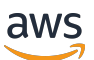

Aurora のユーザーガイド

# Amazon Aurora

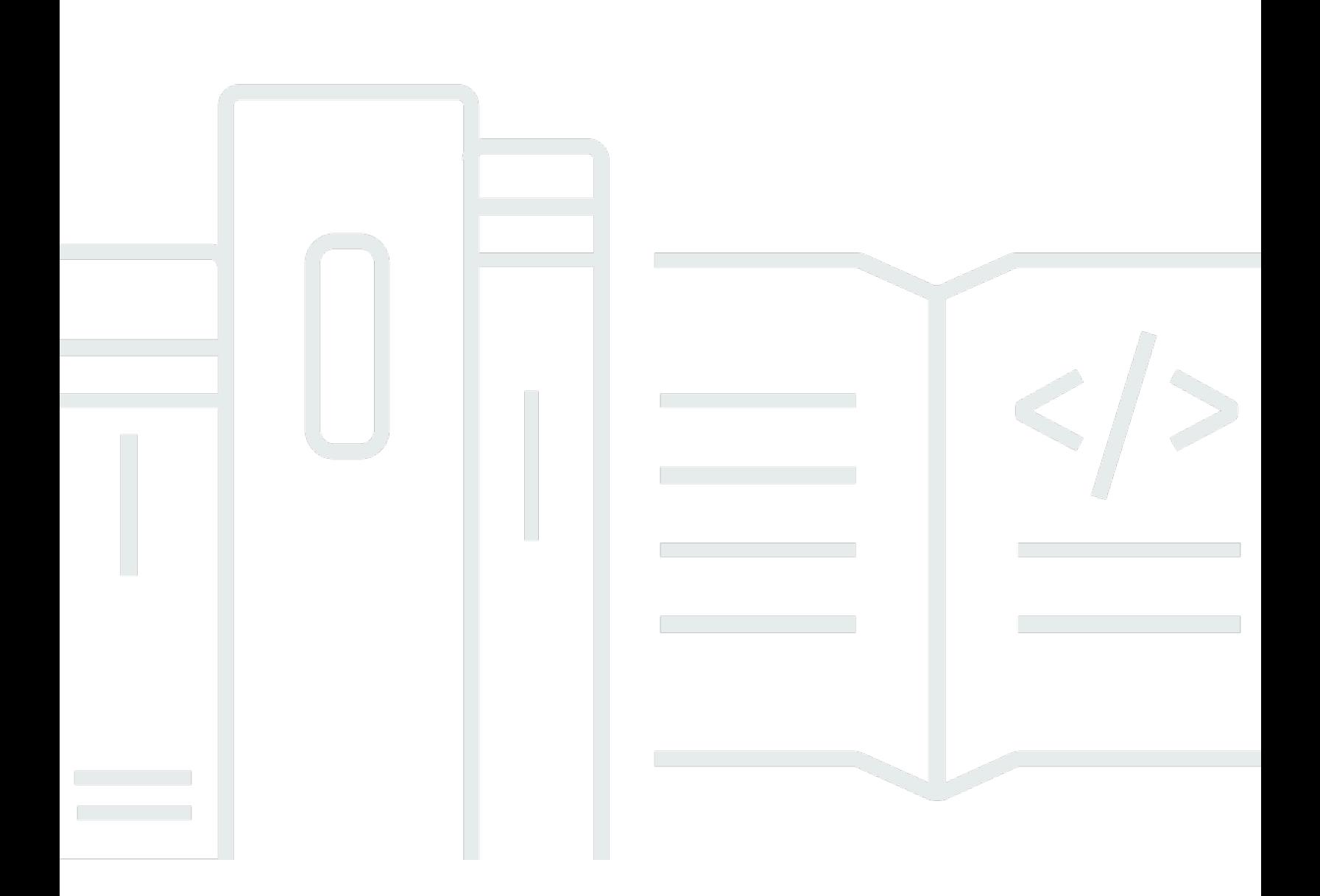

Copyright © 2024 Amazon Web Services, Inc. and/or its affiliates. All rights reserved.

#### Amazon Aurora: Aurora のユーザーガイド

Copyright © 2024 Amazon Web Services, Inc. and/or its affiliates. All rights reserved.

Amazon の商標およびトレードドレスは、Amazon のものではない製品またはサービスと関連付けて はならず、また、お客様に混乱を招くような形や Amazon の信用を傷つけたり失わせたりする形で 使用することはできません。Amazon が所有しない商標はすべてそれぞれの所有者に所属します。所 有者は必ずしも Amazon と提携していたり、関連しているわけではありません。また、Amazon 後 援を受けているとはかぎりません。

## **Table of Contents**

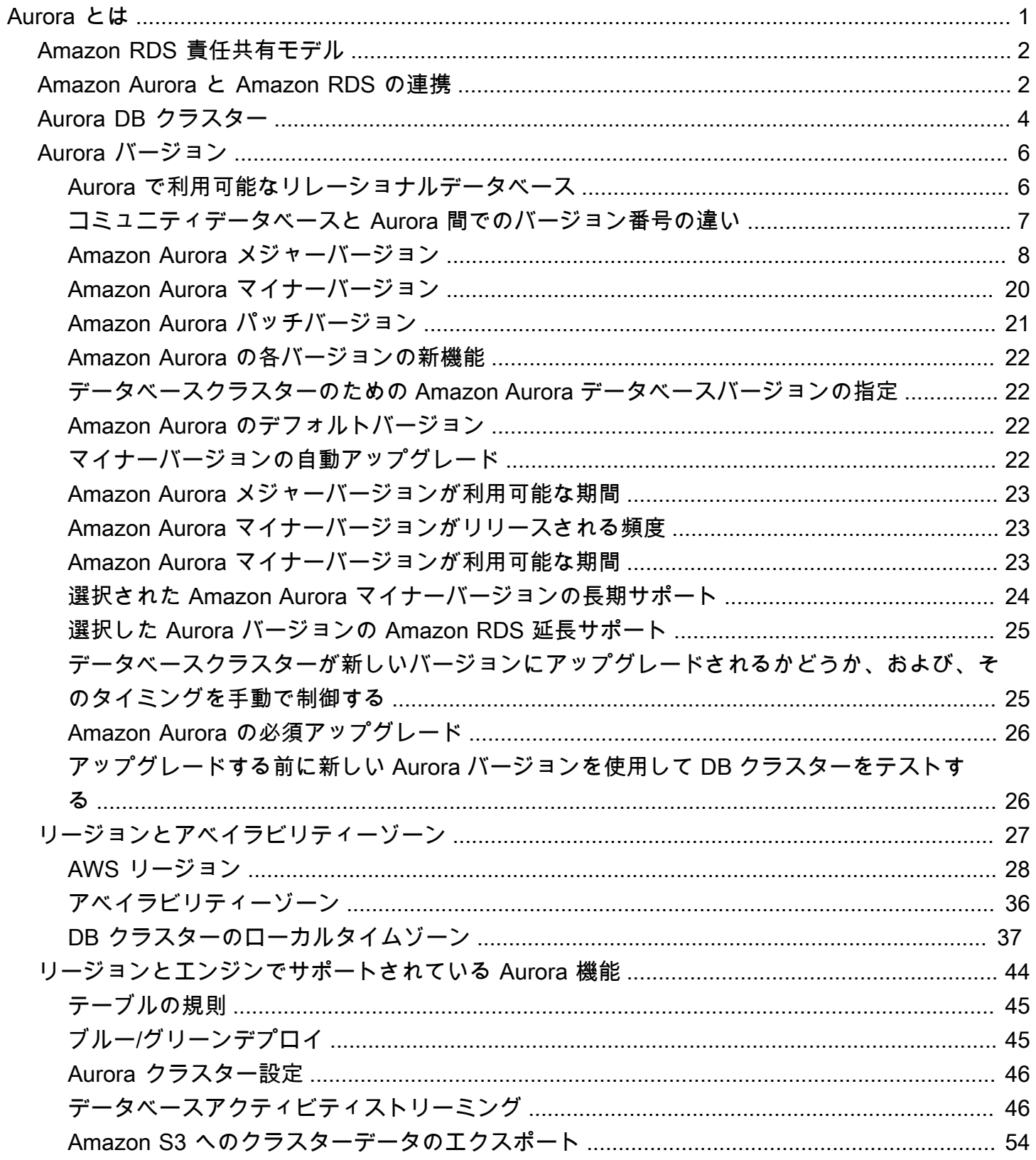

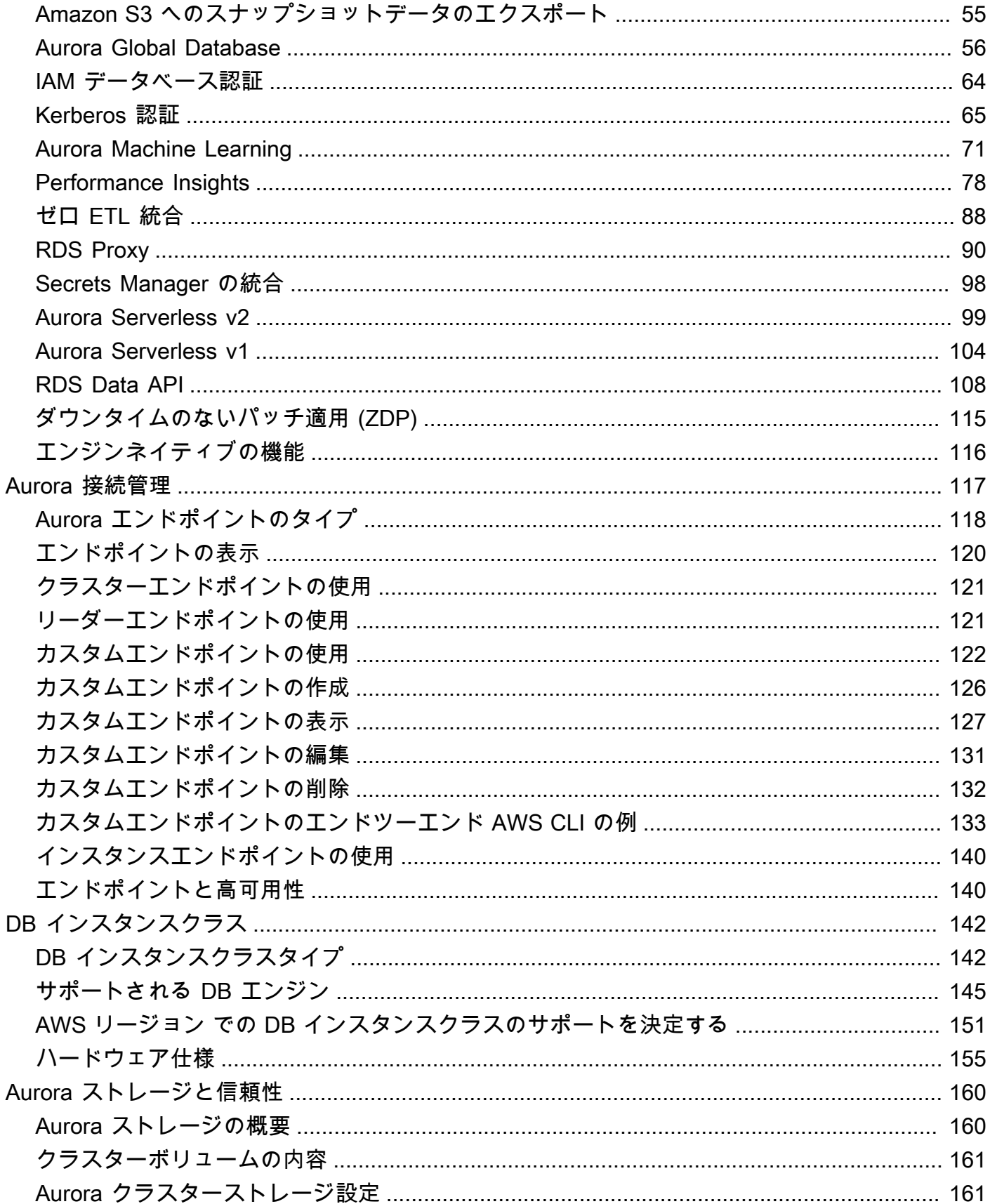

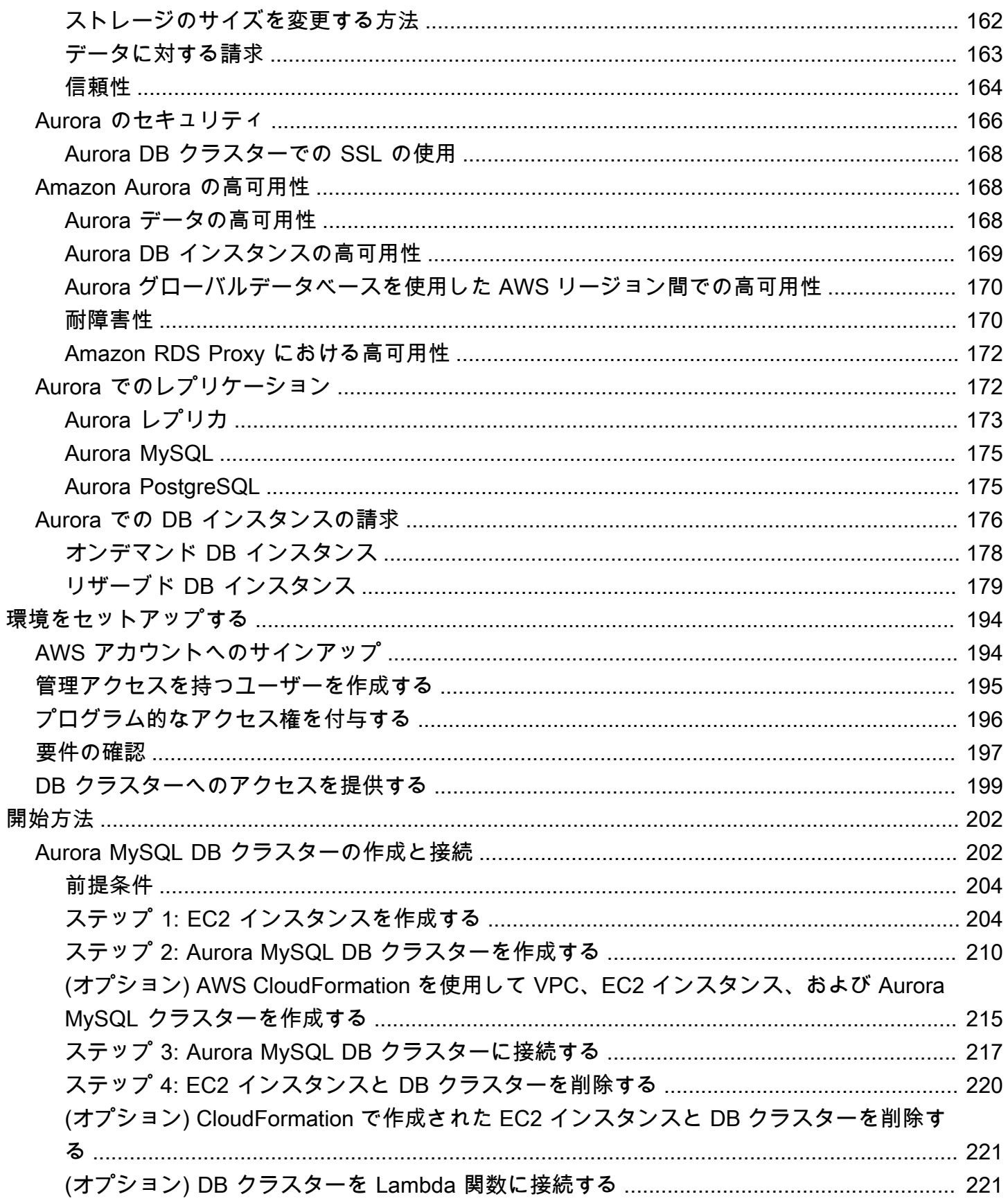

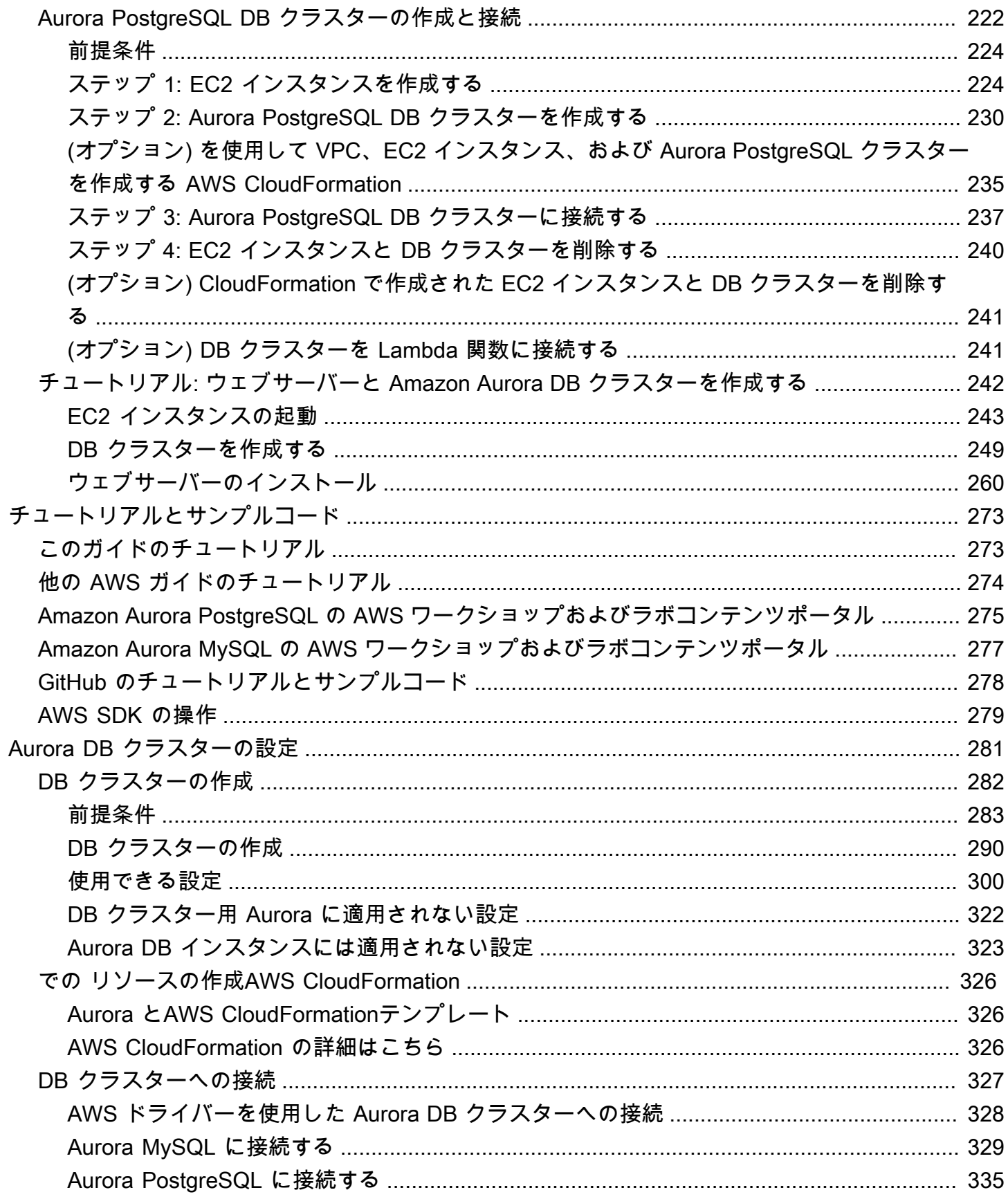

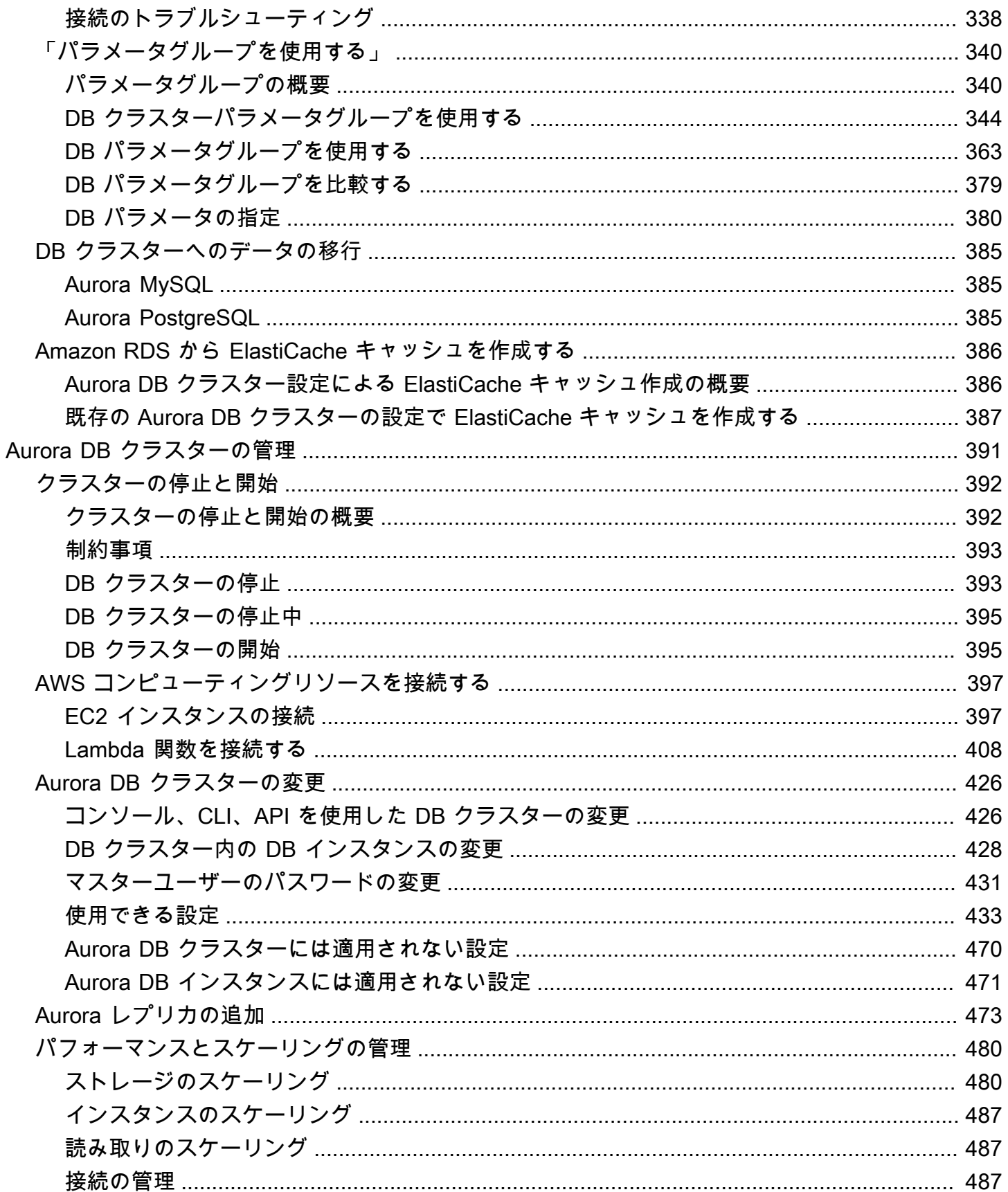

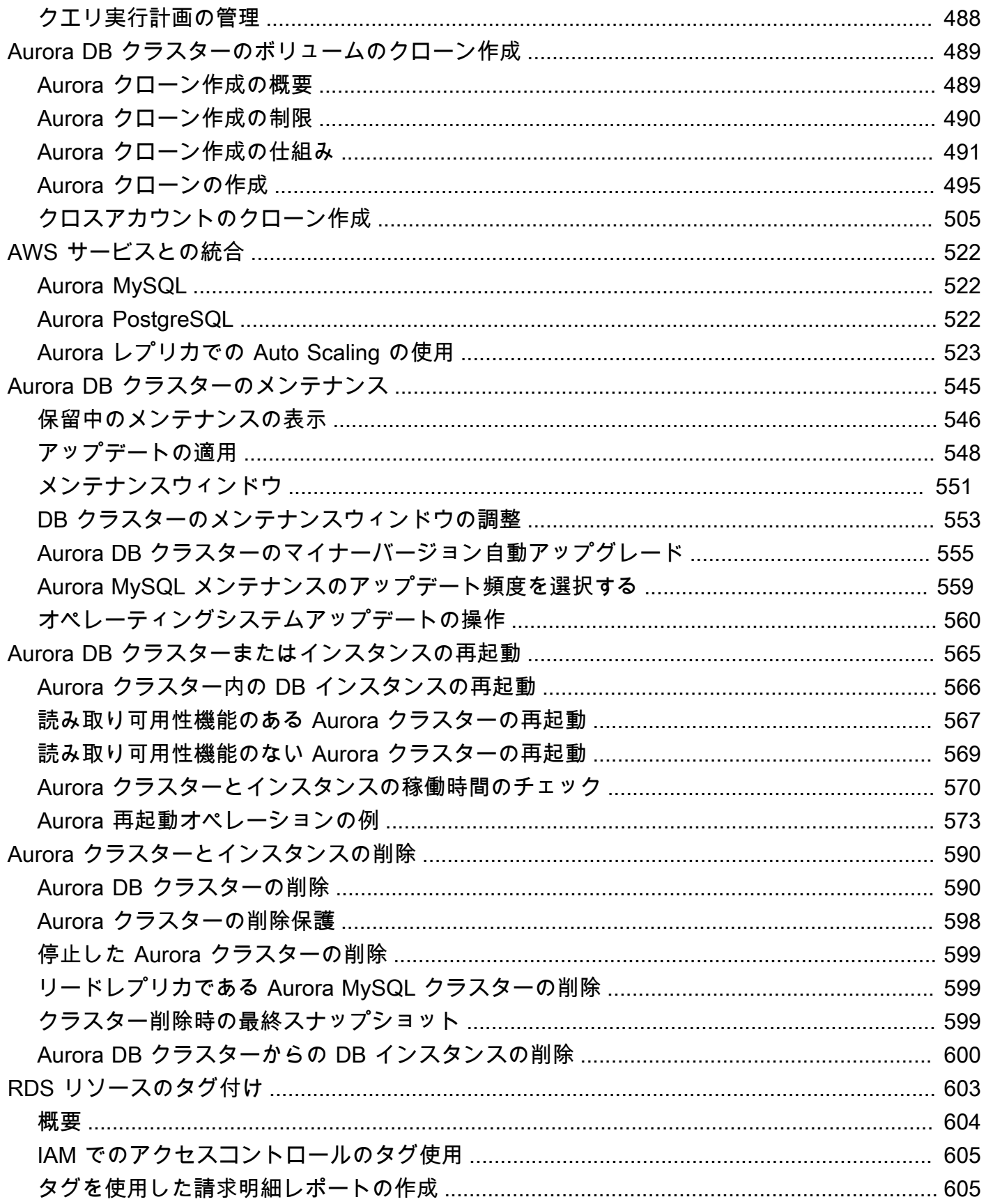

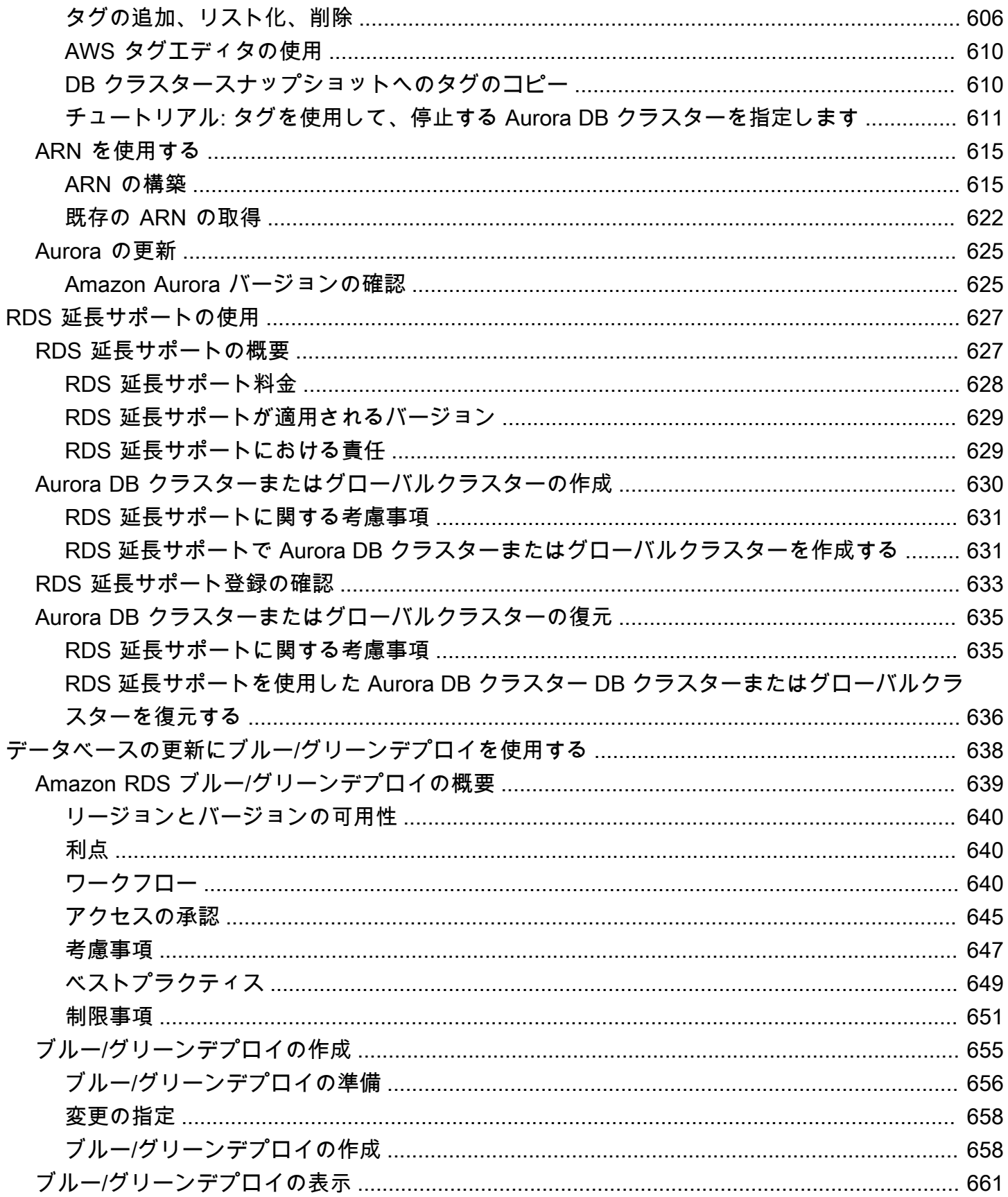

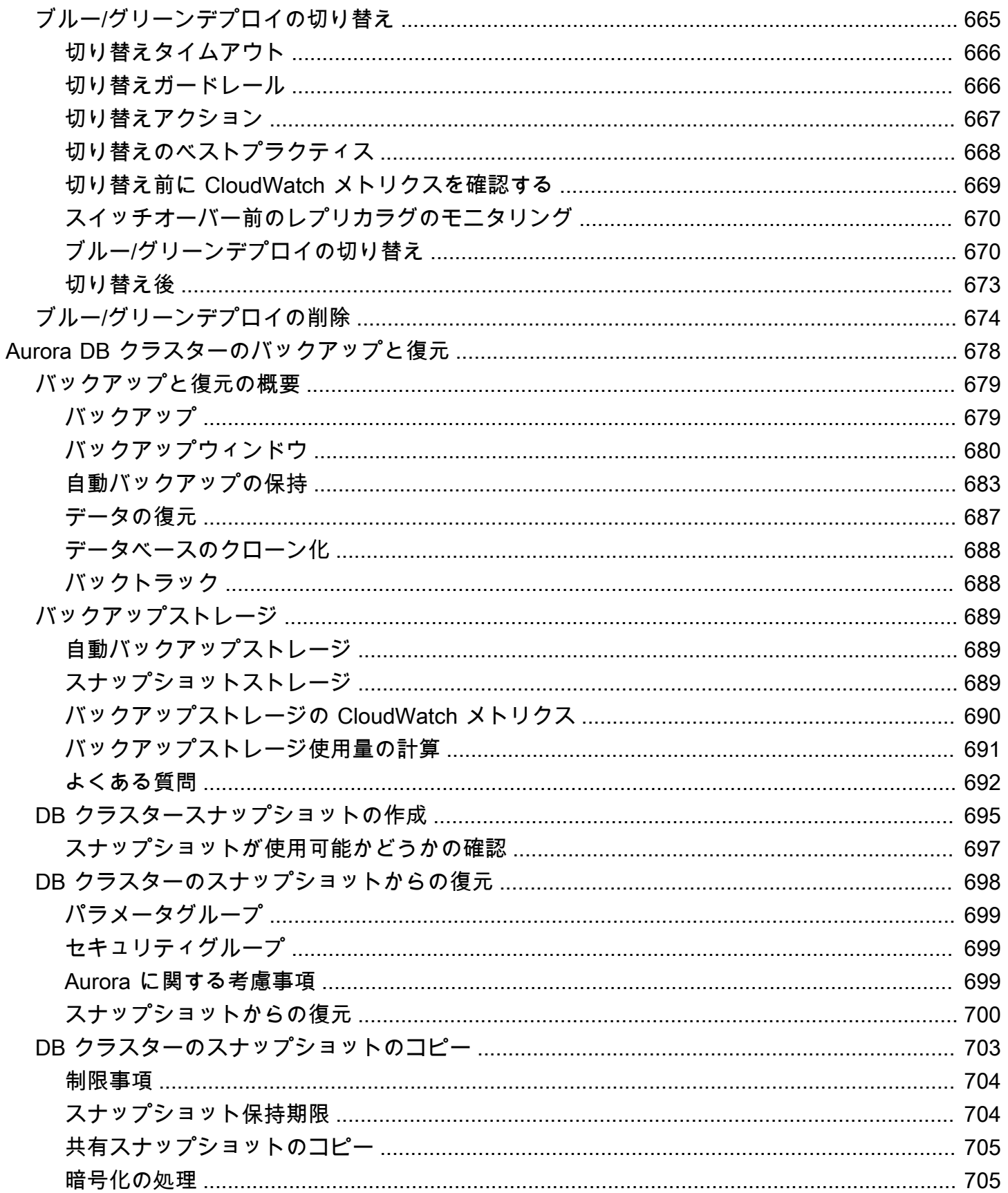

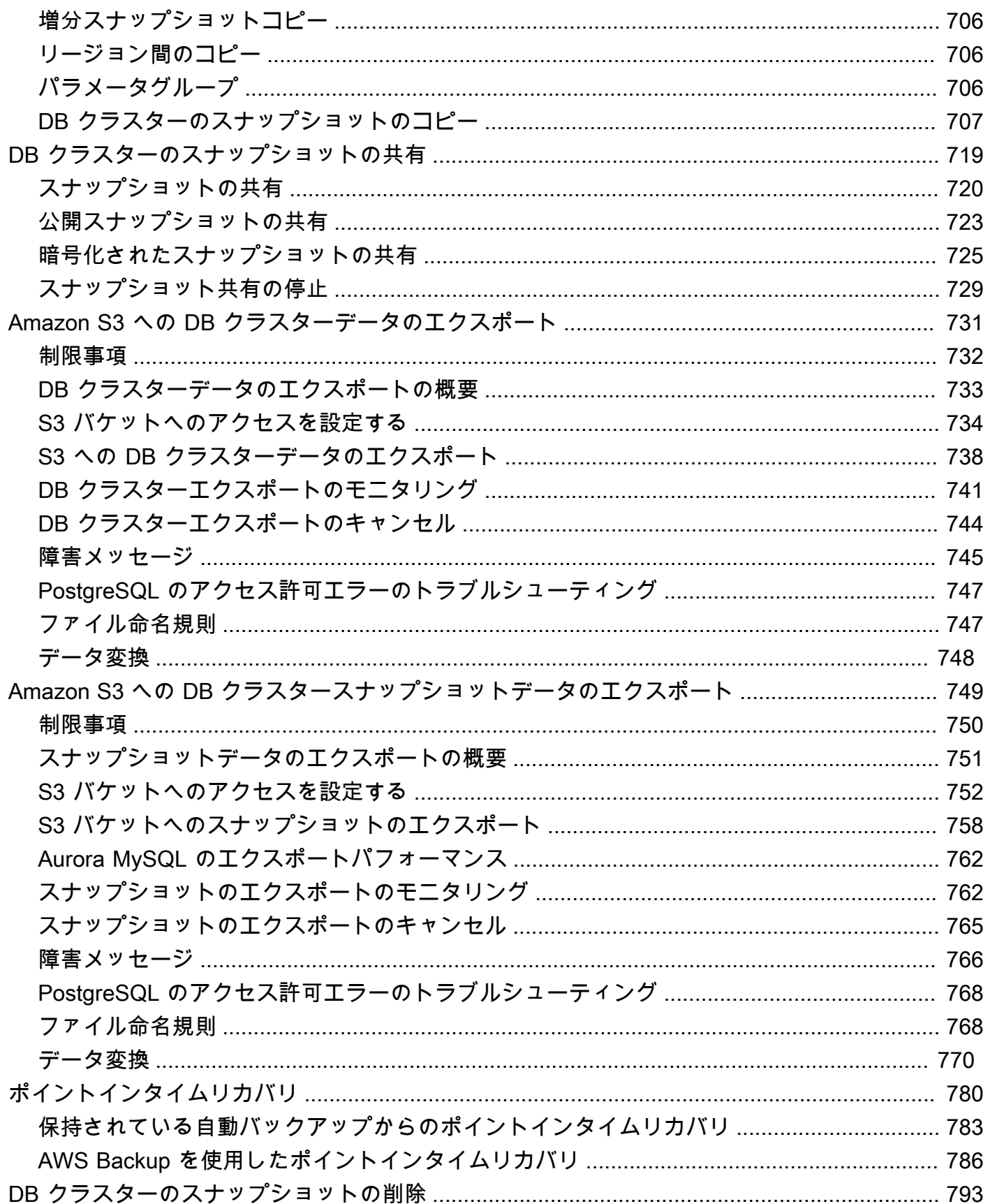

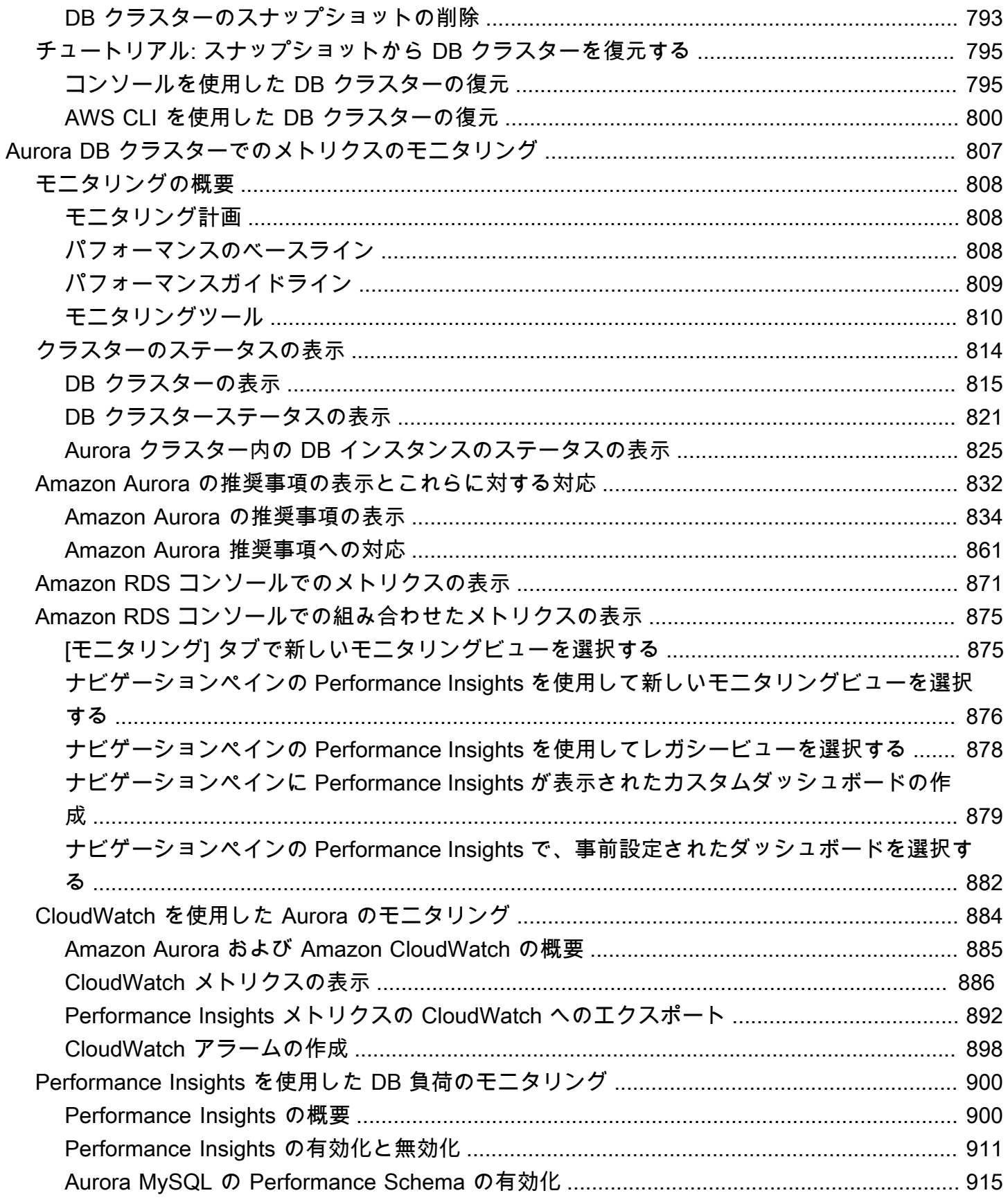

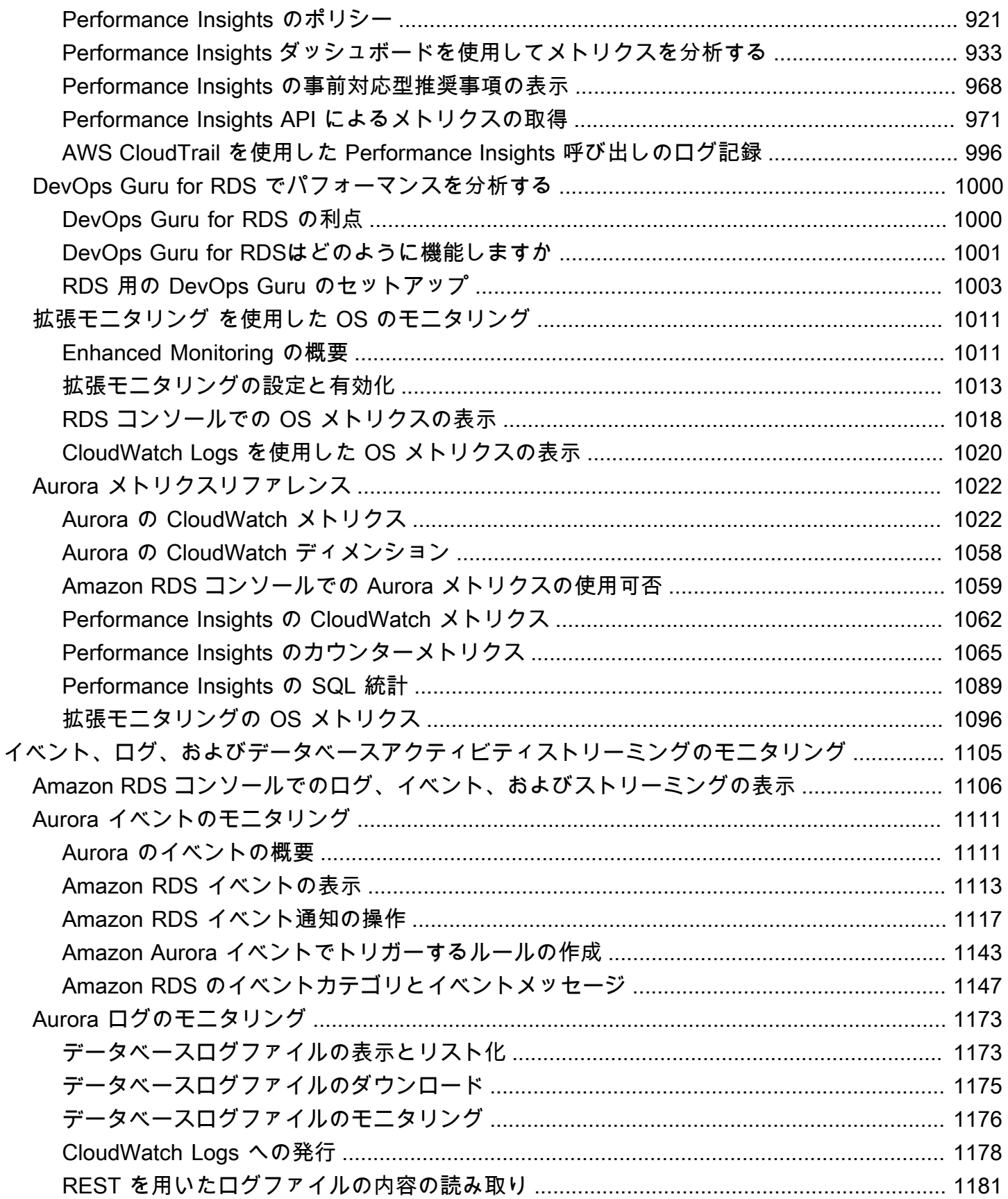

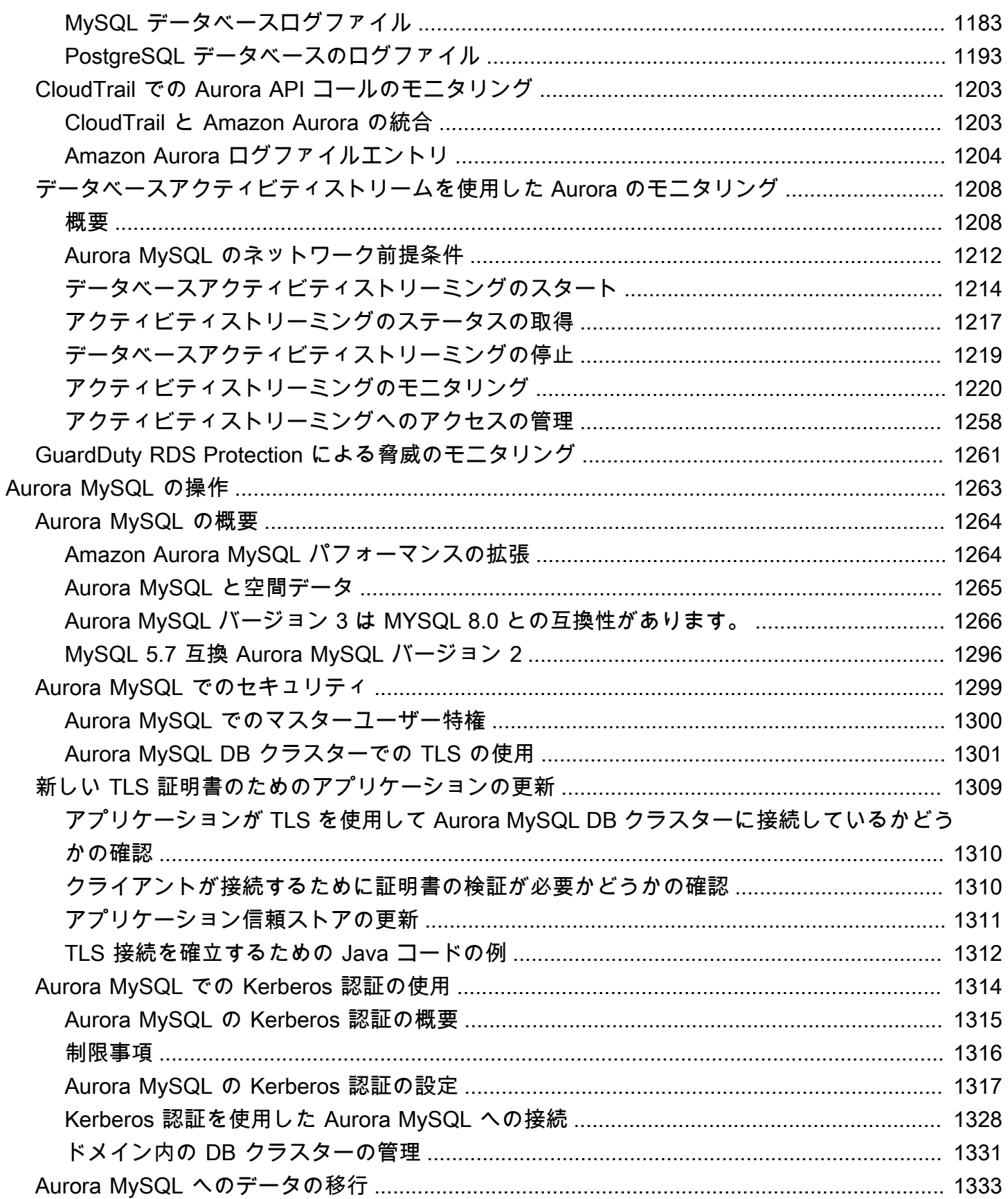

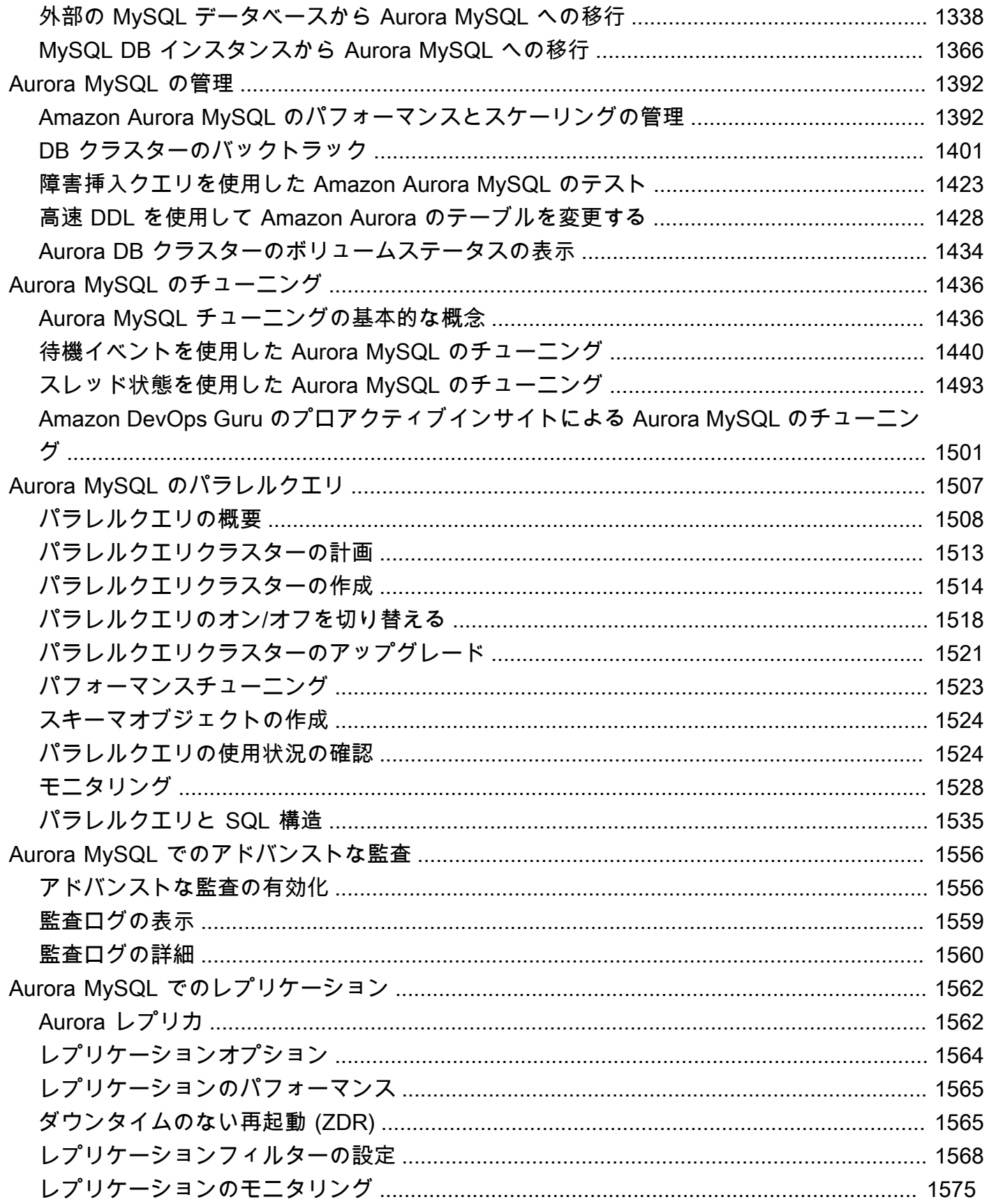

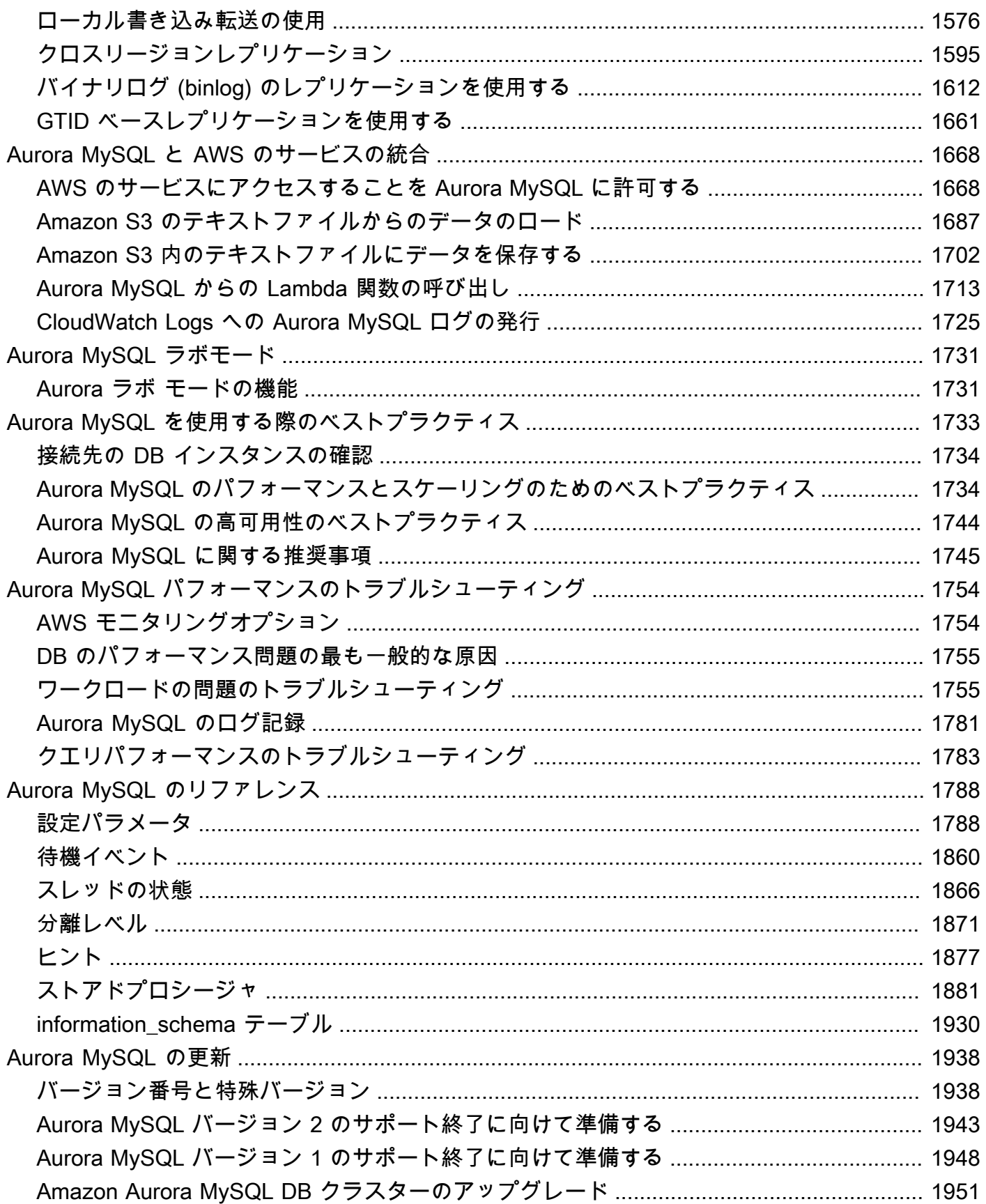

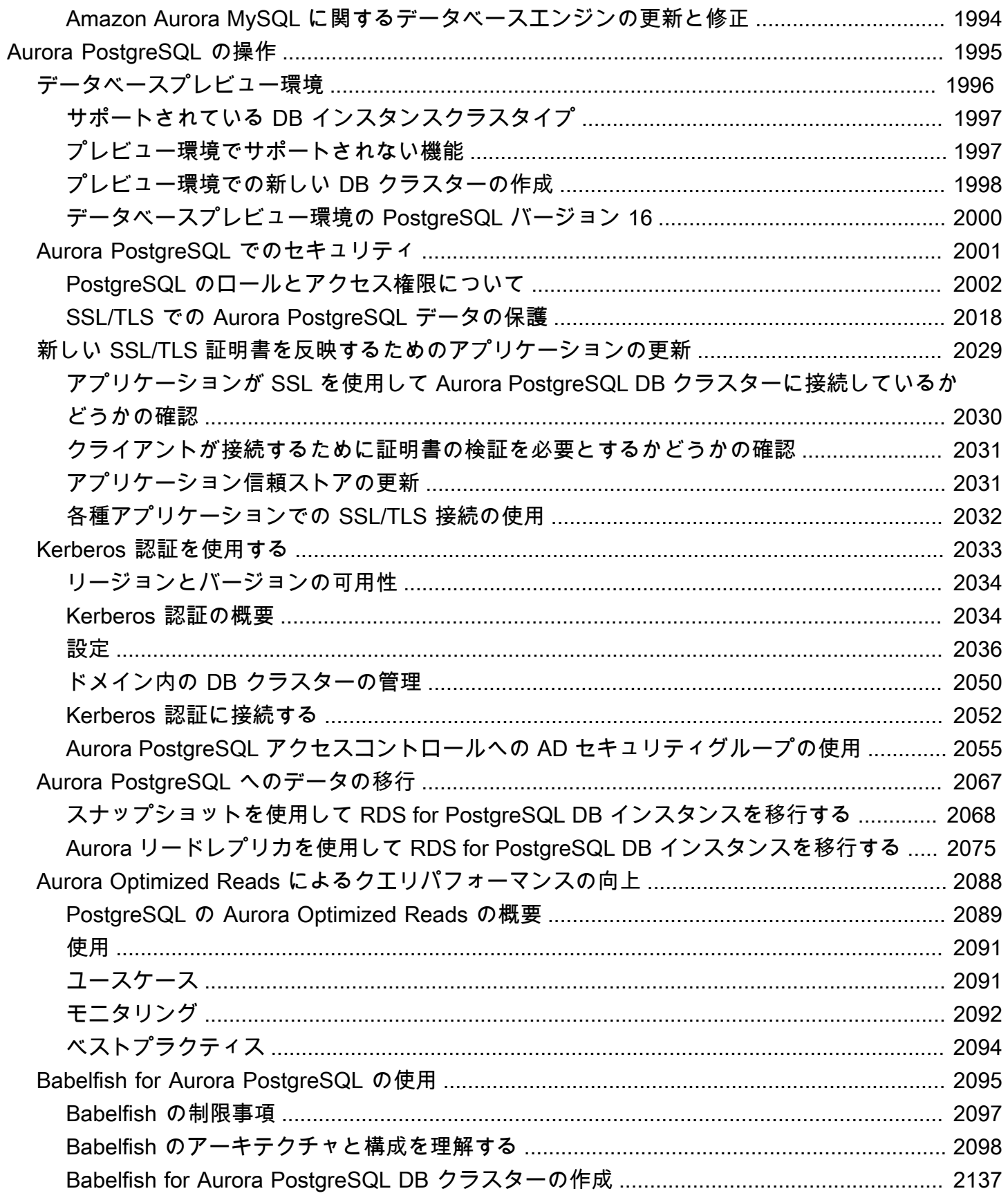

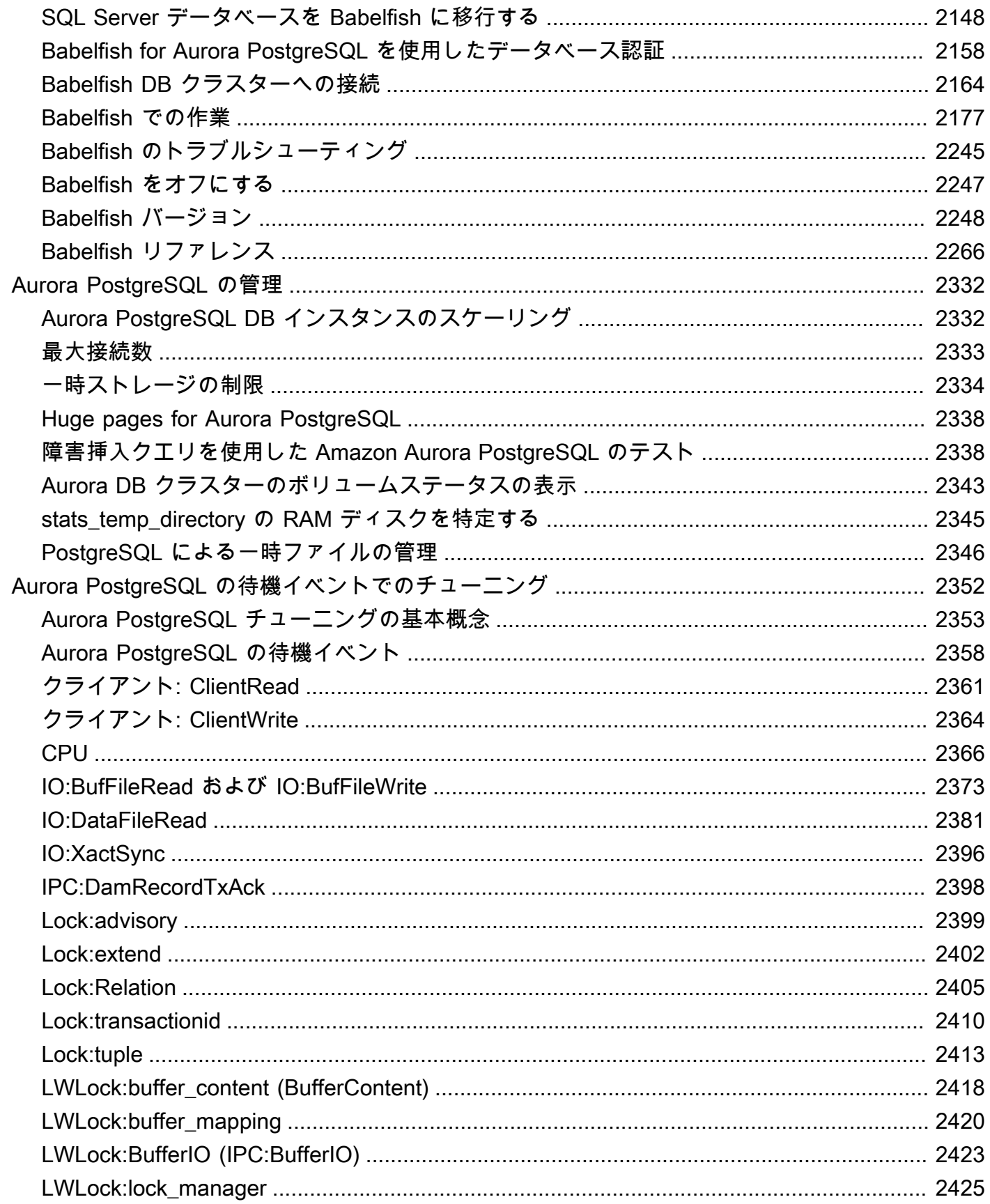

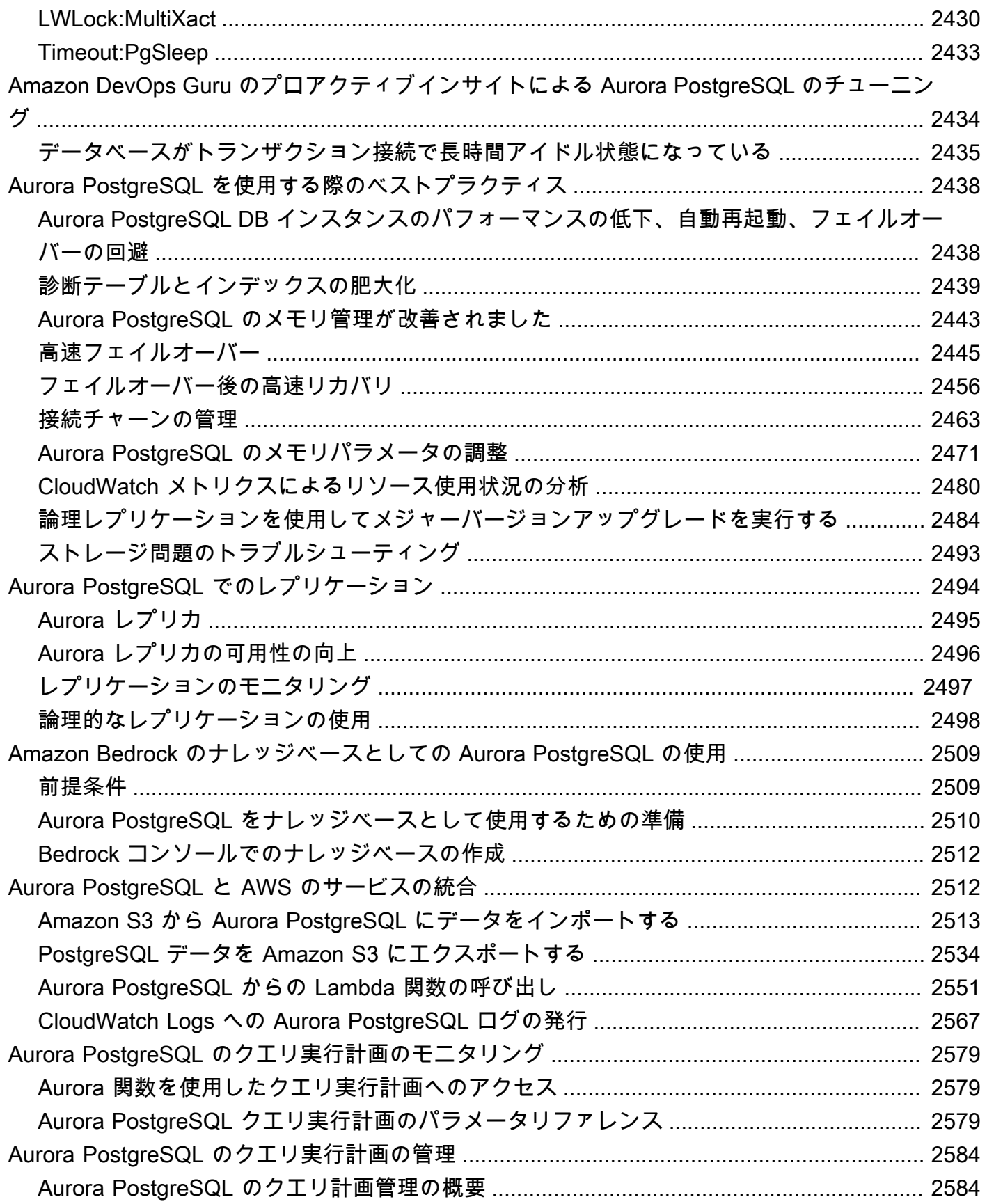

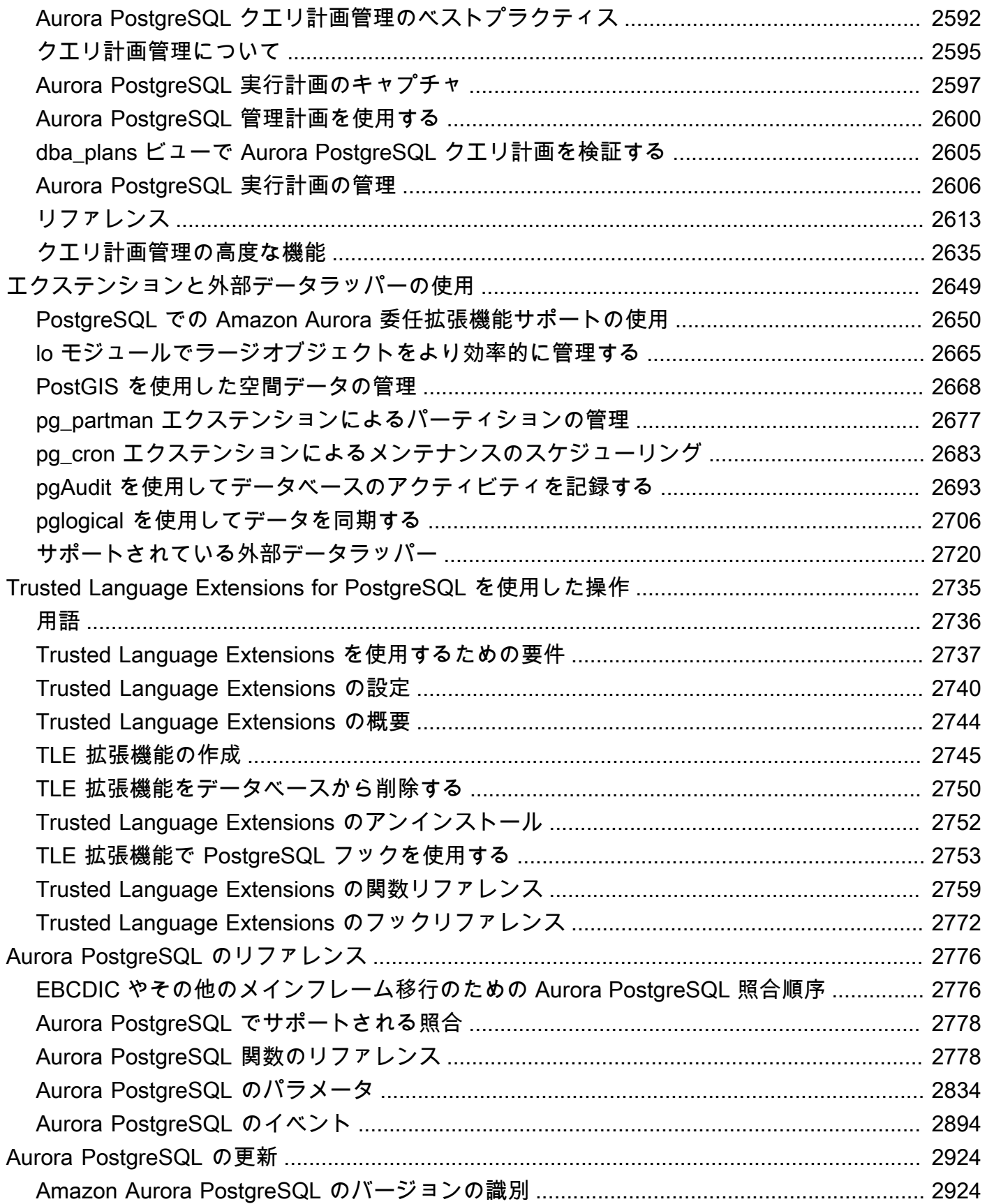

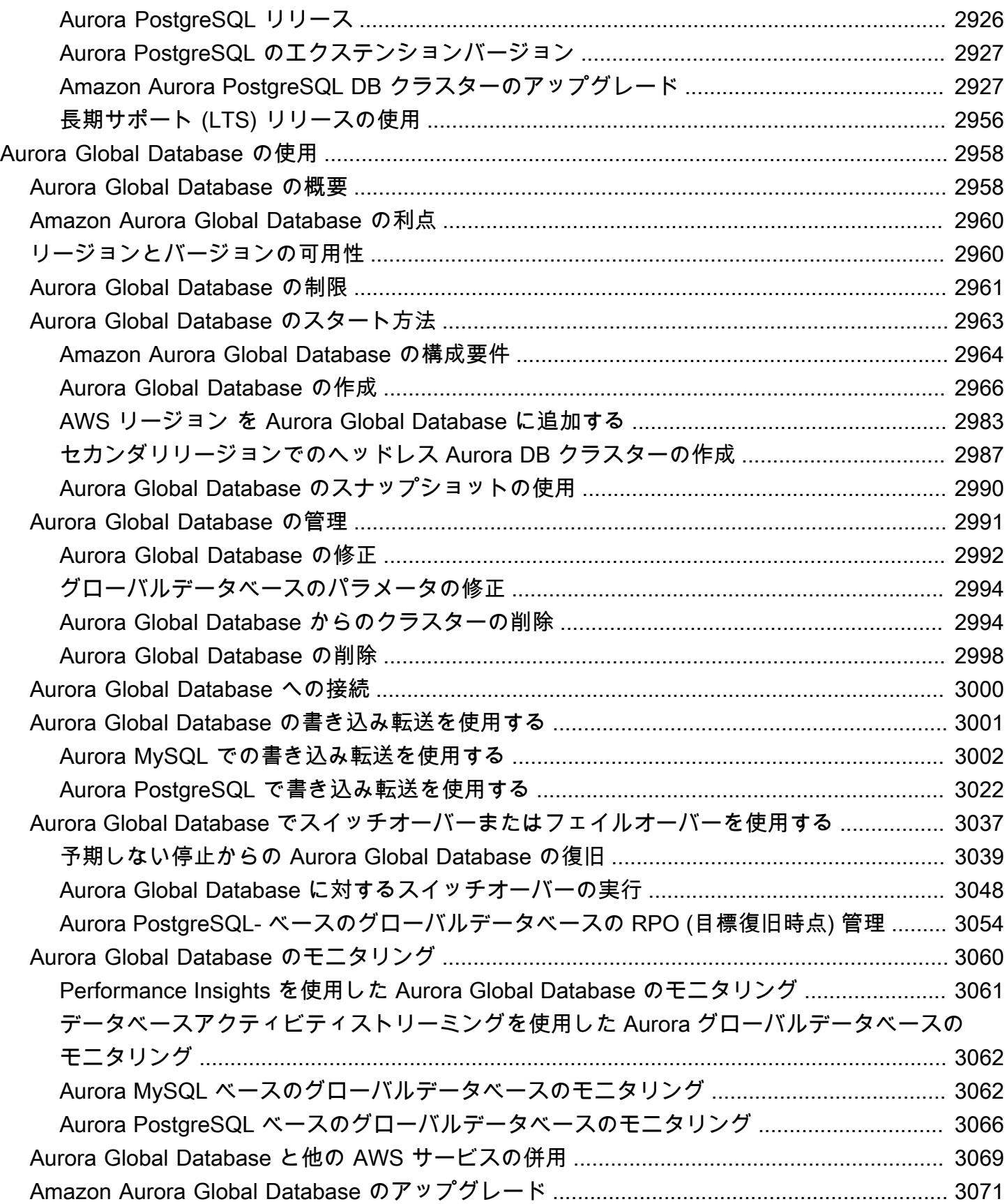

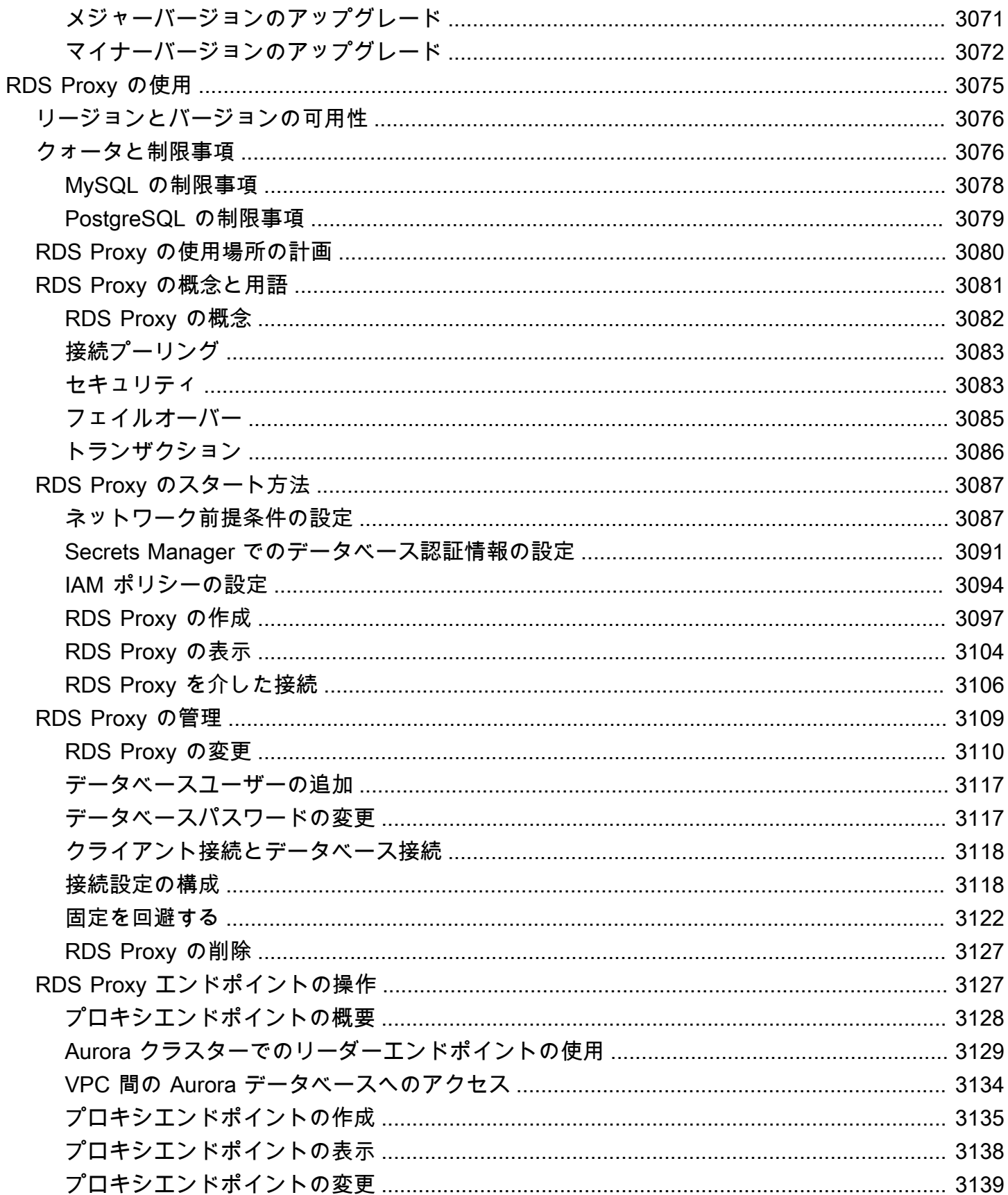

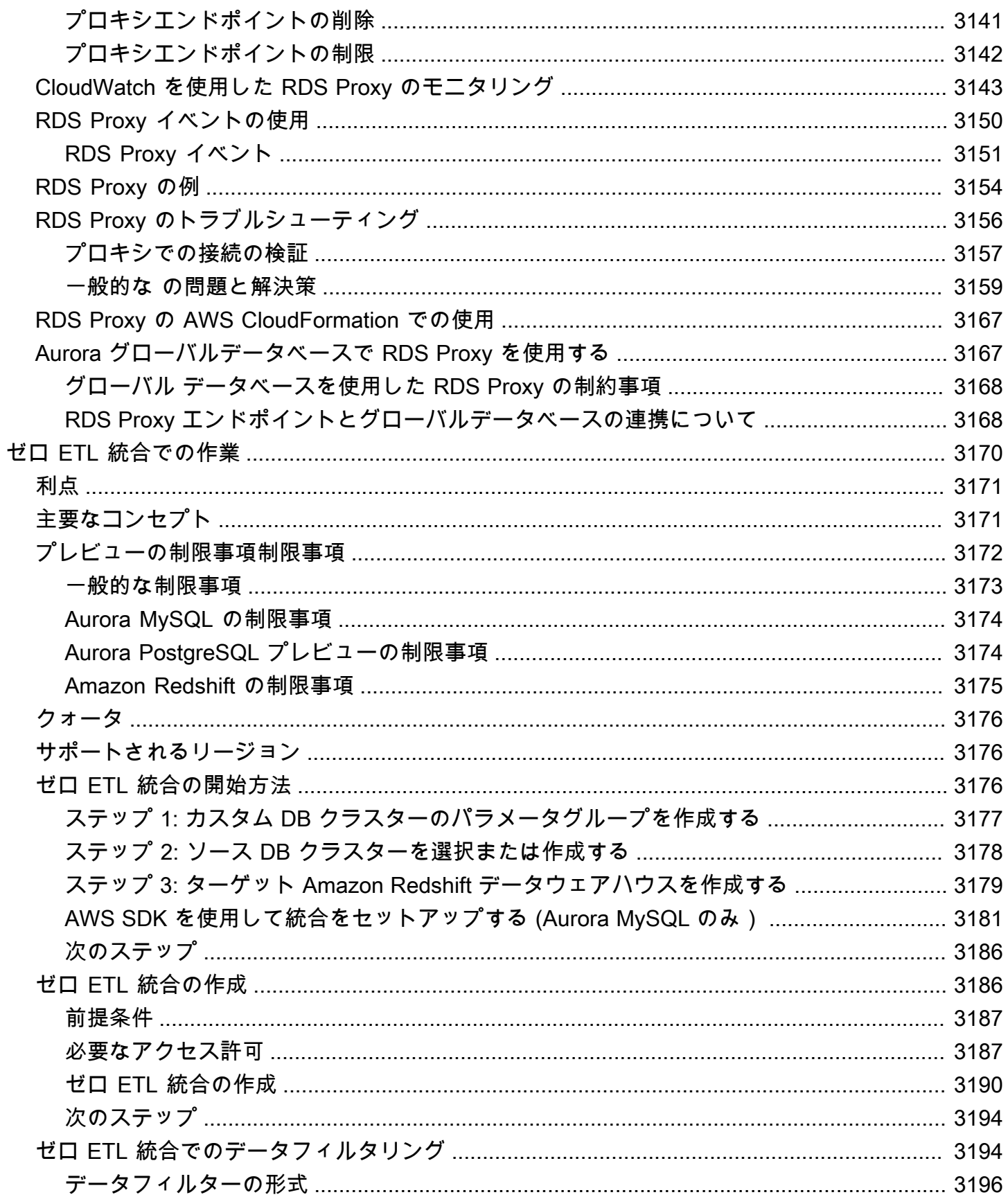

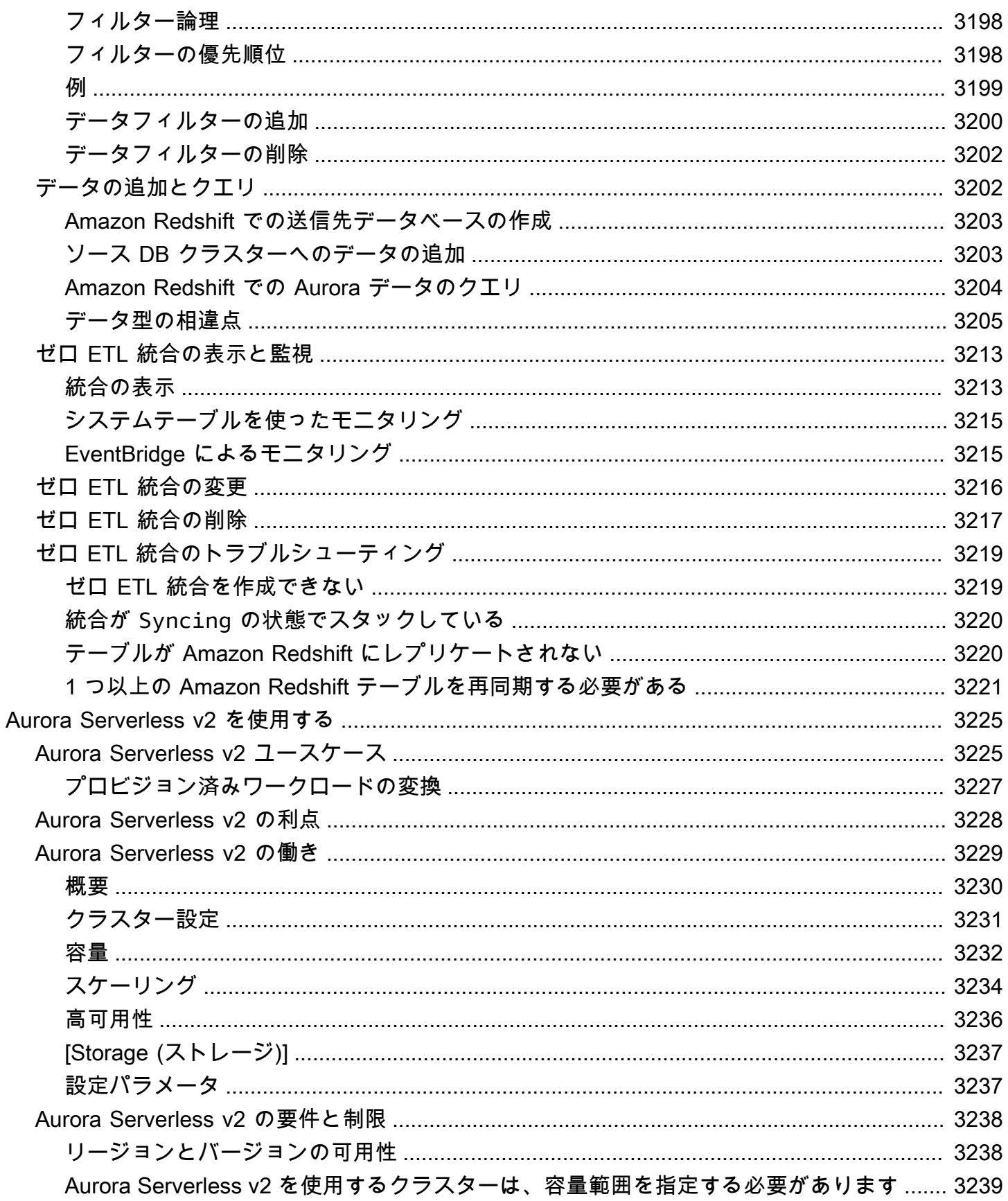

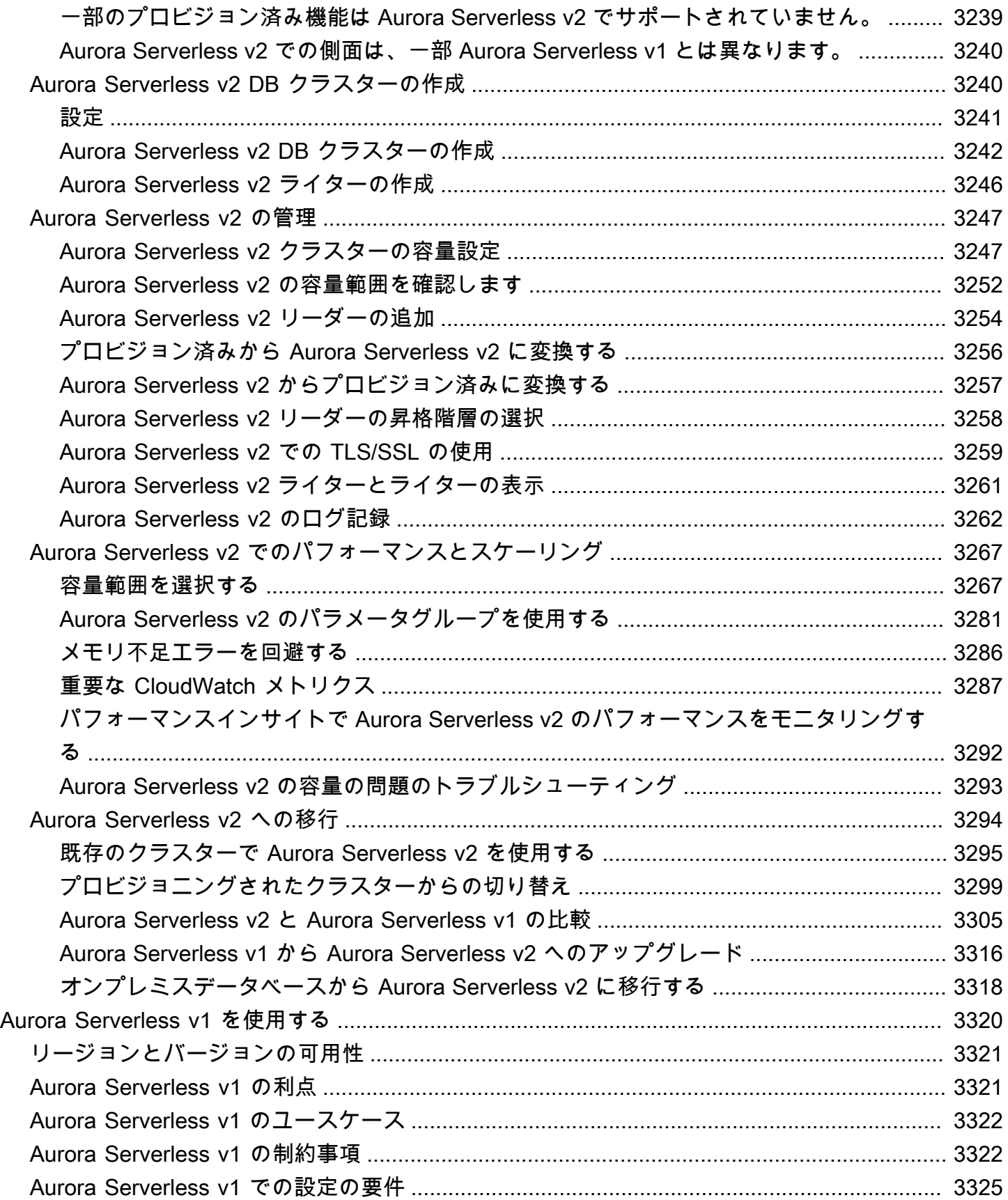

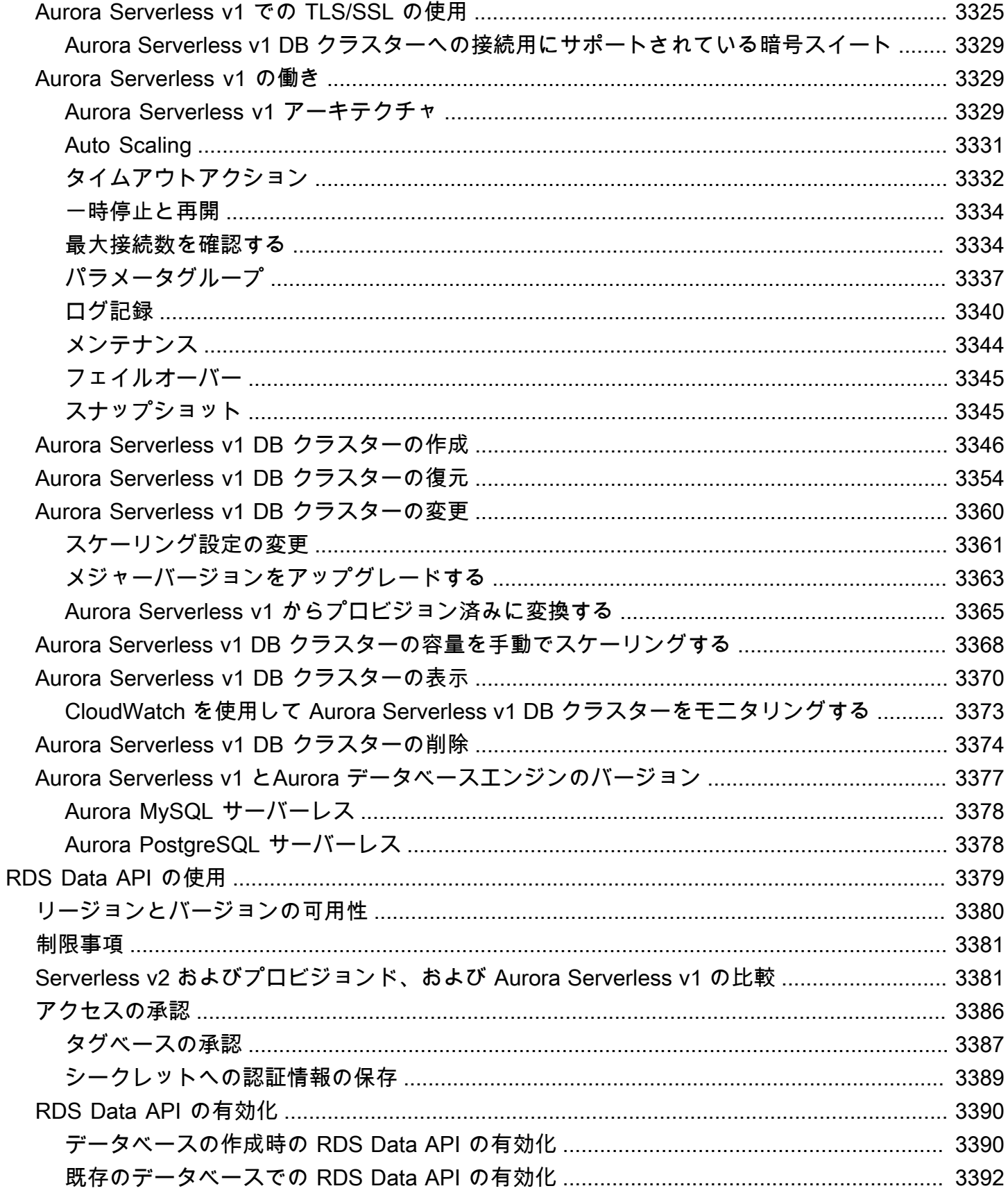

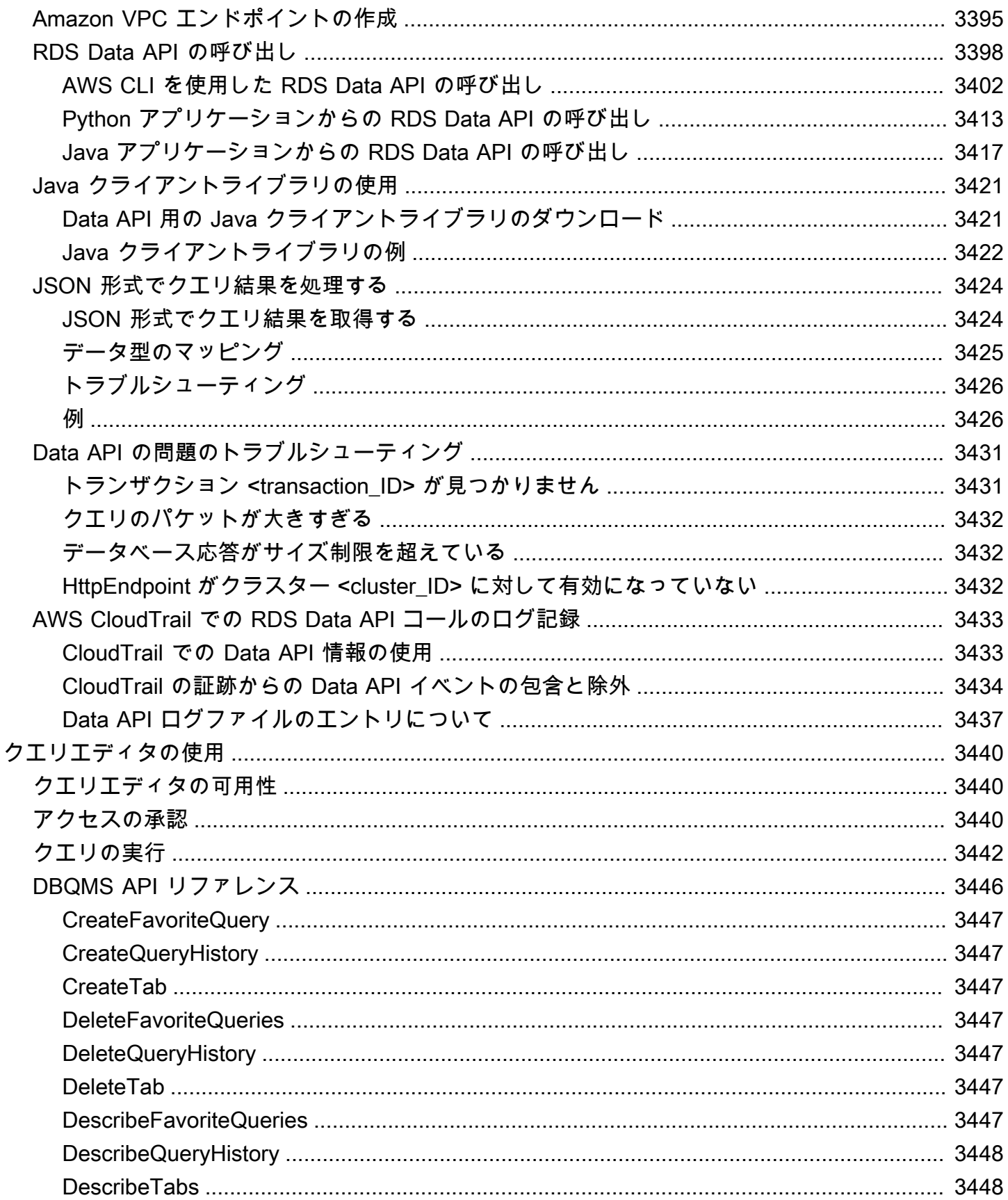

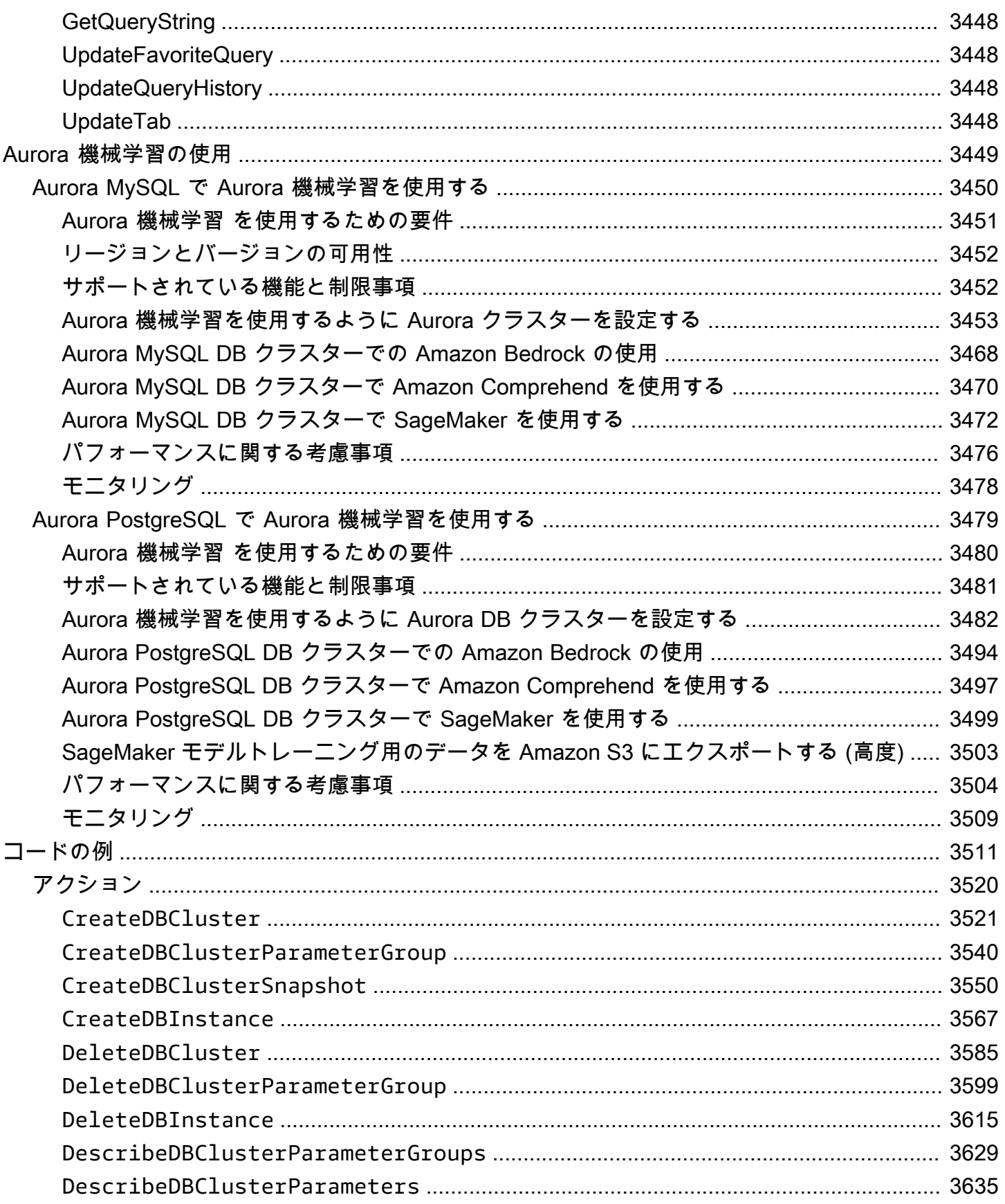

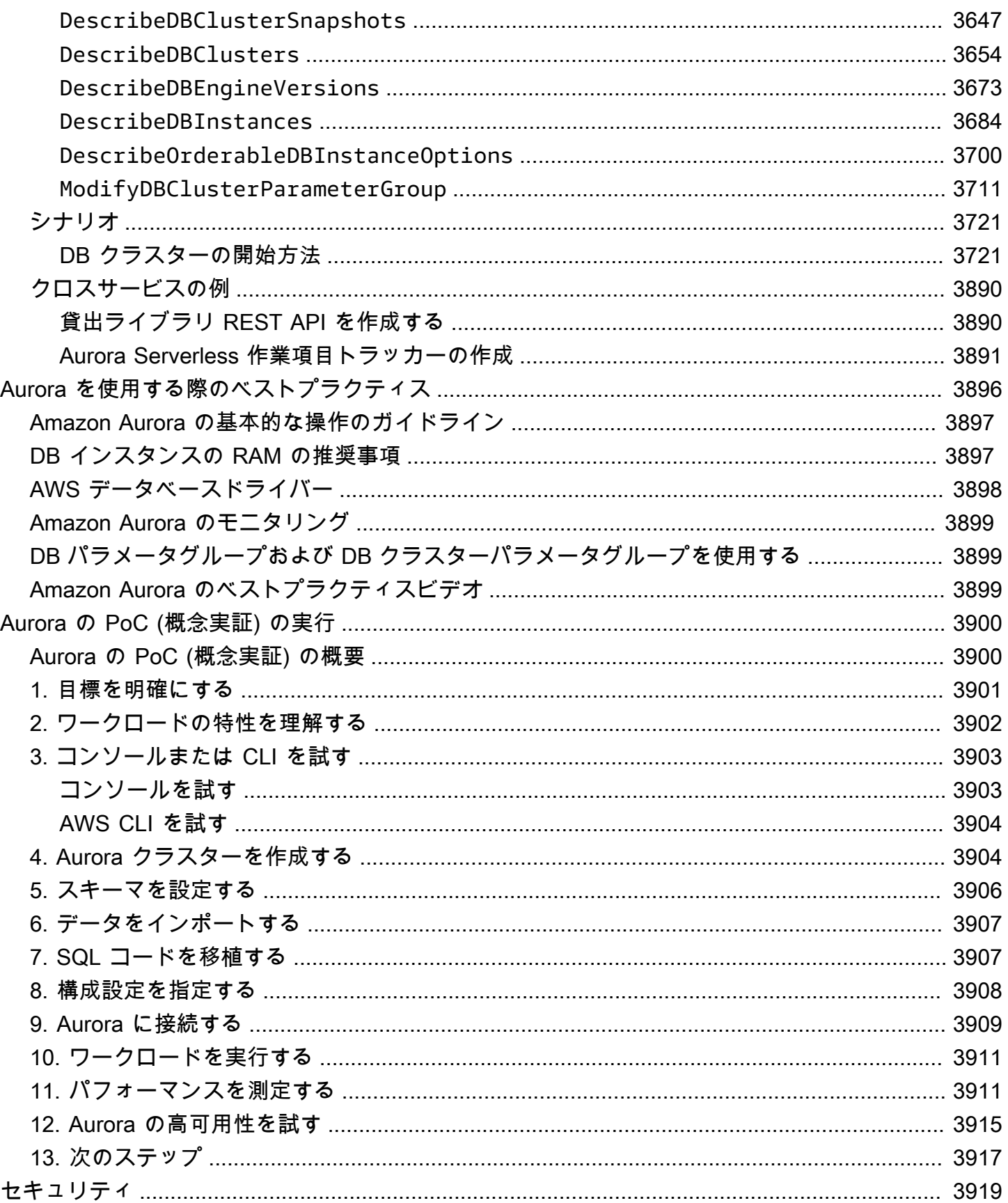

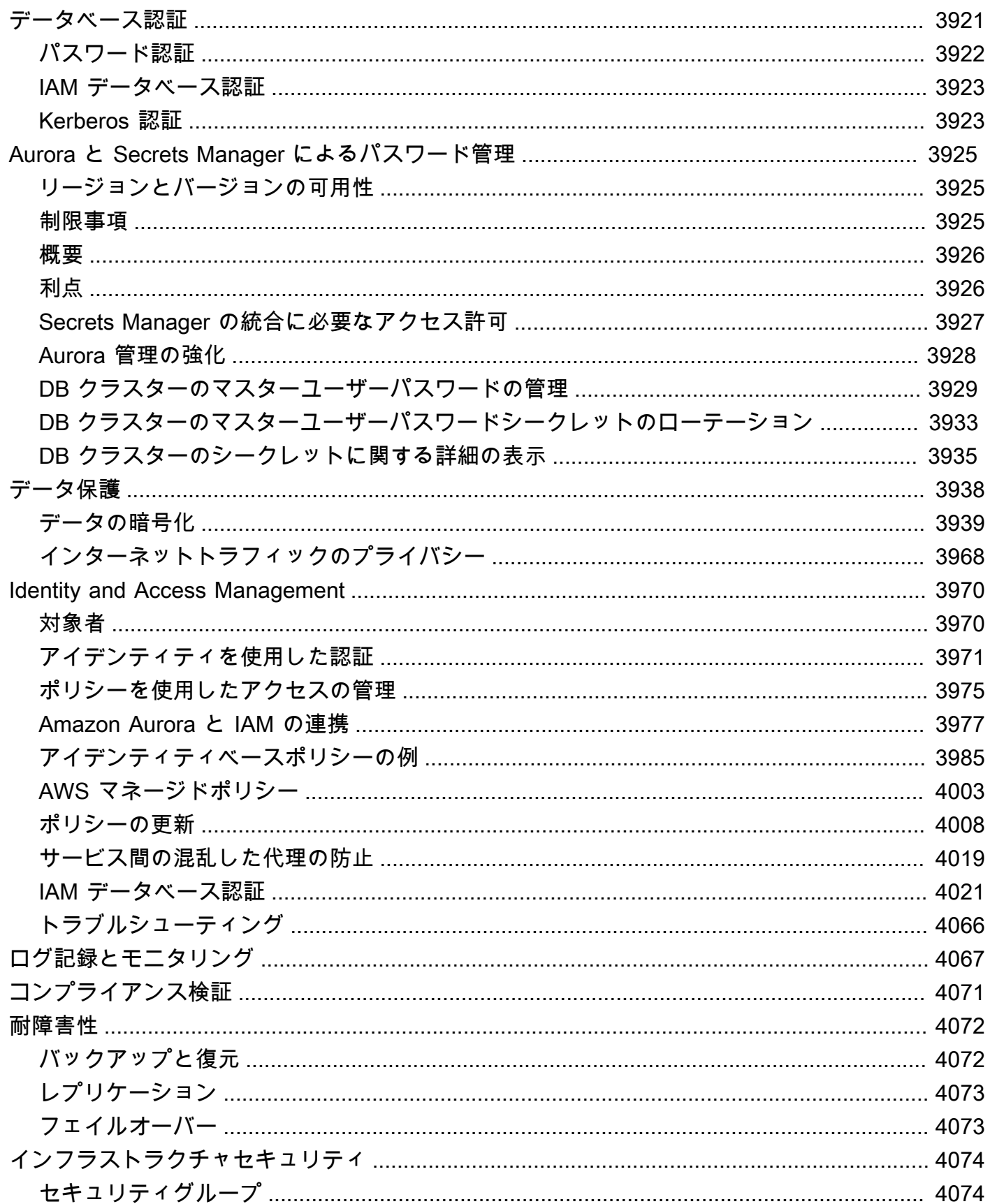

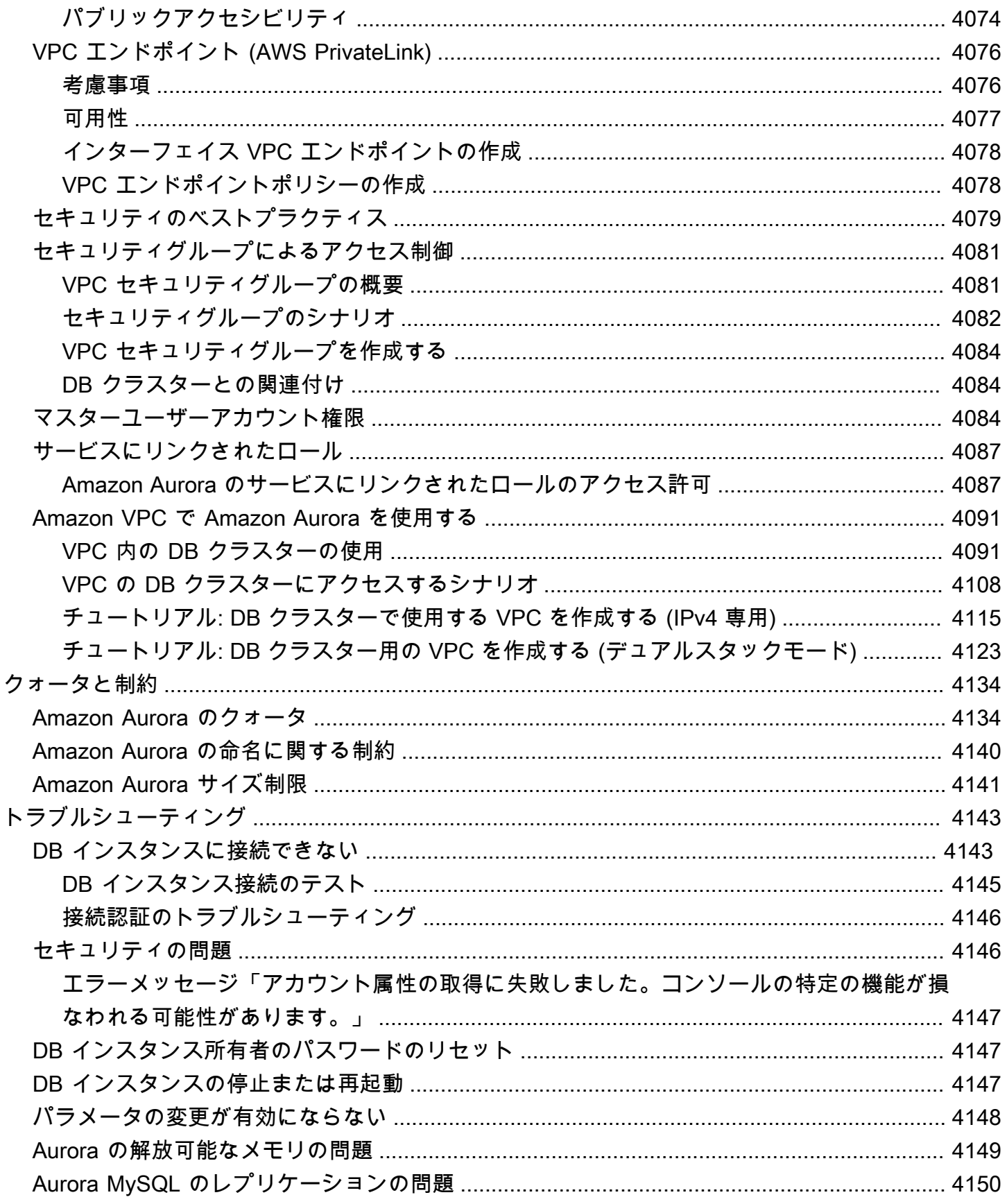

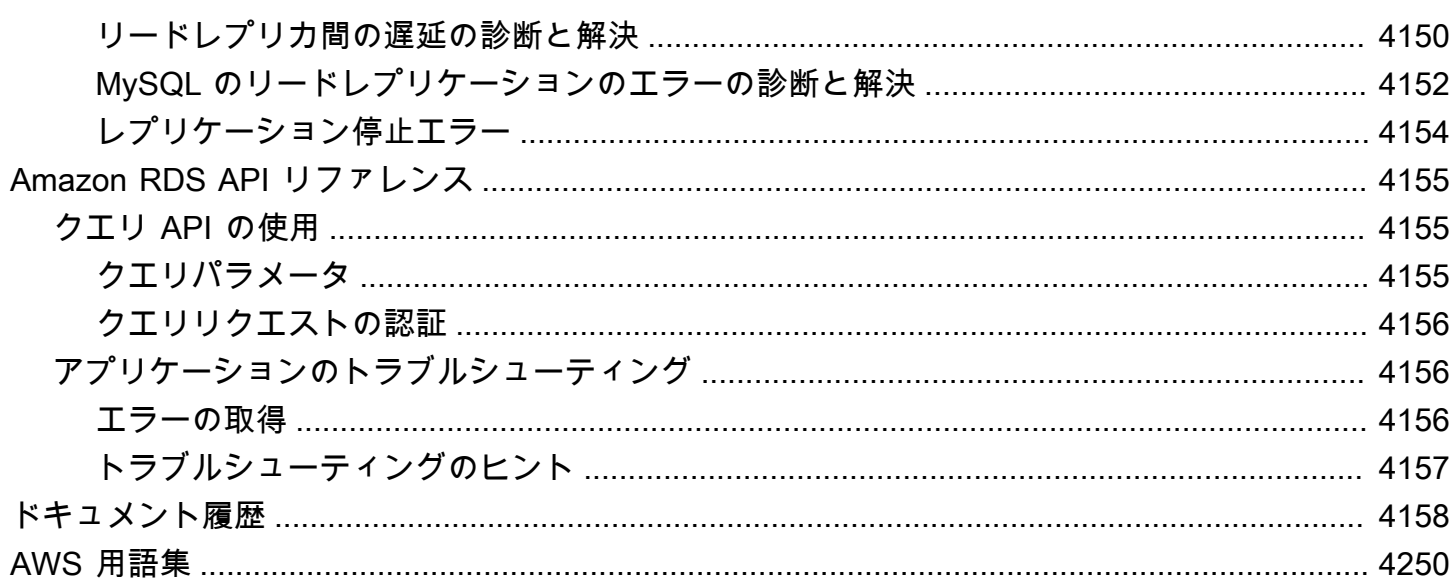

## <span id="page-32-0"></span>Amazon Aurora とは

Amazon Aurora (Aurora) は完全マネージド型のリレーショナルデータベースエンジンで、MySQL お よび PostgreSQL と互換性があります。MySQL と PostgreSQL が、ハイエンドの商用データベー スのスピードおよび信頼性と、オープンソースデータベースのシンプルさとコスト効率を併せ持っ ていることは既にご存じでしょう。既存の MySQL および PostgreSQL データベースで現在使用し ているコード、ツール、アプリケーションを Aurora でも使用できます。Aurora では、既存のアプ リケーションのほとんどを変更せずに、ほんの少しのワークロードで MySQL のスループットの 5 倍、PostgreSQL のスループットの 3 倍を実現します。

Aurora には、高性能のストレージサブシステムが含まれています。MySQL と PostgreSQL との互換 性のあるデータベースエンジンは、その高速分散ストレージを利用するようにカスタマイズされてい ます。基本ストレージは、必要に応じて自動的に拡張されます。Aurora クラスターボリュームは、 最大 128 tebibytes (TiB) のサイズまで増やすことができます。また、Aurora はデータベースのクラ スター化とレプリケーションを自動化しスタンダード化します。通常、これらはデータベースの設定 と管理に伴う最も困難な作業に属します。

Aurora は、マネージド型データベースサービスである Amazon Relational Database Service (Amazon RDS) の一部です。Amazon RDS を使用して、クラウドでリレーショナルデータベース をセットアップ、運用、スケーリングできます。Amazon RDS にまだ精通していない場合は、 『[Amazon Relational Database Service ユーザーガイド』](https://docs.aws.amazon.com/AmazonRDS/latest/UserGuide/Welcome.html)を参照してください。Amazon Web Services で利用できるさまざまなデータベースオプションの詳細については、[「AWS で組織に適し](https://aws.amazon.com/getting-started/decision-guides/databases-on-aws-how-to-choose/) [たデータベースを選択する](https://aws.amazon.com/getting-started/decision-guides/databases-on-aws-how-to-choose/)」を参照してください。

トピック

- [Amazon RDS 責任共有モデル](#page-33-0)
- [Amazon Aurora と Amazon RDS の連携](#page-33-1)
- [Amazon Aurora DB クラスター](#page-35-0)
- [Amazon Aurora バージョン](#page-37-0)
- [リージョンとアベイラビリティーゾーン](#page-58-0)
- [AWS リージョン と Aurora DB エンジンにより Amazon Aurora でサポートされている機能](#page-75-0)
- [Amazon Aurora 接続管理](#page-148-0)
- [Aurora DB インスタンスクラス](#page-173-0)
- [Amazon Aurora ストレージと信頼性](#page-191-0)
- [Amazon Aurora のセキュリティ](#page-197-0)
- [Amazon Aurora の高可用性](#page-199-1)
- [Amazon Aurora でのレプリケーション](#page-203-1)
- [Aurora 向け DB インスタンスの請求](#page-207-0)

## <span id="page-33-0"></span>Amazon RDS 責任共有モデル

Amazon RDS は、DB インスタンスと DB クラスターのソフトウェアコンポーネントとインフラス トラクチャをホストする責任があります。ユーザーはクエリチューニングに責任があります。これ は、SQL クエリを調整してパフォーマンスを向上させるプロセスです。クエリのパフォーマンス は、データベースの設計、データサイズ、データ分布、アプリケーションのワークロード、クエリ パターンに大きく依存しますが、これらは大きく異なる可能性があります。モニタリングとチュー ニングは、RDS データベースごとに高度に個別化されたプロセスです。Amazon RDS Performance Insights やその他のツールを使用して、問題のあるクエリを特定できます。

#### <span id="page-33-1"></span>Amazon Aurora と Amazon RDS の連携

以下では、Amazon Aurora と Amazon RDS で利用可能なスタンダードの MySQL エンジンと PostgreSQL エンジンとの関係を示しています。

- Amazon RDS を通じて新しいデータベースサーバーをセットアップする際には、DB エンジンのオ プションとして Aurora MySQL または Aurora PostgreSQL を選択します。
- Aurora には、使い慣れた Amazon Relational Database Service (Amazon RDS) の機能を管理に 利用できるという利点があります。Aurora では、Amazon RDS AWS Management Console イン ターフェイス、AWS CLI コマンド、および API オペレーションを使用して、プロビジョニング、 パッチ適用、バックアップ、復旧、障害検出、修復などのルーチンデータベースタスクを処理しま す。
- Aurora 管理オペレーションには、通常、個々のデータベースインスタンスではなく、レプリケー ションによって同期化されたデータベースサーバーのクラスター全体が含まれます 自動クラスタ リング、レプリケーション、およびストレージの割り当てにより、MySQL と PostgreSQL の最大 規模のデプロイを簡単に、コスト効率よく設定、操作、スケーリングすることができます。
- スナップショットの作成とリストア、または一方向レプリケーションの設定により、Amazon RDS for MySQL と Amazon RDS for PostgreSQL から Aurora にデータを持ち込むことがで きます。押しボタン式の移行ツールを使用すると、既存の RDS for MySQL および RDS for PostgreSQL アプリケーションを Aurora に変換できます。

Amazon Aurora を使用する前に、「[Amazon Aurora の環境をセットアップする](#page-225-0)」の手順を完了して から、「[Amazon Aurora DB クラスター」](#page-35-0)で Aurora の概念と機能を確認してください。

### <span id="page-35-0"></span>Amazon Aurora DB クラスター

Amazon Aurora DB クラスターは、1 つ以上の DB インスタンスと、これらの DB インスタンスの データを管理する 1 つのクラスターボリュームで構成されます。Aurora クラスターボリュームは、 複数のアベイラビリティーゾーンにまたがる仮想データベースストレージボリュームです。各アベイ ラビリティーゾーンには DB クラスターデータのコピーが保存されます。Aurora DB クラスターは 2 種類の DB インスタンスで構成されます。

- プライマリ DB インスタンス 読み書きオペレーションをサポートし、クラスターボリュームに対 するすべてのデータ変更を実行します。各 Aurora DB クラスターには 1 つのプライマリ DB イン スタンスがあります。
- Aurora レプリカ プライマリ DB インスタンスと同じストレージボリュームに接続し、読み取り オペレーションのみをサポートします。各 Aurora DB クラスターは、プライマリ DB インスタン スに加えて 15 Aurora までのレプリカを持つことができます。Aurora レプリカを複数のアベイラ ビリティーゾーンに配置することで、高可用性を維持します。Aurora は、プライマリ DB インス タンスが使用できなくなった場合に自動的に Aurora レプリカにフェイルオーバーします。Aurora レプリカのフェイルオーバー優先順位を指定することができます。また、Aurora レプリカは、プ ライマリ DB インスタンスから読み取りワークロードをオフロードします。

次の図は、Aurora DB クラスター内のクラスターボリューム、プライマリ DB インスタンス、および Aurora レプリカの関係を示しています。

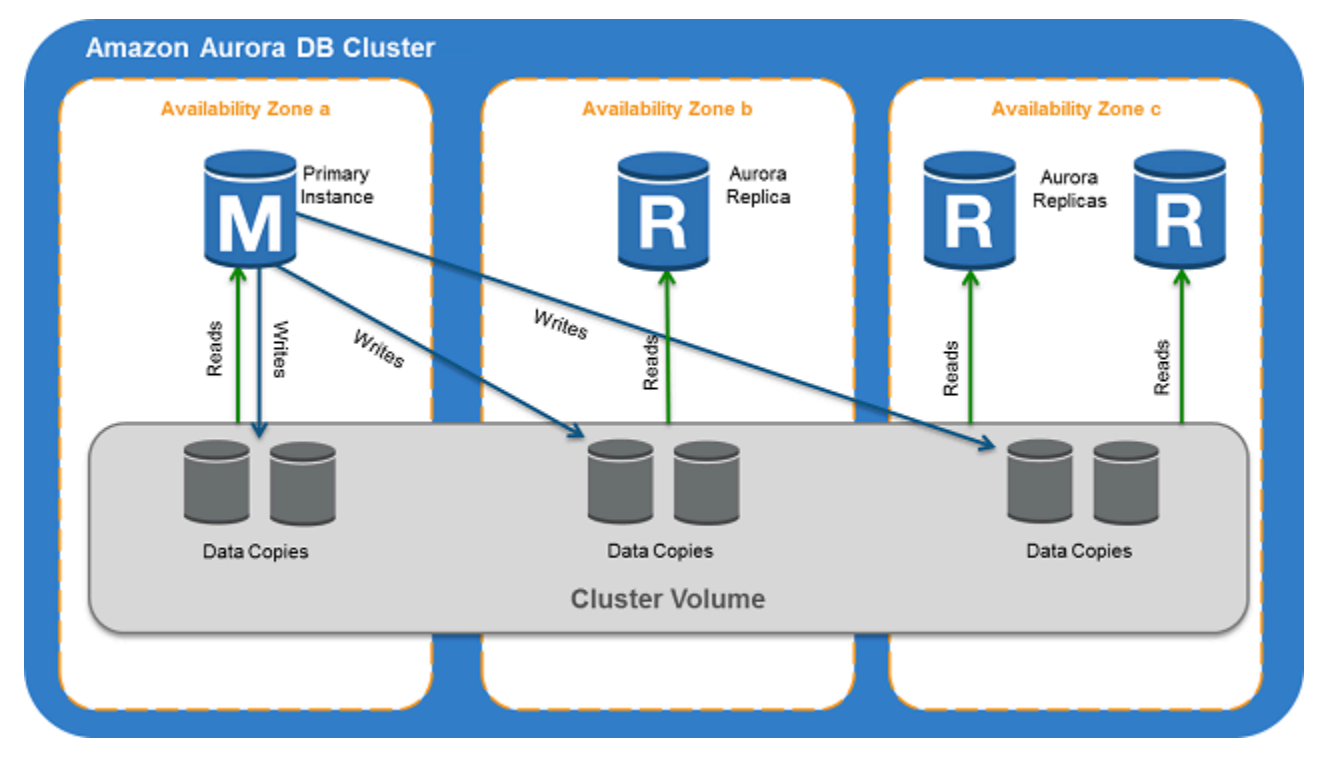
a Note

これらの情報は、プロビジョンドクラスター、パラレルクエリクラスター、グローバル データベースクラスター、Aurora Serverless クラスター、および MySQL 8.0 互換、5.7 互 換、PostgreSQL 互換のすべてのクラスターに適用されます。

Aurora クラスターは、コンピューティング容量とストレージの分離を示しています。例えば、基に なるストレージボリュームには複数のアベイラビリティーゾーン (AZ) に分散された複数のストレー ジノードが含まれるため、DB インスタンスが 1 つのみの Aurora 設定は依然としてクラスターで す。

Aurora DB クラスターの入出力 (I/O) オペレーションは、ライター DB インスタンスとリーダー DB インスタンスのどちらで行われているかに関係なく、同じ方法でカウントされます。詳細について は、「[Amazon Aurora DB クラスターのストレージ設定」](#page-192-0)を参照してください。

# Amazon Aurora バージョン

Amazon Aurora はコードを再利用することで、基盤となる MySQL および PostgreSQL DB エンジ ンとの互換性を維持しています。ただし Aurora では、独自のバージョン番号、リリースサイクル、 バージョン廃止のタイムラインなどを使用します。以下のセクションでは、共通点とその相違点につ いて説明します。この情報は、選択するバージョンの決定や、各バージョンで利用できる機能や修正 プログラムを確認する方法の決定に役立ちます。また、アップグレードの頻度やアップグレードプロ セスの計画方法を決定する際にも有用です。

トピック

- [Aurora で利用可能なリレーショナルデータベース](#page-37-0)
- [コミュニティデータベースと Aurora 間でのバージョン番号の違い](#page-38-0)
- [Amazon Aurora メジャーバージョン](#page-39-0)
- [Amazon Aurora マイナーバージョン](#page-51-0)
- [Amazon Aurora パッチバージョン](#page-52-0)
- [Amazon Aurora の各バージョンの新機能](#page-53-0)
- [データベースクラスターのための Amazon Aurora データベースバージョンの指定](#page-53-1)
- [Amazon Aurora のデフォルトバージョン](#page-53-2)
- [マイナーバージョンの自動アップグレード](#page-53-3)
- [Amazon Aurora メジャーバージョンが利用可能な期間](#page-54-0)
- [Amazon Aurora マイナーバージョンがリリースされる頻度](#page-54-1)
- [Amazon Aurora マイナーバージョンが利用可能な期間](#page-54-2)
- [選択された Amazon Aurora マイナーバージョンの長期サポート](#page-55-0)
- [選択した Aurora バージョンの Amazon RDS 延長サポート](#page-56-0)
- [データベースクラスターが新しいバージョンにアップグレードされるかどうか、および、そのタイ](#page-56-1) [ミングを手動で制御する](#page-56-1)
- [Amazon Aurora の必須アップグレード](#page-57-0)
- [アップグレードする前に新しい Aurora バージョンを使用して DB クラスターをテストする](#page-57-1)

<span id="page-37-0"></span>Aurora で利用可能なリレーショナルデータベース

Aurora では、次のリレーショナルデータベースを使用できます。

- Amazon Aurora MySQL 互換エディション 使用に関する情報については、[「Amazon Aurora](#page-1294-0)  [MySQL の操作](#page-1294-0)」を参照してください。利用可能なバージョンの詳細なリストについては、 「Amazon Aurora MySQL のデータ<u>ベースエンジンの更新</u>」を参照してください。
- Amazon Aurora PostgreSQL 互換エディション 使用に関する情報については、「[Amazon Aurora](#page-2026-0)  [PostgreSQL の操作」](#page-2026-0)を参照してください。利用可能なバージョンの詳細なリストについては、 「[Amazon Aurora PostgreSQL の更新](#page-2955-0)」を参照してください。

# <span id="page-38-0"></span>コミュニティデータベースと Aurora 間でのバージョン番号の違い

Amazon Aurora の各バージョンは、MySQL または PostgreSQL の特定のコミュニティデータベース バージョンと互換性があります。データベースのコミュニティバージョンを確認するには version 関数を使用し、Aurora バージョンを確認するには aurora\_version 関数を使用します。

Aurora MySQL および Aurora PostgreSQL に関する例を以下に示します。

```
mysql> select version();
+------------------+
| version() |
+------------------+
\vert 5.7.12
+------------------+
mysql> select aurora_version(), @@aurora_version;
+------------------+------------------+
| aurora_version() | @@aurora_version |
+------------------+------------------+
| 2.08.1 | 2.08.1 |
+------------------+------------------+
```

```
postgres=> select version();
-----------------------------------------------------------------------------
PostgreSQL 11.7 on x86_64-pc-linux-gnu, compiled by gcc (GCC) 4.9.3, 64-bit
(1 row)
postgres=> select aurora_version();
aurora_version
----------------
3.2.2
```
詳細については、[SQL を使用した Aurora MySQL バージョンの確認](#page-1971-0)およ[びAmazon Aurora](#page-2955-1)  [PostgreSQL のバージョンの識別を](#page-2955-1)参照してください。

<span id="page-39-0"></span>Amazon Aurora メジャーバージョン

Aurora バージョンでは、*major*.*minor*.*patch* スキームを使用します。Aurora メジャーバージョ ンは、Aurora と互換性のある MySQL または PostgreSQL コミュニティ版のメジャーバージョンを 指します。Aurora MySQL および Aurora PostgreSQL メジャーバージョンは、少なくとも対応する コミュニティバージョンのコミュニティが終了するまでの期間、標準サポートの対象です。Aurora の標準サポート終了日を過ぎてもメジャーバージョンは有料で引き続き使用できます。詳細について は、[Amazon RDS 延長サポートの使用](#page-658-0) と 「[Amazon Aurora 料金表](https://aws.amazon.com/rds/aurora/pricing/)」を参照してください。

Amazon は、Aurora バージョンのサポートを当初発表よりも長く延長した場合、新しい日付を反映 してこの表を更新します。

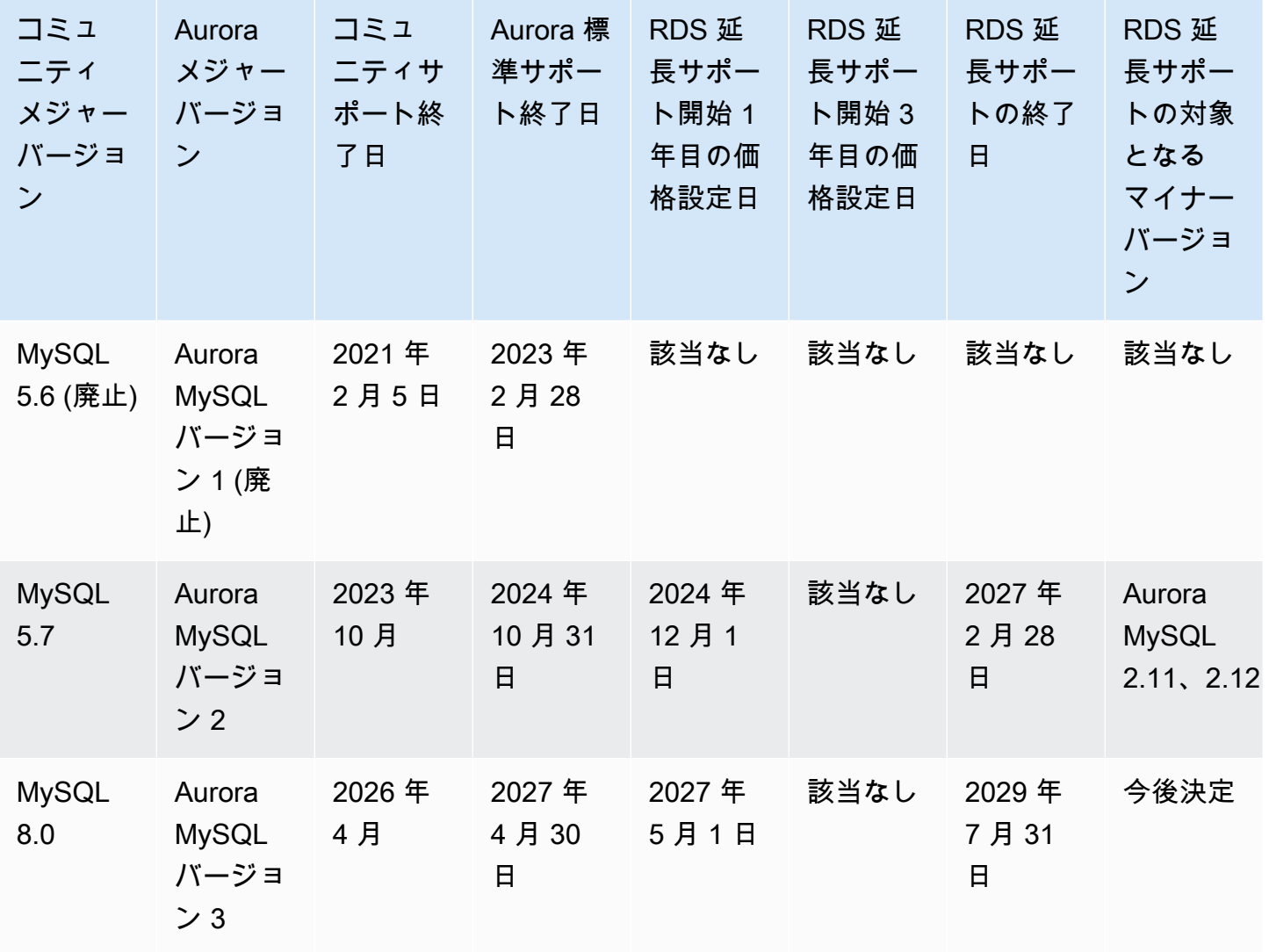

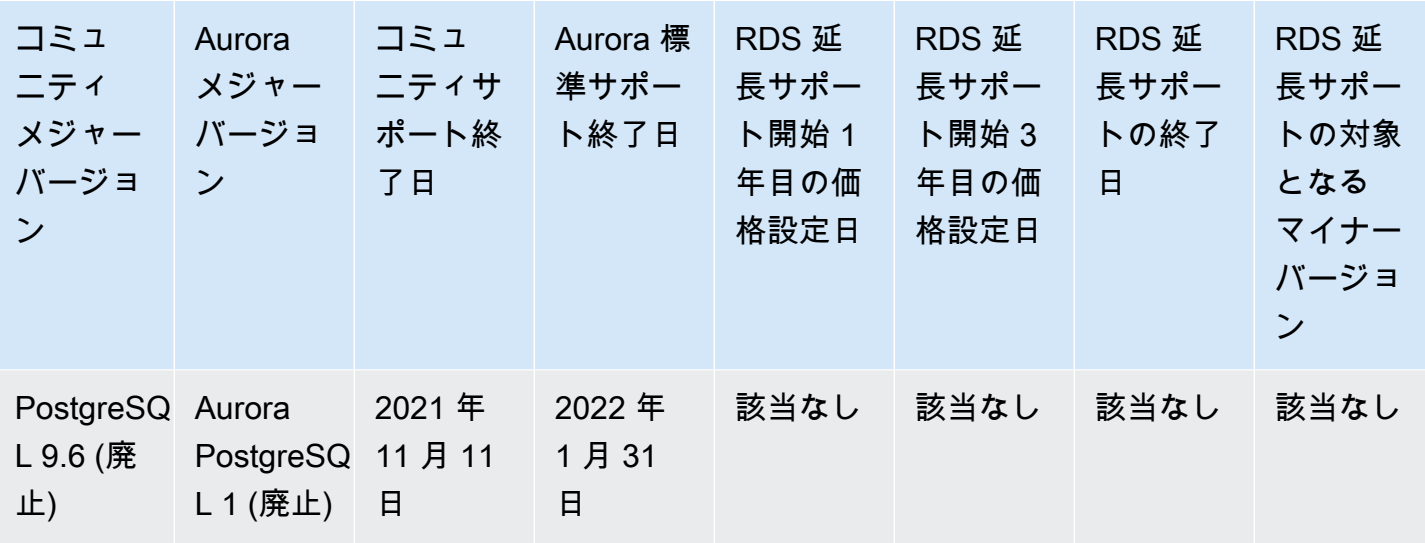

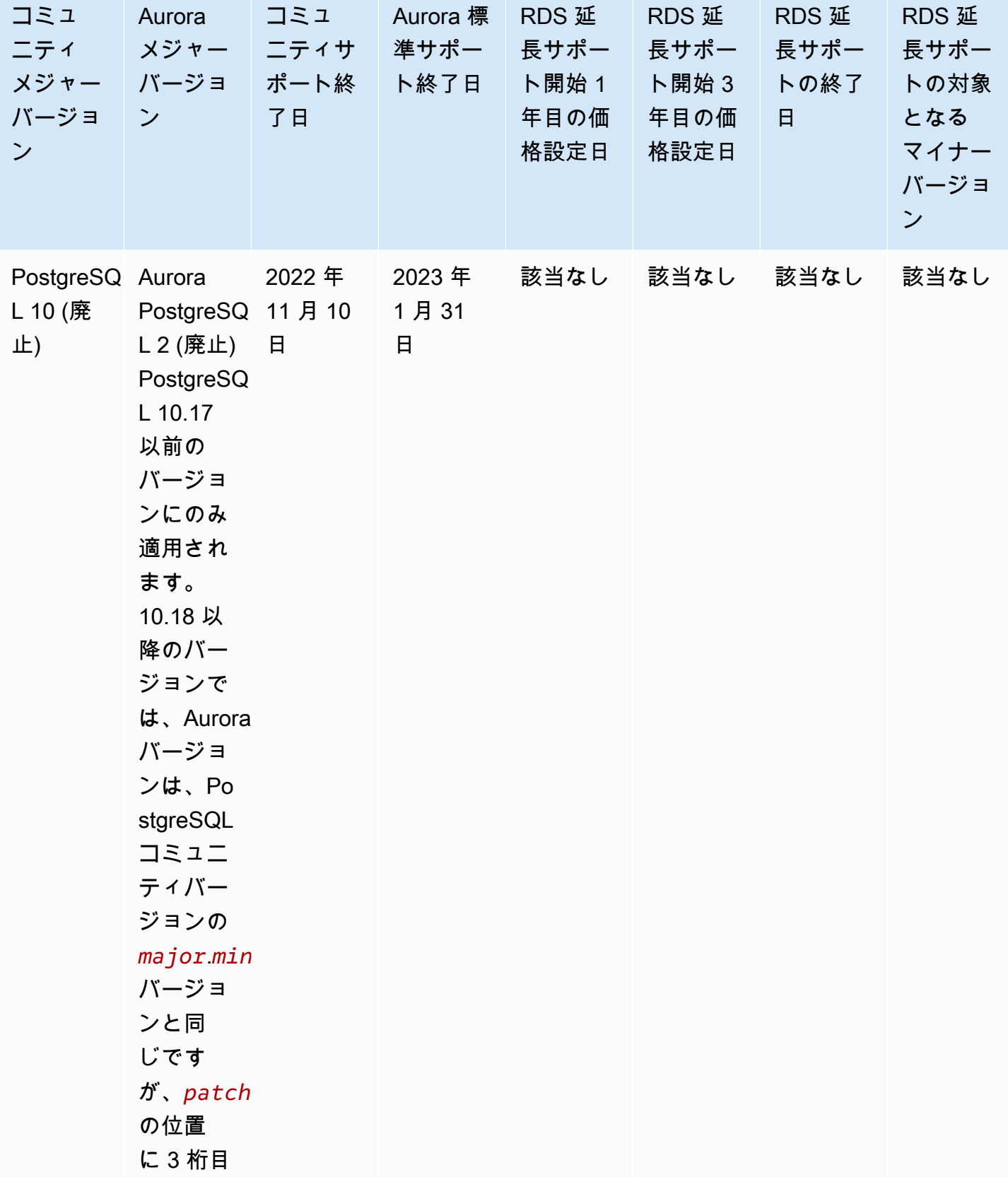

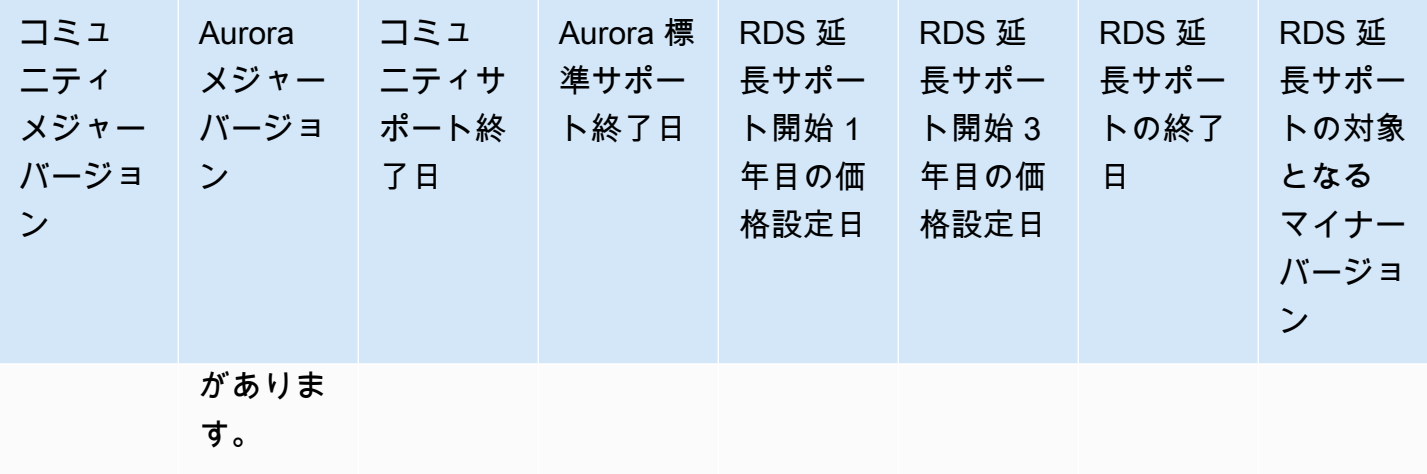

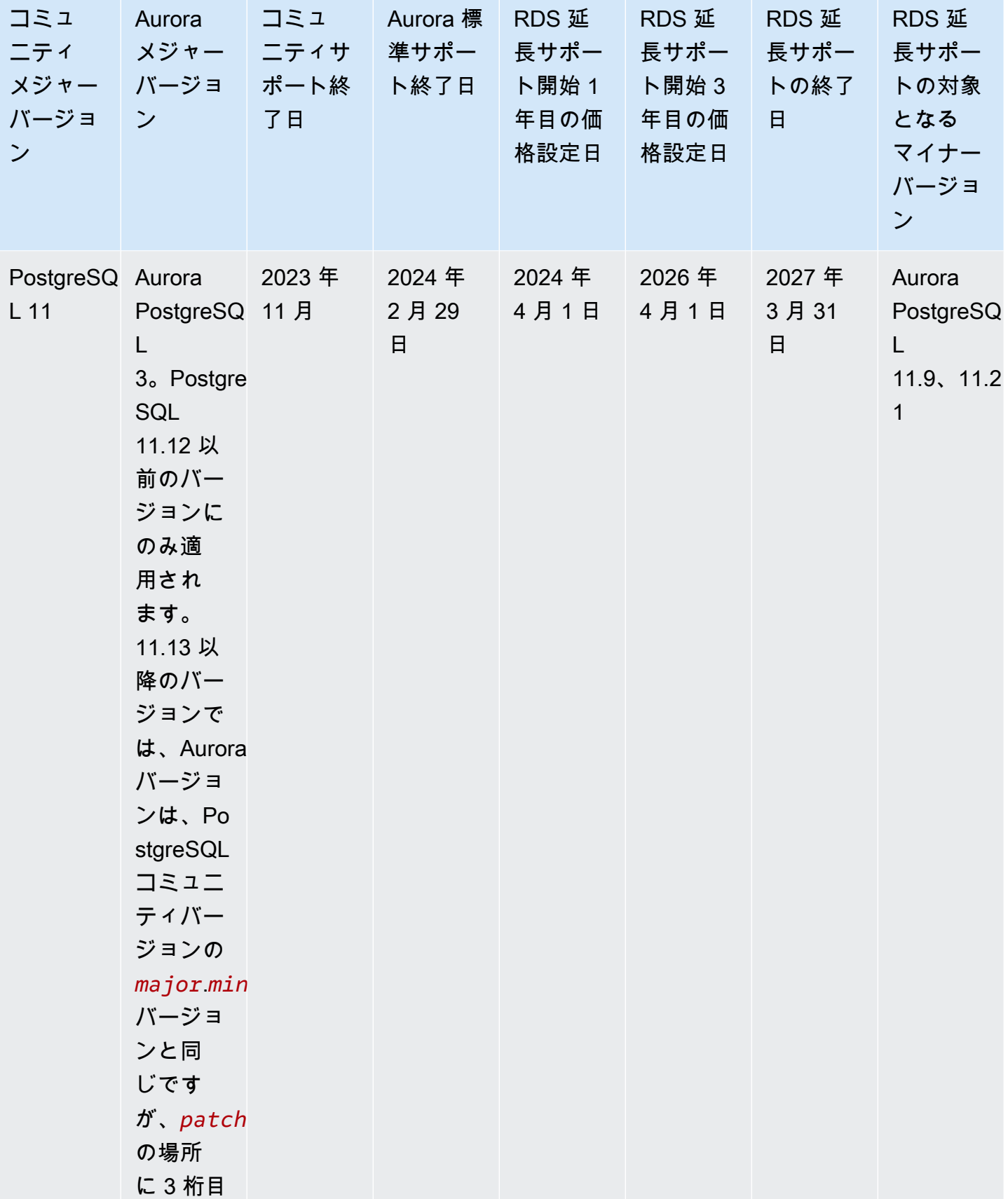

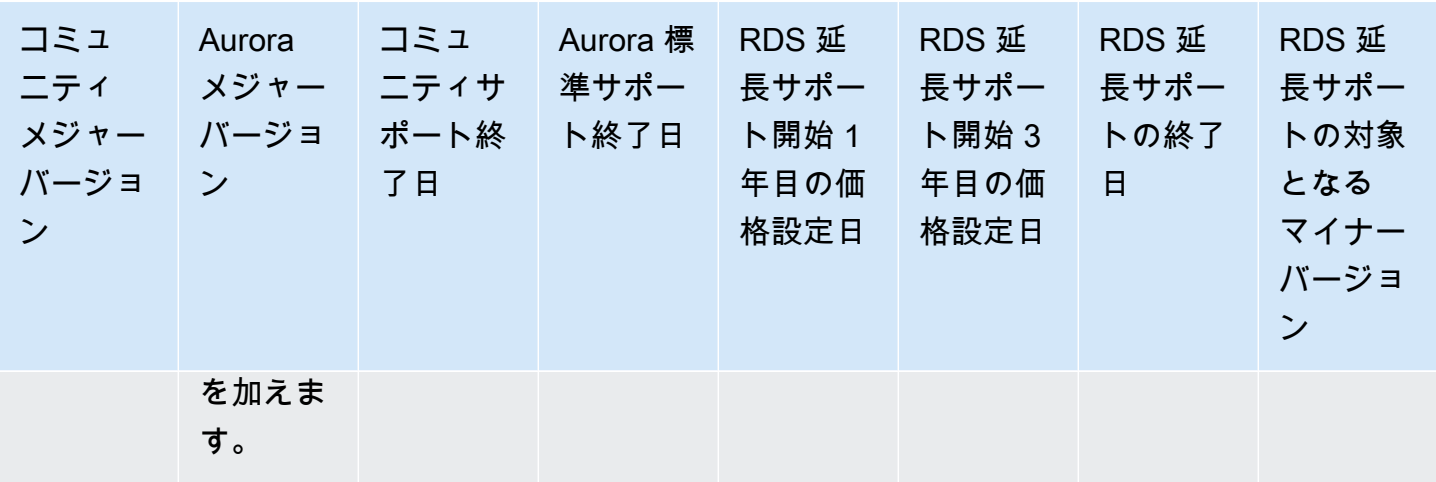

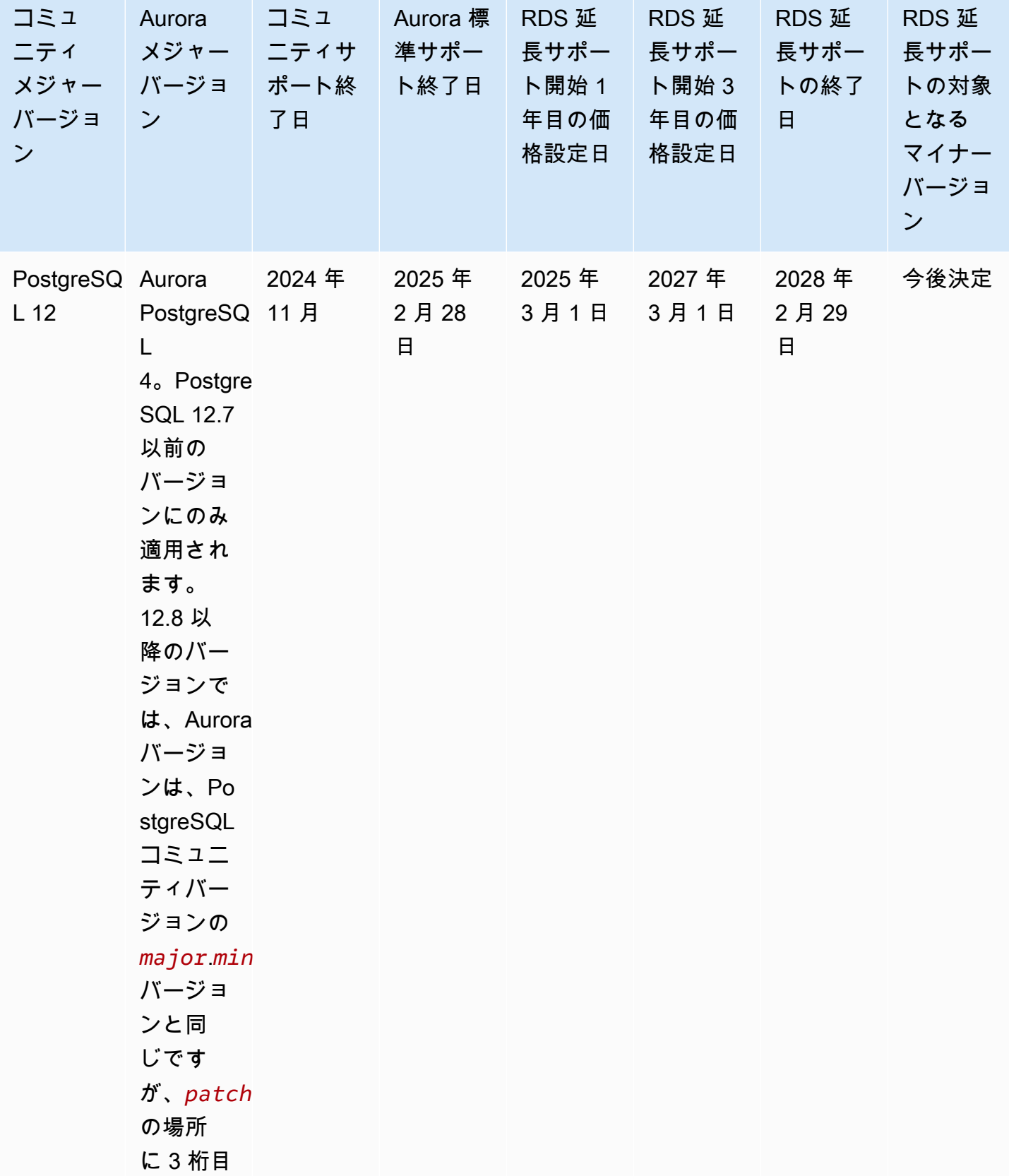

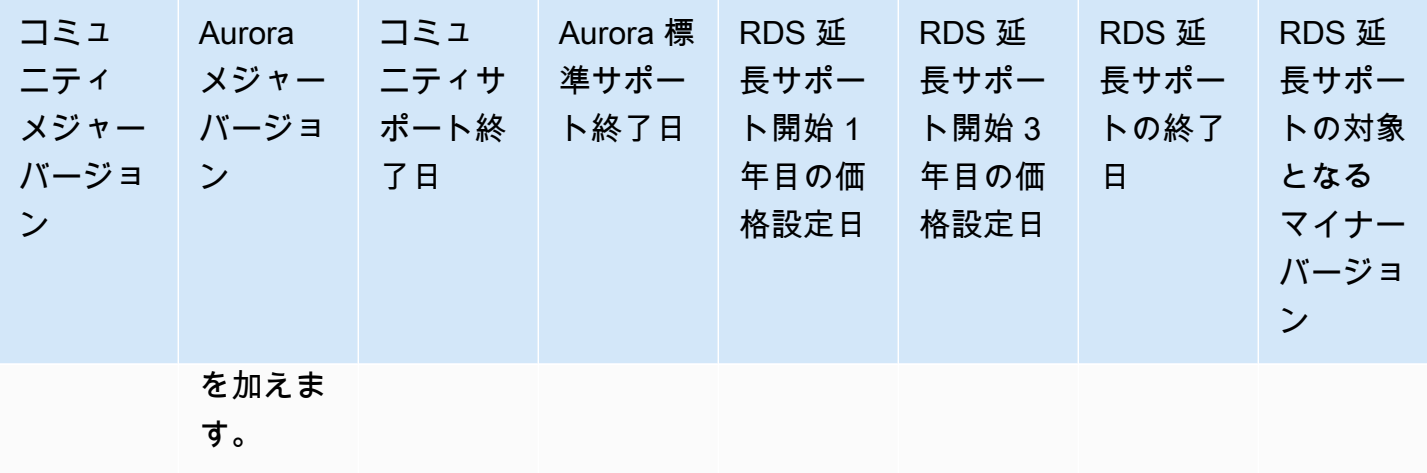

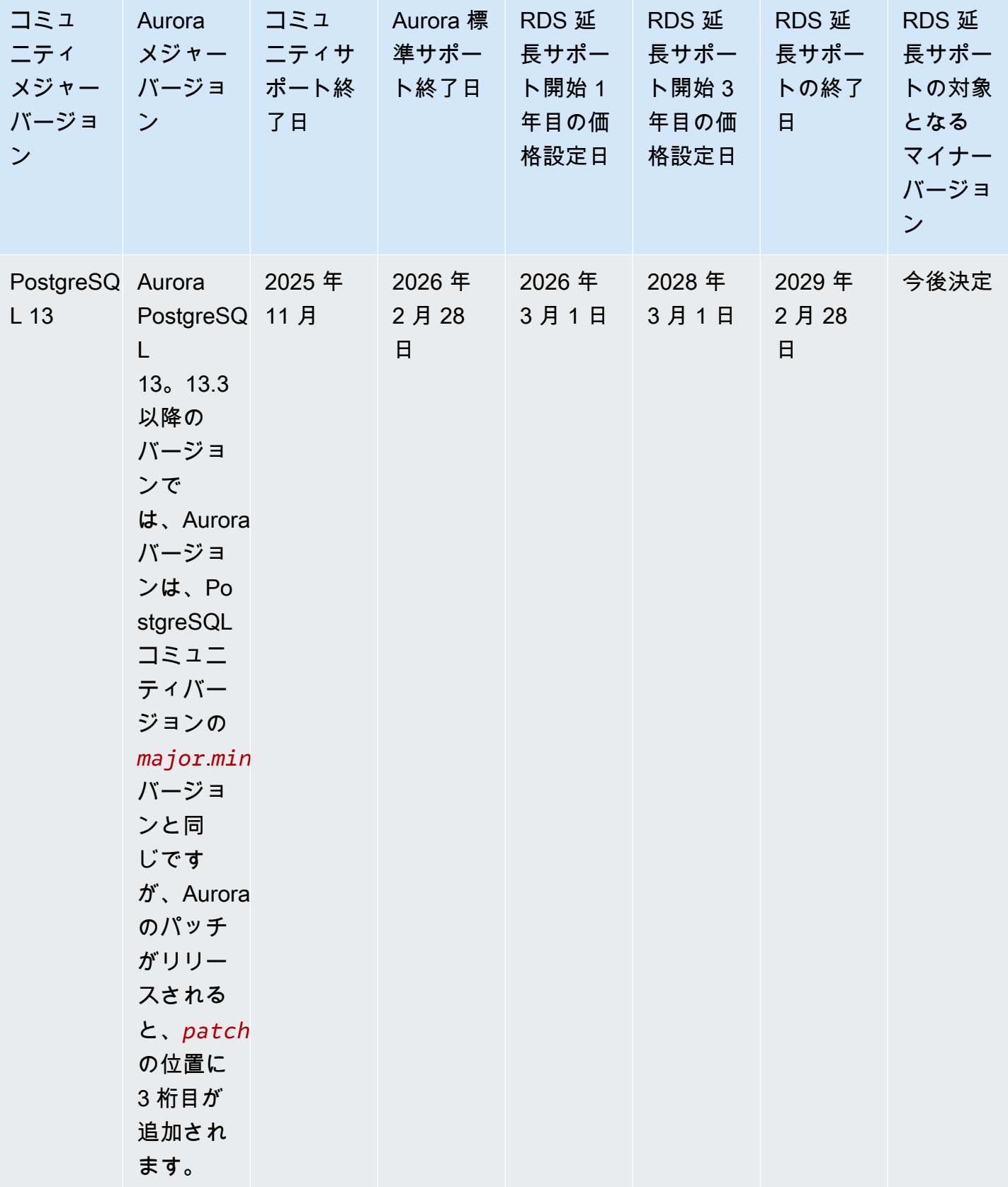

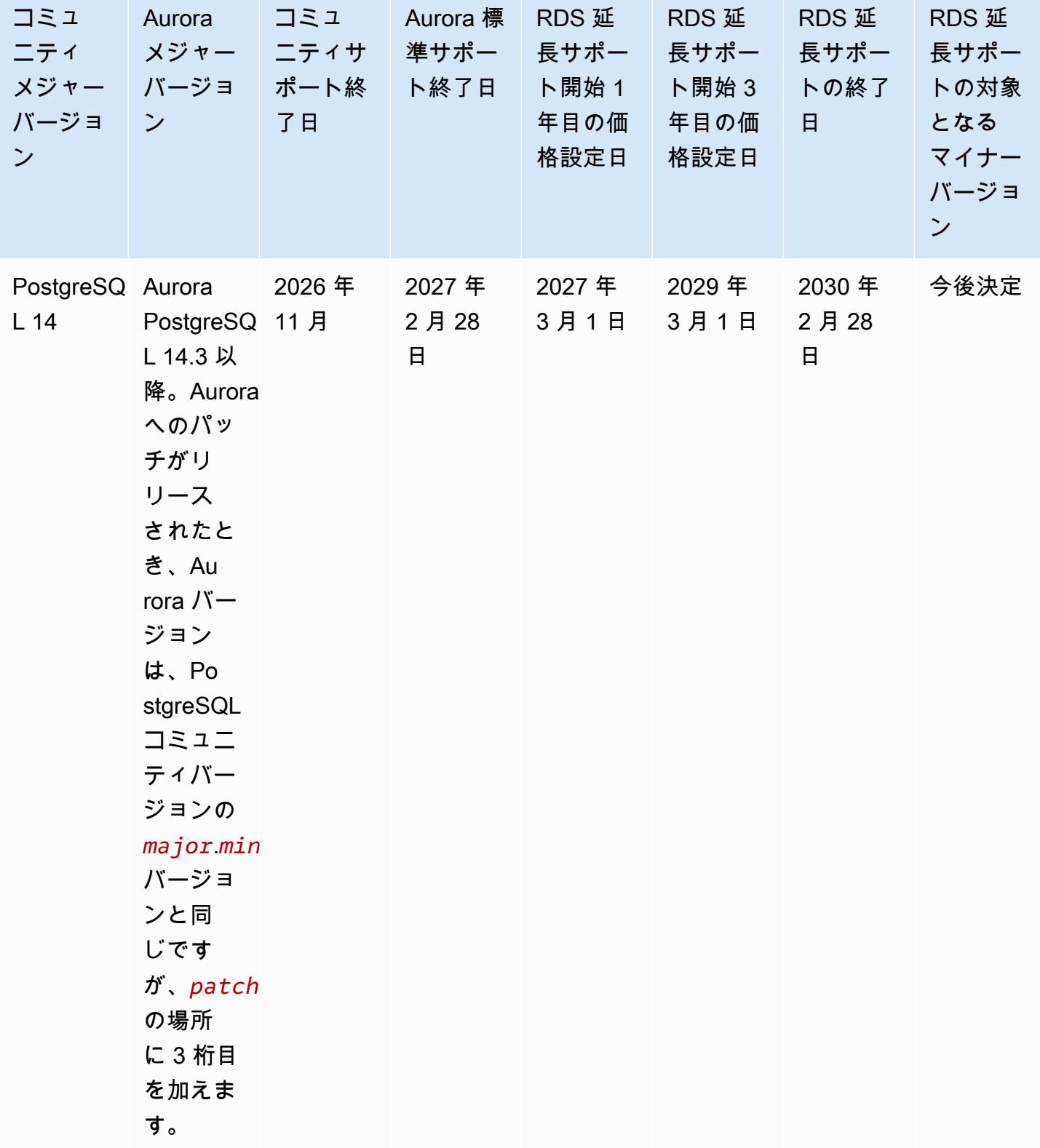

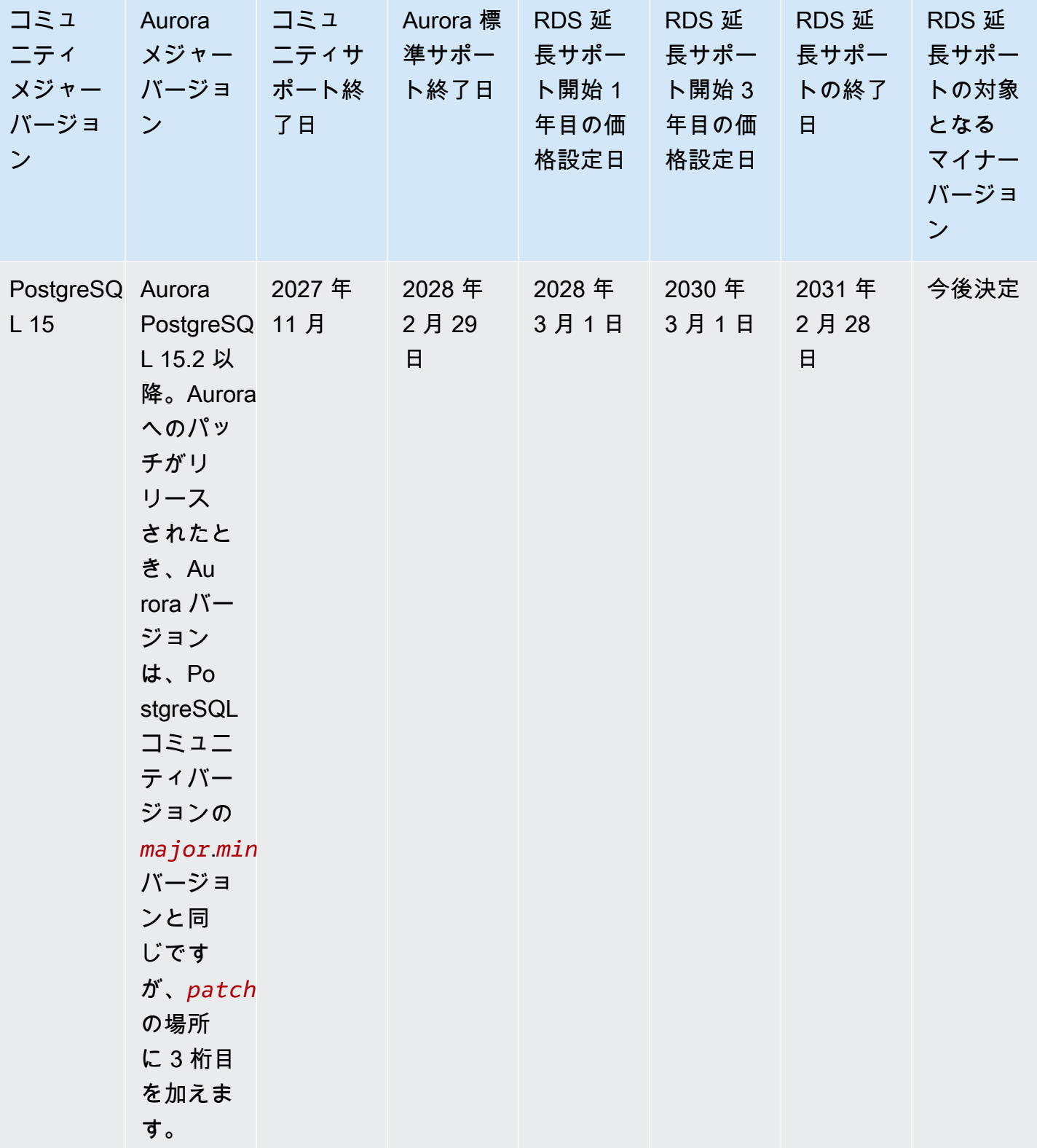

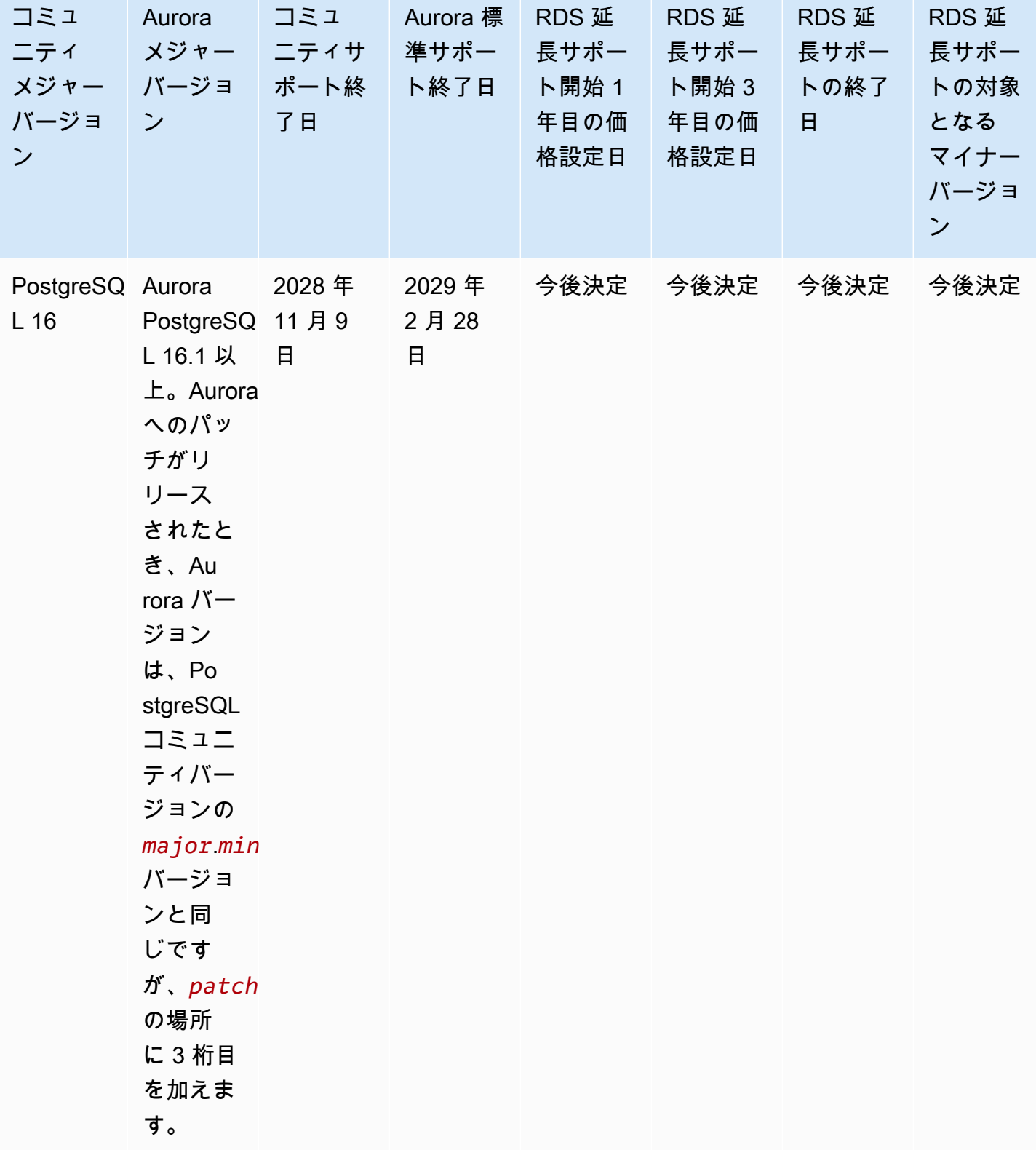

#### a Note

Amazon RDS の Aurora MySQL バージョン 2 の延長サポートは 2024 年 11 月 1 日に開始さ れますが、2024 年 12 月 1 日まで課金されません。2024 年 11 月 1 日から 11 月 30 日まで の間、すべての Aurora MySQL バージョン 2 DB クラスターは Amazon RDS 延長サポート の対象となります。

Amazon RDS の PostgreSQL 11 の延長サポートは 2024 年 3 月 1 日に開始されます が、2024 年 4 月 1 日まで課金されません。2024 年 3 月 1 日から 3 月 31 日までの 間、Aurora PostgreSQL バージョン 11 DB クラスターはすべて Amazon RDS 延長サポート の対象となります。

# <span id="page-51-0"></span>Amazon Aurora マイナーバージョン

Aurora バージョンでは、*major*.*minor*.*patch* スキームを使用します。Aurora マイナーバージョ ンは、新機能や修正など、コミュニティと Aurora のサービス固有の改善を段階的に提供します。

Amazon Aurora は、現在、以下の MySQL マイナーバージョンをサポートしています。

#### **a** Note

マイナーバージョンでは Amazon RDS 延長サポートはご利用いただけません。

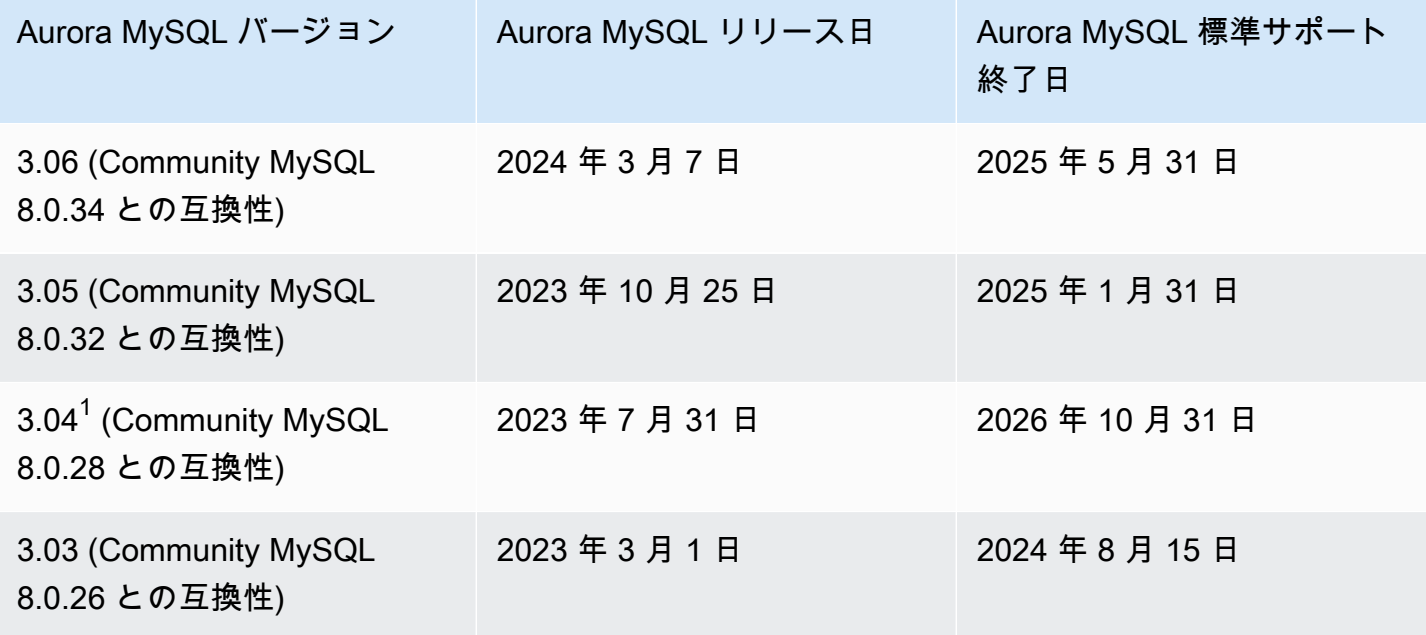

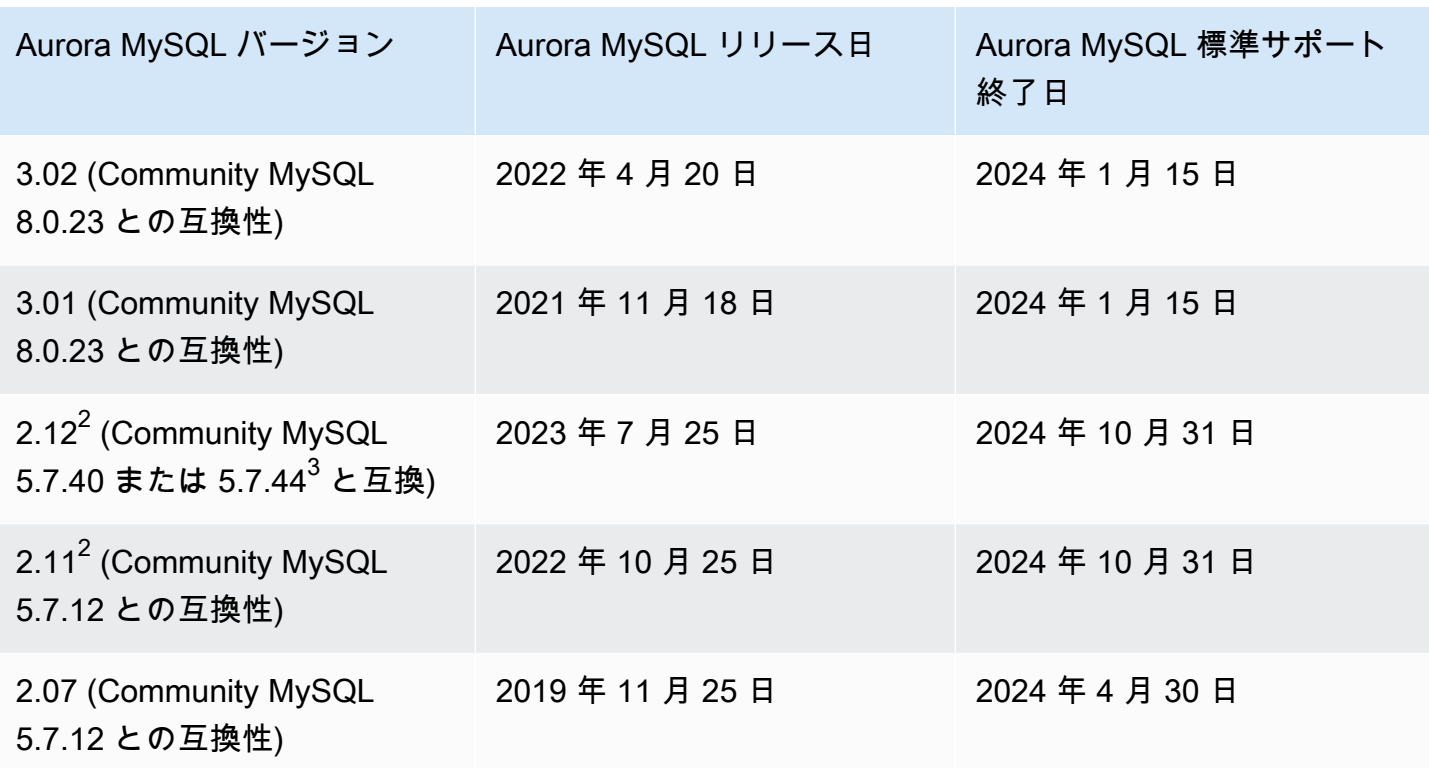

<sup>1</sup> [Aurora MySQL 長期サポート](https://docs.aws.amazon.com/AmazonRDS/latest/AuroraUserGuide/AuroraMySQL.Updates.Versions.html#AuroraMySQL.Updates.LTS) (LTS) バージョン 詳細については、「Aurora MySQL 長期サポート」 [\(LTS\) リリース](https://docs.aws.amazon.com/AmazonRDS/latest/AuroraUserGuide/AuroraMySQL.Updates.Versions.html#AuroraMySQL.Updates.LTS)」を参照してください。

 $^2$  このマイナーバージョンは、メジャーバージョンが Amazon RDS 延長サポート期間中でも引き続 き利用できます。詳細については、「[Amazon Aurora メジャーバージョン」](#page-39-0)を参照してください。

<sup>3</sup> Aurora MySQL バージョン 2.12~2.12.1 は MySQL バージョン 5.7.40 と、Aurora MySQL バージョ ン 2.12.2 以降は MySQL version 5.7.44 と互換性があります。

# <span id="page-52-0"></span>Amazon Aurora パッチバージョン

Aurora バージョンでは、*major*.*minor*.*patch* スキームを使用します。Aurora パッチバージョ ンには、初期リリース後にマイナーバージョンに追加された重要な修正 (例えば、Aurora MySQL 2.10.0、2.10.1、...、2.10.3 など) が含まれています。それぞれの新しいマイナーバージョンは、新 しい Aurora 機能を提供するものですが、特定のマイナーバージョン内の新しいパッチバージョン は、主に重要な問題を修正するために提供されています。

パッチ適用の詳細については、「[Amazon Aurora DB クラスターのメンテナンス」](#page-576-0)を参照してくださ い。

# <span id="page-53-0"></span>Amazon Aurora の各バージョンの新機能

新しい Aurora の各バージョンには、そのバージョンに適用される新機能、修正、その他の機能強化 などが記載されたリリースノートが付属しています。

Aurora MySQL リリースノートについては、「[Aurora MySQL のリリースノート](https://docs.aws.amazon.com/AmazonRDS/latest/AuroraMySQLReleaseNotes/Welcome.html)」を参照してくださ い。Aurora PostgreSQL リリースノートについては、「[Aurora PostgreSQL のリリースノート」](https://docs.aws.amazon.com/AmazonRDS/latest/AuroraPostgreSQLReleaseNotes/Welcome.html)を参 照してください。

# <span id="page-53-1"></span>データベースクラスターのための Amazon Aurora データベースバージョン の指定

AWS Management Console、AWS CLI、または CreateDBCluster API の、[データベースを作成 する] オペレーションを使用して新しい DB クラスターを作成する際に、現在利用可能な (メジャー およびマイナーの) バージョンを指定できます。すべての Aurora データベースバージョンが、すべ ての AWS リージョンで利用可能な訳ではありません。

Aurora クラスターを作成する方法については、[「Amazon Aurora DB クラスターの作成」](#page-313-0)を参照し てください。既存の Aurora クラスターのバージョンを変更する方法については、「[Amazon Aurora](#page-457-0)  [DB クラスターの変更」](#page-457-0)を参照してください。

### <span id="page-53-2"></span>Amazon Aurora のデフォルトバージョン

新しい Aurora マイナーバージョンに、以前のバージョンと比較して大幅な改善が含まれている場 合、このバージョンが、新しい DB クラスターのデフォルトとしてマークされます。通常、メジャー バージョンごとに 2 つのデフォルトバージョンが、年ごとにリリースされます。

セキュリティと機能に関する最新の修正を利用するためには、DB クラスターを最新のデフォルトマ イナーバージョンに維持することをお勧めします。

### <span id="page-53-3"></span>マイナーバージョンの自動アップグレード

Aurora マイナーバージョンを最新の状態に保つには、Aurora クラスターの各 DB インスタンスに対 して、[自動マイナーバージョンアップグレード] をオンにします。Aurora は、クラスター内のすべ ての DB インスタンスでこの設定が有効になっている場合にのみ、自動アップグレードを実行しま す。マイナーバージョンの自動アップグレードは、デフォルトのマイナーバージョンについて実行さ れます。

通常、[自動マイナーバージョンアップグレード] に Yes が設定されている DB クラスターに対し て、自動アップグレードが年に 2 回スケジュールされます。これらのアップグレードは、クラス ターに指定したメンテナンス期間中に実施されます。詳細については、「 [Aurora DB クラスターの](#page-586-0) [マイナーバージョン自動アップグレード](#page-586-0)」を参照してください。

マイナーバージョンの自動アップグレードは、カテゴリが maintenance で ID が RDS-EVENT-0156 の Amazon RDS DB クラスターイベントを通じて事前に通知されます。詳細について は、「[Amazon RDS のイベントカテゴリとイベントメッセージ」](#page-1178-0)を参照してください。

## <span id="page-54-0"></span>Amazon Aurora メジャーバージョンが利用可能な期間

Amazon Aurora メジャーバージョンは、少なくとも対応するコミュニティバージョンのコミュニ ティが終了するまでの期間利用可能です。Aurora 標準サポートの終了日を使って、テストとアッ プグレードサイクルを計画することができます。これらの日付は、新しいバージョンへのアップグ レードが必要になる可能性がある最も早い日付を表します。詳細については、「[Amazon Aurora メ](#page-39-0) [ジャーバージョン](#page-39-0)」を参照してください。

当社から新しいメジャーバージョンへのアップグレードをお願いする前に、計画策定に役立ててい ただくために、当社からは、少なくとも 12 ヶ月前にリマインダーを発信します。これは、詳細な アップグレードプロセスを通知するために送られます。詳細には、特定のマイルストーンのタイミ ング、DB クラスターへの影響、推奨されるアクションが含まれます。メジャーバージョンアップグ レードを実行する前に、新しいデータベースバージョンに関するアプリケーションのテストを、完全 に完了することをお勧めします。

メジャーバージョンの Aurora 標準サポートが終了すると、古いバージョンを実行している DB クラ スターは、スケジュールされたメンテナンスウィンドウ中に自動的に延長サポートバージョンにアッ プグレードされます。延長サポート料金が適用される場合があります。Amazon RDS の延長サポー トの詳細については、「[Amazon RDS 延長サポートの使用」](https://docs.aws.amazon.com/AmazonRDS/latest/AuroraUserGuide/extended-support.html)を参照してください。

## <span id="page-54-1"></span>Amazon Aurora マイナーバージョンがリリースされる頻度

通常、Amazon Aurora マイナーバージョンは四半期ごとにリリースされます。このリリーススケ ジュールは、追加の機能または修正を取り入れる目的で、変更される場合があります。

# <span id="page-54-2"></span>Amazon Aurora マイナーバージョンが利用可能な期間

当社では、特定のメジャーバージョン用の各 Amazon Aurora マイナーバージョンは、少なくとも 12 か月間利用可能にしています。この期間が終了すると、Aurora は、後続のデフォルトのマイナー バージョンに関し、自動マイナーバージョンアップグレードを適用する可能性があります。このアッ プグレードは、古いマイナーバージョンを実行しているクラスターで、スケジュールされたメンテナ ンスウィンドウ中にスタートされます。

セキュリティの問題などの重大な問題がある場合、またはメジャーバージョンの使用期間が終了した 場合は、特定のメジャーバージョンのマイナーバージョンを、通常の 12 か月よりも早い時点で置き 換えることがあります。

製品寿命が近づいているマイナーバージョンの自動アップグレードをスタートする場合は、通常 3 か月前にリマインダーを送信します。これは、詳細なアップグレードプロセスを通知するために送ら れます。詳細には、特定のマイルストーンのタイミング、DB クラスターへの影響、推奨されるアク ションが含まれます。3 か月未満の通知は、セキュリティ上の問題など、より迅速な対応が必要な重 大な問題がある場合に使用されます。

[マイナーバージョン自動アップグレード] 設定を有効にしていない場合、リマインダーは表示されま すが、RDS イベントの通知は表示されません。アップグレードは、必須のアップグレード期限が過 ぎた後のメンテナンス期間内に行われます。

[マイナーバージョン自動アップグレード] 設定を有効にしている場合、リマインダーとカテゴリー が maintenance、ID が RDS-EVENT-0156 の Amazon RDS DB クラスターイベントが表示されま す。アップグレードは次のメンテナンスウィンドウ中に行われます。

マイナーバージョン自動アップグレードの詳細については、「 [Aurora DB クラスターのマイナー](#page-586-0) [バージョン自動アップグレード](#page-586-0)」を参照してください。

### <span id="page-55-0"></span>選択された Amazon Aurora マイナーバージョンの長期サポート

Aurora メジャーバージョンごとに、長期サポート (LTS) バージョンとして指定された特定のマイ ナーバージョンがあり、これらは、少なくとも 3 年間の利用が可能です。つまり、メジャーバー ジョンごとに少なくとも 1 つのマイナーバージョンが、通常の 12 か月よりも長く利用可能になりま す。通常、この期間の終了の 6 か月前にリマインダーを送信します。これは、詳細なアップグレー ドプロセスを通知するために送られます。詳細には、特定のマイルストーンのタイミング、DB クラ スターへの影響、推奨されるアクションが含まれます。6 か月未満の通知は、セキュリティ上の問題 など、より迅速な対応が必要な重大な問題がある場合に使用されます。

LTS マイナーバージョンには、(パッチバージョンによる) 重大な修正のみが含まれています。LTS バージョンには、導入後にリリースされた新機能は含まれていません。LTS マイナーバージョンで 実行されている DB クラスターには、1 年に 1 回、LTS リリース用の最新パッチバージョンによる パッチ修正が行われます。このパッチ手法は、セキュリティと安定性に関する累積的な修正からのメ リットを確実に適用するためのものです。セキュリティ関連など、適用すべき重要な修正が存在する 場合には、より頻繁なパッチ修正を、LTS マイナーバージョンに対し行うことがあります。

**a** Note

ライフサイクルの期間中、LTS マイナーバージョンを使用し続けたい場合は、DB インスタ ンスの [自動マイナーバージョンアップグレード] をオフにしてください。DB クラスターが LTS マイナーバージョンから自動的にアップグレードされないようにするには、Aurora クラ スターの任意の DB インスタンスで、[自動マイナーバージョンアップグレード] に No を設 定します。

すべての Aurora LTS バージョンのバージョン番号については、「[Aurora MySQL 長期サポート](#page-1972-0)  [\(LTS\) リリース](#page-1972-0) 」および「[Aurora PostgreSQL 長期サポート \(LTS\) リリース](#page-2987-0)」を参照してくださ い。

### <span id="page-56-0"></span>選択した Aurora バージョンの Amazon RDS 延長サポート

Amazon RDS 延長サポートを利用すると、Aurora 標準サポート終了日以降も、データベースを以前 のメジャーエンジンバージョンで引き続き実行できます (追加料金がかかります)。RDS 延長サポー ト期間中、Amazon RDS は、国家脆弱性データベース (NVD) の CVSS 重大度評価で定義されている 重大および高 CVE のパッチを提供します。詳細については、[「Amazon RDS 延長サポートの使用](#page-658-0)」 を参照してください。

RDS 延長サポートは、特定の Aurora バージョンでのみ利用できます。詳細については、[「Amazon](#page-39-0) [Aurora メジャーバージョン](#page-39-0)」を参照してください。

<span id="page-56-1"></span>データベースクラスターが新しいバージョンにアップグレードされるかど うか、および、そのタイミングを手動で制御する

マイナーバージョンの自動アップグレードは、デフォルトのマイナーバージョンについて実行されま す。通常、[自動マイナーバージョンアップグレード] に Yes が設定されている DB クラスターに対 して、自動アップグレードが年に 2 回スケジュールされます。これらのアップグレードは、お客様 が指定したメンテナンスウィンドウ中にスタートされます。自動マイナーバージョンアップグレー ドをオフにするには、Aurora クラスター内の任意の DB インスタンスで、[自動マイナーバージョン アップグレード] に No を設定します。Aurora は、クラスター内のすべての DB インスタンスで設定 が有効になっている場合にのみ、マイナーバージョンの自動アップグレードを実行します。

メジャーバージョンのアップグレードは互換性のリスクがあるため、自動では実行されません。前述 の、メジャーバージョン廃止の場合を除き、これらの作業は、お客様にスタートしていただく必要が あります。メジャーバージョンアップグレードを実行する前に、新しいデータベースバージョンに関 するアプリケーションのテストを、完全に完了することをお勧めします。

DB クラスターを新しい Aurora メジャーバージョンにアップグレードする方法については、 「[Amazon Aurora MySQL DB クラスターのアップグレード」](#page-1982-0)および「[Amazon Aurora PostgreSQL](#page-2958-0)  [DB クラスターのアップグレード」](#page-2958-0)を参照してください。

## <span id="page-57-0"></span>Amazon Aurora の必須アップグレード

特定の重要な修正については、同じ LTS リリース内で、新しいパッチレベルへの管理アップグレー ドを実行する場合があります。これらの必須アップグレードは、[自動マイナーバージョンアップグ レード] 設定がオフになっている場合でも実施されます。これを行う前に、アップグレードプロセス に関する詳細が当社から送られます。詳細には、特定のマイルストーンのタイミング、DB クラス ターへの影響、推奨されるアクションが含まれます。これらの管理アップグレードは自動的に実行さ れます。各アップグレードは、クラスターのメンテナンスウィンドウ中にスタートされます。

<span id="page-57-1"></span>アップグレードする前に新しい Aurora バージョンを使用して DB クラス ターをテストする

アップグレードプロセスのテストや、新しいバージョンがアプリケーションとワークロードでどのよ うに動作するかのテストを行うことができます。次のいずれかの方法を使用します。

- Amazon Aurora の高速データベースクローン機能を使用して、クラスターをクローンします。新 しいクラスターについて、アップグレードプロセスと、アップグレード後のテストを実行します。
- クラスタースナップショットからの復元を利用して、新しい Aurora クラスターを作成します。ク ラスタースナップショットは、既存の Aurora クラスターから自分で作成できます。Aurora では、 クラスターごとに、定期的なスナップショットも自動的に作成されます。その後、新しいクラス ターに対するバージョンアップグレードをスタートします。元のクラスターをアップグレードする かどうかを決定する前に、アップグレードされたクラスターのコピーで試験することができます。

テスト用に新しいクラスターを作成するこれらの方法の詳細については、「[Amazon Aurora DB クラ](#page-520-0) [スターのボリュームのクローン作成](#page-520-0)」および「[DB クラスタースナップショットの作成」](#page-726-0)を参照して ください。

# リージョンとアベイラビリティーゾーン

Amazon クラウドコンピューティングリソースは、世界各地の多くの場所でホストされています。 これらの場所は、AWS リージョンとアベイラビリティーゾーンから構成されています。AWS リー ジョンはそれぞれ、地理的に離れた領域です。AWS リージョンごとにアベイラビリティーゾーンと 呼ばれる複数の独立した場所があります。

**a** Note

AWS リージョンでのアベイラビリティーゾーンの検索については、Amazon EC2 ドキュメ ントの「[Describe Your Availability Zones」](https://docs.aws.amazon.com/AWSEC2/latest/UserGuide/using-regions-availability-zones.html#availability-zones-describe)(アベイラビリティーゾーンの詳細表示) を参照し てください。

Amazon は、アベイラビリティーの高い最新のデータセンターを運用しています。ただし、非常にま れですが、同じ場所にある DB インスタンスすべての可用性に影響する障害が発生することもありま す。すべての DB インスタンスを 1 か所でホストしている場合、そのような障害が起きた際に DB イ ンスタンスがすべて利用できなくなります。

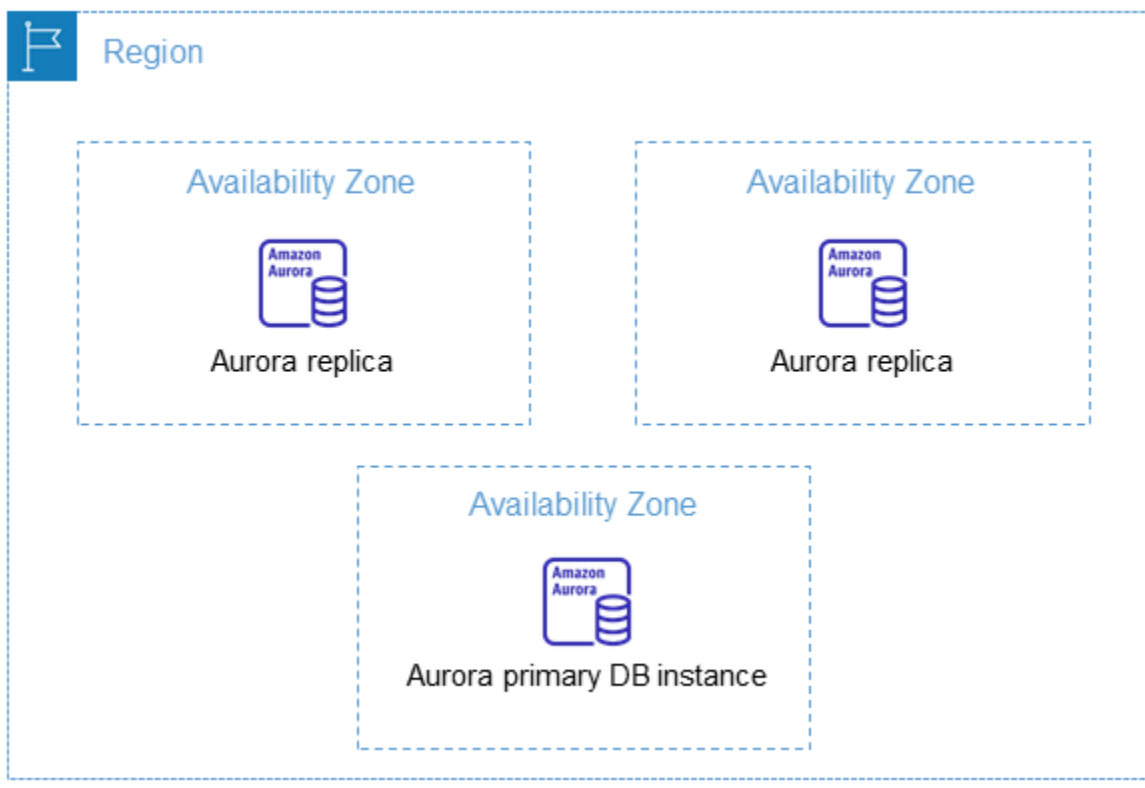

各 AWS リージョンは完全に独立していることを覚えておくことが重要です。スタートした Amazon RDS アクティビティ (例えば、データベースインスタンスの作成や使用可能なデータベースインス タンスの一覧表示など) は、現在のデフォルト AWSリージョンでのみ実行されます。デフォルトの AWS リージョンは、コンソールで変更するか、環境変数 [AWS\\_DEFAULT\\_REGION](https://docs.aws.amazon.com/cli/latest/userguide/cli-configure-quickstart.html#cli-configure-quickstart-region) を設定することに より変更できます。または、AWS Command Line Interface (AWS CLI) で --region パラメータを 使用すると、リージョンを上書きできます。詳細については、「[AWS Command Line Interface の設](https://docs.aws.amazon.com/cli/latest/userguide/cli-chap-getting-started.html) [定](https://docs.aws.amazon.com/cli/latest/userguide/cli-chap-getting-started.html)」を参照し、特に環境可変とコマンドラインオプションのセクションに注目してください。

Amazon RDS では、AWS と呼ばれる特別な AWS GovCloud (US) リージョンをサポートしていま す。これらのリージョンは、米国政府機関および関係者が、より機密性の高いワークロードをクラウ ドに移行するができるように設計されたものです。AWS GovCloud (US) リージョンは、米国政府の 特定の規制とコンプライアンスの要件に対応しています。詳細については、「[AWS GovCloud \(US\)](https://docs.aws.amazon.com/govcloud-us/latest/UserGuide/whatis.html)  [とは](https://docs.aws.amazon.com/govcloud-us/latest/UserGuide/whatis.html)」を参照してください。

特定の AWS リージョンの Amazon RDS DB インスタンスを作成または操作するには、対応する リージョンのサービスエンドポイントを使用します。

#### **a** Note

Aurora は Local Zones をサポートしていません。

## AWS リージョン

各 AWS リージョンは、他の AWS リージョンと完全に分離されるように設計されています。この設 計により、最大限の耐障害性と安定性が達成されます。

リソースを表示すると、指定した AWS リージョンに結び付けられているリソースのみが表示されま す。これは、AWS リージョンが相互に分離されており、AWS リージョン間ではリソースが自動的 にレプリケートされないためです。

利用可能なリージョン

コマンドラインインターフェイスまたは API オペレーションを使用して Aurora DB クラスターを操 作する場合は、そのリージョンエンドポイントを指定する必要があります。

トピック

- [Aurora MySQL が利用可能なリージョン](#page-60-0)
- [Aurora PostgreSQL が利用可能なリージョン](#page-63-0)

<span id="page-60-0"></span>Aurora MySQL が利用可能なリージョン

次の表は、現時点で Aurora MySQL を利用できる AWS リージョンとリージョン別のエンドポイント の一覧です。

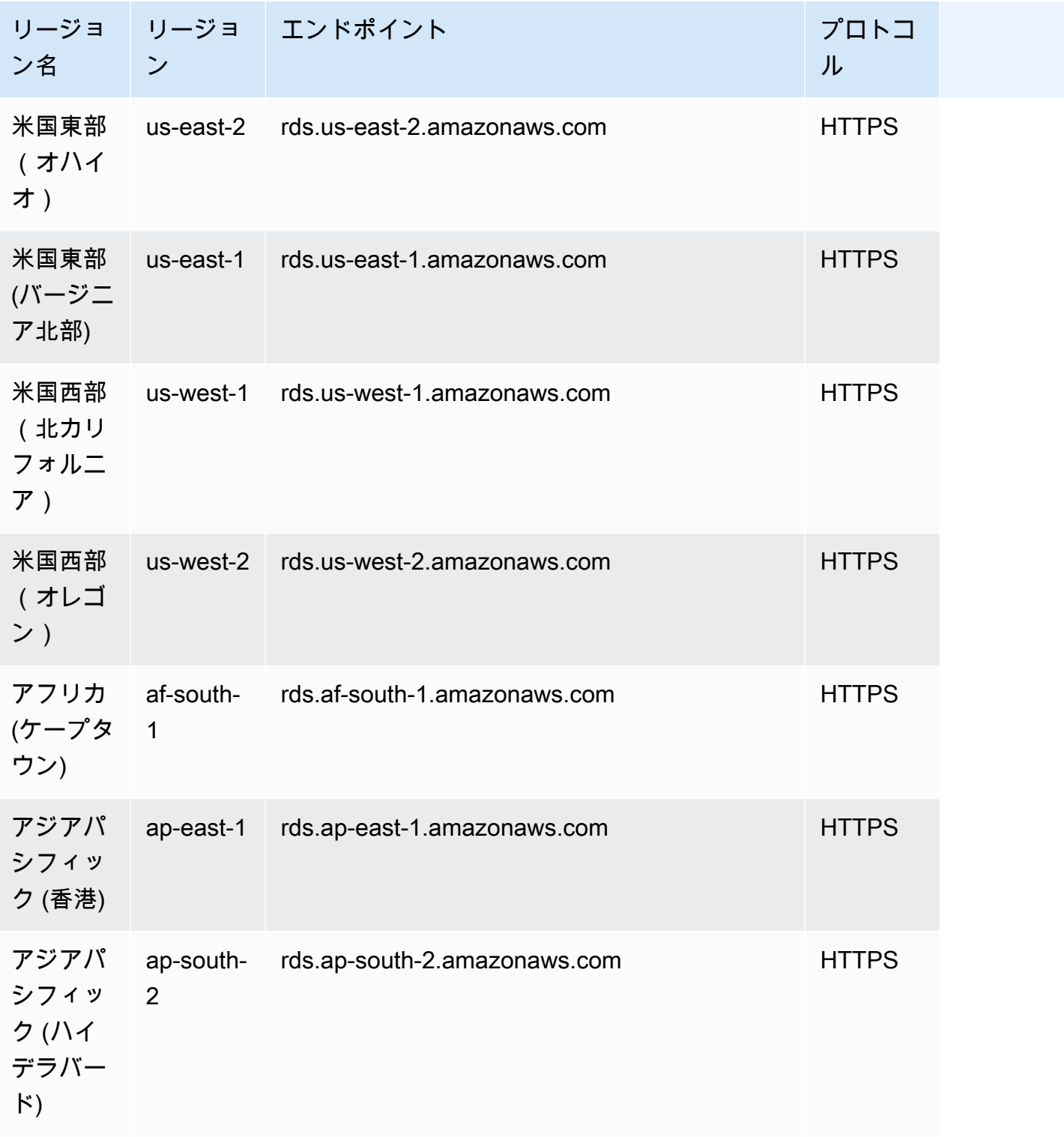

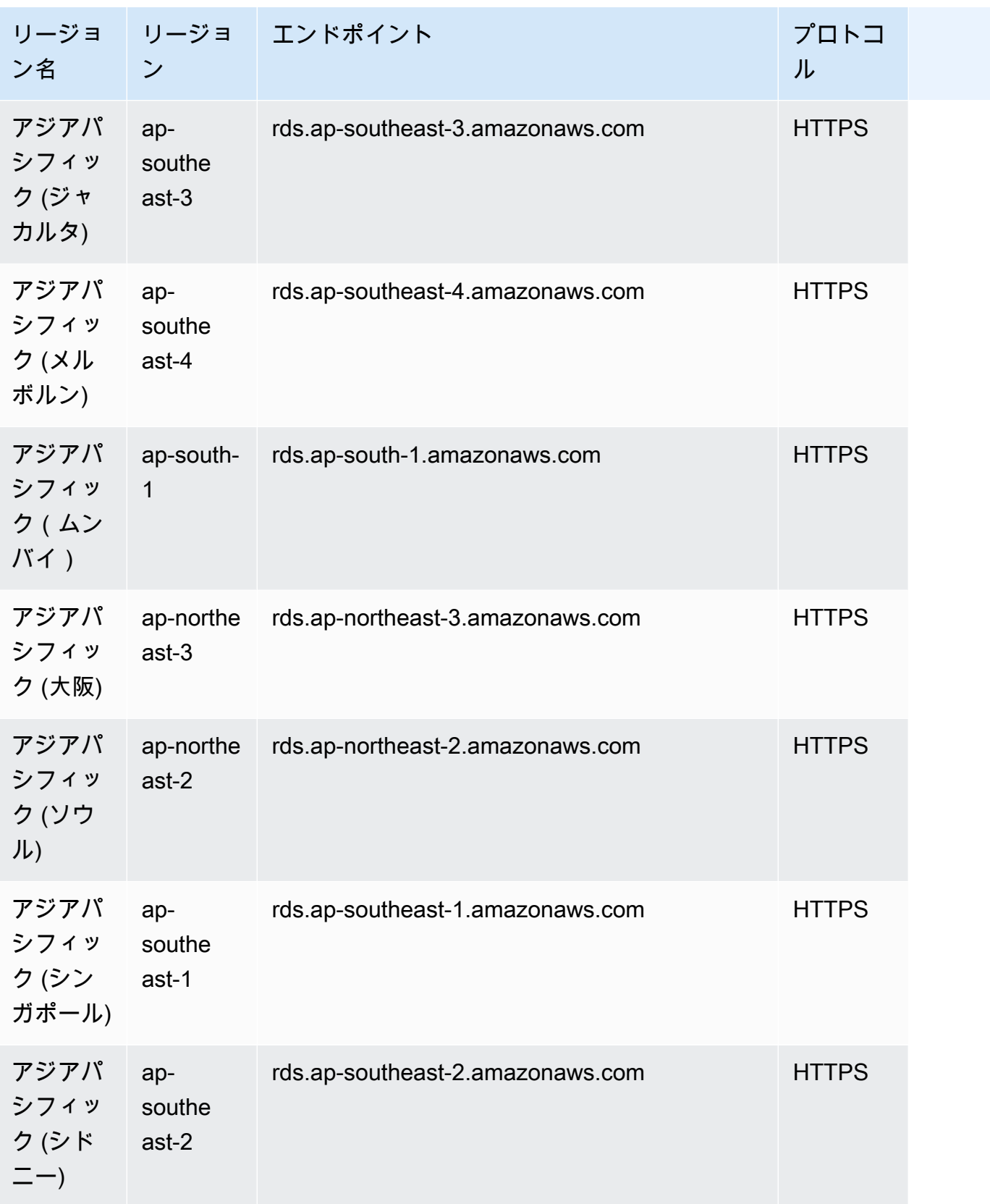

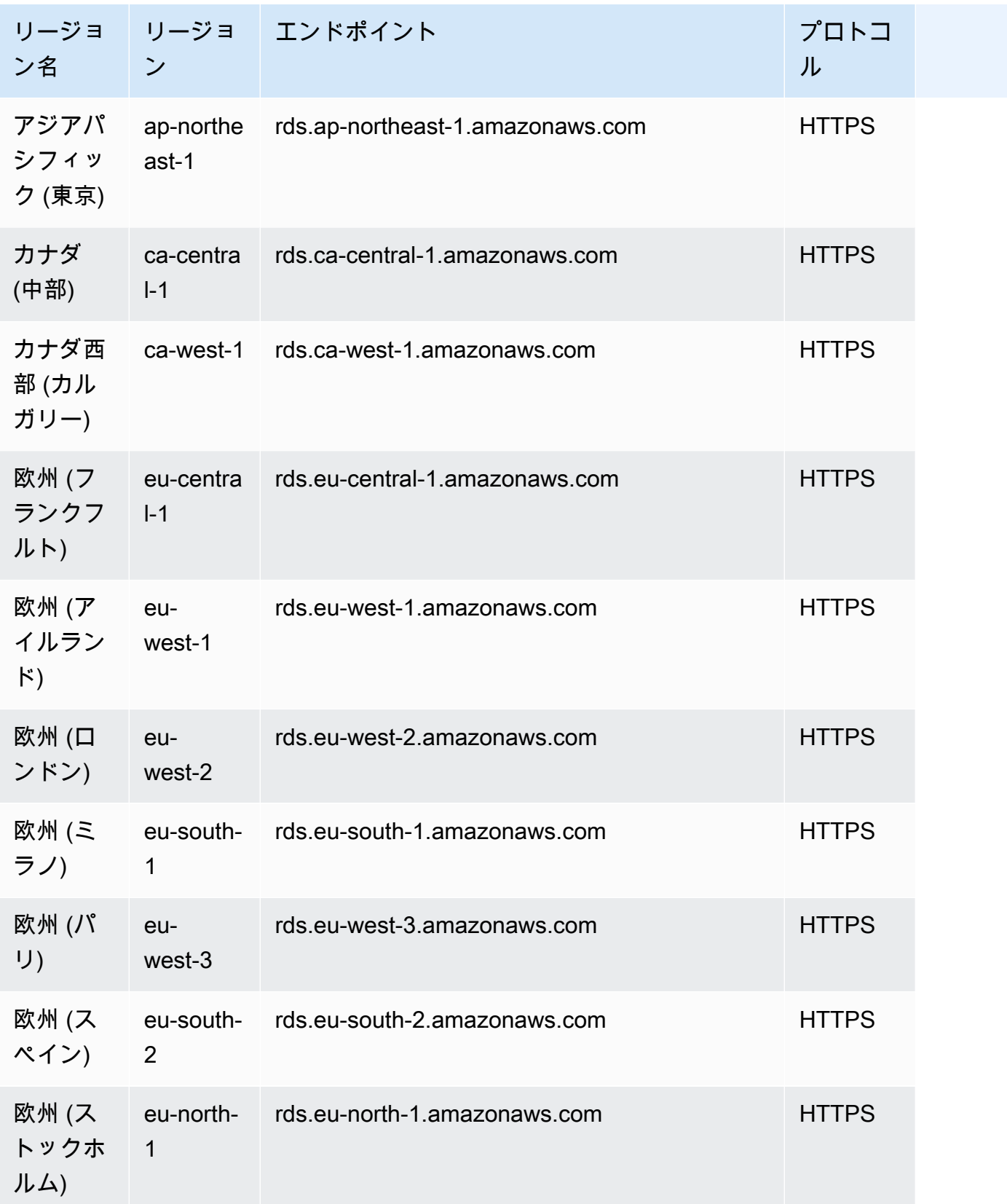

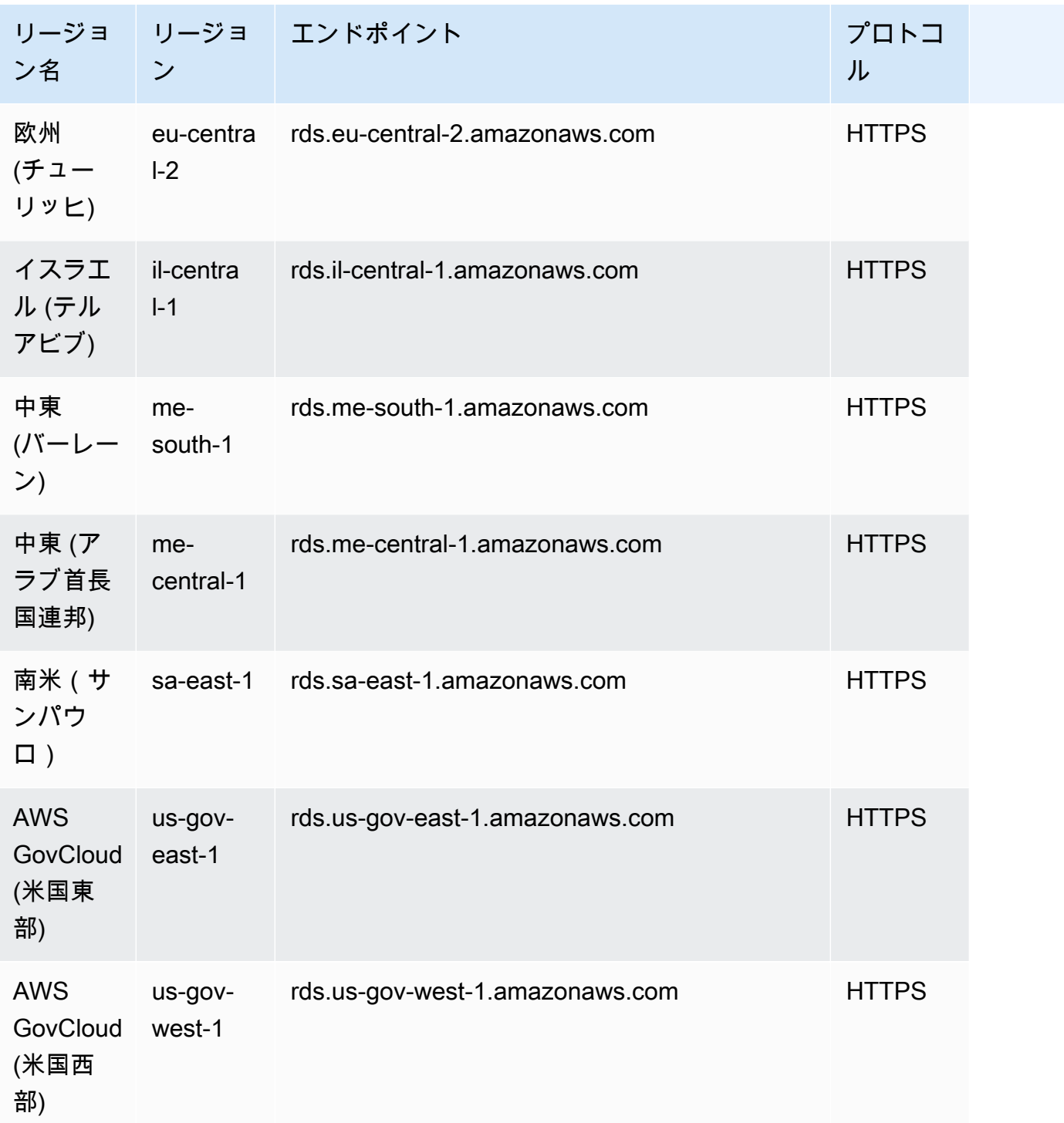

<span id="page-63-0"></span>Aurora PostgreSQL が利用可能なリージョン

次の表は、現時点で Aurora PostgreSQL を利用できる AWS リージョンとリージョン別のエンドポ イントの一覧です。

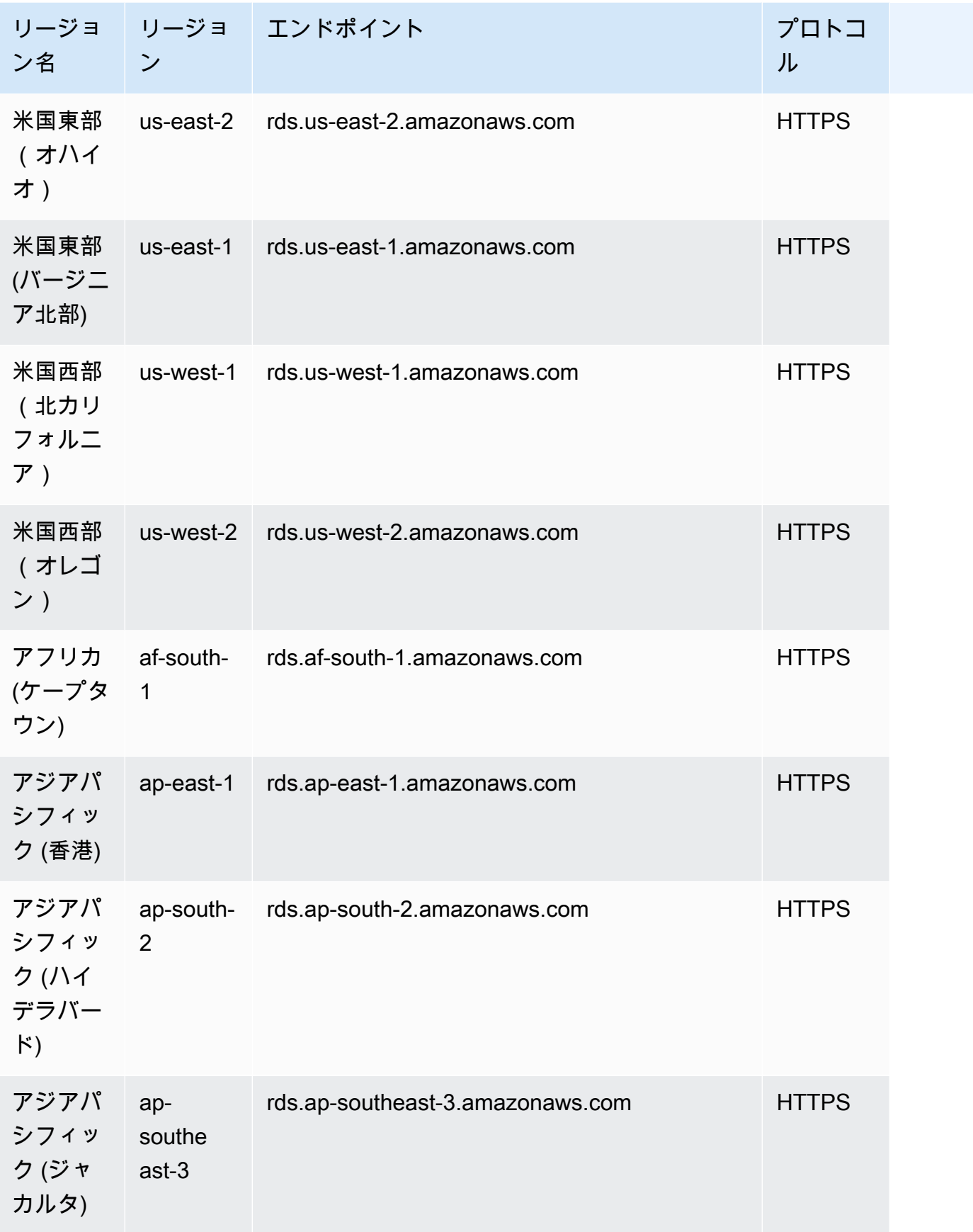

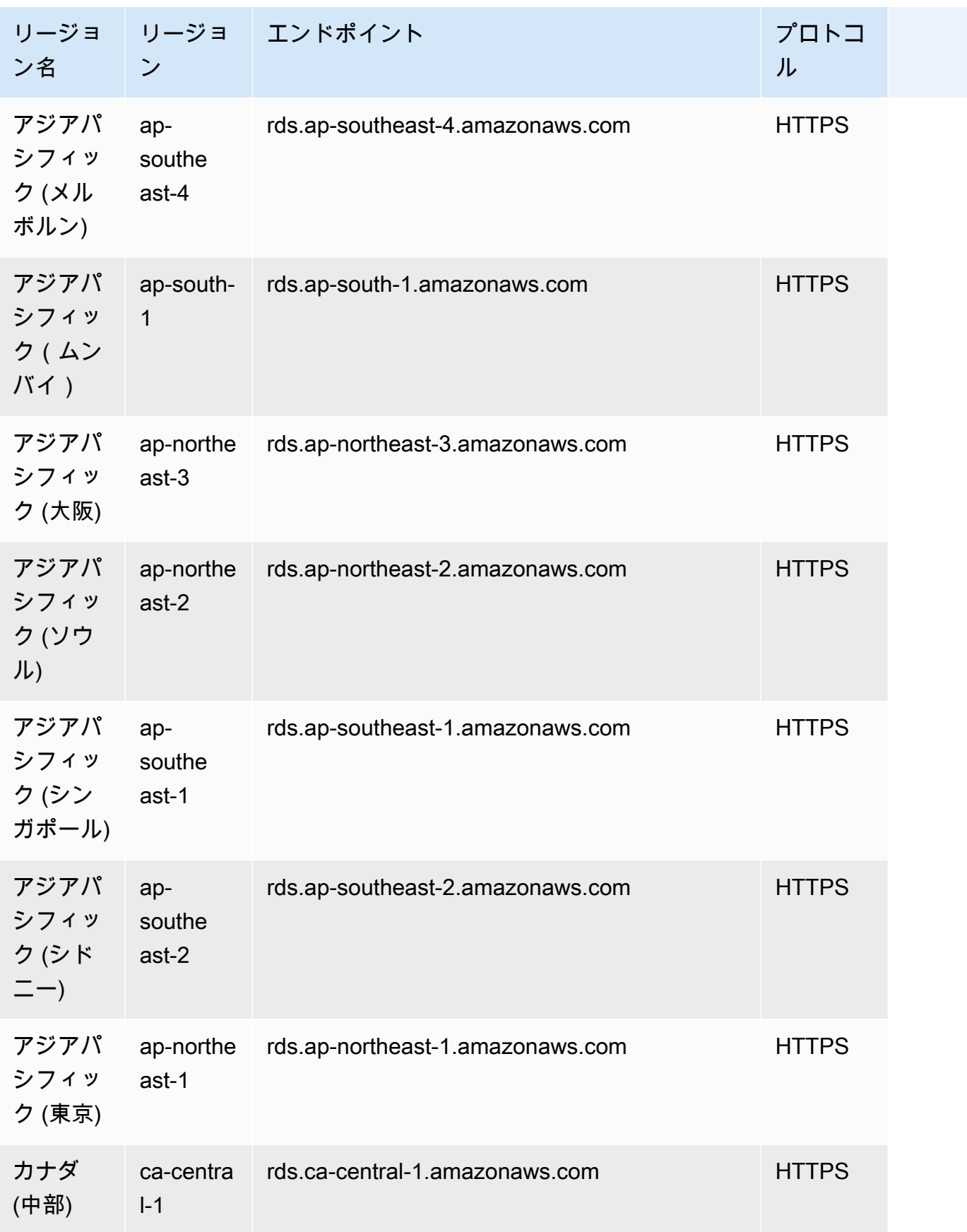

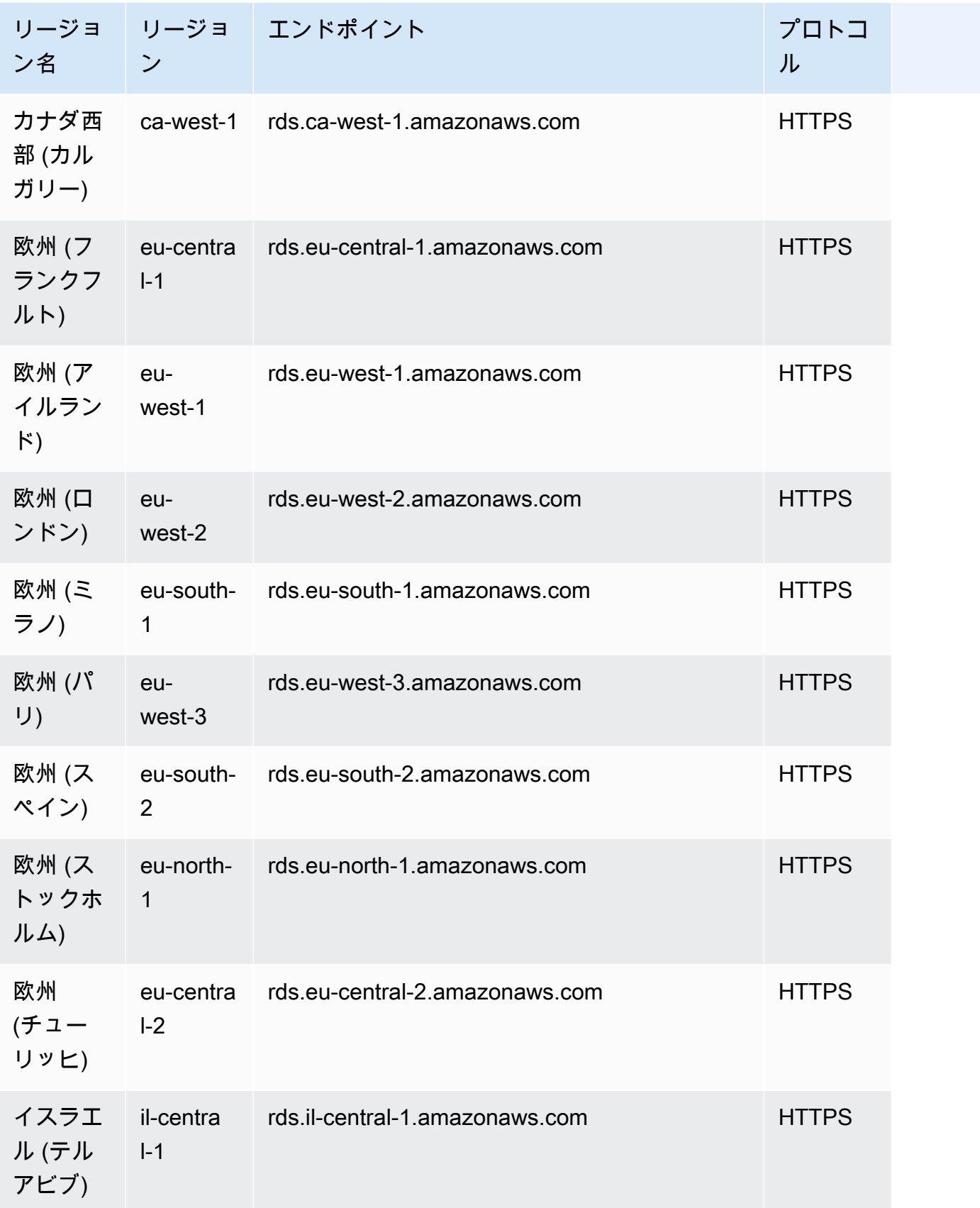

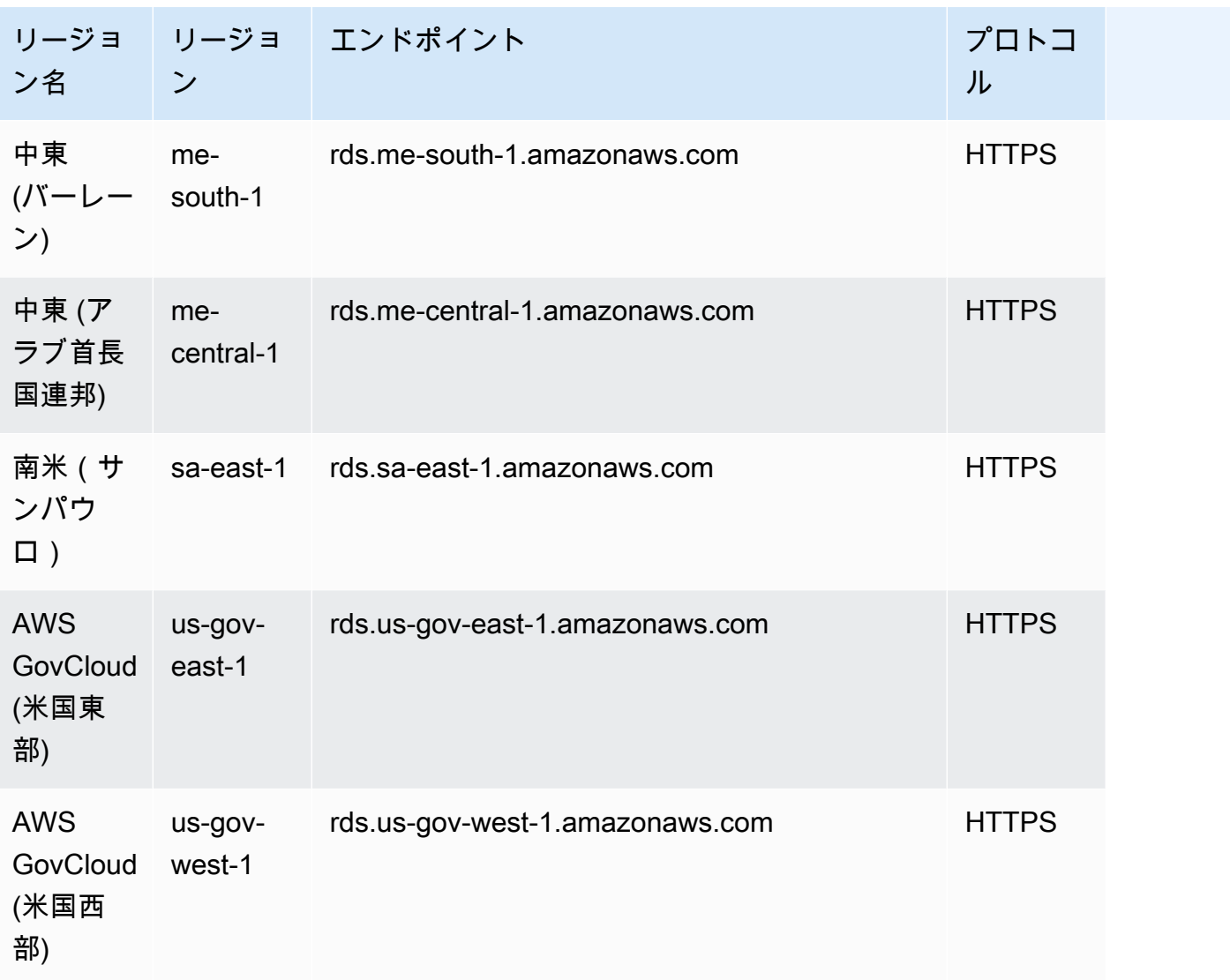

# アベイラビリティーゾーン

アベイラビリティーゾーンとは、特定の AWS リージョン 内の分離されたロケーションのこと です。各リージョンには、リージョンで高可用性を実現するように設計された複数のアベイラビ リティーゾーン (AZ) があります。AZ は、AWS リージョンコードとそれに続く文字識別子 (useast-1a など) によって識別されます。デフォルトの VPC を使用せずに VPC とサブネットを作成 する場合は、特定の AZ で各サブネットを定義します。Aurora DB クラスターを作成すると、Aurora は VPC の DB サブネットグループ内のサブネットの 1 つにプライマリインスタンスを作成します。 これにより、そのインスタンスを Aurora が選択した特定の AZ に関連付けます。

各 Aurora DB クラスターは、DB サブネットグループの AZ から Aurora によって自動的に選択され た 3 つの個別の AZ にストレージのコピーをホストします。クラスター内のすべての DB インスタン スは、これらの 3 つの AZ のいずれかに配置する必要があります。

クラスターに DB インスタンスを作成する際、AZ を指定しない場合、Aurora はそのインスタンスに 適切な AZ を自動的に選択します。

次のように [describe-availability-zones](https://docs.aws.amazon.com/cli/latest/reference/ec2/describe-availability-zones.html) Amazon EC2 コマンドを使用して、アカウントで有効な、指 定されたリージョン内のアベイラビリティーゾーンを記述します。

aws ec2 describe-availability-zones --region *region-name*

例えば、アカウントで有効になっている米国東部 (バージニア北部) リージョン (us-east-1) 内のアベ イラビリティーゾーンを記述するには、次のコマンドを実行します。

aws ec2 describe-availability-zones --region us-east-1

クラスターの作成時またはクラスターへのインスタンスの追加時に AZ を指定する方法については、 「[DB クラスターのネットワークを設定する」](#page-314-0)を参照してください。

## Amazon Aurora DB クラスターのローカルタイムゾーン

デフォルトでは、Amazon Aurora DB クラスターのタイムゾーンは協定世界時 (UTC) です。代わり に、DB クラスターのインスタンスのタイムゾーンをアプリケーションのローカルタイムゾーンに設 定できます。

DB クラスターのローカルタイムゾーンを設定するには、タイムゾーンパラメータをサポートされて いる値のいずれかに設定します。このパラメータの値は、DB クラスターのクラスターパラメータグ ループで設定します。

- Aurora MySQL の場合、このパラメータの名前はtime\_zoneです。time\_zone パラメータの設定 のベストプラクティスについては、「[タイムスタンプ操作の最適化](#page-1774-0)」を参照してください。
- Aurora PostgreSQL の場合、このパラメータの名前はtimezoneです。

DB クラスターのタイムゾーンパラメータを設定するときに、DB クラスターのすべてのインスタン スは、新しいローカルタイムゾーンを使用するように変更されます。他の Aurora DB クラスターが 同じクラスターパラメータグループを使用している場合もあります。その場合は、それらの DB クラ スター内のすべてのインスタンスも新しいローカルタイムゾーンを使用するように変更されます。ク ラスターレベルのパラメータの詳細については、「[Amazon Aurora の DB クラスターパラメータと](#page-376-0)  [DB インスタンスパラメータ」](#page-376-0)を参照してください。

ローカルタイムゾーンを設定した後、データベースへのすべての新しい接続にその変更が反映されま す。ローカルタイムゾーンを変更する際にデータベースへの接続を開いている場合もあります。その 場合、その接続を閉じて新しい接続を開くまで、ローカルタイムゾーンの更新は表示されません。

AWS リージョン間でレプリケーションを実行する場合、レプリケーション元の DB クラスターとレ プリカは、異なるパラメータグループを使用します。パラメータグループは、AWS リージョンに一 意のものです。各インスタンスで同じローカルタイムゾーンを使用するには、レプリケーション元 とレプリカの両方について、パラメータグループのタイムゾーンパラメータを設定する必要がありま す。

DB クラスタースナップショットから DB クラスターを復元すると、ローカルタイムゾーンが UTC に設定されます。復元が完了したら、タイムゾーンをローカルタイムゾーンに更新できます。DB ク ラスターを特定の時点の状態に復元する場合もあります。その場合、復元された DB クラスターの ローカルタイムゾーンは、復元された DB クラスターのパラメータグループに設定されているタイム ゾーンです。

次の表は、ローカルタイムゾーンを設定できる値の一部を示しています。使用可能なタイムゾーンを すべて一覧表示するには、次の SQL クエリを使用できます。

- Aurora MySQL: select \* from mysql.time\_zone\_name;
- Aurora PostgreSQL: select \* from pg\_timezone\_names;

**a** Note

表の注記のとおり、一部のタイムゾーンでは、特定の日付範囲の時間値が正しく報告さない 場合があります。オーストラリアのタイムゾーンの場合、返されるタイムゾーンの略名は、 表の注記のとおり古い値になります。

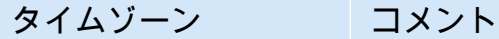

Africa/Harare このタイムゾーン設定では、1903 年 2 月 28 日 21:49:40 GMT から 1903 年 2 月 28 日 21:55:48 GMT まで正しくない値を返す可能性があり ます。

#### Africa/Monrovia

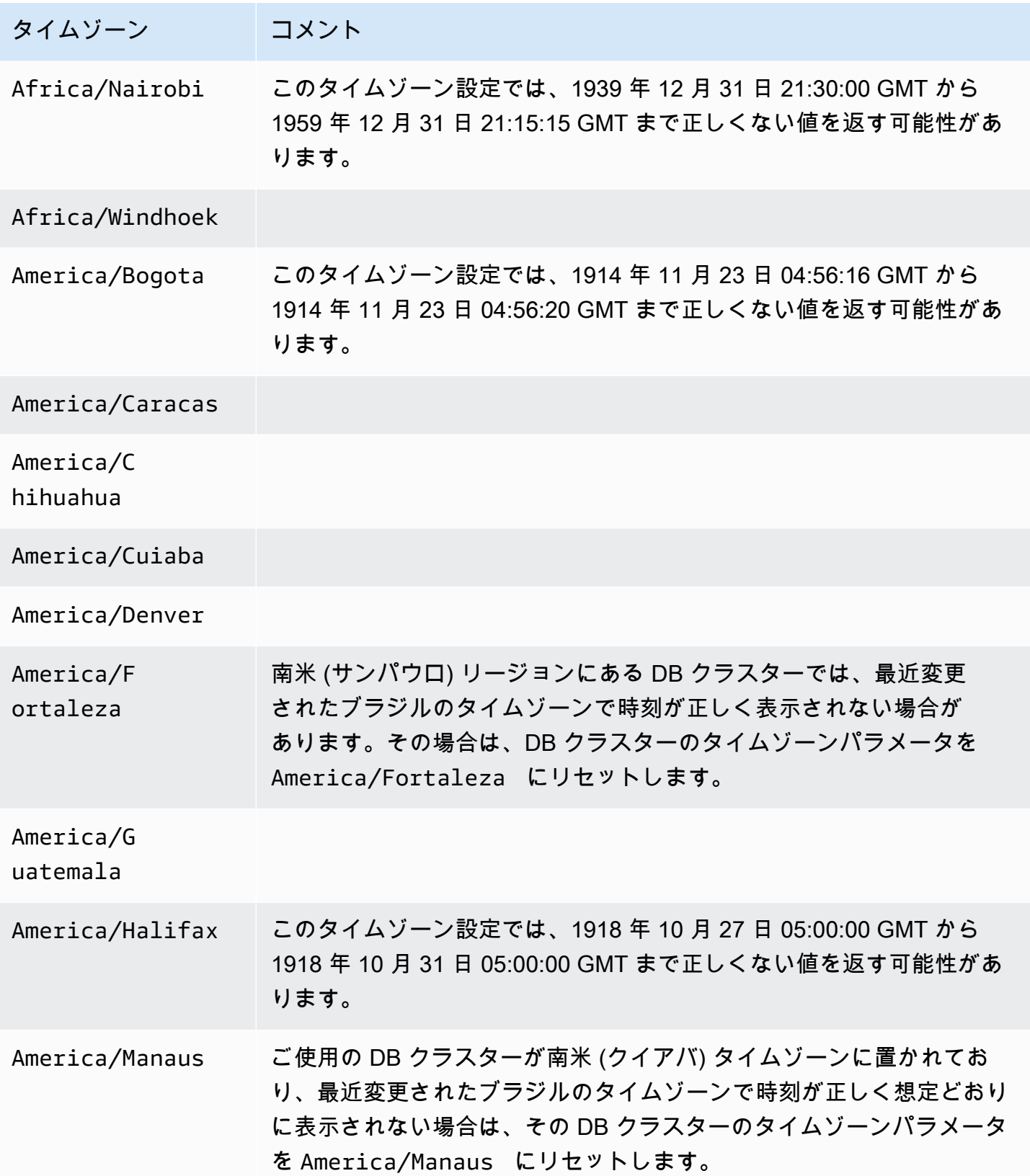

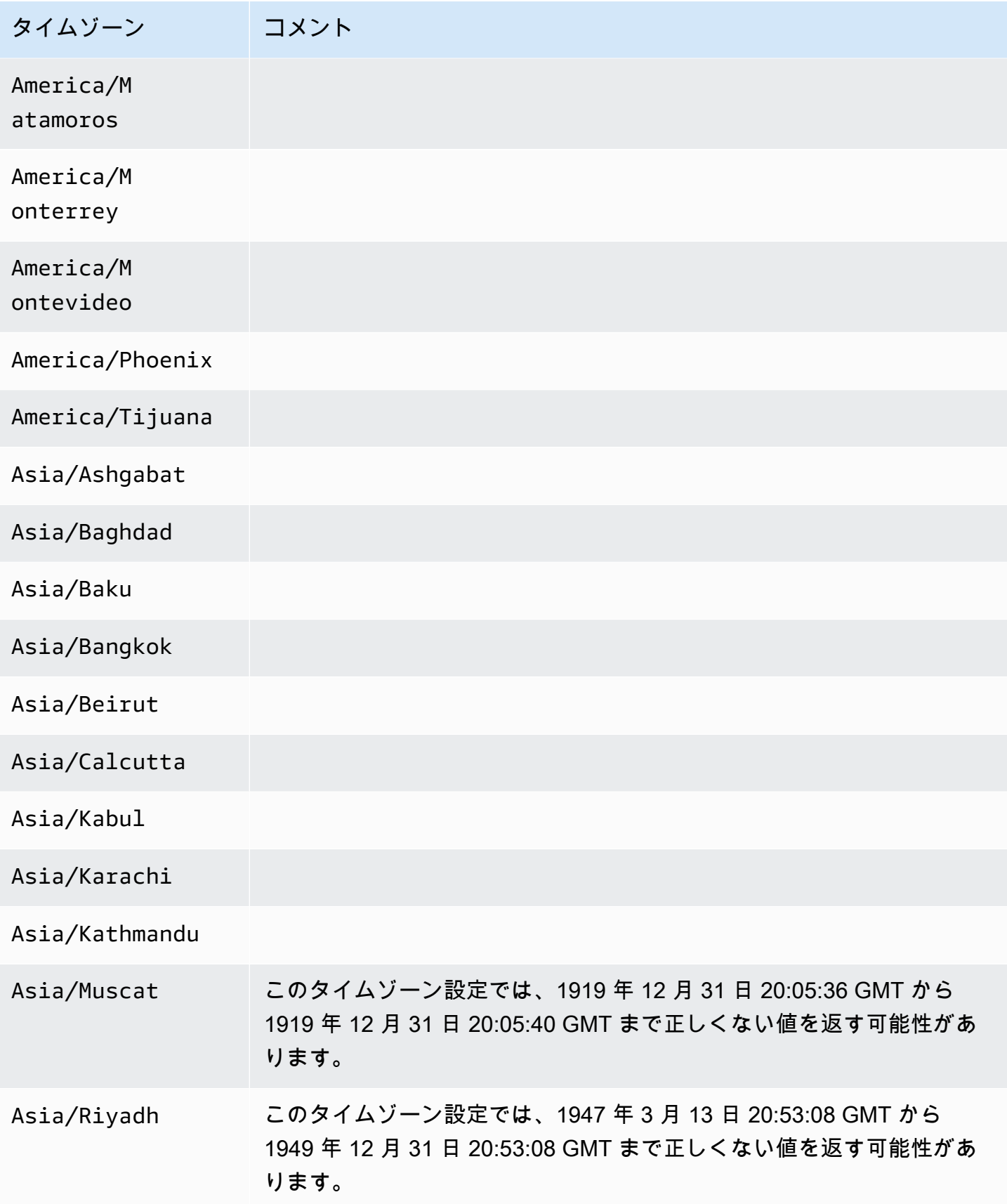
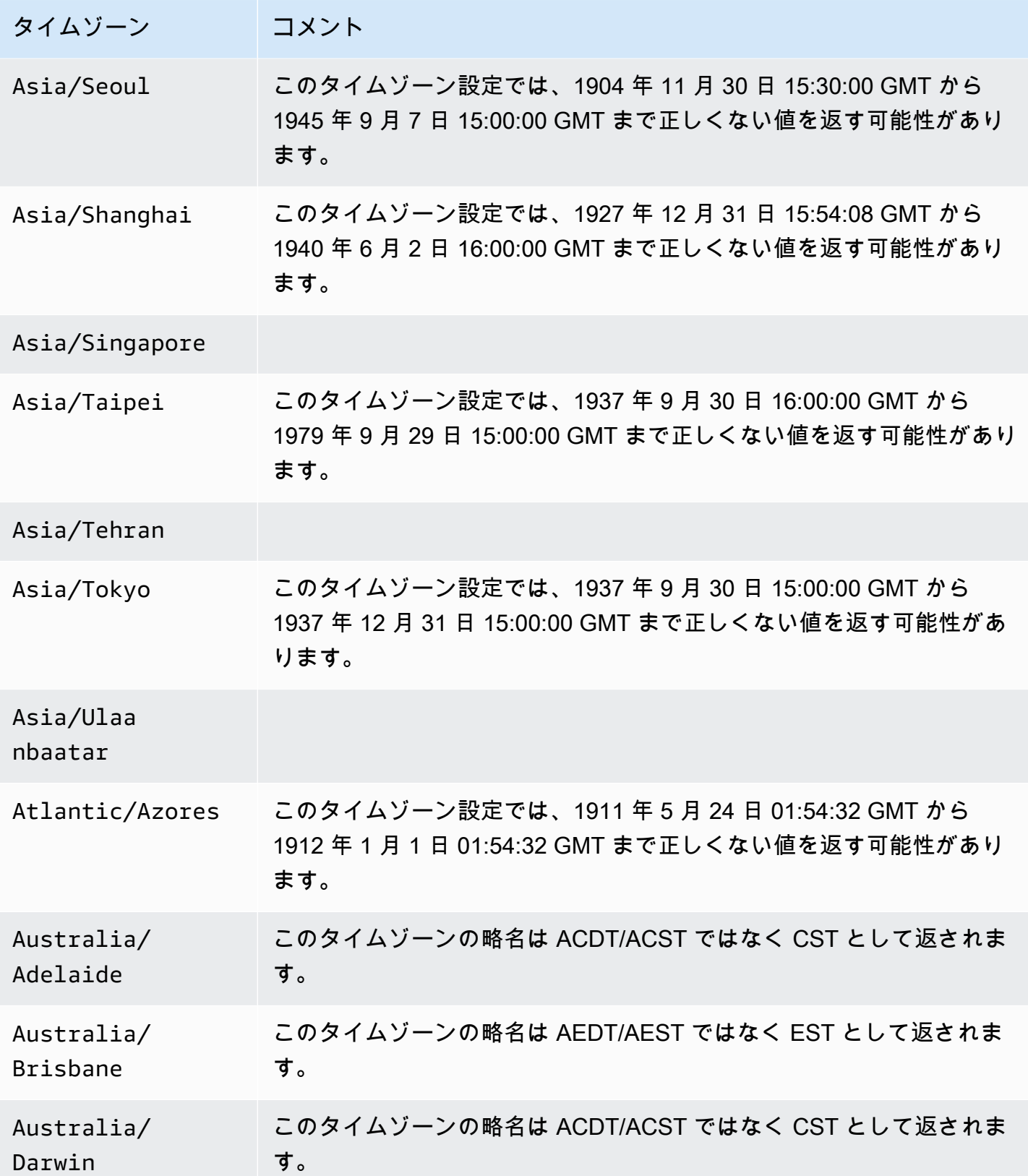

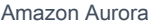

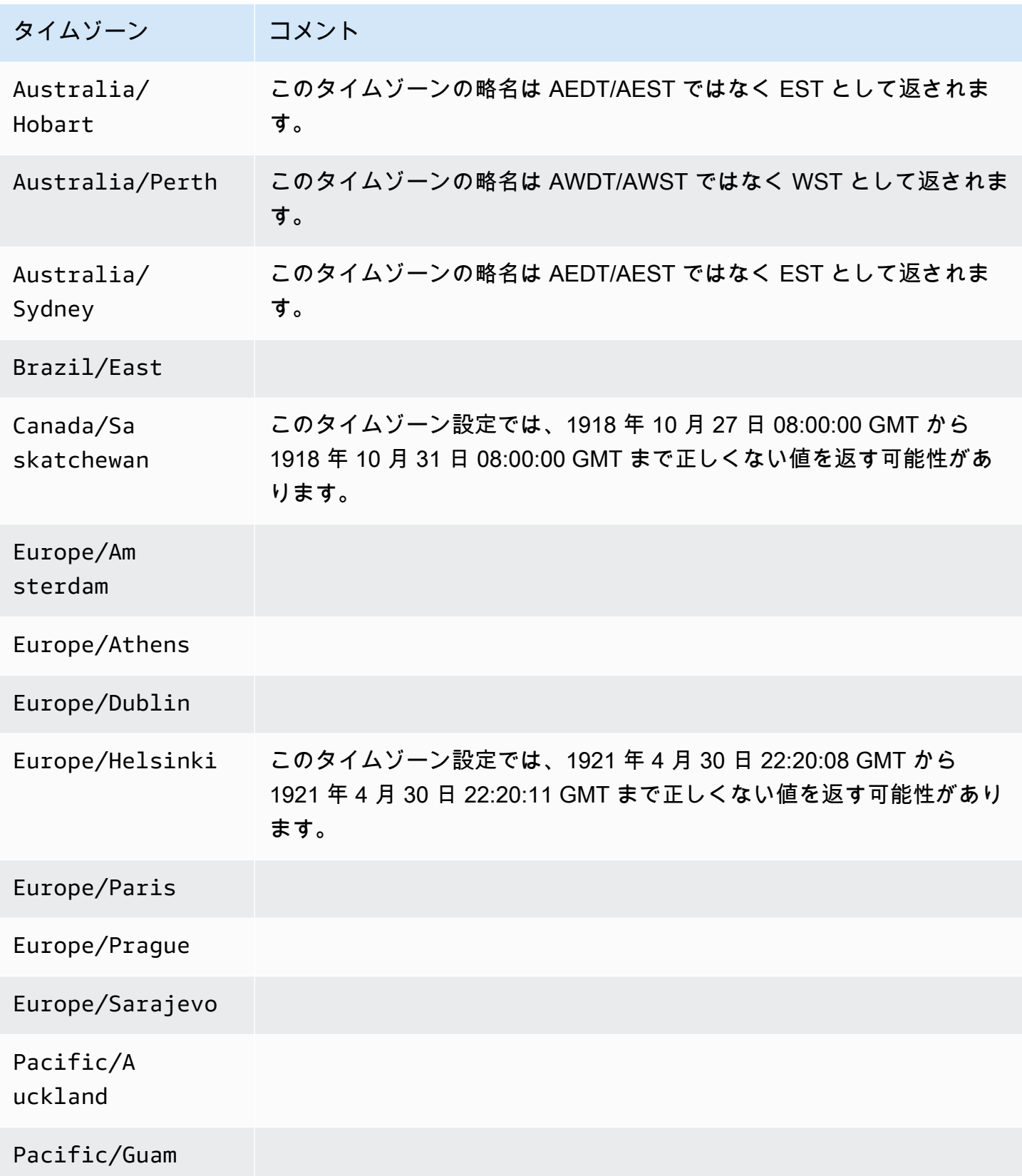

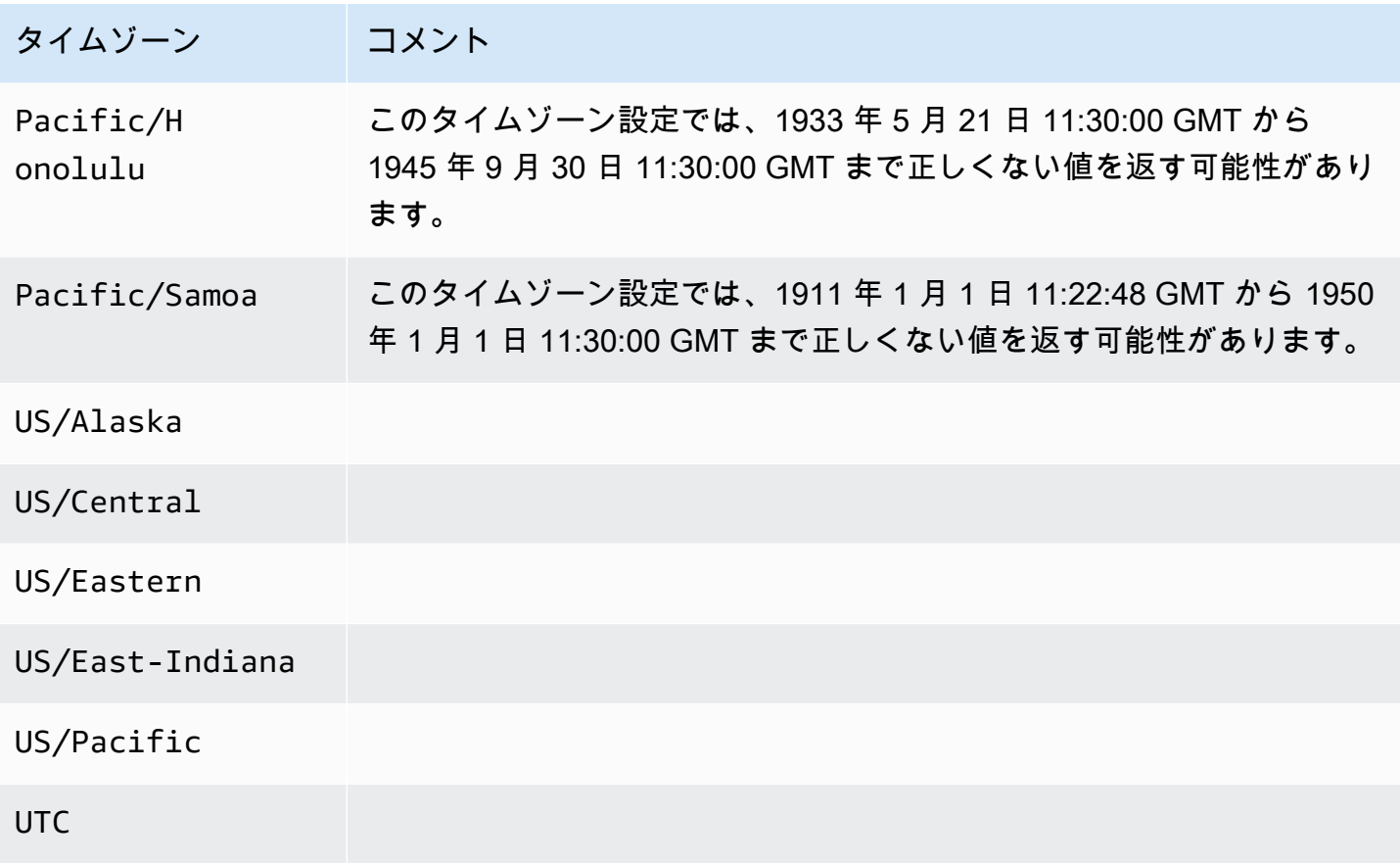

# AWS リージョン と Aurora DB エンジンにより Amazon Aurora で サポートされている機能

Aurora MySQL および PostgreSQL と互換性のあるデータベースエンジンは、いくつかの Amazon Aurora および Amazon RDS の機能とオプションをサポートしています。サポートは、各データベー スエンジンの特定のバージョン、および AWS リージョン によって異なります。特定の AWS リー ジョン の機能での Aurora データベースエンジンで使用できるバージョンとそのサポートを確認する には、以下のセクションに従います。

下記の機能の中には、Aurora 以外では使用できない機能もあります。例えば、Aurora Serverless、Aurora Global Database、および AWS 機械学習サービスとの統合のサポート は、Amazon RDS ではサポートされていません。その他の機能、例えば Amazon RDS Proxy は、Amazon Aurora と Amazon RDS の両方でサポートされています。

サポートされているリージョンと DB エンジン

- [テーブルの規則](#page-76-0)
- [ブルー/グリーンデプロイでサポートされているリージョンと Aurora DB エンジン](#page-76-1)
- [クラスターストレージ構成でサポートされているリージョンと Aurora DB エンジン](#page-77-0)
- [データベースアクティビティストリームでサポートされているリージョンと Aurora DB エンジン](#page-77-1)
- [Amazon S3 へのクラスターデータエクスポートでサポートされているリージョンと Aurora DB エ](#page-85-0) [ンジン](#page-85-0)
- [Amazon S3 へのスナップショットデータエクスポートでサポートされているリージョンと Aurora](#page-86-0)  [DB エンジン](#page-86-0)
- [Aurora グローバルデータベースでサポートされているリージョンと DB エンジン](#page-87-0)
- [IAM データベース認証でサポートされているリージョンと Aurora DB エンジン](#page-95-0)
- [Kerberos 認証でサポートされているリージョンと Aurora DB エンジン](#page-96-0)
- [Aurora 機械学習でサポートされているリージョンと DB エンジン](#page-102-0)
- [Performance Insights でサポートされているリージョンと Aurora DB エンジン](#page-109-0)
- [Amazon Redshift とのゼロ ETL 統合でサポートされているリージョンと Aurora DB エンジン](#page-119-0)
- [Amazon RDS Proxy でサポートされているリージョンと Aurora DB エンジン](#page-121-0)
- [Secrets Manager 統合でサポートされているリージョンと Aurora DB エンジン](#page-129-0)
- [Aurora Serverless v2 でサポートされているリージョンと Aurora DB エンジン](#page-130-0)
- [Aurora Serverless v1 でサポートされているリージョンと Aurora DB エンジン](#page-135-0)
- [RDS Data API でサポートされているリージョンと Aurora DB エンジン](#page-139-0)
- [ダウンタイムなしのパッチ適用 \(ZDP\) でサポートされているリージョンと Aurora DB エンジン](#page-146-0)
- [Aurora エンジンのネイティブ機能でサポートされているリージョンと DB エンジン](#page-147-0)

## <span id="page-76-0"></span>テーブルの規則

機能セクションのテーブルでは、次のパターンを使ってバージョン番号とサポートレベルを指定して います。

- バージョン x.y サポートされているのは明記されたバージョンのみです。
- バージョン x.y 以降 指定されているバージョン、およびそのメジャーバージョンのすべ てのマイナーバージョンです。例えば「バージョン 10.11 以降」であれば、バージョン 10.11、10.11.1、10.12 がサポートされていることを意味します。
- - この機能は、現在、該当の Aurora データベースエンジンの特定の Aurora 機能、または特定の AWS リージョン では使用できません。

<span id="page-76-1"></span>ブルー/グリーンデプロイでサポートされているリージョンと Aurora DB エ ンジン

ブルー/グリーンデプロイでは、本稼働データベース環境を別の同期されたステージング環境にコ ピーします。Amazon RDS ブルー/グリーンデプロイを使用すると、本稼働環境に影響を与えずにス テージング環境のデータベースに変更を加えることができます。例えば、DB エンジンのメジャーま たはマイナーバージョンのアップグレード、データベースパラメータの変更、スキーマの変更をス テージング環境で行うことができます。準備ができたら、ステージング環境を新しい本稼働データ ベース環境に昇格できます。詳細については、「[データベース更新のために Amazon RDS ブルー/グ](#page-669-0) [リーンデプロイを使用する](#page-669-0)」を参照してください。

Aurora MySQL によるブルー/グリーンデプロイ

ブルー/グリーンデプロイ機能は、すべての AWS リージョン において Aurora MySQL のすべての バージョンで使用できます。

Aurora PostgreSQL によるブルー/グリーンデプロイ

Aurora PostgreSQL で ブルー/グリーンデプロイ が使用可能なリージョンとエンジンのバージョン は、以下のとおりです。

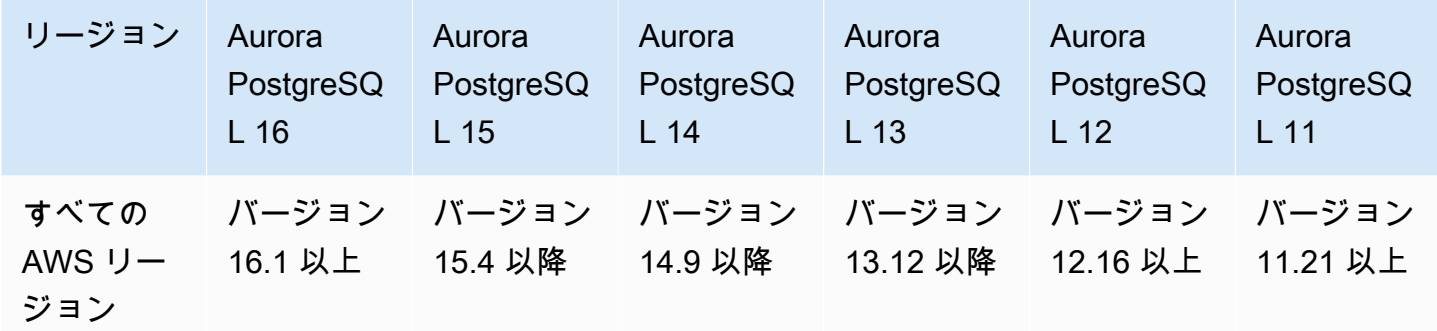

# <span id="page-77-0"></span>クラスターストレージ構成でサポートされているリージョンと Aurora DB エンジン

Amazon Aurora には、Aurora I/O-Optimized と Aurora Standard の 2 つの DB クラスターストレージ 設定があります。詳細については、「[Amazon Aurora DB クラスターのストレージ設定」](#page-192-0)を参照し てください。

#### Aurora I/O-Optimized

Aurora I/O-Optimized は、次の Amazon Aurora バージョンでは、すべての AWS リージョン で使用 できます。

- Aurora MySQL バージョン 3.03.1 以降
- Aurora PostgreSQL バージョン 16.1 以降、15.2 以降、14.7 以降、および 13.10 以降

Aurora Standard

Aurora Standard を使用できるのは、すべての Aurora MySQL および Aurora PostgreSQL のバー ジョンのすべての AWS リージョン です。

<span id="page-77-1"></span>データベースアクティビティストリームでサポートされているリージョン と Aurora DB エンジン

Aurora でデータベースアクティビティストリームを使用することで、Aurora データベースアクティ ビティをモニタリングし、アラームを設定できます。詳細については、「[データベースアクティビ](#page-1239-0) [ティストリームを使用した Amazon Aurora のモニタリング」](#page-1239-0)を参照してください。

データベースアクティビティストリームは、次の機能ではサポートされていません。

- Aurora Serverless v1
- Aurora Serverless v2
- Babelfish for Aurora PostgreSQL

トピック

- [Aurora MySQL でデータベースアクティビティストリームを使用する](#page-78-0)
- [Aurora PostgreSQL でデータベースアクティビティストリームを使用する](#page-80-0)

## <span id="page-78-0"></span>Aurora MySQL でデータベースアクティビティストリームを使用する

Aurora MySQL によるデータベースアクティビティストリームが使用可能なリージョンとエンジンの バージョンは以下のとおりです。

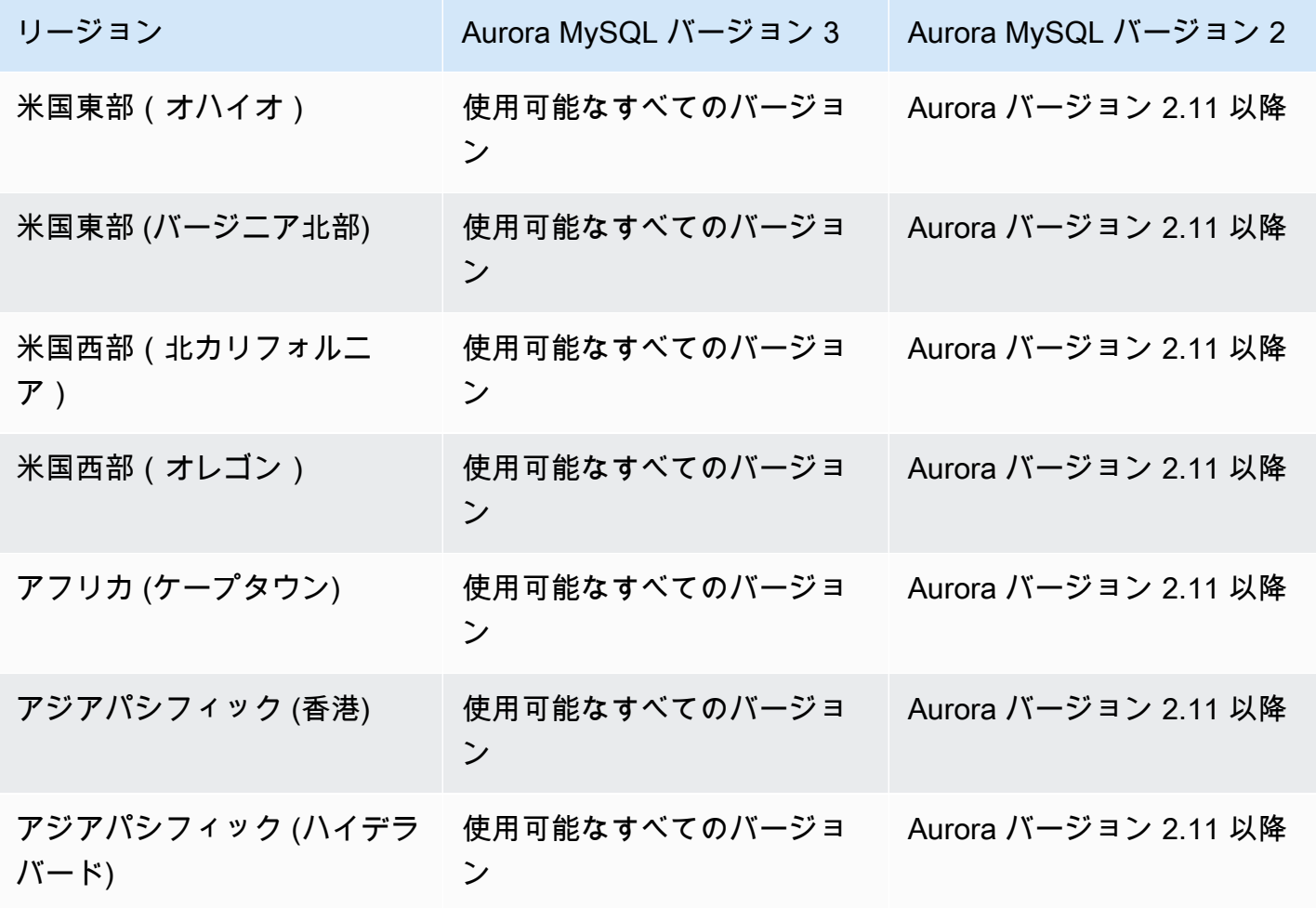

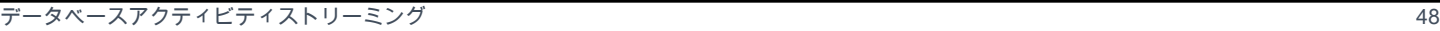

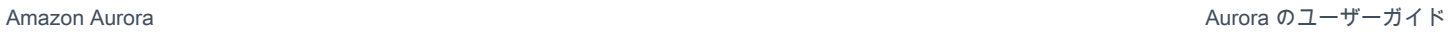

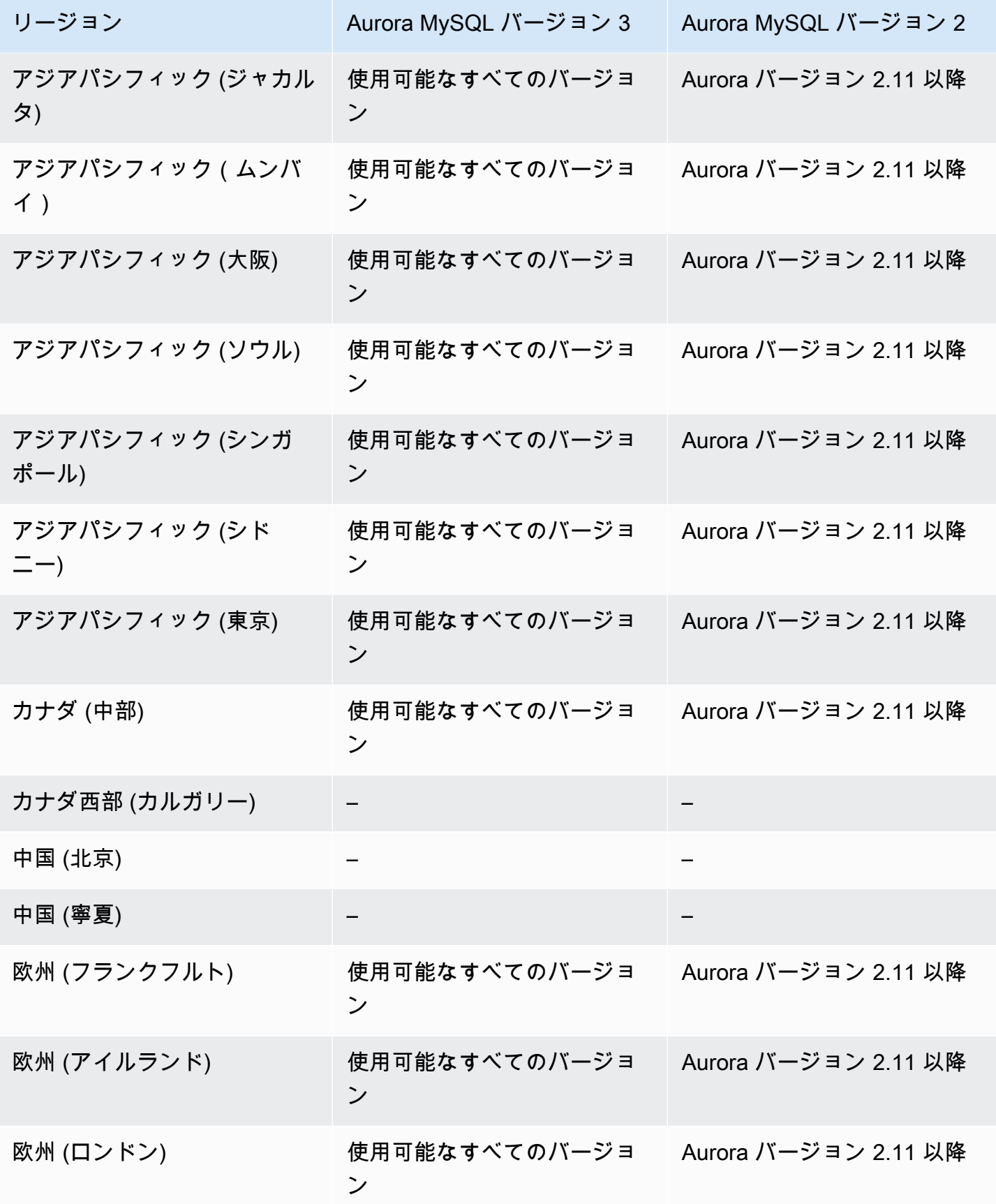

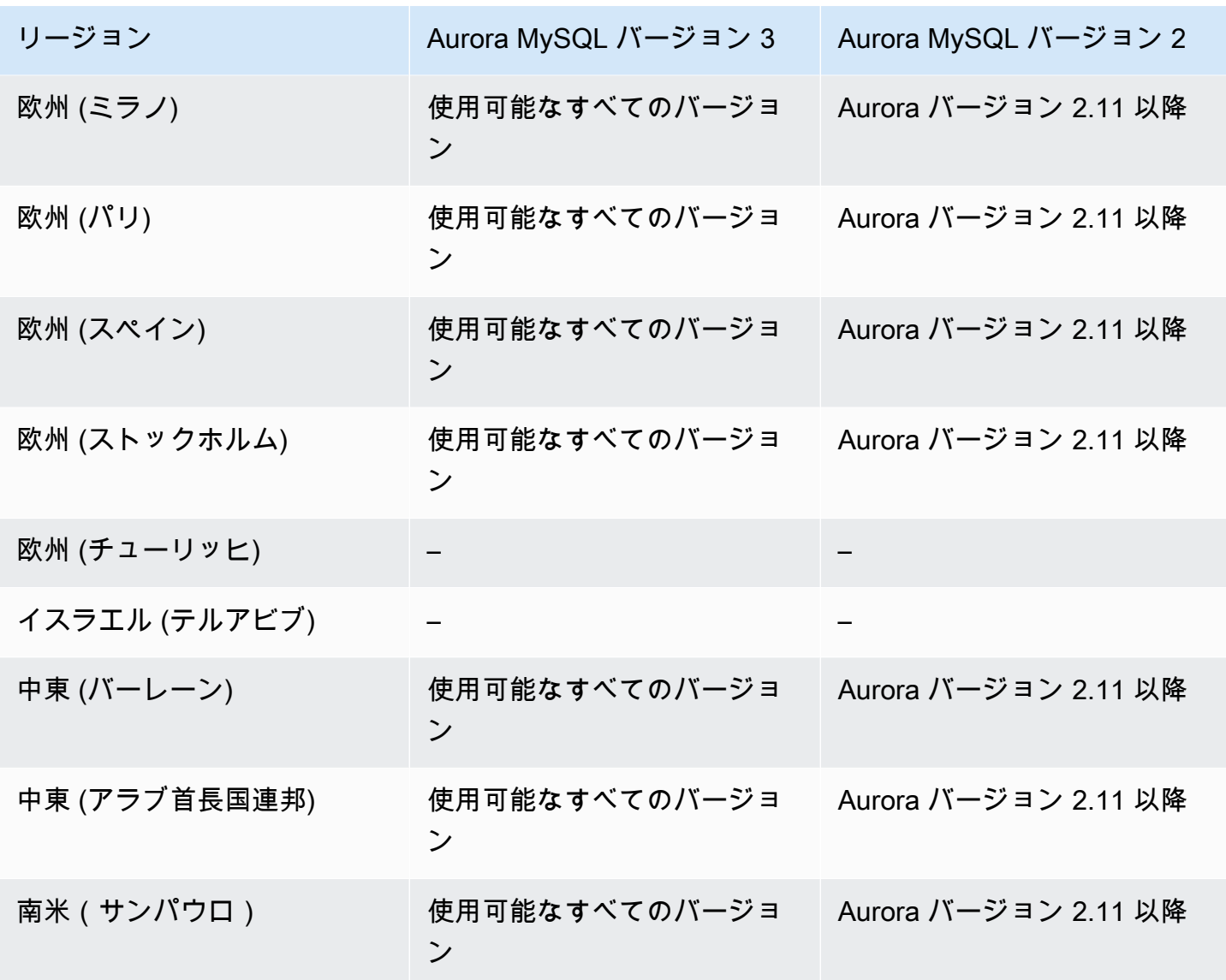

<span id="page-80-0"></span>Aurora PostgreSQL でデータベースアクティビティストリームを使用する

Aurora PostgreSQL によるデータベースアクティビティストリームが使用可能なリージョンとエンジ ンのバージョンは以下のとおりです。

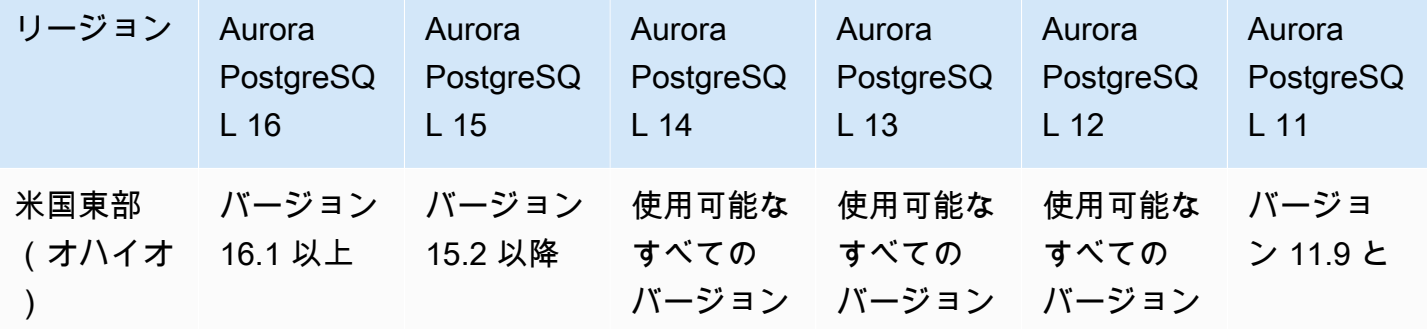

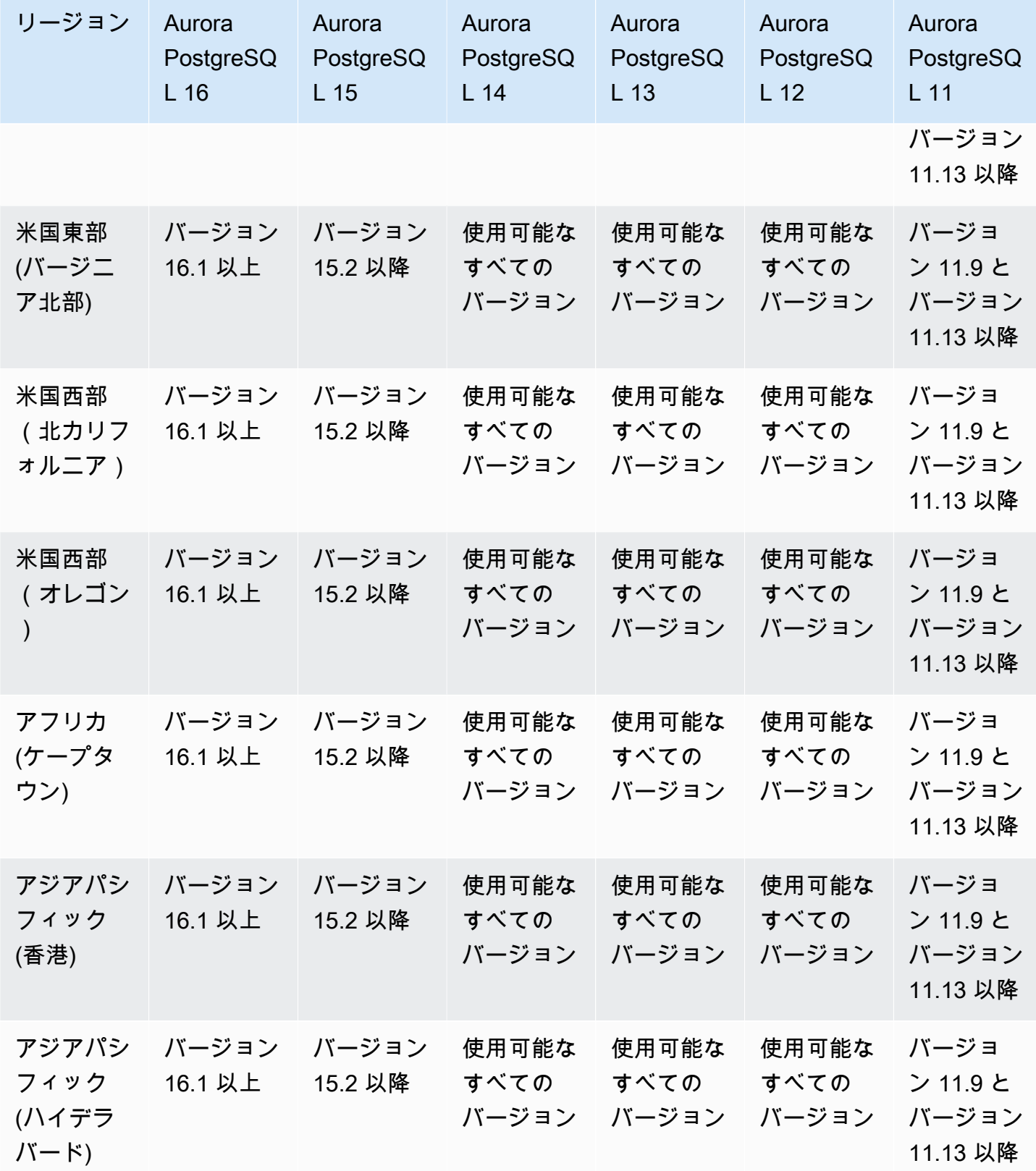

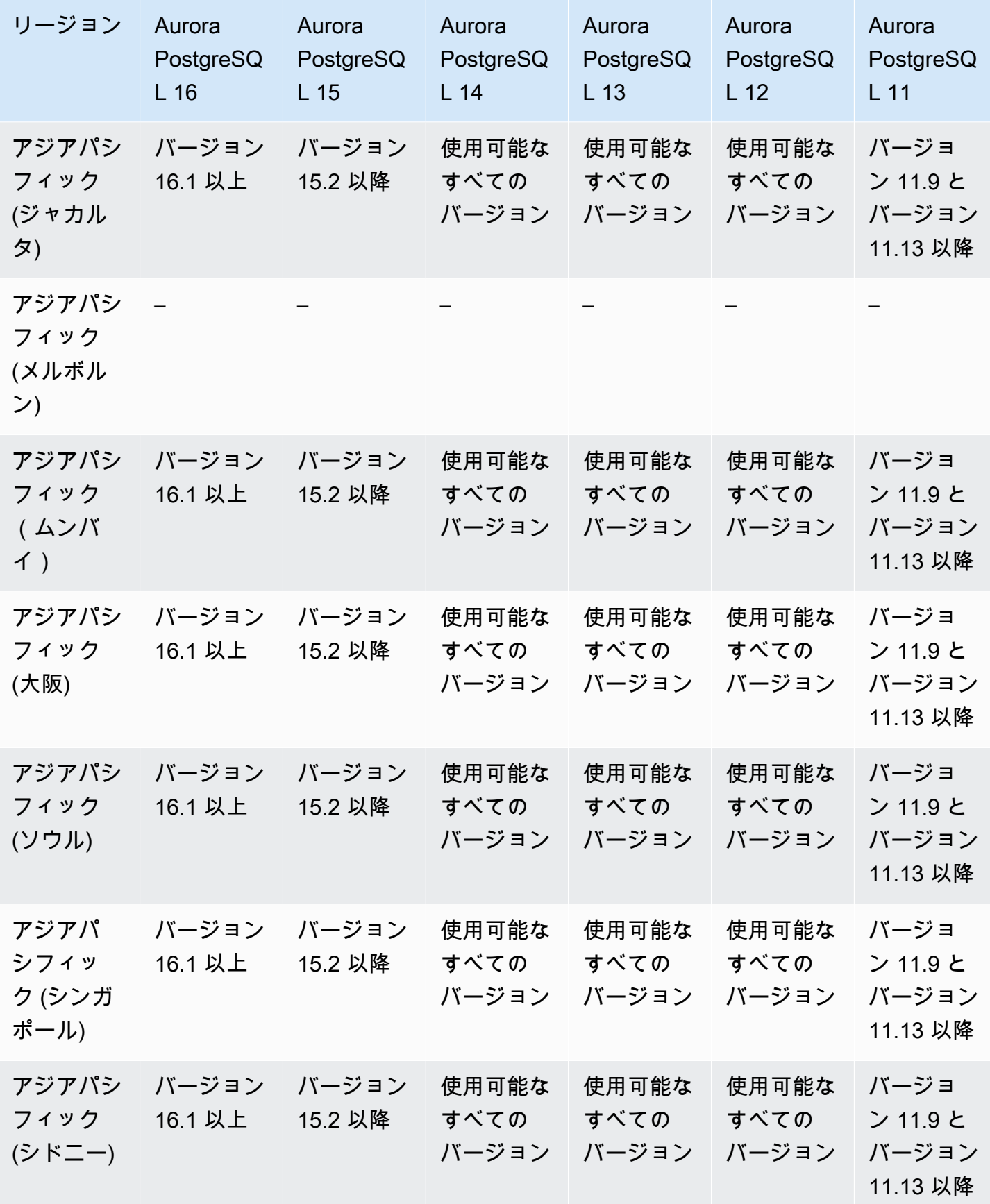

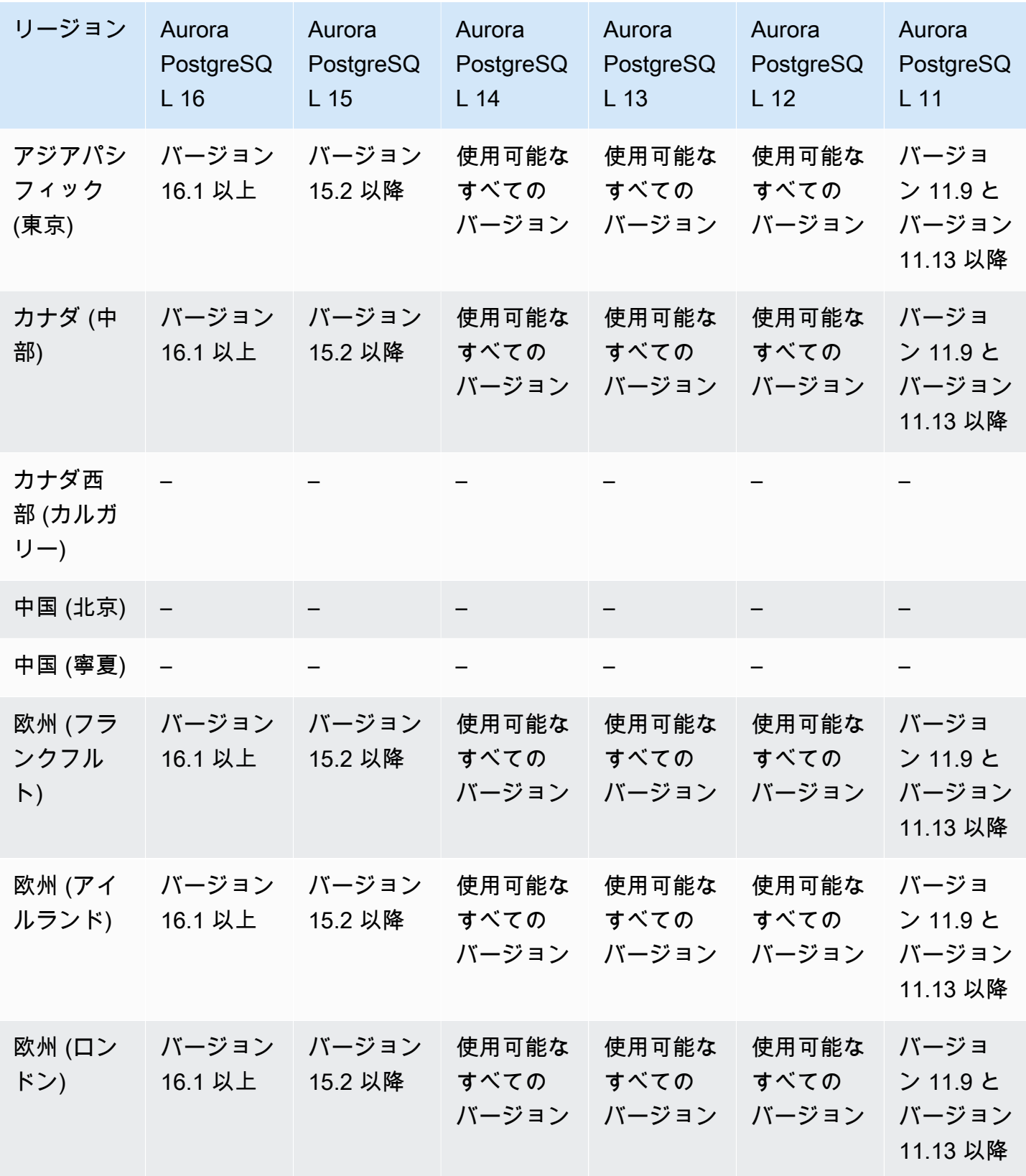

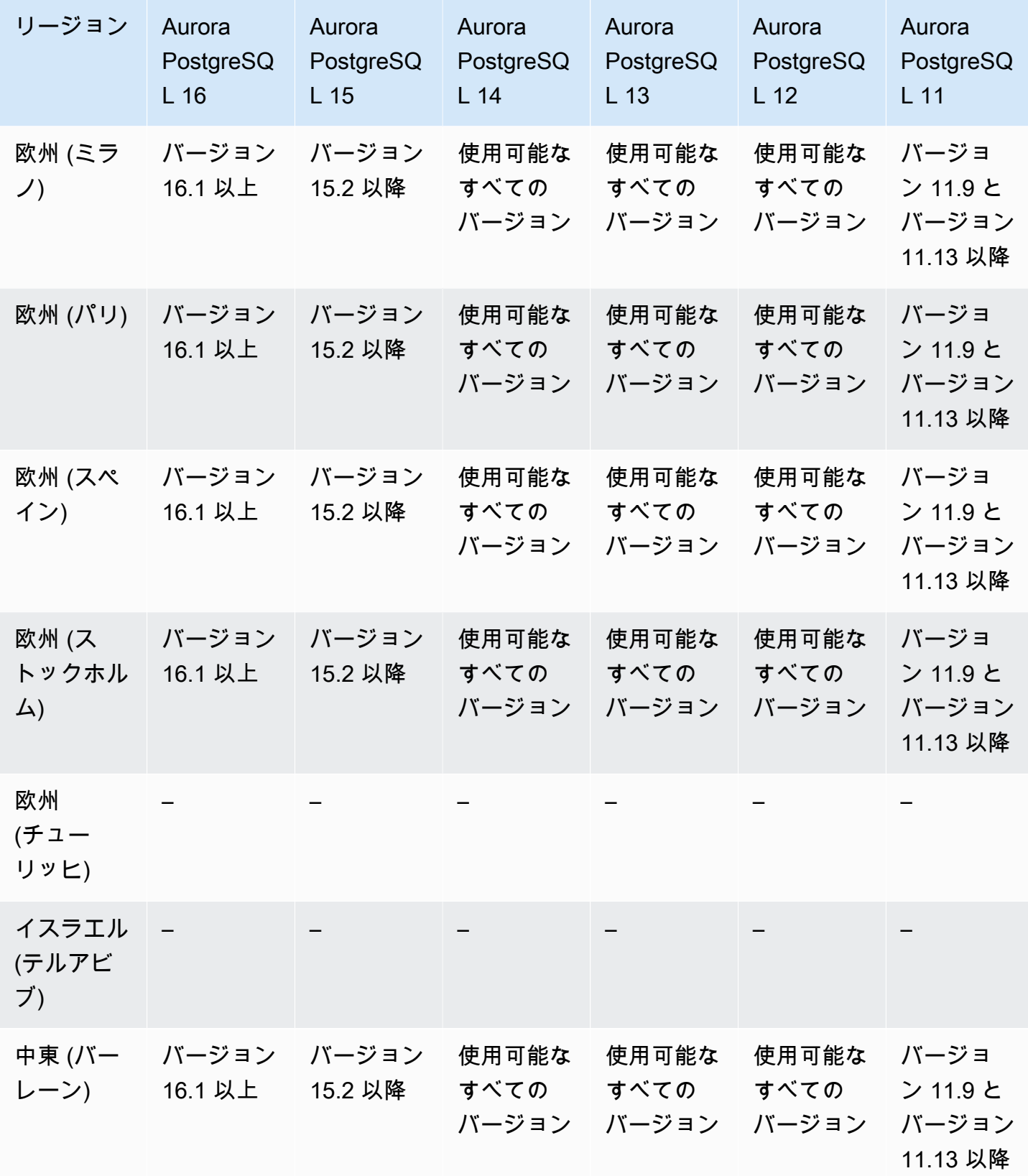

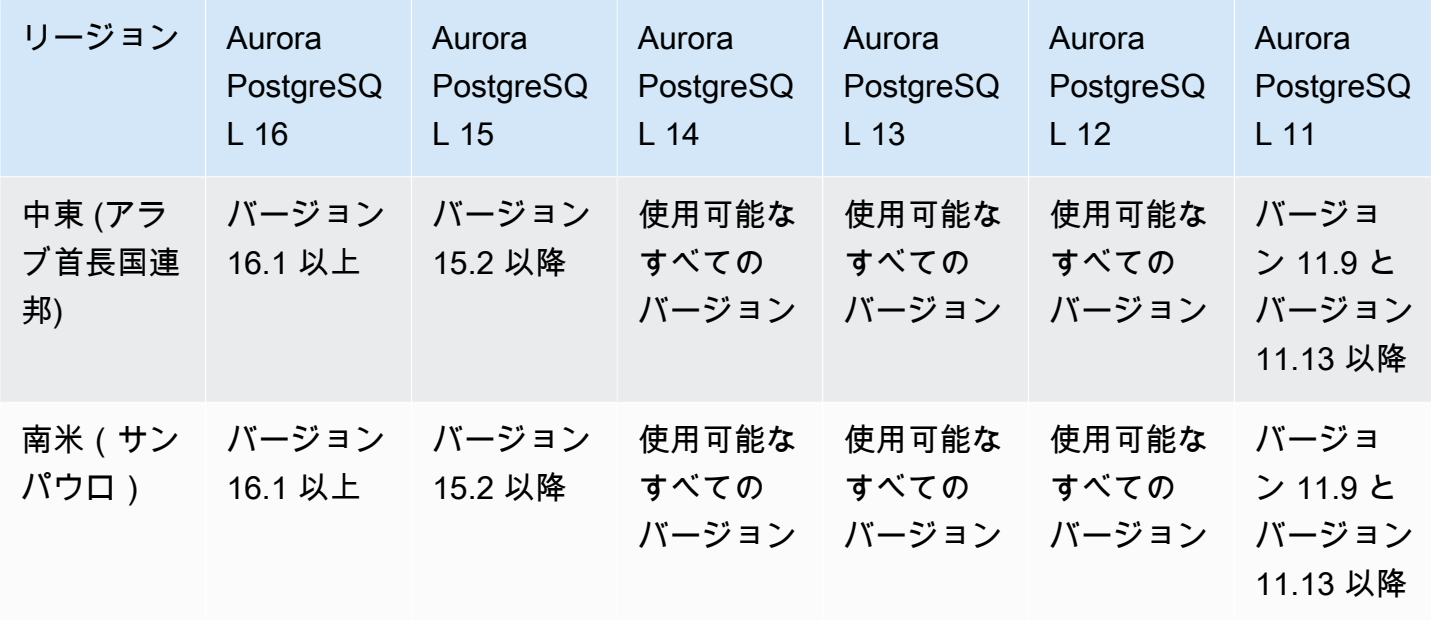

<span id="page-85-0"></span>Amazon S3 へのクラスターデータエクスポートでサポートされているリー ジョンと Aurora DB エンジン

Aurora DB クラスターデータを Amazon S3 バケットにエクスポートできます。データをエクスポー トすると、Amazon Athena や Amazon Redshift Spectrum などのツールを使用して、エクスポート したデータを直接分析できます。詳細については、「[Amazon S3 への DB クラスターデータのエク](#page-762-0) [スポート](#page-762-0)」を参照してください。

S3 へのクラスターデータのエクスポートは、以下の AWS リージョン で使用可能です。

- アジアパシフィック (香港)
- アジアパシフィック(ムンバイ)
- アジアパシフィック (大阪)
- アジアパシフィック (ソウル)
- アジアパシフィック (シンガポール)
- アジアパシフィック (シドニー)
- アジアパシフィック (東京)
- カナダ (中部)
- カナダ西部 (カルガリー)
- 中国 (寧夏)
- 欧州 (フランクフルト)
- 欧州 (アイルランド)
- 欧州 (ロンドン)
- 欧州 (パリ)
- 欧州 (ストックホルム)
- 南米(サンパウロ)
- 米国東部 (バージニア北部)
- 米国東部(オハイオ)
- 米国西部(北カリフォルニア)
- 米国西部(オレゴン)
- トピック
- [Aurora MySQL でクラスターデータを S3 にエクスポートする](#page-86-1)
- [Aurora PostgreSQL でクラスターデータを S3 にエクスポートする](#page-86-2)

<span id="page-86-1"></span>Aurora MySQL でクラスターデータを S3 にエクスポートする

現在使用可能な Aurora MySQL エンジンのすべてのバージョンは、DB クラスターデータの Amazon S3 へのエクスポートをサポートしています。バージョンの詳細については、「[Aurora MySQL リ](https://docs.aws.amazon.com/AmazonRDS/latest/AuroraMySQLReleaseNotes/Welcome.html) [リースノート](https://docs.aws.amazon.com/AmazonRDS/latest/AuroraMySQLReleaseNotes/Welcome.html)」を参照してください。

<span id="page-86-2"></span>Aurora PostgreSQL でクラスターデータを S3 にエクスポートする

現在使用可能な Aurora PostgreSQL エンジンのすべてのバージョンは、DB クラスターデータの Amazon S3 へのエクスポートをサポートしています。バージョンの詳細については、[「Aurora](https://docs.aws.amazon.com/AmazonRDS/latest/AuroraPostgreSQLReleaseNotes/Welcome.html) [PostgreSQL リリースノート」](https://docs.aws.amazon.com/AmazonRDS/latest/AuroraPostgreSQLReleaseNotes/Welcome.html)を参照してください。

<span id="page-86-0"></span>Amazon S3 へのスナップショットデータエクスポートでサポートされてい るリージョンと Aurora DB エンジン

Aurora DB クラスタースナップショットデータを Amazon S3 バケットにエクスポートできます。 手動スナップショットと自動システムスナップショットをエクスポートできます。データをエクス ポートすると、Amazon Athena や Amazon Redshift Spectrum などのツールを使用して、エクス ポートしたデータを直接分析できます。詳細については、「[Amazon S3 への DB クラスタースナッ](#page-780-0) [プショットデータのエクスポート](#page-780-0)」を参照してください。

S3 へのスナップショットのエクスポートは、以下を除くすべての AWS リージョン で使用可能で す。

- アジアパシフィック (ハイデラバード)
- アジアパシフィック (ジャカルタ)
- アジアパシフィック (メルボルン)
- カナダ西部 (カルガリー)
- 欧州 (スペイン)
- 欧州 (チューリッヒ)
- イスラエル (テルアビブ)
- 中東 (アラブ首長国連邦)
- AWS GovCloud (米国東部)
- AWS GovCloud (米国西部)

トピック

- [Aurora MySQL でスナップショットデータを S3 にエクスポートする](#page-87-1)
- [Aurora PostgreSQL でスナップショットデータを S3 にエクスポートする](#page-87-2)

#### <span id="page-87-1"></span>Aurora MySQL でスナップショットデータを S3 にエクスポートする

現在使用可能な Aurora MySQL エンジンのすべてのバージョンは、DB クラスタースナップショッ トデータの Amazon S3 へのエクスポートをサポートしています。バージョンの詳細については、 「[Aurora MySQL リリースノート」](https://docs.aws.amazon.com/AmazonRDS/latest/AuroraMySQLReleaseNotes/Welcome.html)を参照してください。

#### <span id="page-87-2"></span>Aurora PostgreSQL でスナップショットデータを S3 にエクスポートする

現在使用可能な Aurora PostgreSQL エンジンのすべてのバージョンは、DB クラスタースナップ ショットデータの Amazon S3 へのエクスポートをサポートしています。バージョンの詳細について は、「[Aurora PostgreSQL リリースノート」](https://docs.aws.amazon.com/AmazonRDS/latest/AuroraPostgreSQLReleaseNotes/Welcome.html)を参照してください。

## <span id="page-87-0"></span>Aurora グローバルデータベースでサポートされているリージョンと DB エ ンジン

Aurora グローバルデータベースは、低レイテンシーでグローバルな読み取り機能と、リージョン全 域の機能停止時の災害対策機能を備えた、複数の AWS リージョン にまたがる単一のデータベース です。DB インスタンスは、単一の AWS リージョン ではなく、複数のリージョンおよび異なるアベ イラビリティーゾーンに依存しているので、デプロイには耐障害性が組み込まれています。詳細につ いては、「[Amazon Aurora Global Database の使用](#page-2989-0)」を参照してください。

トピック

- [Aurora MySQL を使用した Aurora グローバルデータベース](#page-88-0)
- [Aurora PostgreSQL を使用した Aurora グローバルデータベース](#page-90-0)

<span id="page-88-0"></span>Aurora MySQL を使用した Aurora グローバルデータベース

Aurora MySQL による Aurora グローバルデータベースが使用可能なリージョンとエンジンのバー ジョンは以下のとおりです。

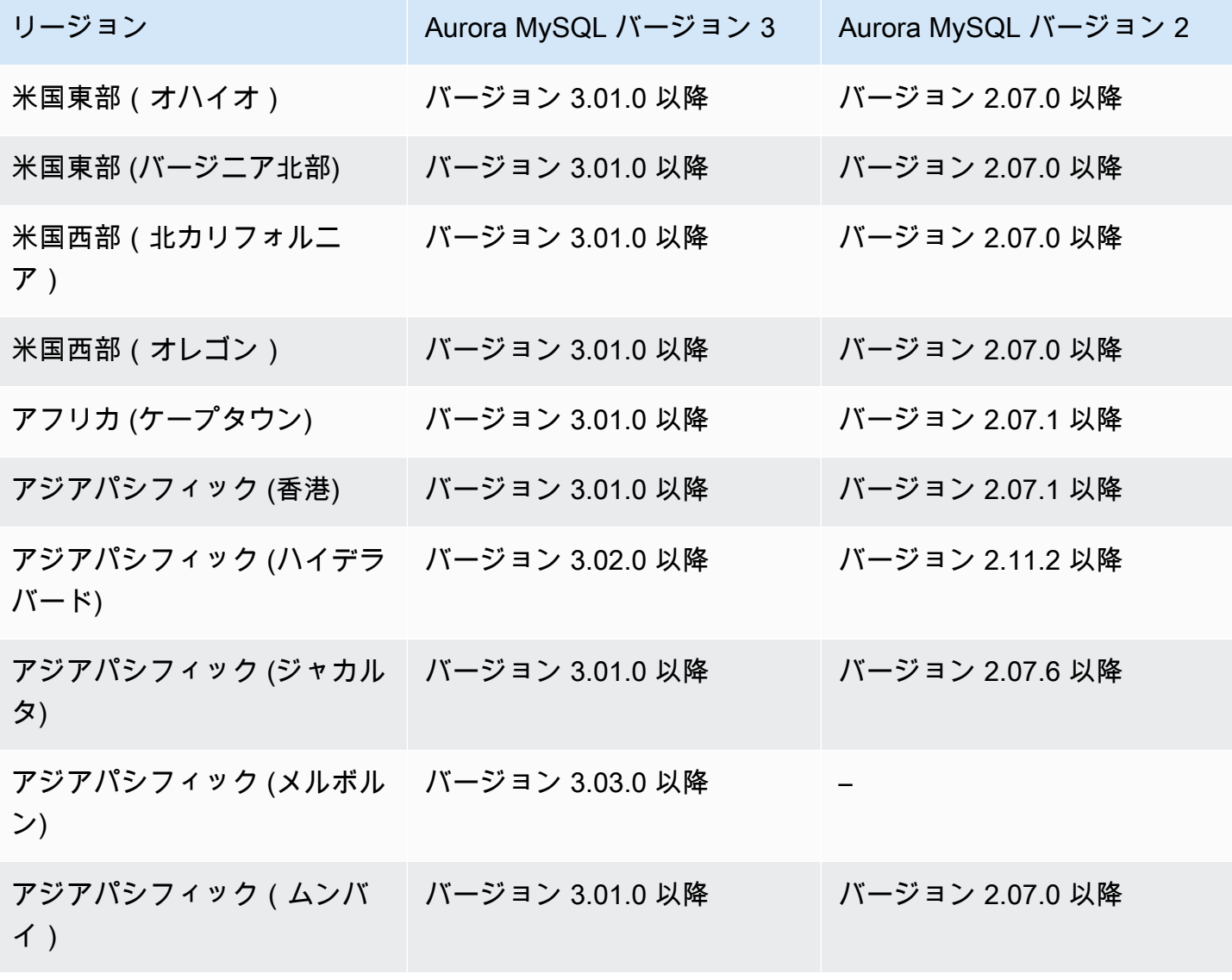

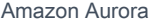

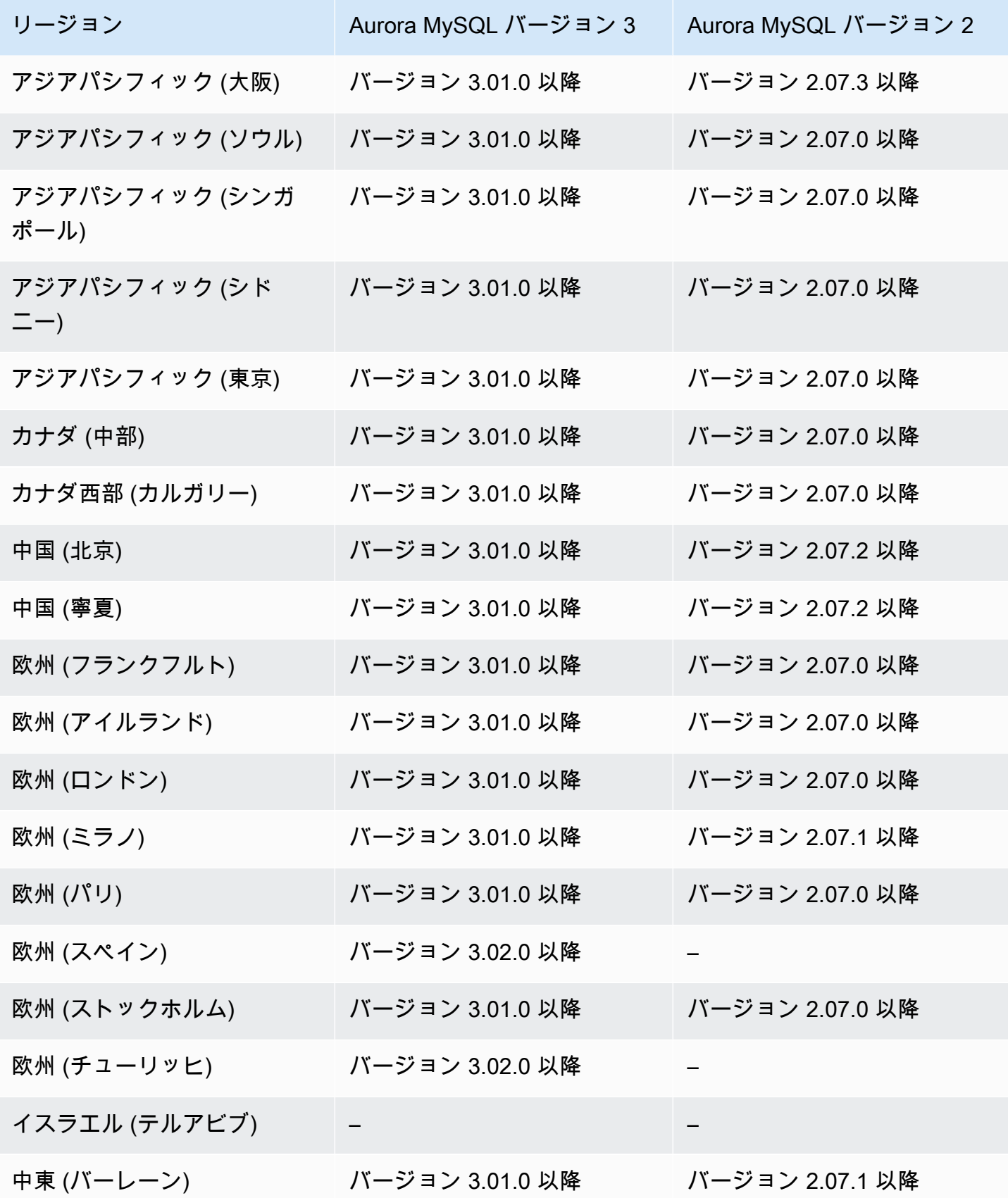

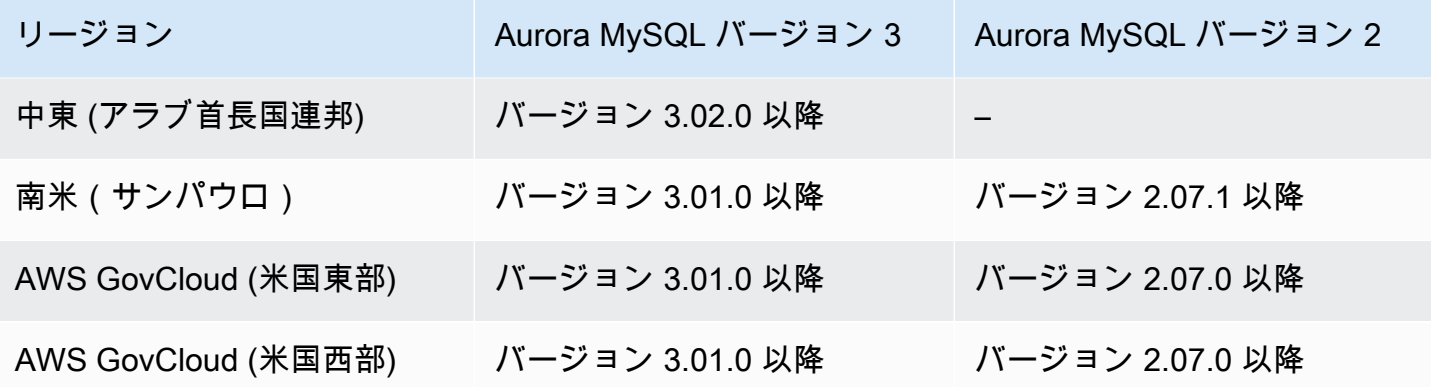

<span id="page-90-0"></span>Aurora PostgreSQL を使用した Aurora グローバルデータベース

Aurora PostgreSQL による Aurora グローバルデータベースが使用可能なリージョンとエンジンの バージョンは以下のとおりです。

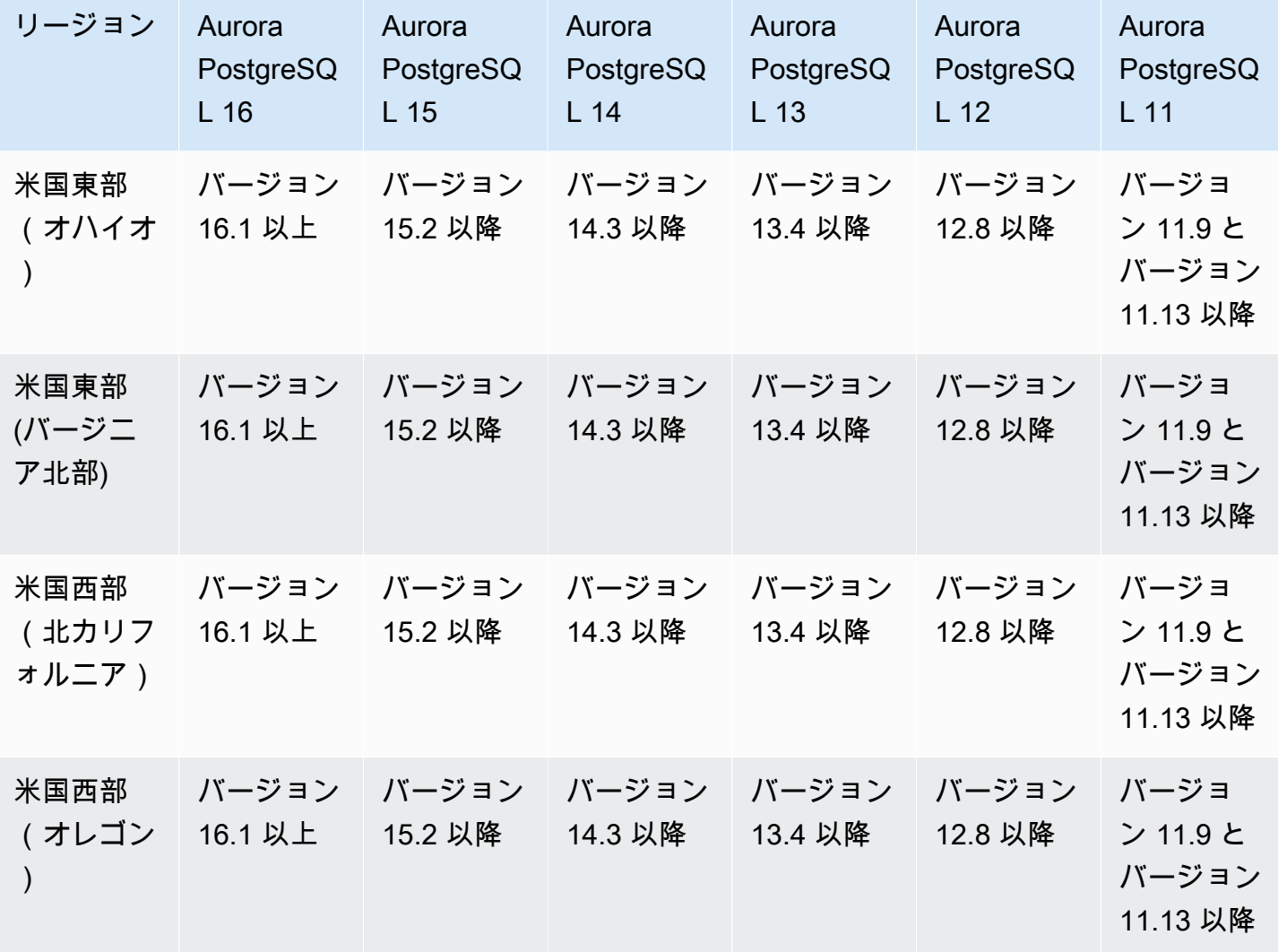

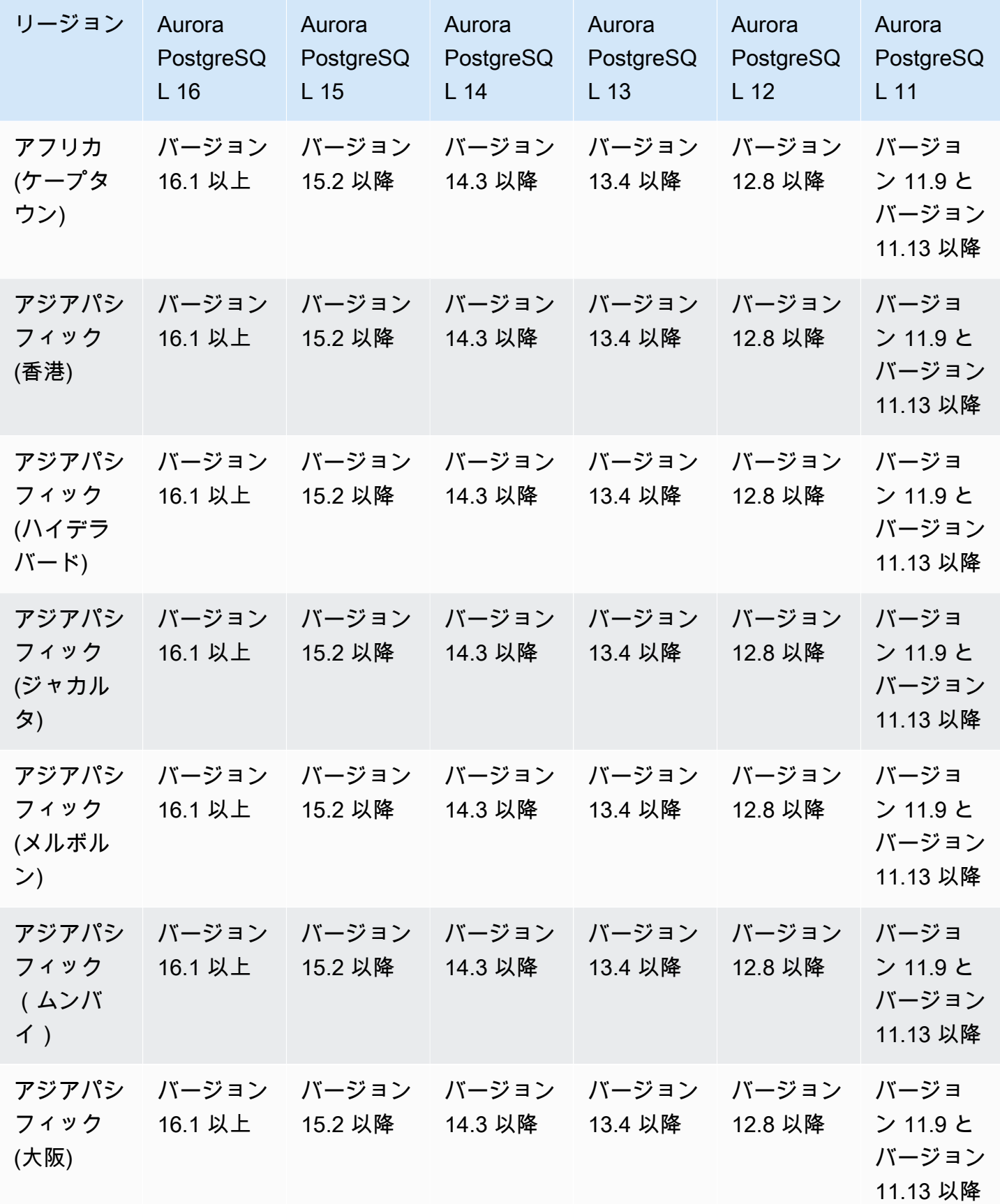

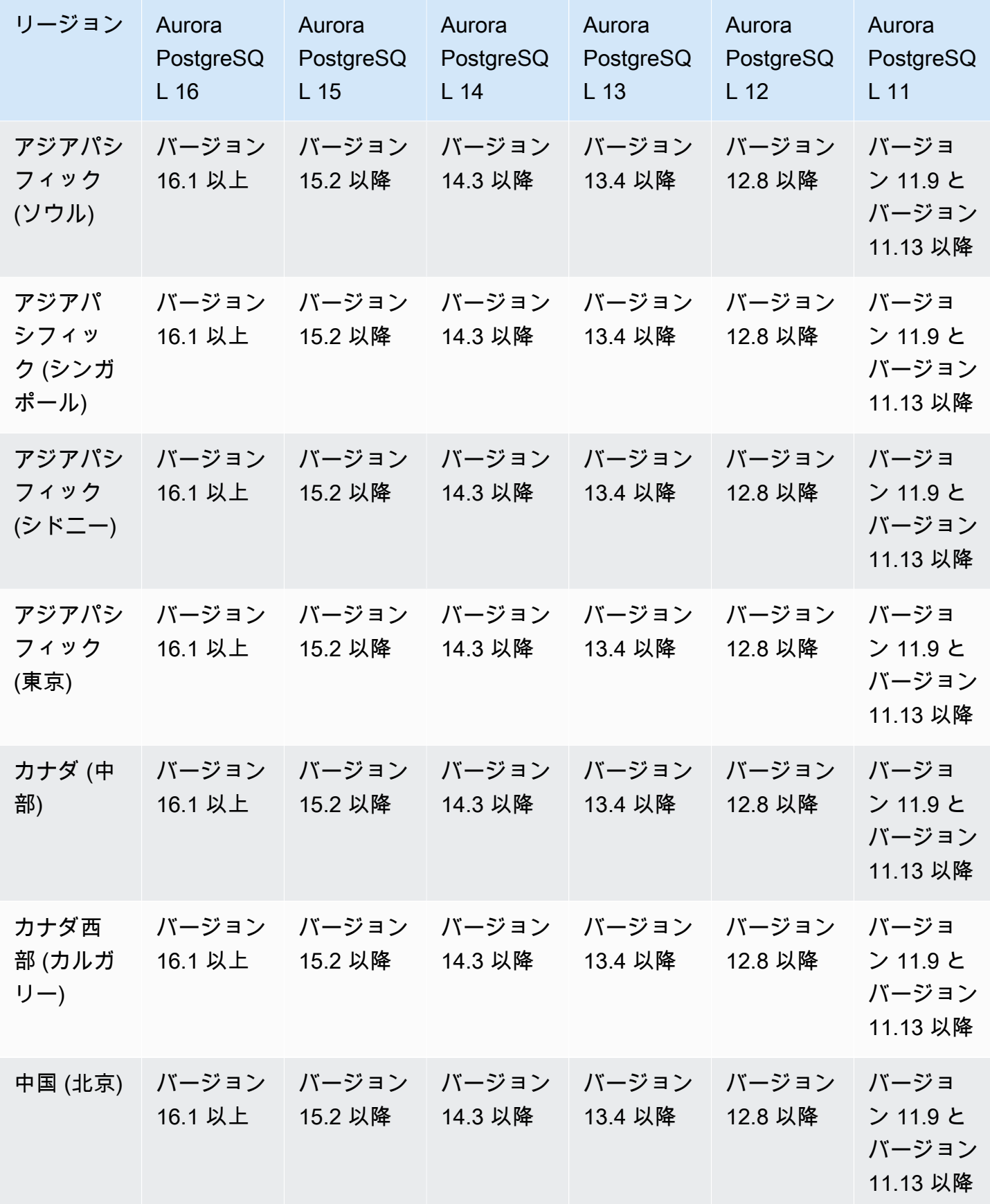

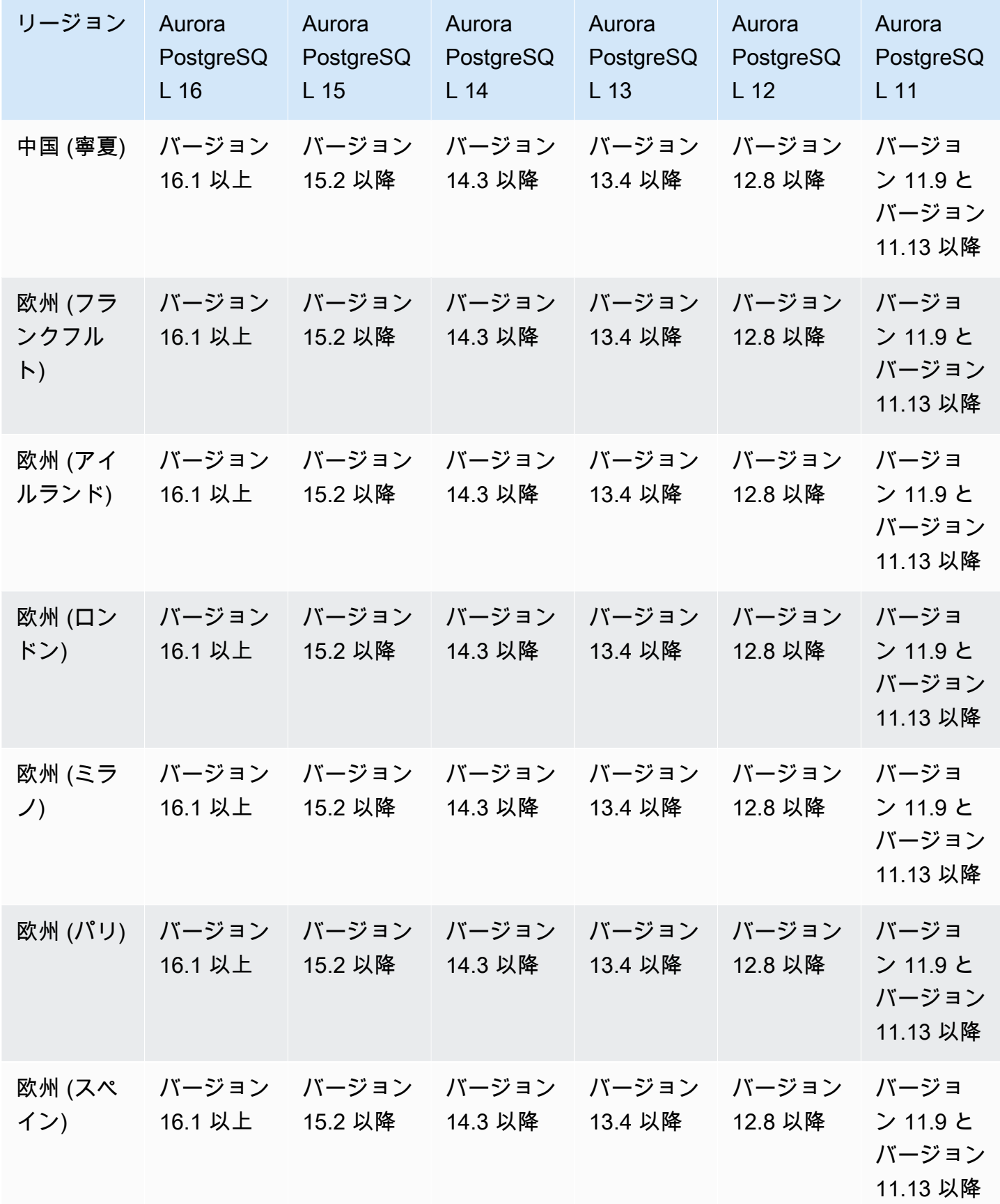

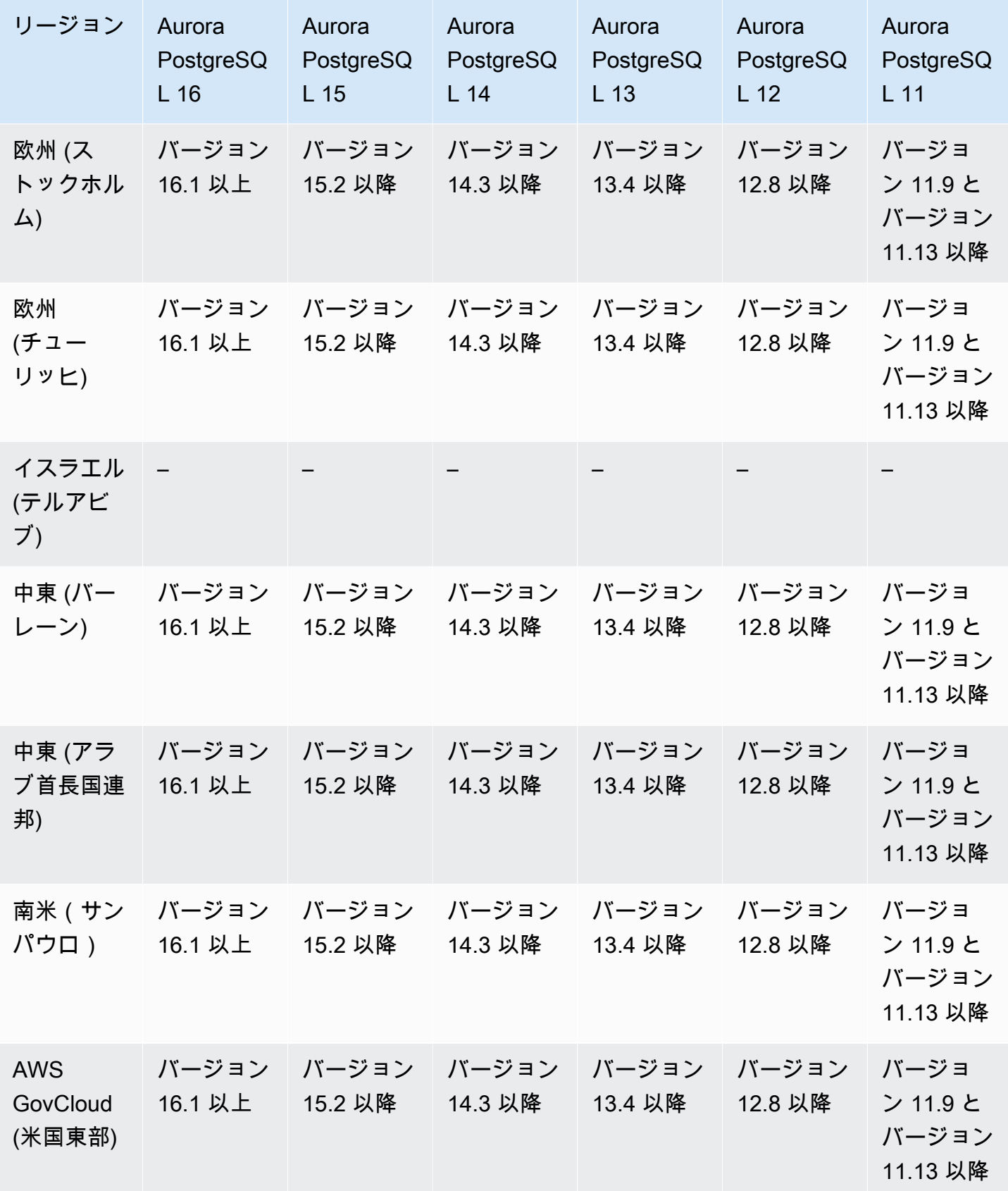

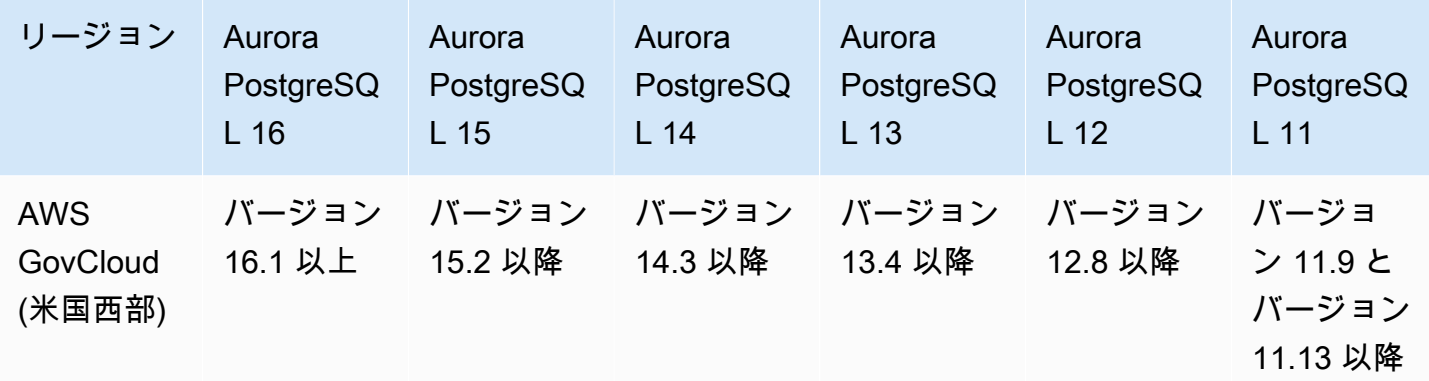

## <span id="page-95-0"></span>IAM データベース認証でサポートされているリージョンと Aurora DB エン ジン

Aurora の IAM データベース認証では、AWS Identity and Access Management (IAM) データベース認 証を使用して、DB クラスターに認証できます。この認証方法では、DB クラスターに接続する際に パスワードを使用する必要はありません。代わりに、認証トークンを使用します。詳細については、 「 [の IAM データベース認証](#page-4052-0)」を参照してください。

#### トピック

- [Aurora MySQL で IAM データベース認証を使用する](#page-95-1)
- [Aurora PostgreSQL で IAM データベース認証を使用する](#page-95-2)

<span id="page-95-1"></span>Aurora MySQL で IAM データベース認証を使用する

Aurora MySQL で IAM データベース認証を使用する場合、以下のバージョンがすべてのリージョン で使用できます。

- Aurora MySQL 3 使用可能なすべてのバージョン
- Aurora MySQL 2 使用可能なすべてのバージョン

<span id="page-95-2"></span>Aurora PostgreSQL で IAM データベース認証を使用する

Aurora PostgreSQL での IAM データベース認証は、以下のエンジンバージョンでは、すべてのリー ジョンで使用できます。

- Aurora PostgreSQL 16 使用可能なすべてのバージョン
- Aurora PostgreSQL 15 使用可能なすべてのバージョン
- Aurora PostgreSQL 14 使用可能なすべてのバージョン
- Aurora PostgreSQL 13 使用可能なすべてのバージョン
- Aurora PostgreSQL 12 使用可能なすべてのバージョン
- Aurora PostgreSQL 11 使用可能なすべてのバージョン

### <span id="page-96-0"></span>Kerberos 認証でサポートされているリージョンと Aurora DB エンジン

Aurora で Kerberos 認証を使用することで、Kerberos および Microsoft Active Directory を使用 して、データベースユーザーの外部認証をサポートできます。Kerberos と Active Directory を使 用することで、シングルサインオンとデータベースユーザーの一元化認証という利点が得られま す。Kerberos と Active Directory は AWS Directory Service の機能の 1 つの AWS Directory Service for Microsoft Active Directory で利用できます。詳細については、「[Kerberos 認証」](#page-3954-0)を参照してくだ さい。

トピック

- [Aurora MySQL で Kerberos 認証を使用する](#page-96-1)
- [Aurora PostgreSQL で Kerberos 認証を使用する](#page-98-0)

<span id="page-96-1"></span>Aurora MySQL で Kerberos 認証を使用する

Aurora MySQL での Kerberos 認証が使用可能なリージョンとエンジンのバージョンは以下のとおり です。

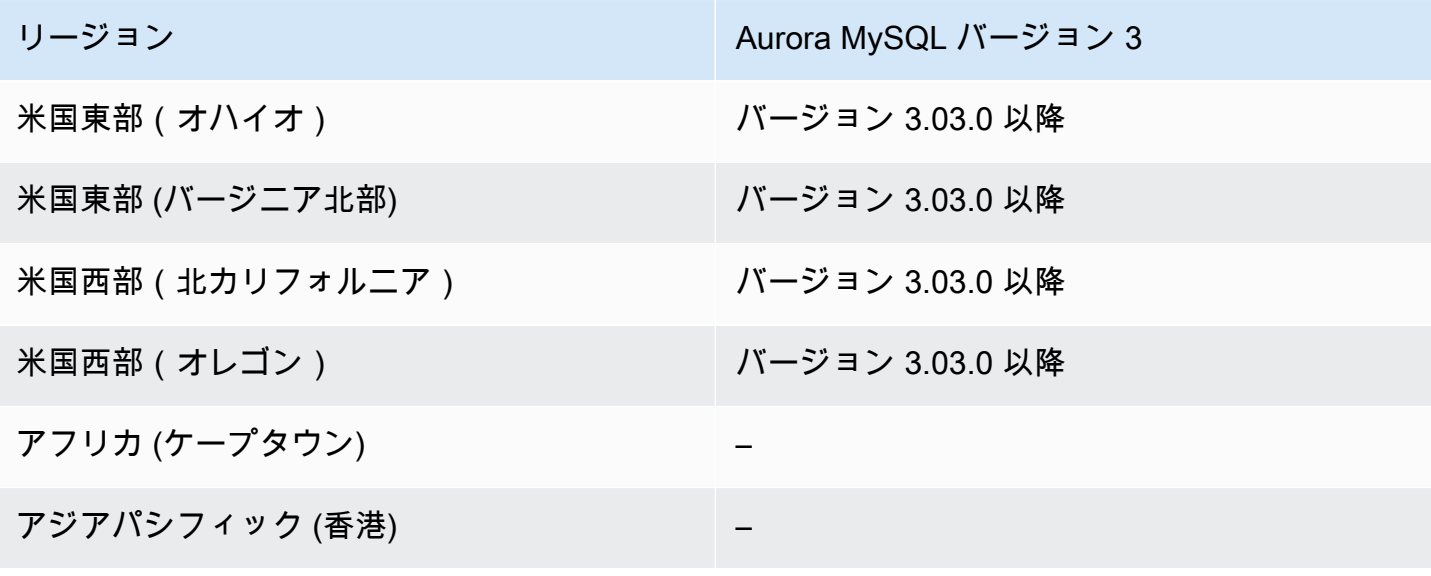

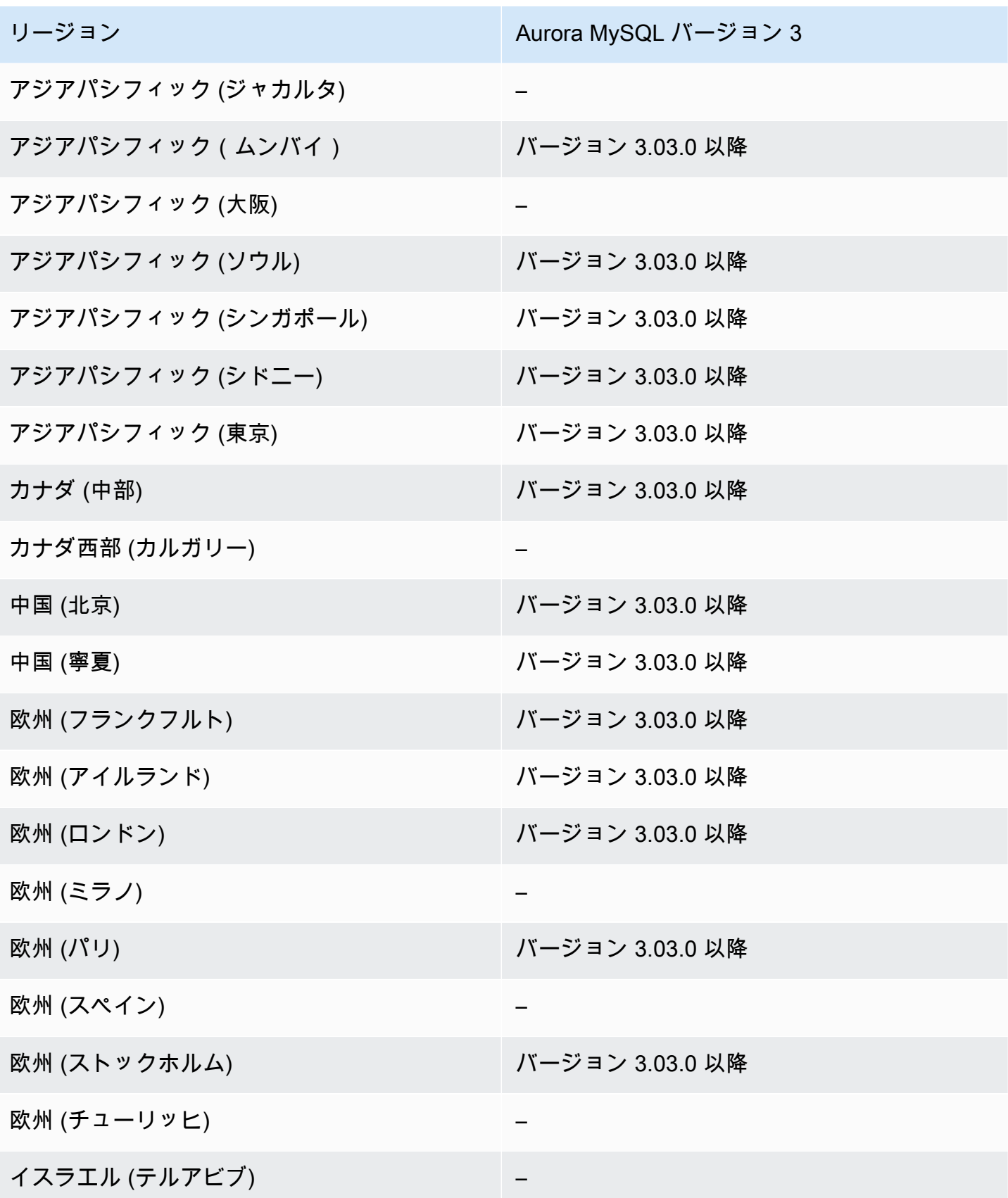

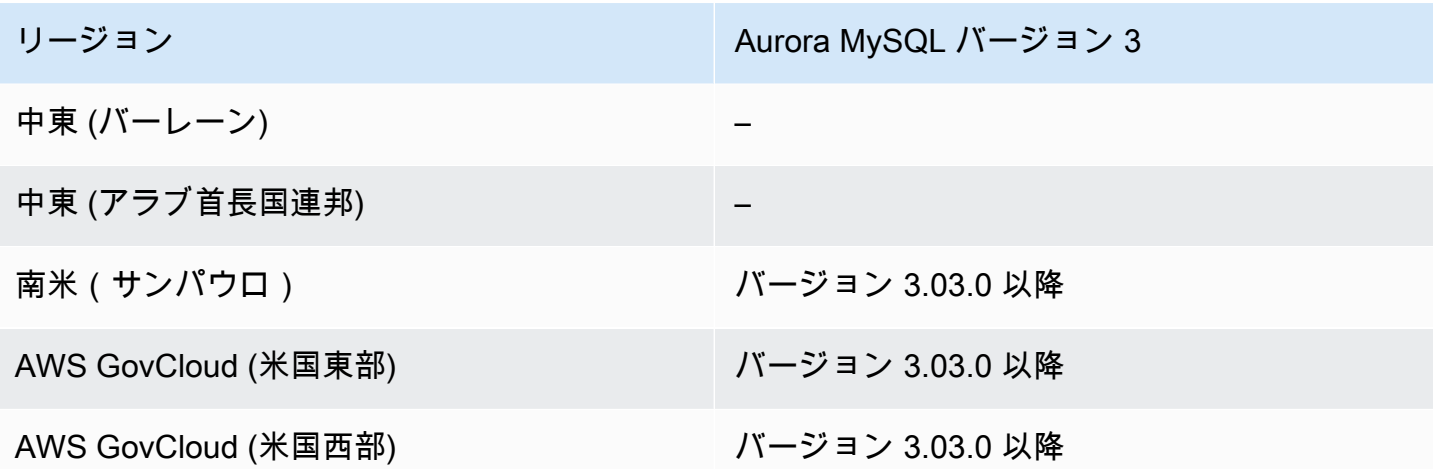

<span id="page-98-0"></span>Aurora PostgreSQL で Kerberos 認証を使用する

Aurora PostgreSQL での Kerberos 認証が使用可能なリージョンとエンジンのバージョンは以下のと おりです。

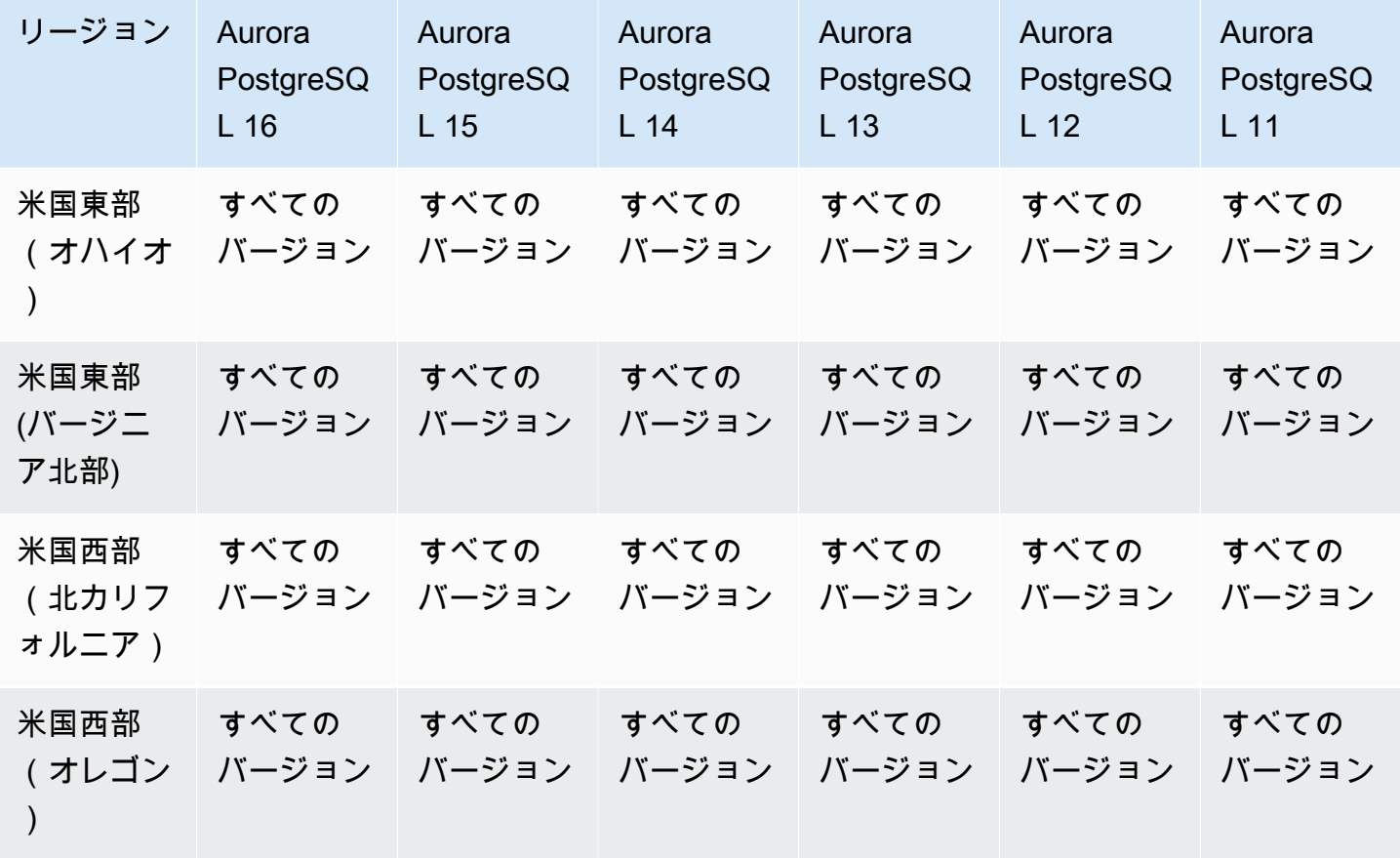

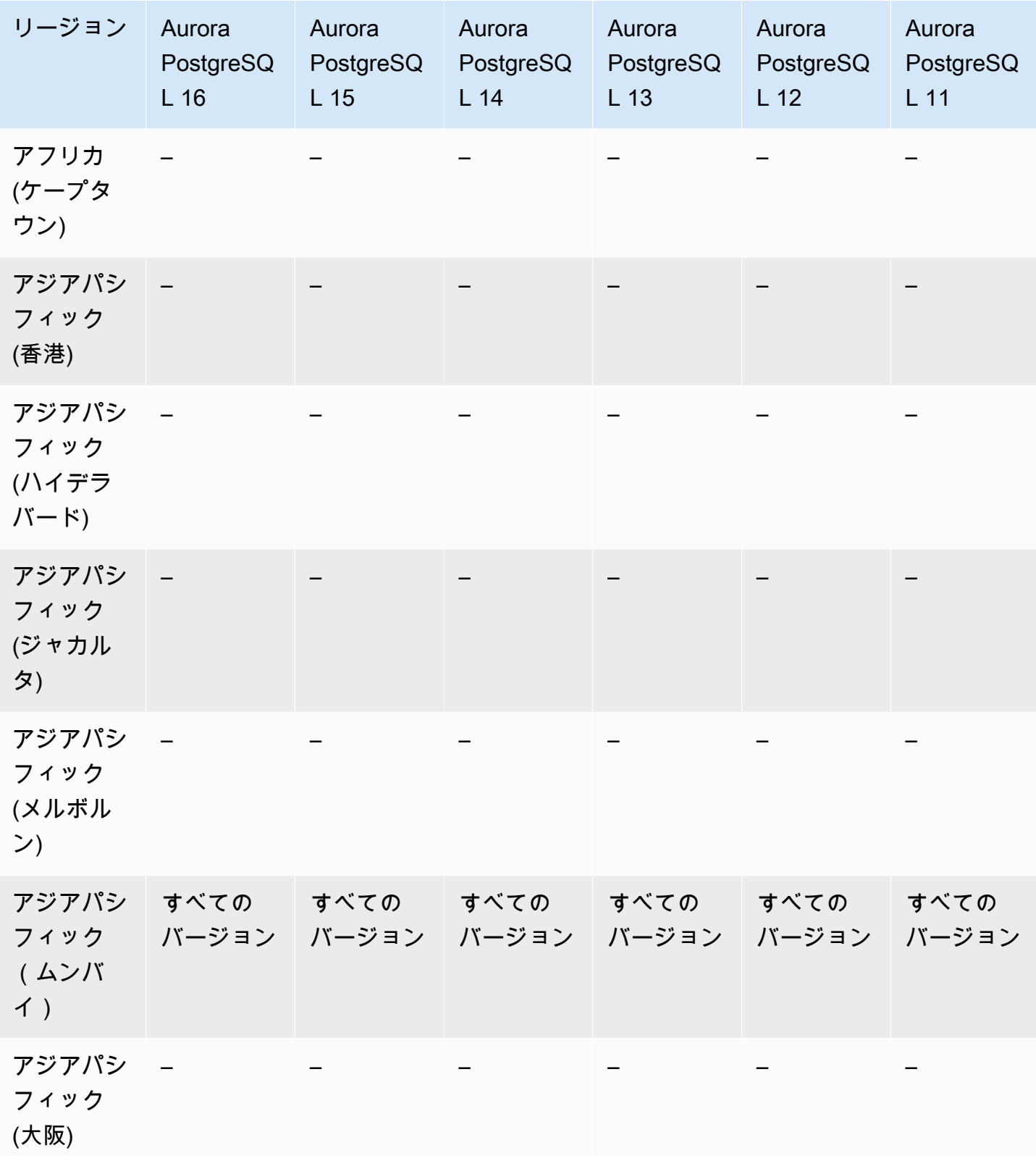

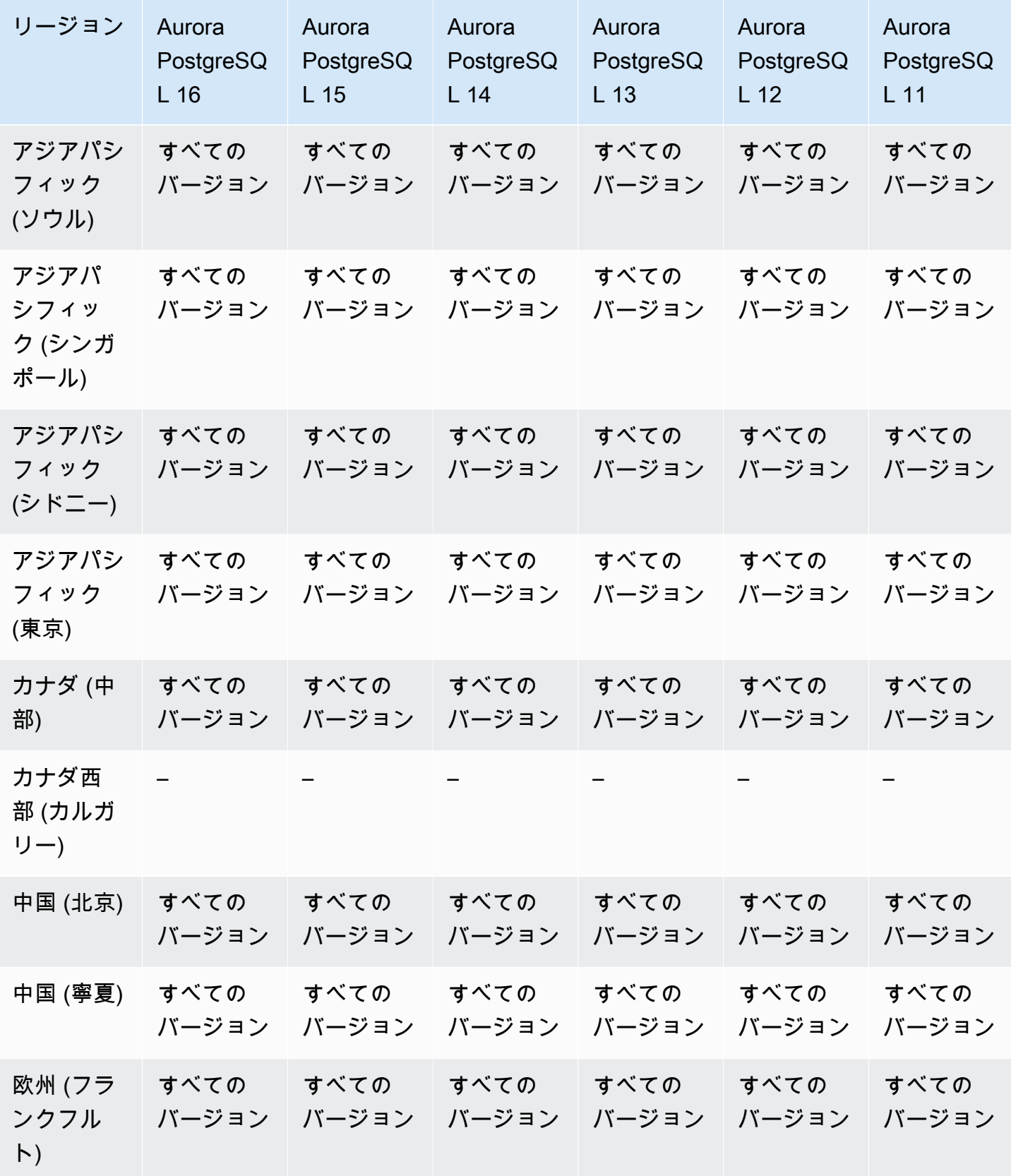

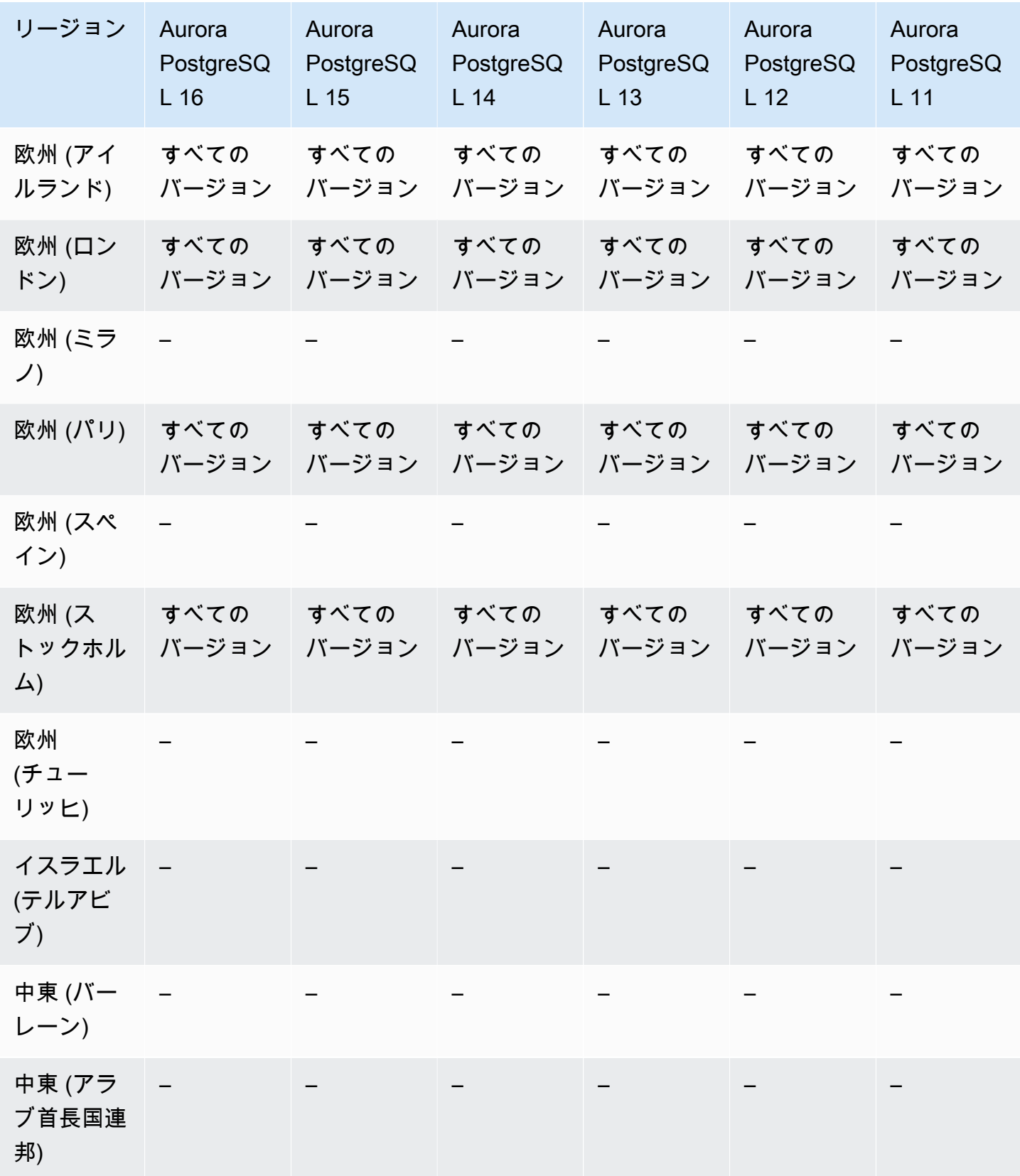

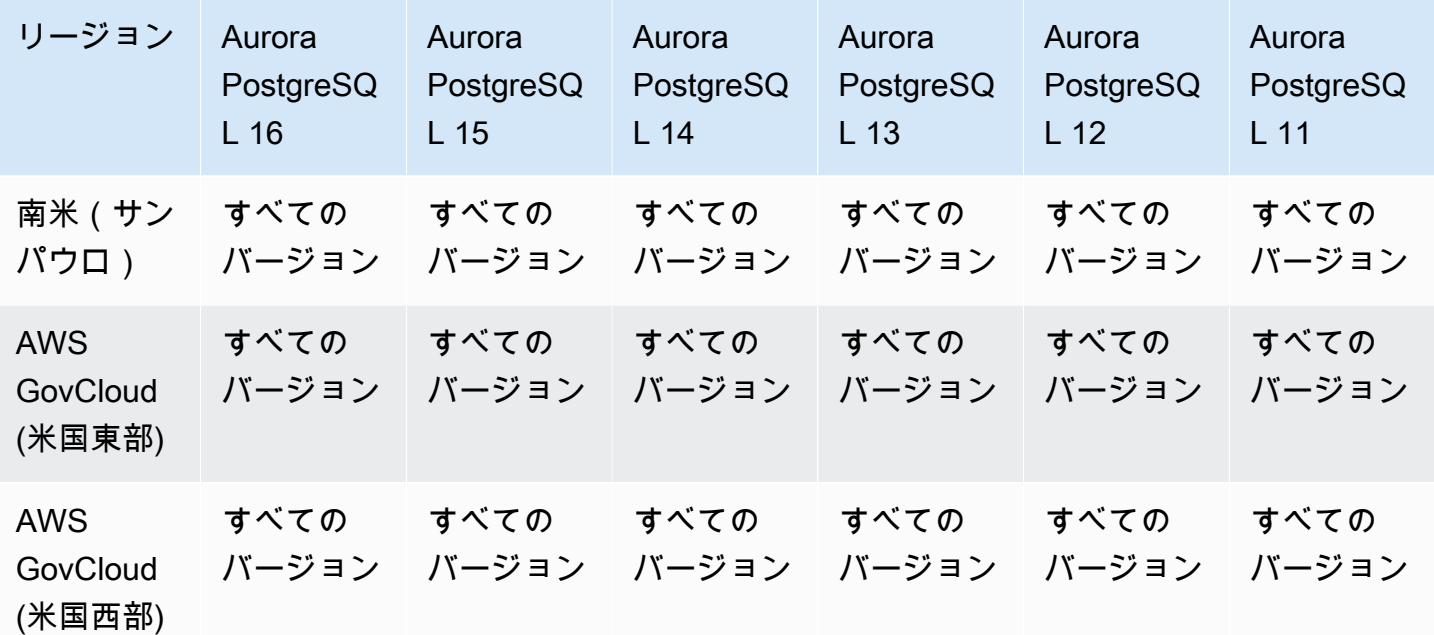

#### <span id="page-102-0"></span>Aurora 機械学習でサポートされているリージョンと DB エンジン

Amazon Aurora 機械学習を使用することで、必要に応じて Aurora DB クラスターを Amazon Comprehend または Amazon SageMaker と統合できます。Amazon Comprehend と SageMaker は それぞれ異なる機械学習のユースケースをサポートしています。Amazon Comprehend は、ドキュ メントからインサイトを抽出するために使用される自然言語処理 (NLP) サービスです。Amazon Comprehend と Aurora 機械学習を使用することで、データベーステーブル内のテキストの感情を判 断できます。SageMaker は、フルマネージド型の機械学習サービスです。データサイエンティスト は Amazon SageMaker を使用して、不正の検出などのさまざまな推論タスク用の機械学習モデルの 構築、トレーニング、テストを行っています。SageMaker で Aurora 機械学習を使用することで、 データベース開発者は SQL コードで SageMaker 機能を呼び出すことができます。

すべての AWS リージョン が Amazon Comprehend と SageMaker の両方をサポートしている わけではなく、特定の AWS リージョン のみが Aurora 機械学習をサポートしています。そのた め、Aurora DB クラスターからこれらのサービスにアクセスできます。また、Aurora 機械学習の統 合プロセスはデータベースエンジンによって異なります。詳細については、「[Amazon Aurora 機械](#page-3480-0) [学習の使用](#page-3480-0)」を参照してください。

トピック

- [Aurora MySQL を使用した Aurora Machine Learning](#page-103-0)
- [Aurora PostgreSQL を使用した Aurora Machine Learning](#page-105-0)

#### <span id="page-103-0"></span>Aurora MySQL を使用した Aurora Machine Learning

Aurora 機械学習は、以下の表に記載されている AWS リージョン の Aurora MySQL でサポートされ ています。ご使用のバージョンの Aurora MySQL を利用できるだけでなく、AWS リージョン で使用 するサービスがサポートされている必要があります。Amazon SageMaker が利用可能な AWS リー ジョン の一覧については、Amazon Web Services 全般のリファレンス の[「Amazon SageMaker エ](https://docs.aws.amazon.com/general/latest/gr/sagemaker.html) [ンドポイントとクォータ](https://docs.aws.amazon.com/general/latest/gr/sagemaker.html)」を参照してください。Amazon Comprehend が利用可能な AWS リージョ ン の一覧については、Amazon Web Services 全般のリファレンス の[「Amazon Comprehend エンド](https://docs.aws.amazon.com/general/latest/gr/comprehend.html) [ポイントとクォータ](https://docs.aws.amazon.com/general/latest/gr/comprehend.html)」を参照してください。

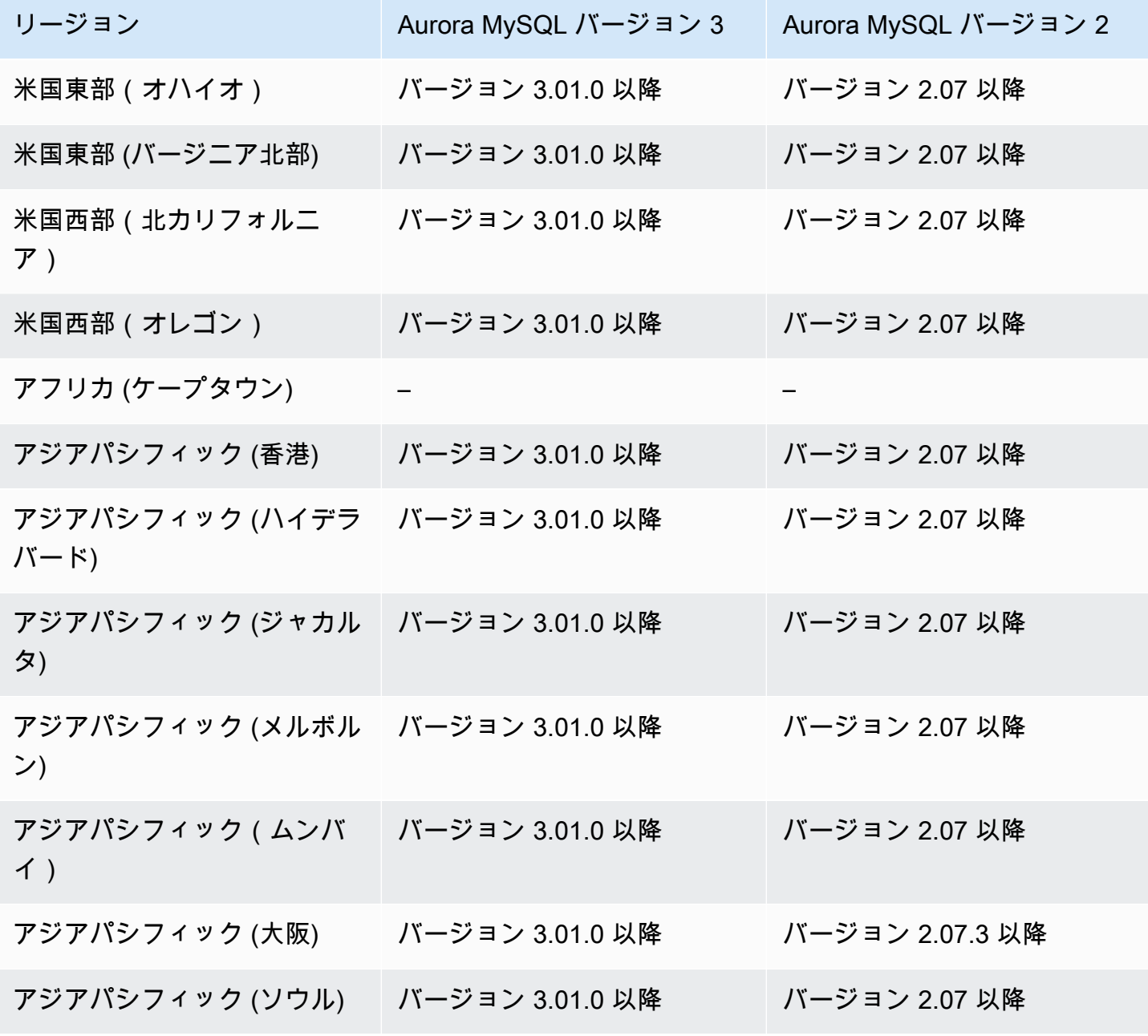

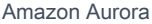

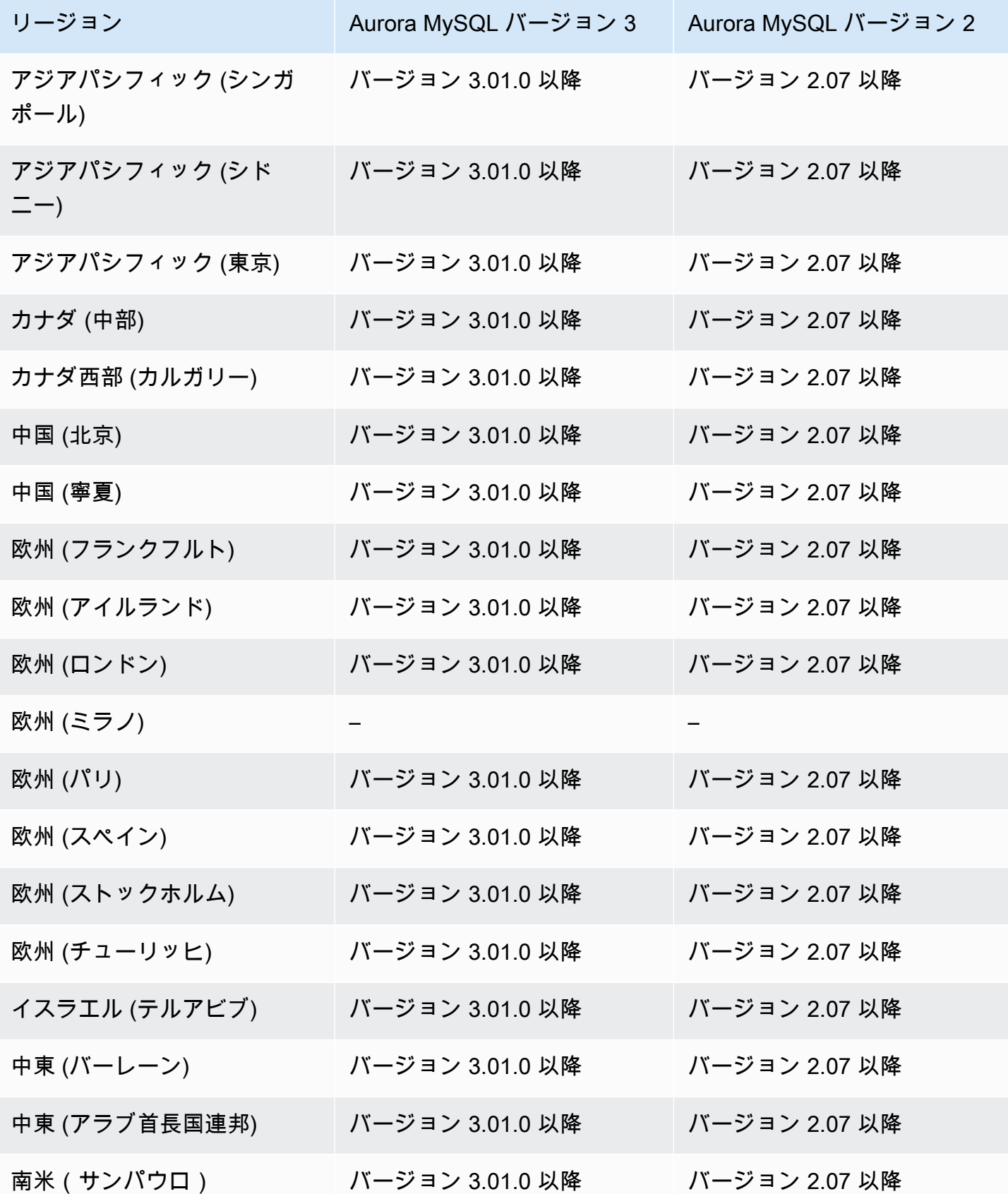

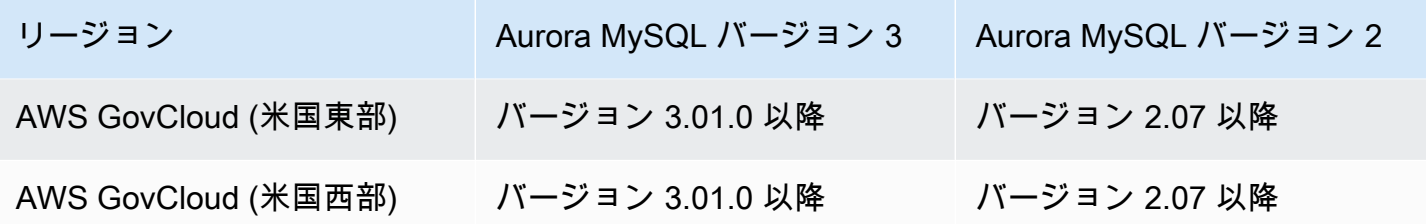

<span id="page-105-0"></span>Aurora PostgreSQL を使用した Aurora Machine Learning

Aurora 機械学習は、以下の表に記載されている AWS リージョン の Aurora PostgreSQL でサポー トされています。ご使用のバージョンの Aurora PostgreSQL を利用できるだけでなく、AWS リー ジョン で使用するサービスがサポートされている必要があります。Amazon SageMaker が利用可 能な AWS リージョン の一覧については、Amazon Web Services 全般のリファレンス の[「Amazon](https://docs.aws.amazon.com/general/latest/gr/sagemaker.html) [SageMaker エンドポイントとクォータ」](https://docs.aws.amazon.com/general/latest/gr/sagemaker.html)を参照してください。Amazon Comprehend が利用可能 な AWS リージョン の一覧については、Amazon Web Services 全般のリファレンス の[「Amazon](https://docs.aws.amazon.com/general/latest/gr/comprehend.html) [Comprehend エンドポイントとクォータ」](https://docs.aws.amazon.com/general/latest/gr/comprehend.html)を参照してください。

Aurora PostgreSQL による Aurora 機械学習が使用可能なリージョンとエンジンのバージョンは以下 のとおりです。

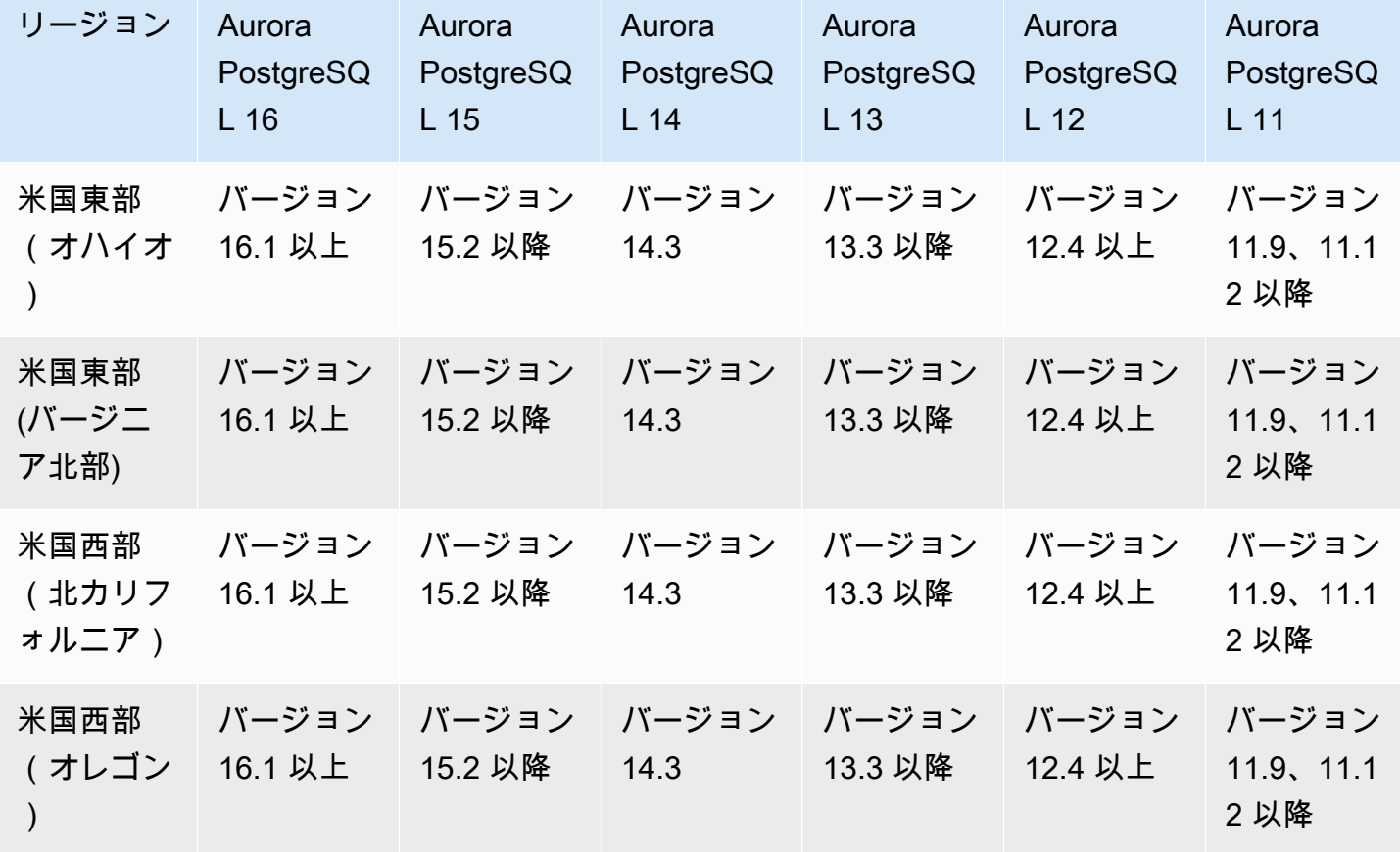

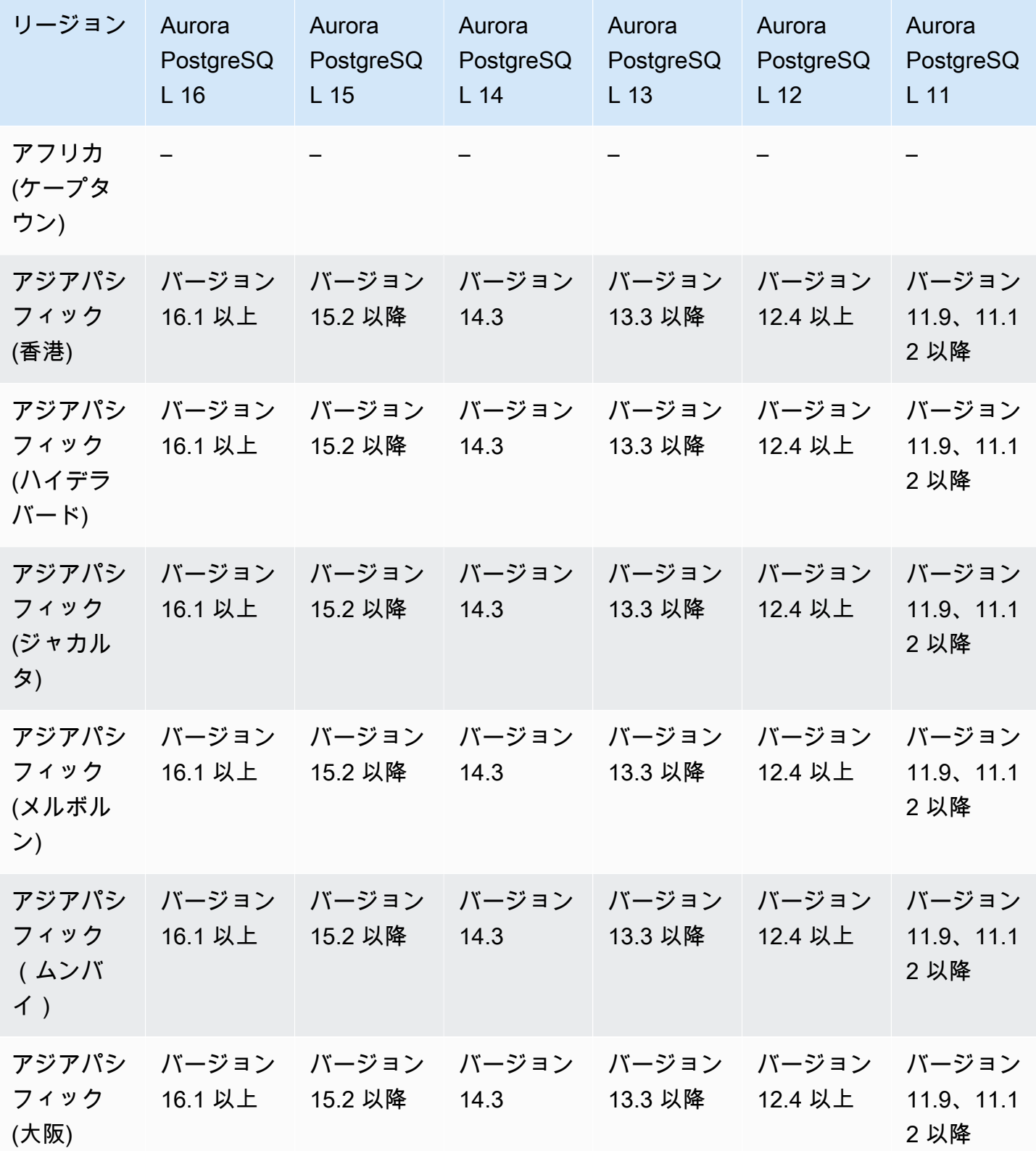

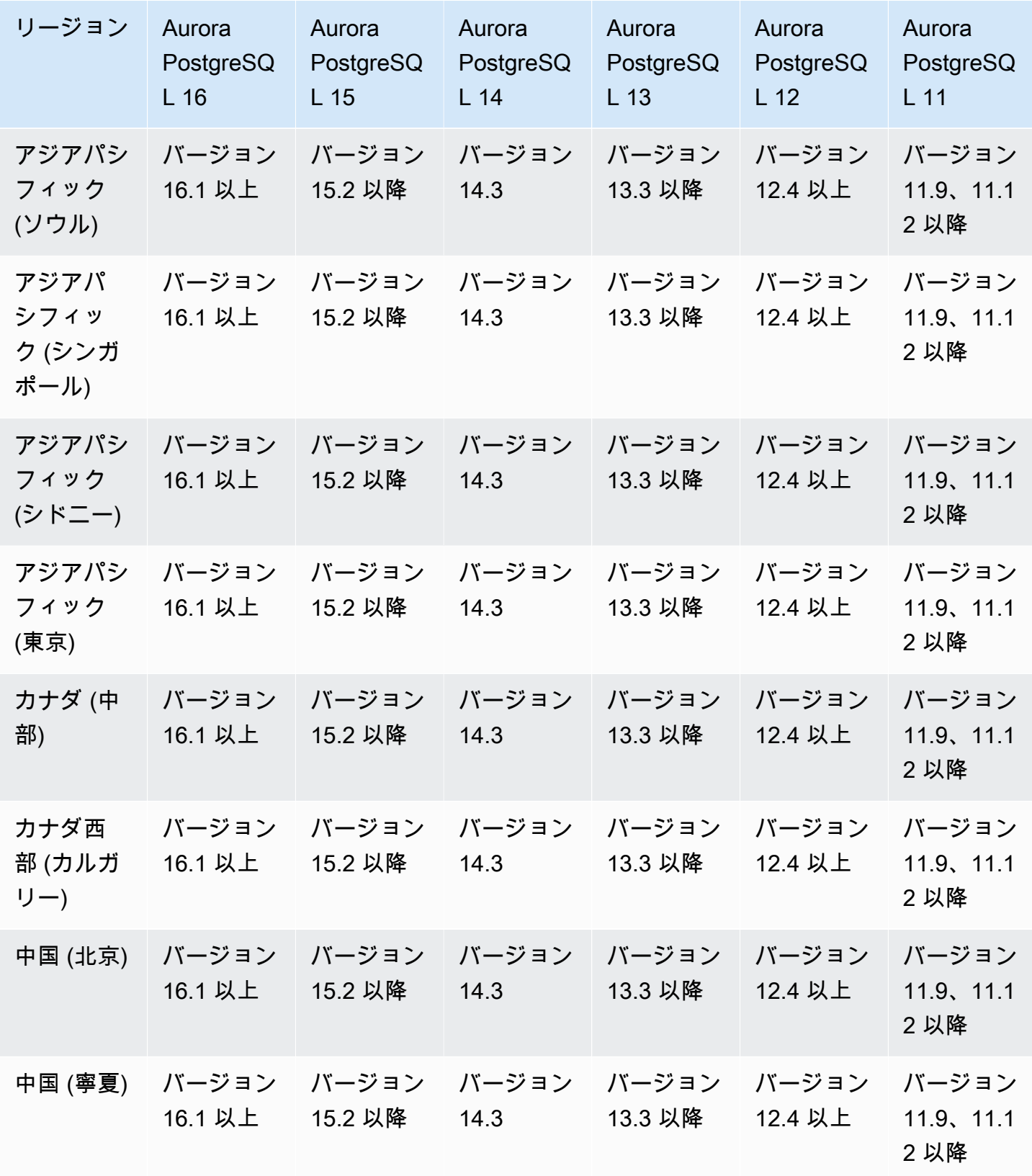
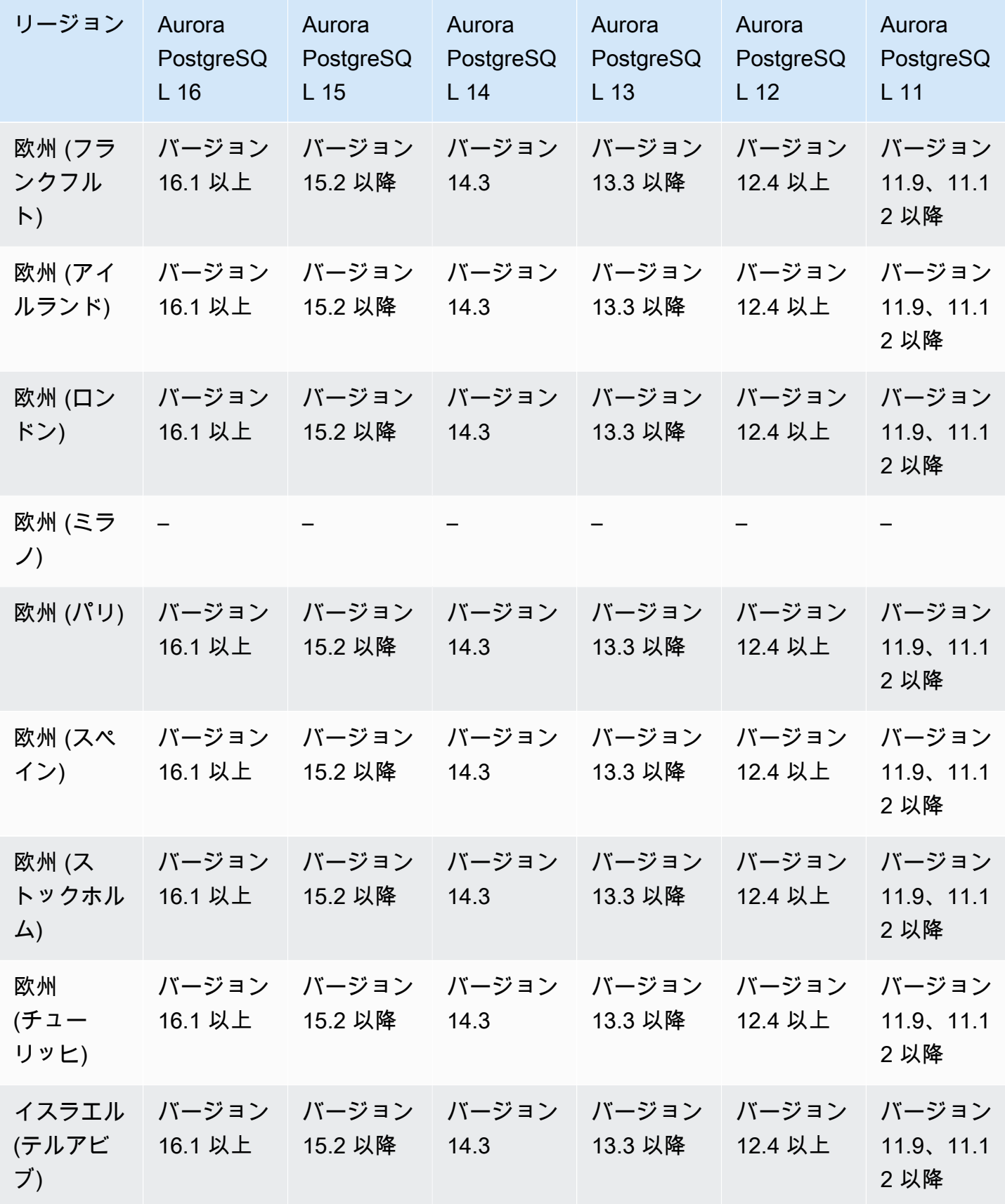

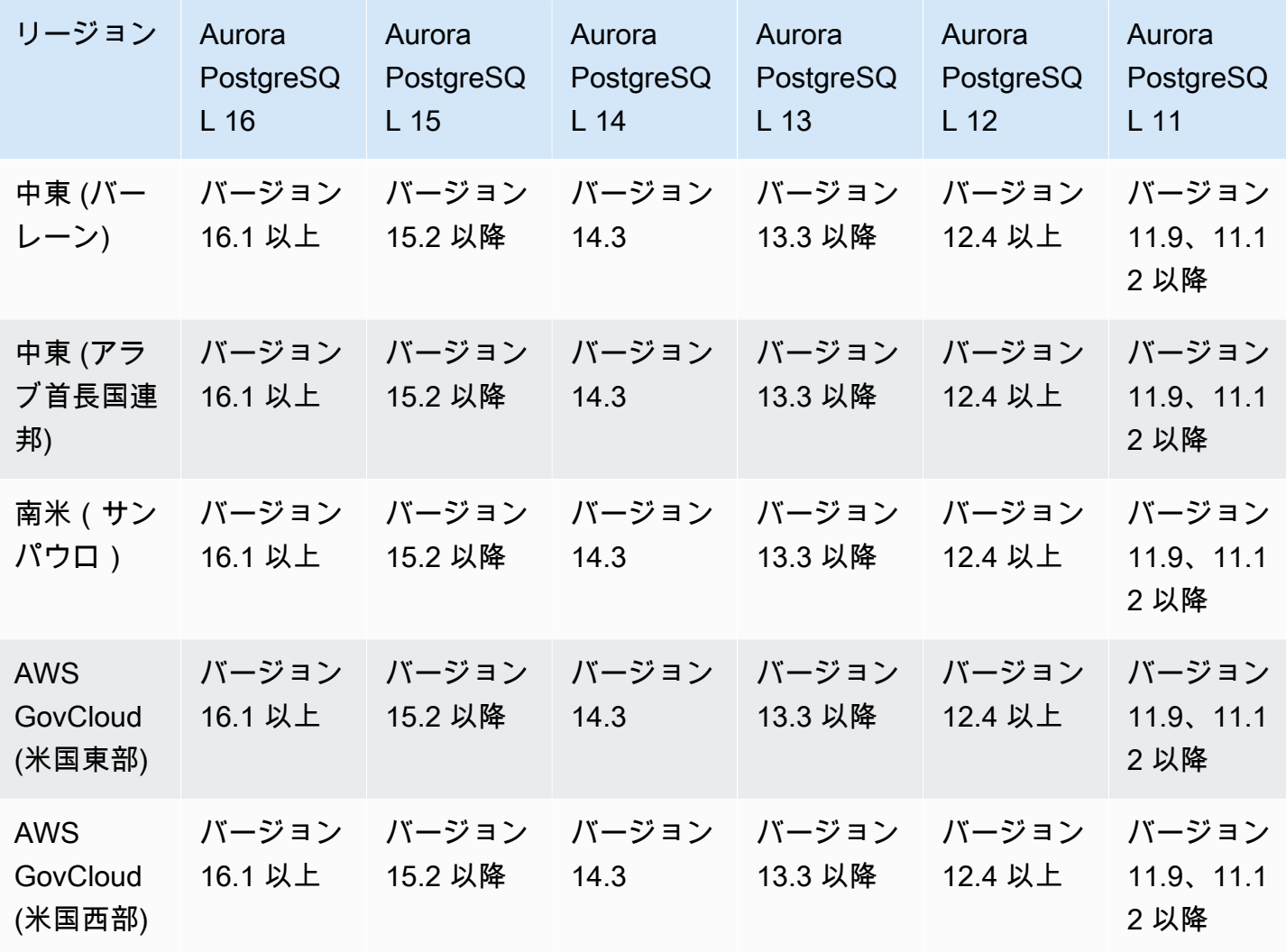

Performance Insights でサポートされているリージョンと Aurora DB エン ジン

Performance Insights によって、既存の Amazon RDS モニタリング機能を拡張し、データベース のパフォーマンスを明確にして分析しやすくします。Performance Insights ダッシュボードを使 用して Amazon RDS DB インスタンスのロードのデータベースロードを視覚化したり、待機ロー ド、SQL ステートメント、ホスト、ユーザー別にフィルタリングしたりできます。詳細について は、「[Amazon Aurora での Performance Insights の概要」](#page-931-0)を参照してください。

Performance Insights 機能のリージョン、DB エンジン、およびインスタンスクラスのサポート情報 については、「[Amazon Aurora DB エンジン、リージョン、およびインスタンスクラスでサポートさ](#page-936-0) [れている Performance Insights 機能」](#page-936-0)を参照してください。

トピック

- [Aurora MySQL で Performance Insights を使用する](#page-110-0)
- [Aurora PostgreSQL で Performance Insights を使用する](#page-114-0)
- [Aurora Serverless で Performance Insights を使用する](#page-119-0)

<span id="page-110-0"></span>Aurora MySQL で Performance Insights を使用する

#### **a** Note

パラレルクエリを有効にしている場合、Aurora MySQL で Performance Insights を使用する 場合、サポートされているエンジンバージョンが異なります。パラレルロードの詳細につい ては、「[Amazon Aurora MySQL のパラレルクエリの使用」](#page-1538-0)を参照してください。

## トピック

- [Aurora MySQL で Performance Insights を使用する \(パラレルクエリがオフの場合\)](#page-110-1)
- [Aurora MySQL で Performance Insights を使用する \(パラレルクエリがオンの場合\)](#page-112-0)

<span id="page-110-1"></span>Aurora MySQL で Performance Insights を使用する (パラレルクエリがオフの場合)

Aurora MySQL で並列クエリがオフのときに Performance Insights が使用可能なリージョンとエンジ ンのバージョンは、以下のとおりです。

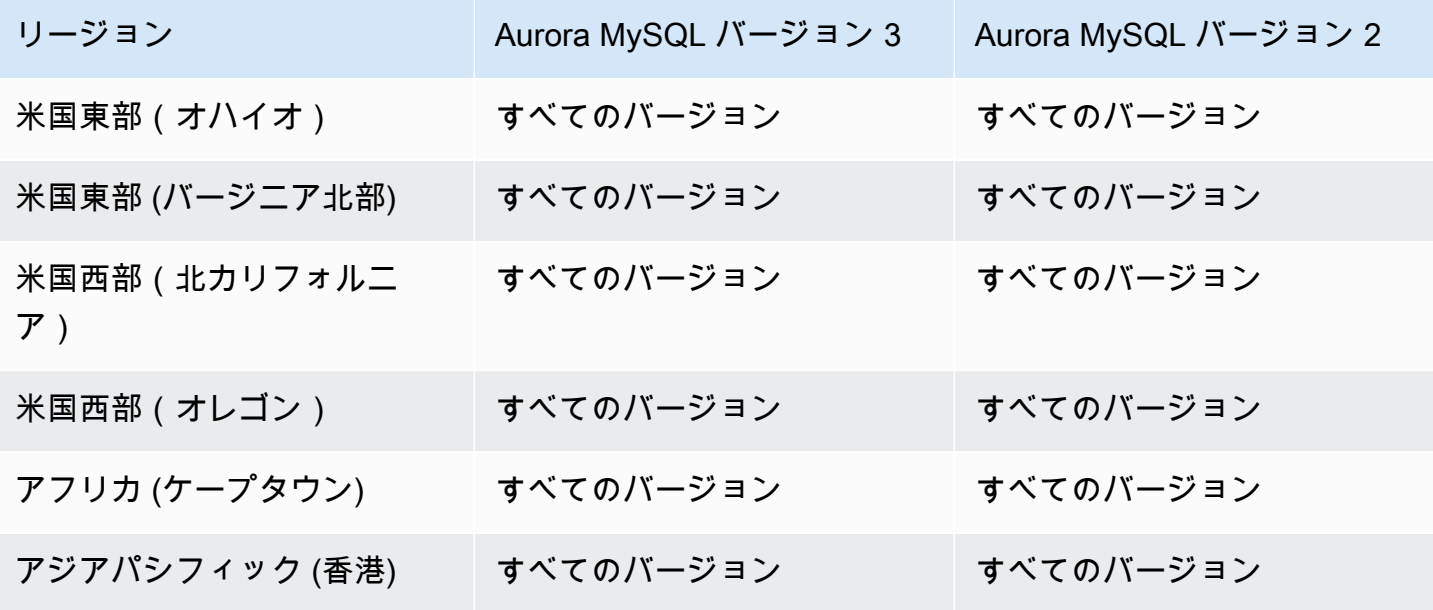

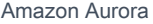

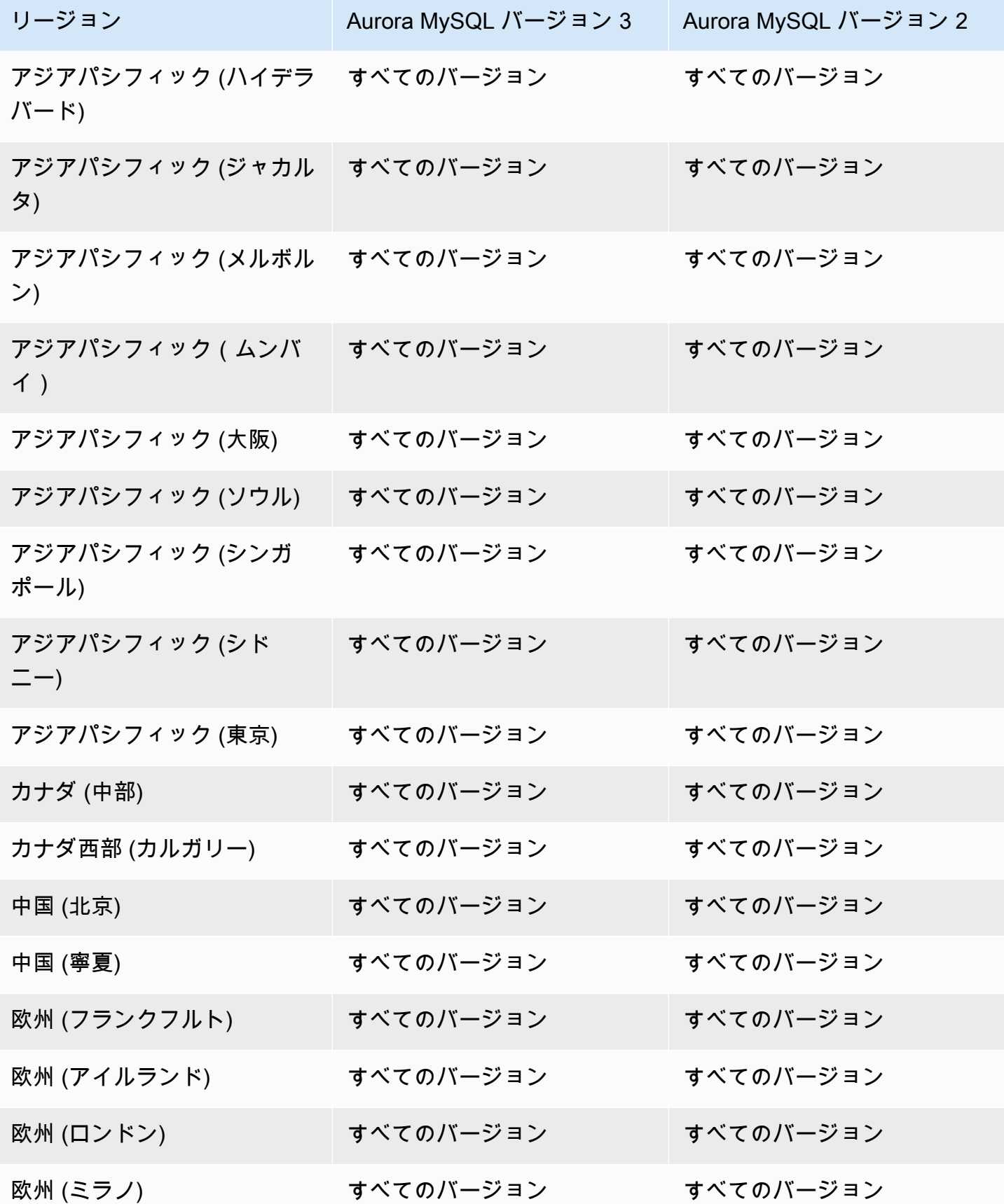

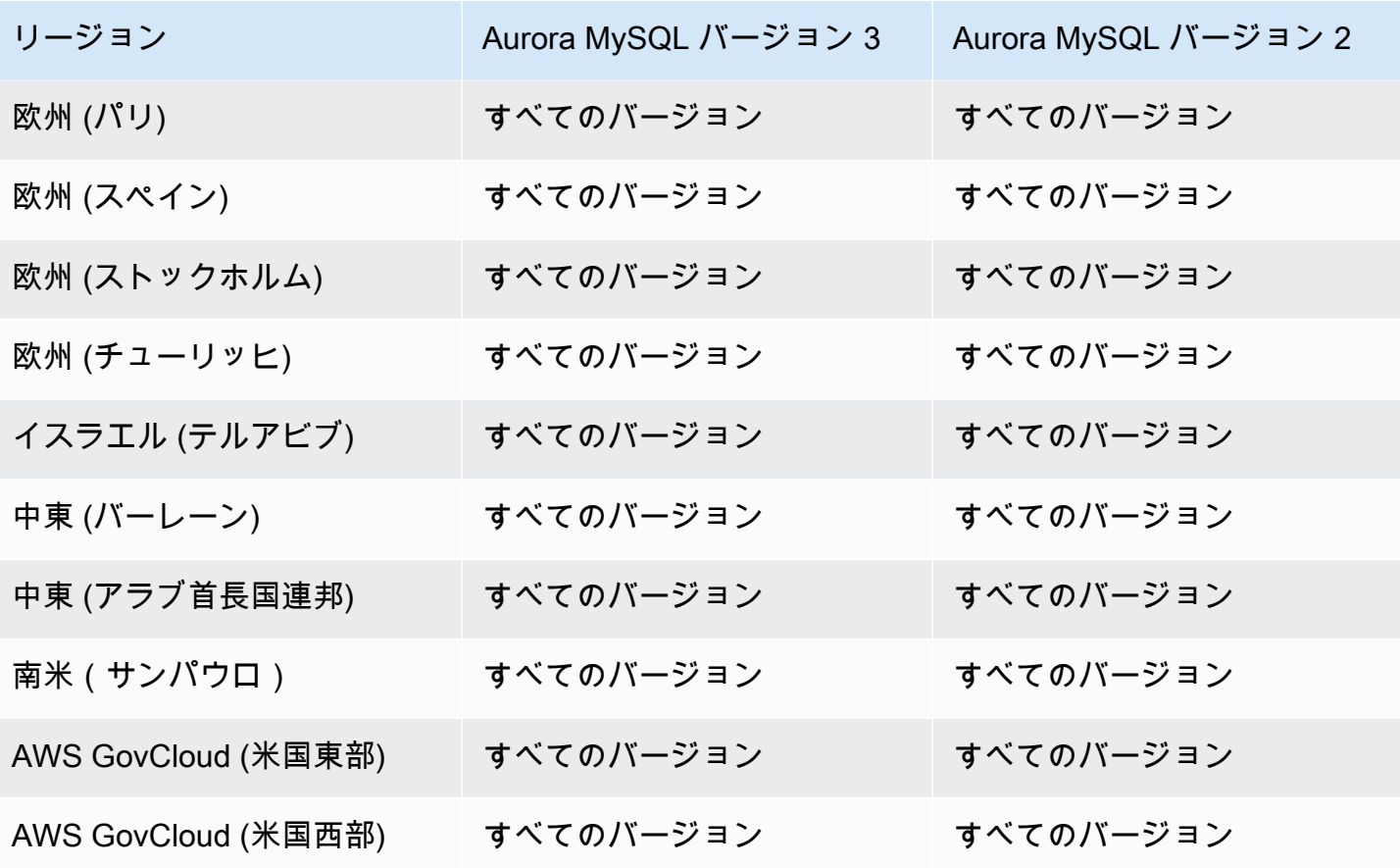

<span id="page-112-0"></span>Aurora MySQL で Performance Insights を使用する (パラレルクエリがオンの場合)

Aurora MySQL で並列クエリがオンのときに Performance Insights が使用可能なリージョンとエンジ ンのバージョンは、以下のとおりです。

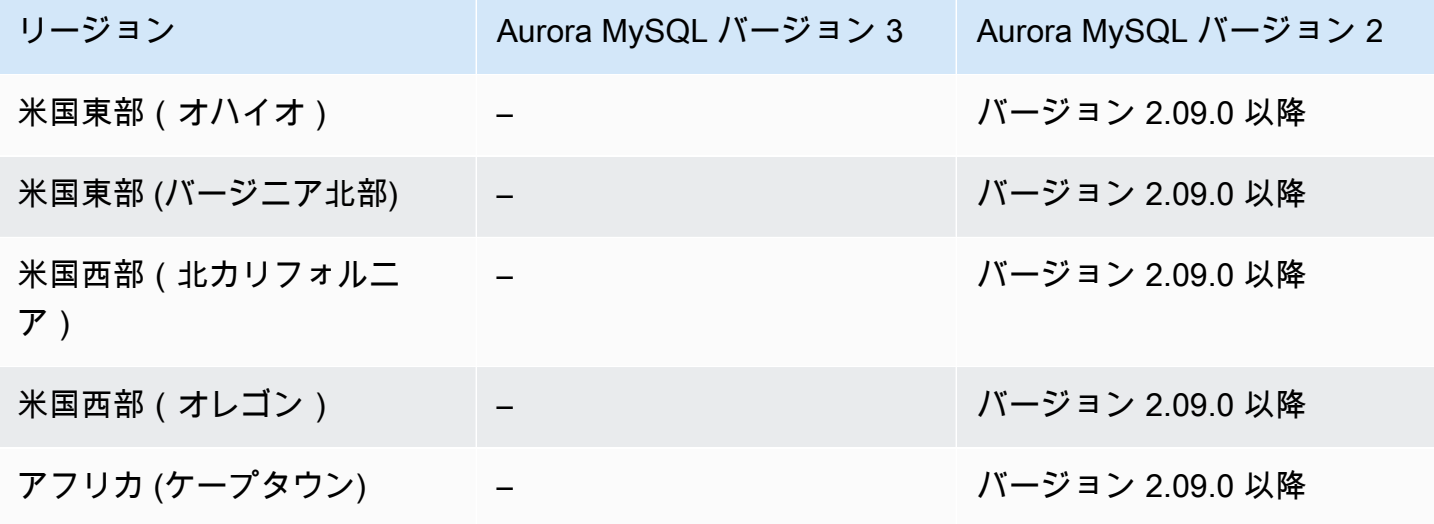

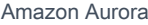

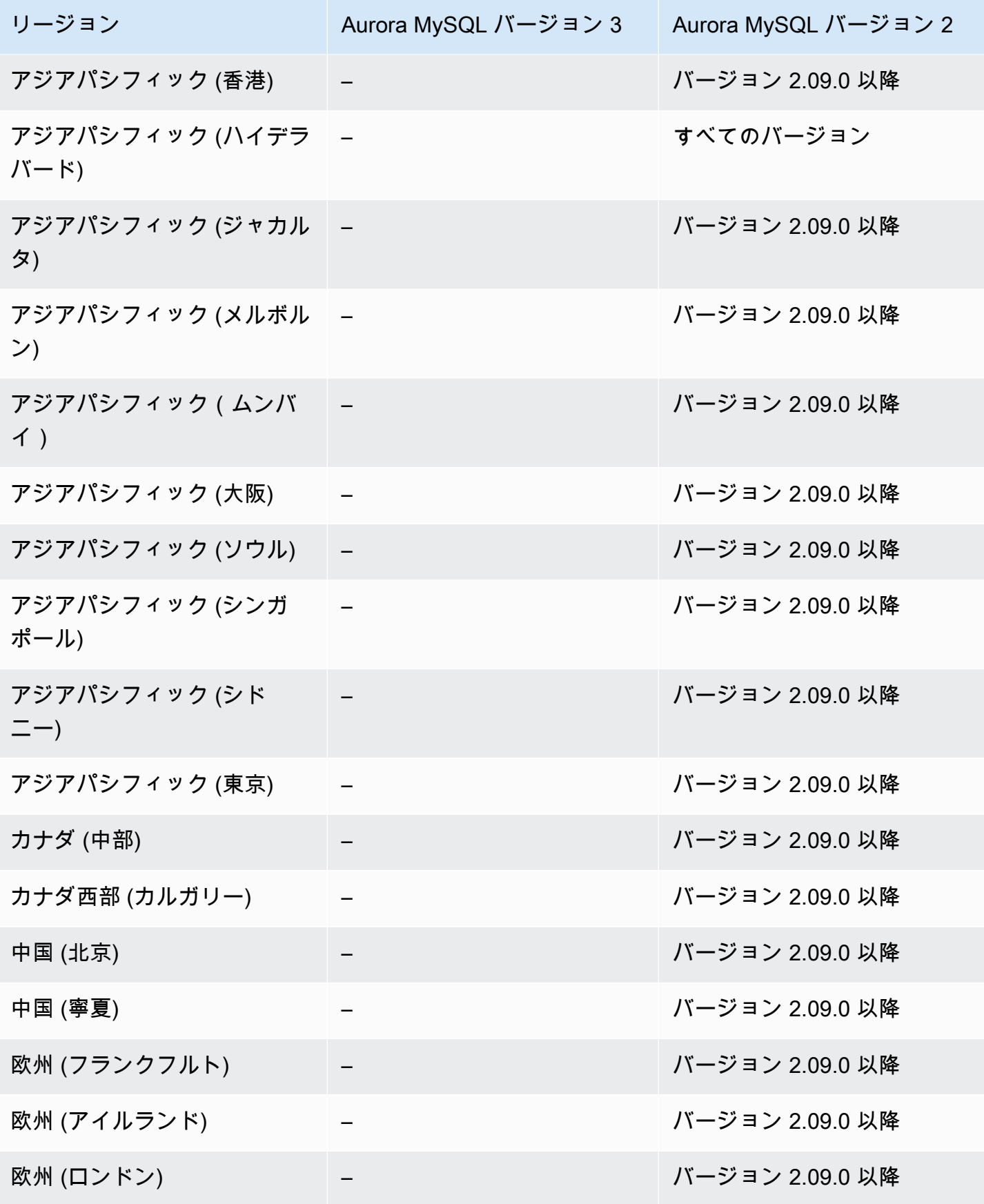

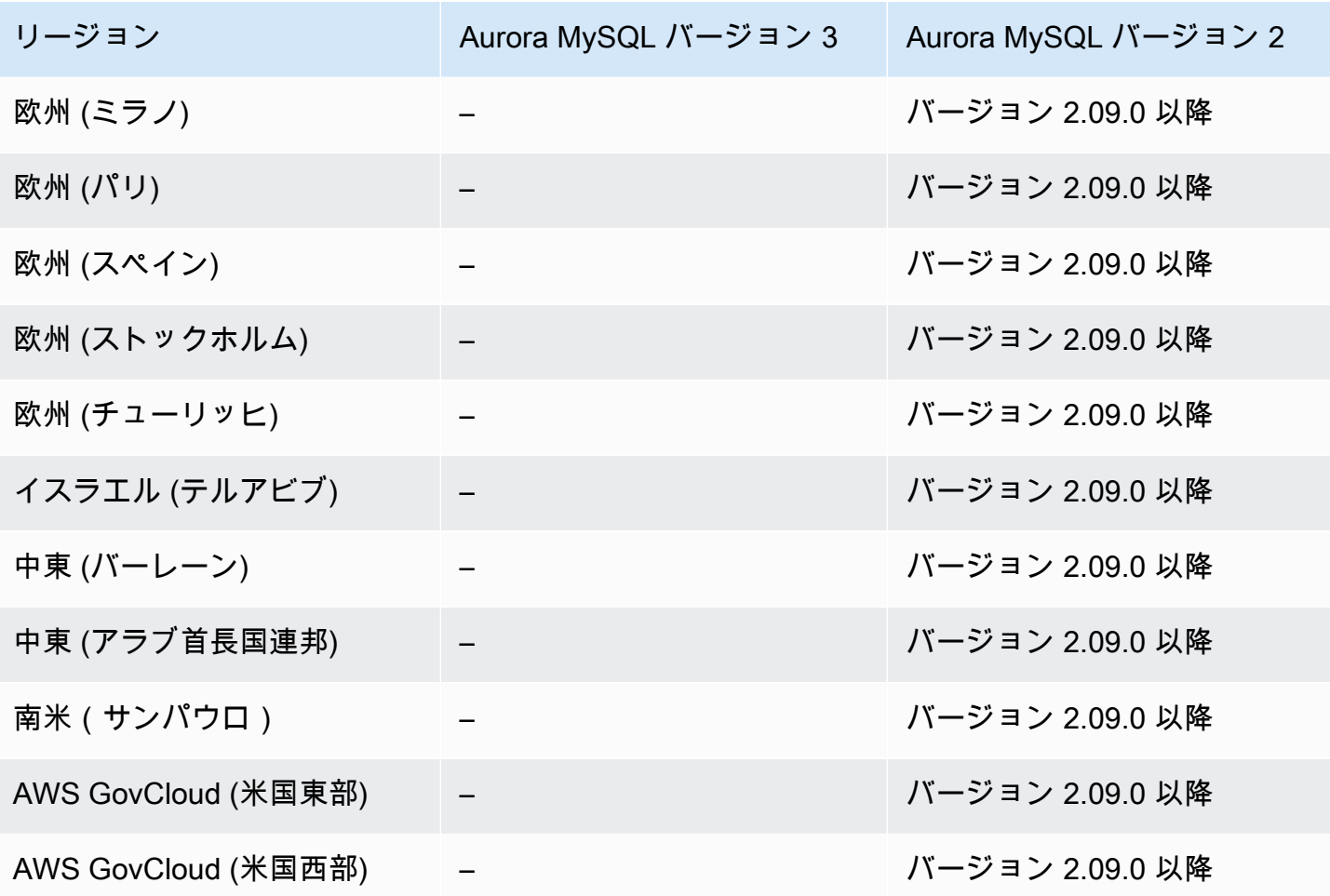

<span id="page-114-0"></span>Aurora PostgreSQL で Performance Insights を使用する

Aurora PostgreSQL で Performance Insights が使用可能なリージョンとエンジンのバージョンは以下 のとおりです。

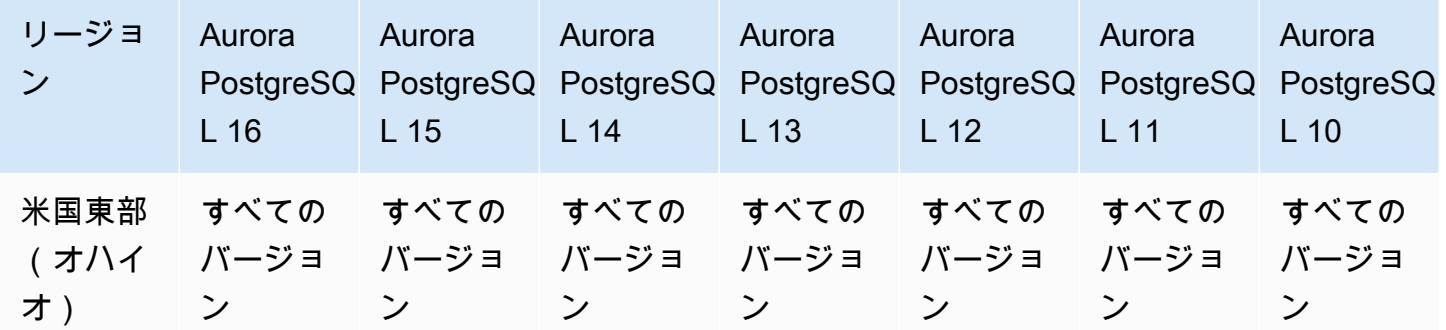

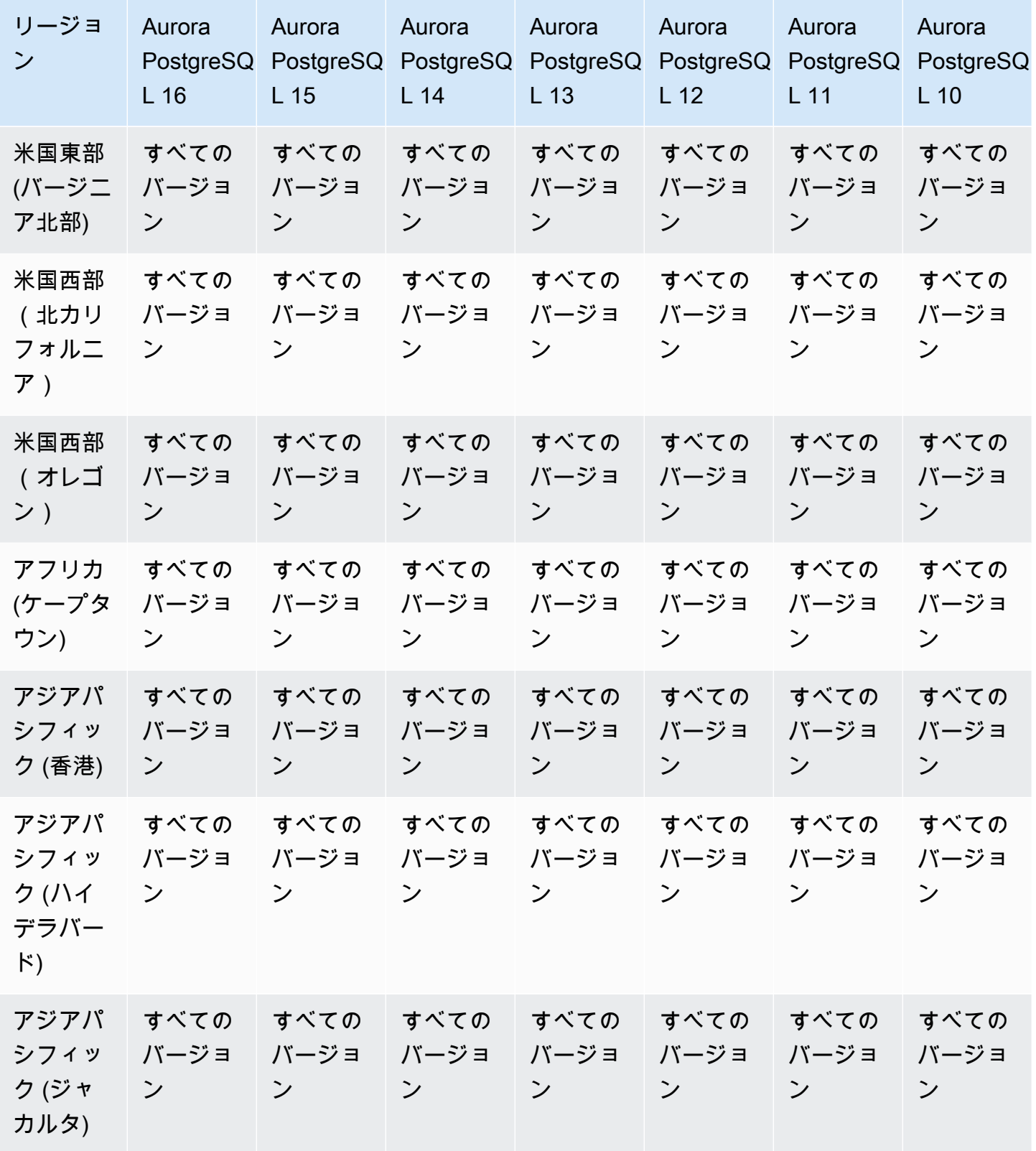

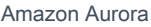

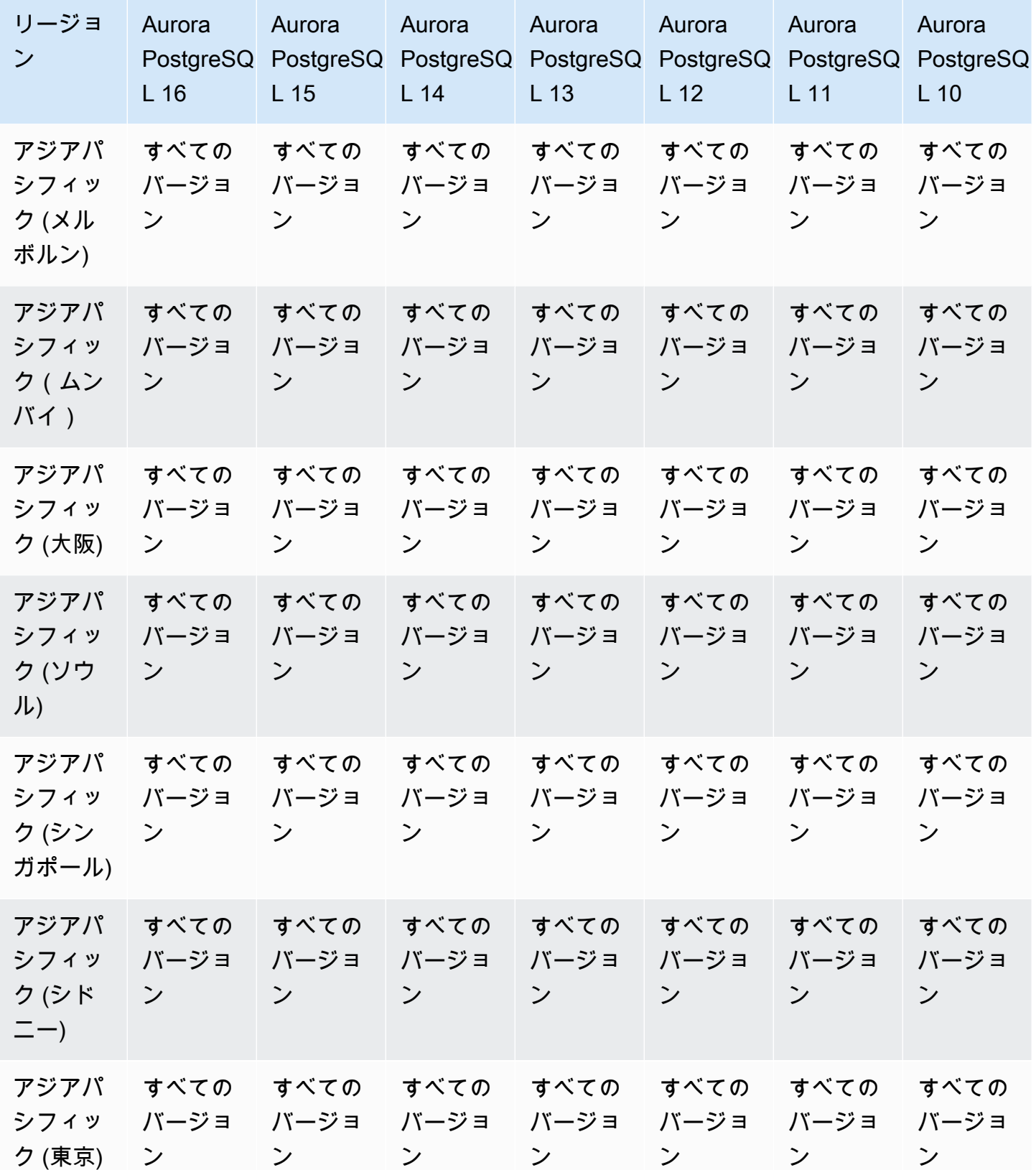

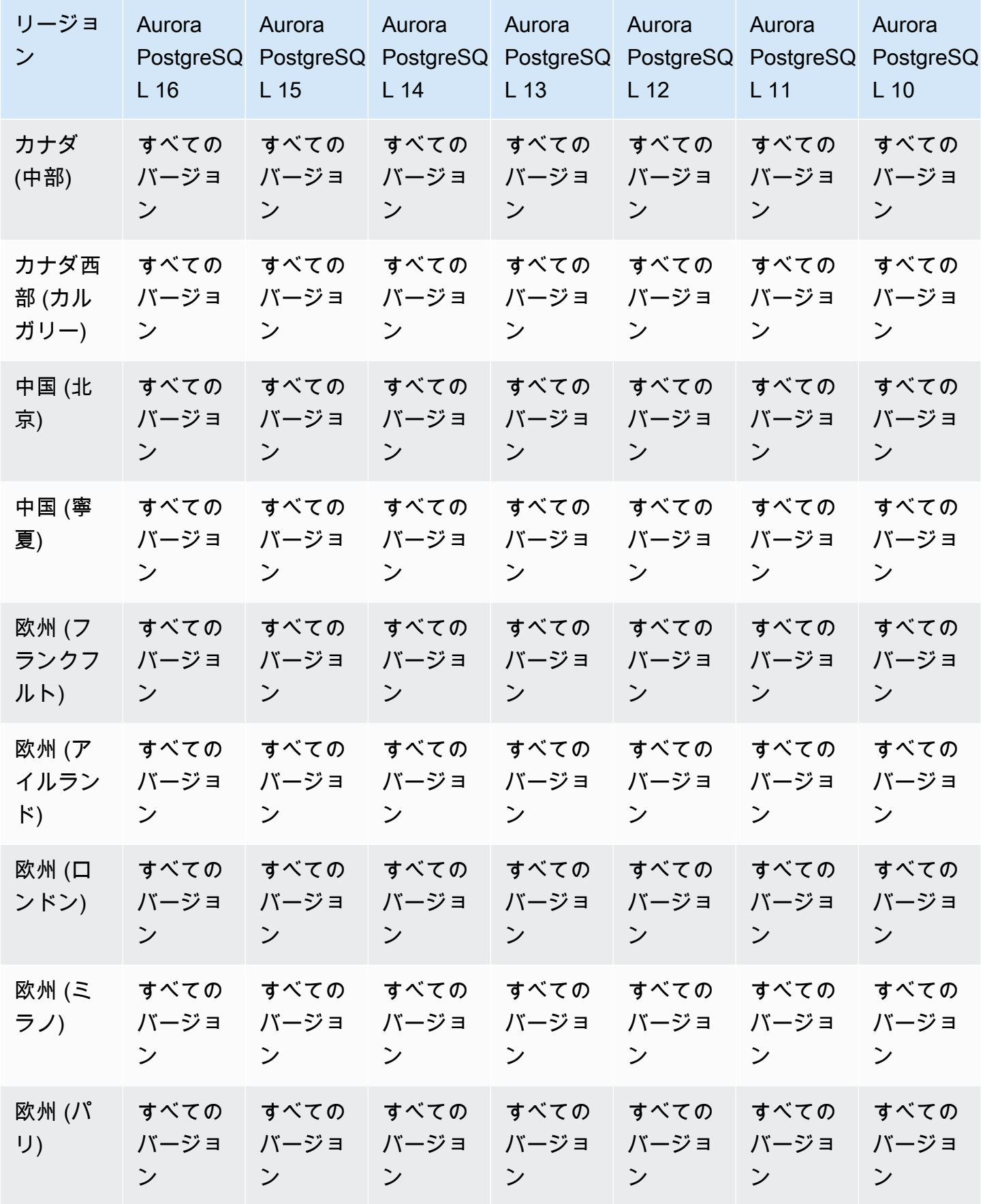

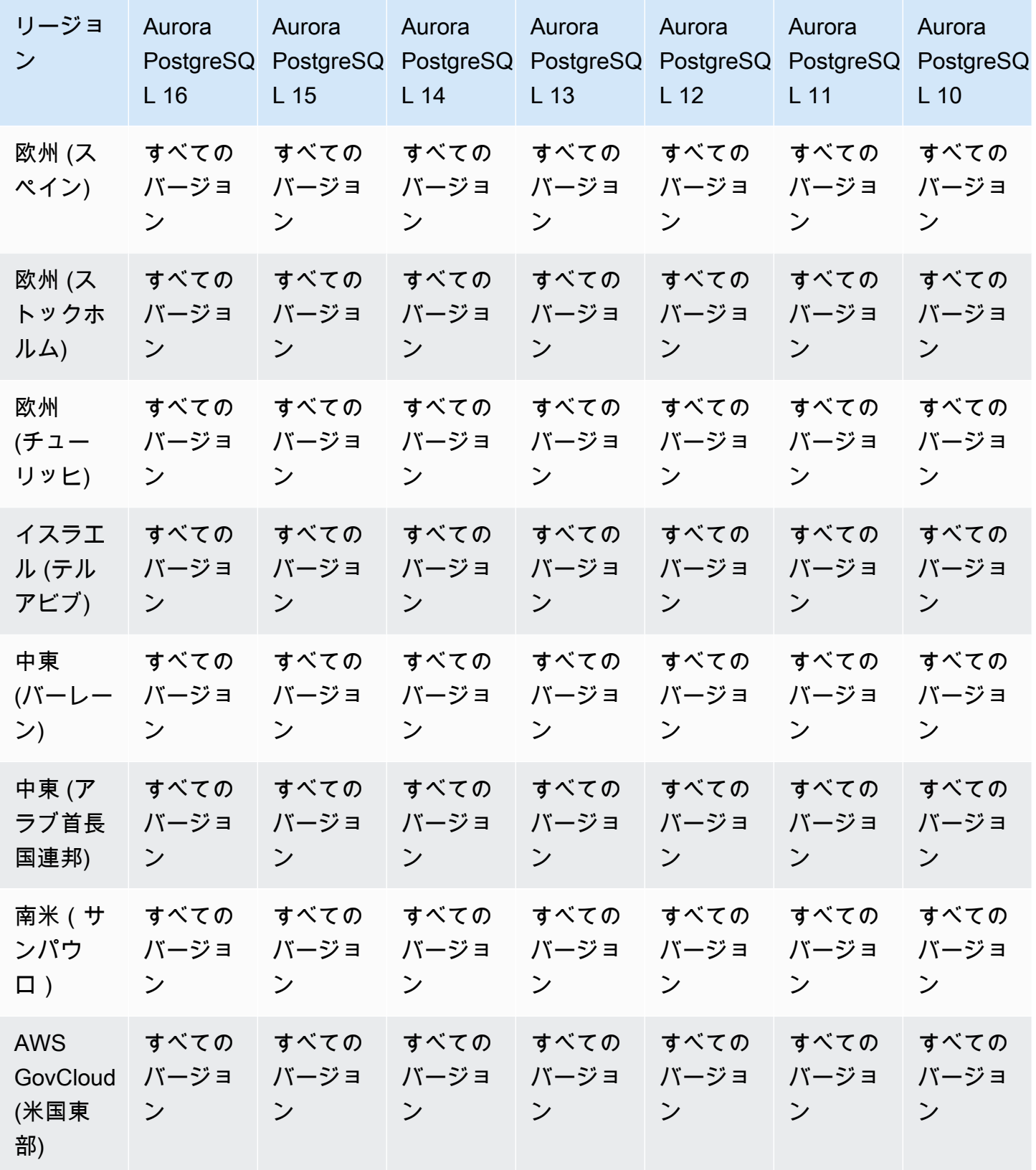

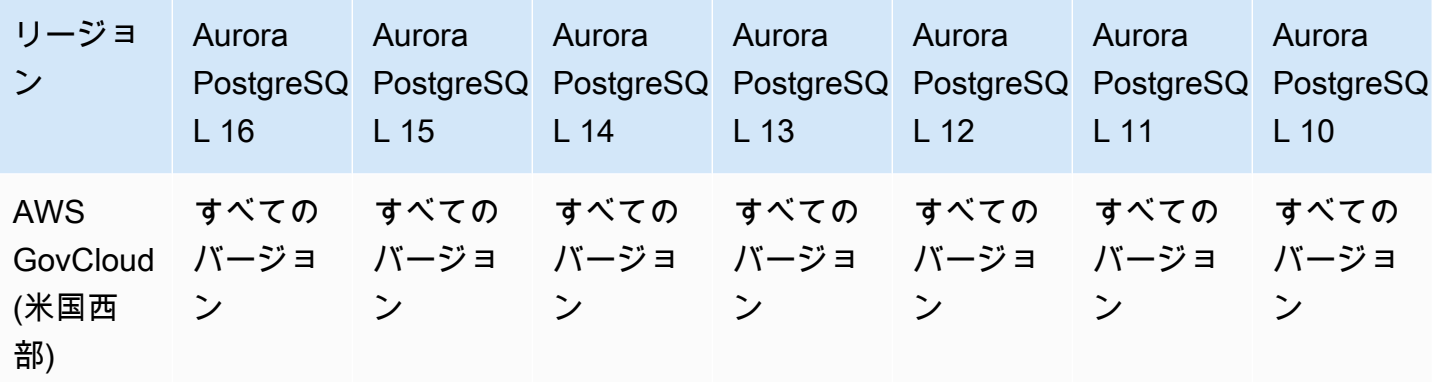

<span id="page-119-0"></span>Aurora Serverless で Performance Insights を使用する

Aurora Serverless v2 は、すべての MySQL 互換バージョンと PostgreSQL 互換バージョンの Performance Insights をサポートします。最小キャパシティは少なくとも 2 Aurora キャパシティユ ニット (ACU) に設定することをお勧めします。

Aurora Serverless v1 は Performance Insights をサポートしていません。

Amazon Redshift とのゼロ ETL 統合でサポートされているリージョンと Aurora DB エンジン

Amazon Redshift との Amazon Aurora ゼロ ETL 統合は、トランザクションデータを Aurora クラ スターに書き込んだ後に Amazon Redshift で利用できるようにするためのフルマネージドソリュー ションです。詳細については、「[ゼロ ETL 統合での作業 」](#page-3201-0)を参照してください。

Amazon Redshift とのゼロ ETL 統合は、以下のリージョンとエンジンバージョンで利用できます。

トピック

- [Aurora MySQL ゼロ ETL 統合](#page-119-1)
- [Aurora PostgreSQL ゼロ ETL 統合](#page-121-0)

<span id="page-119-1"></span>Aurora MySQL ゼロ ETL 統合

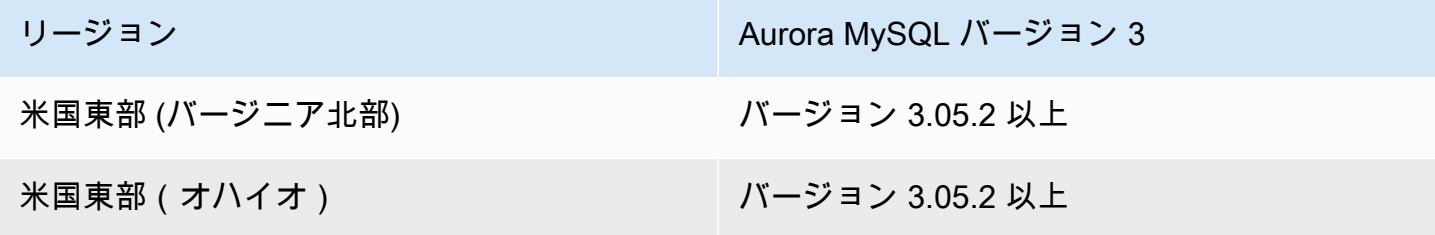

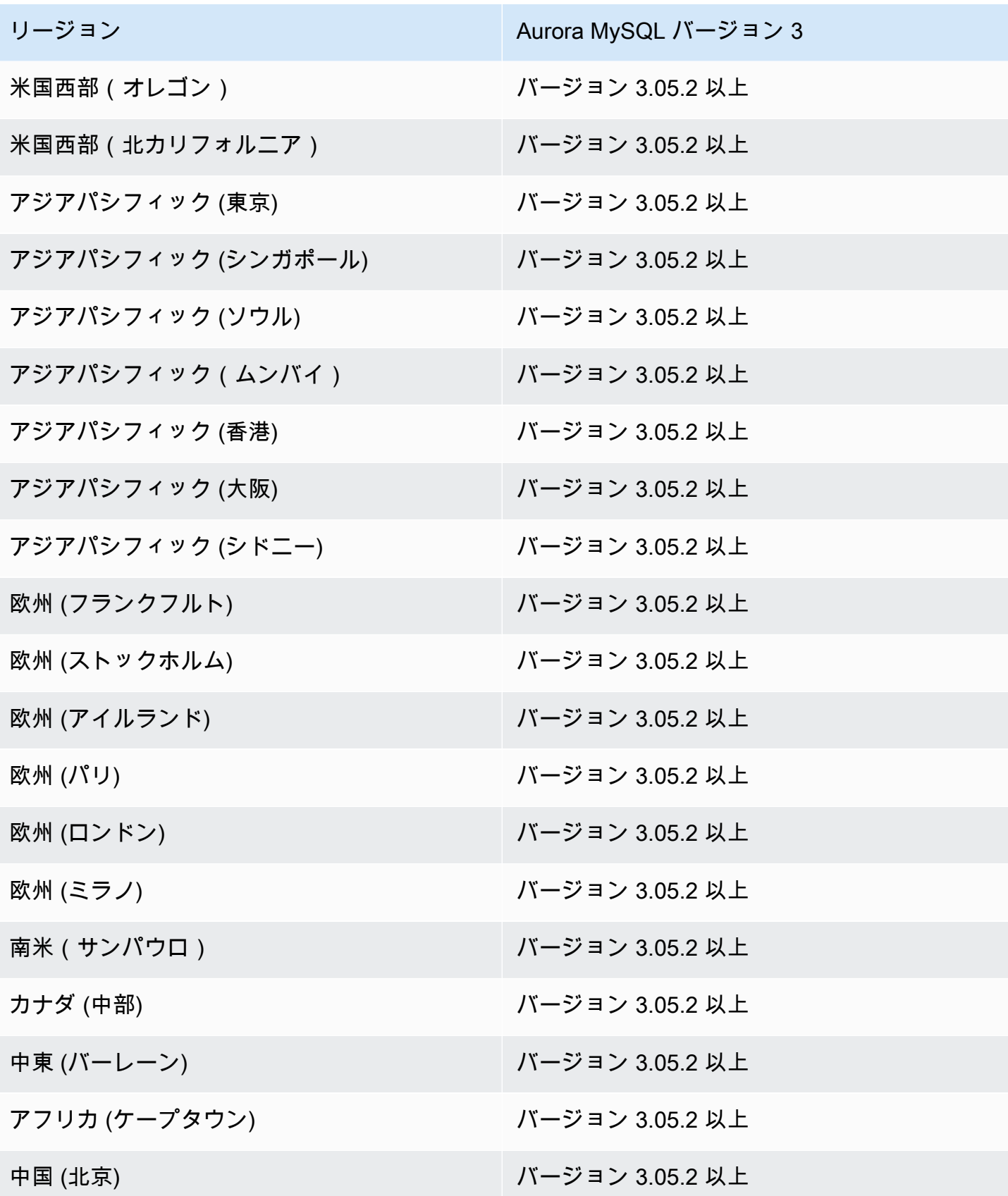

リージョン Aurora MySQL バージョン 3 ようしょう しょうしょう Aurora MySQL バージョン 3

中国 (寧夏) いちゃく いちゃく いちゃく いんこう バージョン 3.05.2 以上

## <span id="page-121-0"></span>Aurora PostgreSQL ゼロ ETL 統合

Amazon Redshift との Aurora PostgreSQL ゼロ ETL 統合のプレビューリリースでは、米国東部 (オ ハイオ) (米国東部-2) AWS リージョン の [Amazon RDS データベースプレビュー環境内](https://aws.amazon.com/rds/databasepreview/)に統合を作成 する必要があります。プレビュー環境では、PostgreSQL データベースエンジンソフトウェアのベー タ、リリース候補、および初期の本番バージョンをテストできます。

ソース DB クラスターは Aurora PostgreSQL (PostgreSQL 15.4 およびゼロ ETL サポートと互換性あ り) を実行している必要があります。

Amazon RDS Proxy でサポートされているリージョンと Aurora DB エンジ ン

Amazon RDS Proxy は、確立済みのデータベース接続をプーリングし共有することでアプリケー ションのスケーラビリティを高める、フルマネージドの高可用性データベースプロキシです。RDS Proxy の詳細については、「[Amazon RDS Proxy for Aurora の使用」](#page-3106-0)を参照してください。

### トピック

- [Aurora MySQL による Amazon RDS Proxy](#page-121-1)
- [Aurora PostgreSQL による Amazon RDS Proxy](#page-124-0)

<span id="page-121-1"></span>Aurora MySQL による Amazon RDS Proxy

Aurora MySQL で RDS Proxy が使用可能なリージョンとエンジンのバージョンは以下のとおりで す。

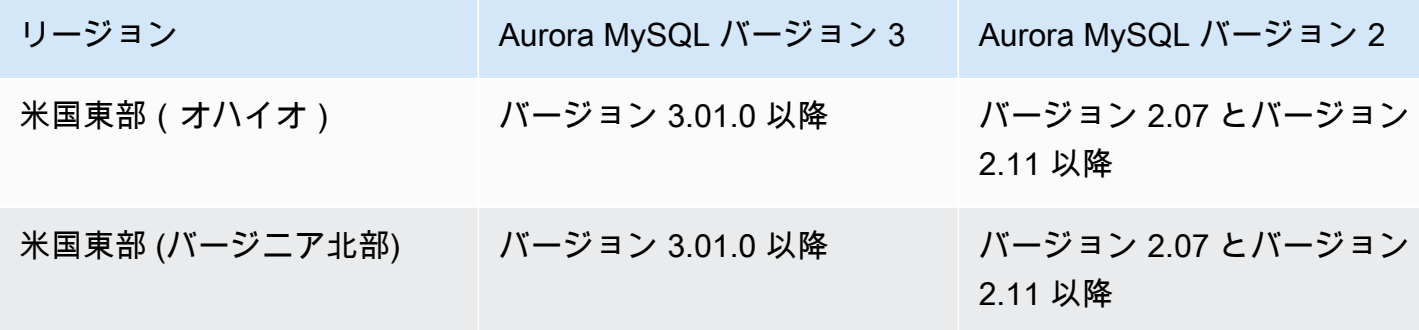

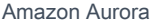

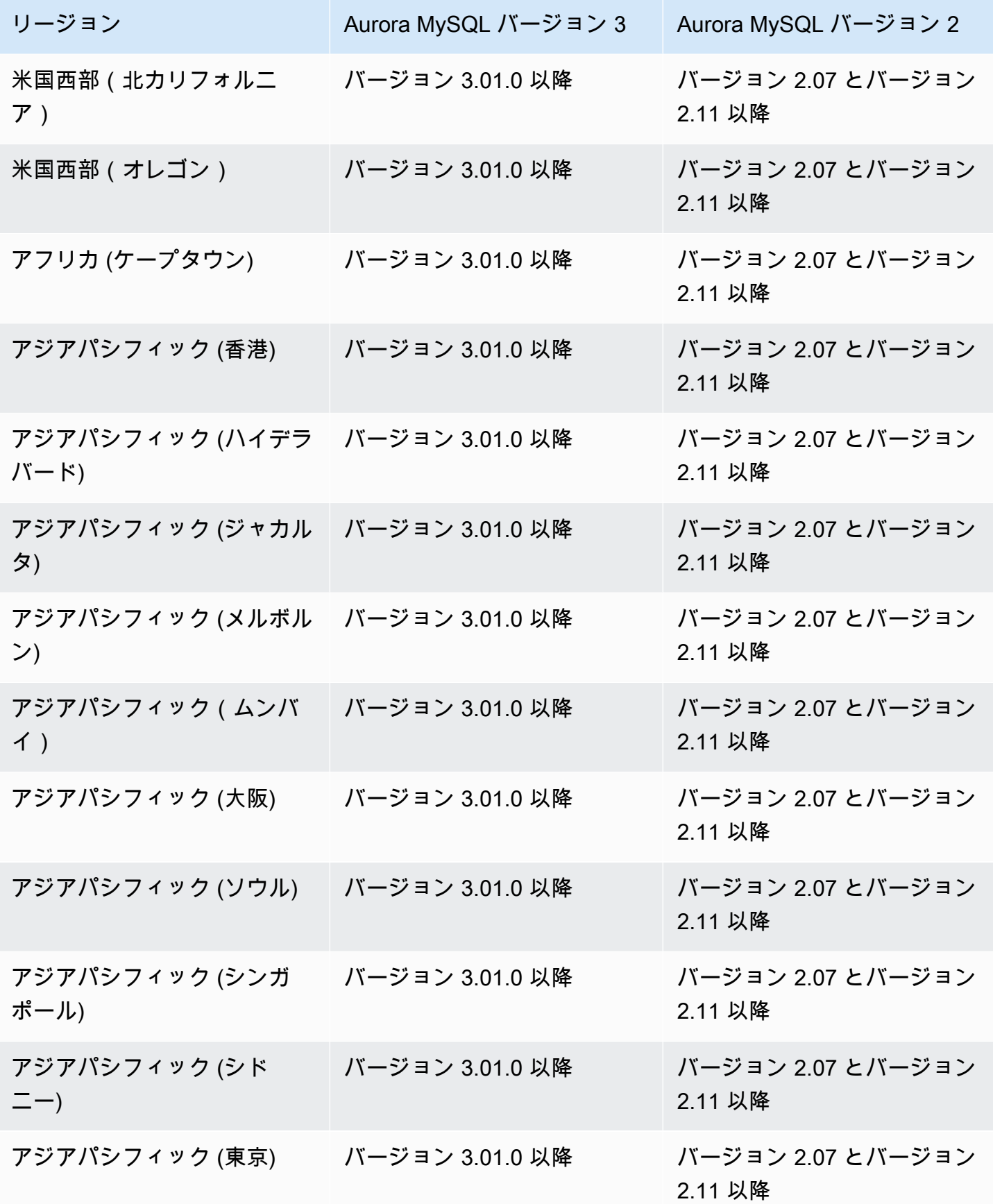

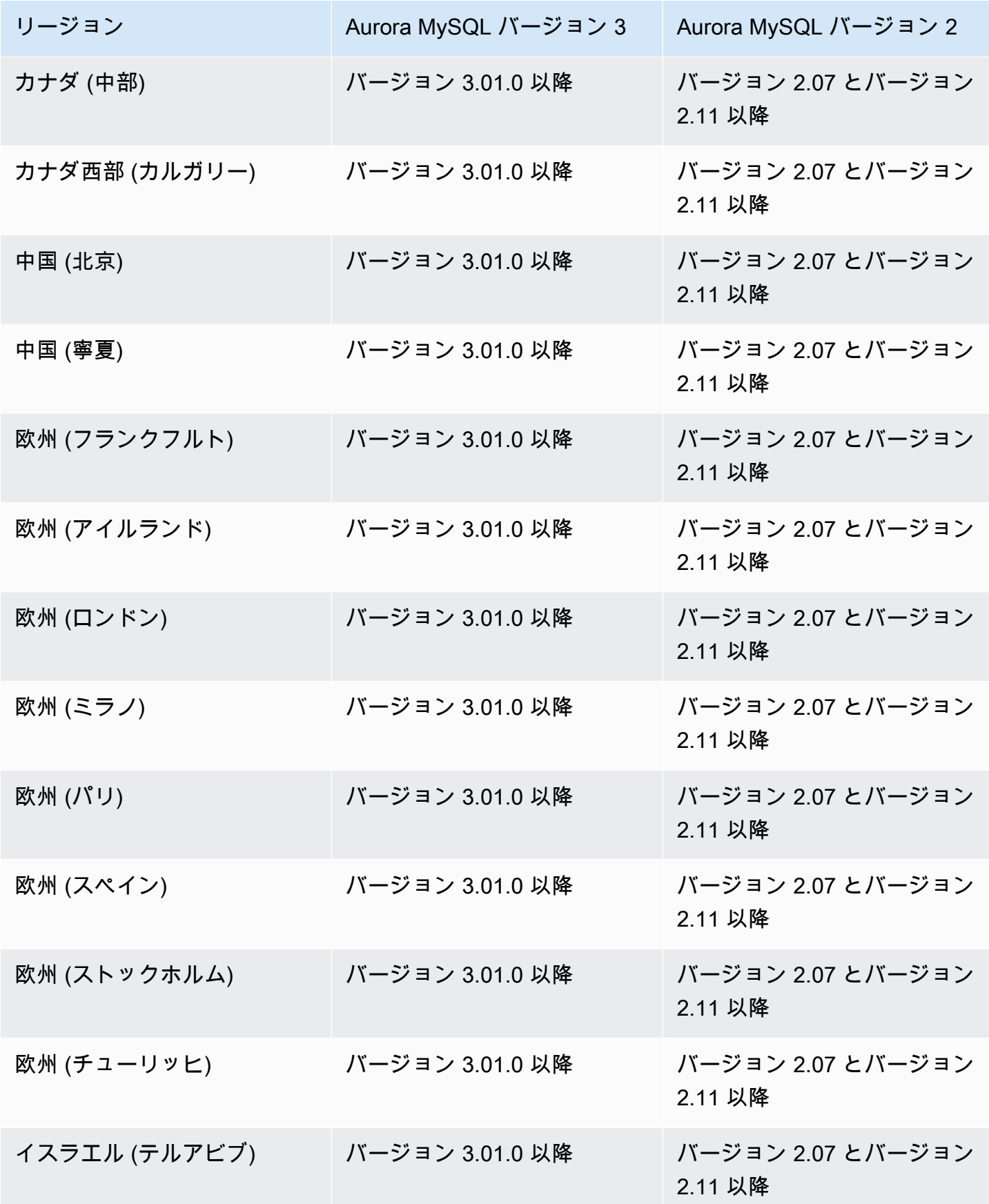

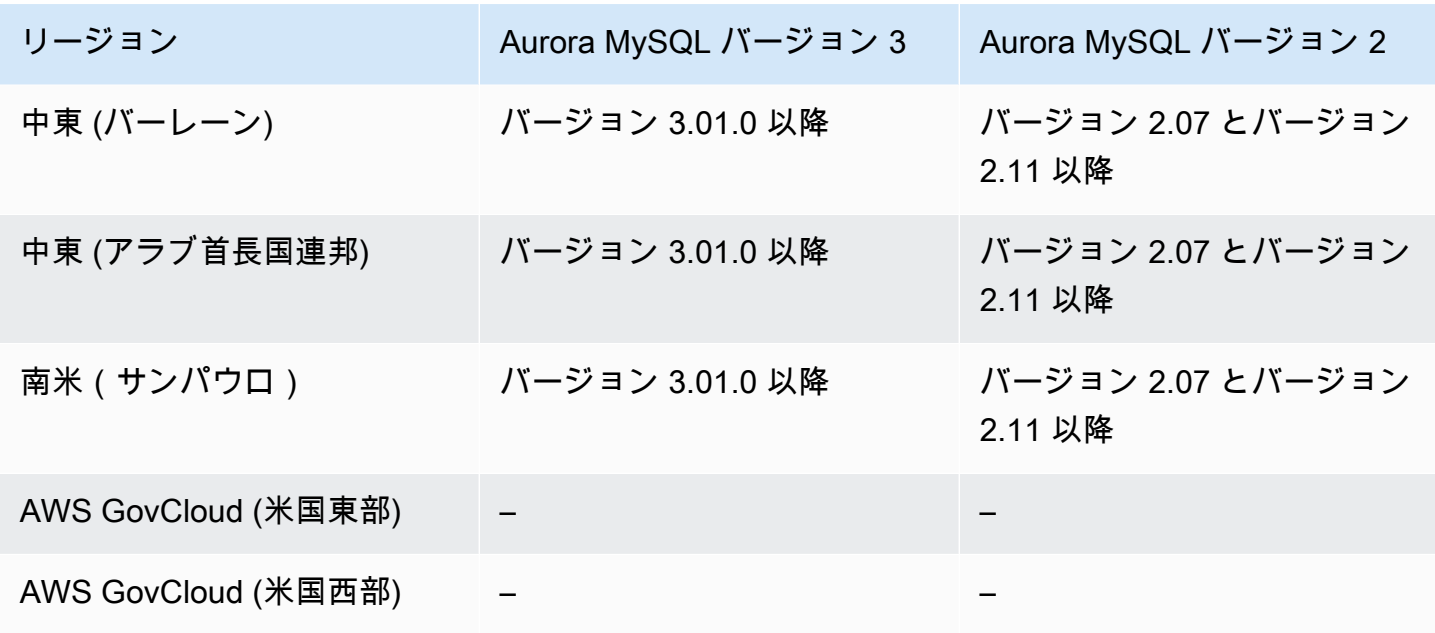

<span id="page-124-0"></span>Aurora PostgreSQL による Amazon RDS Proxy

Aurora PostgreSQL で RDS Proxy が使用可能なリージョンとエンジンのバージョンは以下のとおり です。

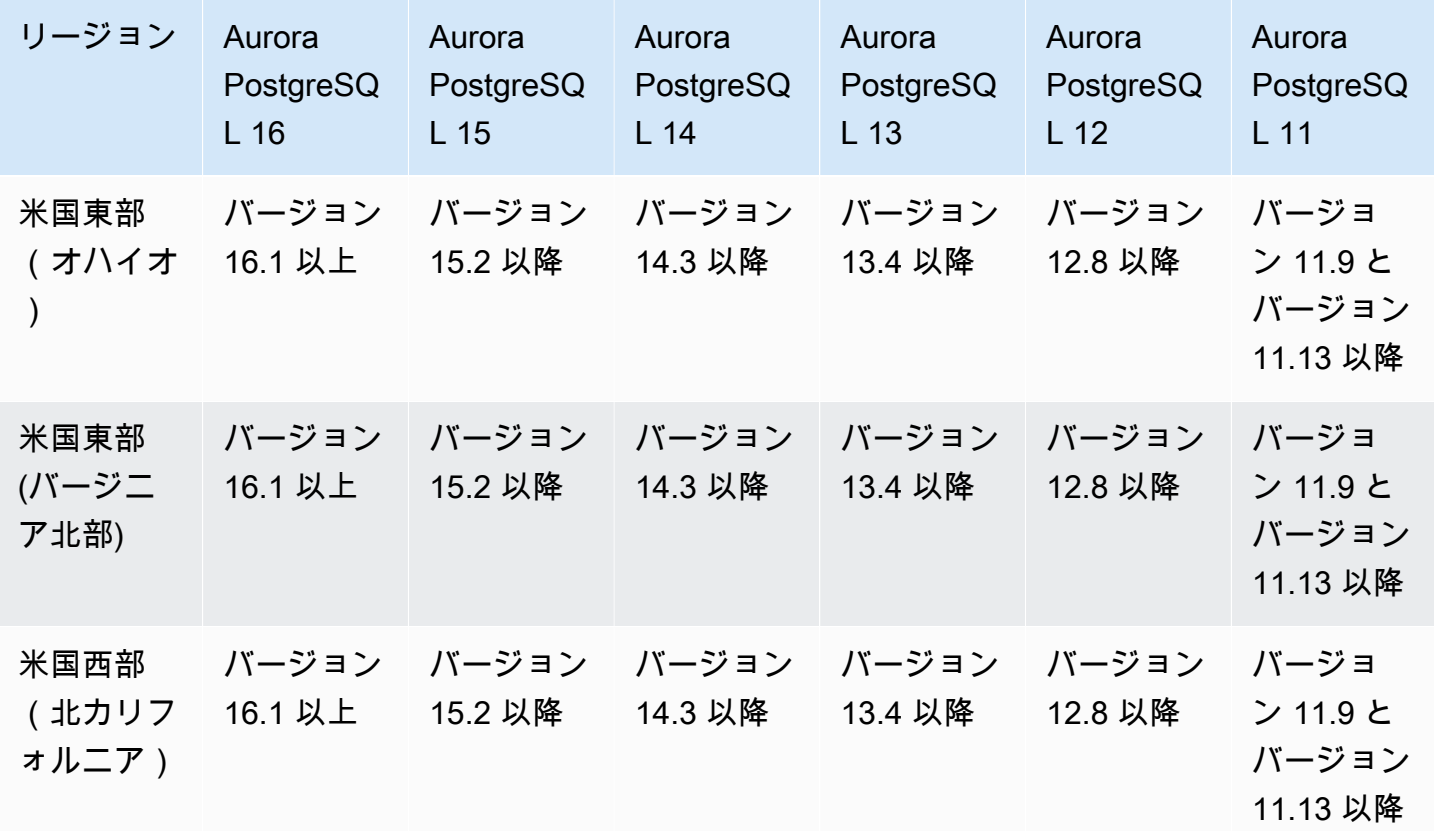

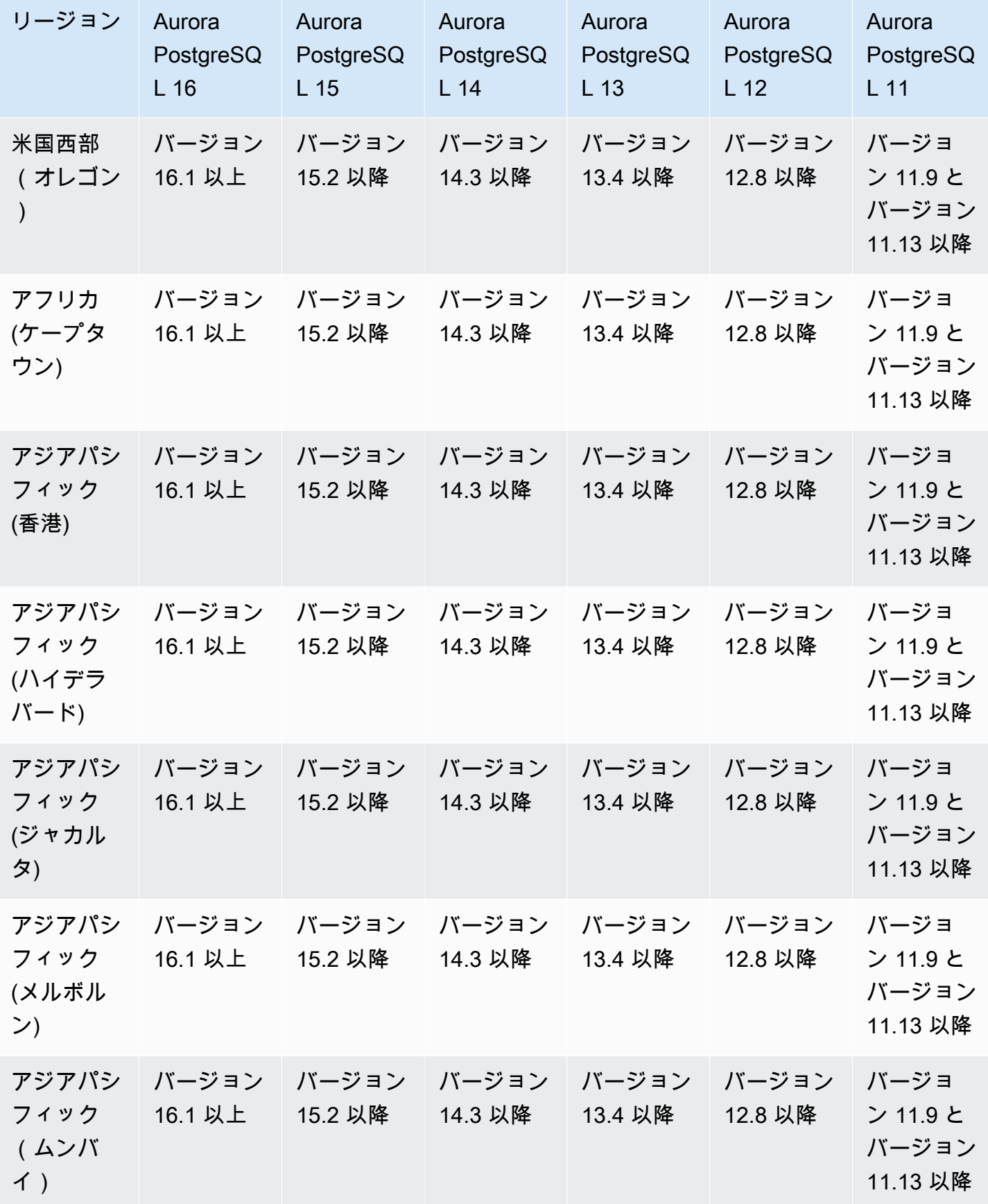

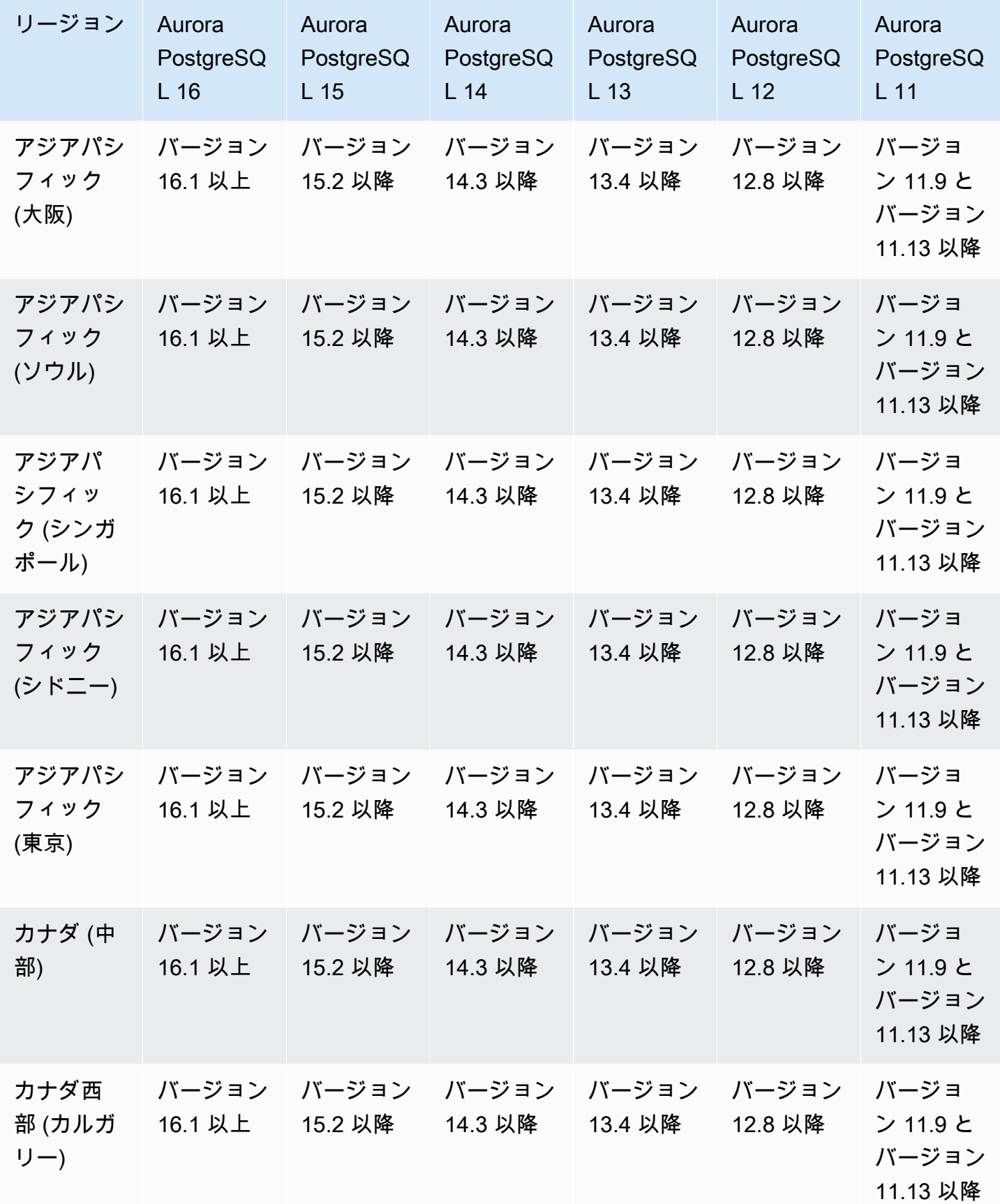

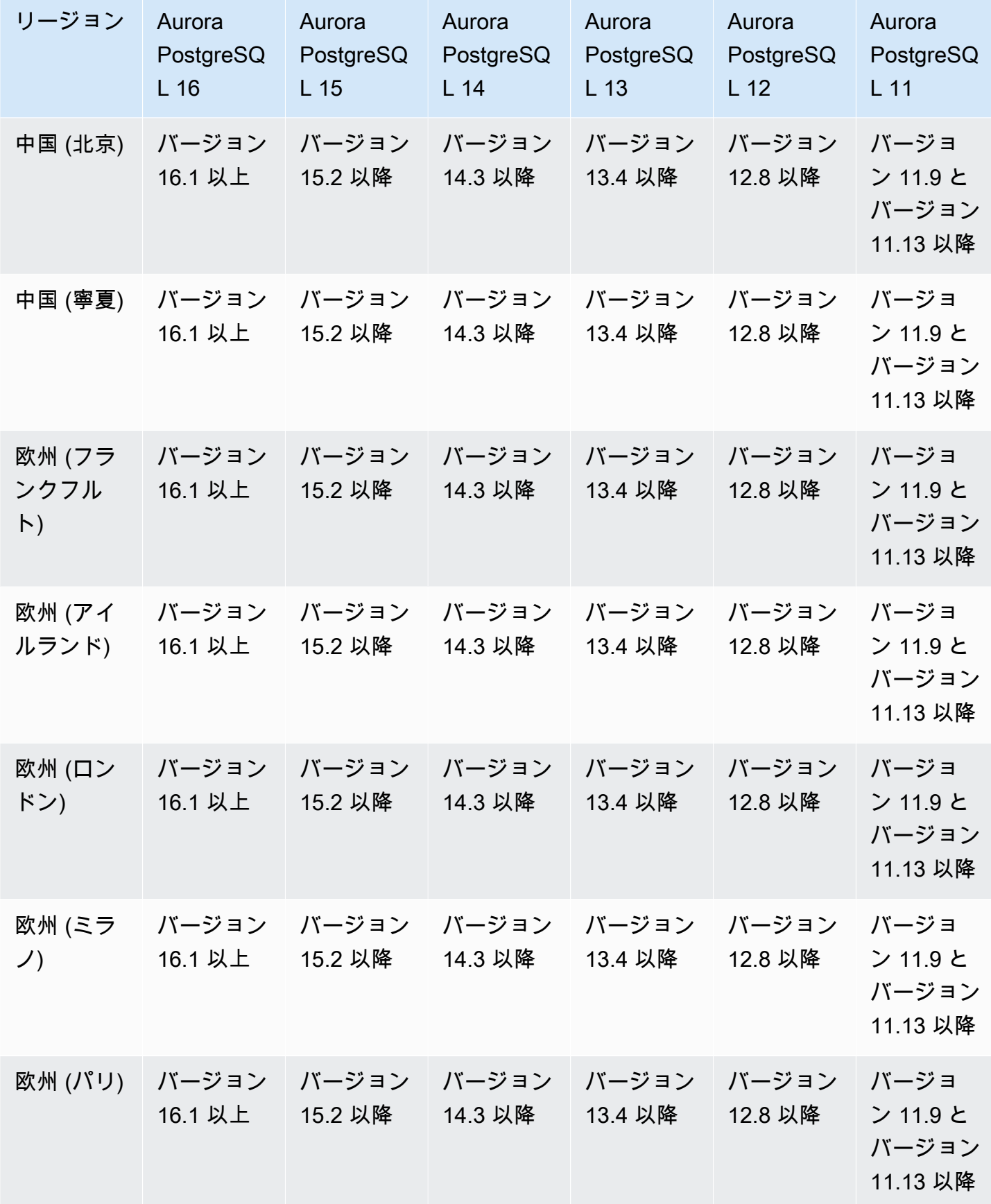

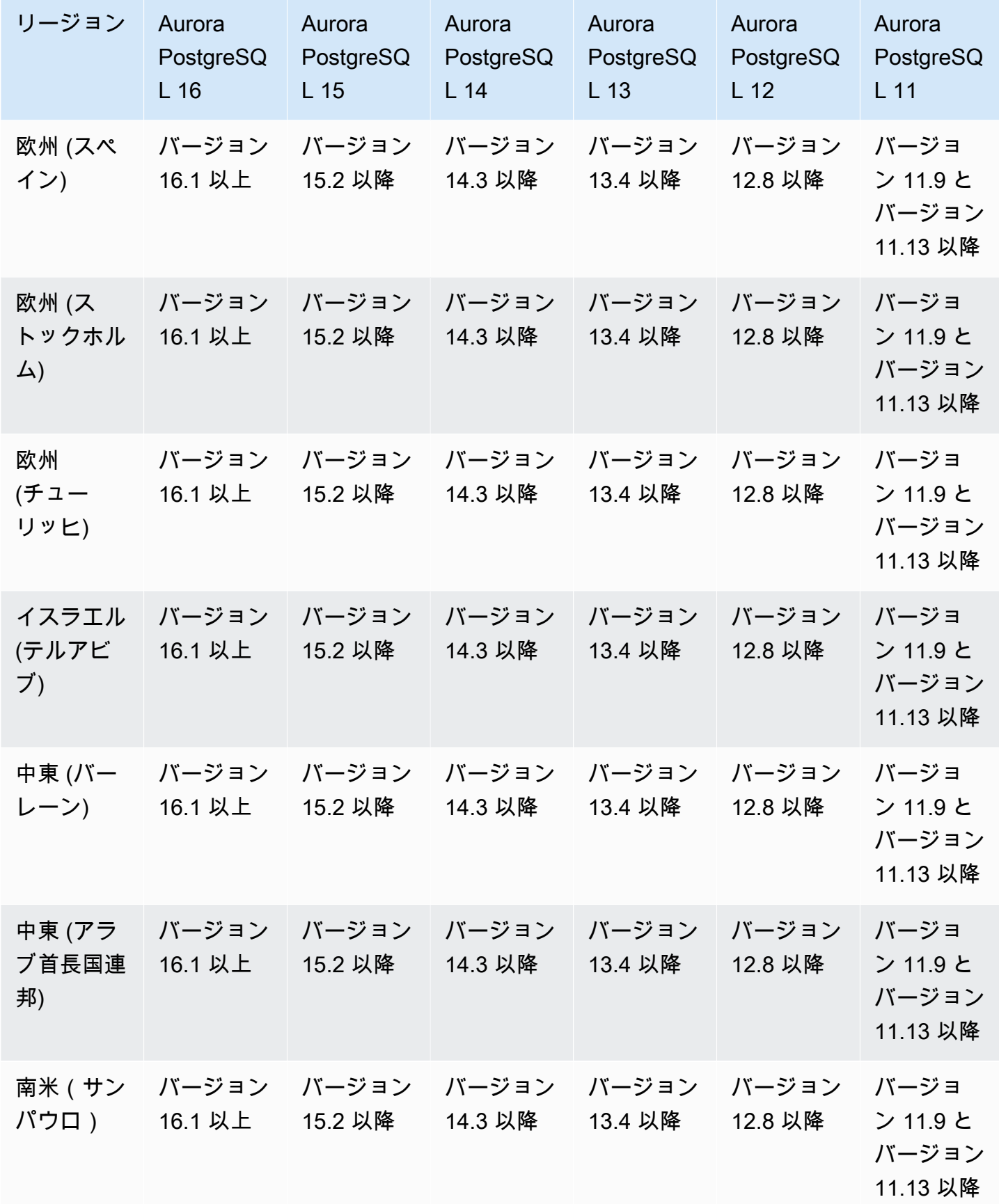

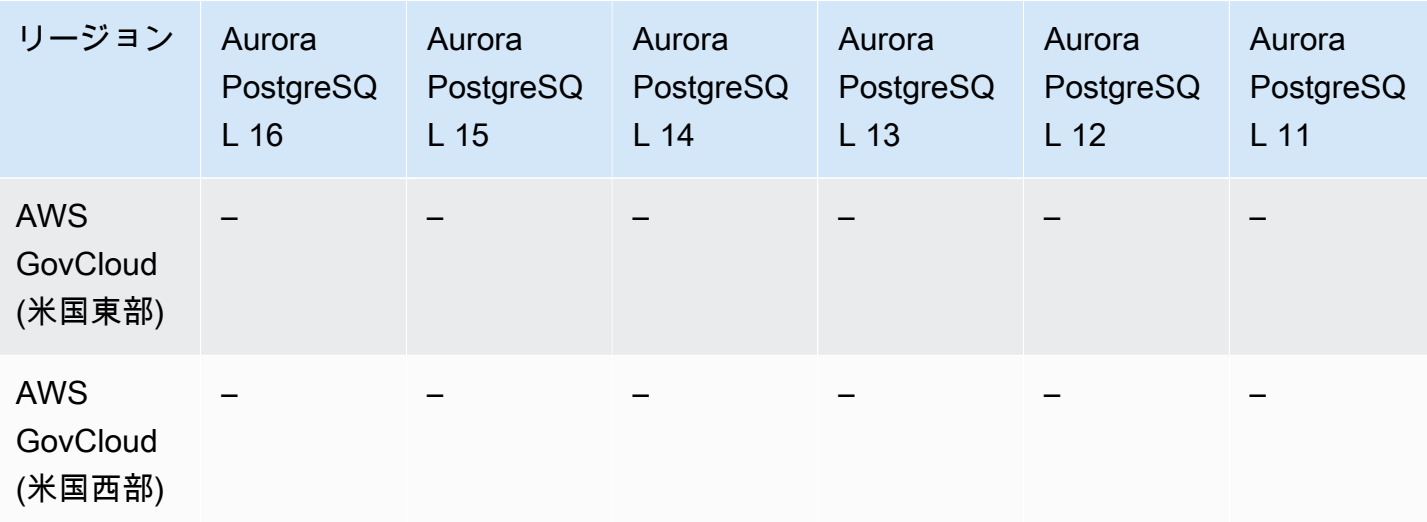

Secrets Manager 統合でサポートされているリージョンと Aurora DB エン ジン

AWS Secrets Manager を使用すると、コード内のハードコードされた認証情報 (データベースパス ワードを含む) を Secrets Manager への API コールで置き換えて、プログラムでシークレットを取 得することができます。Secrets Manager の詳細については、[AWS Secrets Manager ユーザーガイ](https://docs.aws.amazon.com/secretsmanager/latest/userguide/) [ド](https://docs.aws.amazon.com/secretsmanager/latest/userguide/)を参照してください。

Amazon Aurora がマスターユーザーパスワードを管理することを Aurora DB クラスターの Secrets Manager で指定できます。Aurora はパスワードを生成し、Secrets Manager に保存して、定期的に ローテーションします。詳細については、「[Amazon Aurora および AWS Secrets Manager によるパ](#page-3956-0) [スワード管理](#page-3956-0)」を参照してください。

Secrets Manager の統合は、すべての Aurora DB エンジンとすべてのバージョンで使用できます。

Secrets Manager の統合は、以下を除くすべての AWS リージョン で利用可能です。

- カナダ西部 (カルガリー)
- AWS GovCloud (米国東部)
- AWS GovCloud (米国西部)

# Aurora Serverless v2 でサポートされているリージョンと Aurora DB エン ジン

Aurora Serverless v2 は、オンデマンドの自動スケーリング機能です。Amazon Aurora で、断続的ま たは予測不能なワークロードを実行する費用対効果の高いアプローチとなるように設計されていま す。アプリケーションのニーズに応じて、容量の拡大または縮小を行います。Aurora Serverless v1 により、スケーリングは、より速く、詳細になります。Aurora Serverless v2 では、各クラスターに 1 つのライター DB インスタンスと複数のリーダー DB インスタンスを含めることができます。同じ クラスター内で、Aurora Serverless v2 と従来のプロビジョン済み DB インスタンスを組み合わせる ことができます。詳細については、「[Aurora Serverless v2 を使用する](#page-3256-0)」を参照してください。

トピック

- [Aurora MySQL での Aurora Serverless v2](#page-130-0)
- [Aurora PostgreSQL での Aurora Serverless v2](#page-132-0)

<span id="page-130-0"></span>Aurora MySQL での Aurora Serverless v2

Aurora MySQL で Aurora Serverless v2 が使用可能なリージョンとエンジンのバージョンは、以下の とおりです。

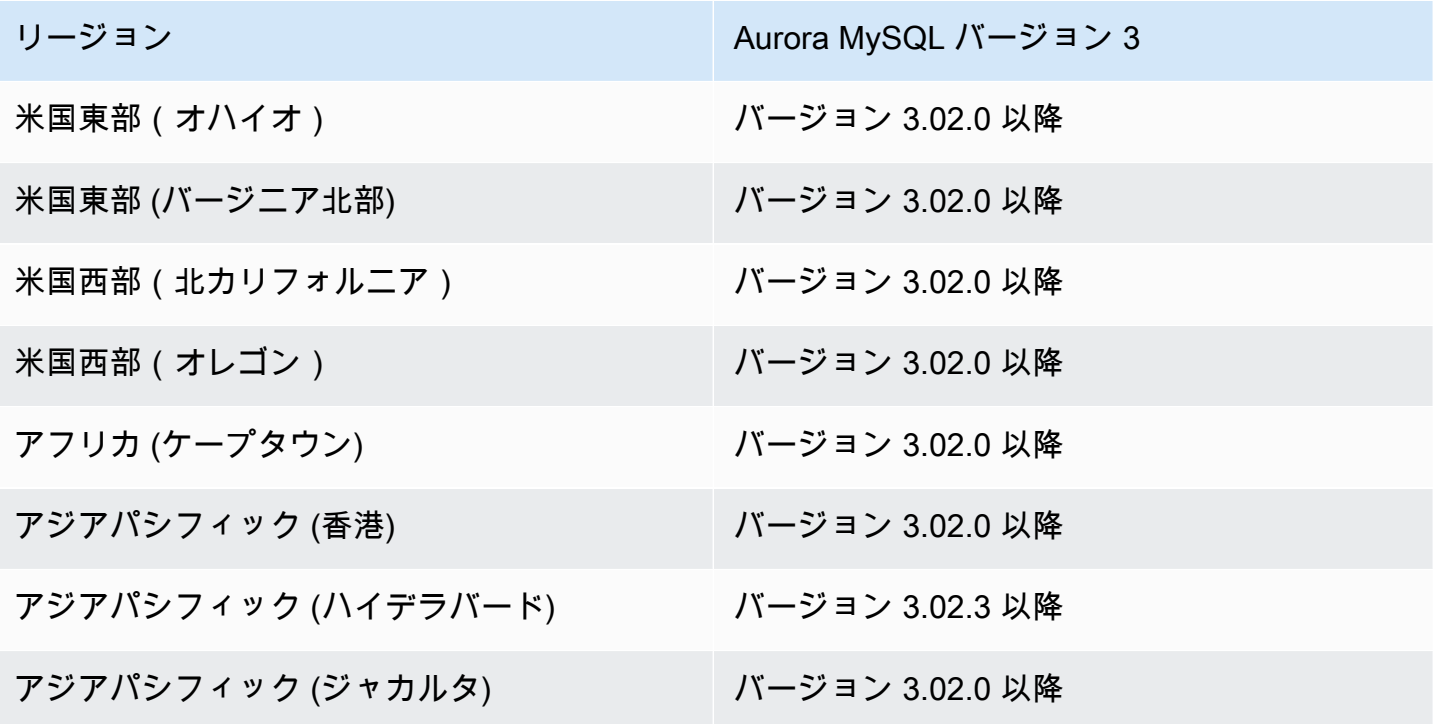

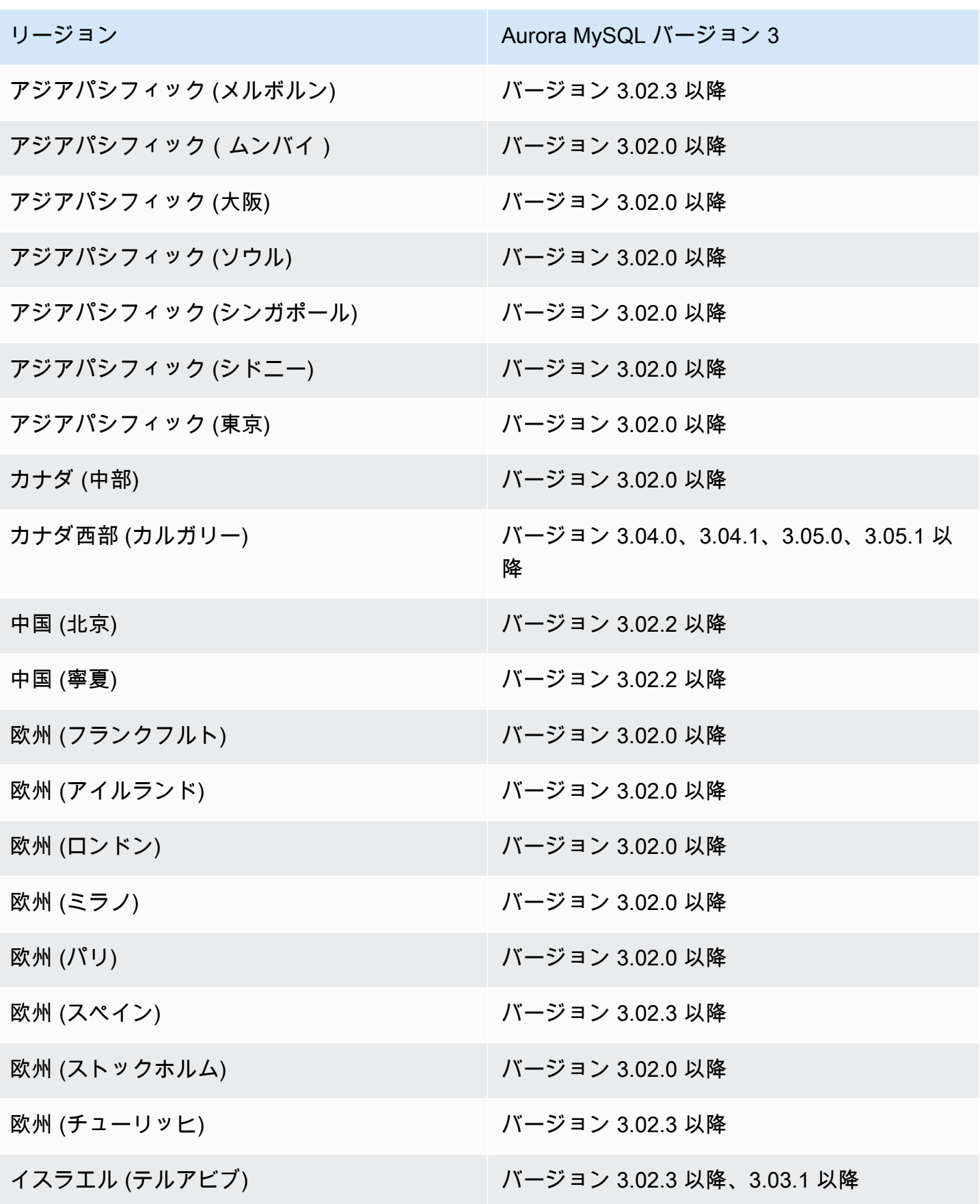

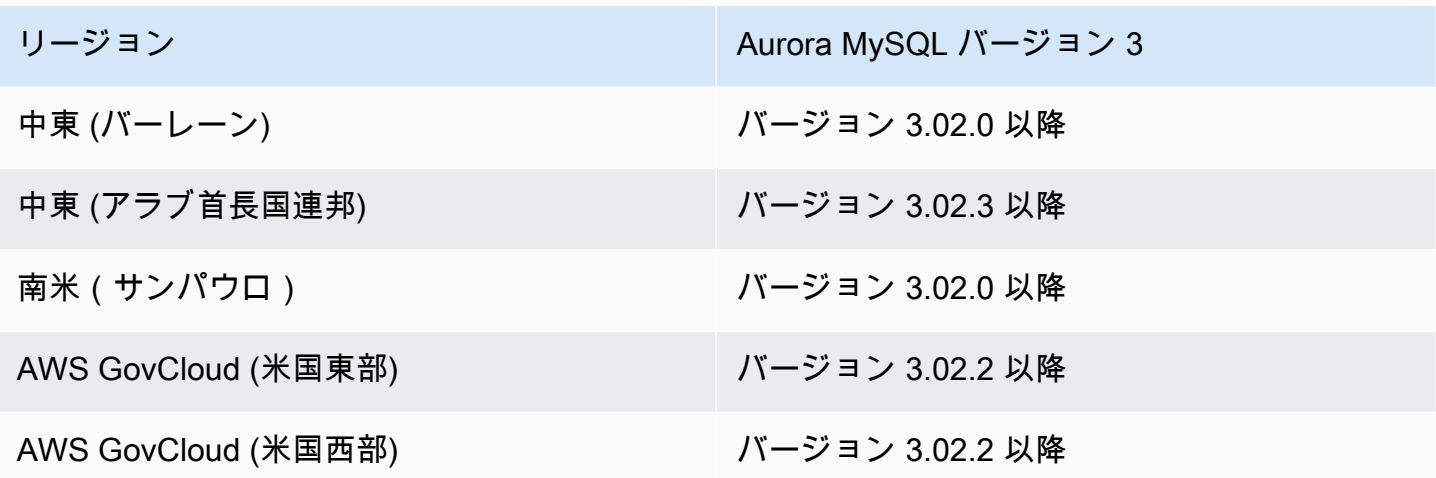

<span id="page-132-0"></span>Aurora PostgreSQL での Aurora Serverless v2

Aurora PostgreSQL で Aurora Serverless v2 が使用可能なリージョンとエンジンのバージョンは、以 下のとおりです。

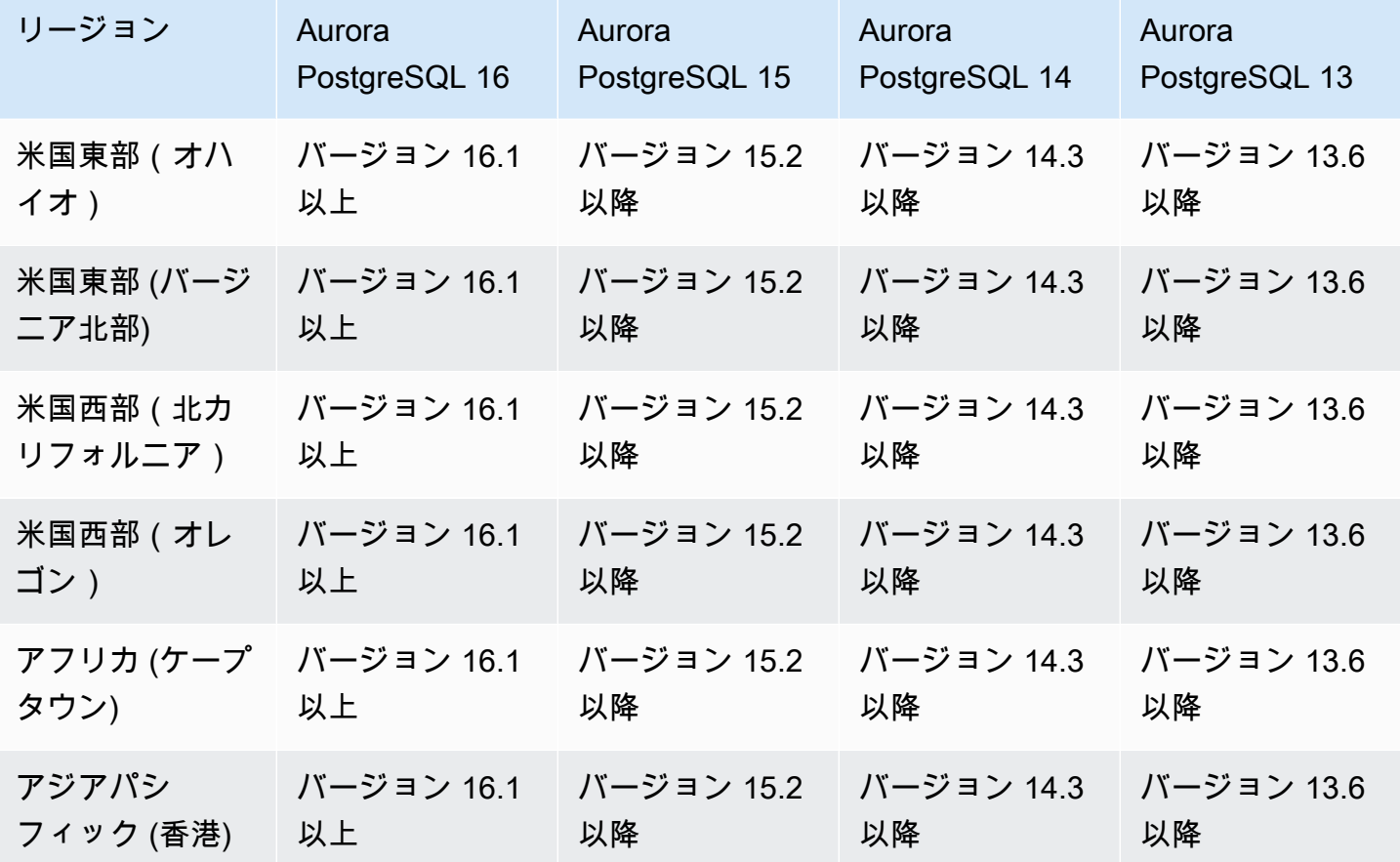

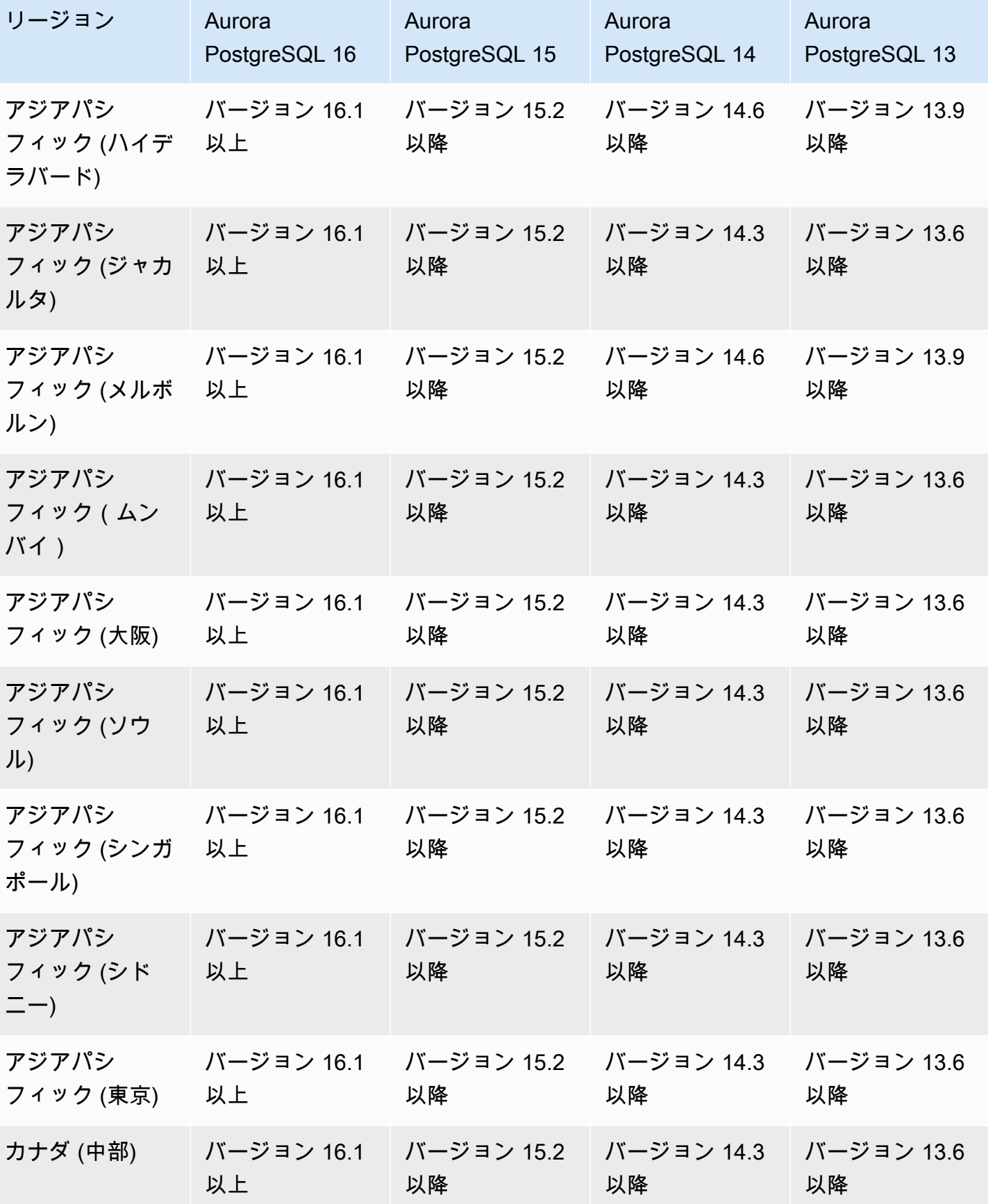

Amazon Aurora のユーザーガイド

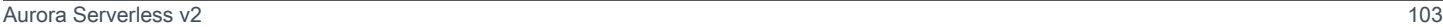

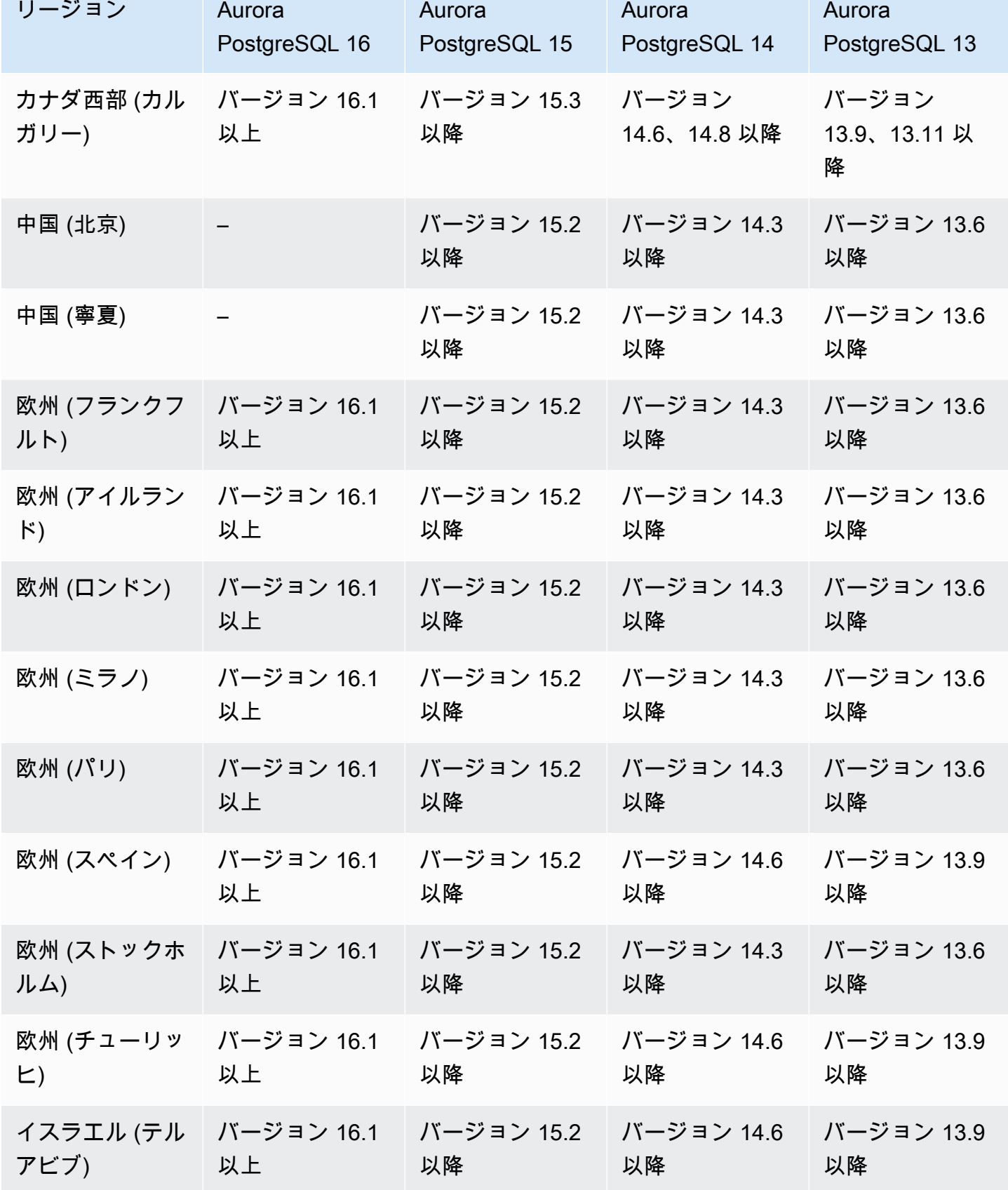

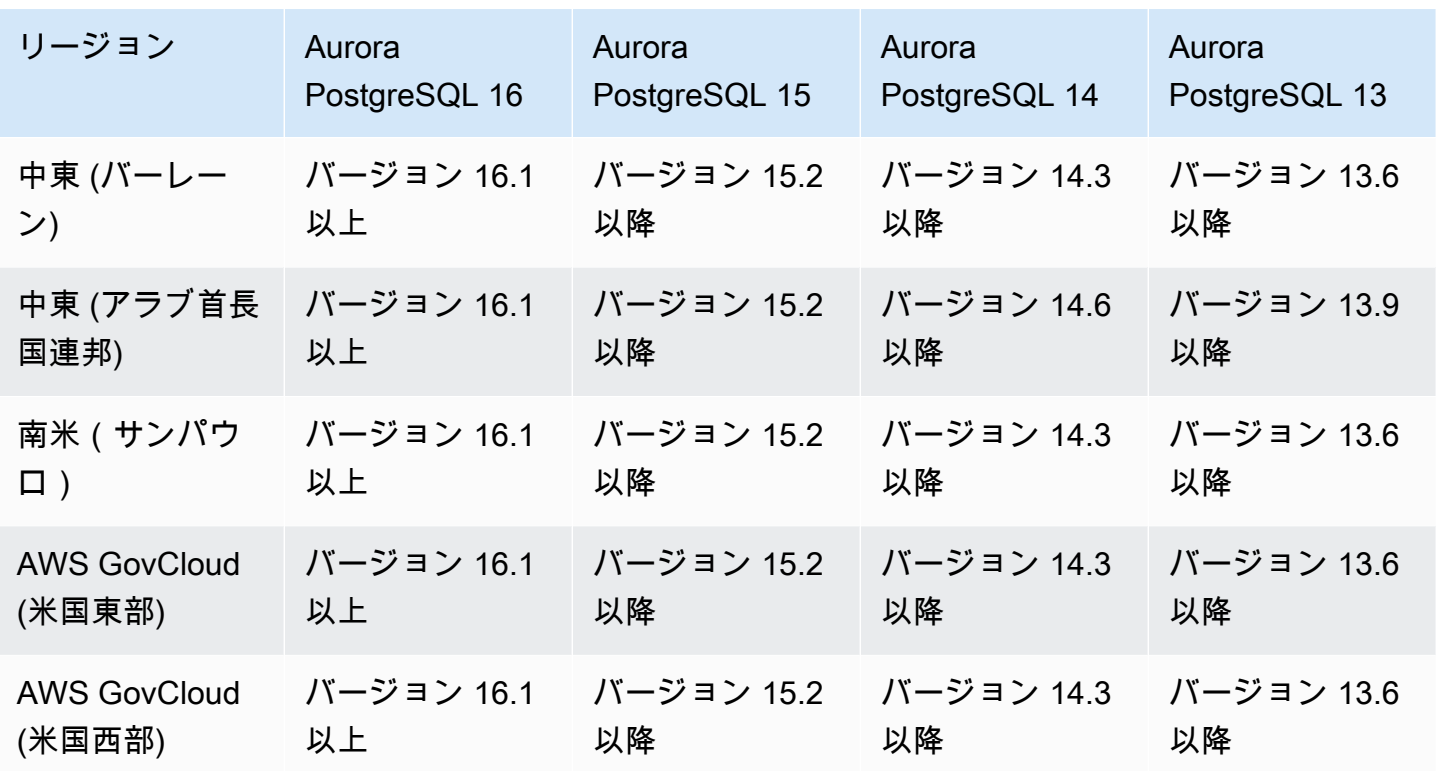

Aurora Serverless v1 でサポートされているリージョンと Aurora DB エン ジン

Aurora Serverless v1 は、オンデマンドの自動スケーリング機能です。Amazon Aurora で、断続的ま たは予測不能なワークロードを実行する費用対効果の高いアプローチとなるように設計されていま す。各クラスターで単一の DB インスタンスを使用し、アプリケーションのニーズに応じて自動的に 起動、シャットダウン、容量の増減を行います。詳細については、「[Amazon Aurora Serverless v1](#page-3351-0) [の使用](#page-3351-0)」を参照してください。

トピック

- [Aurora MySQL での Aurora Serverless v1](#page-135-0)
- [Aurora PostgreSQL での Aurora Serverless v1](#page-137-0)

<span id="page-135-0"></span>Aurora MySQL での Aurora Serverless v1

Aurora MySQL で Aurora Serverless v1 が使用可能なリージョンとエンジンのバージョンは、以下の とおりです。

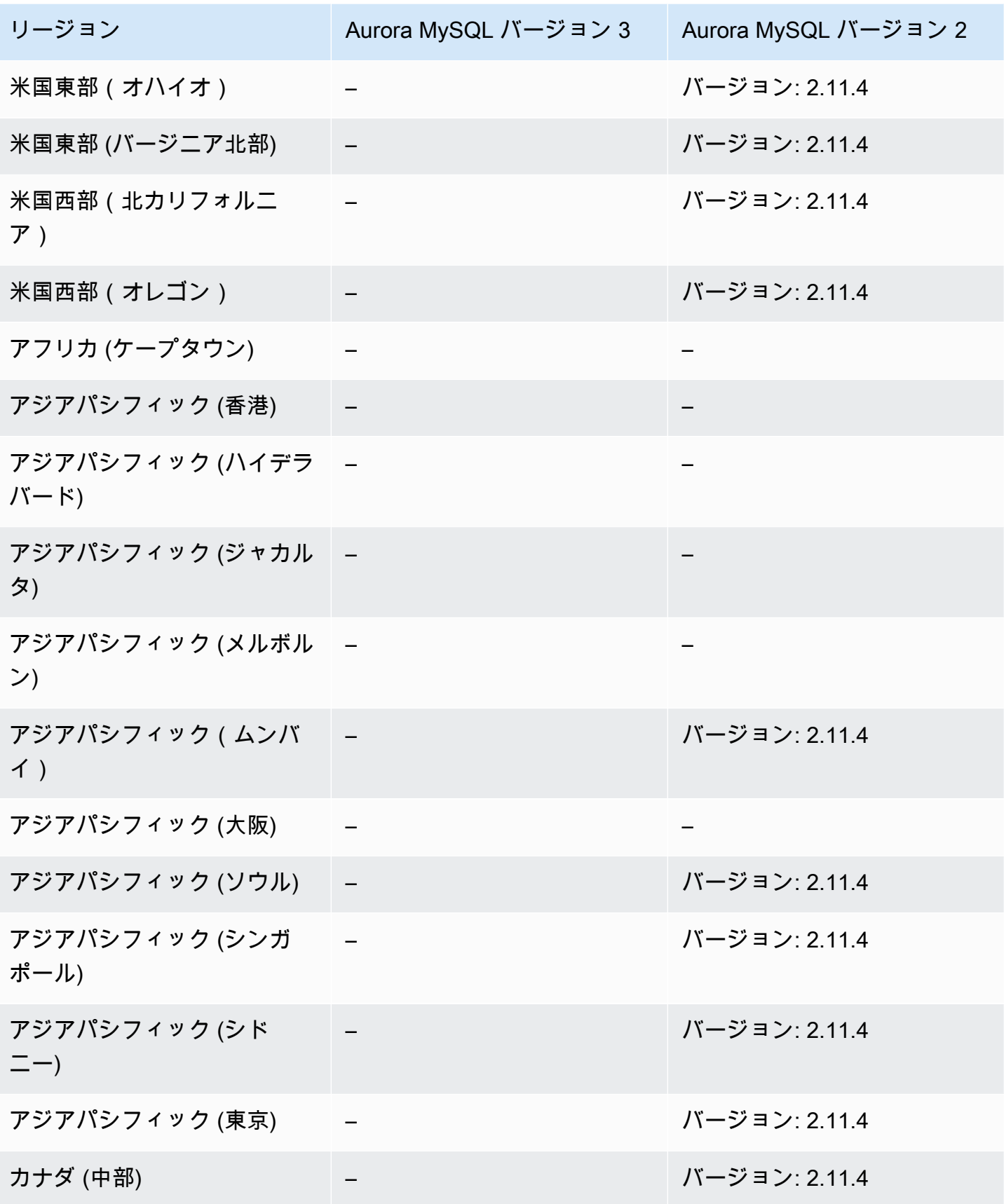

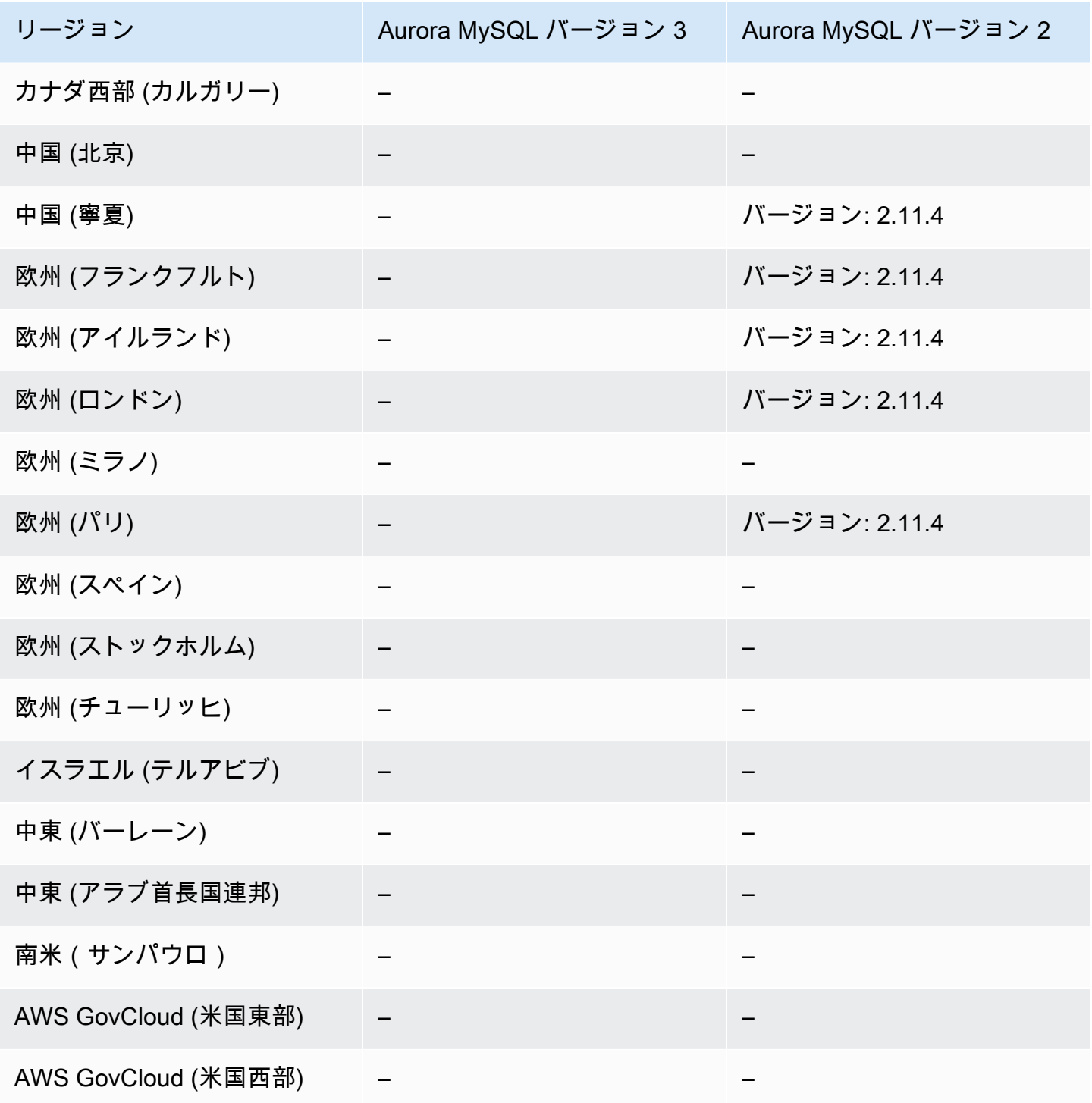

<span id="page-137-0"></span>Aurora PostgreSQL での Aurora Serverless v1

Aurora PostgreSQL で Aurora Serverless v1 が使用可能なリージョンとエンジンのバージョンは、以 下のとおりです。

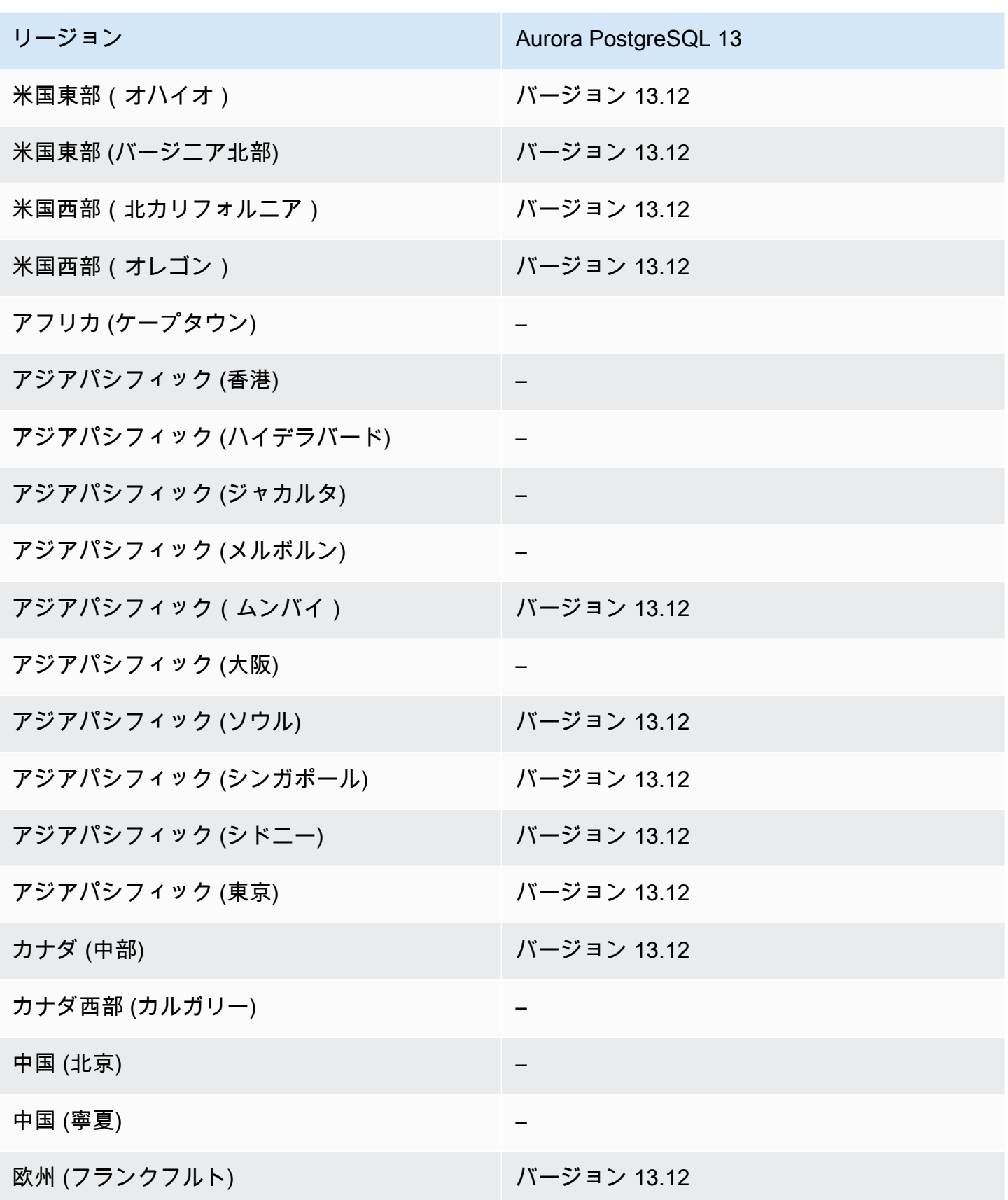

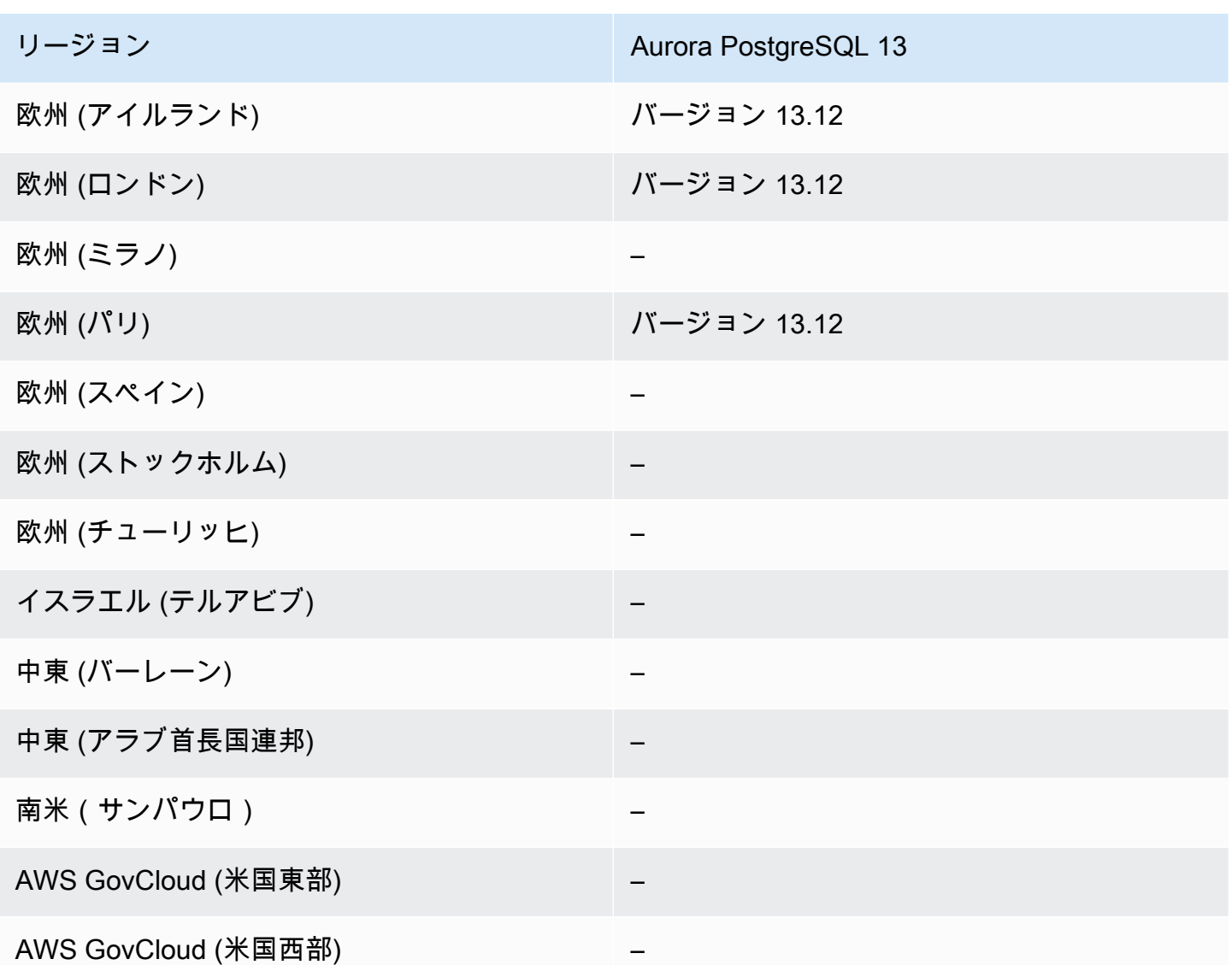

RDS Data API でサポートされているリージョンと Aurora DB エンジン

RDS Data API (Data API) は、Amazon Aurora DB クラスターへのウェブサービスインターフェイス を提供します。クライアントアプリケーションからデータベース接続を管理する代わりに、SQL コ マンドを HTTPS エンドポイントに対して 実行できます。詳細については、[「RDS Data API の使](#page-3410-0) [用](#page-3410-0)」を参照してください。

Aurora MySQL では、Data API は Aurora Serverless v2 または のプロビジョニングされた DB クラ スターではサポートされていません。

トピック

• [Aurora MySQL Serverless v1 で Data API を使用する](#page-140-0)

- [Aurora PostgreSQL Serverless v2 とプロビジョニングされた Data API](#page-142-0)
- [Aurora PostgreSQL Serverless v1 を使用する Data API](#page-144-0)

<span id="page-140-0"></span>Aurora MySQL Serverless v1 で Data API を使用する

Aurora MySQL Serverless v1 による Data API が使用可能なリージョンとエンジンのバージョンは以 下のとおりです。

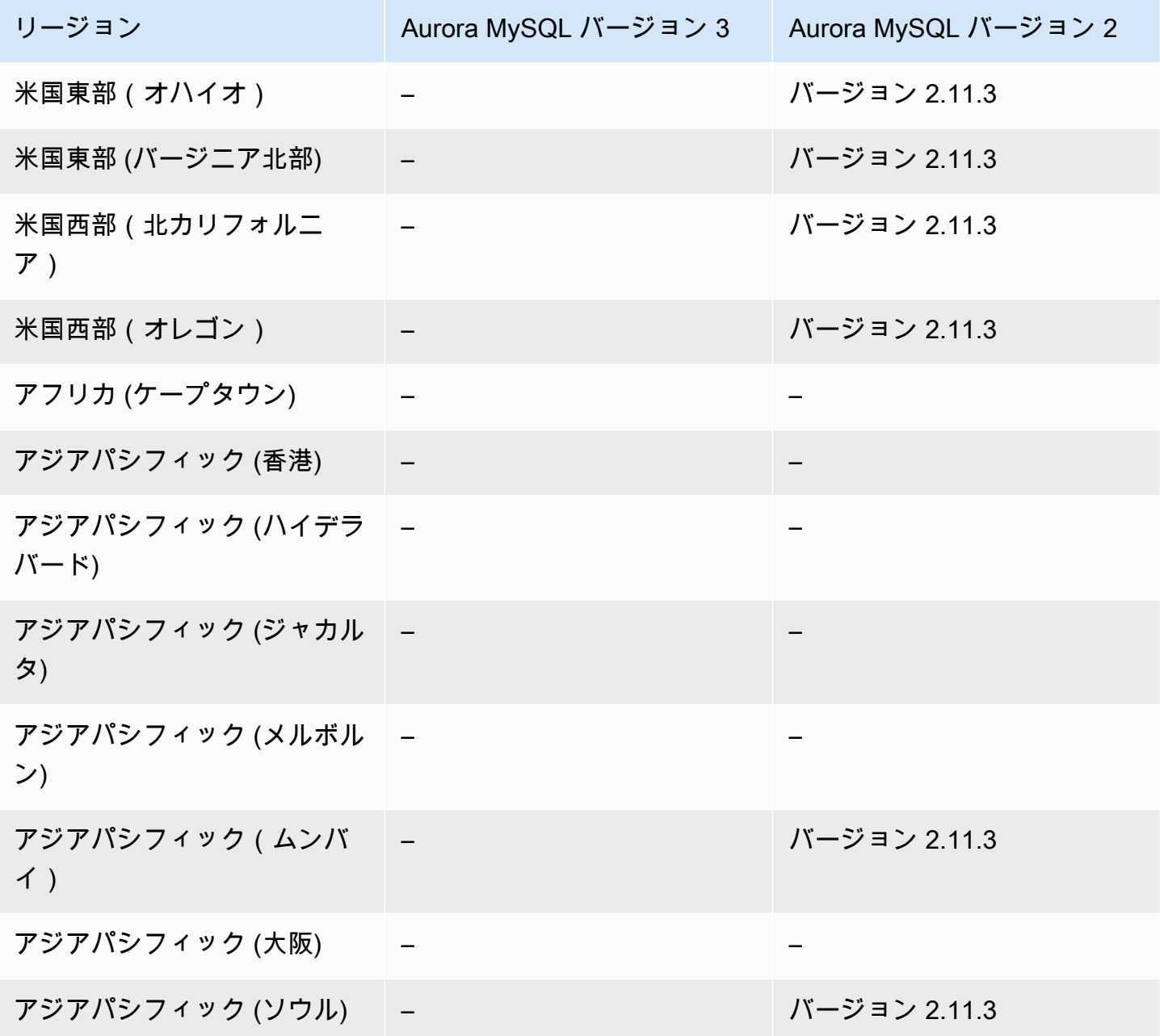

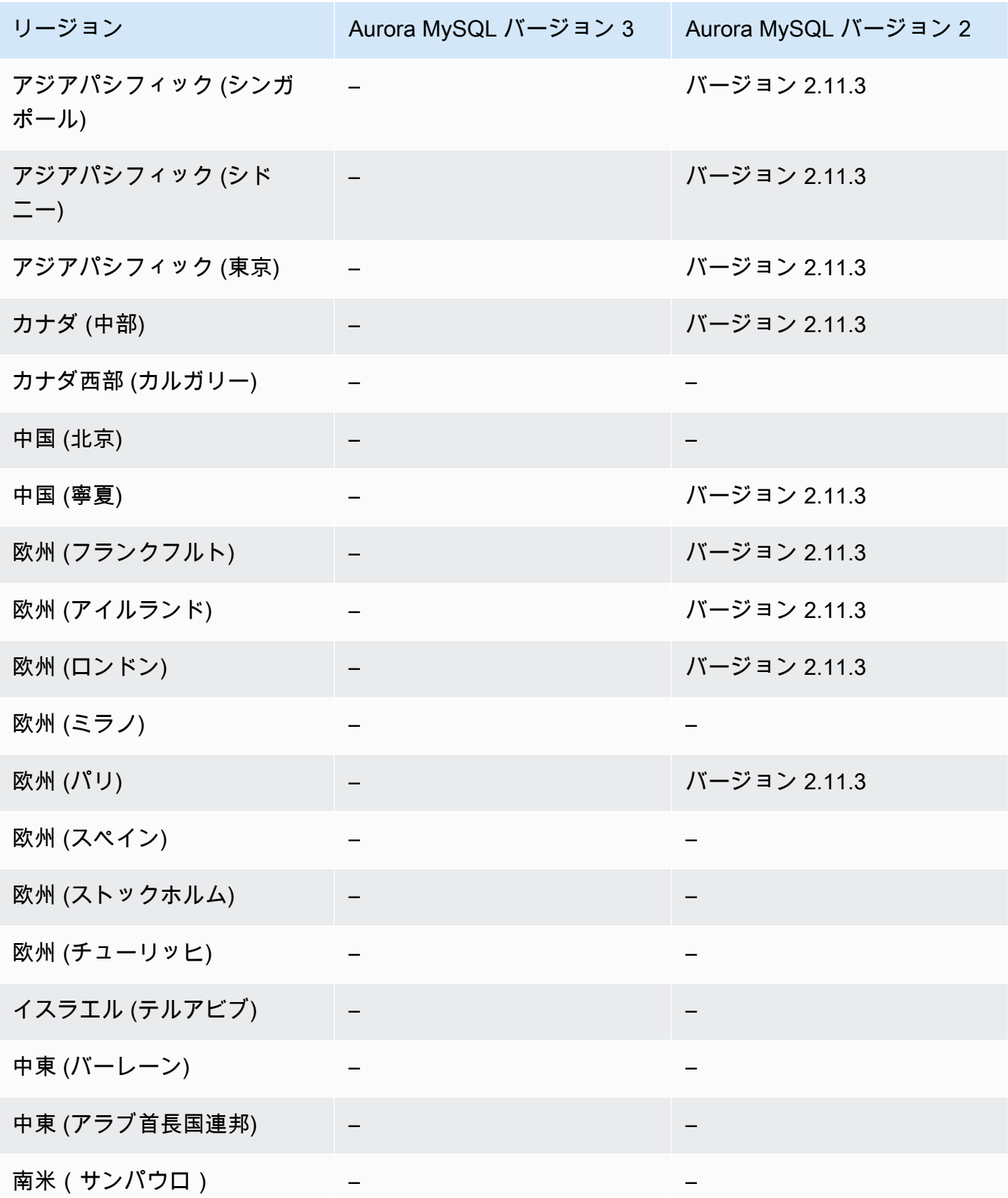

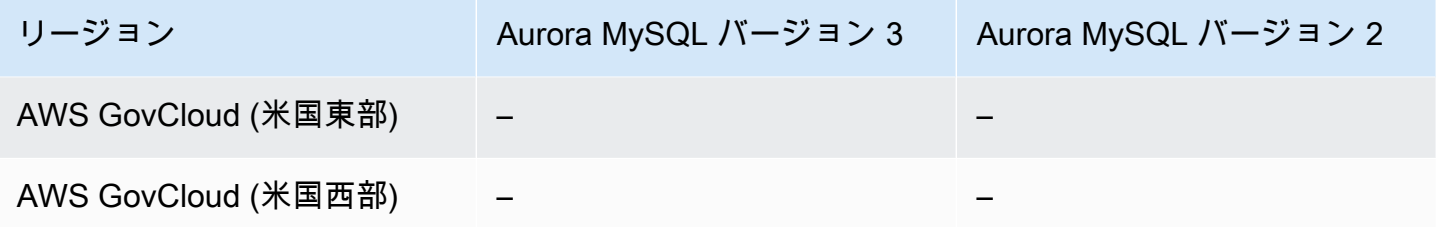

<span id="page-142-0"></span>Aurora PostgreSQL Serverless v2 とプロビジョニングされた Data API

Aurora PostgreSQL Serverless v2 とプロビジョニングされた DB クラスターによって Data API が使 用可能なリージョンとエンジンのバージョンは以下のとおりです。

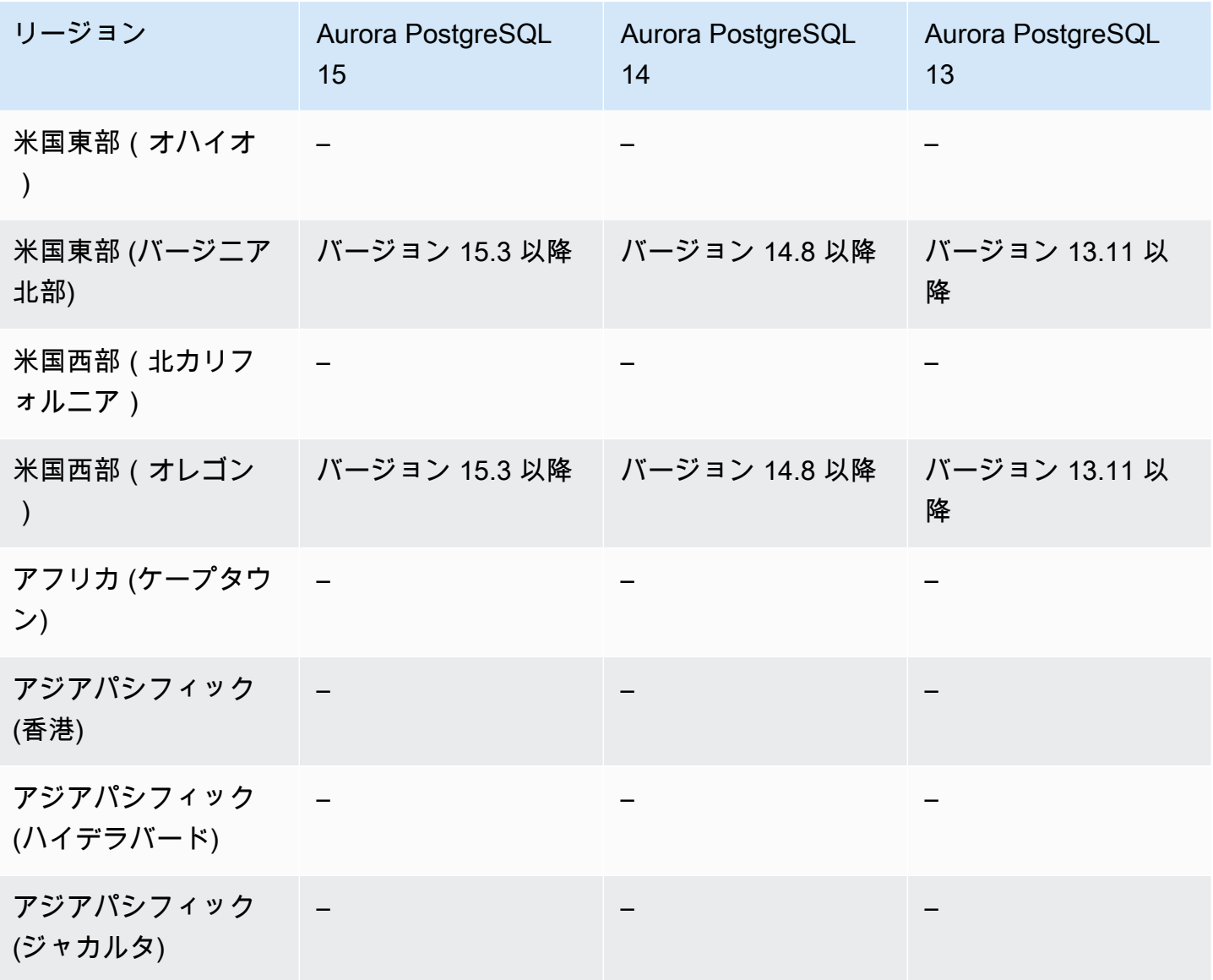

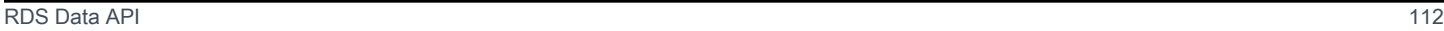

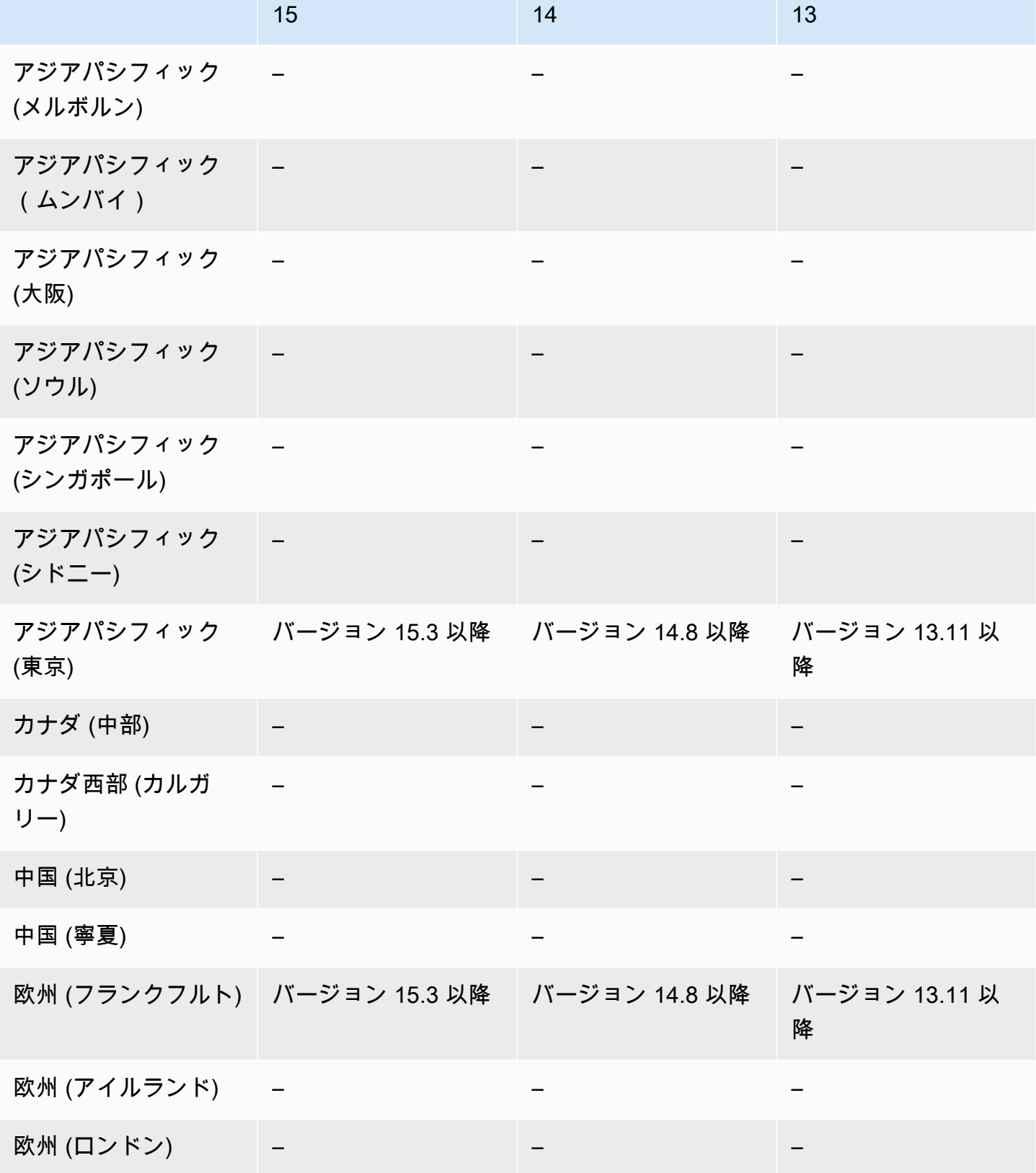

Aurora PostgreSQL

リージョン Aurora PostgreSQL

Aurora PostgreSQL
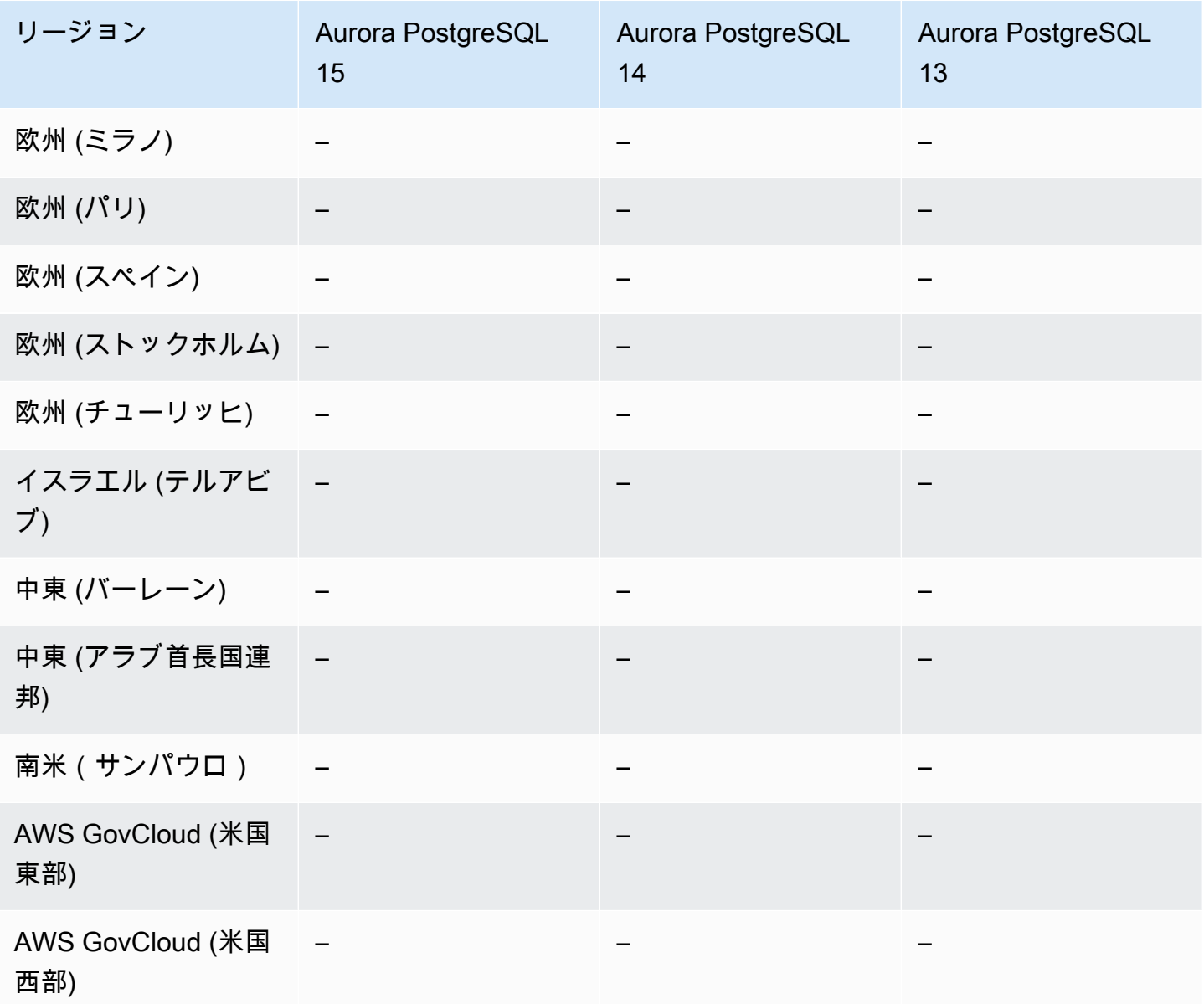

Aurora PostgreSQL Serverless v1 を使用する Data API

Aurora PostgreSQL Serverless v1 による Data API が使用可能なリージョンとエンジンのバージョン は以下のとおりです。

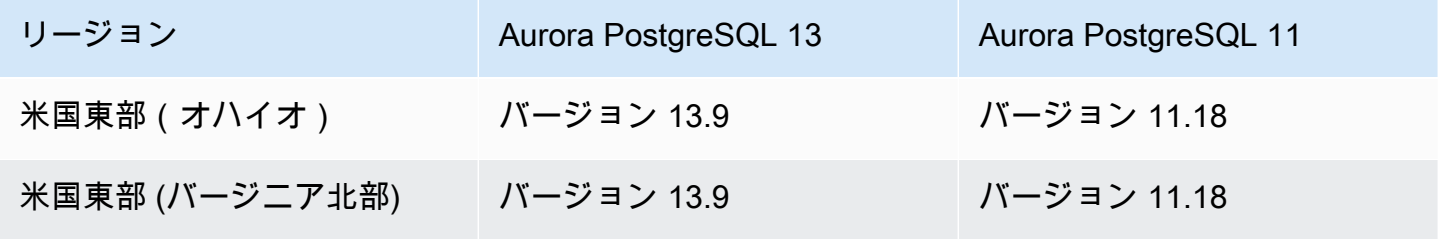

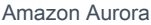

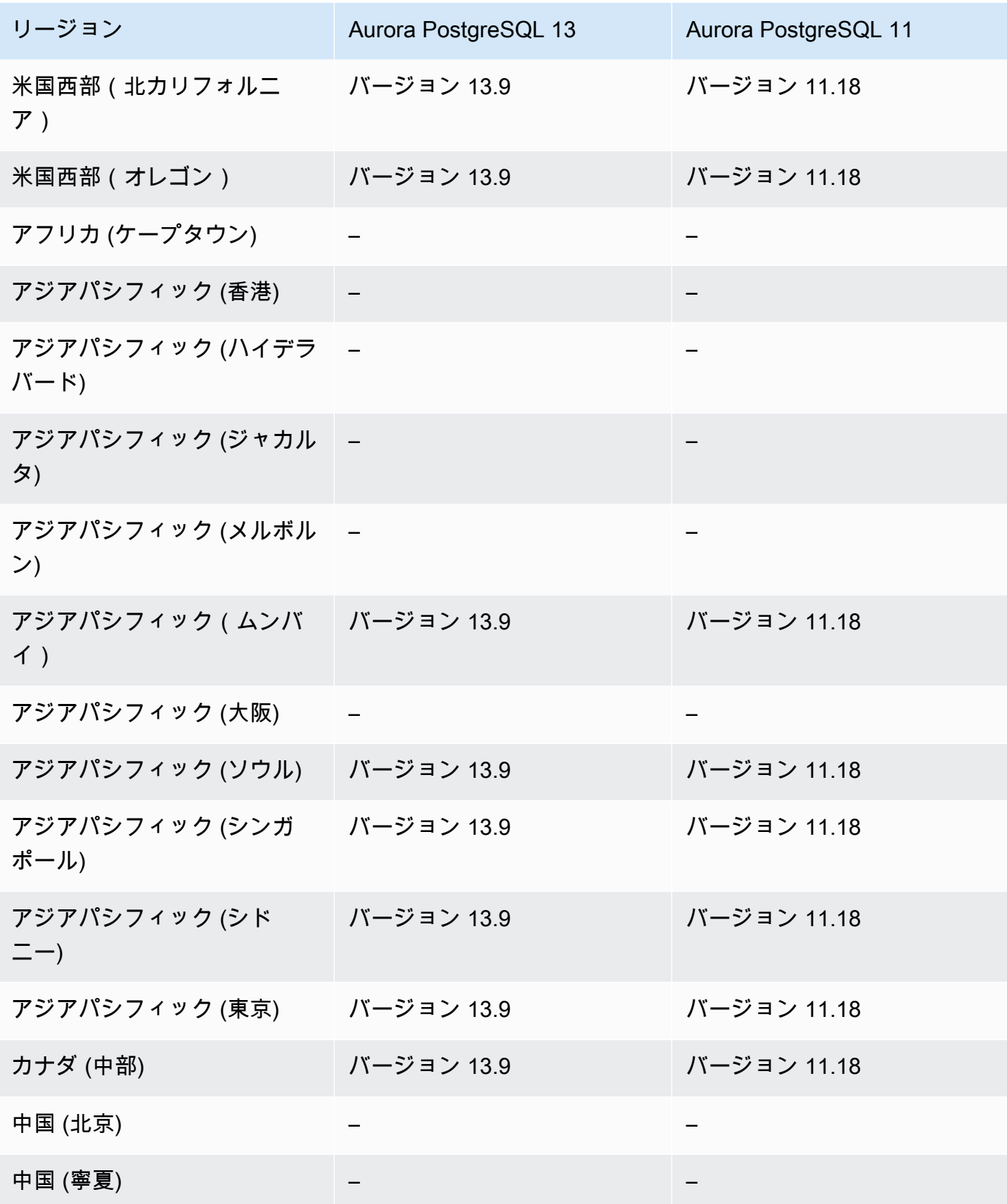

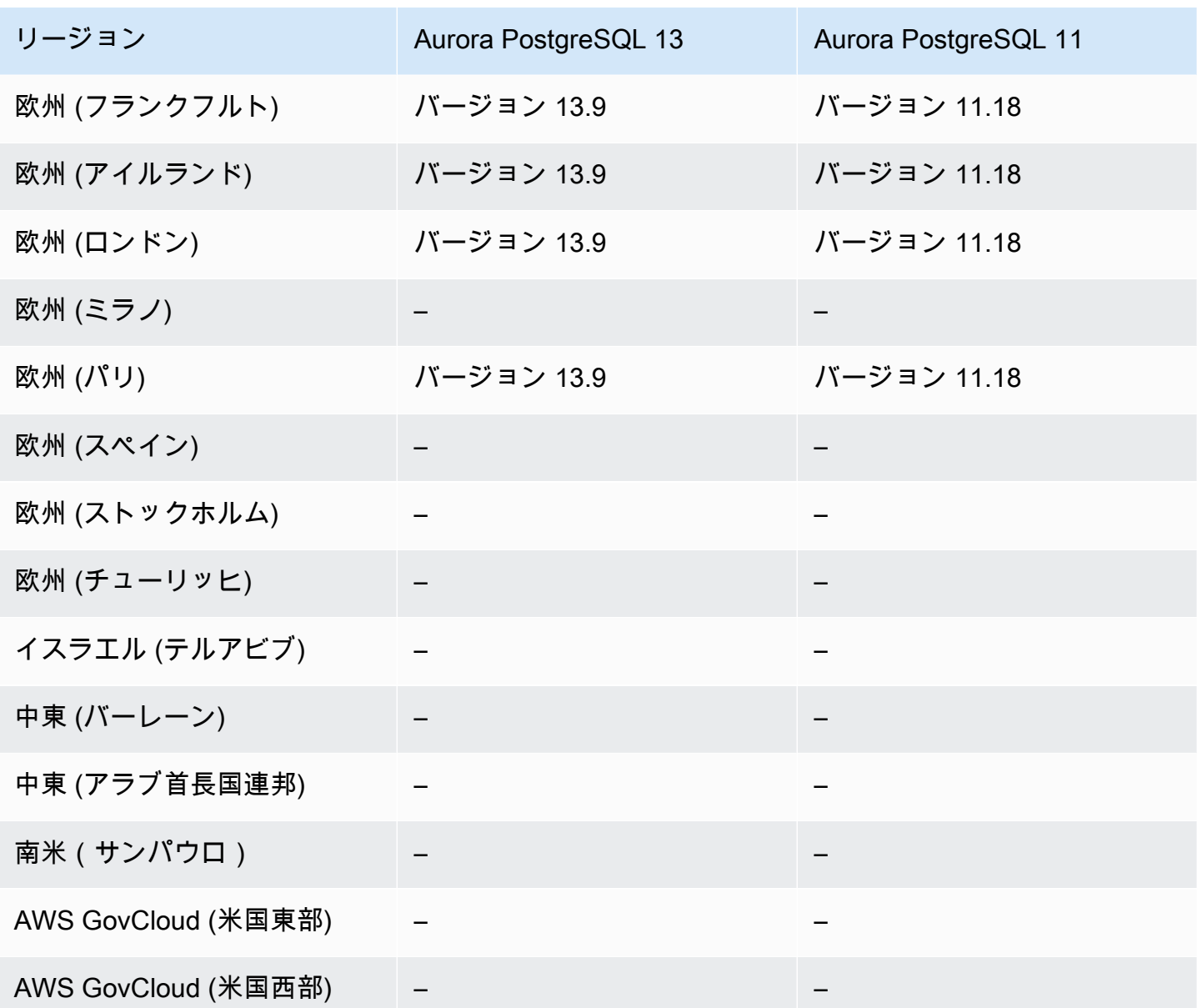

ダウンタイムなしのパッチ適用 (ZDP) でサポートされているリージョンと Aurora DB エンジン

Aurora DB クラスターのアップグレードを実行する場合、データベースがシャットダウンしていると きにアップグレードすると、停止する可能性があります。デフォルトでは、データベースがビジー状 態のときにアップグレードをスタートすると、DB クラスターが処理しているすべての接続とトラン ザクションが失われます。アップグレードを実行するためにデータベースがアイドル状態になるまで 待機する場合は、長時間待機しなければならない場合があります。

ダウンタイムのないパッチ適用 (ZDP) 機能では、ベストエフォートに基づいて、Aurora アップグ レード中のクライアント接続を維持するよう試みます。ZDP が正常に完了されると、アプリケー ションのセッションが保持され、アップグレードの進行中にデータベースエンジンが再起動します。 データベースエンジンの再起動により、数秒から約 1 分間スループットが低下する可能性がありま す。

Aurora MySQL のアップグレードで ZDP を利用できる条件とエンジンバージョンの詳細について は、「[ダウンタイムのないパッチ適用の使用](#page-1987-0)」を参照してください。

Aurora PostgreSQL のアップグレードで ZDP を利用できる条件とエンジンバージョンの詳細につい ては、「[マイナーリリースのアップグレードとダウンタイムなしのパッチ適用プロセス](#page-2981-0)」を参照して ください。

Aurora エンジンのネイティブ機能でサポートされているリージョンと DB エンジン

また、Aurora データベースエンジンには、Aurora 専用の追加機能がサポートしています。エンジン ネイティブの機能には、特定の Aurora DB のエンジン、バージョン、リージョンに対するサポート や特権に制限があるものがあります。

- トピック
- [Aurora MySQL のエンジンネイティブの機能](#page-147-0)
- [Aurora PostgreSQL のエンジンネイティブの機能](#page-147-1)

<span id="page-147-0"></span>Aurora MySQL のエンジンネイティブの機能

Aurora MySQL のエンジンネイティブの機能には次のようなものがあります。

- [高度な監査](#page-1587-0)
- [バックトラック](#page-1432-0)
- [障害挿入クエリ](#page-1454-0)
- [クラスター内書き込み転送](#page-1607-0)
- [パラレルクエリ](#page-1544-0)

<span id="page-147-1"></span>Aurora PostgreSQL のエンジンネイティブの機能

Aurora PostgreSQL のエンジンネイティブの機能には次のようなものがあります。

- [Babelfish](#page-2126-0)
- [障害挿入クエリ](#page-2369-0)
- [クエリプラン管理](#page-2615-0)

# Amazon Aurora 接続管理

通常、Amazon Aurora は単一の DB インスタンスではなく、DB インスタンスのクラスターを必要と します。各接続は特定の DB インスタンスで処理されます。Aurora クラスターに接続すると、指定 したホスト名とポートがエンドポイントと呼ばれる中間ハンドラーをポイントします。Aurora は、 エンドポイントメカニズムを使用してこれらの接続を抽象化します。したがって、一部の DB インス タンスが使用できないときに、すべてのホスト名をハードコードしたり、接続のロードバランシング やルート再設定を行うために独自のロジックを記述したりする必要はありません。

Aurora の特定のタスクでは、インスタンスやインスタンスグループごとに異なるロールを実行しま す。例えば、プライマリインスタンスはすべてのデータ定義言語 (DDL) とデータ操作言語 (DML) の ステートメントを処理します。最大 15 の Aurora レプリカで読み取り専用のクエリトラフィックを 処理します。

エンドポイントを使用すると、ユースケースに基づいて各接続を対応するインスタンスまたはインス タンスグループにマッピングできます。例えば、DDL ステートメントを実行するには、プライマリ インスタンスであるいずれのインスタンスにも接続できます。クエリを実行するには、リーダーエン ドポイントに接続できます。Aurora はすべての Aurora レプリカ間で自動的にロードバランシングを 実行します。容量や設定が異なる DB インスタンスで構成されるクラスターの場合は、DB インスタ ンスのサブセット別に関連付けたカスタムエンドポイントに接続できます。診断またはチューニング の場合は、特定のインスタンスエンドポイントに接続して、特定の DB インスタンスに関する詳細を 調査できます。

トピック

- [Aurora エンドポイントのタイプ](#page-149-0)
- [Aurora クラスターのエンドポイントの表示](#page-151-0)
- [クラスターエンドポイントの使用](#page-152-0)
- [リーダーエンドポイントの使用](#page-152-1)
- [カスタムエンドポイントの使用](#page-153-0)
- [カスタムエンドポイントの作成](#page-157-0)
- [カスタムエンドポイントの表示](#page-158-0)
- [カスタムエンドポイントの編集](#page-162-0)
- [カスタムエンドポイントの削除](#page-163-0)
- [カスタムエンドポイントのエンドツーエンド AWS CLI の例](#page-164-0)
- [インスタンスエンドポイントの使用](#page-171-0)
- [Aurora エンドポイントでの高可用性の使用](#page-171-1)

# <span id="page-149-0"></span>Aurora エンドポイントのタイプ

エンドポイントは、ホストアドレスとポートを含む Aurora 固有の URL として表されます。Aurora DB クラスターでは、以下のタイプのエンドポイントを使用できます。

クラスターエンドポイント

Aurora DB クラスターのクラスターエンドポイント (またはライターエンドポイント) は、そ の DB クラスターの現在のプライマリ DB インスタンスに接続します。このエンドポイント は、DDL ステートメントなどの書き込みオペレーションを実行できる唯一のエンドポイントで す。このため、初期にクラスターを設定する場合や、クラスターに含まれている DB インスタン スが 1 つのみである場合は、クラスターエンドポイントに接続します。

Aurora DB クラスターごとに 1 つのクラスターエンドポイントと 1 つのプライマリ DB インスタ ンスがあります。

クラスターエンドポイントは、DB クラスターに対するすべての書き込みオペレーション (挿入、 更新、削除、DDL の変更など) で使用します。クラスターエンドポイントは、クエリなどの読み 取りオペレーションでも使用できます。

クラスターエンドポイントは、DB クラスターへの読み取り/書き込み接続のフェイルオーバー サポートを提供します。DB クラスターの現在のプライマリ DB インスタンスが失敗した場 合、Aurora は新しいプライマリ DB インスタンスに自動的にフェイルオーバーします。フェイル オーバー中、DB クラスターは、新しいプライマリ DB インスタンスからクラスターエンドポイ ントへの接続リクエストに継続して対応し、サービスの中断は最小限に抑えられます。

次の例では、Aurora MySQL DB クラスターのエンドポイントを示します。

mydbcluster.cluster-c7tj4example.us-east-1.rds.amazonaws.com:3306 リーダーエンドポイント

Aurora DB クラスターのリーダーエンドポイントは、その DB クラスターへの読み取り専用接続 を負荷分散します。リーダーエンドポイントは、クエリなどの読み取りオペレーションで使用し ます。これらのステートメントを読み取り専用の Aurora レプリカで処理することにより、この エンドポイントはプライマリインスタンスのオーバーヘッドを削減します。また、クラスター内 の Aurora レプリカの数に合わせて、同時 SELECT クエリを処理する容量をスケールすることも できます。Aurora DB クラスターごとに 1 つのリーダーエンドポイントがあります。

クラスターに 1 つ以上の Aurora レプリカが含まれている場合、リーダーエンドポイントは Aurora レプリカ間で各接続リクエストを負荷分散します。その場合、そのセッションでは SELECT などの読み取り専用ステートメントのみを実行できます。クラスターにプライマリイン スタンスのみが含まれていて、Aurora レプリカが含まれていない場合、リーダーエンドポイント はプライマリインスタンスに接続します。その場合は、エンドポイントを介して書き込みオペレ ―ションを実行できます。

次の例では、Aurora MySQL DB クラスターのリーダーエンドポイントを示します。

mydbcluster.cluster-ro-c7tj4example.us-east-1.rds.amazonaws.com:3306 カスタムエンドポイント

Aurora クラスターのカスタムエンドポイントは、選択した DB インスタンスのセットを表しま す。カスタムエンドポイントに接続すると、Aurora は負荷分散を行い、グループ内のいずれかの インスタンスを選択して接続を処理します。ユーザーは、このエンドポイントで参照するインス タンスを定義し、エンドポイントの用途を決めます。

Aurora DB クラスターには、ユーザーが作成するまで、カスタムエンドポイントは存在しませ ん。Aurora のプロビジョニングされたクラスターまたは Aurora Serverless v2 クラスターごとに 最大 5 つのカスタムエンドポイントを作成できます。Aurora Serverless v1 クラスターにカスタ ムエンドポイントを使用することはできません。

カスタムエンドポイントでは、DB インスタンスの読み取り専用機能や読み取り/書き込み機能と は異なる基準に従ってデータベース接続を負荷分散できます。例えば、特定の AWS インスタン スクラスや特定の DB パラメータグループを使用するインスタンスに接続するカスタムエンドポ イントを定義できます。次に、このカスタムエンドポイントを特定のユーザーグループに知らせ ることができます。例えば、社内ユーザーをレポート生成やアドホック (1 回だけの) クエリ実行 用の低容量インスタンスに振り向けたり、本番稼働用トラフィックを高容量インスタンスに振り 向けたりすることができます。

カスタムエンドポイントが関連付けられているいずれの DB インスタンスも接続先となるため、 グループ内のすべての DB インスタンス間で同様の特性を共有することをお勧めします。これに より、このエンドポイントに接続するすべてのユーザー間で、パフォーマンス、メモリ容量など が一貫したものになります。

この機能は、クラスター内のすべての Aurora レプリカを同一に保つことが現実的ではない特種 なワークロードを扱う上級ユーザー向けです。カスタムエンドポイントを使用すると、各接続 に使用される DB インスタンスの容量を予測できます。カスタムエンドポイントを使用する場合 は、通常、そのクラスターのリーダーエンドポイントは使用しません。

次の例は、Aurora MySQL DB クラスター内の DB インスタンスのカスタムエンドポイントを示し ています。

myendpoint.cluster-custom-c7tj4example.us-east-1.rds.amazonaws.com:3306 インスタンスエンドポイント

インスタンスエンドポイントは、Aurora クラスター内の特定の DB インスタンスに接続しま す。DB クラスターの各 DB インスタンスには、独自のインスタンスエンドポイントがありま す。したがって、DB クラスター内の現在のプライマリ DB インスタンスに 1 つのインスタンス エンドポイントがあり、DB クラスター内の Aurora レプリカごとに 1 つのインスタンスエンドポ イントがあります。

インスタンスエンドポイントは、クラスターエンドポイントやリーダーエンドポイントの使用 が適切でないシナリオ向けに、DB クラスターへの接続の直接制御を提供します。例えば、ワー クロードタイプに基づき、さらにきめ細かいロードバランシングがアプリケーションに必要に なる場合があります。この場合、DB クラスター内の別の Aurora レプリカに接続するように 複数のクライアントを設定して、読み取りワークロードを分散させることができます。Aurora PostgreSQL のフェイルオーバー後に接続速度を向上させるインスタンスエンドポイントを使用 する例については、「[Amazon Aurora PostgreSQL による高速フェイルオーバー](#page-2476-0)」を参照してく ださい。Aurora MySQL のフェイルオーバー後にインスタンスエンドポイントを使用して接続速 度を向上させる例については、「[MariaDB Connector/J failover support - case Amazon Aurora」](https://mariadb.org/mariadb-connectorj-failover-support-case-amazon-aurora/) を参照してください。

次の例では、Aurora MySQL DB クラスターの DB インスタンスのインスタンスエンドポイントを 示します。

mydbinstance.c7tj4example.us-east-1.rds.amazonaws.com:3306

#### <span id="page-151-0"></span>Aurora クラスターのエンドポイントの表示

AWS Management Console では、クラスターエンドポイント、リーダーエンドポイント、およびカ スタムエンドポイントが、各クラスターの詳細ページに表示されます。インスタンスエンドポイント は、各インスタンスの詳細ページに表示されます。接続する場合、この詳細ページに表示されている エンドポイント名の後にコロン (:) および該当するポート番号を付加する必要があります。

AWS CLI では、ライターエンドポイント、リーダーエンドポイント、およびカスタムエンドポイン トが [describe-db-clusters](https://docs.aws.amazon.com/cli/latest/reference/rds/describe-db-clusters.html) コマンドの出力に表示されます。例えば、次のコマンドは、現在の AWS リージョンにあるすべてのクラスターのエンドポイント属性を表示します。

aws rds describe-db-clusters --query '\*[]. {Endpoint:Endpoint,ReaderEndpoint:ReaderEndpoint,CustomEndpoints:CustomEndpoints}'

Amazon RDS API では、[DescribeDBClusterEndpoints](https://docs.aws.amazon.com/AmazonRDS/latest/APIReference/API_DescribeDBClusterEndpoints.html) 関数を呼び出してエンドポイントを取得しま す。

# <span id="page-152-0"></span>クラスターエンドポイントの使用

Aurora クラスターごとに組み込まれている単一のクラスターエンドポイントの名前と他の属性は Aurora で管理されるため、この種のエンドポイントをユーザーが作成、削除、または変更すること はできません。

クラスターエンドポイントは、クラスターの管理、抽出/変換/ロード (ETL) オペレーションの実行、 またはアプリケーションの開発やテストに使用します。クラスターエンドポイントはクラスターの プライマリインスタンスに接続します。プライマリインスタンスは、テーブルとインデックスを作成 し、INSERT ステートメントや他の DDL/DML オペレーションを実行できる唯一の DB インスタンス です。

フェイルオーバー機構によって別の DB インスタンスがクラスターの読み取り/書き込みのプライマ リインスタンスに昇格されると、クラスターエンドポイントがポイントする物理 IP アドレスは変わ ります。何らかの形式の接続プールや他の多重化を使用している場合は、キャッシュされた DNS 情 報の有効時間をフラッシュまたは削減する必要があります。これにより、フェイルオーバー後に使用 不可または読み取り専用になった DB インスタンスに読み取り/書き込み接続を試行できないように します。

<span id="page-152-1"></span>リーダーエンドポイントの使用

リーダーエンドポイントは、Aurora クラスターの読み取り専用接続に使用します。このエンドポイ ントでは、ロードバランシング機構を使用して、クラスターによるクエリが集中的に行われるワーク ロードの処理を促進します。リーダーエンドポイントは、クラスターに対してレポートや他の読み取 り専用のオペレーションを実行するアプリケーションに指定します。

リーダーエンドポイントは、Aurora DB クラスター内の利用可能な Aurora レプリカへの接続を負荷 分散します。個別のクエリは負荷分散しません。各クエリを負荷分散して DB クラスターの読み取り ワークロードを配信する場合は、クエリごとにリーダーエンドポイントへの新しい接続を開きます。

Aurora クラスターごとに組み込まれている単一のリーダーエンドポイントの名前や他の属性は Aurora で管理されます。ユーザーが、この種のエンドポイントを作成、削除、または変更すること はできません。

クラスターにプライマリインスタンスのみが含まれていて、Aurora レプリカが含まれていない場 合、リーダーエンドポイントはプライマリインスタンスに接続します。その場合、このエンドポイン トを介して書き込みオペレーションを実行できます。

**1** Tip

RDS Proxy を使用して、Aurora クラスターの追加の読み取り専用エンドポイントを作成で きます。このようなエンドポイントは、Aurora リーダーエンドポイントと同じ種類の負荷 分散を実行します。リーダーインスタンスが使用できなくなった場合、アプリケーションは Aurora リーダーエンドポイントよりもプロキシエンドポイントにすばやく再接続できます。 プロキシエンドポイントは、多重化などの他のプロキシ機能を利用することもできます。詳 細については、「[Aurora クラスターでのリーダーエンドポイントの使用](#page-3160-0)」を参照してくださ い。

#### <span id="page-153-0"></span>カスタムエンドポイントの使用

カスタムエンドポイントでは、容量や構成設定が異なる DB インスタンスがクラスターに含まれてい る場合に接続管理を簡素化します。

以前は、CNAMES 機構を使用して各自のドメインからドメインネームサービス (DNS) のエイリアス をセットアップして同様の結果を達成していました。カスタムエンドポイントを使用すると、クラス ターの増大や縮小に伴って CNAME レコードを更新する必要がなくなります。カスタムエンドポイ ントでは、暗号化された Transport Layer Security/Secure Sockets Layer (TLS/SSL) 接続を使用する こともできます。

異なる目的ごとに 1 つの DB インスタンスを使用し、そのインスタンスエンドポイントに接続する 代わりに、複数の専用の DB インスタンスを持つことができます。この場合、グループごとに独自の カスタムエンドポイントを使用します。これにより、Aurora は、レポートの作成、本番稼働用クエ リや内部クエリの処理など、タスク別のすべてのインスタンスをまたいでロードバランシングを実 行できます。カスタムエンドポイントは、クラスター内の DB インスタンスのグループごとにロード バランシングと高可用性を提供します。グループ内のいずれかの DB インスタンスが使用不可になる と、Aurora は以降のカスタムエンドポイント接続を、同じエンドポイントに関連付けられている他 のいずれかの DB インスタンスに振り向けます。

#### トピック

- [カスタムエンドポイントのプロパティの指定](#page-154-0)
- [カスタムエンドポイントのメンバーシップルール](#page-155-0)
- [カスタムエンドポイントの管理](#page-156-0)

#### <span id="page-154-0"></span>カスタムエンドポイントのプロパティの指定

カスタムエンドポイント名の最大長は 63 文字です。名前の形式は次のとおりです。

*endpoint\_name*.cluster-custom-*customer\_DNS\_identifier*.*AWS\_Region*.rds.amazonaws.com

同じカスタムエンドポイント名を同じ AWS リージョン の複数のクラスターで再利用することはで きません。顧客の DNS 識別子は、特定の AWS リージョン の AWS アカウント に関連付けられた一 意識別子です。

各カスタムエンドポイントの対応するタイプにより、このエンドポイントに関連付けることができる DB インスタンスが決まります。現在、タイプは READER、WRITER、ANY のいずれかです。カスタ ムエンドポイントのタイプには、以下の考慮事項が適用されます。

• カスタムエンドポイントタイプを AWS Management Console で選択することはできませ ん。AWS Management Console で作成するすべてのカスタムエンドポイントは ANY タイプになり ます。

AWS CLI または Amazon RDS API を使用してカスタムエンドポイントタイプを設定および変更で きます。

- リーダー DB インスタンスのみが、READER カスタムエンドポイントの一部となることができま す。
- リーダー DB インスタンスとライター DB インスタンスの両方が、ANY カスタムエンドポイントの 一部となることができます。Aurora はクラスターエンドポイントに接続を指示し、ANY のタイプ を関連付けられた DB インスタンスのいずれかに同じ確率で割り当てます。ANY タイプは、任意 のレプリケーショントポロジを使用するクラスターに適用されます。
- 作成しようとしているカスタムエンドポイントのタイプがクラスターのレプリケーション設定に適 切なものではない場合、Aurora はエラーを返します。

#### <span id="page-155-0"></span>カスタムエンドポイントのメンバーシップルール

DB インスタンスをカスタムエンドポイントに追加したり、カスタムエンドポイントから削除したり すると、この DB インスタンスへの既存の接続はアクティブのまま残ります。

カスタムエンドポイントに含めたり、カスタムエンドポイントから除外したりする DB インスタンス のリストを定義できます。これらのリストは、それぞれ静的リストおよび除外リストと呼ばれます。 包含/除外機構を使用して、さらに DB インスタンスのグループを細分化したり、カスタムエンドポ イントのセットがクラスターのすべての DB インスタンスをカバーしていることを確認したりできま す。各カスタムエンドポイントには、これらのリストタイプの 1 つのみを含めることができます。

AWS Management Console で次の操作を行います。

- 選択は、[Attach future instances added to this cluster] (今後追加されるインスタンスをこのクラス ターにアタッチする) チェックボックスによって表されます。このチェックボックスをオフのまま にすると、カスタムエンドポイントはページで指定された DB インスタンスのみを含む静的リスト を使用します。このチェックボックスをオンにすると、カスタムエンドポイントは除外リストを使 用します。この場合、カスタムエンドポイントは、ページで選択されなかったものを除いて、クラ スター内のすべての DB インスタンス (今後追加するものも含む) を表します。
- コンソールではエンドポイントタイプを指定できません。コンソールを使用して作成されたカスタ ムエンドポイントは、すべて ANY タイプです。

そのため、フェイルオーバーやプロモーションにより DB インスタンスのロールがライターとリー ダーの間で変更されても、Aurora はカスタムエンドポイントのメンバーシップを変更しません。

AWS CLI および Amazon RDS API では:

• エンドポイントタイプを指定できます。そのため、エンドポイントタイプを READER また は WRITER に設定すると、フェイルオーバーやプロモーション時にエンドポイントのメンバー シップが自動的に調整されます。

例えば、タイプ READER のカスタムエンドポイントに Aurora レプリカが含まれ、その後、ライ ターインスタンスに昇格されたとします。新しいライターインスタンスは、カスタムエンドポイン トの一部ではなくなります。

• ロールを変更した後に、個々のメンバーをリストに追加したり、リストから削除したりできま す。[modify-db-cluster-endpoint](https://awscli.amazonaws.com/v2/documentation/api/latest/reference/rds/modify-db-cluster-endpoint.html) AWS CLI コマンドまたは [ModifyDBClusterEndpoint](https://docs.aws.amazon.com/AmazonRDS/latest/APIReference/API_ModifyDBClusterEndpoint.html) API オペレー ションを使用してください。

DB インスタンスは、複数のカスタムエンドポイントに関連付けることができます。例えば、ユー ザーが新しい DB インスタンスをクラスターに追加するか、Aurora が Autoscaling 機構を通じて DB インスタンスを自動的に追加するとします。このような場合、DB インスタンスは該当するすべての カスタムエンドポイントに追加されます。どのエンドポイントに DB インスタンスが追加されるか は、カスタムエンドポイントのタイプである READER、WRITER、または ANY と、各エンドポイント に定義されている静的リストや除外リストに基づきます。例えば、エンドポイントに DB インスタン スの静的リストが含まれている場合、新しく追加された Aurora レプリカはこのエンドポイントに追 加されません。逆に、エンドポイントに除外リストが含まれている場合、新しく追加された Aurora レプリカは、この除外リストに名前が存在せず、ロールがカスタムエンドポイントのタイプと一致す れば、エンドポイントに追加されます。

Aurora レプリカは、使用不可になっても、カスタムエンドポイントに関連付けられたままになりま す。例えば、異常、停止、再起動などに伴って、カスタムエンドポイントの一部として残ります。た だし、レプリカが再度使用可能になるまでは、これらのエンドポイントを通じてレプリカに接続する ことはできません。

<span id="page-156-0"></span>カスタムエンドポイントの管理

新しく作成された Aurora クラスターにはカスタムエンドポイントがないため、これらのオブジェク トを自分で作成して管理する必要があります。これを行うには、AWS Management Console、AWS CLI、または Amazon RDS API を使用します。

**a** Note

スナップショットから復元した Aurora クラスターのカスタムエンドポイントも作成して管 理する必要があります。カスタムエンドポイントはスナップショットに含まれていません。 カスタムエンドポイントは、復元後に再度作成します。復元したクラスターが元のクラス ターと同じリージョン内にある場合は、新しいエンドポイント名を選択します。

AWS Management Console からカスタムエンドポイントを使用するには、Aurora クラスターの詳細 ページに移動し、[カスタムエンドポイント] セクションの制御を使用します。

AWS CLI からカスタムエンドポイントを使用するには、以下のオペレーションを使用できます。

- [create-db-cluster-endpoint](https://docs.aws.amazon.com/cli/latest/reference/rds/create-db-cluster-endpoint.html)
- [describe-db-cluster-endpoints](https://docs.aws.amazon.com/cli/latest/reference/rds/describe-db-cluster-endpoints.html)
- [modify-db-cluster-endpoint](https://docs.aws.amazon.com/cli/latest/reference/rds/modify-db-cluster-endpoint.html)

• [delete-db-cluster-endpoint](https://docs.aws.amazon.com/cli/latest/reference/rds/delete-db-cluster-endpoint.html)

Amazon RDS API からカスタムエンドポイントを使用するには、以下の関数を使用できます。

- [CreateDBClusterEndpoint](https://docs.aws.amazon.com/AmazonRDS/latest/APIReference/API_CreateDBClusterEndpoint.html)
- [DescribeDBClusterEndpoints](https://docs.aws.amazon.com/AmazonRDS/latest/APIReference/API_DescribeDBClusterEndpoints.html)
- [ModifyDBClusterEndpoint](https://docs.aws.amazon.com/AmazonRDS/latest/APIReference/API_ModifyDBClusterEndpoint.html)
- [DeleteDBClusterEndpoint](https://docs.aws.amazon.com/AmazonRDS/latest/APIReference/API_DeleteDBClusterEndpoint.html)

# <span id="page-157-0"></span>カスタムエンドポイントの作成

コンソール

AWS Management Console でカスタムエンドポイントを作成するには、クラスターの詳細ページに 移動し、[エンドポイント] セクションの [Create custom endpoint] アクションを選択します。 カスタムエンドポイントの名前を選択します。名前はユーザー ID およびリージョンで一意なもの を使用します。クラスターが拡張しても変更されない DB インスタンスのリストを選択するには、 [Attach future instances added to this cluster (今後追加されるインスタンスをこのクラスターにア タッチ)] をオフのままにします。このチェックボックスをオンにすると、カスタムエンドポイント は、クラスターに新しく追加されたインスタンスを動的に追加します。

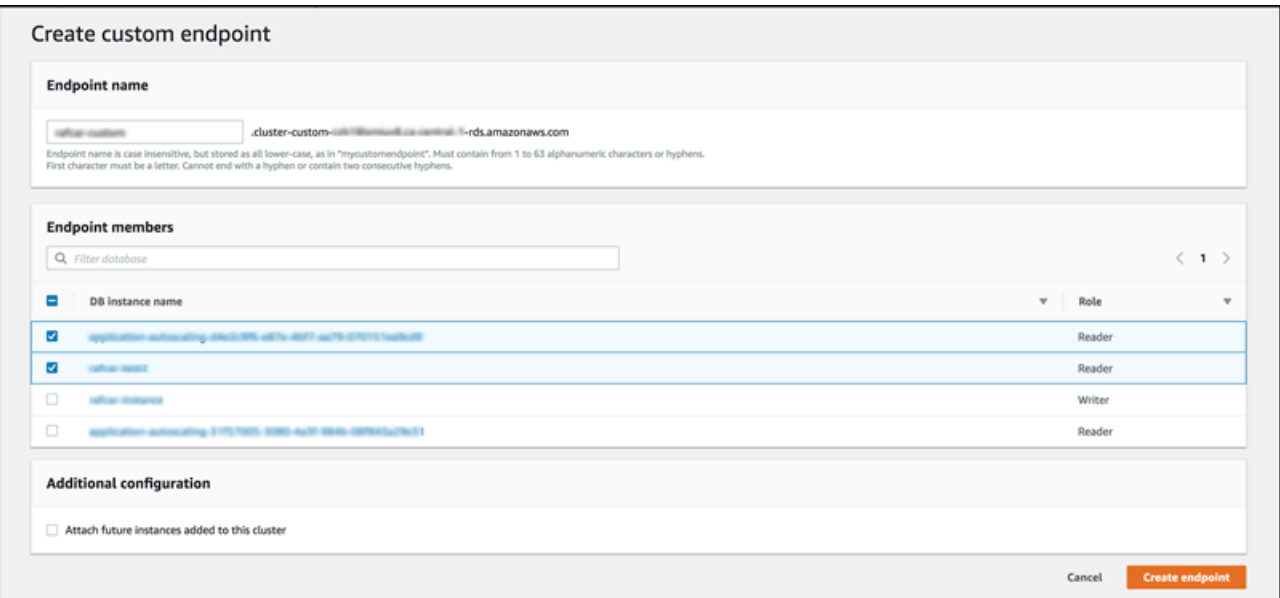

カスタムエンドポイントタイプの ANY または READER を AWS Management Console で選択するこ とはできません。AWS Management Console で作成するすべてのカスタムエンドポイントは ANY タ イプになります。

AWS CLI

AWS CLI でカスタムエンドポイントを作成するには、[create-db-cluster-endpoint](https://docs.aws.amazon.com/cli/latest/reference/rds/create-db-cluster-endpoint.html) コマンドを実行し ます。

次のコマンドは、特定のクラスターにアタッチされるカスタムエンドポイントを作成します。当初、 エンドポイントはクラスター内のすべての Aurora レプリカインスタンスに関連付けられます。後続 のコマンドで、エンドポイントをクラスター内の特定の DB インスタンスのセットに関連付けます。

Linux、macOS、Unix の場合:

```
aws rds create-db-cluster-endpoint --db-cluster-endpoint-identifier custom-endpoint-
doc-sample \setminus --endpoint-type reader \ 
   --db-cluster-identifier cluster_id
aws rds modify-db-cluster-endpoint --db-cluster-endpoint-identifier custom-endpoint-
doc-sample \ 
   --static-members instance_name_1 instance_name_2
```
Windows の場合·

```
aws rds create-db-cluster-endpoint --db-cluster-endpoint-identifier custom-endpoint-
doc-sample ^ 
   --endpoint-type reader ^ 
   --db-cluster-identifier cluster_id
aws rds modify-db-cluster-endpoint --db-cluster-endpoint-identifier custom-endpoint-
doc-sample ^ 
   --static-members instance_name_1 instance_name_2
```
RDS API

RDS API でカスタムエンドポイントを作成するには[、CreateDBClusterEndpoint](https://docs.aws.amazon.com/AmazonRDS/latest/APIReference/API_CreateDBClusterEndpoint.html) オペレーションを 実行します。

### <span id="page-158-0"></span>カスタムエンドポイントの表示

コンソール

AWS Management Console でカスタムエンドポイントを表示するには、クラスターの詳細ページに 移動し、[エンドポイント] セクションを参照します。このセクションには、カスタムエンドポイント

に関する情報のみが表示されます。組み込みエンドポイントに関する詳細は、メインの [詳細] セク ションに表示されます。特定のカスタムエンドポイントに関する詳細を表示するには、その名前を選 択してエンドポイントの詳細ページを表示します。

次のスクリーンショットは、Aurora クラスターのカスタムエンドポイントのリストが当初は空であ ることを示しています。

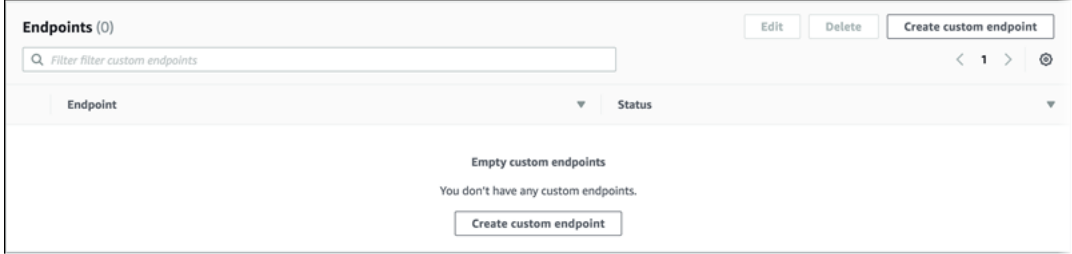

クラスターのカスタムエンドポイントを作成すると、[Endpoints (エンドポイント)] セクションに表 示されます。

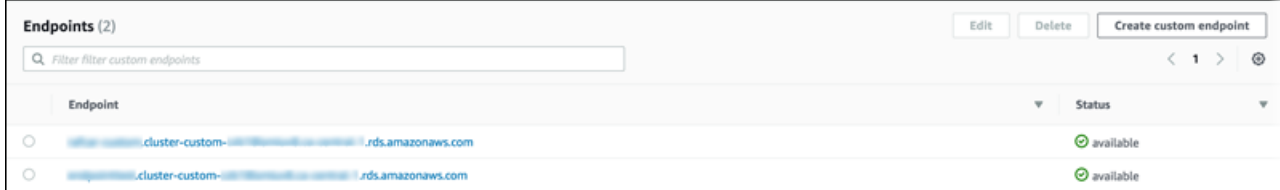

クリックを繰り返して詳細ページまで移動すると、エンドポイントに現在関連付けられている DB イ ンスタンスが表示されます。

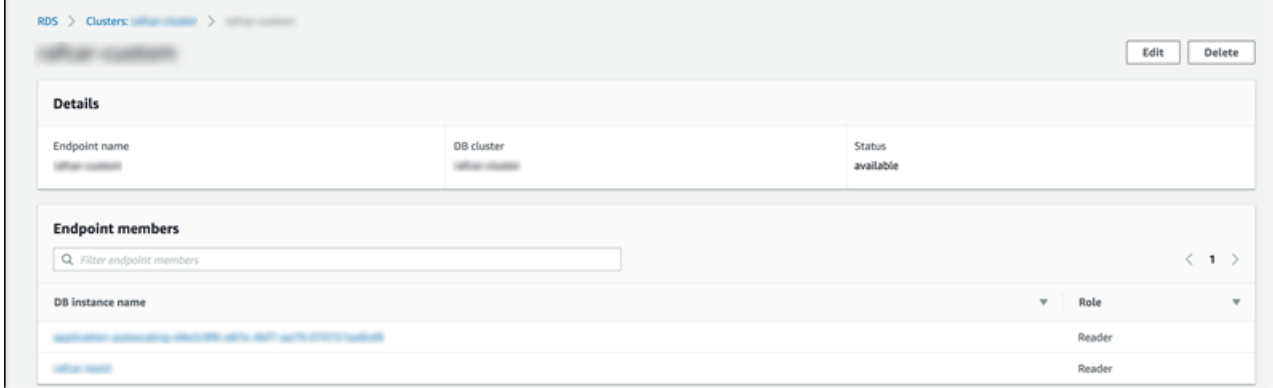

クラスターに追加された新しい DB インスタンスがエンドポイントにも自動的に追加されるかどうか の詳細を表示するには、エンドポイントの [Edit] (編集) ページを開きます。

AWS CLI

AWS CLI でカスタムエンドポイントを表示するには、[describe-db-cluster-endpoints](https://docs.aws.amazon.com/cli/latest/reference/rds/describe-db-cluster-endpoints.html) コマンドを実行 します。

次のコマンドは、特定のリージョンの特定のクラスターに関連付けられているカスタムエンドポイン トを表示します。出力には、組み込みエンドポイントとカスタムエンドポイントの両方が含まれてい ます。

Linux、macOS、Unix の場合:

```
aws rds describe-db-cluster-endpoints --region region_name \ 
   --db-cluster-identifier cluster_id
```
Windows の場合:

```
aws rds describe-db-cluster-endpoints --region region_name ^ 
   --db-cluster-identifier cluster_id
```
describe-db-cluster-endpoints コマンドの出力例は以下のとおりです。EndpointType の WRITER または READER は、クラスターの組み込みの読み取り/書き込みエンドポイントと読み取 り専用エンドポイントを示します。EndpointType の CUSTOM は、ユーザーが作成し、関連する DB インスタンスを選択した、エンドポイントを示します。エンドポイントの 1 つに含まれている 空ではない StaticMembers フィールドは、エンドポイントが DB インスタンスの厳密なセットに 関連付けられることを示します。他のエンドポイントの空ではない ExcludedMembers フィールド は、ExcludedMembers にリストアップされているものを除いたすべての DB インスタンスにエン ドポイントが関連付けられることを示します。この 2 番目の種類のカスタムエンドポイントは、ク ラスターに追加された新しいインスタンスを包含して増大します。

```
{ 
  "DBClusterEndpoints": [ 
   { 
    "Endpoint": "custom-endpoint-demo.cluster-c7tj4example.ca-
central-1.rds.amazonaws.com", 
    "Status": "available", 
    "DBClusterIdentifier": "custom-endpoint-demo", 
    "EndpointType": "WRITER" 
   }, 
   { 
    "Endpoint": "custom-endpoint-demo.cluster-ro-c7tj4example.ca-
central-1.rds.amazonaws.com", 
    "Status": "available", 
    "DBClusterIdentifier": "custom-endpoint-demo", 
    "EndpointType": "READER" 
   }, 
   {
```

```
 "CustomEndpointType": "ANY", 
    "DBClusterEndpointIdentifier": "powers-of-2", 
    "ExcludedMembers": [], 
    "DBClusterIdentifier": "custom-endpoint-demo", 
    "Status": "available", 
    "EndpointType": "CUSTOM", 
    "Endpoint": "powers-of-2.cluster-custom-c7tj4example.ca-
central-1.rds.amazonaws.com", 
    "StaticMembers": [ 
      "custom-endpoint-demo-04", 
      "custom-endpoint-demo-08", 
      "custom-endpoint-demo-01", 
      "custom-endpoint-demo-02" 
    ], 
    "DBClusterEndpointResourceIdentifier": "cluster-endpoint-
W7PE3TLLFNSHXQKFU6J6NV5FHU", 
    "DBClusterEndpointArn": "arn:aws:rds:ca-central-1:111122223333:cluster-
endpoint:powers-of-2" 
   }, 
  \sqrt{ } "CustomEndpointType": "ANY", 
    "DBClusterEndpointIdentifier": "eight-and-higher", 
    "ExcludedMembers": [ 
      "custom-endpoint-demo-04", 
      "custom-endpoint-demo-02", 
      "custom-endpoint-demo-07", 
      "custom-endpoint-demo-05", 
      "custom-endpoint-demo-03", 
      "custom-endpoint-demo-06", 
      "custom-endpoint-demo-01" 
    ], 
    "DBClusterIdentifier": "custom-endpoint-demo", 
    "Status": "available", 
    "EndpointType": "CUSTOM", 
    "Endpoint": "eight-and-higher.cluster-custom-123456789012.ca-
central-1.rds.amazonaws.com", 
    "StaticMembers": [], 
    "DBClusterEndpointResourceIdentifier": "cluster-endpoint-
W7PE3TLLFNSHYQKFU6J6NV5FHU", 
    "DBClusterEndpointArn": "arn:aws:rds:ca-central-1:111122223333:cluster-
endpoint:eight-and-higher" 
   } 
  ]
```
}

#### RDS API

RDS API でカスタムエンドポイントを表示するには[、DescribeDBClusterEndpoints.html](https://docs.aws.amazon.com/AmazonRDS/latest/APIReference/API_DescribeDBClusterEndpoints.html.html) オペレー ションを実行します。

#### <span id="page-162-0"></span>カスタムエンドポイントの編集

カスタムエンドポイントのプロパティを編集して、エンドポイントに関連付けられている DB インス タンスを変更できます。静的リストと除外リストの間でエンドポイントを変更することもできます。 これらのエンドポイントプロパティの詳細については、「[カスタムエンドポイントのメンバーシップ](#page-155-0) [ルール](#page-155-0)」を参照してください。

編集アクションによる変更の進行中も、カスタムエンドポイントへの接続やカスタムエンドポイント の使用を続行できます。

コンソール

AWS Management Console でカスタムエンドポイントを編集するには、クラスターの詳細ページで エンドポイントを選択するか、エンドポイントの詳細ページを表示して、[編集] アクションを選択し ます。

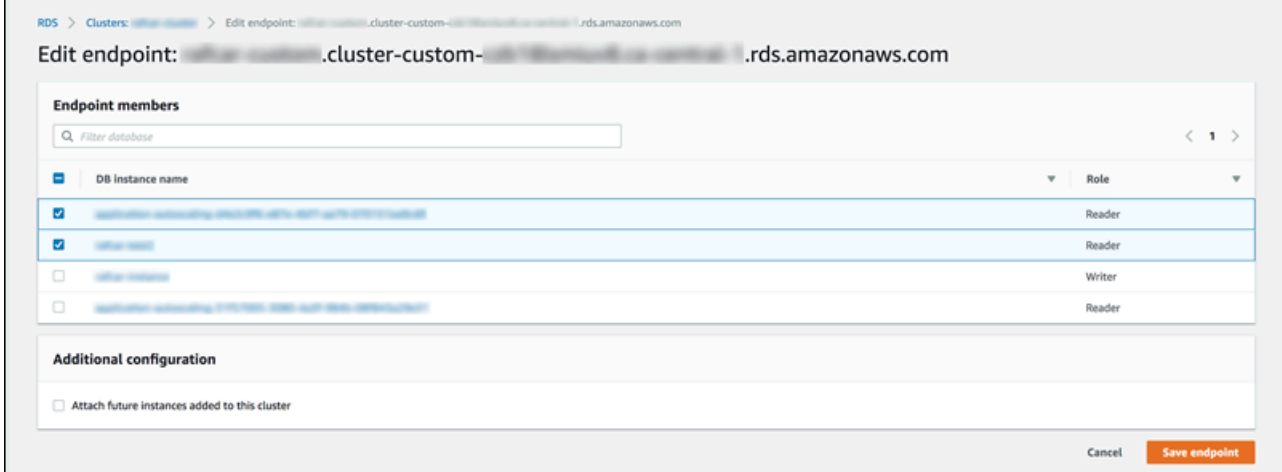

AWS CLI

AWS CLI でカスタムエンドポイントを編集するには、[modify-db-cluster-endpoint](https://docs.aws.amazon.com/cli/latest/reference/rds/modify-db-cluster-endpoint.html) コマンドを実行し ます。

以下のコマンドは、カスタムエンドポイントに適用される DB インスタンスのセットを変更し、必要 に応じて静的リストまたは除外リストの動作間を切り替えます。--static-members パラメータと

--excluded-members パラメータは、スペースで区切られた DB インスタンス識別子のリストを 使用します。

Linux、macOS、Unix の場合:

```
aws rds modify-db-cluster-endpoint --db-cluster-endpoint-identifier my-custom-endpoint
 \setminus --static-members db-instance-id-1 db-instance-id-2 db-instance-id-3 \ 
   --region region_name
aws rds modify-db-cluster-endpoint --db-cluster-endpoint-identifier my-custom-endpoint
 \lambda --excluded-members db-instance-id-4 db-instance-id-5 \ 
   --region region_name
```
Windows の場合:

```
aws rds modify-db-cluster-endpoint --db-cluster-endpoint-identifier my-custom-endpoint
\lambda --static-members db-instance-id-1 db-instance-id-2 db-instance-id-3 ^ 
   --region region_name
aws rds modify-db-cluster-endpoint --db-cluster-endpoint-identifier my-custom-endpoint
 \lambda --excluded-members db-instance-id-4 db-instance-id-5 ^ 
   --region region_name
```
RDS API

RDS API でカスタムエンドポイントを編集するには[、ModifyDBClusterEndpoint.html](https://docs.aws.amazon.com/AmazonRDS/latest/APIReference/API_ModifyDBClusterEndpoint.html.html) オペレーショ ンを実行します。

## <span id="page-163-0"></span>カスタムエンドポイントの削除

コンソール

AWS Management Console でカスタムエンドポイントを削除するには、クラスターの詳細ページに 移動し、該当するカスタムエンドポイントを選択して、[削除] アクションを選択します。

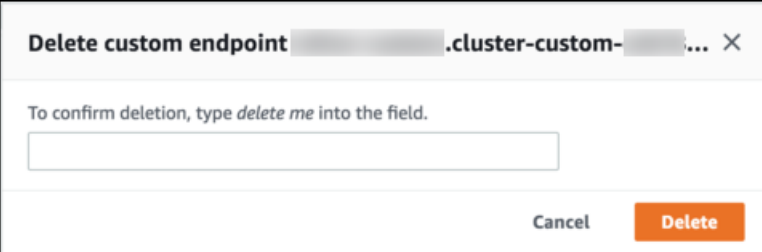

AWS CLI

AWS CLI でカスタムエンドポイントを削除するには、[delete-db-cluster-endpoint](https://docs.aws.amazon.com/cli/latest/reference/rds/delete-db-cluster-endpoint.html) コマンドを実行し ます。

次のコマンドは、カスタムエンドポイントを削除します。関連付けられたクラスターを指定する必要 はありませんが、リージョンを指定する必要があります。

Linux、macOS、Unix の場合:

```
aws rds delete-db-cluster-endpoint --db-cluster-endpoint-identifier custom-end-point-id
 \setminus --region region_name
```
Windows の場合:

```
aws rds delete-db-cluster-endpoint --db-cluster-endpoint-identifier custom-end-point-id
 \boldsymbol{\wedge} --region region_name
```
RDS API

RDS API でカスタムエンドポイントを削除するには[、DeleteDBClusterEndpoint](https://docs.aws.amazon.com/AmazonRDS/latest/APIReference/API_DeleteDBClusterEndpoint.html) オペレーションを実 行します。

#### <span id="page-164-0"></span>カスタムエンドポイントのエンドツーエンド AWS CLI の例

次のチュートリアルでは、AWS CLI による Unix シェル構文の例を使用して、いくつかの「小さ い」DB インスタンスと少数の「大きい」DB インスタンスで構成されたクラスターを定義し、カス タムエンドポイントを作成して DB インスタンスの各セットに接続できることを示します。自分のシ ステムで同様のコマンドを実行するには、リージョン、サブネットグループ、VPC セキュリティグ ループなどのパラメータに独自の値を指定するために、Aurora クラスターと AWS CLI の基本的な使 用法に精通している必要があります。

この例では、初期のセットアップステップである、Aurora クラスターの作成とクラスターへの DB インスタンスの追加を示します。これは異種クラスターです。つまり、すべての DB インスタンス が同じ容量を持っているわけではありません。ほとんどのインスタンスは AWS インスタンスクラ ス db.r4.4xlarge を使用しますが、最後の 2 つの DB インスタンスは db.r4.16xlarge を使用 します。以下の各 create-db-instance コマンドでは、出力を画面に表示し、JSON のコピーを ファイルに保存して後で検査できるようにします。

```
aws rds create-db-cluster --db-cluster-identifier custom-endpoint-demo --engine aurora-
mysq1 \setminus --engine-version 8.0.mysql_aurora.3.02.0 --master-username $MASTER_USER --manage-
master-user-password \ 
      --db-subnet-group-name $SUBNET_GROUP --vpc-security-group-ids $VPC_SECURITY_GROUP 
 \setminus --region $REGION
for i in 01 02 03 04 05 06 07 08
do 
  aws rds create-db-instance --db-instance-identifier custom-endpoint-demo-$\{i\} \setminus --engine aurora --db-cluster-identifier custom-endpoint-demo --db-instance-class 
 db.r4.4x1arge \setminus --region $REGION \ 
      | tee custom-endpoint-demo-${i}.json
done
for i in 09 10
do 
  aws rds create-db-instance --db-instance-identifier custom-endpoint-demo-$\{i\} \setminus --engine aurora --db-cluster-identifier custom-endpoint-demo --db-instance-class 
 db.r4.16x1arge \
      --region $REGION \ 
      | tee custom-endpoint-demo-${i}.json
done
```
より大きいインスタンスは特種なレポートクエリ用に予約されています。これらのインスタンス がプライマリインスタンスに昇格されないように、次の例では昇格階層を最低の優先度に変更しま す。この例では、マスターユーザーパスワードを生成して Secrets Manager で管理する --managemaster-user-password オプションを指定しています。詳細については、[「Amazon Aurora お](#page-3956-0) [よび AWS Secrets Manager によるパスワード管理」](#page-3956-0)を参照してください。または、--masterpassword オプションを使用して、自分でパスワードを指定して管理することもできます。

for i in 09 10

do

```
aws rds modify-db-instance --db-instance-identifier custom-endpoint-demo-$\{i\} \setminus --region $REGION --promotion-tier 15
done
```
例えば、2 つの「大きい」インスタンスを、リソースを最も集中的に使用するクエリ専用にするとし ます。これを行うには、初期にカスタムの読み取り専用エンドポイントを作成します。次に、このエ ンドポイントから上記の DB インスタンスにのみ接続するように、メンバーの静的なリストを追加で きます。これらのインスタンスは、既に最低の昇格階層にあるため、いずれのインスタンスもプライ マリインスタンスに昇格される可能性はありません。いずれかがプライマリインスタンスに昇格され たとしても、タイプとして READER ではなく ANY を指定しているため、このエンドポイントを通じ てインスタンスに到達することはできなくなります。

次の例では、エンドポイントの作成コマンドと変更コマンドを示します。JSON 出力例は、カスタム エンドポイントの当初の状態と変更後の状態を示しています。

```
$ aws rds create-db-cluster-endpoint --region $REGION \ 
     --db-cluster-identifier custom-endpoint-demo \ 
     --db-cluster-endpoint-identifier big-instances --endpoint-type reader
{ 
     "EndpointType": "CUSTOM",
     "Endpoint": "big-instances.cluster-custom-c7tj4example.ca-
central-1.rds.amazonaws.com",
     "DBClusterEndpointIdentifier": "big-instances", 
     "DBClusterIdentifier": "custom-endpoint-demo", 
     "StaticMembers": [], 
     "DBClusterEndpointResourceIdentifier": "cluster-endpoint-
W7PE3TLLFNSHXQKFU6J6NV5FHU", 
     "ExcludedMembers": [], 
     "CustomEndpointType": "READER",
     "Status": "creating", 
     "DBClusterEndpointArn": "arn:aws:rds:ca-central-1:111122223333:cluster-
endpoint:big-instances"
}
$ aws rds modify-db-cluster-endpoint --db-cluster-endpoint-identifier big-instances \ 
     --static-members custom-endpoint-demo-09 custom-endpoint-demo-10 --region $REGION
{ 
     "EndpointType": "CUSTOM", 
     "ExcludedMembers": [], 
     "DBClusterEndpointIdentifier": "big-instances",
```

```
 "DBClusterEndpointResourceIdentifier": "cluster-endpoint-
W7PE3TLLFNSHXQKFU6J6NV5FHU", 
     "CustomEndpointType": "READER", 
     "DBClusterEndpointArn": "arn:aws:rds:ca-central-1:111122223333:cluster-
endpoint:big-instances", 
     "StaticMembers": [
         "custom-endpoint-demo-10",
         "custom-endpoint-demo-09"
     ],
     "Status": "modifying", 
     "Endpoint": "big-instances.cluster-custom-c7tj4example.ca-
central-1.rds.amazonaws.com", 
     "DBClusterIdentifier": "custom-endpoint-demo"
}
```
クラスターのデフォルトの READER エンドポイントは、「小さい」DB インスタンスまたは「大き い」DB インスタンスに接続できます。クラスターがビジー状態になると、クエリのパフォーマンス とスケーラビリティは予測不可能になります。DB インスタンスのセット間でワークロードを明確に 分けるには、デフォルトの READER エンドポイントを無視して、他のすべての DB インスタンスに 接続する 2 番目のカスタムエンドポイントを作成できます。次の例では、これを行うために、カス タムエンドポイントを作成して除外リストを追加します。後でクラスターに追加した他の DB インス タンスは、このエンドポイントに自動的に追加されます。ANY タイプでは、このエンドポイントに 合計 8 個のインスタンス (プライマリインスタンスと 7 個の Aurora レプリカ) が関連付けられます。 この例で READER タイプを使用したとすると、カスタムエンドポイントは 7 個のみの Aurora レプリ カに関連付けられます。

```
$ aws rds create-db-cluster-endpoint --region $REGION --db-cluster-identifier custom-
endpoint-demo \ 
     --db-cluster-endpoint-identifier small-instances --endpoint-type any
{ 
     "Status": "creating", 
     "DBClusterEndpointIdentifier": "small-instances", 
     "CustomEndpointType": "ANY",
     "EndpointType": "CUSTOM",
     "Endpoint": "small-instances.cluster-custom-c7tj4example.ca-
central-1.rds.amazonaws.com",
     "StaticMembers": [], 
     "ExcludedMembers": [], 
     "DBClusterIdentifier": "custom-endpoint-demo", 
     "DBClusterEndpointArn": "arn:aws:rds:ca-central-1:111122223333:cluster-
endpoint:small-instances",
```

```
 "DBClusterEndpointResourceIdentifier": "cluster-
endpoint-6RDDXQOC3AKKZT2PRD7ST37BMY"
}
$ aws rds modify-db-cluster-endpoint --db-cluster-endpoint-identifier small-instances \ 
     --excluded-members custom-endpoint-demo-09 custom-endpoint-demo-10 --region $REGION
{ 
     "DBClusterEndpointIdentifier": "small-instances", 
     "DBClusterEndpointArn": "arn:aws:rds:ca-central-1:c7tj4example:cluster-
endpoint:small-instances", 
     "DBClusterEndpointResourceIdentifier": "cluster-
endpoint-6RDDXQOC3AKKZT2PRD7ST37BMY", 
     "CustomEndpointType": "ANY", 
     "Endpoint": "small-instances.cluster-custom-c7tj4example.ca-
central-1.rds.amazonaws.com", 
     "EndpointType": "CUSTOM", 
     "ExcludedMembers": [
         "custom-endpoint-demo-09",
         "custom-endpoint-demo-10"
     ],
     "StaticMembers": [], 
     "DBClusterIdentifier": "custom-endpoint-demo", 
     "Status": "modifying"
}
```
次の例では、このクラスターのエンドポイントの状態をチェックします。クラスターには、まだ元 のクラスターエンドポイントがあります。EndPointType の WRITER は、引き続き管理、ETL、そ の他の書き込みオペレーションに使用することにします。元の READER エンドポイントは、「小さ い」DB インスタンスまたは「大きい」DB インスタンスに振り向けられる可能性があるため、使用 しないことにします。カスタムエンドポイントでは、この動作が予測可能になり、指定したエンドポ イントに基づいて「小さい」DB インスタンスまたは「大きい」DB インスタンスのいずれかが接続 で確実に使用されます。

```
$ aws rds describe-db-cluster-endpoints --region $REGION
{ 
     "DBClusterEndpoints": [ 
        \{ "EndpointType": "WRITER",
             "Endpoint": "custom-endpoint-demo.cluster-c7tj4example.ca-
central-1.rds.amazonaws.com",
             "Status": "available", 
             "DBClusterIdentifier": "custom-endpoint-demo"
```

```
 }, 
         { 
              "EndpointType": "READER",
              "Endpoint": "custom-endpoint-demo.cluster-ro-c7tj4example.ca-
central-1.rds.amazonaws.com",
              "Status": "available", 
              "DBClusterIdentifier": "custom-endpoint-demo" 
         }, 
         { 
              "Endpoint": "small-instances.cluster-custom-c7tj4example.ca-
central-1.rds.amazonaws.com",
              "CustomEndpointType": "ANY",
              "DBClusterEndpointArn": "arn:aws:rds:ca-central-1:111122223333:cluster-
endpoint:small-instances", 
              "ExcludedMembers": [
                  "custom-endpoint-demo-09",
                  "custom-endpoint-demo-10"
             ],
              "DBClusterEndpointResourceIdentifier": "cluster-
endpoint-6RDDXQOC3AKKZT2PRD7ST37BMY", 
              "DBClusterIdentifier": "custom-endpoint-demo", 
              "StaticMembers": [], 
              "EndpointType": "CUSTOM",
              "DBClusterEndpointIdentifier": "small-instances",
              "Status": "modifying" 
         }, 
        \mathcal{L} "Endpoint": "big-instances.cluster-custom-c7tj4example.ca-
central-1.rds.amazonaws.com",
              "CustomEndpointType": "READER",
              "DBClusterEndpointArn": "arn:aws:rds:ca-central-1:111122223333:cluster-
endpoint:big-instances", 
              "ExcludedMembers": [], 
              "DBClusterEndpointResourceIdentifier": "cluster-endpoint-
W7PE3TLLFNSHXQKFU6J6NV5FHU", 
              "DBClusterIdentifier": "custom-endpoint-demo", 
              "StaticMembers": [
                  "custom-endpoint-demo-10",
                  "custom-endpoint-demo-09"
             ],
              "EndpointType": "CUSTOM",
              "DBClusterEndpointIdentifier": "big-instances",
              "Status": "available" 
         }
```
}

 $\mathbf{I}$ 

最後の例では、カスタムエンドポイントへの以降のデータベース接続が Aurora クラスターのさ まざまな DB インスタンスに接続されることを示します。small-instances エンドポイント は、db.r4.4xlarge DB インスタンス (このクラスターの下位数字のホスト) に常に接続します。

```
$ mysql -h small-instances.cluster-custom-c7tj4example.ca-central-1.rds.amazonaws.com -
u $MYUSER -p
mysql> select @@aurora_server_id;
+-------------------------+
| @@aurora_server_id |
+-------------------------+
| custom-endpoint-demo-02 |
+-------------------------+
$ mysql -h small-instances.cluster-custom-c7tj4example.ca-central-1.rds.amazonaws.com -
u $MYUSER -p
mysql> select @@aurora_server_id;
+-------------------------+
| @@aurora_server_id |
+-------------------------+
| custom-endpoint-demo-07 |
+-------------------------+
$ mysql -h small-instances.cluster-custom-c7tj4example.ca-central-1.rds.amazonaws.com -
u $MYUSER -p
mysql> select @@aurora_server_id;
+-------------------------+
| @@aurora_server_id |
+-------------------------+
| custom-endpoint-demo-01 |
+-------------------------+
```
big-instances エンドポイントは、db.r4.16xlarge DB インスタンス (このクラスターの最上 位数字のホスト 2 つ) に常に接続します。

```
$ mysql -h big-instances.cluster-custom-c7tj4example.ca-central-1.rds.amazonaws.com -u 
  $MYUSER -p
mysql> select @@aurora_server_id;
+-------------------------+
| @@aurora_server_id |
```
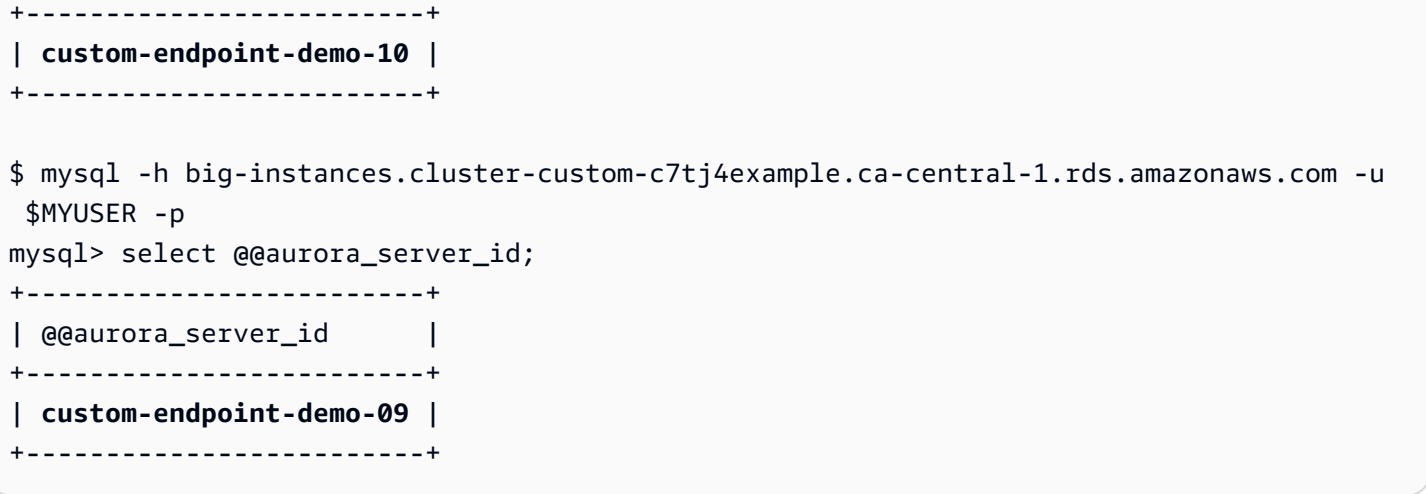

# <span id="page-171-0"></span>インスタンスエンドポイントの使用

Aurora クラスターの DB インスタンスごとに個別に組み込まれているインスタンスエンドポイント の名前や他の属性は Aurora で管理されます。ユーザーが、この種のエンドポイントを作成、削除、 または変更することはできません。Amazon RDS を使用している場合は、インスタンスエンドポイ ントをよく使用している可能性があります。ただし、Aurora では通常、インスタンスエンドポイン トよりもライターエンドポイントとリーダーエンドポイントをよく使用します。

日常的な Aurora オペレーションでインスタンスエンドポイントを主に使用するのは、Aurora クラス ター内の特定のインスタンスに影響している容量やパフォーマンスの問題を診断する場合です。特定 のインスタンスに接続しているときに、そのステータス可変、メトリクスなどを調査できます。これ を行うことで、クラスターの他のインスタンスとは異なり、この特定のインスタンスだけに起きてい る現象を判断できます。

高度なユースケースでは、一部の DB インスタンスを他のインスタンスとは異なるように設定するこ ともできます。この場合は、インスタンスエンドポイントを使用して他のインスタンスと比べて、よ り小さいインスタンス、より大きいインスタンス、または特性が異なるインスタンスに直接接続しま す。また、この特定の DB インスタンスがプライマリインスタンスに昇格される順位が最後になるよ うに、フェイルオーバーの優先度を設定します。このような場合は、インスタンスエンドポイントで はなく、カスタムエンドポイントを使用することをお勧めします。カスタムエンドポイントを使用す ると、クラスターに追加する DB インスタンスが増えたときの接続の管理と高可用性の確保が容易に なります。

#### <span id="page-171-1"></span>Aurora エンドポイントでの高可用性の使用

高可用性が重要であるクラスターでは、ライターエンドポイントを読み取り/書き込み接続や汎用接 続に使用し、リーダーエンドポイントを読み取り専用接続に使用します。ライターエンドポイント

とリーダーエンドポイントは、インスタンスエンドポイントよりも DB インスタンスのフェイルオー バーを適切に管理します。インスタンスエンドポイントとは異なり、ライターエンドポイントとリー ダーエンドポイントは、クラスター内の DB インスタンスが利用できなくなった場合に、接続先の DB インスタンスを自動的に変更します。

DB クラスターのプライマリ DB インスタンスが失敗した場合、Aurora は新しいプライマリ DB イ ンスタンスに自動的にフェイルオーバーします。そのために、既存の Aurora レプリカが新しいプ ライマリ DB インスタンスに昇格されるか、新しいプライマリ DB インスタンスが作成されます。 フェイルオーバーが発生した場合、ライターエンドポイントを使用して新しく昇格させたプライマ リインスタンスや新規作成したプライマリ DB インスタンスに接続するか、リーダーエンドポイント を使用して DB クラスター内のいずれかの Aurora レプリカに接続できます。フェイルオーバーの際 に、Aurora レプリカが新しいプライマリ DB インスタンスに昇格されると、リーダーエンドポイン トは接続を DB クラスターの新しいプライマリ DB インスタンスに短時間だけ振り向ける場合があり ます。

インスタンスエンドポイントへの接続を管理するように独自のアプリケーションロジックを設計する 場合は、DB クラスター内の使用可能な DB インスタンスの結果セットを手動またはプログラムで検 出できます。[describe-db-clusters](https://docs.aws.amazon.com/cli/latest/reference/rds/describe-db-clusters.html)AWS CLI コマンドまたは [DescribeDBClusters](https://docs.aws.amazon.com/AmazonRDS/latest/APIReference/API_DescribeDBClusters.html) RDS API オペレー ションを使用して、DB クラスターとリーダーエンドポイント、DB インスタンス、DB インスタンス がリーダーか、DB インスタンスの昇格階層を検索します。次に、フェイルオーバー後のインスタン スクラスを確認し、適切なインスタンスエンドポイントに接続できます。

フェイルオーバーについての詳細は、「[Aurora DB クラスターの耐障害性](#page-201-0)」を参照してください。

# Aurora DB インスタンスクラス

DB インスタンスクラスによって、 Amazon Aurora DB インスタンスの計算とメモリの容量を決定し ます。必要な DB インスタンスクラスは、処理能力とメモリの要件によって異なります。

DB インスタンスクラスは、DB インスタンスクラスタイプとサイズの両方で構成されます。例え ば、db.r6g は AWS Graviton2 プロセッサを搭載したメモリ最適化DB インスタンスクラスタイプで す。db.r6g インスタンスクラスタイプ内の db.r6g.2xlarge は DB インスタンスクラスです。このクラ スのサイズは 2xlarge です。

インスタンスクラスの料金の詳細については、「[Amazon RDS の料金」](https://aws.amazon.com/rds/pricing/)を参照してください。

トピック

- [DB インスタンスクラスタイプ](#page-173-0)
- [DB インスタンスクラスでサポートされている DB エンジン](#page-176-0)
- [AWS リージョン での DB インスタンスクラスのサポートを決定する](#page-182-0)
- [Aurora 用の DB インスタンスクラスのハードウェア仕様](#page-186-0)

<span id="page-173-0"></span>DB インスタンスクラスタイプ

Amazon Aurora は、以下のタイプの DB インスタンスクラスをサポートしています。

- [Aurora Serverless v2](#page-173-1)
- [メモリ最適化](#page-174-0)
- [バースト可能パフォーマンス](#page-175-0)
- [Optimized Reads](#page-176-1)

Amazon EC2 インスタンスタイプの詳細については、Amazon EC2 ドキュメントの「[インスタンス](https://docs.aws.amazon.com/AWSEC2/latest/UserGuide/instance-types.html) [タイプ](https://docs.aws.amazon.com/AWSEC2/latest/UserGuide/instance-types.html)」を参照してください。

<span id="page-173-1"></span>Aurora Serverless v2 インスタンスクラスのタイプ

次の Aurora Serverless v2 タイプが使用可能です。

• db.serverless — Aurora Serverless v2 によって使用される特別な DB インスタンスクラスタイ プ。Aurora は、ワークロードの変化に応じて、コンピューティング、メモリ、およびネットワー

クリソースを動的に調整します。使用方法の詳細については、「[Aurora Serverless v2 を使用す](#page-3256-0) [る](#page-3256-0)」を参照してください。

<span id="page-174-0"></span>メモリ最適化インスタンスクラスタイプ

メモリ最適化 X ファミリーは、以下のインスタンスクラスをサポートします。

• db.x2g - メモリを大量に消費するアプリケーション用に最適化され、AWS Graviton2 プロセッサ を搭載したインスタンスクラス。これらのインスタンスクラスは、メモリの GiB あたりのコスト を削減します。

AWS Graviton2 プロセッサを搭載した DB インスタンスクラスの 1 つを使用するように DB イン スタンスを変更できます。これを行うには、他の DB インスタンスを変更する場合と同じ手順を実 行します。

メモリ最適化 R ファミリーは、次のインスタンスクラスタイプをサポートします。

• db.r7g - AWS Graviton3 プロセッサを搭載したインスタンスクラス。これらのインスタンスクラス は、メモリ消費の高いワークロードを実行するのに最適です。

AWS Graviton3 プロセッサを搭載した DB インスタンスクラスの 1 つを使用するように DB イン スタンスを変更できます。これを行うには、他の DB インスタンスを変更する場合と同じ手順を実 行します。

• db.r6g - AWSGraviton2 プロセッサを搭載したインスタンスクラス。これらのインスタンスクラス は、

AWS Graviton2 プロセッサを搭載した DB インスタンスクラスの 1 つを使用するように DB イン スタンスを変更できます。これを行うには、他の DB インスタンスを変更する場合と同じ手順を実 行します。

- db.r6i 第 3 世代インテル Xeon スケーラブルプロセッサを搭載したインスタンスクラス。これ らのインスタンスクラスは SAP 認定であり、MySQL や PostgreSQL などのオープンソースデー タベースでメモリ消費の高いワークロードを実行するのに最適です。
- db.r4 これらのインスタンスクラスは Aurora PostgreSQL 11 および 12 バージョンでのみサ ポートされます。db.r4 DB インスタンスクラスを使用しているすべての Aurora PostgreSQL DB クラスターは、できるだけ早期により高い世代のインスタンスクラスにアップグレードすることを お勧めします。

db.r4 インスタンスクラスは、Aurora I/O-Optimizedクラスターストレージ構成に使用できません。

• db.r3 - メモリの最適化を提供するインスタンスクラス。

Amazon Aurora は、アップグレードの推奨事項を含め、以下のスケジュールで db.r3 DB インスタ ンスクラスを終了するプロセスを開始しています。db.r3 DB インスタンスクラスを使用している すべての Aurora MySQL DB クラスターは、できるだけ早く db.r5 以降の DB インスタンスクラス にアップグレードすることをお勧めします。

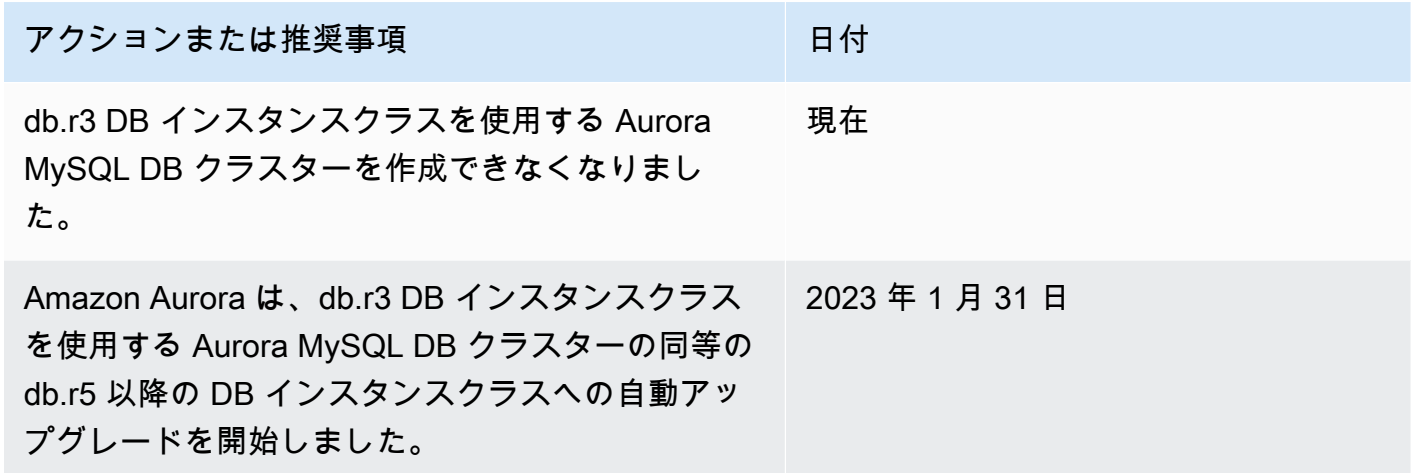

<span id="page-175-0"></span>バースト可能パフォーマンスインスタンスクラスタイプ

以下のバースト可能パフォーマンス DB インスタンスクラスタイプが使用可能です。

• db.t4g – ARM ベースの AWS Graviton2 プロセッサを搭載した汎用インスタンスクラス。これらの インスタンスクラスでは、幅広いバースト汎用ワークロードに対して、以前のバーストパフォー マンス DB インスタンスクラスよりも優れた料金パフォーマンスを提供します。Amazon RDS db.t4g インスタンスは、Unlimited モードに設定されています。したがって、追加料金を支払え ば、24 時間にわたり、ベースラインを超えてバーストできることになります。

AWS Graviton2 プロセッサを搭載した DB インスタンスクラスの 1 つを使用するように DB イン スタンスを変更できます。これを行うには、他の DB インスタンスを変更する場合と同じ手順を実 行します。

• db.t3 – ベースラインのパフォーマンスレベルを提供しながら、CPU の最大使用率までバースト することも可能なインスタンスクラス。db.t3 インスタンスは、Unlimited モードに設定されてい ます。これらのインスタンスクラスには、前世代の db.t2 インスタンスクラスよりも多くのコン ピューティング容量を備えています。専用ハードウェアと軽量ハイパーバイザーが組み合わされた AWS Nitro System を使用します。これらのインスタンスクラスは、開発/テストサーバーなどの本 稼働用以外のサーバーでのみ使用することをお勧めします。

• db.t2 – ベースラインのパフォーマンスレベルを提供しながら、CPU の最大使用率までバーストす ることも可能なインスタンスクラス。db.t2 インスタンスは、Unlimited モードに設定されていま す。これらのインスタンスクラスは、開発/テストサーバーなどの本稼働用以外のサーバーでのみ 使用することをお勧めします。

db.12 インスタンスクラスは、Aurora I/O-Optimizedクラスターストレージ構成に使用できませ ん。

**a** Note

T DB インスタンスクラスは、開発、テスト、またはその他の本稼働以外のサーバーにのみ 使用することをお勧めします。T インスタンスクラスの詳細な推奨事項については、「[開発](#page-1765-0) [やテストのための T インスタンスクラスの使用」](#page-1765-0)を参照してください。

DB インスタンスクラスのハードウェア仕様については、「[Aurora 用の DB インスタンスクラスの](#page-186-0) [ハードウェア仕様](#page-186-0)」を参照してください。

<span id="page-176-1"></span>Optimized Reads インスタンスクラスタイプ

次の Optimized Reads インスタンスクラスタイプが利用可能です。

- db.r6gd AWS Graviton2 プロセッサを搭載したインスタンスクラス。これらのインスタンスクラ スは、メモリ負荷の高いワークロードの実行に最適で、高速で低レイテンシーのローカルストレー ジを必要とするアプリケーションに、ローカル NVMe ベースの SSD ブロックレベルストレージを 提供します。
- db.r6id 第 3 世代 Intel Xeon スケーラブルプロセッサを搭載したインスタンスクラス。これらの インスタンスクラスは SAP 認定であり、メモリ負荷の高いワークロードに最適です。最大 1 TiB のメモリと、最大 7.6 TB の直接アタッチされた NVMe ベースの SSD ストレージを備えていま す。

### <span id="page-176-0"></span>DB インスタンスクラスでサポートされている DB エンジン

Aurora DB エンジンでサポートされている Amazon Aurora DB インスタンスに関する詳細を以下の 表に示します。

インスタンスク ラス Aurora MySQL Aurora PostgreSQL

db.serverless — 自動容量スケーリング機能を備えた Aurora Serverless v2 インスタンスクラス

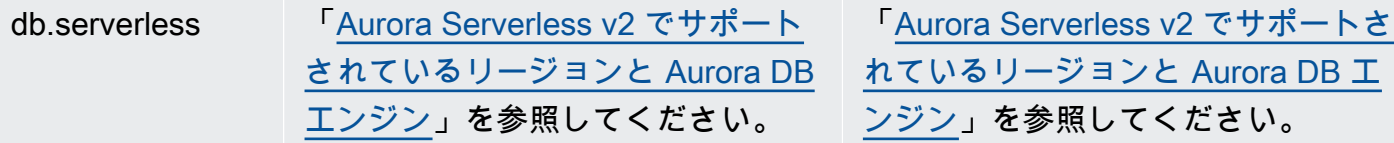

db.x2g – AWS Graviton2 プロセッサを搭載したメモリ最適化インスタンスクラス

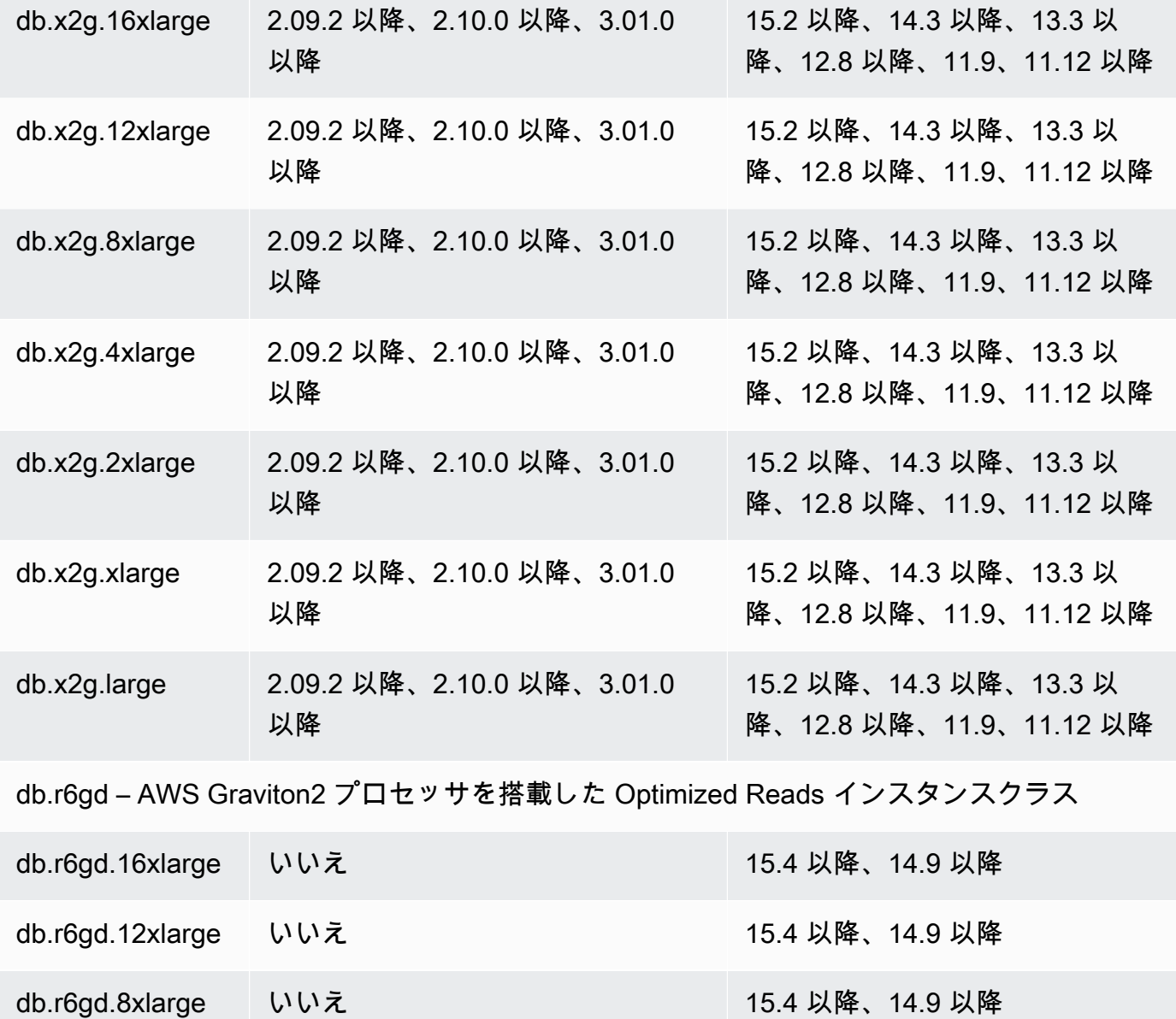

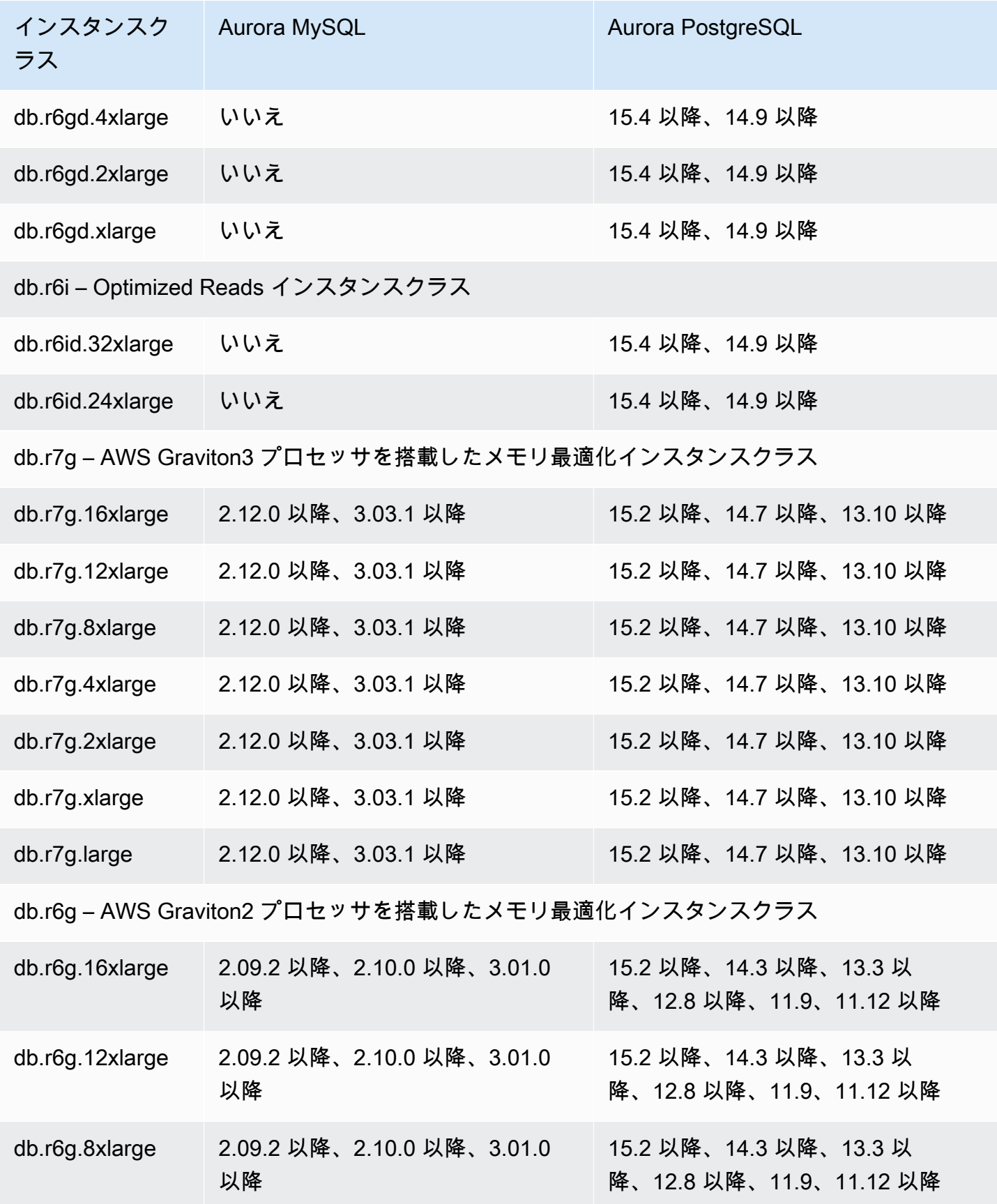

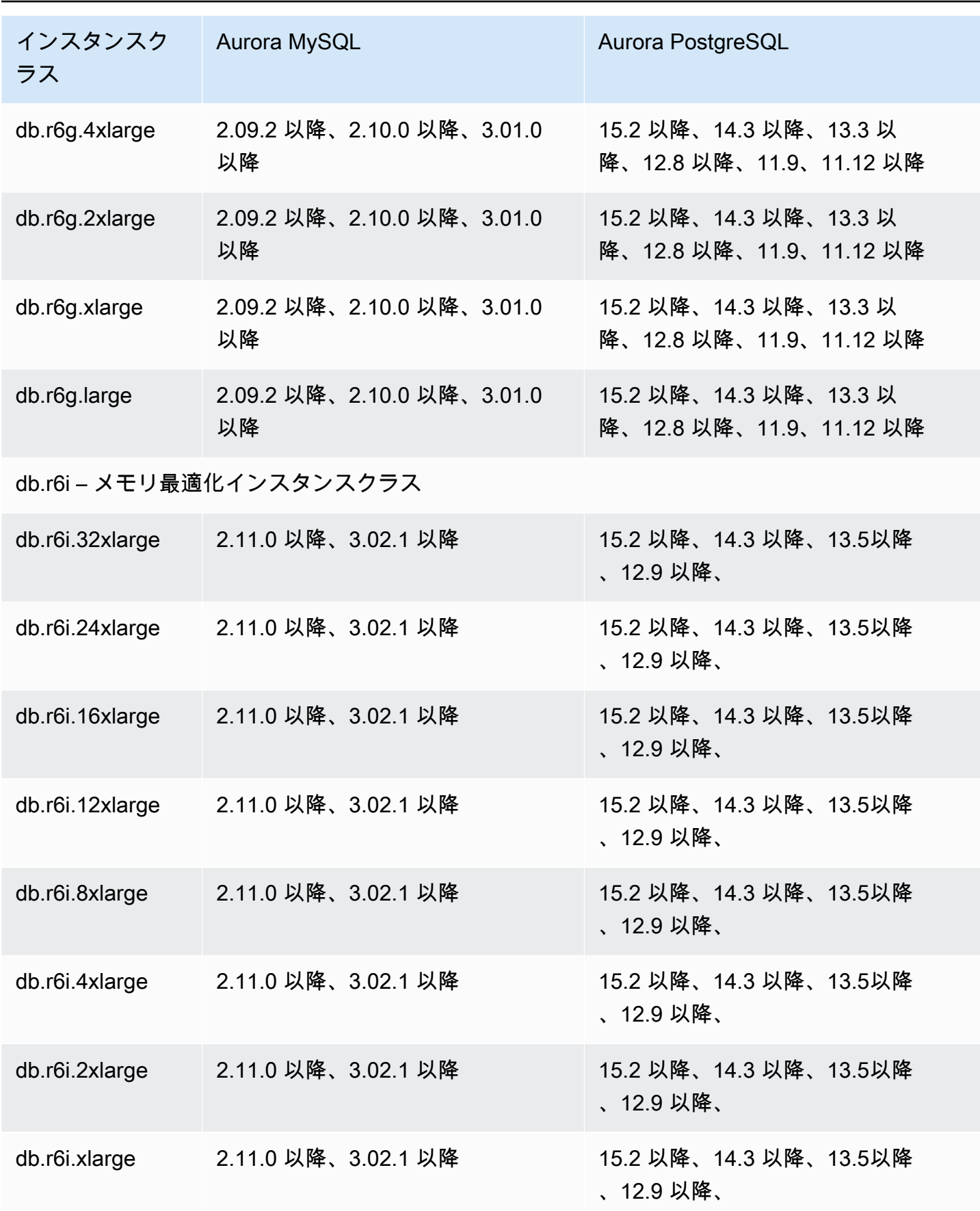
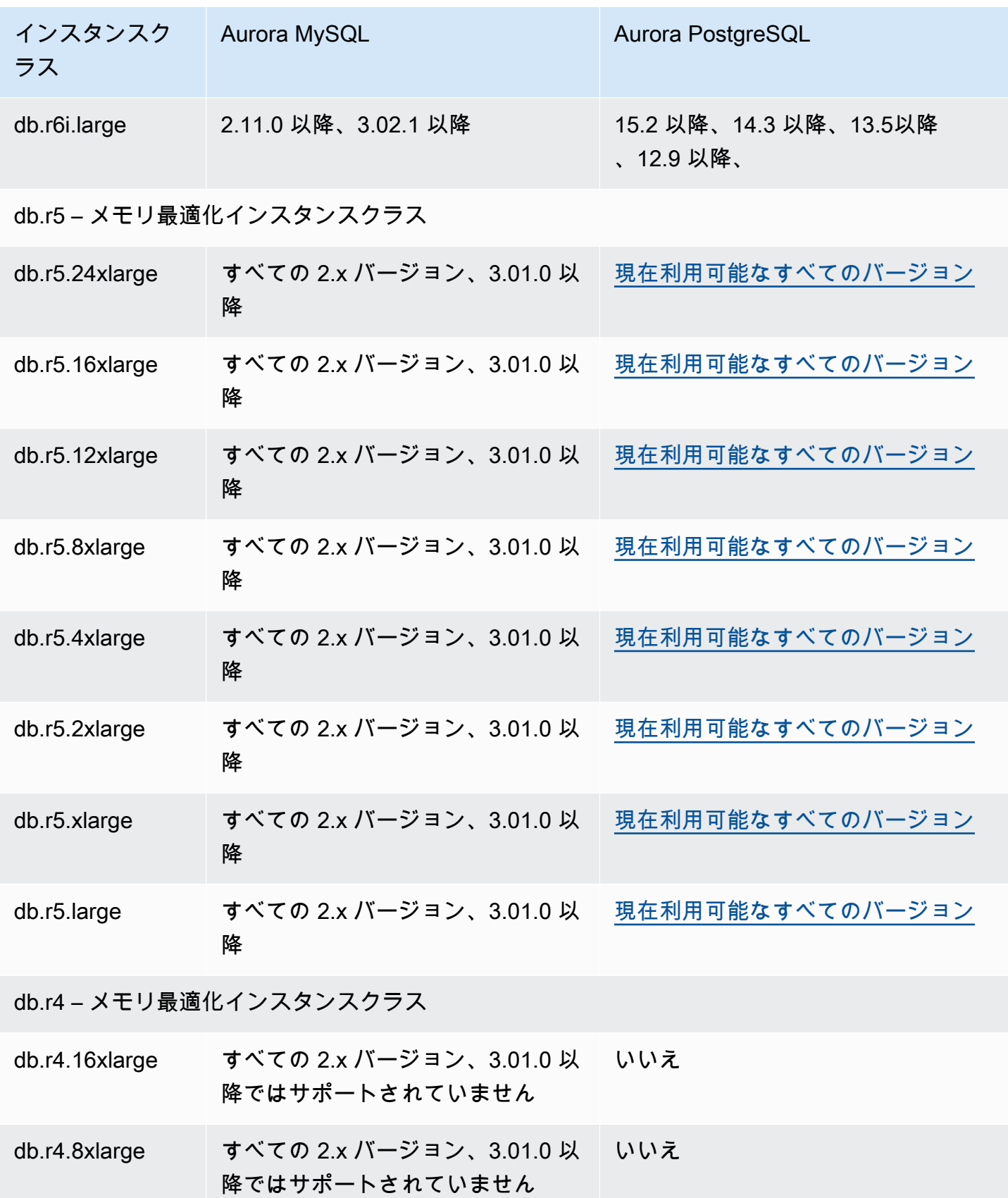

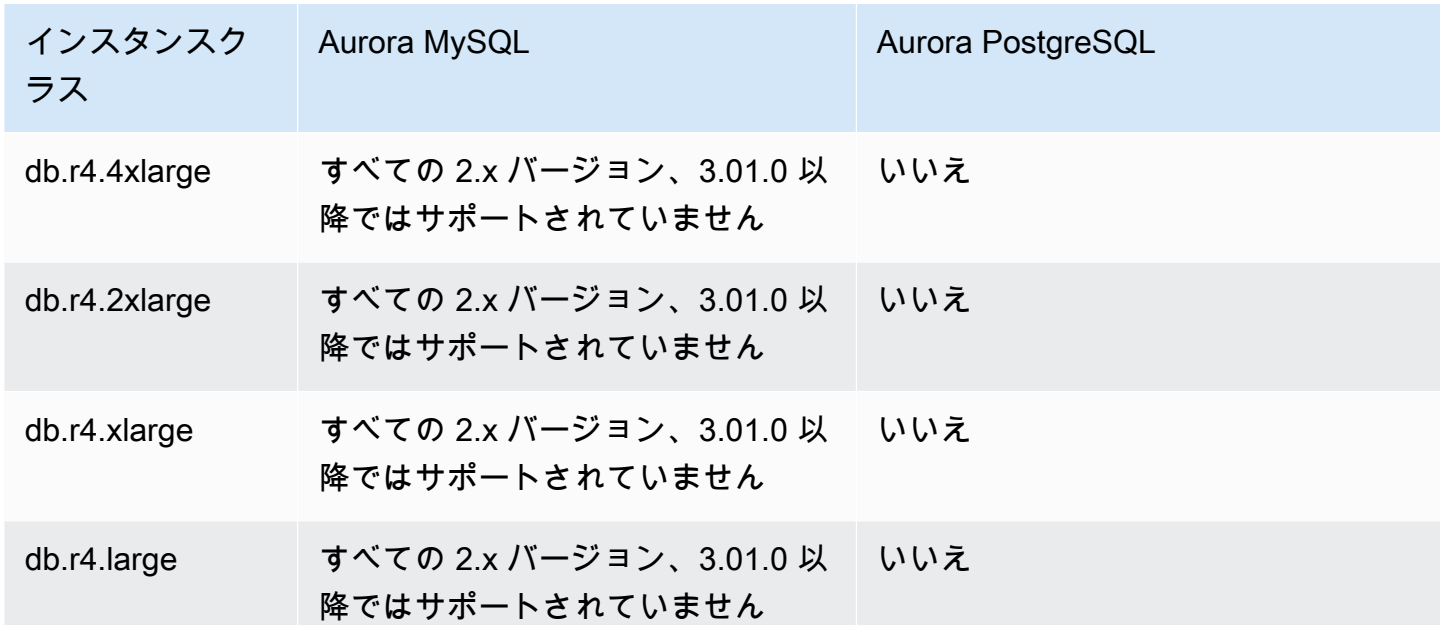

db.t4g – AWS Graviton2 プロセッサを搭載したバーストパフォーマンスインスタンスクラス

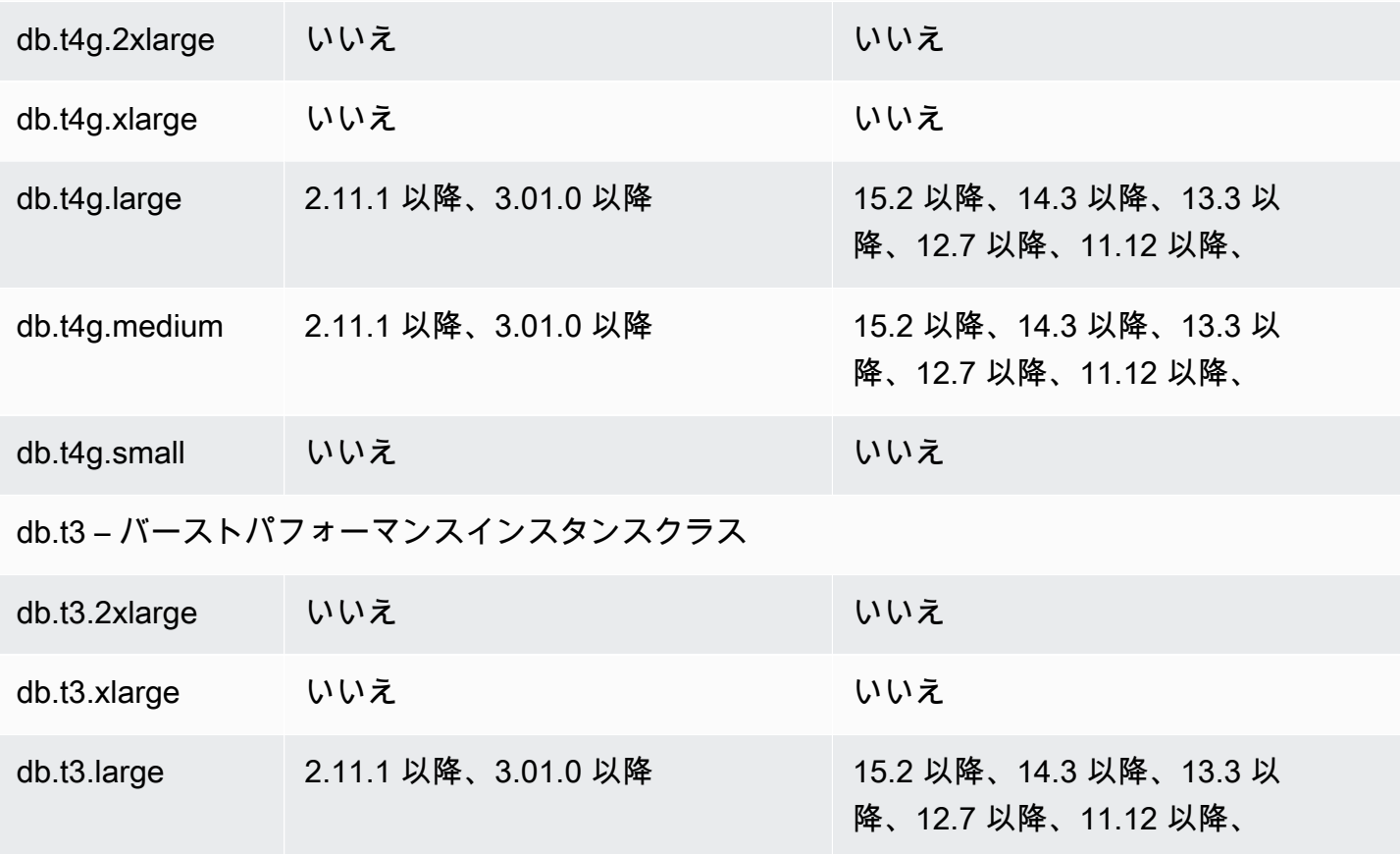

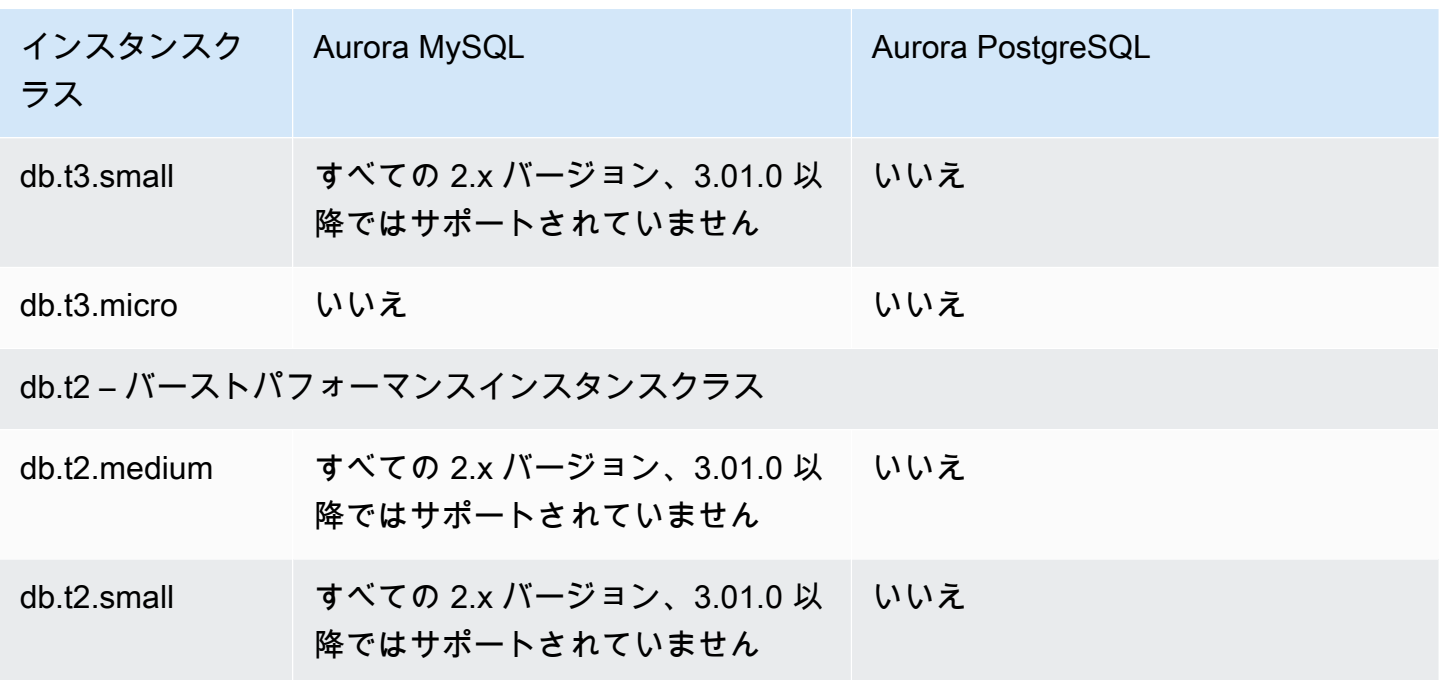

### AWS リージョン での DB インスタンスクラスのサポートを決定する

特定の AWS リージョン で各 DB エンジンがサポートしている DB インスタンスクラスを決定する ため、複数のアプローチの中から 1 つを選択できます。AWS Management Console で、「[Amazon](https://aws.amazon.com/rds/pricing/)  [RDS 料金表」](https://aws.amazon.com/rds/pricing/)ページ、または [describe-orderable-db-instance-options](https://docs.aws.amazon.com/cli/latest/reference/rds/describe-orderable-db-instance-options.html) AWS CLI コマンドを使用でき ます。

**a** Note

AWS Management Console でオペレーションを実行すると、特定の DB エンジン、DB エン ジンバージョン、および AWS リージョン でサポートされる DB インスタンスクラスが自動 的に表示されます。実行できるオペレーションの例には、DB クラスターの作成や変更など が含まれます。

目次

- [Amazon RDS 料金ページを使用して、AWS リージョン での DB インスタンスクラスのサポート](#page-183-0) [を決定する](#page-183-0)
- [AWS CLI を使用して、AWS リージョン 内での DB インスタンスクラスのサポートを決定する](#page-183-1)
	- [AWS リージョン 内の特定の DB エンジンバージョンでサポートされている DB インスタンスク](#page-184-0) [ラスの一覧表示](#page-184-0)

• [AWS リージョン 内で特定の DB インスタンスクラスをサポートする DB エンジンのバージョン](#page-185-0) [の一覧表示](#page-185-0)

<span id="page-183-0"></span>Amazon RDS 料金ページを使用して、AWS リージョン での DB インスタンスクラス のサポートを決定する

「[Amazon Aurora の料金」](https://aws.amazon.com/rds/pricing/)ページを使用して、特定の AWS リージョン内で各 DB エンジンがサポー トしている DB インスタンスクラスを確認できます。

料金ページを使用して、リージョンの各エンジンでサポートされる DB インスタンスクラスを決定す るには

- 1. [\[Amazon Aurora の料金\]](https://aws.amazon.com/rds/aurora/pricing/) に移動します。
- 2. [AWS 料金見積りツール] セクションで Amazon Aurora エンジンを選択します。
- 3. [リージョンを選択] で、[AWS リージョン] を選択します。
- 4. [クラスター設定オプション] で、設定オプションを選択します。
- 5. 互換性のあるインスタンスのセクションを使用して、サポートされている DB インスタンスクラ スを確認します。
- 6. (オプション) 見積りツールで他のオプションを選択し、[概要を保存して表示] または [サービス を保存して追加] を選択します。

<span id="page-183-1"></span>AWS CLI を使用して、AWS リージョン 内での DB インスタンスクラスのサポートを 決定する

AWS CLI を使用して、AWS リージョン 内の特定の DB エンジンおよび DB エンジンバージョンで サポートされる DB インスタンスクラスを決定できます。

次の AWS CLI 例を使用する場合は、DB エンジン、DB エンジンバージョン、DB インスタンスクラ ス、AWS リージョン の有効な値を入力してください。次の表は、有効な DB エンジンの値を示して います。

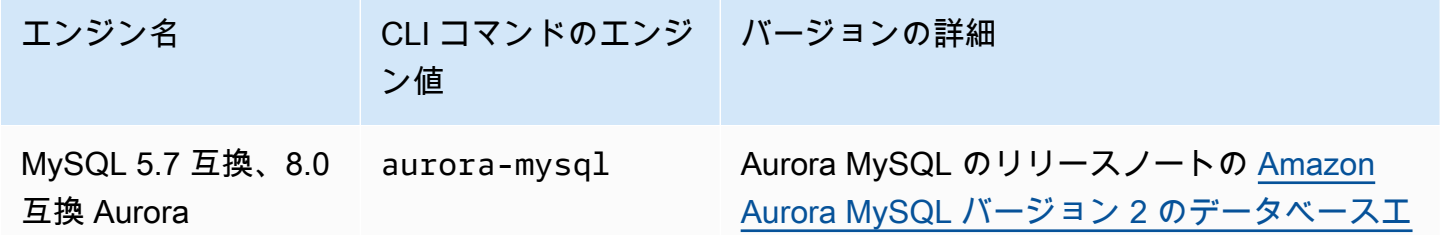

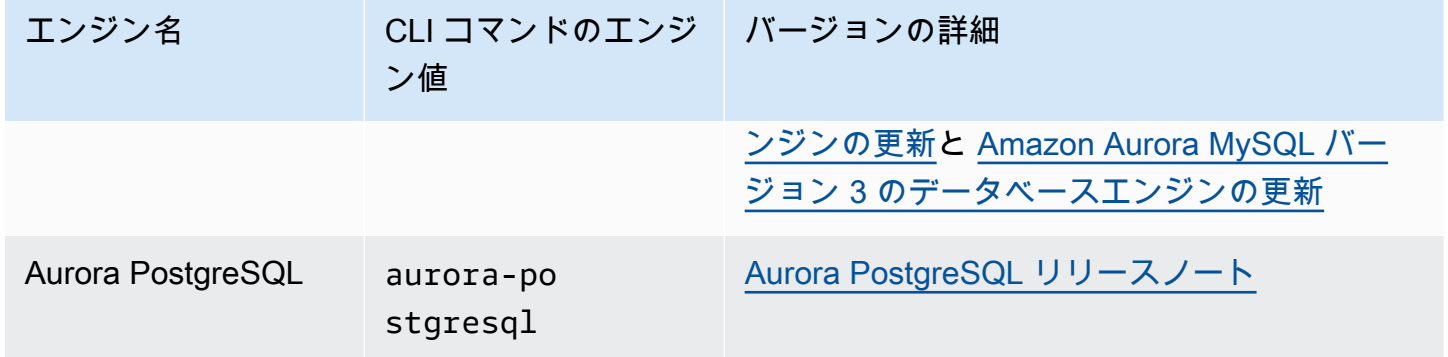

AWS リージョン 名については、「[AWS リージョン」](#page-59-0)を参照してください。

次の例は、[describe-orderable-db-instance-options](https://docs.aws.amazon.com/cli/latest/reference/rds/describe-orderable-db-instance-options.html) AWS CLI コマンドを使用して、AWS リージョン での DB インスタンスクラスのサポートを決定する方法を示しています。

トピック

- [AWS リージョン 内の特定の DB エンジンバージョンでサポートされている DB インスタンスクラ](#page-184-0) [スの一覧表示](#page-184-0)
- [AWS リージョン 内で特定の DB インスタンスクラスをサポートする DB エンジンのバージョンの](#page-185-0) [一覧表示](#page-185-0)

<span id="page-184-0"></span>AWS リージョン 内の特定の DB エンジンバージョンでサポートされている DB インスタンスクラス の一覧表示

AWS リージョン 内の特定の DB エンジンバージョンでサポートされている DB インスタンスクラス を一覧表示するには、次のコマンドを実行します。

Linux、macOS、Unix の場合:

```
aws rds describe-orderable-db-instance-options --engine engine --engine-version version
\setminus --query "OrderableDBInstanceOptions[].
{DBInstanceClass:DBInstanceClass,SupportedEngineModes:SupportedEngineModes[0]}" \ 
     --output table \ 
     --region region
```
Windows の場合:

aws rds describe-orderable-db-instance-options --engine *engine* --engine-version *version*  $\boldsymbol{\wedge}$ 

```
 --query "OrderableDBInstanceOptions[].
{DBInstanceClass:DBInstanceClass,SupportedEngineModes:SupportedEngineModes[0]}" ^ 
     --output table ^ 
     --region region
```
出力には、各 DB インスタンスクラスでサポートされているエンジンモードも表示されます。

例えば、次のコマンドは、米国東部 (バージニア北部) の Aurora PostgreSQL DB エンジンのバー ジョン 13.6 でサポートされている DB インスタンスクラスを一覧表示します。

Linux、macOS、Unix の場合:

```
aws rds describe-orderable-db-instance-options --engine aurora-postgresql --engine-
version 15.3 \setminus --query "OrderableDBInstanceOptions[].
{DBInstanceClass:DBInstanceClass,SupportedEngineModes:SupportedEngineModes[0]}" \ 
     --output table \ 
     --region us-east-1
```
Windows の場合:

```
aws rds describe-orderable-db-instance-options --engine aurora-postgresql --engine-
version 15.3 ^ 
     --query "OrderableDBInstanceOptions[].
{DBInstanceClass:DBInstanceClass,SupportedEngineModes:SupportedEngineModes[0]}" ^ 
     --output table ^ 
     --region us-east-1
```
<span id="page-185-0"></span>AWS リージョン 内で特定の DB インスタンスクラスをサポートする DB エンジンのバージョンの一 覧表示

AWS リージョン 内で特定の DB インスタンスクラスをサポートしている DB エンジンのバージョン を一覧表示するには、次のコマンドを実行します。

Linux、macOS、Unix の場合:

```
aws rds describe-orderable-db-instance-options --engine engine --db-instance-
class DB_instance_class \ 
     --query "OrderableDBInstanceOptions[].
{EngineVersion:EngineVersion,SupportedEngineModes:SupportedEngineModes[0]}" \ 
     --output table \
```
--region *region*

Windows の場合·

```
aws rds describe-orderable-db-instance-options --engine engine --db-instance-
class DB_instance_class ^ 
     --query "OrderableDBInstanceOptions[].
{EngineVersion:EngineVersion,SupportedEngineModes:SupportedEngineModes[0]}" ^ 
     --output table ^ 
     --region region
```
出力には、各 DB エンジンバージョンでサポートされているエンジンモードも表示されます。

例えば、次のコマンドは、US East (N. Virginia) で db.r5.large DB インスタンスクラスをサポートす る Aurora PostgreSQL DB エンジンの DB エンジンのバージョンを一覧表示します。

Linux、macOS、Unix の場合:

```
aws rds describe-orderable-db-instance-options --engine aurora-postgresql --db-
instance-class db.r7g.large \ 
     --query "OrderableDBInstanceOptions[].
{EngineVersion:EngineVersion,SupportedEngineModes:SupportedEngineModes[0]}" \ 
     --output table \ 
     --region us-east-1
```
Windows の場合:

```
aws rds describe-orderable-db-instance-options --engine aurora-postgresql --db-
instance-class db.r7g.large ^ 
     --query "OrderableDBInstanceOptions[].
{EngineVersion:EngineVersion,SupportedEngineModes:SupportedEngineModes[0]}" ^ 
     --output table ^ 
     --region us-east-1
```
#### Aurora 用の DB インスタンスクラスのハードウェア仕様

以下の用語を使用して、DB インスタンスクラスのハードウェア仕様について説明します。

vCPU

仮想中央演算装置 (CPU) の数。仮想 CPU は、DB インスタンスクラスの比較に使用できる容量 の単位です。特定のプロセッサを購入またはリースして数か月から数年間使用する代わりに、

時間単位で処理能力をレンタルすることができます。私たちの目標は、実際の基盤となるハード ウェアの範囲内で、一貫して特定の容量の CPU 能力を使用できるようにすることです。

**ECU** 

Amazon EC2 インスタンスの整数処理能力の相対的測定基準。異なるインスタンスクラス間で開 発者が間単に CPU 能力値を比較できるように、Amazon EC2 コンピュート単位が定義されてい ます。特定のインスタンスに配分されている CPU 量は、これらの EC2 コンピュート単位で明示 されます。現在のところ、1 つの ECU で、1.0 - 1.2 GHz 2007 Opteron または 2007 Xeon プロ セッサと同等の CPU 能力が提供されます。

メモリ (GiB)

DB インスタンスに割り当てられる RAM (ギガバイナリバイト単位)。通常、メモリと vCPU の比 率は一定です。例として、db.r4 インスタンスクラスを使用します。このインスタンスクラスの メモリと vCPU の比率は db.r5 インスタンスクラスと同じですが、db.r5 インスタンスクラスの パフォーマンスは、ほとんどのユースケースで db.r4 インスタンスクラスより安定して優れてい ます。

最大 EBS 帯域幅 (Mbps)

最大 EBS 帯域幅 (メガビット/秒)。8 で割ると、メガバイト/秒でのスループットが得られます。

**a** Note

この図は、DB インスタンス内のローカルストレージの I/O 帯域幅を示していま す。Aurora クラスターボリュームとの通信には適用されません。

ネットワーク帯域幅

他の DB インスタンスクラスとの相対的なネットワーク速度。

Aurora 対応の Amazon RDS DB インスタンスクラスに関するハードウェアの詳細を以下の表に示し ます。

DB インスタンスクラスごとの Aurora DB エンジンサポートについては、「[DB インスタンスクラス](#page-176-0) [でサポートされている DB エンジン](#page-176-0)」を参照してください。

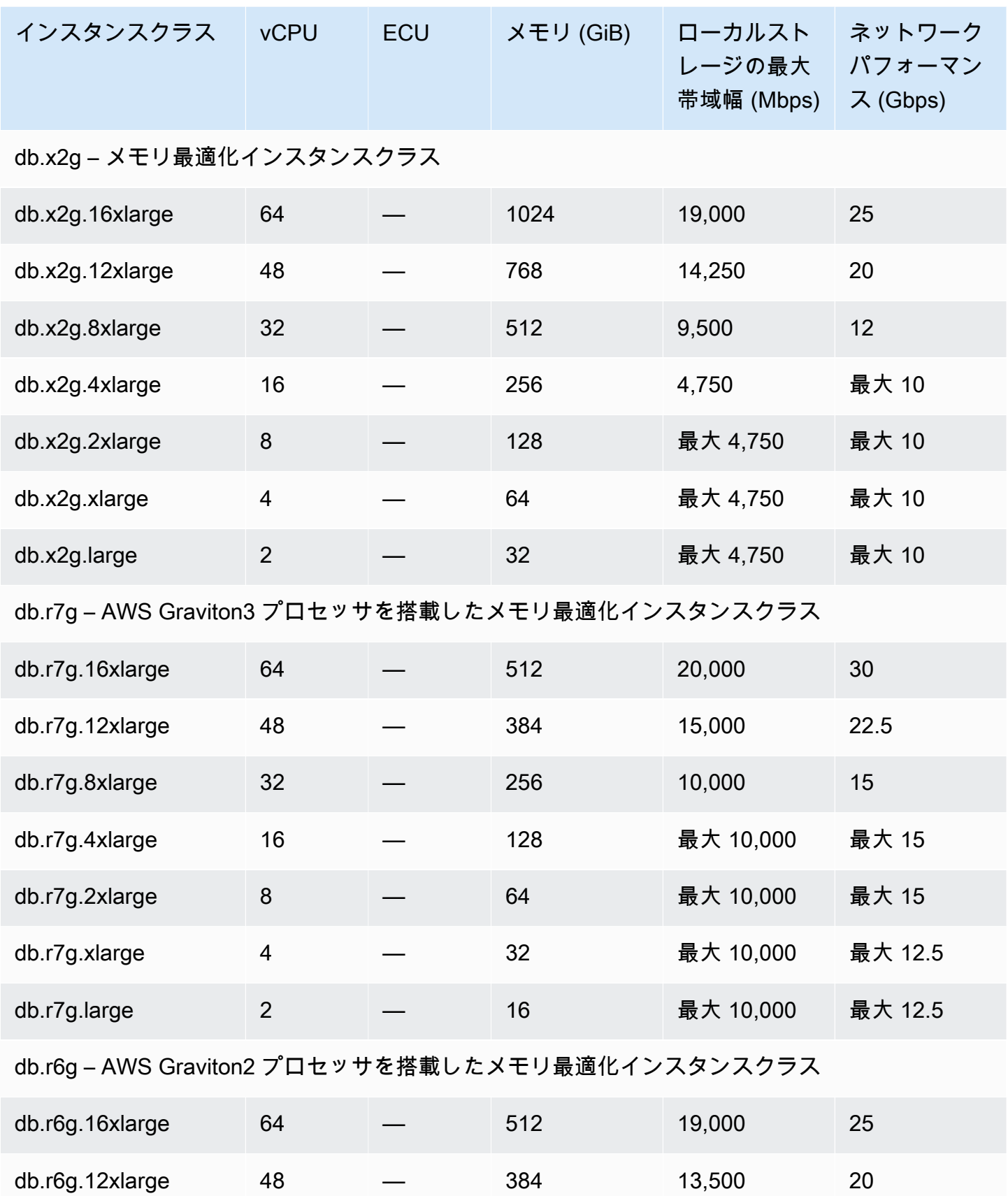

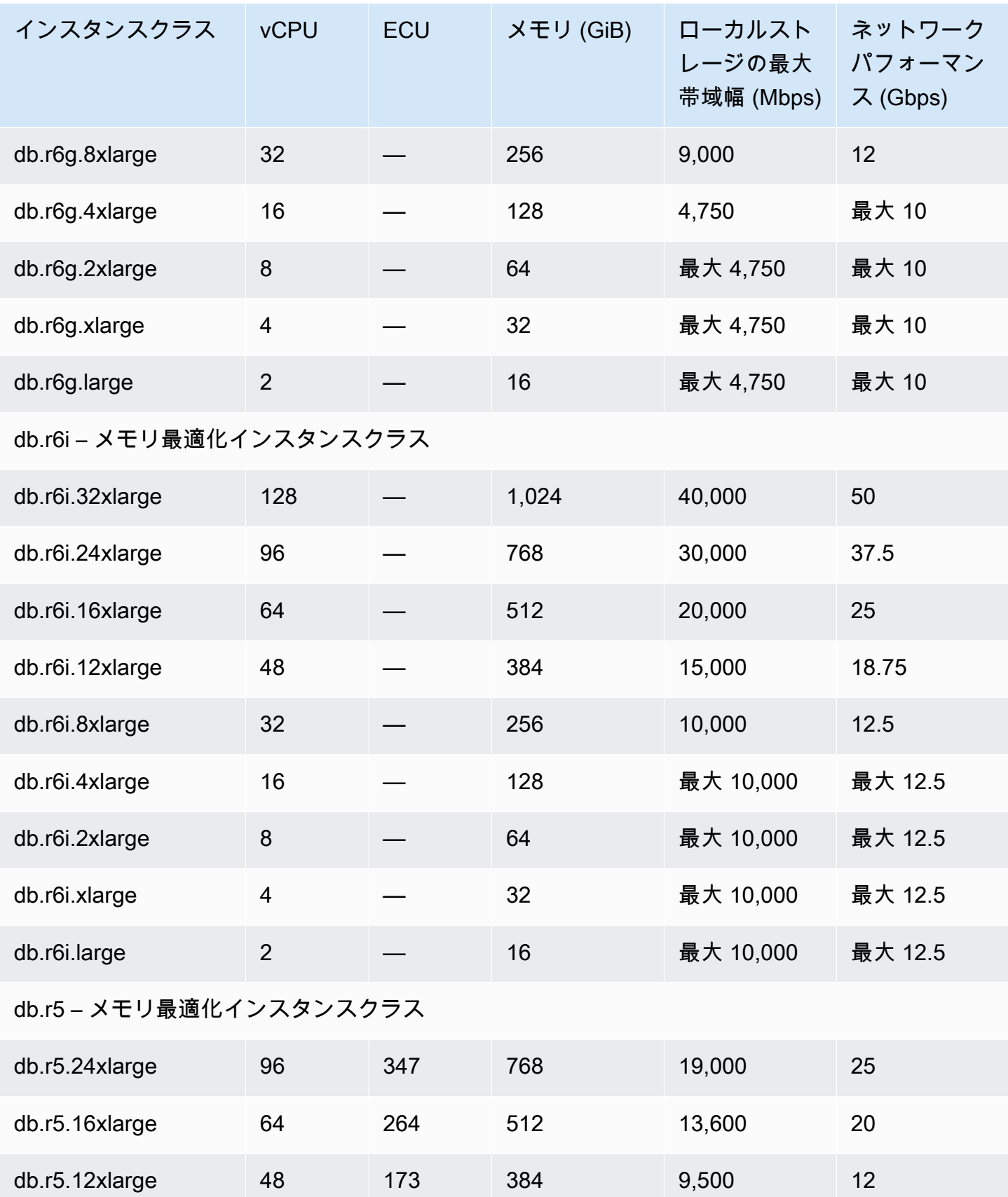

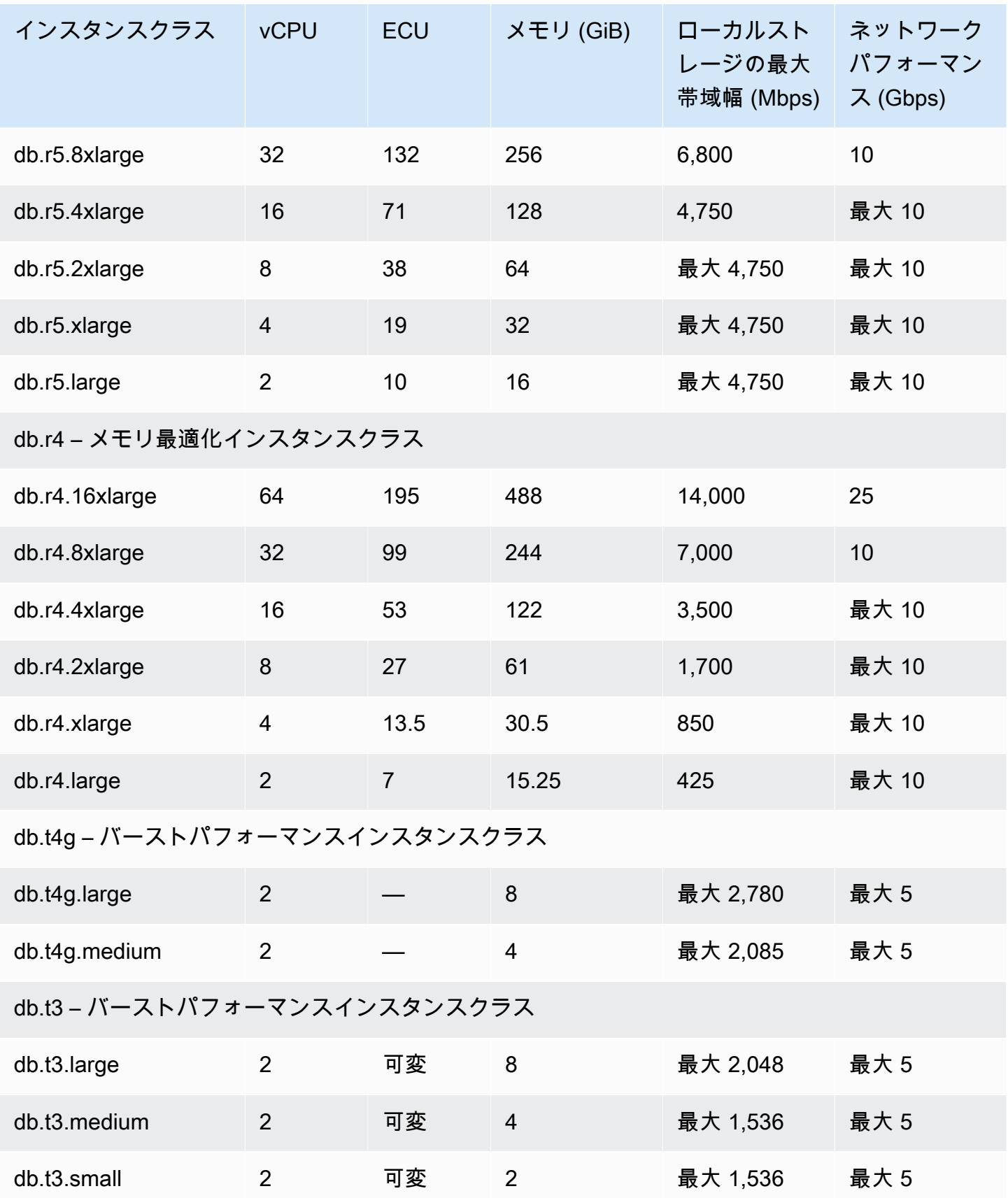

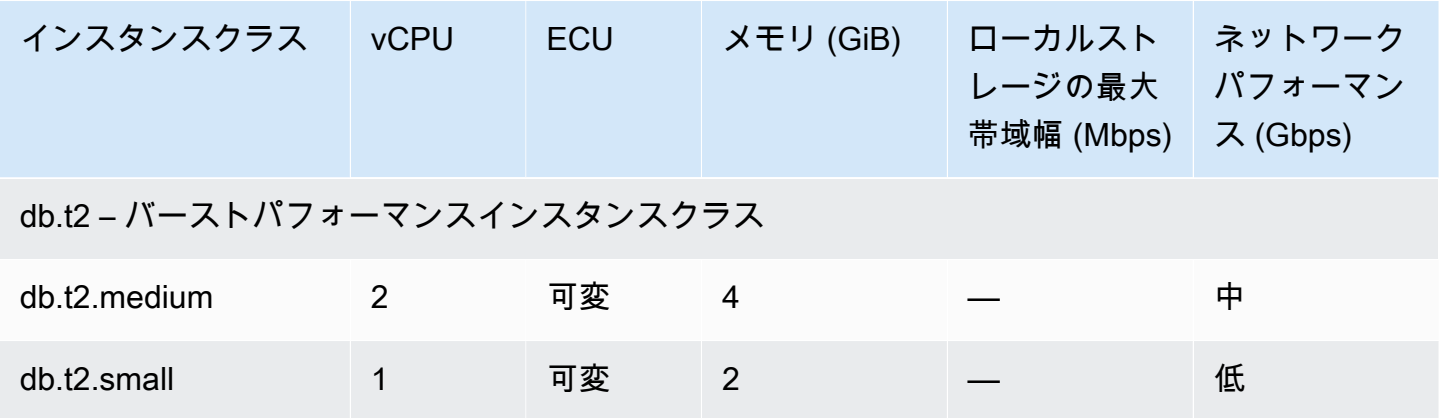

## <span id="page-191-1"></span>Amazon Aurora ストレージと信頼性

次に、Aurora ストレージサブシステムについて説明します。Aurora の分散型の共有ストレージアー キテクチャは、Aurora クラスターのパフォーマンス、スケーラビリティ、および信頼性に重要な影 響を与えます。

トピック

- [Amazon Aurora ストレージの概要](#page-191-0)
- [クラスターボリュームの内容](#page-192-0)
- [Amazon Aurora DB クラスターのストレージ設定](#page-192-1)
- [Aurora ストレージのサイズを自動的に変更する方法](#page-193-0)
- [Aurora データストレージに対する請求方法](#page-194-0)
- [Amazon Aurora の信頼性](#page-195-0)

### <span id="page-191-0"></span>Amazon Aurora ストレージの概要

Aurora のデータはクラスターボリュームに保存されます。これは、SSD (Solid State Drive) を使用す る単一の仮想ボリュームです。クラスターボリュームは、単一の AWS リージョンの 3 つのアベイラ ビリティーゾーン間のデータのコピーで構成されます。データはアベイラビリティーゾーン間で自 動的にレプリケートされるため、データ損失の可能性は低く、耐久性の高いは非常に高くなります。 また、このレプリケーションにより、フェイルオーバー時のデータベースの可用性が高くなります。 データのコピーは他のアベイラビリティーゾーンに既に存在するため、DB クラスター内の DB イン スタンスに対するデータ要求は継続して処理されます。レプリケーションの数は、クラスター内の DB インスタンスの数とは関係ありません。

Aurora は、非永続的な一時ファイル用に、分離したローカルストレージを使用します。これには、 クエリ処理中の大きなデータセットのソートや、インデックスの作成などの目的に使用するファイ ルが含まれます。詳細については、「[Aurora MySQL 用の一時ストレージの制限」](#page-1428-0)および「[Aurora](#page-2365-0)  [PostgreSQL 用の一時ストレージの制限」](#page-2365-0)を参照してください。

#### <span id="page-192-0"></span>クラスターボリュームの内容

Aurora クラスターボリュームには、すべてのユーザーデータ、スキーマオブジェクト、および内部 メタデータ (システムテーブルやバイナリログなど) が入ります。例えば、Aurora は Aurora クラス ター内のすべてのテーブル、インデックス、バイナリラージオブジェクト (BLOB)、ストアドプロ シージャなどをクラスターボリュームに保存します。

Aurora の共有ストレージアーキテクチャでは、クラスター内の DB インスタンスとは別個にデータ が処理されます。例えば、Aurora はテーブルデータの新しいコピーを作成しないため、DB インスタ ンスをすばやく追加できます。代わりに、DB インスタンスから、すべてのデータが既に含まれてい る共有ボリュームに接続します。クラスターから DB インスタンスを削除しても、元になるデータは クラスターから削除されません。クラスター全体を削除した場合にのみ、Aurora でデータが削除さ れます。

#### <span id="page-192-1"></span>Amazon Aurora DB クラスターのストレージ設定

Amazon Aurora には、2 つの DB クラスターストレージ設定があります:

• Aurora I/O-Optimized— I/O 集約型のアプリケーションの価格性能と予測可能性が向上しました。 お支払いいただくのは DB クラスターの使用量とストレージに対してのみで、読み取りと書き込み I/O オペレーションに追加料金はかかりません。

Aurora I/O-Optimized は、I/O 支出が Aurora データベースの総支出の 25% 以上である場合に最適 な選択肢です。

Aurora I/O-Optimized クラスター設定をサポートする DB エンジンバージョンの DB クラスター を作成または変更する場合は、Aurora I/O-Optimized を選択できます。Aurora I/O-Optimized か ら Aurora Standard にはいつでも切り替えることができます。

• Aurora Standard — I/ O使用量が中程度の多くのアプリケーション向けの費用対効果の高い価格設 定。DB クラスターの使用量とストレージに加えて、I/O オペレーションの 100 万件のリクエスト ごとに標準料金をお支払いいただきます。

Aurora Standard は、I/O 支出が Aurora データベースの総支出の 25% 未満である場合に最適な選 択肢です。

30 日に 1 回 Aurora Standard から Aurora I/O-Optimized に切り替えることができます。Aurora Standard から Aurora I/O-Optimized、または Aurora I/O-Optimized から Aurora Standard に切り替 えてもダウンタイムはありません。

AWS リージョン に関する詳細とバージョンのサポートについては、「[クラスターストレージ構成で](#page-77-0) [サポートされているリージョンと Aurora DB エンジン」](#page-77-0)を参照してください。

Amazon Aurora ストレージ設定の料金情報の詳細については、「[Amazon Aurora の料金](https://aws.amazon.com/rds/aurora/pricing/)」を参照し てください。

DB クラスターを作成する際のストレージ構成の選択については、「[DB クラスターの作成」](#page-321-0)を参照 してください。DB クラスターのストレージ構成の変更については、「[Amazon Aurora の設定」](#page-464-0)を参 照してください。

#### <span id="page-193-0"></span>Aurora ストレージのサイズを自動的に変更する方法

Aurora クラスターボリュームは、データベースのデータ量が増えるにつれて自動的に増加しま す。Aurora クラスターボリュームの最大サイズは、DB エンジンのバージョンに応じて、128 テビバ イト (TiB) または 64 TiB のどちらかです。特定のバージョンの最大サイズは、「[Amazon Aurora サ](#page-4172-0) [イズ制限](#page-4172-0)」でご確認ください。この自動ストレージスケーリングは、高性能で高度に分散されたスト レージサブシステムと組み合わされています。これにより、信頼性と高可用性を主目的とする重要な エンタープライズデータには Aurora が適切な選択となります。

ボリュームステータスを確認するには、[Aurora MySQL DB クラスターのボリュームステータス](#page-1465-0) [の表示](#page-1465-0) または [Aurora PostgreSQL DB クラスターのボリュームステータスの表示](#page-2374-0) をご覧くださ い。ストレージコストと他の優先順位のバランスをとる方法について、[ストレージのスケーリング](#page-511-0) が Amazon Aurora メトリクス AuroraVolumeBytesLeftTotal および VolumeBytesUsed を CloudWatch でモニタリングする方法について説明しています。

Aurora のデータを削除すると、そのデータに割り当てられていた領域が解放されます。データの削 除の例としては、テーブルの削除や切り捨てなどがあります。このストレージ使用量の自動削減によ り、ストレージ料金を最小限に抑えることができます。

**a** Note

ここで説明するストレージ制限と動的なサイズ変更の動作は、クラスターボリュームに保存 されている永続テーブルやその他のデータに適用されます。

Aurora PostgreSQL の場合、臨時テーブルデータがローカル DB インスタンスに保存されま す。

Aurora MySQL バージョン 2 では、一時テーブルデータは、デフォルトで、ライターインス タンスの場合はクラスターボリュームに、リーダーインスタンスの場合はローカルストレー ジに保存されます。詳細については、「[オンディスク一時テーブルのストレージエンジン](#page-1329-0)」 を参照してください。

Aurora MySQL バージョン 3 では、一時テーブルデータはローカル DB インスタンスまたは クラスターボリュームに保存されます。詳細については、「[Aurora MySQL バージョン 3 で](#page-1300-0) [の新しい一時テーブルの動作](#page-1300-0)」を参照してください。

ローカルストレージでの一時テーブルの最大サイズは、DB インスタンスの最大ローカルス トレージサイズによって制限されます。ローカルストレージのサイズは、使用するインスタ ンスクラスによって異なります。詳細については、「[Aurora MySQL 用の一時ストレージの](#page-1428-0) [制限](#page-1428-0)」および「[Aurora PostgreSQL 用の一時ストレージの制限」](#page-2365-0)を参照してください。

クラスターボリュームの最大サイズやデータ削除時の自動サイズ変更など、一部のストレージ機能 は、クラスターの Aurora バージョンによって異なります。詳細については、「[ストレージのスケー](#page-511-0) [リング](#page-511-0)」を参照してください。また、ストレージの問題を回避する方法と、クラスター内の割り当て られたストレージと空き領域をモニタリングする方法についても確認できます。

<span id="page-194-0"></span>Aurora データストレージに対する請求方法

Aurora クラスターボリュームは 128 tebibytes (TiB) まで拡張できますが、請求対象となるのは Aurora クラスターボリュームで使用した分の領域のみです。Aurora の以前のバージョンでは、デー タを削除したときに解放された領域をクラスターボリュームで再利用できましたが、割り当てられた ストレージ領域が縮小されることはありませんでした。現在では、テーブルやデータベースの削除な どによって Aurora データが削除されると、割り当てられた領域全体が相応に減少します。したがっ て、不要になったテーブル、インデックス、データベースなどを削除することで、ストレージ料金を 削減できます。

**1** Tip

動的サイズ変更機能のない以前のバージョンの場合、クラスターのストレージ使用量をリ セットするには、論理的なダンプを実行して新しいクラスターに復元する必要がありまし た。このオペレーションは、データが大量にある場合、長い時間がかかることがあります。 このような状況が発生した場合は、クラスターを、動的なボリュームのサイズ変更をサポー トするバージョンにアップグレードすることを検討してください。

動的なサイズ変更をサポートする Aurora のバージョンと、クラスターのストレージ使用量をモニタ リングしてストレージ料金を最小限に抑える方法については、「[ストレージのスケーリング](#page-511-0)」を参照 してください。Aurora バックアップストレージの請求については、[「Amazon Aurora バックアップ](#page-720-0) [ストレージの使用状況を確認する](#page-720-0)」を参照してください。Aurora データストレージの料金情報につ いては、「[Amazon RDS for Aurora の料金」](https://aws.amazon.com/rds/aurora/pricing)を参照してください。

#### <span id="page-195-0"></span>Amazon Aurora の信頼性

Aurora は、信頼性、耐久性の高い、および耐障害性を持つように設計されています。Aurora DB ク ラスターは、Aurora レプリカの追加や複数のアベイラビリティーゾーンへの配置などを行うことで 可用性を向上させるように設計できます。さらに Aurora には、信頼できるデータベースソリュー ションとして使用できるさまざまな自動機能があります。

トピック

- [ストレージの自動修復](#page-195-1)
- [存続できるページキャッシュ](#page-195-2)
- [計画外の再起動からの復旧](#page-196-0)

#### <span id="page-195-1"></span>ストレージの自動修復

Aurora では、データの複数のコピーを 3 つのアベイラビリティーゾーンに保持するため、ディスク 障害によってデータが失われる可能性が最小限に抑えられます。Aurora は、クラスターボリューム を構成するディスクボリュームの障害を自動的に検出します。ディスクボリュームのセグメントで 障害が発生すると、Aurora はすぐにそのセグメントを修復します。Aurora はディスクセグメントを 修復するときに、クラスターボリュームを構成する他のボリューム内のデータを使用して、修復され るセグメントのデータが最新であるようにします。その結果、Aurora ではデータ損失が回避され、 ディスク障害から回復するためのポイントインタイム復元を実行する必要性が低減します。

<span id="page-195-2"></span>存続できるページキャッシュ

Aurora では、各 DB インスタンスのページキャッシュはデータベースとは別のプロセスで管理され るため、ページキャッシュはデータベースとは無関係に存続できます。(ページキャッシュは Aurora MySQL では InnoDB バッファプール、Aurora PostgreSQL ではバッファキャッシュとも呼ばれま す。)

まれにデータベース障害が発生した場合でも、ページキャッシュはメモリに残るため、データベー スの起動時に現在のデータページがページキャッシュに「ウォームアップ」されます。これにより、 ページキャッシュを「ウォームアップ」するために読み取り I/O 操作を実行するための初期クエリの 必要性がバイパスされ、パフォーマンスが向上します。

Aurora MySQL では、再起動およびフェイルオーバー時のページキャッシュの動作は次のとおりで す。

- 2.10 より前のバージョン ライター DB インスタンスが再起動すると、ライターインスタンスの ページキャッシュは存続しますが、リーダー DB インスタンスのページキャッシュは失われます。
- バージョン 2.10 以降 リーダーインスタンスを再起動せずに、ライターインスタンスを再起動で きます。
	- ライターインスタンスの再起動時にリーダーインスタンスが再起動しなくても、ページキャッ シュは失われません。
	- ライターインスタンスの再起動時にリーダーインスタンスが再起動した場合、ページキャッシュ が失われます。
- リーダーインスタンスが再起動すると、ライターインスタンスとリーダーインスタンスのページ キャッシュが両方とも存続します。
- DB クラスターがフェイルオーバーした場合、その効果はライターインスタンスが再起動したとき と似ています。新しいライターインスタンス(以前のリーダーインスタンス)ではページキャッ シュは存続しますが、リーダーインスタンス(以前のライターインスタンス)ではページキャッ シュは存続しません。

Aurora PostgreSQL の場合、クラスターキャッシュ管理を使用して、フェイルオーバー後にライター インスタンスになる指定されたリーダーインスタンスのページキャッシュを保持できます。詳細につ いては、「[Aurora PostgreSQL のクラスターキャッシュ管理によるフェイルオーバー後の高速リカバ](#page-2487-0) [リ](#page-2487-0)」を参照してください。

<span id="page-196-0"></span>計画外の再起動からの復旧

Aurora は、計画外の再起動からほぼ瞬時に復旧し、バイナリログなしでアプリケーションデータを 提供し続けるように設計されています。Aurora は、パラレルスレッドで非同期に復旧します。これ により、計画外の再起動の直後にデータベースを開き、使用できるようにします。

詳細については、「[Aurora DB クラスターの耐障害性](#page-201-0)」および[「データベースの再起動時間を短縮す](#page-1300-1) [るための最適化](#page-1300-1)」を参照してください。

以下に示しているのは、Aurora MySQL のバイナリログ記録と計画外の再起動からの復旧に関する考 慮事項です。

- Aurora でバイナリログ記録を有効にすると、計画外の再起動後の復旧時間に直接影響を与えま す。これは、DB インスタンスで強制的にバイナリログ復旧が実行されるためです。
- 使用するバイナリログ記録のタイプは、ログ記録のサイズと効率に影響を与えます。データベー スアクティビティの量が同じでも、バイナリログの形式によって記録される情報の量が異なりま す。binlog\_format パラメータの以下の設定により、ログデータの量が異なることになりま す。
	- ROW ログデータの量が最も多い
	- STATEMENT ログデータの量が最も少ない
	- MIXED ログデータの量が中程度。通常、データ整合性とパフォーマンスのバランスが最も良く なります

バイナリログデータの量は復旧時間に影響を与えます。バイナリログに記録されているデータが多 いほど、DB インスタンスが復旧中に処理するデータが多くなり、復旧時間が長くなります。

- バイナリログ記録を使用して計算オーバーヘッドを削減し、復元時間を短縮するために、拡張バイ ナリログを使用できます。拡張バイナリログにより、データベースの復元時間が最大 99% 向上し ます。詳細については、「[拡張バイナリログ記録の設定](#page-1682-0)」を参照してください。
- Aurora では、DB クラスター内でデータをレプリケートしたり、ポイントインタイムリカバリ (PITR) を実行したりするために、バイナリログは不要です。
- 外部レプリケーション (または外部バイナリログストリーミング) にバイナリログが不要な場合 は、binlog\_format パラメータを OFF に設定して、バイナリログ記録を無効にすることをお勧 めします。これにより、復旧時間が短くなります。

Aurora バイナリログ記録とレプリケーションの詳細については、[「Amazon Aurora でのレプリケー](#page-203-0) [ション](#page-203-0)」を参照してください。さまざまな MySQL レプリケーションタイプの影響の詳細について は、MySQL ドキュメントの[「ステートメントベースおよび行ベースレプリケーションのメリットと](https://dev.mysql.com/doc/refman/8.0/en/replication-sbr-rbr.html) [デメリット](https://dev.mysql.com/doc/refman/8.0/en/replication-sbr-rbr.html)」を参照してください。

## Amazon Aurora のセキュリティ

Amazon Aurora のセキュリティは次の 3 つのレベルで管理されます。

• Aurora DB クラスターと DB インスタンスに対する Amazon RDS 管理アクションを実行できる ユーザーを制御するには、AWS Identity and Access Management (IAM) を使用します。IAM 認 証情報を使用して AWS に接続するとき、AWS アカウントには、Amazon RDS の管理オペレー ションを実行するためのアクセス許可を付与する IAM ポリシーが必要です。詳細については、 「[Amazon Aurora での Identity and Access Management](#page-4001-0)」を参照してください。

IAM を使用して Amazon RDS コンソールにアクセスする場合は、まず、ユーザー認証情 報で AWS Management Console にログオンし、次に Amazon RDS コンソール [\(https://](https://console.aws.amazon.com/rds) [console.aws.amazon.com/rds](https://console.aws.amazon.com/rds)) に移動する必要があります。

- Aurora DB クラスターは、Amazon VPC サービスに基づいて Virtual Private Cloud (VPC) で作成 する必要があります。VPC 内の Aurora DB クラスター用の DB インスタンスのエンドポイント とポートに対して接続を開くことができるデバイスと Amazon EC2 インスタンスを制御するに は、VPC セキュリティグループを使用します。これらのエンドポイントおよびポートの接続には TLS/SSL (Transport Layer Security/Secure Sockets Layer) を使用できます。さらに、会社のファ イアウォールルールでも、社内のいずれのデバイスが DB インスタンスへの接続を開くことができ るかを制御できます。VPC の詳細については、「[Amazon VPC VPC とAmazon Aurora」](#page-4122-0)を参照し てください。
- Amazon Aurora DB クラスターに対するログインとアクセス権限を認証するには、次の方法のいず れか、または組み合わせて使用します。
	- MySQL または PostgreSQL のスタンドアロン DB インスタンスと同じ方法を使用することもで きます。

SQL コマンドの使用やデータベーススキーマテーブルの変更など、MySQL や PostgreSQL の スタンドアロン DB インスタンスのログインとアクセス許可を認証するための技法も、Aurora で使用できます。詳細については、「[Amazon Aurora MySQL でのセキュリティ」](#page-1330-0)または 「[Amazon Aurora PostgreSQL でのセキュリティ](#page-2032-0)」を参照してください。

• IAM データベース認証を使用できます。

IAM データベース認証を使用する場合は、ユーザーまたは IAM ロールと認証トークンを使用し て、Aurora DB クラスターに対して認証を行います。認証トークン は、署名バージョン 4 の署 名プロセスを使用して生成されている一意の値です。IAM データベース認証では、同一の認証 情報を使用して AWS リソースおよびデータベースへのアクセスを制御できます。詳細について は、「 [の IAM データベース認証](#page-4052-0)」を参照してください。

• Aurora PostgreSQL および Aurora MySQL に Kerberos 認証を使用できます。

ユーザーが Aurora PostgreSQL DB および Aurora MySQLDB クラスターに接続する場 合、Kerberos を使用してそのユーザーを認証できます。この場合、Kerberos 認証を有効にす るために、DB クラスターは AWS Directory Service for Microsoft Active Directory を使用できま す。AWS Directory Service for Microsoft Active Directory は AWS Managed Microsoft AD とも 呼ばれます。同じディレクトリにすべての認証情報を保持することで時間と労力を節約できま す。複数の DB クラスターの認証情報を一元的に保存および管理できます。また、ディレクトリ を使用することで、セキュリティプロファイル全体を向上できます。詳細については、[Aurora](#page-2064-0)

[PostgreSQL で Kerberos 認証を使用する](#page-2064-0) および [Aurora MySQL での Kerberos 認証の使用](#page-1345-0) を参 照してください。

セキュリティ設定の詳細については、「[Amazon Aurora でのセキュリティ」](#page-3950-0)を参照してください。

#### Aurora DB クラスターでの SSL の使用

Amazon Aurora DB クラスターは、アプリケーションからの Secure Sockets Layer (SSL) 接続 を、Amazon RDS DB インスタンスと同じプロセスと公開鍵を使用してサポートします。詳細につ いては「[Amazon Aurora MySQL でのセキュリティ」](#page-1330-0)、「[Amazon Aurora PostgreSQL でのセキュリ](#page-2032-0) [ティ](#page-2032-0)」または「[Aurora Serverless v1 での TLS/SSL の使用」](#page-3356-0)を参照してください。

### Amazon Aurora の高可用性

Amazon Aurora アーキテクチャでは、ストレージとコンピューティングが分離されます。Aurora で は、高可用性のためのいくつかの機能が、DB クラスターのデータに対し適用されます。クラスター 内の DB インスタンスの一部またはすべてが使用できなくなっても、データは安全に維持されます。 その他の高可用性機能は、DB インスタンスに適用されます。これらの機能により、1 つまたはそれ 以上の DB インスタンスがアプリケーションからのデータベースリクエストを処理できます。

トピック

- [Aurora データの高可用性](#page-199-0)
- [Aurora DB インスタンスの高可用性](#page-200-0)
- [Aurora グローバルデータベースを使用した AWS リージョン間での高可用性](#page-201-1)
- [Aurora DB クラスターの耐障害性](#page-201-0)
- [Amazon RDS Proxy における高可用性](#page-203-1)

#### <span id="page-199-0"></span>Aurora データの高可用性

Aurora は、単一の AWS リージョン 内の複数のアベイラビリティーゾーンにまたがる DB クラス ターにデータのコピーを保存します。Aurora は、DB クラスターのインスタンスが複数のアベイラビ リティーゾーンにまたがっているかどうかにかかわらず、これらのコピーを作成します。Aurora の 詳細については、「[Amazon Aurora DB クラスターの管理」](#page-422-0)を参照してください。

データがプライマリ DB インスタンスに書き込まれると、Aurora によりアベイラビリティーゾーン 全体で、クラスターボリュームに関連付けられた 6 つのストレージノードにデータが同期的に複製 されます。これにより、データの冗長性が確保されて I/O のフリーズが回避され、システムバック アップ時のレイテンシー急上昇が最小限に抑えられます。高可用性を備えた DB インスタンスを実行 すると、計画されたシステムメンテナンス中の可用性が向上し、障害とアベイラビリティーゾーンの 中断からデータベースを保護できます。アベイラビリティーゾーンの詳細については、「[リージョン](#page-58-0) [とアベイラビリティーゾーン](#page-58-0)」を参照してください。

#### <span id="page-200-0"></span>Aurora DB インスタンスの高可用性

プライマリ (ライター) インスタンスを作成した後、最大 15 の読み取り専用 Aurora レプリカを作成 できます。Aurora レプリカはリーダーインスタンスとも呼ばれます。

日常的な操作で、読み取りを多用するアプリケーションの作業の一部をオフロードするには、リー ダーインスタンスを使用して SELECT クエリを処理します。問題がプライマリインスタンスに影響 する場合、これらのリーダーインスタンスの 1 つがプライマリインスタンスとして引き継ぎます。 このメカニズムはフェイルオーバーと呼ばれます。多くの Aurora 機能がフェイルオーバーメカニ ズムに適用されます。例えば、Aurora はデータベースの問題を検出し、必要に応じてフェイルオー バーのメカニズムを自動的にアクティブにします。Aurora には、フェイルオーバーが完了するまで の時間を短縮する機能もあります。これにより、フェイルオーバー中にデータベースを書き込みに使 用できない時間を最小限に抑えることができます。

Aurora は、できるだけ早く復旧するように設計されており、多くの場合、復旧までの最も速い方法 は、再起動または同じ DB インスタンスへのフェイルオーバーです。再起動はフェイルオーバーより も速く、オーバーヘッドも少なくなります。

フェイルオーバーによって新しいプライマリインスタンスが昇格しても同じ接続文字列を使用するに は、クラスターエンドポイントに接続します。クラスターエンドポイントは常に、クラスター内の現 在のプライマリインスタンスを表します。クラスターエンドポイントの詳細については、「[Amazon](#page-148-0) [Aurora 接続管理](#page-148-0)」を参照してください。

**1** Tip

各 AWS リージョン 内では、アベイラビリティーゾーンは、停止時に分離できるよう、相互 に異なる場所を示します。DB クラスターのプライマリインスタンスとリーダーインスタン スを複数のアベイラビリティーゾーンに配信して、DB クラスターの可用性を改善すること をお勧めします。そうすることで、アベイラビリティーゾーン全体に影響する問題によりク ラスターの停止が引き起こされることはありません。

マルチ AZ DB クラスターをセットアップするには、クラスターの作成時に簡単な選択を行 います。AWS Management Console、AWS CLI、または Amazon RDS API を使用できま

す。また、既存の Aurora DB クラスターをマルチ AZ DB クラスターに転換するには、新し いリーダー DB インスタンスを追加し、別のアベイラビリティーゾーンを指定します。

# <span id="page-201-1"></span>Aurora グローバルデータベースを使用した AWS リージョン間での高可用 性

複数の AWS リージョン で高可用性を実現するために、Aurora グローバルデータベースを設定でき ます。各 Aurora グローバルデータベースは複数の AWS リージョン にまたがっているため、低レイ テンシーでのグローバル読み取りが実現し、AWS リージョン 全体の停止からの災害対策を可能とし ます。Aurora は、プライマリ AWS リージョン からのすべてのデータと更新を、各セカンダリリー ジョンに対し自動的にレプリケートします。詳しくは、「[Amazon Aurora Global Database の使用](#page-2989-0)」 を参照してください。

#### <span id="page-201-0"></span>Aurora DB クラスターの耐障害性

Aurora DB クラスターは、耐障害性を持つように設計されています。クラスターボリュームは 1 つ の AWS リージョン 内の複数のアベイラビリティーゾーン (AZ) にまたがり、各アベイラビリティー ゾーンにはクラスターボリュームデータのコピーが含まれます。この機能は、DB クラスターがデー タ喪失なしでアベイラビリティーゾーンの障害に耐えることができ、発生するのはサービスの短時間 の中断のみであることを意味します。

DB クラスターのプライマリインスタンスが失敗した場合、Aurora は次の 2 つの方法のいずれか で、新しいプライマリインスタンスに自動的にフェイルオーバーします。

- 既存の Aurora レプリカを新しいプライマリインスタンスに昇格する
- 新しいプライマリインスタンスを作成する

DB クラスターに 1 つ以上の Aurora レプリカがある場合は、障害発生中に 1 つの Aurora レプリカが プライマリインスタンスに昇格されます。障害イベントによって短い中断が発生し、その間例外に よって読み取りと書き込みオペレーションが失敗します。ただし、サービスの一般的な復元時間は 60 秒未満であり、多くの場合 30 秒未満です。DB クラスターの可用性を高めるために、複数のアベ イラビリティーゾーン内で少なくとも 1 つ以上の Aurora レプリカを作成することをお勧めします。

**G** Tip

Aurora MySQL 2.10 以降では、クラスター内に複数のリーダー DB インスタンスを持つこと で、フェイルオーバー中の可用性を向上させることができます。Aurora MySQL 2.10 以降で は、Aurora は、ライター DB インスタンスとフェイルオーバー先のリーダーインスタンスの みを再起動します。クラスター内の他のリーダー DB インスタンスは、フェイルオーバー中 も使用可能であり、リーダーエンドポイントへの接続を通じてクエリの処理を続行します。 また、Aurora DB クラスターで RDS Proxy を使用することで、フェイルオーバー中の可用性 を向上させることができます。詳細については、「[Amazon RDS Proxy における高可用性」](#page-203-1) を参照してください。

各レプリカに優先度を割り当てることで、Aurora レプリカがプライマリインスタンスに昇格される 順序をカスタマイズできます。優先度の範囲は、最も高い 0 から最も低い 15 までです。プライマ リインスタンスが失敗した場合、Amazon RDS は優先度が高い Aurora Replica を新しいプライマリ インスタンスに昇格します。Aurora レプリカの優先度はいつでも変更できます。優先度を変更して も、フェイルオーバーはトリガーされません。

複数の Aurora レプリカで同じ優先度を共有でき、その場合は昇格階層が発生します。複数の Aurora レプリカで同じ優先度を共有する場合、Amazon RDS は最大サイズのレプリカを昇格します。複数 の Aurora レプリカで同じ優先度とサイズを共有する場合、Amazon RDS は同じ昇格階層の任意のレ プリカを昇格します。

DB クラスターに Aurora レプリカが含まれていない場合、障害イベントの発生時にプライマリイン スタンスが同じ AZ に再作成されます。障害イベントによって中断が発生し、その間例外によって読 み取りと書き込みオペレーションが失敗します。新しいプライマリインスタンスが再作成されると、 サービスが回復します。これは、通常は 10 分未満で行われます。Aurora レプリカのプライマリイン スタンスへの昇格は、新しいプライマリインスタンスの作成よりもはるかに短時間で実行されます。

AZ 全体に影響する停止のため、クラスター内のプライマリインスタンスが使用できないとします。 この場合、新しいプライマリインスタンスをオンラインにする方法は、クラスターでマルチ AZ 設定 を使用するかどうかによって異なります。

- プロビジョン済みまたは Aurora Serverless v2 クラスターに他の AZ のリーダーインスタンスが含 まれている場合、Aurora はフェイルオーバーメカニズムを使用して、それらのリーダーインスタ ンスのいずれかを新しいプライマリインスタンスに昇格させます。
- プロビジョン済みまたは Aurora Serverless v2 クラスターに 1 つの DB インスタンスしか含まれて いない場合、またはプライマリインスタンスとすべてのリーダーインスタンスが同じ AZ にある場 合は、別の AZ に 1 つまたは複数の新しい DB インスタンスを手動で作成する必要があります。
- クラスターが Aurora Serverless v1 を使用する場合、Aurora は別の AZ に新しい DB インスタンス を自動的に作成します。ただし、このプロセスにはホストの交換が必要であるため、フェイルオー バーよりも時間がかかります。

**a** Note

Amazon Aurora では、外部 MySQL データベースまたは RDS MySQL DB インスタンスとの レプリケーションもサポートします。詳細については、「[Aurora と MySQL との間、また](#page-1643-0) [は Aurora と別の Aurora DB クラスターとの間のレプリケーション \(バイナリログレプリケー](#page-1643-0) [ション\)」](#page-1643-0)を参照してください。

#### <span id="page-203-1"></span>Amazon RDS Proxy における高可用性

RDS Proxy を使用すると、複雑な障害処理コードを記述しなくても、データベースの障害を透過的 に許容できるアプリケーションを構築できます。プロキシでは、アプリケーション接続を維持したま ま、新しいデータベースインスタンスにトラフィックを自動的にルーティングします。また、ドメイ ンネームシステム (DNS) キャッシュをバイパスすることで、Aurora マルチ AZ データベースのフェ イルオーバー時間を最大 66% 短縮できます。詳細については、「[Amazon RDS Proxy for Aurora の](#page-3106-0) [使用](#page-3106-0)」を参照してください。

### <span id="page-203-0"></span>Amazon Aurora でのレプリケーション

Aurora ではレプリケーションオプションをいくつかご用意しています。各 Aurora DB クラスター には、同じクラスター内の、複数の DB インスタンス間のレプリケーションが組み込まれていま す。Aurora クラスターをソースまたはターゲットにして、レプリケーションをセットアップするこ ともできます。Aurora クラスターの中にデータをレプリケートするか、クラスターからデータをレ プリケートするときは、Aurora グローバルデータベースのような組み込み機能か、MySQL または PostgreSQL DB エンジンの従来のレプリケーションメカニズムの、いずれかを選択できます。適切 なオプションを選択し、それに基づいて、必要に応じて高可用性、利便性、パフォーマンスを適切に 組み合わせることができます。以下のセクションでは、各技術を選択する方法およびタイミングにつ いて説明します。

トピック

- [Aurora レプリカ](#page-204-0)
- [Aurora MySQL でのレプリケーション](#page-206-0)
- [Aurora PostgreSQL でのレプリケーション](#page-206-1)

### <span id="page-204-0"></span>Aurora レプリカ

Aurora プロビジョンド DB クラスターに 2 つめ、3 つめ、と DB インスタンスを作成する と、Aurora が、書き込み DB インスタンスからその他すべての DB インスタンスに、レプリケー ションを自動でセットアップします。これらその他の他の DB インスタンスは、読み取り専用 で、Aurora レプリカと呼ばれます。また、クラスター内で書き込みと読み取りの DB インスタンス を組み合わせる方法について説明する際は、リーダーインスタンスとも呼ばれます。

Aurora レプリカには主な目的が 2 つあります。これらにクエリを発行することで、アプリケーショ ンの読み取り操作をスケールできます。これは、通常はクラスターのリーダーエンドポイントに接続 することで行われます。これにより、Aurora は、読み取り専用の接続負荷を、クラスター内にある Aurora レプリカと同じ数だけ分散できます。Aurora レプリカは、可用性の向上にも役立ちます。ク ラスター内のライターインスタンスが使用できなくなると、Aurora はリーダーインスタンスのうち の 1 つを自動的に昇格させ、新しいライターとして機能させます。

Aurora DB クラスターは、最大で 15 Aurora のレプリカを含むことができます。Aurora レプリカ は、AWS リージョン内で DB クラスターが使用している、複数のアベイラビリティーゾーン間に分 散できます。

DB クラスターのデータには、クラスター内の DB インスタンスとは無関係に、独自の高可用性と信 頼性機能があります。Aurora ストレージ機能に慣れていない方は、[「Amazon Aurora ストレージの](#page-191-0) [概要](#page-191-0)」を参照してください。DB クラスターボリュームは、物理的に、DB クラスターのデータの複 数のコピーで構成されます。DB クラスター内のプライマリインスタンスと Aurora レプリカは、ク ラスターボリューム内のデータを単一の論理ボリュームとして認識します。

この結果、すべての Aurora レプリカは、最小のレプリカラグでクエリの結果として同じデータを返 します。このラグは、通常はプライマリインスタンスが更新を書き込んだ後、100 ミリ秒未満です。 レプリカラグは、データベースの変更レートによって異なります。つまり、データベースに対して大 量の書き込みオペレーションが発生している間、レプリカラグが増加することがあります。

**a** Note

Aurora レプリカは、次の Aurora PostgreSQL バージョンでライター DB インスタンスとの通 信を 60 秒以上失うと再起動します。

- 14.6 以前のバージョン
- 13.9 以前のバージョン
- 12.13 以前のバージョン

#### • すべての Aurora PostgreSQL 11 バージョン

Aurora レプリカは、クラスターボリュームでの読み取りオペレーションに特化しているため、読み 取りのスケーリングに最適です。書き込みオペレーションはプライマリインスタンスによって管理 されます。クラスターボリュームは DB クラスター内のすべての DB インスタンスで共有されるた め、Aurora レプリカごとにデータのコピーをレプリケートする際に必要な追加作業は最小限に抑え られます。

可用性を高めるために、フェイルオーバーターゲットとして Aurora レプリカを使用できます。つま り、プライマリインスタンスが失敗した場合、Aurora レプリカがプライマリインスタンスに昇格さ れます。短い中断があり、その間はプライマリインスタンスに対して行われた読み取りおよび書き込 みリクエストは、例外により失敗します。

フェイルオーバーによって Aurora レプリカを昇格する方が、プライマリインスタンスを再作成する よりも、時間を短縮できます。Aurora DB クラスターに Aurora レプリカが含まれていない場合、DB クラスターは、DB インスタンスが障害から復元している間、使用できなくなります。

フェイルオーバーが発生すると、DB エンジンのバージョンによっては、一部の Aurora レプリカが 再起動されます。例えば、Aurora MySQL 2.10 以降では、Aurora は、フェイルオーバー時にのみ、 ライター DB インスタンスとフェイルオーバーターゲットを再起動します。Aurora DB エンジンバー ジョンの再起動動作については、「[Amazon Aurora DB クラスターまたは Amazon Aurora DB イン](#page-596-0) [スタンスの再起動](#page-596-0)」を参照してください。再起動またはフェイルオーバー時にページキャッシュがど うなるかについては、「[存続できるページキャッシュ](#page-195-2)」を参照してください。

高可用性のシナリオでは、1 つ以上の Aurora レプリカを作成することをお勧めします。これらのレ プリカは、プライマリインスタンスと同じ DB インスタンスクラスとし、Aurora DB クラスターの異 なるアベイラビリティーゾーンに配置します。フェイルオーバーターゲットとしての Aurora レプリ カの詳細については、「[Aurora DB クラスターの耐障害性](#page-201-0)」を参照してください。

暗号化されていない Aurora DB クラスター用に暗号化された Aurora レプリカを作成することはでき ません。暗号化された Aurora DB クラスター用に暗号化されていない Aurora レプリカを作成するこ とはできません。

**1** Tip

Aurora クラスター内の Aurora レプリカをレプリケーションの唯一の形式として使用する と、データの高可用性を維持できます。また、組み込みの Aurora レプリケーションを他の

種類のレプリケーションと組み合わせることも可能です。これにより、データの可用性と地 理的ディストリビューションのレベルをさらに高めることができます。

Aurora レプリカを作成する方法については、[「DB クラスターに Aurora レプリカを追加する」](#page-504-0)を参 照してください。

<span id="page-206-0"></span>Aurora MySQL でのレプリケーション

Aurora レプリカに加えて、Aurora MySQL でのレプリケーションには次のオプションがあります。

- さまざまな AWS リージョンの Aurora MySQL DB クラスター。
	- Aurora グローバルデータベースを使用することで、複数のリージョンをまたいでデータをレプ リケートできます。詳細については、「[Aurora グローバルデータベースを使用した AWS リー](#page-201-1) [ジョン間での高可用性](#page-201-1)」を参照してください。
	- MySQL バイナリログ (binlog) レプリケーションを使用することで、別の AWS リージョン に、Aurora MySQL DB クラスターの Aurora リードレプリカを作成できます。各クラスター は、この方法で最大 5 つのリードレプリカを、それぞれ異なるリージョンに作成できます。
- 同一の リージョン内の 2 つの Aurora MySQL DB クラスター (MySQL バイナリログ (binlog) のレ プリケーションを使用)。
- データのソースとしての RDS for MySQL DB インスタンスと Aurora MySQL DB クラスター (RDS for MySQL DB インスタンスの Aurora リードレプリカを作成)。通常、この方法は、進行中のレプ リケーションではなく、Aurora MySQL への移行に時に使用されます。

Aurora MySQL でのレプリケーションの詳細については、「[Amazon Aurora MySQL でのレプリケー](#page-1593-0) [ション](#page-1593-0)」を参照してください。

<span id="page-206-1"></span>Aurora PostgreSQL でのレプリケーション

Aurora レプリカに加えて、Aurora PostgreSQL を使ったレプリケーションには以下のオプションが あります。

• 1 つのリージョンと、異なるリージョンに置かれた最大 5 つの読み取り専用セカンダリ DB クラス ター内にある Aurora プライマリ DB クラスター (Aurora グローバルデータベースを使用)。Aurora PostgreSQL では、クロスリージョン Aurora レプリカはサポートしていません。ただし、Aurora グローバルデータベースを使用して、Aurora PostgreSQL DB クラスターの読み取り機能を複

数の AWS リージョンに拡張し、可用性の目標を達成することができます。詳細については、 「[Amazon Aurora Global Database の使用](#page-2989-0)」を参照してください。

- 同じリージョンにある 2 つの Aurora PostgreSQL DB クラスター (PostgreSQL の論理レプリケー ション機能を使用)。
- データのソースとしての RDS for PostgreSQL DB インスタンスと Aurora PostgreSQL DB クラス ター ( RDS for PostgreSQL DB インスタンスの Aurora リードレプリカを作成)。通常、この方法 は、進行中のレプリケーションではなく、Aurora PostgreSQL への移行時に使用されます。

Aurora PostgreSQL でのレプリケーションの詳細については、「[Amazon Aurora PostgreSQL でのレ](#page-2525-0) [プリケーション](#page-2525-0)」を参照してください。

### Aurora 向け DB インスタンスの請求

Amazon Aurora クラスターの Amazon RDS プロビジョンド インスタンスは、以下のコンポーネン トに基づいて請求されます。

- DB インスタンス時間 (1 時間あたり) DB インスタンスの DB インスタンスクラス (db.t2.small や db.m4.large など) に基づきます。料金は 1 時間単位で表示されますが、請求の計算方法には秒単 位が適用され、時間は 10 進数の形式で表示されます。RDS の使用料は 1 秒ごとに課金され、10 分未満の場合は 10 分の料金が発生します。詳細については、「[Aurora DB インスタンスクラス](#page-173-0)」 を参照してください。
- ストレージ (1 か月あたりの GiB) DB インスタンスにプロビジョニングしたストレージ容量。準 備したストレージ容量を当月以内に拡張した場合、請求は比例配分されます。詳細については、 「[Amazon Aurora ストレージと信頼性」](#page-191-1)を参照してください。
- 入出力 (I/O) リクエスト (1 か月あたり 100 万リクエスト) 請求期間内に行ったストレージ I/O リ クエストの合計数。 Aurora Standard DB クラスター設定に対するものに限ります。

Amazon Aurora I/O 請求の詳細については、「[Amazon Aurora DB クラスターのストレージ設定」](#page-192-1) を参照してください。

• バックアップストレージ (1 か月あたりの GiB) - バックアップストレージは、自動データベース バックアップおよび作成したアクティブなデータベースのスナップショットに関連付けられてい るストレージです。バックアップ保持期間を延長するか、追加のデータベーススナップショットを 撮ると、データベースが消費するバックアップストレージが増加します。1 秒単位の請求はバック アップストレージには適用されません (1 か月あたり GB 単位で請求されます)。

詳細については、「[Amazon Aurora DB クラスターのバックアップと復元」](#page-709-0)を参照してください。

• データ転送 (GB あたり) - DB インスタンスと、インターネットおよび AWS リージョンの間で送 受信されるデータ転送。

Amazon RDS には、ニーズに基づいてコストを最適化するための以下の購入オプションがありま す。

- オンデマンドインスタンス 使用した DB インスタンス時間に対して時間単位でお支払いいただき ます。料金は 1 時間単位で表示されますが、請求の計算方法には秒単位が適用され、時間は 10 進 数の形式で表示されます。現在、RDS の使用料は 1 秒ごとに課金され、10 分未満の場合は 10 分 の料金が発生します。
- リザーブドインスタンス DB インスタンスを 1 年間または 3 年間予約することで、オンデマンド DB インスタンスの料金と比べて大幅な割引が得られます。リザーブドインスタンスの使用状況で は 1 時間以内に複数のインスタンスを起動、削除、スタート、終了することができ、すべてのイ ンスタンスにおいてリザーブドインスタンスのメリットが得られます。
- Aurora Serverless v2 Aurora Serverless v2 はオンデマンド容量を提供しますが、これは請求単 位が DB インスタンス時間ではなく Aurora 容量単位 (ACU) 時間であり、Aurora Serverless v2 容量は、データベースの負荷に応じて、指定した範囲内で増減します。すべての容量が Aurora Serverless v2 であるクラスターを設定できます。または Aurora Serverless v2 とオンデマンド または予約済みのプロビジョニングされたインスタンスの組み合わせを設定できます。Aurora Serverless v2 ACU が動作する仕組みの詳細については、「[Aurora Serverless v2 の働き」](#page-3260-0)を参照 してください。

Aurora の料金情報については[、Aurora の料金表ページを](https://aws.amazon.com/rds/aurora/pricing)参照してください。

トピック

- [Aurora 向けオンデマンド DB インスタンス](#page-209-0)
- [Aurora 向けリザーブド DB インスタンス](#page-210-0)

### <span id="page-209-0"></span>Aurora 向けオンデマンド DB インスタンス

Amazon RDS オンデマンド DB インスタンスは、DB インスタンスのクラス (db.t3.small や db.m5.large など) に基づいて請求されます。Amazon RDS の料金情報については、[Amazon RDS の](https://aws.amazon.com/rds/pricing) [製品ページ](https://aws.amazon.com/rds/pricing)を参照してください。

DB インスタンスの課金は DB インスタンスが利用可能になった時点からスタートされます。料金は 1 時間単位で表示されますが、請求の計算方法には秒単位が適用され、時間は 10 進数の形式で表示 されます。Amazon RDS の使用料は 1 秒ごとに課金され、10 分未満の場合は 10 分の料金が発生し ます。請求可能な設定の変更 (例: コンピューティング容量またはストレージ容量のスケーリング) の 場合は、10 分の料金が請求されます。課金は DB インスタンスが終了するまで継続します。終了と は、DB インスタンスが削除された場合、または DB インスタンスに障害が発生した場合です。

DB インスタンスに対する課金が不要になった場合は、これ以上 DB インスタンス時間に請求が行わ れないようにインスタンスを停止するか、削除する必要があります。課金される DB インスタンスの 状態に関する詳細については、「[Aurora クラスター内の DB インスタンスのステータスの表示」](#page-856-0)を 参照してください。

停止した DB インスタンス

DB インスタンスが停止していても、プロビジョンド IOPS を含むプロビジョニング済みストレージ に対して課金されます。また、指定された保持ウィンドウ内の手動スナップショットや自動バック アップのストレージを含むバックアップストレージに対しても課金されます。DB インスタンス時間 に対しては請求されません。

マルチ AZ DB インスタンス

DB インスタンスがマルチ AZ 配置になるように指定する場合、Amazon RDS 料金ページに記載され たマルチ AZ 料金表に従って課金されます。

### <span id="page-210-0"></span>Aurora 向けリザーブド DB インスタンス

リザーブド DB インスタンスを使用することで、DB インスタンスを 1 年間または 3 年間予約できま す。オンデマンド DB インスタンスの料金と比べて、リザーブド DB インスタンスには大幅な割引が 適用されます。リザーブド DB インスタンスは物理インスタンスと言うよりも、アカウントで特定の オンデマンド DB インスタンスを使用した場合に適用される請求の割引と言えます。リザーブド DB インスタンスの割引は、インスタンスタイプと AWS リージョン に関連付けられています。

リザーブド DB インスタンスの一般的な使用プロセスとしては、まず使用可能なリザーブド DB イン スタンスのタイプに関する情報を取得します。次に、該当するタイプのリザーブド DB インスタンス を購入します。最後に、既存のリザーブド DB インスタンスに関する情報を取得します。

リザーブド DB インスタンスの概要

Amazon RDS のリザーブド DB インスタンスを購入すると、このリザーブド DB インスタンスの該 当期間中、特定の DB インスタンスタイプに対して割引料金が適用されます。Amazon RDS のリ ザーブド DB インスタンスを使用するには、オンデマンドインスタンスの場合と同様に、新しい DB インスタンスを作成します。

新しく作成する DB インスタンスの仕様は、次のリザーブド DB インスタンスの仕様と同じである必 要があります。

- AWS リージョン
- DB エンジン
- DB インスタンスのタイプ

新しい DB インスタンスの仕様がアカウント内の既存のリザーブド DB インスタンスと一致する場合 は、リザーブド DB インスタンスに適用される割引料金で請求されます。一致しない場合、DB イン スタンスはオンデマンド料金で請求されます。

リザーブド DB インスタンスとして使用している DB インスタンスを変更できます。変更がリザーブ ド DB インスタンスの仕様の範囲内である場合、割引の一部またはすべてが、変更された DB インス タンスに適用されます。インスタンスクラスの変更など、変更が仕様の範囲外である場合、割引は 適用されません。詳細については、「[サイズ柔軟なリザーブド DB インスタンス](#page-212-0)」を参照してくださ い。

トピック

#### • [提供タイプ](#page-211-0)

- [Aurora DB クラスター設定の柔軟性](#page-211-1)
- [サイズ柔軟なリザーブド DB インスタンス](#page-212-0)
- [Aurora リザーブド DB インスタンスの請求例](#page-215-0)
- [リザーブド DB インスタンスの削除](#page-218-0)

リザーブド DB インスタンスの料金などの詳細については[、Amazon RDS リザーブドインスタン](https://aws.amazon.com/rds/reserved-instances/#2) [ス](https://aws.amazon.com/rds/reserved-instances/#2)を参照してください。

<span id="page-211-0"></span>提供タイプ

リザーブド DB インスタンスには、予想される使用量に基づいて Amazon RDS のコストを最適化す るための 3 種類のオプション — 前払いなし、一部前払い、全前払い — があります。

前払いなし

このオプションは前払い料金なしでリザーブド DB インスタンスへのアクセスを提供します。前 払いなしのリザーブド DB インスタンスでは、使用量にかかわらず、期間内の時間はすべて、割 引された時間料金で請求されます。前払い料金は必要ありません。このオプションは、1 年間の 予約でのみ利用できます。

一部前払い

このオプションでは、リザーブド DB インスタンスの一部を前払いする必要があります。期間内 の残りの時間は、使用量にかかわらず、割引された時間料金で請求されます。このオプション は、以前の "重度使用" オプションに代わるオプションです。

全前払い

期間のスタート時に全額を支払います。使用時間数に関係なく、残りの期間にそれ以外のコスト は生じません。

一括請求を使用している場合、組織内のすべてのアカウントが 1 つのアカウントとして扱われま す。これは、組織内のすべてのアカウントが、他のアカウントで購入したリザーブド DB インスタン スの時間単位のコスト利点を受けることができるということを意味しています。一括請求 (コンソリ デーティッドビリング) の詳細については、AWS 請求情報とコスト管理ユーザーガイドの「[Amazon](https://docs.aws.amazon.com/awsaccountbilling/latest/aboutv2/consolidatedbilling-other.html#consolidatedbilling-rds)  [RDS リザーブド DB インスタンス」](https://docs.aws.amazon.com/awsaccountbilling/latest/aboutv2/consolidatedbilling-other.html#consolidatedbilling-rds)を参照してください。

<span id="page-211-1"></span>Aurora DB クラスター設定の柔軟性

Aurora リザーブド DB インスタンスは、両方の DB クラスター設定で使用できます。

- Aurora I/O-Optimized お支払いいただくのは DB クラスターの使用量とストレージに対してのみ で、読み取りと書き込み I/O オペレーションに追加料金はかかりません。
- Aurora Standard DB クラスターの使用量とストレージに加えて、I/O オペレーションの 100 万件 のリクエストごとに標準料金をお支払いいただきます。

Aurora はこれらの構成間の価格差を自動的に計算します。 Aurora I/O-Optimized では、1 時間あた りの正規化ユニットの消費量が Aurora Standard より 30% 増えます。

Aurora クラスターストレージ設定の詳細については、[「Amazon Aurora DB クラスターのストレー](#page-192-1) [ジ設定](#page-192-1)」を参照してください。Aurora クラスターストレージの料金情報については、[「Amazon](https://aws.amazon.com/rds/aurora/pricing/) [Aurora の料金](https://aws.amazon.com/rds/aurora/pricing/)」を参照してください。

<span id="page-212-0"></span>サイズ柔軟なリザーブド DB インスタンス

リザーブド DB インスタンスを購入する際、指定する項目の 1 つはインスタンスクラス (db.r5.large など) です。DB インスタンスクラスの詳細については、[「Aurora DB インスタンスクラス」](#page-173-0)を参照 してください。

既存の DB インスタンスがあり、これをスケールして容量を増やす必要がある場合、リザーブド DB インスタンスはスケールした DB インスタンスに自動的に適用されます。つまり、リザーブド DB イ ンスタンスは DB インスタンスクラスのすべてのサイズに自動的に適用されます。サイズに柔軟性の あるリザーブド DB インスタンスは、同じ AWS リージョン およびデータベースエンジンの DB イン スタンスで利用できます。サイズ柔軟なリザーブド DB インスタンスは、そのインスタンスクラスタ イプでしかスケールできません。例えば、db.r5.large のリザーブド DB インスタンスは db.r5.xlarge には適用できますが、db.r6g.large には適用できません。db.r5 と db.r6g は異なるインスタンスクラ スタイプであるためです。

また、リザーブド DB インスタンスの利点はマルチ AZ およびシングル AZ の両設定に適用されま す。柔軟性とは、同じ DB インスタンスクラスタイプ内の設定間を自由に移動できることを意味しま す。例えば、1 つのラージ DB インスタンス (1 時間あたりの正規化された単位 4) で実行されている シングル AZ 配置から、2 つのスモール DB インスタンス (1 時間あたりの正規化された単位 2\*2=4) で実行されているマルチ AZ 配置に移行できます。

サイズ柔軟なリザーブド DB インスタンスは、以下の Aurora データベースエンジンで使用できま す。

- Aurora MySQL
- Aurora PostgreSQL

リザーブド DB インスタンスのサイズ別の使用は、1 時間あたりの正規化された単位を使用して比較 できます。例えば、2 つの db.r3.large DB インスタンスでの 1 単位の使用は、1 つの db.r3.small で の 1 時間あたりの正規化された単位 8 の使用に相当します。次の表は、DB インスタンスのサイズ別 の 1 時間あたりの正規化された単位の数を示しています。

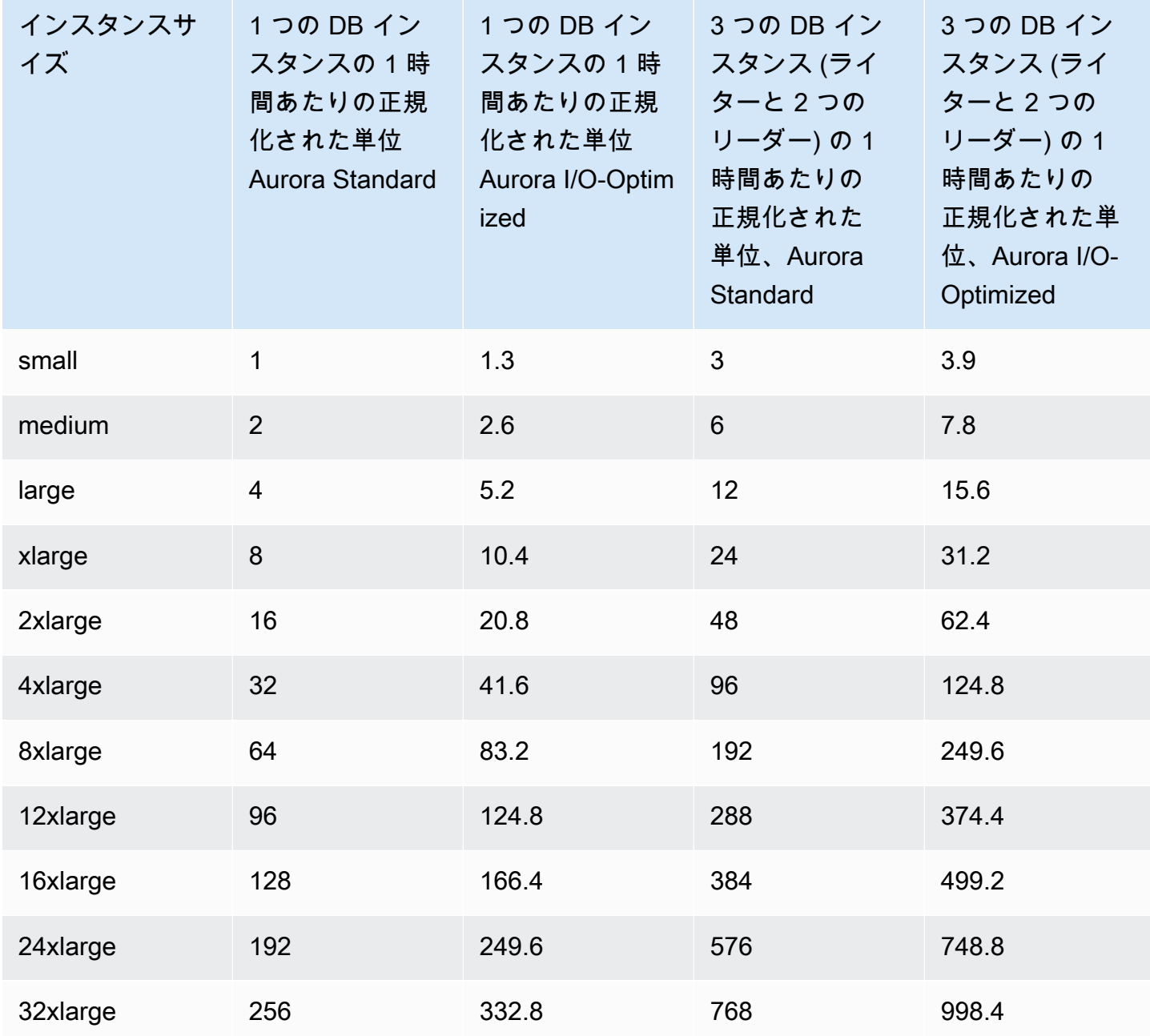

例えば、db.t2.medium リザーブド DB インスタンスを購入し、同じ AWS リージョン のアカウン トで 2 つの db.t2.small DB インスタンスを実行しているとします。この場合、料金上の利点は両 方のインスタンスに全面的に適用されます。

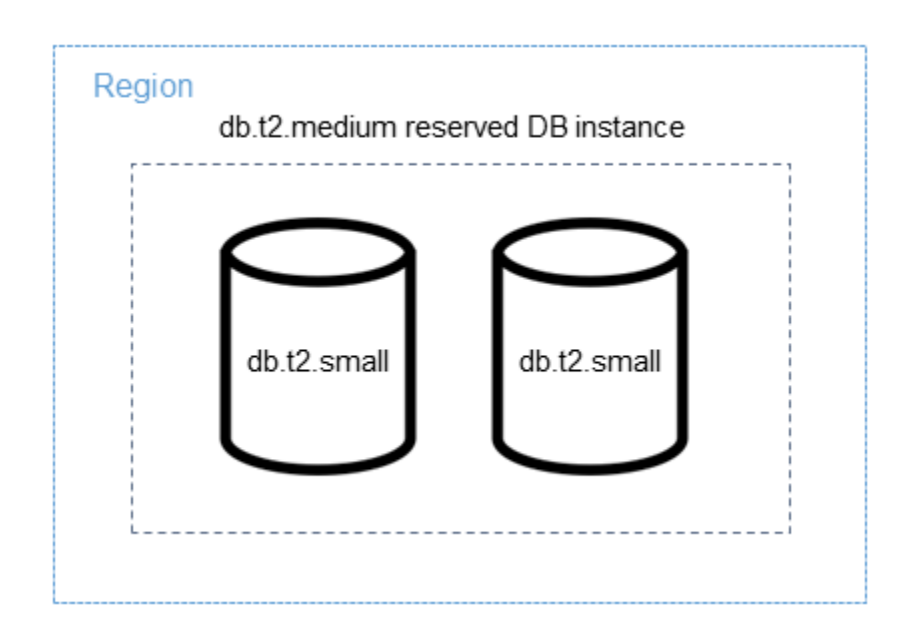

また、同じ AWS リージョン のアカウントで 1 つの db.t2.large インスタンスを実行している場 合、この DB インスタンスの使用の 50 パーセント に支払い特典が適用されます。

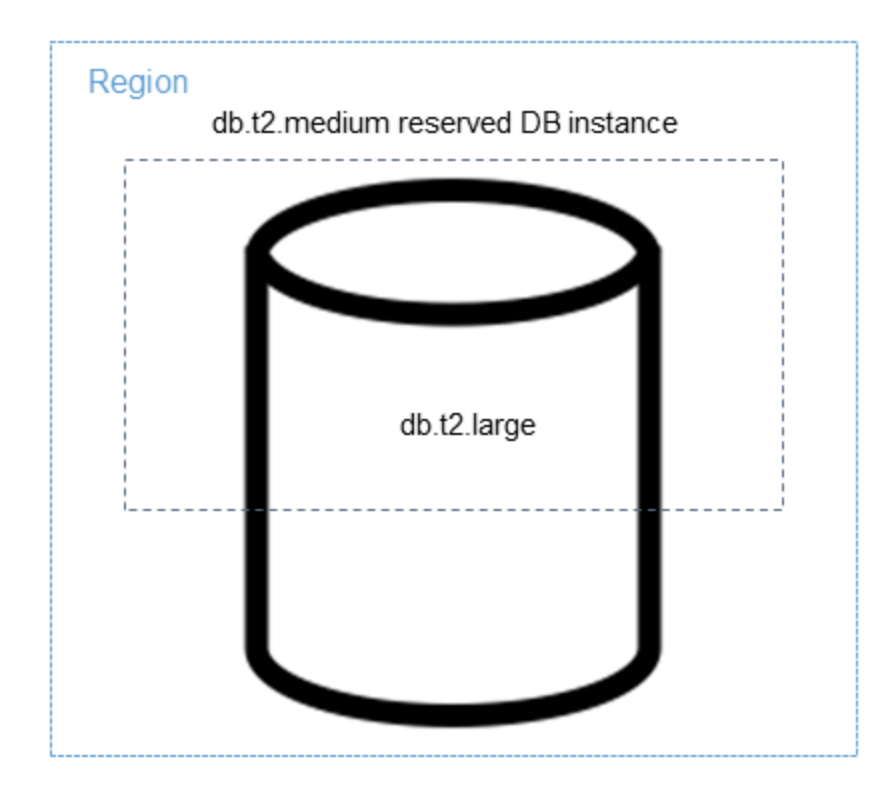

**a** Note

T DB インスタンスクラスは、開発およびテストサーバー、またはその他の本稼働以外の サーバーにのみ使用することをお勧めします。T インスタンスクラスの詳細については、 「[DB インスタンスクラスタイプ」](#page-173-1)を参照してください。

<span id="page-215-0"></span>Aurora リザーブド DB インスタンスの請求例

以下の例は、Aurora I/O-Optimized と Aurora Standard DB クラスター設定の両方を使用した Aurora DB クラスターのリザーブド DB インスタンスの料金を示しています。

Aurora Standard を使用した場合の例

リザーブド DB インスタンスの価格で、ストレージ、バックアップ、および I/O に関連する通常のコ ストに対する割引は提供されません。次の例は、リザーブド DB インスタンスの月あたりのコスト合 計を示しています。

- Aurora MySQL リザーブドシングル AZ db.r5.large DB インスタンスクラスのコストは、米国東部 (バージニア北部) の場合、1 時間あたり 0.19 USD、または 1 か月あたり 138.70 USD
- Aurora ストレージのコストは、1 か月 1 GiB あたり 0.10 USD (この例では 1 か月あたり 45.60 USD を想定)
- Aurora I/O のコストは、100 万 リクエストあたり 0.20 USD (この例では 1 か月あたり 20 USD を 想定)
- Aurora バックアップストレージのコストは、1 か月 1 GiB あたり 0.021 USD (この例では 1 か月 あたり 30 USD を想定)

リザーブド DB インスタンスにこれらすべてのオプション (138.70 USD + 45.60 USD + 20 USD + 30 USD) を加えると、1 か月あたりの総コストは 234.30 USD です。

リザーブド DB インスタンスの代わりにオンデマンド DB インスタンスを使用する場合、Aurora MySQL シングル AZ db.r5.large DB インスタンスクラスのコストは米国東部 (バージニア北部) で は、1 時間あたり 0.29 USD、または 1 か月あたり 217.50 USD です。つまり、オンデマンド DB イ ンスタンスの場合、これらすべてのオプション (217.50 USD + 45.60 USD + 20 USD + 30 USD) が加 わり、1 か月あたりの総コストは 313.10 USD となります。リザーブド DB インスタンスを使用する と、月々約 79 ドルの節約になります。
2 つのリーダーインスタンスを持つ Aurora Standard DB クラスターを使用した場合の例

Aurora DB クラスターにリザーブドインスタンスを使用するには、クラスター内の DB インスタンス ごとに 1 つのリザーブドインスタンスを購入するだけです。

最初の例を拡張して、1 つのライター DB インスタンスと 2 つの Aurora レプリカを含む Aurora MySQL DB クラスターがあり、クラスターには合計 3 つの DB インスタンスがあるとします。2 つ の Aurora レプリカでは、追加のストレージ料金やバックアップ料金が発生しません。db.r5.large Aurora MySQL リザーブド DB インスタンスを 3 つ購入した場合、コストは 234.30 USD (ライター DB インスタンス) + 2 \* (138.70 USD + Aurora レプリカあたり 20 USD の I/O) となり、合計で 1 か 月あたり 551.70 USD になります。

1 つのライター DB インスタンスと 2 つの Aurora レプリカを含む Aurora MySQL DB クラスターに 対応するオンデマンドコストは、313.10 USD + 2 \* (インスタンスあたり 217.50 USD + 20 USD I/ O) で、合計で 1 か月あたり 788.10 USD になります。リザーブド DB インスタンスを使用すると、 月々 236.40 USD の節約になります。

Aurora I/O-Optimized を使用した場合の例

既存の Aurora Standard リザーブド DB インスタンスは Aurora I/O-Optimized で再利用できま す。Aurora I/O-Optimized でリザーブドインスタンス割引のメリットを最大限に活用するには、現在 のリザーブドインスタンスと同様、30% の追加リザーブドインスタンスを購入できます。

次の表は、Aurora I/O-Optimized を使用した場合に追加のリザーブドインスタンスを見積もる方法の 例を示しています。必要なリザーブドインスタンスがごくわずかである場合、リザーブドインスタ ンスのサイズの柔軟性を活用して整数にすることができます。これらの例では、「現行」とは現在 所有している Aurora Standard リザーブドインスタンスを指します。追加リザーブドインスタンスと は、Aurora I/O-Optimized 使用時に現在のリザーブドインスタンス割引を維持するために購入する必 要がある Aurora Standard リザーブドインスタンスの数のことです。

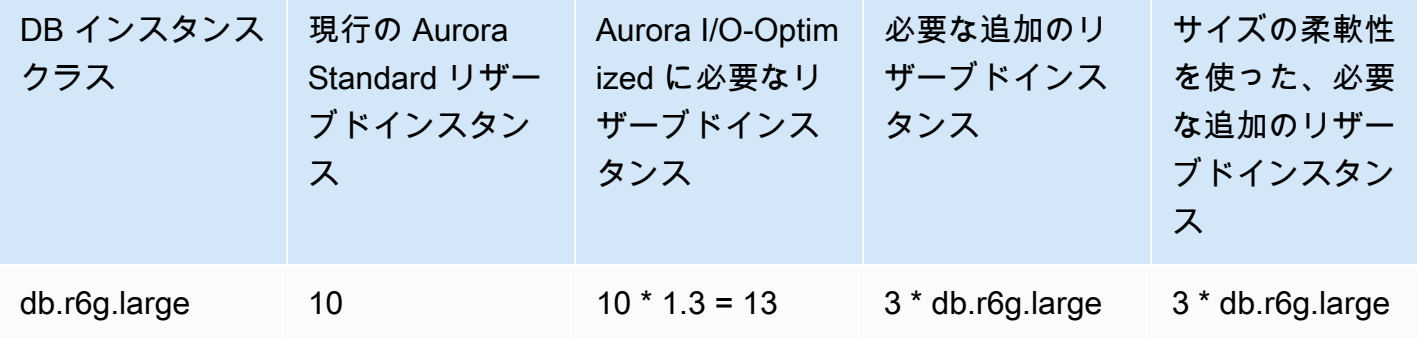

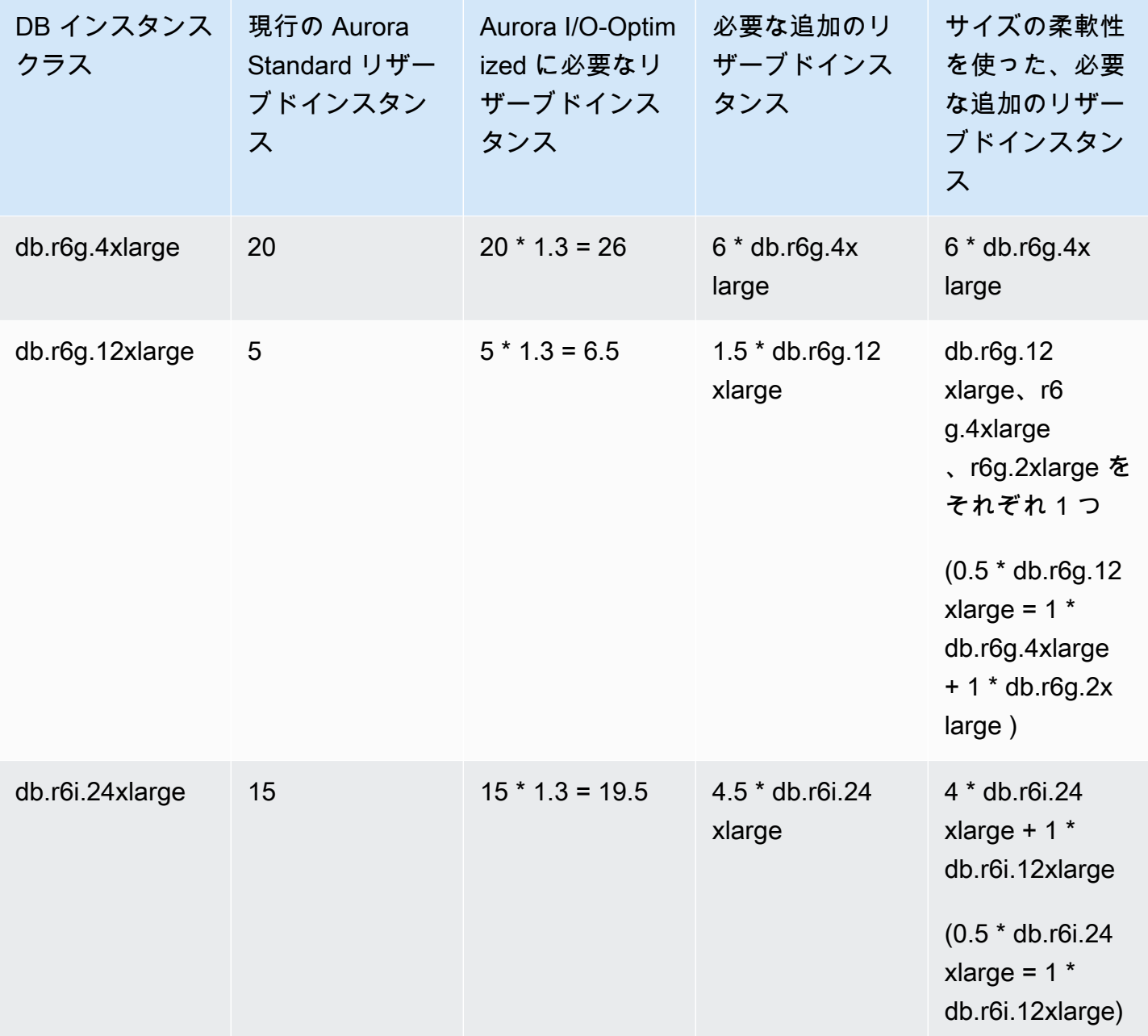

2 つのリーダーインスタンスを持つ Aurora I/O-Optimized DB クラスターを使用した場合の例

1 つのライター DB インスタンスと 2 つの Aurora レプリカを含む Aurora MySQL DB クラスターが あり、クラスターには合計 3 つの DB インスタンスがあるとします。Aurora I/O-Optimized DB クラ スター設定が使用されます。このクラスターにリザーブド DB インスタンスを使用するには、同じ DB インスタンスクラスの 4 つのリザーブド DB インスタンスを購入する必要があります。Aurora I/ O-Optimized を使用している 3 つの DB インスタンスは 1 時間あたり 3.9 の正規化された単位を消費 しますが、Aurora Standard を使用している 3 つの DB インスタンスでは 1 時間あたり 3 の正規化さ れた単位を消費します。ただし、各 DB インスタンスの月間 I/O コストは節約できます。

**a** Note

これらの例で説明しているのはサンプルの価格であり、実際の価格とは一致しない場合があ ります。Amazon Aurora の料金情報については、「[Aurora の料金」](https://aws.amazon.com/rds/aurora/pricing)を参照してください。

リザーブド DB インスタンスの削除

リザーブド DB インスタンスには 1 年契約と 3 年契約があります。リザーブド DB インスタンスを キャンセルすることはできません。ただし、リザーブド DB インスタンスの割引対象である DB イン スタンスは削除できます。リザーブド DB インスタンスの割引対象である DB インスタンスの削除プ ロセスは、他の DB インスタンスの削除プロセスと同じです。

リソースを使用するかどうかにかかわらず、前払いコストが請求されます。

リザーブド DB インスタンスの割引対象である DB インスタンスを削除した場合、互換性がある仕様 の別の DB インスタンスを起動できます。この場合、予約期間 (1 年または 3 年) 中、割引料金を利 用できます。

リザーブド DB インスタンスを使用する

AWS Management Console、AWS CLI、および RDS API を使用して、リザーブド DB インスタンス を使用できます。

コンソール

リザーブド DB インスタンスを AWS Management Console で使用するには、次の手順に従います。

リザーブド DB インスタンス提供タイプの料金表と情報を取得するには

- 1. AWS Management Console にサインインし、Amazon RDS コンソール ([https://](https://console.aws.amazon.com/rds/)  [console.aws.amazon.com/rds/](https://console.aws.amazon.com/rds/)) を開きます。
- 2. ナビゲーションペインで、[リザーブドインスタンス] を選択します。
- 3. [Purchase Reserved DB Instance] を選択します。
- 4. [製品の説明] で、DB エンジンとライセンスタイプを選択します。
- 5. [DB インスタンスクラス] で、DB インスタンスのクラスを選択します。

6. [デプロイオプション] で、シングル AZ または マルチ AZ DB インスタンスのデプロイが必要か どうかを選択します。

**a** Note

リザーブド Amazon Aurora インスタンスのデプロイオプションは [シングル AZ DB イ ンスタンス] に設定されます。ただし、Aurora DB クラスターを作成する場合、デフォル トのデプロイオプションは、[別の AZ に Aurora レプリカまたはリーダーノードを作成] (マルチ AZ) です。 Aurora レプリカを含む、使用予定の各インスタンスについて、リザーブド DB インスタ ンスを購入する必要があります。そのため、Aurora でのマルチ AZ 配置では、リザーブ ド DB インスタンスを追加購入する必要があります。

- 7. [期間] で、DB インスタンスを予約する期間を選択します。
- 8. [提供タイプ] で、提供タイプを選択します。

提供タイプを選択すると、料金情報が表示されます。

**A** Important

リザーブド DB インスタンスの購入と料金の発生を防ぐには、[キャンセル] を選択しま す。

リザーブド DB インスタンス提供タイプに関する情報を取得したら、次の手順に従い、この情報を使 用して提供タイプを購入できます。

リザーブド DB インスタンスを購入するには

- 1. AWS Management Console にサインインし、Amazon RDS コンソール ([https://](https://console.aws.amazon.com/rds/)  [console.aws.amazon.com/rds/](https://console.aws.amazon.com/rds/)) を開きます。
- 2. ナビゲーションペインで、[リザーブドインスタンス] を選択します。
- 3. [Purchase Reserved DB Instance] (リザーブド DB インスタンスの購入) を選択します。
- 4. [製品の説明] で、DB エンジンとライセンスタイプを選択します。
- 5. [DB インスタンスクラス] で、DB インスタンスのクラスを選択します。
- 6. [マルチ AZ 配置] で、シングル AZ またはマルチ AZ DB インスタンス配置が必要かどうかを選択 します。

**a** Note

リザーブド Amazon Aurora インスタンスのデプロイオプションは [シングル AZ DB インスタンス] に設定されます。リザーブド DB インスタンスから Amazon Aurora DB クラスターを作成すると、DB クラスターは自動的にマルチ AZ として作成されま す。Aurora レプリカを含む、使用予定の各 DB インスタンスについて、リザーブド DB インスタンスを購入する必要があります。

- 7. [Term] で、DB インスタンスを予約する期間を選択します。
- 8. [提供タイプ] で、提供タイプを選択します。

提供タイプを選択すると、料金情報が表示されます。

- 9. (オプション) 購入したリザーブド DB インスタンスに独自の識別子を割り当てると、インスタン スを追跡しやすくなります。[Reserved Id] に、リザーブド DB インスタンスの識別子を入力し ます。
- 10. 送信 を選択します。

リザーブド DB インスタンスを購入すると、リザーブドインスタンス リストに表示されます。

リザーブド DB インスタンスを購入したら、次の手順に従ってリザーブド DB インスタンスに関する 情報を取得できます。

AWS アカウントのリザーブド DB インスタンスの情報を入手するには

- 1. AWS Management Console にサインインし、Amazon RDS コンソール ([https://](https://console.aws.amazon.com/rds/)  [console.aws.amazon.com/rds/](https://console.aws.amazon.com/rds/)) を開きます。
- 2. [ナビゲーション] ペインで [リザーブドインスタンス] を選択します。

アカウントのリザーブド DB インスタンスが表示されます。特定のリザーブド DB インスタンス に関する詳細な情報を確認するには、リストにあるそのインスタンスを選択します。これによっ て、コンソールの下部にある詳細ペインにそのインスタンスの詳細情報を表示できます。

AWS CLI

リザーブド DB インスタンスを AWS CLI で使用するには、以下の例に従います。

Example 使用可能なリザーブド DB インスタンスの提供タイプに関する情報を入手する

使用可能なリザーブド DB インスタンス提供タイプに関する情報を取得するには、AWS CLI コマン ド [describe-reserved-db-instances-offerings](https://docs.aws.amazon.com/cli/latest/reference/rds/describe-reserved-db-instances-offerings.html) を呼び出します。

aws rds describe-reserved-db-instances-offerings

この呼び出しにより、以下のような出力が返されます。

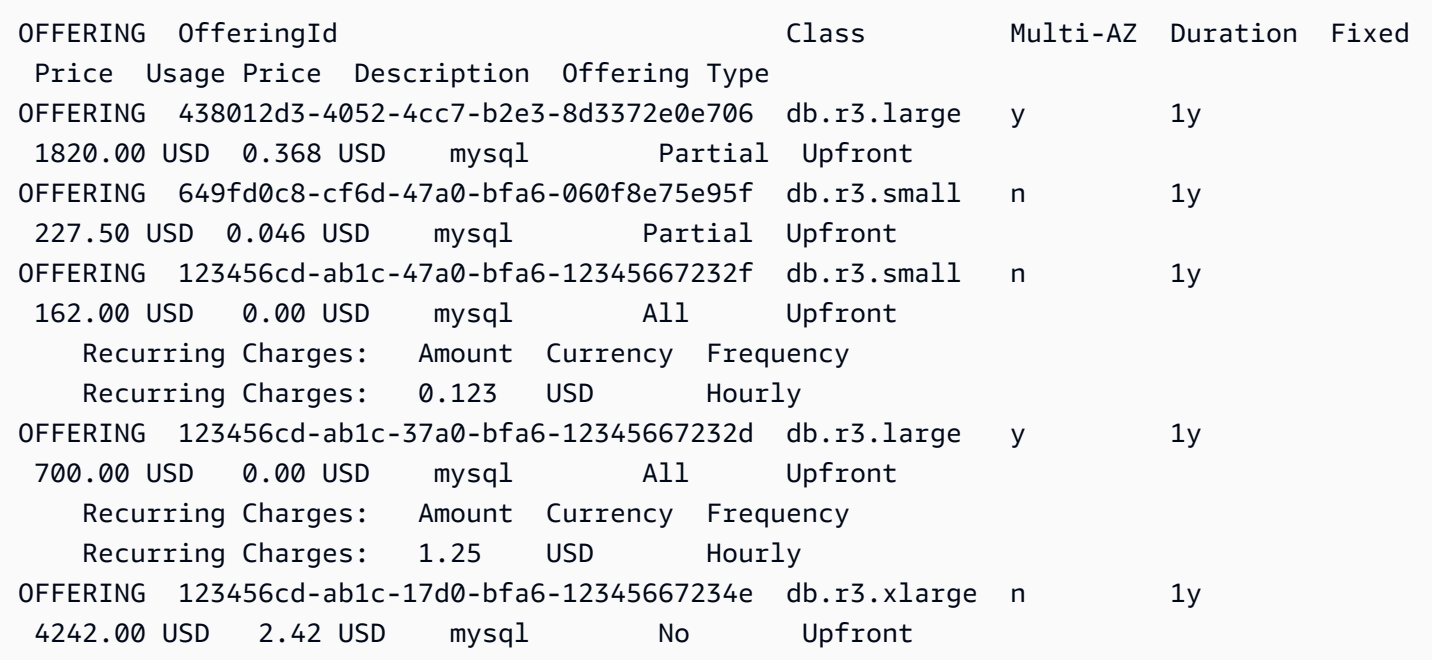

リザーブド DB インスタンス提供タイプに関する情報を取得したら、この情報を使用して提供タイプ を購入できます。

リザーブド DB インスタンスを購入するには、以下のパラメータを指定して AWS CLI コマンド [purchase-reserved-db-instances-offering](https://docs.aws.amazon.com/cli/latest/reference/rds/purchase-reserved-db-instances-offering.html) を呼び出します。

- --reserved-db-instances-offering-id 購入する提供タイプの ID。提供タイプの ID を取 得するには、前の例を参照してください。
- --reserved-db-instance-id 購入したリザーブド DB インスタンスに独自の識別子を割り当 てると、インスタンスを追跡しやすくなります。

Example リザーブド DB インスタンスを購入する

次の例では、ID が *649fd0c8-cf6d-47a0-bfa6-060f8e75e95f* のリザーブド DB インスタンス を購入し、識別子として *MyReservation* を割り当てます。

Linux、macOS、Unix の場合:

aws rds purchase-reserved-db-instances-offering \ --reserved-db-instances-offering-id *649fd0c8-cf6d-47a0-bfa6-060f8e75e95f* \ --reserved-db-instance-id *MyReservation*

Windows の場合:

aws rds purchase-reserved-db-instances-offering ^ --reserved-db-instances-offering-id *649fd0c8-cf6d-47a0-bfa6-060f8e75e95f* ^ --reserved-db-instance-id *MyReservation*

このコマンドにより、以下のような出力が返されます。

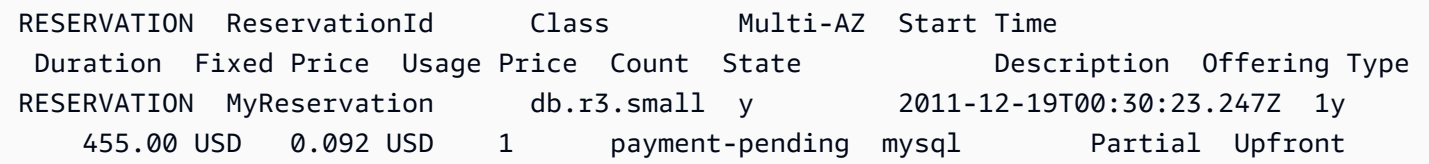

リザーブド DB インスタンスを購入したら、リザーブド DB インスタンスに関する情報を取得できま す。

AWS アカウントのリザーブド DB インスタンスに関する情報を取得するには、以下の例に従っ て、AWS CLI コマンド [describe-reserved-db-instances](https://docs.aws.amazon.com/cli/latest/reference/rds/describe-reserved-db-instances.html) を呼び出します。

Example リザーブド DB インスタンスを取得する

aws rds describe-reserved-db-instances

このコマンドにより、以下のような出力が返されます。

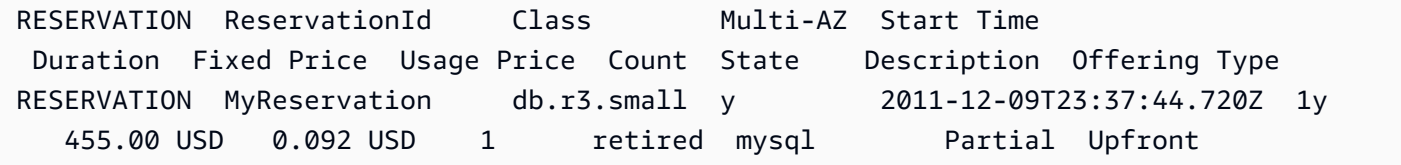

RDS API

RDS API を使用して、リザーブド DB インスタンスを操作できます。

- 使用可能なリザーブド DB インスタンス提供タイプに関する情報を取得するには、Amazon RDS API オペレーション [DescribeReservedDBInstancesOfferings](https://docs.aws.amazon.com/AmazonRDS/latest/APIReference/API_DescribeReservedDBInstancesOfferings.html) を呼び出します。
- リザーブド DB インスタンス提供タイプに関する情報を取得したら、この情報を使用して提供タイ プを購入できます。次のパラメータを指定して、[PurchaseReservedDBInstancesOffering](https://docs.aws.amazon.com/AmazonRDS/latest/APIReference/API_PurchaseReservedDBInstancesOffering.html) RDS API オペレーションを実行します。
	- --reserved-db-instances-offering-id 購入する提供タイプの ID。
	- --reserved-db-instance-id 購入したリザーブド DB インスタンスに独自の識別子を割り 当てると、インスタンスを追跡しやすくなります。
- リザーブド DB インスタンスを購入したら、リザーブド DB インスタンスに関する情報を取得でき ます。[DescribeReservedDBInstances](https://docs.aws.amazon.com/AmazonRDS/latest/APIReference/API_DescribeReservedDBInstances.html) RDS API オペレーション を呼び出します。

リザーブド DB インスタンスの請求を表示

リザーブド DB インスタンスの請求は、AWS Management Consoleの「請求ダッシュボード」 で表 示できます。

リザーブド DB インスタンスの請求を表示する

- 1. AWS Management Consoleにサインインします。
- 2. 右上のアカウントメニューから請求ダッシュボードを選択します。
- 3. ダッシュボード右上の請求の詳細アイコンを選択します。
- 4. 「AWSサービス料金」で、リレーショナルデータベースサービスを展開します。
- 5. リザーブド DB インスタンスが置かれている AWS リージョン、例えば米国西部 (オレゴン) を展 開します。

リザーブド DB インスタンスと当月の時間単位の料金は、Amazon Relational Database Service*##########*リザーブドインスタンスに表示されます。

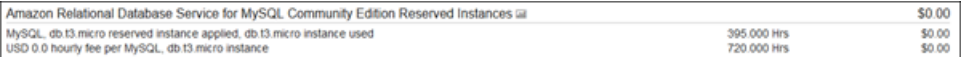

この例では、リザーブド DB インスタンスは全額前払いで購入したため、時間単位の料金は発生 しません。

6. リザーブドインスタンスの見出し横にある「Cost Explorer」(棒グラフ) アイコンを選択します。

Cost Explorer には、毎月の EC2 稼働時間のコストと使用状況グラフが表示されます。

- 7. グラフ右横の使用タイプグループフィルターをクリアします。
- 8. 使用コストを調べる期間と時間単位を選択します。

次の例は、オンデマンドおよびリザーブド DB インスタンスの年間使用コストを月単位で表示し ています。

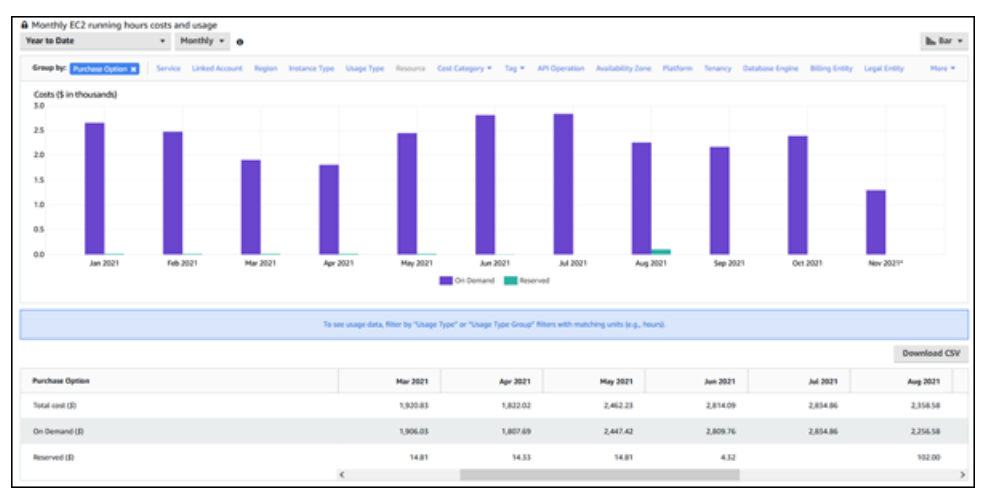

2021 年 1 月から 6 月までのリザーブド DB インスタンスの料金は、一部前払いのインスタンス の月額料金で、2021 年 8 月の料金は全額前払いのインスタンスの 1 回限りの料金です。

一部前払いのインスタンスのリザーブドインスタンス割引は 2021 年 6 月に有効期限が切れまし たが、DB インスタンスは削除されませんでした。有効期限を過ぎてからは、オンデマンド料金 で請求されました。

# <span id="page-225-1"></span>Amazon Aurora の環境をセットアップする

Amazon Aurora を初めて使用する場合は、事前に以下のタスクをすべて実行してください。

トピック

- [AWS アカウントへのサインアップ](#page-225-0)
- [管理アクセスを持つユーザーを作成する](#page-226-0)
- [プログラム的なアクセス権を付与する](#page-227-0)
- [要件の確認](#page-228-0)
- [セキュリティグループを作成して VPC 内の DB クラスターへのアクセスを提供する](#page-230-0)

既存の AWS アカウント があり、Aurora の要件を理解していて、IAM と VPC セキュリティグルー プをデフォルト設定で使用したい場合には、[Amazon Aurora の開始方法](#page-233-0) にスキップできます。

<span id="page-225-0"></span>AWS アカウントへのサインアップ

AWS アカウントがない場合は、以下のステップを実行して作成します。

AWS アカウントにサインアップするには

- 1. <https://portal.aws.amazon.com/billing/signup> を開きます。
- 2. オンラインの手順に従います。

サインアップ手順の一環として、通話呼び出しを受け取り、電話キーパッドで検証コードを入力 するように求められます。

AWS アカウントにサインアップすると、AWS アカウントのルートユーザーが作成されます。 ルートユーザーには、アカウントのすべてのAWS のサービスとリソースへのアクセス権があり ます。セキュリティのベストプラクティスとして、ユーザーに管理アクセスを割り当て、ルート ユーザーのみを使用して[ルートユーザーアクセスが必要なタスク](https://docs.aws.amazon.com/accounts/latest/reference/root-user-tasks.html)を実行してください。

サインアップ処理が完了すると、AWS からユーザーに確認メールが送信されます。[https://](https://aws.amazon.com/)  [aws.amazon.com/](https://aws.amazon.com/) の [マイアカウント] を選んで、いつでもアカウントの現在のアクティビティを表 示し、アカウントを管理できます。

## <span id="page-226-0"></span>管理アクセスを持つユーザーを作成する

AWS アカウント にサインアップしたら、AWS アカウントのルートユーザー をセキュリティで保護 し、AWS IAM Identity Center を有効にして、管理ユーザーを作成します。これにより、日常的なタ スクにルートユーザーを使用しないようにします。

AWS アカウントのルートユーザーをセキュリティで保護する

1. [ルートユーザー] を選択し、AWS アカウントのメールアドレスを入力して、アカウント所有者 として [AWS Management Console](https://console.aws.amazon.com/) にサインインします。次のページでパスワードを入力しま す。

ルートユーザーを使用してサインインする方法については、AWS サインイン ユーザーガイドの 「[ルートユーザーとしてサインインする](https://docs.aws.amazon.com/signin/latest/userguide/console-sign-in-tutorials.html#introduction-to-root-user-sign-in-tutorial)」を参照してください。

2. ルートユーザーの多要素認証 (MFA) を有効にします。

手順については、IAM ユーザーガイドの「[AWS アカウント のルートユーザーの仮想 MFA デバ](https://docs.aws.amazon.com/IAM/latest/UserGuide/enable-virt-mfa-for-root.html) [イスを有効にする \(コンソール\)](https://docs.aws.amazon.com/IAM/latest/UserGuide/enable-virt-mfa-for-root.html)」を参照してください。

管理アクセスを持つユーザーを作成する

1. IAM アイデンティティセンターを有効にします。

手順については、「AWS IAM Identity Center ユーザーガイド」の「[AWS IAM Identity Center の](https://docs.aws.amazon.com/singlesignon/latest/userguide/get-set-up-for-idc.html) [有効化](https://docs.aws.amazon.com/singlesignon/latest/userguide/get-set-up-for-idc.html)」を参照してください。

2. IAM アイデンティティセンターで、ユーザーに管理アクセスを付与します。

IAM アイデンティティセンターディレクトリ をアイデンティティソースとして使用するチュー トリアルについては、「AWS IAM Identity Center ユーザーガイド」の「[デフォルト IAM アイデ](https://docs.aws.amazon.com/singlesignon/latest/userguide/quick-start-default-idc.html) [ンティティセンターディレクトリを使用したユーザーアクセスの設定](https://docs.aws.amazon.com/singlesignon/latest/userguide/quick-start-default-idc.html)」を参照してください。

管理アクセス権を持つユーザーとしてサインインする

• IAM アイデンティティセンターのユーザーとしてサインインするには、IAM アイデンティティ センターのユーザーの作成時に E メールアドレスに送信されたサインイン URL を使用します。

IAM Identity Center ユーザーを使用してサインインする方法については、AWS サインイン ユー ザーガイドの「[AWS アクセスポータルにサインインする」](https://docs.aws.amazon.com/signin/latest/userguide/iam-id-center-sign-in-tutorial.html)を参照してください。

追加のユーザーにアクセス権を割り当てる

1. IAM アイデンティティセンターで、最小特権のアクセス許可を適用するというベストプラク ティスに従ったアクセス許可セットを作成します。

手順については、「AWS IAM Identity Center ユーザーガイド」の「[権限設定を作成する」](https://docs.aws.amazon.com/singlesignon/latest/userguide/get-started-create-a-permission-set.html)を参 照してください。

2. グループにユーザーを割り当て、そのグループにシングルサインオンアクセス権を割り当てま す。

手順については、「AWS IAM Identity Center ユーザーガイド」の「[グループの参加」](https://docs.aws.amazon.com/singlesignon/latest/userguide/addgroups.html)を参照し てください。

# <span id="page-227-0"></span>プログラム的なアクセス権を付与する

AWS Management Console の外部で AWS を操作するには、プログラマチックアクセス権が必要で す。プログラマチックアクセス権を付与する方法は、AWS にアクセスしているユーザーのタイプに よって異なります。

ユーザーにプログラマチックアクセス権を付与するには、以下のいずれかのオプションを選択しま す。

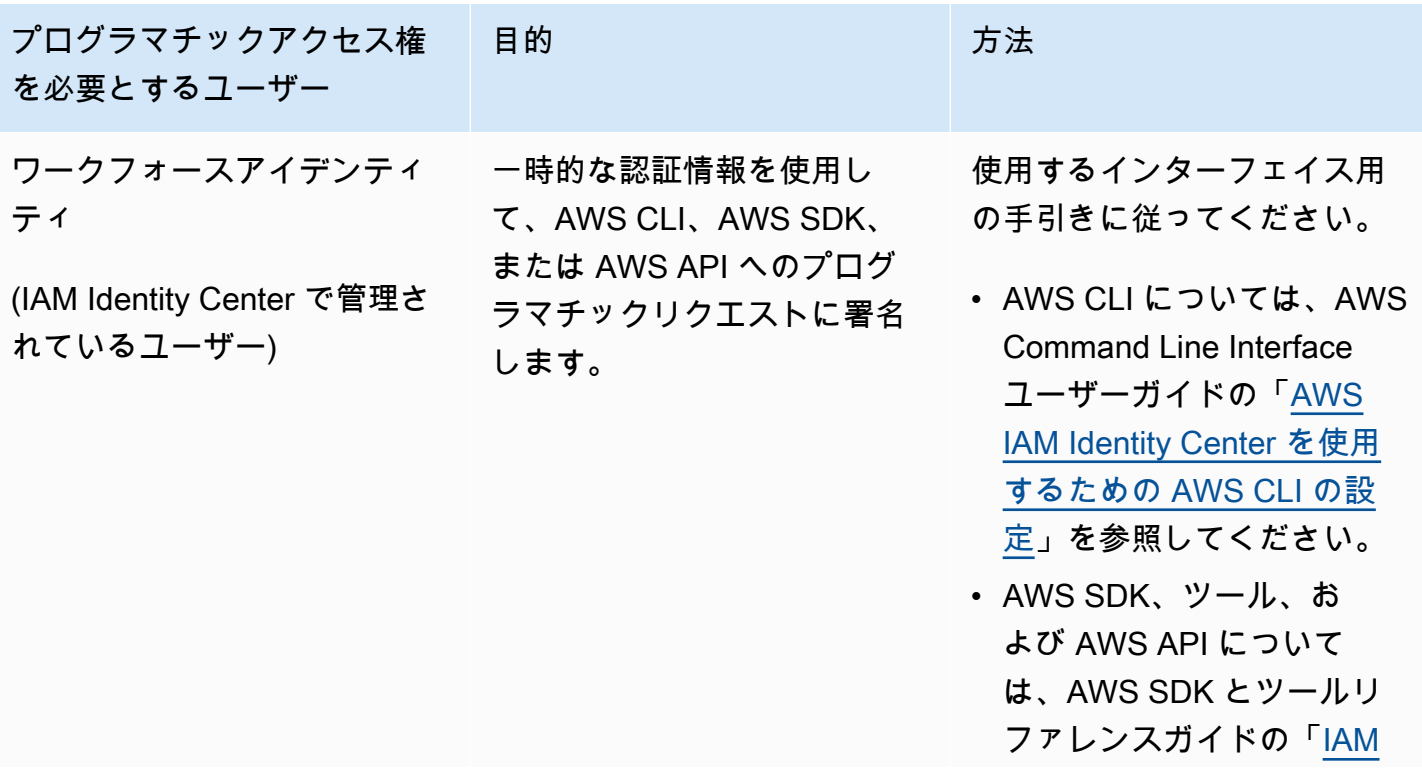

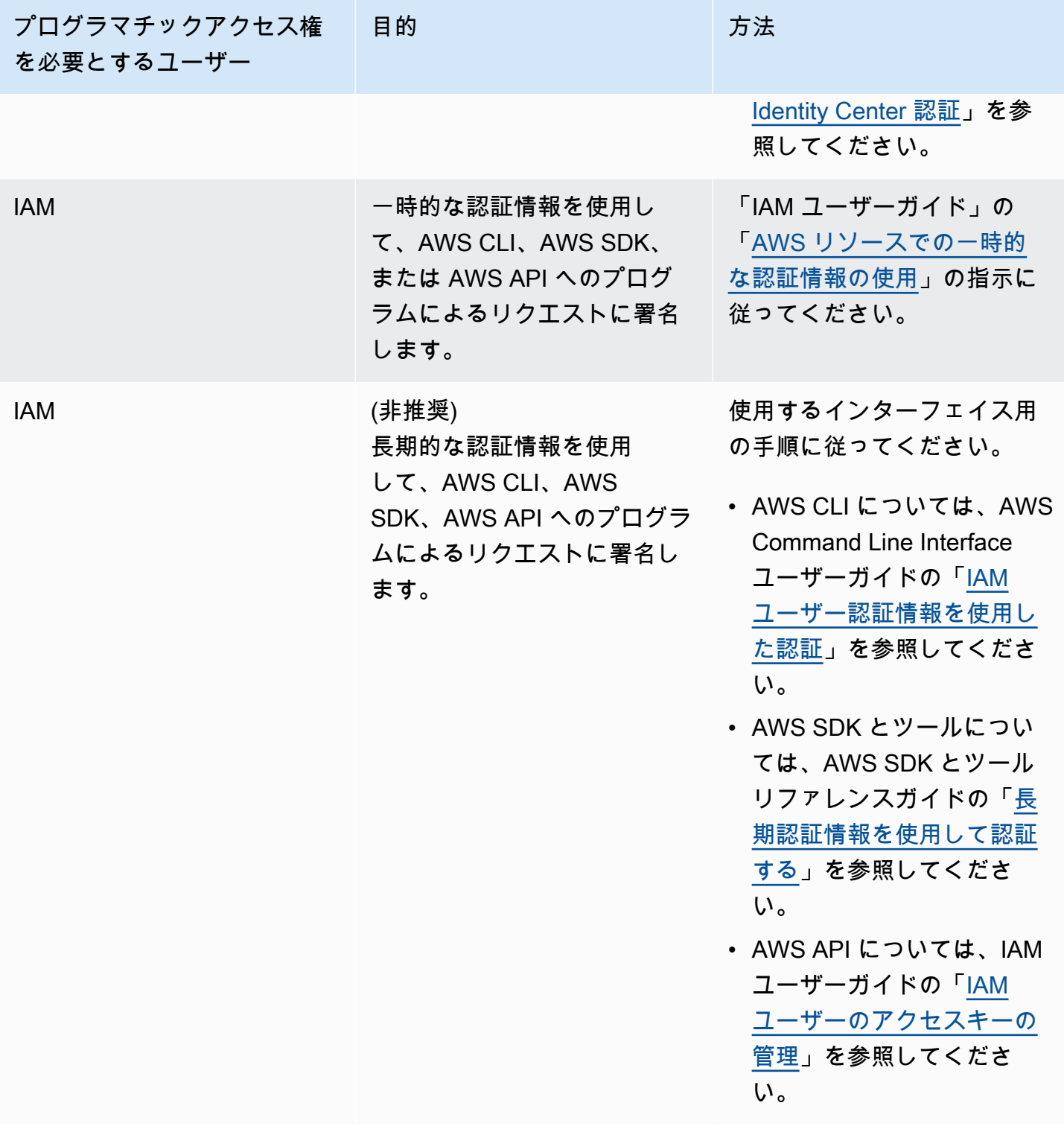

# <span id="page-228-0"></span>要件の確認

Aurora の基本的な構成要素は DB クラスターです。DB クラスターに 1 つ以上の DB インスタンス を属させることができます。DB クラスターによって、クラスターエンドポイントと呼ばれるネット

ワークアドレスが提供されます。アプリケーションは、DB クラスター内に作成されたデータベース へアクセスする必要がある場合、DB クラスターによって公開されたクラスターエンドポイントに接 続します。DB クラスターの作成時に指定する情報によって、設定要素 (メモリ、データベースエン ジンとバージョン、ネットワーク設定、セキュリティ、メンテナンス時間など) が制御されます。

DB クラスターとセキュリティグループを作成する前に、DB クラスターとネットワークに関する要 件を理解しておく必要があります。重要な留意事項を以下に示します。

- リソース要件 アプリケーションまたはサービスに関するメモリとプロセッサの要件。DB クラス ターの作成時にどのような DB インスタンスクラスを使用するかを決定する場合に、これらの設定 が使用されます。DB インスタンスクラスの仕様については、「[Aurora DB インスタンスクラス](#page-173-0)」 を参照してください。
- VPC、サブネット、およびセキュリティグループ DB クラスターは仮想プライベートクラウド (VPC) に配置されます。セキュリティグループルールは、DB クラスターに接続するように設定さ れる必要があります。各 VPC オプションに関するルールを次に説明します。
	- デフォルトの VPC AWS アカウントに AWS リージョン内のデフォルトの VPC がある場合、 その VPC は DB クラスターをサポートするように設定されます。DB クラスターの作成時にデ フォルトの VPC を指定する場合は、次の操作を行います。
		- アプリケーションやサービスから Aurora DB クラスターへの接続を許可する VPC セキュリ ティグループを必ず作成します。VPC セキュリティグループを作成するには、VPC コンソー ルの [Security Group] (セキュリティグループ) オプションまたは AWS CLI を使用します。詳 細については、「[ステップ 3: VPC セキュリティグループを作成する」](#page-4138-0)を参照してください。
		- デフォルトの DB サブネットグループを指定する必要があります。これが AWS リージョン 内に作成する最初の DB クラスターである場合、そのクラスターの作成時に、Amazon RDS は、デフォルトの DB サブネットグループを作成します。
	- ユーザー定義の VPC DB クラスターの作成時にユーザー定義の VPC を指定する場合は、次 の操作を行います。
		- アプリケーションやサービスから Aurora DB クラスターへの接続を許可する VPC セキュリ ティグループを必ず作成します。VPC セキュリティグループを作成するには、VPC コンソー ルの [Security Group] (セキュリティグループ) オプションまたは AWS CLI を使用します。詳 細については、「[ステップ 3: VPC セキュリティグループを作成する」](#page-4138-0)を参照してください。
		- DB クラスターをホストするには、VPC は特定の要件 (2 つ以上のサブネットを保持してお り、各サブネットは個別のアベイラビリティーゾーン内にあることなど) を満たす必要があり ます。詳細については、「[Amazon VPC VPC とAmazon Aurora」](#page-4122-0)を参照してください。
- DB クラスターで使用できる VPC 内のサブネットを定義する DB サブネットグループを指定 する必要があります。詳細については、「[VPC 内の DB クラスターの使用](#page-4123-0)」の「DB サブネッ トグループ」のセクションを参照してください。
- 高可用性: フェイルオーバーサポートが必要かどうか。Aurora のマルチ AZ 配置ではプライマリ インスタンスと Aurora レプリカが作成されます。プライマリインスタンスと Aurora レプリカを フェイルオーバーサポートのために異なるアベイラビリティーゾーンに設定することができます。 本番稼働用のワークロードには、高可用性を維持するためにマルチ AZ 配置をお勧めします。開 発およびテストの目的では、マルチ AZ 配置以外のデプロイを使用できます。詳細については、 「[Amazon Aurora の高可用性」](#page-199-0)を参照してください。
- IAM ポリシー: Amazon RDS オペレーションの実行に必要なアクセス許可を付与するためのポリ シーが、自分の AWS アカウントにあるかどうか。IAM 認証情報を使用して AWS に接続してい る場合、IAM アカウントには、Amazon RDS オペレーションの実行するためのアクセス許可を付 与する IAM ポリシーが必要です。詳細については、「[Amazon Aurora での Identity and Access](#page-4001-0)  [Management](#page-4001-0)」を参照してください。
- Open ports: データベースがリッスンするのは、どの TCP/IP ポートであるか。一部の企業のファ イアウォールでは、データベースエンジン用のデフォルトポートへの接続がブロックされる場合 があります。会社のファイアウォールがデフォルトのポートをブロックする場合は、新しい DB ク ラスター用に別のポートを選択します。指定したポートをリッスンする DB クラスターを作成する と、DB クラスターを変更することでポートを変更できます。
- AWS リージョン: データベースが必要となる AWS リージョン。アプリケーションやウェブサービ スの近くにデータベースを配置すると、ネットワークレイテンシーが低減されます。詳細について は、「[リージョンとアベイラビリティーゾーン](#page-58-0)」を参照してください。

セキュリティグループと DB クラスターの作成に必要な情報を把握したら、次のステップに進みま す。

# <span id="page-230-0"></span>セキュリティグループを作成して VPC 内の DB クラスターへのア クセスを提供する

DB クラスターは VPC 内に作成されます。セキュリティグループは、VPC 内の DB クラスターへの アクセスを提供します。セキュリティグループは、関連付けられた DB クラスターのファイアウォー ルとして動作し、インバウンドトラフィックとアウトバウンドトラフィックの両方をクラスターレ ベルで制御します。DB クラスターはデフォルトでファイアウォールによって作成され、DB クラス ターへのアクセスを禁止するデフォルトのセキュリティグループとなります。このため、DB クラス ターへの接続を可能にするルールをセキュリティグループに追加する必要があります。前のステッ

プで決定したネットワークと設定に関する情報を使用して、DB クラスターへのアクセスを許可する ルールを作成します。

例えば、アプリケーションが VPC 内にある DB クラスター上のデータベースにアクセスする場合、 アプリケーションがデータベースにアクセスする際に使用するポート範囲と IP アドレスが指定され た、カスタム TCP ルールを追加する必要があります。アプリケーションが Amazon EC2 インスタ ンスにある場合は、Amazon EC2 インスタンスに設定した VPC セキュリティグループを使用できま す。

DB クラスターの作成時に、Amazon EC2 インスタンスと DB クラスター間の接続を設定できます。 詳しくは、「[EC2 インスタンスとの自動ネットワーク接続を設定する」](#page-315-0)を参照してください。

**1** Tip

DB クラスターの作成時に、Amazon EC2 インスタンスと DB インスタンスクラスター間で 自動的にネットワーク接続を設定できるようになります。詳しくは、「[EC2 インスタンスと](#page-315-0) [の自動ネットワーク接続を設定する](#page-315-0)」を参照してください。

Aurora で使用するための VPC を作成する方法の詳細については、[チュートリアル: DB クラス](#page-4146-0) [ターで使用する VPC を作成する \(IPv4 専用\)](#page-4146-0) を参照してください。DB インスタンスにアクセスする ための一般的なシナリオについては、[VPC の DB クラスターにアクセスするシナリオ](#page-4139-0) を参照してく ださい。

VPC セキュリティグループを作成するには

1. AWS Management Console にサインインして、Amazon VPC コンソール ([https://](https://console.aws.amazon.com/vpc)  [console.aws.amazon.com/vpc](https://console.aws.amazon.com/vpc)) を開きます。

**a** Note

RDS コンソールではなく VPC コンソールにアクセスしていることを確認します。

- 2. AWS Management Console の右上で、VPC セキュリティグループと DB クラスターを作成する 先の AWS リージョンを選択します。この AWS リージョンにある Amazon VPC リソースのリ ストには、少なくとも 1 の VPC と複数のサブネットが表示されます。表示されない場合、この AWS リージョンにはデフォルト VPC がありません。
- 3. ナビゲーションペインで、[Security Groups] を選択します。
- 4. セキュリティグループの作成 を選択します。

[Create security group] (セキュリティグループの作成) ページが表示されます。

- 5. [Basic details] (基本的な詳細) で、[Security group name] (セキュリティグループ名) と [Description] (説明) を入力します。[VPC] で、DB クラスターを作成する先の VPC を選択しま す。
- 6. [Inbound rules] (インバウンドルール) で、[Add rule] (ルールを追加) を選択します。
	- a. [タイプ] で [カスタム TCP] を選択します。
	- b. [Port range] (ポート範囲) で、DB クラスターのために使用するポート値を入力します。
	- c. [Source] (ソース) で、セキュリティグループ名を選択するか、DB クラスターにアクセスす る IP アドレスの範囲 (CIDR 値) を入力します。[My IP] (マイ IP) を選択すると、ブラウザで 検出された IP アドレスから DB クラスターにアクセスできます。
- 7. IP アドレスや異なるポート範囲を追加する必要がある場合は、[Add rule] (ルールを追加) を選択 し、ルールの情報を入力します。
- 8. (オプション) [Outbound rules] (アウトバウンドルール) で、アウトバウンドトラフィックのルー ルを追加します。デフォルトではすべてのアウトバウンドトラフィックが許可されます。
- 9. [セキュリティグループの作成] を選択します。

ここで作成した VPC セキュリティグループは、作成される DB クラスターのセキュリティグループ として使用できます。

**a** Note

デフォルトの VPC を使用する場合、すべての VPC のサブネットにまたがるデフォルトのサ ブネットグループが作成されます。DB クラスターを作成する場合は、デフォルト VPC を選 択し、[DB Subnet Group] (DB サブネットグループ) の [default] (デフォルト) を使用できま す。

セットアップ要件を充足したら、[Amazon Aurora DB クラスターの作成](#page-313-0) の手順に従って、要件とセ キュリティグループを使用して DB クラスターを作成できます。特定の DB エンジンを使用する DB クラスターを作成することによる開始方法については、[Amazon Aurora の開始方法](#page-233-0) を参照してくだ さい。

# <span id="page-233-0"></span>Amazon Aurora の開始方法

このセクションでは、Amazon RDS を使用して Aurora DB クラスターを作成し、接続する方法を示 します。

以下の手順は、Aurora の使用を開始するにあたってベーシックを説明するチュートリアルです。以 降のセクションでは、各種のエンドポイントや、Aurora クラスターのスケールアップとスケールダ ウンの方法など、Aurora の高度な概念と手順について説明します。

#### **A** Important

DB クラスターを作成したり、DB クラスターに接続したりする前に、必ず [Amazon Aurora](#page-225-1)  [の環境をセットアップする](#page-225-1) のタスクを完了してください。

トピック

- [Aurora MySQL DB クラスターの作成と接続](#page-233-1)
- [Aurora PostgreSQL DB クラスターの作成と接続](#page-253-0)
- [チュートリアル: ウェブサーバーと Amazon Aurora DB クラスターを作成する](#page-273-0)

## <span id="page-233-1"></span>Aurora MySQL DB クラスターの作成と接続

このチュートリアルでは、EC2 インスタンスと Aurora MySQL DB クラスターを作成します。この チュートリアルでは、標準の MySQL クライアントを使用して EC2 インスタンスから DB クラス ターにアクセスする方法を説明します。ベストプラクティスとして、このチュートリアルでは、プラ イベート DB クラスターを仮想プライベートクラウド (VPC) に作成します。ほとんどの場合、EC2 インスタンスなど、同じ VPC 内の他のリソースは DB クラスターにアクセスできますが、VPC 外部 のリソースはアクセスできません。

チュートリアルを完了すると、VPC 内の各アベイラビリティーゾーンにパブリックサブネットとプ ライベートサブネットができます。1 つのアベイラビリティーゾーンで、EC2 インスタンスはパブ リックサブネットにあり、DB インスタンスはプライベートサブネットにあります。

#### **A** Important

AWS アカウントを作成するための料金はかかりません。ただし、このチュートリアルを完 了すると、使用する AWS リソースのコストが発生する可能性があります。これらのリソー スが不要になった場合は、チュートリアルの完了後に削除できます。

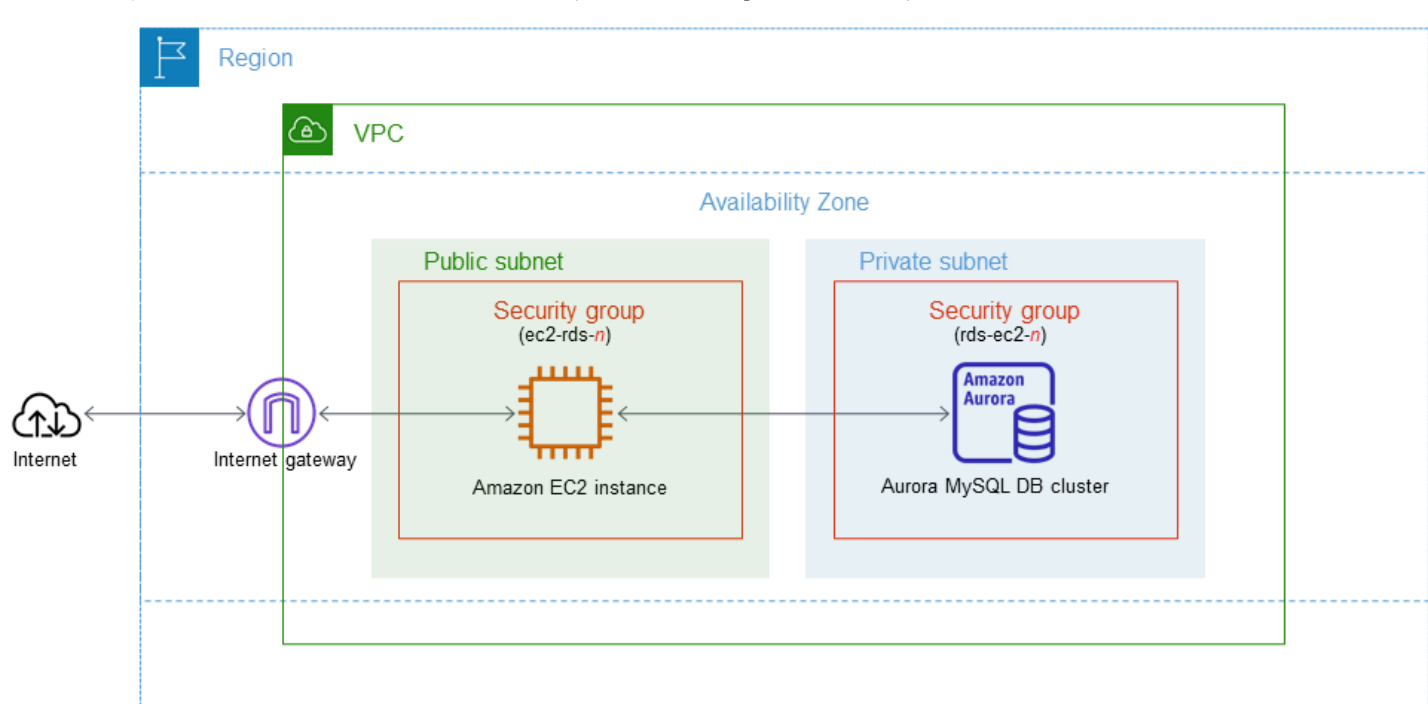

次の図は、チュートリアルが完了した時点の設定を示しています。

このチュートリアルでは、次のいずれかの方法を使用してリソースを作成できます。

- 1. AWS Management Console を使用する ‐[「ステップ 1: EC2 インスタンスを作成する](#page-235-0)」と[「ス](#page-241-0) [テップ 2: Aurora MySQL DB クラスターを作成する」](#page-241-0)
- 2. AWS CloudFormation を使用してデータベースインスタンスと EC2 インスタンスを作成する ‐ [\(オ](#page-246-0) [プション\) AWS CloudFormation を使用して VPC、EC2 インスタンス、および Aurora MySQL ク](#page-246-0) [ラスターを作成する](#page-246-0)

最初の方法では、[簡単作成] を使用して、AWS Management Console でプライベート Aurora MySQL DB クラスターを作成します。DB エンジンタイプ、DB インスタンスサイズ、および DB ク ラスター識別子のみを指定します。[Easy create (簡易作成)] では、他の設定オプションのデフォル ト設定を使用します。

代わりに [標準作成] を使用する場合は、DB クラスターの作成時にさらに多くの設定オプションを指 定できます。このようなオプションには、可用性、セキュリティ、バックアップ、メンテナンスの設 定があります。パブリック DB クラスターを作成するには、[標準作成] を使用する必要があります。 詳細については、[the section called "DB クラスターの作成"](#page-313-0) を参照してください。

トピック

- [前提条件](#page-235-1)
- [ステップ 1: EC2 インスタンスを作成する](#page-235-0)
- [ステップ 2: Aurora MySQL DB クラスターを作成する](#page-241-0)
- [\(オプション\) AWS CloudFormation を使用して VPC、EC2 インスタンス、および Aurora MySQL](#page-246-0)  [クラスターを作成する](#page-246-0)
- [ステップ 3: Aurora MySQL DB クラスターに接続する](#page-248-0)
- [ステップ 4: EC2 インスタンスと DB クラスターを削除する](#page-251-0)
- [\(オプション\) CloudFormation で作成された EC2 インスタンスと DB クラスターを削除する](#page-252-0)
- [\(オプション\) DB クラスターを Lambda 関数に接続する](#page-252-1)

### <span id="page-235-1"></span>前提条件

開始する前に、以下のセクションのステップを完了してください。

- [AWS アカウントへのサインアップ](#page-225-0)
- [管理アクセスを持つユーザーを作成する](#page-226-0)

<span id="page-235-0"></span>ステップ 1: EC2 インスタンスを作成する

データベースへの接続に使用する Amazon EC2 インスタンスを作成します。

EC2 インスタンスを作成するには

- 1. AWS Management Console にサインインし、Amazon EC2 コンソール ([https://](https://console.aws.amazon.com/ec2/)  [console.aws.amazon.com/ec2/](https://console.aws.amazon.com/ec2/)) を開きます。
- 2. AWS Management Console の右上で、EC2 インスタンスを作成する AWS リージョン を選択し ます。
- 3. 次の図に示すように、[EC2 ダッシュボード] を選択し、次に [インスタンスの起動] を選択しま す。

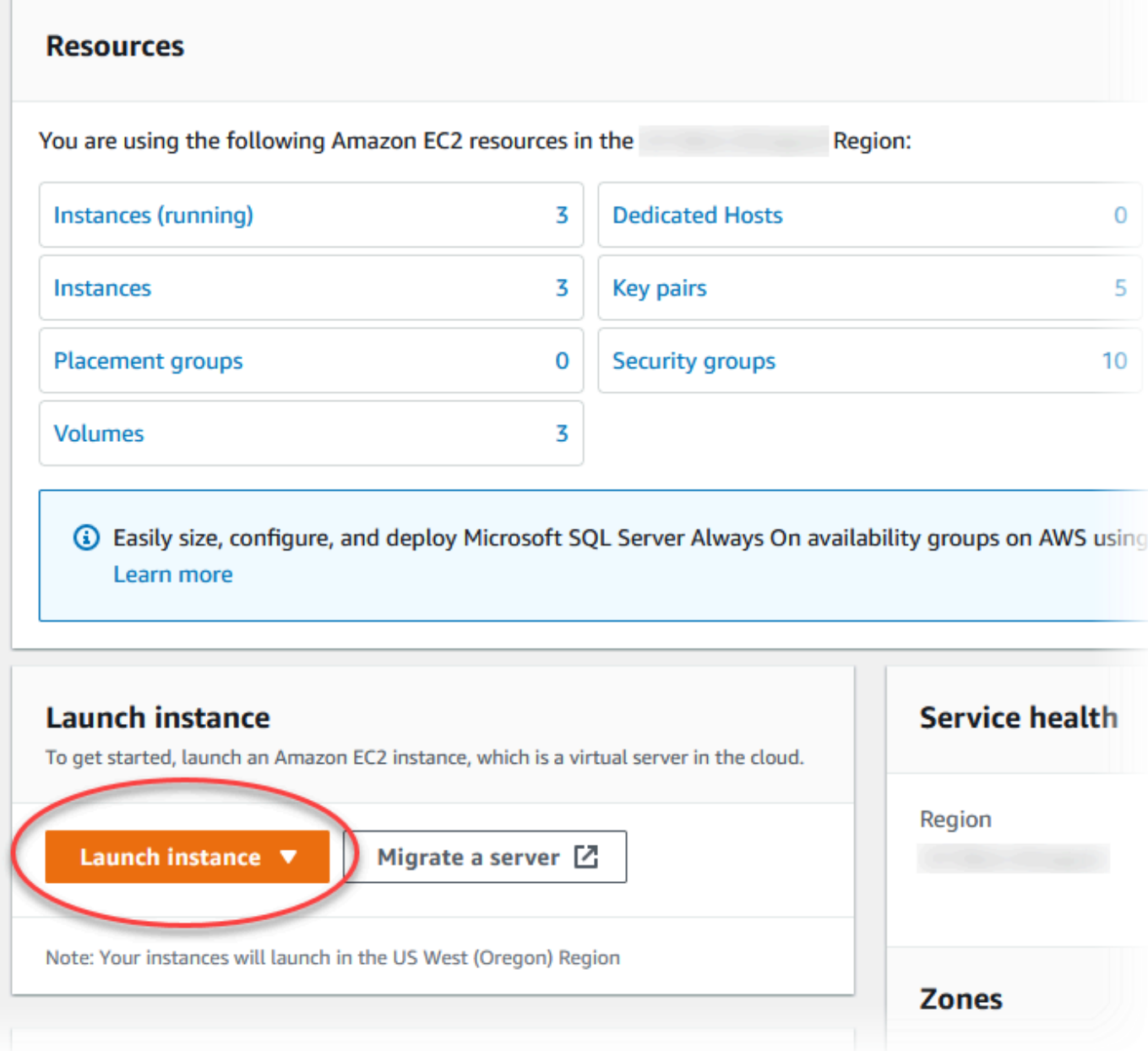

[インスタンスを起動] ページが開きます。

- 4. [インスタンスを起動] ページで次の設定を選択します。
	- a. [Name and tags] (名前とタグ) の、[Name] (名前) で、**ec2-database-connect** と入力し ます。
	- b. [アプリケーションおよび OS イメージ (Amazon マシンイメージ)] で、[Amazon Linux] を選 択し、[Amazon Linux 2023 AMI] を選択します。他の選択肢は、デフォルトの選択のままに します。

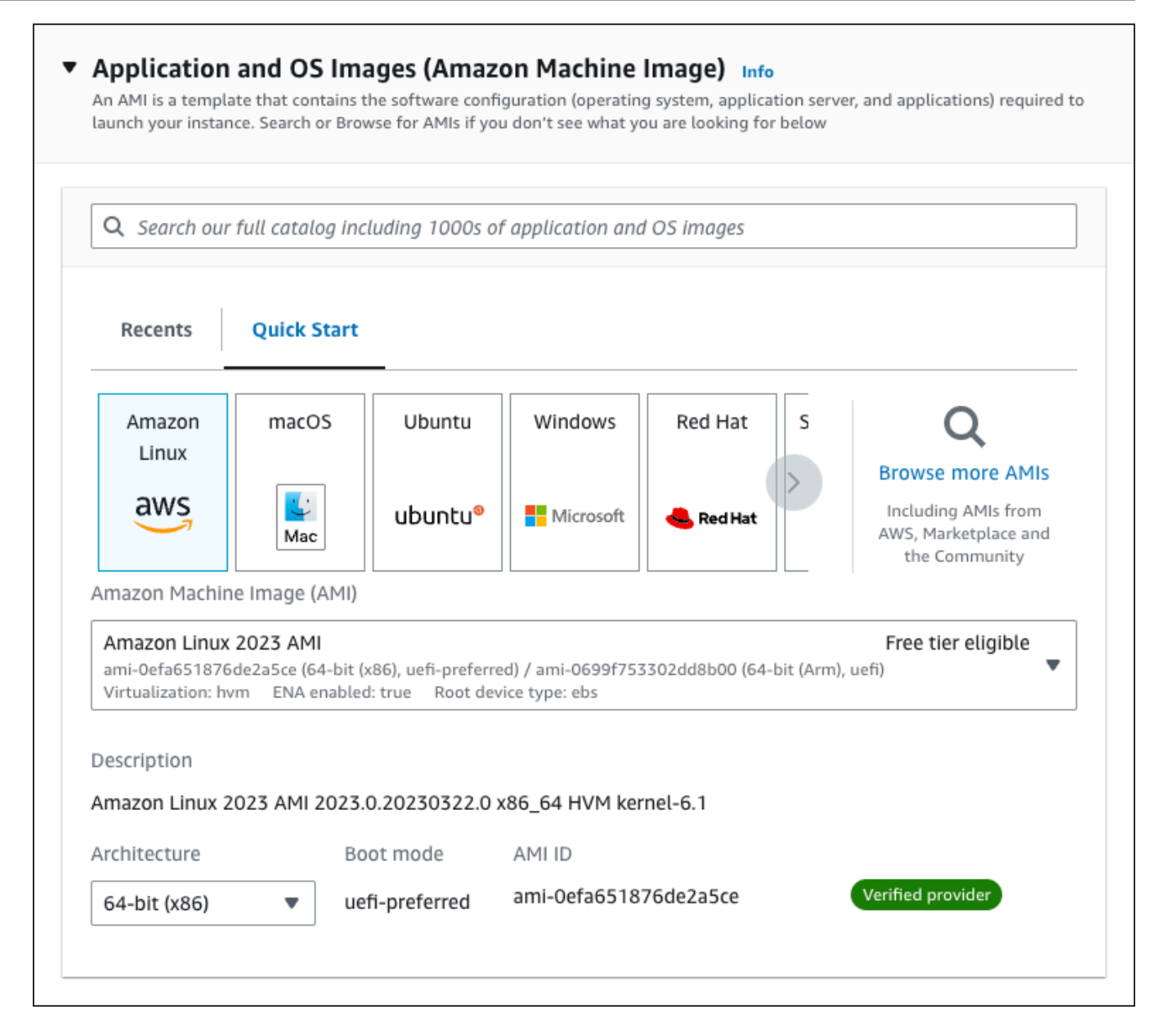

- c. [Instance type] (インスタンスタイプ) で [t2.micro] を選択します。
- d. [Key pair (login)] (キーペア (ログイン)) で、[Key pair name] (キーペア名) を選択して、既 存のキーペアを使用します。Amazon EC2 インスタンスの新しい key pair を作成するに は、[Create new key pair] (新しい key pair を作成する) を選択し、[Create key pair] (キーペ アを作成する) ウィンドウを使用して作成します。

キーペアの作成については、Linux インスタンス用 Amazon EC2 ユーザーガイドの[「キー](https://docs.aws.amazon.com/AWSEC2/latest/UserGuide/get-set-up-for-amazon-ec2.html#create-a-key-pair) [ペアの作成](https://docs.aws.amazon.com/AWSEC2/latest/UserGuide/get-set-up-for-amazon-ec2.html#create-a-key-pair)」を参照してください。

e. ネットワーク設定の [SSH トラフィックを許可] で、EC2 インスタンスへの SSH 接続の ソースを選択します。

表示された IP アドレスが SSH 接続に適している場合は、[My IP] (マイ IP)を選択できま す。それ以外の場合は、Secure Shell (SSH) を使用して VPC の EC2 インスタンスへの接 続に使用する IP アドレスを決定します。パブリック IP アドレスを決定するには、別のブ ラウザウィンドウまたはタブで、[https://checkip.amazonaws.com](https://checkip.amazonaws.com/) のサービスを使用できま す。IP アドレスの例は 192.0.2.1/32 です。

多くの場合、インターネットサービスプロバイダー (ISP) 経由、またはファイアウォール の内側から静的 IP アドレスなしで接続することがあります。その場合、クライアントコン ピュータが使用する IP アドレスの範囲を確認してください。

**A** Warning

SSH アクセスに 0.0.0.0/0 を使用すると、すべての IP アドレスが SSH を使って パブリック EC2 インスタンスにアクセスできるようになります。この方法は、テ スト環境で短時間なら許容できますが、実稼働環境では安全ではありません。実稼 働環境では、特定の IP アドレスまたは特定のアドレス範囲にのみ、SSH を使った EC2 インスタンスへのアクセスを承認します。

以下のイメージは、[ネットワーク設定] セクションの例を示しています。

 $\overline{r}$ 

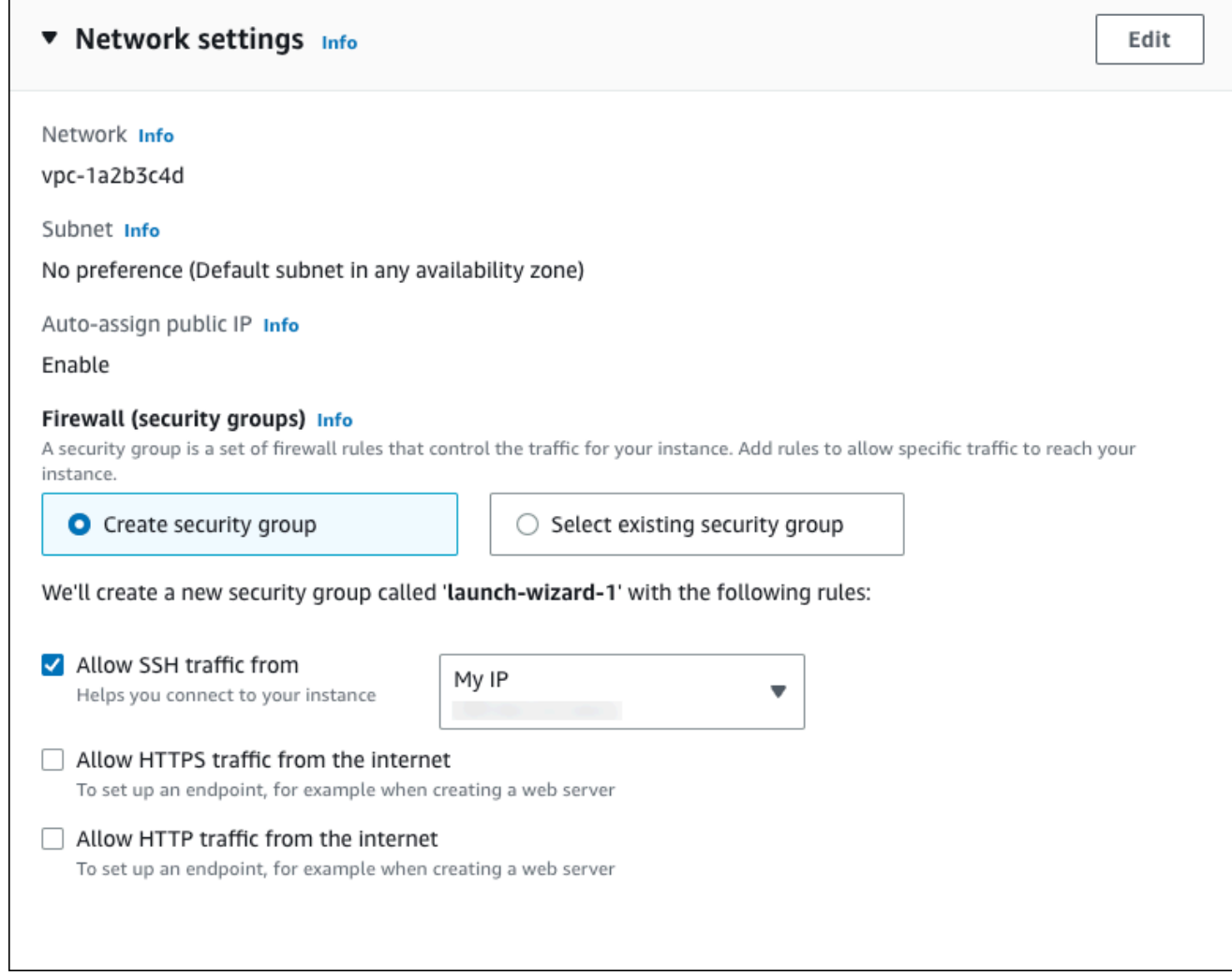

- f. 残りのセクションをデフォルト値のままにします。
- g. [概要] パネルで、EC2 インスタンス設定の概要を確認し、準備ができたら、[インスタンス の起動] を選択します。
- 5. [起動ステータス] ページで、新しい EC2 インスタンスの ID (例: i-1234567890abcdef0) をメ モします。

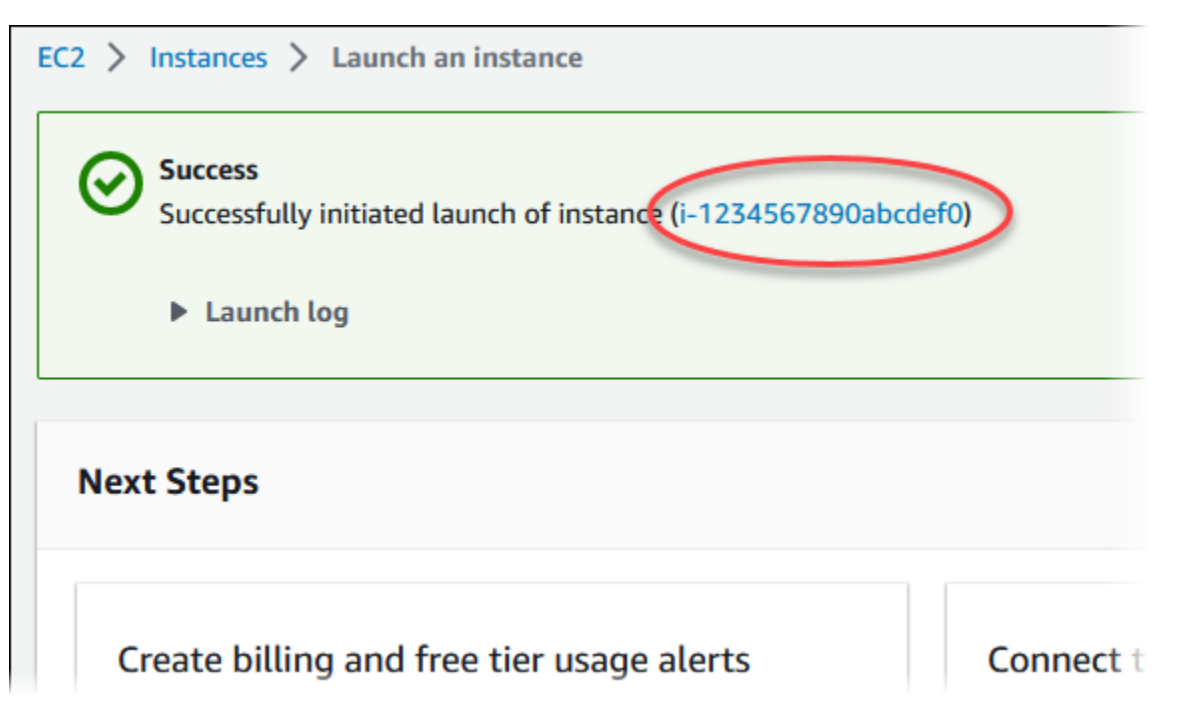

- 6. EC2 インスタンス ID を選択して、EC2 インスタンスのリストを開き、EC2 インスタンスを選 択します。
- 7. [詳細] タブで、SSH を使用して接続するときに必要な次の値を書き留めます。
	- a. [インスタンスの概要] で、[パブリック IPv4 DNS] の値を書き留めます。

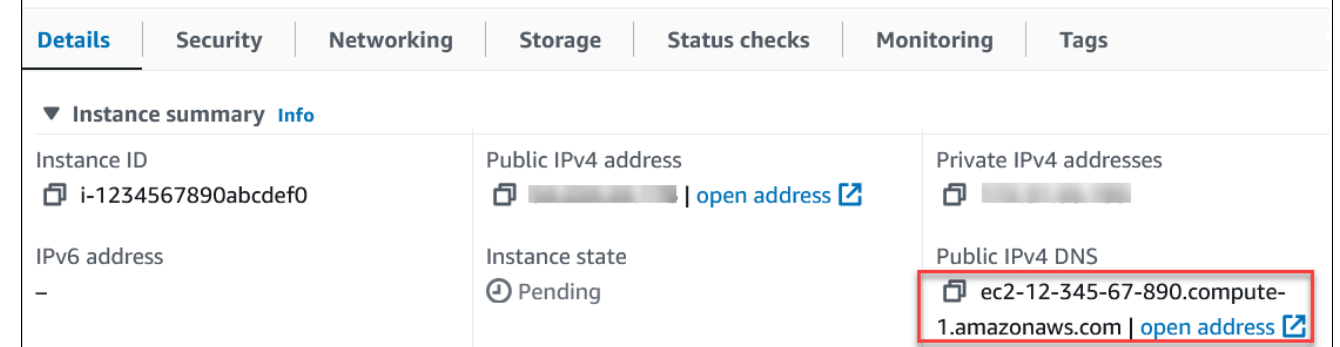

b. [インスタンスの詳細] で、[キーペア名] の値を書き留めます。

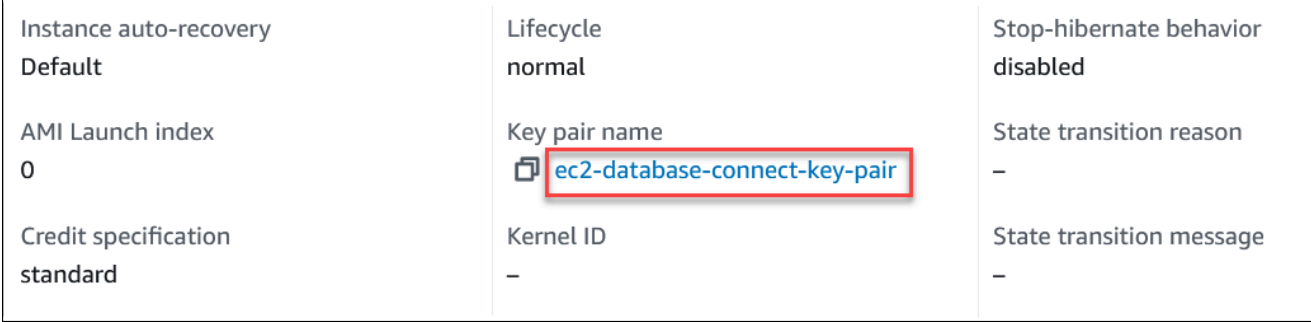

8. EC2 インスタンスの [インスタンス状態] が [実行中] になるまで待ってから、続行します。

### <span id="page-241-0"></span>ステップ 2: Aurora MySQL DB クラスターを作成する

この例では、[簡易作成] を使用して、db.r6g.large DB インスタンスクラスで Aurora MySQL DB クラ スターを作成します。

簡易作成で Aurora MySQL DB クラスターを作成するには

- 1. AWS Management Console にサインインし、Amazon RDS コンソール [https://](https://console.aws.amazon.com/rds/)  [console.aws.amazon.com/rds/](https://console.aws.amazon.com/rds/) を開きます。
- 2. Amazon RDS コンソールの右上で、DB クラスターを作成する AWS リージョン を選択しま す。
- 3. ナビゲーションペインで、[データベース] を選択します。
- 4. [Create database (データベースの作成)] を選択し、[Easy create (簡易作成)] が選択されている ことを確認します。

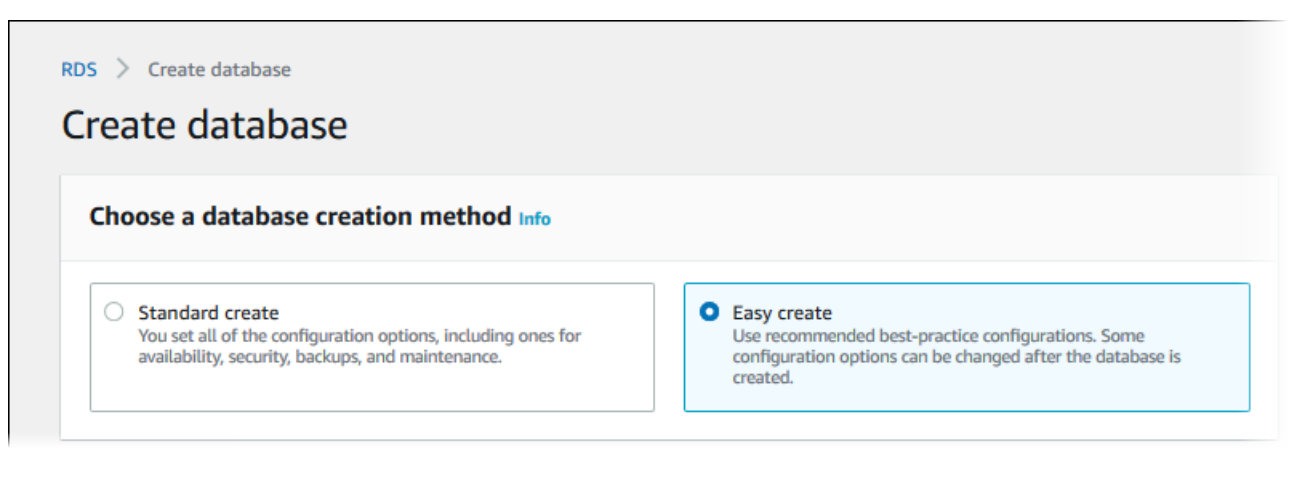

- 5. [設定] で、[エンジンタイプ] として、[Aurora (MySQL 互換)] を選択します。
- 6. [DB インスタンスサイズ] で、[Dev/Test] を選択します。
- 7. [DB クラスター識別子] として、**database-test1** を入力します。

[データベースの作成] ページは、次のイメージのようになります。

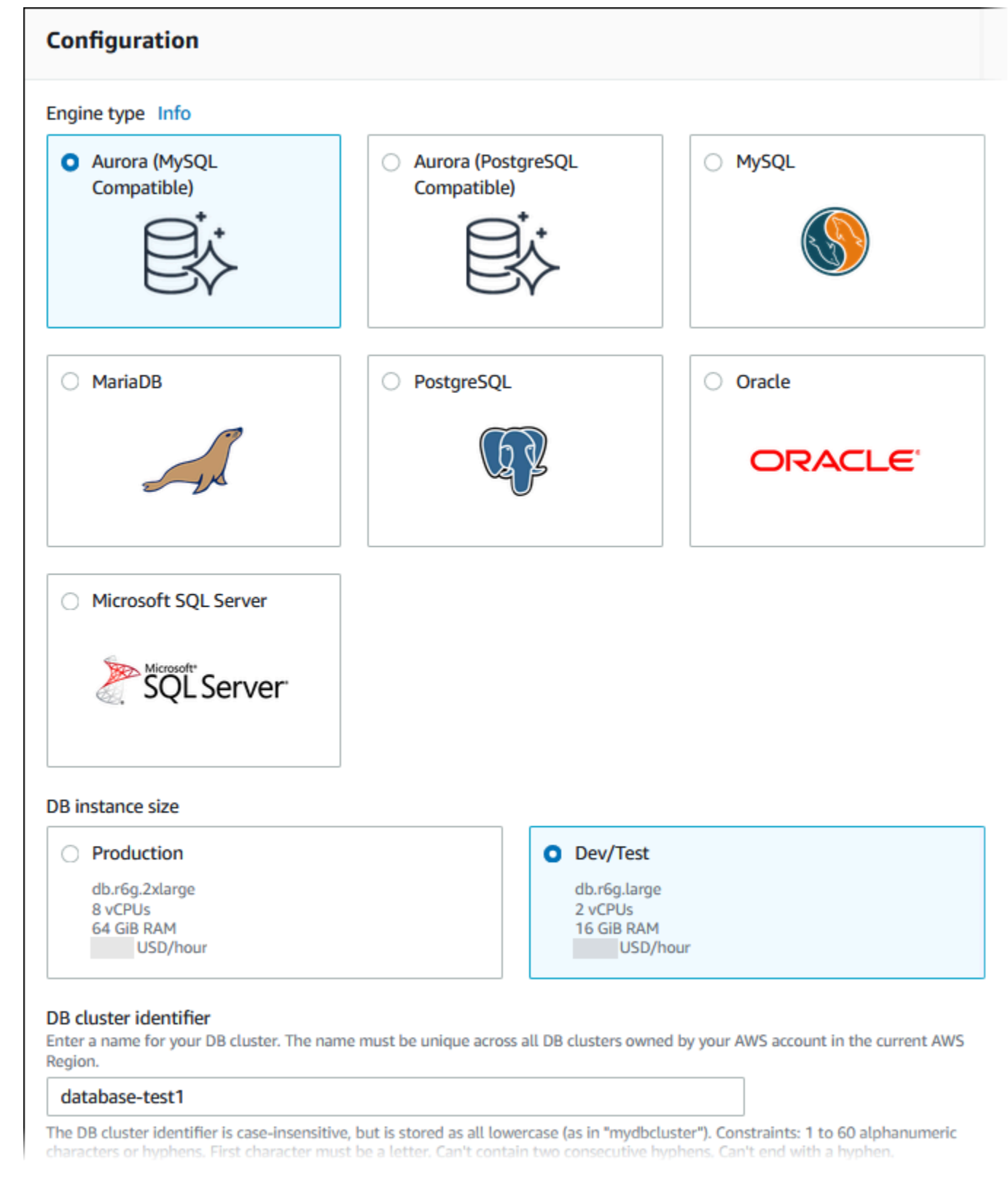

## 8. [マスターユーザー名] に、マスターユーザーの名前を入力するか、デフォルト名のままにしま す。

9. DB クラスター用に自動生成されたマスターパスワードを使用するには、[パスワードの自動生 成] を選択します。

マスターパスワードを入力するには、[パスワードの自動生成] をオフにして、[マスターパス ワード] と [パスワードの確認] に同じパスワードを入力します。

10. 以前に作成した EC2 インスタンスとの接続をセットアップするには、[EC2 接続のセットアップ - オプション] を開きます。

### [EC2 コンピューティングリソースに接続] を選択します。以前に作成した EC2 インスタンスを 選択します。

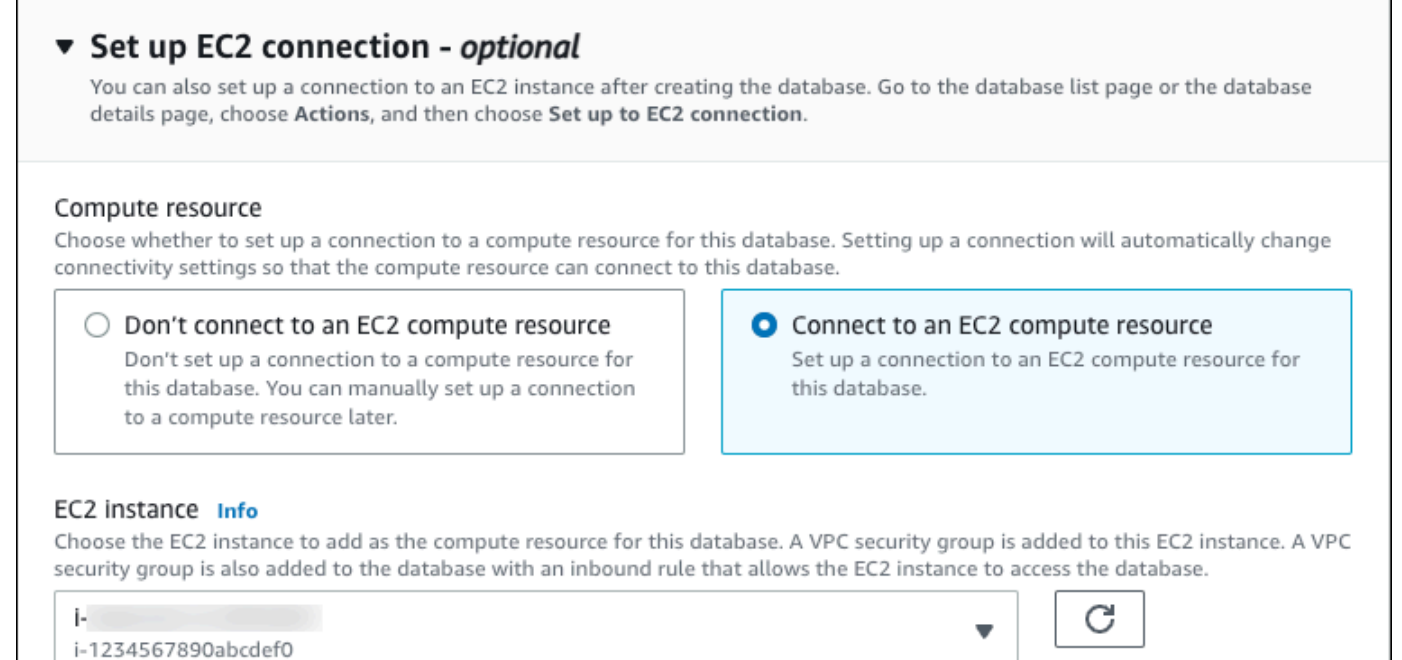

### 11. [簡易作成のデフォルト設定を表示] を開きます。

### ▼ View default settings for Easy create

Easy create sets the following configurations to their default values, some of which can be changed later. If you want to change any of these settings now, use Standard create.

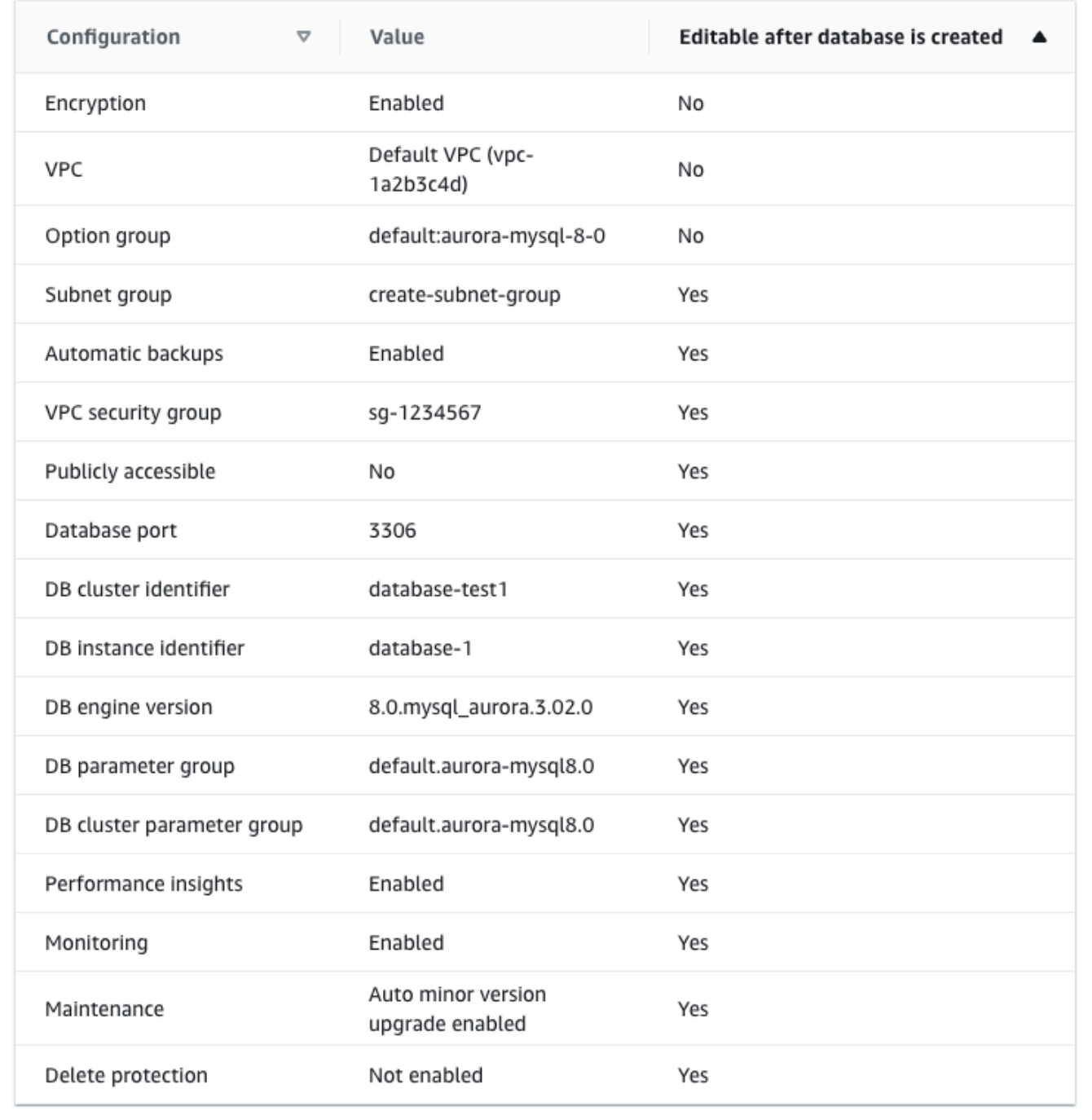

[Easy Create (簡易作成)] で使用されるデフォルト設定を調べることができます。[データベース 作成後に編集可能] 列には、データベース作成後に変更できるオプションが表示されます。

- その列の設定に [いいえ] があり、別の設定が必要な場合は、[標準作成] を使用して DB クラス ターを作成できます。
- その列の設定に [はい] があり、別の設定が必要な場合は、[標準作成] を使用して DB クラス ターを作成するか、DB クラスターの作成後に設定を変更できます。
- 12. [データベースの作成] を選択します。

DB クラスターのマスターユーザー名とパスワードを表示するには、[認証情報の詳細の表示] を 選択します。

表示されるユーザー名とパスワードを使用して、マスターユーザーとして DB クラスターに接続 できます。

**A** Important

マスターユーザーのパスワードを再度表示することはできません。記録していない場合 は、変更する必要がある場合があります。

DB クラスターが有効になった後にマスターユーザーのパスワードを変更する必要があ る場合は、DB クラスターを変更することができます。DB クラスターの変更の詳細につ いては、「[Amazon Aurora DB クラスターの変更」](#page-457-0)を参照してください。

13. [データベース] リストで、新しい Aurora MySQL DB クラスターの名前を選択し、詳細を表示し ます。

DB クラスターが使用できるようになるまで、ライターインスタンスのステータスは [作成中] の ままです。

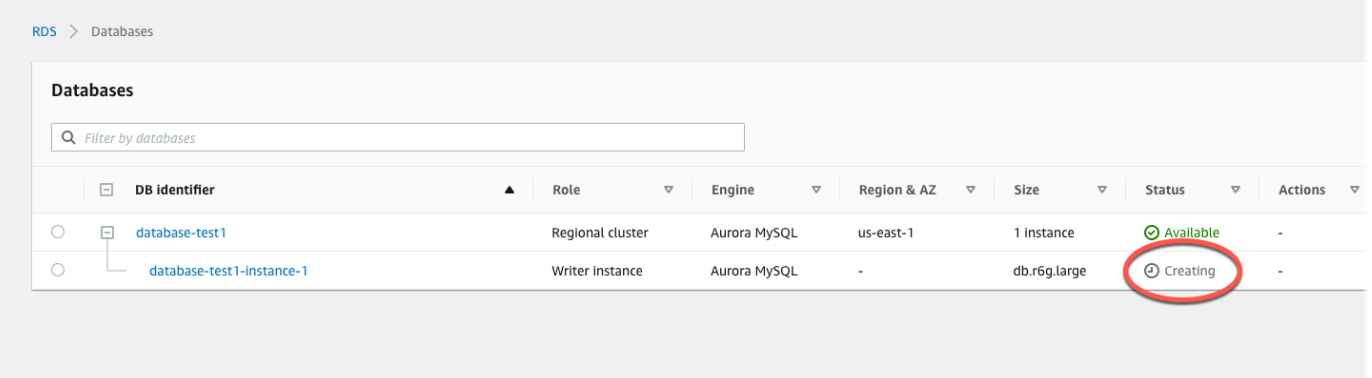

ライターインスタンスのステータスが [使用可能] に変わったら、DB クラスターに接続できま す。DB インスタンスクラスとストレージの合計によっては、新しい DB クラスターを使用でき るようになるまで最長 20 分かかることがあります。

<span id="page-246-0"></span>(オプション) AWS CloudFormation を使用して VPC、EC2 インスタンス、 および Aurora MySQL クラスターを作成する

コンソールを使用して VPC、EC2 インスタンス、および Aurora MySQL DB クラスターを作成す る代わりに、インフラストラクチャをコードとして扱うことで、AWS CloudFormation を使用して AWS リソースをプロビジョニングできます。AWS リソースをより小さく管理しやすい単位に整理 するには、AWS CloudFormation のネストされたスタック機能を使用できます。詳細については、 「[AWS CloudFormation コンソールでのスタックの作成](https://docs.aws.amazon.com/AWSCloudFormation/latest/UserGuide/cfn-console-create-stack.html)」と[「ネストされたスタックの操作](https://docs.aws.amazon.com/AWSCloudFormation/latest/UserGuide/using-cfn-nested-stacks.html)」を参照 してください。

**A** Important

AWS CloudFormation は無料ですが、CloudFormation が作成するリソースは実動のもので す。これらのリソースを終了するまで、標準使用料が発生します。合計料金はごくわずかで す。料金を最小限に抑える方法については、「[AWS 無料利用枠」](https://aws.amazon.com/free/)を参照してください。

AWS CloudFormation コンソールを使用してリソースを作成するには、以下のステップを実行しま す。

- ステップ 1: CloudFormation テンプレートをダウンロードする
- ステップ 2: CloudFormation を使用してリソースを設定する

CloudFormation テンプレートをダウンロードする

CloudFormation テンプレートは、スタックで作成するリソースの設定情報を含む JSON または YAML テキストファイルです。このテンプレートは、Aurora クラスターとともに VPC と踏み台ホス トも作成します。

テンプレートファイルをダウンロードするには、次のリンク [Aurora MySQL CloudFormation テンプ](https://github.com/aws-ia/cfn-ps-amazon-aurora-mysql/blob/main/templates/aurora_mysql-main.template.yaml) [レート](https://github.com/aws-ia/cfn-ps-amazon-aurora-mysql/blob/main/templates/aurora_mysql-main.template.yaml)を開きます。

この Github ページで、[Download raw file] ボタンをクリックしてテンプレートの YAML ファイルを 保存します。

CloudFormation を使用してリソースを設定する

#### **a** Note

このプロセスを開始する前に、AWS アカウント に EC2 インスタンスのキーペアがあるこ とを確認してください。詳細については、「[Amazon EC2 キーペアおよび Linux インスタン](https://docs.aws.amazon.com/AWSEC2/latest/UserGuide/ec2-key-pairs.html) [ス](https://docs.aws.amazon.com/AWSEC2/latest/UserGuide/ec2-key-pairs.html)」を参照してください。

AWS CloudFormation テンプレートを使用する場合は、適切なパラメータを選択して、リソースが正 しく作成されていることを確認する必要があります。以下のステップを実行します。

- 1. AWS Management Console にサインインし、AWS CloudFormation コンソール [\(https://](https://console.aws.amazon.com/cloudformation/) [console.aws.amazon.com/cloudformation](https://console.aws.amazon.com/cloudformation/)) を開きます。
- 2. [Create Stack] (スタックの作成) を選択します。
- 3. [テンプレートの指定] セクションで、[コンピュータからテンプレートファイルをアップロード] を 選択し、[次へ] をクリックします。
- 4. [スタックの詳細を指定] ページで、以下のパラメータを設定します。
	- a. [スタック名] を AurMySQLTestStack に設定します。
	- b. [パラメータ] で、2 つのアベイラビリティーゾーンを選択して [アベイラビリティーゾーン] を 設定します。
	- c. [Linux 踏み台ホスト設定] で、[キー名] に EC2 インスタンスにログインするキーペアを選択し ます。
	- d. [Linux 踏み台ホスト設定] で、[許可された IP 範囲] を IP アドレスに設定します。Secure Shell (SSH) を使用して VPC 内の EC2 インスタンスに接続するには[、https://](https://checkip.amazonaws.com)  [checkip.amazonaws.com](https://checkip.amazonaws.com) のサービスを使用してパブリック IP アドレスを確認します。IP アド レスの例は 192.0.2.1/32 です。

#### **A** Warning

SSH アクセスに 0.0.0.0/0 を使用すると、すべての IP アドレスが SSH を使ってパ ブリック EC2 インスタンスにアクセスできるようになります。この方法は、テスト環 境で短時間なら許容できますが、実稼働環境では安全ではありません。実稼働環境で

は、特定の IP アドレスまたは特定のアドレス範囲にのみ、SSH を使った EC2 インス タンスへのアクセスを承認します。

- e. [データベース全般設定] で、[データベースインスタンスクラス] を db.r6g.large に設定します。
- f. [データベース名] を **database-test1** に設定します。
- g. [データベースマスターユーザー名] には、PDB のマスターユーザー名を入力します。
- h. このチュートリアルでは、[Secrets Manager で DB マスターユーザーパスワードを管理] を false に設定します。
- i. [データベースパスワード] には、任意のパスワードを設定します。このパスワードは、チュー トリアルの他の手順のために覚えておいてください。
- j. [マルチ AZ 配置]を false に設定します。
- k. その他の設定は、すべてデフォルト値のままにします。[次へ] をクリックして続行します。
- 5. [スタックオプションの設定] ページでは、すべてのデフォルトオプションをそのまま使用しま す。[次へ] をクリックして続行します。
- 6. [スタックの確認] ページで、データベースと Linux 踏み台ホストのオプションを確認した後、[送 信] をクリックします。

スタックの作成プロセスが完了したら、データベースへの接続に必要な情報を書き留めるため に、BastionStack と AMSNS という名前のスタックを表示します。詳細については、「[AWS](https://docs.aws.amazon.com/AWSCloudFormation/latest/UserGuide/cfn-console-view-stack-data-resources.html)  [Management Console での AWS CloudFormation スタックデータとリソースの表示](https://docs.aws.amazon.com/AWSCloudFormation/latest/UserGuide/cfn-console-view-stack-data-resources.html)」を参照してく ださい。

## <span id="page-248-0"></span>ステップ 3: Aurora MySQL DB クラスターに接続する

標準の SQL クライアントアプリケーションを使用して、DB クラスターに接続できます。この例で は、mysql コマンドラインクライアントを使用して、Aurora MySQL DB クラスターに接続します。

Aurora MySQL DB クラスターに接続するには

- 1. DB クラスターのライターインスタンスのエンドポイント (DNS 名) とポート番号を見つけま す。
	- a. AWS Management Console にサインインし、Amazon RDS コンソール [https://](https://console.aws.amazon.com/rds/)  [console.aws.amazon.com/rds/](https://console.aws.amazon.com/rds/) を開きます。
	- b. Amazon RDS コンソールの右上で、DB クラスターの AWS リージョン を選択します。
	- c. ナビゲーションペインで、データベースを選択します。
- d. Aurora MySQL DB クラスターの名前を選択して、詳細を表示します。
- e. [接続とセキュリティ] タブで、ライターインスタンスのエンドポイントをコピーします。ま た、ポート番号を書き留めます。DB クラスターに接続するには、エンドポイントとポート 番号の両方が必要です。

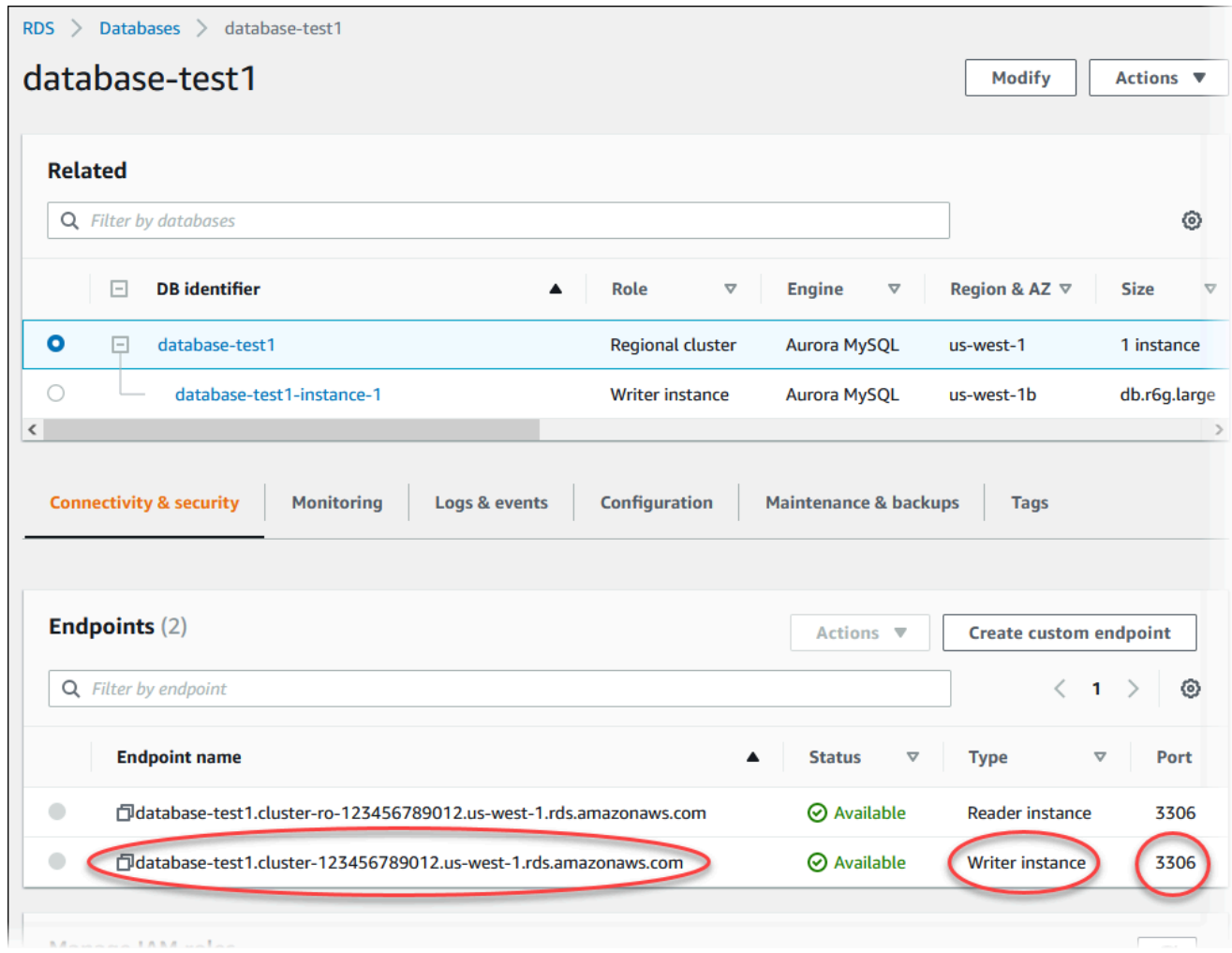

2. Linux インスタンスに関する Amazon EC2 ユーザーガイドの[「Linux インスタンスに接続する](https://docs.aws.amazon.com/AWSEC2/latest/UserGuide/AccessingInstances.html)」 のステップに従って、先ほど作成した EC2 インスタンスに接続します。

SSH を使用して EC2 インスタンスに接続することをお勧めします。SSH クライアントユー ティリティが Windows、Linux、または Mac にインストールされている場合は、次のコマンド 形式でインスタンスに接続できます。

ssh -i *location\_of\_pem\_file* ec2-user@*ec2-instance-public-dns-name*

例えば、ec2-database-connect-key-pair.pem が Linux の / dir1 に保存されていて、EC2 インスタンスのパブリック IPv4 DNS が ec2-12-345-678-90.compute-1.amazonaws.com であるとします。その場合、SSH コマ ンドは次のようになります。

ssh -i /dir1/ec2-database-connect-key-pair.pem ec2 user@ec2-12-345-678-90.compute-1.amazonaws.com

3. EC2 インスタンスのソフトウェアを更新して、最新のバグ修正とセキュリティ更新を入手しま す。そのためには、次のコマンドを使用します。

**a** Note

-y オプションを指定すると、確認メッセージを表示せずに更新をインストールします。 インストール前に更新を確認するには、このオプションを省略します。

sudo dnf update -y

4. Amazon Linux 2023 で MariaDB から mysql コマンドラインクライアントをインストールするに は、次のコマンドを実行します。

sudo dnf install mariadb105

5. Aurora MySQL DB クラスターに接続します。例えば、次のコマンドを入力します。このアク ションにより、MySQL クライアントを使用して、Aurora MySQL DB クラスターに接続できま す。

*endpoint* をライターインスタンスのエンドポイントに置き換え、*admin* を、使用したマス ターユーザー名に置き換えます。パスワードの入力を求められたときに使用したマスターパス ワードを入力します。

mysql -h *endpoint* -P 3306 -u *admin* -p

ユーザーのパスワードを入力すると、次のような出力が表示されます。

Welcome to the MariaDB monitor. Commands end with ; or  $\gtrsim q$ . Your MySQL connection id is 217 Server version: 8.0.23 Source distribution

Copyright (c) 2000, 2018, Oracle, MariaDB Corporation Ab and others.

Type 'help;' or '\h' for help. Type '\c' to clear the current input statement.

MySQL [(none)]>

Aurora MySQL DB クラスターへの接続の詳細については、「[Amazon Aurora MySQL DB クラ](#page-360-0) [スターへの接続](#page-360-0)」を参照してください。DB クラスターに接続できない場合は、[Amazon RDS](#page-4174-0)  [DB インスタンスに接続できない](#page-4174-0) を参照してください。

セキュリティのためには、暗号化された接続を使用することがベストプラクティスです。クライ アントとサーバーが同じ VPC にあり、ネットワークが信頼されている場合に限り、暗号化され ていない MySQL 接続を使用します。暗号化された接続の使用については、「[SSL を使用した](#page-365-0)  [Aurora MySQL への接続」](#page-365-0)を参照してください。

6. SQL コマンドを実行する。

例えば、次の SQL コマンドは、現在の日付と時刻を表示します。

SELECT CURRENT TIMESTAMP;

### <span id="page-251-0"></span>ステップ 4: EC2 インスタンスと DB クラスターを削除する

作成したサンプル EC2 インスタンスと DB クラスターに接続して、探索したら、料金がこれ以上発 生しないように、それらを削除します。

AWS CloudFormation を使用してリソースを作成した場合は、このステップをスキップして次のス テップに進みます。

EC2 インスタンスを削除するには

- 1. AWS Management Console にサインインし、Amazon EC2 コンソール ([https://](https://console.aws.amazon.com/ec2/)  [console.aws.amazon.com/ec2/](https://console.aws.amazon.com/ec2/)) を開きます。
- 2. ナビゲーションペインで、[インスタンス] を選択します。
- 3. EC2 インスタンスを選択し、[インスタンスの状態]、[インスタンスの終了] の順に選択します。
- 4. 確認を求めるメッセージが表示されたら、[Terminate (終了)] を選択します。

EC2 インスタンスの削除の詳細については、「Amazon EC2 Linux インスタンス用ユーザーガイ ド」の「[インスタンスの終了](https://docs.aws.amazon.com/AWSEC2/latest/UserGuide/terminating-instances.html)」を参照してください。
### DB クラスターを削除するには

- 1. AWS Management Console にサインインし、Amazon RDS コンソール [https://](https://console.aws.amazon.com/rds/)  [console.aws.amazon.com/rds/](https://console.aws.amazon.com/rds/) を開きます。
- 2. [データベース] を選択後、DB クラスターに関連付けられた DB インスタンスを選択します。
- 3. [アクション] で、[削除] を選択します。
- 4. [最終スナップショットを作成] をオフにします。
- 5. 確認を完了し、[削除] を選択します。

DB クラスターに関連付けられている DB インスタンスがすべて削除されると、DB クラスターは自 動的に削除されます。

# (オプション) CloudFormation で作成された EC2 インスタンスと DB クラ スターを削除する

AWS CloudFormation を使用してリソースを作成した場合、作成したサンプル EC2 インスタンスと DB クラスターに接続して、探索した後に CloudFormation を削除することで、料金がこれ以上発生 しないようにします。

CloudFormation リソースを削除するには

- 1. AWS CloudFormation コンソールを開きます。
- 2. CloudFormation コンソールの [スタック] ページで、ルートスタック (VPCStack BastionStack、BastionStack、または AMSNS という名前のスタック) を選択します。
- 3. [削除] を選択します。
- 4. 確認を求めるメッセージが表示されたら、[削除] を選択します。

CloudFormation のスタックの削除に関する詳細は、AWS CloudFormation ユーザーガイドの「[AWS](https://docs.aws.amazon.com/AWSCloudFormation/latest/UserGuide/cfn-console-delete-stack.html) [CloudFormation コンソールでスタックの削除」](https://docs.aws.amazon.com/AWSCloudFormation/latest/UserGuide/cfn-console-delete-stack.html)を参照してください。

# (オプション) DB クラスターを Lambda 関数に接続する

Aurora MySQL DB クラスターを Lambda サーバーレスコンピューティングリソースに接続すること もできます。Lambda 関数を使用すると、インフラストラクチャをプロビジョニングしたり管理した りせずにコードを実行できます。Lambda 関数を使用すると、1 日に 数十件のイベントから 1 秒間 に数百件のイベントまで、あらゆる規模のコード実行リクエストに自動的に応答することもできま

す。詳細については、「[Lambda 関数と Aurora DB クラスターを自動的に接続する](#page-439-0)」を参照してく ださい。

# Aurora PostgreSQL DB クラスターの作成と接続

このチュートリアルでは、EC2 インスタンスと Aurora PostgreSQL DB クラスターを作成します。 このチュートリアルでは、標準の PostgreSQL クライアントを使用して EC2 インスタンスから DB クラスターにアクセスする方法を説明します。ベストプラクティスとして、このチュートリアルで は、プライベート DB クラスターを仮想プライベートクラウド (VPC) に作成します。ほとんどの 場合、EC2 インスタンスなど、同じ VPC 内の他のリソースは DB クラスターにアクセスできます が、VPC 外部のリソースはアクセスできません。

チュートリアルを完了すると、VPC 内の各アベイラビリティーゾーンにパブリックサブネットとプ ライベートサブネットができます。1 つのアベイラビリティーゾーンで、EC2 インスタンスはパブ リックサブネットにあり、DB インスタンスはプライベートサブネットにあります。

**A** Important

AWS アカウントを作成するための料金はかかりません。ただし、このチュートリアルを完 了すると、使用する AWS リソースのコストが発生する可能性があります。これらのリソー スが不要になった場合は、チュートリアルの完了後に削除できます。

次の図は、チュートリアルが完了した時点の設定を示しています。

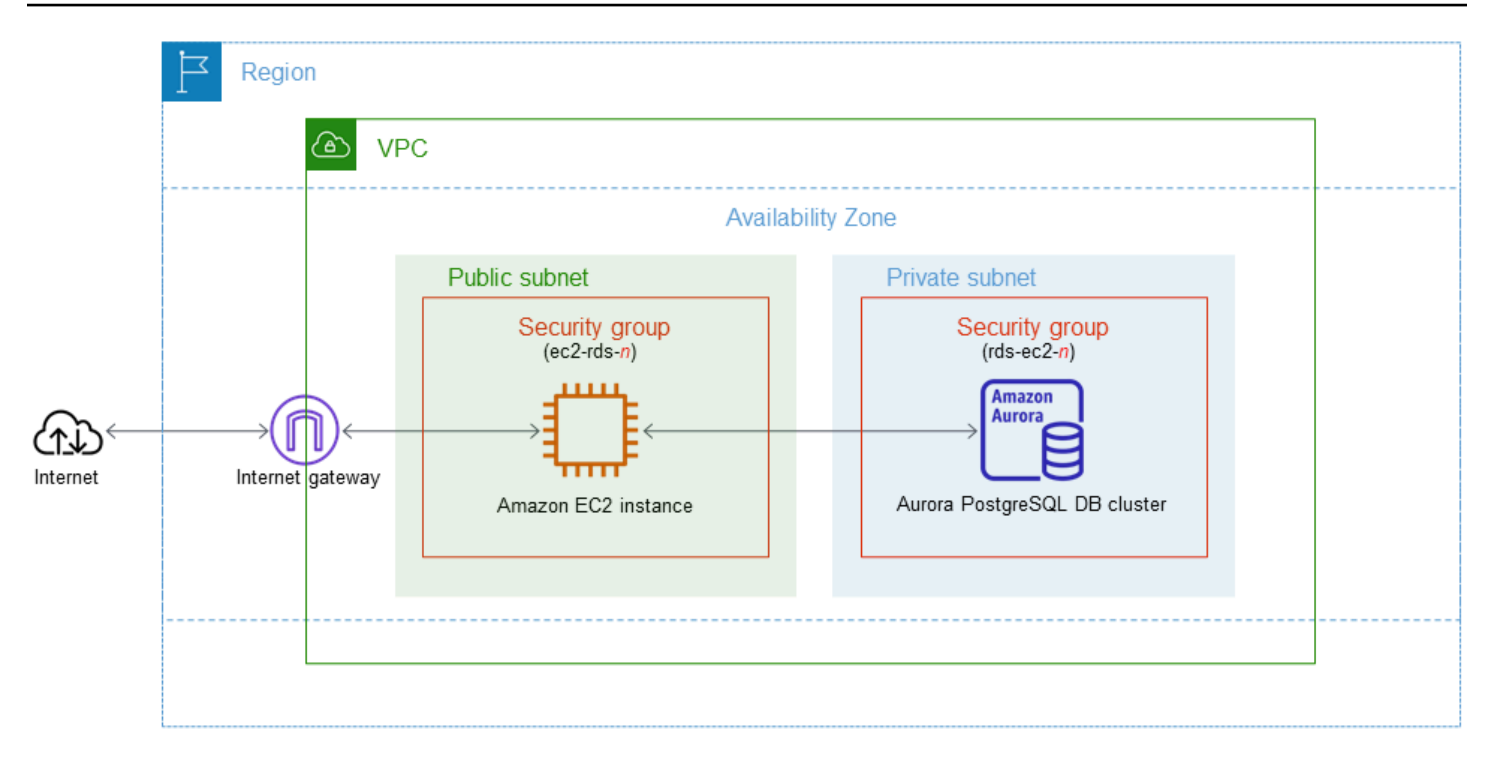

このチュートリアルでは、次のいずれかの方法を使用してリソースを作成できます。

- 1. AWS Management Console を使用する ‐[「ステップ 1: EC2 インスタンスを作成する](#page-255-0)」と[「ス](#page-261-0) [テップ 2: Aurora PostgreSQL DB クラスターを作成する」](#page-261-0)
- 2. AWS CloudFormation を使用してデータベースインスタンスと EC2 インスタンスを作成する ‐ [\(オ](#page-266-0) [プション\) を使用して VPC、EC2 インスタンス、および Aurora PostgreSQL クラスターを作成す](#page-266-0) [る AWS CloudFormation](#page-266-0)

最初の方法では、[簡単作成] を使用して、AWS Management Console でプライベート PostgreSQL DB クラスターを作成します。DB エンジンタイプ、DB インスタンスサイズ、および DB クラスター 識別子のみを指定します。[Easy create (簡易作成)] では、他の設定オプションのデフォルト設定を 使用します。

代わりに [標準作成] を使用する場合は、DB クラスターの作成時にさらに多くの設定オプションを指 定できます。このようなオプションには、可用性、セキュリティ、バックアップ、メンテナンスの設 定があります。パブリック DB クラスターを作成するには、[標準作成] を使用する必要があります。 詳細については、[the section called "DB クラスターの作成"](#page-313-0) を参照してください。

トピック

- [前提条件](#page-255-1)
- [ステップ 1: EC2 インスタンスを作成する](#page-255-0)
- [ステップ 2: Aurora PostgreSQL DB クラスターを作成する](#page-261-0)
- [\(オプション\) を使用して VPC、EC2 インスタンス、および Aurora PostgreSQL クラスターを作成](#page-266-0) [する AWS CloudFormation](#page-266-0)
- [ステップ 3: Aurora PostgreSQL DB クラスターに接続する](#page-268-0)
- [ステップ 4: EC2 インスタンスと DB クラスターを削除する](#page-271-0)
- [\(オプション\) CloudFormation で作成された EC2 インスタンスと DB クラスターを削除する](#page-272-0)
- [\(オプション\) DB クラスターを Lambda 関数に接続する](#page-272-1)

## <span id="page-255-1"></span>前提条件

開始する前に、以下のセクションのステップを完了してください。

- [AWS アカウントへのサインアップ](#page-225-0)
- [管理アクセスを持つユーザーを作成する](#page-226-0)

<span id="page-255-0"></span>ステップ 1: EC2 インスタンスを作成する

データベースへの接続に使用する Amazon EC2 インスタンスを作成します。

EC2 インスタンスを作成するには

- 1. AWS Management Console にサインインし、Amazon EC2 コンソール ([https://](https://console.aws.amazon.com/ec2/)  [console.aws.amazon.com/ec2/](https://console.aws.amazon.com/ec2/)) を開きます。
- 2. AWS Management Console の右上で、EC2 インスタンスを作成する AWS リージョン を選択し ます。
- 3. 次の図に示すように、[EC2 ダッシュボード] を選択し、次に [インスタンスの起動] を選択しま す。

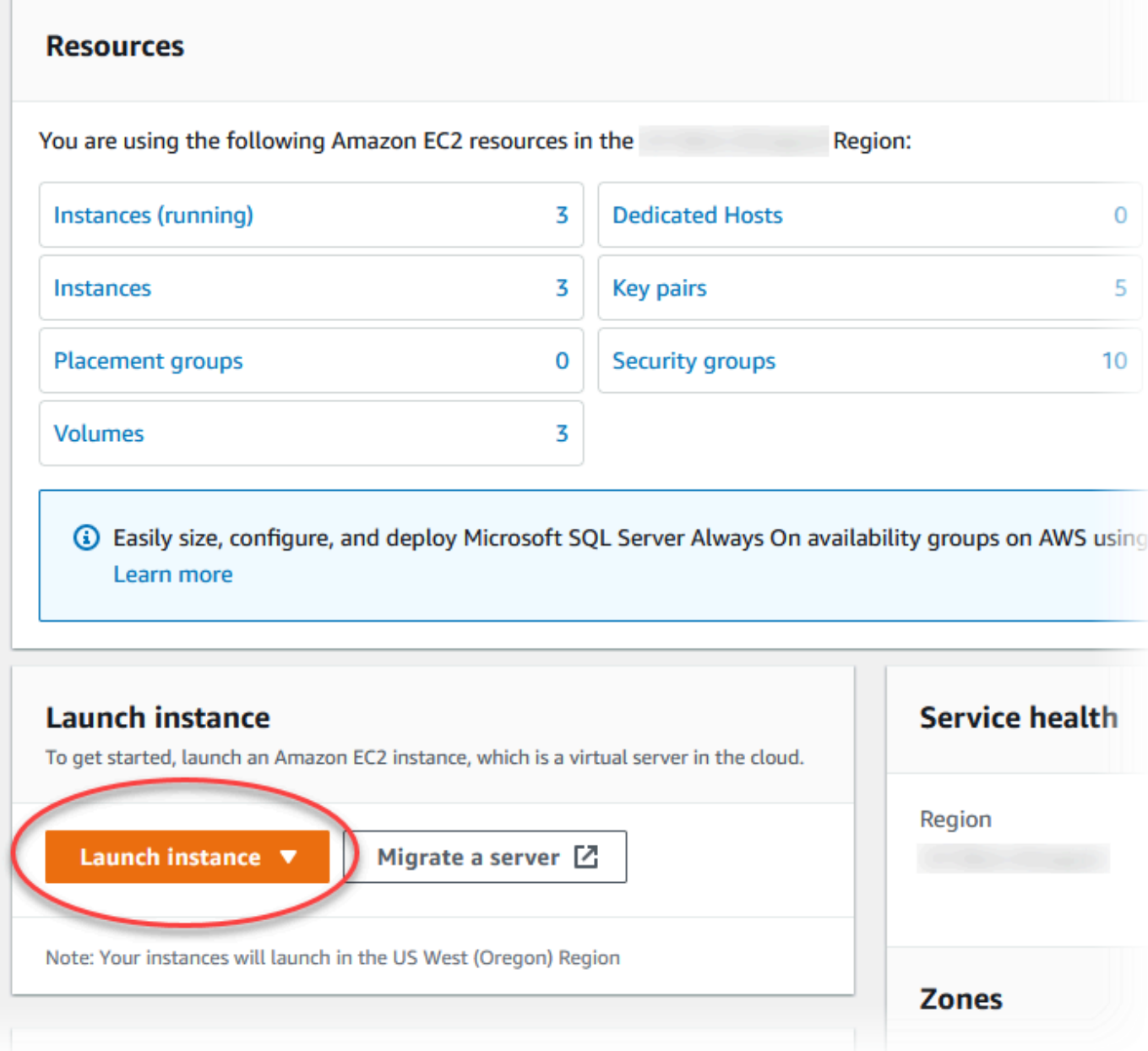

[インスタンスを起動] ページが開きます。

- 4. [インスタンスを起動] ページで次の設定を選択します。
	- a. [Name and tags] (名前とタグ) の、[Name] (名前) で、**ec2-database-connect** と入力し ます。
	- b. [アプリケーションおよび OS イメージ (Amazon マシンイメージ)] で、[Amazon Linux] を選 択し、[Amazon Linux 2023 AMI] を選択します。他の選択肢は、デフォルトの選択のままに します。

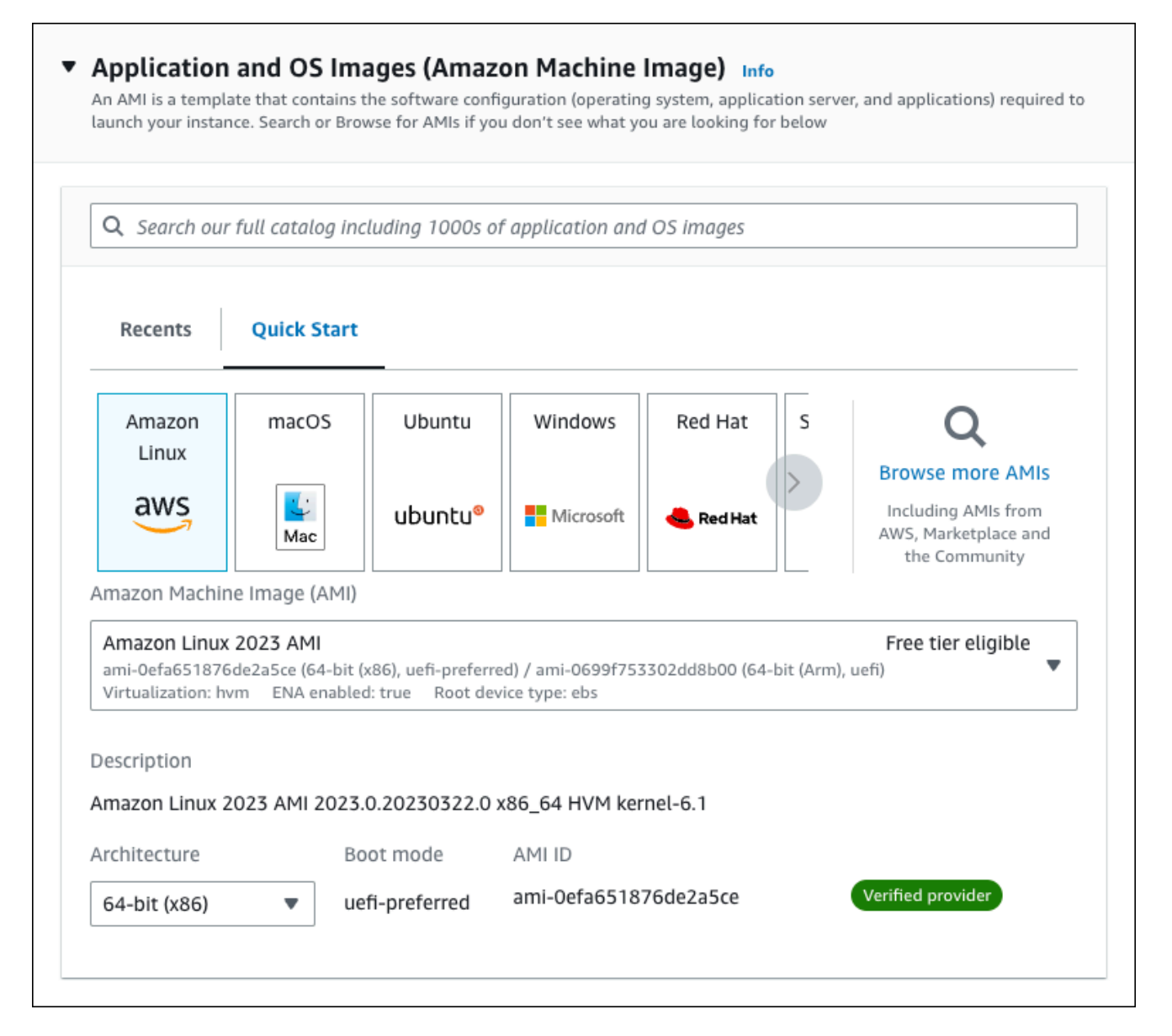

- c. [Instance type] (インスタンスタイプ) で [t2.micro] を選択します。
- d. [Key pair (login)] (キーペア (ログイン)) で、[Key pair name] (キーペア名) を選択して、既 存のキーペアを使用します。Amazon EC2 インスタンスの新しい key pair を作成するに は、[Create new key pair] (新しい key pair を作成する) を選択し、[Create key pair] (キーペ アを作成する) ウィンドウを使用して作成します。

キーペアの作成については、Linux インスタンス用 Amazon EC2 ユーザーガイドの[「キー](https://docs.aws.amazon.com/AWSEC2/latest/UserGuide/get-set-up-for-amazon-ec2.html#create-a-key-pair) [ペアの作成](https://docs.aws.amazon.com/AWSEC2/latest/UserGuide/get-set-up-for-amazon-ec2.html#create-a-key-pair)」を参照してください。

e. ネットワーク設定の [SSH トラフィックを許可] で、EC2 インスタンスへの SSH 接続の ソースを選択します。

表示された IP アドレスが SSH 接続に適している場合は、[My IP] (マイ IP)を選択できま す。それ以外の場合は、Secure Shell (SSH) を使用して VPC の EC2 インスタンスへの接 続に使用する IP アドレスを決定します。パブリック IP アドレスを決定するには、別のブ ラウザウィンドウまたはタブで、[https://checkip.amazonaws.com](https://checkip.amazonaws.com/) のサービスを使用できま す。IP アドレスの例は 192.0.2.1/32 です。

多くの場合、インターネットサービスプロバイダー (ISP) 経由、またはファイアウォール の内側から静的 IP アドレスなしで接続することがあります。その場合、クライアントコン ピュータが使用する IP アドレスの範囲を確認してください。

**A** Warning

SSH アクセスに 0.0.0.0/0 を使用すると、すべての IP アドレスが SSH を使って パブリック EC2 インスタンスにアクセスできるようになります。この方法は、テ スト環境で短時間なら許容できますが、実稼働環境では安全ではありません。実稼 働環境では、特定の IP アドレスまたは特定のアドレス範囲にのみ、SSH を使った EC2 インスタンスへのアクセスを承認します。

以下のイメージは、[ネットワーク設定] セクションの例を示しています。

 $\overline{r}$ 

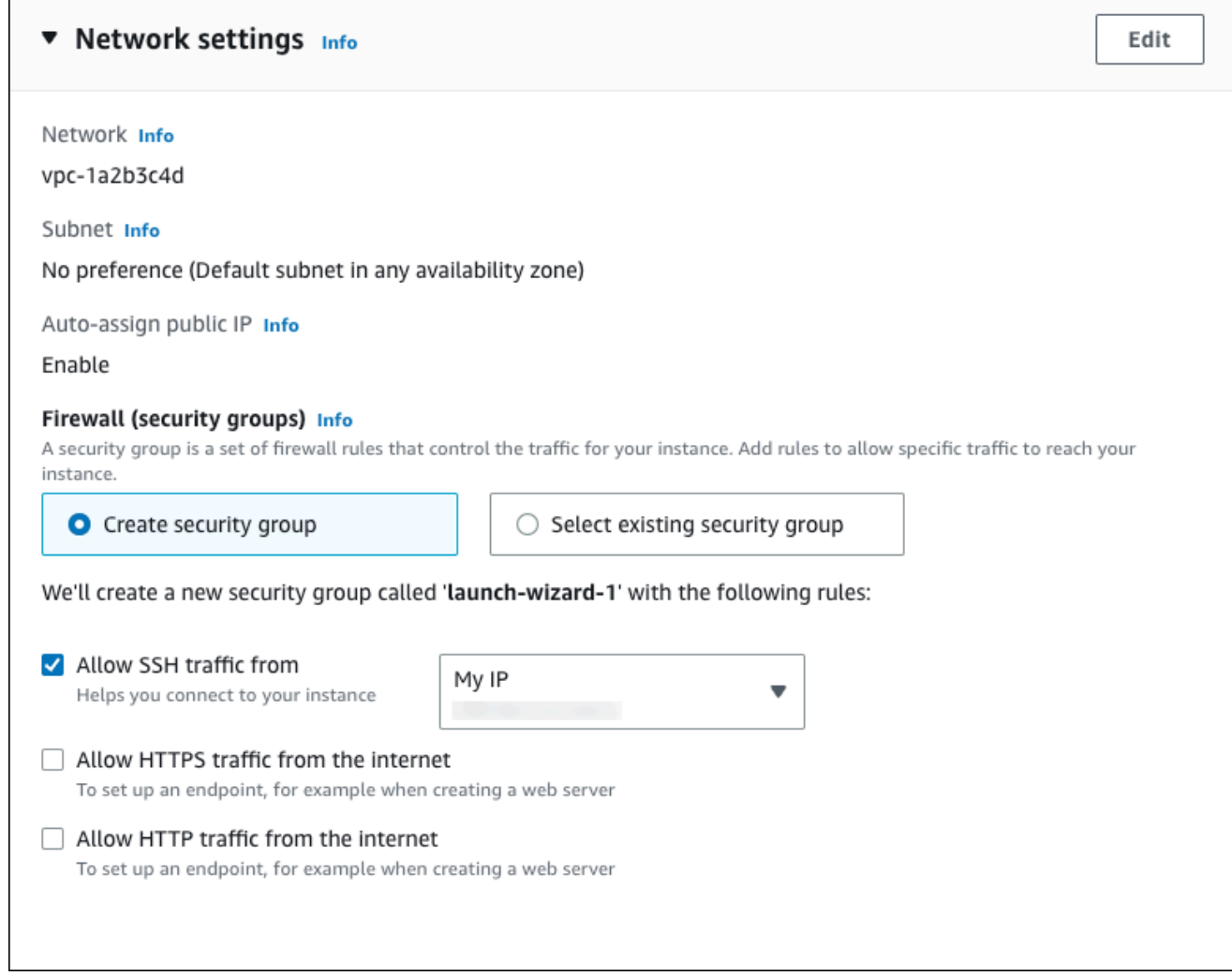

- f. 残りのセクションをデフォルト値のままにします。
- g. [概要] パネルで、EC2 インスタンス設定の概要を確認し、準備ができたら、[インスタンス の起動] を選択します。
- 5. [起動ステータス] ページで、新しい EC2 インスタンスの ID (例: i-1234567890abcdef0) をメ モします。

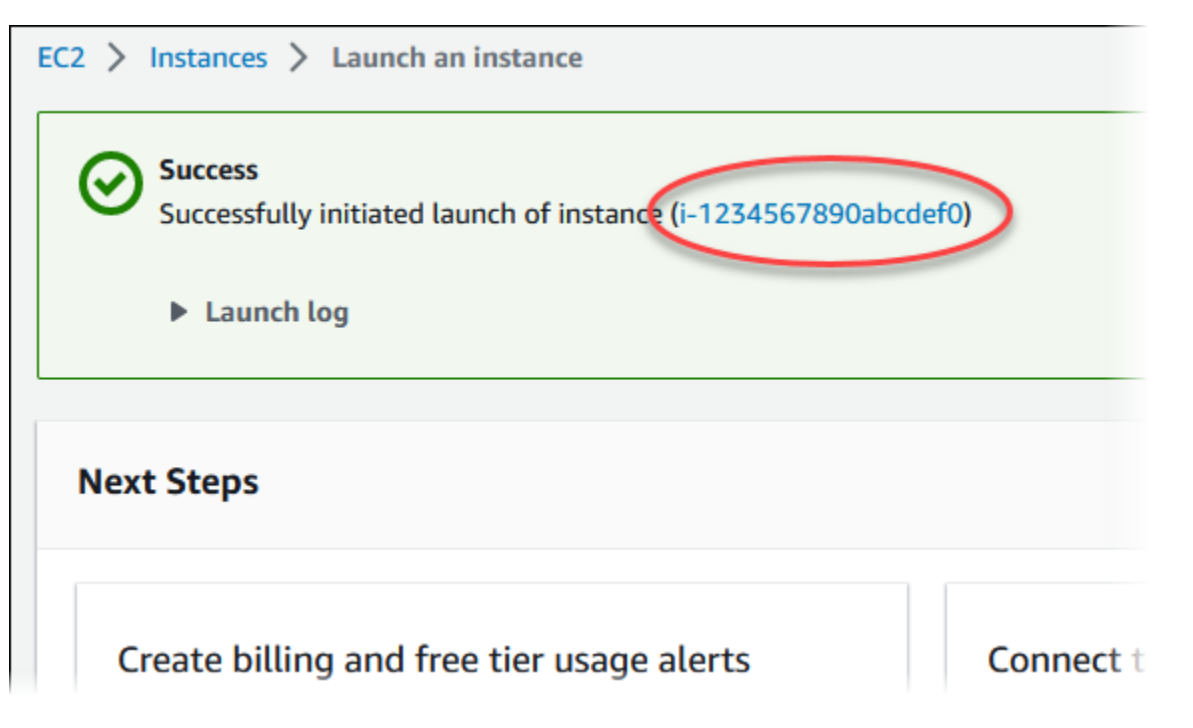

- 6. EC2 インスタンス ID を選択して、EC2 インスタンスのリストを開き、EC2 インスタンスを選 択します。
- 7. [詳細] タブで、SSH を使用して接続するときに必要な次の値を書き留めます。
	- a. [インスタンスの概要] で、[パブリック IPv4 DNS] の値を書き留めます。

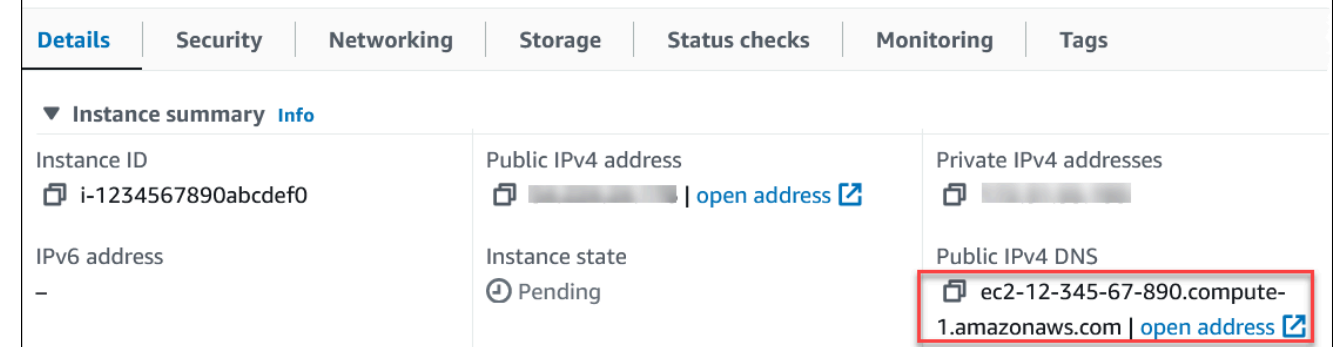

b. [インスタンスの詳細] で、[キーペア名] の値を書き留めます。

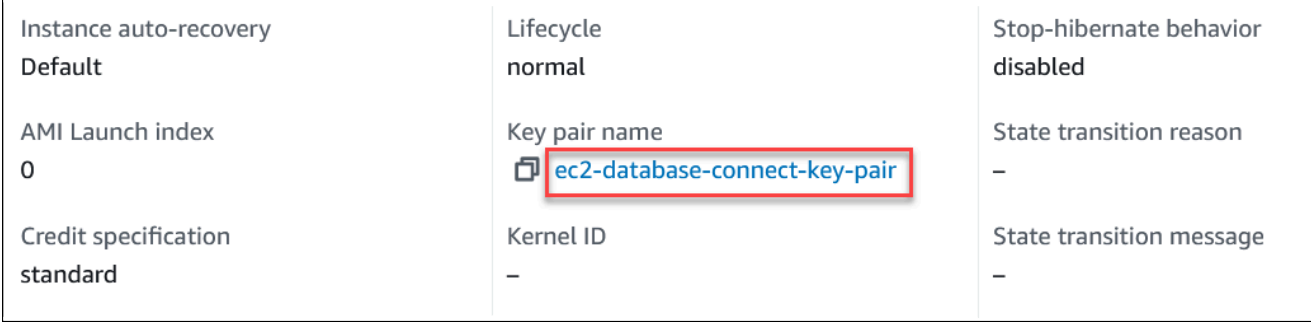

8. EC2 インスタンスの [インスタンス状態] が [実行中] になるまで待ってから、続行します。

# <span id="page-261-0"></span>ステップ 2: Aurora PostgreSQL DB クラスターを作成する

この例では、[簡易作成] を使用して、db.t4g.large DB インスタンスクラスで Aurora PostgreSQL DB クラスターを作成します。

簡易作成で Aurora PostgreSQL DB クラスターを作成するには

- 1. AWS Management Console にサインインし、Amazon RDS コンソール [https://](https://console.aws.amazon.com/rds/)  [console.aws.amazon.com/rds/](https://console.aws.amazon.com/rds/) を開きます。
- 2. Amazon RDS コンソールの右上で、DB クラスターを作成する AWS リージョン を選択しま す。
- 3. ナビゲーションペインで、データベースを選択します。
- 4. [データベースの作成] を選択し、[簡易作成] が選択されていることを確認します。

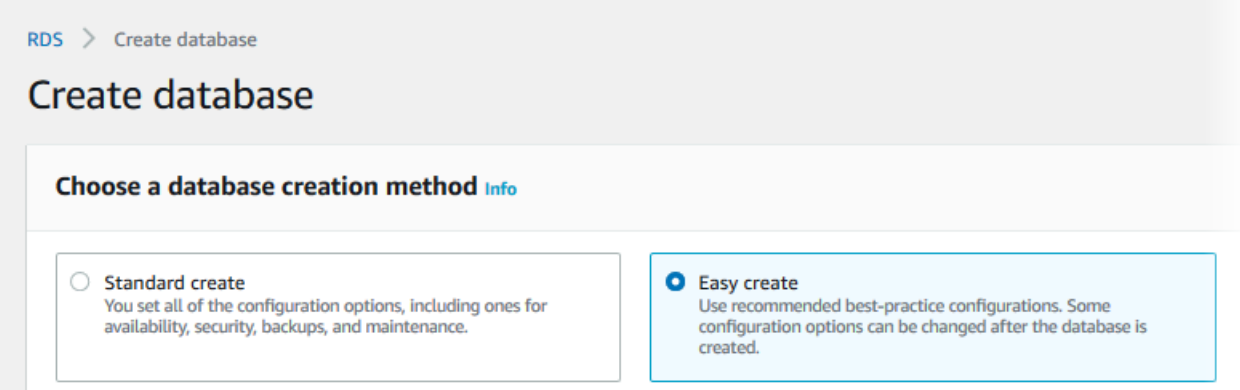

- 5. [設定] で、[エンジンタイプ] として、[Aurora (PostgreSQL 互換)] を選択します。
- 6. [DB インスタンスサイズ] で、[Dev/Test] を選択します。
- 7. [DB クラスター識別子] として、**database-test1** を入力します。

[データベースの作成] ページは、次のイメージのようになります。

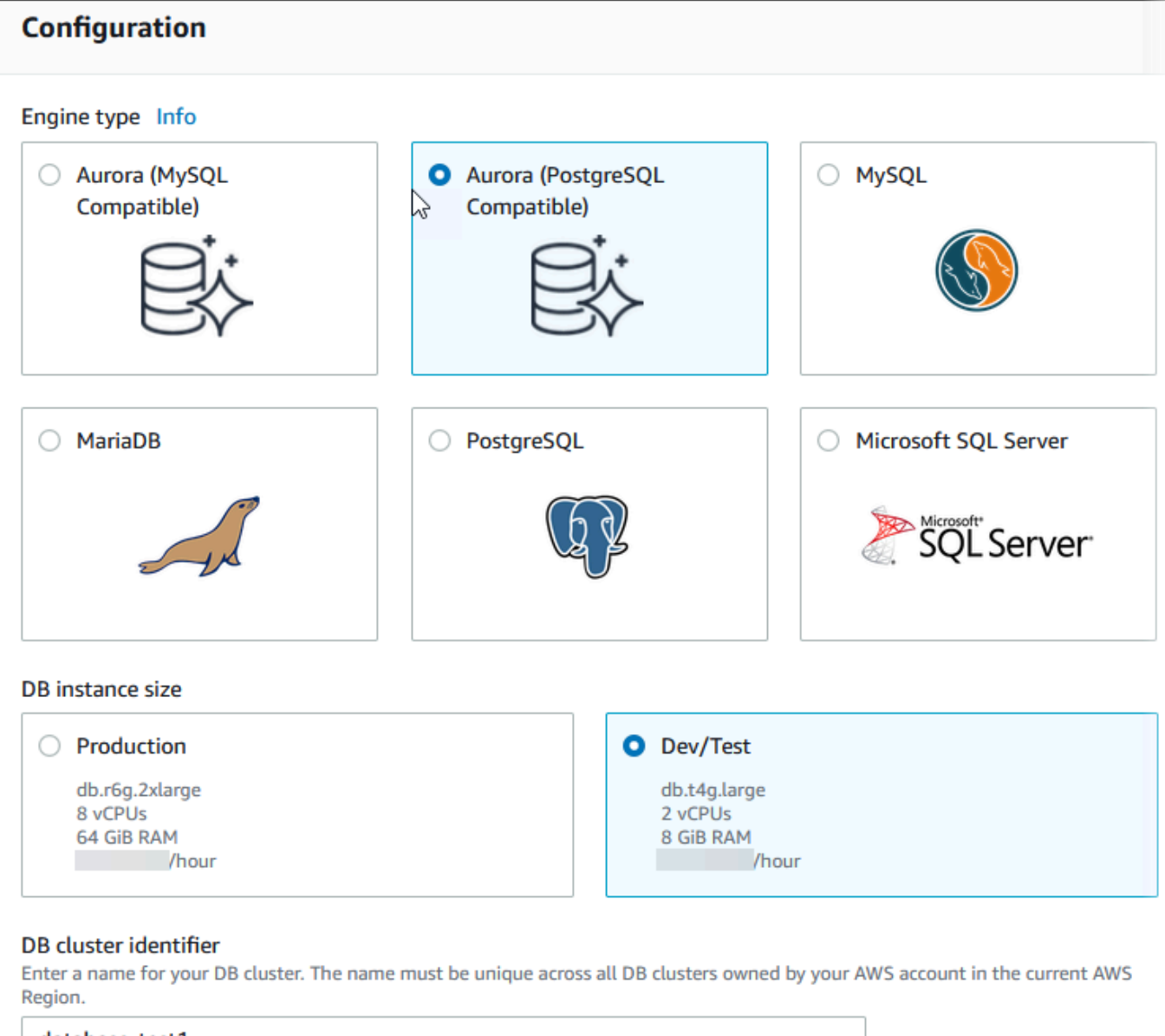

#### database-test1

The DB cluster identifier is case-insensitive, but is stored as all lowercase (as in "mydbcluster"). Constraints: 1 to 60 alphanumeric characters or hyphens. First character must be a letter. Can't contain two consecutive hyphens. Can't end with a hyphen.

- 8. [マスターユーザー名] に、ユーザーの名前を入力するか、デフォルト名 (**postgres**) のままにし ます。
- 9. DB クラスター用に自動生成されたマスターパスワードを使用するには、[パスワードの自動生 成] を選択します。

マスターパスワードを入力するには、[パスワードの自動生成] チェックボックスをオフにし て、[マスターパスワード] と [パスワードの確認] に同じパスワードを入力します。

### 10. 以前に作成した EC2 インスタンスとの接続をセットアップするには、[EC2 接続のセットアップ - オプション] を開きます。

### [EC2 コンピューティングリソースに接続] を選択します。以前に作成した EC2 インスタンスを 選択します。

### ▼ Set up EC2 connection - optional

You can also set up a connection to an EC2 instance after creating the database. Go to the database list page or the database details page, choose Actions, and then choose Set up to EC2 connection.

#### Compute resource

Choose whether to set up a connection to a compute resource for this database. Setting up a connection will automatically change connectivity settings so that the compute resource can connect to this database.

#### $\bigcirc$  Don't connect to an EC2 compute resource

Don't set up a connection to a compute resource for this database. You can manually set up a connection to a compute resource later.

#### Connect to an EC2 compute resource

٠

Set up a connection to an EC2 compute resource for this database.

#### EC2 instance Info

j.

Choose the EC2 instance to add as the compute resource for this database. A VPC security group is added to this EC2 instance. A VPC security group is also added to the database with an inbound rule that allows the EC2 instance to access the database.

i-1234567890abcdef0

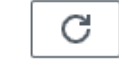

11. [簡易作成のデフォルト設定を表示] を開きます。

### ▼ View default settings for Easy create

Easy create sets the following configurations to their default values, some of which can be changed later. If you want to change any of these settings now, use Standard create.

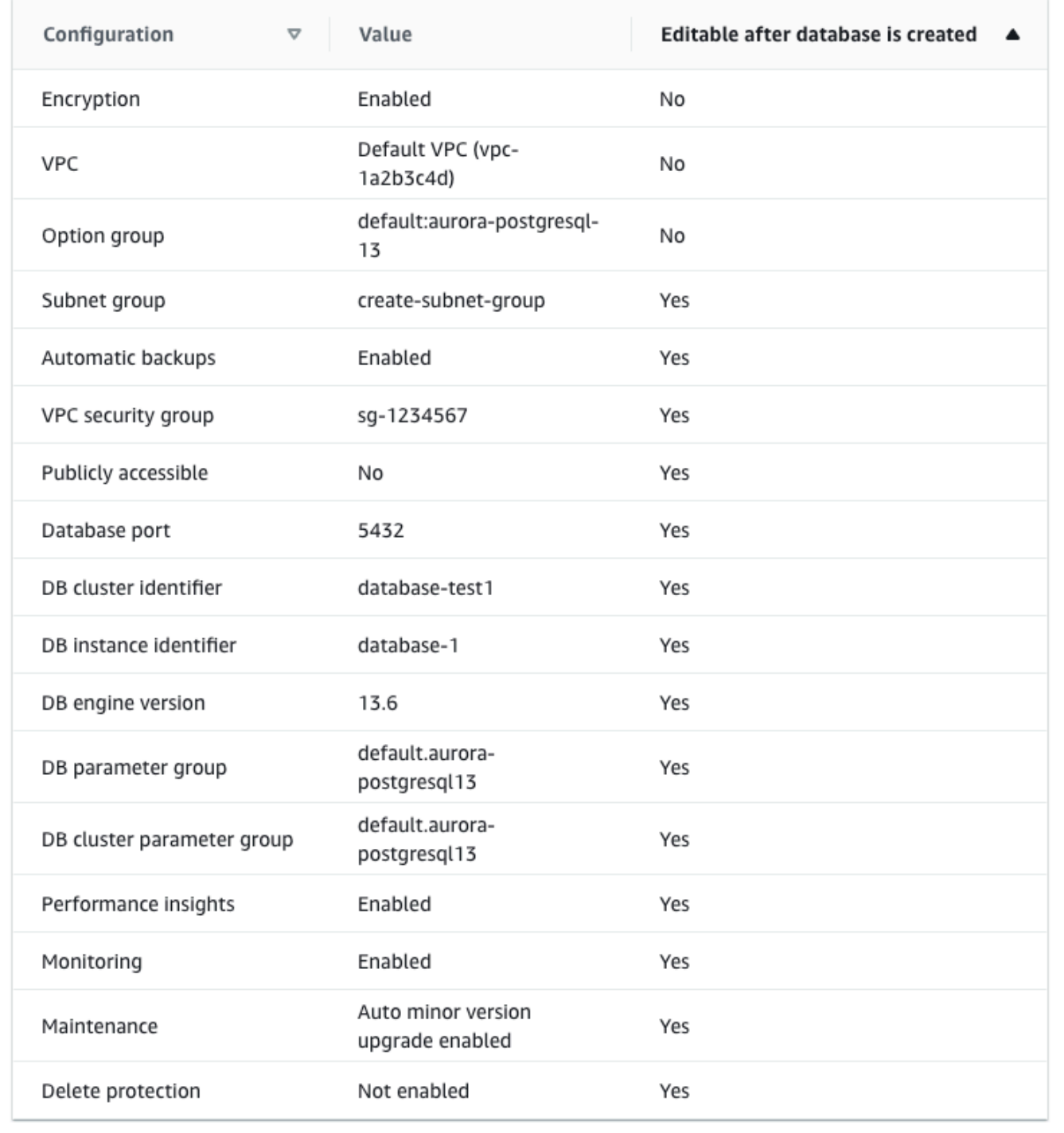

[Easy Create (簡易作成)] で使用されるデフォルト設定を調べることができます。[データベース 作成後に編集可能] 列には、データベース作成後に変更できるオプションが表示されます。

- その列の設定に [いいえ] があり、別の設定が必要な場合は、[標準作成] を使用して DB クラス ターを作成できます。
- その列の設定に [はい] があり、別の設定が必要な場合は、[標準作成] を使用して DB クラス ターを作成するか、DB クラスターの作成後に設定を変更できます。
- 12. [データベースの作成] を選択します。

DB クラスターのマスターユーザー名とパスワードを表示するには、[認証情報の詳細の表示] を 選択します。

表示されるユーザー名とパスワードを使用して、マスターユーザーとして DB クラスターに接続 できます。

**A** Important

マスターユーザーのパスワードを再度表示することはできません。記録していない場合 は、変更する必要がある場合があります。

DB クラスターが有効になった後にマスターユーザーのパスワードを変更する必要があ る場合は、DB クラスターを変更することができます。DB クラスターの変更の詳細につ いては、「[Amazon Aurora DB クラスターの変更」](#page-457-0)を参照してください。

13. [データベース] リストで、新しい Aurora PostgreSQL DB クラスターの名前を選択し、詳細を表 示します。

DB クラスターが使用できるようになるまで、ライターインスタンスのステータスは [作成中] の ままです。

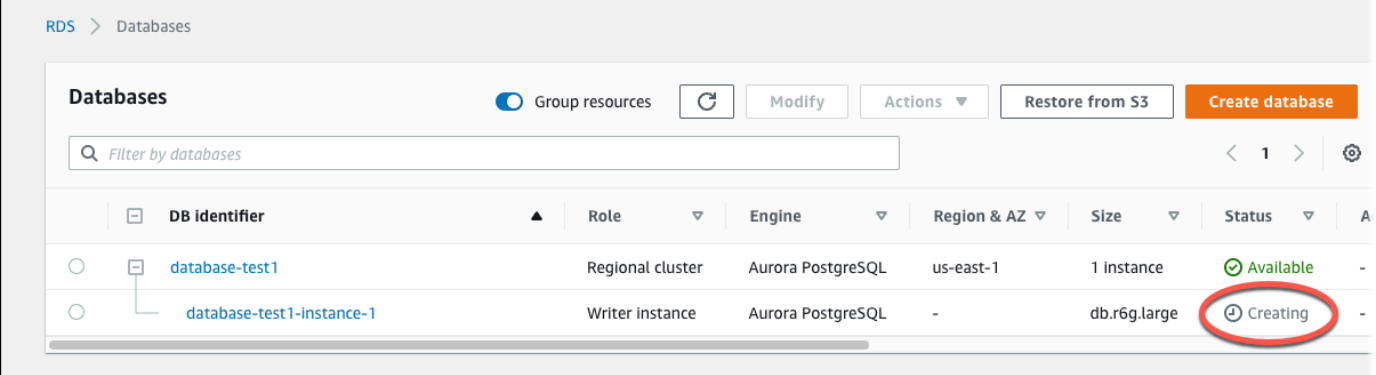

ライターインスタンスのステータスが [使用可能] に変わったら、DB クラスターに接続できま す。DB インスタンスクラスとストレージの合計によっては、新しい DB クラスターを使用でき るようになるまで最長 20 分かかることがあります。

# <span id="page-266-0"></span>(オプション) を使用して VPC、EC2 インスタンス、および Aurora PostgreSQL クラスターを作成する AWS CloudFormation

コンソールを使用して VPC、EC2 インスタンス、および PostgreSQL DB クラスターを作成する代 わりに、インフラストラクチャをコードとして扱うことで、AWS CloudFormation を使用して AWS リソースをプロビジョニングできます。AWS リソースをより小さく管理しやすい単位に整理するに は、AWS CloudFormation のネストされたスタック機能を使用できます。詳細については、[「AWS](https://docs.aws.amazon.com/AWSCloudFormation/latest/UserGuide/cfn-console-create-stack.html)  [CloudFormation コンソールでのスタックの作成」](https://docs.aws.amazon.com/AWSCloudFormation/latest/UserGuide/cfn-console-create-stack.html)と「[ネストされたスタックの操作」](https://docs.aws.amazon.com/AWSCloudFormation/latest/UserGuide/using-cfn-nested-stacks.html)を参照してく ださい。

**A** Important

AWS CloudFormation は無料ですが、CloudFormation が作成するリソースは実動のもので す。これらのリソースを終了するまで、標準使用料が発生します。合計料金はごくわずかで す。料金を最小限に抑える方法については、「[AWS 無料利用枠」](https://aws.amazon.com/free/)を参照してください。

AWS CloudFormation コンソールを使用してリソースを作成するには、以下のステップを実行しま す。

- ステップ 1: CloudFormation テンプレートをダウンロードする
- ステップ 2: CloudFormation を使用してリソースを設定する

CloudFormation テンプレートをダウンロードする

CloudFormation テンプレートは、スタックで作成するリソースの設定情報を含む JSON または YAML テキストファイルです。このテンプレートは、Aurora クラスターとともに VPC と踏み台ホス トも作成します。

テンプレートファイルをダウンロードするには、次のリンク [PostgreSQL CloudFormation テンプ](https://github.com/aws-ia/cfn-ps-amazon-aurora-postgresql/blob/main/templates/aurora_postgres-main.template.yaml) [レート](https://github.com/aws-ia/cfn-ps-amazon-aurora-postgresql/blob/main/templates/aurora_postgres-main.template.yaml)を開きます。

この Github ページで、[Download raw file] ボタンをクリックしてテンプレートの YAML ファイルを 保存します。

CloudFormation を使用してリソースを設定する

#### **a** Note

このプロセスを開始する前に、AWS アカウント に EC2 インスタンスのキーペアがあるこ とを確認してください。詳細については、「[Amazon EC2 キーペアおよび Linux インスタン](https://docs.aws.amazon.com/AWSEC2/latest/UserGuide/ec2-key-pairs.html) [ス](https://docs.aws.amazon.com/AWSEC2/latest/UserGuide/ec2-key-pairs.html)」を参照してください。

AWS CloudFormation テンプレートを使用する場合は、適切なパラメータを選択して、リソースが正 しく作成されていることを確認する必要があります。以下のステップを実行します。

- 1. AWS Management Console にサインインし、AWS CloudFormation コンソール [\(https://](https://console.aws.amazon.com/cloudformation/) [console.aws.amazon.com/cloudformation](https://console.aws.amazon.com/cloudformation/)) を開きます。
- 2. [Create Stack] (スタックの作成) を選択します。
- 3. [テンプレートの指定] セクションで、[コンピュータからテンプレートファイルをアップロード] を 選択し、[次へ] をクリックします。
- 4. [スタックの詳細を指定] ページで、以下のパラメータを設定します。
	- a. [スタック名] を AurPostgreSQLTestStack に設定します。
	- b. [パラメータ] で、2 つのアベイラビリティーゾーンを選択して [アベイラビリティーゾーン] を 設定します。
	- c. [Linux 踏み台ホスト設定] で、[キー名] に EC2 インスタンスにログインするキーペアを選択し ます。

d. [Linux 踏み台ホスト設定] で、[許可された IP 範囲] を IP アドレスに設定します。Secure Shell (SSH) を使用して VPC 内の EC2 インスタンスに接続するには[、https://](https://checkip.amazonaws.com)  [checkip.amazonaws.com](https://checkip.amazonaws.com) のサービスを使用してパブリック IP アドレスを確認します。IP アド レスの例は 192.0.2.1/32 です。

**A** Warning

SSH アクセスに 0.0.0.0/0 を使用すると、すべての IP アドレスが SSH を使ってパ ブリック EC2 インスタンスにアクセスできるようになります。この方法は、テスト環 境で短時間なら許容できますが、実稼働環境では安全ではありません。実稼働環境で

は、特定の IP アドレスまたは特定のアドレス範囲にのみ、SSH を使った EC2 インス タンスへのアクセスを承認します。

- e. [データベースの全般設定] で、[データベースインスタンスクラス] を db.t4g.large に設定しま す。
- f. [データベース名] を **database-test1** に設定します。
- g. [データベースマスターユーザー名] には、PDB のマスターユーザー名を入力します。
- h. このチュートリアルでは、[Secrets Manager で DB マスターユーザーパスワードを管理] を false に設定します。
- i. [データベースパスワード] には、任意のパスワードを設定します。このパスワードは、チュー トリアルの他の手順のために覚えておいてください。
- j. [マルチ AZ 配置]を false に設定します。

k. その他の設定は、すべてデフォルト値のままにします。[次へ] をクリックして続行します。

- 5. [スタックオプションの設定] ページでは、すべてのデフォルトオプションをそのまま使用しま す。[次へ] をクリックして続行します。
- 6. [スタックの確認] ページで、データベースと Linux 踏み台ホストのオプションを確認した後、[送 信] をクリックします。

スタック作成プロセスが完了したら、BastionStack と APGNS という名前のスタックを表示して、 データベースへの接続に必要な情報をメモします。詳細については、「[AWS CloudFormation スタッ](https://docs.aws.amazon.com/AWSCloudFormation/latest/UserGuide/cfn-console-view-stack-data-resources.html) [クデータとリソースを AWS Management Console に表示」](https://docs.aws.amazon.com/AWSCloudFormation/latest/UserGuide/cfn-console-view-stack-data-resources.html)を参照してください。

## <span id="page-268-0"></span>ステップ 3: Aurora PostgreSQL DB クラスターに接続する

標準の PostgreSQL クライアントアプリケーションを使用して、DB クラスターに接続できます。こ の例では、psql コマンドラインクライアントを使用して、Aurora PostgreSQL DB クラスターに接続 します。

Aurora PostgreSQL DB クラスターに接続するには

- 1. DB クラスターのライターインスタンスのエンドポイント (DNS 名) とポート番号を見つけま す。
	- a. AWS Management Console にサインインし、Amazon RDS コンソール [https://](https://console.aws.amazon.com/rds/)  [console.aws.amazon.com/rds/](https://console.aws.amazon.com/rds/) を開きます。
	- b. Amazon RDS コンソールの右上で、DB クラスターの AWS リージョン を選択します。
- c. ナビゲーションペインで、データベースを選択します。
- d. Aurora PostgreSQL DB クラスター名を選択して、詳細を表示します。
- e. [接続とセキュリティ] タブで、ライターインスタンスのエンドポイントをコピーします。ま た、ポート番号を書き留めます。DB クラスターに接続するには、エンドポイントとポート 番号の両方が必要です。

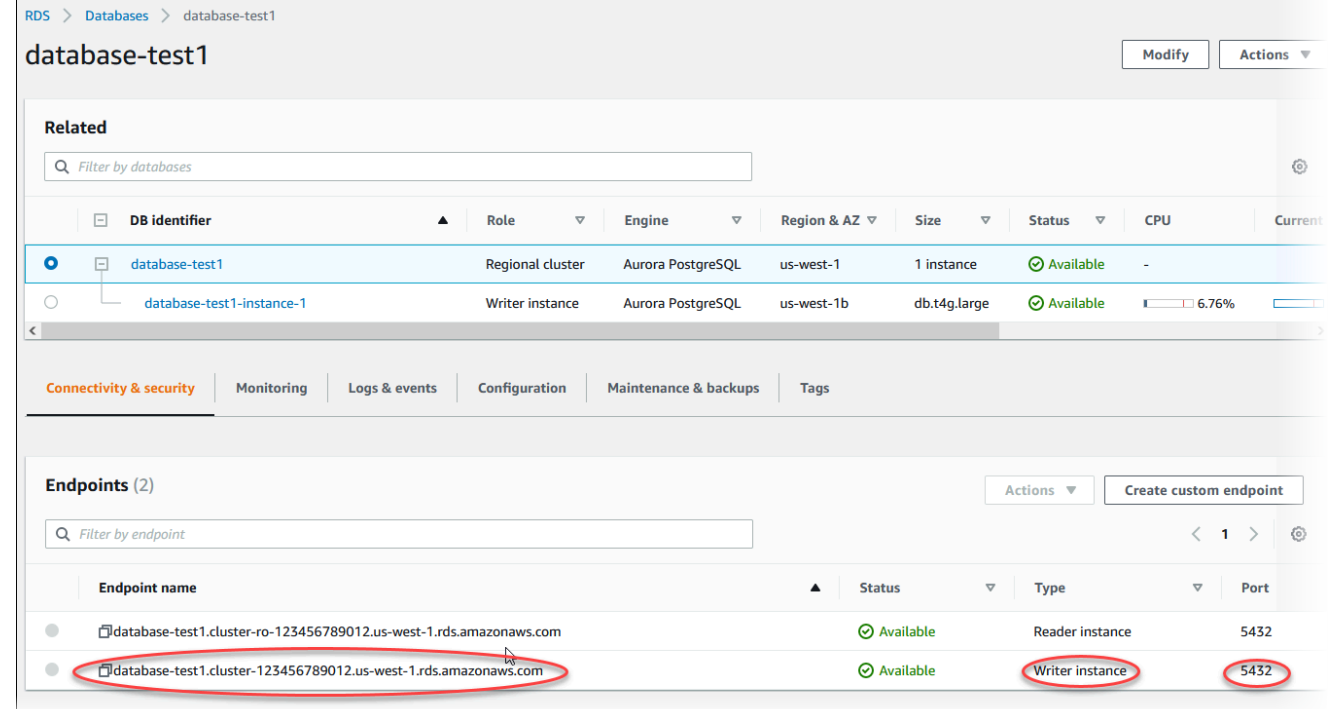

2. Linux インスタンスに関する Amazon EC2 ユーザーガイドの[「Linux インスタンスに接続する](https://docs.aws.amazon.com/AWSEC2/latest/UserGuide/AccessingInstances.html)」 のステップに従って、先ほど作成した EC2 インスタンスに接続します。

SSH を使用して EC2 インスタンスに接続することをお勧めします。SSH クライアントユー ティリティが Windows、Linux、または Mac にインストールされている場合は、次のコマンド 形式でインスタンスに接続できます。

ssh -i *location\_of\_pem\_file* ec2-user@*ec2-instance-public-dns-name*

例えば、ec2-database-connect-key-pair.pem が Linux の / dir1 に保存されていて、EC2 インスタンスのパブリック IPv4 DNS が ec2-12-345-678-90.compute-1.amazonaws.com であるとします。SSH コマンドは次の ようになります。

ssh -i /dir1/ec2-database-connect-key-pair.pem ec2 user@ec2-12-345-678-90.compute-1.amazonaws.com

3. EC2 インスタンスのソフトウェアを更新して、最新のバグ修正とセキュリティ更新を入手しま す。そのためには、次のコマンドを使用します。

**a** Note

-y オプションを指定すると、確認メッセージを表示せずに更新をインストールします。 インストール前に更新を確認するには、このオプションを省略します。

sudo dnf update -y

4. Amazon Linux 2023 で PostgreSQL から psql コマンドラインクライアントをインストールする には、次のコマンドを実行します。

sudo dnf install postgresql15

5. Aurora PostgreSQL DB クラスターに接続します。例えば、次のコマンドを入力します。このア クションにより、psql クライアントを使用して、Aurora PostgreSQL DB クラスターに接続でき ます。

*endpoint* をライターインスタンスのエンドポイントに置き換え、*postgres* のために接続す るデータベース名 --dbname を、*postgres* に使用したマスターユーザー名に置き換えます。 パスワードの入力を求められたときに使用したマスターパスワードを入力します。

psql --host=*endpoint* --port=5432 --dbname=*postgres* --username=*postgres*

ユーザーのパスワードを入力すると、次のような出力が表示されます。

```
psql (14.3, server 14.6)
SSL connection (protocol: TLSv1.2, cipher: ECDHE-RSA-AES256-GCM-SHA384, bits: 256, 
 compression: off)
Type "help" for help.
postgres=>
```
Aurora PostgreSQL DB クラスターへの接続の詳細については、「[Amazon Aurora PostgreSQL](#page-366-0)  [DB クラスターへの接続」](#page-366-0)を参照してください。DB クラスターに接続できない場合は、[Amazon](#page-4174-0)  [RDS DB インスタンスに接続できない](#page-4174-0) を参照してください。

セキュリティのためには、暗号化された接続を使用することがベストプラクティスです。クラ イアントとサーバーが同じ VPC にあり、ネットワークが信頼できる場合に限り、暗号化されて いない PostgreSQL 接続を使用します。暗号化された接続の使用については、「[SSL/TLS での](#page-2049-0) [Aurora PostgreSQL データの保護」](#page-2049-0)を参照してください。

6. SQL コマンドを実行する。

例えば、次の SQL コマンドは、現在の日付と時刻を表示します。

SELECT CURRENT\_TIMESTAMP;

## <span id="page-271-0"></span>ステップ 4: EC2 インスタンスと DB クラスターを削除する

作成したサンプル EC2 インスタンスと DB クラスターに接続して、探索したら、料金がこれ以上発 生しないように、それらを削除します。

AWS CloudFormation を使用してリソースを作成した場合は、このステップをスキップして次のス テップに進みます。

EC2 インスタンスを削除するには

- 1. AWS Management Console にサインインし、Amazon EC2 コンソール ([https://](https://console.aws.amazon.com/ec2/)  [console.aws.amazon.com/ec2/](https://console.aws.amazon.com/ec2/)) を開きます。
- 2. ナビゲーションペインで、[インスタンス] を選択します。
- 3. EC2 インスタンスを選択し、[インスタンスの状態]、[インスタンスの終了] の順に選択します。
- 4. 確認を求めるメッセージが表示されたら、[Terminate (終了)] を選択します。

EC2 インスタンスの削除の詳細については、「Amazon EC2 Linux インスタンス用ユーザーガイ ド」の「[インスタンスの終了](https://docs.aws.amazon.com/AWSEC2/latest/UserGuide/terminating-instances.html)」を参照してください。

### DB クラスターを削除するには

1. AWS Management Console にサインインし、Amazon RDS コンソール ([https://](https://console.aws.amazon.com/rds/)  [console.aws.amazon.com/rds/](https://console.aws.amazon.com/rds/)) を開きます。

- 2. [データベース] を選択後、DB クラスターに関連付けられた DB インスタンスを選択します。
- 3. [アクション] で、[削除] を選択します。
- 4. [削除] を選択します。

DB クラスターに関連付けられている DB インスタンスがすべて削除されると、DB クラスター は自動的に削除されます。

<span id="page-272-0"></span>(オプション) CloudFormation で作成された EC2 インスタンスと DB クラ スターを削除する

AWS CloudFormation を使用してリソースを作成した場合、作成したサンプル EC2 インスタンスと DB クラスターに接続して、探索した後に CloudFormation を削除することで、料金がこれ以上発生 しないようにします。

CloudFormation リソースを削除するには

- 1. AWS CloudFormation コンソールを開きます。
- 2. CloudFormation コンソールの [スタック] ページで、ルートスタック (VPCStack BastionStack、BastionStack、または APGNS という名前のスタック) を選択します。
- 3. [削除] を選択します。
- 4. 確認を求めるメッセージが表示されたら、[削除] を選択します。

CloudFormation のスタックの削除に関する詳細は、AWS CloudFormation ユーザーガイドの「[AWS](https://docs.aws.amazon.com/AWSCloudFormation/latest/UserGuide/cfn-console-delete-stack.html) [CloudFormation コンソールでスタックの削除」](https://docs.aws.amazon.com/AWSCloudFormation/latest/UserGuide/cfn-console-delete-stack.html)を参照してください。

## <span id="page-272-1"></span>(オプション) DB クラスターを Lambda 関数に接続する

Aurora Postgre DB クラスターを Lambda サーバーレスコンピューティングリソースに接続すること もできます。Lambda 関数を使用すると、インフラストラクチャをプロビジョニングしたり管理した りせずにコードを実行できます。Lambda 関数を使用すると、1 日に 数十件のイベントから 1 秒間 に数百件のイベントまで、あらゆる規模のコード実行リクエストに自動的に応答することもできま す。詳細については、「[Lambda 関数と Aurora DB クラスターを自動的に接続する](#page-439-0)」を参照してく ださい。

# チュートリアル: ウェブサーバーと Amazon Aurora DB クラス ターを作成する

このチュートリアルでは、PHP を使用して Apache ウェブサーバーをインストールする方法と MariaDB、MySQL、または PostgreSQL データベースを作成する方法を示します。ウェブサーバー は Amazon Linux 2023 を使用して Amazon EC2 インスタンスで実行し、Aurora MySQL DB クラス ターと Aurora PostgreSQL DB クラスターのいずれかを選択できます。Amazon EC2 インスタンス と DB クラスターはいずれも、Amazon VPC サービスに基づき、仮想プライベートクラウド (VPC) で実行されます。

**A** Important

AWS アカウントを作成するための料金はかかりません。ただし、このチュートリアルを完 了すると、使用する AWS リソースのコストが発生する可能性があります。これらのリソー スが不要になった場合は、チュートリアルの完了後に削除できます。

**a** Note

このチュートリアルは Amazon Linux 2023 で機能します。他の Linux のバージョンでは機能 しない場合があります。

次のチュートリアルでは、AWS アカウント のデフォルトの VPC、サブネット、およびセキュリ ティグループを使用する EC2 インスタンスを作成します。このチュートリアルでは、DB クラス ターを作成し、作成した EC2 インスタンスとの接続を自動的にセットアップする方法を示します。 次に、EC2 インスタンスにウェブサーバーをインストールする方法を示します。DB クラスターライ ターのエンドポイントを使用して、ウェブサーバーを VPC の DB クラスターに接続します。

- 1. [EC2 インスタンスの起動](#page-274-0)
- 2. [Amazon Aurora DB クラスターの作成](#page-280-0)
- 3. [EC2 インスタンスにウェブサーバーをインストールします](#page-291-0)

次の図は、チュートリアルが完了した時点の設定を示しています。

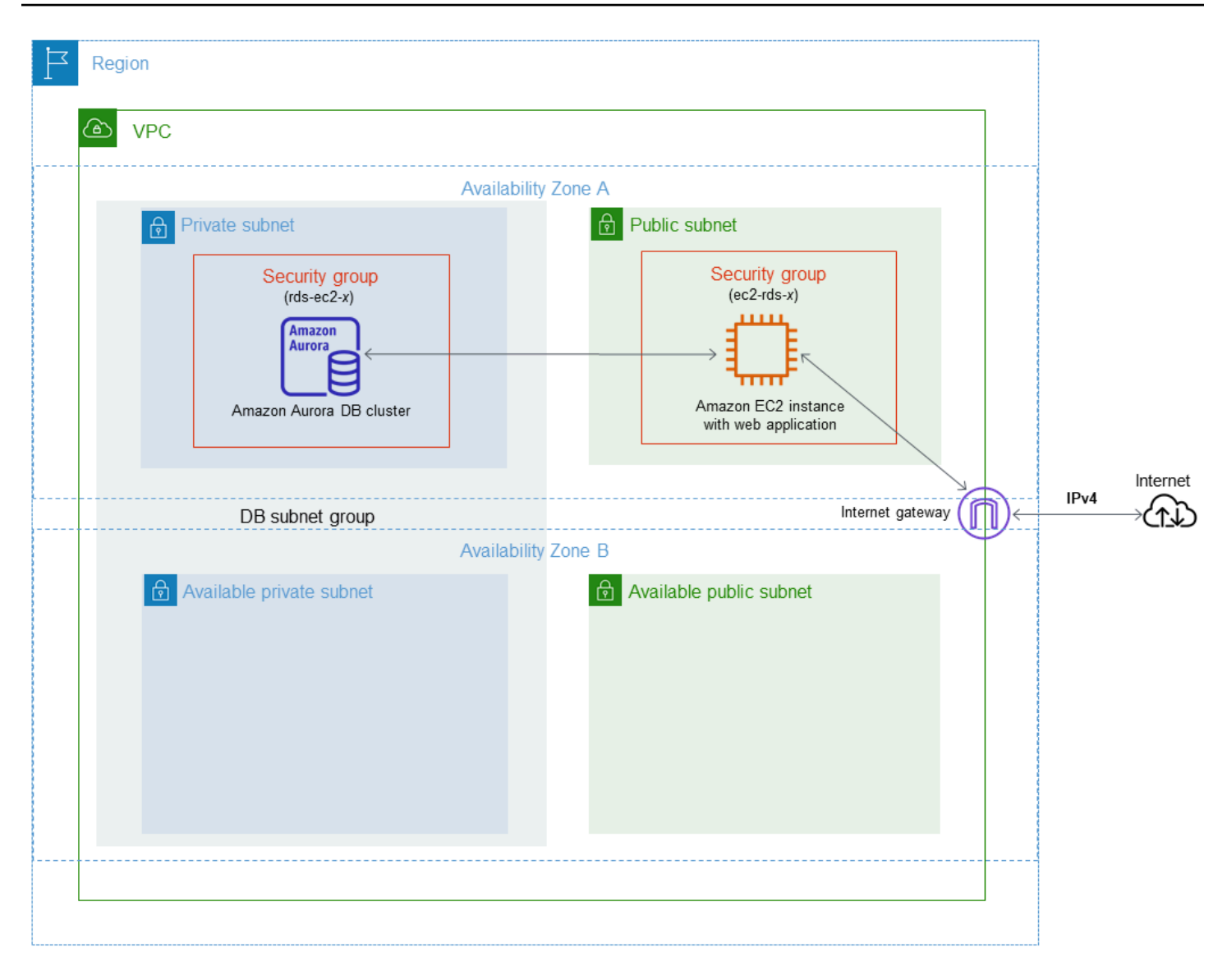

**a** Note

チュートリアルを完了すると、VPC 内の各アベイラビリティーゾーンにパブリックサブネッ トとプライベートサブネットができます。このチュートリアルでは、AWS アカウント にデ フォルトの VPC を使用し、EC2 インスタンスと DB クラスター間の接続を自動的に設定し ます。このシナリオで代わりに新しい VPC を設定する場合は[、チュートリアル: DB クラス](#page-4146-0) [ターで使用する VPC を作成する \(IPv4 専用\)](#page-4146-0) のタスクを完了してください。

## <span id="page-274-0"></span>EC2 インスタンスの起動

VPC のパブリックサブネットで Amazon EC2 インスタンスを作成します。

### EC2 インスタンスを起動するには

- 1. AWS Management Console にサインインし、Amazon EC2 コンソール ([https://](https://console.aws.amazon.com/ec2/)  [console.aws.amazon.com/ec2/](https://console.aws.amazon.com/ec2/)) を開きます。
- 2. AWS Management Console の右上で、EC2 インスタンスを作成する AWS リージョン を選択し ます。
- 3. 次に示すように、[EC2 ダッシュボード] を選択し、次に [インスタンスの作成] を選択します。

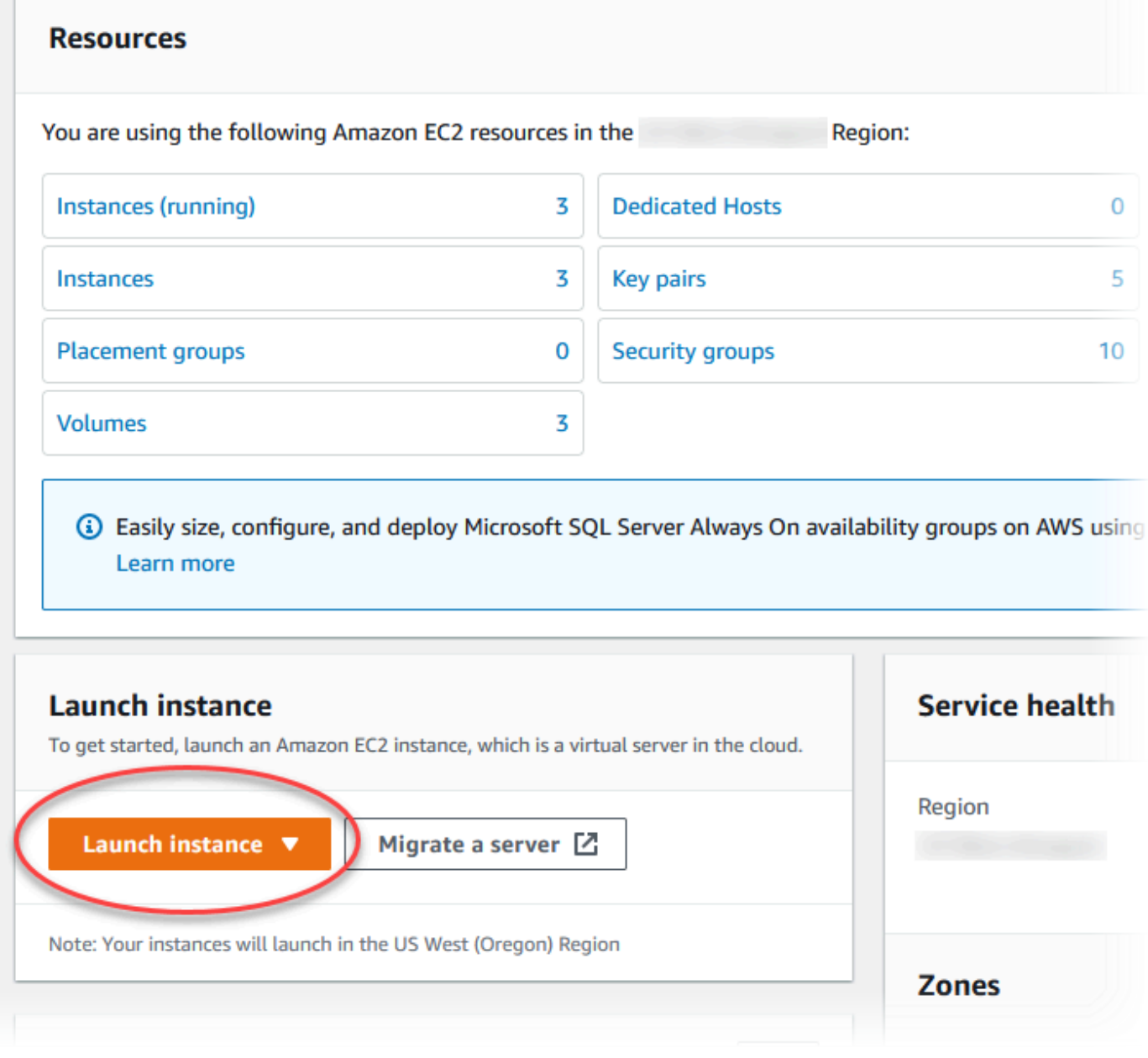

4. [インスタンスを起動] ページで次の設定を選択します。

- a. [Name and tags] (名前とタグ) の、[Name] (名前) で、**tutorial-ec2-instance-webserver** と入力します。 b. [アプリケーションおよび OS イメージ (Amazon マシンイメージ)] で、[Amazon Linux] を選 択し、[Amazon Linux 2023 AMI] を選択します。他の選択肢をデフォルトのままにします。 ▼ Application and OS Images (Amazon Machine Image) Info An AMI is a template that contains the software configuration (operating system, application server, and applications) required to launch your instance. Search or Browse for AMIs if you don't see what you are looking for below Q. Search our full catalog including 1000s of application and OS images **Recents Quick Start** Amazon macOS Ubuntu Windows Red Hat S Linux **Browse more AMIs** aws Including AMIs from ubuntu® Microsoft Red Hat AWS, Marketplace and Mac the Community Amazon Machine Image (AMI) Amazon Linux 2023 AMI Free tier eligible ami-0efa651876de2a5ce (64-bit (x86), uefi-preferred) / ami-0699f753302dd8b00 (64-bit (Arm), uefi) Virtualization: hvm ENA enabled: true Root device type: ebs Description Amazon Linux 2023 AMI 2023.0.20230322.0 x86\_64 HVM kernel-6.1 Architecture Boot mode AMI ID ami-0efa651876de2a5ce Verified provider 64-bit (x86)  $\overline{\mathbf{v}}$ uefi-preferred
- c. [Instance type] (インスタンスタイプ) で [t2.micro] を選択します。
- d. [Key pair (login)] (キーペア (ログイン)) で、[Key pair name] (キーペア名) を選択して、既 存のキーペアを使用します。Amazon EC2 インスタンスの新しい key pair を作成するに は、[Create new key pair] (新しい key pair を作成する) を選択し、[Create key pair] (キーペ アを作成する) ウィンドウを使用して作成します。

キーペアの作成については、Linux インスタンス用 Amazon EC2 ユーザーガイドの[「キー](https://docs.aws.amazon.com/AWSEC2/latest/UserGuide/get-set-up-for-amazon-ec2.html#create-a-key-pair) [ペアの作成](https://docs.aws.amazon.com/AWSEC2/latest/UserGuide/get-set-up-for-amazon-ec2.html#create-a-key-pair)」を参照してください。

- e. [Network settings] (ネットワーク設定) で、次の値を設定し、他の値はデフォルトのままに します。
	- [Allow SSH traffic from] (SSH トラフィックを許可) で、EC2 インスタンスへの SSH 接続 のソースを選択します。

表示された IP アドレスが SSH 接続に適している場合は、[My IP] (マイ IP)を選択できま す。

それ以外の場合は、Secure Shell (SSH) を使用して VPC の EC2 インスタンスへの接続 に使用する IP アドレスを決定します。パブリック IP アドレスを決定するには、別のブラ ウザウィンドウまたはタブで、<https://checkip.amazonaws.com>のサービスを使用できま す。IP アドレスの例は 203.0.113.25/32 です。

多くの場合、インターネットサービスプロバイダー (ISP) 経由、またはファイアウォール の内側から静的 IP アドレスなしで接続することがあります。その場合、クライアントコ ンピュータが使用する IP アドレスの範囲を確認してください。

### **A** Warning

SSH アクセスに 0.0.0.0/0 を使用すると、すべての IP アドレスが SSH を使っ てパブリックインスタンスにアクセスできるようになります。この方法は、テス ト環境で短時間なら許容できますが、実稼働環境では安全ではありません。実稼 働環境では、特定の IP アドレスまたは特定のアドレス範囲にのみ、SSH を使っ たインスタンスへのアクセスを限定します。

- [Allow HTTPs traffic from the internet] (インターネットからの HTTPs トラフィックを許可 する) をオンにします。
- [Allow HTTP traffic from the internet] (インターネットからの HTTP トラフィックを許可す る) をオンにします。

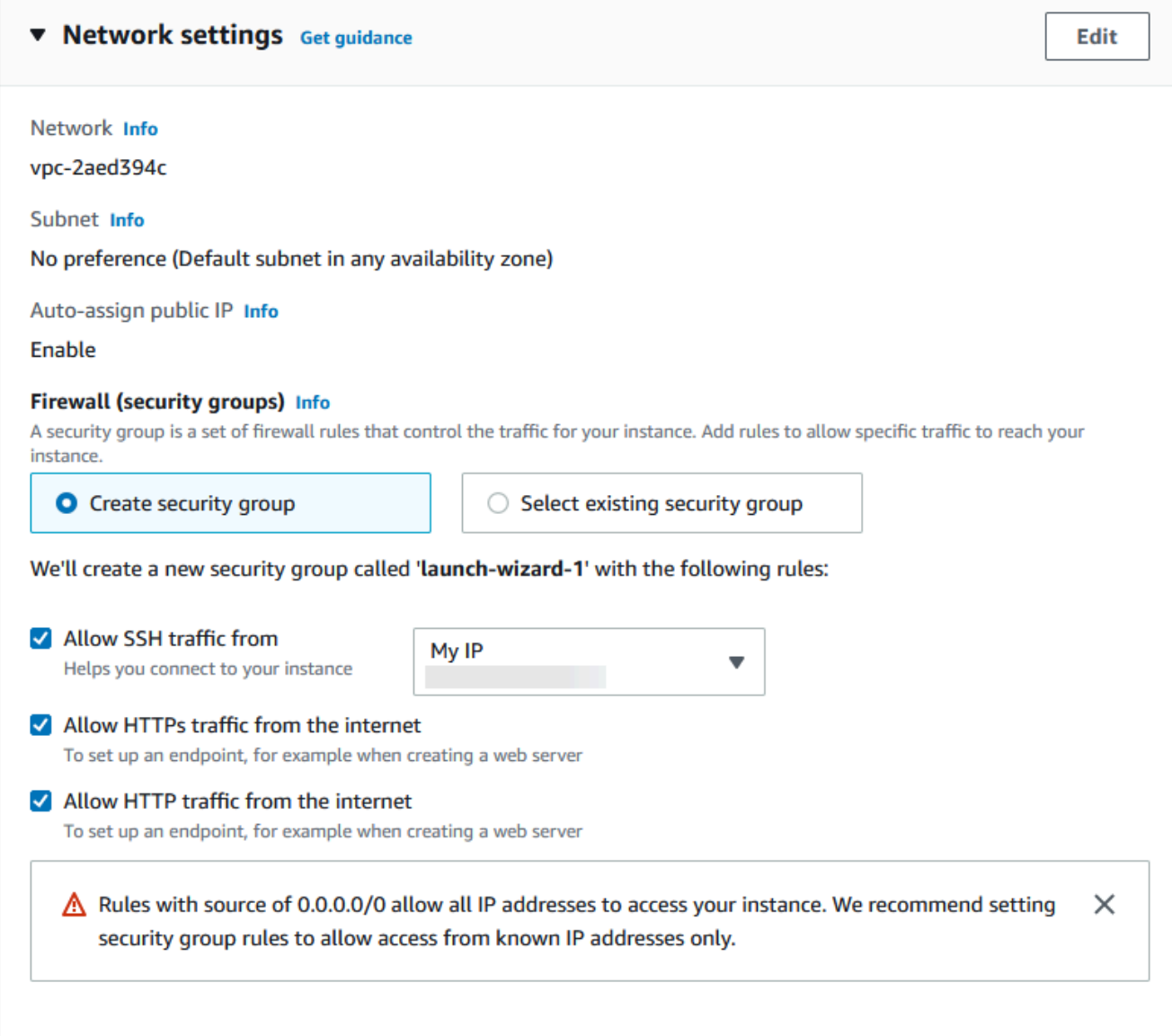

- f. 残りのセクションをデフォルト値のままにします。
- g. Summary (概要) パネルでインスタンス設定の要約を確認します。準備が完了した ら、[Launch instance] (インスタンスを起動) を選択します。
- 5. [起動ステータス] ページで、新しい EC2 インスタンスの ID (例: i-1234567890abcdef0) をメ モします。

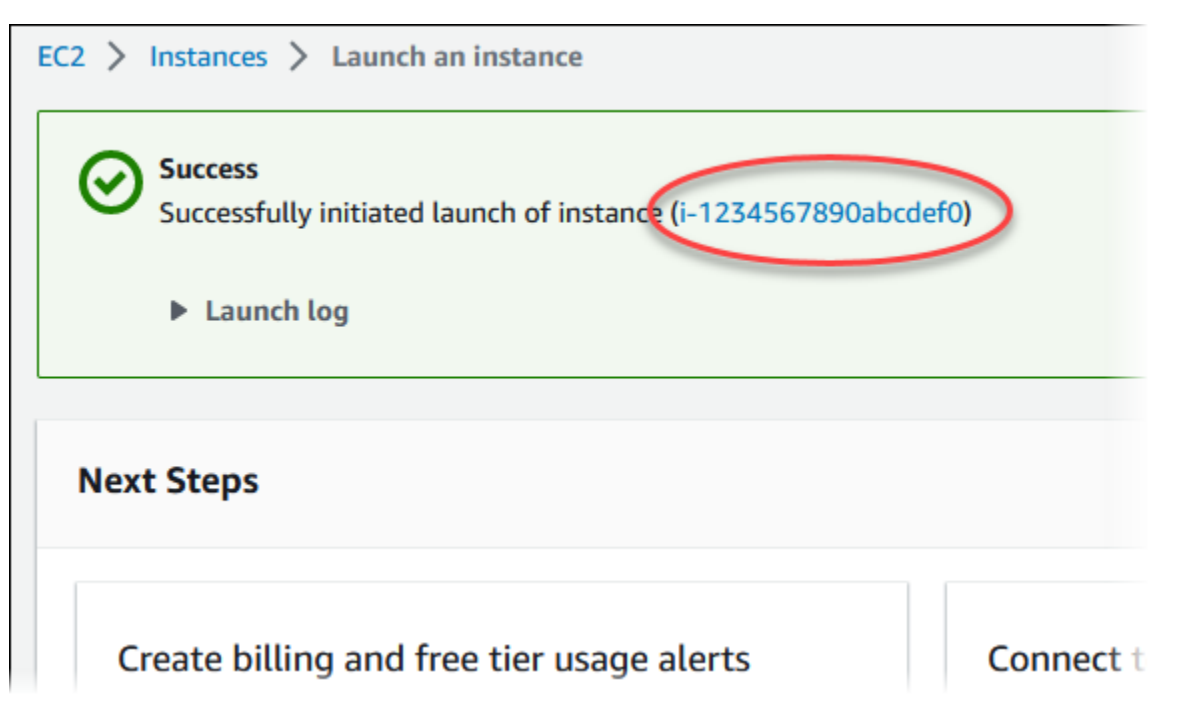

- 6. EC2 インスタンス ID を選択して、EC2 インスタンスのリストを開き、EC2 インスタンスを選 択します。
- 7. [詳細] タブで、SSH を使用して接続するときに必要な次の値を書き留めます。
	- a. [インスタンスの概要] で、[パブリック IPv4 DNS] の値を書き留めます。

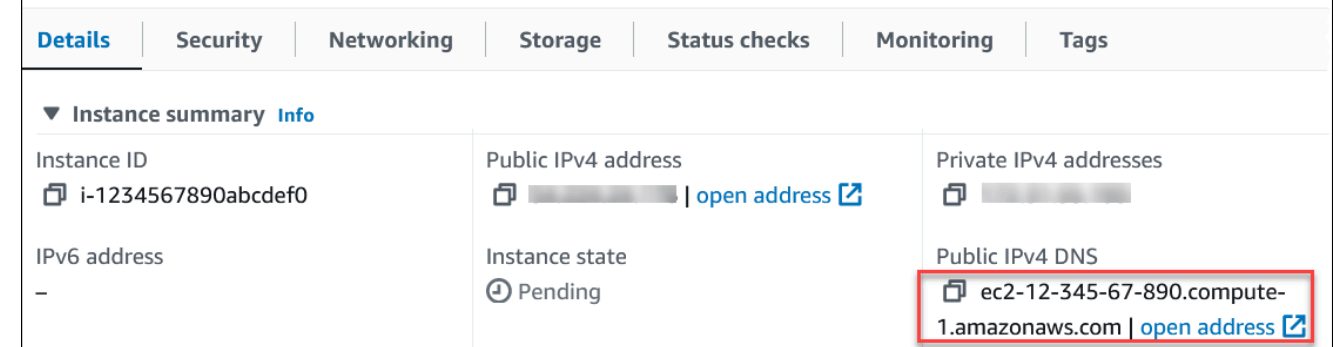

b. [インスタンスの詳細] で、[キーペア名] の値を書き留めます。

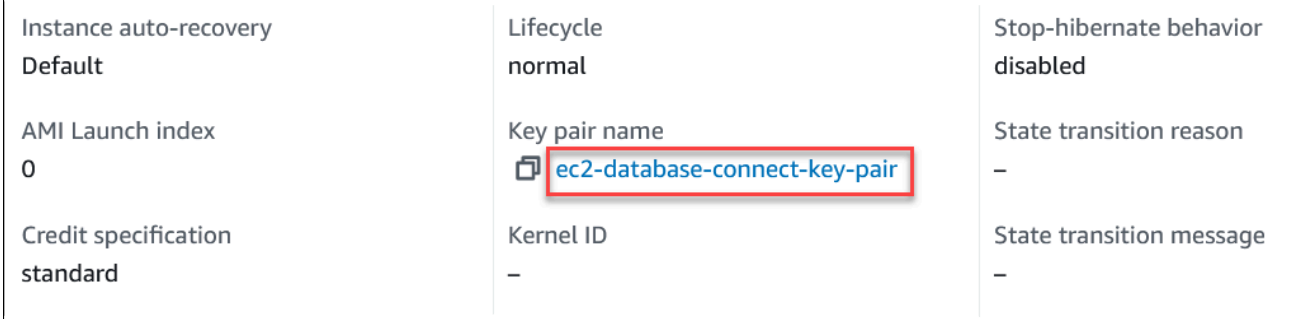

- 8. インスタンスの [Instance Status] (インスタンスのステータス) が [Running] (実行中) になるまで 続行せずに待ちます。
- 9. [Amazon Aurora DB クラスターの作成](#page-280-0) を完了します。

# <span id="page-280-0"></span>Amazon Aurora DB クラスターの作成

ウェブアプリケーションによって使用されるデータが維持される Amazon Aurora MySQL または Aurora PostgreSQL DB クラスターを作成します。

### Aurora MySQL

Aurora MySQLDB クラスターを作成するのために

- 1. AWS Management Console にサインインし、Amazon RDS コンソール ([https://](https://console.aws.amazon.com/rds/)  [console.aws.amazon.com/rds/](https://console.aws.amazon.com/rds/)) を開きます。
- 2. AWS Management Console の右上隅で、AWS リージョン が EC2 インスタンスを作成した ものと同じであることを確認してください。
- 3. ナビゲーションペインで [データベース] を選択します。
- 4. [データベースの作成] を選択します。
- 5. [データベースの作成] ページで、[標準作成] を選択します。
- 6. [エンジンのオプション] として、[Aurora (MySQL 互換)] を選択します。

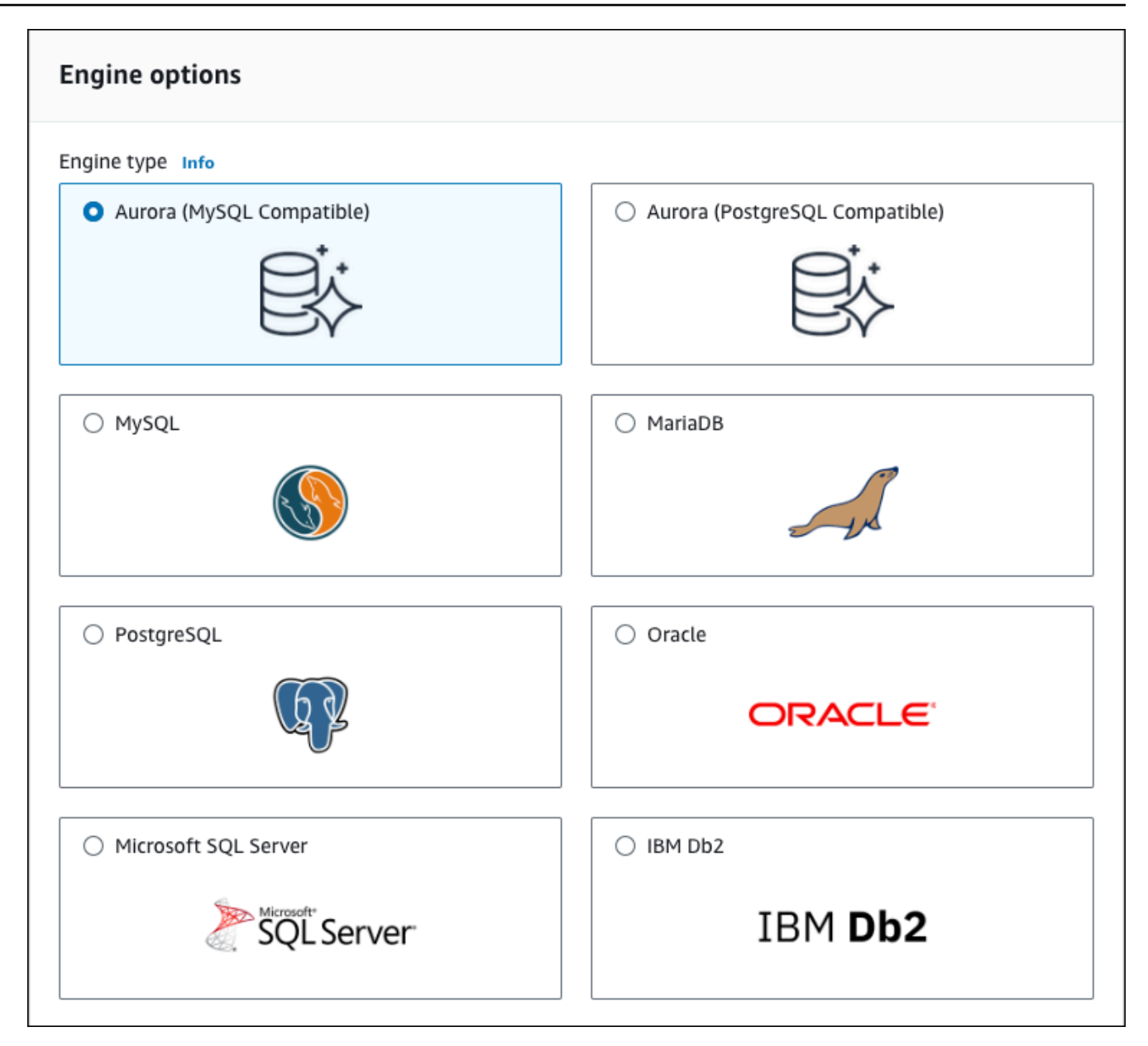

[バージョン] と他のエンジンオプションは、既定値のままにします。

7. [テンプレート] セクションで、[Dev/Test] を選択します。

#### **Templates**

Choose a sample template to meet your use case.

#### $\bigcirc$  Production

Use defaults for high availability and fast, consistent performance.

O Dev/Test

This instance is intended for development use outside of a production environment.

8. [設定] セクションで、これらの値を設定します。

- [DB cluster identifier](DB クラスター識別子): **tutorial-db-cluster** を入力します。
- [Master username] (マスターユーザー名) **tutorial\_user** を入力します。
- [Auto generate a password] (パスワードの自動生成) オプションはオフのままにしま す。
- [Master password] (マスターパスワード): パスワードを入力します。
- [パスワードの確認] パスワードを再入力します。

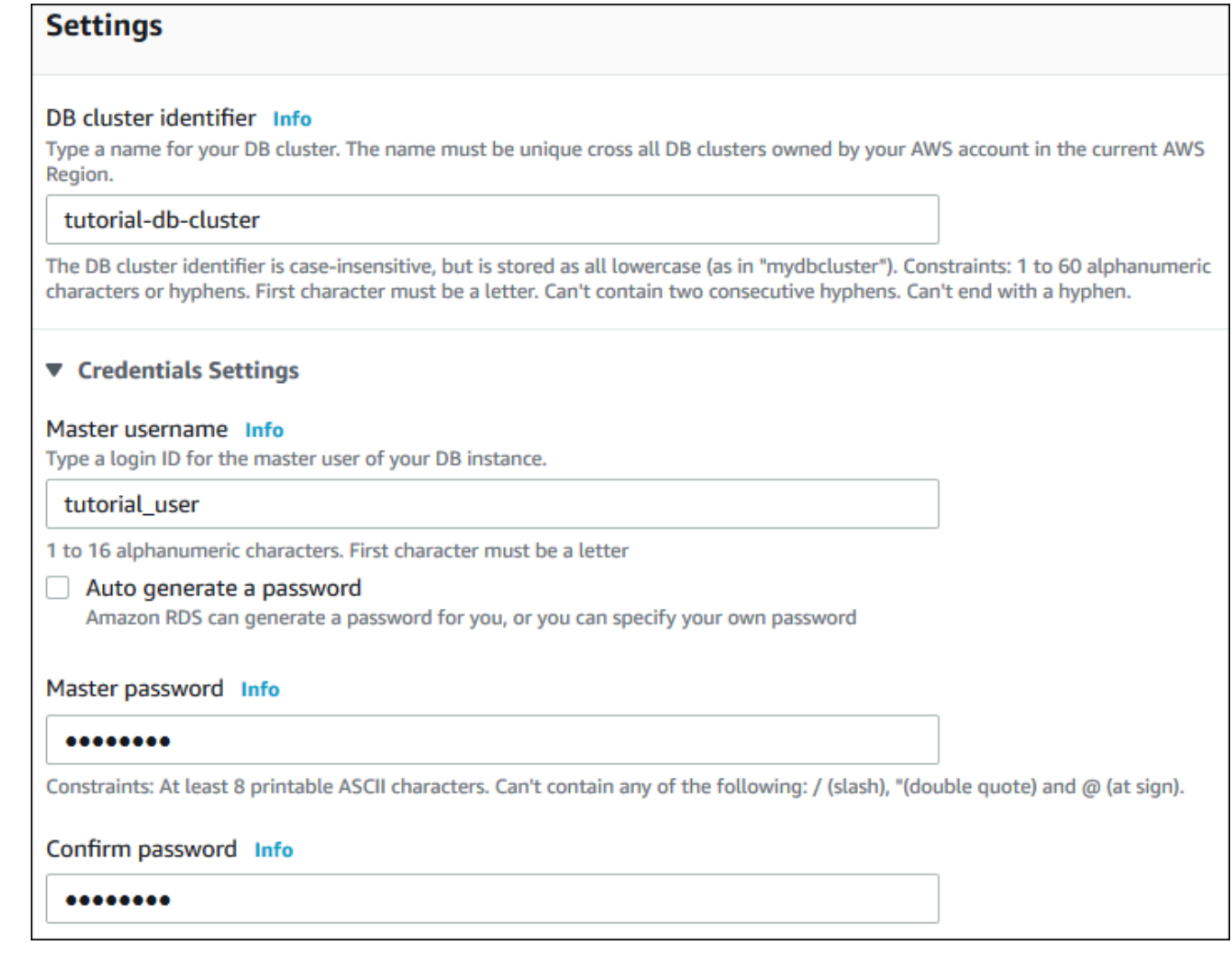

- 9. [Instance configuration] (インスタンス設定) セクションで、次の値を設定します。
	- バースト可能クラス (t クラスを含む)
	- db.t3.small または db.t3.medium

### **a** Note

T DB インスタンスクラスを、開発サーバーおよびテストサーバー、または他の本 稼働以外のサーバーにのみ使用することをお勧めします。T インスタンスクラスの 詳細については、「[DB インスタンスクラスタイプ」](#page-173-0)を参照してください。

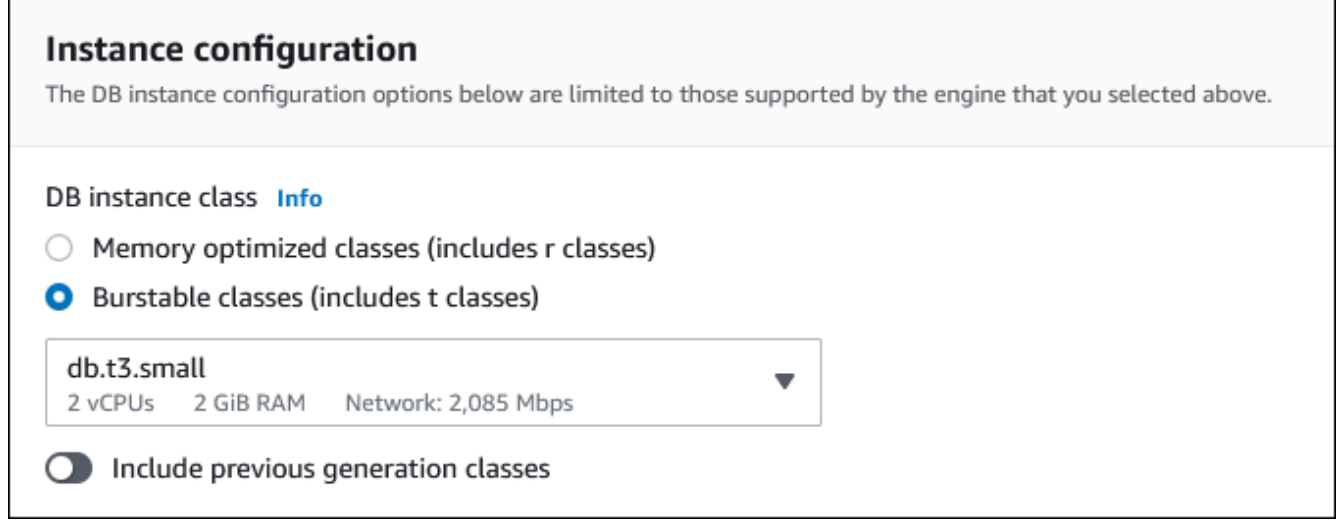

- 10. [Availability & durability] (可用性と耐久性) セクションで、デフォルト値を使用します。
- 11. [Connectivity] (接続) セクションで、次の値を設定し、他の値はデフォルトのままにします。
	- [Compute resource] (コンピューティングリソース) で、選択してください[Connect to an EC2 compute resource] (EC2 コンピューティングリソースに接続する) を選択します。
	- [EC2 instance] (EC2 インスタンス) で、以前に作成した [tutorial-ec2-instance-web-server] などの EC2 インスタンスを選択します。

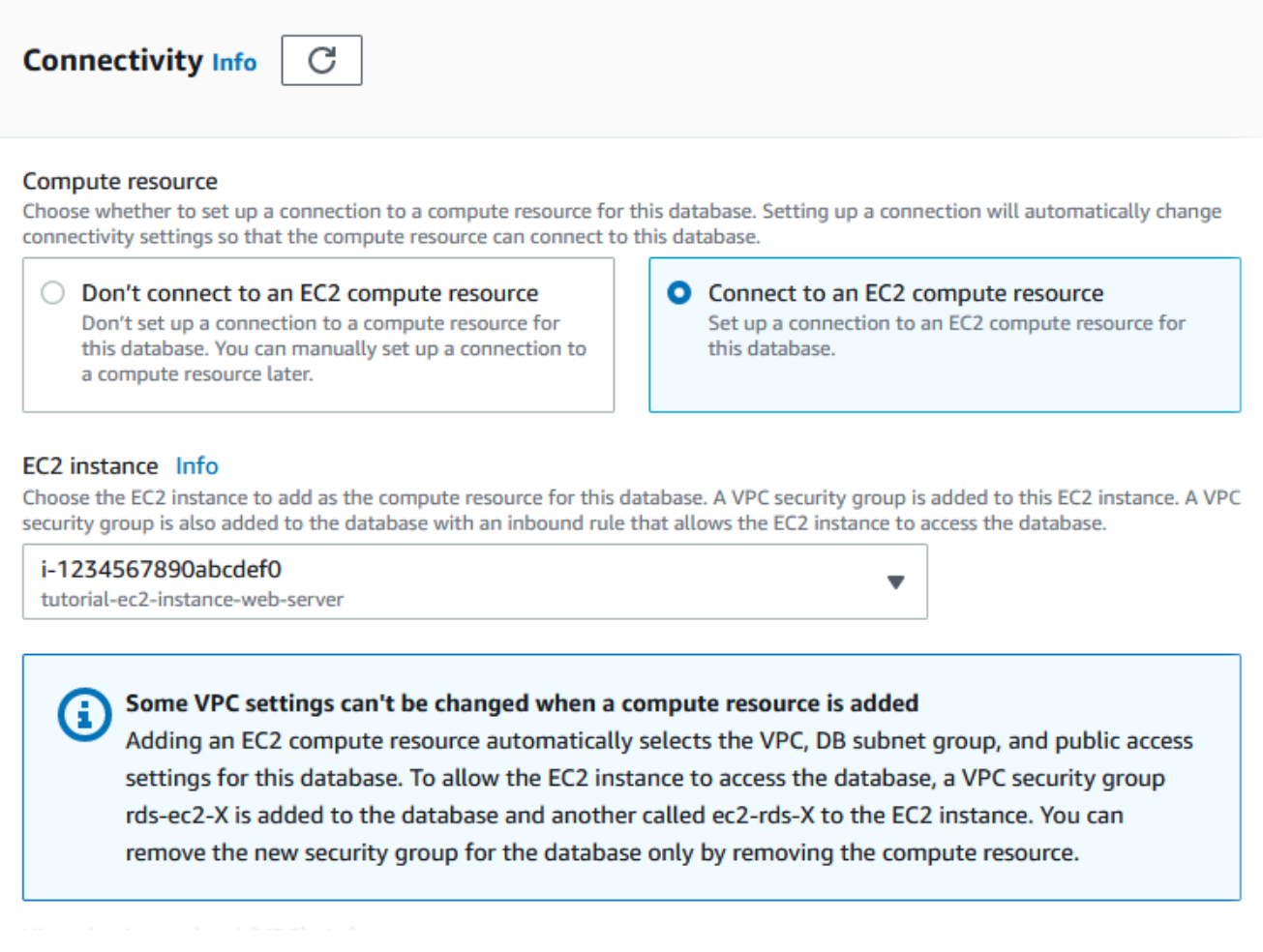

- 12. [Additional configuration (追加設定)] セクションを開き、[Initial database name (初期データ ベース名)] に **sample** と入力します。その他のオプションについては、デフォルト設定のま まにしておきます。
- 13. Aurora MySQL DB クラスターを作成するには、[Create database (データベースの作成)] を 選択します。

新しい DB クラスターは、[作成中] ステータスとして [データベース] リストに表示されま す。

- 14. 新しい DB クラスターの [ステータス] が [Available (使用可能)] と表示されるまで待ちます。 詳細を表示する DB クラスターの名前を選択します。
- 15. [接続とセキュリティ] セクションで、書き込み DB インスタンスの [エンドポイント] および [ポート] を表示します。

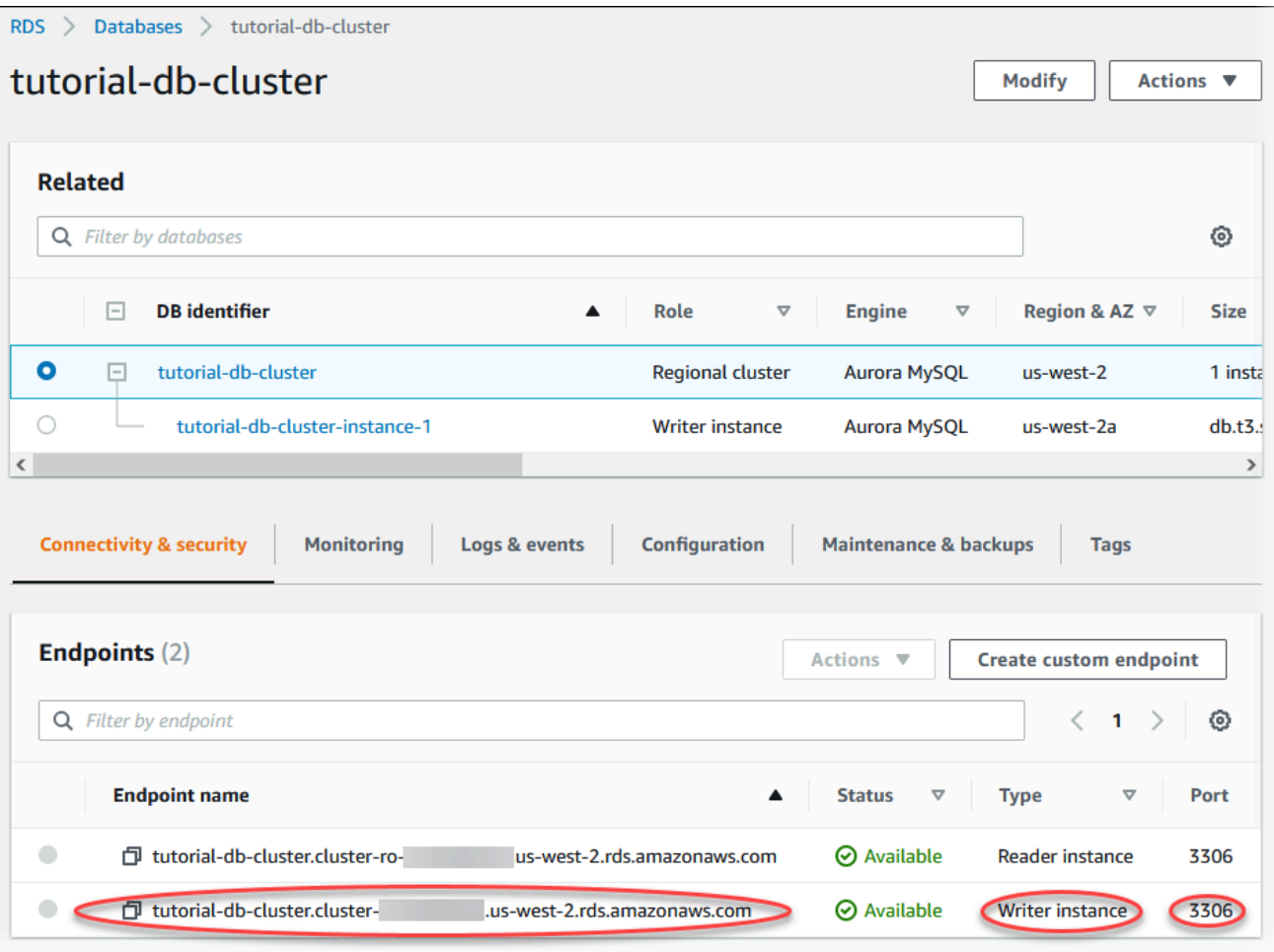

書き込み DB インスタンスのエンドポイントとポートを書き留めます。この情報を使用し て、ウェブサーバーを DB クラスターに接続します。

16. [EC2 インスタンスにウェブサーバーをインストールします](#page-291-0) を完了します。

Aurora PostgreSQL

Aurora PostgreSQL DB クラスターを作成するには

- 1. AWS Management Console にサインインし、Amazon RDS コンソール ([https://](https://console.aws.amazon.com/rds/)  [console.aws.amazon.com/rds/](https://console.aws.amazon.com/rds/)) を開きます。
- 2. AWS Management Console の右上隅で、AWS リージョン が EC2 インスタンスを作成した ものと同じであることを確認してください。
- 3. ナビゲーションペインで [データベース] を選択します。
- 4. [データベースの作成] を選択します。

5. [データベースの作成] ページで、[標準作成] を選択します。

6. [エンジンオプション] で、[Aurora (PostgreSQL 互換)] を選択します。

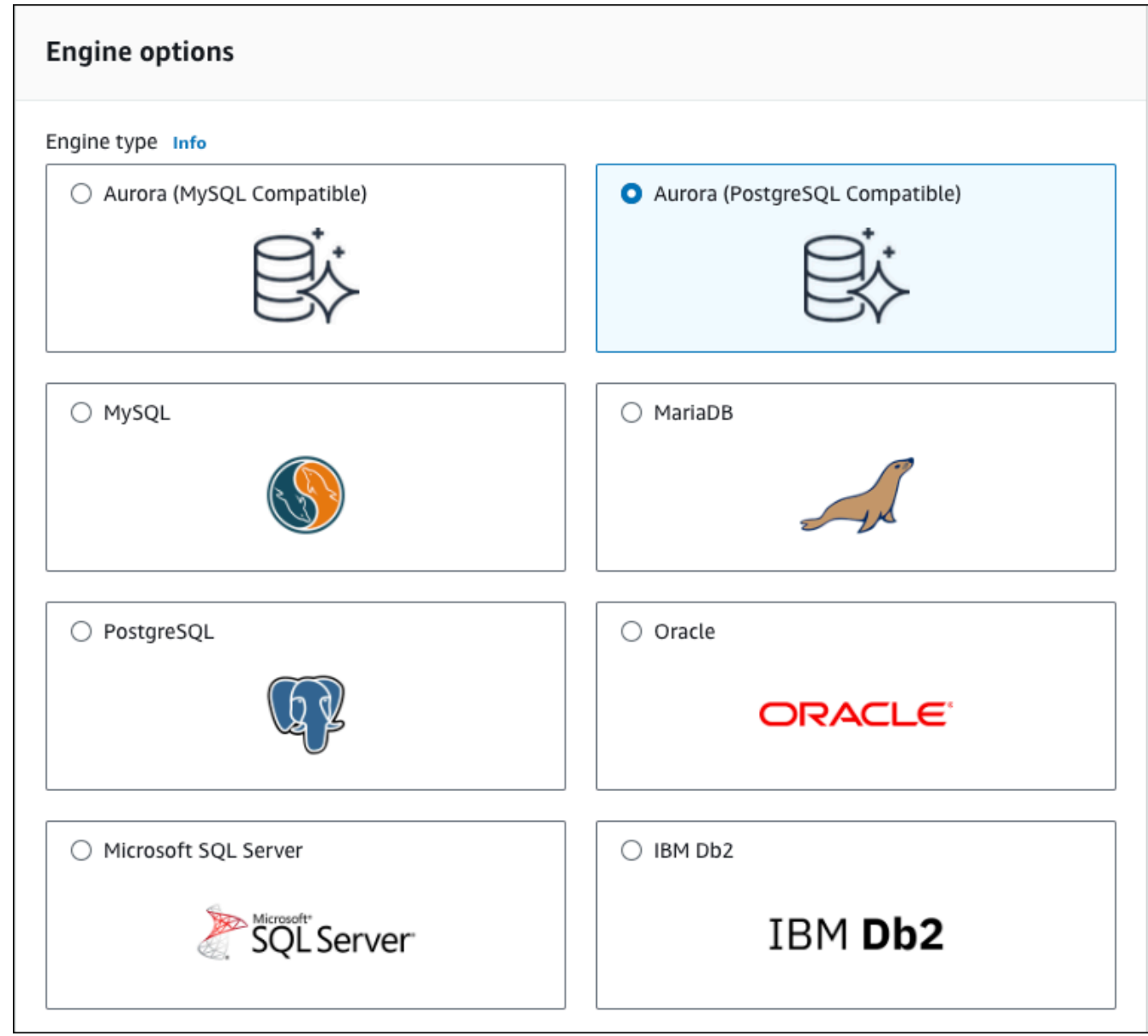

[バージョン] と他のエンジンオプションは、既定値のままにします。

7. [テンプレート] セクションで、[Dev/Test] を選択します。

#### **Templates**

Choose a sample template to meet your use case.

#### $\bigcirc$  Production

Use defaults for high availability and fast, consistent performance.

O Dev/Test

This instance is intended for development use outside of a production environment.

- 8. [設定] セクションで、これらの値を設定します。
	- [DB cluster identifier](DB クラスター識別子): **tutorial-db-cluster** を入力します。
	- [Master username] (マスターユーザー名) **tutorial\_user** を入力します。
	- [Auto generate a password] (パスワードの自動生成) オプションはオフのままにしま す。
	- [Master password] (マスターパスワード): パスワードを入力します。
	- [Confirm password] パスワードを再入力します。
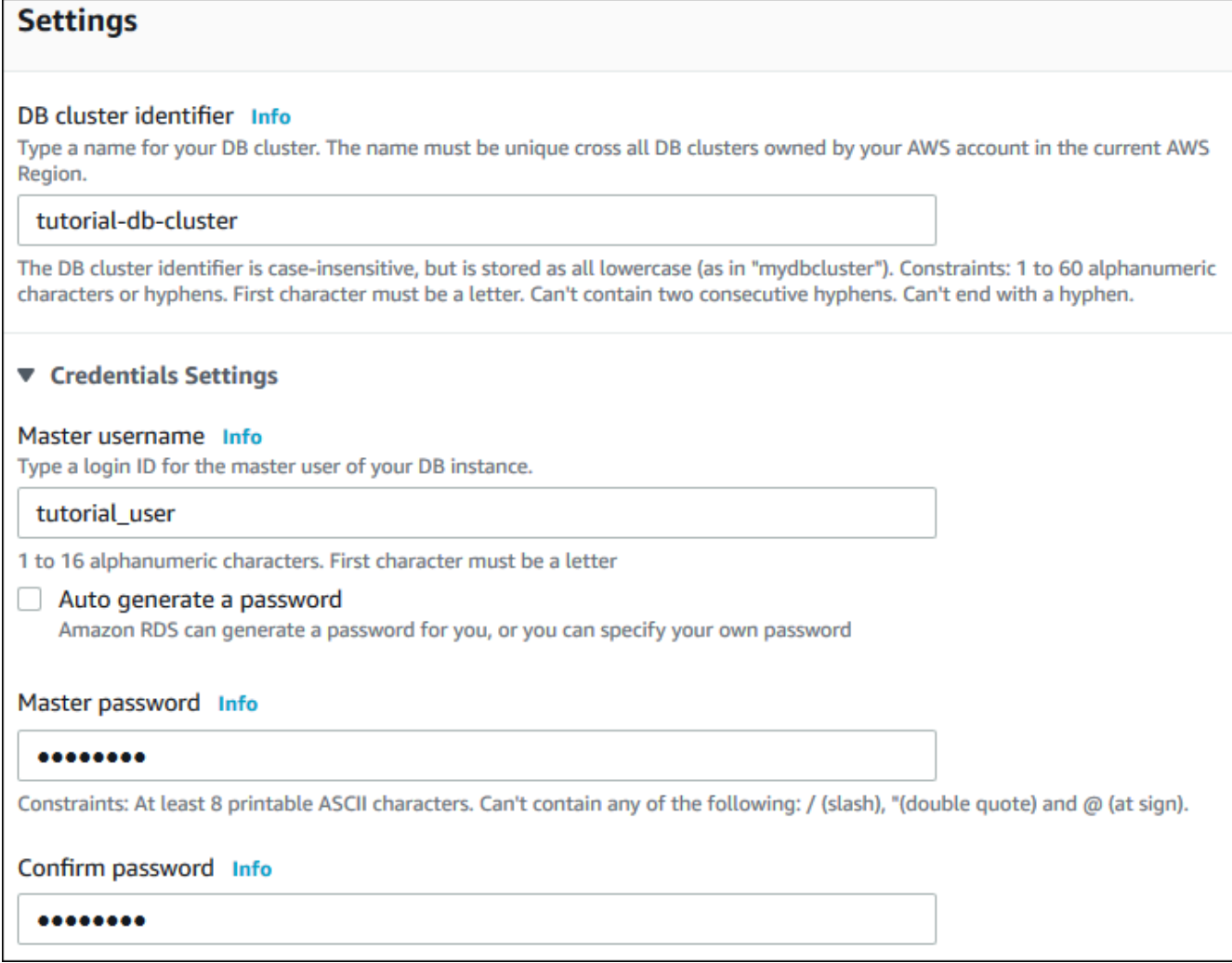

- 9. [Instance configuration] (インスタンス設定) セクションで、次の値を設定します。
	- バースト可能クラス (t クラスを含む)
	- db.t3.small または db.t3.medium

**a** Note

T DB インスタンスクラスを、開発サーバーおよびテストサーバー、または他の本 稼働以外のサーバーにのみ使用することをお勧めします。T インスタンスクラスの 詳細については、「[DB インスタンスクラスタイプ」](#page-173-0)を参照してください。

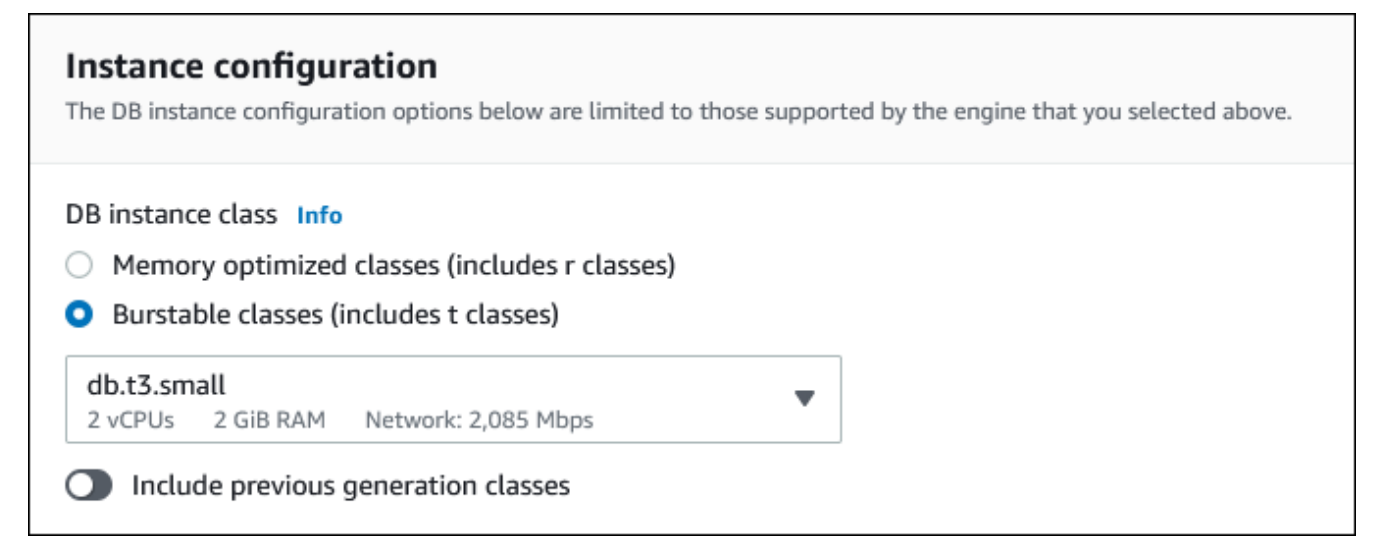

- 10. [Availability & durability] (可用性と耐久性) セクションで、デフォルト値を使用します。
- 11. [Connectivity] (接続) セクションで、次の値を設定し、他の値はデフォルトのままにします。
	- [Compute resource] (コンピューティングリソース) で、選択してください[Connect to an EC2 compute resource] (EC2 コンピューティングリソースに接続する) を選択します。
	- [EC2 instance] (EC2 インスタンス) で、以前に作成した [tutorial-ec2-instance-web-server] などの EC2 インスタンスを選択します。

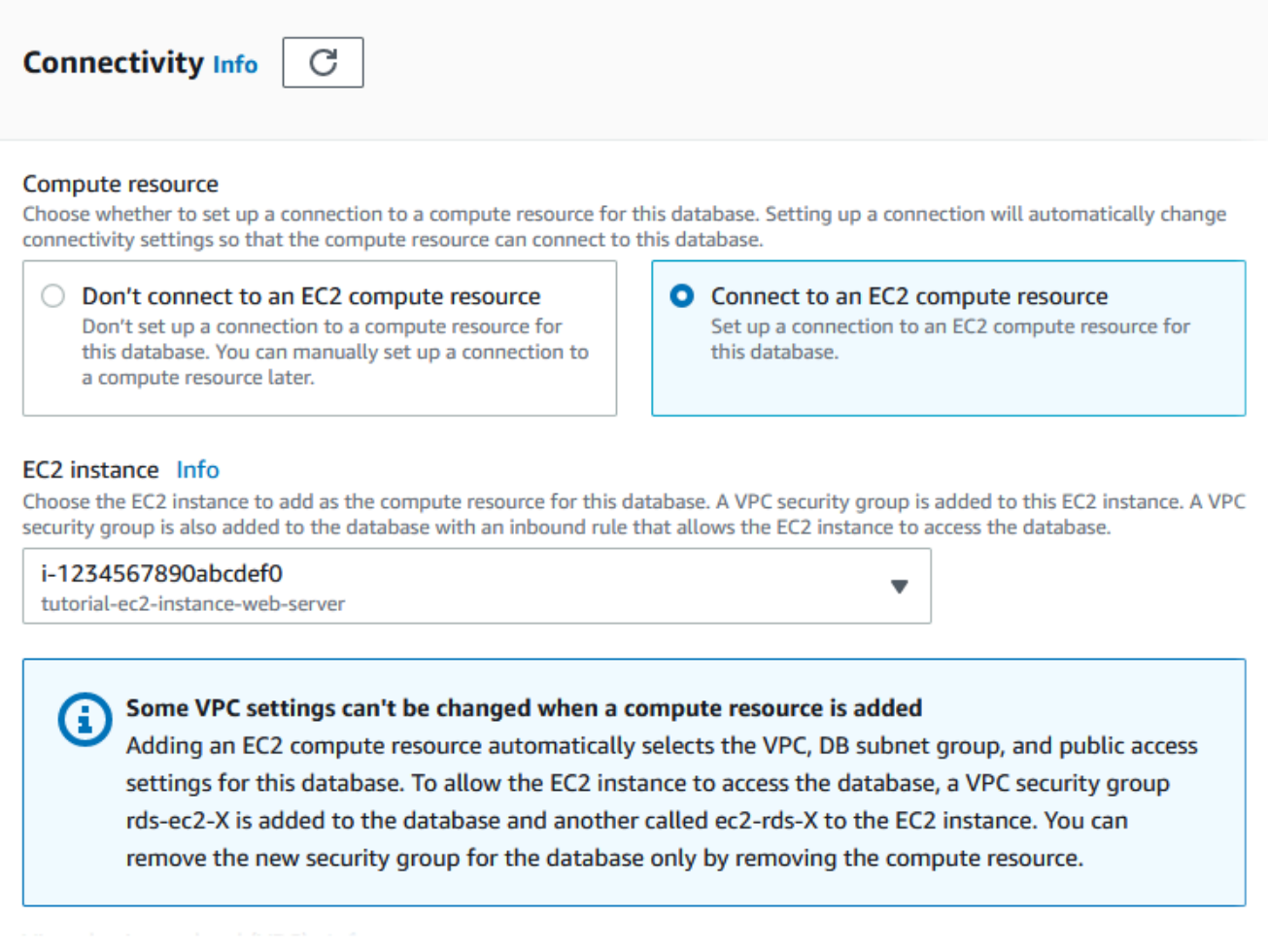

- 12. [Additional configuration (追加設定)] セクションを開き、[Initial database name (初期データ ベース名)] に **sample** と入力します。その他のオプションについては、デフォルト設定のま まにしておきます。
- 13. Aurora PostgreSQL DB クラスターを作成するには、[データベースの作成] を選択します。

新しい DB クラスターは、[作成中] ステータスとして [データベース] リストに表示されま す。

- 14. 新しい DB クラスターの [ステータス] が [Available (使用可能)] と表示されるまで待ちます。 詳細を表示する DB クラスターの名前を選択します。
- 15. [接続とセキュリティ] セクションで、書き込み DB インスタンスの [エンドポイント] および [ポート] を表示します。

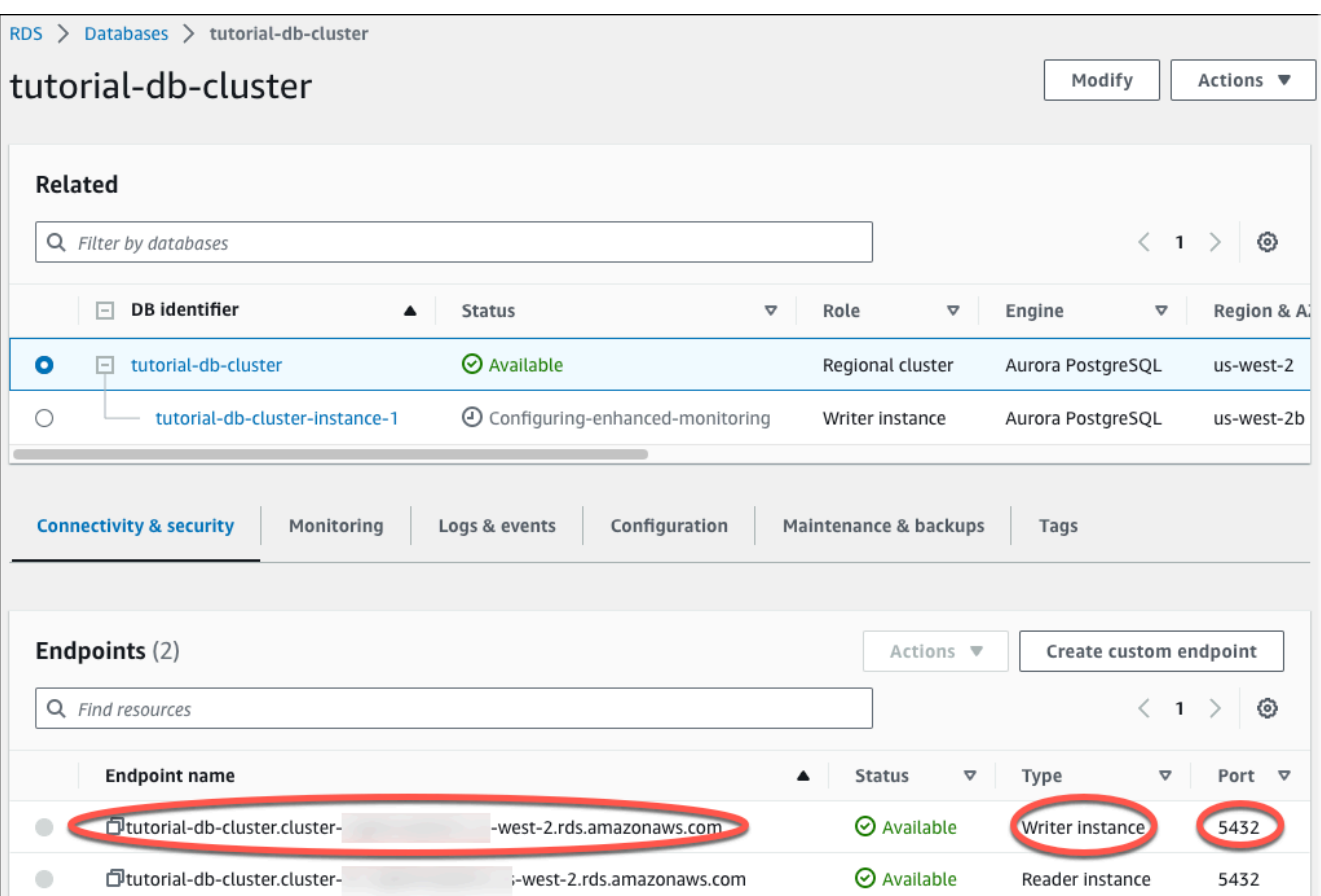

書き込み DB インスタンスのエンドポイントとポートを書き留めます。この情報を使用し て、ウェブサーバーを DB クラスターに接続します。

16. [EC2 インスタンスにウェブサーバーをインストールします](#page-291-0) を完了します。

### <span id="page-291-0"></span>EC2 インスタンスにウェブサーバーをインストールします

[EC2 インスタンスの起動](#page-274-0) で作成した EC2 インスタンスにウェブサーバーをインストールします。 ウェブサーバーは、[Amazon Aurora DB クラスターの作成](#page-280-0) で作成した Amazon Aurora DB クラス ターに接続します。

PHP と MariaDB を使用する Apache ウェブサーバーのインストール

EC2 インスタンスに接続し、ウェブサーバーをインストールします。

EC2 インスタンスに接続し、PHP を使用して Apache ウェブサーバーをインストールするには

1. Linux インスタンスに関する Amazon EC2 ユーザーガイドの[「Linux インスタンスに接続する](https://docs.aws.amazon.com/AWSEC2/latest/UserGuide/AccessingInstances.html)」 のステップに従って、先ほど作成した EC2 インスタンスに接続します。

SSH を使用して EC2 インスタンスに接続することをお勧めします。SSH クライアントユー ティリティが Windows、Linux、または Mac にインストールされている場合は、次のコマンド 形式でインスタンスに接続できます。

ssh -i *location\_of\_pem\_file* ec2-user@*ec2-instance-public-dns-name*

例えば、ec2-database-connect-key-pair.pem が Linux の / dir1 に保存されていて、EC2 インスタンスのパブリック IPv4 DNS が ec2-12-345-678-90.compute-1.amazonaws.com であるとします。SSH コマンドは次の ようになります。

ssh -i /dir1/ec2-database-connect-key-pair.pem ec2 user@ec2-12-345-678-90.compute-1.amazonaws.com

2. EC2 インスタンスのソフトウェアを更新して、最新のバグ修正とセキュリティ更新を入手しま す。これを行うには、次のコマンドを使用します。

**a** Note

-y オプションを指定すると、確認メッセージを表示せずに更新をインストールします。 インストール前に更新を確認するには、このオプションを省略します。

sudo dnf update -y

3. 更新が完了した後、次のコマンドを使用して、Apache ウェブサーバー、PHP、および MariaDB または PostgreSQL ソフトウェアをインストールします。このコマンドは、複数のソフトウェア パッケージおよび関連する依存関係を同時にインストールします。

MariaDB & MySQL

sudo dnf install -y httpd php php-mysqli mariadb105

**PostgreSQL** 

sudo dnf install -y httpd php php-pgsql postgresql15

エラーが表示された場合、インスタンスはおそらく Amazon Linux 2023 AMI で起動していませ ん。代わりに Amazon Linux 2 AMI を使用している可能性があります。次のコマンドを使用し て、Amazon Linux のバージョンを表示できます。

cat /etc/system-release

詳細については、「[インスタンスソフトウェアの更新](https://docs.aws.amazon.com/AWSEC2/latest/UserGuide/install-updates.html)」を参照してください。

4. 次に示すコマンドを使用してウェブサーバーを起動します。

sudo systemctl start httpd

ウェブサーバーが正しくインストールされ、起動されているかどうかをテストできま す。これを行うには、ウェブブラウザのアドレスバーに EC2 インスタンスのパブリック ドメインネームシステム (DNS) 名を入力します (例: http://ec2-42-8-168-21.uswest-1.compute.amazonaws.com)。ウェブサーバーが実行中の場合、Apache テストページ が表示されます。

Apache テストページが表示されない場合は[、チュートリアル: DB クラスターで使用する VPC](#page-4146-0)  [を作成する \(IPv4 専用\)](#page-4146-0) で作成した VPC セキュリティグループのインバウンドルールを確認し てください。インバウンドルールに、ウェブサーバーへの接続に使用する IP アドレスに対する HTTP (ポート 80) アクセスを許可するルールが含まれていることを確認します。

**a** Note

Apache テストページは、ドキュメントのルートディレクトリ /var/www/html にコン テンツがないときのみ表示されます。ドキュメントルートディレクトリにコンテンツを 追加すると、そのコンテンツが EC2 インスタンスのパブリック DNS アドレスに表示さ れます。これより前では、Apache のテストページに表示されます。

5. systemctl コマンドを使用して、システムがブートするたびにウェブサーバーが起動するよう に設定します。

sudo systemctl enable httpd

ec2-user が Apache ウェブサーバーのデフォルトルートディレクトリにあるファイルを管理でき るようにするには、/var/www ディレクトリの所有権とアクセス許可を変更します。このタスクを 行うには、複数の方法があります。このチュートリアルでは、ec2-user を apache グループに追 加し、apache ディレクトリの所有権を /var/www グループに付与し、グループへの書き込み権限 を割り当てます。

Apache ウェブサーバーのファイルアクセス許可を設定するには

1. ec2-user ユーザーを apache グループに追加します。

sudo usermod -a -G apache ec2-user

2. ログアウトしてアクセス許可を更新して新しい apache グループを含めます。

exit

3. 再度ログインし、apache コマンドを使用して groups グループが存在していることを確認し ます。

groups

出力は次のようになります。

ec2-user adm wheel apache systemd-journal

4. /var/www ディレクトリとそのコンテンツのグループ所有権を apache グループに変更しま す。

sudo chown -R ec2-user:apache /var/www

5. /var/www およびそのサブディレクトリのディレクトリアクセス許可を変更して、グループの 書き込みアクセス許可を追加し、後で作成するサブディレクトリのグループ ID を設定します。

sudo chmod 2775 /var/www find /var/www -type d -exec sudo chmod 2775  $\{\}\ \rangle$ ;

6. /var/www ディレクトリおよびそのサブディレクトリのファイルごとにアクセス許可を繰り返 し変更し、グループの書き込みアクセス許可を追加します。

find /var/www -type f -exec sudo chmod 0664  $\{ \} \$ 

これで、ec2-user (および apache グループの将来のメンバー) は、Apache ドキュメントルートに ファイルを追加、削除、編集できるようになります。これにより、静的ウェブサイトや PHP アプリ ケーションなどのコンテンツを追加できます。

#### **a** Note

HTTP プロトコルを実行するウェブサーバーは、送受信したデータのトランスポートセキュ リティを提供しません。ウェブブラウザを使用して HTTP サーバーに接続すると、ネット ワーク経路上のどこからでも、多くの情報が誰でも閲覧できるようになります。この情報に は、アクセスした URL、受信したウェブページのコンテンツ、HTML フォームの内容 (パス ワードなど) が含まれます。 ウェブサーバーを保護するためのベストプラクティスとして、HTTPS (HTTP Secure) のサ ポートをインストールしてください。このプロトコルでは、SSL/TLS を使用してデータを 保護します。詳細については、Amazon EC2 ユーザーガイドの「[チュートリアル: Amazon](https://docs.aws.amazon.com/AWSEC2/latest/UserGuide/SSL-on-amazon-linux-ami.html) 

[Linux AMI を使用した SSL/TLS の設定](https://docs.aws.amazon.com/AWSEC2/latest/UserGuide/SSL-on-amazon-linux-ami.html)」を参照してください。

Apache ウェブサーバーを DB クラスターに接続する

次に、Amazon Aurora DB クラスターに接続する Apache ウェブサーバーへのコンテンツを追加しま す。

DB クラスターに接続する Apache ウェブサーバーにコンテンツを追加するには

1. EC2 インスタンスに接続したまま、ディレクトリを /var/www に変更し、inc という名前の新 しいサブディレクトリを作成します。

cd /var/www mkdir inc cd inc

2. inc という dbinfo.inc ディレクトリに新しいファイルを作成し、nano を呼び出して (または 任意のテキストエディタで) ファイルを編集します。

>dbinfo.inc

ウェブサーバーのインストール 264

nano dbinfo.inc

3. dbinfo.inc ファイルに次のコンテンツを追加します。ここ で、*db\_instance\_endpoint* は、DB クラスター の、ポートのない、DB クラスターライター エンドポイントです。

#### **a** Note

ユーザー名とパスワード情報は、ウェブサーバーのドキュメントルートに含まれていな いフォルダに配置することをお勧めします。これにより、セキュリティ情報が公開され る可能性が低くなります。

アプリケーションで master password を適切なパスワードに変更してください。

```
<?php
```

```
define('DB_SERVER', 'db_cluster_writer_endpoint');
define('DB_USERNAME', 'tutorial_user');
define('DB_PASSWORD', 'master password');
define('DB_DATABASE', 'sample');
?>
```
- 4. dbinfo.inc ファイルを保存して閉じます。nano を使用している場合は、Ctrl+S と Ctrl+X を 使用してファイルを保存して閉じます。
- 5. ディレクトリを /var/www/html に変更します。

cd /var/www/html

6. html という SamplePage.php ディレクトリに新しいファイルを作成し、nano を呼び出して (または任意のテキストエディタで) ファイルを編集します。

```
>SamplePage.php
nano SamplePage.php
```
7. SamplePage.php ファイルに次のコンテンツを追加します。

MariaDB & MySQL

```
<?php include "../inc/dbinfo.inc"; ?>
<html>
```

```
<body>
<h1>Sample page</h1>
<?php 
   /* Connect to MySQL and select the database. */ 
   $connection = mysqli_connect(DB_SERVER, DB_USERNAME, DB_PASSWORD); 
   if (mysqli_connect_errno()) echo "Failed to connect to MySQL: " . 
mysqli connect error();
   $database = mysqli_select_db($connection, DB_DATABASE); 
   /* Ensure that the EMPLOYEES table exists. */ 
   VerifyEmployeesTable($connection, DB_DATABASE); 
  /* If input fields are populated, add a row to the EMPLOYEES table. */ $employee_name = htmlentities($_POST['NAME']); 
   $employee_address = htmlentities($_POST['ADDRESS']); 
   if (strlen($employee_name) || strlen($employee_address)) { 
     AddEmployee($connection, $employee_name, $employee_address); 
   }
?>
<!-- Input form -->
<form action="<?PHP echo $_SERVER['SCRIPT_NAME'] ?>" method="POST"> 
   <table border="0"> 
     <tr> 
      <td>NAME</td>
       <td>ADDRESS</td> 
    \langletr>
     <tr> 
       <td> 
         <input type="text" name="NAME" maxlength="45" size="30" /> 
      \langle t \rangle <td> 
         <input type="text" name="ADDRESS" maxlength="90" size="60" /> 
      \langle t \rangle<td> <input type="submit" value="Add Data" /> 
      \langle t \rangle\langletr>
   </table>
</form>
```

```
<!-- Display table data. -->
<table border="1" cellpadding="2" cellspacing="2"> 
  <tr>
     <td>ID</td> 
    <td>NAME</td>
    <td>ADDRESS</td>
  \langletr>
<?php
$result = mysqli_query($connection, "SELECT * FROM EMPLOYEES");
while($query_data = mysqli_fetch_row($result)) { 
   echo "<tr>"; 
   echo "<td>",$query_data[0], "</td>", 
        "<td>",$query_data[1], "</td>", 
        "<td>",$query_data[2], "</td>"; 
 echo "</tr>";
}
?>
</table>
<!-- Clean up. -->
<?php 
   mysqli_free_result($result); 
  mysqli_close($connection);
?>
</body>
</html>
<?php
/* Add an employee to the table. */
function AddEmployee($connection, $name, $address) { 
    $n = mysqli_real_escape_string($connection, $name); 
    $a = mysqli_real_escape_string($connection, $address); 
    $query = "INSERT INTO EMPLOYEES (NAME, ADDRESS) VALUES ('$n', '$a');";
```

```
 if(!mysqli_query($connection, $query)) echo("<p>Error adding employee data.</
p>");
}
/* Check whether the table exists and, if not, create it. */function VerifyEmployeesTable($connection, $dbName) { 
   if(!TableExists("EMPLOYEES", $connection, $dbName)) 
   { 
      $query = "CREATE TABLE EMPLOYEES ( 
          ID int(11) UNSIGNED AUTO_INCREMENT PRIMARY KEY, 
          NAME VARCHAR(45), 
          ADDRESS VARCHAR(90) 
        )"; 
      if(!mysqli_query($connection, $query)) echo("<p>Error creating table.</
p>"); 
  }
}
/* Check for the existence of a table. */
function TableExists($tableName, $connection, $dbName) { 
   $t = mysqli_real_escape_string($connection, $tableName); 
   $d = mysqli_real_escape_string($connection, $dbName); 
   $checktable = mysqli_query($connection, 
       "SELECT TABLE_NAME FROM information_schema.TABLES WHERE TABLE_NAME = '$t' 
 AND TABLE SCHEMA = '$d'");
   if(mysqli_num_rows($checktable) > 0) return true; 
   return false;
}
?>
```
PostgreSQL

<?php include "../inc/dbinfo.inc"; ?> <html> <body> <h1>Sample page</h1>

```
<?php
/* Connect to PostgreSQL and select the database. */
$constring = "host=" . DB_SERVER . " dbname=" . DB_DATABASE . " user=" . 
 DB_USERNAME . " password=" . DB_PASSWORD ;
$connection = pg_connect($constring);
if (!$connection){ 
  echo "Failed to connect to PostgreSQL"; 
 exit;
}
/* Ensure that the EMPLOYEES table exists. */
VerifyEmployeesTable($connection, DB_DATABASE);
/* If input fields are populated, add a row to the EMPLOYEES table. */$employee_name = htmlentities($_POST['NAME']);
$employee_address = htmlentities($_POST['ADDRESS']);
if (strlen($employee_name) || strlen($employee_address)) { 
   AddEmployee($connection, $employee_name, $employee_address);
}
?>
<!-- Input form -->
<form action="<?PHP echo $_SERVER['SCRIPT_NAME'] ?>" method="POST"> 
   <table border="0"> 
    \langle \text{tr} \rangle<td>NAME</td>
       <td>ADDRESS</td> 
    \langletr>
     <tr> 
       <td> 
     <input type="text" name="NAME" maxlength="45" size="30" /> 
      \langle t \rangle <td> 
     <input type="text" name="ADDRESS" maxlength="90" size="60" /> 
      \langle t \rangle <td> 
     <input type="submit" value="Add Data" /> 
      \langle t \rangle\langletr>
   </table>
```

```
</form>
<!-- Display table data. -->
<table border="1" cellpadding="2" cellspacing="2"> 
  <tr>
     <td>ID</td> 
    <td>NAME</td>
    <td>ADDRESS</td>
  \langletr>
<?php
$result = pg_query($connection, "SELECT * FROM EMPLOYEES");
while($query_data = pg_fetch_row($result)) { 
   echo "<tr>"; 
   echo "<td>",$query_data[0], "</td>", 
        "<td>",$query_data[1], "</td>", 
        "<td>",$query_data[2], "</td>"; 
  echo "</tr>";
}
?>
</table>
<!-- Clean up. -->
<?php 
   pg_free_result($result); 
   pg_close($connection);
?>
</body>
</html>
<?php
/* Add an employee to the table. */
function AddEmployee($connection, $name, $address) { 
    $n = pg_escape_string($name); 
    $a = pg_escape_string($address); 
    echo "Forming Query"; 
    $query = "INSERT INTO EMPLOYEES (NAME, ADDRESS) VALUES ('$n', '$a');"; 
    if(!pg_query($connection, $query)) echo("<p>Error adding employee data.</
p>");
```
}

```
/* Check whether the table exists and, if not, create it. */function VerifyEmployeesTable($connection, $dbName) { 
   if(!TableExists("EMPLOYEES", $connection, $dbName)) 
  \mathcal{L} $query = "CREATE TABLE EMPLOYEES ( 
          ID serial PRIMARY KEY, 
          NAME VARCHAR(45), 
          ADDRESS VARCHAR(90) 
        )"; 
      if(!pg_query($connection, $query)) echo("<p>Error creating table.</p>"); 
   }
}
/* Check for the existence of a table. */
function TableExists($tableName, $connection, $dbName) { 
   $t = strtolower(pg_escape_string($tableName)); //table name is case sensitive 
   $d = pg_escape_string($dbName); //schema is 'public' instead of 'sample' db 
  name so not using that 
   $query = "SELECT TABLE_NAME FROM information_schema.TABLES WHERE TABLE_NAME = 
  '$t';"; 
   $checktable = pg_query($connection, $query); 
   if (pg_num_rows($checktable) >0) return true; 
   return false;
}
?>
```
- 8. SamplePage.php ファイルを保存して閉じます。
- 9. ウェブブラウザを開いて http://*EC2 instance endpoint*/SamplePage.php (例: http://ec2-12-345-67-890.us-west-2.compute.amazonaws.com/SamplePage.php) を参照することで、ウェブサーバーが正常に DB クラスターに接続していることを確認します。

SamplePage.php を使用して、DB クラスターにデータを追加できます。これで、追加したデータ がこのページに表示されます。データがテーブルに挿入されたことを確認するには、Amazon EC2 インスタンスに MySQL をインストールします。その後、DB クラスターに接続し、テーブルにクエ リを実行します。

DB クラスターへの接続についての詳細は、[Amazon Aurora DB クラスターへの接続](#page-358-0) を参照してくだ さい。

DB クラスター の安全性を高めるために、VPC の外部にある出典が DB クラスターに接続できない ことを確認します。

ウェブサーバーとデータベースのテストが完了したら、DB クラスターと Amazon EC2 インスタン スを削除する必要があります。

- DB クラスターを削除するには、[Aurora DB クラスターと DB インスタンスを削除するの](#page-621-0)手順に従 います。最終的なスナップショットを作成する必要はありません。
- Amazon EC2 インスタンスを終了するには、Amazon EC2 ユーザーガイドの「[インスタンスの終](https://docs.aws.amazon.com/AWSEC2/latest/UserGuide/terminating-instances.html) [了](https://docs.aws.amazon.com/AWSEC2/latest/UserGuide/terminating-instances.html)」の手順に従います。

# Amazon Aurora チュートリアルおよびサンプルコード

AWS のドキュメントには、一般的な Amazon Aurora のユースケースをガイドするチュートリア ルがいくつか含まれています。これらのチュートリアルの多くは、他の AWS のサービスとともに Amazon Aurora を使用する方法を説明しています。加えて、GitHub でサンプルコードにアクセスす ることもできます。

**a** Note

その他のチュートリアルについては、[AWS データベースブログを](https://aws.amazon.com/blogs/database/)ご覧ください。トレーニ ングの詳細については、[AWS トレーニングと認定を](https://www.aws.training/)参照してください。

### トピック

- [このガイドのチュートリアル](#page-304-0)
- [他の AWS ガイドのチュートリアル](#page-305-0)
- [Amazon Aurora PostgreSQL の AWS ワークショップおよびラボコンテンツポータル](#page-306-0)
- [Amazon Aurora MySQL の AWS ワークショップおよびラボコンテンツポータル](#page-308-0)
- [GitHub のチュートリアルとサンプルコード](#page-309-0)
- [このサービスを AWS SDK で使用する](#page-310-0)

# <span id="page-304-0"></span>このガイドのチュートリアル

このガイドの次のチュートリアルは、Amazon Aurora を使用して一般的なタスクを実行する方法を 示しています。

• [チュートリアル: DB クラスターで使用する VPC を作成する \(IPv4 専用\)](#page-4146-0)

Amazon VPC サービスに基づく仮想プライベートクラウド (VPC) に、DB クラスターを含める方 法について説明します。この場合、VPC は同じ VPC 内の Amazon EC2 インスタンスで実行して いるウェブサーバーとデータを共有します。

• [チュートリアル: DB クラスター用の VPC を作成する \(デュアルスタックモード\)](#page-4154-0)

Amazon VPC サービスに基づく仮想プライベートクラウド (VPC) に、DB クラスターを含める方 法について説明します。この場合、VPC は同じ VPC 内の Amazon EC2 インスタンスとデータを

共有します。このチュートリアルでは、デュアルスタックモードで実行されているデータベースで 動作する VPC を、このシナリオで作成します。

• [チュートリアル: ウェブサーバーと Amazon Aurora DB クラスターを作成する](#page-273-0)

PHP を使用する Apache ウェブサーバーのインストールと、MySQL データベースの作成を説 明します。ウェブサーバーは Amazon Linux を使用して Amazon EC2 インスタンスで実行さ れ、MySQL データベースは と Aurora MySQL DB クラスターです。Amazon EC2 インスタンスと DB クラスターの両方が Amazon VPC で実行されます。

• [チュートリアル: DB クラスターのスナップショットから Amazon Aurora DB クラスターを復元す](#page-826-0) [る](#page-826-0)

DB クラスタースナップショットから DB クラスターを復元する方法について説明します。

• [チュートリアル: タグを使用して、停止する Aurora DB クラスターを指定します](#page-642-0)

タグを使用して、停止する Aurora DB クラスターを指定する方法を学習します。

• [チュートリアル: Amazon EventBridge を使用して DB インスタンスの状態変化をログに記録する](#page-1174-0)

Amazon EventBridge および AWS Lambda を使用して DB インスタンスの状態変更をログに記録 する方法を説明します。

## <span id="page-305-0"></span>他の AWS ガイドのチュートリアル

他の AWS ガイドの次のチュートリアルは、Amazon Aurora を使用して一般的なタスクを実行する 方法を説明しています。

**a** Note

一部のチュートリアルでは Amazon RDS DB インスタンスを使用しますが、Aurora DB クラ スターを使用するように適合させることができます。

• AWS AppSync デベロッパーガイドの[チュートリアル: Aurora サーバーレス](https://docs.aws.amazon.com/appsync/latest/devguide/tutorial-rds-resolvers.html)

AWS AppSync を使用して、Data API を有効にした Aurora Serverless DB クラスターに対して SQL コマンドを実行するためのデータソースを提供する方法を説明します。AWS AppSync リゾ ルバーで GraphQL クエリ、ミューテーション、サブスクリプションを使用して、Data API に対し て SQL ステートメントを実行できます。

• AWS Secrets Manager ユーザーガイドの[「チュートリアル: AWS データベース用のシークレット](https://docs.aws.amazon.com/secretsmanager/latest/userguide/tutorials_db-rotate.html) [をローテーションする](https://docs.aws.amazon.com/secretsmanager/latest/userguide/tutorials_db-rotate.html)」

AWS データベースのシークレットを作成し、スケジュールに従ってローテーションするよう設定 します。1 つのローテーションを手動でトリガーし、新しいバージョンのシークレットが引き続き アクセスを提供していることを確認します。

• AWS Elastic Beanstalk デベロッパーガイドの[「チュートリアルとサンプル](https://docs.aws.amazon.com/elasticbeanstalk/latest/dg/tutorials.html)」

Amazon RDS データベースと AWS Elastic Beanstalk を使用するアプリケーションをデプロイす る方法を説明します。

• Amazon Machine Learning デベロッパーガイド の [Amazon RDS データベースのデータを使用し](https://docs.aws.amazon.com/machine-learning/latest/dg/using-amazon-rds-with-amazon-ml.html) [て Amazon ML データソースを作成する](https://docs.aws.amazon.com/machine-learning/latest/dg/using-amazon-rds-with-amazon-ml.html)

MySQL DB インスタンスに格納されているデータから Amazon Machine Learning (Amazon ML) データソースオブジェクトを作成する方法を説明します。

• Amazon QuickSight ユーザーガイド の[手動で VPC での Amazon RDS インスタンスへのアクセス](https://docs.aws.amazon.com/quicksight/latest/user/rds-vpc-access.html) [を有効にする](https://docs.aws.amazon.com/quicksight/latest/user/rds-vpc-access.html)

Amazon QuickSight が VPC 内の Amazon RDS DB インスタンスにアクセスできるようにする方法 を説明します。

# <span id="page-306-0"></span>Amazon Aurora PostgreSQL の AWS ワークショップおよびラボコ ンテンツポータル

以下のワークショップやその他のハンズオンコンテンツのコレクションは、 Amazon Aurora PostgreSQL の機能と能力を理解するのに役立ちます。

• [Aurora クラスターの作成](https://catalog.us-east-1.prod.workshops.aws/workshops/098605dc-8eee-4e84-85e9-c5c6c9e43de2/en-US/lab1-create-aurora-cluster)

Amazon Aurora PostgreSQL クラスターを手動で作成する方法について説明します。

• [Cloud9 クラウドベース IDE 環境を作成して、データベースに接続する](https://catalog.us-east-1.prod.workshops.aws/workshops/098605dc-8eee-4e84-85e9-c5c6c9e43de2/en-US/lab1-5-client)

Cloud9 を設定して、PostgreSQL データベースを初期化する方法について説明します。

• [高速クローン](https://catalog.us-east-1.prod.workshops.aws/workshops/098605dc-8eee-4e84-85e9-c5c6c9e43de2/en-US/lab2-fast-cloning)

Aurora 高速クローンを作成する方法について説明します。

• [クエリプラン管理](https://catalog.us-east-1.prod.workshops.aws/workshops/098605dc-8eee-4e84-85e9-c5c6c9e43de2/en-US/lab3-query-plan-mgmt)

クエリプラン管理を使用して、一連のステートメントの実行プランを制御する方法について説明し ます。

• [クラスターキャッシュ管理](https://catalog.us-east-1.prod.workshops.aws/workshops/098605dc-8eee-4e84-85e9-c5c6c9e43de2/en-US/lab4-cluster-cache-mgmt)

Aurora PostgreSQL のクラスターキャッシュ管理機能について説明します。

• [データベースアクティビティストリーミング](https://catalog.us-east-1.prod.workshops.aws/workshops/098605dc-8eee-4e84-85e9-c5c6c9e43de2/en-US/lab5-db-activity-stream)

この機能を使用してデータベースアクティビティを監視および監査する方法について説明します。

• [Performance Insights の使用](https://catalog.us-east-1.prod.workshops.aws/workshops/098605dc-8eee-4e84-85e9-c5c6c9e43de2/en-US/lab6-perf-insights)

Performance Insights を使用して DB インスタンスを監視および調整する方法について説明しま す。

• [RDS ツールによるパフォーマンスモニタリング](https://catalog.us-east-1.prod.workshops.aws/workshops/31babd91-aa9a-4415-8ebf-ce0a6556a216/en-US)

AWS と Postgres ツール (Cloudwatch、拡張モニタリング、スロークエリログ、Performance Insights、PostgreSQL カタログビュー) を使用して、パフォーマンスの問題を理解し、データベー スのパフォーマンスを改善する方法を特定する方法を説明します。

• [リードレプリカの自動スケーリング](https://catalog.us-east-1.prod.workshops.aws/workshops/098605dc-8eee-4e84-85e9-c5c6c9e43de2/en-US/lab7-load-data-auto-scale)

負荷生成スクリプトを使用して、Aurora リードレプリカの自動スケーリングが実際にどのように 機能するか説明します。

• [耐障害性のテスト](https://catalog.us-east-1.prod.workshops.aws/workshops/098605dc-8eee-4e84-85e9-c5c6c9e43de2/en-US/lab8-fault-tolerance)

DB クラスターがどのように障害に耐えられるかを説明します。

• [Aurora グローバルデータベース](https://catalog.us-east-1.prod.workshops.aws/workshops/098605dc-8eee-4e84-85e9-c5c6c9e43de2/en-US/lab9-aurora-global-db)

Aurora グローバルデータベースについて説明します。

• [機械学習の使用](https://catalog.us-east-1.prod.workshops.aws/workshops/098605dc-8eee-4e84-85e9-c5c6c9e43de2/en-US/lab11-aurora-pg-ml)

Aurora 機械学習について説明します。

• [Aurora Serverless v2](https://catalog.us-east-1.prod.workshops.aws/workshops/098605dc-8eee-4e84-85e9-c5c6c9e43de2/en-US/lab13-aurora-serverless-v2)

Aurora Serverless v2 について説明します。

• [Trusted Language Extensions for Aurora PostgreSQL](https://catalog.us-east-1.prod.workshops.aws/workshops/098605dc-8eee-4e84-85e9-c5c6c9e43de2/en-US/lab14-trustedlanguageextension)

Aurora PostgreSQL で安全に動作する高性能な拡張機能を構築する方法を学びます。

# <span id="page-308-0"></span>Amazon Aurora MySQL の AWS ワークショップおよびラボコンテ ンツポータル

以下のワークショップやその他のハンズオンコンテンツのコレクションは、 Amazon Aurora MySQL の機能と能力を理解するのに役立ちます。

• [Aurora クラスターの作成](https://catalog.workshops.aws/awsauroramysql/en-US/provisioned/create/)

Amazon Aurora MySQL クラスターを手動で作成する方法について説明します。

• [Cloud9 クラウドベース IDE 環境を作成して、データベースに接続する](https://catalog.workshops.aws/awsauroramysql/en-US/prereqs/connect)

Cloud9 を設定して MySQL データベースを初期化する方法について説明します。

• [高速クローン](https://catalog.workshops.aws/awsauroramysql/en-US/provisioned/clone/)

Aurora 高速クローンを作成する方法について説明します。

• [クラスターのバックトラック](https://catalog.workshops.aws/awsauroramysql/en-US/provisioned/backtrack/)

DB クラスターをバックトラックする方法について説明します。

• [Performance Insights の使用](https://catalog.workshops.aws/awsauroramysql/en-US/provisioned/pi/)

Performance Insights を使用して DB インスタンスを監視および調整する方法について説明しま す。

• [RDS ツールによるパフォーマンスモニタリング](https://catalog.workshops.aws/awsauroramysql/en-US/provisioned/perfobserve/)

AWS と SQL ツールを使用して、パフォーマンスの問題を理解し、データベースのパフォーマン スを向上させる方法を特定する方法について説明します。

• [クエリパフォーマンスの分析](https://catalog.workshops.aws/awsauroramysql/en-US/provisioned/perfanalyze/)

さまざまなツールを使用して SQL パフォーマンス関連の問題をトラブルシューティングする方法 について説明します。

• [リードレプリカの自動スケーリング](https://catalog.workshops.aws/awsauroramysql/en-US/provisioned/autoscale/)

リードレプリカの自動スケーリングの仕組みを説明します。

• [耐障害性のテスト](https://catalog.workshops.aws/awsauroramysql/en-US/provisioned/ft/)

Aurora MySQL の高可用性と耐障害性の機能について説明します。

• [Aurora グローバルデータベース](https://catalog.workshops.aws/awsauroramysql/en-US/global)

Aurora グローバルデータベースについて説明します。

• [Aurora Serverless v2](https://catalog.workshops.aws/awsauroramysql/en-US/sv2)

Aurora Serverless v2 について説明します。

• [機械学習の使用](https://catalog.workshops.aws/awsauroramysql/en-US/ml)

Aurora 機械学習について説明します。

## <span id="page-309-0"></span>GitHub のチュートリアルとサンプルコード

GitHub の次のチュートリアルとサンプルコードは、Amazon Aurora を使用して一般的なタスクを実 行する方法を示しています。

• [Aurora Serverless v2 貸出ライブラリの作成](https://github.com/awsdocs/aws-doc-sdk-examples/tree/main/python/cross_service/aurora_rest_lending_library)

常連客が本を借りたり返却したりできる貸出ライブラリアプリケーションの作成方法について説明 します。このサンプルでは、Aurora Serverless v2 と AWS SDK for Python (Boto3) を使用してい ます。

• [SDK for Java 2.x を使用して Aurora Serverless v2 データを照会する Spring REST API を備えた](https://github.com/awsdocs/aws-doc-sdk-examples/tree/main/javav2/usecases/Creating_Spring_RDS_Rest) [Amazon Aurora アイテムトラッカーアプリケーションを作成する](https://github.com/awsdocs/aws-doc-sdk-examples/tree/main/javav2/usecases/Creating_Spring_RDS_Rest)

Aurora Serverless v2 データを照会する Spring REST API を作成する方法について説明します。こ れは、SDK for Java 2.x を使用する React アプリケーションで使用するためのものです。

• [AWS SDK for PHP を使用して Aurora Serverless v2 データを照会する Amazon Aurora アイテム](https://github.com/awsdocs/aws-doc-sdk-examples/tree/main/php/cross_service/aurora_item_tracker) [トラッカーアプリケーションを作成する](https://github.com/awsdocs/aws-doc-sdk-examples/tree/main/php/cross_service/aurora_item_tracker)

Data API の RdsDataClient と Aurora Serverless v2 を使用するアプリケーションを作成し、作 業項目を追跡して報告する方法について説明します。この例では、AWS SDK for PHP を使用しま す。

• [AWS SDK for Python \(Boto3\) を使用して Aurora Serverless v2 データを照会する Amazon Aurora](https://github.com/awsdocs/aws-doc-sdk-examples/tree/main/python/cross_service/aurora_item_tracker) [アイテムトラッカーアプリケーションを作成する](https://github.com/awsdocs/aws-doc-sdk-examples/tree/main/python/cross_service/aurora_item_tracker)

Data API の RdsDataClient と Aurora Serverless v2 を使用するアプリケーションを作成し、作 業項目を追跡して報告する方法について説明します。この例では、AWS SDK for Python (Boto3) を使用します。

# <span id="page-310-0"></span>このサービスを AWS SDK で使用する

AWS ソフトウェア開発キット (SDK) は、多くの一般的なプログラミング言語で使用できます。各 SDK には、デベロッパーが好みの言語でアプリケーションを簡単に構築できるようにする API、 コード例、およびドキュメントが提供されています。

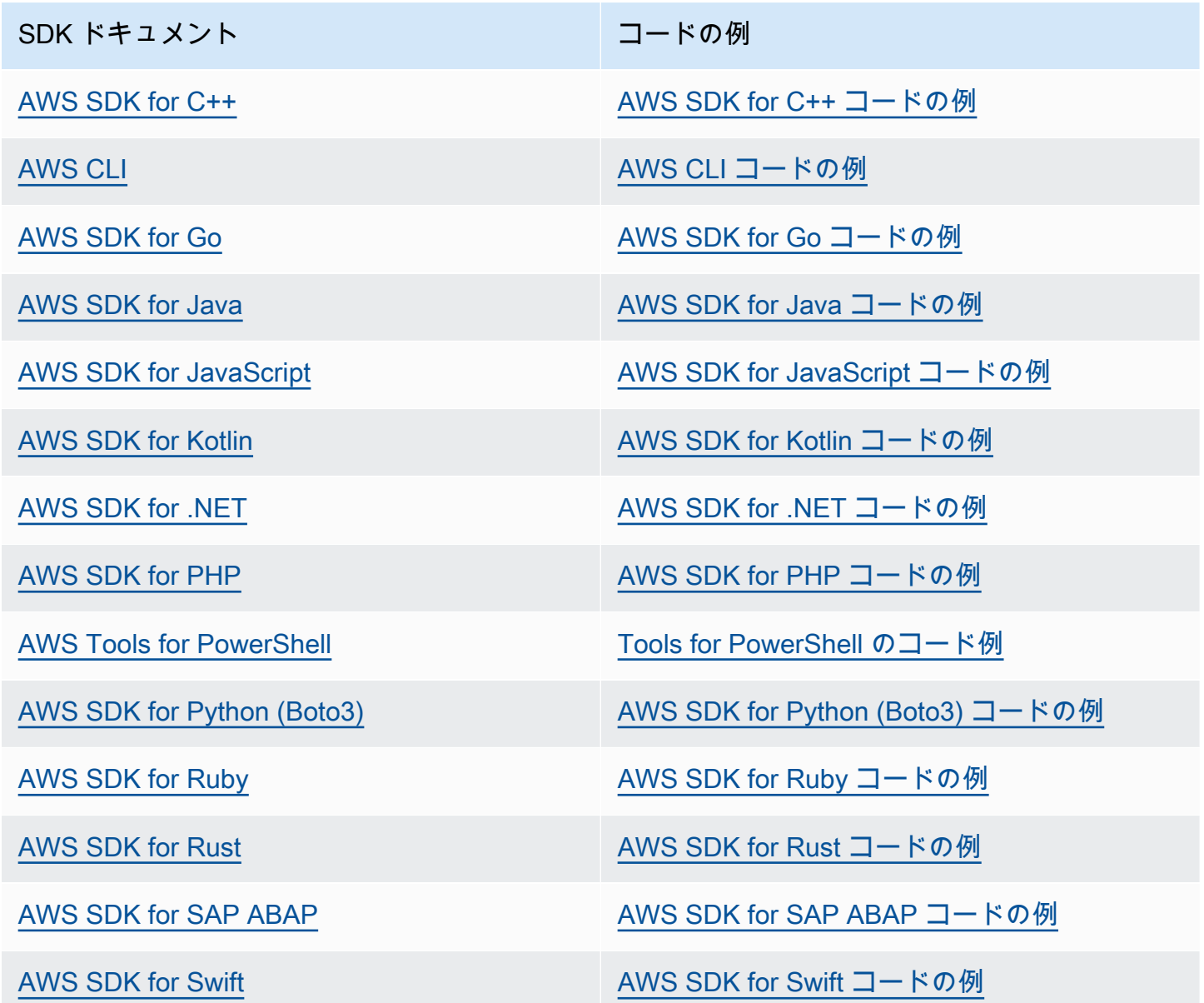

このサービスに固有の例については、「[AWS SDK を使用した Aurora のコード例](#page-3542-0)」を参照してくだ さい。

### **4** 可用性の例

必要なものが見つからなかった場合。このページの下側にある [Provide feedback (フィード バックを送信)] リンクから、コードの例をリクエストしてください。

# Amazon Aurora DB クラスターの設定

このセクションでは、Aurora DB クラスターの設定方法を示します。Aurora DB クラスターを作 成する前に、DB クラスターを実行する DB インスタンスクラスを決定します。また、AWS リー ジョンを選択して DB クラスターを実行する場所を決定します。次に、DB クラスターを作成しま す。Aurora 以外のデータがある場合は、データを Aurora DB クラスターに移行できます。

トピック

- [Amazon Aurora DB クラスターの作成](#page-313-0)
- [AWS CloudFormation での Amazon Aurora リソースの作成](#page-357-0)
- [Amazon Aurora DB クラスターへの接続](#page-358-0)
- [「パラメータグループを使用する」](#page-371-0)
- [Amazon Aurora DB クラスターへのデータの移行](#page-416-0)
- [Aurora DB クラスター設定を使用して Amazon ElastiCache キャッシュを作成する](#page-417-0)

### <span id="page-313-0"></span>Amazon Aurora DB クラスターの作成

Amazon Aurora DB クラスターは、1 つの DB インスタンス (MySQL または PostgreSQL と互換) お よび 1 つのクラスターボリューム (3 つのアベイラビリティーゾーンにコピーされた DB クラスター のデータを単一の仮想ボリュームとして保持) で構成されます。デフォルトでは、Aurora DB クラス ターには、読み取りと書き込みを実行するプライマリ DB インスタンスと、オプションで最大 15 個 の Aurora レプリカ (リーダー DB インスタンス) が含まれます。Aurora DB クラスターの詳細につい ては、「[Amazon Aurora DB クラスター」](#page-35-0)を参照してください。

Aurora では、2 つの主要なタイプの DB クラスターがあります。

- Aurora プロビジョニング 予想されるワークロードに基づいて、ライターインスタンスとリー ダーインスタンスの DB インスタンスクラスを選択します。詳細については、[「Aurora DB イン](#page-173-1) [スタンスクラス](#page-173-1)」を参照してください。プロビジョニングされた Aurora には、Aurora グローバ ルデータベースを含むいくつかのオプションがあります。詳細については、「[Amazon Aurora](#page-2989-0) [Global Database の使用」](#page-2989-0)を参照してください。
- Aurora Serverless Aurora Serverless v1 および Aurora Serverless v2 は、Aurora 用のオンデマ ンドの自動スケーリング設定です。容量は、アプリケーションの需要に応じて自動的に調整され ます。DB クラスターが消費するリソースに対してのみ課金されます。このオートメーションは、 変動が大きく予測不可能なワークロードがある環境で特に役立ちます。詳細については、[Amazon](#page-3351-0) [Aurora Serverless v1 の使用](#page-3351-0)およ[びAurora Serverless v2 を使用するを](#page-3256-0)参照してください。

次に、Aurora DB クラスターを作成する方法について説明します。スタートするには、まず[「DB ク](#page-314-0) [ラスターの前提条件](#page-314-0)」を参照してください。

Aurora DB クラスターへの接続については、[「Amazon Aurora DB クラスターへの接続」](#page-358-0)を参照して ください。

目次

- [DB クラスターの前提条件](#page-314-0)
	- [DB クラスターのネットワークを設定する](#page-314-1)
		- [EC2 インスタンスとの自動ネットワーク接続を設定する](#page-315-0)
		- [ネットワークを手動で設定する](#page-319-0)
	- [追加の前提条件](#page-320-0)
- [DB クラスターの作成](#page-321-0)
	- [プライマリ \(ライター\) DB インスタンスの作成](#page-331-0)
- [Aurora DB クラスターの設定](#page-331-1)
- [DB クラスター用 Amazon Aurora に適用されない設定](#page-353-0)
- [Amazon Aurora DB インスタンスには適用されない設定](#page-354-0)

### <span id="page-314-0"></span>DB クラスターの前提条件

**A** Important

Aurora DB クラスターを作成する前に、[「Amazon Aurora の環境をセットアップする」](#page-225-0)のタ スクを完了する必要があります。

DB クラスターを作成する前に完了しておく必要がある前提条件を次に示します。

トピック

- [DB クラスターのネットワークを設定する](#page-314-1)
- [追加の前提条件](#page-320-0)

<span id="page-314-1"></span>DB クラスターのネットワークを設定する

Amazon Aurora DB クラスターは、Amazon VPC サービスに基づき、最低 2 つのアベイラビリ ティーゾーンのある AWS リージョンの 仮想プライベートクラウド (VPC) 内にのみ作成できま す。DB クラスターに選択する DB サブネットグループは、少なくとも 2 つのアベイラビリティー ゾーンを対象とする必要があります。この設定により、万一アベイラビリティーゾーンに障害が発生 した場合でも、DB クラスターにはフェイルオーバーに使用できる DB インスタンスが常に 1 つ以上 存在することが保証されます。

新しい DB クラスターと同じ VPC 内の EC2 インスタンス間の接続をセットアップする予定がある 場合、DB クラスターの作成時に設定できます。同じ VPC 内の EC2 インスタンス以外のリソースか ら DB クラスターに接続する予定がある場合、ネットワーク接続を手動で設定できます。

トピック

- [EC2 インスタンスとの自動ネットワーク接続を設定する](#page-315-0)
- [ネットワークを手動で設定する](#page-319-0)

<span id="page-315-0"></span>EC2 インスタンスとの自動ネットワーク接続を設定する

Aurora DB クラスターを作成する場合は、AWS Management Console を使用して Amazon EC2 イン スタンスと新しい DB クラスター間の接続をセットアップできます。これを行うと、RDS では VPC とネットワークの設定を自動で行います。EC2 インスタンスが DB クラスターにアクセスできるよ うに、EC2 インスタンスと同じ VPC 内に DB クラスターを作成します。

EC2 インスタンスと DB クラスターを接続するための要件は次のとおりです。

• DB クラスターを作成する前に、AWS リージョン に EC2 インスタンスが存在する必要がありま す。

AWS リージョン に EC2 インスタンスが存在しない場合、コンソールには EC2 インスタンス作成 用のリンクが表示されます。

- 現在、DB クラスターを Aurora Serverless DB クラスターまたは Aurora グローバルデータベース の一部にすることはできません。
- DB インスタンスを作成するユーザーには、次の操作を実行する権限が必要です。
	- ec2:AssociateRouteTable
	- ec2:AuthorizeSecurityGroupEgress
	- ec2:AuthorizeSecurityGroupIngress
	- ec2:CreateRouteTable
	- ec2:CreateSubnet
	- ec2:CreateSecurityGroup
	- ec2:DescribeInstances
	- ec2:DescribeNetworkInterfaces
	- ec2:DescribeRouteTables
	- ec2:DescribeSecurityGroups
	- ec2:DescribeSubnets
	- ec2:ModifyNetworkInterfaceAttribute
	- ec2:RevokeSecurityGroupEgress

このオプションを使用すると、プライベート DB クラスターが作成されます。DB クラスターでは、 プライベートサブネットのみを持つ DB サブネットグループを使用して、VPC 内のリソースへのア クセスを制限します。 前提条件 <sup>284</sup> EC2 インスタンスを DB クラスターに接続するには、[Create database] (データベースの作成) ペー ジの [Connectivity] (接続) セクションで、[Connect to an EC2 compute resource] (EC2 コンピュー ティングリソースに接続する) を選択します。

### Connectivity Info

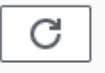

#### Compute resource

Choose whether to set up a connection to a compute resource for this database. Setting up a connection will automatically change connectivity settings so that the compute resource can connect to this database.

○ Don't connect to an EC2 compute resource Don't set up a connection to a compute resource for this database. You can manually set up a connection to a compute resource later.

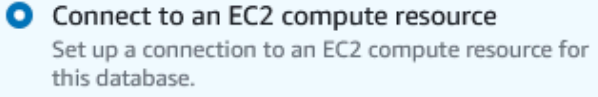

#### EC2 Instance Info

Choose the EC2 instance to add as the compute resource for this database. A VPC security group is added to this EC2 instance. A VPC security group is also added to the database with an inbound rule that allows the EC2 instance to access the database.

Choose EC2 instances

[Connect to an EC2 compute resource] (EC2 コンピューティングリソースに接続する) を選択する と、RDS では次のオプションを自動的に設定します。[Don't connect to an EC2 compute resource] (EC2 コンピューティングリソースに接続しない) を選択して EC2 インスタンスとの接続をセット アップしない限り、これらの設定は変更できません。

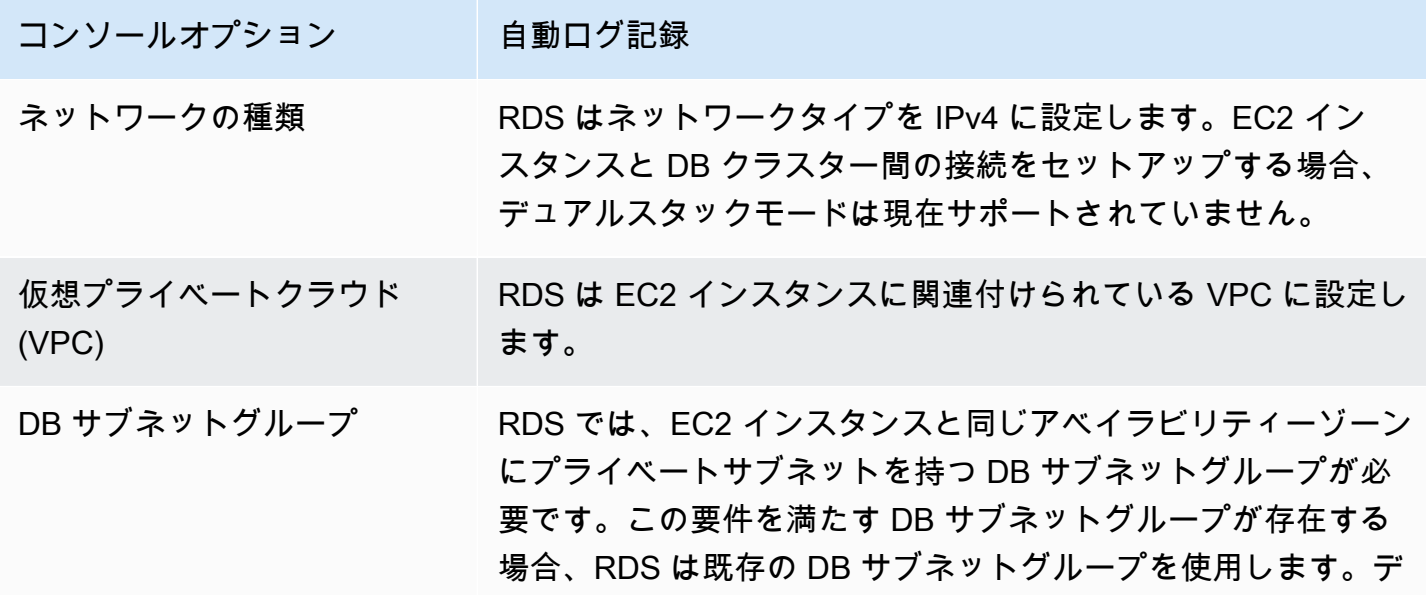

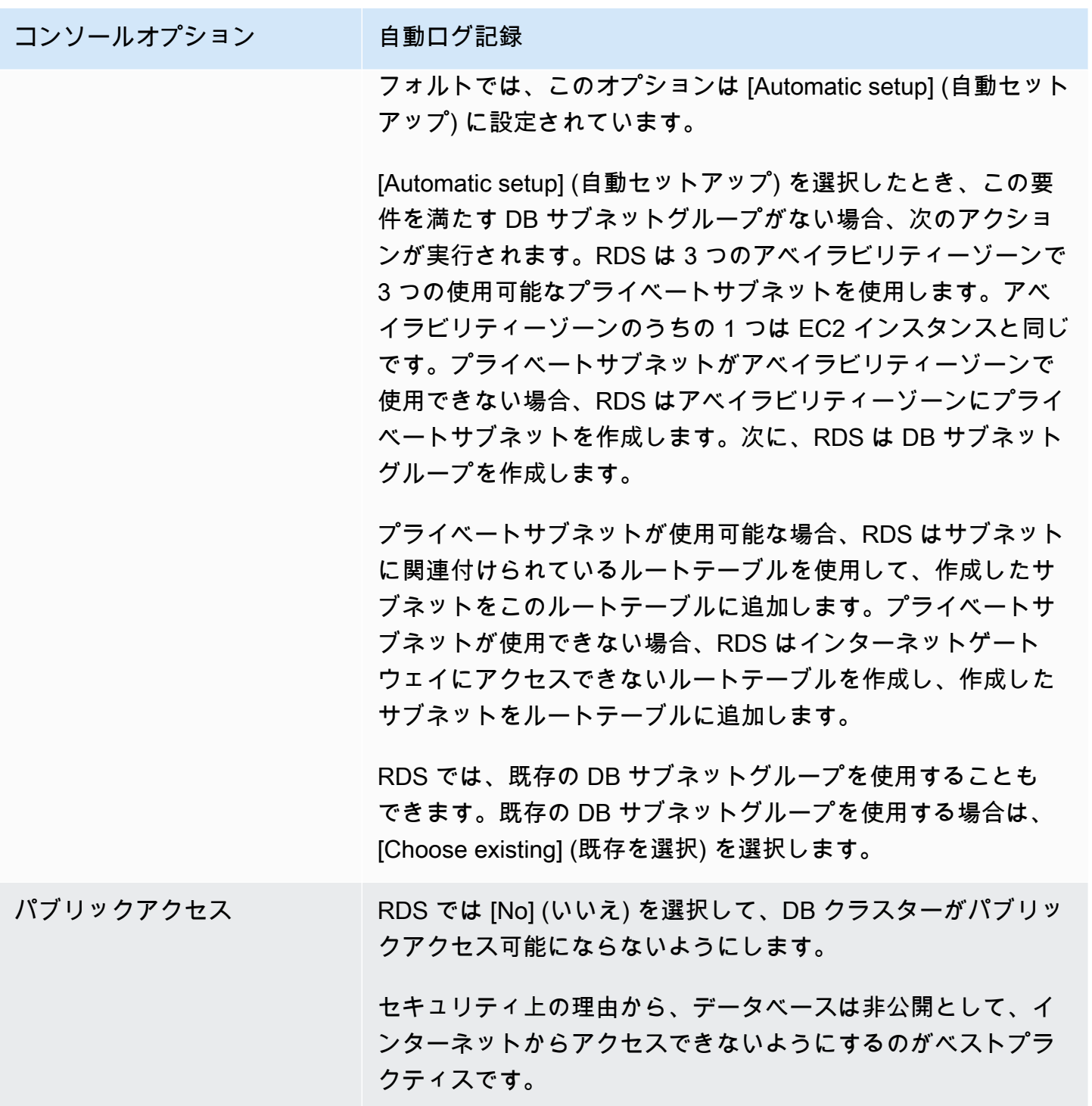

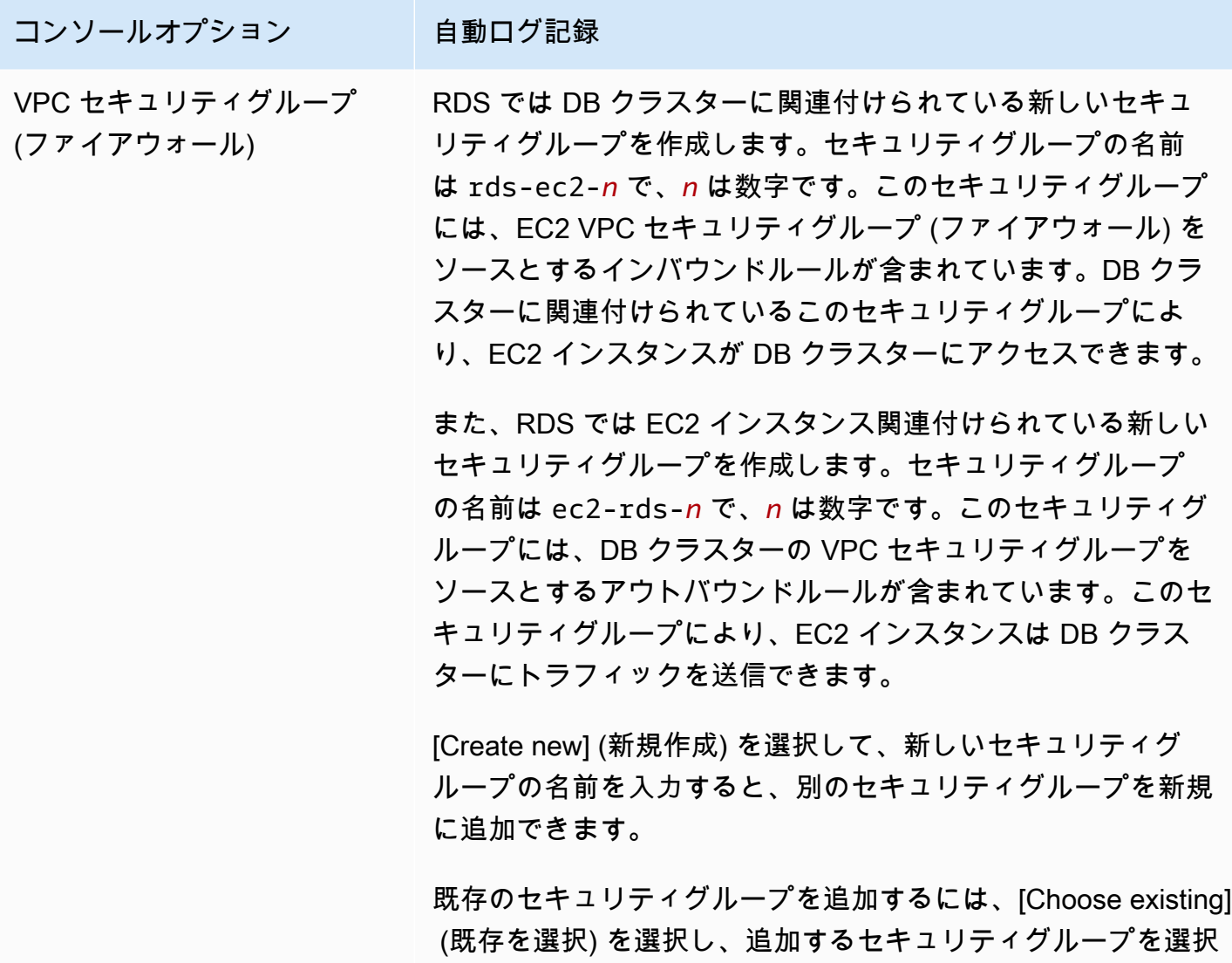

します。

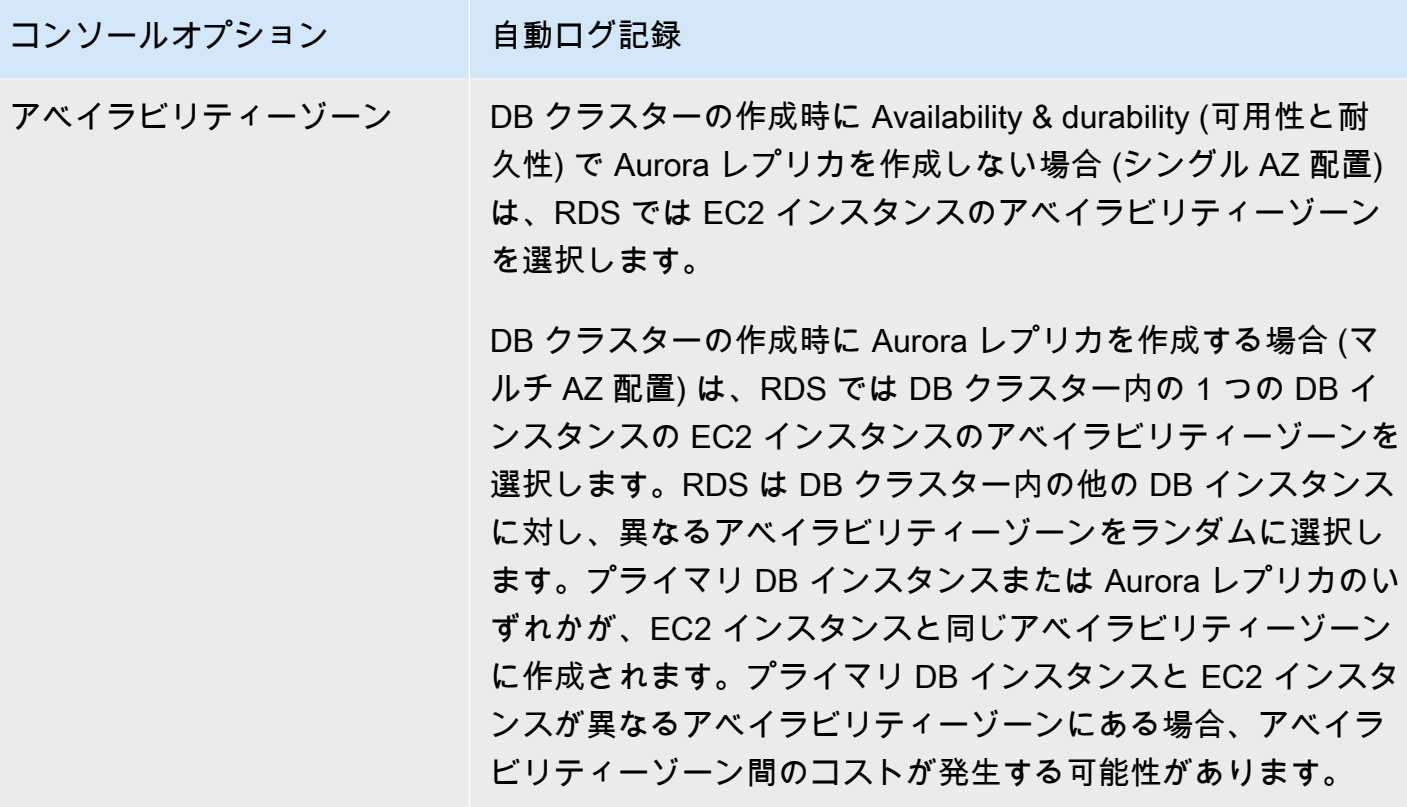

これらの設定の詳細については、「[Aurora DB クラスターの設定](#page-331-1)」をご参照ください。

DB クラスターの作成後にこれらの設定を変更すると、EC2 インスタンスと DB クラスター間の接続 に影響する可能性があります。

<span id="page-319-0"></span>ネットワークを手動で設定する

同じ VPC 内の EC2 インスタンス以外のリソースから DB クラスターに接続する予定がある場合、 ネットワーク接続を手動で設定できます。AWS Management Console を使用して DB クラスターを 作成する場合は、お客様に代わって Amazon RDS に VPC を自動的に作成させることができます。 または、既存の VPC を使うか、Aurora DB クラスター用に新しい VPC を作成することができま す。どの方法を使用する場合でも、VPC を Amazon Aurora DB クラスターで使用するには、少なく とも 2 つのアベイラビリティーゾーンのそれぞれに 1 つ以上のサブネットが必要です。

デフォルトでは、Amazon RDS は アベイラビリティーゾーンにプライマリ DB インスタンス と Aurora レプリカを自動的に作成します。特定のアベイラビリティーゾーンを選択するに は、[Availability & durability] (可用性と耐久性) マルチ AZ 配置設定を [Don't create an Aurora Replica] (Aurora レプリカを作成しない) に変更する必要があります。これにより、アベイラビリ ティーゾーンの設定が表示され、VPC 内のアベイラビリティーゾーンの中から選択できます。 ただし、デフォルト設定のままで、Amazon RDS によってマルチ AZ 配置を作成し、アベイラ

ビリティーゾーンを選択することを強くお勧めします。そうすることで、Aurora DB クラスター は、Aurora の 2 つの主な利点であるフェイルオーバーが速く可用性が高いという特徴を生かして作 成されます。

デフォルト VPC を持っていない、または VPC を作成していない場合は、コンソールを使用して DB クラスターを作成する際に、お客様に代わって Amazon RDS に VPC を自動的に作成させることが できます。それ以外の場合は、以下を実行する必要があります。

- DB クラスターをデプロイする AWS リージョンで、少なくとも 2 つのアベイラビリティーゾーン のそれぞれに 1 つ以上のサブネットを持つ VPC を作成します。詳細については、[VPC 内の DB ク](#page-4123-0) [ラスターの使用](#page-4123-0)および[チュートリアル: DB クラスターで使用する VPC を作成する \(IPv4 専用\)を](#page-4146-0) 参照してください。
- DB クラスターへの接続を許可する VPC セキュリティグループを指定します。詳細について は、[セキュリティグループを作成して VPC 内の DB クラスターへのアクセスを提供するお](#page-230-0)よび[セ](#page-4112-0) [キュリティグループによるアクセス制御](#page-4112-0)を参照してください。
- DB クラスターが使用できる VPC 内の最低 2 つのサブネットを定義する RDS DB サブネットグ ループを指定します。詳細については、「[DB サブネットグループの使用」](#page-4124-0)を参照してください。

VPC の詳細については、「[Amazon VPC VPC とAmazon Aurora」](#page-4122-0)を参照してください。プライベー ト DB クラスターのネットワークを設定するチュートリアルについては、[「チュートリアル: DB ク](#page-4146-0) [ラスターで使用する VPC を作成する \(IPv4 専用\)」](#page-4146-0)を参照してください。

Aurora DB クラスターと同じ VPC にないリソースに接続する場合は、[VPC の DB クラスターにアク](#page-4139-0) [セスするシナリオ](#page-4139-0) の該当するシナリオを参照してください。

### <span id="page-320-0"></span>追加の前提条件

DB クラスターを作成する前に、以下に示す追加の前提条件を検討してください。

• AWS Identity and Access Management IAM 認証情報を使用して AWS に接続している場合、AWS アカウントに Amazon RDS オペレーションを実行するためのアクセス許可を付与する IAM ポリ シーが必要です。詳細については、「[Amazon Aurora での Identity and Access Management](#page-4001-0)」を 参照してください。

IAM を使用して Amazon RDS コンソールにアクセスする場合は、まず、ユーザー認証情報で AWS Management Console にサインオンする必要があります。次に、Amazon RDS コンソール (<https://console.aws.amazon.com/rds/>) に移動します。

- DB クラスターの設定パラメータを調整する場合は、必要なパラメータ設定を持つ DB クラスター パラメータグループと DB パラメータグループを指定する必要があります。DB クラスターパラ メータグループまたは DB パラメータグループの作成または変更については、[「「パラメータグ](#page-371-0) [ループを使用する」](#page-371-0) 」を参照してください。
- DB クラスター用に指定する TCP/IP ポート番号を確認します。会社のファイアウォールによって は、Aurora のデフォルトポート (MySQL の場合は 3306、PostgreSQL の場合は 5432) への接続が ブロックされる場合があります。会社のファイアウォールがデフォルトのポートをブロックする場 合は、お客様の DB クラスター用に別のポートを選択します。DB クラスターのすべてのインスタ ンスは同じポートを使用します。
- データベースのメジャーエンジンバージョンが RDS 標準サポート終了日に達した場合は、延長サ ポート CLI オプションまたは RDS API パラメータを使用する必要があります。詳細については、 「[Aurora DB クラスターの設定](#page-331-1)」の「RDS 延長サポート」を参照してください。

<span id="page-321-0"></span>DB クラスターの作成

Aurora DB クラスターは、AWS Management Console、AWS CLI、または RDS API を使用して作成 できます。

コンソール

[簡易作成] を有効または無効にし、AWS Management Console を使用して DB クラスターを作成 できます。[Easy create] を有効にして、DB エンジンタイプ、DB インスタンスサイズ、および DB インスタンス識別子のみを指定します。[Easy create] では、他の設定オプションにデフォルト設定 を使用します。[Easy create] が有効になっていない場合は、データベースの作成時に、可用性、セ キュリティ、バックアップ、メンテナンスなどの設定オプションを追加指定します。

**a** Note

この例では、[Standard Create (スタンダード作成)] が有効になっており、[Easy Create (簡易 作成)] は有効になっていません。[簡易作成] を有効にして、DB クラスターを作成する方法に ついては、「[Amazon Aurora の開始方法」](#page-233-0)を参照してください。

コンソールを使用して Aurora DB クラスターを作成するには

1. AWS Management Console にサインインし、Amazon RDS コンソール ([https://](https://console.aws.amazon.com/rds/)  [console.aws.amazon.com/rds/](https://console.aws.amazon.com/rds/)) を開きます。

2. AWS Management Console の右上で、DB クラスターを作成する AWS リージョンを選択しま す。

Aurora は、一部の AWS リージョンでは使用できません。Aurora を使用できる AWS リージョ ンのリストについては、「[利用可能なリージョン](#page-59-0)」を参照してください。

- 3. ナビゲーションペインで、[データベース] を選択します。
- 4. [データベースの作成] を選択します。
- 5. [データベース作成方法を選択] で [標準作成] を選択します。
- 6. [エンジンタイプ] で、以下のいずれかを選択します。
	- [Aurora (MySQL 互換)]
	- [Aurora (PostgreSQL 互換)]

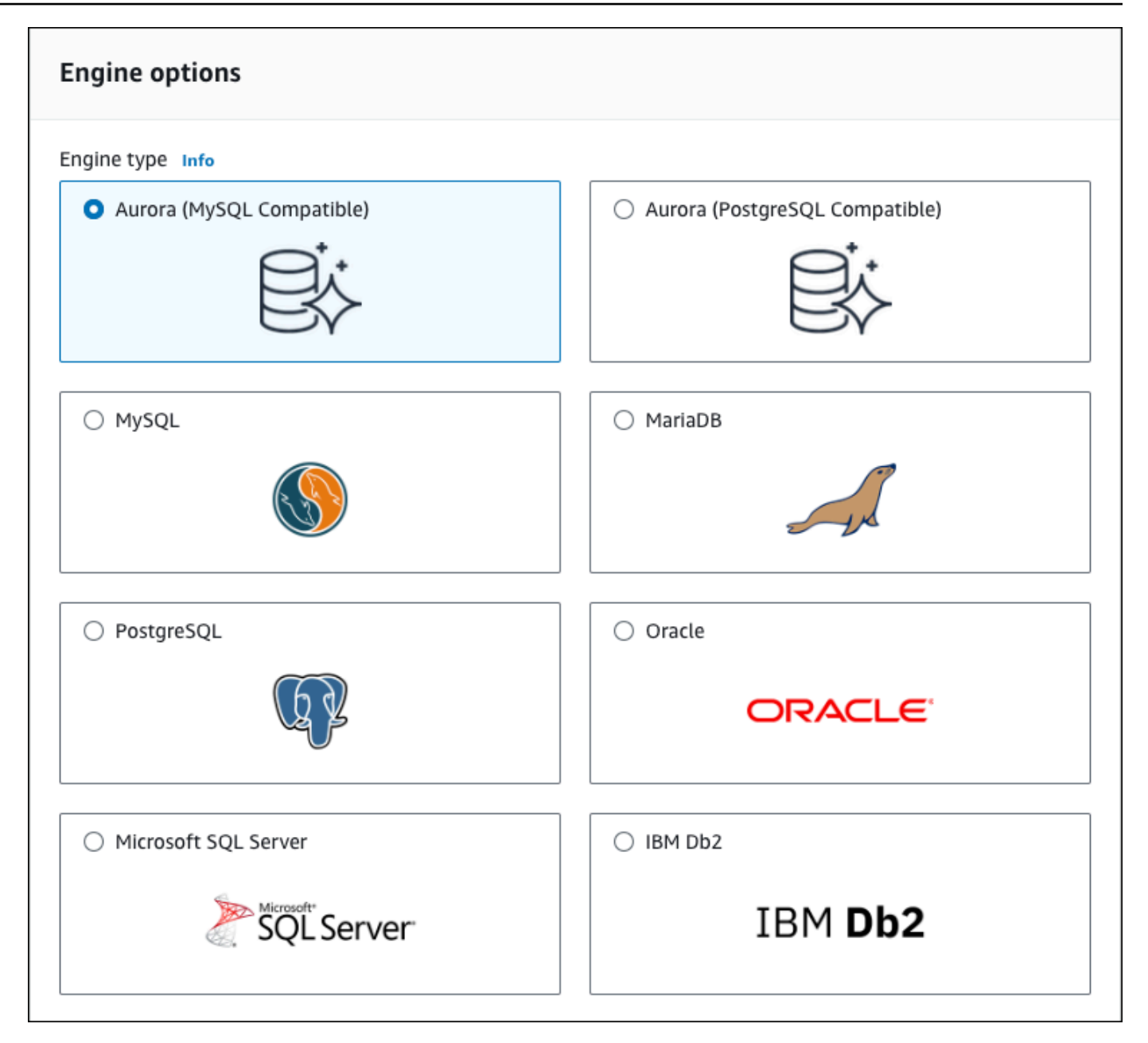

7. [エンジンバージョン] を選択します。

詳細については、「[Amazon Aurora バージョン」](#page-37-0)を参照してください。フィルターを使用し て、Aurora Serverless v2 など、必要な機能と互換性のあるバージョンを選択できます。詳細に ついては、「[Aurora Serverless v2 を使用する](#page-3256-0)」を参照してください。

- 8. [テンプレート] で、ユースケースに合うテンプレートを選択します。
- 9. マスターパスワードを入力するには、以下の操作を行います。
	- a. [設定] セクションで、[認証情報の設定] を展開します。
- b. [Auto generate a password (パスワードの自動生成)] チェックボックスをオフにします。
- c. (オプション) [Master username] 値を変更し、[Master password] および [Confirm password] に同じパスワードを入力します。

デフォルトでは、新しい DB インスタンスはマスターユーザー用に自動生成されたパスワードを 使用します。

- 10. [VPC セキュリティグループ (ファイアウォール)] の [接続] セクションで [新規作成] を選択する と、ローカルコンピュータの IP アドレスにデータベースへのアクセスを許可するインバウンド ルールを使用して VPC セキュリティグループが作成されます。
- 11. クラスターストレージ構成に対して、Aurora I/O-Optimized または Aurora Standard のいずれか を選択します。詳細については、「[Amazon Aurora DB クラスターのストレージ設定」](#page-192-0)を参照 してください。

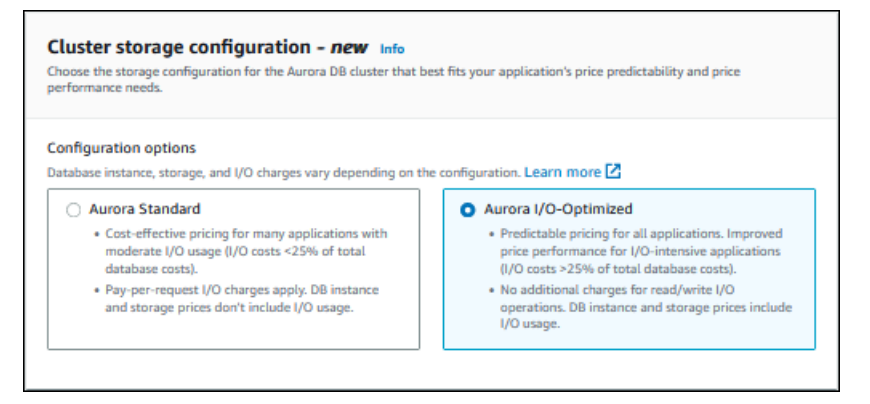

12. (オプション) この DB クラスターのコンピューティングリソースへの接続を設定します。

DB クラスターの作成時に、Amazon EC2 インスタンスと新しい DB クラスター間の接続を設定 できます。詳細については、「[EC2 インスタンスとの自動ネットワーク接続を設定する」](#page-315-0)を参 照してください。

- 13. 残りのセクションで、DB クラスター設定を指定します。各設定の詳細については、「[Aurora](#page-331-0)  [DB クラスターの設定」](#page-331-0)を参照してください。
- 14. [データベースの作成] を選択します。

自動生成されたパスワードを使用することを選択した場合は、[データベース] ページに [認証情 報の詳細の表示] ボタンが表示されます。

DB クラスターのマスターユーザー名およびパスワードを表示するには、[認証情報の詳細の表 示] を選択します。

マスターユーザーとして DB インスタンスに接続するには、表示されているユーザー名およびパ スワードを使用します。

**A** Important

マスターユーザーのパスワードを再度表示することはできません。記録していない場 合は、変更する必要がある場合があります。DB インスタンスが有効になった後にマス ターユーザーのパスワードを変更する必要がある場合は、そのように DB インスタン スを変更することができます。DB インスタンスの変更の詳細については、「[Amazon](#page-457-0)  [Aurora DB クラスターの変更](#page-457-0)」を参照してください。

15. [データベース] で、新しい Aurora DB クラスターの名前を選択します。

RDS コンソールに、新しい DB クラスターの詳細が表示されます。DB クラスターが使用できる ようになるまで、DB クラスターおよび DB インスタンスのステータスは [creating (作成中)] に なります。

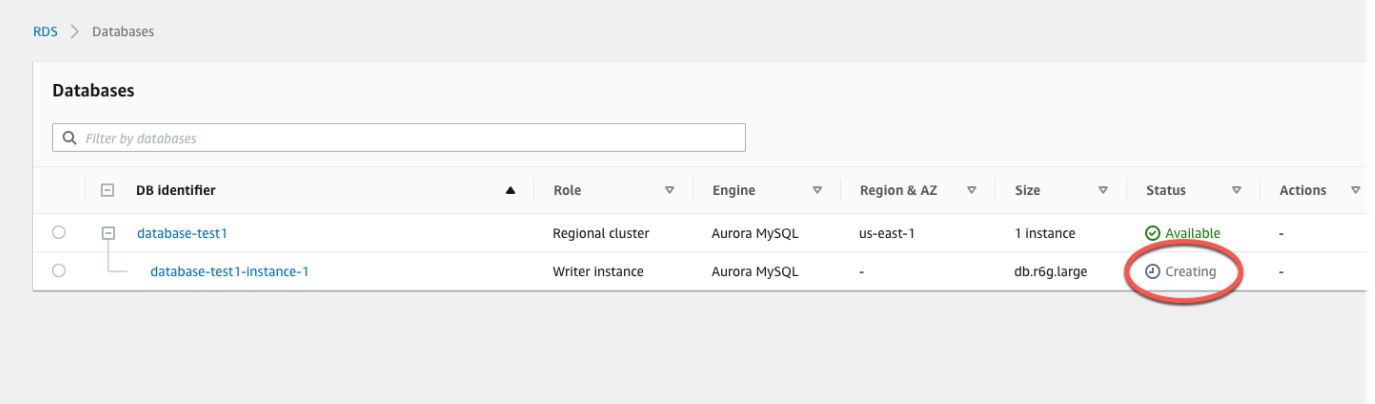

両方のステータスが [available] に変わると、DB クラスターに接続できます。DB インスタンス クラスとストレージの合計によっては、新しい DB クラスターを使用できるようになるまで最長 20 分かかることがあります。

新しく作成したクラスターを確認するには、Amazon RDS コンソールのナビゲーションペイン から [データベース] を選択します。DB クラスターの詳細を表示する DB クラスターを選択しま す。詳細については、「[Amazon Aurora DB クラスターの表示」](#page-846-0)を参照してください。

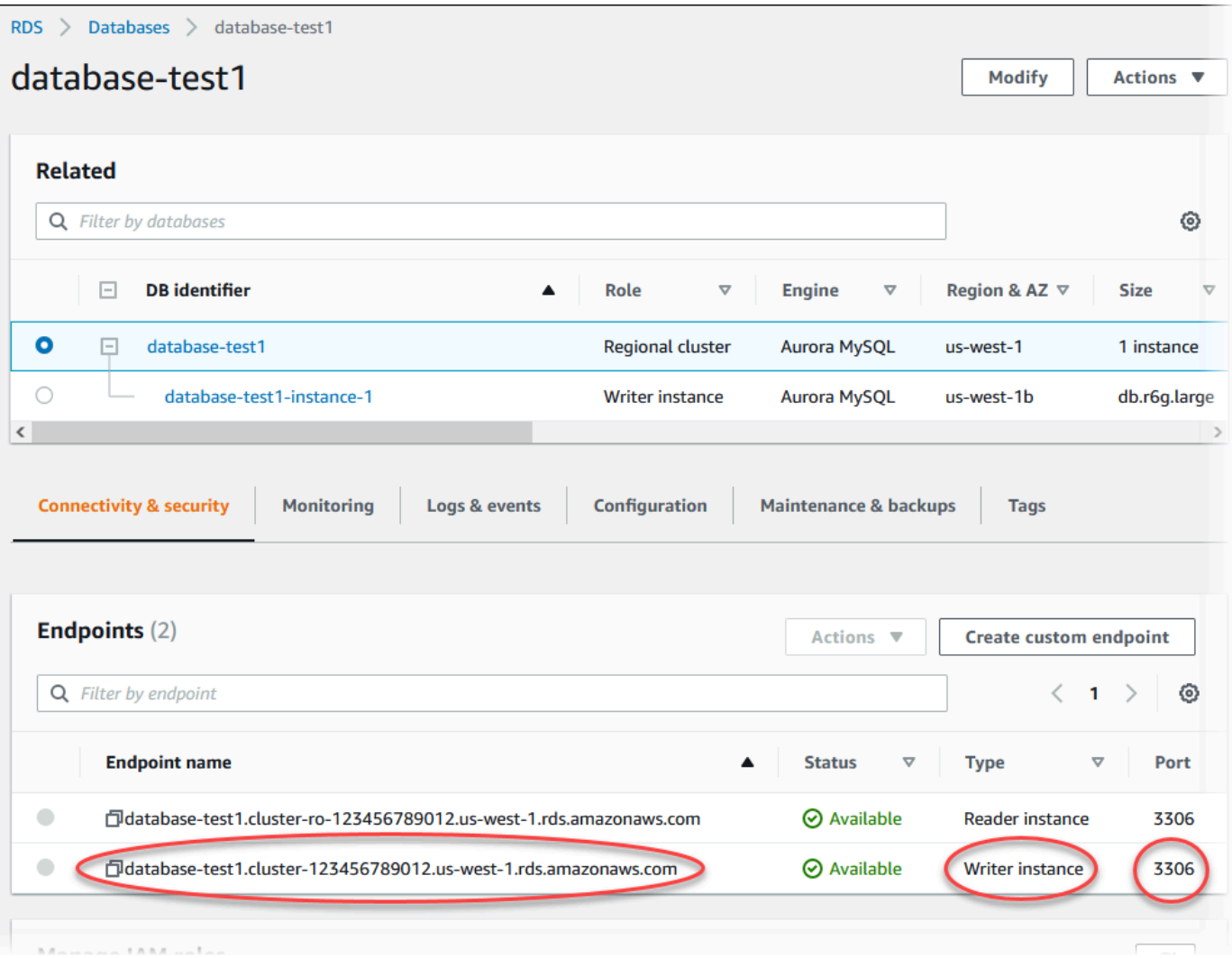

[接続とセキュリティ] タブで、書き込み DB インスタンスのポートおよびエンドポイントを書き 留めます。クラスターのエンドポイントとポートは、書き込みまたは読み取りオペレーションを 実行するすべてのアプリケーション用の JDBC 接続文字列と ODBC 接続文字列で使用します。

AWS CLI

**a** Note

AWS CLI を使用して Aurora DB クラスターを作成する前に、VPC や RDS DB サブネットグ ループの作成など、必要な前提条件を満たす必要があります。詳細については、「[DB クラ](#page-314-0) [スターの前提条件](#page-314-0)」を参照してください。

AWS CLI を使用して、Aurora MySQL DB クラスター、または Aurora PostgreSQL DB クラスターを 作成できます。

AWS CLI を使用して Aurora MySQL DB クラスターを作成するには

Aurora MySQL 8.0 互換または 5.7 互換のDB クラスターまたは DB インスタンスを作成するとき は、--engineオプションにaurora-mysqlを指定する必要があります。

以下のステップを実行します。

1. 新しい DB クラスターの DB サブネットグループと VPC セキュリティグループ ID を認証 し、AWS CLI の [create-db-cluster](https://docs.aws.amazon.com/cli/latest/reference/rds/create-db-cluster.html) コマンドを呼び出して Aurora MySQL DB クラスターを作成 します。

例えば、次のコマンドは sample-cluster という名前の新しい MySQL 8.0 互換 DB クラス ターを作成します。クラスターは、デフォルトのエンジンバージョンと Aurora I/O-Optimized ス トレージタイプを使用します。

Linux、macOS、Unix の場合:

```
aws rds create-db-cluster --db-cluster-identifier sample-cluster \ 
     --engine aurora-mysql --engine-version 8.0 \ 
     --storage-type aurora-iopt1 \ 
     --master-username user-name --manage-master-user-password \ 
     --db-subnet-group-name mysubnetgroup --vpc-security-group-ids sg-c7e5b0d2
```
Windows の場合:

```
aws rds create-db-cluster --db-cluster-identifier sample-cluster ^ 
     --engine aurora-mysql --engine-version 8.0 ^ 
     --storage-type aurora-iopt1 ^ 
     --master-username user-name --manage-master-user-password ^ 
     --db-subnet-group-name mysubnetgroup --vpc-security-group-ids sg-c7e5b0d2
```
次のコマンドは sample-cluster という名前の新しい MySQL 5.7 互換 DB クラスターを作成 します。クラスターは、デフォルトのエンジンバージョンと Aurora Standard ストレージタイプ を使用します。

Linux、macOS、Unix の場合:

aws rds create-db-cluster --db-cluster-identifier sample-cluster \

```
--engine aurora-mysql --engine-version 5.7 \
 --storage-type aurora \ 
 --master-username user-name --manage-master-user-password \ 
 --db-subnet-group-name mysubnetgroup --vpc-security-group-ids sg-c7e5b0d2
```
Windows の場合:

```
aws rds create-db-cluster --db-cluster-identifier sample-cluster sample-cluster ^
     --engine aurora-mysql --engine-version 5.7 ^ 
     --storage-type aurora ^ 
     --master-username user-name --manage-master-user-password ^ 
     --db-subnet-group-name mysubnetgroup --vpc-security-group-ids sg-c7e5b0d2
```
2. コンソールを使用して DB クラスターを作成する場合、Amazon RDS は自動的に使用する DB クラスターのプライマリインスタンス (ライター) を作成します。AWS CLI を使用して DB クラ スターを作成する場合、使用する DB クラスターのプライマリインスタンスを明示的に作成す る必要があります。プライマリインスタンスは、DB クラスターで作成される初期の DB イン スタンスです。プライマリ DB インスタンスを作成しない限り、DB クラスターエンドポイント は Creating ステータスのままです。

DB クラスターのプライマリインスタンスを作成するには、[create-db-instance](https://docs.aws.amazon.com/cli/latest/reference/rds/create-db-instance.html) AWS CLI コマン ドを呼び出します。--db-cluster-identifier オプション値として DB クラスターの名前 を含めます。

**a** Note

DB インスタンスに対して --storage-type オプションは設定できません。DB クラス ターにのみ設定できます。

例えば、次のコマンドは sample-instance という名前の新しい MySQL 5.7 互換または MySQL 8.0 互換の DB インスタンスを作成します。

Linux、macOS、Unix の場合:

```
aws rds create-db-instance --db-instance-identifier sample-instance \ 
      --db-cluster-identifier sample-cluster --engine aurora-mysql --db-instance-
class db.r5.large
```
Windows の場合:

```
aws rds create-db-instance --db-instance-identifier sample-instance ^ 
      --db-cluster-identifier sample-cluster --engine aurora-mysql --db-instance-
class db.r5.large
```
AWS CLI を使用して Aurora PostgreSQL DB クラスターを作成するには

1. 新しい DB クラスターの DB サブネットグループと VPC セキュリティグループ ID を認証 し、AWS CLI の [create-db-cluster](https://docs.aws.amazon.com/cli/latest/reference/rds/create-db-cluster.html) コマンドを呼び出して Aurora PostgreSQL DB クラスターを 作成します。

例えば、次のコマンドは sample-cluster という名前の新しい DB クラスターを作成します。 クラスターは、デフォルトのエンジンバージョンと Aurora I/O-Optimized ストレージタイプを使 用します。

Linux、macOS、Unix の場合:

```
aws rds create-db-cluster --db-cluster-identifier sample-cluster \ 
     --engine aurora-postgresql \ 
     --storage-type aurora-iopt1 \ 
     --master-username user-name --manage-master-user-password \ 
     --db-subnet-group-name mysubnetgroup --vpc-security-group-ids sg-c7e5b0d2
```
Windows の場合:

```
aws rds create-db-cluster --db-cluster-identifier sample-cluster ^ 
     --engine aurora-postgresql ^ 
     --storage-type aurora-iopt1 ^ 
     --master-username user-name --manage-master-user-password ^ 
     --db-subnet-group-name mysubnetgroup --vpc-security-group-ids sg-c7e5b0d2
```
2. コンソールを使用して DB クラスターを作成する場合、Amazon RDS は自動的に使用する DB クラスターのプライマリインスタンス (ライター) を作成します。AWS CLI を使用して DB クラ スターを作成する場合、使用する DB クラスターのプライマリインスタンスを明示的に作成す る必要があります。プライマリインスタンスは、DB クラスターで作成される初期の DB イン スタンスです。プライマリ DB インスタンスを作成しない限り、DB クラスターエンドポイント は Creating ステータスのままです。

DB クラスターのプライマリインスタンスを作成するには、[create-db-instance](https://docs.aws.amazon.com/cli/latest/reference/rds/create-db-instance.html) AWS CLI コマン ドを呼び出します。--db-cluster-identifier オプション値として DB クラスターの名前 を含めます。

Linux、macOS、Unix の場合:

```
aws rds create-db-instance --db-instance-identifier sample-instance \ 
      --db-cluster-identifier sample-cluster --engine aurora-postgresql --db-
instance-class db.r5.large
```
Windows の場合·

```
aws rds create-db-instance --db-instance-identifier sample-instance ^ 
      --db-cluster-identifier sample-cluster --engine aurora-postgresql --db-
instance-class db.r5.large
```
これらの例では、--manage-master-user-password オプションを指定して、マスターユー ザーパスワードを生成し、Secrets Manager で管理します。詳細については、「[Amazon Aurora お](#page-3956-0) [よび AWS Secrets Manager によるパスワード管理」](#page-3956-0)を参照してください。または、--masterpassword オプションを使用して、自分でパスワードを指定して管理することもできます。

RDS API

**a** Note

AWS CLI を使用して Aurora DB クラスターを作成する前に、VPC や RDS DB サブネットグ ループの作成など、必要な前提条件を満たす必要があります。詳細については、「[DB クラ](#page-314-0) [スターの前提条件](#page-314-0)」を参照してください。

新しい DB クラスターの DB サブネットグループと VPC セキュリティグループ ID を識別 し、[CreateDBCluster](https://docs.aws.amazon.com/AmazonRDS/latest/APIReference/API_CreateDBCluster.html) オペレーションを呼び出して DB クラスターを作成します。

Aurora MySQL バージョン 2 または 3 の DB クラスターまたは DB インスタンスを作成するときに は、Engine パラメータとして aurora-mysql を指定してください。

Aurora PostgreSQL DB クラスターまたは DB インスタンスを作成するときは、aurorapostgresql パラメータに Engine を指定します。

コンソールを使用して DB クラスターを作成する場合、Amazon RDS は自動的に使用する DB クラ スターのプライマリインスタンス (ライター) を作成します。RDS API を使用して DB クラスターを 作成する場合は、[CreateDBInstance](https://docs.aws.amazon.com/AmazonRDS/latest/APIReference/API_CreateDBInstance.html) を使って DB クラスターのプライマリインスタンスを明示的に 作成する必要があります。プライマリインスタンスは、DB クラスターで作成される初期の DB イ ンスタンスです。プライマリ DB インスタンスを作成しない限り、DB クラスターエンドポイント は Creating ステータスのままです。

#### プライマリ (ライター) DB インスタンスの作成

AWS Management Console を使用して DB クラスターを作成する場合、Amazon RDS は自動的 に DB クラスターのプライマリインスタンス (ライター) を作成します。AWS CLI または RDS API を使用して DB クラスターを作成する場合、DB クラスターのプライマリインスタンスを明示的に 作成する必要があります。プライマリインスタンスは、DB クラスターで作成される初期の DB イ ンスタンスです。プライマリ DB インスタンスを作成しない限り、DB クラスターエンドポイント は Creating ステータスのままです。

詳細については、「[DB クラスターの作成」](#page-321-0)を参照してください。

**a** Note

ヘッドレスクラスターとも呼ばれるライター DB インスタンスのない DB クラスターがある 場合、コンソールを使用してライターインスタンスを作成することはできません。これに は、AWS CLI または RDS API を使用します。

次の例では、[create-db-instance](https://docs.aws.amazon.com/cli/latest/reference/rds/create-db-instance.html) AWS CLI コマンドを使用して、headless-test という名前の Aurora PostgreSQL DB クラスターのライターインスタンスを作成します。

```
aws rds create-db-instance \ 
     --db-instance-identifier no-longer-headless \ 
     --db-cluster-identifier headless-test \ 
     --engine aurora-postgresql \ 
     --db-instance-class db.t4g.medium
```
### <span id="page-331-0"></span>Aurora DB クラスターの設定

次の表は、Aurora DB クラスターの作成時に選択する設定の詳細を示しています。

#### **a** Note

Aurora Serverless v1 DB クラスターを作成する場合は、追加の設定を使用できます。これら の設定については、「[Aurora Serverless v1 DB クラスターの作成](#page-3377-0)」を参照してください。ま た、Aurora Serverless v1 の制限により、Aurora Serverless v1 では一部の設定を使用できま せん。詳細については、「[Aurora Serverless v1 の制約事項](#page-3353-0)」を参照してください。

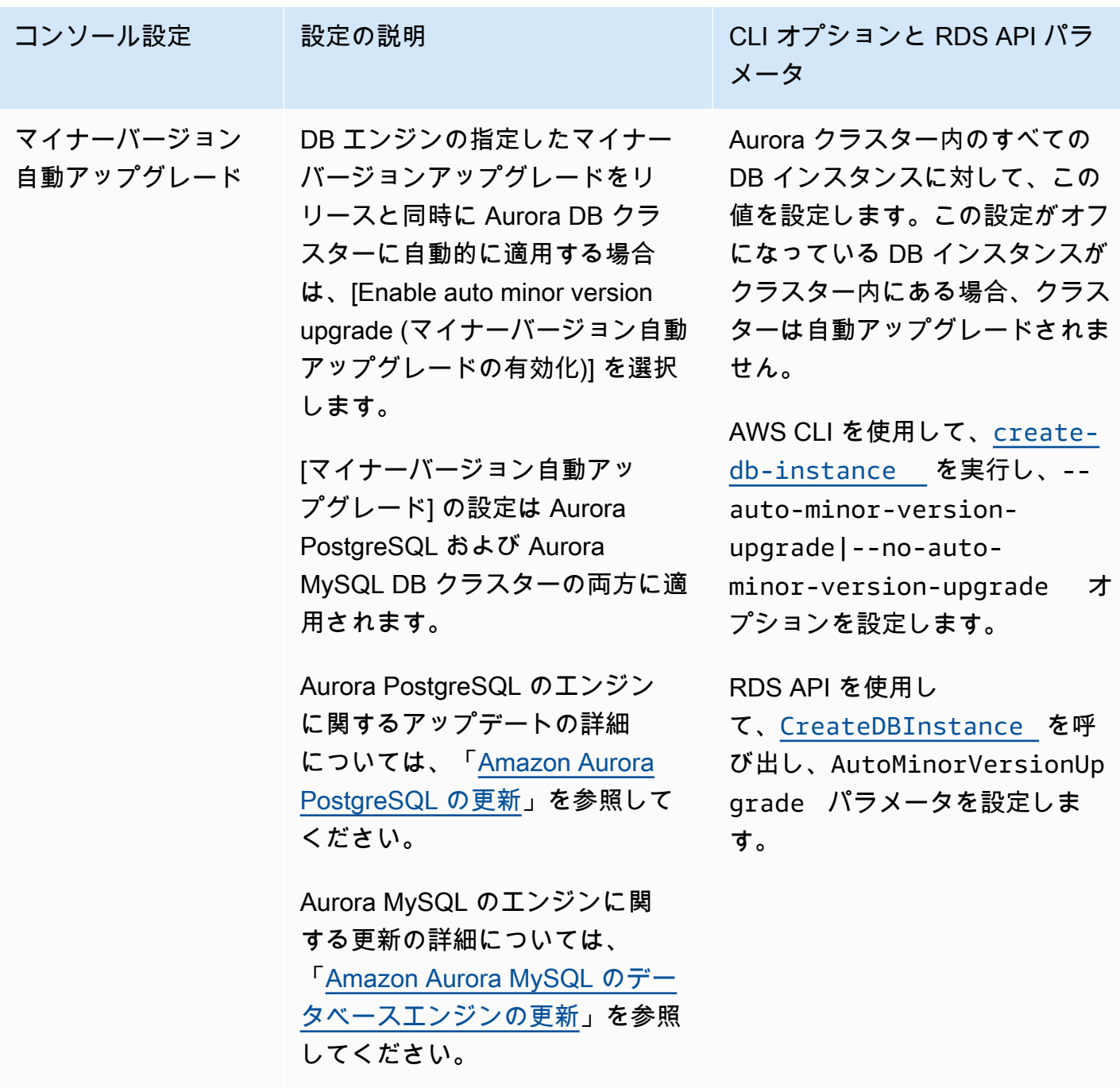

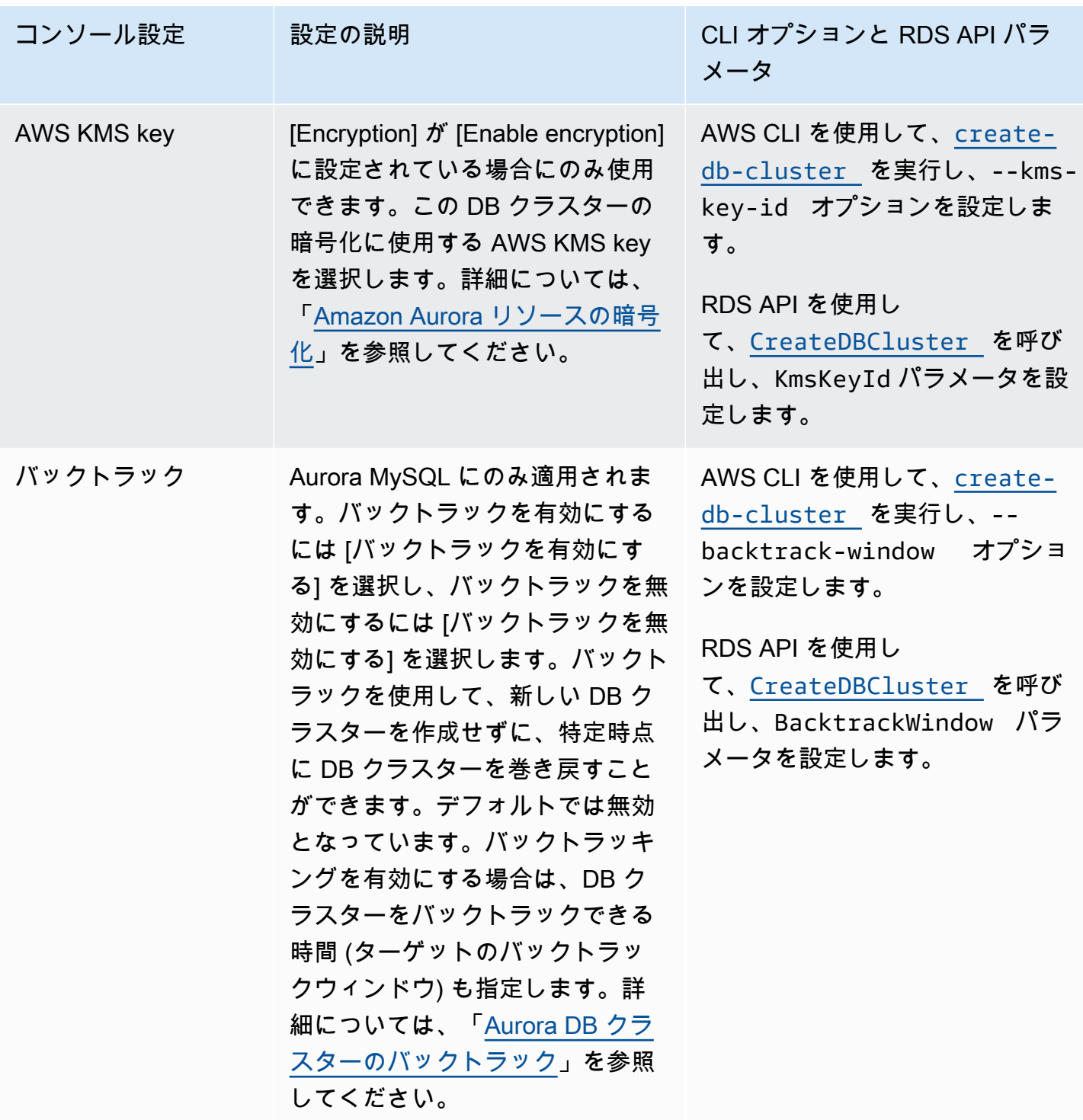

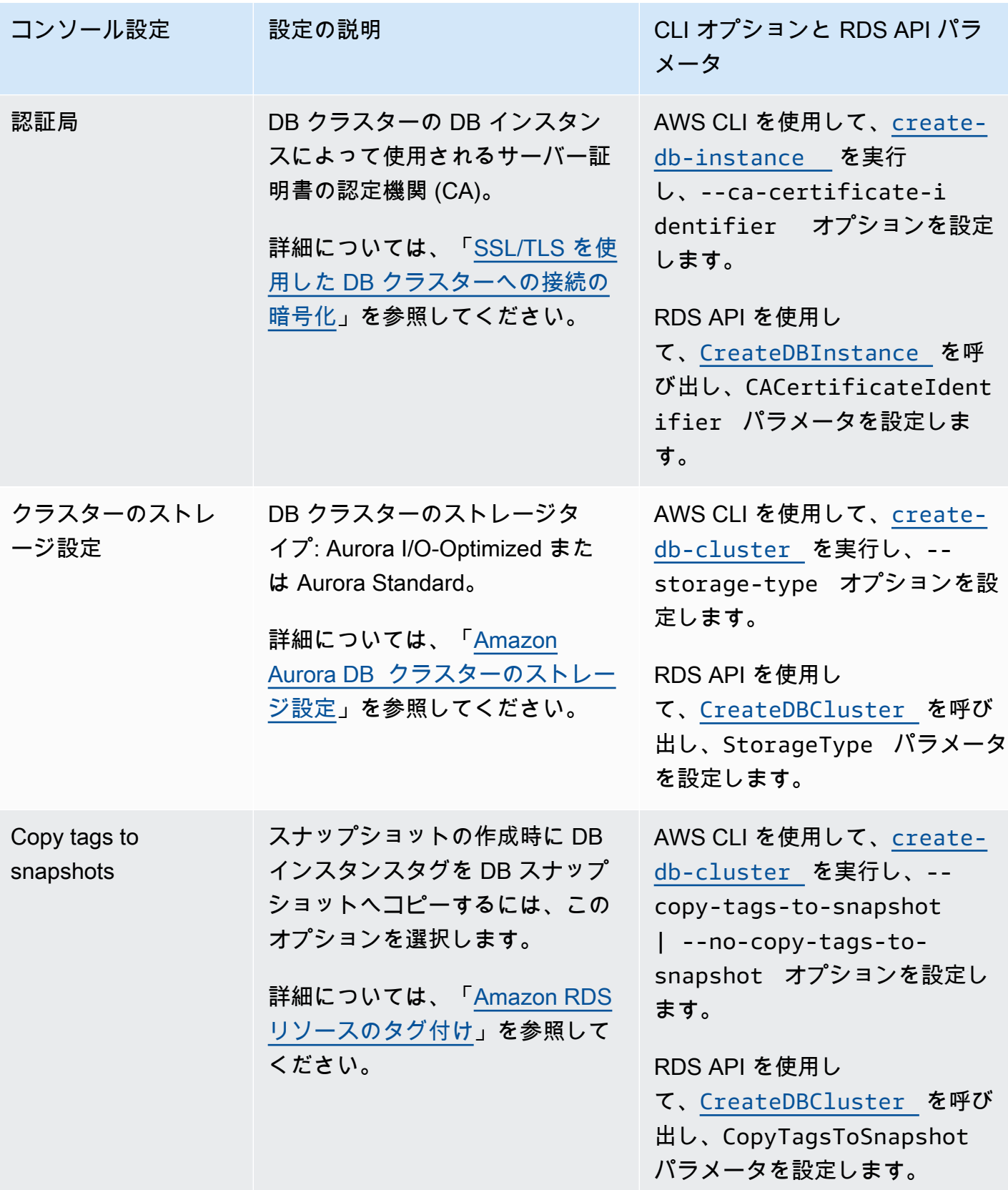

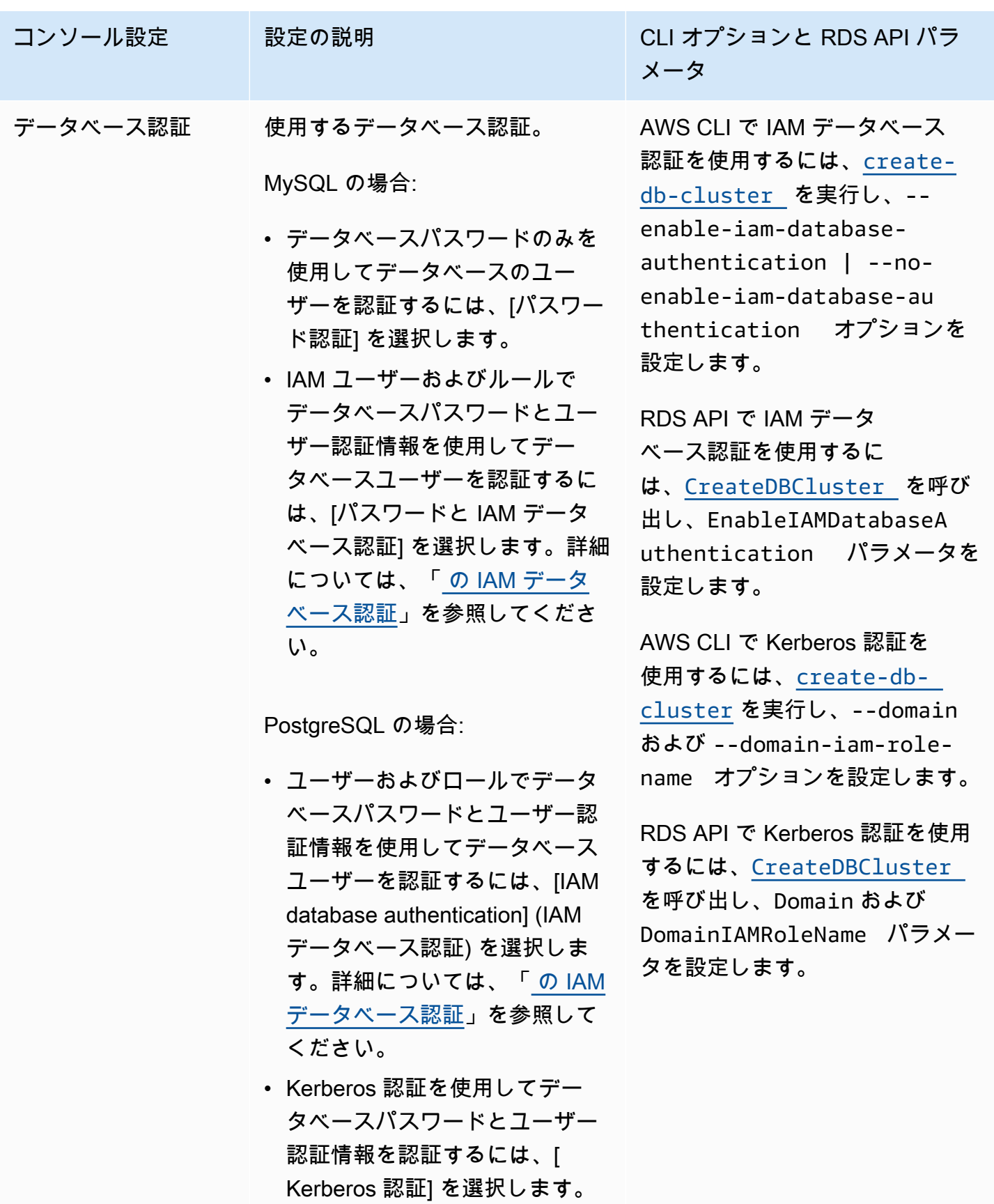

詳細については、「Aurora

**使用できる設定 304** 

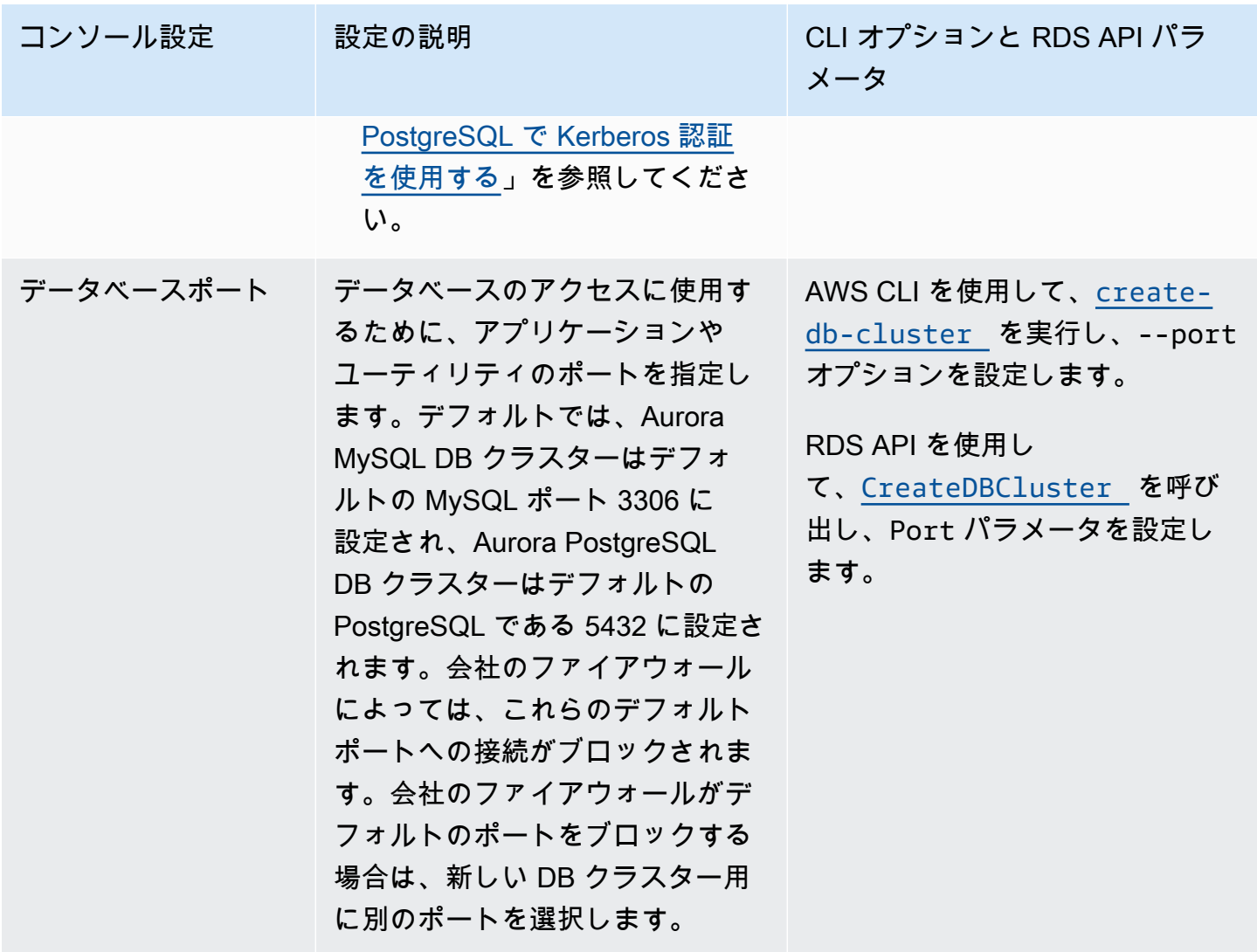

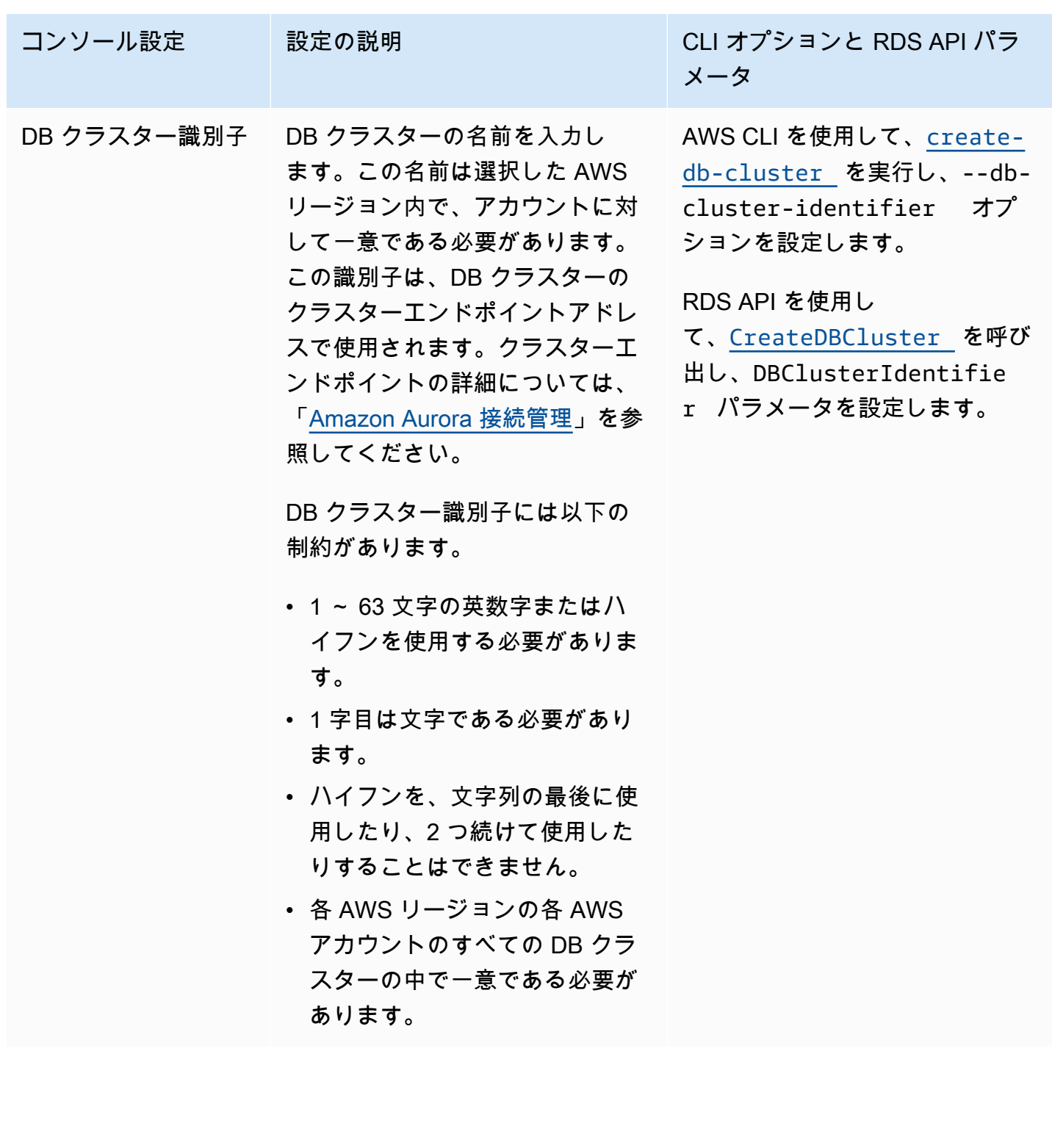

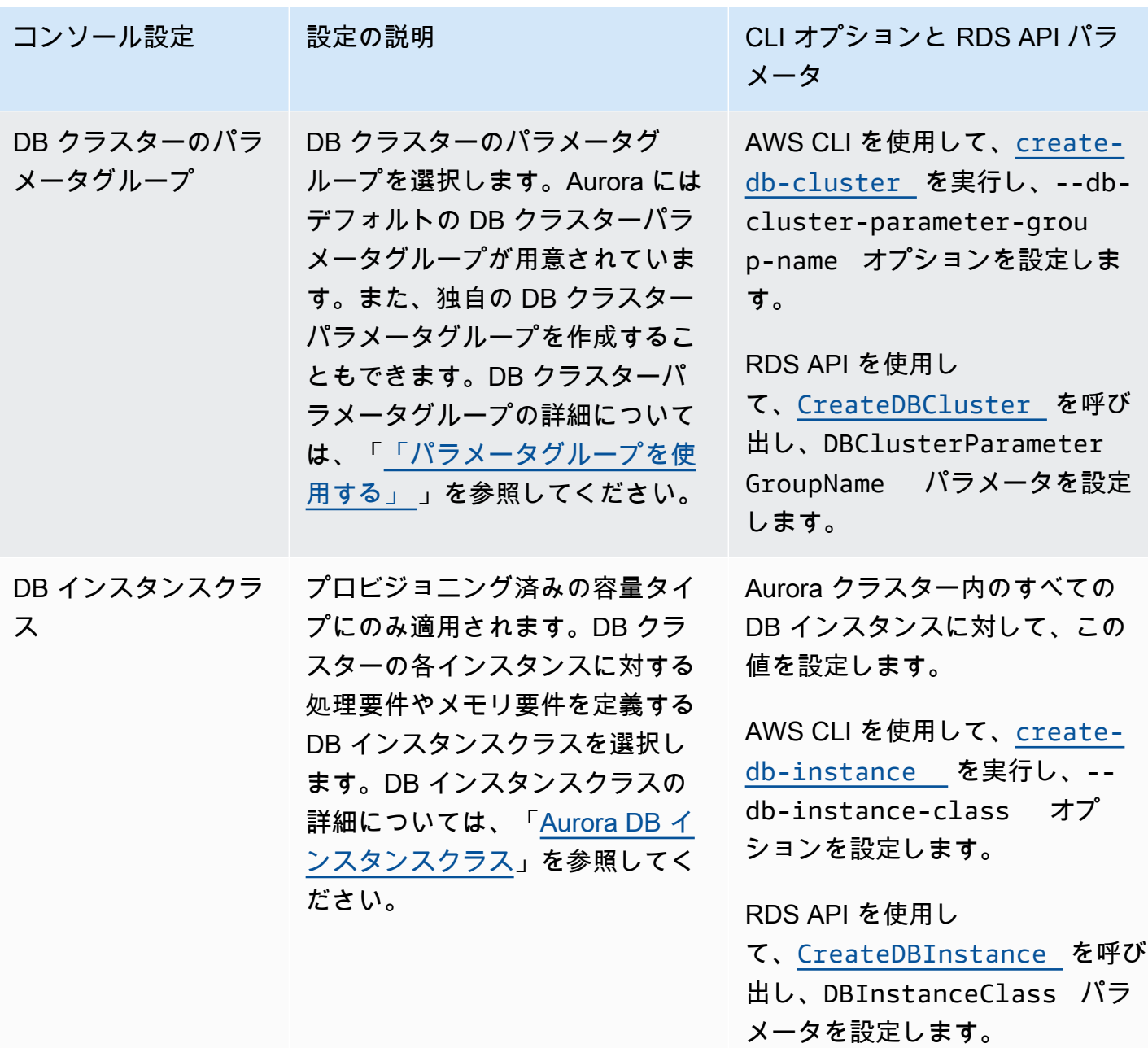

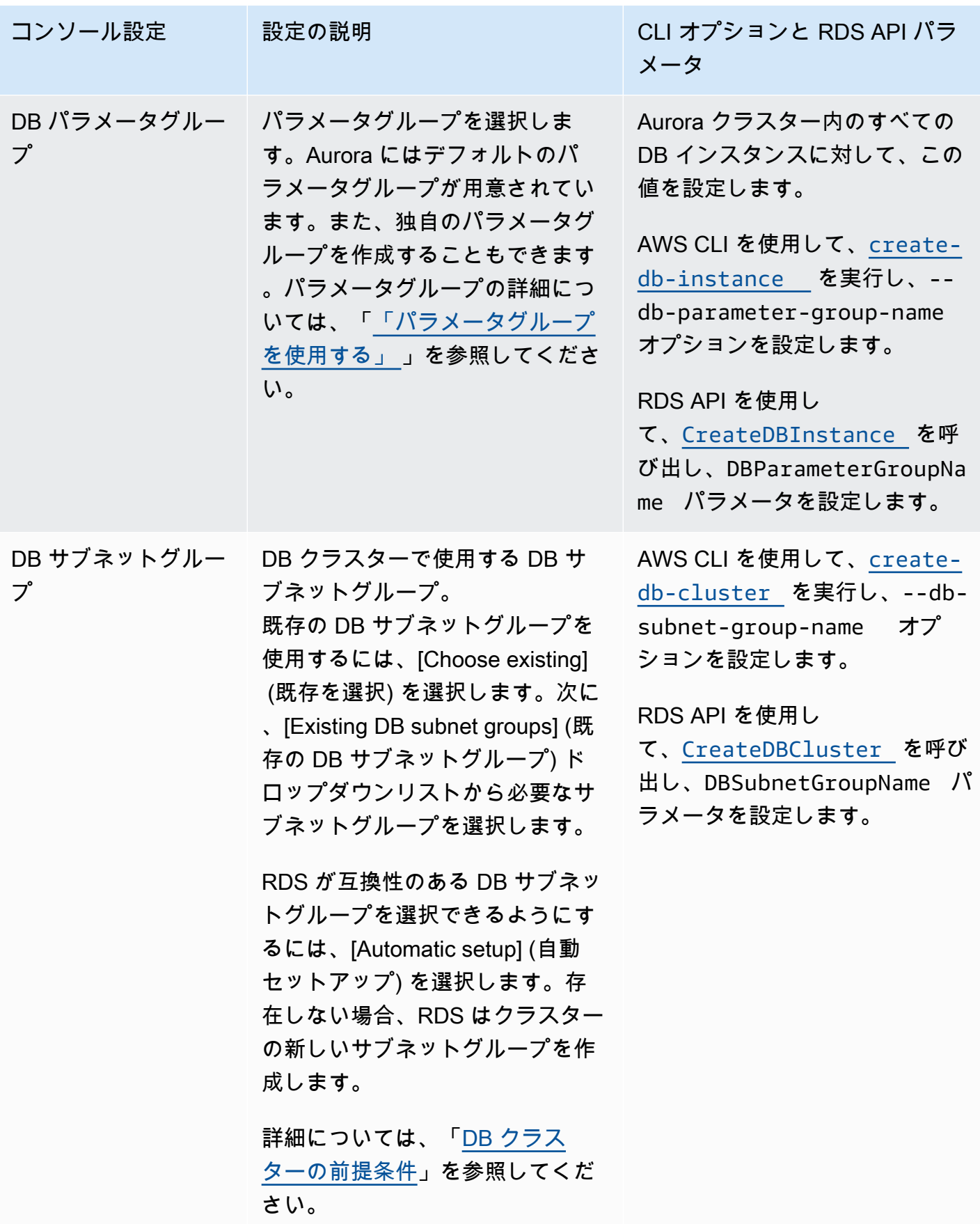

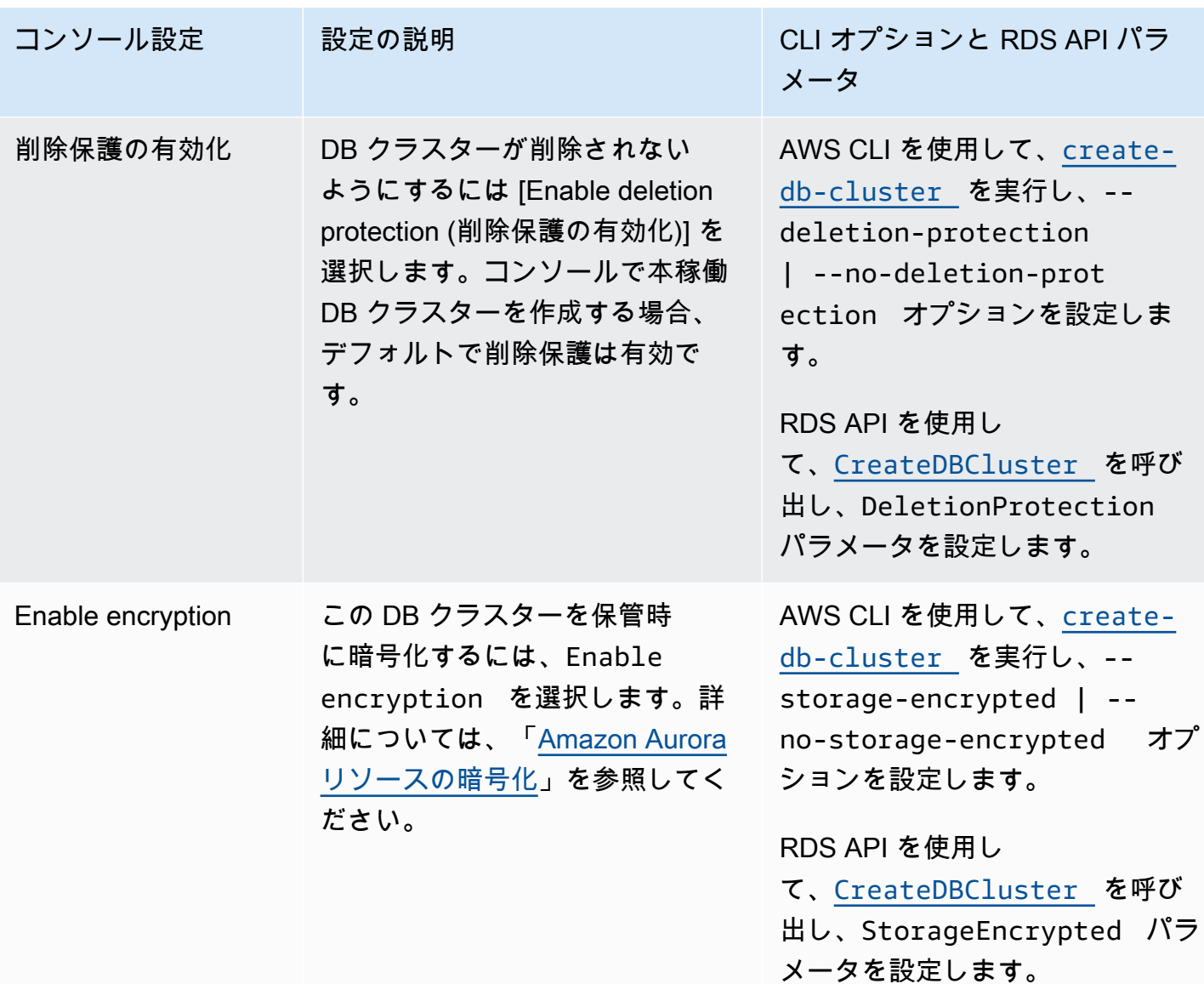

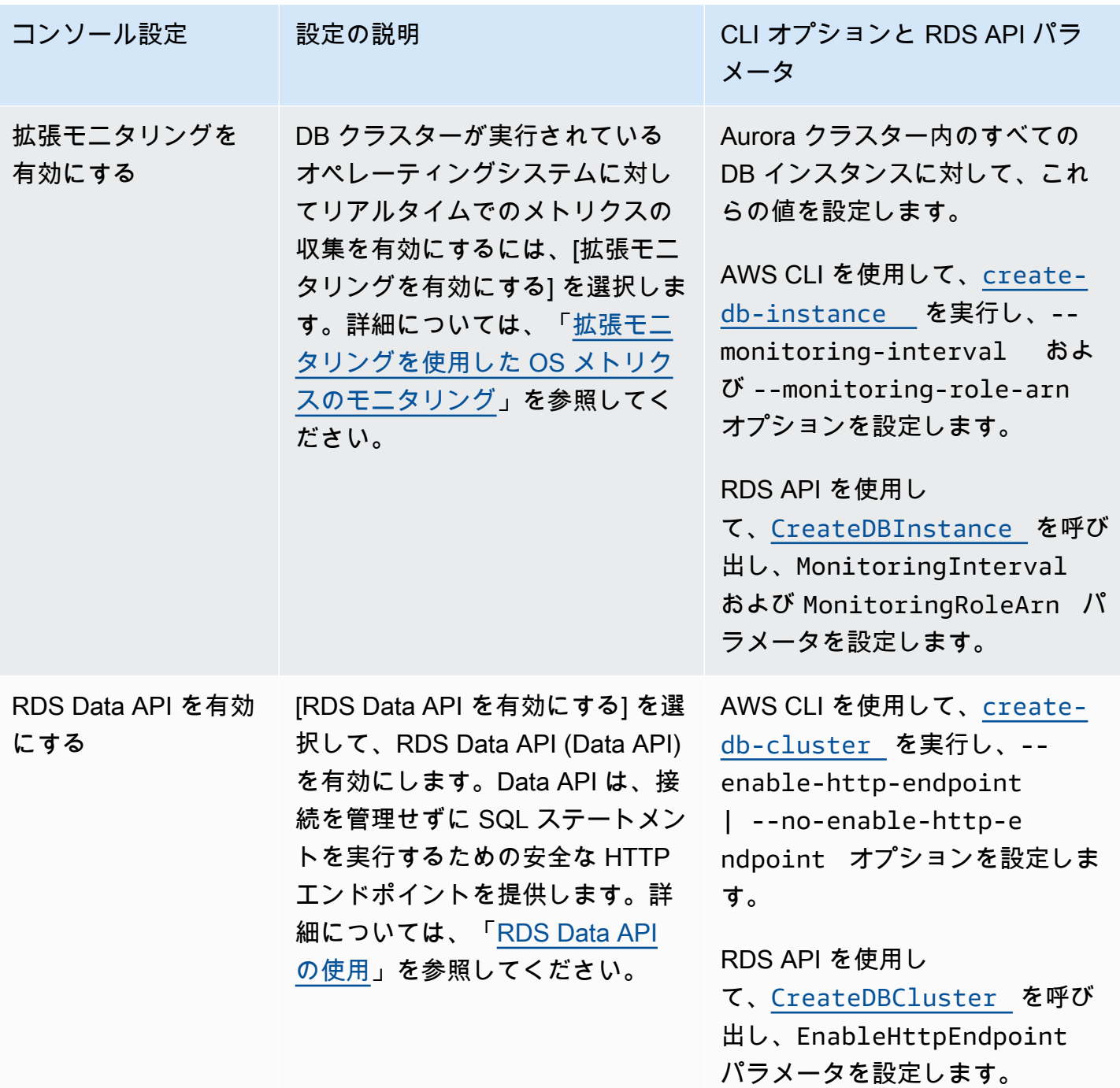

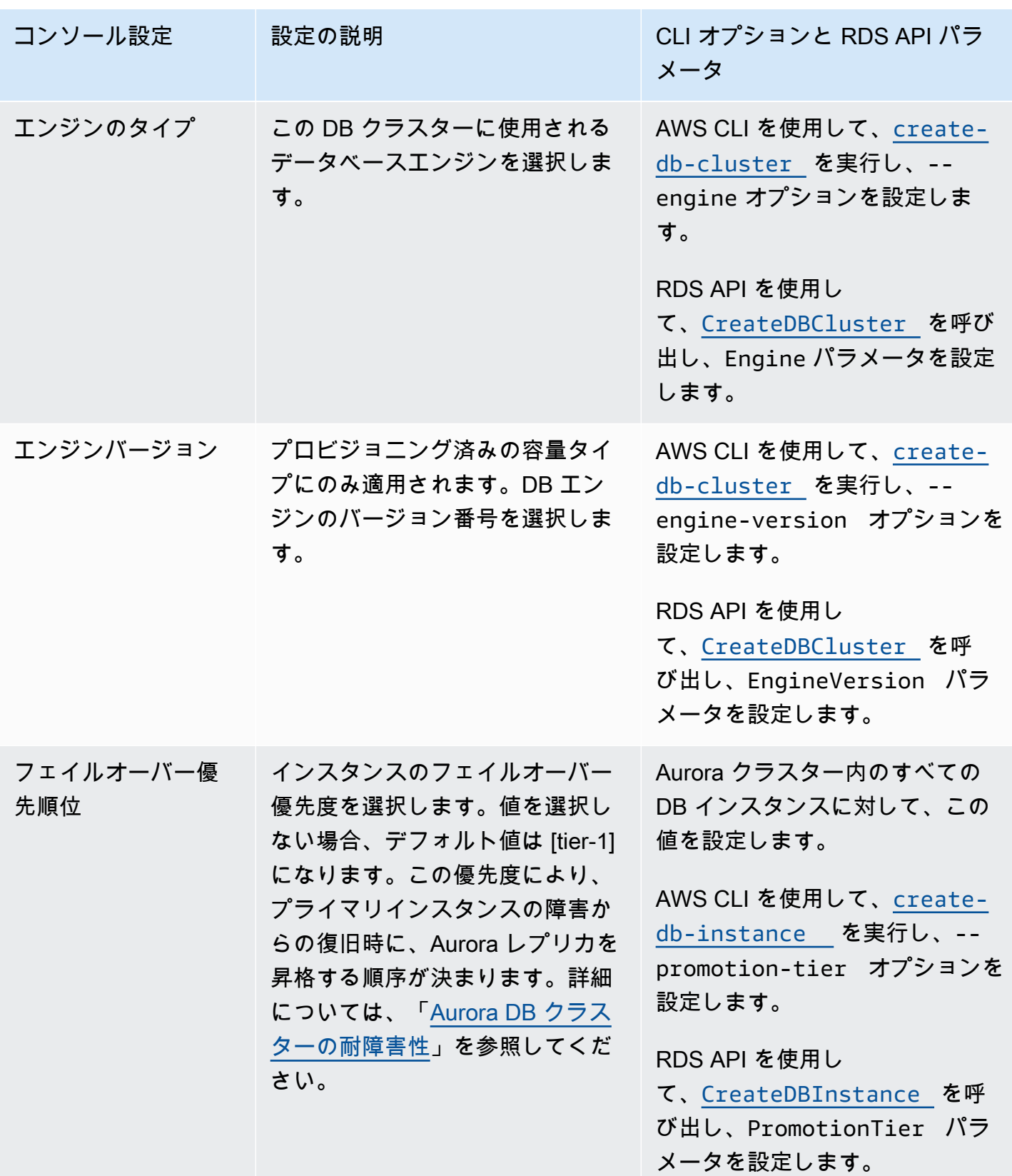

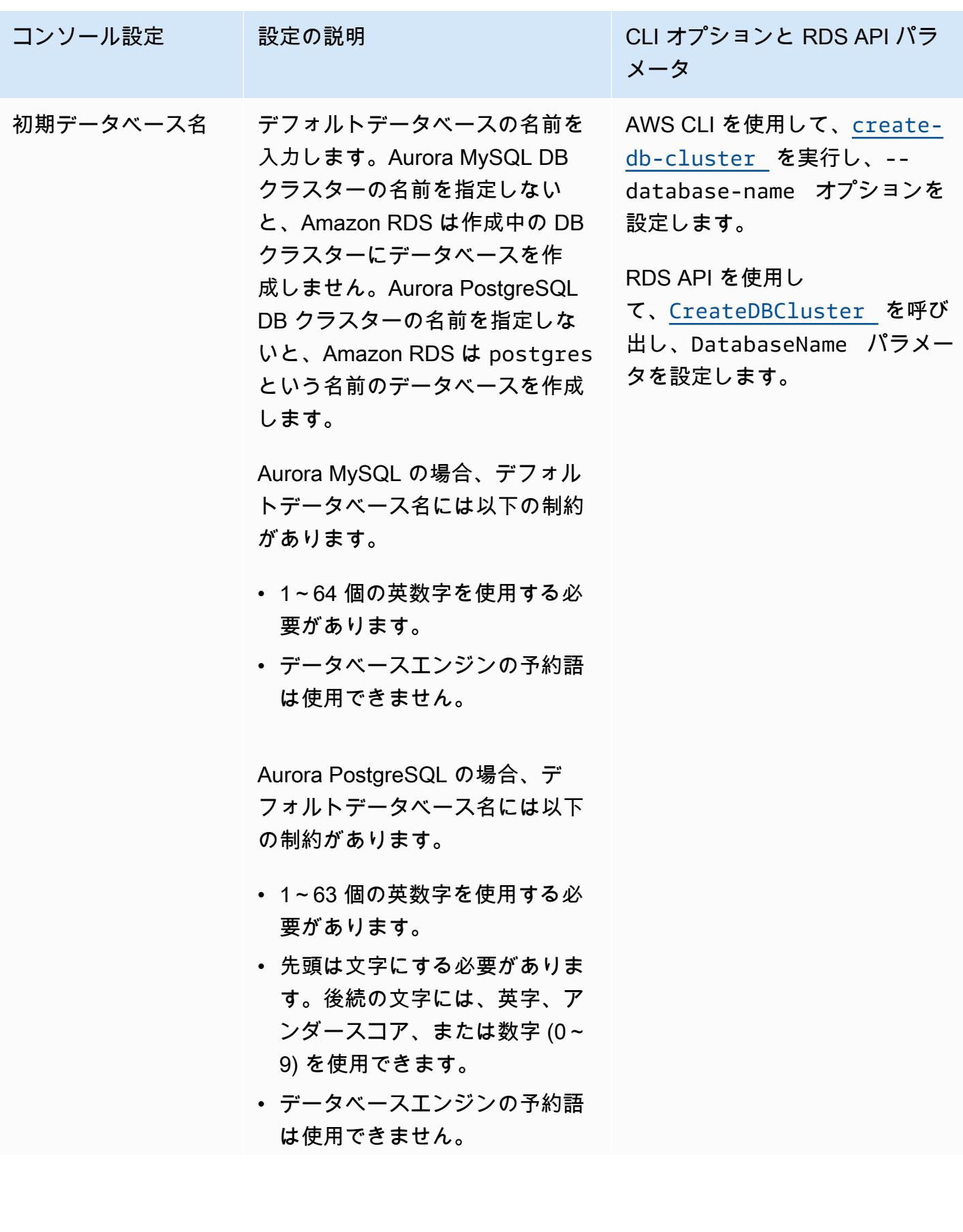

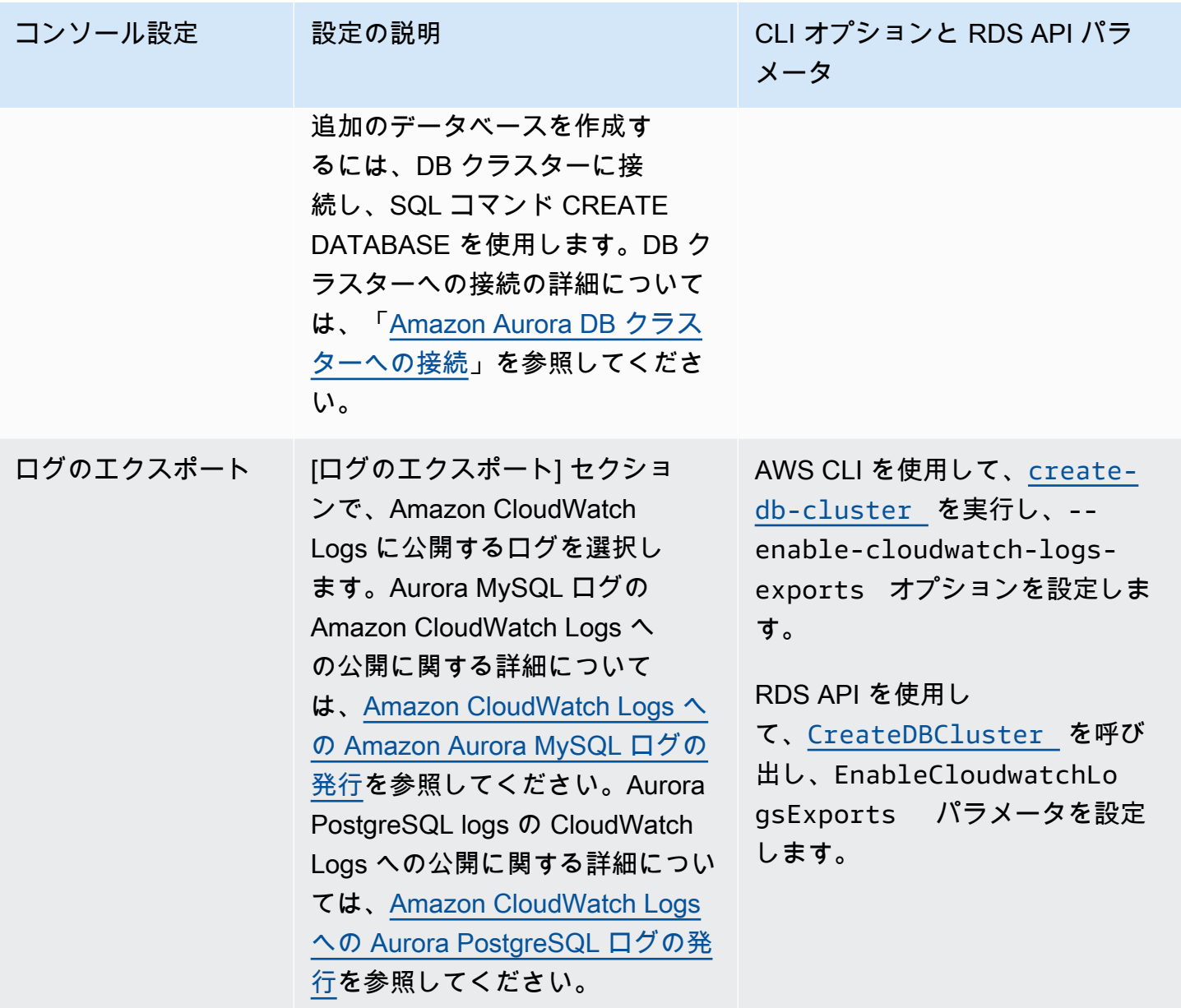

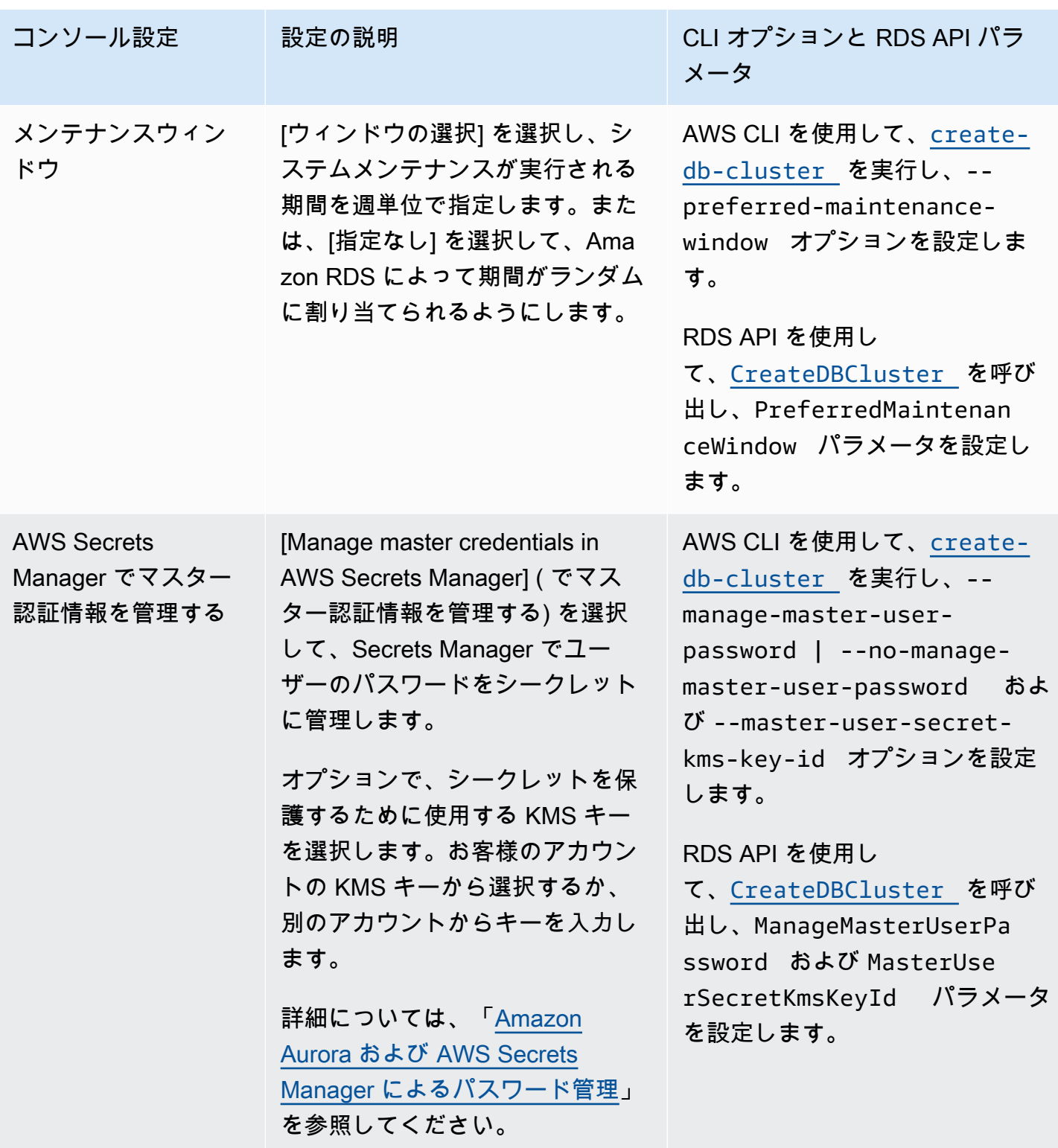

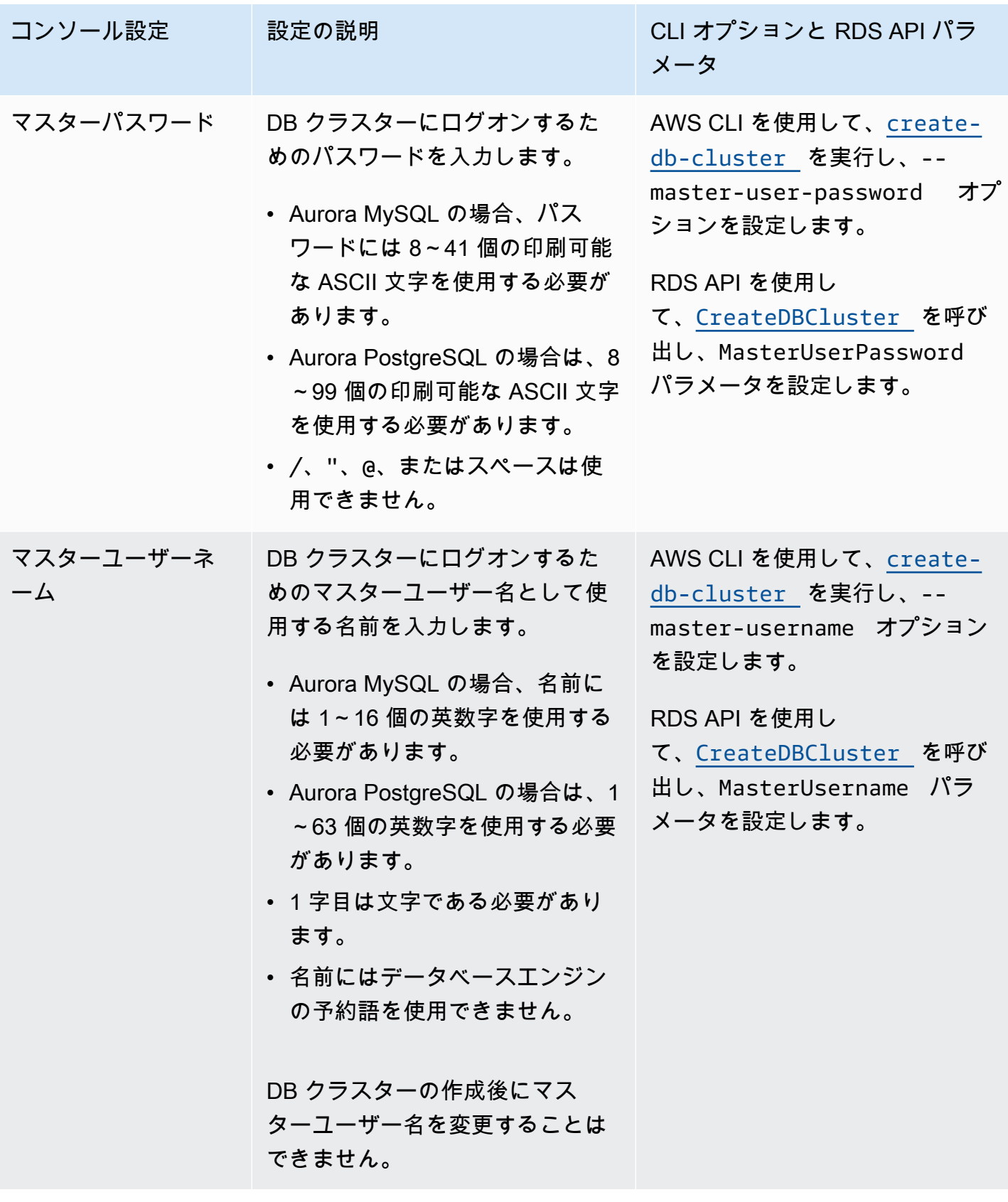

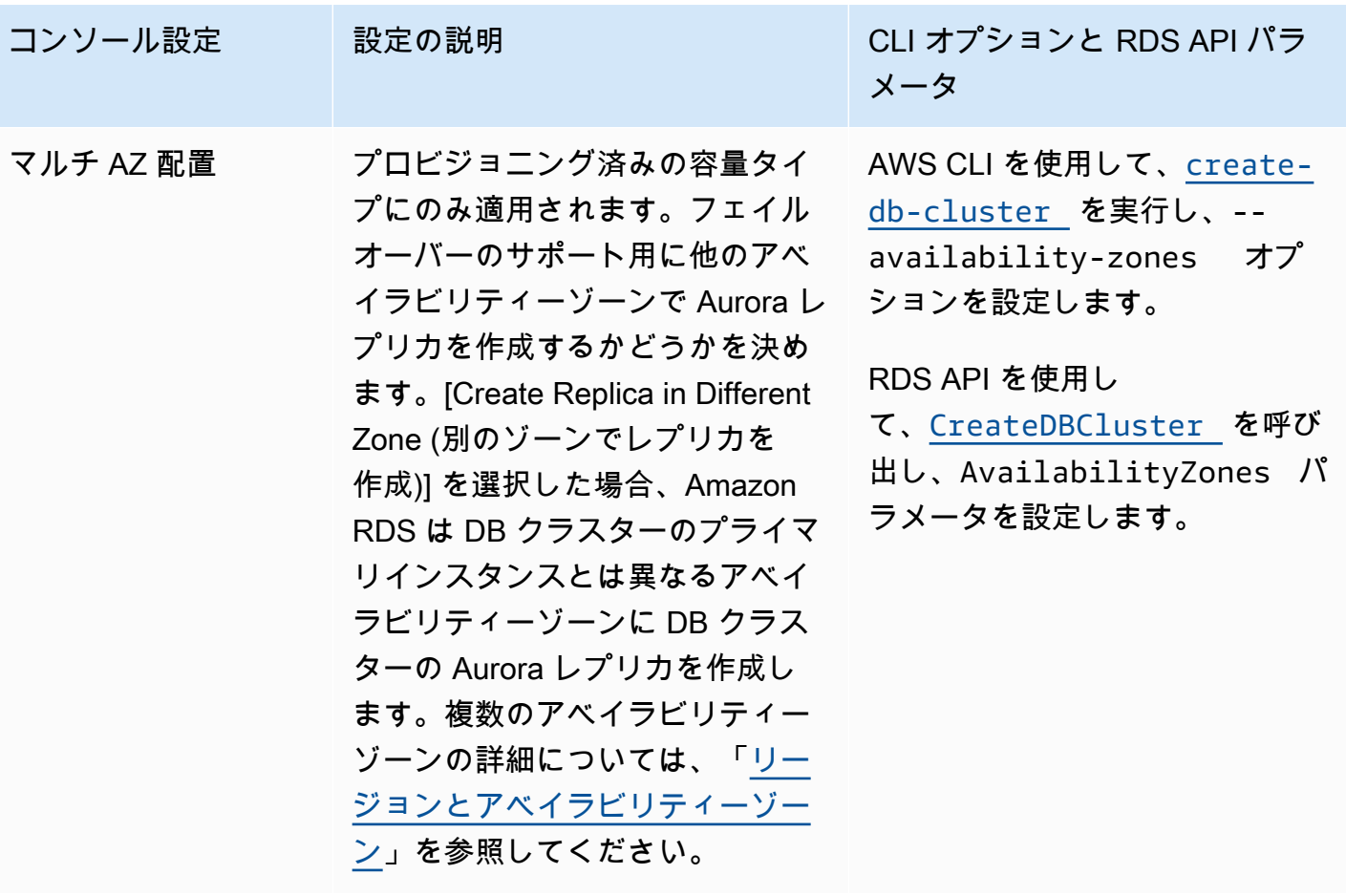

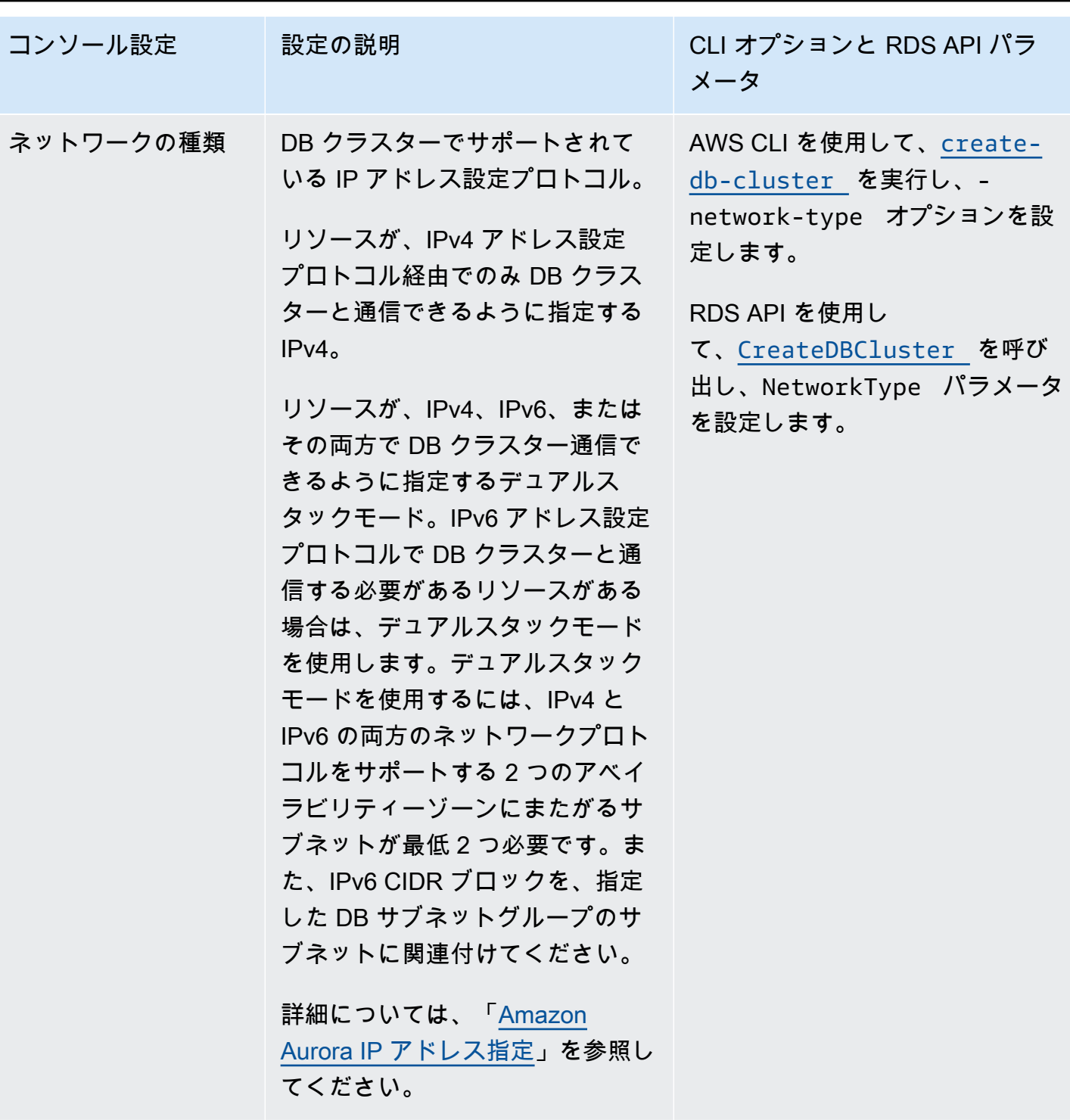

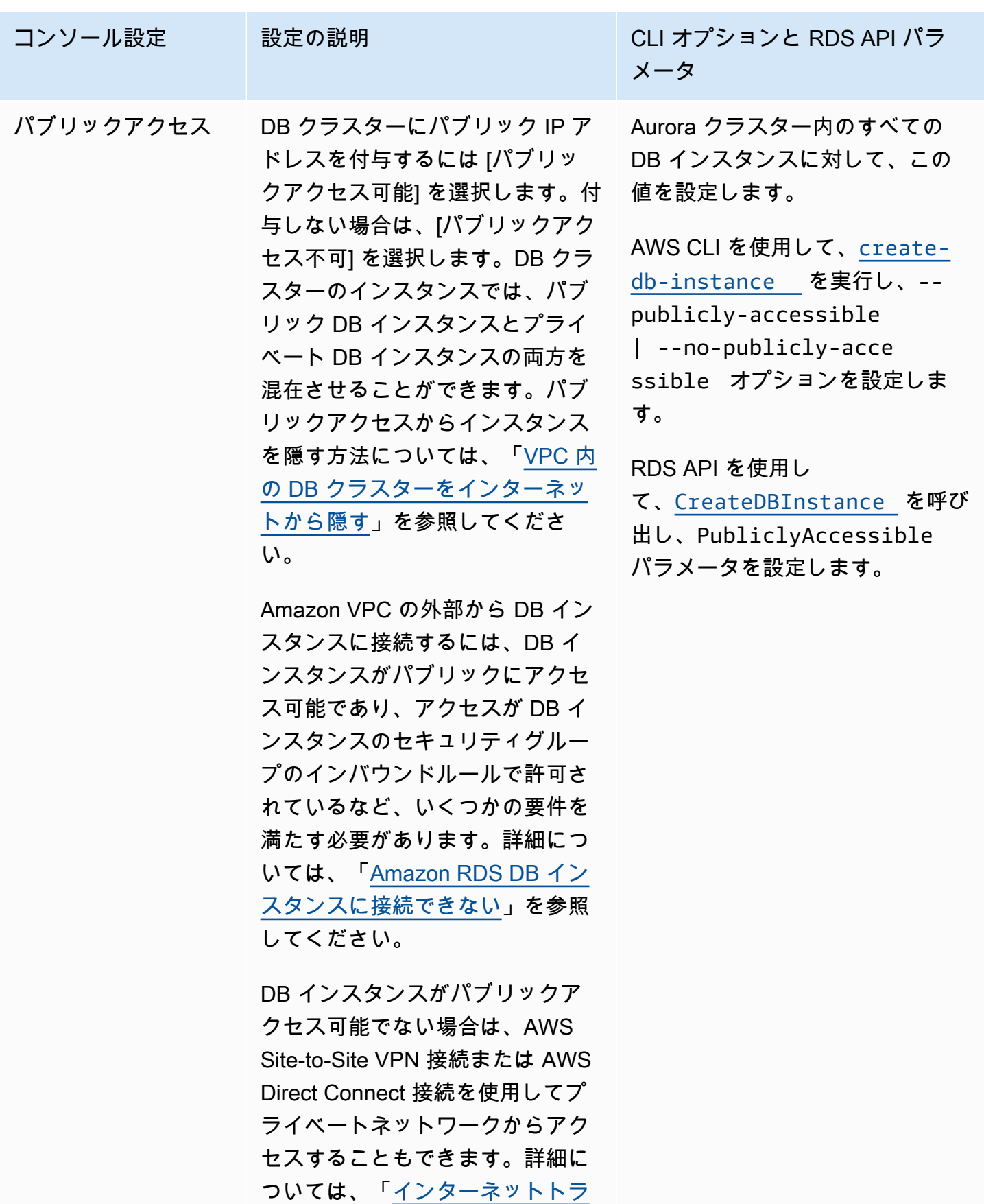

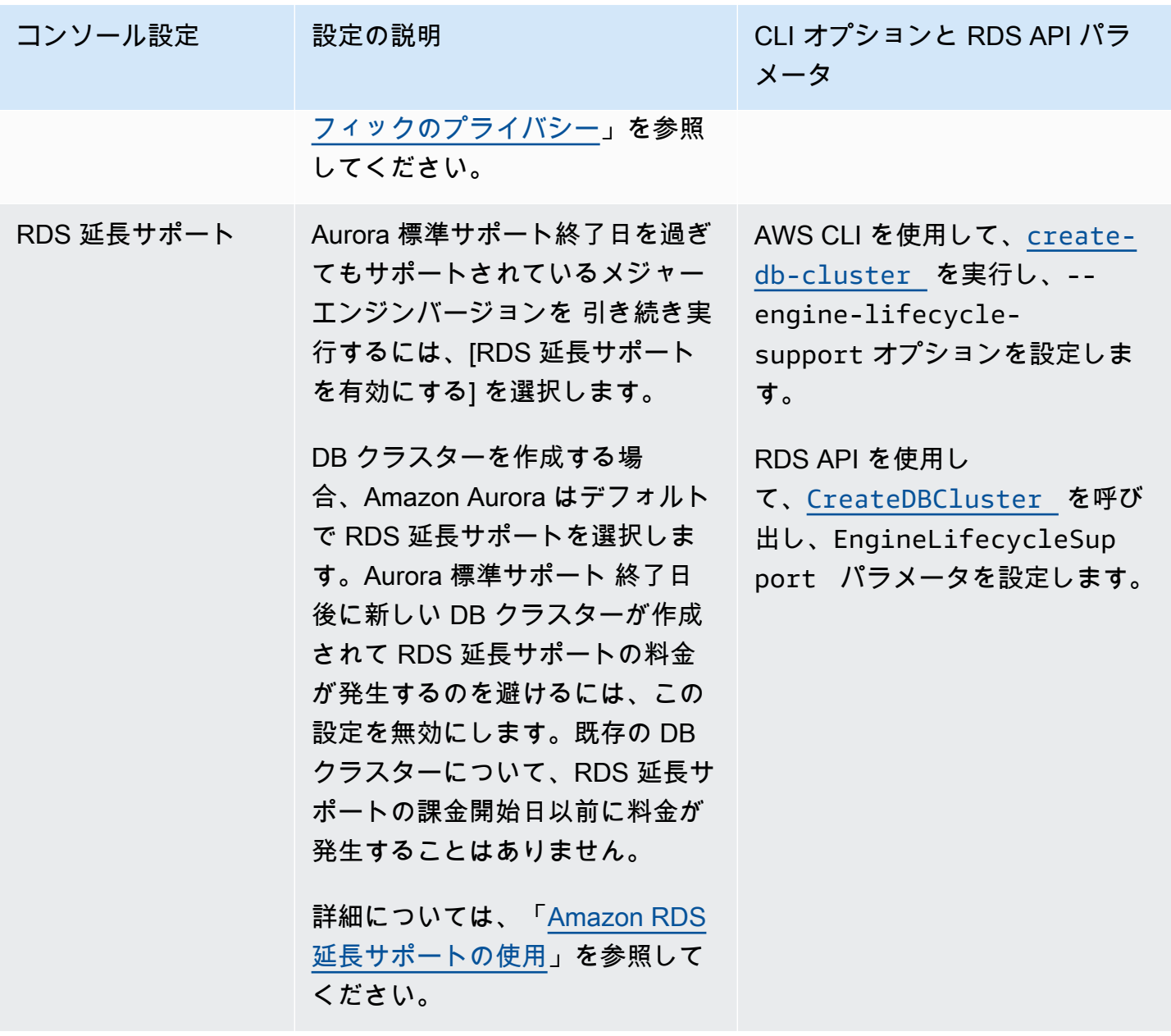

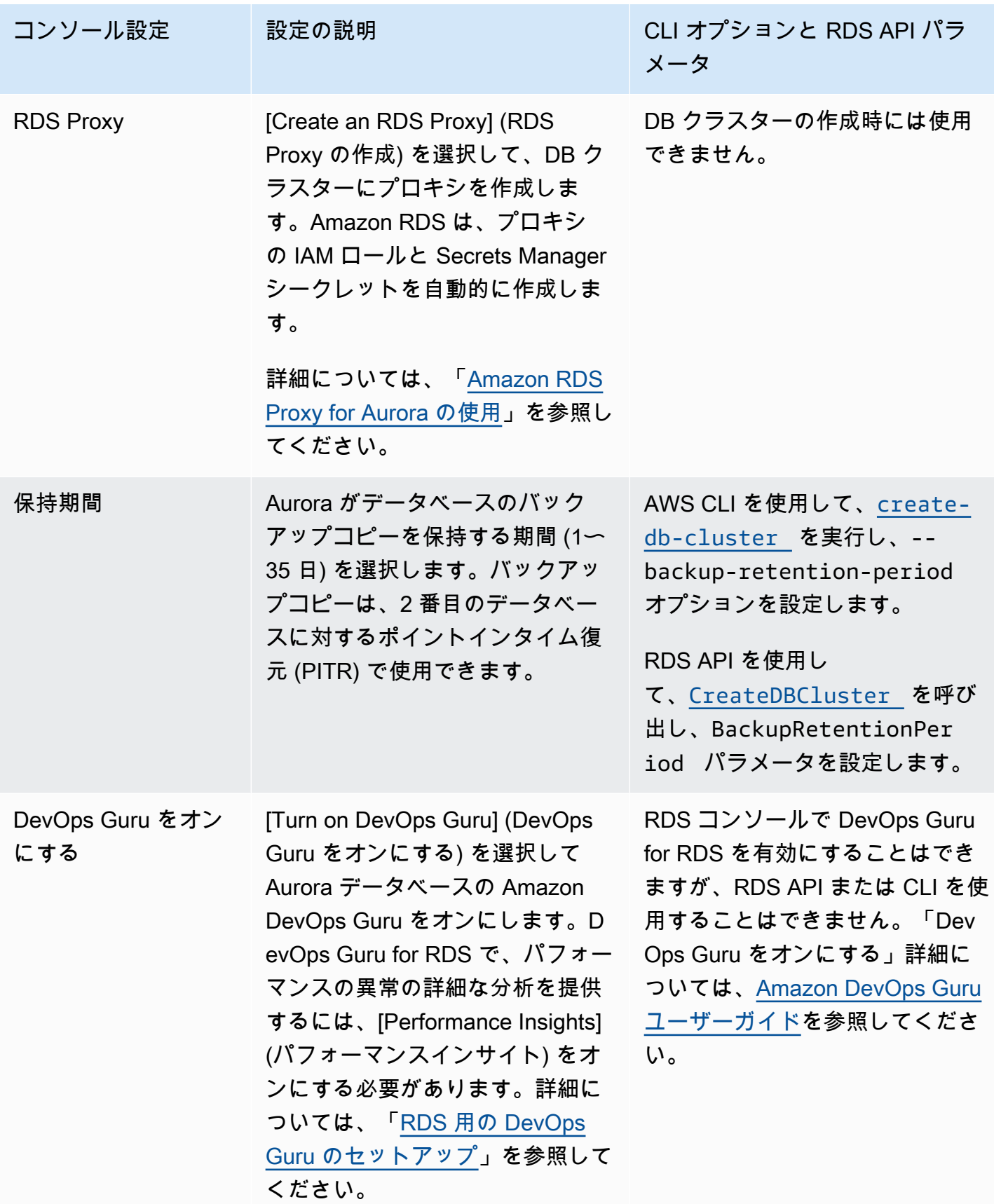

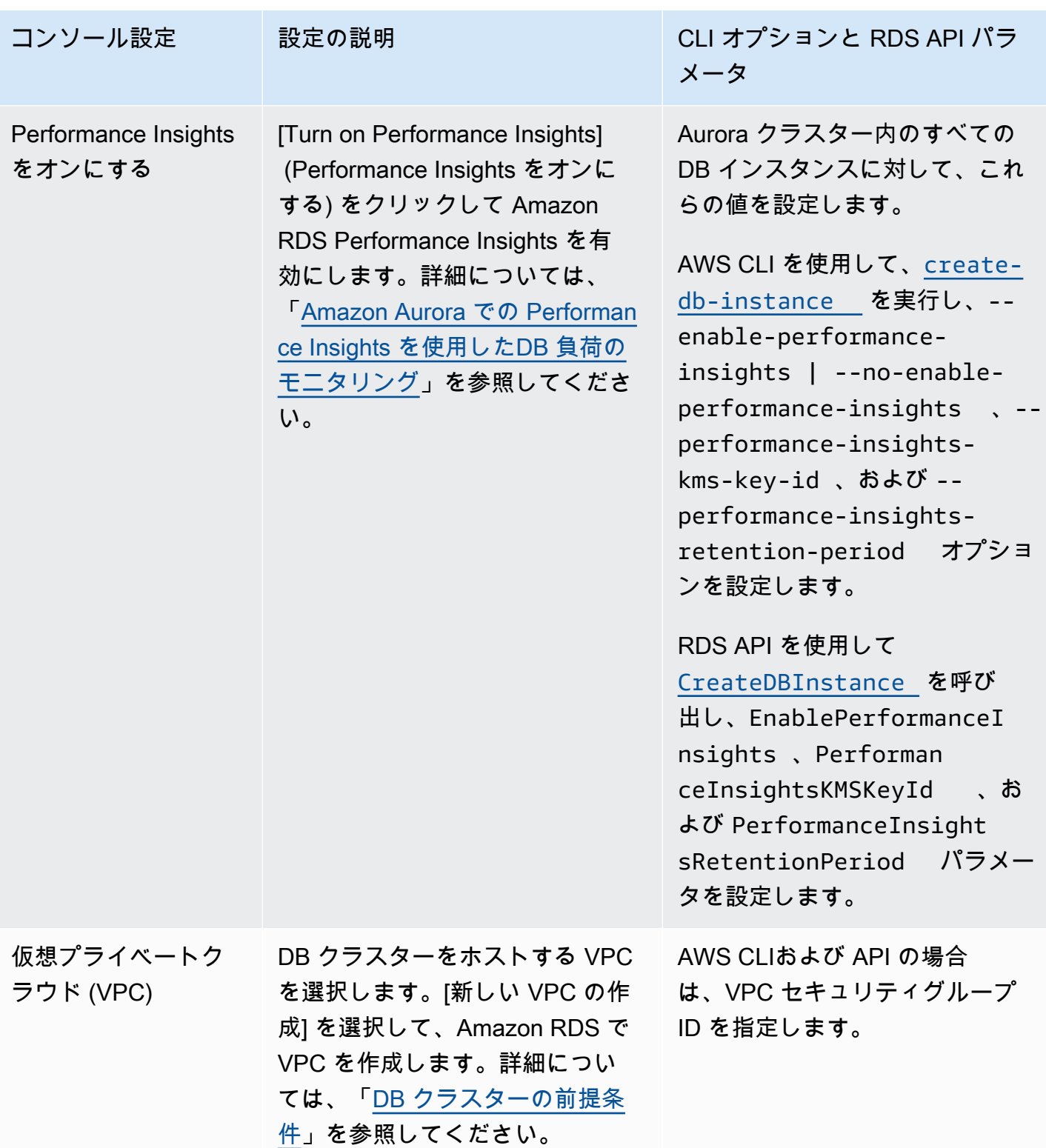

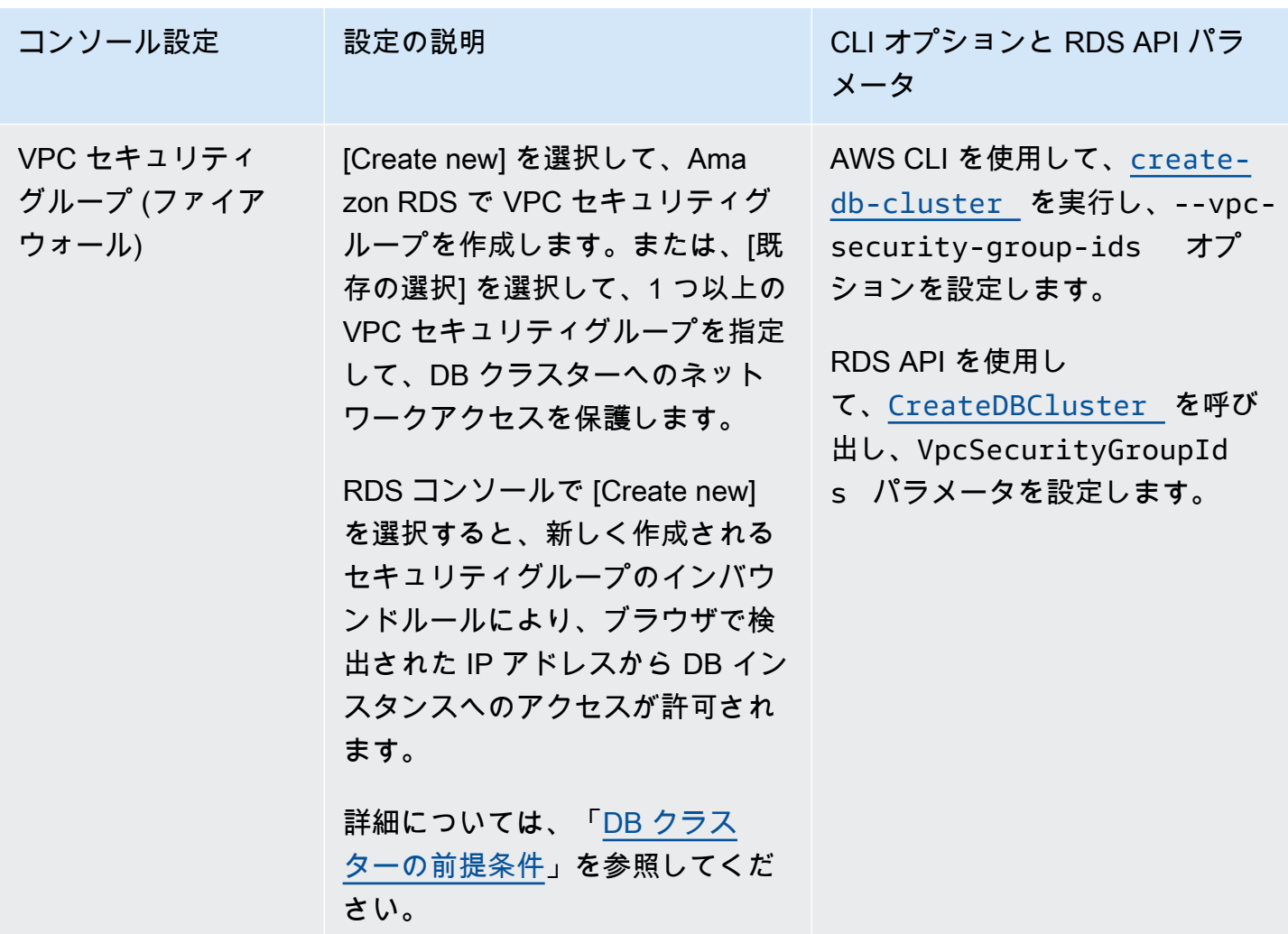

## DB クラスター用 Amazon Aurora に適用されない設定

AWS CLI コマンドの [create-db-cluster](https://docs.aws.amazon.com/cli/latest/reference/rds/create-db-cluster.html)、および RDS API オペレーションの [CreateDBCluster](https://docs.aws.amazon.com/AmazonRDS/latest/APIReference/API_CreateDBCluster.html) に関する以下の設定は、Amazon Aurora DB クラスターには適用されません。

**a** Note

AWS Management Console には、Aurora DB クラスターのこれらの設定は表示されませ ん。

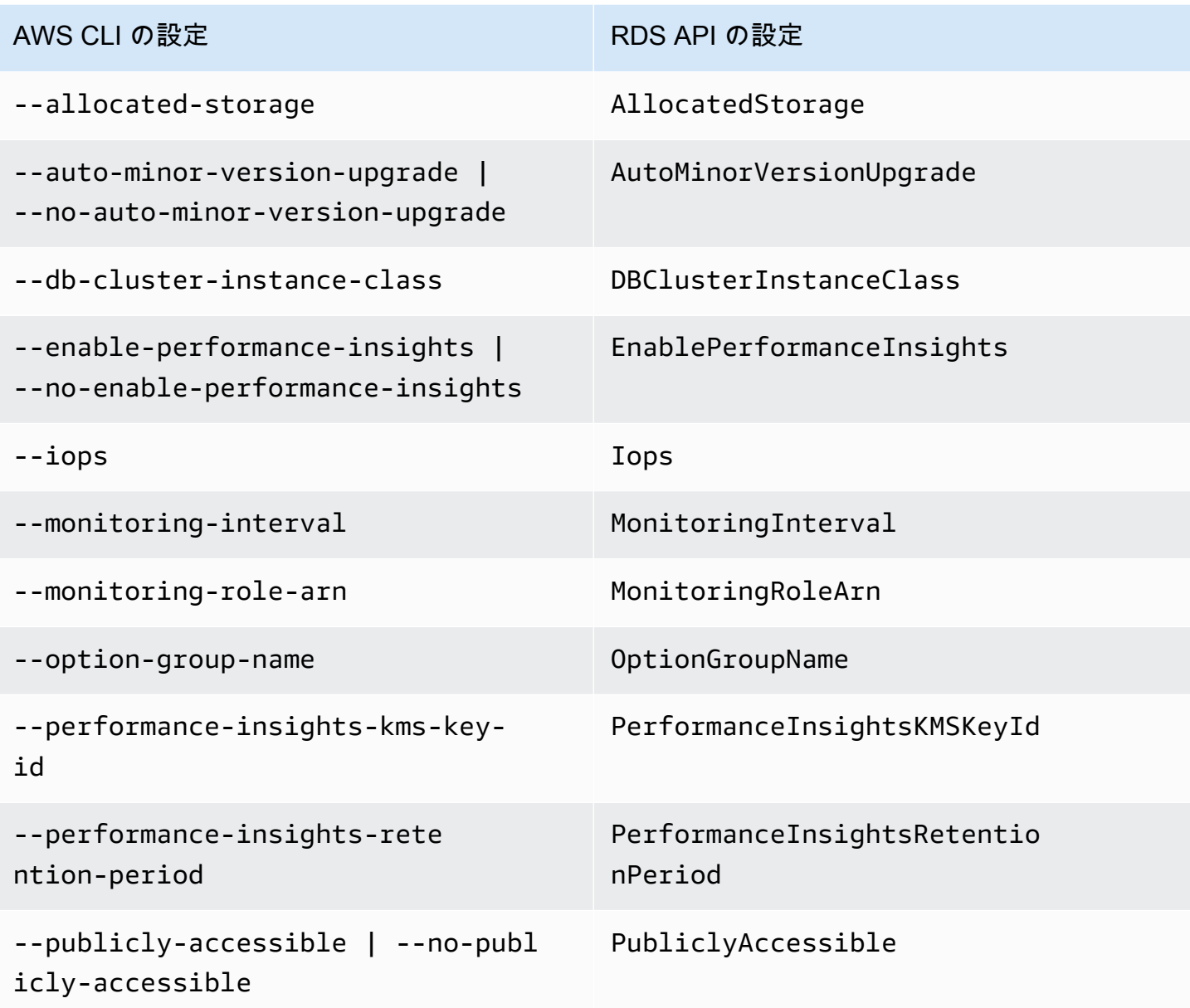

# Amazon Aurora DB インスタンスには適用されない設定

AWS CLI コマンドの [create-db-instance](https://docs.aws.amazon.com/cli/latest/reference/rds/create-db-instance.html)、および RDS API オペレーションの [CreateDBInstance](https://docs.aws.amazon.com/AmazonRDS/latest/APIReference/API_CreateDBInstance.html) に関する次の設定は、DB インスタンス Amazon Aurora DB クラスターには適 用されません。

#### **a** Note

AWS Management Console には、Aurora DB インスタンスのこれらの設定は表示されませ ん。

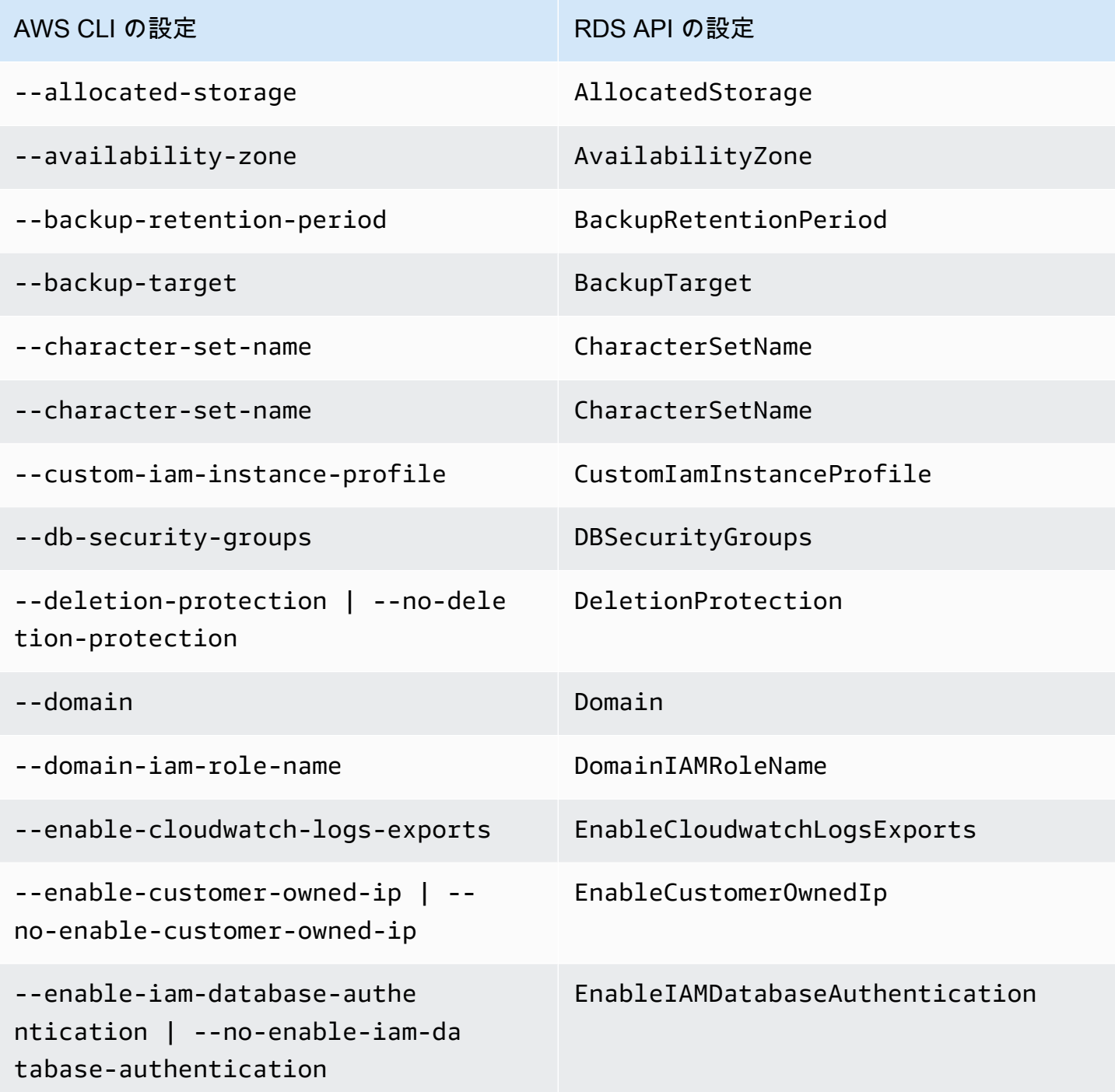

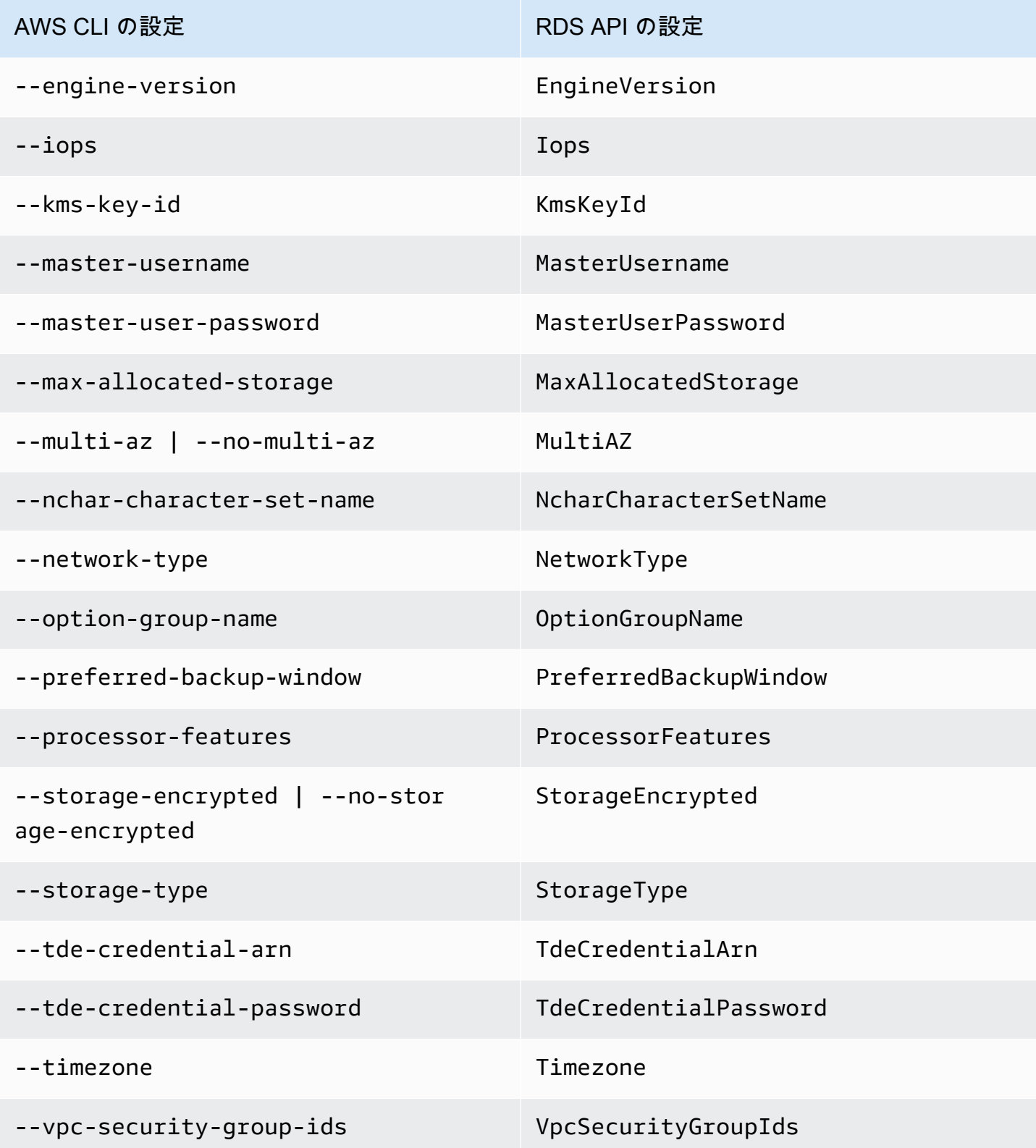

## AWS CloudFormation での Amazon Aurora リソースの作成

Amazon Aurora は AWS CloudFormation と統合されています。これは、リソースとインフラストラ クチャの作成と管理の所要時間を短縮できるように AWS リソースをモデル化して設定するための サービスです。必要なすべての AWS リソース (DB クラスターや DB クラスターパラメータグルー プなど) を記述するテンプレートを作成し、AWS CloudFormation はそれらのリソースをプロビジョ ニングして設定します。

AWS CloudFormation を使用すると、テンプレートを再利用して Aurora リソースを同じように繰り 返してセットアップできます。リソースを一度記述すると、同じリソースを複数の AWS アカウント およびリージョンで何度でも繰り返してプロビジョニングできます。

Aurora とAWS CloudFormationテンプレート

Aurora および関連サービスのリソースをプロビジョニングして設定するには[、AWS CloudFormation](https://docs.aws.amazon.com/AWSCloudFormation/latest/UserGuide/template-guide.html) [テンプレート](https://docs.aws.amazon.com/AWSCloudFormation/latest/UserGuide/template-guide.html)について理解しておく必要があります。テンプレートは、JSON または YAML で フォーマットされたテキストファイルです。これらのテンプレートには、AWS CloudFormation ス タックにプロビジョニングしたいリソースを記述します。JSONやYAMLに不慣れな方は、AWS CloudFormation Designerを使えば、 AWS CloudFormation テンプレートを使いこなすことができま す。詳細については、AWS CloudFormation ユーザーガイドの[「AWS CloudFormation Designer と](https://docs.aws.amazon.com/AWSCloudFormation/latest/UserGuide/working-with-templates-cfn-designer.html) [は](https://docs.aws.amazon.com/AWSCloudFormation/latest/UserGuide/working-with-templates-cfn-designer.html)」を参照してください。

Aurora は、AWS CloudFormation でのリソースの作成をサポートしています。これらのリソースの JSON テンプレートと YAML テンプレートの例を含む詳細については、AWS CloudFormation ユー ザーガイドの「[RDS リソースタイプのリファレンス」](https://docs.aws.amazon.com/AWSCloudFormation/latest/UserGuide/AWS_RDS.html)を参照してください。

### AWS CloudFormation の詳細はこちら

AWS CloudFormation の詳細については、以下のリソースを参照してください。

- [AWS CloudFormation](https://aws.amazon.com/cloudformation/)
- [AWS CloudFormation ユーザーガイド](https://docs.aws.amazon.com/AWSCloudFormation/latest/UserGuide/Welcome.html)
- [AWS CloudFormation API リファレンス](https://docs.aws.amazon.com/AWSCloudFormation/latest/APIReference/Welcome.html)
- [AWS CloudFormation コマンドラインインターフェイスユーザーガイド](https://docs.aws.amazon.com/cloudformation-cli/latest/userguide/what-is-cloudformation-cli.html)

## <span id="page-358-0"></span>Amazon Aurora DB クラスターへの接続

Aurora DB クラスターには、MySQL または PostgreSQL データベースへの接続に使用するものと 同じツールを使用して接続することができます。MySQL または PostgreSQL DB インスタンスに接 続するスクリプト、ユーティリティ、またはアプリケーションで接続文字列を指定します。Secure Sockets Layer (SSL) 接続の場合と同じパブリックキーを使用します。

接続文字列では、通常、DB クラスターに関連付けられた特別なエンドポイントからのホストとポー トの情報を使用します。このようなエンドポイントでは、クラスター内の DB インスタンスの数に 関係なく、同じ接続パラメータを使用できます。トラブルシューティングなどの特殊なタスクの場 合、Aurora DB クラスター内の特定の DB インスタンスの、ホストとポート情報を使用できます。

**G** Note

Aurora Serverless DB クラスターの場合、DB インスタンスにではなく、データベースエン ドポイントに接続します。Aurora Serverless DB クラスターのデータベースエンドポイン トは、AWS Management Console の [接続とセキュリティ] タブにあります。詳細について は、「[Amazon Aurora Serverless v1 の使用」](#page-3351-0)を参照してください。

エンドポイントには、DB クラスターまたはインスタンスの操作に使用している Aurora DB エンジ ンや特定のツールに関係なく、アクセスできる必要があります。Aurora DB クラスターは、Amazon VPC サービスに基づいて仮想プライベートクラウド (VPC) のみで作成できます。つまり、エンドポ イントには、VPC の内部または VPC の外部のいずれかから次のいずれかの方法を使用してアクセス します。

- VPC 内の Aurora DB クラスターにアクセスする VPC 経由で Aurora DB クラスターへのアクセ スを有効にします。そのためには、セキュリティグループ上の VPC のためのインバウンドルール を編集し、特定の Aurora DB クラスターへのアクセスを許可します。さまざまな Aurora DB クラ スターのシナリオで VPC を設定する方法など、詳細については[「Amazon Virtual Private Cloud](https://docs.aws.amazon.com/en_us/AmazonRDS/latest/AuroraUserGuide/USER_VPC.html)  [\(VPC\) と Amazon Aurora」](https://docs.aws.amazon.com/en_us/AmazonRDS/latest/AuroraUserGuide/USER_VPC.html)を参照してください。
- VPC 外部にある Aurora DB クラスターへのアクセス VPC 外部から Aurora DB クラスターにアク セスするには、DB クラスターのパブリックエンドポイントアドレスを使用します。

詳細については、「[Aurora 接続障害のトラブルシューティング](#page-369-0)」を参照してください。

目次

- [AWS ドライバーを使用した Aurora DB クラスターへの接続](#page-359-0)
- [Amazon Aurora MySQL DB クラスターへの接続](#page-360-0)
	- [Aurora MySQL の接続ユーティリティ](#page-362-0)
	- [MySQL ユーティリティを使用した Aurora MySQL との接続](#page-363-0)
	- [Amazon Web Services \(AWS\) JDBC ドライバーを使用した Aurora MySQL への接続](#page-364-0)
	- [Amazon Web Services \(AWS\) Python ドライバーを使用した Aurora MySQL への接続](#page-365-0)
	- [SSL を使用した Aurora MySQL への接続](#page-365-1)
- [Amazon Aurora PostgreSQL DB クラスターへの接続](#page-366-0)
	- [Aurora PostgreSQL の接続ユーティリティ](#page-368-0)
	- [Amazon Web Services \(AWS\) JDBC ドライバーを使用した Aurora PostgreSQL への接続](#page-369-1)
	- [Amazon Web Services \(AWS\) Python ドライバーを使用した Aurora PostgreSQL への接続](#page-369-2)
- [Aurora 接続障害のトラブルシューティング](#page-369-0)

## <span id="page-359-0"></span>AWS ドライバーを使用した Aurora DB クラスターへの接続

AWS のドライバースイートは、スイッチオーバーとフェイルオーバーの時間の短縮、AWS Secrets Manager、AWS Identity and Access Management (IAM)、フェデレーティッド ID での認証をサポー トするように設計されています。AWS ドライバーは、DB クラスターステータスをモニタリング し、クラスタートポロジを認識して新しいライターを決定することを前提としています。このアプ ローチにより、スイッチオーバーとフェイルオーバーの時間が 1 桁秒に短縮されます (オープンソー スドライバーの場合は数十秒)。

次の表に、各ドライバーでサポートされている機能を示します。新しいサービス機能が導入されるに あたって、こうしたサービス機能を標準でサポートすることが AWS のドライバースイートの目標で す。

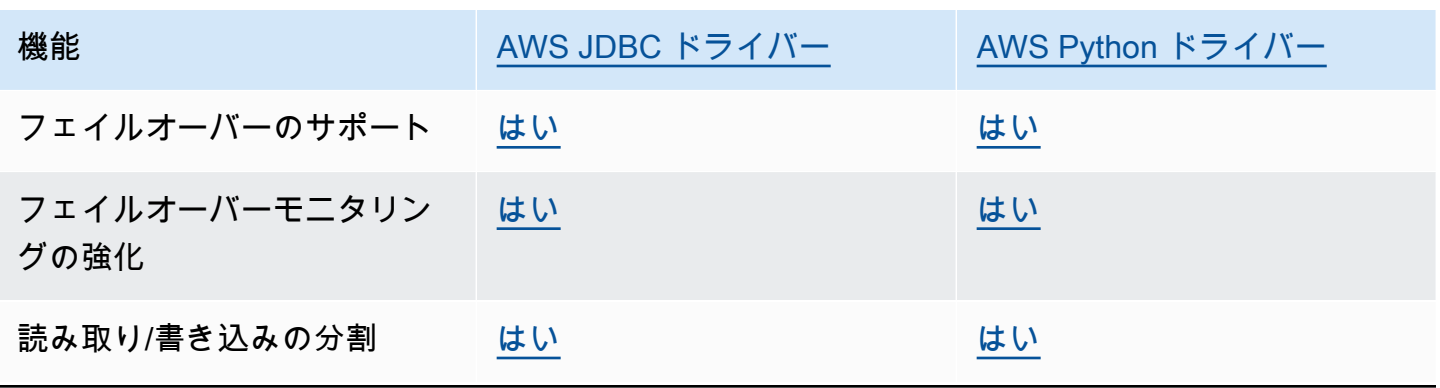
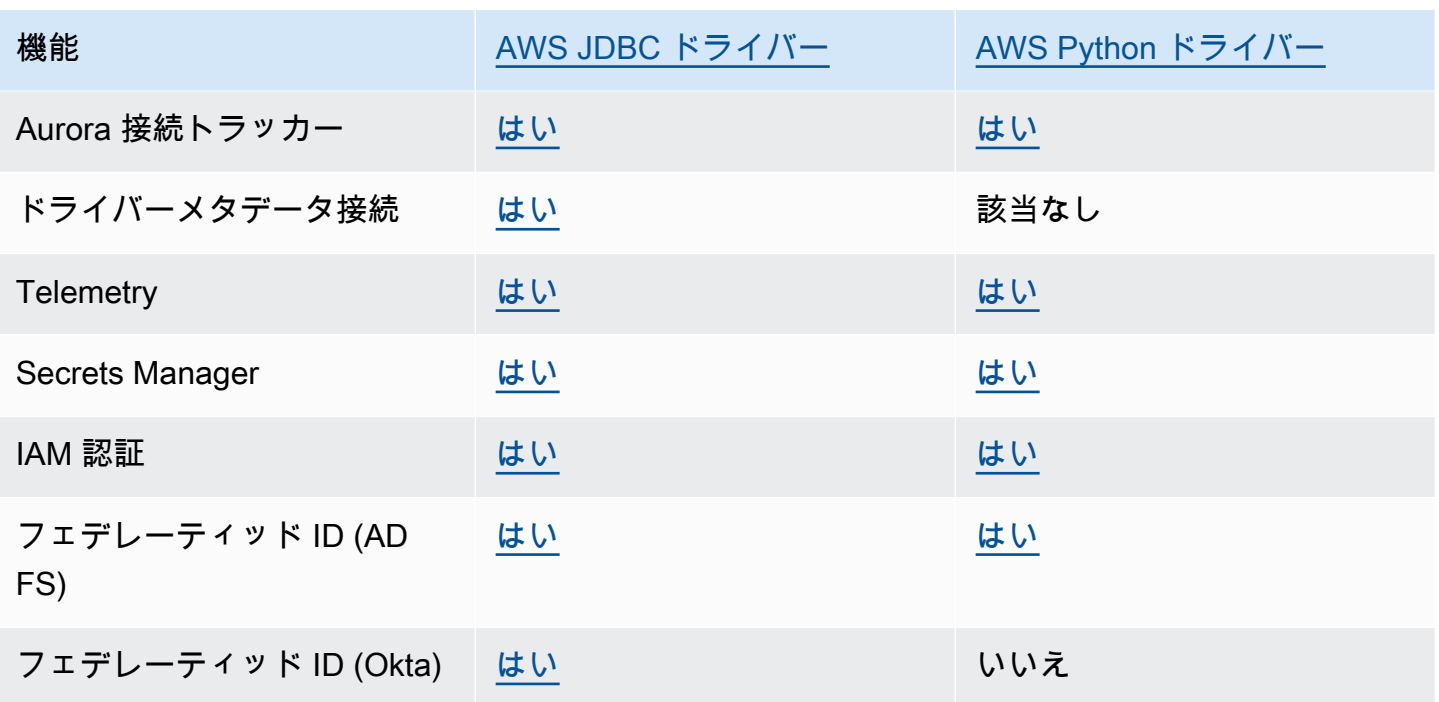

AWS ドライバーの詳細については、お使いの [Aurora MySQL](#page-364-0) または [Aurora PostgreSQL](#page-368-0) DB クラス ターに対応する言語ドライバーを参照してください。

# Amazon Aurora MySQL DB クラスターへの接続

Aurora MySQL DB クラスターを認証するには、MySQL のユーザー名とパスワード認証、または AWS Identity and Access Management (IAM) データベース認証を使用できます。MySQL のユーザー 名およびパスワード認証を使用する方法については、MySQL ドキュメントの[「Access control and](https://dev.mysql.com/doc/refman/5.7/en/access-control.html)  [account management](https://dev.mysql.com/doc/refman/5.7/en/access-control.html)」を参照してください。IAM データベース認証を使用する方法については、「 [の IAM データベース認証」](#page-4052-0)を参照してください。

MySQL 8.0 と互換性のある Amazon Aurora DB クラスターに接続すると、MySQL バージョン 8.0 と互換性のある SQL コマンドを実行できます。最小互換バージョンは MySQL 8.0.23 で す。MySQL 8.0 の SQL 構文の詳細については、[MySQL 8.0 リファレンスマニュアル](http://dev.mysql.com/doc/refman/8.0/en/index.html)を参照してく ださい。Aurora MySQL バージョン 3 に適用される制限事項については、「[Aurora MySQL バージョ](#page-1322-0) [ン 3 と MySQL 8.0 コミュニティエディションの比較」](#page-1322-0)を参照してください。

MySQL 5.7 と互換性のある Amazon Aurora DB クラスターに接続すると、MySQL バージョン 5.7 と 互換性のある SQL コマンドを実行できます。MySQL 5.7 の SQL 構文の詳細については、[MySQL](http://dev.mysql.com/doc/refman/5.7/en/index.html)  [5.7 リファレンスマニュアルを](http://dev.mysql.com/doc/refman/5.7/en/index.html)参照してください。Aurora MySQL 5.7 に適用される制限事項につい ては、「[MySQL 5.7 互換 Aurora MySQL バージョン 2](#page-1327-0)」を参照してください。

#### **a** Note

Amazon Aurora MySQL DB クラスターへの接続に役立つ詳しいガイドについては、「[Aurora](https://d1.awsstatic.com/whitepapers/RDS/amazon-aurora-connection-management-handbook.pdf)  [接続管理](https://d1.awsstatic.com/whitepapers/RDS/amazon-aurora-connection-management-handbook.pdf)」ハンドブックを参照してください。

DB クラスターの詳細ビューで、MySQL 接続文字列で使用できるクラスターエンドポイ ントを確認できます。エンドポイントは DB クラスターのドメイン名とポートで構成さ れます。例えば、エンドポイントの値が mycluster.cluster-123456789012.useast-1.rds.amazonaws.com:3306 の場合、MySQL 接続文字列には次の値を指定します。

- ホストまたはホスト名には mycluster.cluster-123456789012.useast-1.rds.amazonaws.com を指定します
- ポートには、3306 を指定するか、DB クラスターの作成時に使用したポート値を指定します。

クラスターエンドポイントは DB クラスターのプライマリインスタンスに接続します。このクラス ターエンドポイントを使用して、読み取りと書き込みの両方のオペレーションを実行できます。DB クラスターは、DB クラスターのデータへの読み取り専用アクセスをサポートする、最大 15 個の Aurora レプリカを使用できます。プライマリインスタンスと各 Aurora レプリカには、クラスターエ ンドポイントとは無関係の一意なエンドポイントがあり、そのエンドポイントにより、クラスター内 の特定の DB インスタンスに直接接続できます。クラスターエンドポイントは常にプライマリインス タンスをポイントします。プライマリインスタンスが失敗し、置き換えられると、クラスターエンド ポイントは新しいプライマリインスタンスをポイントします。

クラスターエンドポイント (ライターエンドポイント) を確認するには、Amazon RDS コンソールで [データベース] を選択し、DB クラスターの名前を選択して DB クラスターの詳細を表示します。

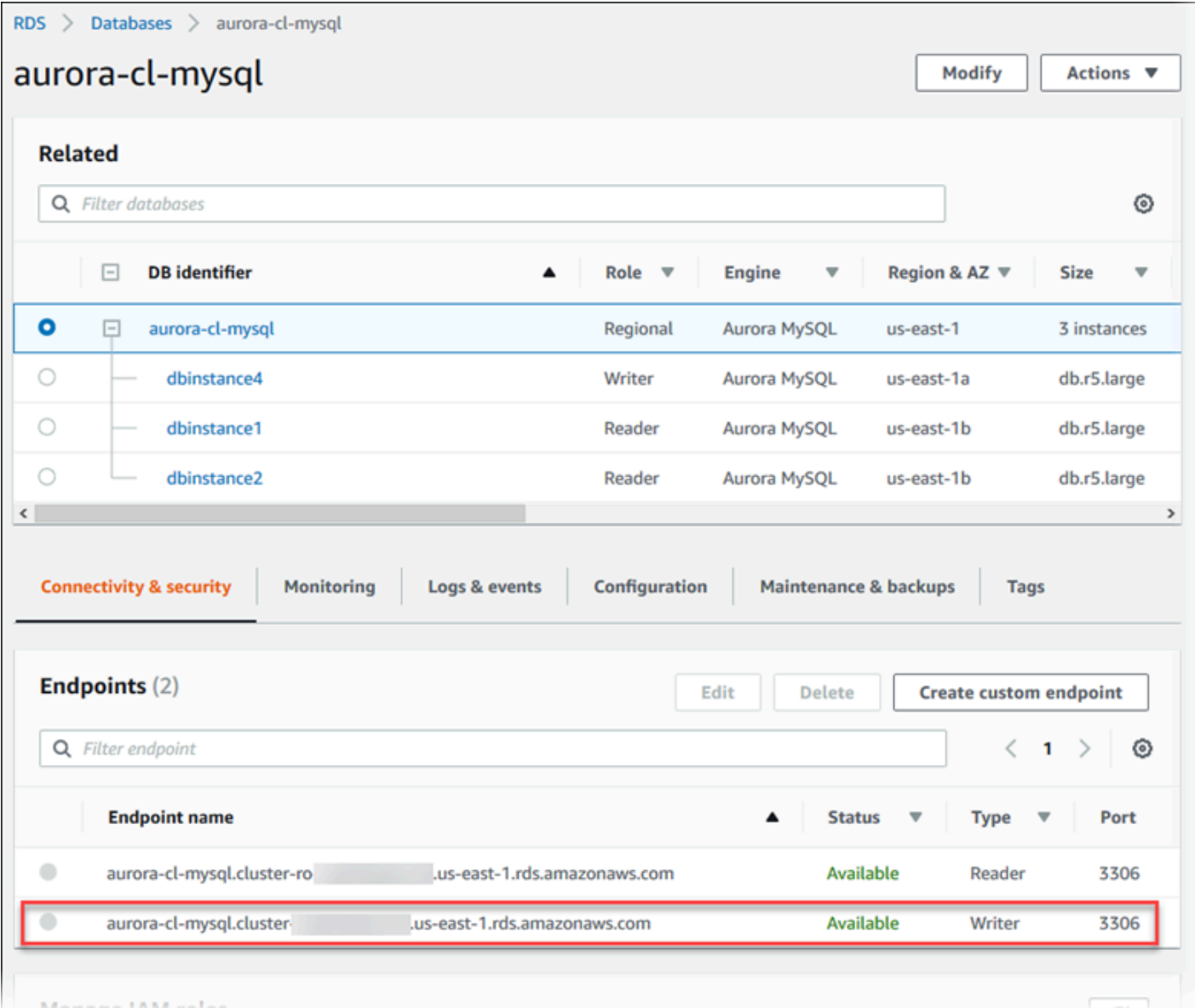

# トピック

- [Aurora MySQL の接続ユーティリティ](#page-362-0)
- [MySQL ユーティリティを使用した Aurora MySQL との接続](#page-363-0)
- [Amazon Web Services \(AWS\) JDBC ドライバーを使用した Aurora MySQL への接続](#page-364-0)
- [Amazon Web Services \(AWS\) Python ドライバーを使用した Aurora MySQL への接続](#page-365-0)
- [SSL を使用した Aurora MySQL への接続](#page-365-1)

# <span id="page-362-0"></span>Aurora MySQL の接続ユーティリティ

使用できる接続ユーティリティは次のとおりです。

- コマンドライン MySQL コマンドラインユーティリティなどのツールを使用して、Amazon Aurora DB クラスターに接続できます。MySQL ユーティリティを使用する方法の詳細について は、MySQL ドキュメントの[「mysql — the MySQL command-line client](http://dev.mysql.com/doc/refman/8.0/en/mysql.html)」(mysql - MySQL コマン ドラインクライアント) を参照してください。
- GUI UI インターフェイスを使用することで、MySQL Workbench ユーティリティを使用して接続 できます。詳細については、「[MySQL Workbench のダウンロード](http://dev.mysql.com/downloads/workbench/)」ページを参照してください。
- AWS ドライバー:
	- [Amazon Web Services \(AWS\) JDBC ドライバーを使用した Aurora MySQL への接続](#page-364-0)
	- [Amazon Web Services \(AWS\) Python ドライバーを使用した Aurora MySQL への接続](#page-365-0)

<span id="page-363-0"></span>MySQL ユーティリティを使用した Aurora MySQL との接続

次の手順に従ってください。VPC のプライベートサブネットに DB クラスターを設定していること を前提としています。[チュートリアル: ウェブサーバーと Amazon Aurora DB クラスターを作成する](#page-273-0) のチュートリアルに従って設定した Amazon EC2 インスタンスを使用して接続します。

**a** Note

この手順では、チュートリアルで Web サーバーをインストールする必要はありません が、MariaDB 10.5 のインストールは必要です。

MySQL ユーティリティを使用して DB クラスターに接続するには

1. DB クラスターへの接続に使用する EC2 インスタンスにログインします。

次のような出力が表示されます。

Last login: Thu Jun 23 13:32:52 2022 from *xxx.xxx.xxx.xxx*  $-$ |  $-$ |  $-$  ) \_| ( / Amazon Linux 2 AMI  $\Box$ |\ $\Box$ | $\Box$ | https://aws.amazon.com/amazon-linux-2/ [ec2-user@ip-10-0-*xxx.xxx* ~]\$

2. DB クラスターのプライマリインスタンスに接続するには、コマンドプロンプトで次のコマンド を入力します。

# -h パラメータは、エンドポイント DNS 名をプライマリインスタンスの代わりに使用します。 u パラメータは、データベースユーザーアカウントのユーザー ID を置き換えます。

mysql -h *primary-instance-endpoint*.*AWS\_account*.*AWS\_Region*.rds.amazonaws.com -P 3306 -u *database\_user* -p

#### 例:

mysql -h my-aurora-cluster-instance.c1xy5example.123456789012.eucentral-1.rds.amazonaws.com -P 3306 -u admin -p

# 3. データベースユーザーのパスワードを入力します。

次のような出力が表示されます。

Welcome to the MariaDB monitor. Commands end with ; or  $\qquad$ q. Your MySQL connection id is 1770 Server version: 8.0.23 Source distribution Copyright (c) 2000, 2018, Oracle, MariaDB Corporation Ab and others. Type 'help;' or '\h' for help. Type '\c' to clear the current input statement. MySQL [(none)]>

4. SQL コマンドを入力します。

<span id="page-364-0"></span>Amazon Web Services (AWS) JDBC ドライバーを使用した Aurora MySQL への接続

Amazon Web Services (AWS) JDBC ドライバーは、高度な JDBC ラッパーとして設計されていま す。このラッパーは、既存の JDBC ドライバーの機能を補完および拡張して、アプリケーションが Aurora MySQL などのクラスター化されたデータベースの機能を利用できるようにします。ドライ バーには、コミュニティ MySQL Connector/J ドライバーおよびコミュニティ MariaDB Connector/J ドライバーとドロップイン互換性があります。

AWS JDBC ドライバーをインストールするには、AWS JDBC ドライバーの.jar ファイル (CLASSPATH アプリケーション内) を追加して、それぞれのコミュニティドライバーへの参照を保持 します。対応する接続 URL プレフィックスを次のように更新します。

• jdbc:mysql:// を jdbc:aws-wrapper:mysql:// に

• jdbc:mariadb:// を jdbc:aws-wrapper:mariadb:// に

AWS JDBC ドライバーおよびその使用方法の詳細については、[「Amazon Web Services \(AWS\)](https://github.com/awslabs/aws-advanced-jdbc-wrapper) [JDBC ドライバー GitHub リポジトリ」](https://github.com/awslabs/aws-advanced-jdbc-wrapper)を参照してください。

## **a** Note

MariaDB Connector/J ユーティリティのバージョン 3.0.3 では Aurora DB クラスターがサ ポートされなくなるため、AWS JDBC ドライバーに移行することを強くお勧めします。

<span id="page-365-0"></span>Amazon Web Services (AWS) Python ドライバーを使用した Aurora MySQL への接続

Amazon Web Services (AWS) Python ドライバーは、高度な Python ラッパーとして設計されていま す。このラッパーは、オープンソースの Psycopg ドライバーの機能を補完し、拡張します。AWS Python ドライバーは Python バージョン 3.8 以降をサポートしています。aws-advanced-pythonwrapper パッケージは、pip コマンドと psycopg オープンソースパッケージを使用してインス トールできます。

AWS Python ドライバーおよびその使用方法の詳細については、[「Amazon Web Services \(AWS\)](https://github.com/awslabs/aws-advanced-python-wrapper) [Python Driver GitHub repository](https://github.com/awslabs/aws-advanced-python-wrapper)」を参照してください。

<span id="page-365-1"></span>SSL を使用した Aurora MySQL への接続

Aurora MySQL DB インスタンスへの接続には、SSL 暗号化を使用できます。詳細について は、[Aurora MySQL DB クラスターでの TLS の使用](#page-1332-0) を参照してください。

SSL を使用して接続するには、MySQL ユーティリティを次の手順に従って使用します。IAM データ ベース認証を使用している場合は、SSL 接続を使用する必要があります。詳細については、 [の IAM](#page-4052-0)  [データベース認証](#page-4052-0) を参照してください。

**a** Note

SSL を使用してクラスターエンドポイントに接続するには、クライアント接続ユーティリ ティでサブジェクト代替名 (SAN) がサポートされている必要があります。クライアント接続 ユーティリティで SAN がサポートされていない場合、Aurora DB クラスター内のインスタ ンスに直接接続することができます。Aurora エンドポイントの詳細については、[「Amazon](#page-148-0) [Aurora 接続管理](#page-148-0)」を参照してください。

MySQL ユーティリティを使用して SSL で DB クラスターに接続するには

1. Amazon RDS 署名証明書のパブリックキーをダウンロードします。

証明書のダウンロードについては[、SSL/TLS を使用した DB クラスターへの接続の暗号化](#page-3979-0) を参照 してください。

2. MySQL ユーティリティを使用して SSL で DB クラスターのプライマリインスタンスに接続す るには、コマンドプロンプトで次のコマンドを入力します。-h パラメータは、エンドポイント DNS 名をプライマリインスタンスの代わりに使用します。-u パラメータは、データベースユー ザーアカウントのユーザー ID を置き換えます。--ssl-ca パラメータは、必要に応じて SSL 証 明書のファイル名に置き換えます。プロンプトが表示されたら、マスターユーザーパスワードを 入力します。

mysql -h mycluster-primary.123456789012.us-east-1.rds.amazonaws.com -u *admin\_user* -p --ssl-ca=*[full path]*global-bundle.pem --ssl-verify-servercert

次のような出力が表示されます。

Welcome to the MySQL monitor. Commands end with ; or  $\gtrsim g$ . Your MySQL connection id is 350 Server version: 8.0.26-log MySQL Community Server (GPL) Type 'help;' or '\h' for help. Type '\c' to clear the buffer. mysql>

RDS for MySQL 接続文字列の作成と SSL 接続用のパブリックキーの検索に関する一般的な手順につ いては、「[MySQL データベースエンジンを実行している DB インスタンスに接続する」](https://docs.aws.amazon.com/AmazonRDS/latest/UserGuide/USER_ConnectToInstance.html)を参照して ください。

# Amazon Aurora PostgreSQL DB クラスターへの接続

Amazon Aurora PostgreSQL DB クラスターの DB インスタンスに接続するには、PostgreSQL デー タベースに接続する場合と同じツールを使用できます。このプロセスの一部として、Secure Sockets Layer (SSL) 接続の場合と同じ発行鍵を使用します。Aurora PostgreSQL DB クラスターのプライマ リインスタンスや Aurora レプリカのエンドポイントとポート情報を、PostgreSQL の DB インスタ ンスに接続するすべてのスクリプト、ユーティリティ、アプリケーションの接続文字列で使用できま す。接続文字列では、プライマリインスタンスまたは Aurora レプリカのエンドポイントの DNS ア

ドレスをホストパラメータとして指定します。エンドポイントのポート番号をポートパラメータとし て指定します。

Amazon Aurora PostgreSQL DB クラスターの DB インスタンスに接続すると、PostgreSQL と互換 性のある任意の SQL コマンドを実行できます。

Aurora PostgreSQL DB クラスターの詳細表示で、クラスターエンドポイントの名称、ステータス、 タイプ、ポート番号を確認できます。このエンドポイントとポート番号は、PostgreSQL 接続文 字列で使用します。例えば、エンドポイントの値が mycluster.cluster-123456789012.useast-1.rds.amazonaws.com の場合、PostgreSQL 接続文字列には次の値を指定します。

- ホストまたはホスト名には mycluster.cluster-123456789012.useast-1.rds.amazonaws.com を指定します
- ポートには、5432 を指定するか、DB クラスターの作成時に使用したポート値を指定します。

クラスターエンドポイントは DB クラスターのプライマリインスタンスに接続します。このクラス ターエンドポイントを使用して、読み取りと書き込みの両方のオペレーションを実行できます。DB クラスターは、DB クラスターのデータへの読み取り専用アクセスをサポートする、最大 15 個の Aurora レプリカを使用できます。Aurora クラスターの各 DB インスタンス (プライマリインスタン スと各 Aurora のレプリカ) には、それぞれ、クラスターエンドポイントとは別に一意のエンドポイ ントが含まれます。一意のエンドポイントを使用することで、クラスターの特定の DB インスタンス に直接接続できるようになります。クラスターエンドポイントは常にプライマリインスタンスをポイ ントします。プライマリインスタンスが失敗し、置き換えられると、クラスターエンドポイントは新 しいプライマリインスタンスをポイントします。

クラスターエンドポイント (ライターエンドポイント) を確認するには、Amazon RDS コンソールで [データベース] を選択し、DB クラスターの名前を選択して DB クラスターの詳細を表示します。

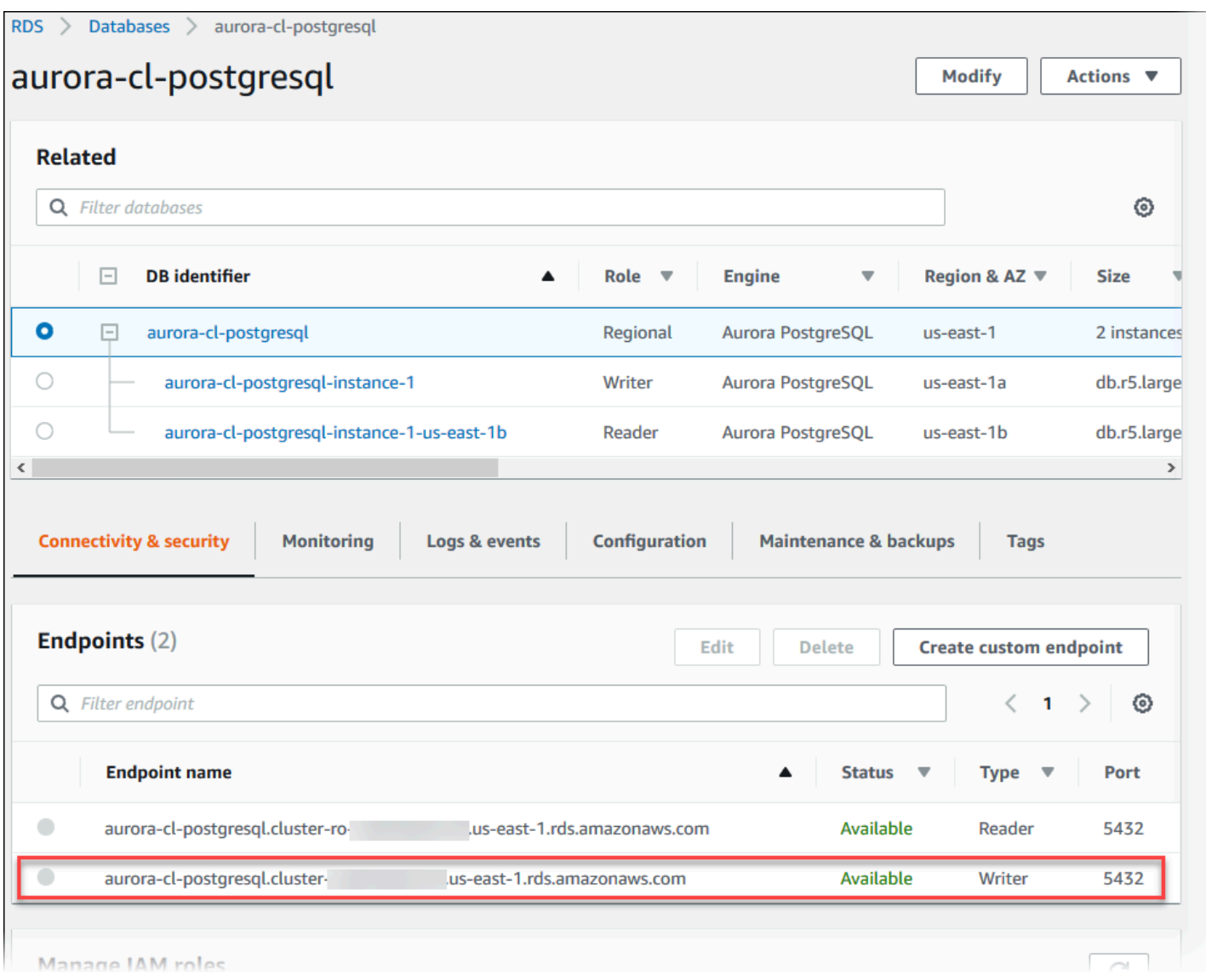

# <span id="page-368-0"></span>Aurora PostgreSQL の接続ユーティリティ

使用できる接続ユーティリティは次のとおりです。

- コマンドライン PostgreSQL インタラクティブターミナルである psql などのツールを使用し て、Aurora PostgreSQL DB クラスターに接続できます。PostgreSQL インタラクティブターミナ ルの詳しい使用方法については、PostgreSQL ドキュメントの「[psql」](https://www.postgresql.org/docs/current/app-psql.html)を参照してください。
- GUI UI インターフェイスで pgAdmin ユーティリティを使用して、Aurora PostgreSQL DB クラ スターに接続できます。詳細については、pgAdmin ウェブサイトの[ダウンロードペ](https://www.pgadmin.org/download/)ージを参照し てください。
- AWS ドライバー:
	- [Amazon Web Services \(AWS\) JDBC ドライバーを使用した Aurora PostgreSQL への接続](#page-369-0)

• [Amazon Web Services \(AWS\) Python ドライバーを使用した Aurora PostgreSQL への接続](#page-369-1)

<span id="page-369-0"></span>Amazon Web Services (AWS) JDBC ドライバーを使用した Aurora PostgreSQL への 接続

Amazon Web Services (AWS) JDBC ドライバーは、高度な JDBC ラッパーとして設計されていま す。このラッパーは、既存の JDBC ドライバーの機能を補完および拡張して、アプリケーションが Aurora PostgreSQL などのクラスター化されたデータベースの機能を利用できるようにします。ドラ イバーには、コミュニティ pgJDBC ドライバーとドロップイン互換性があります。

AWS JDBC ドライバーをインストールするには、AWS JDBC ドライバーの.jar ファイル (CLASSPATH アプリケーション内) を追加して、pgJDBC コミュニティドライバーへの参 照を保持します。接続 URL プレフィックスを jdbc:postgresql:// から jdbc:awswrapper:postgresql:// に更新します。

AWS JDBC ドライバーおよびその使用方法の詳細については、[「Amazon Web Services \(AWS\)](https://github.com/awslabs/aws-advanced-jdbc-wrapper) [JDBC ドライバー GitHub リポジトリ」](https://github.com/awslabs/aws-advanced-jdbc-wrapper)を参照してください。

<span id="page-369-1"></span>Amazon Web Services (AWS) Python ドライバーを使用した Aurora PostgreSQL への 接続

Amazon Web Services (AWS) Python ドライバーは、高度な Python ラッパーとして設計されていま す。このラッパーは、オープンソースの Psycopg ドライバーの機能を補完し、拡張します。AWS Python ドライバーは Python バージョン 3.8 以降をサポートしています。aws-advanced-pythonwrapper パッケージは、pip コマンドと psycopg オープンソースパッケージを使用してインス トールできます。

AWS Python ドライバーおよびその使用方法の詳細については、[「Amazon Web Services \(AWS\)](https://github.com/awslabs/aws-advanced-python-wrapper) [Python Driver GitHub repository](https://github.com/awslabs/aws-advanced-python-wrapper)」を参照してください。

# Aurora 接続障害のトラブルシューティング

新しい Aurora DB クラスターに対する接続障害の一般的な原因を次に示します。

• VPC のセキュリティグループがアクセスを許可していない場合、VPC では、VPC のセキュリティ グループを適切に設定して、デバイスまたは Amazon EC2 インスタンスからの接続を許可する必 要があります。障害を解決するには、VPC のセキュリティグループの、インバウンドルールを変 更して接続を許可します。例については、「[チュートリアル: DB クラスターで使用する VPC を作](#page-4146-0) [成する \(IPv4 専用\)」](#page-4146-0)を参照してください。

- ファイアウォールルールによってブロックされたポート Aurora DB クラスター用に設定された ポートの値を確認します。ファイアウォールルールがそのポートをブロックしている場合は、別の ポートを使用してインスタンスを再作成できます。
- 不完全なまたは誤った IAM 設定 Aurora DB インスタンスを IAM ベースの認証を使用するように 作成している場合は、正しく設定されていることを確認します。詳細については、「 [の IAM デー](#page-4052-0) [タベース認証](#page-4052-0)」を参照してください。

Aurora DB 接続問題のトラブルシューティングの詳細については、[「Amazon RDS DB インスタンス](#page-4174-0) [に接続できない](#page-4174-0)」を参照してください。

# 「パラメータグループを使用する」

データベースパラメータは、データベースの設定方法を指定します。データベースパラメータでは、 データベースに割り当てるメモリなどのリソースの量を指定できます。

DB インスタンスとAurora DB クラスターをパラメータグループに関連付けて、データベースの設定 を管理します。Aurora は、デフォルト設定を使用してパラメータグループを定義します。カスタマ イズした設定を使用して独自のパラメータグループを定義できます。

#### トピック

- [パラメータグループの概要](#page-371-0)
- [DB クラスターパラメータグループを使用する](#page-375-0)
- [DB インスタンスでの DB パラメータグループの使用](#page-394-0)
- [DB パラメータグループを比較する](#page-410-0)
- [DB パラメータの指定](#page-411-0)

# <span id="page-371-0"></span>パラメータグループの概要

DB クラスターパラメータグループは、Aurora DB クラスター内のすべての DB インスタンスに適 用されるエンジン設定値のコンテナとして機能します。例えば、Aurora 共有ストレージモデルで は、Aurora クラスター内のすべての DB インスタンスが innodb\_file\_per\_table などのパラ メータで同じ設定を使用することが要求されます。したがって、物理的なストレージレイアウトに影 響するパラメータは、クラスターパラメータグループの一部です。DB クラスターパラメータグルー プには、インスタンスレベルのすべてのパラメータのデフォルト値も含まれています。

DB パラメータグループは、1 つ以上の DB インスタンスに適用されるエンジン設定値のコンテナ として機能します。DB パラメータグループは、Amazon RDS と Aurora の両方の DB インスタ ンスに適用されます。これらの構成設定が適用されるプロパティ (メモリバッファのサイズなど) は、Aurora クラスター内の DB インスタンス間で異なる場合があります。

トピック

- [デフォルトおよびカスタムパラメータグループ](#page-372-0)
- [静的および動的 DB クラスターパラメータ](#page-373-0)
- [静的および動的 DB インスタンスパラメータ](#page-374-0)
- [文字セットパラメータ](#page-374-1)

#### • [サポートされるパラメータとパラメータ値](#page-375-1)

<span id="page-372-0"></span>デフォルトおよびカスタムパラメータグループ

DB パラメータグループを指定せずに DB インスタンスを作成すると、DB インスタンスはデフォル トの DB パラメータグループを使用します。同様に、DB クラスターパラメータグループを指定せず にAurora DB クラスターを作成すると、DB クラスターではデフォルトの DB クラスターパラメータ グループが使用されます。デフォルトの各パラメータグループには、エンジン、コンピューティング クラス、およびインスタンスの割り当てストレージに基づいた、データベースエンジンのデフォルト と Amazon RDS システムのデフォルトが含まれています。

デフォルトのパラメータグループのパラメータ設定は変更できません。代わりに、以下を実行できま す。

- 1. 新しいパラメータグループを作成します。
- 2. 必要なパラメータの設定を変更します。パラメータグループ内のすべての DB エンジンパラメー タが変更できるわけではありません。
- 3. DB インスタンスまたは DB クラスターを変更して、新しいパラメータグループを関連付けます。

DB クラスターまたは DB インスタンスの変更については、「[Amazon Aurora DB クラスターの変](#page-457-0) [更](#page-457-0)」を参照してください。

**G** Note

カスタムパラメータグループを使用するように DB インスタンスを変更して、DB インス タンスを起動すると、RDS は起動プロセスの一環として DB インスタンスを自動的に再 起動します。

RDS は、DB インスタンスの再起動後にのみ、変更された静的パラメータと動的パラメータを新し く関連付けられたパラメータグループに適用します。ただし、DB インスタンスに関連付けた後に DB パラメータグループの動的パラメータを変更すると、これらの変更は再起動せずに直ちに適用さ れます。DB パラメータグループの変更については、「[Amazon Aurora DB クラスターの変更」](#page-457-0)を参 照してください。

DB パラメータグループ内のパラメータを更新すると、このパラメータグループに関連付けられたす べての DB インスタンスに変更が適用されます。同様に、Aurora DB クラスターパラメータグループ

内のパラメータを更新すると、この DB クラスターパラメータグループに関連付けられたすべての Aurora DB クラスターに変更が適用されます。

パラメータグループを最初から作成したくない場合は、AWS CLI [copy-db-parameter-group](https://docs.aws.amazon.com/cli/latest/reference/rds/copy-db-parameter-group.html) コマンド または [copy-db-cluster-parameter-group](https://docs.aws.amazon.com/cli/latest/reference/rds/copy-db-cluster-parameter-group.html) コマンドを使用して、既存のパラメータグループをコピー できます。場合によっては、パラメータグループをコピーすると便利なことがあります。例えば、既 存の パラメータグループのカスタムパラメータと値のほとんどを新しい パラメータグループに含め たい場合です。

<span id="page-373-0"></span>静的および動的 DB クラスターパラメータ

DB クラスターパラメータは静的または動的に使用することができます。これらは次の点で異なりま す。

- 静的パラメータを変更して DB クラスターのパラメータグループを保存する場合、パラメータの変 更は、関連付けられている各 DB クラスター内の DB インスタンスを手動で再起動した後に有効に なります。AWS Management Console を使用して静的 DB クラスターパラメータ値を変更すると きには、常に ApplyMethod として pending-reboot を使用します。
- 動的パラメータを変更すると、デフォルトでは、パラメータの変更は直ちに有効になり、再起 動は不要です。コンソールを使用する場合、常に ApplyMethod として immediate を使用し ます。パラメータの変更を、関連付けられている DB クラスター内の DB インスタンスが再起動 されるまで延期するには、AWS CLI または RDS API を使用します。パラメータを変更する場合 は、ApplyMethod を pending-reboot に設定します。

AWS CLI を使用してパラメータ値を変更する方法については、「[modify-db-cluster-parameter](https://docs.aws.amazon.com/cli/latest/reference/rds/modify-db-cluster-parameter-group.html)[group」](https://docs.aws.amazon.com/cli/latest/reference/rds/modify-db-cluster-parameter-group.html)を参照してください。RDS API を使用してパラメータ値を変更する方法については、 「[ModifyDBClusterParameterGroup](https://docs.aws.amazon.com/AmazonRDS/latest/APIReference/API_ModifyDBClusterParameterGroup.html)」を参照してください。

DB クラスターに関連付けられている DB クラスターパラメータグループを変更した後、DB クラス ター内の DB インスタンスを再起動します。再起動すると、DB クラスター内のすべての DB インス タンスに変更が適用されます。変更を適用するために DB クラスターの DB インスタンスを再起動す る必要があるかどうかを判定するには、次の AWS CLI コマンドを実行します。

aws rds describe-db-clusters --db-cluster-identifier *db\_cluster\_identifier*

出力でプライマリ DB インスタンスの DBClusterParameterGroupStatus 値を確認します。値が pending-reboot の場合は、DB クラスターの DB インスタンスを再起動します。

# <span id="page-374-0"></span>静的および動的 DB インスタンスパラメータ

DB インスタンスパラメータは静的または動的に使用することができます。違いについては下記をご 覧ください。

- 静的パラメータを変更して DB パラメータグループを保存すると、パラメータの変更は関連付けら れている DB インスタンスを手動で再起動した後に有効になります。静的パラメータの場合、コン ソールは常に ApplyMethod として pending-reboot を使用します。
- 動的パラメータを変更すると、デフォルトでは、パラメータの変更は直ちに有効になり、再起動 は不要です。AWS Management Console を使用して DB インスタンスのパラメータ値を変更す るときには、常に動的パラメータ向けの ApplyMethod として immediate を使用します。パラ メータの変更を、関連付けられている DB インスタンスが再起動されるまで延期するには、AWS CLI または RDS API を使用します。パラメータを変更する場合は、ApplyMethod を pendingreboot に設定します。

AWS CLI を使用してパラメータ値を変更する方法については、「[modify-db-parameter](https://docs.aws.amazon.com/cli/latest/reference/rds/modify-db-parameter-group.html)[group」](https://docs.aws.amazon.com/cli/latest/reference/rds/modify-db-parameter-group.html)を参照してください。RDS API を使用してパラメータ値を変更する方法については、 「[ModifyDBParameterGroup](https://docs.aws.amazon.com/AmazonRDS/latest/APIReference/API_ModifyDBParameterGroup.html)」を参照してください。

DB インスタンスが、その関連付けられた DB パラメータグループに対する最新の変更を使用してい ない場合、コンソールに DB パラメータグループの [pending-reboot] (再起動の保留中) のステータス が表示されます。このステータスにより、次回のメンテナンスウィンドウで自動的に再起動されるこ とはありません。パラメータの最新の変更を DB インスタンスに適用するには、DB インスタンスを 手動で再起動します。

<span id="page-374-1"></span>文字セットパラメータ

DB クラスターを作成する前に、パラメータグループに含まれるデータベースの文字セットまたは照 合に関するパラメータを設定します。また、その中にデータベースを作成する前にも行ってくださ い。これにより、デフォルトのデータベースと新しいデータベースで、指定した文字セットと照合順 序が使用されるようになります。文字セットまたは照合パラメータを変更した場合、パラメータの変 更は既存のデータベースに適用されません。

一部の DB エンジンでは、ALTER DATABASE コマンドを使用して、既存のデータベースの文字セッ トまたは照合値を変更できます。次に例を示します。

ALTER DATABASE *database\_name* CHARACTER SET *character\_set\_name* COLLATE *collation*;

データベースの文字セットまたは照合値の変更の詳細については、DB エンジンのドキュメントを参 照してください。

# <span id="page-375-1"></span>サポートされるパラメータとパラメータ値

DB エンジンでサポートされているパラメータを決定するには、DB インスタンスまたは DB クラス ターで使用される DB パラメータグループおよび DB クラスターパラメータグループのパラメータを 表示します。詳細については、[DB パラメータグループのパラメータ値を表示するお](#page-408-0)よび[DB クラス](#page-390-0) [ターパラメータグループのパラメータ値を表示する](#page-390-0)を参照してください。

多くの場合、表現、数式、関数を使用して、整数およびブール型パラメータを指定することができま す。関数には、数学的なログ式を含めることができます。ただし、すべてのパラメータが、パラメー タ値の表現、数式、関数をサポートしているわけではありません。詳細については、「[DB パラメー](#page-411-0) [タの指定](#page-411-0)」を参照してください。

Aurora グローバルデータベースでは、Aurora クラスター別に異なる構成設定を指定できます。セカ ンダリクラスターをプライマリクラスターに昇格させる場合は、両者を同様の設定にして動作を一貫 させてください。例えば、Aurora グローバルデータベースのすべてのクラスターでタイムゾーンと 文字セットに同じ設定を使用します。

パラメータグループに不適切な設定のパラメータがあると、パフォーマンスが低下したりシステムが 不安定になったり、予期しない悪影響が生じることがあります。データベースパラメータの変更時に は常に注意が必要です。パラメータグループの変更前にはデータをバックアップしてください。テス ト用 DB インスタンスまたは DB クラスターでパラメータグループの設定の変更を試してから、本番 稼働用 DB インスタンスまたは DB クラスターにそれらの変更を適用してください。

# <span id="page-375-0"></span>DB クラスターパラメータグループを使用する

Amazon Aurora DB クラスターでは、DB クラスターパラメータグループが使用されます。次のセク ションでは、DB クラスターパラメータグループの設定と管理について説明します。

トピック

- [Amazon Aurora の DB クラスターパラメータと DB インスタンスパラメータ](#page-376-0)
- [DB クラスターのパラメータグループの作成](#page-378-0)
- [DB クラスターパラメータグループと DB クラスターの関連付け](#page-381-0)
- [DB クラスターパラメータグループのパラメータの変更](#page-383-0)
- [DB クラスターパラメータグループのパラメータのリセット](#page-384-0)
- [DB クラスターのパラメータグループのコピー](#page-387-0)
- [DB クラスターのパラメータグループのリスト化](#page-389-0)
- [DB クラスターパラメータグループのパラメータ値を表示する](#page-390-0)
- [DB クラスターパラメータグループの削除](#page-393-0)

<span id="page-376-0"></span>Amazon Aurora の DB クラスターパラメータと DB インスタンスパラメータ

Aurora は、以下に示すように、2 レベルシステムの構成設定を使用します。

- DB クラスターパラメータグループのパラメータは、DB クラスター内のすべての DB インスタン スに適用されます。データは、Aurora 共有ストレージサブシステムに保存されます。このため、 テーブルデータの物理レイアウトに関連するすべてのパラメータは、Aurora クラスター内のすべ ての DB インスタンスで同じにする必要があります。同様に、Aurora DB インスタンスはレプリ ケーションで接続されているため、レプリケーション設定のすべてのパラメータは Aurora クラス ター全体で同じにする必要があります。
- DB パラメータグループのパラメータは、Aurora DB クラスター内の単一の DB インスタンスに適 用されます。これらのパラメータは、同じ Aurora クラスター内の DB インスタンス間で変化させ ることができるメモリ使用量などの要素に関連しています。例えば、クラスターには、AWS イン スタンスクラスが異なる DB インスタンスが含まれる場合がよくあります。

すべての Aurora クラスターは、DB クラスターパラメータグループに関連付けられます。このパラ メータグループは、対応する DB エンジンのすべての設定値にデフォルト値を割り当てます。クラス ターパラメータグループには、クラスターレベルとインスタンスレベル両方のパラメータのデフォル トも含まれています。プロビジョニングされたクラスターまたは Aurora Serverless v2 クラスター内 の各 DB インスタンスは、その DB クラスターパラメータグループから設定を継承します。

各 DB インスタンスにも DB パラメータグループが関連付けられます。DB パラメータグループの 値によって、クラスターパラメータグループのデフォルト値をオーバーライドできます。例えば、 クラスター内の 1 つのインスタンスに問題が発生した場合、そのインスタンスにカスタム DB パラ メータグループを割り当てることができます。カスタムパラメータグループには、デバッグまたはパ フォーマンスチューニングに関連するパラメータとして特定の設定を含めることができます。

Aurora は、指定されたデータベースエンジンおよびバージョンに基づいて、クラスターまたは新し い DB インスタンスを作成すると、デフォルトのパラメータグループを割り当てます。カスタムパラ メータグループを指定することもできます。これらのパラメータグループは自分で作成し、パラメー タ値を編集できます。これらのカスタムパラメータグループは、作成時に指定できます。DB クラス ターまたはインスタンスを後で変更して、カスタムパラメータグループを使用することもできます。

プロビジョニングされたインスタンスと Aurora Serverless v2 インスタンス化の場合、DB クラス ターパラメータグループで変更した設定値は、DB パラメータグループのデフォルト値をオーバーラ イドします。DB パラメータグループ内の対応する値を編集すると、これらの値によって DB クラス ターパラメータグループの設定が上書きされます。

変更した DB パラメータ設定は、構成設定を変更してデフォルト値に戻した場合でも、DB ク ラスターパラメータグループ値より優先されます。どのパラメータがオーバーライドされるか は、[describe-db-parameters](https://docs.aws.amazon.com/cli/latest/reference/rds/describe-db-parameters.html) AWS CLI コマンドまたは [DescribeDBParameters](https://docs.aws.amazon.com/AmazonRDS/latest/APIReference/API_DescribeDBParameters.html) RDS API を使用して 確認できます。Source フィールドには、該当するパラメータを変更した場合に、値 user が含まれ ます。DB クラスターパラメータグループの値が優先されるように、1 つ以上のパラメータをリセッ トするには、[reset-db-parameter-group](https://docs.aws.amazon.com/cli/latest/reference/rds/reset-db-parameter-group.html) AWS CLI コンポーネントまたは [ResetDBParameterGroup](https://docs.aws.amazon.com/AmazonRDS/latest/APIReference/API_ResetDBParameterGroup.html) RDS API オペレーションを使用します。

DB クラスターと、Aurora で利用可能な DB インスタンスパラメータは、データベースエンジンの互 換性に応じて異なります。

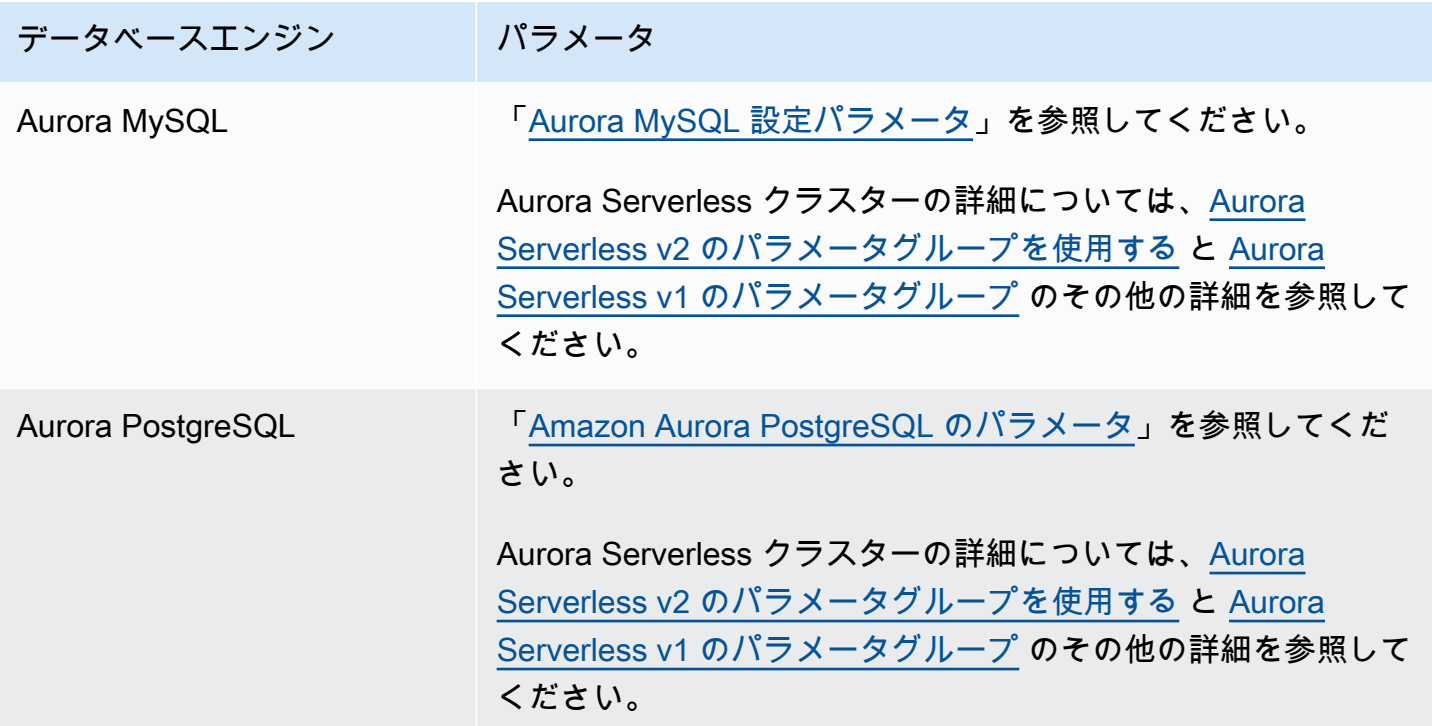

**a** Note

Aurora Serverless v1 クラスターには、DB クラスターパラメータグループのみ関連付けられ ており、DB パラメータグループは関連付けられていません。Aurora Serverless v2 クラス

ターでは、すべての変更は、DB クラスターパラメータグループ内のカスタムパラメータに 対して行います。 Aurora Serverless v2 は、DB クラスターパラメータグループと DB パラメータグループの 両方を使用します。Aurora Serverless v2 では、ほぼすべての構成パラメータを変更できま す。Aurora Serverless v2 は、一部の容量関連の構成パラメータの設定をオーバーライドし て、Aurora Serverless v2 インスタンスがスケールダウンしたときにワークロードが中断さ れないようにします。 Aurora Serverless クラスターの構成設定と変更できる設定の詳細については[、Aurora](#page-3312-0) [Serverless v2 のパラメータグループを使用する](#page-3312-0) と [Aurora Serverless v1 のパラメータグルー](#page-3368-0) [プ](#page-3368-0) を参照してください。

<span id="page-378-0"></span>DB クラスターのパラメータグループの作成

新しい DB クラスターパラメータグループは、AWS Management Console、AWS CLI、または RDS API を使って作成できます。

DB クラスターパラメータグループの作成後、その DB クラスターパラメータグループを使用する 最初の DB クラスターが作成されるまで、5 分以上かかります。これにより、Amazon RDS は新 しい DB クラスターによって使用される前に、パラメータグループを完全に作成することができま す。DB クラスターパラメータグループが作成されたことを確認するには、[Amazon RDS コンソー](https://console.aws.amazon.com/rds/) [ル](https://console.aws.amazon.com/rds/)の [Parameter groups] (パラメータグループ) ページまたは [describe-db-cluster-parameters](https://docs.aws.amazon.com/cli/latest/reference/rds/describe-db-cluster-parameters.html) コマン ドを使用できます。

DB クラスターパラメータグループ名には、次の制限事項が適用されます。

• 名前は、1~255 の英字、数字、ハイフンである必要があります。

デフォルトのパラメータグループ名には、default.aurora-mysql5.7 のようなピリオドを含 めることができます。ただし、カスタムパラメータグループ名にはピリオドを含めることはできま せん。

- 1 字目は文字である必要があります。
- 名前の最後にハイフンを使用したり、ハイフンを 2 つ続けて使用したりすることはできません。

コンソール

DB クラスターパラメータグループを作成するには

- 1. AWS Management Console にサインインし、Amazon RDS コンソール ([https://](https://console.aws.amazon.com/rds/)  [console.aws.amazon.com/rds/](https://console.aws.amazon.com/rds/)) を開きます。
- 2. ナビゲーションペインで、[パラメータグループ] を選択します。
- 3. [Create parameter group] (パラメータグループの作成) を選択します。

[パラメータグループの作成] ウィンドウが表示されます。

- 4. [パラメータグループファミリー] リストで、DB パラメータグループファミリーを選択します。
- 5. [タイプ] リストで、[DB クラスターのパラメータグループ] を選択します。
- 6. [グループ名] ボックスに、新しい DB クラスターパラメータグループの名前を入力します。
- 7. [説明] ボックスに、新しい DB クラスターパラメータグループの説明を入力します。
- 8. [Create] を選択します。

#### AWS CLI

DB クラスターのパラメータグループを作成するには、AWS CLI の [create-db-cluster](https://docs.aws.amazon.com/cli/latest/reference/rds/create-db-cluster-parameter-group.html)[parameter-group](https://docs.aws.amazon.com/cli/latest/reference/rds/create-db-cluster-parameter-group.html) コマンドを使用します。

次の例では、Aurora MySQL バージョン 5.7 用に、mydbclusterparametergroup という名前で、「My new cluster parameter group」(新しいクラスターパラメータグループ) という説明の DB クラスター パラメータグループを作成しています。

以下の必須パラメータを含めます。

- --db-cluster-parameter-group-name
- --db-parameter-group-family
- --description

使用可能なすべてのパラメータグループファミリーを一覧表示するには、次のコマンドを使用しま す。

aws rds describe-db-engine-versions --query "DBEngineVersions[].DBParameterGroupFamily"

## **a** Note

出力は重複が含まれます。

Example

Linux、macOS、Unix の場合:

aws rds create-db-cluster-parameter-group \ --db-cluster-parameter-group-name *mydbclusterparametergroup* \ --db-parameter-group-family *aurora-mysql5.7* \ --description *"My new cluster parameter group"*

Windows の場合·

```
aws rds create-db-cluster-parameter-group ^ 
     --db-cluster-parameter-group-name mydbclusterparametergroup ^ 
     --db-parameter-group-family aurora-mysql5.7 ^ 
     --description "My new cluster parameter group"
```
このコマンドでは、以下のような出力が生成されます。

```
{ 
     "DBClusterParameterGroup": { 
         "DBClusterParameterGroupName": "mydbclusterparametergroup", 
         "DBParameterGroupFamily": "aurora-mysql5.7", 
         "Description": "My new cluster parameter group", 
         "DBClusterParameterGroupArn": "arn:aws:rds:us-east-1:123456789012:cluster-
pg:mydbclusterparametergroup" 
     }
}
```
RDS API

DB クラスターのパラメータグループを作成するには、RDS API の [CreateDBClusterParameterGroup](https://docs.aws.amazon.com/AmazonRDS/latest/APIReference/API_CreateDBClusterParameterGroup.html) アクションを使用します。

以下の必須パラメータを含めます。

• DBClusterParameterGroupName

- DBParameterGroupFamily
- Description

<span id="page-381-0"></span>DB クラスターパラメータグループと DB クラスターの関連付け

カスタマイズした設定を使用して、独自の DB クラスターパラメータグループを作成できま す。AWS Management Console、AWS CLI、または RDS API を使用して、DB クラスターパラメー タグループを DB クラスターに関連付けることができます。DB クラスターを作成または変更すると きに行うことができます。

DB クラスターのパラメータグループの作成については、[DB クラスターのパラメータグループの作](#page-378-0) [成](#page-378-0) を参照してください。DB クラスターの作成方法については[、Amazon Aurora DB クラスターの](#page-313-0) [作成](#page-313-0) を参照してください。DB クラスターの変更については、[「Amazon Aurora DB クラスターの変](#page-457-0) [更](#page-457-0)」を参照してください。

#### **a** Note

Aurora PostgreSQL 15.2、14.7、13.10、12.14、およびすべての 11 バージョンでは、DB ク ラスターに関連付けられている DB クラスターパラメータグループを変更する際、各レプリ カインスタンスを再起動して変更を適用します。

変更を適用するために DB クラスターのプライマリ DB インスタンスを再起動する必要があ るかどうかを判定するには、以下の AWS CLI コマンドを実行します。

aws rds describe-db-clusters --db-cluster-identifier

## *db\_cluster\_identifier*

出力でプライマリ DB インスタンスの DBClusterParameterGroupStatus 値を確認しま す。値が pending-reboot の場合は、DB クラスターのプライマリ DB インスタンスを再 起動します。

## コンソール

DB クラスターパラメータグループを DB クラスターに関連付けるには

- 1. AWS Management Console にサインインし、Amazon RDS コンソール ([https://](https://console.aws.amazon.com/rds/)  [console.aws.amazon.com/rds/](https://console.aws.amazon.com/rds/)) を開きます。
- 2. ナビゲーションペインで、[データベース] を選択し、変更する DB クラスターを選択します。
- 3. [Modify] を選択します。[DB クラスターの変更] ページが表示されます。
- 4. DB クラスターパラメータグループの設定を変更します。
- 5. [Continue] を選択して、変更の概要を確認します。

[Scheduling of modifications (変更のスケジュール)] 設定に関係なく、変更はすぐに適用されま す。

6. 確認ページで、変更内容を確認します。正しい場合は、[クラスターの変更] を選択して変更を保 存します。

または、[Back] を選択して変更を編集するか、[Cancel] を選択して変更をキャンセルします。

AWS CLI

DB クラスターのパラメータグループと DB クラスターを関連付けるには、以下のオプションを指定 しながら AWS CLI の [modify-db-cluster](https://docs.aws.amazon.com/cli/latest/reference/rds/modify-db-cluster.html) コマンドを使用します。

- --db-cluster-name
- --db-cluster-parameter-group-name

次の例では、mydbclpg DB パラメータグループを mydbcluster DB クラスターに関連付けます。

Example

Linux、macOS、Unix の場合:

```
aws rds modify-db-cluster \ 
     --db-cluster-identifier mydbcluster \ 
     --db-cluster-parameter-group-name mydbclpg
```
Windows の場合:

aws rds modify-db-cluster ^ --db-cluster-identifier *mydbcluster* ^ --db-cluster-parameter-group-name *mydbclpg*

RDS API

DB クラスターパラメータグループと DB クラスターを関連付けるには、以下のパラメータを指定し ながら RDS API の [ModifyDBCluster](https://docs.aws.amazon.com/AmazonRDS/latest/APIReference/API_ModifyDBCluster.html) オペレーションを使用します。

• DBClusterIdentifier

• DBClusterParameterGroupName

<span id="page-383-0"></span>DB クラスターパラメータグループのパラメータの変更

ユーザーが作成した DB クラスターパラメータグループのパラメータ値は変更できます。デフォル ト DB クラスターパラメータグループのパラメータ値は変更できません。ユーザー定義の DB クラス ターパラメータグループのパラメータの変更は、その DB クラスターパラメータグループに関連付け られたすべての DB クラスターに適用されます。

コンソール

DB クラスターパラメータグループを変更するには

- 1. AWS Management Console にサインインし、Amazon RDS コンソール ([https://](https://console.aws.amazon.com/rds/)  [console.aws.amazon.com/rds/](https://console.aws.amazon.com/rds/)) を開きます。
- 2. ナビゲーションペインで、[パラメータグループ] を選択します。
- 3. リストで、変更するパラメータグループを選択します。
- 4. [Parameter group actions (パラメータグループのアクション)] で、[編集] を選択します。
- 5. 変更するパラメータの値を変更します。ダイアログボックスの右上にある矢印キーを使用して、 パラメータをスクロールできます。

デフォルトパラメータグループの値を変更することはできません。

- 6. [Save changes] (変更の保存) をクリックします。
- 7. クラスター内のプライマリ (ライター) DB インスタンスを再起動して、変更を適用します。
- 8. 次に、リーダー DB インスタンスを再起動して、変更を適用します。

AWS CLI

DB クラスターパラメータグループを変更するには、以下の必須パラメータを指定しながら AWS CLI の [modify-db-cluster-parameter-group](https://docs.aws.amazon.com/cli/latest/reference/rds/modify-db-cluster-parameter-group.html) コマンドを使用します。

- --db-cluster-parameter-group-name
- --parameters

以下の例では、mydbclusterparametergroup という名前の DB クラスターパラメータグループの server\_audit\_logging と server\_audit\_logs\_upload の値を変更しています。

### Example

Linux、macOS、Unix の場合:

```
aws rds modify-db-cluster-parameter-group \ 
     --db-cluster-parameter-group-name mydbclusterparametergroup \ 
     --parameters 
  "ParameterName=server_audit_logging,ParameterValue=1,ApplyMethod=immediate" \ 
  "ParameterName=server_audit_logs_upload,ParameterValue=1,ApplyMethod=immediate"
```
Windows の場合·

```
aws rds modify-db-cluster-parameter-group ^ 
     --db-cluster-parameter-group-name mydbclusterparametergroup ^ 
     --parameters 
  "ParameterName=server_audit_logging,ParameterValue=1,ApplyMethod=immediate" ^ 
  "ParameterName=server_audit_logs_upload,ParameterValue=1,ApplyMethod=immediate"
```
# このコマンドでは、以下のような出力が生成されます。

DBCLUSTERPARAMETERGROUP mydbclusterparametergroup

RDS API

DB クラスターのパラメータグループを変更するには、以下の必須パラメータを指定ながら RDS API の [ModifyDBClusterParameterGroup](https://docs.aws.amazon.com/AmazonRDS/latest/APIReference/API_ModifyDBClusterParameterGroup.html) コマンドを使用します。

- DBClusterParameterGroupName
- Parameters

<span id="page-384-0"></span>DB クラスターパラメータグループのパラメータのリセット

顧客が作成した DB クラスターパラメータグループの、デフォルト値のパラメータはリセットできま す。ユーザー定義の DB クラスターパラメータグループのパラメータの変更は、その DB クラスター パラメータグループに関連付けられたすべての DB クラスターに適用されます。

#### **G** Note

デフォルトの DB クラスターパラメータグループでは、パラメータは常にデフォルト値に設 定されます。

## コンソール

DB クラスターパラメータグループのパラメータをデフォルト値にリセットするには

- 1. AWS Management Console にサインインし、Amazon RDS コンソール ([https://](https://console.aws.amazon.com/rds/)  [console.aws.amazon.com/rds/](https://console.aws.amazon.com/rds/)) を開きます。
- 2. ナビゲーションペインで、[パラメータグループ] を選択します。
- 3. リストからパラメータグループを選択します。
- 4. [Parameter group actions (パラメータグループのアクション)] で、[編集] を選択します。
- 5. デフォルト値にリセットするパラメータを選択します。ダイアログボックスの右上にある矢印 キーを使用して、パラメータをスクロールできます。

デフォルトのパラメータグループの値をリセットすることはできません。

- 6. リセットを選択し、パラメータをリセットを選択して確定します。
- 7. DB クラスター内のプライマリ DB インスタンスを再起動して、DB クラスター内のすべての DB インスタンスに変更を適用します。

AWS CLI

DB クラスターのパラメータグループにおいて、パラメータをデフォルト値にリセットするには、 以下の --db-cluster-parameter-group-name オプション (必須) を指定しながら AWS CLI の [reset-db-cluster-parameter-group](https://docs.aws.amazon.com/cli/latest/reference/rds/reset-db-cluster-parameter-group.html) コマンドを使用します。

DB クラスターパラメータグループのパラメータをすべてリセットするには、--reset-allparameters オプションを指定します。特定のパラメータをリセットするには、--parametersオ プションを指定します。

次の例では、mydbparametergroupという名前の DB パラメータグループ内のすべてのパラメータを デフォルト値にリセットします。

#### Example

Linux、macOS、Unix の場合:

```
aws rds reset-db-cluster-parameter-group \ 
     --db-cluster-parameter-group-name mydbparametergroup \ 
     --reset-all-parameters
```
Windows の場合:

```
aws rds reset-db-cluster-parameter-group ^ 
     --db-cluster-parameter-group-name mydbparametergroup ^ 
     --reset-all-parameters
```
以下の例では、mydbclusterparametergroup という名前の DB クラスターパラメータグループにある server\_audit\_logging と server\_audit\_logs\_upload をデフォルト値にリセットしていま す。

Example

Linux、macOS、Unix の場合:

```
aws rds reset-db-cluster-parameter-group \ 
     --db-cluster-parameter-group-name mydbclusterparametergroup \ 
     --parameters "ParameterName=server_audit_logging,ApplyMethod=immediate" \ 
                  "ParameterName=server_audit_logs_upload,ApplyMethod=immediate"
```
Windows の場合:

```
aws rds reset-db-cluster-parameter-group ^ 
     --db-cluster-parameter-group-name mydbclusterparametergroup ^ 
     --parameters 
  "ParameterName=server_audit_logging,ParameterValue=1,ApplyMethod=immediate" ^
```
"ParameterName=*server\_audit\_logs\_upload*,ParameterValue=*1*,ApplyMethod=*immediate*"

# このコマンドでは、以下のような出力が生成されます。

DBClusterParameterGroupName mydbclusterparametergroup

RDS API

DB クラスターパラメータグループのパラメータをデフォルト値にリセットするには、以下の必 須パラメータを指定して、RDS API [ResetDBClusterParameterGroup](https://docs.aws.amazon.com/AmazonRDS/latest/APIReference/API_ResetDBClusterParameterGroup.html)コマンドを使用しま す。DBClusterParameterGroupName

DB クラスターパラメータグループのパラメータをすべてリセットするに は、ResetAllParameters パラメータを true に設定します。特定のパラメータをリセットする には、Parametersパラメータを指定します。

<span id="page-387-0"></span>DB クラスターのパラメータグループのコピー

作成したカスタム DB クラスターパラメータグループをコピーできます。パラメータグループのコ ピーは、作成済みの DB クラスターパラメータグループがあり、そのグループの多くのカスタムパ ラメータと値を新しい DB クラスターパラメータグループに含める必要がある場合に便利な方法で す。DB クラスターパラメータグループをコピーするには、AWS CLI [copy-db-cluster-parameter](https://docs.aws.amazon.com/cli/latest/reference/rds/copy-db-cluster-parameter-group.html)[group](https://docs.aws.amazon.com/cli/latest/reference/rds/copy-db-cluster-parameter-group.html) コマンド、または RDS API [CopyDBClusterParameterGroup](https://docs.aws.amazon.com/AmazonRDS/latest/APIReference/API_CopyDBParameterGroup.html) オペレーションを使用できます。

DB クラスターパラメータグループをコピーした後で、この DB クラスターパラメータグループを 使用する DB クラスターを作成するまで、5 分以上かかります。これにより、Amazon RDS は新し い DB クラスターによって使用される前に、パラメータグループを完全にコピーすることができま す。DB クラスターパラメータグループが作成されたことを確認するには、[Amazon RDS コンソー](https://console.aws.amazon.com/rds/) [ル](https://console.aws.amazon.com/rds/)の [Parameter groups] (パラメータグループ) ページまたは [describe-db-cluster-parameters](https://docs.aws.amazon.com/cli/latest/reference/rds/describe-db-cluster-parameters.html) コマン ドを使用できます。

**a** Note

デフォルトのパラメータグループをコピーすることはできません。ただし、デフォルトのパ ラメータグループに基づく新しいパラメータグループを作成できます。 DB クラスターパラメータグループを別の AWS アカウント または AWS リージョン にコ ピーすることはできません。

コンソール

DB クラスターパラメータグループをコピーするには

- 1. AWS Management Console にサインインし、Amazon RDS コンソール ([https://](https://console.aws.amazon.com/rds/)  [console.aws.amazon.com/rds/](https://console.aws.amazon.com/rds/)) を開きます。
- 2. ナビゲーションペインで、[パラメータグループ] を選択します。

3. リストで、コピーするカスタムパラメータグループを選択します。

- 4. [Parameter group actions (パラメータグループのアクション)] で、[コピー] を選択します。
- 5. [新規の DB パラメータグループの識別子] に、新しいパラメータグループの名前を入力します。
- 6. [説明] に、新しいパラメータグループの説明を入力します。
- 7. [Copy (コピー)] を選択します。

AWS CLI

DB クラスターのパラメータグループをコピーするには、以下の必須パラメータを指定しながら AWS CLI の [copy-db-cluster-parameter-group](https://docs.aws.amazon.com/cli/latest/reference/rds/copy-db-cluster-parameter-group.html) コマンドを使用します。

- --source-db-cluster-parameter-group-identifier
- --target-db-cluster-parameter-group-identifier
- --target-db-cluster-parameter-group-description

次の例は、DB クラスターパラメータグループ mygroup2 のコピーである mygroup1 という名前の 新しい DB クラスターパラメータグループを作成します。

#### Example

Linux、macOS、Unix の場合:

```
aws rds copy-db-cluster-parameter-group \ 
     --source-db-cluster-parameter-group-identifier mygroup1 \ 
     --target-db-cluster-parameter-group-identifier mygroup2 \ 
     --target-db-cluster-parameter-group-description "DB parameter group 2"
```
Windows の場合:

```
aws rds copy-db-cluster-parameter-group ^ 
     --source-db-cluster-parameter-group-identifier mygroup1 ^ 
     --target-db-cluster-parameter-group-identifier mygroup2 ^ 
     --target-db-cluster-parameter-group-description "DB parameter group 2"
```
RDS API

DB クラスターパラメータグループをコピーするには、以下の必須パラメータを指定して、RDS API の [CopyDBClusterParameterGroup](https://docs.aws.amazon.com/AmazonRDS/latest/APIReference/API_CopyDBClusterParameterGroup.html) オペレーションを使用します。

- SourceDBClusterParameterGroupIdentifier
- TargetDBClusterParameterGroupIdentifier
- TargetDBClusterParameterGroupDescription

<span id="page-389-0"></span>DB クラスターのパラメータグループのリスト化

AWS アカウント用に作成した DB クラスターパラメータグループを一覧表示できます。

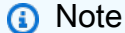

デフォルトのパラメータグループは、特定の DB エンジンとバージョンの DB クラスターを 作成するときに、デフォルトのパラメータテンプレートから自動的に作成されます。これら のデフォルトのパラメータグループには、優先されるパラメータ設定が含まれています。こ れを変更することはできません。カスタムパラメータグループを作成する場合、パラメータ 設定を変更できます。

コンソール

AWS アカウントのすべての DB クラスターパラメータグループを一覧表示するには

- 1. AWS Management Console にサインインし、Amazon RDS コンソール ([https://](https://console.aws.amazon.com/rds/)  [console.aws.amazon.com/rds/](https://console.aws.amazon.com/rds/)) を開きます。
- 2. ナビゲーションペインで、[パラメータグループ] を選択します。

DB クラスターパラメータグループは、[Type] (タイプ) が [DB cluster parameter group] (DB ク ラスターパラメータグループ) のリストに表示されます。

AWS CLI

AWS アカウントにある、すべての DB クラスターのパラメータグループを一覧表示するには、AWS CLI の [describe-db-cluster-parameter-groups](https://docs.aws.amazon.com/cli/latest/reference/rds/describe-db-clusterparameter-groups.html) コマンドを使用します。

Example

以下の例では、AWS アカウントに使用できるすべての DB クラスターパラメータグループを一覧表 示しています。

aws rds describe-db-cluster-parameter-groups

次の例は、mydbclusterparametergroup パラメータグループを表しています。

```
Linux、macOS、Unix の場合:
```

```
aws rds describe-db-cluster-parameter-groups \ 
     --db-cluster-parameter-group-name mydbclusterparametergroup
```
## Windows の場合:

```
aws rds describe-db-cluster-parameter-groups ^ 
     --db-cluster-parameter-group-name mydbclusterparametergroup
```
このコマンドでは次のようなレスポンスが返されます。

```
{ 
     "DBClusterParameterGroups": [ 
         { 
              "DBClusterParameterGroupName": "mydbclusterparametergroup", 
              "DBParameterGroupFamily": "aurora-mysql5.7", 
              "Description": "My new cluster parameter group", 
              "DBClusterParameterGroupArn": "arn:aws:rds:us-east-1:123456789012:cluster-
pg:mydbclusterparametergroup" 
         } 
     ]
}
```
## RDS API

AWS アカウントにある、すべての DB クラスターのパラメータグループを一覧表示するには、RDS API の [DescribeDBClusterParameterGroups](https://docs.aws.amazon.com/AmazonRDS/latest/APIReference/API_DescribeDBClusterParameterGroups.html) アクションを使用します。

<span id="page-390-0"></span>DB クラスターパラメータグループのパラメータ値を表示する

DB クラスターパラメータグループのすべてのパラメータとそれらの値のリストを取得できます。

コンソール

DB クラスターパラメータグループのパラメータ値を表示するには

- 1. AWS Management Console にサインインし、Amazon RDS コンソール ([https://](https://console.aws.amazon.com/rds/)  [console.aws.amazon.com/rds/](https://console.aws.amazon.com/rds/)) を開きます。
- 2. ナビゲーションペインで、[パラメータグループ] を選択します。

DB クラスターパラメータグループは、[Type] (タイプ) が [DB cluster parameter group] (DB ク ラスターパラメータグループ) のリストに表示されます。

3. パラメータを一覧表示する DB クラスターパラメータグループの名前を選択します。

AWS CLI

DB クラスターのパラメータグループについて、そのパラメータ値を表示するには、以下の必須パ ラメータを指定しながら AWS CLI の [describe-db-cluster-parameters](https://docs.aws.amazon.com/cli/latest/reference/rds/describe-db-cluster-parameters.html) コマンドを使用しま す。

• --db-cluster-parameter-group-name

Example

以下の例では、JSON 形式の mydbclusterparametergroup という名前の DB クラスターパラメータグ ループのパラメータとその値を一覧表示しています。

このコマンドでは次のようなレスポンスが返されます。

```
aws rds describe-db-cluster-parameters --db-cluster-parameter-group-
name mydbclusterparametergroup
```

```
{ 
     "Parameters": [ 
         { 
              "ParameterName": "allow-suspicious-udfs", 
              "Description": "Controls whether user-defined functions that have only an 
  xxx symbol for the main function can be loaded", 
              "Source": "engine-default", 
              "ApplyType": "static", 
              "DataType": "boolean", 
              "AllowedValues": "0,1",
```

```
 "IsModifiable": false, 
             "ApplyMethod": "pending-reboot", 
             "SupportedEngineModes": [ 
                 "provisioned" 
 ] 
         }, 
         { 
             "ParameterName": "aurora_binlog_read_buffer_size", 
             "ParameterValue": "5242880", 
             "Description": "Read buffer size used by master dump thread when the switch 
 aurora_binlog_use_large_read_buffer is ON.", 
             "Source": "engine-default", 
             "ApplyType": "dynamic", 
             "DataType": "integer", 
             "AllowedValues": "8192-536870912", 
             "IsModifiable": true, 
             "ApplyMethod": "pending-reboot", 
             "SupportedEngineModes": [ 
                 "provisioned" 
 ] 
         },
...
```
RDS API

DB クラスターパラメータグループのパラメータ値を表示するには、以下の必須パラメータを指定し て、RDS API の [DescribeDBClusterParameters](https://docs.aws.amazon.com/AmazonRDS/latest/APIReference/API_DescribeDBParameters.html) コマンドを使用します。

• DBClusterParameterGroupName

場合によっては、パラメータに指定できる値が表示されないことがあります。これらは常にソースが データベースエンジンのデフォルトであるパラメータです。

これらのパラメータの値を表示するには、次の SQL ステートメントを実行します。

• MySQL:

-- Show the value of a particular parameter mysql\$ SHOW VARIABLES LIKE '%*parameter\_name*%';

-- Show the values of all parameters

mysql\$ SHOW VARIABLES;

• PostgreSQL:

```
-- Show the value of a particular parameter
postgresql=> SHOW parameter_name;
-- Show the values of all parameters
postgresql=> SHOW ALL;
```
# <span id="page-393-0"></span>DB クラスターパラメータグループの削除

DB クラスターパラメータグループは、AWS Management Console、AWS CLI、または RDS API を 使用して削除できます。DB クラスターパラメータグループのパラメータグループを削除できるの は、DB クラスターに関連付けられていない場合のみです。

コンソール

パラメータグループを削除するには

- 1. AWS Management Console にサインインし、Amazon RDS コンソール [https://](https://console.aws.amazon.com/rds/)  [console.aws.amazon.com/rds/](https://console.aws.amazon.com/rds/) を開きます。
- 2. ナビゲーションペインで、パラメータグループ を選択します。

パラメータグループが一覧表示されます。

- 3. 削除する DB クラスターパラメータグループの名前を選択します。
- 4. [Actions (アクション)] を選択してから [Delete (削除)] を選択します。
- 5. パラメータグループ名を確認して、[削除] を選択します。

AWS CLI

DB クラスターのパラメータグループを削除するには、AWS CLI の [delete-db-cluster](https://docs.aws.amazon.com/cli/latest/reference/rds/delete-db-cluster-parameter-group.html)[parameter-group](https://docs.aws.amazon.com/cli/latest/reference/rds/delete-db-cluster-parameter-group.html) コマンドを使用して、次の必須パラメータを指定します。

• --db-parameter-group-name

#### Example

次の例では、mydbparametergroup という名前の DB クラスターパラメータグループを削除します。

aws rds delete-db-cluster-parameter-group --db-parameter-group-name *mydbparametergroup*

#### RDS API

DB クラスターのパラメータグループを削除するには、RDS API の [DeleteDBClusterParameterGroup](https://docs.aws.amazon.com/AmazonRDS/latest/APIReference/API_DeleteDBClusterParameterGroup.html) コマンドを使用して、次の必須パラメータを指定します。

• DBParameterGroupName

<span id="page-394-0"></span>DB インスタンスでの DB パラメータグループの使用

DB インスタンスでは DB パラメータグループが使用されます。次のセクションでは、DB インスタ ンスパラメータグループの設定と管理について説明します。

#### トピック

- [DB パラメータグループを作成する](#page-394-1)
- [DB パラメータグループを DB インスタンスに関連付ける](#page-396-0)
- [DB パラメータグループのパラメータの変更](#page-398-0)
- [DB パラメータグループのパラメータをデフォルト値にリセットします](#page-401-0)
- [DB パラメータグループをコピーする](#page-404-0)
- [DB パラメータグループを一覧表示する](#page-406-0)
- [DB パラメータグループのパラメータ値を表示する](#page-408-0)
- [DB パラメータグループの削除](#page-409-0)

<span id="page-394-1"></span>DB パラメータグループを作成する

新しい DB パラメータグループは、AWS Management Console、AWS CLI、または RDS API を使っ て作成できます。

DB パラメータグループ名には、次の制限事項が適用されます。

• 名前は、1~255 の英字、数字、ハイフンである必要があります。

デフォルトのパラメータグループ名には、default.mysql8.0 のようなピリオドを含めることが できます。ただし、カスタムパラメータグループ名にはピリオドを含めることはできません。

• 1 字目は文字である必要があります。

• 名前の最後にハイフンを使用したり、ハイフンを 2 つ続けて使用したりすることはできません。

コンソール

DB パラメータグループを作成するには

- 1. AWS Management Console にサインインし、Amazon RDS コンソール [https://](https://console.aws.amazon.com/rds/)  [console.aws.amazon.com/rds/](https://console.aws.amazon.com/rds/) を開きます。
- 2. ナビゲーションペインで、パラメータグループ を選択します。
- 3. [Create parameter group] (パラメータグループの作成) を選択します。
- 4. [パラメータグループ名] に、新しい DB パラメータグループの名前を入力します。
- 5. [説明] に、新しい DB パラメータグループの説明を入力します。
- 6. [エンジンタイプ] で DB エンジンを選択します。
- 7. [パラメータグループファミリー] で、DB パラメータグループファミリーを選択します。
- 8. 該当する場合、[タイプ] で [DB パラメータグループ] を選択します。
- 9. [Create] (作成) を選択します。

AWS CLI

DB パラメータグループを作成するには、AWS CLI の [create-db-parameter-group](https://docs.aws.amazon.com/cli/latest/reference/rds/create-db-parameter-group.html) コマンド を使用します。以下の例では、MySQL バージョン 8.0 用に、mydbparametergroup という名前で、 「My new parameter group」という説明の新しい DB パラメータグループを作成しています。

以下の必須パラメータを含めます。

- --db-parameter-group-name
- --db-parameter-group-family
- --description

使用可能なすべてのパラメータグループファミリーを一覧表示するには、次のコマンドを使用しま す。

aws rds describe-db-engine-versions --query "DBEngineVersions[].DBParameterGroupFamily"
#### **a** Note

出力は重複が含まれます。

Example

Linux、macOS、Unix の場合:

aws rds create-db-parameter-group \ --db-parameter-group-name *mydbparametergroup* \ --db-parameter-group-family *aurora-mysql5.7* \ --description *"My new parameter group"*

Windows の場合:

```
aws rds create-db-parameter-group ^ 
   --db-parameter-group-name mydbparametergroup ^ 
   --db-parameter-group-family aurora-mysql5.7 ^ 
   --description "My new parameter group"
```
このコマンドでは、以下のような出力が生成されます。

DBPARAMETERGROUP mydbparametergroup aurora-mysql5.7 My new parameter group

RDS API

DB パラメータグループを作成するには、RDS API の [CreateDBParameterGroup](https://docs.aws.amazon.com/AmazonRDS/latest/APIReference/API_CreateDBParameterGroup.html) オペレーション を使用します。

以下の必須パラメータを含めます。

- DBParameterGroupName
- DBParameterGroupFamily
- Description

DB パラメータグループを DB インスタンスに関連付ける

カスタマイズした設定を使用して、独自の DB パラメータグループを作成できます。AWS Management Console、AWS CLI、または RDS API を使用して、DB パラメータグループを DB イ ンスタンスに関連付けることができます。DB インスタンスを作成または変更するときに、これを行 うことができます。

DB パラメータグループの作成については、[DB パラメータグループを作成する](#page-394-0) を参照してくださ い。DB インスタンスの変更については、「[DB クラスター内の DB インスタンスの変更](#page-459-0)」を参照し てください。

#### **a** Note

新しい DB パラメータグループを DB インスタンスに関連付ける場合、変更された静的パラ メータと動的パラメータは、DB インスタンスが再起動された後にのみ適用されます。ただ し、DB インスタンスに関連付けた後に DB パラメータグループの動的パラメータを変更す ると、これらの変更は再起動せずに直ちに適用されます。

コンソール

DB パラメータグループを DB インスタンスに関連付けるには

- 1. AWS Management Console にサインインし、Amazon RDS コンソール [https://](https://console.aws.amazon.com/rds/)  [console.aws.amazon.com/rds/](https://console.aws.amazon.com/rds/) を開きます。
- 2. ナビゲーションペインで、[データベース] を選択し、変更する DB インスタンスを選択します。
- 3. [Modify] を選択します。Modify DB instance ページが表示されます。
- 4. DB パラメータグループの設定を変更します。
- 5. [Continue] を選択して、変更の概要を確認します。
- 6. (オプション) 変更をすぐに適用するには、[Apply immediately] (すぐに適用) を選択します。この オプションを選択すると、停止状態になる場合があります。
- 7. 確認ページで、変更内容を確認します。正しい場合は、[Modify DB Instance (DB インスタンス を変更)] を選択して変更を保存します。

または、[戻る] を選択して変更を編集するか、[キャンセル] を選択して変更をキャンセルしま す。

AWS CLI

DB パラメータグループを DB インスタンスに関連付けるには、以下のオプションを指定しながら AWS CLI の [modify-db-instance](https://docs.aws.amazon.com/cli/latest/reference/rds/modify-db-instance.html) コマンドを使用します。

- --db-instance-identifier
- --db-parameter-group-name

次の例では、mydbpg DB パラメータグループを database-1 DB インスタンスに関連付けます。- apply-immediately を使用すると変更はすぐに適用されます。--no-apply-immediately を使 用して、次のメンテナンス時間中に変更を適用します。

Example

Linux、macOS、Unix の場合:

```
aws rds modify-db-instance \ 
   --db-instance-identifier database-1 \ 
   --db-parameter-group-name mydbpg \ 
   --apply-immediately
```
Windows の場合·

```
aws rds modify-db-instance ^ 
   --db-instance-identifier database-1 ^ 
   --db-parameter-group-name mydbpg ^ 
   --apply-immediately
```
RDS API

DB パラメータグループを DB インスタンスに関連付けるには、以下のパラメータを指定しながら RDS API の [ModifyDBInstance](https://docs.aws.amazon.com/AmazonRDS/latest/APIReference/API_ModifyDBInstance.html) オペレーションを使用します。

- DBInstanceName
- DBParameterGroupName

DB パラメータグループのパラメータの変更

ユーザー定義の DB パラメータグループのパラメータ値は変更できますが、デフォルトの DB パラ メータグループのパラメータ値を変更することはできません。ユーザー定義の DB パラメータグルー プのパラメータの変更は、その DB パラメータグループに関連付けられたすべての DB インスタンス に適用されます。

一部のパラメータへの変更は、再起動せずに直ちに DB インスタンスに適用されます。他のパラメー タの変更は、DB インスタンスの再起動後にのみ適用されます。DB インスタンスに関連付けられて いる DB パラメータグループのステータスは、RDS コンソールの [設定] タブに表示されます。例え ば、DB インスタンスがその関連付けられた DB パラメータグループに対する最新の変更を使用して いないとします。その場合、RDS コンソールは、DB パラメータグループのステータスを [pendingreboot] (再起動の保留中) と表示します。パラメータの最新の変更を DB インスタンスに適用するに は、DB インスタンスを手動で再起動します。

RDS > Databases > cluster-2 > cluster-2-instance-1

#### cluster-2-instance-1

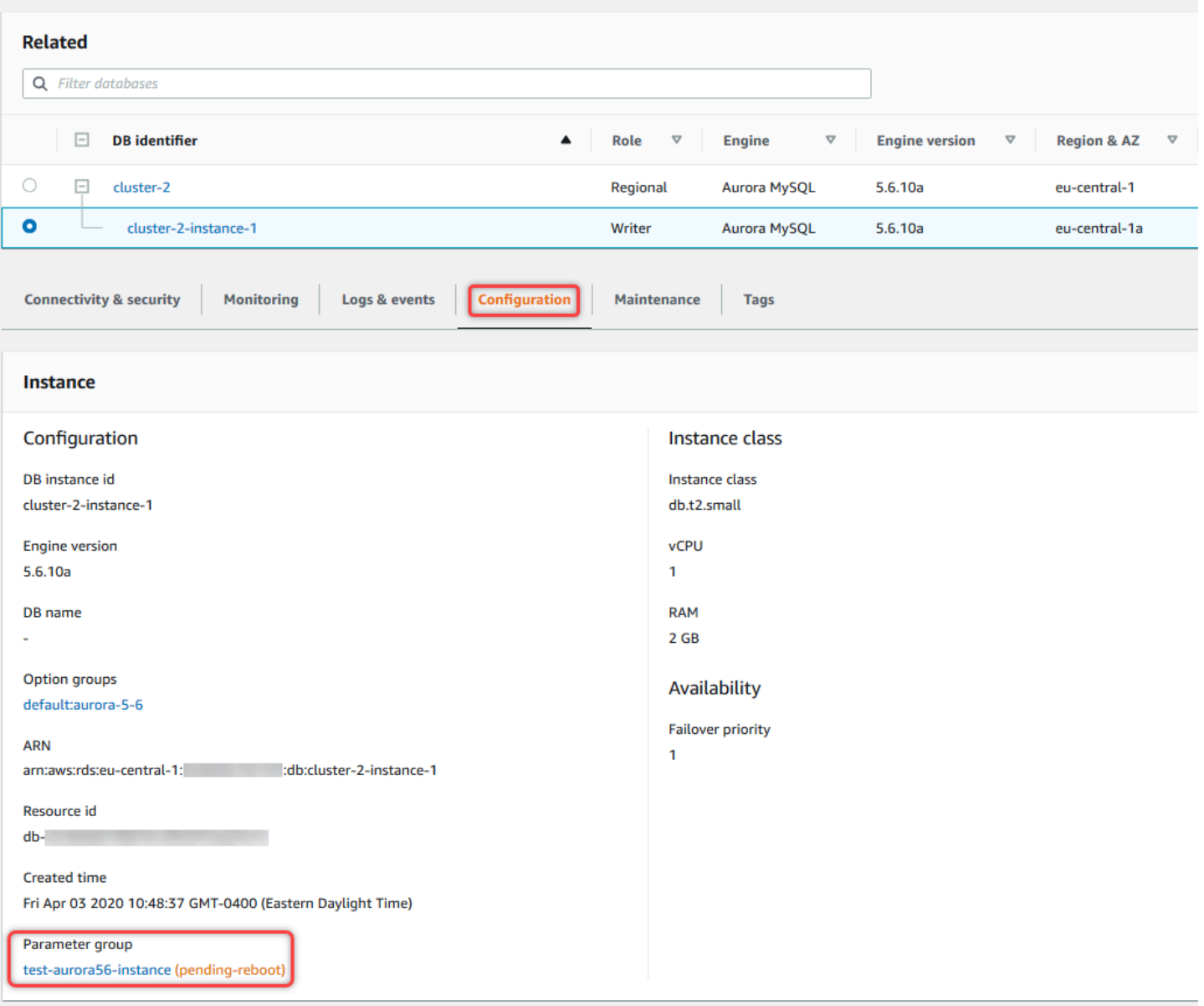

コンソール

DB パラメータグループ内のパラメータを変更するには

- 1. AWS Management Console にサインインし、Amazon RDS コンソール [https://](https://console.aws.amazon.com/rds/)  [console.aws.amazon.com/rds/](https://console.aws.amazon.com/rds/) を開きます。
- 2. ナビゲーションペインで、パラメータグループ を選択します。
- 3. リストで、変更するパラメータグループの名前を選択します。
- 4. [Parameter group actions (パラメータグループのアクション)] で、[編集] を選択します。
- 5. 変更するパラメータの値を変更します。ダイアログボックスの右上にある矢印キーを使用して、 パラメータをスクロールできます。

デフォルトパラメータグループの値を変更することはできません。

6. [Save changes] (変更を保存) をクリックします。

AWS CLI

DB パラメータグループを変更するには、次の必須オプションを指定して、AWS CLI の [modify](https://docs.aws.amazon.com/cli/latest/reference/rds/modify-db-parameter-group.html)[db-parameter-group](https://docs.aws.amazon.com/cli/latest/reference/rds/modify-db-parameter-group.html) コマンドを使用します。

- --db-parameter-group-name
- --parameters

以下の例では、mydbparametergroup という名前の DB パラメータグループの max\_connections と max\_allowed\_packet の値を変更しています。

#### Example

Linux、macOS、Unix の場合:

```
aws rds modify-db-parameter-group \ 
   --db-parameter-group-name mydbparametergroup \ 
   --parameters 
"ParameterName=max_connections,ParameterValue=250,ApplyMethod=immediate" \ 
"ParameterName=max_allowed_packet,ParameterValue=1024,ApplyMethod=immediate"
```
#### Windows の場合:

```
aws rds modify-db-parameter-group ^ 
   --db-parameter-group-name mydbparametergroup ^ 
   --parameters 
"ParameterName=max_connections,ParameterValue=250,ApplyMethod=immediate" ^
```
"ParameterName=*max\_allowed\_packet*,ParameterValue=*1024*,ApplyMethod=*immediate*"

このコマンドでは、以下のような出力が生成されます。

DBPARAMETERGROUP mydbparametergroup

RDS API

DB パラメータグループを変更するには、以下の必須パラメータを指定しながら RDS API の [ModifyDBParameterGroup](https://docs.aws.amazon.com/AmazonRDS/latest/APIReference/API_ModifyDBParameterGroup.html) オペレーションを使用します。

- DBParameterGroupName
- Parameters

DB パラメータグループのパラメータをデフォルト値にリセットします

顧客が作成した DB パラメータグループのパラメータ値をデフォルト値にリセットできます。ユー ザー定義の DB パラメータグループのパラメータの変更は、その DB パラメータグループに関連付け られたすべての DB インスタンスに適用されます。

コンソールを使用すると、特定のパラメータをデフォルト値にリセットできます。ただし、DB パラ メータグループのすべてのパラメータを一度にリセットするのは簡単ではありません。AWS CLI ま たは RDS API を使用すると、特定のパラメータをデフォルト値にリセットできます。DB パラメー タグループのすべてのパラメータを一度にリセットすることもできます。

一部のパラメータへの変更は、再起動せずに直ちに DB インスタンスに適用されます。他のパラメー タの変更は、DB インスタンスの再起動後にのみ適用されます。DB インスタンスに関連付けられて いる DB パラメータグループのステータスは、RDS コンソールの [設定] タブに表示されます。例え ば、DB インスタンスがその関連付けられた DB パラメータグループに対する最新の変更を使用して いないとします。その場合、RDS コンソールは、DB パラメータグループのステータスを [pendingreboot] (再起動の保留中) と表示します。パラメータの最新の変更を DB インスタンスに適用するに は、DB インスタンスを手動で再起動します。

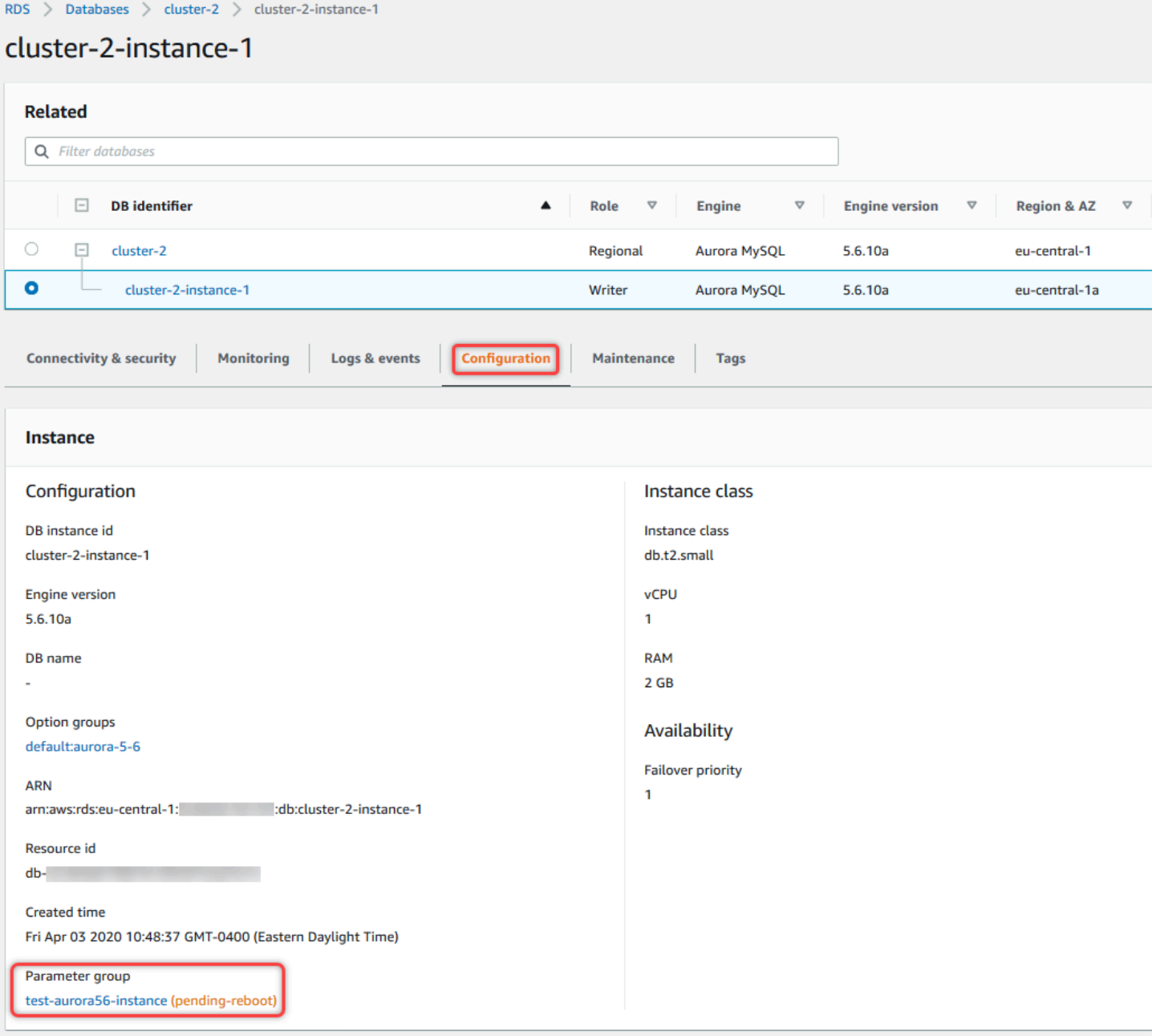

**a** Note デフォルトの DB パラメータグループでは、パラメータは常にデフォルト値に設定されま す。

コンソール

DB パラメータグループのパラメータをデフォルト値にリセットするには

- 1. AWS Management Console にサインインし、Amazon RDS コンソール [https://](https://console.aws.amazon.com/rds/)  [console.aws.amazon.com/rds/](https://console.aws.amazon.com/rds/) を開きます。
- 2. ナビゲーションペインで、パラメータグループ を選択します。
- 3. リストからパラメータグループを選択します。
- 4. [Parameter group actions (パラメータグループのアクション)] で、[編集] を選択します。
- 5. デフォルト値にリセットするパラメータを選択します。ダイアログボックスの右上にある矢印 キーを使用して、パラメータをスクロールできます。

デフォルトのパラメータグループの値をリセットすることはできません。

6. リセットを選択し、パラメータをリセットを選択して確定します。

AWS CLI

DB パラメータグループの一部またはすべてのパラメータをリセットするには、AWS CLI[reset](https://docs.aws.amazon.com/cli/latest/reference/rds/reset-db-parameter-group.html)[db-parameter-group](https://docs.aws.amazon.com/cli/latest/reference/rds/reset-db-parameter-group.html)コマンドに必須オプション--db-parameter-group-nameを指定します。

DB パラメータグループのすべてのパラメータをリセットするには、--reset-all-parametersオ プションを指定します。特定のパラメータをリセットするには、--parametersオプションを指定 します。

次の例では、mydbparametergroup という名前の DB パラメータグループ内のすべてのパラメータを デフォルト値にリセットします。

#### Example

Linux、macOS、Unix の場合:

```
aws rds reset-db-parameter-group \ 
   --db-parameter-group-name mydbparametergroup \ 
   --reset-all-parameters
```
Windows の場合:

```
aws rds reset-db-parameter-group ^ 
   --db-parameter-group-name mydbparametergroup ^
```
--reset-all-parameters

次の例では、mydbparametergroup という名前の DB パラメータグループのおよ びmax\_connectionsオプションmax\_allowed\_packetをデフォルト値にリセットします。

Example

Linux、macOS、Unix の場合:

```
aws rds reset-db-parameter-group \ 
   --db-parameter-group-name mydbparametergroup \ 
  --parameters "ParameterName=max_connections, ApplyMethod=immediate" \
                "ParameterName=max_allowed_packet,ApplyMethod=immediate"
```
Windows の場合:

```
aws rds reset-db-parameter-group ^ 
   --db-parameter-group-name mydbparametergroup ^ 
   --parameters "ParameterName=max_connections,ApplyMethod=immediate" ^ 
                "ParameterName=max_allowed_packet,ApplyMethod=immediate"
```
このコマンドでは、以下のような出力が生成されます。

DBParameterGroupName mydbparametergroup

RDS API

DB パラメータグループ内のパラメータをデフォルト値にリセットするには、RDS API [ResetDBParameterGroup](https://docs.aws.amazon.com/AmazonRDS/latest/APIReference/API_ResetDBParameterGroup.html) コマンドに必須パラメータ DBParameterGroupName を指定します。

DB パラメータグループのすべてのパラメータをリセットするには、ResetAllParametersパラ メータをtrueに設定します。特定のパラメータをリセットするには、Parametersパラメータを指 定します。

## DB パラメータグループをコピーする

作成したカスタム DB パラメータグループをコピーできます。パラメータグループのコピーは便利 なソリューションです。例としては、作成済みの DB パラメータグループがあり、そのほとんどの カスタムパラメータと値を、新しい DB パラメータグループに含める場合です。AWS Management Console を使用して、DB パラメータグループをコピーできます。AWS CLI [copy-db-parameter](https://docs.aws.amazon.com/cli/latest/reference/rds/copy-db-parameter-group.html)[group](https://docs.aws.amazon.com/cli/latest/reference/rds/copy-db-parameter-group.html) コマンド、または RDS API [CopyDBParameterGroup](https://docs.aws.amazon.com/AmazonRDS/latest/APIReference/API_CopyDBParameterGroup.html) オペレーションも使用できます。

DB パラメータグループをコピーした後で、その DB パラメータグループをデフォルトのパラメー タグループとして使用する最初の DB インスタンスを作成するまで、最低 5 分待ちます。これによ り、パラメータグループを使用する前に、Amazon RDS はコピーアクションが完全に終了できま す。これは、DB インスタンスのデフォルトのデータベースを作成する際に不可欠となるパラメー タで特に重要です。例としては、character\_set\_database パラメータで定義するデフォルトの データベースの文字セットが挙げられます。DB パラメータグループが作成されたことを確認するに は、Amazon RDS コンソールの [[パラメータグループ\]](https://console.aws.amazon.com/rds/) オプション、または [describe-db-parameters](https://docs.aws.amazon.com/cli/latest/reference/rds/describe-db-parameters.html) コマンドを使用します。

**a** Note

デフォルトのパラメータグループをコピーすることはできません。ただし、デフォルトのパ ラメータグループに基づく新しいパラメータグループを作成できます。 DB パラメータグループを別の AWS アカウント または AWS リージョン にコピーすること はできません。

コンソール

DB パラメータグループをコピーするには

- 1. AWS Management Console にサインインし、Amazon RDS コンソール [https://](https://console.aws.amazon.com/rds/)  [console.aws.amazon.com/rds/](https://console.aws.amazon.com/rds/) を開きます。
- 2. ナビゲーションペインで、パラメータグループ を選択します。
- 3. リストで、コピーするカスタムパラメータグループを選択します。
- 4. [Parameter group actions (パラメータグループのアクション)] で、[コピー] を選択します。
- 5. [新規の DB パラメータグループの識別子] に、新しいパラメータグループの名前を入力します。
- 6. [説明] に、新しいパラメータグループの説明を入力します。
- 7. [Copy (コピー)] を選択します。

#### AWS CLI

DB パラメータグループをコピーするには、次の必須オプションを指定しながら AWS CLI の [copy](https://docs.aws.amazon.com/cli/latest/reference/rds/copy-db-parameter-group.html)[db-parameter-group](https://docs.aws.amazon.com/cli/latest/reference/rds/copy-db-parameter-group.html) コマンドを使用します。

- --source-db-parameter-group-identifier
- --target-db-parameter-group-identifier

• --target-db-parameter-group-description

次の例は、DB パラメータグループ mygroup2 のコピーである mygroup1 という名前の新しい DB パラメータグループを作成します。

Example

Linux、macOS、Unix の場合:

```
aws rds copy-db-parameter-group \ 
   --source-db-parameter-group-identifier mygroup1 \ 
   --target-db-parameter-group-identifier mygroup2 \ 
   --target-db-parameter-group-description "DB parameter group 2"
```
Windows の場合:

```
aws rds copy-db-parameter-group ^ 
   --source-db-parameter-group-identifier mygroup1 ^ 
   --target-db-parameter-group-identifier mygroup2 ^ 
   --target-db-parameter-group-description "DB parameter group 2"
```
RDS API

DB パラメータグループをコピーするには、以下の必須パラメータを指定して、RDS API の [CopyDBParameterGroup](https://docs.aws.amazon.com/AmazonRDS/latest/APIReference/API_CopyDBParameterGroup.html) オペレーションを使用します。

- SourceDBParameterGroupIdentifier
- TargetDBParameterGroupIdentifier
- TargetDBParameterGroupDescription

DB パラメータグループを一覧表示する

AWS アカウント用に作成した DB パラメータグループを一覧表示できます。

デフォルトのパラメータグループは、特定の DB エンジンとバージョンの DB インスタンス を作成するときに、デフォルトのパラメータテンプレートから自動的に作成されます。これ らのデフォルトのパラメータグループには、優先されるパラメータ設定が含まれています。

**a** Note

これを変更することはできません。カスタムパラメータグループを作成する場合、パラメー タ設定を変更できます。

#### コンソール

AWS アカウントのすべての DB パラメータグループを一覧表示するには

- 1. AWS Management Console にサインインし、Amazon RDS コンソール [https://](https://console.aws.amazon.com/rds/)  [console.aws.amazon.com/rds/](https://console.aws.amazon.com/rds/) を開きます。
- 2. ナビゲーションペインで、パラメータグループ を選択します。

DB パラメータグループがリストに表示されます。

#### AWS CLI

AWS アカウントのすべての DB パラメータグループを一覧表示するには、AWS CLI の [describe](https://docs.aws.amazon.com/cli/latest/reference/rds/describe-db-parameter-groups.html)[db-parameter-groups](https://docs.aws.amazon.com/cli/latest/reference/rds/describe-db-parameter-groups.html) コマンドを使用します。

#### Example

以下の例では、AWS アカウントに使用できるすべての DB パラメータグループを一覧表示していま す。

aws rds describe-db-parameter-groups

#### このコマンドでは次のようなレスポンスが返されます。

DBPARAMETERGROUP default.mysql8.0 mysql8.0 Default parameter group for MySQL8.0 DBPARAMETERGROUP mydbparametergroup mysql8.0 My new parameter group

次の例は、mydbparamgroup1 パラメータグループを表しています。

Linux、macOS、Unix の場合:

aws rds describe-db-parameter-groups \ --db-parameter-group-name *mydbparamgroup1*

## Windows の場合·

```
aws rds describe-db-parameter-groups ^ 
   --db-parameter-group-name mydbparamgroup1
```
#### このコマンドでは次のようなレスポンスが返されます。

DBPARAMETERGROUP mydbparametergroup1 mysql8.0 My new parameter group

RDS API

AWS アカウントのすべての DB パラメータグループを一覧表示するには、RDS API の [DescribeDBParameterGroups](https://docs.aws.amazon.com/AmazonRDS/latest/APIReference/API_DescribeDBParameterGroups.html) オペレーションを使用します。

DB パラメータグループのパラメータ値を表示する

DB パラメータグループのすべてのパラメータとそれらの値のリストを取得できます。

#### コンソール

DB パラメータグループのパラメータ値を表示するには

- 1. AWS Management Console にサインインし、Amazon RDS コンソール [https://](https://console.aws.amazon.com/rds/)  [console.aws.amazon.com/rds/](https://console.aws.amazon.com/rds/) を開きます。
- 2. ナビゲーションペインで、パラメータグループ を選択します。

DB パラメータグループがリストに表示されます。

3. パラメータを一覧表示するパラメータグループの名前を選択します。

AWS CLI

DB パラメータグループのパラメータ値を表示するには、以下の必須パラメータを指定して、AWS CLI の [describe-db-parameters](https://docs.aws.amazon.com/cli/latest/reference/rds/describe-db-parameters.html) コマンドを使用します。

• --db-parameter-group-name

Example

以下の例では、mydbparametergroup という名前の DB パラメータグループのパラメータとその値を 一覧表示しています。

aws rds describe-db-parameters --db-parameter-group-name *mydbparametergroup*

このコマンドでは次のようなレスポンスが返されます。

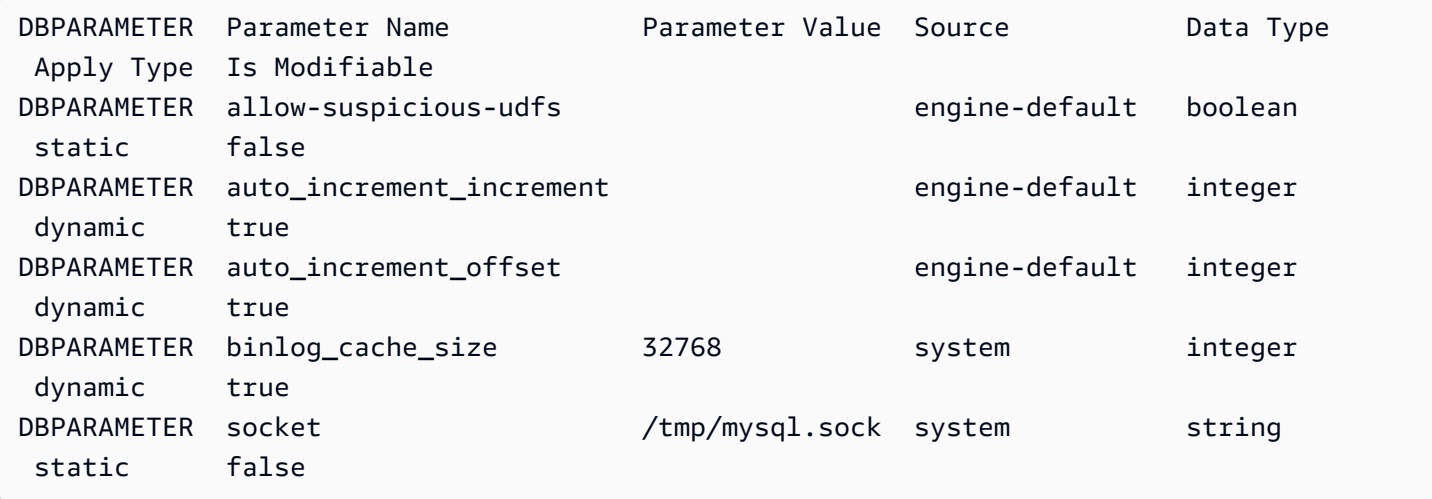

RDS API

DB パラメータグループのパラメータ値を表示するには、以下の必須パラメータを指定して、RDS API の [DescribeDBParameters](https://docs.aws.amazon.com/AmazonRDS/latest/APIReference/API_DescribeDBParameters.html) コマンドを使用します。

• DBParameterGroupName

DB パラメータグループの削除

DB パラメータグループは、AWS Management Console、AWS CLI、または RDS API を使用して削 除できます。パラメータグループは、DB インスタンスに関連付けられていない場合にのみ削除でき ます。

コンソール

DB パラメータグループを削除するには

- 1. AWS Management Console にサインインし、Amazon RDS コンソール [https://](https://console.aws.amazon.com/rds/)  [console.aws.amazon.com/rds/](https://console.aws.amazon.com/rds/) を開きます。
- 2. ナビゲーションペインで、パラメータグループ を選択します。

DB パラメータグループがリストに表示されます。

3. 削除するパラメータグループの名前を選択します。

4. [Actions (アクション)] を選択してから [Delete (削除)] を選択します。

5. パラメータグループ名を確認して、[削除] を選択します。

AWS CLI

DB パラメータグループを削除するには、AWS CLI の [delete-db-parameter-group](https://docs.aws.amazon.com/cli/latest/reference/rds/delete-db-parameter-group.html) コマンドを 使用して、次の必須パラメータを指定します。

• --db-parameter-group-name

Example

次の例では、mydbparametergroup という名前の DB パラメータグループを削除します。

aws rds delete-db-parameter-group --db-parameter-group-name *mydbparametergroup*

RDS API

DB パラメータグループを削除するには、RDS API [DeleteDBParameterGroup](https://docs.aws.amazon.com/AmazonRDS/latest/APIReference/API_DeleteDBParameterGroup.html) コマンドを使用し て、次の必須パラメータを指定します。

• DBParameterGroupName

## DB パラメータグループを比較する

AWS Management Console を使用して、2 つの DB パラメータグループ間の差異を表示できます。

指定されたパラメータグループは、両方とも DB パラメータグループであるか、両方とも DB クラ スターパラメータグループである必要があります。DB エンジンとバージョンが同じであっても当て はまります。例えば、aurora-mysql8.0 (Aurora MySQL バージョン 3) DB パラメータグループと aurora-mysql8.0 DB クラスターパラメータグループを比較することはできません。

Aurora MySQL と RDS for MySQL DB のパラメータグループは、バージョンが異なっていても比較 できますが、Aurora PostgreSQL と RDS for PostgreSQL DB のパラメータグループは比較できませ ん。

2 つの DB パラメータグループを比較するには

- 1. AWS Management Console にサインインし、Amazon RDS コンソール [https://](https://console.aws.amazon.com/rds/)  [console.aws.amazon.com/rds/](https://console.aws.amazon.com/rds/) を開きます。
- 2. ナビゲーションペインで、[パラメータグループ] を選択します。
- 3. リストで、比較する 2 つのパラメータグループを選択します。

#### **a** Note

デフォルトのパラメータグループとカスタムパラメータグループを比較するには、ま ず、[デフォルト] タブでデフォルトパラメータグループを選択し、次に [カスタム] タブ でカスタムパラメータグループを選択します。

4. [アクション] で、[比較] を選択します。

## DB パラメータの指定

DB パラメータの種類には、次のものがあります。

- 整数
- ブール値
- 文字列
- Long
- ダブル
- タイムスタンプ
- 他の定義されたデータ型オブジェクト
- 整数、ブール値、文字列、長整数、倍精度、タイムスタンプ、オブジェクト型の値の配列

#### 表現、数式、関数を使用して、整数およびブール型パラメータを指定することもできます。

#### 目次

- [DB パラメータ式](#page-412-0)
	- [DB パラメータ式の変数](#page-412-1)
	- [DB パラメータ式の演算子](#page-413-0)
- [DB パラメータ関数](#page-413-1)
- [DB パラメータログ式](#page-414-0)
- [DB パラメータ値の例](#page-414-1)

<span id="page-412-0"></span>DB パラメータ式

DB パラメータ式は整数値に解決される式あるいはブール値です。式は中かっこ {} で囲みます。式 は、DB パラメータ値、または DB パラメータ関数の引数として使用できます。

構文

{*FormulaVariable*} {*FormulaVariable*\**Integer*} {*FormulaVariable*\**Integer*/*Integer*} {*FormulaVariable*/*Integer*}

<span id="page-412-1"></span>DB パラメータ式の変数

各式の変数は整数あるいはブール値を返します。変数名では大文字と小文字が区別されます。

AllocatedStorage

データボリュームのサイズ (バイト単位) を表す整数を返します。

DBInstanceClassMemory

データベースプロセスに対し、使用可能なメモリのバイト数を整数で返します。この数値は、DB インスタンスクラスの合計メモリ量から始めて内部的に計算されます。この数から、インスタン スを管理する RDS プロセスとオペレーティングシステム用に予約されているメモリ量を減算し ます。したがって、この数値は、「[Aurora DB インスタンスクラス](#page-173-0)」のインスタンスクラステー ブルに示されているメモリ値よりも、常にやや低くなります。正確な値は、複数の要因の組み合 わせによって異なります。これらには、インスタンスクラスと DB エンジンが含まれ、この値が 適用されるのが RDS インスタンスなのか、Aurora クラスターに含まれているインスタンスなの かによっても異なります。

EndPointPort

DB インスタンスに接続するときに使用されるポートを表す整数を返します。

**TrueIfReplica** 

DB インスタンスがリードレプリカである場合は 1、リードレプリカでない場合は 0 が返されま す。これは Aurora MySQL のread\_only パラメータのデフォルト値です。

<span id="page-413-0"></span>DB パラメータ式の演算子

DB パラメータ式では、2 つ演算子 (除算と乗算) がサポートされています。

除算演算子: /

被除数を除数で割り、整数の商を返します。商の小数部分は四捨五入されず切り捨てられます。

構文

*dividend* / *divisor*

被除数と除数の引数は整数式である必要があります。

乗算演算子: \*

式を乗算し、式の積を返します。式の小数部分は四捨五入されず切り捨てられます。

#### 構文

*expression* \* *expression*

両方の式は整数である必要があります。

### <span id="page-413-1"></span>DB パラメータ関数

DB パラメータ関数の引数は、整数または数式で指定します。各関数には 1 つ以上の引数が必要で す。複数の引数をカンマ区切りのリストで指定します。リストには、argument1,,argument3 など、 空のメンバーを使用することはできません。関数名では大文字と小文字は区別されません。

IF

引数を返します。

構文

IF(*argument1*, *argument2*, *argument3*)

最初の引数が true と評価する場合に、2 番目の引数を返します。それ以外の場合には、3 番目の 引数を返します。

#### GREATEST

整数またはパラメータ式のリストから最大値を返します。

#### 構文

GREATEST(*argument1*, *argument2*,...*argumentn*)

#### 整数を返します。

#### LEAST

整数またはパラメータ式のリストから最小値を返します。

#### 構文

LEAST(*argument1*, *argument2*,...*argumentn*)

#### 整数を返します。

#### SUM

指定した整数またはパラメータ式の値を加算します。

#### 構文

SUM(*argument1*, *argument2*,...*argumentn*)

#### 整数を返します。

<span id="page-414-0"></span>DB パラメータログ式

整数 DB パラメータ値をログ式に設定できます。式は中かっこ {} で囲みます。次に例を示します。

{log(DBInstanceClassMemory/8187281418)\*1000}

log 関数はログベース 2 を表します。この例では、DBInstanceClassMemory 数式変数も使用し ています。「[DB パラメータ式の変数」](#page-412-1)を参照してください。

<span id="page-414-1"></span>DB パラメータ値の例

これらの例は、DB パラメータの値に対して数式、関数、および式を使用していることを示していま す。

### **A** Warning

DB パラメータグループのパラメータを不適切に設定すると、意図しない悪影響が生じる可 能性があります。これには、パフォーマンスの低下やシステムの不安定化が含まれます。 データベースパラメータの変更時には注意が必要です。DB パラメータグループの変更前に はデータをバックアップしてください。パラメータグループの変更は、テスト DB インスタ ンス (ポイントインタイム復元を使用して作成) で試してから、本番稼働用 DB インスタンス に適用してください。

Example DB パラメータ関数 LEAST の使用

Aurora MySQL LEAST パラメータ値で table definition cache 関数を指定できます。これを使 用して、定義キャッシュに保管できるテーブル定義の数を DBInstanceClassMemory/393040 また は 20,000 のいずれか少ない方に設定します。

LEAST({DBInstanceClassMemory/393040}, 20000)

# Amazon Aurora DB クラスターへのデータの移行

データベースエンジンの互換性に応じて、既存のデータベースから Amazon Aurora DB クラスター にデータを移行するオプションは異なります。また、移行オプションは、移行元のデータベースおよ び移行するデータのサイズによっても異なります。

Amazon Aurora MySQL DB クラスターへのデータの移行

以下のいずれかのソースから Amazon Aurora MySQL DB クラスターにデータを移行できます。

- RDS for MySQL DB インスタンス
- Amazon RDS 外部の MySQL データベース
- MySQL と互換性がないデータベース

詳細については、「[Amazon Aurora MySQL DB クラスターへのデータの移行」](#page-1364-0)を参照してくださ い。

Amazon Aurora PostgreSQL DB クラスターへのデータの移行

以下のいずれかのソースから Amazon Aurora PostgreSQL DB クラスターにデータを移行できます。

- Amazon RDS PostgreSQL DB インスタンス
- PostgreSQL と互換性がないデータベース

詳細については、「[PostgreSQL と互換性がある Amazon Aurora にデータを移行する」](#page-2098-0)を参照して ください。

# Aurora DB クラスター設定を使用して Amazon ElastiCache キャッ シュを作成する

ElastiCache は、フルマネージドのインメモリキャッシュサービスであり、マイクロ秒単位の 読み取り/書き込みレイテンシーを提供し、柔軟なリアルタイムユースケースをサポートしま す。ElastiCache は、アプリケーションとデータベースのパフォーマンスを向上させるのに役立ちま す。ElastiCache は、ゲームのリーダーボード、ストリーミング、データ分析など、データの耐久性 を必要としないユースケースのプライマリデータストアとして使用できます。ElastiCache は、分散 コンピューティング環境のデプロイと管理に関連する複雑さを排除するのに役立ちます。詳細につい ては、Memcached の場合「[ElastiCache の一般的なユースケースおよび ElastiCache がどのように](https://docs.aws.amazon.com/AmazonElastiCache/latest/mem-ug/elasticache-use-cases.html) [役立つか](https://docs.aws.amazon.com/AmazonElastiCache/latest/mem-ug/elasticache-use-cases.html)」を、Redis の場合「[ElastiCache の一般的なユースケースおよび ElastiCache がどのよう](https://docs.aws.amazon.com/AmazonElastiCache/latest/red-ug/elasticache-use-cases.html) [に役立つか](https://docs.aws.amazon.com/AmazonElastiCache/latest/red-ug/elasticache-use-cases.html)」を参照してください。ElastiCache キャッシュを作成する際に、Amazon RDS コンソー ルを使用できます。

Amazon ElastiCache は 2 つの形式で運用できます。サーバーレスキャッシュで始めるか、独自の キャッシュクラスターを設計するかを選択できます。独自のキャッシュクラスターを設計する場 合、ElastiCache は Redis エンジンと Memcached エンジンの両方で動作します。使用するエンジン が不明な場合は、「[Memcached と Redis の比較」](https://docs.aws.amazon.com/AmazonElastiCache/latest/red-ug/SelectEngine.html)を参照してください。Amazon ElastiCache の詳 細については、「[Amazon ElastiCache ユーザーガイド」](https://docs.aws.amazon.com/AmazonElastiCache/latest/UserGuide/)を参照してください。

#### トピック

- [Aurora DB クラスター設定による ElastiCache キャッシュ作成の概要](#page-417-0)
- [既存の Aurora DB クラスターの設定で ElastiCache キャッシュを作成する](#page-418-0)

<span id="page-417-0"></span>Aurora DB クラスター設定による ElastiCache キャッシュ作成の概要

新規作成または既存の Aurora DB クラスターと同じ設定を使用して、Amazon RDS から ElastiCache キャッシュを作成できます。

ElastiCache キャッシュを DB クラスターに関連付けるためのいくつかのユースケース:

- RDS で ElastiCache を使用すると、RDS だけで実行するよりもコストを節約し、パフォーマンス を向上させることができます。
- ElastiCache キャッシュは、データの耐久性を必要としないプライマリデータストアとしてア プリケーションで使用できます。Redis または Memcached を使用するアプリケーションでは ElastiCache を利用できます。ほとんど変更はありません。

RDS から ElastiCache キャッシュを作成すると、ElastiCache キャッシュは、関連する Aurora DB クラスターから以下の設定を継承します。

- ElastiCache 接続設定
- ElastiCache セキュリティ設定

要件に応じて、キャッシュ設定を指定できます。

アプリケーションで ElastiCache を設定する

アプリケーションは ElastiCache キャッシュを利用するように設定する必要があります。また、要 件に応じてキャッシュ戦略を使用するようにアプリケーションを設定することで、キャッシュのパ フォーマンスを最適化して改善できます。

- ElastiCache キャッシュにアクセスして開始するには、[「Amazon ElastiCache for Redis を使い始](https://docs.aws.amazon.com/AmazonElastiCache/latest/red-ug/GettingStarted.html) [める](https://docs.aws.amazon.com/AmazonElastiCache/latest/red-ug/GettingStarted.html)」と「[Amazon ElastiCache for Memcached を使い始める」](https://docs.aws.amazon.com/AmazonElastiCache/latest/mem-ug/GettingStarted.html)を参照してください。
- キャッシュ戦略の詳細については、Memcached の場合は「[キャッシュ戦略とベストプラクティ](https://docs.aws.amazon.com/AmazonElastiCache/latest/mem-ug/BestPractices.html) [ス](https://docs.aws.amazon.com/AmazonElastiCache/latest/mem-ug/BestPractices.html)」、Redis の場合は「<u>キャッシュ戦略とベス</u>トプラクティス」を参照してください。
- ElastiCache for Redis クラスターの高可用性の詳細については、「[レプリケーショングループを使](https://docs.aws.amazon.com/AmazonElastiCache/latest/red-ug/BestPractices.html) [用した高可用性](https://docs.aws.amazon.com/AmazonElastiCache/latest/red-ug/BestPractices.html)」を参照してください。
- バックアップストレージ、リージョン内またはリージョン間のデータ転送、または使用に関連す るコストが発生する可能性があります。AWS Outposts価格設定の詳細については、「[Amazon](https://aws.amazon.com/elasticache/pricing/)  [ElastiCache 料金表](https://aws.amazon.com/elasticache/pricing/)」を参照してください。

<span id="page-418-0"></span>既存の Aurora DB クラスターの設定で ElastiCache キャッシュを作成する

DB クラスターから継承された設定を使用して、Aurora DB クラスター の ElastiCache キャッシュを 作成できます。

DB クラスターの設定で ElastiCache キャッシュを作成する

- 1. DB クラスターを作成するには、「[Amazon Aurora DB クラスターの作成」](#page-313-0)の手順に従います。
- 2. Aurora DB クラスターを作成すると、コンソールに [推奨されるアドオン] ウィンドウが表示さ れます。[DB 設定を使用して RDS から ElastiCache クラスターを作成する] を選択します。

既存のデータベースでは、[データベース] ページで、必要な DB クラスターを選択します。[ア クション] ドロップダウンメニューで [ElastiCache クラスターの作成] を選択して、既存の Aurora DB クラスターと同じ設定の ElastiCache キャッシュを RDS に作成します。

[ElastiCache 設定セクション] で、[ソース DB 識別子] に ElastiCache キャッシュが設定を継承 する DB クラスターが表示されます。

3. Redis または Memcached クラスターを作成するかどうかを選択します。詳細については、 「[Memcached と Redis の比較」](https://docs.aws.amazon.com/AmazonElastiCache/latest/red-ug/SelectEngine.html)を参照してください。

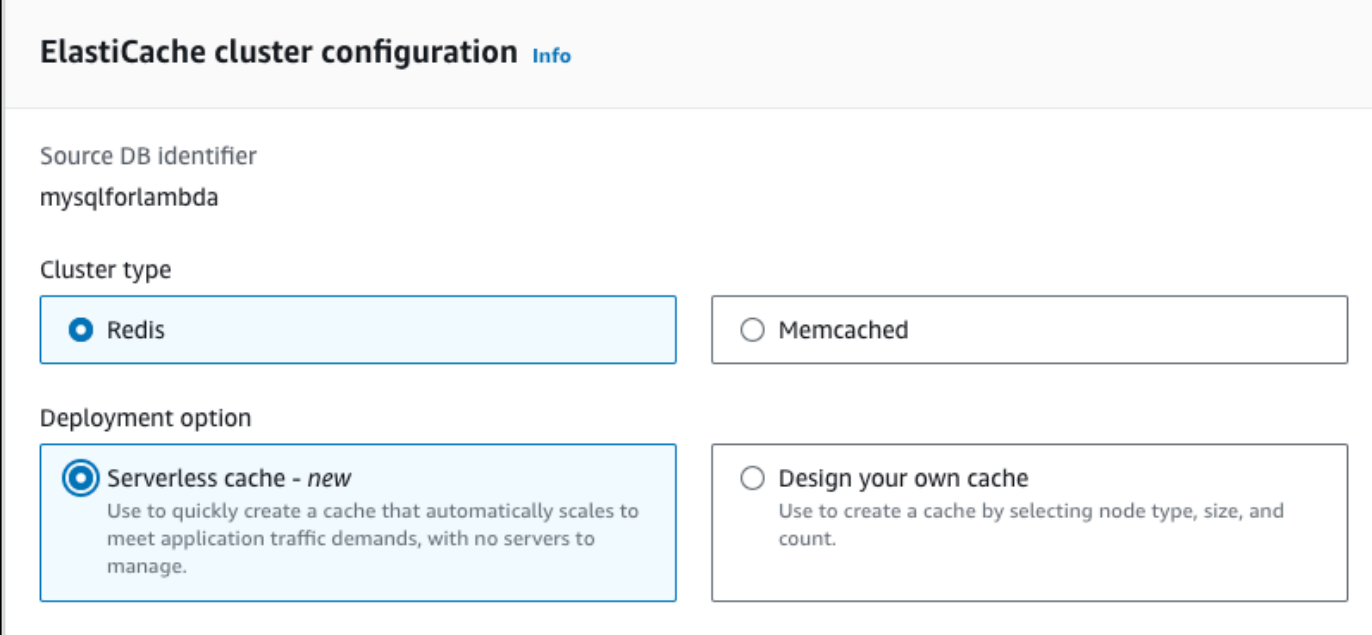

4. その後、[サーバーレスキャッシュ] を作成するか、[独自のキャッシュを設計] するかを選択しま す。詳細については、「[デプロイオプションの選択](https://docs.aws.amazon.com/AmazonElastiCache/latest/red-ug/WhatIs.deployment.html)」を参照してください。

[サーバーレスキャッシュ] を選択した場合:

- a. [キャッシュ設定] で、[名前] と [説明] に値を入力します。
- b. [デフォルト設定の表示] ではデフォルト設定のままにして、キャッシュと DB クラスター間 の接続を確立します。
- c. [デフォルト設定をカスタマイズ] を選択して、デフォルトの設定を編集することもできま す。[ElastiCache の接続設定]、[ElastiCache のセキュリティ設定]、[使用量の上限] を選択 します。
- 5. [独自のキャッシュ を設計] を選択した場合:
- a. [Redis クラスター] を選択した場合は、クラスターモードを [有効] にするか [無効] にするか を選択します。詳細については、「[レプリケーション: Redis \(クラスターモードが無効\) 対](https://docs.aws.amazon.com/AmazonElastiCache/latest/red-ug/Replication.Redis-RedisCluster.html)  [Redis \(クラスターモードが有効\)」](https://docs.aws.amazon.com/AmazonElastiCache/latest/red-ug/Replication.Redis-RedisCluster.html)を参照してください。
- b. [名前]、[説明]、[エンジンバージョン] の値を入力します。

[エンジンバージョン] については、推奨されるデフォルト値は最新のエンジンバージョンで す。要件に最も合う ElastiCache キャッシュの [エンジンバージョン] を選択することもでき ます。

c. [ノードタイプ] オプションでノードタイプを選択します。詳細については、「[ノードの管](https://docs.aws.amazon.com/AmazonElastiCache/latest/red-ug/CacheNodes.html) [理](https://docs.aws.amazon.com/AmazonElastiCache/latest/red-ug/CacheNodes.html)」を参照してください。

[クラスターモード] を [有効] に設定して Redis クラスターを作成する場合、[シャード数] オ プションにシャード (パーティション/ノードグループ) の数を入力します。

[レプリカ数] に各シャードのレプリカ数を入力します。

**a** Note

選択したノードタイプ、シャード数、レプリカ数はすべて、キャッシュのパフォー マンスとリソースコストに影響します。これらの設定がデータベースのニーズに 合っていることを確認してください。料金情報については、「[Amazon ElastiCache](https://aws.amazon.com/elasticache/pricing/) [料金表](https://aws.amazon.com/elasticache/pricing/)」を参照してください。

- d. [ElastiCache の接続設定] と [ElastiCache のセキュリティ設定] を選択します。デフォルト 設定のままにすることも、要件に応じて設定をカスタマイズすることもできます。
- 6. ElastiCache キャッシュのデフォルト設定と継承された設定を確認します。一部の設定は、作成 後に変更できません。

**a** Note

RDS は、60 分の最小ウィンドウ要件を満たすように ElastiCache キャッシュのバック アップウィンドウを調整する場合があります。ソースデータベースのバックアップウィ ンドウは変わりません。

7. 準備が完了したら、[ElastiCache キャッシュの作成] を選択します。

コンソールに、ElastiCache キャッシュの作成に関する確認バナーが表示されます。バナーに あるリンクから ElastiCache コンソールにアクセスすると、キャッシュの詳細が表示されま す。ElastiCache コンソールには、新しく作成された ElastiCache キャッシュが表示されます。

# Amazon Aurora DB クラスターの管理

このセクションでは、Aurora DB クラスターを管理し維持する方法を示します。Aurora は、レプ リケーショントポロジに接続されているデータベースサーバーのクラスターに関連します。そのた め、Aurora を管理するには、複数のサーバーへの変更をデプロイし、すべての Aurora レプリカがマ スターサーバーで維持されていることを確認する必要があります。Aurora では、データの増加に伴 い、基本となるストレージを透過的にスケーリングしているため、Aurora の管理に必要なディスク ストレージの管理は比較的わずかです。同様に、Aurora では、継続的バックアップが自動的に行わ れるため、Aurora クラスターでは、バックアップの実行に伴う過度な計画やダウンタイムは必要あ りません。

トピック

- [Amazon Aurora DB クラスターの停止と開始](#page-423-0)
- [AWS コンピューティングリソースと オーロラ DB クラスターを自動的に接続する](#page-428-0)
- [Amazon Aurora DB クラスターの変更](#page-457-0)
- [DB クラスターに Aurora レプリカを追加する](#page-504-0)
- [Aurora DB クラスターのパフォーマンスとスケーリングの管理](#page-511-0)
- [Amazon Aurora DB クラスターのボリュームのクローン作成](#page-520-0)
- [Aurora と他の AWS のサービスの統合](#page-553-0)
- [Amazon Aurora DB クラスターのメンテナンス](#page-576-0)
- [Amazon Aurora DB クラスターまたは Amazon Aurora DB インスタンスの再起動](#page-596-0)
- [Aurora DB クラスターと DB インスタンスを削除する](#page-621-0)
- [Amazon RDS リソースのタグ付け](#page-634-0)
- [Amazon RDS の Amazon リソースネーム \(ARN\) の使用](#page-646-0)
- [Amazon Aurora の更新](#page-656-0)

## <span id="page-423-0"></span>Amazon Aurora DB クラスターの停止と開始

Amazon Aurora クラスターの停止と開始は、開発とテスト環境のコスト管理に役立ちます。クラス ターを使用するたびに、すべての DB インスタンスを設定および解放するのではなく、クラスターで すべての DB インスタンスを一時的に停止することができます。

#### トピック

- [Aurora DB クラスターの停止と開始の概要](#page-423-1)
- [Aurora DB クラスターの停止と起動に関する制約事項](#page-424-0)
- [Aurora DB クラスターの停止](#page-424-1)
- [Aurora DB クラスターの停止中に実行できるオペレーション](#page-426-0)
- [Aurora DB クラスターの開始](#page-426-1)

## <span id="page-423-1"></span>Aurora DB クラスターの停止と開始の概要

Aurora クラスターが必要ではない期間は、そのクラスターですべてのインスタンスを一度に停止す ることができます。クラスターを使用する必要がある時はいつでもクラスターを開始できます。開始 と停止は、継続的な可用性を必要としない開発、テスト、または類似のアクティビティに使用される クラスターのセットアップと解放のプロセスを簡素化します。クラスターのインスタンス数に関係な く、1 つのアクションだけに関連するすべての AWS Management Console の手順を実行できます。

DB クラスターの停止中は、指定された保持期間内のクラスターストレージ、手動のスナップショッ ト、および自動化されたバックアップストレージに対してのみ課金されます。DB インスタンス時間 に対しては請求されません。

#### **A** Important

DB クラスターは最大 7 日間停止できます。7 日後に DB クラスターを手動で起動しなかっ た場合、DB クラスターは自動的に起動されるため、必要なメンテナンス更新が遅れること はありません。

ライトにロードされた Aurora クラスターの料金を最小限に抑えるために、その Aurora レプリカの すべてを削除するのはなくクラスターを停止することができます。1 つまたは 2 つ以上のインスタ ンスを持つクラスターの場合、頻繁に DB インスタンスを削除して再作成するためには、AWS CLI または Amazon RDS API を使用することが唯一実用的です。またこのような一連のオペレーション は、正しい順序で実行することが難しくなります。例えば、フェイルオーバーメカニズムのアクティ ブ化を回避するために、プライマリインスタンスを削除する前にすべての Aurora レプリカを削除し ます。

DB クラスターの実行を維持する必要がありますが、必要以上に容量がある場合は、開始と停止を使 用しないでください。クラスターのコストが高すぎる、または非常に多忙でない場合は、1 つまたは 複数の DB インスタンスを削除するか、すべての DB インスタンスを小さなインスタンスクラスに変 更します。個々の Aurora DB インスタンスを停止できません。

## <span id="page-424-0"></span>Aurora DB クラスターの停止と起動に関する制約事項

一部の Aurora クラスターは、停止および起動することができません。

- [Aurora グローバルデータベース](#page-2989-0)の一部であるクラスターを停止および起動することはできませ ん。
- クロスリージョンリードレプリカを持つクラスターを停止および開始することはできません。
- [ブルー/グリーンデプロイ](#page-669-0)の一部であるクラスターを停止および開始することはできません。
- [Aurora 並列クエリ](#page-1538-0)機能を使用するクラスターの場合、最小の Aurora MySQL バージョンは 2.09.0 です。
- [Aurora Serverless v1 クラスター](#page-3351-0)を停止および開始することはできません[。Aurora Serverless v2](#page-3256-0) では、クラスターを停止および開始できます。

既存のクラスターを停止および開始できない場合、[データベース] ページや詳細ページで[アクショ ン] メニューの [停止] アクションは使用できません。

## <span id="page-424-1"></span>Aurora DB クラスターの停止

Aurora DB クラスターを使用するまたは管理を実行するには、常に実行している Aurora DB クラス ターから始め、クラスターを停止し、クラスターを再び開始します。クラスターの停止中に、指定さ れた保持期間内のクラスターストレージ、手動のスナップショット、および自動化されたバックアッ プストレージに対しては課金されますが、DB インスタンス時間に対しては課金されません。

停止オペレーションは、まず Aurora レプリカインスタンスを停止し、次にプライマリインスタンス を停止して、フェイルオーバーメカニズムのアクティブ化を回避します。

別の DB クラスターからのデータのレプリケーションターゲットとして機能する DB クラスターを停 止することはできません。また、レプリケーションマスターとして機能し、別のクラスターにデータ を送信することもできません。

特定の種類のクラスターを停止することはできません。現在、Aurora グローバルデータベースの一 部であるクラスターを停止することはできません。

コンソール

Aurora クラスターを停止するには

- 1. AWS Management Console にサインインし、Amazon RDS コンソール ([https://](https://console.aws.amazon.com/rds/)  [console.aws.amazon.com/rds/](https://console.aws.amazon.com/rds/)) を開きます。
- 2. ナビゲーションペインで、[クラスター] を選択し、クラスターを選択します。このページで停止 オペレーションを実行するか、停止する DB クラスターの詳細ページに移動します。
- 3. [Actions] (アクション) で、[Stop temporarily] (一時的に停止) を選択します。

DB クラスターの停止と開始ができない場合、[Databases] (データベース) ページまたは詳細 ページの [Actions] (アクション) メニューから [Stop temporarily] (一時的に停止) アクションを使 用することはできません。起動および停止できないクラスターの種類については、「[Aurora DB](#page-424-0)  [クラスターの停止と起動に関する制約事項](#page-424-0)」を参照してください。

- 4. [Stop DB cluster temporarily] (DB クラスターを一時的に停止) ウィンドウで、DB クラスターが 7 日後に自動的に再起動することを確認するメッセージを選択します。
- 5. [Stop temporarily] (一時的に停止) を選択して DB クラスターを停止するか、[Cancel] (キャンセ ル) を選択して操作をキャンセルします。

AWS CLI

AWS CLI を使用して DB インスタンスを停止するには、以下のパラメータを指定して [stop-db](https://docs.aws.amazon.com/cli/latest/reference/rds/stop-db-cluster.html)[cluster](https://docs.aws.amazon.com/cli/latest/reference/rds/stop-db-cluster.html) コマンドを呼び出します。

• --db-cluster-identifier – Aurora クラスターの名前。

#### Example

aws rds stop-db-cluster --db-cluster-identifier *mydbcluster*

#### RDS API

Amazon RDS API を使用して DB インスタンスを停止するには、以下のパラメータを指定して [StopDBCluster](https://docs.aws.amazon.com/AmazonRDS/latest/APIReference/API_StopDBCluster.html) オペレーションを呼び出します。

• DBClusterIdentifier – Aurora クラスターの名前。

## <span id="page-426-0"></span>Aurora DB クラスターの停止中に実行できるオペレーション

Aurora クラスター停止中に、指定された自動バックアップ保持期間内であれば、ポイントインタイ ムの復元を実行できます。ポイントインタイムの復元の実行の詳細については、「[データの復元](#page-718-0)」を 参照してください。

クラスターを停止している間は、Aurora DB クラスターまたはその DB インスタンスの設定を変更す ることはできません。クラスターに DB インスタンスを追加または削除することも、関連する DB イ ンスタンスがまだある場合はクラスターを削除することもできません。そのような管理アクションを 実行する前に、クラスターを開始する必要があります。

DB クラスターを停止すると、DB クラスターのパラメータグループまたは DB クラスターインスタ ンスの DB パラメータグループ以外の保留中のアクションが削除されます。

Aurora は、スケジュールされたメンテナンスを、再び開始した後に停止したクラスターに適用しま す。Aurora は、7 日後に停止したクラスターを自動的に開始し、メンテナンスのステータスが遅く なり過ぎないようにすることに注意してください。

Aurora はまた、クラスターが停止している間に基礎となるデータを変更できないため、自動バック アップを実行できません。Aurora は、クラスターの停止中にそのバックアップ保持期間を延長しま せん。

## <span id="page-426-1"></span>Aurora DB クラスターの開始

既に停止状態になっている Aurora クラスターで始まる Aurora DB クラスターを常に開始します。ク ラスターを開始すると、すべての DB インスタンスが再び利用可能になります。クラスターは、エ ンドポイント、パラメータグループ、および VPC セキュリティグループなどの構成設定を維持しま す。

通常、DB クラスターの作成には数分かかります。

コンソール

Aurora クラスターを開始するには

1. AWS Management Console にサインインし、Amazon RDS コンソール ([https://](https://console.aws.amazon.com/rds/)  [console.aws.amazon.com/rds/](https://console.aws.amazon.com/rds/)) を開きます。

- 2. ナビゲーションペインで、[クラスター] を選択し、クラスターを選択します。このページで開始 オペレーションを実行するか、開始する DB クラスターの詳細ページに移動します。
- 3. [アクション] で [開始] を選択します。

AWS CLI

AWS CLI を使用して DB クラスターを開始するには、以下のパラメータを指定して [start-db-cluster](https://docs.aws.amazon.com/cli/latest/reference/rds/start-db-cluster.html) コマンドを呼び出します。

• --db-cluster-identifier – Aurora クラスターの名前。この名前は、クラスターを作成した 時に選択した特定のクラスター識別子、または最後に -cluster を付加して選択した DB インス タンス識別子のどちらかです。

Example

aws rds start-db-cluster --db-cluster-identifier *mydbcluster*

RDS API

Amazon RDS API を使用して Aurora DB クラスターを開始するには、以下のパラメータを指定して [StartDBCluster](https://docs.aws.amazon.com/AmazonRDS/latest/APIReference/API_StartDBCluster.html) オペレーションを呼び出します。

• DBCluster – Aurora クラスターの名前。この名前は、クラスターを作成した時に選択した特定の クラスター識別子、または最後に -cluster を付加して選択した DB インスタンス識別子のどち らかです。

# <span id="page-428-0"></span>AWS コンピューティングリソースと オーロラ DB クラスターを自 動的に接続する

Aurora DB クラスター と、Amazon Elastic Compute Cloud (Amazon EC2) インスタンスや AWS Lambda 関数などの AWS コンピューティングリソースを自動的に接続できます。

トピック

- [EC2 インスタンスと Aurora DB クラスターを自動的に接続する](#page-428-1)
- [Lambda 関数と Aurora DB クラスターを自動的に接続する](#page-439-0)

## <span id="page-428-1"></span>EC2 インスタンスと Aurora DB クラスターを自動的に接続する

RDS コンソールを使用して、Amazon Elastic Compute Cloud (Amazon EC2) インスタンスと Aurora DB クラスターとの接続を簡単に設定できます。多くの場合、DB クラスターはプライベートサブ ネットにあり、EC2 インスタンスは VPC 内のパブリックサブネットにあります。EC2 インスタン スの SQL クライアントを使用して、DB クラスターに接続できます。EC2 インスタンスは、プライ ベート DB クラスターにアクセスするウェブサーバーやアプリケーションを実行することもできま す。

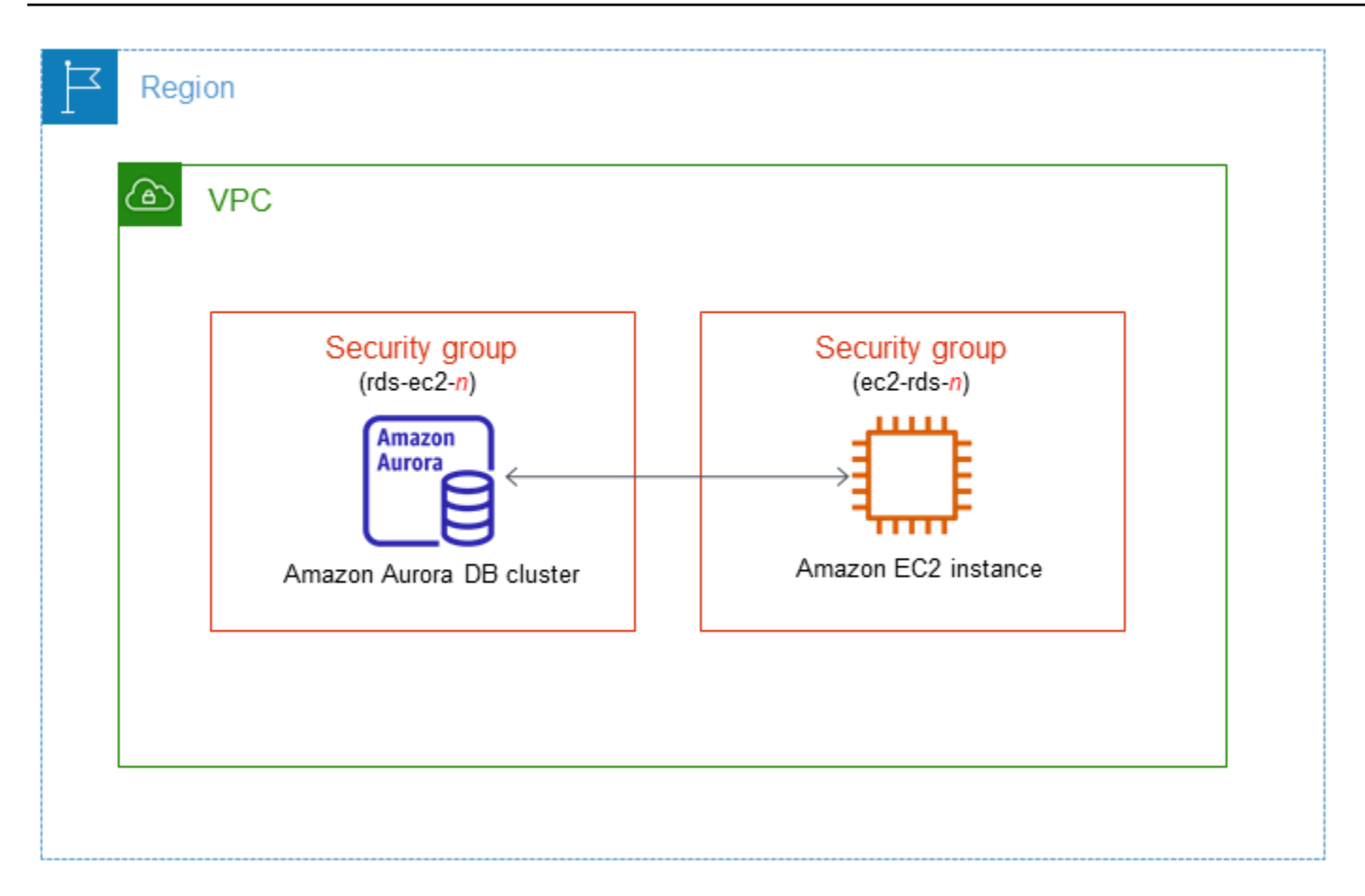

Aurora DB クラスターと同じ VPC にない EC2 インスタンスに接続する場合は、「[VPC の DB クラ](#page-4139-0) [スターにアクセスするシナリオ](#page-4139-0)」のシナリオを参照してください。

トピック

- [EC2 インスタンスとの自動接続の概要](#page-429-0)
- [EC2 インスタンスと Aurora DB クラスターを自動的に接続する](#page-435-0)
- [接続中のコンピューティングリソースを表示する](#page-438-0)
- [特定の DB エンジンを実行している DB インスタンスに接続する](#page-439-1)

## <span id="page-429-0"></span>EC2 インスタンスとの自動接続の概要

EC2 インスタンスと Aurora DB クラスター間の接続を設定すると、Amazon RDS は EC2 インスタ ンスと DB クラスター の VPC セキュリティグループを自動的に設定します。

EC2 インスタンスと Aurora DB クラスター を接続するための要件は次のとおりです。

• EC2 インスタンスは DB クラスター と同じ VPC に存在する必要があります。

同じ VPC に EC2 インスタンスが存在しない場合、コンソールには EC2 インスタンス作成用のリ ンクが表示されます。

- 現在、DB クラスターを Aurora Serverless DB クラスターまたは Aurora グローバルデータベース の一部にすることはできません。
- 接続を設定するユーザーには、以下の Amazon EC2 オペレーションを実行するアクセス許可が必 要です。
	- ec2:AuthorizeSecurityGroupEgress
	- ec2:AuthorizeSecurityGroupIngress
	- ec2:CreateSecurityGroup
	- ec2:DescribeInstances
	- ec2:DescribeNetworkInterfaces
	- ec2:DescribeSecurityGroups
	- ec2:ModifyNetworkInterfaceAttribute
	- ec2:RevokeSecurityGroupEgress

DB インスタンスと EC2 インスタンスが異なるアベイラビリティーゾーンにある場合、アベイラビ リティーゾーン間のコストが発生する可能性があります。

EC2 インスタンスへの接続を設定すると、次の表で示されているように、Amazon RDS は、DB ク ラスターと EC2 インスタンスに関連付けられているセキュリティグループの現在の設定に基づいて 動作します。

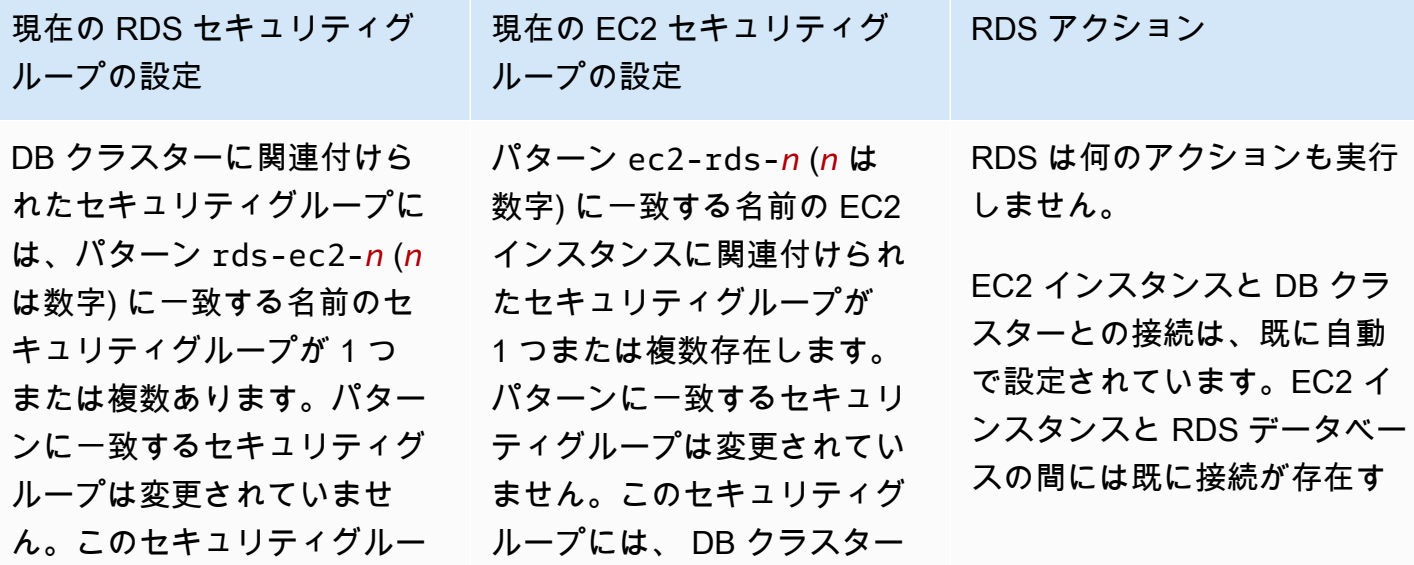

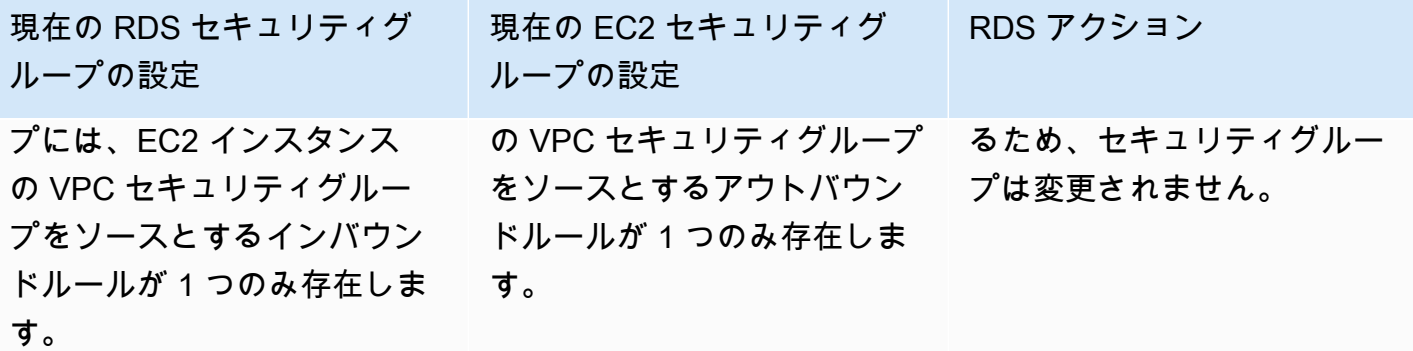
現在の RDS セキュリティグ ループの設定

次の条件のいずれかが適用さ れます。

- DB クラスターには、パター EC2 インスタンスに関連付 ン rds-ec2-*n* と名前が一 致する関連付けられたセ キュリティグループはあり ません。
- DB クラスターに関連付けら れたセキュリティグループ には、パターン rds-ec2-*n* に一致する名前のセキュ リティグループが 1 つま たは複数あります。ただ し、Amazon RDS は、こ れらのセキュリティグルー プのいずれも、EC2 イン スタンスとの接続には使用 できません。Amazon RDS は、EC2 インスタンスの VPC セキュリティグルー プをソースとするインバウ ンドルールが 1 つも存在 しないセキュリティグルー プを使用できません。ま た、Amazon RDS は、変更 されたセキュリティグルー プを使用できません。変更 の例としては、ルールの追 加や、既存ルールのポート 変更などがあります。

現在の EC2 セキュリティグ ループの設定 次の条件のいずれかが適用さ れます。 けされた、パターン ec2 rds-*n* に一致する名前のセ キュリティグループは存在 しません。 • EC2 インスタンスに関連付 けられた、パターン ec2 rds-*n* に一致する名前のセ キュリティグループが 1 つ

または複数存在します。た だし、Amazon RDS は、 これらのセキュリティグ ループのいずれも、DB ク ラスターとの接続には使用 できません。Amazon RDS は、DB クラスター の VPC セキュリティグループを ソースとするアウトバウン ドルールが 1 つもないセ キュリティグループを使用 できません。また、Amazon RDS は、変更されたセキュ リティグループを使用でき ません。

RDS アクション

[RDS action: create new](#page-434-0)  [security groups](#page-434-0)

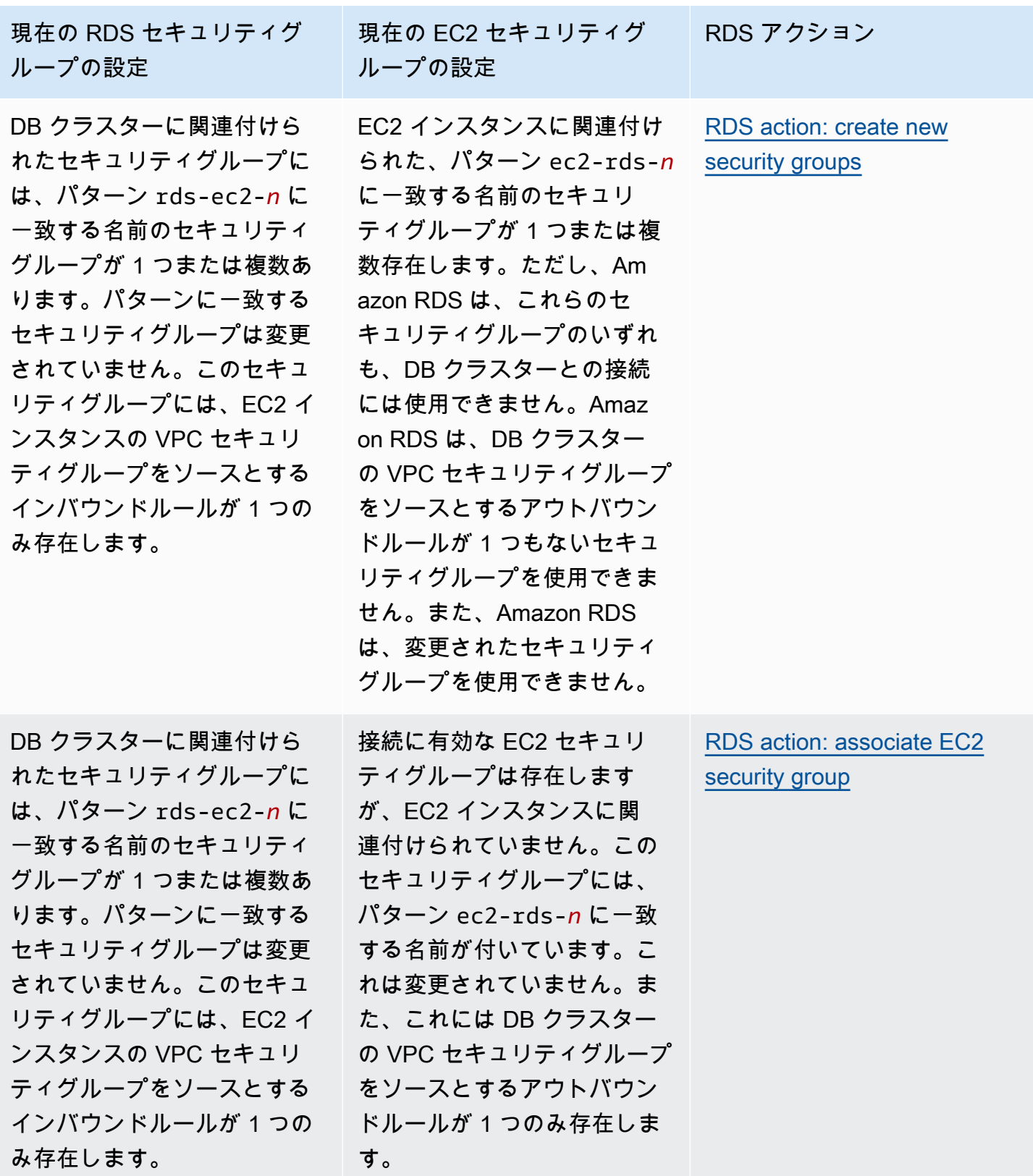

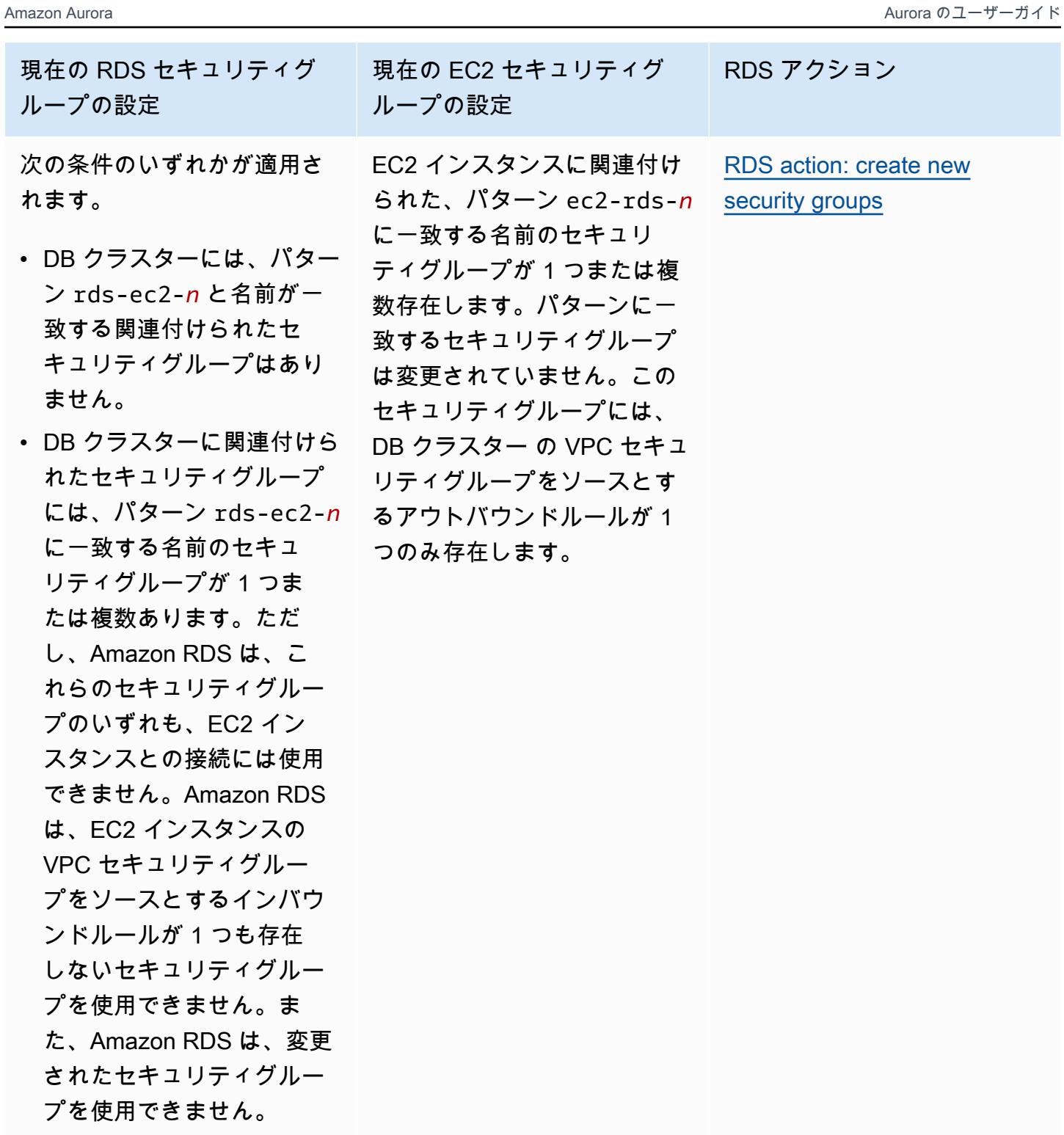

<span id="page-434-0"></span>RDS アクション: 新しいセキュリティグループを作成する

Amazon RDS は以下のアクションを実行します。

- パターン rds-ec2-*n* に一致する新しいセキュリティグループを作成します。このセキュリティグ ループには、EC2 インスタンスの VPC セキュリティグループをソースとするインバウンドルール が存在します。このセキュリティグループでは、 DB クラスターに関連付けられており、EC2 イ ンスタンスが DB クラスターへのアクセスを許可します。
- パターン ec2-rds-*n* に一致する新しいセキュリティグループを作成します。このセキュリティ グループには、DB クラスターの VPC セキュリティグループをターゲットとするアウトバウンド ルールが存在します。このセキュリティグループには EC2 インスタンスに関連付けられ、EC2 イ ンスタンスが DB クラスターにトラフィックの送信を許可します。

<span id="page-435-0"></span>RDS アクション: EC2 セキュリティグループを関連付ける

Amazon RDS は、有効な既存の EC2 セキュリティグループを EC2 インスタンスに関連付けます。 このセキュリティグループにより、EC2 インスタンスは DB クラスターにトラフィックの送信を許 可します。

<span id="page-435-1"></span>EC2 インスタンスと Aurora DB クラスターを自動的に接続する

EC2 インスタンスと Aurora DB クラスターとの接続を設定する前に、[「EC2 インスタンスとの自動](#page-429-0) [接続の概要](#page-429-0)」で説明されている要件を満たしていることを確認してください。

接続の設定後にこれらのセキュリティグループを変更すると、EC2 インスタンスと Aurora DB クラ スターとの接続に影響する可能性があります。

**a** Note

AWS Management Console を使用することでのみ、EC2 インスタンスと Aurora DB クラス ターとの接続を自動で設定できます。AWS CLI または RDS API を使用して自動で接続を設 定することはできません。

EC2 インスタンスと Aurora DB クラスター を自動的に接続するには

- 1. AWS Management Console にサインインし、Amazon RDS コンソール ([https://](https://console.aws.amazon.com/rds/)  [console.aws.amazon.com/rds/](https://console.aws.amazon.com/rds/)) を開きます。
- 2. ナビゲーションペインで、[Databases] (データベース) を選択し、 DB クラスターのリンクを選 択します。
- 3. [アクション] から [EC2 接続の設定] を選択します。

[Set up EC2 connection] (EC2 接続の設定) ページが表示されます。

4. [Set up EC2 connection] (EC2 接続の設定) ページで、[EC2 instance] (EC2 インスタンス) を選 択します。

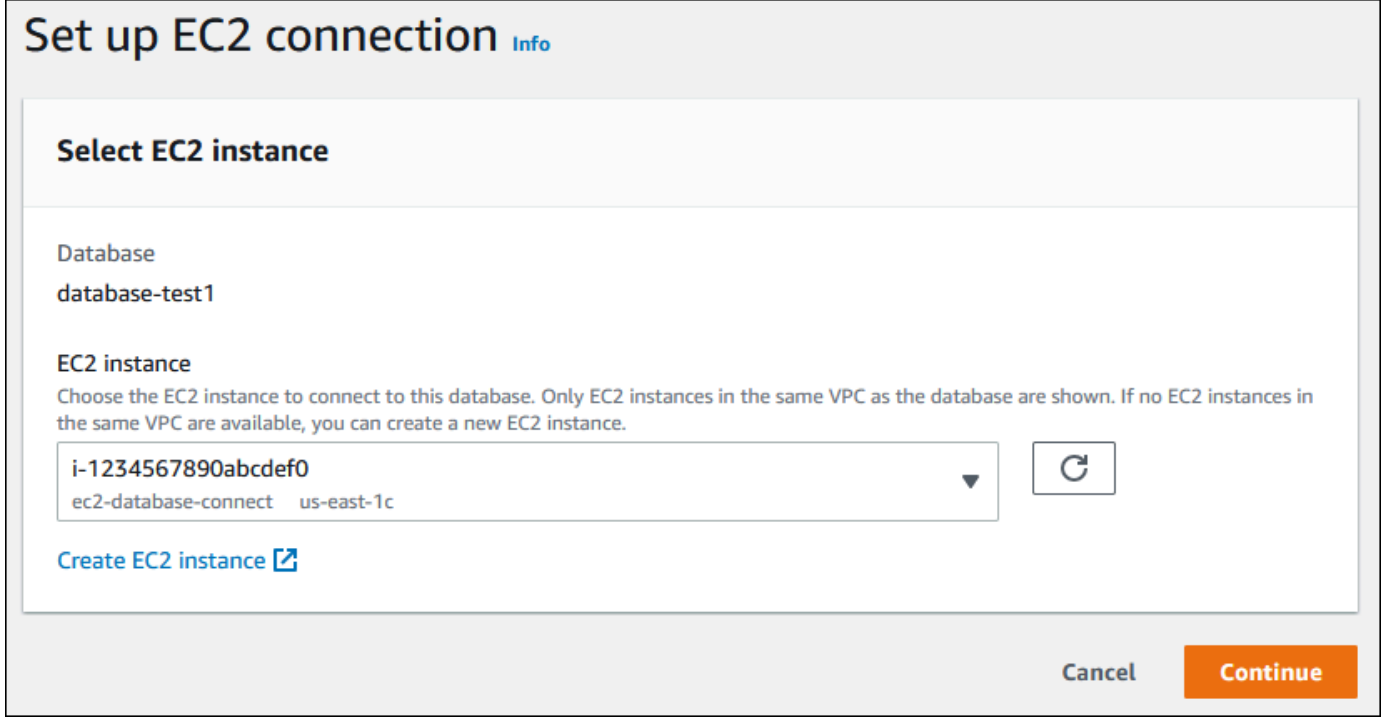

同じ VPC に EC2 インスタンスが存在しない場合は、[Create EC2 instance] (EC2 インスタンス の作成) を選択します。この場合、新しい EC2 インスタンスが DB クラスターと同じ VPC にあ ることを確認してください。

5. Continue (続行) をクリックします。

[Review and confirm] (確認と確定) ページが表示されます。

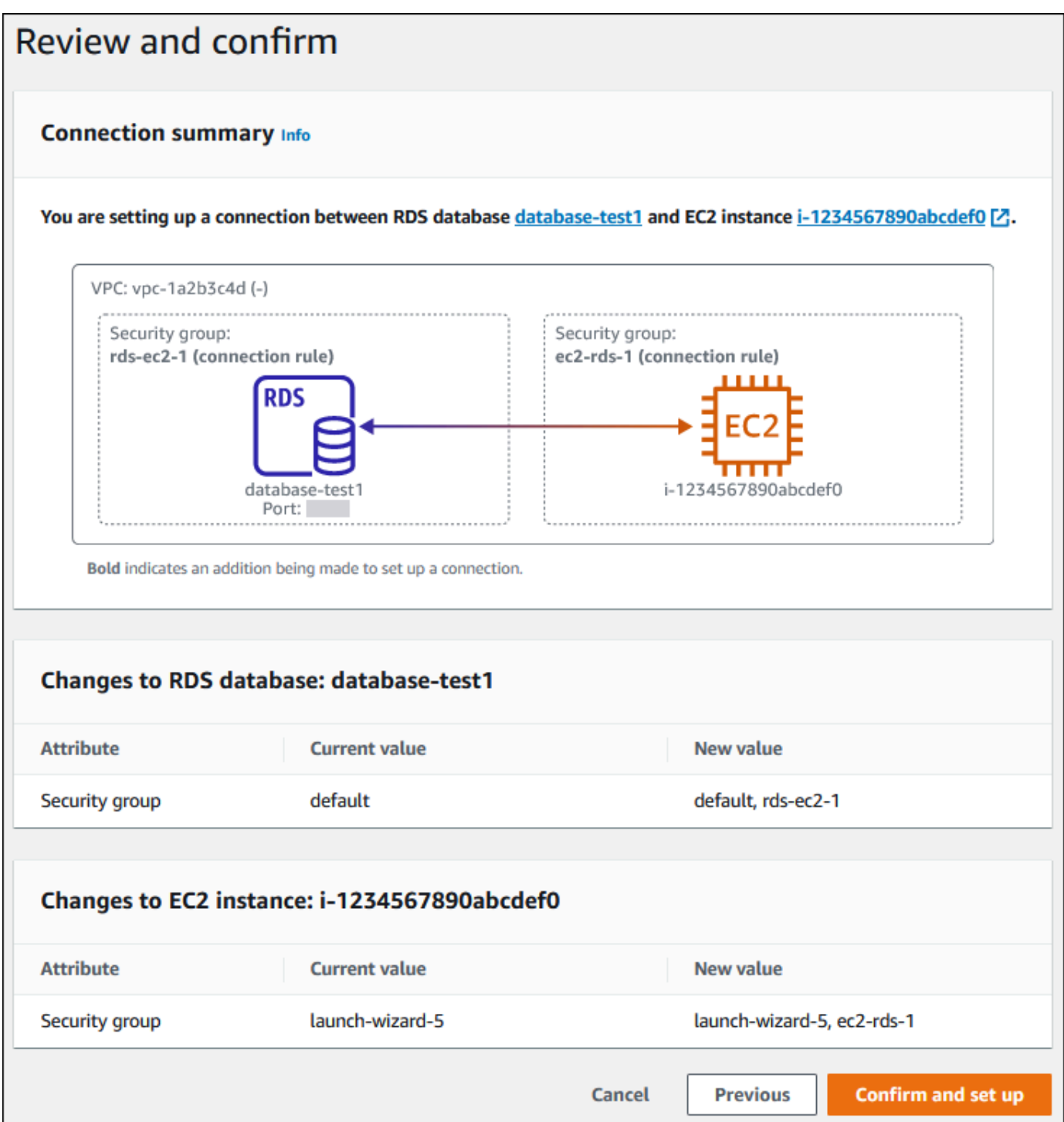

6. [Review and confirm] (確認と確定) ページで、EC2 インスタンスとの接続を設定するために RDS が行う変更を確認します。

変更が正しければ、[確認とセットアップ] を選択します。

変更内容が正しくない場合は、[Previous] (前へ) または [Cancel] (キャンセル) を選択します。

## 接続中のコンピューティングリソースを表示する

AWS Management Console を使用して、Aurora DB クラスターに接続されているコンピューティン グリソースを表示できます。表示されるリソースには、自動的に設定されたコンピューティングリ ソース接続が含まれます。コンピューティングリソースとの接続は、次の方法で自動的に設定できま す。

• データベースを作成するときに、コンピューティングリソースを選択できます。

詳細については、「[Amazon Aurora DB クラスターの作成」](#page-313-0)を参照してください。

• 既存のデータベースとコンピューティングリソース間の接続を設定できます。

詳細については、「[EC2 インスタンスと Aurora DB クラスターを自動的に接続する](#page-435-1)」を参照して ください。

コンピューティングリソースリストには、手動でデータベースに接続されたものは含まれていませ ん。例えば、データベースに関連付けられた VPC セキュリティグループにルールを追加すること で、コンピューティングリソースがデータベースに手動でアクセスできるようになります。

コンピューティングリソースをリスト化するには、次の条件を満たしている必要があります。

- コンピューティングリソースに関連付けられているセキュリティグループの名前がパターン ec2 rds-*n* (*n* は数字) と一致する。
- コンピューティングリソースに関連付けられたセキュリティグループには、ポート範囲が DB クラ スターが使用するポートに設定されたアウトバウンドルールがあります。
- コンピューティングリソースに関連付けられたセキュリティグループには、ソースが DB クラス ターに関連付けられたセキュリティグループに設定されたアウトバウンドルールがある。
- DB クラスターに関連付けられたセキュリティグループの名前が、パターン rds-ec2-*n* (*n* は数 字) に一致する。
- DB クラスターに関連付けられたセキュリティグループには、ポート範囲が DB クラスターが使用 するポートに設定されたインバウンドルールがあります。
- DB クラスターに関連付けられたセキュリティグループには、ソースがコンピューティングリソー スに関連付けられたセキュリティグループに設定されたインバウンドルールがある。

Aurora DB クラスターに接続されているコンピューティングリソースを表示するには

- 1. AWS Management Console にサインインし、Amazon RDS コンソール ([https://](https://console.aws.amazon.com/rds/)  [console.aws.amazon.com/rds/](https://console.aws.amazon.com/rds/)) を開きます。
- 2. ナビゲーションペインで、[Databases] (データベース) を選択し、 DB クラスターの名前を選択 します。
- 3. [Connectivity & security] (接続とセキュリティ) タブの [Connected compute resources] (接続され たコンピューティングリソース) にコンピューティングリソースが表示されます。

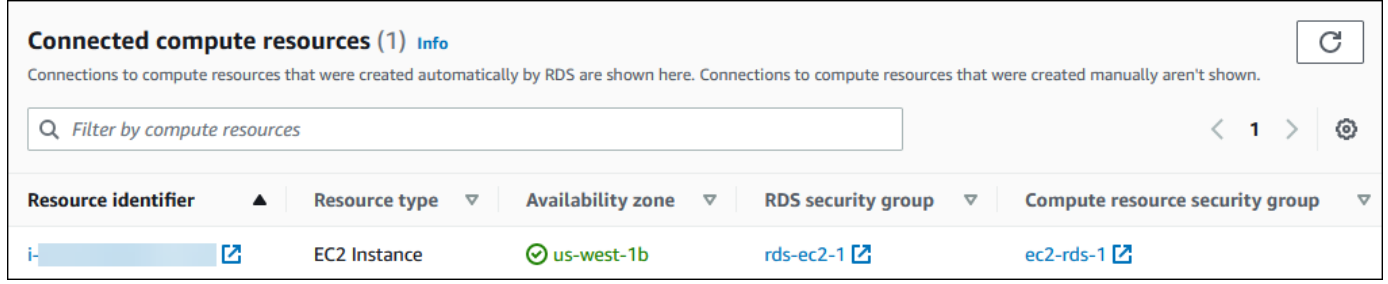

特定の DB エンジンを実行している DB インスタンスに接続する

特定の DB エンジンを実行している DB インスタンスへの接続については、DB エンジンの指示に 従ってください。

- [Amazon Aurora MySQL DB クラスターへの接続](#page-360-0)
- [Amazon Aurora PostgreSQL DB クラスターへの接続](#page-366-0)

# Lambda 関数と Aurora DB クラスターを自動的に接続する

Amazon RDS コンソールを使用すると、Lambda 関数と Aurora DB クラスターとの接続を簡単に設 定できます。多くの場合、DB クラスターは VPC 内のプライベートサブネットにあります。アプリ ケーションで Lambda 関数を使用すると、プライベート DB クラスターにアクセスできます。

次の画像は、DB クラスターと Lambda 関数の間の直接接続を示しています。

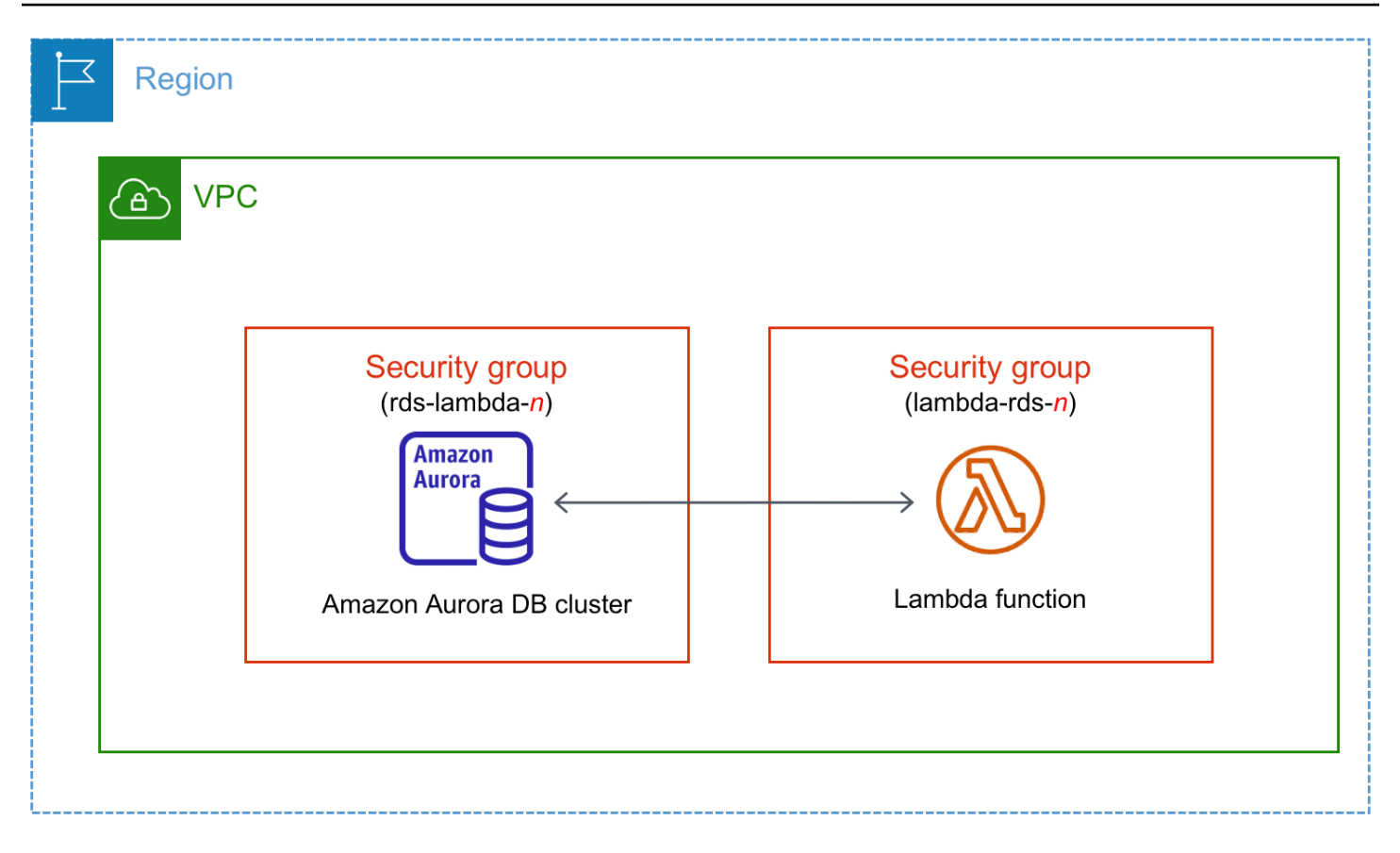

Lambda 関数と DB クラスター間の RDS プロキシ経由の接続を設定して、データベースのパフォー マンスと耐障害性を改善できます。多くの場合、Lambda 関数は短いデータベース接続を頻繁に 行い、RDS プロキシが提供する接続プールを使用することで利点を得られます。データベース認 証情報を Lambda アプリケーションコードで管理する代わりに、Lambda 関数に設定済みの AWS Identity and Access Management IAM 認証を利用できます。詳細については、[「Amazon RDS Proxy](#page-3106-0) [for Aurora の使用」](#page-3106-0)を参照してください。

コンソールを使用して既存のプロキシに接続すると、Amazon RDS は、DB クラスターと Lambda 関数からの接続を許可するように、プロキシセキュリティグループを更新します。

同じコンソールページから新しいプロキシを作成することもできます。コンソールでプロキシを作 成するときに、DB クラスターにアクセスするには、データベースの認証情報を入力するか、AWS Secrets Manager シークレットを選択する必要があります。

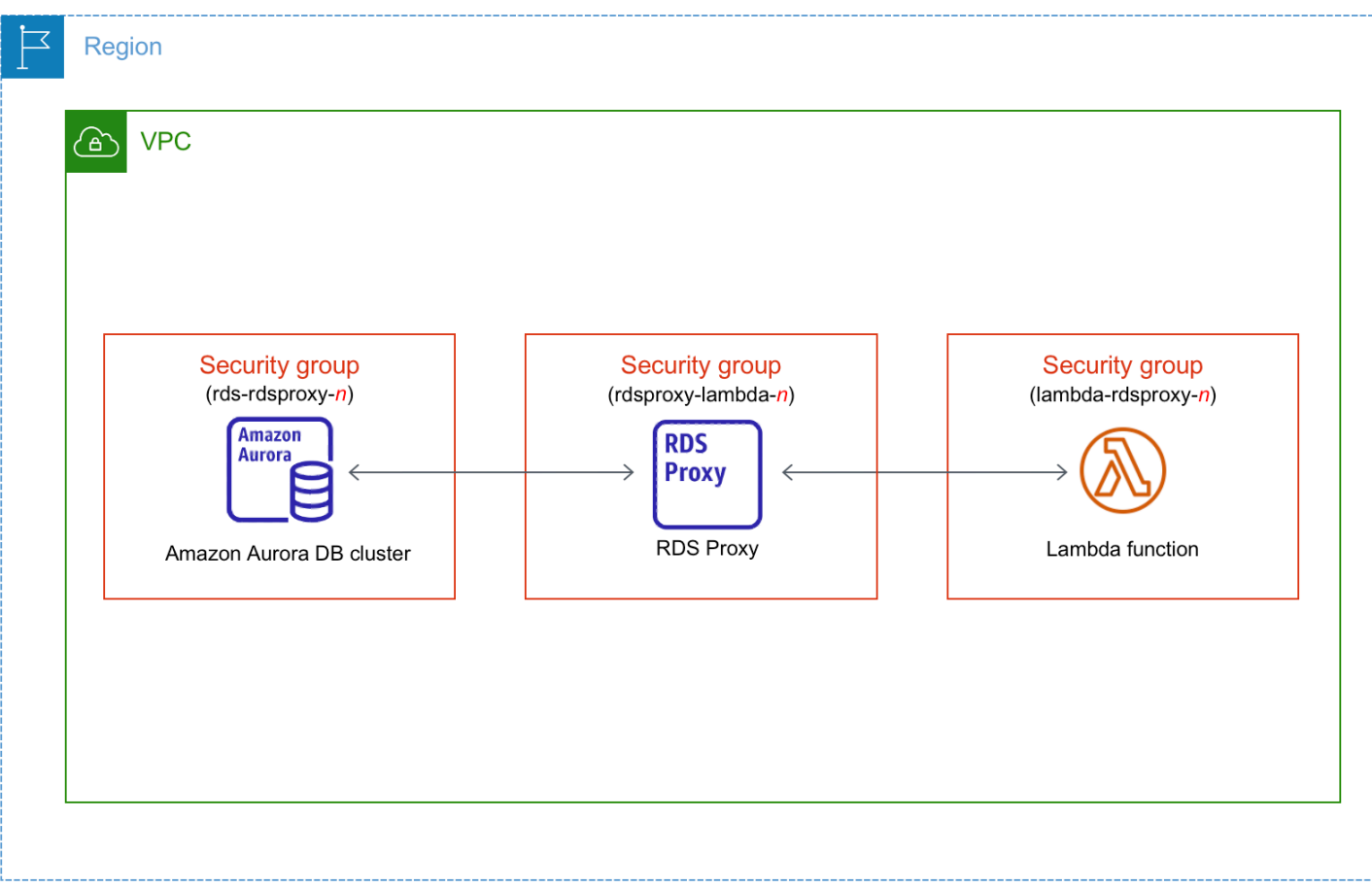

トピック

- [Lambda 関数との自動接続の概要](#page-441-0)
- [Lambda 関数と Aurora DB クラスター を自動的に接続する](#page-453-0)
- [接続中のコンピューティングリソースを表示する](#page-455-0)

<span id="page-441-0"></span>Lambda 関数との自動接続の概要

Lambda 関数と Aurora DB クラスター を接続するための要件は次のとおりです。

- Lambda 関数は、DB クラスターと同じ VPC に存在する必要があります。
- 現在、DB クラスターを Aurora Serverless DB クラスターまたは Aurora グローバルデータベース の一部にすることはできません。
- 接続を設定するユーザーには、以下の Amazon RDS、Amazon EC2、Lambda、Secrets Manager、および IAM 操作を実行するアクセス許可が必要です。

• Amazon RDS

- rds:CreateDBProxies
- rds:DescribeDBClusters
- rds:DescribeDBProxies
- rds:ModifyDBCluster
- rds:ModifyDBProxy
- rds:RegisterProxyTargets
- Amazon EC2
	- ec2:AuthorizeSecurityGroupEgress
	- ec2:AuthorizeSecurityGroupIngress
	- ec2:CreateSecurityGroup
	- ec2:DeleteSecurityGroup
	- ec2:DescribeSecurityGroups
	- ec2:RevokeSecurityGroupEgress
	- ec2:RevokeSecurityGroupIngress
- Lambda
	- lambda:CreateFunctions
	- lambda:ListFunctions
	- lambda:UpdateFunctionConfiguration
- Secrets Manager
	- secretsmanager:CreateSecret
	- secretsmanager:DescribeSecret
- IAM
	- iam:AttachPolicy
	- iam:CreateRole
	- iam:CreatePolicy
- AWS KMS
	- kms:describeKey

**a** Note

DB クラスターと Lambda 関数が異なるアベイラビリティーゾーンにある場合、アベイラビ リティーゾーン間のコストが発生する可能性があります。

Lambda 関数 Aurora DB クラスター間の接続を設定すると、Amazon RDS は、関数と DB クラス ター の VPC セキュリティグループを設定します。RDS プロキシを使用する場合、Amazon RDS は プロキシの VPC セキュリティグループも設定します。Amazon RDS は、次の表で説明されているよ うに、DB クラスター、Lambda 関数、およびプロキシに関連付けられたセキュリティグループの現 在の設定に従って動作します。

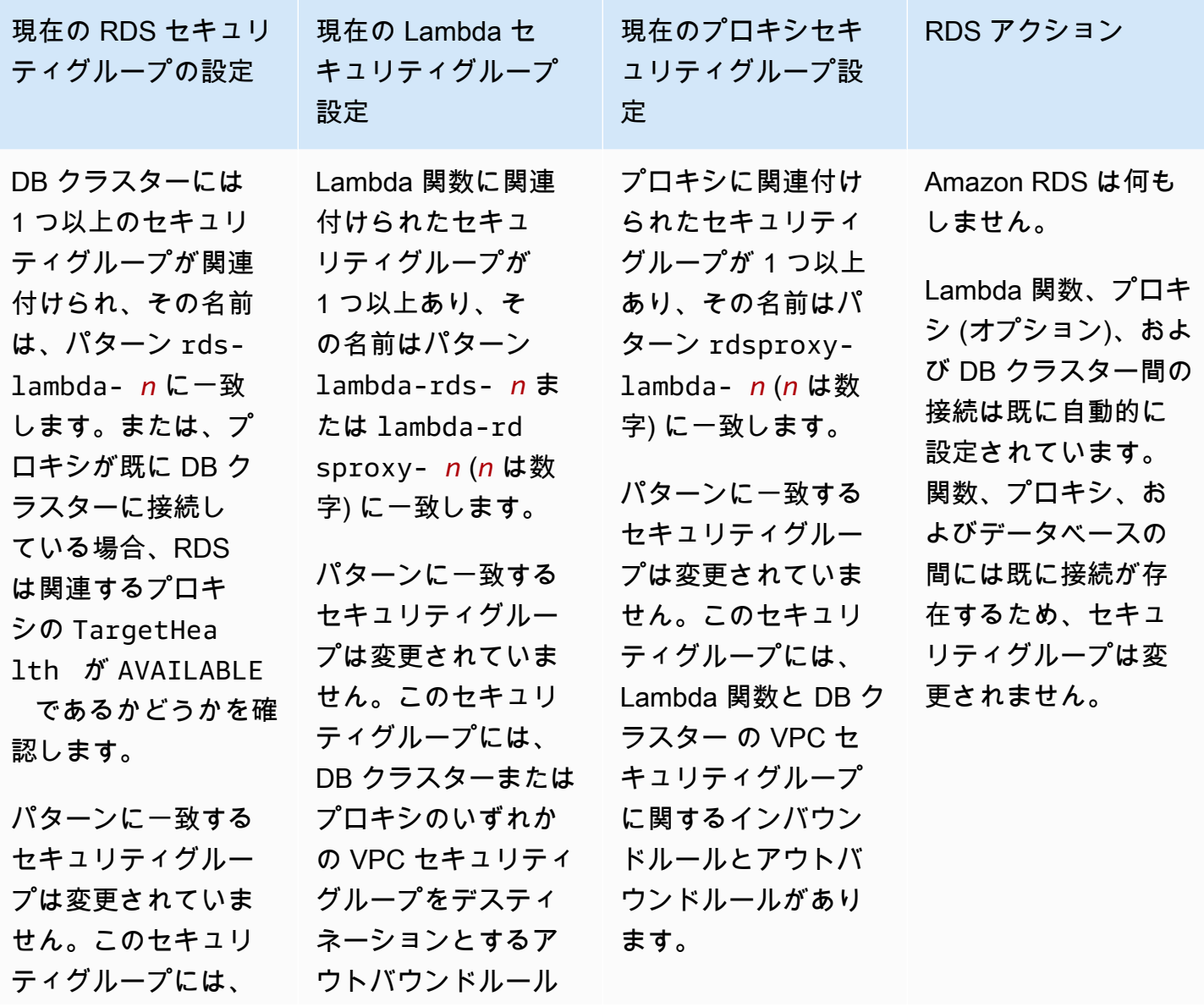

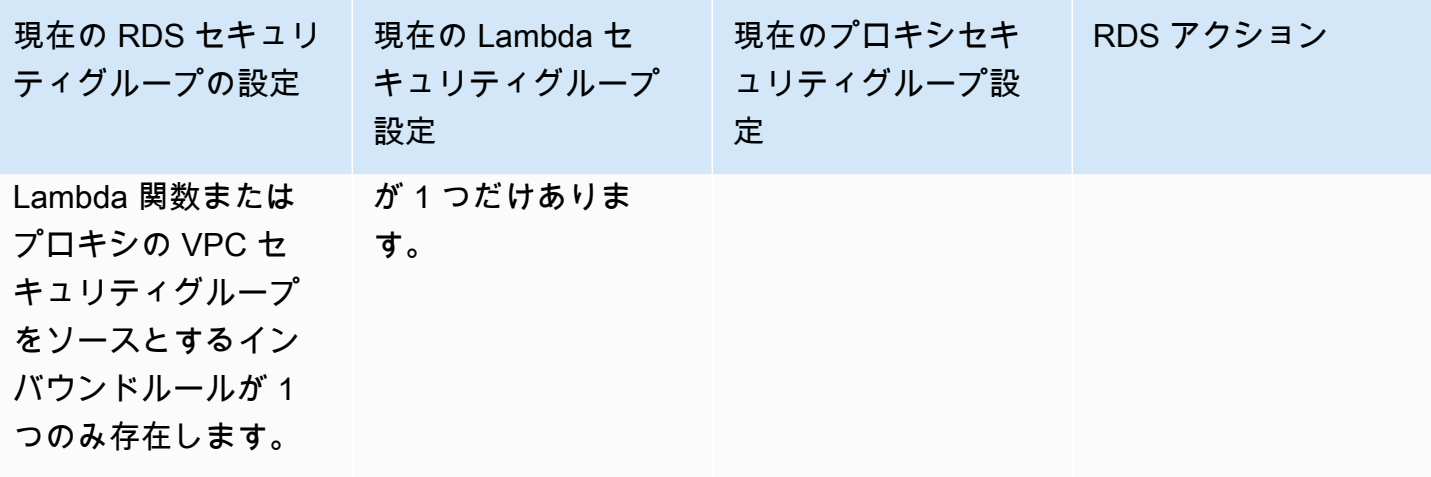

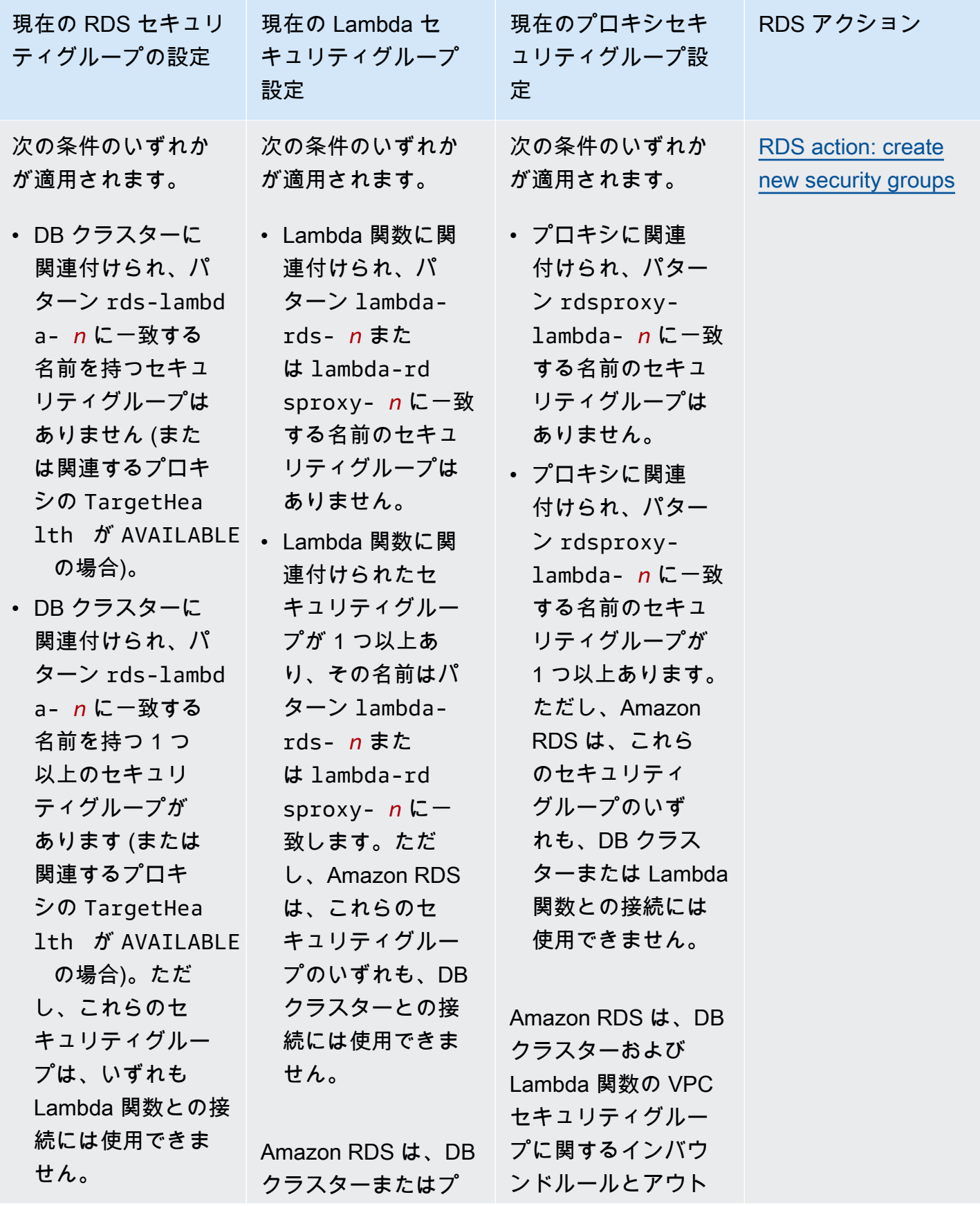

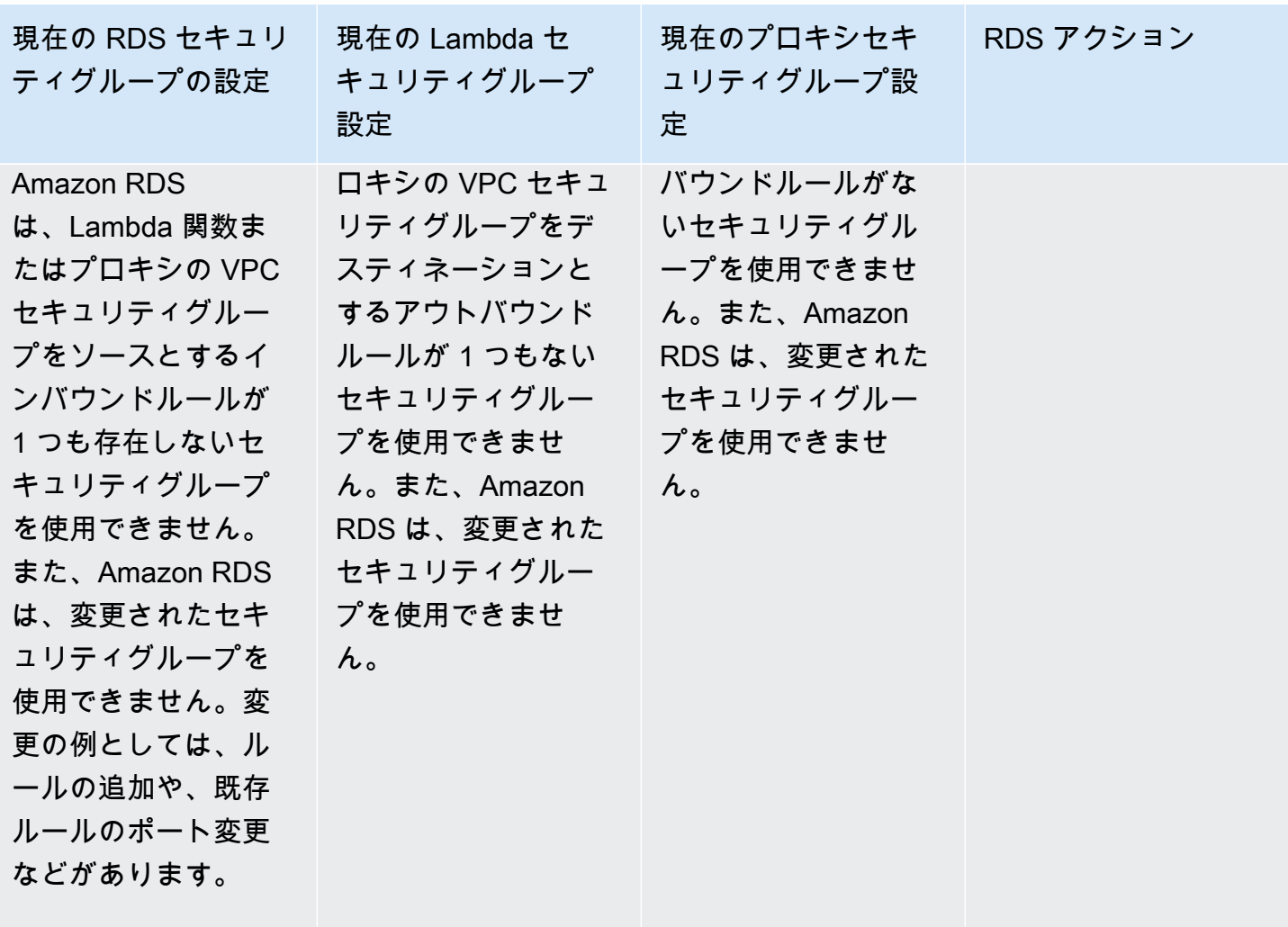

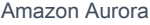

Aurora のユーザーガイド

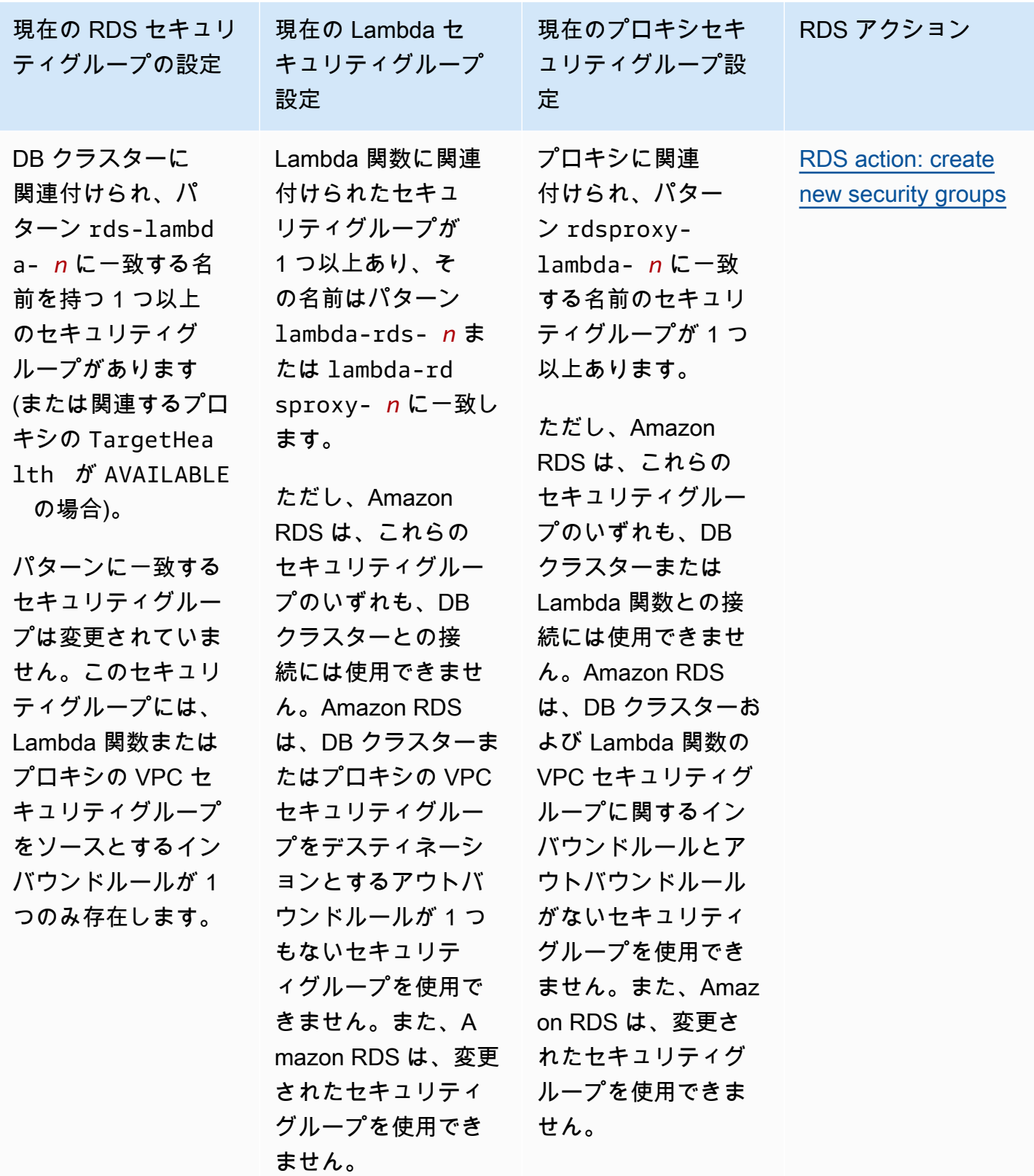

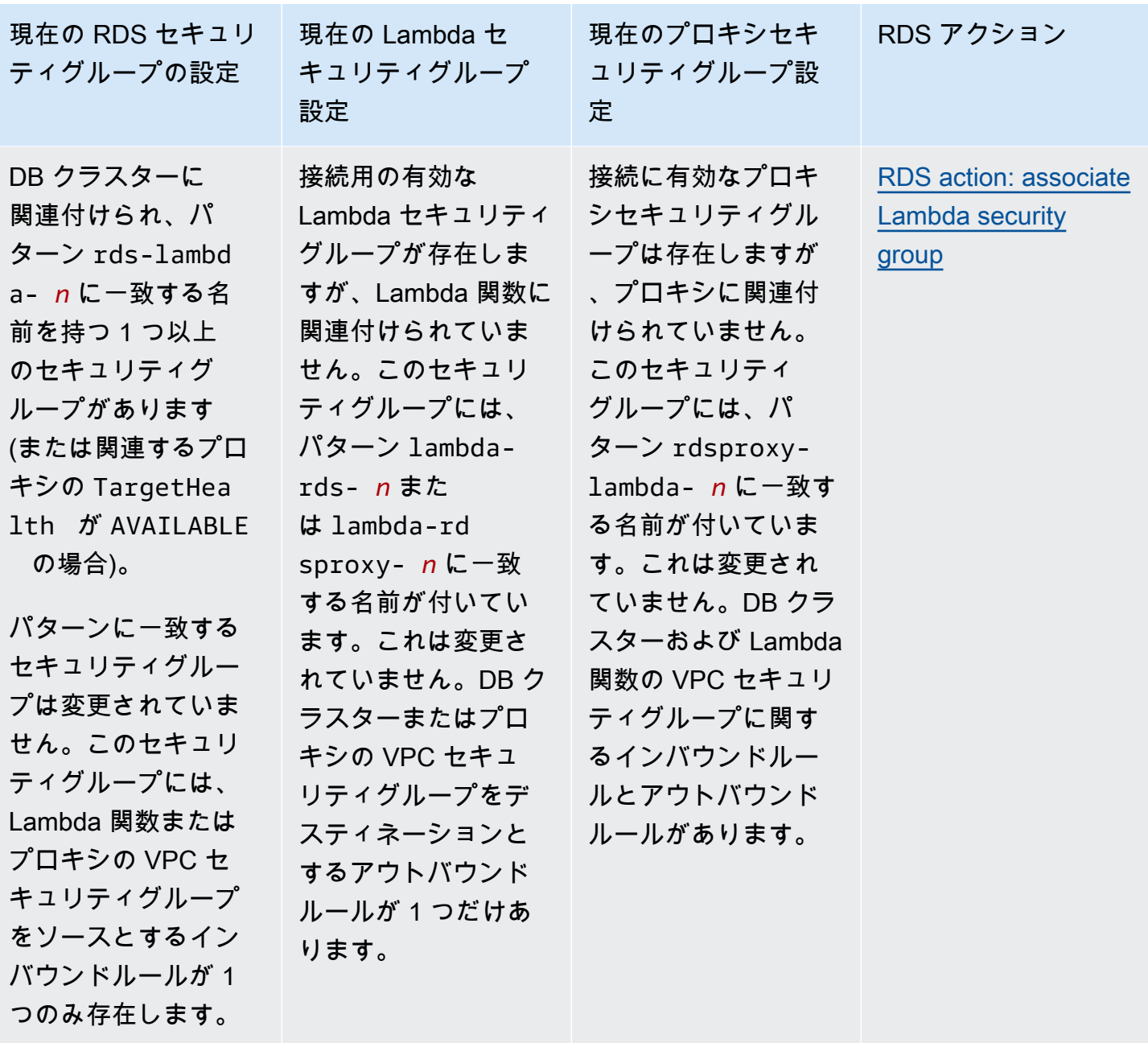

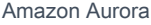

Aurora のユーザーガイド

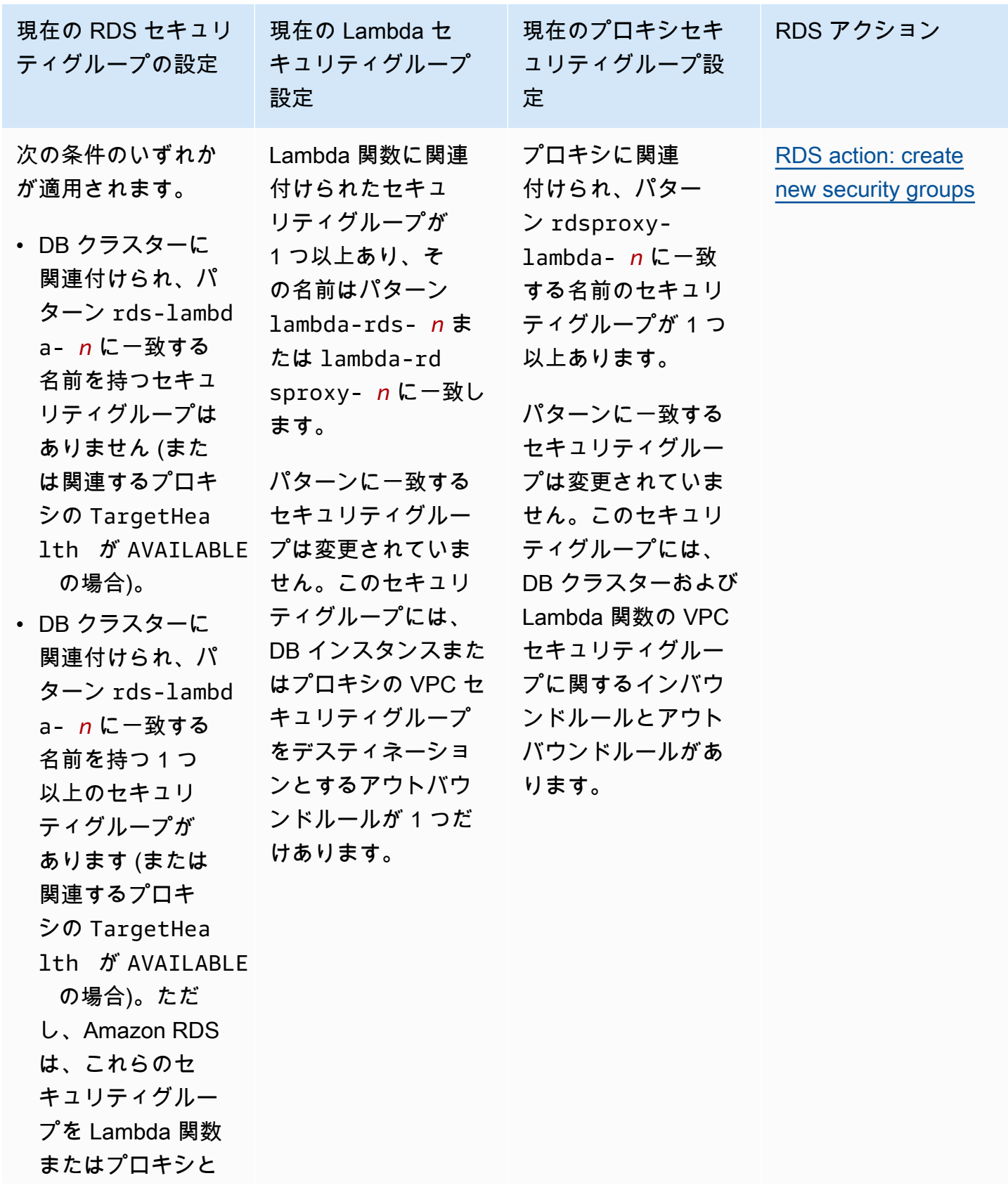

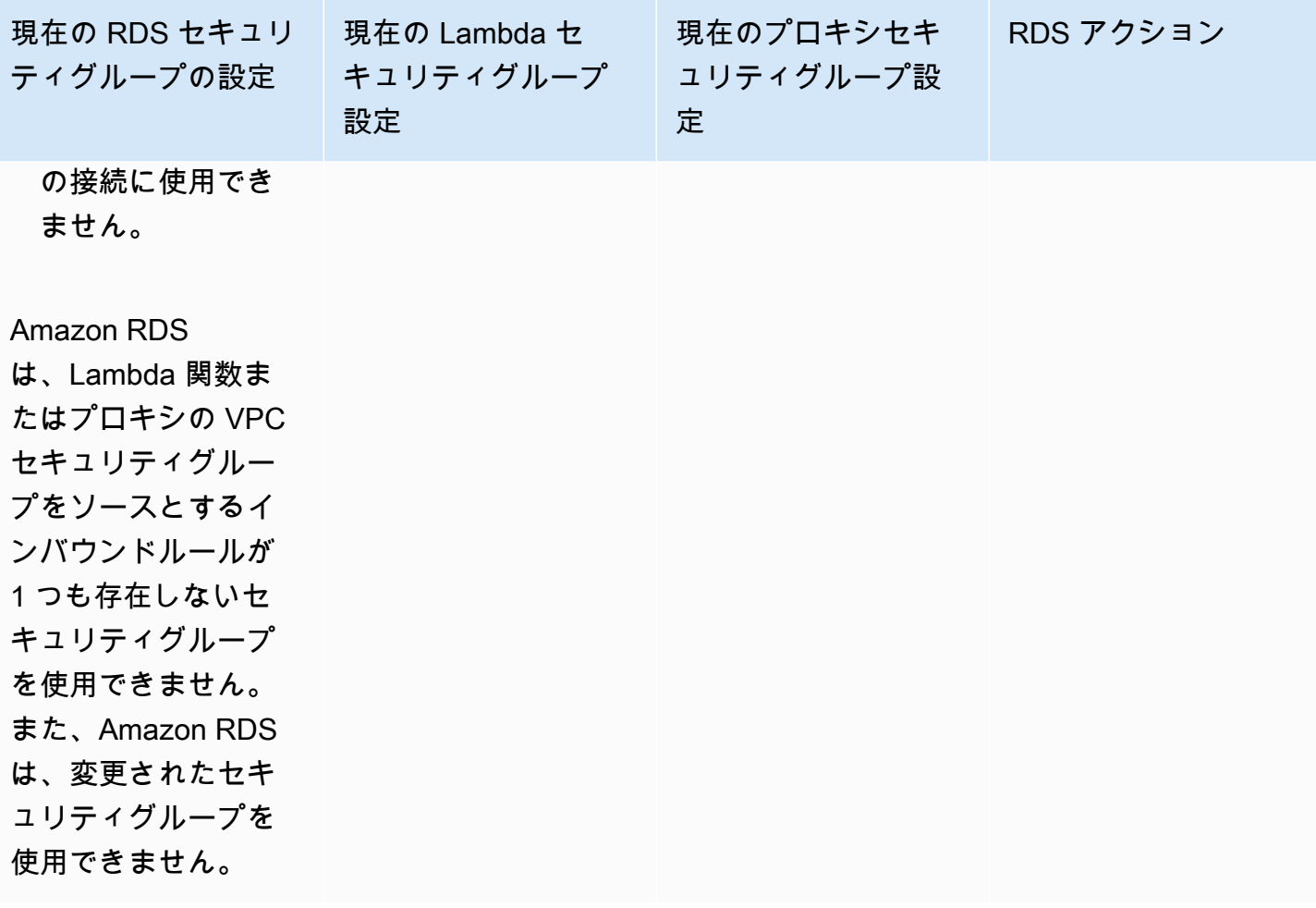

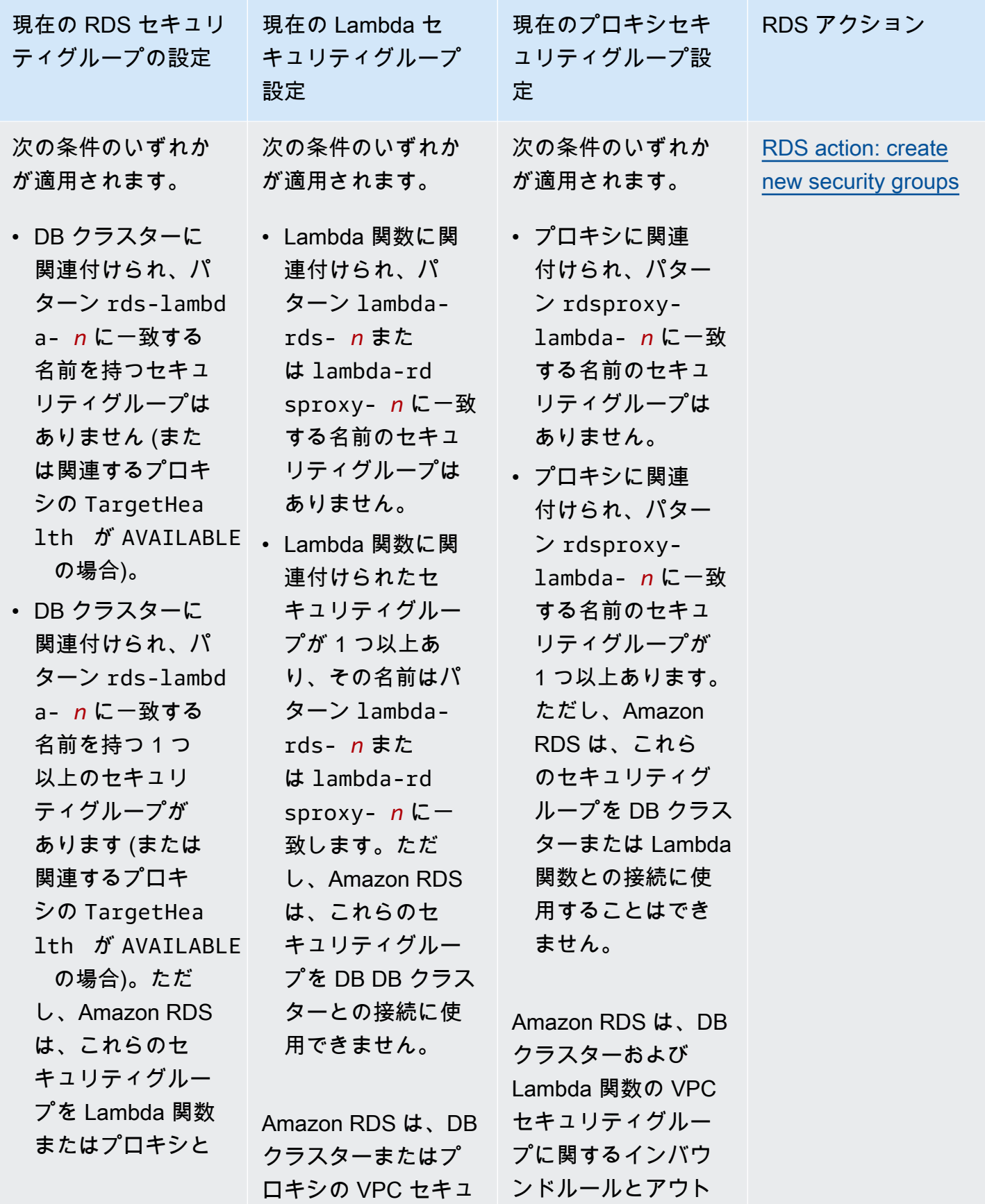

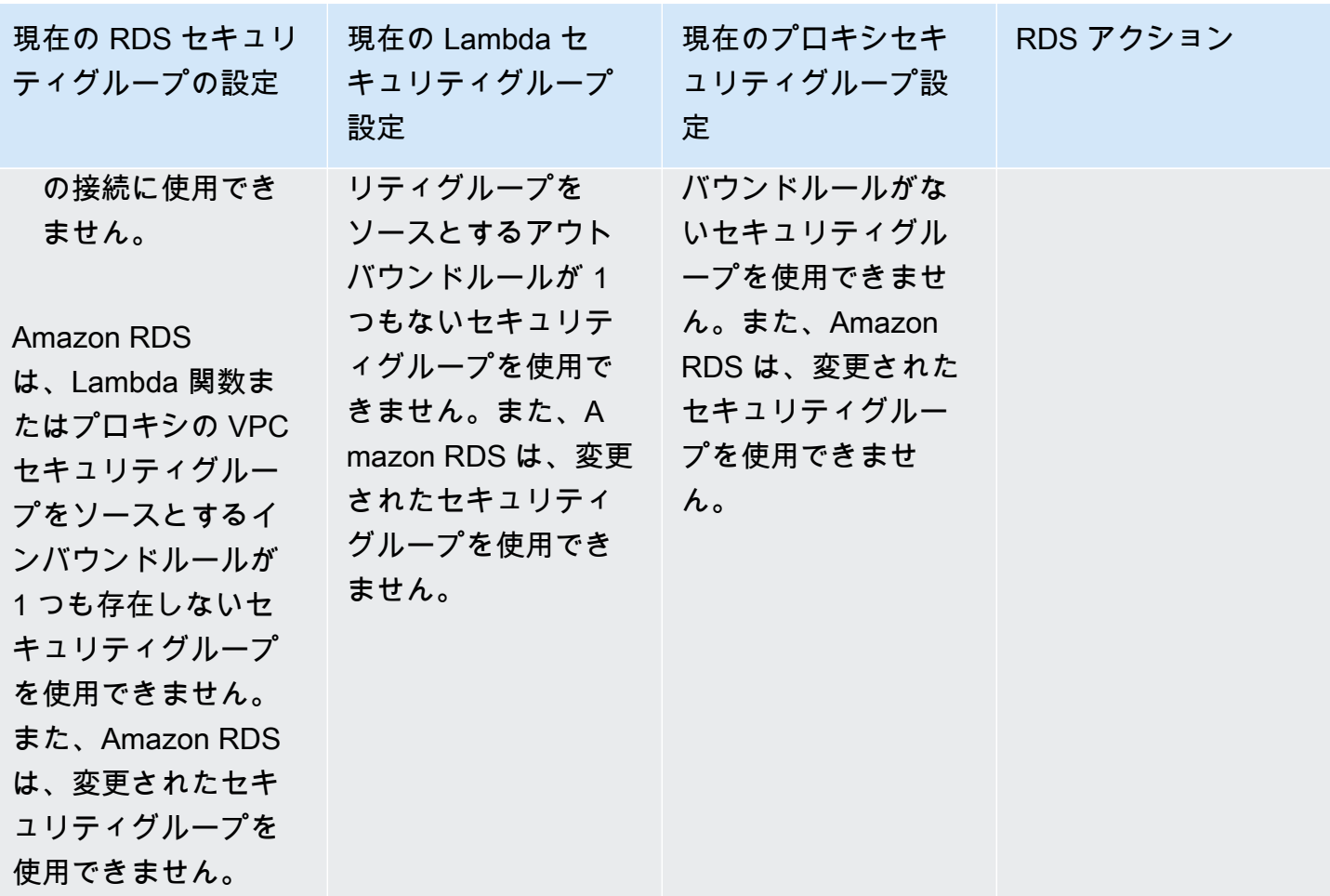

<span id="page-452-0"></span>RDS アクション: 新しいセキュリティグループを作成する

Amazon RDS は以下のアクションを実行します。

- パターン rds-lambda-*n* または rds-rdsproxy-*n* (RDS プロキシを使用する場合) に一致する 新しいセキュリティグループを作成します。このセキュリティグループには、Lambda 関数また はプロキシの VPC セキュリティグループをソースとするインバウンドルールがあります。このセ キュリティグループは、DB クラスターに関連付けられ、関数またはプロキシが DB クラスターに アクセスすることを許可します。
- パターン lambda-rds-*n* または lambda-rdsproxy-*n* に一致する新しいセキュリティグループ を作成します。このセキュリティグループには、DB クラスターまたはプロキシの VPC セキュリ ティグループをデスティネーションとするアウトバウンドルールがあります。このセキュリティグ ループは Lambda 関数に関連付けられ、関数が DB クラスター にトラフィックを送信するか、プ ロキシ経由でトラフィックを送信することを許可します。

• パターン rdsproxy-lambda-*n* に一致する新しいセキュリティグループを作成します。このセ キュリティグループには、DB クラスターおよび Lambda 関数の VPC セキュリティグループに関 するインバウンドルールとアウトバウンドルールがあります。

<span id="page-453-1"></span>RDS アクション: Lambda セキュリティグループを関連付ける

Amazon RDS は、有効な既存の Lambda セキュリティグループを Lambda 関数に関連付けます。こ のセキュリティグループは、関数が DB クラスター にトラフィックを送信するか、プロキシ経由で トラフィックを送信することを許可します。

<span id="page-453-0"></span>Lambda 関数と Aurora DB クラスター を自動的に接続する

Amazon RDS コンソールを使用して、Lambda 関数を DB クラスターに自動的に接続することがで きます。これにより、これらのリソース間の接続を設定するプロセスが簡単になります。

RDS プロキシを使用して、接続にプロキシを含めることもできます。Lambda 関数は短いデータ ベース接続を頻繁に行うため、RDS プロキシが提供する接続プールを使用することで利点を得られ ます。Lambda アプリケーションコードでデータベース認証情報を管理する代わりに、Lambda 関数 用に設定済みの IAM 認証を使用することもできます。

[Lambda 接続の設定] ページを使用して、既存の DB クラスターを新規および既存の Lambda 関数に 接続できます。セットアッププロセスでは、必要なセキュリティグループが自動的にセットアップさ れます。

Lambda 関数と DB クラスターの間の接続を設定する前に、次のことを確認してください。

- Lambda 関数と DB クラスターが同じ VPC にあります。
- ユーザーアカウントに適切なアクセス許可があります。要件の詳細については、「[Lambda 関数と](#page-441-0) [の自動接続の概要](#page-441-0)」を参照してください。

接続の設定後にセキュリティグループを変更すると、Lambda 関数と DB クラスターとの接続に影響 する可能性があります。

**a** Note

AWS Management Console でのみ、DB クラスターと Lambda 関数の間の接続を自動的に設 定できます。Lambda 関数を接続するには、DB クラスターのすべてのインスタンスが使用 可能状態である必要があります。

### Lambda 関数と Aurora DB クラスターを自動的に接続するには

#### <result>

設定を確認すると、Amazon RDS は、Lambda 関数、RDS プロキシ (プロキシを使用した場合)、お よび DB クラスターの接続プロセスを開始します。コンソールに [接続の詳細] ダイアログボックス が表示され、リソース間の接続を許可するセキュリティグループの変更が一覧表示されます。 </result>

- 1. AWS Management Console にサインインし、Amazon RDS コンソール ([https://](https://console.aws.amazon.com/rds/)  [console.aws.amazon.com/rds/](https://console.aws.amazon.com/rds/)) を開きます。
- 2. ナビゲーションペインで、[データベース] を選択し、Lambda 関数に接続するDB クラスターを 選択します。
- 3. [アクション] として、[Lambda 接続の設定] を選択します。
- 4. [Lambda 接続の設定] ページの [Lambda 関数の選択] で、次のいずれかを実行します。
	- DB クラスターと同じ VPC に既存の Lambda 関数がある場合は、[既存の関数を選択] を選 択し、関数を選択します。
	- 同じ VPC に Lambda 関数がない場合は、[新しい関数を作成] を選択し、[関数名] を入力 します。デフォルトのランタイムは Nodejs.18 に設定されています。接続設定が完了した 後、Lambda コンソールで新しい Lambda 関数の設定を変更できます。
- 5. (オプション) [RDS プロキシ] で、[RDS プロキシを使用して接続] を選択し、次のいずれかを実 行します。
	- 使用する既存のプロキシがある場合は、[既存のプロキシを選択] を選択し、プロキシを選択 します。
	- プロキシがなく、Amazon RDS にプロキシを自動的に作成させる場合は、[新しいプロキ シの作成] を選択します。次に、[データベース認証情報] として、次のいずれかを実行しま す。
		- a. [データベースのユーザー名とパスワード] を選択し、DB クラスターの [ユーザー 名] と [パスワード] を入力します。
		- b. [Secrets Manager シークレット] を選択します。次に、[シークレットを選択] で、AWS Secrets Manager シークレットを選択します。Secrets Manager シークレットがない場 合は、[新しい Secrets Manager シークレットを作成] を選択して、[新しいシークレッ](https://docs.aws.amazon.com/secretsmanager/latest/userguide/create_secret.html) [トを作成](https://docs.aws.amazon.com/secretsmanager/latest/userguide/create_secret.html)します。シークレットを作成した後、[シークレットを選択] で、新しいシーク レットを選択します。

新しいプロキシを作成した後、[既存のプロキシを選択] を選択し、プロキシを選択します。 プロキシが接続可能になるまでに時間がかかる場合があることに注意してください。

6. (オプション) [接続の概要] を展開し、強調表示されているリソースの最新情報を確認します。

7. [Set up (セットアップ)] を選択します。

<span id="page-455-0"></span>接続中のコンピューティングリソースを表示する

AWS Management Console を使用して、DB クラスターに接続されている Lambda 関数を確認でき ます。表示されるリソースには、Amazon RDS が自動的に設定したコンピューティングリソース接 続が含まれます。

一覧表示されるコンピューティングリソースには、DB クラスターに手動で接続されたリソースは含 まれていません。例えば、データベースに関連付けられた VPC セキュリティグループにルールを追 加することで、コンピューティングリソースが DB クラスター に手動でアクセスするのを許可でき ます。

コンソールに Lambda 関数を一覧表示するには、以下の条件が適用される必要があります。

- コンピューティングリソースに関連付けられているセキュリティグループの名前がパターン lambda-rds-*n* または lambda-rdsproxy-*n* (*n* は数字) と一致します。
- コンピューティングリソースに関連付けられているセキュリティグループに、DB クラスターまた は該当するプロキシが使用するポートにポート範囲が設定されたアウトバウンドルールがありま す。アウトバウンドルールのデスティネーションは、DB クラスターまたは関連するプロキシに関 連付けられているセキュリティグループに設定されている必要があります。
- 構成にプロキシが含まれる場合、データベースに関連付けられたプロキシにアタッチされたセキュ リティグループの名前は、パターン rdsproxy-lambda-*n* (*n* は数字) と一致します。
- 関数に関連付けられているセキュリティグループに、DB クラスターまたは該当するプロキシが使 用するポートにポート範囲が設定されたアウトバウンドルールがあります。デスティネーション は、DB クラスターまたは関連するプロキシに関連付けられているセキュリティグループに設定さ れている必要があります。

DB クラスターに自動的に接続されたコンピューティングリソースを表示するには

1. AWS Management Console にサインインし、Amazon RDS コンソール ([https://](https://console.aws.amazon.com/rds/)  [console.aws.amazon.com/rds/](https://console.aws.amazon.com/rds/)) を開きます。

- 2. ナビゲーションペインで、[データベース] を選択し、DB インスタンスを選択します。
- 3. [接続とセキュリティ] タブの [接続されたコンピューティングリソース] にコンピューティングリ ソースが表示されます。

# Amazon Aurora DB クラスターの変更

DB クラスターの設定を変更して、バックアップ保持期間やデータベースポートの変更などのタスク を実行できます。また、DB クラスターの DB インスタンスを変更して、DB インスタンスクラスの 変更やそれに伴う Performance Insights の有効化などのタスクを実行することもできます。このト ピックでは、Aurora DB クラスターやその DB インスタンスを変更する手順と、各設定について説明 します。

本稼働の DB クラスターまたはインスタンスの変更前に、各変更の影響を完全に把握できるように、 テストの DB クラスターまたは DB インスタンスで変更をテストすることをお勧めします。このテス トは特に、データベースのバージョンをアップグレードするときに重要です。

トピック

- [コンソール、CLI、API を使用した DB クラスターの変更](#page-457-0)
- [DB クラスター内の DB インスタンスの変更](#page-459-0)
- [データベースマスターユーザーのパスワードの変更](#page-462-0)
- [Amazon Aurora の設定](#page-464-0)
- [Amazon Aurora DB クラスターには適用されない設定](#page-501-0)
- [Amazon Aurora DB インスタンスには適用されない設定](#page-502-0)

# <span id="page-457-0"></span>コンソール、CLI、API を使用した DB クラスターの変更

DB クラスターは、AWS Management Console、AWS CLI、または RDS API を使用して変更できま す。

**a** Note

ほとんどの変更は、すぐに適用するか、スケジュールされた次のメンテナンス期間に適用で きます。削除保護の有効化など、一部の変更は、選択した適用時期に関係なく、すぐに適用 されます。

AWS Management Console でのマスターパスワードの変更は、常に直ちに適用されます。 ただし、AWS CLI または RDS API を使用するときには、この変更をすぐに適用するか、次 回の定期メンテナンス期間中に適用するかを選択できます。

SSL エンドポイントを使用しており、DB クラスター識別子を変更する場合は、DB クラス ターを停止して再起動し、SSL エンドポイントを更新します。詳細については、「[Amazon](#page-423-0)  [Aurora DB クラスターの停止と開始](#page-423-0)」を参照してください。

コンソール

#### DB クラスターを変更するには

- 1. AWS Management Console にサインインし、Amazon RDS コンソール [https://](https://console.aws.amazon.com/rds/)  [console.aws.amazon.com/rds/](https://console.aws.amazon.com/rds/) を開きます。
- 2. ナビゲーションペインで、[データベース] を選択し、変更する DB クラスターを選択します。
- 3. [Modify] を選択します。[DB クラスターの変更] ページが表示されます。
- 4. 必要に応じて任意の設定を変更してください。各設定の詳細については、「[Amazon Aurora の](#page-464-0) [設定](#page-464-0)」を参照してください。

#### **a** Note

AWS Management Console で、インスタンスレベルの変更は、現在の DB インスタ ンスにのみ適用される場合や、DB クラスター全体に適用される場合があります。設 定が DB インスタンスまたは DB クラスターに適用されるかどうかについての詳細 は、[Amazon Aurora の設定](#page-464-0) に設定されているスコープを参照してください。インスタン スレベルで DB クラスター全体を変更する設定を AWS Management Console で変更す るには、「[DB クラスター内の DB インスタンスの変更](#page-459-0)」の手順に従います。

- 5. すべての変更が正しいことを確認したら、[Continue] を選択して変更の概要を確認します。
- 6. 変更をすぐに適用するには、[すぐに適用] を選択します。
- 7. 確認ページで、変更内容を確認します。正しい場合は、[クラスターの変更] を選択して変更を保 存します。

または、[Back] を選択して変更を編集するか、[Cancel] を選択して変更をキャンセルします。

### AWS CLI

AWS CLI を使用して DB クラスターを変更するには、[modify-db-cluster](https://docs.aws.amazon.com/cli/latest/reference/rds/modify-db-cluster.html) コマンドを呼び出し ます。DB クラスター識別子と、変更する設定の値を指定します。各設定の詳細については、 「[Amazon Aurora の設定」](#page-464-0)を参照してください。

**a** Note

一部の設定は、DB インスタンスにのみ適用されます。これらの設定を変更するには、「[DB](#page-459-0)  [クラスター内の DB インスタンスの変更](#page-459-0)」の手順に従います。

#### Example

次のコマンドでは、バックアップ保存期間を 1 週間 (7 日間) に設定して、mydbcluster を変更し ます。

Linux、macOS、Unix の場合:

```
aws rds modify-db-cluster \ 
--db-cluster-identifier mydbcluster \ 
--backup-retention-period 7
```
Windows の場合:

```
aws rds modify-db-cluster ^ 
--db-cluster-identifier mydbcluster ^ 
--backup-retention-period 7
```
## RDS API

Amazon RDS API を使用して DB クラスターを変更するには、[ModifyDBCluster](https://docs.aws.amazon.com/AmazonRDS/latest/APIReference/API_ModifyDBCluster.html) オペレーションを呼 び出します。DB クラスター識別子と、変更する設定の値を指定します。各パラメータの詳細につい ては、「[Amazon Aurora の設定」](#page-464-0)を参照してください。

**a** Note

一部の設定は、DB インスタンスにのみ適用されます。これらの設定を変更するには、「[DB](#page-459-0)  [クラスター内の DB インスタンスの変更](#page-459-0)」の手順に従います。

## <span id="page-459-0"></span>DB クラスター内の DB インスタンスの変更

DB クラスター内の DB インスタンスは、AWS Management Console、AWS CLI、または RDS API を使用して変更できます。

DB インスタンスを変更する際に、変更内容を即時に適用することができます。変更内容を即時適用 するには、AWS Management Console で [Apply Immediately] (すぐに適用) オプションを選択する か、AWS CLI を呼び出して --apply-immediately パラメータを使用するか、Amazon RDS API を使用して ApplyImmediately パラメータを true に設定するかします。

変更をすぐに適用しないと、変更は次のメンテナンス期間まで延期されます。延期された変更は、次 のメンテナンス期間中に適用されます。変更をすぐに適用すると、新しい変更と延期された変更が適 用されます。

次のメンテナンスウィンドウに向けて保留中の変更を確認するには、[describe-db-clusters](https://awscli.amazonaws.com/v2/documentation/api/latest/reference/rds/describe-db-clusters.html) AWS CLI コマンドを使用して PendingModifiedValues フィールドを確認します。

#### **A** Important

ダウンタイムを要する延期中の変更がある場合、[すぐに適用] を選択すると、DB インスタン スで予定外のダウンタイムが発生することがあります。DB クラスターの他の DB インスタ ンスではダウンタイムはありません。

延期した変更は、describe-pending-maintenance-actions CLI コマンドの出力には 表示されません。メンテナンスアクションに含まれるのは、次のメンテナンス期間にスケ ジュールされているシステムアップグレードのみです。

コンソール

DB クラスター内の DB インスタンスを変更するには

- 1. AWS Management Console にサインインし、Amazon RDS コンソール [https://](https://console.aws.amazon.com/rds/)  [console.aws.amazon.com/rds/](https://console.aws.amazon.com/rds/) を開きます。
- 2. ナビゲーションペインで、[データベース] を選択し、変更する DB インスタンスを選択します。
- 3. [アクション]、[変更] の順に選択します。Modify DB instance ページが表示されます。
- 4. 必要に応じて任意の設定を変更してください。各設定の詳細については、「[Amazon Aurora の](#page-464-0) [設定](#page-464-0)」を参照してください。

**a** Note

一部の設定は DB クラスター全体に適用されるため、クラスターレベルで変更する必要 があります。これらの設定を変更するには、「[コンソール、CLI、API を使用した DB ク](#page-457-0) [ラスターの変更](#page-457-0)」の手順に従います。

AWS Management Console で、インスタンスレベルの変更は、現在の DB インスタ ンスにのみ適用される場合や、DB クラスター全体に適用される場合があります。設 定が DB インスタンスまたは DB クラスターに適用されるかどうかについての詳細 は、[Amazon Aurora の設定](#page-464-0) に設定されているスコープを参照してください。

- 5. すべての変更が正しいことを確認したら、[Continue] を選択して変更の概要を確認します。
- 6. 変更をすぐに適用するには、[すぐに適用] を選択します。
- 7. 確認ページで、変更内容を確認します。正しい場合は、[Modify DB Instance (DB インスタンス を変更)] を選択して変更を保存します。

または、[Back] を選択して変更を編集するか、[Cancel] を選択して変更をキャンセルします。

AWS CLI

AWS CLI を使用して DB クラスターで DB インスタンスを変更するには[、modify-db-instance](https://docs.aws.amazon.com/cli/latest/reference/rds/modify-db-instance.html) コマン ドを呼び出します。DB インスタンス識別子と、変更する設定の値を指定します。各パラメータの詳 細については、「[Amazon Aurora の設定」](#page-464-0)を参照してください。

**a** Note

一部の設定は、DB クラスター全体に適用されます。これらの設定を変更するには、「[コン](#page-457-0) [ソール、CLI、API を使用した DB クラスターの変更」](#page-457-0)の手順に従います。

Example

次のコードは、DB インスタンスクラスを mydbinstance に設定して、db.r4.xlarge を変更しま す。変更は、--no-apply-immediately を使用して次のメンテナンスウィンドウ中に適用されま す。今すぐ変更を適用するには、--apply-immediately を使用します。

Linux、macOS、Unix の場合:

```
aws rds modify-db-instance \ 
--db-instance-identifier mydbinstance \ 
--db-instance-class db.r4.xlarge \ 
--no-apply-immediately
```
Windows の場合:

```
aws rds modify-db-instance ^ 
--db-instance-identifier mydbinstance ^ 
--db-instance-class db.r4.xlarge ^ 
--no-apply-immediately
```
#### RDS API

Amazon RDS API を使用して DB インスタンスを変更するには、[ModifyDBInstance](https://docs.aws.amazon.com/AmazonRDS/latest/APIReference/API_ModifyDBInstance.html) オペレーション を呼び出します。DB インスタンス識別子と、変更する設定の値を指定します。各パラメータの詳細 については、「[Amazon Aurora の設定」](#page-464-0)を参照してください。

#### **a** Note

一部の設定は、DB クラスター全体に適用されます。これらの設定を変更するには、「[コン](#page-457-0) [ソール、CLI、API を使用した DB クラスターの変更」](#page-457-0)の手順に従います。

# <span id="page-462-0"></span>データベースマスターユーザーのパスワードの変更

AWS Management Console または AWS CLI を使用して、マスターユーザーのパスワードを変更す ることができます。

### コンソール

AWS Management Console を使用して、ライター DB インスタンスを修正し、マスターユーザーパ スワードを変更します。

マスターユーザーのパスワードを変更するには

- 1. AWS Management Console にサインインし、Amazon RDS コンソール [https://](https://console.aws.amazon.com/rds/)  [console.aws.amazon.com/rds/](https://console.aws.amazon.com/rds/) を開きます。
- 2. ナビゲーションペインで、[データベース] を選択し、変更する DB インスタンスを選択します。
- 3. [アクション]、[変更] の順に選択します。

Modify DB instance ページが表示されます。

- 4. [新しいマスターパスワード] を入力します。
- 5. [マスターパスワードの確認] に同じ新しいパスワードを入力します。

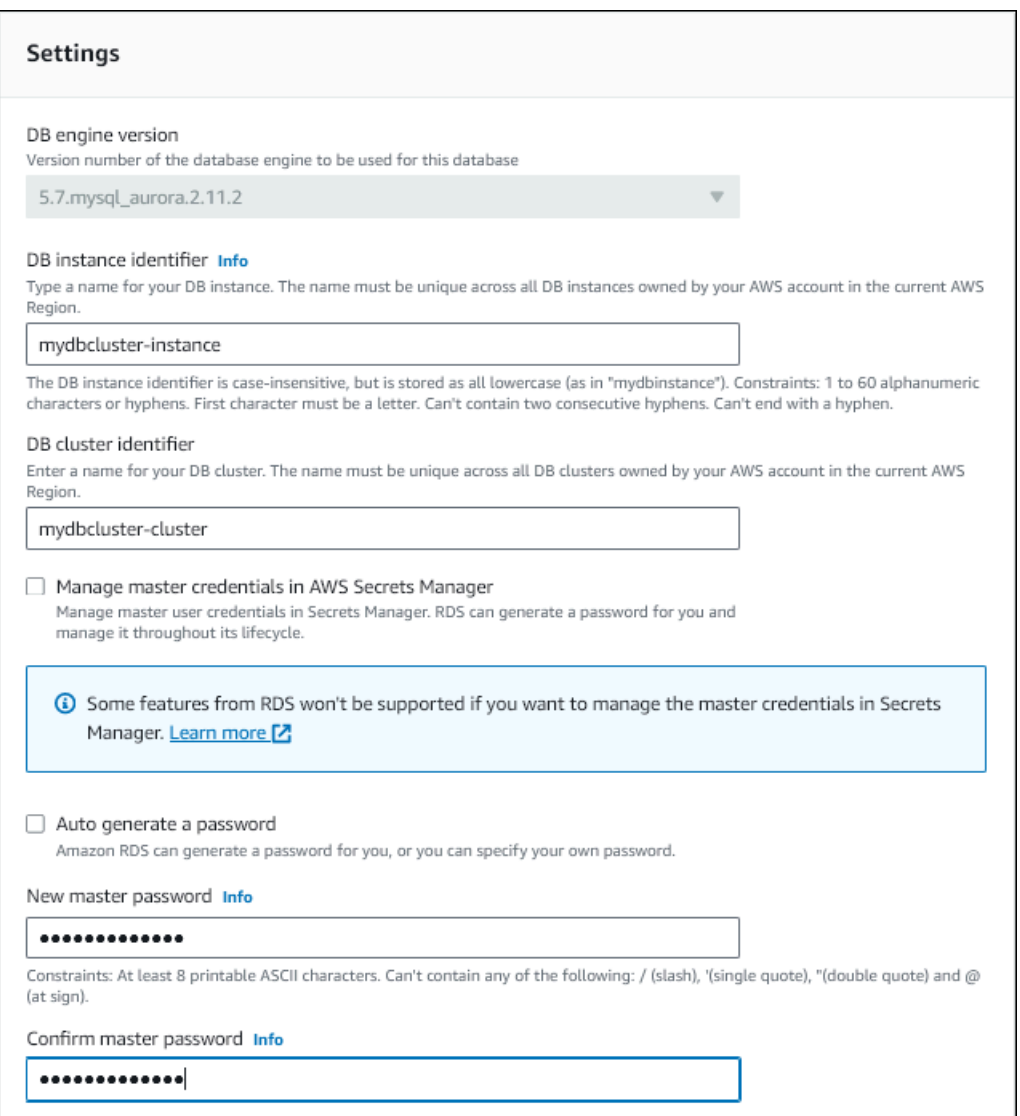

6. [続行] を選択して、変更の概要を確認します。

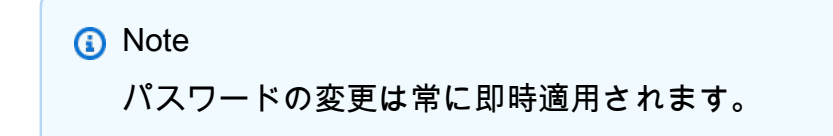

7. 確認ページで、[DB インスタンスの変更] を選択します。

CLI

AWS CLI を使用してマスターユーザーパスワードを変更するには、[modify-db-cluster](https://docs.aws.amazon.com/cli/latest/reference/rds/modify-db-cluster.html) コマンドを呼 び出します。次の例に示すように、DB クラスター識別子と新しいパスワードを指定します。

パスワードの変更は常に即時に適用されるため、--apply-immediately|--no-applyimmediately を指定する必要はありません。

Linux、macOS、Unix の場合:

```
aws rds modify-db-cluster \ 
--db-cluster-identifier mydbcluster \ 
--master-user-password mynewpassword
```
Windows の場合:

```
aws rds modify-db-cluster ^ 
--db-cluster-identifier mydbcluster ^ 
--master-user-password mynewpassword
```
# <span id="page-464-0"></span>Amazon Aurora の設定

次の表には、変更ができる設定、設定を変更する方法、設定のスコープに関する詳細が含まれます。 スコープは、設定が DB クラスター全体に適用されるか、または特定の DB インスタンスに対しての み設定できるのかどうかを決定します。

**a** Note

Aurora Serverless v1 または Aurora Serverless v2 DB クラスターを変更する場合は、追加の 設定ができます。これらの設定の詳細については、「[Aurora Serverless v1 DB クラスターの](#page-3391-0) [変更](#page-3391-0)」および「[Aurora Serverless v2 DB クラスターの管理](#page-3278-0)」を参照してください。 制限により、Aurora Serverless v1 または Aurora Serverless v2 では一部の設定を使用できま せん。詳細については、[Aurora Serverless v1 の制約事項](#page-3353-0)およ[びAurora Serverless v2 の要件](#page-3269-0) [と制限](#page-3269-0)を参照してください。

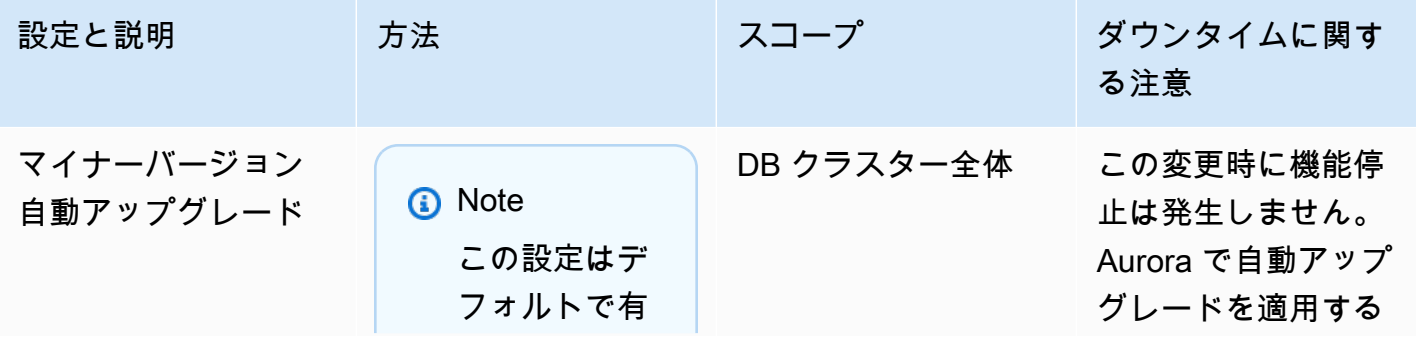

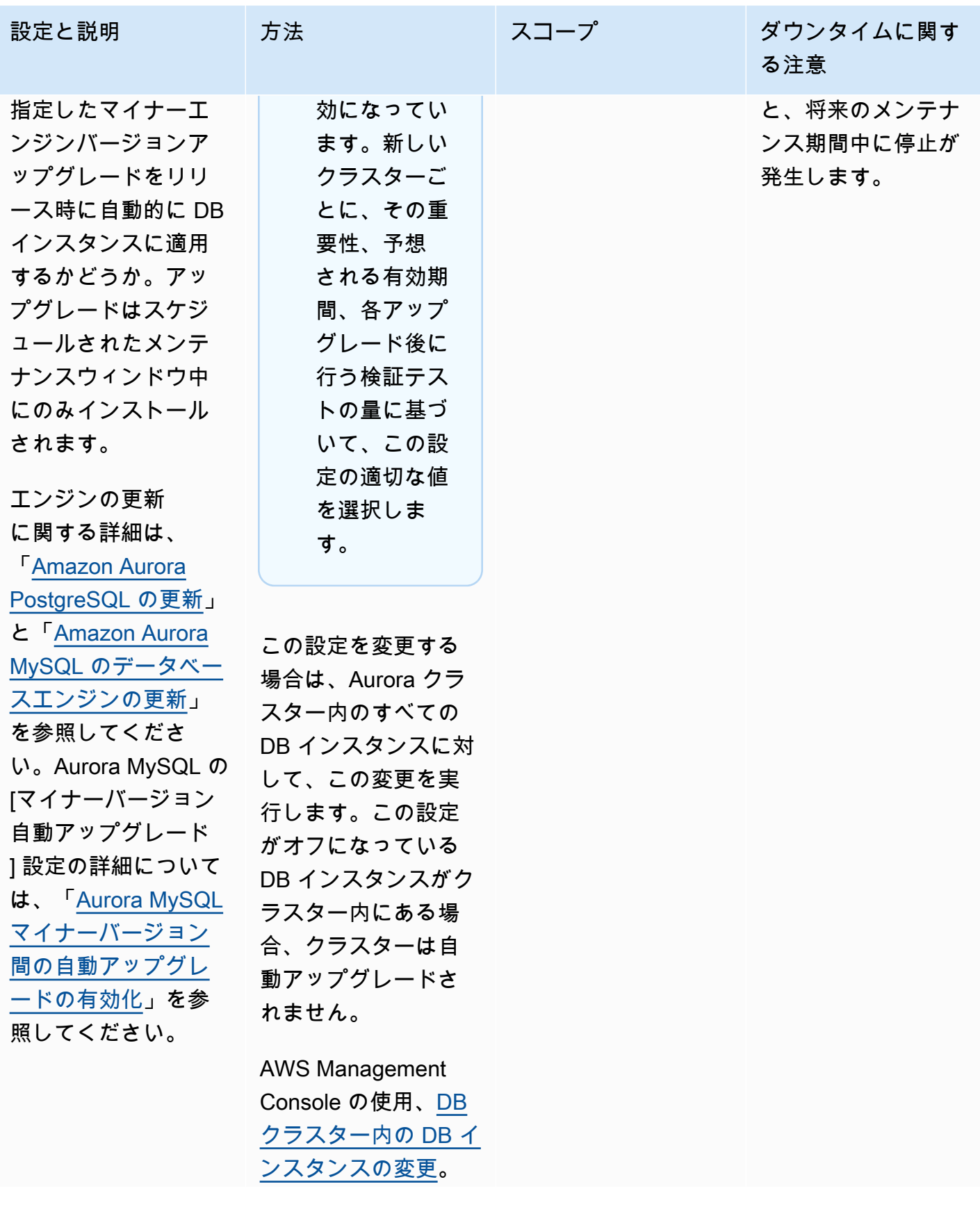

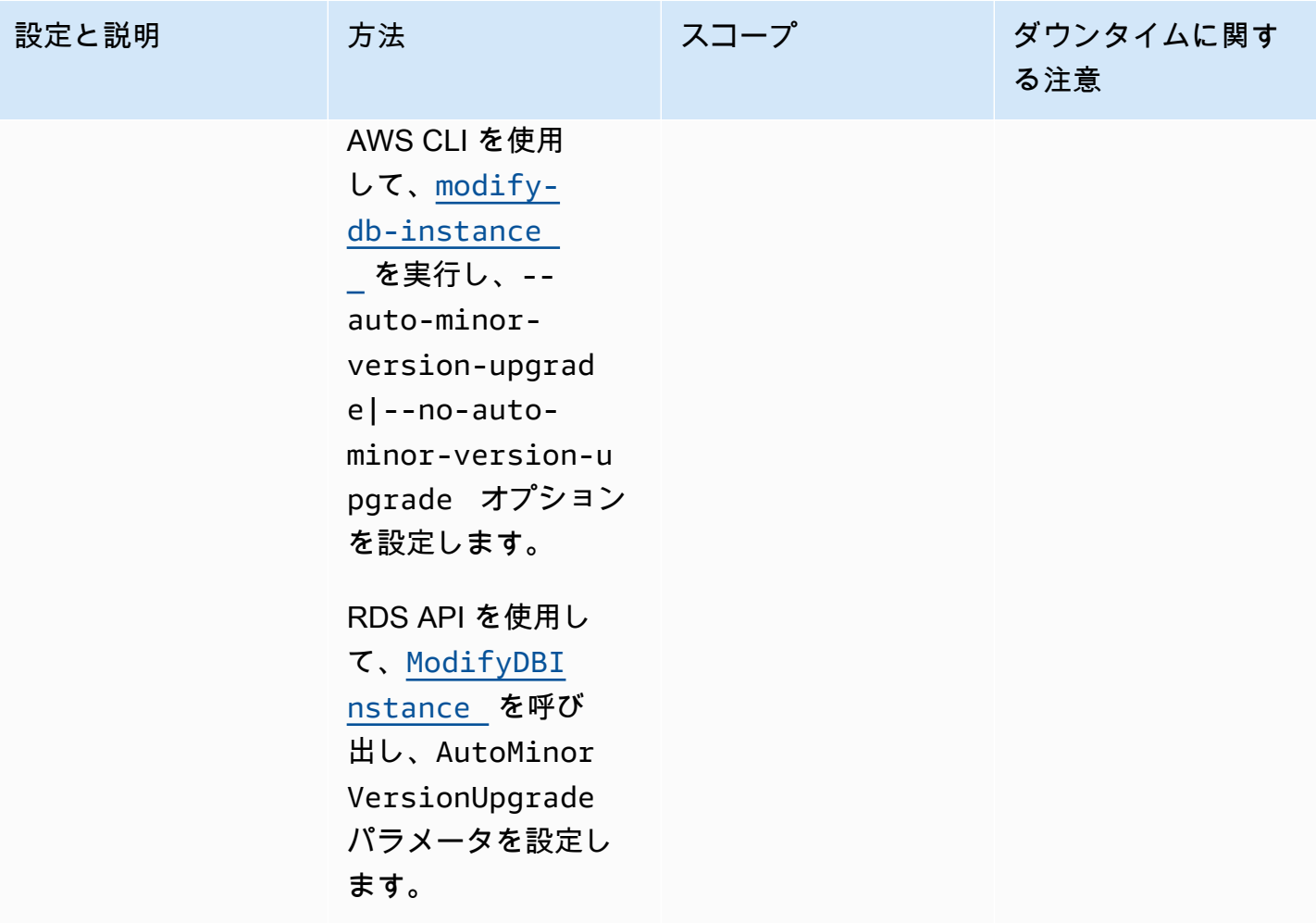

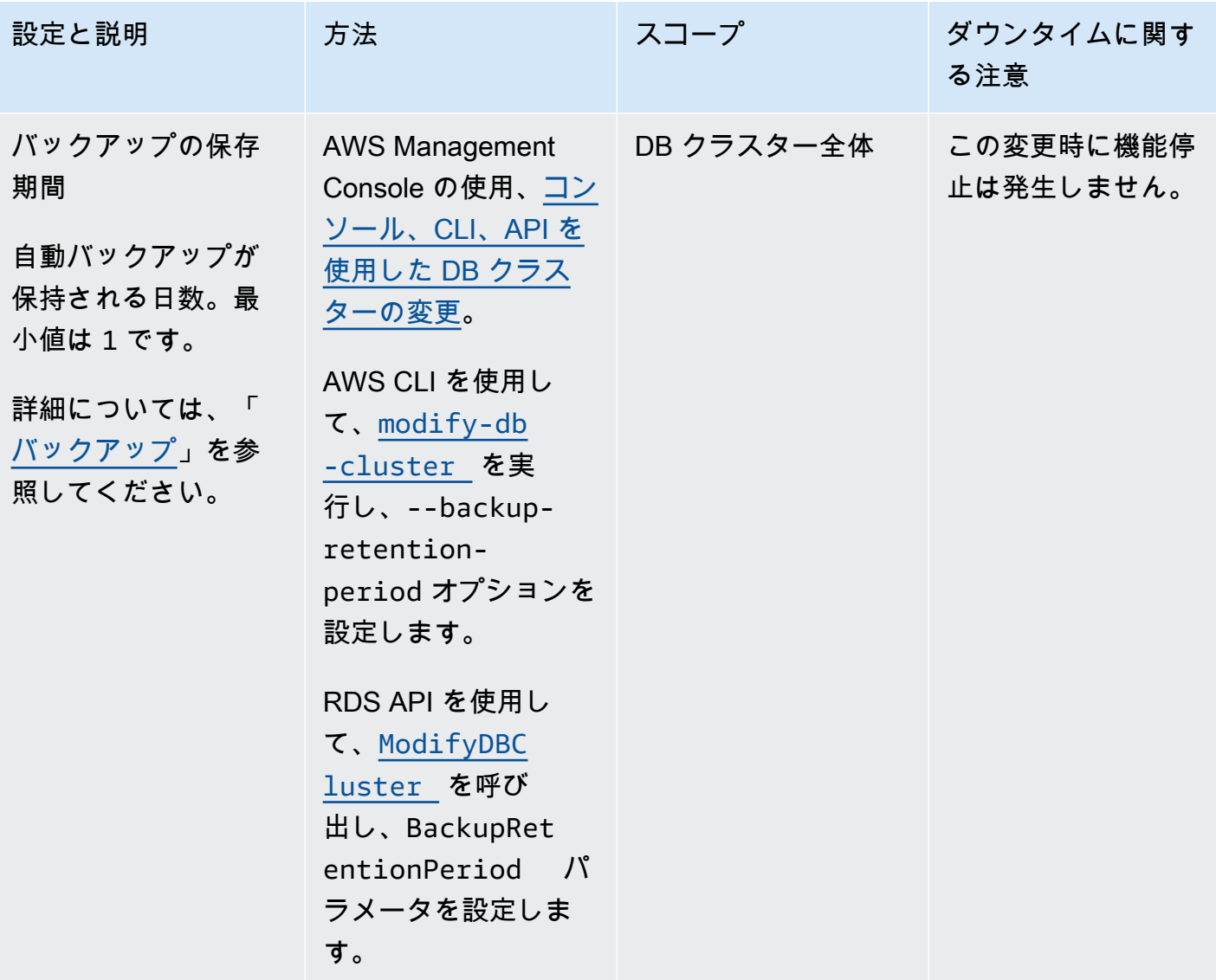
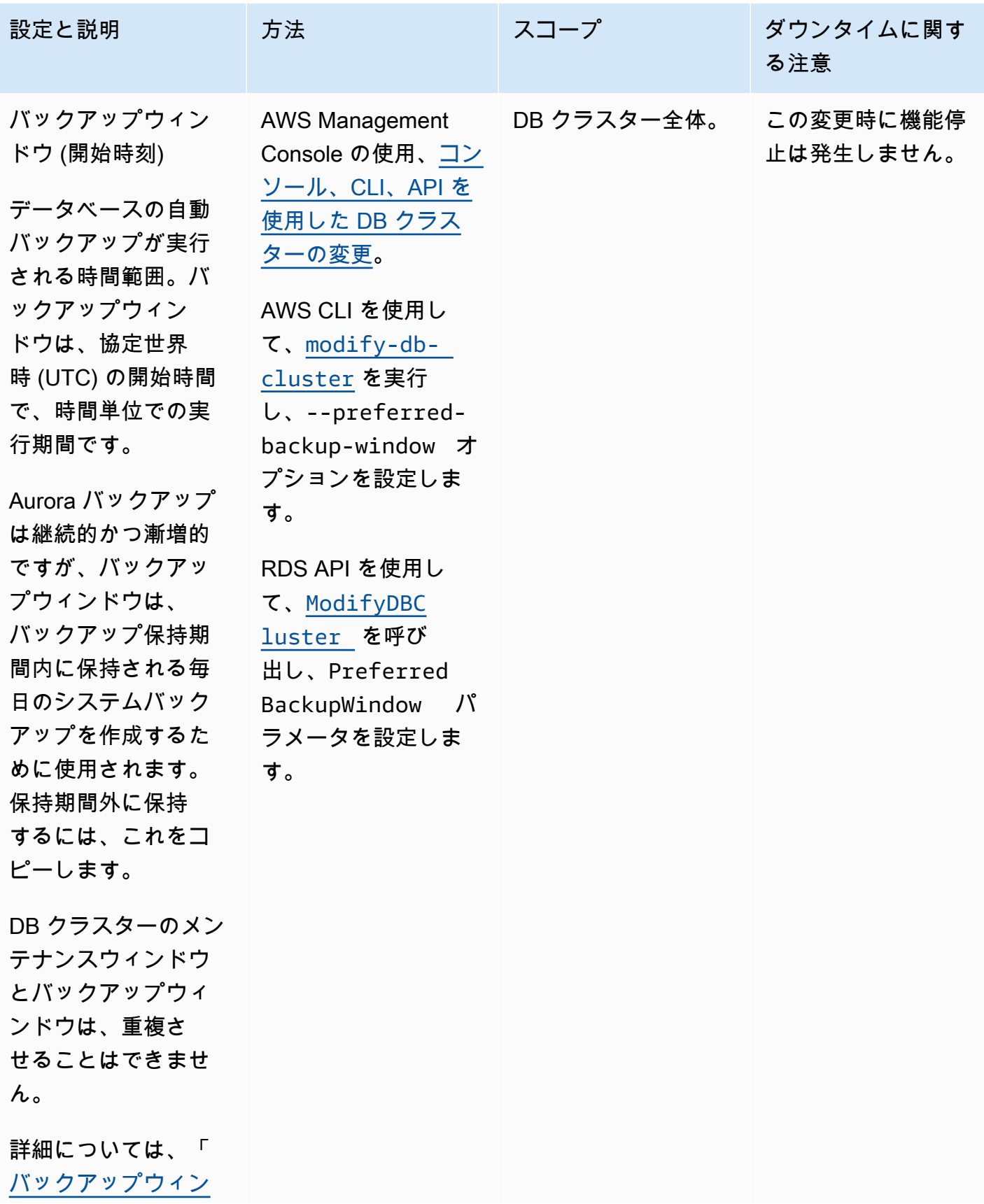

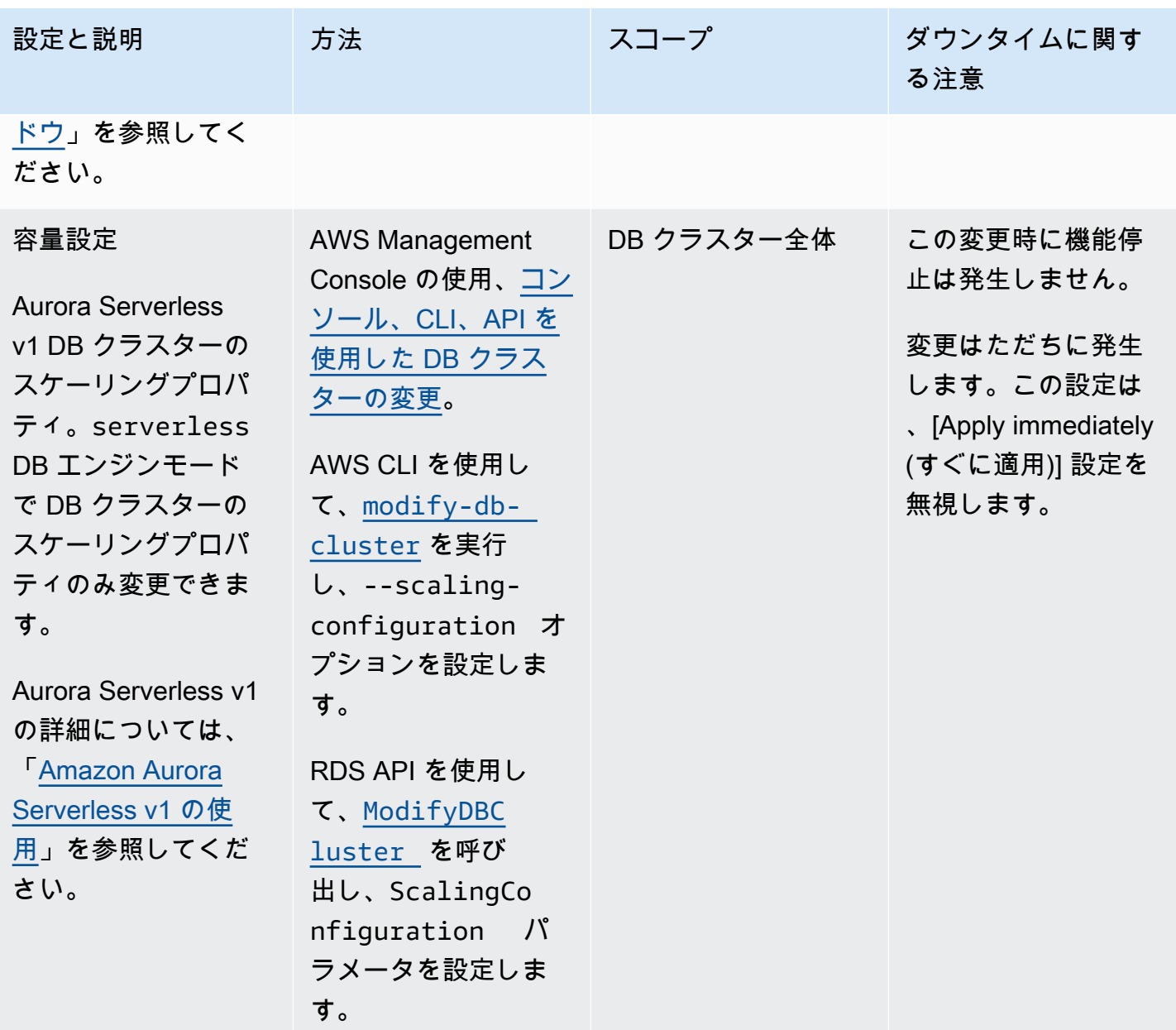

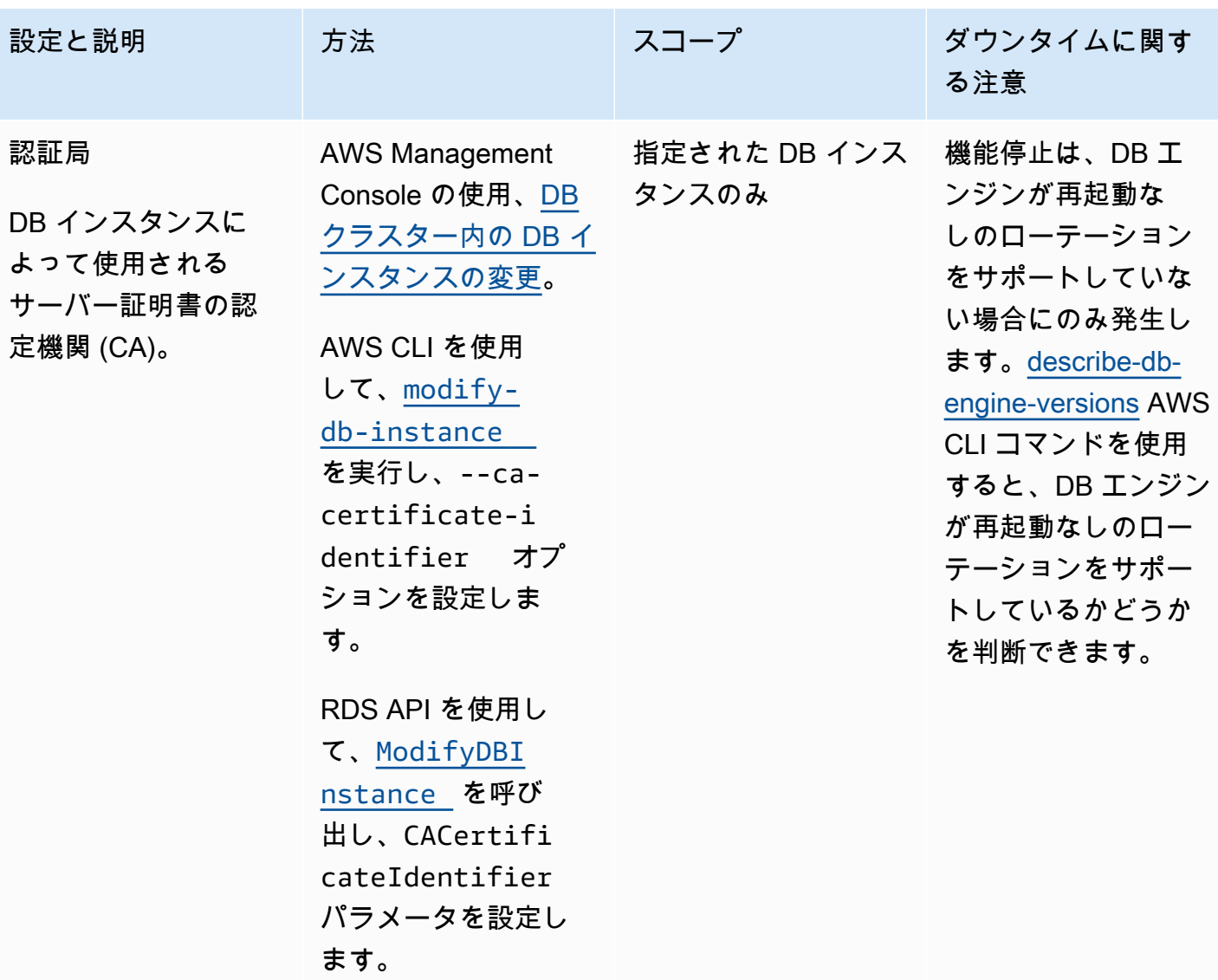

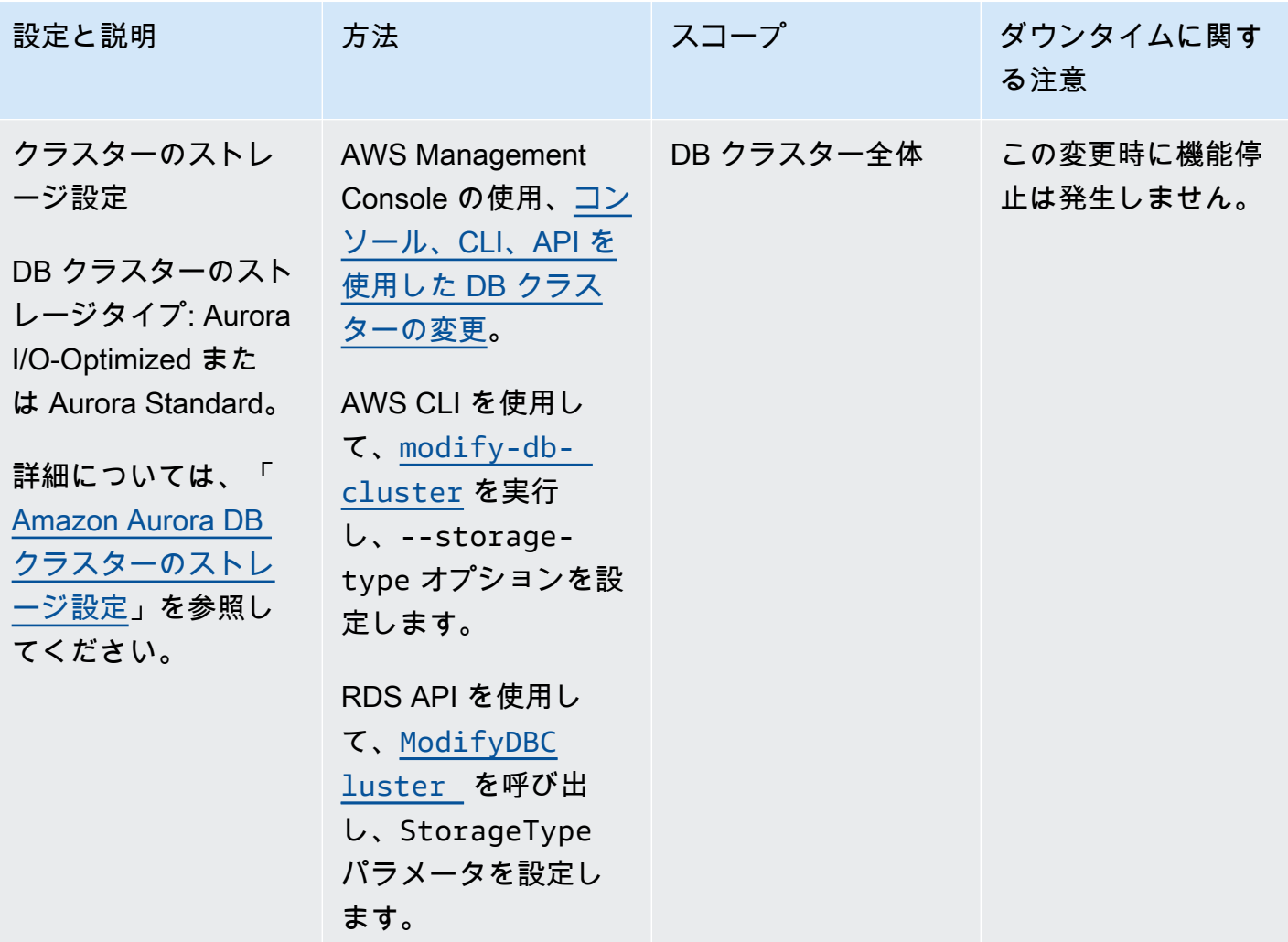

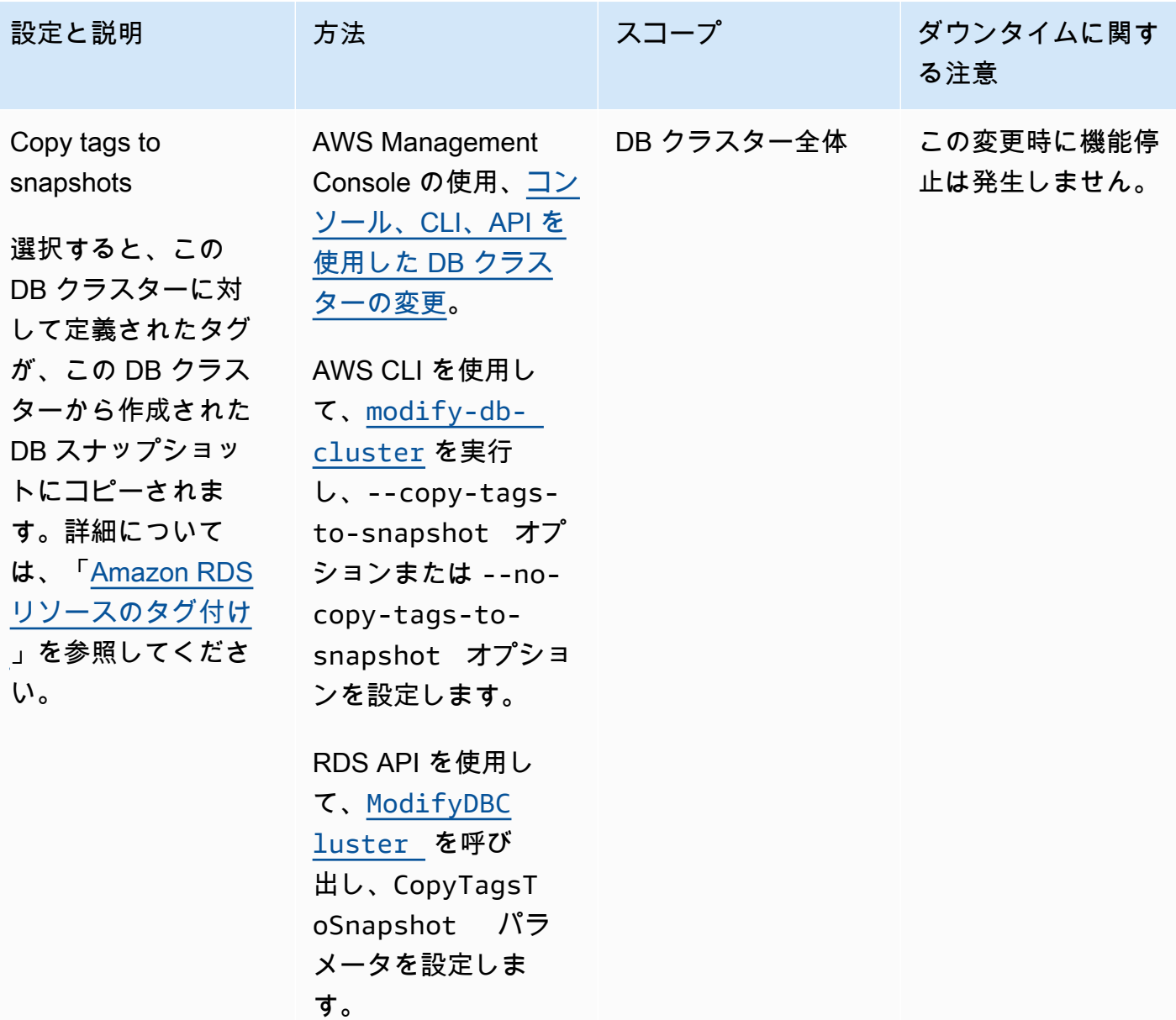

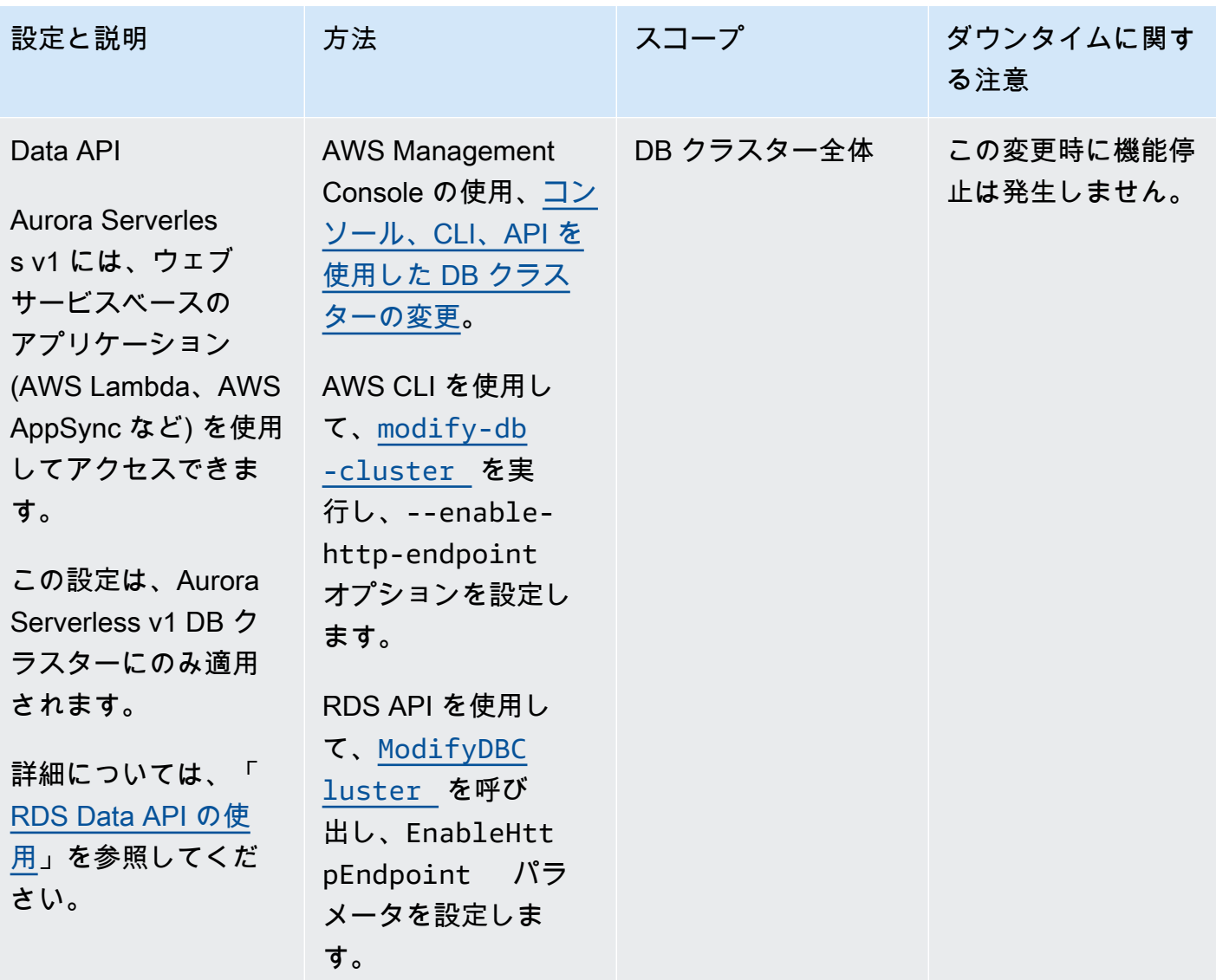

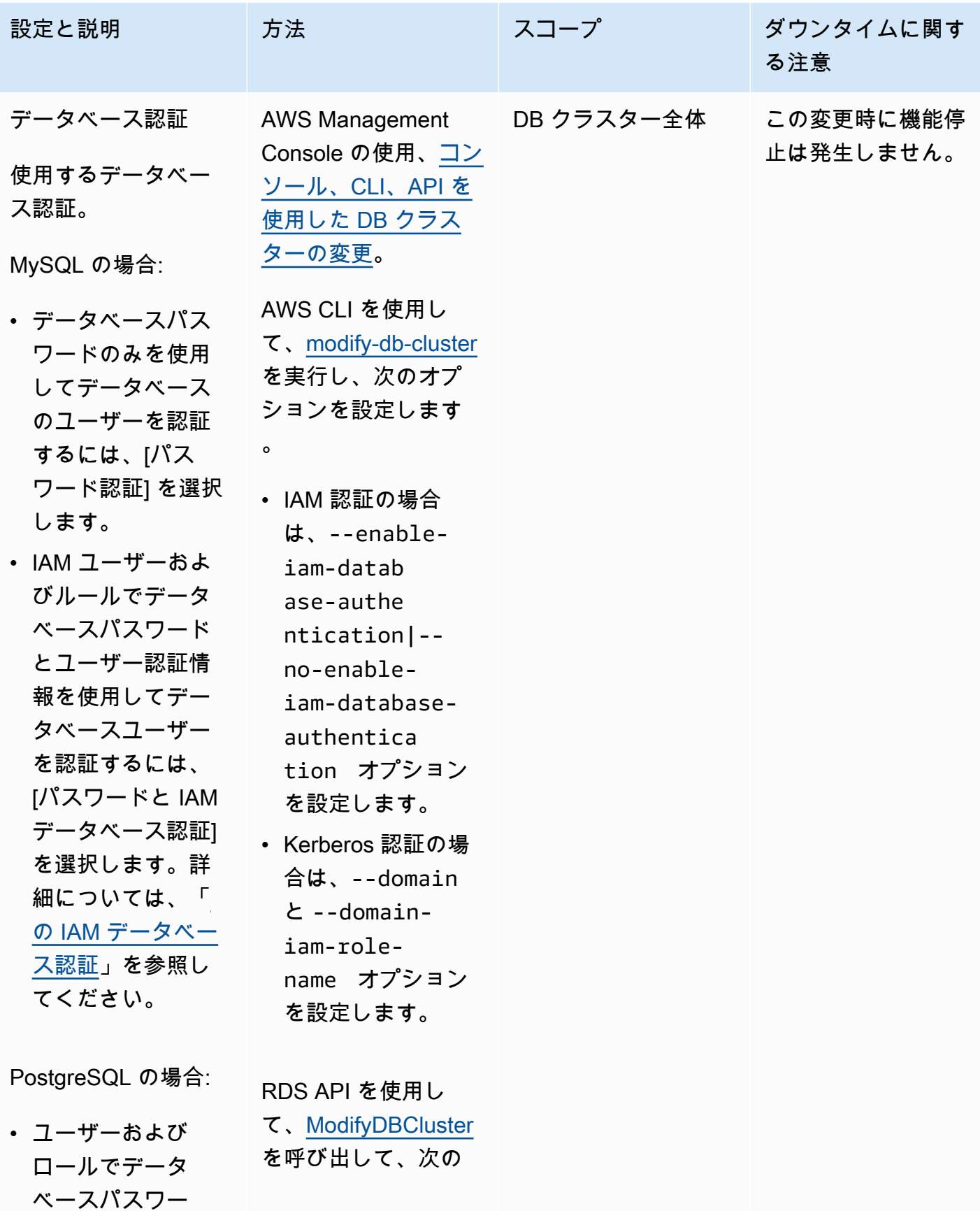

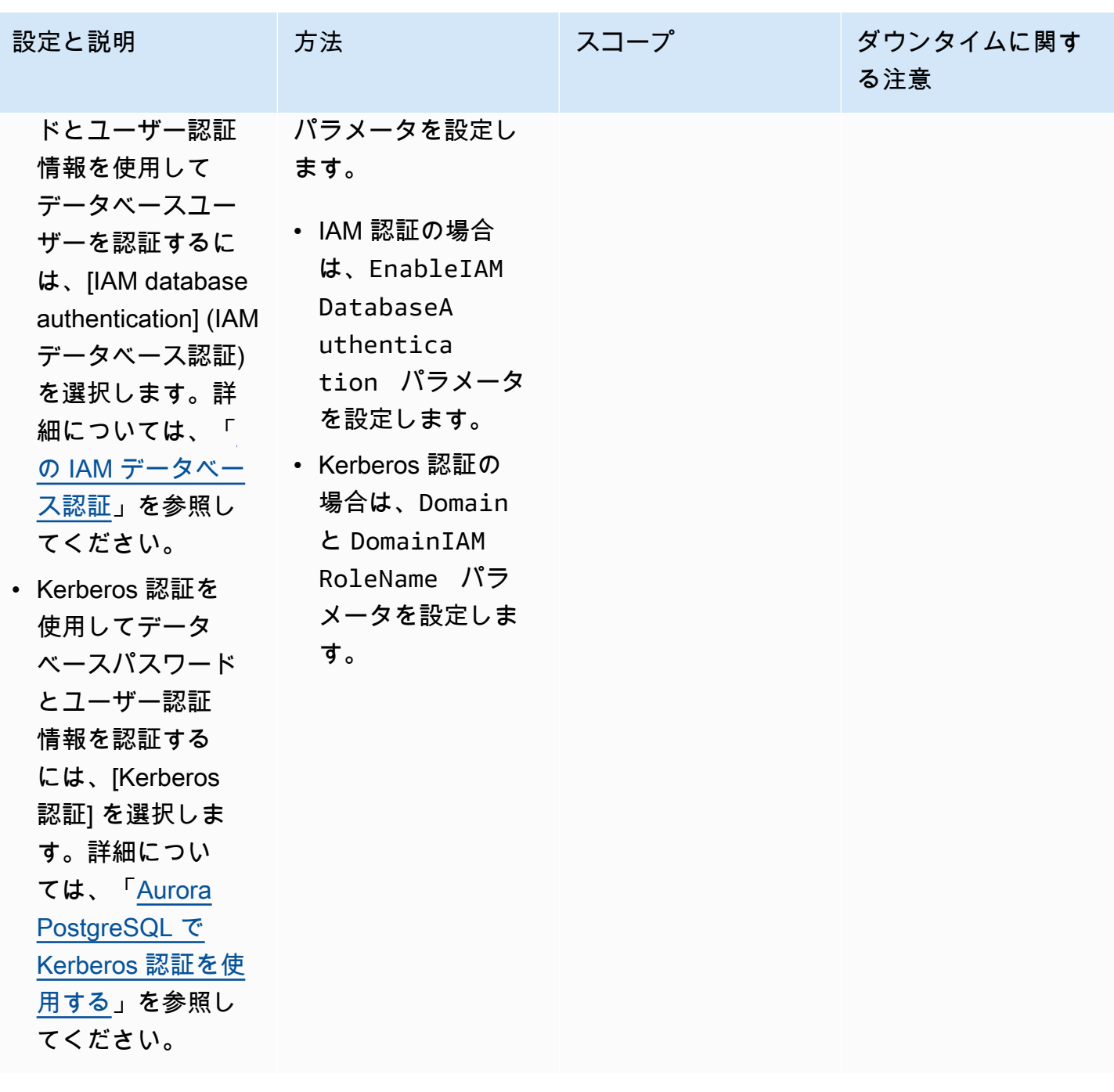

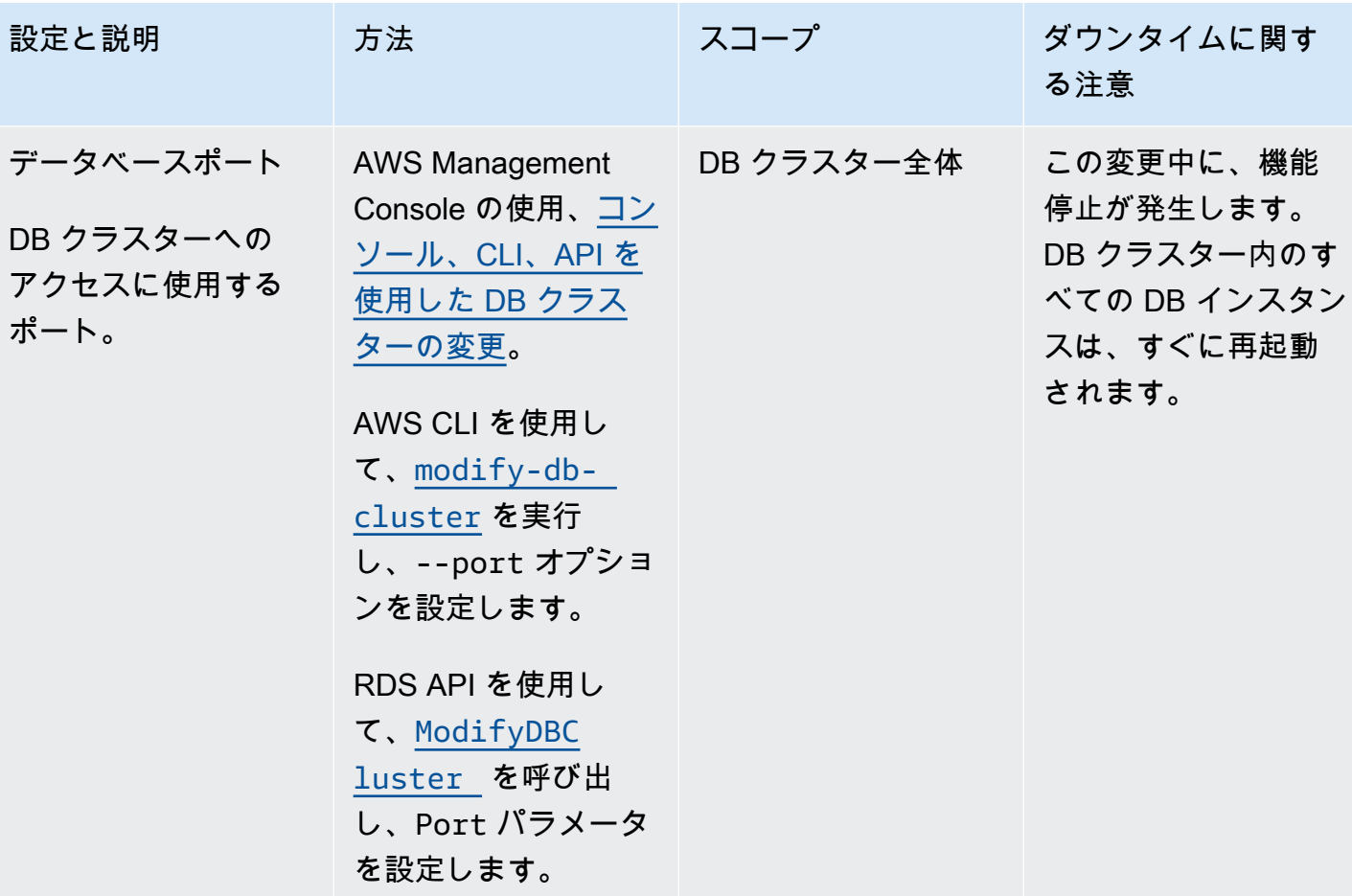

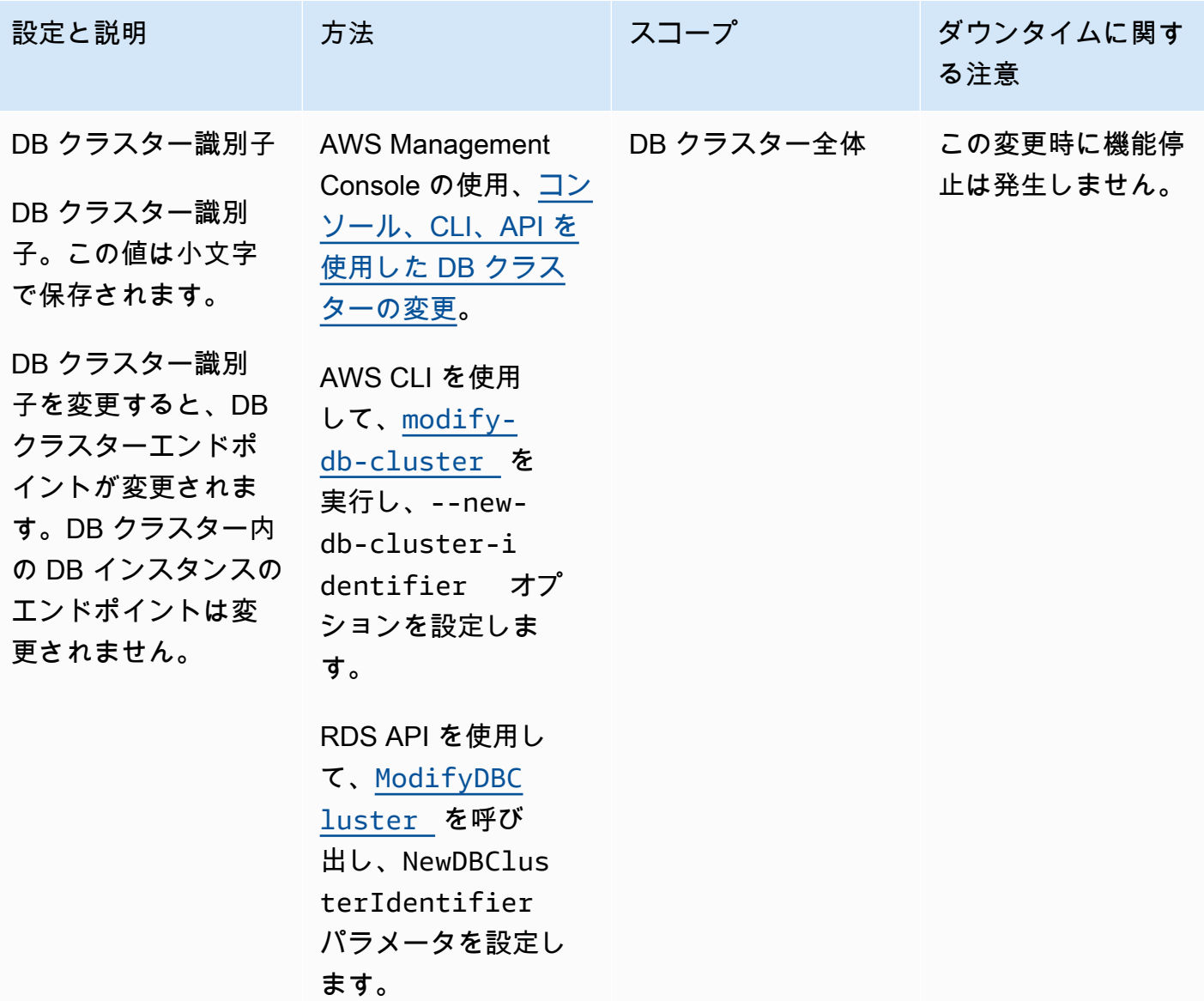

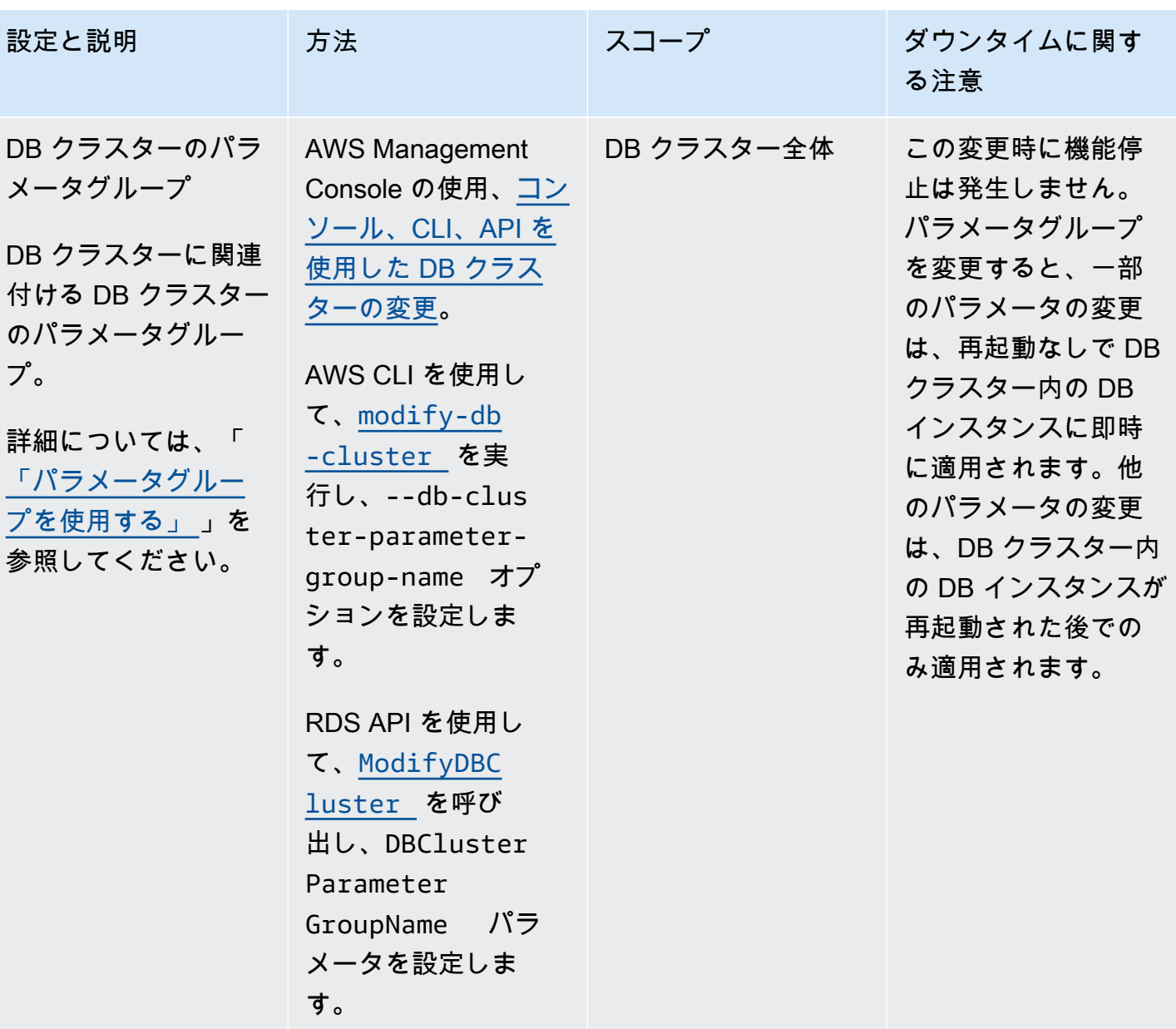

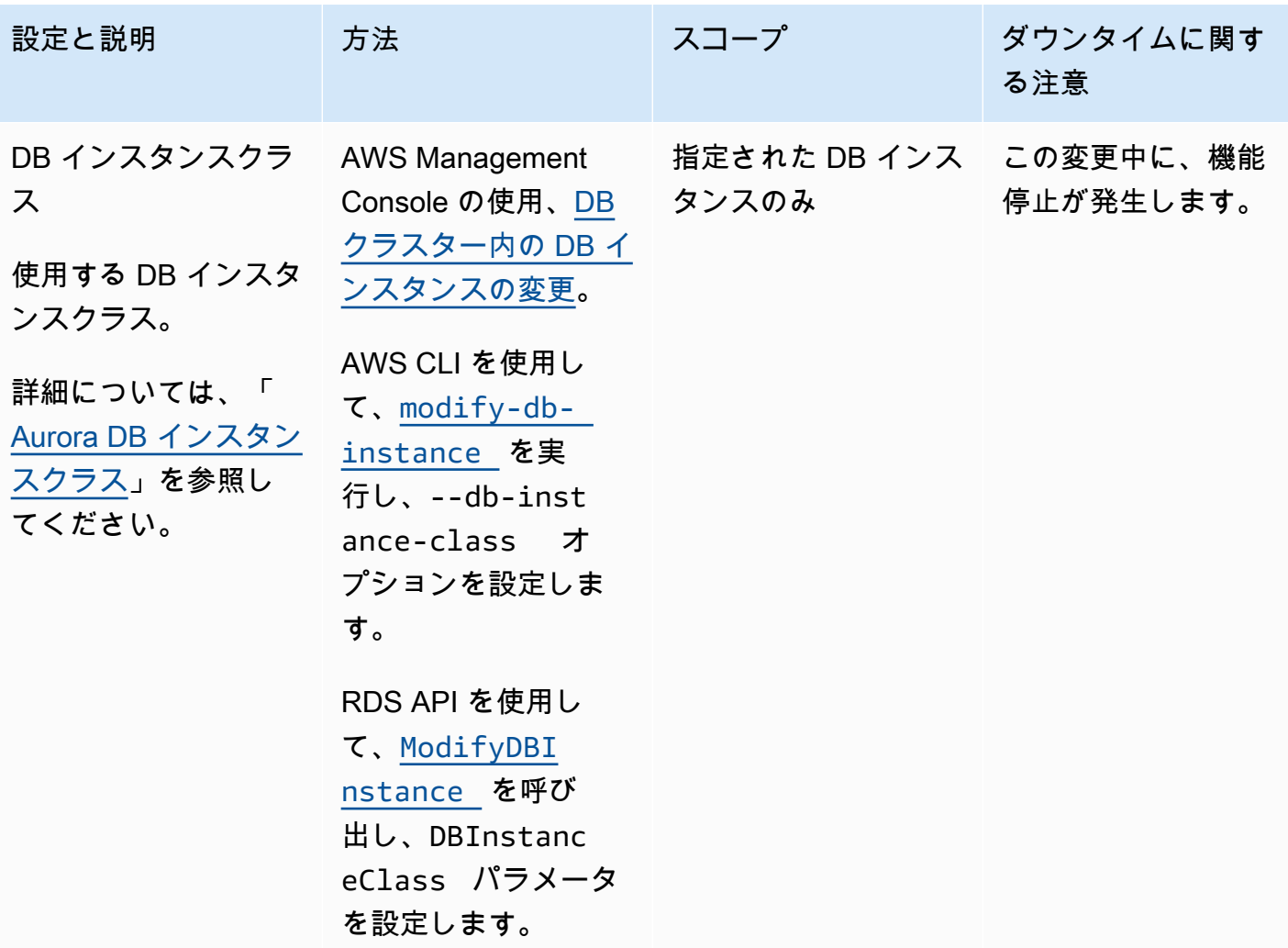

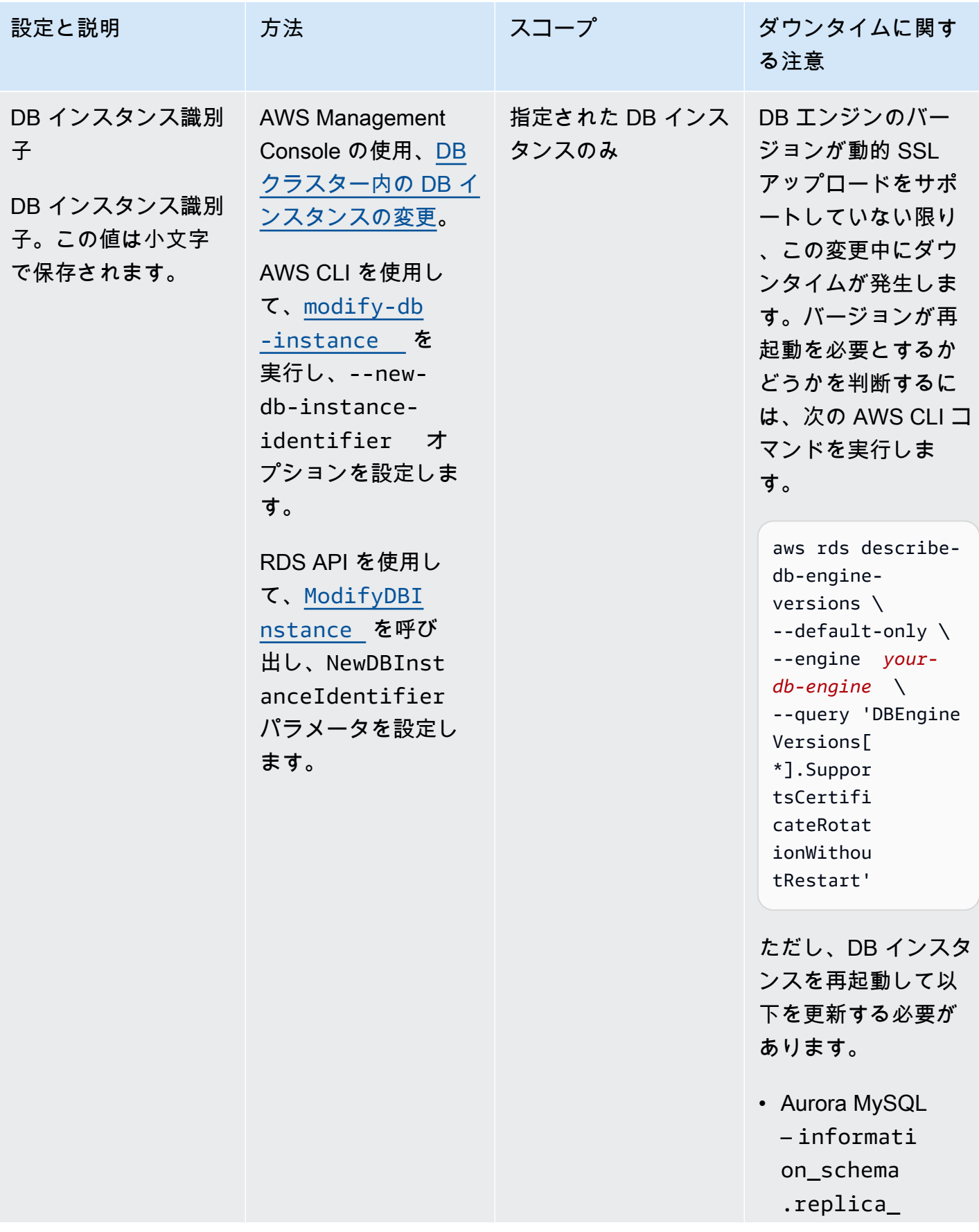

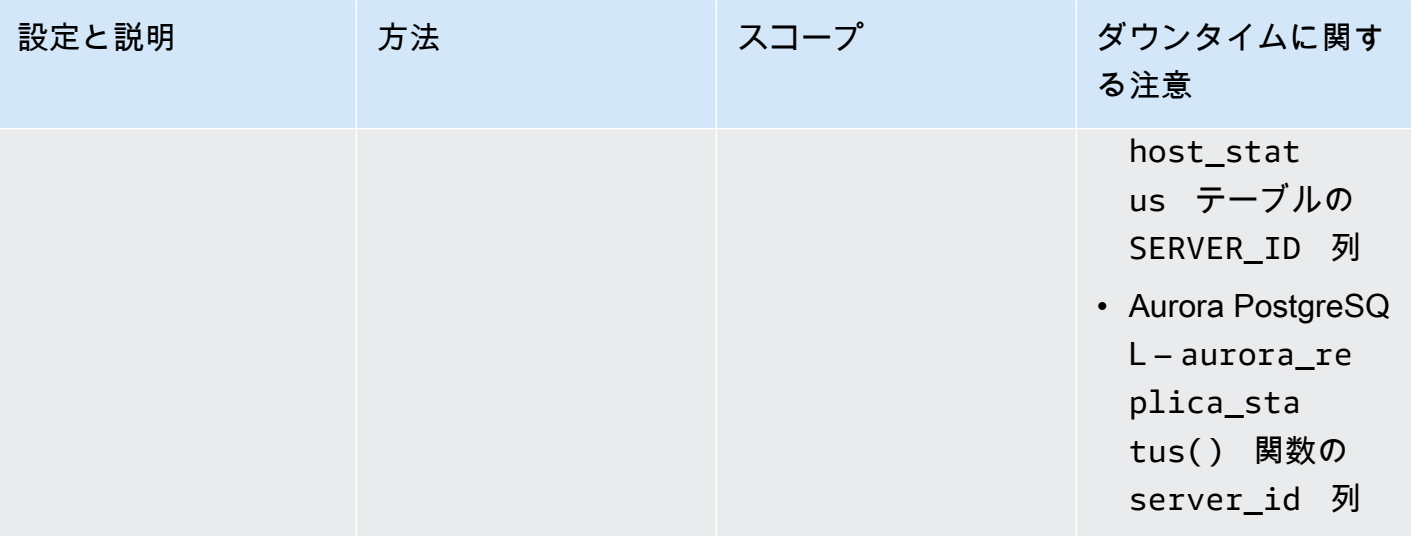

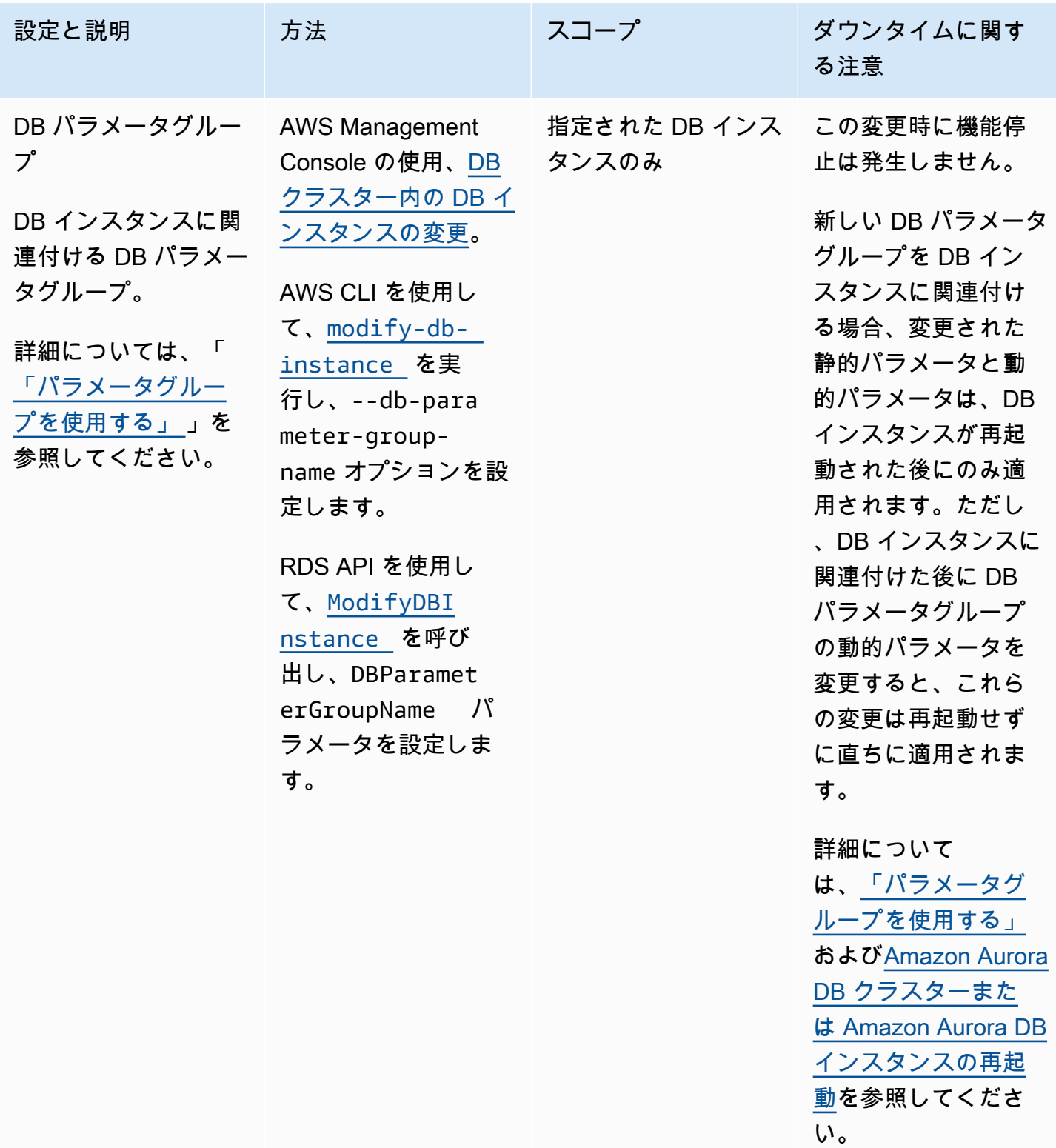

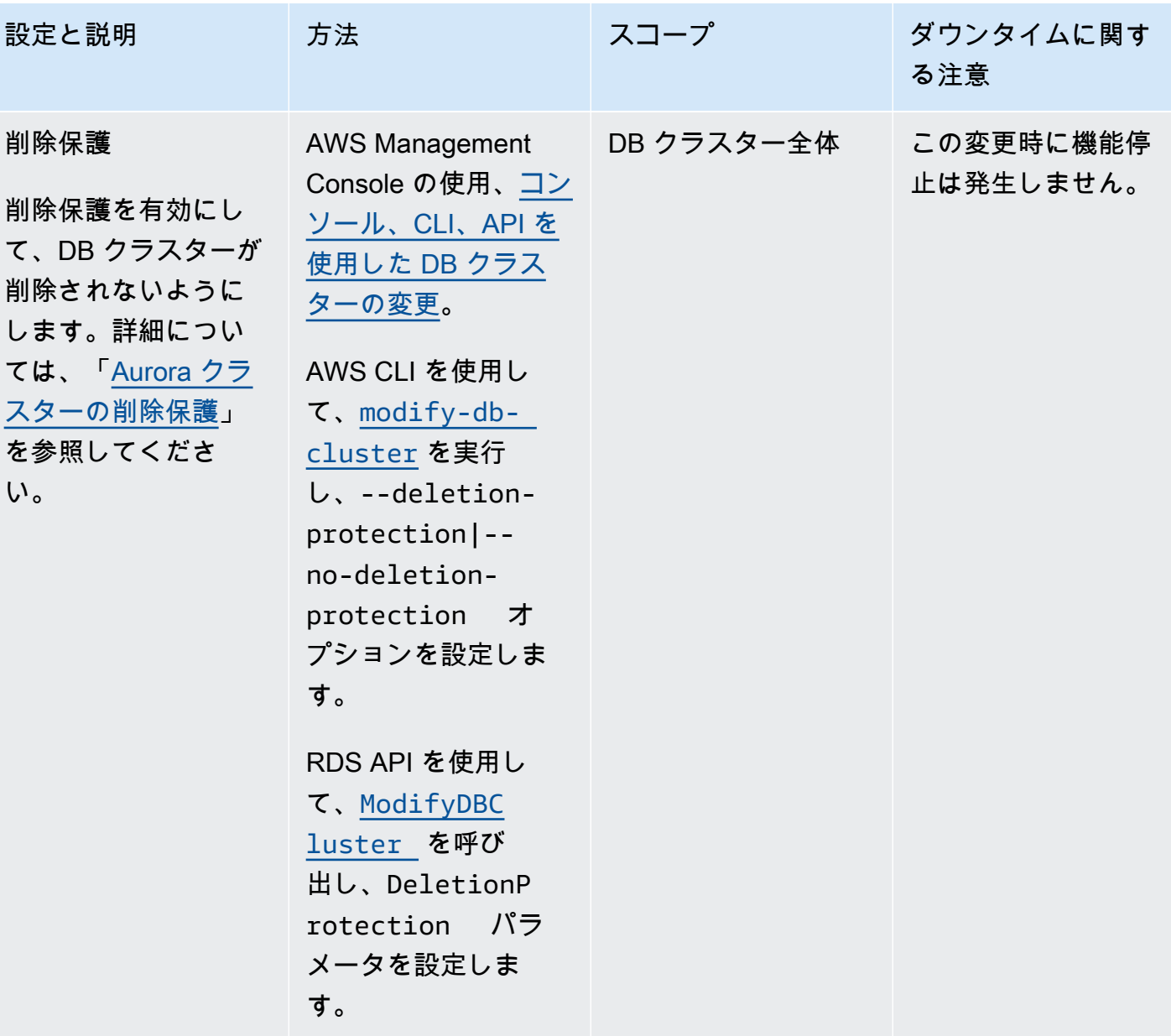

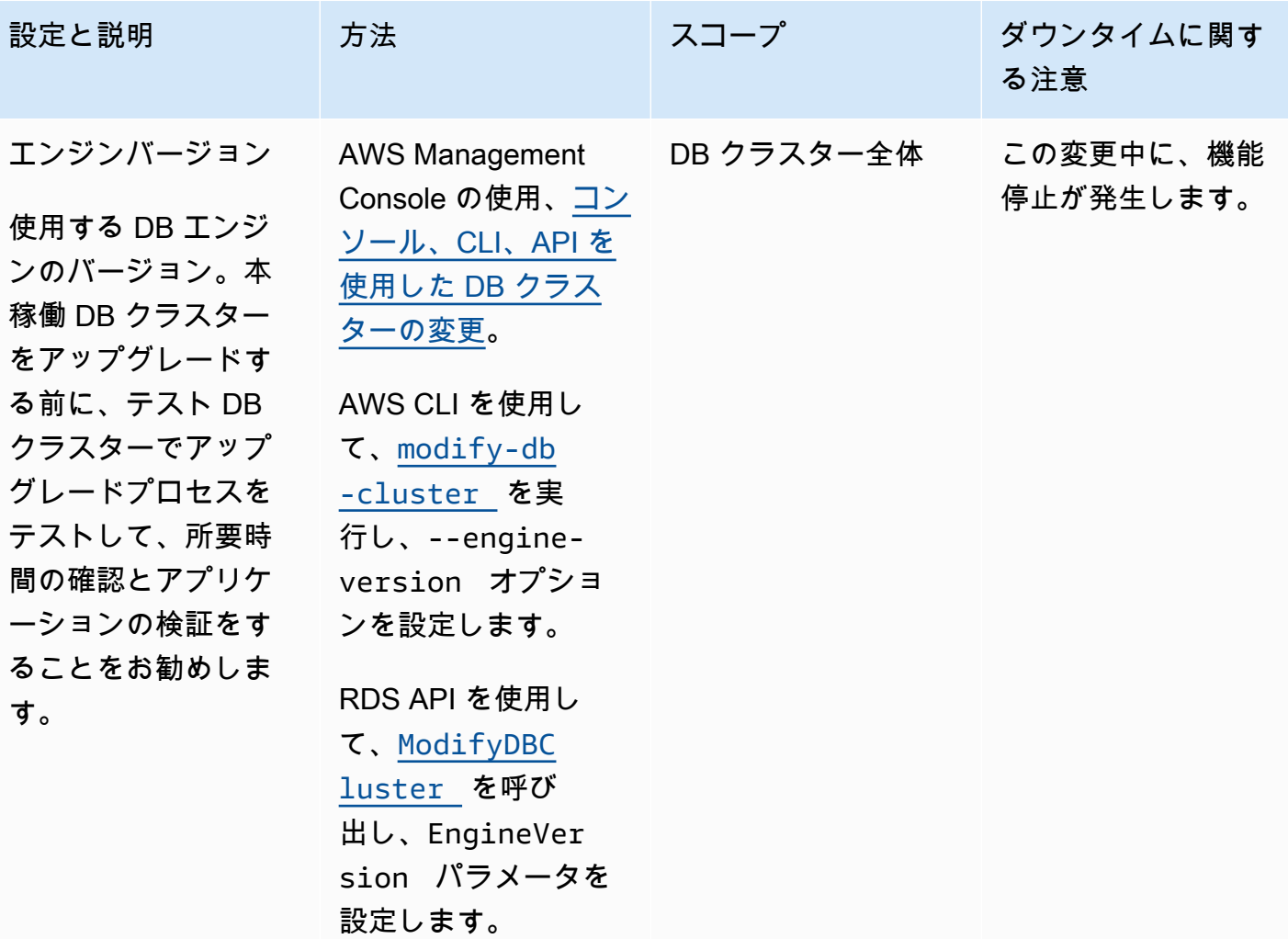

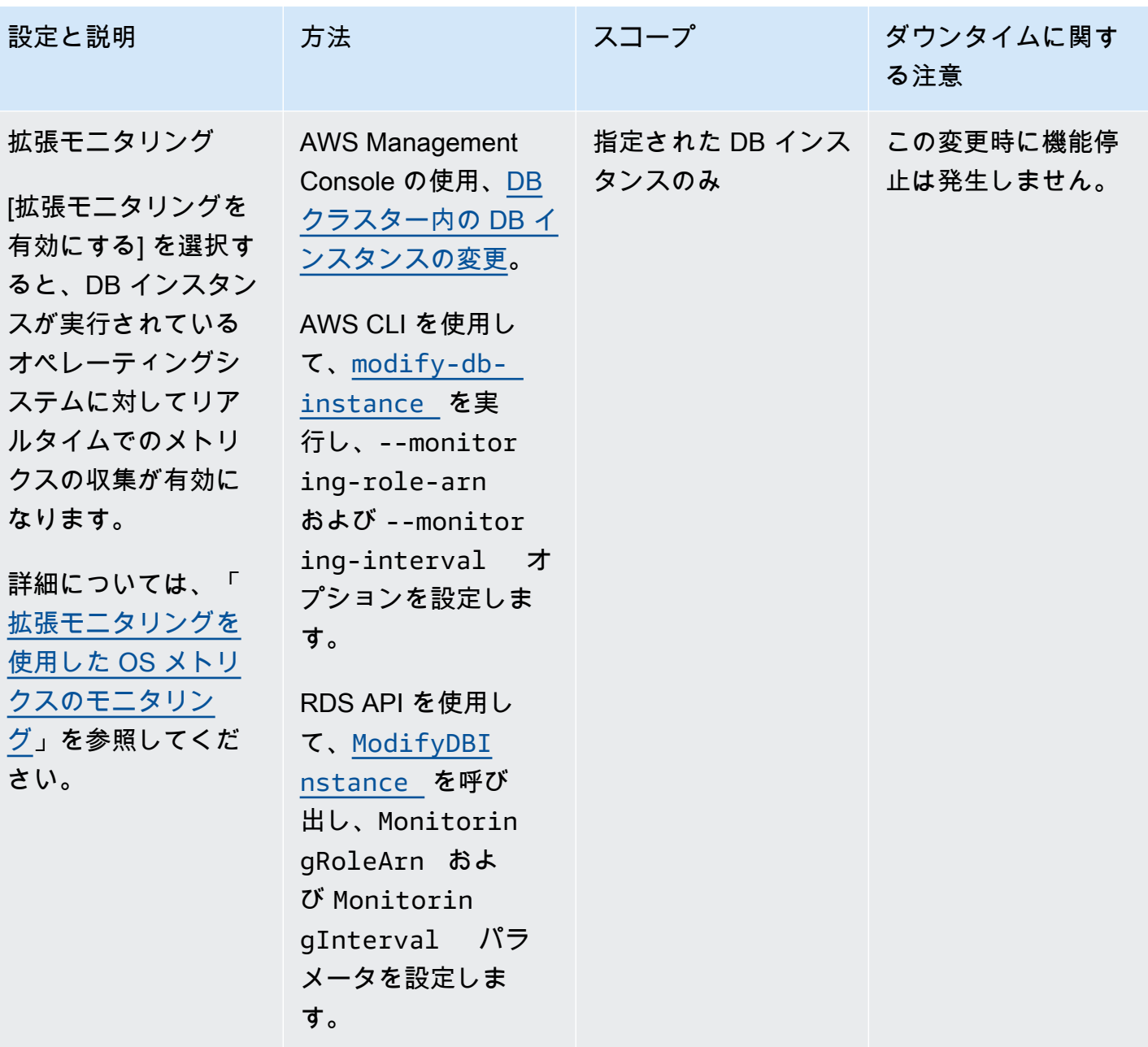

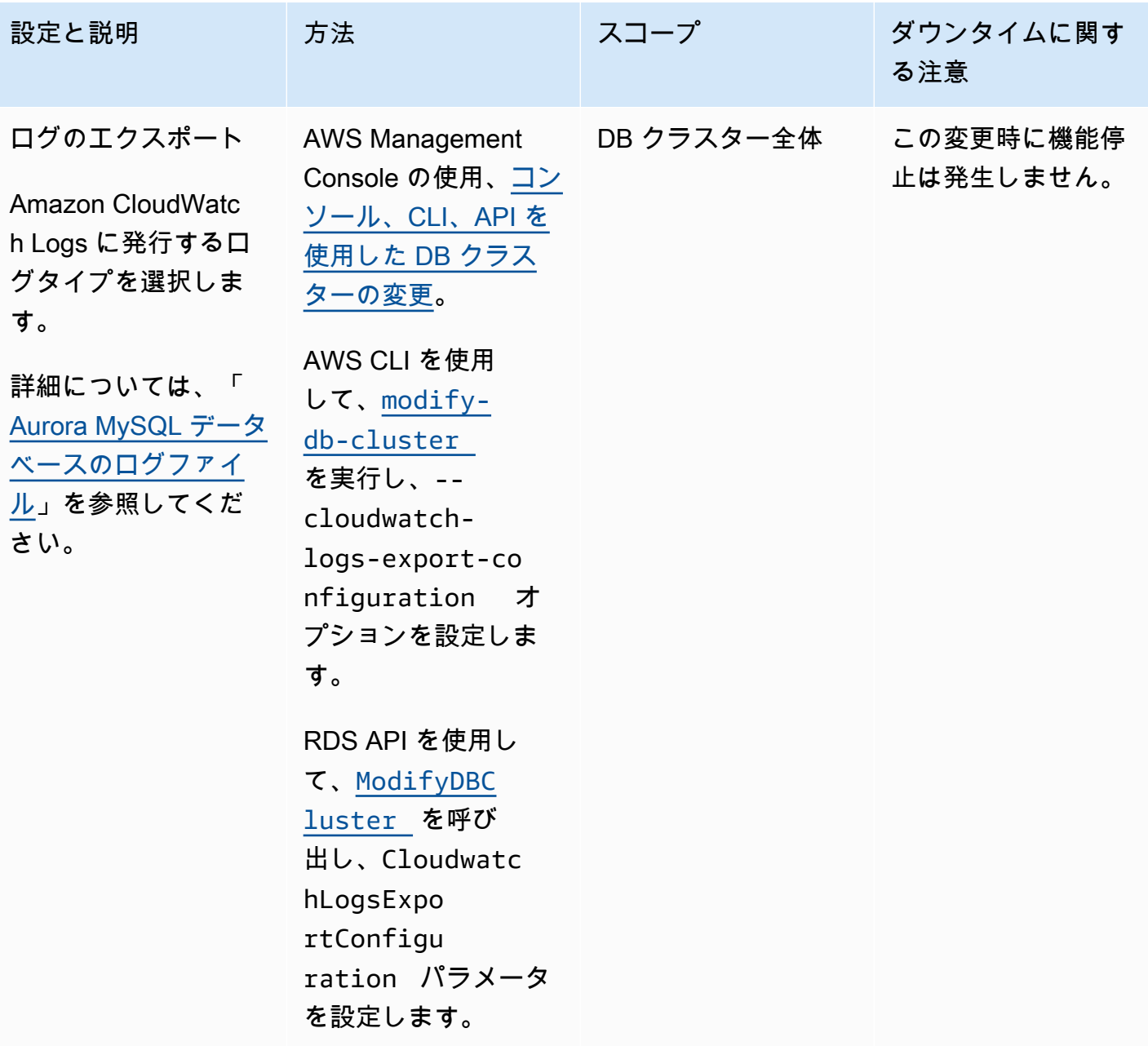

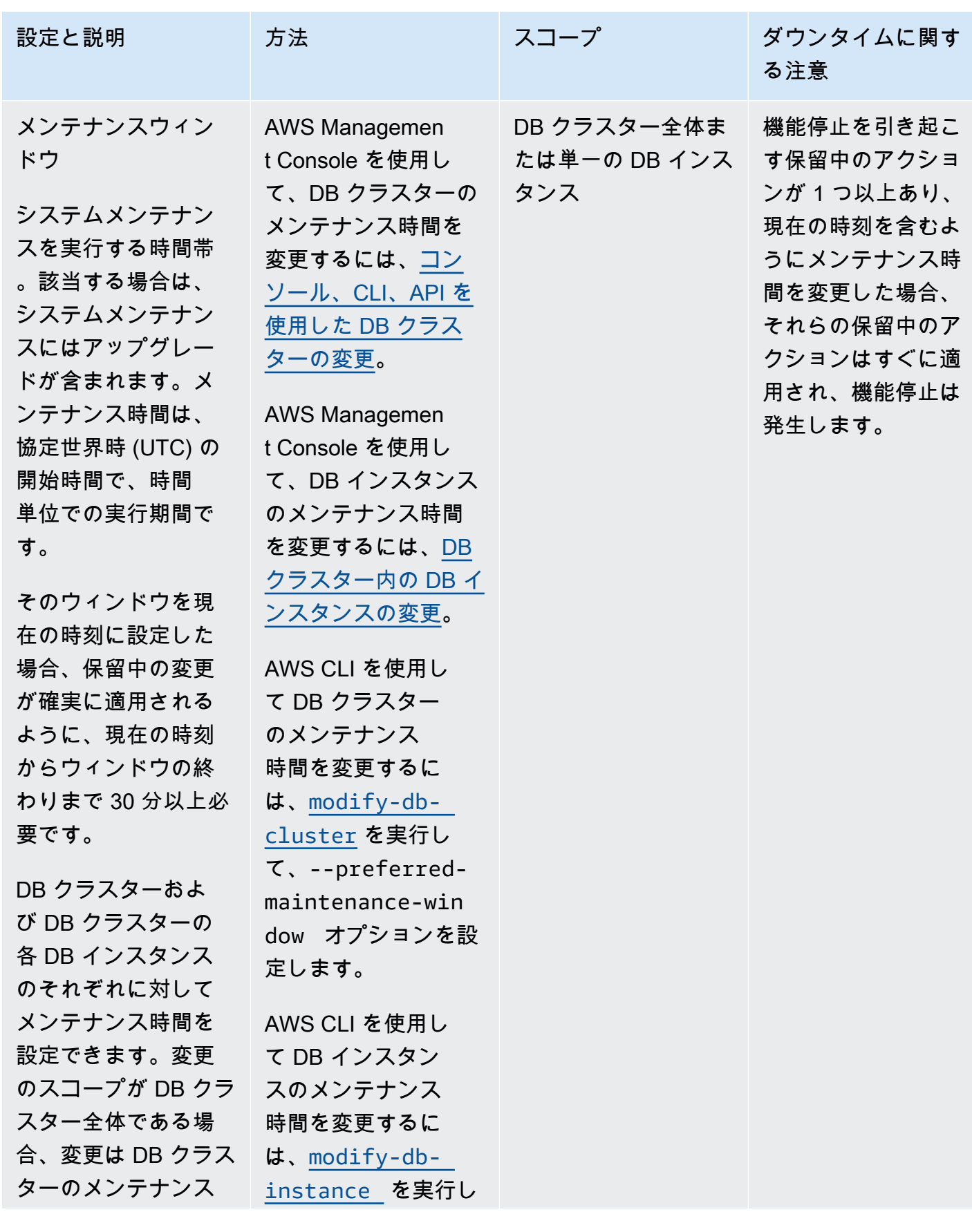

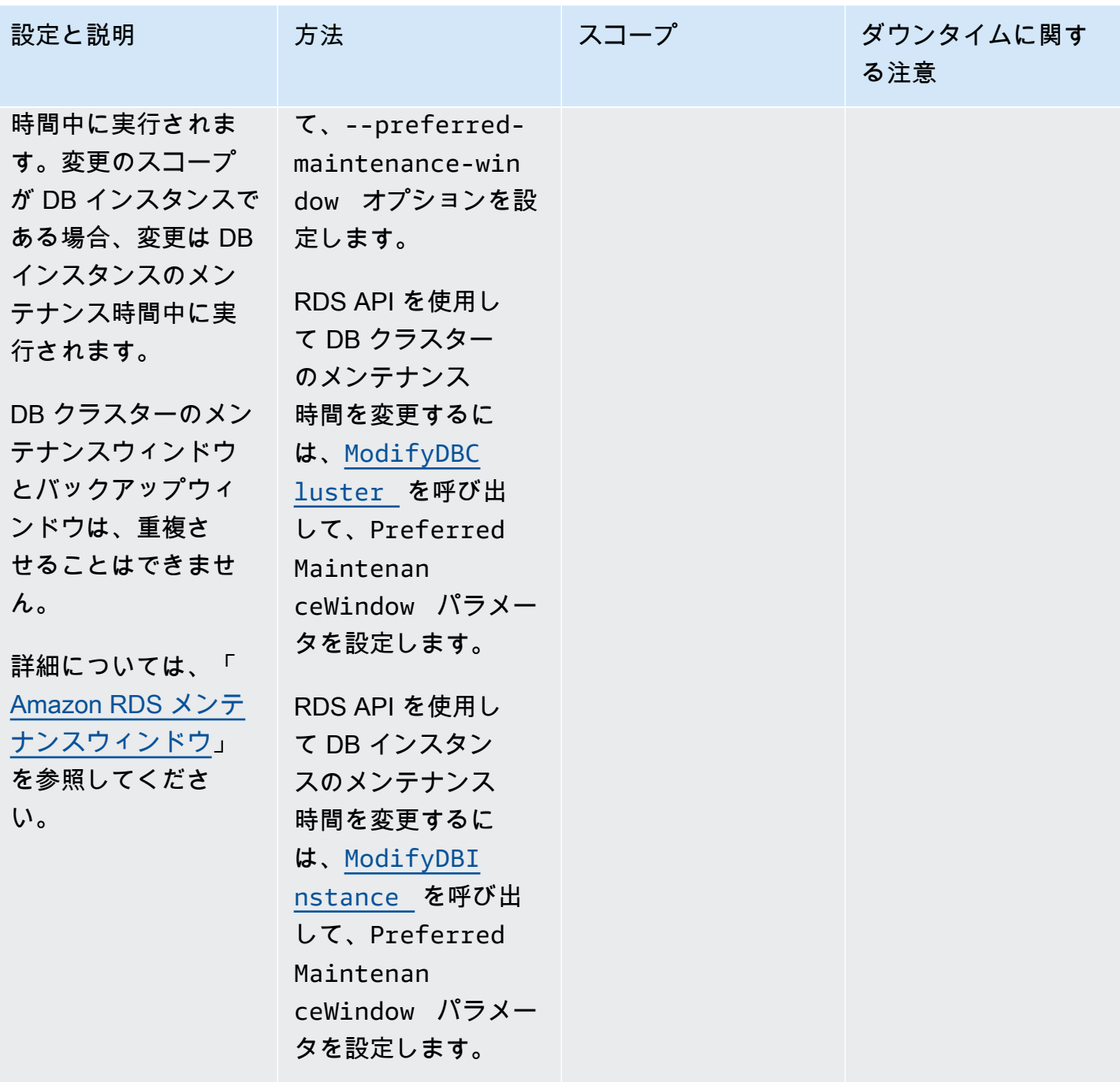

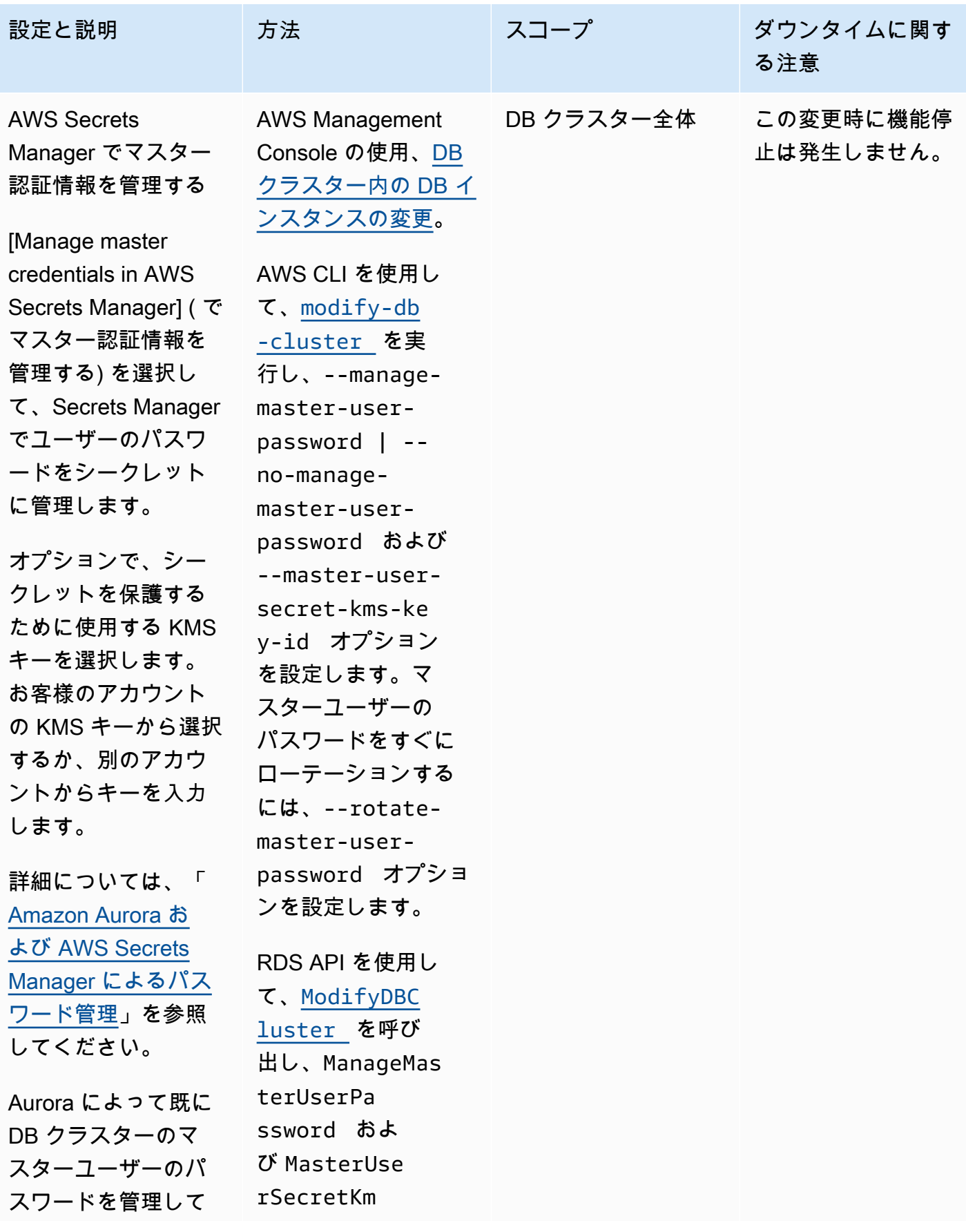

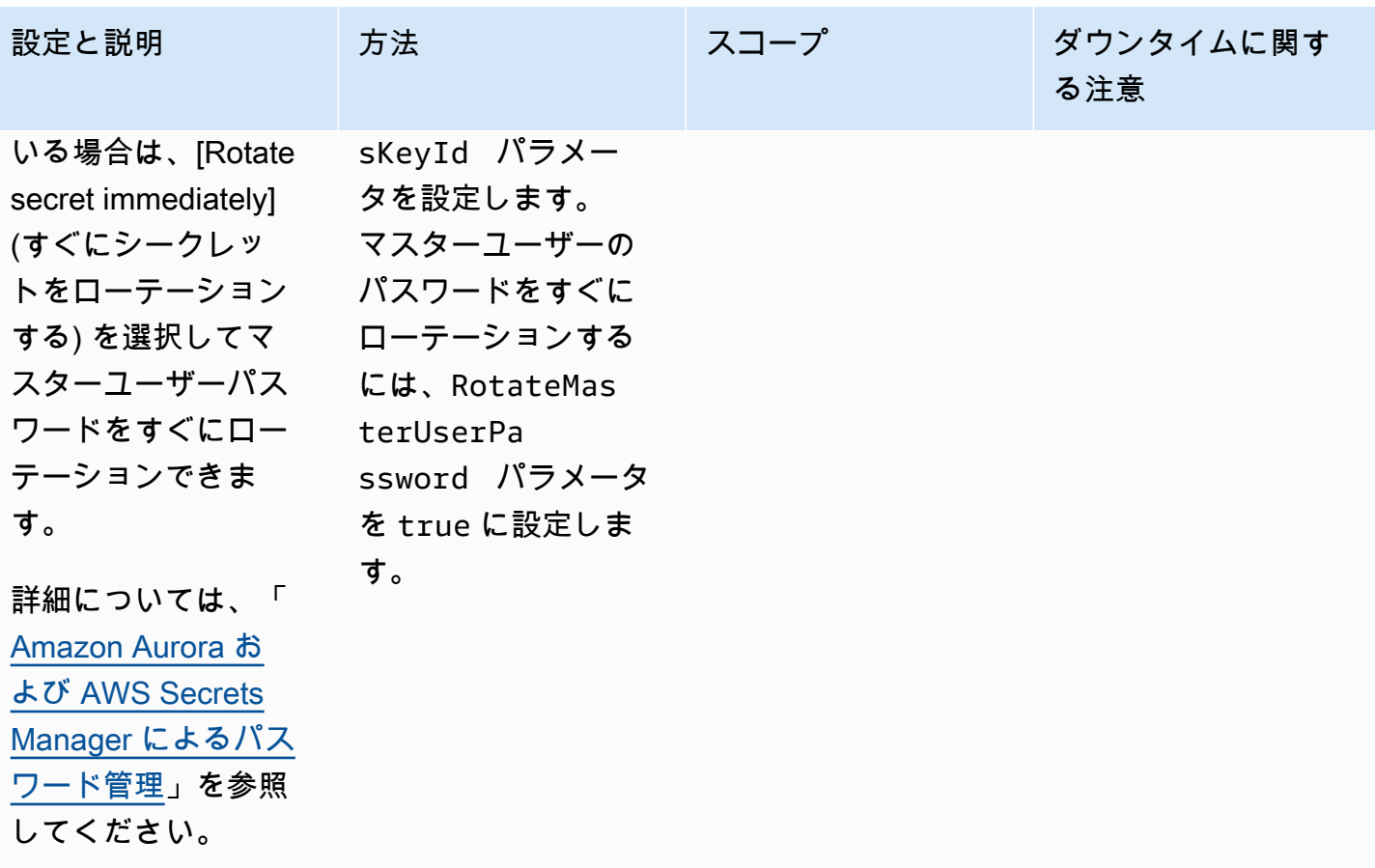

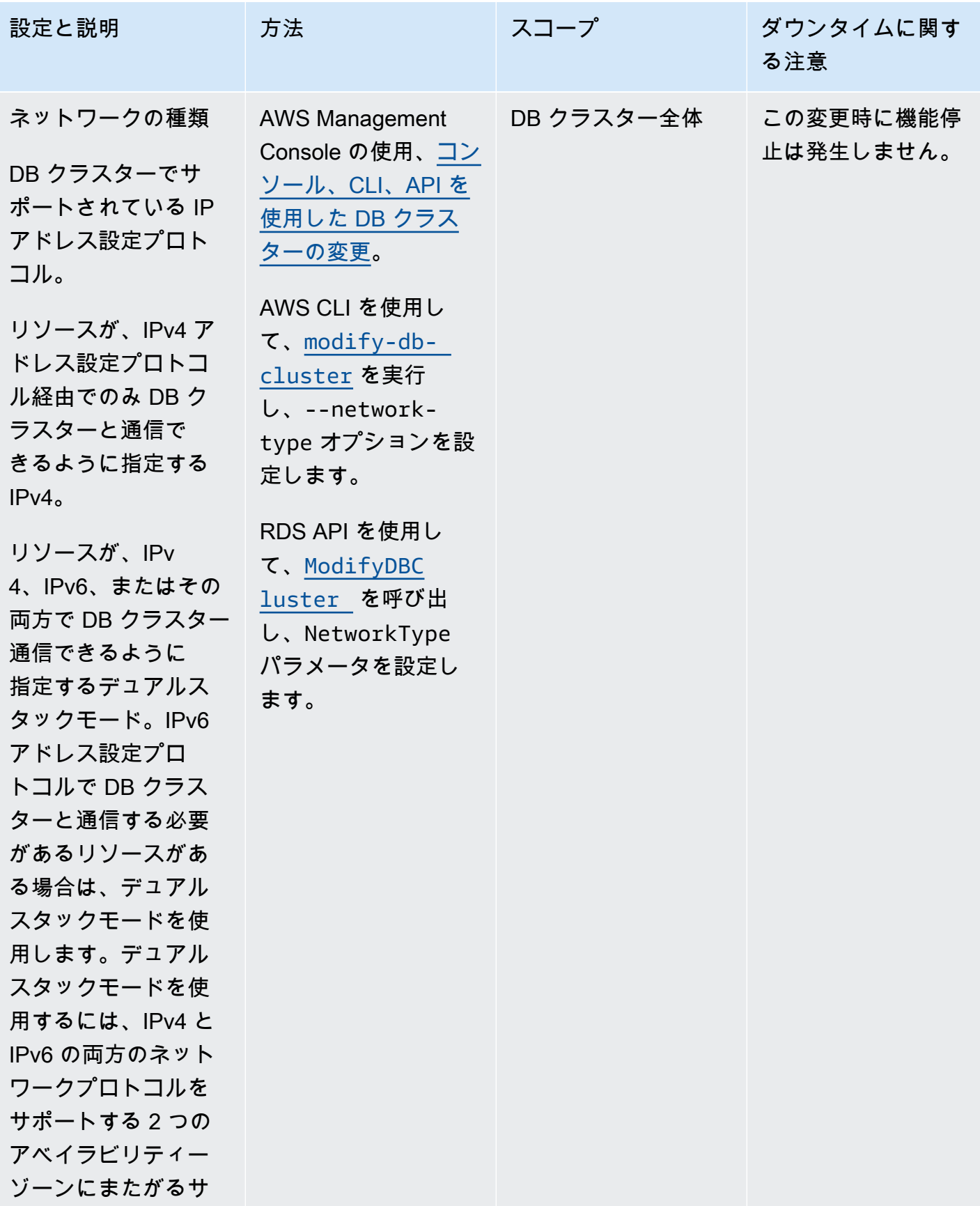

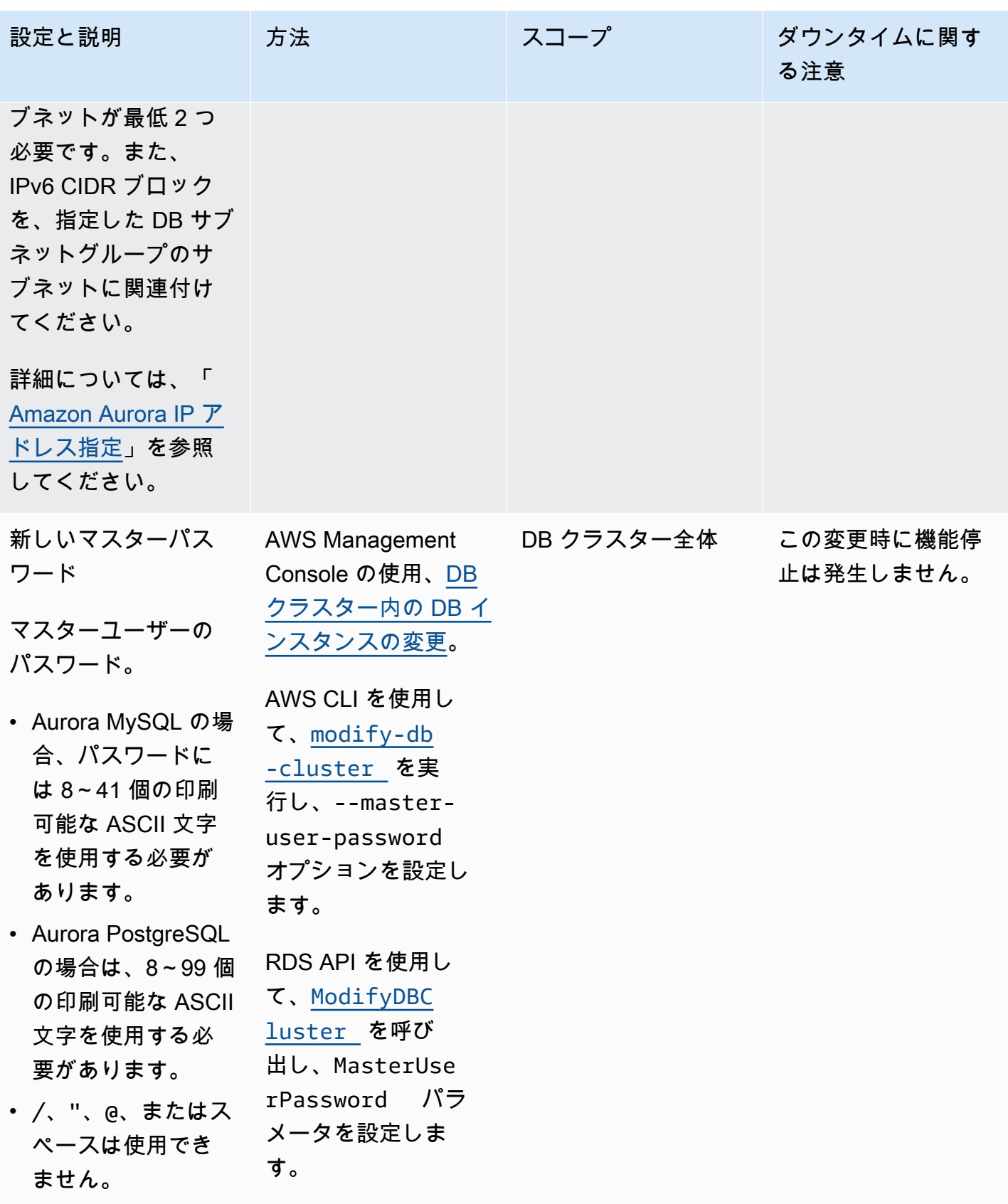

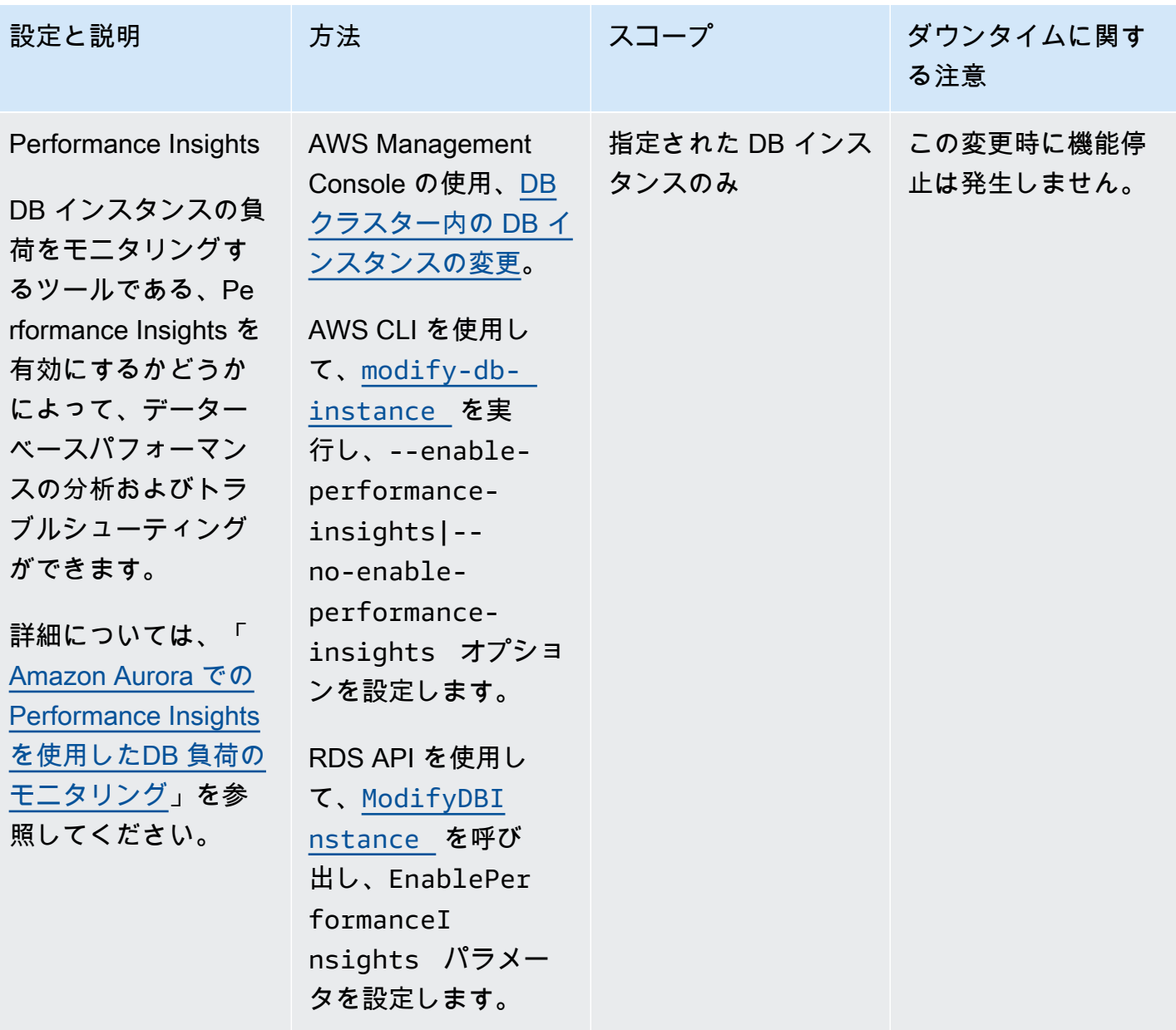

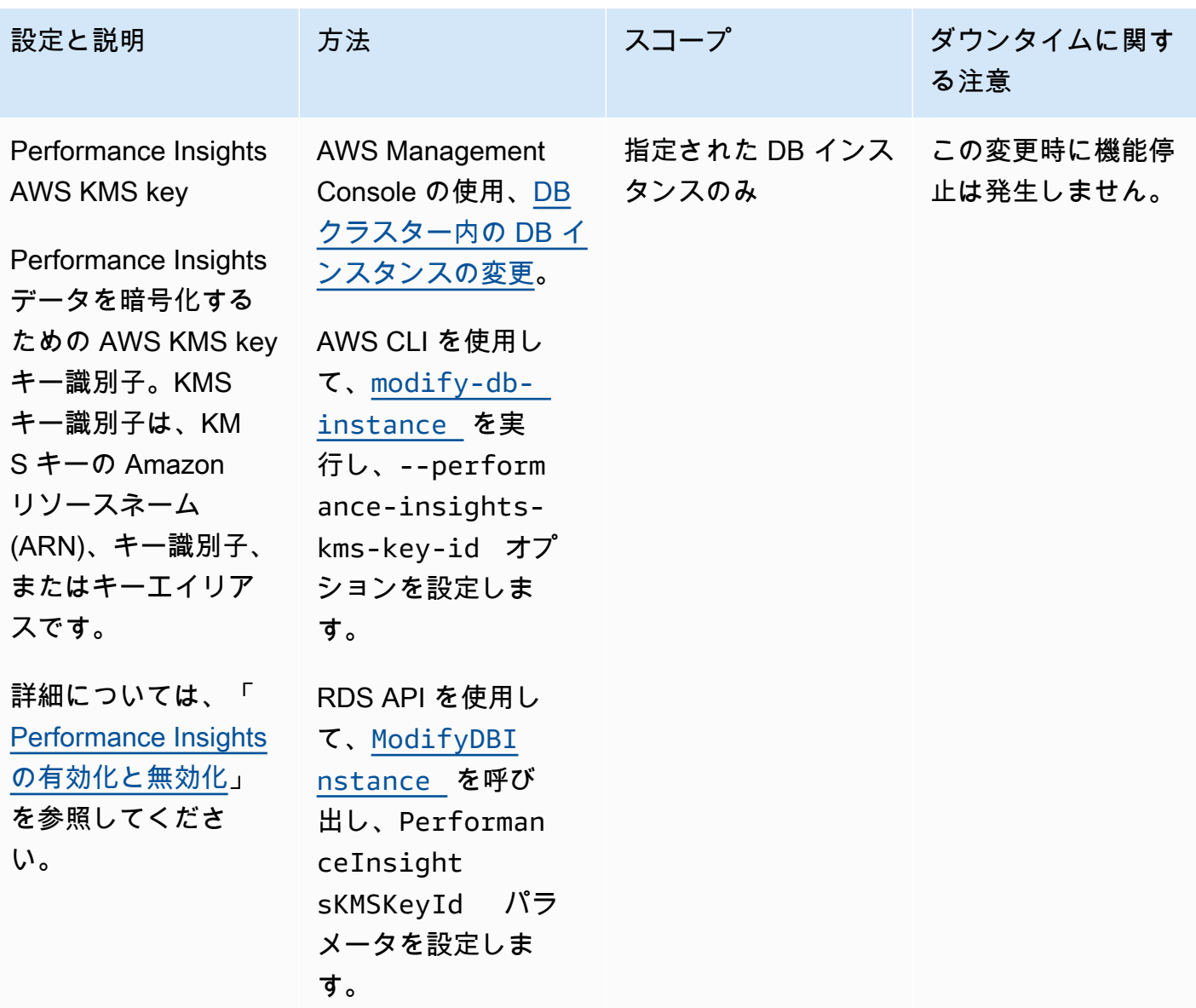

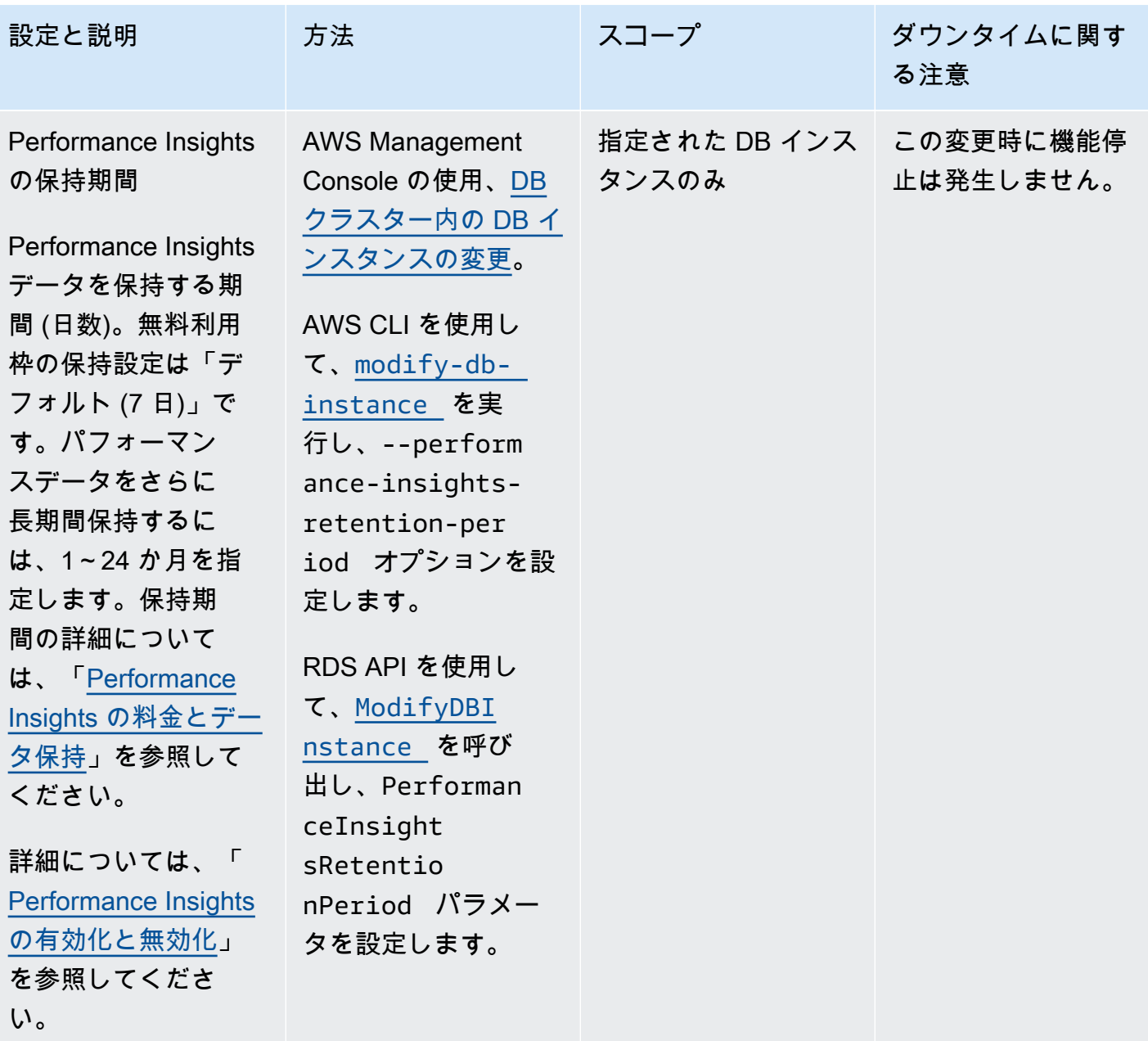

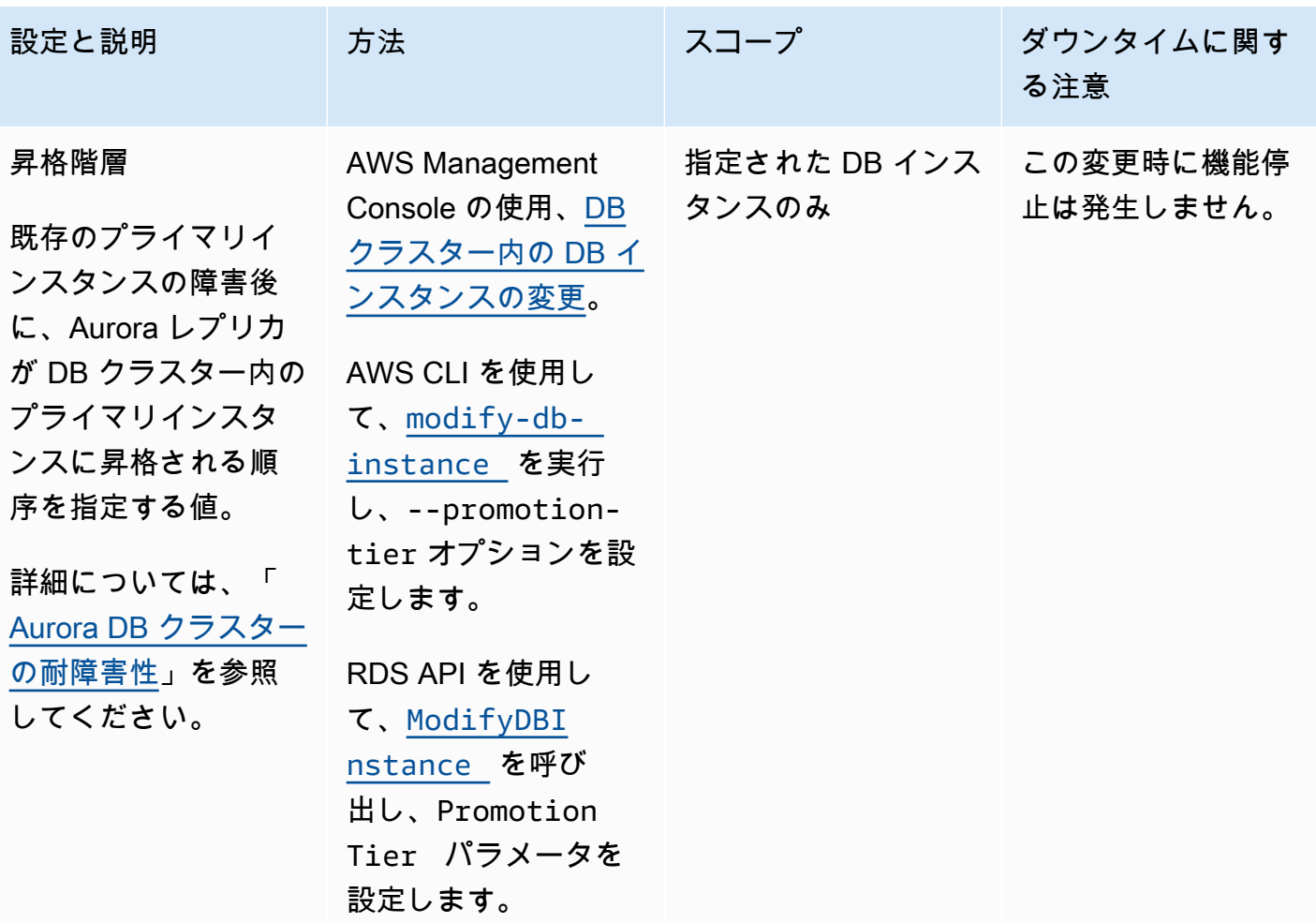

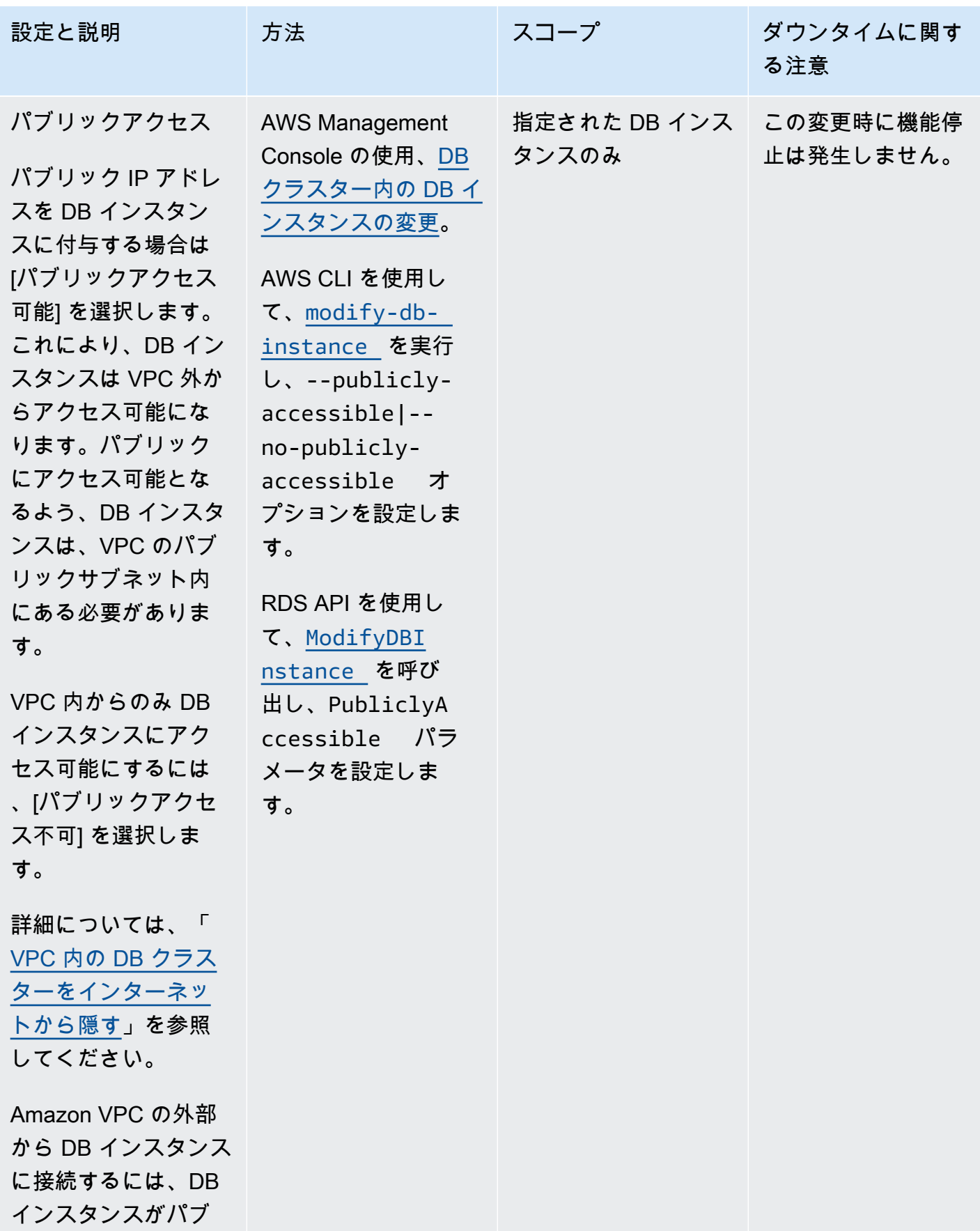

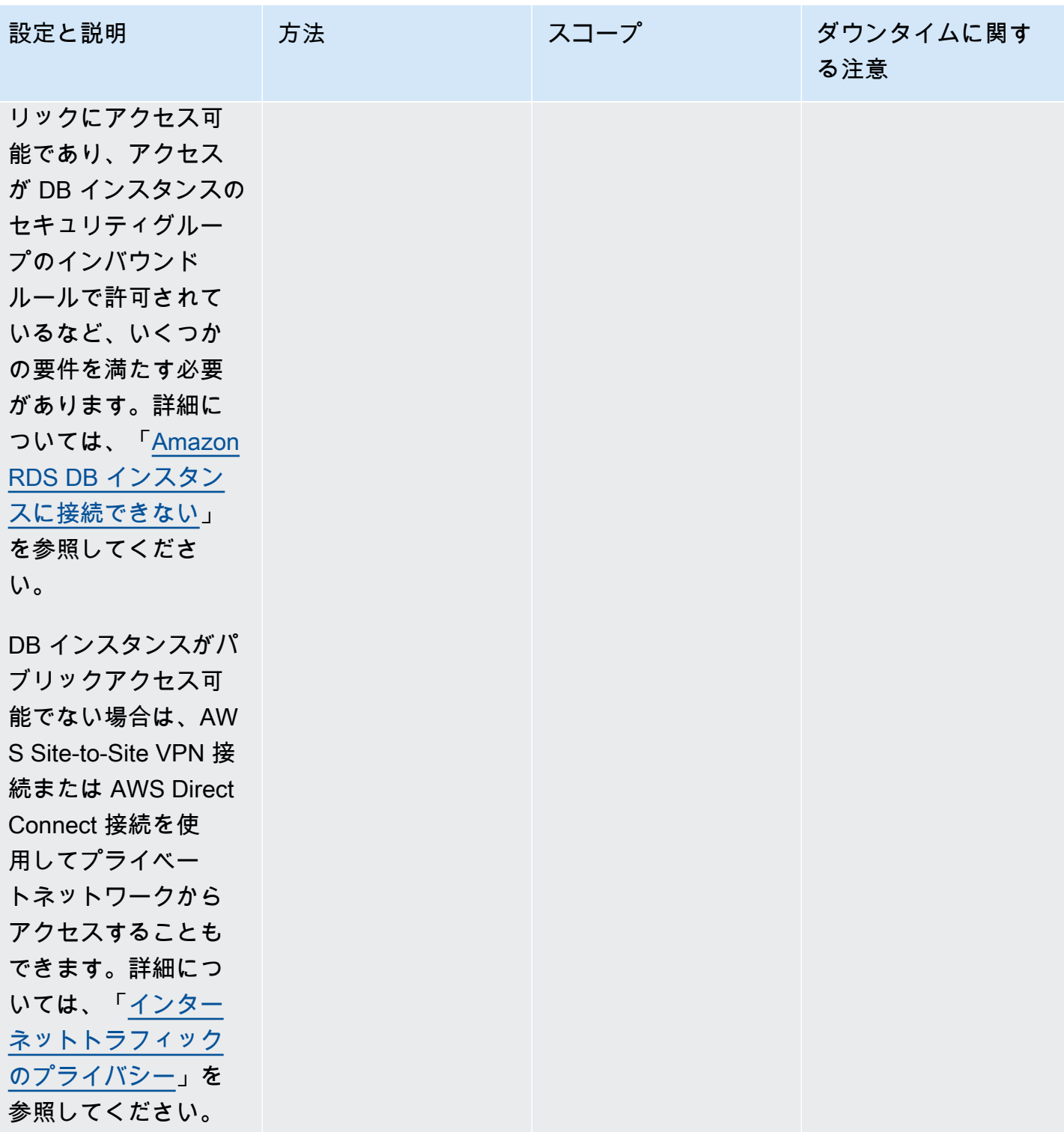

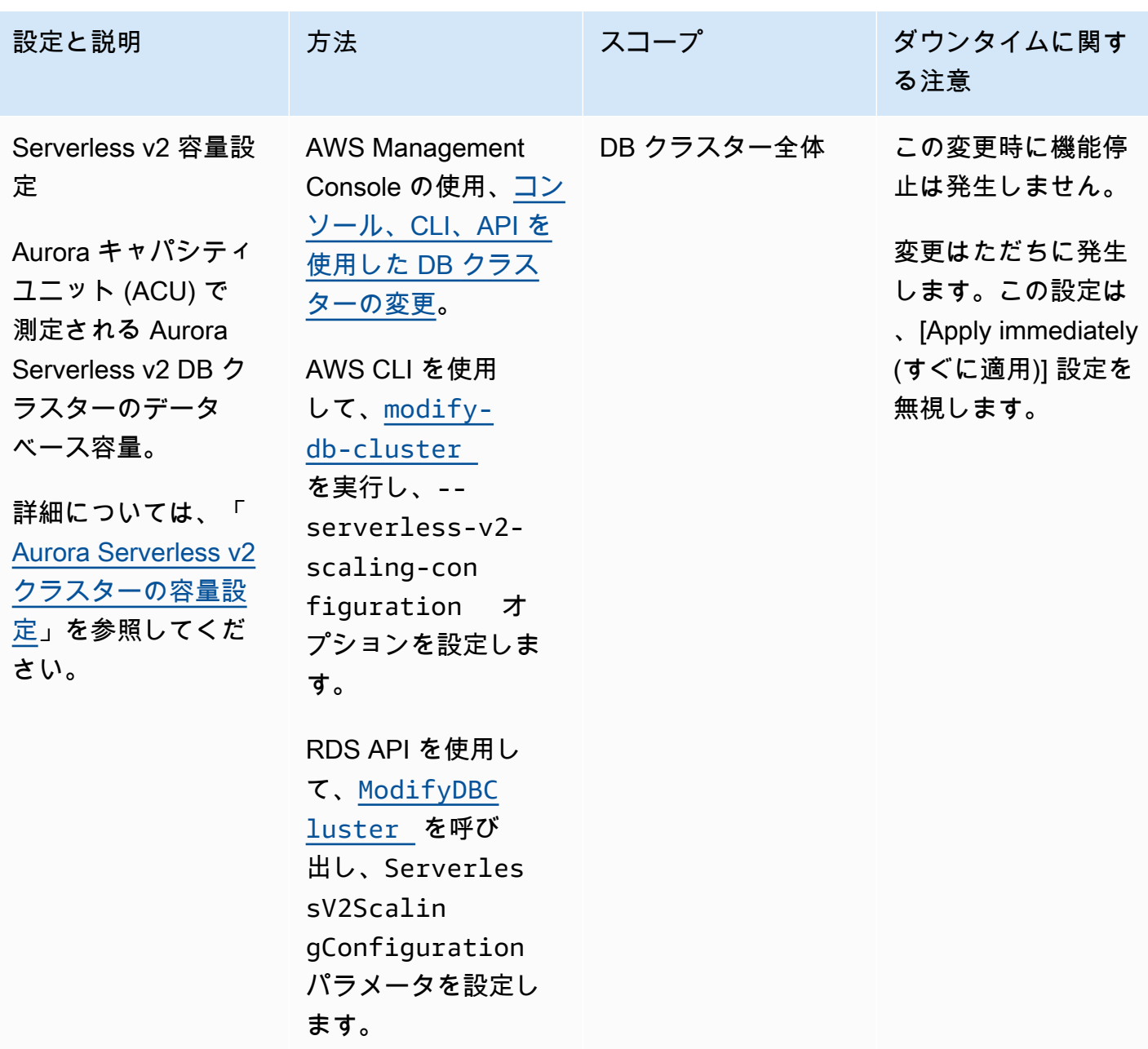

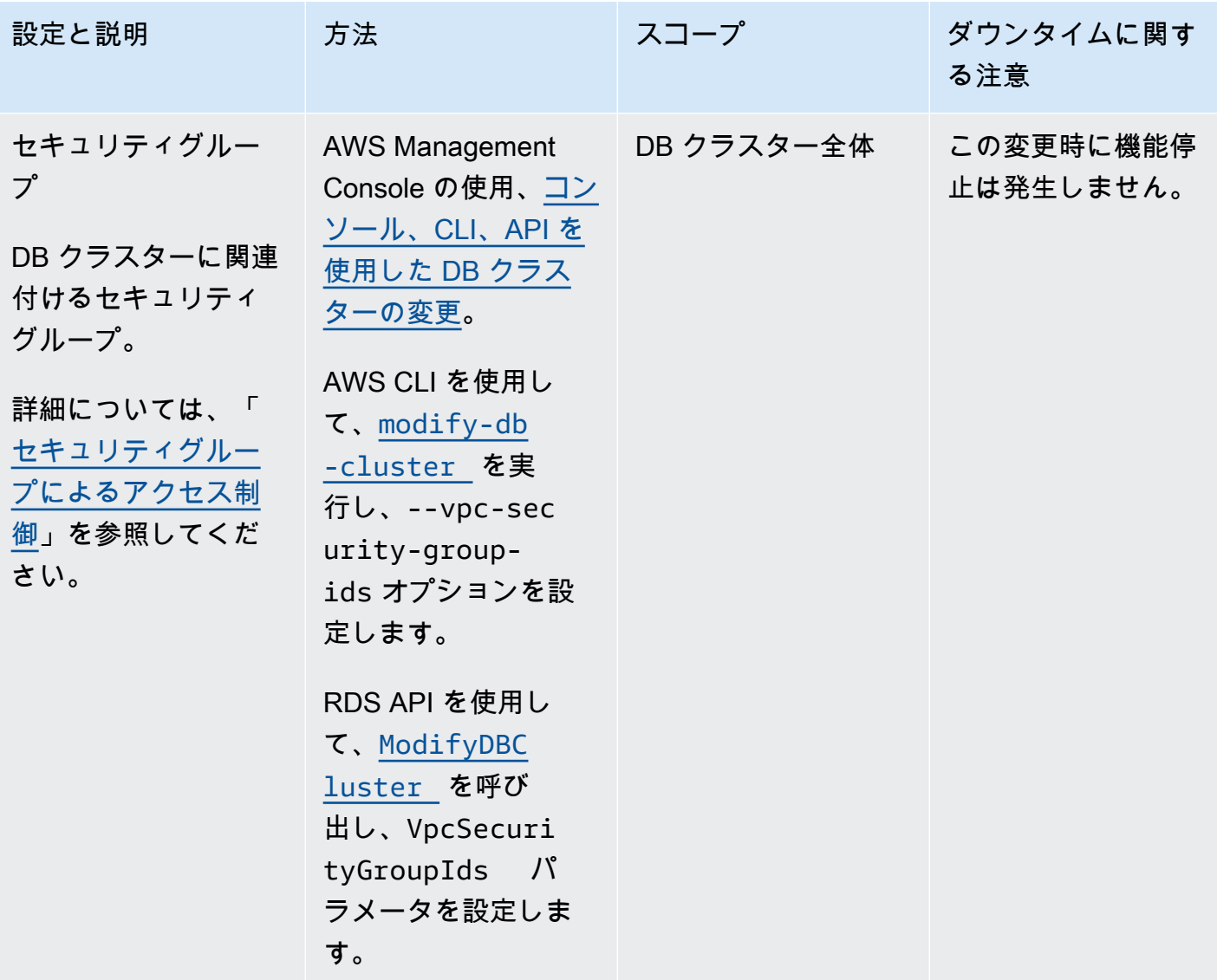

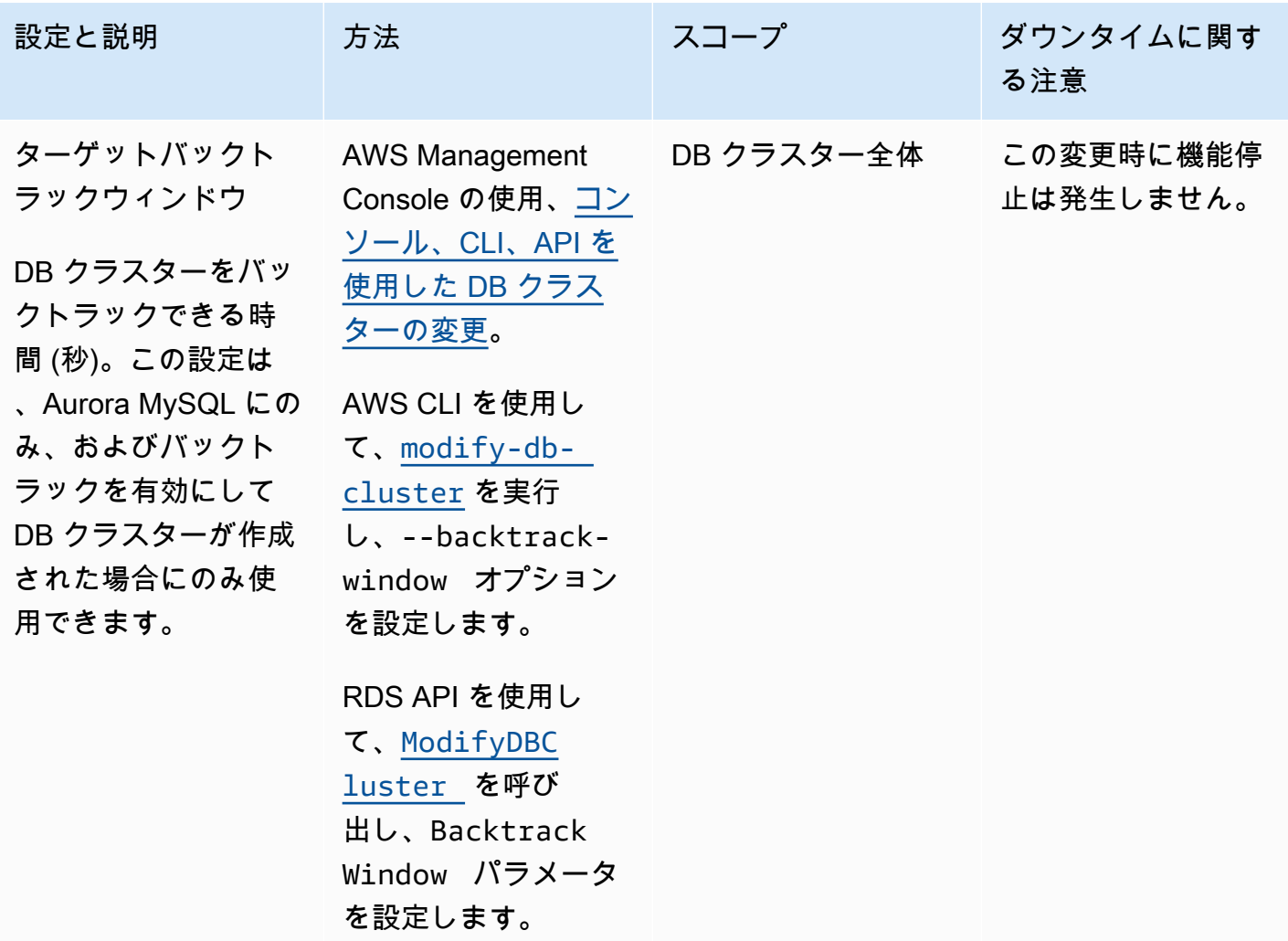

# Amazon Aurora DB クラスターには適用されない設定

AWS CLI コマンドの [modify-db-cluster](https://docs.aws.amazon.com/cli/latest/reference/rds/modify-db-cluster.html)、および RDS API オペレーションの [ModifyDBCluster](https://docs.aws.amazon.com/AmazonRDS/latest/APIReference/API_ModifyDBCluster.html) に関する以下の設定は、Amazon Aurora DB クラスターには適用されません。

### **a** Note

AWS Management Console を使用して Aurora DB クラスターのこれらの設定を変更するこ とはできません。

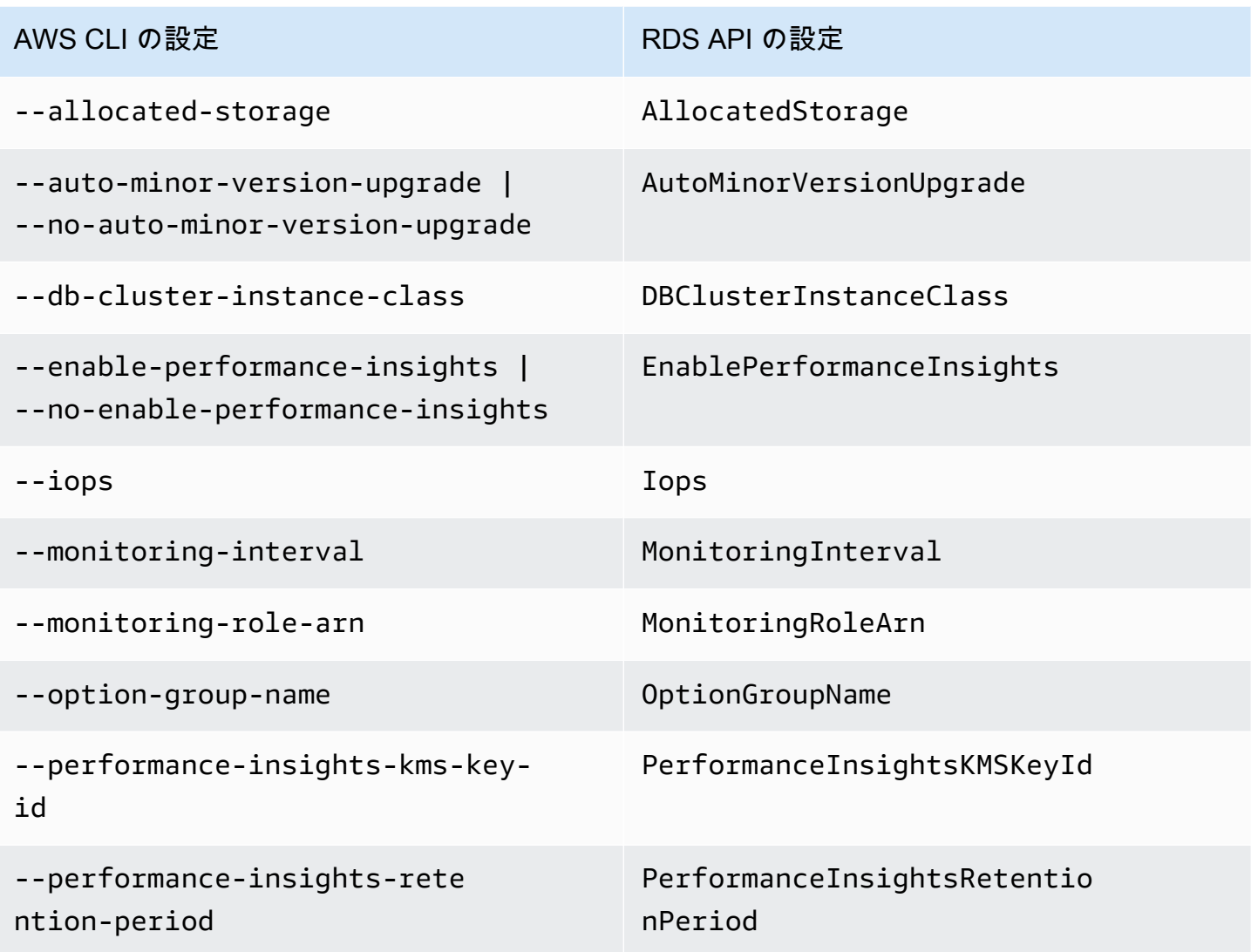

# Amazon Aurora DB インスタンスには適用されない設定

AWS CLI コマンドの [modify-db-instance](https://docs.aws.amazon.com/cli/latest/reference/rds/modify-db-instance.html)、および RDS API オペレーションの [ModifyDBInstance](https://docs.aws.amazon.com/AmazonRDS/latest/APIReference/API_ModifyDBInstance.html) に関する以下の設定は、Amazon Aurora DB インスタンスには適用されませ ん。

### **a** Note

AWS Management Console を使用して Aurora DB インスタンスのこれらの設定を変更する ことはできません。

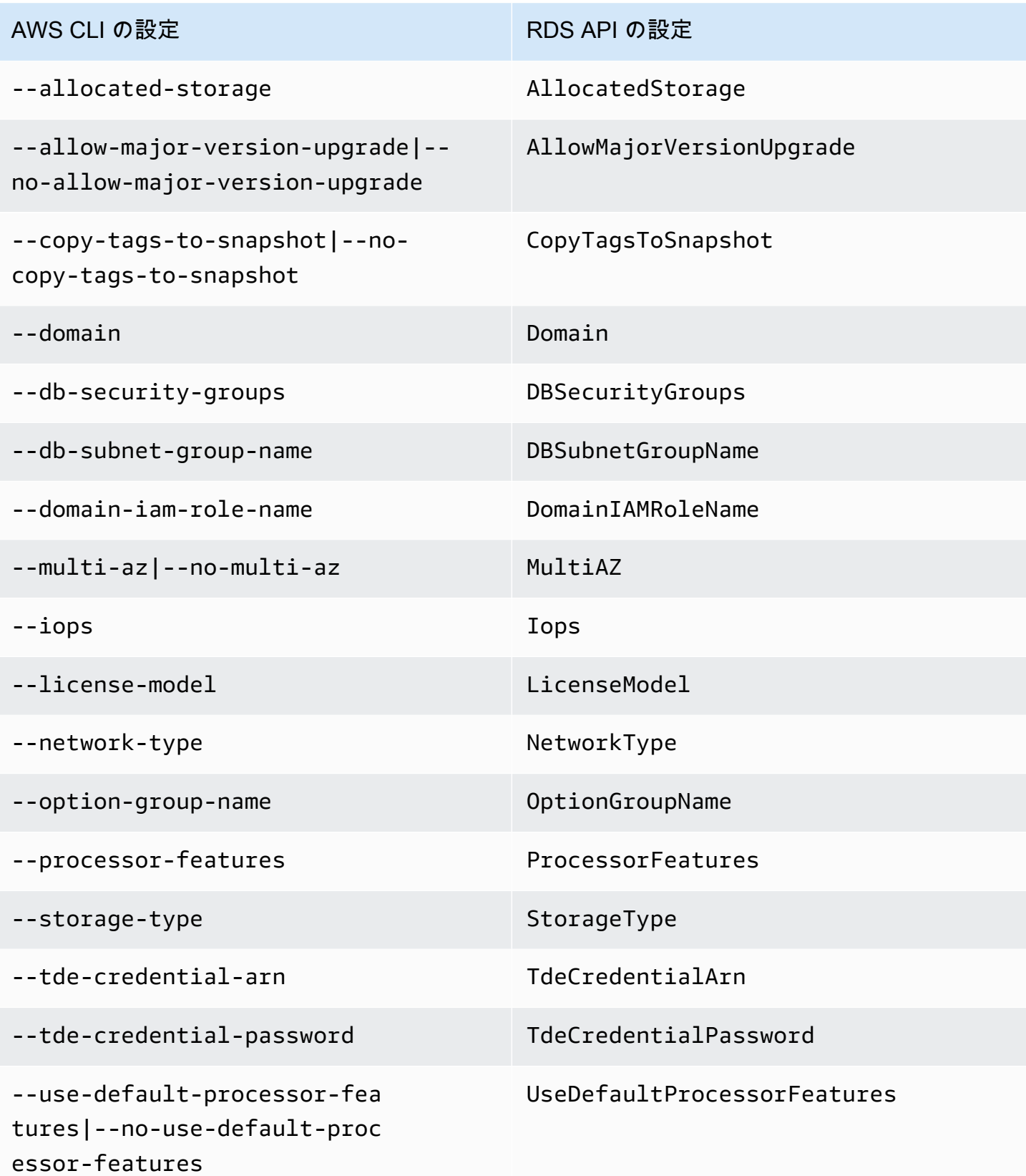
# <span id="page-504-0"></span>DB クラスターに Aurora レプリカを追加する

レプリケーションがある Aurora DB クラスターには、1 つのプライマリ DB インスタンスと最大 15 の Aurora レプリカがあります。プライマリ DB インスタンスは読み書きオペレーションをサポート し、クラスターボリュームに対するすべてのデータ変更を実行します。Aurora レプリカは、プライ マリ DB インスタンスと同じストレージボリュームに接続しますが、読み取りオペレーションのみサ ポートしています。Aurora レプリカを使用して、プライマリ DB インスタンスから読み取りワーク ロードをオフロードします。詳細については、「[Aurora レプリカ](#page-204-0)」を参照してください。

Amazon Aurora レプリカには以下の制限事項があります。

• Aurora Serverless v1 DB クラスターの Aurora レプリカを作成することはできません。Aurora Serverless v1 には、データベースのすべての読み取りおよび書き込みオペレーションをサポート するために、自動的にスケールアップおよびスケールダウンする単一の DB インスタンスがありま す。

ただし、リーダーインスタンスを Aurora Serverless v2 DB クラスターに追加することはできま す。詳細については、「[Aurora Serverless v2 リーダーの追加](#page-3285-0)」を参照してください。

Aurora DB クラスターのプライマリインスタンスと Aurora レプリカを複数のアベイラビリティー ゾーンに分散させて、DB クラスターの可用性を改善することをお勧めします。詳細については、 「[利用可能なリージョン](#page-59-0)」を参照してください。

Aurora レプリカを Aurora DB クラスターから削除するには、「[Aurora DB クラスターからの DB イ](#page-631-0) [ンスタンスの削除](#page-631-0)」の手順に従って、Aurora レプリカ DB インスタンスを削除します。

**a** Note

Amazon Aurora では、RDS DB インスタンスなどの外部データベースとのレプリケーション もサポートします。RDS DB インスタンスは、Amazon Aurora と同じ AWS リージョンにあ る必要があります。詳細については、「[Amazon Aurora でのレプリケーション」](#page-203-0)を参照して ください。

Aurora レプリカを DB クラスターに追加するには AWS Management Console、AWS CLI、または RDS API を使用します。

コンソール

Aurora レプリカを DB クラスターに追加するには

- 1. AWS Management Console にサインインし、Amazon RDS コンソール ([https://](https://console.aws.amazon.com/rds/)  [console.aws.amazon.com/rds/](https://console.aws.amazon.com/rds/)) を開きます。
- 2. ナビゲーションペインで、[データベース] を選択し、新しい DB インスタンスを追加する DB ク ラスターを選択します。
- 3. クラスターとプライマリインスタンスの両方が [使用可能] 状態であることを確認します。DB ク ラスターまたはプライマリインスタンスが [作成中] などの移行状態にある場合、レプリカを追 加することはできません。

クラスターにプライマリインスタンスがない場合は、[create-db-instance](https://docs.aws.amazon.com/cli/latest/reference/rds/create-db-instance.html) AWS CLI コマンドを 使用してプライマリインスタンスを作成します。この状況は、CLI を使用して DB クラスタース ナップショットを復元し、AWS Management Console でクラスターを表示した場合に発生する 可能性があります。

4. [アクション] で、[リーダーの追加] を選択します。

[リーダーの追加] ページが表示されます。

5. [リーダーの追加] ページで、Aurora レプリカのオプションを指定します。次の表は、Aurora レ プリカの設定を示しています。

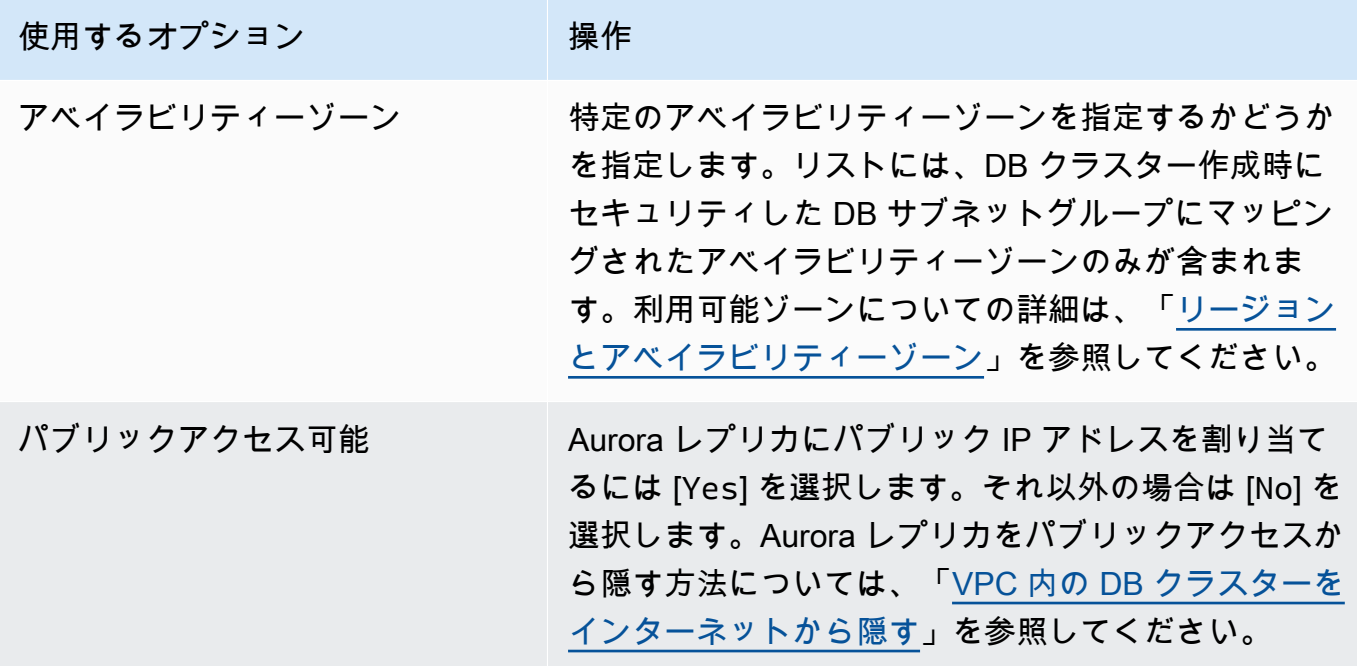

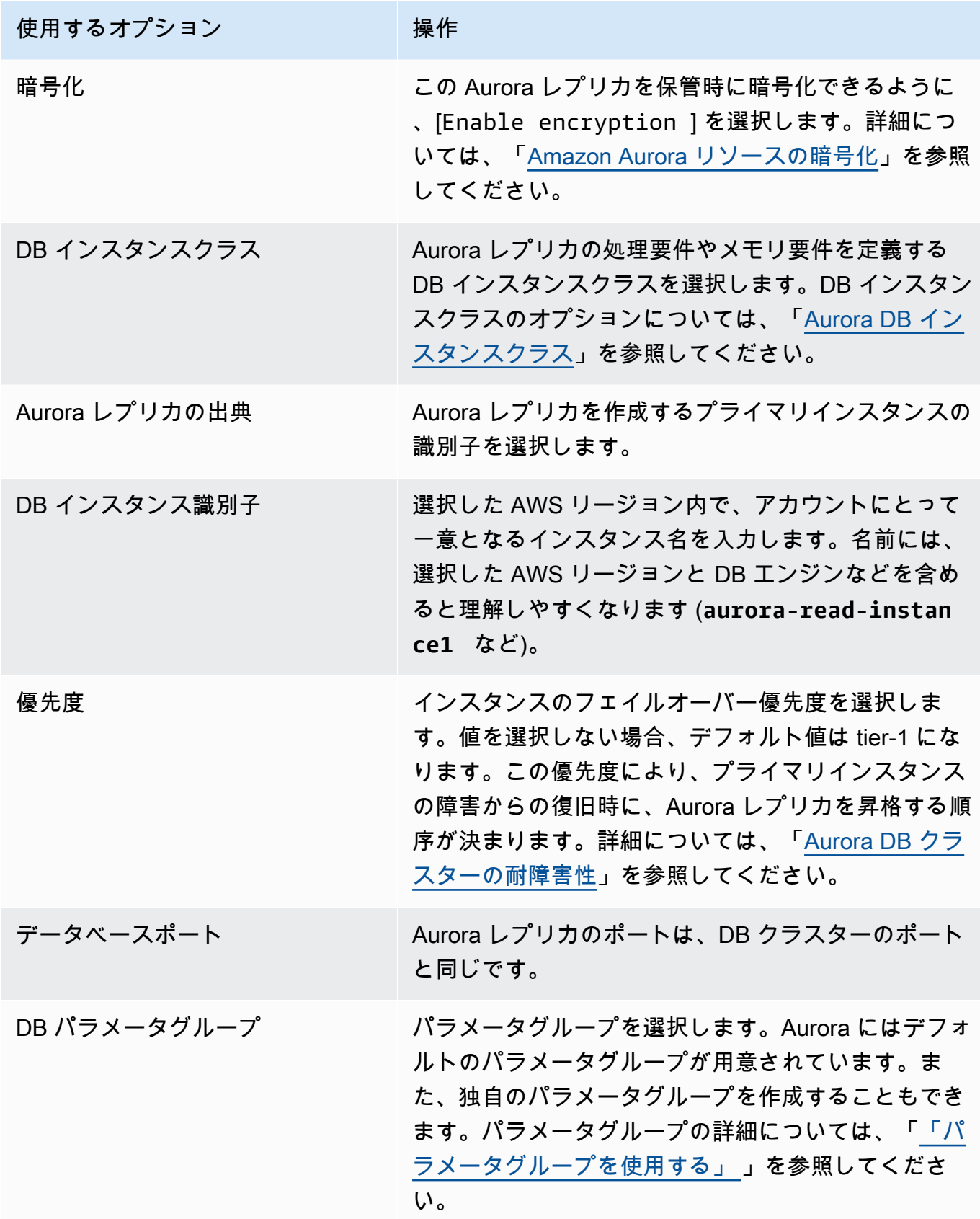

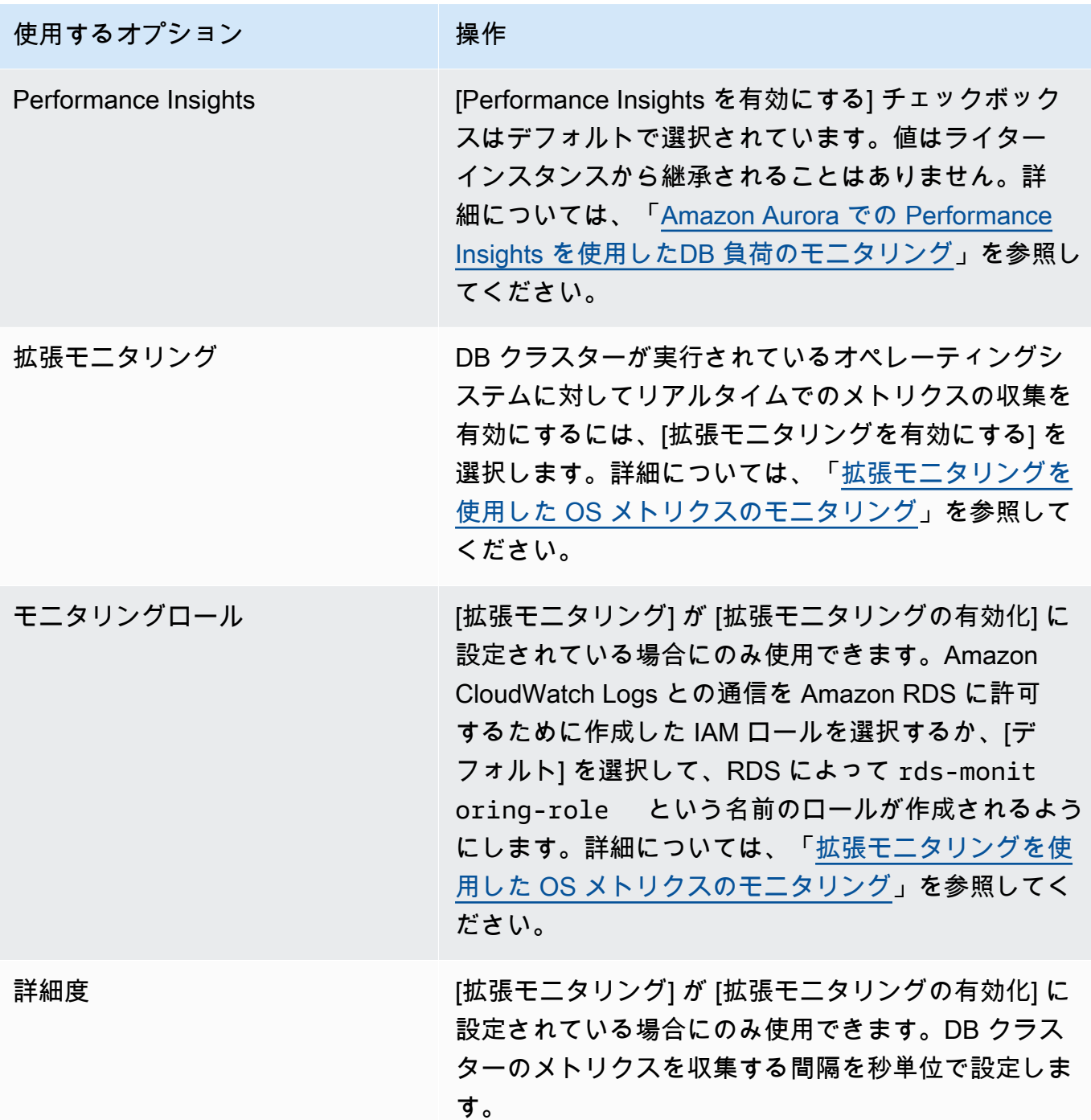

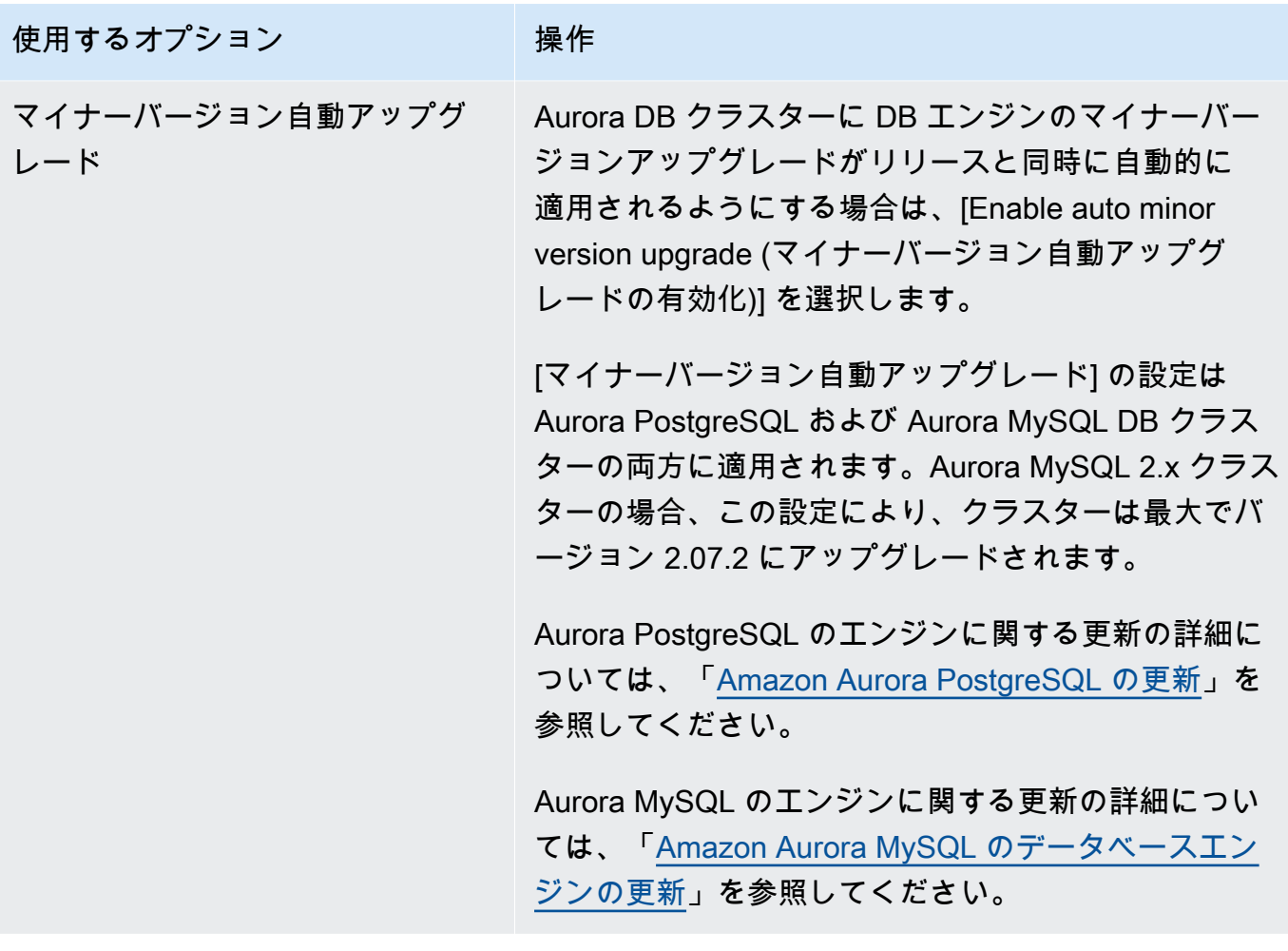

6. [リーダーの追加] を選択して、Aurora レプリカを作成します。

AWS CLI

DB クラスターに Aurora レプリカを作成するには、AWS CLI コマンドの [create-db-instance](https://docs.aws.amazon.com/cli/latest/reference/rds/create-db-instance.html) を実行 します。--db-cluster-identifier オプションとして DB クラスターの名前を含めます。次の 例に示すように、オプションで --availability-zone パラメータを使用して Aurora レプリカの アベイラビリティーゾーンを指定できます。

例えば、次のコマンドは sample-instance-us-west-2a という名前の新しい MySQL 5.7 互換 Aurora レプリカを作成します。

Linux、macOS、Unix の場合:

```
aws rds create-db-instance --db-instance-identifier sample-instance-us-west-2a \
     --db-cluster-identifier sample-cluster --engine aurora-mysql --db-instance-class 
 db.r5.large \
```

```
 --availability-zone us-west-2a
```
Windows の場合:

```
aws rds create-db-instance --db-instance-identifier sample-instance-us-west-2a ^ 
     --db-cluster-identifier sample-cluster --engine aurora-mysql --db-instance-class 
 db.r5.large ^ 
     --availability-zone us-west-2a
```
次のコマンドは、sample-instance-us-west-2a という名前の新しい MySQL 5.7 互換 Aurora レ プリカを作成します。

Linux、macOS、Unix の場合:

```
aws rds create-db-instance --db-instance-identifier sample-instance-us-west-2a \ 
     --db-cluster-identifier sample-cluster --engine aurora-mysql --db-instance-class 
 db.r5.large \ 
     --availability-zone us-west-2a
```
Windows の場合:

```
aws rds create-db-instance --db-instance-identifier sample-instance-us-west-2a ^ 
     --db-cluster-identifier sample-cluster --engine aurora --db-instance-class 
 db.r5.large ^ 
     --availability-zone us-west-2a
```
次のコマンドは sample-instance-us-west-2a という名前の新しい PostgreSQL 互換 Aurora レ プリカを作成します。

Linux、macOS、Unix の場合:

```
aws rds create-db-instance --db-instance-identifier sample-instance-us-west-2a \ 
     --db-cluster-identifier sample-cluster --engine aurora-postgresql --db-instance-
class db.r5.large \ 
     --availability-zone us-west-2a
```
Windows の場合:

```
aws rds create-db-instance --db-instance-identifier sample-instance-us-west-2a ^ 
     --db-cluster-identifier sample-cluster --engine aurora-postgresql --db-instance-
class db.r5.large ^
```
#### --availability-zone us-west-2a

#### RDS API

DB クラスターに Aurora レプリカを作成するには、[CreateDBInstance](https://docs.aws.amazon.com/AmazonRDS/latest/APIReference/API_CreateDBInstance.html) オペレーションを呼び出し ます。DBClusterIdentifier パラメータとして DB クラスターの名前を含めます。オプション で、AvailabilityZone パラメータを使用して Aurora レプリカのアベイラビリティーゾーンを指 定できます。

# Aurora DB クラスターのパフォーマンスとスケーリングの管理

次のオプションを使用して、Aurora DB クラスターおよび DB インスタンスのパフォーマンスおよび スケーリングを管理できます。

トピック

- [ストレージのスケーリング](#page-511-0)
- [インスタンスのスケーリング](#page-518-0)
- [読み取りのスケーリング](#page-518-1)
- [接続の管理](#page-518-2)
- [クエリ実行計画の管理](#page-519-0)

## <span id="page-511-0"></span>ストレージのスケーリング

Aurora ストレージは、クラスターボリューム内のデータに合わせて自動的にスケーリングします。 データが増大するに従って、クラスターボリュームストレージは最大 128 tebibytes (TiB) または 64 TiB まで拡張されます。最大サイズは、DB エンジンのバージョンによって異なります。クラスター ボリュームに含まれるデータの種類については、「[Amazon Aurora ストレージと信頼性」](#page-191-0)を参照 してください。特定のバージョンの最大サイズは、「[Amazon Aurora サイズ制限」](#page-4172-0)でご確認くださ い。

クラスターボリュームのサイズは 1 時間ごとに評価され、ストレージコストが決定されます。料金 情報については、[Aurora の料金表ページ](https://aws.amazon.com/rds/aurora/pricing)を参照してください。

Aurora クラスターボリュームのサイズは多数のテビバイトまでスケールアップできますが、課金対 象となるのはそのボリュームの使用した領域分のみです。請求対象のストレージ領域を決定する方法 は、Aurora クラスターのバージョンによって異なります。

• クラスターボリュームから Aurora データを削除すると、相応して請求対象の領域が全体的に減少 します。この動的なサイズ変更動作は、基礎となるテーブルスペースの削除や再編成に伴って、必 要な領域が減った場合に発生します。したがって、不要になったテーブルとデータベースを削除す ることで、ストレージ料金を削減できます。動的サイズ変更は、特定の Aurora バージョンに適用 されます。データを削除するとクラスターボリュームが動的にサイズ変更される Aurora バージョ ンは次のとおりです。

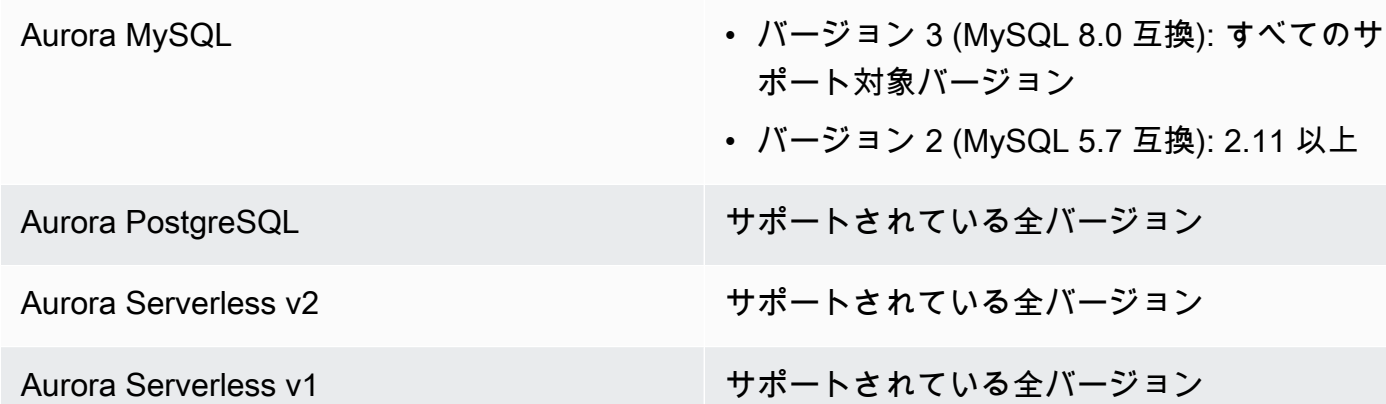

- 上記のバージョンよりも低い Aurora バージョンでは、データを削除したときに解放されたスペー スをクラスターボリュームで再利用できますが、ボリューム自体のサイズが小さくなることはあり ません。
- この機能は、Aurora が利用可能な AWS リージョンに段階的にデプロイされています。クラス ターを使用するリージョンによっては、この機能はまだ利用できない場合があります。

動的サイズ変更は、クラスターボリューム内のテーブルスペースを物理的に削除またはサイズ変 更するオペレーションに適用されます。つまり、DROP TABLE、DROP DATABASE、TRUNCATE TABLE、および ALTER TABLE ... DROP PARTITION などの SQL ステートメントに対し適用さ れます。DELETE ステートメントを使用した行の削除には適用されません。テーブルから多数の行 を削除する場合は、Aurora MySQL OPTIMIZE TABLE ステートメントを実行するか、後で Aurora PostgreSQL pg\_repack エクステンションを使用して、テーブルを再編成し、クラスターボリュー ムのサイズを動的に変更できます。

Aurora MySQL の場合、innodb\_file\_per\_table パラメータがテーブルストレージ の編成方法に影響します。テーブルがシステムテーブルスペースの一部である場合、 テーブルを削除してもシステムテーブルスペースのサイズは縮小されません。した がって、動的サイズ変更を最大限に活用するには、Aurora MySQL クラスターで必ず innodb file per table を 1 に設定してください。 Aurora MySQL バージョン 2.11 以降では、InnoDB 一時テーブルスペースは再起動時に削除 され、再作成されます。これにより、一時テーブルスペースが占めていたスペースがシステ ムに解放され、クラスターボリュームのサイズが変更されます。動的サイズ変更機能を最大 限に活用するには、DB クラスターを Aurora MySQL バージョン 2.11 以降にアップグレード することをお勧めします。

**a** Note

動的サイズ変更機能は、テーブルスペース内のテーブルが削除されてもすぐにスペースを再 利用しませんが、1 日あたり約 10 TB のレートで徐々に増加します。システムテーブルス ペースは削除されないため、システムテーブルスペース内のスペースは再利用されません。 テーブルスペース内の再利用されていないスペースは、操作によってそのテーブルスペース にスペースが必要になったときに再利用されます。動的サイズ変更機能では、クラスターが 使用可能な状態にある場合にのみ、ストレージスペースを再利用できます。

クラスターで使用されているストレージ容量を確認するには、CloudWatch の VolumeBytesUsed メトリクスをモニタリングします。ストレージ料金の詳細については、「[Aurora データストレージ](#page-194-0) [に対する請求方法](#page-194-0)」を参照してください。

- AWS Management Console の場合、クラスターの詳細ページで Monitoring タブを表示するこ とで、この容量をグラフで確認できます。
- AWS CLI の場合、次の Linux の例のようなコマンドを実行できます。スタート時刻、終了時刻、 クラスター名は、独自の値に置き換えます。

```
aws cloudwatch get-metric-statistics --metric-name "VolumeBytesUsed" \ 
  --start-time "$(date -d '6 hours ago')" --end-time "$(date -d 'now')" --period 60 \
   --namespace "AWS/RDS" \ 
   --statistics Average Maximum Minimum \ 
   --dimensions Name=DBClusterIdentifier,Value=my_cluster_identifier
```
このコマンドでは、次のような出力が生成されます。

```
{ 
      "Label": "VolumeBytesUsed", 
      "Datapoints": [ 
         \sqrt{ } "Timestamp": "2020-08-04T21:25:00+00:00", 
               "Average": 182871982080.0, 
               "Minimum": 182871982080.0, 
               "Maximum": 182871982080.0, 
               "Unit": "Bytes" 
          } 
    \mathbf{I}}
```
次の例では、Linux システムで AWS CLI コマンドを使用することにより、Aurora クラスターのス トレージ使用状況を経時的に追跡する方法を示しています。--start-time パラメータと --endtime パラメータは、全体の時間間隔を 1 日として定義します。--period パラメータは、1 時間 間隔で測定値をリクエストします。メトリクスは継続的にではなく、間隔を置いて収集されるた め、--period として小さい値を選択しても意味がありません。また、Aurora ストレージオペレー ションは、関連する SQL ステートメントが終了した後で、バックグラウンドでしばらく続行するこ とがあります。

初期の例では、デフォルトの JSON 形式で出力が返されます。データポイントは、タイムスタンプ でソートされず、任意の順で返されます。この JSON データをチャートツールにインポートして、 並べ替えや視覚化を行うことができます。

```
$ aws cloudwatch get-metric-statistics --metric-name "VolumeBytesUsed" \ 
   --start-time "$(date -d '1 day ago')" --end-time "$(date -d 'now')" --period 3600 
   --namespace "AWS/RDS" --statistics Maximum --dimensions 
 Name=DBClusterIdentifier,Value=my_cluster_id
{ 
     "Label": "VolumeBytesUsed", 
     "Datapoints": [ 
         { 
              "Timestamp": "2020-08-04T19:40:00+00:00", 
              "Maximum": 182872522752.0, 
              "Unit": "Bytes" 
         }, 
         { 
              "Timestamp": "2020-08-05T00:40:00+00:00", 
              "Maximum": 198573719552.0, 
              "Unit": "Bytes" 
         }, 
         { 
              "Timestamp": "2020-08-05T05:40:00+00:00", 
              "Maximum": 206827454464.0, 
              "Unit": "Bytes" 
         }, 
         { 
              "Timestamp": "2020-08-04T17:40:00+00:00", 
              "Maximum": 182872522752.0, 
              "Unit": "Bytes" 
         },
... output omitted ...
```
次の例は、前と同じデータを返します。--output パラメータは、コンパクトなプレーンテキス ト形式でデータを表します。aws cloudwatch コマンドは、その出力を sort コマンドにパイ プします。-k コマンドの sort パラメータは、3 番目のフィールドで出力をソートします。これ は、UTC (世界協定時刻) 形式のタイムスタンプです。

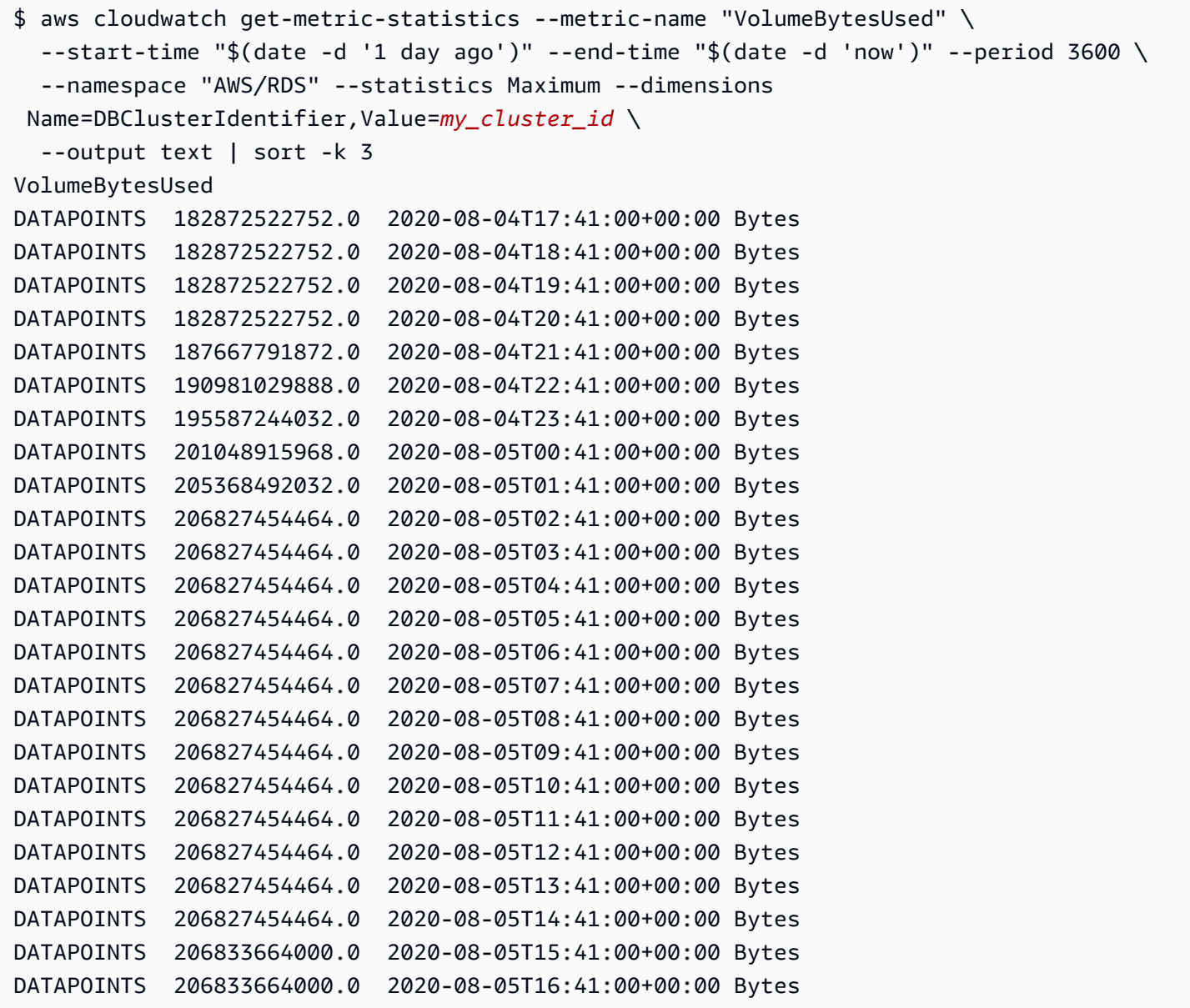

ソートされた出力は、モニタリング期間のスタート時と終了時のストレージの使用量を示します。ま た、該当期間中に Aurora でより多くのストレージがクラスターに割り当てられたポイントも確認で きます。次の例では、Linux コマンドを使用して、スタート時と終了時の VolumeBytesUsed 値を ギガバイト (GB) およびギビバイト (GiB) として再フォーマットします。ギガバイトは 10 の累乗で 測定された単位を表し、回転式ハードドライブのストレージに関する説明でよく使用されます。ギビ バイトは、2 の累乗で測定された単位を表します。Aurora ストレージでは通常、測定値と制限を、 ギビバイトやテビバイトなどの 2 の累乗単位を使用して表記します。

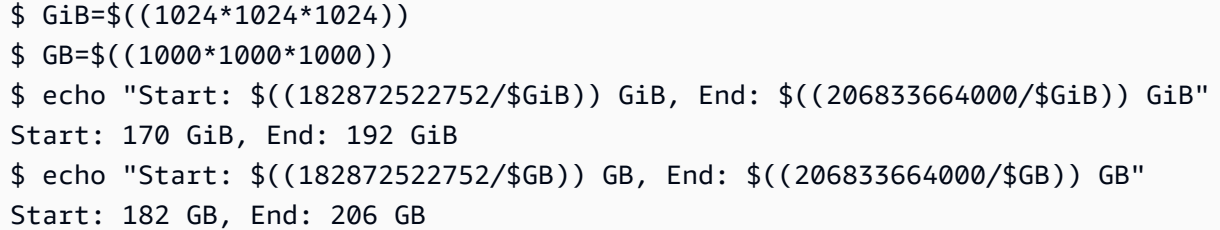

VolumeBytesUsed メトリクスは、料金を発生させているクラスター内のストレージの量 を示します。したがって、この数値はできるだけ最小限に抑えるようにします。ただし、こ のメトリクスには、Aurora がクラスターで内部的に使用している、課金対象外のストレージ は含まれません。クラスターがストレージ制限に近づき、容量が不足する可能性がある場合 は、AuroraVolumeBytesLeftTotal メトリクスをモニタリングし、その数値を最大限に増やすよ うにします。次の例では、前と同様の計算を実行しますが、AuroraVolumeBytesLeftTotal では なく、VolumeBytesUsed が対象です。

```
$ aws cloudwatch get-metric-statistics --metric-name "AuroraVolumeBytesLeftTotal" \ 
 --start-time "$(date -d '1 hour ago')" --end-time "$(date -d 'now')" --period 3600 \
  --namespace "AWS/RDS" --statistics Maximum --dimensions 
 Name=DBClusterIdentifier,Value=my_old_cluster_id \ 
   --output text | sort -k 3
AuroraVolumeBytesLeftTotal
DATAPOINTS 140530528288768.0 2023-02-23T19:25:00+00:00 Count
$ TiB=$((1024*1024*1024*1024))
$ TB=$((1000*1000*1000*1000))
$ echo "$((69797067915264 / $TB)) TB remaining for this cluster"
69 TB remaining for this cluster
$ echo "$((69797067915264 / $TiB)) TiB remaining for this cluster"
63 TiB remaining for this cluster
```
Aurora MySQL バージョン 2.09 以降または Aurora PostgreSQL を実行しているクラスターの場 合、VolumeBytesUsed によって報告される空きサイズは、データが追加されると増加し、データ が削除されると減少します。以下の例のように指定します。このレポートには、テンポラリデータ を含むテーブルの作成や削除に伴う、クラスターの最大と最小のストレージサイズが 15 分間隔で表 示されます。レポートには、最小値の前に最大値が表示されます。したがって、15 分間隔内のスト レージ使用量の変動を確認するには、数値を右から左へと解釈します。

\$ aws cloudwatch get-metric-statistics --metric-name "VolumeBytesUsed" \

```
-start-time "$(date -d '4 hours ago')" --end-time "$(date -d 'now')" --period 1800 \
   --namespace "AWS/RDS" --statistics Maximum Minimum --dimensions 
  Name=DBClusterIdentifier,Value=my_new_cluster_id
   --output text | sort -k 4
VolumeBytesUsed
DATAPOINTS 14545305600.0 14545305600.0 2020-08-05T20:49:00+00:00 Bytes
DATAPOINTS 14545305600.0 14545305600.0 2020-08-05T21:19:00+00:00 Bytes
DATAPOINTS 22022176768.0 14545305600.0 2020-08-05T21:49:00+00:00 Bytes
DATAPOINTS 22022176768.0 22022176768.0 2020-08-05T22:19:00+00:00 Bytes
DATAPOINTS 22022176768.0 22022176768.0 2020-08-05T22:49:00+00:00 Bytes
DATAPOINTS 22022176768.0 15614263296.0 2020-08-05T23:19:00+00:00 Bytes
DATAPOINTS 15614263296.0 15614263296.0 2020-08-05T23:49:00+00:00 Bytes
DATAPOINTS 15614263296.0 15614263296.0 2020-08-06T00:19:00+00:00 Bytes
```
次の例は、Aurora MySQL バージョン 2.09 以降または Aurora PostgreSQL を実行しているクラス ターで、AuroraVolumeBytesLeftTotal によって報告される空きサイズに 128 TiB のサイズ制限 がどのように反映されているかを示しています。

```
$ aws cloudwatch get-metric-statistics --region us-east-1 --metric-name 
  "AuroraVolumeBytesLeftTotal" \ 
  --start-time "$(date -d '4 hours ago')" --end-time "$(date -d 'now')" --period 1800 \setminus --namespace "AWS/RDS" --statistics Minimum --dimensions 
  Name=DBClusterIdentifier,Value=pq-57 \ 
   --output text | sort -k 3
AuroraVolumeBytesLeftTotal
DATAPOINTS 140515818864640.0 2020-08-05T20:56:00+00:00 Count
DATAPOINTS 140515818864640.0 2020-08-05T21:26:00+00:00 Count
DATAPOINTS 140515818864640.0 2020-08-05T21:56:00+00:00 Count
DATAPOINTS 140514866757632.0 2020-08-05T22:26:00+00:00 Count
DATAPOINTS 140511020580864.0 2020-08-05T22:56:00+00:00 Count
DATAPOINTS 140503168843776.0 2020-08-05T23:26:00+00:00 Count
DATAPOINTS 140503168843776.0 2020-08-05T23:56:00+00:00 Count
DATAPOINTS 140515818864640.0 2020-08-06T00:26:00+00:00 Count
$ TiB=$((1024*1024*1024*1024))
$ TB=$((1000*1000*1000*1000))
$ echo "$((140515818864640 / $TB)) TB remaining for this cluster"
140 TB remaining for this cluster
$ echo "$((140515818864640 / $TiB)) TiB remaining for this cluster"
127 TiB remaining for this cluster
```
# <span id="page-518-0"></span>インスタンスのスケーリング

DB クラスター内の各 DB インスタンスの DB インスタンスクラスを変更することで、必要に応じて Aurora DB クラスターをスケーリングできます。Aurora は、データベースエンジンの互換性に応じ て Aurora 用に最適化された、複数の DB インスタンスクラスをサポートしています。

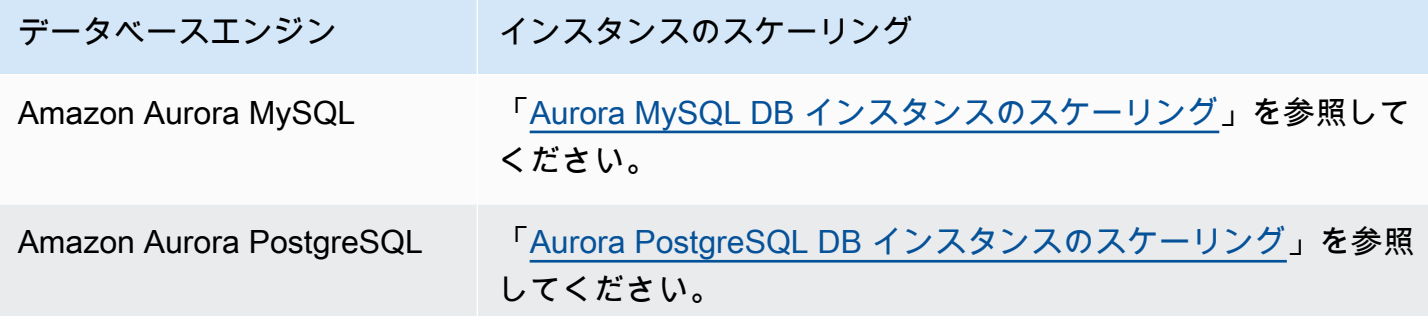

### <span id="page-518-1"></span>読み取りのスケーリング

Aurora DB クラスターの読み取りのスケーリングは、DB クラスターに最大 15 個の Aurora レプリ カを作成することで実現できます。各 Aurora レプリカは、最小限のレプリカラグでクラスターボ リュームから同じデータを返します。通常、このラグはプライマリインスタンスが更新を書き込 んだ後、100 ミリ秒を大幅に下回ります。読み取りトラフィックが増えたら、追加の Aurora レプ リカを作成し、それらに直接接続することで DB クラスターの読み取りワークロードを分散できま す。Aurora レプリカの DB インスタンスクラスは、プライマリイスタンスと同じものである必要は ありません。

DB クラスターに Aurora レプリカを追加する方法については、「[DB クラスターに Aurora レプリカ](#page-504-0) [を追加する](#page-504-0)」を参照してください。

### <span id="page-518-2"></span>接続の管理

Aurora DB インスタンスへの許可されている接続の最大数は、DB インスタンスのインスタンスレベ ルパラメータグループの max\_connections パラメータによって決まります。そのパラメータのデ フォルト値は、DB インスタンスおよびデータベースエンジンの互換性に使用される DB インスタン スクラスによって異なります。

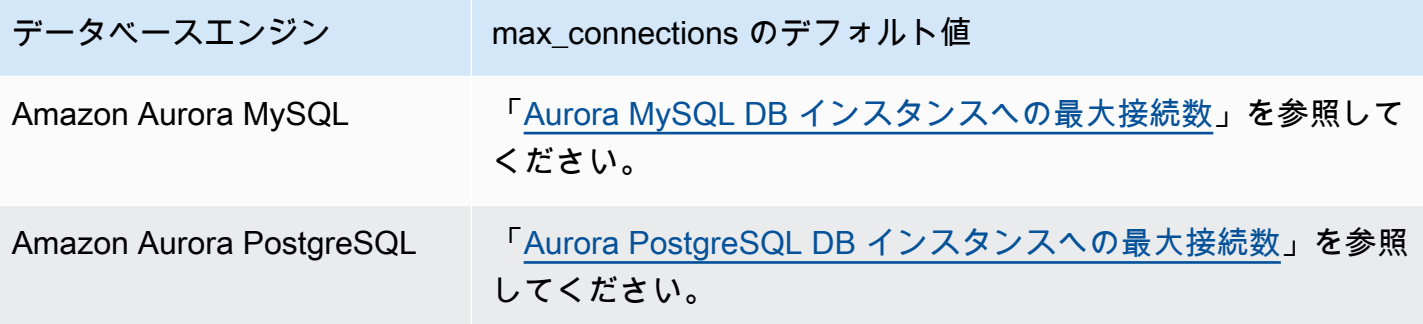

**1** Tip

アプリケーションが頻繁に接続を開いたり閉じたりする場合や、長時間の接続を多数開いた ままにする場合は、Amazon RDS Proxy の使用を推奨します。RDS Proxy は、接続プーリ ングを使用してデータベース接続を安全かつ効率的に共有する、フルマネージドの高可用性 データベースプロキシです。RDS Proxy の詳細については、[Amazon RDS Proxy for Aurora](#page-3106-0) [の使用](#page-3106-0) を参照してください。

# <span id="page-519-0"></span>クエリ実行計画の管理

Aurora PostgreSQL のクエリプラン管理を使用すると、オプティマイザーが実行する計画を制御でき ます。詳細については、「[Aurora PostgreSQL のクエリ実行計画の管理」](#page-2615-0)を参照してください。

# Amazon Aurora DB クラスターのボリュームのクローン作成

Aurora クローン作成を使用すると、元のクラスターと同じデータページを共有するものの、個別の 独立したボリュームを持つ新しいクラスターを作成できます。このプロセスは、高速で、費用効果が 高いように設計されています。関連付けられたデータボリュームを持つ新しいクラスターは、クロー ンと呼ばれます。クローンの作成は、スナップショットの復元など、他の手法を使用してデータを物 理的にコピーするよりも、高速かつスペース効率に優れています。

トピック

- [Aurora クローン作成の概要](#page-520-0)
- [Aurora クローン作成の制限](#page-521-0)
- [Aurora クローン作成の仕組み](#page-522-0)
- [Amazon Aurora クローンの作成](#page-526-0)
- [AWS RAM および Amazon Aurora を使用したクロスアカウントのクローン作成](#page-536-0)

## <span id="page-520-0"></span>Aurora クローン作成の概要

Aurora では、クローン作成に、コピーオンライトプロトコルが使用されます。このメカニズムで は、初期クローンを作成するために使用する追加領域は最小限です。クローンが初期に作成される と、Aurora は、ソース Aurora DB クラスターと新しい (クローンの) Aurora DB クラスターで使用さ れるデータのコピーを 1 つだけ保持します。追加のストレージは、ソース Aurora DB クラスターま たは Aurora DB クラスターのクローンが (Aurora ストレージボリューム上の) データに変更を加えた 場合にのみ割り当てられます。コピーオンライトプロトコルの詳細については、「[Aurora クローン](#page-522-0) [作成の仕組み](#page-522-0)」を参照してください。

Aurora のクローン作成は、データを破損の危険にさらすことなく、本番データを使用してテスト環 境を迅速にセットアップする場合に特に役立ちます。クローンは、次のようなさまざまなタイプのア プリケーションに使用できます。

- 潜在的な変更 (スキーマの変更やパラメータグループの変更など) を試して、すべての影響を評価 する。
- データのエクスポートや分析クエリの実行など、大量のワークロードを扱うオペレーションをク ローン上で実行する。
- 開発、テスト、またはその他の目的のために、本番 DB クラスターのコピーを作成する。

同じ Aurora DB クラスターから複数のクローンを作成できます。また、別のクローンから複数のク ローンを作成することもできます。

Aurora クローンを作成したら、その Aurora DB インスタンスを、ソース Aurora DB クラスターとは 異なる設定にできます。例えば、開発用途のクローンは、本番環境のソース Aurora DB クラスター と同じ高可用性要件を満たす必要がない場合があります。この場合、Aurora DB クラスターで使用さ れる複数の DB インスタンスではなく、単一の Aurora DB インスタンスを使用するようにクローン を設定できます。

作成元とは異なるデプロイ設定を使用してクローンを作成すると、作成元の Aurora DB エンジンの 最新のマイナーバージョンを使用してクローンが作成されます。

Aurora DB クラスターからクローンを作成すると、クローンは作成者の AWS アカウント (ソー ス Aurora DB クラスターを所有しているアカウントと同じアカウント) に作成されます。ただ し、Aurora Serverless v2 とプロビジョニングされた Aurora DB クラスターおよびクローンを他の AWS アカウントと共有することもできます。詳細については、「[AWS RAM および Amazon Aurora](#page-536-0)  [を使用したクロスアカウントのクローン作成](#page-536-0)」を参照してください。

テスト、開発などの用途へのクローンの使用が終了したら、クローンを削除できます。

<span id="page-521-0"></span>Aurora クローン作成の制限

Aurora のクローン作成には、現在、次の制約事項があります。

• AWS リージョン で許可される DB クラスターの最大数まで、必要な数のクローンを作成できま す。

コピーオンライトプロトコルまたはフルコピープロトコルを使用してクローンを作成できます。フ ルコピープロトコルは、ポイントインタイムリカバリのように機能します。

- ソース Aurora DB クラスターとは異なる AWS リージョンにはクローンを作成できません。
- パラレルクエリ機能なしの Aurora DB クラスターから、パラレルクエリを使用するクラスターに クローンを作成することはできません。並行クエリを使用するクラスターにデータを格納するに は、元のクラスターのスナップショットを作成して、並行クエリ機能を使用するクラスターにそれ を復元します。
- DB インスタンスを持たない Aurora DB クラスターからクローンを作成することはできません。少 なくとも 1 つの DB インスタンスを持つ Aurora DB クラスターのクローン作成のみが可能です。
- クローンは、Aurora DB クラスターとは異なる仮想プライベートクラウド (VPC) で作成できま す。その場合、VPCのサブネットは同じアベイラビリティーゾーンにマッピングする必要があり ます。
- プロビジョニングされた Aurora DB クラスターから、Aurora プロビジョニングされたクローンを 作成できます。
- Aurora Serverless v2 インスタンスを持つクラスターは、プロビジョンドクラスターと同じルール に従います。
- Aurora Serverless v1 の場合:
	- Aurora Serverless v1 DB クラスターからプロビジョニングされたクローンを作成できます。
	- Aurora Serverless v1 または プロビジョニングされた DB クラスターから Aurora Serverless v1 クローンを作成できます。
	- 暗号化されていないプロビジョニングされた Aurora DB クラスターからは Aurora Serverless v1 クローンを作成できません。
	- 現在、Aurora Serverless v1 DB クラスターのクローン作成では、他のアカウントへのクローン 作成はサポートされていません。詳細については、「[クロスアカウントのクローン作成の制約事](#page-537-0) [項](#page-537-0)」を参照してください。
	- クローンの Aurora Serverless v1 DB クラスターの動作と制限は、Aurora Serverless v1 DB クラ スターと同じです。詳細については、「[Amazon Aurora Serverless v1 の使用」](#page-3351-0)を参照してくだ さい。
	- Aurora Serverless v1 DB クラスターは常に暗号化されます。クローンを作成するとき Aurora Serverless v1 DB クラスターをプロビジョニングされた Aurora DB クラスターに変換すると、 プロビジョニングされた Aurora DB クラスターは暗号化されます。暗号化キーは選択できま すが、暗号化を無効にすることはできません。プロビジョニングされた Aurora DB クラスター から Aurora Serverless v1 にクローンを作成するには、まず暗号化プロビジョニングされた Aurora DB クラスターから開始する必要があります。

# <span id="page-522-0"></span>Aurora クローン作成の仕組み

Aurora クローン作成は Aurora DB クラスターのストレージレイヤーで動作します。コピーオンラ イトプロトコルが使用されます。これは、Aurora ストレージボリュームをサポートする基盤とな る耐久性の高いメディアという点で、高速かつスペース効率に優れています。Aurora クラスターボ リュームの詳細については、「[Amazon Aurora ストレージの概要」](#page-191-1)を参照してください。

トピック

- [コピーオンライトプロトコルの理解](#page-523-0)
- [ソースクラスターボリュームの削除](#page-525-0)

## <span id="page-523-0"></span>コピーオンライトプロトコルの理解

Aurora DB クラスターでは、基になる Aurora ストレージボリュームのページにデータが格納されま す。

例えば、次の図には、4 つのデータページ 1、2、3、4 を持つ Aurora DB クラスター (A) がありま す。クローン B が Aurora DB クラスターから作成されたとします。クローンが作成されても、デー タはコピーされません。クローンは、ソース Aurora DB クラスターと同じページのセットを参照し ています。

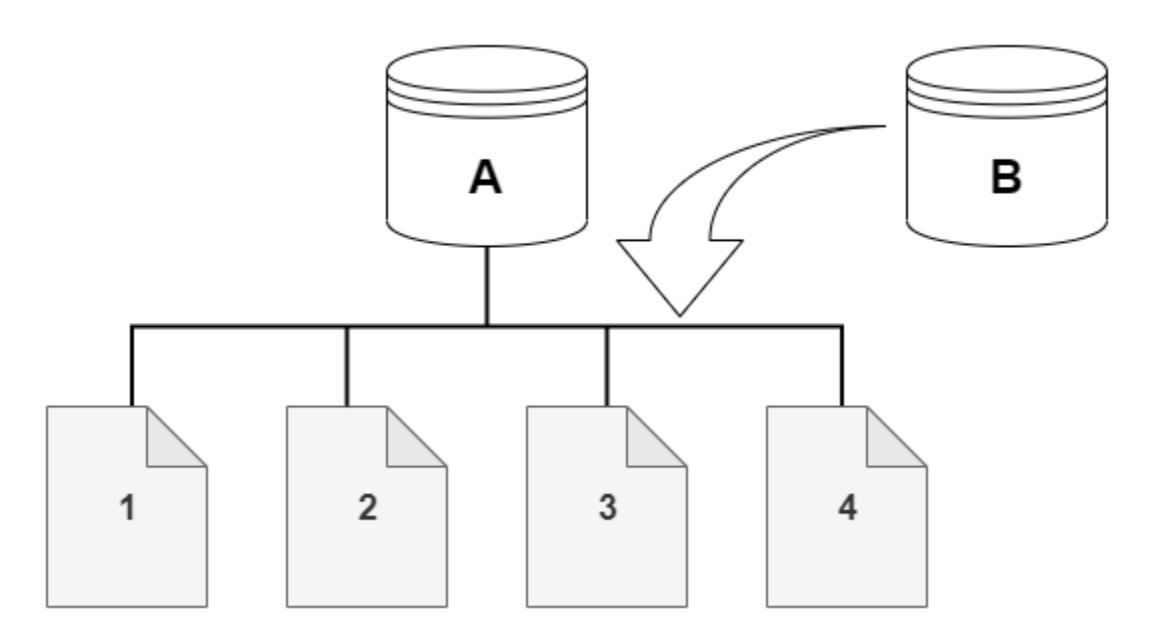

クローンが作成されたとき、通常は追加のストレージは必要ありません。コピーオンライトプロトコ ルでは、ソースセグメントと同じ物理ストレージメディア上のセグメントを使用します。追加のスト レージが必要になるのは、ソースセグメントの容量がクローンセグメント全体に対して十分でない場 合のみです。この場合、ソースセグメントは別の物理デバイスにコピーされます。

次の図に、前述と同様にクラスター A とそのクローン B を使用して動作中のコピーオンライトプロ トコルの例を示します。Aurora DB クラスター (A) に変更を加えて、ページ 1 に保持されているデー タが変更されたとします。元のページ 1 に書き込む代わりに、Aurora は新しいページ 1[A] を作成し ます。クラスター (A) の Aurora DB クラスターボリュームは、1[A]、2、3、4 ページを参照していま すが、クローン (B) は引き続き元のページを参照しています。

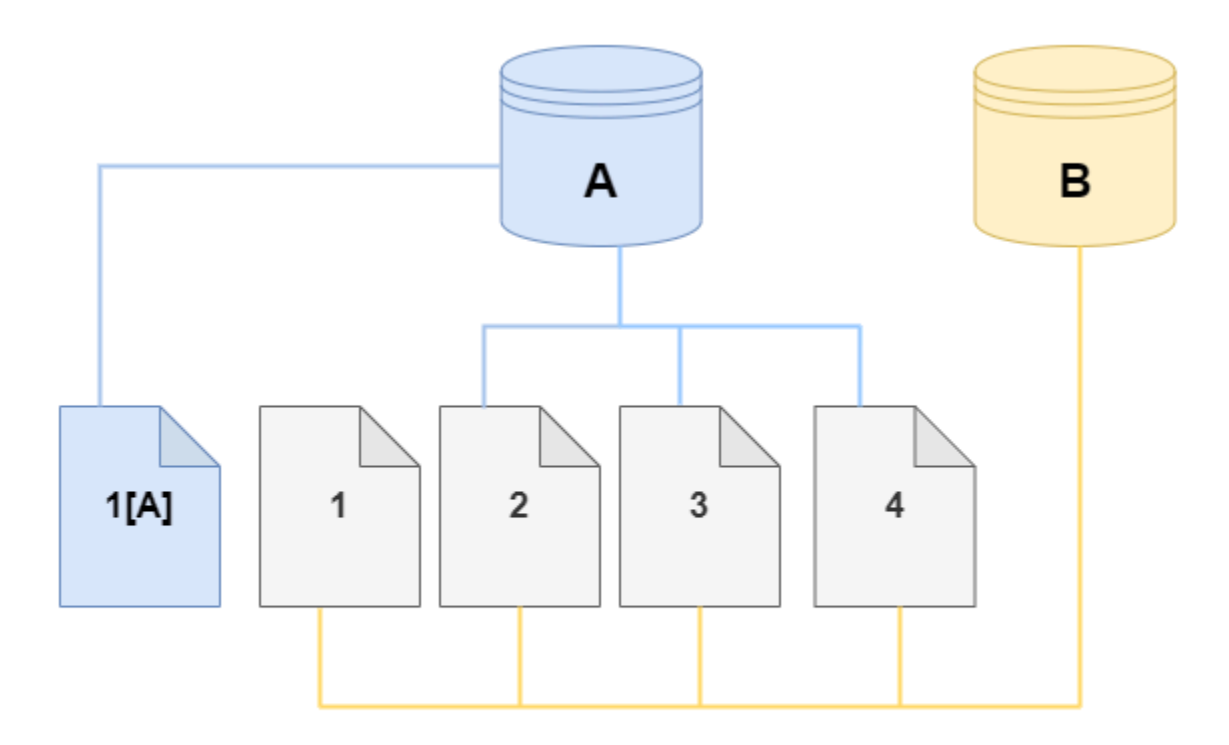

クローンでは、ストレージボリュームのページ 4 に変更が加えられています。元のページ 4 に書き 込む代わりに、Aurora は新しいページ 4[B] を作成します。クローンはページ 1、2、3、およびペー ジ 4[B] を参照し、クラスター (A) は引き続き 1[A]、2、3、4 を参照しています。

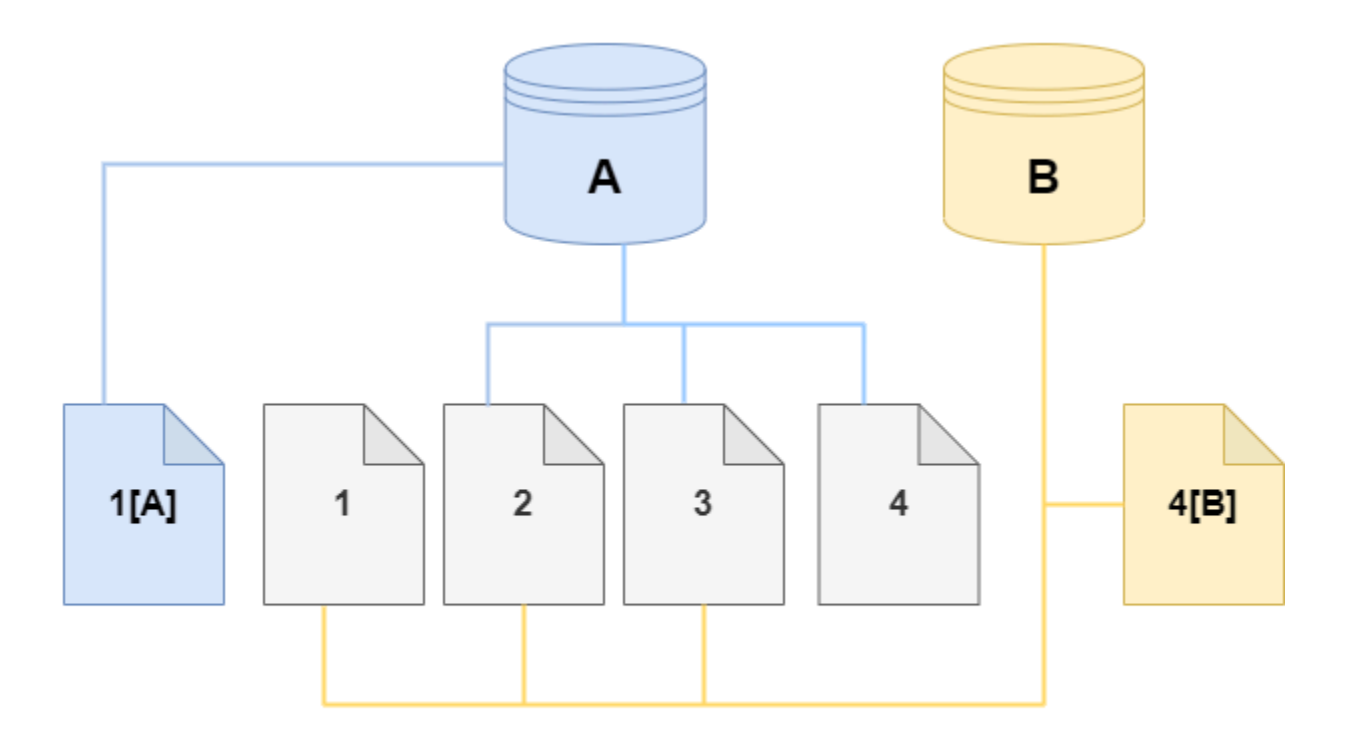

時間が経過してソース Aurora DB クラスターボリュームとクローンの両方で追加の変更があると、 その変更をキャプチャして保存するためにさらにストレージが必要になります。

<span id="page-525-0"></span>ソースクラスターボリュームの削除

当初、クローンボリュームは、クローンの作成元のボリュームと同じデータページを共有します。元 のボリュームが存在する限り、クローンボリュームはクローンが作成または変更したページの所有 者と見なされるのみです。したがって、クローンボリュームの VolumeBytesUsed メトリクスは最 初は小さく、元のクラスターとクローンの間でデータが分岐するに従って増えていきます。ソースボ リュームとクローン間でページが同じである場合、ストレージ料金は元のクラスターにのみ適用され ます。VolumeBytesUsed メトリクスの詳細については、[「Amazon Aurora のクラスターレベルの](#page-1053-0) [メトリクス](#page-1053-0)」を参照してください。

1 つ以上のクローンが関連付けられているソースクラスターボリュームを削除しても、クローンの クラスターボリューム内のデータは変更されません。Aurora は、ソースクラスターボリュームが以 前に所有していたページを保持します。Aurora は、削除したクラスターが所有していたページのス トレージ料金を再分配します。例えば、元のクラスターに 2 つのクローンがあり、後で元のクラス

ターを削除したとします。元のクラスターが所有していたデータページの半分は、1 つのクローンが 所有することになります。残りの半分のページは、もう 1 つのクローンが所有します。

元のクラスターを削除してクローンを作成または削除すると、Aurora は同じページを共有するすべ てのクローン間で、データページの所有権を引き続き再配分します。したがって、クローンのクラ スターボリュームに応じてメトリクスの値が変わることがわかります。より多くのクローンを作成し て、ページの所有権がより多くのクラスターに分散されると、メトリクスの値は減少する可能性があ ります。また、クローンを削除して、ページの所有権を割り当てるクラスターの数が少なくなると、 メトリクスの値は増える可能性があります。書き込みオペレーションがクローンボリュームのデータ ページにどのように影響するかについては、「[コピーオンライトプロトコルの理解](#page-523-0)」を参照してくだ さい。

元のクラスターとクローンを同じ AWS アカウントが所有している場合、これらのクラスターのすべ てのストレージ料金は同じ AWS アカウントに適用されます。一部のクラスターがクロスアカウント クローンである場合、元のクラスターを削除すると、クロスアカウントクローンを所有する AWS ア カウントに追加のストレージ料金がかかる可能性があります。

例えば、クローンを作成する前に、クラスターボリュームに 1,000 件の使用済みデータページがあ るとします。このクラスターのクローンを作成すると、当初のクローンボリュームの使用済みページ はゼロです。クローンが 100 件のデータページに変更を加えると、その 100 ページだけがクローン ボリュームに保存され、使用済みとしてマークされます。親ボリュームから変更されていない残りの 900 ページは、両方のクラスターで共有されます。この例で、親クラスターの場合は 1,000 ページ、 クローンボリュームの場合は 100 ページに対してストレージ料金が発生します。

ソースボリュームを削除した場合、クローンのストレージ料金は、変更した 100 ページと元のボ リュームの 900 の共有ページを含めて、合計 1,000 ページ分となります。

## <span id="page-526-0"></span>Amazon Aurora クローンの作成

ソース Aurora DB クラスターと同じ AWS アカウントにクローンを作成できます。そうするに は、AWS Management Console または AWS CLI を使用して、その後の手順を行ってください。

別の AWS アカウントにクローン作成を許可したり、別の AWS アカウントとクローンを共有したり するには、[AWS RAM および Amazon Aurora を使用したクロスアカウントのクローン作成](#page-536-0) の手順を 使用します。

コンソール

AWS Management Console を使用して Aurora DB クラスターのクローンを作成する手順を以下に示 します。

AWS Management Console を使用してクローンを作成すると、1 つの Aurora DB インスタンスを持 つ Aurora DB クラスターができます。

これらの手順は、クローンを作成しているのと同じ AWS アカウントが所有する DB クラスターに適 用されます。別の AWS アカウントが所有する DB クラスターの場合は[、AWS RAM および Amazon](#page-536-0) [Aurora を使用したクロスアカウントのクローン作成](#page-536-0) を参照してください。

AWS を使用して、お客様の AWS Management Console アカウントが所有している DB クラスター のクローンを作成するには

- 1. AWS Management Console にサインインし、Amazon RDS コンソール ([https://](https://console.aws.amazon.com/rds/)  [console.aws.amazon.com/rds/](https://console.aws.amazon.com/rds/)) を開きます。
- 2. ナビゲーションペインで、[データベース] を選択します。
- 3. リストから Aurora DB クラスターを選択し、[アクション] で、[クローンの作成] を選択します。

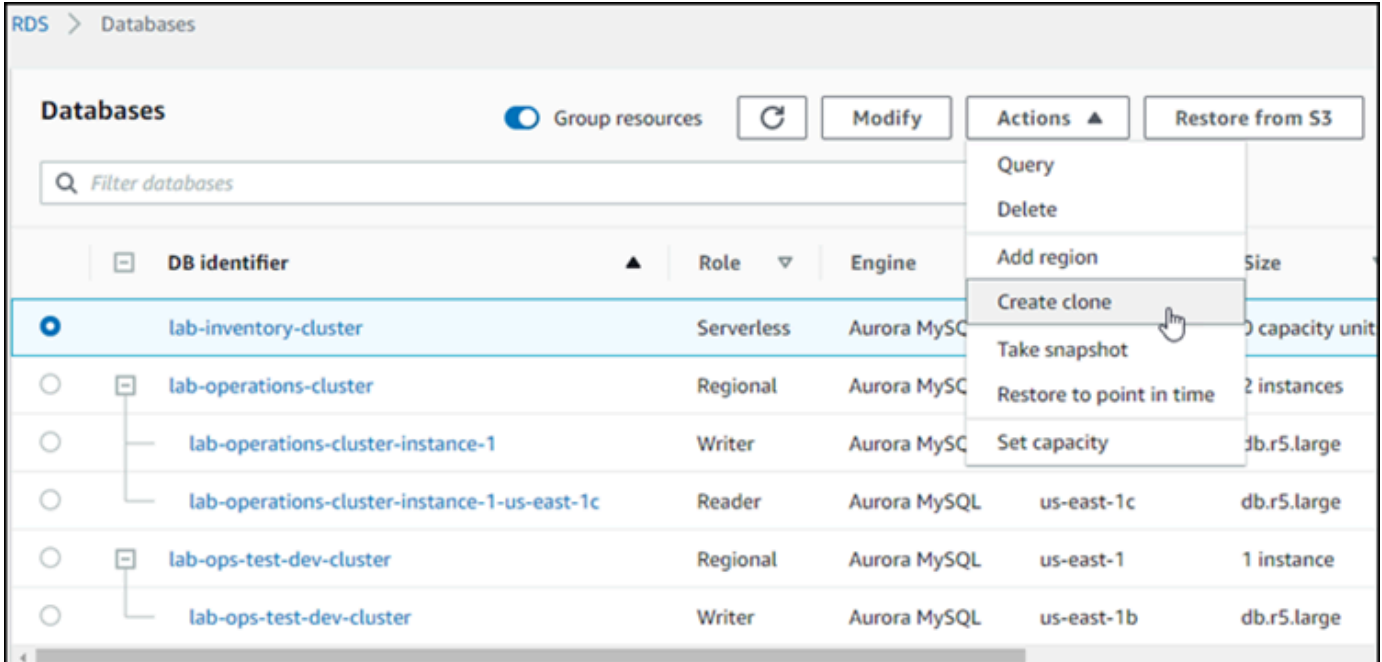

[クローンの作成] ページが開きます。そこで、[設定]、[接続] などの Aurora DB クラスターク ローンのオプションが設定できます。

- 4. [DB インスタンス識別子] に、作成する Aurora DB クラスターのクローンに付ける名前を入力し ます。
- 5. Aurora Serverless v1 DB クラスターの場合は、[キャパシティータイプ] に[プロビジョニング済 み] または [サーバーレス] を選択します。

ソース Aurora DB クラスターが Aurora Serverless v1 DB クラスターまたは暗号化されているプ ロビジョニングされた Aurora DB クラスターであるときのみ、[サーバーレス] を選択すること ができます。

6. Aurora Serverless v2 またはプロビジョニングされた DB クラスターの場合は、[クラスタースト レージ設定] に Aurora Standard または Aurora I/O-Optimized を選択します。

詳細については、「[Amazon Aurora DB クラスターのストレージ設定」](#page-192-0)を参照してください。

- 7. DB インスタンスのサイズまたは DB クラスターの容量を選択してください。
	- プロビジョニングされたクローンの場合は、DB インスタンスクラスを選択します。

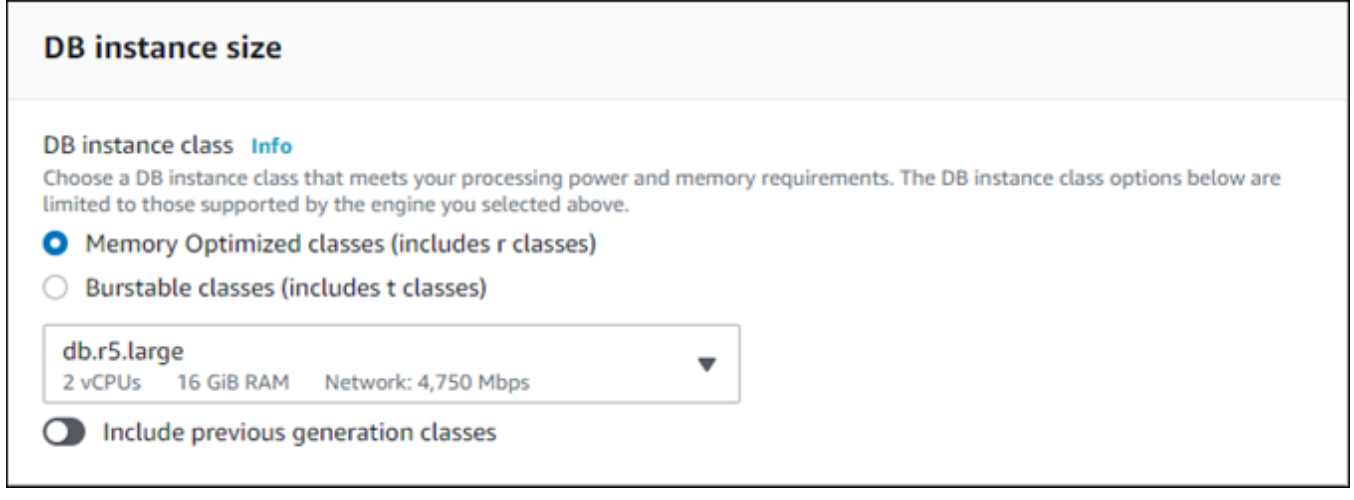

用意されている設定のままにすることも、クローンに別の DB インスタンスクラスを使用する こともできます。

• Aurora Serverless v1 または Aurora Serverless v2 クローンの場合は、[容量設定] を選択しま す。

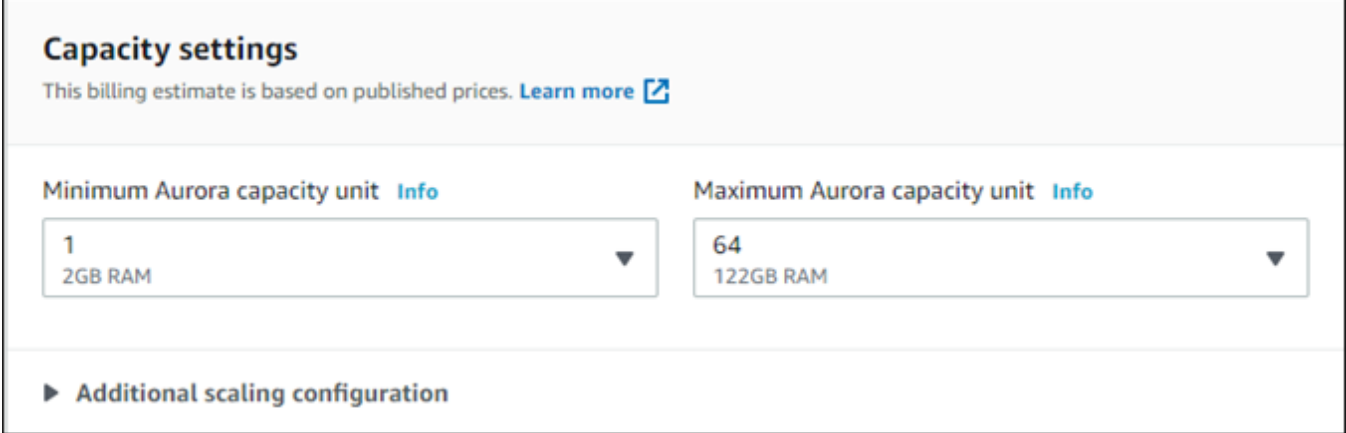

用意されている設定のままにすることも、クローンに合わせて変更することもできます。 8. クローンに必要な他の設定を選択します。Aurora DB クラスターとインスタンスの設定の詳細に ついては、「[Amazon Aurora DB クラスターの作成」](#page-313-0)を参照してください。

9. [クローンの作成] を選択します。

クローンが作成されると、コンソールの [データベース] セクションに他の Aurora DB クラスターと ともに一覧表示され、現在の状態が表示されます。状態が [使用可能] の場合は、クローンはすぐに 使用できます。

AWS CLI

AWS CLI を使用して Aurora DB クラスターのクローンを作成するには、いくつかのステップが必要 です。

restore-db-cluster-to-point-in-time AWS CLI コマンドを使用すると、Aurora DB インス タンスの個数が 0 の空の Aurora DB クラスターができます。つまり、このコマンドは Aurora DB ク ラスターのみを復元し、クラスターの DB インスタンスは復元しません。これは、クローンが使用可 能になった後に別途行います。プロセスは 2 ステップで、次のとおりです。

- 1. [restore-db-cluster-to-point-in-time](https://docs.aws.amazon.com/cli/latest/reference/rds/restore-db-cluster-to-point-in-time.html) CLI コマンドを使用して、クローンを作成します。このコマン ドで使用するパラメータで、作成する空の Aurora DB クラスター (クローン) の容量タイプなどの 詳細が制御されます。
- 2. [create-db-instance](https://docs.aws.amazon.com/cli/latest/reference/rds/create-db-instance.html) CLI コマンドを使用して、クローン用の Aurora DB インスタンスを作成し、復 元された Aurora DB クラスターに Aurora DB インスタンスを再作成します。

トピック

- [クローンの作成](#page-529-0)
- [ステータスの確認とクローンの詳細の取得](#page-533-0)
- [クローン用の Aurora DB インスタンスの作成](#page-534-0)
- [クローン作成に使用するパラメータ](#page-535-0)

<span id="page-529-0"></span>クローンの作成

[restore-db-cluster-to-point-in-time](https://docs.aws.amazon.com/cli/latest/reference/rds/restore-db-cluster-to-point-in-time.html) CLI コマンドに渡す特定のパラメータは、さまざま です。渡す内容は、ソース DB クラスターのエンジンモードのタイプ (Serverless またはプロビジョ ニング) および作成するクローンのタイプによって異なります。

ソース Aurora DB クラスターと同じエンジンモードのクローンを作成するには

- [restore-db-cluster-to-point-in-time](https://docs.aws.amazon.com/cli/latest/reference/rds/restore-db-cluster-to-point-in-time.html) CLI コマンドを使用して、次のパラメータに値 を指定します。
	- --db-cluster-identifier クローン用の意味のある名前を選択します[。restore-db](https://docs.aws.amazon.com/cli/latest/reference/rds/restore-db-cluster-to-point-in-time.html)[cluster-to-point-in-time](https://docs.aws.amazon.com/cli/latest/reference/rds/restore-db-cluster-to-point-in-time.html) CLI コマンド使用時に、クローンに名前を付けます。次に、[create-db](https://docs.aws.amazon.com/cli/latest/reference/rds/create-db-instance.html)[instance](https://docs.aws.amazon.com/cli/latest/reference/rds/create-db-instance.html) CLI コマンドで、クローンの名前を渡します。
	- --restore-type ソース DB クラスターのクローンの作成に copy-on-write を使用しま す。このパラメータを指定しない場合、restore-db-cluster-to-point-in-time は、 クローンを作成するのではなく、Aurora DB クラスターを復元します。
	- --source-db-cluster-identifier クローンを作成するソース Aurora DB クラスター の名前を使用します。
	- --use-latest-restorable-time この値は、ソース DB クラスターの最新の復元可能な ボリュームデータを指します。これを使用してクローンを作成します。

次の例では、my-source-cluster という名前のクラスターから my-clone という名前のクローン を作成します。

Linux、macOS、Unix の場合:

```
aws rds restore-db-cluster-to-point-in-time \ 
     --source-db-cluster-identifier my-source-cluster \ 
     --db-cluster-identifier my-clone \ 
     --restore-type copy-on-write \ 
     --use-latest-restorable-time
```
Windows の場合·

```
aws rds restore-db-cluster-to-point-in-time ^ 
     --source-db-cluster-identifier my-source-cluster ^ 
     --db-cluster-identifier my-clone ^ 
     --restore-type copy-on-write ^ 
     --use-latest-restorable-time
```
このコマンドは、クローンの詳細を含む JSON オブジェクトを返します。クローンの DB インスタ ンスを作成する前に、作成した DB クラスターのクローンが使用可能であることを確認します。詳細 については、「[ステータスの確認とクローンの詳細の取得](#page-533-0)」を参照してください。

ソース Aurora DB クラスターとは異なるエンジンモードでクローンを作成するには

- [restore-db-cluster-to-point-in-time](https://docs.aws.amazon.com/cli/latest/reference/rds/restore-db-cluster-to-point-in-time.html) CLI コマンドを使用して、次のパラメータに値 を指定します。
	- --db-cluster-identifier クローン用の意味のある名前を選択します[。restore-db](https://docs.aws.amazon.com/cli/latest/reference/rds/restore-db-cluster-to-point-in-time.html)[cluster-to-point-in-time](https://docs.aws.amazon.com/cli/latest/reference/rds/restore-db-cluster-to-point-in-time.html) CLI コマンド使用時に、クローンに名前を付けます。次に、[create-db](https://docs.aws.amazon.com/cli/latest/reference/rds/create-db-instance.html)[instance](https://docs.aws.amazon.com/cli/latest/reference/rds/create-db-instance.html) CLI コマンドで、クローンの名前を渡します。
	- --source-db-cluster-identifier クローンを作成するソース Aurora DB クラスター の名前を使用します。
	- --restore-type ソース DB クラスターのクローンの作成に copy-on-write を使用しま す。このパラメータを指定しない場合、restore-db-cluster-to-point-in-time は、 クローンを作成するのではなく、Aurora DB クラスターを復元します。
	- --use-latest-restorable-time この値は、ソース DB クラスターの最新の復元可能な ボリュームデータを指します。これを使用してクローンを作成します。
	- --engine-mode (オプション) このパラメータは、ソース Aurora DB クラスターとは異なる タイプのクローンを作成する場合にのみ使用します。次のように --engine-mode として渡 す値を選択します。
		- Aurora Serverless DB クラスターからプロビジョニングされた Aurora DB クラスターのク ローンを作成するには、provisioned を使用します。
		- プロビジョニングされた Aurora DB クラスターから Aurora Serverless v1 DB クラスターの クローンを作成するには、serverless を使用します。serverless エンジンモードを指 定すると、--scaling-configuration を選択することもできます。
	- --scaling-configuration (オプション) --engine-mode serverless の場合に使用 して、Aurora Serverless v1 クローンの最小と最大の容量を設定します。このパラメータを使 用しない場合、Aurora は DB エンジンのデフォルトの容量値を使用してクローンを作成しま す。
	- --serverless-v2-scaling-configuration (オプション) このパラメータを使用し て、Aurora Serverless v2 クローンの最小と最大の容量を設定します。このパラメータを使 用しない場合、Aurora は DB エンジンのデフォルトの容量値を使用してクローンを作成しま す。

次の例では、my-source-cluster という名前のプロビジョニングされた Aurora DB クラスターか ら my-clone という名前の Aurora Serverless v1 クローンを作成します。プロビジョニングされた Aurora DB クラスターは暗号化されています。

Linux、macOS、Unix の場合:

```
aws rds restore-db-cluster-to-point-in-time \ 
     --source-db-cluster-identifier my-source-cluster \ 
     --db-cluster-identifier my-clone \ 
     --engine-mode serverless \ 
     --scaling-configuration MinCapacity=8,MaxCapacity=64 \ 
     --restore-type copy-on-write \ 
     --use-latest-restorable-time
```
Windows の場合:

```
aws rds restore-db-cluster-to-point-in-time ^ 
     --source-db-cluster-identifier my-source-cluster ^ 
     --db-cluster-identifier my-clone ^ 
     --engine-mode serverless ^ 
     --scaling-configuration MinCapacity=8,MaxCapacity=64 ^ 
     --restore-type copy-on-write ^ 
     --use-latest-restorable-time
```
これらのコマンドは、DB インスタンスの作成に必要なクローンの詳細を含む JSON オブジェクトを 返します。クローン (空の Aurora DB クラスター) のステータスが [使用可能] になるまでこれを実行 できません。

**a** Note

[restore-db-cluster-to-point-in-time](https://docs.aws.amazon.com/cli/latest/reference/rds/restore-db-cluster-to-point-in-time.html) AWS CLI コマンドは、その DB クラスターの DB インスタ ンスではなく、DB クラスターのみを復元します。復元された DB クラスターの DB インス タンスを作成するには、[create-db-instance](https://docs.aws.amazon.com/cli/latest/reference/rds/create-db-instance.html) コマンドを呼び出すときに、復元する DB クラス ターの識別子を --db-cluster-identifier に指定する必要があります。restore-dbcluster-to-point-in-time コマンドが完了し、DB クラスターが使用可能になった後で のみ、DB インスタンスを作成できます。

例えば、これからクローンを作成しようとしている tpch100g という名前のクラスターがあるとし ます。次の Linux の例では、tpch100g-clone という名前のクローンクラスターと、新しいクラ スター用の tpch100g-clone-instance という名前のプライマリインスタンスを作成します。- master-username や --master-user-password など、いくつかのパラメータは指定する必要 がありません。Aurora では、元のクラスターからそれらが自動的に決定されます。使用する DB エ

ンジンについては、指定が必要です。この例では、新しいクラスターをテストして、--engine パ ラメータに使用する適切な値を判断します。

```
$ aws rds restore-db-cluster-to-point-in-time \ 
   --source-db-cluster-identifier tpch100g \ 
   --db-cluster-identifier tpch100g-clone \ 
   --restore-type copy-on-write \ 
   --use-latest-restorable-time
$ aws rds describe-db-clusters \ 
   --db-cluster-identifier tpch100g-clone \ 
    -query '*[].[Engine]' \
     --output text
aurora-mysql
$ aws rds create-db-instance \ 
   --db-instance-identifier tpch100g-clone-instance \ 
   --db-cluster-identifier tpch100g-clone \ 
   --db-instance-class db.r5.4xlarge \ 
   --engine aurora-mysql
```
<span id="page-533-0"></span>ステータスの確認とクローンの詳細の取得

次のコマンドを使用して、新しく作成した空の DB クラスターのステータスが確認できます。

\$ **aws rds describe-db-clusters --db-cluster-identifier** *my-clone* **--query '\*[].[Status]' --output text**

または、次の AWS CLI クエリを使用して、ステータスなどの必要な値を取得して、[クローン用の](#page-534-0)  [DB インスタンスを作成で](#page-534-0)きます。

Linux、macOS、Unix の場合:

```
aws rds describe-db-clusters --db-cluster-identifier my-clone \ 
  --query '*[].
{Status:Status,Engine:Engine,EngineVersion:EngineVersion,EngineMode:EngineMode}'
```
#### Windows の場合·

aws rds describe-db-clusters --db-cluster-identifier *my-clone* ^

```
 --query "*[].
{Status:Status,Engine:Engine,EngineVersion:EngineVersion,EngineMode:EngineMode}"
```
このクエリにより、以下のような出力が返されます。

```
\Gamma { 
           "Status": "available", 
           "Engine": "aurora-mysql", 
           "EngineVersion": "8.0.mysql_aurora.3.04.1", 
           "EngineMode": "provisioned" 
     }
\mathbf{I}
```
<span id="page-534-0"></span>クローン用の Aurora DB インスタンスの作成

Aurora Serverless v2 またはプロビジョニングされたクローン用の DB インスタンスを作成するに は、[create-db-instance](https://docs.aws.amazon.com/cli/latest/reference/rds/create-db-instance.html) CLI コマンドを使用します。Aurora Serverless v1 クローン用の DB インスタ ンスは作成しません。

DB インスタンスは、--master-username および --master-user-password プロパティを、 ソース DB クラスターから引き継ぎます。

次の例では、プロビジョニングされたクローンの DB インスタンスを作成します。

Linux、macOS、Unix の場合:

```
aws rds create-db-instance \ 
     --db-instance-identifier my-new-db \ 
     --db-cluster-identifier my-clone \ 
     --db-instance-class db.r5.4xlarge \ 
     --engine aurora-mysql
```
Windows の場合:

```
aws rds create-db-instance ^ 
     --db-instance-identifier my-new-db ^ 
     --db-cluster-identifier my-clone ^ 
     --db-instance-class db.r5.4xlarge ^ 
     --engine aurora-mysql
```
<span id="page-535-0"></span>クローン作成に使用するパラメータ

次の表は restore-db-cluster-to-point-in-time を使用して Aurora DB クラスターのクロー ンを作成する際に使用されるさまざまなパラメータをまとめたものです。

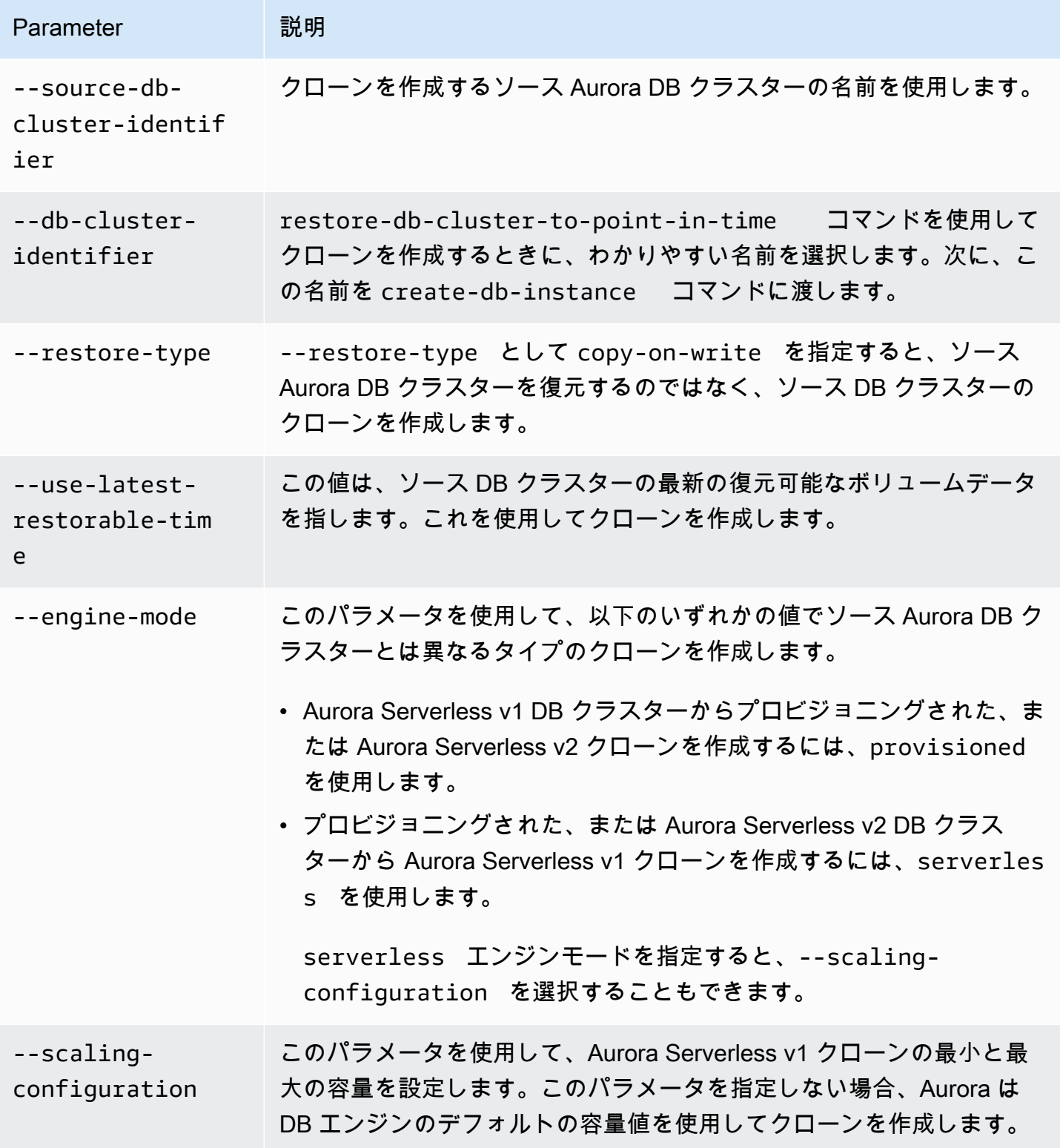

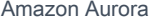

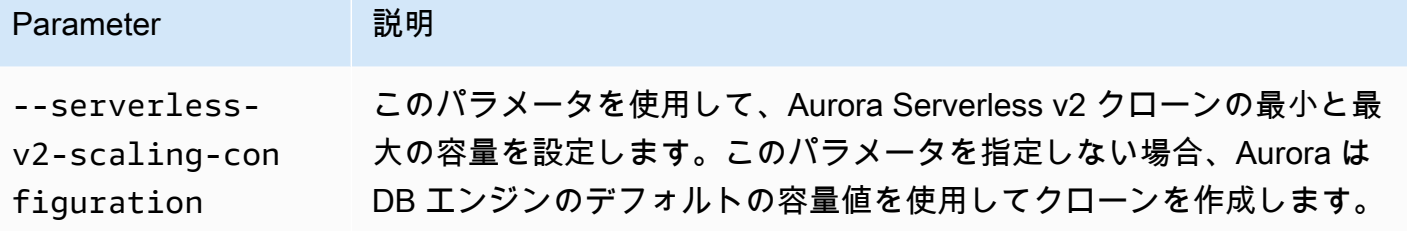

<span id="page-536-0"></span>AWS RAM および Amazon Aurora を使用したクロスアカウントのクローン 作成

Amazon Aurora とともに AWS Resource Access Manager (AWS RAM) を使用して、自分の AWS ア カウントにある Aurora DB クラスターとクローンを別の AWS アカウントまたは組織と共有できま す。このようなクロスアカウントのクローン作成は、データベーススナップショットを作成および復 元するよりもはるかに高速です。Aurora DB クラスターの 1 つのクローンを作成し、そのクローン を共有できます。また、Aurora DB クラスターを別の AWS アカウントと共有し、そのアカウント所 有者にクローンを作成させることもできます。選択するアプローチは、ユースケースによって異なり ます。

例えば、財務データベースのクローンを組織の内部監査チームと定期的に共有する必要がある場合が あります。この場合、監査チームには使用しているアプリケーション用の独自の AWS アカウントが あります。監査チームの AWS アカウントに、Aurora DB クラスターにアクセスし、必要に応じてク ローンを作成するアクセス許可を付与できます。

一方、外部ベンダーが財務データを監査する場合は、自分でクローンを作成することをお勧めしま す。次に、外部ベンダーにクローンのみへのアクセス権を付与します。

また、クロスアカウントのクローン作成を使用して、開発やテストなど、同じ AWS アカウントでク ローンを作成する多くの同じユースケースをサポートできます。例えば、組織では、本番、開発、 テストなどに、別々の AWS アカウントを使用していることがあります。詳細については、「[Aurora](#page-520-0)  [クローン作成の概要](#page-520-0)」を参照してください。

したがって、クローンを別の AWS アカウントと共有したり、別の AWS アカウントで Aurora DB ク ラスターのクローンを作成したりできるようにする必要があることがあります。どちらの場合も、ま ず AWS RAM を使用して、共有オブジェクトを作成します。AWS アカウント間での AWS リソース の共有の詳細については、「[AWS RAM ユーザーガイド」](https://docs.aws.amazon.com/ram/latest/userguide/)を参照してください。

クロスアカウントのクローンを作成するには、元のクラスターを所有する AWS アカウントと、ク ローンを作成する AWS アカウントによるアクションが必要です。まず、元のクラスターの所有者が

他の 1 つ以上のアカウントによるクローンの作成を許可するようにクラスターを変更します。アカ ウントのいずれかが別の AWS 組織に属している場合は、AWS は、共有の招待を生成します。先に 進む前に、もう一方のアカウントは招待を受け入れる必要があります。招待を受け入れた、承認済 みのアカウントはそれぞれ、クラスターのクローンを作成することができます。このプロセスを通じ て、クラスターは一意の Amazon リソースネーム (ARN) で識別されます。

同じAWSアカウント内のクローン作成と同様に、追加のストレージ領域が使用されるのは、ソース またはクローンによってデータに変更が加えられた場合のみです。ストレージ料金は、その時点で適 用されます。ソースクラスターが削除された場合、ストレージコストは残りのクローンクラスター間 で均等に分散されます。

トピック

- [クロスアカウントのクローン作成の制約事項](#page-537-0)
- [他の AWS アカウントによるクラスターのクローン作成を許可する](#page-538-0)
- [別の AWS アカウントが所有するクラスターのクローンを作成する](#page-542-0)

<span id="page-537-0"></span>クロスアカウントのクローン作成の制約事項

Aurora クロスアカウントのクローン作成には、次の制約事項があります。

- Aurora Serverless v1 アカウント間で AWS クラスターを複製することはできません
- AWS Management Console で、共有リソースへの招待を表示したり受け入れたりすることはでき ません。AWS CLI、Amazon RDS API、または AWS RAM コンソールを使用して、共有リソース への招待を表示し受け入れます。
- 自分の AWS アカウントと共有されているクローンから新しいクローンを作成することはできま す。
- 自分の AWS アカウントと共有されているリソース (クローンまたは Aurora DB クラスター) を共 有することはできません。
- 1 つの Aurora DB クラスターから最大 15 のクロスアカウントクローンを作成することができま す。
- 15 のクローンは、それぞれ異なる AWS アカウントが所有する必要があります。つまり、クラス ターのクロスアカウントクローンは AWS アカウントに 1 つしか作成できません。
- クラスターのクローンを作成した後、クロスアカウントクローンに制限を適用する目的で、元のク ラスターとそのクローンは同じと見なされます。元のクラスターとクローンされたクラスターの両 方のクロスアカウントクローンを同じ AWS アカウント内に作成することはできません。元のクラ スターとそのクローンのクロスアカウントクローンの合計数は 15 を超えることはできません。
- Aurora DB クラスターは、そのクラスターが ACTIVE 状態でなければ、他の AWS アカウントと共 有できません。
- 他の AWS アカウントと共有されている Aurora DB クラスターの名前を変更することはできませ ん。
- デフォルトの RDS キーで暗号化されているクラスターのクロスアカウントクローンを作成するこ とはできません。
- ある AWS アカウントと共有されている暗号化された Aurora DB クラスターから、暗号化されて いないクローンを別の AWS アカウントに作成することはできません。クラスター所有者は、ソー スクラスターの AWS KMS key にアクセスするアクセス許可を付与する必要があります。ただ し、クローンを作成するときに別のキーを使用できます。

<span id="page-538-0"></span>他の AWS アカウントによるクラスターのクローン作成を許可する

他の AWS アカウントで、所有しているクラスターのクローンを作成できるようにするには、AWS RAM を使用して共有のアクセス許可を設定します。そのようにすることで、異なる AWS 組織の他 の各アカウントに招待が送信されます。

所有しているリソースを AWS RAM コンソールで共有する手順については、AWS RAM ユーザーガ イドの「[お客様が所有しているリソースの共有](https://docs.aws.amazon.com/ram/latest/userguide/working-with-sharing.html)」を参照してください。

トピック

- [クラスターのクローンを作成するためのアクセス許可を他の AWS アカウントに付与する](#page-538-1)
- [所有しているクラスターが他の AWS アカウントと共有されているかどうかを確認する](#page-541-0)

<span id="page-538-1"></span>クラスターのクローンを作成するためのアクセス許可を他の AWS アカウントに付与する

共有しているクラスターが暗号化されている場合は、そのクラスターの AWS KMS key も共有しま す。ある AWS アカウントの AWS Identity and Access Management (IAM) ユーザーまたはロール に、別のアカウントの KMS キーの使用を許可できます。

これを行うには、まず AWS KMS を使用して、外部アカウント (ルートユーザー) を KMS キーの キーポリシーに追加します。個別のユーザーまたはロールをキーポリシーに追加するのではなく、 それらを所有する外部アカウントのみを追加します。作成する KMS キーのみ共有することができま す。デフォルトの RDS サービスキーを共有することはできません。KMS キーのアクセス制御につ いては、「[AWS KMS に対する認証とアクセス制御」](https://docs.aws.amazon.com/kms/latest/developerguide/control-access.html)を参照してください。

コンソール

クラスターのクローンを作成するためのアクセス許可を付与するには

- 1. AWS Management Console にサインインし、Amazon RDS コンソール ([https://](https://console.aws.amazon.com/rds/)  [console.aws.amazon.com/rds/](https://console.aws.amazon.com/rds/)) を開きます。
- 2. ナビゲーションペインで、[データベース] を選択します。
- 3. [詳細] ページを表示するために共有する DB クラスターを選択後、[接続とセキュリティ] タブを 選択します。
- 4. 「DB クラスターを他のAWSアカウントと共有する」セクションで、このクラスターの複製を許 可するAWSアカウントの数値アカウントIDを入力します。同じ組織のアカウント ID の場合は、 ボックスに入力をスタートし、メニューから選択することができます。

#### **A** Important

場合によっては、アカウントと同じ AWS 組織にないアカウントで、クラスターのク ローンを作成することがあります。このような場合は、セキュリティ上の理由により、 コンソールで、アカウント ID を所有しているユーザーや、アカウントの有無はレポー トされません。 AWS アカウントと同じ AWS 組織にないアカウントの数値は慎重に入力してください。

目的のアカウントと共有されたことをすぐに確認します。

5. 確認ページで、指定したアカウント ID が正しいことを確認します。確認するには、確認ボック スに「share」と入力します。

[詳細] ページの [この DB クラスターが共有されているアカウント] に、指定した AWS アカウン ト ID を示すエントリが表示されます。[ステータス] 列には初期、[Pending (保留中)] のステータ スが表示されます。

6. 他の AWS アカウントの所有者に連絡するか、両方を所有している場合はそのアカウントにサイ ンインしてください。以下の説明に従って、共有の招待を受け入れ、DB クラスターのクローン を作成するように他のアカウントの所有者に指示します。
AWS CLI

クラスターのクローンを作成するためのアクセス許可を付与するには

- 1. 必須パラメータに関する情報を収集します。クラスターの ARN と他の AWS アカウントの数値 ID が必要です。
- 2. AWS RAM CLI コマンド [create-resource-share](https://docs.aws.amazon.com/cli/latest/reference/ram/create-resource-share.html) を実行します。

Linux、macOS、Unix の場合:

```
aws ram create-resource-share --name descriptive_name \ 
  --region region \ 
  --resource-arns cluster_arn \ 
   --principals other_account_ids
```
Windows の場合:

```
aws ram create-resource-share --name descriptive_name ^ 
  --region region ^ 
  --resource-arns cluster_arn ^ 
   --principals other_account_ids
```
--principals パラメータに複数アカウント ID を含めるには、ID をスペースで区切りま す。許可されたアカウント ID が、AWS 組織の外部かどうかを指定するには、--allowexternal-principals に --no-allow-external-principals または createresource-share パラメータを含めます。

AWS RAM API

クラスターのクローンを作成するためのアクセス許可を付与するには

- 1. 必須パラメータに関する情報を収集します。クラスターの ARN と他の AWS アカウントの数値 ID が必要です。
- 2. AWS RAM API オペレーション [CreateResourceShare](https://docs.aws.amazon.com/ram/latest/APIReference/API_CreateResourceShare.html) を呼び出し、次の値を指定します。
	- 1 つ以上の AWS アカウントのアカウント ID を principals パラメータとして指定します。
	- 1 つ以上の Aurora DB クラスターの ARN を resourceArns パラメータとして指定します。

• 許可されたアカウント ID が、AWS 組織の外部かどうかを指定するに は、allowExternalPrincipals パラメータにブール値を含めます。

デフォルトの RDS キーを使用するクラスターを再作成する

共有する予定の暗号化クラスターでデフォルトの RDS キーを使用している場合は、クラスターを再 作成します。これを行うには、DB クラスターの手動スナップショットを作成し、AWS KMS key を 使用して、クラスターを新しいクラスターに復元します。その後、新しいクラスターを共有します。 このプロセスを実行するには、次のステップを実行します。

デフォルトの RDS キーを使用する暗号化クラスターを再作成するには

- 1. AWS Management Console にサインインし、Amazon RDS コンソール ([https://](https://console.aws.amazon.com/rds/)  [console.aws.amazon.com/rds/](https://console.aws.amazon.com/rds/)) を開きます。
- 2. ナビゲーションペインから、[スナップショット] を選択します。
- 3. スナップショットを選択します。
- 4. [アクション] で、[スナップショットのコピー] を選択後、[暗号化の有効化] を選択します。
- 5. [AWS KMS key] では、使用する新しい暗号化キーを選択します。
- 6. コピーしたスナップショットを復元します。これを行うには、「[DB クラスターのスナップ](#page-729-0) [ショットからの復元](#page-729-0)」の手順に従います。新しい DB インスタンスでは、新しい暗号化キーが使 用されます。
- 7. (オプション) 不要になった古い DB クラスターは削除します。これを行うには、「[DB クラス](#page-824-0) [ターのスナップショットの削除](#page-824-0)」の手順に従います。削除する前に、新しいクラスターに必要な データがすべて揃っていることと、アプリケーションでそれらに問題なくアクセスできることを 確認します。

所有しているクラスターが他の AWS アカウントと共有されているかどうかを確認する

クラスターを共有するためのアクセス許可が他のユーザーに付与されているかどうかを確認すること ができます。確認することで、クラスターがクロスアカウントのクローンの最大数の制限に近づいて いるかどうかを把握することができます。

AWS RAM コンソールを使用してリソースを共有する手順については、AWS RAM ユーザーガイ ドの「[お客様が所有しているリソースの共有](https://docs.aws.amazon.com/ram/latest/userguide/working-with-sharing.html)」を参照してください。

AWS CLI

所有しているクラスターが他の AWS アカウントと共有されているかどうかを確認するには

• AWS RAM CLI コマンド [list-principals](https://docs.aws.amazon.com/cli/latest/reference/ram/list-principals.html) を呼び出します。この際、アカウント ID をリソー スの所有者として、クラスターの ARN をリソース ARN として使用します。共有はすべて、次 のコマンドで確認することができます。クラスターのクローン作成を許可されている AWS アカ ウントが結果で示されます。

```
aws ram list-principals \ 
     --resource-arns your_cluster_arn \ 
     --principals your_aws_id
```
AWS RAM API

所有しているクラスターが他の AWS アカウントと共有されているかどうかを確認するには

• AWS RAM API オペレーション [ListPrincipals](https://docs.aws.amazon.com/ram/latest/APIReference/API_ListPrincipals.html) を呼び出します。アカウント ID をリソースの所有 者として、クラスターの ARN をリソース ARN として使用します。

別の AWS アカウントが所有するクラスターのクローンを作成する

別の AWS アカウントが所有するクラスターのクローンを作成するには、AWS RAM を使用して、ク ローンを作成するためのアクセス許可を取得します。必要なアクセス許可を取得したら、Aurora ク ラスターのクローンを作成するためのスタンダード的な手順を行います。

また、所有しているクラスターが、別の AWS アカウントが所有するクラスターのクローンであるか どうかを確認することもできます。

AWS RAM コンソールで、別のアカウントが所有するリソースを使用する手順については、AWS RAM ユーザーガイドの「[お客様が共有先になっているリソースへのアクセス」](https://docs.aws.amazon.com/ram/latest/userguide/working-with-shared.html)を参照してくださ い。

トピック

- [他の AWS アカウントが所有するクラスターのクローン作成の招待を表示する](#page-543-0)
- [他の AWS アカウントが所有するクラスターを共有する招待を承諾する](#page-543-1)
- [別の AWS アカウントが所有する Aurora クラスターのクローンを作成する](#page-544-0)
- [DB クラスターがクロスアカウントのクローンであるかどうかを確認する](#page-550-0)

<span id="page-543-0"></span>他の AWS アカウントが所有するクラスターのクローン作成の招待を表示する

他の AWS 組織の AWS アカウントが所有するクラスターのクローンを作成するための招待を表示す るには、AWS CLI、AWS RAM コンソール、または AWS RAM API を使用します。現在、Amazon RDS コンソールを使用してこの手順を実行することはできません。

AWS RAM コンソールで招待を扱う手順については、AWS RAM ユーザーガイドの[「お客様が共有](https://docs.aws.amazon.com/ram/latest/userguide/working-with-shared.html) [先になっているリソースへのアクセス](https://docs.aws.amazon.com/ram/latest/userguide/working-with-shared.html)」を参照してください。

AWS CLI

他の AWS アカウントが所有するクラスターのクローンを作成する招待を表示するには

1. AWS RAM CLI コマンド [get-resource-share-invitations](https://docs.aws.amazon.com/cli/latest/reference/ram/get-resource-share-invitations.html) を実行します。

aws ram get-resource-share-invitations --region *region\_name*

上記のコマンドの結果には、クラスターのクローンを作成するためのすべての招待が表示されま す。これには、既に承認または却下されたものも含まれます。

2. (オプション) 自分のアクションが必要な招待のみ表示されるようにリストをフィルタリングす る そのためには、--query 'resourceShareInvitations[?status==`PENDING`]' パラ メータを追加します。

AWS RAM API

他の AWS アカウントが所有するクラスターのクローンを作成する招待を表示するには

- 1. AWS RAM API オペレーション [GetResourceShareInvitations](https://docs.aws.amazon.com/ram/latest/APIReference/API_GetResourceShareInvitations.html) を呼び出します。このオペ レーションでは、既に承認または却下されたものを含め、すべての招待が返ります。
- 2. (オプション) 自分のアクションが必要な招待のみを検索するに は、resourceShareAssociations 戻りフィールドで値が status の PENDING を確認しま す。

<span id="page-543-1"></span>他の AWS アカウントが所有するクラスターを共有する招待を承諾する

別の AWS 組織の他の AWS アカウントが所有するクラスターを共有するための招待を承認すること ができます。これらの招待を扱うには、AWS CLI、AWS RAM と RDS API、または AWS RAM コン ソールを使用します。現在、RDS コンソールを使用してこの手順を実行することはできません。

AWS RAM コンソールで招待を扱う手順については、AWS RAM ユーザーガイドの[「お客様が共有](https://docs.aws.amazon.com/ram/latest/userguide/working-with-shared.html) [先になっているリソースへのアクセス](https://docs.aws.amazon.com/ram/latest/userguide/working-with-shared.html)」を参照してください。

AWS CLI

別の AWS アカウントからクラスターを共有するための招待を承認するには

- 1. 招待 ARN を検索するには、前述されているように、AWS RAM CLI コマンド [get-resource](https://docs.aws.amazon.com/cli/latest/reference/ram/get-resource-share-invitations.html)[share-invitations](https://docs.aws.amazon.com/cli/latest/reference/ram/get-resource-share-invitations.html) を実行します。
- 2. 招待を承認するには、前述されているように、AWS RAM CLI コマンド [accept-resource](https://docs.aws.amazon.com/cli/latest/reference/ram/accept-resource-share-invitation.html)[share-invitation](https://docs.aws.amazon.com/cli/latest/reference/ram/accept-resource-share-invitation.html) を呼び出します。

Linux、macOS、Unix の場合:

aws ram accept-resource-share-invitation \ --resource-share-invitation-arn *invitation\_arn* \ --region *region*

Windows の場合:

```
aws ram accept-resource-share-invitation ^ 
   --resource-share-invitation-arn invitation_arn ^ 
   --region region
```
AWS RAM と RDS API

別のアカウントのクラスターを共有するための招待を承認するには

- 1. 招待 ARN を検索するには、前述されているように、AWS RAM API オペレーション [GetResourceShareInvitations](https://docs.aws.amazon.com/ram/latest/APIReference/API_GetResourceShareInvitations.html) を呼び出します。
- 2. resourceShareInvitationArn パラメータとして ARN を RDS API オペレーション [AcceptResourceShareInvitation](https://docs.aws.amazon.com/ram/latest/APIReference/API_AcceptResourceShareInvitation.html) を渡します。

<span id="page-544-0"></span>別の AWS アカウントが所有する Aurora クラスターのクローンを作成する

DB クラスターを所有する AWS アカウントからの招待を承認したら、前述のように、クラスターの クローンを作成することができます。

コンソール

別の AWS アカウントが所有する Aurora クラスターのクローンを作成するには

- 1. AWS Management Console にサインインし、Amazon RDS コンソール ([https://](https://console.aws.amazon.com/rds/)  [console.aws.amazon.com/rds/](https://console.aws.amazon.com/rds/)) を開きます。
- 2. ナビゲーションペインで、[データベース] を選択します。

データベースリストの上部に、[ロール] 値が Shared from account #account id の項目が 1 つ以上表示されます。セキュリティ上の理由により、元のクラスターに関する情報は一部のみ 表示されます。表示されているプロパティ(データベースエンジン、バージョンなど) は、クロー ン作成されたクラスターのものと同じです 。

- 3. クローンを作成するクラスターを選択します。
- 4. [Actions] の [クローンの作成] を選択します。
- 5. [コンソール](#page-526-0) の手順に従って、クローンを作成したクラスターの設定を終了します。
- 6. 必要に応じて、クローンを作成したクラスターの暗号化を有効にします。クローンを作成してい るクラスターが暗号化されている場合は、クローンを作成したクラスターの暗号化を有効にする 必要があります。また、お客様とクラスターを共有した AWS アカウントは、クラスターの暗号 化に使用した KMS キーも共有する必要があります。同じ KMS キーを使用してクローンを暗号 化したり、独自の KMS キーを暗号化したりすることもできます。デフォルトの KMS キーで暗 号化されているクラスターのクロスアカウントクローンを作成することはできません。

暗号化キーを所有するアカウントは、キーポリシーを使用して送信先アカウントにキーを使用 するためのアクセス許可を付与する必要があります。このプロセスは、暗号化されたスナップ ショットが共有される方法と似ています。つまり、キーポリシーを使用して、キーを使用するた めのアクセス許可を送信先アカウントに付与します。

AWS CLI

別の AWS アカウントが所有する Aurora クラスターのクローンを作成するには

- 1. 前述のように、DB クラスターを所有する AWS アカウントからの招待を承認します。
- 2. クラスターのクローンを作成するには、前述のように、RDS CLI コマンド [source-db](https://docs.aws.amazon.com/cli/latest/reference/rds/restore-db-cluster-to-point-in-time.html)[cluster-identifier](https://docs.aws.amazon.com/cli/latest/reference/rds/restore-db-cluster-to-point-in-time.html) の restore-db-cluster-to-point-in-time パラメータで、ソー スクラスターのフル ARN を指定します。

source-db-cluster-identifier として渡した ARN が共有されていない場合は、指定され たクラスターが存在しないかのように同じエラーが返ります。

Linux、macOS、Unix の場合:

```
aws rds restore-db-cluster-to-point-in-time \ 
   --source-db-cluster-identifier=arn:aws:rds:arn_details \ 
   --db-cluster-identifier=new_cluster_id \ 
   --restore-type=copy-on-write \ 
   --use-latest-restorable-time
```
Windows の場合:

```
aws rds restore-db-cluster-to-point-in-time ^ 
   --source-db-cluster-identifier=arn:aws:rds:arn_details ^ 
   --db-cluster-identifier=new_cluster_id ^ 
   --restore-type=copy-on-write ^ 
   --use-latest-restorable-time
```
3. クローンを作成するクラスターが暗号化されている場合は、kms-key-id パラメータを含め て、クローンを作成したクラスターを暗号化します。この kms-key-id 値は、元の DB クラス ターの暗号化に使用したのと同じ値か、独自の KMS キーになります。その暗号化キーを使用す るためのアクセス許可が、お客様のアカウントに付与されている必要があります。

Linux、macOS、Unix の場合:

```
aws rds restore-db-cluster-to-point-in-time \ 
   --source-db-cluster-identifier=arn:aws:rds:arn_details \ 
   --db-cluster-identifier=new_cluster_id \ 
   --restore-type=copy-on-write \ 
   --use-latest-restorable-time \ 
   --kms-key-id=arn:aws:kms:arn_details
```
Windows の場合:

```
aws rds restore-db-cluster-to-point-in-time ^ 
   --source-db-cluster-identifier=arn:aws:rds:arn_details ^ 
   --db-cluster-identifier=new_cluster_id ^ 
   --restore-type=copy-on-write ^ 
   --use-latest-restorable-time ^
```
--kms-key-id=arn:aws:kms:*arn\_details*

暗号化キーを所有するアカウントは、キーポリシーを使用して送信先アカウントにキーを使用 するためのアクセス許可を付与する必要があります。このプロセスは、暗号化されたスナップ ショットが共有される方法と似ています。つまり、キーポリシーを使用して、キーを使用するた めのアクセス許可を送信先アカウントに付与します。キーポリシーの例を次に示します。

```
{ 
   "Id": "key-policy-1", 
   "Version": "2012-10-17", 
   "Statement": [ 
     { 
        "Sid": "Allow use of the key", 
       "Effect": "Allow", 
        "Principal": {"AWS": [ 
          "arn:aws:iam::account_id:user/KeyUser", 
         "arn:aws:iam::account_id:root" 
       ]}, 
        "Action": [ 
          "kms:CreateGrant", 
          "kms:Encrypt", 
          "kms:Decrypt", 
          "kms:ReEncrypt*", 
          "kms:GenerateDataKey*", 
          "kms:DescribeKey" 
       ], 
       "Resource": "*" 
     }, 
     { 
       "Sid": "Allow attachment of persistent resources", 
       "Effect": "Allow", 
       "Principal": {"AWS": [ 
          "arn:aws:iam::account_id:user/KeyUser", 
          "arn:aws:iam::account_id:root" 
       ]}, 
        "Action": [ 
          "kms:CreateGrant", 
          "kms:ListGrants", 
          "kms:RevokeGrant" 
       ], 
       "Resource": "*", 
        "Condition": {"Bool": {"kms:GrantIsForAWSResource": true}}
```
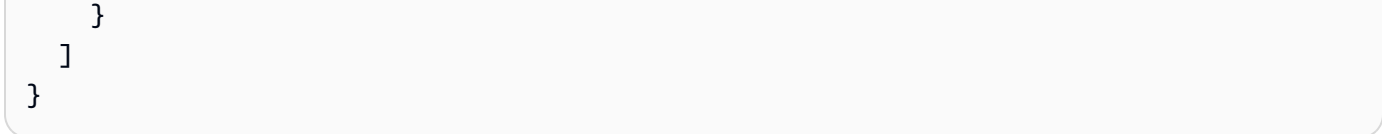

### **a** Note

[restore-db-cluster-to-point-in-time](https://docs.aws.amazon.com/cli/latest/reference/rds/restore-db-cluster-to-point-in-time.html) AWS CLI コマンドは、その DB クラスターの DB インス タンスではなく、DB クラスターのみを復元します。復元された DB クラスターの DB イン スタンスを作成するには、[create-db-instance](https://docs.aws.amazon.com/cli/latest/reference/rds/create-db-instance.html)コマンドを起動します。復元された DB クラス ターの ID を --db-cluster-identifier に指定します。 restore-db-cluster-to-point-in-time コマンドが完了し、DB クラスターが使用可 能になった後でのみ、DB インスタンスを作成できます。

RDS API

別の AWS アカウントが所有する Aurora クラスターのクローンを作成するには

- 1. 前述のように、DB クラスターを所有する AWS アカウントからの招待を承認します。
- 2. クラスターのクローンを作成するには、RDS API オペレーション [SourceDBClusterIdentifier](https://docs.aws.amazon.com/AmazonRDS/latest/APIReference/API_RestoreDBClusterToPointInTime.html) の RestoreDBClusterToPointInTime パラメータで、 ソースクラスターのフル ARN を指定します。

SourceDBClusterIdentifier として渡した ARN が共有されていない場合は、指定されたク ラスターが存在しないかのように同じエラーが返ります。

3. クローンを作成しているクラスターが暗号化されている場合は、クローン作成されたクラスター を暗号化するように KmsKeyId パラメータを含めます。この kms-key-id 値は、元の DB クラ スターの暗号化に使用したのと同じ値か、独自の KMS キーになります。その暗号化キーを使用 するためのアクセス許可が、お客様のアカウントに付与されている必要があります。

ボリュームのクローンを作成する場合は、ソースクラスターの暗号化に使用した暗号化キーを 使用するためのアクセス許可が送信先アカウントに付与されている必要があります。Aurora は、KmsKeyId に指定した暗号化キーを使用して、新しいクローンクラスターを暗号化しま す。

暗号化キーを所有するアカウントは、キーポリシーを使用して送信先アカウントにキーを使用 するためのアクセス許可を付与する必要があります。このプロセスは、暗号化されたスナップ

### ショットが共有される方法と似ています。つまり、キーポリシーを使用して、キーを使用するた めのアクセス許可を送信先アカウントに付与します。キーポリシーの例を次に示します。

```
{ 
   "Id": "key-policy-1", 
   "Version": "2012-10-17", 
   "Statement": [ 
     { 
        "Sid": "Allow use of the key", 
        "Effect": "Allow", 
        "Principal": {"AWS": [ 
          "arn:aws:iam::account_id:user/KeyUser", 
          "arn:aws:iam::account_id:root" 
        ]}, 
        "Action": [ 
          "kms:CreateGrant", 
          "kms:Encrypt", 
          "kms:Decrypt", 
          "kms:ReEncrypt*", 
          "kms:GenerateDataKey*", 
          "kms:DescribeKey" 
      \mathbf{1},
        "Resource": "*" 
     }, 
     { 
        "Sid": "Allow attachment of persistent resources", 
        "Effect": "Allow", 
        "Principal": {"AWS": [ 
          "arn:aws:iam::account_id:user/KeyUser", 
          "arn:aws:iam::account_id:root" 
        ]}, 
        "Action": [ 
          "kms:CreateGrant", 
          "kms:ListGrants", 
          "kms:RevokeGrant" 
        ], 
        "Resource": "*", 
        "Condition": {"Bool": {"kms:GrantIsForAWSResource": true}} 
     } 
  \mathbf{I}}
```
**a** Note

[RestoreDBClusterToPointInTime](https://docs.aws.amazon.com/AmazonRDS/latest/APIReference/API_RestoreDBClusterToPointInTime.html) RDS API オペレーションでは、DB クラスターのみが復 元され、その DB クラスターの DB インスタンスは復元されません。復元された DB クラ スターの DB インスタンスを作成するには、RDS API オペレーション [CreateDBInstance](https://docs.aws.amazon.com/AmazonRDS/latest/APIReference/API_CreateDBInstance.html) を呼び出します。復元された DB クラスターの ID を DBClusterIdentifier に指定しま す。RestoreDBClusterToPointInTime オペレーションが完了し、DB クラスターのス タータスが使用可能になった後でのみ、DB インスタンスを作成できます。

<span id="page-550-0"></span>DB クラスターがクロスアカウントのクローンであるかどうかを確認する

DBClusters オブジェクトは、各クラスターがクロスアカウントのクローンであるかどうかを判別 します。クローンを作成するアクセス許可が付与されているクラスターを確認するには、RDS CLI コマンド [include-shared](https://docs.aws.amazon.com/cli/latest/reference/rds/describe-db-clusters.html) を実行するときに describe-db-clusters オプションを使用しま す。ただし、そのようなクラスターの設定詳細の大分部は確認できません。

AWS CLI

DB クラスターがクロスアカウントのクローンであるかどうかを確認するには

• RDS CLI コマンド [describe-db-clusters](https://docs.aws.amazon.com/cli/latest/reference/rds/describe-db-clusters.html) を呼び出します。

以下の例では、実際または可能性のあるクロスアカウントクローンの DB クラスターが describe-db-clusters 出力に表示される様子を示します。お客様の AWS アカウントが所 有する既存のクラスターの場合は CrossAccountClone フィールドに、クラスターがお客様の AWS アカウントが所有する DB クラスターのクローンかどうかが示されます。

場合によっては、エントリの AWS フィールドにお客様のアカウントとは異なる DBClusterArn アカウント番号が含まれていることがあります。この場合、そのエントリは別 の AWS アカウントが所有し、クローン作成が可能なクラスターであることを表します。そのよ うなエントリには、DBClusterArn 以外のフィールドがいくつか含まれます。クローン作成さ れたクラスターを作成する際は、元のクラスターと同じ StorageEncrypted、Engine、およ び EngineVersion 値を指定します。

```
$aws rds describe-db-clusters --include-shared --region us-east-1
{ 
   "DBClusters": [ 
       { 
           "EarliestRestorableTime": "2023-02-01T21:17:54.106Z",
```

```
 "Engine": "aurora-mysql", 
            "EngineVersion": "8.0.mysql_aurora.3.02.0", 
            "CrossAccountClone": false,
... 
       }, 
       \mathcal{L} "EarliestRestorableTime": "2023-02-09T16:01:07.398Z", 
            "Engine": "aurora-mysql", 
            "EngineVersion": "8.0.mysql_aurora.3.02.0", 
            "CrossAccountClone": true,
... 
       }, 
      \mathcal{L} "StorageEncrypted": false, 
            "DBClusterArn": "arn:aws:rds:us-east-1:12345678:cluster:cluster-
abcdefgh", 
            "Engine": "aurora-mysql", 
            "EngineVersion": "8.0.mysql_aurora.3.02.0 
   ]
}
```
RDS API

DB クラスターがクロスアカウントのクローンであるかどうかを確認するには

• RDS API オペレーション [DescribeDBClusters](https://docs.aws.amazon.com/AmazonRDS/latest/APIReference/API_DescribeDBClusters.html) を呼び出します。

お客様の AWS アカウントが所有する既存のクラスターの場合は CrossAccountClone フィー ルドに、クラスターが別の AWS アカウントが所有する DB クラスターのクローンかどうかが示 されます。AWS フィールドに別の DBClusterArn アカウント番号を持つエントリは、クロー ン作成が可能で、他の AWS アカウントが所有するクラスターであることを表します。このよう なエントリには、DBClusterArn 以外のフィールドがいくつか含まれます。クローン作成され たクラスターを作成する際は、元のクラスターと同じ StorageEncrypted、Engine、および EngineVersion 値を指定します。

次の例は、実際のクローンクラスターと潜在的なクローンクラスターの両方を示す戻り値を示し ています。

```
{ 
   "DBClusters": [ 
        {
```

```
 "EarliestRestorableTime": "2023-02-01T21:17:54.106Z", 
            "Engine": "aurora-mysql", 
            "EngineVersion": "8.0.mysql_aurora.3.02.0", 
            "CrossAccountClone": false,
... 
       }, 
       { 
            "EarliestRestorableTime": "2023-02-09T16:01:07.398Z", 
            "Engine": "aurora-mysql", 
            "EngineVersion": "8.0.mysql_aurora.3.02.0", 
            "CrossAccountClone": true,
... 
       }, 
       { 
            "StorageEncrypted": false, 
            "DBClusterArn": "arn:aws:rds:us-east-1:12345678:cluster:cluster-
abcdefgh", 
            "Engine": "aurora-mysql", 
            "EngineVersion": "8.0.mysql_aurora.3.02.0" 
       } 
   ]
}
```
# Aurora と他の AWS のサービスの統合

Amazon Aurora を他の AWS のサービスと統合することで、AWS クラウドの追加機能を使用できる ように Aurora DB クラスターを拡張できます。

### トピック

- [AWS のサービスと Amazon Aurora MySQL の統合](#page-553-0)
- [AWS のサービスと Amazon Aurora PostgreSQL の統合](#page-553-1)
- [Aurora レプリカでの Amazon Aurora Auto Scaling の使用](#page-554-0)

# <span id="page-553-0"></span>AWS のサービスと Amazon Aurora MySQL の統合

Amazon Aurora MySQL を他の AWS のサービスと統合することで、Aurora MySQL DB クラスター を拡張して AWS クラウドの追加機能を使用できるようになります。Aurora MySQL DB クラスター では、AWS のサービスを使用して以下のことができます。

- ネイティブ関数 AWS Lambda または lambda\_sync を使用して、lambda\_async 関数 を同期または非同期に呼び出します。または、AWS Lambda プロシージャを使用して mysql.lambda\_async 関数を非同期に呼び出します。
- LOAD DATA FROM S3 コマンドまたは LOAD XML FROM S3 コマンドを使用して、Amazon S3 バケットに格納されているテキストファイルや XML ファイルのデータを DB クラスター内にロー ドする。
- SELECT INTO OUTFILE S3 コマンドを使用して DB クラスターから Amazon S3 バケット内の テキストファイルにデータを保存する。
- アプリケーションの Auto Scaling で Aurora レプリカを自動的に追加または削除します。詳細につ いては、「[Aurora レプリカでの Amazon Aurora Auto Scaling の使用」](#page-554-0)を参照してください。

Aurora MySQL と他の AWS のサービスとの統合の詳細については、「[Amazon Aurora MySQL と他](#page-1699-0) [の AWS のサービスの統合」](#page-1699-0)を参照してください。

# <span id="page-553-1"></span>AWS のサービスと Amazon Aurora PostgreSQL の統合

Amazon Aurora PostgreSQL を他の AWS のサービスと統合することで、AWS クラウドの追加機能 を使用するために、Aurora PostgreSQL DB クラスターを拡張できます。Aurora PostgreSQL DB ク ラスターでは、AWS のサービスを使用して以下のことができます。

- Performance Insights を使用してリレーショナルデータベースのワークロードのパフォーマンスを 迅速に収集、表示、および評価します。
- Aurora Auto Scaling で Aurora レプリカを自動的に追加または削除します。詳細については、 「[Aurora レプリカでの Amazon Aurora Auto Scaling の使用」](#page-554-0)を参照してください。

Aurora PostgreSQL と他の AWS のサービスとの統合の詳細については、「[Amazon Aurora](#page-2543-0) [PostgreSQL を他の AWS のサービスと統合する」](#page-2543-0)を参照してください。

### <span id="page-554-0"></span>Aurora レプリカでの Amazon Aurora Auto Scaling の使用

接続およびワークロード要件を満たすために、Aurora Auto Scaling は、Aurora DB クラスター用 にプロビジョニングされる Aurora レプリカ (リーダー DB インスタンス) の数を動的に調整しま す。Aurora Auto Scaling は、Aurora MySQL と Aurora PostgreSQL の両方で使用できます。Aurora Auto Scaling により、お使いの Aurora DB クラスターは急激な接続やワークロードの増加を処理で きます。接続やワークロードが減ると、Aurora Auto Scaling は未使用のプロビジョニングされた DB インスタンスに対する料金が発生しないように、不要な Aurora レプリカを削除します。

スケーリングポリシーを定義して Aurora DB クラスターに適用します。スケーリングポリ シーは、Aurora Auto Scaling で管理できる Aurora レプリカの最小数と最大数を定義します。そのポ リシーに基づいて、Aurora Auto Scaling は Amazon CloudWatch メトリクスとターゲット値を使用 して決定される実際のワークロードに応じて、Aurora レプリカの数を上下に調整します。

AWS Management Console を使用し、事前定義されたメトリクスに基づいてスケーリングポリシー を適用できます。代わりに、AWS CLI または Aurora Auto Scaling API を使用し、事前定義済みまた はカスタムのメトリクスに基づいたスケーリングポリシーを適用することも可能です。

トピック

- [開始する前に](#page-555-0)
- [Aurora Auto Scaling ポリシー](#page-555-1)
- [Aurora DB クラスターへのスケーリングポリシーの追加](#page-558-0)
- [スケーリングポリシーの編集](#page-570-0)
- [スケーリングポリシーの削除](#page-572-0)
- [DB インスタンス ID とタグ付け](#page-574-0)
- [Aurora Auto Scaling と Performance Insights](#page-575-0)

### <span id="page-555-0"></span>開始する前に

Aurora DB クラスターで Aurora Auto Scaling を使用する前に、まず、プライマリ (書き込み) DB イ ンスタンスで Aurora DB クラスターを作成する必要があります。Aurora DB クラスター作成の詳細 については、「[Amazon Aurora DB クラスターの作成」](#page-313-0)を参照してください。

Aurora Auto Scaling は、DB クラスターが利用可能な状態にある場合のみ、DB クラスターをスケー リングします。

Aurora Auto Scaling が新しい Aurora レプリカを追加すると、その新しい Aurora レプリカはプライ マリインスタンスが使用するのと同じ DB インスタンスクラスになります。DB インスタンスクラス の詳細については、「[Aurora DB インスタンスクラス](#page-173-0)」を参照してください。また、新しい Aurora レプリカの昇格階層は、最も低い優先順位 (デフォルトでは 15) に設定されています。つまり、フェ イルオーバー時には、手動で作成されたものなど、優先順位の高いレプリカが最初に昇格されます。 詳細については、「[Aurora DB クラスターの耐障害性](#page-201-0)」を参照してください。

Aurora Auto Scaling では、自身が作成した Aurora レプリカのみ削除されます。

Aurora Auto Scaling から益を得るには、お使いのアプリケーションが新しい Aurora レプリカへの 接続をサポートしている必要があります。これを行うには、Aurora 読み込みエンドポイントを使用 することをお勧めします。AWS JDBC ドライバーなどのドライバーを使用できます。詳細について は、「[Amazon Aurora DB クラスターへの接続」](#page-358-0)を参照してください。

**a** Note

Aurora グローバルデータベースは、現在、セカンダリ DB クラスターの Aurora Auto Scaling をサポートしていません。

<span id="page-555-1"></span>Aurora Auto Scaling ポリシー

Aurora Auto Scaling はスケーリングポリシーを使用して、Aurora DB クラスターの Aurora レプリカ 数を調整します。Aurora Auto Scaling には以下のコンポーネントがあります。

- サービスにリンクされたロール
- ターゲットメトリクス
- 最小容量と最大容量
- クールダウン期間

### トピック

- [サービスにリンクされたロール](#page-556-0)
- [ターゲットメトリクス](#page-556-1)
- [最小容量と最大容量](#page-557-0)
- [クールダウン期間](#page-557-1)
- [スケールインアクティビティの有効化または無効化](#page-558-1)

<span id="page-556-0"></span>サービスにリンクされたロール

Aurora Auto Scaling は、サービスにリンクされたロール AWSServiceRoleForApplicationAutoScaling\_RDSCluster を使用します。詳細について は、Application Auto Scaling ユーザーガイドの「[Application Auto Scaling のサービスにリンクされ](https://docs.aws.amazon.com/autoscaling/application/userguide/application-auto-scaling-service-linked-roles.html) [たロール](https://docs.aws.amazon.com/autoscaling/application/userguide/application-auto-scaling-service-linked-roles.html)」を参照してください。

<span id="page-556-1"></span>ターゲットメトリクス

このタイプのポリシーでは、ターゲット追跡スケーリングポリシー設定で、事前定義されたメトリ クスまたはカスタムメトリクスとそのメトリクスのターゲット値を指定します。Aurora Auto Scaling は、スケーリングポリシーをトリガーする CloudWatch アラームを作成および管理し、メトリクスと ターゲット値に基づいてスケーリング調整値を計算します。スケーリングポリシーは、指定された ターゲット値、またはそれに近い値にメトリクスを維持するため、必要に応じて Aurora レプリカを 追加または削除します。メトリクスをターゲット値に近い値に維持することに加えて、ターゲット追 跡スケーリングポリシーは、変化するワークロードによるメトリクスの変動に適応します。そのよう なポリシーは、DB クラスターに使用可能な Aurora レプリカ数の急速な変動の最小化もします。

例として、事前定義された平均 CPU 使用率メトリクスを使用するスケーリングポリシーを挙げま しょう。そのようなポリシーは、40 パーセントなどの指定された使用率に、またはそれに近い割合 に CPU 使用率を維持できます。

**a** Note

各 Aurora DB クラスターについては、各ターゲットメトリクスに対して 1 つの Auto Scaling ポリシーのみを作成できます。

### <span id="page-557-0"></span>最小容量と最大容量

アプリケーションの Auto Scaling が管理する Aurora レプリカの最大数を指定できます。この値は 0–15 に設定される必要があります。また、Aurora レプリカの最小数に指定された値以上である必要 があります。

アプリケーションの Auto Scaling が管理する Aurora レプリカの最小数も指定できます。この値は 0–15 に設定される必要があります。また、Aurora レプリカの最大数に指定された値以下である必要 があります。

**a** Note

最小容量と最大容量は、Aurora DB クラスターに対して設定されます。指定された値は、そ の Aurora DB クラスターに関連付けられたポリシーすべてに適用されます。

<span id="page-557-1"></span>クールダウン期間

Aurora DB クラスターのスケールインやスケールアウトに影響するクールダウン期間を追加すること で、ターゲット追跡スケーリングポリシーの応答性を調整できます。クールダウン期間を設定する と、その期間が過ぎるまでその後のスケールインやスケールアウトのリクエストがブロックされま す。これらのブロックにより、スケールインリクエストのための Aurora DB クラスターの Aurora レ プリカの削除、およびスケールアウトリクエストのための Aurora レプリカの作成を遅らせます。

以下のクールダウン期間を指定できます。

- スケールインアクティビティは、Aurora DB クラスターの Aurora レプリカ数を減らします。ス ケールインのクールダウン期間は、スケールインアクティビティが完了してから別のスケールイン アクティビティが開始されるまでの時間 (秒) を指定します。
- スケールアウトアクティビティは、Aurora DB クラスターの Aurora レプリカ数を増やします。ス ケールアウトのクールダウン期間は、スケールアウトアクティビティが完了してから別のスケール アウトアクティビティが開始されるまでの時間 (秒) を指定します。

**a** Note

後続のスケールアウトのリクエストが最初のリクエストよりも多くの Aurora レプリカを 対象とする場合、スケールアウトのクールダウン期間は無視されます。

スケールインやスケールアウトのクールダウン期間を設定しない場合、それぞれのデフォルト値は 300 秒です。

<span id="page-558-1"></span>スケールインアクティビティの有効化または無効化

ポリシーに対してスケールインアクティビティを有効化または無効化できます。スケールインアク ティビティを有効にすると、スケーリングポリシーは Aurora レプリカを削除できます。スケールイ ンアクティビティが有効な場合、スケーリングポリシーのスケールインのクールダウン期間がスケー ルインアクティビティに適用されます。スケールインアクティビティを無効にすると、スケーリング ポリシーは Aurora レプリカを削除できなくなります。

**a** Note

スケールアウトアクティビティは、スケーリングポリシーが必要に応じて Aurora レプリカ を作成できるように、常に有効にしておきます。

### <span id="page-558-0"></span>Aurora DB クラスターへのスケーリングポリシーの追加

AWS Management Console、AWS CLI、または アプリケーションの Auto Scaling API を使用してス ケーリングポリシーを追加できます。

**a** Note

AWS CloudFormation を使用してスケーリングポリシーを追加する例については、AWS CloudFormation ユーザーガイドの「[Aurora DB クラスターのスケーリングポリシーの宣言」](https://docs.aws.amazon.com/AWSCloudFormation/latest/UserGuide/quickref-autoscaling.html#w2ab1c19c22c15c21c11) を参照してください。

コンソール

AWS Management Console を使用して、Aurora DB クラスターにスケーリングポリシーを追加でき ます。

Aurora DB クラスターに Auto Scaling ポリシーを追加するには

- 1. AWS Management Console にサインインし、Amazon RDS コンソール [https://](https://console.aws.amazon.com/rds/)  [console.aws.amazon.com/rds/](https://console.aws.amazon.com/rds/) を開きます。
- 2. ナビゲーションペインで、[データベース] を選択します。
- 3. ポリシーを追加する Aurora DB クラスターを選択します。
- 4. [ログとイベント] タブを選択します。
- 5. [Auto Scaling policies (Auto Scaling ポリシー)] セクションで、[Add (追加)] を選択します。

[Add Auto Scaling policy] ダイアログボックスが表示されます。

- 6. [ポリシー名] に、ポリシー名を入力します。
- 7. ターゲットメトリクスには、以下のいずれかを選択します。
	- 平均 CPU 使用率に基づいてポリシーを作成するための [Aurora レプリカの平均 CPU 使用 率]。
	- Aurora レプリカへの平均接続数に基づいてポリシーを作成するための [Aurora レプリカの平 均接続数]。
- 8. ターゲット値には、以下のいずれかを入力します。
	- 前のステップで [Aurora レプリカの平均 CPU 使用率] を選択した場合、Aurora レプリカに維 持する CPU 使用率を入力します。
	- 前のステップで [Aurora レプリカの平均接続数] を選択した場合は、維持する接続数を入力し ます。

Aurora レプリカが追加または削除され、メトリクスが指定された値に近い値に維持されます。

- 9. (省略可能) [Additional Configuration] (追加設定) を展開し、スケールインまたはスケールアウト のクールダウン期間を作成します。
- 10. [Minimum capacity (最小キャパシティー)] には、Aurora Auto Scaling ポリシーが維持する必要が ある Aurora レプリカの最小数を入力します。
- 11. [Maximum capacity (最大キャパシティー)] には、Aurora Auto Scaling ポリシーが維持する必要 がある Aurora レプリカの最大数を入力します。

12. [Add policy] を選択します。

次のダイアログボックスでは、Auto Scaling ポリシーを 40 パーセントの平均 CPU 使用率に基づい て作成します。このポリシーでは、最小 5 個の Aurora レプリカと最大 15 個の Aurora レプリカを指 定します。

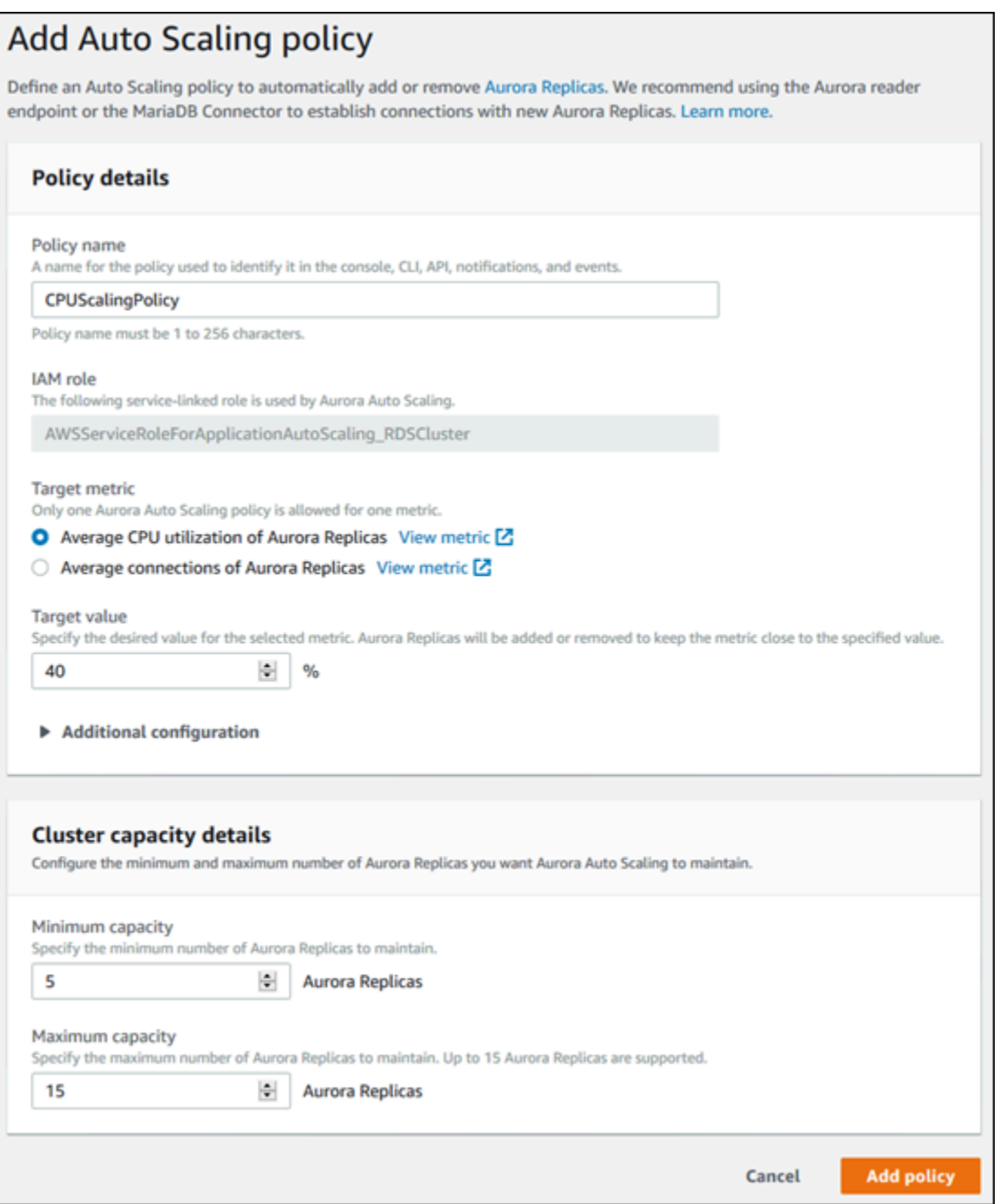

次のダイアログボックスでは、平均接続数 100 に基づいて、Auto Scaling ポリシーを作成します。 このポリシーでは、最小 2 個の Aurora レプリカと最大 8 個の Aurora レプリカを指定します。

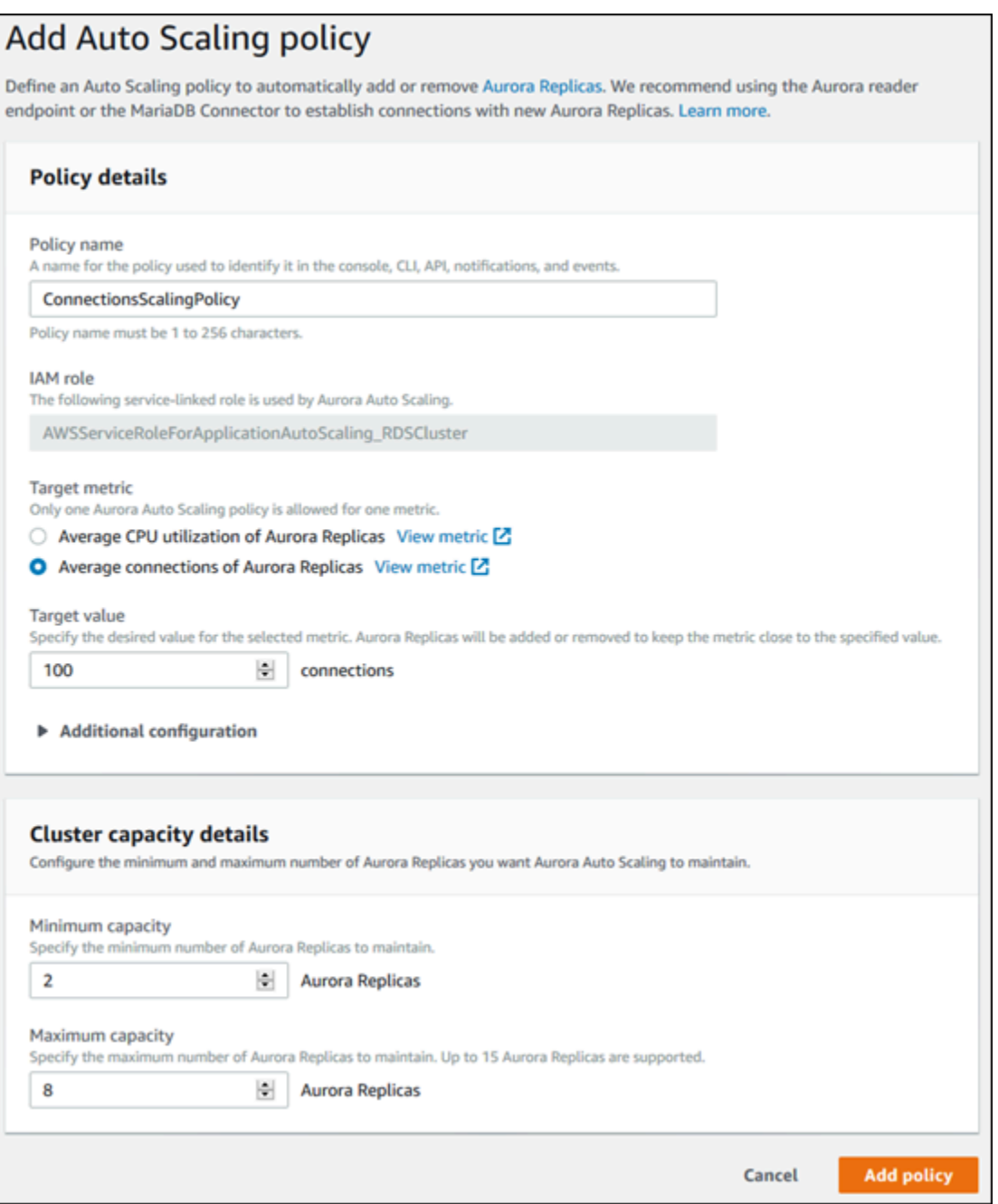

AWS CLI または Application Auto Scaling API

事前定義されたメトリクスまたはカスタムメトリクスに基づいて、スケーリングポリシーを適用でき ます。そのためには、AWS CLI または アプリケーションの Auto Scaling API を使用します。最初の ステップでは、アプリケーションの Auto Scaling で Aurora DB クラスターを登録します。

#### Aurora DB クラスターの登録

Aurora Auto Scaling を Aurora DB クラスターで使用可能にするには、アプリケーションの Auto Scaling で Aurora DB クラスターを登録します。これは、そのクラスターに適用するスケーリング のディメンションと制限を定義するためです。アプリケーションの Auto Scaling では、Aurora レプ リカの数に対応したスケーラブルディメンション rds:cluster:ReadReplicaCount で、Aurora DB クラスターを動的にスケーリングします。

Aurora DB クラスターを登録するには、AWS CLI または アプリケーションの Auto Scaling API を使 用します。

AWS CLI

Aurora DB クラスターを登録するには、以下のパラメータを指定しながら、AWS CLI コマンドの [register-scalable-target](https://docs.aws.amazon.com/cli/latest/reference/application-autoscaling/register-scalable-target.html) を使用します。

- --service-namespace この値は に設定します。rds
- --resource-id Aurora DB クラスターのリソース識別子です。このパラメータでは、 リソースタイプは cluster で、一意の識別子は Aurora DB クラスターの名前、例えば cluster:myscalablecluster です。
- --scalable-dimension この値は に設定します。rds:cluster:ReadReplicaCount
- --min-capacity アプリケーションの Auto Scaling で管理するリーダー DB インスタンスの最 小数。--min-capacity、--max-capacity、およびクラスター内の DB インスタンスの数の関 係については、「[最小容量と最大容量](#page-557-0)」を参照してください。
- --max-capacity アプリケーションの Auto Scaling で管理するリーダー DB インスタンスの最 大数。--min-capacity、--max-capacity、およびクラスター内の DB インスタンスの数の関 係については、「[最小容量と最大容量](#page-557-0)」を参照してください。

Example

以下の例では、myscalablecluster という名前の Aurora DB クラスターを登録します。この登録 は、DB クラスターが 1 から 8 個の Aurora レプリカを持つよう動的にスケールされることを示しま す。

Linux、macOS、Unix の場合:

```
aws application-autoscaling register-scalable-target \ 
     --service-namespace rds \ 
     --resource-id cluster:myscalablecluster \
```

```
 --scalable-dimension rds:cluster:ReadReplicaCount \ 
 --min-capacity 1 \ 
 --max-capacity 8 \
```
Windows の場合:

```
aws application-autoscaling register-scalable-target ^ 
     --service-namespace rds ^ 
     --resource-id cluster:myscalablecluster ^ 
     --scalable-dimension rds:cluster:ReadReplicaCount ^ 
     --min-capacity 1 ^ 
     --max-capacity 8 ^
```
Application Auto Scaling API

Aurora DB クラスターを アプリケーションの Auto Scaling に登録するには、以下のパラメータを指 定して [RegisterScalableTarget](https://docs.aws.amazon.com/ApplicationAutoScaling/latest/APIReference/API_RegisterScalableTarget.html) アプリケーションの Auto Scaling API オペレーションを使用し ます。

- ServiceNamespace この値は に設定します。rds
- ResourceID Aurora DB クラスターのリソース識別子です。このパラメータでは、 リソースタイプは cluster で、一意の識別子は Aurora DB クラスターの名前、例えば cluster:myscalablecluster です。
- ScalableDimension この値は に設定します。rds:cluster:ReadReplicaCount
- MinCapacity アプリケーションの Auto Scaling で管理するリーダー DB インスタンスの最小 数。MinCapacity、MaxCapacity、およびクラスター内の DB インスタンスの数の関係につい ては、「[最小容量と最大容量](#page-557-0)」を参照してください。
- MaxCapacity アプリケーションの Auto Scaling で管理するリーダー DB インスタンスの最大 数。MinCapacity、MaxCapacity、およびクラスター内の DB インスタンスの数の関係につい ては、「[最小容量と最大容量](#page-557-0)」を参照してください。

Example

以下の例では、myscalablecluster という名前の Aurora DB クラスターを アプリケーションの Auto Scaling API に登録します。この登録は、DB クラスターが 1~8 個の Aurora レプリカを持つよ う動的にスケールされることを示します。

```
POST / HTTP/1.1
Host: autoscaling.us-east-2.amazonaws.com
Accept-Encoding: identity
Content-Length: 219
X-Amz-Target: AnyScaleFrontendService.RegisterScalableTarget
X-Amz-Date: 20160506T182145Z
User-Agent: aws-cli/1.10.23 Python/2.7.11 Darwin/15.4.0 botocore/1.4.8
Content-Type: application/x-amz-json-1.1
Authorization: AUTHPARAMS
{ 
     "ServiceNamespace": "rds", 
     "ResourceId": "cluster:myscalablecluster", 
     "ScalableDimension": "rds:cluster:ReadReplicaCount", 
     "MinCapacity": 1, 
     "MaxCapacity": 8
}
```
Aurora DB クラスターのスケーリングポリシーの定義

ターゲット追跡スケーリングポリシー設定は、メトリクスとターゲット値が定義されている JSON ブロックで表されます。JSON ブロックとしてスケーリングポリシー設定をテキストファイルに保存 できます。このテキストファイルは、AWS CLI または アプリケーションの Auto Scaling API を呼び 出す際に使用します。ポリシー設定構文の詳細については、Application Auto Scaling API リファレン スの「[TargetTrackingScalingPolicyConfiguration](https://docs.aws.amazon.com/ApplicationAutoScaling/latest/APIReference/API_TargetTrackingScalingPolicyConfiguration.html)」を参照してください。

ターゲット追跡スケーリングポリシー設定を定義するには、次のオプションを使用できます。

トピック

- [事前定義メトリクスの使用](#page-564-0)
- [カスタムメトリクスの使用](#page-565-0)
- [クールダウン期間の使用](#page-566-0)
- [スケールインアクティビティの無効化](#page-567-0)

<span id="page-564-0"></span>事前定義メトリクスの使用

定義済みのメトリクスを使用することにより、Aurora Auto Scaling のターゲット追跡と動的スケー リングの両方でうまく動作する Aurora DB クラスターのターゲット追跡スケーリングポリシーを迅 速に定義できます。

現在、Aurora は、Aurora Auto Scaling で次の定義済みメトリクスをサポートしています。

- RDSReaderAverageCPUUtilization Aurora DB クラスター内のすべての Aurora レプリカでの CloudWatch の CPUUtilization メトリクスの平均値です。
- RDSReaderAverageDatabaseConnections Aurora DB クラスター内のすべての Aurora レプリカ での CloudWatch の DatabaseConnections メトリクスの平均値です。

CPUUtilization と DatabaseConnections メトリクスの詳細については、「[Amazon Aurora の](#page-1053-0) [Amazon CloudWatch メトリクス」](#page-1053-0)を参照してください。

スケーリングポリシーで事前定義メトリクスを使用するには、スケーリングポリシーのターゲット 追跡構成を作成します。この設定は、事前定義メトリクスの PredefinedMetricSpecification と、そのメトリクスのターゲット値の TargetValue が含まれている必要があります。

Example

次の例では、Aurora DB クラスターのターゲット追跡スケーリングの一般的なポリシー設定について 説明します。この設定では、RDSReaderAverageCPUUtilization 事前定義メトリクスを使用し て、すべての Aurora レプリカでの平均 CPU 使用率 40% に基づいて Aurora DB クラスターが調整さ れます。

```
{ 
     "TargetValue": 40.0, 
     "PredefinedMetricSpecification": 
     { 
          "PredefinedMetricType": "RDSReaderAverageCPUUtilization" 
     }
}
```
<span id="page-565-0"></span>カスタムメトリクスの使用

カスタムメトリクスを使用することで、カスタム要件を満たすターゲット追跡スケーリングポリシー を定義できます。スケーリングに比例して変化する Aurora メトリクスに基づいて、カスタムメトリ クスを定義することができます。

Aurora のすべてのメトリクスがターゲット追跡に使用できるわけではありません。メトリクスは、 有効な使用率メトリクスで、インスタンスの使用頻度を示す必要があります。Aurora DB クラスター 内の Aurora レプリカの数に比例してメトリクスの値を増減する必要があります。この比例的な増加 または減少は、比例的にスケールアウトするため、または Aurora レプリカの数にメトリクスデータ を使用するために必要です。

#### Example

次の例では、スケーリングポリシーのターゲット追跡設定について説明します。この設定では、カス タムメトリクスにより、my-db-cluster という名前の Aurora DB クラスター内のすべての Aurora レプリカでの平均 CPU 使用率 50% に基づいて、Aurora DB クラスターが調整されます。

```
{ 
     "TargetValue": 50, 
     "CustomizedMetricSpecification": 
     { 
          "MetricName": "CPUUtilization", 
          "Namespace": "AWS/RDS", 
          "Dimensions": [ 
              {"Name": "DBClusterIdentifier","Value": "my-db-cluster"}, 
              {"Name": "Role","Value": "READER"} 
          ], 
          "Statistic": "Average", 
          "Unit": "Percent" 
     }
}
```
<span id="page-566-0"></span>クールダウン期間の使用

ScaleOutCooldown 値を秒単位で指定して、Aurora DB クラスターをスケールアウトするた めのクールダウン期間を追加することができます。ScaleInCooldown 値を秒単位で追加し て、Aurora DB クラスターをスケールするためのクールダウン期間を追加することができま す。ScaleInCooldown と ScaleOutCooldown の詳細については、Application Auto Scaling API リファレンスの「[TargetTrackingScalingPolicyConfiguration](https://docs.aws.amazon.com/ApplicationAutoScaling/latest/APIReference/API_TargetTrackingScalingPolicyConfiguration.html)」を参照してください。

Example

{

次の例では、スケーリングポリシーのターゲット追跡設定について説明します。この設定で は、RDSReaderAverageCPUUtilization 事前定義メトリクスを使用して、Aurora DB クラス ターのすべての Aurora レプリカでの平均 CPU 使用率 40% に基づいて Aurora DB クラスターが調整 されます。この設定では、10 分間のスケールインのクールダウン期間と 5 分間のスケールアウトの クールダウン期間が提供されます。

```
 "TargetValue": 40.0, 
 "PredefinedMetricSpecification": 
 {
```
}

```
 "PredefinedMetricType": "RDSReaderAverageCPUUtilization" 
 }, 
 "ScaleInCooldown": 600, 
 "ScaleOutCooldown": 300
```
<span id="page-567-0"></span>スケールインアクティビティの無効化

スケールインアクティビティを無効にすることにより、Aurora DB クラスターでターゲット追跡ス ケーリングポリシー設定がスケーリングされないようにできます。スケールインアクティビティを無 効にすると、スケーリングポリシーによって Aurora レプリカが削除されることなく、スケーリング ポリシーによって必要に応じて作成されます。

DisableScaleIn ブール値を指定して、Aurora DB クラスターのアクティビティのスケールを有効 または無効にすることができます。DisableScaleIn の詳細については、Application Auto Scaling API リファレンスの 「[TargetTrackingScalingPolicyConfiguration](https://docs.aws.amazon.com/ApplicationAutoScaling/latest/APIReference/API_TargetTrackingScalingPolicyConfiguration.html)」を参照してくださ い。

Example

次の例では、スケーリングポリシーのターゲット追跡設定について説明します。この設定で は、RDSReaderAverageCPUUtilization 事前定義メトリクスは、Aurora DB クラスターのすべ ての Aurora レプリカでの平均 CPU 使用率 40% に基づいて Aurora DB クラスターを調整します。こ の設定では、スケーリングポリシーのスケールインアクティビティが無効になります。

```
{ 
     "TargetValue": 40.0, 
     "PredefinedMetricSpecification": 
    \mathcal{L} "PredefinedMetricType": "RDSReaderAverageCPUUtilization" 
     }, 
     "DisableScaleIn": true
}
```
<span id="page-567-1"></span>Aurora DB クラスターへのスケーリングポリシーの適用

Aurora DB クラスターを アプリケーションの Auto Scaling に登録し、スケーリングポリシーを定 義した後、登録された Aurora DB クラスターにスケーリングポリシーを適用します。Aurora DB ク ラスターにスケーリングポリシーを適用する際には、AWS CLI または アプリケーションの Auto Scaling API を使用できます。

### AWS CLI

スケーリングポリシーを Aurora DB クラスターに適用するには、以下のパラメータが指定された [コ](https://docs.aws.amazon.com/cli/latest/reference/application-autoscaling/put-scaling-policy.html) マンドを[put-scaling-policy](https://docs.aws.amazon.com/cli/latest/reference/application-autoscaling/put-scaling-policy.html)AWS CLI使用します。

- --policy-name スケーリングポリシーの名前。
- --policy-type この値は に設定します。TargetTrackingScaling
- --resource-id Aurora DB クラスターのリソース識別子です。このパラメータでは、 リソースタイプは cluster で、一意の識別子は Aurora DB クラスターの名前、例えば cluster:myscalablecluster です。
- --service-namespace この値は に設定します。rds
- --scalable-dimension この値は に設定します。rds:cluster:ReadReplicaCount
- --target-tracking-scaling-policy-configuration Aurora DB クラスターに使用する ターゲット追跡スケーリングポリシー設定。

### Example

次の例では、myscalablepolicy というターゲット追跡スケーリングポリシーを myscalablecluster という名前の Aurora DB クラスターに アプリケーションの Auto Scaling; を 使用して適用します。そのためには、config.json という名前のファイルに保存されているポリ シー設定を使用します。

Linux、macOS、Unix の場合:

```
aws application-autoscaling put-scaling-policy \ 
     --policy-name myscalablepolicy \ 
     --policy-type TargetTrackingScaling \ 
     --resource-id cluster:myscalablecluster \ 
     --service-namespace rds \ 
     --scalable-dimension rds:cluster:ReadReplicaCount \ 
     --target-tracking-scaling-policy-configuration file://config.json
```
Windows の場合:

```
aws application-autoscaling put-scaling-policy ^ 
     --policy-name myscalablepolicy ^
```

```
 --policy-type TargetTrackingScaling ^ 
 --resource-id cluster:myscalablecluster ^ 
 --service-namespace rds ^ 
 --scalable-dimension rds:cluster:ReadReplicaCount ^ 
 --target-tracking-scaling-policy-configuration file://config.json
```
Application Auto Scaling API

アプリケーションの Auto Scaling API を使用してスケーリングポリシーを Aurora DB クラスター に適用するには、以下のパラメータを指定して [PutScalingPolicy](https://docs.aws.amazon.com/ApplicationAutoScaling/latest/APIReference/API_PutScalingPolicy.html) アプリケーションの Auto Scaling API オペレーションを使用します。

- PolicyName スケーリングポリシーの名前。
- ServiceNamespace この値は に設定します。rds
- ResourceID Aurora DB クラスターのリソース識別子です。このパラメータでは、 リソースタイプは cluster で、一意の識別子は Aurora DB クラスターの名前、例えば cluster:myscalablecluster です。
- ScalableDimension この値は に設定します。rds:cluster:ReadReplicaCount
- PolicyType この値は に設定します。TargetTrackingScaling
- TargetTrackingScalingPolicyConfiguration Aurora DB クラスターに使用するターゲッ ト追跡スケーリングポリシー設定。

Example

次の例では、myscalablepolicy というターゲット追跡スケーリングポリシーを myscalablecluster という名前の Aurora DB クラスターに アプリケーションの Auto Scaling; を 使用して適用します。RDSReaderAverageCPUUtilization 事前定義メトリクスに基づいてポリ シー設定を使用します。

```
POST / HTTP/1.1
Host: autoscaling.us-east-2.amazonaws.com
Accept-Encoding: identity
Content-Length: 219
X-Amz-Target: AnyScaleFrontendService.PutScalingPolicy
X-Amz-Date: 20160506T182145Z
User-Agent: aws-cli/1.10.23 Python/2.7.11 Darwin/15.4.0 botocore/1.4.8
Content-Type: application/x-amz-json-1.1
```

```
Authorization: AUTHPARAMS
{ 
     "PolicyName": "myscalablepolicy", 
     "ServiceNamespace": "rds", 
     "ResourceId": "cluster:myscalablecluster", 
     "ScalableDimension": "rds:cluster:ReadReplicaCount", 
     "PolicyType": "TargetTrackingScaling", 
     "TargetTrackingScalingPolicyConfiguration": { 
         "TargetValue": 40.0, 
         "PredefinedMetricSpecification": 
         { 
              "PredefinedMetricType": "RDSReaderAverageCPUUtilization" 
         } 
     }
}
```
<span id="page-570-0"></span>スケーリングポリシーの編集

AWS Management Console、AWS CLI、または アプリケーションの Auto Scaling API を使用してス ケーリングポリシーを編集できます。

コンソール

AWS Management Console を使用してスケーリングポリシーを編集できます。

Aurora DB クラスターの Auto Scaling ポリシーを編集するには

- 1. AWS Management Console にサインインし、Amazon RDS コンソール [https://](https://console.aws.amazon.com/rds/)  [console.aws.amazon.com/rds/](https://console.aws.amazon.com/rds/) を開きます。
- 2. ナビゲーションペインで、[データベース] を選択します。
- 3. Auto Scaling ポリシーを編集する Aurora DB クラスターを選択します。
- 4. [ログとイベント] タブを選択します。
- 5. [Auto Scaling Policies (Auto Scaling ポリシー)] セクションで Auto Scaling ポリシーを選択して から [Edit (編集)] を選択します。
- 6. ポリシーを変更します。
- 7. [Save] を選択します。

以下は、[Edit Auto Scaling policy] ダイアログボックスのサンプルです。

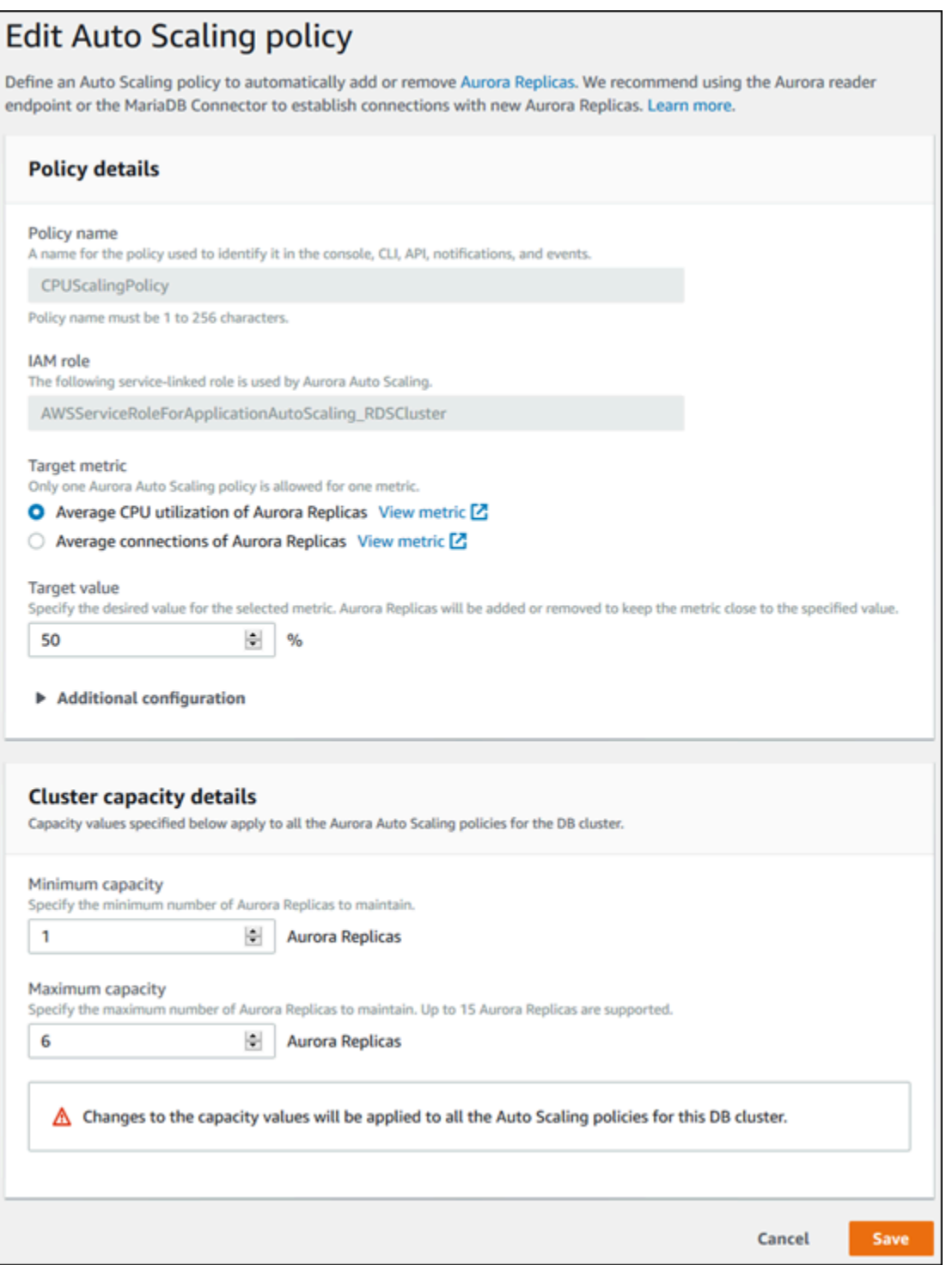

AWS CLI または Application Auto Scaling API

AWS CLI または アプリケーションの Auto Scaling API を使用して、スケーリングポリシーを適用す るのと同じ方法でスケーリングポリシーを編集できます。

- AWS CLI を使用する場合は、編集するポリシーの名前を --policy-name パラメータで指定しま す。変更するパラメータの新しい値を指定します。
- アプリケーションの Auto Scaling API を使用する場合は、編集するポリシーの名前を PolicyName パラメータで指定します。変更するパラメータの新しい値を指定します。

詳細については、「[Aurora DB クラスターへのスケーリングポリシーの適用](#page-567-1)」を参照してください。

<span id="page-572-0"></span>スケーリングポリシーの削除

AWS Management Console、AWS CLI、または アプリケーションの Auto Scaling API を使用してス ケーリングポリシーを削除できます。

コンソール

AWS Management Console を使用してスケーリングポリシーを削除できます。

Aurora DB クラスターの Auto Scaling ポリシーを削除するには

- 1. AWS Management Console にサインインし、Amazon RDS コンソール [https://](https://console.aws.amazon.com/rds/)  [console.aws.amazon.com/rds/](https://console.aws.amazon.com/rds/) を開きます。
- 2. ナビゲーションペインで、[データベース] を選択します。
- 3. Auto Scaling ポリシーを削除する Aurora DB クラスターを選択します。
- 4. [ログとイベント] タブを選択します。
- 5. [Auto Scaling Policies (Auto Scaling ポリシー)] セクションで Auto Scaling ポリシーを選択して から [Delete (削除)] を選択します。

### AWS CLI

スケーリングポリシーを Aurora DB クラスターから削除するには、以下のパラメータを指定しなが ら、AWS CLI コマンドの [delete-scaling-policy](https://docs.aws.amazon.com/cli/latest/reference/application-autoscaling/delete-scaling-policy.html) を使用します。

- --policy-name スケーリングポリシーの名前。
- --resource-id Aurora DB クラスターのリソース識別子です。このパラメータでは、 リソースタイプは cluster で、一意の識別子は Aurora DB クラスターの名前、例えば cluster:myscalablecluster です。
- --service-namespace この値は に設定します。rds
- --scalable-dimension この値は に設定します。rds:cluster:ReadReplicaCount

#### Example

次の例では、myscalablepolicy というターゲット追跡スケーリングポリシーを myscalablecluster という名前の Aurora DB クラスターから削除します。

```
Linux、macOS、Unix の場合:
```

```
aws application-autoscaling delete-scaling-policy \ 
     --policy-name myscalablepolicy \ 
     --resource-id cluster:myscalablecluster \ 
     --service-namespace rds \ 
     --scalable-dimension rds:cluster:ReadReplicaCount \
```
Windows の場合:

```
aws application-autoscaling delete-scaling-policy ^ 
     --policy-name myscalablepolicy ^ 
     --resource-id cluster:myscalablecluster ^ 
     --service-namespace rds ^ 
     --scalable-dimension rds:cluster:ReadReplicaCount ^
```
Application Auto Scaling API

スケーリングポリシーを Aurora DB クラスターから削除するには、以下のパラメータを指定して [DeleteScalingPolicy](https://docs.aws.amazon.com/ApplicationAutoScaling/latest/APIReference/API_DeleteScalingPolicy.html) アプリケーションの Auto Scaling API オペレーションを使用します。

- PolicyName スケーリングポリシーの名前。
- ServiceNamespace この値は に設定します。rds
- ResourceID Aurora DB クラスターのリソース識別子です。このパラメータでは、 リソースタイプは cluster で、一意の識別子は Aurora DB クラスターの名前、例えば cluster:myscalablecluster です。
- ScalableDimension この値は に設定します。rds:cluster:ReadReplicaCount

#### Example

次の例では、アプリケーションの Auto Scaling API を使用して、myscalablepolicy というター ゲット追跡スケーリングポリシーを myscalablecluster という名前の Aurora DB クラスターから 削除します。

```
POST / HTTP/1.1
Host: autoscaling.us-east-2.amazonaws.com
Accept-Encoding: identity
Content-Length: 219
X-Amz-Target: AnyScaleFrontendService.DeleteScalingPolicy
X-Amz-Date: 20160506T182145Z
User-Agent: aws-cli/1.10.23 Python/2.7.11 Darwin/15.4.0 botocore/1.4.8
Content-Type: application/x-amz-json-1.1
Authorization: AUTHPARAMS
{ 
     "PolicyName": "myscalablepolicy", 
     "ServiceNamespace": "rds", 
     "ResourceId": "cluster:myscalablecluster", 
     "ScalableDimension": "rds:cluster:ReadReplicaCount"
}
```
### <span id="page-574-0"></span>DB インスタンス ID とタグ付け

Aurora Auto Scaling によってレプリカが追加されると、application-autoscaling- によっ てその DB インスタンス ID に application-autoscaling-61aabbcc-4e2f-4c65-b620 ab7421abc123 などのプレフィックスが付けられます。

次のタグは DB インスタンスに自動的に追加されます。DB インスタンスの詳細ページの [タグ] タブ で確認できます。

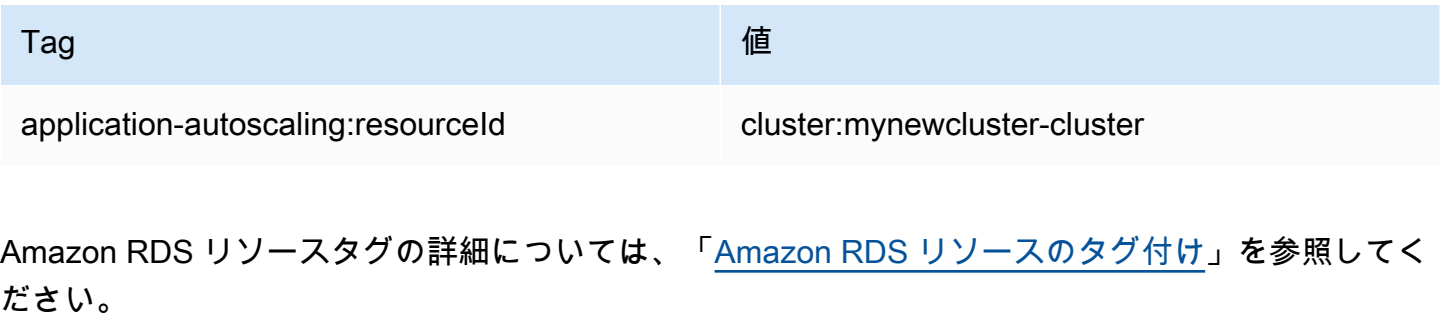

### <span id="page-575-0"></span>Aurora Auto Scaling と Performance Insights

Performance Insights を使用すると、他の Aurora リーダー DB インスタンスと同様に、Aurora Auto Scaling によって追加されたレプリカをモニタリングできます。

Aurora DB クラスターの Performance Insights を有効にすることはできません。DB クラスター内の 各 DB インスタンスに対して、Performance Insights を手動でオンにすることができます。

Aurora DB クラスターのライター DB インスタンスの Performance Insights を有効にしても、リー ダー DB インスタンスの Performance Insights は自動的にオンにはなりません。既存のリーダー DB インスタンスと Aurora Auto Scaling によって追加された新しいレプリカについては、Performance Insights を手動でオンにする必要があります。

Performance Insights を使用して Aurora DB クラスターをモニタリングする方法の詳細については、 「[Amazon Aurora での Performance Insights を使用したDB 負荷のモニタリング」](#page-931-0)を参照してくださ い。
# Amazon Aurora DB クラスターのメンテナンス

Amazon RDS では、Amazon RDS リソースのメンテナンスを定期的に実行します。メンテナンスで は、ほとんどの場合、DB クラスターの以下のリソースの更新が行われます。

- 基盤となるハードウェア
- 基盤となるオペレーティングシステム (OS)
- データベースエンジンのバージョン

通常、オペレーティングシステムのアップデートはセキュリティ問題に関連しています。できるだけ 早く実行する必要があります。

一部のメンテナンス項目では、Amazon RDS が DB クラスターを少しの間オフラインにする必要が あります。リソースをオフラインにする必要があるメンテナンス項目には、必要なオペレーティン グシステムやデータベースのパッチが含まれます。セキュリティやインスタンスの信頼性に関連する パッチのみ、必須のパッチ適用として自動的にスケジューリングされます。そのようなパッチ適用は まれであり、通常は数か月に一度です。メンテナンスウィンドウのごくわずかしか必要としないこと がほとんどです。

すぐに適用しないことを選択した遅延 DB クラスターおよびインスタンスの変更も、メンテナンス 期間中に適用されます。例えば、メンテナンス期間中に DB インスタンスクラス、クラスターまた は DB パラメータグループの変更を選択できます。保留中の再起動設定を使用して指定した変更は、 [ 保留中のメンテナンス ] リストに表示されません。DB クラスターの変更については、「[Amazon](#page-457-0)  [Aurora DB クラスターの変更](#page-457-0)」を参照してください。

次のメンテナンスウィンドウに向けて保留中の変更を確認するには、[describe-db-clusters](https://awscli.amazonaws.com/v2/documentation/api/latest/reference/rds/describe-db-clusters.html) AWS CLI コマンドを使用して PendingModifiedValues フィールドを確認します。

トピック

- [保留中のメンテナンスの表示](#page-577-0)
- [DB クラスターのアップデートを適用する](#page-579-0)
- [Amazon RDS メンテナンスウィンドウ](#page-582-0)
- [DB クラスターの適切なメンテナンスウィンドウの調整](#page-584-0)
- [Aurora DB クラスターのマイナーバージョン自動アップグレード](#page-586-0)
- [Aurora MySQL メンテナンスのアップデート頻度を選択する](#page-590-0)

### • [オペレーティングシステムアップデートの操作](#page-591-0)

## <span id="page-577-0"></span>保留中のメンテナンスの表示

DB クラスターでメンテナンスによるアップデートが利用可能かどうかは、RDS コンソール、AWS CLI、または Amazon RDS API を使用して確認します。アップデートが利用できる場合は、次に示 すように、Amazon RDS コンソールで DB クラスターの [メンテナンス] 列に表示されます。

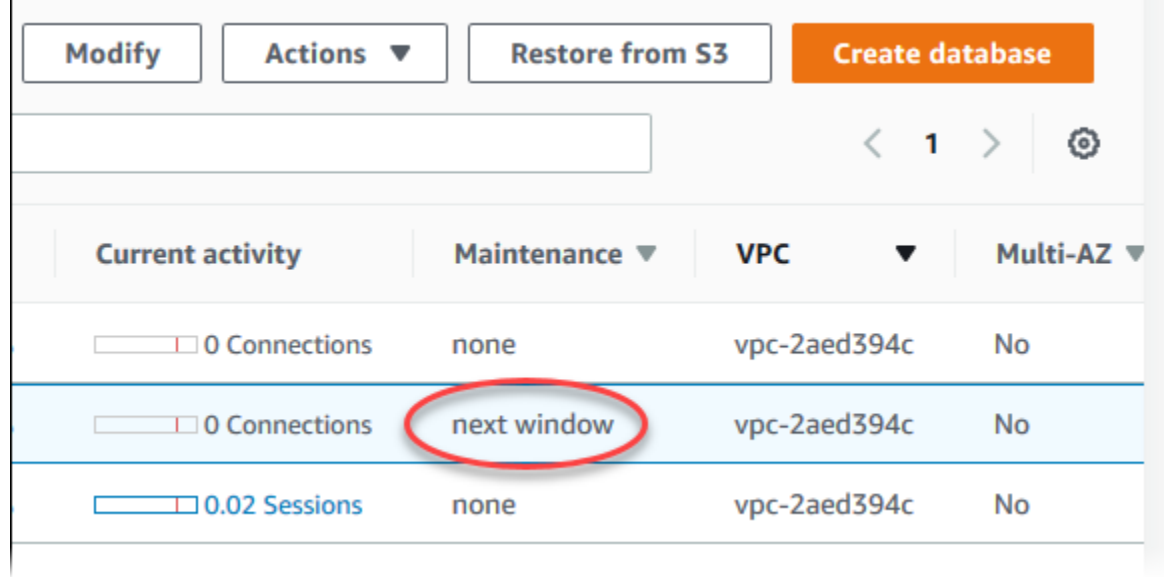

DB クラスターのメンテナンスアップデートが利用できない場合は、列の値が [なし] になります。

DB クラスターのメンテナンスアップデートが利用できる場合は、列の値が以下のようになります。

- 必須 メンテナンスアクションはリソースに適用され、無期限に延期することはできません。
- 利用可能 メンテナンスアクションは利用可能ですが、自動的にはリソースに適用されません。手 動で適用できます。
- 次のウィンドウ メンテナンスアクションは次回のメンテナンスウィンドウ中にリソースに適用さ れます。
- 進行中 メンテナンスアクションはリソースに適用中です。

アップデートを利用できる場合は、いずれかのアクションを実行できます。

• メンテナンス値が [次のウィンドウ] である場合は、[アクション] から [後でアップグレード] を選 択してメンテナンス項目を延期します。既にスタートしているメンテナンスアクションは延期でき ません。

• メンテナンス項目をすぐに適用します。

- メンテナンス項目を次のメンテナンスウィンドウ中にスタートするようにスケジュールを設定しま す。
- 何のアクションも実行しません。

アクションを実行するには、DB クラスターを選択してその詳細を表示し、次に [メンテナンス & バックアップ] を選択します。保留中のメンテナンス項目が表示されます。

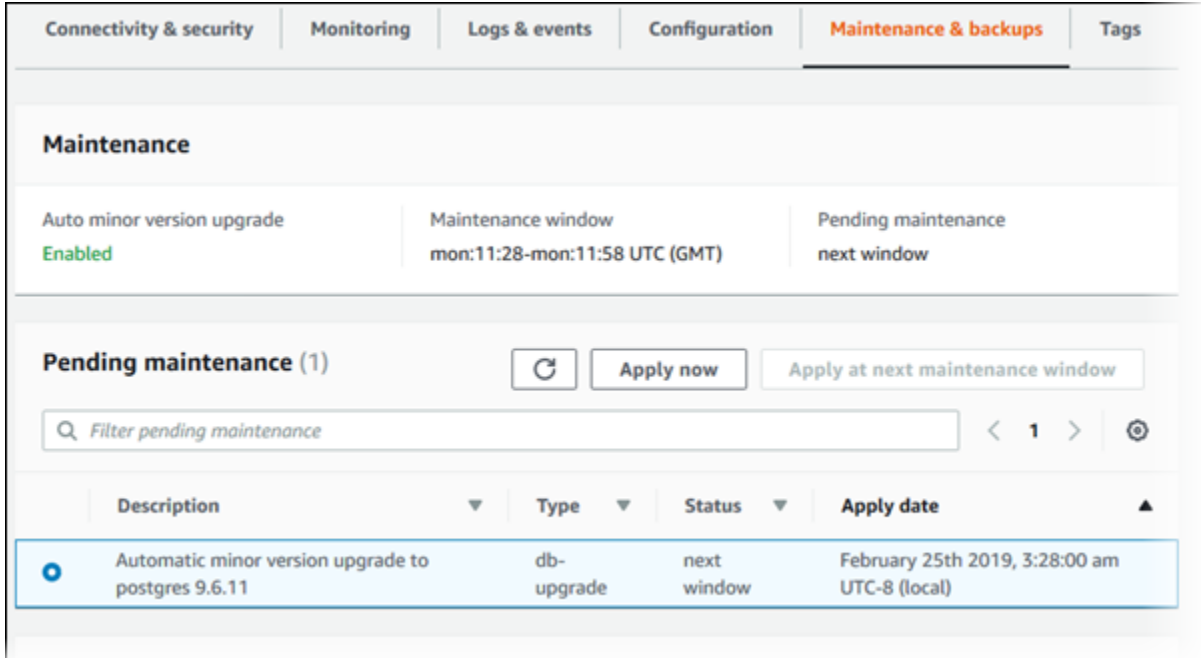

メンテナンスウィンドウは、保留中のオペレーションをスタートする時刻を決定しますが、オペレー ションの総実行時間を制限しません。メンテナンスオペレーションは、メンテナンスウィンドウが終 了するまでに完了するかどうかは保証されておらず、指定終了時間を超える場合もあります。詳細に ついては、「[Amazon RDS メンテナンスウィンドウ」](#page-582-0)を参照してください。

Amazon Aurora エンジンに対するアップデートと、それらのアップグレードおよびパッチ適用の手 順については、「[Amazon Aurora MySQL のデータベースエンジンの更新」](#page-1969-0)および「[Amazon Aurora](#page-2955-0) [PostgreSQL の更新」](#page-2955-0)を参照してください。

また、DB クラスターでメンテナンスによるアップデートが利用可能かどうかは、AWS CLI コマン ドの [describe-pending-maintenance-actions](https://docs.aws.amazon.com/cli/latest/reference/rds/describe-pending-maintenance-actions.html) を使用して確認できます。

# <span id="page-579-0"></span>DB クラスターのアップデートを適用する

Amazon RDS を使用すると、メンテナンスオペレーションを適用するタイミングを選択できま す。RDS コンソール、AWS Command Line Interface (AWS CLI)、または RDS API を使用し て、Amazon RDS にアップデートを適用するタイミングを指定できます。

#### **a** Note

RDS for SQL Server の場合、DB インスタンスを停止して起動するか、DB インスタンスク ラスをスケールアップしてから再びスケールダウンすることで、基盤となるオペレーティン グシステムの更新を適用できます。

コンソール

DB クラスターのアップデートを管理するには

- 1. AWS Management Console にサインインし、Amazon RDS コンソール [https://](https://console.aws.amazon.com/rds/)  [console.aws.amazon.com/rds/](https://console.aws.amazon.com/rds/) を開きます。
- 2. ナビゲーションペインで、[データベース] を選択します。
- 3. アップデートが必要な DB クラスターを選択します。
- 4. [アクション] で、以下のいずれかのオプションを選択します。
	- 今すぐアップグレード
	- 次のウィンドウでアップグレード

**a** Note

[次のウィンドウでアップグレード] を選択して、アップデートを延期する場合は、[後 でアップグレード] を選択します。既にスタートしているメンテナンスアクションは 延期できません。 メンテナンスアクションをキャンセルするには、DB インスタンスを変更し、[マイ

ナーバージョン自動アップグレード] を無効にします。

#### AWS CLI

保留中のアップデートを DB クラスターに適用するには、AWS CLI コマンドの [apply-pending](https://docs.aws.amazon.com/cli/latest/reference/rds/apply-pending-maintenance-action.html)[maintenance-action](https://docs.aws.amazon.com/cli/latest/reference/rds/apply-pending-maintenance-action.html) を使用します。

Example

Linux、macOS、Unix の場合:

```
aws rds apply-pending-maintenance-action \ 
     --resource-identifier arn:aws:rds:us-west-2:001234567890:db:mysql-db \ 
     --apply-action system-update \ 
     --opt-in-type immediate
```
Windows の場合:

```
aws rds apply-pending-maintenance-action ^ 
     --resource-identifier arn:aws:rds:us-west-2:001234567890:db:mysql-db ^ 
     --apply-action system-update ^ 
     --opt-in-type immediate
```

```
a Note
```
メンテナンスアクションを延期するには、--opt-in-type として undo-opt-in を指定し ます。メンテナンスアクションが既にスタートされている場合は、--opt-in-type として undo-opt-in を指定できません。 メンテナンスアクションをキャンセルするには、[modify-db-instance](https://docs.aws.amazon.com/cli/latest/reference/rds/modify-db-instance.html) AWS CLI コマンドを実 行し、--no-auto-minor-version-upgrade を指定します。

少なくとも 1 つの保留中のアップデートがあるリソースのリストを取得するには[、describe](https://docs.aws.amazon.com/cli/latest/reference/rds/describe-pending-maintenance-actions.html)[pending-maintenance-actions](https://docs.aws.amazon.com/cli/latest/reference/rds/describe-pending-maintenance-actions.html) AWS CLI コマンドを使用します。

Example

Linux、macOS、Unix の場合:

```
aws rds describe-pending-maintenance-actions \ 
     --resource-identifier arn:aws:rds:us-west-2:001234567890:db:mysql-db
```
Windows の場合:

aws rds describe-pending-maintenance-actions ^ --resource-identifier *arn:aws:rds:us-west-2:001234567890:db:mysql-db*

AWS CLI コマンド describe-pending-maintenance-actions の --filters パラメータを指 定して、DB クラスターのリソースのリストを取得することもできます。--filters コマンドの形 式は、Name=*filter-name*,Value=*resource-id*,... です。

以下は、フィルターの Name パラメータの許容値です。

- db-instance-id DB インスタンス識別子または Amazon リソースネーム (ARN) のリストが許 容されます。返されるリストには、これらの ID または ARN で識別された DB インスタンスの保 留中のメンテナンスアクションのみが含まれます。
- db-cluster-id DB クラスター識別子または Amazon Aurora 用の ARN のリストが許容されま す。返されるリストには、これらの ID または ARN で識別された DB クラスターの保留中のメン テナンスアクションのみが含まれます。

次の例では、sample-cluster1 DB クラスターと sample-cluster2 DB クラスターの保留中の メンテナンスアクションが返されます。

#### Example

Linux、macOS、Unix の場合:

```
aws rds describe-pending-maintenance-actions \ 
  --filters Name=db-cluster-id,Values=sample-cluster1,sample-cluster2
```
Windows の場合:

aws rds describe-pending-maintenance-actions ^ --filters Name=db-cluster-id,Values=sample-cluster1,sample-cluster2

#### RDS API

アップデートを DB クラスターに適用するには、Amazon RDS API の [ApplyPendingMaintenanceAction](https://docs.aws.amazon.com/AmazonRDS/latest/APIReference/API_ApplyPendingMaintenanceAction.html) オペレーションを呼び出します。

少なくとも 1 つの保留中のアップデートがあるリソースのリストを返すには、Amazon RDS API の [DescribePendingMaintenanceActions](https://docs.aws.amazon.com/AmazonRDS/latest/APIReference/API_DescribePendingMaintenanceActions.html) オペレーションを呼び出します。

# <span id="page-582-0"></span>Amazon RDS メンテナンスウィンドウ

メンテナンスウィンドウは、システムの変更が適用される週単位の時間間隔です。各 DB クラス ターには、週ごとのメンテナンスウィンドウがあります。メンテナンスウィンドウは、変更やソフト ウェアのパッチなどが実行されるタイミングをコントロールする機会です。

メンテナンスの適用中は、RDS で DB クラスターのリソースの一部が使用されます。わずかながら パフォーマンスに影響が出る場合があります。DB インスタンスでは、まれに、メンテナンスによる アップデートを完了するためにマルチ AZ フェイルオーバーが必要になる場合があります。

メンテナンスイベントを特定の週に予定した場合、そのイベントはユーザーが指定した 30 分のメ ンテナンスウィンドウ中にスタートされます。ほとんどのメンテナンスイベントは 30 分のメンテナ ンスウィンドウ中に完了しますが、大規模なメンテナンスイベントは 30 分以上かかる場合がありま す。DB クラスターが停止すると、メンテナンスウィンドウは一時停止されます。

30 分のメンテナンスウィンドウは、リージョンごとに決められた 8 時間の中でランダムに選択され ます。DB クラスターの作成時にメンテナンスウィンドウを指定しないと、RDS でランダムに選択 された曜日に 30 分のメンテナンスウィンドウが割り当てられます。

以下では、各リージョンでデフォルトのメンテナンスウィンドウを割り当てる時間帯を確認できま す。

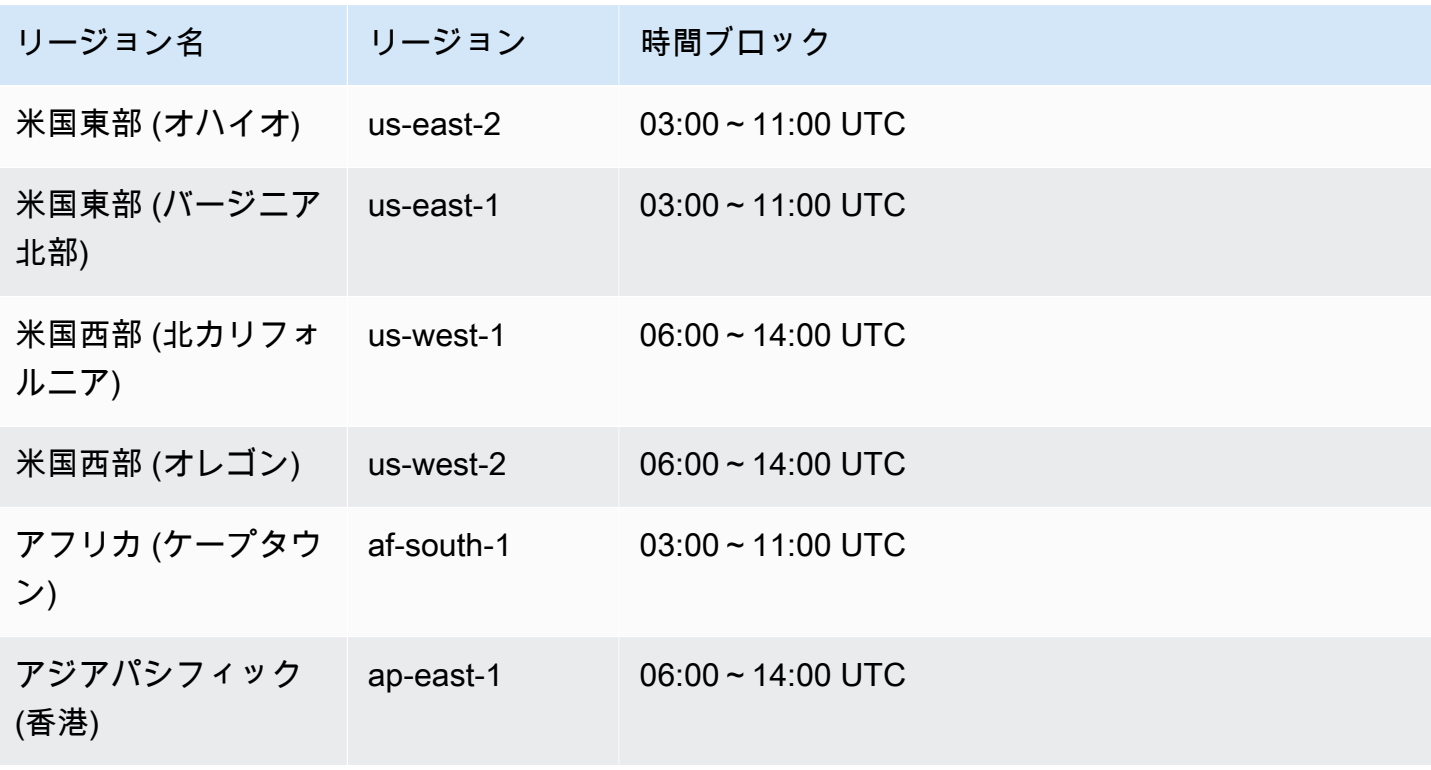

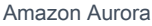

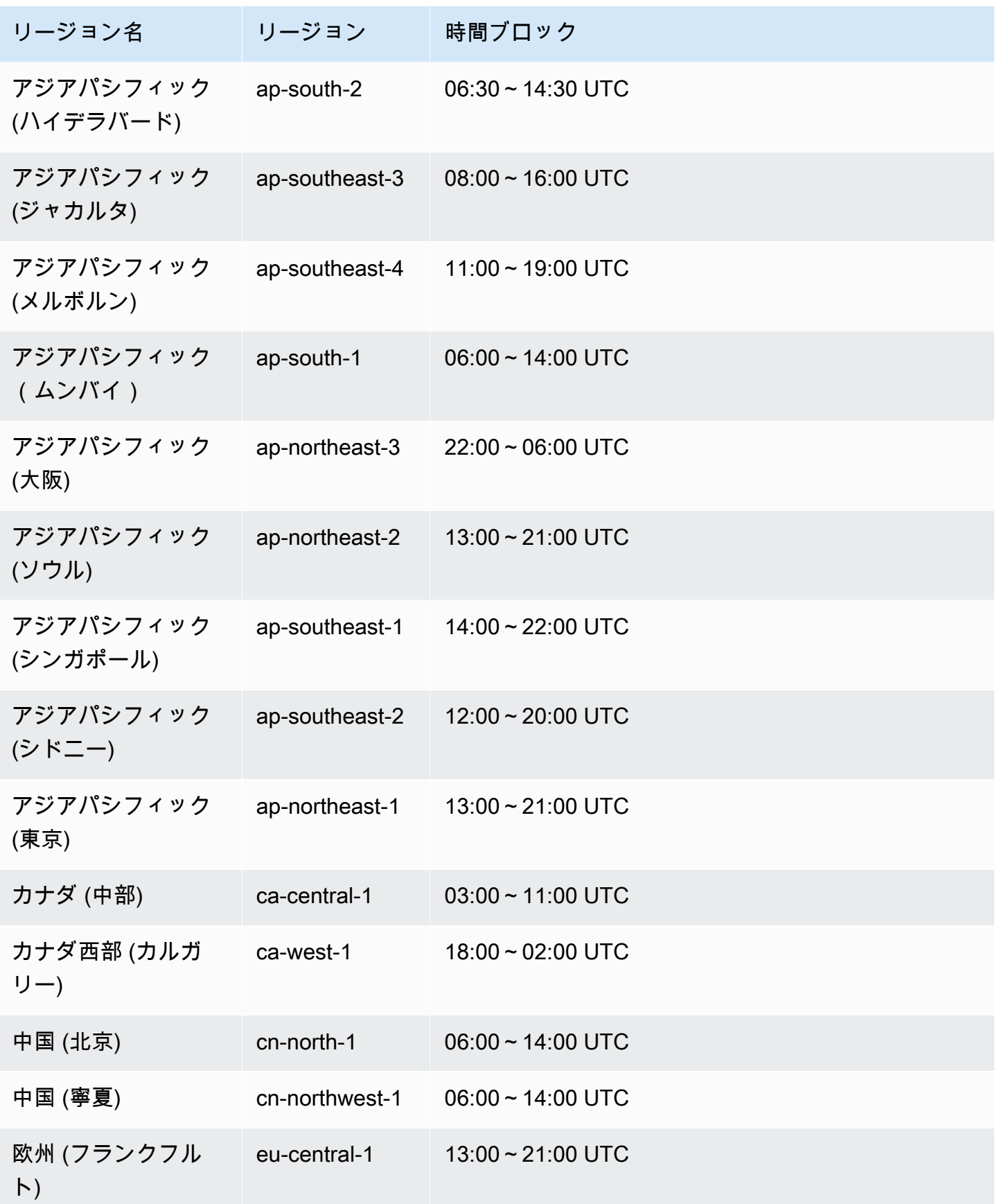

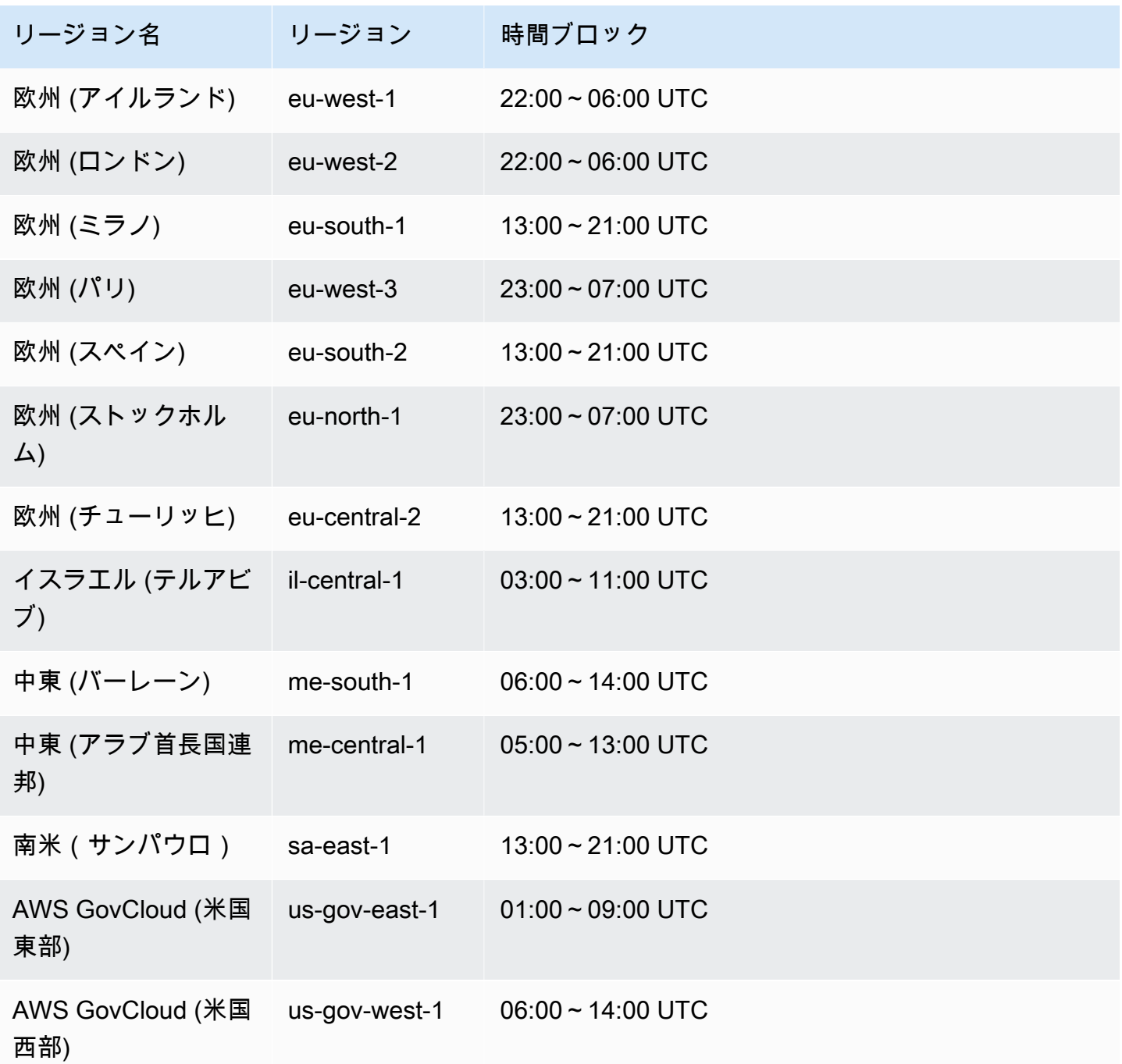

# <span id="page-584-0"></span>DB クラスターの適切なメンテナンスウィンドウの調整

Aurora DB クラスターのメンテナンスウィンドウは、使用率の最も低い時間帯に設定する必要がある ため、状況に応じて時間の変更が必要になる場合があります。適用するアップデートのために機能停 止が必要な場合は、このメンテナンスウィンドウ中、DB クラスターは使用できなくなります。機能 停止は、アップデートのための最小所要時間とします。

コンソール

DB クラスターの適切なメンテナンスウィンドウを調整するには

- 1. AWS Management Console にサインインし、Amazon RDS コンソール [https://](https://console.aws.amazon.com/rds/)  [console.aws.amazon.com/rds/](https://console.aws.amazon.com/rds/) を開きます。
- 2. ナビゲーションペインで、[データベース] を選択します。
- 3. メンテナンスウィンドウを変更する DB クラスターを選択します。
- 4. Modify を選択します。
- 5. [メンテナンス] セクションで、メンテナンスウィンドウをアップデートします。
- 6. Continue (続行) をクリックします。

確認ページで、変更内容を確認します。

- 7. 変更をメンテナンスウィンドウにすぐに適用するには、[変更のスケジューリング] セクションで [今すぐ] を選択します。
- 8. [クラスターの変更] を選択して、変更を保存します。

または、[戻る] を選択して変更を編集するか、[キャンセル] を選択して変更をキャンセルしま す。

AWS CLI

DB クラスターに設定するメンテナンスウィンドウを調整するには、以下のパラメータを指定して AWS CLI の [modify-db-cluster](https://docs.aws.amazon.com/cli/latest/reference/rds/modify-db-cluster.html) コマンドを使用します

- --db-cluster-identifier
- --preferred-maintenance-window

#### Example

次のコード例では、メンテナンスウィンドウを火曜日の午前 4:00 から 4:30 UTC に設定します。

Linux、macOS、Unix の場合:

```
aws rds modify-db-cluster \
--db-cluster-identifier my-cluster \
--preferred-maintenance-window Tue:04:00-Tue:04:30
```
Windows の場合:

```
aws rds modify-db-cluster ^
--db-cluster-identifier my-cluster ^
--preferred-maintenance-window Tue:04:00-Tue:04:30
```
RDS API

DB クラスターに設定するメンテナンスウィンドウを調整するには、以下のパラメータで Amazon RDS の [ModifyDBCluster](https://docs.aws.amazon.com/AmazonRDS/latest/APIReference/API_ModifyDBCluster.html) API オペレーションを使用します。

- DBClusterIdentifier
- PreferredMaintenanceWindow

# <span id="page-586-0"></span>Aurora DB クラスターのマイナーバージョン自動アップグレード

[自動マイナーバージョンアップグレード] 設定では、Aurora で DB クラスターにアップグレードを 自動的に適用するかどうかを指定します。これらのアップグレードには、追加機能とバグ修正などの パッチを含む新しいマイナーバージョンが含まれます。

この設定は、デフォルトでオンになっています。新しい DB クラスターごとに、この設定に適切な値 を選択します。この値は、その重要性、予想される有効期間、各アップグレード後に行う検証テスト の量に基づいています。

[自動マイナーバージョンアップグレード] 設定をオンまたはオフにする手順については、以下を参照 してください。

- [Aurora DB クラスターの自動マイナーバージョンアップグレードを有効にする](#page-588-0)
- [Aurora DB クラスター内の個々の DB インスタンスの自動マイナーバージョンアップグレードを有](#page-589-0) [効にする](#page-589-0)

**A** Important

新規および既存の DB クラスターでは、この設定はクラスター内の DB インスタンスに個別 に適用するのではなく、DB クラスターに適用することを強くお勧めします。この設定がオ フになっている DB インスタンスがクラスター内にある場合、DB クラスターは自動アップ グレードされません。

次の表は、[自動マイナーバージョンアップグレード] 設定をクラスターレベルとインスタンスレベル で適用した場合にどのように機能するかを示しています。

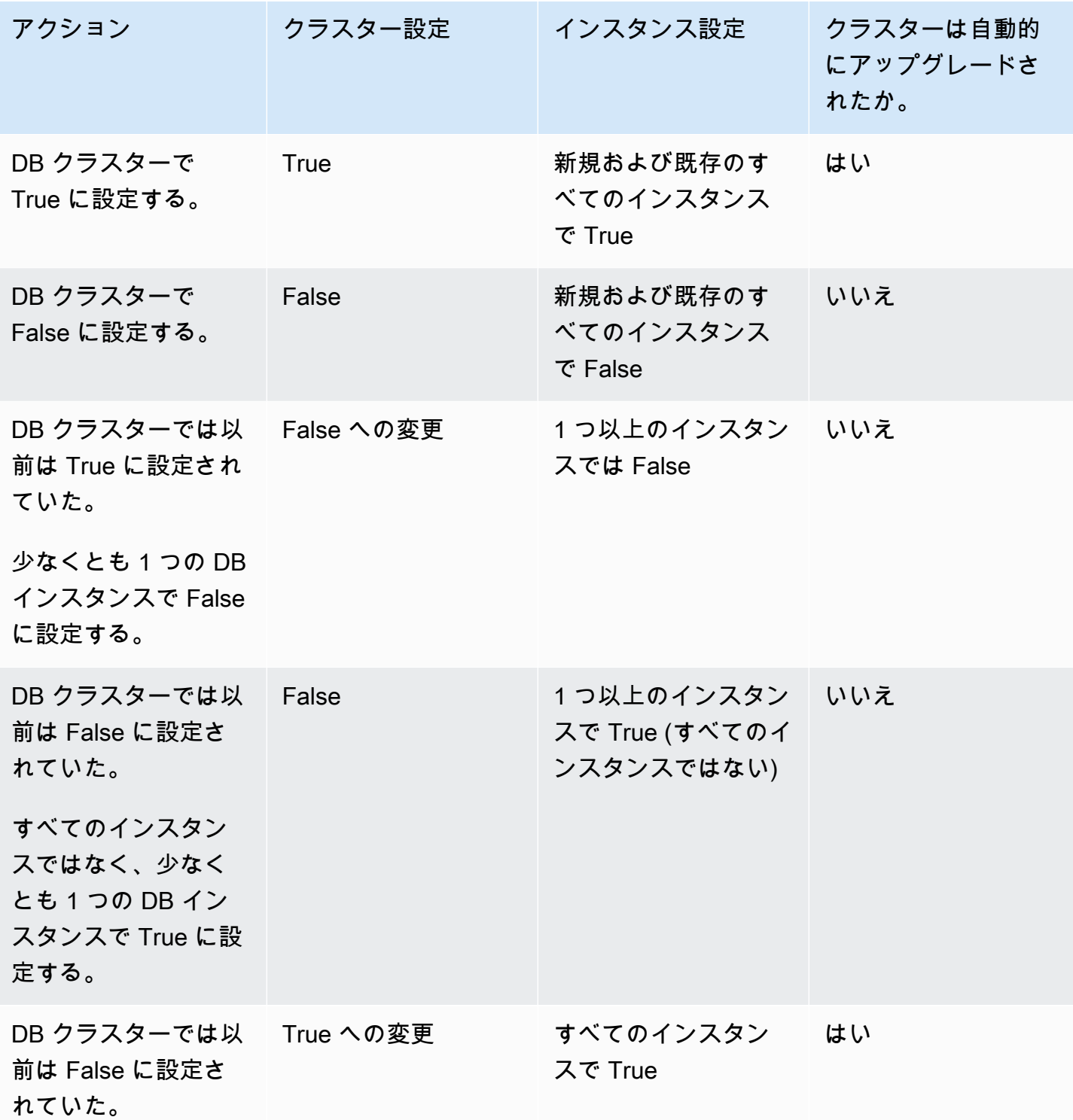

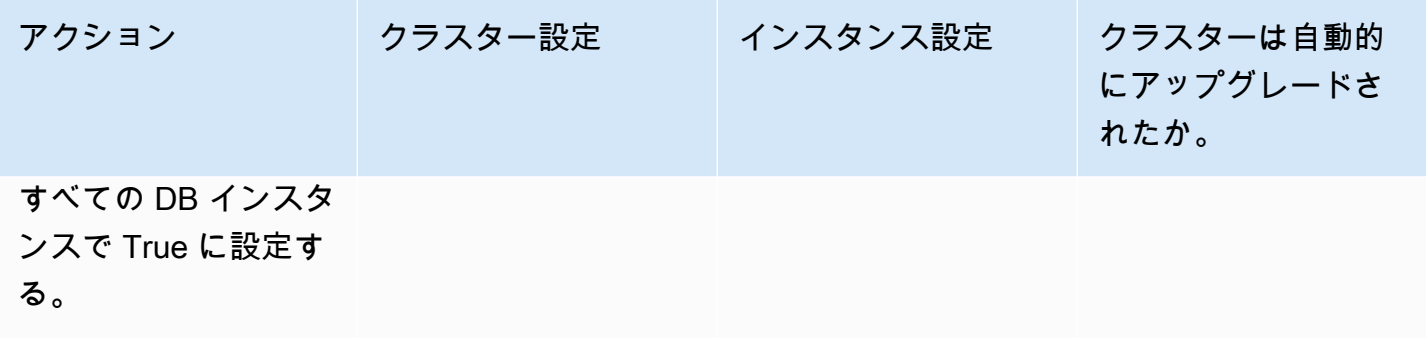

マイナーバージョンの自動アップグレードは、カテゴリが maintenance で ID が RDS-EVENT-0156 の Amazon RDS DB クラスターイベントを通じて事前に通知されます。詳細について は、「[Amazon RDS のイベントカテゴリとイベントメッセージ」](#page-1178-0)を参照してください。

自動アップグレードはメンテナンスウィンドウ中に実行されます。DB クラスター内の個々の DB イ ンスタンスのメンテナンスウィンドウがクラスターメンテナンスウィンドウと異なる場合は、クラス ターメンテナンスウィンドウが優先されます。

Aurora PostgreSQL のエンジンに関するアップデートの詳細については、「[Amazon Aurora](#page-2955-0) [PostgreSQL の更新」](#page-2955-0)を参照してください。

Aurora MySQL の [マイナーバージョン自動アップグレード] 設定の詳細については、「[Aurora](#page-1985-0)  [MySQL マイナーバージョン間の自動アップグレードの有効化](#page-1985-0)」を参照してください。Aurora MySQL のエンジンのアップデートに関する一般的な情報については、[「Amazon Aurora MySQL の](#page-1969-0) [データベースエンジンの更新](#page-1969-0)」を参照してください。

<span id="page-588-0"></span>Aurora DB クラスターの自動マイナーバージョンアップグレードを有効にする

[コンソール、CLI、API を使用した DB クラスターの変更](#page-457-1) の一般的な手順に従います。

コンソール

[DB クラスターの変更] ページの [メンテナンス] セクションで、[マイナーバージョン自動アップ グレードの有効化] チェックボックスを選択します。

AWS CLI

[modify-db-cluster](https://docs.aws.amazon.com/cli/latest/reference/rds/modify-db-cluster.html) AWS CLI コマンドを呼び出します。--db-cluster-identifier オプション で DB クラスターの名前を指定し、--auto-minor-version-upgrade オプションで true を 指定します。必要に応じて、この設定を DB クラスターですぐに有効にするための --applyimmediately オプションを指定します。

RDS API

[ModifyDBCluster](https://docs.aws.amazon.com/AmazonRDS/latest/APIReference/API_ModifyDBCluster.html) API オペレーションを呼び出して、DBClusterIdentifier パラメータの DB クラスター名、AutoMinorVersionUpgrade パラメータの true を指定します。必要に応じ て、ApplyImmediately パラメータを true に設定し、この設定を DB クラスターですぐに有 効にします。

<span id="page-589-0"></span>Aurora DB クラスター内の個々の DB インスタンスの自動マイナーバージョンアップ グレードを有効にする

[DB クラスター内の DB インスタンスの変更](#page-459-0) の一般的な手順に従います。

コンソール

[DB インスタンスの変更] ページの [メンテナンス] セクションで、[マイナーバージョン自動アッ プグレードの有効化] チェックボックスを選択します。

#### AWS CLI

[modify-db-instance](https://docs.aws.amazon.com/cli/latest/reference/rds/modify-db-instance.html) AWS CLI コマンドを呼び出します。--db-instance-identifier オプ ションで DB インスタンスの名前を指定し、true オプションで --auto-minor-versionupgrade を指定します。必要に応じて、この設定を DB インスタンスですぐに有効にするため の --apply-immediately オプションを指定します。クラスター内の DB インスタンスごとに modify-db-instance コマンドを別個に実行します。

#### RDS API

[ModifyDBInstance](https://docs.aws.amazon.com/AmazonRDS/latest/APIReference/API_ModifyDBInstance.html) API オペレーションを呼び出して、DBInstanceIdentifier パラメータの DB クラスター名、AutoMinorVersionUpgrade パラメータの true を指定します。必要に応 じて、ApplyImmediately パラメータを true に設定し、この設定を DB インスタンスですぐ に有効にします。クラスター内の各 DB インスタンスで ModifyDBInstance オペレーションを 個別に呼び出します。

次のような CLI コマンドを使用すると、Aurora MySQL クラスター内のすべての DB インスタンスで AutoMinorVersionUpgrade 設定のステータスを確認できます。

```
aws rds describe-db-instances \ 
   --query '*[].
{DBClusterIdentifier:DBClusterIdentifier,DBInstanceIdentifier:DBInstanceIdentifier,AutoMinorVersionUpgrade:AutoMinorVersionUpgrade}'
```
### このコマンドでは、次のような出力が生成されます。

```
\Gamma { 
        "DBInstanceIdentifier": "db-writer-instance", 
        "DBClusterIdentifier": "my-db-cluster-57", 
        "AutoMinorVersionUpgrade": true 
   }, 
  \mathcal{L} "DBInstanceIdentifier": "db-reader-instance1", 
        "DBClusterIdentifier": "my-db-cluster-57", 
        "AutoMinorVersionUpgrade": false 
   }, 
  \mathcal{L} "DBInstanceIdentifier": "db-writer-instance2", 
        "DBClusterIdentifier": "my-db-cluster-80", 
        "AutoMinorVersionUpgrade": true 
   },
... output omitted ...
```
この例では、DB クラスター my-db-cluster-57 の [マイナーバージョン自動アップグレードの有 効化] がオフになっています。これは、クラスター内の DB インスタンスの 1 つでオフになっている ためです。

## <span id="page-590-0"></span>Aurora MySQL メンテナンスのアップデート頻度を選択する

各 DB クラスターごとに、Aurora MySQL のアップグレードを頻繁に行うか、またはほとんど行わな いかを制御できます。最善の選択肢は、Aurora MySQL の使用状況と、Aurora 上で実行しているア プリケーションの優先順位によります。アップグレード頻度の低い Aurora MySQL 長期安定版 (LTS) リリースについては、[Aurora MySQL 長期サポート \(LTS\) リリース](#page-1972-0)を参照してください。

以下の条件の一部またはすべてが適用される場合、Aurora MySQL のクラスターのアップグレードを 頻繁にしなくてもよい場合があります。

- アプリケーションのテストサイクルは、Aurora MySQL データベースエンジンのアップデートごと に時間がかかります。
- DB クラスターや同じ Aurora MySQL のバージョンで実行するアプリケーションがありますが、す べての DB クラスターと関連するアプリケーションは同時にアップグレードすることが可能です。
- Aurora MySQL と RDS for MySQL の両方を使用しています。MySQL と同じレベルで互換性のあ る Aurora MySQL クラスターおよび RDS MySQL DB インスタンスを保持します。
- Aurora MySQL アプリケーションが本番環境にあるか、業務上必要なものです。重要なパッチのま れな発生以外のアップグレードのために、ダウンタイムに対応する余裕はありません。
- Aurora MySQL アプリケーションは、Aurora MySQL 以降のバージョンで対応する性能の問題また は機能のギャップに限られません。

上記の要因が自分の状況に当てはまる場合、Aurora MySQL DB クラスターの強制アップグレード回 数を制限することが可能です。DB クラスターを作成およびアップグレードする際に、これを実行す るには、「長期サポート (LTS)」という特定の Aurora MySQL のバージョンを選択してください。こ の場合、アップグレードのサイクル、テストサイクルそしてその DB クラスターに対するアップグ レードが要因の停止時間を最小限に抑えます。

以下の条件の一部またはすべてに該当する場合、Aurora MySQL のクラスターを頻繁にアップグレー ドすることを選択できます。

- アプリケーションのテストサイクルは、簡単かつ手短なものでかまいません。
- アプリケーションは、まだ開発段階です。
- データベース環境では、Aurora MySQL の様々なバージョンや、Aurora MySQL および RDS for MySQL のバージョンを使用します。各 Aurora MySQL クラスターには各自のアップグレードサイ クルがあります。
- Aurora MySQL の利用率を増幅する前に、特定の性能や機能の改善を待ちます。

上記の要因が自分の状況に当てはまる場合、Aurora を有効にし、より頻繁に重要なアップグレード を実施することが可能です。そのためには、Aurora MySQL DB クラスターを、LTS バージョンより 新しい Aurora MySQL のバージョンに Aurora MySQL DB クラスターをアップグレードします。これ を実行することで、性能が最新に強化され、バグが修正され、機能をより迅速に利用できるようにな ります。

### <span id="page-591-0"></span>オペレーティングシステムアップデートの操作

Aurora MySQL および Aurora PostgreSQL DB クラスターの DB インスタンスでは、オペレーティン グシステムの更新が必要になる場合があります。Amazon RDS は、データベースパフォーマンスと 顧客の全体的なセキュリティ体制改善のために、OS を新しいバージョンにアップグレードします。 通常、アップデートには約 10 分かかります。オペレーティングシステムのアップデートでは、DB インスタンスの DB エンジンのバージョンまたは DB インスタンスクラスは変更されません。

最初に DB クラスターのリーダー DB インスタンスを更新し、次にライター DB インスタンスを更新 することをお勧めします。フェイルオーバーが発生するとダウンタイムが発生する可能性があるた め、リーダーインスタンスとライターインスタンスを同時に更新することはお勧めしません。

データベースのフェイルオーバーを高速化するには、AWS JDBC ドライバーを使用することをお 勧めします。詳細については、「[MySQL 用の AWS JDBC ドライバー」](https://aws.amazon.com/blogs/database/improve-application-availability-with-the-aws-jdbc-driver-for-amazon-aurora-mysql/)および「[PostgreSQL 用の](https://aws.amazon.com/about-aws/whats-new/2022/10/aws-jdbc-driver-postgresql-faster-database-failover/)  [AWS JDBC ドライバー](https://aws.amazon.com/about-aws/whats-new/2022/10/aws-jdbc-driver-postgresql-faster-database-failover/)」を参照してください。

オペレーティングシステムの更新には 2 種類あり、DB インスタンスの保留中メンテナンスアクショ ンに表示される説明によって区別されます。

- オペレーティングシステムのディストリビューションのアップグレード サポートされている最 新のメジャーバージョンの Amazon Linux への移行に使用します。保留中のメンテナンスアクショ ンの説明は New Operating System upgrade is available です。
- オペレーティングシステムパッチ さまざまなセキュリティ修正を適用するために使用され、場 合によってはデータベースのパフォーマンスを向上させるために使用されます。保留中のメンテナ ンスアクションの説明は New Operating System patch is available です。

オペレーティングシステムのアップデートは、オプションの場合も必須の場合もあります。

• オプションのアップデートは、随時適用できます。これらのアップデートはオプションです が、RDS フリートを最新の状態に保つために定期的に適用することをお勧めします。RDS は、こ れらのアップデートを自動的に適用しません。

新しいオプションのオペレーティングシステムパッチが利用可能になったときに通知を受けるに は、セキュリティパッチイベントカテゴリの [RDS-EVENT-0230](#page-1197-0) をサブスクライブできます。RDS イベントにサブスクライブする方法については、「[Amazon RDS イベント通知にサブスクライブ](#page-1156-0) [する](#page-1156-0)」を参照してください。

**a** Note

RDS-EVENT-0230 は、オペレーティングシステムのディストリビューションのアップグ レードに適用されません。

**a** Note

RDS for SQL Server DB インスタンスについて RDS-EVENT-0230 を受け取った場合 は、apply-pending-maintenance アクションを使用して OS のアップデートを適用す ることはできません。詳細については、「[DB クラスターのアップデートを適用する」](#page-579-0)を 参照してください。

• 必須のアップデートが必要であり、必須のアップデートの前に通知を送信します。通知には期日 が含まれている場合があります。この期日より前にアップデートをスケジュールするように計画し てください。指定した期日後、割り当てられたメンテナンスウィンドウ中に、Amazon RDS は DB インスタンスのオペレーティングシステムを最新バージョンに自動的にアップグレードします。

オペレーティングシステム配布アップグレードは必須です。

**a** Note

さまざまなコンプライアンス義務を果たすためには、すべてのオプションおよび必須のアッ プデートを最新の状態に保つことが必要になる場合があります。RDS によって提供されるす べてのアップデートは、メンテナンス期間中に定期的に適用することをお勧めします。

AWS Management Console または AWS CLI を使用すると、オペレーティングシステムのアップグ レードの種類に関する情報を取得できます。

コンソール

AWS Management Console を使用してアップデート情報を取得するには

- 1. AWS Management Console にサインインし、Amazon RDS コンソール [https://](https://console.aws.amazon.com/rds/)  [console.aws.amazon.com/rds/](https://console.aws.amazon.com/rds/) を開きます。
- 2. ナビゲーションペインで、[データベース] を選択し、DB インスタンスを選択します。
- 3. [Maintenance (メンテナンスとバックアップ) を選択します。
- 4. [保留中のメンテナンス] セクションで、オペレーティングシステムのアップデートを検索 し、[説明] の値をチェックします。

AWS Management Console では、次の図に示すように、オペレーティングシステムのディストリ ビューションアップグレードの [説明] が [新しいオペレーティングシステムのアップグレードが可 能] に設定されています。このアップグレードは必須です。

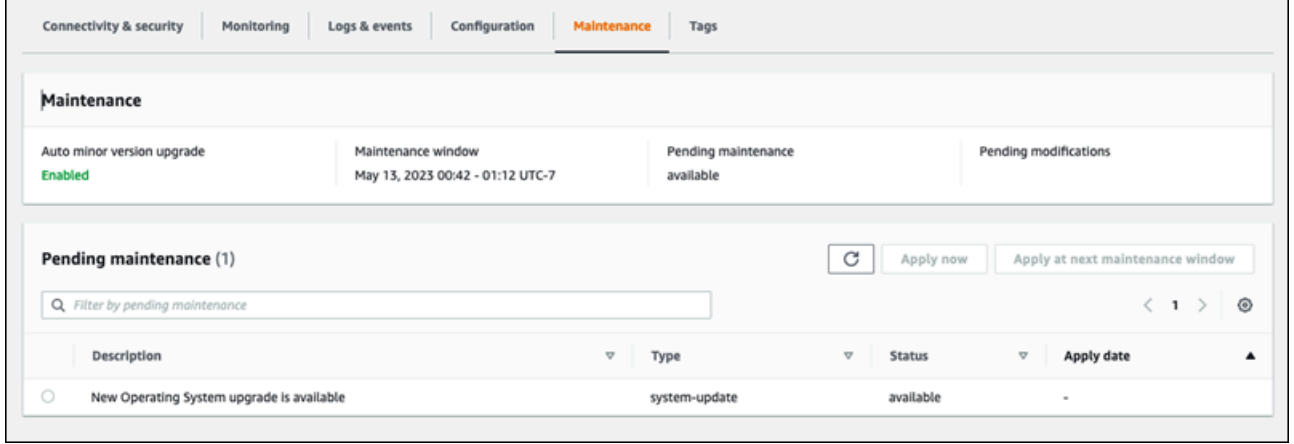

次の図に示すように、オペレーティングシステムパッチの [説明] が [新しいオペレーティングシステ ムパッチが入手可能] に設定されています。

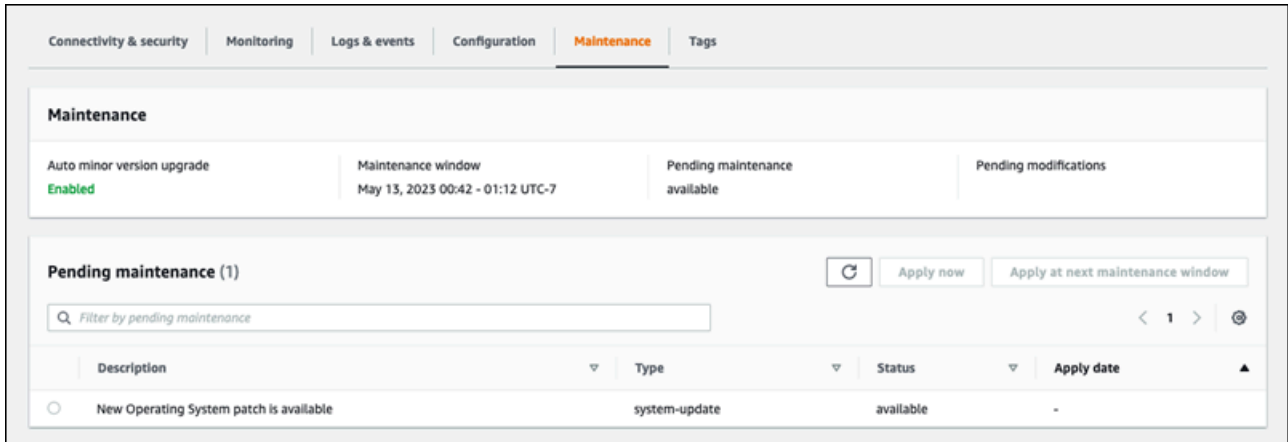

### AWS CLI

{

AWS CLI からアップデート情報を取得するには、[describe-pending-maintenance-actions](https://docs.aws.amazon.com/cli/latest/reference/rds/describe-pending-maintenance-actions.html) コマンドを 使用します。

aws rds describe-pending-maintenance-actions

次の出力は、オペレーティングシステム配布のアップグレードを示しています。

```
 "ResourceIdentifier": "arn:aws:rds:us-east-1:123456789012:db:mydb1", 
 "PendingMaintenanceActionDetails": [
```
{

```
 { 
        "Action": "system-update", 
        "Description": "New Operating System upgrade is available" 
     } 
   ]
}
```
次の出力は、オペレーティングシステムパッチを示しています。

```
 "ResourceIdentifier": "arn:aws:rds:us-east-1:123456789012:db:mydb2", 
   "PendingMaintenanceActionDetails": [ 
     { 
       "Action": "system-update", 
       "Description": "New Operating System patch is available" 
     } 
   ]
}
```
### オペレーティングシステムのアップデートの可用性

オペレーティングシステムのアップデートは、DB エンジンのバージョンと DB インスタンスク ラスに固有です。したがって、DB インスタンスは、異なる時間にアップデートを受信または 要求します。そのエンジンのバージョンとインスタンスクラスに基づいた DB インスタンスに オペレーティングシステムのアップデートがある場合は、アップデートがコンソールに表示さ れます。AWS CLI [describe-pending-maintenance-actions](https://docs.aws.amazon.com/cli/latest/reference/rds/describe-pending-maintenance-actions.html) コマンドを実行するか、または RDS [DescribePendingMaintenanceActions](https://docs.aws.amazon.com/AmazonRDS/latest/APIReference/API_DescribePendingMaintenanceActions.html) API オペレーションを呼び出すことによっても表示できます。 インスタンスでアップデートが利用可能である場合、[DB クラスターのアップデートを適用する](#page-579-0) の手 順に従って OS をアップデートできます。

# Amazon Aurora DB クラスターまたは Amazon Aurora DB インス タンスの再起動

通常はメンテナンス上の理由から、DB クラスターまたはクラスター内の一部のインスタンスを再起 動する必要がある場合があります。例えば、パラメータグループ内のパラメータを変更したり、別の パラメータグループをクラスターに関連付けるとします。このような場合、変更を有効にするには、 クラスターを再起動する必要があります。同様に、クラスター内の 1 つ以上のリーダー DB インス タンスを再起動することもできます。クラスター全体のダウンタイムを最小限に抑えるために、個々 のインスタンスの再起動オペレーションを調整できます。

クラスター内の各 DB インスタンスを再起動するために必要な時間は、再起動時のデータベースアク ティビティによって異なります。また、特定の DB エンジンの復旧プロセスにも依拠します。実用的 であれば、再起動プロセスを開始する前に、その特定のインスタンスのデータベースアクティビティ を減らしてください。そうすることで、データベースの再起動に必要な時間を短縮できます。

クラスター内の各 DB インスタンスは、使用可能な状態にある場合にのみ再起動できます。DB イ ンスタンスは、いくつかの理由で利用できない場合があります。これには、停止状態にあるクラス ター、インスタンスに適用される変更、バージョンアップグレードなどのメンテナンスウィンドウア クションが含まれます。

DB インスタンスを再起動すると、データベースエンジンプロセスが再起動されます。DB インス タンスを再起動すると一時的に機能停止になります。その間、DB インスタンスのステータスは [rebooting] に設定されます。

**a** Note

DB インスタンスが、その関連付けられた DB パラメータグループに対する最新の変更を使 用していない場合、AWS Management Console は、DB パラメータグループのステータス を [再起動の保留中] と表示します。パラメータグループの [再起動の保留中] のステータスに より、次回のメンテナンスウィンドウで自動的に再起動されることはありません。パラメー タの最新の変更を DB インスタンスに適用するには、DB インスタンスを手動で再起動しま す。パラメータグループの詳細については、「[「パラメータグループを使用する」](#page-371-0) 」を参照 してください。

トピック

- [Aurora クラスター内の DB インスタンスの再起動](#page-597-0)
- [読み取り可用性機能のある Aurora クラスターの再起動](#page-598-0)
- [読み取り可用性機能のない Aurora クラスターの再起動](#page-600-0)
- [Aurora クラスターとインスタンスの稼働時間のチェック](#page-601-0)
- [Aurora 再起動オペレーションの例](#page-604-0)

## <span id="page-597-0"></span>Aurora クラスター内の DB インスタンスの再起動

この手順は、Aurora で再起動を実行するときに実行する最も重要なオペレーションです。メンテナ ンス手順の多くでは、特定の順序で 1 つ以上の Aurora DB インスタンスの再起動が関係します。

コンソール

DB インスタンスを再起動するには

- 1. AWS Management Console にサインインし、Amazon RDS コンソール ([https://](https://console.aws.amazon.com/rds/)  [console.aws.amazon.com/rds/](https://console.aws.amazon.com/rds/)) を開きます。
- 2. ナビゲーションペインで、[データベース] を選択し、再起動する DB インスタンスを選択しま す。
- 3. [アクション] で、[再起動] を選択します。

[Reboot DB Instance] ページが表示されます。

4. [Reboot] を選択して DB インスタンスを再起動します。

または、[Cancel] (キャンセル) を選択します。

AWS CLI

AWS CLI を使用して DB インスタンスを再起動するには、[reboot-db-instance](https://docs.aws.amazon.com/cli/latest/reference/rds/reboot-db-instance.html) コマンドを呼び 出します。

#### Example

Linux、macOS、Unix の場合:

```
aws rds reboot-db-instance \ 
     --db-instance-identifier mydbinstance
```
### Windows の場合·

aws rds reboot-db-instance ^

--db-instance-identifier *mydbinstance*

### RDS API

Amazon RDS API を使用して DB インスタンスを再起動するには、[RebootDBInstance](https://docs.aws.amazon.com/AmazonRDS/latest/APIReference/API_RebootDBInstance.html) オペレー ションを呼び出します。

### <span id="page-598-0"></span>読み取り可用性機能のある Aurora クラスターの再起動

読み取り可用性機能があると、プライマリまたはセカンダリクラスター内のリーダーインスタンス を再起動せずに Aurora クラスターのライターインスタンスを再起動できます。そうすることで、ラ イターインスタンスを再起動している間、読み込みオペレーション用にクラスターの高可用性を維 持するのに役立ちます。リーダーインスタンスは後で都合の良いスケジュールで再起動できます。 例えば、本番クラスターの場合、リーダーインスタンスを一度に 1 つずつ再起動し、プライマリイ ンスタンスの再起動が完了した後にのみ開始できます。再起動する各 DB インスタンスについて、 「[Aurora クラスター内の DB インスタンスの再起動」](#page-597-0) の手順に従います。

プライマリ DB クラスターの読み取り可用性機能は Aurora MySQL バージョン 2.10 以降で使用でき ます。セカンダリ DB クラスターの読み取り可用性は Aurora MySQL バージョン 3.06 以降で使用で きます。

Aurora PostgreSQL では、この関数は次のバージョンでデフォルトで使用できます。

- バージョン 15 の 15.2 以降
- バージョン 14 の 14.7 以降
- バージョン 13 の 13.10 以降
- バージョン 12 の 12.14 以降

Aurora PostgreSQL の読み取り可用性機能の詳細については、「[Aurora レプリカの読み取り可用性](#page-2527-0) [の向上](#page-2527-0)」を参照してください。

この機能の前では、プライマリインスタンスを再起動すると、各リーダーインスタンスの再起動が同 時に発生していました。Aurora クラスターで古いバージョンを実行している場合は、代わりに [読み](#page-600-0) [取り可用性機能のない Aurora クラスターの再起動](#page-600-0) の再起動の手順を使用します。

**a** Note

読み取り可用性のある Aurora DB クラスターの再起動動作の変更は、3.06 以前のバージョ ンの Aurora MySQL の Aurora グローバルデータベースでは異なります。Aurora グローバル

データベース内のプライマリクラスターのライターインスタンスを再起動しても、プライマ リクラスター内のリーダーインスタンスは引き続き使用できます。ただし、セカンダリクラ スター内の DB インスタンスは同時に再起動します。 読み取り可用性機能の向上した限定バージョンは、Aurora PostgreSQL バージョン 12.16、13.12、14.9、15.4 以降の、Aurora グローバルデータベースでサポートされていま す。

クラスターパラメータグループを変更した後、頻繁にクラスターを再起動します。パラメータを変更 するには、「[「パラメータグループを使用する」](#page-371-0) 」 の手順に従います。Aurora クラスター内のライ ター DB インスタンスを再起動して、クラスターパラメータに変更を適用するとします。一部または すべてのリーダー DB インスタンスは、古いパラメータ設定を引き続き使用することがあります。た だし、異なるパラメータ設定は、クラスターのデータ整合性には影響しません。データファイルの編 成に影響するクラスターパラメータは、ライター DB インスタンスによってのみ使用されます。

例えば、Aurora MySQL クラスターで、リーダーインスタンスの前に、ライターインスタンスで binlog\_format や innodb\_purge\_threads などのクラスターパラメータを更新できます。ライ ターインスタンスだけがバイナリログを書き込み、元に戻すレコードを消去しています。クエリの SQL ステートメントまたはクエリ出力の解釈方法を変更するパラメータについては、リーダーイン スタンスを直ちに再起動するように注意する必要がある場合があります。これは、クエリ中の予期し ないアプリケーションの動作を回避するために行います。例えば、lower\_case\_table\_names パ ラメータを変更してライターインスタンスを再起動するとします。この場合、リーダーインスタンス は、すべてが再起動されるまで、新しく作成されたテーブルにアクセスできない場合があります。

すべての Aurora MySQL クラスタパラメータのリストについては、[クラスターレベルのパラメータ](#page-1820-0) を参照してください。

すべての Aurora PostgreSQL クラスターパラメータのリストについては[、Aurora PostgreSQL クラ](#page-2869-0) [スターレベルのパラメータ](#page-2869-0) を参照してください。

**1** Tip

Aurora MySQL は、クラスターが高スループットでワークロードを処理している場合、ライ ターインスタンスとともに一部のリーダーインスタンスを再起動することがあります。 フェイルオーバー操作中に、再起動回数が減少することもあります。Aurora MySQL は、 フェイルオーバー中にはライター DB インスタンスとフェイルオーバーターゲットのみを再 起動します。クラスター内の他のリーダー DB インスタンスは、リーダーエンドポイントへ の接続を通じてクエリの処理を続行するために引き続き使用できます。したがって、クラス ター内に複数のリーダー DB インスタンスを持つことで、フェイルオーバー中の可用性を向 上させることができます。

<span id="page-600-0"></span>読み取り可用性機能のない Aurora クラスターの再起動

読み取り可用性機能がない場合、Aurora DB クラスター全体を再起動するには、そのクラスターのラ イター DB インスタンスを再起動します。これを行うには、[「Aurora クラスター内の DB インスタ](#page-597-0) [ンスの再起動](#page-597-0)」の手順に従います。

ライター DB インスタンスを再起動すると、クラスター内の各リーダー DB インスタンスの再起動も 開始されます。これにより、クラスター全体のパラメータの変更がすべての DB インスタンスに同時 に適用されます。ただし、すべての DB インスタンスの再起動により、クラスターのための短時間の 停止が発生します。リーダー DB インスタンスは、ライター DB インスタンスの再起動が完了して利 用可能になるまで利用できません。

この再起動の動作は、Aurora MySQL バージョン 2.9 以前で作成したすべての DB クラスターに適用 されます。

Aurora PostgreSQL の場合、この動作は次のバージョンに適用されます。

- 14.6 以前の 14 バージョン
- 13.9 以前の 13 バージョン
- 12.13 以前の 12 バージョン
- すべての PostgreSQL 11 バージョン

RDS コンソールでは、ライター DB インスタンスは、[Databases] (データベース) ページの [Role] (ロール) 列に [Writer] (ライター) という値を有しています。RDS CLI では、describe-dbclusters コマンドの出力にセクション DBClusterMembers が含まれます。ライター DB インス タンスを表す DBClusterMembers エレメントには、true フィールドの IsClusterWriter の値 があります。

**A** Important

読み取り可用性機能がある場合、Aurora MySQL および Aurora PostgreSQL での再起動の動 作は異なります。通常、ライターインスタンスを再起動する間、リーダー DB インスタンス は引き続き使用できます。その後、都合の良いタイミングでリーダーインスタンスを再起動

できます。一部のリーダーインスタンスを常に使用できるようにする場合は、リーダーイン スタンスを相互に重ならないスケジュールで再起動できます。詳細については、「[読み取り](#page-598-0) [可用性機能のある Aurora クラスターの再起動」](#page-598-0)を参照してください。

# <span id="page-601-0"></span>Aurora クラスターとインスタンスの稼働時間のチェック

Aurora クラスター内の各 DB インスタンスについて、最後の再起動からの時間の長さを確認してモ ニタリングできます。Amazon CloudWatch メトリクス EngineUptime は、DB インスタンスが最 後に起動されてからの秒数をレポートします。このメトリクスをある時点で調べて、DB インスタン スの稼働時間を調べることができます。また、このメトリクスを経時的にモニタリングして、インス タンスが再起動されるタイミングを検出することもできます。

クラスターレベルで EngineUptime メトリクスを調べることもできます。Minimum および Maximum ディメンションは、クラスター内のすべての DB インスタンスの稼働時間の最小値および 最大値をレポートします。クラスター内のリーダーインスタンスが再起動された最近の時期、また は別の理由で再起動された最近の時期を確認するには、Minimum ディメンションを使用してクラス ターレベルのメトリクスをモニタリングします。再起動せずにクラスター内のどのインスタンスが最 長になったかを確認するには、Maximum ディメンションを使用してクラスターレベルのメトリクス をモニタリングします。例えば、設定の変更後に、クラスター内のすべての DB インスタンスが再起 動されたことを確認したい場合があります。

**G** Tip

長期モニタリングでは、クラスターレベルではなく、個々のインスタンスの EngineUptime メトリクスをモニタリングすることをお勧めします。クラスターレベルの EngineUptime メトリクスは、新しい DB インスタンスがクラスターに追加されたときにゼロに設定されま す。このようなクラスターの変更は、Auto Scaling で実行されるようなメンテナンスおよび スケーリングオペレーションの一環として生じる可能性があります。

次の CLI の例は、クラスター内のライターインスタンスとリーダーインスタンスの EngineUptime メトリクスを調べる方法を示しています。この例では、tpch100g という名前のクラスターを使 用しています。このクラスターにはライター DB インスタンス instance-1234 があります。ま た、instance-7448 と instance-6305 の 2 つのリーダー DB インスタンスがあります。

まず、reboot-db-instance コマンドはリーダーインスタンスの 1 つを再起動します。wait コマ ンドは、インスタンスの再起動が完了するまで待機します。

```
$ aws rds reboot-db-instance --db-instance-identifier instance-6305
{ 
     "DBInstance": { 
         "DBInstanceIdentifier": "instance-6305", 
         "DBInstanceStatus": "rebooting",
...
$ aws rds wait db-instance-available --db-instance-id instance-6305
```
CloudWatch get-metric-statistics コマンドは、直近 5 分間の EngineUptime メトリクスを 1 分間隔で調べます。instance-6305 インスタンスの稼働時間はゼロにリセットされ、再びカウン トを開始します。Linux のこの AWS CLI の例では、\$() 変数置換を使用して CLI コマンドに適切な タイムスタンプを挿入します。また、Linux sort コマンドを使用して、メトリクスが収集された時 間で出力を順序付けます。そのタイムスタンプ値は、出力の各行の 3 番目のフィールドです。

```
$ aws cloudwatch get-metric-statistics --metric-name "EngineUptime" \ 
   --start-time "$(date -d '5 minutes ago')" --end-time "$(date -d 'now')" \ 
   --period 60 --namespace "AWS/RDS" --statistics Maximum \ 
  --dimensions Name=DBInstanceIdentifier, Value=instance-6305 --output text \
   | sort -k 3
EngineUptime
DATAPOINTS 231.0 2021-03-16T18:19:00+00:00 Seconds
DATAPOINTS 291.0 2021-03-16T18:20:00+00:00 Seconds
DATAPOINTS 351.0 2021-03-16T18:21:00+00:00 Seconds
DATAPOINTS 411.0 2021-03-16T18:22:00+00:00 Seconds
DATAPOINTS 471.0 2021-03-16T18:23:00+00:00 Seconds
```
クラスター内のインスタンスの 1 つが再起動されたため、クラスターの最小稼働時間はゼロにリ セットされます。クラスター内の少なくとも 1 つの DB インスタンスが利用可能なままであるた め、クラスターの最長稼働時間はリセットされません。

```
$ aws cloudwatch get-metric-statistics --metric-name "EngineUptime" \ 
   --start-time "$(date -d '5 minutes ago')" --end-time "$(date -d 'now')" \ 
   --period 60 --namespace "AWS/RDS" --statistics Minimum \ 
  --dimensions Name=DBClusterIdentifier, Value=tpch100g --output text \
   | sort -k 3
EngineUptime
DATAPOINTS 63099.0 2021-03-16T18:12:00+00:00 Seconds
DATAPOINTS 63159.0 2021-03-16T18:13:00+00:00 Seconds
DATAPOINTS 63219.0 2021-03-16T18:14:00+00:00 Seconds
DATAPOINTS 63279.0 2021-03-16T18:15:00+00:00 Seconds
DATAPOINTS 51.0 2021-03-16T18:16:00+00:00 Seconds
```

```
$ aws cloudwatch get-metric-statistics --metric-name "EngineUptime" \ 
  --start-time "$(date -d '5 minutes ago')" --end-time "$(date -d 'now')" \setminus --period 60 --namespace "AWS/RDS" --statistics Maximum \ 
  --dimensions Name=DBClusterIdentifier, Value=tpch100q --output text \
   | sort -k 3
EngineUptime
DATAPOINTS 63389.0 2021-03-16T18:16:00+00:00 Seconds
DATAPOINTS 63449.0 2021-03-16T18:17:00+00:00 Seconds
DATAPOINTS 63509.0 2021-03-16T18:18:00+00:00 Seconds
DATAPOINTS 63569.0 2021-03-16T18:19:00+00:00 Seconds
DATAPOINTS 63629.0 2021-03-16T18:20:00+00:00 Seconds
```
その後、別の reboot-db-instance コマンドがクラスターのライターインスタンスを再起動しま す。別の wait コマンドは、ライターインスタンスの再起動が終了するまで一時停止します。

```
$ aws rds reboot-db-instance --db-instance-identifier instance-1234
{ 
   "DBInstanceIdentifier": "instance-1234", 
   "DBInstanceStatus": "rebooting",
...
$ aws rds wait db-instance-available --db-instance-id instance-1234
```
これで、ライターインスタンスの EngineUptime メトリクスに、インスタンス instance-1234 が最近再起動されたことが示されます。リーダーインスタンス instance-6305 も、ライターイン スタンスとともに自動的に再起動されました。このクラスターは Aurora MySQL 2.09 を実行してお り、ライターインスタンスが再起動してもリーダーインスタンスの実行は維持されません。

```
$ aws cloudwatch get-metric-statistics --metric-name "EngineUptime" \ 
   --start-time "$(date -d '5 minutes ago')" --end-time "$(date -d 'now')" \ 
   --period 60 --namespace "AWS/RDS" --statistics Maximum \ 
  --dimensions Name=DBInstanceIdentifier, Value=instance-1234 --output text \
   | sort -k 3
EngineUptime
DATAPOINTS 63749.0 2021-03-16T18:22:00+00:00 Seconds
DATAPOINTS 63809.0 2021-03-16T18:23:00+00:00 Seconds
DATAPOINTS 63869.0 2021-03-16T18:24:00+00:00 Seconds
DATAPOINTS 41.0 2021-03-16T18:25:00+00:00 Seconds
DATAPOINTS 101.0 2021-03-16T18:26:00+00:00 Seconds
$ aws cloudwatch get-metric-statistics --metric-name "EngineUptime" \ 
  --start-time "$(date -d '5 minutes ago')" --end-time "$(date -d 'now')" \setminus
```
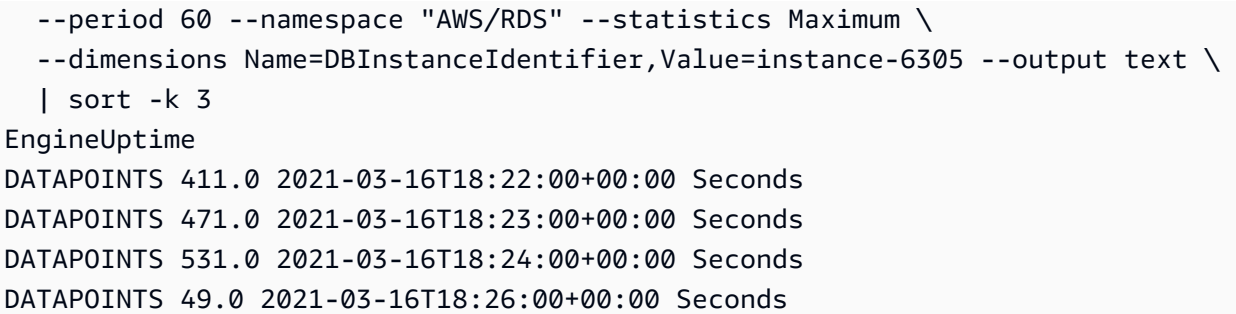

## <span id="page-604-0"></span>Aurora 再起動オペレーションの例

次の Aurora MySQL の例は、Aurora DB クラスター内のリーダーとライター DB インスタンスの再 起動オペレーションのさまざまな組み合わせを示しています。再起動するたびに、SQL クエリはク ラスター内のインスタンスの稼働時間を示します。

トピック

- [Aurora クラスターのライターインスタンスとリーダーインスタンスの検索](#page-604-1)
- [1 つのリーダーインスタンスの再起動](#page-605-0)
- [ライターインスタンスの再起動](#page-606-0)
- [ライターとリーダーの独立した再起動](#page-608-0)
- [Aurora MySQL バージョン 2.10 クラスターへのクラスターパラメータの変更の適用](#page-612-0)

### <span id="page-604-1"></span>Aurora クラスターのライターインスタンスとリーダーインスタンスの検索

複数の DB インスタンスを持つ Aurora MySQL クラスターでは、どれがライターで、どれがリー ダーであるかを知ることが重要です。ライターインスタンスとリーダーインスタンスは、フェイル オーバーオペレーションが発生したときにロールを切り替えることができます。したがって、ライ ターまたはリーダーのインスタンスを必要とするオペレーションを実行する前に、次のようなチェッ クを実行することをお勧めします。この場合、False の IsClusterWriter の値は、リーダーイン スタンス、instance-6305、および instance-7448 を識別します。True の値は、ライターイン スタンス instance-1234 を識別します。

```
$ aws rds describe-db-clusters --db-cluster-id tpch100g \ 
   --query "*[].['Cluster:',DBClusterIdentifier,DBClusterMembers[*].
['Instance:',DBInstanceIdentifier,IsClusterWriter]]" \ 
   --output text
Cluster: tpch100g
```
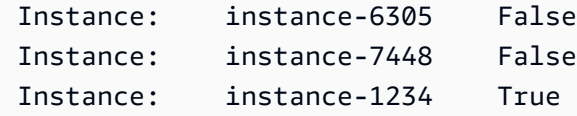

再起動の例を開始する前に、ライターインスタンスの稼働時間は約 1 週間です。この例の SQL クエ リは、MySQL 固有の稼働時間をチェックする方法を示しています。この手法は、データベースアプ リケーションで使用する場合があります。AWS CLI を使用し、両方の Aurora エンジン用に機能する 別のテクニックについては、[Aurora クラスターとインスタンスの稼働時間のチェック](#page-601-0) を参照してく ださい。

```
$ mysql -h instance-7448.a12345.us-east-1.rds.amazonaws.com -P 3306 -u my-user -p
...
mysql> select date_sub(now(), interval variable_value second) "Last Startup", 
     -> time_format(sec_to_time(variable_value),'%Hh %im') as "Uptime" 
     -> from performance_schema.global_status 
     -> where variable_name='Uptime';
+----------------------------+---------+
| Last Startup | Uptime |
+----------------------------+---------+
| 2021-03-08 17:49:06.000000 | 174h 42m|
+----------------------------+---------+
```
<span id="page-605-0"></span>1 つのリーダーインスタンスの再起動

この例では、リーダーの DB インスタンスの 1 つを再起動します。おそらく、このインスタンス は、大きなクエリまたは多数の同時実行接続によってオーバーロードされた可能性があります。ある いは、ネットワークの問題が原因で、ライターインスタンスに遅れた可能性があります。再起動オペ レーションを開始した後、例では、インスタンスが使用可能になるまで一時停止する wait コマンド を使用します。その時点まで、インスタンスの稼働時間は数分です。

```
$ aws rds reboot-db-instance --db-instance-identifier instance-6305
{ 
     "DBInstance": { 
         "DBInstanceIdentifier": "instance-6305", 
         "DBInstanceStatus": "rebooting",
... 
     }
}
$ aws rds wait db-instance-available --db-instance-id instance-6305
$ mysql -h instance-6305.a12345.us-east-1.rds.amazonaws.com -P 3306 -u my-user -p
...
```

```
mysql> select date_sub(now(), interval variable_value second) "Last Startup", 
    -> time format(sec to time(variable value),'%Hh %im') as "Uptime"
    -> from performance schema.global status
     -> where variable_name='Uptime';
+----------------------------+---------+
| Last Startup | Uptime |
+----------------------------+---------+
| 2021-03-16 00:35:02.000000 | 00h 03m |
+----------------------------+---------+
```
リーダーインスタンスを再起動しても、ライターインスタンスの稼働時間には影響しませんでした。 まだ約 1 週間の稼働時間があります。

```
$ mysql -h instance-7448.a12345.us-east-1.rds.amazonaws.com -P 3306 -u my-user -p
...
mysql> select date_sub(now(), interval variable_value second) "Last Startup", 
    -> time format(sec to time(variable value),'%Hh %im') as "Uptime"
     -> from performance_schema.global_status where variable_name='Uptime';
+----------------------------+----------+
| Last Startup | Uptime |
+----------------------------+----------+
| 2021-03-08 17:49:06.000000 | 174h 49m |
+----------------------------+----------+
```
### <span id="page-606-0"></span>ライターインスタンスの再起動

この例では、ライターインスタンスを再起動します。このクラスターは Aurora MySQL バージョン 2.09 を実行しています。Aurora MySQL バージョンが 2.10 より低いため、ライターインスタンスを 再起動すると、クラスター内のリーダーインスタンスも再起動されます。

wait コマンドは再起動が完了するまで一時停止します。これで、そのインスタンスの稼働時間はゼ ロにリセットされます。ライター DB インスタンスとリーダー DB インスタンスでは、再起動オペ レーションにかかる時間が大幅に異なる場合があります。ライターおよびリーダー DB インスタンス は、ロールに応じて異なる種類のクリーンアップオペレーションを実行します。

```
$ aws rds reboot-db-instance --db-instance-identifier instance-1234
{ 
     "DBInstance": { 
         "DBInstanceIdentifier": "instance-1234", 
         "DBInstanceStatus": "rebooting",
...
```

```
 }
}
$ aws rds wait db-instance-available --db-instance-id instance-1234
$ mysql -h instance-1234.a12345.us-east-1.rds.amazonaws.com -P 3306 -u my-user -p
...
mysql> select date sub(now(), interval variable value second) "Last Startup",
     -> time_format(sec_to_time(variable_value),'%Hh %im') as "Uptime" 
     -> from performance_schema.global_status where variable_name='Uptime';
+----------------------------+---------+
| Last Startup | Uptime |
+----------------------------+---------+
| 2021-03-16 00:40:27.000000 | 00h 00m |
+----------------------------+---------+
```
ライター DB インスタンスの再起動後、両方のリーダー DB インスタンスの稼働時間がリセットされ ます。ライターインスタンスを再起動すると、リーダーインスタンスも再起動しました。この動作 は、Aurora PostgreSQL クラスターおよびバージョン 2.10 より前の Aurora MySQL クラスターに適 用されます。

```
$ mysql -h instance-7448.a12345.us-east-1.rds.amazonaws.com -P 3306 -u my-user -p
...
mysql> select date_sub(now(), interval variable_value second) "Last Startup", 
     -> time_format(sec_to_time(variable_value),'%Hh %im') as "Uptime" 
     -> from performance_schema.global_status where variable_name='Uptime';
+----------------------------+---------+
| Last Startup | Uptime |
+----------------------------+---------+
| 2021-03-16 00:40:35.000000 | 00h 00m |
+----------------------------+---------+
$ mysql -h instance-6305.a12345.us-east-1.rds.amazonaws.com -P 3306 -u my-user -p
...
mysql> select date_sub(now(), interval variable_value second) "Last Startup", 
     -> time_format(sec_to_time(variable_value),'%Hh %im') as "Uptime" 
     -> from performance_schema.global_status where variable_name='Uptime';
+----------------------------+---------+
| Last Startup | Uptime |
+----------------------------+---------+
| 2021-03-16 00:40:33.000000 | 00h 01m |
+----------------------------+---------+
```
### <span id="page-608-0"></span>ライターとリーダーの独立した再起動

次の例は、Aurora MySQL バージョン 2.10 を実行するクラスターを示しています。この Aurora MySQL バージョン以降では、すべてのリーダーインスタンスの再起動を行わずにライターインスタ ンスを再起動できます。これにより、ライターインスタンスを再起動しても、クエリを大量に消費す るアプリケーションが停止することはありません。リーダーインスタンスは後で再起動できます。こ れらの再起動は、クエリトラフィックが少ない時に実行できます。リーダーインスタンスを一度に 1 つずつ再起動することもできます。これにより、アプリケーションのクエリアントラフィックのため に、少なくとも 1 つのリーダーインスタンスが常に利用可能になります。

次の例では、Aurora MySQL バージョン cluster-2393 を実行している 5.7.mysql\_aurora.2.10.0 という名前のクラスターを使用しています。 このクラスターには、instance-9404 という名前のライターインスタンス と、instance-6772、instance-2470、instance-5138 という名前の 3 つのリーダーインスタ ンスがあります。

```
$ aws rds describe-db-clusters --db-cluster-id cluster-2393 \
  --query "*[].['Cluster:',DBClusterIdentifier,DBClusterMembers[*].
['Instance:',DBInstanceIdentifier,IsClusterWriter]]" \ 
  --output text
Cluster: cluster-2393
Instance: instance-5138 False
Instance: instance-2470 False
Instance: instance-6772 False
Instance: instance-9404 True
```
uptime コマンドを使用して各データベースインスタンスの mysql の値をチェックすると、各デー タベースインスタンスの稼働時間がほぼ同じであることが表示されます。例えば、instance-5138 の稼働時間は次のとおりです。

```
mysql> SHOW GLOBAL STATUS LIKE 'uptime';
+---------------+-------+
| Variable_name | Value |
+---------------+-------+
| Uptime | 3866 |
+---------------+-------+
```
CloudWatch を使用すると、実際にインスタンスにログインしなくても、対応する稼働時間の情報を 取得できます。これにより、管理者はデータベースをモニタリングできますが、テーブルデータを表 示または変更することはできません。この場合、5 分間の期間を指定し、毎分稼働時間の値をチェッ クします。稼働時間の値の増加は、その期間中にインスタンスが再起動されなかったことを示してい ます。

```
$ aws cloudwatch get-metric-statistics --metric-name "EngineUptime" \ 
  --start-time "$(date -d '5 minutes ago')" --end-time "$(date -d 'now')" --period 60 \setminus --namespace "AWS/RDS" --statistics Minimum --dimensions 
  Name=DBInstanceIdentifier,Value=instance-9404 \ 
   --output text | sort -k 3
EngineUptime
DATAPOINTS 4648.0 2021-03-17T23:42:00+00:00 Seconds
DATAPOINTS 4708.0 2021-03-17T23:43:00+00:00 Seconds
DATAPOINTS 4768.0 2021-03-17T23:44:00+00:00 Seconds
DATAPOINTS 4828.0 2021-03-17T23:45:00+00:00 Seconds
DATAPOINTS 4888.0 2021-03-17T23:46:00+00:00 Seconds
$ aws cloudwatch get-metric-statistics --metric-name "EngineUptime" \ 
  --start-time "$(date -d '5 minutes ago')" --end-time "$(date -d 'now')" --period 60 \setminus --namespace "AWS/RDS" --statistics Minimum --dimensions 
  Name=DBInstanceIdentifier,Value=instance-6772 \ 
   --output text | sort -k 3
EngineUptime
DATAPOINTS 4315.0 2021-03-17T23:42:00+00:00 Seconds
DATAPOINTS 4375.0 2021-03-17T23:43:00+00:00 Seconds
DATAPOINTS 4435.0 2021-03-17T23:44:00+00:00 Seconds
DATAPOINTS 4495.0 2021-03-17T23:45:00+00:00 Seconds
DATAPOINTS 4555.0 2021-03-17T23:46:00+00:00 Seconds
```
ここで、リーダーインスタンス instance-5138 のいずれかを再起動します。再起動後、インスタ ンスが再び利用可能になるまで待機します。5 分間の稼働時間をモニタリングすると、その間に稼働 時間がゼロにリセットされたことがわかります。最新の稼働時間の値は、再起動が完了してから 5 秒後に測定されました。

```
$ aws rds reboot-db-instance --db-instance-identifier instance-5138
{ 
   "DBInstanceIdentifier": "instance-5138", 
   "DBInstanceStatus": "rebooting"
}
$ aws rds wait db-instance-available --db-instance-id instance-5138
\$ aws cloudwatch get-metric-statistics --metric-name "EngineUptime" \setminus--start-time "$(date -d '5 minutes ago')" --end-time "$(date -d 'now')" --period 60 \setminus
```

```
 --namespace "AWS/RDS" --statistics Minimum --dimensions 
  Name=DBInstanceIdentifier,Value=instance-5138 \ 
   --output text | sort -k 3
EngineUptime
DATAPOINTS 4500.0 2021-03-17T23:46:00+00:00 Seconds
DATAPOINTS 4560.0 2021-03-17T23:47:00+00:00 Seconds
DATAPOINTS 4620.0 2021-03-17T23:48:00+00:00 Seconds
DATAPOINTS 4680.0 2021-03-17T23:49:00+00:00 Seconds
DATAPOINTS 5.0 2021-03-17T23:50:00+00:00 Seconds
```
次に、ライターインスタンス instance-9404 の再起動を実行します。ライターインスタンスと リーダーインスタンスの 1 つの稼働時間の値を比較します。これにより、ライターを再起動しても リーダーは再起動されないことがわかります。Aurora MySQL 2.10 より前のバージョンでは、すべ てのリーダーの稼働時間の値はライターと同時にリセットされます。

```
$ aws rds reboot-db-instance --db-instance-identifier instance-9404
{ 
   "DBInstanceIdentifier": "instance-9404", 
   "DBInstanceStatus": "rebooting"
}
$ aws rds wait db-instance-available --db-instance-id instance-9404
$ aws cloudwatch get-metric-statistics --metric-name "EngineUptime" \ 
  --start-time "$(date -d '5 minutes ago')" --end-time "$(date -d 'now')" --period 60 \
   --namespace "AWS/RDS" --statistics Minimum --dimensions 
  Name=DBInstanceIdentifier,Value=instance-9404 \ 
   --output text | sort -k 3
EngineUptime
DATAPOINTS 371.0 2021-03-17T23:57:00+00:00 Seconds
DATAPOINTS 431.0 2021-03-17T23:58:00+00:00 Seconds
DATAPOINTS 491.0 2021-03-17T23:59:00+00:00 Seconds
DATAPOINTS 551.0 2021-03-18T00:00:00+00:00 Seconds
DATAPOINTS 37.0 2021-03-18T00:01:00+00:00 Seconds
$ aws cloudwatch get-metric-statistics --metric-name "EngineUptime" \ 
  --start-time "$(date -d '5 minutes ago')" --end-time "$(date -d 'now')" --period 60 \setminus --namespace "AWS/RDS" --statistics Minimum --dimensions 
  Name=DBInstanceIdentifier,Value=instance-6772 \ 
   --output text | sort -k 3
EngineUptime
DATAPOINTS 5215.0 2021-03-17T23:57:00+00:00 Seconds
DATAPOINTS 5275.0 2021-03-17T23:58:00+00:00 Seconds
DATAPOINTS 5335.0 2021-03-17T23:59:00+00:00 Seconds
```
DATAPOINTS 5395.0 2021-03-18T00:00:00+00:00 Seconds DATAPOINTS 5455.0 2021-03-18T00:01:00+00:00 Seconds

すべてのリーダーインスタンスで、設定パラメータへの変更がライターインスタンスとすべて同じで あることを確認するには、ライターの後にすべてのリーダーインスタンスを再起動します。次の例 は、すべてのリーダーを再起動し、すべてのリーダーが使用可能になるまで待機してから続行しま す。

```
$ aws rds reboot-db-instance --db-instance-identifier instance-6772
\{ "DBInstanceIdentifier": "instance-6772", 
   "DBInstanceStatus": "rebooting"
}
$ aws rds reboot-db-instance --db-instance-identifier instance-2470
{ 
   "DBInstanceIdentifier": "instance-2470", 
   "DBInstanceStatus": "rebooting"
}
$ aws rds reboot-db-instance --db-instance-identifier instance-5138
{ 
   "DBInstanceIdentifier": "instance-5138", 
   "DBInstanceStatus": "rebooting"
}
$ aws rds wait db-instance-available --db-instance-id instance-6772
$ aws rds wait db-instance-available --db-instance-id instance-2470
$ aws rds wait db-instance-available --db-instance-id instance-5138
```
これで、ライター DB インスタンスの稼働時間が最も長いことがわかります。このインスタンスの 稼働時間の値は、モニタリング期間を通じて着実に増加しました。リーダー DB インスタンスはすべ て、リーダーの後に再起動されました。各リーダーが再起動され、その稼働時間がゼロにリセットさ れたモニタリング期間内の時点を確認できます。

```
$ aws cloudwatch get-metric-statistics --metric-name "EngineUptime" \setminus--start-time "$(date -d '5 minutes ago')" --end-time "$(date -d 'now')" --period 60 \setminus --namespace "AWS/RDS" --statistics Minimum --dimensions 
  Name=DBInstanceIdentifier,Value=instance-9404 \ 
   --output text | sort -k 3
EngineUptime
DATAPOINTS 457.0 2021-03-18T00:08:00+00:00 Seconds
```
```
DATAPOINTS 517.0 2021-03-18T00:09:00+00:00 Seconds
DATAPOINTS 577.0 2021-03-18T00:10:00+00:00 Seconds
DATAPOINTS 637.0 2021-03-18T00:11:00+00:00 Seconds
DATAPOINTS 697.0 2021-03-18T00:12:00+00:00 Seconds
$ aws cloudwatch get-metric-statistics --metric-name "EngineUptime" \ 
  --start-time "$(date -d '5 minutes ago')" --end-time "$(date -d 'now')" --period 60 \
   --namespace "AWS/RDS" --statistics Minimum --dimensions 
  Name=DBInstanceIdentifier,Value=instance-2470 \ 
   --output text | sort -k 3
EngineUptime
DATAPOINTS 5819.0 2021-03-18T00:08:00+00:00 Seconds
DATAPOINTS 35.0 2021-03-18T00:09:00+00:00 Seconds
DATAPOINTS 95.0 2021-03-18T00:10:00+00:00 Seconds
DATAPOINTS 155.0 2021-03-18T00:11:00+00:00 Seconds
DATAPOINTS 215.0 2021-03-18T00:12:00+00:00 Seconds
$ aws cloudwatch get-metric-statistics --metric-name "EngineUptime" \ 
  --start-time "$(date -d '5 minutes ago')" --end-time "$(date -d 'now')" --period 60 \setminus --namespace "AWS/RDS" --statistics Minimum --dimensions 
  Name=DBInstanceIdentifier,Value=instance-5138 \ 
   --output text | sort -k 3
EngineUptime
DATAPOINTS 1085.0 2021-03-18T00:08:00+00:00 Seconds
DATAPOINTS 1145.0 2021-03-18T00:09:00+00:00 Seconds
DATAPOINTS 1205.0 2021-03-18T00:10:00+00:00 Seconds
DATAPOINTS 49.0 2021-03-18T00:11:00+00:00 Seconds
DATAPOINTS 109.0 2021-03-18T00:12:00+00:00 Seconds
```
Aurora MySQL バージョン 2.10 クラスターへのクラスターパラメータの変更の適用

次の例では、Aurora MySQL 2.10 クラスター内のすべての DB インスタンスにパラメータの変更を 適用する方法を示します。この Aurora MySQL バージョンでは、ライターインスタンスとすべての リーダーインスタンスを個別に再起動します。

この例では、説明のために MySQL 設定パラメータ lower\_case\_table\_names を使用します。こ のパラメータ設定がライターとリーダーの DB インスタンス間で異なる場合、大文字、または大文字 と小文字が混在した名前で宣言されたテーブルにクエリがアクセスできないことがあります。また は、2 つのテーブル名で異なるのが大文字と小文字のみである場合、クエリが間違ったテーブルにア クセスする可能性があります。

この例では、各インスタンスの IsClusterWriter 属性を調べて、クラスター内のライターインス タンスとリーダーインスタンスを特定する方法を示します。クラスターには cluster-2393 という 名前が付けられています。クラスターには、instance-9404 という名前のライターインスタンス があります。クラスター内のリーダーインスタンスには、instance-5138 と instance-2470 と いう名前が付けられています。

```
$ aws rds describe-db-clusters --db-cluster-id cluster-2393 \
   --query '*[].[DBClusterIdentifier,DBClusterMembers[*].
[DBInstanceIdentifier,IsClusterWriter]]' \ 
   --output text
cluster-2393
instance-5138 False
instance-2470 False
instance-9404 True
```

```
lower_case_table_names パラメータの変更の影響を示すために、2 つの DB クラスターパラ
メータグループを設定します。lower-case-table-names-0 パラメータグループでは、このパラ
メータが 0 に設定されています。lower-case-table-names-1 パラメータグループでは、このパ
ラメータグループが 1 に設定されています。
```

```
$ aws rds create-db-cluster-parameter-group --description 'lower-case-table-names-0' \ 
   --db-parameter-group-family aurora-mysql5.7 \ 
   --db-cluster-parameter-group-name lower-case-table-names-0
{ 
     "DBClusterParameterGroup": { 
         "DBClusterParameterGroupName": "lower-case-table-names-0", 
         "DBParameterGroupFamily": "aurora-mysql5.7", 
         "Description": "lower-case-table-names-0" 
     }
}
$ aws rds create-db-cluster-parameter-group --description 'lower-case-table-names-1' \ 
   --db-parameter-group-family aurora-mysql5.7 \ 
   --db-cluster-parameter-group-name lower-case-table-names-1
{ 
     "DBClusterParameterGroup": { 
         "DBClusterParameterGroupName": "lower-case-table-names-1", 
         "DBParameterGroupFamily": "aurora-mysql5.7", 
         "Description": "lower-case-table-names-1" 
     }
}
```

```
$ aws rds modify-db-cluster-parameter-group \ 
   --db-cluster-parameter-group-name lower-case-table-names-0 \ 
   --parameters 
  ParameterName=lower_case_table_names,ParameterValue=0,ApplyMethod=pending-reboot
{ 
     "DBClusterParameterGroupName": "lower-case-table-names-0"
}
$ aws rds modify-db-cluster-parameter-group \ 
   --db-cluster-parameter-group-name lower-case-table-names-1 \ 
     --parameters 
  ParameterName=lower_case_table_names,ParameterValue=1,ApplyMethod=pending-reboot
{ 
     "DBClusterParameterGroupName": "lower-case-table-names-1"
}
```
 $\,$  lower case <code>table names</code> のデフォルト値は 0 です。このパラメータを設定すると、テーブル foo はテーブル FOO とは区別されます。この例では、パラメータが引き続きデフォルト設定になっ ていることを確認します。その後、名前の大文字と小文字だけが異なる 3 つのテーブルを作成しま す。

```
mysql> create database lctn;
Query OK, 1 row affected (0.07 sec)
mysql> use lctn;
Database changed
mysql> select @@lower_case_table_names;
+--------------------------+
| @@lower_case_table_names |
+--------------------------+
| 0 |
+--------------------------+
mysql> create table foo (s varchar(128));
mysql> insert into foo values ('Lowercase table name foo');
mysql> create table Foo (s varchar(128));
mysql> insert into Foo values ('Mixed-case table name Foo');
mysql> create table FOO (s varchar(128));
mysql> insert into FOO values ('Uppercase table name FOO');
mysql> select * from foo;
```

```
+--------------------------+
| s |
+--------------------------+
| Lowercase table name foo |
+--------------------------+
mysql> select * from Foo;
+---------------------------+
| s |
+---------------------------+
| Mixed-case table name Foo |
+---------------------------+
mysql> select * from FOO;
+--------------------------+
| s |
+--------------------------+
| Uppercase table name FOO |
+--------------------------+
```
次に、DB パラメータグループをクラスターに関連付けて、lower\_case\_table\_names パラメー タを 1 に設定します。この変更は、各 DB インスタンスが再起動された後にのみ有効になります。

```
$ aws rds modify-db-cluster --db-cluster-identifier cluster-2393 \ 
   --db-cluster-parameter-group-name lower-case-table-names-1
\{ "DBClusterIdentifier": "cluster-2393", 
   "DBClusterParameterGroup": "lower-case-table-names-1", 
   "Engine": "aurora-mysql", 
   "EngineVersion": "5.7.mysql_aurora.2.10.0"
}
```
実行する最初の再起動は、ライター DB インスタンスのためのものです。その後、インスタンスが再 び利用可能になるのを待ちます。その時点で、ライターエンドポイントに接続し、ライターインスタ ンスに変更されたパラメータ値があることを確認します。SHOW TABLES コマンドは、データベース に 3 つの異なるテーブルが含まれていることを確認します。ただし、foo、Foo、または FOO とい う名前のテーブルを参照するクエリはすべて、名前がすべて小文字のテーブル foo にアクセスしま す。

- # Rebooting the writer instance
- \$ aws rds reboot-db-instance --db-instance-identifier instance-9404

\$ aws rds wait db-instance-available --db-instance-id instance-9404

これで、クラスターエンドポイントを使用するクエリは、パラメータの変更の影響を示すようにな りました。クエリ内のテーブル名が大文字、小文字、または大文字と小文字の混在のいずれであって も、SQL ステートメントは、名前がすべて小文字のテーブルにアクセスします。

```
mysql> select @@lower_case_table_names;
+--------------------------+
| @@lower_case_table_names |
+--------------------------+
\begin{array}{ccc} \hline \end{array}+--------------------------+
mysql> use lctn;
mysql> show tables;
+----------------+
| Tables_in_lctn |
+----------------+
| FOO |
| Foo |
| foo |
+----------------+
mysql> select * from foo;
+--------------------------+
| s |
+--------------------------+
| Lowercase table name foo |
+--------------------------+
mysql> select * from Foo;
+--------------------------+
\vert s
+--------------------------+
| Lowercase table name foo |
+--------------------------+
mysql> select * from FOO;
+--------------------------+
\vert s
+--------------------------+
| Lowercase table name foo |
```
+--------------------------+

次の例は、前のクエリと同じクエリを示しています。この場合、クエリはリーダーエンドポイントを 使用し、リーダー DB インスタンスの 1 つで実行されます。それらのインスタンスはまだ再起動さ れていません。したがって、lower\_case\_table\_names パラメータのための元の設定が残ってい ます。つまり、クエリは、foo、Foo、および FOO の各テーブルにアクセスできます。

```
mysql> select @@lower_case_table_names;
+--------------------------+
| @@lower_case_table_names |
+--------------------------+
| 0 |
+--------------------------+
mysql> use lctn;
mysql> select * from foo;
+--------------------------+
| s |
+--------------------------+
| Lowercase table name foo |
+--------------------------+
mysql> select * from Foo;
+---------------------------+
| s |
+---------------------------+
| Mixed-case table name Foo |
+---------------------------+
mysql> select * from FOO;
+--------------------------+
| s |
+--------------------------+
| Uppercase table name FOO |
+--------------------------+
```
次に、リーダーインスタンスの 1 つを再起動し、それが再び利用可能になるまで待機します。

```
$ aws rds reboot-db-instance --db-instance-identifier instance-2470
{ 
   "DBInstanceIdentifier": "instance-2470",
```

```
 "DBInstanceStatus": "rebooting"
}
$ aws rds wait db-instance-available --db-instance-id instance-2470
```
instance-2470 のインスタンスエンドポイントに接続している間、クエリは新しいパラメータが 有効であることを示します。

```
mysql> select @@lower_case_table_names;
+--------------------------+
| @@lower_case_table_names |
+--------------------------+
\begin{array}{ccc} \hline \end{array}+--------------------------+
```
この時点で、クラスター内の 2 つのリーダーインスタンスが異なる lower\_case\_table\_names 設 定で実行されています。したがって、クラスターのリーダーエンドポイントへの接続は、予測不可能 なこの設定の値を使用します。もう一方のリーダーインスタンスを直ちに再起動して、両方とも一貫 した設定となるようにすることが重要です。

```
$ aws rds reboot-db-instance --db-instance-identifier instance-5138
{ 
   "DBInstanceIdentifier": "instance-5138", 
   "DBInstanceStatus": "rebooting"
}
$ aws rds wait db-instance-available --db-instance-id instance-5138
```
次の例では、すべてのリーダーインスタンスが lower case table\_names パラメータ 用に同じ設定となっていることを確認します。コマンドは、各リーダーインスタンスの lower\_case\_table\_names 設定値をチェックします。その後、リーダーエンドポイントを使用す る同じコマンドで、リーダーエンドポイントへの各接続でリーダーインスタンスの 1 つが使用され ることが示されますが、どれを使用するのかは予測できません。

```
# Check lower_case_table_names setting on each reader instance.
$ mysql -h instance-5138.a12345.us-east-1.rds.amazonaws.com \
  -u my-user -p -e 'select @@aurora_server_id, @@lower_case_table_names'
+--------------------------+--------------------------+
| @@aurora_server_id | @@lower_case_table_names |
+--------------------------+--------------------------+
| instance-5138 | 1 |
```

```
+--------------------------+--------------------------+
$ mysql -h instance-2470.a12345.us-east-1.rds.amazonaws.com \
  -u my-user -p -e 'select @@aurora_server_id, @@lower_case_table_names'
+--------------------------+--------------------------+
| @@aurora_server_id | @@lower_case_table_names |
+--------------------------+--------------------------+
| instance-2470 | 1 |
+--------------------------+--------------------------+
# Check lower_case_table_names setting on the reader endpoint of the cluster.
$ mysql -h cluster-2393.cluster-ro-a12345.us-east-1.rds.amazonaws.com \ 
  -u my-user -p -e 'select @@aurora_server_id, @@lower_case_table_names'
+--------------------------+--------------------------+
| @@aurora_server_id | @@lower_case_table_names |
+--------------------------+--------------------------+
| instance-5138 | 1 |
+--------------------------+--------------------------+
# Run query on writer instance
$ mysql -h cluster-2393.cluster-a12345.us-east-1.rds.amazonaws.com \
  -u my-user -p -e 'select @@aurora_server_id, @@lower_case_table_names'
+--------------------------+--------------------------+
| @@aurora_server_id | @@lower_case_table_names |
+--------------------------+--------------------------+
| instance-9404 | 1 |
+--------------------------+--------------------------+
```
パラメータの変更をあらゆる場所に適用することで、lower\_case\_table\_names=1 の設定の効果 を確認できます。テーブルが foo、Foo、FOO のいずれとして参照されるかによって、クエリは名前 を foo に変換し、各場合で同じテーブルにアクセスします。

```
mysql> use lctn;
mysql> select * from foo;
+--------------------------+
| s |
+--------------------------+
| Lowercase table name foo |
+--------------------------+
```
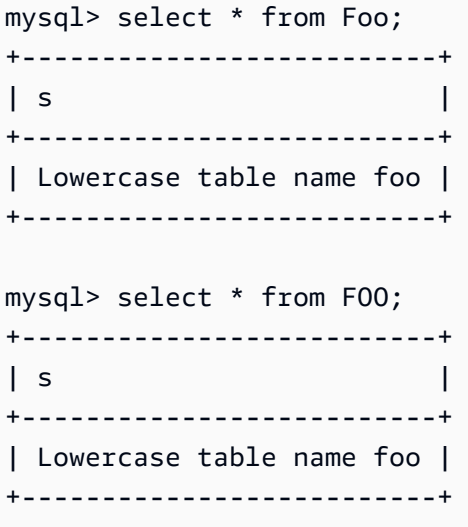

# Aurora DB クラスターと DB インスタンスを削除する

Aurora DB クラスターは、不要になったときに削除できます。クラスターを削除すると、すべての データとともにクラスターボリュームが削除されます。クラスターを削除する前に、データをスナッ プショットとして保存できます。後でスナップショットを復元することで、削除したクラスターと同 じデータを含む、新しいクラスターを作成できます。

クラスター自体と、そのクラスターに含まれるデータを保持しながら、クラスターから DB インスタ ンスのみを削除することもできます。DB インスタンスを削除すると、クラスターがビジー状態でな い場合や、複数の DB インスタンスのためにコンピューティング容量を必要としていない場合の料金 を削減できます。

トピック

- [Aurora DB クラスターの削除](#page-621-0)
- [Aurora クラスターの削除保護](#page-629-0)
- [停止した Aurora クラスターの削除](#page-630-0)
- [リードレプリカである Aurora MySQL クラスターの削除](#page-630-1)
- [クラスター削除時の最終スナップショット](#page-630-2)
- [Aurora DB クラスターからの DB インスタンスの削除](#page-631-0)

### <span id="page-621-0"></span>Aurora DB クラスターの削除

Aurora には、DB クラスターを削除するための、単一的なステップによるメソッドは用意されていま せん。設計上のこの選択は、誤ってデータを喪失したり、アプリケーションをオフラインにしたり するのを防ぐことを目的としています。Aurora アプリケーションは一般的にミッションクリティカ ルであり、高い可用性を必要とします。したがって Auroraでは、DB インスタンスの追加と削除によ り、クラスターの容量を簡単に拡張および縮小できるようにしています。クラスター自体を削除する には、個別の削除を行う必要があります。

クラスターからすべての DB インスタンスを削除してから、クラスター自体を削除する場合は、次の 一般的な手順に従います。

1. クラスター内のリーダーインスタンスをすべて削除します[。Aurora DB クラスターからの DB イ](#page-631-0) [ンスタンスの削除](#page-631-0) にある手順を実行します。

クラスターにリーダーインスタンスがある場合、いずれかのインスタンスを削除すると、クラス ターのコンピューティング容量が削減されるだけです。初期にリーダーインスタンスを削除する

と、プロシージャ全体でクラスターが使用可能なまま、不要なフェールオーバー操作は実行され なくなります。

2. クラスターからライターインスタンスを削除します。再度[、Aurora DB クラスターからの DB イ](#page-631-0) [ンスタンスの削除](#page-631-0) の手順を使用します。

すべての DB インスタンスを削除した後も、クラスターとそれに関連付けられたクラスターボ リュームはそのまま残ります。

- 3. DB クラスターを削除する
	- AWS Management Console クラスターを選択し、[アクション] から [削除] を選択します。 後で必要になった場合に備えて、以下のオプションを選択してクラスターのデータを保存でき ます。
		- クラスターボリュームの最終スナップショットを作成します。デフォルト設定では、最終ス ナップショットを作成します。
		- 自動バックアップの保持 デフォルト設定では、自動バックアップを保持しません。

**a** Note

Aurora Serverless v1 DB クラスターの自動バックアップは保持されません。

また、Aurora はユーザーに対し、クラスターを削除することの確認も促します。

- CLI と API delete-db-cluster CLI コマンドまたは DeleteDBCluster API オペレー ションを呼び出します。後で必要になった場合に備えて、以下のオプションを選択してクラス ターのデータを保存できます。
	- クラスターボリュームの最終スナップショットを作成します。
	- 自動バックアップの保持

**a** Note

Aurora Serverless v1 DB クラスターの自動バックアップは保持されません。

トピック

- [空の Aurora クラスターの削除](#page-623-0)
- [単一の DB インスタンスを使用している Aurora クラスターの削除](#page-624-0)
- [複数の DB インスタンスを持つ Aurora クラスターの削除](#page-626-0)

Aurora DB クラスターの削除 591

# <span id="page-623-0"></span>空の Aurora クラスターの削除

AWS Management Console、AWS CLI、または Amazon RDS API を使用して、空の DB クラスター を削除できます。

#### **G** Tip

クラスターを DB インスタンスがない状態で維持すると、クラスターの CPU 料金を発生さ せずにデータを保持できます。クラスターに 1 つ以上の新しい DB インスタンスを作成する ことで、クラスターの使用をすぐに再開できます。関連付けられた DB インスタンスがない 場合でも、クラスターに対しては Aurora 固有の管理操作を実行できます。ただ、データに アクセスしたり、DB インスタンスへの接続を必要とするオペレーションを実行したりする ことはできません。

コンソール

DB クラスターを削除するには

- 1. AWS Management Console にサインインし、Amazon RDS コンソール ([https://](https://console.aws.amazon.com/rds/)  [console.aws.amazon.com/rds/](https://console.aws.amazon.com/rds/)) を開きます。
- 2. ナビゲーションペインで、[データベース] を選択して、削除する DB クラスターを選択します。
- 3. [アクション] で、[削除] を選択します。
- 4. DB クラスターの最終 DB スナップショットを作成するには、「最終スナップショットを作成し ますか」を選択します。これはデフォルトの設定です。
- 5. 最終スナップショットの作成を選択した場合は、[Final snapshot name (最終スナップショット 名)] を入力します。
- 6. 自動バックアップを保持するには、[Retain automated backups (自動バックアップの保持)] を選 択します。これはデフォルトの設定ではありません。
- 7. ボックスに「**delete me**」と入力します。
- 8. [削除] を選択します。

CLI

AWS CLI を使用して、空の Aurora DB クラスターを削除するには[、delete-db-cluster](https://docs.aws.amazon.com/cli/latest/reference/rds/delete-db-cluster.html) コマンドを呼 び出します。

空のクラスター deleteme-zero-instances は、開発およびテストにのみ使用されるもので、重 要なデータを保持していないと想定できます。この場合、クラスターを削除する際に、クラスターボ リュームのスナップショットを保存しておく必要はありません。次に、クラスターが DB インスタン スを含んでおらず、また最終スナップショットを作成せず、自動バックアップを保持せずに、この空 のクラスターを削除する場合の例を示します。

```
$ aws rds describe-db-clusters --db-cluster-identifier deleteme-zero-instances --output 
 text \ 
   --query '*[].["Cluster:",DBClusterIdentifier,DBClusterMembers[*].
["Instance:",DBInstanceIdentifier,IsClusterWriter]]
Cluster: deleteme-zero-instances
$ aws rds delete-db-cluster --db-cluster-identifier deleteme-zero-instances \ 
   --skip-final-snapshot \ 
   --delete-automated-backups
{ 
   "DBClusterIdentifier": "deleteme-zero-instances", 
   "Status": "available", 
   "Engine": "aurora-mysql"
}
```
RDS API

Amazon RDS API を使用して空の Aurora DB クラスターを削除するには[、DeleteDBCluster](https://docs.aws.amazon.com/AmazonRDS/latest/APIReference/API_DeleteDBCluster.html) オペ レーションを呼び出します。

<span id="page-624-0"></span>単一の DB インスタンスを使用している Aurora クラスターの削除

DB クラスターで削除保護が有効になっている場合でも、最後の DB インスタンスを削除できます。 この場合、DB クラスター自体は存続し、データは保持されます。クラスターに新しい DB インスタ ンスをアタッチすることで、再度データにアクセスできます。

次に、クラスターにまだ DB インスタンスが関連付けられているために、delete-db-cluster コマンドが機能しない場合の例を示します。このクラスターには、ライター DB インスタン スが 1 つあります。クラスター内の DB インスタンスを確認するには、各インスタンスの IsClusterWriter 属性をチェックします。クラスターには、0 個または 1 個のライター DB イン スタンスを保持することができます。値が true であれば、それがライター DB インスタンスであ ることを意味します。値が false であれば、それがリーダー DB インスタンスであることを意味し ます。リーダー DB インスタンスの場合は、0 もしくは 1 個以上の複数を、クラスターで保持できま す。この場合、delete-db-instance コマンドを使用してライター DB インスタンスを削除しま

す。DB インスタンスが deleting 状態になれば、その時点でクラスターも削除できます。この例 では、クラスターに保持する価値のあるデータが含まれていないと仮定しています。そのため、クラ スターボリュームのスナップショットを作成したり、自動バックアップを保存したりしません。

```
$ aws rds delete-db-cluster --db-cluster-identifier deleteme-writer-only --skip-final-
snapshot
An error occurred (InvalidDBClusterStateFault) when calling the DeleteDBCluster 
 operation: 
   Cluster cannot be deleted, it still contains DB instances in non-deleting state.
$ aws rds describe-db-clusters --db-cluster-identifier deleteme-writer-only \ 
   --query '*[].[DBClusterIdentifier,Status,DBClusterMembers[*].
[DBInstanceIdentifier,IsClusterWriter]]'
\Gamma\Gamma "deleteme-writer-only", 
         "available", 
        \Gamma [ 
                 "instance-2130", 
                 true 
 ] 
         ] 
    \mathbf{I}]
$ aws rds delete-db-instance --db-instance-identifier instance-2130
{ 
   "DBInstanceIdentifier": "instance-2130", 
   "DBInstanceStatus": "deleting", 
   "Engine": "aurora-mysql"
}
$ aws rds delete-db-cluster --db-cluster-identifier deleteme-writer-only \ 
   --skip-final-snapshot \ 
   --delete-automated-backups
{ 
   "DBClusterIdentifier": "deleteme-writer-only", 
   "Status": "available", 
   "Engine": "aurora-mysql"
}
```
### <span id="page-626-0"></span>複数の DB インスタンスを持つ Aurora クラスターの削除

クラスターに含まれる DB インスタンスが複数ある場合、それらは通常、1 つのライターインスタン スと 1 つ以上のリーダーインスタンスで構成されます。リーダーインスタンスは、ライターインス タンスで問題が発生した場合にそれを引き継ぐためにスタンバイ状態を取ることで、高可用性を支援 しています。また、リーダーインスタンスを使用して、ライターインスタンスにオーバーヘッドを追 加せずに、読み取り回数が多いワークロードを処理するようにクラスターをスケールアップすること もできます。

複数のリーダー DB インスタンスを保持するクラスターを削除するには、まずリーダーインスタンス を削除した上で、ライターインスタンスを削除します。ライターインスタンスを削除しても、クラス ターとそのデータは所定の位置に残ります。クラスターは別のアクションで削除します。

- Aurora DB インスタンスを削除する手順については、[「Aurora DB クラスターからの DB インスタ](#page-631-0) [ンスの削除](#page-631-0)」を参照してください。
- Aurora クラスター内のライター DB インスタンスを削除する手順については、「[単一の DB イン](#page-624-0) [スタンスを使用している Aurora クラスターの削除」](#page-624-0)を参照してください。
- 空の Aurora クラスターを削除する手順については、「[空の Aurora クラスターの削除](#page-623-0)」を参照し てください。

この CLI 例では、ライター DB インスタンスに加え、1 つのリーダー DB インスタンスを含むクラス ターを削除する方法を示します。describe-db-clusters の出力により、instance-7384 がラ イターインスタンスであり、instance-1039 リーダーインスタンスであることが確認できます。 この例のような場合、リーダーインスタンスがまだ存在している間にライターインスタンスを削除す ると、フェールオーバー操作が発生するため、リーダーインスタンスを初期に削除します。そのイン スタンス自体も削除する予定がある場合は、リーダーインスタンスをライターに昇格させても意味が ありません。また、これらの db.t2.small インスタンスは開発とテストにのみ使用されると仮定 しているため、削除操作では最終スナップショットをスキップし、自動バックアップを保持しませ ん。

\$ aws rds delete-db-cluster --db-cluster-identifier *deleteme-writer-and-reader* --skipfinal-snapshot

An error occurred (InvalidDBClusterStateFault) when calling the DeleteDBCluster operation:

Cluster cannot be deleted, it still contains DB instances in non-deleting state.

```
$ aws rds describe-db-clusters --db-cluster-identifier deleteme-writer-and-reader --
output text \ 
   --query '*[].["Cluster:",DBClusterIdentifier,DBClusterMembers[*].
["Instance:",DBInstanceIdentifier,IsClusterWriter]]
Cluster: deleteme-writer-and-reader
Instance: instance-1039 False
Instance: instance-7384 True
$ aws rds delete-db-instance --db-instance-identifier instance-1039
{ 
   "DBInstanceIdentifier": "instance-1039", 
   "DBInstanceStatus": "deleting", 
   "Engine": "aurora-mysql"
}
$ aws rds delete-db-instance --db-instance-identifier instance-7384
\mathcal{L} "DBInstanceIdentifier": "instance-7384", 
   "DBInstanceStatus": "deleting", 
   "Engine": "aurora-mysql"
}
$ aws rds delete-db-cluster --db-cluster-identifier deleteme-writer-and-reader \ 
   --skip-final-snapshot \ 
   --delete-automated-backups
{ 
   "DBClusterIdentifier": "deleteme-writer-and-reader", 
   "Status": "available", 
   "Engine": "aurora-mysql"
}
```
次の例は、ライター DB インスタンスと複数のリーダー DB インスタンスを含む DB クラスターを削 除する方法を示しています。ここでは、describe-db-clustersコマンドからの簡潔な出力を使用 して、ライターとリーダーインスタンスそれぞれに関するレポートを取得します。繰り返しますが、 ライター DB インスタンスを削除する前に、すべてのリーダー DB インスタンスを削除する必要があ ります。リーダー DB インスタンスを削除する順序は任意です。

複数の DB インスタンスを持つこのクラスターには、保存する価値のあるデータが含まれている と考えられます。したがって、作成するスナップショットの詳細を設定するために、この例の delete-db-cluster コマンドには --no-skip-final-snapshot パラメータと --final-dbsnapshot-identifier パラメータが含まれています。また、自動バックアップを保持するため の --no-delete-automated-backups パラメータも含まれています。

```
$ aws rds describe-db-clusters --db-cluster-identifier deleteme-multiple-readers --
output text \ 
   --query '*[].["Cluster:",DBClusterIdentifier,DBClusterMembers[*].
["Instance:",DBInstanceIdentifier,IsClusterWriter]]
Cluster: deleteme-multiple-readers
Instance: instance-1010 False
Instance: instance-5410 False
Instance: instance-9948 False
Instance: instance-8451 True
$ aws rds delete-db-instance --db-instance-identifier instance-1010
{ 
   "DBInstanceIdentifier": "instance-1010", 
   "DBInstanceStatus": "deleting", 
   "Engine": "aurora-mysql"
}
$ aws rds delete-db-instance --db-instance-identifier instance-5410
{ 
   "DBInstanceIdentifier": "instance-5410", 
   "DBInstanceStatus": "deleting", 
   "Engine": "aurora-mysql"
}
$ aws rds delete-db-instance --db-instance-identifier instance-9948
\{ "DBInstanceIdentifier": "instance-9948", 
   "DBInstanceStatus": "deleting", 
   "Engine": "aurora-mysql"
}
$ aws rds delete-db-instance --db-instance-identifier instance-8451
{ 
   "DBInstanceIdentifier": "instance-8451", 
   "DBInstanceStatus": "deleting", 
   "Engine": "aurora-mysql"
}
$ aws rds delete-db-cluster --db-cluster-identifier deleteme-multiple-readers \ 
   --no-delete-automated-backups \ 
   --no-skip-final-snapshot \ 
   --final-db-snapshot-identifier deleteme-multiple-readers-final-snapshot
{
```

```
 "DBClusterIdentifier": "deleteme-multiple-readers", 
   "Status": "available", 
   "Engine": "aurora-mysql"
}
```
次に、要求されたスナップショットが Aurora により作成されたことを、確認する方法の例を示しま す。deleteme-multiple-readers-final-snapshot 識別子を指定することで、特定のスナッ プショットの詳細を要求できます。deleteme-multiple-readers クラスター識別子を指定する ことで、削除されたクラスターのすべてのスナップショットのレポートを取得することもできます。 これらのコマンドはどちらも、同じスナップショットに関する情報を返しています。

```
$ aws rds describe-db-cluster-snapshots \ 
   --db-cluster-snapshot-identifier deleteme-multiple-readers-final-snapshot
{ 
     "DBClusterSnapshots": [ 
         { 
              "AvailabilityZones": [], 
             "DBClusterSnapshotIdentifier": "deleteme-multiple-readers-final-snapshot", 
              "DBClusterIdentifier": "deleteme-multiple-readers", 
              "SnapshotCreateTime": "11T01:40:07.354000+00:00", 
             "Engine": "aurora-mysql",
...
$ aws rds describe-db-cluster-snapshots --db-cluster-identifier deleteme-multiple-
readers
{ 
     "DBClusterSnapshots": [ 
         { 
             "AvailabilityZones": [], 
             "DBClusterSnapshotIdentifier": "deleteme-multiple-readers-final-snapshot", 
             "DBClusterIdentifier": "deleteme-multiple-readers", 
              "SnapshotCreateTime": "11T01:40:07.354000+00:00", 
             "Engine": "aurora-mysql",
...
```
# <span id="page-629-0"></span>Aurora クラスターの削除保護

削除保護が有効になっているクラスターは削除できません。そのクラスター内の DB インスタンスは 削除が可能ですが、クラスター自体は削除できません。これにより、クラスターボリュームに保存さ れたすべてのデータが、誤って削除されることを防止できます。コンソール、AWS CLI、あるいは

RDS APIを使用して DB クラスターを削除しようとした場合でも、クラスターに対しては、削除保護 が Aurora により強制的に適用されます。

AWS Management Console を使用して本稼働 DB クラスターを作成する場合は、デフォルトで削除 保護は有効です。ただし、AWS CLI または API を使用してクラスターを作成する場合は、デフォル トで削除保護が無効になります。削除保護を有効または無効にしても、停止は発生しません。クラス ターを削除できるようにするには、クラスターの設定を変更し、削除保護を無効にします。削除保護 のオン/オフの切り替えの詳細については、[「コンソール、CLI、API を使用した DB クラスターの変](#page-457-0) [更](#page-457-0)」を参照してください。

**a** Tip

すべての DB インスタンスが削除された後でも、クラスター内に新しい DB インスタンスを 作成することで、データに再びアクセスできます。

### <span id="page-630-0"></span>停止した Aurora クラスターの削除

状態が stopped となっているクラスターは削除できません。この場合は、クラスターを削除する前 にクラスターを起動します。詳細については、「[Aurora DB クラスターの開始](#page-426-0)」を参照してくださ い。

<span id="page-630-1"></span>リードレプリカである Aurora MySQL クラスターの削除

Aurora MySQL では、以下の条件の両方に該当した場合、DB クラスター内の DB インスタンスを削 除できません。

• DB クラスターは別の Aurora DB クラスターのリードレプリカです。

• DB インスタンスは、DB クラスター内の唯一のインスタンスです。

この場合に DB インスタンスを削除するには、まず DB クラスターを昇格させます。そうすれば、 リードレプリカではなくなります。昇格が完了したら、DB クラスター内の最終 DB インスタンスを 削除できます。詳細については、「[AWS リージョン 間での Amazon Aurora MySQL DB クラスター](#page-1626-0) [のレプリケーション](#page-1626-0)」を参照してください。

### <span id="page-630-2"></span>クラスター削除時の最終スナップショット

このセクションでは、Aurora クラスターを削除する際に最終スナップショットを作成するかどうか を選択する方法の例を示します。最終スナップショットを作成することを選択した場合でも、そこ

で指定した名前と同じ名前の既存のスナップショットが存在する場合には、このオペレーションは エラーとともに停止します。この場合、スナップショットの詳細を調査し、それが現在の状態に対応 しているものかどうか、または古いスナップショットのものかどうかを確認します。既存のスナップ ショットに、保存すべき最新のデータが含まれていない場合は、スナップショットの名前を変更した 上で再試行するか、[最終スナップショット] パラメータに別の名前を設定します。

### <span id="page-631-0"></span>Aurora DB クラスターからの DB インスタンスの削除

クラスター全体を削除するプロセスの一環として、Aurora DB クラスターから DB インスタンスを削 除できます。クラスターに一定数の DB インスタンスが含まれている場合、クラスターを削除するに は、各 DB インスタンスを削除していく必要があります。クラスターを実行したままの状態で、クラ スターから 1 つ以上のリーダーインスタンスを削除することもできます。コンピューティング容量 とそれに関連する料金を削減するために、ビジー状態ではないクラスターで、これを行うことができ ます。

DB インスタンスを削除するには、インスタンスの名前を指定します。

AWS Management Console、AWS CLI、RDS API を使用して DB インスタンスを削除できます。

#### **a** Note

Aurora レプリカが削除されるとそのインスタンスエンドポイントは直ちに削除され、Aurora レプリカも読み込みエンドポイントから削除されます。削除中の Aurora レプリカで実行さ れているステートメントがある場合は、削除までに 3 分の猶予期間があります。既存のス テートメントは、猶予期間中に終了する場合があります。猶予期間が終了すると、Aurora レ プリカはシャットダウンし、削除されます。

Aurora DB クラスターの場合、DB インスタンスを削除しても、クラスター全体が必ずしも削除され るとは限りません。Aurora クラスターがビジーでない状態で、そのクラスター内の DB インスタン スを削除すると、コンピューティング容量とそれに関連する料金を削減できます。1 個または 0 個の DB インスタンスを持つ Aurora クラスターでの特殊な状況については、「[単一の DB インスタンス](#page-624-0) [を使用している Aurora クラスターの削除」](#page-624-0)および「[空の Aurora クラスターの削除](#page-623-0)」を参照してく ださい。

**a** Note

削除保護が有効になっている DB クラスターを削除することはできません。詳細について は、「[Aurora クラスターの削除保護](#page-629-0)」を参照してください。

DB クラスターの設定を変更することで、削除保護を無効にできます。詳細については、 「[Amazon Aurora DB クラスターの変更」](#page-457-1)を参照してください。

コンソール

DB クラスター内の DB インスタンスを削除するには

- 1. AWS Management Console にサインインし、Amazon RDS コンソール ([https://](https://console.aws.amazon.com/rds/)  [console.aws.amazon.com/rds/](https://console.aws.amazon.com/rds/)) を開きます。
- 2. ナビゲーションペインで、[データベース] を選択し、削除する DB インスタンスを選択します。
- 3. [アクション] で、[削除] を選択します。
- 4. ボックスに「**delete me**」と入力します。
- 5. [削除] を選択します。

AWS CLI

AWS CLI を使用して DB インスタンスを削除するには、[delete-db-instance](https://docs.aws.amazon.com/cli/latest/reference/rds/delete-db-instance.html) コマンドを呼び出して --db-instance-identifier 値を指定します。

#### Example

Linux、macOS、Unix の場合:

```
aws rds delete-db-instance \ 
     --db-instance-identifier mydbinstance
```
Windows の場合:

```
aws rds delete-db-instance ^ 
     --db-instance-identifier mydbinstance
```
### RDS API

Amazon RDS API を使用して DB インスタンスを削除するには、 [DeleteDBInstance](https://docs.aws.amazon.com/AmazonRDS/latest/APIReference/API_DeleteDBInstance.html) オペレーション を呼び出して、DBInstanceIdentifier パラメータを指定します。

### **a** Note

DB インスタンスのステータスが deleting の場合、その CA 認定の値は、RDS コンソー ルにも、AWS CLI コマンドまたは RDS API オペレーションの出力にも表示されません。CA 認定の詳細については、「[SSL/TLS を使用した DB クラスターへの接続の暗号化」](#page-3979-0)を参照し てください。

# Amazon RDS リソースのタグ付け

Amazon RDS タグを使用して Amazon RDS リソースにメタデータを追加できます。タグを使用し て、データベースインスタンス、スナップショット、Aurora クラスターなどに関する独自の表記を 追加できます。そうすることで、Amazon RDS リソースを文書化することができます。また、自動 メンテナンスの手順でタグを使用することもできます。

特に、これらのタグは IAM ポリシーで使用できます。これらを使用して、RDS リソースへのアクセ スを管理したり、RDS リソースに適用できるアクションを制御したりできます。また、これらのタ グを使用して、類似のリソースの費用をグループ化することで、コストを追跡できます。

次の Amazon RDS リソースにタグ付けができます。

- DB インスタンス
- DB クラスター
- DB クラスターエンドポイント
- リードレプリカ
- DB スナップショット
- DB クラスタースナップショット
- リザーブド DB インスタンス
- イベントサブスクリプション
- DB オプショングループ
- DB パラメータグループ
- DB クラスターのパラメータグループ
- DB サブネットグループ
- RDS プロキシ
- RDS Proxy エンドポイント
- ブルー/グリーンデプロイ
- ゼロ ETL 統合 (プレビュー)

#### **a** Note

現在、AWS Management Console を使用して、RDS プロキシおよび RDS プロキシエンド ポイントにタグ付けすることはできません。

#### トピック

- [Amazon RDS リソースタグの概要](#page-635-0)
- [IAM でのアクセスコントロールのタグ使用](#page-636-0)
- [タグを使用した請求明細レポートの作成](#page-636-1)
- [タグの追加、リスト化、削除](#page-637-0)
- [AWS タグエディタの使用](#page-641-0)
- [DB クラスタースナップショットへのタグのコピー](#page-641-1)
- [チュートリアル: タグを使用して、停止する Aurora DB クラスターを指定します](#page-642-0)

## <span id="page-635-0"></span>Amazon RDS リソースタグの概要

グリーン環境の設定を指定します。Amazon RDS タグは、Amazon RDS リソースを定義してその リソースに関連付ける名前と値のペアです。その名前はキーと呼ばれます。キーの値の指定は省略 可能です。タグを使用して、Amazon RDS リソースに任意の情報を割り当てることができます。 例えば、タグキーを使用してカテゴリを定義し、タグ値をそのカテゴリのアイテムにすることがで きます。例えば、「project」というタグキーと「Salix」というタグ値を定義することができます。 この場合、これらは Amazon RDS リソースが Salix プロジェクトに割り当てられていることを示し ています。また、environment=test や environment=production などのタグキーを使用し て Amazon RDS リソースがテスト用であるか本番稼働用であるかを示すこともできます。Amazon RDS リソースに関連付けられているメタデータの追跡が簡単になるように、一貫した一連のタグ キーを使用することをお勧めします。

さらに、IAM ポリシーで条件を使用して、AWS リソースへのアクセスをそのリソースのタグに基 づき制御できます。これを行うには、グローバル条件キー aws:ResourceTag/*tag-key* を使用し ます。詳細については、「AWS Identity and Access Management ユーザーガイド」の[「AWS のリ](https://docs.aws.amazon.com/IAM/latest/UserGuide/access_tags.html#access_tags_control-resources) [ソースへのアクセスの制御](https://docs.aws.amazon.com/IAM/latest/UserGuide/access_tags.html#access_tags_control-resources)」をご参照ください。

各 Amazon RDS リソースにはタグセットがあり、それぞれの Amazon RDS リソースに割り当てら れているすべてのタグが含まれています。タグセットには最大 50 個のタグを含めることができ、 空にすることもできます。既存のリソースタグと同じキーを持つタグを RDS リソースに追加した場 合、既存の値は新しい値によって上書きされます。

AWS は、タグに意味を適用しません。タグは文字列として厳密に解釈されます。RDS は DB インス タンスまたはその他の RDS リソースにタグを設定できます。タグ設定は、リソースの作成時に使用 するオプションによって異なります。例えば、Amazon RDS によって DB インスタンスが本稼働用 またはテスト用であることを示すタグが追加されることがあります。

- タグキーは、必須のタグ名です。文字列値は、1~128 文字の Unicode 文字です。aws: または rds: をプレフィックスとして使用することはできません。文字列には、一連の Unicode 文字、数 字、空白、「\_」、「.」、「:」、「/」、「=」、「+」、「-」、「@」 (Java 正規表現: "^([\\p{L}\ \p{Z}\\p{N}\_.:/=+\\-@]\*)") のみ使用できます。
- タグ値は、タグの省略可能な文字列値です。文字列値は、1~256 文字の Unicode 文字です。 文字列には、一連の Unicode 文字、数字、空白、「\_」、「.」、「:」、「/」、「=」、「+」、 「-」、「@」 (Java 正規表現: "^([\\p{L}\\p{Z}\\p{N}\_.:/=+\\-@]\*)") のみ使用できます。

値はタグセット内で一意である必要はなく、null を指定できます。例えば、project=Trinity と cost-center=Trinity のタグセット内に 1 つのキーと値のペアを使用できます。

AWS Management Console、AWS CLI、または Amazon RDS API を使用して、Amazon RDS リ ソースに対してタグを追加、一覧表示、削除できます。CLI または API を使用するときは、操作する RDS リソースの Amazon リソースネーム (ARN) を指定する必要があります。ARN の作成の詳細に ついては、「[Amazon RDS 用 ARN の構築」](#page-646-0)を参照してください。

タグは承認用にキャッシュに格納されます。そのため、Amazon RDS リソースに対するタグの追加 や更新には数分かかることがあります。

## <span id="page-636-0"></span>IAM でのアクセスコントロールのタグ使用

IAM ポリシーでタグを使用して Amazon RDS リソースへのアクセスを管理できるようになりまし た。また、タグを使用して、Amazon RDS リソースに適用できるアクションを制御できます。

IAM ポリシーでタグ付きリソースへのアクセスを管理する方法については、「[Amazon Aurora での](#page-4001-0) [Identity and Access Management](#page-4001-0)」を参照してください。

### <span id="page-636-1"></span>タグを使用した請求明細レポートの作成

また、タグを使用して、類似のリソースの費用をグループ化することで、コストを追跡できます。

タグを使用して、自分のコスト構造を反映するように AWS 請求書を整理します。そのためには、サ インアップして、タグキー値が含まれた AWS アカウント の請求書を取得する必要があります。次 に、結合したリソースのコストを見るには、同じタグキー値のリソースに従って請求書情報を整理し ます。例えば、複数のリソースに特定のアプリケーション名のタグを付け、請求情報を整理すること で、複数のサービスを利用しているアプリケーションの合計コストを確認することができます。詳細 については、AWS Billingユーザーガイド の「[コスト配分タグの使用」](https://docs.aws.amazon.com/awsaccountbilling/latest/aboutv2/cost-alloc-tags.html)をご参照ください。

#### **a** Note

DB クラスター スナップショットにタグを追加できますが、請求書にはこのグループが反映 されません。

コスト配分タグを DB クラスタースナップショットに適用するには、タグを親 DB クラス ターにアタッチし、親クラスターがスナップショットと同じ AWS リージョン に存在する必 要があります。孤立したスナップショットのコストは、タグのない単一の項目に集約されま す。

## <span id="page-637-0"></span>タグの追加、リスト化、削除

次の手順では、DB インスタンスおよび Aurora DB クラスターに関連するリソースに対して一般的な タグ付け操作を実行する方法を示しています。

コンソール

Amazon RDS リソースにタグを追加するプロセスはすべてのリソースで同様です。以下の手順で は、Amazon RDS DB インスタンスにタグを付加する方法を示します。

DB インスタンスにタグを追加するには

- 1. AWS Management Console にサインインし、Amazon RDS コンソール ([https://](https://console.aws.amazon.com/rds/)  [console.aws.amazon.com/rds/](https://console.aws.amazon.com/rds/)) を開きます。
- 2. ナビゲーションペインで、[データベース] を選択します。

[Filter databases (データベースのフィルター)] ペインで DB インスタンスの一覧をフィ ルターするには、[Filter databases (データベースのフィルター)] のテキスト文字列を入 力します。その文字列を含む DB インスタンスのみが表示されます。

- 3. タグ付けする DB インスタンスの名前を選択して、その詳細を表示します。
- 4. 詳細セクションで、下にスクロールし、[タグ] を選択します。
- 5. 追加] を選択します。[タグの追加] ウィンドウが表示されます。

**a** Note

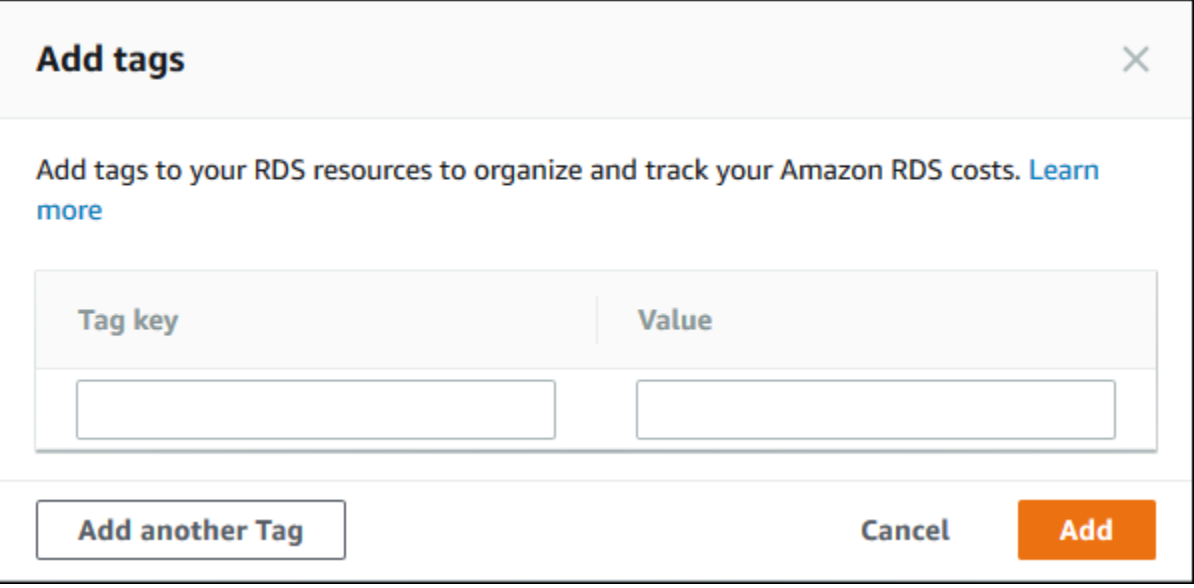

- 6. [タグキー] と [値] の値を入力します。
- 7. 別のタグを追加するには、[別のタグを追加] を選択し、[タブキー] と [値] の値を入力します。

このステップを必要な回数繰り返します。

8. 追加] を選択します。

DB インスタンスからタグを削除するには

- 1. AWS Management Console にサインインし、Amazon RDS コンソール ([https://](https://console.aws.amazon.com/rds/)  [console.aws.amazon.com/rds/](https://console.aws.amazon.com/rds/)) を開きます。
- 2. ナビゲーションペインで、[データベース] を選択します。

**a** Note

[Filter databases (データベースのフィルター)] ペインで DB インスタンスの一覧をフィ ルターするには、[Filter databases (データベースのフィルター)] ボックスにテキスト文 字列を入力します。その文字列を含む DB インスタンスのみが表示されます。

- 3. DB インスタンスの名前を選択して、その詳細を表示します。
- 4. 詳細セクションで、下にスクロールし、[タグ] を選択します。
- 5. 削除するタグを選択します。

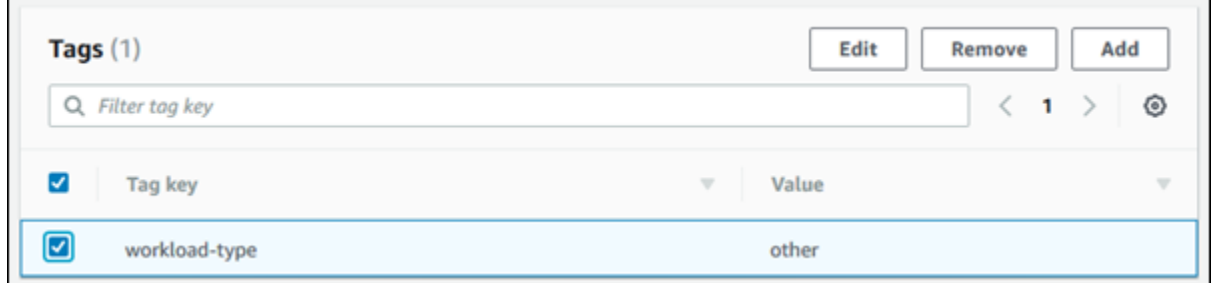

6. [削除] を選択し、[Delete tags] (タグの削除) ウィンドウから [削除] を選択します。

AWS CLI

AWS CLI を使用して DB インスタンスのタグを追加、一覧表示、または削除できます。

- Amazon RDS リソースに 1 つ以上のタグを追加するには、AWS CLI コマンド [add-tags-to](https://docs.aws.amazon.com/cli/latest/reference/rds/add-tags-to-resource.html)[resource](https://docs.aws.amazon.com/cli/latest/reference/rds/add-tags-to-resource.html) を使用します。
- Amazon RDS リソースのタグを一覧表示するには、AWS CLI コマンド [list-tags-for](https://docs.aws.amazon.com/cli/latest/reference/rds/list-tags-for-resource.html)[resource](https://docs.aws.amazon.com/cli/latest/reference/rds/list-tags-for-resource.html) を使用します。
- Amazon RDS リソースから 1 つ以上のタグを削除するには、AWS CLI コマンド [remove-tags](https://docs.aws.amazon.com/cli/latest/reference/rds/remove-tags-from-resource.html)[from-resource](https://docs.aws.amazon.com/cli/latest/reference/rds/remove-tags-from-resource.html) を使用します。

必要な ARN を作成する方法の詳細については、「[Amazon RDS 用 ARN の構築」](#page-646-0)を参照してくださ い。

RDS API

Amazon RDS API を使用して DB インスタンスのタグを追加、一覧表示、または削除できます。

- Amazon RDS リソースにタグを追加するには、[AddTagsToResource](https://docs.aws.amazon.com/AmazonRDS/latest/APIReference/API_AddTagsToResource.html) オペレーションを使用しま す。
- Amazon RDS リソースに割り当てられているタグを一覧表示するには、[ListTagsForResource](https://docs.aws.amazon.com/AmazonRDS/latest/APIReference/API_ListTagsForResource.html) を使用します。
- Amazon RDS リソースからタグを削除するには、[RemoveTagsFromResource](https://docs.aws.amazon.com/AmazonRDS/latest/APIReference/API_RemoveTagsFromResource.html) オペレーションを 使用します。

必要な ARN を作成する方法の詳細については、「[Amazon RDS 用 ARN の構築」](#page-646-0)を参照してくださ い。

### Amazon RDS API を使用して XML を操作する場合、タグでは以下のスキーマを使用します。

```
<Tagging> 
     <TagSet> 
          <Tag> 
               <Key>Project</Key> 
               <Value>Trinity</Value> 
         </Tag>
          <Tag> 
               <Key>User</Key> 
              <Value>Jones</Value> 
         </Tag>
     </TagSet>
</Tagging>
```
以下の表に示しているのは、使用可能な XML タグとその特性のリストです。キーと値では大文字と 小文字が区別されます。例えば、project=Trinity と PROJECT=Trinity は 2 つの別個のタグです。

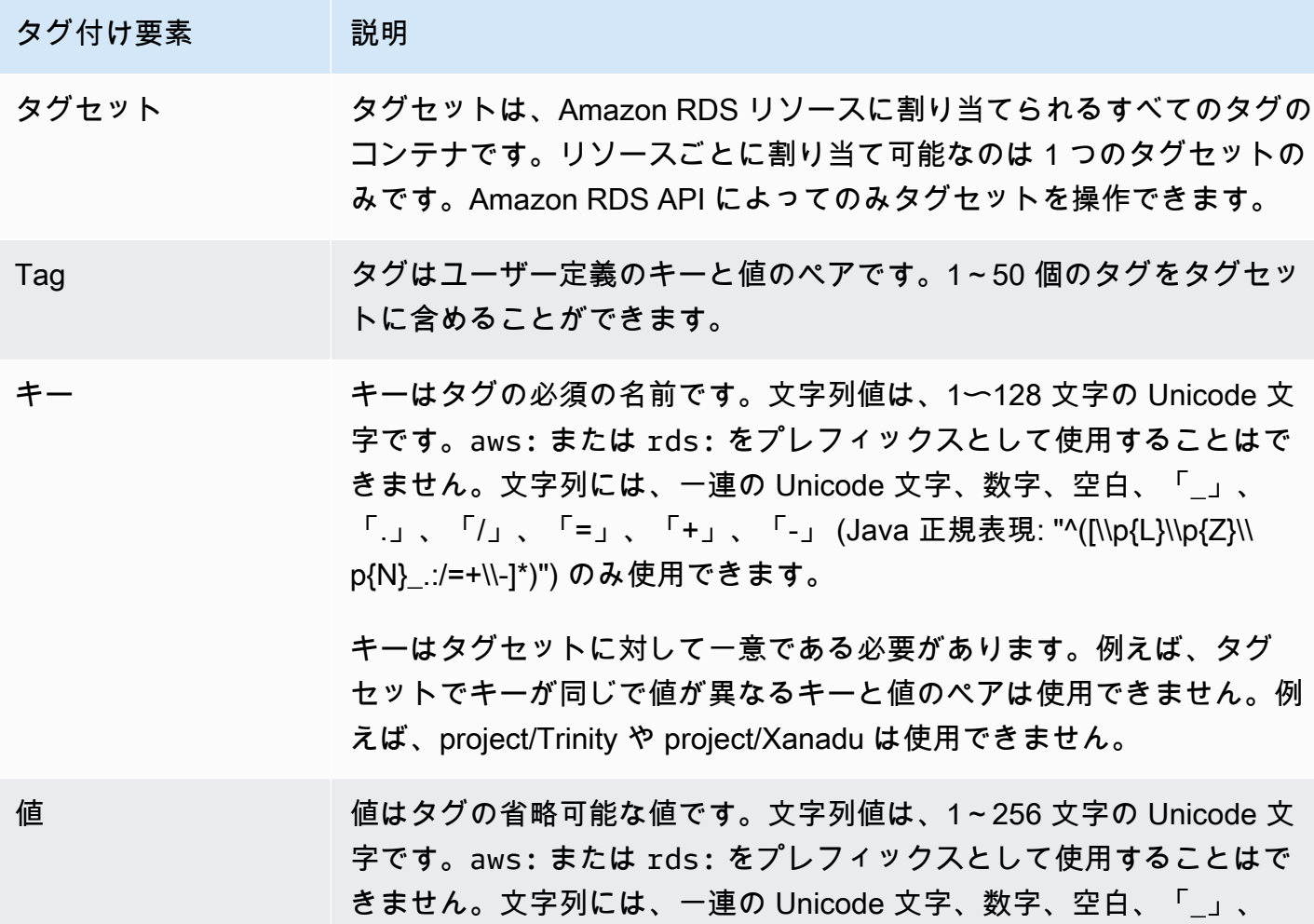

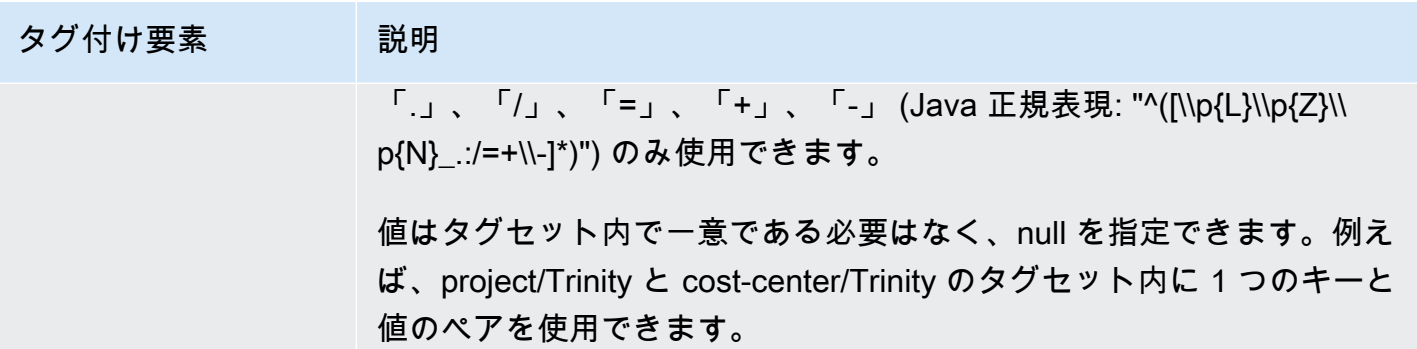

## <span id="page-641-0"></span>AWS タグエディタの使用

AWS Management Console タグエディタを使用して、AWS で RDS リソースのタグを参照および編 集できます。詳細については、AWS リソースグループユーザーガイドの[タグエディタを](https://docs.aws.amazon.com/ARG/latest/userguide/tag-editor.html)参照してく ださい。

<span id="page-641-1"></span>DB クラスタースナップショットへのタグのコピー

DB クラスターを作成または復元するときに、DB クラスターのタグを DB クラスターのスナップ ショットにコピーするように指定できます。タグをコピーすると、DB スナップショットとソース DB クラスターのメタデータが確実に一致するようになります。また、DB スナップショットとソー ス DB クラスターのアクセスポリシーが確実に一致するようになります。タグは、デフォルトではコ ピーされません。

次のアクションでタグが DB スナップショットにコピーされるように指定できます。

- DB クラスターの作成。
- DB クラスターを復元します。
- リードレプリカの作成。
- DB クラスターのスナップショットのコピー。

**a** Note

場合によっては、[create-db-snapshot](https://docs.aws.amazon.com/cli/latest/reference/rds/create-db-snapshot.html) AWS CLI コマンドの --tags パラメータに値を含め ることができます。または、[CreateDBSnapshot](https://docs.aws.amazon.com/AmazonRDS/latest/APIReference/API_CreateDBSnapshot.html) API オペレーションに少なくとも 1 つのタ グを指定することもできます。このような場合、RDS はソース DB インスタンスから新しい DB スナップショットにタグをコピーしません。この機能は、ソース DB インスタンスの --

copy-tags-to-snapshot (CopyTagsToSnapshot) オプションが有効になっている場合 でも、適用されます。

このアプローチを使用すると、DB スナップショットから DB インスタンスのコピーを作 成できます。この方法では、新しい DB インスタンスに適用されないタグを追加する必要 がなくなります。DB スナップショットは、AWS CLIcreate-db-snapshotコマンド (ま たはCreateDBSnapshot RDS API オペレーション) を使用して作成します。DB スナップ ショットを作成した後、このトピックで説明しているように、タグを追加することができま す。

# <span id="page-642-0"></span>チュートリアル: タグを使用して、停止する Aurora DB クラスターを指定 します

開発環境またはテスト環境で多数の Aurora DB クラスターを作成するとします。これらのクラス ターをすべて数日間保持する必要があります。一部のクラスターは、夜間にテストを実施します。他 のクラスターは、夜間に停止し、翌日に再び開始することができます。次の例では、夜間の停止に適 したクラスターにタグを割り当てる方法を示しています。次に、この例では、スクリプトがそのタグ を持つクラスターを検出し、それらのクラスターを停止する方法を示しています。この例では、キー と値のペアでの値の部分は重要ではありません。stoppable タグが存在するということは、クラス ターがこのユーザー定義プロパティを持っていることを示します。

停止する Aurora DB クラスターを指定するには

1. 停止可能として指定するクラスターの ARN を決めます。

タグ付け用のコマンドと API は、ARN で使用できます。そうすることで、AWS リージョ ン、AWS アカウント、および同様の短い名前を持つ可能性のあるさまざまなタイプのリソース 間でシームレスに機能できます。クラスターで動作する CLI コマンドでは、クラスター ID の代 わりに ARN を指定できます。*dev-test-cluster* は、独自のクラスターの名前に置き換えま す。ARN パラメータを使用する後続のコマンドでは、独自のクラスターの ARN を置き換えま す。ARN には、独自の AWS アカウント ID と、クラスターが配置されている AWS リージョン の名前が含まれます。

\$ aws rds describe-db-clusters --db-cluster-identifier *dev-test-cluster* \ --query "\*[].{DBClusterArn:DBClusterArn}" --output text arn:aws:rds:us-east-1:123456789:cluster:dev-test-cluster

2. このクラスターにタグ stoppable を追加します。

このタグの名前を選択します。このアプローチにより、すべての関連情報を名前にエンコードす る命名規則を考案する必要がなくなります。このような規則では、DB インスタンス名または他 のリソースの名前に情報をエンコードすることができます。この例では、タグが存在するか存在 しないかの属性として扱うため、Value= パラメータの --tags 部分を省略します。

```
$ aws rds add-tags-to-resource \ 
   --resource-name arn:aws:rds:us-east-1:123456789:cluster:dev-test-cluster \ 
   --tags Key=stoppable
```
3. タグがクラスターに存在することを確認します。

これらのコマンドは、クラスターのタグ情報を JSON 形式およびタブ区切りのテキストで取得 します。

```
$ aws rds list-tags-for-resource \ 
   --resource-name arn:aws:rds:us-east-1:123456789:cluster:dev-test-cluster
{ 
     "TagList": [ 
        \sqrt{ } "Key": "stoppable", 
              "Value": "" 
         } 
     ]
}
$ aws rds list-tags-for-resource \ 
   --resource-name arn:aws:rds:us-east-1:123456789:cluster:dev-test-cluster --output 
  text
TAGLIST stoppable
```
4. stoppable に指定されているすべてのクラスターを停止するには、すべてのクラスターのリス トを準備します。リストをループし、各クラスターが関連する属性でタグ付けされているかどう かを確認します。

この Linux の例では、シェルスクリプトを使用してクラスター ARN のリストを一時ファイルに 保存し、クラスターごとに CLI コマンドを実行します。

```
$ aws rds describe-db-clusters --query "*[].[DBClusterArn]" --output text >/tmp/
cluster_arns.lst
$ for arn in $(cat /tmp/cluster_arns.lst)
do
```

```
 match="$(aws rds list-tags-for-resource --resource-name $arn --output text | grep 
  'TAGLIST\tstoppable')" 
   if [[ ! -z "$match" ]] 
   then 
       echo "Cluster $arn is tagged as stoppable. Stopping it now."
# Note that you can specify the full ARN value as the parameter instead of the 
  short ID 'dev-test-cluster'. 
       aws rds stop-db-cluster --db-cluster-identifier $arn 
  fi
done
Cluster arn:aws:rds:us-east-1:123456789:cluster:dev-test-cluster is tagged as 
 stoppable. Stopping it now.
{ 
     "DBCluster": { 
         "AllocatedStorage": 1, 
         "AvailabilityZones": [ 
             "us-east-1e", 
             "us-east-1c", 
             "us-east-1d" 
         ], 
         "BackupRetentionPeriod": 1, 
         "DBClusterIdentifier": "dev-test-cluster", 
         ...
```
このようなスクリプトを 1 日の終わりに実行して、重要でないクラスターが停止していることを確 認できます。cron などのユーティリティを使用してジョブのスケジュールを組み、毎晩そのような 確認を実行することもできます。例えば、一部のクラスターが誤って実行されたままになった場合に これを行うことができます。ここでは、確認するクラスターのリストを準備するコマンドを微調整で きます。

次のコマンドは、クラスターのリストを生成しますが、available 状態のクラスターのみを生成し ます。スクリプトでは、すでに停止しているクラスターを無視できます。これは、stopped または stopping などのステータス値が異なるためです。

```
$ aws rds describe-db-clusters \ 
   --query '*[].{DBClusterArn:DBClusterArn,Status:Status}|[?Status == `available`]|[].
{DBClusterArn:DBClusterArn}' \ 
   --output text
arn:aws:rds:us-east-1:123456789:cluster:cluster-2447
arn:aws:rds:us-east-1:123456789:cluster:cluster-3395
```
arn:aws:rds:us-east-1:123456789:cluster:dev-test-cluster arn:aws:rds:us-east-1:123456789:cluster:pg2-cluster

### **G** Tip

タグを割り当てて、それらのタグを持つクラスターを検索して、他の方法でコストを削減す ることができます。例えば、開発とテストに使用される Aurora DB クラスターのシナリオ を考えてみましょう。ここでは、一部のクラスターを 1 日の終わりに削除するか、読み取り DB インスタンスを 1 日の終わりに削除するように指定することができます。あるいは、使 用率が低いと予想される時間帯に DB インスタンスを小さな DB インスタンスクラスに変更 するように指定することもできます。

# Amazon RDS の Amazon リソースネーム (ARN) の使用

Amazon Web Services で作成されたリソースは、Amazon リソースネーム (ARN) によってそれぞれ 一意に識別されます。特定の Amazon RDS オペレーションでは、ARN を指定して、Amazon RDS リソースを一意に識別する必要があります。例えば、RDS DB インスタンスのリードレプリカを作 成する場合、ソース DB インスタンスの ARN を指定する必要があります。

# <span id="page-646-0"></span>Amazon RDS 用 ARN の構築

Amazon Web Services で作成されたリソースは、Amazon リソースネーム (ARN) によってそれぞれ 一意に識別されます。次の構文を使用して Amazon RDS リソースの ARN を構築できます。

arn:aws:rds:*<region>*:*<account number>*:*<resourcetype>*:*<name>*

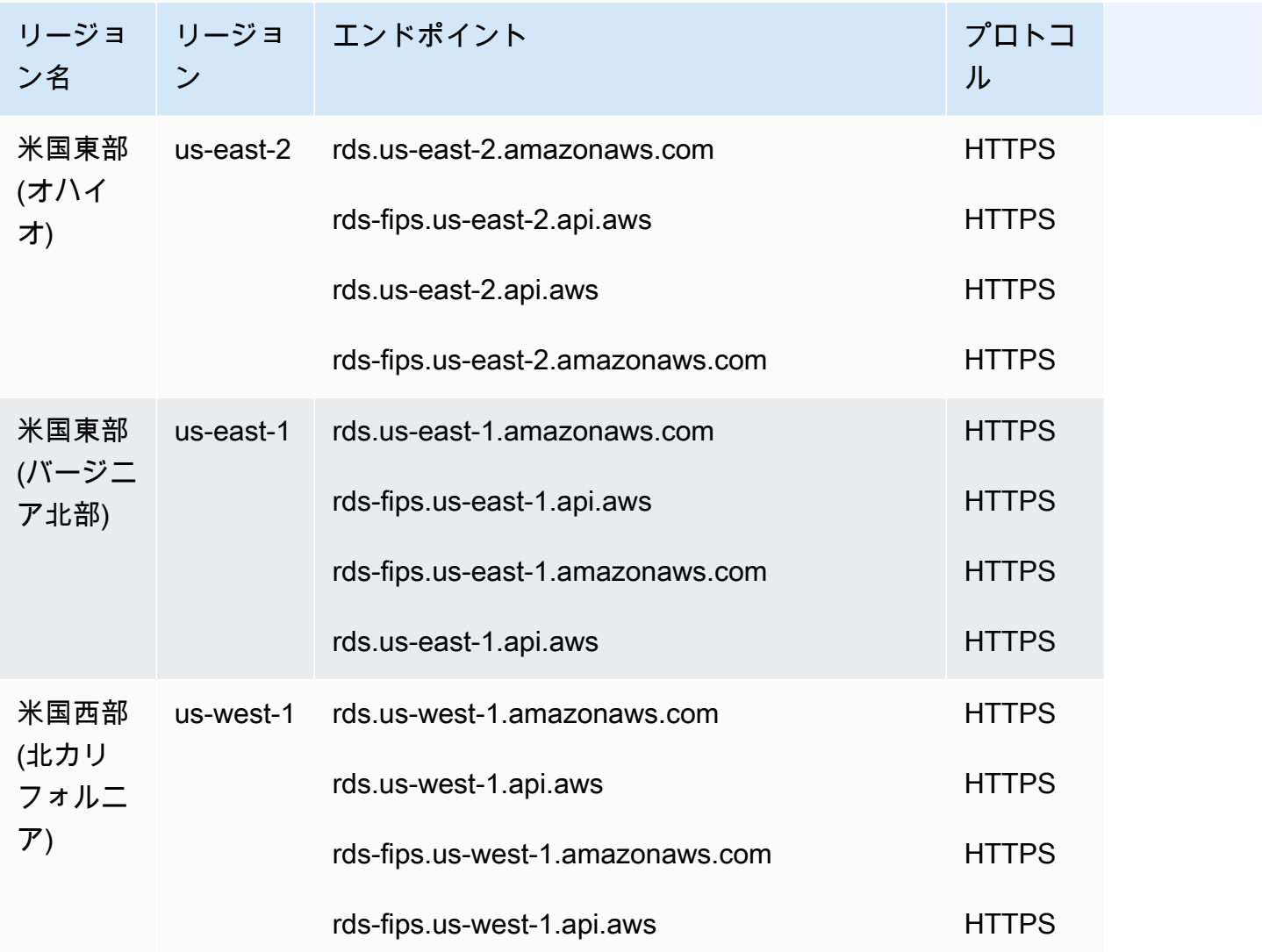

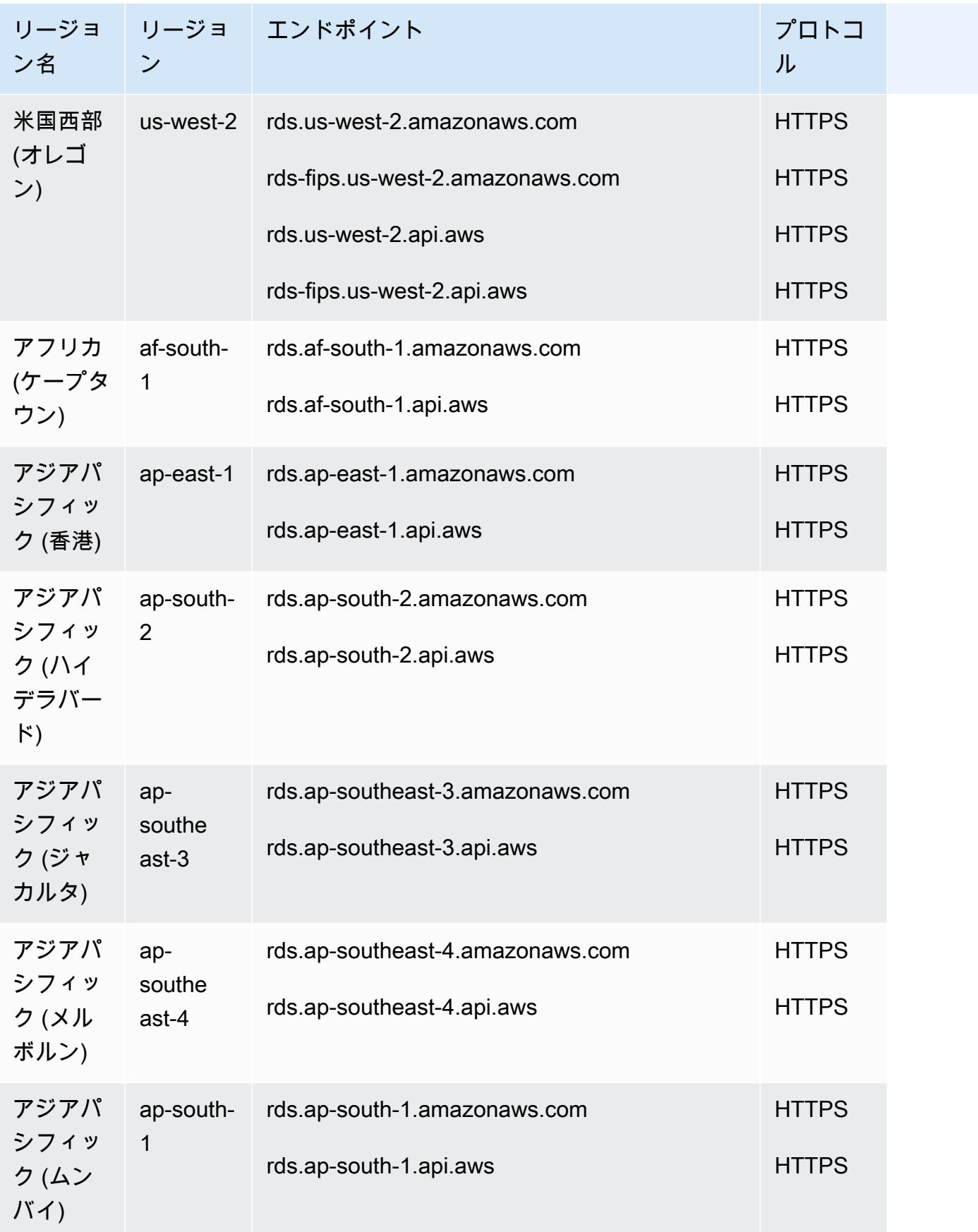
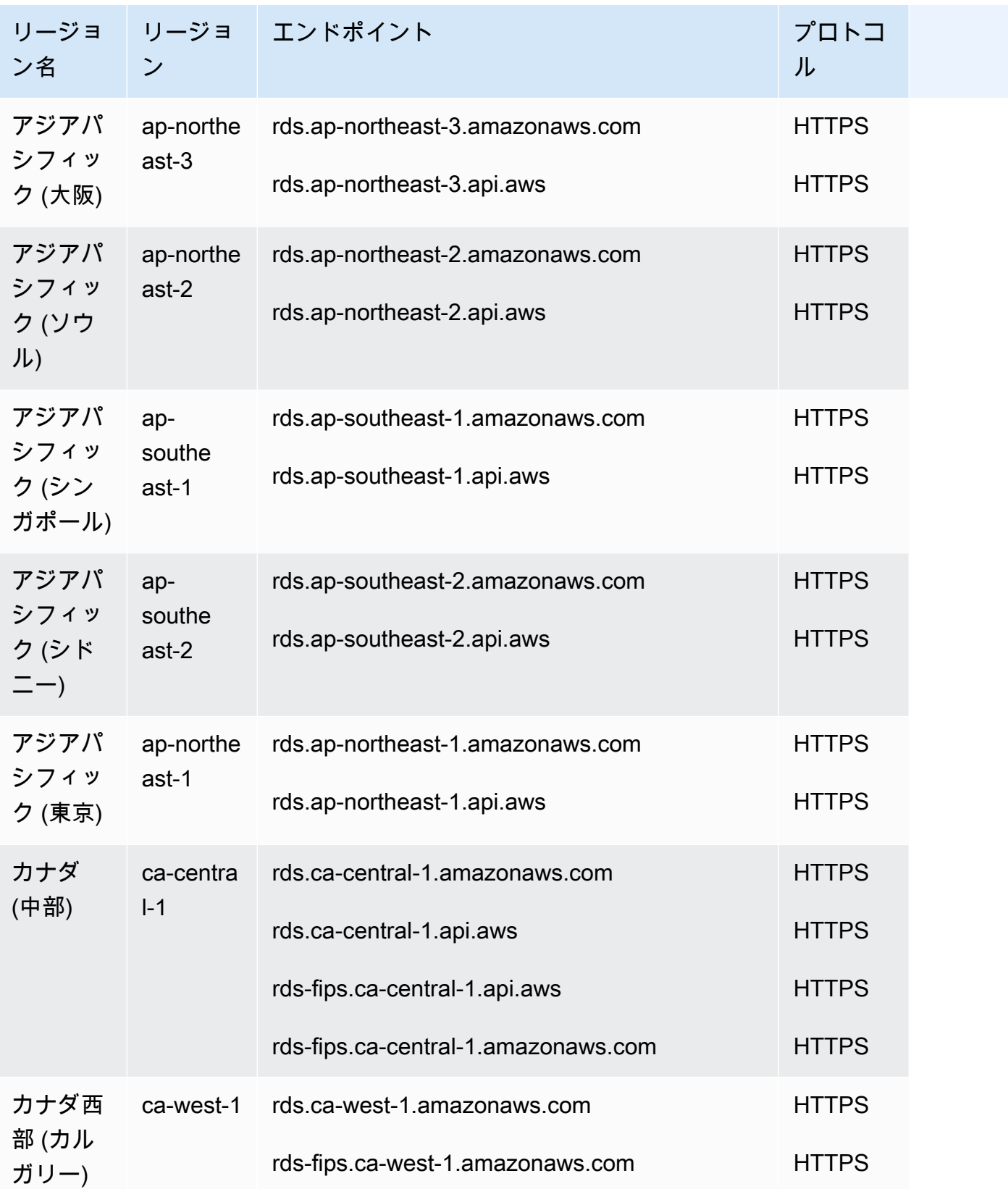

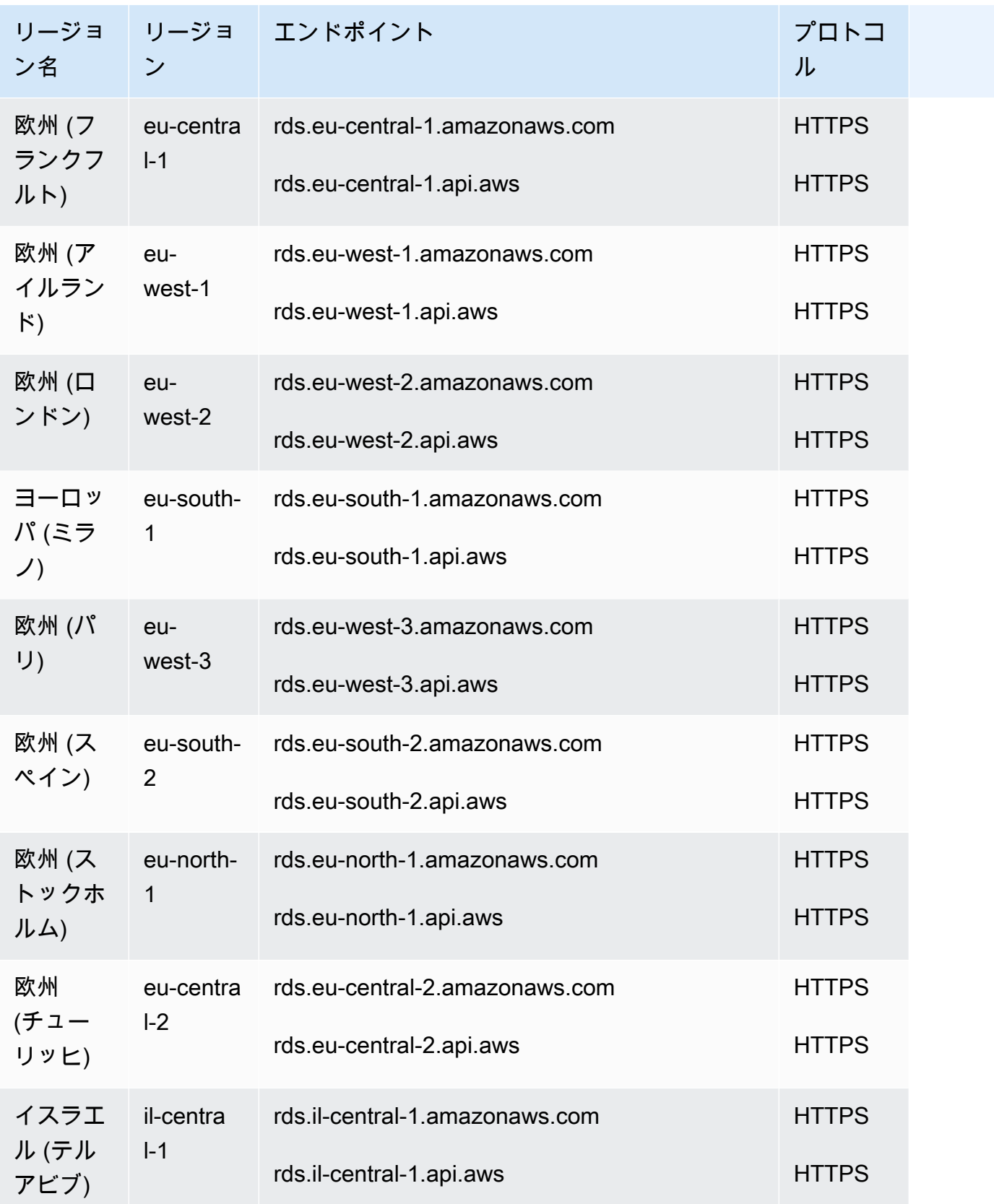

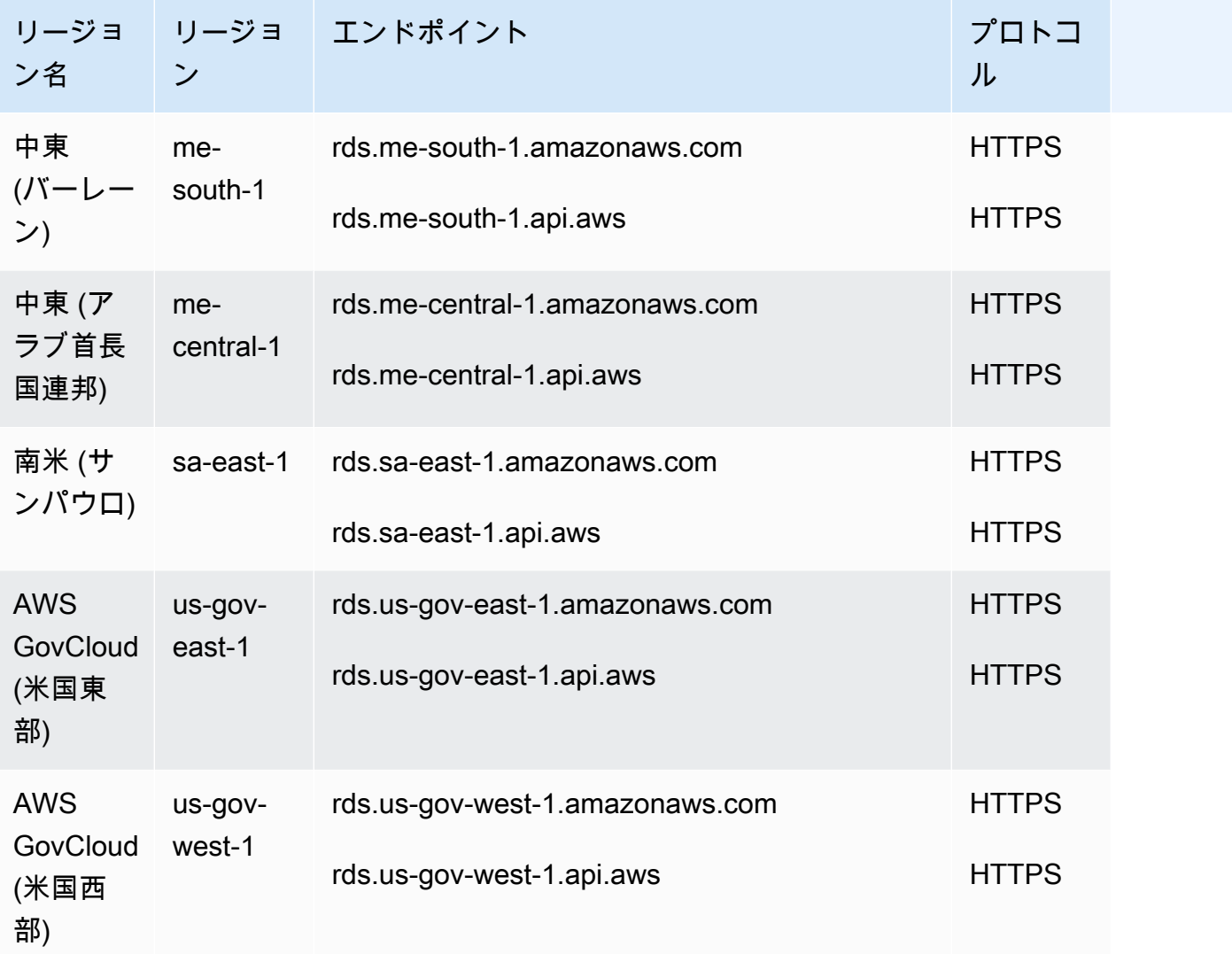

次の表に、特定の Amazon RDS リソースの ARN の構築時に使用する形式を示します。

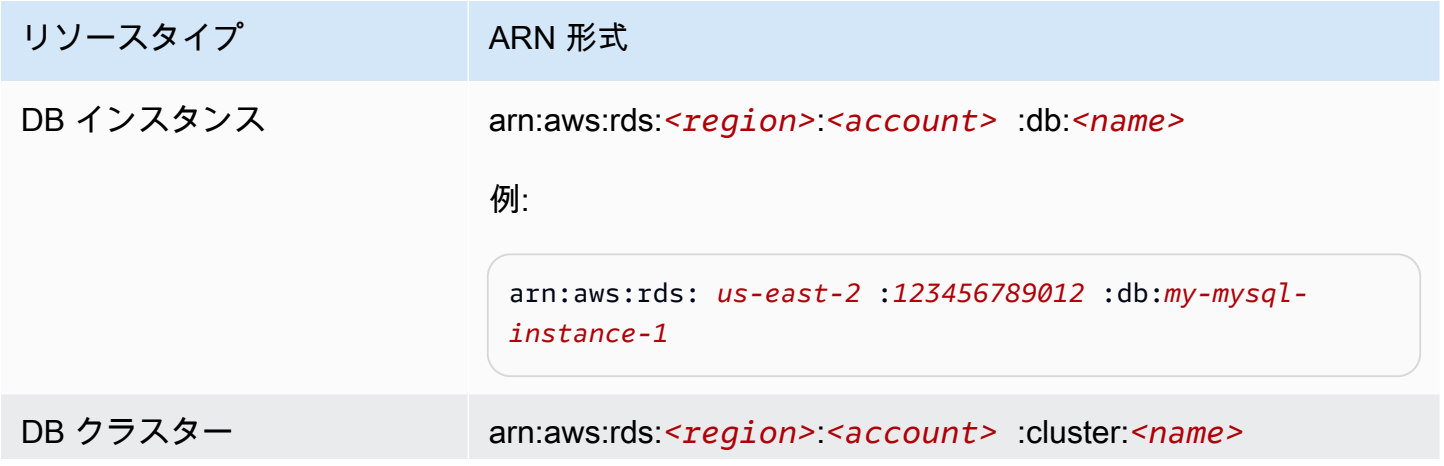

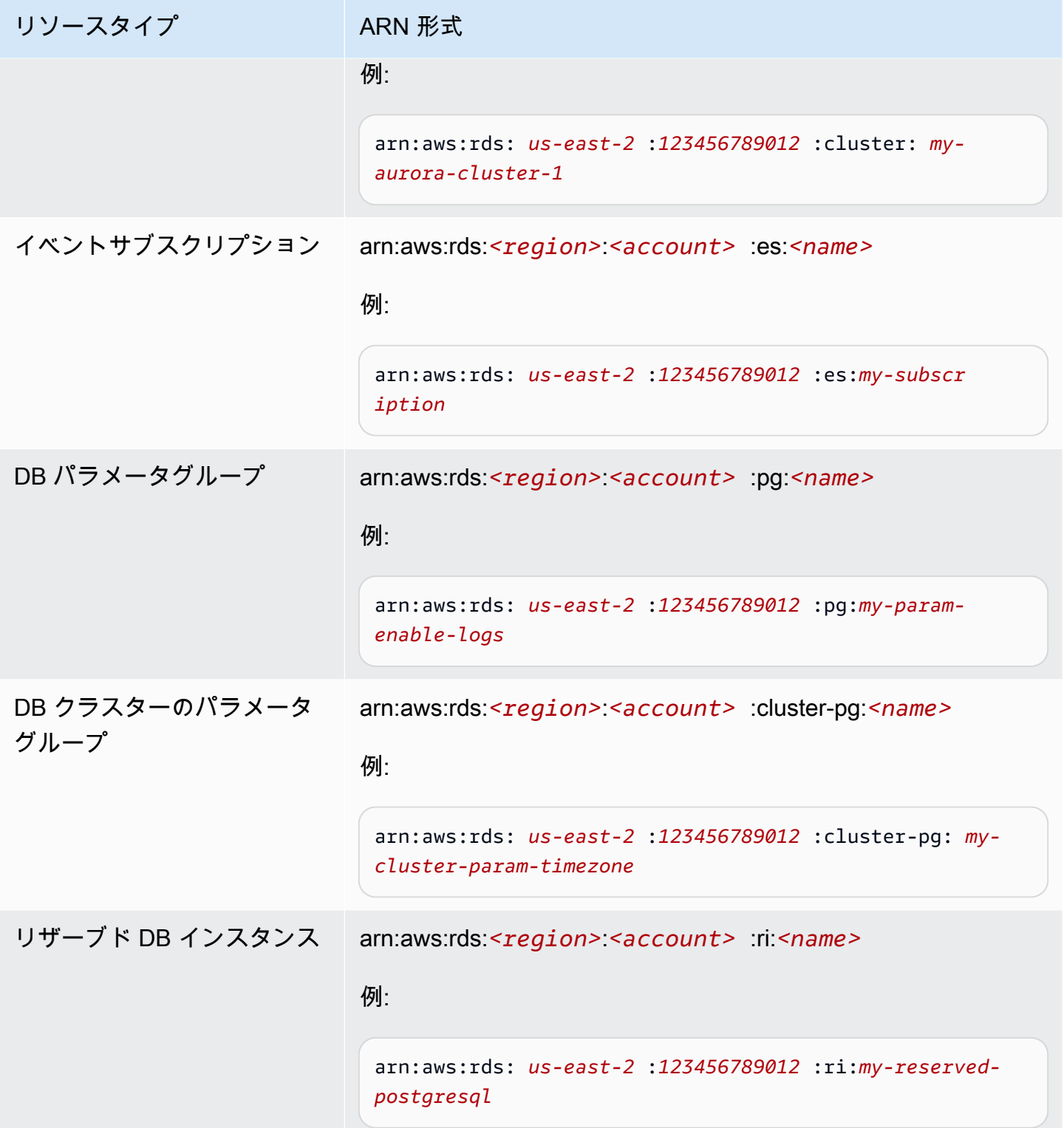

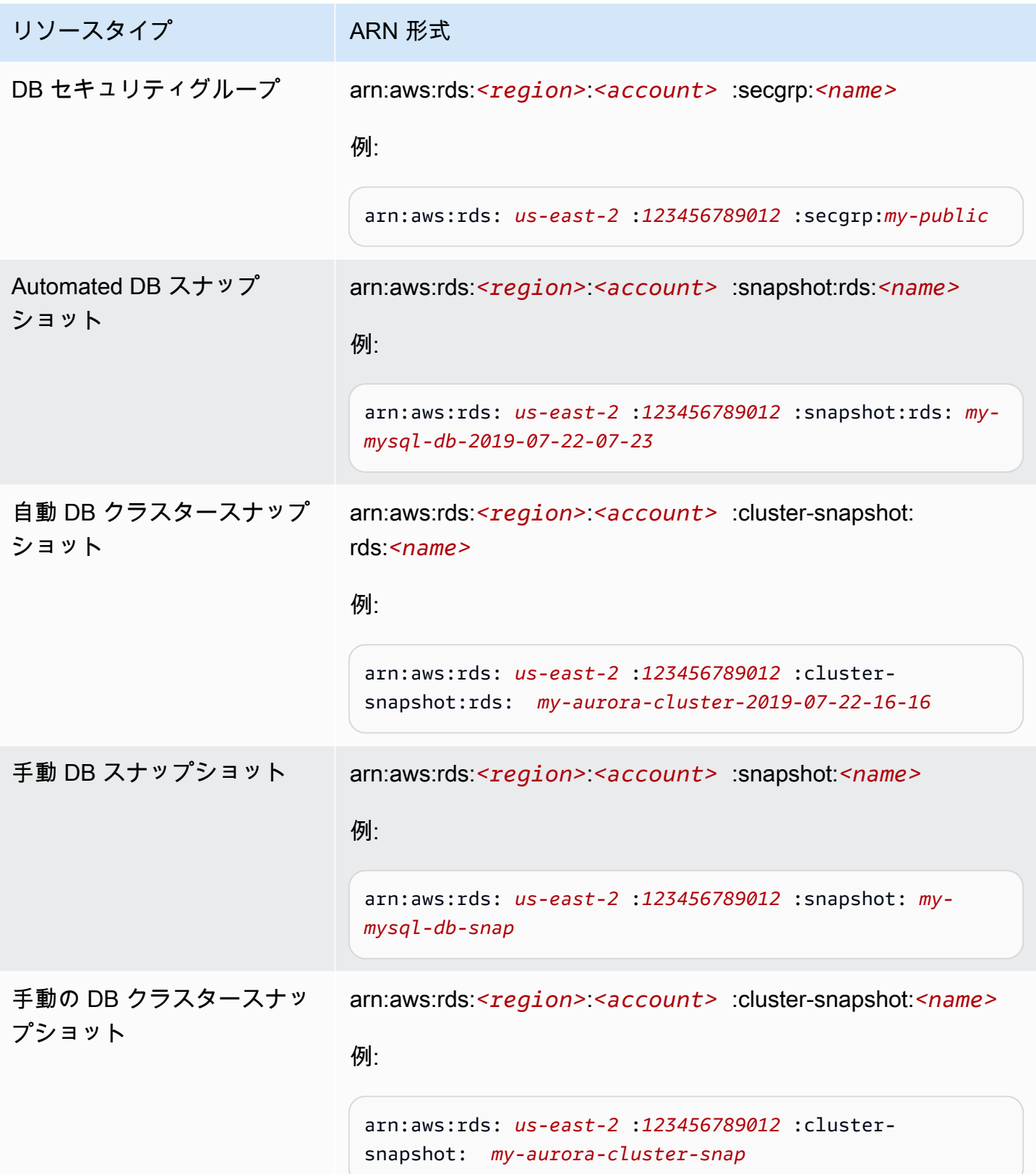

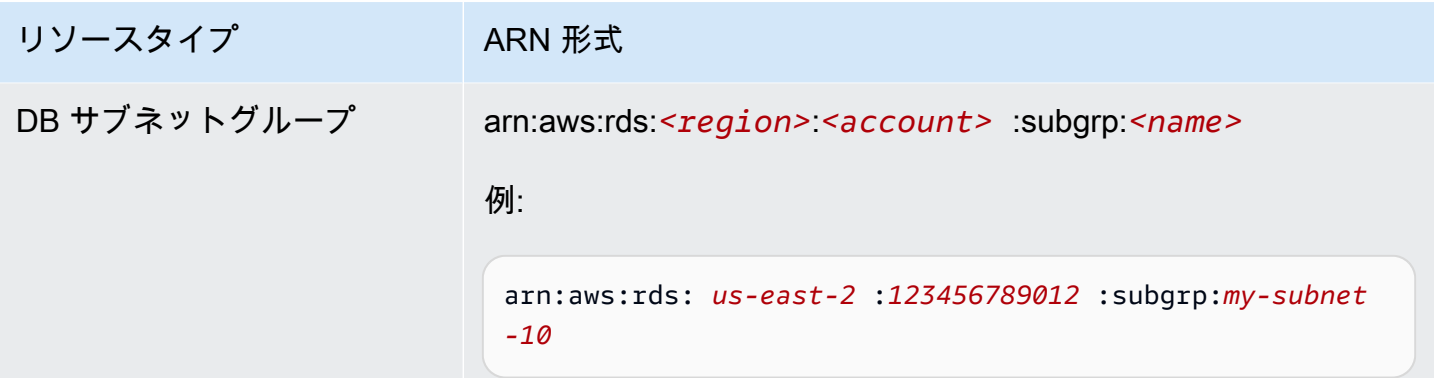

# 既存の ARN の取得

AWS Management Console、AWS Command Line Interface (AWS CLI)、または RDS API を使用し て、RDS リソースの ARN を取得できます。

コンソール

AWS Management Console から ARN を取得するには、ARN を取得したいリソースに移動し、リ ソースの詳細を表示します。

例えば、DB クラスターの詳細の [設定] タブから、DB クラスターの ARN を取得できます。

AWS CLI

特定の RDS リソースの AWS CLI から ARN を取得するには、そのリソースに対して describe コ マンドを使用します。次の表に、各 AWS CLI コマンド、および ARN を取得するコマンドで使用さ れた ARN のプロパティを示します。

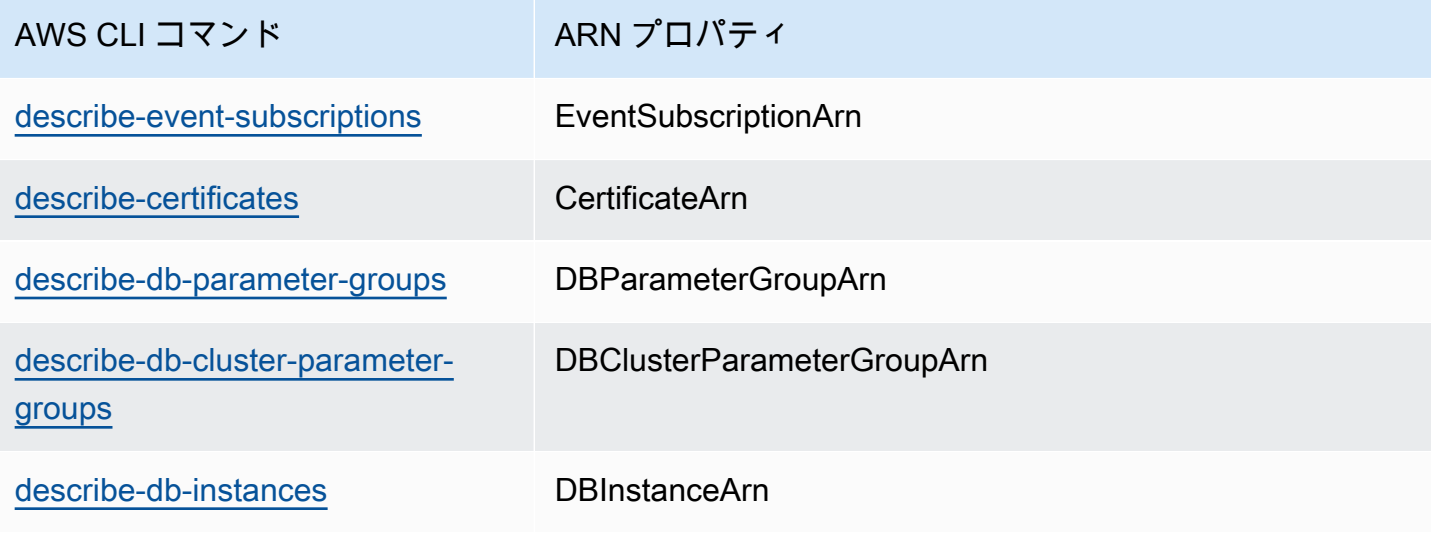

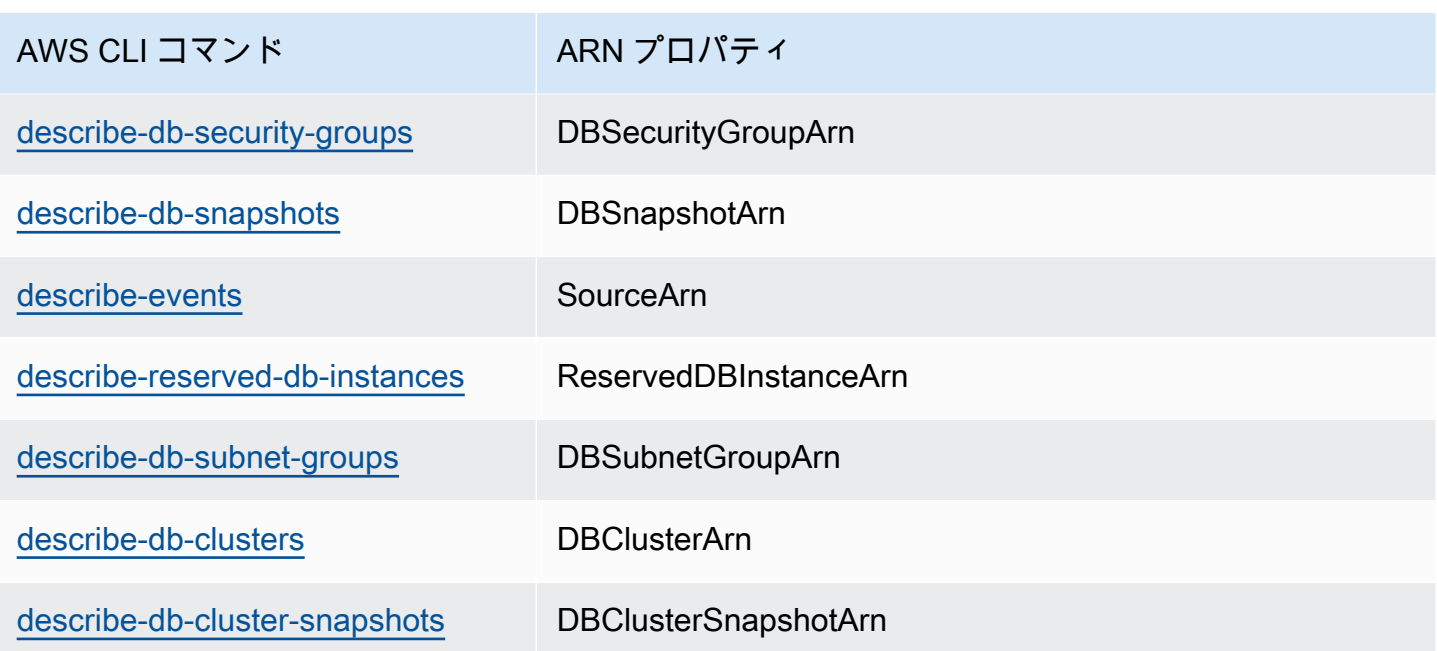

例えば、次の AWS CLI コマンドで DB インスタンスの ARN を取得します。

Example

Linux、macOS、Unix の場合:

```
aws rds describe-db-instances \
--db-instance-identifier DBInstanceIdentifier \
--region us-west-2 \
--query "*[].{DBInstanceIdentifier:DBInstanceIdentifier,DBInstanceArn:DBInstanceArn}"
```
Windows の場合:

```
aws rds describe-db-instances ^
--db-instance-identifier DBInstanceIdentifier ^
--region us-west-2 ^
--query "*[].{DBInstanceIdentifier:DBInstanceIdentifier,DBInstanceArn:DBInstanceArn}"
```
このコマンドの出力は次のようになります。

```
\Gamma { 
          "DBInstanceArn": "arn:aws:rds:us-west-2:account_id:db:instance_id", 
          "DBInstanceIdentifier": "instance_id"
```
}

]

# RDS API

特定の RDS リソースの ARN を取得するには、次の RDS API のオペレーションを呼び出し、次に示 す ARN のプロパティを使用できます。

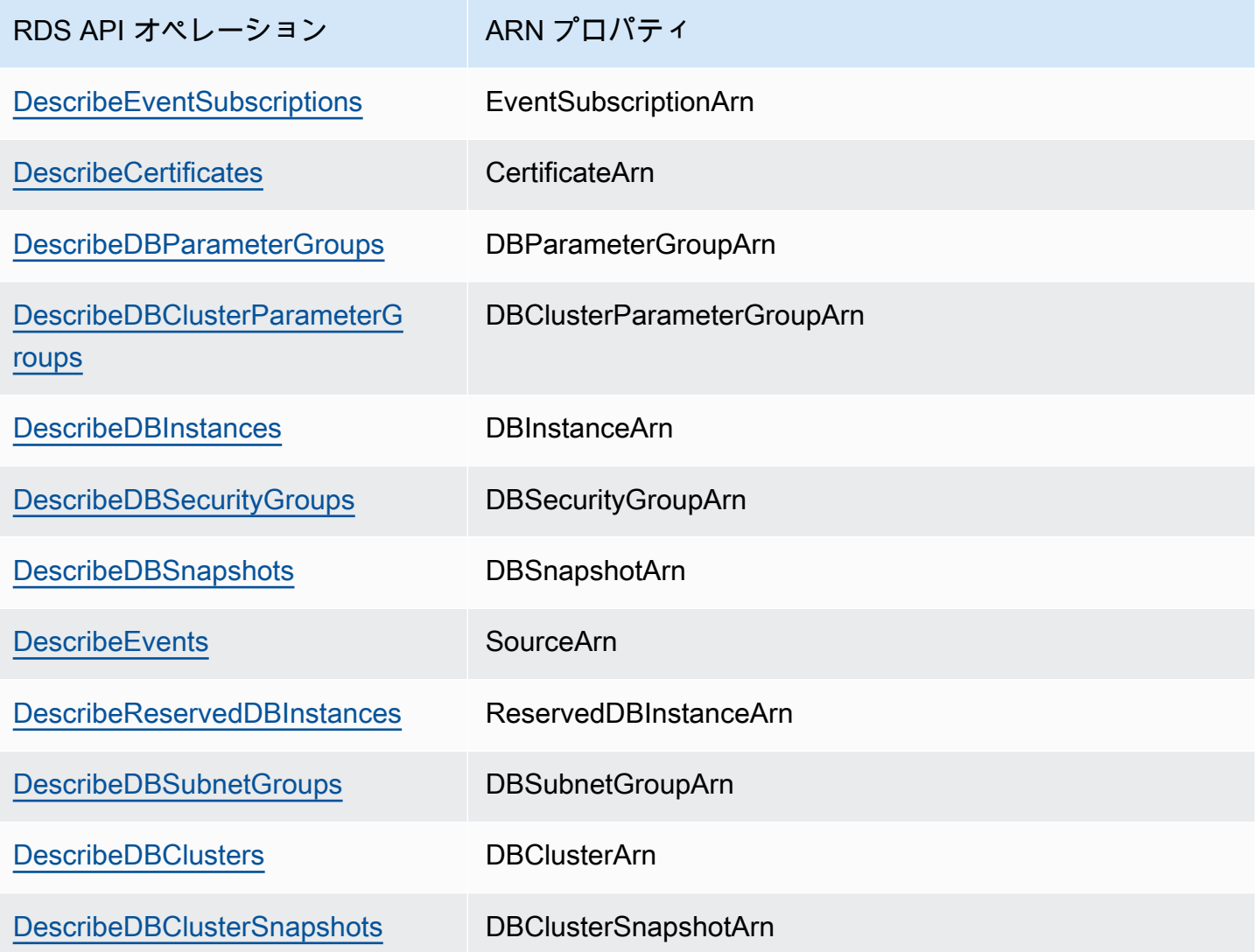

# Amazon Aurora の更新

Amazon Aurora は定期的に更新をリリースします。更新はシステムメンテナンスの時間中に Amazon Aurora DB クラスターに適用されます。更新が適用されるタイミングは、DB クラスターの リージョンやメンテナンスウィンドウの設定、および更新のタイプによって異なります。更新には データベースの再起動が必要になるため、通常、20〜30 秒のダウンタイムが発生します。このダウ ンタイム後に、DB クラスターの使用を再開できます。[AWS Management Consoleで](https://console.aws.amazon.com/)メンテナンス ウィンドウの設定を表示または変更できます。

**a** Note

DB インスタンスの再起動に必要な時間は、クラッシュ回復プロセス、再起動時のデータ ベースアクティビティ、および特定の DB エンジンの動作によって異なります。再起動時間 を短くするには、再起動プロセス中のデータベースアクティビティをできる限り減らすこ とをお勧めします。データベースアクティビティを減らすと、未完了のトランザクションの ロールバックアクティビティが減少します。

Amazon Aurora のオペレーティングシステムアップデートについては、「[オペレーティングシステ](#page-591-0) [ムアップデートの操作](#page-591-0)」を参照してください。

更新の一部は、Aurora でサポートされるデータベースエンジンに固有です。データベースエンジン の更新の詳細については、次の表を参照してください。

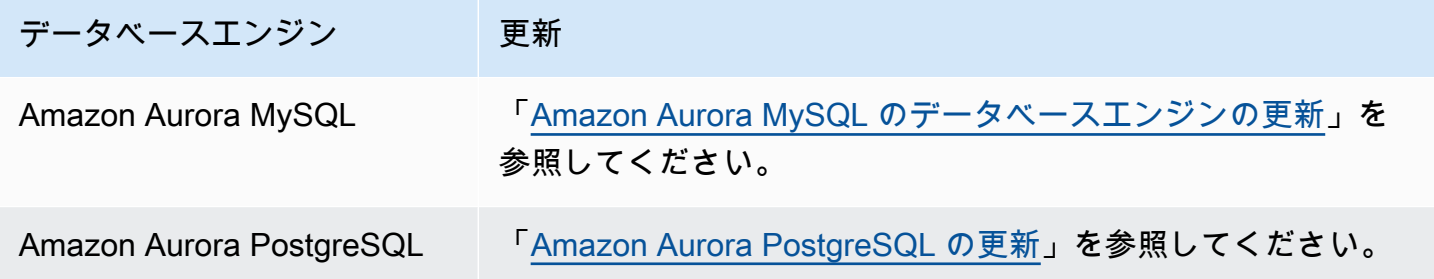

### Amazon Aurora バージョンの確認

Amazon Aurora には、Aurora としては一般的で、すべての Aurora DB クラスターで使用できる一定 の機能が含まれています。その他として Aurora には、Aurora がサポートする特定のデータベースエ ンジン固有の機能が含まれます。これらの機能は、各データベースエンジン (Aurora PostgreSQL な ど) を使用する Aurora DB クラスターでのみ使用できます。

Aurora DB インスタンスには、Aurora バージョン番号と Aurora データベースエンジンバージョン番 号の 2 つのバージョン番号があります。Aurora バージョン番号では以下の形式を使用します。

<major version>.<minor version>.<patch version>

特定のデータベースエンジンを使用する Aurora DB インスタンスの Aurora バージョン番号を取得す るには、以下のクエリのいずれかを使用します。

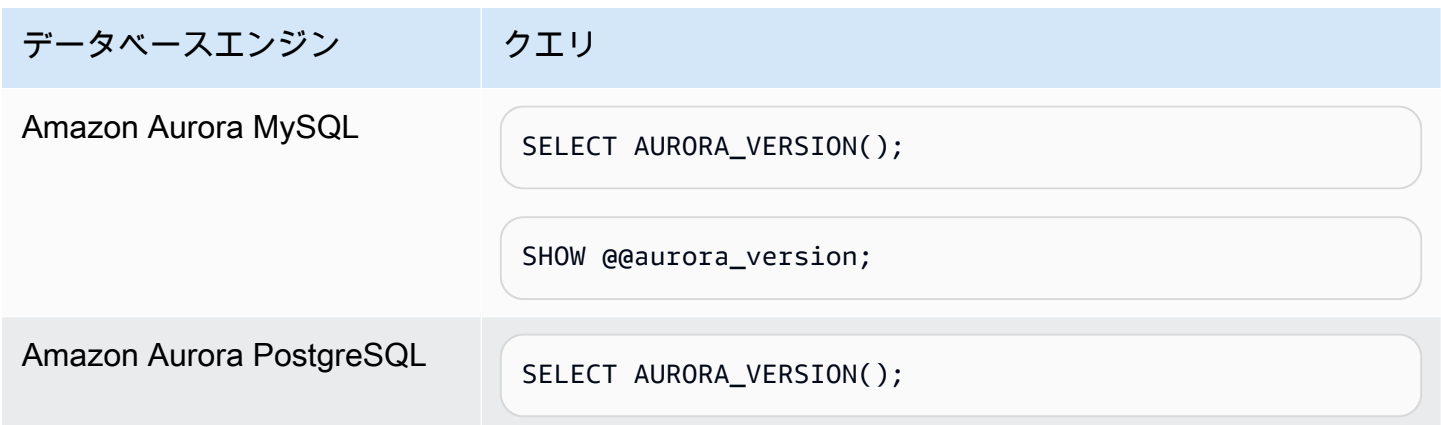

# Amazon RDS 延長サポートの使用

Amazon RDS 延長サポートを利用すると、Aurora標準サポート終了日以降も、データベースを以 前のメジャーエンジンバージョンで引き続き実行できます (追加料金がかかります)。Aurora 標準サ ポート終了日に、Amazon Aurora はデータベースを RDS 延長サポートに自動的に登録します。RDS 延長サポートへの自動登録は、データベースエンジンを変更せず、DB インスタンスの稼働時間やパ フォーマンスにも影響しません。

この有料サービスを利用すると、サポートされているメジャーエンジンバージョンへのアップグレー ドにかかる時間が長くなります。

たとえば、Aurora MySQL バージョン 2 の Aurora 標準サポート終了日は 2024 年 10 月 31 日です。 ただし、その日付より前に Aurora MySQL version 3 に手動でアップグレードすることはできませ ん。この場合、Amazon Aurora は、2024 年 10 月 31 日にクラスターを RDS 延長サポートに自動 的に登録するため、引き続き Aurora MySQL バージョン 2 を実行できます。2024 年 12 月 1 日以 降、Amazon Aurora によって RDS 延長サポートの料金が自動的に請求されます。

RDS 延長サポートは、Aurora のメジャーエンジンバージョン終了日から最大 3 年間ご利用いただ けます (Aurora MySQL バージョン 2 では 3 年 4 か月)。この期間が過ぎてもメジャーエンジンバー ジョンをサポート対象バージョンにアップグレードしていない場合、Amazon Aurora によってメ ジャーエンジンバージョンが自動的にアップグレードされます。サポート対象のメジャーエンジン バージョンへできるだけ早くアップグレードすることをお勧めします。

### トピック

- [Amazon RDS 延長サポートの概要](#page-658-0)
- [Amazon RDS 延長サポートでの Aurora DB クラスターまたはグローバルクラスターの作成](#page-661-0)
- [Amazon RDS 延長サポートでの Aurora DB クラスターまたはグローバルクラスターの登録を確認](#page-664-0) [します。](#page-664-0)
- [Amazon RDS 延長サポートでの Aurora DB クラスターまたはグローバルクラスターの復元](#page-666-0)

# <span id="page-658-0"></span>Amazon RDS 延長サポートの概要

Aurora 標準サポート終了日が過ぎると、Amazon Aurora はデータベースを RDS 延長サポートに自 動的に登録します。Aurora は、DB インスタンスを、Aurora 標準サポート終了日より前にリリース された最新のマイナーバージョンに自動的にアップグレードします (該当バージョンをまだ実行して いない場合)。Amazon Aurora は、メジャーエンジンバージョンの Aurora 標準サポート終了日が過 ぎるまでは、マイナーバージョンをアップグレードしません。

Aurora 標準サポート終了日に達したメジャーエンジンバージョンで新しいデータベースを作成でき ます。Aurora は、これらの新しいデータベースを RDS 延長サポートに自動的に登録し、このサービ スの料金を請求します。

Aurora 標準サポート終了日前に Aurora 標準サポートがまだ適用されているエンジンにアップグレー ドすると、Amazon Aurora はエンジンを RDS 延長サポートに登録しません。

Aurora 標準サポート終了日を過ぎているが、RDS 延長サポートに登録していないエンジンと互換性 があるデータベースのスナップショットを復元しようとすると、Amazon Aurora は、 Aurora 標準サ ポートがまだ適用さている最新のエンジンバージョンとの互換性を持つようにスナップショットを アップグレードしようとします。復元に失敗すると、Amazon Aurora は、スナップショットと互換 性があるバージョンを使用してエンジンを RDS 延長サポートに自動的に登録します。

RDS 延長サポートへの登録はいつでも終了できます。登録を終了するには、登録した各エンジン を、Aurora 標準サポートがまだ適用されている、より新しいエンジンバージョンにアップグレード します。RDS 延長サポートへの登録の終了は、Aurora 標準サポートがまだ適用されている、より新 しいエンジンバージョンへのアップグレードを完了した日から有効になります。

トピック

- [Amazon RDS 延長サポート料金](#page-659-0)
- [Amazon RDS 延長サポートが適用されるバージョン](#page-660-0)
- [Amazon RDS 延長サポートにおける Amazon Aurora とお客様の責任](#page-660-1)

### <span id="page-659-0"></span>Amazon RDS 延長サポート料金

RDS 延長サポートに登録しているすべてのエンジンには、Aurora 標準サポート終了日の翌日から、 料金が発生します。Aurora 標準サポート終了日については、[「Amazon Aurora メジャーバージョ](#page-39-0) [ン](#page-39-0)」を参照してください。

RDS 延長サポートの追加料金は、以下のいずれかのアクションを実行すると、自動的に停止しま す。

- 標準サポートの対象となるエンジンバージョンにアップグレードします。
- Aurora 標準サポート終了日を過ぎてメジャーバージョンを実行しているデータベースを削除しま す。

将来、ターゲットエンジンバージョンが延長サポートに移行すると、料金が再び発生します。

例えば、Aurora PostgreSQL 11 は 2024 年 3 月 1 日に延長サポートが開始されますが、2024 年 4 月 1 日まで課金は開始されません。2024 年 4 月 30 日に、Aurora PostgreSQL 11 データベースを Aurora PostgreSQL 12 にアップグレードします。Aurora PostgreSQL 11 の延長サポートに対しては 30 日間のみ課金されます。RDS 標準サポート終了日である 2025 年 2 月 28 日が過ぎても、この DB インスタンスで Aurora PostgreSQL 12 を引き続き実行します。データベースには、2025 年 3 月 1 日から RDS 延長サポート料金が再び発生します。

詳細については、「「[Amazon Aurora 価格設定」](https://aws.amazon.com/rds/aurora/pricing/)を参照してください。

Amazon RDS 延長サポート料金の回避

RDS 延長サポート料金を回避するには、Aurora 標準サポート終了日が過ぎたら、 Aurora で Aurora DB クラスターまたはグローバルクラスターを作成または復元できないようにします。これに は、AWS CLI または RDS API を使用します。

AWS CLI の --engine-lifecycle-support オプションで、open-source-rds-extendedsupport-disabled と指定します。RDS API で、LifeCycleSupport パラメータに opensource-rds-extended-support-disabled を指定します。詳細については、「[Aurora DB クラ](#page-661-0) [スターまたはグローバルクラスターの作成](#page-661-0)」または「[Aurora DB クラスターまたはグローバルクラス](#page-666-0) [ターの復元](#page-666-0)」を参照してください。

### <span id="page-660-0"></span>Amazon RDS 延長サポートが適用されるバージョン

RDS 延長サポートは、Aurora MySQL バージョン 2 と 3、および Aurora PostgreSQL バージョン 11 以降で利用できます。詳細については、「[Amazon Aurora メジャーバージョン」](#page-39-0)を参照してくださ い。

RDS 延長サポートは、特定のマイナーバージョンでのみ利用できます。詳細については、 「[Amazon Aurora マイナーバージョン」](#page-51-0)を参照してください。

RDS 延長サポートは、Aurora Serverless v2 でのみ利用できます。Aurora Serverless v1 では利用で きません。

<span id="page-660-1"></span>Amazon RDS 延長サポートにおける Amazon Aurora とお客様の責任

RDS 延長サポートにおける Amazon Aurora とお客様の責任について以下に説明します。

トピック

- [Amazon Aurora の責任](#page-661-1)
- [お客様の責任](#page-661-2)

### <span id="page-661-1"></span>Amazon Aurora の責任

Aurora の標準サポート終了日以降、Amazon Aurora は RDS 延長サポートに登録しているエンジン に対してパッチ、バグ修正、アップグレードを提供します。この期間は、最長で 3 年間、またはエ ンジンの使用を停止するまでのいずれか早いほうとなります。

パッチは、国家脆弱性データベース (NVD) の CVSS 重大度評価で定義されている重大および高 CVE が対象となります。詳細については、「[脆弱性メトリクス](https://nvd.nist.gov/vuln-metrics/cvss#)」を参照してください。

#### <span id="page-661-2"></span>お客様の責任

お客様は、RDS 延長サポートに登録しているAurora DB クラスターまたはグローバルクラスターに 対して提供されるパッチ、バグ修正、アップグレードを適用する責任があります。Amazon Aurora は、このようなパッチ、バグ修正、アップグレードをいつでも変更、置換、または撤回する権利を留 保します。セキュリティまたは重大な安定性の問題に対処するためにパッチが必要な場合、Amazon Aurora は、お客様の Aurora DB クラスターまたはグローバルクラスターをパッチで更新するか、お 客様にパッチのインストールを要求する権利を留保します。

また、お客様は、RDS 延長サポート終了日より前にお客様のエンジンをより新しいエンジンバー ジョンにアップグレードする責任もあります。RDS 延長サポート終了日は、通常、コミュニティサ ポート終了日から 3 年です。。データベースのメジャーエンジンバージョンの RDS 延長サポート終 了日については、「[Amazon Aurora メジャーバージョン」](#page-39-0)を参照してください。

お客様がエンジンをアップグレードしない場合、RDS 延長サポート終了日が過ぎると、Amazon Aurora は、エンジンを Aurora 標準サポートの対象である最新のエンジンバージョンにアップグレー ドしようとします。アップグレードに失敗すると、Amazon Aurora は、Aurora 標準サポート終了日 を過ぎてエンジンを実行している Aurora DB クラスターまたはグローバルクラスターを削除する権 利を留保します。ただし、その前に、Amazon Aurora はそのエンジンのデータを保存します。

<span id="page-661-0"></span>Amazon RDS 延長サポートでの Aurora DB クラスターまたはグ ローバルクラスターの作成

Aurora DB クラスターまたはグローバルクラスターを作成する場合、コンソールで [RDS 延長サポー トを有効にする] を選択するか、AWS CLI の拡張サポートオプションまたは RDS API のパラメータ を使用します。

**a** Note

RDS 延長サポートの設定を指定しない場合、Aurora はデフォルトで RDS 延長サポートに 移行します。このデフォルトの動作により、Aurora の標準サポート終了日を過ぎてもデータ ベースの可用性が維持されます。

トピック

- [RDS 延長サポートに関する考慮事項](#page-662-0)
- [RDS 延長サポートで Aurora DB クラスターまたはグローバルクラスターを作成する](#page-662-1)

### <span id="page-662-0"></span>RDS 延長サポートに関する考慮事項

Aurora DB クラスターまたはグローバルクラスターを作成する前に、次の点を考慮してください。

- Aurora 標準サポート終了日が過ぎた後、新しい Aurora DB クラスターまたは新しいグロー バルクラスターの作成を阻止し、RDS 延長サポート料金を回避できます。これには、AWS CLI または RDS API を使用します。 AWS CLI の --engine-lifecycle-support オプ ションで、open-source-rds-extended-support-disabled と指定します。RDS API で、LifeCycleSupport パラメータに open-source-rds-extended-support-disabled を指定します。open-source-rds-extended-support-disabled と指定して、Aurora 標準 サポート終了日が過ぎると、Aurora DB クラスター、またはグローバルクラスターの作成は常に失 敗します。
- RDS 延長サポートはクラスターレベルで設定されます。クラスターのメンバーの RDS 延長サ ポート設定は、RDS コンソール、AWS CLI の --engine-lifecycle-support、RDS API の EngineLifecycleSupport で常に同じになります。

<span id="page-662-1"></span>詳細については、「[Amazon Aurora バージョン」](#page-37-0)を参照してください。

# RDS 延長サポートで Aurora DB クラスターまたはグローバルクラスターを 作成する

AWS Management Console、AWS CLI、または RDS API で RDS 延長サポートを使用して、Aurora DB クラスターまたはグローバルクラスターを作成する方法について説明します。

### **a** Note

AWS CLI の --engine-lifecycle-support オプションと RDS API の EngineLifeCycle パラメータは、現時点では Aurora PostgreSQL でのみ利用できまで す。Aurora 標準サポート終了日が近づくと、Aurora MySQL で利用できるようになります。

コンソール

Aurora DB クラスターまたはグローバルクラスターを作成する場合、[エンジンのオプション] セク ションで、[RDS 延長サポートの有効化] を選択します。

### 次の画像は、[RDS 延長サポートを有効にする] 設定を示しています。

 $\Box$  Enable RDS Extended Support Info Amazon RDS Extended Support is a paid offering  $Z$ . By selecting this option, you consent to being charged for this offering if you are running your database major version past the RDS end of standard support date for that version. Check the end of standard support date for your major version in the RDS for MySQL documentation [7].

AWS CLI

[create-db-cluster](https://docs.aws.amazon.com/cli/latest/reference/rds/create-db-cluster.html) または [create-global-cluster](https://docs.aws.amazon.com/cli/latest/reference/rds/create-global-cluster.html) AWS CLI コマンドを使用する場合は、--enginelifecycle-support オプションに open-source-rds-extended-support を指定して RDS 延長サポートを選択します。このオプションはデフォルトで open-source-rds-extendedsupport に設定されています。

Aurora 標準サポート終了日以降に、新しい Aurora DB クラスターまたはグローバルクラスターが作 成されないようにするには、--engine-lifecycle-support オプションを open-source-rdsextended-support-disabled と指定します。これにより、関連する RDS 延長サポート料金は発 生しません。

RDS API

[CreateDBCluster](https://docs.aws.amazon.com/AmazonRDS/latest/APIReference/API_CreateDBCluster.html) または [CreateGlobalCluster](https://docs.aws.amazon.com/AmazonRDS/latest/APIReference/API_CreateGlobalCluster.html) Amazon RDS API オペレーションを使用する場合 は、EngineLifecycleSupport パラメータを open-source-rds-extended-support に設定 して RDS 延長サポートを選択します。デフォルトでは、このパラメータは open-source-rdsextended-support に設定されます。

Aurora 標準サポート終了日以降に、 新しい Aurora DB クラスターまたはグローバルクラスターが 作成されないようにするには、EngineLifecycleSupport パラメータに open-source-rdsextended-support-disabled を指定します。これにより、関連する RDS 延長サポート料金は発 生しません。

詳細については、次のトピックを参照してください。

- Aurora DB クラスターを作成するには、[「Amazon Aurora DB クラスターの作成」](#page-313-0)の DB エンジン の手順に従ってください。
- グローバルクラスターを作成するには、「[Amazon Aurora Global Database の作成](#page-2997-0)」の DB エンジ ンの手順に従ってください。

<span id="page-664-0"></span>Amazon RDS 延長サポートでの Aurora DB クラスターまたはグ ローバルクラスターの登録を確認します。

AWS Management Console を使用して、Amazon RDS 延長サポートでの Aurora DB クラスターま たはグローバルクラスターの登録を表示できます。

### コンソール

RDS 延長サポートでの Aurora DB クラスターまたはグローバルクラスターの登録を表示するには

- 1. AWS Management Console にサインインし、Amazon RDS コンソール [https://](https://console.aws.amazon.com/rds/)  [console.aws.amazon.com/rds/](https://console.aws.amazon.com/rds/) を開きます。
- 2. ナビゲーションペインで、データベースを選択します。[RDS 延長サポート] の値は、Aurora DB クラスターまたはグローバルクラスターが RDS 延長サポートに登録されているかどうかを示し ます。値が表示されない場合は、データベースの RDS 延長サポートを利用できません。

**1** Tip

[RDS 延長サポート] 列が表示されない場合は、[設定] アイコンを選択し、[RDS 延長サ ポート] をオンにします。

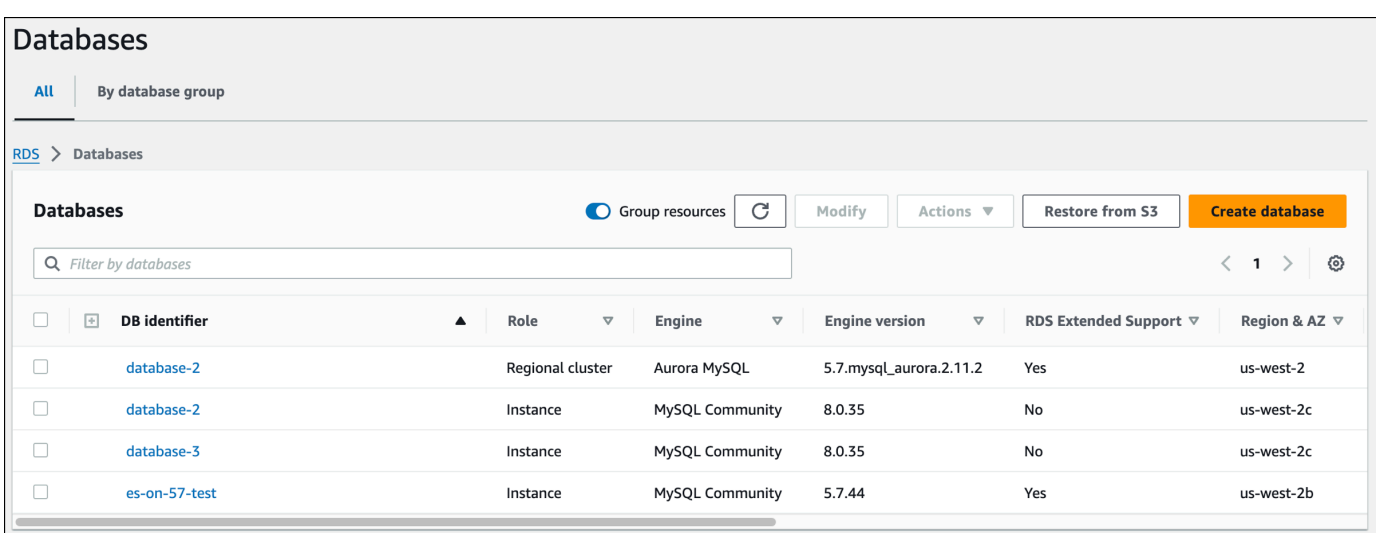

3. 各データベースの [設定] タブで登録を表示することもできます。[DB 識別子] でデータベースを 選択します。[設定] タブの [延長サポート] で、データベースが登録されているかどうかを確認し ます。

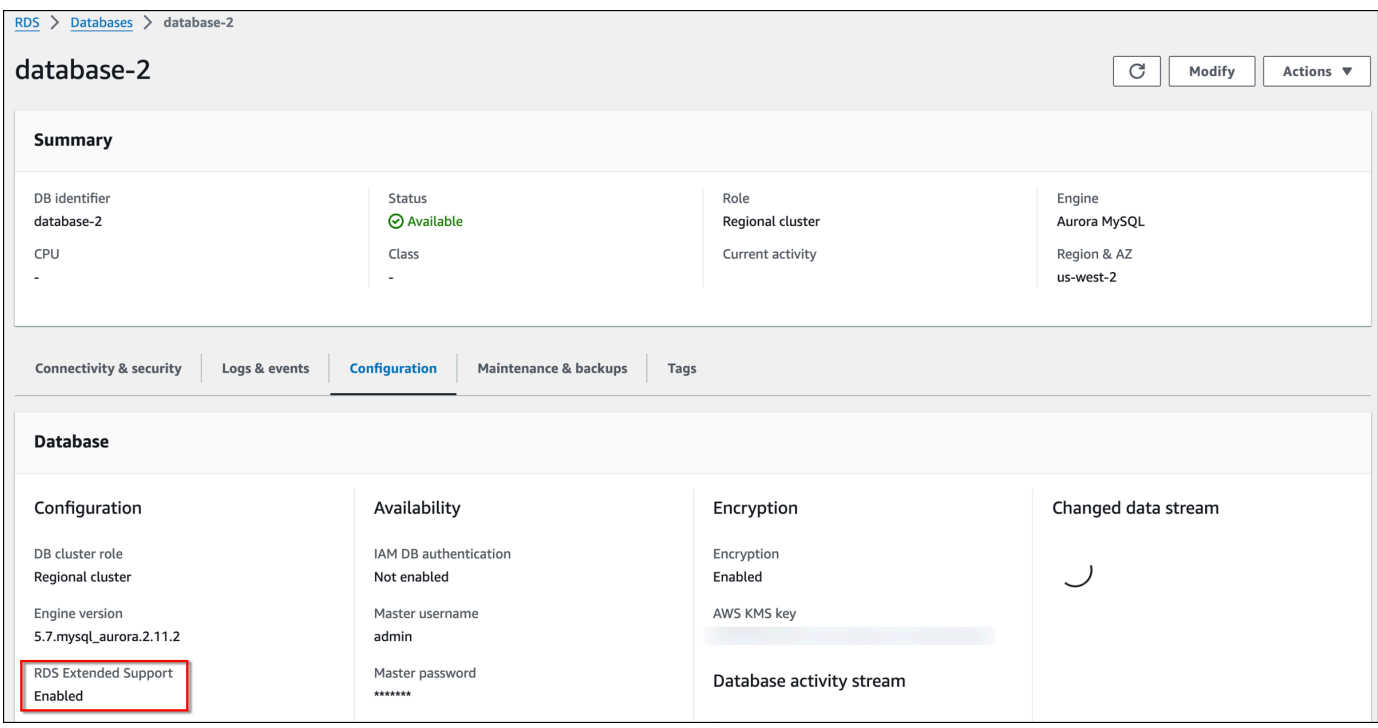

# <span id="page-666-0"></span>Amazon RDS 延長サポートでの Aurora DB クラスターまたはグ ローバルクラスターの復元

Aurora DB クラスターまたはグローバルクラスターを復元するときは、コンソールで [RDS 延長サ ポートを有効にする] を選択するか、AWS CLI の拡張サポートオプションまたは RDS API のパラ メータを使用します。

**a** Note

RDS 延長サポートの設定を指定しない場合、Aurora はデフォルトで RDS 延長サポートに 移行します。このデフォルトの動作により、Aurora の標準サポート終了日を過ぎてもデータ ベースの可用性が維持されます。

トピック

- [RDS 延長サポートに関する考慮事項](#page-666-1)
- [RDS 延長サポートを使用した Aurora DB クラスター DB クラスターまたはグローバルクラスター](#page-667-0) [を復元する](#page-667-0)

### <span id="page-666-1"></span>RDS 延長サポートに関する考慮事項

Aurora DB クラスターまたはグローバルクラスターを復元する前に、次の点を考慮してください。

- Aurora 標準サポート終了日を過ぎた後で、、Aurora DB クラスター、またはグローバルクラス ター を Amazon S3 から復元するには、AWS CLI または RDS API のみを使用できます[。restore](https://docs.aws.amazon.com/cli/latest/reference/rds/restore-db-cluster-from-s3.html)[db-cluster-from-s3](https://docs.aws.amazon.com/cli/latest/reference/rds/restore-db-cluster-from-s3.html) AWS CLI コマンドの --engine-lifecycle-support オプション、または [RestoreDBClusterFromS3](https://docs.aws.amazon.com/AmazonRDS/latest/APIReference/API_RestoreDBClusterFromS3.html) RDS API オペレーションの EngineLifecycleSupport パラメータを 使用します。
- Aurora によってデータベースが RDS 延長サポートバージョンに復元されないようにするに は、AWS CLI または RDS API で open-source-rds-extended-support-disabled を指定 します。これにより、関連する RDS 延長サポート料金は発生しません。

この設定を指定すると、Amazon Aurora は復元されたデータベースを、サポートされている新し いメジャーバージョンに自動的にアップグレードします。アップグレードでアップグレード前の 検証が失敗した場合、Amazon Aurora は安全に RDS 延長サポートエンジンのバージョンにロール バックします。このデータベースは延長サポートモードのままとなり、Amazon Aurora ではデー タベースを手動でアップグレードするまで RDS 延長サポートの料金が発生します。

• RDS 延長サポートはクラスターレベルで設定されます。クラスターのメンバーの RDS 延長サ ポート設定は、RDS コンソール、AWS CLI の --engine-lifecycle-support、RDS API の EngineLifecycleSupport で常に同じになります。

詳細については、「[Amazon Aurora バージョン」](#page-37-0)を参照してください。

# <span id="page-667-0"></span>RDS 延長サポートを使用した Aurora DB クラスター DB クラスターまたは グローバルクラスターを復元する

RDS 延長サポートバージョンで Aurora DB クラスターまたはグローバルクラスターを復元するに は、AWS Management Console、AWS CLI または RDS API を使用します。

### コンソール

Aurora DB クラスターまたはグローバルクラスターを復元する際に、[エンジンオプション] セクショ ンで [RDS 延長サポートを有効にする] を選択します。

#### 次の画像は、[RDS 延長サポートを有効にする] 設定を示しています。

#### Enable RDS Extended Support Info

Amazon RDS Extended Support is a paid offering  $Z$ . By selecting this option, you consent to being charged for this offering if you are running your database major version past the RDS end of standard support date for that version. Check the end of standard support date for your major version in the RDS for MySQL documentation  $[2]$ .

#### AWS CLI

[restore-db-cluster-from-snapshot](https://docs.aws.amazon.com/cli/latest/reference/rds/restore-db-cluster-from-snapshot.html) AWS CLI コマンドを使用する場合は、--engine-lifecyclesupport オプションに open-source-rds-extended-support を指定して RDS 延長サポートを 選択します。

RDS 延長サポートに関連する課金を避けたい場合は、--engine-lifecycle-support オプショ ンを open-source-rds-extended-support-disabled に設定します。このオプションはデ フォルトで open-source-rds-extended-support に設定されています。

以下の AWS CLI コマンドを使用してこの値を指定することもできます。

- [restore-db-cluster-from-s3](https://docs.aws.amazon.com/cli/latest/reference/rds/restore-db-cluster-from-s3.html)
- [restore-db-cluster-to-point-in-time](https://docs.aws.amazon.com/cli/latest/reference/rds/restore-db-cluster-to-point-in-time.html)

RDS API

[RestoreDBClusterFromSnapshot](https://docs.aws.amazon.com/AmazonRDS/latest/APIReference/API_RestoreDBClusterFromSnapshot.html) RDS API オペレーションを使用する場合

は、EngineLifecycleSupport パラメータを open-source-rds-extended-support に設定 して RDS 延長サポートを選択します。

RDS 延長サポートに関連する課金を避けたい場合は、EngineLifecycleSupport パラメータを open-source-rds-extended-support-disabled に設定します。デフォルトでは、このパラ メータは open-source-rds-extended-support に設定されます。

以下の RDS API オペレーションを使用してこの値を指定することもできます。

- [RestoreDBClusterFromS3](https://docs.aws.amazon.com/AmazonRDS/latest/APIReference/API_RestoreDBClusterFromS3.html)
- [RestoreDBClusterToPointInTime](https://docs.aws.amazon.com/AmazonRDS/latest/APIReference/API_RestoreDBClusterToPointInTime.html)

Aurora DB クラスターの復元の詳細については、[「Amazon Aurora DB クラスターのバックアップと](#page-709-0) [復元](#page-709-0)」の該当 DB エンジンの手順に従ってください。

# データベース更新のために Amazon RDS ブルー/グリーンデ プロイを使用する

ブルー/グリーンデプロイは、本稼働データベース環境を別の同期されたステージング環境にコピー します。Amazon RDS ブルー/グリーンデプロイを使用すると、本稼働環境に影響を与えずに、ス テージング環境のデータベースに変更を加えることができます。例えば、DB エンジンのメジャーま たはマイナーバージョンのアップグレード、データベースパラメータの変更、スキーマの変更をス テージング環境で行うことができます。準備ができたら、ステージング環境を新しい本番稼働データ ベース環境に昇格でき、通常、ダウンタイムは 1 分未満です。

Amazon Aurora は、基盤となるブルー環境の Aurora ストレージボリュームをクローニングすること でステージング環境を作成します。ステージング環境のクラスターボリュームには、その環境に加え られた増分変更のみが保存されます。

**a** Note

現在、ブルー/グリーンデプロイは、Aurora MySQL および Aurora PostgreSQL Amazon RDS エンジンの可用性については、「Amazon RDS ユーザーガイド」の「[データベースの更新の](https://docs.aws.amazon.com/AmazonRDS/latest/UserGuide/blue-green-deployments.html) [ために Amazon RDS ブルー/グリーンデプロイを使用する」](https://docs.aws.amazon.com/AmazonRDS/latest/UserGuide/blue-green-deployments.html)を参照してください。

トピック

- [Aurora 用 Amazon RDS ブルー/グリーンデプロイの概要](#page-670-0)
- [ブルー/グリーンデプロイの作成](#page-686-0)
- [ブルー/グリーンデプロイの表示](#page-692-0)
- [ブルー/グリーンデプロイの切り替え](#page-696-0)
- [ブルー/グリーンデプロイの削除](#page-705-0)

# <span id="page-670-0"></span>Aurora 用 Amazon RDS ブルー/グリーンデプロイの概要

Amazon RDS ブルー/グリーンデプロイを使用すると、本番環境に実装する前に、データベースに変 更を加えてテストできます。ブルー/グリーンのデプロイは、本稼働環境をコピーするステージング 環境を作成します。ブルー/グリーンデプロイでは、ブルー環境が現在の本稼働環境です。グリーン 環境はステージング環境です。ステージング環境は、論理レプリケーションを使用して現在の本稼働 環境と同期したままになります。

本稼働環境のワークロードに影響を与えずに、グリーン環境の Aurora DB クラスターに変更を加 えることができます。例えば、DB エンジンのメジャーまたはマイナーバージョンのアップグレー ド、、またはデータベースパラメータの変更をステージング環境で行うことができます。グリーン 環境での変化を徹底的にテストできます。準備ができたら、環境を切り替えてグリーン環境を新しい 本稼働環境にプロモートできます。切り替えには通常 1 分もかからず、データが失われることはな く、アプリケーションを変更する必要もありません。

グリーン環境は本稼働環境のトポロジのコピーであるため、DB クラスターとそのすべての DB イン スタンスはデプロイにコピーされます。グリーン環境には、DB クラスタースナップショット、パ フォーマンスインサイト、拡張モニタリング、Aurora Serverless v2 など、DB クラスターで使用さ れる機能も含まれています。

**a** Note

ブルー/グリーンデプロイは、Aurora MySQL と Aurora PostgreSQL でサポートされていま す。Amazon RDS の可用性については、「Amazon RDS ユーザーガイド」の「[データベー](https://docs.aws.amazon.com/AmazonRDS/latest/UserGuide/blue-green-deployments.html) [スの更新のために Amazon RDS ブルー/グリーンデプロイを使用する」](https://docs.aws.amazon.com/AmazonRDS/latest/UserGuide/blue-green-deployments.html)を参照してくださ い。

トピック

- [リージョンとバージョンの可用性](#page-671-0)
- [Amazon RDS ブルー/グリーンデプロイを使用する利点](#page-671-1)
- [ブルー/グリーンデプロイのワークフロー](#page-671-2)
- [ブルー/グリーンデプロイオペレーションへのアクセスの承認](#page-676-0)
- [ブルー/グリーンデプロイの考慮事項](#page-678-0)
- [ブルー/グリーンデプロイのベストプラクティス](#page-680-0)
- [ブルー/グリーンデプロイの制限事項](#page-682-0)

# <span id="page-671-0"></span>リージョンとバージョンの可用性

機能の可用性とサポートは、各データベースエンジンの特定のバージョン、および AWS リージョン によって異なります。詳細については、「[the section called "ブルー/グリーンデプロイ"](#page-76-0)」を参照して ください。

# <span id="page-671-1"></span>Amazon RDS ブルー/グリーンデプロイを使用する利点

Amazon RDS ブルー/グリーンデプロイを使用すると、セキュリティパッチを最新の状態に保ち、 データベースのパフォーマンスを向上させ、短い予測可能なダウンタイムで新しいデータベース機 能を導入できます。ブルー/グリーンデプロイでは、エンジンのメジャーバージョンまたはマイナー バージョンのアップグレードなど、データベース更新のリスクとダウンタイムが軽減されます。

ブルー/グリーンデプロイには次の利点があります。

- 本稼働環境に対応したステージング環境を簡単に作成できます。
- データベースの変更を本稼働環境からステージング環境に自動的にレプリケートします。
- 本稼働環境に影響を与えずに、安全なステージング環境でデータベースの変更をテストします。
- データベースパッチとシステムアップデートを最新の状態に保ちます。
- 新しいデータベース機能を実装してテストします。
- アプリケーションを変更することなく、ステージング環境を新しい本稼働環境に切り替えます。
- 組み込みの切り替えガードレールを使用して安全に切り替えることができます。
- 切り替え中のデータ損失をなくします。
- ワークロードにもよりますが、通常は 1 分以内にすばやく切り替えることができます。

# <span id="page-671-2"></span>ブルー/グリーンデプロイのワークフロー

Aurora DB クラスターの更新にブルー/グリーンデプロイを使用する場合は、次の主要なステップを 実行します。

1. 更新が必要な本稼働 DB クラスターを特定します。

次の図は、本稼働 DB クラスターの例を示しています。

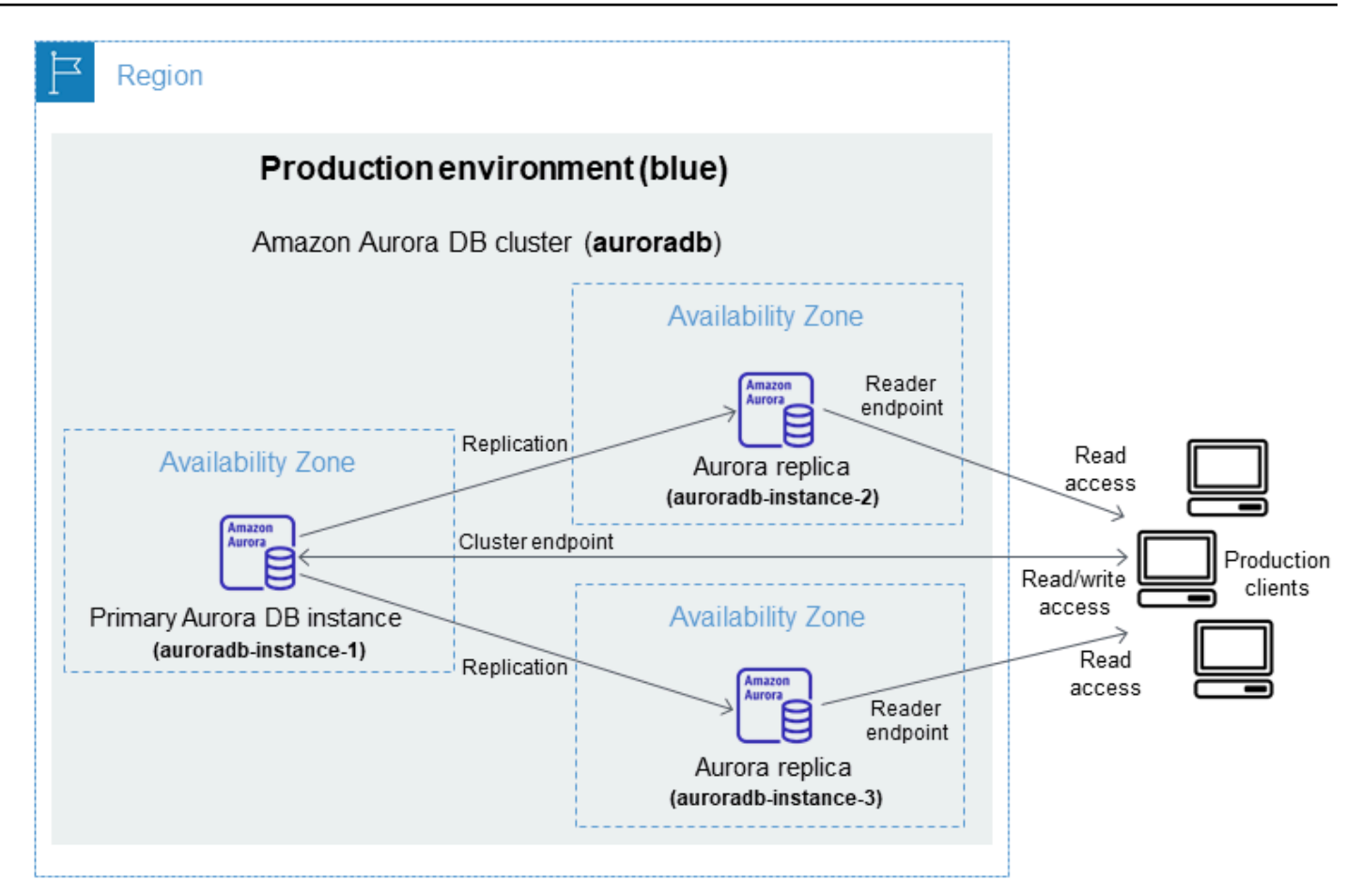

2. ブルー/グリーンデプロイを作成します。手順については、[ブルー/グリーンデプロイの作成](#page-686-0) を参 照してください。

以下の図は、ステップ 1 の本稼働環境のブルー/グリーンデプロイの例を示しています。ブルー/ グリーンデプロイを作成する際、RDS は Aurora DB クラスターのトポロジと構成全体をコピー してグリーン環境を作成します。コピーされた DB クラスターと DB インスタンスの名前には -green-*random-characters* が付加されます。図のステージング環境には DB クラスター (auroradb-green-*abc123*) が含まれています。また、DB クラスター内の 3 つの DB インスタン ス (auroradb-instance1-green-*abc123*、auroradb-instance2-green-*abc123*、auroradb-instance3 green-*abc123*) も含まれています。

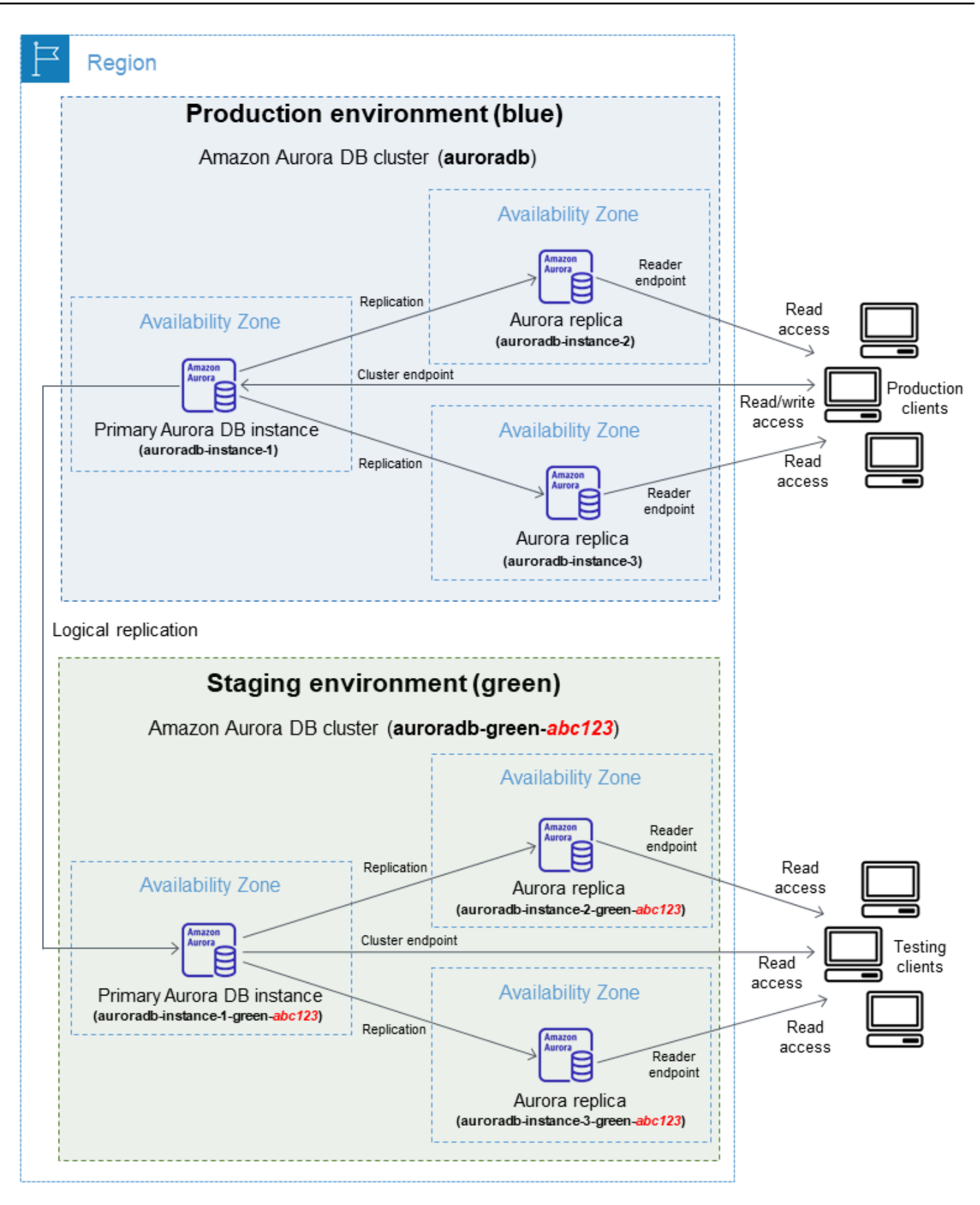

ブルー/グリーンデプロイを作成すると、グリーン環境で DB クラスターにより高い DB エンジン のバージョンと別の DB パラメータグループを指定できます。DB クラスター内の DB インスタン スに別の DB パラメータグループを指定することもできます。

RDS は、ブルー環境のプライマリ DB インスタンスからグリーン環境のプライマリ DB インスタ ンスへのレプリケーションも設定します。

#### **A** Important

Aurora MySQL バージョン 3 では、ブルー/グリーンデプロイを作成すると、グリーン環境 の DB クラスターはデフォルトで書き込み操作を許可します。read\_only パラメータ を 1 に設定し、クラスターを再起動して、DB クラスターを読み取り専用にすることをお勧 めします。

3. ステージング環境に変更を加えます。

例えば、データベースにスキーマの変更を加えたり、グリーン環境の 1 つ以上の DB インスタン スが使用する DB インスタンスクラスを変更したりすることができます。

DB クラスターの変更については、[「Amazon Aurora DB クラスターの変更](#page-457-0)」を参照してくださ い。

4. ステージング環境をテストします。

テスト中は、グリーン環境のデータベースを読み取り専用に保つことをお勧めします。グリー ン環境ではレプリケーションの競合が発生する可能性があるため、書き込み操作を有効にしま す。また、スイッチオーバー後に本稼働データベースに意図しないデータが発生する可能性も あります。Aurora MySQL の書き込み操作を有効にするには、read\_only パラメータを 0 に 設定し、DB インスタンスを再起動します。Aurora PostgreSQL の場合、セッションレベルで default\_transaction\_read\_only パラメータを off に設定します。

5. 準備ができたら切り替えて、ステージング環境を昇格させ、新しい本稼働データベース環境にし ます。手順については[、ブルー/グリーンデプロイの切り替え](#page-696-0) を参照してください。

切り替えによりダウンタイムが発生します。ダウンタイムは通常 1 分未満ですが、ワークロード によってはさらに長くなることもあります。

次の図は、切り替え後の DB クラスターを示しています。

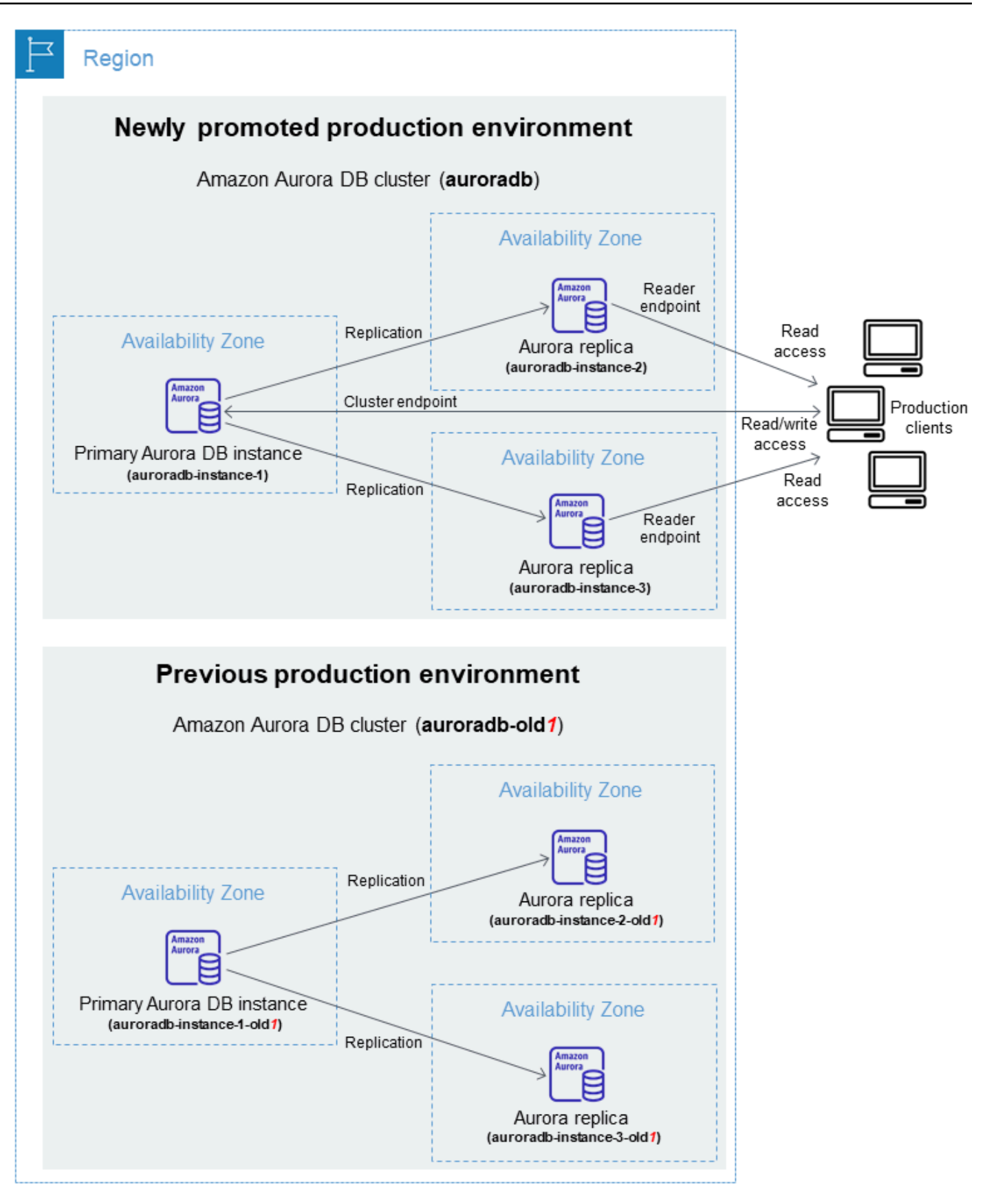

切り替え後、グリーン環境の Aurora DB クラスターが新しい実稼働 DB クラスターになります。 現在の本稼働環境の名前とエンドポイントは、新しく昇格した本稼働環境に割り当てられるた め、アプリケーションを変更する必要はありません。その結果、本稼働トラフィックが新しい本 稼働環境に流れるようになります。ブルー環境の DB クラスターと DB インスタンスは、現在の 名前に -old*n* を付加することで名前が変更されます (*n* は数字です)。例えば、ブルー環境の DB インスタンスの名前が auroradb-instance-1 であるとします。切り替え後、DB インスタンス 名は auroradb-instance-1-old1 になります。

図の例では、切り替え中に次の変更が行われます。

- グリーン環境の DB クラスター auroradb-green-abc123 は、auroradb という名前の付い た本稼働用 DB クラスターになります。
- グリーン環境の auroradb-instance1-green-abc123 という名前の DB インスタンスは、 本稼働 DB インスタンス auroradb-instance1 になります。
- グリーン環境の auroradb-instance2-green-abc123 という名前の DB インスタンスは、 本稼働 DB インスタンス auroradb-instance2 になります。
- グリーン環境の auroradb-instance3-green-abc123 という名前の DB インスタンスは、 本稼働 DB インスタンス auroradb-instance3 になります。
- ブルー環境の auroradb という名前の DB クラスターは auroradb-old1 になります。
- ブルー環境の auroradb-instance1 という名前の DB インスタンスは auroradbinstance1-old1 になります。
- ブルー環境の auroradb-instance2 という名前の DB インスタンスは auroradbinstance2-old1 になります。
- ブルー環境の auroradb-instance3 という名前の DB インスタンスは auroradbinstance3-old1 になります。
- 6. 不要になったブルー/グリーンデプロイは削除できます。手順については、[ブルー/グリーンデプロ](#page-705-0) [イの削除](#page-705-0) を参照してください。

切り替え後も以前の本稼働環境は削除されないため、必要に応じてリグレッションテストに使用 できます。

# <span id="page-676-0"></span>ブルー/グリーンデプロイオペレーションへのアクセスの承認

ブルー/グリーンデプロイに関連する操作を実行するには、ユーザーは必要なアクセス許可があるこ とが求められます。指定されたリソースに対して特定の API 操作を実行するために必要なアクセス 許可をユーザーとロールに付与する IAM ポリシーを作成できます。その後、これらのポリシーを、 それらのアクセス許可を必要とする IAM アクセス許可セットまたはロールにアタッチできます。詳 細については、「[Amazon Aurora での Identity and Access Management](#page-4001-0)」を参照してください。

ブルー/グリーンデプロイを作成するユーザーには、次の RDS オペレーションを実行するアクセス許 可が必要です。

- rds:AddTagsToResource
- rds:CreateDBCluster
- rds:CreateDBInstance
- rds:CreateDBClusterEndpoint

ブルー/グリーンデプロイを切り替えるユーザーには、次の RDS オペレーションを実行するアクセス 許可が必要です。

- rds:ModifyDBCluster
- rds:PromoteReadReplicaDBCluster

ブルー/グリーンデプロイを削除するユーザーには、次の RDS オペレーション (複数可) を実行する アクセス許可が必要です。

- rds:DeleteDBCluster
- rds:DeleteDBInstance
- rds:DeleteDBClusterEndpoint

Aurora は、お客様に代わってステージング環境のリソースをプロビジョニングおよび変更します。 これらのリソースには、内部で定義された命名規則を使用する DB インスタンスが含まれます。し たがって、アタッチされた IAM ポリシーには、my-db-prefix-\* のような部分的なリソース名パ ターンを含めることはできません。ワイルドカード (\*) のみがサポートされています。一般的に、こ れらのリソースへのアクセスを制御するには、ワイルドカードではなく、リソースタグやその他のサ ポートされている属性を使用することをおすすめします。詳細については、「[Amazon RDS のアク](https://docs.aws.amazon.com/service-authorization/latest/reference/list_amazonrds.html) [ション、リソース、および条件キー](https://docs.aws.amazon.com/service-authorization/latest/reference/list_amazonrds.html)」を参照してください。

# <span id="page-678-0"></span>ブルー/グリーンデプロイの考慮事項

Amazon RDS は、ブルー/グリーンデプロイのリソースを各リソースの DbiResourceIdおよび DbClusterResourceId で追跡します。このリソース ID は、リソースの AWS リージョン 固有の イミュータブルな識別子です。

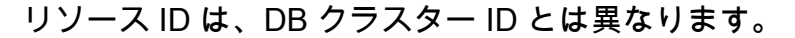

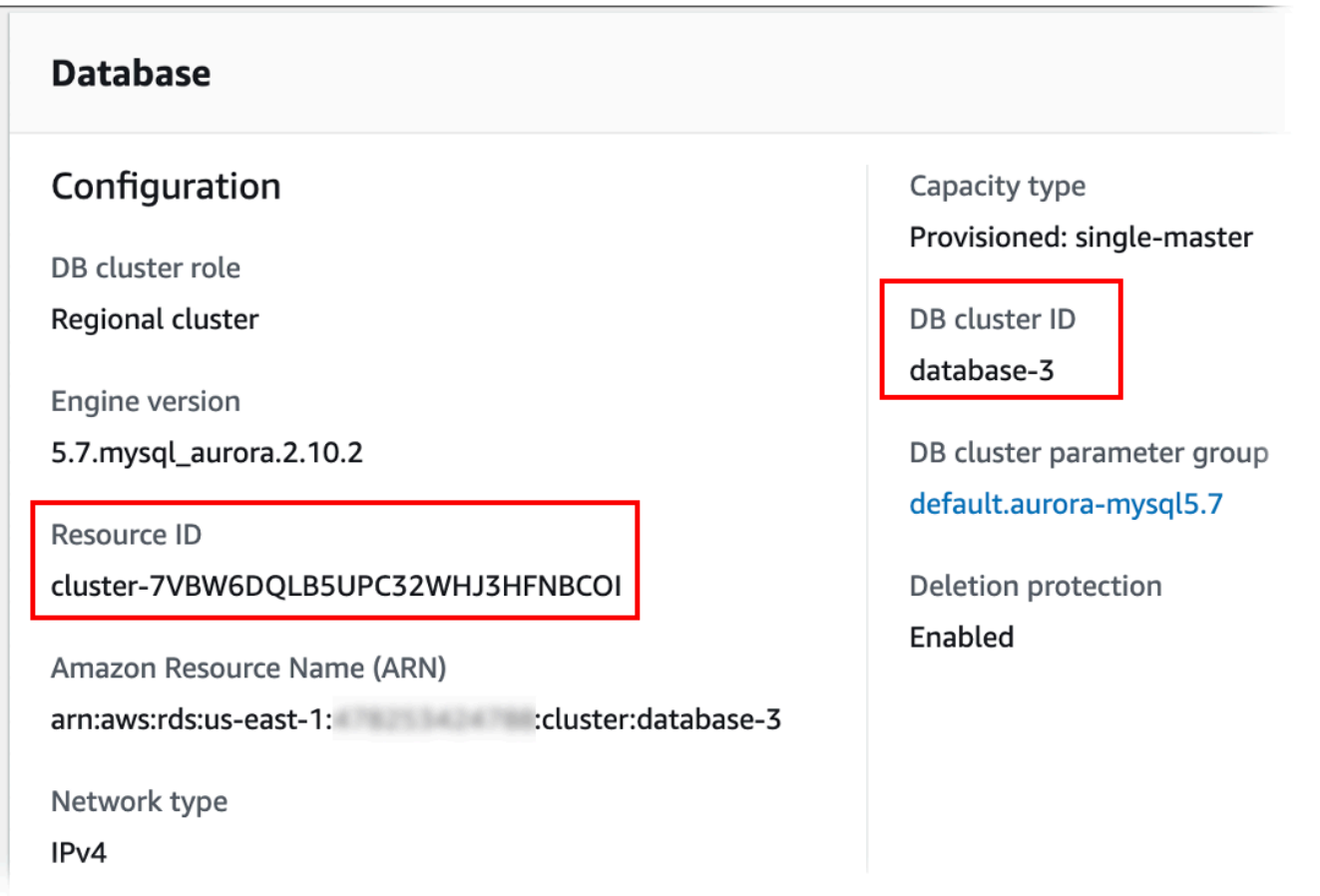

ブルー/グリーンデプロイを切り替えると、リソースの名前 (クラスター ID) は変わりますが、各リ ソースは同じリソース ID を保持します。例えば、DB クラスター識別子がブルー環境で mycluster であったとします。切り替え後、同じ DB クラスターの名前が mycluster-old1 に変更されたとし ます。ただし、DB クラスターのリソース ID は切り替え中に変更されません。そのため、グリーン リソースを新しい本稼働用リソースに昇格しても、そのリソース ID は以前に本稼働にあったブルー リソース ID と一致しません。

ブルー/グリーンデプロイに切り替えたら、本稼働用リソースで使用していた統合機能やサービスの リソース ID を新たにプロモートされた本稼働用リソースのものに更新することを検討してくださ い。具体的には、次のような更新を検討してください。

- RDS API とリソース ID を使用してフィルタリングを実行する場合は、切り替え後にフィルタリン グに使用されるリソース ID を調整します。
- CloudTrail をリソースの監査に使用する場合は、切り替え後に新しいリソース ID を追跡するよう に CloudTrail のコンシューマーを調整します。詳細については、[「AWS CloudTrail での Amazon](#page-1234-0) [Aurora API コールのモニタリング」](#page-1234-0)を参照してください。
- ブルー環境のリソースにデータベースアクティビティストリームを使用する場合は、切り替え後に 新しいストリームのデータベースイベントをモニタリングするようにアプリケーションを調整しま す。詳細については、「[データベースアクティビティストリームでサポートされているリージョン](#page-77-0) [と Aurora DB エンジン」](#page-77-0)を参照してください。
- パフォーマンスインサイト API を使用する場合は、切り替え後に API への呼び出しでリソース ID を調整します。詳細については、「[Amazon Aurora での Performance Insights を使用したDB 負荷](#page-931-0) [のモニタリング](#page-931-0)」を参照してください。

切り替え後に同じ名前のデータベースをモニタリングできますが、切り替え前のデータは含まれて いません。

- IAM ポリシーでリソース ID を使用する場合は、必要に応じて新しく昇格したリソースのリソース ID を追加します。詳細については、[「Amazon Aurora での Identity and Access Management」](#page-4001-0)を 参照してください。
- DB クラスターに IAM ロールが関連付けられている場合は、スイッチオーバー後にそれらを再度関 連付けます。アタッチされたロールはグリーンの環境に自動的にコピーされません。
- [IAM データベース認証を](#page-4052-0)使用して DB クラスターを認証する場合は、データベースアクセスに使用 する IAM ポリシーの Resource 要素の下にブルーとグリーンのデータベースの両方が表示されて いることを確認してください。これは、スイッチオーバー後にグリーンのデータベースに接続する ために必要です。詳細については、「[the section called "IAM データベースアクセス用の IAM ポリ](#page-4058-0) [シーの作成と使用"」](#page-4058-0)を参照してください。
- ブルー/グリーンデプロイに含まれていた DB クラスターの手動 DB クラスタースナップショット を復元する場合は、スナップショットが取られた時間を調べて、正しい DB クラスタースナップ ショットを復元します。詳細については、「[DB クラスターのスナップショットからの復元」](#page-729-0)を参 照してください。
- Amazon Aurora は、基盤となるブルー環境の Aurora ストレージボリュームをクローニングするこ とでグリーン環境を作成します。グリーンのクラスターボリュームには、グリーン環境に加えられ た増分変更のみが保存されます。ブルー環境の DB クラスターを削除すると、グリーン環境の基盤 となる Aurora ストレージボリュームのサイズは、フルサイズまで増大します。詳細については、 「[the section called "Aurora DB クラスターのボリュームのクローン作成"](#page-520-0)」を参照してください。
- ブルー/グリーンデプロイのグリーン環境の DB クラスターに DB インスタンスを追加すると、切 り替え時にブルー環境の DB インスタンスが新しい DB インスタンスに置き換わることはありませ ん。ただし、新しい DB インスタンスは DB クラスターに残り、新しい本稼働環境の DB インスタ ンスになります。
- ブルー/グリーンデプロイのグリーン環境で DB クラスターの DB インスタンスを削除すると、ブ ルー/グリーンデプロイで代わりになる新しい DB インスタンスを作成することはできません。

削除した DB インスタンスと同じ名前と ARN で新しい DB インスタンスを作成する場 合、DbiResourceId が異なるため、グリーン環境には含まれません。

グリーン環境で DB クラスター内の DB インスタンスを削除すると、次のような動作になります。

- ブルー環境に同じ名前の DB インスタンスが存在する場合、グリーン環境の DB インスタンスに 切り替わりません。この DB インスタンスの名前は、DB インスタンス名に -old*n* を付加する ことによって変更されません。
- ブルー環境の DB インスタンスを参照するアプリケーションは、切り替え後も同じ DB インスタ ンスを引き続き使用します。

<span id="page-680-0"></span>ブルー/グリーンデプロイのベストプラクティス

ブルー/グリーンデプロイのベストプラクティスを以下に示します。

一般的なベストプラクティス

- 切り替える前に、Aurora DB クラスターをグリーン環境で十分にテストしてください。
- グリーン環境のデータベースは読み取り専用のまま維持してください。グリーン環境ではレプリ ケーションの競合が発生する可能性があるため、書き込み操作の有効化には注意することをお勧め します。また、スイッチオーバー後に本稼働データベースに意図しないデータが発生する可能性も あります。
- ブルー/グリーンデプロイを使用してスキーマの変更を実装する場合は、レプリケーション互換の 変更のみを行ってください。

例えば、ブルーデプロイからグリーンデプロイへのレプリケーションを中断することなく、テーブ ルの最後に新しい列を追加することができます。ただし、列名の変更やテーブル名の変更などのス キーマの変更は、グリーンデプロイへのレプリケーションを中断させます。

レプリケーションと互換性のある変更の詳細については、MySQL ドキュメントの[「ソースとレプ](https://dev.mysql.com/doc/refman/8.0/en/replication-features-differing-tables.html) [リカのテーブル定義が異なるレプリケーション](https://dev.mysql.com/doc/refman/8.0/en/replication-features-differing-tables.html)」と PostgreSQL 論理レプリケーションドキュメン トの「[制限](https://www.postgresql.org/docs/current/logical-replication-restrictions.html)」を参照してください。

- 両方の環境のすべての接続に、クラスターエンドポイント、リーダーエンドポイント、またはカス タムエンドポイントを使用します。静的リストまたは除外リストのあるインスタンスエンドポイン トやカスタムエンドポイントは使用しないでください。
- ブルー/グリーンデプロイメントを切り替えるときは、切り替えのベストプラクティスに従ってく ださい。詳細については、「[the section called "切り替えのベストプラクティス"」](#page-699-0)を参照してくだ さい。

Aurora PostgreSQL のベストプラクティス

- Aurora PostgreSQL 論理レプリケーション書き込みスルーキャッシュをモニタリングし、必要に 応じてキャッシュバッファを調整します。詳細については、「[the section called "論理レプリケー](#page-2533-0) [ションライトスルーキャッシュのモニタリング"」](#page-2533-0)を参照してください。
- データベースが に十分な空きメモリがある場合は、ブルー環境の logical\_decoding\_work\_mem DB パラメータの値を増やします。そうすることで、ディスク 上でのデコード回数が減り、代わりにメモリを消費します。FreeableMemory CloudWatch メ トリクスを使用して空きメモリをモニタリングできます。詳細については、「[the section called](#page-1053-0)  ["Aurora の CloudWatch メトリクス"](#page-1053-0)」を参照してください。
- ブルー/グリーンデプロイを作成するときには、すべての PostgreSQL 拡張機能を最新バージョ ンに更新してください。詳細については、「[the section called "PostgreSQL 拡張機能のアップグ](#page-2985-0) [レード"」](#page-2985-0)を参照してください。
- aws\_s3 拡張機能を使用している場合は、グリーン環境が作成された後に、必ず IAM ロールを通 じてグリーン DB クラスターに Amazon S3 へのアクセスを許可してください。これにより、イン ポートコマンドとエクスポートコマンドは、スイッチオーバー後も機能し続けることができます。 手順については、[the section called "Amazon S3 バケットへのアクセスを設定する"](#page-2570-0) を参照してく ださい。
- グリーン環境により上位のエンジンバージョンを指定する場合は、すべてのデータベースに対して ANALYZE オペレーションを実行して pg\_statistic テーブルを更新します。Optimizer の統計情 報はメジャーバージョンのアップグレード時に転送されないため、パフォーマンスの問題を回避す るためにすべての統計情報を再生成する必要があります。メジャーバージョンアップグレード時 のその他のベストプラクティスについては、「[the section called "メジャーバージョンのアップグ](#page-2965-0) [レードを実施する方法"」](#page-2965-0)を参照してください。
- ソースでトリガーを使用してデータを操作している場合は、トリガーを ENABLE REPLICA または ENABLE ALWAYS として設定しないでください。レプリケーションシステムが変更を伝播してト リガーを実行し、重複を引き起こします。
- トランザクションの実行時間が長いと、レプリカの遅延が大きくなる可能性があります。レプリカ の遅延を減らすには、以下を検討します。
	- グリーン環境がブルー環境に追いつくまで、遅延が発生する可能性があり長時間実行されるトラ ンザクションを減らします。
	- ブルー/グリーンデプロイを作成する前に、ビジーテーブルで手動バキュームフリーズオペレー ションを開始します。
	- PostgreSQL バージョン 12 以降では、大きなテーブルまたはビジーテーブルで index\_cleanupパラメータを無効にして、ブルーデータベースの通常のメンテナンスのレート を高くします。
- レプリケーションが遅い場合、送信者と受信者が頻繁に再起動し、同期が遅れる可能性がありま す。送信者と受信者が再起動しないようにするには、ブルー環境で wal\_sender\_timeout パラ メータを 0 に設定し、グリーン環境で wal\_receiver\_timeout パラメータを 0 に設定してタイ ムアウトを無効にします。

# <span id="page-682-0"></span>ブルー/グリーンデプロイの制限事項

ブルー/グリーンデプロイには、次の制約事項が適用されます。

### トピック

- [ブルー/グリーンデプロイの一般的な制約事項](#page-682-1)
- [ブルー/グリーンデプロイの PostgreSQL 拡張機能の制約事項](#page-684-0)
- [ブルー/グリーンデプロイの変更の制約事項](#page-685-0)
- [ブルー/グリーンデプロイの PostgreSQL 論理レプリケーションの制約事項](#page-685-1)

### <span id="page-682-1"></span>ブルー/グリーンデプロイの一般的な制約事項

ブルー/グリーンデプロイには、次の一般的な制約事項が適用されます。

- Aurora MySQL バージョン 2.08 と 2.09 は、アップグレードのソースバージョンまたはターゲット バージョンとしてはサポートされません。
- ブルー/グリーンデプロイの一部であるクラスターを停止および開始することはできません。
- ブルー/グリーンデプロイでは、AWS Secrets Manager を使用したマスターユーザーのパスワード 管理はサポートされていません。
- バックトラックが有効になっている Aurora MySQL ソース DB クラスターからブルー/グリーン デプロイを作成すると、グリーン DB クラスターはバックトラックのサポートなしで作成されま す。バックトラックは、ブルー/グリーンデプロイに必須のバイナリログ (binlog) レプリケーショ ンでは機能しないためです。詳細については、「[the section called "DB クラスターのバックトラッ](#page-1432-0) [ク"」](#page-1432-0)を参照してください。

ブルー DB クラスターでバックトラックを強制実行しようとすると、ブルー/グリーンデプロイが 中断され、スイッチオーバーがブロックされます。

- Aurora MySQL の場合、ソース DB クラスターには tmp という名前のデータベースを含めること はできません。この名前のデータベースはグリーン環境にコピーされません。
- Aurora PostgreSQL では、ブルー DB クラスターで rds.logically\_replicate\_unlogged\_tables パラメータが 1 に設定されていない限り、[ロ](https://www.postgresql.org/docs/16/sql-createtable.html#SQL-CREATETABLE-UNLOGGED) [グに記録されていない](https://www.postgresql.org/docs/16/sql-createtable.html#SQL-CREATETABLE-UNLOGGED)テーブルはグリーン環境にレプリケートされません。ブルー/グリーンデプ ロイを作成した後は、ログに記録されていないテーブルで発生する可能性のあるレプリケーション エラーを回避するために、このパラメータ値を変更しないことをお勧めします。
- Aurora PostgreSQL では、ブルー環境の DB クラスターを自己管理の論理ソース (パブリッシャー) またはレプリカ (サブスクライバー) にすることはできません。Aurora MySQL では、ブルー環境 の DB クラスターを外部バイナリログレプリカにすることはできません。
- 切り替え中、ブルー環境とグリーン環境では Amazon Redshift とのゼロ ETL 統合はできません。 最初に統合を削除してから切り替えて、統合を再作成する必要があります。
- ブルー/グリーンデプロイを作成するときには、グリーン環境でイベントスケジューラー (event\_scheduler パラメーター) を無効にする必要があります。これにより、グリーン環境で イベントが生成されて不整合が発生するのを防ぐことができます。
- ブルーの DB クラスターで定義されている Aurora Auto Scaling ポリシーはグリーンの環境にコ ピーされません。
- ブルー/グリーンデプロイは MySQL 用の AWS JDBC ドライバーをサポートしていません。詳細に ついては、GitHub の「[既知の制限事項」](https://github.com/awslabs/aws-mysql-jdbc?tab=readme-ov-file#known-limitations)を参照してください。
- ブルー/グリーンデプロイは、以下の機能ではサポートされていません。
	- Amazon RDS Proxy
	- クロスリージョンリードレプリカ
	- Aurora Serverless v1 DB クラスター
	- Aurora Global Database の一部である DB クラスター。
- Babelfish for Aurora PostgreSQL
- AWS CloudFormation

ブルー/グリーンデプロイの PostgreSQL 拡張機能の制約事項

以下の制約事項が PostgreSQL 拡張機能に適用されます。

- ブルー/グリーンデプロイを作成するときには、ブルー環境で pg\_partman 拡張機能を無効にする 必要があります。この拡張機能は CREATE TABLE などの DDL オペレーションを実行します。こ れは、ブルー環境からグリーン環境への論理レプリケーションを中断します。
- ブルー/グリーンデプロイを作成した後は、すべてのグリーンデータベースで pg\_cron 拡張機能 を無効のままにしておく必要があります。この拡張機能には、スーパーユーザーとして実行される バックグラウンドワーカーがあり、グリーン環境の読み取り専用設定をバイパスするため、レプリ ケーションの競合が発生する可能性があります。
- ブルー環境で同じプランが取り込まれた場合、プライマリキーの競合が発生しないよう に、apg\_plan\_mgmt 拡張機能の apg\_plan\_mgmt.capture\_plan\_baselines パラメータ をすべてのグリーンデータベースで off に設定する必要があります。詳細については、[「the](#page-2615-0)  [section called "Aurora PostgreSQL のクエリ計画管理の概要"」](#page-2615-0)を参照してください。

Aurora Replicas で実行プランをキャプチャする場合

は、apg\_plan\_mgmt.create\_replica\_plan\_capture 関数を呼び出すときにブルー DB ク ラスターエンドポイントを指定する必要があります。これにより、プランのキャプチャはスイッ チオーバー後も引き続き機能します。詳細については、「[the section called "レプリカでの Aurora](#page-2666-0) [PostgreSQL 実行プランのキャプチャ"」](#page-2666-0)を参照してください。

- ブルー DB クラスターが外部データラッパー (FDW) 拡張機能の外部サーバーとして設定されてい る場合は、IP アドレスの代わりにクラスターエンドポイント名を使用する必要があります。これ により、スイッチオーバー後も設定は機能し続けます。
- ブルー/グリーンデプロイを作成するときには、ブルー環境で pglogical および pg\_active 拡 張機能を無効にする必要があります。グリーン環境を新しい本番環境に昇格させたら、拡張機能を 再度有効にできます。また、ブルーデータベースは外部インスタンスの論理サブスクライバーには なれません。
- pgAudit 拡張機能を使用している場合は、ブルー DB インスタンスとグリーン DB インスタンス の両方のカスタム DB パラメータグループの共有ライブラリ (shared\_preload\_libraries) に 残っている必要があります。詳細については、「[the section called "pgAudit 拡張機能のセットアッ](#page-2725-0) [プ"」](#page-2725-0)を参照してください。

### ブルー/グリーンデプロイの変更の制約事項

ブルー/グリーンデプロイの変更に関する制約事項を次に示します。

- 暗号化されていない DB クラスターを暗号化された DB クラスターに変更することはできません。
- 暗号化された DB クラスターを暗号化されていない DB クラスターに変更することはできません。
- ブルー環境の DB クラスターを、対応するグリーン環境の DB クラスターよりも上位のエンジン バージョンに変更することはできません。
- ブルー環境とグリーン環境のリソースは同じ AWS アカウント にある必要があります。
- ブルー環境に Aurora Auto Scaling ポリシーが含まれている場合、これらのポリシーはグリーンの 環境にコピーされません。グリーン環境にはポリシーを手動で再追加する必要があります。

<span id="page-685-0"></span>ブルー/グリーンデプロイの PostgreSQL 論理レプリケーションの制約事項

ブルー/グリーンデプロイでは、論理レプリケーションを使用してステージング環境と運用環境の同 期を保ちます。PostgreSQL には、論理レプリケーションに関連する特定の制約事項があります。こ れは、Aurora PostgreSQL DB クラスター のブルー/グリーンデプロイを作成する際の制約となりま す。

次の表では、Aurora PostgreSQL のブルー/グリーンデプロイメントに適用される論理レプリケー ションの制約事項について説明しています。

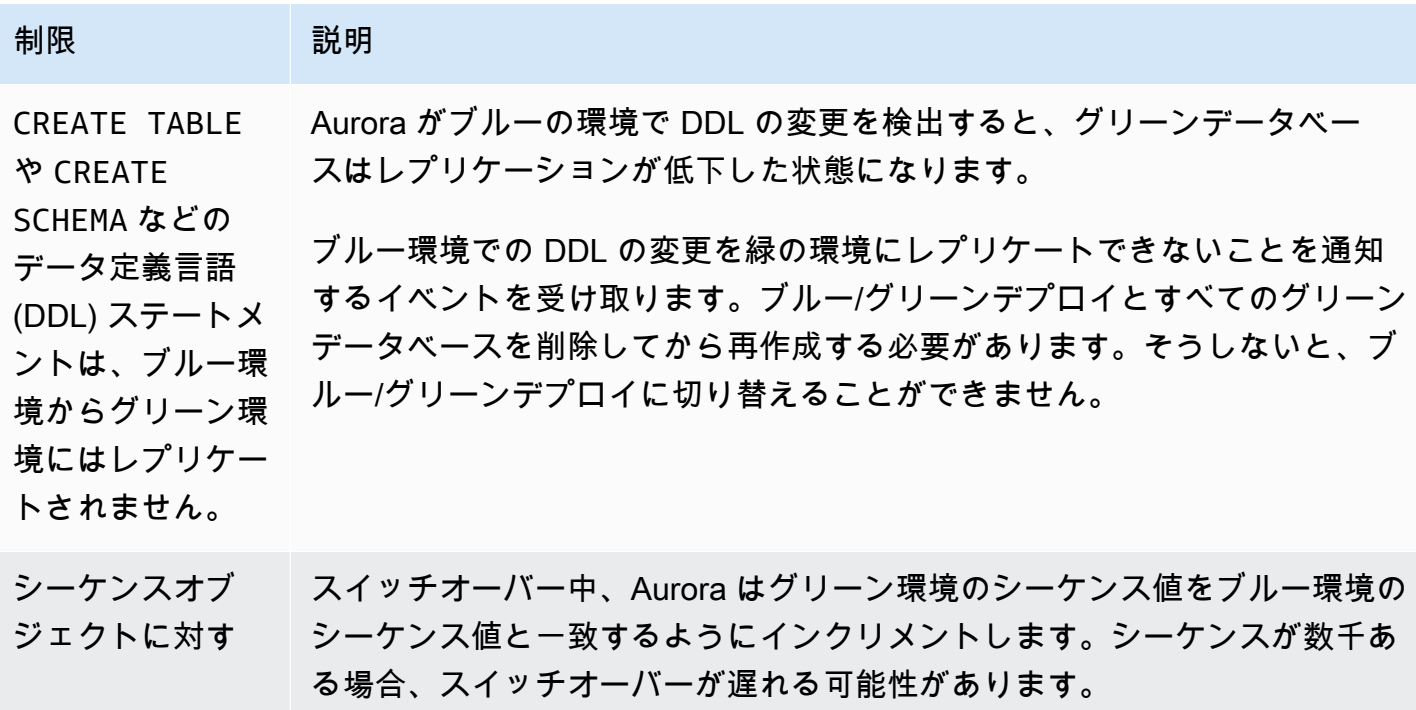

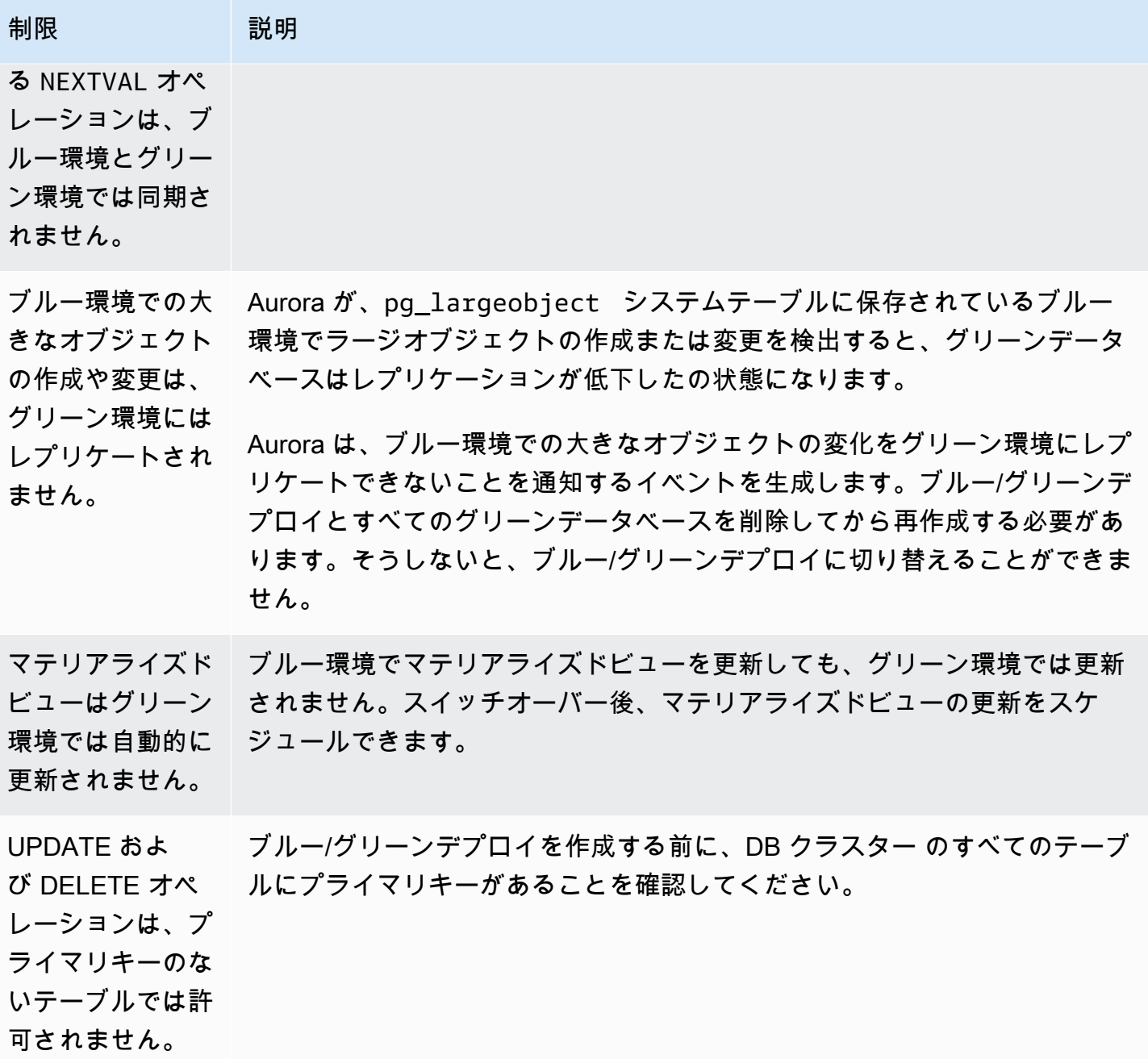

詳細については、PostgreSQL の論理レプリケーションドキュメントの「[制限」](https://www.postgresql.org/docs/current/logical-replication-restrictions.html)を参照してくださ い。

# ブルー/グリーンデプロイの作成

ブルー/グリーンデプロイを作成するときには、デプロイにコピーする DB クラスターを指定しま す。選択する DB クラスターは本番 DB クラスターであり、ブルー環境の DB クラスターになりま す。RDS は、ブルー環境のトポロジを、設定済みの機能とともにステージングエリアにコピーしま す。この DB クラスターはグリーン環境にコピーされ、RDS はブルー環境の DB クラスターからグ リーン環境の DB クラスターへのレプリケーションを設定します。RDS は、DB クラスター内のすべ ての DB インスタンスもコピーします。

トピック

- [ブルー/グリーンデプロイの準備](#page-687-0)
- [ブルー/グリーンデプロイを作成するときの変更を指定](#page-689-0)
- [ブルー/グリーンデプロイの作成](#page-689-1)

## <span id="page-687-0"></span>ブルー/グリーンデプロイの準備

Aurora DB クラスターが実行しているエンジンに応じて、ブルー/グリーンデプロイを作成する前に 実行する必要がある特定の手順があります。

#### トピック

- [ブルー/グリーンデプロイ用 Aurora MySQL DB クラスターの準備](#page-687-1)
- [ブルー/グリーンデプロイ用 Aurora PostgreSQL DB クラスターの準備](#page-688-0)

### <span id="page-687-1"></span>ブルー/グリーンデプロイ用 Aurora MySQL DB クラスターの準備

Aurora MySQL DB クラスターのブルー/グリーンデプロイを作成する前に、[バイナリログ](#page-1219-0) (binlog\_format) がオンになっているカスタム DB クラスターパラメータグループにクラスターを 関連付ける必要があります。ブルー環境からグリーン環境へのレプリケーションには、バイナリログ が必要です。どのバイナリログ形式でも使用できますが、複製の不整合のリスクを減らすには、ROW をお勧めします。カスタム DB クラスターパラメータグループの作成とパラメータの設定について は、「[the section called "DB クラスターパラメータグループを使用する"」](#page-375-0)を参照してください。

**a** Note

バイナリログを有効にすると、DB クラスターへの書き込みディスク I/O 操作の回数が増え ます。VolumeWriteIOPs CloudWatch メトリクスを使用して、IOPS の使用状況をモニタ リングできます。

バイナリロギングを有効にした後は、必ず DB クラスターを再起動して変更を有効にしてください。 ブルー/グリーンデプロイでは、ライターインスタンスが DB クラスターパラメータグループと同期 している必要があり、同期していない場合は作成に失敗します。詳細については、「[Aurora クラス](#page-597-0) [ター内の DB インスタンスの再起動](#page-597-0)」を参照してください。

さらに、バイナリログファイルが消去されないように、バイナリログの保持期間を NULL 以外の値に 変更することをお勧めします。詳細については、「[the section called "設定"」](#page-1914-0)を参照してください。

<span id="page-688-0"></span>ブルー/グリーンデプロイ用 Aurora PostgreSQL DB クラスターの準備

Aurora PostgreSQL DB クラスターのブルー/グリーンデプロイを作成する前に、以下を実行するよう にしてください。

• クラスターを、論理レプリケーション (rds.logical\_replication) が有効になっているカス タム DB クラスターパラメータグループに関連付けます。ブルー環境からグリーン環境へのレプリ ケーションには、論理レプリケーションが必要です。

論理レプリケーションを有効にする場合

は、max\_replication\_slots、max\_logical\_replication\_workers、max\_worker\_processes などの特定のクラスターパラメータも調整する必要があります。論理レプリケーションを有効にし てこれらのパラメータを調整する手順については、「[the section called "論理レプリケーションの](#page-2530-0) [設定"」](#page-2530-0)を参照してください。

また、synchronous\_commit パラメータが on に設定されていることも確認してください。

必要なパラメータを設定したら、変更が有効になるように DB クラスターを再起動してください。 ブルー/グリーンデプロイでは、ライターインスタンスが DB クラスターパラメータグループと同 期している必要があり、同期していない場合は作成に失敗します。詳細については、「[Aurora ク](#page-597-0) [ラスター内の DB インスタンスの再起動](#page-597-0)」を参照してください。

- DB クラスターがブルー/グリーンデプロイと互換性のあるバージョンの Aurora PostgreSQL を実 行していることを確認してください。互換性のあるバージョンの一覧については、「[the section](#page-76-0)  [called "Aurora PostgreSQL によるブルー/グリーンデプロイ"」](#page-76-0)を参照してください。
- DB クラスターのすべてのテーブルにプライマリキーがあることを確認します。PostgreSQL の論 理レプリケーションでは、プライマリキーのないテーブルに対する UPDATE または DELETE オ ペレーションは許可されません。
- トリガーを使用する場合は、名前が「rds」で始まる pg\_catalog.pg\_publication、pg\_catalog.pg\_subscription、pg\_catalog.pg\_replicatio オブジェクトの作成、更新、削除を妨げないようにしてください。

## <span id="page-689-0"></span>ブルー/グリーンデプロイを作成するときの変更を指定

ブルー/グリーンデプロイを作成するときに、グリーン環境の DB クラスターに次の変更を加えるこ とができます。

デプロイ後に、グリーン環境の DB クラスターとその DB インスタンスに他の変更を加えることがで きます。例えば、データベースにスキーマの変更を加えたり。

DB クラスターの変更については、「[Amazon Aurora DB クラスターの変更」](#page-457-0)を参照してください。

より高いエンジンバージョンを指定する

DB エンジンのアップグレードをテストする場合は、上位のエンジンバージョンを指定できます。ス イッチオーバー時に、データベースは指定したメジャーまたはマイナー DB エンジンバージョンに アップグレードされます。

別の DB パラメータグループを指定する

DB クラスターで使用されているものとは異なる DB クラスターパラメータグループを指定します。 パラメータの変更がグリーン環境の DB クラスターにどのように影響するかをテストしたり、アップ グレードの場合に新しいメジャー DB エンジンバージョンのパラメータグループを指定したりできま す。

別の DB クラスターパラメータグループを指定した場合、指定されたパラメータグループがグリー ン環境内の DB クラスターに関連付けられます。別の DB クラスターパラメータグループを指定しな かった場合、グリーン環境の DB クラスターはブルー DB クラスターと同じパラメータグループに関 連付けられます。

## <span id="page-689-1"></span>ブルー/グリーンデプロイの作成

ブルー/グリーンデプロイは、AWS Management Console、AWS CLI、または RDS API を使用して 作成できます。

コンソール

ブルー/グリーンデプロイを作成するには

- 1. AWS Management Console にサインインし、Amazon RDS コンソール [https://](https://console.aws.amazon.com/rds/)  [console.aws.amazon.com/rds/](https://console.aws.amazon.com/rds/) を開きます。
- 2. ナビゲーションペインで、[Databases] (データベース) を選択し、グリーン環境にコピーする DB クラスターを選択します。

### 3. [アクション] で [ブルー/グリーンデプロイの作成] を選択します。

Aurora PostgreSQL DB クラスター を選択する場合は、論理レプリケーションの制限を確認して 承認してください。詳細については、「[the section called "PostgreSQL 論理レプリケーション](#page-685-0) [の制約事項"」](#page-685-0)を参照してください。

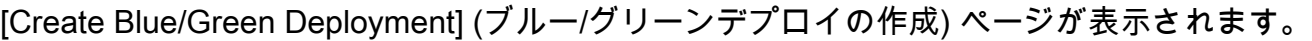

RDS > Databases > Blue/Green Deployment: auroradb

## Create Blue/Green Deployment: auroradb Info

Create a Blue/Green Deployment that clones the resources of your current production environment (blue) to a staging environment (green). You can modify the green environment without affecting the blue environment. When you're ready, switch to the green environment to make it the current production environment.

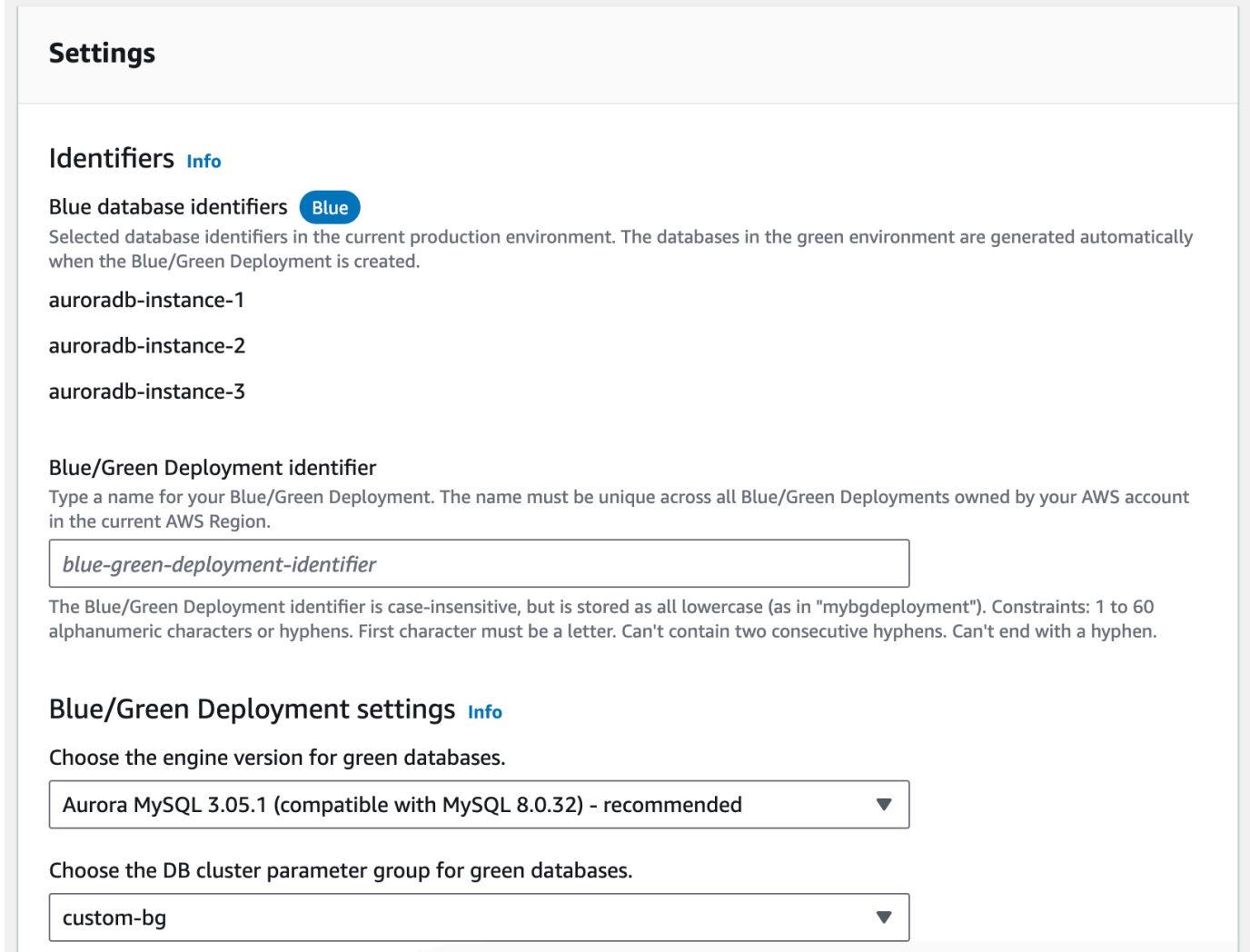

- 4. ブルーデータベース識別子を確認します。ブルー環境で予期される DB インスタンスに一致する ことを確認します。一致しない場合は、[Cancel] (キャンセル) を選択します。
- 5. ブルー/グリーンデプロイ識別子として、ブルー/グリーンデプロイの名前を入力します。
- 6. (オプション) [Blue/Green Deployment settings] (ブルー/グリーンデプロイ設定) では、グリーン 環境の設定を指定します。
	- DB エンジンバージョンのアップグレードをテストするには、DB エンジンのバージョンを選 択します。
	- グリーン環境内の DB クラスターに関連付ける DB クラスターパラメータグループを選択しま す。
	- グリーン環境内の DB インスタンスに関連付ける DB パラメータグループを選択します。

グリーン環境のデータベースには、デプロイ後に他の変更を加えることができます。

7. [ステージング環境の作成] を選択します。

AWS CLI

AWS CLI を使用してブルー/グリーンデプロイを作成するには、[create-blue-green-deployment](https://docs.aws.amazon.com/cli/latest/reference/rds/create-blue-green-deployment.html) コマ ンドを次のオプションを指定して使用します。

- --blue-green-deployment-name ブルー/グリーンデプロイの名前を指定します。
- --source コピーする DB クラスターの ARN を指定します。
- --target-engine-version グリーン環境で DB エンジンのバージョンアップグレードをテ ストする場合は、エンジンバージョンを指定します。このオプションは、グリーン環境の DB クラ スターを指定された DB エンジンバージョンにアップグレードします。

指定しなかった場合、グリーン環境の DB クラスターは、ブルー環境の DB クラスターと同じエン ジンバージョンで作成されます。

- --target-db-cluster-parameter-group-name グリーン環境内の DB クラスターに関連付 ける DB クラスターパラメータグループを指定します。
- --target-db-parameter-group-name グリーン環境内の DB インスタンスに関連付ける DB パラメータグループを指定します。

Example ブルー/グリーンデプロイを作成する

Linux、macOS、Unix の場合:

aws rds create-blue-green-deployment \ --blue-green-deployment-name *aurora-blue-green-deployment* \

```
 --source arn:aws:rds:us-east-2:123456789012:cluster:auroradb \ 
 --target-engine-version 8.0 \ 
 --target-db-cluster-parameter-group-name mydbclusterparametergroup
```
Windows の場合·

```
aws rds create-blue-green-deployment ^ 
     --blue-green-deployment-name aurora-blue-green-deployment ^ 
     --source arn:aws:rds:us-east-2:123456789012:cluster:auroradb ^ 
     --target-engine-version 8.0 ^ 
     --target-db-cluster-parameter-group-name mydbclusterparametergroup
```
RDS API

Amazon RDS API を使用してブルー/グリーンデプロイを作成するには、以下のパラメータを指定し て [CreateBlueGreenDeployment](https://docs.aws.amazon.com/AmazonRDS/latest/APIReference/API_CreateBlueGreenDeployment.html) オペレーションを使用します。

- BlueGreenDeploymentName ブルー/グリーンデプロイの名前を指定します。
- Source グリーン環境にコピーする DB クラスターの ARN を指定します。
- TargetEngineVersion グリーン環境で DB エンジンのバージョンアップグレードをテスト する場合は、エンジンバージョンを指定します。このオプションは、グリーン環境の DB クラス ターを指定された DB エンジンバージョンにアップグレードします。

指定しなかった場合、グリーン環境の DB クラスターは、ブルー環境の DB クラスターと同じエン ジンバージョンで作成されます。

- TargetDBClusterParameterGroupName グリーン環境内の DB クラスターに関連付ける DB クラスターパラメータグループを指定します。
- TargetDBParameterGroupName グリーン環境内の DB インスタンスに関連付ける DB パラ メータグループを指定します。

# ブルー/グリーンデプロイの表示

ブルー/グリーンデプロイの詳細は、AWS Management Console、AWS CLI、または RDS API を使 用して表示できます。

ブルー/グリーンデプロイについての情報を表示して、イベントをサブスクライブすることもできま す。詳細については、「[ブルー/グリーンデプロイイベント](#page-1201-0)」を参照してください。

## コンソール

ブルー/グリーンデプロイの詳細を表示するには

- 1. AWS Management Console にサインインし、Amazon RDS コンソール ([https://](https://console.aws.amazon.com/rds/)  [console.aws.amazon.com/rds/](https://console.aws.amazon.com/rds/)) を開きます。
- 2. ナビゲーションペインで [Databases] (データベース) を選択し、一覧からブルー/グリーンデプ ロイを見つけます。

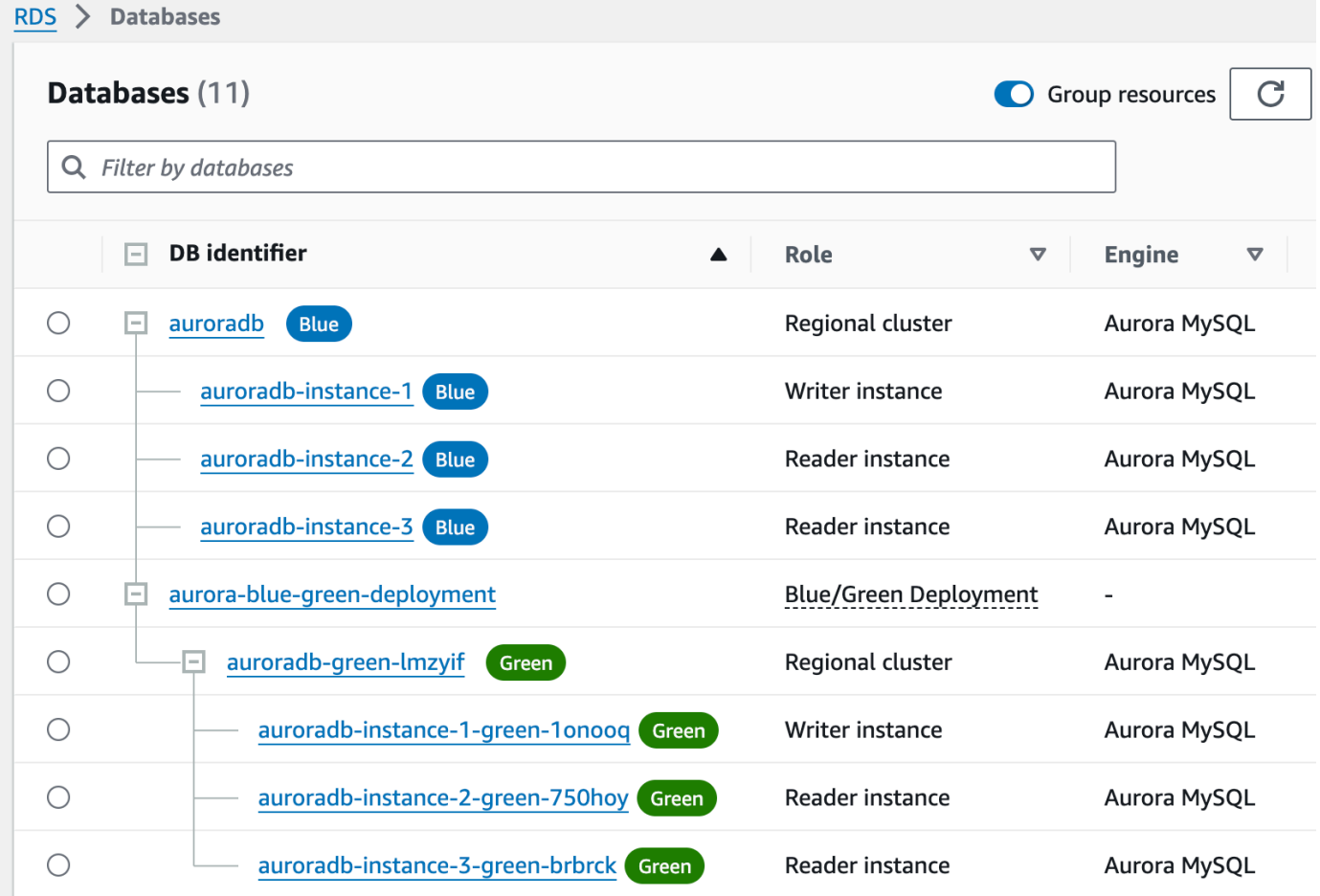

ブルー/グリーンデプロイの [Role] (ロール) 値は、[Blue/Green Deployment] (ブルー/グリーンデ プロイ) です。

3. 表示するブルー/グリーンデプロイの名前を選択すると、詳細が表示されます。

各タブには、ブルーデプロイ用のセクションとグリーンデプロイ用のセクションがあります。例 えば、[設定] タブでは、グリーン環境で DB エンジンのバージョンをアップグレードしている場 合、ブルー環境とグリーン環境で DB エンジンのバージョンが異なる場合があります。

### 次の画像は、[接続とセキュリティ] タブの例を示しています。

aurora-blue-green-deployment

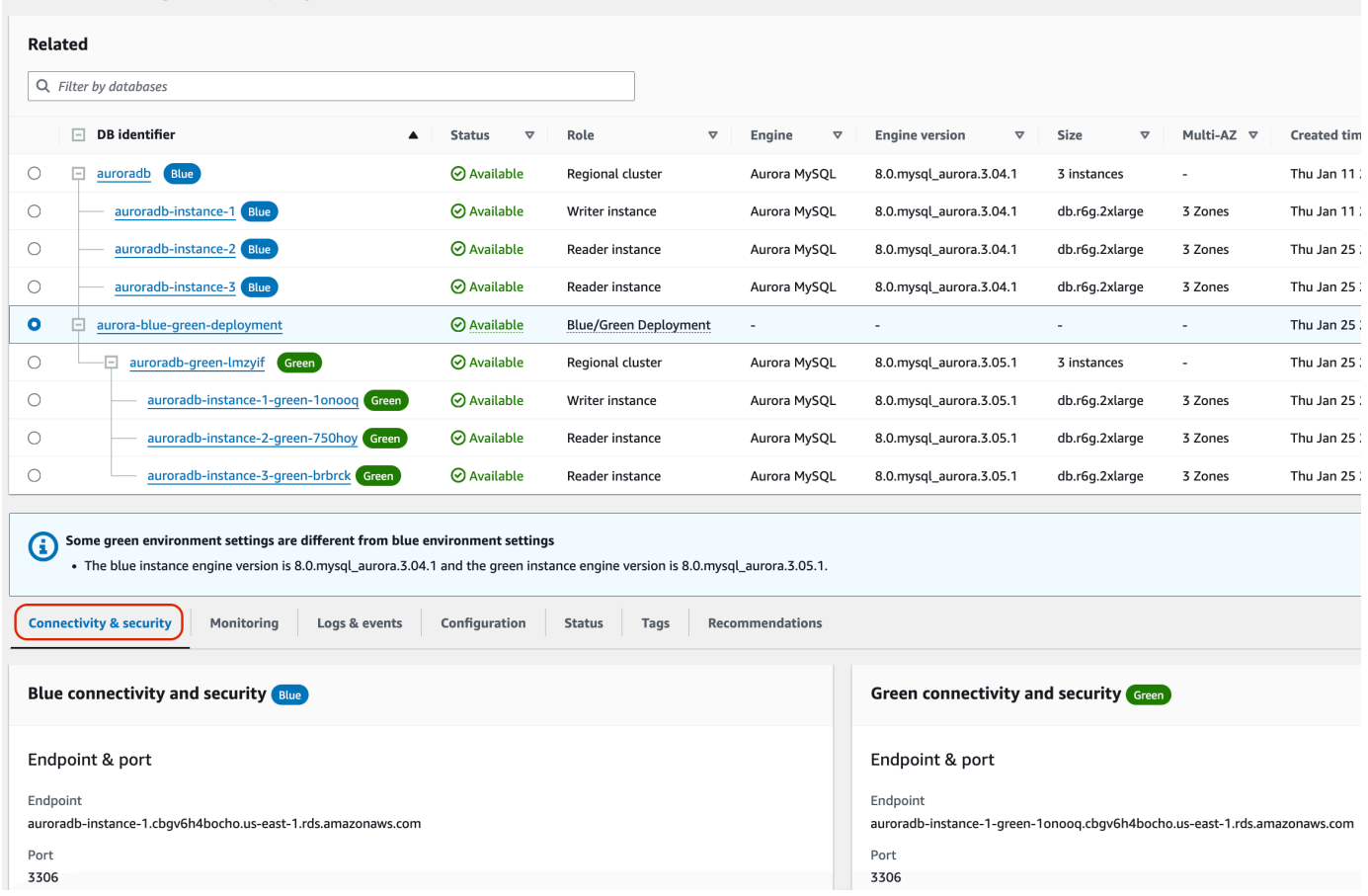

[接続とセキュリティ] タブには、[レプリケーション] というセクションもあります。このセク ションには、論理レプリケーションの現在の状態と、ブルー環境とグリーン環境間のレプリカラ グが表示されます。レプリケーションの状態が Replicating の場合、ブルー/グリーンデプロ イは正常にレプリケートされています。

Aurora PostgreSQL ブルー/グリーンデプロイでは、ブルー環境でサポートされていない DDL ま たは大きなオブジェクトを変更すると、レプリケーションの状態が Replication degraded に変わることがあります。詳細については、「[the section called "PostgreSQL 論理レプリケー](#page-685-0) [ションの制約事項"」](#page-685-0)を参照してください。

次の画像は、[設定] タブの例を示しています。

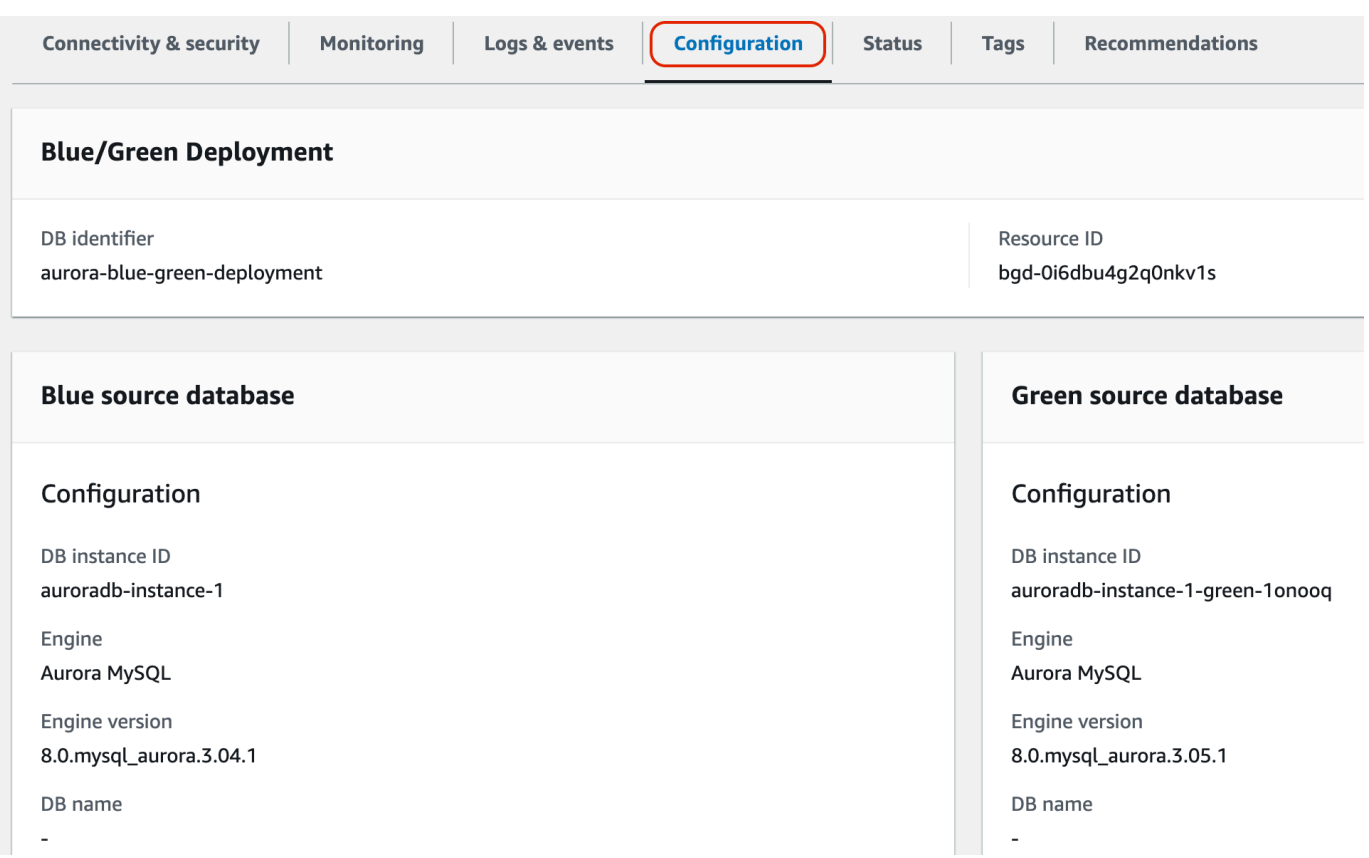

## 次の画像は、[ステータス] タブの例を示しています。

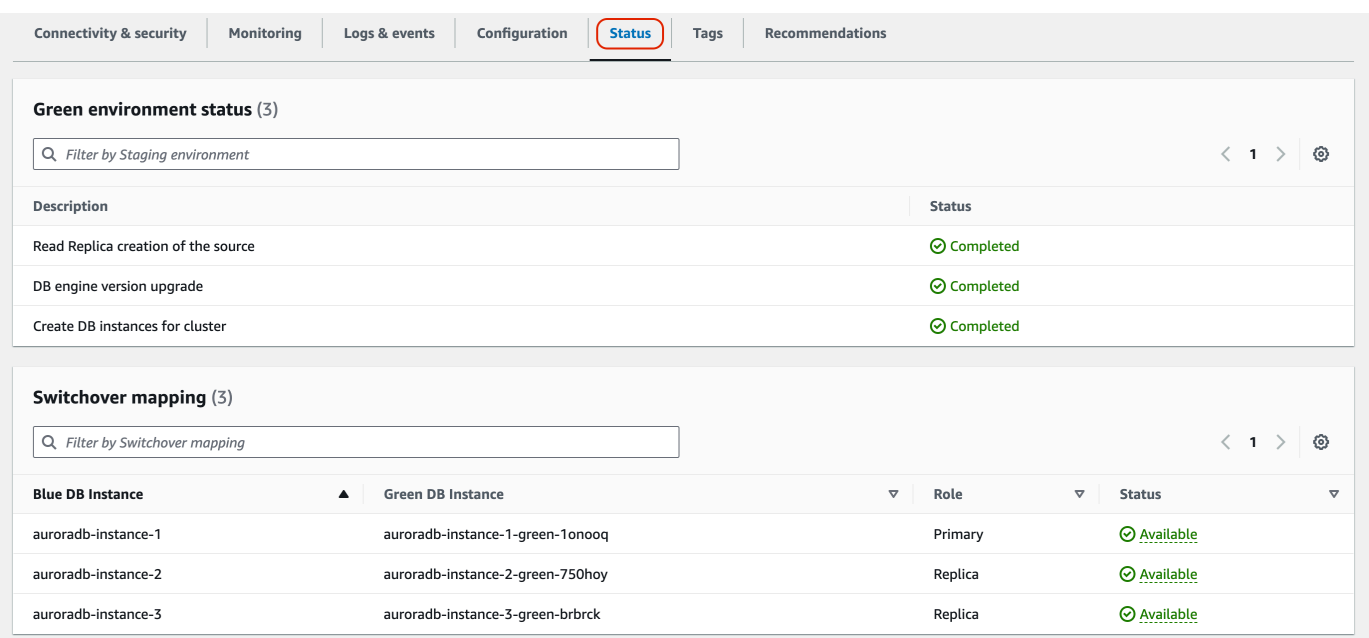

### AWS CLI

AWS CLI を使用してブルー/グリーンデプロイの詳細を表示するには、[describe-blue-green](https://docs.aws.amazon.com/cli/latest/reference/rds/describe-blue-green-deployments.html)[deployments](https://docs.aws.amazon.com/cli/latest/reference/rds/describe-blue-green-deployments.html) コマンドを使用します。

Example ブルー/グリーンデプロイの詳細を名前で絞り込んで表示する

[describe-blue-green-deployments](https://docs.aws.amazon.com/cli/latest/reference/rds/describe-blue-green-deployments.html) コマンドを使用すると、--blue-green-deployment-name で フィルタリングできます。次の例は、*my-blue-green-deployment* という名前のブルー/グリーン デプロイの詳細を示しています。

aws rds describe-blue-green-deployments --filters Name=blue-green-deploymentname,Values=*my-blue-green-deployment*

Example 識別子を指定して、ブルー/グリーンデプロイの詳細を表示する

[describe-blue-green-deployments](https://docs.aws.amazon.com/cli/latest/reference/rds/describe-blue-green-deployments.html) コマンドを使用すると、--blue-green-deploymentidentifier を指定できます。次の例は、識別子 *bgd-1234567890abcdef* を持つブルー/グリー ンデプロイの詳細を示しています。

aws rds describe-blue-green-deployments --blue-green-deploymentidentifier *bgd-1234567890abcdef*

RDS API

Amazon RDS API を使用してブルー/グリーンデプロイの詳細を表示する には、[DescribeBlueGreenDeployments](https://docs.aws.amazon.com/AmazonRDS/latest/APIReference/API_DescribeBlueGreenDeployments.html) オペレーションを使用して BlueGreenDeploymentIdentifier を指定します。

# <span id="page-696-0"></span>ブルー/グリーンデプロイの切り替え

切り替えを行うと、グリーン環境の DB クラスターは DB インスタンスを含めてプロモートされ、本 稼働 DB クラスターになります。切り替え前は、本稼働環境のトラフィックはブルー環境のクラス ターにルーティングされます。切り替え後、本稼働環境のトラフィックはグリーン環境の DB クラス ターにルーティングされます。

トピック

• [切り替えタイムアウト](#page-697-0)

- [切り替えガードレール](#page-697-1)
- [切り替えアクション](#page-698-0)
- [切り替えのベストプラクティス](#page-699-0)
- [切り替え前に CloudWatch メトリクスを確認する](#page-700-0)
- [スイッチオーバー前のレプリカラグのモニタリング](#page-701-0)
- [ブルー/グリーンデプロイの切り替え](#page-701-1)
- [切り替え後](#page-704-0)

<span id="page-697-0"></span>切り替えタイムアウト

切り替えのタイムアウト期間は、30 秒から 3,600 秒 (1 時間) まで指定できます。切り替えに指定さ れた期間より長くかかる場合、変更はすべてロールバックされ、どちらの環境にも変更は加えられま せん。デフォルトのタイムアウト期間は 300 秒 (5 分) です。

## <span id="page-697-1"></span>切り替えガードレール

切り替えを開始すると、Amazon RDS はいくつかの基本的なチェックを実行して、ブルー環境とグ リーン環境が切り替えの準備が整っているかテストします。これらのチェックは切り替えガードレー ルと呼ばれます。これらの切り替えガードレールは、準備が整っていない環境の切り替えを防ぎま す。そのため、予想以上に長いダウンタイムが回避され、切り替えが開始された場合に発生する可能 性のあるブルー環境とグリーン環境間のデータ損失を防ぐことができます。

Amazon RDS は、グリーン環境で以下のガードレールチェックを実行します。

- レプリケーションの状態 グリーン DB クラスターのレプリケーションステータスが正常かどうか をチェックします。グリーン DB クラスターは、ブルー DB クラスターのレプリカです。
- レプリケーションラグ グリーン DB クラスターのレプリカラグがスイッチオーバーの許容範囲内 にあるかどうかをチェックします。許容限度は、指定されたタイムアウト期間に基づきます。レ プリカラグは、グリーン DB クラスターがブルー DB クラスターよりどれだけ遅れているかを示し ます。詳細については、Aurora MySQL および [the section called " レプリケーションのモニタリン](#page-2528-0) [グ"](#page-2528-0) for Aurora PostgreSQL の [the section called "リードレプリカ間の遅延の診断と解決"](#page-4181-0) を参照し てください
- アクティブな書き込み グリーン DB クラスターにアクティブな書き込みがないことを確認しま す。

Amazon RDS は、ブルー環境で以下のガードレールチェックを実行します。

- 外部レプリケーション Aurora PostgreSQL では、ブルー環境がセルフマネージド論理ソース (パブリッシャー) でもレプリカ (サブスクライバー) でもないことを確認します。その場合は、ブ ルー環境のすべてのデータベースでセルフマネージドレプリケーションスロットとサブスクリプ ションを削除し、スイッチオーバーを続行してからそれらを再作成してレプリケーションを再開す ることをお勧めします。Aurora MySQL の場合は、ブルーデータベースが外部のバイナリログレプ リカではないことを確認してください。
- 実行時間の長いアクティブな書き込み レプリカラグが増える可能性があるため、ブルー DB ク ラスターに実行時間の長いアクティブな書き込みがないことを確認します。
- 実行時間が長い DDL ステートメント レプリカラグを増加させる可能性があるため、ブルー DB クラスターに実行時間が長い DDL ステートメントがないことを確認します。
- サポートされていない PostgreSQL の変更 Aurora PostgreSQL DB クラスター では、ブルー環境 で DDL の変更や大きなオブジェクトの追加や変更が行われていないことを確認します。詳細につ いては、「[the section called "PostgreSQL 論理レプリケーションの制約事項"」](#page-685-0)を参照してくださ い。

Amazon RDS がサポートされていない PostgreSQL の変更を検出すると、レプリケーションの状 態が Replication degraded に変更され、ブルー/グリーンデプロイではスイッチオーバーがで きないことが通知されます。スイッチオーバーを続行するには、ブルー/グリーンデプロイとすべ てのグリーンデータベースを削除して再作成することをお勧めします。そのためには、[アクショ ン]、[グリーンデータベースで削除] を選択します。

### <span id="page-698-0"></span>切り替えアクション

ブルー/グリーンデプロイを切り替えると、RDS は次のアクションを実行します。

- 1. ガードレールチェックを実行して、ブルー環境とグリーン環境を切り替える準備ができているか どうかを確認します。
- 2. 両方の環境で DB クラスターでの新しい書き込みオペレーションを停止します。
- 3. 両方の環境で DB インスタンスへの接続を切断し、新しい接続を許可しません。
- 4. グリーン環境がブルー環境と同期するように、レプリケーションがグリーン環境で追いつくのを 待ちます。
- 5. 両方の環境の DB クラスターと DB インスタンスの名前を変更します。

RDS は、グリーン環境の DB クラスターと DB インスタンスが、ブルー環境の対応する DB クラ スターと DB インスタンスに一致するように名前を変更します。例えば、ブルー環境の DB イン スタンスの名前が mydb であるとします。また、グリーン環境の対応する DB インスタンスの名

前が mydb-green-abc123 であると仮定します。切り替え時、グリーン環境の DB インスタンス の名前は mydb に変更されます。

RDS は、現在の名前に -old*n* を追加して、ブルー環境の DB クラスターと DB インスタンスの 名前を変更します。ここで、*n* は数字です。例えば、ブルー環境の DB インスタンスの名前が mydb であるとします。切り替え後、DB インスタンス名は mydb-old1 になります。

また、RDS はグリーン環境のエンドポイントの名前を、ブルー環境の対応するエンドポイントと 一致するように変更するため、アプリケーションを変更する必要はありません。

- 6. 両方の環境でデータベースへの接続を許可します。
- 7. 新しい本稼働環境の DB クラスターへの書き込みオペレーションを許可します。

スイッチオーバーの後、以前の本番 DB クラスターは、読み取りオペレーションのみを許可しま す。DB クラスターで read\_only パラメータを無効にしても、ブルー/グリーンデプロイを削除 するまで読み取り専用のままになります。

Amazon EventBridge を使用してスイッチオーバーのステータスをモニタリングできます。詳細につ いては、「[the section called "ブルー/グリーンデプロイイベント"](#page-1201-0)」を参照してください。

ブルー環境でタグが設定されている場合、これらのタグは切り替え時に新しい本稼働環境に移動さ れます。以前の本稼働環境でも、これらのタグは保持されます。タグの詳細については、[Amazon](#page-634-0) [RDS リソースのタグ付けを](#page-634-0)参照してください。

切り替えが開始され、終了する前に何らかの理由で停止した場合、変更はすべてロールバックされ、 どちらの環境にも変更は加えられません。

## <span id="page-699-0"></span>切り替えのベストプラクティス

スイッチオーバーの前に、次のタスクを実行してベストプラクティスに従うことを強くお勧めしま す。

- グリーン環境でリソースを徹底的にテストします。適切かつ効率的に機能することを確認してくだ さい。
- 関連する Amazon CloudWatch メトリクスをモニタリングします。詳細については、[「the section](#page-700-0) [called "切り替え前に CloudWatch メトリクスを確認する"」](#page-700-0)を参照してください。
- 切り替えに最適なタイミングを特定します。

切り替え中は、両方の環境でデータベースからの書き込みが遮断されます。本稼働環境でトラ フィックが最も少ない時間を特定します。アクティブな DDL など、トランザクションの実行時間 が長い場合、切り替え時間が長くなり、本稼働環境のワークロードのダウンタイムが長くなる可能 性があります。

DB クラスターおよび DB インスタンス に多数の接続がある場合は、ブルー/グリーンデプロイを 切り替える前に、アプリケーションに必要な最小限の接続数に手動で減らすことを検討してくださ い。これを実現する 1 つの方法は、ブルー/グリーンデプロイのステータスを監視し、ステータス が SWITCHOVER\_IN\_PROGRESS に変わったことを検出すると接続のクリーンアップを開始するス クリプトを作成することです。

- 両方の環境の DB クラスターと DB インスタンスが Available 状態にあることを確認します。
- グリーン環境の DB クラスターが正常でレプリケートしていることを確認します。
- ネットワークとクライアントの設定で、DNS キャッシュの存続可能時間 (TTL) が 5 秒を超えない ようにしてください。これは Aurora DNS ゾーンのデフォルトです。 そうしないと、アプリケーションは切り替え後に書き込みトラフィックをブルー環境に送信し続 けます。
- Aurora PostgreSQL DB クラスター の場合は、次の操作を行います。
	- スイッチオーバーの前に論理レプリケーションの制約事項を確認し、必要なアクションをすべて 実行します。詳細については、「[the section called "PostgreSQL 論理レプリケーションの制約](#page-685-0) [事項"」](#page-685-0)を参照してください。
	- ANALYZE 操作を実行して pg\_statistics テーブルを更新します。これにより、スイッチオー バー後のパフォーマンス上の問題のリスクが軽減されます。

**a** Note

切り替え中は、切り替えに含まれる DB クラスターを変更することはできません。

### <span id="page-700-0"></span>切り替え前に CloudWatch メトリクスを確認する

ブルー/グリーンデプロイを切り替える前に、Amazon CloudWatch で次のメトリクスの値を確認する ことをお勧めします。

• DatabaseConnections — このメトリクスを使用して、ブルー/グリーンデプロイのアクティビ ティレベルを推定し、スイッチオーバー前に、その値がデプロイにとって許容可能なレベルである ことを確認します。Performance Insights がオンになっている場合、DBLoad は、より正確なメト リクスになります。

• ActiveTransactions — いずれかの DB インスタンスの DB パラメータグループで innodb\_monitor\_enable が all に設定されている場合、このメトリクスを使用して、切り替 えを妨げる可能性のあるアクティブなトランザクションの数が多いかどうかを確認します。

これらのメトリクスの詳細については、「[the section called "Aurora の CloudWatch メトリクス"](#page-1053-0)」を 参照してください。

<span id="page-701-0"></span>スイッチオーバー前のレプリカラグのモニタリング

ブルー/グリーンデプロイを切り替える前に、ダウンタイムを減らすために、グリーンデータベース のレプリカラグがゼロに近いことを確認します。

- Aurora MySQL の場合は、AuroraBinlogReplicaLag CloudWatch メトリクスを使用して、グ リーン環境での現在のレプリケーションラグを特定します。
- Aurora PostgreSQL の場合は、次の SQL クエリを使用します。

```
SELECT slot_name, 
        confirmed_flush_lsn as flushed, 
        pg_current_wal_lsn(), 
        (pg_current_wal_lsn() - confirmed_flush_lsn) AS lsn_distance
FROM pg_catalog.pg_replication_slots
WHERE slot_type = 'logical';
slot_name | flushed | pg_current_wal_lsn | lsn_distance
                              -----------------+---------------+--------------------+------------
logical_replica1 | 47D97/CF32980 | 47D97/CF3BAC8 | 37192
```
confirmed\_flush\_lsn は、レプリカに送信されたログシーケンス番号 (LSN) の最大値を表しま す。pg\_current\_wal\_lsn はデータベースの現在の位置を表します。lsn\_distance が 0 のと き、レプリカが追いついたことを意味します。

## <span id="page-701-1"></span>ブルー/グリーンデプロイの切り替え

ブルー/グリーンデプロイは、AWS Management Console、AWS CLI、または RDS API を使用して 切り替えることができます。

#### コンソール

ブルー/グリーンデプロイを切り替えるには

- 1. AWS Management Console にサインインし、Amazon RDS コンソール [https://](https://console.aws.amazon.com/rds/)  [console.aws.amazon.com/rds/](https://console.aws.amazon.com/rds/) を開きます。
- 2. ナビゲーションペインで、[Databases] (データベース) を選択し、切り替えるブルー/グリーンデ プロイを選択します。
- 3. [Actions] (アクション) で、[Switch over] (切り替え) を選択します。

[Switch over] (切り替え) ページが表示されます。

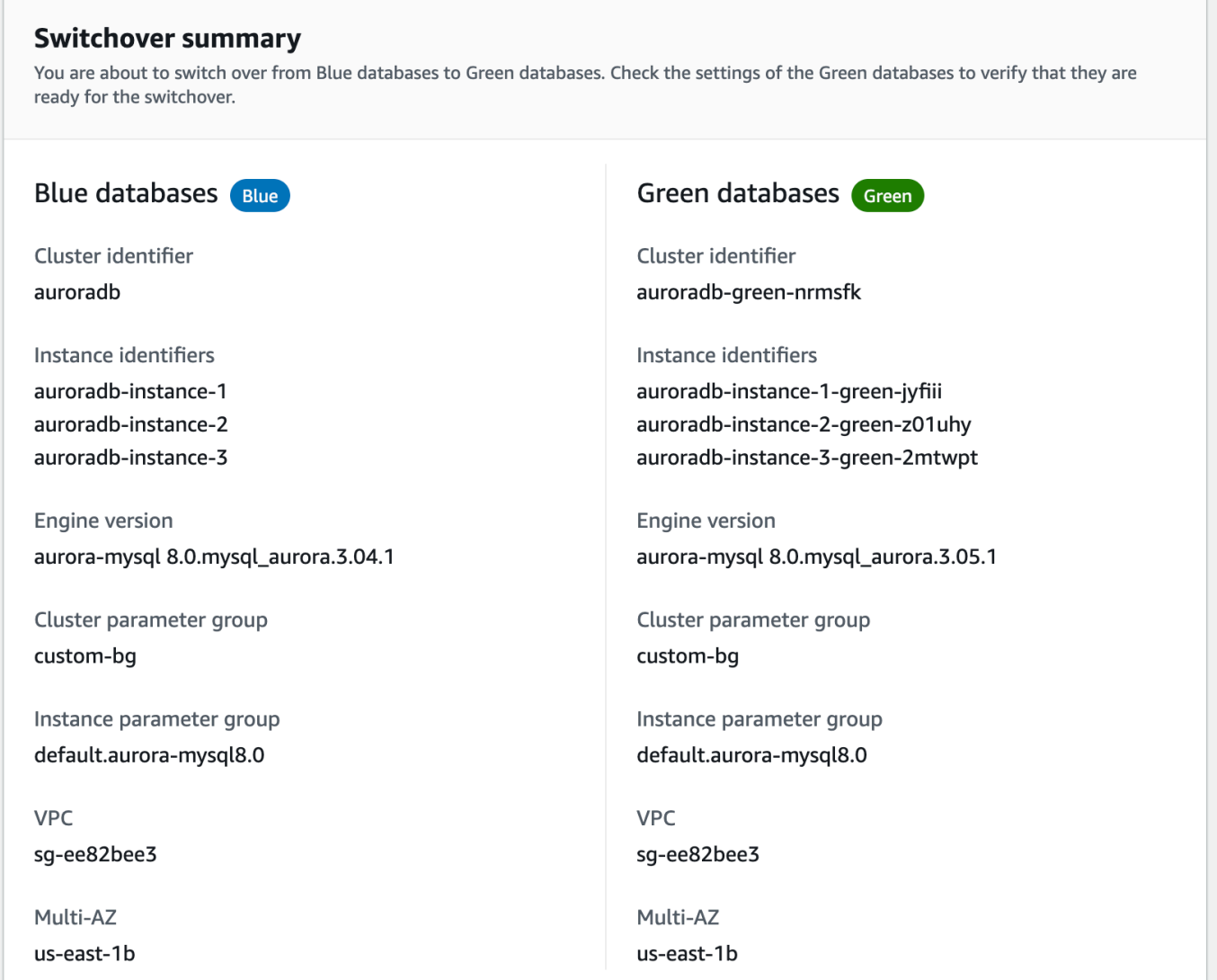

- 4. [Switch over] (切り替え) ページで、切り替えの概要を確認します。両方の環境のリソースが期待 どおりであることを確認します。一致しない場合は、[Cancel] (キャンセル) を選択します。
- 5. [タイムアウトの設定] に、スイッチオーバーの制限時間を入力します。
- 6. クラスターで Aurora PostgreSQL を実行している 場合は、スイッチオーバーの前の推奨事項 を確認し、承認してください。詳細については、「[the section called "PostgreSQL 論理レプリ](#page-685-0) [ケーションの制約事項"」](#page-685-0)を参照してください。
- 7. [Switch over] (切り替え) を選択します。

AWS CLI

AWS CLI を使用してブルー/グリーンデプロイを切り替えるには、[switchover-blue-green-deployment](https://docs.aws.amazon.com/cli/latest/reference/rds/switchover-blue-green-deployment.html) コマンドを次のオプションを指定して使用します。

- --blue-green-deployment-identifier 削除するブルー/グリーンデプロイのリソース ID を指定します。
- --switchover-timeout 切り替えの制限時間を秒単位で指定します。デフォルトは 300 で す。

Example ブルー/グリーンデプロイを切り替える

Linux、macOS、Unix の場合:

```
aws rds switchover-blue-green-deployment \ 
     --blue-green-deployment-identifier bgd-1234567890abcdef \ 
     --switchover-timeout 600
```
Windows の場合:

```
aws rds switchover-blue-green-deployment ^ 
     --blue-green-deployment-identifier bgd-1234567890abcdef ^ 
     --switchover-timeout 600
```
RDS API

Amazon RDS API を使用してブルー/グリーンデプロイを切り替えるに

は、[SwitchoverBlueGreenDeployment](https://docs.aws.amazon.com/AmazonRDS/latest/APIReference/API_SwitchoverBlueGreenDeployment.html) オペレーションを以下のパラメータを指定して使用しま す。

- BlueGreenDeploymentIdentifier 削除するブルー/グリーンデプロイのリソース ID を指定 します。
- SwitchoverTimeout 切り替えの制限時間を秒単位で指定します。デフォルトは 300 です。

## <span id="page-704-0"></span>切り替え後

切り替え後、以前のブルー環境の DB クラスターと DB インスタンスは保持されます。これらのリ ソースには標準費用が適用されます。ブルーとグリーンの環境間のレプリケーションとバイナリロギ ングは停止します。

RDS は、現在のリソース名に -old*n* を付加することによって、ブルー環境の DB クラスターと DB インスタンスの名前を変更します。ここで、*n* は数字です。DB クラスターは読み取り専用状態に強 制されます。DB クラスターで read\_only パラメータを無効にしても、ブルー/グリーンデプロイを 削除するまで読み取り専用のままになります。

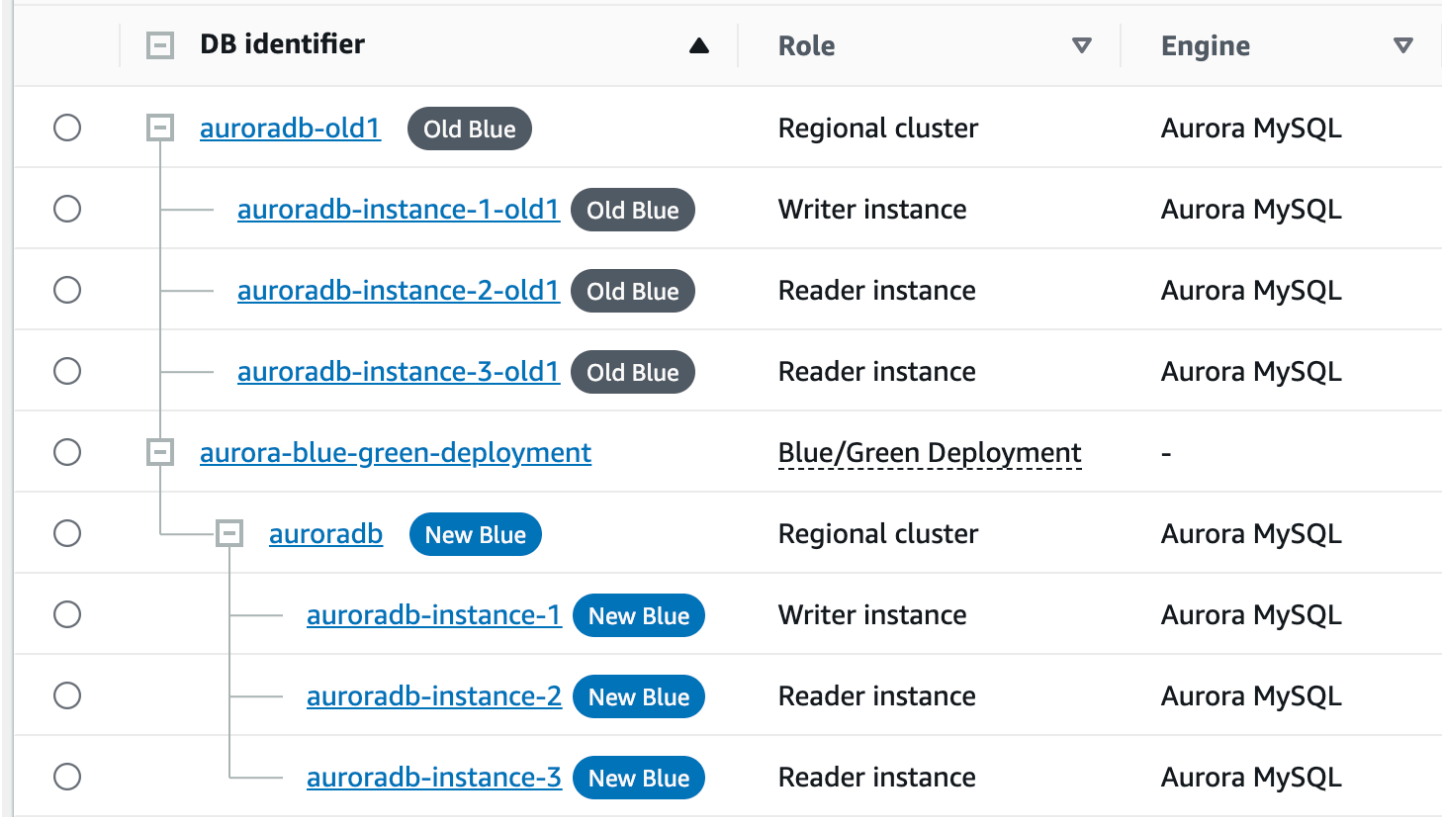

### コンシューマーの親ノードの更新

Aurora MySQL ブルー/グリーンデプロイを切り替えた後、スイッチオーバー前にブルー DB クラス ターに外部レプリカまたはバイナリログコンシューマーがあった場合は、レプリケーションの継続性 を維持するために、スイッチオーバー後に親ノードを更新する必要があります。

スイッチオーバー後、グリーン環境に以前存在していたライター DB インスタンスは、マスターログ ファイル名とマスターログの位置を含むイベントを発行します。例:

```
aws rds describe-events --output json --source-type db-instance --source-identifier db-
instance-identifier
{ 
     "Events": [
... 
         { 
              "SourceIdentifier": "db-instance-identifier", 
              "SourceType": "db-instance", 
              "Message": "Binary log coordinates in green environment after switchover: 
              file mysql-bin-changelog.000003 and position 804", 
              "EventCategories": [], 
              "Date": "2023-11-10T01:33:41.911Z", 
              "SourceArn": "arn:aws:rds:us-east-1:123456789012:db:db-instance-identifier" 
         } 
     ]
}
```
まず、コンシューマーまたはレプリカが古いブルー環境のすべてのバイナリログを適用していること を確認します。次に、提供されたバイナリログ座標を使用して、コンシューマーでアプリケーション を再開します。例えば、EC2 で MySQL レプリカを実行している場合は、CHANGE MASTER TO コマ ンドを使用できます。

CHANGE MASTER TO MASTER\_HOST='*{new-writer-endpoint}*', MASTER\_LOG\_FILE='mysql-binchangelog.*000003*', MASTER\_LOG\_POS=*804*;

# ブルー/グリーンデプロイの削除

ブルー/グリーンデプロイは、切り替え前または切り替え後に削除できます。

切り替える前にブルー/グリーンデプロイを削除すると、Amazon RDS はグリーン環境の DB クラス ターをオプションで削除します。

- グリーン環境の DB クラスターを削除する場合 (--delete-target)、そのクラスターの削除保護 が有効になっていないことを確認してください。
- グリーン環境の DB クラスターを削除しなかった場合 (--no-delete-target)、そのクラス ターは保持されますが、そのクラスターはブルー/グリーンデプロイの一部ではなくなります。レ プリケーションは環境間で継続されます。

グリーンデータベースを削除するオプションは、[切り替え](#page-696-0)後はコンソールで使用できなくなりま す。AWS CLI を使用してブルー/グリーンデプロイを削除するときには、デプロイの[ステータスが](https://docs.aws.amazon.com/AmazonRDS/latest/APIReference/API_BlueGreenDeployment.html) SWITCHOVER\_COMPLETED の場合、--delete-target パラメータを指定できません。

**A** Important

ブルー/グリーンデプロイを削除しても、ブルー環境に影響はありません。

ブルー/グリーンデプロイは、AWS Management Console、AWS CLI、または RDS API を使用して 削除できます。

コンソール

ブルー/グリーンデプロイを削除するには

- 1. AWS Management Console にサインインし、Amazon RDS コンソール ([https://](https://console.aws.amazon.com/rds/)  [console.aws.amazon.com/rds/](https://console.aws.amazon.com/rds/)) を開きます。
- 2. ナビゲーションペインで、[Databases] (データベース) を選択し、削除するブルー/グリーンデプ ロイを選択します。
- 3. [Actions] (アクション) として、[Delete] (削除) を選択します。

[Delete Blue/Green Deployment?] (ブルー/グリーンデプロイを削除しますか?) ウィンドウが表示 されます。

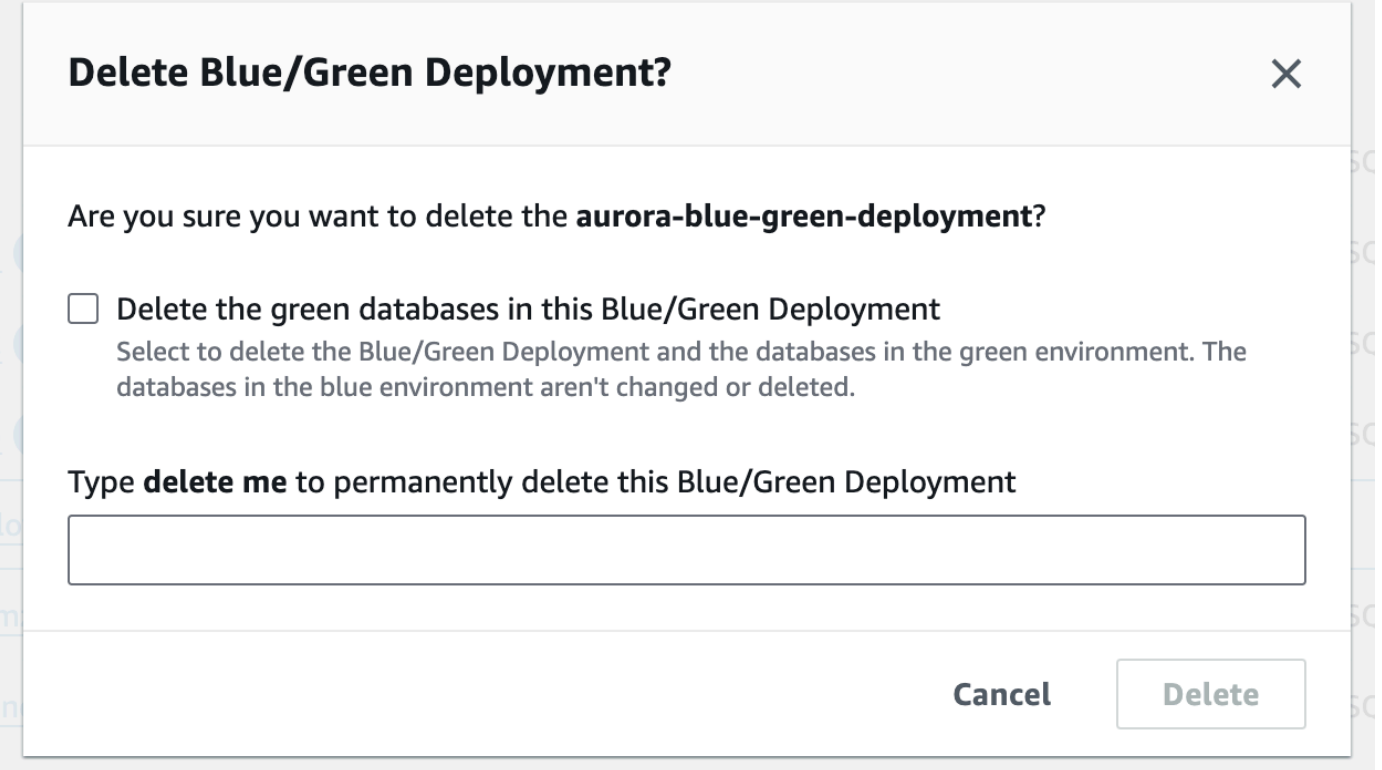

グリーンデータベースを削除するには、[Delete the green databases in this Blue/Green Deployment] (このブルー/グリーンデプロイのグリーンデータベースを削除) を選択します。

- 4. ボックスに「**delete me**」と入力します。
- 5. [削除] を選択します。

AWS CLI

AWS CLI を使用してブルー/グリーンデプロイを削除するには、[delete-blue-green-deployment](https://docs.aws.amazon.com/cli/latest/reference/rds/delete-blue-green-deployment.html) コマ ンドを次のオプションを指定して使用します。

- --blue-green-deployment-identifier 削除するブルー/グリーンデプロイのリソース ID。
- --delete-target グリーン環境の DB クラスターを削除するよう指定します。ブルー/グリー ンデプロイのステータスが SWITCHOVER\_COMPLETED の場合、このオプションは指定できませ ん。
- --no-delete-target グリーン環境の DB クラスターを保持するよう指定します。

#### Example ブルー/グリーンデプロイとグリーン環境の DB クラスターを削除する

Linux、macOS、Unix の場合:

```
aws rds delete-blue-green-deployment \ 
     --blue-green-deployment-identifier bgd-1234567890abcdef \ 
     --delete-target
```
Windows の場合·

```
aws rds delete-blue-green-deployment ^ 
     --blue-green-deployment-identifier bgd-1234567890abcdef ^ 
     --delete-target
```
Example ブルー/グリーンデプロイを削除し、グリーン環境の DB クラスターを保持する

Linux、macOS、Unix の場合:

```
aws rds delete-blue-green-deployment \ 
     --blue-green-deployment-identifier bgd-1234567890abcdef \ 
     --no-delete-target
```
Windows の場合:

```
aws rds delete-blue-green-deployment ^ 
     --blue-green-deployment-identifier bgd-1234567890abcdef ^ 
     --no-delete-target
```
RDS API

Amazon RDS API を使用してブルー/グリーンデプロイを削除するには、以下のパラメータを指定し て [DeleteBlueGreenDeployment](https://docs.aws.amazon.com/AmazonRDS/latest/APIReference/API_DeleteBlueGreenDeployment.html) オペレーションを使用します。

- BlueGreenDeploymentIdentifier 削除するブルー/グリーンデプロイのリソース ID。
- DeleteTarget TRUE によりグリーン環境の DB を削除するか、FALSE によりクラスターを保 持するかを指定します。ブルー/グリーンデプロイのステータスが SWITCHOVER\_COMPLETED の場 合、TRUE にはできません。

# Amazon Aurora DB クラスターのバックアップと復元

これらのトピックでは、Amazon Aurora DB クラスターのバックアップと復元についての情報を提供 します。

#### **b** Tip

Aurora の高可用性機能と自動バックアップ機能により、広範なセットアップを必要とせずに データを安全に保つことができます。バックアップ戦略を実装する前に、Aurora がデータの 複数のコピーを維持する方法と、複数の DB インスタンスおよび AWS リージョン間でそれ らのコピーにアクセスする方法について説明します。詳細については、[Amazon Aurora の高](#page-199-0) [可用性](#page-199-0) を参照してください

#### トピック

- [Aurora DB クラスターのバックアップと復元の概要](#page-710-0)
- [Amazon Aurora バックアップストレージの使用状況を確認する](#page-720-0)
- [DB クラスタースナップショットの作成](#page-726-0)
- [DB クラスターのスナップショットからの復元](#page-729-0)
- [DB クラスターのスナップショットのコピー](#page-734-0)
- [DB クラスターのスナップショットの共有](#page-750-0)
- [Amazon S3 への DB クラスターデータのエクスポート](#page-762-0)
- [Amazon S3 への DB クラスタースナップショットデータのエクスポート](#page-780-0)
- [DB クラスターを指定の時点の状態に復元する](#page-811-0)
- [DB クラスターのスナップショットの削除](#page-824-0)
- [チュートリアル: DB クラスターのスナップショットから Amazon Aurora DB クラスターを復元す](#page-826-0) [る](#page-826-0)

# <span id="page-710-0"></span>Aurora DB クラスターのバックアップと復元の概要

以下のトピックでは、Aurora バックアップと Aurora DB クラスターを復元する方法について説明し ます。

目次

- [バックアップ](#page-710-1)
	- [AWS Backup を使用する](#page-711-0)
- [バックアップウィンドウ](#page-711-1)
- [自動バックアップの保持](#page-714-0)
	- [保持期間](#page-715-0)
	- [保持されたバックアップの表示](#page-715-1)
	- [保持コスト](#page-716-0)
	- [制約事項](#page-716-1)
	- [保持している自動バックアップの削除](#page-717-0)
- [データの復元](#page-718-0)
- [Aurora 用のデータベースのクローン作成](#page-719-0)
- [バックトラック](#page-719-1)

<span id="page-710-1"></span>バックアップ

Aurora は、クラスターボリュームを自動的にバックアップし、バックアップ保持期間中、復元デー タを保持します。Aurora の自動バックアップは連続的かつ増分的であるため、バックアップ保持期 間内の任意の時点にすばやく復元できます。バックアップデータが書き込まれるときに、データベー スサービスのパフォーマンスに影響が出たり、中断が発生したりすることはありません。DB クラス ターを作成または変更するときに、バックアップ保持期間 (1 ~ 35 日) を指定できます。Aurora の自 動バックアップは Amazon S3 に保存されます。

データ保持期間を超えたバックアップを保持する場合は、クラスターボリュームの中にもデータのス ナップショットを作成できます。Aurora DB クラスタースナップショットは期限切れになりません。 スナップショットから新しい DB クラスターを作成できます。詳細については、[「DB クラスタース](#page-726-0) [ナップショットの作成](#page-726-0)」を参照してください。

**a** Note

- Amazon Aurora DB クラスターの場合、DB クラスターの作成方法に関係なく、デフォル トのバックアップ保持期間は 1 日です。
- Aurora の自動バックアップを無効にすることはできません。Aurora のバックアップ保持 期間は、DB クラスターによって管理されます。

バックアップストレージのコストは、保持する Aurora バックアップおよびスナップショットのデー タとその保持期間に応じて異なります。Aurora バックアップおよびスナップショットに伴うスト レージの詳細については、「[Amazon Aurora バックアップストレージの使用状況を確認する」](#page-720-0)を 参照してください。Aurora バックアップストレージの料金情報については、[「Amazon RDS for](https://aws.amazon.com/rds/aurora/pricing) [Aurora の料金](https://aws.amazon.com/rds/aurora/pricing)」を参照してください。Aurora クラスターを削除した後で、このクラスターに関連す るスナップショットを保存すると、Aurora の標準のバックアップストレージ料金が発生します。

<span id="page-711-0"></span>AWS Backup を使用する

AWS Backup を使用して、Amazon Aurora DB クラスターのバックアップを管理することができま す。

AWS Backup によって管理されるスナップショットは、手動 DB クラスタースナップショットと見 なされますが、Aurora の DB クラスタースナップショットクォータにはカウントされません。AWS Backup で作成されたスナップショットには、awsbackup:job-*AWS-Backup-job-number* という 名前が付いています。AWS Backup の詳細については、[AWS Backup デベロッパーガイドを](https://docs.aws.amazon.com/aws-backup/latest/devguide)参照し てください。

また、AWS Backup を使用して、Amazon Aurora DB クラスターの自動バックアップを管理するこ ともできます。DB クラスターが AWS Backup のバックアッププランに関連付けられている場合、 そのバックアッププランはポイントインタイムリカバリに使用できます。AWS Backup で管理され た自動 (連続) バックアップには、continuous:cluster-*AWS-Backup-job-number* という名前 が付いています。詳細については、「[AWS Backup を使用して DB クラスターを指定の時点の状態](#page-817-0) [に復元する](#page-817-0)」を参照してください。

<span id="page-711-1"></span>バックアップウィンドウ

自動バックアップは、優先されるバックアップウィンドウ中に毎日行われます。バックアップウィ ンドウに割り当てられた時間より長い時間がバックアップに必要な場合、ウィンドウが終了した後 もバックアップが完了するまでバックアップが継続します。バックアップウィンドウは、DB クラス ターの週 1 回のメンテナンス時間と重複させることはできません。

Aurora 自動バックアップは継続的かつ漸増的ですが、バックアップウィンドウは、バックアップ保 持期間内に保持される毎日のシステムバックアップを作成するために使用されます。保持期間外に保 持するには、バックアップをコピーします。

**a** Note

AWS Management Console を使用して DB クラスターを作成する場合、バックアップウィ ンドウを指定することはできません。ただし、AWS CLI または RDS API を使用して DB ク ラスターを作成するときは、バックアップウィンドウを指定できます。

DB クラスターの作成時に任意のバックアップウィンドウを指定しない場合、Aurora がデフォルトの 30 分のバックアップウィンドウを割り当てます。この期間は、各 AWS リージョン の 8 時間の時間 ブロックからランダムに選択されます。次の表は、デフォルトのバックアップ期間が割り当てられる 各 AWS リージョン の時間ブロックを示しています。

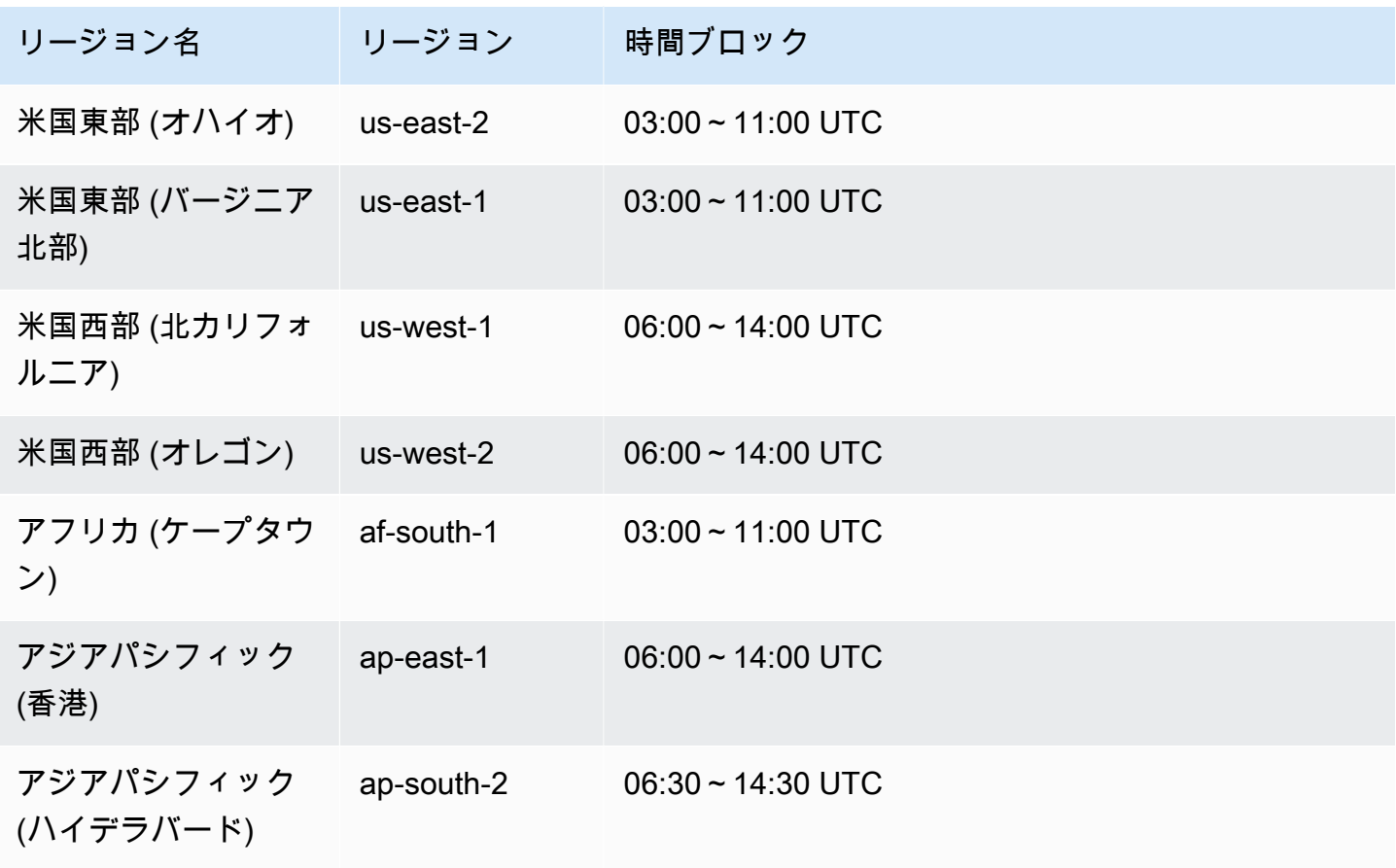

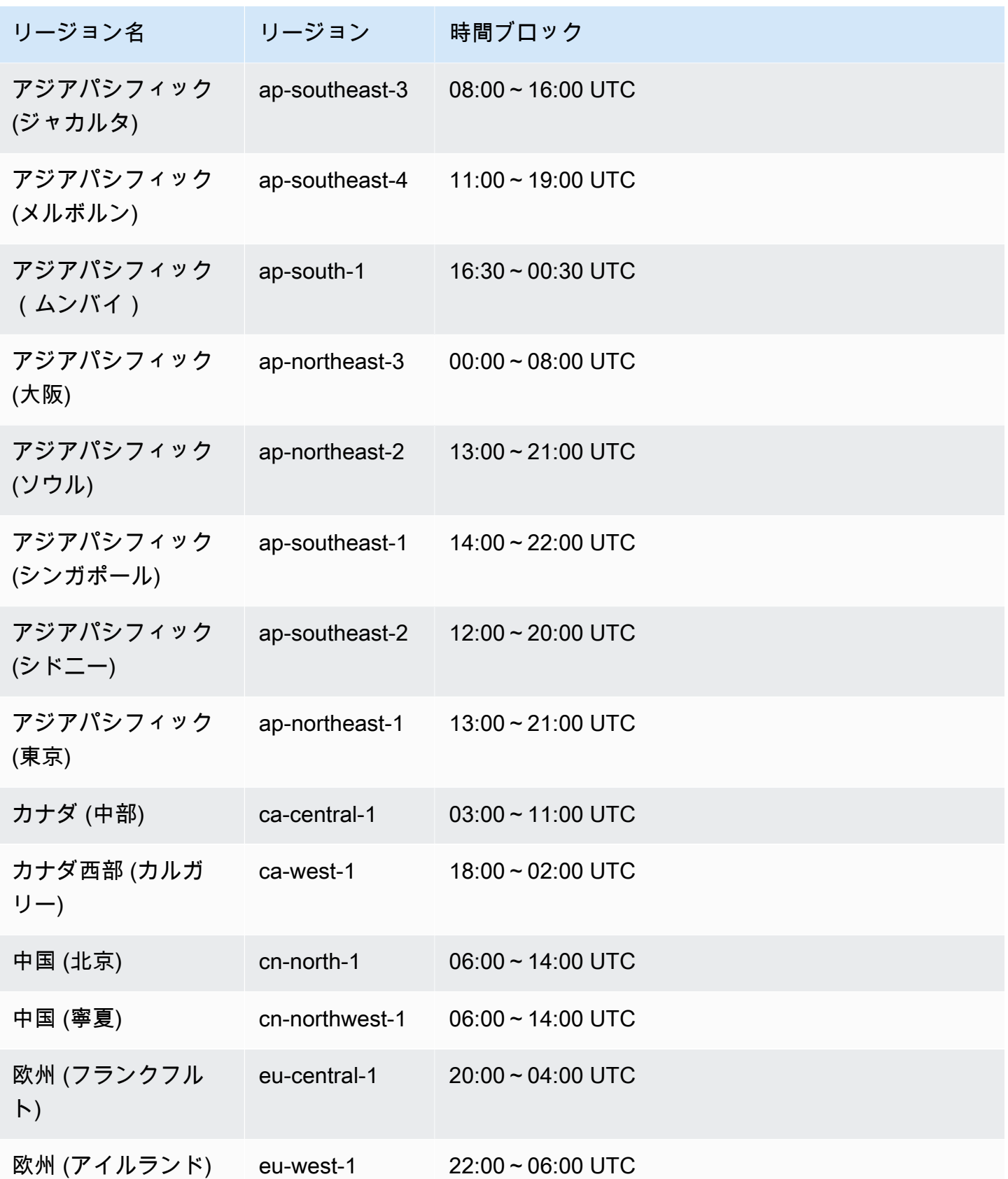

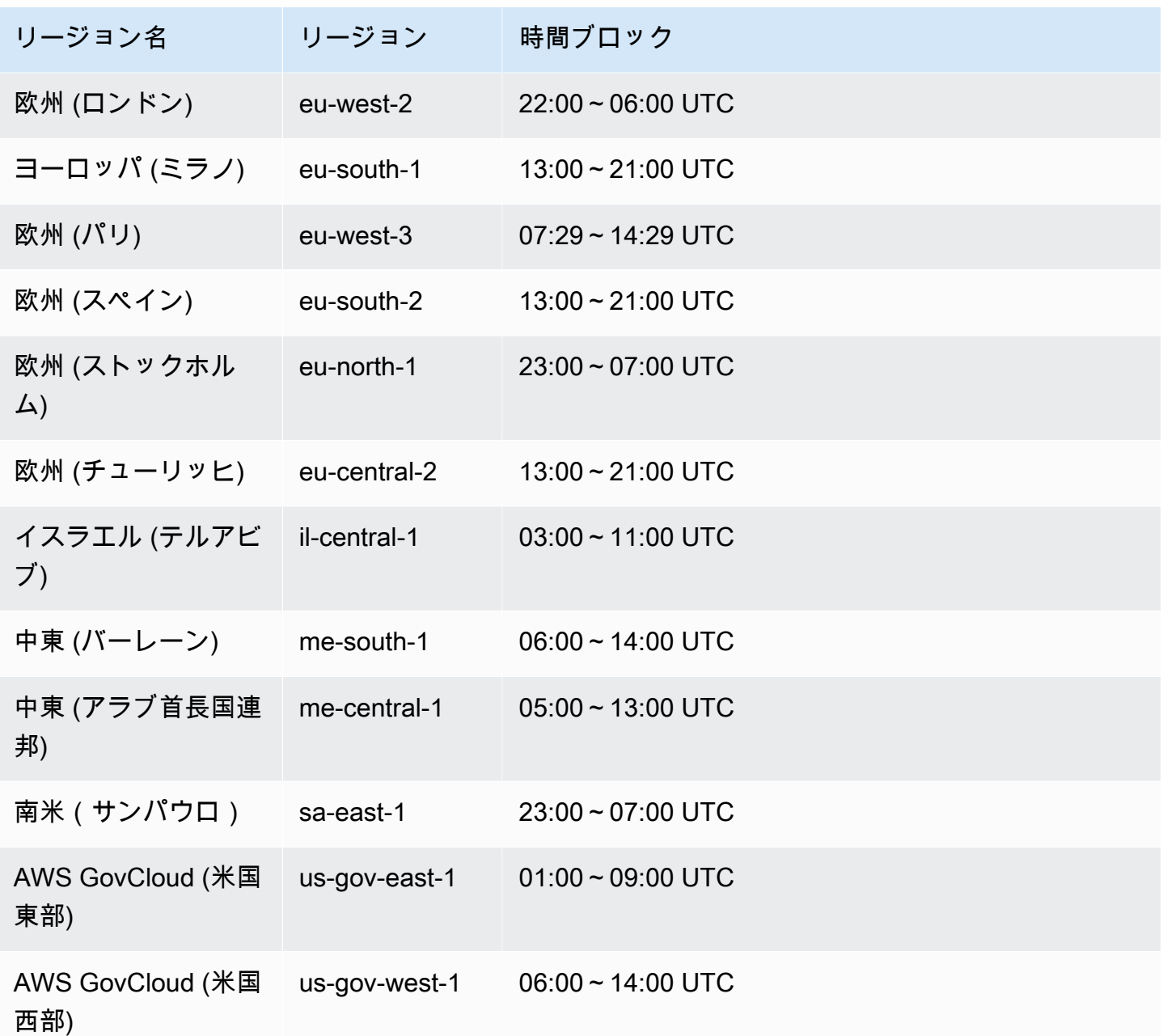

## <span id="page-714-0"></span>自動バックアップの保持

プロビジョニングされたクラスター、または Aurora Serverless v2 DB クラスターを削除するとき、 自動バックアップを保持できます。これにより、クラスターが削除された後でも、バックアップ保持 期間内の特定の時点に DB クラスターを復元できます。

保持されている自動バックアップには、DB クラスターからのシステムスナップショットとトランザ クションログが含まれています。また、アクティブなクラスターに復元するために必要な DB インス タンスクラスなどの DB クラスタープロパティも含まれます。

AWS Management Console、RDS API、および AWS CLI を使用すると、保持されている自動バック アップを復元または削除できます。

#### **a** Note

Aurora Serverless v1 DB クラスターの自動バックアップを保持することはできません。

トピック

- [保持期間](#page-715-0)
- [保持されたバックアップの表示](#page-715-1)
- [保持コスト](#page-716-0)
- [制約事項](#page-716-1)
- [保持している自動バックアップの削除](#page-717-0)

#### <span id="page-715-0"></span>保持期間

保持されている自動バックアップ内のシステムスナップショットとトランザクションログは、ソー ス DB クラスターの期限切れと同じ方法で期限切れになります。ソースクラスターの保持期間の設定 は、自動バックアップにも適用されます。このクラスター用に作成された新しいスナップショットや ログはないため、保持されている自動バックアップは最終的には完全に期限切れになります。保持期 間が終了した後も、手動の DB クラスタースナップショットは引き続き保持されますが、自動バック アップはすべて期限切れになります。

コンソール、AWS CLI、または RDS API を使用して、保持されている自動バックアップを削除でき ます。詳細については、「[保持している自動バックアップの削除](#page-717-0)」を参照してください。

保持されている自動バックアップとは異なり、最終スナップショットには有効期限がありません。自 動バックアップを保持しているとしても、最終スナップショットを作成しておくことを強くお勧めし ます。保持されている自動バックアップは最終的に期限切れになるためです。

<span id="page-715-1"></span>保持されたバックアップの表示

保持されている自動バックアップを RDS コンソールに表示するには、ナビゲーションペインで [自 動バックアップ] を選択し、[保持] を選択します。保持された自動バックアップに関連付けられてい る個々のスナップショットを表示するには、ナビゲーションペインで [Snapshots] (スナップショッ ト) を選択します。または、保持されている自動バックアップに関連付けられた個別のスナップ

ショットを記述できます。そのページで、スナップショットのいずれかから DB インスタンスを直接 復元できます。

AWS CLI を使用して保持されている自動バックアップを説明するには、次のいずれかのコマンドを 使用します。

```
aws rds describe-db-cluster-automated-backups --db-cluster-resource-
id DB_cluster_resource_ID
```
RDS API を使用して保持されている自動バックアップを説明するには、以下のパラメータのいずれ かを指定して[DescribeDBClusterAutomatedBackups](https://docs.aws.amazon.com/AmazonRDS/latest/APIReference/API_DescribeDBClusterAutomatedBackups.html)アクションDbClusterResourceIdを呼 び出します。

#### <span id="page-716-0"></span>保持コスト

各 Aurora DB クラスターの Aurora データベースの総ストレージの 100% までのバックアップスト レージには追加料金はかかりません。また、DB クラスターを削除した後も自動バックアップを保持 する場合、最大 1 日分の追加料金は発生しません。2 日以上保持しているバックアップには料金がか かります。

トランザクションログまたはインスタンスメタデータには追加料金はかかりません。バックアップの その他の料金ルールはすべて、復元可能なクラスターに適用されます。詳細については、「[Amazon](https://aws.amazon.com/rds/aurora/pricing) [Aurora 料金](https://aws.amazon.com/rds/aurora/pricing)」ページを参照してください。

#### <span id="page-716-1"></span>制約事項

保持されている自動バックアップには、次の制限が適用されます。

• 1 つの AWS リージョンで保持できる自動バックアップの最大数は 40 個です。DB クラスターの クォータには含まれません。同時に最大 40 個の DB クラスターを実行し、40 個の DB インスタン スを実行し、40 個の DB クラスターの自動バックアップを保持できます。

詳細については、「[Amazon Aurora のクォータ」](#page-4165-0)を参照してください。

- 保持されている自動バックアップには、パラメータグループまたはオプショングループについての 情報は含まれません。
- 削除したクラスターを、削除時の保持期間内のポイントインタイムに復元できます。
- 保持されている自動バックアップは、ソースインスタンスを削除した時点で存在していたシステ ムバックアップ、トランザクションログ、および DB クラスターのプロパティで構成されているた め、変更できません。

### <span id="page-717-0"></span>保持している自動バックアップの削除

保持された自動バックアップは、不要になったら削除できます。

コンソール

保持されている自動バックアップを削除するには

- 1. AWS Management Console にサインインし、Amazon RDS コンソール ([https://](https://console.aws.amazon.com/rds/)  [console.aws.amazon.com/rds/](https://console.aws.amazon.com/rds/)) を開きます。
- 2. ナビゲーションペインで、[Automated backups (自動バックアップ)] を選択します。
- 3. [保持] タブを選択します。

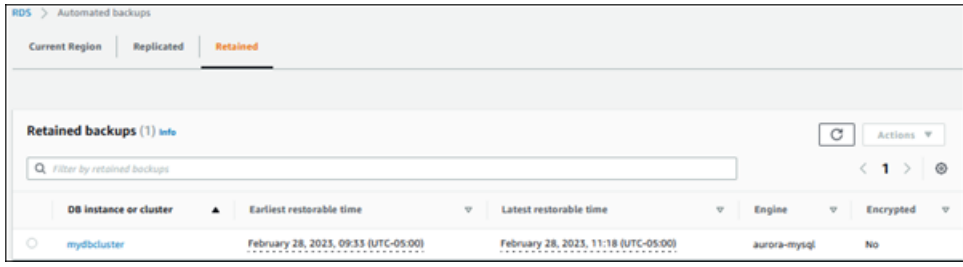

- 4. 削除する保持された自動バックアップを選択します。
- 5. 「アクション」 で、「削除」 を選択します。
- 6. 確認ページで、「**delete me**」を入力し、[Delete (削除)] を選択します。

#### AWS CLI

AWS CLI コマンド [delete-db-cluster-automated-backup](https://docs.aws.amazon.com/cli/latest/reference/rds/delete-db-cluster-automated-backup.html) で次のオプションを指定することにより、保 持されている自動バックアップを削除できます。

• --db-cluster-resource-id – ソース DB クラスターのリソース識別子。

AWS CLI コマンド [describe-db-cluster-automated-backups](https://docs.aws.amazon.com/cli/latest/reference/rds/describe-db-cluster-automated-backups.html) を実行するこちにより、保持された自 動バックアップのソース DB クラスターのリソース識別子を見つけることができます。

#### Example

この例では、リソース ID cluster-123ABCEXAMPLE を持つソース DB クラスターの保持されてい る自動バックアップを削除します。

Linux、macOS、Unix の場合:

```
aws rds delete-db-cluster-automated-backup \ 
     --db-cluster-resource-id cluster-123ABCEXAMPLE
```
Windows の場合:

aws rds delete-db-cluster-automated-backup ^ --db-cluster-resource-id *cluster-123ABCEXAMPLE*

RDS API

次のパラメータを指定して Amazon RDS API オペレーション [DeleteDBClusterAutomatedBackup](https://docs.aws.amazon.com/AmazonRDS/latest/APIReference/API_DeleteDBClusterAutomatedBackup.html) を 使用することにより、保持されている自動バックアップを削除できます。

• DbClusterResourceId – ソース DB クラスターのリソース識別子。

Amazon RDS API オペレーション [DescribeDBClusterAutomatedBackups](https://docs.aws.amazon.com/AmazonRDS/latest/APIReference/API_DescribeDBClusterAutomatedBackups.html) を使用して、保持されて いる自動バックアップのソース DB インスタンスのリソース識別子を見つけることができます。

## <span id="page-718-0"></span>データの復元

Aurora が保持するバックアップデータから、保存した DB クラスターのスナップショットから、ま たは保持されている自動バックアップから、新しい Aurora DB クラスターを作成することで、デー タを回復できます。バックアップデータから作成された DB クラスターの新しいコピーは、バック アップ保持期間内の任意の時点にすばやく復元できます。バックアップ保持期間中の Aurora 自動 バックアップは連続的かつ増分的であるため、復元時間を短縮するためにデータのスナップショット を頻繁に作成する必要がありません。

DB クラスターの最新の復元可能時刻は、DB クラスターを復元できる最近の時点です。これは通 常、アクティブな DB クラスターの場合は現在時刻から 5 分以内であり、または保持されている自 動バックアップの場合はクラスター削除時刻の 5 分以内です。

最も早い復元可能時刻は、バックアップ保持期間内のどこまで遡ってクラスターボリュームを復元で きるかを示します。

DB クラスターの最新の復元可能時刻または最も早い復元可能時刻を判断するには、RDS コンソー ルでLatest restorable time 値または Earliest restorable time 値を探します。これら の値の表示については、「[保持されたバックアップの表示](#page-715-1)」を参照してください。

DB クラスターの復元が完了したことは、Latest restorable time および Earliest restorable time の値を確認することでわかります。復元操作が完了するまで、これらの値は NULL を返します。Latest restorable time または Earliest restorable time が NULL を返す場合、バックアップまたは復元操作をリクエストすることはできません。

DB クラスターを指定の時点の状態に復元する方法については、「[DB クラスターを指定の時点の状](#page-811-0) [態に復元する](#page-811-0)」を参照してください。

<span id="page-719-0"></span>Aurora 用のデータベースのクローン作成

DB クラスターのスナップショットを復元する代わりに、データベースのクローン作成により Aurora DB クラスターのデータベースのクローンを新しい DB クラスターに作成することもできます。ク ローンデータベースの初回作成時に使用する追加スペースは最小限です。ソースデータベースまたは クローンデータベースのいずれかでデータが変更された場合に限り、データがコピーされます。同じ DB クラスターから複数のクローンを作成したり、他のクローンから追加のクローンを作成すること もできます。詳細については、「[Amazon Aurora DB クラスターのボリュームのクローン作成」](#page-520-0)を参 照してください。

<span id="page-719-1"></span>バックトラック

Aurora MySQL が、バックアップからデータを復元しないで、DB クラスターを特定の時刻に「巻き 戻し」することができるようになりました。詳細については、「[Aurora DB クラスターのバックト](#page-1432-0) [ラック](#page-1432-0)」を参照してください。
# <span id="page-720-0"></span>Amazon Aurora バックアップストレージの使用状況を確認する

Amazon Aurora では、自動 (連続) バックアップとスナップショットの 2 種類のバックアップを管理 します。

自動バックアップストレージ

クラスターの自動 (連続) バックアップでは、指定された保持期間内のデータベースのすべての変更 を増分的に保存し、その保持期間内の任意の時点に復元できます。保持期間は 1~35 日の範囲で す。自動バックアップは増分的であり、保持期間内の任意の時点に復元する必要があるストレージの 量に基づいて課金されます。

Aurora では無料のバックアップ使用量も用意されています。この無料使用量は、

(VolumeBytesUsed Amazon CloudWatch メトリクスで表される) 最新のクラスターボリュームサイ ズと同じです。この量は、計算された自動バックアップ使用量から差し引かれます。また、保持期間 が 1 日だけの自動バックアップについても料金はかかりません。

例えば、自動バックアップの保持期間が 7 日であり、クラスターを 4 日前の状態に復元する必要が あるとします。Aurora は、自動バックアップに保存された増分データを使用して、4 日前の同時刻 の時点でのクラスターの状態を再作成します。

自動バックアップでは、クラスターを保持期間内の任意の時点の復元するために必要な情報がすべて 保存されます。つまり、新しい情報の書き込みや既存の情報の削除を含め、保持期間中のすべての変 更が保存されます。多くの変更が発生するデータベースでは、自動バックアップのサイズは時間の経 過とともに大きくなります。データベースに変更が加えられなくなった後は、以前に保存された変更 が保持期間を終了するため、自動バックアップのサイズは減少することが予想されます。

自動バックアップの合計請求使用量が、保持期間中の累積クラスターボリュームサイズを超えること はありません。例えば、保持期間が 7 日間で、クラスターボリュームが毎日 100 GB の場合、請求 される自動バックアップの使用量は 700 GB (100 GB \* 7) を超えることはありません。

### スナップショットストレージ

DB クラスタースナップショットは常にフルバックアップであり、スナップショット作成時点でのク ラスターボリュームのサイズと同じサイズです。スナップショットは、ユーザーが手動で作成したも のでも、[AWS バックアッププ](https://docs.aws.amazon.com/aws-backup/latest/devguide/about-backup-plans.html)ランによって自動的に作成されたものでも、手動スナップショットと して扱われます。Aurora は、自動バックアップ保持期間内のすべてのスナップショットについて無 制限の無料ストレージを提供します。手動スナップショットが保持期間外になると、毎月 GB 単位で 請求されます。自動化されたシステムスナップショットは、コピーされ、保持期間を過ぎて保持され ない限り、課金されることはありません。

Aurora バックアップの一般情報については、[「バックアップ](#page-710-0)」を参照してください。Aurora バッ クアップストレージの料金情報については、「[Amazon Aurora の料金」](https://aws.amazon.com/rds/aurora/pricing)のページを参照してくださ い。

### Aurora バックアップストレージの Amazon CloudWatch メトリクス

Aurora クラスターをモニタリングし、レポートを作成するには[、CloudWatch コンソールか](https://console.aws.amazon.com/cloudwatch/)ら Amazon CloudWatch メトリクスを使用できます。CloudWatch メトリクスを使用して、次に示すよ うに、Aurora バックアップに使用されているストレージの量を確認およびモニタリングできます。 これらのメトリクスは、Aurora DB クラスターごとに個別に計算されます。

- BackupRetentionPeriodStorageUsed は、自動バックアップを保存するために現時点までに 使用されたバックアップストレージの量 (バイト単位) を示します。
	- この値は、クラスターボリュームのサイズと、保持期間中に DB クラスターに加えられた変更 (書き込みと更新) の数によって異なります。これは、任意の時点に復元できるようにするには、 自動バックアップにクラスターに加えられたすべての変更を保存する必要があるためです。
	- このメトリクスからは、Aurora が提供する無料利用枠のバックアップ使用量は差し引かれませ ん。
	- このメトリクスでは、その日に記録された自動バックアップ使用量について、毎日 1 つのデー タポイントが出力されます。
- SnapshotStorageUsed 自動バックアップの保持期間を超えて手動スナップショットを保存す るために使用されたバックアップストレージの量 (バイト単位) を表します。
	- 値は、自動バックアップの保持期間を超えて保持するスナップショットの数と、各スナップ ショットのサイズによって異なります。
	- 各スナップショットのサイズは、そのスナップショットを作成した時点のクラスターボリューム のサイズです。
	- スナップショットはフルバックアップであり、増分バックアップではありません。
	- このメトリクスでは、課金対象のスナップショットごとに 1 日に 1 つのデータポイントが出力 されます。1 日のスナップショットの合計使用量を確認するには、このメトリクスの 1 日の合計 を求めます。
- TotalBackupStorageBilled 特定のクラスターのすべての請求対象のバックアップ使用量の メトリクスをバイト単位で表します。

BackupRetentionPeriodStorageUsed + SnapshotStorageUsed - free tier

- このメトリクスでは、Aurora が提供する無料利用枠のバックアップ使用量を差し引い た BackupRetentionPeriodStorageUsed 値について、1 日に 1 つのデータポイントが出力 されます。この無料利用枠は、DB クラスターボリュームの最新の記録サイズと同じです。この データポイントは、自動バックアップの実際の請求使用量を表します。
- このメトリクスでは、すべての SnapshotStorageUsed 値について個別の日次データポイント が出力されます。
- 1 日のバックアップの合計使用量を確認するには、このメトリクスの 1 日の合計を求めます。こ れは、スナップショットの請求使用量と自動バックアップの請求使用量を合計して、バックアッ プ請求使用量の合計になります。

CloudWatch のメトリクスを使用する方法については、[Amazon RDS コンソールでの Aurora メトリ](#page-1090-0) [クスの使用可否](#page-1090-0) を参照してください。

## バックアップストレージ使用量の計算

自動バックアップの使用量は、バックアップの保持期間内の任意の時点に復元できるようにするため に、保存する必要のあるすべての増分レコードを調べて計算されます。

例えば、保持期間が 7 日間の自動バックアップがあるとします。保持期間の直前のクラスターボ リュームサイズは 100 GB であり、これは、Aurora が保存する必要のある最小容量です。次に、次 の 7 日間に次のアクティビティを行います。ここで、増分レコードサイズとは、データベースの書 き込みと更新による変更レコードを格納するのに必要なストレージの量です。

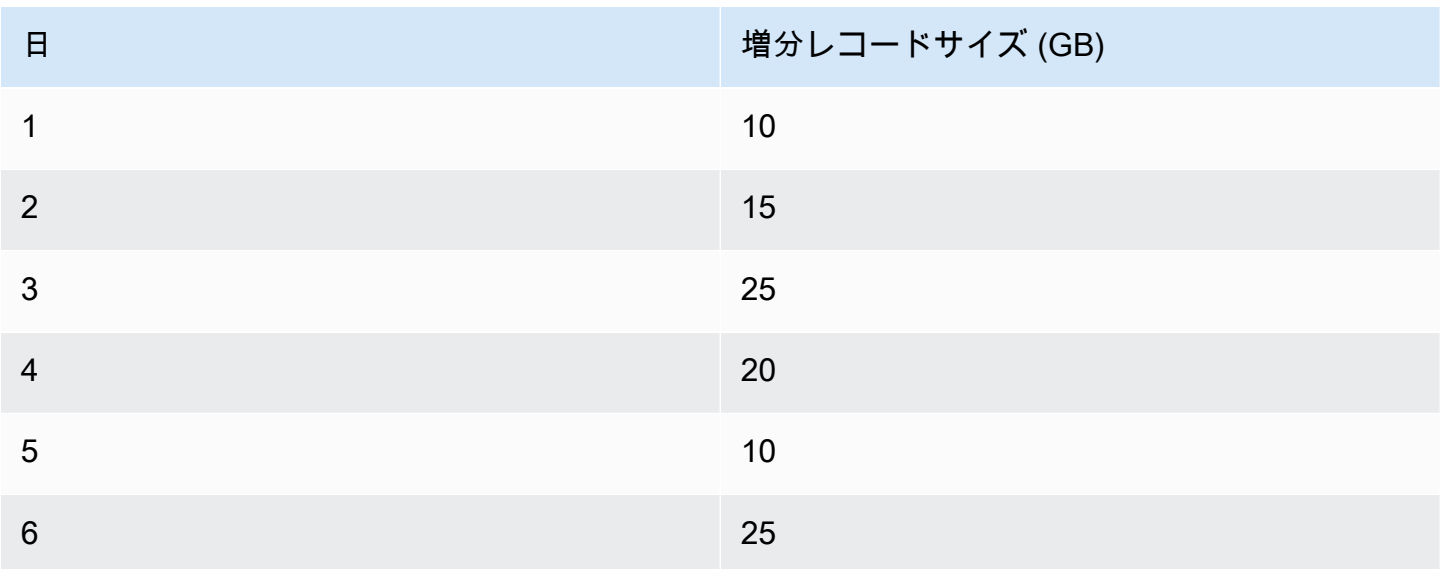

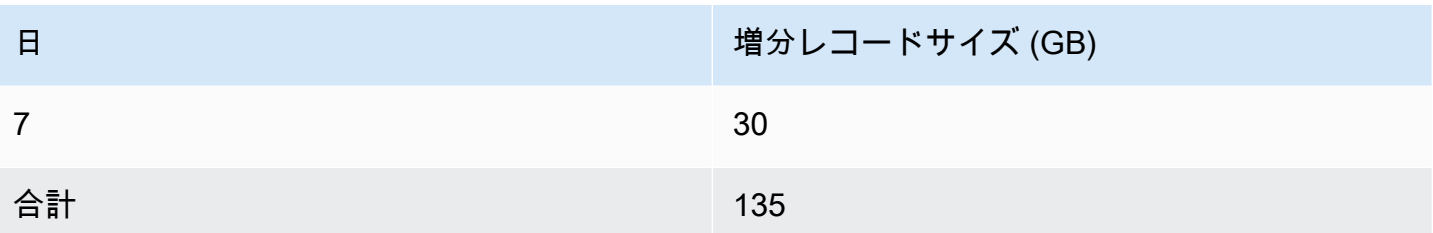

このデータから、バックアップの自動バックアップ使用量の計算結果は次のようになります。

100 GB (volume size before retention period) + 135 GB (size of incremental records) = 235 GB total backup usage

その後、請求使用量から無料利用枠が差し引かれます。ボリュームの最新サイズが 200 GB であると 仮定します。

235 GB total backup usage - 200 GB (latest volume size) = 35 GB billed backup usage

## よくある質問

スナップショットの請求はいつ行われますか?

自動バックアップの保持期間外の(より古い)手動スナップショットに対して請求されます。 手動スナップショットとは何ですか?

手動スナップショットは、次の条件のいずれかが当てはまるスナップショットです。

- ユーザーによって手動でリクエストされた
- AWS Backup などの自動バックアップサービスによって撮られた
- 保持期間外に保存するために自動システムスナップショットからコピーされた

DB クラスターを削除した場合、手動スナップショットはどうなりますか?

手動スナップショットは、お客様が削除するまで期限切れになりません。

DB クラスターを削除しても、以前に作成した手動スナップショットは引き続き存在します。こ れらのスナップショットが自動バックアップ保持期間内だったために請求されていなかった場 合、現在は対象外となり、使用量に対してすべてフルサイズで請求されるようになります。 バックアップストレージのコストを削減するにはどうしたらいいですか?

バックアップ使用量に関連するコストを削減するには、いくつかの方法があります。

- 自動バックアップの保持期間外の手動スナップショットを削除します。これには、お客様が撮 影したスナップショットだけでなく、AWS Backup プランで撮影した可能性のあるスナップ ショットも含まれます。AWS Backup プランをチェックして、予定外の保持期間外にスナップ ショットが保持されていないことを確認してください。
- データベースへの書き込みと更新を評価して、変更する回数を減らすことができるかどうか確 認します。自動バックアップでは、保持期間内のすべての増分変更が保存されるため、更新す る回数を減らすと、自動バックアップの料金も下がります。
- 自動バックアップの保持期間を短縮することが理にかなっているかどうかを評価します。保持 期間を短縮すると、バックアップに増分データが保存される日数が少なくなるため、バック アップ全体のコストを削減できます。ただし、この保持期間を短縮すると、一部のスナップ ショットが保持期間外になるために請求が開始される可能性もあります。これが適切かどうか を判断する前に、発生する可能性のある余分なスナップショットコストをすべて確認してくだ さい。
- バックアップストレージはどのように請求されますか?

バックアップストレージは GB /月単位で請求されます。

つまり、バックアップストレージの使用量は、その月の使用量の加重平均として請求されま す。30 日間の月の例をいくつか示します。

• 請求されるバックアップ使用量は、月の 30 日間すべてで 100 GB です。料金は以下の通りで す。

 $(100$  GB  $*$  30) / 30 = 100 GB-month

• 請求されるバックアップ使用量は、月の前半の 15 日間は 100 GB、後半の 15 日間は 0 GB で す。料金は以下の通りです。

 $(100$  GB  $*$  15 + 0 GB  $*$  15) / 30 = 50 GB-month

• 請求されるバックアップ使用量は、月の最初の 10 日間は 50 GB、次の 10 日間は 100 GB、最 後の 10 日間は 150 GB です。料金は以下の通りです。

(50 GB \* 10 + 100 GB \* 10 + 150 GB \* 10) / 30 = 100 GB-month

DB クラスターのバックトラック設定はバックアップストレージの使用量にどのように影響します か?

Aurora DB クラスターのバックトラック設定は、クラスターのバックアップデータのボリューム に影響しません。Amazon では、バックトラックデータのストレージに対して別々に課金しま

す。Aurora バックトラックの料金情報については、[「Amazon Aurora の料金」](https://aws.amazon.com/rds/aurora/pricing)ページを参照して ください。

共有スナップショットにはどのようにストレージコストがかかりますか?

別のユーザーとスナップショットを共有している場合でも、そのスナップショットの所有者のま まです。ストレージコストはそのスナップショットの所有者に適用されます。所有している共有 スナップショットを削除した場合は、誰もアクセスできなくなります。

別のユーザーが所有している共有スナップショットに引き続きアクセスするには、そのスナップ ショットをコピーします。これにより、新しいスナップショットの所有者になります。コピーさ れたスナップショットのストレージコストはすべて、お客様のアカウントに適用されます。

スナップショットの共有の詳細については、「[DB クラスターのスナップショットの共有」](#page-750-0)を 参照してください。スナップショットのコピーの詳細については、「[DB クラスターのスナップ](#page-734-0) [ショットのコピー](#page-734-0)」を参照してください。

# DB クラスタースナップショットの作成

Amazon RDS は DB クラスターのストレージボリュームのスナップショットを作成し、個々のデー タベースだけではなく、その DB クラスター全体をバックアップします。DB クラスターを作成した ら、バックアップする DB クラスターを特定してから、DB クラスターに名前を付けて後で復元でき るようにする必要があります。DB クラスタースナップショットを作成するためにかかる時間は、 データベースのサイズによって異なります。スナップショットにはストレージボリューム全体が含ま れているため、一時ファイルなどのファイルのサイズも、スナップショットを作成するための時間に 影響します。

**a** Note

DB クラスターのスナップショットを撮るには、DB クラスターが available 状態である必 要があります。

自動バックアップとは異なり、手動スナップショットはバックアップ保持期間の影響を受けません。 スナップショットは期限切れになりません。

非常に長期間のバックアップの場合、スナップショットデータを Amazon S3 にエクスポートする ことをお勧めします。DB エンジンのメジャーバージョンがサポートされなくなった場合、スナッ プショットからそのバージョンに復元することはできません。詳細については、「[Amazon S3 への](#page-780-0) [DB クラスタースナップショットデータのエクスポート」](#page-780-0)を参照してください。

DB クラスタースナップショットは、AWS Management Console、AWS CLI、または RDS API を使 用して作成できます。

コンソール

DB クラスタースナップショットを作成するには

- 1. AWS Management Console にサインインし、Amazon RDS コンソール [https://](https://console.aws.amazon.com/rds/)  [console.aws.amazon.com/rds/](https://console.aws.amazon.com/rds/) を開きます。
- 2. ナビゲーションペインで、[Snapshots] を選択します。

手動スナップショットリストが表示されます。

3. [スナップショットの取得] を選択します。

[Take DB snapshot] (DB スナップショットの取得) ウィンドウが表示されます。

- 4. [スナップショットのタイプ] で、[DB クラスター] を選択します。
- 5. スナップショットを作成する [DB クラスター] を選択します。
- 6. [スナップショット名] を入力します。
- 7. [スナップショットの取得] を選択します。

[手動スナップショット] のリストが表示され、新しい DB スナップショットのステータスが Creating として表示されます。ステータスが Available になると、その作成時間が表示さ れます。

AWS CLI

AWS CLI を使用して DB クラスタースナップショットを作成するときは、バックアップする DB クラスターを特定してから、DB クラスタースナップショットに名前を付けて後で復元できるよう にする必要があります。そのためには、以下のパラメータを指定して AWS CLI の [create-db](https://docs.aws.amazon.com/cli/latest/reference/rds/create-db-cluster-snapshot.html)[cluster-snapshot](https://docs.aws.amazon.com/cli/latest/reference/rds/create-db-cluster-snapshot.html) コマンドを使用します。

- --db-cluster-identifier
- --db-cluster-snapshot-identifier

この例では、*mydbcluster* という DB クラスターについて *mydbclustersnapshot* という名前の DB クラスタースナップショットを作成します。

Example

Linux、macOS、Unix の場合:

```
aws rds create-db-cluster-snapshot \ 
     --db-cluster-identifier mydbcluster \ 
     --db-cluster-snapshot-identifier mydbclustersnapshot
```
Windows の場合:

```
aws rds create-db-cluster-snapshot ^ 
     --db-cluster-identifier mydbcluster ^ 
     --db-cluster-snapshot-identifier mydbclustersnapshot
```
### RDS API

Amazon RDS API を使用して DB クラスタースナップショットを作成するときは、バックアップす る DB クラスターを特定してから、DB クラスタースナップショットに名前を付けて後で復元でき るようにする必要があります。そのためには、以下のパラメータを指定して Amazon RDS API の [CreateDBClusterSnapshot](https://docs.aws.amazon.com/AmazonRDS/latest/APIReference/API_CreateDBClusterSnapshot.html) コマンドを使用します。

- DBClusterIdentifier
- DBClusterSnapshotIdentifier

# DB クラスタースナップショットが使用可能かどうかの確認

DB クラスターのスナップショットが利用可能であることを確認するには、CLI コマンドの [describe-db-cluster-snapshots](https://docs.aws.amazon.com/cli/latest/reference/rds/describe-db-cluster-snapshots)、または API アクションの [DescribeDBClusterSnapshots](https://docs.aws.amazon.com/AmazonRDS/latest/APIReference/API_DescribeDBClusterSnapshots.html) を使用して、AWS Management Console のクラスターの詳細 ページにある [Maintenance & backups] (メンテナンスとバックアップ) タブの [Snapshots] (スナップ ショット) を表示します。

また、[wait db-cluster-snapshot-available](https://docs.aws.amazon.com/cli/latest/reference/rds/wait/db-cluster-snapshot-available.html) CLI コマンドを使用して、スナップショットが 使用可能になるまで 30 秒ごとに API をポーリングすることもできます。

# <span id="page-729-0"></span>DB クラスターのスナップショットからの復元

Amazon RDS は DB クラスターのストレージボリュームのスナップショットを作成し、個々のデー タベースだけではなく、その DB クラスター全体をバックアップします。DB スナップショットから の復元で、新しい DB クラスターを作成できます。復元の元となる DB クラスタースナップショッ トの名前を指定し、復元によって作成される新しい DB クラスターの名前を指定します。DB クラス タースナップショットから既存の DB クラスターに復元することはできません。復元すると新しい DB クラスターが作成されます。

**A** Important

スナップショットを廃止済みの DB エンジンバージョンに復元しようとすると、最新のエン ジンバージョンへのアップグレードがすぐに始まります。また、バージョンが延長サポート の対象であるか、標準サポートが終了した場合、延長サポート料金が適用される場合があり ます。詳細については、「[Amazon RDS 延長サポートの使用」](#page-658-0)を参照してください。

ステータスが available になると、復元された DB クラスターを使用することができます。

AWS CloudFormation を使用して、DB クラスターのスナップショットから DB クラスターを復元で きます。詳細については、AWS CloudFormation ユーザーガイドの [AWS::RDS::DBCluster](https://docs.aws.amazon.com/AWSCloudFormation/latest/UserGuide/aws-resource-rds-dbcluster.html) を参照し てください。

**a** Note

手動 DB クラスタースナップショットを共有すると、暗号化されているかいないかに関係な く、権限を持つ AWS アカウントが DB クラスターをコピーしてそこから復元するのではな く、スナップショットから DB クラスターを直接復元できるようになります。詳細について は、「[DB クラスターのスナップショットの共有」](#page-750-0)を参照してください。

RDS 延長サポートバージョンを使用した Aurora DB クラスターまたはグローバルクラスターの復 元については、「[Amazon RDS 延長サポートでの Aurora DB クラスターまたはグローバルクラス](#page-666-0) [ターの復元](#page-666-0)」を参照してください。

## パラメータグループに関する考慮事項

復元された DB クラスターを適切なパラメータグループと関連付けることができるように、作成する DB クラスタースナップショットの DB パラメータグループと DB クラスターは保持しておくことを お勧めします。

異なるパラメータグループを選択しない限り、デフォルトの DB パラメータグループと DB クラス ターのパラメータグループが、復元されたクラスターに関連付けられます。デフォルトのパラメータ グループでは、カスタムのパラメータ設定を使用できません。

パラメータグループは、DB クラスターを復元する際に指定できます。

DB パラメータグループと DB クラスターのパラメータグループの詳細については、[「「パラメータ](#page-371-0) [グループを使用する」](#page-371-0) 」を参照してください。

### セキュリティグループに関する考慮事項

DB クラスターを復元すると、仮想プライベートクラウド (VPC)、DB サブネットグループ、および VPC セキュリティグループはデフォルトのものが、(それらに別のものを選択しない限り) 復元され たインスタンスに関連付けられます。

- Amazon RDS コンソールを使用している場合は、カスタムの VPC セキュリティグループを指定し てクラスターに関連付けるか、新しい VPC セキュリティグループを作成できます。
- AWS CLI を使用している場合、restore-db-cluster-from-snapshot コマンドで --vpcsecurity-group-ids オプションを指定することにより、カスタムの VPC セキュリティグルー プを指定して、それをクラスターに関連付けることができます。
- Amazon RDS API を使用している場合、VpcSecurityGroupIds.VpcSecurityGroupId.N パ ラメータを RestoreDBClusterFromSnapshot アクションに含むことができます。

復元が完了し、新しい DB クラスターが使用可能になり次第、その DB クラスターを変更して VPC 設定を変更することもできます。詳細については、「[Amazon Aurora DB クラスターの変更」](#page-457-0)を参照 してください。

#### Amazon Aurora に関する考慮事項

Aurora では、DB クラスターのスナップショットを DB クラスターに復元します。

Aurora MySQL と Aurora PostgreSQL では、どちらも DB クラスターのスナップショットを Aurora Serverless DB クラスターに復元することが可能です。詳細については、「[Aurora Serverless v1 DB](#page-3385-0)  [クラスターの復元](#page-3385-0)」を参照してください。

Aurora MySQL では、並行クエリのないクラスターから並行クエリのあるクラスターに DB クラス タースナップショットを復元できます。並行クエリは通常非常に大きいテーブルに使用されるため、 スナップショットメカニズムは大量のデータを Aurora MySQL の並行クエリが有効なクラスターに 取り込む最も速い方法です。詳細については、「[Amazon Aurora MySQL のパラレルクエリの使用」](#page-1538-0) を参照してください。

## スナップショットからの復元

DB クラスタースナップショットから DB クラスターを復元するには、AWS Management Console、AWS CLI、または RDS API を使用します。

#### コンソール

DB クラスターのスナップショットから DB クラスターを復元するには

- 1. AWS Management Console にサインインし、Amazon RDS コンソール [https://](https://console.aws.amazon.com/rds/)  [console.aws.amazon.com/rds/](https://console.aws.amazon.com/rds/) を開きます。
- 2. ナビゲーションペインで、[Snapshots] を選択します。
- 3. 復元の元にする DB クラスタースナップショットを選択します。
- 4. [アクション]、[スナップショットを復元] の順に選択します。

[スナップショットを復元] ページが表示されます。

5. DB クラスターを復元する先の DB エンジンのバージョンを選択します。

デフォルトでは、スナップショットはソース DB クラスターと同じ DB エンジンバージョン (あ る場合) に復元されます。

- 6. [DB インスタンス識別子] に、復元する DB インスタンスの名前を入力します。
- 7. DB クラスターのストレージ設定など、その他の設定を指定します。

各設定の詳細については、「[Aurora DB クラスターの設定](#page-331-0)」を参照してください。

8. [Restore DB Cluster] (DB クラスターを復元) を選択します。

#### AWS CLI

DB クラスタースナップショットから DB クラスターを復元するには、AWS CLI の [restore-db](https://awscli.amazonaws.com/v2/documentation/api/latest/reference/rds/restore-db-cluster-from-snapshot.html)[cluster-from-snapshot](https://awscli.amazonaws.com/v2/documentation/api/latest/reference/rds/restore-db-cluster-from-snapshot.html) コマンドを使用します。

この例では、「mydbclustersnapshot」という以前作成した DB クラスタースナップショットか ら復元します。mynewdbcluster という名前の新しい DB クラスターに復元します。

DB エンジンバージョンなど、他の設定も指定できます。エンジンバージョンを指定しない場 合、DB クラスターはデフォルトのエンジンバージョンに復元されます。

各設定の詳細については、「[Aurora DB クラスターの設定](#page-331-0)」を参照してください。

Example

Linux、macOS、Unix の場合:

aws rds restore-db-cluster-from-snapshot \ --db-cluster-identifier *mynewdbcluster* \ --snapshot-identifier *mydbclustersnapshot* \ --engine *aurora-mysql|aurora-postgresql*

Windows の場合:

aws rds restore-db-cluster-from-snapshot ^ --db-cluster-identifier *mynewdbcluster* ^ --snapshot-identifier *mydbclustersnapshot* ^ --engine *aurora-mysql|aurora-postgresql*

DB クラスターが復元された後で、以前の DB クラスターと同じ機能が必要な場合は、DB クラス タースナップショットの作成に使用した DB クラスターによって使用されるセキュリティグループ に、復元した DB クラスターを追加する必要があります。

#### **A** Important

コンソールを使用して DB クラスターを復元する場合、Amazon RDS は自動的に使用する DB クラスターのプライマリ DB インスタンス (ライター) を作成します。AWS CLI を使用し て DB クラスターを復元する場合、使用する DB クラスターのプライマリインスタンスを明 示的に作成する必要があります。プライマリインスタンスは、DB クラスターで作成される

初期の DB インスタンスです。プライマリ DB インスタンスを作成しない場合、DB クラス ターエンドポイントは creating ステータスのままです。 DB クラスターのプライマリインスタンスを作成するには、[create-db-instance](https://docs.aws.amazon.com/cli/latest/reference/rds/create-db-instance.html) AWS CLI コ マンドを呼び出します。--db-cluster-identifier オプション値として DB クラスター の名前を含めます。

RDS API

DB クラスターを DB クラスタースナップショットから復元するには、以下のパラメータを指定して RDS API オペレーション [RestoreDBClusterFromSnapshot](https://docs.aws.amazon.com/AmazonRDS/latest/APIReference/API_RestoreDBClusterFromSnapshot.html) を呼び出します。

- DBClusterIdentifier
- SnapshotIdentifier
	- **A** Important

コンソールを使用して DB クラスターを復元する場合、Amazon RDS は自動的に使用する DB クラスターのプライマリ DB インスタンス (ライター) を作成します。RDS API を使用し て DB クラスターを復元する場合は、DB クラスターのプライマリインスタンスを明示的に 作成する必要があります。プライマリインスタンスは、DB クラスターで作成される初期の DB インスタンスです。プライマリ DB インスタンスを作成しない場合、DB クラスターエン ドポイントは creating ステータスのままです。 DB クラスターのプライマリインスタンスを作成するには、RDS API オペレーション [CreateDBInstance](https://docs.aws.amazon.com/AmazonRDS/latest/APIReference/API_CreateDBInstance.html) を呼び出します。DBClusterIdentifier パラメータの値として DB ク ラスターの名前を含めます。

# <span id="page-734-0"></span>DB クラスターのスナップショットのコピー

Amazon Aurora を使用すると、自動バックアップまたは手動 DB クラスタースナップショットをコ ピーできます。スナップショットをコピーすると、そのコピーは手動スナップショットになります。 自動バックアップまたは手動スナップショットは複数のコピーを作成できますが、各コピーには一意 の識別子が必要です。

同じ AWS リージョン 内、AWS リージョン 間で、スナップショットをコピーできます。また共有ス ナップショットをコピーできます。

DB クラスタースナップショットを複数のリージョンやアカウントにコピーするには、いくつかのス テップを実行する必要があります。これらのコピーアクションごとに別のステップを実行する必要が あります。コピーの代わりに、他の AWS アカウントと手動スナップショットを共有することができ ます。詳細については、「[DB クラスターのスナップショットの共有」](#page-750-0)を参照してください。

**a** Note

Amazon は、Amazon Aurora のバックアップおよびスナップショットデータの保持量と保 持期間に基づいて請求を行います。Aurora バックアップおよびスナップショットに伴うス トレージの詳細については、「[Amazon Aurora バックアップストレージの使用状況を確認](#page-720-0) [する](#page-720-0)」を参照してください。Aurora ストレージの料金情報については、[「Amazon RDS for](https://aws.amazon.com/rds/aurora/pricing) [Aurora の料金](https://aws.amazon.com/rds/aurora/pricing)」を参照してください。

トピック

- [制限事項](#page-735-0)
- [スナップショット保持期限](#page-735-1)
- [共有スナップショットのコピー](#page-736-0)
- [暗号化の処理](#page-736-1)
- [増分スナップショットコピー](#page-737-0)
- [クロスリージョンのスナップショットコピー](#page-737-1)
- [パラメータグループに関する考慮事項](#page-737-2)
- [DB クラスターのスナップショットのコピー](#page-738-0)

### <span id="page-735-0"></span>制限事項

スナップショットをコピーする際の制約は以下のとおりです。

- 以下の AWS リージョン との間でスナップショットをコピーすることはできません。
	- 中国 (北京)
	- 中国 (寧夏)
- AWS GovCloud (米国東部) と AWS GovCloud (US-West) の間でスナップショットをコピーするこ とはできます。ただし、これらの AWS GovCloud (US) リージョンと商用 AWS リージョン の間で スナップショットをコピーすることはできません。
- ターゲットスナップショットが使用可能になる前に出典スナップショットを削除すると、スナッ プショットはコピーされない場合があります。ターゲットスナップショットのステータスが AVAILABLE になったことを確認してから、出典スナップショットを削除してください。
- アカウントあたり 1 つのコピー先リージョンに対して最大 5 つのスナップショットコピーリクエ ストを実行できます。
- 同じソース DB インスタンスに対して複数のスナップショットコピーをリクエストすると、それら は内部的にキューに追加されます。後でリクエストされたコピーは、それ以前のスナップショット コピーが完了するまで開始されません。詳細については、AWS ナレッジセンターの「 [Why is my](https://aws.amazon.com/premiumsupport/knowledge-center/ebs-snapshot-ec2-ami-creation-slow/) [EC2 AMI or EBS snapshot creation slow? \(EC2 AMI または EBS スナップショットの作成が遅いの](https://aws.amazon.com/premiumsupport/knowledge-center/ebs-snapshot-ec2-ami-creation-slow/) [はなぜですか?\)」](https://aws.amazon.com/premiumsupport/knowledge-center/ebs-snapshot-ec2-ami-creation-slow/)を参照してください。
- 関連する AWS リージョン およびデータのコピー量に応じて、リージョン間のスナップショット のコピーは完了するまでに長時間かかることがあります。場合によっては、特定のコピー元 リー ジョンから多数のクロスリージョンスナップショットコピーのリクエストが発生することがありま す。このような場合、Amazon RDS は進行中のいくつかのコピーが完了するまで、そのコピー元 リージョンからの新しいクロスリージョンコピーリクエストをキューに入れることがあります。コ ピーリクエストがキューに入っている間は、そのリクエストに関する進捗情報は表示されません。 コピーがスタートされたときに、進捗情報は表示されます。

## <span id="page-735-1"></span>スナップショット保持期限

Amazon RDS は自動スナップショットをいくつかの状況で削除します。

- 保持期間の終了時。
- DB クラスターの自動スナップショットを無効にした場合。
- DB クラスターを削除した場合。

自動スナップショットをより長期間保持したい場合は、コピーを手動スナップショットとして作成 しすると、削除するまで保持されます。デフォルトのストレージ領域を超える場合、手動スナップ ショットにAmazon RDS ストレージコストが適用される場合があります。

<span id="page-736-0"></span>バックアップストレージコストの詳細については、「[Amazon RDS の料金」](https://aws.amazon.com/rds/pricing/)を参照してください。

### 共有スナップショットのコピー

他の AWS アカウントにより共有されているスナップショットは、コピーすることができます。場合 によっては、別の AWS アカウントから共有された暗号化されたスナップショットをコピーすること があります。このような場合、スナップショットの暗号化に使用された AWS KMS key へのアクセ ス権が必要になります。

共有 DB クラスタースナップショットは、暗号化されているかどうかにかかわらず、同じ AWS リー ジョン 内でコピーのみ行えます。詳細については、[「暗号化されたスナップショットの共有](#page-756-0)」を参 照してください。

#### <span id="page-736-1"></span>暗号化の処理

KMS キーを使用して暗号化されたスナップショットをコピーできます。暗号化された スナップ ショットをコピーする場合は、スナップショットのコピーも暗号化する必要があります。同じ AWS リージョン 内で暗号化されているスナップショットをコピーする場合、元のスナップショットと同 じ KMS キーを使用してコピーを暗号化できます。または、別の KMS キー を指定することもできま す。

リージョン間で、暗号化されたスナップショットをコピーする場合は、送信先の AWS リージョン で有効な KMS キーを指定する必要があります。これは、リージョン固有の KMS キーでも、マル チリージョンのキーでもかまいません。マルチリージョンの KMS キーの詳細については、「[AWS](https://docs.aws.amazon.com/kms/latest/developerguide/multi-region-keys-overview.html)  [KMS でマルチリージョンキーを使用する](https://docs.aws.amazon.com/kms/latest/developerguide/multi-region-keys-overview.html)」を参照してください。

ソーススナップショットはコピープロセス全体で暗号化されたままになります。詳細については、 「[Amazon Aurora の暗号化された DB クラスターの制限事項」](#page-3975-0)を参照してください。

**a** Note

Amazon Aurora DB クラスタースナップショットの場合、暗号化されていない DB クラス タースナップショットをコピー時に暗号化することはできません。

# <span id="page-737-0"></span>増分スナップショットコピー

Aurora は、差分スナップショットコピーをサポートしていません。Aurora DB クラスタースナップ ショットコピーは常にフルコピーです。フルスナップショットコピーには、DB クラスターを復元す るために必要なデータやメタデータすべてが含まれます。

### <span id="page-737-1"></span>クロスリージョンのスナップショットコピー

AWS リージョン 間で DB クラスタースナップショットをコピーできます。ただし、クロスリージョ ンのスナップショットコピーには、特定の制約と考慮事項があります。

関連する AWS リージョン およびデータのコピー量に応じて、リージョン間のスナップショットの コピーは完了するまでに長時間かかることがあります。

場合によっては、特定のコピー元 AWS リージョン からの多数のクロスリージョンスナップショッ トコピーのリクエストが発生することがあります。このような場合、Amazon RDS は進行中のい くつかのコピーが完了するまで、そのコピー元 AWS リージョン からの新しいクロスリージョンコ ピーリクエストをキューに入れることがあります。コピーリクエストがキューに入っている間は、そ のリクエストに関する進捗情報は表示されません。コピーがスタートされたときに、進捗情報は表示 されます。

AWS Backup を使用してクロスリージョンスナップショットをコピーすると、コピーはフルコピー となり、データ転送料金は増分課金になります。詳細については、「AWS Backup デベロッパーガ イド」の「[AWS リージョン間でのバックアップコピーの作成」](https://docs.aws.amazon.com/aws-backup/latest/devguide/cross-region-backup.html)を参照してください。

## <span id="page-737-2"></span>パラメータグループに関する考慮事項

リージョン間でスナップショットをコピーすると、コピーにはコピー元の DB クラスターで使用され ているパラメータグループは含まれません。スナップショットを復元して新しい DB クラスターを作 成すると、その DB クラスターは、作成された AWS リージョン のデフォルトのパラメータグルー プを取得します。新しい DB インスタンスクラスターでコピー元と同じパラメータを使用するには、 以下の操作を行います。

- 1. DB クラスターパラメータグループを作成するには、コピー先の AWS リージョン で元の DB クラ スターと同じ設定を使用します。新しい AWS リージョン に既にある場合は、それを使用できま す。
- 2. コピー先の AWS リージョン でスナップショットを復元したら、新しい DB クラスターを変更 し、前のステップからの新規または既存のパラメータグループを追加します。

## <span id="page-738-0"></span>DB クラスターのスナップショットのコピー

DB クラスタースナップショットをコピーするには、このトピックの手順を使用します。コピー元の データベースエンジンが Aurora である場合、スナップショットは DB クラスタースナップショット になります。

AWS アカウントごとに、AWS リージョン 間で同時に 5 つまでの DB クラスタースナップショット をコピーできます。暗号化されている DB クラスタースナップショットと暗号化されていない DB ク ラスタースナップショットのどちらのコピーもサポートされています。別の AWS リージョン に DB クラスタースナップショットをコピーする場合には、その AWS リージョン に保持されている手動 DB クラスタースナップショットを作成します。コピー元の AWS リージョン から DB クラスタース ナップショットをコピーすると、Amazon RDS ではデータ転送料金が発生します。

データ転送料金の詳細については、「[Amazon RDS の料金」](https://aws.amazon.com/rds/pricing/)を参照してください。

DB クラスタースナップショットのコピーが新しい AWS リージョン に作成されると、その DB クラ スタースナップショットのコピーは、AWS リージョン にある他のすべての DB クラスタースナップ ショットと同じように動作します。

コンソール

この手順は、同じ AWS リージョン 内、またはリージョン間で、暗号化されている、あるいは暗号 化されていない DB クラスタースナップショットをコピーするために使用されます。

コピーオペレーションが進行中にキャンセルするには、DB クラスタースナップショットが [copying] ステータスの間にターゲット DB クラスタースナップショットを削除します。

DB クラスタースナップショットをコピーするには

- 1. AWS Management Console にサインインし、Amazon RDS コンソール ([https://](https://console.aws.amazon.com/rds/)  [console.aws.amazon.com/rds/](https://console.aws.amazon.com/rds/)) を開きます。
- 2. ナビゲーションペインで、[Snapshots] を選択します。
- 3. コピーする DB クラスタースナップショットを選択します。
- 4. [アクション] で、[スナップショットをコピー] を選択します。[スナップショットをコピー] ペー ジが表示されます。

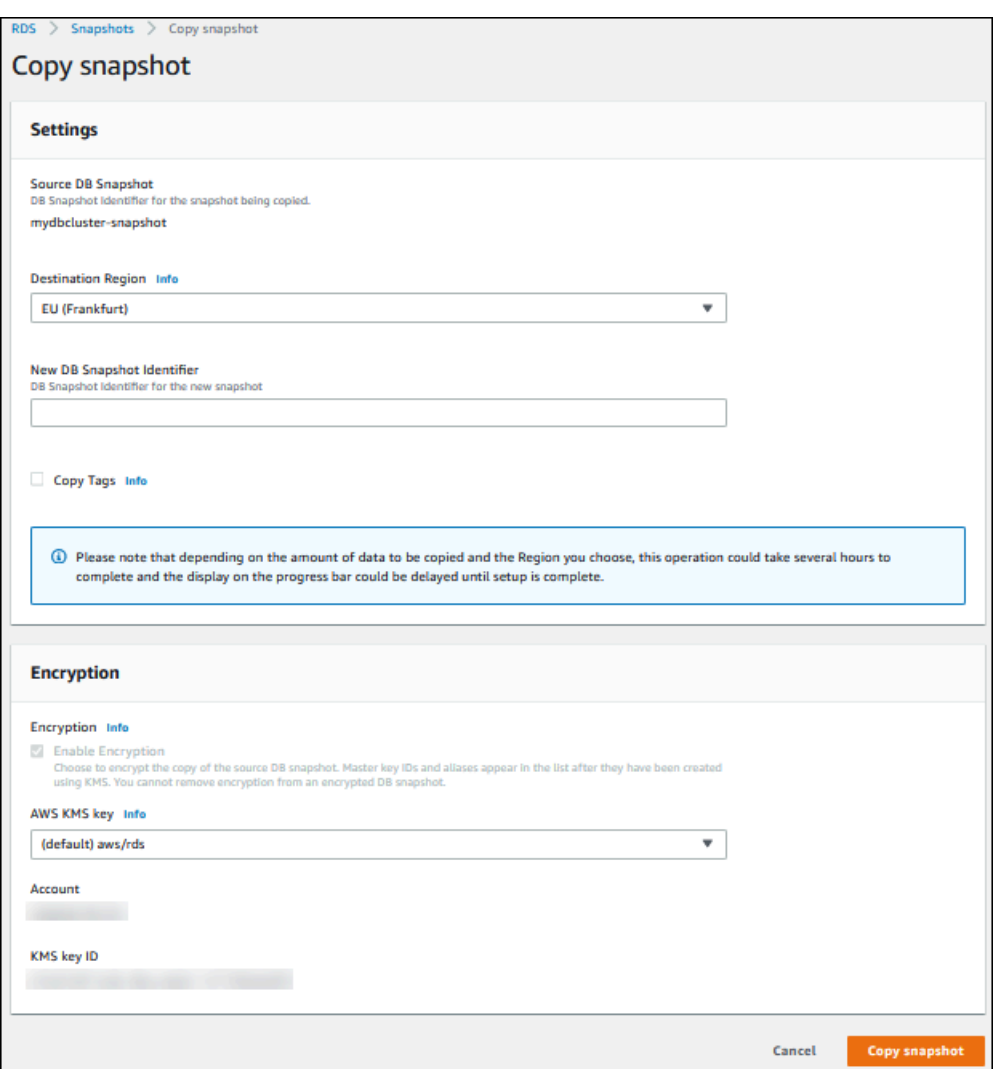

- 5. (オプション) 別の AWS リージョン に DB クラスタースナップショットをコピーするに は、[Destination Region] (コピー先リージョン) に、その AWS リージョン を選択します。
- 6. [New DB Snapshot Identifier (新しい DB スナップショットの識別子)] に、DB クラスタースナッ プショットのコピーの名前を入力します。
- 7. スナップショットからスナップショットのコピーにタグと値をコピーするには、[Copy Tags] を 選択します。
- 8. [Copy Snapshot] を選択します。

AWS CLI または Amazon RDS API を使用して、暗号化されていない DB クラスター スナップショットをコピーする

AWS CLI または Amazon RDS API を使用して、暗号化されていない DB クラスタースナップショッ トをコピーするには、以下のセクションの手順を使用します。

コピーオペレーションが進行中にキャンセルするには、DB クラスタースナップショット が [copying] ステータスの間に --target-db-cluster-snapshot-identifier または TargetDBClusterSnapshotIdentifier により識別されるターゲット DB クラスタースナップ ショットを削除します。

AWS CLI

AWS CLI [copy-db-cluster-snapshot](https://docs.aws.amazon.com/cli/latest/reference/rds/copy-db-cluster-snapshot.html) コマンドを使用して、DB スナップショットをコピーできます。 スナップショットを別の AWS リージョン にコピーする場合、スナップショットのコピー先の AWS リージョン 中でコマンドを実行します。

暗号化されていない DB クラスタースナップショットのコピーには、以下のオプションが使用されま す。

- --source-db-cluster-snapshot-identifier コピーする暗号化された DB クラスタース ナップショットの識別子。別の AWS リージョン にスナップショットをコピーする場合、この識 別子は 元の AWS リージョン のための ARN 形式でなければなりません。
- --target-db-cluster-snapshot-identifier DB クラスタースナップショットの新しいコ ピーの識別子。

次のコードは、コマンドが実行される AWS リージョン 内にある myclustersnapshotcopy という名前の DB クラスタースナップショット arn:aws:rds:us-

east-1:123456789012:cluster-snapshot:aurora-cluster1-snapshot-20130805 のコ ピーを作成します。コピーが作成されると、元のスナップショットのすべてのタグはコピーされたス ナップショットにコピーされます。

Example

Linux、macOS、Unix の場合:

```
aws rds copy-db-cluster-snapshot \ 
   --source-db-cluster-snapshot-identifier arn:aws:rds:us-east-1:123456789012:cluster-
snapshot:aurora-cluster1-snapshot-20130805 \ 
   --target-db-cluster-snapshot-identifier myclustersnapshotcopy \ 
   --copy-tags
```
Windows の場合:

aws rds copy-db-cluster-snapshot ^

```
 --source-db-cluster-snapshot-identifier arn:aws:rds:us-east-1:123456789012:cluster-
snapshot:aurora-cluster1-snapshot-20130805 ^ 
   --target-db-cluster-snapshot-identifier myclustersnapshotcopy ^ 
   --copy-tags
```
RDS API

DB クラスタースナップショットをコピーするには、Amazon RDS API の [CopyDBClusterSnapshot](https://docs.aws.amazon.com/AmazonRDS/latest/APIReference/API_CopyDBClusterSnapshot.html) オペレーションを使用します。スナップショットを別の AWS リージョン にコピーする場合、ス ナップショットのコピー先の AWS リージョン でアクションを実行します。

暗号化されていない DB クラスタースナップショットのコピーには、以下のパラメータが使用されま す。

- SourceDBClusterSnapshotIdentifier コピーする暗号化された DB クラスタースナップ ショットの識別子。別の AWS リージョン にスナップショットをコピーする場合、この識別子は 元の AWS リージョン のための ARN 形式でなければなりません。
- TargetDBClusterSnapshotIdentifier DB クラスタースナップショットの新しいコピーの 識別子。

次のコードは、米国西部 (北カリフォルニア) リージョンで arn:aws:rds:useast-1:123456789012:cluster-snapshot:aurora-cluster1-snapshot-20130805 とい う名前のスナップショット myclustersnapshotcopy のコピーを作成します。コピーが作成され ると、元のスナップショットのすべてのタグはコピーされたスナップショットにコピーされます。

#### Example

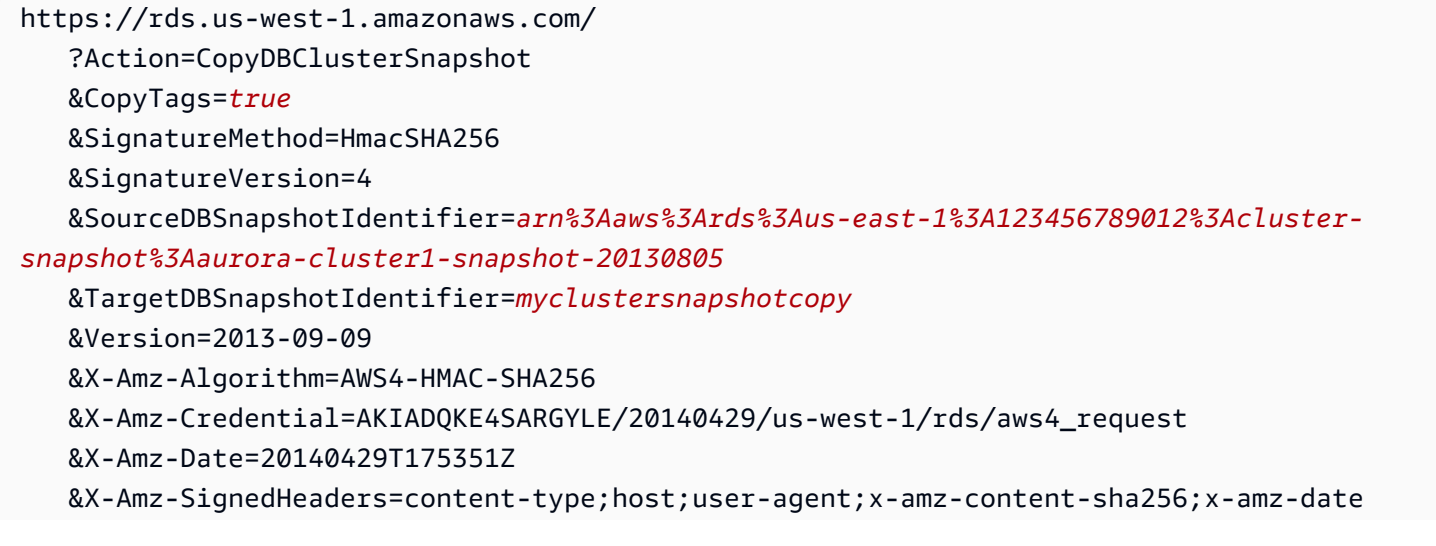

&X-Amz-Signature=9164337efa99caf850e874a1cb7ef62f3cea29d0b448b9e0e7c53b288ddffed2

AWS CLI または Amazon RDS API を使用して、暗号化されている DB クラスタース ナップショットをコピーする

AWS CLI または Amazon RDS API を使用して、暗号化されている DB クラスタースナップショット をコピーするには、以下のセクションの手順を使用します。

コピーオペレーションが進行中にキャンセルするには、DB クラスタースナップショット が [copying] ステータスの間に --target-db-cluster-snapshot-identifier または TargetDBClusterSnapshotIdentifier により識別されるターゲット DB クラスタースナップ ショットを削除します。

AWS CLI

AWS CLI [copy-db-cluster-snapshot](https://docs.aws.amazon.com/cli/latest/reference/rds/copy-db-cluster-snapshot.html) コマンドを使用して、DB スナップショットをコピーできます。 スナップショットを別の AWS リージョン にコピーする場合、スナップショットのコピー先の AWS リージョン 中でコマンドを実行します。

暗号化されている DB クラスタースナップショットのコピーには、以下のオプションが使用されま す。

- --source-db-cluster-snapshot-identifier コピーする暗号化された DB クラスタース ナップショットの識別子。別の AWS リージョン にスナップショットをコピーする場合、この識 別子は 元の AWS リージョン のための ARN 形式でなければなりません。
- --target-db-cluster-snapshot-identifier 暗号化された DB クラスタースナップ ショットの新しいコピーの識別子。
- --kms-key-id DB クラスタースナップショットのコピーを暗号化するのに使用するキーの KMS キー識別子。

DB クラスタースナップショットが暗号化されており、同じ AWS リージョン 内でスナップショッ トをコピーして、コピーを暗号化する新しい KMS キーを指定する場合は、オプションでこのオプ ションを使用できます。それ以外の場合、DB クラスタースナップショットのコピーが出典 DB ク ラスタースナップショットと同じ KMS キーで暗号化されます。

DB クラスタースナップショットが暗号化されており、スナップショットを別の AWS リージョン にコピーする場合は、このオプションを使用する必要があります。その場合、送信先 AWS リー ジョン で KMS キーを指定する必要があります。

次のコード例では、米国西部 (オレゴン) リージョンから US East (N. Virginia) リージョンに暗号化さ れた DB クラスタースナップショットをコピーします。コマンドは US East (N. Virginia) リージョン で呼び出されます。

#### Example

Linux、macOS、Unix の場合:

```
aws rds copy-db-cluster-snapshot \ 
   --source-db-cluster-snapshot-identifier arn:aws:rds:us-west-2:123456789012:cluster-
snapshot:aurora-cluster1-snapshot-20161115 \ 
   --target-db-cluster-snapshot-identifier myclustersnapshotcopy \ 
   --kms-key-id my-us-east-1-key
```
Windows の場合:

```
aws rds copy-db-cluster-snapshot ^ 
   --source-db-cluster-snapshot-identifier arn:aws:rds:us-west-2:123456789012:cluster-
snapshot:aurora-cluster1-snapshot-20161115 ^ 
   --target-db-cluster-snapshot-identifier myclustersnapshotcopy ^ 
   --kms-key-id my-us-east-1-key
```
--source-region パラメータは、AWS GovCloud (米国東部) と AWS GovCloud (米国西部) リージョン間で暗号化された DB クラスタースナップショットをコピーする場合に必要です。- source-region には、ソース DB インスタンスの AWS リージョン を指定します。source-dbcluster-snapshot-identifier で指定した AWS リージョン は、--source-region として指 定した AWS リージョン と一致している必要があります。

--source-region を指定しない場合、--pre-signed-url の値を指定する必要があります。署 名付きの URL は、ソースの AWS リージョン で呼び出される copy-db-cluster-snapshot コマ ンドに対する、署名バージョン 4 で署名されたリクエストを含む URL です。pre-signed-url オ プションの詳細については、AWS CLI コマンドリファレンスの「[copy-db-cluster-snapshot](https://docs.aws.amazon.com/cli/latest/reference/rds/copy-db-cluster-snapshot.html)」を参照 してください。

RDS API

DB クラスタースナップショットをコピーするには、Amazon RDS API の [CopyDBClusterSnapshot](https://docs.aws.amazon.com/AmazonRDS/latest/APIReference/API_CopyDBClusterSnapshot.html) オペレーションを使用します。スナップショットを別の AWS リージョン にコピーする場合、ス ナップショットのコピー先の AWS リージョン でアクションを実行します。

暗号化されている DB クラスタースナップショットのコピーには、以下のパラメータが使用されま す。

- SourceDBClusterSnapshotIdentifier コピーする暗号化された DB クラスタースナップ ショットの識別子。別の AWS リージョン にスナップショットをコピーする場合、この識別子は 元の AWS リージョン のための ARN 形式でなければなりません。
- TargetDBClusterSnapshotIdentifier 暗号化された DB クラスタースナップショットの新 しいコピーの識別子。
- KmsKeyId DB クラスタースナップショットのコピーを暗号化するのに使用するキーの KMS キー識別子。

DB クラスタースナップショットが暗号化されており、同じ AWS リージョン 内でスナップショッ トをコピーして、コピーの暗号化に使用する新しい KMS キーを指定する場合は、オプションでこ のパラメータを使用できます。それ以外の場合、DB クラスタースナップショットのコピーが出典 DB クラスタースナップショットと同じ KMS キーで暗号化されます。

DB クラスタースナップショットが暗号化されており、スナップショットを別の AWS リージョン にコピーする場合は、このパラメータを使用する必要があります。その場合、送信先 AWS リー ジョン で KMS キーを指定する必要があります。

• PreSignedUrl - スナップショットを別の AWS リージョン にコピーする場合、PreSignedUrl パラメータを指定する必要があります。PreSignedUrl の値は、DB クラスタースナップショッ トのコピー元のソース AWS リージョン で呼び出される CopyDBClusterSnapshot のアクショ ンの署名バージョン 4 で署名された URL でなければなりません。署名付き URL の詳細について は、「[CopyDBClusterSnapshot](https://docs.aws.amazon.com/AmazonRDS/latest/APIReference/API_CopyDBClusterSnapshot.html)」を参照してください。

次のコード例では、米国西部 (オレゴン) リージョンから US East (N. Virginia) リージョンに暗号化さ れた DB クラスタースナップショットをコピーします。アクションは US East (N. Virginia) リージョ ンで呼び出されます。

#### Example

https://rds.us-east-1.amazonaws.com/ ?Action=CopyDBClusterSnapshot &KmsKeyId=my-us-east-1-key &PreSignedUrl=https%253A%252F%252Frds.us-west-2.amazonaws.com%252F %253FAction%253DCopyDBClusterSnapshot %2526DestinationRegion%253Dus-east-1 %2526KmsKeyId%253Dmy-us-east-1-key

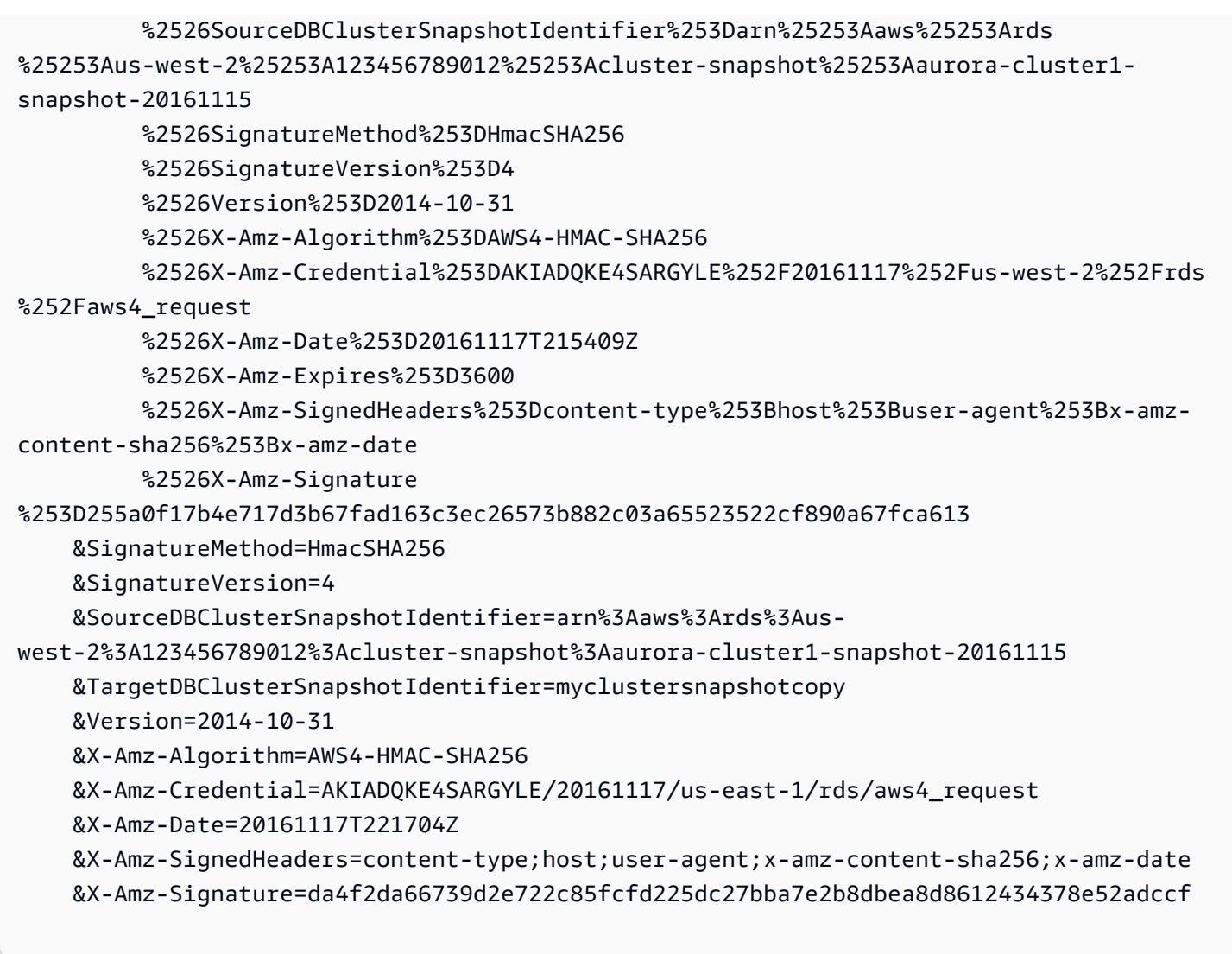

PreSignedUrl パラメータは、AWS GovCloud (米国東部) と AWS GovCloud (米国西部) リージョン間で暗号化された DB クラスタースナップショットをコピーする場合に必要で す。PreSignedUrl の値は、DB クラスタースナップショットのコピー元のソース AWS リージョ ン で呼び出される CopyDBClusterSnapshot オペレーションに対して署名バージョン 4 で署名さ れた URL でなければなりません。署名付き URL の詳細については、Amazon RDS API リファレン スにある「[CopyDBClusterSnapshot](https://docs.aws.amazon.com/AmazonRDS/latest/APIReference/API_CopyDBClusterSnapshot.html)」を参照してください。

署名付き URL を手動ではなく自動的に生成するには、--source-region オプションを使用して AWS CLI [copy-db-cluster-snapshot](https://docs.aws.amazon.com/cli/latest/reference/rds/copy-db-cluster-snapshot.html) コマンドを使用します。

アカウント間での DB クラスタースナップショットのコピー

Amazon RDS API の ModifyDBClusterSnapshotAttribute アクションと CopyDBClusterSnapshot アクションを使用することで、他の AWS アカウントが、指定した DB クラスタースナップショットをコピーできるようにすることができます。DB クラスタースナップ ショットは、同じ AWS リージョン のアカウント間でのみコピーできます。クロスアカウントコ ピーは、アカウント A がコピー可能なスナップショットを作成した後、アカウント B がそれをコ ピーするというプロセスになります。

- 1. アカウント A を使用し、ModifyDBClusterSnapshotAttribute パラメータに **restore** を、AttributeName パラメータにアカウント B の ID を指定して、ValuesToAdd を呼び出しま す。
- 2. (スナップショットが暗号化されている場合) アカウント A を使用し、まずアカウント B の ARN を Principal として追加してから kms:CreateGrant アクションを許可し、KMS キーのキー ポリシーを更新します。
- 3. (スナップショットが暗号化されている場合) アカウント B を使用し、ユーザーを選択または作成 して、KMS キーを使用して暗号化されている DB クラスタースナップショットのコピーを許可す る IAM ポリシーをそのユーザーにアタッチします。
- 4. アカウント B を使用して CopyDBClusterSnapshot を呼び出 し、SourceDBClusterSnapshotIdentifier パラメータを使用して、コピーする DB クラス タースナップショットの ARN を指定します (アカウント A の ID を含める必要があります)。

DB クラスタースナップショットを復元するアクセス許可が付与されているすべて の AWS アカウントを一覧表示するには、[DescribeDBSnapshotAttributes](https://docs.aws.amazon.com/AmazonRDS/latest/APIReference/API_DescribeDBSnapshotAttributes.html) または [DescribeDBClusterSnapshotAttributes](https://docs.aws.amazon.com/AmazonRDS/latest/APIReference/API_DescribeDBClusterSnapshotAttributes.html) API オペレーションを使用します。

AWS アカウントの共有アクセス権限を削除するには、ModifyDBSnapshotAttribute を ModifyDBClusterSnapshotAttribute に設定して、AttributeName パラメータで削除するア カウントの ID を設定し、restore アクションまたは ValuesToRemove アクションを使用します。

暗号化されていない DB クラスタースナップショットを別のアカウントにコピーする

暗号化されていない DB クラスタースナップショットを同じ AWS リージョン 内の別のアカウント にコピーするには、以下の手順を使用します。

1. DB クラスタースナップショットの出典アカウント

で、ModifyDBClusterSnapshotAttribute パラメータに **restore** を指定して AttributeName パラメータにターゲットアカウントの ID を指定し、ValuesToAdd を呼び出 します。

アカウント 987654321 を使用して次の例を実行すると、2 つの AWS アカウント識別子 123451234512 および 123456789012 が manual-snapshot1 という名前の DB クラスター スナップショットを復元できるようになります。

https://rds.us-west-2.amazonaws.com/ ?Action=ModifyDBClusterSnapshotAttribute &AttributeName=restore &DBClusterSnapshotIdentifier=manual-snapshot1 &SignatureMethod=HmacSHA256&SignatureVersion=4 &ValuesToAdd.member.1=123451234512 &ValuesToAdd.member.2=123456789012 &Version=2014-10-31 &X-Amz-Algorithm=AWS4-HMAC-SHA256 &X-Amz-Credential=AKIADQKE4SARGYLE/20150922/us-west-2/rds/aws4\_request &X-Amz-Date=20150922T220515Z &X-Amz-SignedHeaders=content-type;host;user-agent;x-amz-content-sha256;x-amz-date &X-Amz-Signature=ef38f1ce3dab4e1dbf113d8d2a265c67d17ece1999ffd36be85714ed36dddbb3

2. ターゲットアカウントで、CopyDBClusterSnapshot を呼び出 し、SourceDBClusterSnapshotIdentifier パラメータを使用して、コピーする DB ク ラスタースナップショットの ARN を指定します (出典アカウントの ID を含める必要がありま す)。

アカウント 123451234512 を使用して次の例を実行すると、DB クラスターアカウン ト aurora-cluster1-snapshot-20130805 がアカウント 987654321 からコピーさ れ、dbclustersnapshot1 という名前の DB クラスタースナップショットが作成されます。

```
https://rds.us-west-2.amazonaws.com/ 
    ?Action=CopyDBClusterSnapshot 
    &CopyTags=true 
    &SignatureMethod=HmacSHA256 
    &SignatureVersion=4 
    &SourceDBClusterSnapshotIdentifier=arn:aws:rds:us-west-2:987654321:cluster-
snapshot:aurora-cluster1-snapshot-20130805 
    &TargetDBClusterSnapshotIdentifier=dbclustersnapshot1 
    &Version=2013-09-09 
    &X-Amz-Algorithm=AWS4-HMAC-SHA256 
    &X-Amz-Credential=AKIADQKE4SARGYLE/20150922/us-west-2/rds/aws4_request 
    &X-Amz-Date=20140429T175351Z 
    &X-Amz-SignedHeaders=content-type;host;user-agent;x-amz-content-sha256;x-amz-
date
```
 $&X$ -Amz-

Signature=9164337efa99caf850e874a1cb7ef62f3cea29d0b448b9e0e7c53b288ddffed2

暗号化されている DB クラスタースナップショットを別のアカウントにコピーする

暗号化されている DB クラスタースナップショットを同じ AWS リージョン 内の別のアカウントに コピーするには、以下の手順を使用します。

1. DB クラスタースナップショットの出典アカウント

で、ModifyDBClusterSnapshotAttribute パラメータに **restore** を指定して AttributeName パラメータにターゲットアカウントの ID を指定し、ValuesToAdd を呼び出 します。

アカウント 987654321 を使用して次の例を実行すると、2 つの AWS アカウント識別子 123451234512 および 123456789012 が manual-snapshot1 という名前の DB クラスター スナップショットを復元できるようになります。

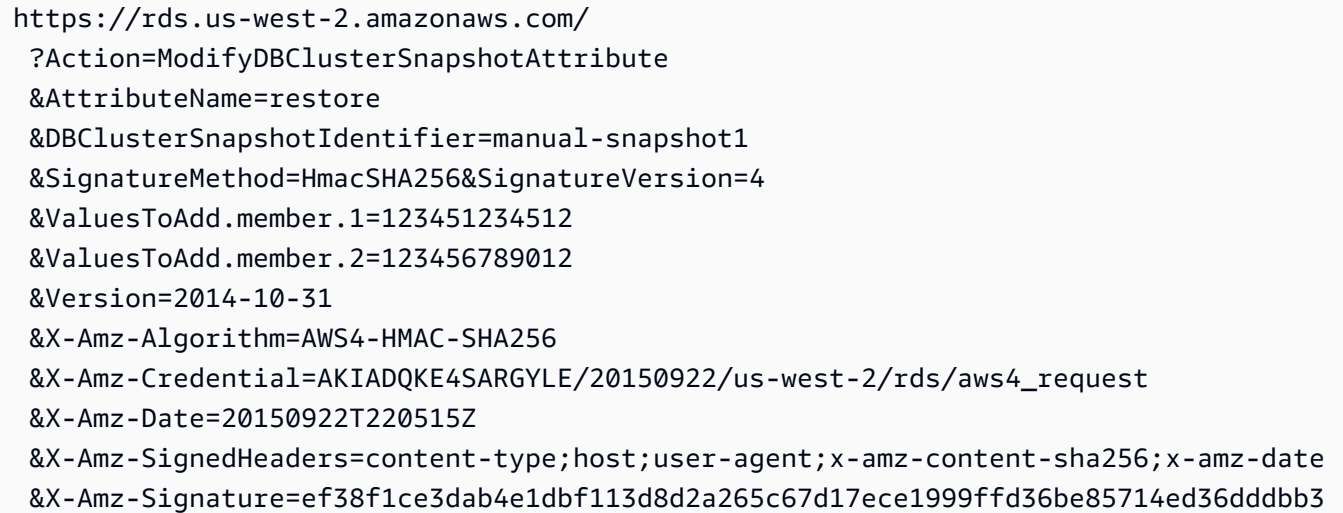

- 2. DB クラスタースナップショットのソースアカウントで、暗号化された DB クラスタースナップ ショットと同じ AWS リージョン にカスタム KMS キーを作成します。カスタマーマネージド キーの作成中に、ターゲットの AWS アカウント にそのキーへのアクセス権を付与します。詳 細については、「[カスタマーマネージドキーを作成し、そのキーへのアクセス権を付与する](#page-757-0)」を 参照してください。
- 3. スナップショットをターゲット AWS アカウント にコピーして共有します。詳細については、 「[ソースアカウントからスナップショットをコピーして共有する](#page-758-0)」を参照してください。

4. ターゲットアカウントで、CopyDBClusterSnapshot を呼び出 し、SourceDBClusterSnapshotIdentifier パラメータを使用して、コピーする DB ク ラスタースナップショットの ARN を指定します (出典アカウントの ID を含める必要がありま す)。

アカウント 123451234512 を使用して次の例を実行すると、DB クラスターアカウン ト aurora-cluster1-snapshot-20130805 がアカウント 987654321 からコピーさ れ、dbclustersnapshot1 という名前の DB クラスタースナップショットが作成されます。

```
https://rds.us-west-2.amazonaws.com/ 
    ?Action=CopyDBClusterSnapshot 
    &CopyTags=true 
    &SignatureMethod=HmacSHA256 
    &SignatureVersion=4 
    &SourceDBClusterSnapshotIdentifier=arn:aws:rds:us-west-2:987654321:cluster-
snapshot:aurora-cluster1-snapshot-20130805 
    &TargetDBClusterSnapshotIdentifier=dbclustersnapshot1 
    &Version=2013-09-09 
    &X-Amz-Algorithm=AWS4-HMAC-SHA256 
    &X-Amz-Credential=AKIADQKE4SARGYLE/20150922/us-west-2/rds/aws4_request 
    &X-Amz-Date=20140429T175351Z 
    &X-Amz-SignedHeaders=content-type;host;user-agent;x-amz-content-sha256;x-amz-
date 
    &X-Amz-
Signature=9164337efa99caf850e874a1cb7ef62f3cea29d0b448b9e0e7c53b288ddffed2
```
# <span id="page-750-0"></span>DB クラスターのスナップショットの共有

Amazon RDS を使用すると、次の方法で手動 DB クラスタースナップショットを共有できます。

- 手動 DB クラスタースナップショットを共有すると、暗号化されているかいないかに関係なく、権 限のある AWS アカウントがスナップショットをコピーできるようになります。
- 手動 DB クラスタースナップショットを共有すると、暗号化されているかいないかに関係なく、権 限を持つ AWS アカウントが DB クラスターをコピーしてそこから復元するのではなく、スナップ ショットから DB クラスターを直接復元できるようになります。

**a** Note

自動 DB クラスタースナップショットを共有するには、自動化されたスナップショットを コピーしてそのコピーを共有することで、手動 DB クラスタースナップショットを作成しま す。このプロセスは、AWS Backup で生成されたリソースにも適用されます。

スナップショットのコピーの詳細については、「[DB クラスターのスナップショットのコピー」](#page-734-0)を 参照してください。DB クラスタースナップショットから DB インスタンスを復元する方法について は、「[DB クラスターのスナップショットからの復元」](#page-729-0)を参照してください。

DB クラスタースナップショットから DB クラスターを復元する方法の詳細については、[「Aurora](#page-710-1) [DB クラスターのバックアップと復元の概要」](#page-710-1)を参照してください。

手動スナップショットを最大 20 のその他の AWS アカウント と共有することができます。

手動スナップショットを他の AWS アカウント と共有する場合には、次の制限が適用されます。

• AWS Command Line Interface (AWS CLI) または Amazon RDS を使用して共有スナップショット から DB クラスターを復元する際、スナップショット識別子として共有 DB スナップショットの Amazon リソースネーム (ARN) を指定する必要があります。

目次

- [スナップショットの共有](#page-751-0)
- [公開スナップショットの共有](#page-754-0)
	- [他の AWS アカウント が所有する公開スナップショットの表示](#page-755-0)
	- [独自の公開スナップショットの表示](#page-755-1)
- [廃止された DB エンジンバージョンからのパブリックスナップショットの共有](#page-756-1)
- [暗号化されたスナップショットの共有](#page-756-0)
	- [カスタマーマネージドキーを作成し、そのキーへのアクセス権を付与する](#page-757-0)
	- [ソースアカウントからスナップショットをコピーして共有する](#page-758-0)
	- [ターゲットアカウントに共有したスナップショットをコピーします。](#page-760-0)
- [スナップショット共有の停止](#page-760-1)

# <span id="page-751-0"></span>スナップショットの共有

AWS Management Console、AWS CLI、または RDS API を使用して、DB クラスタースナップ ショットを共有できます。

コンソール

Amazon RDS コンソールを使用して、手動 DB クラスタースナップショットを最大 20 の AWS アカ ウント と共有することができます。また、コンソールを使用して、手動 スナップショットの 1 つ以 上のアカウントとの共有を停止することもできます。

Amazon RDS コンソールを使用して、手動 DB クラスタースナップショットを共有するには

- 1. AWS Management Console にサインインし、Amazon RDS コンソール ([https://](https://console.aws.amazon.com/rds/)  [console.aws.amazon.com/rds/](https://console.aws.amazon.com/rds/)) を開きます。
- 2. ナビゲーションペインで、[Snapshots] を選択します。
- 3. 共有する手動スナップショットを選択します。
- 4. [Actions] (アクション) で、[Share snapshot] (スナップショットの共有) を選択します。
- 5. [DB snapshot visibility] で次のいずれかのオプションを選択します。
	- ソースが暗号化されていない場合、[パブリック] を選択して、すべての AWS アカウント が DB クラスターをマニュアル DB クラスタースナップショットから復元できるようにする か、[プライベート] を選択して、指定した AWS アカウント だけが、DB クラスターをマニュ アル DB クラスタースナップショットから復元できるようにします。

#### **A** Warning

[DB スナップショットの可視性] を [パブリック] に設定すると、すべての AWS アカウ ント が手動 DB クラスタースナップショットから DB クラスターを復元し、データへ

アクセスすることができるようになります。プライベート情報を含む手動 DB クラス タースナップショットは、[Public] として共有しないでください。 詳細については、「[公開スナップショットの共有](#page-754-0)」を参照してください。

• 出典 DB クラスターが暗号化されている場合、暗号化されているスナップショットはパブリッ クとして共有できないため、[DB snapshot visibility] が [Private] に設定されます。

**a** Note

デフォルトの AWS KMS key で暗号化されたスナップショットは共有できません。こ の問題を回避する方法については、「[暗号化されたスナップショットの共有](#page-756-0)」を参照 してください。

6. [AWS アカウント ID] では、マニュアルスナップショットからの DB クラスターの復元を許可す るアカウントの AWS アカウント 識別子を入力してから、[追加] を選択します。この操作を繰り 返して、AWS アカウント 識別子を最大 20 AWS アカウント 追加できます。

アクセス権限が付与されたアカウントのリストに AWS アカウント 識別子を誤って追加した場 合には、その AWS アカウント ID の右側にある [削除] を選択すれば、削除することができま す。

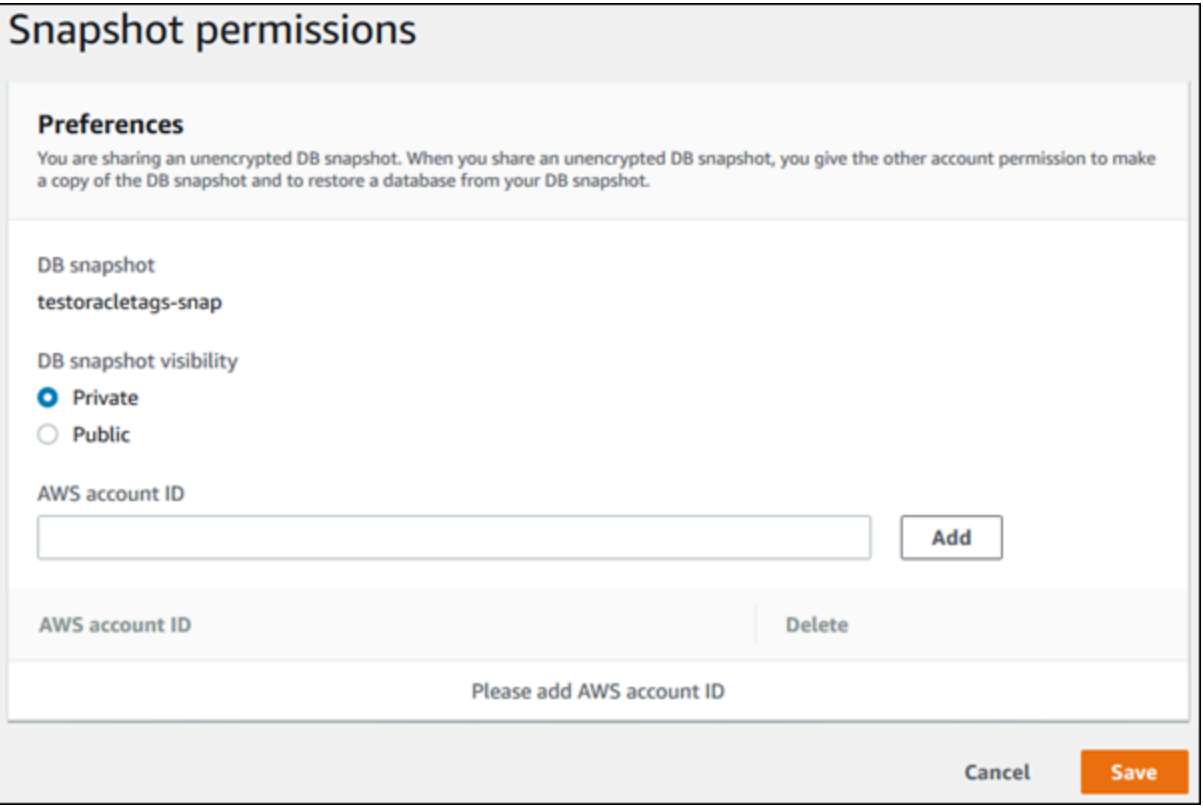

7. 手動 スナップショットの復元を許可する AWS アカウント 識別子をすべて追加したら、[保存] を選択して変更を保存します。

AWS CLI

DB クラスタースナップショットを共有するには、aws rds modify-db-cluster-snapshotattribute コマンドを使用します。--values-to-add のパラメータを使用して、手動スナップ ショットの復元が許可されている AWS アカウント のための ID リストを追加します。

Example スナップショットを 1 つのアカウントで共有する

次の例では、AWS アカウント 識別子 123456789012 が cluster-3-snapshot という名前の DB クラスタースナップショットを復元できるようにします。

Linux、macOS、Unix の場合:

```
aws rds modify-db-cluster-snapshot-attribute \
--db-cluster-snapshot-identifier cluster-3-snapshot \
--attribute-name restore \
--values-to-add 123456789012
```
Windows の場合:

```
aws rds modify-db-cluster-snapshot-attribute ^
--db-cluster-snapshot-identifier cluster-3-snapshot ^
--attribute-name restore ^
--values-to-add 123456789012
```
Example 複数のアカウントでスナップショットを共有する

次の例では、2 つの AWS アカウント 識別子 111122223333 および 444455556666 が manualcluster-snapshot1 という名前の DB クラスタースナップショットを復元できるようにします。

Linux、macOS、Unix の場合:

```
aws rds modify-db-cluster-snapshot-attribute \
--db-cluster-snapshot-identifier manual-cluster-snapshot1 \
--attribute-name restore \
--values-to-add {"111122223333","444455556666"}
```
Windows の場合:

```
aws rds modify-db-cluster-snapshot-attribute ^
--db-cluster-snapshot-identifier manual-cluster-snapshot1 ^
--attribute-name restore ^
--values-to-add "[\"111122223333\",\"444455556666\"]"
```
**a** Note

Windows コマンドプロンプトを使用する場合、JSON コードでは、二重引用符 (") の前に バックスラッシュ (\) を付けてエスケープする必要があります。

スナップショットの復元が有効になっている AWS アカウント を一覧表示するには、[describe](https://docs.aws.amazon.com/cli/latest/reference/rds/describe-db-cluster-snapshot-attributes.html)[db-cluster-snapshot-attributes](https://docs.aws.amazon.com/cli/latest/reference/rds/describe-db-cluster-snapshot-attributes.html) AWS CLI コマンドを使用します。

RDS API

Amazon RDS API を使用することで、手動 DB クラスタースナップショットを他の AWS アカウン ト と共有することもできます。そのためには、[ModifyDBClusterSnapshotAttribute](https://docs.aws.amazon.com/AmazonRDS/latest/APIReference/API_ModifyDBClusterSnapshotAttribute.html) オペレー ションを呼び出します。AttributeName に restore を指定し、ValuesToAdd パラメータを使用 して、手動 スナップショットの復元が許可されている AWS アカウント の ID のリストを追加しま す。

手動スナップショットをパブリックにして、すべての AWS アカウント による復元を可能にするに は、値 all を使用します。ただし、すべての AWS アカウント には利用させたくないプライベー ト情報を含む手動スナップショットについては、値 all を追加しないように注意してください。 また、暗号化されているスナップショットでは all を指定しないでください。そのようなスナップ ショットをパブリックにすることはできないためです。

スナップショットを復元することが許可されているすべての AWS アカウント を一覧表示するに は、[DescribeDBClusterSnapshotAttributes](https://docs.aws.amazon.com/AmazonRDS/latest/APIReference/API_DescribeDBClusterSnapshotAttributes.html) API オペレーションを使用します。

### <span id="page-754-0"></span>公開スナップショットの共有

暗号化されていない手動スナップショットをパブリックとして共有できます。これにより、このス ナップショットをすべての AWS アカウント が使用できるようになります。スナップショットを公 開として共有する場合には、公開スナップショットにプライベート情報が含まれないように注意して ください。

スナップショットがパブリックに共有されると、スナップショットのコピーと DB インスタンスクラ スター作成のための AWS アカウント アクセス許可がすべて付与されます。

他のアカウントが所有する公開スナップショットのバックアップストレージについては課金されませ ん。課金されるのは、所有しているスナップショットに対してのみです。

公開スナップショットをコピーする場合は、そのコピーを所有します。スナップショットコピー のバックアップストレージに対しては課金されます。DB クラスターを公開スナップショットから 作成する場合、その DB クラスターに対して課金されます。Amazon Aurora の料金情報について は、[Aurora の料金表ページ](https://aws.amazon.com/rds/aurora/pricing)を参照してください。

削除できるのは、所有している公開スナップショットのみです。共有またはパブリックスナップ ショットを削除するには、そのスナップショットを所有する AWS アカウント にログインできるこ とを確認してください。

<span id="page-755-0"></span>他の AWS アカウント が所有する公開スナップショットの表示

Amazon RDS コンソールの [スナップショット] ページにある [パブリック] タブの特定の AWS リー ジョン で、他のアカウントが所有する公開スナップショットを表示できます。(自分のアカウントが 所有する) スナップショットは、このタブには表示されません。

公開スナップショットを表示するには

- 1. Amazon RDS コンソール [\(https://console.aws.amazon.com/rds/\)](https://console.aws.amazon.com/rds/) を開きます。
- 2. ナビゲーションペインで、[Snapshots] を選択します。
- 3. [Public (公開)] タブを選択します。

公開スナップショットが表示されます。[Owner (所有者)] 列に、公開スナップショットを所有し ているアカウントが表示されます。

**a** Note

ページ設定を変更する必要がある場合、[Public snapshots (公開スナップショット)] リス トの右上にあるギヤアイコンを選択して、この列を表示させます。

<span id="page-755-1"></span>独自の公開スナップショットの表示

次の AWS CLI コマンド (Unix のみ) を使用して、特定の AWS リージョン の AWS アカウント が所 有する公開スナップショットを表示させることができます。
```
aws rds describe-db-cluster-snapshots --snapshot-type public --include-public | 
  grep account_number
```
公開スナップショットがある場合、次の例のような出力が返されます。

"DBClusterSnapshotArn": "arn:aws:rds:us-west-2:123456789012:clustersnapshot:myclustersnapshot1", "DBClusterSnapshotArn": "arn:aws:rds:us-west-2:123456789012:clustersnapshot:myclustersnapshot2",

### 廃止された DB エンジンバージョンからのパブリックスナップショットの共有

廃止された DB エンジンバージョンからのパブリックスナップショットの復元またはコピーはサポー トされていません。サポートされていない既存のパブリックスナップショットを復元またはコピーで きるようにするには、次の手順を実行します。

1. スナップショットをプライベートとしてマークします。

2. スナップショットを復元します。

3. 復元した DB クラスターを、サポートされているエンジンバージョンにアップグレードします。 4. スナップショットを作成します。

5. スナップショットをパブリックに再共有します。

## 暗号化されたスナップショットの共有

「[Amazon Aurora リソースの暗号化」](#page-3970-0)で説明しているように、AES-256 暗号化アルゴリズムを使用 して暗号化された「保存中」の DB クラスタースナップショットを共有できます。

以下の制限は、暗号化されたスナップショットの共有に適用されます。

- 暗号化されたスナップショットをパブリックとして共有することはできません。
- スナップショットを共有する AWS アカウント のデフォルト KMS キーを使って暗号化されたス ナップショットを共有することはできません。

デフォルトの KMS キーの問題を回避するには、以下のタスクを実行します。

- 1. [カスタマーマネージドキーを作成し、そのキーへのアクセス権を付与する](#page-757-0).
- 2. [ソースアカウントからスナップショットをコピーして共有する](#page-758-0).

#### 3. [ターゲットアカウントに共有したスナップショットをコピーします。](#page-760-0).

### <span id="page-757-0"></span>カスタマーマネージドキーを作成し、そのキーへのアクセス権を付与する

まず、暗号化された DB クラスタースナップショットと同じ AWS リージョン にカスタム KMS キー を作成します。カスタマーマネージドキーの作成中に、別の AWS アカウント にそのキーへのアク セス権を付与します。

カスタマーマネージドキーを作成し、そのキーへのアクセス権を付与するには

- 1. ソース AWS アカウント から AWS Management Console にサインインします。
- 2. AWS KMS コンソール [\(https://console.aws.amazon.com/kms\)](https://console.aws.amazon.com/kms) を開きます。
- 3. AWS リージョン を変更するには、ページの右上隅にあるリージョンセレクターを使用します。
- 4. ナビゲーションペインで、[カスタマーマネージドキー] を選択します。
- 5. [Create key] (キーの作成) を選択します。
- 6. [キーの設定] ページで、次の操作を行います。
	- a. [キータイプ] として、[対称] を選択します。
	- b. [キーの使用] で、[暗号化および復号化] を選択します。
	- c. [詳細オプション] を展開します。
	- d. [キーマテリアルオリジン] として、[KMS] を選択します。
	- e. [リージョン] で、[単一リージョンキー] を選択します。
	- f. [Next] を選択します。
- 7. [ラベルを追加] ページで以下のように操作します。
	- a. [エイリアス] には、**share-snapshot** のように KMS キーの表示名を入力します。
	- b. (オプション) KMS キーの説明を入力します。
	- c. (オプション) KMS キーにタグを追加します。
	- d. [Next] を選択します。
- 8. [キー管理アクセス許可の定義] ページで、[次へ] をクリックします。
- 9. [キーの使用アクセス許可の定義] ページで、次の操作を行います。
	- a. [その他の AWS アカウント] では、[別の AWS アカウント の追加] を選択します。

b. アクセスを許可する AWS アカウント の ID を入力します。

複数の AWS アカウント にアクセス権を付与できます。

- c. [Next] を選択します。
- 10. KMS キーを確認し、[終了] を選択します。

<span id="page-758-0"></span>ソースアカウントからスナップショットをコピーして共有する

次に、カスタマーマネージドキーを使用して、ソース DB クラスタースナップショットを新しいス ナップショットにコピーします。次に、ターゲット AWS アカウント と共有します。

スナップショットをコピーして共有するには

- 1. ソース AWS アカウント から AWS Management Console にサインインします。
- 2. Amazon RDS コンソール [\(https://console.aws.amazon.com/rds/\)](https://console.aws.amazon.com/rds/) を開きます。
- 3. ナビゲーションペインで、[Snapshots] を選択します。
- 4. コピーする DB クラスタースナップショットを選択します。
- 5. [アクション] で、[スナップショットをコピー] を選択します。
- 6. [スナップショットのコピー] ページで、次の操作を行います。
	- a. [送信先リージョン] で、前の手順でカスタマーマネージドキーを作成した AWS リージョン を選択します。
	- b. [New DB Snapshot Identifier (新しい DB スナップショットの識別子)] に、DB クラスタース ナップショットのコピーの名前を入力します。
	- c. AWS KMS key には、作成したカスタマーマネージドキーを選択します。

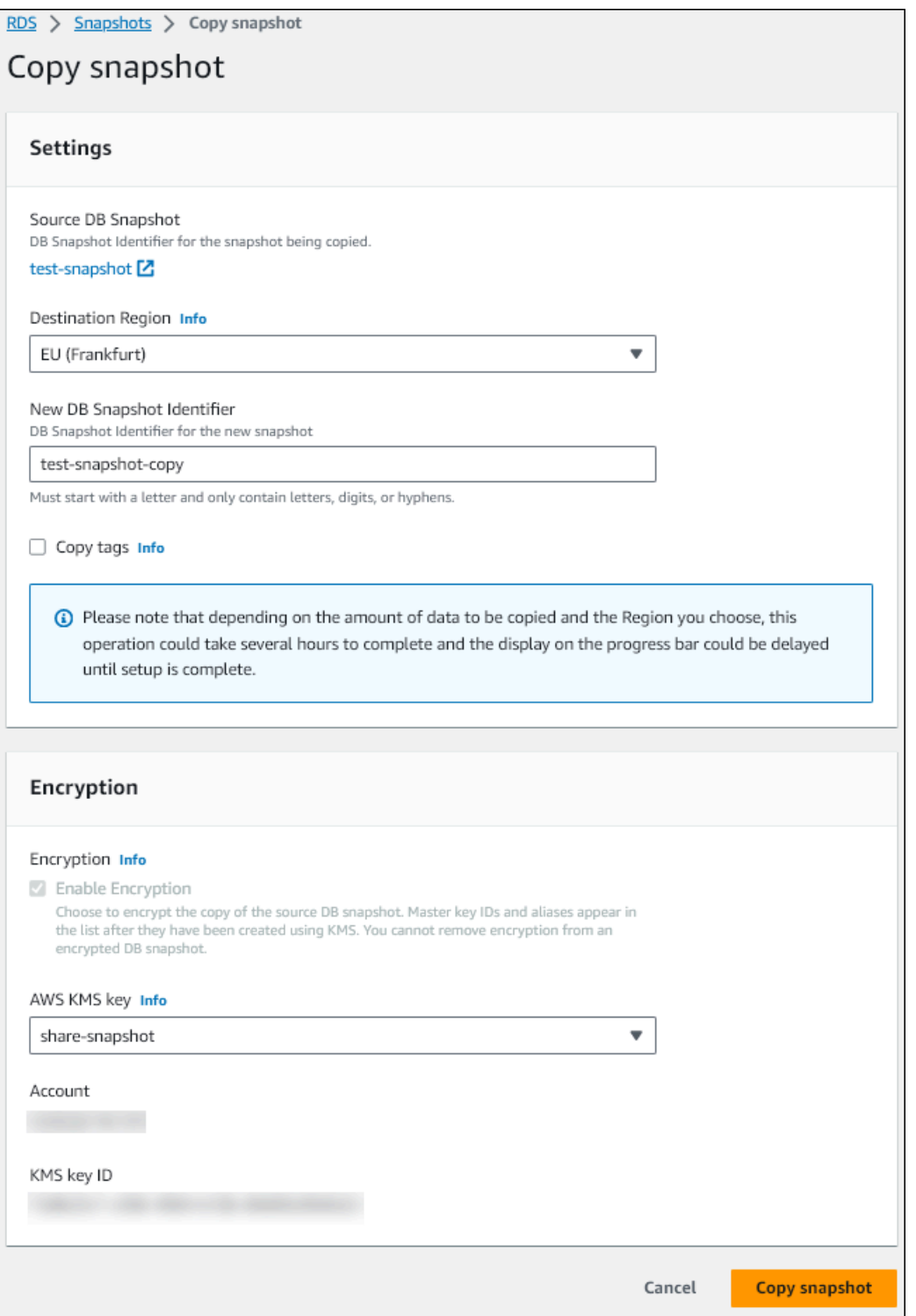

- d. [スナップショットのコピー] を選択します。
- 7. スナップショットのコピーが使用可能になったら、それを選択します。
- 8. [Actions] (アクション) で、[Share snapshot] (スナップショットの共有) を選択します。
- 9. [スナップショットのアクセス許可] ページで、次の操作を行います。
- a. スナップショットのコピーを共有する [AWS アカウント ID] を入力し、[追加] を選択しま す。
- b. [Save] を選択します。

スナップショットが共有されます。

<span id="page-760-0"></span>ターゲットアカウントに共有したスナップショットをコピーします。

これで、ターゲット AWS アカウント で共有スナップショットをコピーできます。

共有したスナップショットをコピーするには

- 1. ターゲット AWS アカウント から AWS Management Console にサインインします。
- 2. Amazon RDS コンソール [\(https://console.aws.amazon.com/rds/\)](https://console.aws.amazon.com/rds/) を開きます。
- 3. ナビゲーションペインで、[Snapshots] を選択します。
- 4. [自分と共有] タブを選択します。
- 5. 共有スナップショットを選択します。
- 6. [アクション] で、[スナップショットをコピー] を選択します。
- 7. 前の手順のようにスナップショットをコピーするための設定を選択しますが、ターゲットアカウ ントに属する AWS KMS key を使用します。

[スナップショットのコピー] を選択します。

## スナップショット共有の停止

DB クラスタースナップショットの共有を停止するには、ターゲット AWS アカウント からアクセス 許可を削除します。

コンソール

AWS アカウント との手動 DB クラスタースナップショットの共有を停止するには

- 1. AWS Management Console にサインインし、Amazon RDS コンソール ([https://](https://console.aws.amazon.com/rds/)  [console.aws.amazon.com/rds/](https://console.aws.amazon.com/rds/)) を開きます。
- 2. ナビゲーションペインで、[Snapshots] を選択します。

3. 共有を停止する手動スナップショットを選択します。

- 4. [Actions] (アクション) を選択してから、[Share Snapshot] (スナップショットの共有) を選択しま す。
- 5. AWS アカウント のアクセス許可を削除するには、アクセス権限が付与されたアカウントのリス トからそのアカウントの AWS アカウント識別子を選択し、[削除] を選択します。
- 6. [保存] を選択して変更を保存します。

CLI

リストから AWS アカウント の識別子を削除するには、--values-to-remove のパラメータを使 用します。

Example スナップショット共有を停止する

```
次の例は、AWS アカウント ID 444455556666 がスナップショットを復元できないようにします。
```
Linux、macOS、Unix の場合:

```
aws rds modify-db-cluster-snapshot-attribute \
--db-cluster-snapshot-identifier manual-cluster-snapshot1 \
--attribute-name restore \
--values-to-remove 444455556666
```
Windows の場合:

```
aws rds modify-db-cluster-snapshot-attribute ^
--db-cluster-snapshot-identifier manual-cluster-snapshot1 ^
--attribute-name restore ^
--values-to-remove 444455556666
```
RDS API

AWS アカウント でのアクセス許可の共有を削除するには、AttributeName を restore に設定 し、かつ ValuesToRemove パラメータを含めて、[ModifyDBClusterSnapshotAttribute](https://docs.aws.amazon.com/AmazonRDS/latest/APIReference/API_ModifyDBClusterSnapshotAttribute.html) オペ レーションを使用します。手動 スナップショットをプライベートとしてマークするには、all 属性 の値リストから値 restore を削除します。

# Amazon S3 への DB クラスターデータのエクスポート

ライブの Amazon Aurora DB クラスターから Amazon S3 バケットにデータをエクスポートできま す。エクスポートプロセスはバックグラウンドで実行されるため、アクティブな DB クラスターのパ フォーマンスには影響しません。

デフォルトでは、DB クラスター内のすべてのデータがエクスポートされます。ただし、特定のデー タベース、スキーマ、またはテーブルのセットをエクスポートすることもできます。

Amazon Aurora は DB クラスターをクローンして、クローンからデータを抽出し、そのデータを Amazon S3 バケットに保存します。データは Apache Parquet 形式で一貫して圧縮され、保存され ます。個々の Parquet ファイルのサイズは通常、1~10 MB です。

Aurora MySQL バージョン 2 とバージョン 3 のスナップショットデータをエクスポートすることで 得られる高速パフォーマンスは、DB クラスターデータのエクスポートには当てはまりません。詳細 については、「[Amazon S3 への DB クラスタースナップショットデータのエクスポート」](#page-780-0)を参照し てください。

エクスポートするのがすべてのデータなのか、部分的なデータなのかに関係なく、DB クラスター全 体をエクスポートすると課金されます。詳細については、「[Amazon Aurora 料金」](https://aws.amazon.com/rds/aurora/pricing/)ページを参照し てください。

データをエクスポートすると、Amazon Athena や Amazon Redshift Spectrum などのツールを使 用して、エクスポートしたデータを直接分析できます。Athena を使用して Parquet データを読み 取る方法の詳細については、Amazon Athena ユーザーガイド の [Parquet SerDe](https://docs.aws.amazon.com/athena/latest/ug/parquet-serde.html) を参照してくだ さい。Redshift Spectrum を使用して Parquet データを読み取る方法の詳細については、[Amazon](https://docs.aws.amazon.com/redshift/latest/dg/copy-usage_notes-copy-from-columnar.html)  [Redshift Database デベロッパーガイドの](https://docs.aws.amazon.com/redshift/latest/dg/copy-usage_notes-copy-from-columnar.html)「列指向データ形式からの COPY」を参照してください。

機能の可用性とサポートは、各データベースエンジンの特定のバージョンと AWS リージョン に よって異なります。S3 への DB クラスターデータのエクスポートのバージョンとリージョンの可用 性の詳細については、「[Amazon S3 へのクラスターデータエクスポートでサポートされているリー](#page-85-0) [ジョンと Aurora DB エンジン」](#page-85-0)を参照してください。

#### トピック

- [制限事項](#page-763-0)
- [DB クラスターデータのエクスポートの概要](#page-764-0)
- [Amazon S3 バケットへのアクセスを設定する](#page-765-0)
- [Amazon S3 バケットへの DB クラスターデータのエクスポート](#page-769-0)
- [DB クラスターエクスポートタスクのモニタリング](#page-772-0)
- [DB クラスターエクスポートタスクのキャンセル](#page-775-0)
- [Amazon S3 エクスポートタスクの障害メッセージ](#page-776-0)
- [PostgreSQL のアクセス許可エラーのトラブルシューティング](#page-778-0)
- [ファイル命名規則](#page-778-1)
- [データ変換と保存形式](#page-779-0)

### <span id="page-763-0"></span>制限事項

DB クラスターデータの Amazon S3 へのエクスポートには、次の制限があります。

- 同じ DB クラスターに対して複数のエクスポートタスクを同時に実行することはできません。これ は、フルエクスポートと部分エクスポートの両方に当てはまります。
- Aurora Serverless v1 DB クラスターは、S3 へのエクスポートをサポートしていません。
- Aurora MySQL および Aurora PostgreSQL は、プロビジョニングされたエンジンモードでのみ S3 へのエクスポートをサポートします。
- S3 へのエクスポートでは、コロン (:) を含む S3 プレフィックスをサポートしていません。
- S3 ファイルパスの次の文字は、エクスポート時にアンダースコア()に変換されます。

#### $\wedge$   $"$  (space)

- データベース、スキーマ、またはテーブルの名前に次の文字以外の文字が含まれている場合、部分 的なエクスポートはサポートされません。ただし、DB クラスター全体をエクスポートすることは できます。
	- ラテン文字 (A-Z)
	- 数字 (0-9)
	- ドル記号 (\$)
	- 下線()
- データベーステーブルの列名では、一部の文字と空白文字の使用はサポートされていません。列名 に次の文字が含まれるテーブルは、エクスポート時にスキップされます。

, ; { } ( ) \n \t = (space)

- 名前にスラッシュ (/) が含まれるテーブルは、エクスポート時にスキップされます。
- Aurora PostgreSQL の一時テーブルとログに記録されていないテーブルは、エクスポート中にス キップされます。
- データに BLOB や CLOB などの大きいオブジェクト (500 MB に近いか、それ以上) が含まれてい る場合、エクスポートは失敗します。
- テーブルに、2 GB に近いか、それ以上のサイズの大きな行が含まれている場合、そのテーブルは エクスポート時にスキップされます。
- 部分エクスポートの場合、ExportOnly リストの最大サイズは 200 KB です。
- エクスポートタスクごとに一意の名前を使用することを強くお勧めします。一意のタスク名を使用 しない場合、次のエラーメッセージが表示されることがあります。

ExportTaskAlreadyExistsFault: StartExportTask オペレーションを呼び出すときにエラー (ExportTaskAlreadyExists) が発生しました。ID *xxxxx* のエクスポートタスクは既に存在します。

• 一部のテーブルはスキップされる可能性があるため、エクスポート後にデータの行数とテーブル数 を確認することをお勧めします。

# <span id="page-764-0"></span>DB クラスターデータのエクスポートの概要

次のプロセスを使用して、DB クラスターデータを Amazon S3 バケットにエクスポートします。詳 細については、次のセクションを参照してください。

- 1. データをエクスポートする DB クラスターを特定します。
- 2. Amazon S3 バケットへのアクセスを設定します。

バケットとは、Amazon S3 オブジェクトまたはファイルのコンテナです。バケットにアクセス するための情報を指定するには、次のステップに従います。

- a. DB クラスターデータのエクスポート先の S3 バケットを特定します。S3 バケットは DB ク ラスターと同じ AWS リージョンにある必要があります。詳細については、「[エクスポート](#page-765-1) [先の Amazon S3 バケットの特定」](#page-765-1)を参照してください。
- b. DB クラスターエクスポートタスクによる S3 バケットへのアクセス権を付与する AWS Identity and Access Management (IAM) ロールを作成します。詳細については、[「IAM ロー](#page-766-0) [ルを使用した Amazon S3 バケットへのアクセスの提供」](#page-766-0)を参照してください。
- 3. サーバー側の暗号化用の対称暗号化 AWS KMS key を作成します。KMS キーは、エクスポート データを S3 に書き込むときに、AWS KMS サーバー側の暗号化を設定するために、クラスター エクスポートタスクによって使用されます。

KMS キーポリシーには、kms:CreateGrant と kms:DescribeKey の両方のアクセス許可を 含める必要があります。Amazon Aurora での KMS キーの使用方法の詳細については、[「AWS](#page-3976-0)  [KMS key 管理](#page-3976-0)」を参照してください。

KMS キーポリシーに deny ステートメントがある場合は、必ず AWS サービスプリンシパル export.rds.amazonaws.com を明示的に除外してください。

AWSアカウント内で KMS キーを使用することも、クロスアカウント KMS キーを使用すること もできます。詳細については、「[クロスアカウント AWS KMS key を使用する](#page-787-0)」を参照してく ださい。

- 4. コンソールまたは start-export-task CLI コマンドを使用して、DB クラスターを Amazon S3 にエクスポートします。詳細については、「[Amazon S3 バケットへの DB クラスターデータ](#page-769-0) [のエクスポート](#page-769-0)」を参照してください。
- 5. Amazon S3 バケット内のエクスポートされたデータにアクセスするには、Amazon Simple Storage Service ユーザーガイドの「[オブジェクトのアップロード、ダウンロード、管理」](https://docs.aws.amazon.com/AmazonS3/latest/user-guide/upload-download-objects.html)を参 照してください。

<span id="page-765-0"></span>Amazon S3 バケットへのアクセスを設定する

Amazon S3 バケットを特定したら、それにアクセスするアクセス許可を DB クラスターエクスポー トタスクに与えます。

トピック

- [エクスポート先の Amazon S3 バケットの特定](#page-765-1)
- [IAM ロールを使用した Amazon S3 バケットへのアクセスの提供](#page-766-0)
- [クロスアカウント Amazon S3 バケットを使用する](#page-768-0)

<span id="page-765-1"></span>エクスポート先の Amazon S3 バケットの特定

DB クラスターデータをエクスポートする Amazon S3 バケットを特定します。既存の S3 バケット を使用するか、新しい S3 バケットを作成します。

**a** Note

S3 バケットは DB クラスターと同じ AWS リージョンにある必要があります。

Amazon S3 バケットの操作の詳細については、Amazon Simple Storage Service ユーザーガイドで 次のトピックを参照してください。

- [S3 バケットのプロパティを表示する方法](https://docs.aws.amazon.com/AmazonS3/latest/user-guide/view-bucket-properties.html)
- [Amazon S3 バケットのデフォルト暗号化を有効にする方法](https://docs.aws.amazon.com/AmazonS3/latest/user-guide/default-bucket-encryption.html)
- [S3 バケットを作成する方法](https://docs.aws.amazon.com/AmazonS3/latest/user-guide/create-bucket.html)

<span id="page-766-0"></span>IAM ロールを使用した Amazon S3 バケットへのアクセスの提供

DB クラスターデータを Amazon S3 にエクスポートする前に、エクスポートタスクに対して Amazon S3 バケットへの書き込みアクセス許可を付与します。

このアクセス権限を付与するには、バケットへのアクセスを可能にする IAM ポリシーを作成し、次 に IAM ロールを作成して、このロールにポリシーをアタッチします。後で IAM ロールを DB クラス ターエクスポートタスクに割り当てることができます。

#### **A** Important

AWS Management Console を使用して DB クラスターをエクスポートする予定がある場合 は、DB クラスターをエクスポートするときに IAM ポリシーとロールを自動的に作成するこ ともできます。手順については、[Amazon S3 バケットへの DB クラスターデータのエクス](#page-769-0) [ポート](#page-769-0) を参照してください。

Amazon S3 へのアクセス権をタスクに付与するには

1. IAM ポリシーを作成します。このポリシーでバケットおよびオブジェクトへのアクセス許可を 与えることにより、DB クラスターエクスポートタスクから Amazon S3 にアクセスできるよう にします。

Amazon Aurora から S3 バケットへのファイル転送を許可するために、以下の必須アクションを ポリシーに含めます。

- s3:PutObject\*
- s3:GetObject\*
- s3:ListBucket
- s3:DeleteObject\*
- s3:GetBucketLocation

ポリシーには、S3 バケットとバケット内のオブジェクトを識別するために、以下のリソースを 含めます。次のリソースのリストは、Amazon S3 にアクセスするための Amazon リソースネー ム (ARN) 形式を示しています。

- arn:aws:s3:::*your-s3-bucket*
- arn:aws:s3:::*your-s3-bucket*/\*

Amazon Aurora の IAM ポリシーの作成の詳細については、「[IAM データベースアクセス用の](#page-4058-0) [IAM ポリシーの作成と使用」](#page-4058-0)を参照してください。IAM ユーザーガイドの[「チュートリアル: は](https://docs.aws.amazon.com/IAM/latest/UserGuide/tutorial_managed-policies.html) [じめてのカスタマー管理ポリシーの作成とアタッチ](https://docs.aws.amazon.com/IAM/latest/UserGuide/tutorial_managed-policies.html)」も参照してください。

以下の AWS CLI コマンドでは、これらのオプションを指定して、ExportPolicy という名前 の IAM ポリシーを作成します。このポリシーでは、your-s3-bucket という名前のバケット へのアクセス権が付与されます。

**a** Note

ポリシーを作成したら、ポリシーの ARN を書き留めます。ポリシーを IAM ロールにア タッチする場合、後続のステップで ARN が必要です。

```
aws iam create-policy --policy-name ExportPolicy --policy-document '{ 
     "Version": "2012-10-17", 
     "Statement": [ 
         { 
             "Sid": "ExportPolicy", 
             "Effect": "Allow", 
             "Action": [ 
                  "s3:PutObject*", 
                  "s3:ListBucket", 
                  "s3:GetObject*", 
                  "s3:DeleteObject*", 
                  "s3:GetBucketLocation" 
             ], 
             "Resource": [ 
                  "arn:aws:s3:::your-s3-bucket", 
                  "arn:aws:s3:::your-s3-bucket/*" 
 ]
```

$$
\begin{smallmatrix}&&&3\\&&1\\&&1\\3&\end{smallmatrix}
$$

2. IAM ロールを作成して、Aurora がこの IAM ロールがユーザーに代わって Amazon S3 バケット にアクセスすると見なすことができるようにします。詳細については、IAM ユーザーガイドの 「[IAM ユーザーにアクセス許可を委任するロールの作成」](https://docs.aws.amazon.com/IAM/latest/UserGuide/id_roles_create_for-user.html)を参照してください。

以下の例は、AWS CLI コマンドを使用して、rds-s3-export-role という名前のロールを作 成する例を示しています。

```
aws iam create-role --role-name rds-s3-export-role --assume-role-policy-document 
  '{ 
      "Version": "2012-10-17", 
      "Statement": [ 
        \left\{ \right. "Effect": "Allow", 
           "Principal": { 
               "Service": "export.rds.amazonaws.com" 
            }, 
           "Action": "sts:AssumeRole" 
        } 
      ] 
    }'
```
3. 作成した IAM ポリシーを、作成した IAM ロールにアタッチします。

次の AWS CLI コマンドでは、先ほど作成したポリシーを rds-s3-export-role という名前 のロールにアタッチします。*your-policy-arn* は、以前のステップで書き留めたポリシー ARN に置き換えます。

aws iam attach-role-policy --policy-arn *your-policy-arn* --role-name rds-s3 export-role

<span id="page-768-0"></span>クロスアカウント Amazon S3 バケットを使用する

S3 バケットは AWS アカウント全体で使用できます。詳細については、「[クロスアカウント](#page-787-1)  [Amazon S3 バケットを使用する](#page-787-1)」を参照してください。

# <span id="page-769-0"></span>Amazon S3 バケットへの DB クラスターデータのエクスポート

1 つの AWS アカウント につき、最大 5 つの DB クラスターエクスポートタスクを同時に実行できま す。

#### **a** Note

データベースのタイプとサイズによっては、DB クラスターデータのエクスポートに時間が かかることがあります。エクスポートタスクは、まず、データベース全体をクローニングお よびスケーリングしてから、Amazon S3 にデータを抽出します。このフェーズでのタスクの 進捗状況は、[起動中] と表示されます。タスクが S3 へのデータのエクスポートに切り替わ ると、進捗状況は [進行中] と表示されます。

エクスポートが完了するまでにかかる時間は、データベースに格納されているデータによっ て異なります。例えば、数値のプライマリキーまたはインデックス列が適切に配信されてい るテーブルは、最も速くエクスポートされます。テーブルにパーティション化に適した列が 含まれていない場合や文字列ベースの列にインデックスが 1 つしかない場合、エクスポート には低速なシングルスレッド処理が使用されるため、処理に時間がかかります。

AWS Management Console、AWS CLI、または RDS API を使用して、DB クラスターデータを Amazon S3 にエクスポートできます。

Lambda 関数を使用して DB クラスターデータをエクスポートする場合は、Lambda 関数ポリシーに kms:DescribeKey アクションを追加します。詳細については、[「AWS Lambda のアクセス許可」](https://docs.aws.amazon.com/lambda/latest/dg/lambda-permissions.html) を参照してください。

コンソール

[Export to Amazon S3] (Amazon S3 へのエクスポート) コンソールオプションは、Amazon S3 にエ クスポートできる DB クラスターに対してのみ表示されます。DB クラスターは、次の理由により、 エクスポートに使用できない場合があります。

- DB エンジンが S3 エクスポートでサポートされていない。
- DB クラスターのバージョンが S3 エクスポートでサポートされていない。
- DB クラスターが作成された AWS リージョンで S3 エクスポートがサポートされていない。

DB クラスターデータをエクスポートするには

- 1. AWS Management Console にサインインし、Amazon RDS コンソール ([https://](https://console.aws.amazon.com/rds/)  [console.aws.amazon.com/rds/](https://console.aws.amazon.com/rds/)) を開きます。
- 2. ナビゲーションペインで、データベースを選択します。
- 3. データをエクスポートする DB クラスターを選択します。
- 4. [アクション] で、[Amazon S3 にエクスポート] を選択します。

[EAmazon S3 にエクスポート] ウィンドウが表示されます。

- 5. [エクスポート識別子] に、エクスポートタスクを識別する名前を入力します。この値は、S3 バ ケットで作成されるファイルの名前としても使用されます。
- 6. エクスポートするデータを選択します。
	- [All] (すべて) を選択すると、DB クラスター内のすべてのデータがエクスポートされます。
	- [Partial] (部分的) を選択すると、DB クラスターの特定部分がエクスポートされます。クラ スターのどの部分をエクスポートするかを特定するには、[Identifiers] (識別子) に 1 つ以上の データベース、スキーマ、またはテーブルをスペースで区切って入力します。

次の形式を使用します。

*database*[.*schema*][.*table*] *database2*[.*schema2*][.*table2*] ... *databasen*[.*scheman*] [.*tablen*]

例:

mydatabase mydatabase2.myschema1 mydatabase2.myschema2.mytable1 mydatabase2.myschema2.mytable2

7. [S3 バケット] で、エクスポート先のバケットを選択します。

エクスポートされたデータを S3 バケット内のフォルダパスに割り当てるには、[S3 プレフィッ クス] にオプションのパスを入力します。

- 8. IAM ロール の場合は、選択した S3 バケットへの書き込みアクセスを許可するロールを選択す るか、新しいロールを作成します。
	- 「[IAM ロールを使用した Amazon S3 バケットへのアクセスの提供](#page-766-0)」のステップに従ってロー ルを作成した場合は、そのロールを選択します。
- 選択した S3 バケットへの書き込みアクセス権を付与するロールを作成しなかった場合
	- は、[Create a new role] (新しいロールの作成) を選択して、ロールを自動的に作成します。次 に、[IAM role name] (IAM ロール名) にロールの名前を入力します。
- 9. [KMS key] (KMS キー) として、エクスポートされたデータの暗号化に使用するキーの ARN を入 力します。
- 10. [Amazon S3 にエクスポート] を選択します。

AWS CLI

AWS CLI を使用して DB クラスターデータを Amazon S3 にエクスポートするには、以下の必須オ プションを指定して [start-export-task](https://docs.aws.amazon.com/cli/latest/reference/rds/start-export-task.html) コマンドを使用します。

- --export-task-identifier
- --source-arn DB クラスターの Amazon リソースネーム (ARN)。
- --s3-bucket-name
- --iam-role-arn
- --kms-key-id

以下の例では、エクスポートタスクに *my-cluster-export* という名前が付けられ、データを *myexport-bucket* という名前の S3 バケットにエクスポートします。

Example

Linux、macOS、Unix の場合:

```
aws rds start-export-task \ 
     --export-task-identifier my-cluster-export \ 
     --source-arn arn:aws:rds:us-west-2:123456789012:cluster:my-cluster \ 
     --s3-bucket-name my-export-bucket \ 
     --iam-role-arn iam-role \ 
     --kms-key-id my-key
```
Windows の場合:

```
aws rds start-export-task ^ 
     --export-task-identifier my-DB-cluster-export ^
```

```
 --source-arn arn:aws:rds:us-west-2:123456789012:cluster:my-cluster ^ 
 --s3-bucket-name my-export-bucket ^ 
 --iam-role-arn iam-role ^ 
 --kms-key-id my-key
```
サンプル出力を次に示します。

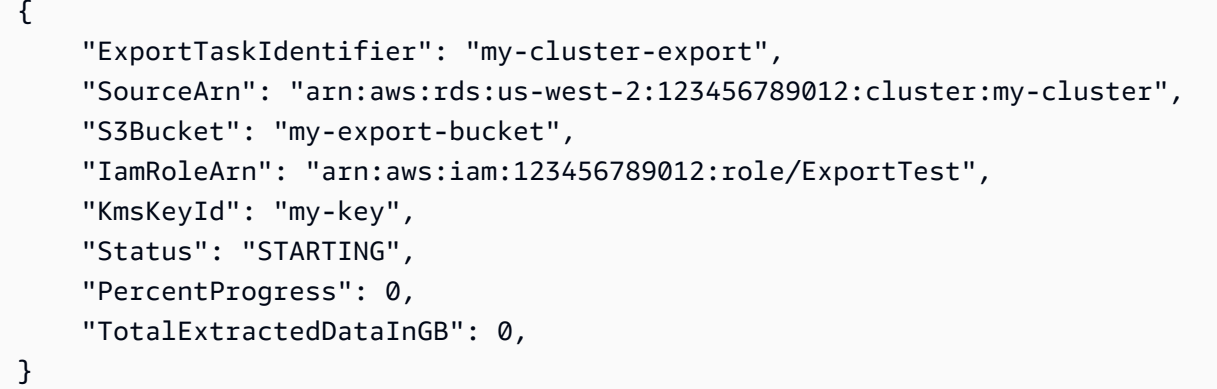

DB クラスターのエクスポート先である S3 バケット内のフォルダパスを指定するには[、start-export](https://docs.aws.amazon.com/cli/latest/reference/rds/start-export-task.html)[task](https://docs.aws.amazon.com/cli/latest/reference/rds/start-export-task.html) コマンドに --s3-prefix オプションを含めます。

RDS API

Amazon RDS API を使用して DB クラスターデータを Amazon S3 にエクスポートするには、以下の 必須パラメータを指定して [StartExportTask](https://docs.aws.amazon.com/AmazonRDS/latest/APIReference/API_StartExportTask.html) オペレーションを使用します。

- ExportTaskIdentifier
- SourceArn DB クラスターの ARN。
- S3BucketName
- IamRoleArn
- KmsKeyId

<span id="page-772-0"></span>DB クラスターエクスポートタスクのモニタリング

DB クラスターのエクスポートは、AWS Management Console、AWS CLI、または RDS API を使用 してモニタリングできます。

コンソール

DB クラスターのエクスポートをモニタリングするには

- 1. AWS Management Console にサインインし、Amazon RDS コンソール ([https://](https://console.aws.amazon.com/rds/)  [console.aws.amazon.com/rds/](https://console.aws.amazon.com/rds/)) を開きます。
- 2. ナビゲーションペインで [Exports in Amazon S3] (Amazon S3 にエクスポート) を選択します。

DB クラスターのエクスポートは [Source type] (ソースタイプ) 列に表示されます。エクスポー トのステータスは [Status] (ステータス) 列に表示されます。

3. 特定の DB クラスターのエクスポートに関する詳細情報を表示するには、エクスポートタスクを 選択します。

AWS CLI

AWS CLI を使用して DB クラスターのエクスポートをモニタリングするには、[describe-export-tasks](https://docs.aws.amazon.com/cli/latest/reference/rds/describe-export-tasks.html) コマンドを使用します。

次の例は、すべての DB クラスターのエクスポートに関する最新情報を表示する方法を示していま す。

#### Example

```
aws rds describe-export-tasks
{ 
     "ExportTasks": [ 
         { 
              "Status": "CANCELED", 
              "TaskEndTime": "2022-11-01T17:36:46.961Z", 
              "S3Prefix": "something", 
              "S3Bucket": "examplebucket", 
              "PercentProgress": 0, 
              "KmsKeyId": "arn:aws:kms:us-west-2:123456789012:key/K7MDENG/
bPxRfiCYEXAMPLEKEY", 
              "ExportTaskIdentifier": "anewtest", 
              "IamRoleArn": "arn:aws:iam::123456789012:role/export-to-s3", 
              "TotalExtractedDataInGB": 0, 
              "SourceArn": "arn:aws:rds:us-west-2:123456789012:cluster:parameter-groups-
test" 
         },
```
{

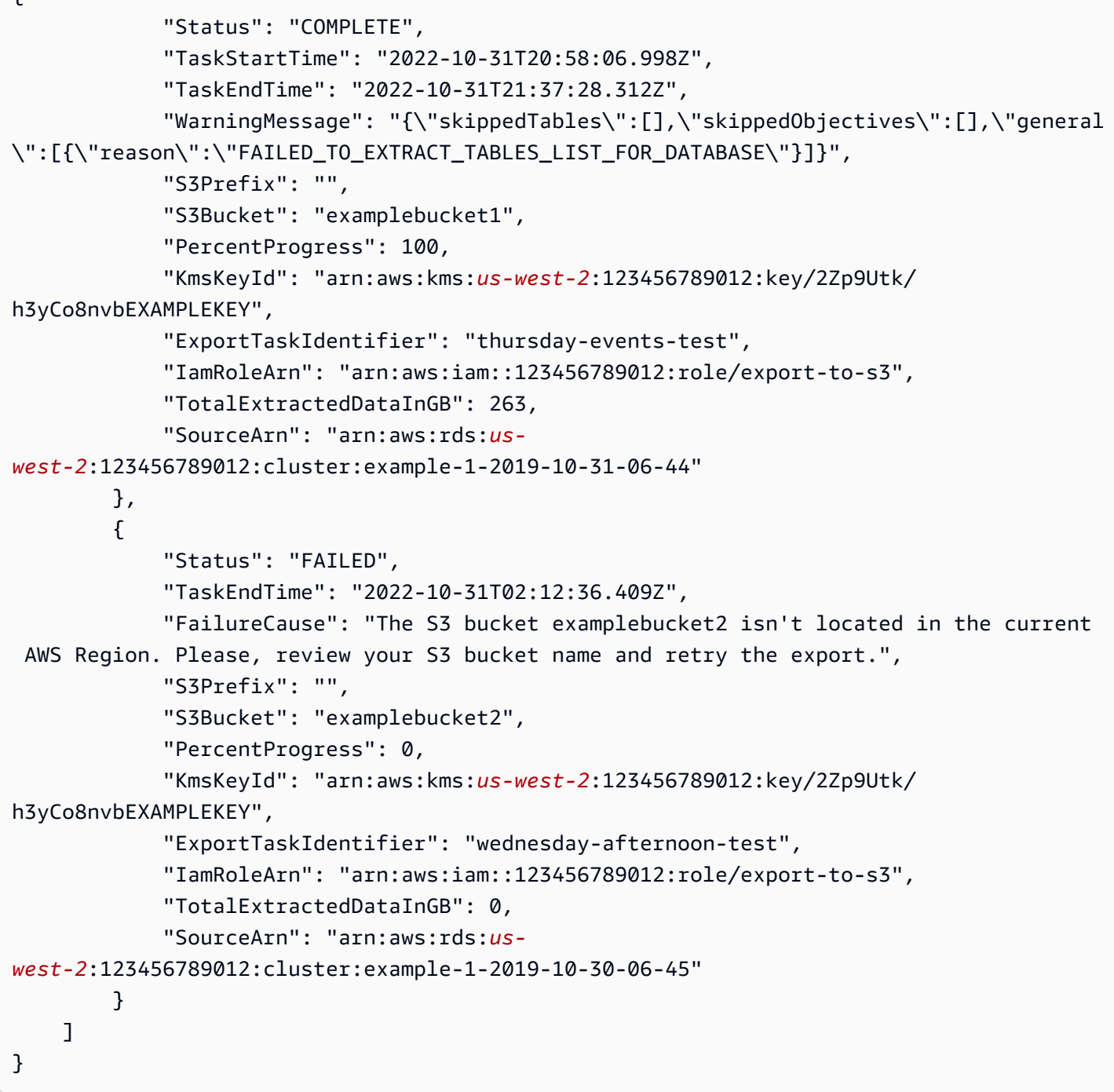

特定のエクスポートタスクに関する情報を表示するには、--export-task-identifier オプ ションを describe-export-tasks コマンドに含めます。出力をフィルタリングするには、-- Filters オプションを含めます。その他のオプションについては、 [describe-export-tasks](https://docs.aws.amazon.com/cli/latest/reference/rds/describe-export-tasks.html) コマンド を参照してください。

#### RDS API

Amazon RDS API を使用して DB クラスターのエクスポートに関する情報を表示するに は、[DescribeExportTasks](https://docs.aws.amazon.com/AmazonRDS/latest/APIReference/API_DescribeExportTasks.html) オペレーションを使用します。

エクスポートワークフローの完了を追跡したり、別のワークフローを開始したりするには、Amazon Simple Notification Service トピックをサブスクライブします。Amazon SNS の詳細については、 「[Amazon RDS イベント通知の操作」](#page-1148-0)を参照してください。

<span id="page-775-0"></span>DB クラスターエクスポートタスクのキャンセル

DB クラスターのエクスポートタスクをキャンセルするには、AWS Management Console、AWS CLI、または RDS API を使用できます。

#### **a** Note

エクスポートタスクをキャンセルしても、Amazon S3 にエクスポート済みのデータは削除 されません。コンソールを使用してデータを削除する方法については、「[S3 バケットから](https://docs.aws.amazon.com/AmazonS3/latest/user-guide/delete-objects.html) [オブジェクトを削除する方法](https://docs.aws.amazon.com/AmazonS3/latest/user-guide/delete-objects.html)」を参照してください。CLI を使用してデータを削除するに は、[delete-object](https://docs.aws.amazon.com/cli/latest/reference/s3api/delete-object.html) コマンドを使用します。

コンソール

DB クラスターのエクスポートタスクをキャンセルするには

- 1. AWS Management Console にサインインし、Amazon RDS コンソール ([https://](https://console.aws.amazon.com/rds/)  [console.aws.amazon.com/rds/](https://console.aws.amazon.com/rds/)) を開きます。
- 2. ナビゲーションペインで [Exports in Amazon S3] (Amazon S3 にエクスポート) を選択します。

DB クラスターのエクスポートは [Source type] (ソースタイプ) 列に表示されます。エクスポー トのステータスは [Status] (ステータス) 列に表示されます。

- 3. キャンセルするエクスポートタスクを選択します。
- 4. [キャンセル] を選択します。
- 5. 確認ページで [エクスポートタスクをキャンセル] を選択します。

#### AWS CLI

AWS CLI を使用してエクスポートタスクをキャンセルするには、[cancel-export-task](https://docs.aws.amazon.com/cli/latest/reference/rds/cancel-export-task.html) コマンドを使用 します。このコマンドには、--export-task-identifier オプションが必要です。

Example

```
aws rds cancel-export-task --export-task-identifier my-export
{ 
     "Status": "CANCELING", 
     "S3Prefix": "", 
     "S3Bucket": "examplebucket", 
     "PercentProgress": 0, 
     "KmsKeyId": "arn:aws:kms:us-west-2:123456789012:key/K7MDENG/bPxRfiCYEXAMPLEKEY", 
     "ExportTaskIdentifier": "my-export", 
     "IamRoleArn": "arn:aws:iam::123456789012:role/export-to-s3", 
     "TotalExtractedDataInGB": 0, 
     "SourceArn": "arn:aws:rds:us-west-2:123456789012:cluster:export-example-1"
}
```
RDS API

Amazon RDS API を使用してエクスポートタスクをキャンセルするに は、ExportTaskIdentifier パラメータを指定して [CancelExportTask](https://docs.aws.amazon.com/AmazonRDS/latest/APIReference/API_CancelExportTask.html) オペレーションを使用しま す。

<span id="page-776-0"></span>Amazon S3 エクスポートタスクの障害メッセージ

次の表では、Amazon S3 エクスポートタスクに障害が発生したときに返されるメッセージについて 説明します。

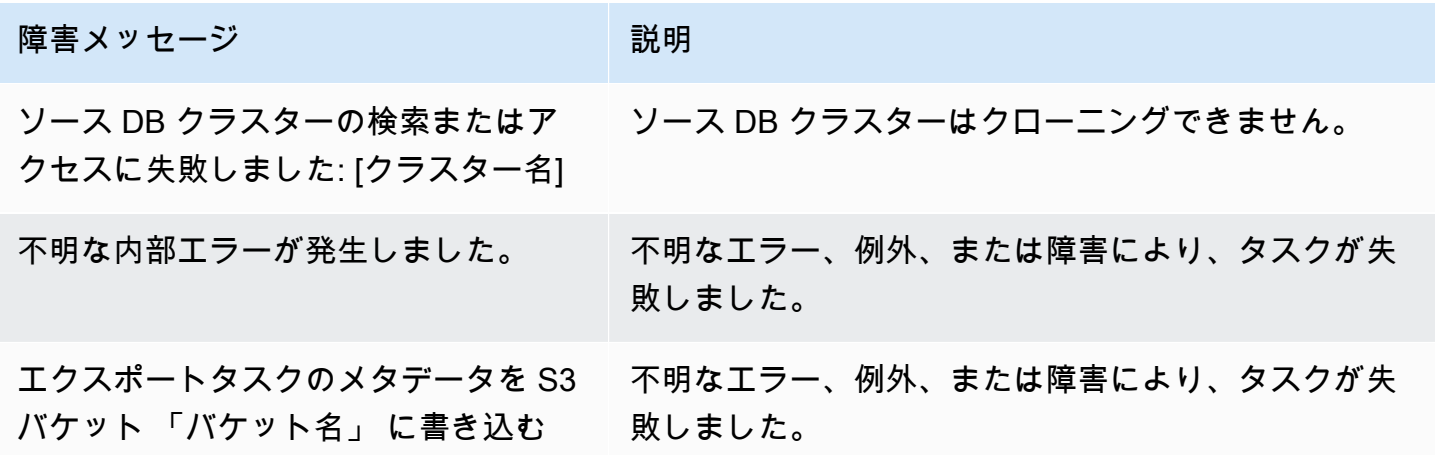

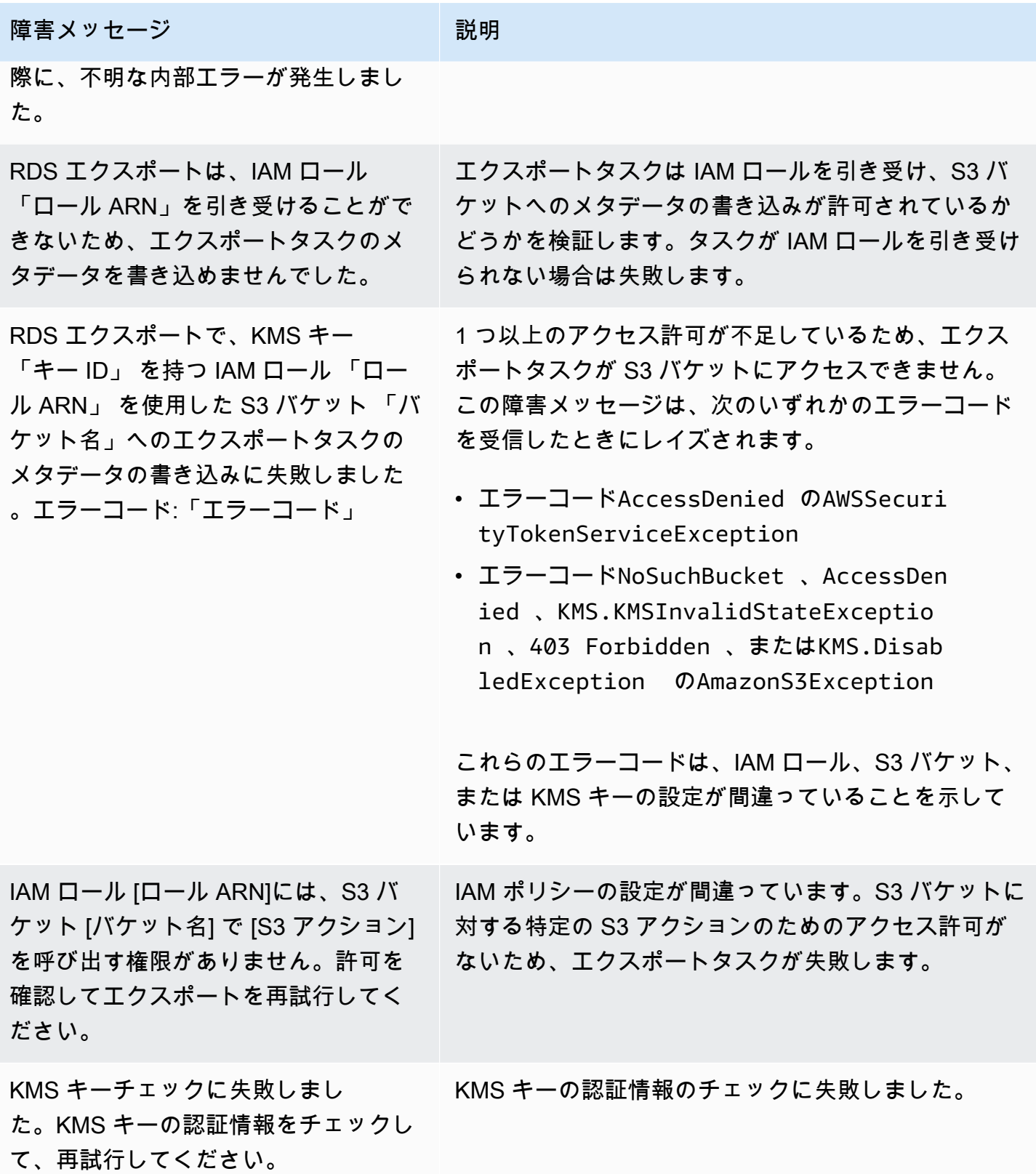

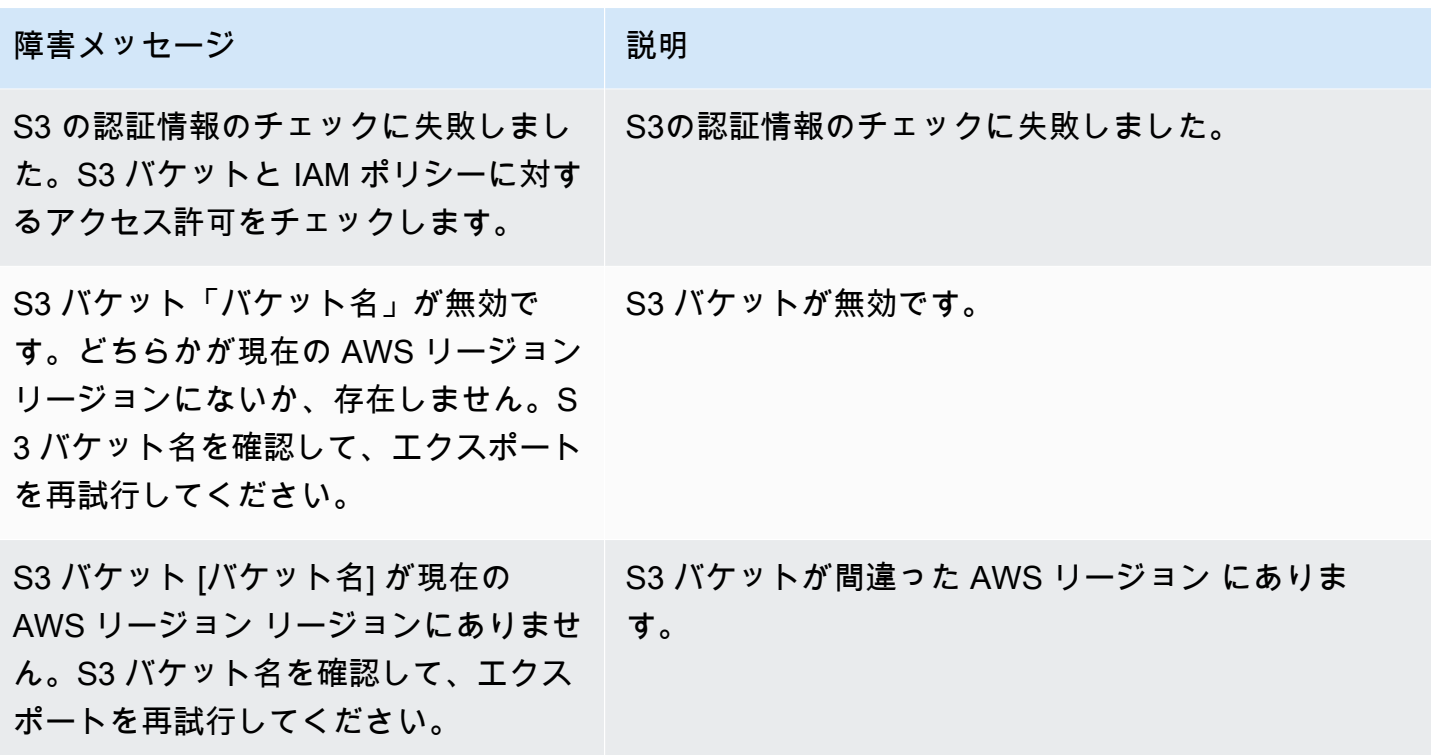

# <span id="page-778-0"></span>PostgreSQL のアクセス許可エラーのトラブルシューティング

PostgreSQL データベースを Amazon S3 にエクスポートするときに、特定のテーブルがスキップさ れたことを示す PERMISSIONS\_DO\_NOT\_EXIST エラーが表示される場合があります。このエラー は、通常、DB クラスターの作成時に指定したスーパーユーザーに、これらのテーブルにアクセスす るアクセス許可がない場合に発生します。

このエラーを修正するには、次のコマンドを実行します。

GRANT ALL PRIVILEGES ON ALL TABLES IN SCHEMA *schema\_name* TO *superuser\_name*

スーパーユーザー権限の詳細については、「[マスターユーザーアカウント権限](#page-4115-0)」を参照してくださ い。

# <span id="page-778-1"></span>ファイル命名規則

特定のテーブルのエクスポートされたデータは、*base\_prefix*/*files* の形式で保存されます。そ のベースプレフィックスは次のとおりです。

*export\_identifier*/*database\_name*/*schema\_name*.*table\_name*/

例:

export-1234567890123-459/rdststcluster/mycluster.DataInsert\_7ADB5D19965123A2/

#### 出力ファイルは次の命名規則を使用します。*partition\_index* は英数字です。

*partition\_index*/part-00000-*random\_uuid*.*format-based\_extension*

例:

1/part-00000-c5a881bb-58ff-4ee6-1111-b41ecff340a3-c000.gz.parquet a/part-00000-d7a881cc-88cc-5ab7-2222-c41ecab340a4-c000.gz.parquet

ファイルの命名規則は変更されることがあります。したがって、ターゲットテーブルを読み込む場合 は、テーブルのベースプレフィックス内のすべてを読み込むことをお勧めします。

# <span id="page-779-0"></span>データ変換と保存形式

DB クラスターを Amazon S3 バケットにエクスポートすると、Amazon Aurora はデータを Parquet 形式に変換してエクスポートし、保存します。詳細については、「[Amazon S3 バケットにエクス](#page-801-0) [ポートする際のデータ変換](#page-801-0)」を参照してください。

# <span id="page-780-0"></span>Amazon S3 への DB クラスタースナップショットデータのエクス ポート

DB クラスタースナップショットデータを Amazon S3 バケットにエクスポートできます。エクス ポートプロセスはバックグラウンドで実行されるため、アクティブな DB クラスターのパフォーマン スには影響しません。

DB クラスタースナップショットをエクスポートすると、Amazon Aurora はスナップショットから データを抽出して Amazon S3 バケットに保存します。手動スナップショットと自動システムスナッ プショットをエクスポートできます。デフォルトでは、スナップショット内のすべてのデータがエク スポートされます。ただし、特定のデータベース、スキーマ、またはテーブルのセットをエクスポー トすることもできます。

データは Apache Parquet 形式で一貫して圧縮され、保存されます。個々の Parquet ファイルのサイ ズは通常、1~10 MB です。

データをエクスポートすると、Amazon Athena や Amazon Redshift Spectrum などのツールを使 用して、エクスポートしたデータを直接分析できます。Athena を使用して Parquet データを読み 取る方法の詳細については、Amazon Athena ユーザーガイド の [Parquet SerDe](https://docs.aws.amazon.com/athena/latest/ug/parquet-serde.html) を参照してくだ さい。Redshift Spectrum を使用して Parquet データを読み取る方法の詳細については、[Amazon](https://docs.aws.amazon.com/redshift/latest/dg/copy-usage_notes-copy-from-columnar.html)  [Redshift Database デベロッパーガイドの](https://docs.aws.amazon.com/redshift/latest/dg/copy-usage_notes-copy-from-columnar.html)「列指向データ形式からの COPY」を参照してください。

機能の可用性とサポートは、各データベースエンジンの特定のバージョンと AWS リージョン に よって異なります。S3 への DB クラスタースナップショットデータのエクスポートのバージョンと リージョンの可用性の詳細については、「[Amazon S3 へのスナップショットデータエクスポートで](#page-86-0) [サポートされているリージョンと Aurora DB エンジン」](#page-86-0)を参照してください。

トピック

- [制限事項](#page-781-0)
- [スナップショットデータのエクスポートの概要](#page-782-0)
- [Amazon S3 バケットへのアクセスを設定する](#page-783-0)
- [Amazon S3 バケットへのスナップショットのエクスポート](#page-789-0)
- [Aurora MySQL のエクスポートパフォーマンス](#page-793-0)
- [スナップショットのエクスポートのモニタリング](#page-793-1)
- [スナップショットのエクスポートタスクのキャンセル](#page-796-0)
- [Amazon S3 エクスポートタスクの障害メッセージ](#page-797-0)
- [PostgreSQL のアクセス許可エラーのトラブルシューティング](#page-799-0)
- [ファイル命名規則](#page-799-1)
- [Amazon S3 バケットにエクスポートする際のデータ変換](#page-801-0)

# <span id="page-781-0"></span>制限事項

DB スナップショットデータの Amazon S3 へのエクスポートには、次の制限があります。

- 同じ DB クラスタースナップショットに対して複数のエクスポートタスクを同時に実行することは できません。これは、フルエクスポートと部分エクスポートの両方に当てはまります。
- Aurora Serverless v1 DB クラスターから S3 にスナップショットデータをエクスポートできませ ん。
- S3 へのエクスポートでは、コロン (:) を含む S3 プレフィックスをサポートしていません。
- S3 ファイルパスの次の文字は、エクスポート時にアンダースコア (\_) に変換されます。

 $\backslash$   $"$  (space)

- データベース、スキーマ、またはテーブルの名前に次の文字以外の文字が含まれている場合、部分 的なエクスポートはサポートされません。ただし、DB スナップショット全体をエクスポートする ことはできます。
	- ラテン文字 (A-Z)
	- 数字 (0-9)
	- ドル記号 (\$)
	- 下線 (\_)
- データベーステーブルの列名では、一部の文字と空白文字の使用はサポートされていません。列名 に次の文字が含まれるテーブルは、エクスポート時にスキップされます。

, ; { } ( ) \n \t = (space)

- 名前にスラッシュ (/) が含まれるテーブルは、エクスポート時にスキップされます。
- Aurora PostgreSQL の一時テーブルとログに記録されていないテーブルは、エクスポート中にス キップされます。
- データに BLOB や CLOB などの大きいオブジェクト (500 MB に近いか、それ以上) が含まれてい る場合、エクスポートは失敗します。
- テーブルに、2 GB に近いか、それ以上のサイズの大きな行が含まれている場合、そのテーブルは エクスポート時にスキップされます。
- 部分エクスポートの場合、ExportOnly リストの最大サイズは 200 KB です。
- エクスポートタスクごとに一意の名前を使用することを強くお勧めします。一意のタスク名を使用 しない場合、次のエラーメッセージが表示されることがあります。

ExportTaskAlreadyExistsFault: StartExportTask オペレーションを呼び出すときにエラー (ExportTaskAlreadyExists) が発生しました。ID *xxxxx* のエクスポートタスクは既に存在します。

- データを S3 にエクスポートしている間はスナップショットを削除できますが、エクスポートタス クが完了するまで、そのスナップショットのストレージコストは引き続き課金されます。
- S3 からエクスポートしたスナップショットデータを新しい DB クラスターに復元することはでき ません。

### <span id="page-782-0"></span>スナップショットデータのエクスポートの概要

次のプロセスを使用して、DB スナップショットデータを Amazon S3 バケットにエクスポートしま す。詳細については、次のセクションを参照してください。

1. エクスポートするスナップショットを特定します。

既存の自動スナップショットまたは手動スナップショットを使用するか、DB インスタンスの手 動スナップショットを作成します。

2. Amazon S3 バケットへのアクセスを設定します。

バケットとは、Amazon S3 オブジェクトまたはファイルのコンテナです。バケットにアクセス するための情報を指定するには、次のステップに従います。

- a. スナップショットのエクスポート先の S3 バケットを特定します。S3 バケットはスナップ ショット同じ AWS リージョンに存在する必要があります。詳細については、「[エクスポー](#page-783-1) [ト先の Amazon S3 バケットの特定」](#page-783-1)を参照してください。
- b. スナップショットエクスポートタスクに対して S3 バケットへのアクセスを許可する AWS Identity and Access Management (IAM) ロールを作成します。詳細については、[「IAM ロー](#page-784-0) [ルを使用した Amazon S3 バケットへのアクセスの提供」](#page-784-0)を参照してください。
- 3. サーバー側の暗号化用の対称暗号化 AWS KMS key を作成します。KMS キーは、エクスポー トデータを S3 に書き込むときに AWS KMS サーバー側の暗号化を設定するために、スナップ ショットエクスポートタスクによって使用されます。

KMS キーポリシーには、kms:CreateGrant と kms:DescribeKey の両方のアクセス許可を 含める必要があります。Amazon Aurora での KMS キーの使用方法の詳細については、[「AWS](#page-3976-0)  [KMS key 管理](#page-3976-0)」を参照してください。

KMS キーポリシーに deny ステートメントがある場合は、必ず AWS サービスプリンシパル export.rds.amazonaws.com を明示的に除外してください。

AWSアカウント内で KMS キーを使用することも、クロスアカウント KMS キーを使用すること もできます。詳細については、「[クロスアカウント AWS KMS key を使用する](#page-787-0)」を参照してく ださい。

- 4. コンソールまたは start-export-task CLI コマンドを使用して、スナップショットを Amazon S3 にエクスポートします。詳細については、[「Amazon S3 バケットへのスナップ](#page-789-0) [ショットのエクスポート](#page-789-0)」を参照してください。
- 5. Amazon S3 バケット内のエクスポートされたデータにアクセスするには、Amazon Simple Storage Service ユーザーガイドの「[オブジェクトのアップロード、ダウンロード、管理」](https://docs.aws.amazon.com/AmazonS3/latest/user-guide/upload-download-objects.html)を参 照してください。

### <span id="page-783-0"></span>Amazon S3 バケットへのアクセスを設定する

Amazon S3 バケットを特定したら、それにアクセスするアクセス許可をスナップショットに与えま す。

#### トピック

- [エクスポート先の Amazon S3 バケットの特定](#page-783-1)
- [IAM ロールを使用した Amazon S3 バケットへのアクセスの提供](#page-784-0)
- [クロスアカウント Amazon S3 バケットを使用する](#page-787-1)
- [クロスアカウント AWS KMS key を使用する](#page-787-0)

<span id="page-783-1"></span>エクスポート先の Amazon S3 バケットの特定

DB スナップショットをエクスポートする先の Amazon S3 バケットを特定します。既存の S3 バ ケットを使用するか、新しい S3 バケットを作成します。

**a** Note

エクスポート先の S3 バケットは、スナップショットと同じ AWS リージョンに存在してい る必要があります。

Amazon S3 バケットの操作の詳細については、Amazon Simple Storage Service ユーザーガイドで 次のトピックを参照してください。

- [S3 バケットのプロパティを表示する方法](https://docs.aws.amazon.com/AmazonS3/latest/user-guide/view-bucket-properties.html)
- [Amazon S3 バケットのデフォルト暗号化を有効にする方法](https://docs.aws.amazon.com/AmazonS3/latest/user-guide/default-bucket-encryption.html)
- [S3 バケットを作成する方法](https://docs.aws.amazon.com/AmazonS3/latest/user-guide/create-bucket.html)

<span id="page-784-0"></span>IAM ロールを使用した Amazon S3 バケットへのアクセスの提供

DB スナップショットデータを Amazon S3 にエクスポートする前に、スナップショットエクスポー トタスクに対して Amazon S3 バケットへの書き込みアクセス権限を付与します。

このアクセス権限を付与するには、バケットへのアクセスを可能にする IAM ポリシーを作成し、次 に IAM ロールを作成して、このロールにポリシーをアタッチします。後から IAM ロールをスナップ ショットエクスポートタスクに割り当てることができます。

**A** Important

AWS Management Console を使用してスナップショットをエクスポートしようとする場合 は、スナップショットをエクスポートするときに IAM ポリシーとロールを自動的に作成する ように選択できます。手順については、[Amazon S3 バケットへのスナップショットのエクス](#page-789-0) [ポート](#page-789-0) を参照してください。

Amazon S3 へのアクセスを DB スナップショットタスクに許可するには

1. IAM ポリシーを作成します。このポリシーでバケットおよびオブジェクトへのアクセス許可を 提供することにより、スナップショットエクスポートタスクから Amazon S3 にアクセスできる ようにします。

Amazon Aurora から S3 バケットへのファイル転送を許可するために、以下の必須アクションを ポリシーに含めます。

- s3:PutObject\*
- s3:GetObject\*
- s3:ListBucket
- s3:DeleteObject\*
- s3:GetBucketLocation

ポリシーには、S3 バケットとバケット内のオブジェクトを識別するために、以下のリソースを 含めます。次のリソースのリストは、Amazon S3 にアクセスするための Amazon リソースネー ム (ARN) 形式を示しています。

- arn:aws:s3:::*your-s3-bucket*
- arn:aws:s3:::*your-s3-bucket*/\*

Amazon Aurora の IAM ポリシーの作成の詳細については、「[IAM データベースアクセス用の](#page-4058-0) [IAM ポリシーの作成と使用」](#page-4058-0)を参照してください。IAM ユーザーガイドの[「チュートリアル: は](https://docs.aws.amazon.com/IAM/latest/UserGuide/tutorial_managed-policies.html) [じめてのカスタマー管理ポリシーの作成とアタッチ](https://docs.aws.amazon.com/IAM/latest/UserGuide/tutorial_managed-policies.html)」も参照してください。

以下の AWS CLI コマンドでは、これらのオプションを指定して、ExportPolicy という名前 の IAM ポリシーを作成します。このポリシーでは、your-s3-bucket という名前のバケット へのアクセス権が付与されます。

**a** Note

ポリシーを作成したら、ポリシーの ARN を書き留めます。ポリシーを IAM ロールにア タッチする場合、後続のステップで ARN が必要です。

```
aws iam create-policy --policy-name ExportPolicy --policy-document '{ 
     "Version": "2012-10-17", 
     "Statement": [ 
         { 
              "Sid": "ExportPolicy", 
              "Effect": "Allow", 
              "Action": [ 
                  "s3:PutObject*", 
                  "s3:ListBucket",
```

```
 "s3:GetObject*", 
                    "s3:DeleteObject*", 
                   "s3:GetBucketLocation" 
               ], 
               "Resource": [ 
                   "arn:aws:s3:::your-s3-bucket", 
                   "arn:aws:s3:::your-s3-bucket/*" 
               ] 
          } 
     ]
}'
```
2. IAM ロールを作成して、Aurora がこの IAM ロールがユーザーに代わって Amazon S3 バケット にアクセスすると見なすことができるようにします。詳細については、IAM ユーザーガイドの 「[IAM ユーザーにアクセス許可を委任するロールの作成」](https://docs.aws.amazon.com/IAM/latest/UserGuide/id_roles_create_for-user.html)を参照してください。

以下の例は、AWS CLI コマンドを使用して、rds-s3-export-role という名前のロールを作 成する例を示しています。

```
aws iam create-role --role-name rds-s3-export-role --assume-role-policy-document 
  '{ 
      "Version": "2012-10-17", 
      "Statement": [ 
        { 
           "Effect": "Allow", 
           "Principal": { 
              "Service": "export.rds.amazonaws.com" 
            }, 
           "Action": "sts:AssumeRole" 
        } 
      ] 
    }'
```
3. 作成した IAM ポリシーを、作成した IAM ロールにアタッチします。

次の AWS CLI コマンドでは、先ほど作成したポリシーを rds-s3-export-role という名前 のロールにアタッチします。*your-policy-arn* は、以前のステップで書き留めたポリシー ARN に置き換えます。

```
aws iam attach-role-policy --policy-arn your-policy-arn --role-name rds-s3-
export-role
```
### <span id="page-787-1"></span>クロスアカウント Amazon S3 バケットを使用する

Amazon S3 バケットはAWSアカウント全体で使用できます。クロスアカウントバケットを使用する には、S3 エクスポートに使用している IAM ロールへのアクセスを許可するバケットポリシーを追 加してください。詳細については、「[例 2: クロスアカウントバケット権限を付与するバケット所有](https://docs.aws.amazon.com/AmazonS3/latest/userguide/example-walkthroughs-managing-access-example2.html) [者](https://docs.aws.amazon.com/AmazonS3/latest/userguide/example-walkthroughs-managing-access-example2.html)」を参照してください。

• 次の例のように、バケットポリシーをバケットに添付します。

```
{ 
     "Version": "2012-10-17", 
     "Statement": [ 
          { 
              "Effect": "Allow", 
              "Principal": { 
                   "AWS": "arn:aws:iam::123456789012:role/Admin" 
              }, 
              "Action": [ 
                   "s3:PutObject*", 
                   "s3:ListBucket", 
                   "s3:GetObject*", 
                   "s3:DeleteObject*", 
                   "s3:GetBucketLocation" 
              ], 
              "Resource": [ 
                   "arn:aws:s3:::mycrossaccountbucket", 
                   "arn:aws:s3:::mycrossaccountbucket/*" 
 ] 
         } 
     ]
}
```
<span id="page-787-0"></span>クロスアカウント AWS KMS key を使用する

AWS KMS keyAmazon S3 エクスポートの暗号化にクロスアカウントを使用できます。まずローカル アカウントにキーポリシーを追加し、次に外部アカウントに IAM ポリシーを追加してください。詳 細については、「[その他のアカウントのユーザーに KMS キーの使用を許可する」](https://docs.aws.amazon.com/kms/latest/developerguide/key-policy-modifying-external-accounts.html)を参照してくださ い。

クロスアカウント KMS キーを使用するには

1. ローカルアカウントにキーポリシーを追加します。

次の例は、外部アカウント 444455556666 のExampleRoleとExampleUserに、ローカルアカ ウント 123456789012 のアクセス許可を付与します。

```
{ 
     "Sid": "Allow an external account to use this KMS key", 
     "Effect": "Allow", 
     "Principal": { 
          "AWS": [ 
              "arn:aws:iam::444455556666:role/ExampleRole", 
              "arn:aws:iam::444455556666:user/ExampleUser" 
          ] 
     }, 
     "Action": [ 
          "kms:Encrypt", 
          "kms:Decrypt", 
          "kms:ReEncrypt*", 
          "kms:GenerateDataKey*", 
          "kms:CreateGrant", 
          "kms:DescribeKey", 
          "kms:RetireGrant" 
     ], 
     "Resource": "*"
}
```
2. 外部アカウントに IAM ポリシーを追加する

以下の IAM ポリシーの例では、プリンシパルがアカウント 123456789012 の KMS キーを暗号化オペレーションに使用することを許可します。アカウント 444455556666 のExampleRoleとExampleUserにこの許可を与えるには、そのアカウント[にポリシーをア](https://docs.aws.amazon.com/IAM/latest/UserGuide/access_policies_managed-using.html#attach-managed-policy-console) [タッチします](https://docs.aws.amazon.com/IAM/latest/UserGuide/access_policies_managed-using.html#attach-managed-policy-console)。

```
{ 
     "Sid": "Allow use of KMS key in account 123456789012", 
     "Effect": "Allow", 
     "Action": [ 
          "kms:Encrypt", 
          "kms:Decrypt", 
          "kms:ReEncrypt*",
```

```
 "kms:GenerateDataKey*", 
          "kms:CreateGrant", 
         "kms:DescribeKey", 
          "kms:RetireGrant" 
     ], 
     "Resource": "arn:aws:kms:us-
west-2:123456789012:key/1234abcd-12ab-34cd-56ef-1234567890ab"
}
```
# <span id="page-789-0"></span>Amazon S3 バケットへのスナップショットのエクスポート

1 つの AWS アカウント につき、最大 5 つの DB スナップショットエクスポートタスクを同時に実行 できます。

**a** Note

データベースのタイプとサイズによっては、RDS スナップショットのエクスポートに時間が かかることがあります。エクスポートタスクでは、Amazon S3 にデータを抽出する前に、 データベース全体を復元およびスケールします。このフェーズでのタスクの進捗状況は、[起 動中] と表示されます。タスクが S3 へのデータのエクスポートに切り替わると、進捗状況は [進行中] と表示されます。

エクスポートが完了するまでにかかる時間は、データベースに格納されているデータによっ て異なります。例えば、数値のプライマリキーまたはインデックス列が適切に配信されてい るテーブルは、最も速くエクスポートされます。パーティション化に適した列が含まれてい ないテーブルや、文字列ベースの列に1つのインデックスしかないテーブルは処理に時間が かかります。エクスポートに低速のシングルスレッドプロセスを使用するため、このような 長いエクスポート時間となります。

AWS Management Console、AWS CLI、または RDS API を使用して DB スナップショットを Amazon S3 にエクスポートできます。

Lambda 関数を使用してスナップショットをエクスポートする場合は、Lambda 関数ポリシーに kms:DescribeKey アクションを追加します。詳細については、[「AWS Lambda のアクセス許可」](https://docs.aws.amazon.com/lambda/latest/dg/lambda-permissions.html) を参照してください。

コンソール

[Amazon S3 へのエクスポート] コンソールオプションは、Amazon S3 にエクスポートできるスナッ プショットに対してのみ表示されます。スナップショットは、次の理由により、エクスポートに使用 できない場合があります。

- DB エンジンが S3 エクスポートでサポートされていない。
- DB インスタンスのバージョンが S3 エクスポートでサポートされていない。
- スナップショットを作成した AWS リージョンで S3 エクスポートがサポートされていない。

DB スナップショットをエクスポートするには

- 1. AWS Management Console にサインインし、Amazon RDS コンソール [https://](https://console.aws.amazon.com/rds/)  [console.aws.amazon.com/rds/](https://console.aws.amazon.com/rds/) を開きます。
- 2. ナビゲーションペインで、[スナップショット] を選択します。
- 3. タブから、エクスポートするスナップショットのタイプを選択します。
- 4. スナップショットのリストで、エクスポートするスナップショットを選択します。
- 5. [アクション] で、[Amazon S3 にエクスポート] を選択します。

[EAmazon S3 にエクスポート] ウィンドウが表示されます。

- 6. [エクスポート識別子] に、エクスポートタスクを識別する名前を入力します。この値は、S3 バ ケットで作成されるファイルの名前としても使用されます。
- 7. エクスポートするデータを選択します。
	- [すべて] を選択すると、スナップショット内のすべてのデータがエクスポートされます。
	- [部分的] を選択すると、スナップショットの特定部分がエクスポートされます。スナップ ショットのどの部分をエクスポートするかを特定するには、[識別子] に 1 つ以上のデータベー ス、スキーマ、またはテーブルをスペースで区切って入力します。

次の形式を使用します。

*database*[.*schema*][.*table*] *database2*[.*schema2*][.*table2*] ... *databasen*[.*scheman*] [.*tablen*]

次に例を示します。

mydatabase mydatabase2.myschema1 mydatabase2.myschema2.mytable1 mydatabase2.myschema2.mytable2

8. [S3 バケット] で、エクスポート先のバケットを選択します。

エクスポートされたデータを S3 バケット内のフォルダパスに割り当てるには、[S3 プレフィッ クス] にオプションのパスを入力します。

- 9. IAM ロール の場合は、選択した S3 バケットへの書き込みアクセスを許可するロールを選択す るか、新しいロールを作成します。
	- 「[IAM ロールを使用した Amazon S3 バケットへのアクセスの提供](#page-784-0)」のステップに従ってロー ルを作成した場合は、そのロールを選択します。
	- 選択した S3 バケットへの書き込みアクセス権を付与するロールを作成しなかった場合 は、[Create a new role] (新しいロールの作成) を選択して、ロールを自動的に作成します。次 に、[IAM role name] (IAM ロール名) にロールの名前を入力します。
- 10. [AWS KMS key] で、エクスポートされたデータの暗号化に使用するキーの ARN を入力しま す。
- 11. [Amazon S3 にエクスポート] を選択します。

#### AWS CLI

AWS CLI を使用して DB スナップショットを Amazon S3 にエクスポートするには、以下の必須オ プションを指定して [start-export-task](https://docs.aws.amazon.com/cli/latest/reference/rds/start-export-task.html) コマンドを使用します。

- --export-task-identifier
- --source-arn
- --s3-bucket-name
- --iam-role-arn
- --kms-key-id

以下の例では、スナップショットエクスポートタスクは *my\_snapshot\_export* と名前が付けら れ、スナップショットを *my\_export\_bucket* という名前の S3 バケットにエクスポートします。

#### Example

Linux、macOS、Unix の場合:
aws rds start-export-task \ --export-task-identifier *my-snapshot-export* \ --source-arn arn:aws:rds:*AWS\_Region*:123456789012:snapshot:*snapshot-name* \ --s3-bucket-name *my-export-bucket* \ --iam-role-arn *iam-role* \ --kms-key-id *my-key*

Windows の場合:

```
aws rds start-export-task ^ 
     --export-task-identifier my-snapshot-export ^ 
     --source-arn arn:aws:rds:AWS_Region:123456789012:snapshot:snapshot-name ^ 
     --s3-bucket-name my-export-bucket ^ 
     --iam-role-arn iam-role ^ 
     --kms-key-id my-key
```
サンプル出力を次に示します。

```
{ 
     "Status": "STARTING", 
     "IamRoleArn": "iam-role", 
     "ExportTime": "2019-08-12T01:23:53.109Z", 
     "S3Bucket": "my-export-bucket", 
     "PercentProgress": 0, 
     "KmsKeyId": "my-key", 
     "ExportTaskIdentifier": "my-snapshot-export", 
     "TotalExtractedDataInGB": 0, 
     "TaskStartTime": "2019-11-13T19:46:00.173Z", 
     "SourceArn": "arn:aws:rds:AWS_Region:123456789012:snapshot:snapshot-name"
}
```
スナップショットのエクスポート先である S3 バケット内のフォルダパスを指定するには[、start](https://docs.aws.amazon.com/cli/latest/reference/rds/start-export-task.html)[export-task](https://docs.aws.amazon.com/cli/latest/reference/rds/start-export-task.html) コマンドに --s3-prefix オプションを含めます。

RDS API

Amazon RDS API を使用して DB スナップショットを Amazon S3 にエクスポートするには、以下の 必須パラメータを指定して [StartExportTask](https://docs.aws.amazon.com/AmazonRDS/latest/APIReference/API_StartExportTask.html) オペレーションを使用します。

- ExportTaskIdentifier
- SourceArn
- S3BucketName
- IamRoleArn
- KmsKeyId

# Aurora MySQL のエクスポートパフォーマンス

Aurora MySQL バージョン 2 とバージョン 3 の DB クラスタースナップショットでは、高度なエク スポートメカニズムを使用して、パフォーマンスを向上させ、エクスポート時間を短縮します。こ のメカニズムには、Aurora 共有ストレージアーキテクチャを活用するための複数のエクスポート スレッドや Aurora MySQL パラレルクエリなどの最適化が含まれています。この最適化は、データ セットのサイズと構造に応じて適応的に適用されます。

高速エクスポートプロセスを使用するためにパラレルクエリを有効にする必要はありませんが、この プロセスにはパラレルクエリと同じ制限があります。また、日が 0 または年が 0000 である日付な ど、一部のデータ値はサポートされていません。詳細については、「[Amazon Aurora MySQL のパラ](#page-1538-0) [レルクエリの使用](#page-1538-0)」を参照してください。

パフォーマンスの最適化を適用すると、Aurora MySQL バージョン 2 と 3 のエクスポート用のかな り大きな (200 GB まで) Parquet ファイルが表示されることもあります。

データ型や値の互換性がないなどの理由で、より高速なエクスポートプロセスを使用できない場 合、Aurora はパラレルクエリなしで自動的にシングルスレッドエクスポートモードに切り替わりま す。使用するプロセスやエクスポートするデータの量に応じて、エクスポートのパフォーマンスは異 なります。

スナップショットのエクスポートのモニタリング

DB スナップショットのエクスポートは、AWS Management Console、AWS CLI、または RDS API を使用してモニタリングできます。

コンソール

DB スナップショットのエクスポートをモニタリングするには

- 1. AWS Management Console にサインインし、Amazon RDS コンソール [https://](https://console.aws.amazon.com/rds/)  [console.aws.amazon.com/rds/](https://console.aws.amazon.com/rds/) を開きます。
- 2. ナビゲーションペインで [Exports in Amazon S3] (Amazon S3 にエクスポート) を選択します。

DB スナップショットのエクスポートは [Source type] (ソースタイプ) 列に表示されます。エク スポートのステータスは [Status] (ステータス) 列に表示されます。

3. 特定のスナップショットのエクスポートに関する詳細情報を表示するには、エクスポートタスク を選択します。

AWS CLI

AWS CLI を使用して DB スナップショットのエクスポートをモニタリングするには、[describe](https://docs.aws.amazon.com/cli/latest/reference/rds/describe-export-tasks.html)[export-tasks](https://docs.aws.amazon.com/cli/latest/reference/rds/describe-export-tasks.html) コマンドを使用します。

次の例は、すべてのスナップショットのエクスポートに関する最新情報を表示する方法を示していま す。

Example

```
aws rds describe-export-tasks
{ 
     "ExportTasks": [ 
         { 
              "Status": "CANCELED", 
              "TaskEndTime": "2019-11-01T17:36:46.961Z", 
              "S3Prefix": "something", 
              "ExportTime": "2019-10-24T20:23:48.364Z", 
              "S3Bucket": "examplebucket", 
              "PercentProgress": 0, 
              "KmsKeyId": "arn:aws:kms:AWS_Region:123456789012:key/K7MDENG/
bPxRfiCYEXAMPLEKEY", 
              "ExportTaskIdentifier": "anewtest", 
              "IamRoleArn": "arn:aws:iam::123456789012:role/export-to-s3", 
              "TotalExtractedDataInGB": 0, 
              "TaskStartTime": "2019-10-25T19:10:58.885Z", 
              "SourceArn": "arn:aws:rds:AWS_Region:123456789012:snapshot:parameter-
groups-test" 
         },
{ 
              "Status": "COMPLETE", 
              "TaskEndTime": "2019-10-31T21:37:28.312Z", 
              "WarningMessage": "{\"skippedTables\":[],\"skippedObjectives\":[],\"general
\":[{\"reason\":\"FAILED_TO_EXTRACT_TABLES_LIST_FOR_DATABASE\"}]}", 
              "S3Prefix": "",
```

```
 "ExportTime": "2019-10-31T06:44:53.452Z", 
              "S3Bucket": "examplebucket1", 
              "PercentProgress": 100, 
              "KmsKeyId": "arn:aws:kms:AWS_Region:123456789012:key/2Zp9Utk/
h3yCo8nvbEXAMPLEKEY", 
              "ExportTaskIdentifier": "thursday-events-test", 
              "IamRoleArn": "arn:aws:iam::123456789012:role/export-to-s3", 
              "TotalExtractedDataInGB": 263, 
              "TaskStartTime": "2019-10-31T20:58:06.998Z", 
              "SourceArn": 
  "arn:aws:rds:AWS_Region:123456789012:snapshot:rds:example-1-2019-10-31-06-44" 
         }, 
         { 
              "Status": "FAILED", 
              "TaskEndTime": "2019-10-31T02:12:36.409Z", 
              "FailureCause": "The S3 bucket my-exports isn't located in the current AWS 
  Region. Please, review your S3 bucket name and retry the export.", 
              "S3Prefix": "", 
              "ExportTime": "2019-10-30T06:45:04.526Z", 
              "S3Bucket": "examplebucket2", 
              "PercentProgress": 0, 
              "KmsKeyId": "arn:aws:kms:AWS_Region:123456789012:key/2Zp9Utk/
h3yCo8nvbEXAMPLEKEY", 
              "ExportTaskIdentifier": "wednesday-afternoon-test", 
              "IamRoleArn": "arn:aws:iam::123456789012:role/export-to-s3", 
              "TotalExtractedDataInGB": 0, 
              "TaskStartTime": "2019-10-30T22:43:40.034Z", 
              "SourceArn": 
  "arn:aws:rds:AWS_Region:123456789012:snapshot:rds:example-1-2019-10-30-06-45" 
 } 
    \mathbf{I}}
```
特定のスナップショットのエクスポートに関する情報を表示するには、--export-taskidentifier コマンドに describe-export-tasks オプションを含めます。出力をフィルタリ ングするには、--Filters オプションを含めます。その他のオプションについては[、 describe](https://docs.aws.amazon.com/cli/latest/reference/rds/describe-export-tasks.html)[export-tasks](https://docs.aws.amazon.com/cli/latest/reference/rds/describe-export-tasks.html) コマンドを参照してください。

RDS API

Amazon RDS API を使用して DB スナップショットのエクスポートに関する情報を表示するに は、[DescribeExportTasks](https://docs.aws.amazon.com/AmazonRDS/latest/APIReference/API_DescribeExportTasks.html) オペレーションを使用します。

エクスポートワークフローの完了を追跡したり、別のワークフローを開始したりするには、Amazon Simple Notification Service トピックをサブスクライブします。Amazon SNS の詳細については、 「[Amazon RDS イベント通知の操作」](#page-1148-0)を参照してください。

スナップショットのエクスポートタスクのキャンセル

DB スナップショットのエクスポートタスクをキャンセルするには、AWS Management Console、AWS CLI、または RDS API を使用できます。

**a** Note

スナップショットのエクスポートタスクをキャンセルしても、Amazon S3 にエクスポート 済みのデータは削除されません。コンソールを使用してデータを削除する方法については、 「[S3 バケットからオブジェクトを削除する方法」](https://docs.aws.amazon.com/AmazonS3/latest/user-guide/delete-objects.html)を参照してください。CLI を使用してデー タを削除するには、[delete-object](https://docs.aws.amazon.com/cli/latest/reference/s3api/delete-object.html) コマンドを使用します。

コンソール

スナップショットのエクスポートタスクをキャンセルするには

- 1. AWS Management Console にサインインし、Amazon RDS コンソール [https://](https://console.aws.amazon.com/rds/)  [console.aws.amazon.com/rds/](https://console.aws.amazon.com/rds/) を開きます。
- 2. ナビゲーションペインで [Exports in Amazon S3] (Amazon S3 にエクスポート) を選択します。

DB スナップショットのエクスポートは [Source type] (ソースタイプ) 列に表示されます。エク スポートのステータスは [Status] (ステータス) 列に表示されます。

- 3. キャンセルするスナップショットのエクスポートタスクを選択します。
- 4. [キャンセル] を選択します。
- 5. 確認ページで [エクスポートタスクをキャンセル] を選択します。

AWS CLI

AWS CLI を使用してスナップショットのエクスポートタスクをキャンセルするには、[cancel-export](https://docs.aws.amazon.com/cli/latest/reference/rds/cancel-export-task.html)[task](https://docs.aws.amazon.com/cli/latest/reference/rds/cancel-export-task.html) コマンドを使用します。このコマンドには、--export-task-identifier オプションが必要 です。

### Example

```
aws rds cancel-export-task --export-task-identifier my_export
{ 
     "Status": "CANCELING", 
     "S3Prefix": "", 
     "ExportTime": "2019-08-12T01:23:53.109Z", 
     "S3Bucket": "examplebucket", 
     "PercentProgress": 0, 
     "KmsKeyId": "arn:aws:kms:AWS_Region:123456789012:key/K7MDENG/bPxRfiCYEXAMPLEKEY", 
     "ExportTaskIdentifier": "my_export", 
     "IamRoleArn": "arn:aws:iam::123456789012:role/export-to-s3", 
     "TotalExtractedDataInGB": 0, 
     "TaskStartTime": "2019-11-13T19:46:00.173Z", 
     "SourceArn": "arn:aws:rds:AWS_Region:123456789012:snapshot:export-example-1"
}
```
RDS API

Amazon RDS API を使用してスナップショットのエクスポートタスクをキャンセルするに は、ExportTaskIdentifier パラメータを指定して [CancelExportTask](https://docs.aws.amazon.com/AmazonRDS/latest/APIReference/API_CancelExportTask.html) オペレーションを使用しま す。

## Amazon S3 エクスポートタスクの障害メッセージ

次の表では、Amazon S3 エクスポートタスクに障害が発生したときに返されるメッセージについて 説明します。

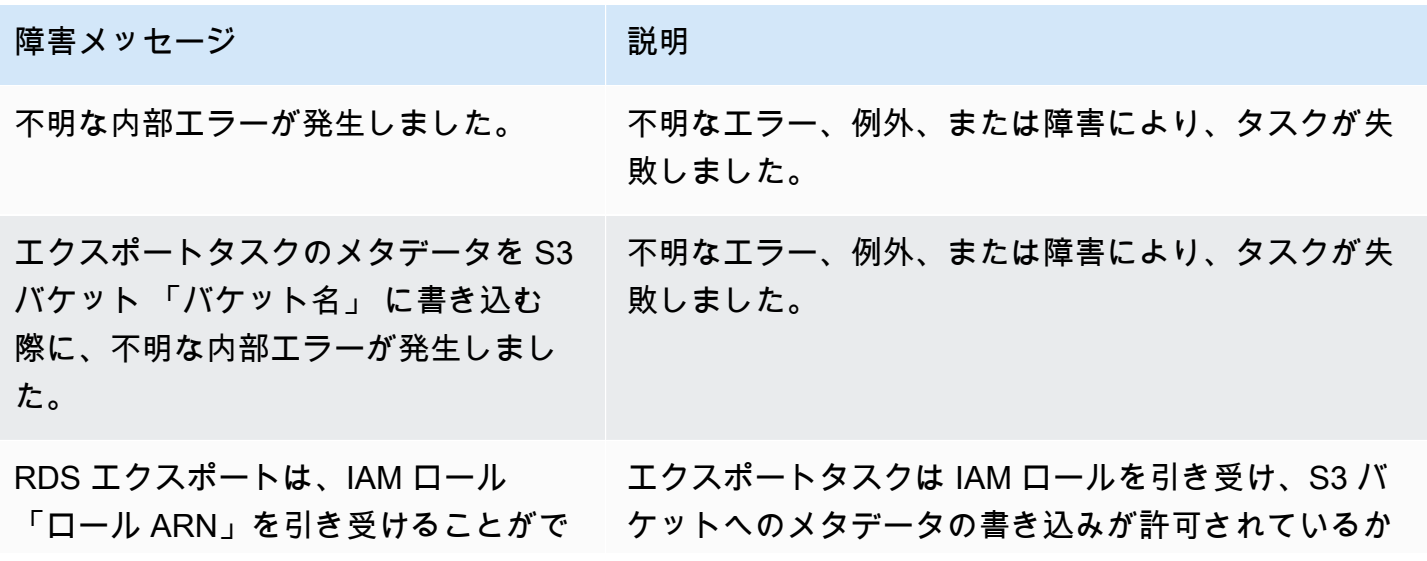

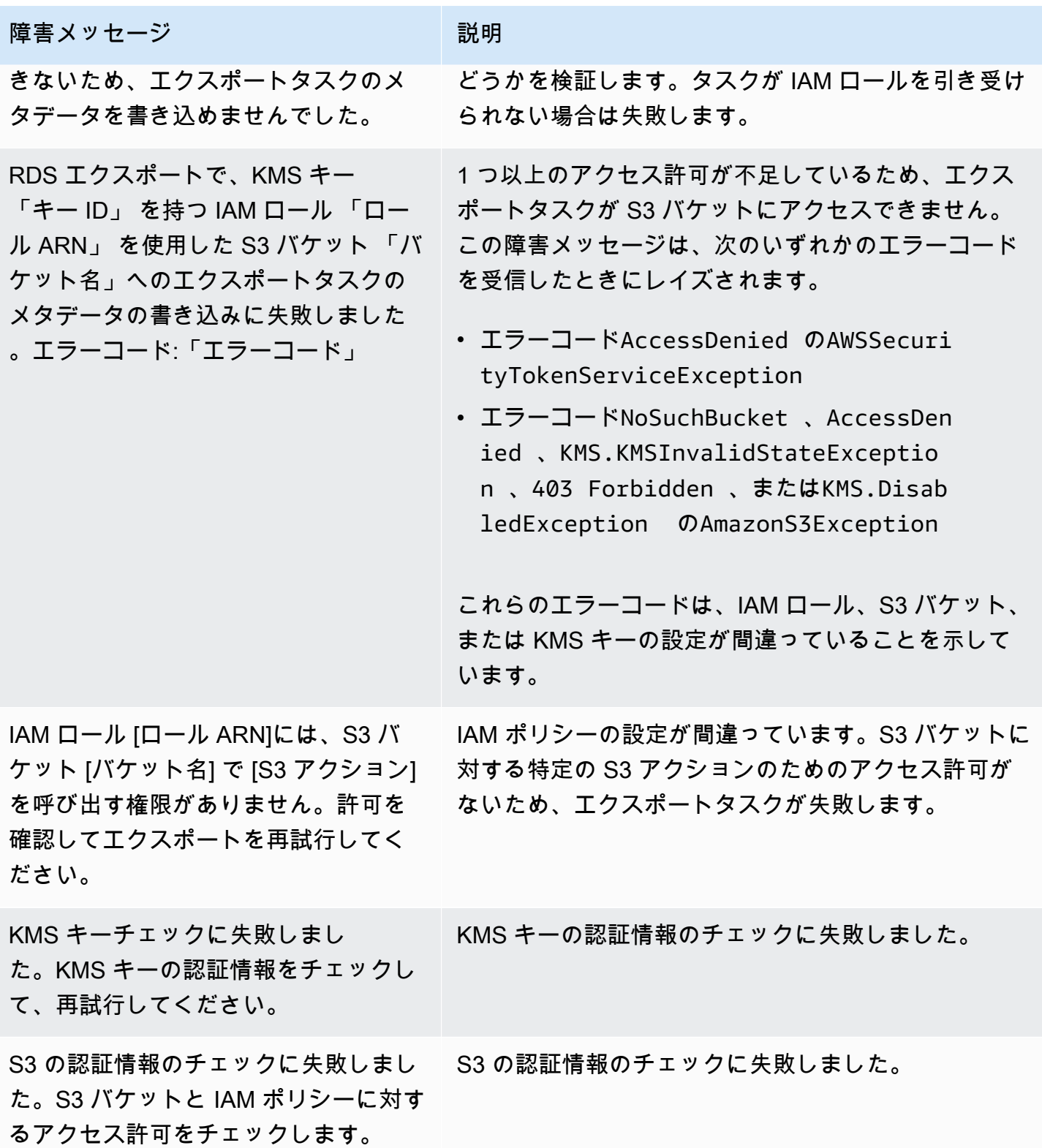

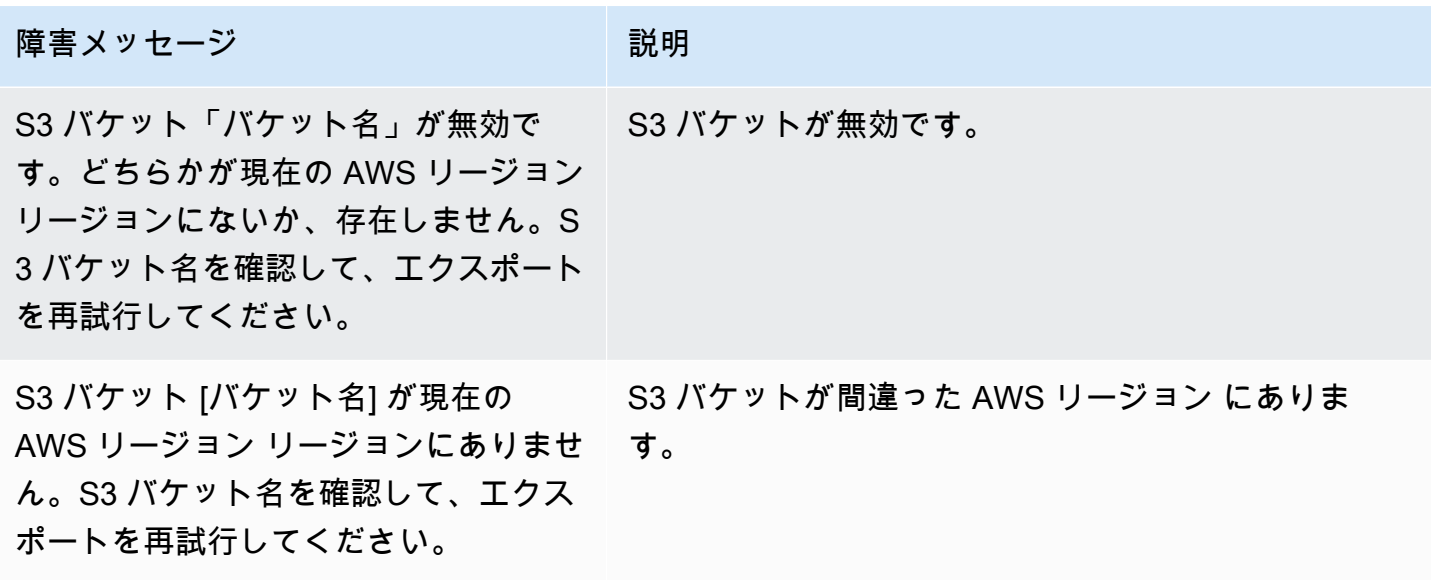

PostgreSQL のアクセス許可エラーのトラブルシューティング

PostgreSQL データベースを Amazon S3 にエクスポートするときに、特定のテーブルがスキップさ れたことを示す PERMISSIONS\_DO\_NOT\_EXIST エラーが表示される場合があります。このエラー は、通常、DB インスタンスの作成時に指定したスーパーユーザーに、これらのテーブルに対するア クセス許可がない場合に発生します。

このエラーを修正するには、次のコマンドを実行します。

GRANT ALL PRIVILEGES ON ALL TABLES IN SCHEMA *schema\_name* TO *superuser\_name*

スーパーユーザー権限の詳細については、「[マスターユーザーアカウント権限](#page-4115-0)」を参照してくださ い。

## ファイル命名規則

特定のテーブルのエクスポートされたデータは、*base\_prefix*/*files* の形式で保存されます。そ のベースプレフィックスは次のとおりです。

*export\_identifier*/*database\_name*/*schema\_name*.*table\_name*/

#### 例:

export-1234567890123-459/rdststdb/rdststdb.DataInsert\_7ADB5D19965123A2/

ファイルを名付ける方法には、次の 2 つの規則があります。

• 現在の規則:

*batch\_index*/part-*partition\_index*-*random\_uuid*.*format-based\_extension*

バッチインデックスは、テーブルから読み込まれたデータのバッチを表すシーケンス番号です。 テーブルを小さなチャンクに分割し、並列でエクスポートできない場合は、複数のバッチインデッ クスになります。テーブルが複数のテーブルにパーティション化されている場合にも同じことが起 こります。メインテーブルのテーブルパーティションごとに 1 つずつ、複数のバッチインデック スがあります。

テーブルを小さなチャンクに分割し、並列で読み取ることができる場合は、バッチインデックス 1 フォルダのみになります。

バッチインデックスフォルダ内には、テーブルのデータを含む 1 つまたは複数の Parquet ファイ ルがあります。Parquet ファイル名のプレフィックスは part-*partition\_index* です。テーブ ルがパーティション化されている場合、パーティションインデックス 00000 で始まる複数のファ イルになります。

パーティションインデックスシーケンスにギャップが生じる可能性があります。これは、各パー ティションがテーブル内の範囲クエリから取得されるためです。そのパーティションの範囲内に データがない場合、そのシーケンス番号はスキップされます。

例えば、id 列がテーブルのプライマリキーで、その最小値と最大値が 100 と 1000 であるとしま す。このテーブルを 9 つのパーティションでエクスポートしようとすると、次のような並列クエ リで読み取られます。

SELECT \* FROM table WHERE id <= 100 AND id < 200 SELECT \* FROM table WHERE id <= 200 AND id < 300

これにより、part-00000-*random\_uuid*.gz.parquet から

part-00008-*random\_uuid*.gz.parquet までの 9 つのファイルが生成されます。ただし、200 と 350 の間に ID を持つ行がない場合、完了したパーティションの 1 つが空になり、それに対す るファイルも作成されません。前の例では、part-00001-*random\_uuid*.gz.parquet は作成 されません。

• 以前の規則:

part-*partition\_index*-*random\_uuid*.*format-based\_extension*

これは現在の規則と同じですが、例えば、*batch\_index* プレフィックスは除きます。

part-00000-c5a881bb-58ff-4ee6-1111-b41ecff340a3-c000.gz.parquet part-00001-d7a881cc-88cc-5ab7-2222-c41ecab340a4-c000.gz.parquet part-00002-f5a991ab-59aa-7fa6-3333-d41eccd340a7-c000.gz.parquet

ファイルの命名規則は変更されることがあります。したがって、ターゲットテーブルを読み込む場合 は、テーブルのベースプレフィックス内のすべてを読み込むことをお勧めします。

## Amazon S3 バケットにエクスポートする際のデータ変換

DB スナップショットを Amazon S3 バケットにエクスポートすると、Amazon Aurora はデータを Parquet 形式に変換してエクスポートし、保存します。Parquet の詳細については、[Apache Parquet](https://parquet.apache.org/docs/) のウェブサイトを参照してください。

Parquet は、すべてのデータを次のプリミティブ型の 1 つとして格納します。

- BOOLEAN
- INT32
- INT64
- INT96
- FLOAT
- DOUBLE
- BYTE\_ARRAY バイナリとも呼ばれる可変長のバイト配列
- FIXED LEN BYTE ARRAY 値が一定のサイズを持つ場合に使用される固定長のバイト配列

Parquet のデータ型はほとんど存在せず、この形式の読み書きに伴う複雑さが軽減されるように なっています。Parquet は、プリミティブ型を拡張するための論理的な型を提供します。論理的な 型は、LogicalType メタデータフィールドにデータを持つ注釈として実装されます。論理的な型の 注釈は、プリミティブ型の解釈方法を示します。

STRING 論理的な型が BYTE\_ARRAY 型に注釈を付けた場合は、このバイト配列を UTF-8 でエン コードされた文字列として解釈する必要があることを示します。エクスポートタスクが完了する と、Amazon Aurora は文字列変換が発生したかどうかを通知します。エクスポートされた基にな るデータは、常に送信元データと同じです。ただし、UTF-8 のエンコーディングに伴う差異によ り、Athena などのツールで読み取ると、一部の文字はソースと異なるように表示される場合があり ます。

詳細については、Parquet ドキュメントの[「Parquet Logical Type Definitions」](https://github.com/apache/parquet-format/blob/master/LogicalTypes.md)を参照してくださ い。

トピック

- [MySQL データ型の Parquet へのマッピング](#page-802-0)
- [PostgreSQL データ型の Parquet へのマッピング](#page-806-0)

<span id="page-802-0"></span>MySQL データ型の Parquet へのマッピング

次の表は、データが変換されて Amazon S3 にエクスポートされる際の MySQL データ型から Parquet データ型へのマッピングを示しています。

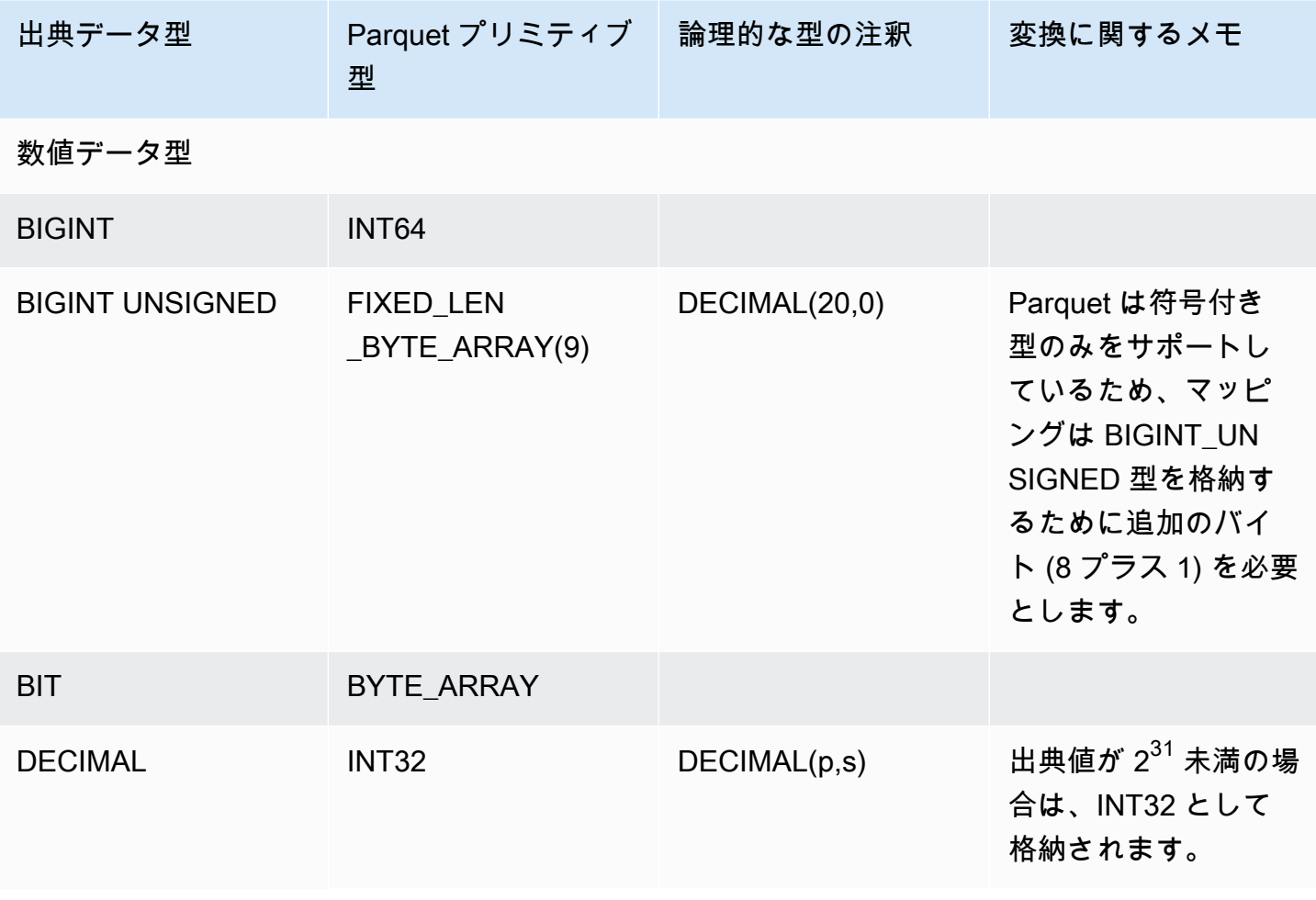

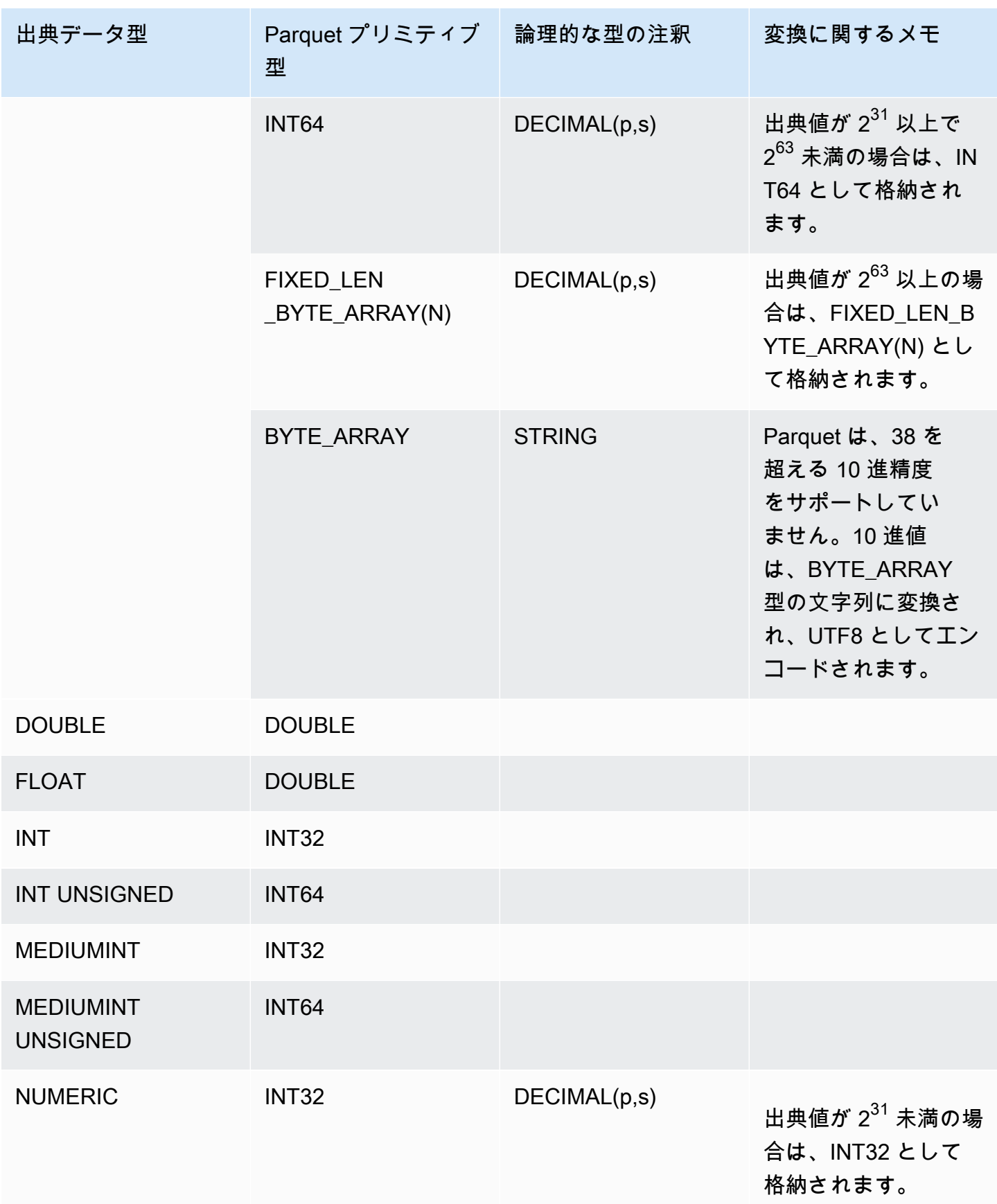

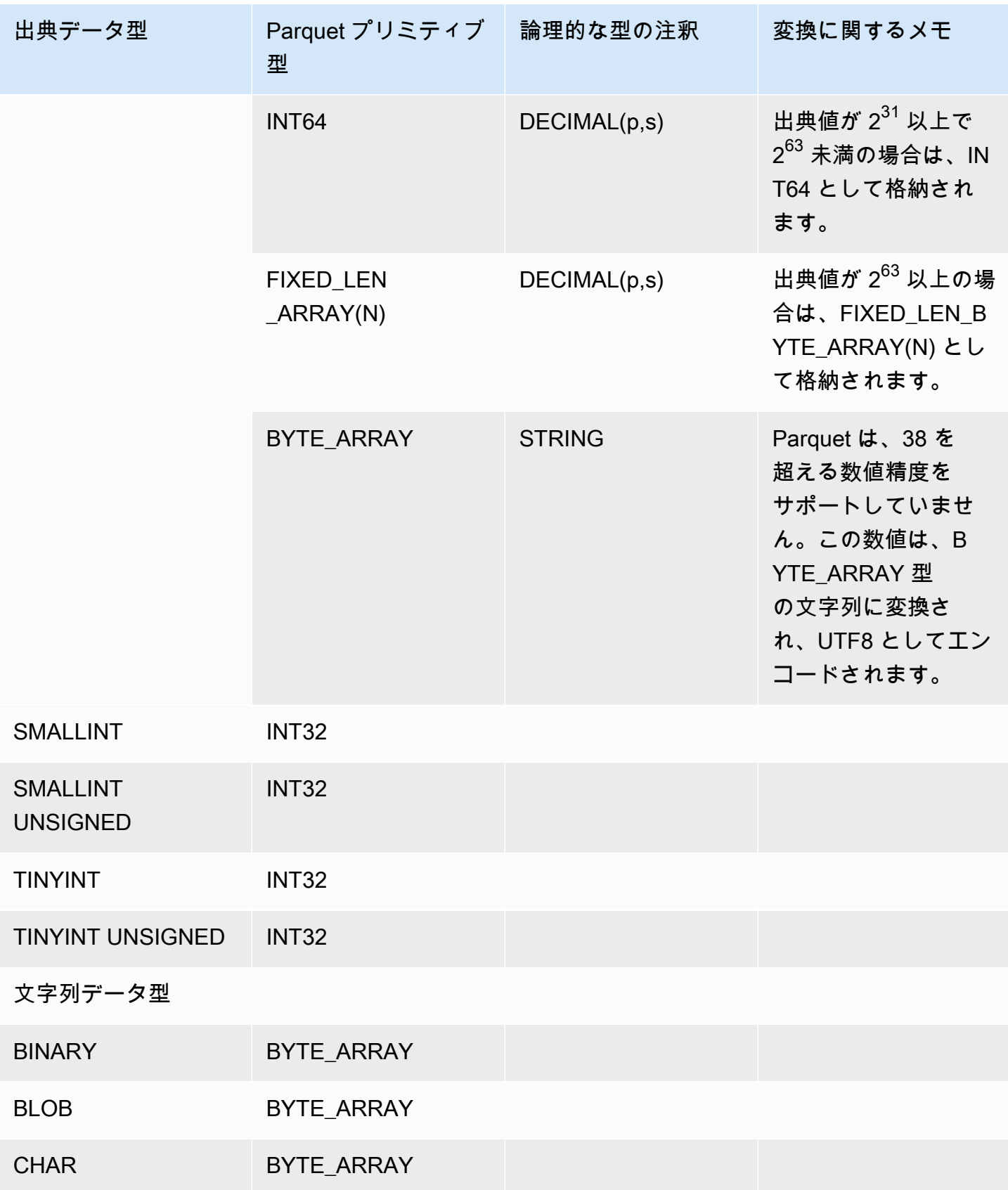

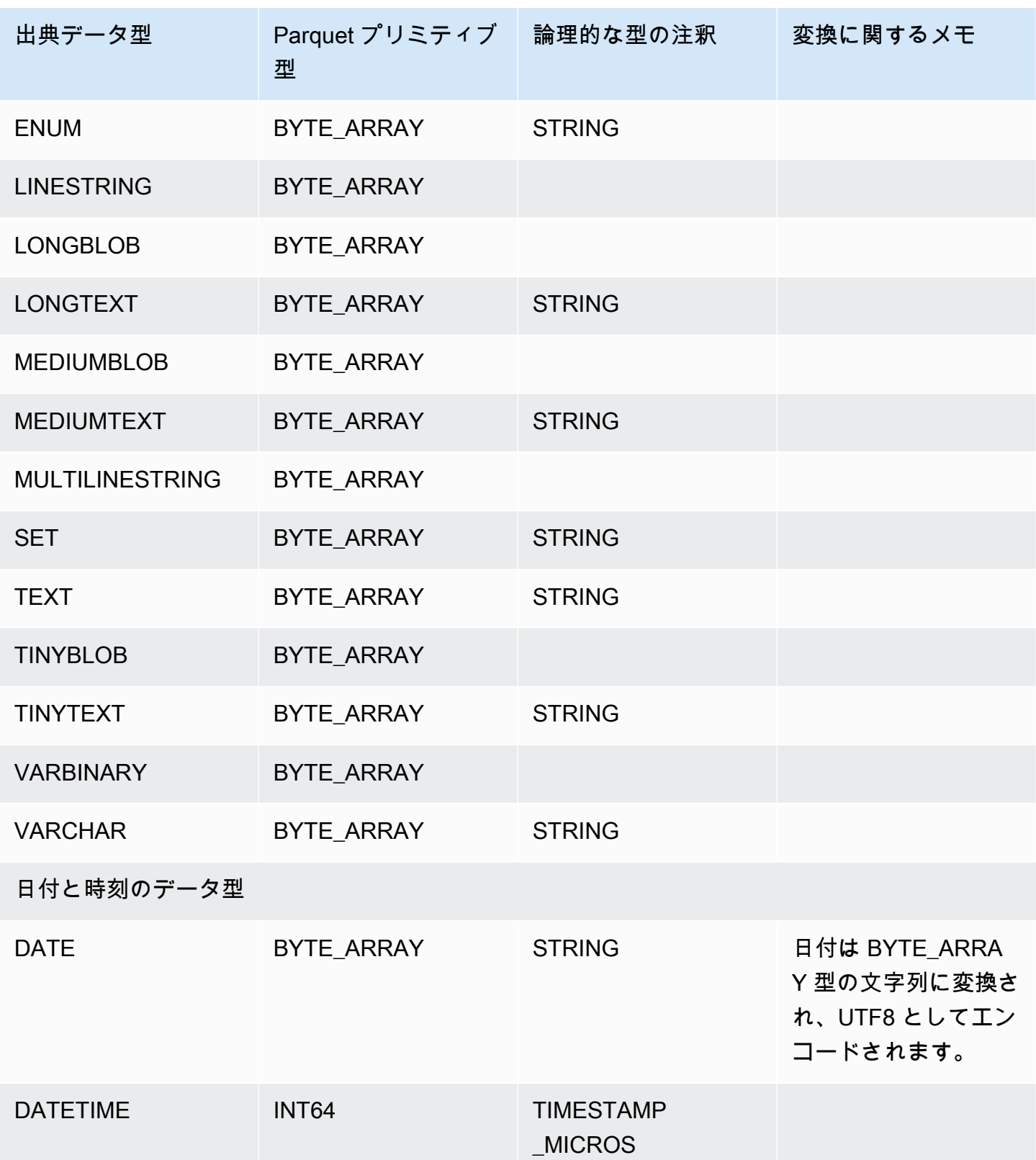

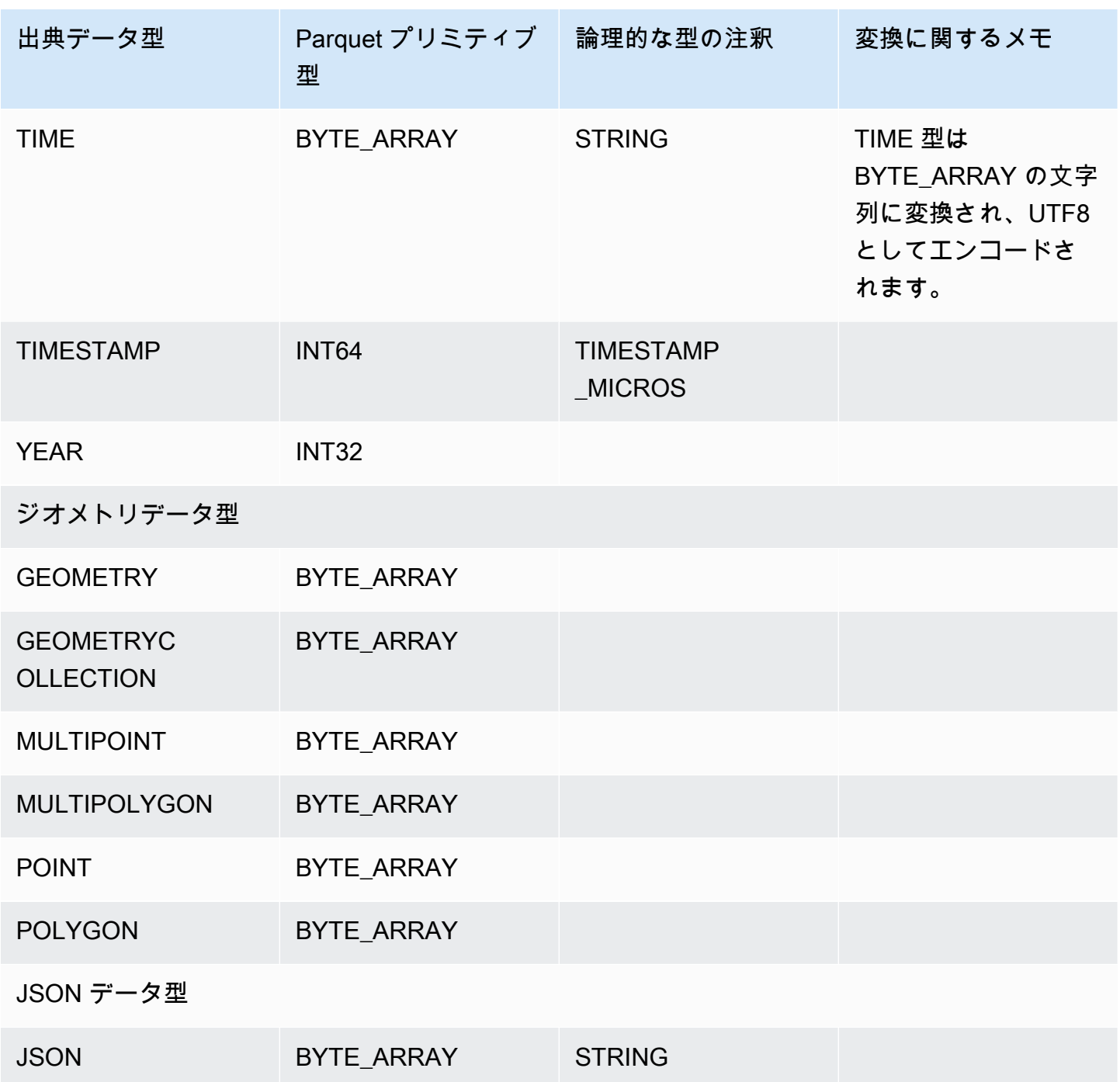

<span id="page-806-0"></span>PostgreSQL データ型の Parquet へのマッピング

次の表は、データが変換されて Amazon S3 にエクスポートされる際の PostgreSQL データ型から Parquet データ型へのマッピングを示しています。

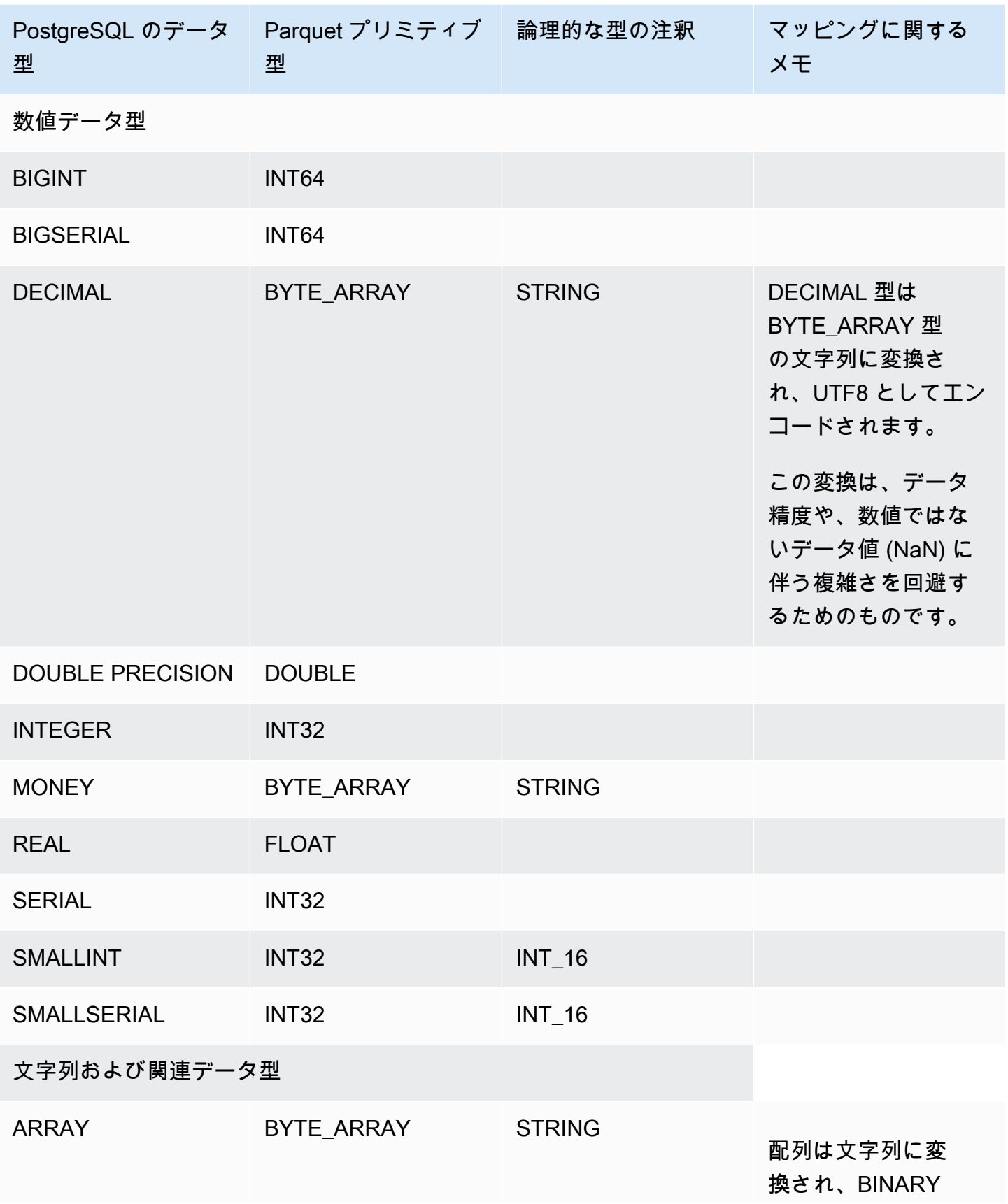

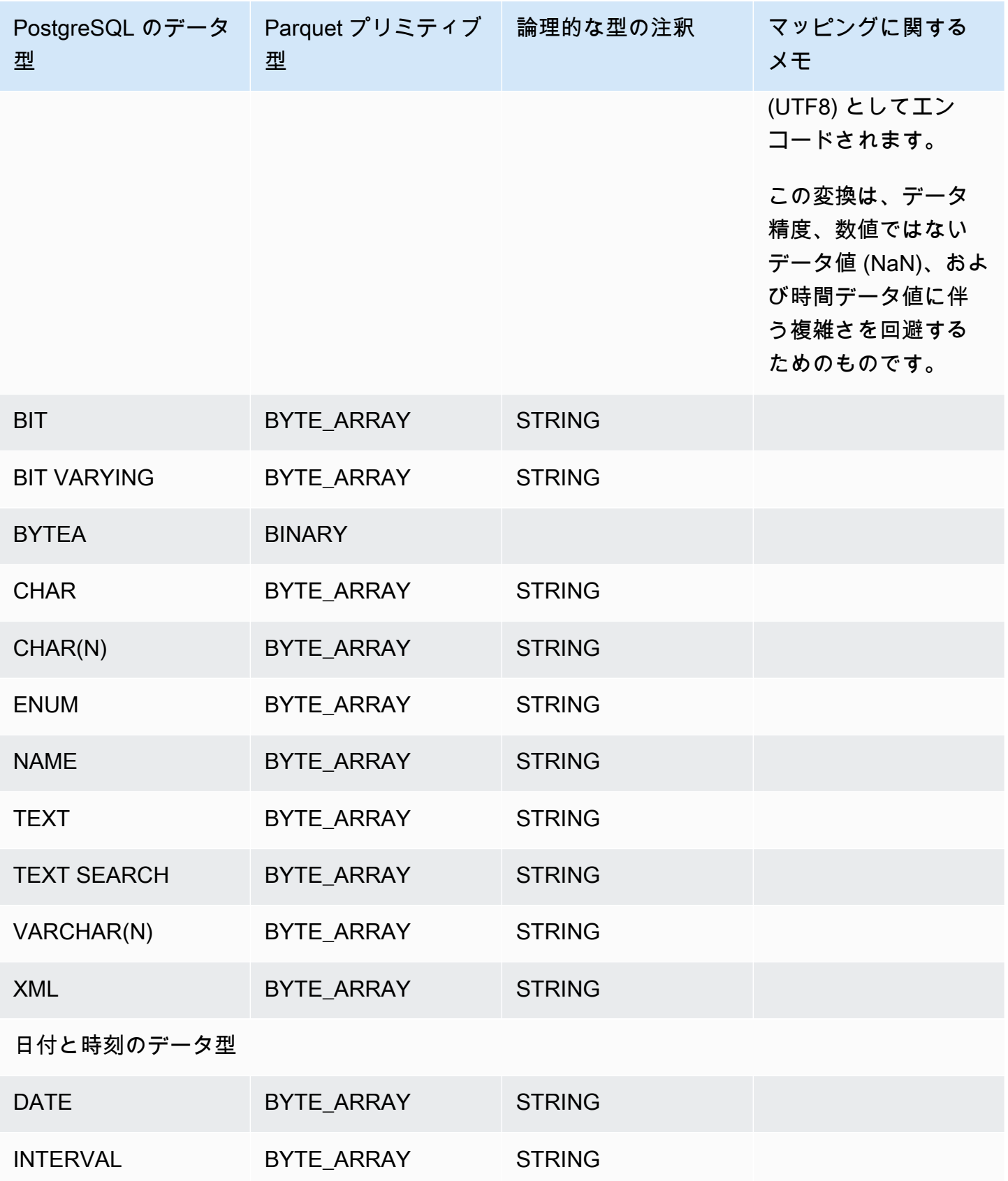

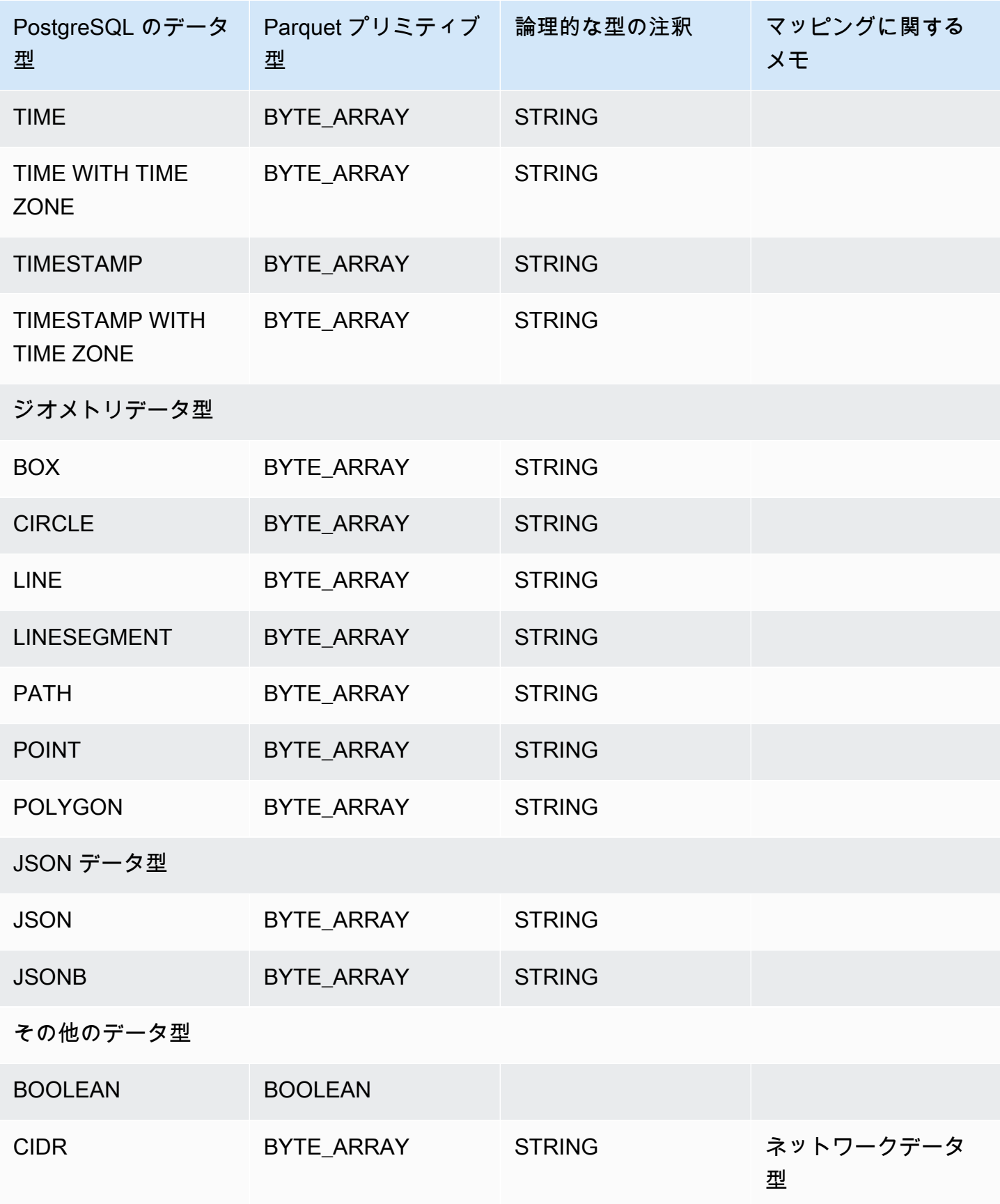

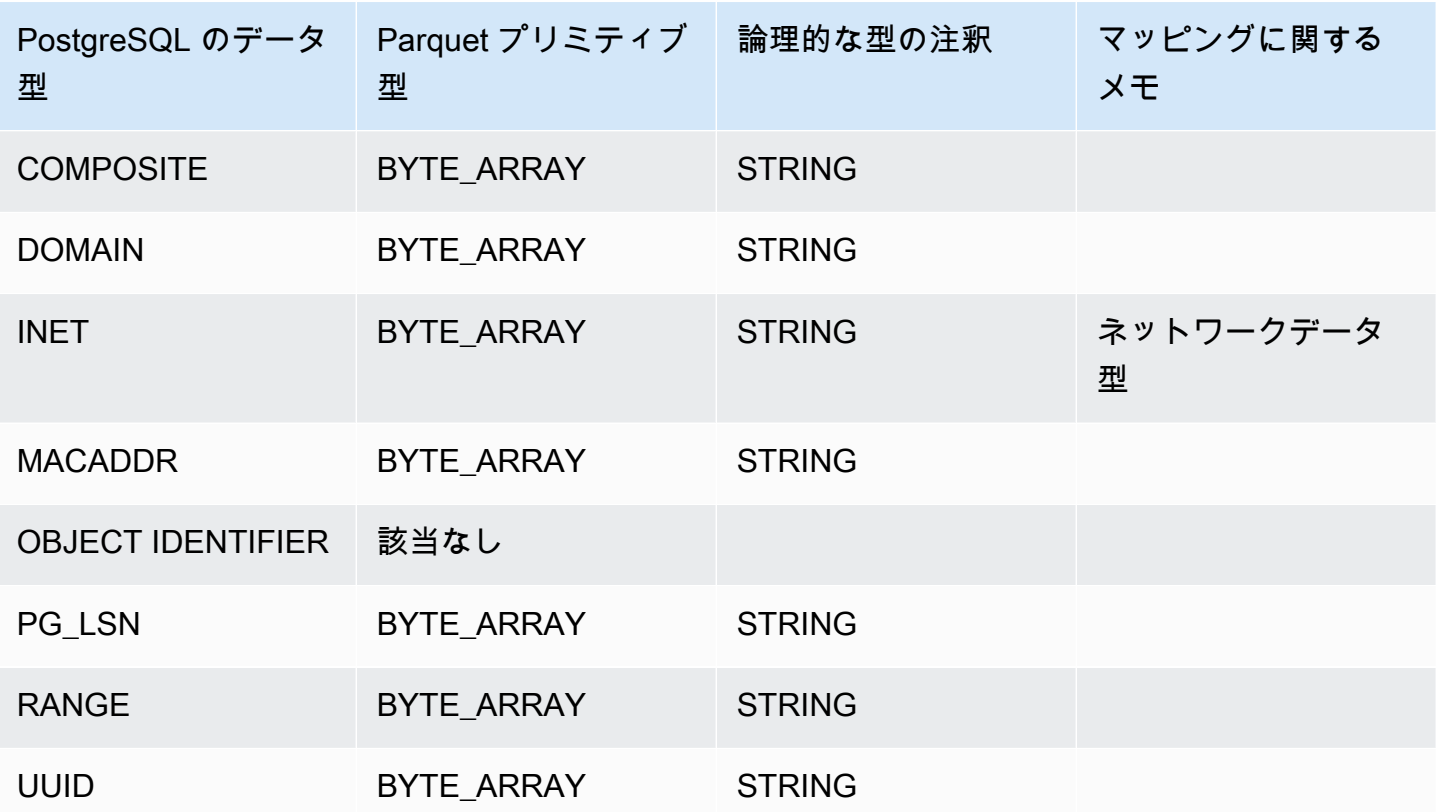

## DB クラスターを指定の時点の状態に復元する

DB クラスターを特定の時点に復元し、新しい DB クラスターを作成することができます。

DB クラスターを指定した時点に復元する際には、デフォルトの仮想プライベートクラウド (VPC) セ キュリティグループを選択します。または、カスタム VPC セキュリティグループを DB クラスター に適用することも可能です。

復元された DB クラスターは、デフォルトの DB クラスターと DB パラメータグループに自動的に関 連付けられます。ただし、カスタムパラメータグループに適用するには、復元中に指定します。

Amazon Aurora は、DB クラスターのログレコードを継続的に Amazon S3 にアップロードしま す。DB クラスターの復元可能な直近の時間を確認するには、AWS CLI の [describe-db-clusters](https://docs.aws.amazon.com/cli/latest/reference/rds/describe-db-clusters.html) コマ ンドを使用し、DB クラスターの [LatestRestorableTime] フィールドに返される値を確認しま す。

バックアップ保持期間の任意の時点に復元できます。DB クラスターの復元可能な最も早い 時間を確認するには、AWS CLI [describe-db-clusters](https://docs.aws.amazon.com/cli/latest/reference/rds/describe-db-clusters.html) コマンドを使用して、DB クラスターの [EarliestRestorableTime] フィールドで返される値を確認します。

復元された DB クラスターのバックアップ保持期間は、ソース DB クラスターのバックアップ保持期 間と同じです。

**a** Note

このトピックの情報は Amazon Aurora に適用されます。Amazon RDS DB インスタンスの復 元については、「[DBinstance を指定した時点へ復元する」](https://docs.aws.amazon.com/AmazonRDS/latest/UserGuide/USER_PIT.html)を参照してください。

Aurora DB クラスターのバックアップと復元の詳細については、[「Aurora DB クラスターの](#page-710-0) [バックアップと復元の概要](#page-710-0)」を参照してください。

Aurora MySQL の場合は、プロビジョニング済み DB クラスターを Aurora Serverless DB ク ラスターに復元できます。詳細については、「[Aurora Serverless v1 DB クラスターの復元](#page-3385-0)」 を参照してください。

また、AWS Backup を使用して、Amazon Aurora DB クラスターのバックアップを管理する こともできます。DB クラスターが AWS Backup のバックアッププランに関連付けられてい る場合、そのバックアッププランはポイントインタイムリカバリに使用されます。詳細につ いては、[AWS Backup を使用して DB クラスターを指定の時点の状態に復元する](#page-817-0) を参照して ください。

RDS 延長サポートバージョンを使用した Aurora DB クラスターまたはグローバルクラスターの復 元については、「[Amazon RDS 延長サポートでの Aurora DB クラスターまたはグローバルクラス](#page-666-0) [ターの復元](#page-666-0)」を参照してください。

AWS Management Console、AWS CLI、または RDS API を使用して、DB クラスターを特定の時点 に復元できます。

コンソール

DB クラスターを特定の時点に復元するには

- 1. AWS Management Console にサインインし、Amazon RDS コンソール [https://](https://console.aws.amazon.com/rds/)  [console.aws.amazon.com/rds/](https://console.aws.amazon.com/rds/) を開きます。
- 2. ナビゲーションペインで、「自動バックアップ」を選択します。

[Current Region] (現在のリージョン) タブに自動バックアップが表示されます。

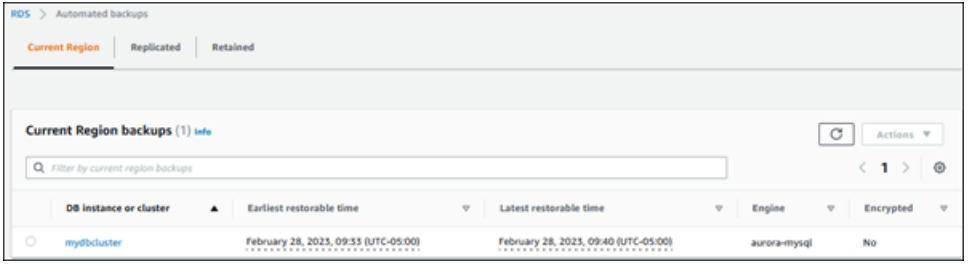

- 3. 復元する DB クラスターを選択します。
- 4. 「アクション」 で、「特定時点への復元」 を選択します。

[特定時点への復元] ウィンドウが表示されます。

5. 「Latest restorable time」 を選択してできるだけ最新の時点に復元するか、「カスタム」 を選 択して時刻を選択します。

[Custom] (カスタム) を選択した場合は、クラスターを復元する日時を入力します。

**a** Note

時刻は、協定世界時 (UTC) からのオフセットとしてローカルタイムゾーンで表示されま す。例えば、UTC-5 は東部スタンダード時/中部夏時間です。

6. [DB クラスター識別子] として、ターゲットが復元された DB クラスターの名前を入力します。 名前は一意である必要があります。

7. 必要に応じて、DB インスタンスクラスや DB ストレージ設定などの他のオプションを選択しま す。

各設定の詳細については、「[Aurora DB クラスターの設定](#page-331-0)」を参照してください。

8. [Restore to point in time] (特定時点への復元) を選択します。

### AWS CLI

DB クラスターを指定した時点に復元するには、AWS CLI コマンド[restore-db-cluster-to-point-in](https://docs.aws.amazon.com/cli/latest/reference/rds/restore-db-cluster-to-point-in-time.html)[time](https://docs.aws.amazon.com/cli/latest/reference/rds/restore-db-cluster-to-point-in-time.html) を使用して、新しい DB クラスターを作成します。

他の設定を指定できます。各設定の詳細については、「[Aurora DB クラスターの設定](#page-331-0)」を参照してく ださい。

このオペレーションでは、リソースのタグ付けがサポートされています。--tags オプションを使用 すると、ソース DB クラスターのタグは無視され、指定されたタグが使用されます。それ以外の場合 は、ソースクラスターの最新のタグが使用されます。

#### Example

Linux、macOS、Unix の場合:

```
aws rds restore-db-cluster-to-point-in-time \ 
     --source-db-cluster-identifier mysourcedbcluster \ 
     --db-cluster-identifier mytargetdbcluster \ 
     --restore-to-time 2017-10-14T23:45:00.000Z
```
Windows の場合·

aws rds restore-db-cluster-to-point-in-time ^ --source-db-cluster-identifier *mysourcedbcluster* ^ --db-cluster-identifier *mytargetdbcluster* ^ --restore-to-time *2017-10-14T23:45:00.000Z*

### **A** Important

コンソールを使用して DB クラスターを特定の時点に復元する場合、Amazon RDS は自動 的に使用する DB クラスターのプライマリインスタンス (ライター) を作成します。AWS CLI を使用して DB クラスターを特定の時点に復元する場合は、使用する DB クラスターのプラ

イマリインスタンスを明示的に作成する必要があります。プライマリインスタンスは、DB クラスターで作成される初期の DB インスタンスです。 DB クラスターのプライマリインスタンスを作成するには、AWS CLI コマンド [create-db](https://docs.aws.amazon.com/cli/latest/reference/rds/create-db-instance.html)[instance](https://docs.aws.amazon.com/cli/latest/reference/rds/create-db-instance.html) を使用します。--db-cluster-identifier オプション値として DB クラスター の名前を含めます。

RDS API

DB クラスターを特定の時間に復元するには、以下のパラメータを指定して Amazon RDS API の [RestoreDBClusterToPointInTime](https://docs.aws.amazon.com/AmazonRDS/latest/APIReference/API_RestoreDBClusterToPointInTime.html) オペレーションを呼び出します。

- SourceDBClusterIdentifier
- DBClusterIdentifier
- RestoreToTime

**A** Important

コンソールを使用して DB クラスターを特定の時点に復元する場合、Amazon RDS は自動的 に使用する DB クラスターのプライマリインスタンス (ライター) を作成します。RDS API を 使用して DB クラスターを特定の時点に復元する場合は、DB クラスターのプライマリイン スタンスを明示的に作成する必要があります。プライマリインスタンスは、DB クラスター で作成される初期の DB インスタンスです。 DB クラスターのプライマリインスタンスを作成するには、RDS API の [CreateDBInstance](https://docs.aws.amazon.com/AmazonRDS/latest/APIReference/API_CreateDBInstance.html) オペレーションを呼び出します。DBClusterIdentifier パラメータの値として DB クラ

スターの名前を含めます。

保持されている自動バックアップから指定した時点に DB クラスターを復 元する

バックアップがソースクラスターの保持期間内であれば、ソース DB クラスターを削除した後、保持 されている自動バックアップから DB クラスターを復元できます。このプロセスは、自動バックアッ プから DB クラスターを復元するのと似ています。

#### a Note

Aurora Serverless v1 クラスターの自動バックアップは保持されないため、この手順を使用 して Aurora Serverless v1 DB クラスターを復元することはできません。

コンソール

DB クラスターを特定の時点に復元するには

- 1. AWS Management Console にサインインし、Amazon RDS コンソール [https://](https://console.aws.amazon.com/rds/)  [console.aws.amazon.com/rds/](https://console.aws.amazon.com/rds/) を開きます。
- 2. ナビゲーションペインで、「自動バックアップ」を選択します。
- 3. [保持] タブを選択します。

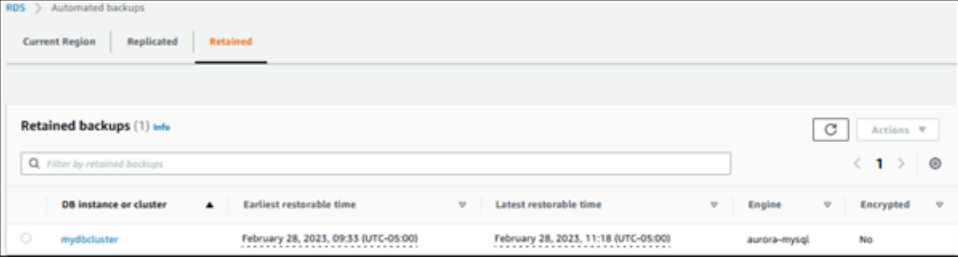

- 4. 復元する DB クラスターを選択します。
- 5. 「アクション」 で、「特定時点への復元」 を選択します。

[特定時点への復元] ウィンドウが表示されます。

6. 「Latest restorable time」 を選択してできるだけ最新の時点に復元するか、「カスタム」 を選 択して時刻を選択します。

[Custom] (カスタム) を選択した場合は、クラスターを復元する日時を入力します。

**a** Note

時刻は、協定世界時 (UTC) からのオフセットとしてローカルタイムゾーンで表示されま す。例えば、UTC-5 は東部スタンダード時/中部夏時間です。

- 7. [DB クラスター識別子] として、ターゲットが復元された DB クラスターの名前を入力します。 名前は一意である必要があります。
- 8. 必要に応じて、DB インスタンスクラスなどの他のオプションを選択します。

各設定の詳細については、「[Aurora DB クラスターの設定](#page-331-0)」を参照してください。

9. [Restore to point in time] (特定時点への復元) を選択します。

AWS CLI

DB クラスターを指定した時点に復元するには、AWS CLI コマンド[restore-db-cluster-to-point-in](https://docs.aws.amazon.com/cli/latest/reference/rds/restore-db-cluster-to-point-in-time.html)[time](https://docs.aws.amazon.com/cli/latest/reference/rds/restore-db-cluster-to-point-in-time.html) を使用して、新しい DB クラスターを作成します。

他の設定を指定できます。各設定の詳細については、「[Aurora DB クラスターの設定](#page-331-0)」を参照してく ださい。

このオペレーションでは、リソースのタグ付けがサポートされています。--tags オプションを使用 すると、ソース DB クラスターのタグは無視され、指定されたタグが使用されます。それ以外の場合 は、ソースクラスターの最新のタグが使用されます。

Example

Linux、macOS、Unix の場合:

```
aws rds restore-db-cluster-to-point-in-time \ 
     --source-db-cluster-resource-id cluster-123ABCEXAMPLE \ 
     --db-cluster-identifier mytargetdbcluster \ 
     --restore-to-time 2017-10-14T23:45:00.000Z
```
Windows の場合:

```
aws rds restore-db-cluster-to-point-in-time ^ 
     --source-db-cluster-resource-id cluster-123ABCEXAMPLE ^ 
     --db-cluster-identifier mytargetdbcluster ^ 
     --restore-to-time 2017-10-14T23:45:00.000Z
```
**A** Important

コンソールを使用して DB クラスターを特定の時点に復元する場合、Amazon RDS は自動 的に使用する DB クラスターのプライマリインスタンス (ライター) を作成します。AWS CLI を使用して DB クラスターを特定の時点に復元する場合は、使用する DB クラスターのプラ イマリインスタンスを明示的に作成する必要があります。プライマリインスタンスは、DB クラスターで作成される初期の DB インスタンスです。

DB クラスターのプライマリインスタンスを作成するには、AWS CLI コマンド [create-db](https://docs.aws.amazon.com/cli/latest/reference/rds/create-db-instance.html)[instance](https://docs.aws.amazon.com/cli/latest/reference/rds/create-db-instance.html) を使用します。--db-cluster-identifier オプション値として DB クラスター の名前を含めます。

RDS API

DB クラスターを特定の時間に復元するには、以下のパラメータを指定して Amazon RDS API の [RestoreDBClusterToPointInTime](https://docs.aws.amazon.com/AmazonRDS/latest/APIReference/API_RestoreDBClusterToPointInTime.html) オペレーションを呼び出します。

- SourceDbClusterResourceId
- DBClusterIdentifier
- RestoreToTime
	- **A** Important

コンソールを使用して DB クラスターを特定の時点に復元する場合、Amazon RDS は自動的 に使用する DB クラスターのプライマリインスタンス (ライター) を作成します。RDS API を 使用して DB クラスターを特定の時点に復元する場合は、DB クラスターのプライマリイン スタンスを明示的に作成する必要があります。プライマリインスタンスは、DB クラスター で作成される初期の DB インスタンスです。

DB クラスターのプライマリインスタンスを作成するには、RDS API の [CreateDBInstance](https://docs.aws.amazon.com/AmazonRDS/latest/APIReference/API_CreateDBInstance.html) オペレーションを呼び出します。DBClusterIdentifier パラメータの値として DB クラ スターの名前を含めます。

## <span id="page-817-0"></span>AWS Backup を使用して DB クラスターを指定の時点の状態に復元する

AWS Backup を使用して自動バックアップを管理し、指定した時刻に復元できます。そのために は、AWS Backup でバックアッププランを作成し、DB クラスターをリソースとして割り当てます。 次に、バックアップルールで PITR の継続的バックアップを有効にします。バックアッププランと バックアップルールについて詳しくは、「[AWS Backup デベロッパーガイド」](https://docs.aws.amazon.com/aws-backup/latest/devguide)を参照してくださ い。

AWS Backup での継続的バックアップの有効化

バックアップルールで継続的バックアップを有効にします。

PITR の継続的なバックアップを有効にするには

- 1. AWS Management Console にサインインして、AWS Backup コンソール ([https://](https://console.aws.amazon.com/backup)  [console.aws.amazon.com/backup](https://console.aws.amazon.com/backup)) を開きます。
- 2. ナビゲーションペインで、[バックアッププラン] を選択します。
- 3. [バックアッププラン名] で、DB クラスターのバックアップに使用するバックアッププランを選 択します。
- 4. [バックアップルール] セクションで、[バックアップルールの追加] を選択します。

[バックアップルールを追加] ページが表示されます。

5. [ポイントインタイムリカバリ (PITR) の継続的バックアップを有効にする] チェックボックスを 選択します。

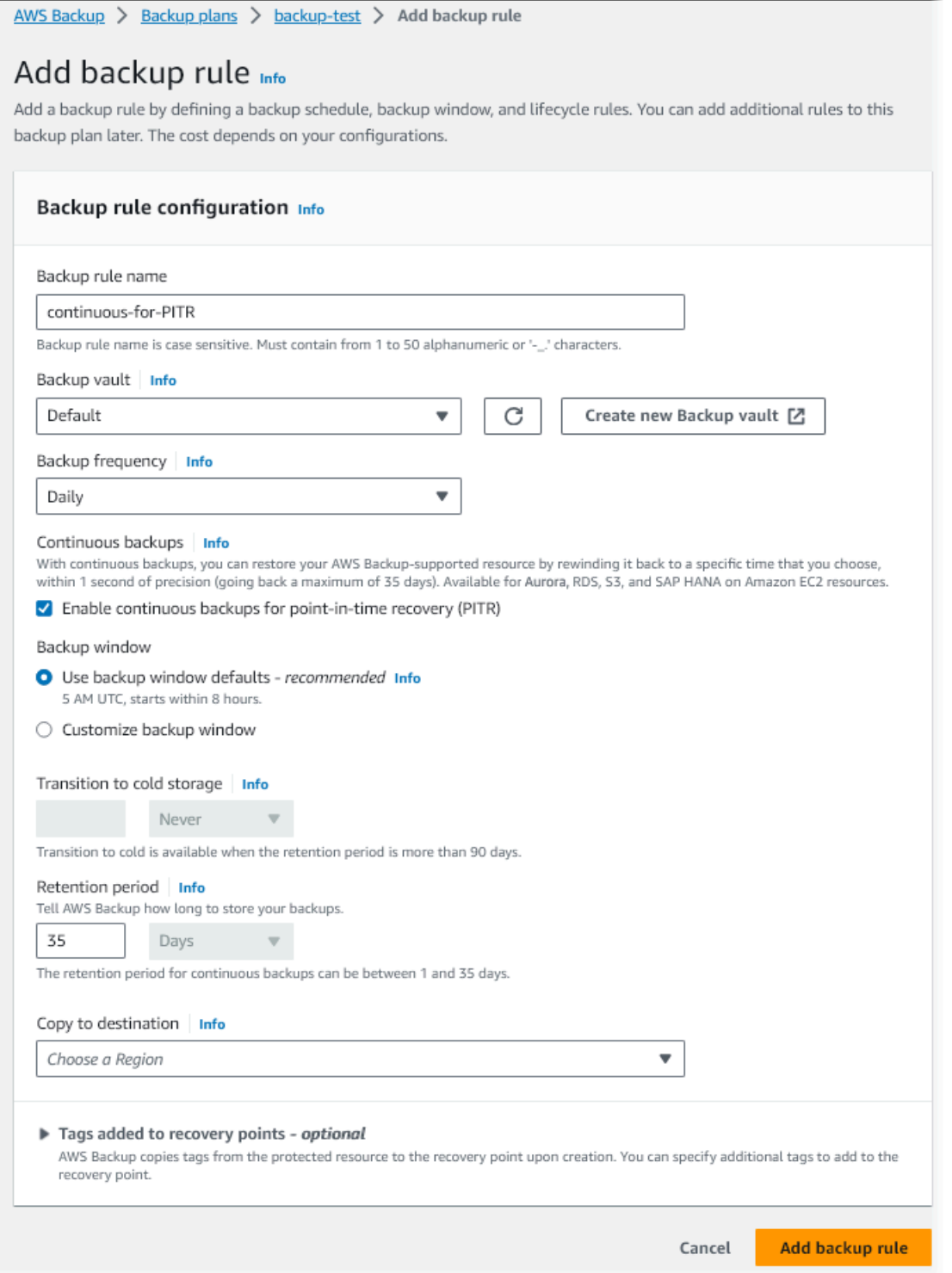

6. 必要に応じて他の設定を選択し、[バックアップルールの追加] を選択します。

AWS Backup での継続的なバックアップからの復元

バックアップボールトから指定した時刻に復元します。

コンソール

AWS Management Console を使用して、DB クラスターを特定の時点に復元旧できます。

AWS Backup で継続的なバックアップから復元するには

- 1. AWS Management Console にサインインして、AWS Backup コンソール ([https://](https://console.aws.amazon.com/backup)  [console.aws.amazon.com/backup](https://console.aws.amazon.com/backup)) を開きます。
- 2. ナビゲーションペインで、[バックアップボールト] を選択します。
- 3. たとえば、継続的バックアップを含むバックアップボールト (例: デフォルト) を選択します。

バックアップボールトの詳細ページが表示されます。

4. [復旧ポイント] で、自動バックアップの復旧ポイントを選択します。

バックアップタイプは [連続] で、名前は continuous:cluster-*AWS-Backup-job-number* です。

5. [アクション] で、[復旧] を選択します。

[バックアップを復元] ページが表示されます。

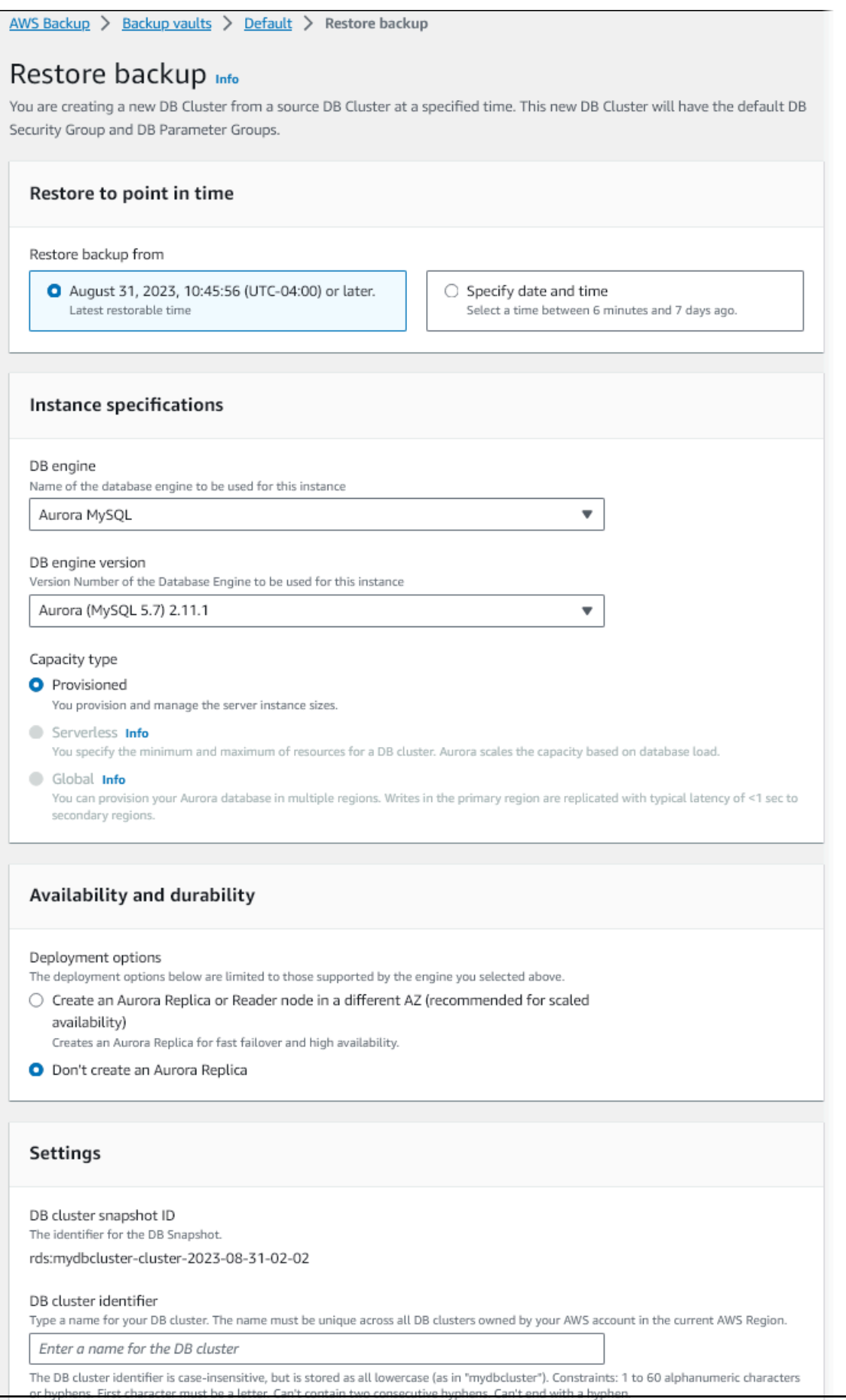

6. [特定時点への復元] では、[日付と時刻を指定] を選択して、特定の時点に復元します。

7. DB クラスターの復元に必要な他の設定を選択し、[バックアップの復元] を選択します。

[ジョブ] ページに、[復元ジョブ] ペインが表示されます。ページ上部のメッセージには、復元 ジョブに関する情報が表示されます。

DB クラスターが復元されたら、プライマリ (ライター) DB インスタンスを追加する必要があり ます。DB クラスターのプライマリインスタンスを作成するには、AWS CLI コマンド [create-db](https://docs.aws.amazon.com/cli/latest/reference/rds/create-db-instance.html)[instance](https://docs.aws.amazon.com/cli/latest/reference/rds/create-db-instance.html) を使用します。--db-cluster-identifier パラメータの値として DB クラスターの名 前を含めます。

CLI

[start-restore-job](https://awscli.amazonaws.com/v2/documentation/api/latest/reference/backup/start-restore-job.html) AWS CLI コマンドを使用して、DB クラスターを指定した時刻に復元します。以下 のパラメータは必須です。

- --recovery-point-arn 復元する元の復旧ポイントの Amazon リソースネーム (ARN)。
- --resource-type Aurora を使用します。
- --iam-role-arn AWS Backup オペレーションを使用する IAM ロールの ARN。
- --metadata DB クラスターの復元に使用するメタデータ。以下のパラメータは必須です。
	- DBClusterIdentifier
	- Engine
	- RestoreToTime、または UseLatestRestorableTime

次の例は、DB クラスターを指定した時刻に復元する方法を示しています。

```
aws backup start-restore-job \
--recovery-point-arn arn:aws:backup:eu-central-1:123456789012:recovery-
point:continuous:cluster-itsreallyjustanexample1234567890-487278c2 \
--resource-type Aurora \
--iam-role-arn arn:aws:iam::123456789012:role/service-role/AWSBackupDefaultServiceRole 
\lambda--metadata '{"DBClusterIdentifier":"backup-pitr-test","Engine":"aurora-
mysql","RestoreToTime":"2023-09-01T17:00:00.000Z"}'
```
次の例は、DB クラスターを最新の復元可能な時刻に復元する方法を示しています。

```
aws backup start-restore-job \
```

```
--recovery-point-arn arn:aws:backup:eu-central-1:123456789012:recovery-
point:continuous:cluster-itsreallyjustanexample1234567890-487278c2 \
--resource-type Aurora \
--iam-role-arn arn:aws:iam::123456789012:role/service-role/AWSBackupDefaultServiceRole 
 \lambda--metadata '{"DBClusterIdentifier":"backup-pitr-latest","Engine":"aurora-
mysql","UseLatestRestorableTime":"true"}'
```
DB クラスターが復元されたら、プライマリ (ライター) DB インスタンスを追加する必要があり ます。DB クラスターのプライマリインスタンスを作成するには、AWS CLI コマンド [create-db](https://docs.aws.amazon.com/cli/latest/reference/rds/create-db-instance.html)[instance](https://docs.aws.amazon.com/cli/latest/reference/rds/create-db-instance.html) を使用します。--db-cluster-identifier パラメータの値として DB クラスターの名 前を含めます。

# DB クラスターのスナップショットの削除

Amazon RDS で管理されている DB のクラスタースナップショットは、不要になったら削除するこ とができます。

### **a** Note

AWS Backup で管理されているバックアップを削除するには、AWS Backup コンソールを使 用します。AWS Backup の詳細については、「[AWS Backup デベロッパーガイド」](https://docs.aws.amazon.com/aws-backup/latest/devguide)を参照し てください。

### DB クラスターのスナップショットの削除

DB クラスタースナップショットを削除するには、コンソール、AWS CLI、または RDS API を使用 します。

共有またはパブリックのスナップショットを削除するには、そのスナップショットを所有する AWS アカウントにサインインする必要があります。

#### コンソール

DB クラスタースナップショットを削除するには

- 1. AWS Management Console にサインインし、Amazon RDS コンソール ([https://](https://console.aws.amazon.com/rds/)  [console.aws.amazon.com/rds/](https://console.aws.amazon.com/rds/)) を開きます。
- 2. ナビゲーションペインで、[Snapshots] を選択します。
- 3. 削除する DB クラスタースナップショットを選択します。
- 4. 「アクション」 で、「スナップショットの削除」 を選択します。
- 5. 確認ページで、[削除] を選択します。

AWS CLI

DB クラスタースナップショットを削除するには、AWS CLI の [delete-db-cluster-snapshot](https://docs.aws.amazon.com/cli/latest/reference/rds/delete-db-cluster-snapshot.html) コマンド を使用します。

DB クラスタースナップショットを削除するには、以下のオプションを使用します。

• --db-cluster-snapshot-identifier - DB クラスタースナップショットの識別子。

Example

次のコードは、DB クラスタースナップショット mydbclustersnapshot を削除します。

Linux、macOS、Unix の場合:

```
aws rds delete-db-cluster-snapshot \ 
     --db-cluster-snapshot-identifier mydbclustersnapshot
```
Windows の場合:

```
aws rds delete-db-cluster-snapshot ^ 
     --db-cluster-snapshot-identifier mydbclustersnapshot
```
RDS API

DB クラスタースナップショットを削除するには、Amazon RDS API オペレーションの [DeleteDBClusterSnapshot](https://docs.aws.amazon.com/AmazonRDS/latest/APIReference/API_DeleteDBClusterSnapshot.html) を使用します。

DB クラスタースナップショットを削除するには、以下のパラメータを使用します。

• DBClusterSnapshotIdentifier - DB クラスタースナップショットの識別子。

# チュートリアル: DB クラスターのスナップショットから Amazon Aurora DB クラスターを復元する

Amazon Aurora を使用した作業でよくあるシナリオとして、ときどき DB インスタンスで作業をす るが常に必要なわけではない、ということがあります。例えば、四半期ごとにのみ実行するレポー トのデータを保持するために DB クラスターを使用する場合があります。このようなシナリオで経 費を節約する 1 つの方法として、レポートが完了した後、DB クラスターの DB クラスタースナップ ショットを作成することが挙げられます。その後、DB クラスターを削除し、新しいデータをアップ ロードして次の四半期にレポートを実行する必要があるときに復元します。

DB クラスターを復元するときは、復元の元となる DB クラスタースナップショットの名前を指定 します。次に、復元オペレーションから作成される新しい DB クラスターの名前を指定します。ス ナップショットから DB クラスターを復元する方法の詳細については、[「DB クラスターのスナップ](#page-729-0) [ショットからの復元](#page-729-0)」を参照してください。

このチュートリアルでは、復元された DB クラスターを Aurora MySQL バージョン 2 (MySQL 5.7 と 互換) から Aurora MySQL バージョン 3 (MySQL 8.0 と互換) にアップグレードします。

Amazon RDS コンソールを使用して DB クラスターのスナップショットか ら DB クラスターを復元する

AWS Management Console を使用してスナップショットから DB クラスターを復元すると、プライ マリ (ライター) DB インスタンスも作成されます。

**a** Note

プライマリ DB インスタンスは、作成中はリーダーインスタンスとして表示されますが、作 成後はライターインスタンスになります。

DB クラスターのスナップショットから DB クラスターを復元するには

- 1. AWS Management Console にサインインし、Amazon RDS コンソール ([https://](https://console.aws.amazon.com/rds/)  [console.aws.amazon.com/rds/](https://console.aws.amazon.com/rds/)) を開きます。
- 2. ナビゲーションペインで、[Snapshots] を選択します。
- 3. 復元の元にする DB クラスタースナップショットを選択します。
- 4. [アクション]、[スナップショットを復元] の順に選択します。

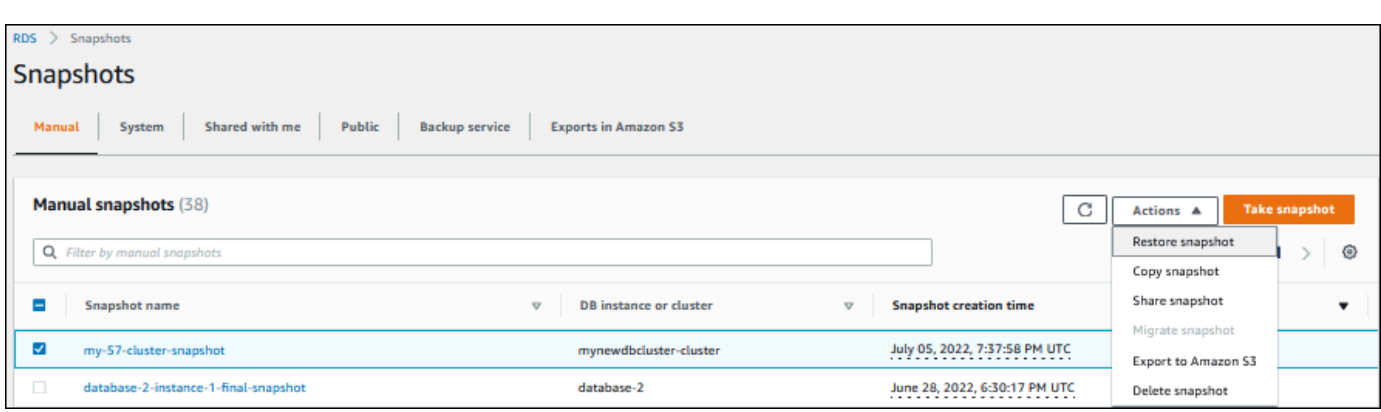

[Restore snapshot (スナップショットの復元)] ページが表示されます。

- 5. [DB instance settings] (DB インスタンスの設定) で、次のようにします。
	- a. DB エンジンのデフォルト設定を使用します。
	- b. 使用可能なバージョンについては、Aurora MySQL 3.02.0 (MySQL 8.0.23 と互換) な ど、MySQL—8.0 と互換性があるバージョンを選択します。
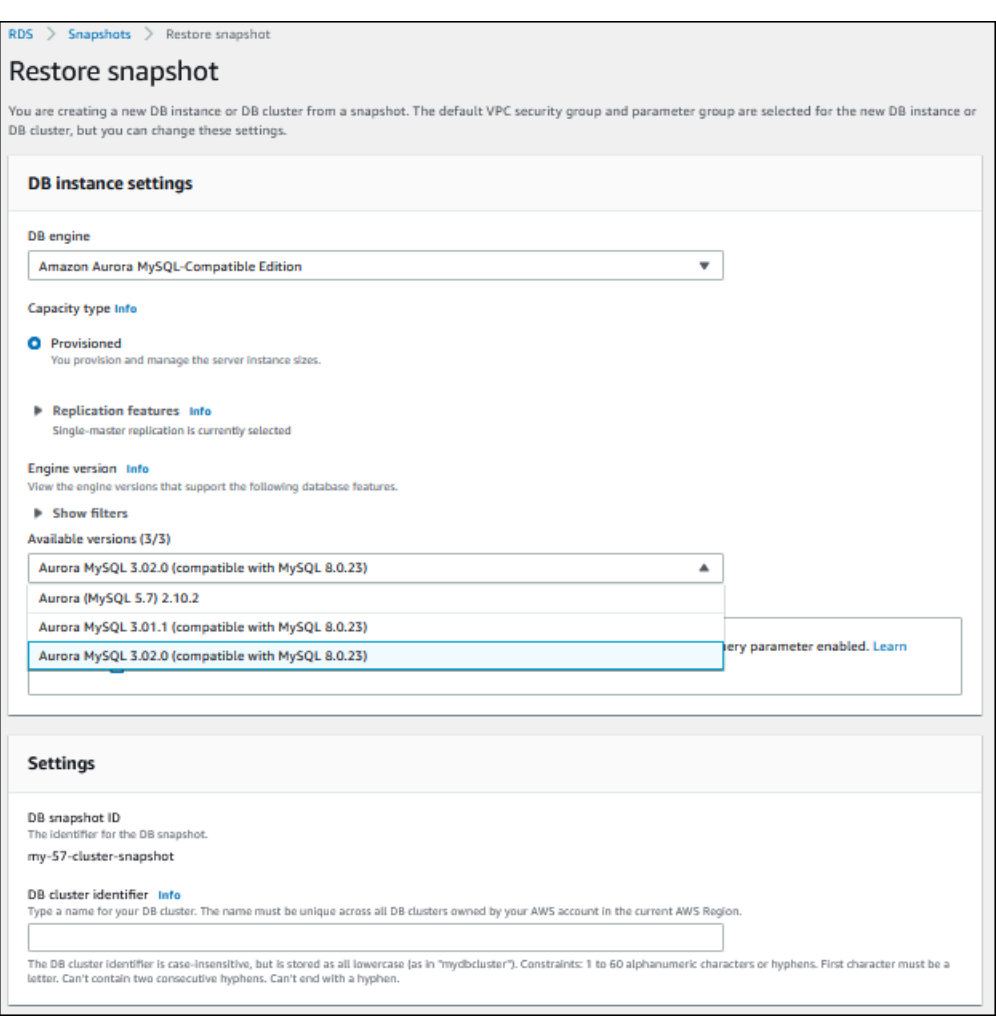

- 6. [Settings] (設定) の [DB cluster identifier] (DB クラスター識別子) に、復元する DB クラスターに 使用する名前を入力します (例: **my-80-cluster**)。
- 7. [Connectivity] (接続) では、次のデフォルトの設定を使用します。
	- Virtual Private Cloud (VPC)
	- DB サブネットグループ
	- パブリックアクセス
	- VPC セキュリティグループ (ファイアウォール)
- 8. DB インスタンスクラスを選択します。

このチュートリアルでは、[Burstable classes (includes t classes)] (バースト可能クラス (t クラス を含む)) を選択してから、[db.t3.medium] を選択します。

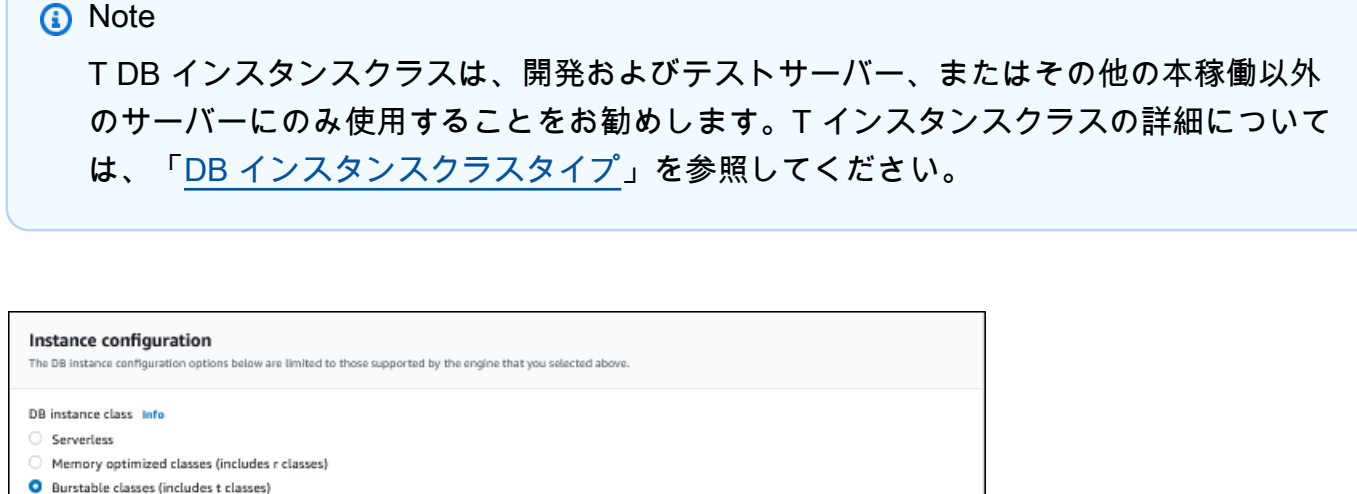

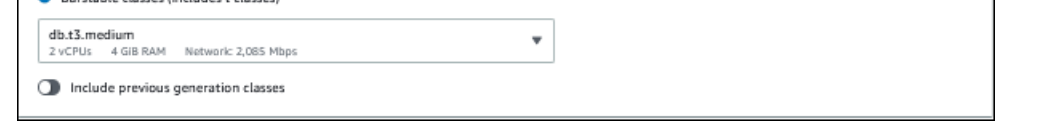

- 9. [Database authentication] (データベース認証) では、デフォルトの設定を使用します。
- 10. [Encryption] (暗号化) では、デフォルトの設定を使用します。

スナップショットのソース DB クラスターが暗号化されている場合、復元される DB クラスター も暗号化されます。暗号化を解除することはできません。

11. ページの下部の [Additional configuration] (追加設定) を開きます。

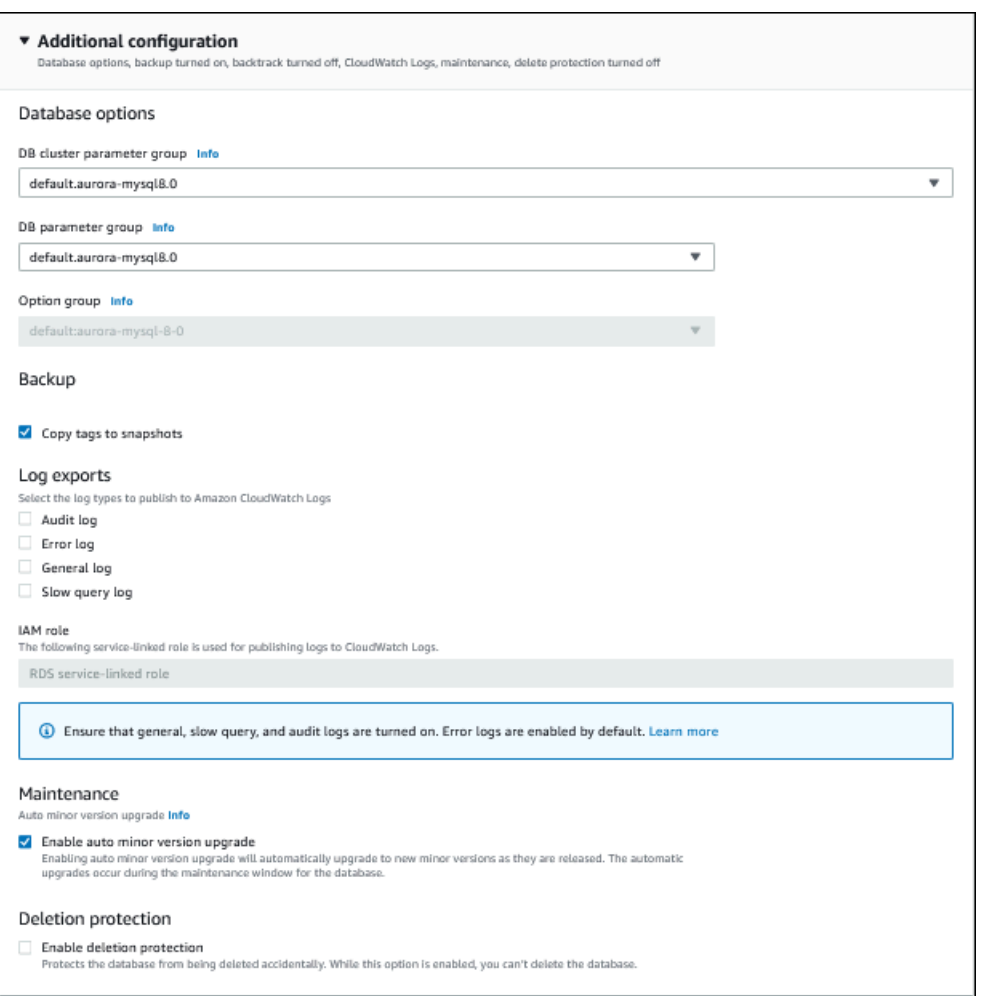

- 12. 以下の選択を行います。
	- a. このチュートリアルでは、DB クラスターパラメーターグループのデフォルト値を使用しま す。
	- b. このチュートリアルでは、DB パラメーターグループのデフォルト値を使用します。
	- c. [Log exports] (ログのエクスポート) で、すべてのチェックボックスをオンにします。
	- d. [Deletion protection] (削除保護) で、[Enable deletion protection] (削除保護の有効化) チェッ クボックスをオンにします。
- 13. DB インスタンスの復元 を選択します。

[Databases] (データベース) ページには、ステータスが Creating である復元された DB クラスター が表示されます。

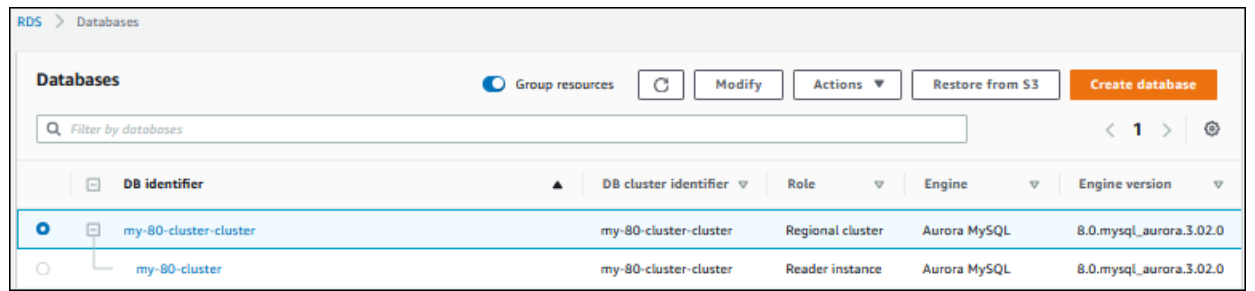

プライマリ DB インスタンスは、作成中はリーダーインスタンスとして表示されますが、作成後はラ イターインスタンスになります。

# AWS CLI を使用して DB クラスターのスナップショットから DB クラス ターを復元する

AWS CLI を使用してスナップショットから DB クラスターを復元するには、次の 2 つのステップを 実行します。

- 1. [restore-db-cluster-from-snapshot](https://docs.aws.amazon.com/cli/latest/reference/rds/restore-db-cluster-from-snapshot.html) コマンドを使用した [DB クラスターの復元](#page-831-0)
- 2. [create-db-instance](https://docs.aws.amazon.com/cli/latest/reference/rds/create-db-instance.html) コマンドを使用した [プライマリ \(ライター\) DB インスタンスの作成](#page-833-0)

#### <span id="page-831-0"></span>DB クラスターの復元

restore-db-cluster-from-snapshot コマンドを使用します。以下のような必須オプションが あります。

- --db-cluster-identifier 復元された DB クラスターの名前。
- --snapshot-identifier 復元の元となるスナップショットの名前。
- --engine 復元された DB クラスターのデータベースエンジン。復元するクラスターは、ソース DB クラスターのデータベースエンジンと互換性がある必要があります。

選択肢は次のとおりです。

- aurora-mysql Aurora MySQL 5.7 および 8.0 互換。
- aurora-postgresql Aurora PostgreSQL 互換。

この例では、aurora-mysql を使用します。

• --engine-version - 復元された DB クラスターのバージョン。この例では、MySQL-8.0 と互換 性があるバージョンを使用します。

次の例では、my-57-cluster-snapshot という名前の DB クラスターのスナップショットから my-new-80-cluster という名前のAurora MySQL 8.0 と互換性がある DB クラスターを復元しま す。

DB クラスターを復元するには

• 以下のいずれかのコマンドを使用します。

Linux、macOS、Unix の場合:

aws rds restore-db-cluster-from-snapshot \ --db-cluster-identifier *my-new-80-cluster* \ --snapshot-identifier *my-57-cluster-snapshot* \ --engine aurora-mysql \ --engine-version *8.0.mysql\_aurora.3.02.0*

Windows の場合:

aws rds restore-db-cluster-from-snapshot ^ --db-cluster-identifier *my-new-80-cluster* ^ --snapshot-identifier *my-57-cluster-snapshot* ^ --engine aurora-mysql ^ --engine-version *8.0.mysql\_aurora.3.02.0*

出力は以下のようになります。

```
{ 
     "DBCluster": { 
          "AllocatedStorage": 1, 
          "AvailabilityZones": [ 
              "eu-central-1b", 
              "eu-central-1c", 
              "eu-central-1a" 
          ], 
          "BackupRetentionPeriod": 14, 
          "DatabaseName": "", 
          "DBClusterIdentifier": "my-new-80-cluster", 
          "DBClusterParameterGroup": "default.aurora-mysql8.0", 
          "DBSubnetGroup": "default", 
          "Status": "creating",
```

```
 "Endpoint": "my-new-80-cluster.cluster-############.eu-
central-1.rds.amazonaws.com", 
         "ReaderEndpoint": "my-new-80-cluster.cluster-ro-############.eu-
central-1.rds.amazonaws.com", 
         "MultiAZ": false, 
         "Engine": "aurora-mysql", 
         "EngineVersion": "8.0.mysql_aurora.3.02.0", 
         "Port": 3306, 
         "MasterUsername": "admin", 
         "PreferredBackupWindow": "01:55-02:25", 
         "PreferredMaintenanceWindow": "thu:21:14-thu:21:44", 
         "ReadReplicaIdentifiers": [], 
         "DBClusterMembers": [], 
         "VpcSecurityGroups": [ 
\{\hspace{.1cm} \} "VpcSecurityGroupId": "sg-########", 
                  "Status": "active" 
 } 
         ], 
         "HostedZoneId": "Z1RLNU0EXAMPLE", 
         "StorageEncrypted": true, 
         "KmsKeyId": "arn:aws:kms:eu-central-1:123456789012:key/#######-5ccc-49cc-8aaa-
############", 
         "DbClusterResourceId": "cluster-ZZ12345678ITSJUSTANEXAMPLE", 
         "DBClusterArn": "arn:aws:rds:eu-central-1:123456789012:cluster:my-new-80-
cluster", 
         "AssociatedRoles": [], 
         "IAMDatabaseAuthenticationEnabled": false, 
         "ClusterCreateTime": "2022-07-05T20:45:42.171000+00:00", 
         "EngineMode": "provisioned", 
         "DeletionProtection": false, 
         "HttpEndpointEnabled": false, 
         "CopyTagsToSnapshot": false, 
         "CrossAccountClone": false, 
         "DomainMemberships": [], 
         "TagList": [] 
     }
}
```
## <span id="page-833-0"></span>プライマリ (ライター) DB インスタンスの作成

プライマリ (ライター) DB インスタンスを作成するには、create-db-instance コマンドを使用し ます。以下のような必須オプションがあります。

- --db-cluster-identifier 復元された DB クラスターの名前。
- --db-instance-identifier プライマリ DB インスタンスの名前。
- --db-instance-class プライマリ DB インスタンスのインスタンスクラス。この例で は、db.t3.medium を使用します。

**a** Note

T DB インスタンスクラスは、開発およびテストサーバー、またはその他の本稼働以外の サーバーにのみ使用することをお勧めします。T インスタンスクラスの詳細については、 「[DB インスタンスクラスタイプ」](#page-173-0)を参照してください。

• --engine— プライマリ DB インスタンスのデータベースエンジン。データベースエンジンは、 復元された DB クラスターが使用するエンジンと同じである必要があります。

選択肢は次のとおりです。

- aurora-mysql Aurora MySQL 5.7 および 8.0 互換。
- aurora-postgresql Aurora PostgreSQL 互換。

この例では、aurora-mysql を使用します。

次の例では、my-new-80-cluster という名前の復元された Aurora MySQL 8.0 互換 DB クラス ターで my-new-80-cluster-instance という名前のプライマリ (ライター) DB インスタンスを 作成します。

プライマリ DB インスタンスを作成するには

• 以下のいずれかのコマンドを使用します。

Linux、macOS、Unix の場合:

aws rds create-db-instance \ --db-cluster-identifier my-new-80-cluster \ --db-instance-identifier *my-new-80-cluster-instance* \ --db-instance-class *db.t3.medium* \ --engine aurora-mysql

Windows の場合:

```
aws rds create-db-instance ^ 
     --db-cluster-identifier my-new-80-cluster ^ 
     --db-instance-identifier my-new-80-cluster-instance ^ 
     --db-instance-class db.t3.medium ^ 
     --engine aurora-mysql
```
#### 出力は以下のようになります。

```
{ 
     "DBInstance": { 
         "DBInstanceIdentifier": "my-new-80-cluster-instance", 
         "DBInstanceClass": "db.t3.medium", 
         "Engine": "aurora-mysql", 
         "DBInstanceStatus": "creating", 
         "MasterUsername": "admin", 
         "AllocatedStorage": 1, 
         "PreferredBackupWindow": "01:55-02:25", 
         "BackupRetentionPeriod": 14, 
         "DBSecurityGroups": [], 
         "VpcSecurityGroups": [ 
\{\hspace{.1cm} \} "VpcSecurityGroupId": "sg-########", 
                  "Status": "active" 
 } 
         ], 
         "DBParameterGroups": [ 
\{\hspace{.1cm} \} "DBParameterGroupName": "default.aurora-mysql8.0", 
                  "ParameterApplyStatus": "in-sync" 
 } 
         ], 
         "DBSubnetGroup": { 
              "DBSubnetGroupName": "default", 
              "DBSubnetGroupDescription": "default", 
              "VpcId": "vpc-2305ca49", 
              "SubnetGroupStatus": "Complete", 
              "Subnets": [ 
\overline{a} "SubnetIdentifier": "subnet-########", 
                      "SubnetAvailabilityZone": { 
                           "Name": "eu-central-1a"
```

```
\}, \{ "SubnetOutpost": {}, 
                     "SubnetStatus": "Active" 
                 }, 
\overline{a} "SubnetIdentifier": "subnet-########", 
                     "SubnetAvailabilityZone": { 
                         "Name": "eu-central-1b" 
\}, \{ "SubnetOutpost": {}, 
                     "SubnetStatus": "Active" 
                 }, 
\overline{a} "SubnetIdentifier": "subnet-########", 
                     "SubnetAvailabilityZone": { 
                         "Name": "eu-central-1c" 
\}, \{ "SubnetOutpost": {}, 
                     "SubnetStatus": "Active" 
 } 
 ] 
         }, 
         "PreferredMaintenanceWindow": "sat:02:41-sat:03:11", 
         "PendingModifiedValues": {}, 
         "MultiAZ": false, 
         "EngineVersion": "8.0.mysql_aurora.3.02.0", 
         "AutoMinorVersionUpgrade": true, 
         "ReadReplicaDBInstanceIdentifiers": [], 
         "LicenseModel": "general-public-license", 
         "OptionGroupMemberships": [ 
\{\hspace{.1cm} \} "OptionGroupName": "default:aurora-mysql-8-0", 
                 "Status": "in-sync" 
 } 
         ], 
         "PubliclyAccessible": false, 
         "StorageType": "aurora", 
         "DbInstancePort": 0, 
         "DBClusterIdentifier": "my-new-80-cluster", 
         "StorageEncrypted": true, 
         "KmsKeyId": "arn:aws:kms:eu-central-1:534026745191:key/#######-5ccc-49cc-8aaa-
############", 
         "DbiResourceId": "db-5C6UT5PU0YETANOTHEREXAMPLE", 
         "CACertificateIdentifier": "rds-ca-2019",
```

```
 "DomainMemberships": [], 
         "CopyTagsToSnapshot": false, 
         "MonitoringInterval": 0, 
         "PromotionTier": 1, 
         "DBInstanceArn": "arn:aws:rds:eu-central-1:123456789012:db:my-new-80-cluster-
instance", 
         "IAMDatabaseAuthenticationEnabled": false, 
         "PerformanceInsightsEnabled": false, 
         "DeletionProtection": false, 
         "AssociatedRoles": [], 
         "TagList": [] 
     }
}
```
# Amazon Aurora クラスターでのメトリクスのモニタリング

Amazon Aurora は、レプリケートされたデータベースサーバーのクラスターを使用します。通 常、Aurora クラスターをモニタリングするには、複数の DB インスタンスの状態を確認する必要が あります。インスタンスには、主に書き込みオペレーションか、読み取り専用オペレーション、また はこれらの組み合わせを処理する特殊なロールがあります。また、レプリケーションラグを測定する ことによって、クラスターの全体的な状態をモニタリングします。これは、1 つの DB インスタンス によって加えられた変更が他のインスタンスで使用可能になるまでの時間です。

トピック

- [Amazon Aurora のメトリクスのモニタリングの概要](#page-839-0)
- [クラスターのステータスの表示](#page-845-0)
- [Amazon Aurora の推奨事項の表示とこれらに対する対応](#page-863-0)
- [Amazon RDS コンソールでのメトリクスの表示](#page-902-0)
- [Amazon RDS コンソールでの組み合わせたメトリクスの表示](#page-906-0)
- [Amazon CloudWatch を使用した Amazon Aurora メトリクスのモニタリング](#page-915-0)
- [Amazon Aurora での Performance Insights を使用したDB 負荷のモニタリング](#page-931-0)
- [Amazon DevOps Guru for Amazon RDS でパフォーマンスの異常を分析する](#page-1031-0)
- [拡張モニタリングを使用した OS メトリクスのモニタリング](#page-1042-0)
- [Amazon Aurora のメトリクスリファレンス](#page-1053-0)

# <span id="page-839-0"></span>Amazon Aurora のメトリクスのモニタリングの概要

モニタリングは、Amazon Aurora と AWS ソリューションの信頼性、可用性、パフォーマンスを維 持する上で重要な部分です。マルチポイント障害をより簡単にデバッグするには、AWS ソリュー ションのすべての部分からモニタリングデータを収集することをお勧めします。

トピック

- [モニタリング計画](#page-839-1)
- [パフォーマンスのベースライン](#page-839-2)
- [パフォーマンスガイドライン](#page-840-0)
- [モニタリングツール](#page-841-0)

## <span id="page-839-1"></span>モニタリング計画

Amazon Aurora のモニタリングをスタートする前に、モニタリングプランを作成します。この計画 で、以下の質問に答えるようにします。

- どのような目的でモニタリングしますか?
- どのリソースをモニタリングしますか?
- どのくらいの頻度でこれらのリソースをモニタリングしますか?
- どのモニタリングツールを使用しますか?
- 誰がモニタリングタスクを実行しますか?
- 問題が発生したときに誰に通知しますか?

### <span id="page-839-2"></span>パフォーマンスのベースライン

モニタリング目標を達成するには、ベースラインを確立する必要があります。これを行うに は、Amazon Aurora 環境で負荷条件と時期をさまざまに変えてパフォーマンスを測定します。次の ようなメトリクスをモニタリングできます。

- ネットワークスループット
- クライアント接続
- 読み取り、書き込み、メタデータのいずれかのオペレーションの I/O
- DB インスタンスのバーストクレジットバランス

Amazon Aurora の履歴パフォーマンスデータを保存することをお勧めします。保存したデータを使 用して、現在のパフォーマンスを過去の傾向と比較できます。また、正常なパフォーマンスパターン を異常から区別し、問題に対処するための方法を考案することもできます。

<span id="page-840-0"></span>パフォーマンスガイドライン

一般的に、パフォーマンスメトリクスの許容値は、ベースラインに対してアプリケーションの現在の 動作によって異なります。ベースラインからの一貫した差異またはトレンドになっている差異を調べ ます。多くの場合、次のメトリクスがパフォーマンスの問題の原因を示しています。

- CPU または RAM の高消費量 CPU または RAM の消費量が大きい値になっていても、それは妥 当である場合があります。ただし、アプリケーションの目標 (スループット、同時実行数など) に 沿った想定値であることが前提です。
- ディスクスペースの消費量 使用されているディスクスペースが一貫して合計ディスクスペース の 85% 以上である場合は、ディスクスペースの消費量を調べます。インスタンスからデータを削 除するか、別のシステムにデータをアーカイブして、スペースを解放できるかどうかを確認しま す。
- ネットワークトラフィック ネットワークトラフィックについてシステム管理者に問い合わせて、 ドメインネットワークとインターネット接続に対する想定スループットを把握します。スループッ トが一貫して想定よりも低い場合は、ネットワークトラフィックを調べます。
- データベース接続数 ユーザー接続数が多いことが、インスタンスのパフォーマンスが下がって いること、応答時間が長くなっていることに関連しているとわかった場合、データベース接続数 を制限することを検討します。DB インスタンスの最適なユーザー接続数は、インスタンスのク ラスと実行中のオペレーションの複雑さによって異なります。データベース接続数を確認するに は、User Connections パラメータが 0 (無制限) 以外の値に設定されているパラメータグループ と DB インスタンスを関連付けます。既存のパラメータグループを使用するか、新しいパラメータ グループを作成できます。詳細については、「[「パラメータグループを使用する」](#page-371-0) 」を参照して ください。
- IOPS メトリクス IOPS メトリクスの想定値はディスクの仕様とサーバーの設定によって異なる ため、ベースラインを使用して一般的な値を把握します。値とベースラインとの差が一貫している かどうかを調べます。最適な IOPS パフォーマンスを得るには、読み取りおよび書き込みオペレー ションが最小限になるように、一般的な作業セットがメモリに収まることを確認してください。

確立したベースラインをパフォーマンスが下回ると、場合によって、ワークロードに対してデータ ベースの可用性を最適化するために変更を加える必要があります。例えば、DB インスタンスのイン スタンスクラスの変更が必要になる場合があります。または、クライアントで使用できる DB インス タンスとリードレプリカの数の変更が必要になる場合があります。

<span id="page-841-0"></span>モニタリングツール

モニタリングは、Amazon Aurora およびその他の AWS ソリューションの信頼性、可用性、および パフォーマンスを維持する上で重要な部分です。AWS には、Amazon Aurora を監視したり、問題が 発生したときに報告したり、必要に応じて自動アクションを実行したりするためのモニタリングツー ルが用意されています。

トピック

- [自動モニタリングツール](#page-841-1)
- [手動モニタリングツール](#page-843-0)

<span id="page-841-1"></span>自動モニタリングツール

モニタリングタスクをできるだけ自動化することをお勧めします。

トピック

- [Amazon Aurora クラスターステータスと推奨事項](#page-841-2)
- [Amazon Aurora の Amazon CloudWatch メトリクス](#page-842-0)
- [Amazon RDS Performance Insights とオペレーティングシステムのモニタリング](#page-842-1)
- [統合サービス](#page-842-2)

<span id="page-841-2"></span>Amazon Aurora クラスターステータスと推奨事項

以下の自動化されたツールを使用して、Amazon Aurora をモニタリングし、問題が発生したときに レポートできます。

- Amazon Aurora クラスターステータス Amazon RDS コンソール、AWS CLI、または RDS API を使用して、クラスターの現在のステータスに関する詳細を表示します。
- Amazon Aurora 推奨事項 DB インスタンス、DB クラスター、、DB クラスターパラメータグ ループなどのデータベースリソースに関する推奨事項が自動的に表示されます。詳細については、 「[Amazon Aurora の推奨事項の表示とこれらに対する対応」](#page-863-0)を参照してください。

<span id="page-842-0"></span>Amazon Aurora の Amazon CloudWatch メトリクス

Amazon Aurora が Amazon CloudWatch と統合し、追加のモニタリング機能が利用できるようにな りました。

- Amazon CloudWatch このサービスは AWS で実行されている AWS リソースやアプリケーション をリアルタイムにモニタリングします。次の Amazon CloudWatch 機能を Amazon Aurora で使用 できます。
	- Amazon CloudWatch メトリクス Amazon Aurora は、アクティブな各データベースのメトリク スを 1 分ごとに CloudWatch に自動送信します。CloudWatch の Amazon RDS メトリクスに対 する追加料金は発生しません。詳細については、[Amazon Aurora の Amazon CloudWatch メト](#page-1053-1) [リクス](#page-1053-1)を参照してください。
	- Amazon CloudWatch アラーム 特定の期間にわたって 1 つの Amazon Aurora メトリクスをモ ニタリングできます。そのため、設定したしきい値に関連するメトリクスの値に基づいて、1 つ 以上のアクションを実行できます。

<span id="page-842-1"></span>Amazon RDS Performance Insights とオペレーティングシステムのモニタリング

Amazon Aurora のパフォーマンスをモニタリングするには、次の自動化されたツールを使用しま す。

- Amazon RDS Performance Insights データベース負荷を評価し、いつどこに措置を講じたらよい かを判断します。詳しくは、「[Amazon Aurora での Performance Insights を使用したDB 負荷のモ](#page-931-0) [ニタリング](#page-931-0)」を参照してください。
- Amazon RDS 拡張モニタリング オペレーティングシステムのメトリクスをリアルタイムで参照 します。詳しくは、「[拡張モニタリングを使用した OS メトリクスのモニタリング」](#page-1042-0)を参照してく ださい。

<span id="page-842-2"></span>統合サービス

次の AWS のサービスが Amazon Aurora と統合されます。

• Amazon EventBridge は、アプリケーションをさまざまなソースのデータに簡単に接続できるよう にするサーバーレスイベントバスサービスです。詳しくは、「[Amazon Aurora イベントのモニタ](#page-1142-0) [リング](#page-1142-0)」を参照してください。

- Amazon CloudWatch Logs を使用すると、Amazon Aurora インスタンス、CloudTrail、およびその 他のソースからのログファイルをモニタリングして保存し、それらにアクセスすることができま す。詳しくは、「[Amazon Aurora ログファイルのモニタリング」](#page-1204-0)を参照してください。
- AWS CloudTrail は、AWS アカウント により、またはそのアカウントに代わって行われた API コールおよび関連イベントを取得し、指定した Amazon S3 バケットにログファイルを配信しま す。詳しくは、「[AWS CloudTrail での Amazon Aurora API コールのモニタリング](#page-1234-0)」を参照してく ださい。
- データベースアクティビティストリーミングは、Amazon Aurora の一機能であり、 DB クラス ター内のアクティビティのストリーミングをほぼリアルタイムで提供します。詳しくは、「[データ](#page-1239-0) [ベースアクティビティストリームを使用した Amazon Aurora のモニタリング」](#page-1239-0)を参照してくださ い。
- DevOps Guru for RDS は Amazon DevOps Guru の一機能であり、Amazon Aurora データ ベースの Performance Insights メトリクスに機械学習を適用します。詳しくは、「[Amazon](#page-1031-0)  [DevOps Guru for Amazon RDS でパフォーマンスの異常を分析する」](#page-1031-0)を参照してください。

<span id="page-843-0"></span>手動モニタリングツール

CloudWatch アラームがカバーしない項目については、手動でモニタリングする必要がありま す。Amazon RDS、CloudWatch、AWS Trusted Advisor などの AWS コンソールダッシュボードに は、AWS 環境の状態が一目でわかるビューが表示されます。また、DB インスタンスのログファイ ルを確認することをお勧めします。

- Amazon RDS コンソールから、リソースに関する以下の項目をモニタリングできます。
	- DB インスタンスへの接続の数
	- DB インスタンスへの読み書きオペレーションの量
	- DB インスタンスが現在使用しているストレージの量
	- DB インスタンスに使用されているメモリと CPU の量
	- DB インスタンスとの間で送受信されるネットワークトラフィックの量
- Trusted Advisor ダッシュボードから、以下のコスト最適化、セキュリティ、対障害性、パフォー マンス向上のチェックを確認できます。
	- Amazon RDS アイドル DB インスタンス
	- Amazon RDS セキュリティグループのアクセスリスク
	- Amazon RDS バックアップ
	- Amazon RDS Multi-AZ

• Aurora DB インスタンスのアクセシビリティ

これらのチェックの詳細については、「[Trusted Advisor のベストプラクティス \(チェック\)」](https://aws.amazon.com/premiumsupport/trustedadvisor/best-practices/)を参 照してください。

- CloudWatch ホームページには、次の内容が表示されます。
	- 現在のアラームとステータス
	- アラームとリソースのグラフ
	- サービスのヘルスステータス

また、CloudWatch を使用して、次のことが可能です。

- 重視するサービスをモニタリングするための[カスタマイズしたダッシュボード](https://docs.aws.amazon.com/AmazonCloudWatch/latest/DeveloperGuide/CloudWatch_Dashboards.html)を作成する。
- メトリクスデータをグラフ化して、問題をトラブルシューティングして、傾向を確認する。
- AWS リソースのすべてのメトリクスを検索およびブラウズする。
- 問題があることを通知するアラームを作成/編集する。

# <span id="page-845-0"></span>クラスターのステータスの表示

Amazon RDS コンソールを使用すると、DB クラスターのステータスにすばやくアクセスできます。

トピック

- [Amazon Aurora DB クラスターの表示](#page-846-0)
- [DB クラスターステータスの表示](#page-852-0)
- [Aurora クラスター内の DB インスタンスのステータスの表示](#page-856-0)

## <span id="page-846-0"></span>Amazon Aurora DB クラスターの表示

DB クラスター内の Amazon Aurora DB クラスターと DB インスタンスの情報を表示するためのさま ざまなオプションがあります。

- Amazon RDS コンソールで DB クラスターおよび DB インスタンスを表示するには、ナビゲー ションペインから [データベース] を選択します。
- AWS Command Line Interface (AWS CLI) を使用して DB クラスターと DB インスタンスの情報を 取得できます。
- Amazon RDS API を使用して DB クラスターと DB インスタンスの情報を取得できます。

#### コンソール

Amazon RDS コンソールで、DB クラスターに関する詳細を表示するには、コンソールのナビゲー ションペインから [データベース] を選択します。また、Amazon Aurora DB クラスターのメンバーで ある DB インスタンスの詳細について確認できます。

Amazon RDS コンソールで DB クラスターを表示または変更するには

- 1. AWS Management Console にサインインし、Amazon RDS コンソール ([https://](https://console.aws.amazon.com/rds/)  [console.aws.amazon.com/rds/](https://console.aws.amazon.com/rds/)) を開きます。
- 2. ナビゲーションペインで、データベースを選択します。
- 3. リストから表示したい Aurora DB クラスターの名前を選択します。

例えば、次のイメージは aurora-test という DB クラスターの詳細ページを示していま す。DB クラスターには、[DB identifier (DB 識別子)] リストに表示される 4 つの DB インスタン スがあります。ライター DB インスタンス dbinstance4 は、DB クラスターのプライマリ DB インスタンスです。

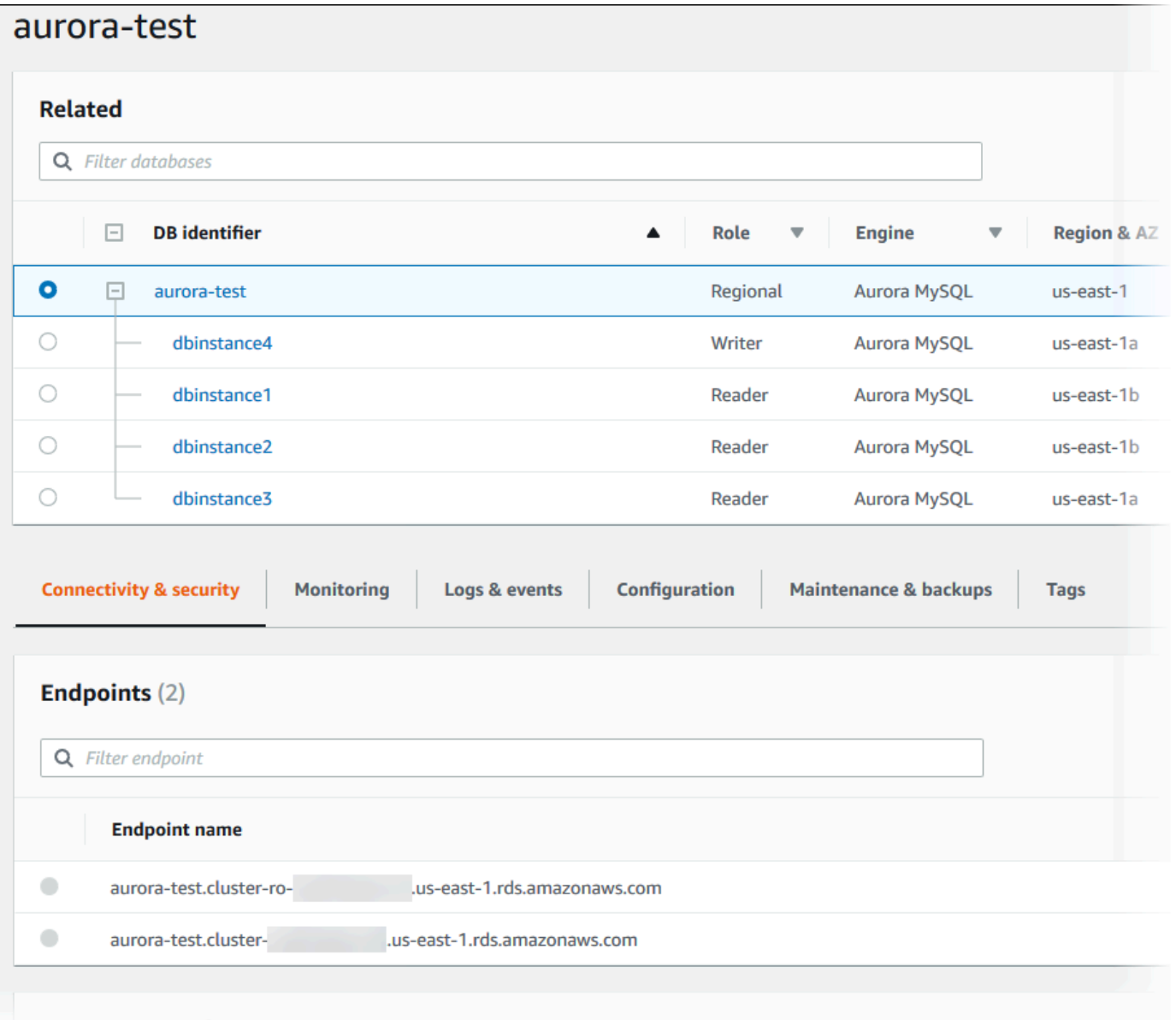

4. DB クラスターを変更するには、リストから DB クラスターを選択して [Modify] (変更) を選択し ます。

Amazon RDS コンソールで DB クラスターの DB インスタンスを表示または変更するには

- 1. AWS Management Console にサインインし、Amazon RDS コンソール ([https://](https://console.aws.amazon.com/rds/)  [console.aws.amazon.com/rds/](https://console.aws.amazon.com/rds/)) を開きます。
- 2. ナビゲーションペインで、データベースを選択します。
- 3. 次のいずれかを行います。

• DB インスタンスを表示するには、リストから Aurora DB クラスターのメンバーであるインス タンスを選択します。

例えば、dbinstance4 DB インスタンス識別子を選択すると、次の図に示されているよう に、コンソールで dbinstance4 DB インスタンスの詳細ページが表示されます。

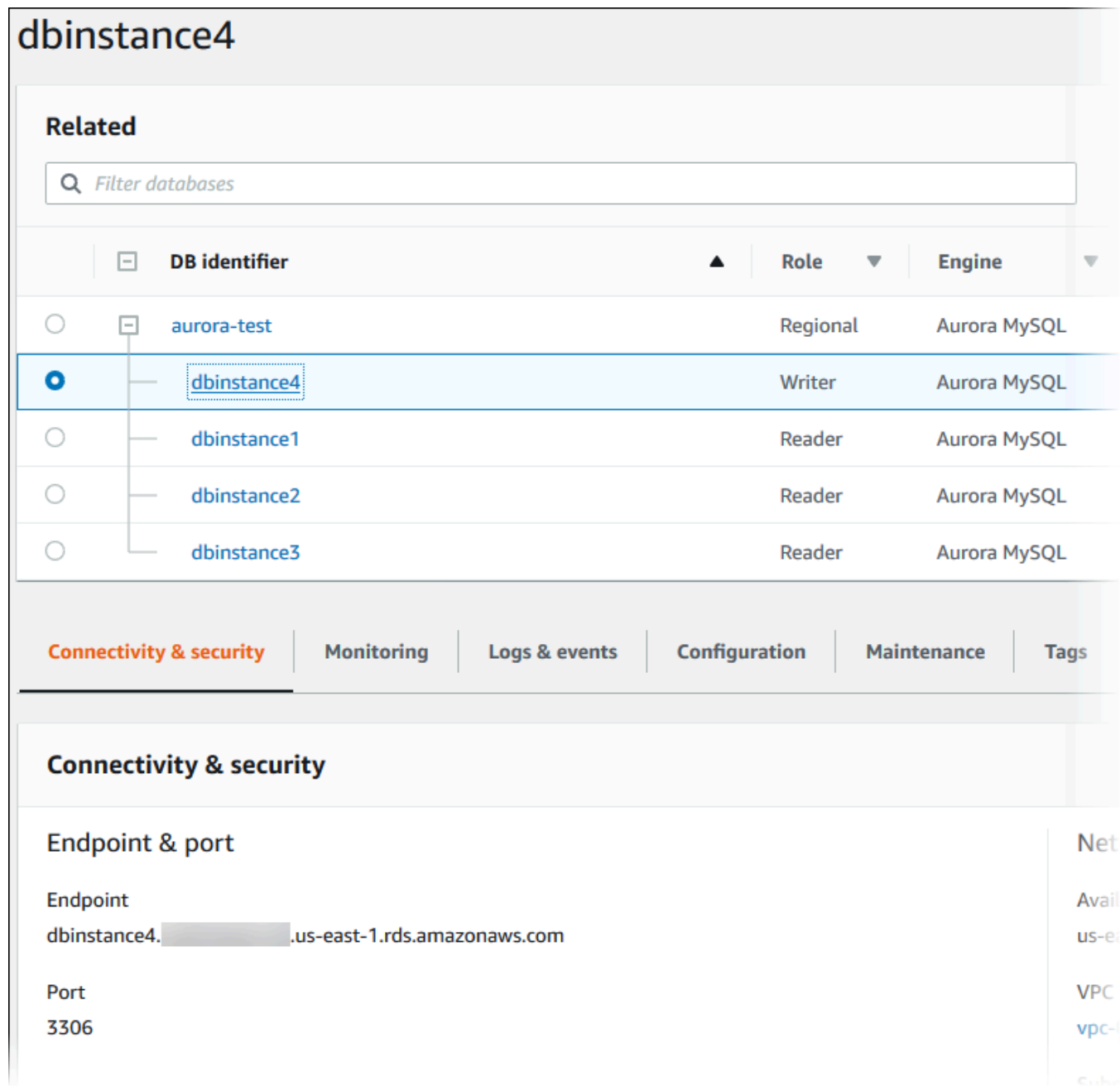

• DB インスタンスを変更するには、リストから DB インスタンスを選択し、[Modify] (変更) を 選択します。DB クラスターの変更の詳細については、「[Amazon Aurora DB クラスターの変](#page-457-0) [更](#page-457-0)」を参照してください。

AWS CLI

AWS CLI を使用して DB クラスターの情報を表示するには、[describe-db-clusters](https://docs.aws.amazon.com/cli/latest/reference/rds/describe-db-clusters.html) コマンドを使用 します。例えば、次の AWS CLI コマンドは、設定されている us-east-1 アカウントの変更 AWS リージョンにあるすべての DB クラスターの DB クラスター情報を表示します。

aws rds describe-db-clusters --region *us-east-1*

お客様の AWS CLI に JSON 出力が設定されている場合、このコマンドは次の出力を返します。

```
{ 
     "DBClusters": [ 
         { 
             "Status": "available", 
             "Engine": "aurora-mysql", 
             "Endpoint": "sample-cluster1.cluster-123456789012.us-
east-1.rds.amazonaws.com" 
             "AllocatedStorage": 1, 
             "DBClusterIdentifier": "sample-cluster1", 
             "MasterUsername": "mymasteruser", 
             "EarliestRestorableTime": "2023-03-30T03:35:42.563Z", 
             "DBClusterMembers": [ 
\overline{a} "IsClusterWriter": false, 
                     "DBClusterParameterGroupStatus": "in-sync", 
                     "DBInstanceIdentifier": "sample-replica" 
                 }, 
\overline{a} "IsClusterWriter": true, 
                     "DBClusterParameterGroupStatus": "in-sync", 
                     "DBInstanceIdentifier": "sample-primary" 
 } 
             ], 
             "Port": 3306, 
             "PreferredBackupWindow": "03:34-04:04", 
             "VpcSecurityGroups": [ 
\overline{a} "Status": "active", 
                     "VpcSecurityGroupId": "sg-ddb65fec" 
 } 
             ], 
             "DBSubnetGroup": "default", 
             "StorageEncrypted": false,
```

```
 "DatabaseName": "sample", 
             "EngineVersion": "5.7.mysql_aurora.2.11.0", 
             "DBClusterParameterGroup": "default.aurora-mysql5.7", 
             "BackupRetentionPeriod": 1, 
             "AvailabilityZones": [ 
                 "us-east-1b", 
                 "us-east-1c", 
                 "us-east-1d" 
             ], 
             "LatestRestorableTime": "2023-03-31T20:06:08.903Z", 
             "PreferredMaintenanceWindow": "wed:08:15-wed:08:45" 
         }, 
         { 
             "Status": "available", 
             "Engine": "aurora-mysql", 
             "Endpoint": "aurora-sample.cluster-123456789012.us-
east-1.rds.amazonaws.com", 
             "AllocatedStorage": 1, 
             "DBClusterIdentifier": "aurora-sample-cluster", 
             "MasterUsername": "mymasteruser", 
             "EarliestRestorableTime": "2023-03-30T10:21:34.826Z", 
             "DBClusterMembers": [ 
\overline{a} "IsClusterWriter": false, 
                     "DBClusterParameterGroupStatus": "in-sync", 
                     "DBInstanceIdentifier": "aurora-replica-sample" 
                 }, 
\overline{a} "IsClusterWriter": true, 
                     "DBClusterParameterGroupStatus": "in-sync", 
                     "DBInstanceIdentifier": "aurora-sample" 
 } 
             ], 
             "Port": 3306, 
             "PreferredBackupWindow": "10:20-10:50", 
             "VpcSecurityGroups": [ 
\overline{a} "Status": "active", 
                     "VpcSecurityGroupId": "sg-55da224b" 
 } 
             ], 
             "DBSubnetGroup": "default", 
             "StorageEncrypted": false, 
             "DatabaseName": "sample",
```

```
 "EngineVersion": "5.7.mysql_aurora.2.11.0", 
              "DBClusterParameterGroup": "default.aurora-mysql5.7", 
              "BackupRetentionPeriod": 1, 
              "AvailabilityZones": [ 
                   "us-east-1b", 
                   "us-east-1c", 
                   "us-east-1d" 
              ], 
              "LatestRestorableTime": "2023-03-31T20:00:11.491Z", 
              "PreferredMaintenanceWindow": "sun:03:53-sun:04:23" 
          } 
    \mathbf{I}}
```
#### RDS API

Amazon RDS API を使用して DB クラスターの情報を表示するには、[DescribeDBClusters](https://docs.aws.amazon.com/AmazonRDS/latest/APIReference/API_DescribeDBClusters.html) オペレー ションを使用します。

## <span id="page-852-0"></span>DB クラスターステータスの表示

DB クラスターのステータスは、その正常性を示します。Amazon RDS コンソール、AWS CLI、ま たは API を使用して、DB クラスターとクラスターインスタンスのステータスを表示できます。

#### **a** Note

Aurora では、メンテナンスのステータスと呼ばれる別のステータスも使用します。これ は、Amazon RDS コンソールの [Maintenance] 列に表示されます。この値は、DB クラス ターに適用する必要があるメンテナンスパッチのステータスを示します。メンテナンスのス テータスは、DB クラスターのステータスから独立しています。メンテナンスのステータス の詳細については、「[DB クラスターのアップデートを適用する」](#page-579-0)を参照してください。

DB クラスターの考えられるステータス値を以下の表に示します。

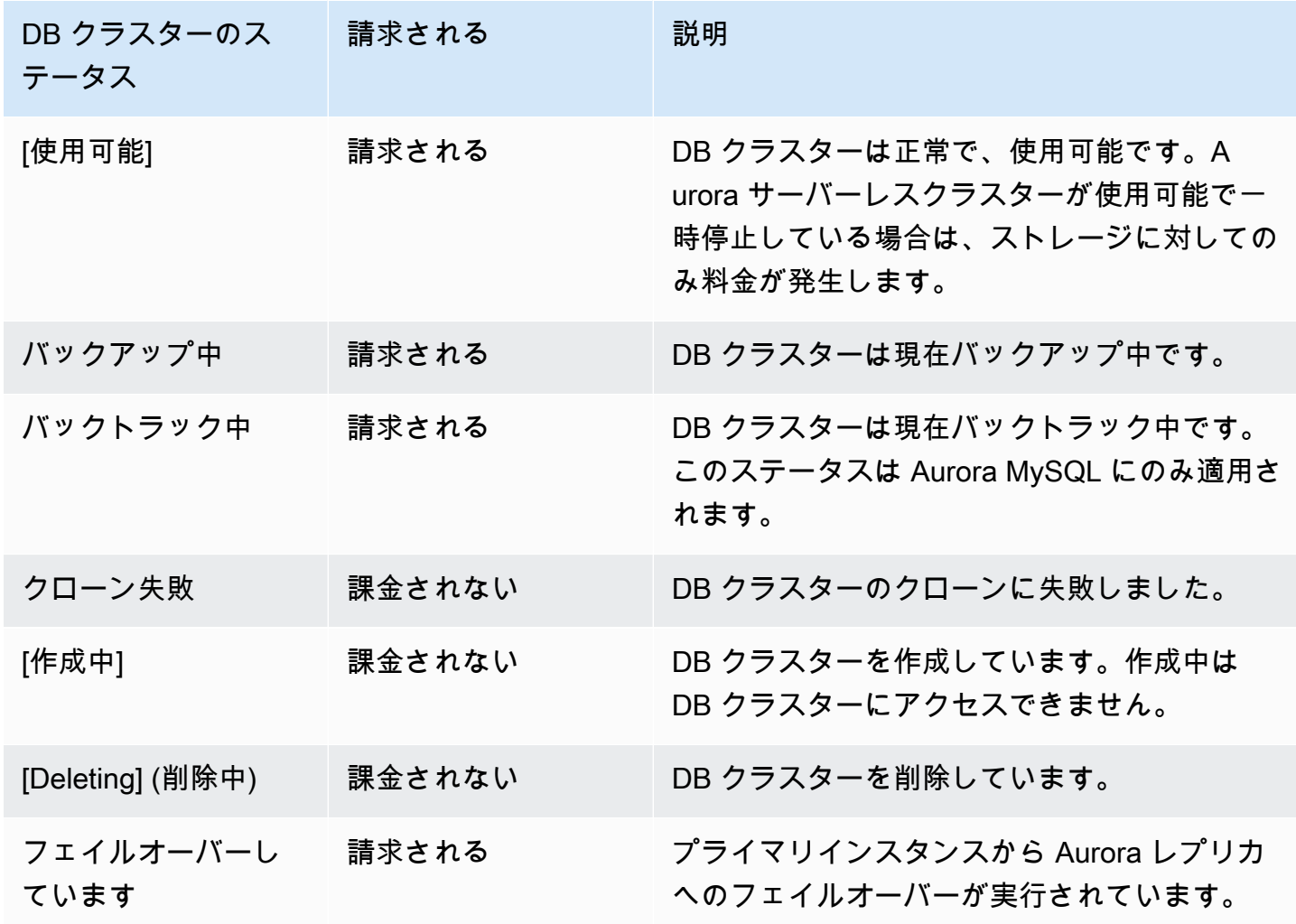

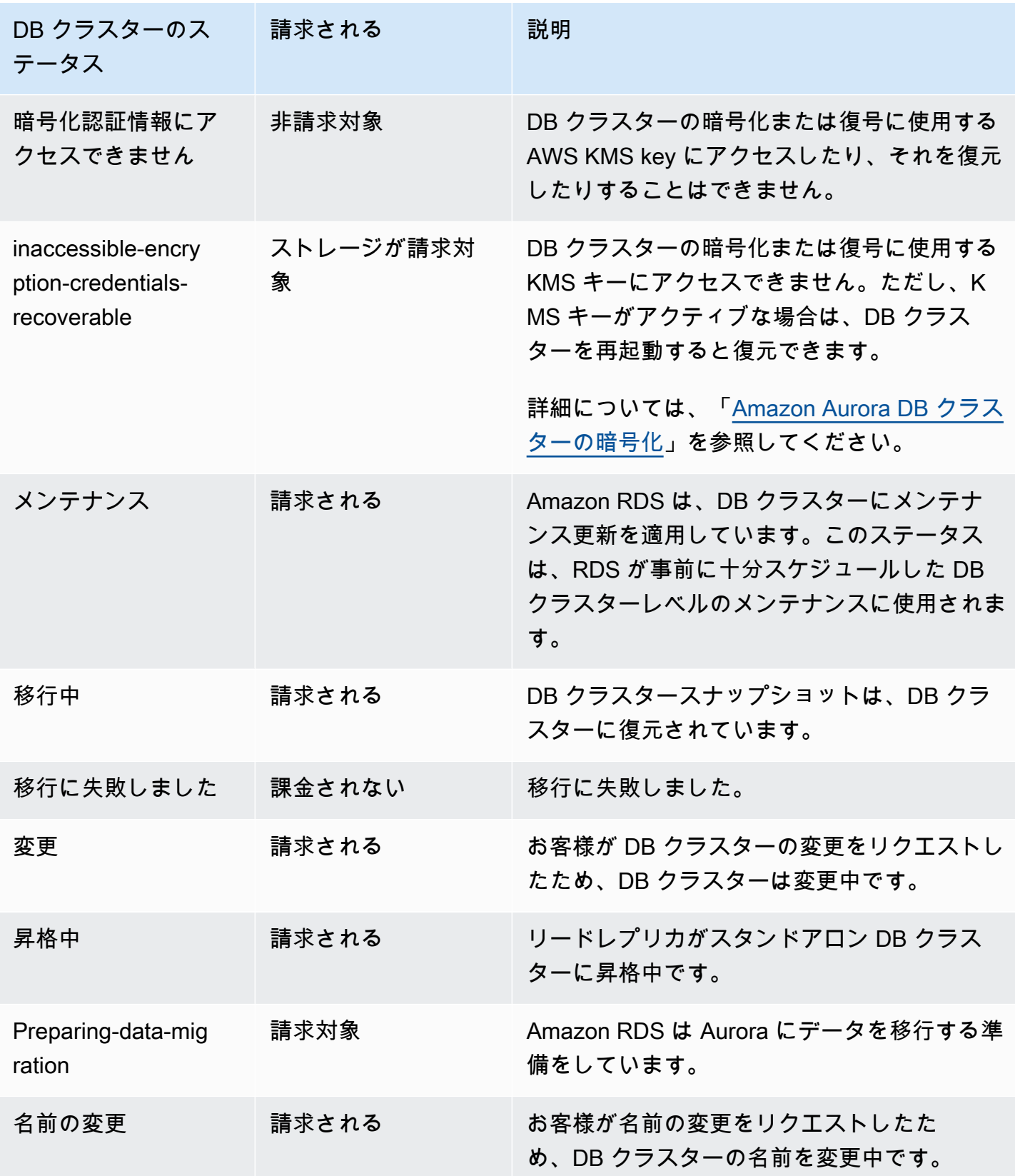

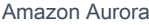

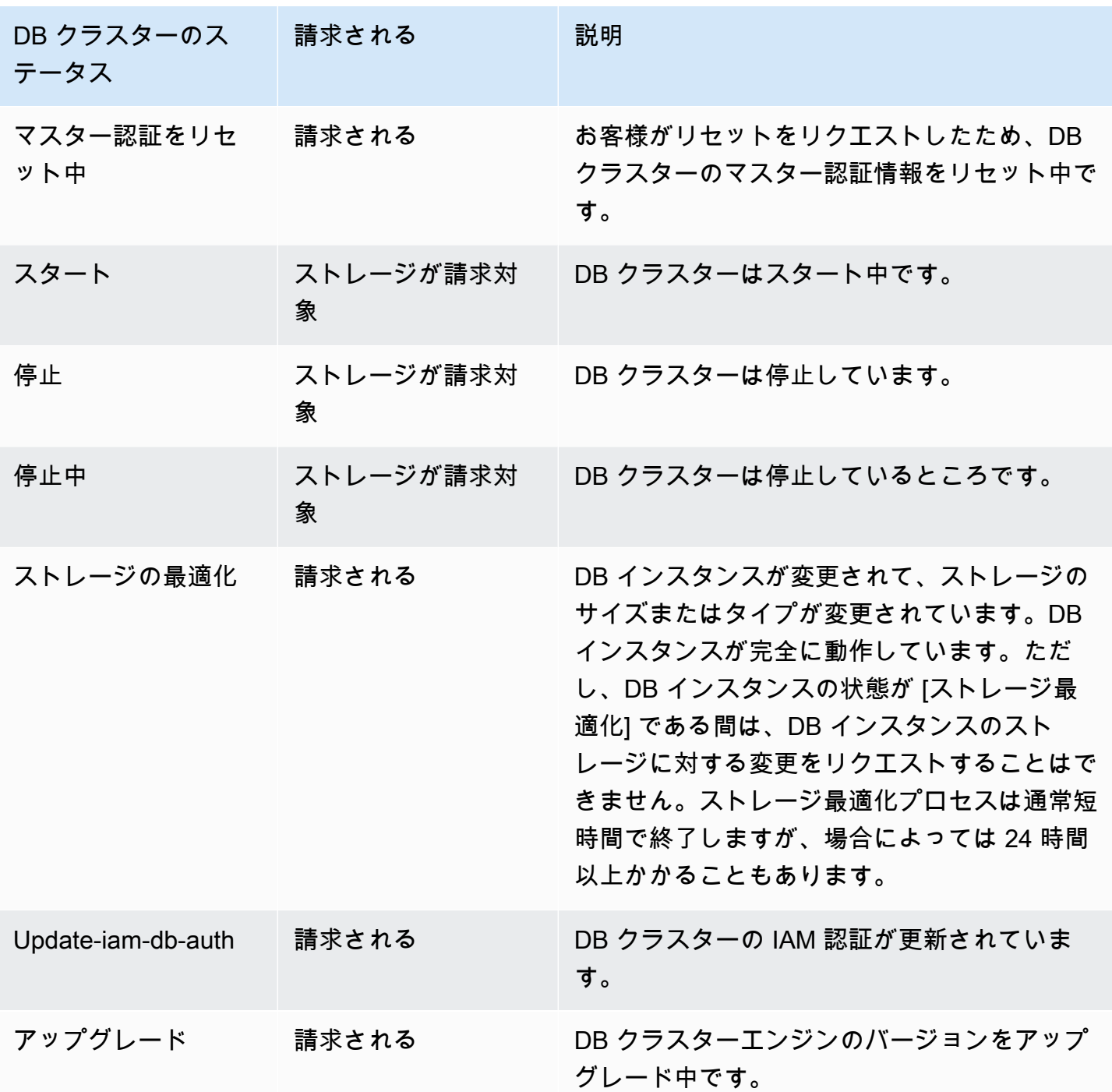

コンソール

DB クラスターのステータスを表示するには

1. AWS Management Console にサインインし、Amazon RDS コンソール (https:// [console.aws.amazon.com/rds/](https://console.aws.amazon.com/rds/)) を開きます。

#### 2. ナビゲーションペインで、データベースを選択します。

データベースページが DB クラスターのリストとともに表示されます。DB クラスターごとに、 ステータス値が表示されます。

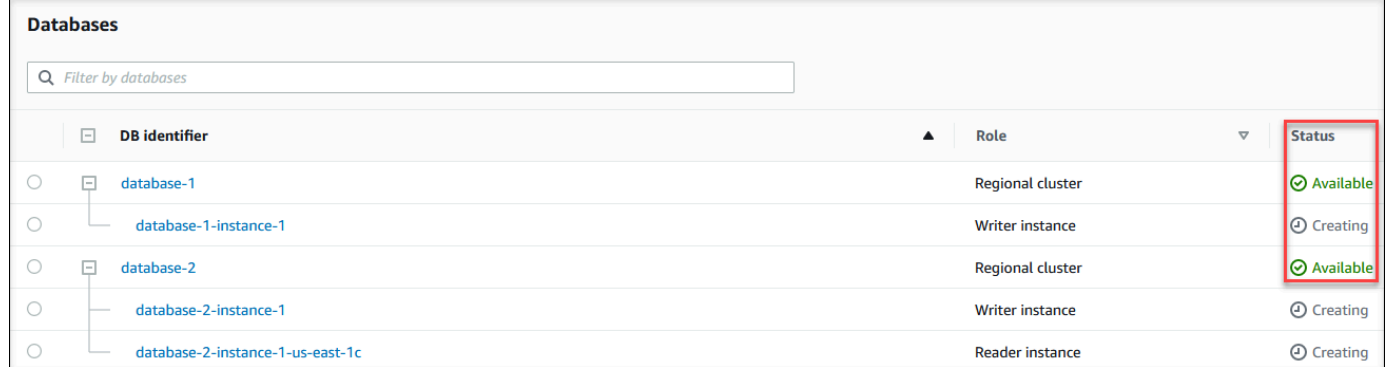

#### CLI

#### DB クラスターのステータスだけを表示するには、AWS CLI で次のクエリを使用します。

aws rds describe-db-clusters --query 'DBClusters[\*].[DBClusterIdentifier,Status]' - output table

## <span id="page-856-0"></span>Aurora クラスター内の DB インスタンスのステータスの表示

Aurora クラスターにある DB インスタンスのステータスは、DB インスタンスの状態を示します。次 の手順で、Amazon RDS コンソール、AWS CLI コマンド、または API オペレーションでクラスター の DB インスタンスのステータスを表示できます。

#### **a** Note

Amazon RDS では、メンテナンスのステータスと呼ばれる別のステータスも使用します。 これは、Amazon RDS コンソールの [メンテナンス] 列に表示されます。この値は、DB イ ンスタンスに適用する必要があるメンテナンスパッチのステータスを示します。メンテナン スのステータスは、DB インスタンスのステータスから独立しています。メンテナンスのス テータスの詳細については、「[DB クラスターのアップデートを適用する」](#page-579-0)を参照してくだ さい。

DB インスタンスの考えられるステータス値を以下の表に示します。また、この表は、DB インスタ ンスとストレージが請求されるか、ストレージのみ請求されるか、または請求されないかを示しま す。DB インスタンスのすべてのステータスで、バックアップの使用は常に請求されます。

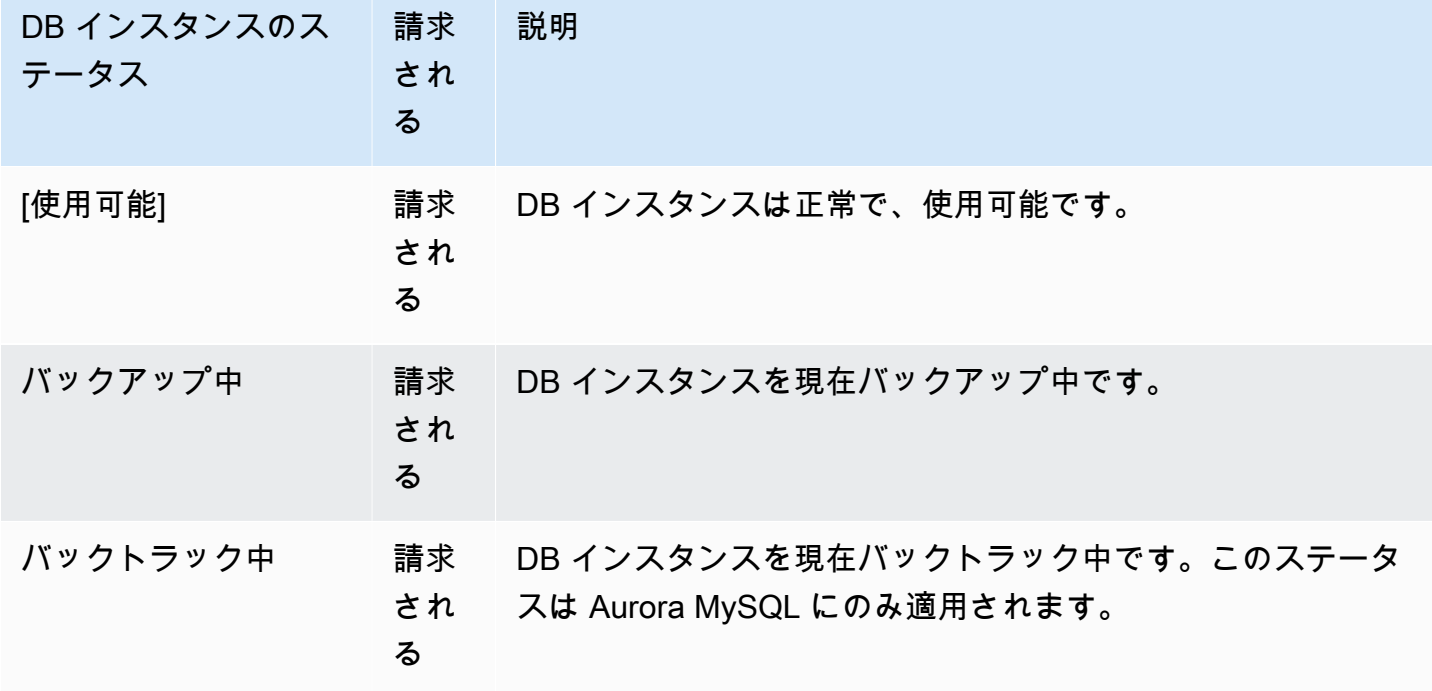

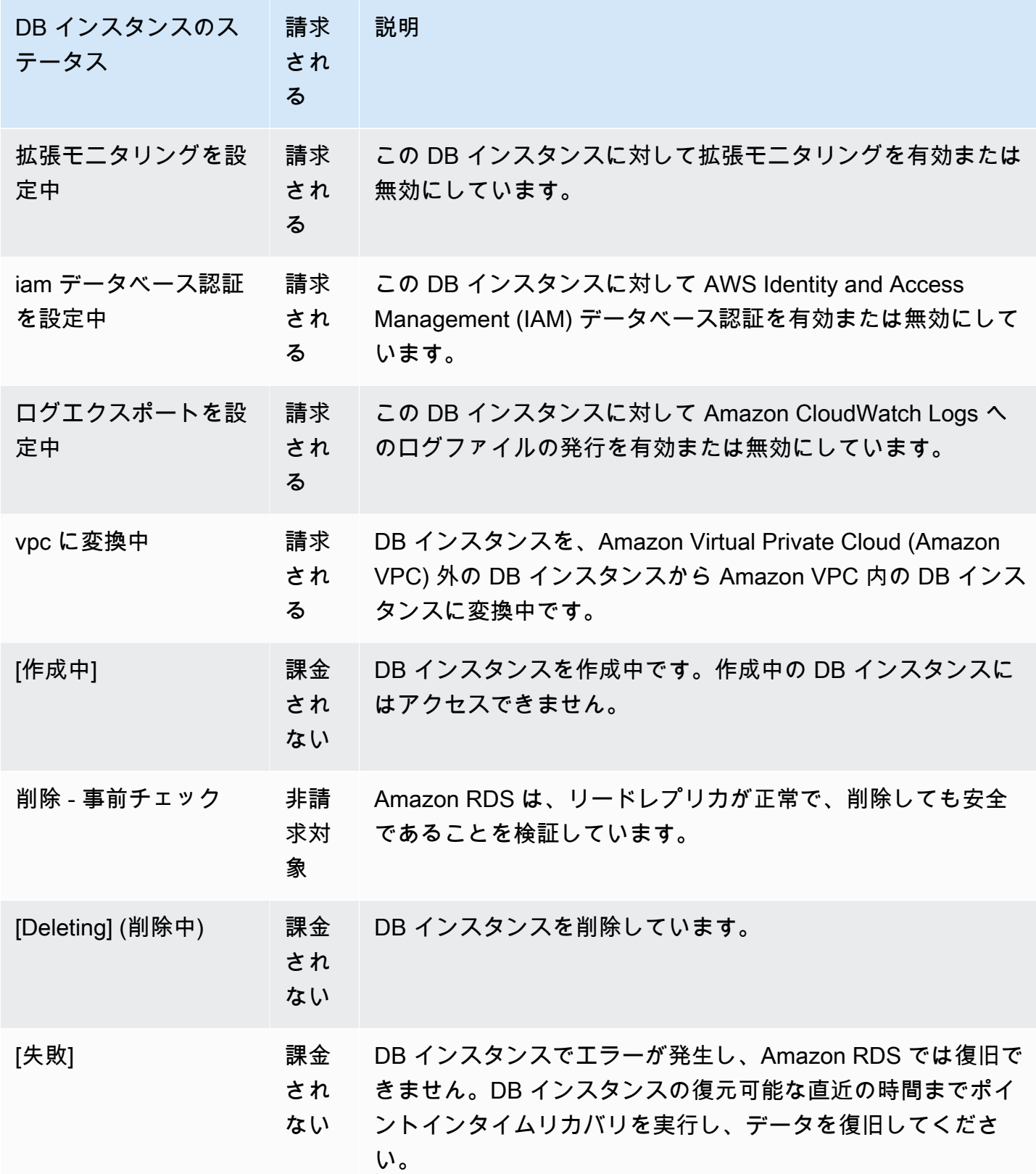

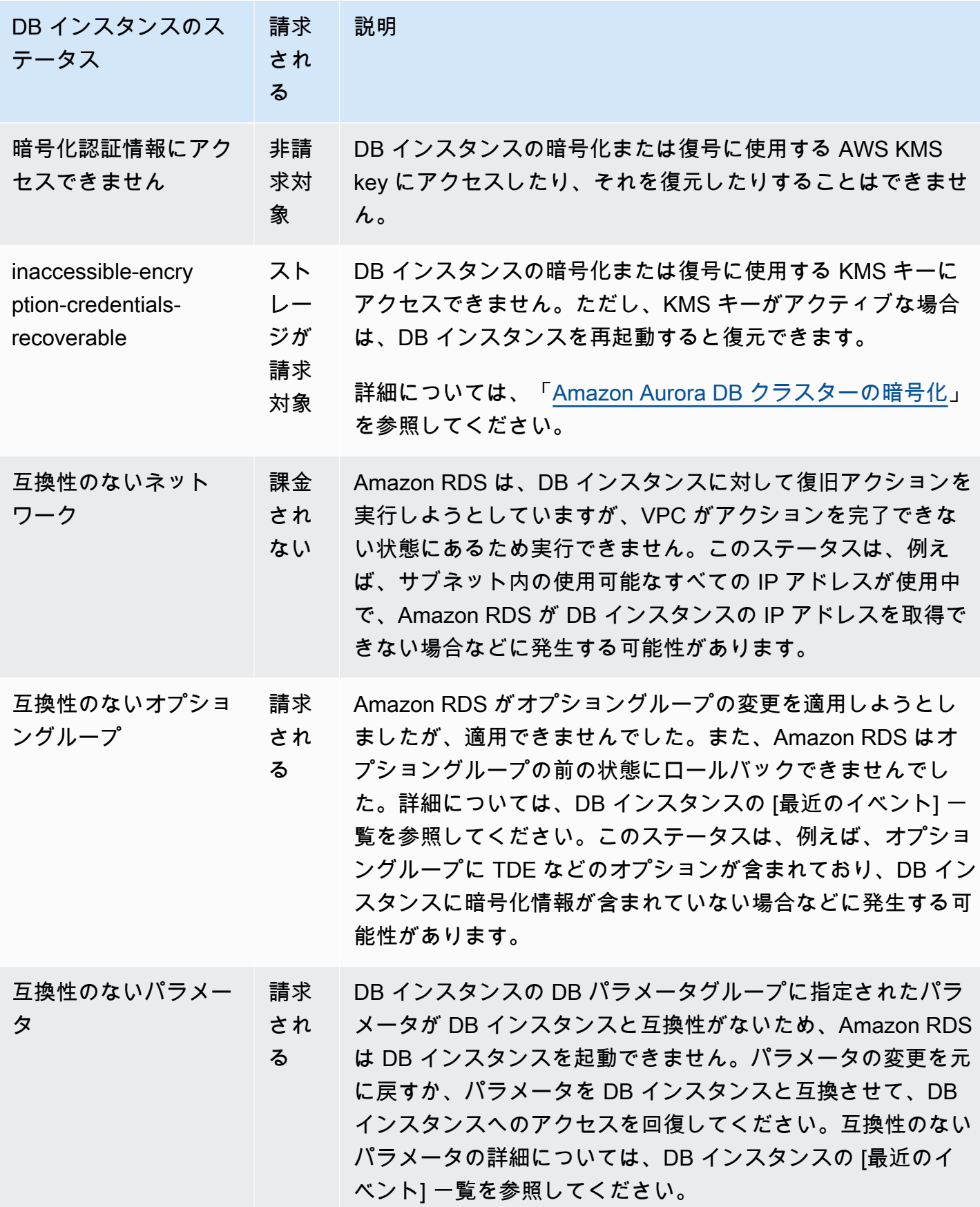

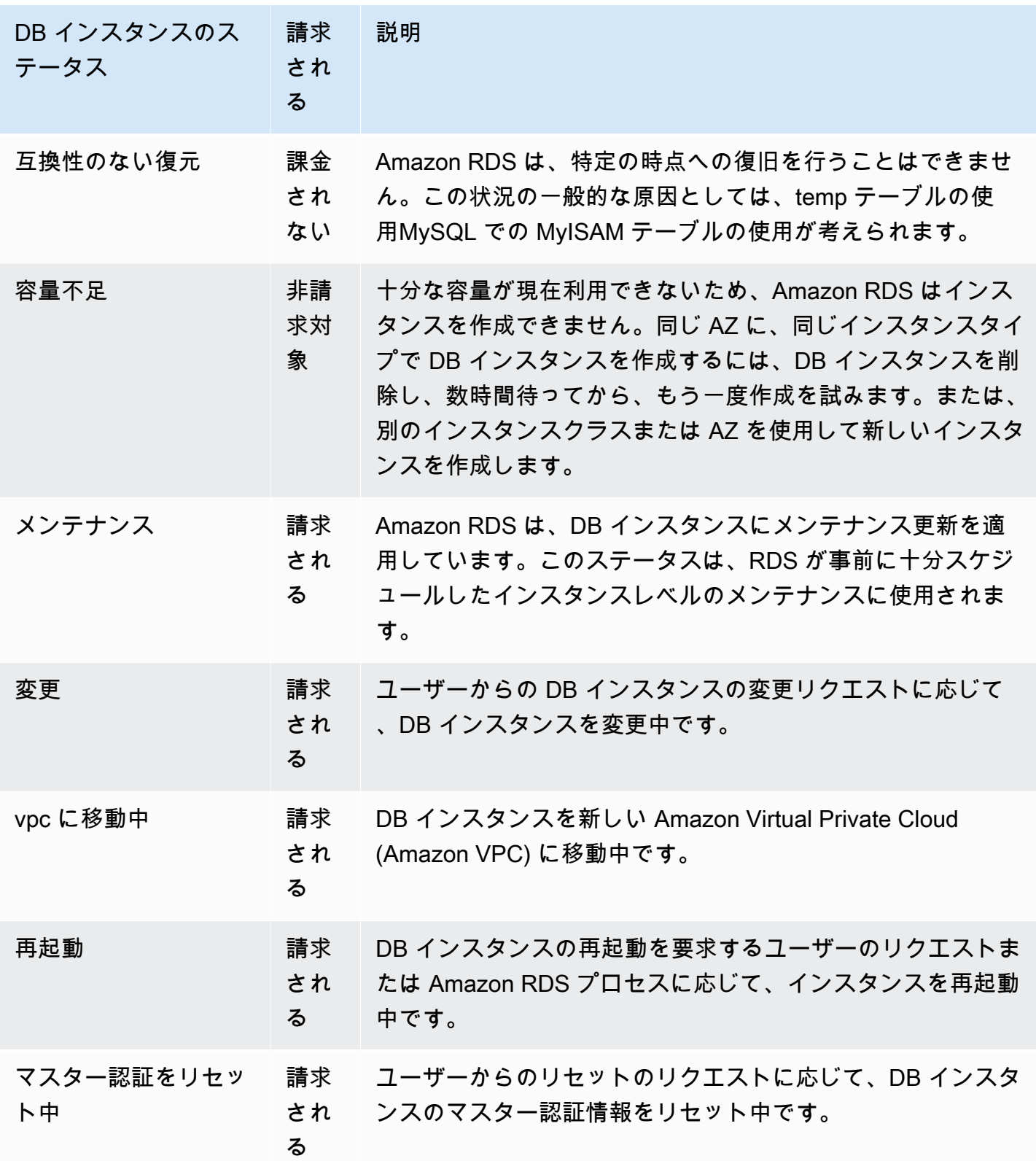

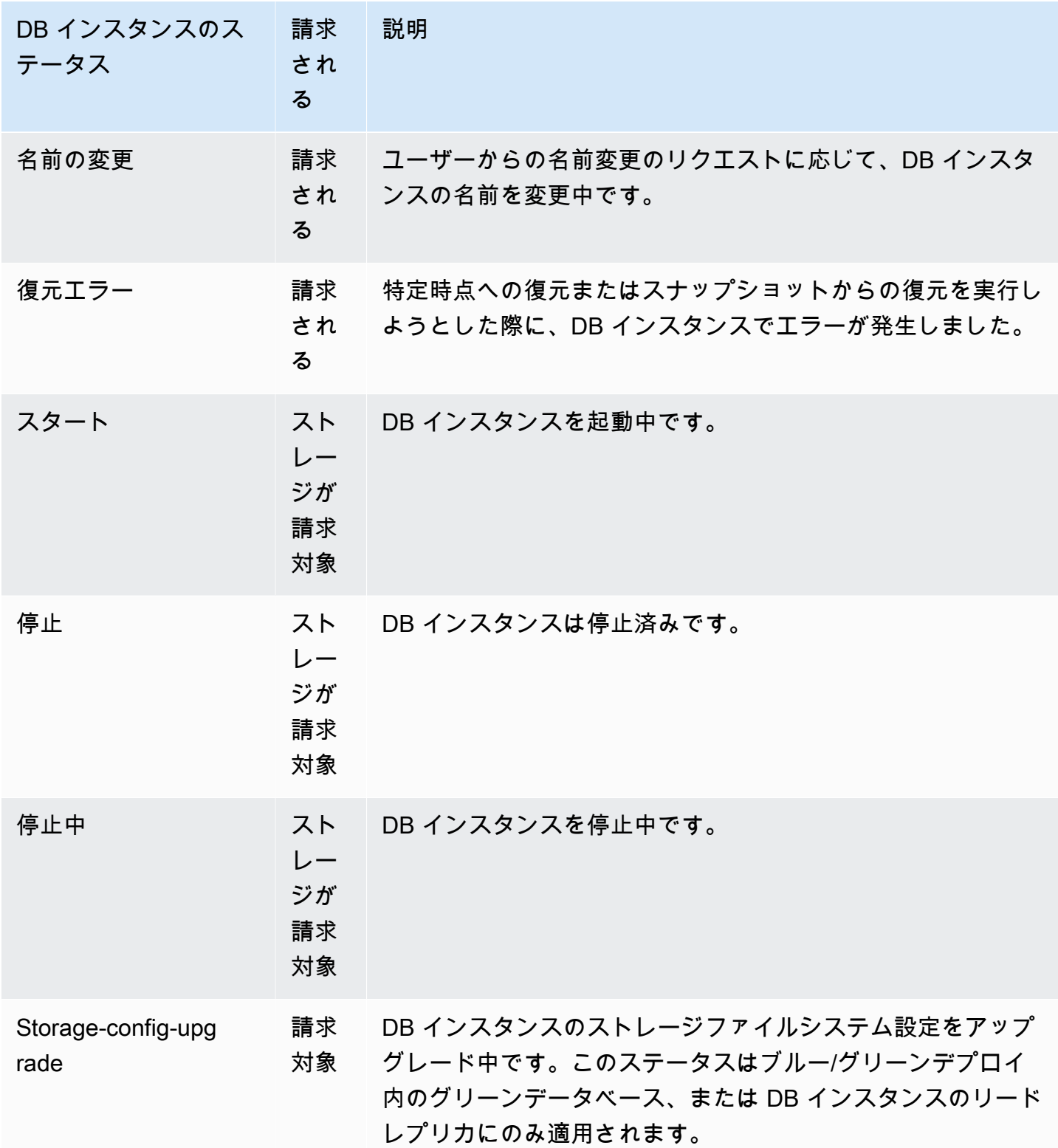

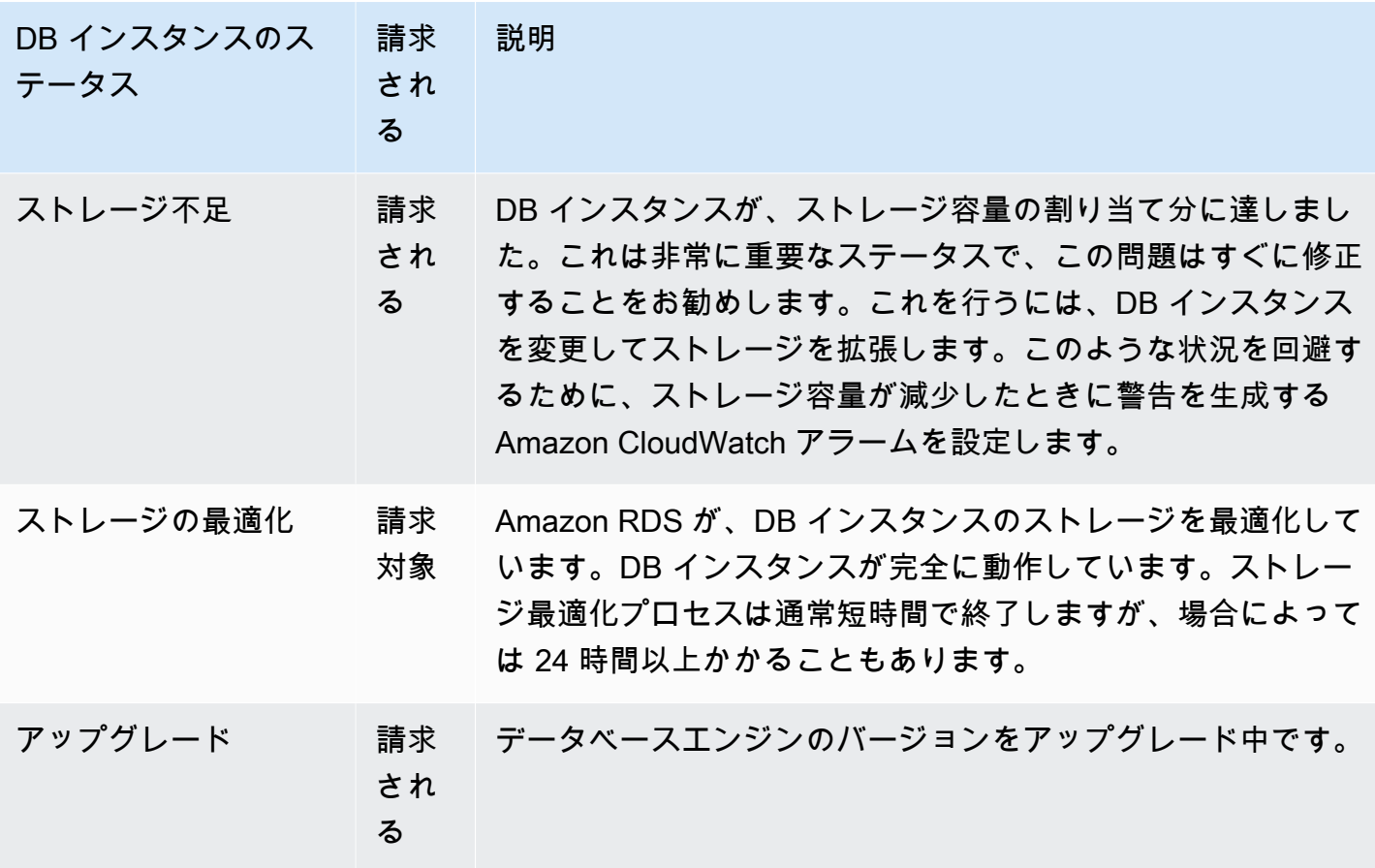

コンソール

DB インスタンスのステータスを表示するには

- 1. AWS Management Console にサインインし、Amazon RDS コンソール ([https://](https://console.aws.amazon.com/rds/)  [console.aws.amazon.com/rds/](https://console.aws.amazon.com/rds/)) を開きます。
- 2. ナビゲーションペインで、データベースを選択します。

データベースページが DB インスタンスのリストとともに表示されます。クラスターの DB クラ スターごとに、ステータス値が表示されます。

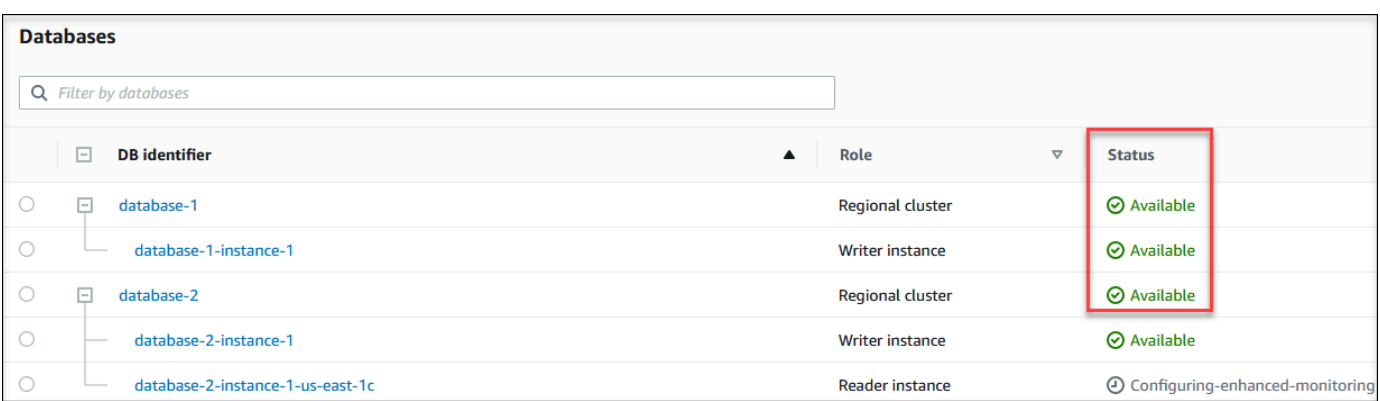

CLI

AWS CLI を使用して DB インスタンスとそのステータス情報を表示するには、[describe-db](https://docs.aws.amazon.com/cli/latest/reference/rds/describe-db-instances.html)[instances](https://docs.aws.amazon.com/cli/latest/reference/rds/describe-db-instances.html) コマンドを使用します。例えば、次の AWS CLI コマンドは、すべての DB インスタンス 情報を一覧表示します。

aws rds describe-db-instances

特定の DB インスタンスとそのステータスを表示するには、次のオプションを指定して [describe-db](https://docs.aws.amazon.com/cli/latest/reference/rds/describe-db-instances.html)[instances](https://docs.aws.amazon.com/cli/latest/reference/rds/describe-db-instances.html) コマンドを呼び出します。

• DBInstanceIdentifier - DB インスタンスの名前です。

aws rds describe-db-instances --db-instance-identifier *mydbinstance*

DB インスタンスのステータスだけを表示するには、AWS CLI で次のクエリを使用します。

aws rds describe-db-instances --query 'DBInstances[\*]. [DBInstanceIdentifier,DBInstanceStatus]' --output table

#### API

Amazon RDS API を使用して DB インスタンスのステータスを表示するには、[DescribeDBInstances](https://docs.aws.amazon.com/AmazonRDS/latest/APIReference/API_DescribeDBInstances.html) オペレーションを呼び出します。

## <span id="page-863-0"></span>Amazon Aurora の推奨事項の表示とこれらに対する対応

Amazon Aurora では、DB インスタンス、DB クラスター、DB パラメータグループなどのデータ ベースリソースについての推奨事項が自動で表示されます。これらの推奨事項は、DB クラスター構 成、DB インスタンス構成、使用状況、パフォーマンスデータを分析して、ベストプラクティスガイ ダンスを提供します。

Amazon RDS Performance Insights は特定のメトリクスを監視し、特定のリソースで潜在的に問題 であると見なされるレベルを分析することで自動的にしきい値を作成します。新しいメトリクス値 が事前定義されたしきい値を一定期間にわたって超えた場合に、Performance Insights は事前対応型 推奨事項を生成します。この推奨事項は、将来のデータベースパフォーマンスへの影響を防ぐのに 役立ちます。例えば、データベースに接続されているセッションがアクティブな作業を行っていない が、データベースリソースがブロックされている可能性がある場合、Aurora PostgreSQL インスタン スに対して「トランザクションでのアイドル状態」という推奨事項が生成されます。事前対応型推奨 事項を受け取るには、有料利用枠の保持期間を使用して Performance Insights を有効にする必要があ ります。Performance Insights を有効にする方法については、「[Performance Insights の有効化と無](#page-942-0) [効化](#page-942-0)」を参照してください。Performance Insights の料金とデータ保持については、「[Performance](#page-940-0) [Insights の料金とデータ保持」](#page-940-0)を参照してください。

DevOps Guru for RDS は特定のメトリクスを監視して、メトリクスの動作が非常に異常または異常 になったことを検出します。これらの異常は、推奨事項を含む事後対応型インサイトとして報告され ます。例えば、DevOps Guru for RDS は、CPU 容量の増加を検討したり、DB ロードに寄与してい る待機イベントを調査するよう推奨することがあります。DevOps Guru for RDS は、しきい値ベー スの事前対応型推奨事項も提供します。これらの推奨事項を受け取るには、DevOps Guru for RDS を有効にする必要があります。DevOps Guru for RDS を有効にする方法については、「[DevOps](#page-1035-0)  [Guru をオンにしてリソースカバレッジを指定する」](#page-1035-0)を参照してください。

推奨事項のステータスは、アクティブ、却下、保留中、解決済みのいずれかになります。解決済みの 推奨事項は 365 日間利用できます。

推奨事項は、表示または却下できます。設定ベースのアクティブな推奨事項をすぐに適用したり、次 のメンテナンスウィンドウでスケジュールしたり、却下したりできます。しきい値ベースの事前対応 型推奨事項と機械学習ベースの事後対応型推奨事項については、推奨される問題の原因を確認し、推 奨アクションを実行して問題を解決する必要があります。

トピック

- [Amazon Aurora の推奨事項の表示](#page-865-0)
- [Amazon Aurora 推奨事項への対応](#page-892-0)
# Amazon Aurora の推奨事項の表示

Amazon Aurora では、リソースが作成または変更されると、リソースの推奨事項が生成されます。 設定ベースの推奨事項は、次のリージョンでサポートされています。

- 米国東部 (オハイオ)
- 米国東部 (バージニア北部)
- 米国西部 (北カリフォルニア)
- 米国西部 (オレゴン)
- アジアパシフィック (ムンバイ)
- アジアパシフィック (ソウル)
- アジアパシフィック (シンガポール)
- アジアパシフィック (シドニー)
- アジアパシフィック (東京)
- カナダ (中部)
- 欧州 (フランクフルト)
- 欧州 (アイルランド)
- 欧州 (ロンドン)
- 欧州 (パリ)
- 南米 (サンパウロ)

次の表に設定ベースの推奨事項の例を示します。

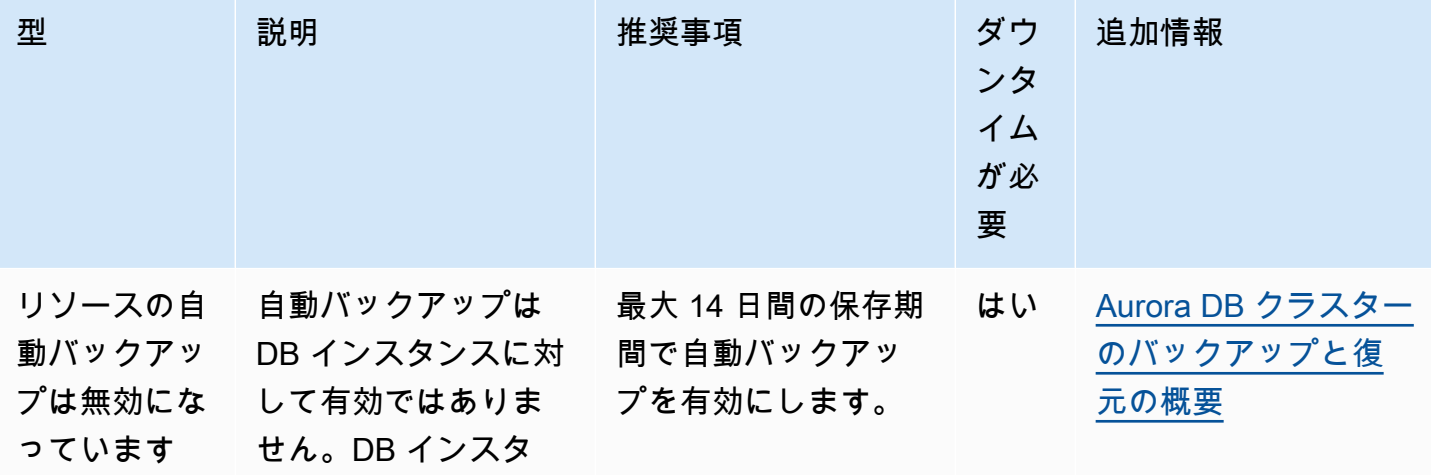

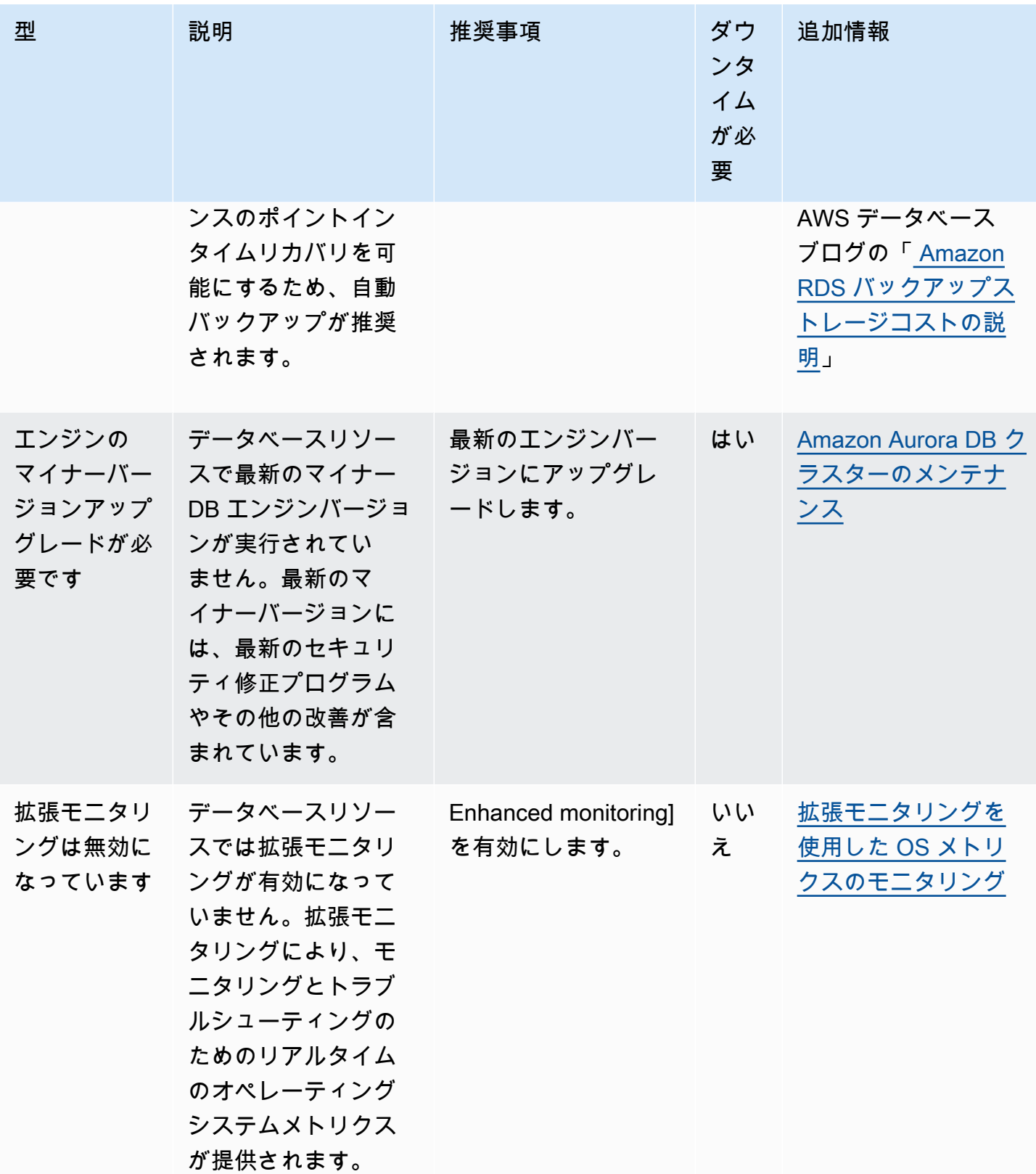

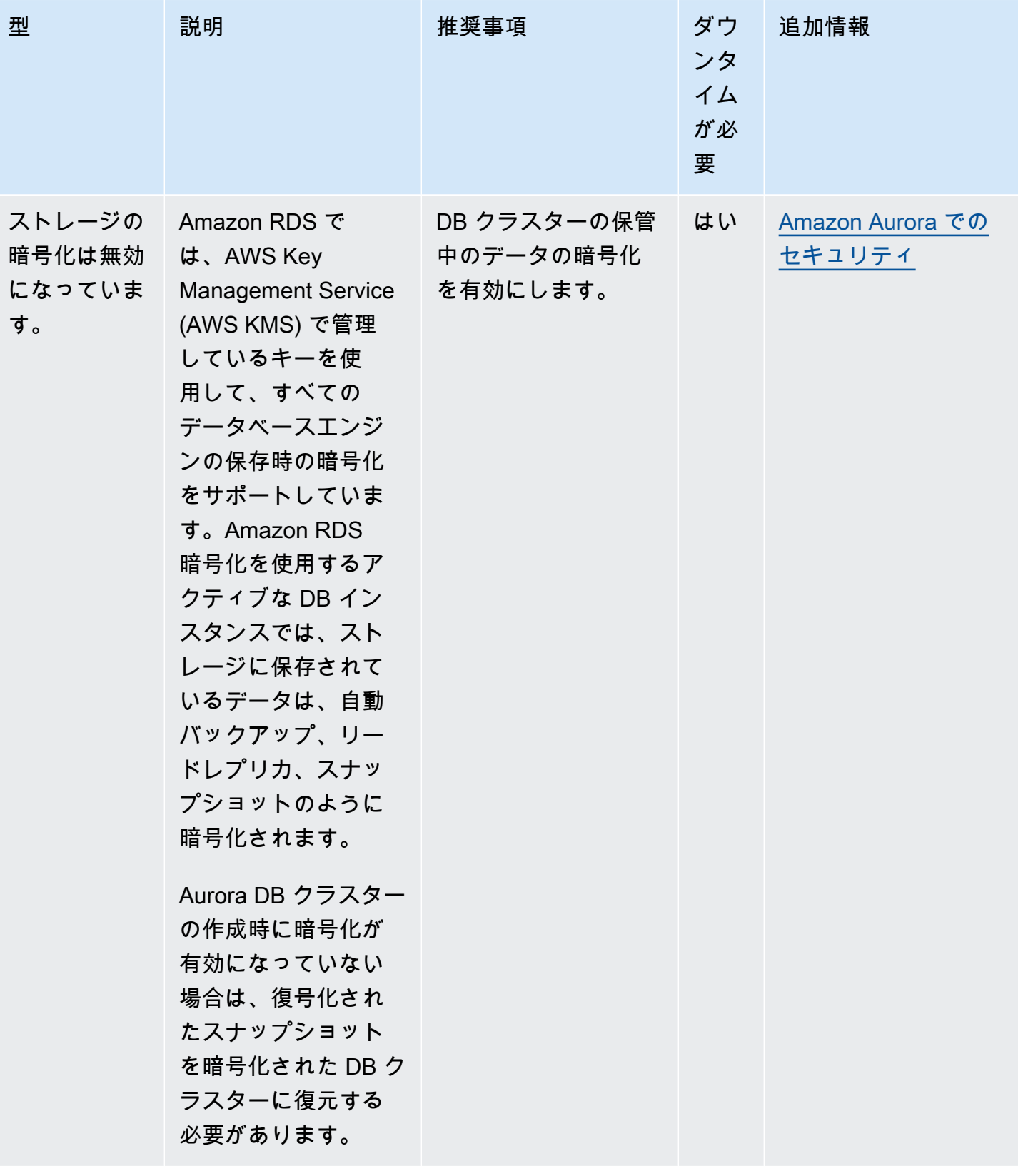

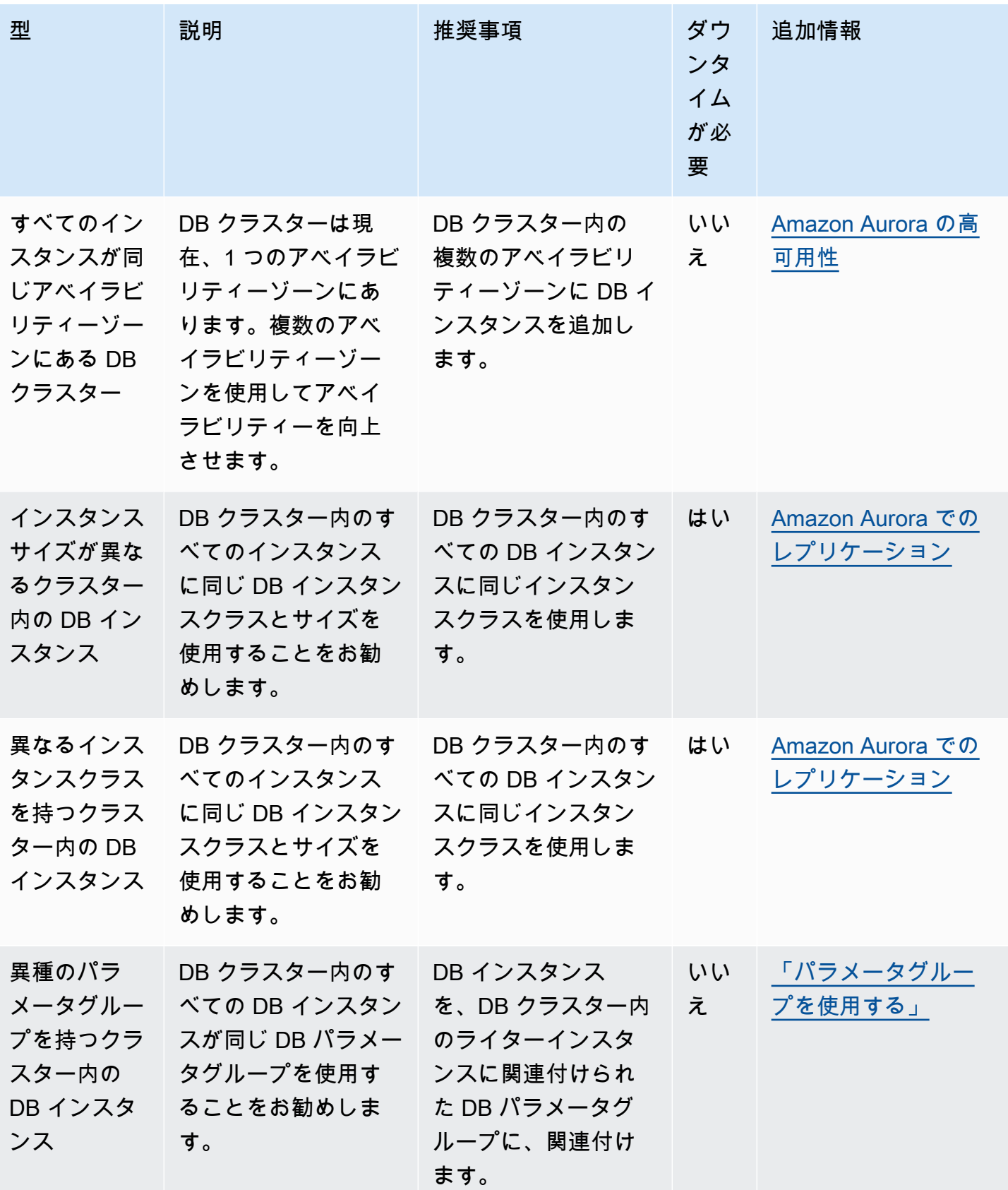

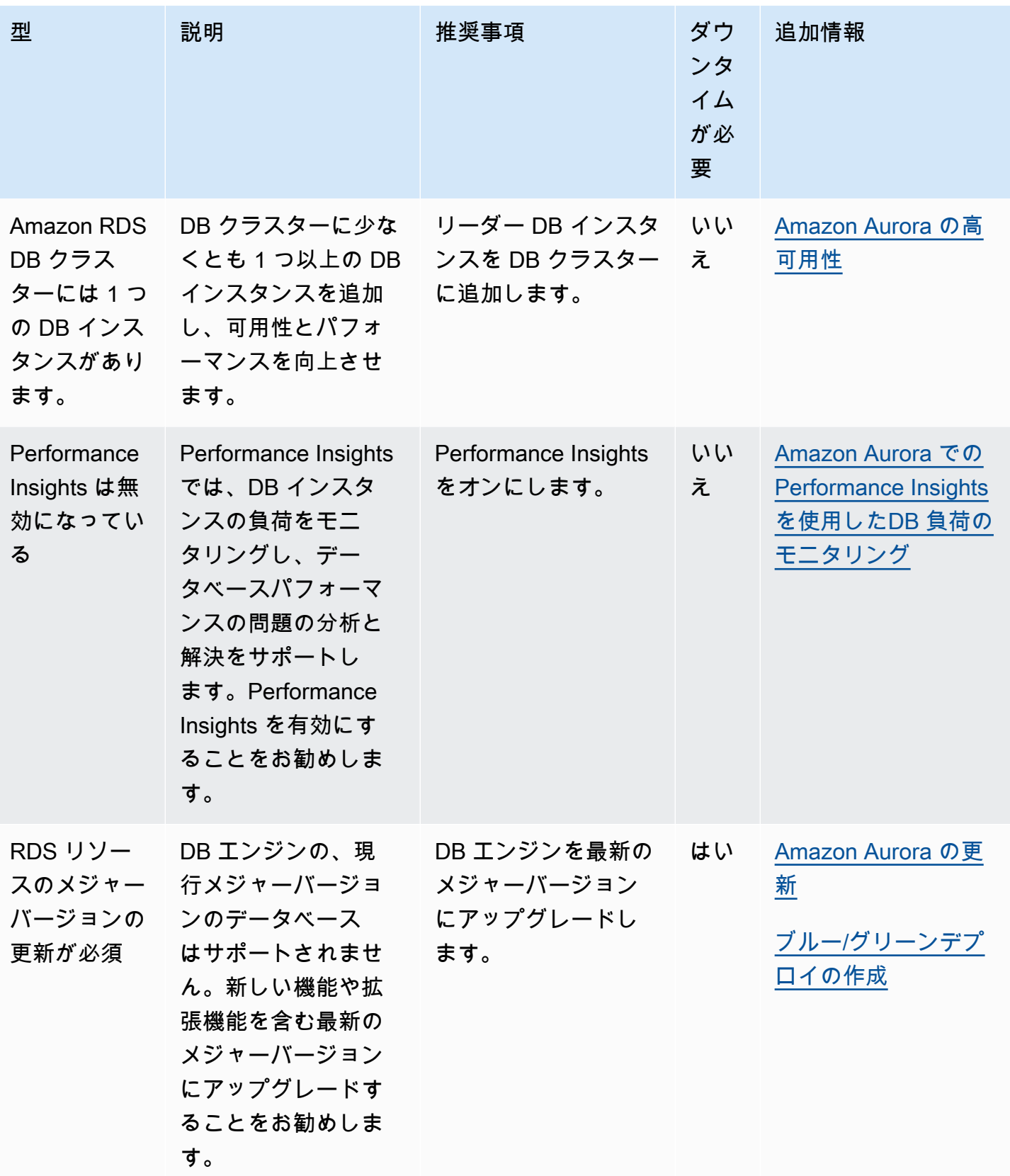

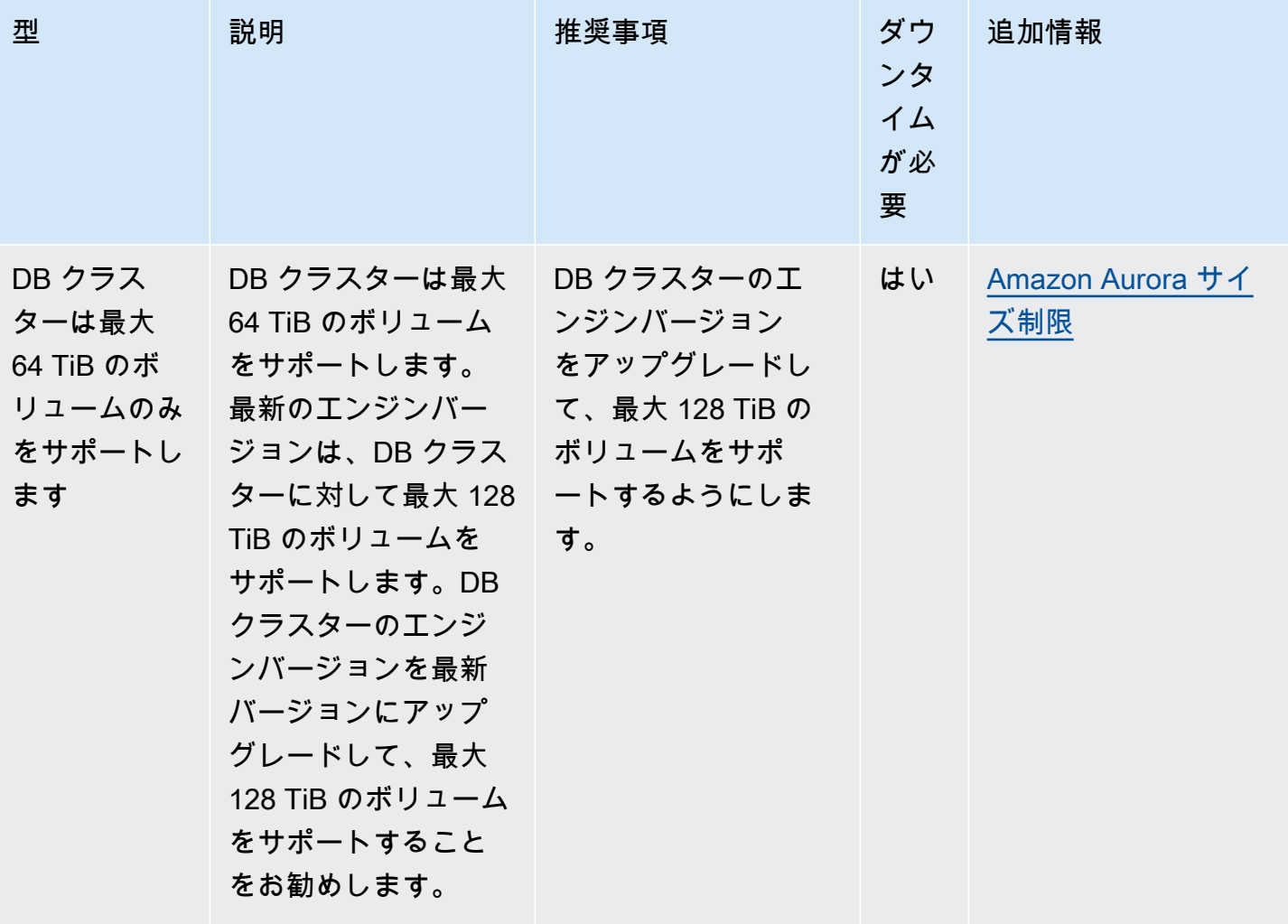

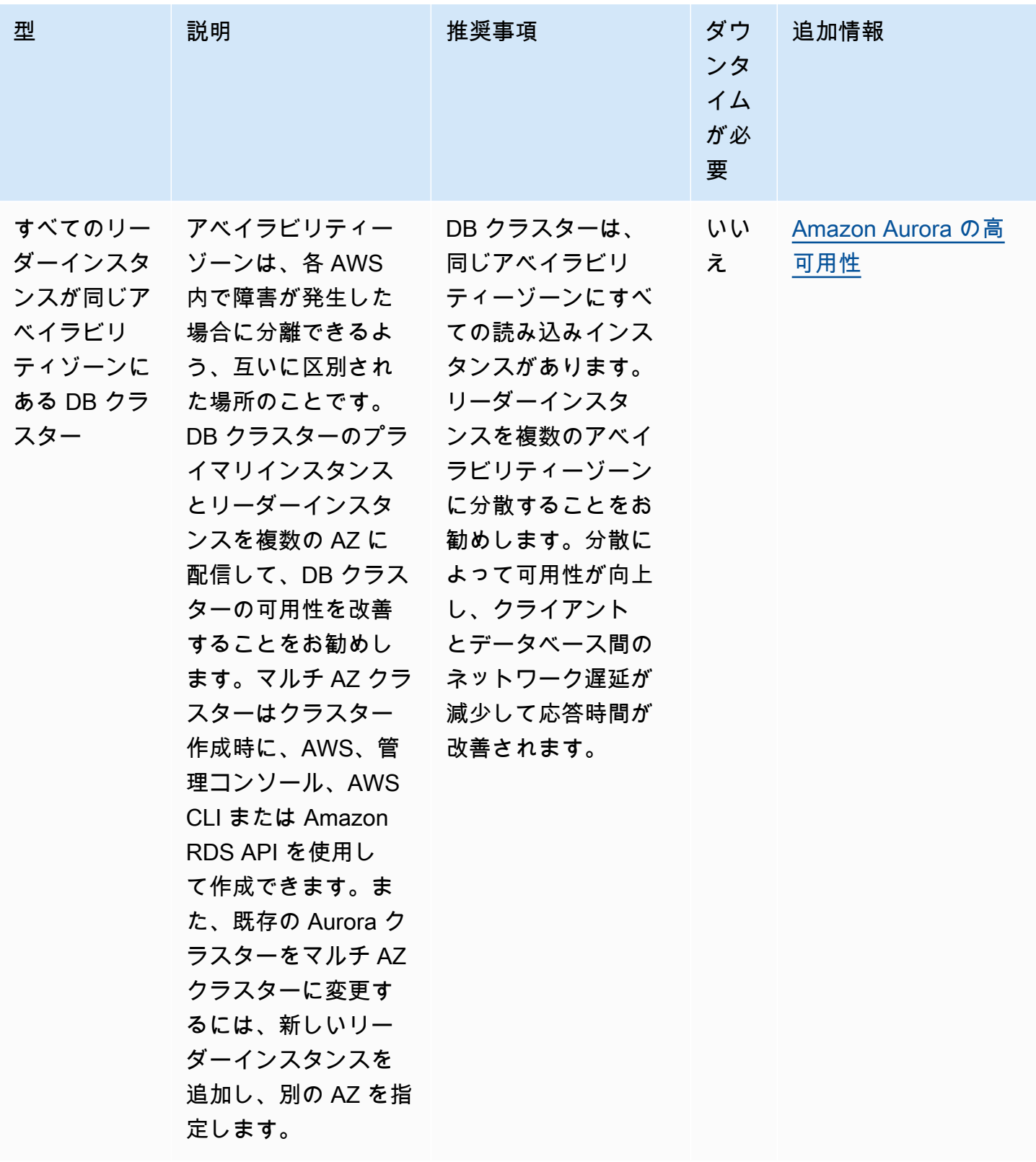

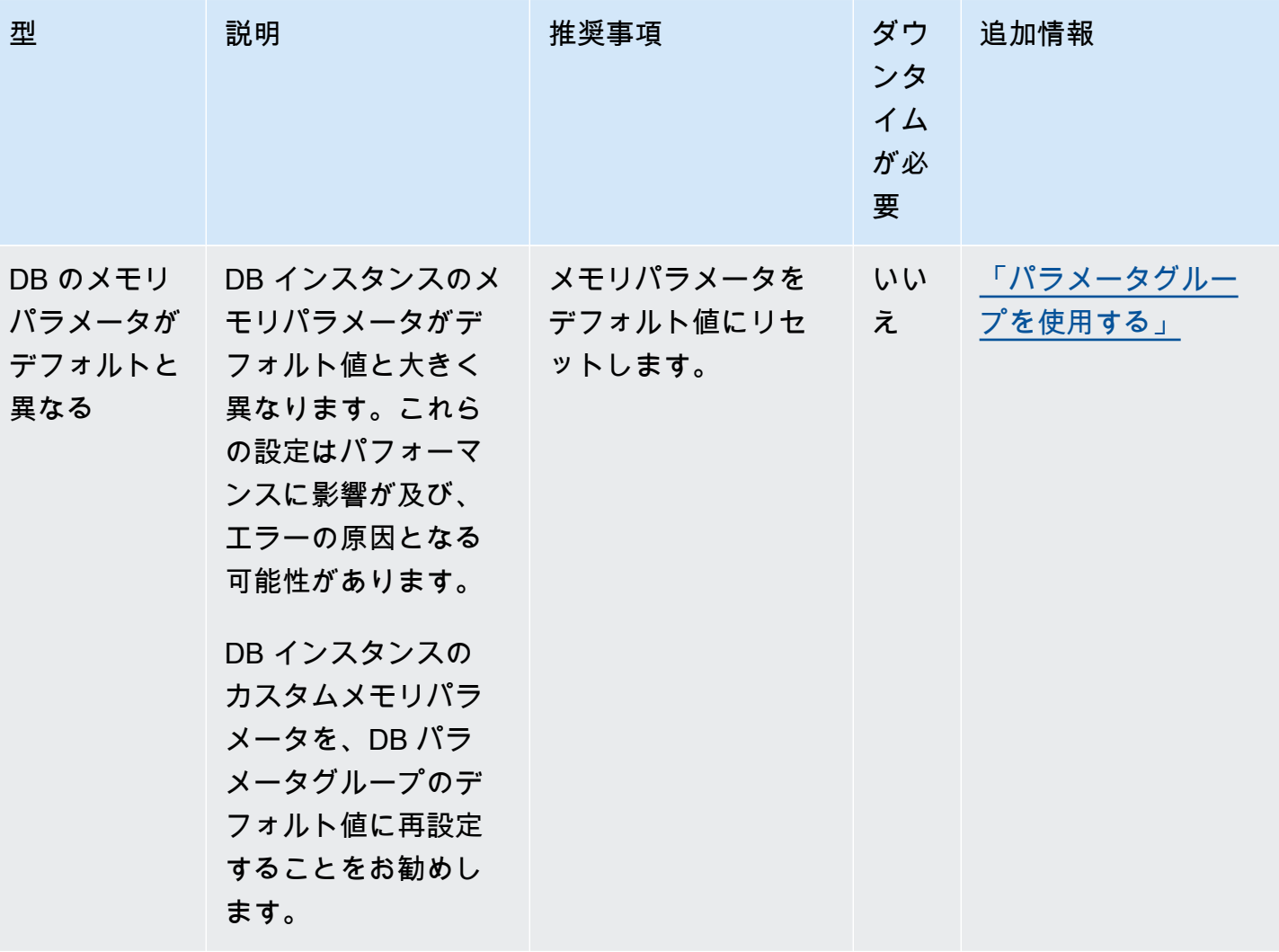

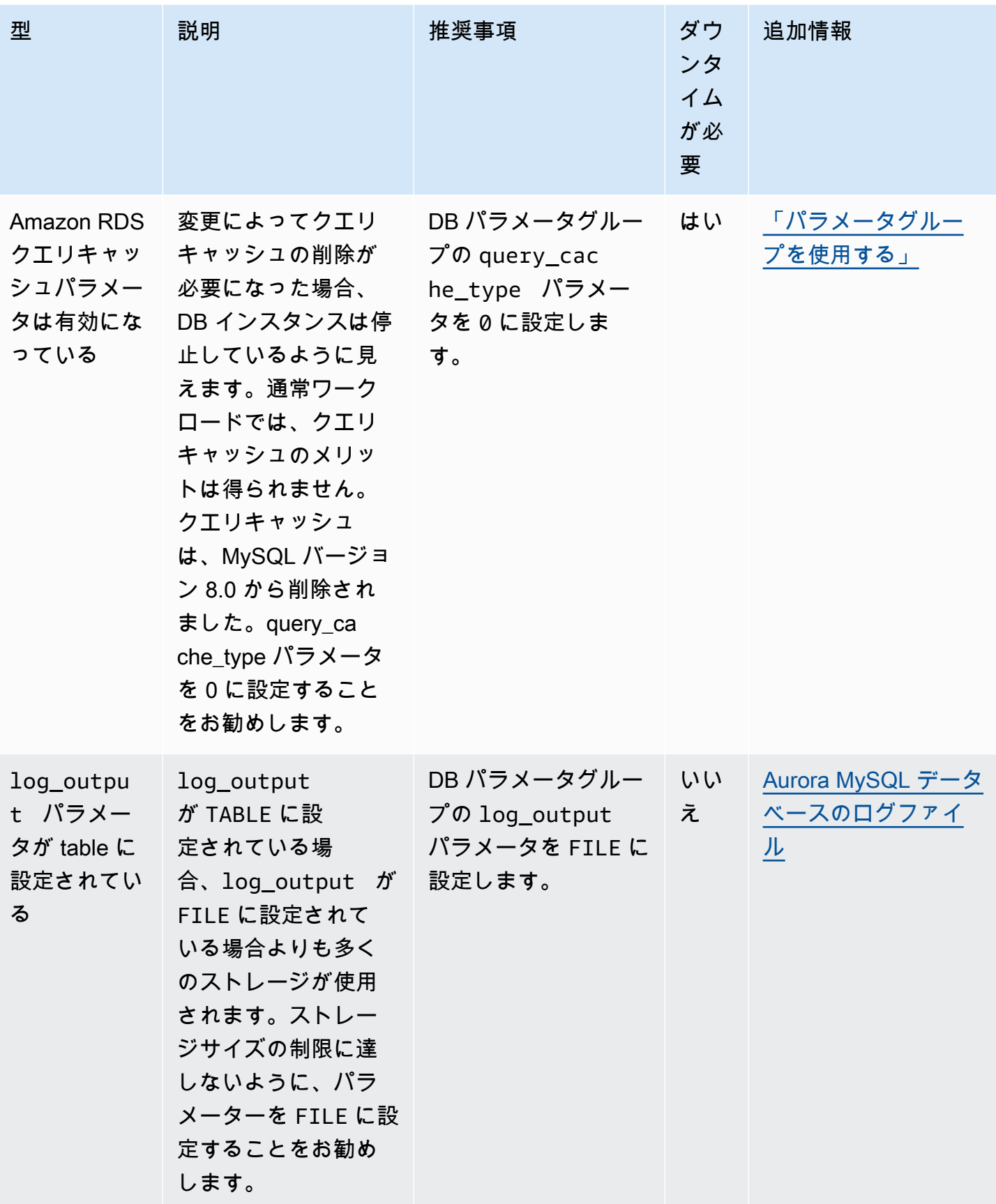

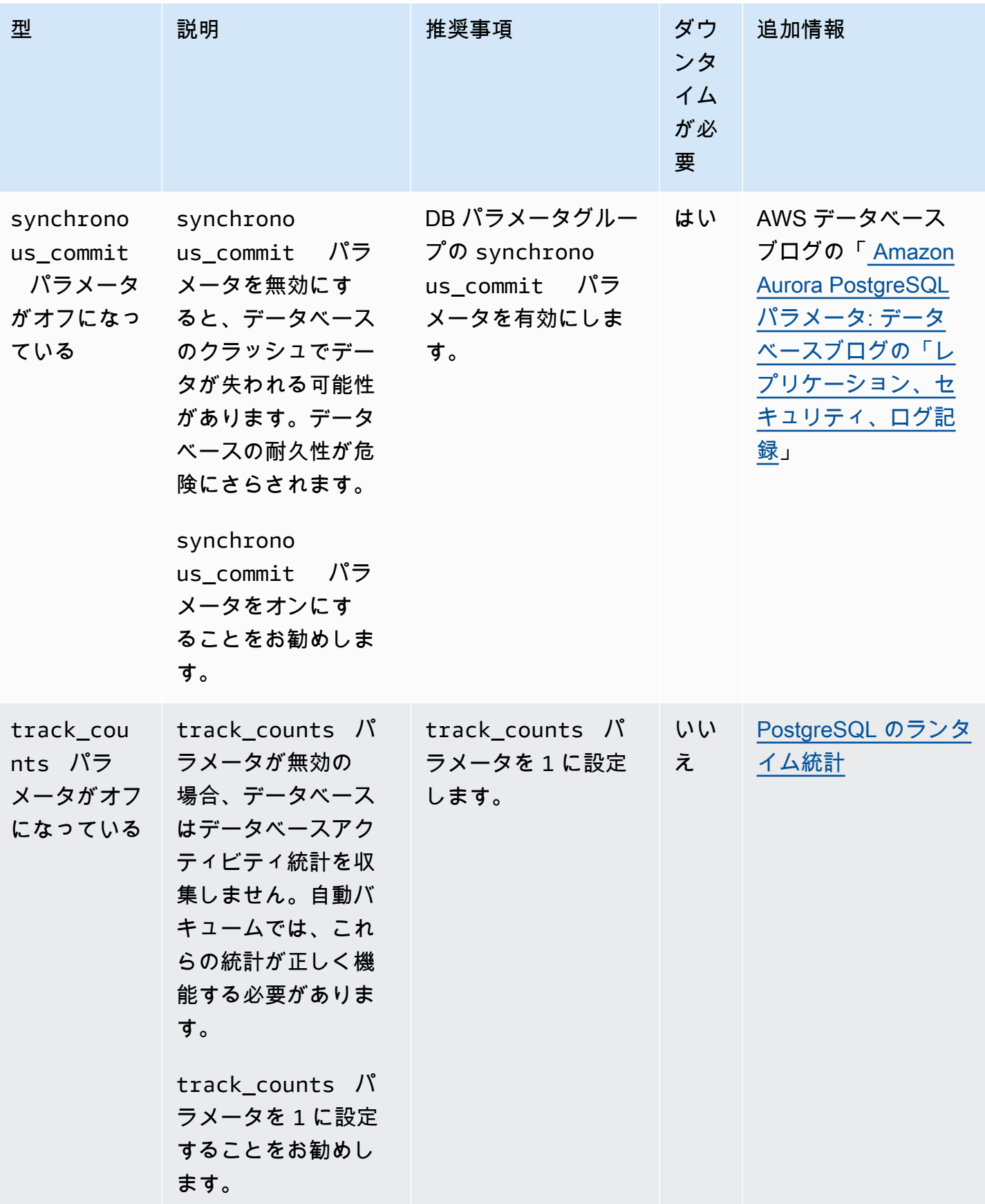

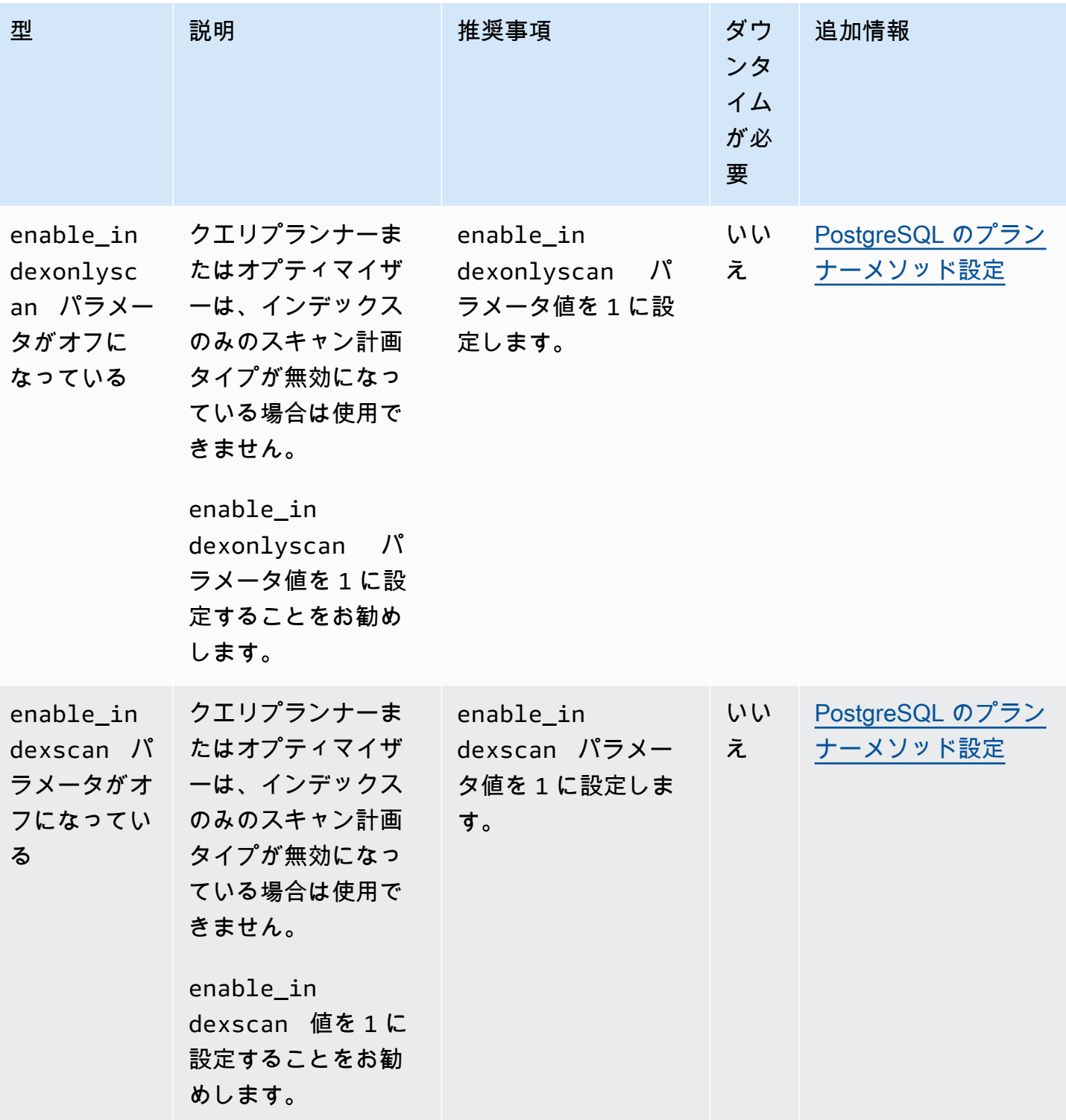

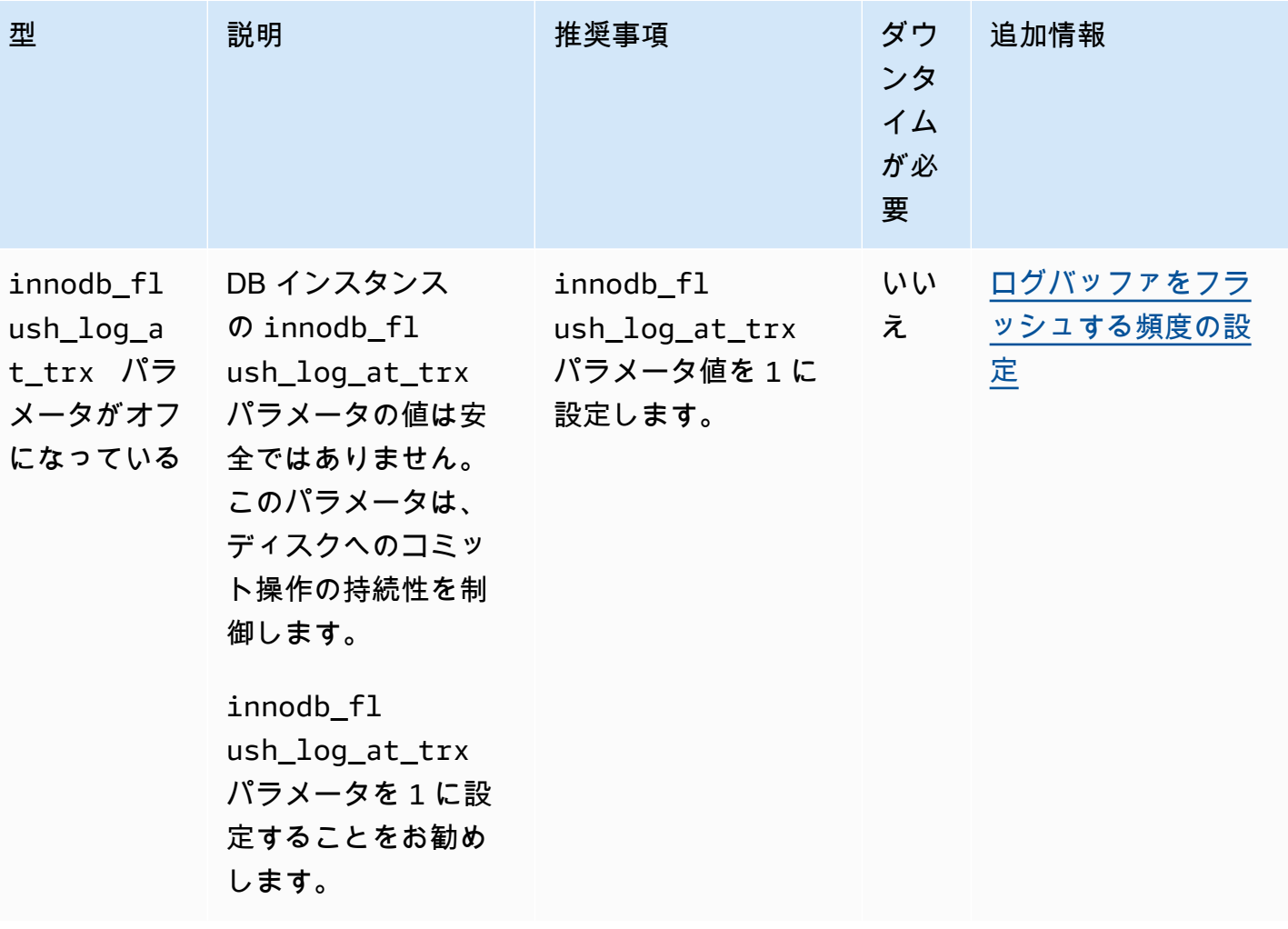

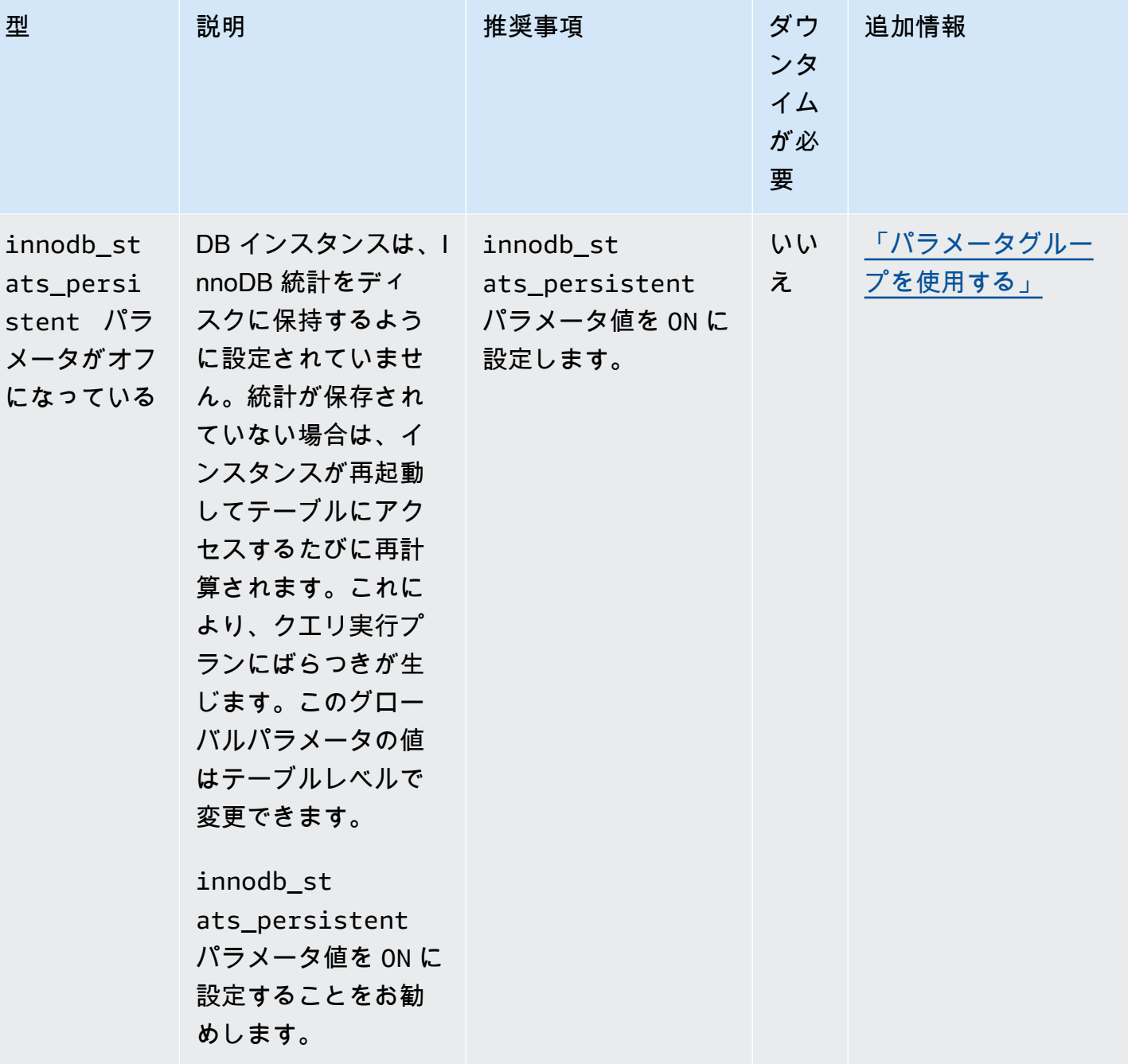

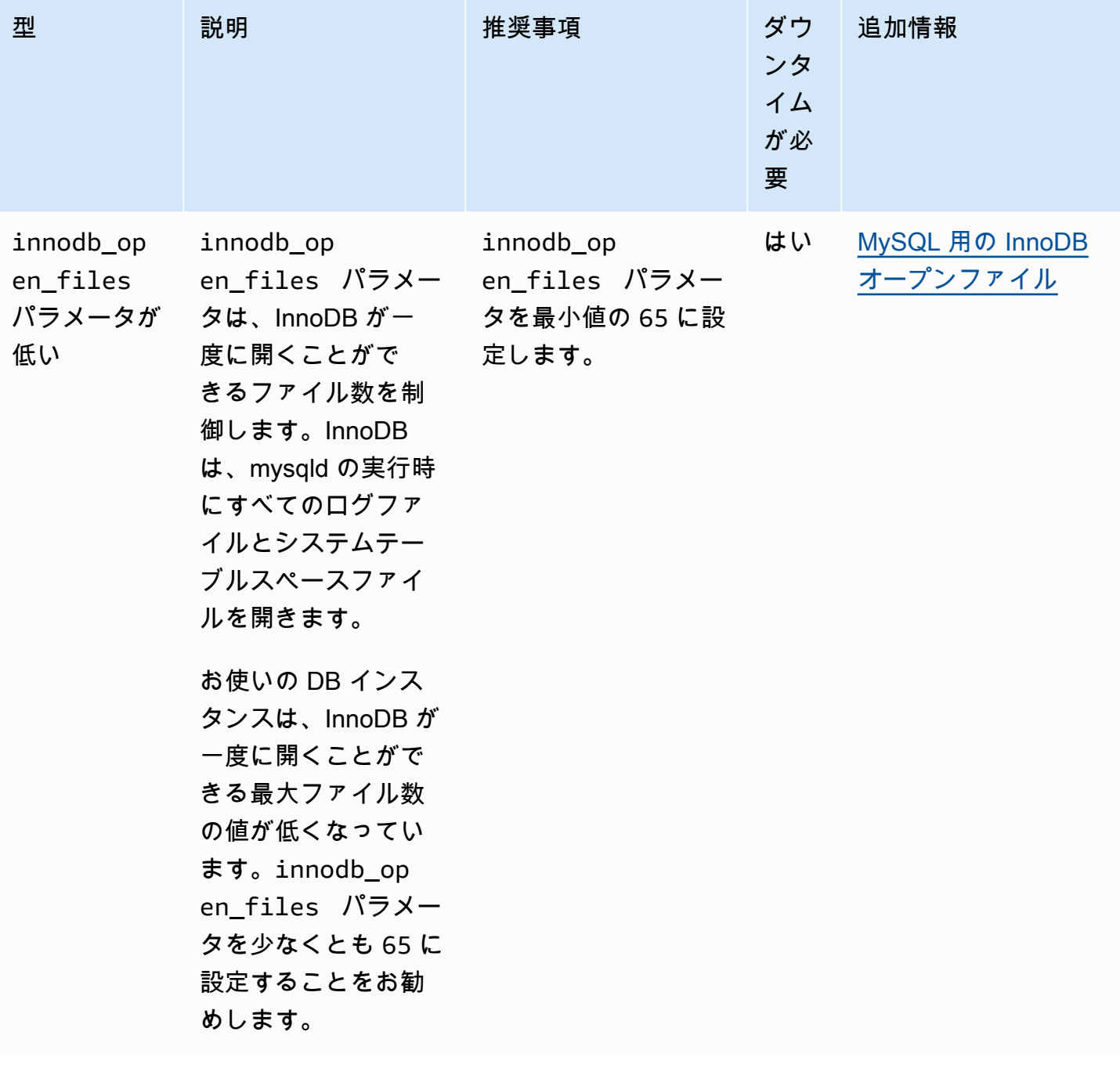

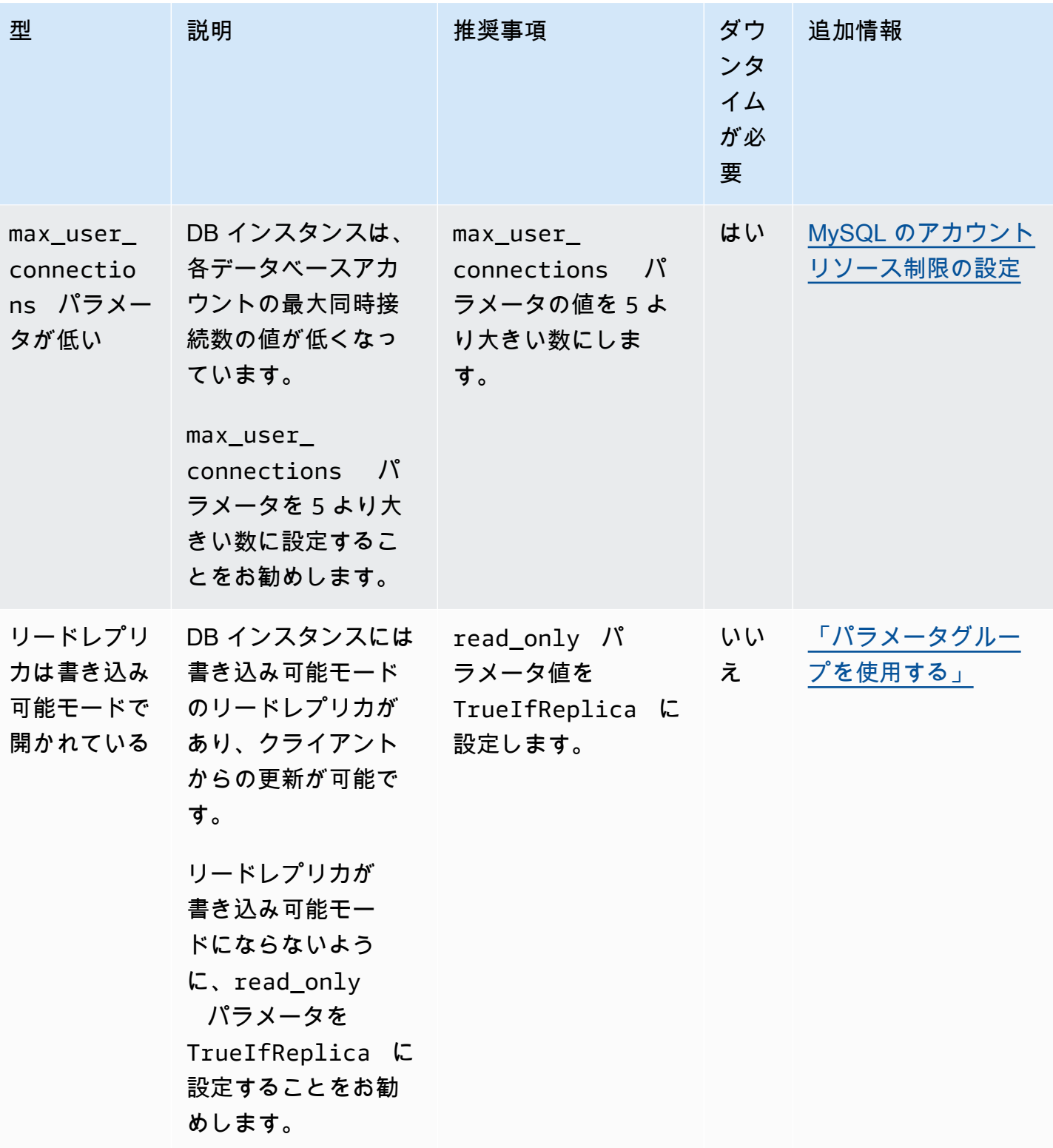

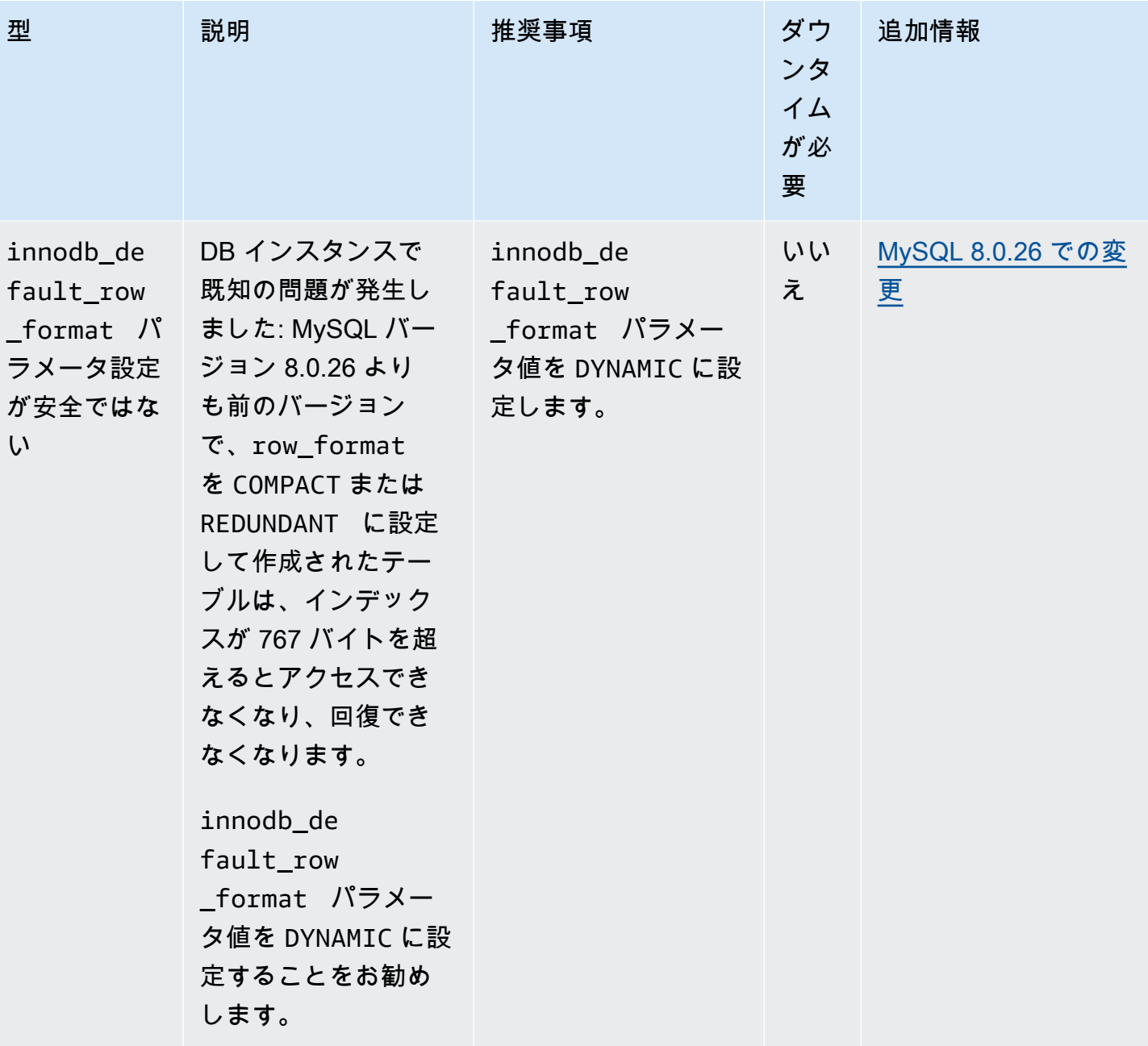

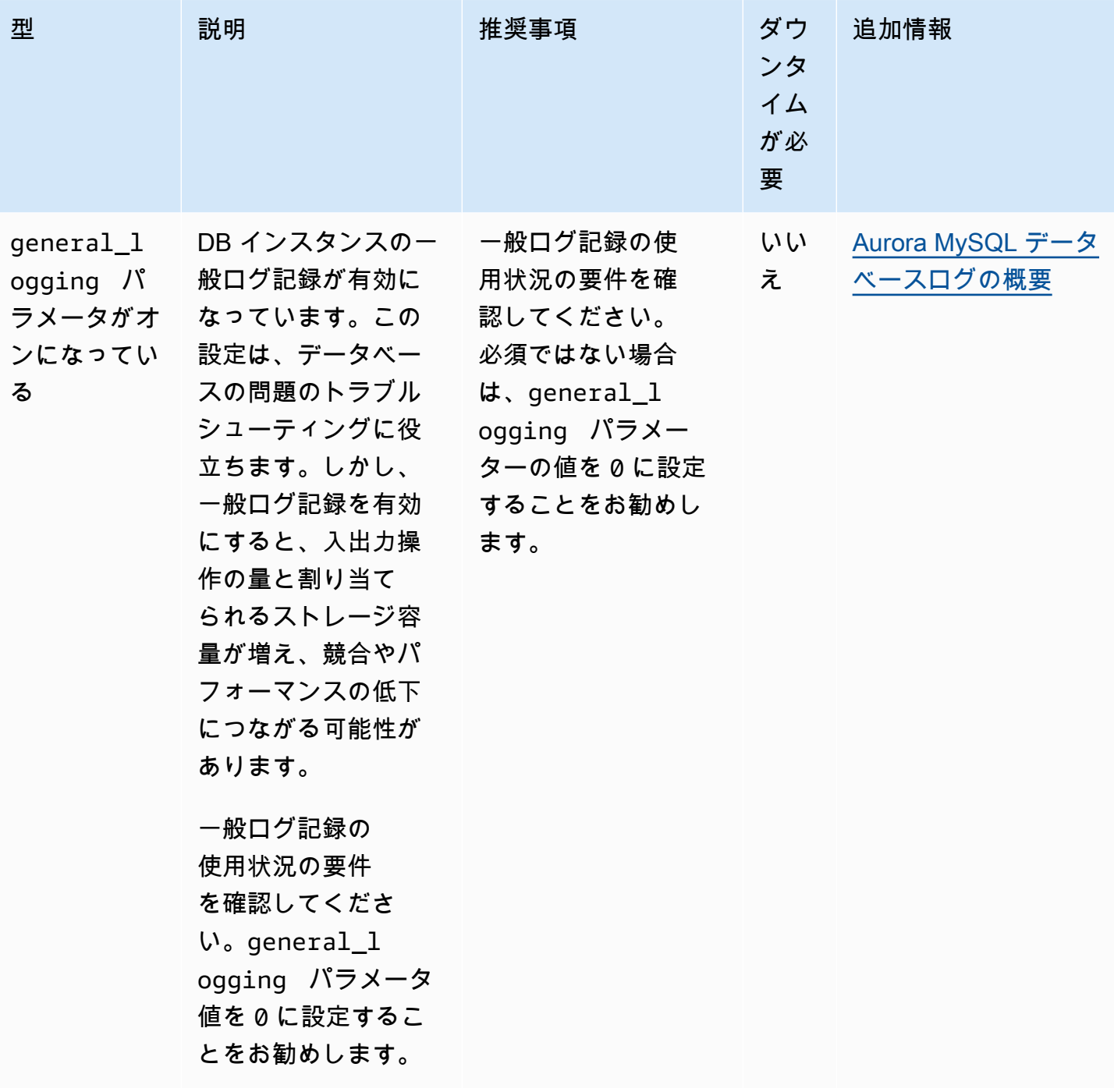

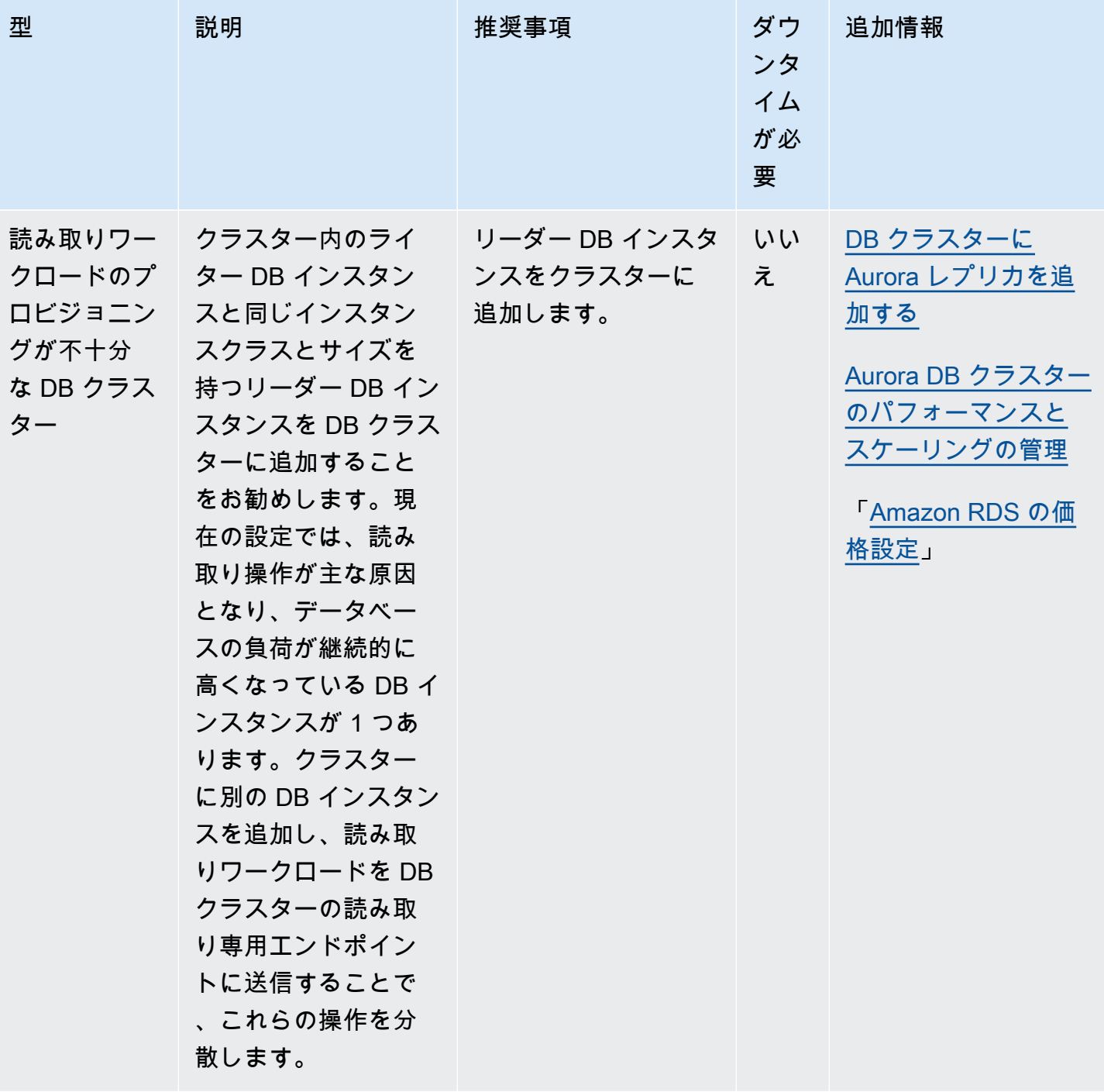

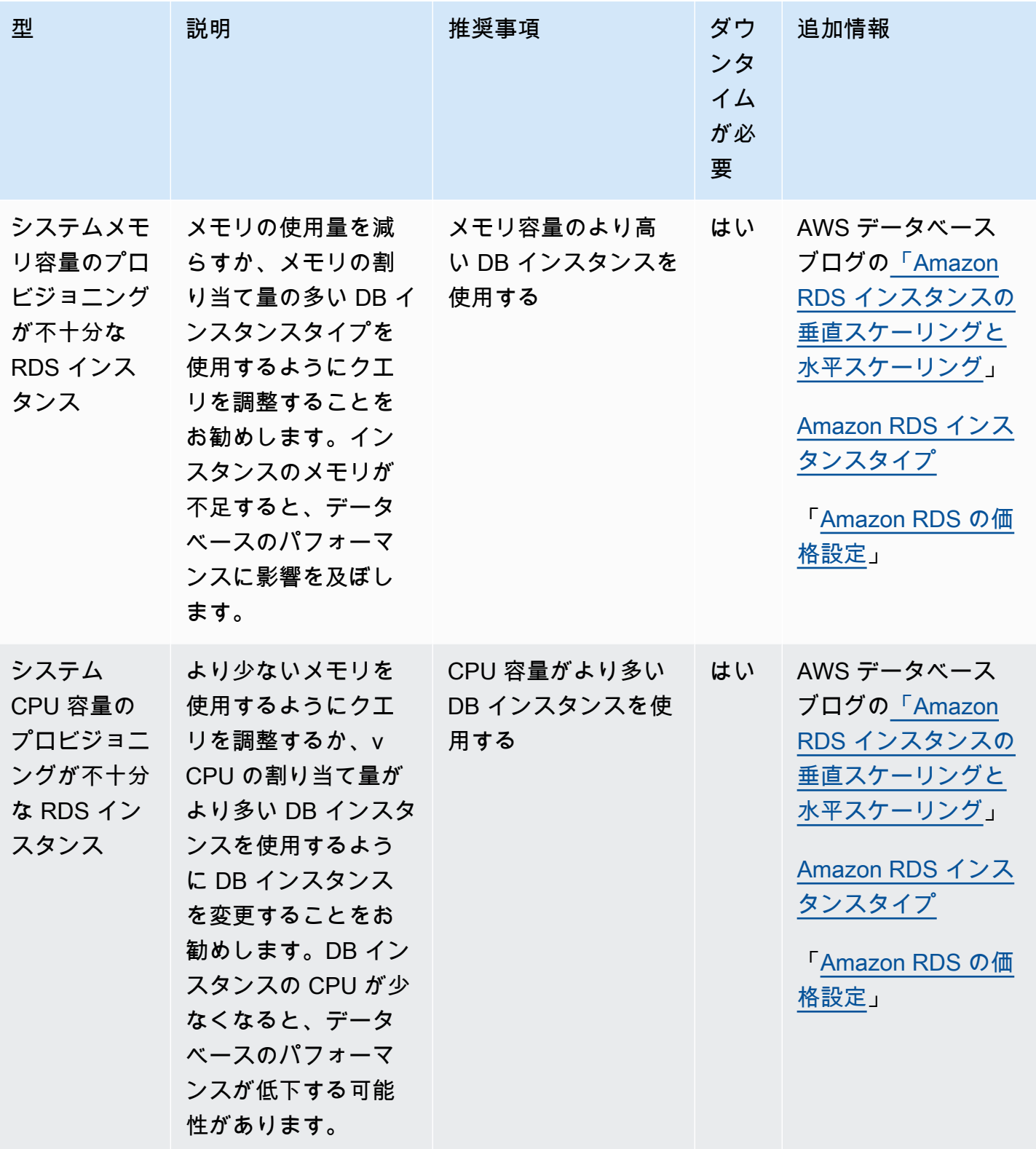

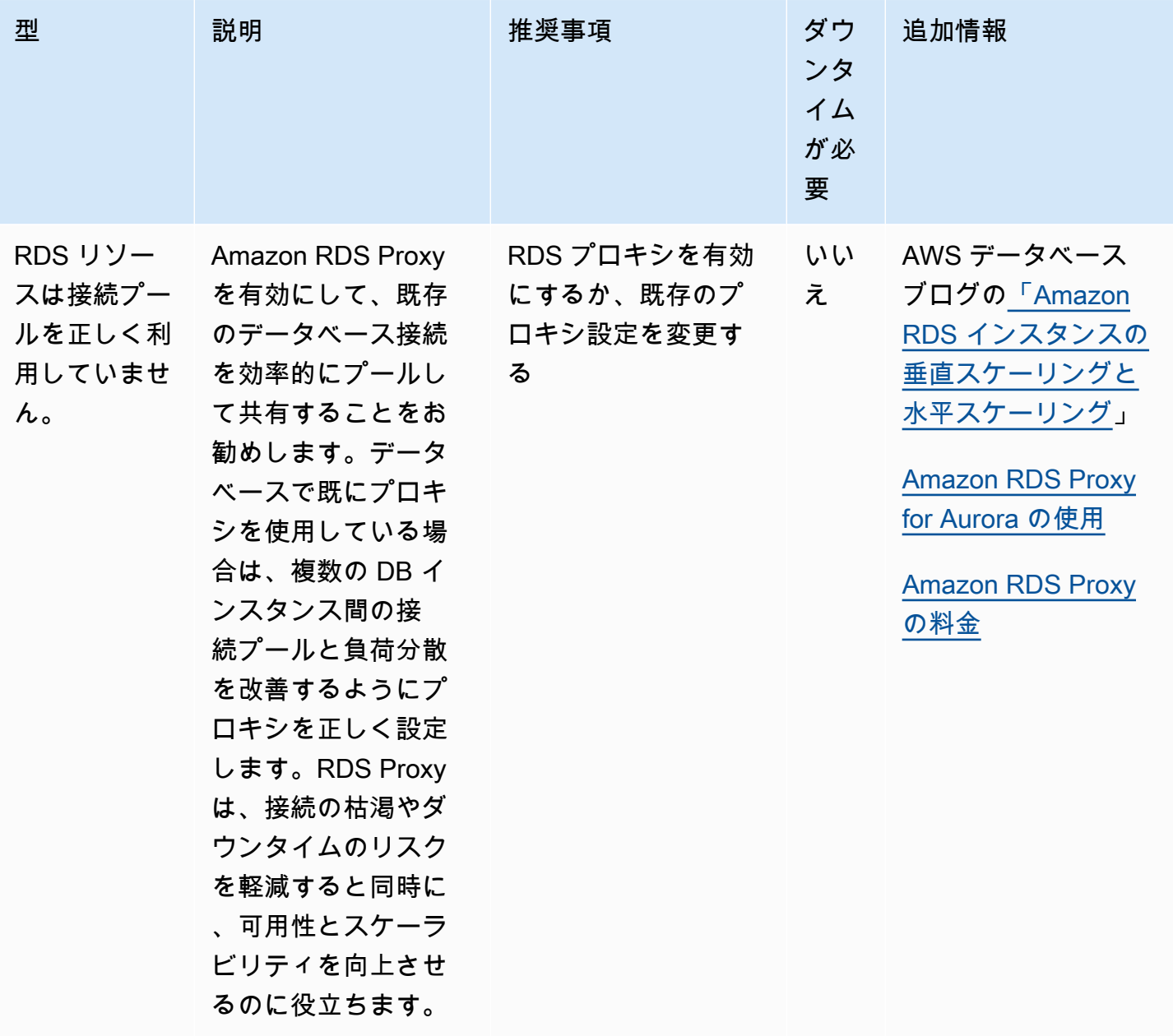

Amazon RDS コンソールを使用して、データベースリソースに関する Amazon Aurora の推奨事項を 表示できます。DB クラスターの場合、DB クラスターとそのインスタンスに関する推奨事項が表示 されます。

コンソール

Amazon Aurora の推奨事項を表示するには

1. AWS Management Console にサインインし、Amazon RDS コンソール [https://](https://console.aws.amazon.com/rds/)  [console.aws.amazon.com/rds/](https://console.aws.amazon.com/rds/) を開きます。

## 2. ナビゲーションペインで、次のいずれかを実行します。

• [レコメンデーション] を選択します。リソースに対するアクティブな推奨事項の数と、前の月 に生成された重要度が最も高い推奨事項の数は、[レコメンデーション] の横に表示されます。 重要度ごとにアクティブな推奨事項の数を確認するには、最も重要度が高い番号を選択しま す。

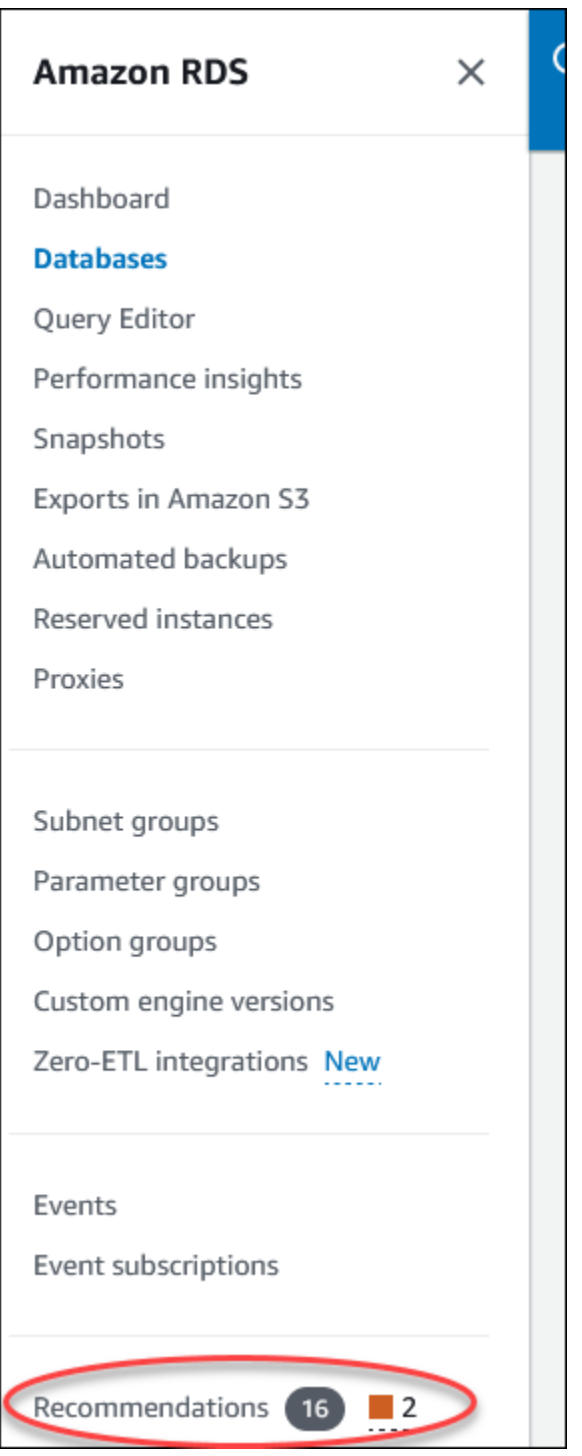

# デフォルトでは、[レコメンデーション] ページには前の月の新しい推奨事項のリストが表示さ れます。Amazon Aurora は、アカウント内のすべてのリソースの推奨事項を提供し、重要度 でソートします。

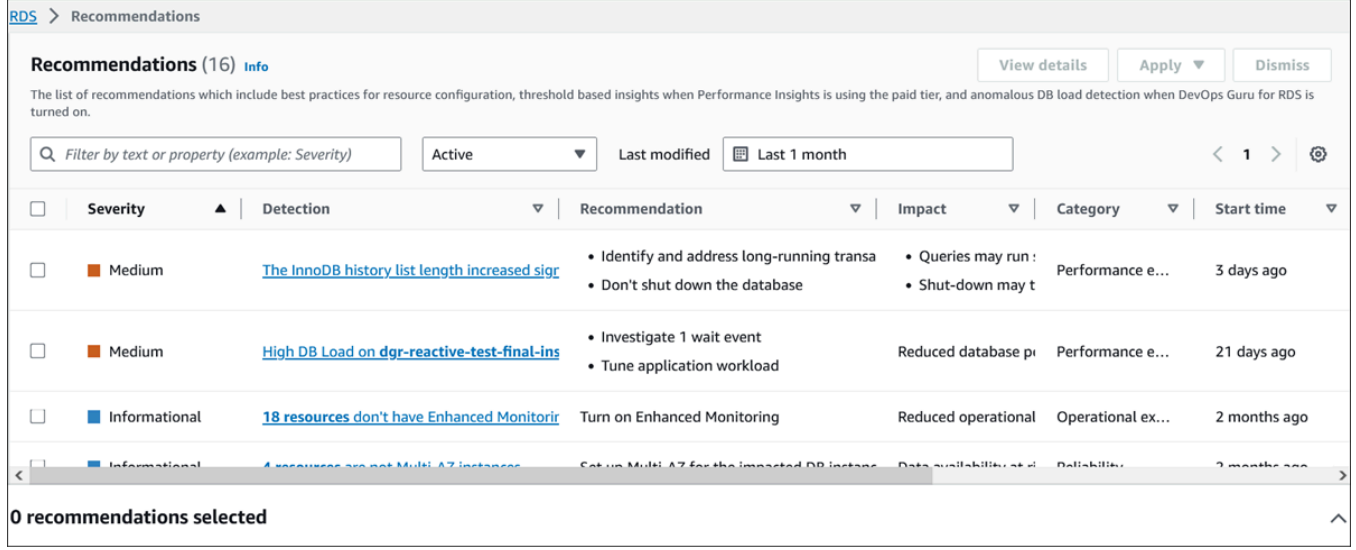

推奨事項を選択すると、ページの下部に、影響を受けるリソースと推奨事項の適用方法の詳細 を含むセクションが表示されます。

• [データベース] ページで、リソースの [レコメンデーション] を選択します。

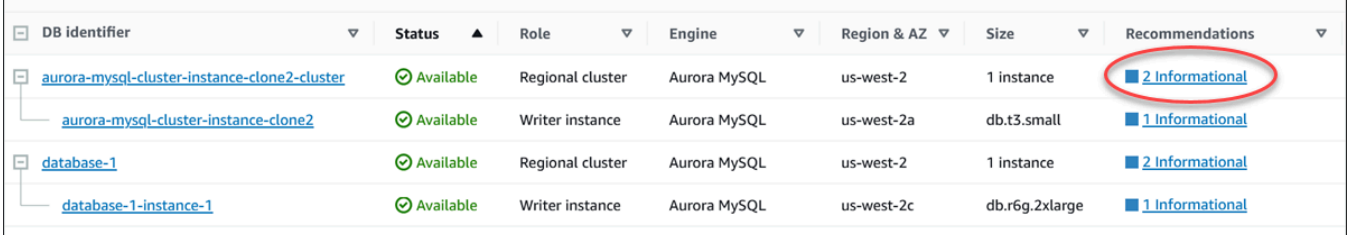

[レコメンデーション] タブには、選択したリソースの推奨事項とその詳細が表示されます。

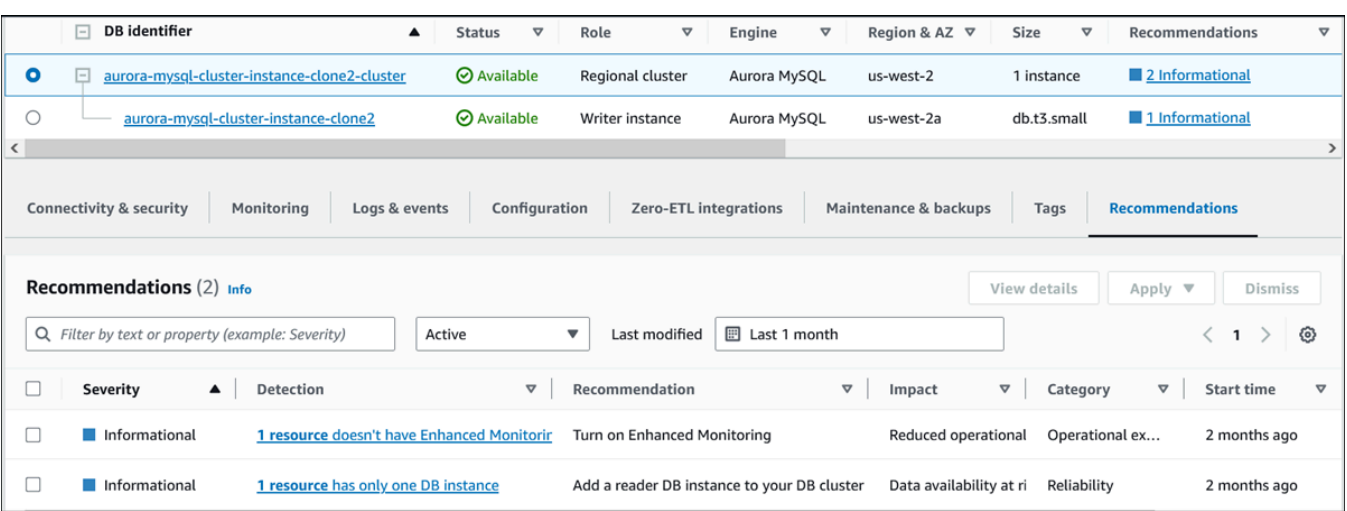

推奨事項には以下の詳細があります。

- [重要度] 問題の意味するレベル。重要度レベルは、[高]、[中]、[低]、および [情報] です。
- [検出] 影響を受けるリソースの数と問題の簡単な説明。このリンクを選択すると、推奨事 項と分析の詳細が表示されます。
- [レコメンデーション] 適用する推奨事項アクションの簡単な説明。
- [影響] 推奨事項が適用されない場合に発生する可能性のある影響の簡単な説明。
- [カテゴリ] 推奨事項のタイプ。カテゴリは、[パフォーマンス効率]、[セキュリティ]、[信頼 性]、[コスト最適化]、[運用上の優秀性]、[持続可能性]です。
- [ステータス] ターゲットエンジンの推奨事項のステータス 指定できるステータスは、[すべ て]、[アクティブ]、[却下済み]、[解決済み]、[保留中] です。
- [開始時刻] 問題が開始された時刻。例えば、18 時間前と指定します。
- [最終更新日] [重要度] の変更により推奨事項がシステムによって最後に更新された時刻、ま たは推奨事項に応答した時刻。例えば、10 時間前と指定します。
- [終了時刻] 問題が終了した時刻。時間には、継続中の問題は表示されません。
- [リソース識別子] 1 つ以上のリソースの名前。
- 3. (オプション) フィールドで [重要度] または [カテゴリ] 演算子を選択して、推奨事項のリストを フィルタリングします。

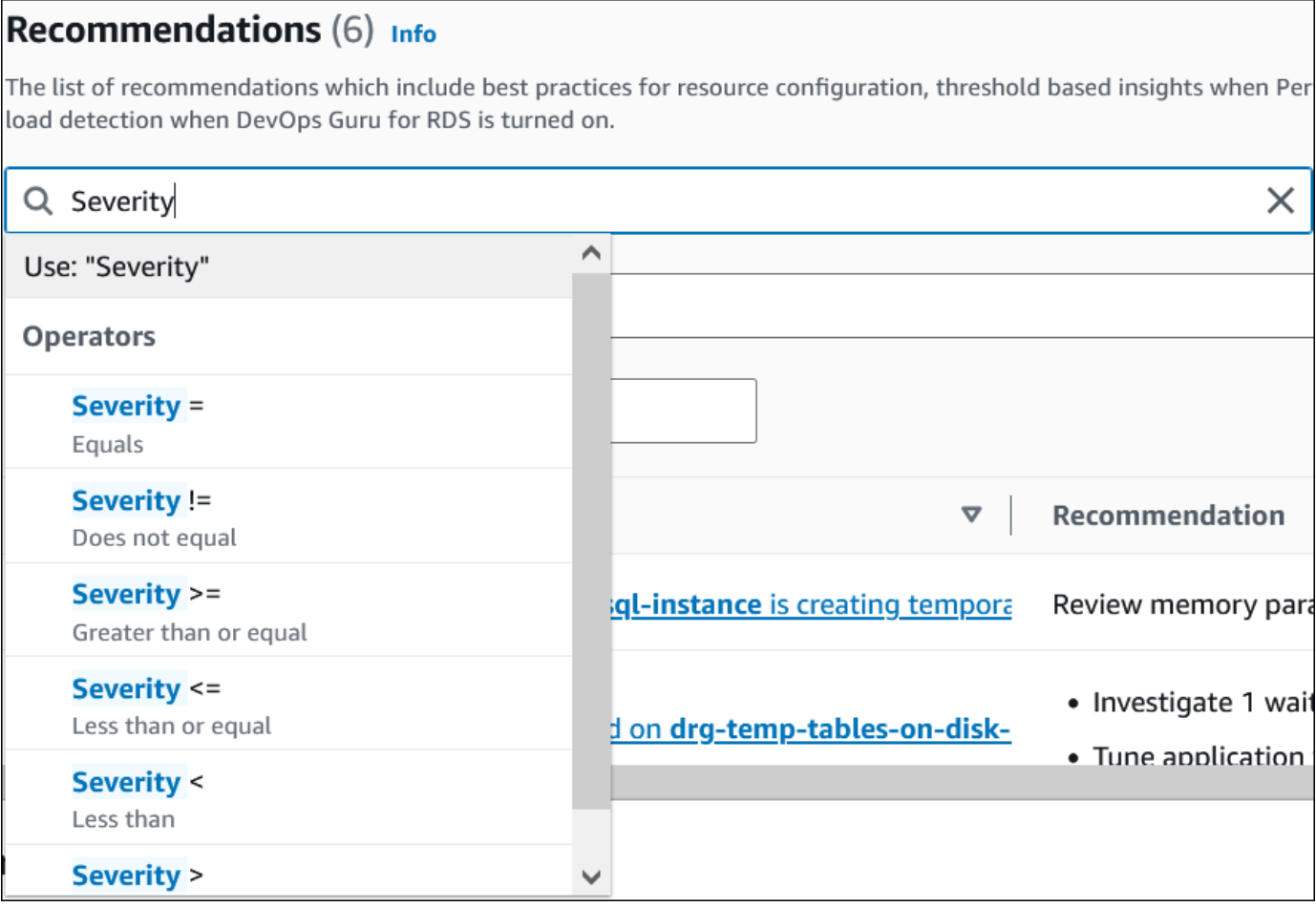

選択したオペレーションの推奨事項が表示されます。

- 4. (オプション) 次のいずれかの推奨事項ステータスを選択します。
	- [アクティブ] (デフォルト) 次のメンテナンスウィンドウで適用、スケジュール設定できる か、または却下できる現在の推奨事項が表示されます。
	- [すべて] 現在のステータスのすべての推奨事項を表示します。
	- [却下済み] 却下された推奨事項を表示します。
	- [解決済み] 解決済みの推奨事項を表示します。
	- [保留中] 推奨アクションが進行中であるか、次のメンテナンスウィンドウにスケジュール されている推奨事項を表示します。

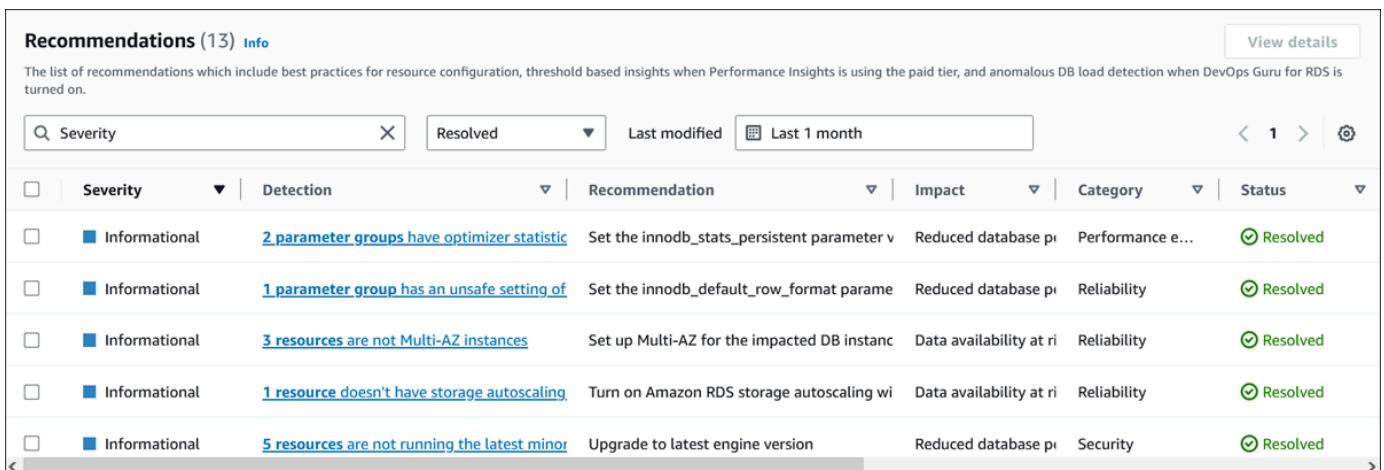

5. (オプション) [最終更新日] の [相対モード] または [絶対モード] を選択して期間を変更しま す。[レコメンデーション] ページには、期間中に生成された推奨事項が表示されます。デフォル トの期間は過去 1 か月です。[絶対モード] では、期間を選択するか、[開始日] フィールドと [終 了日] フィールドに時刻を入力できます。

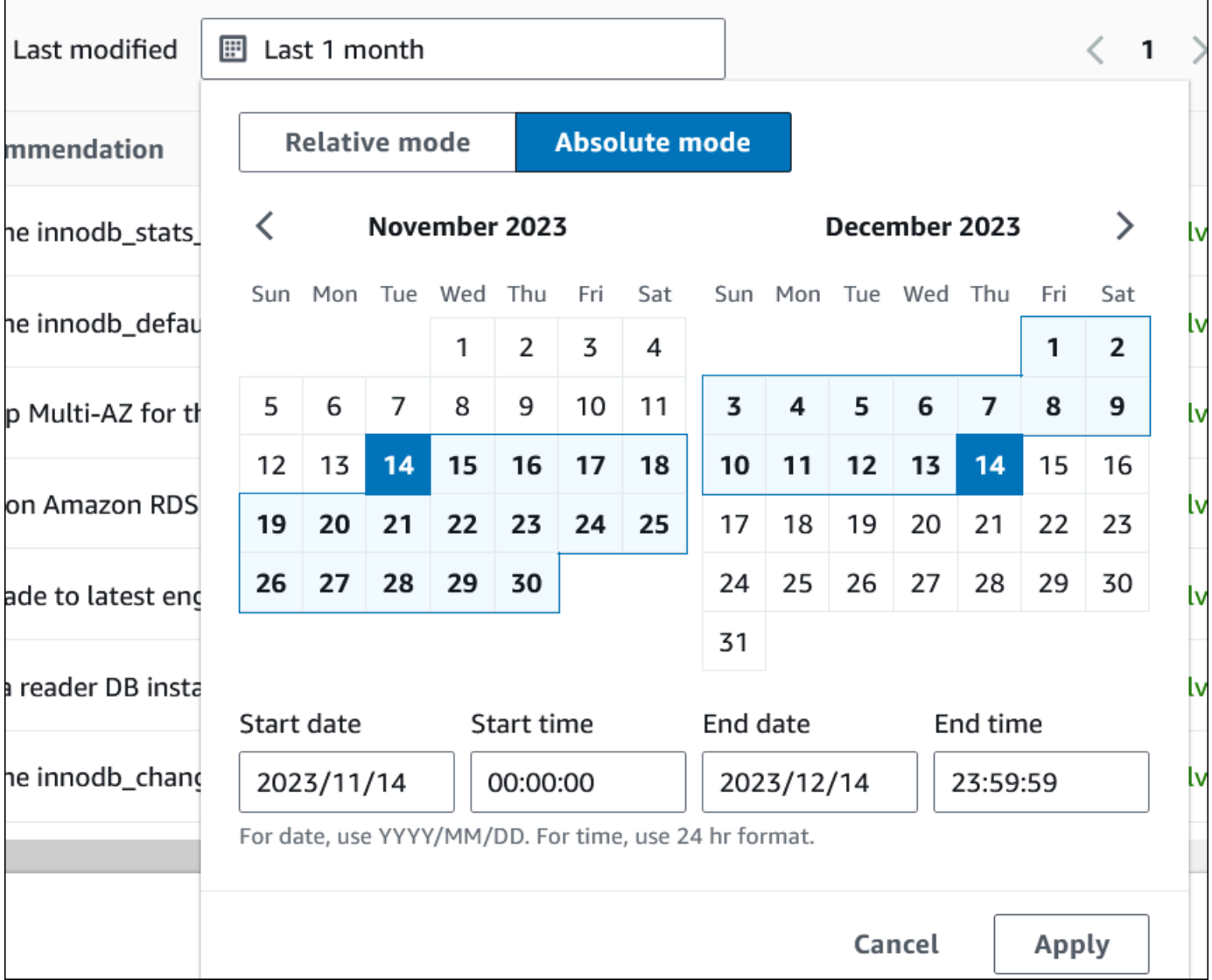

設定された期間表示の推奨事項。

範囲を [すべて] に設定することで、アカウント内のリソースに関するすべての推奨事項を表示 できます。

- 6. (オプション) 右側の [詳細設定] を選択して、表示する詳細をカスタマイズします。ページサイ ズを選択し、テキストの行を折り返して、列を許可または非表示にすることができます。
- 7. (オプション) 推奨事項を選択し、[詳細を表示] を選択します。

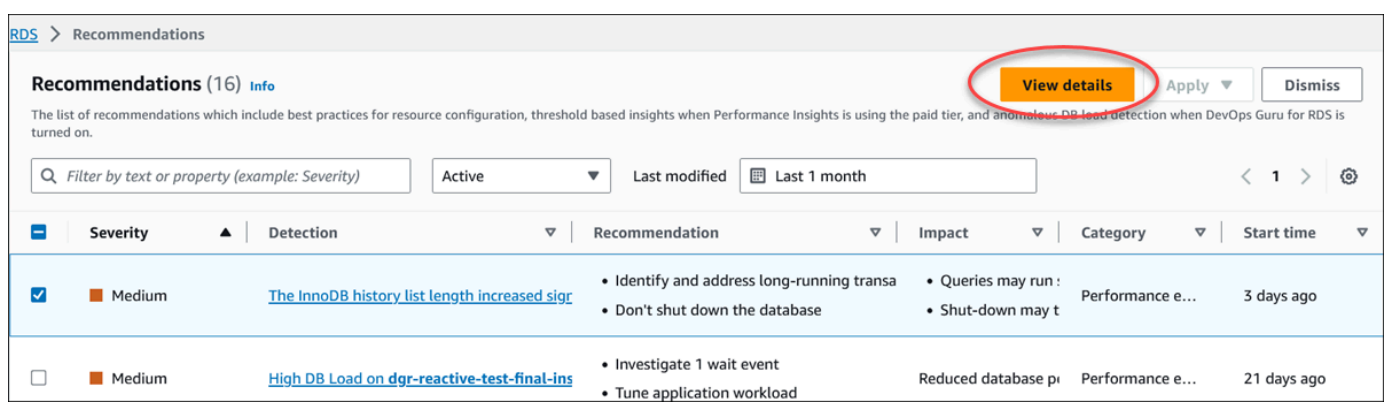

推奨事項の詳細ページが表示されます。タイトルには、問題が検出されたリソースの総数と重要 度が表示されます。

異常ベースの事後推奨事項の詳細ページにあるコンポーネントについては、Amazon DevOps Guru ユーザーガイド [「事後対応型異常を表示する](https://docs.aws.amazon.com/devops-guru/latest/userguide/working-with-rds.analyzing.metrics.html)」を参照してください。

しきい値ベースのプロアクティブ推奨事項の詳細ページのコンポーネントについては、「」を参 照してください[Performance Insights の事前対応型推奨事項の表示。](#page-999-0)

その他の自動推奨事項では、推奨事項の詳細ページに次のコンポーネントが表示されます。

• 推奨事項 — 推奨事項の概要と、推奨事項を適用するためにダウンタイムが必要かどうか。

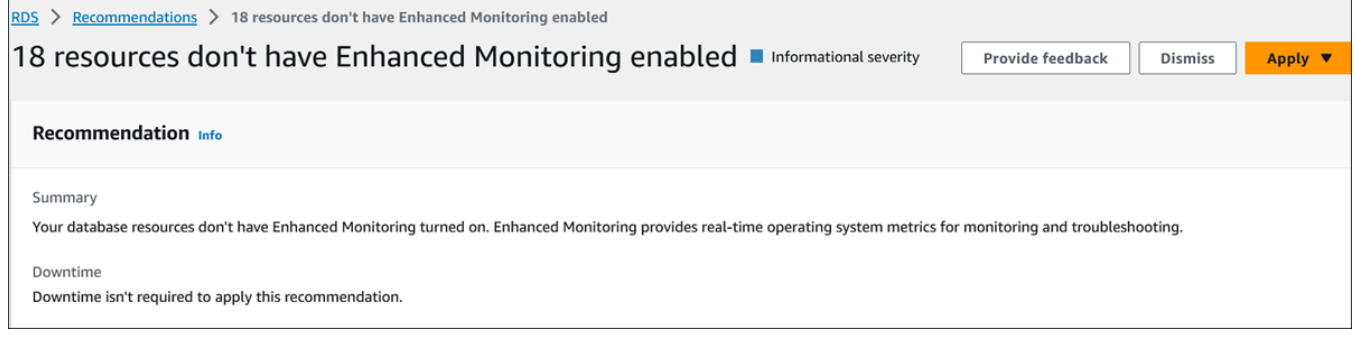

• [影響を受けるリソース] — 影響を受けるリソースの詳細。

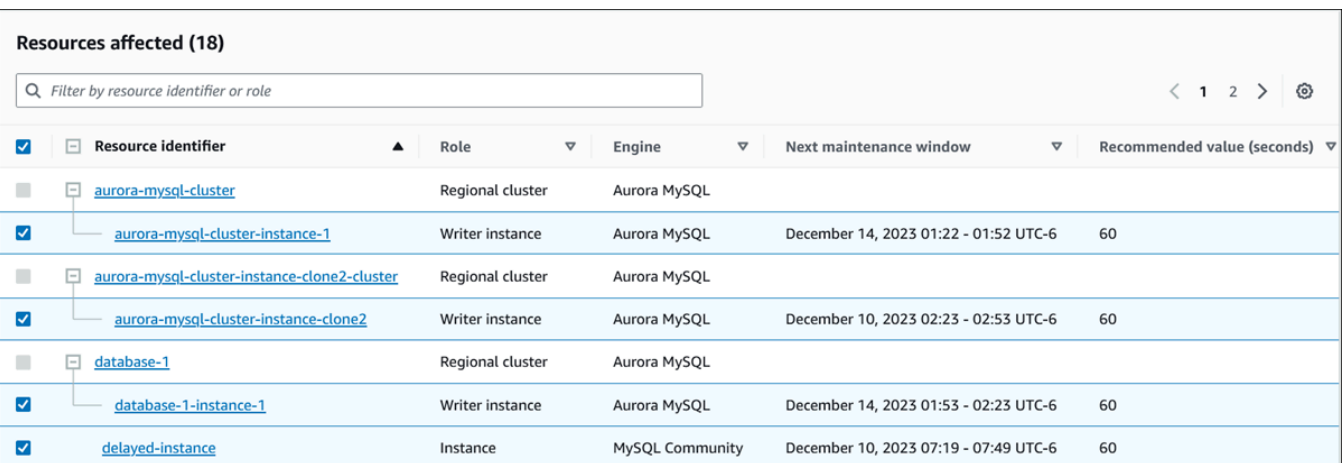

## • 推奨事項の詳細 – サポートされるエンジン情報、推奨事項を適用するために必要な関連コス ト、および詳細情報を確認するためのドキュメントリンク。

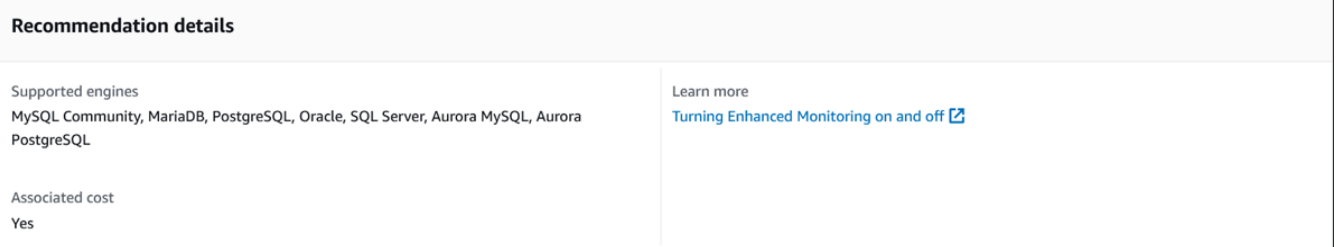

## CLI

DB インスタンスまたは DB クラスターの Amazon RDS の推奨事項を表示するには、AWS CLI で次 のコマンドを使用します。

aws rds describe-db-recommendations

RDS API

Amazon RDS API を使用して Amazon RDS の推奨事項を表示するに

は、[DescribeDBRecommendations](https://docs.aws.amazon.com/AmazonRDS/latest/APIReference/API_DescribeDBRecommendations.html) オペレーションを使用します。

# Amazon Aurora 推奨事項への対応

Aurora 推奨事項のリストから、次のことができます。

- 設定ベースの推奨事項をすぐに適用するか、次のメンテナンスウィンドウまで延期します。
- 1 つまたは複数の推奨事項を却下します。

• 却下された推奨事項をアクティブな推奨事項に移動します。

#### Amazon Aurora 推奨事項の適用

Amazon RDS コンソールを使用して、詳細ページで設定ベースの推奨事項または影響を受けるリ ソースを選択し、すぐに推奨事項を適用するか、次のメンテナンスウィンドウにスケジュールしま す。(これらの変更を有効にするには、クラスターの再起動が必要な場合があります。) いくつかの DB パラメータグループの推奨事項については、リソースの再起動が必要になる場合があります。

しきい値ベースの事前対応型推奨事項または異常ベースの事後対応型推奨事項には適用オプションが ないため、追加のレビューが必要になる場合があります。

コンソール

#### 設定ベースの推奨事項を適用するには

- 1. AWS Management Console にサインインし、Amazon RDS コンソール ([https://](https://console.aws.amazon.com/rds/)  [console.aws.amazon.com/rds/](https://console.aws.amazon.com/rds/)) を開きます。
- 2. ナビゲーションペインで、次のいずれかを実行します。
	- [レコメンデーション] を選択します。

[レコメンデーション] ページには、すべての推奨事項のリストが表示されます。

• [データベース] を選択し、データベースページでリソースの [レコメンデーション] を選択しま す。

詳細は、選択した推奨事項の [レコメンデーション] タブに表示されます。

• [レコメンデーション] ページでアクティブな推奨事項の [検出]、または [データベース] ページ の [レコメンデーション] タブを選択します。

推奨事項の詳細ページが表示されます。

- 3. 推奨事項、または推奨事項の詳細ページで影響を受ける 1 つ以上のリソースを選択し、次のい ずれかを実行します。
	- [適用] を選択し、[今すぐ適用] を選択して、すぐに推奨事項を適用します。
	- [適用] を選択し、次に [次のメンテナンスウィンドウで適用] を選択して、次のメンテナンス ウィンドウ中にスケジュール設定します。

選択した推奨事項ステータスは、次のメンテナンスウィンドウまで保留に更新されます。

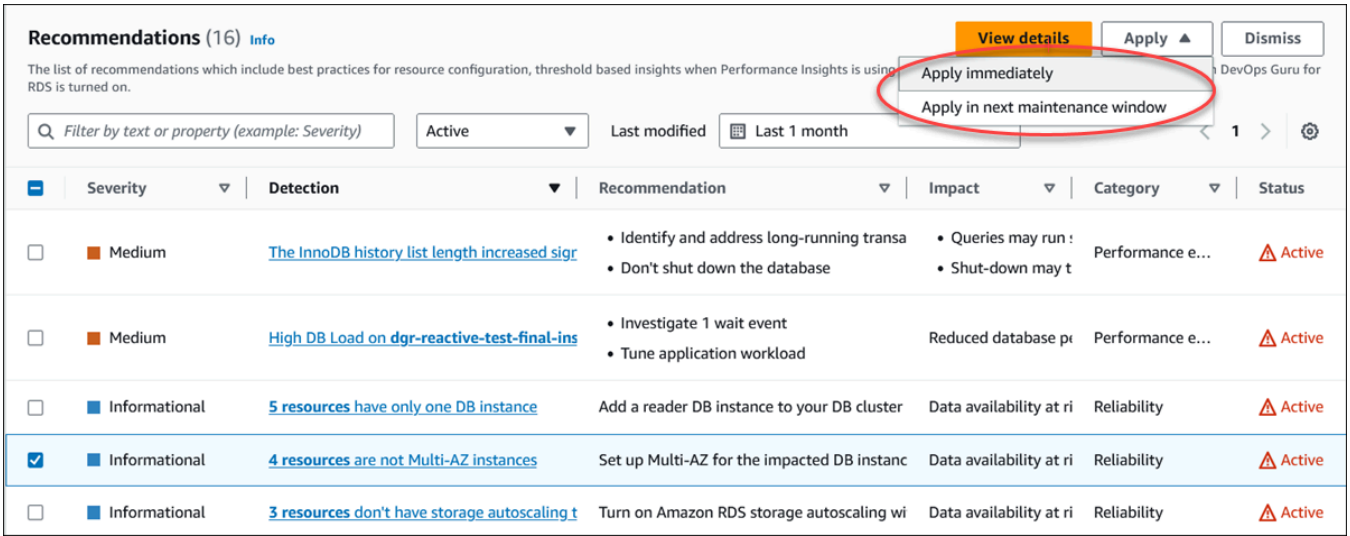

確認ウィンドウが表示されます。

4. [アプリケーションの確認] を選択して、推奨事項を適用します。このウィンドウは、変更を有効 にするためにリソースを自動再起動する必要があるか手動で再起動する必要があるかを確認しま す。

次の例は、推奨事項をすぐに適用するための確認ウィンドウを示しています。

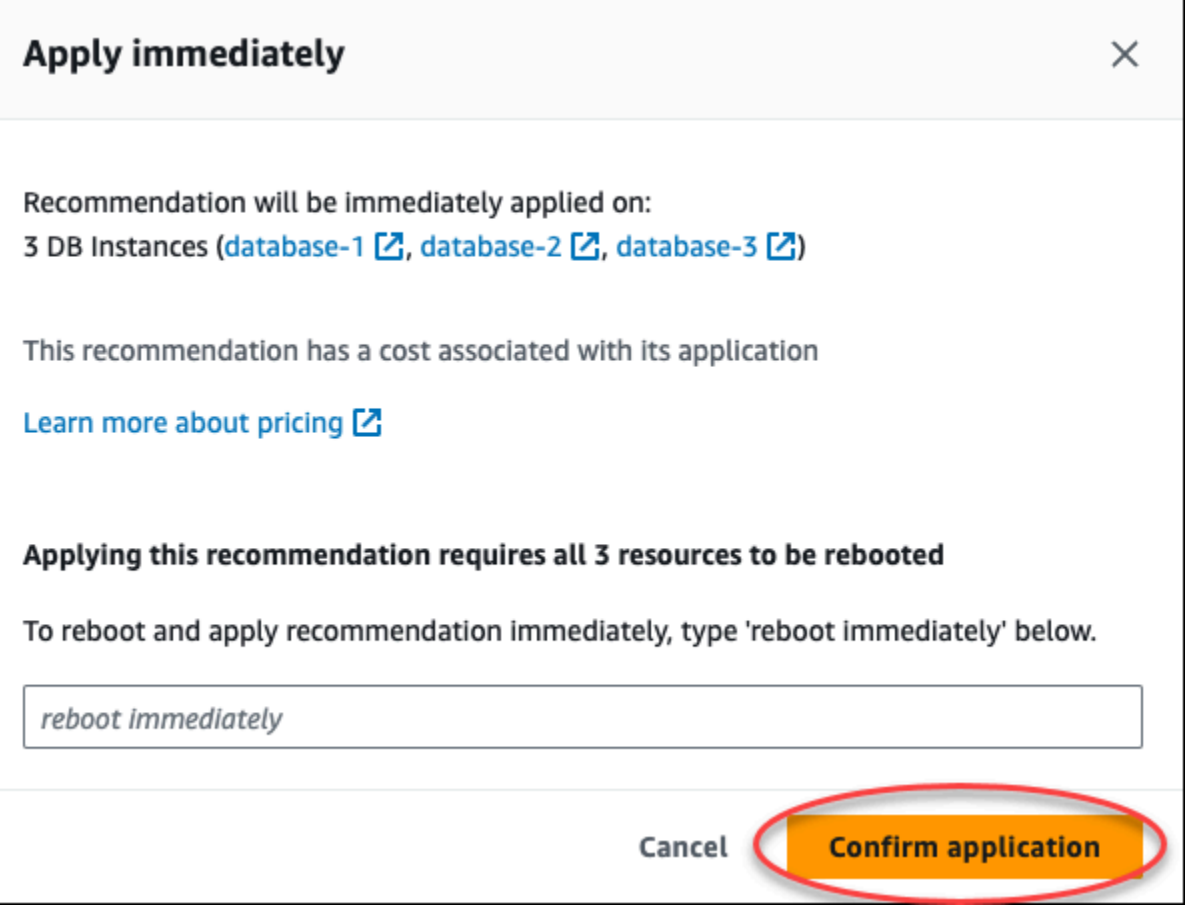

次の例は、次のメンテナンスウィンドウで推奨事項の適用をスケジュールする確認ウィンドウを 示しています。

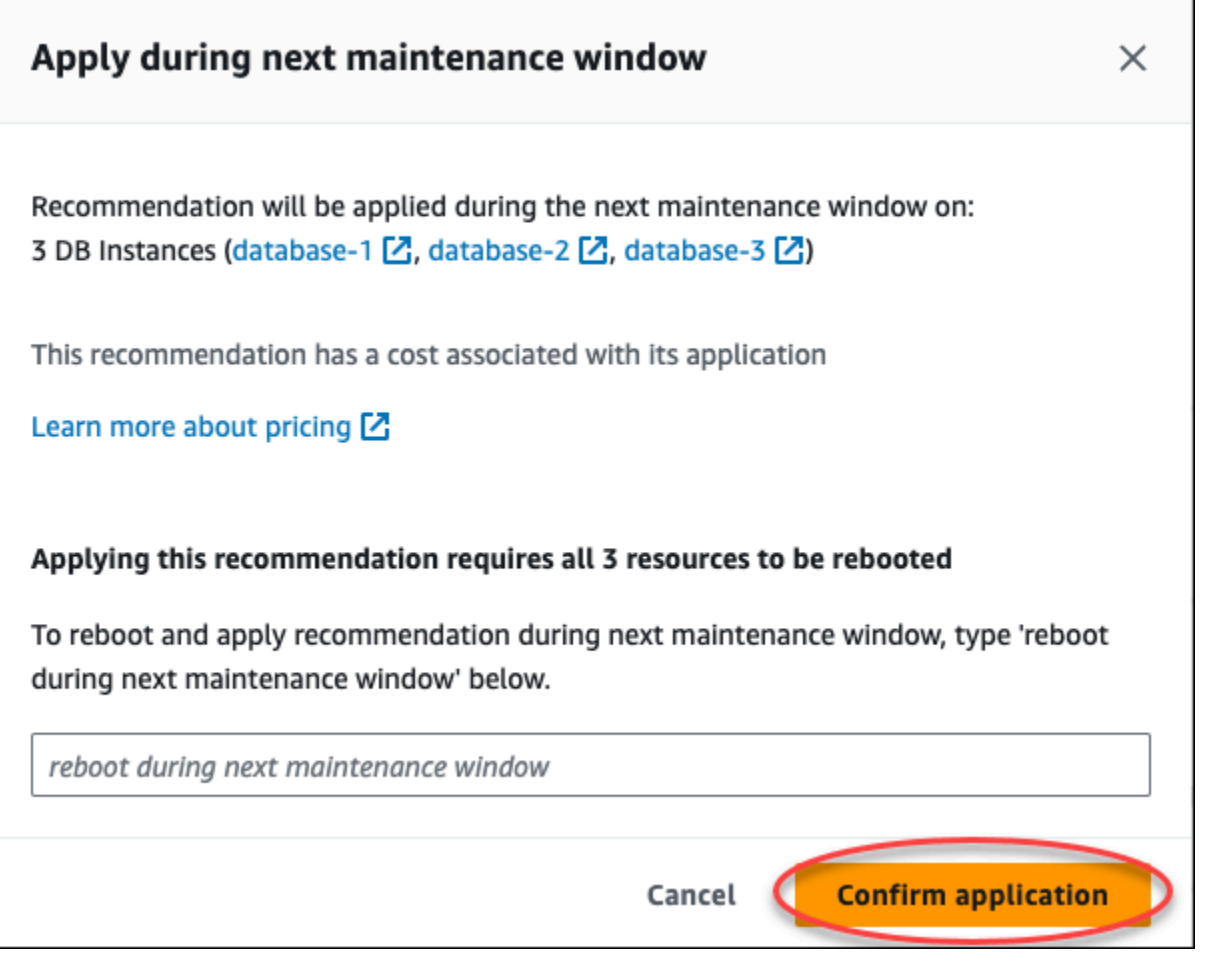

バナーには、適用された推奨事項が成功または失敗したときにメッセージが表示されます。

次の例は、成功メッセージを含むバナーを示しています。

 $\odot$  Recommendation will be applied on 3 resources You can view the recommendation in the Resolved recommendations section

## 次の例は、失敗メッセージを含むバナーを示しています。

 $\circledR$  Failed to apply recommendation on database-2 Database instance is not in available state.

RDS API

Amazon RDS API を使用して設定ベースの Aurora 推奨事項を適用するには

- 1. [DescribeDBRecommendations](https://docs.aws.amazon.com/AmazonRDS/latest/APIReference/API_DescribeDBRecommendations.html) オペレーションを使用します。出力の RecommendedActions には、1 つ以上の推奨アクションを含めることができます。
- 2. ステップ 1 の推奨アクションごとに [RecommendedAction](https://docs.aws.amazon.com/AmazonRDS/latest/APIReference/API_RecommendedAction.html) オブジェクトを使用します。出力に は Operation と Parameters が含まれます。

次の例は、1 つの推奨アクションを含む出力を示しています。

```
 "RecommendedActions": [ 
         { 
             "ActionId": "0b19ed15-840f-463c-a200-b10af1b552e3", 
             "Title": "Turn on auto backup", // localized 
             "Description": "Turn on auto backup for my-mysql-instance-1", // 
 localized 
             "Operation": "ModifyDbInstance", 
             "Parameters": [ 
\overline{a} "Key": "DbInstanceIdentifier", 
                     "Value": "my-mysql-instance-1" 
                 }, 
\overline{a} "Key": "BackupRetentionPeriod", 
                     "Value": "7" 
 } 
             ], 
             "ApplyModes": ["immediately", "next-maintenance-window"], 
             "Status": "applied" 
        }, 
         ... // several others 
     ],
```
- 3. ステップ 2 の出力からの推奨アクションごとに operation を使用し、Parameters 値を入力 します。
- 4. ステップ 2 の オペレーションが成功したら、[ModifyDBRecommendation](https://docs.aws.amazon.com/AmazonRDS/latest/APIReference/API_ModifyDBRecommendation.html) オペレーションを使用 して推奨事項のステータスを変更します。

Amazon Aurora の推奨事項の却下

1 つまたは複数の推奨事項を却下できます。

コンソール

1 つまたは複数の推奨事項を却下するには

- 1. AWS Management Console にサインインし、Amazon RDS コンソール ([https://](https://console.aws.amazon.com/rds/)  [console.aws.amazon.com/rds/](https://console.aws.amazon.com/rds/)) を開きます。
- 2. ナビゲーションペインで、次のいずれかを実行します。
	- [レコメンデーション] を選択します。

[レコメンデーション] ページには、すべての推奨事項のリストが表示されます。

• [データベース] を選択し、データベースページでリソースの [レコメンデーション] を選択しま す。

詳細は、選択した推奨事項の [レコメンデーション] タブに表示されます。

• [レコメンデーション] ページでアクティブな推奨事項の [検出]、または [データベース] ページ の [レコメンデーション] タブを選択します。

推奨事項の詳細ページには、影響を受けるリソースのリストが表示されます。

3. 1 つ以上の推奨事項を選択するか、推奨事項の詳細ページで影響を受けるリソースを 1 つ以上選 択し、[閉じる] を選択します。

次の例は、却下するアクティブな推奨事項が複数選択されている [レコメンデーション] ページ を示しています。

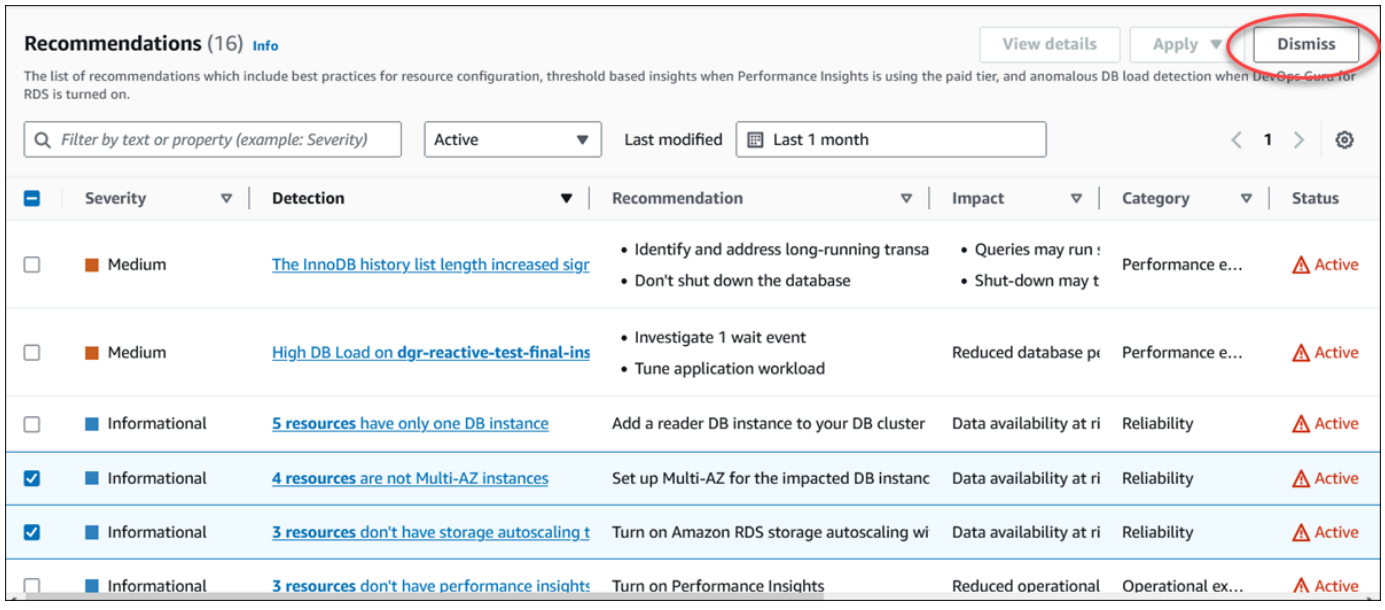

選択した 1 つ以上の推奨事項が却下されると、バナーにメッセージが表示されます。

次の例は、成功メッセージを含むバナーを示しています。

 $\odot$  Recommendation is dismissed on 3 resources You can view the recommendation in the Dismissed recommendations section.

次の例は、失敗メッセージを含むバナーを示しています。

(8) Failed to dismiss recommendation on database-6 The status of the recommendation with ID 88a73eeb-2e32-4b27-86fb-35ddc7db5abe can't be changed from PENDING to DISMISSED.

## CLI

AWS CLI を使用して Aurora 推奨事項を却下するには

1. aws rds describe-db-recommendations --filters "Name=status,Values=active" コマンドを実行します。

出力には、active ステータスの推奨事項のリストが表示されます。

- 2. ステップ 1 で却下する推奨事項の recommendationId を見つけます。
- 3. ステップ 2 の recommendationId で >aws rds modify-db-recommendation --status dismissed --recommendationId <ID> コマンドを実行して、推奨事項を却下します。
#### RDS API

Amazon RDS API を使用して Aurora 推奨事項を却下するには[、ModifyDBRecommendation](https://docs.aws.amazon.com/AmazonRDS/latest/APIReference/API_ModifyDBRecommendation.html) オペ レーションを使用します。

却下された Amazon Aurora 推奨事項のアクティブな推奨事項への変更

却下された推奨事項をアクティブな推奨事項に移動します。

コンソール

却下された推奨事項をアクティブな推奨事項に移動するには

- 1. AWS Management Console にサインインし、Amazon RDS コンソール ([https://](https://console.aws.amazon.com/rds/)  [console.aws.amazon.com/rds/](https://console.aws.amazon.com/rds/)) を開きます。
- 2. ナビゲーションペインで、次のいずれかを実行します。
	- [レコメンデーション] を選択します。

[レコメンデーション] ページには、アカウント内のすべてのリソースの重要度でソートされた 推奨事項のリストが表示されます。

• [データベース] を選択し、データベースページでリソースの [レコメンデーション] を選択しま す。

[レコメンデーション] タブには、選択したリソースの推奨事項とその詳細が表示されます。

3. リストから却下された推奨事項を 1 つ以上選択し、[アクティブに移動] を選択します。

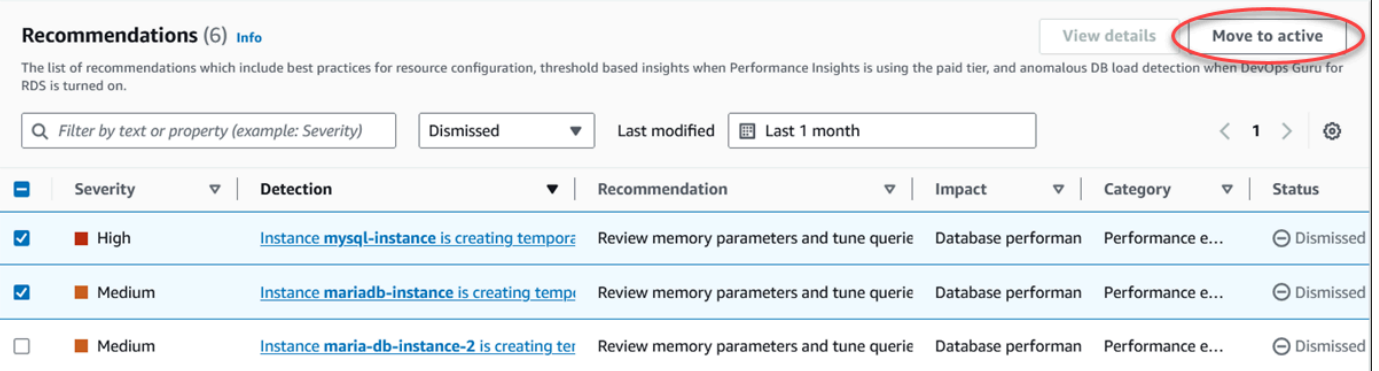

選択した推奨事項を却下からアクティブなステータスに移行すると、バナーに成功または失敗の メッセージが表示されます。

次の例は、成功メッセージを含むバナーを示しています。

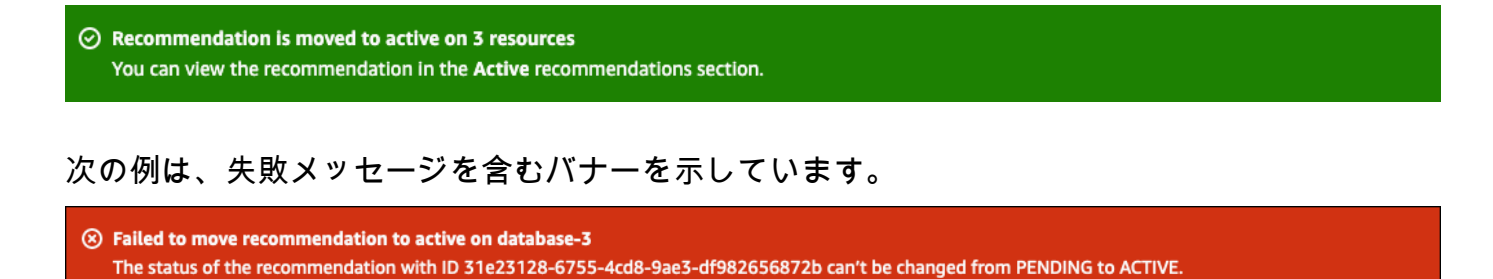

#### $CLI$

AWS CLI を使用して却下された Aurora 推奨事項をアクティブな推奨事項に変更するには

1. aws rds describe-db-recommendations --filters "Name=status,Values=dismissed" コマンドを実行します。

出力には、dismissed ステータスの推奨事項のリストが表示されます。

- 2. ステップ 1 でステータスを変更する推奨事項の recommendationId を見つけます。
- 3. ステップ 2 の recommendationId で >aws rds modify-db-recommendation --status active --recommendationId <ID> コマンドを実行して、アクティブな推奨事項を変更し ます。

RDS API

Amazon RDS API を使用して却下された Aurora 推奨事項を変更するに

は、[ModifyDBRecommendation](https://docs.aws.amazon.com/AmazonRDS/latest/APIReference/API_ModifyDBRecommendation.html) オペレーションを使用します。

# Amazon RDS コンソールでのメトリクスの表示

Amazon RDS は Amazon Cloudwatch と統合し、さまざまな Aurora DB クラスターメトリクスを RDS コンソールで表示できるようになりました。一部のメトリクスはクラスターレベルで適用さ れ、その他のメトリクスはインスタンスレベルで適用されます。インスタンスレベルおよびクラス ターレベルのメトリクスの詳細については、「[Amazon Aurora のメトリクスリファレンス」](#page-1053-0)を参照 してください。

Aurora DB クラスター については、次のカテゴリのメトリクスがモニタリングされます。

- CloudWatch RDS コンソールからアクセスできる Aurora の Amazon CloudWatch メトリクスを 表示します。これらのメトリクスには、CloudWatch コンソールからアクセスすることもできま す。各メトリクスには、特定の期間にわたってモニタリングされたメトリクスを示すグラフが含ま れます。CloudWatch メトリクスのリストについては、「[Amazon Aurora の Amazon CloudWatch](#page-1053-1) [メトリクス](#page-1053-1)」を参照してください。
- [Enhanced monitoring] (拡張モニタリング) Aurora DB クラスターで、拡張モニタリングがオン にされたときのオペレーティングシステムメトリクスの概要を表示します。RDS は、拡張モニタ リングのメトリクスを Amazon CloudWatch Logs アカウントに配信します。各 OS メトリクスに は、特定の期間にわたってモニタリングされたメトリクスを示すグラフが含まれます。概要につい ては、「[拡張モニタリングを使用した OS メトリクスのモニタリング」](#page-1042-0)を参照してください。拡張 モニタリングメトリクスのリストについては、「[拡張モニタリングの OS メトリクス」](#page-1127-0)を参照して ください。
- [OS Process list] (OS プロセスリスト) DB クラスターで実行中の各プロセスの詳細を表示しま す。
- [Performance Insights] Aurora DB クラスター内の DB インスタンスで Amazon RDS Performance Insights ダッシュボードを開きます。Performance Insights は、クラスターレベル ではサポートされていません。Performance Insights の概要については、「[Amazon Aurora での](#page-931-0) [Performance Insights を使用したDB 負荷のモニタリング」](#page-931-0)を参照してください。Performance Insights メトリクスのリストについては、「[Performance Insights の Amazon CloudWatch メトリ](#page-1093-0) [クス](#page-1093-0)」を参照してください。

Amazon RDS の Performance Insights ダッシュボードで、Performance Insights と CloudWatch メ トリクスの統合ビューが提供されるようになりました。このビューを使用するには、DBDB クラス ターの Performance Insights がオンになっている必要があります。[モニタリング] タブまたは、ナ ビゲーションペインの [Performance Insights] で新しいモニタリングビューを選択できます。この

ビューを選択する手順については、「[Amazon RDS コンソールでの組み合わせたメトリクスの表](#page-906-0) [示](#page-906-0)」を参照してください。

レガシーのモニタリングビューを続行する場合は、この手順を続行してください。

**a** Note

レガシーのモニタリングビューは、2023 年 12 月 15 日に廃止されます。

DB クラスター DB:

- 1. AWS Management Console にサインインし、Amazon RDS コンソール ([https://](https://console.aws.amazon.com/rds/)  [console.aws.amazon.com/rds/](https://console.aws.amazon.com/rds/)) を開きます。
- 2. ナビゲーションペインで、[データベース] を選択します。
- 3. モニタリングする Aurora DB クラスターの名前を選択します。

[Database] (データベース) ページが表示されます。次の例は、 apga という名前の Amazon Aurora PostgreSQL データベースを示しています。

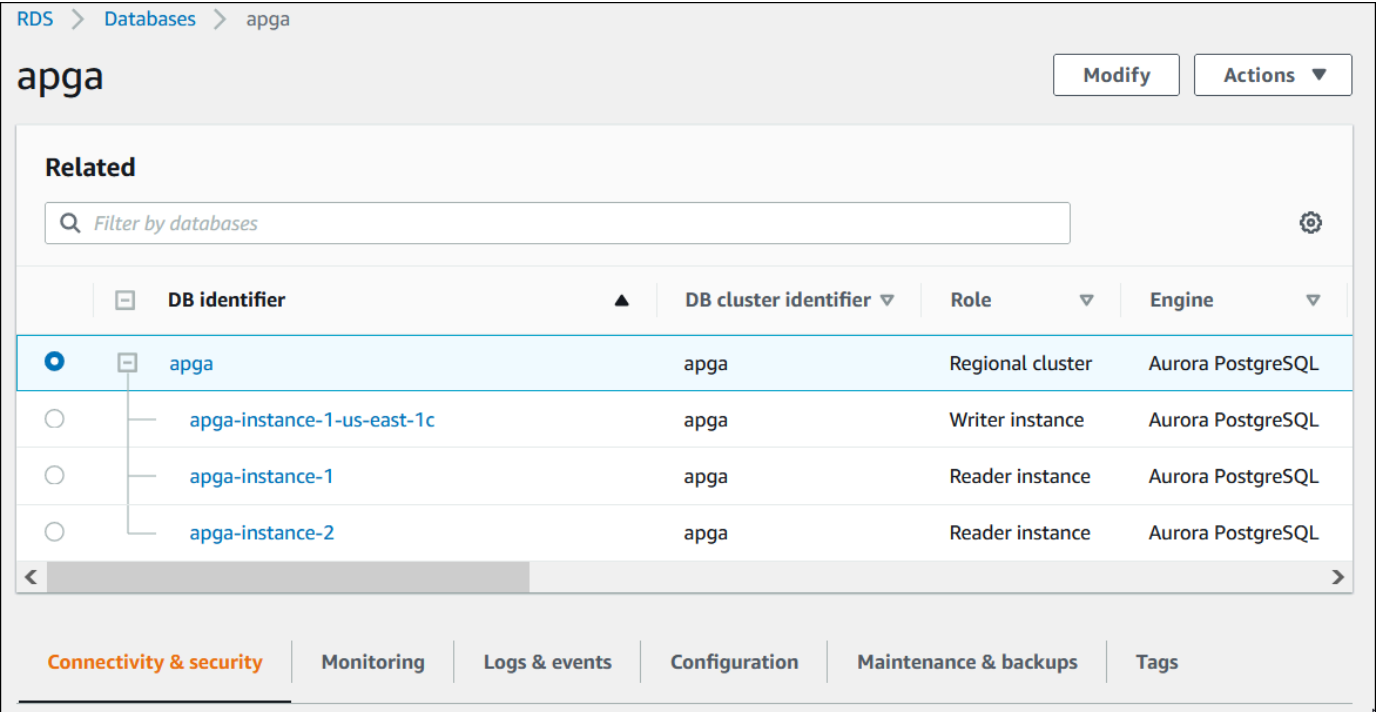

4. 下にスクロールし、[Monitoring] (モニタリング) を選択します。

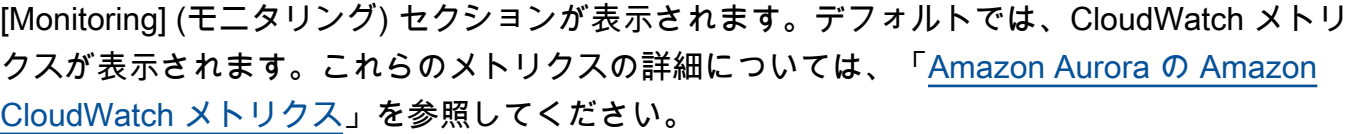

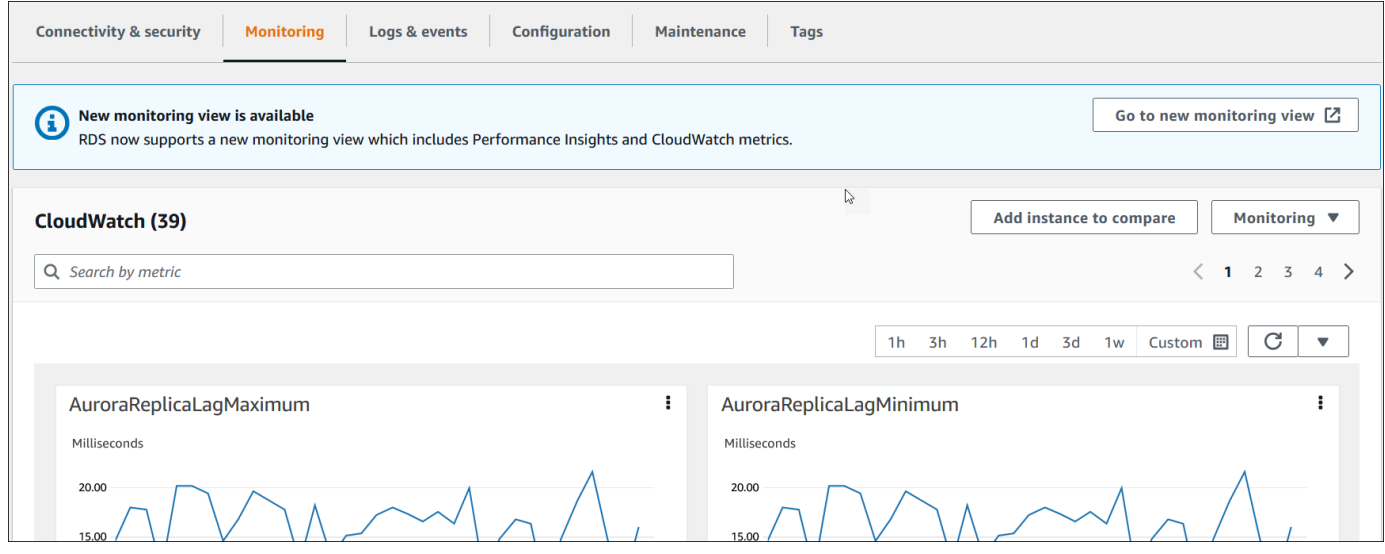

5. [Monitoring] (モニタリング) を選択して、メトリクスのカテゴリを表示します。

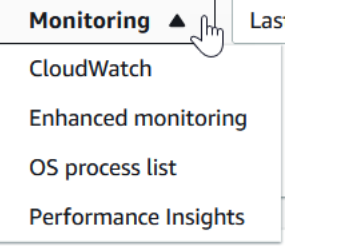

6. 表示するメトリクスのカテゴリを選択します。

次の例は、拡張モニタリングメトリクスを示しています。これらのメトリクスの詳細について は、「[拡張モニタリングの OS メトリクス」](#page-1127-0)を参照してください。

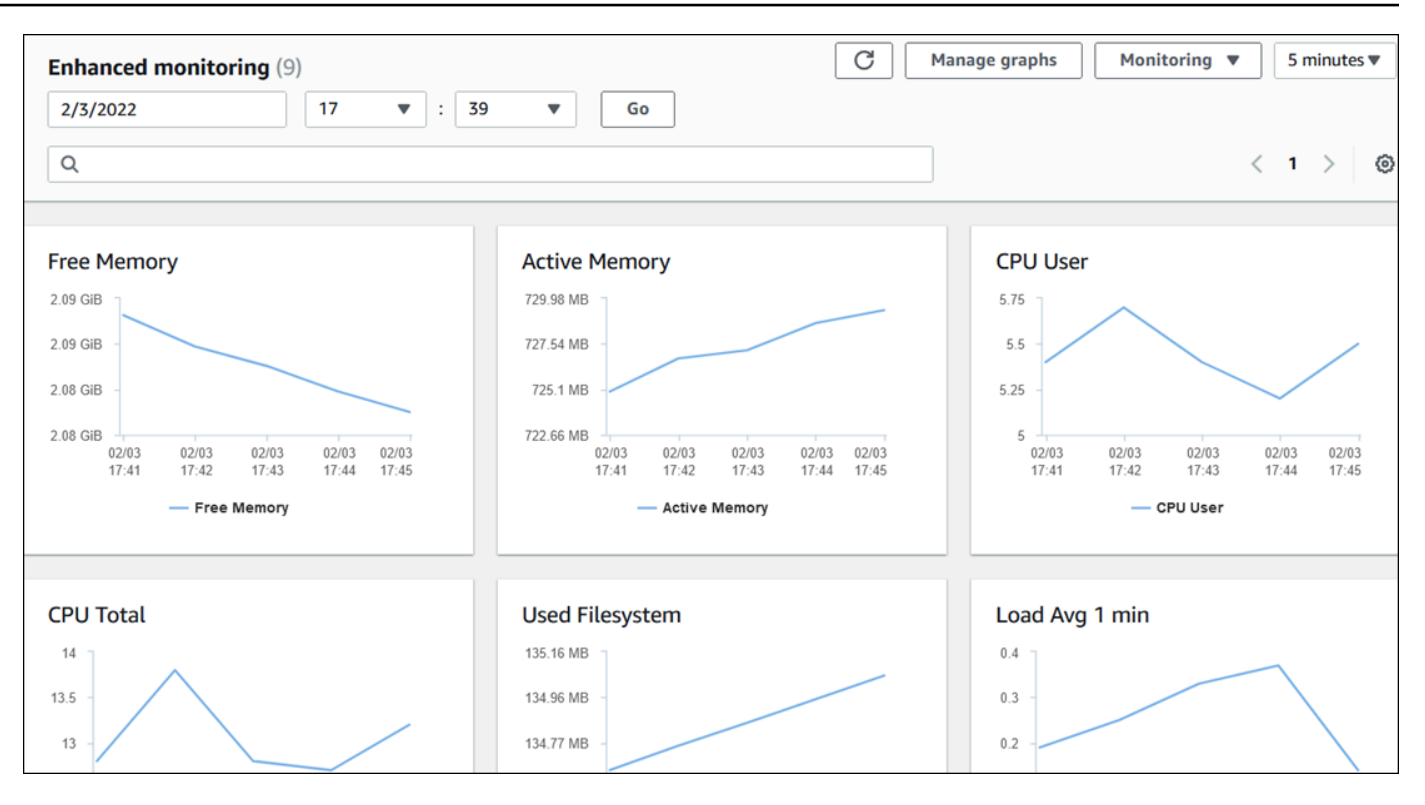

**1** Tip

グラフで表されるメトリクスの時間範囲を選択するには、時間範囲リストを使用しま す。

より詳細なビューを表示するには、任意のグラフを選択します。メトリック固有のフィ ルターをデータに適用することもできます。

## <span id="page-906-0"></span>Amazon RDS コンソールでの組み合わせたメトリクスの表示

Amazon RDS の Performance Insights ダッシュボードでは、DB インスタンスに対して Performance Insights と CloudWatch メトリクスの統合ビューが提供されるようになりました。事前設定された ダッシュボードを使用するか、カスタムダッシュボードを作成できます。事前設定されたダッシュ ボードには、データベースエンジンのパフォーマンス問題の診断に役立つ最も一般的に使用されるメ トリクスが表示されます。また、分析要件を満たすデータベースエンジンのメトリダッシュボードを 作成することもできます。次に、このダッシュボードを AWS アカウント内のそのデータベースエン ジンタイプのすべての DB インスタンスに使用します。

[モニタリング] タブまたは、ナビゲーションペインの [Performance Insights] で新しいモニタリング ビューを選択できます。[Performance Insights] ページに移動すると、新しいモニタリングビューと レガシービューのいずれかを選択できるオプションが表示されます。選択したオプションはデフォル トビューとして保存されます。

Performance Insights ダッシュボードに組み合わせたメトリクスを表示するには、DB クラスター に 対して Performance Insights がオンになっている必要があります。Performance Insights をオンにす る方法の詳細については、「[Performance Insights の有効化と無効化」](#page-942-0)を参照してください。

**G** Note

新しいモニタリングビューを選択することをお勧めします。2023 年 12 月 15 日に廃止され るまで、従来のモニタリングビューを引き続き使用できます。

### [モニタリング] タブで新しいモニタリングビューを選択する

[モニタリング] タブで新しいモニタリングビューを選択するには:

- 1. AWS Management Console にサインインし、Amazon RDS コンソール ([https://](https://console.aws.amazon.com/rds/)  [console.aws.amazon.com/rds/](https://console.aws.amazon.com/rds/)) を開きます。
- 2. 左のナビゲーションペインの [データベース] を選択します。
- 3. モニタリングする Aurora DB クラスターの名前を選択します。

[Database] (データベース) ページが表示されます。

4. 下にスクロールし、[モニタリング] タブを選択します。

新しいモニタリングビューを選択するオプションを含むバナーが表示されます。次の例は、新し いモニタリングビューを選択するためのバナーを示しています。

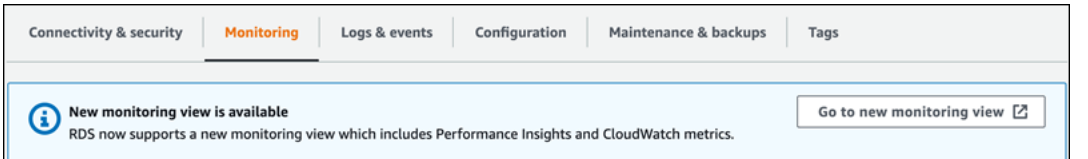

- 5. [新しいモニタリングビューに移動] を選択すると、DB クラスター インスタンスに対し て、Performance Insights と CloudWatch メトリクスが表示された Performance Insights ダッ シュボードが開きます。
- 6. (オプション) DB インスタンスの Performance Insights がオフになっている場合、DB インスタ ンスを変更して Performance Insights をオンにするオプションを含むバナーが表示されます。

次の例は、[モニタリング] タブの DB インスタンスを変更するためのバナーを示しています。

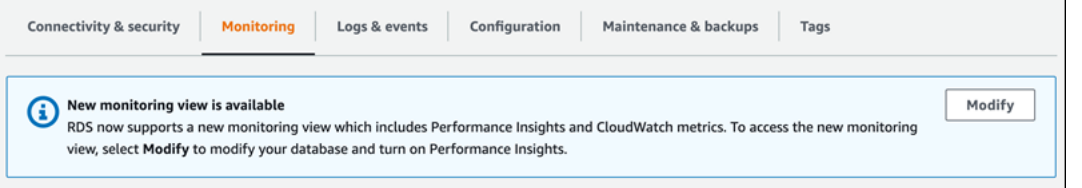

[変更] を選択して DB インスタンスを変更し、Performance Insights をオンにしま す。Performance Insights をオンにする方法の詳細については、「[Performance Insights の有効](#page-942-0) [化と無効化](#page-942-0)」を参照してください。

# ナビゲーションペインの Performance Insights を使用して新しいモニタリ ングビューを選択する

ナビゲーションペインの Performance Insights を使用して新しいモニタリングビューを選択するに は:

- 1. AWS Management Console にサインインし、Amazon RDS コンソール ([https://](https://console.aws.amazon.com/rds/)  [console.aws.amazon.com/rds/](https://console.aws.amazon.com/rds/)) を開きます。
- 2. ナビゲーションペインで、[Performance Insights] を選択します。
- 3. DB インスタンスを選択すると、モニタリングビューオプションを含むウィンドウが開きます。

次の例は、モニタリングビューオプションを示しています。

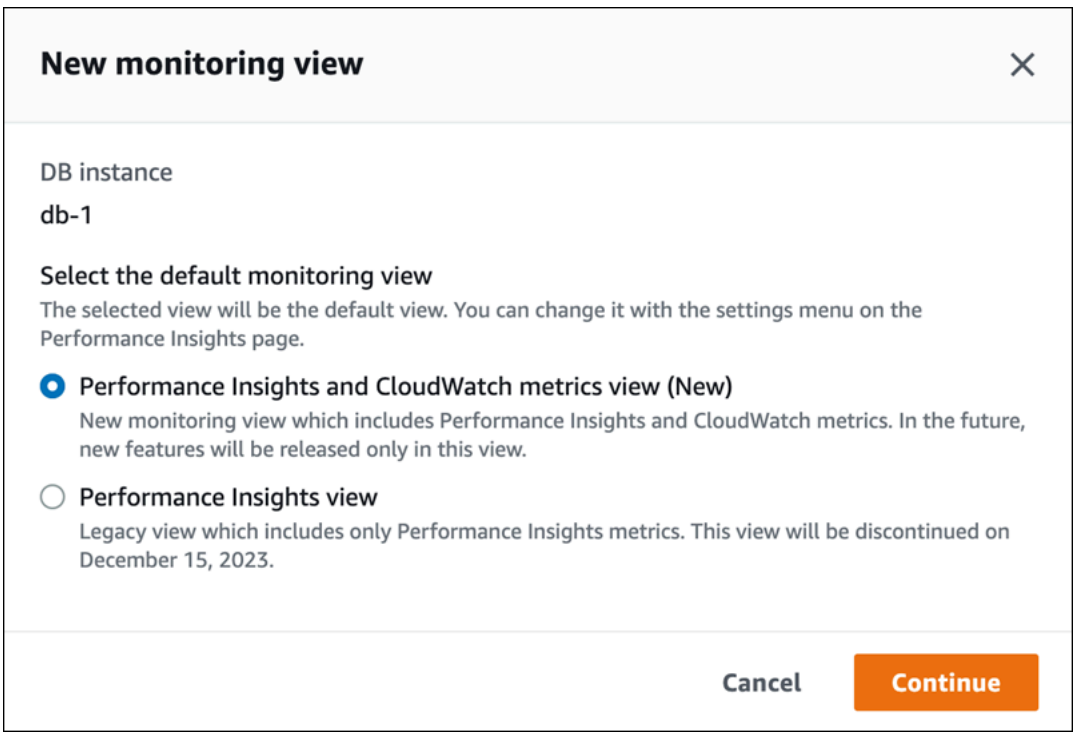

4. [Performance Insights および CloudWatch メトリクスビュー (新規)] オプションを選択し、[続 行] を選択します。

DB インスタンスに対する Performance Insights と CloudWatch メトリクスの組み合わせが表示 された Performance Insights ダッシュボードを表示できるようになりました。次の例は、ダッ シュボードの Performance Insights と CloudWatch メトリクスを示しています。

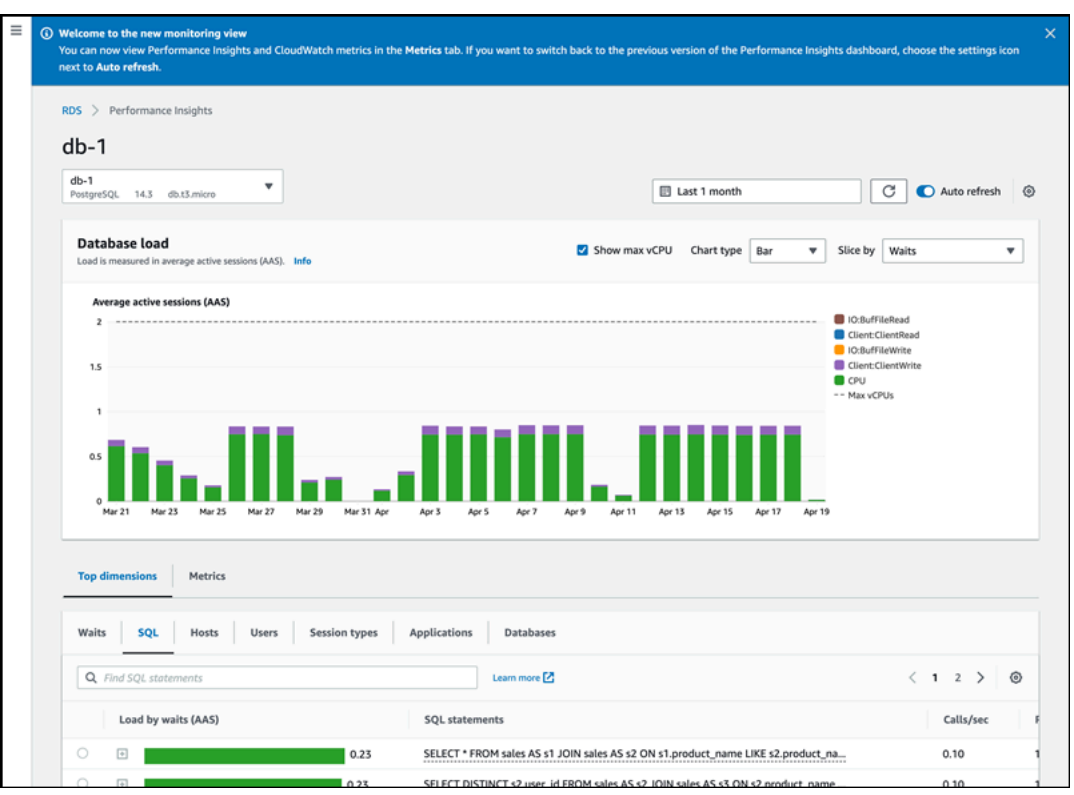

ナビゲーションペインの Performance Insights を使用してレガシービュー を選択する

レガシーモニタリングビューを選択すると、DB インスタンスの Performance Insights メトリクスの みを表示できます。

**a** Note

このビューは 2023 年 12 月 15 日に廃止されます。

ナビゲーションペインの Performance Insights を使用してレガシーモニタリングビューを選択するに は:

- 1. AWS Management Console にサインインし、Amazon RDS コンソール ([https://](https://console.aws.amazon.com/rds/)  [console.aws.amazon.com/rds/](https://console.aws.amazon.com/rds/)) を開きます。
- 2. ナビゲーションペインで、[Performance Insights] を選択します。
- 3. DB インスタンスを選択します。
- 4. Performance Insights ダッシュボードで設定アイコンを選択します。

これにより、従来の Performance Insights ビューを選択するオプションが表示される [設 定] ウィンドウが表示されます。

次の例は、レガシーモニタリングビューのオプションが表示されたウィンドウを示しています。

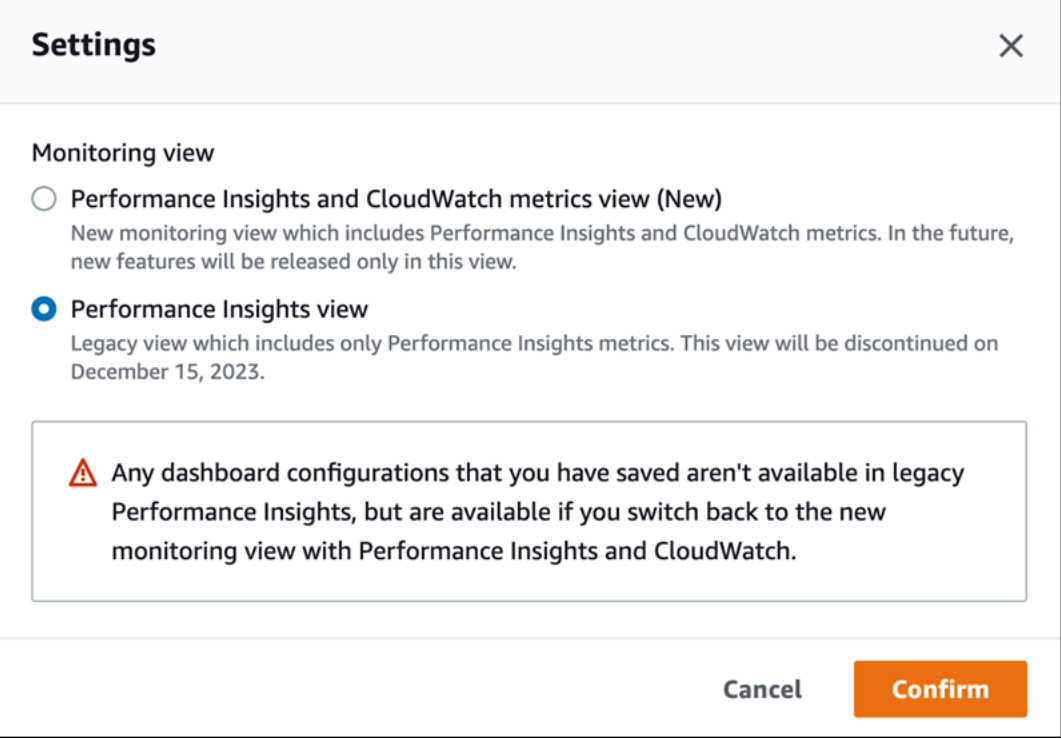

5. [Performance Insights ビュー] オプションを選択し、[続行] を選択します。

警告メッセージが表示されます。保存したダッシュボード設定は、このビューでは使用できませ ん。

6. [確認] を選択してレガシーの Performance Insights ビューに進みます。

DB インスタンスに対する Performance Insights メトリクスのみが表示された Performance Insights ダッシュボードを表示できるようになりました。

ナビゲーションペインに Performance Insights が表示されたカスタムダッ シュボードの作成

新しいモニタリングビューでは、分析要件を満たすために必要なメトリクスを含むカスタムダッシュ ボードを作成できます。

DB インスタンスに対して Performance Insights と CloudWatch メトリクスを選択することで、カス タムダッシュボードを作成できます。次に、このカスタムダッシュボードを AWS アカウント内の同 じデータベースエンジンタイプのすべての DB インスタンスに使用します。

#### **a** Note

カスタマイズされたダッシュボードは、最大 50 のメトリクスをサポートします。

ウィジェット設定メニューを使用して、ダッシュボードを編集または削除したり、ウィジェットウィ ンドウを移動したり、サイズを変更したりできます。

ナビゲーションペインに Performance Insights が表示されたカスタムダッシュボードを作成するに は:

- 1. AWS Management Console にサインインし、Amazon RDS コンソール ([https://](https://console.aws.amazon.com/rds/)  [console.aws.amazon.com/rds/](https://console.aws.amazon.com/rds/)) を開きます。
- 2. ナビゲーションペインで、[Performance Insights] を選択します。
- 3. DB インスタンスを選択します。
- 4. ウィンドウの [メトリクス] タブが表示されるまで下にスクロールします。
- 5. ドロップダウンリストから、カスタムダッシュボードを選択します。次の例は、カスタムダッ シュボードの作成を示しています。

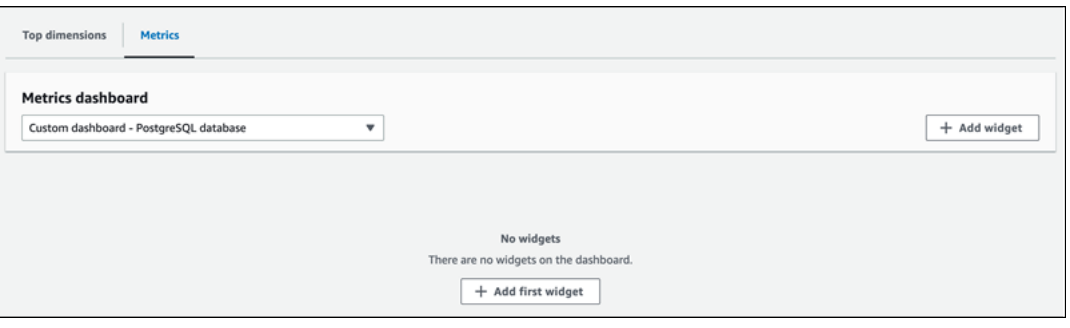

6. [ウィジェットの追加] を選択して、[ウィジェットの追加] ウィンドウを開きます。使用可能なオ ペレーティングシステム (OS) メトリクス、データベースメトリクス、および CloudWatch メト リックスをウィンドウで開いて表示できます。

次の例は、メトリクスが表示された[ウィジェットの追加] ウィンドウを示しています。

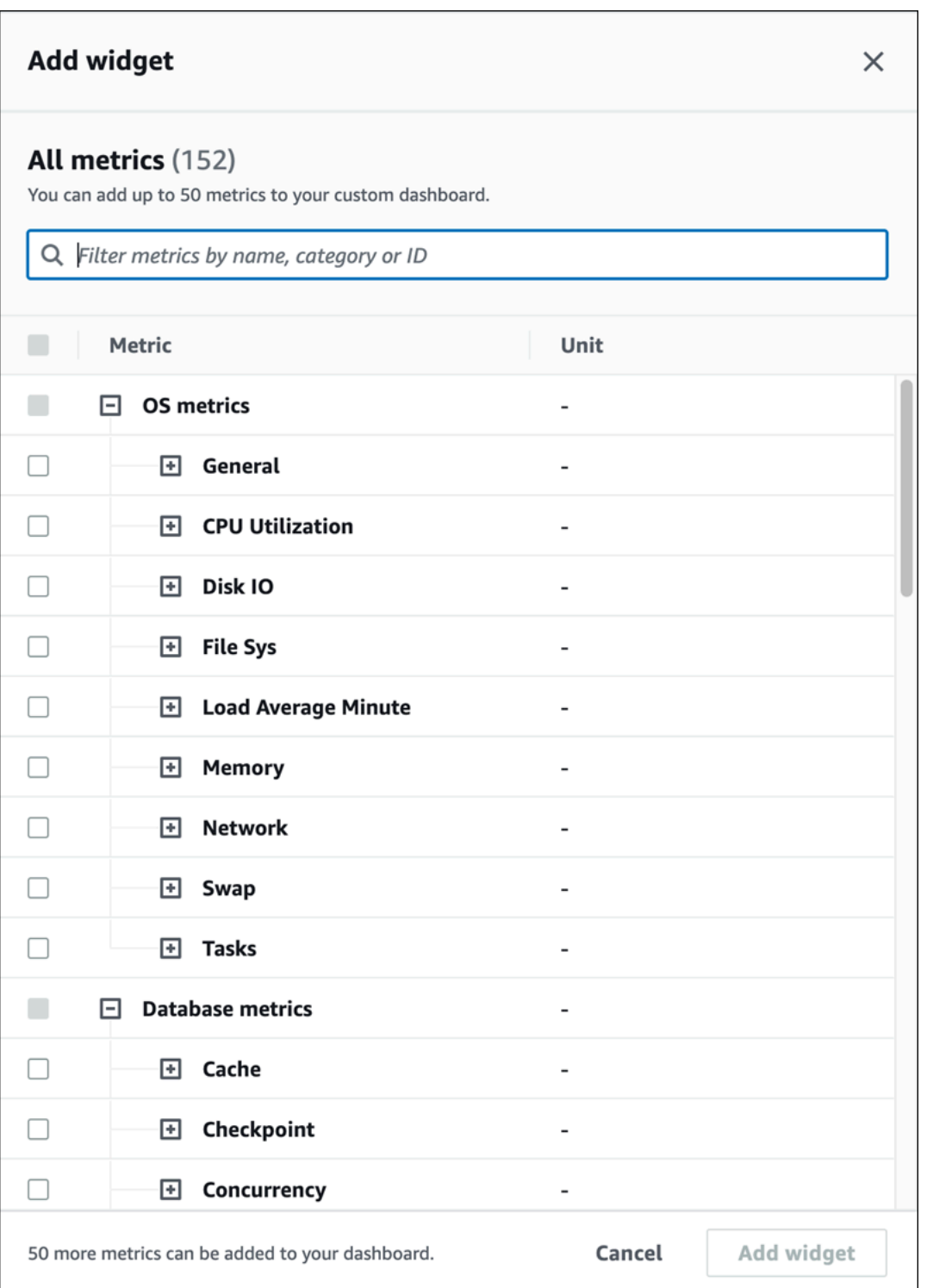

7. ダッシュボードで表示するメトリクスを選択してから、[ウィジェットの追加] を選択します。検 索フィールドを使用して、特定のメトリクスを検索できます。

選択したメトリクスがダッシュボードに表示されます。

- 8. (オプション) ダッシュボードを変更または削除する場合は、ウィジェットの右上にある設定アイ コンを選択し、メニューで次のいずれかのアクションを選択します。
	- 編集 ウィンドウ内のメトリクスリストを変更します。ダッシュボードのメトリクスを選択 したら、[ウィジェットの更新] を選択します。
	- 削除 ウィジェットを削除します。確認ウィンドウで、[削除] を選択します。

ナビゲーションペインの Performance Insights で、事前設定されたダッ シュボードを選択する

事前設定されたダッシュボードを使用して、最も一般的に使用されるメトリクスを表示できます。こ のダッシュボードは、データベースエンジンのパフォーマンスの問題を診断し、平均復旧時間を数時 間から数分に短縮するのに役立ちます。

#### **a** Note

このダッシュボードは編集できません。

ナビゲーションペインの Performance Insights で、事前設定されたダッシュボードを選択するには:

- 1. AWS Management Console にサインインし、Amazon RDS コンソール ([https://](https://console.aws.amazon.com/rds/)  [console.aws.amazon.com/rds/](https://console.aws.amazon.com/rds/)) を開きます。
- 2. ナビゲーションペインで、[Performance Insights] を選択します。
- 3. DB インスタンスを選択します。
- 4. ウィンドウの [メトリクス] タブが表示されるまで下にスクロールします
- 5. ドロップダウンリストから、事前設定されたダッシュボードを選択します。

ダッシュボードで DB インスタンスのメトリクスを表示できます。次の例は、事前設定されたメ トリクスダッシュボードを示しています。

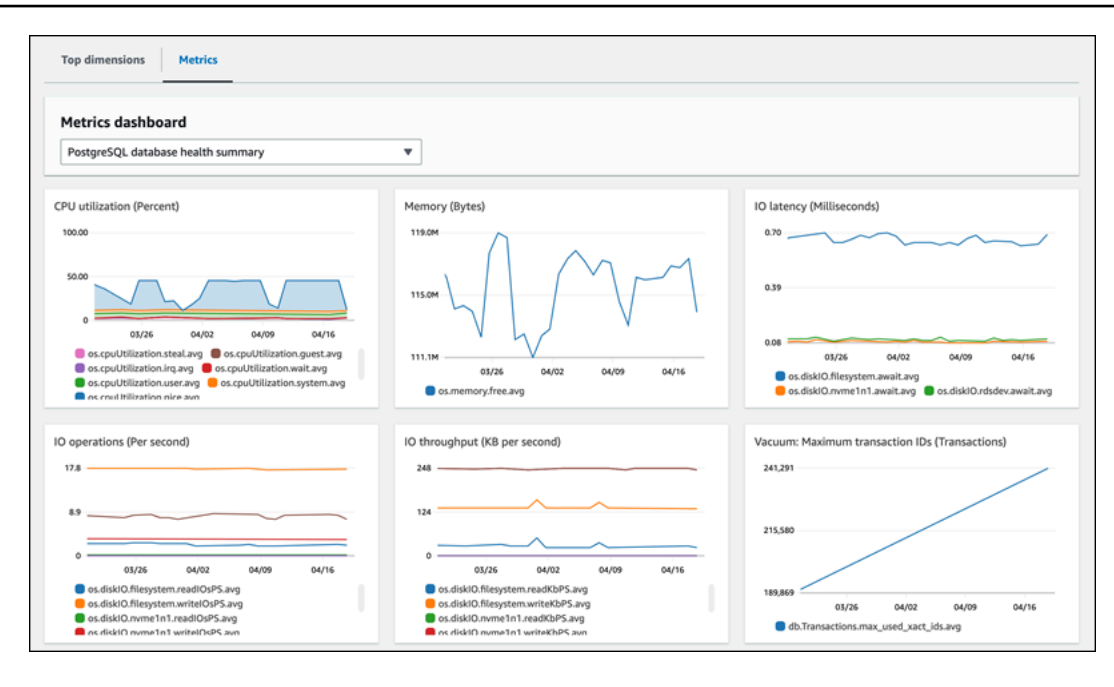

# Amazon CloudWatch を使用した Amazon Aurora メトリクスのモ ニタリング

Amazon CloudWatch はメトリクスリポジトリです。リポジトリは、Amazon Aurora から raw データを収集し、リアルタイムに近い読み取り可能なメトリクスに加工することができま す。CloudWatch に送信される Amazon Aurora メトリクスの詳細なリストについては、「[Amazon](https://docs.aws.amazon.com/en_us/AmazonRDS/latest/AuroraUserGuide/metrics-reference.html)  [Aurora のメトリクスリファレンス](https://docs.aws.amazon.com/en_us/AmazonRDS/latest/AuroraUserGuide/metrics-reference.html)」を参照してください。

トピック

- [Amazon Aurora および Amazon CloudWatch の概要](#page-916-0)
- [CloudWatch コンソールおよび AWS CLI での DB クラスターメトリクスの表示](#page-917-0)
- [Performance Insights メトリクスの CloudWatch へのエクスポート](#page-923-0)
- [Amazon Aurora をモニタリングするための CloudWatch アラームの作成](#page-929-0)

## <span id="page-916-0"></span>Amazon Aurora および Amazon CloudWatch の概要

デフォルトでは、Amazon Aurora はメトリクスデータを 1 分間隔で CloudWatch に自動的に送信し ます。例えば、CPUUtilization メトリクスは、DB インスタンスの CPU 使用率のパーセンテー ジを時間の経過とともに記録します。期間が 60 秒 (1 分) のデータポイントは、15 日間使用できま す。これにより、履歴情報にアクセスし、ウェブアプリケーションやサービスのパフォーマンスを確 認できます。

Performance Insights メトリクスダッシュボードを Amazon RDS から Amazon CloudWatch にエク スポートできるようになりました。事前設定またはカスタマイズされたメトリクスダッシュボードを 新しいダッシュボードとしてエクスポートするか、それらを既存の CloudWatch ダッシュボードに追 加できます。エクスポートしたメトリクスはCloudWatch コンソールに表示できます。Performance Insights メトリクスダッシュボードを CloudWatch にエクスポートする方法の詳細については、 「[Performance Insights メトリクスの CloudWatch へのエクスポート」](#page-923-0)を参照してください。

次の図に示すように、CloudWatch メトリクスのアラームを設定できます。例えば、インスタンスの CPU 使用率が 70% を超えたときに通知するアラームを作成できます。Amazon Simple Notification Service を設定して、しきい値が過ぎたときにメールを送信できます。

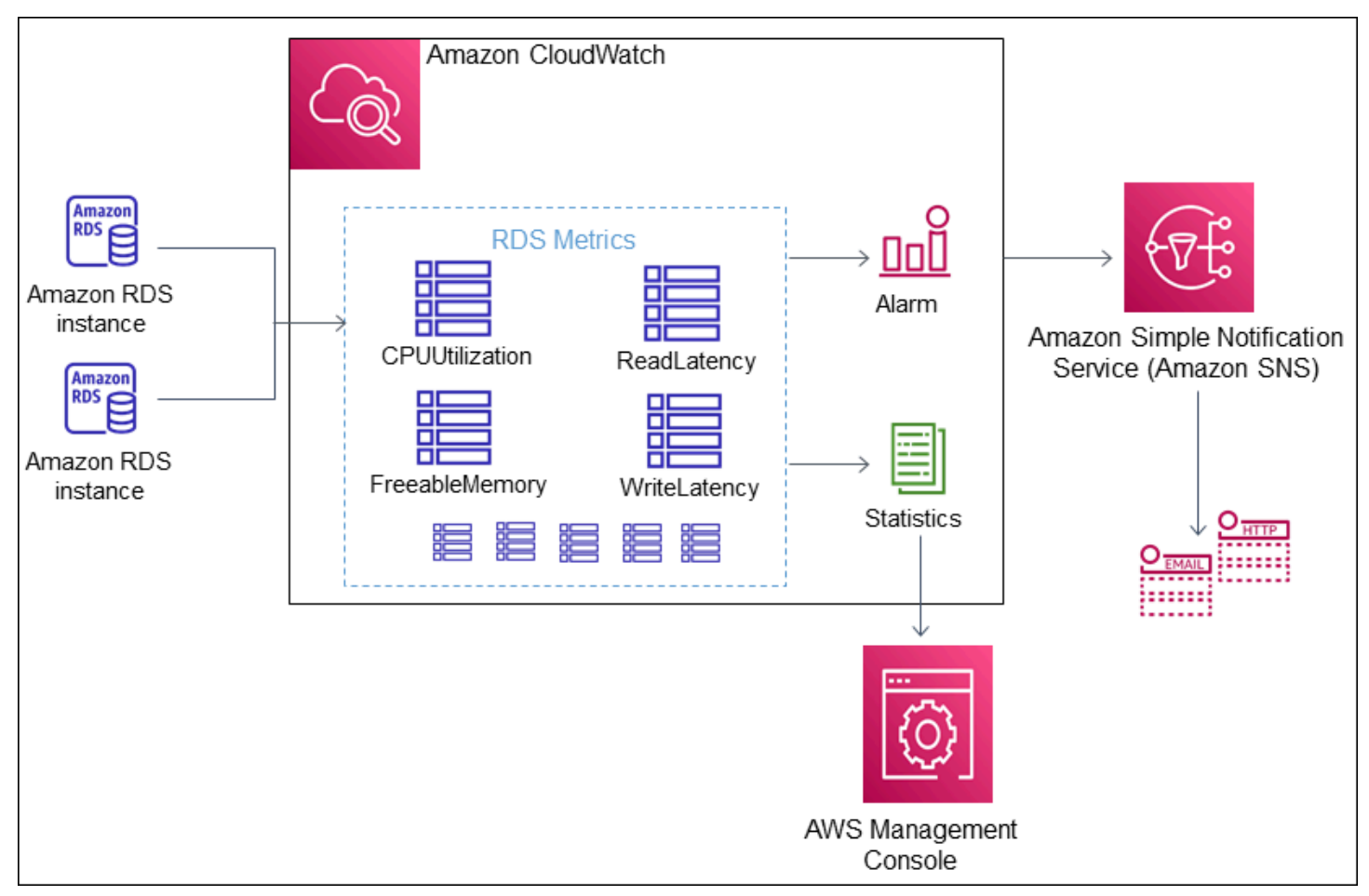

Amazon RDS は、次のタイプのメトリクスを Amazon CloudWatch に発行します。

• クラスターレベルとインスタンスレベルの両方での Aurora メトリクス

これらのメトリクスの表については、「[Amazon Aurora の Amazon CloudWatch メトリクス」](#page-1053-1)を 参照してください。

• Performance Insights メトリクス

これらのメトリクスの表については、「[Performance Insights の Amazon CloudWatch メトリク](#page-1093-0) [ス](#page-1093-0)」および「[Performance Insights カウンターメトリクス」](#page-1096-0)を参照してください。

• 拡張モニタリングメトリクス (Amazon CloudWatch Logs に公開)

これらのメトリクスの表については、「[拡張モニタリングの OS メトリクス」](#page-1127-0)を参照してくださ い。

• AWS アカウント の Amazon RDS サービスクォータの使用状況メトリクス

これらのメトリクスの表については、「[Amazon Aurora の Amazon CloudWatch 使用状況メト](#page-1088-0) [リクス](#page-1088-0)」を参照してください。Amazon RDS のクォータの詳細については、[Amazon Aurora の](#page-4165-0) [クォータと制約](#page-4165-0) を参照してください。

CloudWatch の詳細については、Amazon CloudWatch ユーザーガイドの「[Amazon CloudWatch と](https://docs.aws.amazon.com/AmazonCloudWatch/latest/DeveloperGuide/WhatIsCloudWatch.html) [は](https://docs.aws.amazon.com/AmazonCloudWatch/latest/DeveloperGuide/WhatIsCloudWatch.html)」を参照してください。CloudWatch メトリクスの保持の詳細については、「[メトリクスの保持」](https://docs.aws.amazon.com/AmazonCloudWatch/latest/DeveloperGuide/cloudwatch_concepts.html#metrics-retention) を参照してください。

<span id="page-917-0"></span>CloudWatch コンソールおよび AWS CLI での DB クラスターメトリクスの 表示

CloudWatch を使用して DB インスタンスのメトリクスを表示する方法の詳細を次に示しま す。CloudWatch Logs を使用して DB インスタンスのオペレーティングシステムのメトリクスをリ アルタイムでモニタリングする方法については、「[拡張モニタリングを使用した OS メトリクスのモ](#page-1042-0) [ニタリング](#page-1042-0)」を参照してください。

Amazon Aurora リソースを使用する場合、Amazon Aurora が 1 分ごとにメトリクスとディメンショ ンを Amazon CloudWatch に送信します。

Performance Insights メトリクスダッシュボードを Amazon RDS から Amazon CloudWatch に エクスポートし、これらのメトリクスを CloudWatch コンソールで表示できるようになりまし た。Performance Insights メトリクスダッシュボードを CloudWatch にエクスポートする方法の詳細 については、「[Performance Insights メトリクスの CloudWatch へのエクスポート」](#page-923-0)を参照してくだ さい。

CloudWatch コンソールや CLI で Amazon Aurora のメトリクスを表示する場合は、次の手順に従い ます。

コンソール

Amazon CloudWatch コンソールを使用してメトリクスを表示するには

メトリクスはまずサービスの名前空間ごとにグループ化され、次に各名前空間内のさまざまなディメ ンションの組み合わせごとにグループ化されます。

1. <https://console.aws.amazon.com/cloudwatch/>で CloudWatch コンソールを開きます。

CloudWatch 概要のホームページが表示されます。

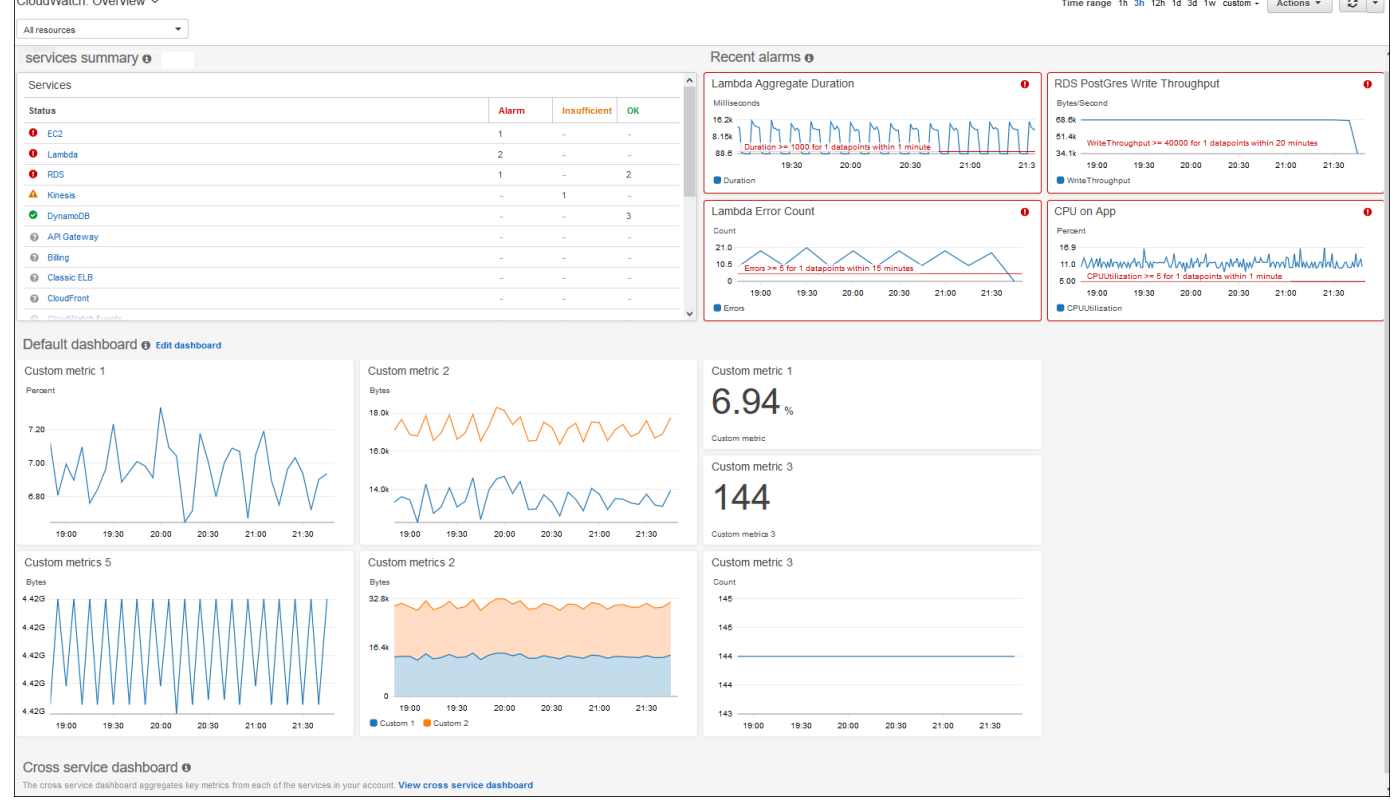

- 2. 必要に応じて AWS リージョン を変更します。ナビゲーションバーから、AWS リソースがあ る AWS リージョン リージョンを選択します。詳細については、[「 リージョンとエンドポイン](https://docs.aws.amazon.com/general/latest/gr/rande.html) [ト](https://docs.aws.amazon.com/general/latest/gr/rande.html)」を参照してください。
- 3. ナビゲーションペインで、[Metrics] (メトリクス)、[All metrics] (すべてのメトリクス) の順に選 択します。

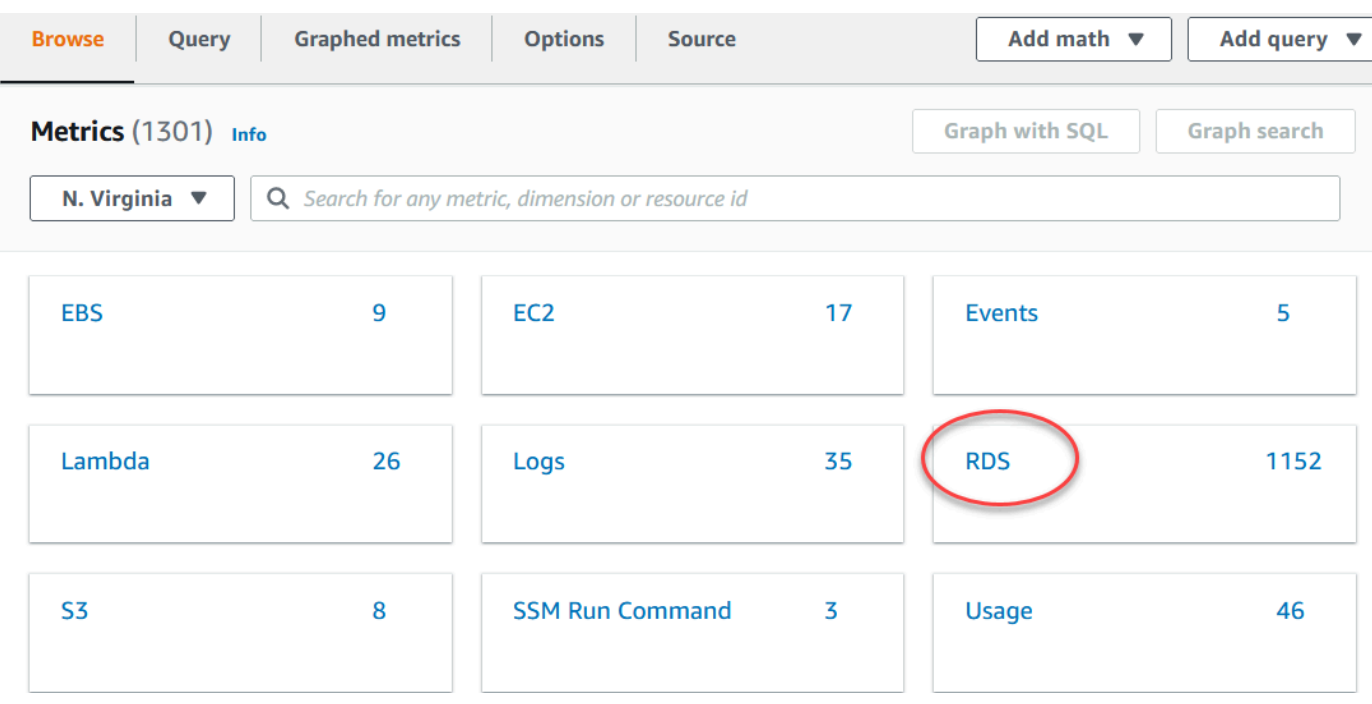

- 4. 下にスクロールし、RDS メトリクス名前空間を選択します。
	- ページに Amazon Aurora ディメンションが表示されます。これらのディメンションの詳細につ いては、「[Aurora の Amazon CloudWatch ディメンション」](#page-1089-0)を参照してください。

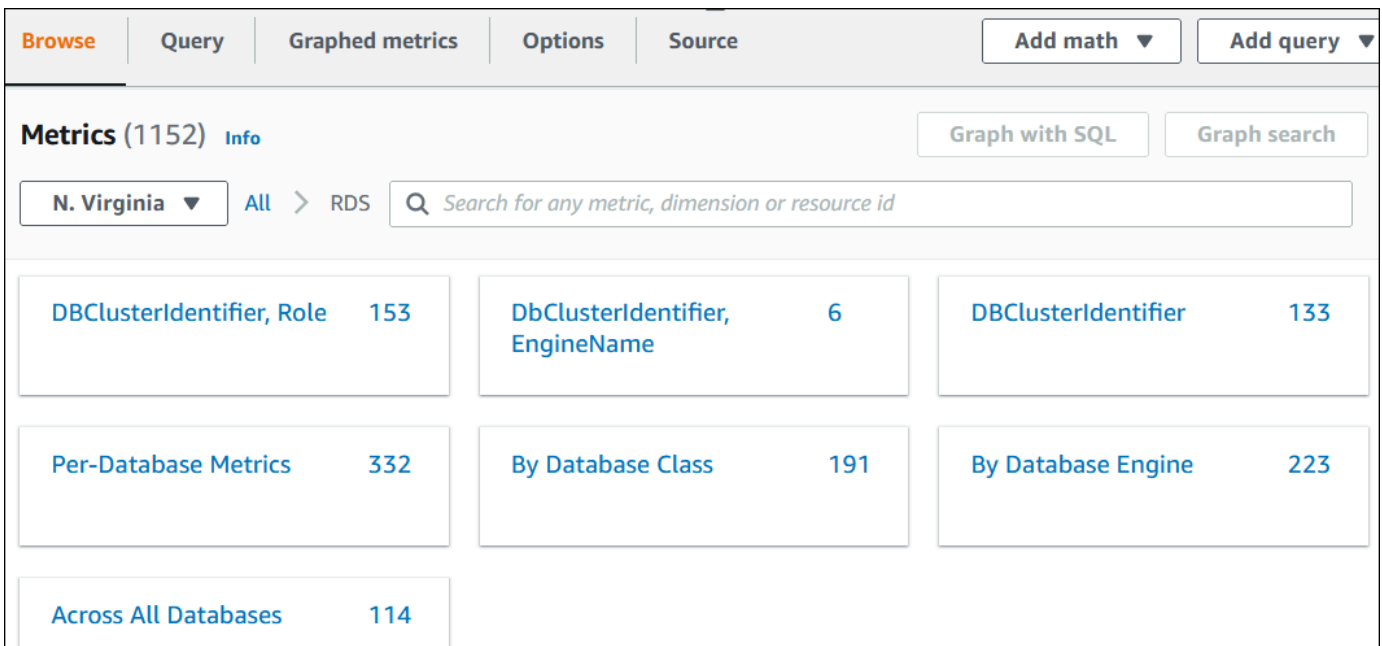

5. メトリクスディメンションを選択します。例えば [データベースクラス別] を選択します。

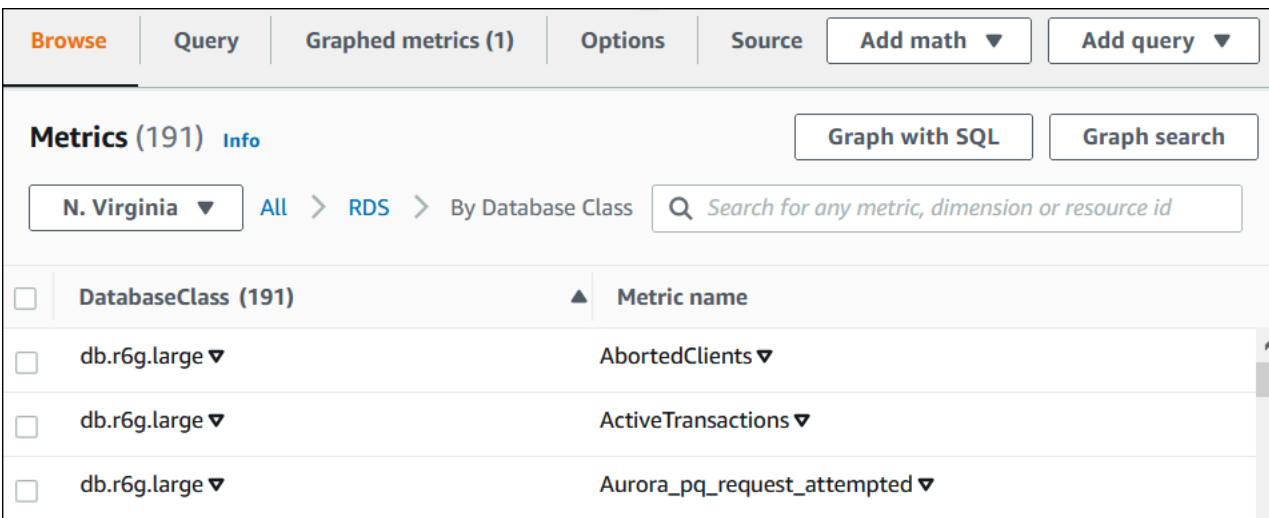

- 6. 次のアクションのいずれかを実行します。
	- メトリクスを並べ替えるには、列見出しを使用します。
	- メトリクスをグラフ表示するには、メトリクスの横にあるチェックボックスを選択します。
	- リソースでフィルタするには、リソース ID を選択し、[Add to search] (検索に追加) を選択し ます。
	- メトリクスでフィルターするには、メトリクス名を選択し、[Add to search] (検索に追加) を選 択します。

次の例では、db.t3.medium クラスをフィルタリングし、CPUUtilization メトリクスをグラフ化 します。

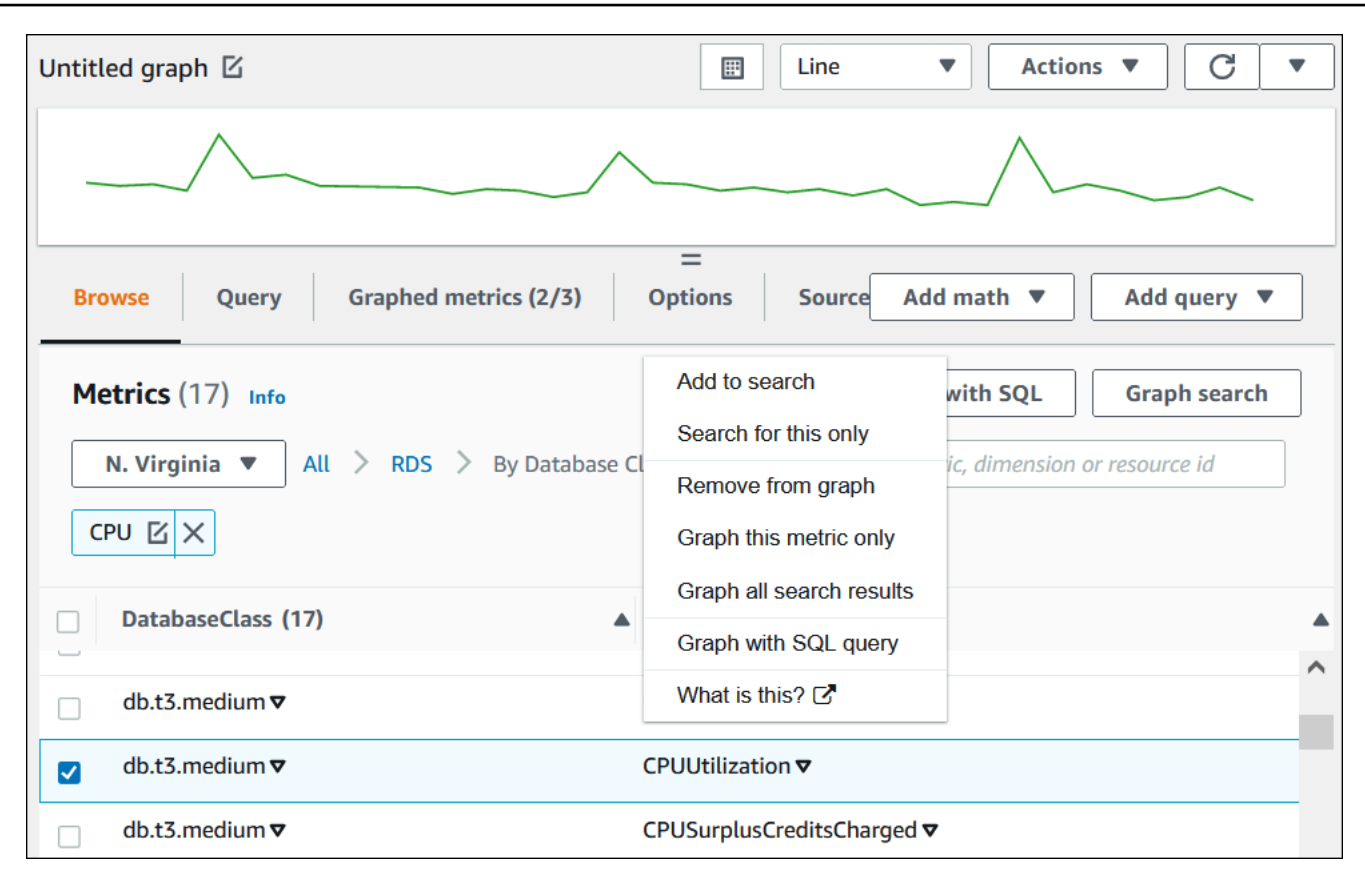

CloudWatch メトリクスを使用して Aurora PostgreSQL のリソース使用状況を分析する方法の詳細を 次に示します。詳細については、「[Amazon CloudWatch メトリクスを使用して Aurora PostgreSQL](#page-2511-0)  [のリソース使用状況を分析する](#page-2511-0)」を参照してください。

AWS CLI

AWS CLI を使用してメトリクスの情報を取得するには、CloudWatch の [list-metrics](https://docs.aws.amazon.com/cli/latest/reference/cloudwatch/list-metrics.html) コマンドを 使用します。次の例では、AWS/RDS 名前空間にすべてのメトリクスがリストされています。

aws cloudwatch list-metrics --namespace AWS/RDS

メトリクスデータを取得するには、[get-metric-data](https://docs.aws.amazon.com/cli/latest/reference/cloudwatch/get-metric-data.html) コマンドを使用します。

次の例では、特定の 24 時間において 5 分の精度でインスタンス my-instance のCPUUtilization 統計情報を取得します。

次の内容を含む JSON ファイル CPU\_metric.json を作成します。

"StartTime" : *"2023-12-25T00:00:00Z"*,

{

```
 "EndTime" : "2023-12-26T00:00:00Z", 
    "MetricDataQueries" : [{ 
      "Id" : "cpu", 
      "MetricStat" : { 
     "Metric" : { 
          "Namespace" : "AWS/RDS", 
          "MetricName" : "CPUUtilization", 
          "Dimensions" : [{ "Name" : "DBInstanceIdentifier" , "Value" : my-instance}] 
     }, 
        "Period" : 360, 
        "Stat" : "Minimum" 
      } 
    }]
}
```
#### Example

Linux、macOS、Unix の場合:

```
aws cloudwatch get-metric-data \ 
     --cli-input-json file://CPU_metric.json
```
Windows の場合:

```
aws cloudwatch get-metric-data ^ 
      --cli-input-json file://CPU_metric.json
```
出力例は次のとおりです。

```
{ 
     "MetricDataResults": [ 
          { 
               "Id": "cpu", 
               "Label": "CPUUtilization", 
               "Timestamps": [ 
                   "2023-12-15T23:48:00+00:00", 
                   "2023-12-15T23:42:00+00:00", 
                   "2023-12-15T23:30:00+00:00", 
                   "2023-12-15T23:24:00+00:00", 
                    ... 
               ], 
               "Values": [
```

```
 13.299778337027714, 
                  13.677507543049558, 
                  14.24976250395827, 
                  13.02521708695145, 
 ... 
             ], 
             "StatusCode": "Complete" 
         } 
     ], 
     "Messages": []
}
```
詳細については、「Amazon CloudWatch ユーザーガイド」の「[メトリクスの統計の取得」](https://docs.aws.amazon.com/AmazonCloudWatch/latest/monitoring/getting-metric-data.html)を参照し てください。

## <span id="page-923-0"></span>Performance Insights メトリクスの CloudWatch へのエクスポート

Performance Insights では、DB インスタンスの事前設定済みまたはカスタムメトリクスダッシュ ボードを Amazon CloudWatch にエクスポートできます。メトリクスダッシュボードを新しいダッ シュボードとしてエクスポートするか、それらを既存の CloudWatch ダッシュボードに追加できま す。ダッシュボードを既存の CloudWatch ダッシュボードに追加することを選択した場合、ヘッダー ラベルを作成して、メトリクスが CloudWatch ダッシュボードの個別のセクションに表示されるよう にすることができます。

エクスポートしたメトリクスダッシュボードは、CloudWatch コンソールで表示できま す。Performance Insights メトリクスダッシュボードをエクスポートした後に、新しいメトリクスを 追加した場合、CloudWatch コンソールに新しいメトリクスを表示するには、このダッシュボードを 再度エクスポートする必要があります。

Performance Insights ダッシュボードでメトリクスウィジェットを選択し、CloudWatch コンソール でメトリクスデータを表示することもできます。

CloudWatch コンソールでメトリクスの表示する詳細については、「[CloudWatch コンソールおよび](#page-917-0) [AWS CLI での DB クラスターメトリクスの表示」](#page-917-0)を参照してください。

Performance Insights メトリクスを新しいダッシュボードとして CloudWatch にエク スポート

Performance Insights ダッシュボードから事前設定済みまたはカスタムのメトリクスダッシュボード を選択し、新しいダッシュボードとして CloudWatch にエクスポートします。エクスポートしたダッ シュボードは、CloudWatch コンソールで表示できます。

Performance Insights メトリクスダッシュボードを新しいダッシュボードとして CloudWatch にエク スポートするには

- 1. Amazon RDS コンソール [\(https://console.aws.amazon.com/rds/\)](https://console.aws.amazon.com/rds/) を開きます。
- 2. ナビゲーションペインで、[Performance Insights] を選択します。
- 3. DB インスタンスを選択します。

この DB インスタンスに Performance Insights ダッシュボードが表示されます。

4. 下にスクロールして [メトリクス] を選択します。

デフォルトでは、Performance Insights メトリクスで、事前設定されたダッシュボードが表示さ れます。

5. 事前設定されたダッシュボードまたはカスタムダッシュボードを選択してから、[CloudWatch に エクスポート] を選択します。

[CloudWatch にエクスポート] ウィンドウが表示されます。

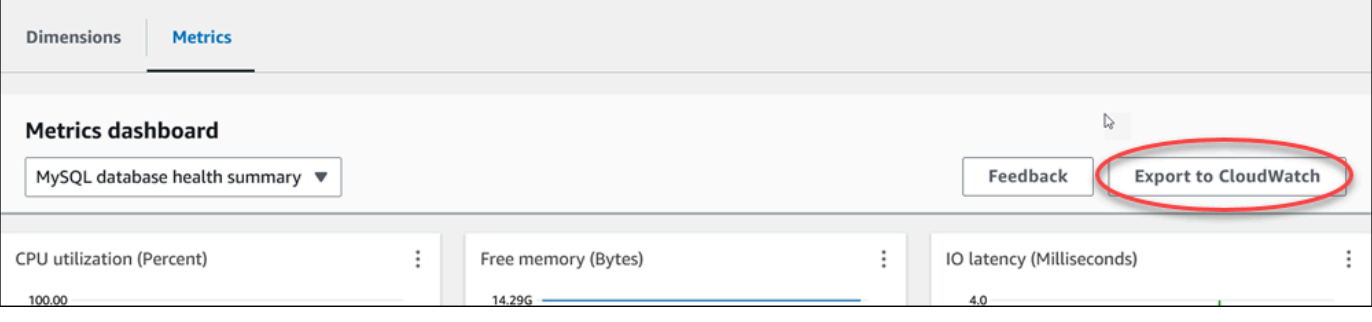

6. [新しいダッシュボードとしてエクスポート] を選択します。

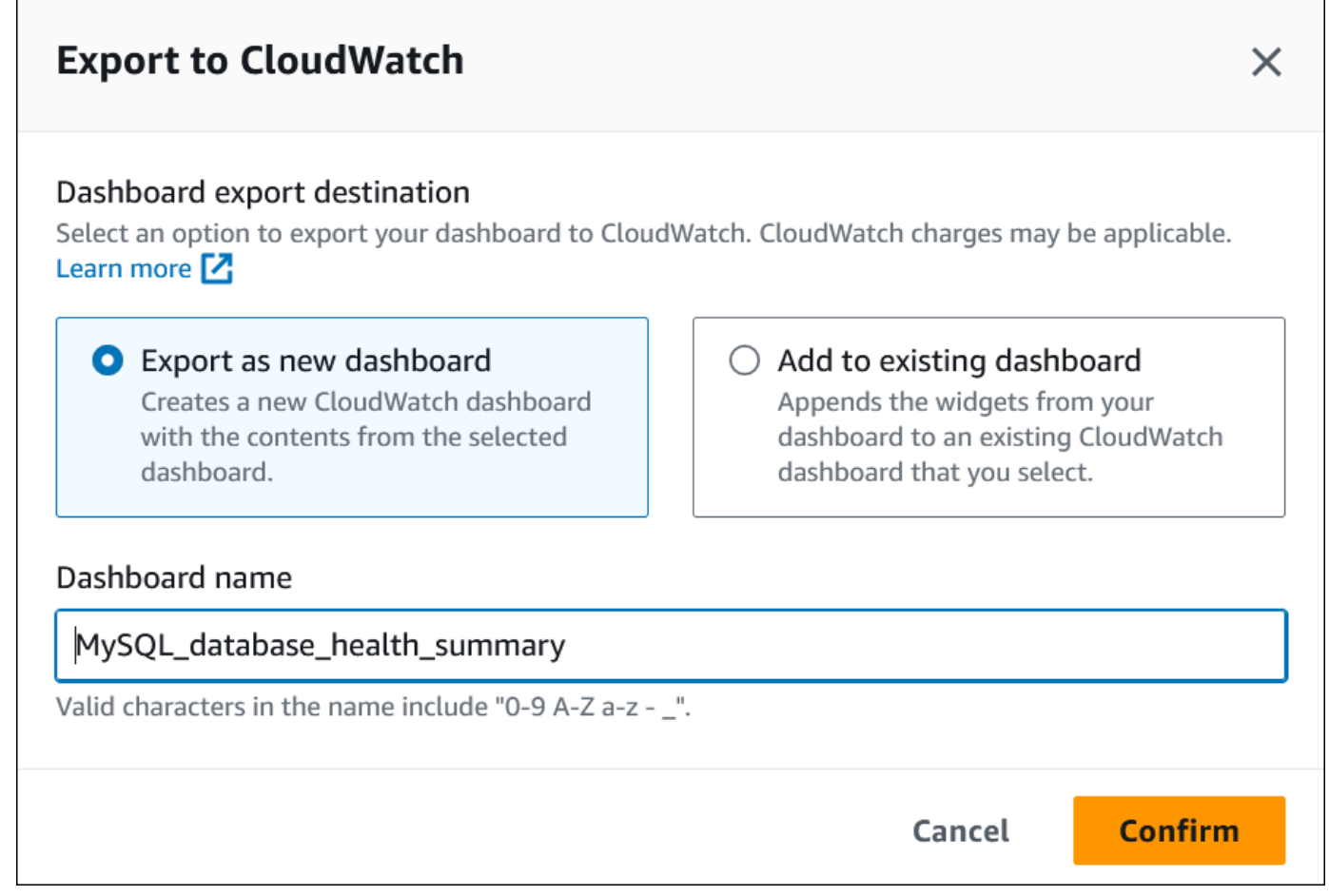

7. [ダッシュボード名] フィールドに新しいダッシュボードの名前を入力し、[確認] を選択します。

ダッシュボードのエクスポートが成功すると、バナーにメッセージが表示されます。

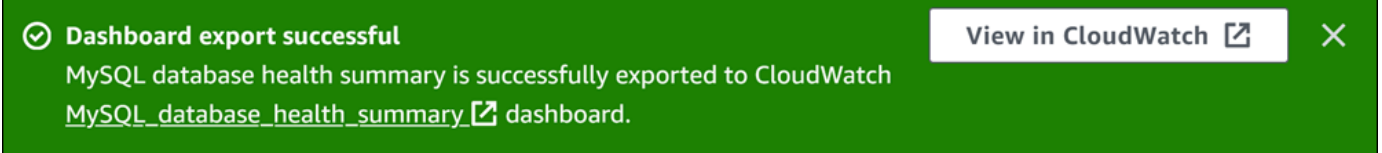

8. リンクまたはバナーの [CloudWatch で表示] を選択すると、CloudWatch コンソールにメトリク スダッシュボードが表示されます。

既存の CloudWatch ダッシュボードへの Performance Insights メトリクスの追加

事前設定済みまたはカスタムのメトリクスダッシュボードを既存の CloudWatch ダッシュボードに追 加します。メトリクスダッシュボードにラベルを追加して、CloudWatch ダッシュボードの個別のセ クションに表示することができます。

メトリクスを既存の CloudWatch ダッシュボードにエクスポートするには

- 1. Amazon RDS コンソール [\(https://console.aws.amazon.com/rds/\)](https://console.aws.amazon.com/rds/) を開きます。
- 2. ナビゲーションペインで、[Performance Insights] を選択します。
- 3. DB インスタンスを選択します。

この DB インスタンスに Performance Insights ダッシュボードが表示されます。

4. 下にスクロールして [メトリクス] を選択します。

デフォルトでは、Performance Insights メトリクスで、事前設定されたダッシュボードが表示さ れます。

5. 事前設定されたダッシュボードまたはカスタムダッシュボードを選択し、[CloudWatch にエクス ポート] を選択します。

[CloudWatch にエクスポート] ウィンドウが表示されます。

6. [既存のダッシュボードに追加] を選択します。

 $\overline{1}$ 

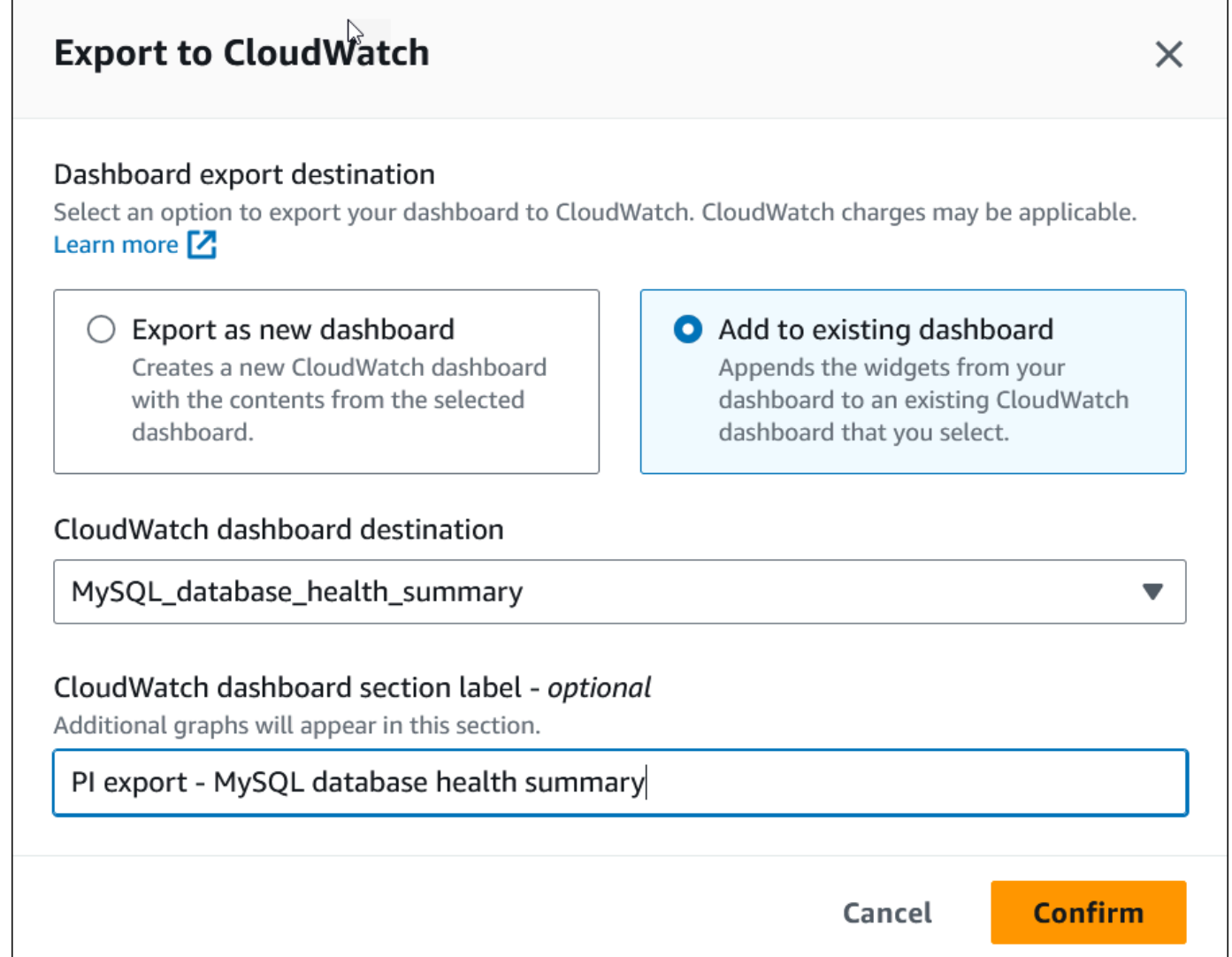

- 7. ダッシュボードの送信先とラベルを指定し、[確認] を選択します。
	- [CloudWatch ダッシュボードの送信先] 既存の CloudWatch ダッシュボードを選択します。
	- [CloudWatch ダッシュボードセクションラベル オプション] CloudWatch ダッシュボードの このセクションに表示する Performance Insights メトリクスの名前を入力します。

ダッシュボードのエクスポートが成功すると、バナーにメッセージが表示されます。

8. リンクまたはバナーの [CloudWatch で表示] を選択すると、CloudWatch コンソールにメトリク スダッシュボードが表示されます。

CloudWatch での Performance Insights メトリクスウィジェットの表示

Amazon RDS Performance Insights ダッシュボードで Performance Insights メトリクスウィジェッ トを選択し、CloudWatch コンソールでメトリクススデータを表示します。

メトリクスウィジェットをエクスポートして CloudWatch コンソールでメトリクスデータを表示する には

- 1. Amazon RDS コンソール [\(https://console.aws.amazon.com/rds/\)](https://console.aws.amazon.com/rds/) を開きます。
- 2. ナビゲーションペインで、[Performance Insights] を選択します。
- 3. DB インスタンスを選択します。

この DB インスタンスに Performance Insights ダッシュボードが表示されます。

4. [メトリクス] までスクロールします。

デフォルトでは、Performance Insights メトリクスで、事前設定されたダッシュボードが表示さ れます。

5. メトリクスウィジェットを選択し、メニューで [CloudWatch で表示] を選択します。

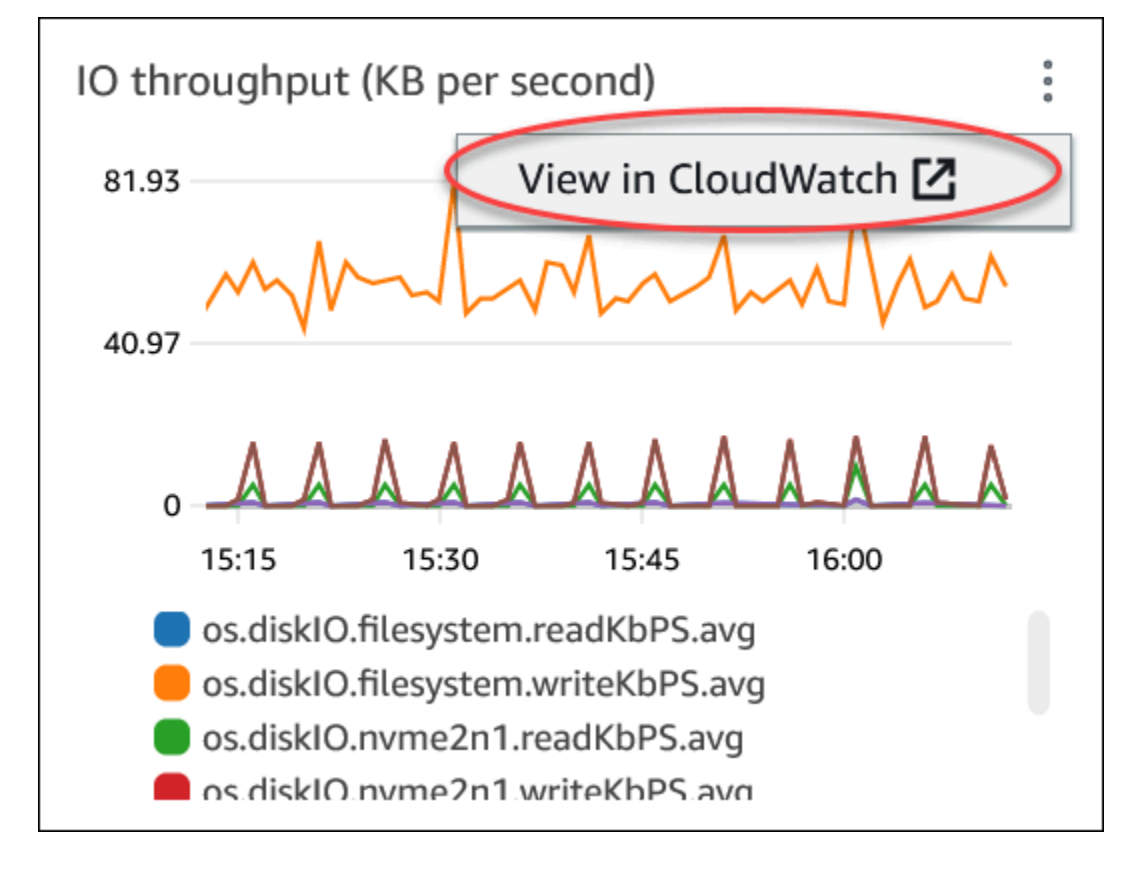

メトリクスデータは CloudWatch コンソールに表示されます。

### <span id="page-929-0"></span>Amazon Aurora をモニタリングするための CloudWatch アラームの作成

アラームの状態が変わったら、Amazon SNS メッセージを送信する Amazon CloudWatch のアラー ムを作成することができます。1 つのアラームで、指定した期間中、1 つのメトリクスをモニタリン グします。アラームは、指定された複数の期間にわたるしきい値に関連するメトリクスの値に基づい て、1 つ以上のアクションを実行することもできます。アクションは、Amazon SNS トピックまた は Amazon EC2 Auto Scaling ポリシーに送信される通知です。

アラームは、持続している状態変化に対してのみアクションを呼び出します。CloudWatch アラーム は、特定の状態にあるというだけの理由ではアクションを呼び出しません。状態が変わって、変わっ た状態が指定期間にわたって維持される必要があります。

**a** Note

Aurora では、特定の DB インスタンスのメトリクスに依存せずに、WRITER ロールまたは READER ロールのメトリクスを使用してアラームを設定します。Aurora DB インスタンスの ロールは、時間の経過とともにロールを変更できます。これらのロールベースのメトリクス は、CloudWatch コンソールで確認できます。

Aurora Auto Scaling は、READER ロールのメトリクスに基づいて自動的にアラームを設定し ます。Aurora Auto Scaling の詳細については、「[Aurora レプリカでの Amazon Aurora Auto](#page-554-0)  [Scaling の使用」](#page-554-0)を参照してください。

CloudWatch コンソールの DB\_PERF\_INSIGHTS メトリクス数学関数を使用して Amazon RDS にク エリを実行し、Performance Insights カウンターメトリクスを取得できます。DB\_PERF\_INSIGHTS 関数には、1 分未満の間隔での DBLoad メトリクスも含まれます。これらのメトリクスに基づいた CloudWatch アラームを設定することができます。

アラームの作成方法の詳細については、「[AWS データベースから Performance Insights カウンター](https://docs.aws.amazon.com/AmazonCloudWatch/latest/monitoring/CloudWatch_alarm_database_performance_insights.html) [メトリクスのアラームを作成する](https://docs.aws.amazon.com/AmazonCloudWatch/latest/monitoring/CloudWatch_alarm_database_performance_insights.html)」を参照してください。

AWS CLI を使用してアラームを設定するには

• [put-metric-alarm](https://docs.aws.amazon.com/cli/latest/reference/cloudwatch/put-metric-alarm.html) を呼び出します。詳細については、「[AWS CLI コマンドリファレンス](https://docs.aws.amazon.com/cli/latest/reference/)」 を参照してください。

CloudWatch API を使用してアラームを設定するには

• を呼び出します。[PutMetricAlarm](https://docs.aws.amazon.com/AmazonCloudWatch/latest/APIReference/API_PutMetricAlarm.html)詳細については、[Amazon CloudWatch API リファレンス](https://docs.aws.amazon.com/AmazonCloudWatch/latest/APIReference/)を 参照してください。

Amazon SNS トピックの設定およびアラームの作成の詳細については、[「Amazon CloudWatch ア](https://docs.aws.amazon.com/AmazonCloudWatch/latest/monitoring/AlarmThatSendsEmail.html) [ラームの使用](https://docs.aws.amazon.com/AmazonCloudWatch/latest/monitoring/AlarmThatSendsEmail.html)」を参照してください。

# <span id="page-931-0"></span>Amazon Aurora での Performance Insights を使用したDB 負荷のモ ニタリング

Performance Insights は、既存の Amazon Aurora モニタリング機能を拡張して、クラスターのパ フォーマンスを明確にし、分析しやすくします。Performance Insights ダッシュボードを使用し てAmazon Aurora クラスターのロードのデータベースロードを視覚化したり、ロードを待機、SQL ステートメント、ホスト、ユーザー別にフィルタリングしたりできます。Amazon DocumentDB で の Performance Insights 使用については、「[Amazon DocumentDB デベロッパーガイド」](https://docs.aws.amazon.com/documentdb/latest/developerguide/performance-insights.html)を参照し てください。

トピック

- [Amazon Aurora での Performance Insights の概要](#page-931-1)
- [Performance Insights の有効化と無効化](#page-942-0)
- [Aurora MySQL における Performance Insights の Performance Schema の有効化](#page-946-0)
- [Performance Insights 用のアクセスポリシーの設定](#page-952-0)
- [Performance Insights ダッシュボードを使用してメトリクスを分析する](#page-964-0)
- [Performance Insights の事前対応型推奨事項の表示](#page-999-0)
- [Performance Insights API によるメトリクスの取得](#page-1002-0)
- [AWS CloudTrail を使用した Performance Insights 呼び出しのログ記録](#page-1027-0)

# <span id="page-931-1"></span>Amazon Aurora での Performance Insights の概要

デフォルトで RDS は、すべての Amazon RDS エンジンのコンソール作成ウィザードで Performance Insights を有効にします。DB クラスターレベルで Performance Insights を有効にする と、RDS はクラスター内のすべての DB インスタンスに対して Performance Insights を有効にしま す。DB インスタンスに複数のデータベースがある場合、Performance Insights はパフォーマンス データを集計します。

Amazon Aurora の Performance Insights の概要は次の動画で確認できます。

### [Amazon Aurora PostgreSQL のパフォーマンスを分析するパフォーマンスインサイトを使用する](https://www.youtube.com/embed/yOeWcPBT458)

### トピック

- [データベース負荷](#page-932-0)
- [最大 CPU 容量](#page-935-0)
- [Amazon Aurora DB エンジンとインスタンスクラスでサポートされている Performance Insights](#page-936-0)
- [Performance Insights の料金とデータ保持](#page-940-0)

### <span id="page-932-0"></span>データベース負荷

データベース負荷 (DB 負荷) は、データベース内のセッションアクティビティのレベルを測定しま す。DBLoad は Performance Insights の主要なメトリクスで、Performance Insights は 1 秒ごとに DB 負荷を収集します。

トピック

- [アクティブなセッション](#page-932-1)
- [平均アクティブセッション](#page-932-2)
- [平均アクティブ実行](#page-933-0)
- [ディメンション](#page-934-0)

<span id="page-932-1"></span>アクティブなセッション

データベースセッションは、リレーショナルデータベースとのアプリケーションのダイアログを表し ます。アクティブなセッションとは、DB エンジンに作業を送信し、レスポンスを待っている接続で す。

セッションは、CPU での動作中、またはリソースが使用可能になるのを待っているときにアクティ ブになります。例えば、アクティブなセッションでは、ページ (またはブロック) がメモリに読み込 まれるのを待機し、ページからデータを読み取る間に CPU を消費することがあります。

<span id="page-932-2"></span>平均アクティブセッション

平均アクティブセッション (AAS)はDBLoadPerformance Insights のメトリクスの単位です。データ ベース上で同時にアクティブなセッション数を測定します。

毎秒、Performance Insights は、クエリを同時に実行するセッションの数をサンプリングしま す。Performance Insights は、アクティブなセッションごとに以下のデータを収集します。

- SQL ステートメント
- セッション状態 (CPU で実行中または待機中)
- ホスト
- SQL を実行しているユーザー

Performance Insights は、特定期間の総セッション数を総サンプル数で割って AAS を計算します。 たとえば、次の表は、1 秒間隔で実行中のクエリの連続する 5 つのサンプルを示しています。

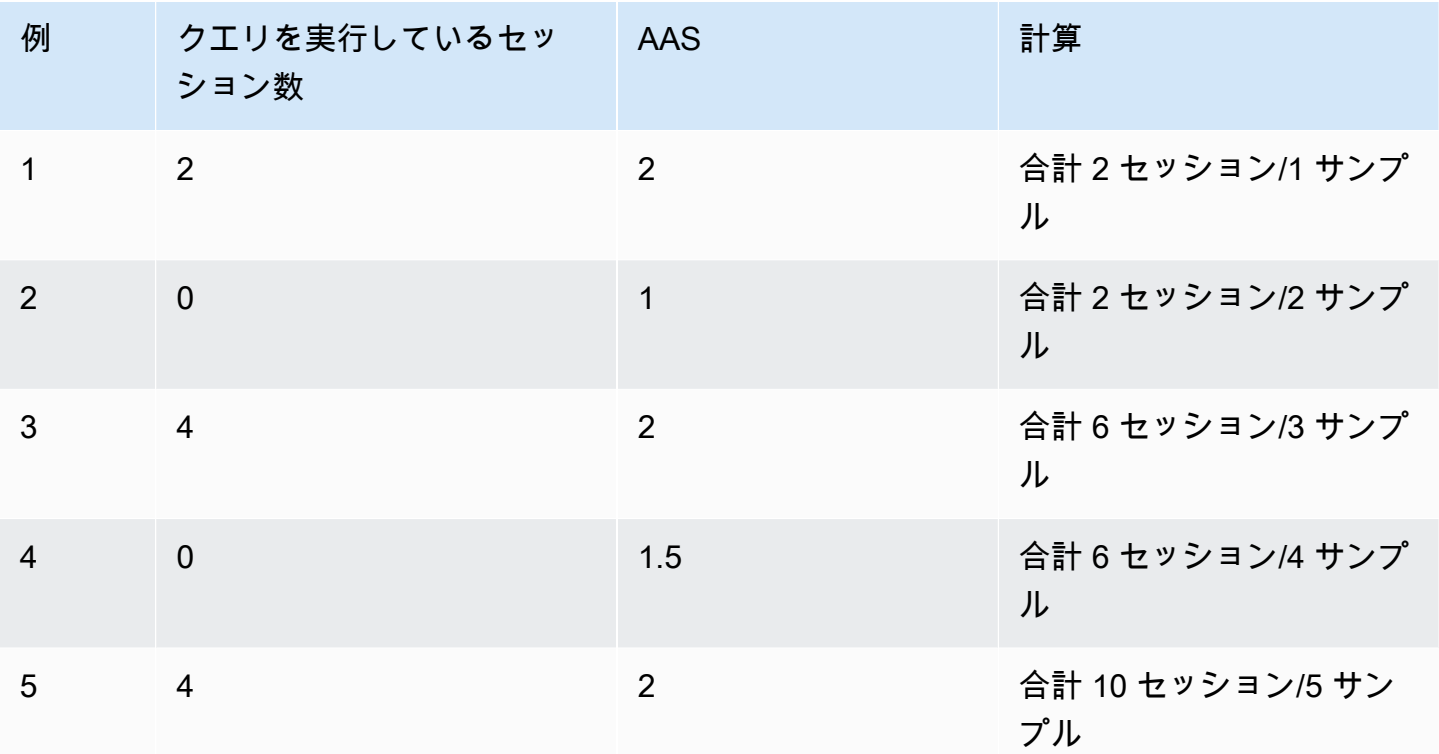

前述の例では、時間間隔の DB ロードは 2 AAS でした。この測定は、5 つのサンプルを採取した期 間に、平均して 2 つのセッションがある時点でアクティブであったことを意味します。

<span id="page-933-0"></span>平均アクティブ実行

1 秒あたりの平均アクティブ実行 (AAE) は AAS に関連しています。AAE を計算するため に、Performance Insightsでは、クエリの合計実行時間を時間間隔で割ります。次の表に、前述の表 の同じクエリに対する AAE 計算を示します。

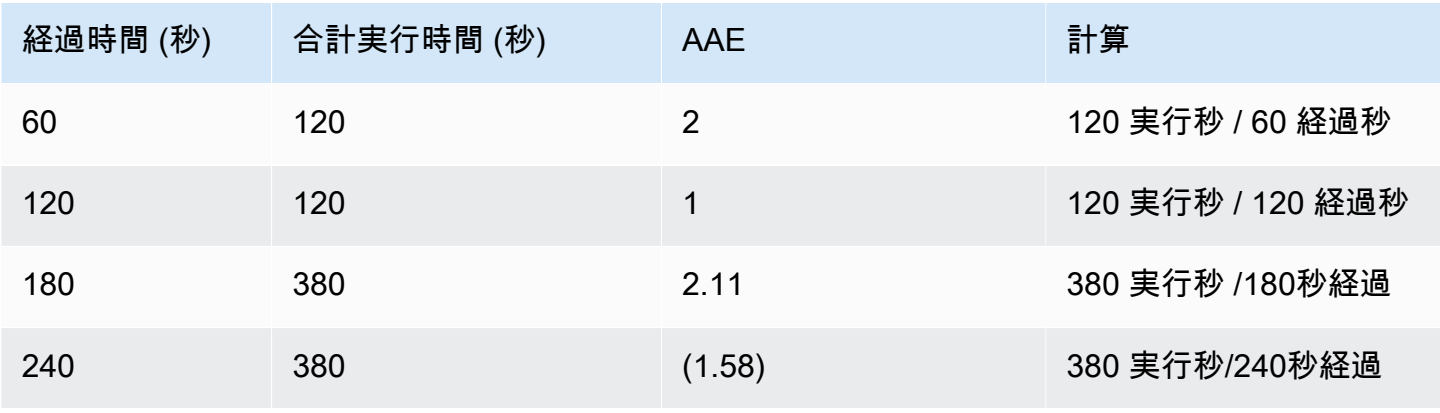

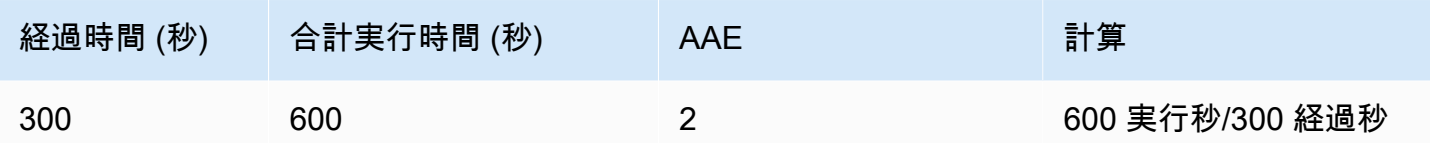

ほとんどの場合、クエリの AAS と AAE はほぼ同じです。ただし、計算への入力は異なるデータ ソースであるため、計算はわずかに異なります。

<span id="page-934-0"></span>ディメンション

この db.load メトリクスは、ディメンションと呼ばれるサブコンポーネントに分割できるため、他 の時系列メトリクスとは異なります。ディメンションは、DBLoad メトリクスのさまざまな特性のカ テゴリにより「スライス化されている」と考えることができます。

パフォーマンスの問題を診断する場合、多くの場合、以下のディメンションが最も役立ちます。

トピック

- [待機イベント](#page-934-1)
- [上位の SQL](#page-935-1)

のディメンションの詳細なリストについては、Auroraエンジン、「[ディメンションでスライスされた](#page-968-0) [DB の負荷」](#page-968-0)を参照してください。

<span id="page-934-1"></span>待機イベント

待機イベントを指定すると、SQL ステートメントは、特定のイベントが発生するまで待機してか ら、実行を継続できます。待機イベントは、作業が妨げられる場所を示すため、DB ロードの重要な ディメンションまたはカテゴリになります。

すべてのアクティブなセッションはCPU 上で実行されているか、待っています。例えば、セッショ ンがメモリでバッファを検索したり、計算を実行したり、プロシージャコードを実行したりすると きに CPU を消費します。セッションが CPU を消費していないときは、メモリバッファが空くのを 待っているか、データファイルの読み取りやログの書き込みを待っている可能性があります。セッ ションのリソース待機時間が長くなると、CPU 上で動作する時間は短くなります。

データベースのチューニングのとき、セッションが待っているリソースを見つけようとすることが よくあります。例えば、2 つまたは 3 つの待機イベントが DBロードの 90% を占めることがありま す。これは、平均して、アクティブなセッションが少数のリソースを待機するためにほとんどの時間 を費やしていることを意味します。これらの待機の原因がわかれば、解決策を試すことができます。

待機イベントは、DB エンジンごとに異なります。

- Aurora MySQL の代表的な待機イベントのリストについては、「[Aurora MySQL の待機イベン](#page-1891-0) [ト](#page-1891-0)」を参照してください。これらの待機イベントを使用して調整する方法については、「[Aurora](#page-1467-0) [MySQL のチューニング](#page-1467-0)」を参照してください。
- MySQL のすべての待機イベントの詳細については、MySQL ドキュメントの「[イベント待機サマ](https://dev.mysql.com/doc/refman/8.0/en/performance-schema-wait-summary-tables.html) [リーテーブル](https://dev.mysql.com/doc/refman/8.0/en/performance-schema-wait-summary-tables.html)」を参照してください。
- Aurora PostgreSQL の代表的な待機イベントのリストについては、「[Amazon Aurora PostgreSQL](#page-2925-0)  [のイベント](#page-2925-0)」を参照してください。これらの待機イベントを使用して調整する方法については、 「[Aurora PostgreSQL の待機イベントでのチューニング」](#page-2383-0)を参照してください。
- すべての PostgreSQL 待機イベントの詳細については、PostgreSQL ドキュメントの「[統計コレク](https://www.postgresql.org/docs/current/monitoring-stats.html#WAIT-EVENT-TABLE) [ター > 待機イベントテーブル」](https://www.postgresql.org/docs/current/monitoring-stats.html#WAIT-EVENT-TABLE)を参照してください。

<span id="page-935-1"></span>上位の SQL

待機イベントはボトルネックを示しますが、上位の SQL は、どのクエリが DB ロードの最も大きな 原因になっているかを示します。例えば、多くのクエリが現在データベースで実行されている可能性 がありますが、1 つのクエリが DB ロードの 99% を占めている可能性もあります。この場合、負荷 が高いと、クエリに問題がある可能性があります。

デフォルトでは、Performance Insights コンソールには、データベース負荷の原因となっている上位 の SQL クエリが表示されます。コンソールには、各ステートメントに関連する統計情報も表示され ます。特定のステートメントのパフォーマンスの問題を診断するには、その実行プランを調べます。

#### <span id="page-935-0"></span>最大 CPU 容量

ダッシュボードの [データベースロード] グラフで、セッション情報が収集、集計、表示されます。 アクティブなセッションが最大 CPU 容量を超えているかどうかを確認するには、最大 vCPU ライ ンとの関係を調べます。Performance Insights は、最大 vCPU 値を DB インスタンスの vCPU (仮想 CPU) のコア数によって決定します。Aurora Serverless v2 の場合、[Max vCPU] (最大 vCPU) は、推 定される vCPU の数を表します。

vCPU では一度に 1 つのプロセスを実行できます。プロセスの数が vCPU の数を超えると、プロセ スはキューイングを開始します。キューイングが増加すると、パフォーマンスに影響します。DB 負荷が [Max vCPU (最大 vCPU)] ラインをしばしば超過し、プライマリ待機状態が CPU である場 合、CPU が過負荷になっています。この場合、インスタンスへの接続を抑制したり、CPU ロードの 高い SQL クエリを調整したり、より大きなインスタンスクラスを検討する必要があります。待機状
態の高い一貫したインスタンスは、解決するボトルネックまたはリソースの競合問題がある可能性が あることを示します。これは、DB ロードが最大 vCPU ラインを超えていない場合にも該当します。

Amazon Aurora DB エンジンとインスタンスクラスでサポートされている Performance Insights

次の表に、Performance Insights をサポートしている Amazon Aurora DB エンジンを示します。

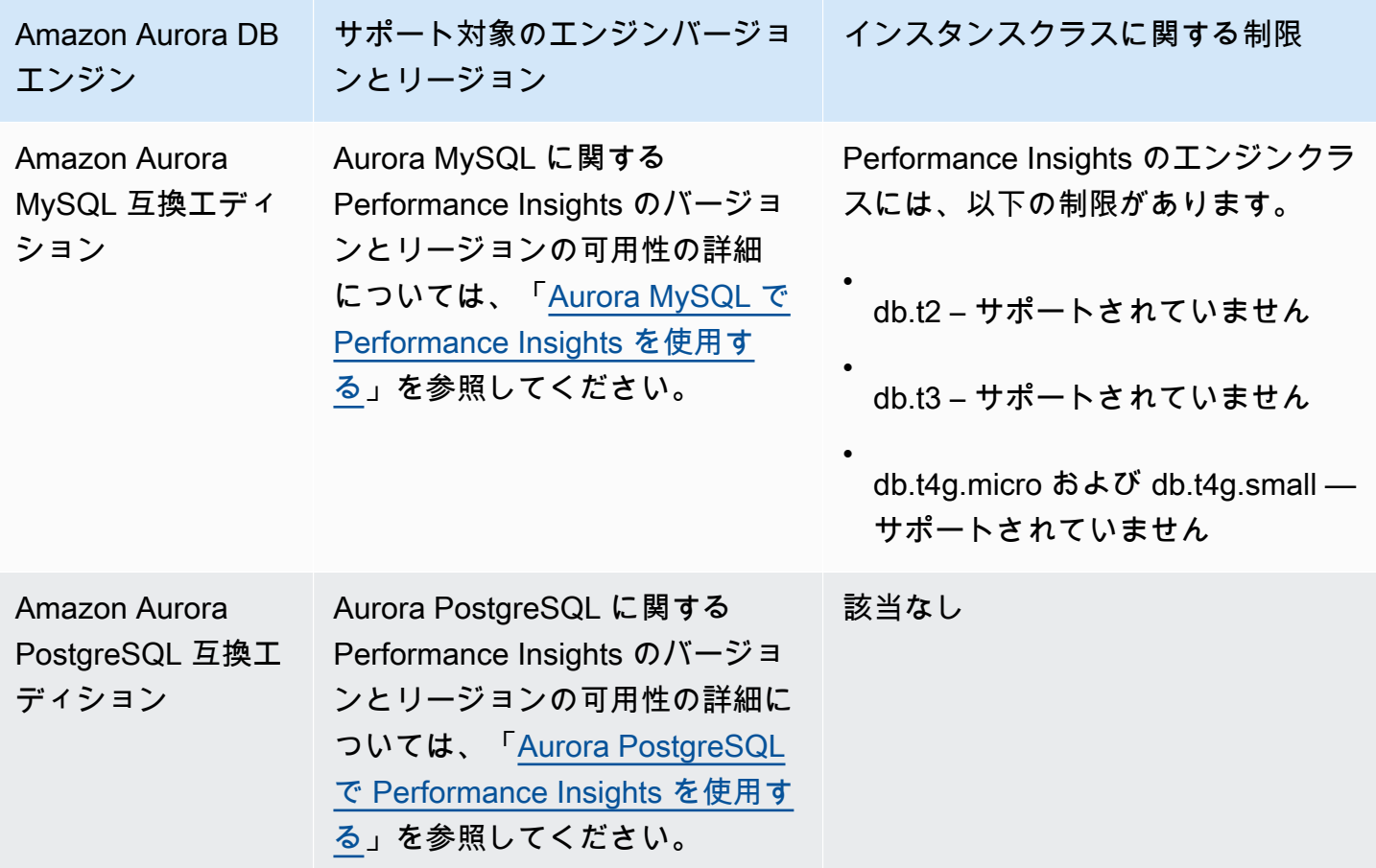

Amazon Aurora DB エンジン、リージョン、およびインスタンスクラスでサポートされている Performance Insights 機能

次の表に、Performance Insights 機能をサポートしている Amazon Aurora DB エンジンを示します。

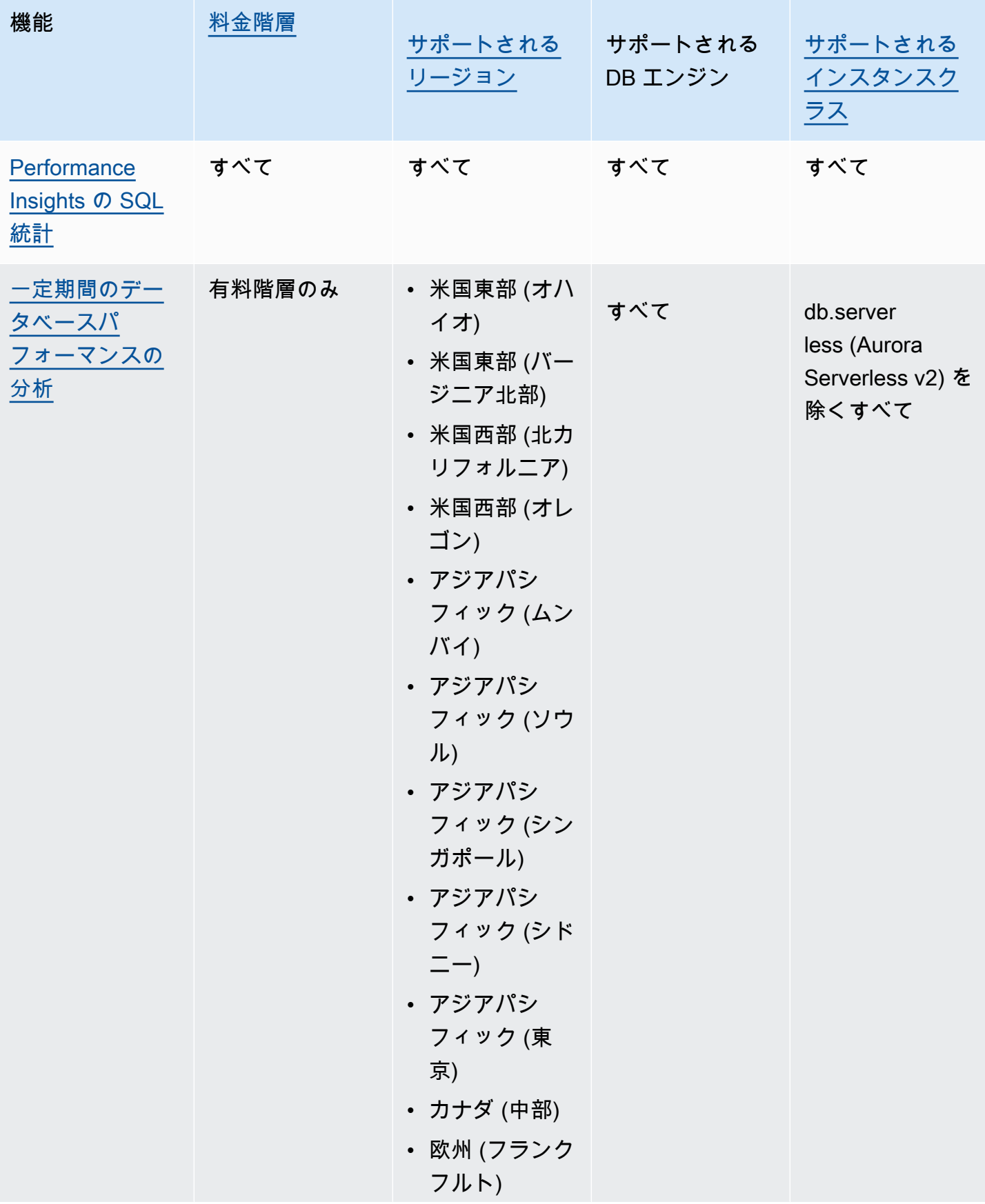

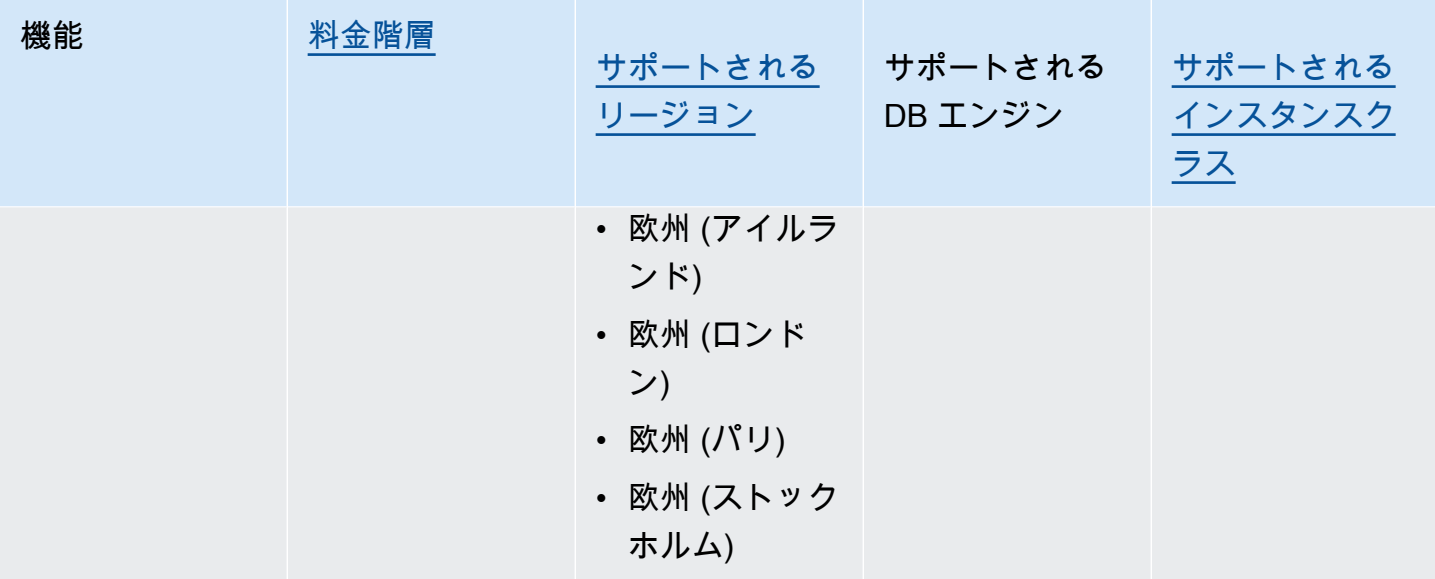

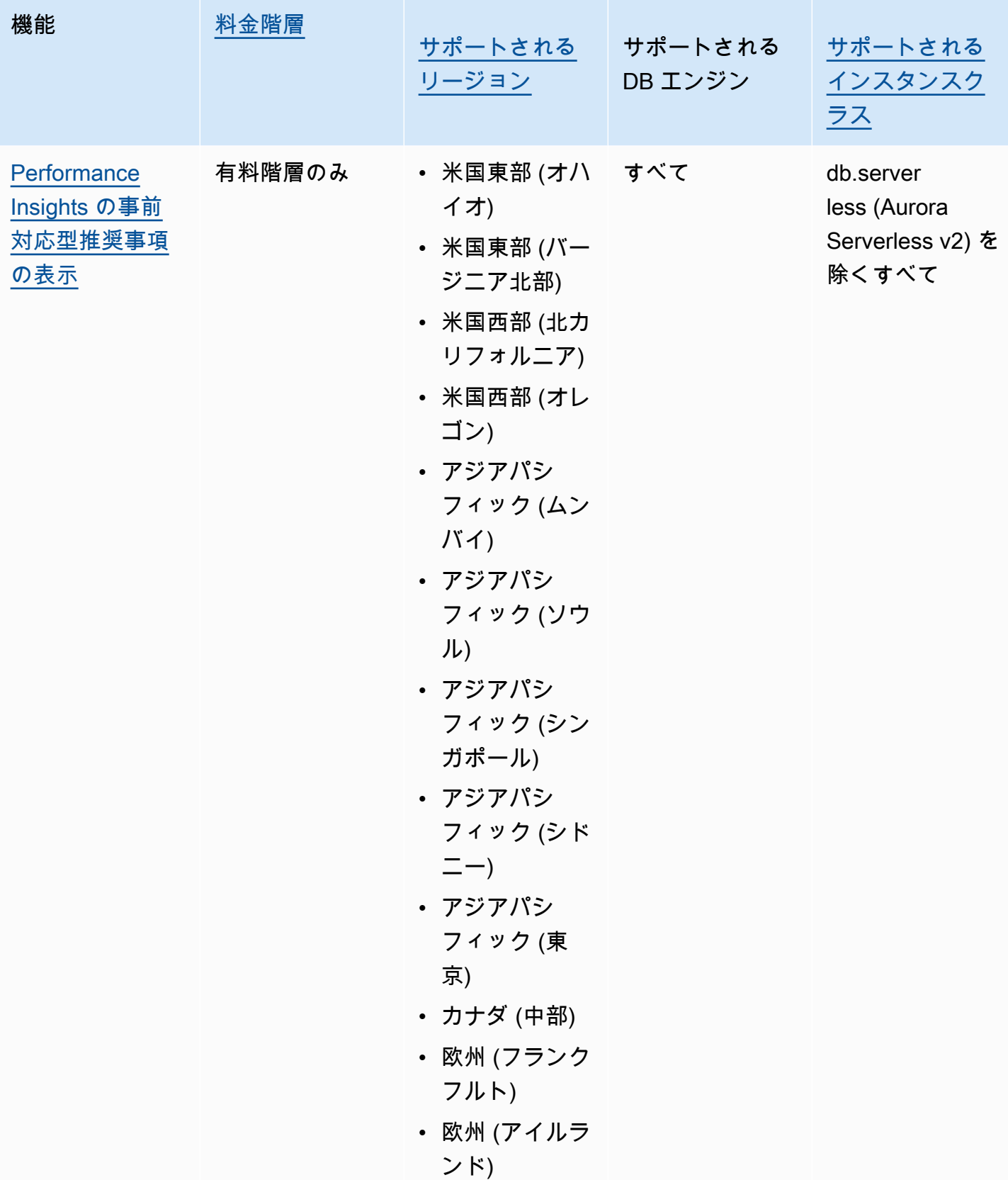

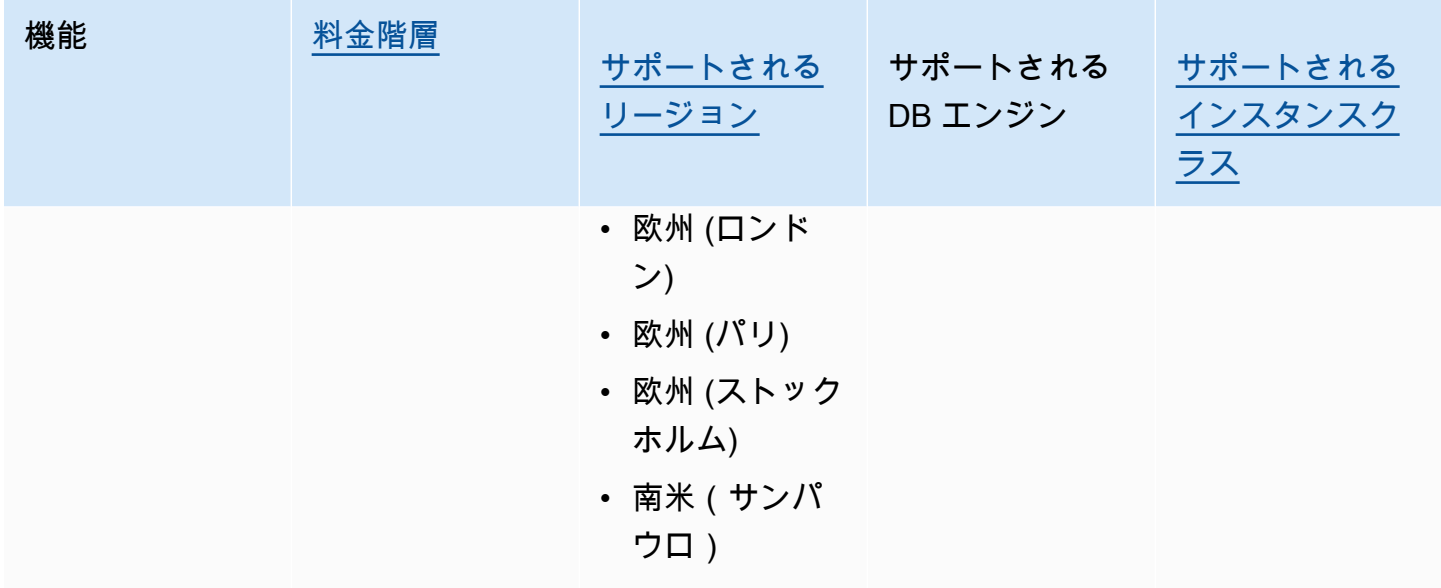

<span id="page-940-0"></span>Performance Insights の料金とデータ保持

デフォルトでは、Performance Insights には、7 日間のパフォーマンスデータ履歴と 1 か月あたり 100 万件の API リクエストを含む無料利用枠が用意されています。また、より長い保持期間を購入 することもできます。料金情報の詳細については、「[Performance Insights の料金」](https://aws.amazon.com/rds/performance-insights/pricing/)を参照してくだ さい。

RDS コンソールでは、Performance Insights データの保持期間を次の中から選択できます。

- デフォルト (7 日)
- *n* か月 (*n* は 1~24 の数値)

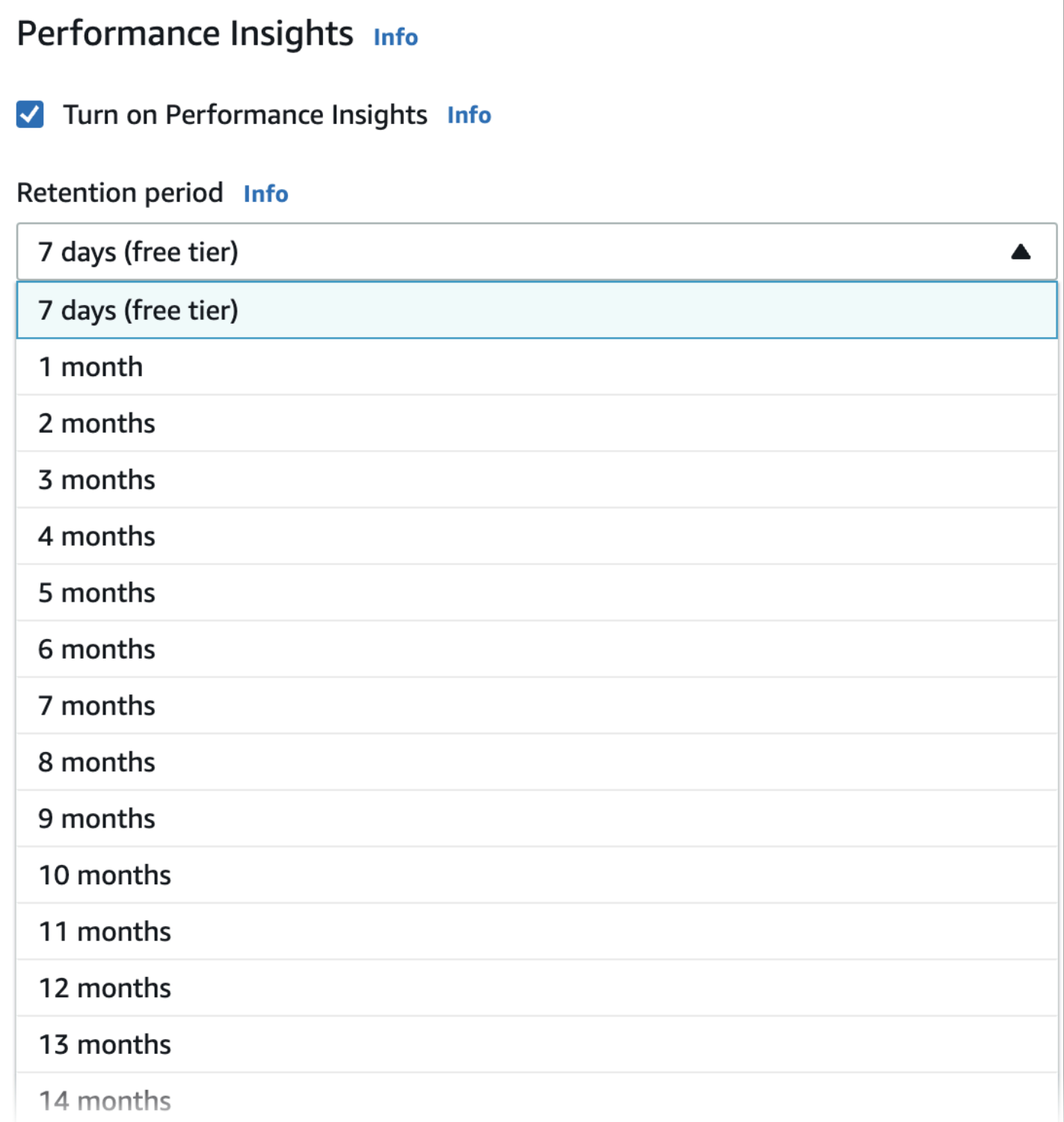

AWS CLI を使用して保持期間を設定する方法については、「[AWS CLI」](#page-944-0)を参照してください。

# Performance Insights の有効化と無効化

DB クラスターを作成する際に、Performance Insights を有効にすることができます。必要に応じ て、後でDB クラスター内の任意のインスタンスのインスタンスレベルでオフにすることができま す。Performance Insights を有効化または無効化した場合も、ダウンタイム、再起動、フェイルオー バーが発生することはありません。

### **a** Note

Performance Schema は、Aurora MySQL で使用される、オプションのパフォーマンス ツールです。Performance Schema のオンとオフを切り替える場合は、再起動する必要が あります。ただし、Performance Insights のオンとオフを切り替えた場合は、再起動する 必要はありません。詳細については、「[Aurora MySQL における Performance Insights の](#page-946-0)  [Performance Schema の有効化](#page-946-0)」を参照してください。

Aurora グローバルデータベースで Performance Insights を使用する場合は、各 AWS リージョン の DB インスタンスで Performance Insights を個別にオンにします。詳細については、「[Amazon RDS](#page-3092-0)  [Performance Insights を使用した Amazon Aurora Global Database のモニタリング](#page-3092-0)」を参照してくだ さい。

Performance Insights エージェントは DB ホストの限られた CPU とメモリを消費します。DB のロー ドが高い場合、エージェントはデータ収集の頻度を下げることでパフォーマンスへの影響を抑えま す。

コンソール

DB クラスターを作成するときに、コンソールで Performance Insights のオンとオフを切り替える ことができます。クラスター内の DB インスタンスを変更して、そのインスタンスの Performance Insights をオンまたはオフにすることができます。

DB クラスターの作成時に Performance Insights のオンとオフを切り替える

新しい DB クラスターを作成する場合、[Performance Insights] セクションの [Enable Performance Insights] (Performance Insights を有効にする) を選択して Performance Insights をオンにします。ま たは、[Performance Insights の無効化] を選択します。DB クラスターを作成するには、「[Amazon](#page-313-0)  [Aurora DB クラスターの作成](#page-313-0)」の DB エンジンの手順に従ってください。

次のスクリーンショットは [Performance Insights] セクションを示しています。

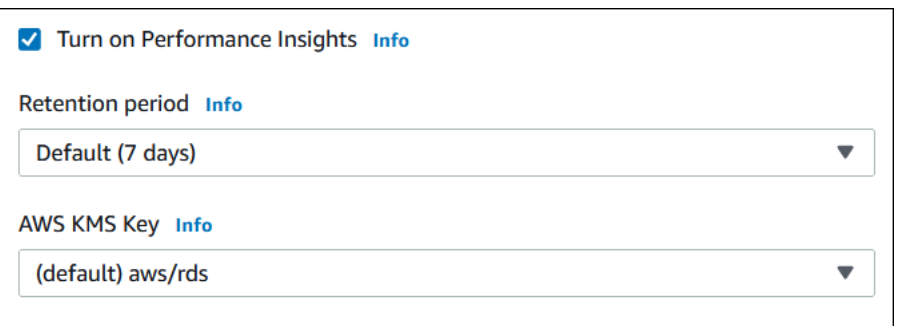

[Performance Insights の有効化] を選択すると、次のオプションがあります。

- 保持期間 Performance Insights データを保持する期間。無料利用枠の保持設定は「デフォルト (7 日)」です。パフォーマンスデータをさらに長期間保持するには、1~24 か月を指定します。保持 期間の詳細については、「[Performance Insights の料金とデータ保持」](#page-940-0)を参照してください。
- AWS KMS key ― AWS KMS key を指定します。Performance Insights は、潜在的に機密性の高い すべてのデータを KMS キーを使用して暗号化します。データは、転送中と不使用時のいずれも暗 号化されます。詳細については、「[Performance Insights 用の AWS KMS ポリシーの設定」](#page-954-0)を参照 してください。

DB クラスターの DB インスタンスの変更時に Performance Insights のオンとオフを切り替える

コンソールでは、Performance Insights のオンとオフを切り替えるように DB クラスターの DB イン スタンスを変更できます。クラスターレベルでは Performance Insights をオンまたはオフにすること はできません。クラスター内のインスタンスごとに実行する必要があります。

コンソールを使用して DB クラスター内の DB インスタンスの Performance Insights のオンとオフを 切り替える

- 1. AWS Management Console にサインインし、Amazon RDS コンソール ([https://](https://console.aws.amazon.com/rds/)  [console.aws.amazon.com/rds/](https://console.aws.amazon.com/rds/)) を開きます。
- 2. [データベース] をクリックします。
- 3. DB インスタンスを選択した上で、[Modify] (変更) を選択します。
- 4. [Performance Insights] セクションで、[Performance Insights の有効化] または [Performance Insightsの無効化] を選択します。

[Performance Insights の有効化] を選択すると、次のオプションがあります。

• 保持期間 - Performance Insights データを保持する期間。無料利用枠の保持設定は「デフォル ト (7 日)」です。パフォーマンスデータをさらに長期間保持するには、1~24 か月を指定しま

す。保持期間の詳細については、「[Performance Insights の料金とデータ保持」](#page-940-0)を参照してく ださい。

- AWS KMS key KMS キーを指定します。Performance Insights は、潜在的に機密性の高いす べてのデータを KMS キーを使用して暗号化します。データは、転送中と不使用時のいずれも 暗号化されます。詳細については、「[Amazon Aurora リソースの暗号化」](#page-3970-0)を参照してくださ い。
- 5. [続行] を選択します。
- 6. [変更のスケジュール] で、[今すぐ適用] を選択します。次にスケジュールされたメンテ ナンスウィンドウで [Apply] (適用) を選択すると、インスタンスではこの設定が無視さ れ、Performance Insights が直ちにオンになります。
- 7. [インスタンスの変更] を選択します。

<span id="page-944-0"></span>AWS CLI

[create-db-instance](https://docs.aws.amazon.com/cli/latest/reference/rds/create-db-instance.html) AWS CLI コマンドを使用する場合は、--enable-performance-insights を指定して Performance Insights をオンにします。または、--no-enable-performanceinsights を指定して Performance Insights をオフにします。

以下の AWS CLI コマンドを使用してこれらの値を指定することもできます。

- [create-db-instance-read-replica](https://docs.aws.amazon.com/cli/latest/reference/rds/create-db-instance-read-replica.html)
- [modify-db-instance](https://docs.aws.amazon.com/cli/latest/reference/rds/modify-db-instance.html)
- [restore-db-instance-from-s3](https://docs.aws.amazon.com/cli/latest/reference/rds/restore-db-instance-from-s3.html)

次の手順では、AWS CLI を使用して DB クラスター内の既存の DB インスタンスで Performance Insights のオンとオフを切り替える方法について説明します。

AWS CLI を使用して DB クラスター内の DB インスタンスで Performance Insights のオンとオフを 切り替えるには

- [modify-db-instance](https://docs.aws.amazon.com/cli/latest/reference/rds/modify-db-instance.html) AWS CLI コマンドを呼び出して以下の値を渡します。
	- --db-instance-identifier DB クラスター内の DB インスタンスの名前です。
	- オンにする場合は --enable-performance-insights、オフにする場合は --noenable-performance-insights

次の例では、sample-db-instance で Performance Insights をオンにします。

Linux、macOS、Unix の場合:

```
aws rds modify-db-instance \ 
     --db-instance-identifier sample-db-instance \ 
     --enable-performance-insights
```
Windows の場合:

```
aws rds modify-db-instance ^ 
     --db-instance-identifier sample-db-instance ^ 
     --enable-performance-insights
```
CLI で Performance Insights をオンにする際に、--performance-insights-retentionperiod オプションを使用して Performance Insights のデータを保持する日数を指定できます (オプ ション)。7、*month* \* 31 (*month* は 1 ~ 23 の範囲の数値)、または 731 を指定できます。例えば、 パフォーマンスデータを 3 か月間保持する場合は、93 (3 \* 31) を指定します。デフォルトは 7 日間 です。保持期間の詳細については、「[Performance Insights の料金とデータ保持」](#page-940-0)を参照してくださ い。

次の例では、sample-db-instance で Performance Insights をオンにして、Performance Insights のデータの保持期間を 93 日間 (3 か月) に指定します。

Linux、macOS、Unix の場合:

```
aws rds modify-db-instance \ 
     --db-instance-identifier sample-db-instance \ 
     --enable-performance-insights \ 
     --performance-insights-retention-period 93
```
Windows の場合:

aws rds modify-db-instance ^

```
 --db-instance-identifier sample-db-instance ^
```

```
 --enable-performance-insights ^
```
--performance-insights-retention-period 93

### 94 日などの有効な値ではない保持期間を指定すると、RDS はエラーを発行します。

An error occurred (InvalidParameterValue) when calling the CreateDBInstance operation: Invalid Performance Insights retention period. Valid values are: [7, 31, 62, 93, 124, 155, 186, 217, 248, 279, 310, 341, 372, 403, 434, 465, 496, 527, 558, 589, 620, 651, 682, 713, 731]

RDS API

Amazon RDS API 操作の [CreateDBInstance](https://docs.aws.amazon.com/AmazonRDS/latest/APIReference/API_CreateDBInstance.html) オペレーションを使用して DB クラスター内 に新しい DB インスタンスを作成する場合、EnablePerformanceInsights を True に 設定して、Performance Insights をオンにします。Performance Insights をオフにするに は、EnablePerformanceInsights を False に設定します。

以下の API オペレーションを使用して EnablePerformanceInsights 値を指定することもできま す。

- [ModifyDBInstance](https://docs.aws.amazon.com/AmazonRDS/latest/APIReference/API_ModifyDBInstance.html)
- [CreateDBInstanceReadReplica](https://docs.aws.amazon.com/AmazonRDS/latest/APIReference/API_CreateDBInstanceReadReplica.html)
- [RestoreDBInstanceFromS3](https://docs.aws.amazon.com/AmazonRDS/latest/APIReference/API_RestoreDBInstanceFromS3.html)

Performance Insights をオンにする際に、PerformanceInsightsRetentionPeriod パラメー タを使用して Performance Insights のデータを保持する期間を日数で指定できます (オプショ ン)。7、*month* \* 31 (*month* は 1 ~ 23 の範囲の数値)、または 731 を指定できます。例えば、パ フォーマンスデータを 3 か月間保持する場合は、93 (3 \* 31) を指定します。デフォルトは 7 日間で す。保持期間の詳細については、「[Performance Insights の料金とデータ保持」](#page-940-0)を参照してくださ い。

<span id="page-946-0"></span>Aurora MySQL における Performance Insights の Performance Schema の 有効化

Performance Schema は、Aurora MySQL ランタイムのパフォーマンスを低い詳細レベルでモニタリ ングするオプション機能です。Performance Schema は、データベースのパフォーマンスへの影響を 最小限に抑えるように設計されています。Performance Insights は、Performance Schema の有無に 関係なく使用できる独立した機能です。

トピック

• [Performance Schema の概要](#page-947-0)

- [Performance Insights と Performance Schema](#page-947-1)
- [Performance Insights による Performance Schema の自動管理](#page-948-0)
- [Performance Schema の再起動による影響](#page-950-0)
- [Performance Insights が Performance Schema を管理しているかどうかの確認](#page-950-1)
- [自動管理用 Performance Schema の設定](#page-951-0)

# <span id="page-947-0"></span>Performance Schema の概要

Performance Schema は、Aurora MySQL データベースのイベントをモニタリングします。イベン トとは、時間を消費し、タイミング情報を収集できるように実装されたデータベースサーバーアク ションです。イベントの例には、以下のようなものがあります。

- 関数呼び出し
- オペレーティングシステムの待機
- SQL 実行のステージ
- SQL ステートメントのグループ

PERFORMANCE\_SCHEMA ストレージエンジンは、Performance Schema 機能を実装するためのメカ ニズムです。このエンジンは、データベースのソースコード内の計測を使用してイベントデータを収 集します。エンジンは、イベントを performance\_schema データベースのメモリ専用テーブルに 保存します。他のテーブルにクエリを実行するのと同様に、performance\_schema をクエリでき ます。詳細については、MySQL リファレンスマニュアルの[「MySQL Performance Schema」](https://dev.mysql.com/doc/refman/8.0/en/performance-schema.html)を参照 してください。

## <span id="page-947-1"></span>Performance Insights と Performance Schema

Performance Insights と Performance Schema は別々の機能ですが、両者は関連しています。Aurora MySQL の Performance Insights の動作は、Performance Schema がオンになっているかどうか、お よびオンになっている場合は、Performance Insights が Performance Schema を自動的に管理するか どうかによって異なります。次の表は、動作の説明です。

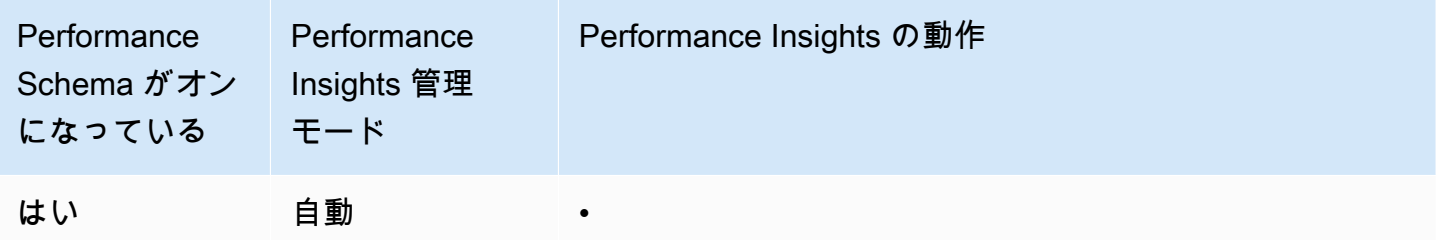

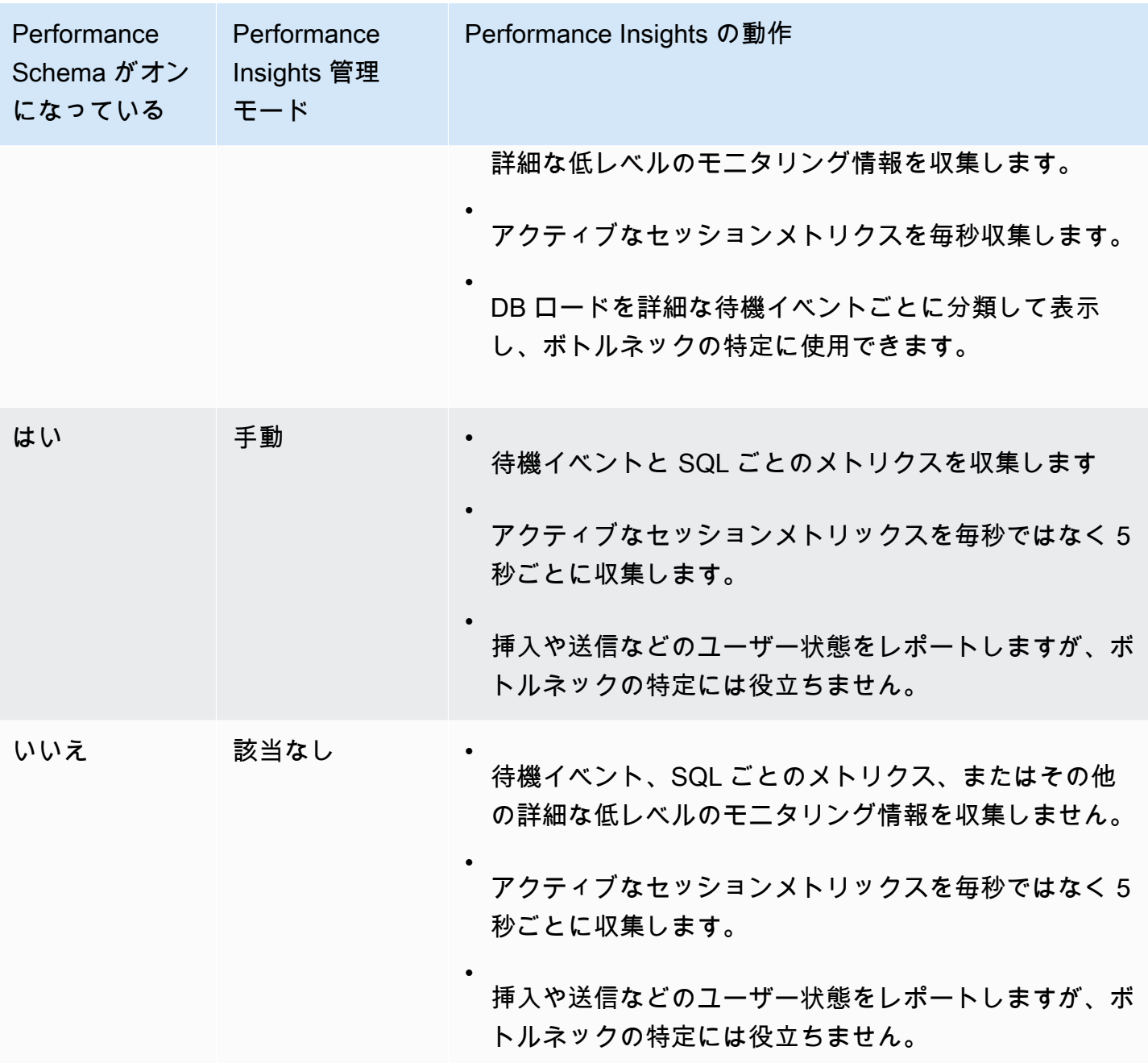

<span id="page-948-0"></span>Performance Insights による Performance Schema の自動管理

Performance Insights を有効にした状態で Aurora MySQL DB インスタンスを作成する と、Performance Schema も有効になります。この場合、Performance Insights は Performance Schema パラメータを自動的に管理します。この設定を推奨します。

### a Note

t4g.medium インスタンスクラスでは、パフォーマンススキーマの自動管理はサポートされて いません。

Performance Insights で Performance Schema を自動管理するには、performance schema が 0 に設定されている必要があります。デフォルトでは、[Source] (ソース) の値は system です。

Performance Schema は、手動で管理することもできます。このオプションを選択した場合は、次の 表の値に従ってパラメータを設定します。

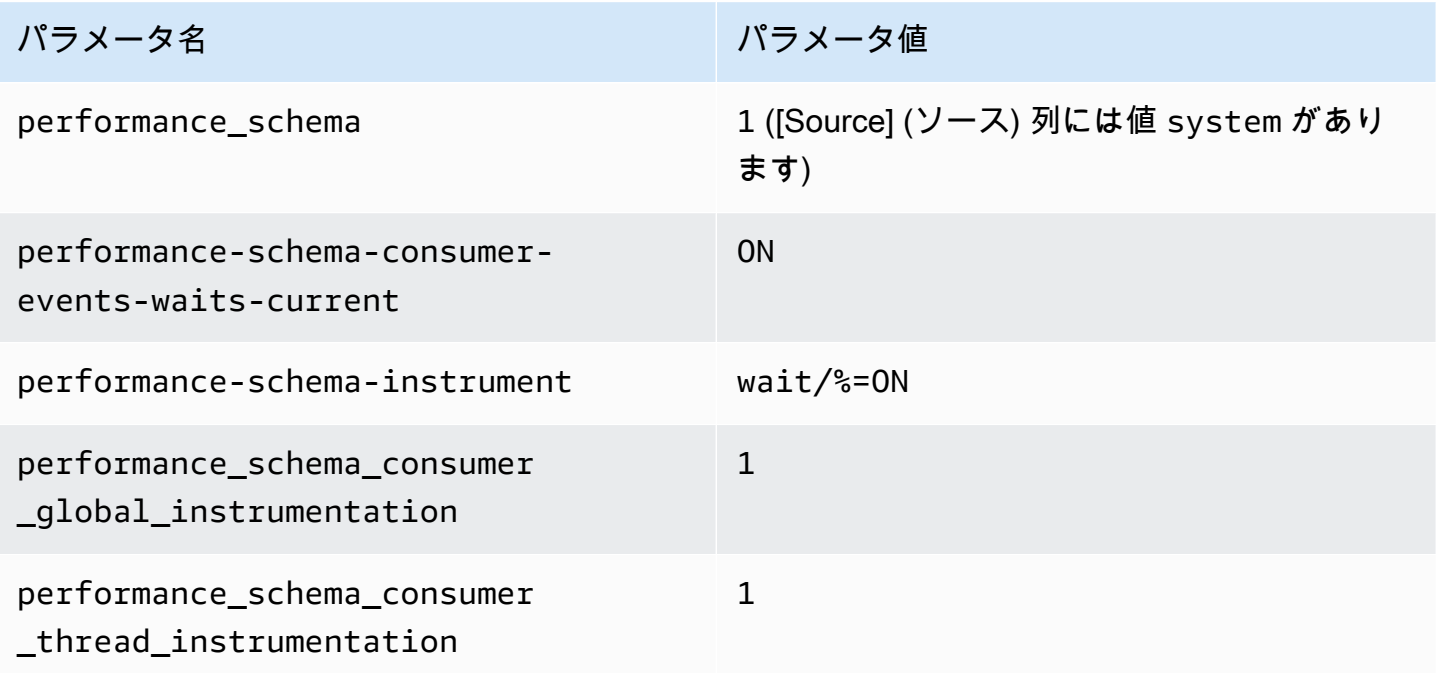

performance\_schema パラメータの値を手動で変更し、後で自動管理に戻す方法については、 「[自動管理用 Performance Schema の設定」](#page-951-0)を参照してください。

### **A** Important

Performance Insights で Performance Schema を有効にしても、パラメータグループ値は変 更されません。ただし、値は実行中の DB インスタンスで変更されます。変更された値を表 示する唯一の方法は、SHOW GLOBAL VARIABLES コマンドを実行することです。

# <span id="page-950-0"></span>Performance Schema の再起動による影響

Performance Insights と Performance Schema は、DB インスタンスの再起動の要件が異なります。

Performance Schema

この機能をオンまたはオフにするには、DB インスタンスを再起動する必要があります。

Performance Insights

この機能をオンまたはオフにするために、DB インスタンスを再起動する必要はありません。

Performance Schema が現在有効になっていない場合、DB インスタンスを再起動せずに Performance Insights を有効にすると、Performance Schema は有効になりません。

<span id="page-950-1"></span>Performance Insights が Performance Schema を管理しているかどうかの確認

Performance Insights が、現在、主要なエンジンバージョン 5.6、5.7、8.0 の Performance Schema を管理しているかどうかを確認するには、次の表を参照してください。

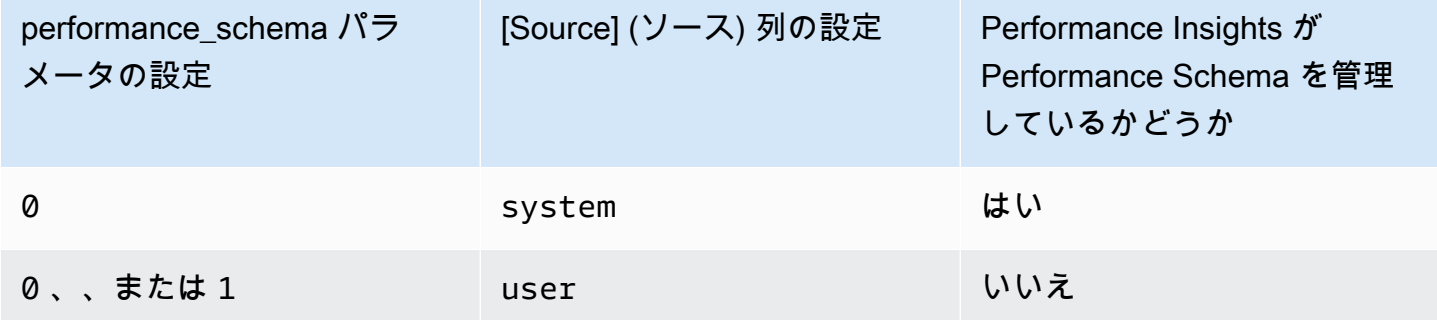

Performance Insights が Performance Schema を自動管理しているかどうかを確認するには

- 1. AWS Management Console にサインインし、Amazon RDS コンソール [https://](https://console.aws.amazon.com/rds/)  [console.aws.amazon.com/rds/](https://console.aws.amazon.com/rds/) を開きます。
- 2. [パラメータグループ] を選択します。
- 3. DB インスタンスのパラメータグループを選択します。
- 4. 検索バーに **performance\_schema** と入力します。
- 5. [Source] (ソース) がシステムデフォルト、[Values] (値) が [0] であることをチェックします。上 記の設定の場合、Performance Insights は Performance Schema を自動管理します。上記の設定 ではない場合、Performance Insights は Performance Schema を自動管理していません。

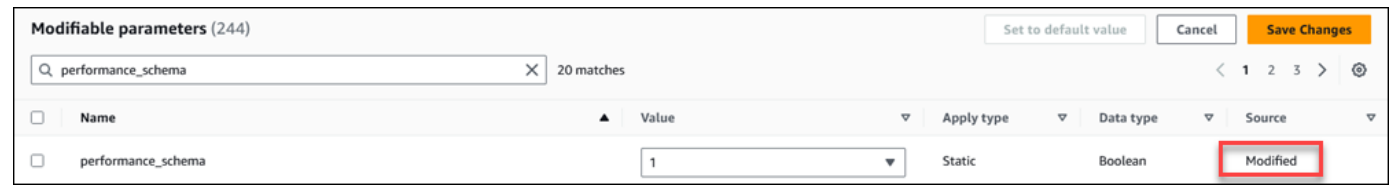

<span id="page-951-0"></span>自動管理用 Performance Schema の設定

DB インスタンスで Performance Insights がオンになっているが、現在 Performance Schema は管理 していないと仮定します。Performance Insights が Performance Schema を自動管理できるようにす るには、次のステップを実行します。

自動管理用 Performance Schema を設定するには

- 1. AWS Management Console にサインインし、Amazon RDS コンソール [https://](https://console.aws.amazon.com/rds/)  [console.aws.amazon.com/rds/](https://console.aws.amazon.com/rds/) を開きます。
- 2. [パラメータグループ] を選択します。
- 3. DB インスタンスのパラメータグループの名前を選択します。
- 4. 検索バーに **performance\_schema** と入力します。
- 5. performance\_schema パラメータを選択します。
- 6. [パラメータの編集] を選択します。
- 7. performance\_schema パラメータを選択します。
- 8. [値] で 0 を選択します。
- 9. [Save changes] (変更の保存) をクリックします。
- 10. DB インスタンスを再起動します。

**A** Important

Performance Schema のオンとオフを切り替えるたびに、DB インスタンスを必ず再起 動します。

インスタンスのパラメータの変更の詳細については、「[DB パラメータグループのパラメータの変](#page-398-0) [更](#page-398-0)」を参照してください。ダッシュボードのページの詳細については、「[Performance Insights ダッ](#page-964-0) [シュボードを使用してメトリクスを分析する](#page-964-0)」を参照してください。MySQL Performance Schema の詳細については、[MySQL 8.0 Reference Manual](https://dev.mysql.com/doc/refman/8.0/en/performance-schema.html) を参照してください。

# Performance Insights 用のアクセスポリシーの設定

Performance Insights にアクセスするには、プリンシパルが AWS Identity and Access Management (IAM) から適切な許可を得る必要があります。以下の方法でアクセス権を付与することができます。

- AmazonRDSPerformanceInsightsReadOnly 管理ポリシーを、Performance Insights API のす べての読み取り専用操作にアクセスするためのアクセス許可セットまたはロールにアタッチしま す。
- AmazonRDSPerformanceInsightsFullAccess 管理ポリシーを、Performance Insights API の すべての操作にアクセスするためのアクセス許可セットまたはロールにアタッチします。
- カスタム IAM ポリシーを作成し、アクセス許可セットまたはロールにアタッチします。

また、Performance Insights を有効にしたときにカスタマーマネージドキーを指定した場合 は、アカウント内のユーザーが AWS KMS key に対する kms:Decrypt アクセス許可および kms:GenerateDataKey アクセス許可を持っていることを確認します。

AmazonRDSPerformanceInsightsReadOnly ポリシーの IAM プリンシパルへのアタッ チ

AmazonRDSPerformanceInsightsReadOnly は Amazon RDS Performance Insights API のすべ ての読み取り専用オペレーションへのアクセス許可を付与する AWS マネージドポリシーです。

AmazonRDSPerformanceInsightsReadOnly をアクセス許可セットまたはロールにアタッチする と、受取人は他のコンソール機能とともに Performance Insights を使用できます。

詳細については、「[AWS マネージドポリシー: AmazonRDSPerformanceInsightsReadOnly」](#page-4037-0)を参照 してください。

AmazonRDSPerformanceInsightsFullAccess ポリシーの IAM プリンシパルへのアタッ チ

AmazonRDSPerformanceInsightsFullAccess は Amazon RDS Performance Insights API のす べての操作へのアクセス許可を付与する AWS マネージドポリシーです。

AmazonRDSPerformanceInsightsFullAccess をアクセス許可セットまたはロールにアタッチ すると、受取人は他のコンソール機能とともに Performance Insights を使用できます。

詳細については、「[AWS 管理ポリシー: AmazonRDSPerformanceInsightsFullAccess」](#page-4037-1)を参照してく ださい。

Performance Insights 用のカスタム IAM ポリシーの作成

AmazonRDSPerformanceInsightsReadOnly または

AmazonRDSPerformanceInsightsFullAccess ポリシーを持たないユーザーの場合、ユーザー マネージド IAM ポリシーを作成または変更することによって、Performance Insights へのアクセス 許可を付与できます。ポリシーを IAM アクセス許可セットまたはロールにアタッチすると、受取人 は Performance Insights を使用できます。

カスタムポリシーを作成するには

- 1. IAM コンソール ([https://console.aws.amazon.com/iam/\)](https://console.aws.amazon.com/iam/) を開きます。
- 2. ナビゲーションペインで、ポリシー を選択します。
- 3. [ポリシーの作成] を選択します。
- 4. [ポリシーの作成] ページで、[JSON] オプションを選択します。
- 5. 「AWS マネージドポリシーリファレンスガイド」の「JSON ポリシードキュメント」セクショ ンに記載されている文字列をコピーして、[AmazonRDSPerformanceInsightsReadOnly](https://docs.aws.amazon.com/aws-managed-policy/latest/reference/AmazonRDSPerformanceInsightsReadOnly.html) または [AmazonRDSPerformanceInsightsFullAccess](https://docs.aws.amazon.com/aws-managed-policy/latest/reference/AmazonRDSPerformanceInsightsFullAccess.html) ポリシーに貼り付けます。
- 6. [ポリシーの確認] を選択します。
- 7. ポリシーの名前と (必要に応じて) 説明を入力し、[ポリシーの作成] を選択します。

これで、そのポリシーをアクセス許可セットまたはロールにアタッチできます。次の手順では、この 目的で使用できるユーザーが既に存在することを前提としています。

ポリシーをユーザーにアタッチするには

- 1. IAM コンソール ([https://console.aws.amazon.com/iam/\)](https://console.aws.amazon.com/iam/) を開きます。
- 2. ナビゲーションペインで [ユーザー] を選択します。
- 3. リストから存在するユーザーを 1 人選択します。

### **A** Important

Performance Insights を使用するには、カスタムポリシーのほかに別のポリ シーで、Amazon RDS へのアクセスを許可されている必要があります。例え ば、AmazonRDSPerformanceInsightsReadOnly 事前定義ポリシーで、ユーザーに Amazon RDS への読み取り専用アクセスを許可します。詳細については、「[ポリシーを](#page-4006-0) [使用したアクセスの管理](#page-4006-0)」を参照してください。

- 4. [Summary] ページで、[Add permissions] を選択します。
- 5. [Attach existing policies directly (既存のポリシーを直接アタッチする)] を選択します。検索を行 う場合は、次の画像に示すようにポリシー名の初期の数文字を入力します。

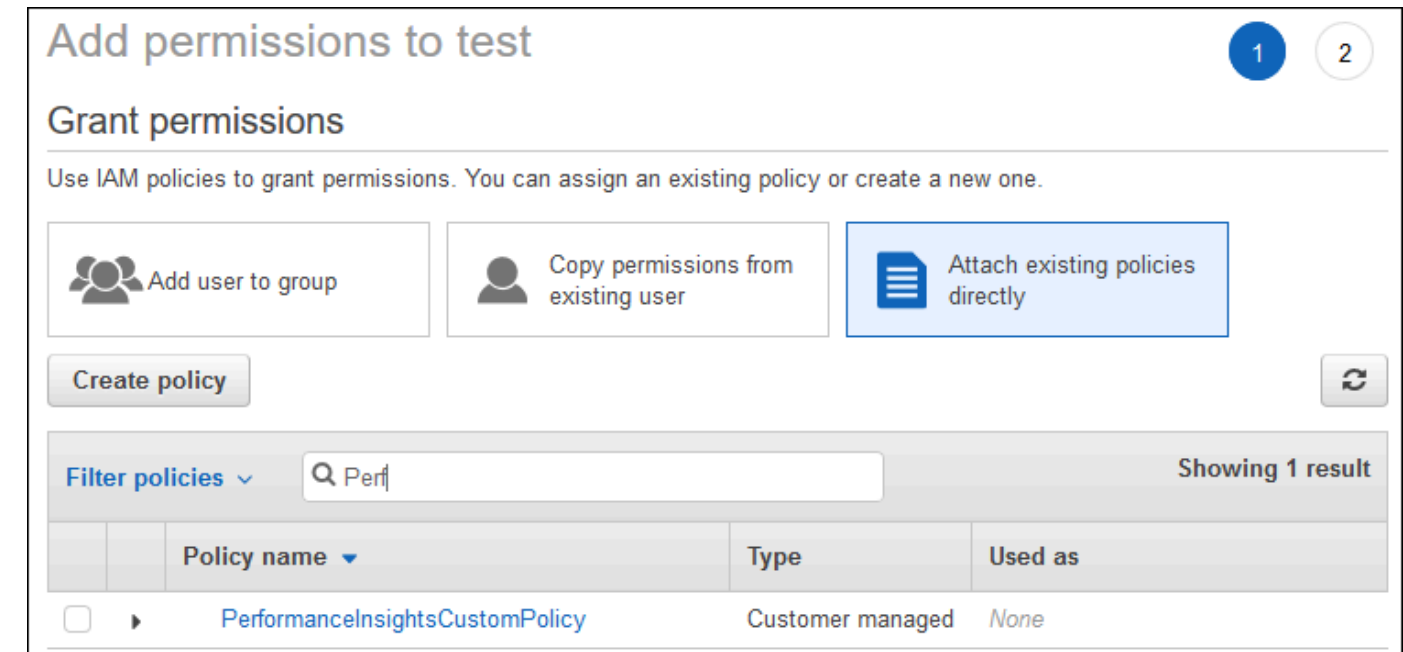

- 6. ポリシーを選択し、[次へ: レビュー] を選択します。
- 7. [アクセス権限の追加] を選択します。

<span id="page-954-0"></span>Performance Insights 用の AWS KMS ポリシーの設定

Performance Insights は、AWS KMS key を使用して機密データを暗号化します。API またはコン ソールを通じて Performance Insights を有効にする場合は、次のいずれかを実行します。

• デフォルト AWS マネージドキー を選択します。

Amazon RDS は、新しい DB インスタンスに AWS マネージドキー を使用します。Amazon RDS は、AWS アカウント に AWS マネージドキー を作成します。AWS アカウント には、AWS リー ジョン ごとに Amazon RDS の AWS マネージドキー が別々にあります。

• カスタマーマネージドキーを選択します。

カスタマーマネージドキーを指定する場合、Performance Insights API を呼び出すアカウント内 のユーザーは、KMS キーに対する kms:Decrypt および kms:GenerateDataKey アクセス許 可が必要です。IAM ポリシーを使用して、これらのアクセス許可を設定できます。ただし、KMS キーポリシーを使用してこれらのアクセス許可を管理することをお勧めします。詳細については、

「AWS Key Management Service デベロッパーガイド」の[「AWS KMS でのキーポリシー](https://docs.aws.amazon.com/kms/latest/developerguide/key-policies.html)」を参 照してください。

Example

次の例では、KMS キーポリシーにステートメントを追加する方法を示します。これらのステートメ ントは、Performance Insights へのアクセスを許可します。KMS キーの使用方法によっては、いく つかの制限を変更することもできます。ポリシーにステートメントを追加する前に、すべてのコメン トを削除してください。

```
{
"Version" : "2012-10-17", 
  "Id" : "your-policy", 
  "Statement" : [ { 
     //This represents a statement that currently exists in your policy. 
  } 
  ...., 
 //Starting here, add new statement to your policy for Performance Insights. 
 //We recommend that you add one new statement for every RDS instance
{ 
     "Sid" : "Allow viewing RDS Performance Insights", 
     "Effect": "Allow", 
     "Principal": { 
         "AWS": [ 
              //One or more principals allowed to access Performance Insights 
              "arn:aws:iam::444455556666:role/Role1" 
        \mathbf{I} }, 
     "Action": [ 
         "kms:Decrypt", 
         "kms:GenerateDataKey" 
     ], 
     "Resource": "*", 
     "Condition" : { 
         "StringEquals" : { 
              //Restrict access to only RDS APIs (including Performance Insights). 
              //Replace region with your AWS Region. 
              //For example, specify us-west-2. 
              "kms:ViaService" : "rds.region.amazonaws.com" 
         }, 
         "ForAnyValue:StringEquals": { 
              //Restrict access to only data encrypted by Performance Insights.
```

```
 "kms:EncryptionContext:aws:pi:service": "rds", 
              "kms:EncryptionContext:service": "pi", 
             //Restrict access to a specific RDS instance. 
             //The value is a DbiResourceId. 
             "kms:EncryptionContext:aws:rds:db-id": "db-AAAAABBBBBCCCCDDDDDEEEEE" 
         } 
     }
}
```
Performance Insights が AWS KMS カスタマー管理キーを使用する方法

Performance Insights は、カスタマー管理型のキー (CMK) を使用して機密データを暗号化 します。Performance Insights を有効にすると、API を介して AWS KMS キーを提供できま す。Performance Insights は、このキーの KMS 権限を作成します。キーを使用して、機密データを 処理するために必要な操作を実行します。機密データには、ユーザー、データベース、アプリケー ション、SQL クエリテキストなどのフィールドが含まれます。Performance Insights により、データ は保存中も転送中も暗号化されたままになります。

Performance Insights IAM と AWS KMS の連携

IAM は特定の API にアクセス権限を付与します。Performance Insights には以下のパブリック API があり、IAM ポリシーを使用して制限できます。

- DescribeDimensionKeys
- GetDimensionKeyDetails
- GetResourceMetadata
- GetResourceMetrics
- ListAvailableResourceDimensions
- ListAvailableResourceMetrics

機密データを取得するには、以下の API リクエストを使用できます。

- DescribeDimensionKeys
- GetDimensionKeyDetails
- GetResourceMetrics

API を使用して機密データを取得する場合、Performance Insights は呼び出し元の認証情報を利用し ます。このチェックにより、機密データへのアクセスが KMS キーにアクセスできるユーザーに限定 されます。

これらの API を呼び出すときは、IAM ポリシーを通じて API を呼び出す権限と、AWS KMS キーポ リシーを通じて kms:decrypt アクションを呼び出す権限が必要となります。

GetResourceMetrics API は、機密データと非機密データの両方を返すことができます。リクエス トパラメータにより、レスポンスに機密データを含めるかどうかが決定されます。リクエストのフィ ルターパラメーターまたは group-by パラメーターのいずれかに機密ディメンションが含まれている 場合、API は機密データを返します。

GetResourceMetrics API で使用できるディメンションの詳細については、[DimensionGroup](https://docs.aws.amazon.com/performance-insights/latest/APIReference/API_DimensionGroup.html) を参 照してください。

Example 例

次の例では、db.user グループの機密データをリクエストしています:

```
POST / HTTP/1.1
Host: <Hostname>
Accept-Encoding: identity
X-Amz-Target: PerformanceInsightsv20180227.GetResourceMetrics
Content-Type: application/x-amz-json-1.1
User-Agent: <UserAgentString>
X-Amz-Date: <Date> 
Authorization: AWS4-HMAC-SHA256 Credential=<Credential>, SignedHeaders=<Headers>, 
 Signature=<Signature>
Content-Length: <PayloadSizeBytes>
{ 
   "ServiceType": "RDS", 
   "Identifier": "db-ABC1DEFGHIJKL2MNOPQRSTUV3W", 
   "MetricQueries": [ 
     { 
       "Metric": "db.load.avg", 
       "GroupBy": { 
         "Group": "db.user", 
         "Limit": 2 
       } 
     } 
   ], 
   "StartTime": 1693872000,
```

```
 "EndTime": 1694044800, 
   "PeriodInSeconds": 86400
}
```
Example

次の例では、db.load.avg メトリクスの非機密データをリクエストしています:

```
POST / HTTP/1.1
Host: <Hostname>
Accept-Encoding: identity
X-Amz-Target: PerformanceInsightsv20180227.GetResourceMetrics
Content-Type: application/x-amz-json-1.1
User-Agent: <UserAgentString>
X-Amz-Date: <Date> 
Authorization: AWS4-HMAC-SHA256 Credential=<Credential>, SignedHeaders=<Headers>,
  Signature=<Signature>
Content-Length: <PayloadSizeBytes>
{ 
     "ServiceType": "RDS", 
     "Identifier": "db-ABC1DEFGHIJKL2MNOPQRSTUV3W", 
     "MetricQueries": [ 
         { 
              "Metric": "db.load.avg" 
         } 
     ], 
     "StartTime": 1693872000, 
     "EndTime": 1694044800, 
     "PeriodInSeconds": 86400
}
```
Performance Insights への詳細なアクセス許可の付与

詳細なアクセスコントロールを使用して、Performance Insights データへの追加のアクセスコン トロールを適用することができます。このアクセスコントロールは、Performance Insights の GetResourceMetrics、DescribeDimensionKeys、および GetDimensionKeyDetails アク ションの個々のディメンションへのアクセスを許可または拒否できます。詳細なアクセスコントロー ルを使用するには、条件キーを使用して IAM ポリシーでディメンションを指定します。アクセスの 評価は、IAM ポリシーの評価ロジックに基づきます。詳細については、「 IAM ユーザーガイド」の

「[ポリシーの評価論理](https://docs.aws.amazon.com/IAM/latest/UserGuide/UserGuide/reference_policies_evaluation-logic.html)」を参照してください。IAM ポリシーステートメントでディメンションが指 定されていない場合、ステートメントは指定されたアクションのすべてのディメンションへのアクセ スをコントロールします。使用可能なディメンションのリストについては、「[DimensionGroup](https://docs.aws.amazon.com/performance-insights/latest/APIReference/API_DimensionGroup.html)」を 参照してください。

認証情報でアクセスが許可されているディメンションを確認するに

は、ListAvailableResourceDimensions の AuthorizedActions パラメータを使用してアク ションを指定します。AuthorizedActions の許容値は、次のとおりです。

- GetResourceMetrics
- DescribeDimensionKeys
- GetDimensionKeyDetails

例えば、AuthorizedActions パラメータに GetResourceMetrics を指定する

と、ListAvailableResourceDimensions は GetResourceMetrics アクションがアクセスを 許可されているディメンションのリストを返します。AuthorizedActions パラメータで複数のア クションを指定すると、ListAvailableResourceDimensions はそれらのアクションがアクセス を許可されているディメンションの交差を返します。

#### Example

次の例では、GetResourceMetrics および DescribeDimensionKeys アクションに指定された ディメンションへのアクセスを付与します。

```
{ 
     "Version": "2012-10-17", 
     "Statement": [ 
         { 
              "Sid": "AllowToDiscoverDimensions", 
              "Effect": "Allow", 
              "Action": [ 
                  "pi:ListAvailableResourceDimensions" 
              ], 
              "Resource": [ 
                  "arn:aws:pi:us-east-1:123456789012:metrics/rds/db-
ABC1DEFGHIJKL2MNOPQRSTUV3W" 
 ] 
         }, 
         { 
              "Sid": "SingleAllow",
```

```
 "Effect": "Allow", 
                   "Action": [ 
                         "pi:GetResourceMetrics", 
                         "pi:DescribeDimensionKeys" 
                   ], 
                   "Resource": [ 
                         "arn:aws:pi:us-east-1:123456789012:metrics/rds/db-
ABC1DEFGHIJKL2MNOPQRSTUV3W" 
                   ], 
                   "Condition": { 
                         "ForAllValues:StringEquals": { 
                               // only these dimensions are allowed. Dimensions not included in 
                               // a policy with "Allow" effect will be denied 
                               "pi:Dimensions": [ 
                                      "db.sql_tokenized.id", 
                                      "db.sql_tokenized.statement" 
\sim 100 \sim 100 \sim 100 \sim 100 \sim 100 \sim 100 \sim 100 \sim 100 \sim 100 \sim 100 \sim 100 \sim 100 \sim 100 \sim 100 \sim 100 \sim 100 \sim 100 \sim 100 \sim 100 \sim 100 \sim 100 \sim 100 \sim 100 \sim 100 \sim 
 } 
                   } 
             } 
      \mathbf{I}}
```
リクエストされたディメンションのレスポンスを次に示します。

```
 // ListAvailableResourceDimensions API
// Request
{ 
     "ServiceType": "RDS", 
     "Identifier": "db-ABC1DEFGHIJKL2MNOPQRSTUV3W", 
     "Metrics": [ "db.load" ], 
     "AuthorizedActions": ["DescribeDimensionKeys"]
}
// Response
{ 
     "MetricDimensions": [ { 
          "Metric": "db.load", 
          "Groups": [
```

```
\{\hspace{.1cm} \} "Group": "db.sql_tokenized", 
                 "Dimensions": [ 
                     { "Identifier": "db.sql_tokenized.id" }, 
                  // { "Identifier": "db.sql_tokenized.db_id" }, // not included 
  because not allows in the IAM Policy 
                     { "Identifier": "db.sql_tokenized.statement" } 
 ] 
 } 
        ] } 
    ]
}
```
次の例は、ディメンションに対する 1 つの許可アクセスと 2 つの拒否アクセスを指定します。

```
{ 
     "Version": "2012-10-17", 
     "Statement": [ 
           { 
              "Sid": "AllowToDiscoverDimensions", 
              "Effect": "Allow", 
              "Action": [ 
                  "pi:ListAvailableResourceDimensions" 
              ], 
              "Resource": [ 
                  "arn:aws:pi:us-east-1:123456789012:metrics/rds/db-
ABC1DEFGHIJKL2MNOPQRSTUV3W" 
 ] 
            }, 
            { 
              "Sid": "O01AllowAllWithoutSpecifyingDimensions", 
              "Effect": "Allow", 
              "Action": [ 
                  "pi:GetResourceMetrics", 
                  "pi:DescribeDimensionKeys" 
              ], 
              "Resource": [ 
                  "arn:aws:pi:us-east-1:123456789012:metrics/rds/db-
ABC1DEFGHIJKL2MNOPQRSTUV3W" 
              ] 
         },
```

```
 { 
                    "Sid": "O01DenyAppDimensionForAll", 
                    "Effect": "Deny", 
                    "Action": [ 
                           "pi:GetResourceMetrics", 
                           "pi:DescribeDimensionKeys" 
                    ], 
                    "Resource": [ 
                           "arn:aws:pi:us-east-1:123456789012:metrics/rds/db-
ABC1DEFGHIJKL2MNOPQRSTUV3W" 
                    ], 
                    "Condition": { 
                           "ForAnyValue:StringEquals": { 
                                 "pi:Dimensions": [ 
                                        "db.application.name" 
\sim 100 \sim 100 \sim 100 \sim 100 \sim 100 \sim 100 \sim 100 \sim 100 \sim 100 \sim 100 \sim 100 \sim 100 \sim 100 \sim 100 \sim 100 \sim 100 \sim 100 \sim 100 \sim 100 \sim 100 \sim 100 \sim 100 \sim 100 \sim 100 \sim 
 } 
 } 
             }, 
              { 
                    "Sid": "O01DenySQLForGetResourceMetrics", 
                    "Effect": "Deny", 
                    "Action": [ 
                           "pi:GetResourceMetrics" 
                    ], 
                    "Resource": [ 
                           "arn:aws:pi:us-east-1:123456789012:metrics/rds/db-
ABC1DEFGHIJKL2MNOPQRSTUV3W" 
                    ], 
                    "Condition": { 
                           "ForAnyValue:StringEquals": { 
                                 "pi:Dimensions": [ 
                                        "db.sql_tokenized.statement" 
\sim 100 \sim 100 \sim 100 \sim 100 \sim 100 \sim 100 \sim 100 \sim 100 \sim 100 \sim 100 \sim 100 \sim 100 \sim 100 \sim 100 \sim 100 \sim 100 \sim 100 \sim 100 \sim 100 \sim 100 \sim 100 \sim 100 \sim 100 \sim 100 \sim 
 } 
 } 
              } 
       ]
}
```
リクエストされたディメンションのレスポンスを次に示します。

```
 // ListAvailableResourceDimensions API
// Request
{ 
     "ServiceType": "RDS", 
     "Identifier": "db-ABC1DEFGHIJKL2MNOPQRSTUV3W", 
     "Metrics": [ "db.load" ], 
     "AuthorizedActions": ["GetResourceMetrics"]
}
// Response
{ 
     "MetricDimensions": [ { 
         "Metric": "db.load", 
         "Groups": [ 
\{\hspace{.1cm} \} "Group": "db.application", 
                  "Dimensions": [ 
                   // removed from response because denied by the IAM Policy 
                   // { "Identifier": "db.application.name" } 
 ] 
             }, 
\{\hspace{.1cm} \} "Group": "db.sql_tokenized", 
                  "Dimensions": [ 
                      { "Identifier": "db.sql_tokenized.id" }, 
                      { "Identifier": "db.sql_tokenized.db_id" }, 
                   // removed from response because denied by the IAM Policy 
                    // { "Identifier": "db.sql_tokenized.statement" } 
 ] 
             }, 
              ... 
         ] } 
     ]
}
```
// ListAvailableResourceDimensions API // Request

{

```
 "ServiceType": "RDS", 
     "Identifier": "db-ABC1DEFGHIJKL2MNOPQRSTUV3W", 
     "Metrics": [ "db.load" ], 
     "AuthorizedActions": ["DescribeDimensionKeys"]
}
// Response
{ 
     "MetricDimensions": [ { 
         "Metric": "db.load", 
         "Groups": [ 
\{\hspace{.1cm} \} "Group": "db.application", 
                  "Dimensions": [ 
                    // removed from response because denied by the IAM Policy 
                   // { "Identifier": "db.application.name" } 
 ] 
             }, 
\{\hspace{.1cm} \} "Group": "db.sql_tokenized", 
                  "Dimensions": [ 
                      { "Identifier": "db.sql_tokenized.id" }, 
                      { "Identifier": "db.sql_tokenized.db_id" }, 
                   // allowed for DescribeDimensionKeys because our IAM Policy 
                    // denies it only for GetResourceMetrics 
                      { "Identifier": "db.sql_tokenized.statement" } 
 ] 
             }, 
              ... 
         ] } 
     ]
}
```
<span id="page-964-0"></span>Performance Insights ダッシュボードを使用してメトリクスを分析する

Performance Insights ダッシュボードには、パフォーマンスの問題を分析し、解決するのに役立つ、 データベースのパフォーマンス情報が含まれます。ダッシュボードのメインページで、データベー ス負荷に関する情報を確認できます。待機イベントや SQL などのディメンションによって、DB の ロードを「スライス」することが可能です。

Performance Insights ダッシュボード

- [Performance Insights ダッシュボードの概要](#page-965-0)
- [Performance Insights ダッシュボードにアクセスする](#page-971-0)
- [待機イベントによる DB 負荷の分析](#page-976-0)
- [一定期間のデータベースパフォーマンスの分析](#page-977-0)
- [Performance Insights ダッシュボードのクエリの分析](#page-985-0)

<span id="page-965-0"></span>Performance Insights ダッシュボードの概要

ダッシュボードは、Performance Insights を操作する最も簡単な方法です。次に、MySQL DB インス タンスのダッシュボードの例を示します。

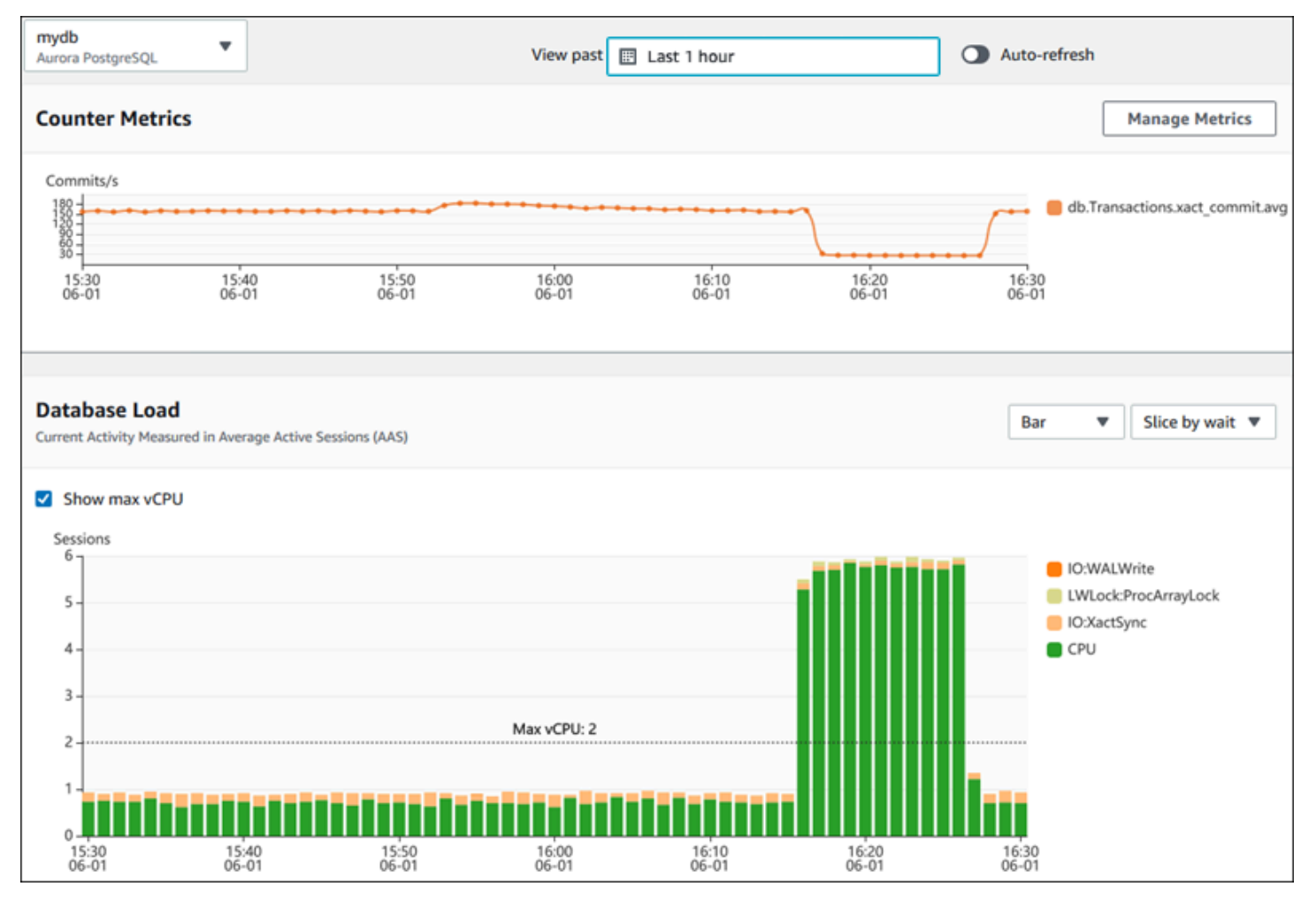

- トピック
- [時間範囲フィルター](#page-966-0)
- [カウンターメトリクスグラフ](#page-966-1)
- [データベースロードのグラフ](#page-967-0)
- [上位のディメンションテーブル](#page-970-0)

<span id="page-966-0"></span>時間範囲フィルター

デフォルトでは、Performance Insights ダッシュボードには過去 60 分間の DB ロードが表示されま す。この範囲は、最短で 5 分、最長で 2 年まで調整することができます。カスタム相対範囲を選択 することもできます。

開始日時と終了日時の絶対範囲を選択できます。次の例は、22/4/11 の午前 0 時から 22/4/14 の午後 11 時 59 分までの時間範囲を示しています。

<span id="page-966-1"></span>カウンターメトリクスグラフ

カウンターメトリクスを使用すると、Performance Insights ダッシュボードをカスタマイズして最大 10 個の追加グラフを含めることができます。これらのグラフは、数十種類のオペレーティングシス テムとデータベースのパフォーマンスメトリクスの一部を示しています。この情報をデータベース負 荷と関連付けることで、パフォーマンスの問題を特定して分析できます。

カウンターメトリクスグラフはパフォーマンスカウンターのデータを表示します。デフォルトのメト リクスは DB エンジンによって異なります。

- Aurora MySQL db.SQL.Innodb\_rows\_read.avg
- Aurora PostgreSQL db. Transactions. xact commit.avg

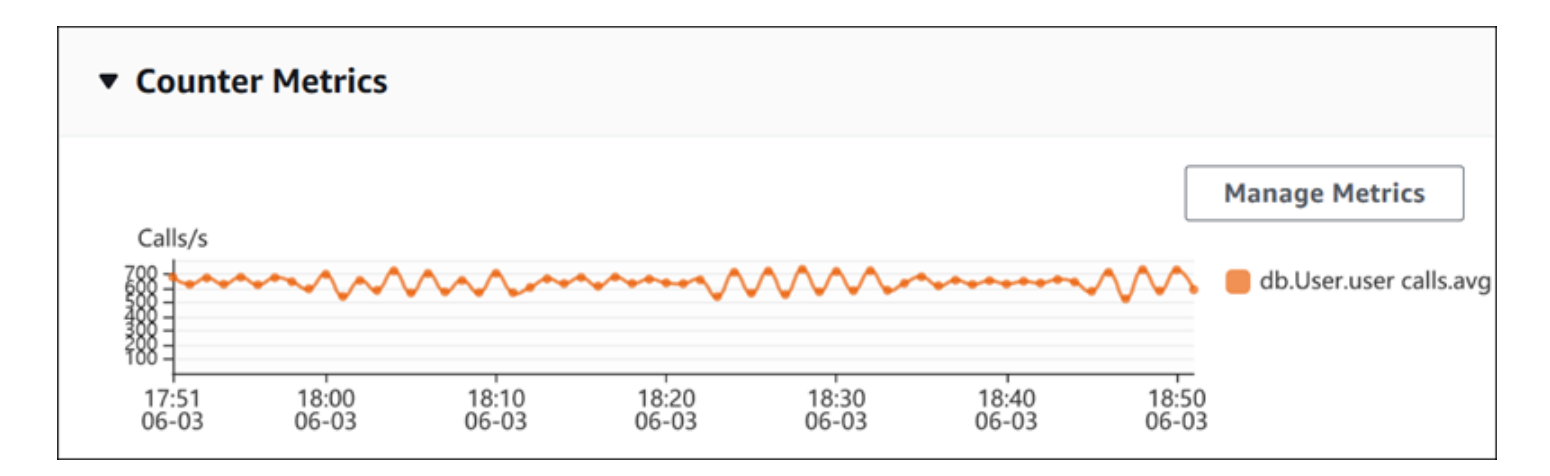

「メトリクスの管理」 を選択して、パフォーマンスカウンターを変更します。以下のスクリーン ショットに示すように、複数の OS メトリクスまたはデータベースメトリクスを選択できます。メト リクスの詳細を表示するには、メトリクス名にカーソルを合わせます。

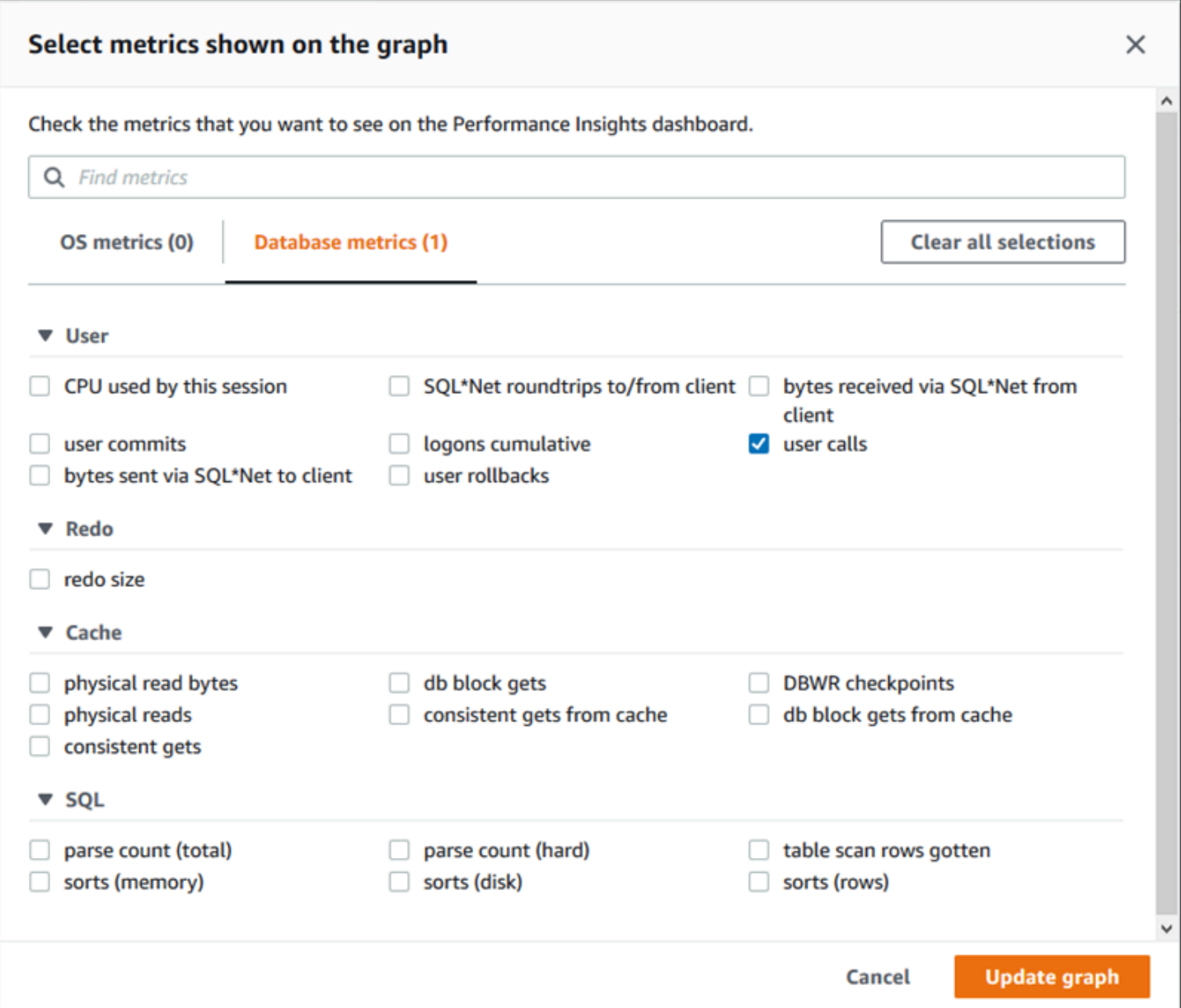

各 DB エンジンで追加できるカウンターメトリクスの詳細については、[「Performance Insights カウ](#page-1096-0) [ンターメトリクス](#page-1096-0)」を参照してください。

<span id="page-967-0"></span>データベースロードのグラフ

データベースロードは、データベースアクティビティと DB インスタンス容量の比較結果が 最大 vCPU の折れ線グラフとして表示されます。デフォルトでは、折れ線グラフは DB ロードを単位時間 あたりの平均アクティブセッションで表します。DB ロードは、待機状態でスライス (グループ化) さ れます。

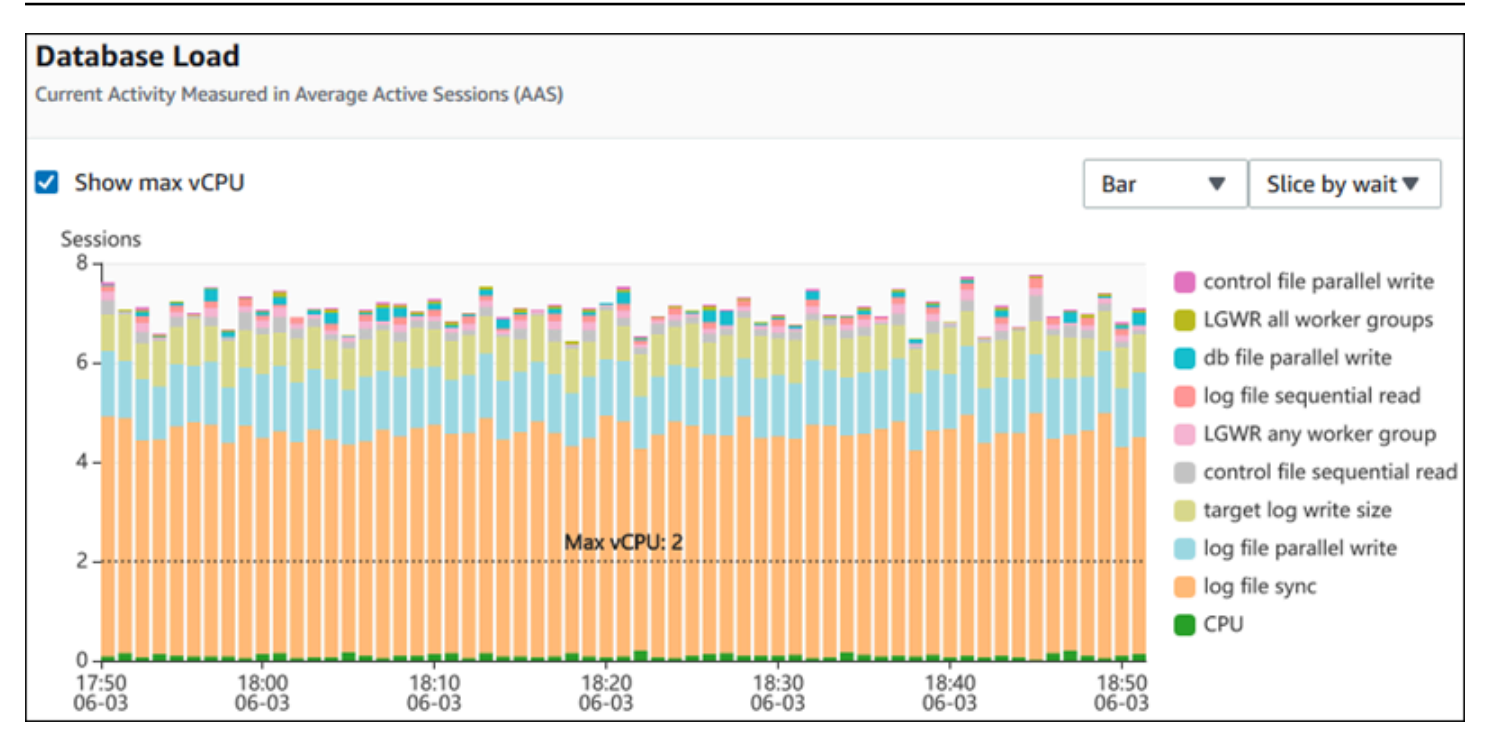

ディメンションでスライスされた DB の負荷

サポートされているディメンション別にグループ化された、アクティブなセッションとして負荷を表 示するように選択できます。次の表に、各エンジンでサポートされているディメンションを示しま す。

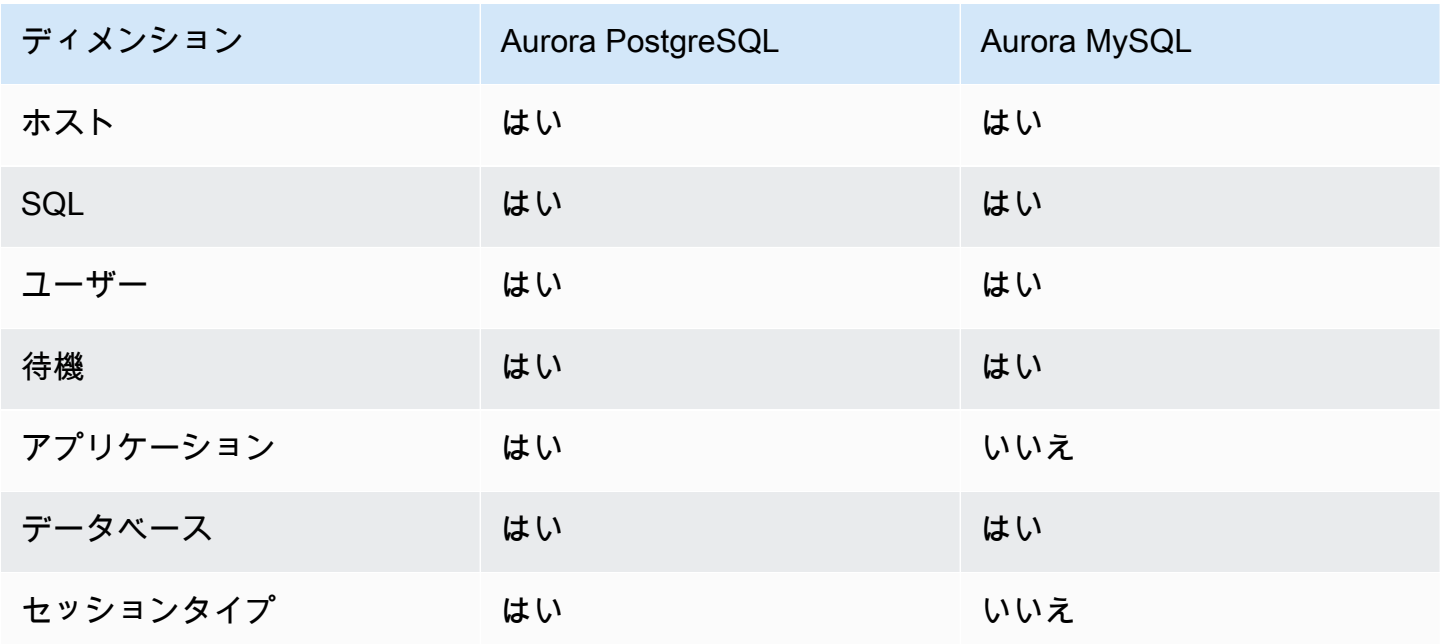

### 次の図に、PostgreSQL DB インスタンスのディメンションを示します。

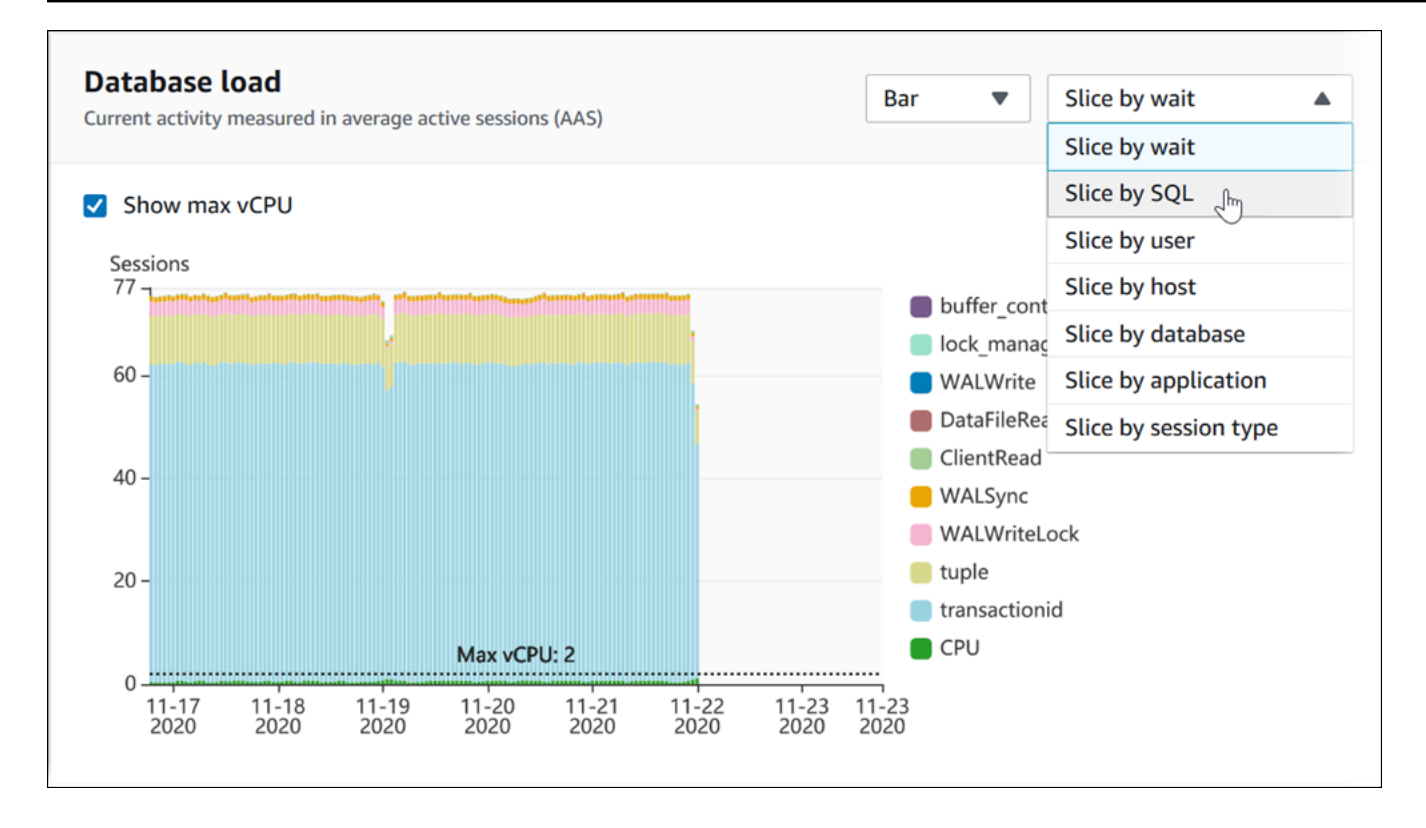

# ディメンション項目に関する DB ロードの詳細

ディメンション内の DB 負荷項目の詳細を表示するには、項目名にカーソルを合わせます。次の図 は、SQL ステートメントの詳細を示しています。

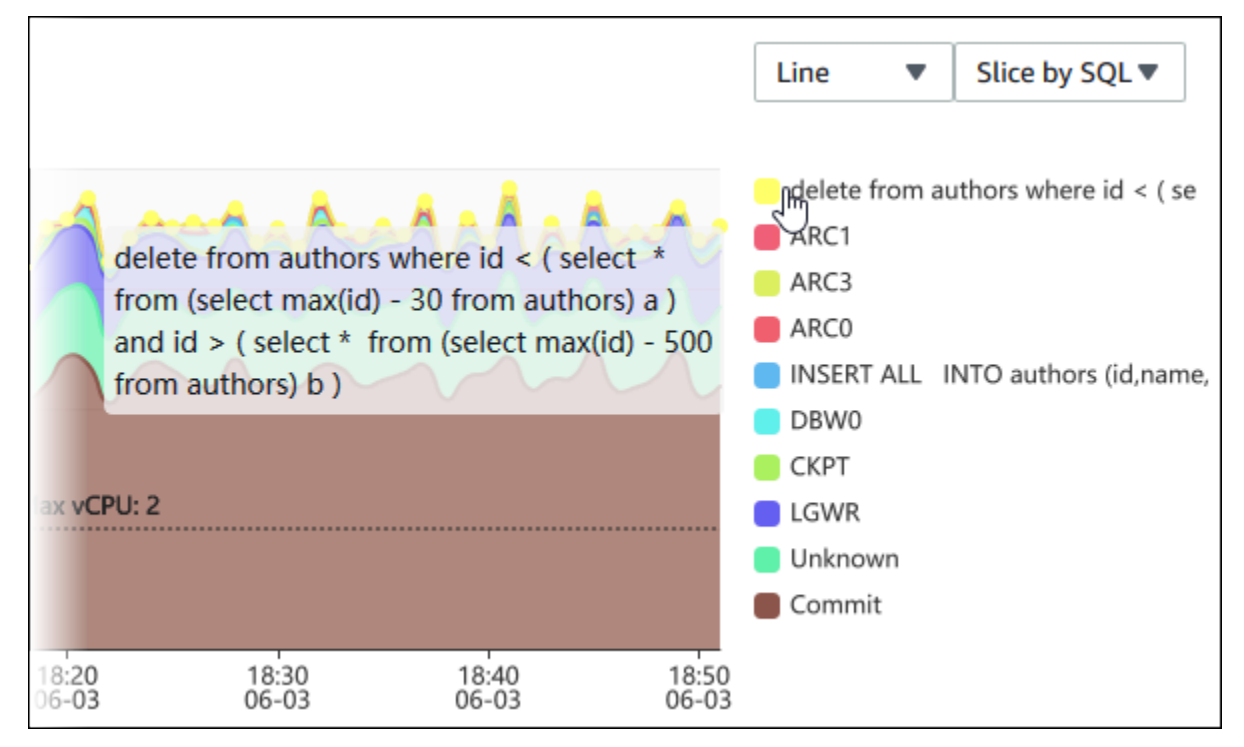

### 凡例で選択した期間に対する項目の詳細を表示するには、その項目にカーソルを合わせます。

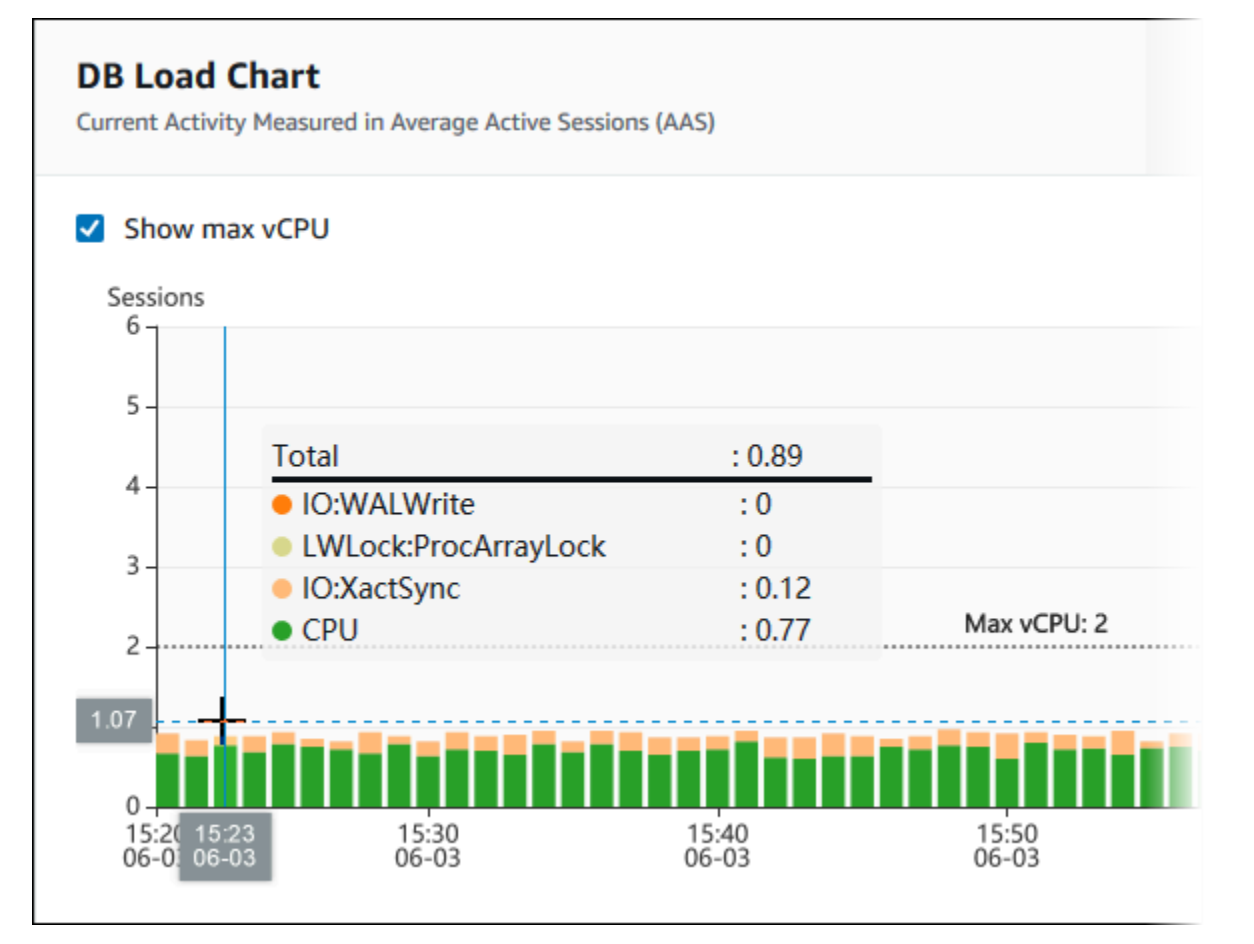

<span id="page-970-0"></span>上位のディメンションテーブル

上位ディメンションテーブルは、DB ロードを異なる次元でスライスします。ディメンションと は、DB ロードの異なる特性についてのカテゴリまたは「スライス化」のことです。ディメンショ ンが SQL の場合、上位の SQLは、DB ロードに最も貢献している SQL ステートメントを表示しま す。

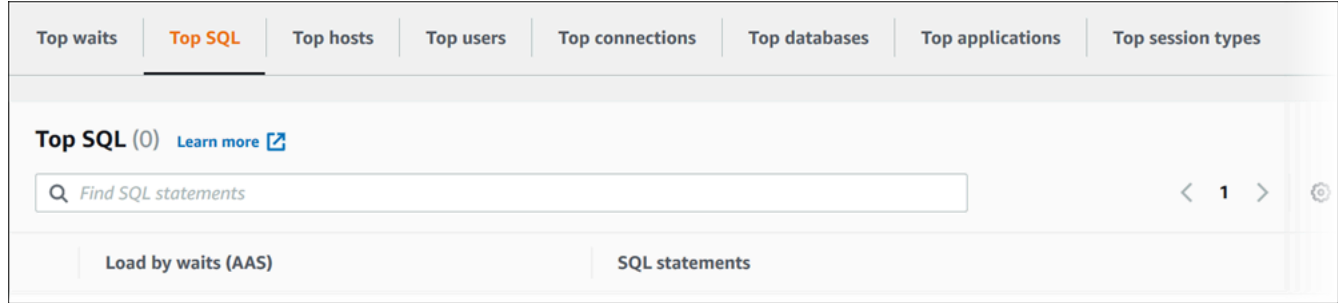

以下のディメンションタブのいずれかを選択します。

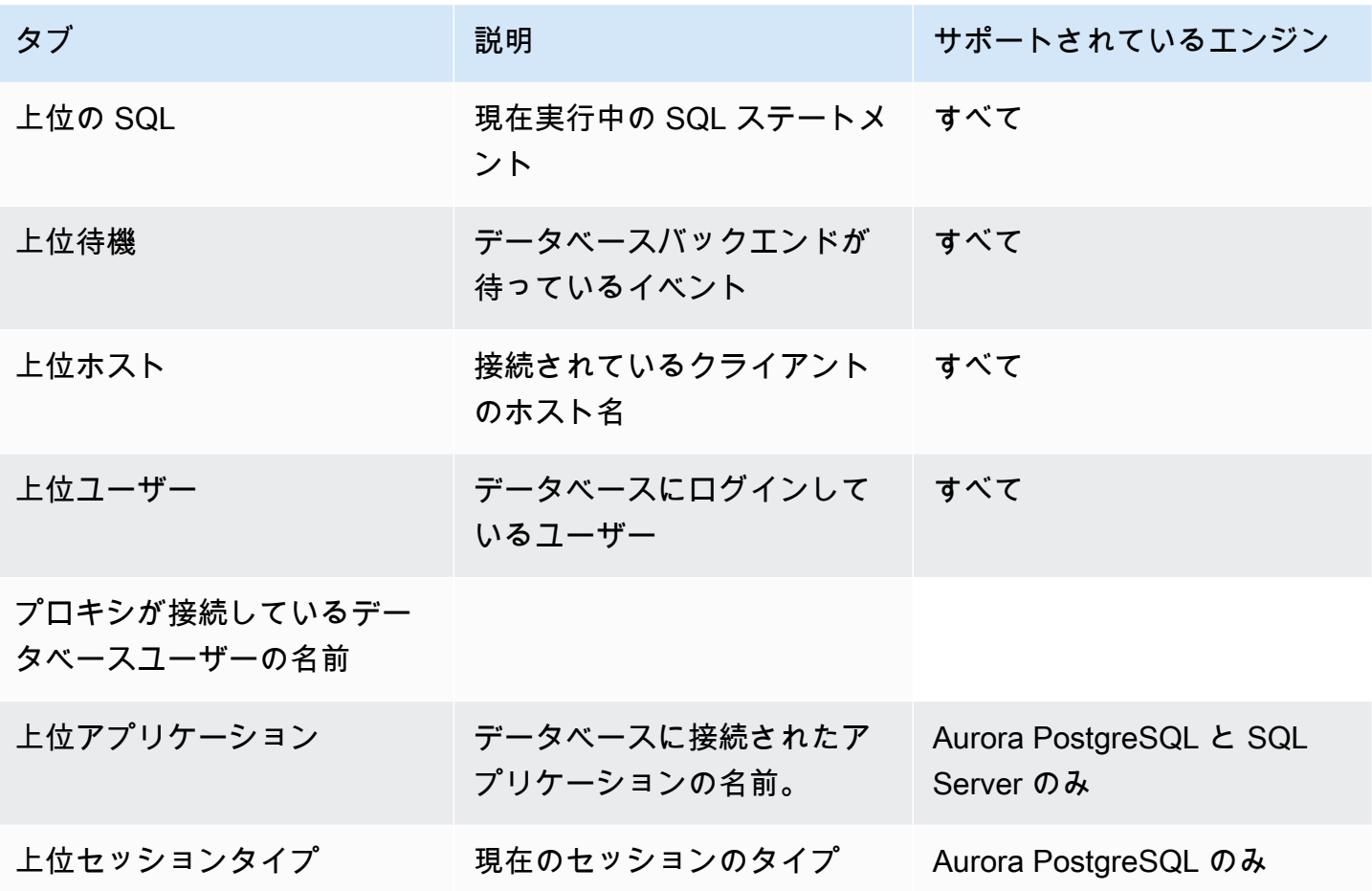

[上位の SQL] タブを使用してクエリを分析する方法を学習するには、[「\[トップ SQL\] タブの概要」](#page-986-0) を参照してください。

<span id="page-971-0"></span>Performance Insights ダッシュボードにアクセスする

Amazon RDS のPerformance Insights ダッシュボードでは、Performance Insights と CloudWatch メ トリクスの統合ビューが提供されます。

Performance Insights ダッシュボードにアクセスするには、以下の手順を使用します。

AWS マネジメントコンソールで Performance Insights ダッシュボードを表示するには

- 1. Amazon RDS コンソール [\(https://console.aws.amazon.com/rds/\)](https://console.aws.amazon.com/rds/) を開きます。
- 2. ナビゲーションペインで、[Performance Insights] を選択します。
- 3. DB インスタンスを選択します。
- 4. 表示されたウィンドウでデフォルトのモニタリングビューを選択します。
- [Performance Insights と CloudWatch メトリクスビュー (新規)] オプションを選択し、[続 行] を選択してPerformance Insights と CloudWatch メトリクスを表示します。
- [Performance Insights ビュー] オプションを選択し、レガシーモニタリングビューに対して [続行] を選択します。その後、この手順に進みます。

**a** Note このビューは 2023 年 12 月 15 日に廃止されます。

この DB インスタンスに Performance Insights ダッシュボードが表示されます。

Performance Insights を有効にした DB インスタンスでは、DB インスタンスのリストで [セッ ション] 項目を選択してダッシュボードにアクセスすることもできます。[現在のアクティビ ティ] の [セッション] 項目には、直近 5 分間におけるアクティブなセッションの平均データベー ス負荷が表示されます。負荷はバーでグラフィカルに示されます。バーが空の場合、DB インス タンスはアイドル状態です。負荷が増加すると、バーが青色で塗りつぶされます。負荷が DB イ ンスタンスクラスのおける仮想 CPU (vCPU) の数を超えると、バーが赤色になり、ボトルネッ クとなる可能性があることが示されます。

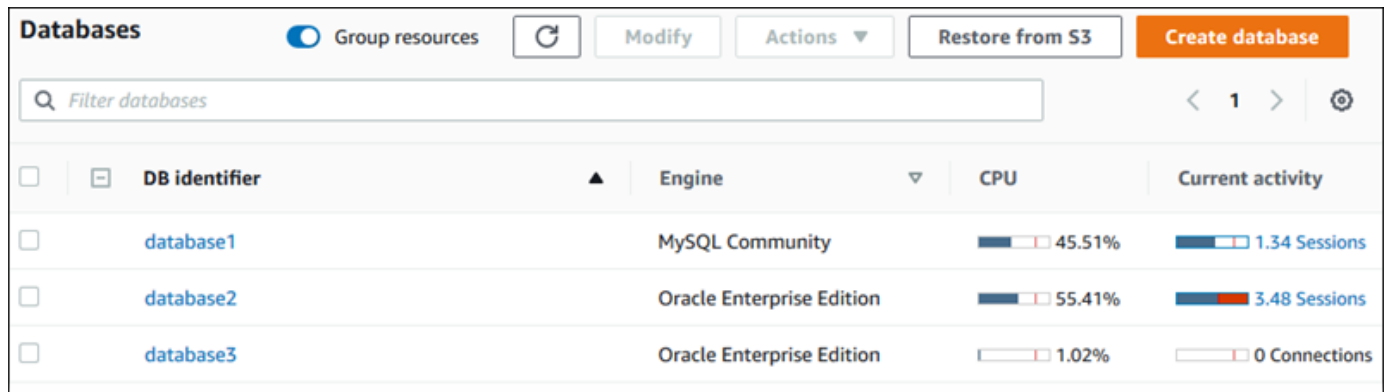

5. (オプション) 右上の日付または時間範囲を選択し、別の相対時間間隔または絶対時間間隔を指定 します。これで、期間を指定して、データベースパフォーマンス分析レポートを生成できます。 レポートには、特定されたインサイトと推奨事項が記載されています。詳細については、「[パ](#page-977-0) [フォーマンス分析レポートの作成](#page-977-0)」を参照してください。

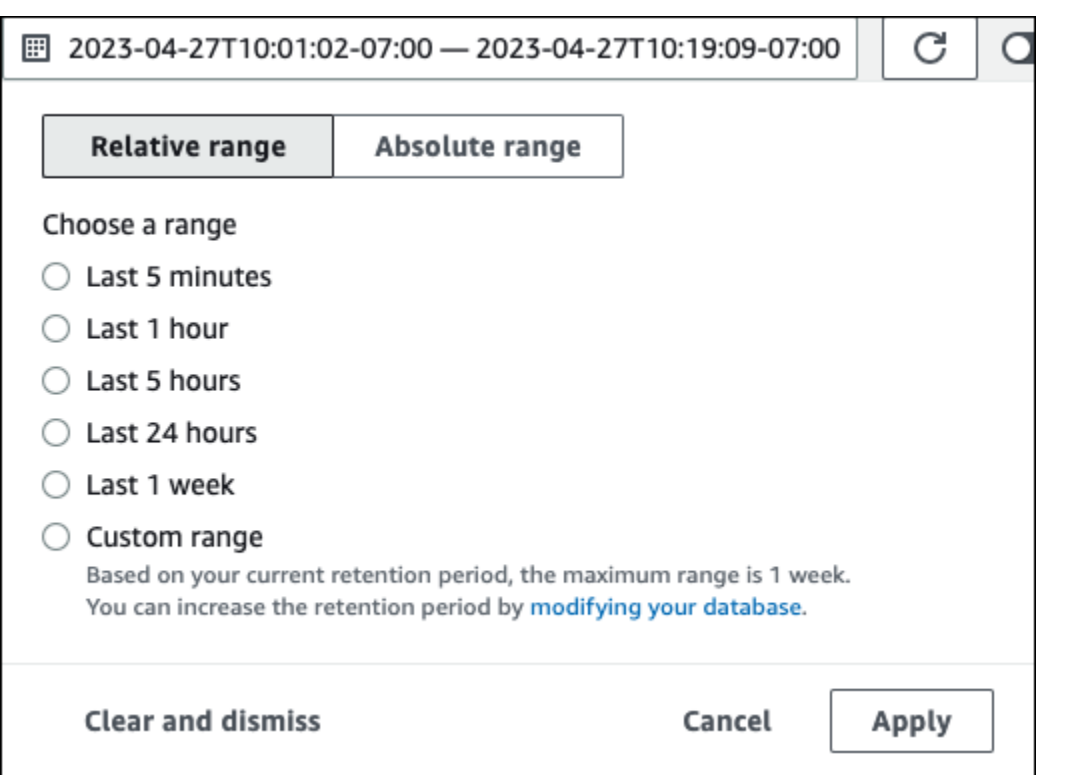

## 以下のスクリーンショットでは、DB 負荷の間隔は 5 時間です。

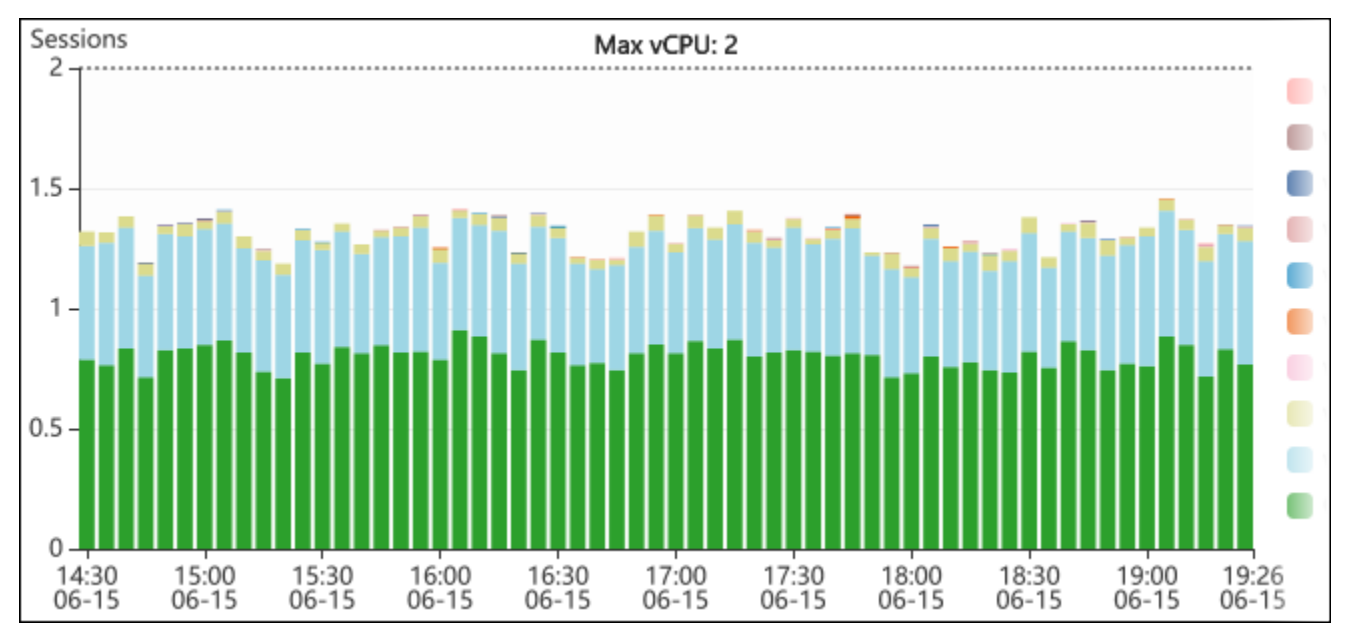

6. (オプション) DB ロードグラフの一部を拡大表示するには、スタート時間を選択し、目的の期間 の最後までドラッグします。

選択した領域が DB ロードチャートで強調表示されます。

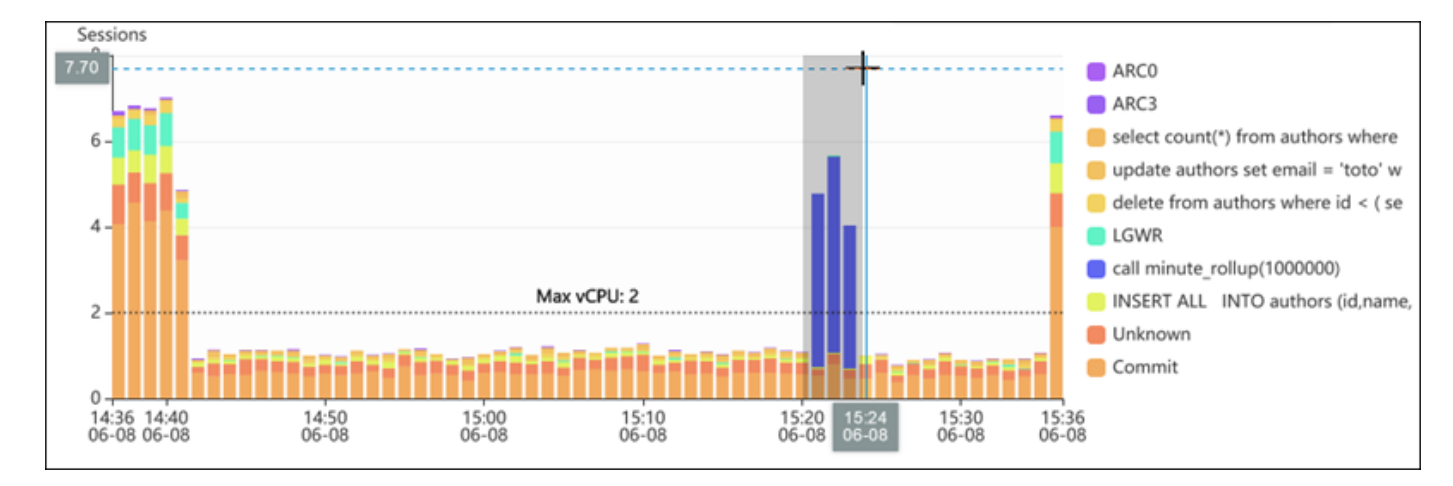

マウスを離すと、選択した AWS リージョンの DB ロードグラフが拡大表示され、上位ディメン ションのテーブルが再計算されます。

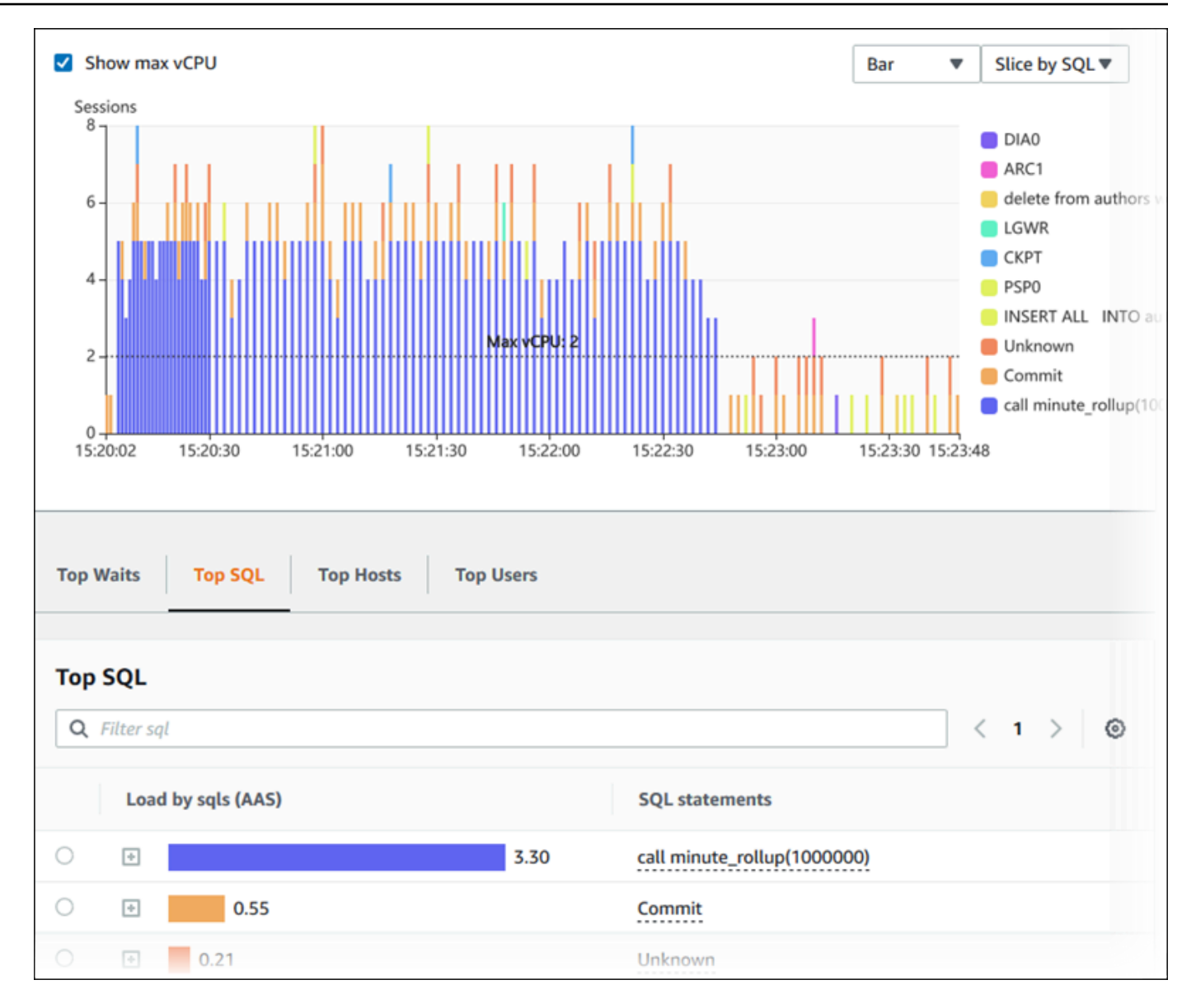

7. (オプション) データを自動的に更新するには、[自動更新] を選択します。

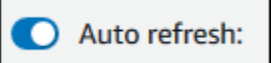

Performance Insights ダッシュボードが自動的に新しいデータで更新されます。更新の頻度は、 表示されるデータの量によって異なります。

- 「5 分」は 10 秒ごとに更新されます。
- 「1 時間」は 5 分ごとに更新されます。
- 「5 時間」は 5 分ごとに更新されます。
- 「24 時間」は 30 分ごとに更新されます。
- 「1 週間」は 1 日ごとに更新されます。

• 「1 か月」は 1 日ごとに更新されます。

待機イベントによる DB 負荷の分析

データベースロード のグラフにボトルネックが表示される場合、ロードの発生源を確認できます。 これを実行するには、データベースロードグラフ下にある[上位ロード項目] テーブルを参照してくだ さい。SQL クエリやユーザーのような特定の項目を選択すると、その項目をドリルダウンして詳細 を表示できます。

待機および上位 SQL クエリによってグループ分けされた DB 負荷は、Performance Insights ダッ シュボードのデフォルトビューです。通常、この組み合わせは、パフォーマンス問題に関する最も正 しい情報を提供します。待機でグループ化された DB 負荷は、データベースにリソースまたは同時の ボトルネックがあるかどうかを示します。この場合、上位負荷項目のテーブルの SQL タブには、ど のクエリがその負荷をかけているかが表示されます。

パフォーマンスの問題を診断するための一般的なワークフローは次のとおりです。

- 1. 「データベースロード」 グラフを確認し、最大 CPU ラインを超えているデータベースロードの インシデントがあるかどうかを確認します。
- 2. ある場合は、「データベースロード」 グラフを確認して、どの待機状態 (複数) が主に原因である かを特定します。
- 3. 上位の負荷項目テーブルの SQL タブが待機状態に最も影響しているクエリを確認することによっ て、ロードを引き起こすダイジェストクエリを特定します。これらは [DB Load by Wait] 列で識別 できます。
- 4. [SQL] タブでこれらのダイジェストクエリの 1 つを選択して展開し、構成されている子クエリを 確認します。

例えば、以下のダッシュボードで、[ログファイルの同期] の待機はほとんどの DB 負荷の主な原因と なっています。[LGWR すべてのワーカーグループ] の待機も高くなっています。「上位の SQL」 グ ラフでは、「ログファイルの同期」 の待機の発生元として、頻繁なCOMMIT ステートメントが示さ れています。この場合、コミット頻度を下げると、DB 負荷が軽減されます。

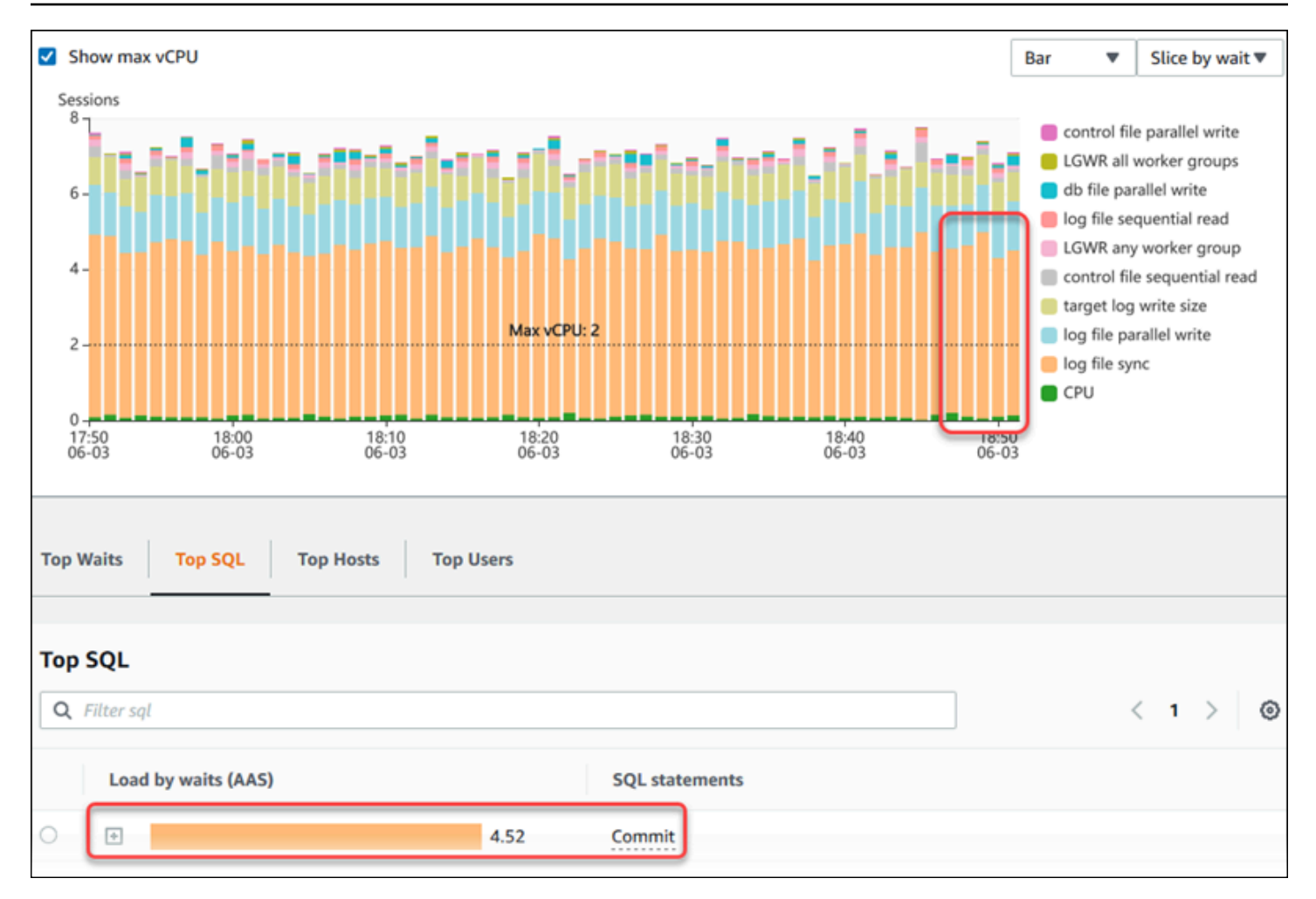

### <span id="page-977-0"></span>一定期間のデータベースパフォーマンスの分析

一定期間のパフォーマンス分析レポートを作成して、オンデマンド分析でデータベースのパフォーマ ンスを分析します。パフォーマンス分析レポートで、リソースのボトルネックや DB インスタンスで のクエリの変更などのパフォーマンスの問題を確認します。Performance Insights ダッシュボードで は、期間を選択してパフォーマンス分析レポートを作成できます。レポートに 1 つ以上のタグを追 加することもできます。

この機能を使用するには、有料利用枠の保持期間を使用している必要があります。詳細については、 「[Performance Insights の料金とデータ保持」](#page-940-0)を参照してください。

レポートは [パフォーマンス分析レポート - 新規] タブで選択して表示できます。レポートには、イン サイト、関連するメトリクス、およびパフォーマンス問題を解決するための推奨事項が含まれていま す。レポートは、Performance Insights 保存期間中は表示できます。

レポート分析期間の開始時刻が保存期間外の場合、レポートは削除されます。保存期間が終了する前 にレポートを削除することもできます。

パフォーマンス問題を検出し、DB インスタンスの分析レポートを生成するには、Performance Insights を有効にする必要があります。Performance Insights をオンにする方法の詳細については、 「[Performance Insights の有効化と無効化」](#page-942-0)を参照してください。

この機能のリージョン、DB エンジン、およびインスタンスクラスのサポート情報については、 「[Amazon Aurora DB エンジン、リージョン、およびインスタンスクラスでサポートされている](#page-936-0)  [Performance Insights 機能」](#page-936-0)を参照してください。

<span id="page-978-0"></span>パフォーマンス分析レポートの作成

Performance Insights ダッシュボードで特定期間のパフォーマンス分析レポートを作成できます。期 間を選択し、分析レポートに 1 つ以上のタグを追加できます。

分析期間は 5 分から 6 日間までに設定できます。分析開始時刻の前に、少なくとも 24 時間のパ フォーマンスデータが必要です。

一定期間のパフォーマンス分析レポートを作成するには

- 1. Amazon RDS コンソール [\(https://console.aws.amazon.com/rds/\)](https://console.aws.amazon.com/rds/) を開きます。
- 2. ナビゲーションペインで、[Performance Insights] を選択します。
- 3. DB インスタンスを選択します。

この DB インスタンスに Performance Insights ダッシュボードが表示されます。

4. ダッシュボードの [データベース負荷] セクションで [パフォーマンスを分析] を選択します。

期間を設定するフィールドと、パフォーマンス分析レポートに 1 つ以上のタグを追加する フィールドが表示されます。

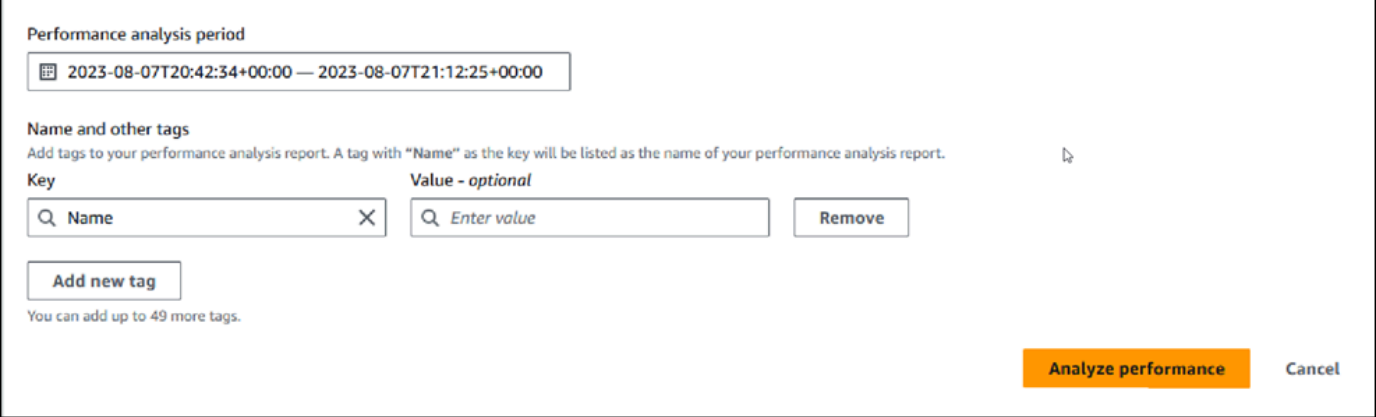

5. 期間を選択します。右上の [相対範囲] または [絶対範囲] で期間を設定した場合は、この期間内 の分析レポートの日付と時刻のみを入力または選択できます。この期間以外の分析期間を選択す ると、エラーメッセージが表示されます。

期間を設定するには、次のいずれかを行います。

• DB 負荷チャートのいずれかのスライダーを押してドラッグします。

[パフォーマンス分析期間] ボックスに選択した期間が表示され、DB 負荷チャートに選択した 期間が強調表示されます。

• [パフォーマンス分析期間] ボックスで、[開始日]、[開始時間]、[終了日]、および [終了時間] を 選択します。

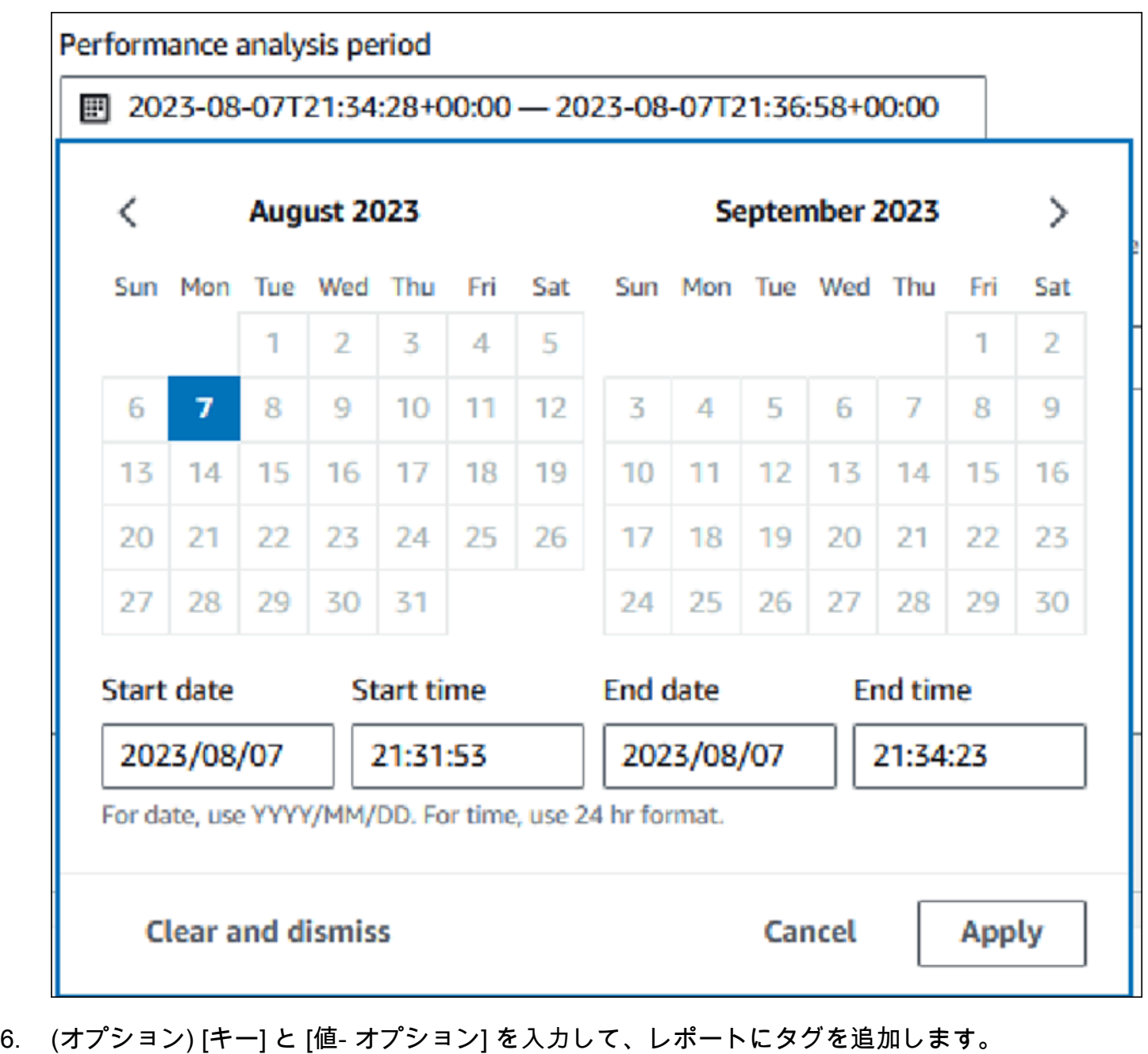

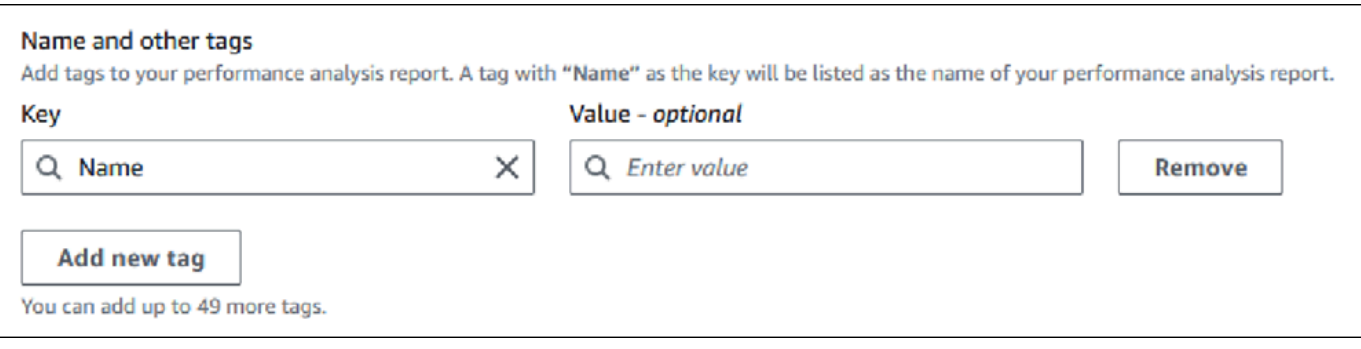

7. [パフォーマンスを分析] を選択します。

バナーに、レポート生成が成功したか失敗したかを示すメッセージが表示されます。メッセージ には、レポートを表示するためのリンクも記載されています。

次の例は、レポート作成成功メッセージを含むバナーを示しています。

⊙ Successfully completed performance analysis report for devopsguru-stack-rdsdbinstancetest1-dwzozesrj9w7 from August 07, 2023, 20:47 UTC to August 07, 2023, 21:17 UTC View performance analysis report

レポートは [パフォーマンス分析レポート - 新規] タブで表示できます。

パフォーマンス分析レポートは、AWS CLI を使用して作成できます。AWS CLI を使用してレポート を作成する方法の例については、「[一定期間のパフォーマンス分析レポートの作成](#page-1023-0)」を参照してくだ さい。

パフォーマンス分析レポートの表示

[パフォーマンス分析レポート - 新規] タブには、DB インスタンスについて作成されたすべてのレ ポートが表示されます。各レポートには、以下が表示されます。

- [ID]: レポートの一意識別子。
- [名前]: レポートに追加されたタグキー。
- [レポート作成時間]: レポートを作成した時刻。
- [分析開始時間]: レポート内の分析の開始時刻。
- [分析終了時間]: レポート内の分析の終了時刻。

パフォーマンス分析レポートを表示するには

- 1. AWS Management Console にサインインし、Amazon RDS コンソール [https://](https://console.aws.amazon.com/rds/)  [console.aws.amazon.com/rds/](https://console.aws.amazon.com/rds/) を開きます。
- 2. ナビゲーションペインで、[Performance Insights] を選択します。
- 3. 分析レポートを表示する DB インスタンスを選択します。

この DB インスタンスに Performance Insights ダッシュボードが表示されます。

4. 下にスクロールして、パフォーマンス分析レポート - 新規] タブを選択します。

異なる期間のすべての分析レポートが表示されます。

5. 表示するレポートの [ID] を選択します。

複数のインサイトが特定された場合、DB 負荷チャートにはデフォルトで分析期間全体が表示さ れます。レポートで 1 つのインサイトが特定された場合、DB 負荷チャートにはデフォルトでそ のインサイトが表示されます。

ダッシュボードには、[タグ] セクションにレポートのタグも一覧表示されます。

次の例は、レポートの分析期間全体を示しています。

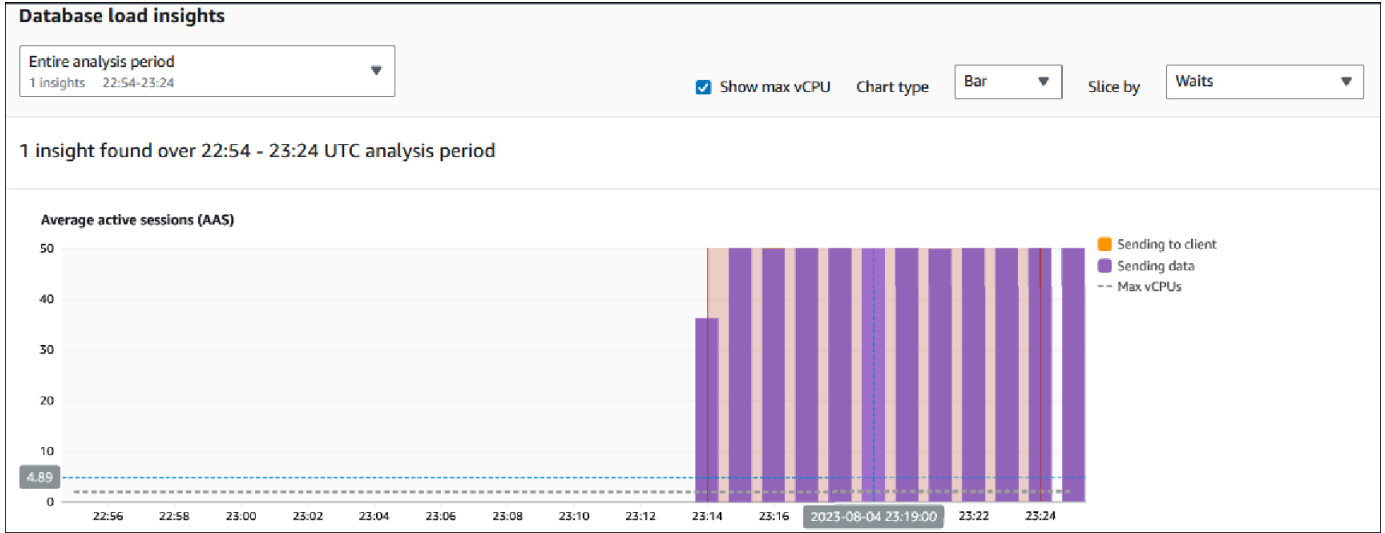

6. レポートで複数のインサイトが特定された場合、[データベース負荷に関するインサイト] リスト で、表示するインサイトを選択します。

ダッシュボードには、インサイトメッセージ、インサイトの期間が強調表示された DB 負荷 チャート、分析と推奨事項、およびレポートタグのリストが表示されます。

次の例は、レポートの DB 負荷インサイトを示しています。

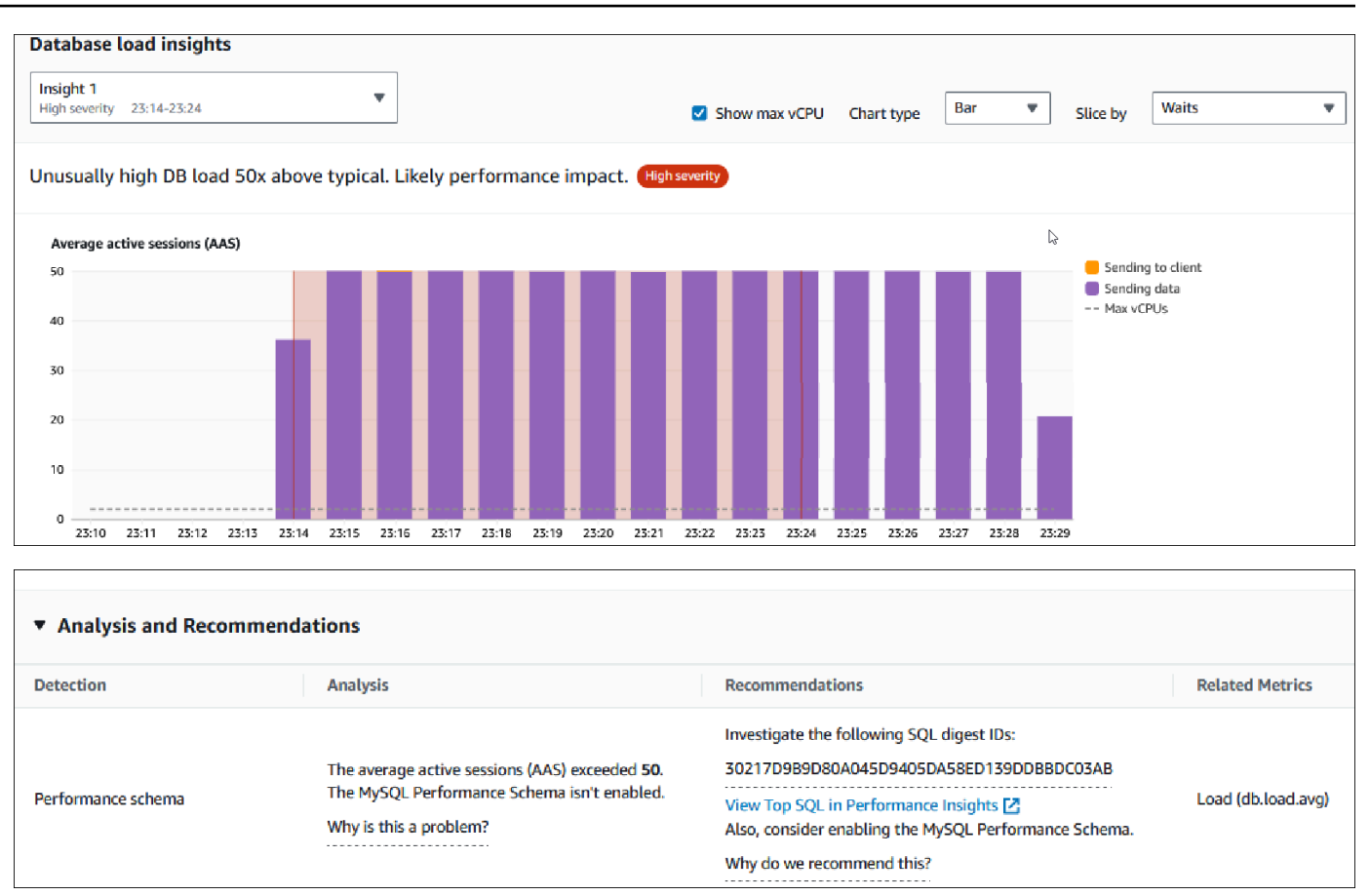

パフォーマンス分析レポートにタグを追加する

レポートを作成または表示するときに、タグを追加できます。レポートには最大 50 個のタグを追加 できます。

タグを追加するアクセス許可が必要です。Performance Insights のアクセスポリシーの詳細について は、「[Performance Insights 用のアクセスポリシーの設定」](#page-952-0)を参照してください。

レポートの作成時に 1 つ以上のタグを追加するには、手順 [パフォーマンス分析レポートの作成](#page-978-0) のス テップ 6 を参照してください。

レポートを表示するときに 1 つ以上のタグを追加するには

- 1. Amazon RDS コンソール [\(https://console.aws.amazon.com/rds/\)](https://console.aws.amazon.com/rds/) を開きます。
- 2. ナビゲーションペインで、[Performance Insights] を選択します。
- 3. DB インスタンスを選択します。

この DB インスタンスに Performance Insights ダッシュボードが表示されます。

- 4. 下にスクロールして、パフォーマンス分析レポート 新規] タブを選択します。
- 5. タグを追加するレポートを選択します。

ダッシュボードにレポートが表示されます。

- 6. [タグ] までスクロールして、[タグを管理] を選択します。
- 7. [新しいタグを追加] をクリックします。
- 8. [キー] と [値 オプション] を入力し、[新しいタグを追加] を選択します。

次の例では、選択したレポートに新しいタグを追加するオプションを提供しています。

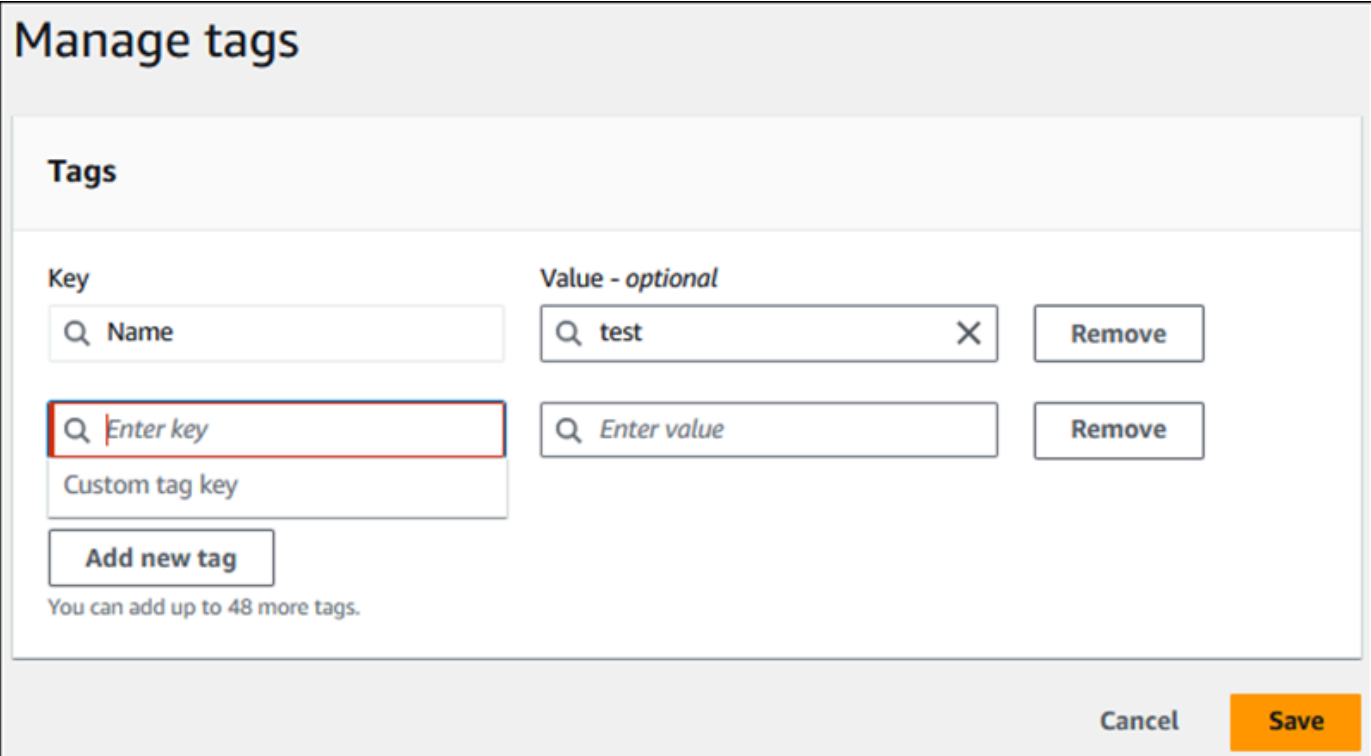

レポート用に新しいタグが作成されます。

ダッシュボードの [タグ] セクションにレポートのタグのリストが表示されます。レポートから タグを削除する場合は、タグの横の [削除] を選択します。

#### パフォーマンス分析レポートの削除

[パフォーマンス分析レポート] タブに表示されているレポートのリストから、またはレポートの表示 中にレポートを削除できます。

レポートを削除するには

- 1. Amazon RDS コンソール [\(https://console.aws.amazon.com/rds/\)](https://console.aws.amazon.com/rds/) を開きます。
- 2. ナビゲーションペインで、[Performance Insights] を選択します。
- 3. DB インスタンスを選択します。

この DB インスタンスに Performance Insights ダッシュボードが表示されます。

- 4. 下にスクロールして、パフォーマンス分析レポート 新規] タブを選択します。
- 5. 削除するレポートを選択し、右上の [削除] を選択します。

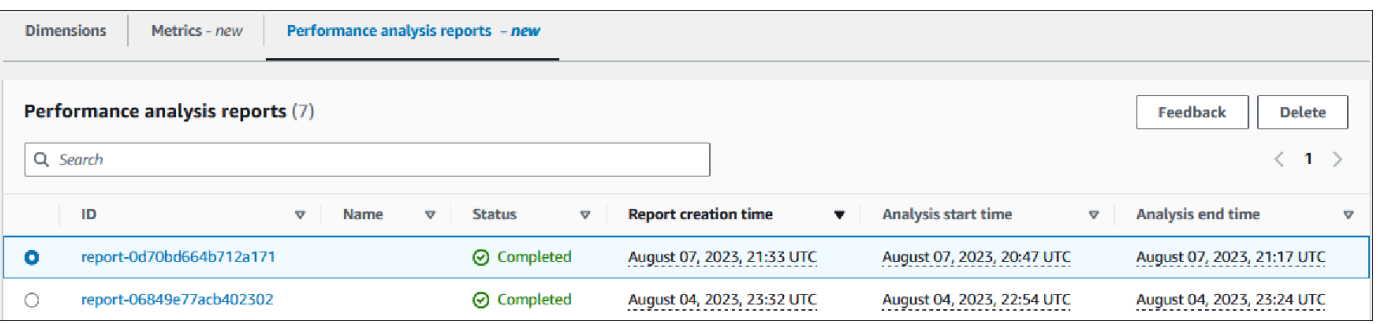

確認ウィンドウが表示されます。確認を選択すると、レポートは削除されます。

6. (オプション) 削除するレポートの ID を選択します。

レポートページの右上にある [削除] を選択します。

確認ウィンドウが表示されます。確認を選択すると、レポートは削除されます。

Performance Insights ダッシュボードのクエリの分析

Amazon RDS Performance Insights ダッシュボードでは、実行中のクエリや最近のクエリに関する 情報を [Top dimensions] (上位ディメンション) テーブルの[Top SQL] (上位の SQL) タブで見ること ができます。この情報を使用して、クエリをチューニングできます。

トピック

- [\[トップ SQL\] タブの概要](#page-986-0)
- [Performance Insights ダッシュボードでより多くの SQL テキストにアクセスする](#page-992-0)
- [Performance Insights ダッシュボードでの SQL 統計の表示](#page-996-0)

#### <span id="page-986-0"></span>[トップ SQL] タブの概要

デフォルトでは、[Top SQL] (上位の SQL) タブはデータベースロードに最も貢献している 25 クエリ を表示します。クエリをチューニングするために、クエリテキスト、SQL 統計などの情報を分析で きます。また、[トップ SQL] タブに表示する統計を選択することもできます。

トピック

- [SQL テキスト](#page-986-1)
- [SQL 統計](#page-987-0)
- [待機によるロード \(AAS\)](#page-988-0)
- [SQL 情報](#page-989-0)
- [設定](#page-991-0)

<span id="page-986-1"></span>SQL テキスト

デフォルトでは、[Top SQL] (上位の SQL) テーブルの各行にはステートメントごとに 500 バイトの テキストが表示されます。

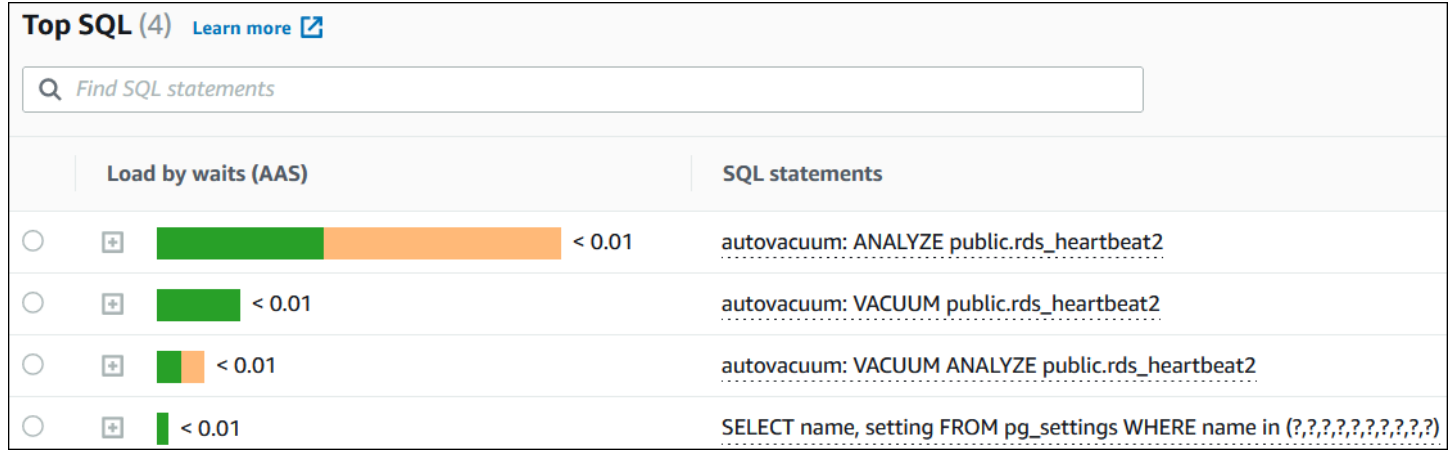

デフォルトの 500 バイト以上の SQL テキストを表示する方法については、[「Performance Insights](#page-992-0)  [ダッシュボードでより多くの SQL テキストにアクセスする」](#page-992-0)を参照してください。

SQL ダイジェストは、構造的には類似しているが、異なるリテラル値を含む可能性の高い、複数の 実際のクエリの複合体です。ダイジェストは、ハードコードされた値を疑問符に置き換えます。例え ば、ダイジェストはSELECT \* FROM emp WHERE lname= ?のことがあります。このダイジェス トには、次の子クエリが含まれます。

SELECT \* FROM emp WHERE lname = 'Sanchez'

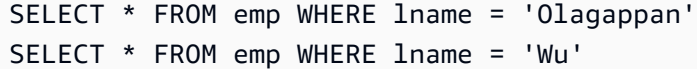

## ダイジェスト内でリテラル SQL ステートメントを表示するには、クエリを選択してからプラス記号 (+) を選択します。以下の例では、選択されたクエリはダイジェストです。

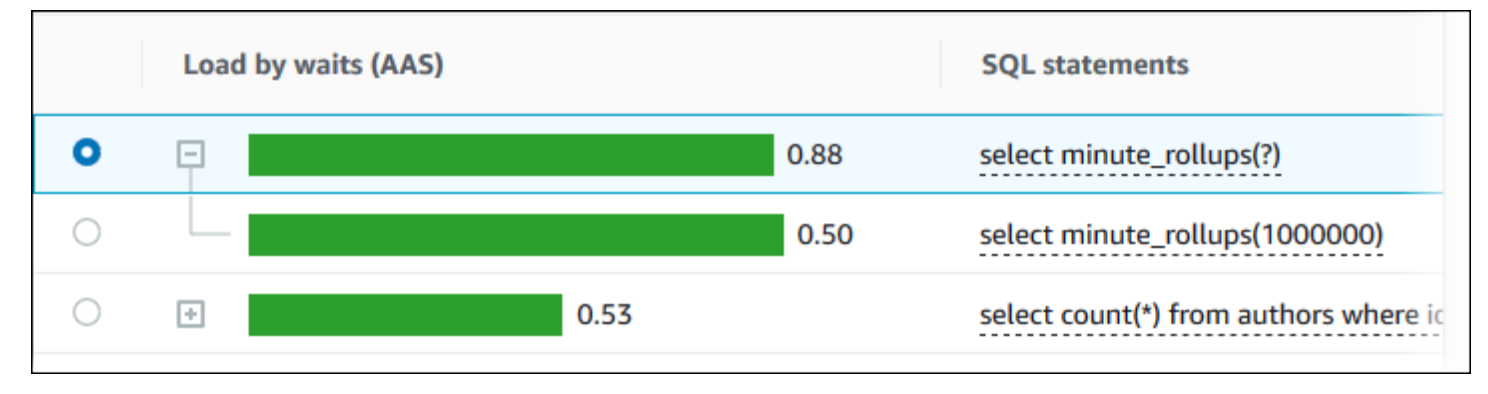

#### **a** Note

SQL ダイジェストでは、類似した SQL ステートメントがグループ化されますが、機密情報 は編集されません。

<span id="page-987-0"></span>SQL 統計

SQL 統計は、SQL クエリに関するパフォーマンス関連のメトリックです。例えば、Performance Insights には 1 秒あたりの実行数や 1 秒あたりの処理行数が表示されることがありま す。Performance Insights は、最も一般的なクエリのみの統計を収集します。通常、これらは Performance Insights ダッシュボードに負荷別に表示される上位のクエリと一致します。

[トップ SQL] テーブル内の各行は、次の例のように、SQL ステートメントまたはダイジェストに関 連する統計を示します。

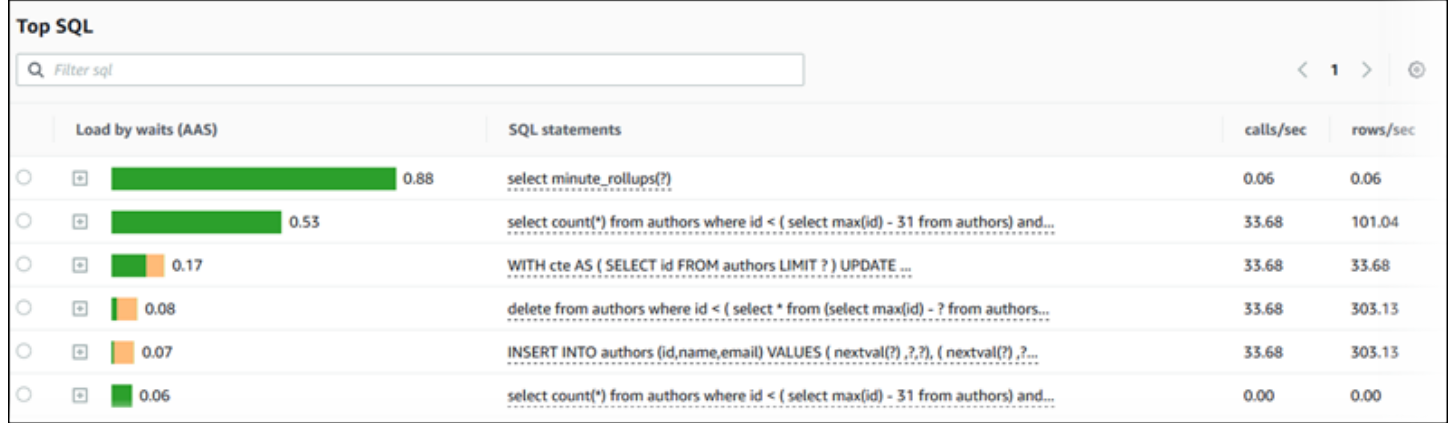

Performance Insights は、SQL 統計で 0.00 および - (不明) をレポートする可能性があります。こ の状況は、以下の条件で発生します。

- サンプルが 1 つだけ存在する。例えば、Performance Insights は、pg\_stat\_statements ビュー からの複数のサンプルに基づいて、Aurora PostgreSQL クエリの変更率を計算します。ワークロー ドが短時間実行されると、Performance Insights ではサンプルが 1 つしか収集されない場合があり ます。つまり、変更率を計算できません。不明な値はダッシュ (-) で表されます。
- 2 つのサンプルが同じ値を持っている。Performance Insights は、変更が発生していないため、変 更率を計算することができず、変化率を 0.00 と報告します。
- Aurora PostgreSQL ステートメントに有効な識別子がない。PostgreSQL は、構文解析と分析の 後にのみ、ステートメントの識別子を作成します。したがって、PostgreSQL の内部インメモ リ構造に、識別子なしでステートメントが存在する可能性があります。Performance Insights は 内部メモリ内構造を 1 秒に 1 回サンプリングするため、低レイテンシーのクエリは 1 つのサン プルに対してのみ表示されることがあります。このサンプルでクエリ識別子を使用できない場 合、Performance Insights はこのステートメントを統計に関連付けることはできません。不明な値 はダッシュ (-) で表されます。

Aurora エンジンの SQL 統計の説明については、「[Performance Insights の SQL 統計](#page-1120-0)」を参照して ください。

<span id="page-988-0"></span>待機によるロード (AAS)

[トップ SQL] の [待機別の負荷 (AAS)] 列は、上位の各ロード項目に関連付けられているデータベー スロードの割合を示しています。この列には、DB 負荷グラフで現在選択されているグループ化に応 じて、その項目に対する負荷が反映されます。平均アクティブセッション(AAS)の詳細について は、[平均アクティブセッション](#page-932-0) を参照してください。

例えば、DB 負荷グラフを待機状態別にグループ化できます。上位負荷項目のテーブルで SQL クエ リを調べます。この場合は、[待機別の DB 負荷] バーは、クエリが貢献している待機状態の量を示す ために、サイズ、セグメント、および色で分けられています。また、選択したクエリに影響を与えて いる待機状態も示されます。

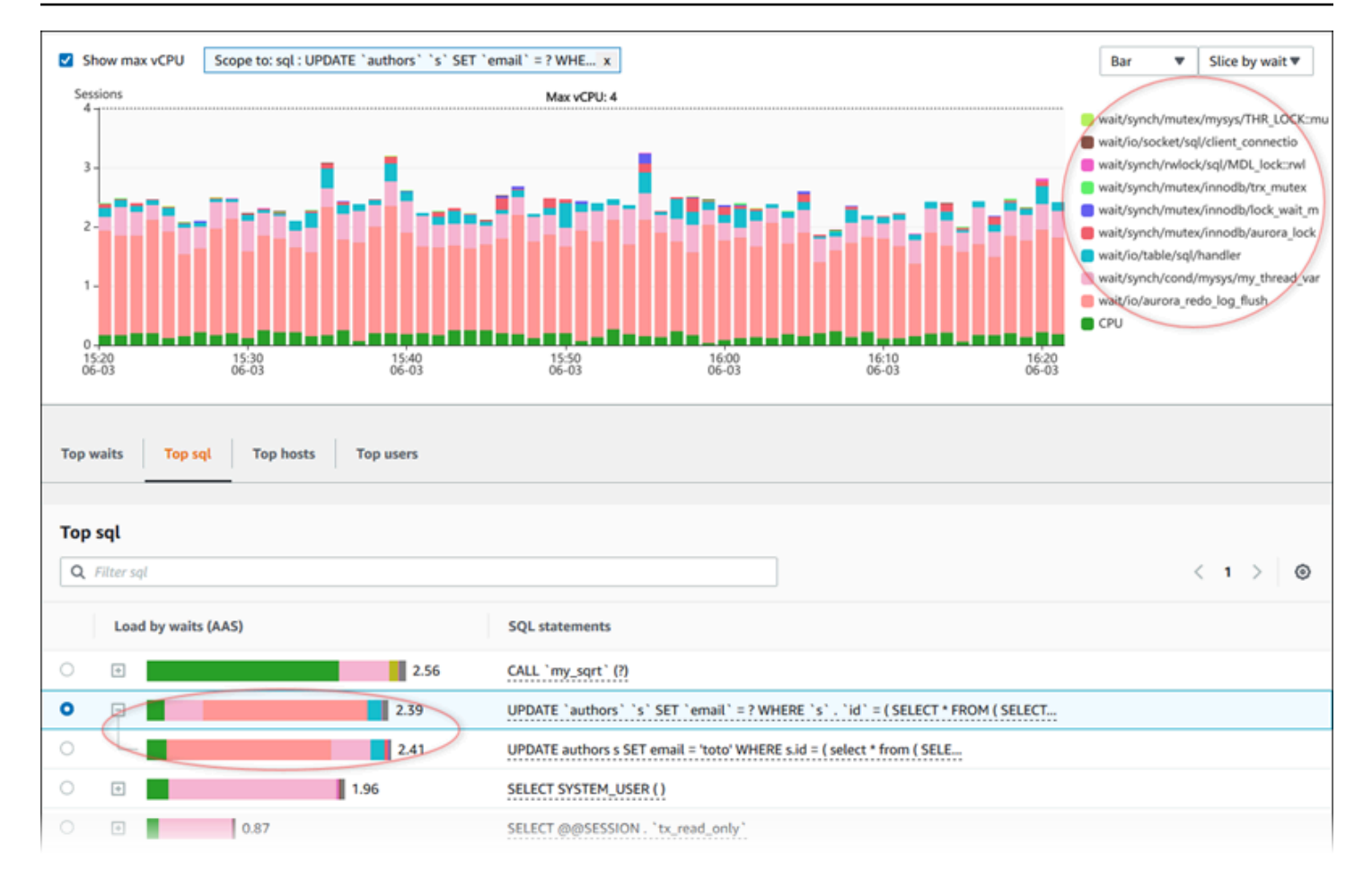

### <span id="page-989-0"></span>SQL 情報

[トップ SQL] テーブルで、ステートメントを開いてその情報を表示できます。下部のペインに情報 が表示されます。

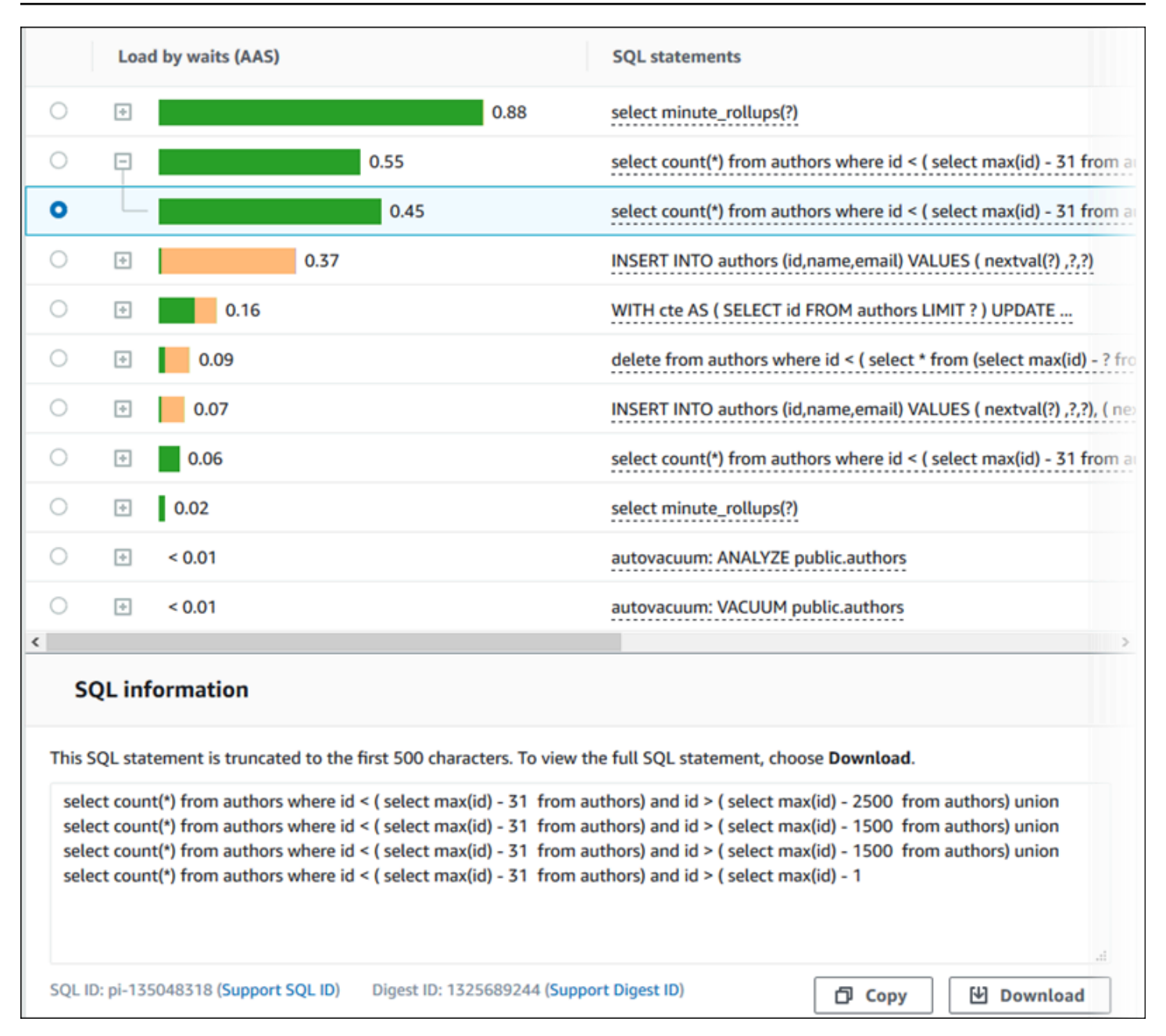

SQL ステートメントに関連付けられているタイプの識別子 (ID) は以下のとおりです。

- Support SQL ID SQL ID のハッシュ値。この値は、AWS サポートを利用しているときに SQL ID を参照するためだけのものです。AWS サポートが実際の SQL ID や SQL テキストにアクセスする ことはできません。
- ダイジェスト ID のサポート Digest ID のハッシュ値。この値は、AWS サポートを利用している ときにダイジェスト ID を参照するためだけのものです。AWSサポートが実際のダイジェスト ID や SQL テキストにアクセスすることはできません。

#### <span id="page-991-0"></span>設定

## 「設定」 アイコンを選択すると、[トップ SQL] タブに表示される統計を制御できます。

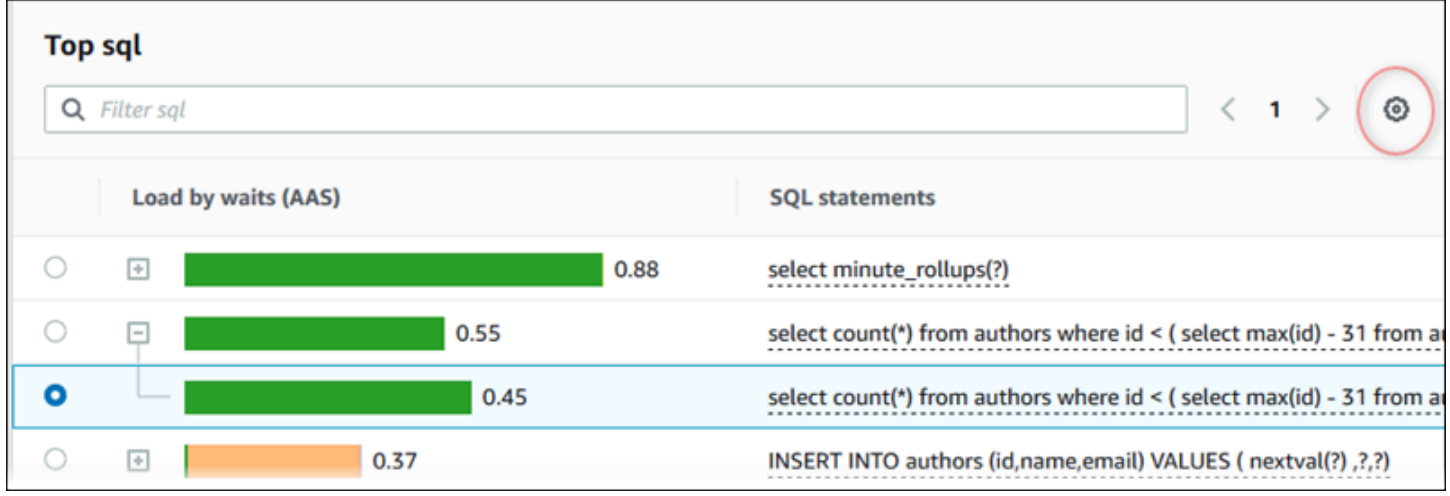

[設定] アイコンを選択すると、[設定] ウィンドウが開きます。次のスクリーンショット は、[Preferences] (環境設定) ウィンドウの例です。

Performance Insights ダッシュボードを使用してメトリクスを分析する 960

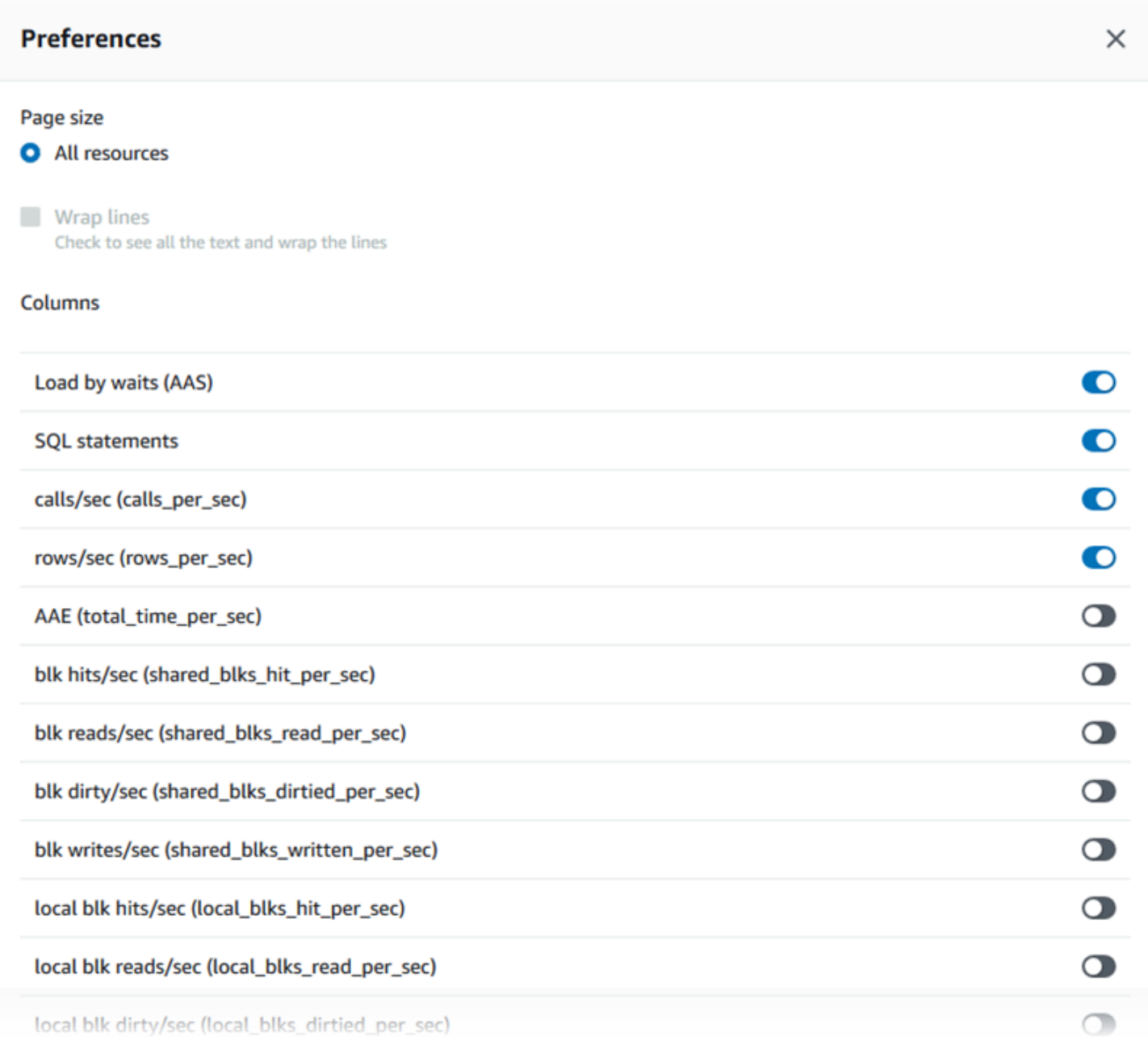

[トップ SQL] タブに表示させたい統計を有効にするには、マウスを使用してウィンドウの下部まで スクロールし、[続行] を選択します。

Aurora エンジンの秒単位または呼び出し単位の統計の詳細については[、Performance Insights の](#page-1120-0)  [SQL 統計](#page-1120-0) の「エンジン固有の SQL 統計」セクションを参照してください。

<span id="page-992-0"></span>Performance Insights ダッシュボードでより多くの SQL テキストにアクセスする

デフォルトでは、[トップ SQL] テーブルの各行には SQL ステートメントごとに 500 バイトの SQL テキストが表示されます。

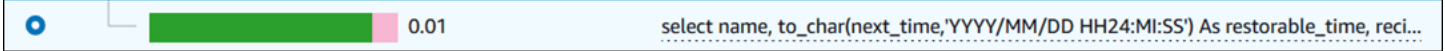

SQL ステートメントのサイズが 500 バイトを超える場合、[Top SQL] (トップ SQL) テーブル の [SQL text] (SQL テキスト) セクションでテキストの表示量を増やすことができます。この場 合、[SQL text] (SQL テキスト) に表示されるテキストの最大長は 4 KB です。コンソールで導入され るこの制限には、データベースエンジンによって設定された制限が適用されます。[SQL text] (SQL テキスト) に表示されているテキストを保存するには、[Download] (ダウンロード) を選択します。

トピック

- [Aurora MySQL のテキストサイズの制限](#page-993-0)
- [Aurora PostgreSQL DB インスタンスの SQL テキスト制限の設定](#page-994-0)
- [Performance Insights ダッシュボードでの SQL テキストの表示とダウンロード](#page-994-1)

<span id="page-993-0"></span>Aurora MySQL のテキストサイズの制限

SQL テキストをダウンロードするときに、データベースエンジンがテキストの最大長を決定しま す。エンジンごとのダウンロードできる SQL テキストの上限は次のとおりです。

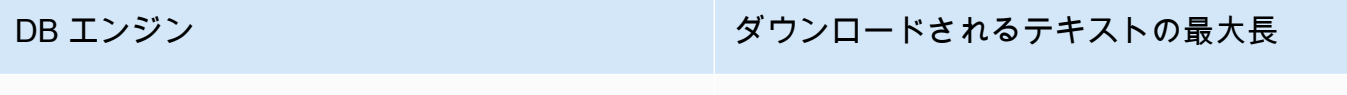

Aurora MySQL 4,096 バイト

Performance Insights コンソールの [SQL text] (SQL テキスト) では、エンジンが返すテキストが最大 値まで表示できます。例えば、Aurora MySQL は、Performance Insights に対して最大 1 KB を返し ます。元のクエリが大きい場合でも、収集して表示できるのは 1 KB のみです。したがって、[SQL text] (SQL テキスト) でクエリを表示するか、ダウンロードすると、Performance Insights は同じバ イト数を返します。

AWS CLI または API を使用する場合、Performance Insights には、コンソールで適用される 4 KB の 制限がありません。DescribeDimensionKeys と GetResourceMetrics は、最大で 500 バイト を返します。

**a** Note

GetDimensionKeyDetails はクエリ全体を返しますが、サイズにはエンジンの制限が適用 されます。

<span id="page-994-0"></span>Aurora PostgreSQL DB インスタンスの SQL テキスト制限の設定

Aurora PostgreSQL は、テキストを異なる方法で処理します。DB インスタンスパラメータ track\_activity\_query\_size を使用して、テキストサイズの制限を設定できます。このパラ メータには次の特徴があります。

デフォルトのテキストサイズ

Aurora PostgreSQL バージョン 9.6 では、track\_activity\_query\_size パラメータのデフォ ルト設定は 1,024 バイトです。Aurora PostgreSQL バージョン 10 以降では、デフォルトは 4,096 バイトです。

最大テキストサイズ

Aurora PostgreSQL バージョン 12 以前の場合、track\_activity\_query\_size の制限は 102,400 バイトです。バージョン 13 以降の場合、最大値は 1 MB です。

エンジンが Performance Insights に対して 1 MB を返す場合、コンソールでは最初の 4 KB のみが表示されます。クエリをダウンロードする場合、1 MB すべてを取得でき ます。この場合、表示する場合とダウンロードする場合では異なるバイト数が返され ます。track\_activity\_query\_size DB インスタンスパラメータの詳細について は、PostgreSQL ドキュメントで「[ランタイム統計」](https://www.postgresql.org/docs/current/runtime-config-statistics.html)を参照してください。

SQL テキストのサイズを大きくするには、track\_activity\_query\_size の制限を引き上げま す。パラメータを変更するには、Aurora PostgreSQL DB インスタンスに関連付けられているパラ メータグループのパラメータ設定を変更します。

インスタンスでデフォルトのパラメータグループが使用される際に設定を変更するには

- 1. 該当する DB エンジンおよび DB エンジンバージョンの新しい DB インスタンスパラメータグ ループを作成します。
- 2. 新しいパラメータグループにパラメータを設定します。
- 3. 新しいパラメータグループを DB インスタンスに関連付けます。

DB インスタンスパラメータの設定の詳細については、「[DB パラメータグループのパラメータの変](#page-398-0) [更](#page-398-0)」を参照してください。

<span id="page-994-1"></span>Performance Insights ダッシュボードでの SQL テキストの表示とダウンロード

Performance Insights ダッシュボードで、SQL テキストを表示およびダウンロードできます。

Performance Insights ダッシュボードで SQL テキストの表示量を増やすには

- 1. Amazon RDS コンソール [\(https://console.aws.amazon.com/rds/\)](https://console.aws.amazon.com/rds/) を開きます。
- 2. ナビゲーションペインで、[Performance Insights] を選択します。
- 3. DB インスタンスを選択します。

DB インスタンスで Performance Insights ダッシュボードが表示されます。

- 4. 下部にある [トップ SQL] タブまでスクロールします。
- 5. プラス記号を選択して SQL ダイジェストを展開し、ダイジェストの子クエリのいずれかを選択 します。

500 バイトを超える SQL ステートメントは、次のイメージのように表示されます。

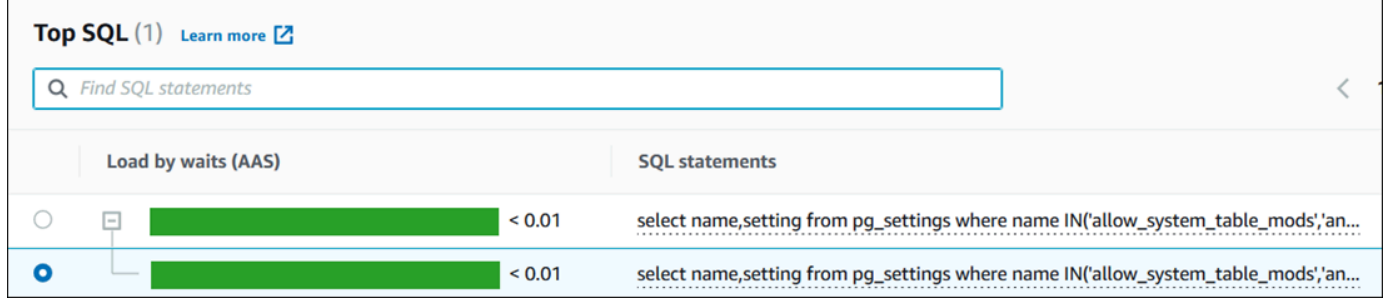

6. 下部にある [SQL テキスト] タブまでスクロールします。

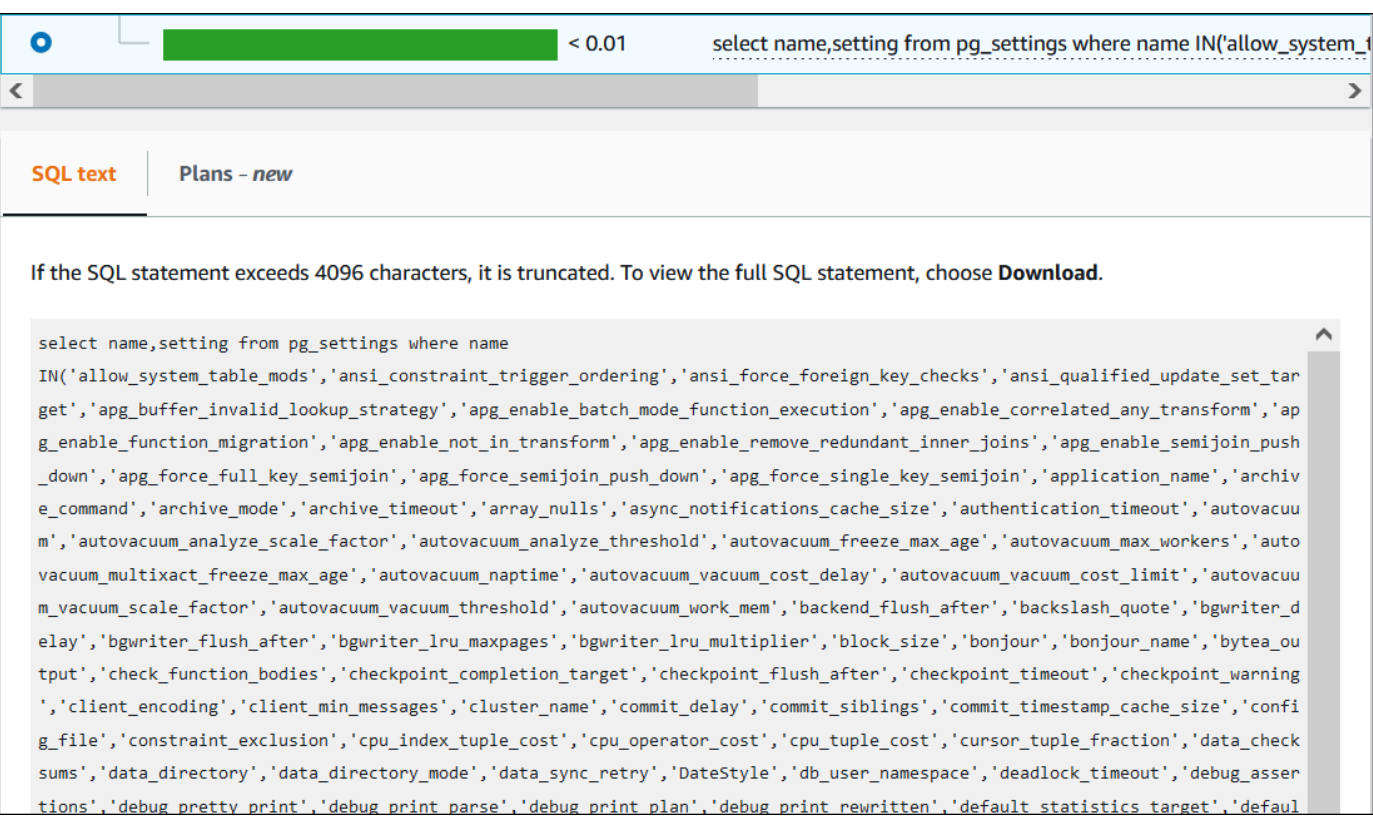

Performance Insights ダッシュボードは、各 SQL ステートメントの最大 4,096 バイトまでを表 示できます。

7. (オプション) [コピー] を選択して、表示された SQL ステートメントをコピーするか、[ダウン ロード] を選択して、DB エンジンに応じた最大サイズの SQL ステートメントをダウンロードし ます。

**a** Note

SQL ステートメントをコピーまたはダウンロードするには、ポップアップブロッカーを 無効にします。

<span id="page-996-0"></span>Performance Insights ダッシュボードでの SQL 統計の表示

Performance Insights ダッシュボードでは、SQL 統計を [データベース負荷] グラフの [トップ SQL] タブで見ることができます。

SQL 統計を表示するには

1. Amazon RDS コンソール [\(https://console.aws.amazon.com/rds/\)](https://console.aws.amazon.com/rds/) を開きます。

- 2. ナビゲーションペインで、[Performance Insights] を選択します。
- 3. ページの上部で、SQL 統計を表示するデータベースを選択します。
- 4. ページの下部までスクロールし、[トップ SQL] タブを選択します。
- 5. 個々のステートメント (Aurora MySQL のみ) またはダイジェストクエリを選択します。

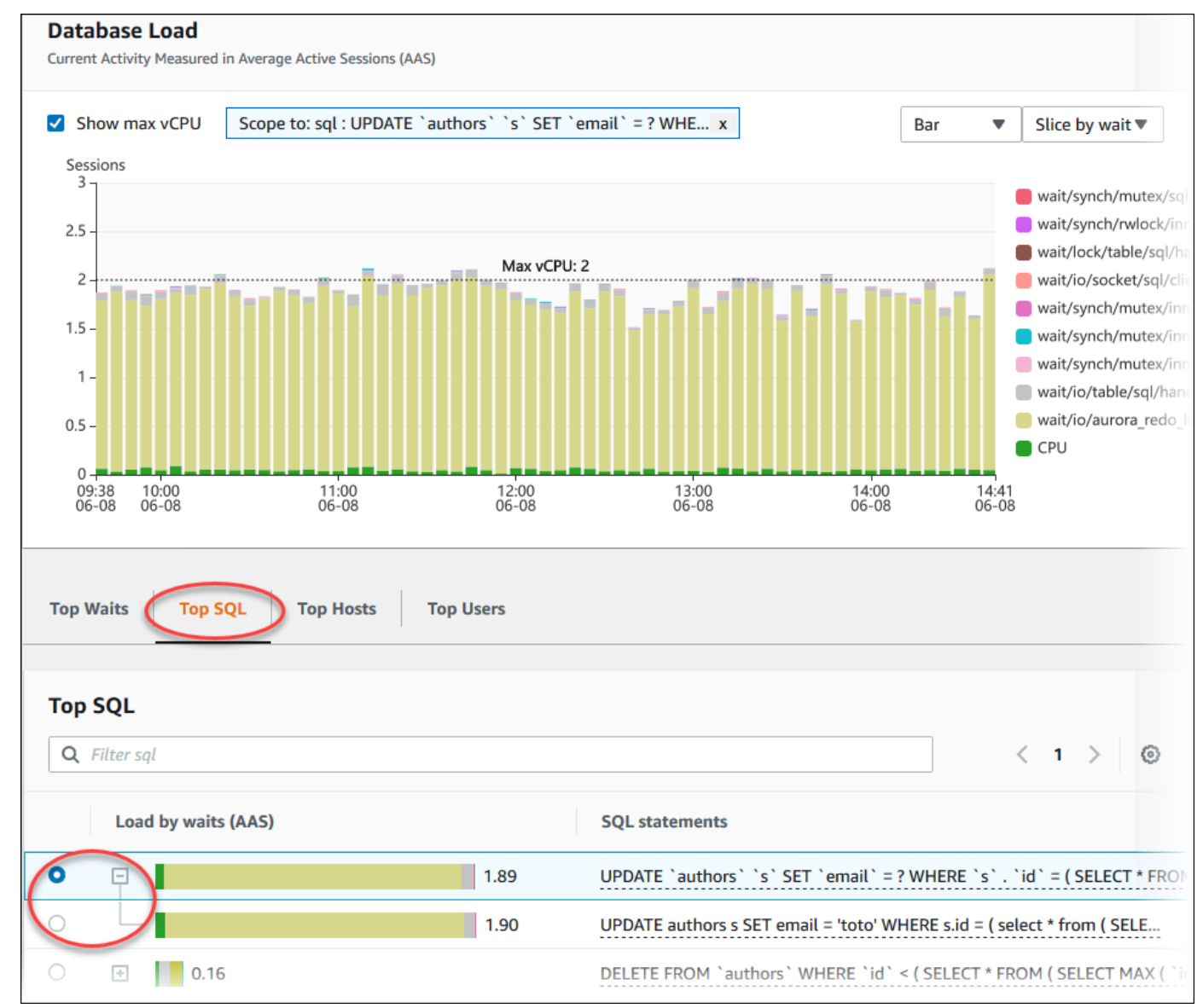

6. グラフの右上にある歯車のアイコンを選択して、表示する統計を選択します。Amazon RDSAurora エンジンの SQL 統計の説明については、[「Performance Insights の SQL 統計」](#page-1120-0)を 参照してください。

次の例は、Aurora PostgreSQL の設定を示しています。

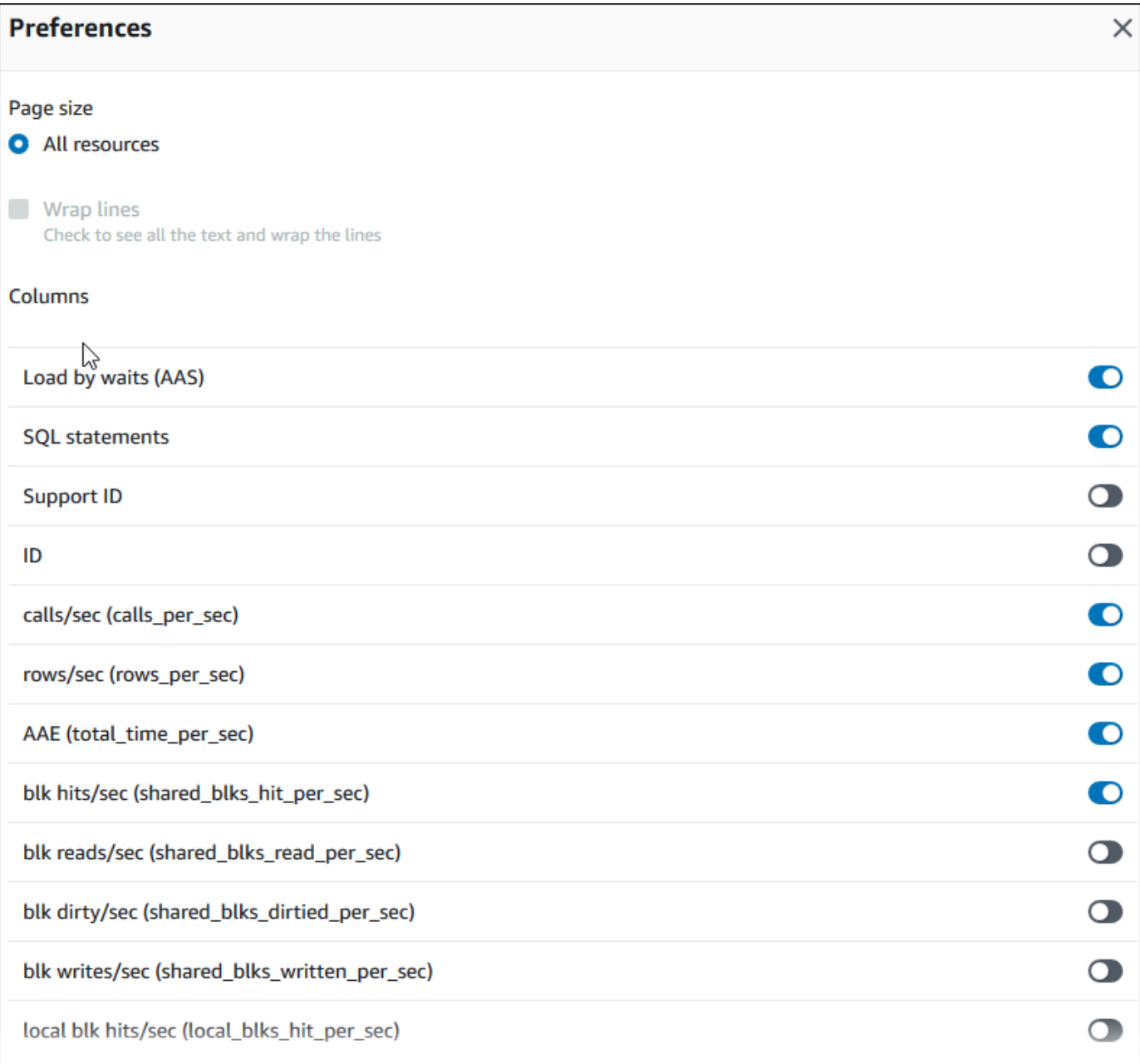

# 次の例は、Aurora MySQL DB インスタンスの設定を示しています。

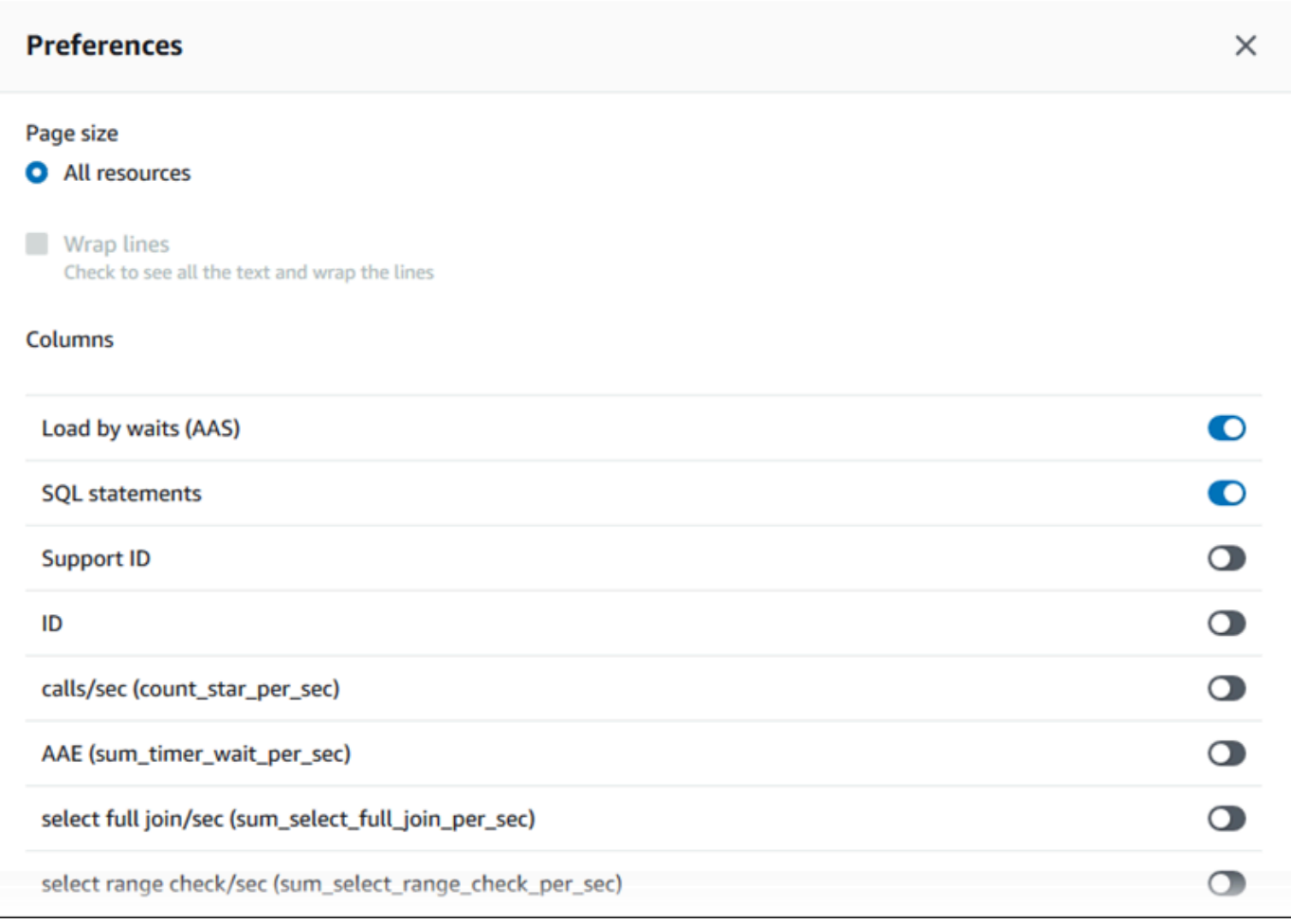

7. 設定を保存するには [保存] を選択します。

[トップ SQL] テーブルが更新されます。

# Performance Insights の事前対応型推奨事項の表示

Amazon RDS Performance Insights は特定のメトリクスを監視し、特定のリソースで潜在的に問題 と見なされる可能性があるレベルを分析することで自動的にしきい値を作成します。新しいメトリ クス値が事前定義されたしきい値を一定期間にわたって超えた場合に、Performance Insights は事前 対応型推奨事項を生成します。この推奨事項は、将来のデータベースパフォーマンスへの影響を防ぐ のに役立ちます。これらの事前対応型推奨事項を受け取るには、有料利用枠の保持期間を使用して Performance Insights を有効にする必要があります。

Performance Insights をオンにする方法の詳細については、「[Performance Insights の有効化と無効](#page-942-0) [化](#page-942-0)」を参照してください。Performance Insights の料金とデータ保持については、「[Performance](#page-940-0) [Insights の料金とデータ保持」](#page-940-0)を参照してください。

事前対応型推奨事項でサポートされているリージョン、DB エンジン、インスタンスクラスについて は、「[Amazon Aurora DB エンジン、リージョン、およびインスタンスクラスでサポートされている](#page-936-0)  [Performance Insights 機能」](#page-936-0)を参照してください。

事前対応型推奨事項の詳細な分析と推奨調査は、推奨事項の詳細ページで確認できます。

レコメンダーの詳細については、「[Amazon Aurora の推奨事項の表示とこれらに対する対応」](#page-863-0)を参 照してください。

事前対応型推奨事項の詳細な分析を表示するには

- 1. AWS Management Console にサインインし、Amazon RDS コンソール ([https://](https://console.aws.amazon.com/rds/)  [console.aws.amazon.com/rds/](https://console.aws.amazon.com/rds/)) を開きます。
- 2. ナビゲーションペインで、次のいずれかを実行します。
	- [レコメンデーション] を選択します。

[レコメンデーション] ページには、アカウント内のすべてのリソースの重要度でソートされた 推奨事項のリストが表示されます。

• [データベース] を選択し、データベースページでリソースの [レコメンデーション] を選択しま す。

[レコメンデーション] タブには、選択したリソースの推奨事項とその詳細が表示されます。

3. 事前対応型推奨事項を検索し、[詳細の表示] を選択します。

推奨事項の詳細ページが表示されます。タイトルには、問題が検出されたリソースの名前と影響 されるリソースが表示されます。

推奨事項の詳細ページのコンポーネントは次のとおりです。

• [レコメンデーションの概要] – 検出された問題、推奨事項と問題のステータス、問題の開始時 刻と終了時刻、推奨事項の変更時刻、エンジンタイプ。

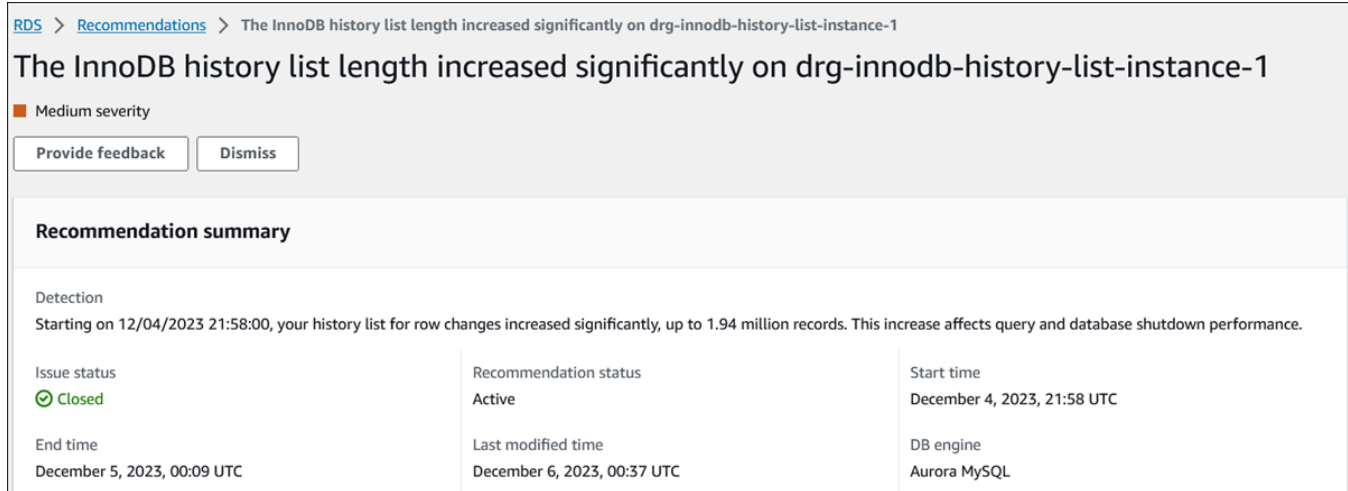

• [メトリクス] – 検出された問題のグラフ。各グラフには、リソースのベースライン動作によっ て決まるしきい値と、問題の開始時刻から報告されたメトリクスのデータが表示されます。

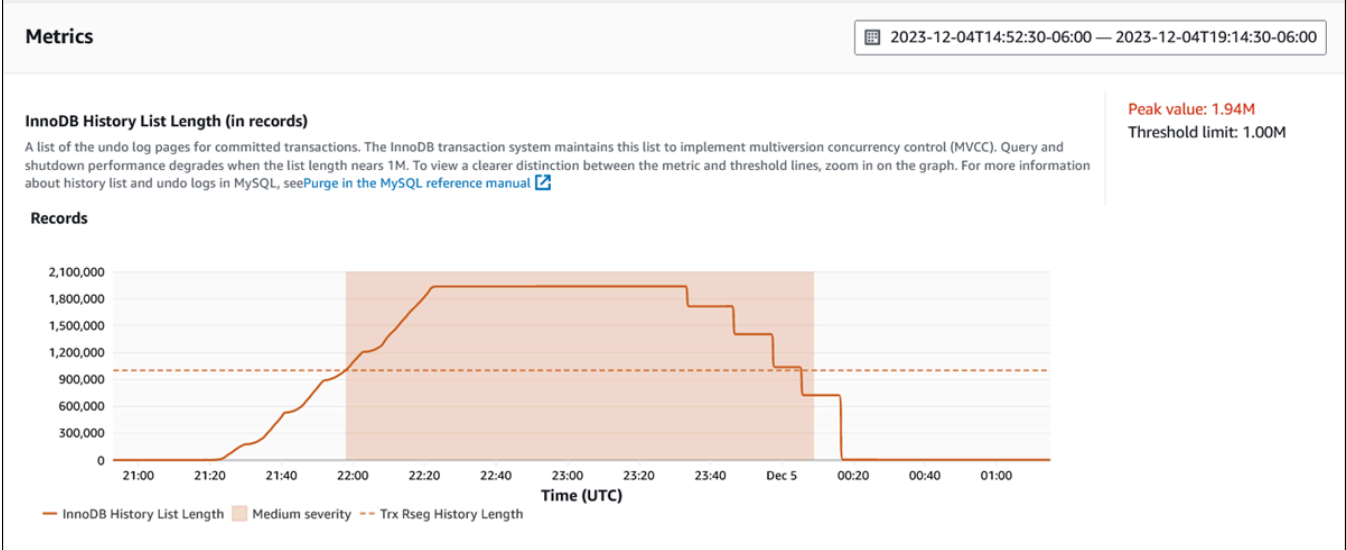

• [分析とレコメンデーション] — 推奨事項と推奨事項の理由。

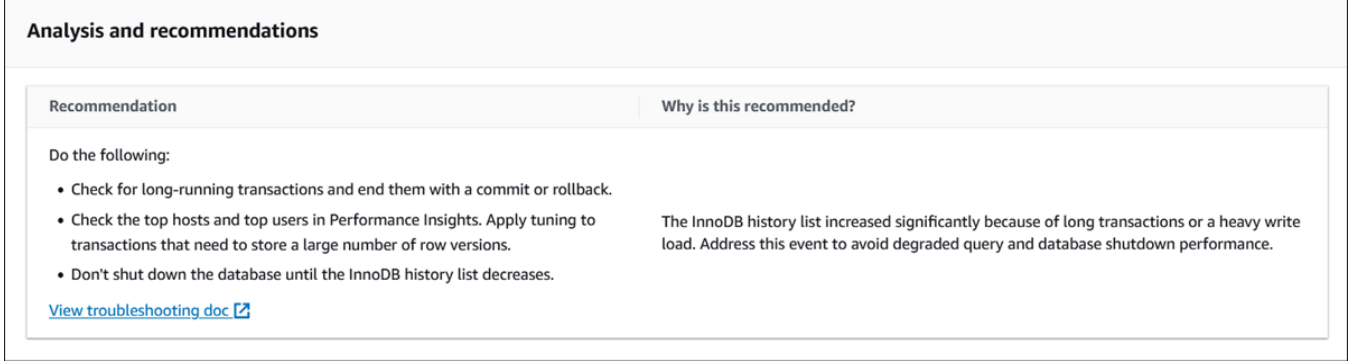

問題の原因を確認し、推奨されるアクションを実行して問題を解決するか、右上の [閉じる] を 選択して推奨事項を却下できます。

Performance Insights API によるメトリクスの取得

Performance Insights がオンになっている場合、API はインスタンスのパフォーマンスを可視化しま す。Amazon CloudWatch Logs は、AWS のサービスをモニタリングしたメトリクスの信頼性のある 提供元です。

Performance Insightsは、平均アクティブ・セッション(AAS)として測定されるデータベースロード のドメイン固有のビューを提供します。このメトリクスはAPI利用者には2次元時系列データセット のように見えます。データの時間ディメンションは、クエリされた時間範囲内の各時点のDBロー ド・データを提供します。各時点で、その時点で計測された SQL、Wait-event、User、Host な どのリクエストされたディメンションに関する負荷全体が分解されます。

Amazon RDS Performance Insights では、 Amazon Aurora DB クラスターをモニタリングし、デー タベースパフォーマンスの分析とトラブルシューティングを行うことができます。Performance Insights は、AWS Management Console で表示することができます。また、Performance Insights では独自のデータをクエリできるように、パブリック API も提供されています。API を使用して、 次を実行できます。

- データベースにデータをオフロードする
- Performance Insights データを既存のモニタリングダッシュボードに追加する
- モニタリングツールを構築する

Performance Insights API を使用するには、いずれかの Amazon RDS DB インスタンスで Performance Insights を有効にします。Performance Insights の有効化については、[「Performance](#page-942-0)  [Insights の有効化と無効化」](#page-942-0)を参照してください。Performance Insights API の詳細については、 「[Amazon RDS Performance Insights API リファレンス](https://docs.aws.amazon.com/performance-insights/latest/APIReference/Welcome.html)」を参照してください。

Performance Insights API は、以下のオペレーションを提供します。

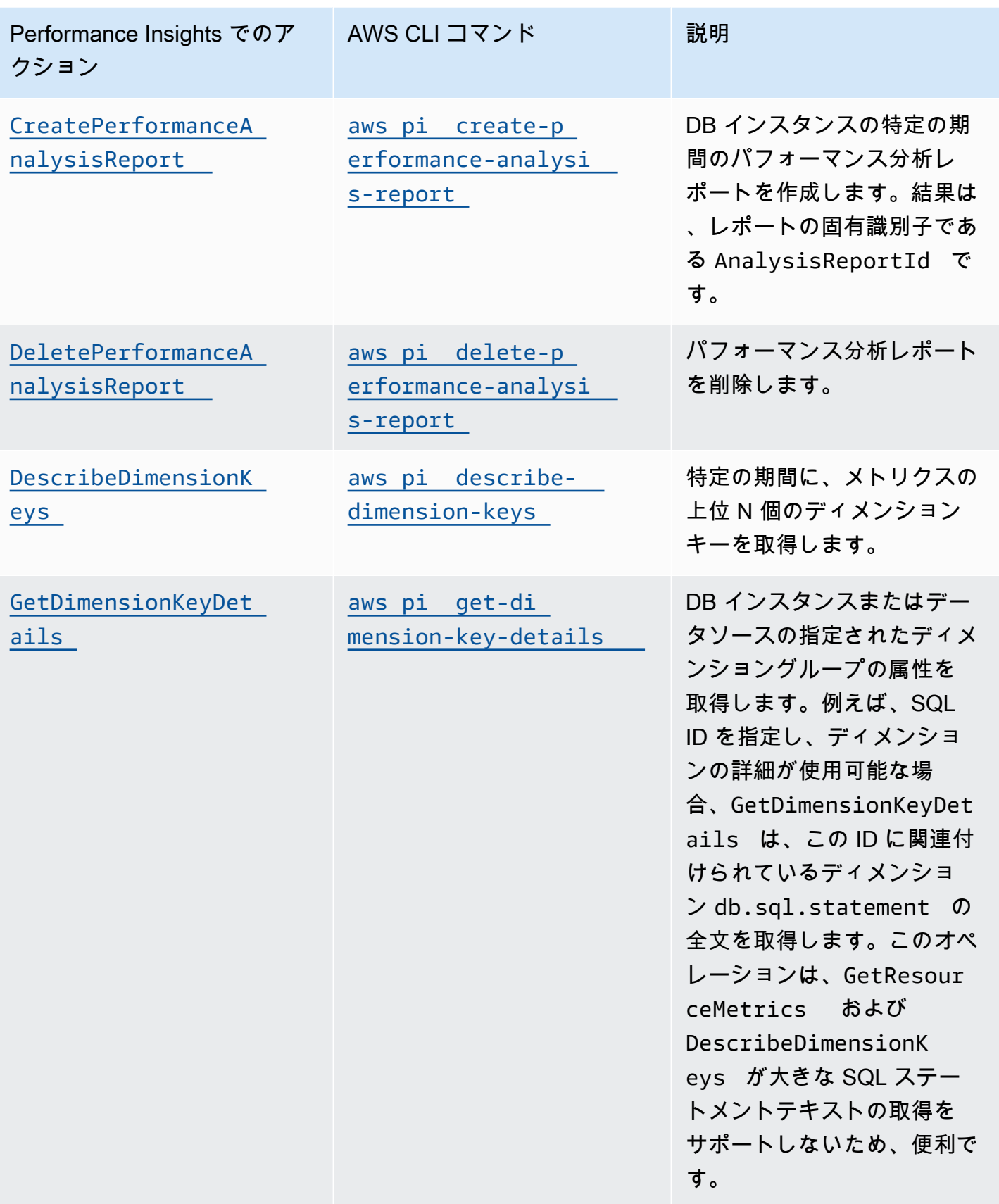

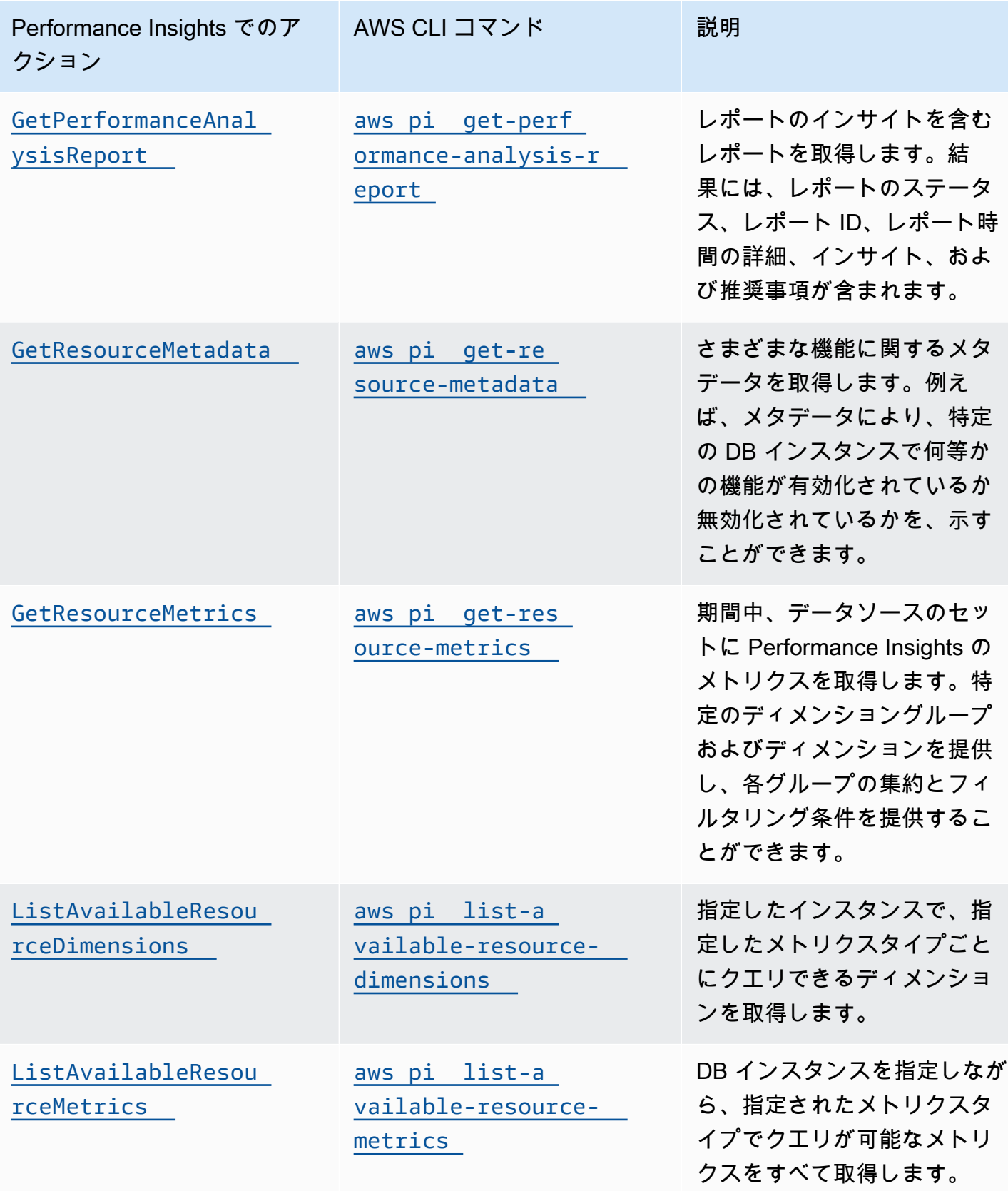

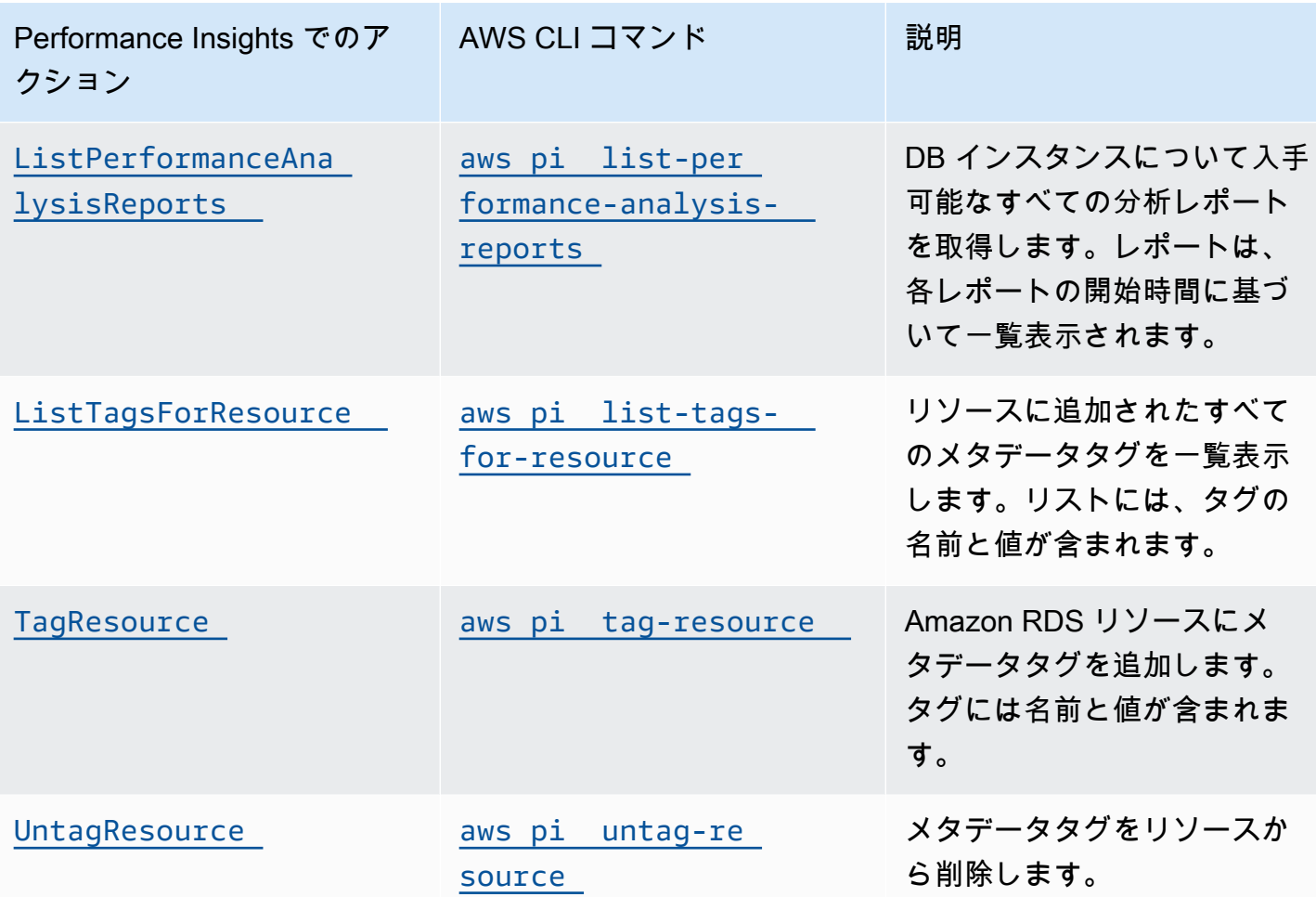

トピック

- [Performance Insights で AWS CLI を使用する](#page-1005-0)
- [時系列メトリクスの取得](#page-1006-0)
- [Performance Insights での AWS CLI の例](#page-1008-0)

<span id="page-1005-0"></span>Performance Insights で AWS CLI を使用する

Performance Insights は、AWS CLI を使用して表示することができます。Performance Insights の AWS CLI コマンドのヘルプを表示するには、コマンドラインで次のように入力します。

aws pi help

AWS CLI がインストールされていない場合は、AWS CLI ユーザーガイドの[「AWS Command Line](https://docs.aws.amazon.com/cli/latest/userguide/installing.html) [Interface のインストール」](https://docs.aws.amazon.com/cli/latest/userguide/installing.html)でインストールの方法を確認してください。

## <span id="page-1006-0"></span>時系列メトリクスの取得

GetResourceMetrics オペレーションでは、1 つ以上の時系列メトリクスを Performance Insights データから取得します。GetResourceMetrics には、メトリクスおよび期間が必要であり、デー タポイントのリストを含むレスポンスが返ります。

例えば、AWS Management Console は、次のイメージのように、[カウンターメトリクス] チャート と [データベースロード] チャートの入力に GetResourceMetrics を使用します。

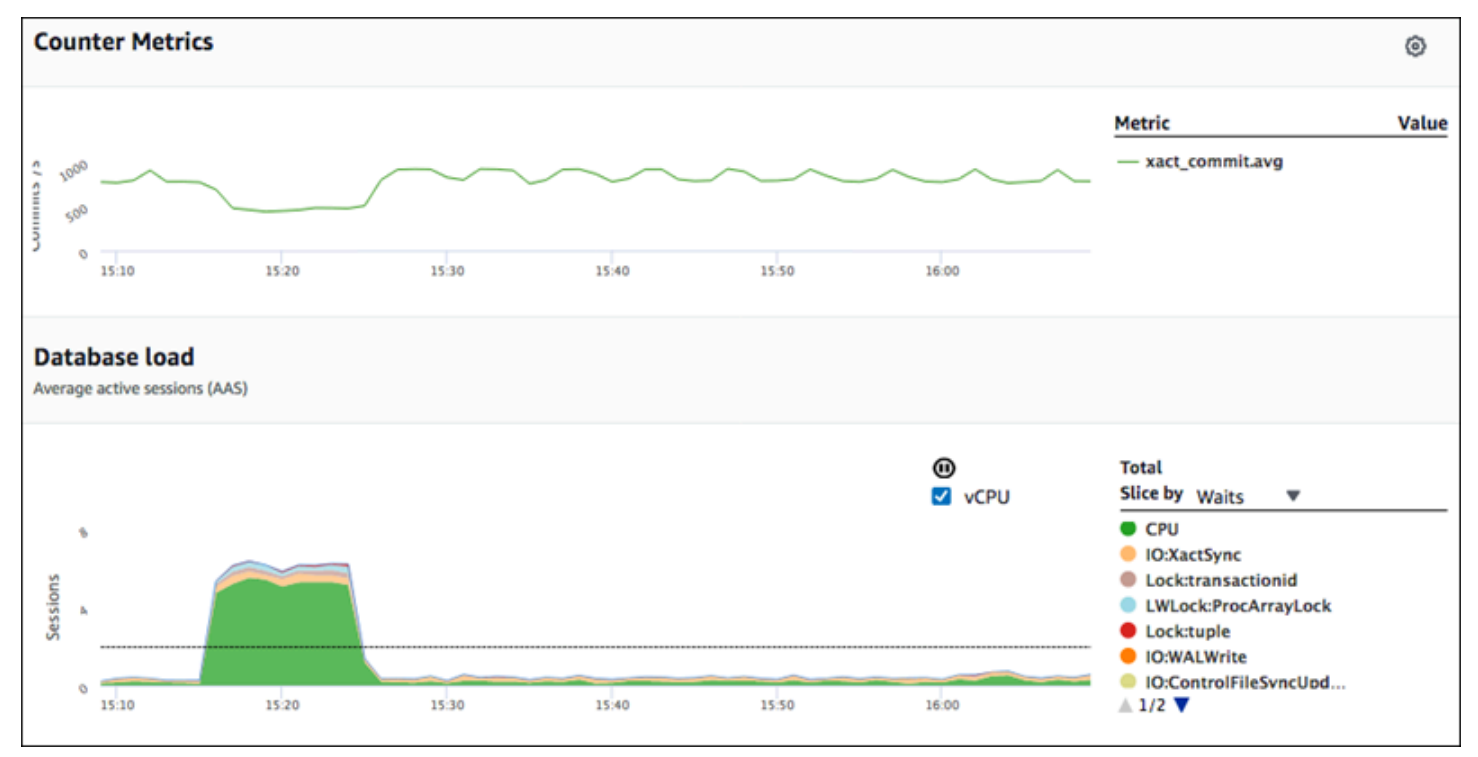

GetResourceMetrics によって返るメトリクスはすべて、db.load の例外を除き、スタンダード の時系列メトリクスです。このメトリクスは、[データベースロード] グラフに表示されます。この db.load メトリクスは、ディメンションと呼ばれるサブコンポーネントに分割できるため、他の時 系列メトリクスとは異なります。前のイメージでは、db.load は分割され、db.load を構成する待 機状態によってグループ化されています。

**G** Note

GetResourceMetrics は、db.sampleload メトリクスを返すこともできますが、通常 db.load メトリクスが適切です。

GetResourceMetrics により返されるカウンターメトリクスに関する情報は、「[Performance](#page-1096-0)  [Insights カウンターメトリクス」](#page-1096-0)を参照してください。

以下の計算は、メトリクスにサポートされています。

- 平均 期間中のメトリクスの平均値。.avg をメトリクス名に追加します。
- 最小 期間中のメトリクスの最小値。.min をメトリクス名に追加します。
- 最大 期間中のメトリクスの最大値。.max をメトリクス名に追加します。
- 合計 期間中のメトリクス値の合計。.sum をメトリクス名に追加します。
- サンプル数 期間中にメトリクスが収集された回数。.sample\_count をメトリクス名に追加しま す。

例えば、メトリクスが 300 秒 (5 分) 収集され、メトリクスが 1 分に 1 回収集されたものと見なしま す。毎分の値は、1、2、3、4、5 です。この場合、以下の計算が返されます。

- 平均 3
- 最小 1
- 最大 5
- 合計 15
- サンプル数 5

get-resource-metrics AWS CLI コマンドの使用の詳細については、「[get-resource](https://docs.aws.amazon.com/cli/latest/reference/pi/get-resource-metrics.html)[metrics](https://docs.aws.amazon.com/cli/latest/reference/pi/get-resource-metrics.html)」を参照してください。

--metric-queries オプションでは、結果を取得する 1 つ以上のクエリを指定します。各クエリ は、必須の Metric と、オプションの GroupBy および Filter パラメータから構成されます。- metric-queries オプションの指定の例を次に示します。

```
\mathcal{L} "Metric": "string", 
"GroupBy": { 
   "Group": "string", 
   "Dimensions": ["string", ...], 
   "Limit": integer 
}, 
"Filter": {"string": "string" 
   ...}
```
## Performance Insights での AWS CLI の例

次の例は、Performance Insights のための AWS CLI の使用方法を示しています。

トピック

- [カウンターメトリクスの取得](#page-1008-0)
- [上位の待機イベントに関する DB 平均負荷の取得](#page-1012-0)
- [上位の SQL に関する DB 平均負荷の取得](#page-1015-0)
- [SQL によってフィルタリングされた平均 DB ロードの取得](#page-1018-0)
- [SQL ステートメントの全文の取得](#page-1022-0)
- [一定期間のパフォーマンス分析レポートの作成](#page-1023-0)
- [パフォーマンス分析レポートの取得](#page-1024-0)
- [DB インスタンスのすべてのパフォーマンス分析レポートを一覧表示する](#page-1025-0)
- [パフォーマンス分析レポートの削除](#page-1026-0)
- [パフォーマンス分析レポートにタグを追加する](#page-1026-1)
- [パフォーマンス分析レポートのすべてのタグを一覧表示する](#page-1026-2)
- [パフォーマンス分析レポートからタグを削除する](#page-1027-0)

<span id="page-1008-0"></span>カウンターメトリクスの取得

以下のスクリーンショットは、AWS Management Console における 2 つのカウンターメトリクスグ ラフを示します。

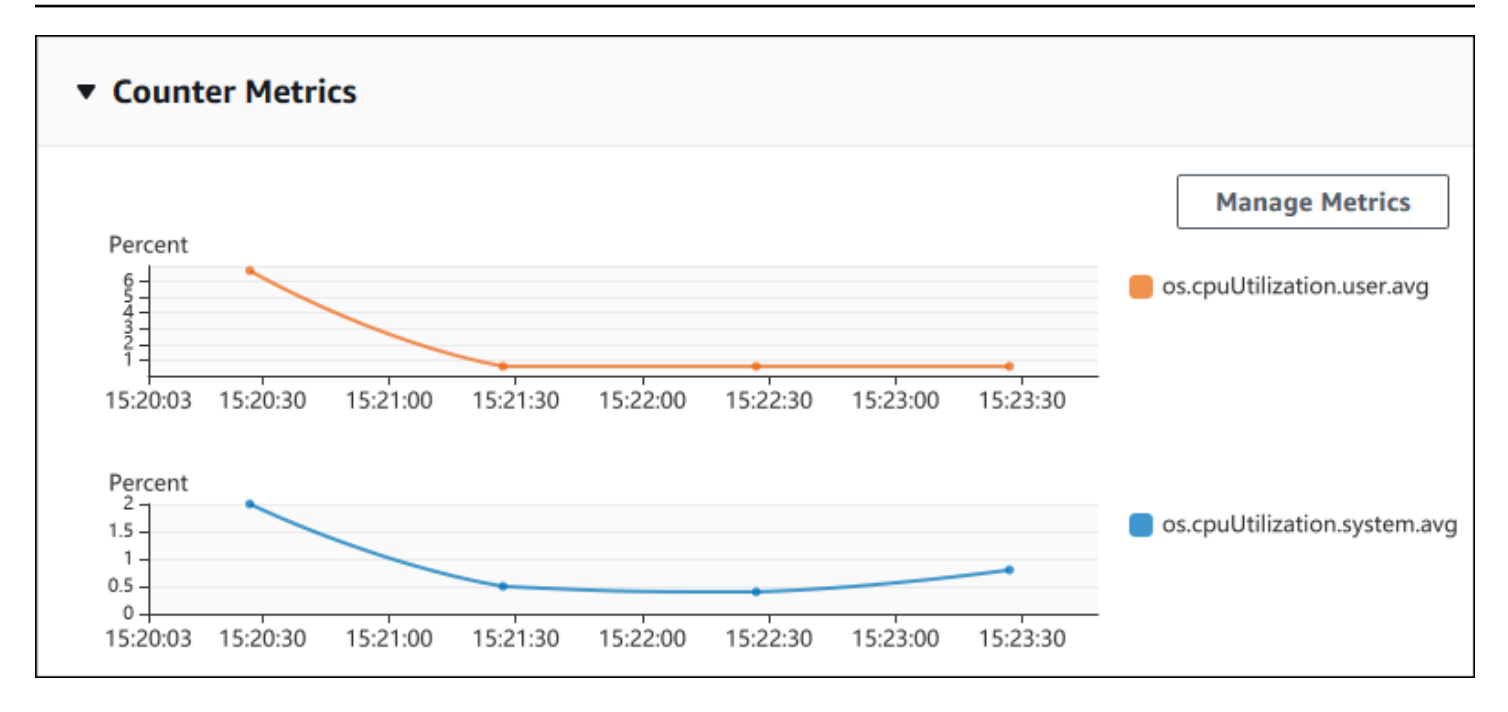

## 以下の例では、2 つのカウンターメトリクスグラフを生成するために AWS Management Console で 使用するデータと同じデータを生成する方法を示します。

Linux、macOS、Unix の場合:

```
aws pi get-resource-metrics \ 
    --service-type RDS \ 
    --identifier db-ID \ 
    --start-time 2018-10-30T00:00:00Z \ 
    --end-time 2018-10-30T01:00:00Z \ 
    --period-in-seconds 60 \ 
    --metric-queries '[{"Metric": "os.cpuUtilization.user.avg" }, 
                        {"Metric": "os.cpuUtilization.idle.avg"}]'
```
### Windows の場合:

```
aws pi get-resource-metrics ^ 
    --service-type RDS ^ 
    --identifier db-ID ^ 
    --start-time 2018-10-30T00:00:00Z ^ 
    --end-time 2018-10-30T01:00:00Z ^ 
    --period-in-seconds 60 ^ 
   --metric-queries '[{"Metric": "os.cpuUtilization.user.avq" },
                        {"Metric": "os.cpuUtilization.idle.avg"}]'
```
また、コマンドを作成しやすくするために、--metrics-query オプションにファイルを指定しま す。以下の例では、このオプション用に query.json と呼ばれるファイルを使用します。ファイルの 内容は次のとおりです。

```
\Gamma { 
           "Metric": "os.cpuUtilization.user.avg" 
      }, 
      { 
           "Metric": "os.cpuUtilization.idle.avg" 
      }
\mathbf{I}
```
ファイルを使用するには、次のコマンドを実行します。

Linux、macOS、Unix の場合:

```
aws pi get-resource-metrics \ 
    --service-type RDS \ 
    --identifier db-ID \ 
    --start-time 2018-10-30T00:00:00Z \ 
    --end-time 2018-10-30T01:00:00Z \ 
    --period-in-seconds 60 \ 
    --metric-queries file://query.json
```
Windows の場合·

```
aws pi get-resource-metrics ^ 
    --service-type RDS ^ 
    --identifier db-ID ^ 
    --start-time 2018-10-30T00:00:00Z ^ 
    --end-time 2018-10-30T01:00:00Z ^ 
    --period-in-seconds 60 ^ 
    --metric-queries file://query.json
```
前述の例では、各オプションに次の値を指定します。

- --service-type RDS for Amazon RDS
- --identifier DB インスタンスのリソース ID
- --start-time および --end-time クエリを実行する期間の ISO 8601 DateTime 値 (サポー トされている複数の形式)

クエリは 1 時間の範囲で実行されます。

- --period-in-seconds 60 (1 分ごとのクエリ)
- --metric-queries 2 つのクエリの配列。それぞれ 1 つのメトリクスに対して使用されます。

メトリクス名ではドットを使用してメトリクスを有用なカテゴリに分類します。最終の要素は関数 になります。この例では、関数は、クエリの avg です。Amazon CloudWatch と同様に、サポー トされている関数は、min、max、total、および avg です。

レスポンスは次の例のようになります。

```
{ 
     "Identifier": "db-XXX", 
     "AlignedStartTime": 1540857600.0, 
     "AlignedEndTime": 1540861200.0, 
     "MetricList": [ 
         { //A list of key/datapoints 
              "Key": { 
                  "Metric": "os.cpuUtilization.user.avg" //Metric1 
             }, 
              "DataPoints": [ 
                  //Each list of datapoints has the same timestamps and same number of 
  items 
\overline{\mathcal{L}} "Timestamp": 1540857660.0, //Minute1 
                      "Value": 4.0 
                  }, 
\overline{\mathcal{L}} "Timestamp": 1540857720.0, //Minute2 
                      "Value": 4.0 
                  }, 
\overline{\mathcal{L}} "Timestamp": 1540857780.0, //Minute 3 
                      "Value": 10.0 
 } 
                  //... 60 datapoints for the os.cpuUtilization.user.avg metric 
 ] 
         }, 
         { 
              "Key": { 
                  "Metric": "os.cpuUtilization.idle.avg" //Metric2 
              },
```

```
 "DataPoints": [ 
\overline{a} "Timestamp": 1540857660.0, //Minute1 
                     "Value": 12.0 
                 }, 
\overline{a} "Timestamp": 1540857720.0, //Minute2 
                     "Value": 13.5 
\qquad \qquad \text{ } //... 60 datapoints for the os.cpuUtilization.idle.avg metric 
 ] 
         } 
     ] //end of MetricList
} //end of response
```
レスポンスには、Identifier、AlignedStartTime、AlignedEndTime があります。- period-in-seconds 値が 60 の場合、スタート時間および終了時間は、時間 (分) に調整されま す。--period-in-seconds が 3600 の場合、スタート時間および終了時間は、時間 (時) に調整さ れます。

レスポンスの MetricList には、多数のエントリを含み、それぞれに Key および DataPoints エントリがあります。DataPoint にはそれぞれ、Timestamp および Value を含みます。ク エリは 1 分ごとのデータが 1 時間以上実行されるため、Datapoints の各リストには、60 個の データポイントがあります。これには、Timestamp1/Minute1 や Timestamp2/Minute2 か ら、Timestamp60/Minute60 まで含まれます。

クエリは 2 つの異なるカウンターメトリクスを対象としているため、レスポンス MetricList には 2 つの要素があります。

<span id="page-1012-0"></span>上位の待機イベントに関する DB 平均負荷の取得

以下の例は、スタックされたエリアチャートを生成するために AWS Management Console で使用 されるのと同じクエリです。この例では、上位 7 つの待機イベントに応じて負荷を分割し、最後の 1 時間で db.load.avg を取得します。コマンドは [カウンターメトリクスの取得](#page-1008-0) と同じコマンドで す。ただし、query.json ファイルには、次の内容が含まれます。

```
\Gamma { 
          "Metric": "db.load.avg", 
          "GroupBy": { "Group": "db.wait_event", "Limit": 7 } 
     }
```
 $\mathbf{I}$ 

以下のコマンドを実行します。

Linux、macOS、Unix の場合:

```
aws pi get-resource-metrics \ 
    --service-type RDS \ 
    --identifier db-ID \ 
    --start-time 2018-10-30T00:00:00Z \ 
    --end-time 2018-10-30T01:00:00Z \ 
    --period-in-seconds 60 \ 
    --metric-queries file://query.json
```
Windows の場合:

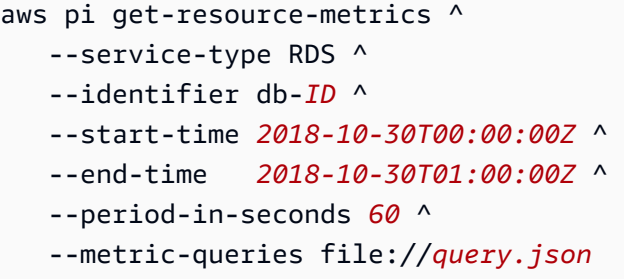

この例では、上位 7 つの待機イベントのうち db.load.avg と GroupBy のメトリクスを指定 しています。この例の有効な値の詳細については、Performance Insights の API リファレンスの 「[DimensionGroup](https://docs.aws.amazon.com/performance-insights/latest/APIReference/API_DimensionGroup.html)」を参照してください。

レスポンスは次の例のようになります。

```
{ 
     "Identifier": "db-XXX", 
     "AlignedStartTime": 1540857600.0, 
     "AlignedEndTime": 1540861200.0, 
     "MetricList": [ 
          { //A list of key/datapoints 
              "Key": { 
                  //A Metric with no dimensions. This is the total db.load.avg 
                  "Metric": "db.load.avg" 
              }, 
              "DataPoints": [
```

```
 //Each list of datapoints has the same timestamps and same number of 
 items 
\overline{a} "Timestamp": 1540857660.0, //Minute1 
                    "Value": 0.5166666666666667 
                }, 
\overline{a} "Timestamp": 1540857720.0, //Minute2 
                    "Value": 0.38333333333333336 
                }, 
\overline{a} "Timestamp": 1540857780.0, //Minute 3 
                    "Value": 0.26666666666666666 
 } 
                //... 60 datapoints for the total db.load.avg key 
 ] 
        }, 
         { 
             "Key": { 
                //Another key. This is db.load.avg broken down by CPU 
                "Metric": "db.load.avg", 
                "Dimensions": { 
                    "db.wait_event.name": "CPU", 
                    "db.wait_event.type": "CPU" 
 } 
            }, 
             "DataPoints": [ 
\overline{a} "Timestamp": 1540857660.0, //Minute1 
                    "Value": 0.35 
                }, 
\overline{a} "Timestamp": 1540857720.0, //Minute2 
                    "Value": 0.15 
                }, 
                //... 60 datapoints for the CPU key 
 ] 
        }, 
       //... In total we have 8 key/datapoints entries, 1) total, 2-8) Top Wait Events
     ] //end of MetricList
} //end of response
```
このレスポンスでは、MetricList の 8 つのエントリがあります。合計の db.load.avg のエント リが 1 つあり、上位 7 つの待機イベントのいずれかに従って分割された db.load.avg のエントリ が 7 つあります。初期の例とは異なり、グループ化ディメンションがあったため、メトリクスのグ ループ化ごとに 1 つのキーが必要です。基本的なカウンターメトリクスのユースケースのように、 メトリクスごとに 1 つのキーのみ使用することはできません。

<span id="page-1015-0"></span>上位の SQL に関する DB 平均負荷の取得

以下の例では、上位 10 個の SQL ステートメント別に db .wait\_events をグループ化しま す。SQL ステートメントには 2 つの異なるグループがあります。

- db.sql SQL のフルステートメント (例:select \* from customers where customer\_id  $= 123$ )
- db.sql\_tokenized トークン分割された SQL ステートメント select \* from customers where customer  $id = ?()$

データベースのパフォーマンスを分析するときは、パラメータが異なるだけの SQL ステー トメントを 1 つの論理的な項目として検討すると便利です。そのため、クエリを実行する 際、db . sq $1$  tokenized を使用することができます。ただし、特に Explain Plan を確認したい場合 は、パラメータ付きの完全な SQL ステートメントと、db.sql によるクエリのグループ化を調べる 方が便利な場合があります。トークン分割化された SQL と完全 SQL の間には親子関係があり、複 数の完全 SQL (子) が同じトークン分割化された SQL (親) の下にグループ化されています。

この例のコマンドは、[上位の待機イベントに関する DB 平均負荷の取得](#page-1012-0) のコマンドに似ています。 ただし、query.json ファイルには、次の内容が含まれます。

```
\Gamma { 
           "Metric": "db.load.avg", 
           "GroupBy": { "Group": "db.sql_tokenized", "Limit": 10 } 
      }
\mathbf{I}
```
次の例では db.sql\_tokenized を使用しています。

Linux、macOS、Unix の場合:

```
aws pi get-resource-metrics \ 
    --service-type RDS \
```

```
 --identifier db-ID \ 
 --start-time 2018-10-29T00:00:00Z \ 
 --end-time 2018-10-30T00:00:00Z \ 
 --period-in-seconds 3600 \ 
 --metric-queries file://query.json
```
Windows の場合:

```
aws pi get-resource-metrics ^ 
   --service-type RDS ^ 
    --identifier db-ID ^ 
    --start-time 2018-10-29T00:00:00Z ^ 
    --end-time 2018-10-30T00:00:00Z ^ 
    --period-in-seconds 3600 ^ 
    --metric-queries file://query.json
```
この例では、1 時間の間隔 (秒) で 24 時間以上のクエリを実行します。

この例では、上位 7 つの待機イベントのうち db.load.avg と GroupBy のメトリクスを指定 しています。この例の有効な値の詳細については、Performance Insights の API リファレンスの 「[DimensionGroup](https://docs.aws.amazon.com/performance-insights/latest/APIReference/API_DimensionGroup.html)」を参照してください。

レスポンスは次の例のようになります。

```
{ 
     "AlignedStartTime": 1540771200.0, 
     "AlignedEndTime": 1540857600.0, 
     "Identifier": "db-XXX", 
     "MetricList": [ //11 entries in the MetricList 
         { 
             "Key": { //First key is total 
                 "Metric": "db.load.avg" 
 } 
             "DataPoints": [ //Each DataPoints list has 24 per-hour Timestamps and a 
  value 
\overline{\mathcal{L}} "Value": 1.6964980544747081, 
                      "Timestamp": 1540774800.0 
                 }, 
                 //... 24 datapoints 
 ] 
         },
```

```
 { 
             "Key": { //Next key is the top tokenized SQL 
                 "Dimensions": { 
                      "db.sql_tokenized.statement": "INSERT INTO authors (id,name,email) 
 VALUES\n( nextval(?) , ?, ?)",
                      "db.sql_tokenized.db_id": "pi-2372568224", 
                      "db.sql_tokenized.id": "AKIAIOSFODNN7EXAMPLE" 
                 }, 
                 "Metric": "db.load.avg" 
             }, 
             "DataPoints": [ //... 24 datapoints 
 ] 
         }, 
         // In total 11 entries, 10 Keys of top tokenized SQL, 1 total key 
     ] //End of MetricList
} //End of response
```
このレスポンスの MetricList には 11 のエントリがあり (合計が 1 つと、トークン分割された上位 10 項目の SQL)、各エントリには、1 時間あたり 24 の DataPoints があります。

トークン分割された SQL の場合は、各ディメンションリストに 3 つのエントリがあります。

- db.sql\_tokenized.statement トークン分割された SQL ステートメント。
- db.sql\_tokenized.db\_id SQL の参照に使用されていたネイティブデータベース ID、また は Performance Insights によって生成される合成 ID (ネイティブデータベース ID が利用できない 場合)。この例では、pi-2372568224 合成 ID が返ります。
- db.sql\_tokenized.id Performance Insights 内のクエリの ID。

AWS Management Console で、この ID はサポート ID と呼ばれます。ID は、データベースに 関する問題のトラブルシューティングに役立つ、AWS サポートが調査できるデータであるた め、この名前が付けられています。AWS は、データのセキュリティとプライバシーを非常に真 剣に受け止め、ほとんどすべてのデータが AWS KMS カスタマーマスターキー (CMK) で暗号 化されて保存されます。そのため、このデータを AWS 内で見ることはできません。前の例で は、tokenized.statement と tokenized.db\_id の両方が暗号化されて保存されます。デー タベースに問題がある場合は、AWS サポートがサポート ID を参照して問題を解決できるようお 手伝いします。

クエリを実行する際、Group で GroupBy を指定した方が便利な場合があります。ただし、返る データを詳細に制御できるように、ディメンションのリストを指定します。例えば、必要なデータが db.sql tokenized.statement のみの場合は、Dimensions 属性を query.json ファイルに追加 することができます。

```
\Gamma { 
          "Metric": "db.load.avg", 
          "GroupBy": { 
               "Group": "db.sql_tokenized", 
               "Dimensions":["db.sql_tokenized.statement"], 
               "Limit": 10 
          } 
     }
]
```
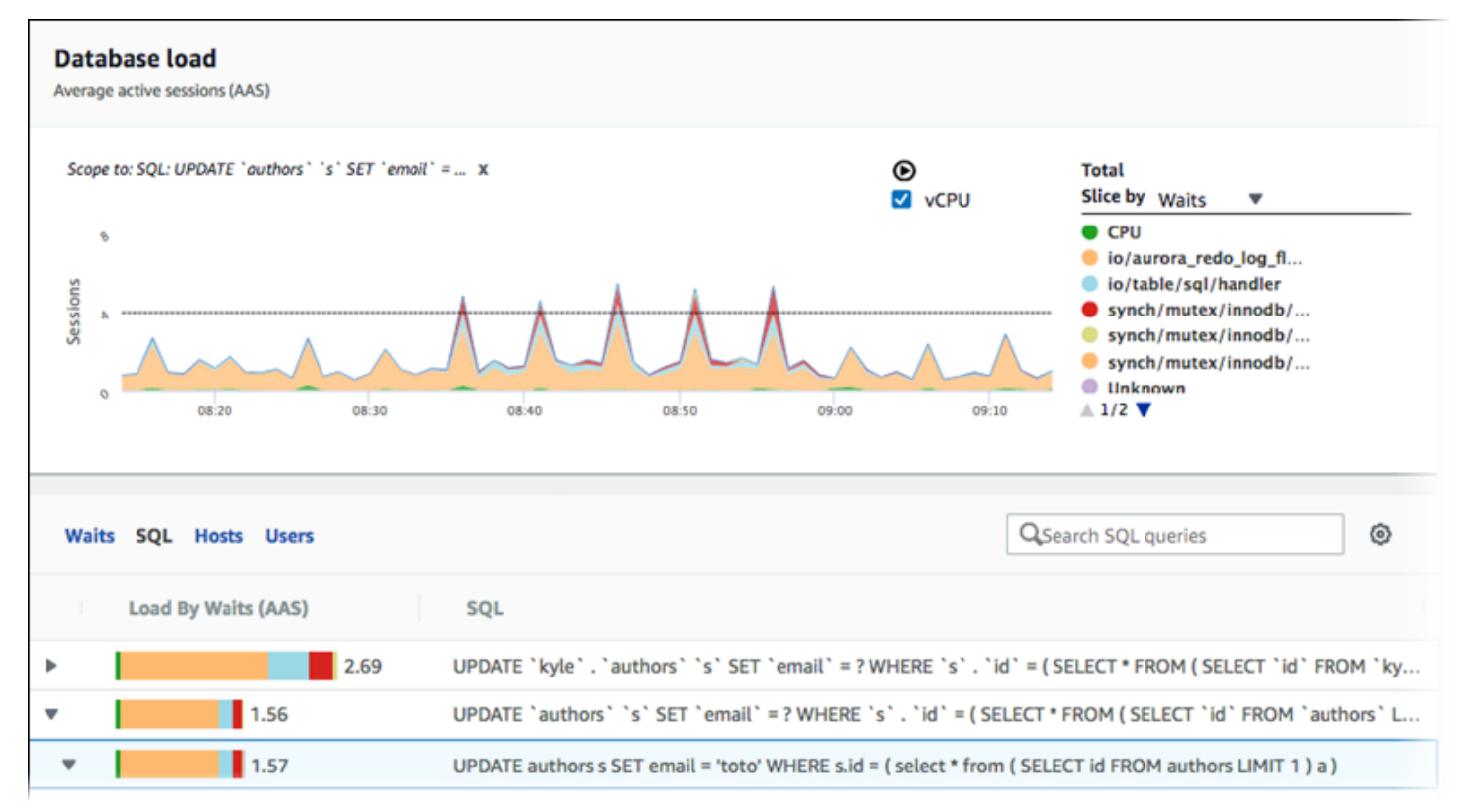

### <span id="page-1018-0"></span>SQL によってフィルタリングされた平均 DB ロードの取得

上のイメージは、特定のクエリが選択されていることを示しています。上位の平均アクティブセッ ションのスタックされたエリアグラフはそのクエリを対象としています。クエリは、依然として上位 7 つの全体的な待機イベントを対象としていますが、レスポンスの値はフィルタリングされます。 フィルタでは、特定のフィルタに一致するセッションのみが考慮されます。

# この例に対応する API クエリは、[上位の SQL に関する DB 平均負荷の取得](#page-1015-0) のコマンドに似ていま す。ただし、query.json ファイルには、次の内容が含まれます。

```
\Gamma { 
          "Metric": "db.load.avg", 
          "GroupBy": { "Group": "db.wait_event", "Limit": 5 }, 
          "Filter": { "db.sql_tokenized.id": "AKIAIOSFODNN7EXAMPLE" } 
     }
]
```
Linux、macOS、Unix の場合:

```
aws pi get-resource-metrics \ 
   --service-type RDS \ 
    --identifier db-ID \ 
    --start-time 2018-10-30T00:00:00Z \ 
    --end-time 2018-10-30T01:00:00Z \ 
    --period-in-seconds 60 \ 
    --metric-queries file://query.json
```
Windows の場合:

```
aws pi get-resource-metrics ^ 
    --service-type RDS ^ 
    --identifier db-ID ^ 
    --start-time 2018-10-30T00:00:00Z ^ 
    --end-time 2018-10-30T01:00:00Z ^ 
    --period-in-seconds 60 ^ 
    --metric-queries file://query.json
```
レスポンスは次の例のようになります。

```
{ 
     "Identifier": "db-XXX", 
     "AlignedStartTime": 1556215200.0, 
     "MetricList": [ 
          { 
               "Key": { 
                    "Metric": "db.load.avg" 
               }, 
               "DataPoints": [
```

```
\overline{a} "Timestamp": 1556218800.0, 
                    "Value": 1.4878117913832196 
                }, 
\overline{a} "Timestamp": 1556222400.0, 
                    "Value": 1.192823803967328 
 } 
 ] 
        }, 
        { 
            "Key": { 
                "Metric": "db.load.avg", 
                "Dimensions": { 
                    "db.wait_event.type": "io", 
                    "db.wait_event.name": "wait/io/aurora_redo_log_flush" 
 } 
            }, 
            "DataPoints": [ 
\overline{a} "Timestamp": 1556218800.0, 
                    "Value": 1.1360544217687074 
                }, 
\overline{a} "Timestamp": 1556222400.0, 
                    "Value": 1.058051341890315 
 } 
 ] 
        }, 
        { 
            "Key": { 
                "Metric": "db.load.avg", 
                "Dimensions": { 
                    "db.wait_event.type": "io", 
                    "db.wait_event.name": "wait/io/table/sql/handler" 
 } 
            }, 
            "DataPoints": [ 
\overline{a} "Timestamp": 1556218800.0, 
                    "Value": 0.16241496598639457 
                }, 
\overline{a} "Timestamp": 1556222400.0,
```

```
 "Value": 0.05163360560093349 
 } 
            ] 
        }, 
        { 
             "Key": { 
                "Metric": "db.load.avg", 
                "Dimensions": { 
                    "db.wait_event.type": "synch", 
                    "db.wait_event.name": "wait/synch/mutex/innodb/
aurora_lock_thread_slot_futex" 
 } 
            }, 
             "DataPoints": [ 
\overline{a} "Timestamp": 1556218800.0, 
                    "Value": 0.11479591836734694 
                }, 
\overline{a} "Timestamp": 1556222400.0, 
                    "Value": 0.013127187864644107 
 } 
            ] 
        }, 
        { 
             "Key": { 
                "Metric": "db.load.avg", 
                "Dimensions": { 
                    "db.wait_event.type": "CPU", 
                    "db.wait_event.name": "CPU" 
 } 
            }, 
             "DataPoints": [ 
\overline{a} "Timestamp": 1556218800.0, 
                    "Value": 0.05215419501133787 
                }, 
\overline{a} "Timestamp": 1556222400.0, 
                    "Value": 0.05805134189031505 
 } 
            ] 
        }, 
         {
```

```
 "Key": { 
                "Metric": "db.load.avg", 
                "Dimensions": { 
                    "db.wait_event.type": "synch", 
                    "db.wait_event.name": "wait/synch/mutex/innodb/lock_wait_mutex" 
 } 
            }, 
            "DataPoints": [ 
\overline{a} "Timestamp": 1556218800.0, 
                    "Value": 0.017573696145124718 
                }, 
\overline{a} "Timestamp": 1556222400.0, 
                    "Value": 0.002333722287047841 
 } 
 ] 
        } 
     ], 
     "AlignedEndTime": 1556222400.0
} //end of response
```
このレスポンスでは、query.json ファイルで指定されているトークン分割化された SQL AKIAIOSFODNN7EXAMPLE の割合に従って、値はすべてフィルタリングされます。キーは、フィ ルタなしのクエリとは異なる順序で表示されることもあります。これは、フィルタ処理された SQL に影響を与えるのは上位 5 つの待機イベントであるためです。

<span id="page-1022-0"></span>SQL ステートメントの全文の取得

次の例では、DB インスタンス db-10BCD2EFGHIJ3KL4M5NO6PQRS5 の SQL ステートメントの全 文を取得します。--group は db.sql であり、--group-identifier は db.sql.id です。この 例では、*my-sql-id* は、pi get-resource-metrics または pi describe-dimension-keys を呼び出して取得した SQL ID を表します。

以下のコマンドを実行します。

Linux、macOS、Unix の場合:

```
aws pi get-dimension-key-details \ 
    --service-type RDS \ 
    --identifier db-10BCD2EFGHIJ3KL4M5NO6PQRS5 \
```

```
 --group db.sql \ 
 --group-identifier my-sql-id \ 
 --requested-dimensions statement
```
#### Windows の場合:

```
aws pi get-dimension-key-details ^ 
    --service-type RDS ^ 
    --identifier db-10BCD2EFGHIJ3KL4M5NO6PQRS5 ^ 
    --group db.sql ^ 
    --group-identifier my-sql-id ^ 
    --requested-dimensions statement
```
この例では、ディメンションの詳細を使用できます。したがって、Performance Insights は、SQL ス テートメントを切り捨てることなく、その全文を取得します。

```
{ 
     "Dimensions":[ 
    \{"Value": "SELECT e.last name, d.department name FROM employees e, departments d
  WHERE e.department_id=d.department_id", 
          "Dimension": "db.sql.statement", 
         "Status": "AVAILABLE"
     }, 
     ... 
    \mathbf{I}}
```
<span id="page-1023-0"></span>一定期間のパフォーマンス分析レポートの作成

次の例では、db-loadtest-0 データベースの 1682969503 開始時間と 1682979503 終了時間を 使用してパフォーマンス分析レポートを作成します。

```
 aws pi-test create-performance-analysis-report \ 
 --service-type RDS \ 
 --identifier db-loadtest-0 \ 
 --start-time 1682969503 \ 
 --end-time 1682979503 \ 
 --endpoint-url https://api.titan.pi.a2z.com \ 
 --region us-west-2
```
レスポンスは、レポートの一意識別子 report-0234d3ed98e28fb17 です。

```
 { 
    "AnalysisReportId": "report-0234d3ed98e28fb17" 
 }
```
<span id="page-1024-0"></span>パフォーマンス分析レポートの取得

次の例では、report-0d99cc91c4422ee61 レポートについて分析レポートの詳細を取得します。

```
 aws pi-test get-performance-analysis-report \
--service-type RDS \
--identifier db-loadtest-0 \
--analysis-report-id report-0d99cc91c4422ee61 \
--endpoint-url https://api.titan.pi.a2z.com \
--region us-west-2
```
レスポンスには、レポートのステータス、ID、時間の詳細、およびインサイトが表示されます。

```
 { 
     "AnalysisReport": { 
          "Status": "Succeeded", 
          "ServiceType": "RDS", 
          "Identifier": "db-loadtest-0", 
          "StartTime": 1680583486.584, 
          "AnalysisReportId": "report-0d99cc91c4422ee61", 
          "EndTime": 1680587086.584, 
          "CreateTime": 1680587087.139, 
          "Insights": [ 
             ... (Condensed for space) 
         \mathbf{I} }
}
```
## <span id="page-1025-0"></span>DB インスタンスのすべてのパフォーマンス分析レポートを一覧表示する

次の例は、db-loadtest-0 データベースについて入手可能なすべてのパフォーマンス分析レポー トを一覧表示します。

```
 aws pi-test list-performance-analysis-reports \
--service-type RDS \
--identifier db-loadtest-0 \
--endpoint-url https://api.titan.pi.a2z.com \
--region us-west-2
```
レスポンスには、すべてのレポートがレポートの ID、ステータス、および時間の詳細とともに一覧 表示されます。

```
\{\hspace{.1cm} \} "AnalysisReports": [ 
         { 
              "Status": "Succeeded", 
              "EndTime": 1680587086.584, 
              "CreationTime": 1680587087.139, 
              "StartTime": 1680583486.584, 
              "AnalysisReportId": "report-0d99cc91c4422ee61" 
         }, 
         { 
              "Status": "Succeeded", 
              "EndTime": 1681491137.914, 
              "CreationTime": 1681491145.973, 
              "StartTime": 1681487537.914, 
              "AnalysisReportId": "report-002633115cc002233" 
         }, 
         { 
              "Status": "Succeeded", 
              "EndTime": 1681493499.849, 
              "CreationTime": 1681493507.762, 
              "StartTime": 1681489899.849, 
              "AnalysisReportId": "report-043b1e006b47246f9" 
         }, 
         { 
              "Status": "InProgress", 
              "EndTime": 1682979503.0,
```

```
 "CreationTime": 1682979618.994, 
               "StartTime": 1682969503.0, 
               "AnalysisReportId": "report-01ad15f9b88bcbd56" 
          } 
    \mathbf{I}}
```
<span id="page-1026-0"></span>パフォーマンス分析レポートの削除

次の例では、db-loadtest-0 データベースの分析レポートを削除します。

```
 aws pi-test delete-performance-analysis-report \
--service-type RDS \
--identifier db-loadtest-0 \
--analysis-report-id report-0d99cc91c4422ee61 \
--endpoint-url https://api.titan.pi.a2z.com \
--region us-west-2
```
<span id="page-1026-1"></span>パフォーマンス分析レポートにタグを追加する

次の例では、キー name と値 test-tag のタグを report-01ad15f9b88bcbd56 レポートに追加 します。

```
 aws pi-test tag-resource \
--service-type RDS \
--resource-arn arn:aws:pi:us-west-2:356798100956:perf-reports/RDS/db-loadtest-0/
report-01ad15f9b88bcbd56 \
--tags Key=name,Value=test-tag \
--endpoint-url https://api.titan.pi.a2z.com \
--region us-west-2
```
<span id="page-1026-2"></span>パフォーマンス分析レポートのすべてのタグを一覧表示する

次の例では、report-01ad15f9b88bcbd56 レポートのすべてのタグを一覧表示します。

```
 aws pi-test list-tags-for-resource \
```

```
--service-type RDS \
--resource-arn arn:aws:pi:us-west-2:356798100956:perf-reports/RDS/db-loadtest-0/
report-01ad15f9b88bcbd56 \
--endpoint-url https://api.titan.pi.a2z.com \
--region us-west-2
```
レスポンスには、レポートに追加されたすべてのタグの値とキーが一覧表示されます。

```
\left\{ \right. "Tags": [ 
              { 
                      "Value": "test-tag", 
                      "Key": "name" 
              } 
      \mathbf{I}}
```
<span id="page-1027-0"></span>パフォーマンス分析レポートからタグを削除する

次の例では、report-01ad15f9b88bcbd56 レポートから name タグを削除します。

```
 aws pi-test untag-resource \
--service-type RDS \
--resource-arn arn:aws:pi:us-west-2:356798100956:perf-reports/RDS/db-loadtest-0/
report-01ad15f9b88bcbd56 \
--tag-keys name \
--endpoint-url https://api.titan.pi.a2z.com \
--region us-west-2
```
タグを削除した後、list-tags-for-resource API を呼び出しても、このタグは一覧に表示され ません。

AWS CloudTrail を使用した Performance Insights 呼び出しのログ記録

Performance Insights は AWS CloudTrail サービスと連携して動作します。このサービス は、Performance Insights でユーザー、ロール、または AWS のサービスによって実行されたアク ションを記録します。CloudTrail は、Performance Insights のすべての API コールをイベントとして

キャプチャします。このキャプチャには、Amazon RDS コンソールからのコールと、Performance Insights API オペレーションへのコードコールが含まれます。

証跡を作成すると、Performance Insights のイベントも含めて、Amazon S3 バケットへの CloudTrail イベントの継続的配信を有効にすることができます。追跡を設定しない場合でも、CloudTrail コン ソールの Event history (イベント履歴)で最新のイベントを表示できます。CloudTrail によって収集さ れたデータを使用して、多くの情報を判断できます。この情報には、Performance Insights に対する リクエスト、リクエスト元の IP アドレス、リクエスト者、リクエスト日時が含まれます。追加の詳 細も含まれています。

CloudTrail の詳細については、[AWS CloudTrail ユーザーガイドを](https://docs.aws.amazon.com/awscloudtrail/latest/userguide/)参照してください。

CloudTrail での Performance Insights 情報の使用

AWS アカウントを作成すると、そのアカウントに対して CloudTrail が有効になりま

す。Performance Insights でアクティビティが発生すると、そのアクティビティは、CloudTrail イベ ントとして AWS の他のサービスのイベントとともに、CloudTrail コンソールの [イベント履歴] に記 録されます。AWS アカウントで最近のイベントを表示、検索、ダウンロードできます。詳細につい ては、AWS CloudTrail ユーザーガイドの「[CloudTrail イベント履歴でのイベントの表示」](https://docs.aws.amazon.com/awscloudtrail/latest/userguide/view-cloudtrail-events.html)を参照し てください。

Performance Insights のイベントなど、AWS アカウントのイベントを継続的に記録する場合は、証 跡を作成します。証跡により、CloudTrail はログファイルを Amazon S3 バケットに配信できます。 デフォルトでは、コンソールで追跡を作成するときに、追跡がすべての AWS リージョンに適用さ れます。追跡では、AWS パーティション内のすべての AWS リージョンからのイベントをログに記 録し、指定した Simple Storage Service (Amazon S3)バケットにログファイルを配信します。さら に、CloudTrail・ログで収集したイベントデータをより詳細に分析し、それに基づく対応するために その他の AWS のサービスを設定できます。詳細については、AWS CloudTrail ユーザーガイドの次 のトピックを参照してください。

- [追跡を作成するための概要](https://docs.aws.amazon.com/awscloudtrail/latest/userguide/cloudtrail-create-and-update-a-trail.html)
- [CloudTrail のサポート対象サービスと統合](https://docs.aws.amazon.com/awscloudtrail/latest/userguide/cloudtrail-aws-service-specific-topics.html#cloudtrail-aws-service-specific-topics-integrations)
- [Amazon SNS の CloudTrail の通知の設定](https://docs.aws.amazon.com/awscloudtrail/latest/userguide/getting_notifications_top_level.html)
- 「[複数のリージョンから CloudTrail ログファイルを受け取る](https://docs.aws.amazon.com/awscloudtrail/latest/userguide/receive-cloudtrail-log-files-from-multiple-regions.html)」および[「複数のアカウントから](https://docs.aws.amazon.com/awscloudtrail/latest/userguide/cloudtrail-receive-logs-from-multiple-accounts.html) [CloudTrail ログファイルを受け取る」](https://docs.aws.amazon.com/awscloudtrail/latest/userguide/cloudtrail-receive-logs-from-multiple-accounts.html)

すべての Performance Insights オペレーションは CloudTrail によってログに記録さ れます。また、[Performance Insights API リファレンス](https://docs.aws.amazon.com/performance-insights/latest/APIReference/Welcome.html)に記載されています。例え

ば、DescribeDimensionKeys オペレーションと GetResourceMetrics オペレーションへの コールに伴って、CloudTrail ログファイルにエントリが生成されます。

各イベントまたはログエントリには、誰がリクエストを生成したかという情報が含まれます。同一性 情報は次の判断に役立ちます。

- リクエストが、ルートと IAM ユーザー認証情報のどちらを使用して送信されたか。
- リクエストが、ロールとフェデレーティッドユーザーのどちらの一時的なセキュリティ認証情報を 使用して送信されたか.
- リクエストが、別の AWS のサービスによって送信されたかどうか。

詳細については、[\[CloudTrail userIdentity Element\]](https://docs.aws.amazon.com/awscloudtrail/latest/userguide/cloudtrail-event-reference-user-identity.html) (CloudTrail ユーザーアイデンティティ要素) を参 照してください。

Performance Insights のログファイルのエントリ

[トレイル] は、指定した Simple Storage Service (Amazon S3) バケットにイベントをログファイルと して配信するように設定できます。CloudTrail ログファイルには、1 つ以上のログエントリがありま す。イベントは、任意の送信元からの単一のリクエストを表します。各イベントには、リクエスト されたオペレーション、オペレーションの日時、リクエストパラメータなどに関する情報が含まれま す。CloudTrail ログファイルは、パブリック API コールの順序付けられたスタックトレースではない ため、特定の順序では表示されません。

GetResourceMetrics オペレーションを示す CloudTrail ログエントリの例は、次のとおりです。

```
{ 
     "eventVersion": "1.05", 
     "userIdentity": { 
         "type": "IAMUser", 
           "principalId": "AKIAIOSFODNN7EXAMPLE", 
         "arn": "arn:aws:iam::123456789012:user/johndoe", 
         "accountId": "123456789012", 
         "accessKeyId": "AKIAI44QH8DHBEXAMPLE", 
         "userName": "johndoe" 
     }, 
     "eventTime": "2019-12-18T19:28:46Z", 
     "eventSource": "pi.amazonaws.com", 
     "eventName": "GetResourceMetrics", 
     "awsRegion": "us-east-1", 
     "sourceIPAddress": "72.21.198.67",
```

```
 "userAgent": "aws-cli/1.16.240 Python/3.7.4 Darwin/18.7.0 botocore/1.12.230", 
     "requestParameters": { 
          "identifier": "db-YTDU5J5V66X7CXSCVDFD2V3SZM", 
          "metricQueries": [ 
              { 
                  "metric": "os.cpuUtilization.user.avg" 
              }, 
\{\hspace{.1cm} \} "metric": "os.cpuUtilization.idle.avg" 
              } 
         ], 
          "startTime": "Dec 18, 2019 5:28:46 PM", 
         "periodInSeconds": 60, 
          "endTime": "Dec 18, 2019 7:28:46 PM", 
          "serviceType": "RDS" 
     }, 
     "responseElements": null, 
     "requestID": "9ffbe15c-96b5-4fe6-bed9-9fccff1a0525", 
     "eventID": "08908de0-2431-4e2e-ba7b-f5424f908433", 
     "eventType": "AwsApiCall", 
     "recipientAccountId": "123456789012"
}
```
# Amazon DevOps Guru for Amazon RDS でパフォーマンスの異常 を分析する

Amazon DevOps Guru は、開発者およびオペレーターがアプリケーションのパフォーマンスと可用 性を向上させるためのフルマネージド型オペレーションサービスです。DevOps Guru は、運用上の 問題の特定に関連するタスクをオフロードし、アプリケーションを改善するための推奨事項を迅速に 実装できるようにします。詳細については、「[Amazon DevOps Guru ユーザーガイド」](https://docs.aws.amazon.com/devops-guru/latest/userguide/welcome.html)の「Amazon DevOps Guru とは」を参照してください。

DevOps Guru は、すべての Amazon RDS DB エンジンの既存の運用上の問題を検出し、分析し、 推奨を行います。DevOps Guru for RDS は、Amazon Aurora データベースの Performance Insights メトリクスに機械学習を適用することで、この機能を拡張します。これらのモニタリング機能によ り、DevOps Guru for RDS はパフォーマンスのボトルネックを検出して診断し、具体的な修正措置 を推奨できます。DevOps Guru for RDS は、Aurora データベース で問題が発生する前に問題条件を 検出することもできます。

これらの推奨事項を RDS コンソールで表示できるようになりました。詳細については、「[Amazon](#page-863-0)  [Aurora の推奨事項の表示とこれらに対する対応](#page-863-0)」を参照してください。

次の動画は DevOps Guru for RDS の概要です。

この主題の詳細については、[Amazon DevOps Guru for RDS の内部を](https://aws.amazon.com/blogs/database/amazon-devops-guru-for-rds-under-the-hood/)参照してください。

トピック

- [DevOps Guru for RDS の利点](#page-1031-0)
- [DevOps Guru for RDSはどのように機能しますか](#page-1032-0)
- [RDS 用の DevOps Guru のセットアップ](#page-1034-0)

## <span id="page-1031-0"></span>DevOps Guru for RDS の利点

Amazon Aurora データベースを担当していて、そのデータベースに影響を与えるイベントやリグ レッションの発生を知らないことがあります。問題を知っても、なぜそれが発生しているのか、ど う対処すべきかわからないこともあります。データベース管理者 (DBA) に問い合わせたり、サード パーティーツールに頼ったりするのではなく、DevOps Guru for RDS のレコメンデーションに従っ てください。

DevOps Guru for RDS の詳細な分析により、次の利点が得られます。

#### 高速診断

DevOps Guru for RDS は、データベースのテレメトリを継続的にモニタリングおよび分析しま す。Performance Insights、拡張モニタリング、および Amazon CloudWatch は、データベースク ラスターのテレメトリーデータを収集します。DevOps Guru for RDS は、統計的な機械学習の技 術を使用してこのデータをマイニングし、異常を検出します。テレメトリーデータの詳細につい ては、Amazon Aurora ユーザーガイドの「[Amazon Aurora での Performance Insights を使用し](https://docs.aws.amazon.com/AmazonRDS/latest/AuroraUserGuide/USER_PerfInsights.html) [た DB 負荷のモニタリング](https://docs.aws.amazon.com/AmazonRDS/latest/AuroraUserGuide/USER_PerfInsights.html)」および[「拡張モニタリングを使用した OS メトリクスのモニタリン](https://docs.aws.amazon.com/AmazonRDS/latest/AuroraUserGuide/USER_Monitoring.OS.html) [グ](https://docs.aws.amazon.com/AmazonRDS/latest/AuroraUserGuide/USER_Monitoring.OS.html)」、を参照してください。

高速解像度

各異常はパフォーマンスの問題を特定し、調査または修正措置の方法を提案します。例え ば、DevOps Guru for RDS では、特定の待機イベントの調査をお勧めすることがあります。また は、データベース接続数を制限するよう、アプリケーションプールの設定のチューニングをお勧 めすることもあります。これらのレコメンデーションに基づいて、マニュアルでトラブルシュー ティングを実行するよりも迅速にパフォーマンスの問題を解決できます。

事前対応型インサイト

DevOps Guru for RDS は、リソースからのメトリクスを使用して、問題となる可能性のある動 作を大きな問題になる前に検出します。例えば、データベースが使用するディスク上の一時テー ブルの数が増え、パフォーマンスに影響を与え始めたことを検出できます。その場合、DevOps Guru は問題が大きくなる前に対処するのに役立つ推奨事項を提供します。

Amazon エンジニアの深い知識と機械学習

パフォーマンス問題を検出し、ボトルネックの解決を支援するために、DevOps Guru for RDS は 機械学習 (ML) と高度な数式に依存しています。Amazon データベースエンジニアは、数十万の データベース管理の長年の経験をカプセル化した DevOps Guru for RDS の知見の開発に貢献しま した。この集合的な知識を活かすことで、DevOps Guru for RDS はベストプラクティスを伝える ことができます。

## <span id="page-1032-0"></span>DevOps Guru for RDSはどのように機能しますか

DevOps Guru for RDS は、Amazon RDS Performance Insights から Aurora データベースに 関するデータを収集します。最も重要なメトリクスはDBLoadです。DevOps Guru for RDS は、Performance Insights メトリクスを消費し、機械学習を使用して分析し、ダッシュボードにイン サイトを公開します。

インサイトは、DevOps Guru によって検出された関連する異常のコレクションです。

DevOps Guru for RDS では、異常とは、Amazon Aurora データベースの通常のパフォーマンスから 逸脱したパターンのことです。

## 事前対応型インサイト

プロアクティブインサイトでは、問題のある動作を発生前に知ることができます。異常と共に推奨事 項と関連メトリクスも含まれるため、Amazon Aurora データベースの問題が大きな問題になる前に 対処できます。これらのインサイトは、DevOps Guru ダッシュボードに発行されます。

例えば、DevOps Guru は、Aurora PostgreSQL データベースがディスク上に多数のテンポラリテー ブルを作成していることを検出する場合があります。対処しなければ、この傾向はパフォーマンス 問題につながる可能性があります。各プロアクティブインサイトには、是正措置に関する推奨事項 と、[Amazon DevOps Guru のプロアクティブインサイトによる Aurora MySQL のチューニング](#page-1532-0) ま たは [Amazon DevOps Guru のプロアクティブインサイトによる Aurora PostgreSQL のチューニン](#page-2465-0) [グ](#page-2465-0) 内の関連トピックへのリンクが含まれています。詳細については、「Amazon DevOps Guru ユー ザーガイド」の「[Working with insights in DevOps Guru」](https://docs.aws.amazon.com/devops-guru/latest/userguide/working-with-insights.html)を参照してください。

## 事後対応型インサイト

リアクティブインサイトは、異常な動作を発生時に識別します。DevOps Guru for RDS が Amazon Aurora DB インスタンスでパフォーマンス問題を発見すると、DevOps Guru ダッシュボードにリア クティブインサイトが発行されます。詳細については、「Amazon DevOps Guru ユーザーガイド」 の「[Working with insights in DevOps Guru」](https://docs.aws.amazon.com/devops-guru/latest/userguide/working-with-insights.html)(Amazon DevOps Guru でのインサイトの操作) を参照 してください。

#### 因果異常

因果異常は、リアクティブインサイト内のトップレベルの異常です。データベースロード (DB ロー ド)DevOps Guru for RDS の因果異常です。

異常は、深刻度レベルを高、中、低のいずれかに割り当てて、パフォーマンスへの影響を測定しま す。詳細については、「Amazon DevOps Guru ユーザーガイド」の「[DevOps Guru for RDS の主要](https://docs.aws.amazon.com/devops-guru/latest/userguide/working-with-rds.overview.definitions.html) [な概念](https://docs.aws.amazon.com/devops-guru/latest/userguide/working-with-rds.overview.definitions.html)」を参照してください。

DevOps Guru が DB インスタンスで現在の異常を検出すると、RDS コンソールの[Databases] (デー タベース) ページにアラートが表示されます。コンソールは、過去 24 時間に発生した異常について も警告します。RDS コンソールから異常ページに移動するには、アラートメッセージ内のリンクを 選択します。RDS コンソールでは、Amazon Aurora DB クラスター のページでもアラートが表示さ れます。

### コンテキスト異常

コンテキスト異常は、事後対応型インサイトに関連するデータベースロード (DB ロード)での所見で す。各コンテキスト異常は、調査が必要な特定の Amazon Aurora のパフォーマンス問題を記述しま す。例えば、DevOps Guru for RDS は、CPU 容量の増加を検討したり、DB ロードに寄与している 待機イベントを調査するよう推奨することがあります。

#### **A** Important

本稼働インスタンスの修正前に、各変更の影響を完全に把握できるように、テストインスタ ンスでの変更のテストをお勧めします。このようにして、変更の影響を理解します。

詳細については、Amazon DevOps Guru ユーザーガイドの「[Analyzing anomalies in Amazon RDS」](https://docs.aws.amazon.com/devops-guru/latest/userguide/working-with-rds.analyzing.html) (Amazon RDS の異常を分析する) を参照してください。

<span id="page-1034-0"></span>RDS 用の DevOps Guru のセットアップ

DevOps Guru for Amazon RDS が Amazon Aurora データベースのインサイトを発行できるようにす るには、以下のタスクを実行します。

トピック

- [DevOps Guru for RDS の IAM アクセスポリシーの設定](#page-1034-1)
- [Aurora DB インスタンスの Performance Insights をオンにする](#page-1035-0)
- [DevOps Guru をオンにしてリソースカバレッジを指定する](#page-1035-1)

<span id="page-1034-1"></span>DevOps Guru for RDS の IAM アクセスポリシーの設定

DevOps Guru からのアラートを RDS コンソールに表示するには、AWS Identity and Access Management (IAM) ユーザーまたはロールに次のいずれかのポリシーが必要です。

- AWS マネージドポリシー AmazonDevOpsGuruConsoleFullAccess
- AWS 管理ポリシー AmazonDevOpsGuruConsoleReadOnlyAccess および次のいずれかのポリ シーが必要です。
	- AWS マネージドポリシー AmazonRDSFullAccess
	- pi:GetResourceMetrics と pi:DescribeDimensionKeys を含むカスタマー管理ポリシー

詳細については、「[Performance Insights 用のアクセスポリシーの設定」](#page-952-0)を参照してください。

<span id="page-1035-0"></span>Aurora DB インスタンスの Performance Insights をオンにする

DevOps Guru for RDS は、データの Performance Insights に依存しています。Performance Insights がなければ、DevOps Guru は異常を公開しますが、詳細な分析と推奨事項は含まれません。

Aurora DB クラスターを作成またはクラスターインスタンスを変更するときに、Performance Insights をオンにすることができます。詳細については、「[Performance Insights の有効化と無効](#page-942-0) [化](#page-942-0)」を参照してください。

<span id="page-1035-1"></span>DevOps Guru をオンにしてリソースカバレッジを指定する

DevOps Guru をオンにして、次のいずれかの方法で Amazon Aurora データベースをモニタリングで きます。

トピック

- [RDS コンソールで DevOps Guru をオンにする](#page-1035-2)
- [Aurora リソースを DevOps Guru コンソールに追加する](#page-1039-0)
- [AWS CloudFormation を使用して Aurora リソースを追加する](#page-1040-0)

<span id="page-1035-2"></span>RDS コンソールで DevOps Guru をオンにする

Amazon RDS コンソールで複数のパスを取得して DevOps Guru をオンにすることができます。

トピック

- [Aurora データベースを作成するときに DevOps Guru をオンにする](#page-1035-3)
- [通知バナーから DevOps Guru をオンにする](#page-1037-0)
- [DevOps Guru をオンにしたときのアクセス許可エラーへの応答](#page-1038-0)

<span id="page-1035-3"></span>Aurora データベースを作成するときに DevOps Guru をオンにする

作成ワークフローには、データベースの DevOps Guru カバレッジを有効にする設定が含まれていま す。本番稼働用テンプレートを選択した場合、この設定はデフォルトでオンになっています。

Aurora データベースを作成するときに DevOps Guru をオンにするには

1. AWS Management Console にサインインし、Amazon RDS コンソール [https://](https://console.aws.amazon.com/rds/)  [console.aws.amazon.com/rds/](https://console.aws.amazon.com/rds/) を開きます。

- 2. 「[DB クラスターの作成」](#page-321-0)で、モニタリング設定を選択する手順まで (ただしその手順は含まな い)の手順を行います。
- 3. [Monitoring] (モニタリング) で、[Turn on Performance Insights] (Performance Insights をオンに する) を選択します。DevOps Guru for RDS で、パフォーマンスの異常の詳細な分析を提供する には、[Performance Insights] (パフォーマンスインサイト) をオンにする必要があります。
- 4. [Turn on DevOps Guru] (DevOps Guru をオンにする) を選択します。

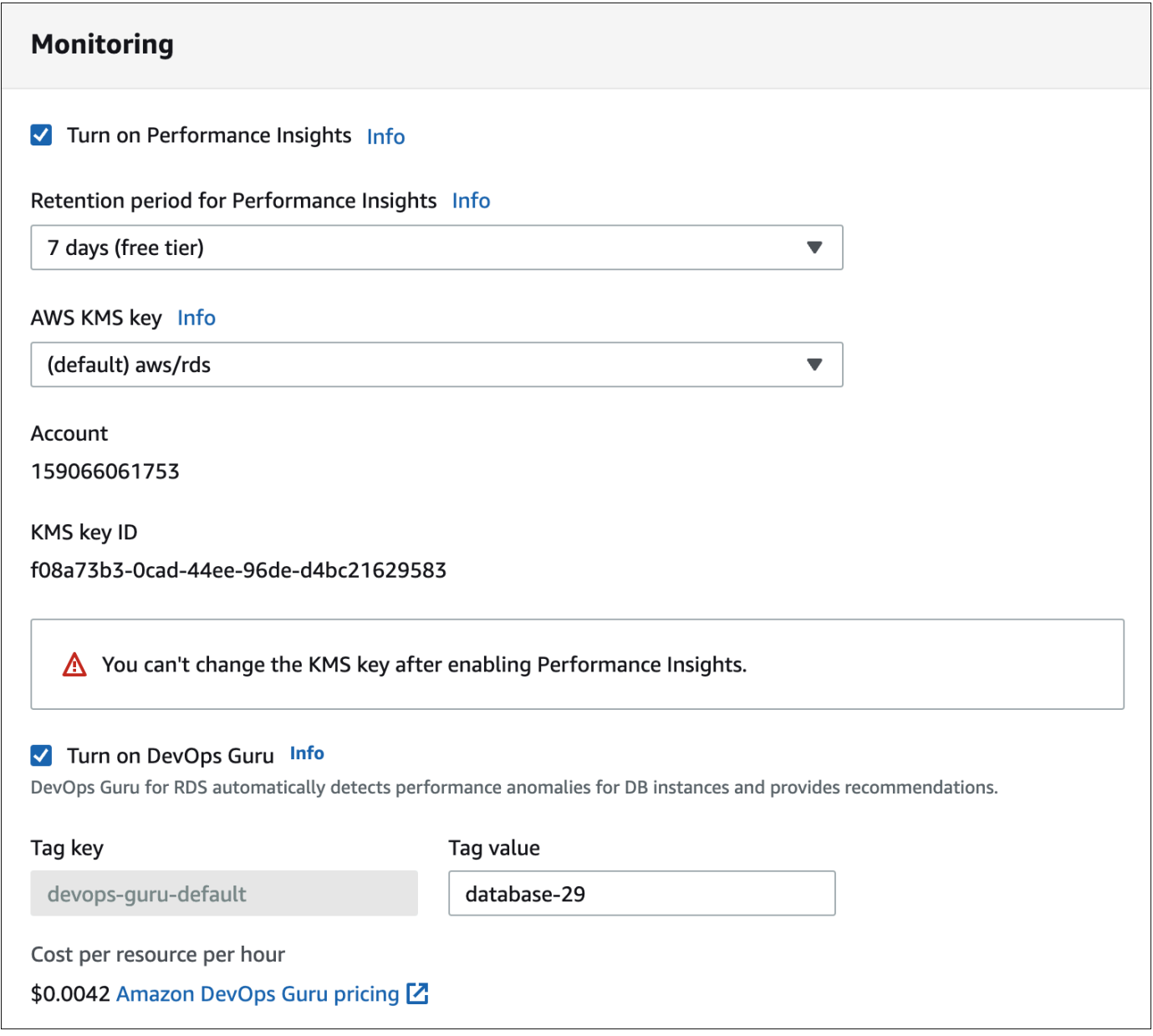

- 5. DevOps Guru がそれをモニタリングできるように、データベースのタグを作成します。以下の 操作を実行します。
	- [Tag key] (タグキー) のテキストフィールドで、**Devops-Guru-** で始まる名前を入力します。

 $\times$ 

• [Tag value] (タグ値) のテキストフィールドで、任意の値を入力します。例えば、Aurora デー タベースの名前として **rds-database-1** と入力した場合、タグ値として **rds-database-1** も入力することができます。

タグの詳細については、「Amazon DevOps Guru ユーザーガイド」の「[タグを使用して](https://docs.aws.amazon.com/devops-guru/latest/userguide/working-with-resource-tags.html)  [DevOps Guru アプリケーションのリソースを特定する」](https://docs.aws.amazon.com/devops-guru/latest/userguide/working-with-resource-tags.html)を参照してください。

6. 「[DB クラスターの作成」](#page-321-0)の残りのステップを行います。

<span id="page-1037-0"></span>通知バナーから DevOps Guru をオンにする

- リソースが DevOps Guru の対象外である場合、Amazon RDS は次の場所のバナーで通知します。
- DB クラスターインスタンスの[Monitoring] (モニタリング) タブ
- Performance Insights ダッシュボード

Turn on DevOps Guru - new G) DevOps Guru for RDS automatically detects performance anomalies for DB instances and provides recommendations. Learn more [2]

**Turn on DevOps Guru for RDS** 

Aurora データベースについて DevOps Guru をオンにするには

- 1. バナーで、[Turn on DevOps Guru for RDS] (DevOps Guru for RDS をオンにする) を選択しま す。
- 2. タグのキー名と値を入力します。タグの詳細については、「[Amazon DevOps Guru ユーザーガ](https://docs.aws.amazon.com/devops-guru/latest/userguide/working-with-resource-tags.html) [イド](https://docs.aws.amazon.com/devops-guru/latest/userguide/working-with-resource-tags.html)」の「タグを使用して DevOps Guru アプリケーションのリソースを特定する」を参照して ください。

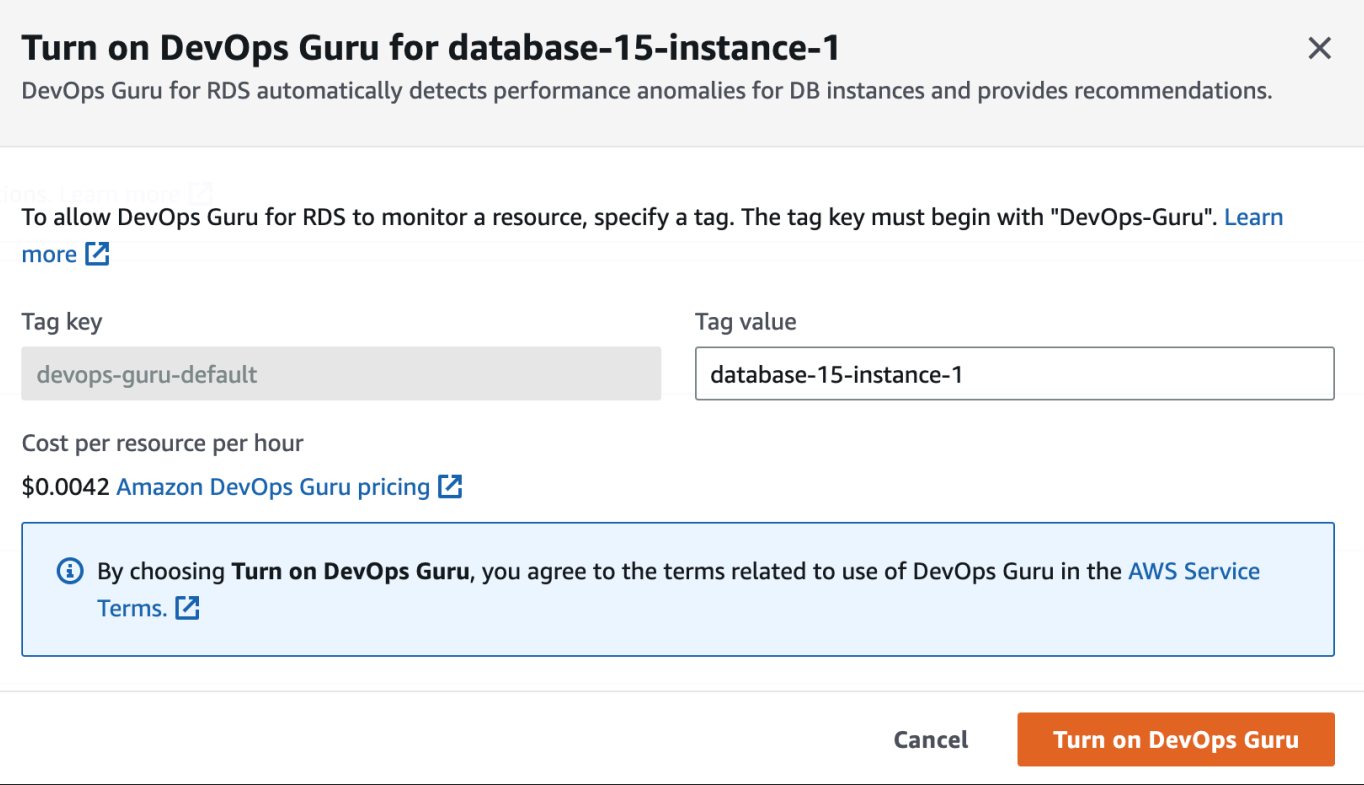

3. [Turn on DevOps Guru] (DevOps Guru をオンにする) を選択します。

<span id="page-1038-0"></span>DevOps Guru をオンにしたときのアクセス許可エラーへの応答

データベースを作成するときに RDS コンソールから DevOps Guru をオンにすると、RDS にアクセ ス許可がないことについて次のバナーが表示されることがあります。

8 Failed to turn on DevOps Guru for database-9-instance-1 because of missing permissions  $\times$ Add permissions to your IAM policy to enable DevOps Guru. Learn more [2]

アクセス許可エラーに応答するには

- 1. IAM ユーザーまたはロールにユーザー管理ロール AmazonDevOpsGuruConsoleFullAccess を付与します。詳細については、「[DevOps Guru for RDS の IAM アクセスポリシーの設定」](#page-1034-1)を 参照してください。
- 2. RDS コンソールを開きます。
- 3. ナビゲーションペインで、[Performance Insights] を選択します。
- 4. 先ほど作成したクラスターで DB インスタンスを選択します。
- 5. スイッチを選択して、[DevOps Guru for RDS] をオンにします。

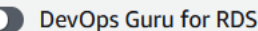

## 6. タグ値を選択します。詳細については、「[Amazon DevOps Guru ユーザーガイド」](https://docs.aws.amazon.com/devops-guru/latest/userguide/working-with-resource-tags.html)の「タグを 使用して DevOps Guru アプリケーションのリソースを特定する」を参照してください。

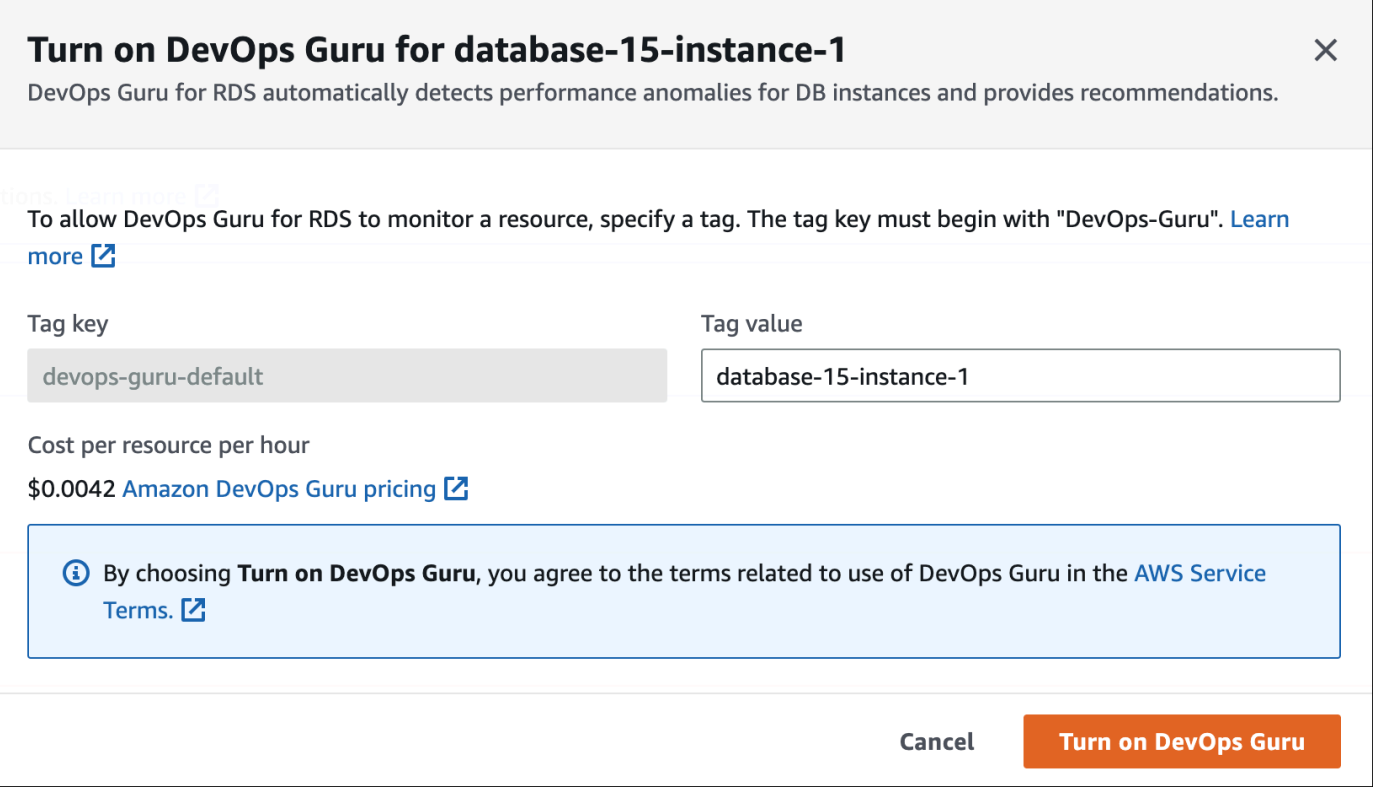

7. [Turn on DevOps Guru] (DevOps Guru をオンにする) を選択します。

<span id="page-1039-0"></span>Aurora リソースを DevOps Guru コンソールに追加する

DevOps Guru コンソールで DevOps Guru リソースカバレッジを指定できます。「Amazon DevOps Guru ユーザーガイド」の「[DevOps Guru リソースカバレッジを指定する」](https://docs.aws.amazon.com/devops-guru/latest/userguide/choose-coverage.html)で説明されている手順に 従います。分析リソースを編集する場合は、以下のオプションのいずれかを選択します。

- Aurora データベースも含め、AWS アカウント とリージョンでサポートされているすべてのリ ソースを分析するには、[すべてのアカウントリソース] を選択します。
- 選択したスタック内の Aurora データベースを分析するには、[CloudFormation スタック] を選択 します。詳細については、「Amazon DevOps Guru ユーザーガイド」の「[AWS CloudFormation](https://docs.aws.amazon.com/devops-guru/latest/userguide/working-with-cfn-stacks.html)  [スタックを使用して DevOps Guru アプリケーション内のリソースを識別する」](https://docs.aws.amazon.com/devops-guru/latest/userguide/working-with-cfn-stacks.html)を参照してくださ い。

• タグ付けした Aurora データベースを分析するには、[タグ] を選択します。詳細については、 「Amazon DevOps Guru ユーザーガイド」の「[タグを使用して DevOps Guru アプリケーションの](https://docs.aws.amazon.com/devops-guru/latest/userguide/working-with-resource-tags.html) [リソースを特定する](https://docs.aws.amazon.com/devops-guru/latest/userguide/working-with-resource-tags.html)」を参照してください。

詳細については、「Amazon DevOps Guru ユーザーガイド」の [「Amazon DevOps Guru の有効化](https://docs.aws.amazon.com/devops-guru/latest/userguide/getting-started-enable-service.html)」 を参照してください。

<span id="page-1040-0"></span>AWS CloudFormation を使用して Aurora リソースを追加する

タグを使用して、Aurora リソースのカバレッジを CloudFormation テンプレートに追加できます。次 の手順では、Aurora DB インスタンスと DevOps Guru スタックの両方についての CloudFormation テンプレートがあることを前提としています。

CloudFormation タグを使用して Aurora DB インスタンスを指定するには

1. DB インスタンスの CloudFormation テンプレートで、キーと値のペアを使用してタグを定義し ます。

次の例では、値 my-aurora-db-instance1 を Aurora DB インスタンスの Devops-gurucfn-default に割り当てます。

```
MyAuroraDBInstance1: 
   Type: "AWS::RDS::DBInstance" 
   Properties: 
     DBClusterIdentifier: my-aurora-db-cluster 
     DBInstanceIdentifier: my-aurora-db-instance1 
     Tags: 
       - Key: Devops-guru-cfn-default 
         Value: devopsguru-my-aurora-db-instance1
```
2. DevOps Guru スタックの CloudFormation テンプレートで、リソースコレクションフィルター に同じタグを指定します。

次の例では、タグ値 my-aurora-db-instance1 を持つリソースをカバーするように DevOps Guru を設定します。

```
DevOpsGuruResourceCollection: 
   Type: AWS::DevOpsGuru::ResourceCollection 
   Properties: 
     ResourceCollectionFilter: 
       Tags:
```
 **- AppBoundaryKey: "Devops-guru-cfn-default" TagValues: - "devopsguru-my-aurora-db-instance1"**

次の例では、アプリケーション境界 Devops-guru-cfn-default 内のすべてのリソースを対 象としています。

```
DevOpsGuruResourceCollection: 
   Type: AWS::DevOpsGuru::ResourceCollection 
   Properties: 
     ResourceCollectionFilter: 
       Tags: 
          - AppBoundaryKey: "Devops-guru-cfn-default" 
           TagValues: 
            - "*"
```
詳細については、「AWS CloudFormation ユーザーガイド」の 「[AWS::DevOpsGuru::ResourceCollection」](https://docs.aws.amazon.com/AWSCloudFormation/latest/UserGuide/aws-resource-devopsguru-resourcecollection.html)と「[AWS::RDS::DBInstance」](https://docs.aws.amazon.com/AWSCloudFormation/latest/UserGuide/aws-resource-rds-dbinstance.html)を参照してください。

# 拡張モニタリングを使用した OS メトリクスのモニタリング

Enhanced Monitoring を使用すると、DB インスタンスのオペレーティングシステムをリアルタイム でモニタリングできます。さまざまなプロセスまたはスレッドが CPU をどのように使用しているか を確認するには、Enhanced Monitoring メトリクスが役立ちます。

トピック

- [Enhanced Monitoring の概要](#page-1042-0)
- [拡張モニタリングの設定と有効化](#page-1044-0)
- [RDS コンソールでの OS メトリクスの表示](#page-1049-0)
- [CloudWatch Logs を使用した OS メトリクスの表示](#page-1051-0)

# <span id="page-1042-0"></span>Enhanced Monitoring の概要

Amazon RDS には、DB インスタンスが実行されているオペレーティングシステム (OS) のリアルタ イムのメトリクスが用意されています。RDS DB インスタンスのすべてのシステムメトリクスとプ ロセス情報をコンソールに表示できます。各インスタンスでモニタリングするメトリクスを管理し、 要件に応じてダッシュボードをカスタマイズできます。拡張モニタリングメトリクスの説明について は、「[拡張モニタリングの OS メトリクス」](#page-1127-0)を参照してください。

RDS は、拡張モニタリングのメトリクスを Amazon CloudWatch Logs アカウントに配信しま す。CloudWatch Logs から CloudWatch のメトリクスフィルタを作成し、CloudWatch ダッシュボー ドにグラフを表示できます。選択したモニタリングシステムで CloudWatch Logs からの拡張モニタ リング JSON 出力を使用できます。詳細については、Amazon RDS に関するよくある質問の「[拡張](https://aws.amazon.com/rds/faqs/#Enhanced_Monitoring) [モニタリング](https://aws.amazon.com/rds/faqs/#Enhanced_Monitoring)」を参照してください。

## トピック

- [CloudWatch と拡張モニタリングのメトリクスの相違点](#page-1042-1)
- [Enhanced Monitoring メトリクスの保持](#page-1043-0)
- [拡張モニタリングのコスト](#page-1043-1)

<span id="page-1042-1"></span>CloudWatch と拡張モニタリングのメトリクスの相違点

ハイパーバイザーは、仮想マシン (VM) を作成して実行します。ハイパーバイザーを使用すると、メ モリと CPU を仮想的に共有することで、1 つのインスタンスで複数のゲスト VM をサポートできま

す。CloudWatch は DB インスタンスのハイパーバイザーから CPU 使用率のメトリクスを収集しま す。対照的に、Enhanced Monitoring は DB インスタンス上のエージェントからメトリクスを収集し ます。

ハイパーバイザーレイヤーで少量の処理が実行されるため、CloudWatch と Enhanced Monitoring 測 定値の間に違いが見つかることがあります。DB インスタンスがより小さなインスタンスクラスを使 用している場合、その違いはより大きくなる可能性があります。このシナリオでは、1 つの物理イン スタンス上のハイパーバイザー層によってより多くの仮想マシン (VM) が管理されている可能性があ ります。

拡張モニタリングメトリクスの説明については、「[拡張モニタリングの OS メトリクス」](#page-1127-0)を参照して ください。Amazon CloudWatch メトリクスの詳細については、「[Amazon CloudWatch ユーザーガ](https://docs.aws.amazon.com/AmazonCloudWatch/latest/monitoring/working_with_metrics.html) [イド](https://docs.aws.amazon.com/AmazonCloudWatch/latest/monitoring/working_with_metrics.html)」を参照してください。

<span id="page-1043-0"></span>Enhanced Monitoring メトリクスの保持

デフォルトでは、Enhanced Monitoring メトリクスは CloudWatch Logs で 30 日間保存されます。こ の保持期間は、通常の CloudWatch メトリクスとは異なります。

メトリクスが CloudWatch Logs に保存される時間の長さを変更するには、CloudWatch コンソール の RDSOSMetrics ロググループの保存期間を変更します。詳細については、Amazon CloudWatch Logs User Guideの「[CloudWatch ログでのログデータ保管期間の変更」](https://docs.aws.amazon.com/AmazonCloudWatch/latest/logs/Working-with-log-groups-and-streams.html#SettingLogRetention)を参照してください。

<span id="page-1043-1"></span>拡張モニタリングのコスト

拡張モニタリングのメトリクスは、CloudWatch メトリクスではなく CloudWatch Logs に保存され ます。拡張モニタリングのコストは次の要因によって異なります。

- 拡張モニタリングの料金は、Amazon CloudWatch Logs に示された無料利用枠を超えた場合にの み課金されます。CloudWatch Logs のデータ転送料金とストレージ料金に基づいて料金が決まり ます。
- RDS インスタンスに対して転送される情報の量は、拡張モニタリング機能に対して定義された詳 細度に正比例します。モニタリング間隔を短くすると、OS メトリクスのレポート回数が増え、モ ニタリングコストが高くなります。コストを管理するには、アカウント内のインスタンスごとに異 なる詳細度を設定します。
- 拡張モニタリングの使用コストは、拡張モニタリングが有効になっている各 DB インスタンスに適 用されます。多数の DB インスタンスをモニタリングすると、少数の DB インスタンスをモニタリ ングするよりもコストが高くなります。
• 複数のコンピューティング集中型のワークロードをサポートする DB インスタンスでは、レポート する OS プロセスアクティビティが増え、拡張モニタリングのコストがより高くなります。

料金の詳細については、「[Amazon CloudWatch の料金」](https://aws.amazon.com/cloudwatch/pricing/)を参照してください。

### 拡張モニタリングの設定と有効化

拡張モニタリングを使用するには、IAM ロールを作成し、拡張モニタリングを有効にする必要があ ります。

#### トピック

- [拡張モニタリング用の IAM ロールの作成](#page-1044-0)
- [拡張モニタリングのオンとオフを切り替える](#page-1045-0)
- [「混乱した代理」問題からの保護](#page-1048-0)

#### <span id="page-1044-0"></span>拡張モニタリング用の IAM ロールの作成

拡張モニタリングには、CloudWatch Logs に OS メトリクスの情報を送るためのアクセス権限が必 要です。AWS Identity and Access Management (IAM) ロールを使用して、Enhanced Monitoring に 必要なアクセス許可を付与します。このロールは、拡張モニタリングを有効にする際に作成すること も、事前に作成しておくこともできます。

トピック

- [拡張モニタリングを有効にしたときの IAM ロールの作成](#page-1044-1)
- [拡張モニタリングを有効にする前の IAM ロールの作成](#page-1045-1)

<span id="page-1044-1"></span>拡張モニタリングを有効にしたときの IAM ロールの作成

RDS コンソールで拡張モニタリングを有効にすると、Amazon RDS は必要な IAM ロールを作成で きます。ロールの名前は rds-monitoring-role です。RDS は、指定済み DB インスタンス、 リードレプリカ、またはマルチ AZ DB クラスターに対してこのロールを使用します。

拡張モニタリングを有効にするときに、IAM ロールを作成するには

- 1. [拡張モニタリングのオンとオフを切り替える](#page-1045-0) の手順を行います。
- 2. ロールを選択する手順で、[モニタリングロール] を [デフォルト] に設定します。

<span id="page-1045-1"></span>拡張モニタリングを有効にする前の IAM ロールの作成

拡張モニタリングを有効にする前に、必要なロールを作成できます。拡張モニタリングを有効にする 場合は、新しいロールの名前を指定します。AWS CLI または RDS API を使用して拡張モニタリング を有効にする場合は、この必要なロールを作成する必要があります。

拡張モニタリングを有効にするユーザーには、PassRole アクセス許可を付与する必要がありま す。詳細については、IAM ユーザーガイドの「[AWS サービスにロールを渡すアクセス許可をユー](https://docs.aws.amazon.com/IAM/latest/UserGuide/id_roles_use_passrole.html) [ザーに許可する](https://docs.aws.amazon.com/IAM/latest/UserGuide/id_roles_use_passrole.html)」の「例 2」を参照してください。

Amazon RDS 拡張モニタリング用の IAM ロールを作成するには

- 1. [IAM コンソール](https://console.aws.amazon.com/iam/home?#home) ([https://console.aws.amazon.com\)](https://console.aws.amazon.com/) を開きます。
- 2. ナビゲーションペインで [ロール] を選択します。
- 3. [ロールの作成] を選択します。
- 4. [AWS のサービス] タブを選択し、サービスのリストから [RDS] を選択します。
- 5. [RDS Enhanced Monitoring] (RDS 拡張モニタリング)、[Next] (次へ) の順に選択します。
- 6. [Permissions policies] (アクセス許可ポリシー) に [AmazonRDSEnhancedMonitoringRole] が表示 されていることを確認し、[Next] (次へ) を選択します。
- 7. [ロール名] に、ロールの名前を入力します。例えば、「**emaccess**」と入力します。

ロールの信頼されたエンティティは、AWS サービスmonitoring.rds.amazonaws.com です。

8. [ロールの作成] を選択します。

#### <span id="page-1045-0"></span>拡張モニタリングのオンとオフを切り替える

拡張モニタリングのオンとオフは、AWS Management Console、AWS CLI、または RDS API を使 用して切り替えることができます。拡張モニタリングをオンにする RDS インスタンスを選択しま す。DB インスタンスごとに、メトリクス収集の詳細度を別々に設定できます。

コンソール

DB クラスターもしくはリードレプリカの作成時、または DB インスタンスの変更時に、拡張モニタ リングをオンにすることができます。拡張モニタリングをオンにするように DB インスタンスを変更 した場合は、変更を有効にするために DB インスタンスを再起動する必要はありません。

RDS コンソールの [データベース] ページで、次のいずれかのアクションを行ううと、拡張モニタリ ングをオンにすることができます。

• DB クラスターを作成する – [データベースを作成] を選択します。

- [リードレプリカの作成] [アクション]、[リードレプリカの作成] の順にクリックします。
- DB インスタンスを変更する [変更] を選択します。

RDS コンソールで拡張モニタリングのオンとオフを切り替えるには

- 1. [その他の設定] までスクロールします。
- 2. [モニタリング] で、DB インスタンスまたはリードレプリカに対し、[拡張モニタリングを有効に する] をクリックします。拡張モニタリングを無効にする場合は、[拡張モニタリングを無効にす る] をクリックします。
- 3. [ロールの作成] プロパティで、Amazon CloudWatch Logs との通信を Amazon RDS に許可す るために作成した IAM ロールに設定するか、[デフォルト] を選択して、RDS によって rdsmonitoring-role という名前でロールが作成されるようにします。
- 4. [詳細度] プロパティを、DB インスタンスまたはリードレプリカのメトリクスが収集される間隔 (秒単位) に設定します。[詳細度] プロパティは、1、5、10、15、30、60 のいずれかの値に設 定できます。

RDS コンソールは最速で 5 秒ごとに更新されます。RDS コンソールで詳細度を 1 秒に設定し ても、メトリクスはやはり 5 秒ごとに更新されます。1 秒ごとにメトリクスの更新を取得するに は、CloudWatch Logs を使用します。

AWS CLI

AWS CLI を使用して拡張モニタリングをオンにするには、次のコマンドで --monitoringinterval オプションを 0 以外の値に設定し、--monitoring-role-arn オプションを [拡張モニ](#page-1044-0) [タリング用の IAM ロールの作成](#page-1044-0) で作成したロールに設定します。

- [create-db-instance](https://docs.aws.amazon.com/cli/latest/reference/rds/create-db-instance.html)
- [create-db-instance-read-replica](https://docs.aws.amazon.com/cli/latest/reference/rds/create-db-instance-read-replica.html)
- [modify-db-instance](https://docs.aws.amazon.com/cli/latest/reference/rds/modify-db-instance.html)

--monitoring-interval オプションにより、拡張モニタリングのメトリクスが収集される時間点 の間隔 (秒単位) が指定されます。オプションの有効な値は、0、1、5、10、15、30、および 60 で す。

AWS CLI を使用して拡張モニタリングをオフにするには、これらのコマンドで --monitoringinterval オプションを 0 に設定します。

Example

次の例では、DB インスタンスの拡張モニタリングをオンに切り替えています。

Linux、macOS、Unix の場合:

```
aws rds modify-db-instance \ 
     --db-instance-identifier mydbinstance \ 
     --monitoring-interval 30 \ 
     --monitoring-role-arn arn:aws:iam::123456789012:role/emaccess
```
Windows の場合:

```
aws rds modify-db-instance ^ 
     --db-instance-identifier mydbinstance ^ 
     --monitoring-interval 30 ^ 
     --monitoring-role-arn arn:aws:iam::123456789012:role/emaccess
```
Example

次の例では、マルチ AZ DB クラスターの拡張モニタリングをオンに切り替えています。

Linux、macOS、Unix の場合:

```
aws rds modify-db-cluster \ 
     --db-cluster-identifier mydbcluster \ 
     --monitoring-interval 30 \ 
     --monitoring-role-arn arn:aws:iam::123456789012:role/emaccess
```
Windows の場合:

```
aws rds modify-db-cluster ^ 
     --db-cluster-identifier mydbcluster ^ 
     --monitoring-interval 30 ^ 
     --monitoring-role-arn arn:aws:iam::123456789012:role/emaccess
```
RDS API

RDS API を使用して拡張モニタリングをオンにするには、MonitoringInterval パラメータに 0 以外の値を設定し、MonitoringRoleArn パラメータを [拡張モニタリング用の IAM ロールの作成](#page-1044-0) で作成したロールに設定します。次のアクションでこれらのパラメータを設定します。

- [CreateDBInstance](https://docs.aws.amazon.com/AmazonRDS/latest/APIReference/API_CreateDBInstance.html)
- [CreateDBInstanceReadReplica](https://docs.aws.amazon.com/AmazonRDS/latest/APIReference/API_CreateDBInstanceReadReplica.html)
- [ModifyDBInstance](https://docs.aws.amazon.com/AmazonRDS/latest/APIReference/API_ModifyDBInstance.html)

MonitoringInterval パラメータにより、拡張モニタリングのメトリクスが収集される時間点の 間隔 (秒単位) が指定されます。有効な値は、0、1、5、10、15、30、60 です。

RDS API を使用して拡張モニタリングをオフにするには、MonitoringInterval に 0 を設定しま す。

<span id="page-1048-0"></span>「混乱した代理」問題からの保護

混乱した代理問題は、アクションを実行する許可を持たないエンティティが、より特権のあるエン ティティにアクションを実行するように強制できるセキュリティの問題です。AWS では、サービス 間でのなりすましによって、混乱した代理問題が発生する場合があります。サービス間でのなりすま しは、1 つのサービス (呼び出し元サービス) が、別のサービス (呼び出し対象サービス) を呼び出す ときに発生する可能性があります。呼び出し元サービスは、本来ならアクセスすることが許可される べきではない方法でその許可を使用して、別のお客様のリソースに対する処理を実行するように操作 される場合があります。これを防ぐために、AWS には、アカウント内のリソースへのアクセス権が 付与されたサービスプリンシパルですべてのサービスのデータを保護するために役立つツールが用意 されています。詳細については、「[「混乱した代理」問題](https://docs.aws.amazon.com/IAM/latest/UserGuide/confused-deputy.html)」を参照してください。

リソースに関して、Amazon RDS から別のサービスに付与できるアクセス許可を制限する場合は、 拡張モニタリングロール用の信頼ポリシー内で、aws:SourceArn および aws:SourceAccount の グローバル条件コンテキストキーを使用することをお勧めします。これら両方のグローバル条件コン テキストキーを使用する場合、アカウント ID は同じものを使用する必要があります。

混乱した代理問題から保護するための最も効果的な方法は、リソースの完全な ARN を指定して aws:SourceArn グローバル条件コンテキストキーを使用することです。Amazon RDS の場合 は、aws:SourceArn に arn:aws:rds:*Region*:*my-account-id*:db:*dbname* を設定します。

次の例では、「混乱した代理」問題を防ぐために、信頼ポリシー内で aws:SourceArn および aws:SourceAccount のグローバル条件コンテキストを使用しています。

```
{ 
   "Version": "2012-10-17", 
   "Statement": [ 
     { 
        "Effect": "Allow", 
        "Principal": { 
          "Service": "monitoring.rds.amazonaws.com" 
        }, 
        "Action": "sts:AssumeRole", 
        "Condition": { 
          "StringLike": { 
            "aws:SourceArn": "arn:aws:rds:Region:my-account-id:db:dbname" 
          }, 
          "StringEquals": { 
            "aws:SourceAccount": "my-account-id" 
          } 
        } 
     } 
   ]
}
```
## RDS コンソールでの OS メトリクスの表示

拡張モニタリングによってレポートされた OS のメトリクスを RDS コンソールで表示するには、[モ ニタリング] の [拡張モニタリング] を選択します。

次の例は、拡張モニタリングのページを示しています。拡張モニタリングメトリクスの説明について は、「[拡張モニタリングの OS メトリクス」](#page-1127-0)を参照してください。

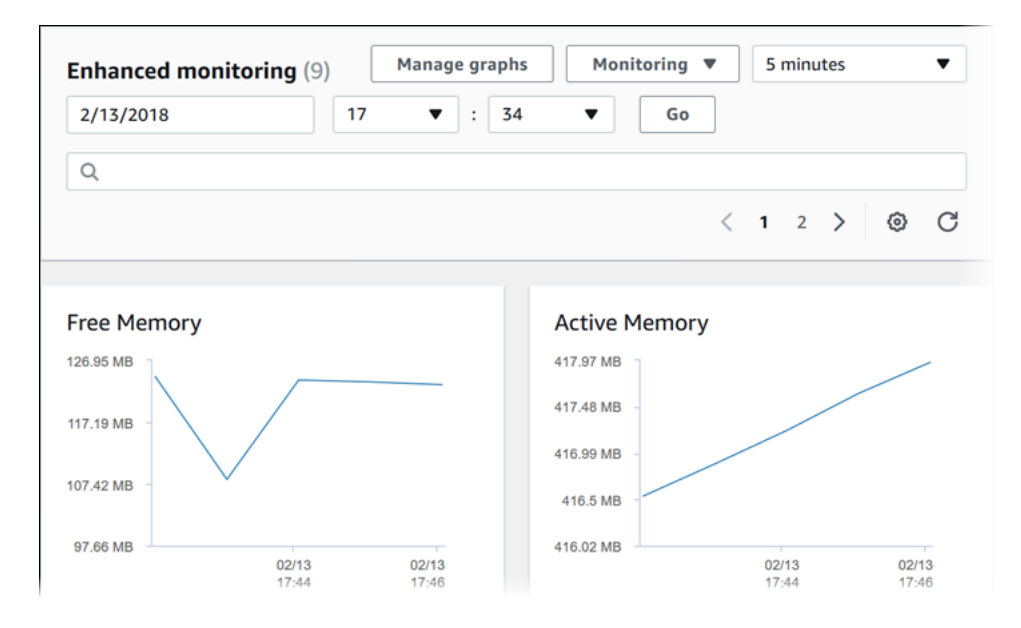

DB インスタンスで実行中のプロセスの詳細を確認する場合は、[モニタリング] の [OS プロセスリス ト] を選択します。

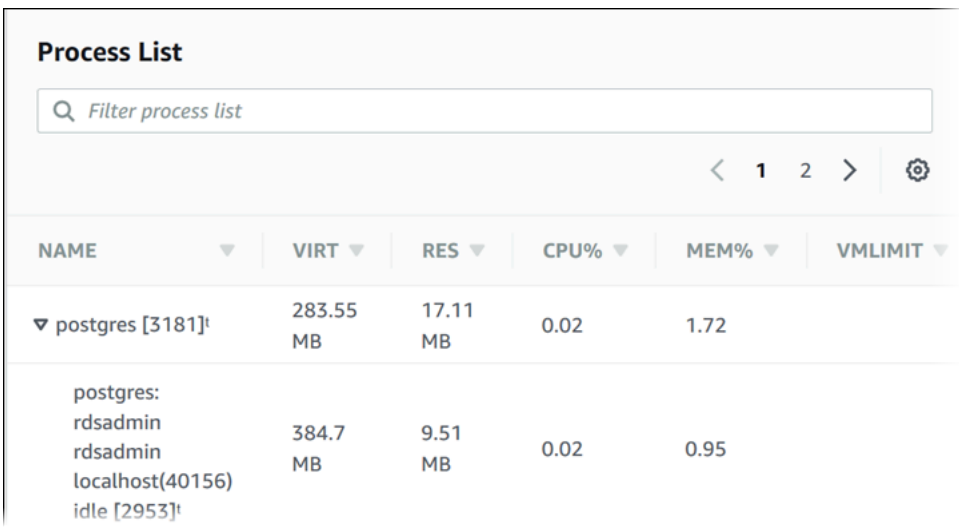

[処理一覧] ビューは次のように表示されます。

[処理一覧] ビューに表示される拡張モニタリングのメトリクスは以下のように整理されます。

• [RDS 子プロセス] – DB インスタンスをサポートする RDS プロセス (Amazon Aurora DB クラス ターの場合は aurora、) の概要を表示します。プロセスのスレッドは親プロセスの下にネストさ れて表示されます。プロセスのスレッドには CPU 使用率のみが表示されます。他のメトリクスは プロセスのすべてのスレッドで同じであるためです。コンソールには最大 100 個のプロセスとス レッドが表示されます。結果は、プロセスとスレッドを消費している上位の CPU とメモリの組み 合わせです。プロセスとスレッドが 50 個よりも多い場合、コンソールではカテゴリ別に上位 50

個の消費元が表示されます。この表示は、パフォーマンスに最大の影響を与えているプロセスを特 定するために役立ちます。

- [RDS プロセス] RDS DB インスタンスをサポートするために必要な RDS 管理エージェント、診 断モニタリングプロセス、その他の AWS プロセスによって使用されているリソースの概要を表示 します。
- [OS processes] 一般的にパフォーマンスに最小の影響を与えているカーネルとシステムプロセス の概要を表示します。

各プロセスに対して表示される項目は次のとおりです。

- VIRT プロセスの仮想サイズを表示します。
- RES プロセスが使用する実際の物理メモリを表示します。
- [CPU%] プロセスで使用されている合計 CPU 帯域幅のパーセンテージを表示します。
- [MEM%] プロセスで使用されている合計メモリのパーセンテージを表示します。

RDS コンソールに表示するモニタリングデータは、Amazon CloudWatch Logs から取得されます。 また、DB インスタンスのメトリクスも CloudWatch Logs からログストリームとして取得できま す。詳細については、「[CloudWatch Logs を使用した OS メトリクスの表示」](#page-1051-0)を参照してくださ い。

以下の実行中は拡張モニタリングメトリクスは返されません:

- DB インスタンスのフェイルオーバー。
- DB インスタンスのインスタンスクラスの変更 (コンピューティングのスケール)。

拡張モニタリングのメトリクスは DB インスタンスの再起動中も返されます。これはデータベースエ ンジンのみが再起動するためです。オペレーティングシステムのメトリクスは、引き続き報告されま す。

## <span id="page-1051-0"></span>CloudWatch Logs を使用した OS メトリクスの表示

DB クラスターの拡張モニタリングを有効にした後、CloudWatch Logs を使用してそのメトリクスを 表示できます。各ログストリームは、モニタリング中の 1 つの DB インスタンスまたは DB クラス ターを表します。ログストリーム識別子は DB インスタンスまたは DB クラスターのリソース識別子 (DbiResourceId) です。

#### 拡張モニタリングのログデータを表示するには

- 1. CloudWatch コンソール ([https://console.aws.amazon.com/cloudwatch/\)](https://console.aws.amazon.com/cloudwatch/) を開きます。
- 2. 必要に応じて、DB クラスターが存在する AWS リージョン を選択します。詳細について は、Amazon Web Services 全般のリファレンスの「[リージョンとエンドポイント」](https://docs.aws.amazon.com/general/latest/gr/index.html?rande.html)を参照して ください。
- 3. ナビゲーションペインで [ログ] を選択します。
- 4. ロググループのリストから [RDSOSMetrics] を選択します。
- 5. ログストリームのリストから、表示するログストリームを選択します。

# Amazon Aurora のメトリクスリファレンス

このリファレンスでは、Amazon CloudWatch、Performance Insights、および Enhanced Monitoring に関する Amazon Aurora メトリクスが説明されています。

#### トピック

- [Amazon Aurora の Amazon CloudWatch メトリクス](#page-1053-0)
- [Aurora の Amazon CloudWatch ディメンション](#page-1089-0)
- [Amazon RDS コンソールでの Aurora メトリクスの使用可否](#page-1090-0)
- [Performance Insights の Amazon CloudWatch メトリクス](#page-1093-0)
- [Performance Insights カウンターメトリクス](#page-1096-0)
- [Performance Insights の SQL 統計](#page-1120-0)
- [拡張モニタリングの OS メトリクス](#page-1127-0)

## <span id="page-1053-0"></span>Amazon Aurora の Amazon CloudWatch メトリクス

AWS/RDS 名前空間には、Amazon Aurora で実行されるデータベースエンティティに適用される以下 のメトリクスが含まれます。一部のメトリクスは、Aurora MySQL、Aurora PostgreSQL、またはそ の両方に適用されます。さらに、一部のメトリクスは、DB クラスター、プライマリ DB インスタン ス、レプリカ DB インスタンス、またはすべての DB インスタンスに固有です。

Aurora Global Database メトリクスについては、「[Aurora MySQL での書き込み転送の Amazon](#page-3047-0)  [CloudWatch メトリクス」](#page-3047-0)および「[Aurora PostgreSQL での書き込み転送の Amazon CloudWatch メ](#page-3062-0) [トリクス](#page-3062-0)」を参照してください。Aurora パラレルクエリメトリクスについては、[「パラレルクエリ](#page-1559-0) [のモニタリング](#page-1559-0)」を参照してください。

#### トピック

- [Amazon Aurora のクラスターレベルのメトリクス](#page-1053-1)
- [Amazon Aurora のインスタンスレベルのメトリクス](#page-1065-0)
- [Amazon Aurora の Amazon CloudWatch 使用状況メトリクス](#page-1088-0)

<span id="page-1053-1"></span>Amazon Aurora のクラスターレベルのメトリクス

次の表に、Aurora クラスター固有のメトリクスを示します。

## Amazon Aurora でのクラスターレベルのメトリクス

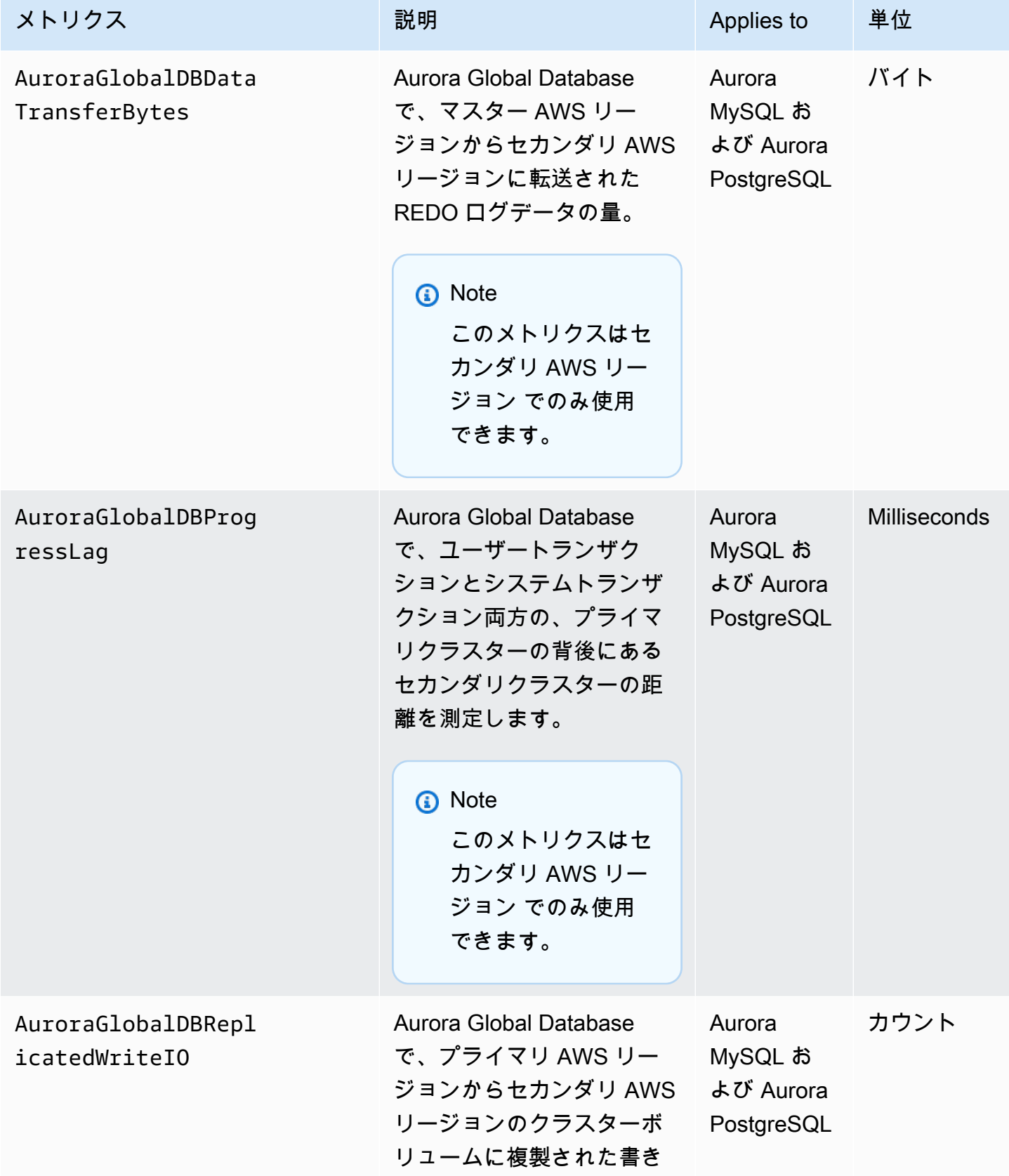

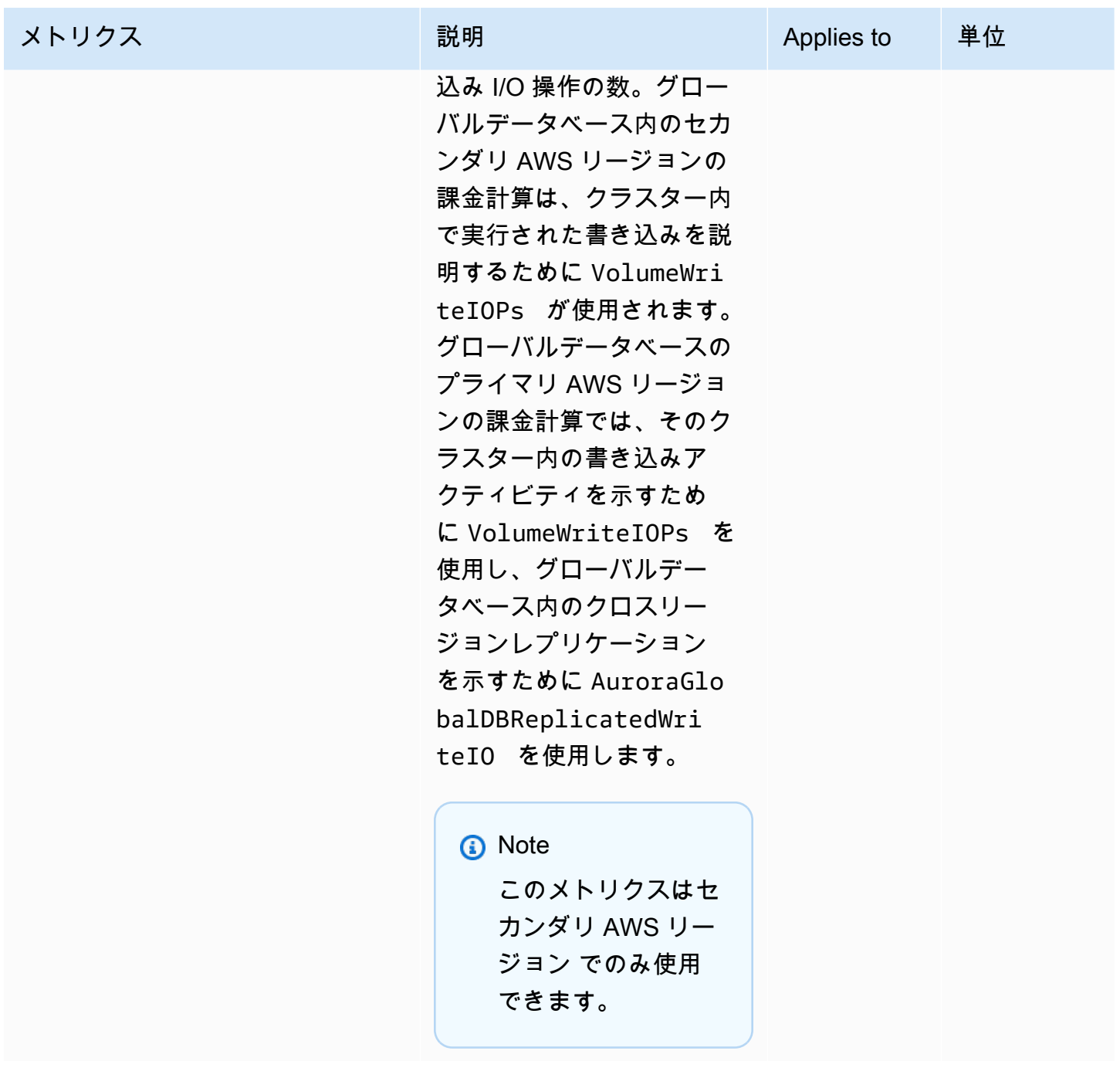

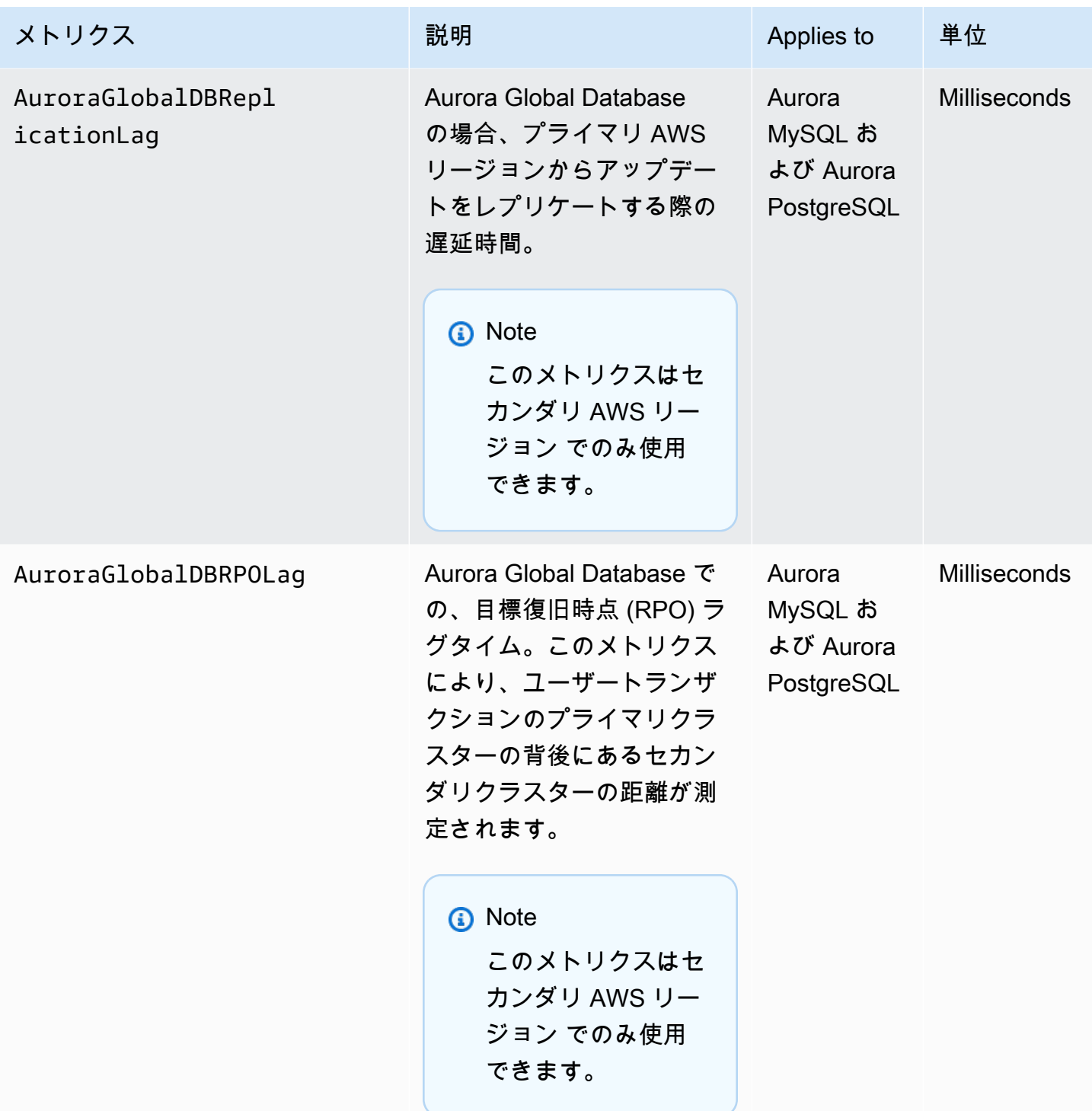

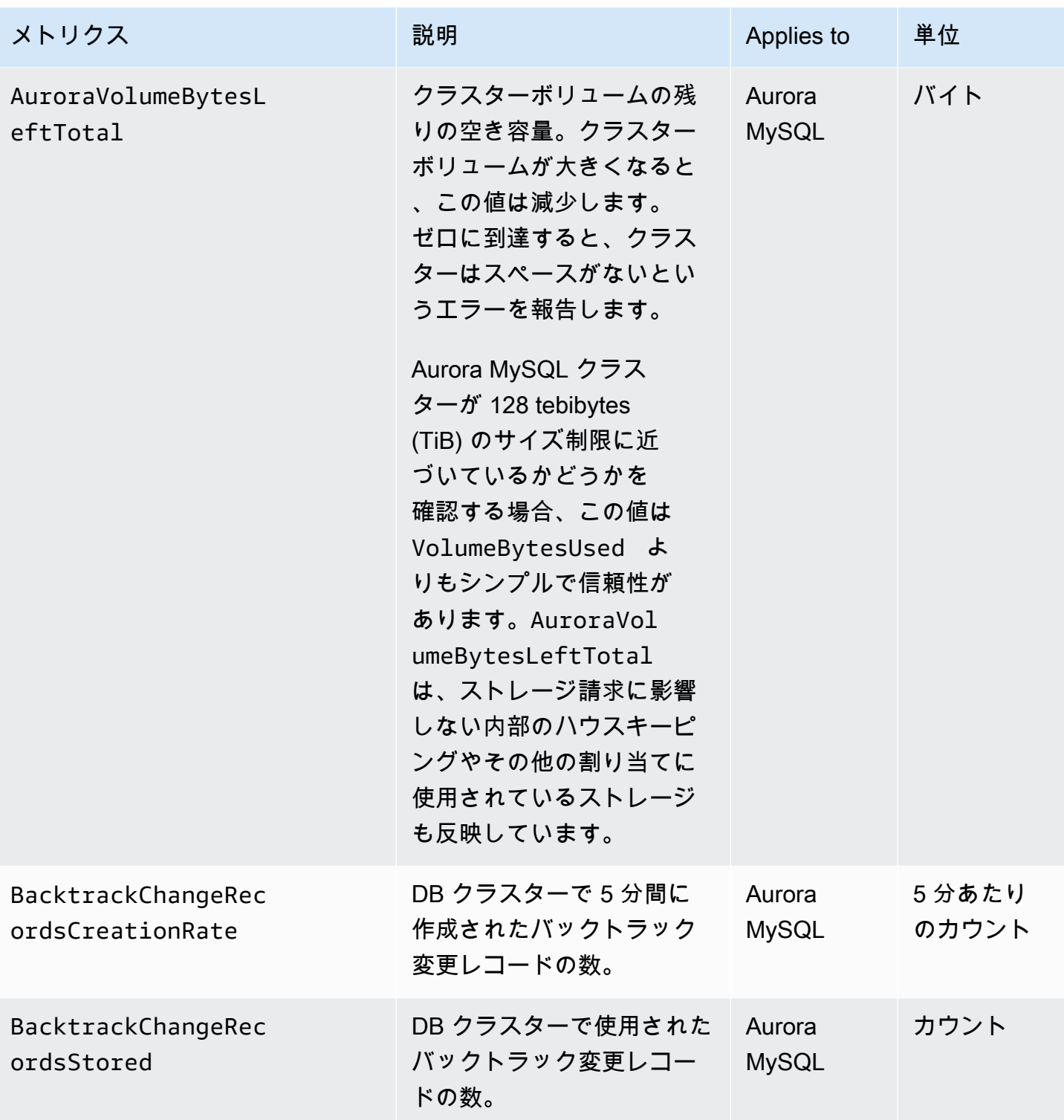

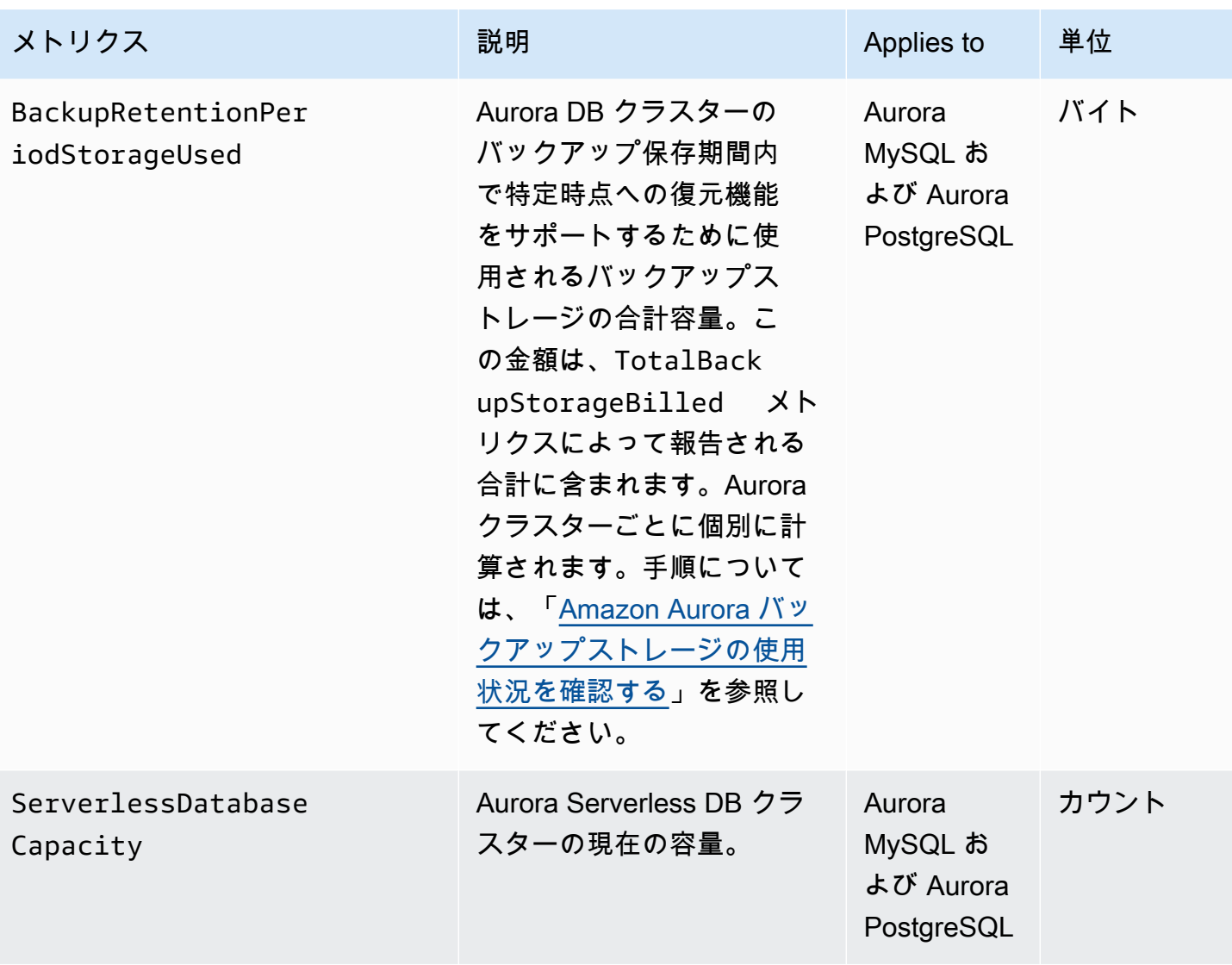

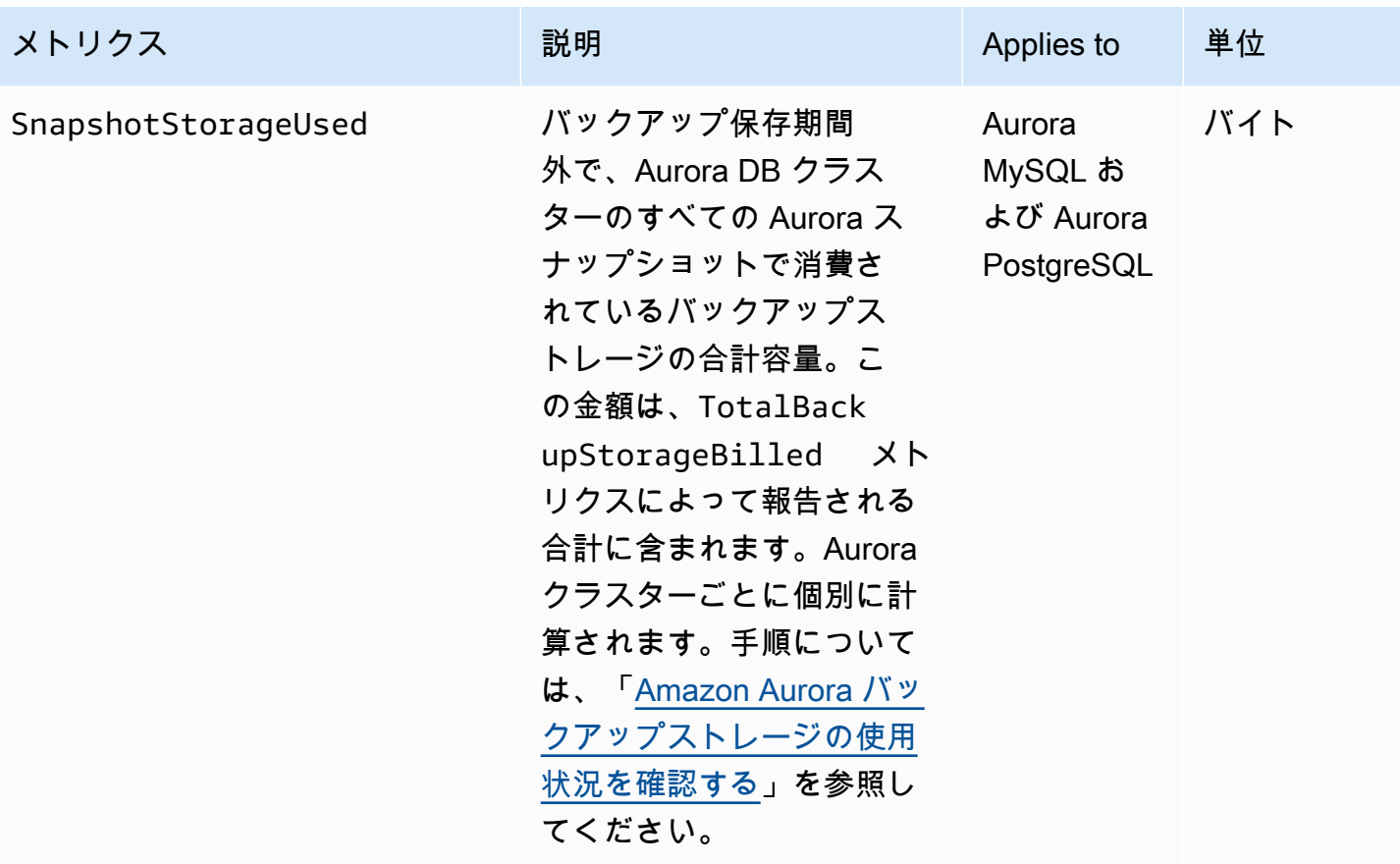

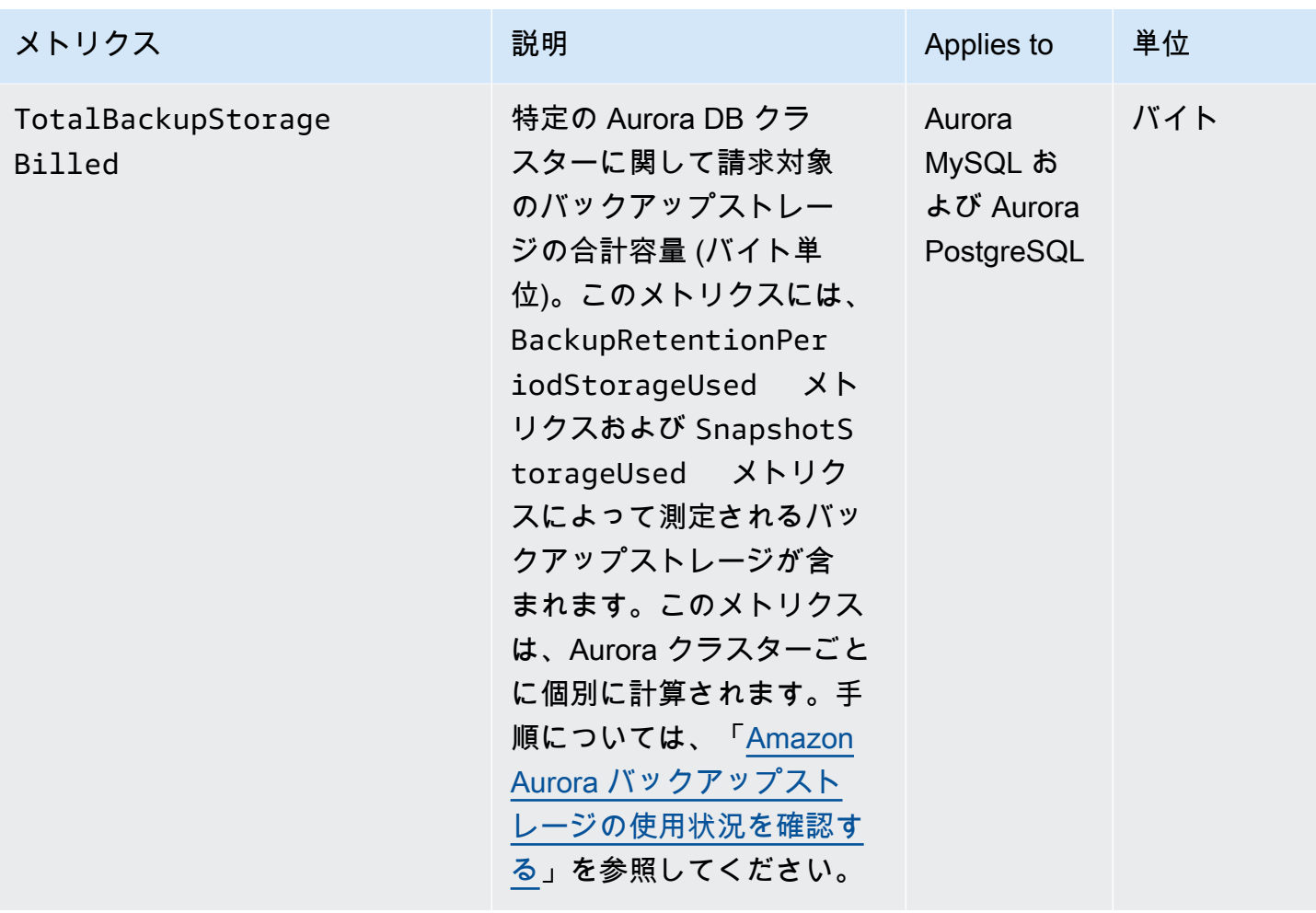

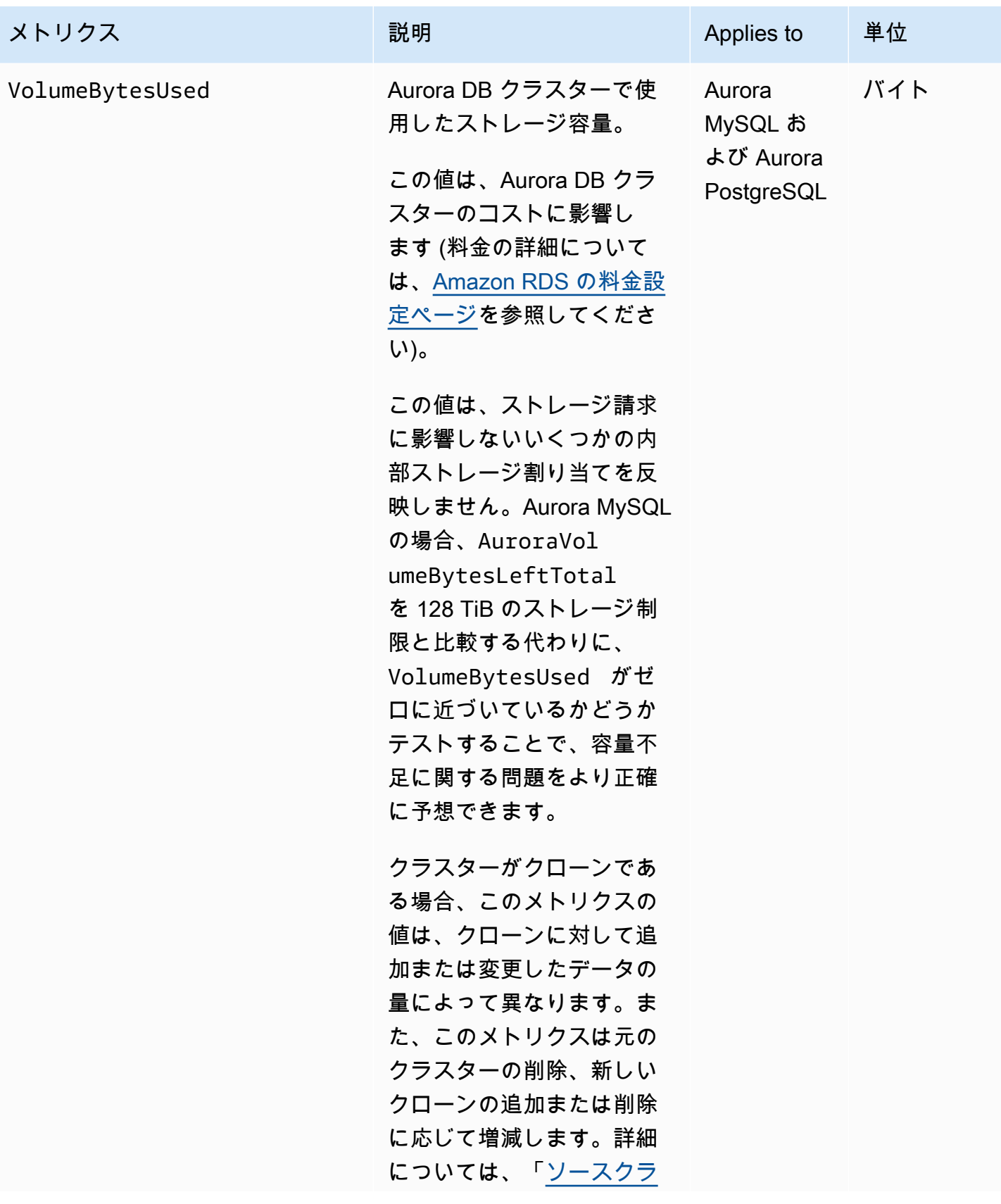

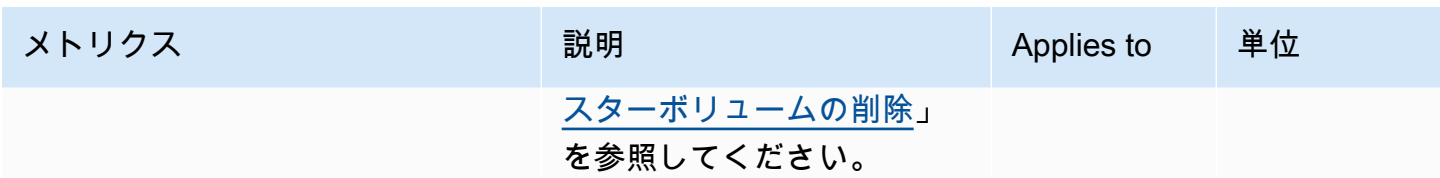

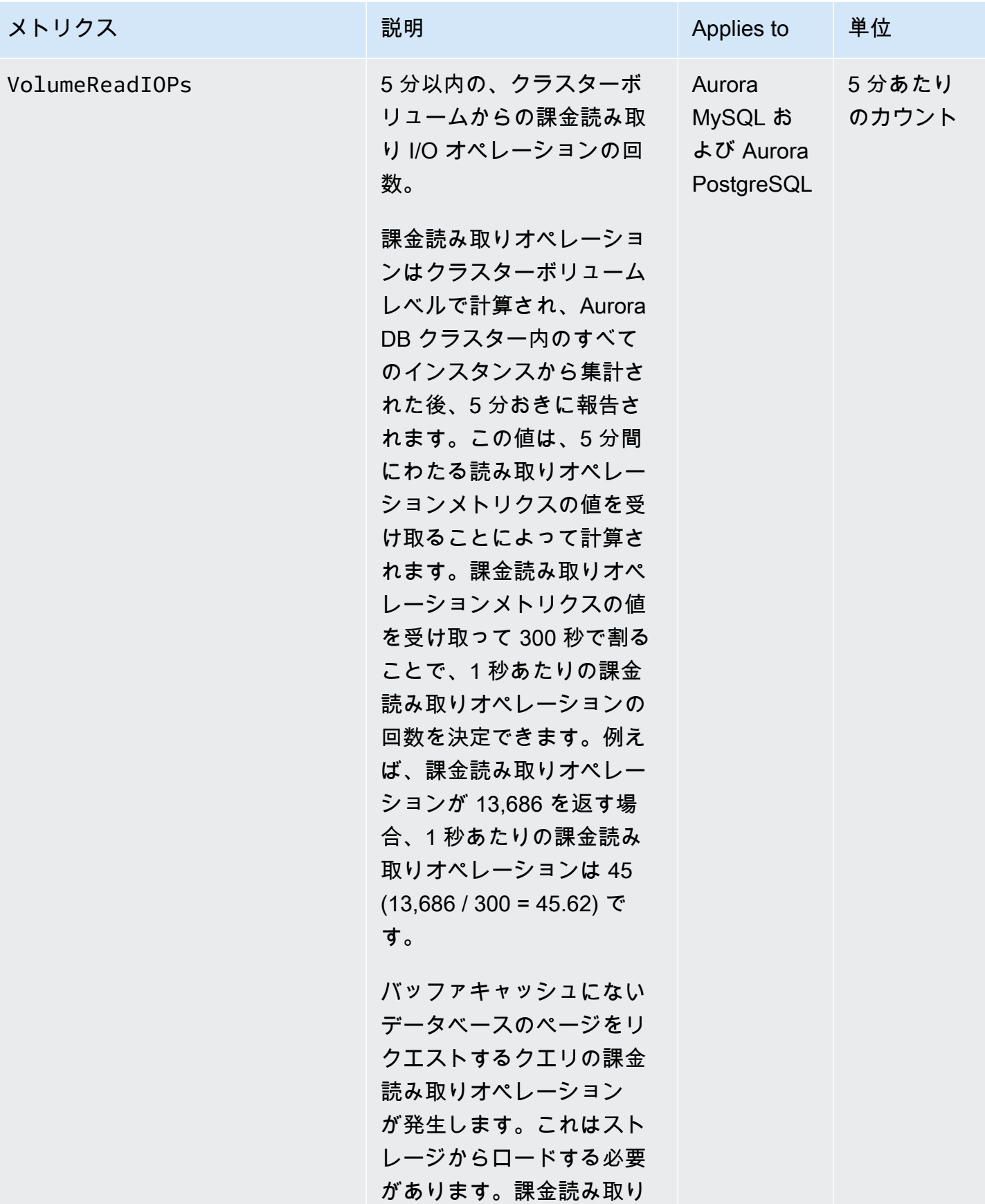

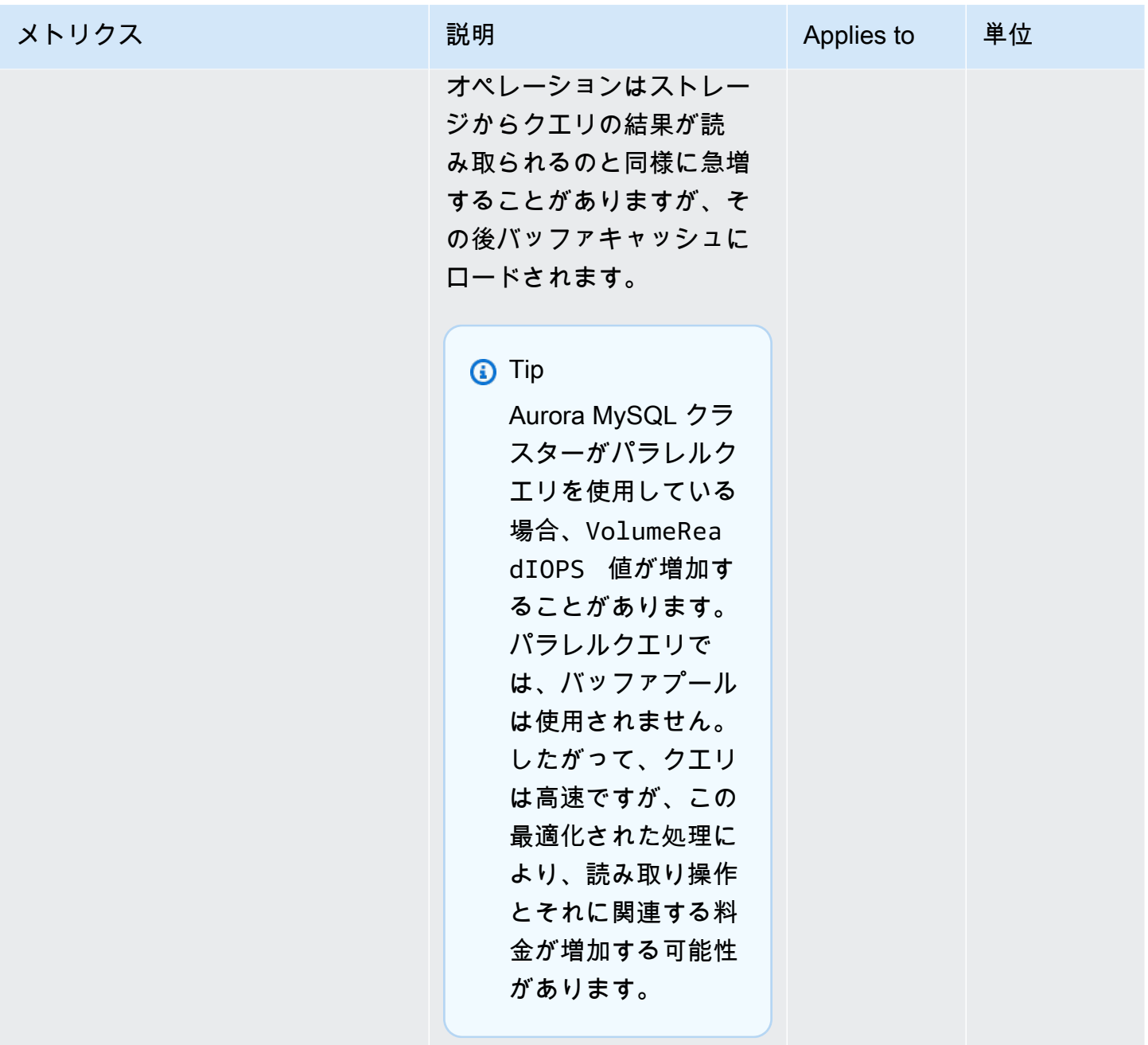

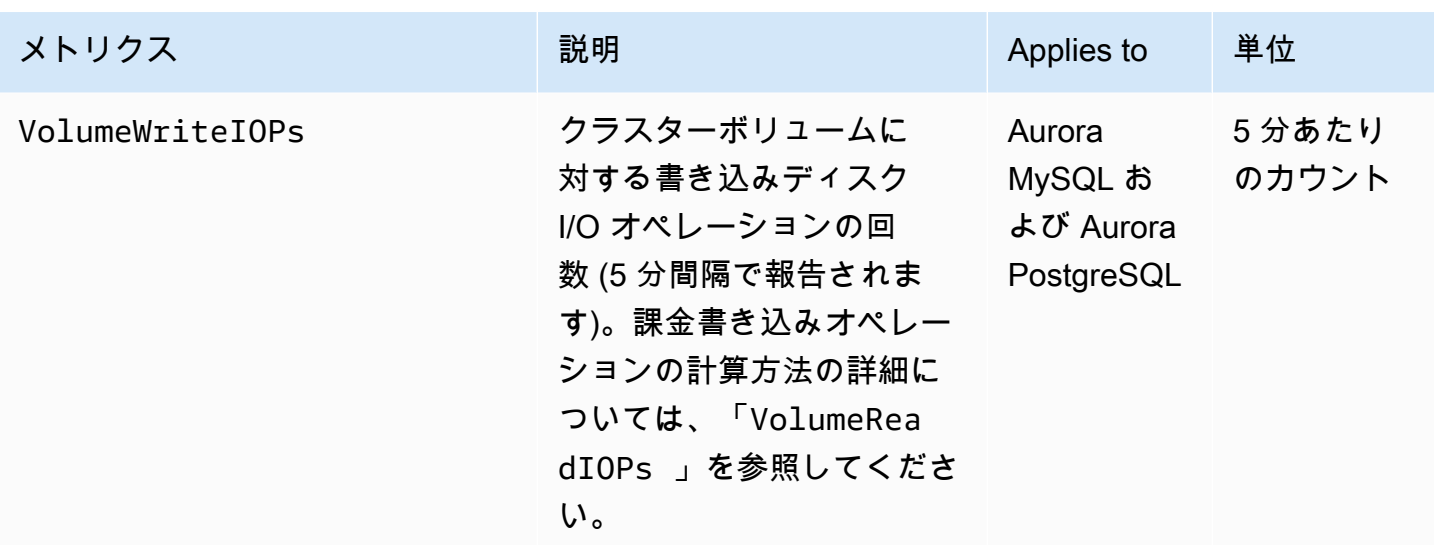

<span id="page-1065-0"></span>Amazon Aurora のインスタンスレベルのメトリクス

以下のインスタンス固有の CloudWatch メトリクスは、特に断りのない限り、すべての Aurora MySQL および Aurora PostgreSQL インスタンスに適用されます。

Amazon Aurora でのインスタンスレベルのメトリクス

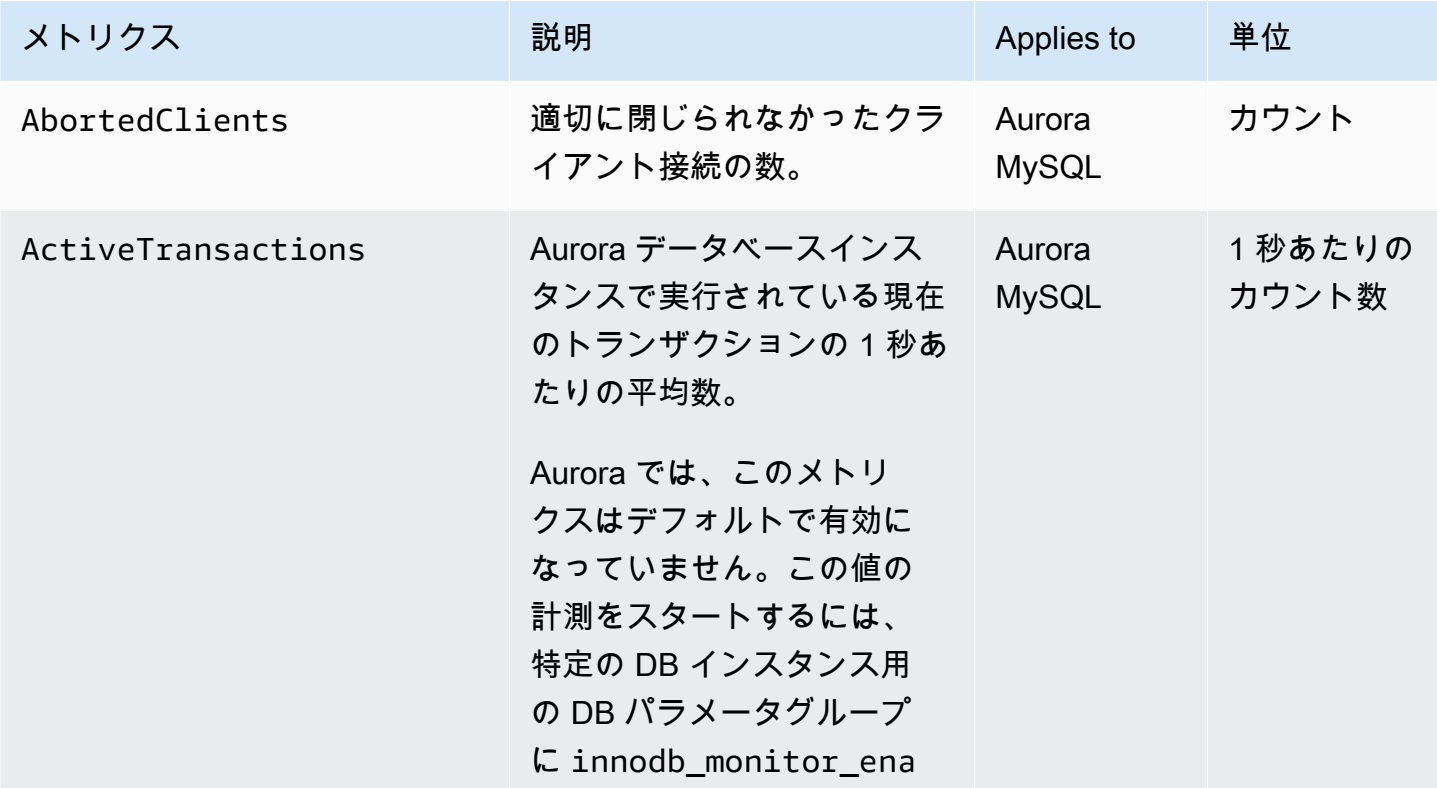

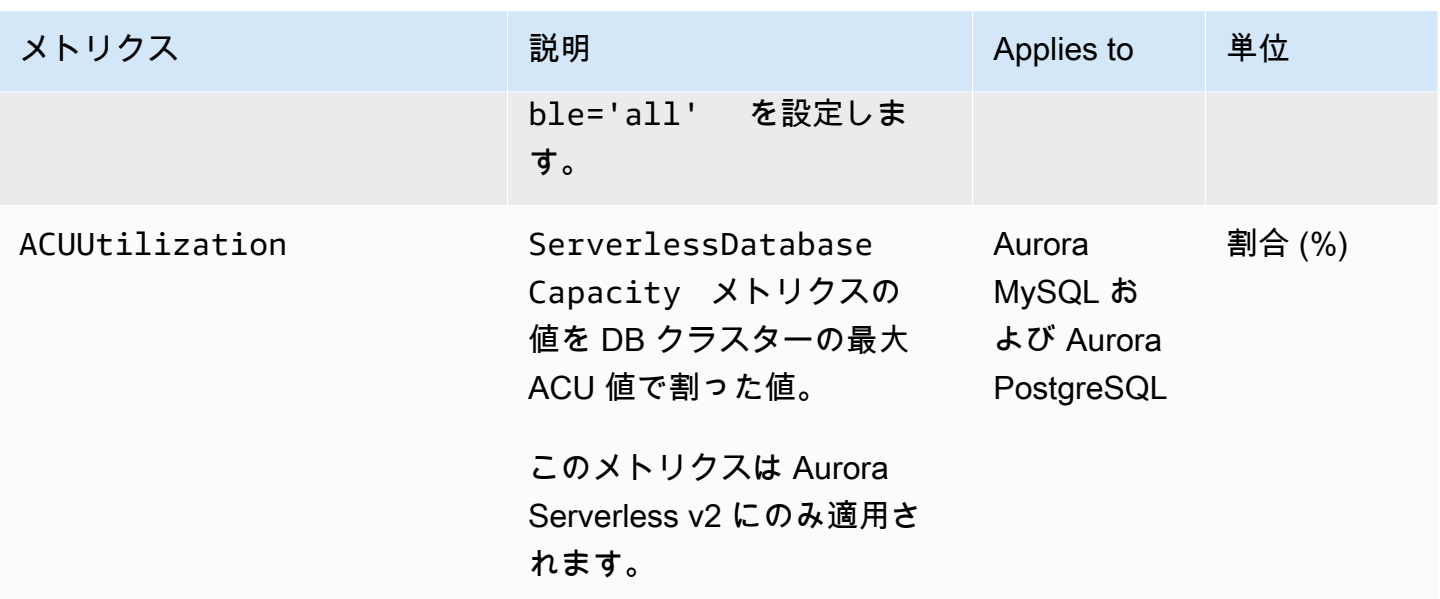

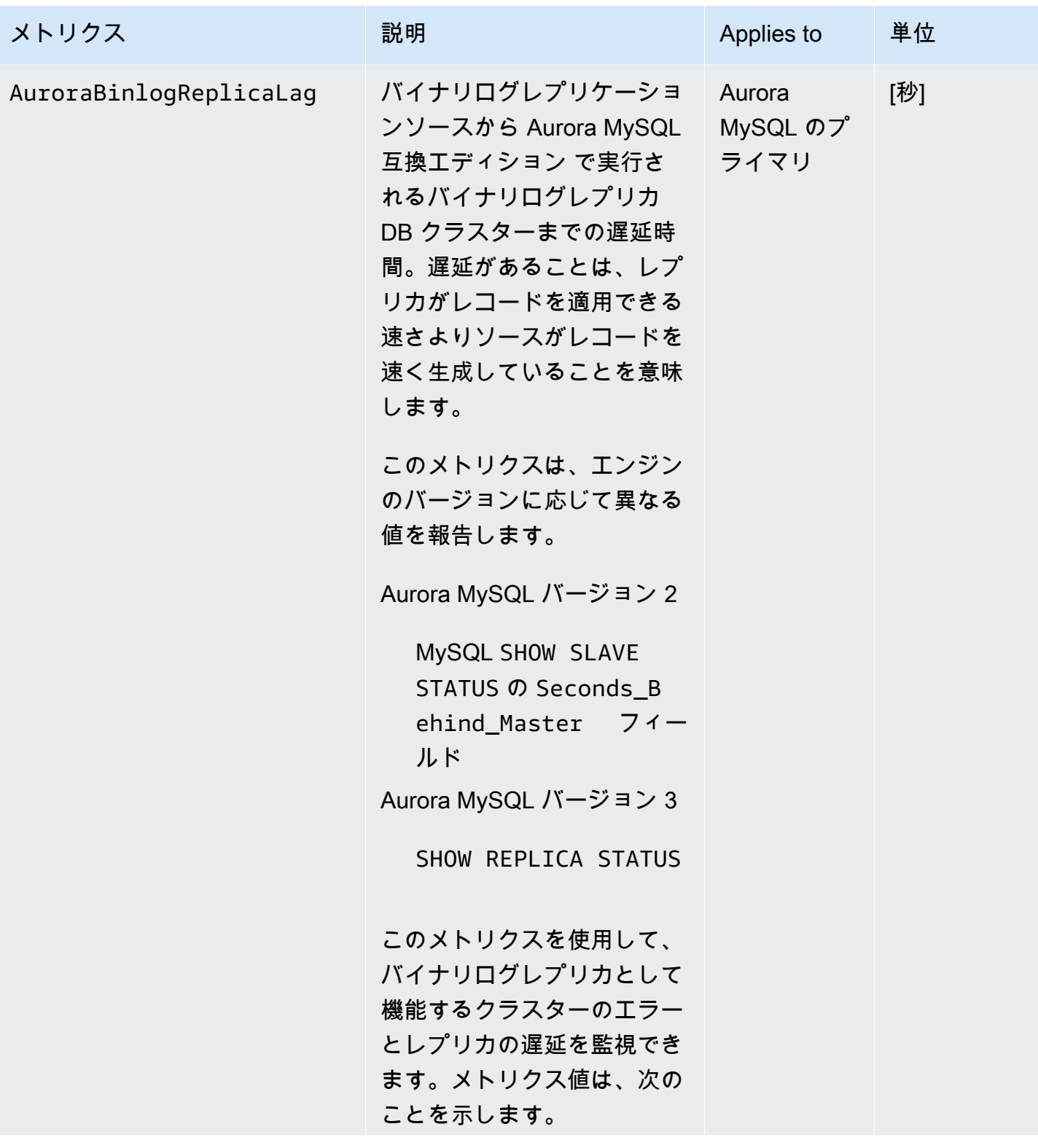

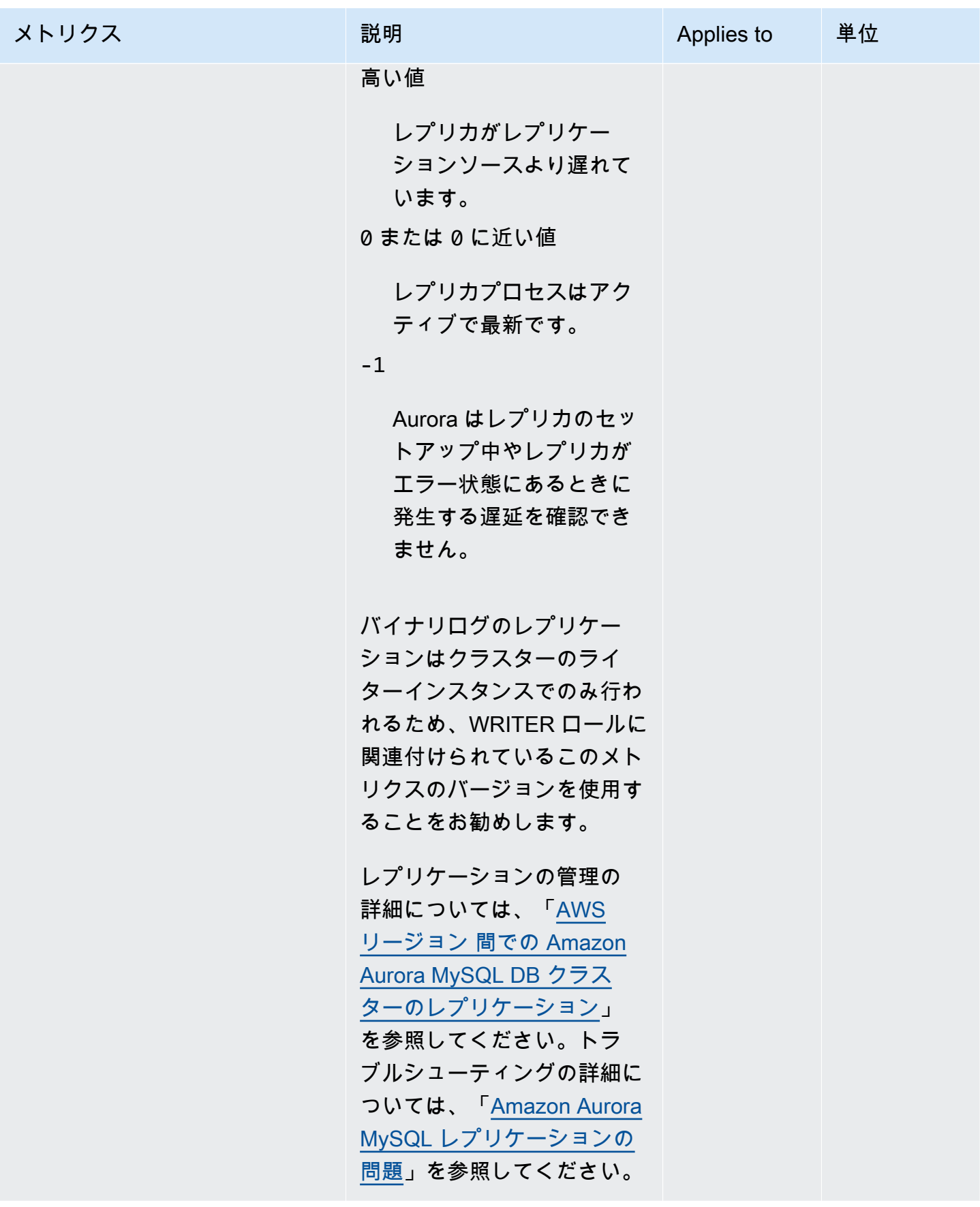

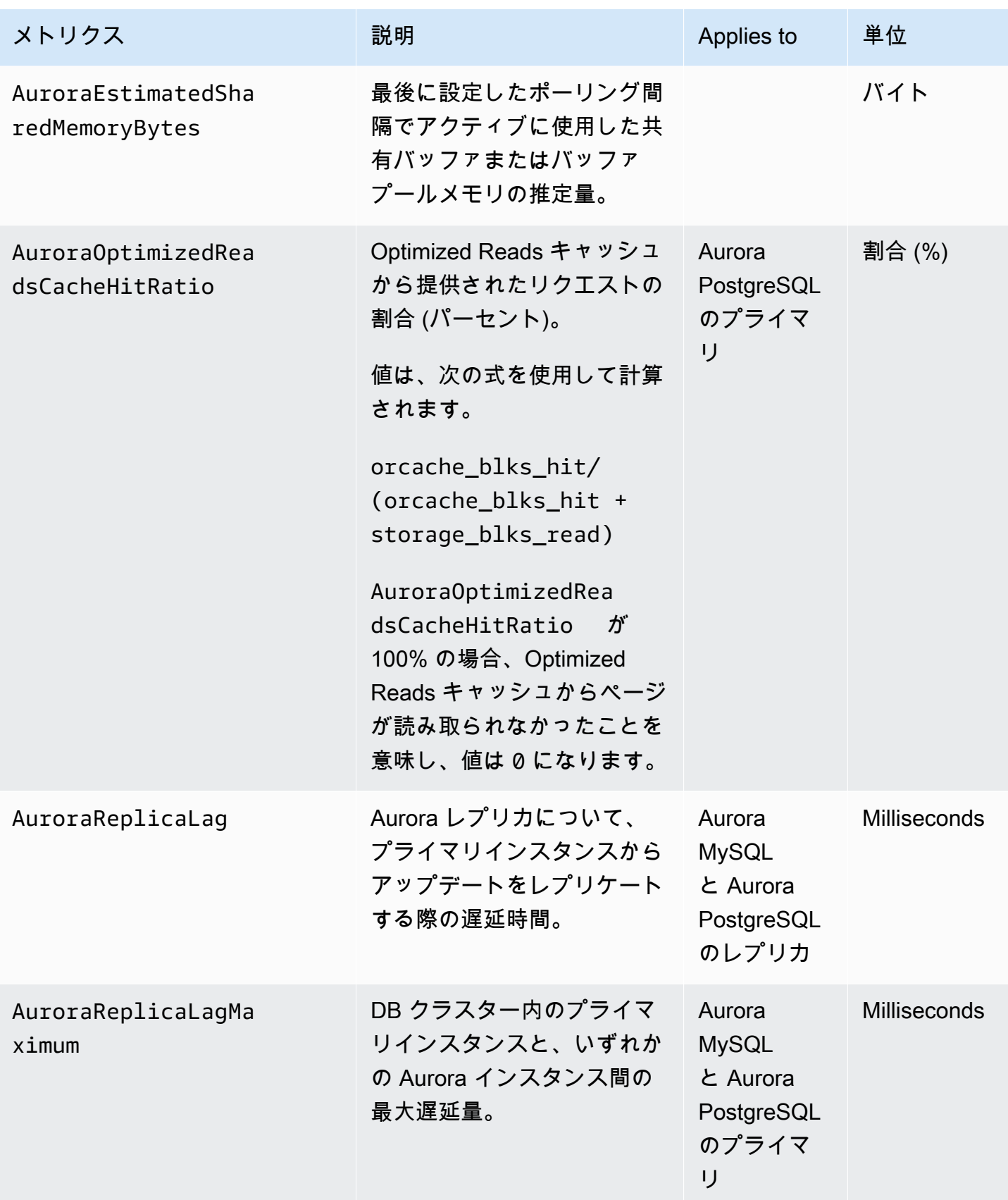

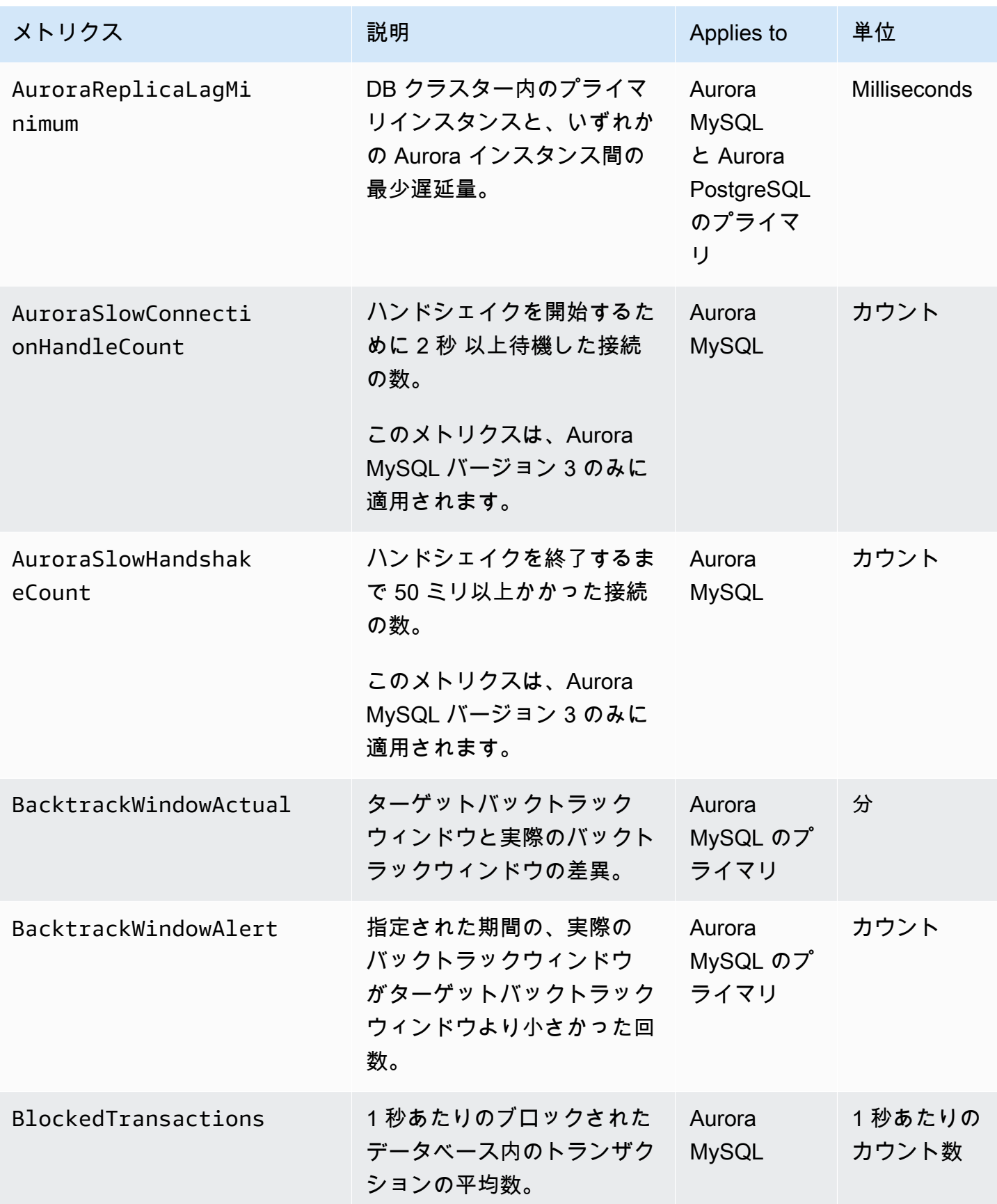

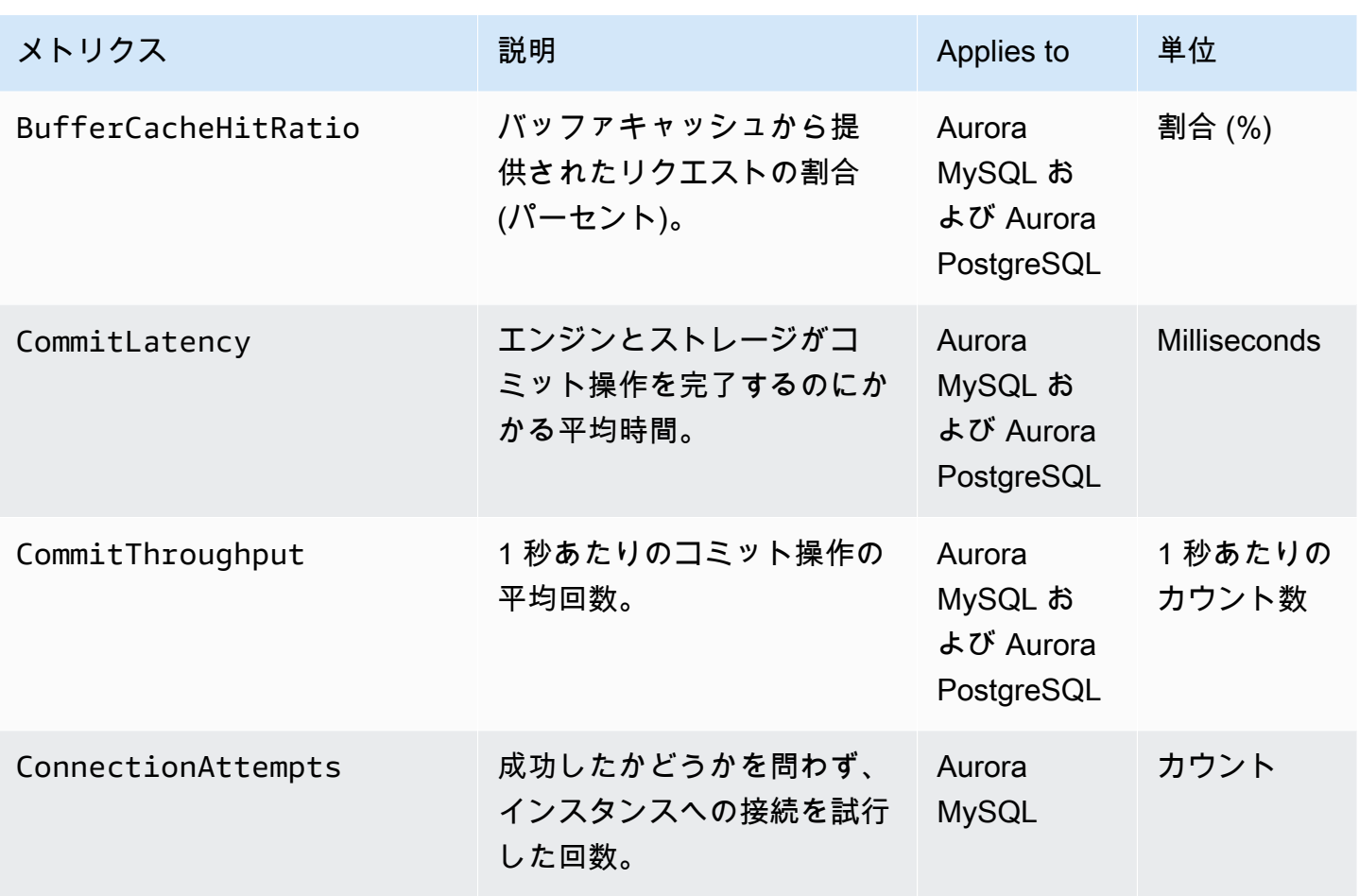

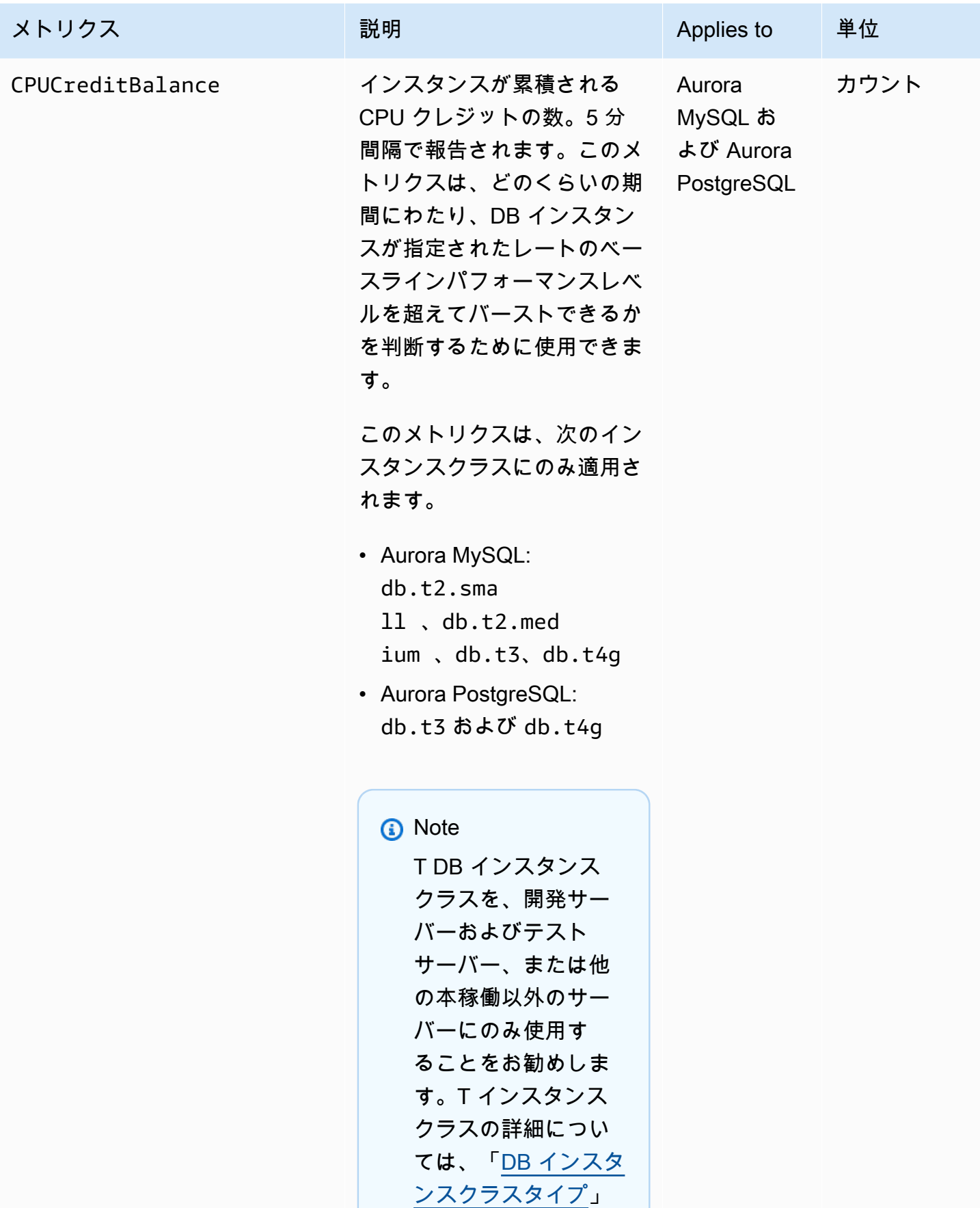

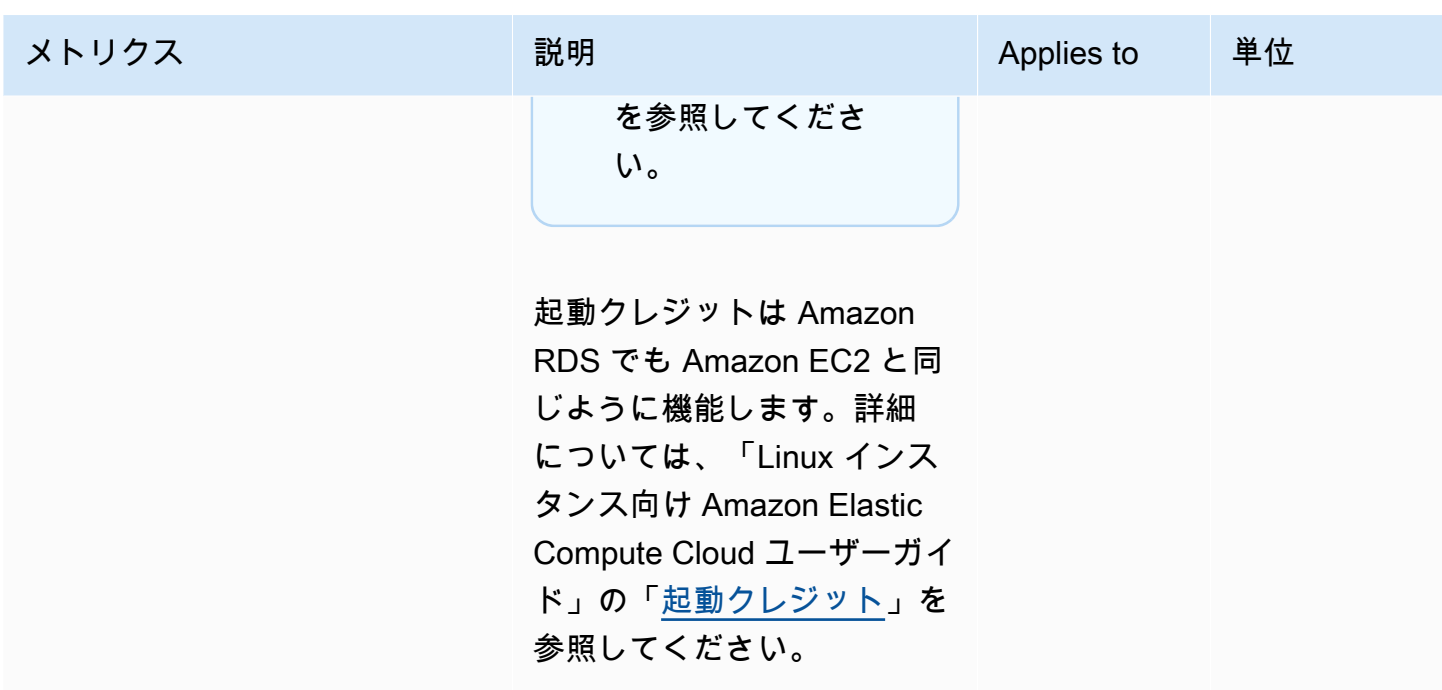

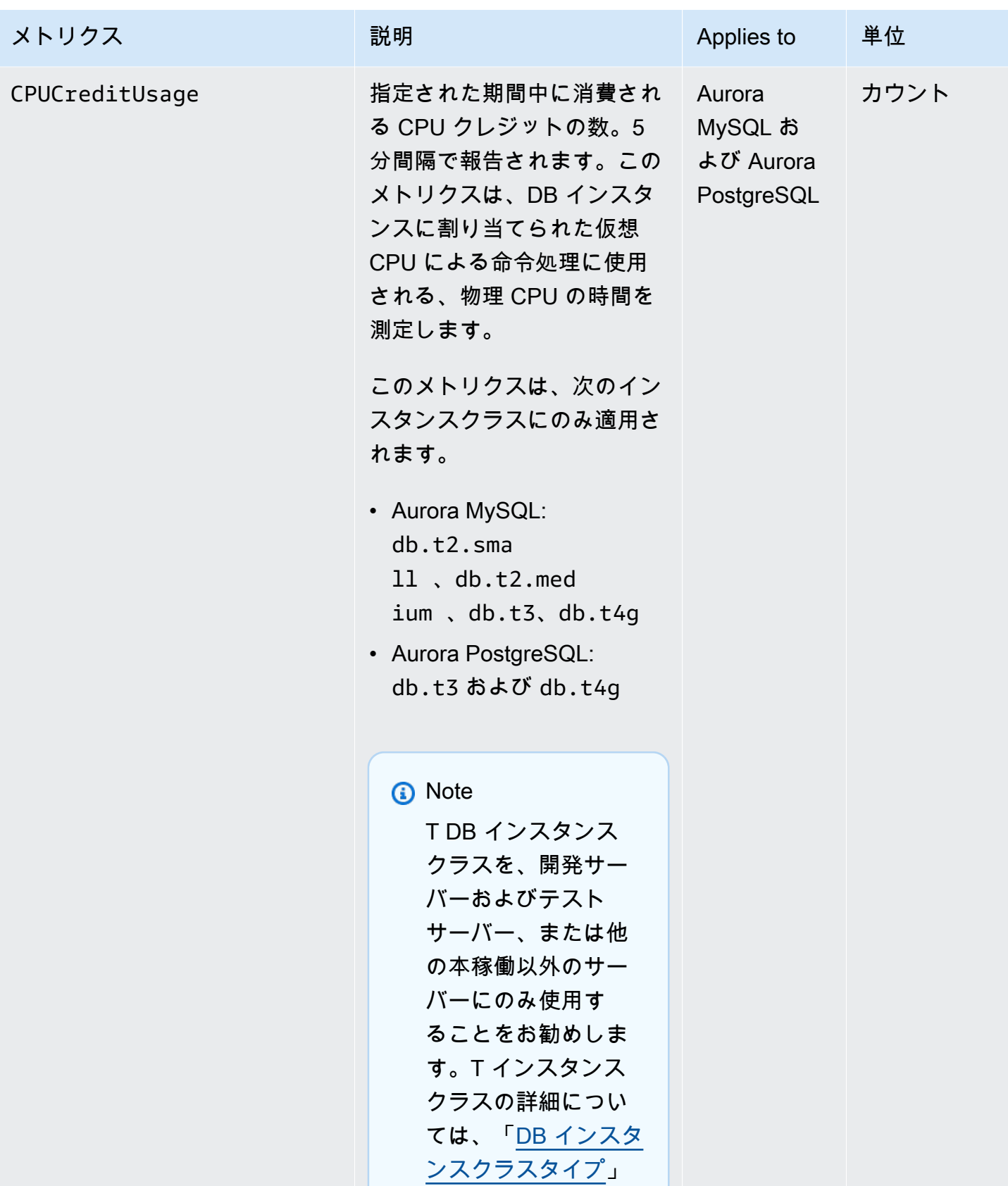

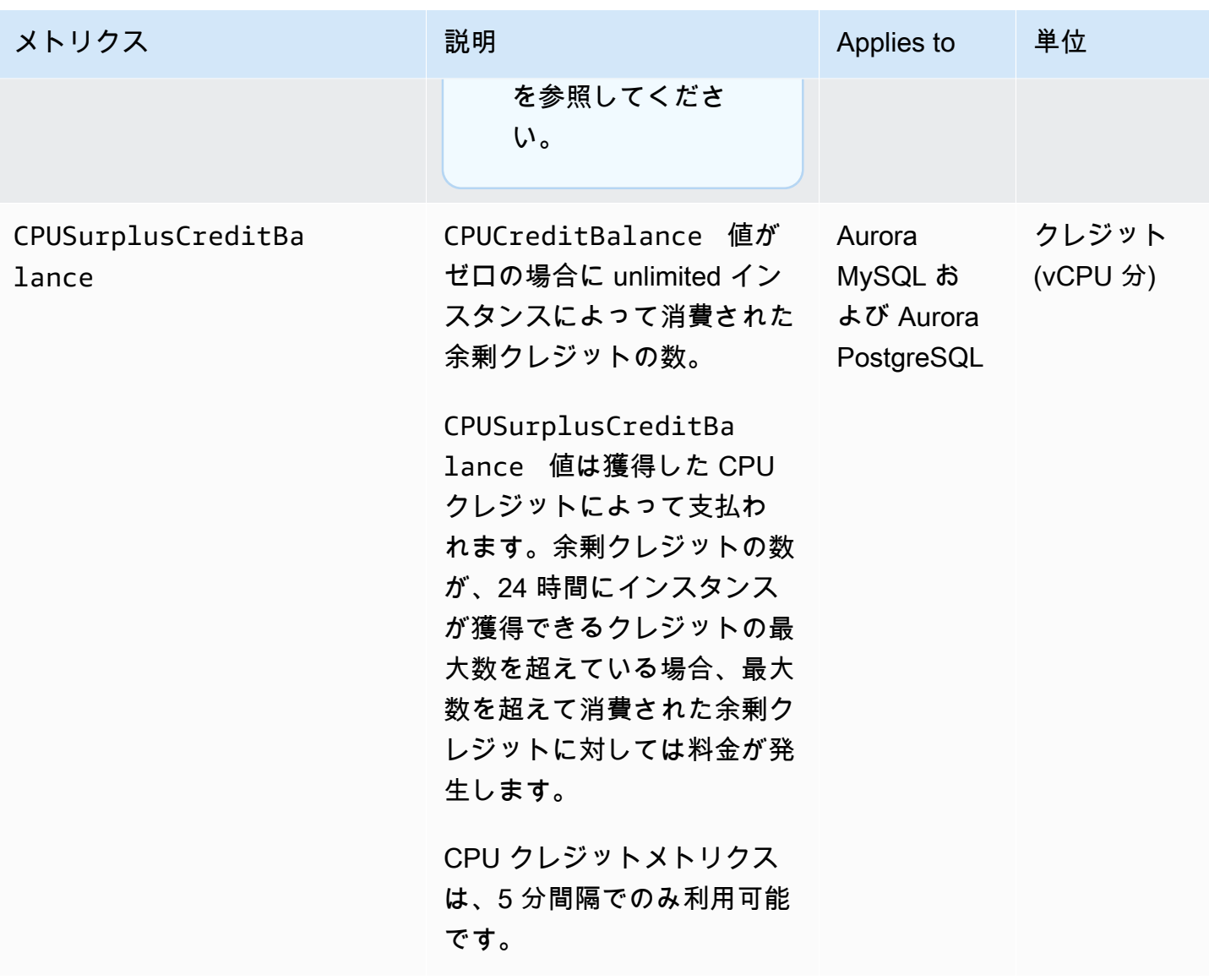

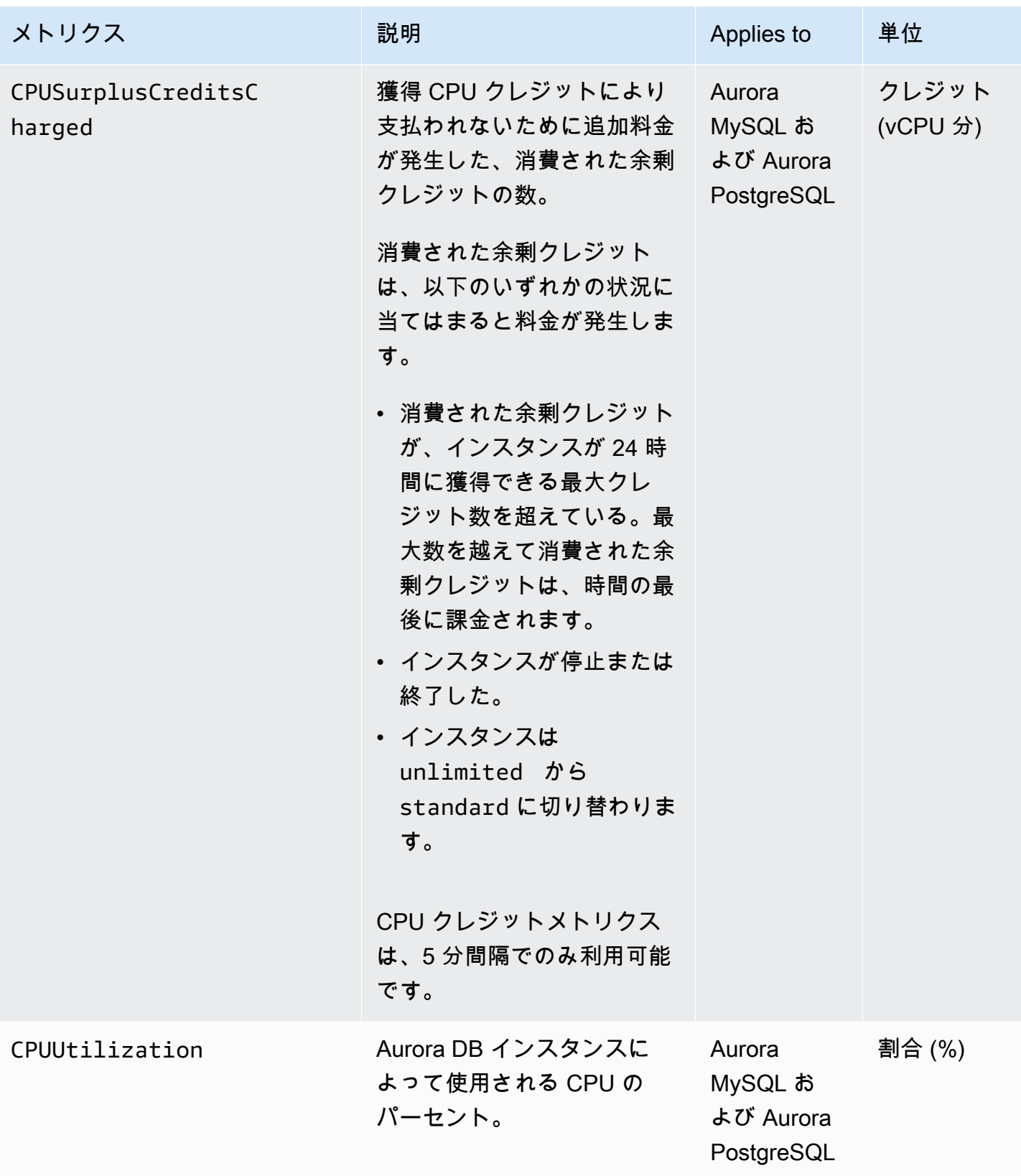

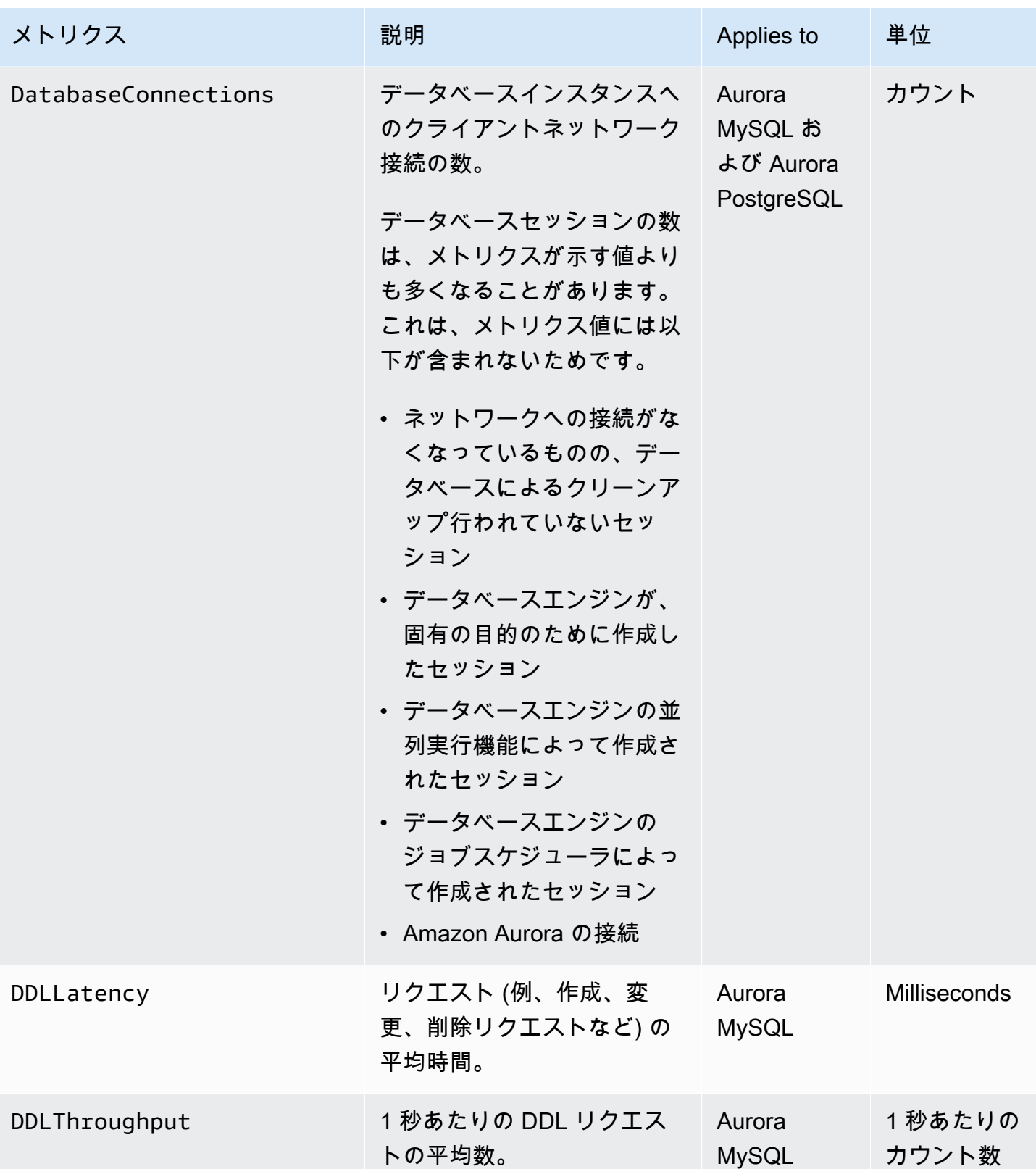

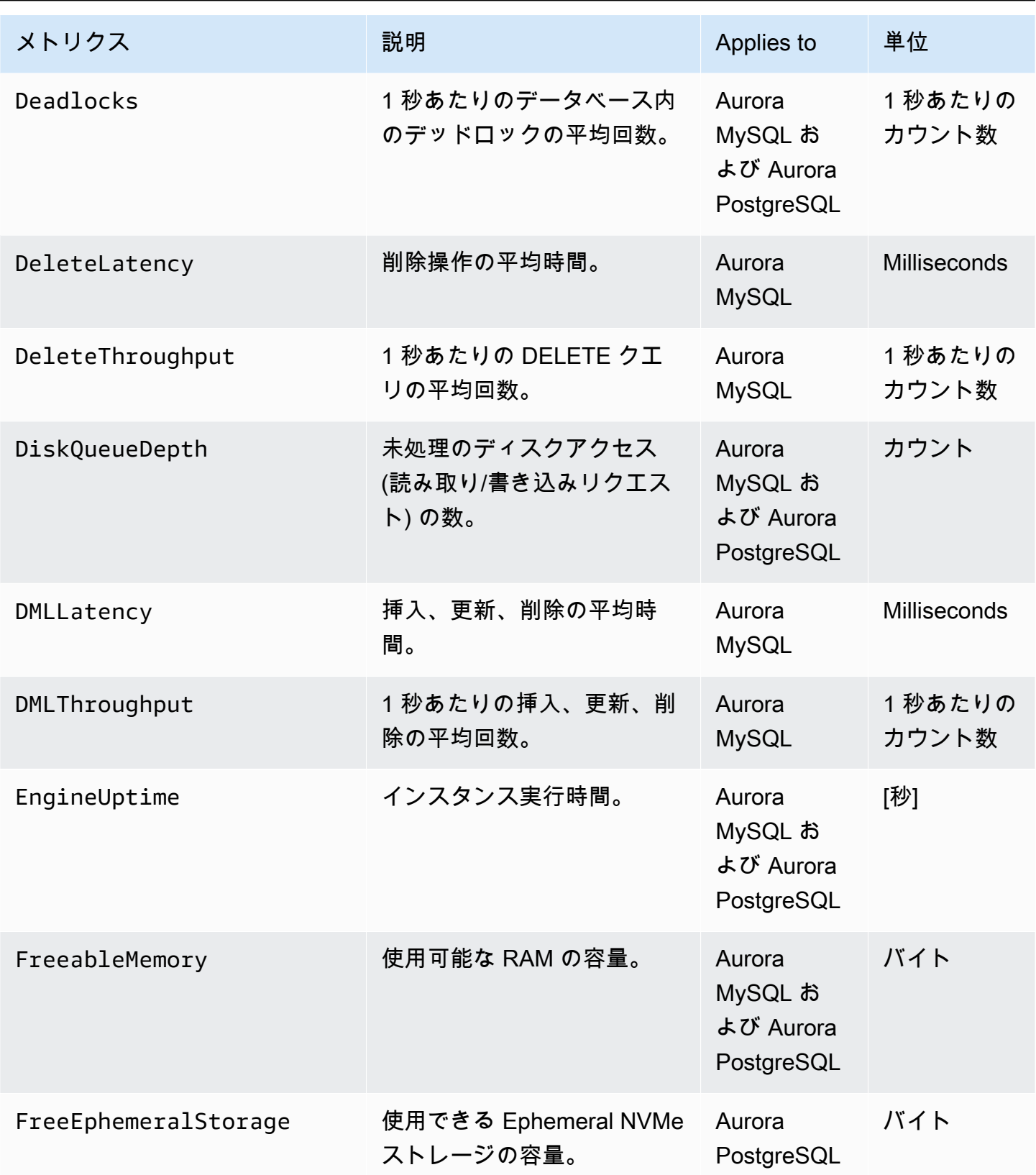

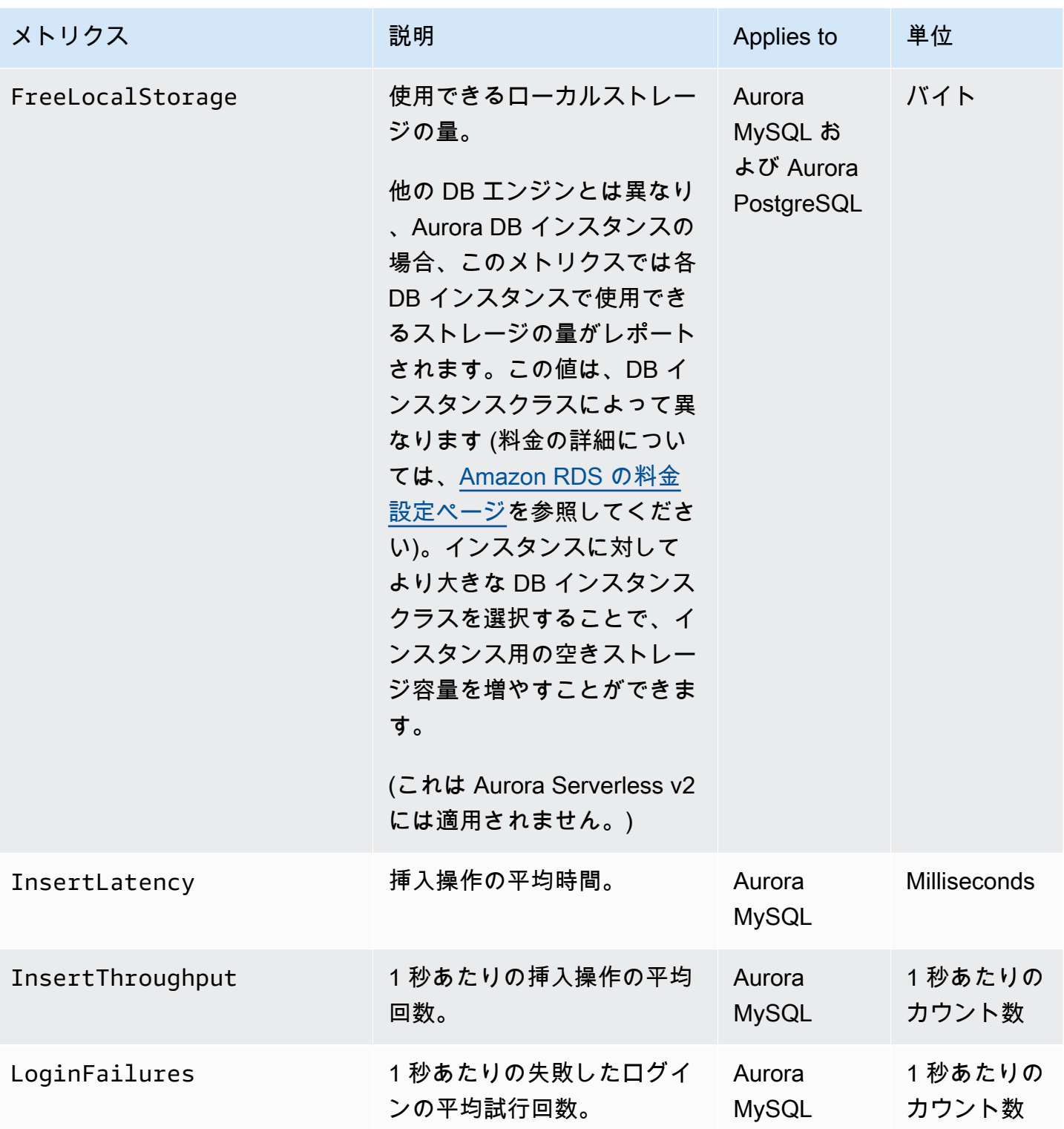
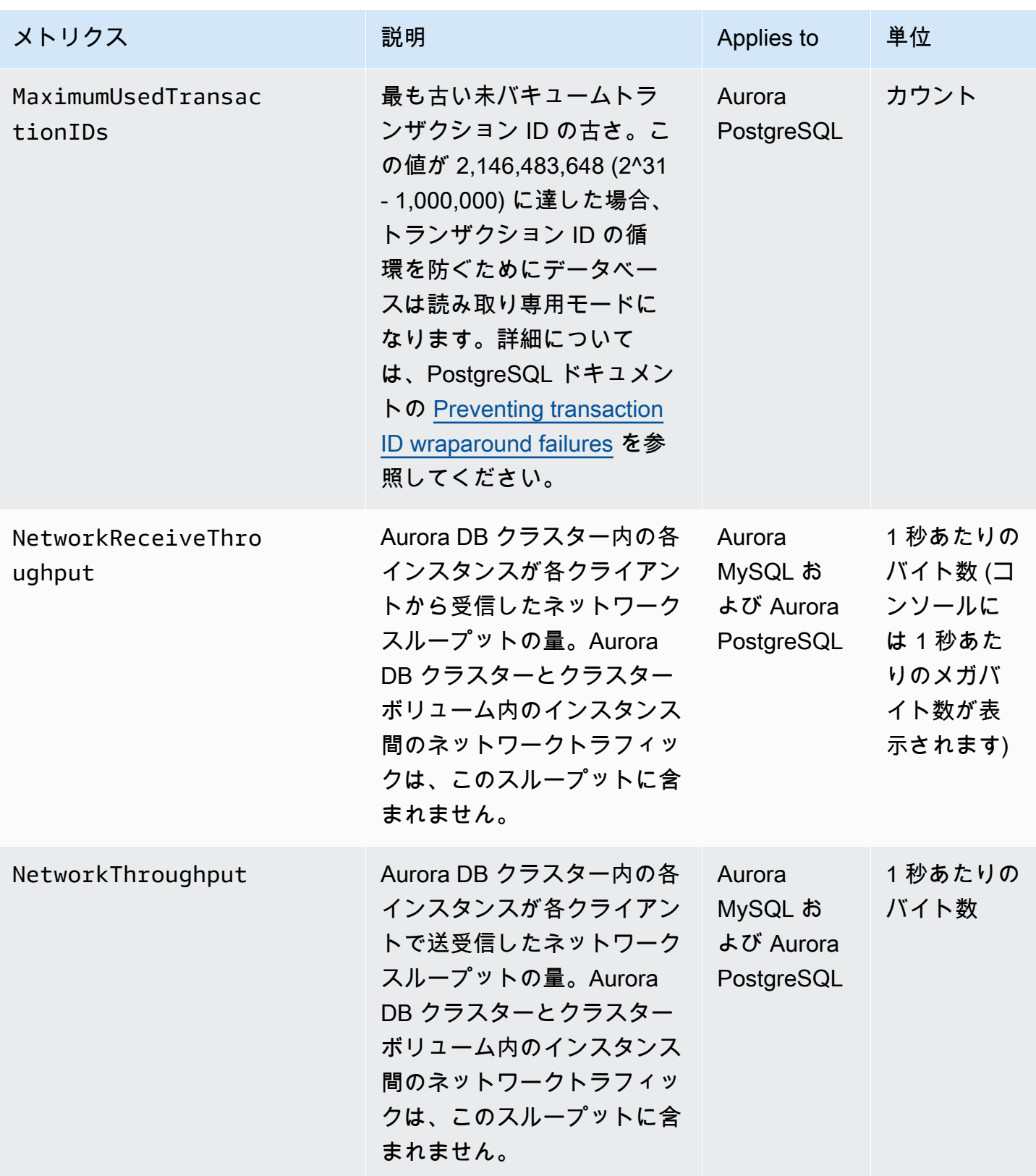

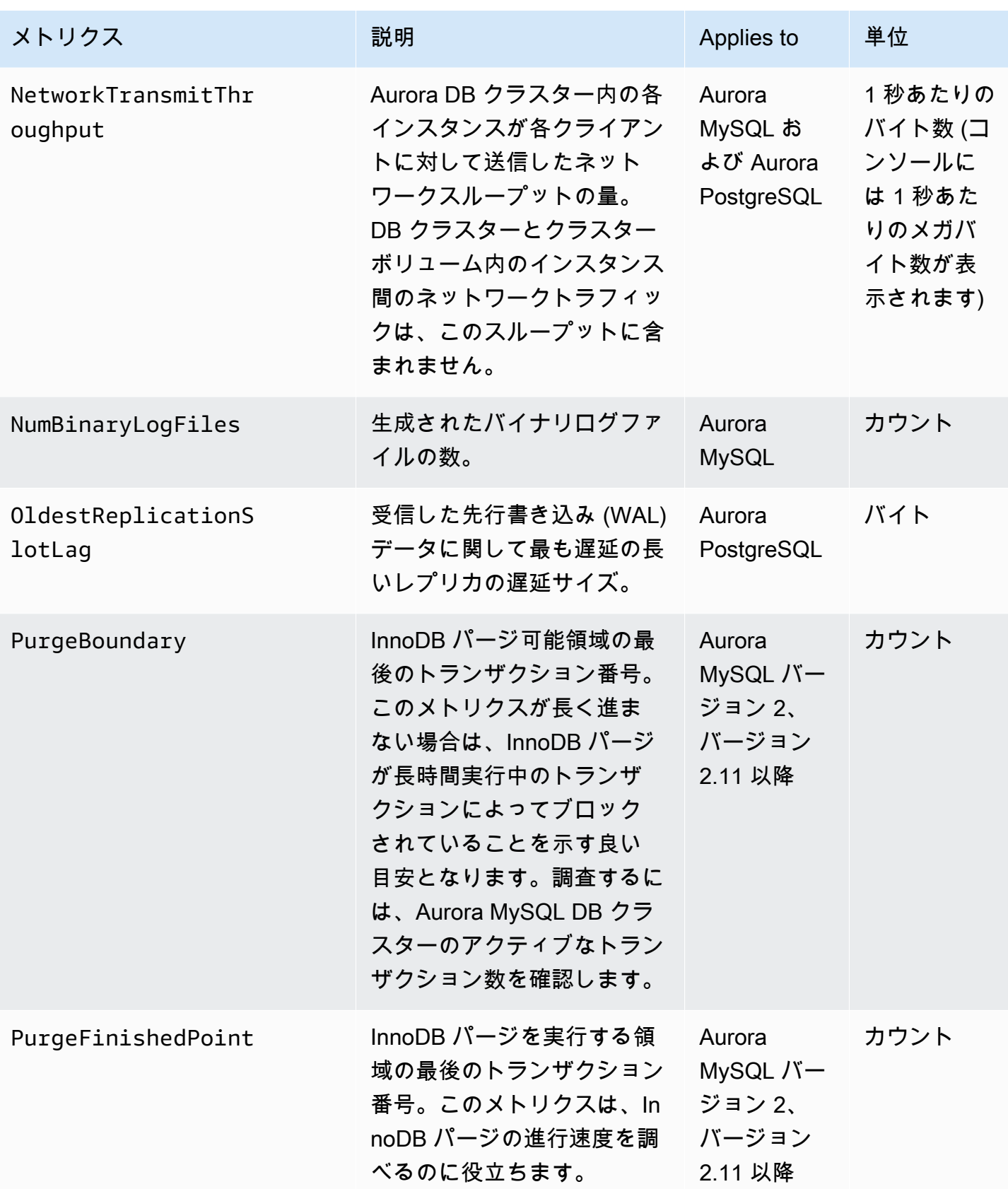

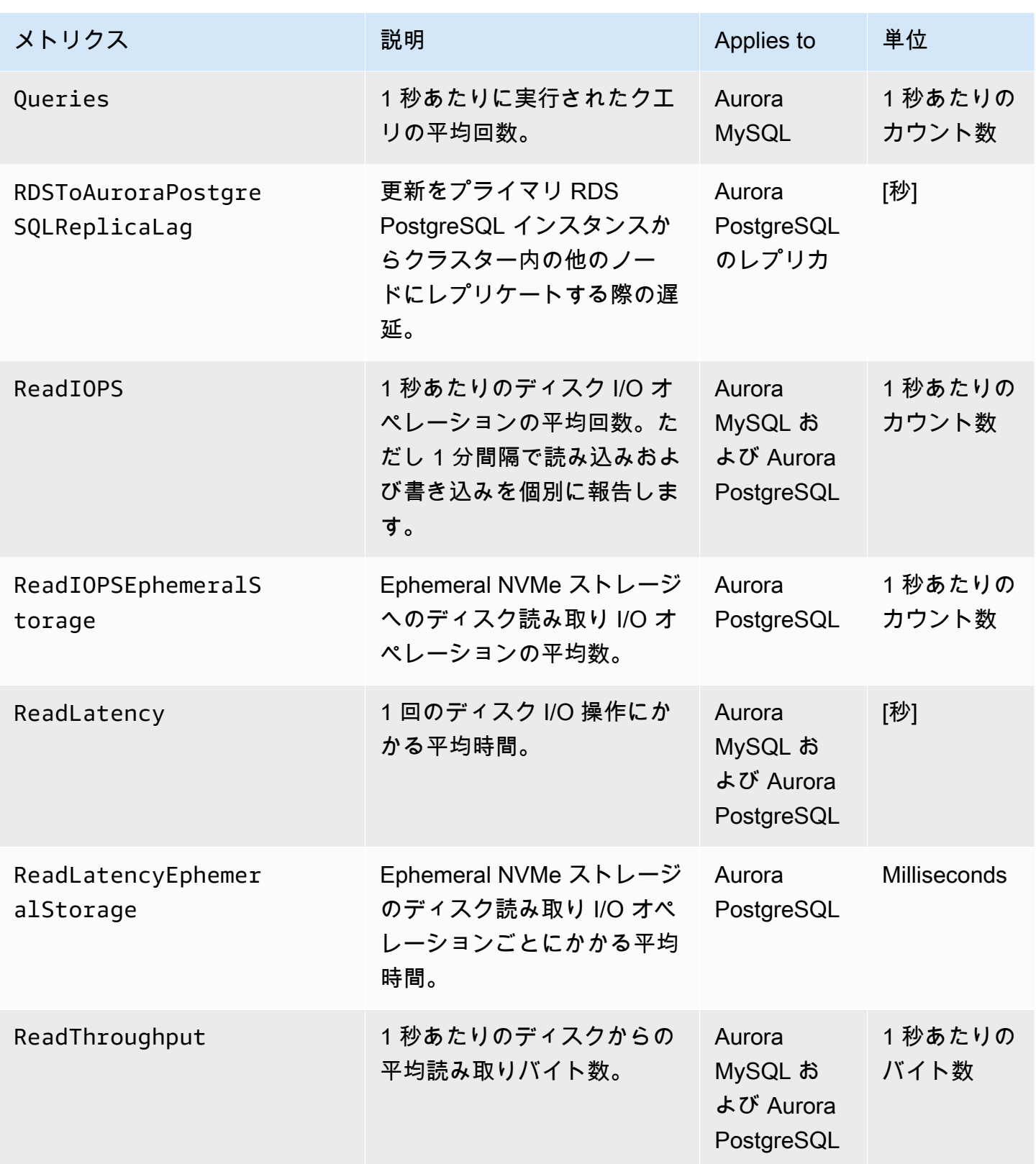

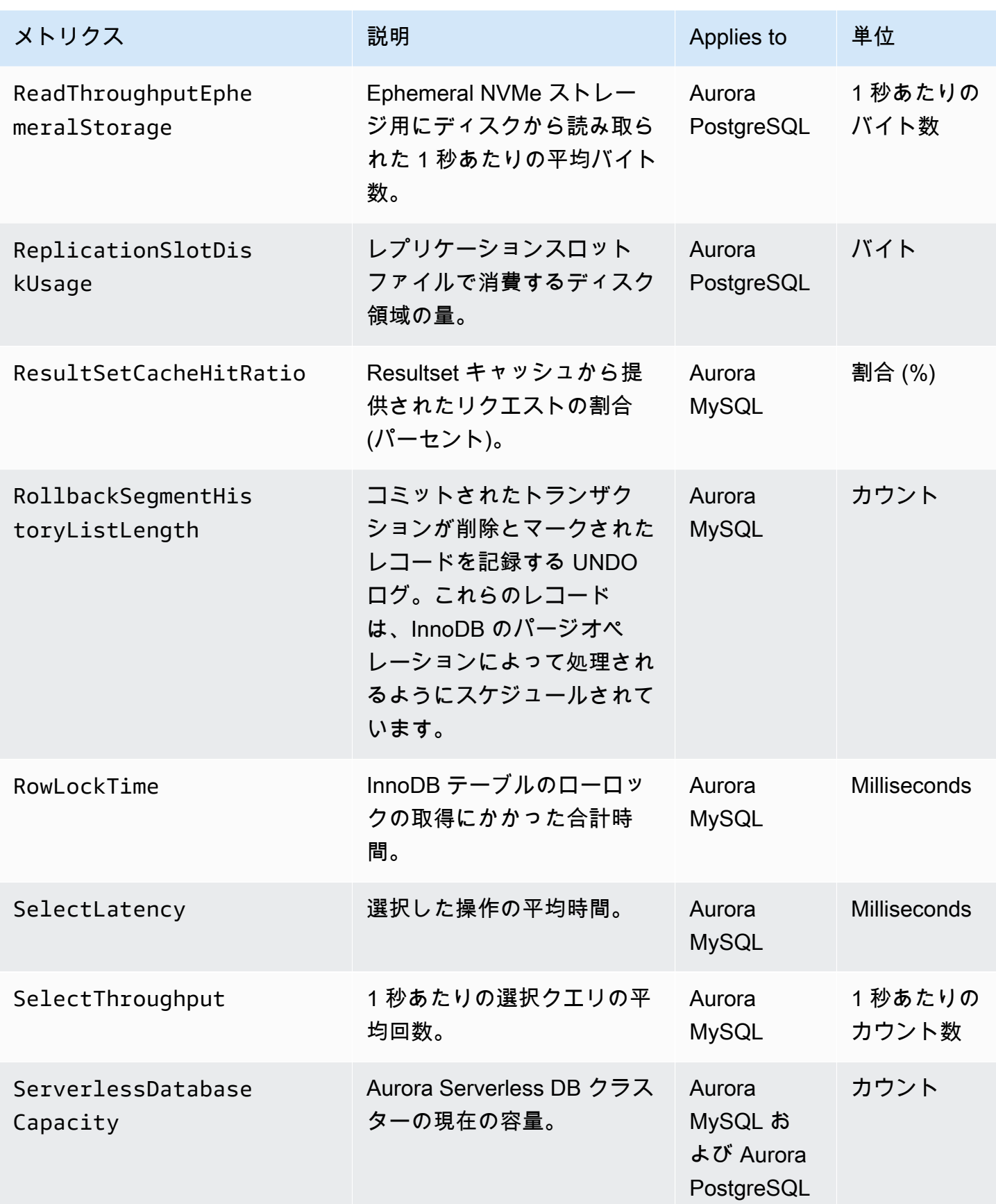

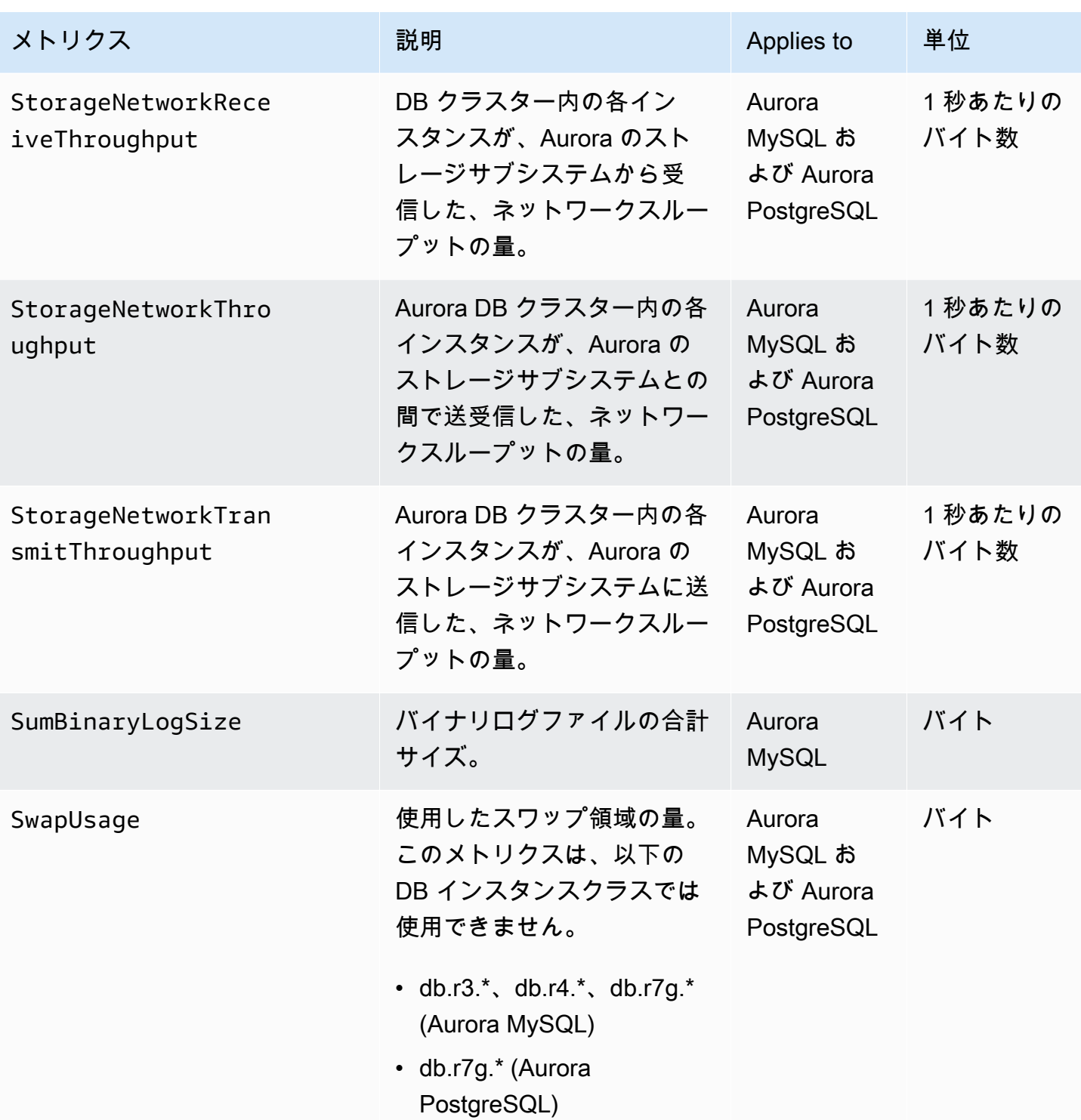

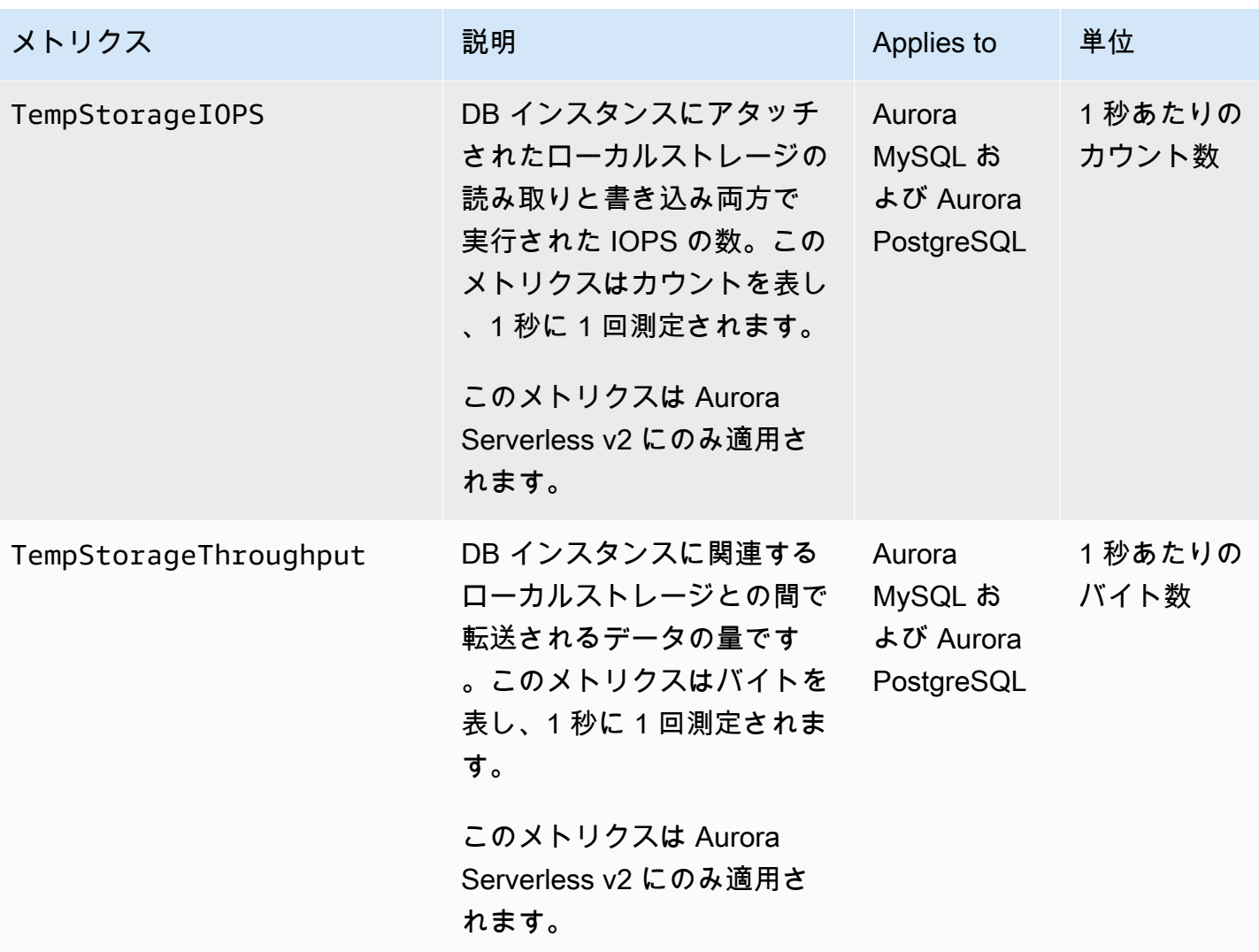

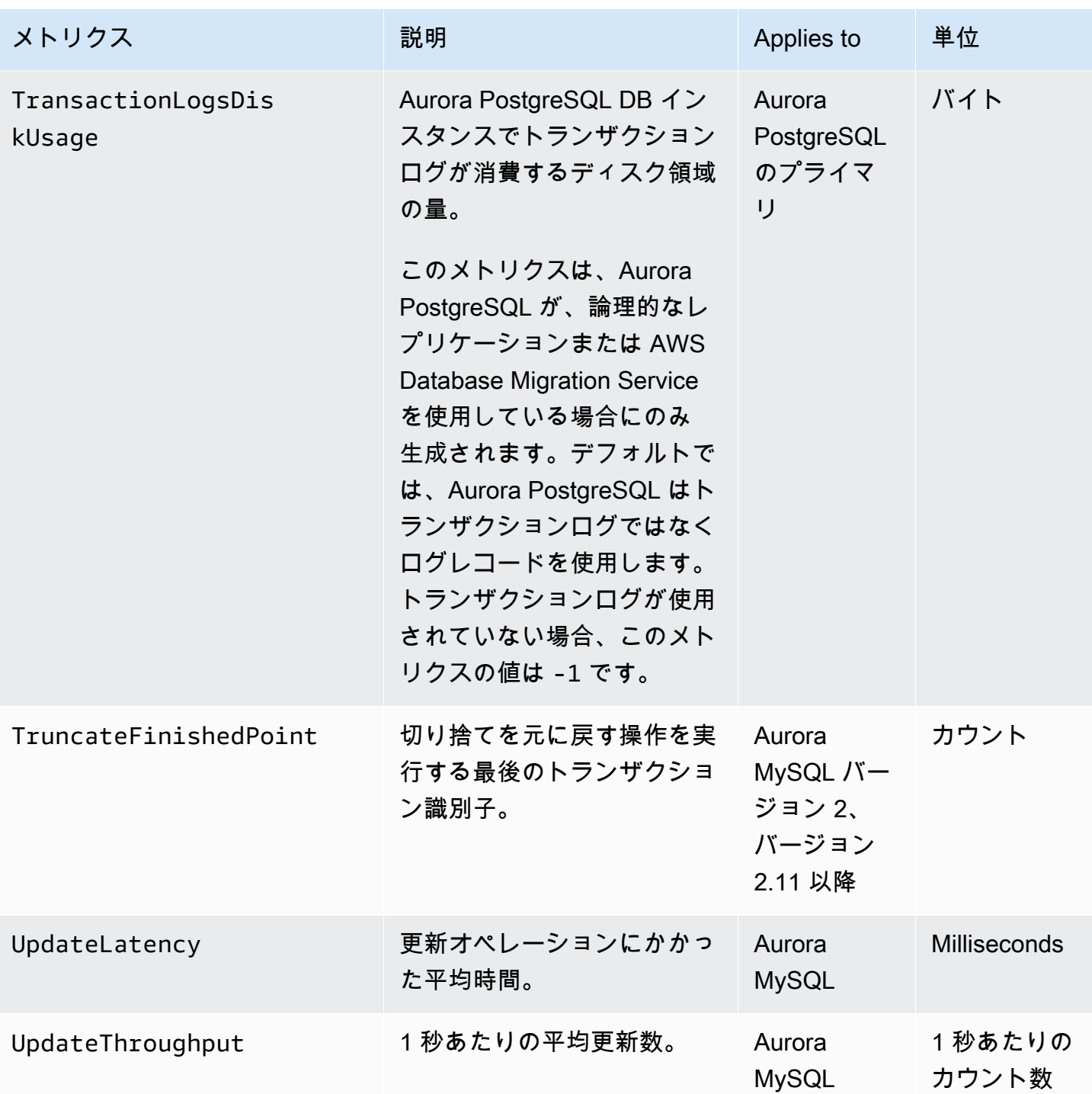

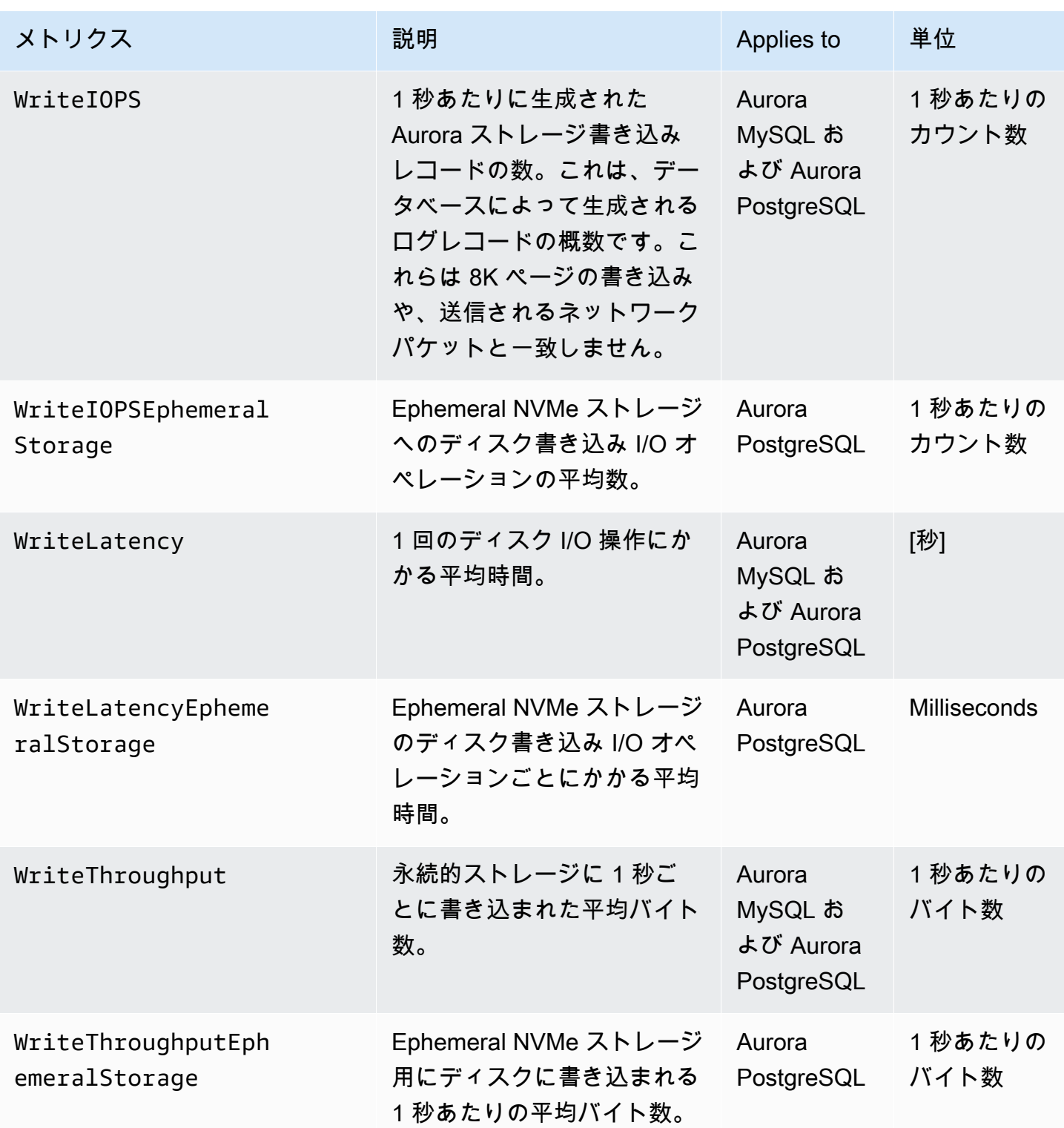

### Amazon Aurora の Amazon CloudWatch 使用状況メトリクス

Amazon CloudWatch の AWS/Usage 名前空間には、Amazon RDS サービスクォータのアカウントレ ベルの使用状況メトリクスが含まれています。CloudWatch では、すべての AWS リージョン の使用 状況メトリクスを自動的に収集します。

詳細については、Amazon CloudWatch ユーザーガイドの「[Amazon CloudWatch 使用状況メトリ](https://docs.aws.amazon.com/AmazonCloudWatch/latest/monitoring/CloudWatch-Usage-Metrics.html) [クスの使用](https://docs.aws.amazon.com/AmazonCloudWatch/latest/monitoring/CloudWatch-Usage-Metrics.html)」を参照してください。クォータの詳細については、Service Quotas ユーザーガイドの [Amazon Aurora のクォータと制約](#page-4165-0) および [クォータの引き上げのリクエスト](https://docs.aws.amazon.com/servicequotas/latest/userguide/request-quota-increase.html)を参照してください。

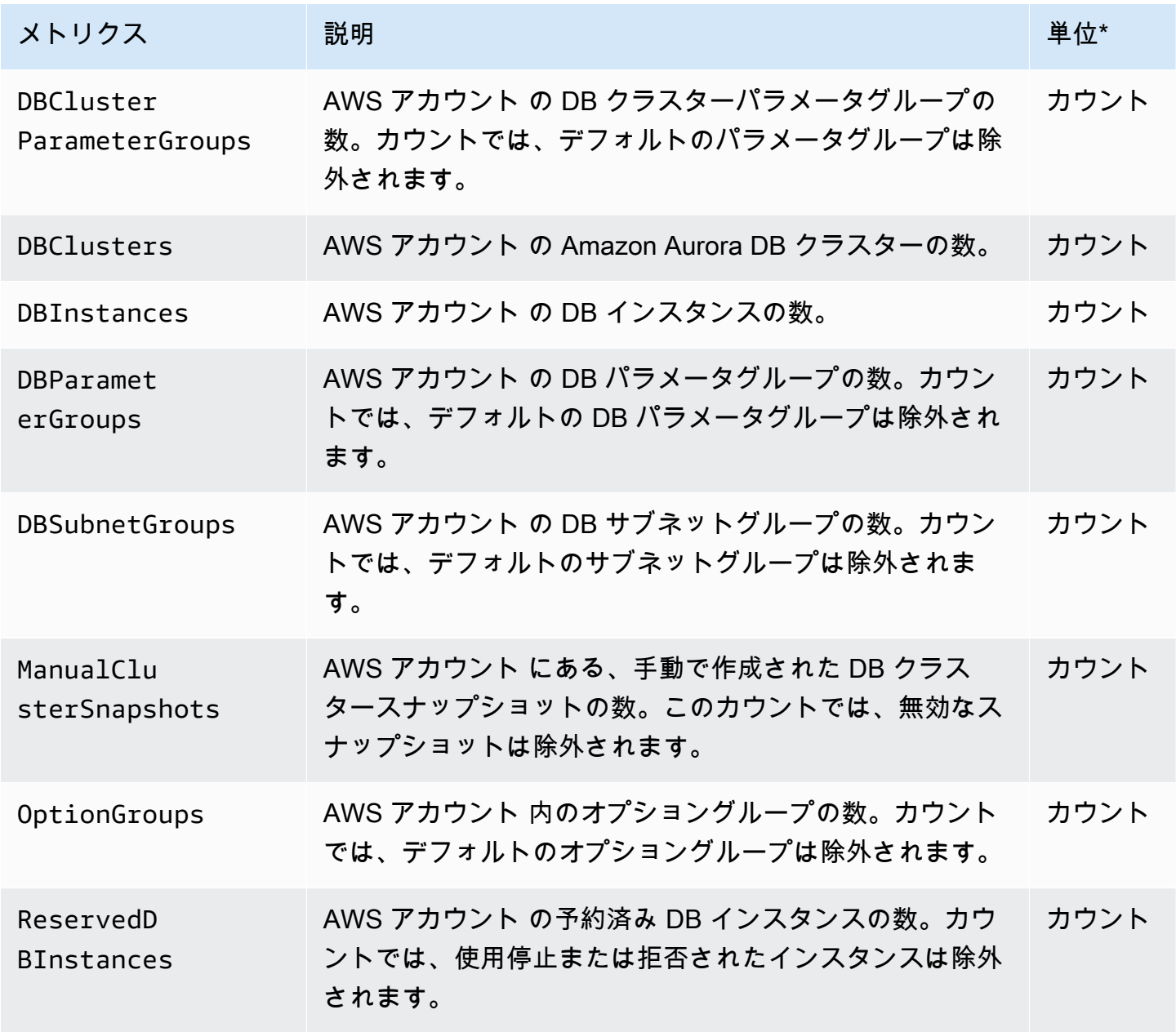

**a** Note

Amazon RDS は、使用状況メトリクスのユニットを CloudWatch に発行しません。ユニット はドキュメントにのみ表示されます。

Aurora の Amazon CloudWatch ディメンション

次の表に示す任意のディメンションを使用して、 メトリックスデータをフィルタリングができま す。

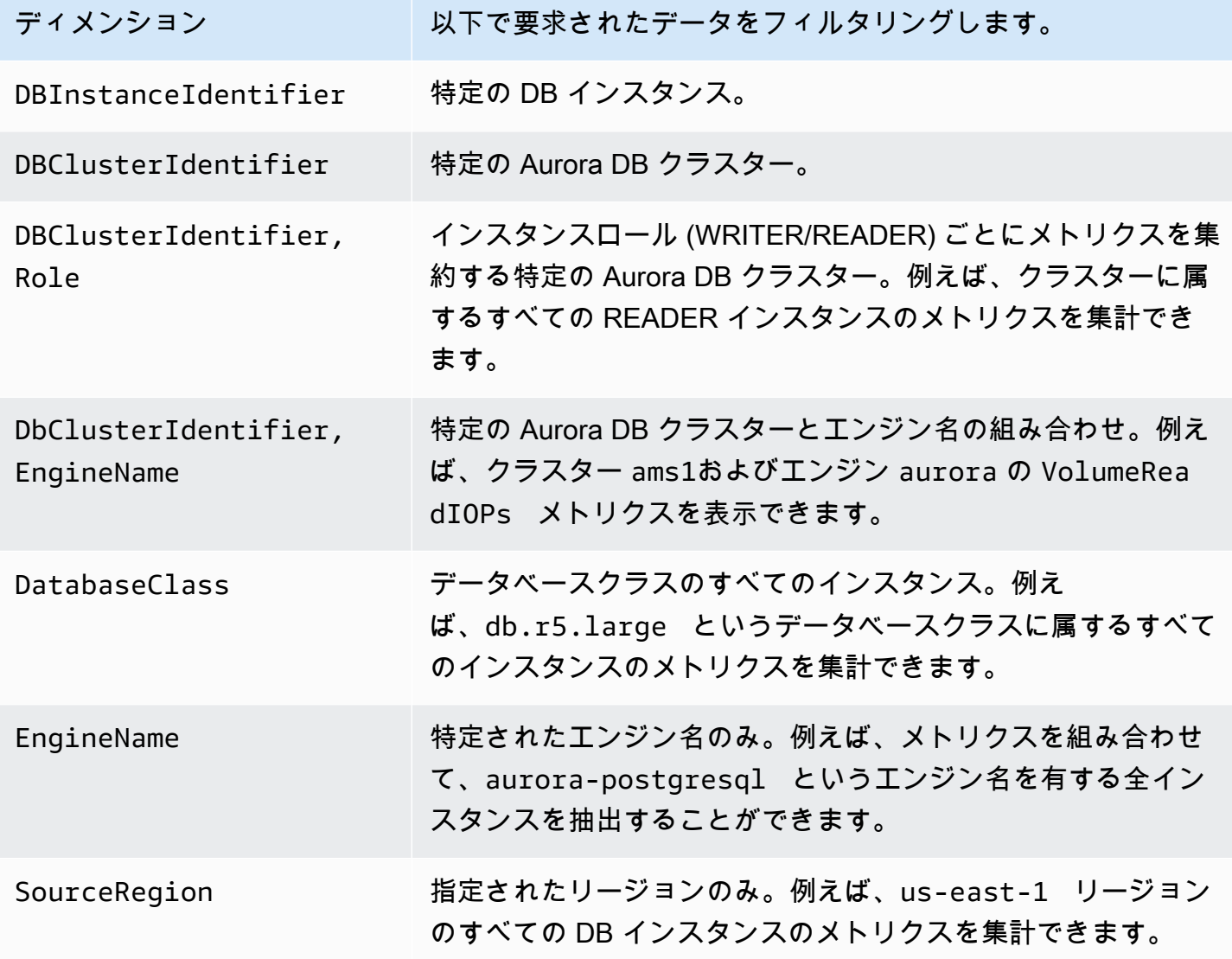

## Amazon RDS コンソールでの Aurora メトリクスの使用可否

Amazon Aurora で提供されるすべてのメトリクスを Amazon RDS コンソールで使用できるわけでは ありません。ただし、これらのメトリクスを、AWS CLI や CloudWatch API などのツールを使用し て確認することはできます。また、Amazon RDS コンソールでのメトリクスの中には、特定のイン スタンスクラスでのみ表示される場合や、異なる名前や測定単位で表示される場合があります。

トピック

- [\[Last Hour\] \(過去 1 時間\) ビューで利用可能な Aurora メトリクス](#page-1090-0)
- [特定のケースで利用可能な Aurora メトリクス](#page-1092-0)
- [コンソールで使用できない Aurora メトリクス](#page-1093-0)

<span id="page-1090-0"></span>[Last Hour] (過去 1 時間) ビューで利用可能な Aurora メトリクス

分類された Aurora メトリクスの一部が、Amazon RDS コンソールのデフォルトの [Last Hour] (過去 1 時間) ビューに表示されます。次の表は、Aurora インスタンスの Amazon RDS コンソールに表示 されるカテゴリと、関連するメトリクスの一覧です。

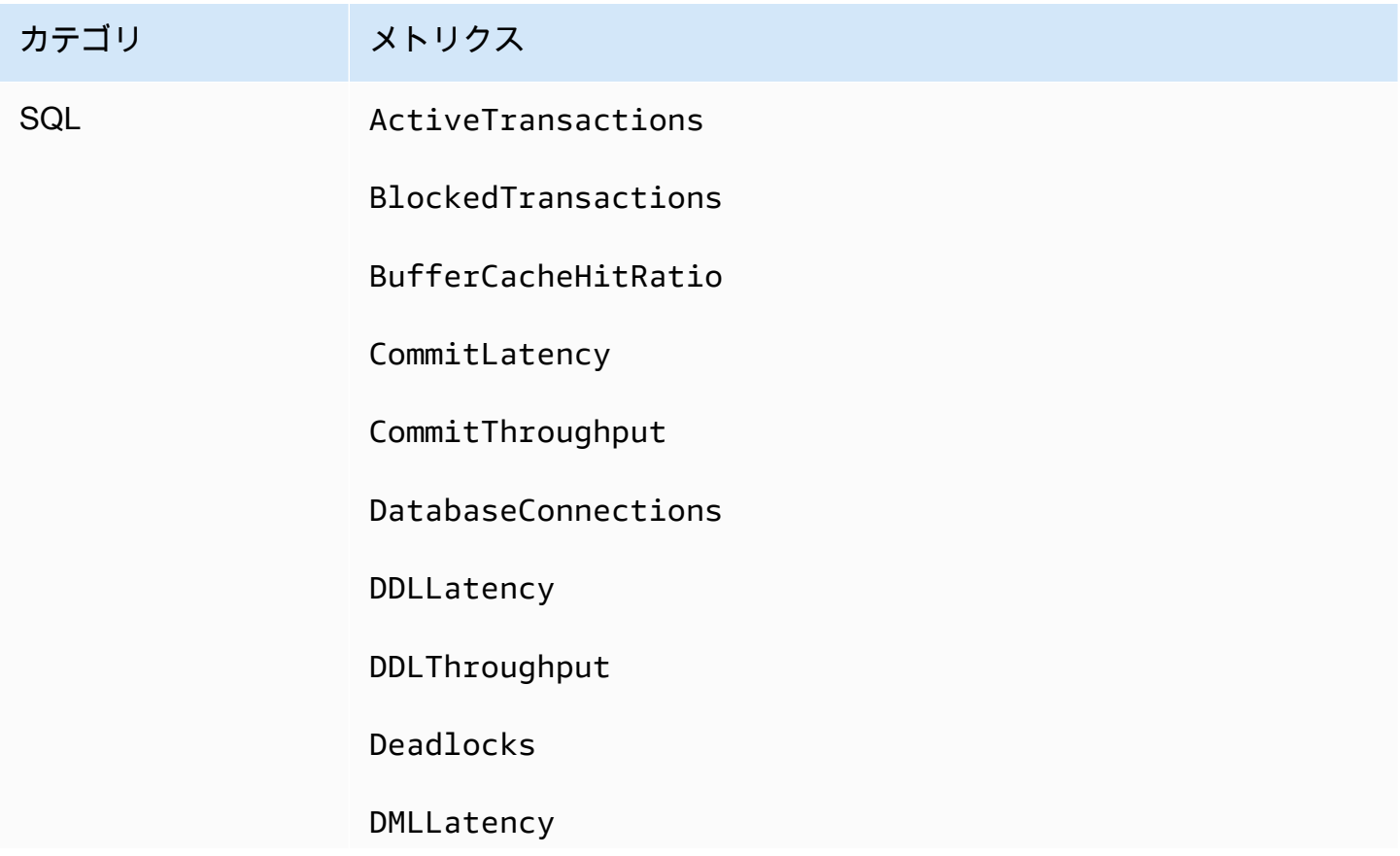

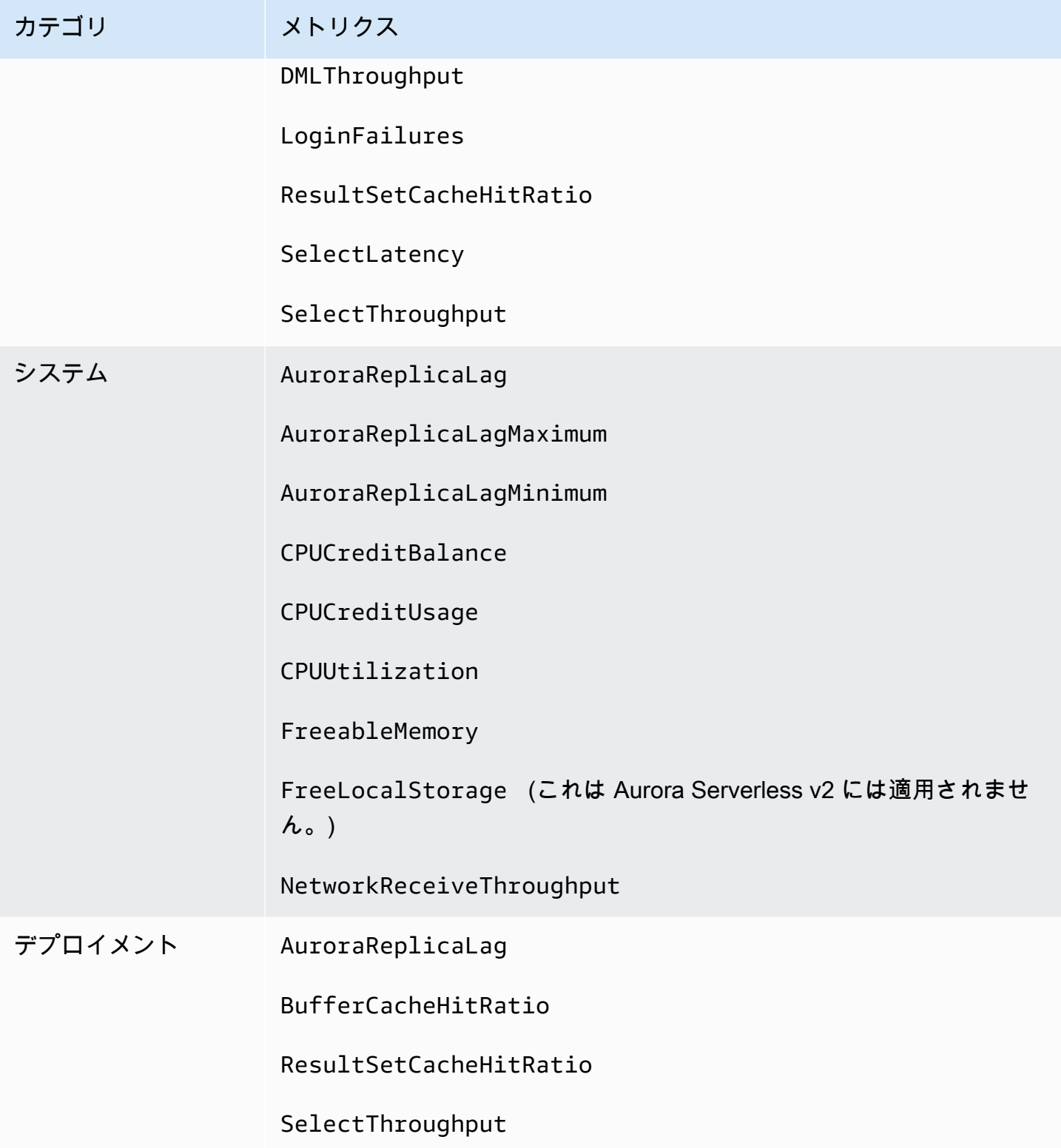

## <span id="page-1092-0"></span>特定のケースで利用可能な Aurora メトリクス

また、Aurora メトリクスの中には、特定のインスタンスクラス、または DB インスタンスでのみ表 示されるか、異なる名前や測定単位が含まれる場合があります。

- CPUCreditBalance と CPUCreditUsage の各メトリクスは、Aurora MySQL db.t2 インスタン スクラスと Aurora PostgreSQL db.t3 インスタンスクラスの場合にのみ表示されます。
- 次のメトリクスでは、以下のように、表示される名前が異なります。

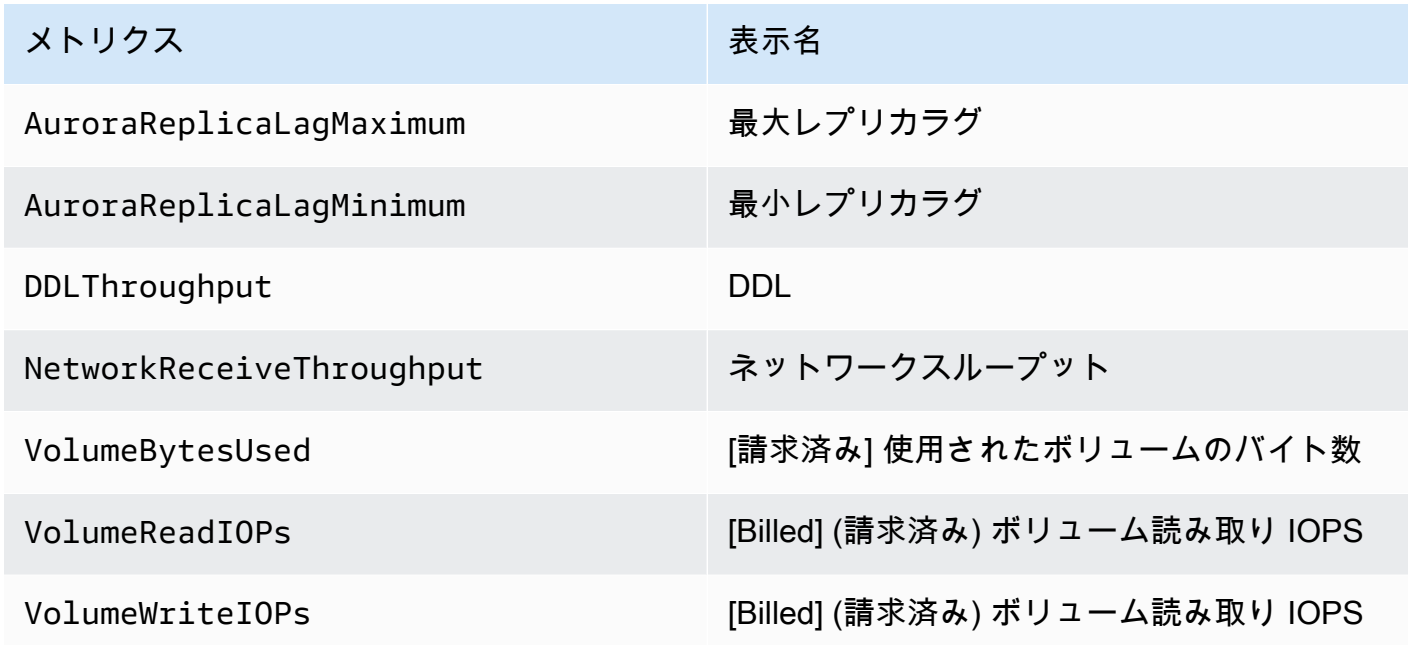

- 次のメトリクスは Aurora DB クラスター全体に適用されますが、Amazon RDS コンソールで Aurora DB クラスターの DB インスタンスを表示する場合にのみ表示されます。
	- VolumeBytesUsed
	- VolumeReadIOPs
	- VolumeWriteIOPs
- 以下のメトリクスは、Amazon RDS コンソールで、バイト単位ではなくメガバイト単位で表示さ れます。
	- FreeableMemory
	- FreeLocalStorage
	- NetworkReceiveThroughput
	- NetworkTransmitThroughput
- Aurora Optimized Reads を使用する Aurora PostgreSQL DB クラスターには、次のメトリクスが 適用されます。
	- AuroraOptimizedReadsCacheHitRatio
	- FreeEphemeralStorage
	- ReadIOPSEphemeralStorage
	- ReadLatencyEphemeralStorage
	- ReadThroughputEphemeralStorage
	- WriteIOPSEphemeralStorage
	- WriteLatencyEphemeralStorage
	- WriteThroughputEphemeralStorage

<span id="page-1093-0"></span>コンソールで使用できない Aurora メトリクス

以下の Aurora メトリクスは、Amazon RDS コンソールで使用できません。

- AuroraBinlogReplicaLag
- DeleteLatency
- DeleteThroughput
- EngineUptime
- InsertLatency
- InsertThroughput
- NetworkThroughput
- Queries
- UpdateLatency
- UpdateThroughput

# Performance Insights の Amazon CloudWatch メトリクス

Performance Insights はメトリクスを自動的に Amazon CloudWatch に発行します。Performance Insights から同じデータに対してクエリを実行できますが、CloudWatch にメトリクスを含める と、CloudWatch アラームを追加しやすくなります。また、既存の CloudWatch ダッシュボードにメ トリクスを追加しやすくなります。

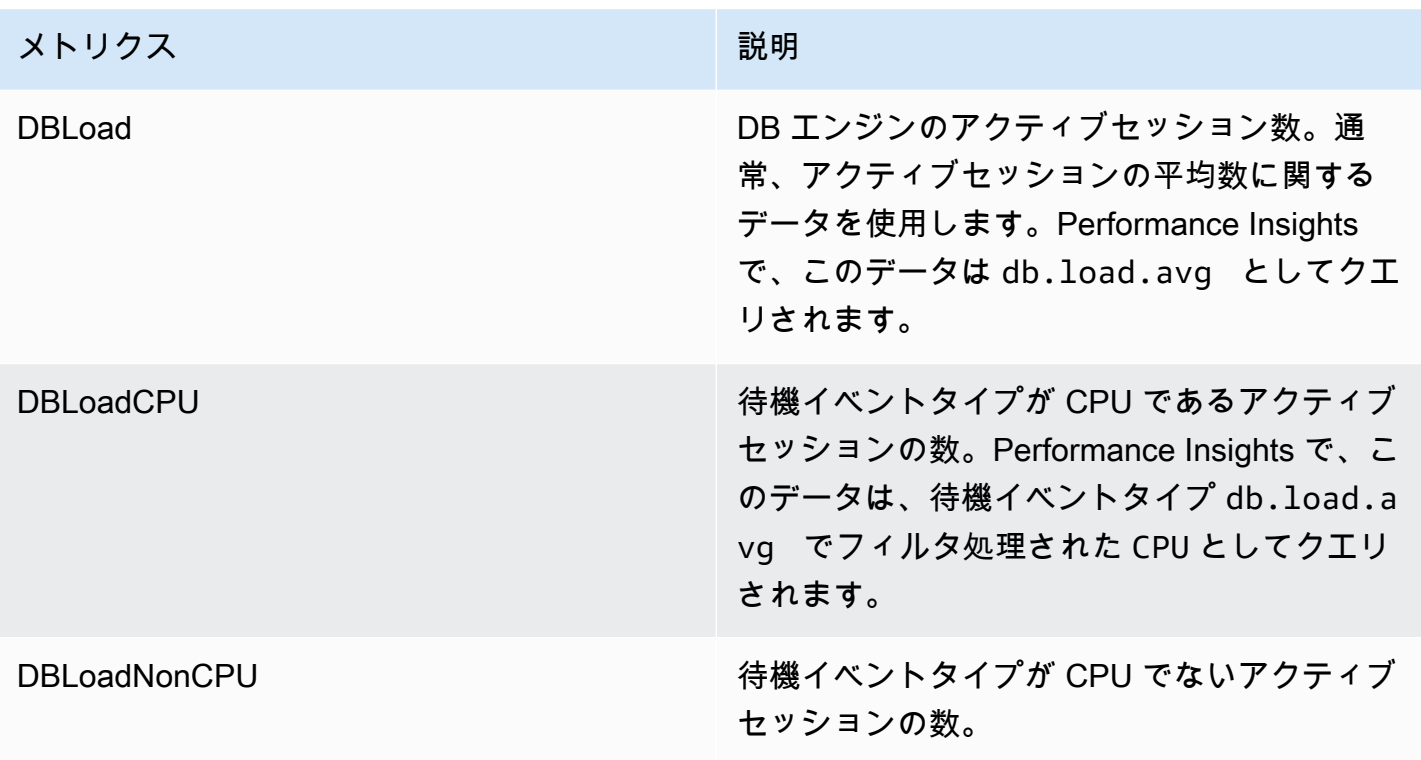

a Note

これらのメトリクスは、DB インスタンスに負荷がある場合にのみ CloudWatch に公開され ます。

これらのメトリクスは、CloudWatch コンソール、AWS CLI、または CloudWatch API を使用して調 査できます。特別な Metric Math 関数を使用して、他の Performance Insights カウンターメトリク スを調べることもできます。詳細については、「[CloudWatch での他の Performance Insights カウン](#page-1096-0) [ターメトリクスのクエリ](#page-1096-0)」を参照してください。

例えば、DBLoad メトリクスの統計情報は、[get-metric-statistics](https://docs.aws.amazon.com/cli/latest/reference/cloudwatch/get-metric-statistics.html) コマンドを実行して取得できます。

```
aws cloudwatch get-metric-statistics \ 
  --region us-west-2 \setminus --namespace AWS/RDS \ 
  --metric-name DBLoad \
  --period 60 \
   --statistics Average \ 
   --start-time 1532035185 \ 
   --end-time 1532036185 \
```
#### --dimensions Name=DBInstanceIdentifier,Value=db-loadtest-0

次のコマンドでは、以下のような出力が生成されます。

```
{ 
 "Datapoints": [ 
 { 
 "Timestamp": "2021-07-19T21:30:00Z", 
 "Unit": "None", 
 "Average": 2.1 
 }, 
\{ "Timestamp": "2021-07-19T21:34:00Z", 
 "Unit": "None", 
 "Average": 1.7 
 }, 
 { 
 "Timestamp": "2021-07-19T21:35:00Z", 
 "Unit": "None", 
 "Average": 2.8 
 }, 
 { 
 "Timestamp": "2021-07-19T21:31:00Z", 
 "Unit": "None", 
 "Average": 1.5 
 }, 
 { 
 "Timestamp": "2021-07-19T21:32:00Z", 
 "Unit": "None", 
 "Average": 1.8 
 }, 
 { 
 "Timestamp": "2021-07-19T21:29:00Z", 
 "Unit": "None", 
 "Average": 3.0 
 }, 
 { 
 "Timestamp": "2021-07-19T21:33:00Z", 
 "Unit": "None", 
 "Average": 2.4 
 } 
 ], 
 "Label": "DBLoad"
```
}

CloudWatch の詳細については、Amazon CloudWatch ユーザーガイドの「[Amazon CloudWatch と](https://docs.aws.amazon.com/AmazonCloudWatch/latest/monitoring/WhatIsCloudWatch.html) [は](https://docs.aws.amazon.com/AmazonCloudWatch/latest/monitoring/WhatIsCloudWatch.html)」を参照してください。

<span id="page-1096-0"></span>CloudWatch での他の Performance Insights カウンターメトリクスのクエリ

CloudWatch から RDS Performance Insights メトリクスのクエリ、アラーム、グラフを実行できま す。CloudWatch の DB\_PERF\_INSIGHTS Metric Math 関数を使用して、DB クラスターに関する情 報にアクセスできます。この関数を使用すると、CloudWatch に直接レポートされない Performance Insights メトリクスを使用して、新しい時系列を作成できます。

新しい Metric Math 関数を使用するには、CloudWatch コンソールの [メトリクスの選択] 画面の [数 式を追加] ドロップダウンメニューをクリックします。これを使用して、Performance Insights メト リクス、または CloudWatch と Performance Insights メトリクス (1 分未満のメトリクスの高解像度 アラームなど) の組み合わせに関するアラームとグラフを作成できます。[get-metric-data](https://docs.aws.amazon.com/cli/latest/reference/cloudwatch/get-metric-data.html) リクエ ストに Metric Math 式を含めることで、プログラムでこの関数を使用することもできます。詳細につ いては、「[Metric Math 構文と関数」](https://docs.aws.amazon.com/AmazonCloudWatch/latest/monitoring/using-metric-math.html#metric-math-syntax-functions-list)および「[AWS データベースから Performance Insights カウン](https://docs.aws.amazon.com/AmazonCloudWatch/latest/monitoring/CloudWatch_alarm_database_performance_insights.html) [ターメトリクスのアラームを作成する](https://docs.aws.amazon.com/AmazonCloudWatch/latest/monitoring/CloudWatch_alarm_database_performance_insights.html)」を参照してください。

Performance Insights カウンターメトリクス

カウンターメトリクスは、Performance Insights ダッシュボードのオペレーティングシステムとデー タベースのパフォーマンスメトリクスのことです。カウンターメトリクスを DB ロードと関連付け ることで、パフォーマンスの問題を特定して分析できます。統計関数をメトリクスに追加して、メ トリクス値を取得できます。例えば、os.memory.active メトリクスでサポートされている関数 は、.avg、.min、.max、.sum、および .sample\_count です。

カウンターメトリクスは 1 分に 1 回収集されます。OS メトリクスの収集は、拡張モニタリングがオ ンかオフかによって異なります。拡張モニタリングがオフになっている場合、OS メトリックは 1 分 に 1 回収集されます。拡張モニタリングがオンになっている場合、選択した期間の OS メトリック が収集されます。拡張モニタリングのオンまたはオフの詳細については、[拡張モニタリングのオンと](#page-1045-0) [オフを切り替える](#page-1045-0) を参照してください。

トピック

- [Performance Insights オペレーティングシステムのカウンター](#page-1097-0)
- [Aurora MySQL の Performance Insights のカウンター](#page-1106-0)
- [Aurora PostgreSQL の Performance Insights カウンター](#page-1114-0)

<span id="page-1097-0"></span>Performance Insights オペレーティングシステムのカウンター

次のオペレーティングシステムカウンターは、os のプレフィックスが付き、Aurora PostgreSQL お よび Aurora MySQL では、Performance Insights で使用できます。

DB インスタンスで使用可能なカウンターメトリクスのリストについ

て、ListAvailableResourceMetrics API を使用できます。詳細については、「Amazon RDS Performance Insights API リファレンスガイド」の[「ListAvailableResourceMetics」](https://docs.aws.amazon.com/performance-insights/latest/APIReference/API_ListAvailableResourceMetrics)を参照してくだ さい。

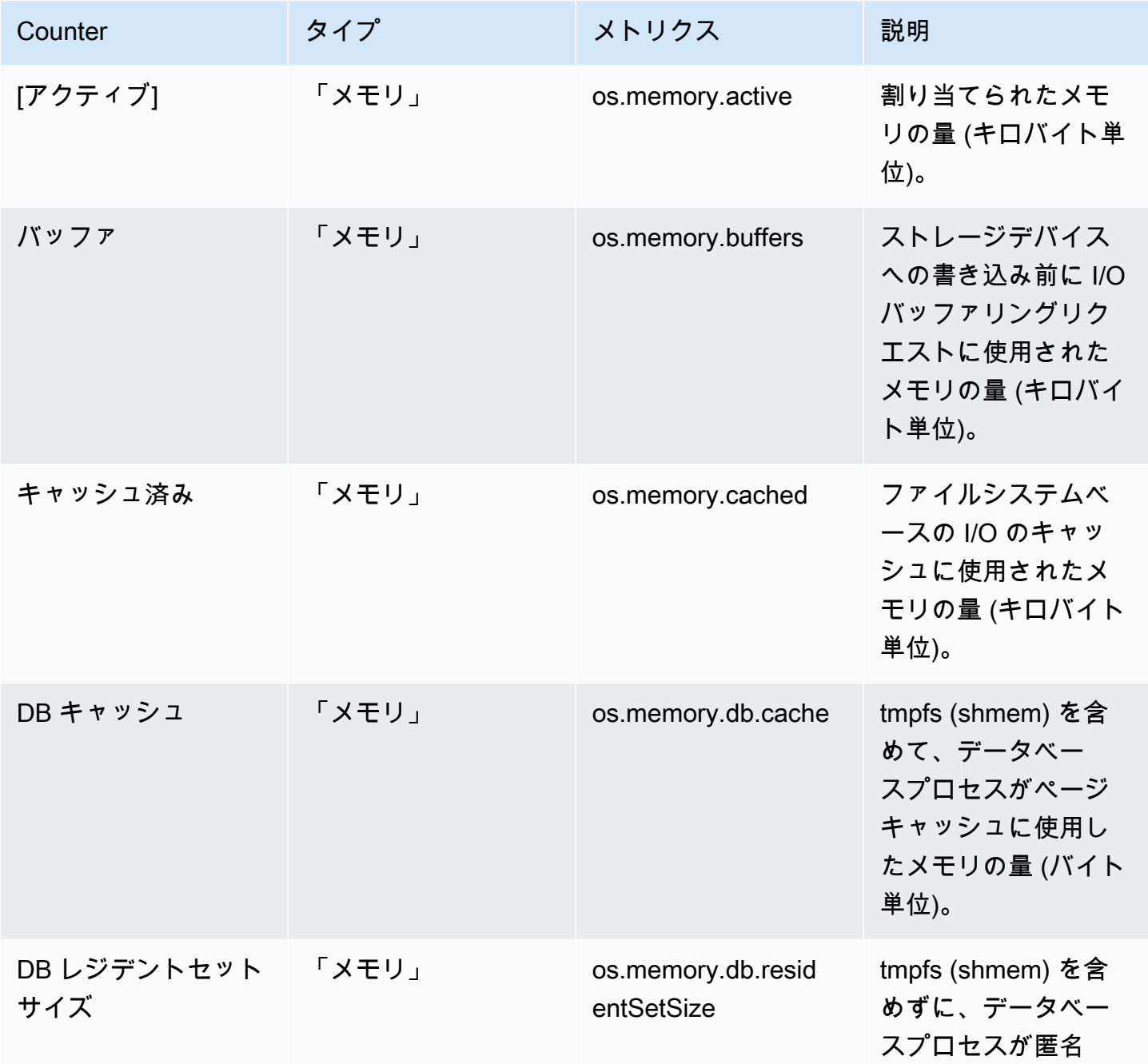

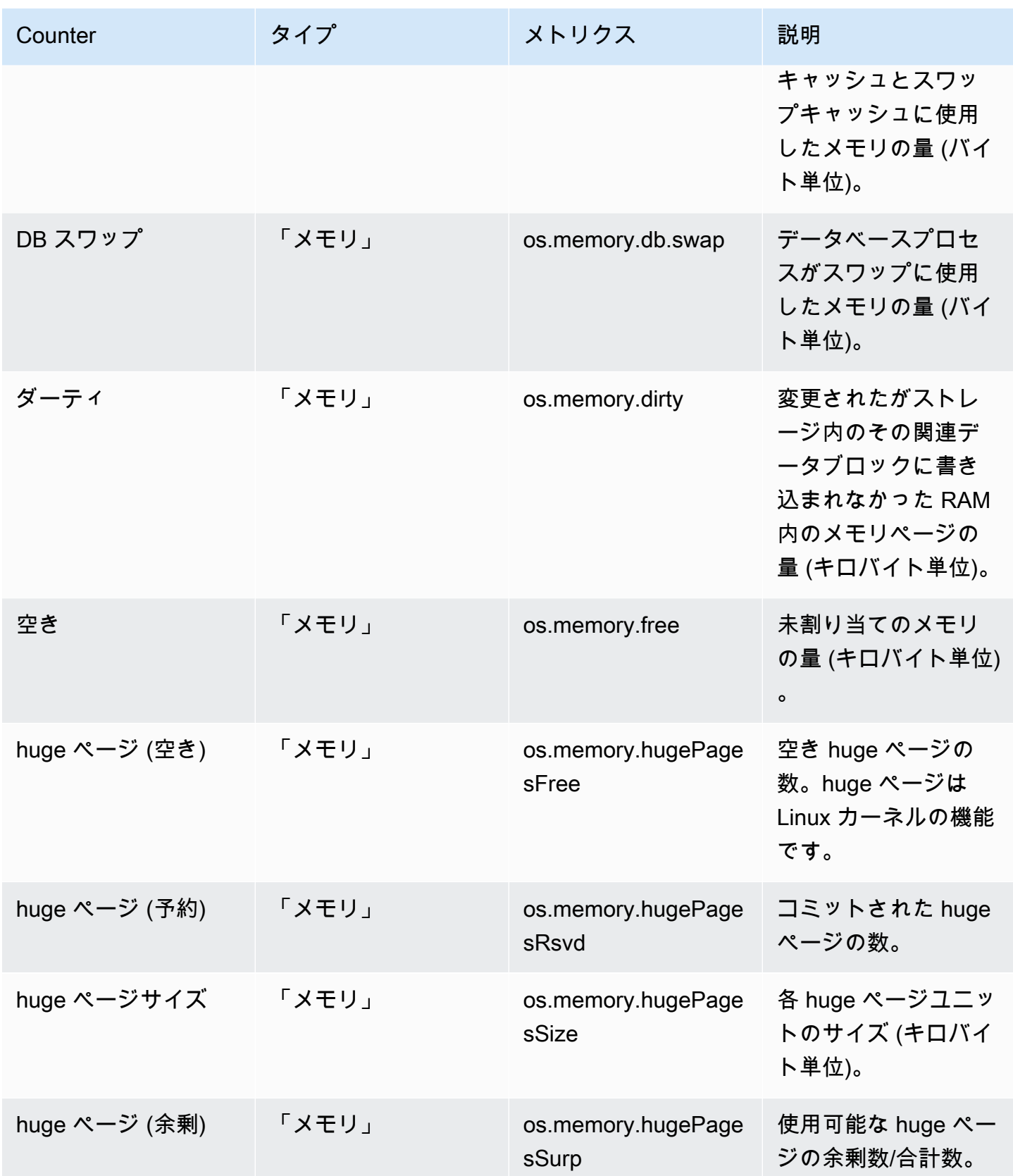

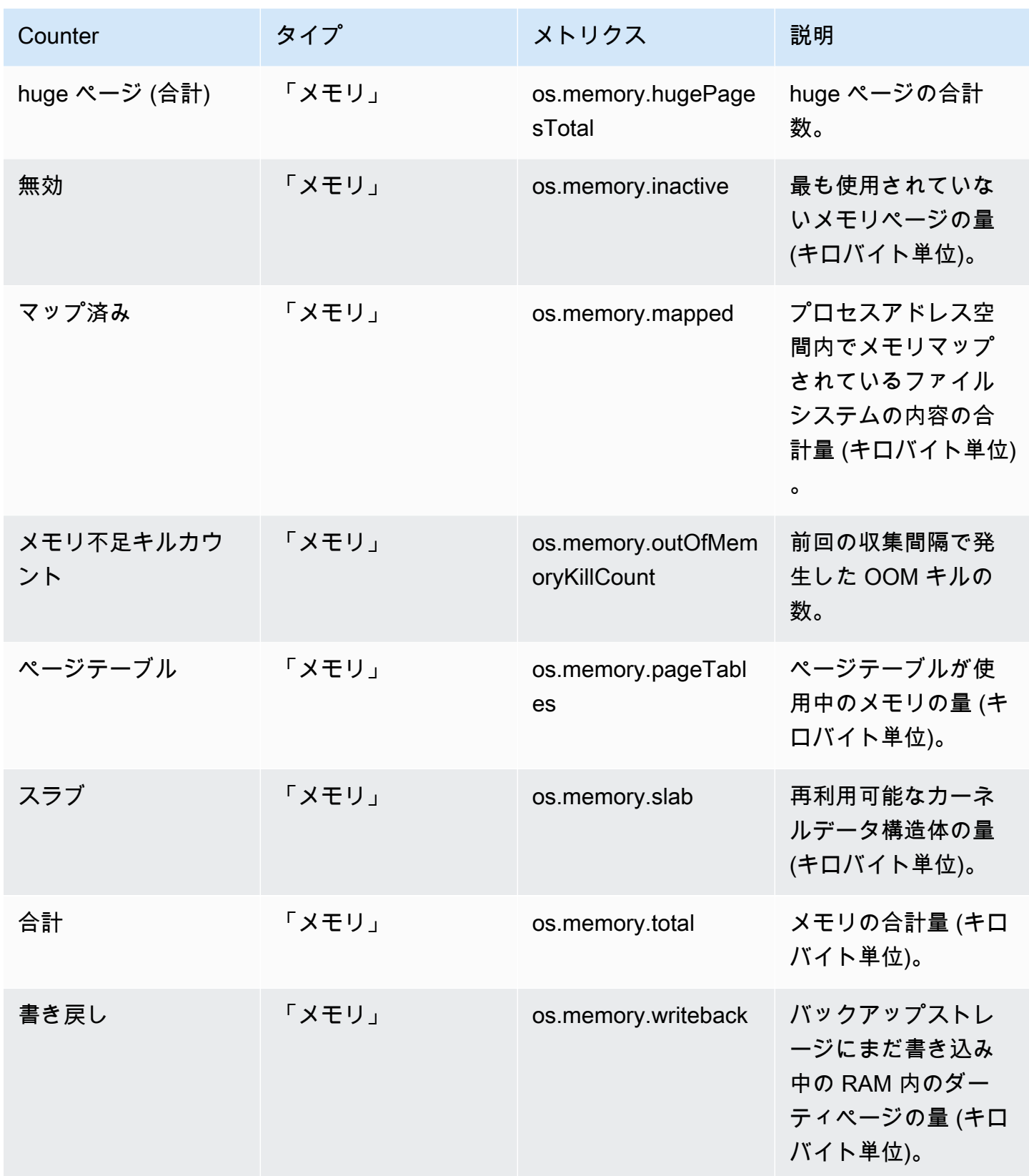

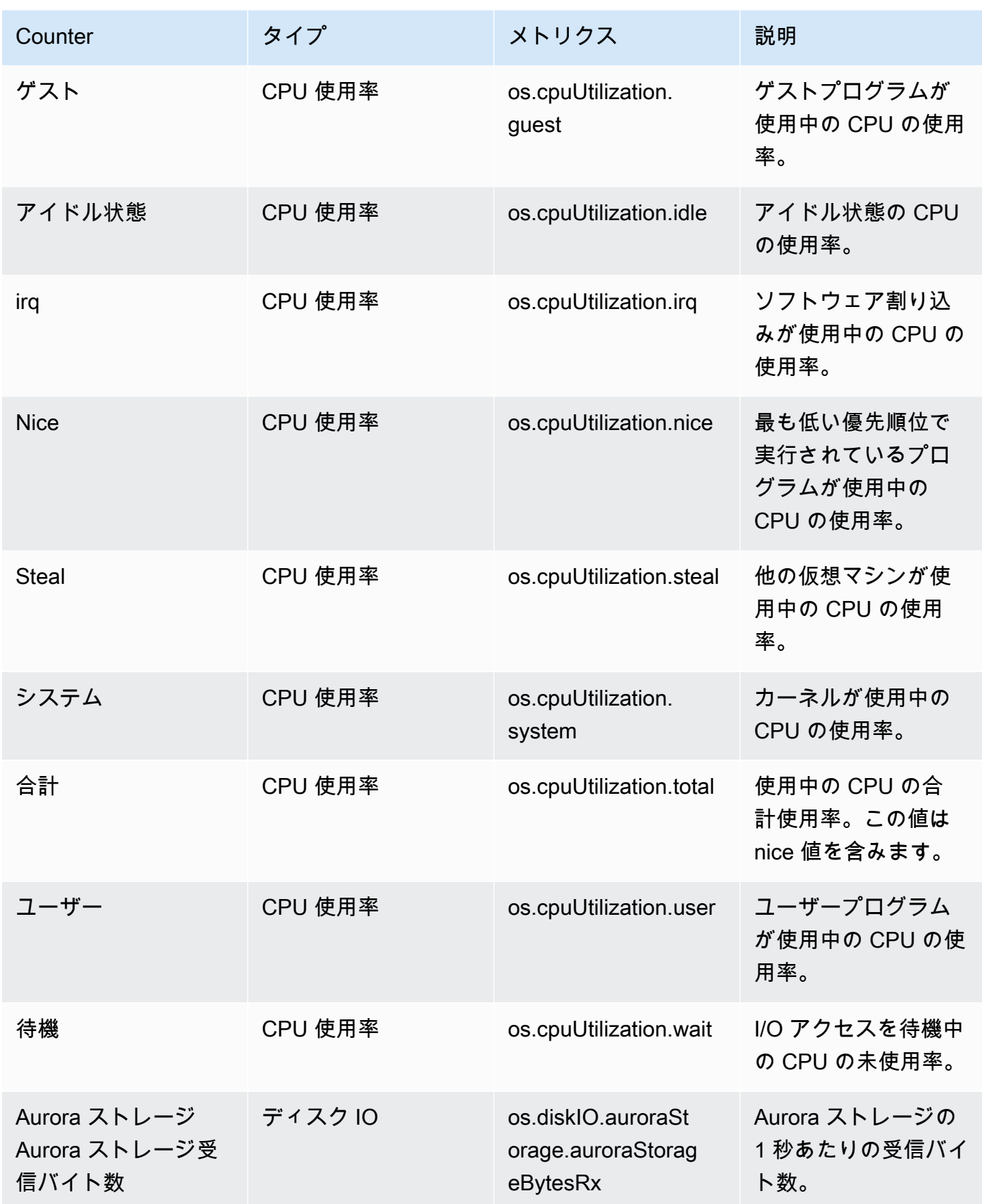

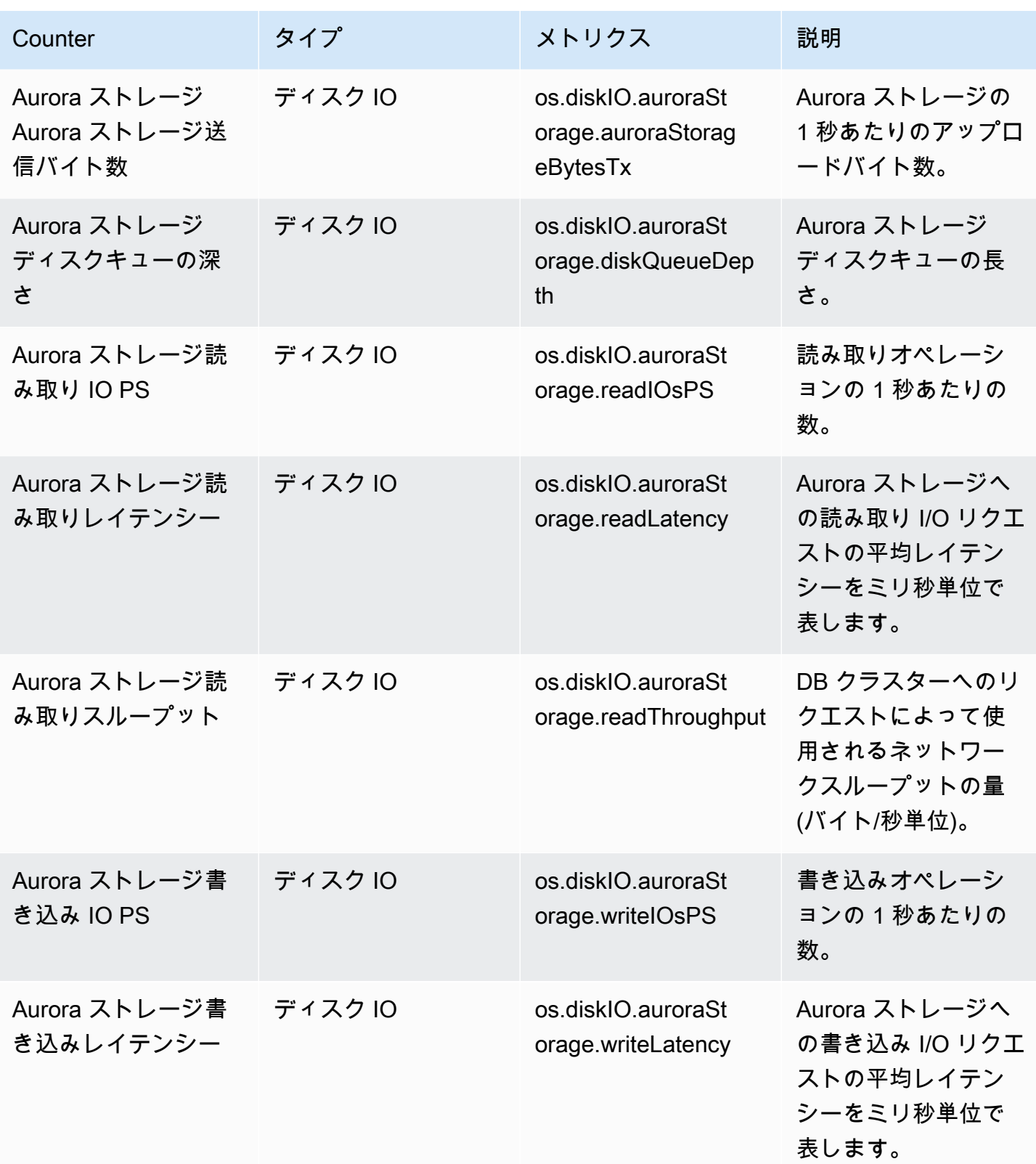

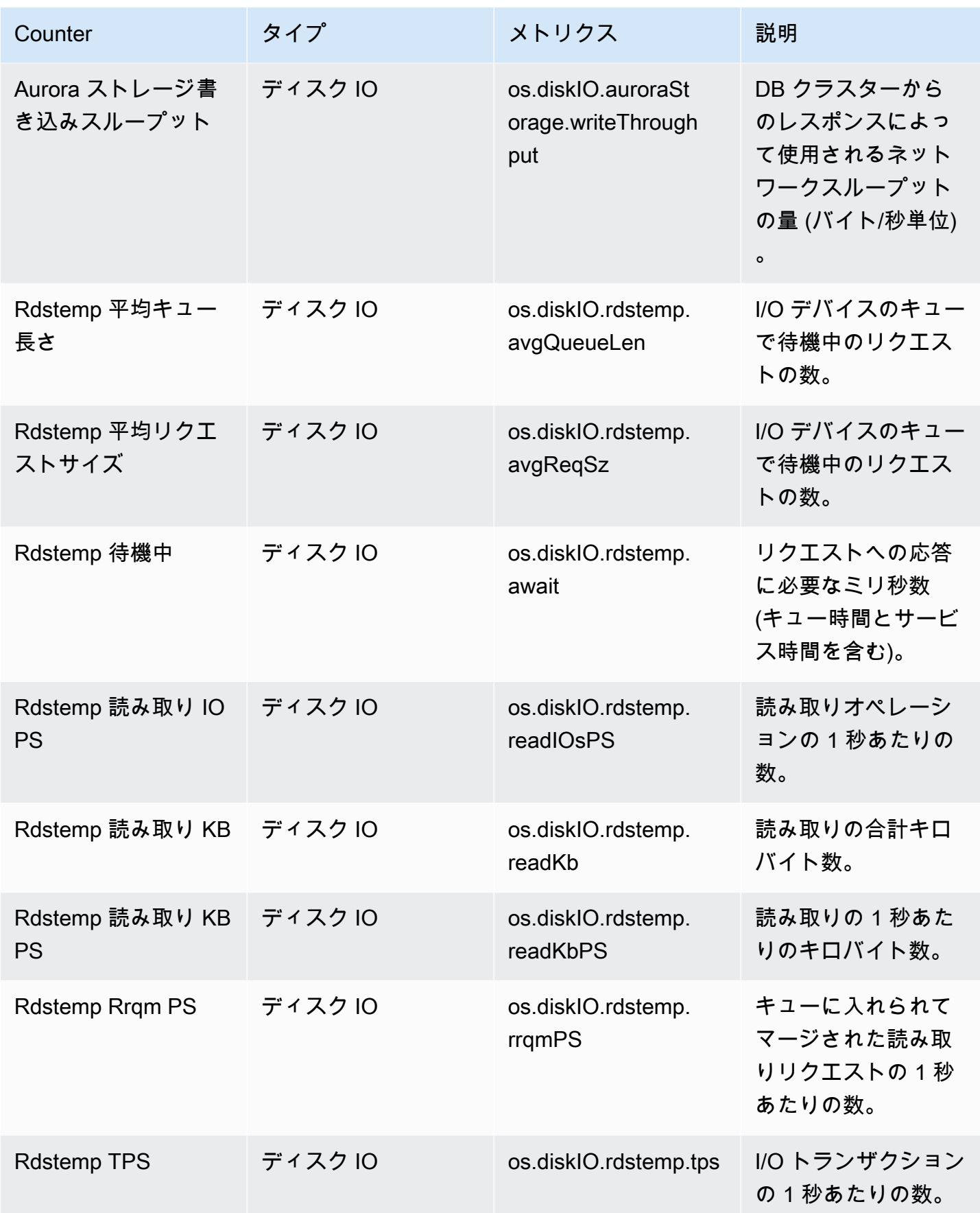

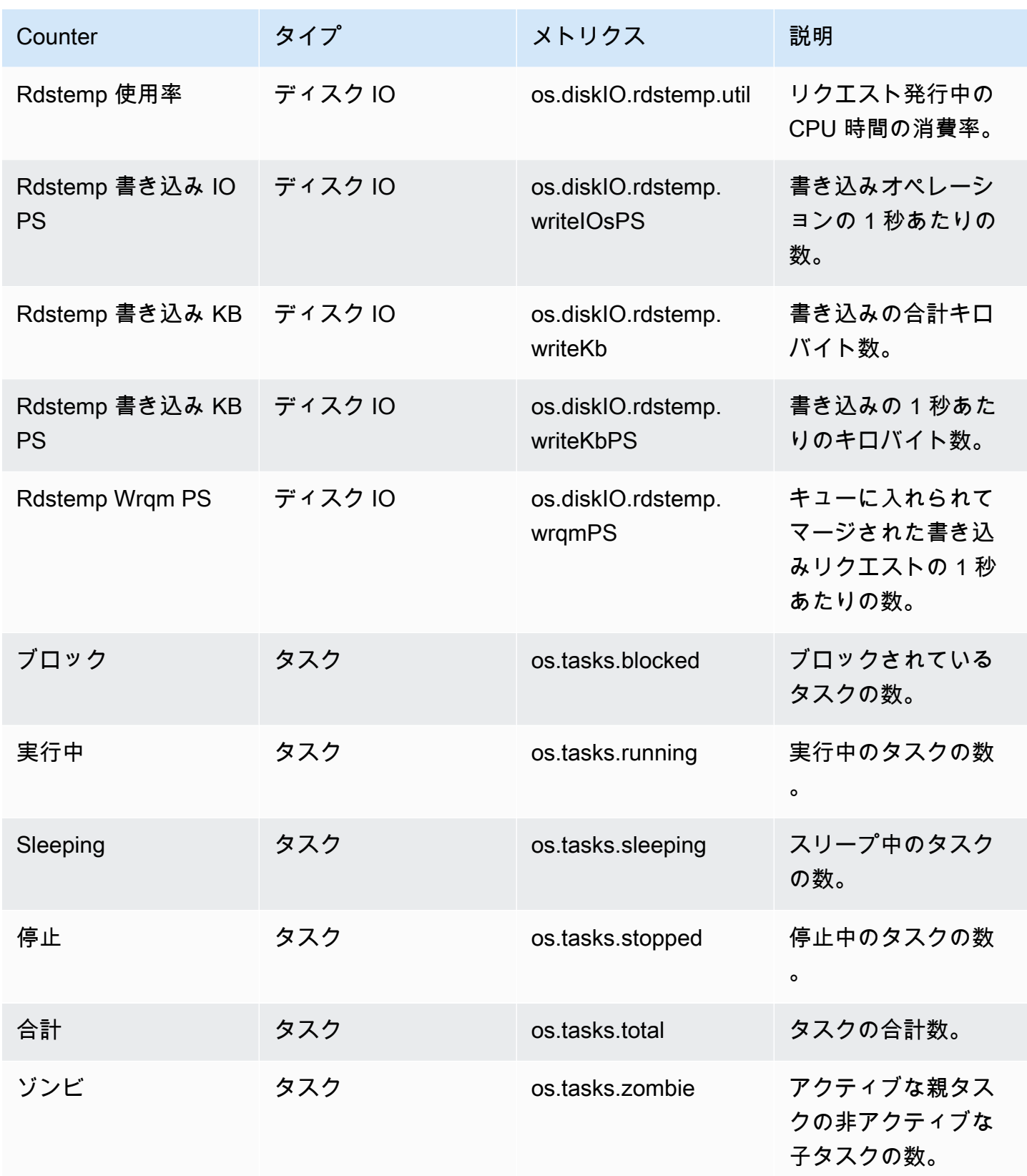

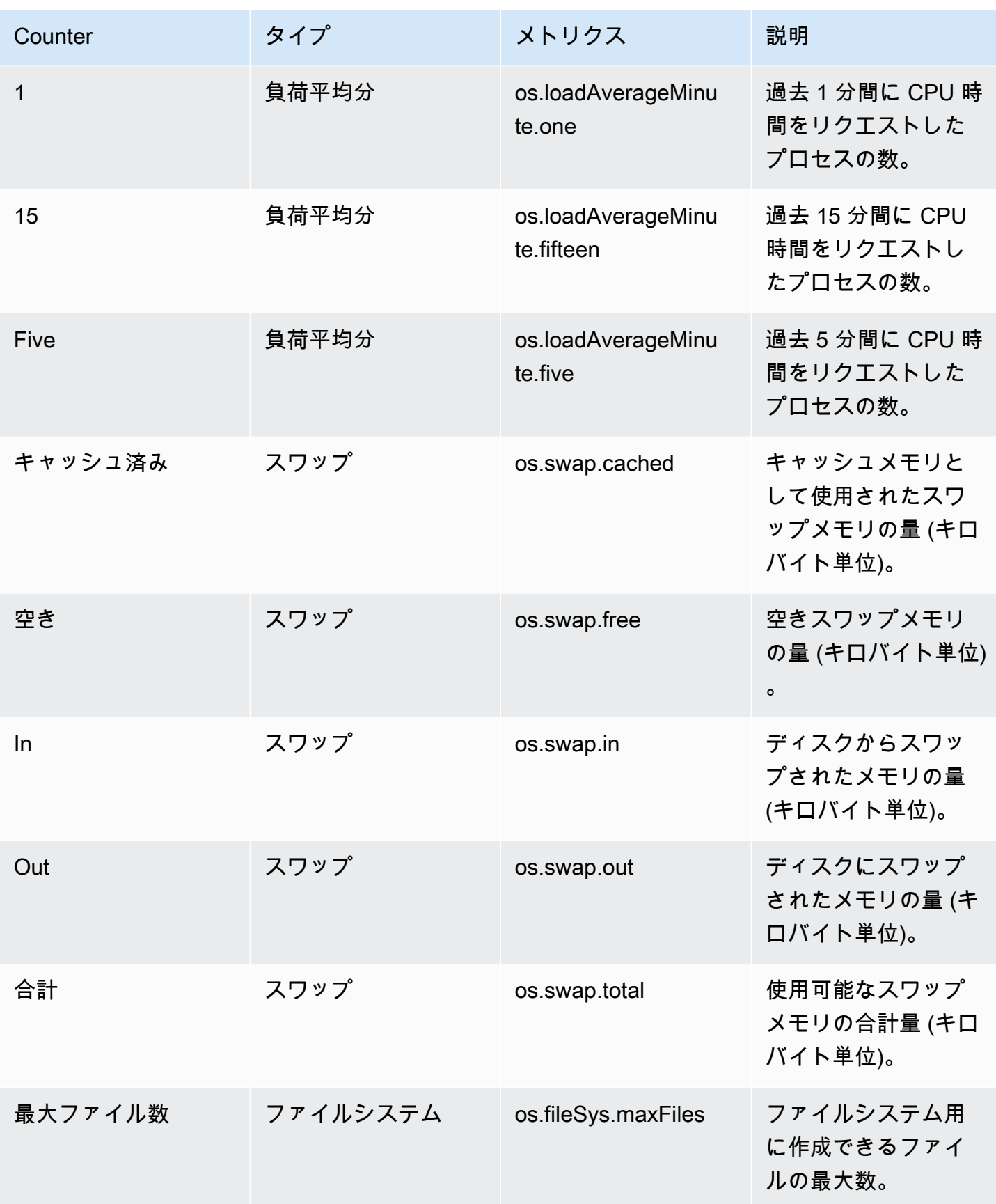

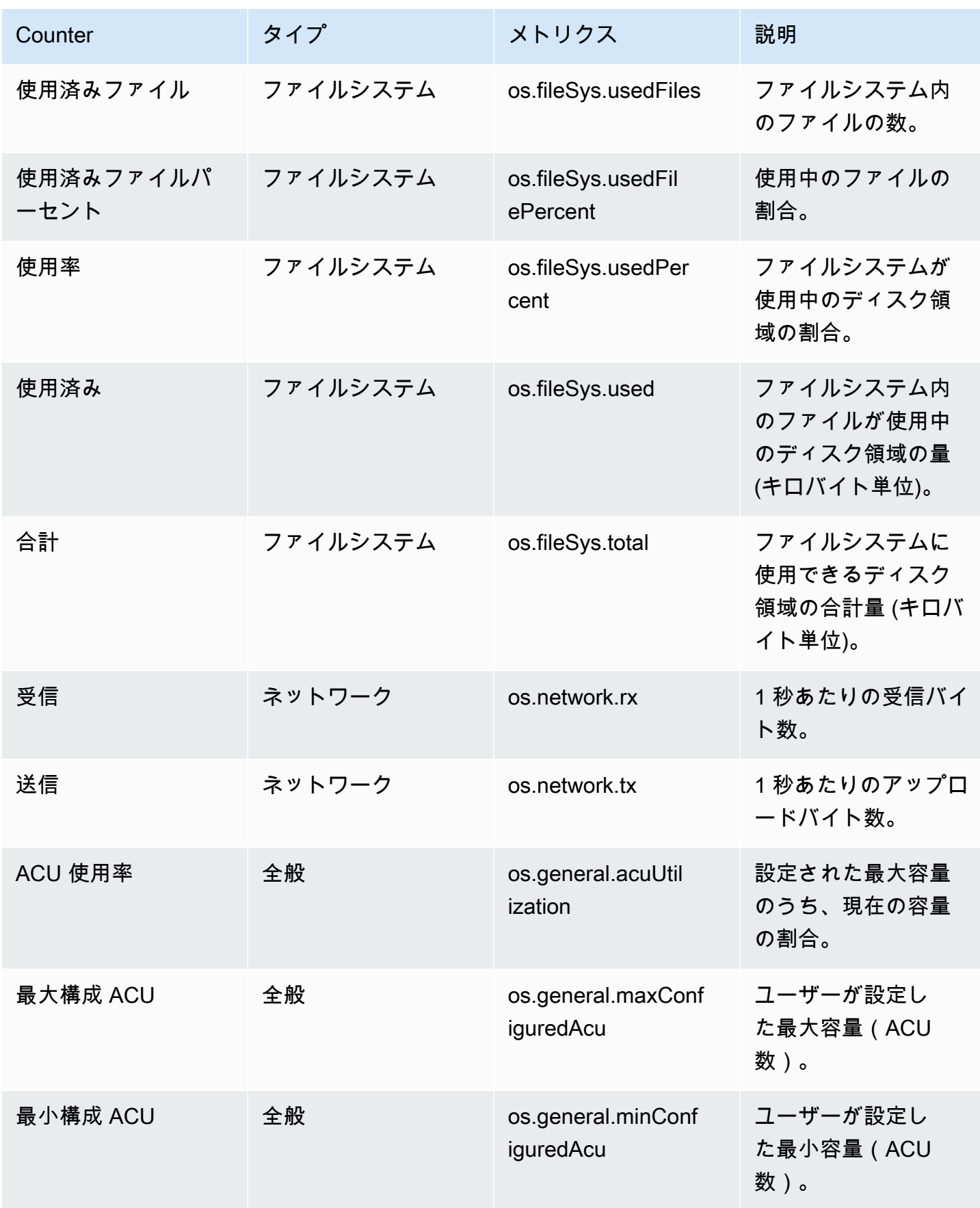

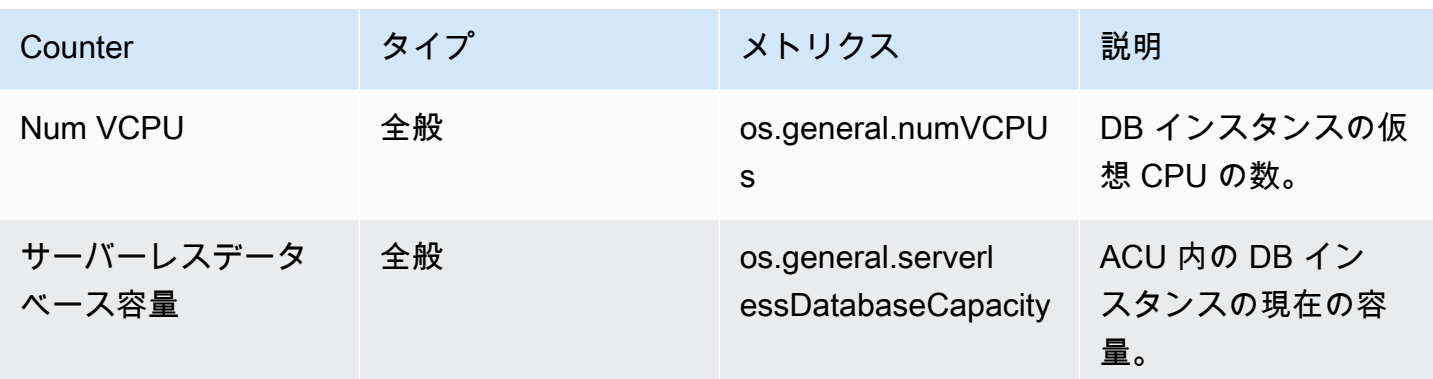

<span id="page-1106-0"></span>Aurora MySQL の Performance Insights のカウンター

以下のデータベースカウンターは、Aurora MySQL の Performance Insights で利用できます。

#### トピック

- [Aurora MySQL のネイティブカウンター](#page-1106-1)
- [Aurora MySQL の非ネイティブカウンター](#page-1110-0)

<span id="page-1106-1"></span>Aurora MySQL のネイティブカウンター

ネイティブメトリクスは、Amazon Aurora ではなく、データベースエンジンによって定義されま す。これらのネイティブメトリクスの定義については、MySQL ドキュメントの[「サーバーステータ](https://dev.mysql.com/doc/refman/8.0/en/server-status-variables.html) [ス変数](https://dev.mysql.com/doc/refman/8.0/en/server-status-variables.html)」を参照してください。

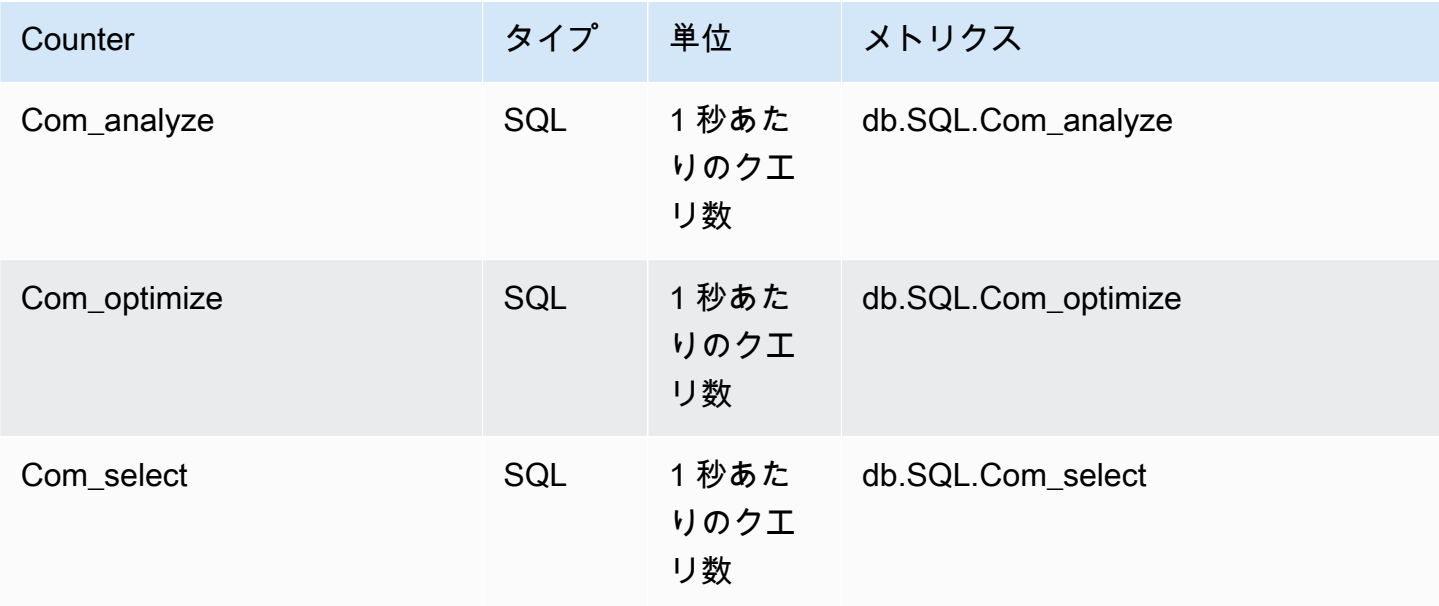

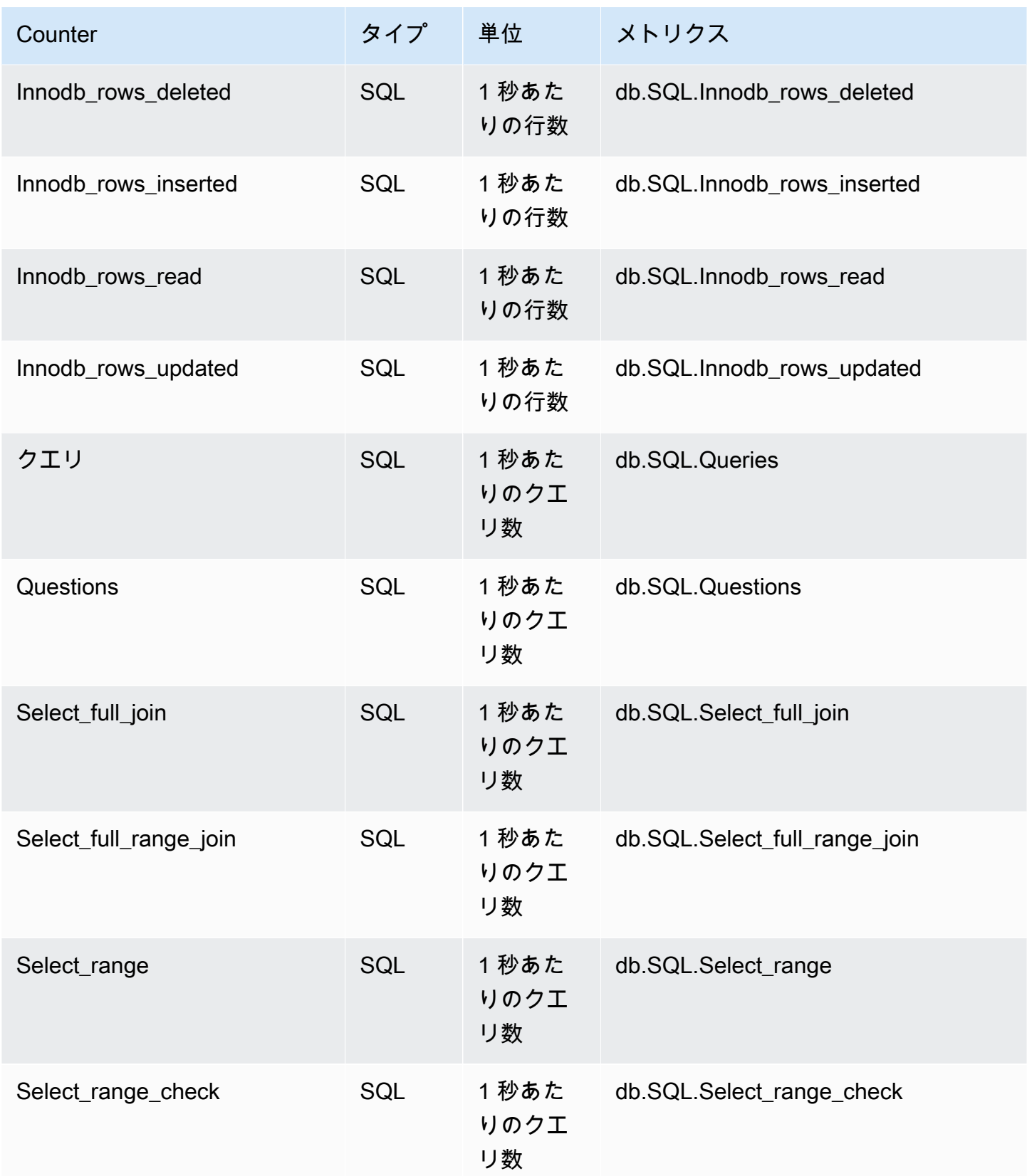

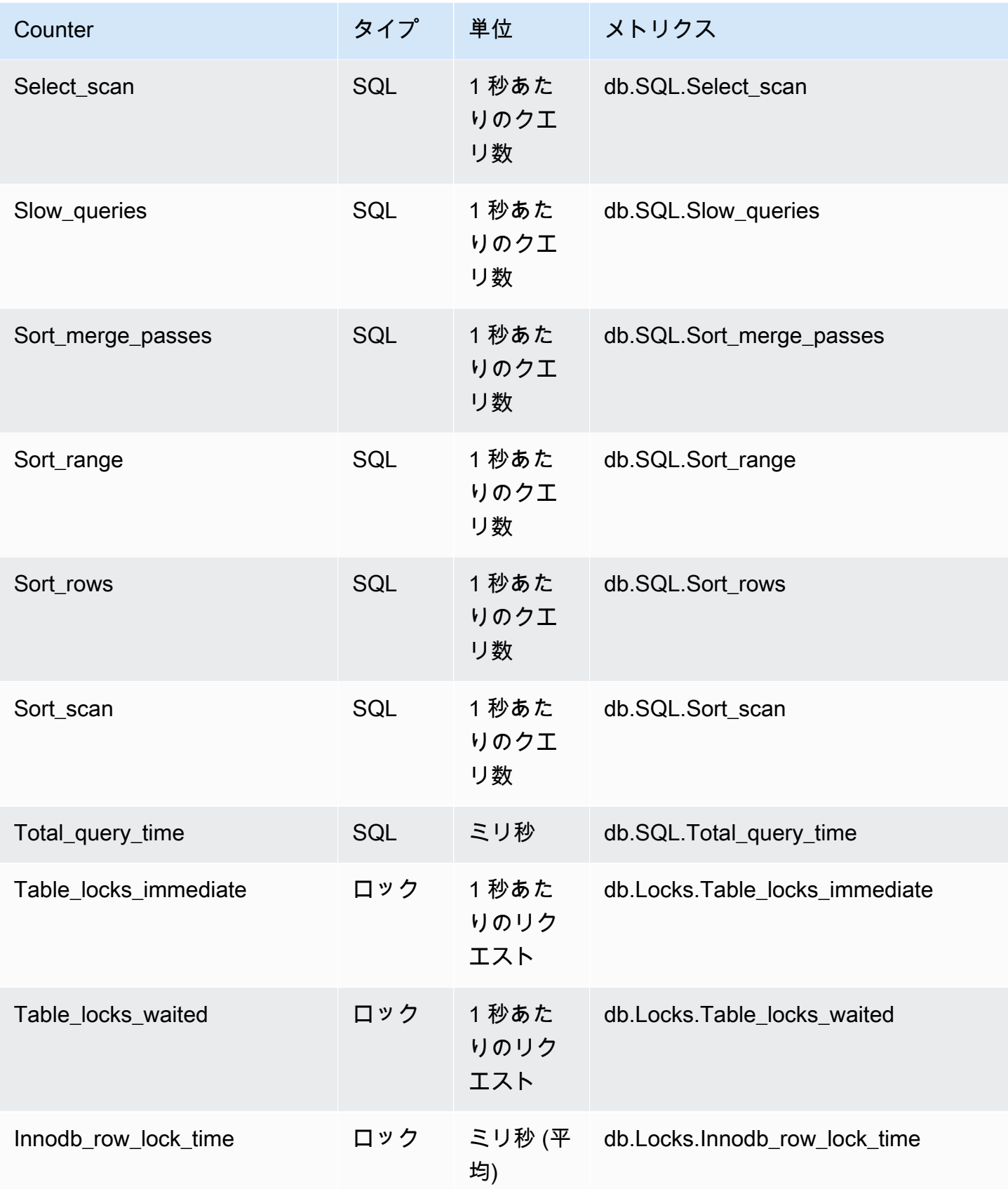

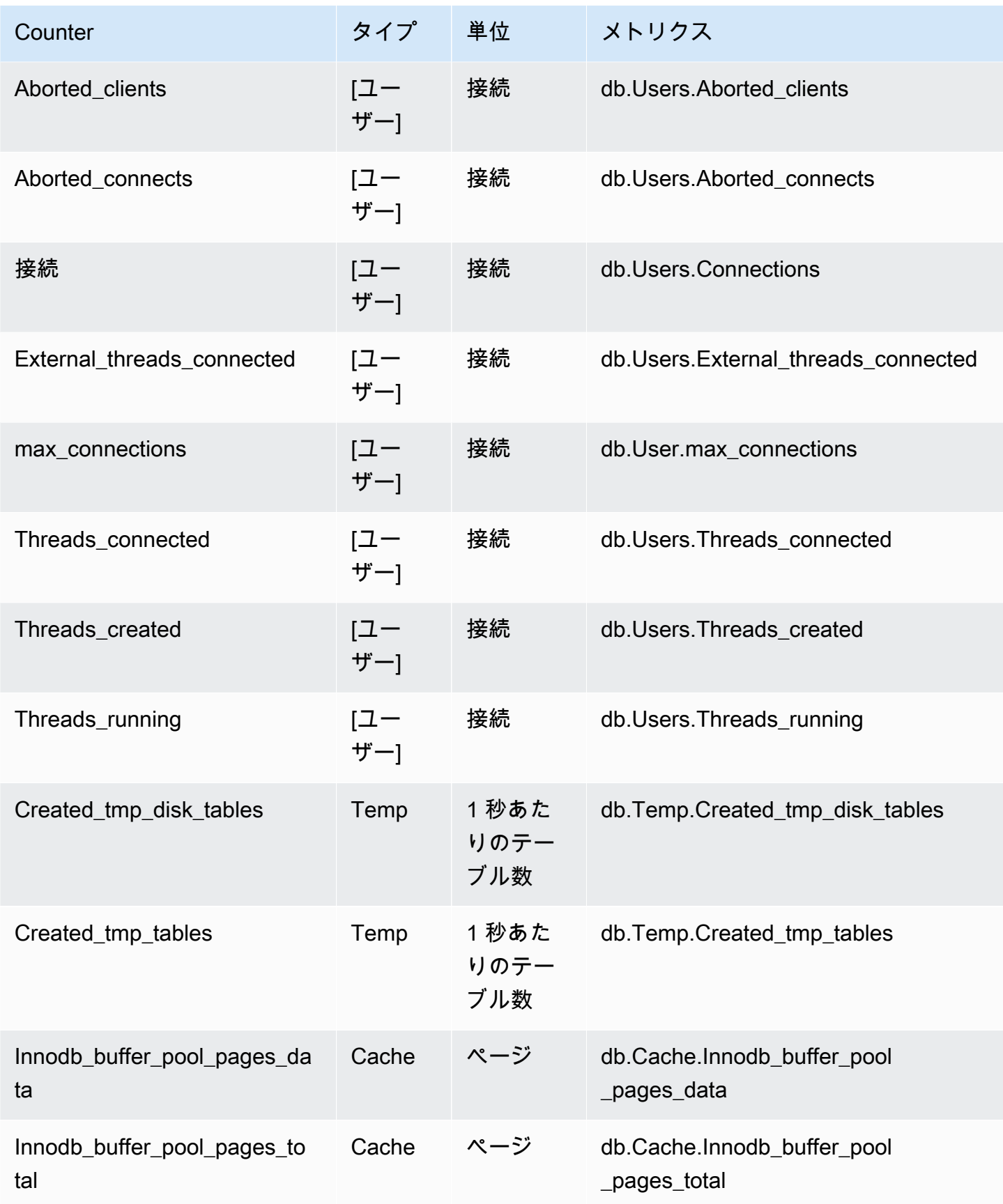

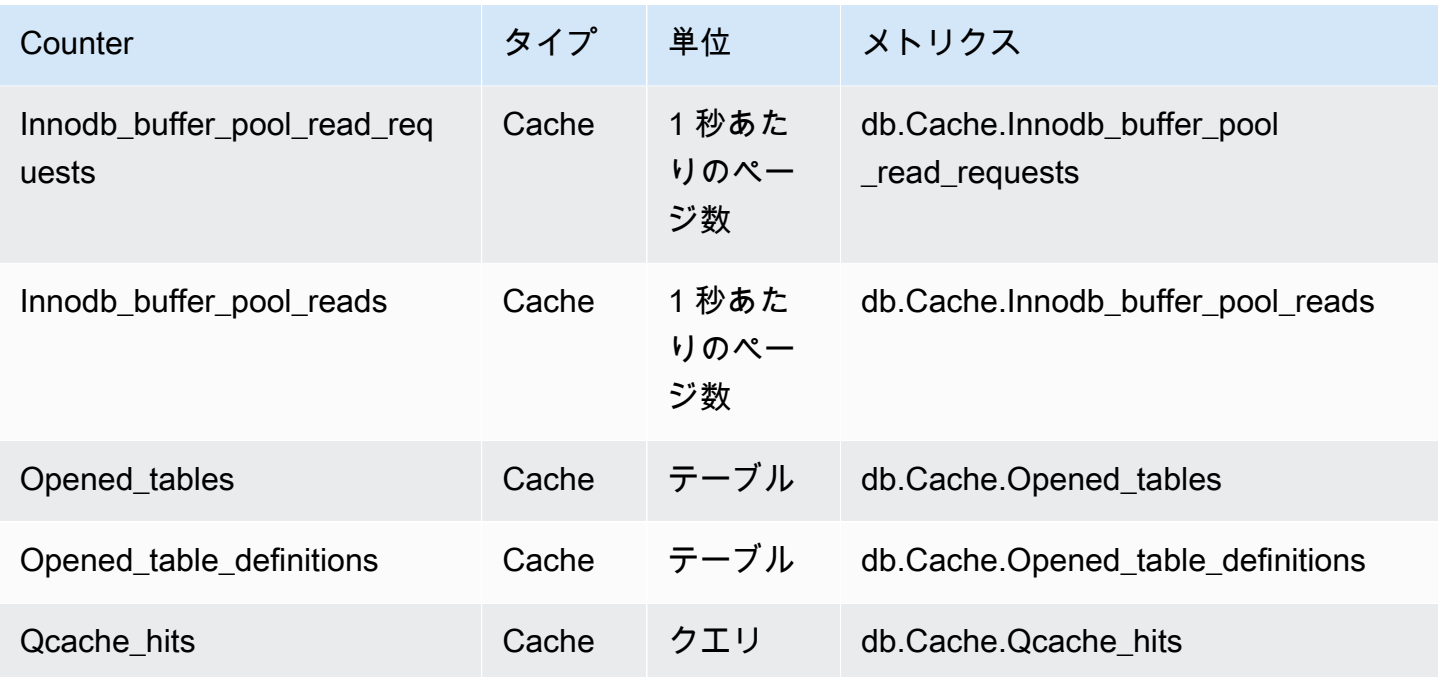

<span id="page-1110-0"></span>Aurora MySQL の非ネイティブカウンター

非ネイティブカウンターメトリクスは、Amazon RDS で定義されているカウンターです。非ネイ ティブメトリクスは、特定のクエリで取得するメトリクスである場合があります。非ネイティブメト リクスは派生メトリクスである場合もあります。この場合は、複数のネイティブカウンターが比率、 ヒット率、またはレイテンシーの計算で使用されます。

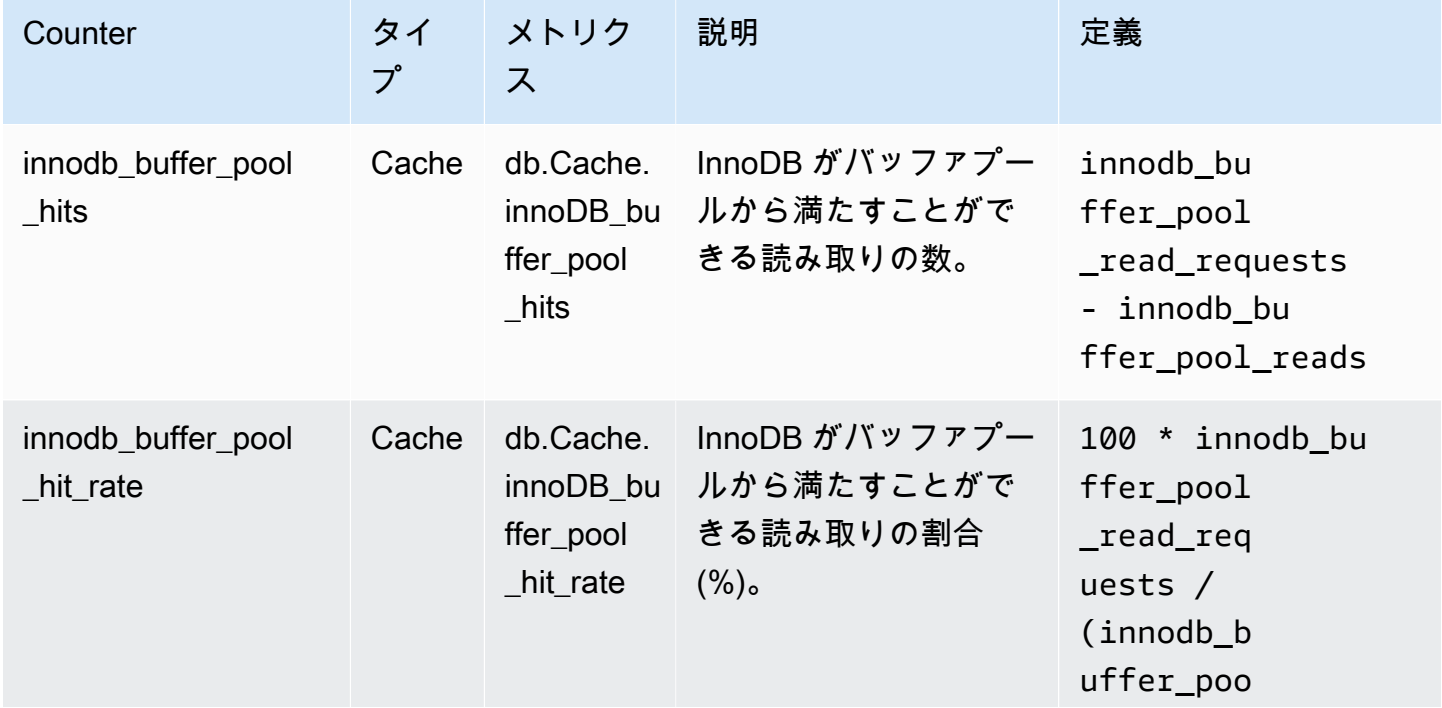

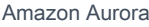

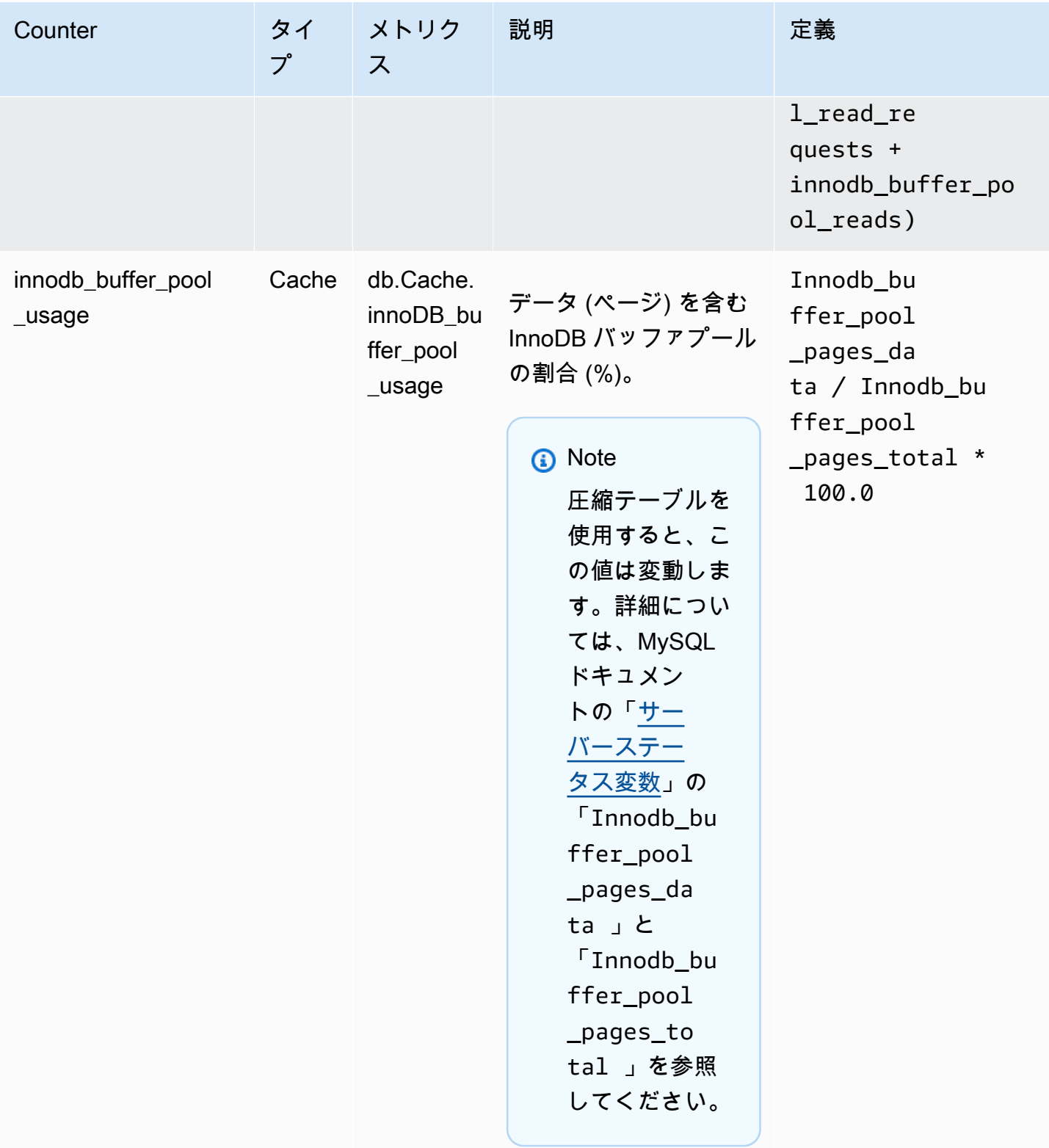

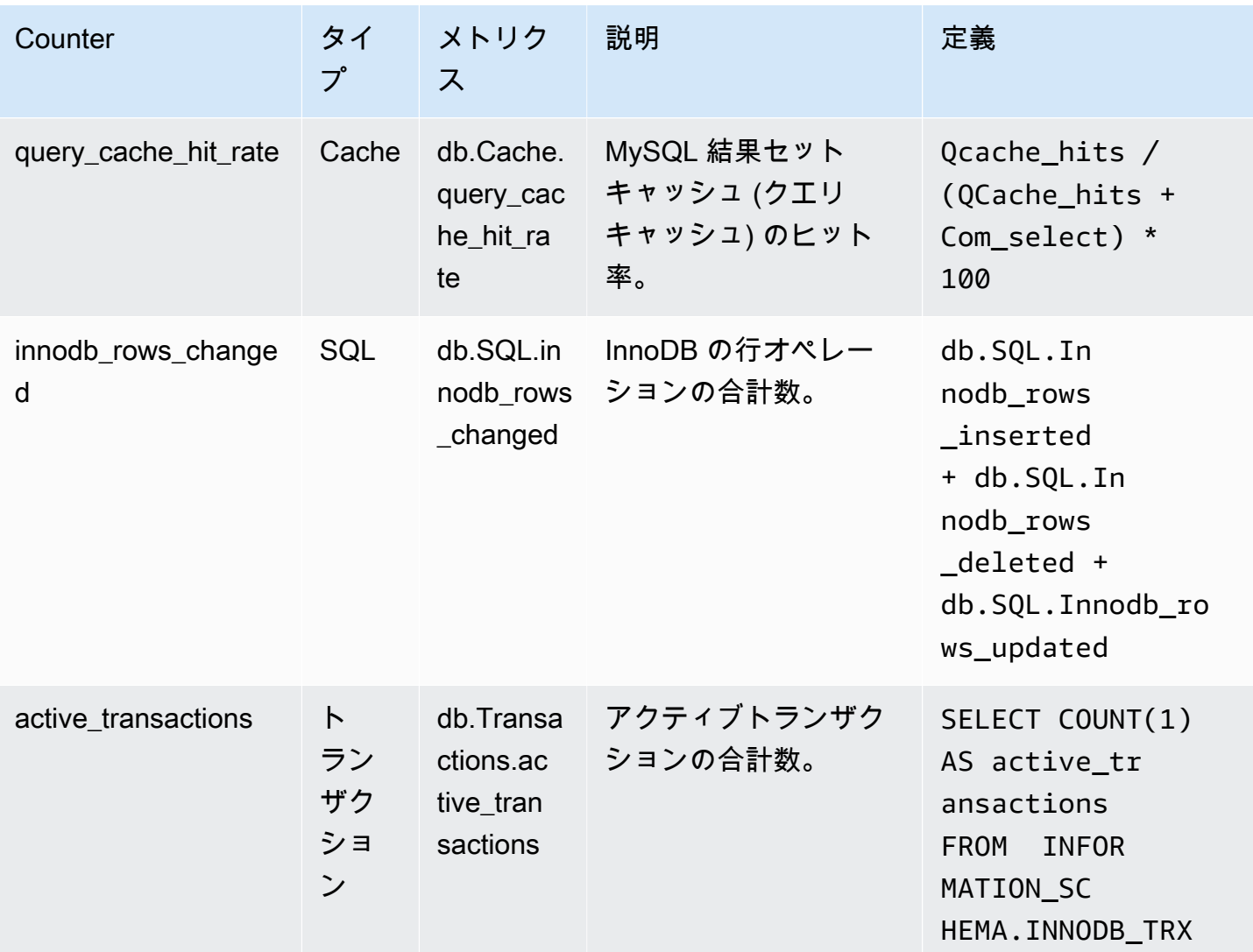

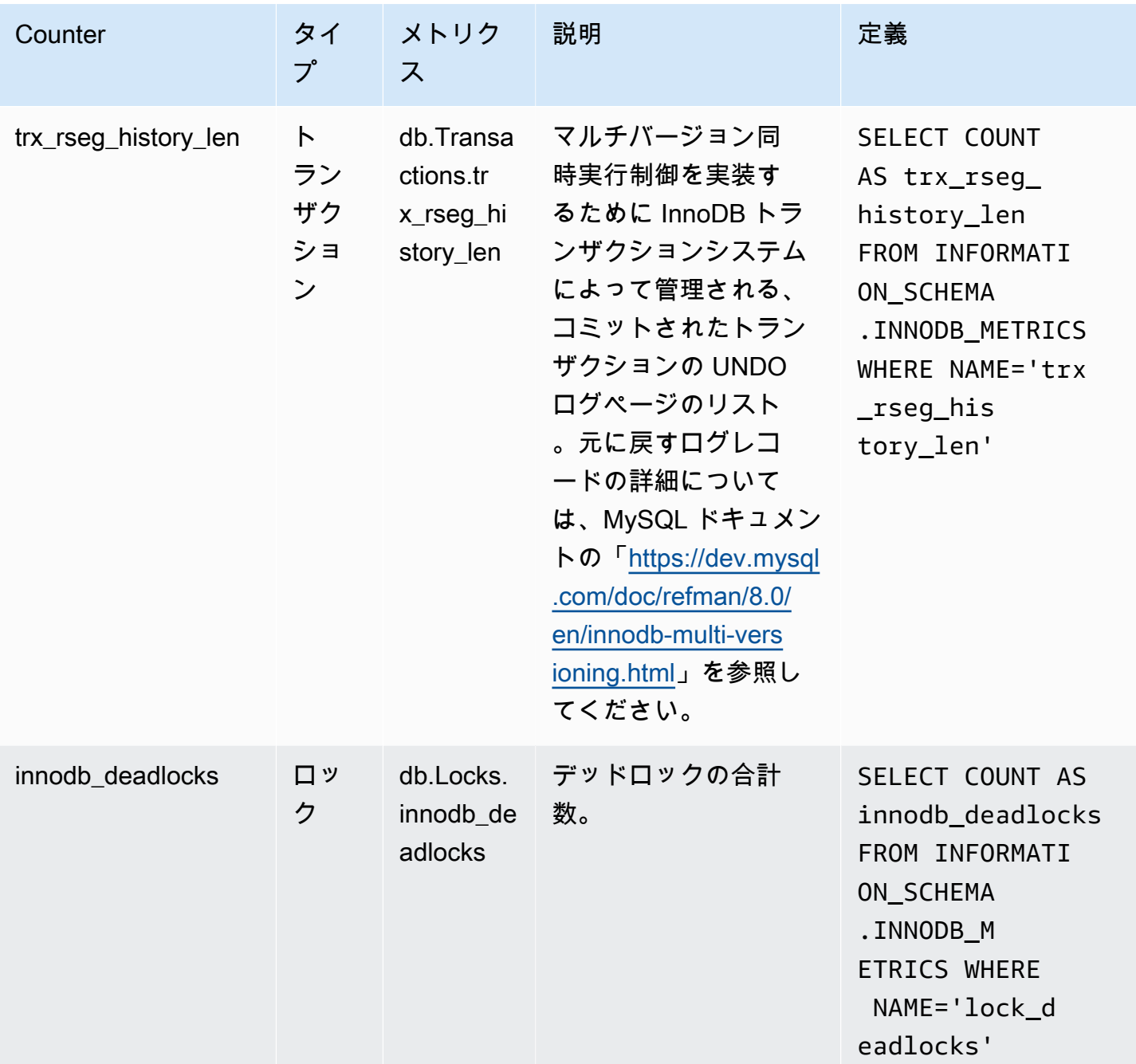

Amazon Aurora スピーサージング こうしょう しょうしゃ こうしゃ アクセス アクセス しゅうしゅう しょうしゅう しょうしゅうしゅう みんしゃ Aurora のユーザーガイド

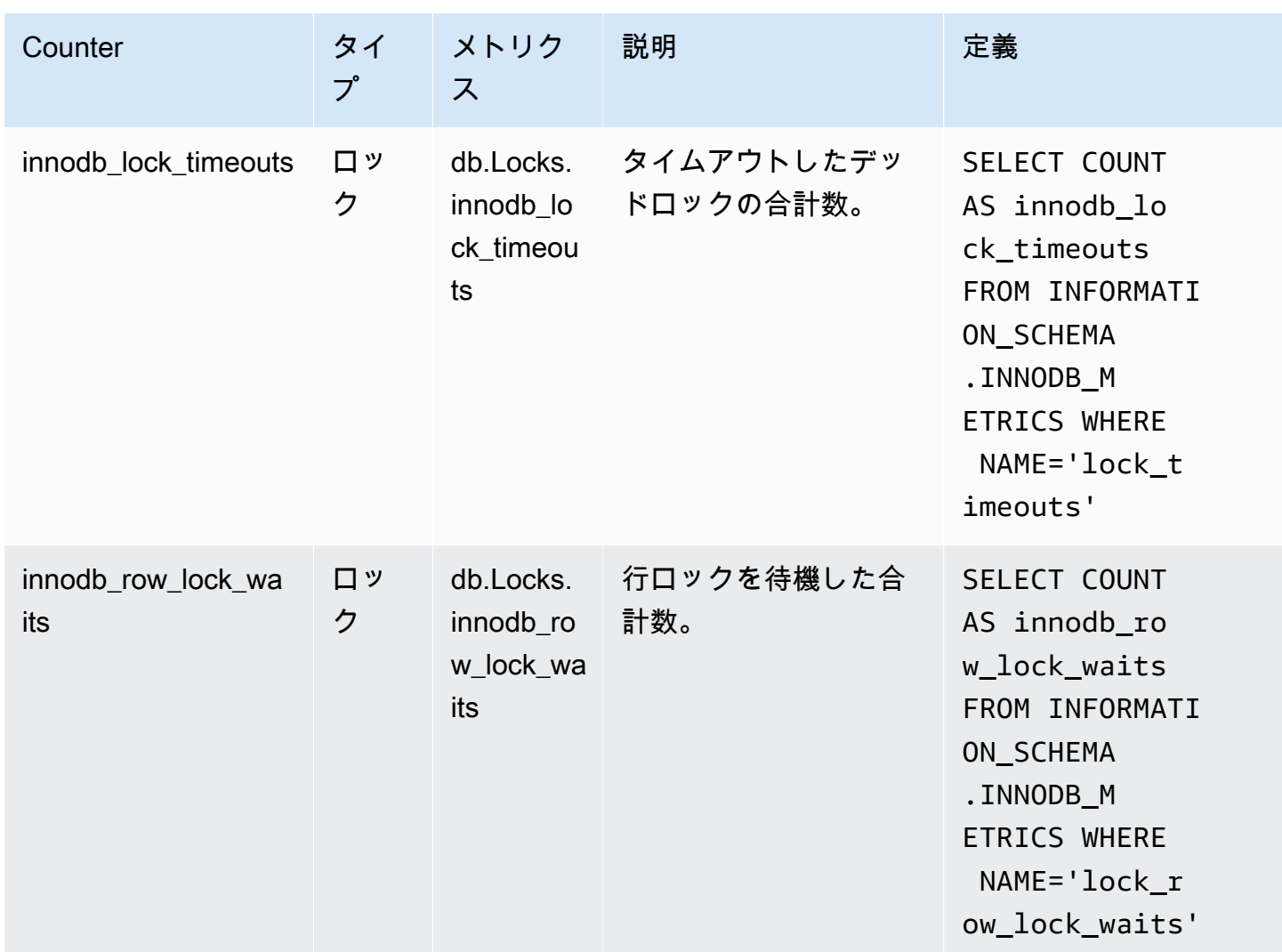

<span id="page-1114-0"></span>Aurora PostgreSQL の Performance Insights カウンター

以下のデータベースカウンターは、Aurora PostgreSQL の Performance Insights で利用できます。

トピック

- [Aurora PostgreSQL のネイティブカウンター](#page-1114-1)
- [Aurora PostgreSQL の非ネイティブカウンター](#page-1116-0)

<span id="page-1114-1"></span>Aurora PostgreSQL のネイティブカウンター

ネイティブメトリクスは、Amazon Aurora ではなく、データベースエンジンによって定義されま す。これらのネイティブメトリクスの定義については、PostgreSQL の「[統計情報の表示」](https://www.postgresql.org/docs/current/monitoring-stats.html#MONITORING-STATS-VIEWS)を参照し てください。

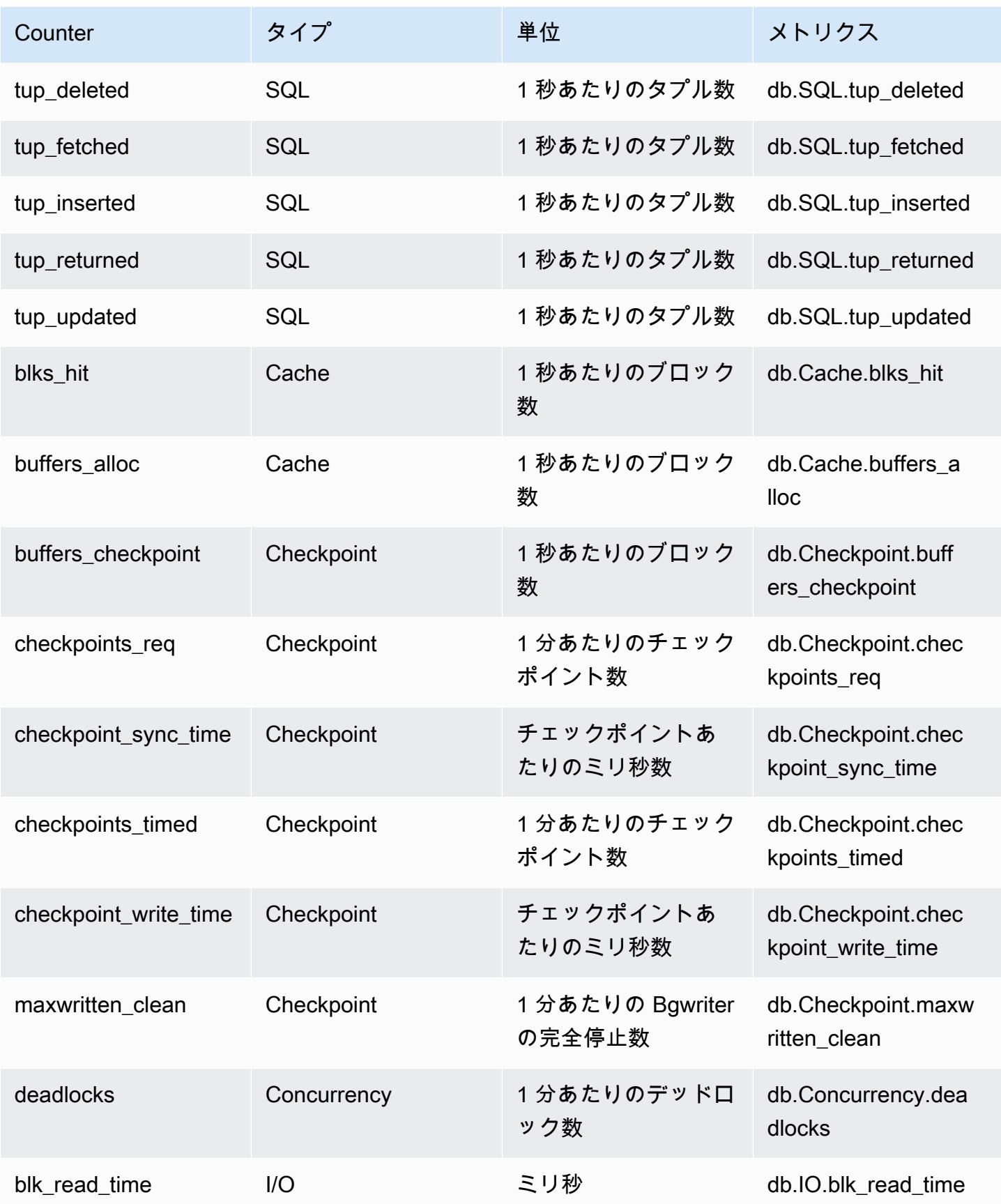
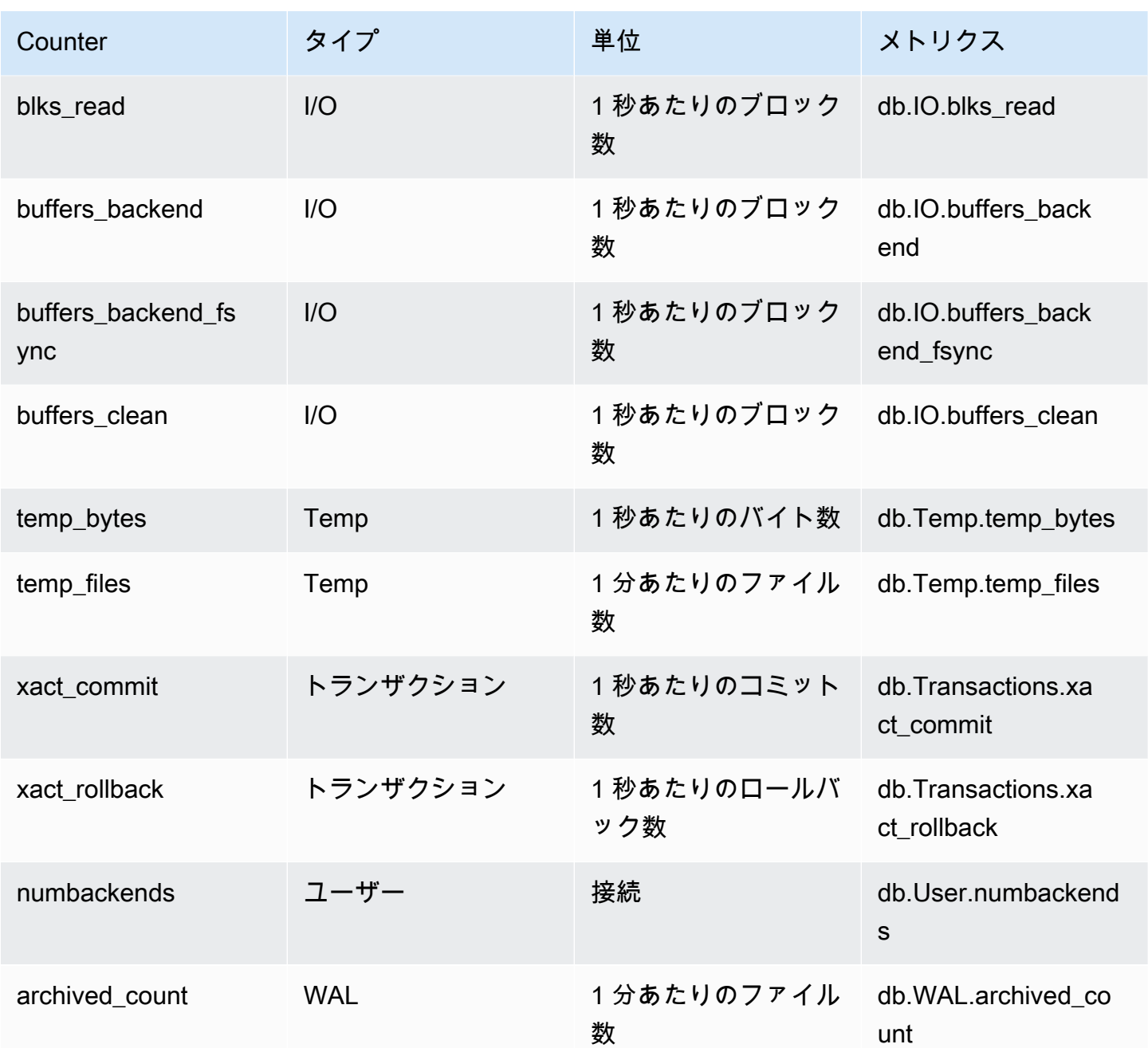

Aurora PostgreSQL の非ネイティブカウンター

非ネイティブカウンターメトリクスは、Amazon Aurora で定義されているカウンターです。非ネイ ティブメトリクスは、特定のクエリで取得するメトリクスである場合があります。非ネイティブメト リクスは派生メトリクスである場合もあります。この場合は、複数のネイティブカウンターが比率、 ヒット率、またはレイテンシーの計算で使用されます。

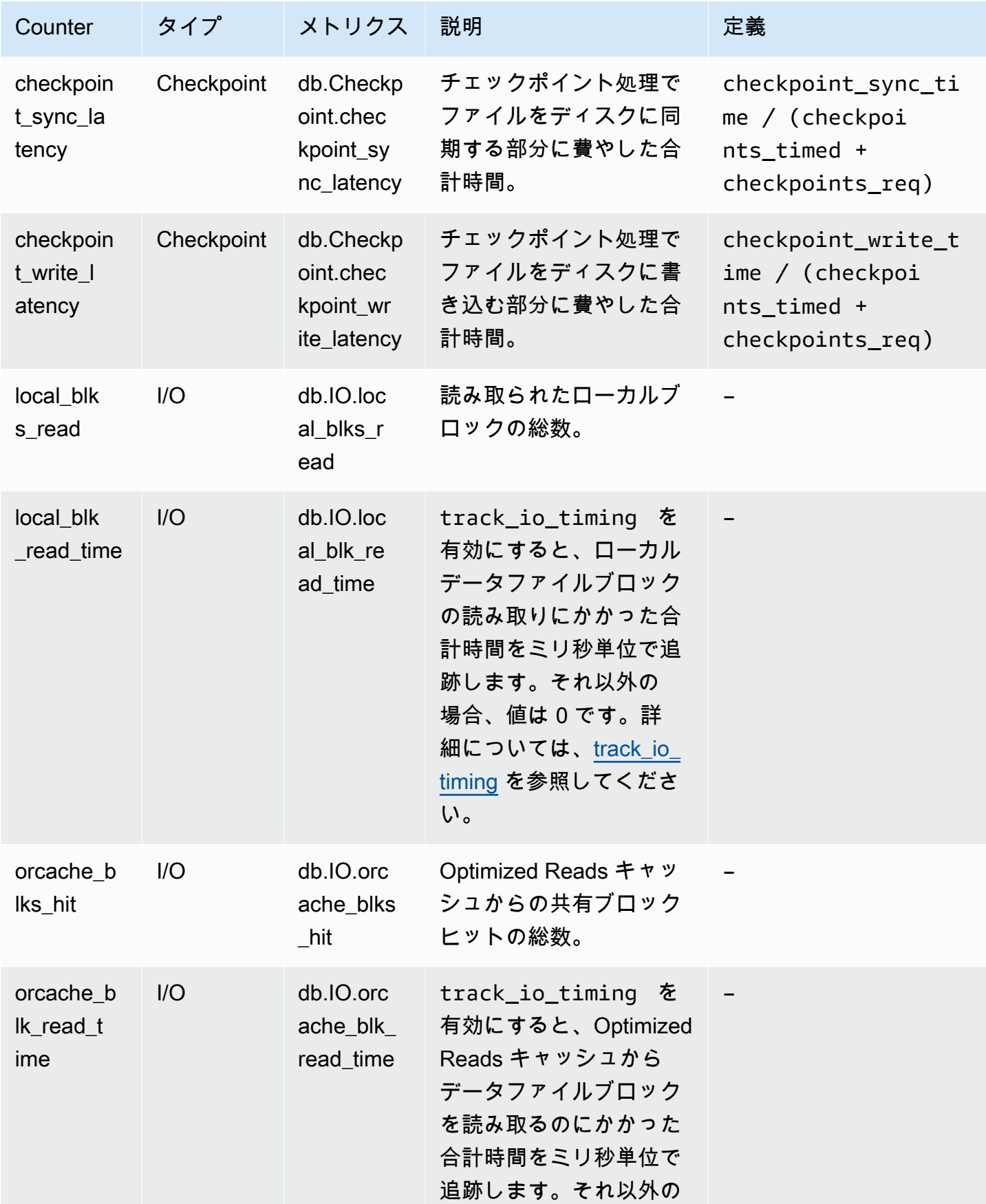

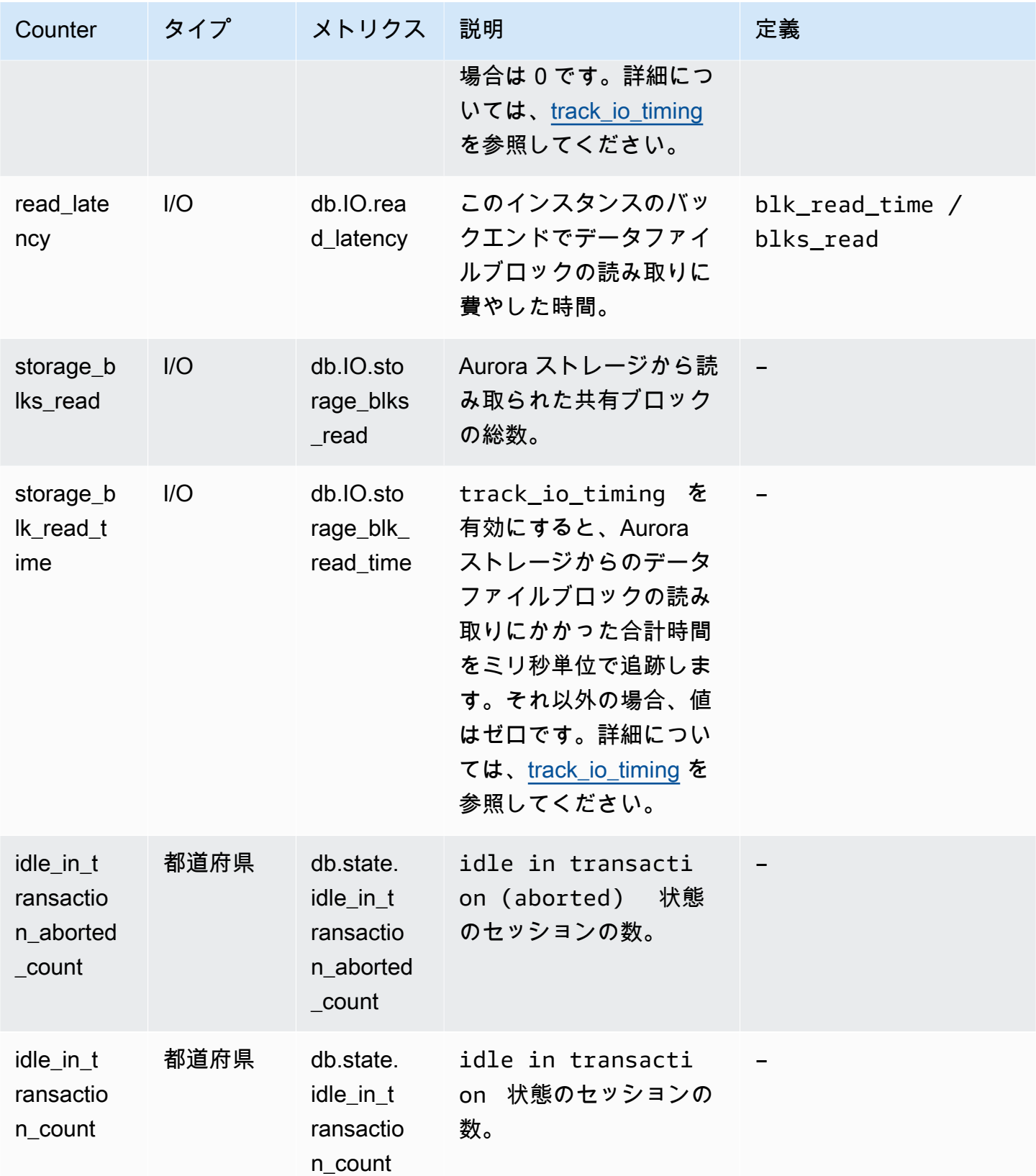

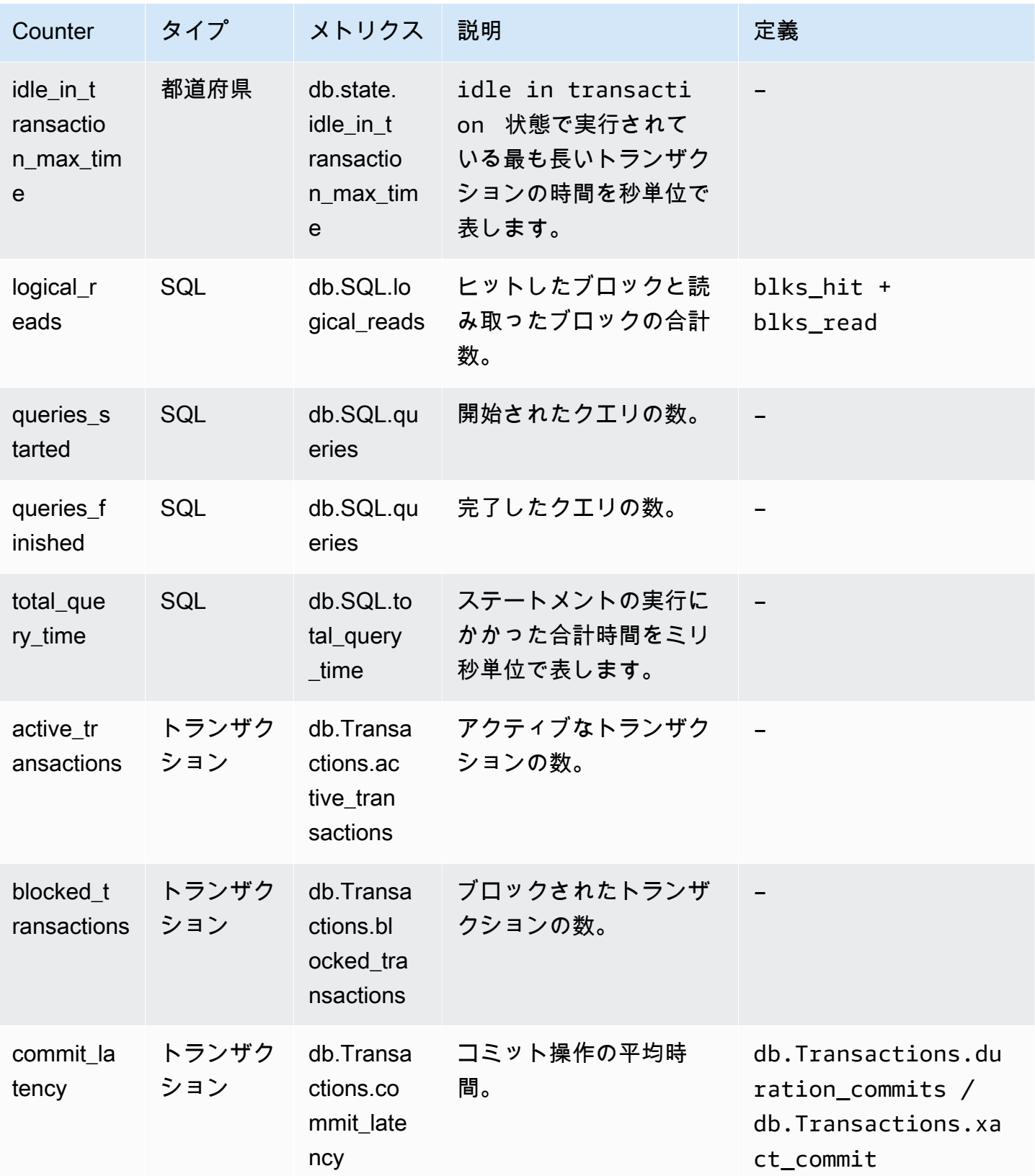

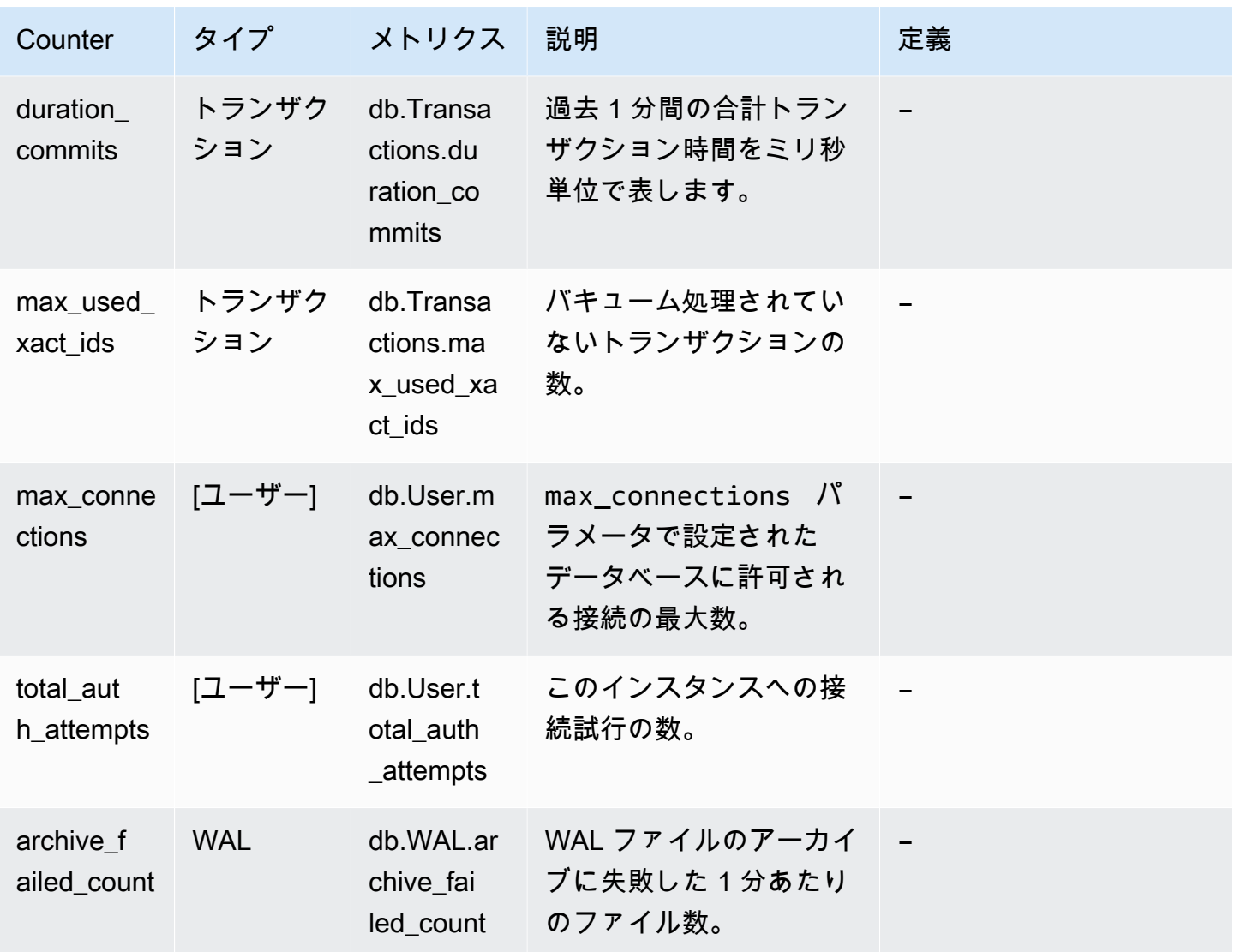

# Performance Insights の SQL 統計

SQL 統計は、Performance Insights によって収集される SQL クエリに関するパフォーマンス関連の メトリックです。Performance Insights は、クエリが実行中の 1 秒ごとおよび SQL 呼び出しごとに 統計を収集します。SQL 統計は、選択した時間範囲の平均です。

SQL ダイジェストは、特定のパターンを持つすべてのクエリの複合体ですが、必ずしも同じリ テラル値を持つ必要はありません。ダイジェストは、リテラル値を疑問符に置き換えます。例え ば、SELECT \* FROM emp WHERE lname= ? です。このダイジェストは、次の子クエリで構成さ れます。

SELECT \* FROM emp WHERE lname = 'Sanchez'

 SELECT \* FROM emp WHERE lname = 'Olagappan' SELECT \* FROM emp WHERE lname = 'Wu'

すべてのエンジンは、ダイジェストクエリの SQL 統計をサポートしています。

この機能のリージョン、DB エンジン、およびインスタンスクラスのサポート情報については、 「[Amazon Aurora DB エンジン、リージョン、およびインスタンスクラスでサポートされている](#page-936-0)  [Performance Insights 機能」](#page-936-0)を参照してください。

トピック

- [Aurora MySQL のSQL統計](#page-1121-0)
- [Aurora PostgreSQL での SQL 統計](#page-1124-0)

<span id="page-1121-0"></span>Aurora MySQL のSQL統計

Aurora MySQLは、ダイジェストレベルでのみSQL 統計を収集します。ステートメントレベルでは、 統計は表示されません。

トピック

- [Aurora MySQL の Digest 統計](#page-1121-1)
- [Aurora MySQL の秒単位の統計データ](#page-1122-0)
- [Aurora MySQL の呼び出しごとの統計データ](#page-1123-0)

<span id="page-1121-1"></span>Aurora MySQL の Digest 統計

Performance Insightsは、events\_statements\_summary\_by\_digest テーブルから SQL ダイ ジェスト統計を収集します。events statements summary by digestテーブルは、データベー スによって管理されます。

ダイジェストテーブルには削除ポリシーはありません。テーブルがいっぱいになると、AWS Management Console に次のメッセージが表示されます。

Performance Insights is unable to collect SQL Digest statistics on new queries because the table events\_statements\_summary\_by\_digest is full. Please truncate events\_statements\_summary\_by\_digest table to clear the issue. Check the User Guide for more details.

このような状況では、、Aurora MySQLはSQL クエリを追跡しません。この問題に対処するた め、Performance Insights は、次の条件の両方が満たされた場合に、ダイジェストテーブルを自動的 に切り捨てます。

- テーブルがいっぱいの場合、
- Performance Insights は、Performance Schema を自動的に管理します。

自動管理の場合、performance\_schema パラメータを 0 に設定する必要があります。[Source (ソース)] を user に設定しないでください。Performance Insights がパフォーマンススキーマを 自動的に管理していない場合は、[Aurora MySQL における Performance Insights の Performance](#page-946-0)  [Schema の有効化](#page-946-0) を参照してください。

<span id="page-1122-0"></span>AWS CLI で、[describe-db-pameters](https://docs.aws.amazon.com/cli/latest/reference/rds/describe-db-parameters.html) コマンドを実行し、パラメータ値のソースをチェックします。

Aurora MySQL の秒単位の統計データ

次の SQL 統計は、Aurora MySQL DB クラスターで使用できます。

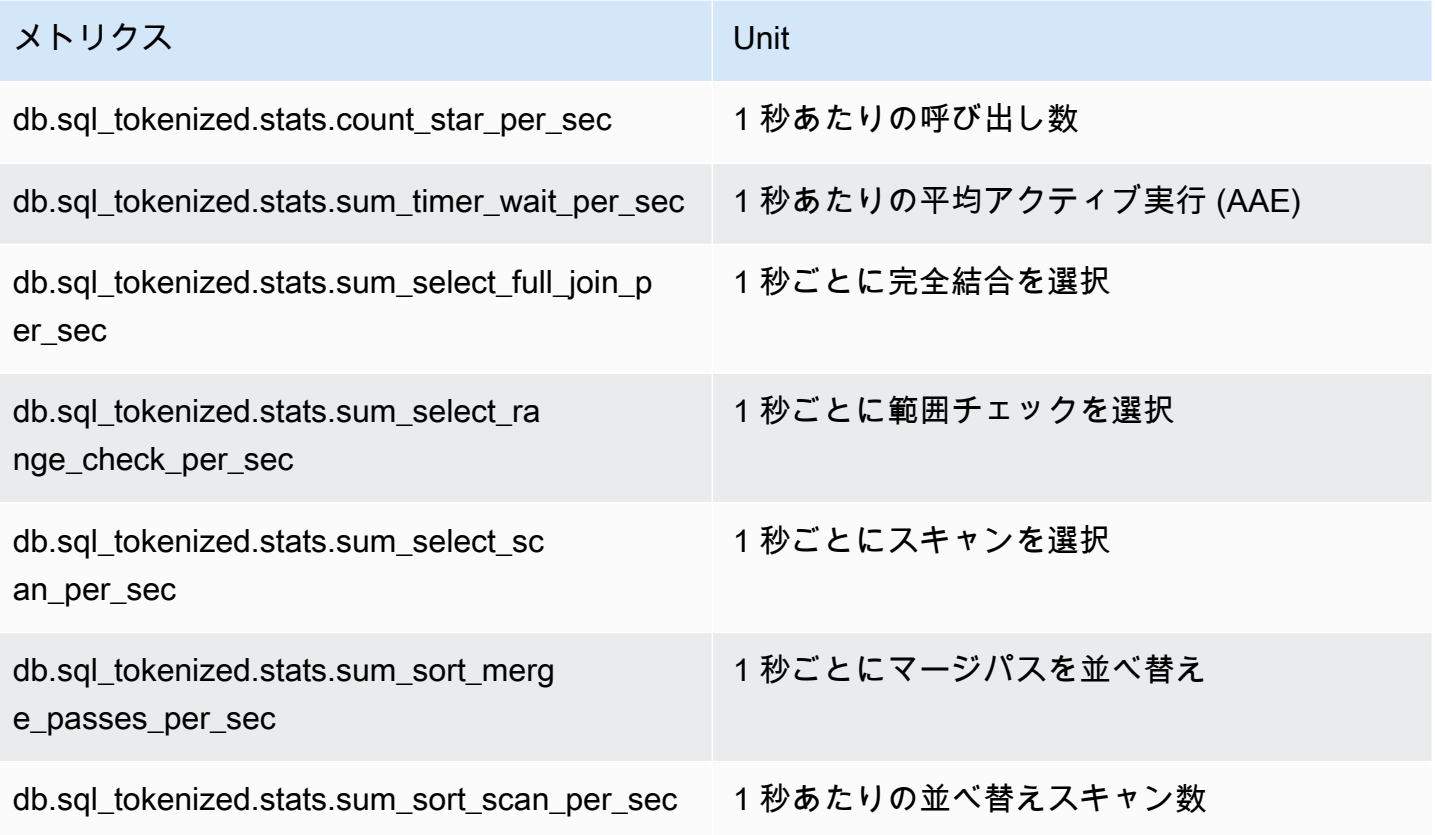

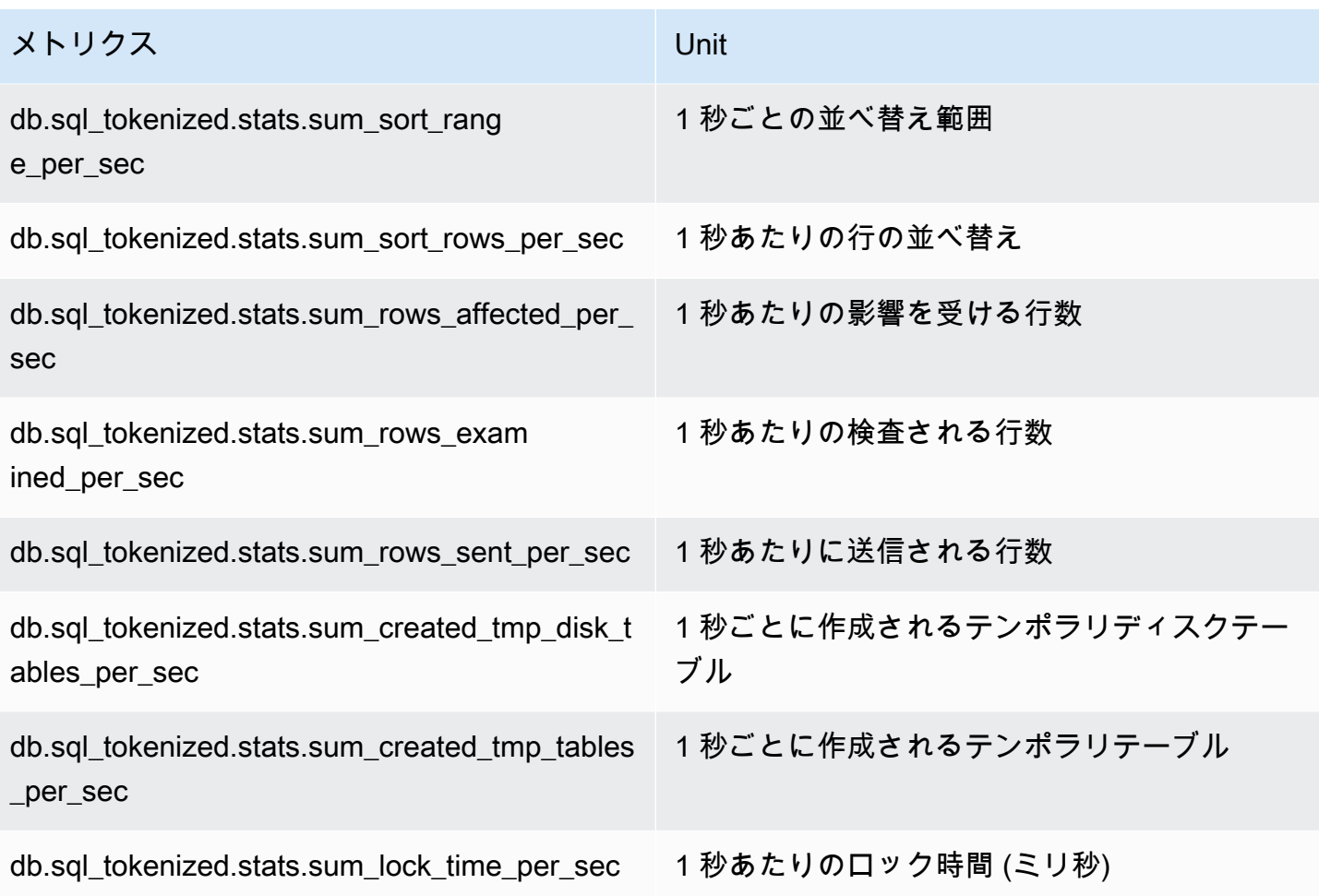

<span id="page-1123-0"></span>Aurora MySQL の呼び出しごとの統計データ

以下のメトリクスは、SQL ステートメントの呼び出しごとの統計を提供します。

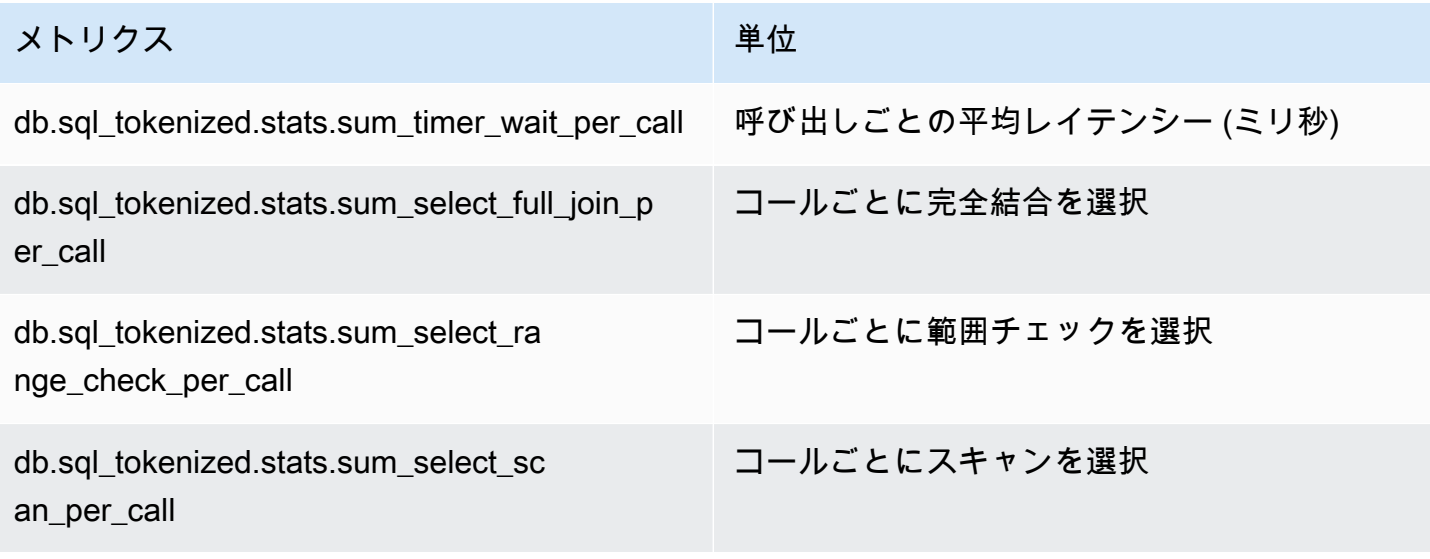

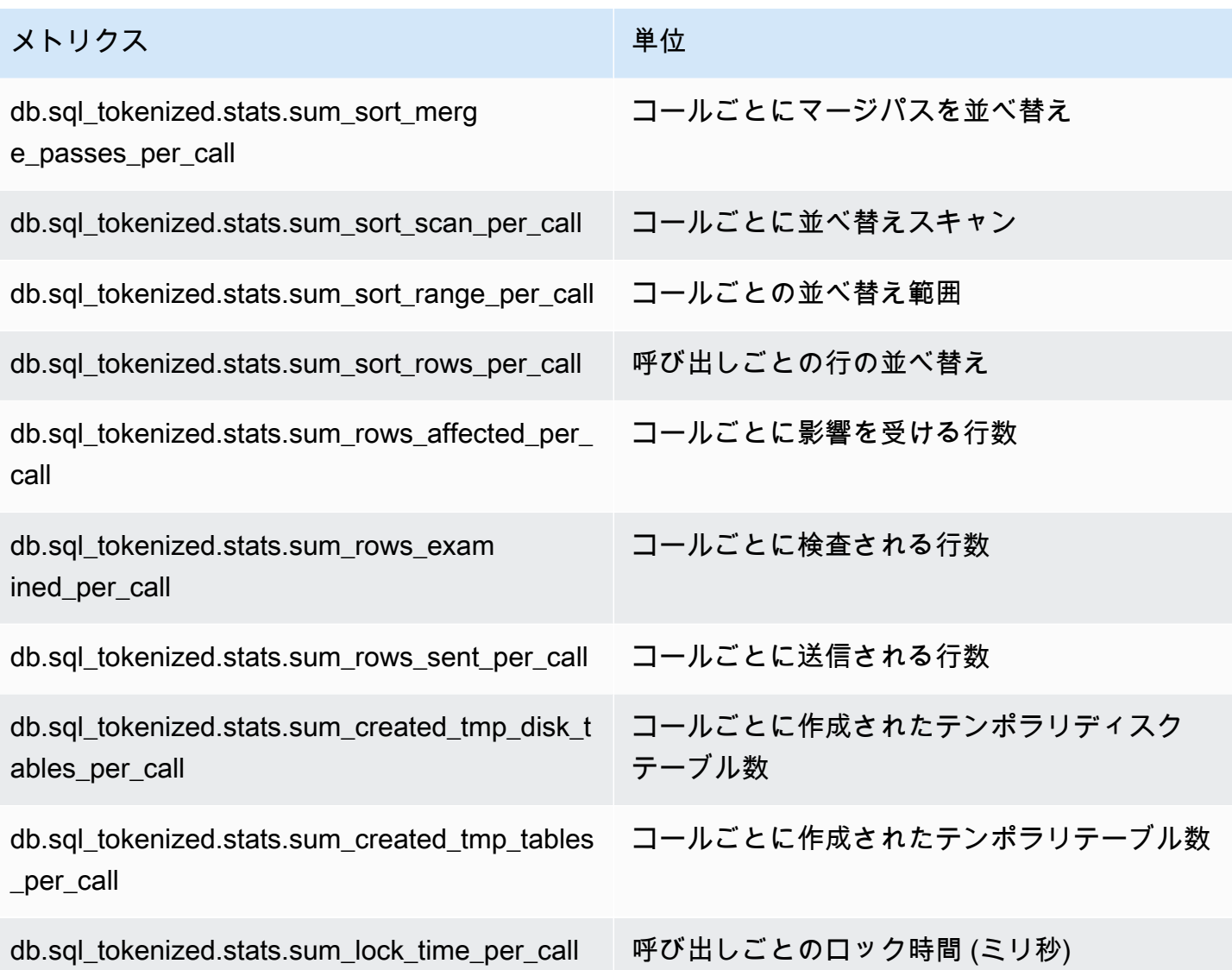

### <span id="page-1124-0"></span>Aurora PostgreSQL での SQL 統計

Performance Insights は、SQL 呼び出しごとおよびクエリが実行中の 1 秒ごとに SQL 統計を収集し ます。すべての Aurora エンジンは、ダイジェストレベルでのみ統計を収集します。

Aurora PostgreSQL のダイジェストレベルの統計の詳細については、以下を参照してください。

### トピック

- [Aurora PostgreSQL でのダイジェスト統計](#page-1125-0)
- [Aurora PostgreSQL での秒単位のダイジェスト統計](#page-1125-1)
- [Aurora PostgreSQL のコールごとのダイジェスト統計](#page-1126-0)

<span id="page-1125-0"></span>Aurora PostgreSQL でのダイジェスト統計

SQL ダイジェストの統計を表示するには、pg\_stat\_statements ライブラリをロードする必要が あります。PostgreSQL 10 と互換性のある Aurora PostgreSQL DB クラスターでは、このライブラ リはデフォルトでロードされます。PostgreSQL 9.6 と互換性のある Aurora PostgreSQL DB クラス ターでは、このライブラリを手動で有効にします。手動で有効にするには、DB インスタンスに関連 付けられた DB パラメータグループの shared\_preload\_libraries に pg\_stat\_statements を追加します。次に DB インスタンスを再起動します。詳細については、[「「パラメータグループを](#page-371-0) [使用する」](#page-371-0) 」を参照してください。

### **a** Note

Performance Insights は、切り捨てられない pg\_stat\_activity 内のクエリの統計のみを 収集できます。デフォルトでは、PostgreSQL データベースは 1,024 バイトより長い問い合 わせを切り捨てます。問い合わせサイズを増やすには、DB インスタンスに関連付けられた DB パラメータグループの track\_activity\_query\_size パラメータを変更します。この パラメータを変更した場合は、DB インスタンスの再起動が必要です。

<span id="page-1125-1"></span>Aurora PostgreSQL での秒単位のダイジェスト統計

Aurora PostgreSQL DB インスタンスでは、次の SQL ダイジェストの統計を使用できます。

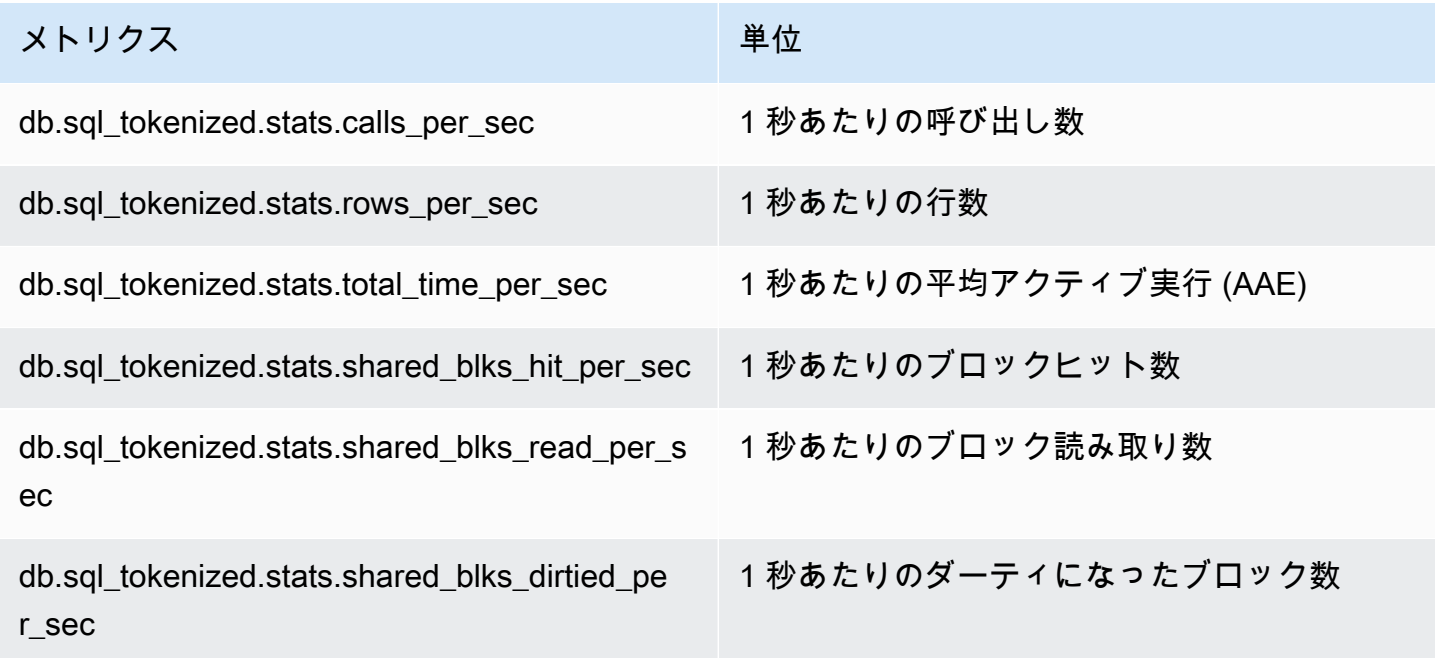

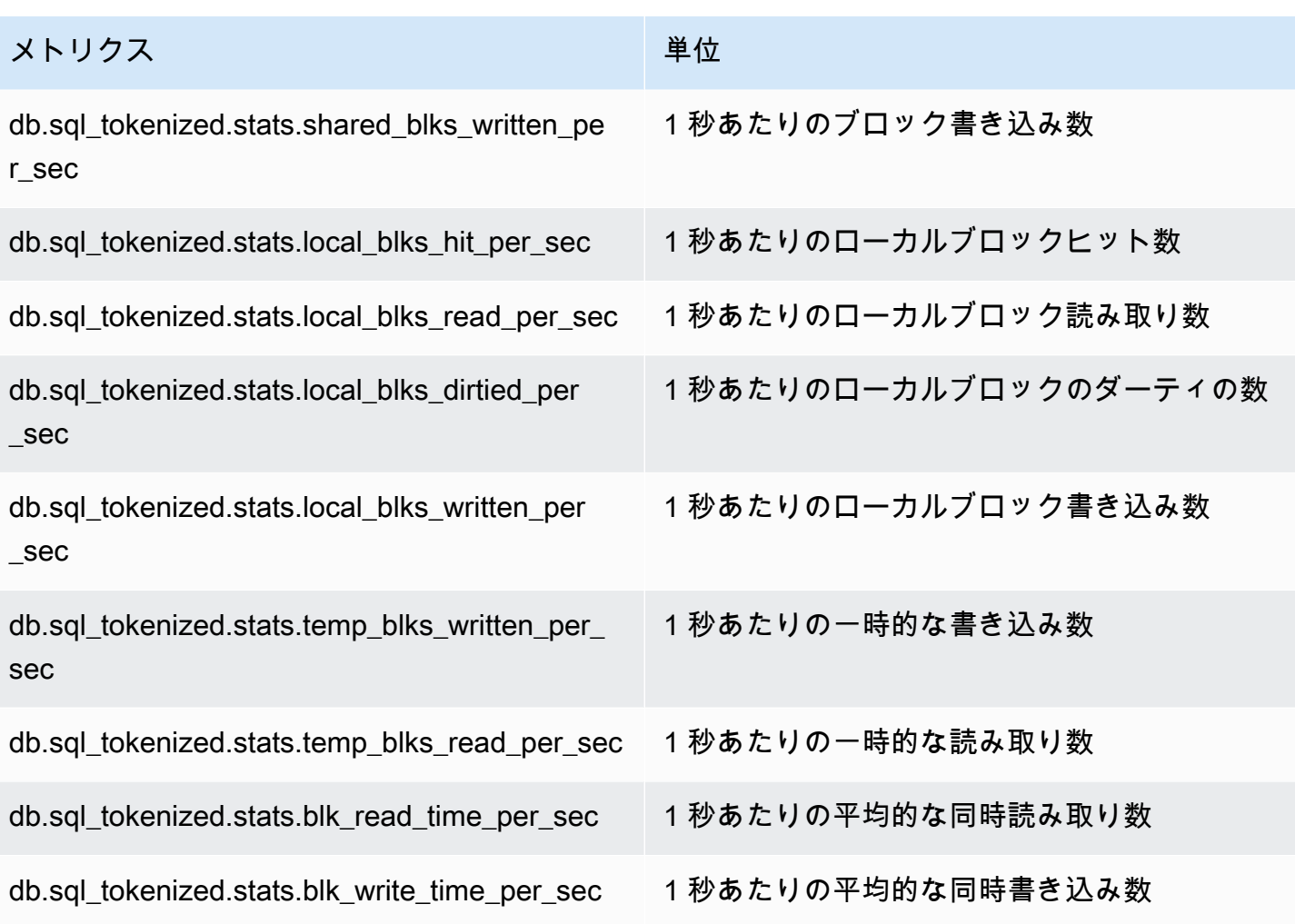

<span id="page-1126-0"></span>Aurora PostgreSQL のコールごとのダイジェスト統計

以下のメトリクスは、SQL ステートメントの呼び出しごとの統計を提供します。

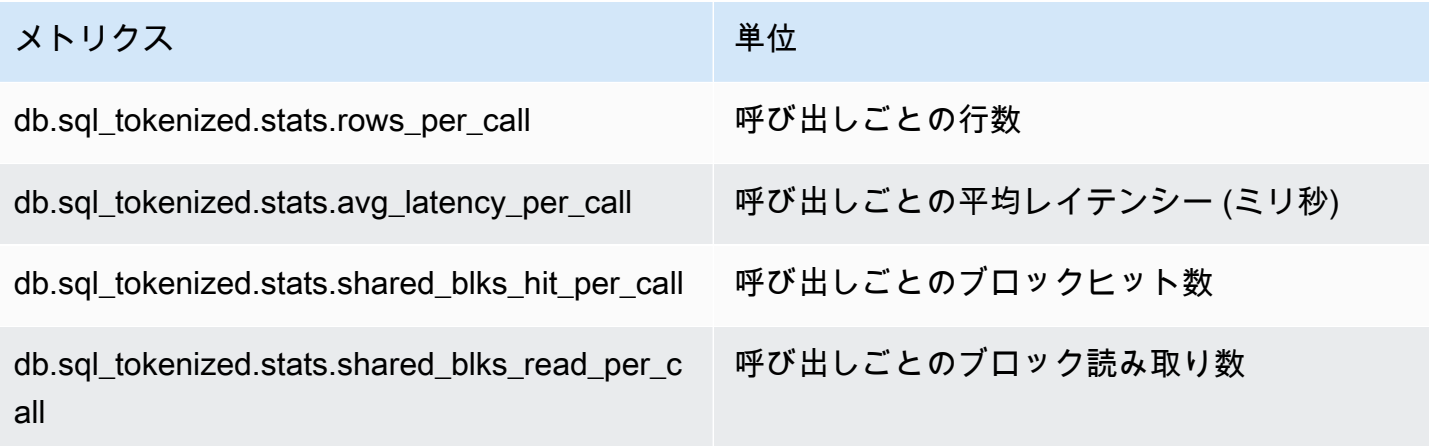

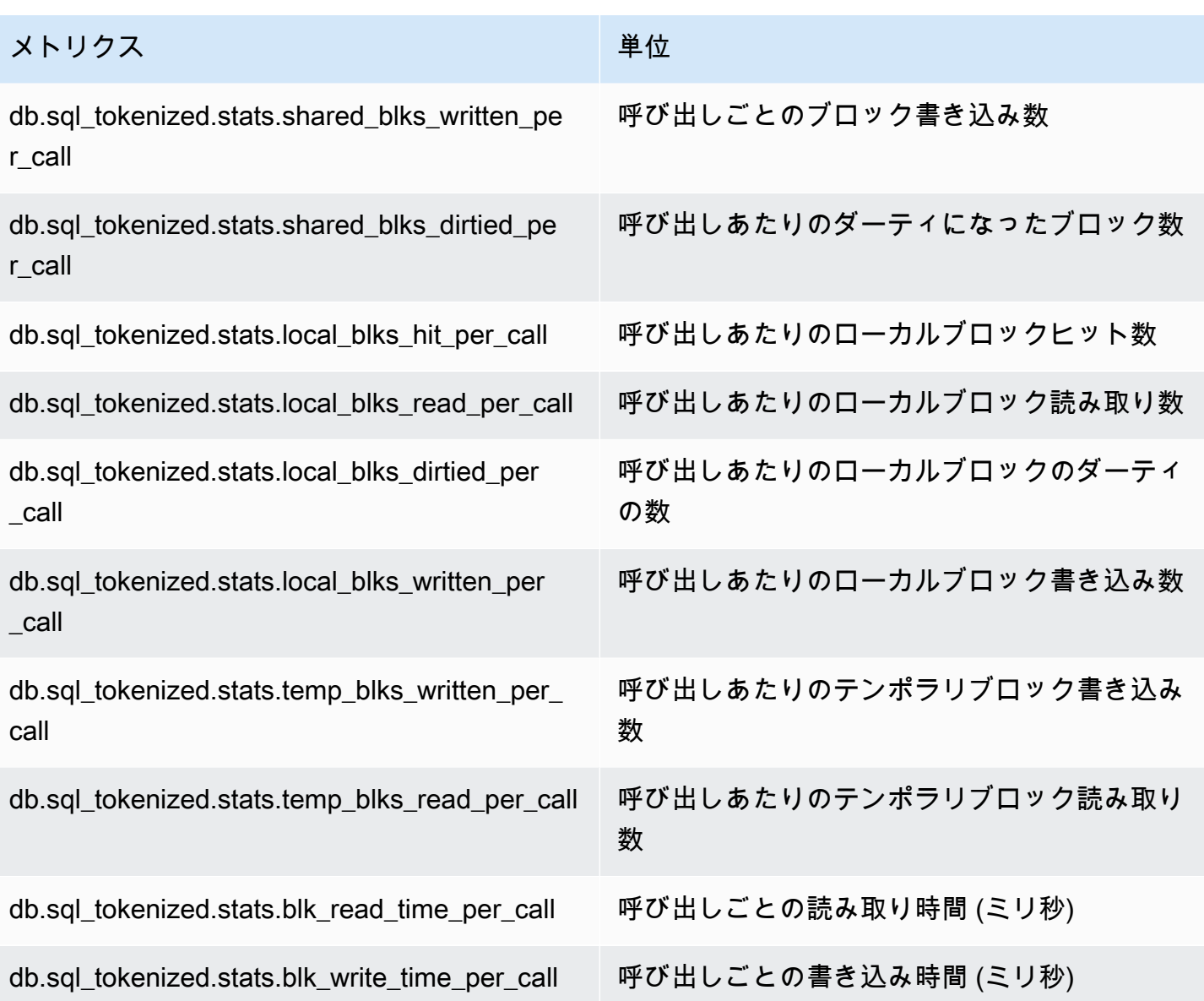

これらのメトリクスの詳細については、PostgreSQL ドキュメントの「[pg\\_stat\\_statements」](https://www.postgresql.org/docs/current/pgstatstatements.html)を参照 してください。

# 拡張モニタリングの OS メトリクス

Amazon Aurora には、DB クラスターが実行されているオペレーティングシステム (OS) のリアル タイムのメトリクスが用意されています。Aurora は、拡張モニタリングのメトリクスを Amazon CloudWatch Logs アカウントに配信します。以下の表では、Amazon CloudWatch Logs で使用でき る OS メトリクスを示しています。

トピック

### • [Aurora の OS メトリクス](#page-1128-0)

# <span id="page-1128-0"></span>Aurora の OS メトリクス

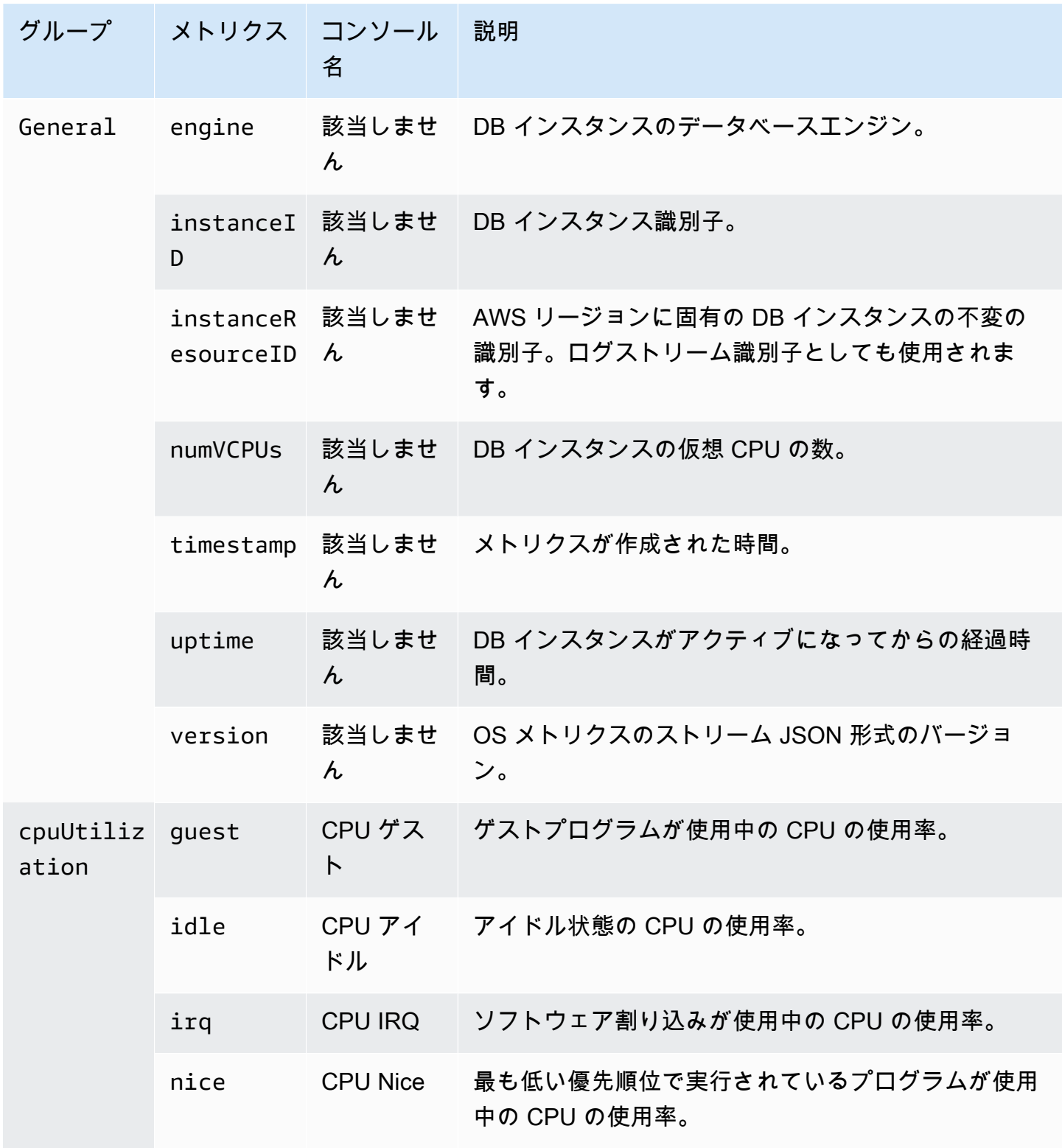

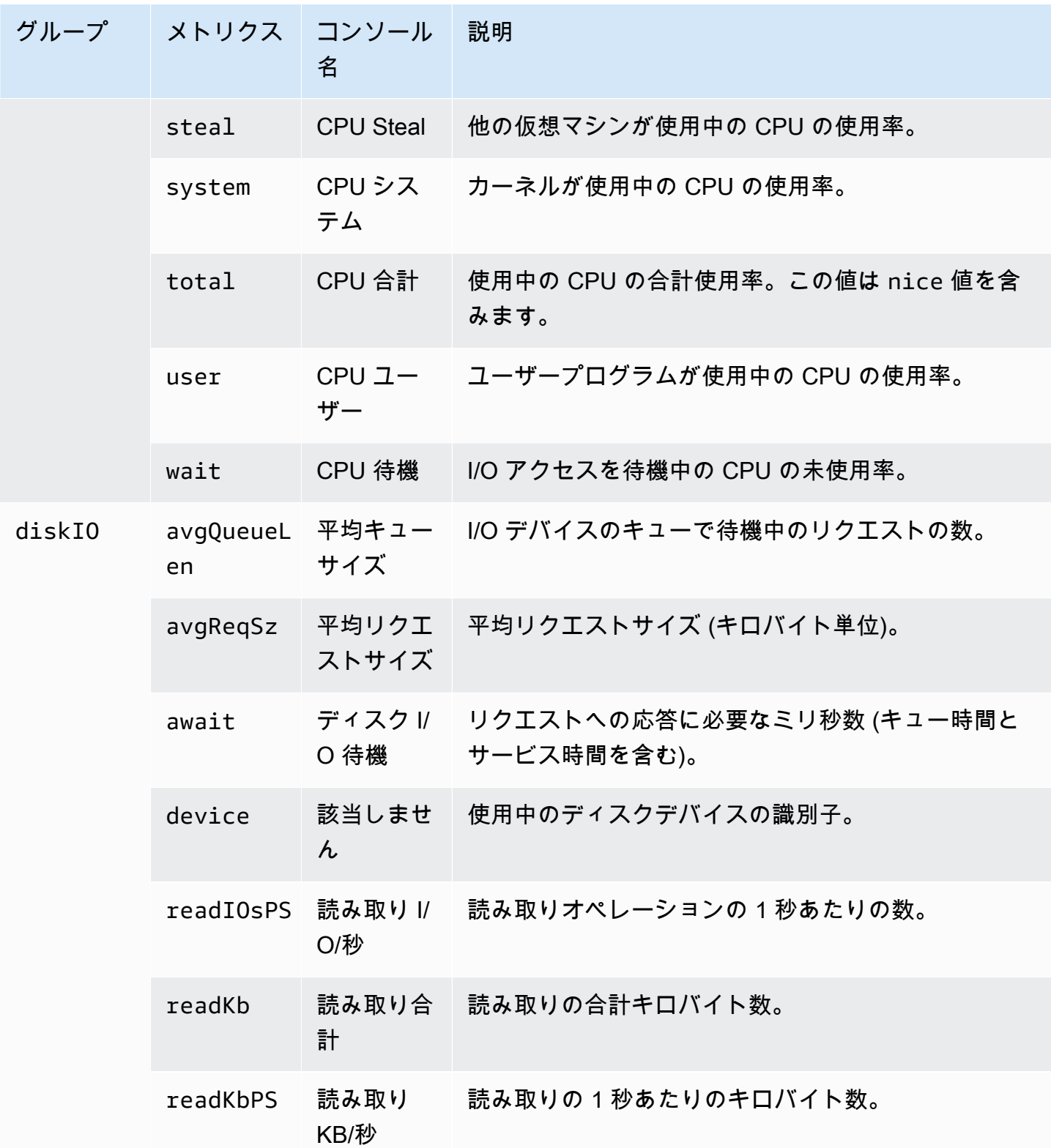

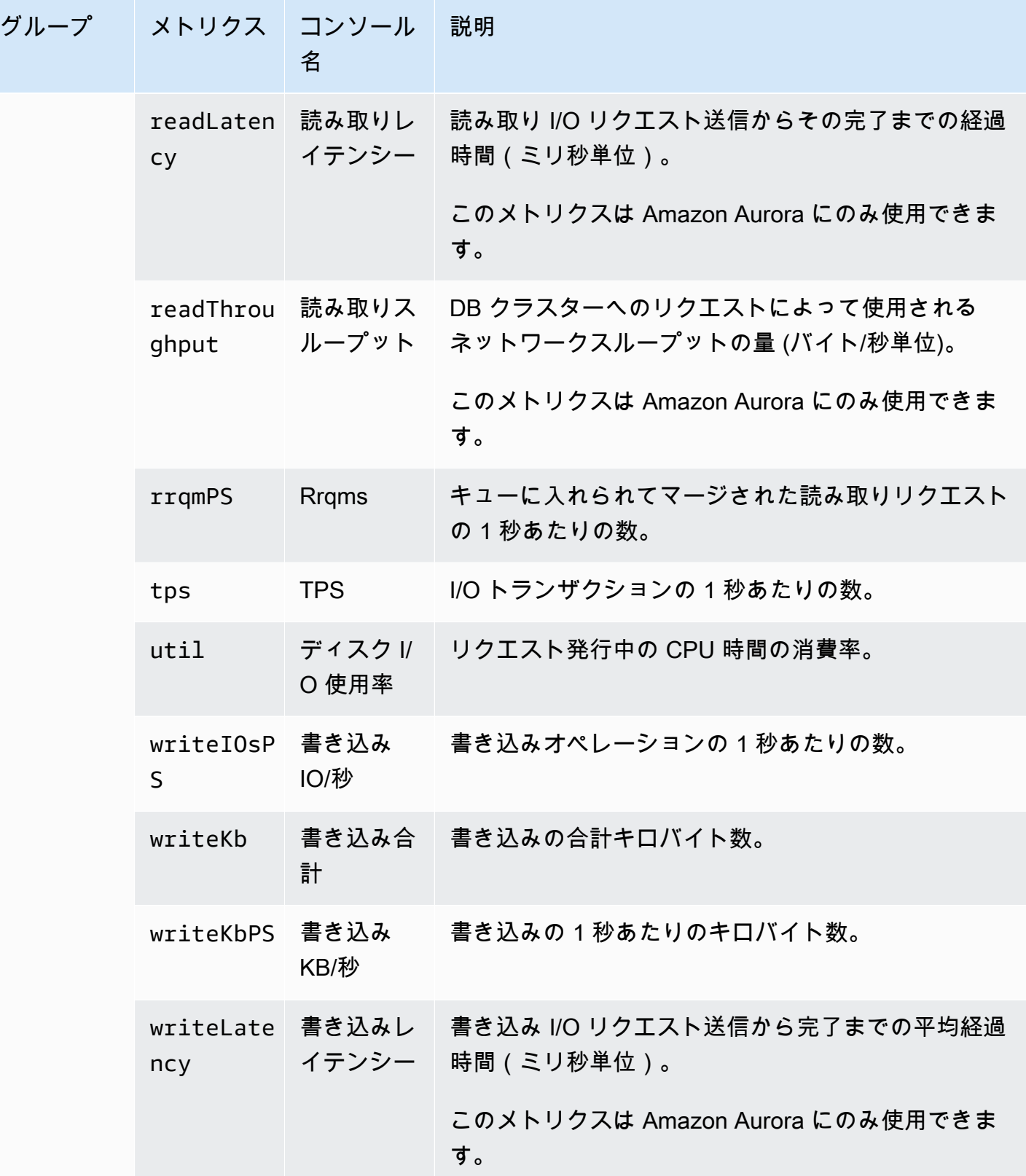

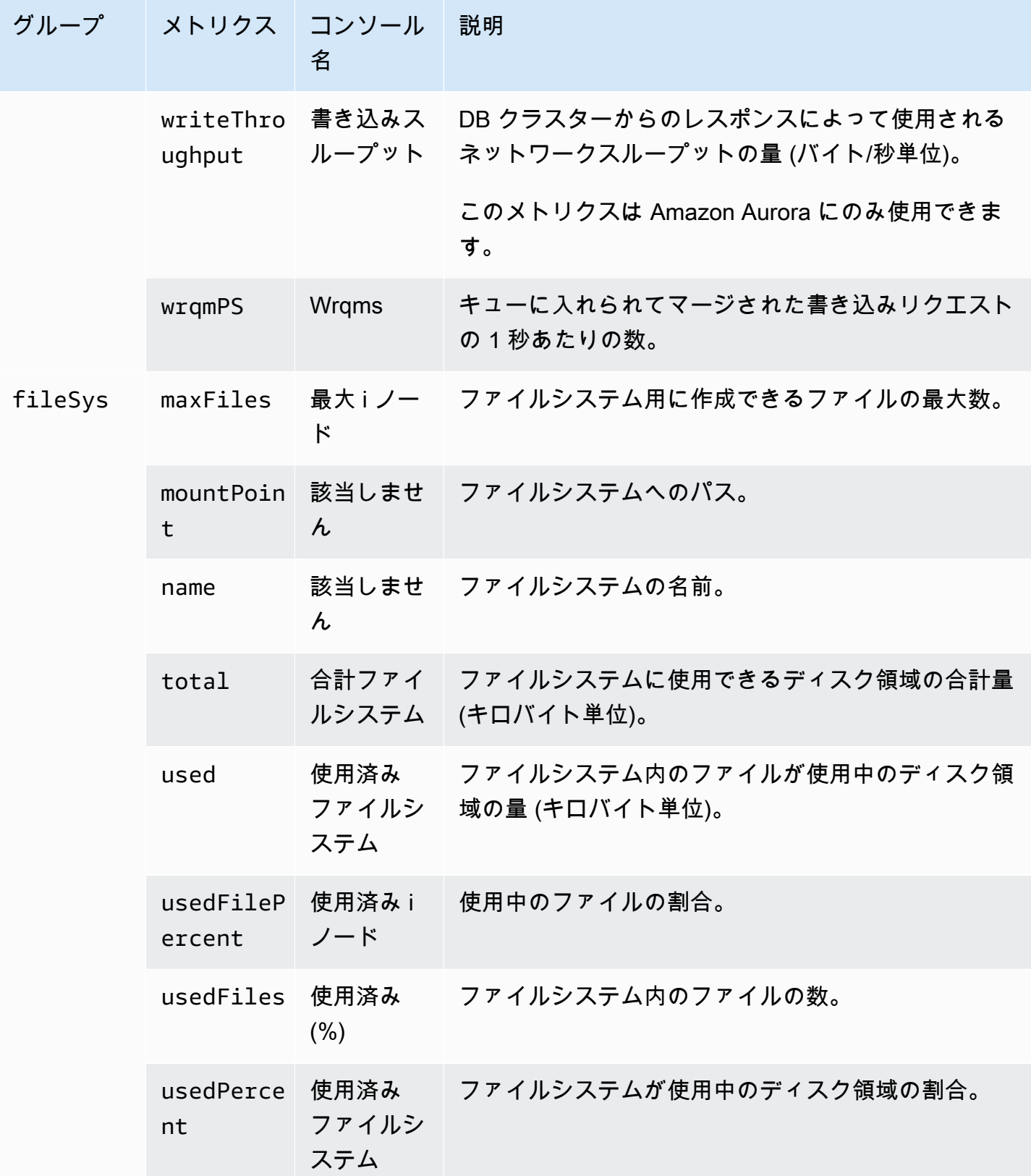

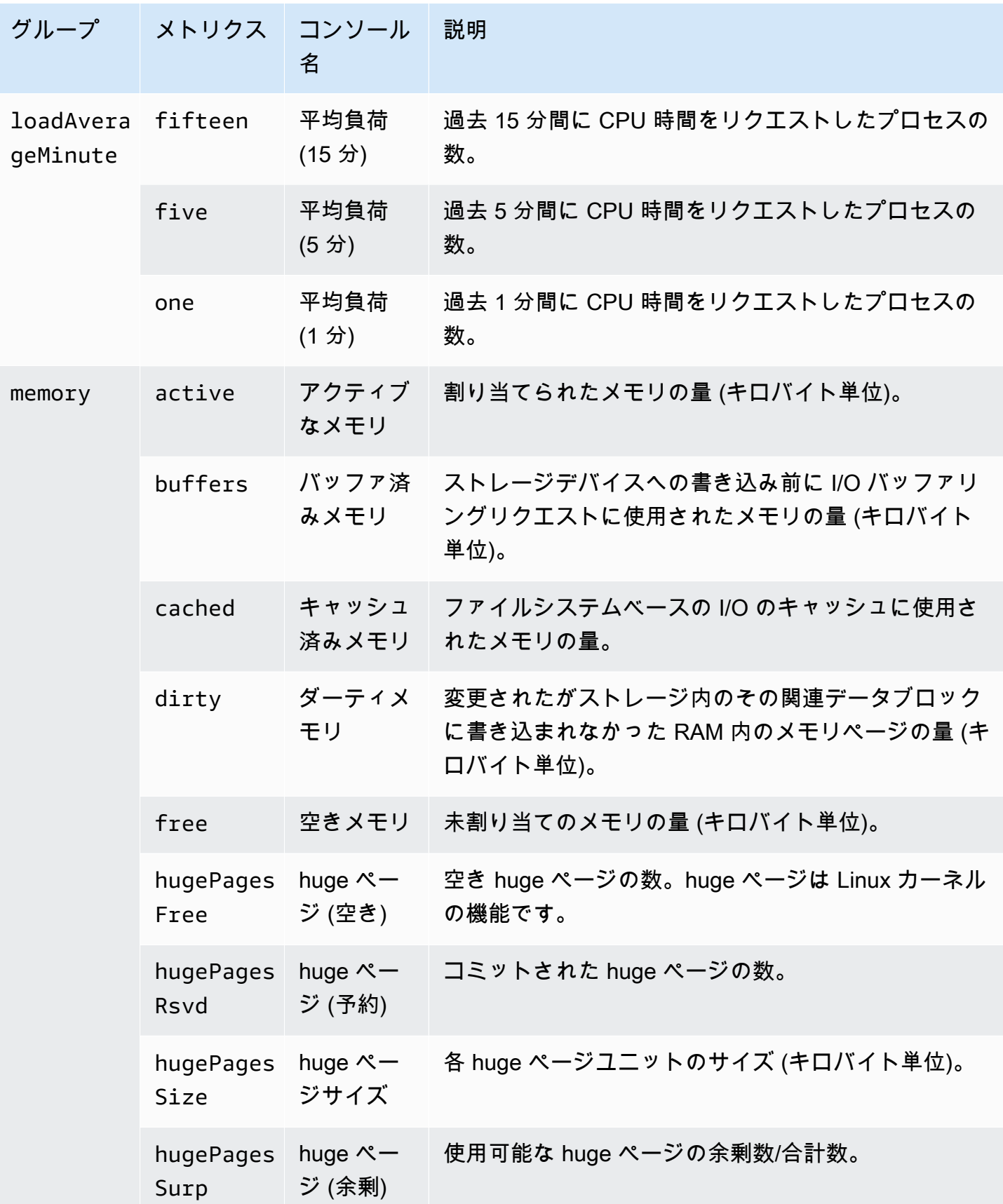

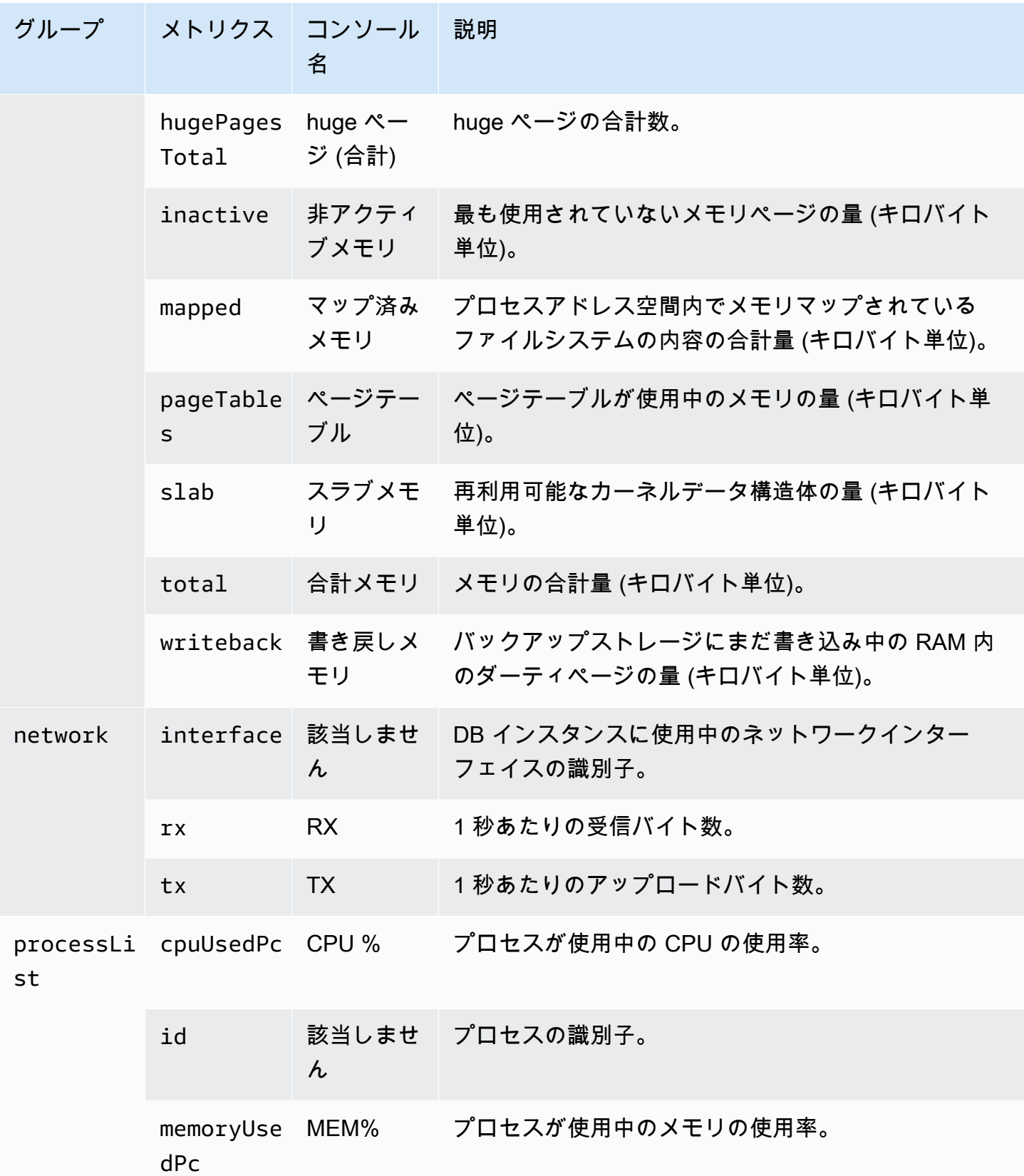

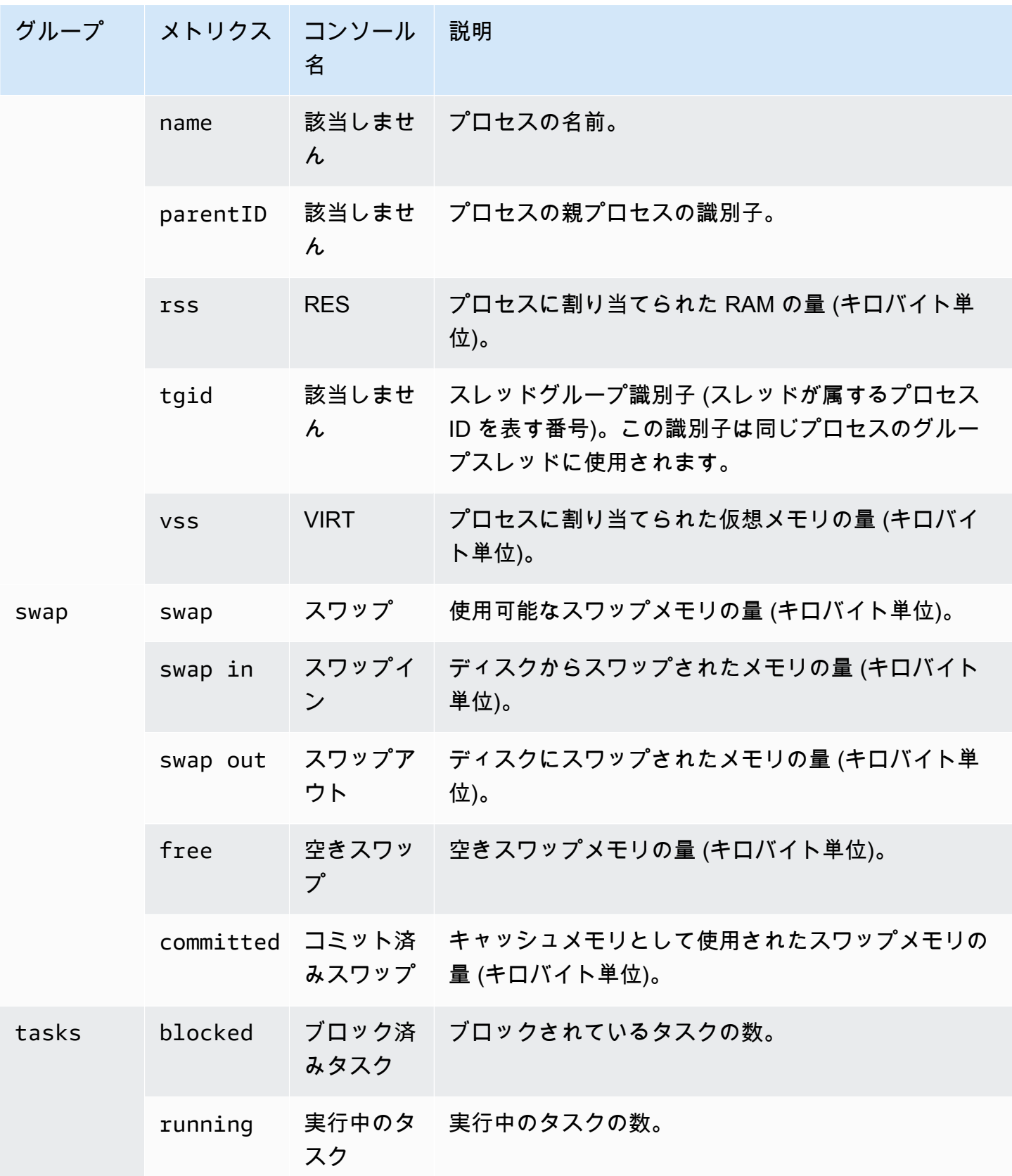

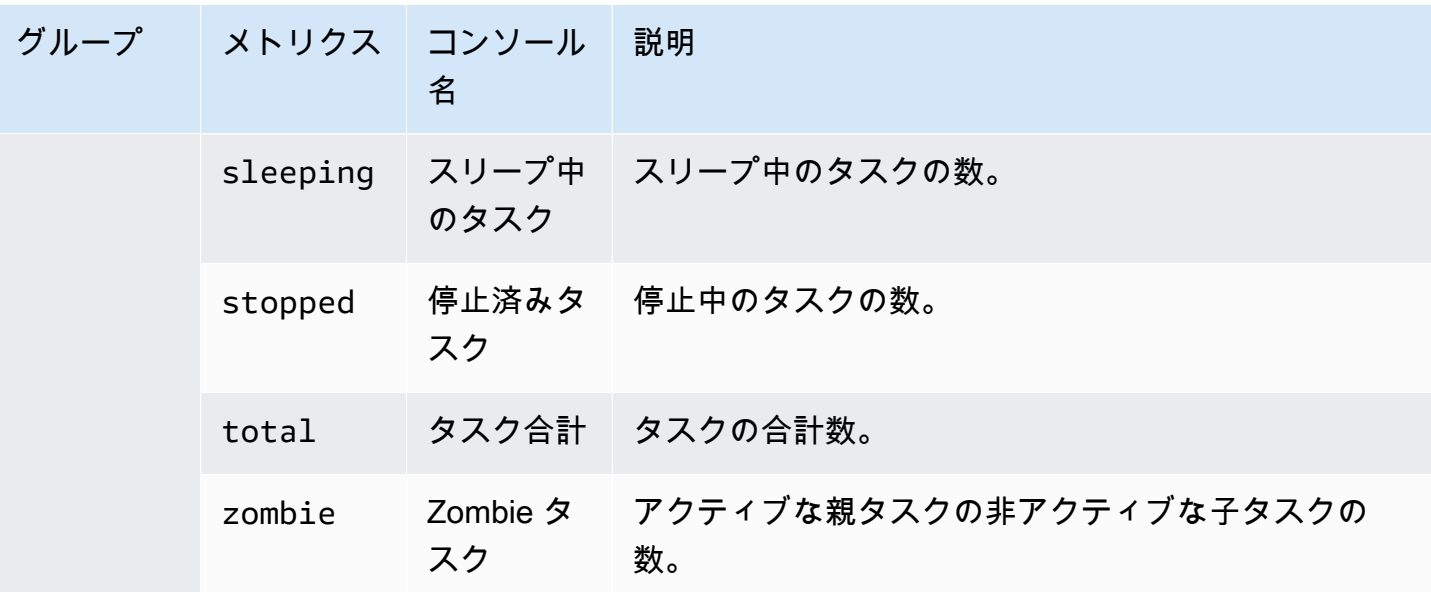

# Amazon Aurora DB クラスターでの、イベント、ログ、およ びストリーミングのモニタリング

Amazon Aurora データベースおよびその他の AWS ソリューションをモニタリングする場合、目標 は次の条件を維持することです。

- 信頼性
- 可用性
- パフォーマンス
- セキュリティ

「[Amazon Aurora クラスターでのメトリクスのモニタリング」](#page-838-0)では、メトリクスを使用してクラ スターをモニタリングする方法について説明します。完全なソリューションでは、データベース イベント、ログファイル、およびアクティビティストリーミングもモニタリングする必要がありま す。AWS には、次のモニタリングツールが用意されています。

- Amazon EventBridge は、アプリケーションをさまざまなソースのデータに簡単に接続できるよう にするサーバーレスイベントバスサービスです。EventBridge は、お客様独自のアプリケーショ ン、Software-as-a-Service (SaaS) アプリケーション、および AWS サービスから受け取るリアル タイムデータをストリームとして配信します。EventBridge では、データは AWS Lambda など のターゲットにルーティングされます。これにより、サービスで発生したイベントをモニタリン グし、イベント駆動型アーキテクチャを構築できます。詳細については、「[Amazon EventBridge](https://docs.aws.amazon.com/eventbridge/latest/userguide/)  [ユーザーガイド](https://docs.aws.amazon.com/eventbridge/latest/userguide/)」を参照してください。
- Amazon CloudWatch Logs を使用すると、 Amazon Aurora インスタンス、AWS CloudTrail、およ びその他のソースからのログファイルをモニタリングして保存し、それらにアクセスすることがで きます。Amazon CloudWatch Logs は、ログファイル内の情報をモニタリングし、特定のしきい 値が満たされたときに通知します。高い耐久性を備えたストレージにログデータをアーカイブする こともできます。詳細については、『[Amazon CloudWatch Logs ユーザーガイド](https://docs.aws.amazon.com/AmazonCloudWatch/latest/logs/)』を参照してく ださい。
- AWS CloudTrail は、AWS アカウントによって行われた、またはそのアカウントに代わって実行 された API コールと関連イベントをキャプチャします。次に、CloudTrailは指定した Amazon S3 バケットにログファイルを渡します。AWS を呼び出したユーザーとアカウント、呼び出し元の IP アドレス、および呼び出しの発生日時を特定できます。詳細については、[AWS CloudTrail ユー](https://docs.aws.amazon.com/awscloudtrail/latest/userguide/) [ザーガイド](https://docs.aws.amazon.com/awscloudtrail/latest/userguide/)を参照してください。

• データベースアクティビティストリームは、Amazon Aurora の機能であり、DB クラスター内の アクティビティのストリームをほぼリアルタイムで提供します。Amazon Aurora は、アクティビ ティを Amazon Kinesis データストリーミングにプッシュします。Kinesis ストリーミングが自動 的に作成されます。Kinesis から、Amazon Data Firehose や AWS Lambda などの AWS サービス を設定して、ストリーミングを消費し、データを保存できます。

トピック

- [Amazon RDS コンソールでのログ、イベント、およびストリーミングの表示](#page-1137-0)
- [Amazon Aurora イベントのモニタリング](#page-1142-0)
- [Amazon Aurora ログファイルのモニタリング](#page-1204-0)
- [AWS CloudTrail での Amazon Aurora API コールのモニタリング](#page-1234-0)
- [データベースアクティビティストリームを使用した Amazon Aurora のモニタリング](#page-1239-0)
- [Amazon GuardDuty RDS Protection による脅威のモニタリング](#page-1292-0)

# <span id="page-1137-0"></span>Amazon RDS コンソールでのログ、イベント、およびストリーミ ングの表示

Amazon RDS が AWS のサービス と統合し、RDS コンソールでログ、イベント、およびデータベー スアクティビティストリーミングに関する情報を表示できるようになりました。

Aurora DB クラスターの [Logs & events] (ログとイベント) タブで、次の情報が表示されます。

- [Auto scaling policies and activities] (Auto Scaling ポリシーおよびアクティビティ) Aurora Auto Scaling 機能に関連するポリシーおよびアクティビティを表示します。この情報は、クラスターレ ベルで [Logs & events] (ログとイベント) タブでのみ表示されます。
- [Amazon CloudWatch alarms] (Amazon CloudWatch アラーム) Aurora クラスター内の DB イン スタンス用に設定したメトリクスアラームがすべて表示されます。アラームを設定していない場合 は、RDS コンソールでアラームを作成できます。
- [Recent events] (最近のイベント) Aurora DB インスタンスまたはクラスターのイベント (環境の 変更) の概要が表示されます。詳細については、[「Amazon RDS イベントの表示](#page-1144-0)」を参照してくだ さい。
- [Logs] (ログ) Aurora クラスター内の DB インスタンスによって生成されたデータベースログファ イルが表示されます。詳細については、「[Amazon Aurora ログファイルのモニタリング」](#page-1204-0)を参照 してください。

[Configuration] (設定) タブには、データベースアクティビティストリーミングに関する情報が表示さ れます。

RDS コンソールで、Aurora DB クラスターのログ、イベント、およびストリームを表示するには

- 1. AWS Management Console にサインインし、Amazon RDS コンソール ([https://](https://console.aws.amazon.com/rds/)  [console.aws.amazon.com/rds/](https://console.aws.amazon.com/rds/)) を開きます。
- 2. ナビゲーションペインで、データベース を選択します。
- 3. モニタリングする Aurora DB クラスターの名前を選択します。

[Database] (データベース) ページが表示されます。次の例は、apga という名前の Amazon Aurora PostgreSQL DB クラスターを示しています。

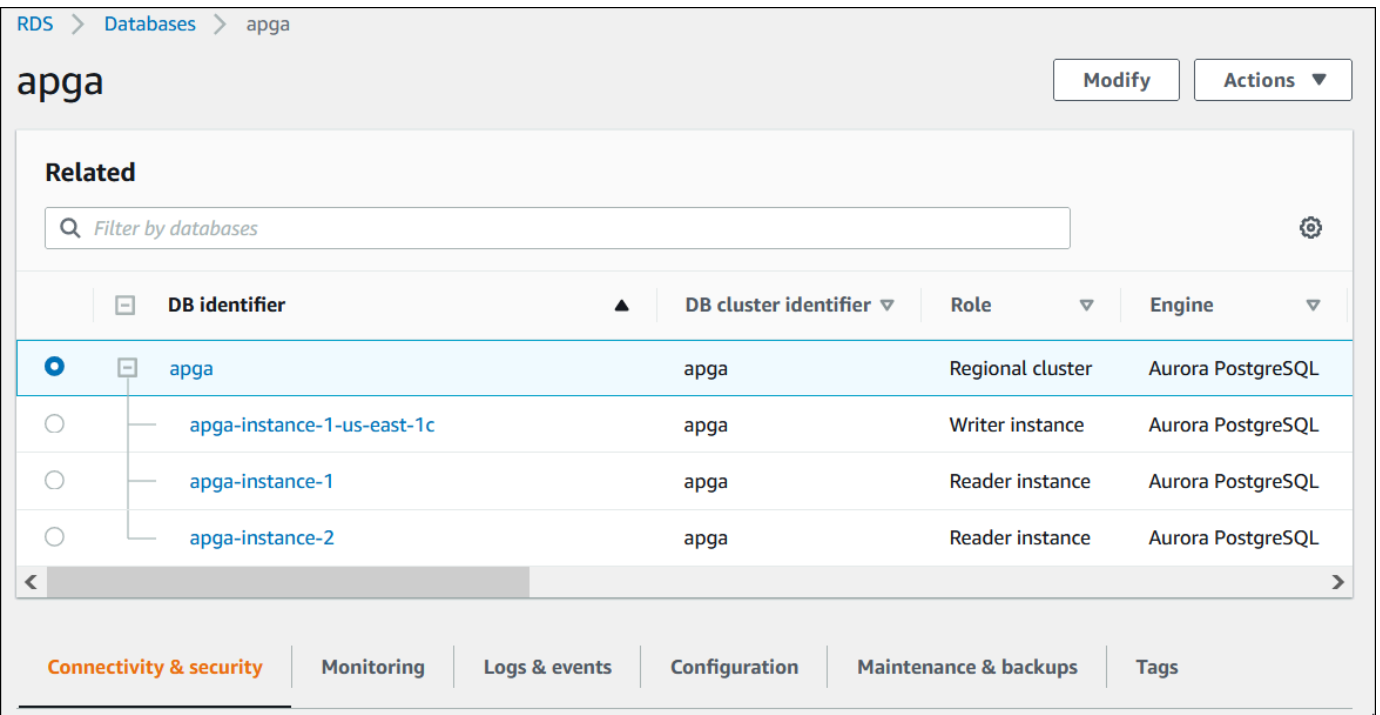

4. 下にスクロールし、[Configuration] (設定) を選択します。

次の例は、クラスターのデータベースアクティビティストリーミングのステータスを示していま す。

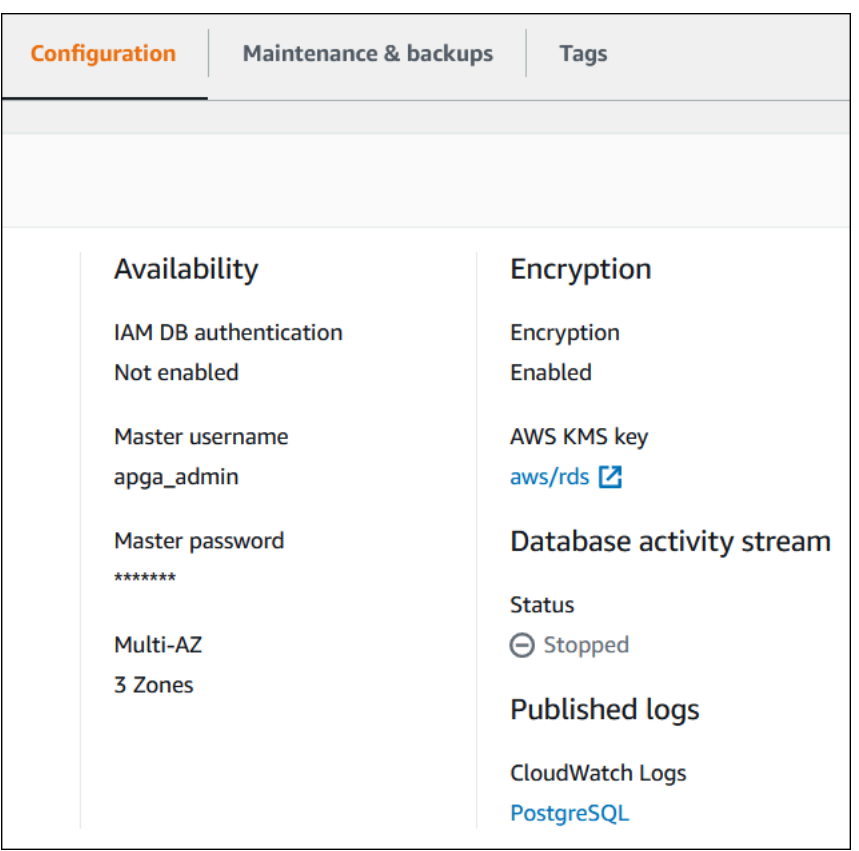

5. [ログとイベント] を選択します。

[Logs & events] (ログとイベント) セクションが表示されます。

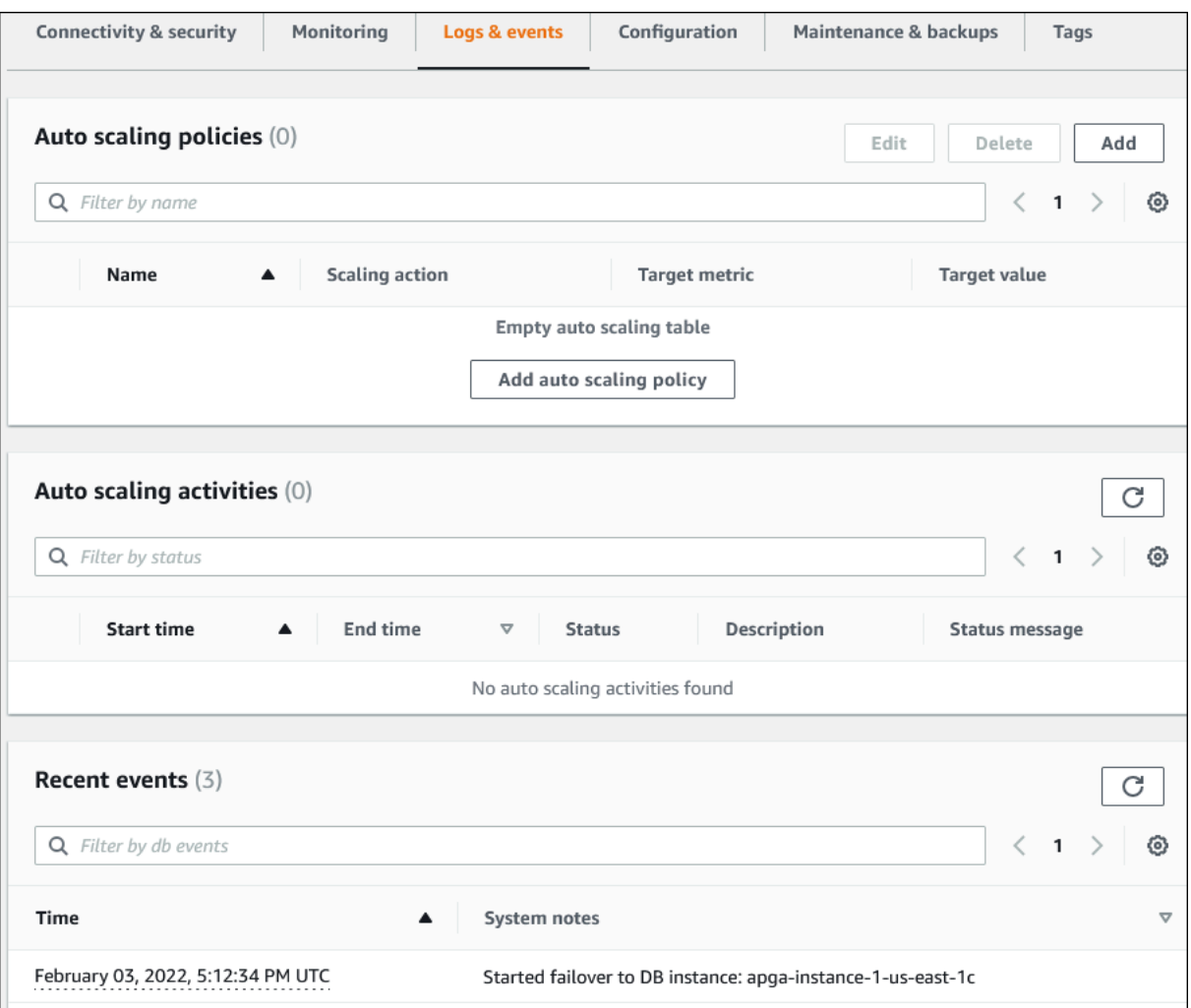

6. Aurora クラスター内の DB インスタンスを選択した上で、そのインスタンスの [Logs & events] (ログとイベント) を選択します。

次の例は、[DB instance] (DB インスタンス) ページと [DB cluster] (DB クラスター) ページで内 容が異なることを示しています。[DB instance] (DB インスタンス) ページには、ログとアラーム が表示されます。

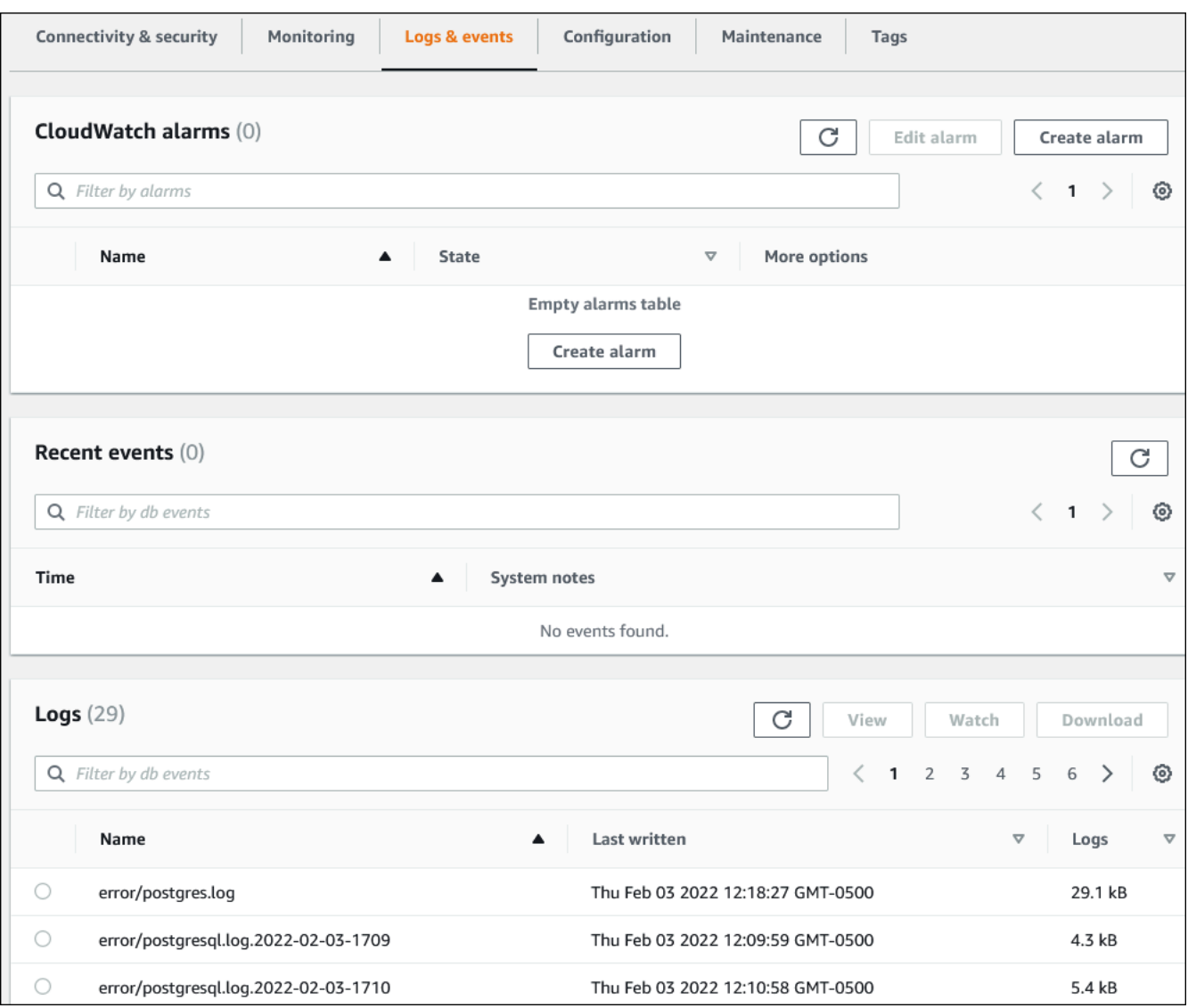

# <span id="page-1142-0"></span>Amazon Aurora イベントのモニタリング

イベントは環境の変更を示します。これは、AWS 環境、SaaS パートナーサービスやアプリケー ション、カスタムアプリケーションまたはサービスのいずれかです。Aurora イベントの説明につい ては、「[Amazon RDS のイベントカテゴリとイベントメッセージ」](#page-1178-0)を参照してください。

#### トピック

- [Aurora のイベントの概要](#page-1142-1)
- [Amazon RDS イベントの表示](#page-1144-0)
- [Amazon RDS イベント通知の操作](#page-1148-0)
- [Amazon Aurora イベントでトリガーするルールの作成](#page-1174-0)
- [Amazon RDS のイベントカテゴリとイベントメッセージ](#page-1178-0)

# <span id="page-1142-1"></span>Aurora のイベントの概要

RDS イベントは、Aurora 環境における変更を示します。例えば、DB クラスターにパッチが適用さ れ、と Amazon Aurora はイベントを生成します。Amazon Aurora は、EventBridge に対してほぼリ アルタイムでイベントを配信します。

**a** Note

Amazon RDS は、ベストエフォートベースでイベントを発行します。通知イベントの順序ま たは存在に依存するプログラムは、順序が正しくないか、または欠落している可能性がある ため、作成しないことをお勧めします。

Amazon RDS は、次のリソースに関連するイベントを記録します。

• DB クラスター

クラスターイベントのリストについては、「[DB クラスターイベント」](#page-1178-1)を参照してください。

• DB インスタンス

DB インスタンスイベントのリストについては、「[DB インスタンスイベント」](#page-1188-0)を参照してくださ い。

• DB パラメータグループ

DB パラメータグループイベントのリストについては、「[DB パラメータグループイベント」](#page-1197-0)を参 照してください。

• DB セキュリティグループ

DB セキュリティグループイベントのリストについては、「[DB セキュリティグループイベント」](#page-1197-1) を参照してください。

• DB クラスタースナップショット

DB クラスタースナップショットイベントのリストについては、「[DB クラスタースナップショッ](#page-1198-0) [トイベント](#page-1198-0)」を参照してください。

• RDS Proxy イベント

RDS Proxy イベントのリストについては、「[RDS Proxy イベント](#page-1199-0)」を参照してください。

• ブルー/グリーンデプロイイベント

ブルー/グリーンデプロイイベントのリストについては、[「ブルー/グリーンデプロイイベント」](#page-1201-0)を 参照してください。

この情報には以下が含まれます。

- リクエストの日付と時刻
- イベントのソース名とソースタイプ
- イベントに関連付けられたメッセージ。
- イベント通知には、メッセージが送信されたときのタグが含まれ、イベントが発生した時点のタグ が反映されない場合があります

# <span id="page-1144-0"></span>Amazon RDS イベントの表示

Amazon Aurora リソースの次のイベント情報を取得できます:

- リソース名
- リソースタイプ
- イベントの時刻
- イベントのメッセージの概要

AWS Management Console からイベントにアクセスして、過去 24 時間のイベントを確認できま す。また、[describe-events](https://docs.aws.amazon.com/cli/latest/reference/rds/describe-events.html) AWS CLI コマンドまたは [DescribeEvents](https://docs.aws.amazon.com/AmazonRDS/latest/APIReference/API_DescribeEvents.html) RDS API オペレーションを使 用してイベントを取得することもできます。AWS CLI または RDS API を使用してイベントを表示す る場合は、最大で過去 14 日間のイベントを取得できます。

**a** Note

イベントを長期間保存する必要がある場合は、Amazon RDS イベントを EventBridge に送信 できます。詳細については、「[Amazon Aurora イベントでトリガーするルールの作成」](#page-1174-0)を参 照してください。

Amazon Aurora イベントの説明については、「[Amazon RDS のイベントカテゴリとイベントメッ](#page-1178-0) [セージ](#page-1178-0)」を参照してください。

AWS CloudTrail を使用してリクエストパラメータを含むイベントの詳細情報にアクセスするには、 「[CloudTrail のイベント」](#page-1234-1)を参照してください。

コンソール

過去 24 時間のすべての Amazon RDS イベントを表示するには

- 1. AWS Management Console にサインインし、Amazon RDS コンソール ([https://](https://console.aws.amazon.com/rds/)  [console.aws.amazon.com/rds/](https://console.aws.amazon.com/rds/)) を開きます。
- 2. ナビゲーションペインの [Events] (イベント) を選択します。

使用できるイベントがリストに表示されます。

3. (オプション) 検索語を入力して、結果をフィルタリングします。

# 次の例は、文字 **apg** によってフィルタリングされたイベントのリストを示しています。

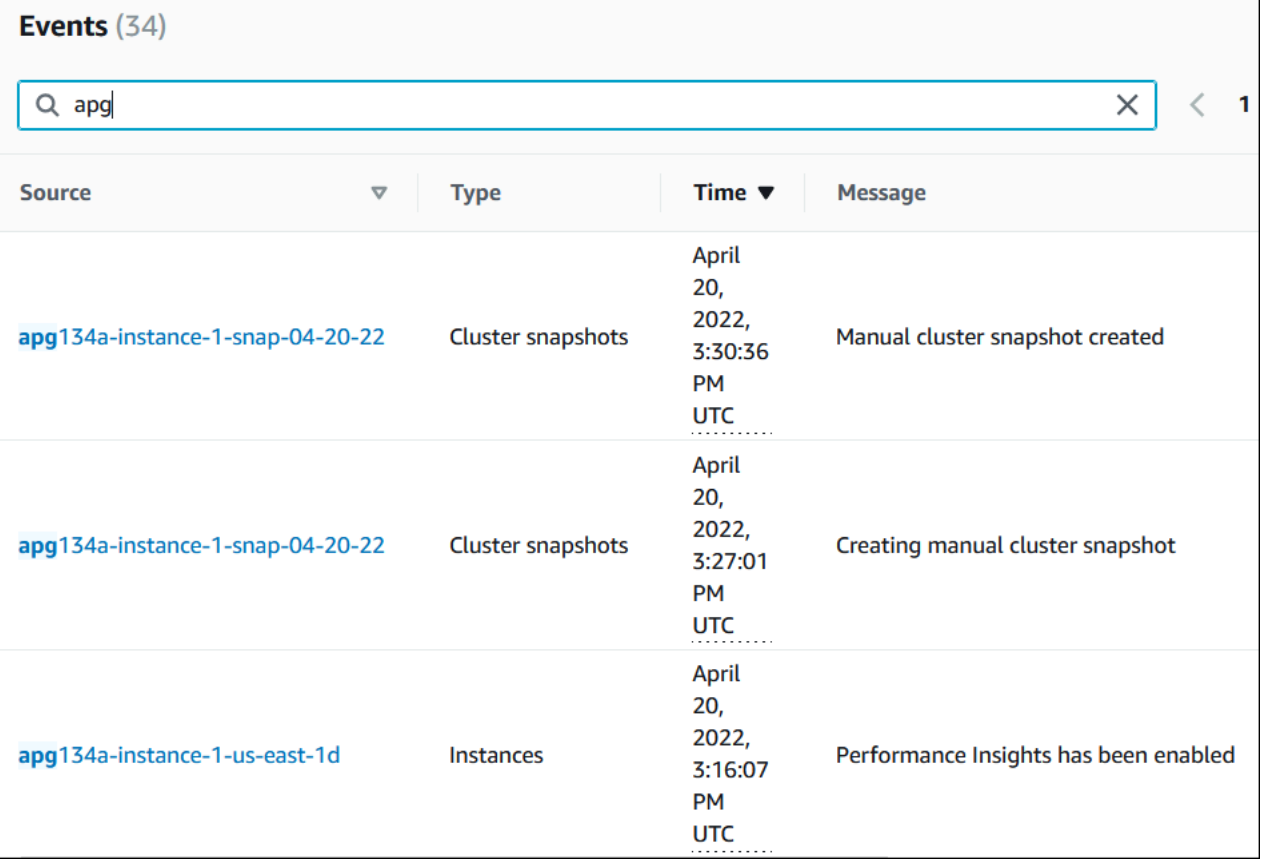

### AWS CLI

過去 1 時間に生成されたすべてのイベントを表示するには[、describe-events](https://docs.aws.amazon.com/cli/latest/reference/rds/describe-events.html) をパラメータを指定せ ずに呼び出します。

aws rds describe-events

次の出力例は、DB クラスターインスタンスが復旧を開始したことを示しています。

```
{ 
    "Events": [ 
         { 
             "EventCategories": [ 
                  "recovery" 
             ], 
             "SourceType": "db-instance", 
             "SourceArn": "arn:aws:rds:us-east-1:123456789012:db:mycluster-instance-1",
```

```
 "Date": "2022-04-20T15:02:38.416Z", 
           "Message": "Recovery of the DB instance has started. Recovery time will 
vary with the amount of data to be recovered.", 
           "SourceIdentifier": "mycluster-instance-1" 
       }, ...
```
過去 10080 分間 (7 日間) のすべての Amazon RDS イベントを表示するには、[describe-events](https://docs.aws.amazon.com/cli/latest/reference/rds/describe-events.html) AWS CLI コマンドを呼び出し、--duration パラメータを 10080 に設定します。

```
aws rds describe-events --duration 10080
```
次の例は、DB インスタンス *testtest-instance* について、指定された時間範囲内のイベントを 示しています。

```
aws rds describe-events \ 
    --source-identifier test-instance \ 
    --source-type db-instance \ 
    --start-time 2022-03-13T22:00Z \ 
    --end-time 2022-03-13T23:59Z
```
次の出力例は、バックアップのステータスを示しています。

```
{ 
    "Events": [ 
         { 
             "SourceType": "db-instance", 
             "SourceIdentifier": "test-instance", 
             "EventCategories": [ 
                  "backup" 
             ], 
             "Message": "Backing up DB instance", 
             "Date": "2022-03-13T23:09:23.983Z", 
             "SourceArn": "arn:aws:rds:us-east-1:123456789012:db:test-instance" 
        }, 
         { 
             "SourceType": "db-instance", 
             "SourceIdentifier": "test-instance", 
             "EventCategories": [ 
                  "backup" 
             ], 
             "Message": "Finished DB Instance backup", 
             "Date": "2022-03-13T23:15:13.049Z",
```

```
 "SourceArn": "arn:aws:rds:us-east-1:123456789012:db:test-instance" 
           } 
    \begin{array}{c} \end{array}}
```
# API

過去 14 日間のすべての Amazon RDS インスタンスのイベントを表示するには、RDS API の [DescribeEvents](https://docs.aws.amazon.com/AmazonRDS/latest/APIReference/API_DescribeEvents.html) オペレーションを呼び出して、Duration パラメータを 20160 に設定します。

# <span id="page-1148-0"></span>Amazon RDS イベント通知の操作

Amazon RDS では、Amazon RDS のイベントが発生したときに、Amazon Simple Notification Service (Amazon SNS) を使用して通知を送信します。これらの通知については、AWS リージョン の Amazon SNS でサポートされているすべての通知の形式が使用可能です (E メール、テキスト メッセージ、HTTP エンドポイントの呼び出しなど)。

トピック

- [Amazon RDS イベント通知の概要](#page-1148-1)
- [Amazon SNS トピックに通知を発行するアクセス許可を付与する](#page-1154-0)
- [Amazon RDS イベント通知にサブスクライブする](#page-1156-0)
- [Amazon RDS イベント通知タグと属性](#page-1160-0)
- [Amazon RDS DB イベント通知サブスクリプションのリスト化](#page-1162-0)
- [Amazon RDS イベント通知サブスクリプションを変更する](#page-1164-0)
- [Amazon RDS イベント通知サブスクリプションへのソース識別子の追加](#page-1166-0)
- [Amazon RDS イベント通知サブスクリプションからのソース識別子の削除](#page-1168-0)
- [Amazon RDS イベント通知カテゴリのリスト化](#page-1170-0)
- [Amazon RDS イベント通知サブスクリプションの削除](#page-1172-0)

<span id="page-1148-1"></span>Amazon RDS イベント通知の概要

Amazon RDS は、サブスクライブ可能なカテゴリにイベントをグループ分けします。これにより、 そのカテゴリのイベントが発生すると、通知を受け取ることができます。

トピック

- [イベントサブスクリプションの対象となる RDS リソース](#page-1149-0)
- [Amazon RDS イベント通知にサブスクライブする基本的な手順は次のとおりです。](#page-1149-1)
- [RDS イベント通知のデリバリー](#page-1150-0)
- [Amazon RDS イベント通知の請求](#page-1151-0)
- [Amazon EventBridgei を使用した Aurora イベントの例](#page-1151-1)

<span id="page-1149-0"></span>イベントサブスクリプションの対象となる RDS リソース

Amazon Aurora の場合、イベントは DB クラスターレベルと DB インスタンスレベルの両方で発生 します。次のリソースのイベントカテゴリにサブスクライブできます。

- DB インスタンス
- DB クラスター
- DB クラスタースナップショット
- DB パラメータグループ
- DB セキュリティグループ
- RDS Proxy
- カスタムエンジンバージョン

例えば、特定の DB インスタンスのバックアップカテゴリにサブスクライブした場合、DB インスタ ンスに影響するバックアップ関連のイベントが発生するたびに通知が送信されます。DB インスタン スの設定変更カテゴリにサブスクライブした場合は、DB インスタンスが変更されると、通知を受け 取ります。また、イベント通知サブスクリプションが変更されても、通知を受け取ります。

複数の異なるサブスクリプションを作成することもできます。例えば、すべての DB インスタンス の全イベント通知を受信するサブスクリプションや、DB インスタンスのサブセットに関する重要な イベントのみを含むサブスクリプションを作成することもできます。2 番目のサブスクリプションで は、フィルターで 1 つ以上の DB インスタンスを指定します。

<span id="page-1149-1"></span>Amazon RDS イベント通知にサブスクライブする基本的な手順は次のとおりです。

Amazon RDS イベント通知にサブスクライブする手順は次のとおりです。

1. Amazon RDS コンソール、AWS CLI、または API を使用して、Amazon RDS イベント通知サブ スクリプションを作成します。

Amazon RDS では、Amazon SNS トピックの ARN を使用して各サブスクリプションを識別 します。Amazon RDS コンソールでは、サブスクリプションの作成時に ARN が作成されま す。Amazon SNS コンソール、AWS CLI、または Amazon SNS API を使用して ARN を作成しま す。

- 2. サブスクリプションの作成で指定したアドレス宛てに、Amazon RDS から承認の E メールまたは SMS メッセージが送信されます。
- 3. サブスクリプションを確認するには、受信した通知に記載されているリンクを選択します。
- 4. Amazon RDS コンソールでは、サブスクリプションのステータスで [My Event Subscriptions] (イ ベントのサブスクリプション) が更新されます。
- 5. Amazon RDS は、サブスクリプションを作成したときに指定したアドレスへの通知の送信を開始 します。

Amazon SNS を使用する際の Identity and Access Management に関する詳細については、Amazon Simple Notification Service デベロッパーガイドの「[Identity and access management in Amazon](https://docs.aws.amazon.com/sns/latest/dg/sns-authentication-and-access-control.html)  [SNS」](https://docs.aws.amazon.com/sns/latest/dg/sns-authentication-and-access-control.html)を参照してください。

DB インスタンスからのイベント通知の処理には、AWS Lambda を使用することができます。詳細 については、AWS Lambda デベロッパーガイドの[「Amazon RDS で AWS Lambda を使用する」](https://docs.aws.amazon.com/lambda/latest/dg/services-rds.html)を 参照してください。

<span id="page-1150-0"></span>RDS イベント通知のデリバリー

Amazon RDS は、サブスクリプションを作成するときに指定したアドレスに通知を送信します。通 知には、メッセージに関する構造化メタデータを提供する、メッセージ属性を含めることができま す。メッセージ属性の詳細については、「[Amazon RDS のイベントカテゴリとイベントメッセー](#page-1178-0) [ジ](#page-1178-0)」を参照してください。

イベント通知が配信されるまでに最大 5 分かかります。

**A** Important

Amazon RDS はイベントストリーミングのイベントの順番を保証しません。イベントの順番 は変わる場合があります。

Amazon SNS が受信登録している HTTP または HTTPS エンドポイントに通知を送信した場合、エ ンドポイントに送信される POST メッセージには、JSON ドキュメントを含むメッセージ本文が含 まれます。詳細については、Amazon Simple Notification Service デベロッパーガイドの[「Amazon](https://docs.aws.amazon.com/sns/latest/dg/sns-message-and-json-formats.html) [SNS メッセージと JSON 形式」](https://docs.aws.amazon.com/sns/latest/dg/sns-message-and-json-formats.html)を参照してください。

テキストメッセージで通知を送信するように SNS を設定できます。詳細については、Amazon Simple Notification Service デベロッパーガイドの「[Mobile text messaging \(SMS\)」](https://docs.aws.amazon.com/sns/latest/dg/sns-mobile-phone-number-as-subscriber.html)を参照してくだ さい。

サブスクリプションを削除せずに通知を無効にするには、Amazon RDS コンソールで [Enabled] (有効) として [No] (いいえ) を選択します。または、AWS CLI や Amazon RDS API を使用して Enabled パラメータをfalse に設定します。

<span id="page-1151-0"></span>Amazon RDS イベント通知の請求

Amazon RDS イベント通知の請求は、Amazon SNS を通じて行われます。使用したイベント通知 に対して、Amazon SNS 料金が適用されます。Amazon SNS の請求の詳細については、「[Amazon](https://aws.amazon.com/sns/#pricing)  [Simple Notification Service 料金表」](https://aws.amazon.com/sns/#pricing)を参照してください。

<span id="page-1151-1"></span>Amazon EventBridgei を使用した Aurora イベントの例

次の例は、JSON 形式のさまざまなタイプの Aurora イベントを示しています。JSON 形式でイベ ントをキャプチャして表示する方法を示すチュートリアルについては、「[チュートリアル: Amazon](#page-1174-1)  [EventBridge を使用して DB インスタンスの状態変化をログに記録する」](#page-1174-1)を参照してください。

トピック

- [DB クラスターイベントの例](#page-1151-2)
- [DB パラメータグループイベントの例](#page-1152-0)
- [DB クラスタースナップショットイベントの例](#page-1153-0)

<span id="page-1151-2"></span>DB クラスターイベントの例

以下は、JSON 形式の DB クラスターイベントの例です。イベントは、my-db-cluster という名前 のクラスターにパッチが適用されたことを示します。イベント ID は RDS-EVENT-0173 です。

```
{ 
  "version": "0", 
  "id": "844e2571-85d4-695f-b930-0153b71dcb42", 
  "detail-type": "RDS DB Cluster Event", 
  "source": "aws.rds", 
  "account": "123456789012", 
  "time": "2018-10-06T12:26:13Z", 
  "region": "us-east-1", 
  "resources": [ 
    "arn:aws:rds:us-east-1:123456789012:cluster:my-db-cluster" 
  ], 
  "detail": { 
    "EventCategories": [
```
```
 "notification" 
     ], 
     "SourceType": "CLUSTER", 
     "SourceArn": "arn:aws:rds:us-east-1:123456789012:cluster:my-db-cluster", 
     "Date": "2018-10-06T12:26:13.882Z", 
     "Message": "Database cluster has been patched", 
     "SourceIdentifier": "my-db-cluster", 
     "EventID": "RDS-EVENT-0173" 
   }
}
```
#### DB パラメータグループイベントの例

以下は、JSON 形式の DB パラメータグループイベントの例です。イベントは、パラメータグルー プ time\_zone でパラメータ my-db-param-group が更新されたことを示します。イベント ID は RDS-EVENT-0037 です。

```
\left\{ \right. "version": "0", 
   "id": "844e2571-85d4-695f-b930-0153b71dcb42", 
   "detail-type": "RDS DB Parameter Group Event", 
   "source": "aws.rds", 
   "account": "123456789012", 
   "time": "2018-10-06T12:26:13Z", 
   "region": "us-east-1", 
   "resources": [ 
     "arn:aws:rds:us-east-1:123456789012:pg:my-db-param-group" 
   ], 
   "detail": { 
     "EventCategories": [ 
       "configuration change" 
     ], 
     "SourceType": "DB_PARAM", 
     "SourceArn": "arn:aws:rds:us-east-1:123456789012:pg:my-db-param-group", 
     "Date": "2018-10-06T12:26:13.882Z", 
     "Message": "Updated parameter time_zone to UTC with apply method immediate", 
     "SourceIdentifier": "my-db-param-group", 
     "EventID": "RDS-EVENT-0037" 
   }
}
```
## DB クラスタースナップショットイベントの例

以下は、JSON 形式の DB クラスタースナップショットイベントの例です。イベントは、my-dbcluster-snapshot という名前のスナップショットの作成を示します。イベント ID は RDS-EVENT-0074 です。

```
{ 
   "version": "0", 
   "id": "844e2571-85d4-695f-b930-0153b71dcb42", 
   "detail-type": "RDS DB Cluster Snapshot Event", 
   "source": "aws.rds", 
   "account": "123456789012", 
   "time": "2018-10-06T12:26:13Z", 
   "region": "us-east-1", 
   "resources": [ 
     "arn:aws:rds:us-east-1:123456789012:cluster-snapshot:rds:my-db-cluster-snapshot" 
   ], 
   "detail": { 
     "EventCategories": [ 
       "backup" 
     ], 
     "SourceType": "CLUSTER_SNAPSHOT", 
     "SourceArn": "arn:aws:rds:us-east-1:123456789012:cluster-snapshot:rds:my-db-
cluster-snapshot", 
     "Date": "2018-10-06T12:26:13.882Z", 
     "SourceIdentifier": "my-db-cluster-snapshot", 
     "Message": "Creating manual cluster snapshot", 
     "EventID": "RDS-EVENT-0074" 
   }
}
```
# Amazon SNS トピックに通知を発行するアクセス許可を付与する

Amazon Simple Notification Service (Amazon SNS) トピックに通知を発行するための Amazon RDS アクセス許可を付与するには、AWS Identity and Access Management (IAM) ポリシーを送信先ト ピックに添付します。アクセス許可の詳細については、[Amazon Simple Notification Service デベ](https://docs.aws.amazon.com/sns/latest/dg/sns-access-policy-use-cases.html) [ロッパーガイド](https://docs.aws.amazon.com/sns/latest/dg/sns-access-policy-use-cases.html)の「Amazon Simple Notification Service のケース例」を参照してください。

デフォルトで、Amazon SNS トピックには、同じアカウント内のすべての Amazon RDS リソースが 通知を発行するのを許可するポリシーがあります。カスタムポリシーをアタッチして、クロスアカウ ント通知を許可したり、特定のリソースへのアクセスを制限したりできます。

発行先の Amazon SNS トピックにアタッチする IAM ポリシーの例を次に示します。トピックは、指 定したプレフィックスと一致する名前を持つ DB インスタンスに制限されます。このポリシーを使用 するには、次の値を指定します。

- Resource Amazon SNS トピックの Amazon リソースネーム (ARN)
- SourceARN RDS リソース ARN
- SourceAccount 自分の AWS アカウント ID。

リソースのタイプとその ARN のリストを確認するには、[サービス認証リファレンス](https://docs.aws.amazon.com/service-authorization/latest/reference/list_amazonrds.html#amazonrds-resources-for-iam-policies) の「Amazon RDS で定義されるリソース」を参照してください。

```
{ 
   "Version": "2008-10-17", 
   "Statement": [ 
     { 
       "Effect": "Allow", 
       "Principal": { 
          "Service": "events.rds.amazonaws.com" 
       }, 
       "Action": [ 
          "sns:Publish" 
       ], 
       "Resource": "arn:aws:sns:us-east-1:123456789012:topic_name", 
       "Condition": { 
          "ArnLike": { 
            "aws:SourceArn": "arn:aws:rds:us-east-1:123456789012:db:prefix-*" 
          }, 
          "StringEquals": { 
            "aws:SourceAccount": "123456789012"
```
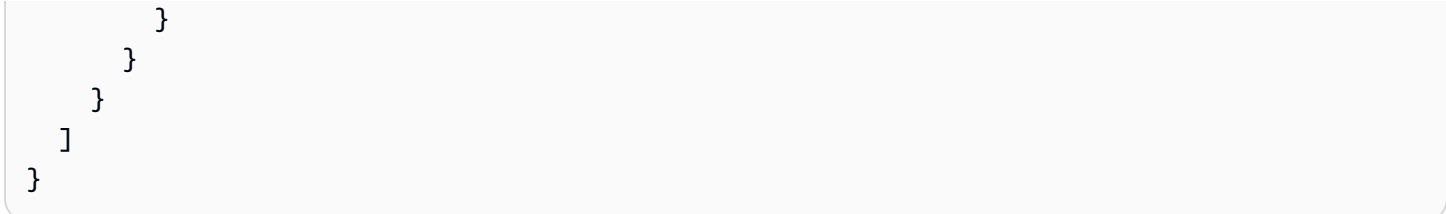

# Amazon RDS イベント通知にサブスクライブする

サブスクリプションを作成する最も簡単な方法は、RDS コンソールを使用する方法です。CLI また は API を使用してイベント通知サブスクリプションを作成する場合、Amazon Simple Notification Service トピックを作成し、Amazon SNS コンソールまたは Amazon SNS API を使用してそのト ピックにサブスクライブする必要があります。トピックの Amazon Resource Name (ARN) は、CLI コマンドや API オペレーションを送信するときに使用されるため維持する必要があります。SNS ト ピックの作成とサブスクライブについては、Amazon Simple Notification Service デベロッパーガイ ドの「[Amazon SNS のスタート方法](https://docs.aws.amazon.com/sns/latest/dg/GettingStarted.html)」を参照してください。

通知を受け取る対象となるソースのタイプ、およびイベントをトリガーする Amazon RDS ソースを 指定できます。

ソースタイプ

ソースのタイプ。例えば、[Source type] (ソースタイプ) が [Instances] (インスタンス) の可能性が あります。ソースタイプを選択する必要があります。

インクルードする*####*

イベントを生成している Amazon RDS リソース。例えば、[Select specific instances] (特定のイ ンスタンスを選択) を選択して、[myDBInstance1] を選択します。

次の表は、インクルードする*####*を指定した場合と、指定しなかった場合の結果について説明して います。

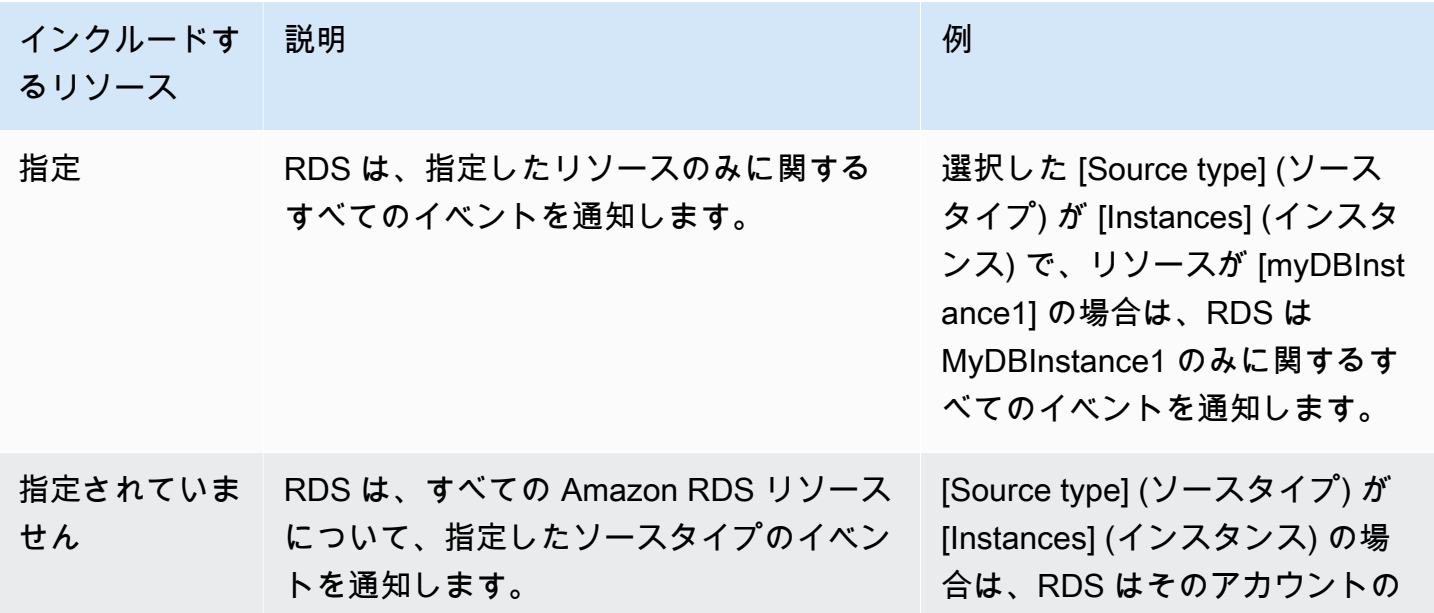

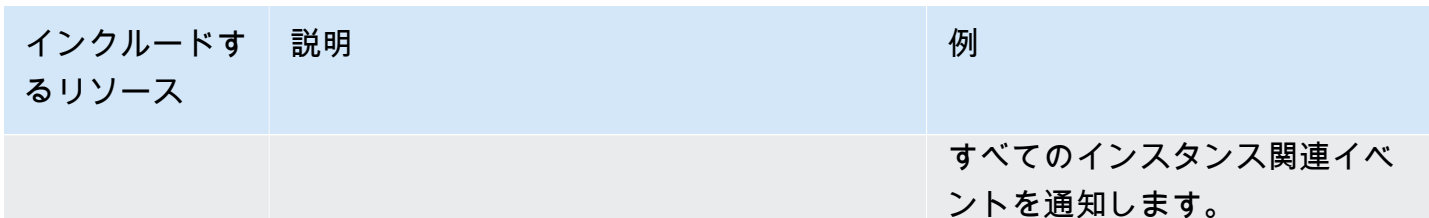

デフォルトでは、Amazon SNS トピックのサブスクライバーは、トピックに対して発行されたすべ てのメッセージを受信します。メッセージのサブセットのみを受信するには、サブスクライバーはト ピックのサブスクリプションにフィルターポリシーを割り当てる必要があります。詳細については、 「Amazon SNS 開発者ガイド」の[「Amazon SNS メッセージのフィルター処理」](https://docs.aws.amazon.com/sns/latest/dg/sns-message-filtering.html)を参照してくださ い。

コンソール

RDS イベント通知にサブスクライブするには

- 1. AWS Management Console にサインインし、Amazon RDS コンソール ([https://](https://console.aws.amazon.com/rds/)  [console.aws.amazon.com/rds/](https://console.aws.amazon.com/rds/)) を開きます。
- 2. ナビゲーションペインで、[イベントサブスクリプション] を選択します。
- 3. [イベントサブスクリプション] ページで、[イベントサブスクリプションの作成] を選択します。
- 4. サブスクリプションの詳細を次のように入力します。
	- a. [Name] (名前) に、イベント通知サブスクリプションの名前を入力します。
	- b. [Send notifications to] (通知の送信先) については、次のいずれかを実行します。
		- [New email topic] (新しい E メールトピック) を選択します。E メールトピックの名前と受 信者のリストを入力します。イベントのサブスクリプションは、プライマリアカウントの 連絡先と同じメールアドレスに設定することをお勧めします。推奨事項、サービスイベン ト、および個人の健康メッセージは、さまざまなチャネルを使用して送信されます。同じ メールアドレスでサブスクリプションすると、すべてのメッセージが 1 か所にまとめら れます。
		- [Amazon Resource Name (ARN)] (Amazon リソースネーム (ARN)) を選択します。次 に、Amazon SNS トピックで既存の Amazon SNS ARN を選択します。

サーバー側の暗号化 (SSE) で有効になっているトピックを使用する場合は、Amazon RDS に、AWS KMS key にアクセスするのに必要な許可を付与します。詳細について は、Amazon Simple Notification Service デベロッパーガイドの[「AWS サービスと暗号化](https://docs.aws.amazon.com/sns/latest/dg/sns-key-management.html#compatibility-with-aws-services) [されたトピックのイベントソース間の互換性を保つ](https://docs.aws.amazon.com/sns/latest/dg/sns-key-management.html#compatibility-with-aws-services)」を参照してください。

- c. [ソースタイプ] で、ソースタイプを選択します。例えば、[Cluster] (クラスター) または [Cluster snapshots] (クラスタースナップショット) を選択します。
- d. イベントの通知を受け取るイベントのカテゴリとリソースを選択します。

次の例では、testinst という名前の DB インスタンスについて、イベント通知を設定し ます。

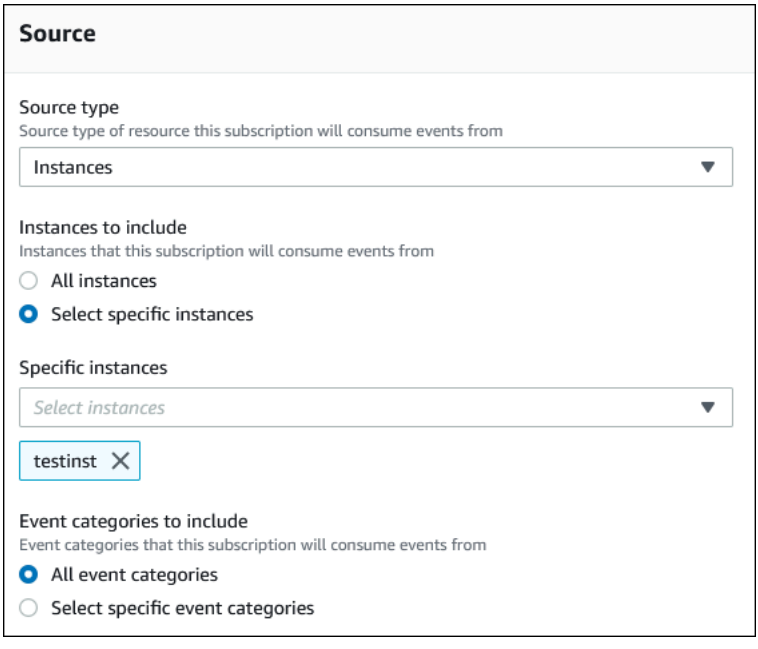

e. [作成] を選択します。

Amazon RDS コンソールでは、サブスクリプションが作成されることが示されます。

| Event subscriptions (2)      | Edit<br>Delete                                | <b>Create event subscription</b> |         |
|------------------------------|-----------------------------------------------|----------------------------------|---------|
| Q Filter event subscriptions |                                               | $\langle$ 1 $\rangle$            | G<br>⊗  |
| Name                         | <b>Status</b><br>$\overline{\mathbf{v}}$<br>v | Source Type $\nabla$             | Enabled |
| Configchangerdspgres         | $\odot$ active                                | Instances                        | Yes     |
| <b>Test</b>                  | $\Theta$ creating                             | Instances                        | Yes     |
| $\langle$                    |                                               |                                  |         |

AWS CLI

RDS イベント通知を受信するには、AWS CLI [create-event-subscription](https://docs.aws.amazon.com/cli/latest/reference/rds/create-event-subscription.html) コマンドを使用し ます。以下の必須パラメータを含めます。

- --subscription-name
- --sns-topic-arn

#### Example

Linux、macOS、Unix の場合:

```
aws rds create-event-subscription \ 
     --subscription-name myeventsubscription \ 
     --sns-topic-arn arn:aws:sns:us-east-1:123456789012:myawsuser-RDS \ 
     --enabled
```
Windows の場合:

```
aws rds create-event-subscription ^ 
     --subscription-name myeventsubscription ^ 
     --sns-topic-arn arn:aws:sns:us-east-1:123456789012:myawsuser-RDS ^ 
     --enabled
```
API

Amazon RDS イベント通知を受信するには、Amazon RDS API 関数 [CreateEventSubscription](https://docs.aws.amazon.com/AmazonRDS/latest/APIReference/API_CreateEventSubscription.html) を呼び出します。以下の必須パラメータを含めます。

- SubscriptionName
- SnsTopicArn

# Amazon RDS イベント通知タグと属性

Amazon RDS が Amazon Simple Notification Service (SNS) または Amazon EventBridge にイベント 通知を送信するとき、通知にはメッセージ属性とイベントタグが含まれます。RDS はメッセージと 共にメッセージ属性を個別に送信しますが、イベントタグはメッセージの本文に含まれています。 メッセージ属性と Amazon RDS タグを使用して、リソースにメタデータを追加します。これらの タグは、DB インスタンス、Aurora クラスターなどに関する独自の表記で変更できます。Amazon RDS リソースのタグ付けの詳細については、「[Amazon RDS リソースのタグ付け」](#page-634-0)を参照してくだ さい。

デフォルトでは、Amazon SNS と Amazon EventBridge は、送信されたすべてのメッセージを受信 します。SNS と EventBridge では、メッセージをフィルタリングして、メールやテキストメッセー ジ、または HTTP エンドポイントの呼び出しなど、希望する通信モードに通知を送信できます。

**a** Note

メールまたはテキストメッセージで送信される通知には、イベントタグはありません。

次の表では、トピックサブスクライバーに送信された RDS イベントのメッセージ属性を示します。

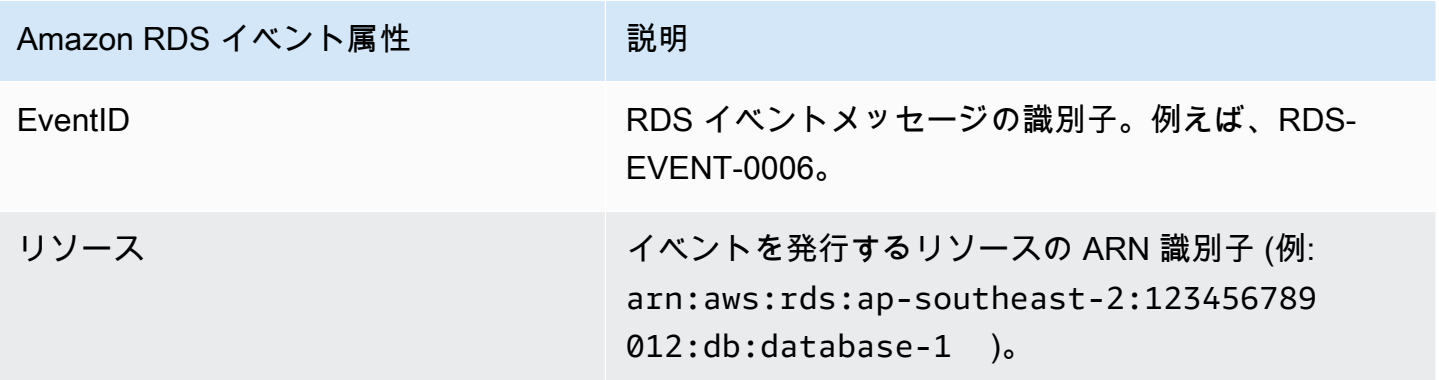

RDS タグは、サービスイベントの影響を受けたリソースに関するデータを提供します。通知が SNS または EventBridge に送信されると、RDS はメッセージ本文にタグの現在の状態を追加します。

SNS メッセージ属性のフィルター処理の詳細については、Amazon Simple Notification Service デベ ロッパーガイドの「[Amazon SNS メッセージフィルター処理](https://docs.aws.amazon.com/sns/latest/dg/sns-message-filtering.html)」を参照してください。

EventBrodge のイベントタグのフィルター処理の詳細については、Amazon EventBridge ユーザーガ イドの「[Amazon EventBridge イベントパターンでのコンテンツのフィルタリング」](https://docs.aws.amazon.com/eventbridge/latest/userguide/eb-event-patterns-content-based-filtering.html)を参照してくだ さい。

SNS のペイロードベースタグのフィルター処理の詳細については、「[https://aws.amazon.com/](https://aws.amazon.com/blogs/compute/introducing-payload-based-message-filtering-for-amazon-sns/)  [blogs/compute/introducing-payload-based-message-filtering-for-amazon-sns/」](https://aws.amazon.com/blogs/compute/introducing-payload-based-message-filtering-for-amazon-sns/)を参照してください Amazon RDS DB イベント通知サブスクリプションのリスト化

現在の Amazon RDS イベント通知サブスクリプションのリストを表示できます。

コンソール

現在の Amazon RDS イベント通知サブスクリプションのリストを表示するには

- 1. AWS Management Console にサインインし、Amazon RDS コンソール ([https://](https://console.aws.amazon.com/rds/)  [console.aws.amazon.com/rds/](https://console.aws.amazon.com/rds/)) を開きます。
- 2. ナビゲーションペインで、[イベントサブスクリプション] を選択します。[イベントサブスクリ プション] ペインにイベント通知サブスクリプションが一覧表示されます。

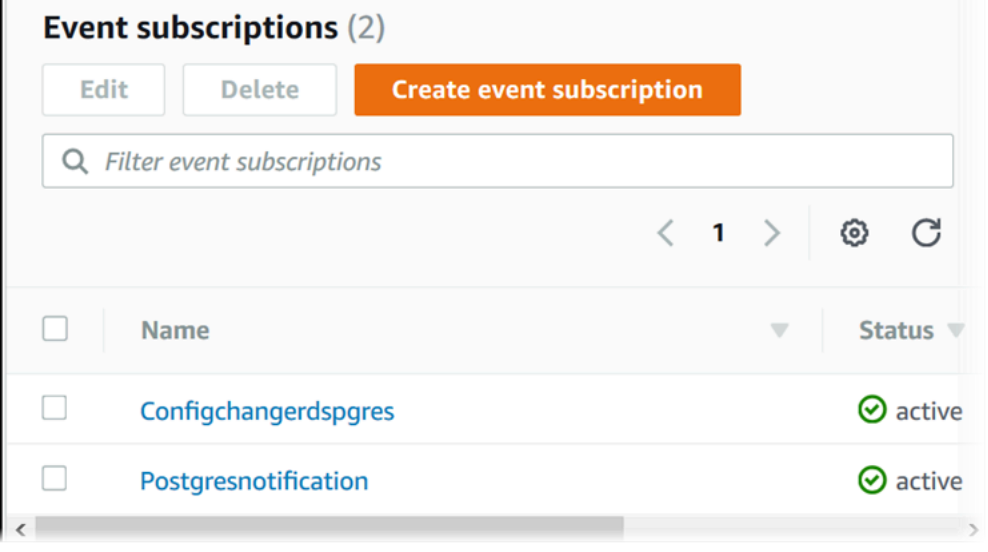

#### AWS CLI

現在の Amazon RDS イベント通知サブスクリプションを一覧表示するには、AWS CLI の [describe-event-subscriptions](https://docs.aws.amazon.com/cli/latest/reference/rds/describe-event-subscriptions.html) コマンドを使用します。

Example

次の例は、すべてのイベントサブスクリプションを表しています。

aws rds describe-event-subscriptions

次の例は、myfirsteventsubscription を表しています。

aws rds describe-event-subscriptions --subscription-name *myfirsteventsubscription*

# API

Amazon RDS イベント通知に対する現在のサブスクリプションを一覧表示するには、Amazon RDS API の [DescribeEventSubscriptions](https://docs.aws.amazon.com/AmazonRDS/latest/APIReference/API_DescribeEventSubscriptions.html) アクションを呼び出します。

## <span id="page-1164-0"></span>Amazon RDS イベント通知サブスクリプションを変更する

サブスクリプションを作成すると、サブスクリプション名、ソース識別子、カテゴリ、トピック ARN を変更できます。

コンソール

Amazon RDS イベント通知サブスクリプションを変更するには

- 1. AWS Management Console にサインインし、Amazon RDS コンソール ([https://](https://console.aws.amazon.com/rds/)  [console.aws.amazon.com/rds/](https://console.aws.amazon.com/rds/)) を開きます。
- 2. ナビゲーションペインで、[イベントサブスクリプション] を選択します。
- 3. [イベントサブスクリプション] ペインで、変更するサブスクリプションを選択し、[編集] をク リックします。
- 4. [ターゲット] セクションまたは [ソース] セクションのいずれかでサブスクリプションを変更しま す。
- 5. [編集] を選択します。Amazon RDS コンソールでは、サブスクリプションが変更されることが 示されます。

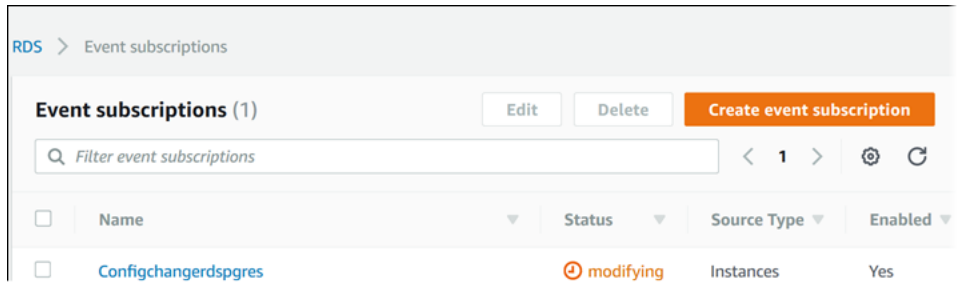

## AWS CLI

Amazon RDS イベント通知サブスクリプションを変更するには、AWS CLI の [modify-event](https://docs.aws.amazon.com/cli/latest/reference/rds/modify-event-subscription.html)[subscription](https://docs.aws.amazon.com/cli/latest/reference/rds/modify-event-subscription.html) コマンドを使用します。以下の必須パラメータを含めます。

• --subscription-name

Example

次のコードで myeventsubscription を有効にします。

Linux、macOS、Unix の場合:

```
aws rds modify-event-subscription \ 
     --subscription-name myeventsubscription \ 
     --enabled
```
Windows の場合:

```
aws rds modify-event-subscription ^ 
     --subscription-name myeventsubscription ^ 
     --enabled
```
# API

Amazon RDS イベントを変更するには、Amazon RDS API オペレーション [ModifyEventSubscription](https://docs.aws.amazon.com/AmazonRDS/latest/APIReference/API_ModifyEventSubscription.html) を呼び出します。以下の必須パラメータを含めます。

• SubscriptionName

# Amazon RDS イベント通知サブスクリプションへのソース識別子の追加

既存のサブスクリプションにソース識別子 (イベントを生成する Amazon RDS ソース) を追加できま す。

コンソール

Amazon RDS コンソールを使用し、サブスクリプションを変更するときに選択または選択解除する ことで、ソース識別子を簡単に追加または削除できます。詳細については、「[Amazon RDS イベン](#page-1164-0) [ト通知サブスクリプションを変更する](#page-1164-0)」を参照してください。

AWS CLI

Amazon RDS イベント通知サブスクリプションにソース識別子を追加するには、AWS CLI の [add](https://docs.aws.amazon.com/)[source-identifier-to-subscription](https://docs.aws.amazon.com/) コマンドを使用します。以下の必須パラメータを含め ます。

- --subscription-name
- --source-identifier

Example

次の例は、ソース識別子 mysqldb を myrdseventsubscription サブスクリプションに追加しま す。

Linux、macOS、Unix の場合:

```
aws rds add-source-identifier-to-subscription \ 
     --subscription-name myrdseventsubscription \ 
     --source-identifier mysqldb
```
Windows の場合:

```
aws rds add-source-identifier-to-subscription ^ 
     --subscription-name myrdseventsubscription ^ 
     --source-identifier mysqldb
```
#### API

Amazon RDS イベント通知サブスクリプションにソース識別子を追加するには、Amazon RDS API [AddSourceIdentifierToSubscription](https://docs.aws.amazon.com/AmazonRDS/latest/APIReference/API_AddSourceIdentifierToSubscription.html) を呼び出します。以下の必須パラメータを含めます。

- SubscriptionName
- SourceIdentifier

Amazon RDS イベント通知サブスクリプションからのソース識別子の削除

そのソースのイベントの通知を今後は受け取らない場合、サブスクリプションからソース識別子 (イ ベントを生成する Amazon RDS ソース) を削除できます。

コンソール

Amazon RDS コンソールを使用し、サブスクリプションを変更するときに選択または選択解除する ことで、ソース識別子を簡単に追加または削除できます。詳細については、「[Amazon RDS イベン](#page-1164-0) [ト通知サブスクリプションを変更する](#page-1164-0)」を参照してください。

AWS CLI

Amazon RDS イベント通知サブスクリプションからソース識別子を削除するには、AWS CLI の [remove-source-identifier-from-subscription](https://docs.aws.amazon.com/cli/latest/reference/rds/remove-source-identifier-from-subscription.html) コマンドを使用します。以下の必須パラ メータを含めます。

- --subscription-name
- --source-identifier

Example

次の例は、ソース識別子 mysqldb を myrdseventsubscription サブスクリプションから削除し ます。

Linux、macOS、Unix の場合:

aws rds remove-source-identifier-from-subscription \ --subscription-name *myrdseventsubscription* \ --source-identifier *mysqldb*

Windows の場合·

aws rds remove-source-identifier-from-subscription ^ --subscription-name *myrdseventsubscription* ^ --source-identifier *mysqldb*

# API

Amazon RDS イベント通知サブスクリプションからソース識別子を削除するには、Amazon RDS API [RemoveSourceIdentifierFromSubscription](https://docs.aws.amazon.com/AmazonRDS/latest/APIReference/API_RemoveSourceIdentifierFromSubscription.html) コマンドを使用します。以下の必須パラメー タを含めます。

- SubscriptionName
- SourceIdentifier

# Amazon RDS イベント通知カテゴリのリスト化

リソースタイプのすべてのイベントはカテゴリに分類されます。使用できるカテゴリのリストを表示 するには、次の手順を実行します。

コンソール

イベント通知サブスクリプションを作成または変更するとき、Amazon RDS コンソールにイベント カテゴリが表示されます。詳細については、「[Amazon RDS イベント通知サブスクリプションを変](#page-1164-0) [更する](#page-1164-0)」を参照してください。

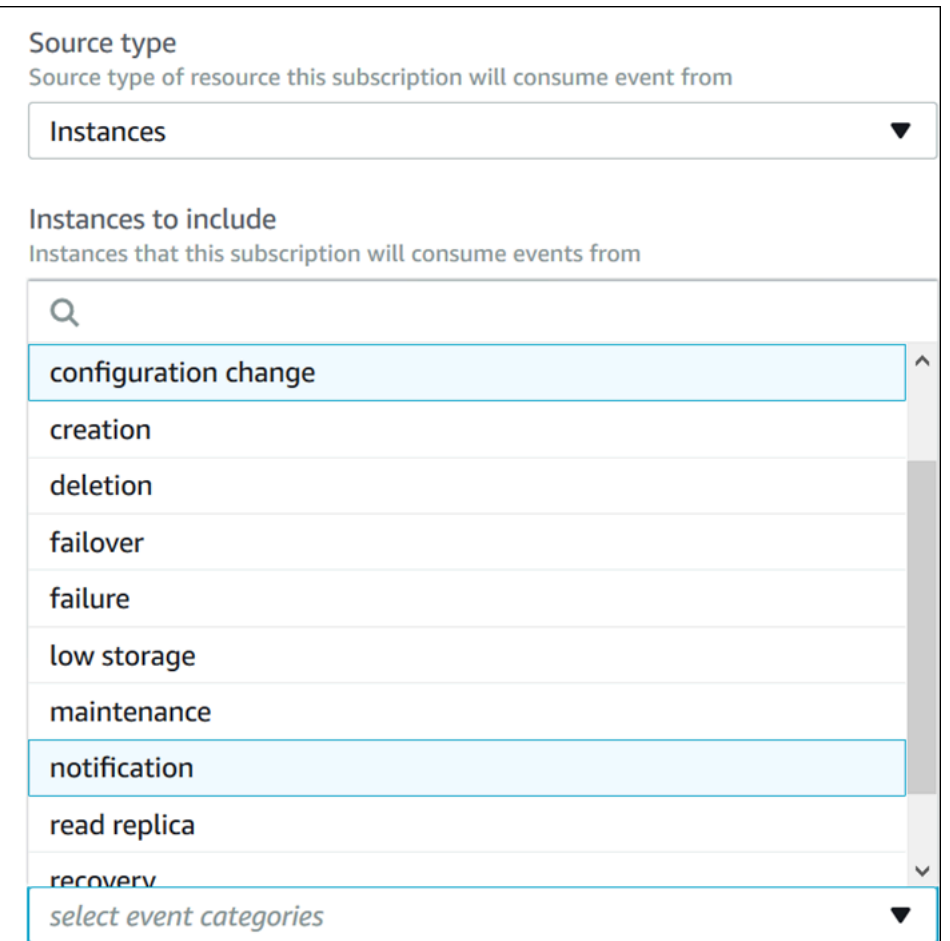

AWS CLI

Amazon RDS イベント通知カテゴリを一覧表示するには、AWS CLI の [describe-event](https://docs.aws.amazon.com/cli/latest/reference/rds/describe-event-categories.html)[categories](https://docs.aws.amazon.com/cli/latest/reference/rds/describe-event-categories.html) コマンドを使用します。このコマンドには必須パラメータはありません。

#### Example

aws rds describe-event-categories

API

# Amazon RDS イベント通知カテゴリを一覧表示するには、Amazon RDS API

[DescribeEventCategories](https://docs.aws.amazon.com/AmazonRDS/latest/APIReference/API_DescribeEventCategories.html) コマンドを使用します。このコマンドには必須パラメータはありま せん。

Amazon RDS イベント通知サブスクリプションの削除

不要になったサブスクリプションは削除できます。トピックへのすべてのサブスクライバは、サブス クリプションにより指定されたイベント通知を受け取らなくなります。

コンソール

Amazon RDS イベント通知サブスクリプションを削除するには

- 1. AWS Management Console にサインインし、Amazon RDS コンソール ([https://](https://console.aws.amazon.com/rds/)  [console.aws.amazon.com/rds/](https://console.aws.amazon.com/rds/)) を開きます。
- 2. ナビゲーションペインで、[DB イベントサブスクリプション] を選択します。
- 3. [My DB Event Subscriptions] (自分の DB イベントサブスクリプション) ペインで、削除するサブ スクリプションを選択します。
- 4. [削除] を選択します。
- 5. サブスクリプションを削除中であることが Amazon RDS コンソールに表示されます。

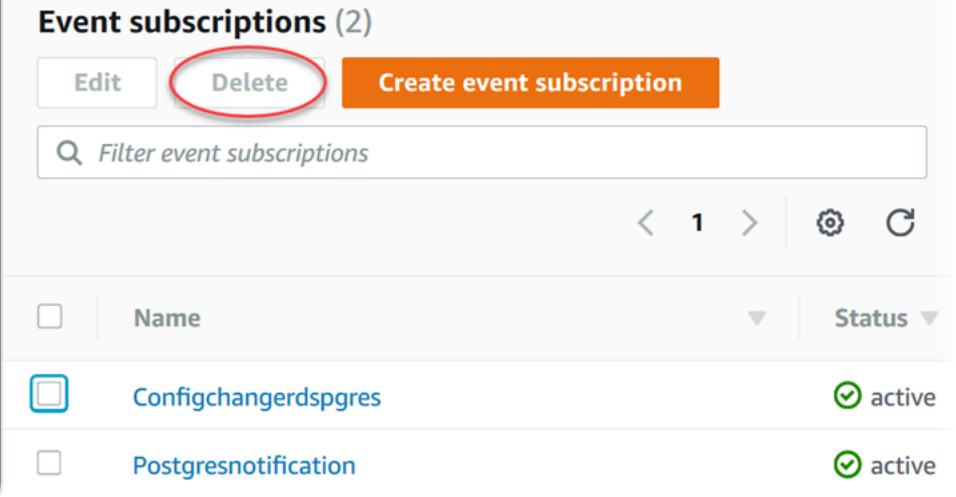

AWS CLI

Amazon RDS イベント通知サブスクリプションを削除するには、AWS CLI の [delete-event](https://docs.aws.amazon.com/cli/latest/reference/rds/delete-event-subscription.html)[subscription](https://docs.aws.amazon.com/cli/latest/reference/rds/delete-event-subscription.html) コマンドを使用します。以下の必須パラメータを含めます。

• --subscription-name

#### Example

# 以下の例では、サブスクリプション myrdssubscription を削除します。

aws rds delete-event-subscription --subscription-name *myrdssubscription*

API

Amazon RDS イベント通知サブスクリプションを削除するには、RDS API [DeleteEventSubscription](https://docs.aws.amazon.com/AmazonRDS/latest/APIReference/API_DeleteEventSubscription.html) コマンドを使用します。以下の必須パラメータを含めます。

• SubscriptionName

# Amazon Aurora イベントでトリガーするルールの作成

Amazon EventBridge を使用すると、AWS のサービスを自動化して、アプリケーションの可用性の 問題やリソースの変更などのシステムイベントに対応できます。

トピック

• [チュートリアル: Amazon EventBridge を使用して DB インスタンスの状態変化をログに記録する](#page-1174-0)

<span id="page-1174-0"></span>チュートリアル: Amazon EventBridge を使用して DB インスタンスの状態変化をログ に記録する

このチュートリアルでは、 インスタンスの状態変化をログに記録する AWS Lambda 関数を作成しま す。次に、既存の RDS DB インスタンスの状態変化があったときに関数を実行するルールを作成し ます。このチュートリアルでは、一時的にシャットダウンできる小規模なテストインスタンスが実行 されていることを前提としています。

#### **A** Important

実行中の本番 DB インスタンスに対して、このチュートリアルを実行しないでください。

トピック

- [ステップ 1: AWS Lambda 関数を作成する](#page-1174-1)
- [ステップ 2: ルールを作成する](#page-1175-0)
- [ステップ 3: ルールをテストする](#page-1176-0)

<span id="page-1174-1"></span>ステップ 1: AWS Lambda 関数を作成する

状態変更イベントのログを記録する Lambda 関数を作成します。ルールを作成するときに、この関 数を指定します。

Lambda 関数を作成するには

- 1. AWS Lambda コンソールを <https://console.aws.amazon.com/lambda/>で開きます。
- 2. Lambda を初めて使用する場合は、ウェルカムページを参照してください。[今すぐ始める] を選 択します。それ以外の場合は、[関数の作成] を選択します。
- 3. [Author from scratch] を選択します。
- 4. [関数の作成] ページで、次の操作を実行します。
	- a. Lambda 関数の名前と説明を入力します。例えば、関数名を **RDSInstanceStateChange** とします。
	- b. [Runtime] (ランタイム) では、[Node.js 16x] を選択します。
	- c. [Architecture] (アーキテクチャ) では、[x86\_64] を選択します。
	- d. [Execution role] (実行ロール) では、次のいずれかを実行します。
		- [基本的な Lambda アクセス権限で新しいロールを作成] を選択します。
		- [Existing role] (既存のロール) では、[Use an existing role] (既存のロールを使用する) を選 択します。使用するロールを選択します。
	- e. [Create function] (関数の作成) を選択します。
- 5. [RDSInstanceStateChange] ページで、次の操作を行います。
	- a. [コードソース] で、[index.js] を選択します。
	- b. で、[index.js] ウィンドウで、既存のコードを削除します。
	- c. 次のコードを入力します。

```
console.log('Loading function');
exports.handler = async (event, context) => {
     console.log('Received event:', JSON.stringify(event));
};
```
d. [デプロイ] を選択します。

<span id="page-1175-0"></span>ステップ 2: ルールを作成する

Amazon RDS インスタンスを起動するたびに Lambda 関数を実行するルールを作成します。

EventBridge ルールを作成するには

- 1. Amazon EventBridge コンソール [\(https://console.aws.amazon.com/events/](https://console.aws.amazon.com/events/)) を開きます。
- 2. ナビゲーションペインで Rules] (ルール) を選択します。
- 3. ルールの作成 を選択します。
- 4. ルールの名前と説明を入力します。例えば、「**RDSInstanceStateChangeRule**」と入力しま す。
- 5. [Rule with an event pattern] (イベントパターンを持つルール) を選択してから、[Next] (次へ) を 選択します。
- 6. [Event source] (イベントソース) で、[AWS events or EventBridge partner events] ( イベントま たは EventBridge パートナーイベント) を選択します。
- 7. 下にスクロールして、[Event pattern] (イベントパターン) セクションを展開します。
- 8. イベントソース で AWS のサービス を選択します。
- 9. [AWS service] (AWS サービス) では [Relational Database Service (RDS)] (リレーショナルデー タベースサービス (RDS)) を選択します。
- 10. [イベントタイプ] で、[RDS DB インスタンスイベント] を選択します。
- 11. デフォルトのイベントパターンのままにします。次いで、[次へ] を選択します。
- 12. ターゲットタイプ] では、AWSサービス] を選択します。
- 13. [Select a target] (ターゲットを選択) では、[Lambda function] (Lambda 関数) を選択します。
- 14. [Function] (関数) では、作成した Lambda 関数を選択します。次いで、[次へ] を選択します。
- 15. [Configure Tags] (タグの設定) で、[Next] (次へ) を選択します。
- 16. ルール内の手順を確認します。次に、[Create rule] (ルールの作成) を選択します。

<span id="page-1176-0"></span>ステップ 3: ルールをテストする

ルールをテストするには、RDS DB インスタンスをシャットダウンします。インスタンスのシャッ トダウンの数分後に、Lambda 関数が呼び出されたことが確認できます。

DB インスタンスを停止してルールをテストするには

- 1. Amazon RDS コンソール [\(https://console.aws.amazon.com/rds/\)](https://console.aws.amazon.com/rds/) を開きます。
- 2. RDS DB インスタンスを停止します。
- 3. Amazon EventBridge コンソール [\(https://console.aws.amazon.com/events/](https://console.aws.amazon.com/events/)) を開きます。
- 4. ナビゲーションペインで、[ルール] を選択し、作成したルールの名前を選択します。
- 5. [ルールの詳細] で、[モニタリング] を選択します。

Amazon CloudWatch コンソールにリダイレクトされます。リダイレクトされない場合 は、[CloudWatch でメトリクスを表示] をクリックします。

6. [すべてのメトリクス] で、作成したルールの名前を選択します。

グラフには、ルールが呼び出されたことが示されます。

- 7. ナビゲーションペインで、[Log groups] (ロググループ) を選択します。
- 8. Lambda 関数 (/aws/lambda/*function-name*) のロググループの名前を選択します。
- 9. 起動したインスタンスの関数によって提供されるデータを表示するログのストリーミング名を選 択します。次のような受信イベントが表示されます。

```
{ 
     "version": "0", 
     "id": "12a345b6-78c9-01d2-34e5-123f4ghi5j6k", 
     "detail-type": "RDS DB Instance Event", 
     "source": "aws.rds", 
     "account": "111111111111", 
     "time": "2021-03-19T19:34:09Z", 
     "region": "us-east-1", 
     "resources": [ 
          "arn:aws:rds:us-east-1:111111111111:db:testdb" 
     ], 
     "detail": { 
          "EventCategories": [ 
              "notification" 
         ], 
          "SourceType": "DB_INSTANCE", 
          "SourceArn": "arn:aws:rds:us-east-1:111111111111:db:testdb", 
          "Date": "2021-03-19T19:34:09.293Z", 
         "Message": "DB instance stopped", 
          "SourceIdentifier": "testdb", 
         "EventID": "RDS-EVENT-0087" 
     }
}
```
JSON 形式の RDS イベントの例については、[「Aurora のイベントの概要」](#page-1142-0)を参照してくださ い。

10. (オプション) 終了したら、Amazon RDS コンソールを開き、停止したインスタンスをスタート できます。

# Amazon RDS のイベントカテゴリとイベントメッセージ

Amazon RDS では、多数のイベントがカテゴリ分けされて生成され、これらには Amazon RDS コン ソール、AWS CLI、または API を使用してのサブスクライブが可能です。

トピック

- [DB クラスターイベント](#page-1178-0)
- [DB インスタンスイベント](#page-1188-0)
- [DB パラメータグループイベント](#page-1197-0)
- [DB セキュリティグループイベント](#page-1197-1)
- [DB クラスタースナップショットイベント](#page-1198-0)
- [RDS Proxy イベント](#page-1199-0)
- [ブルー/グリーンデプロイイベント](#page-1201-0)

<span id="page-1178-0"></span>DB クラスターイベント

次の表は、DB クラスターがソースタイプである場合のイベントカテゴリとイベントのリストを示し ます。

**a** Note

DB クラスターイベントタイプの Aurora Serverless にイベントカテゴリが存在しませ ん。Aurora Serverless イベントの範囲は、RDS-EVENT-0141 から RDS-EVENT-0149 まで です。

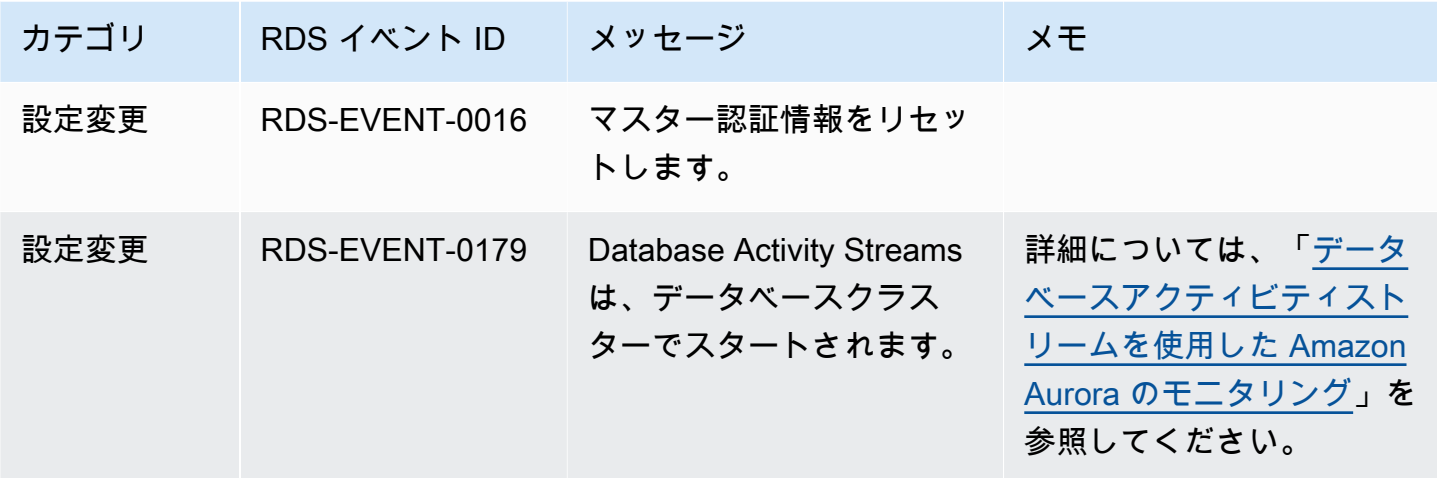

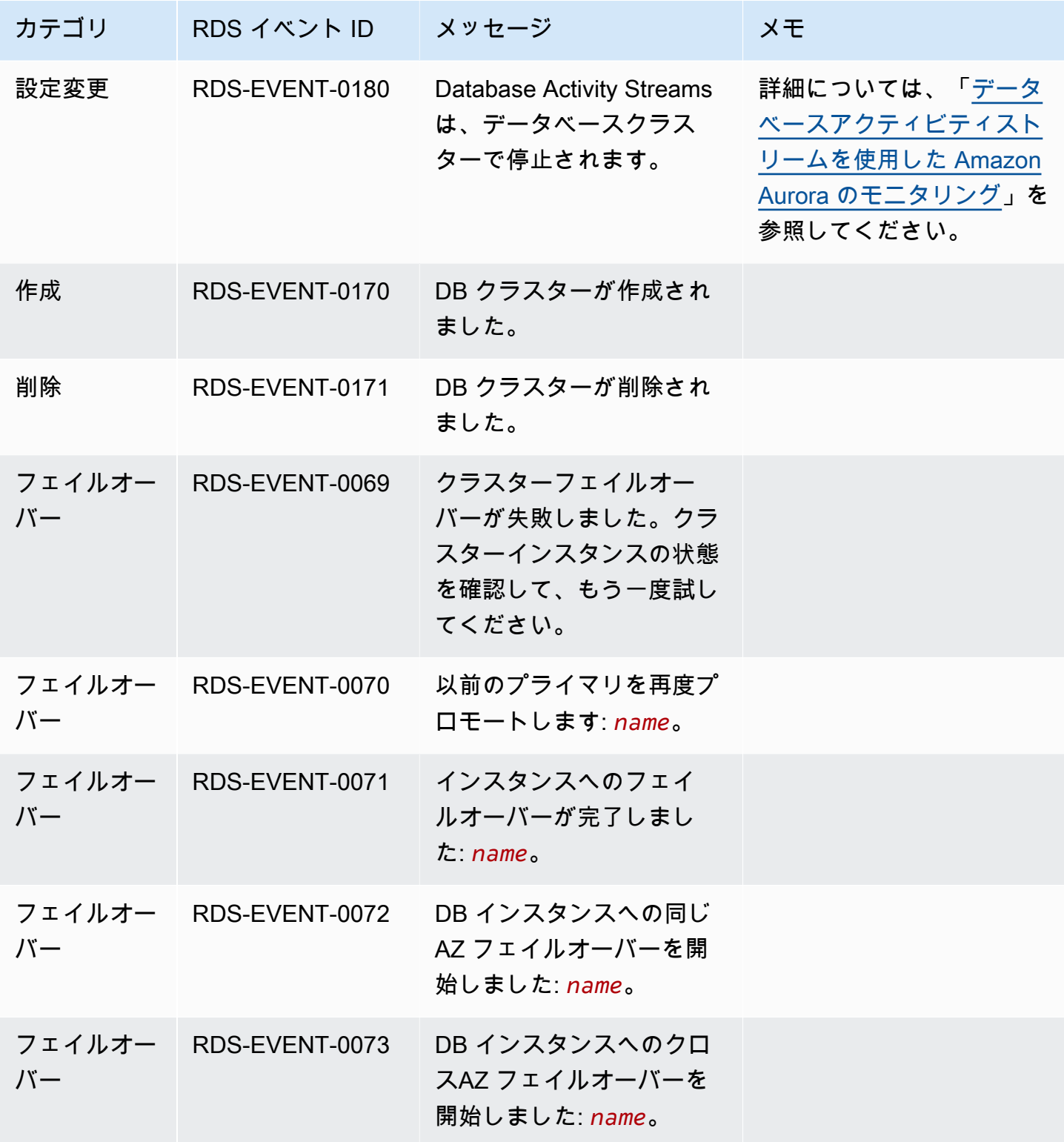

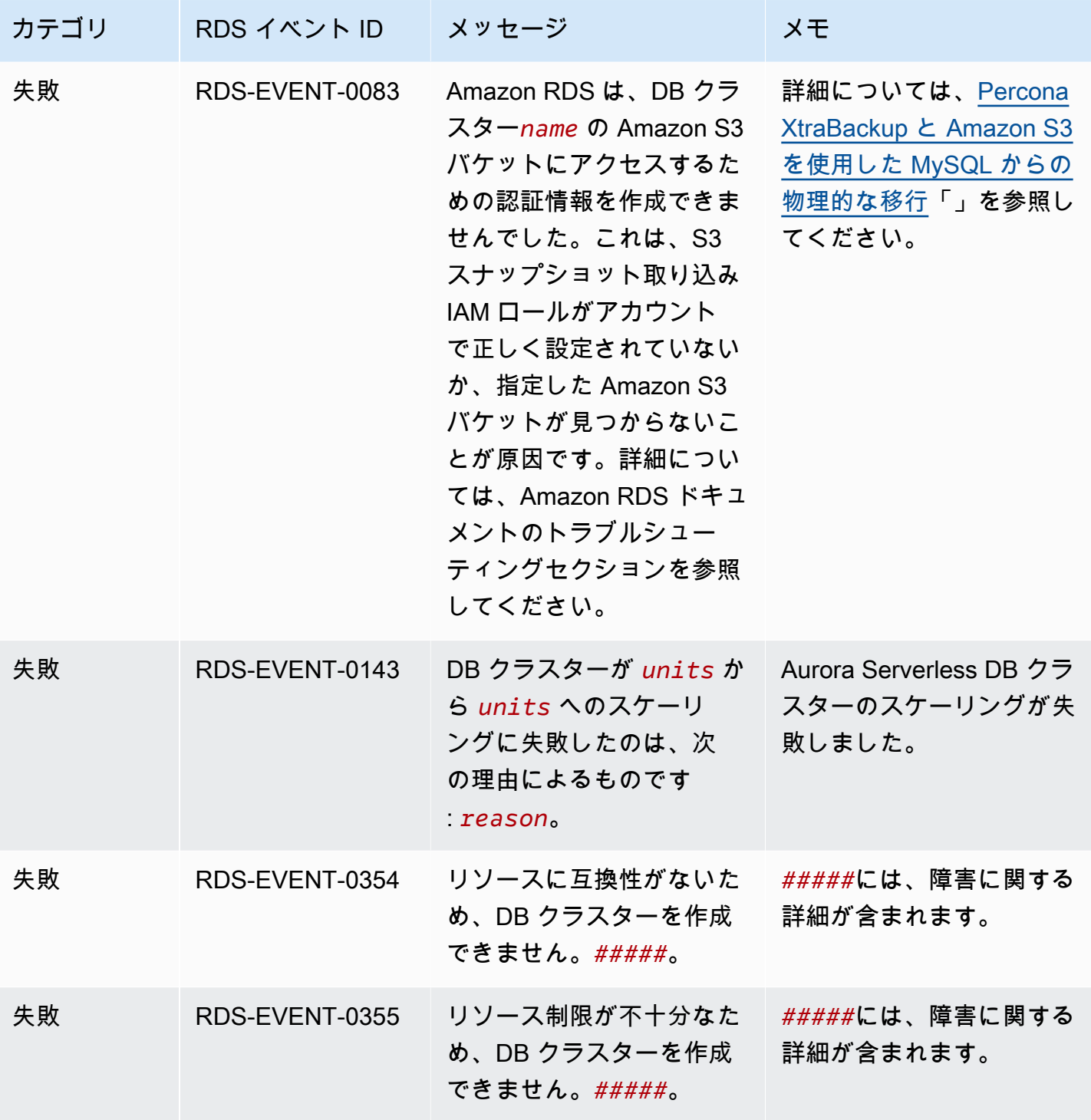

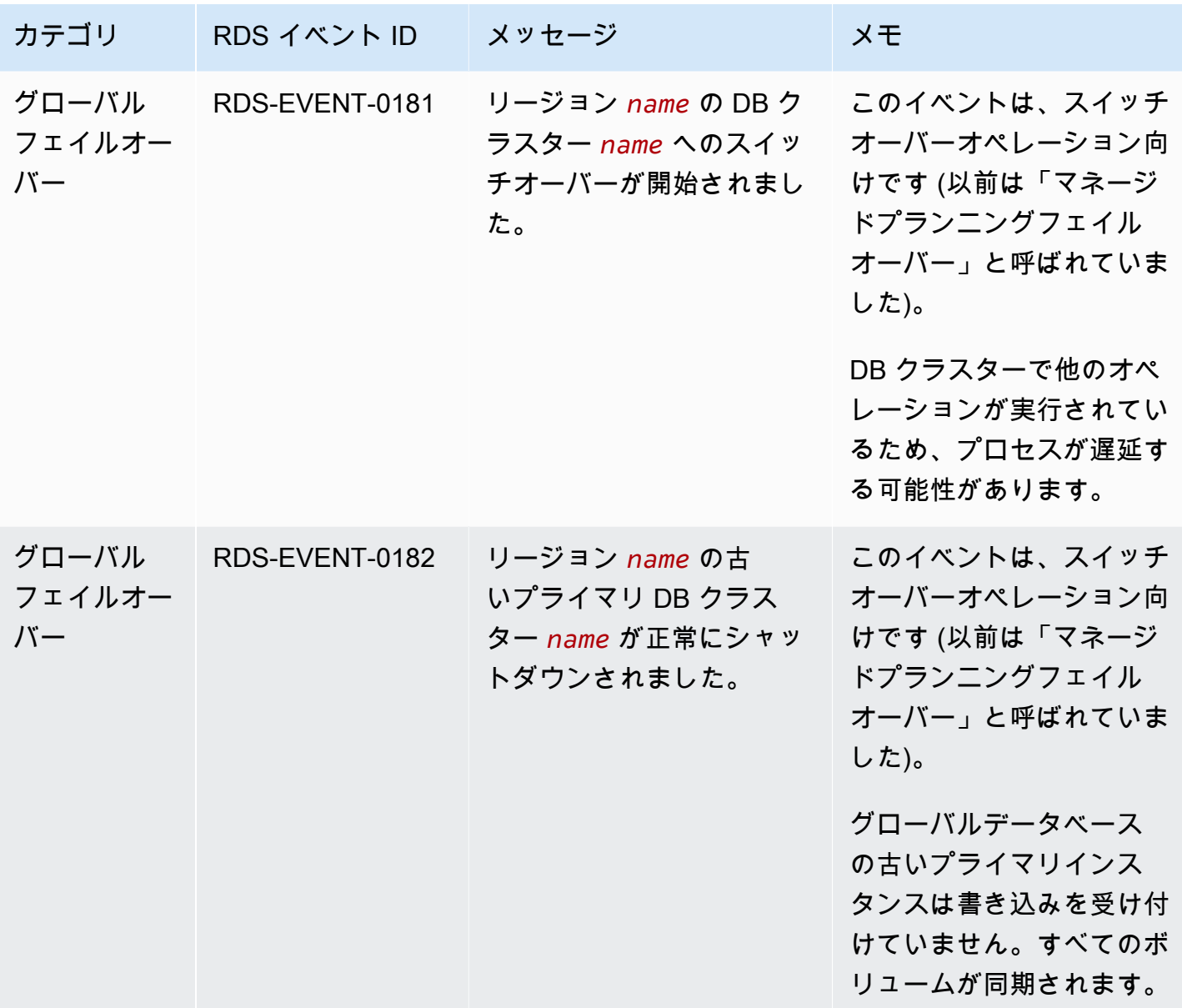

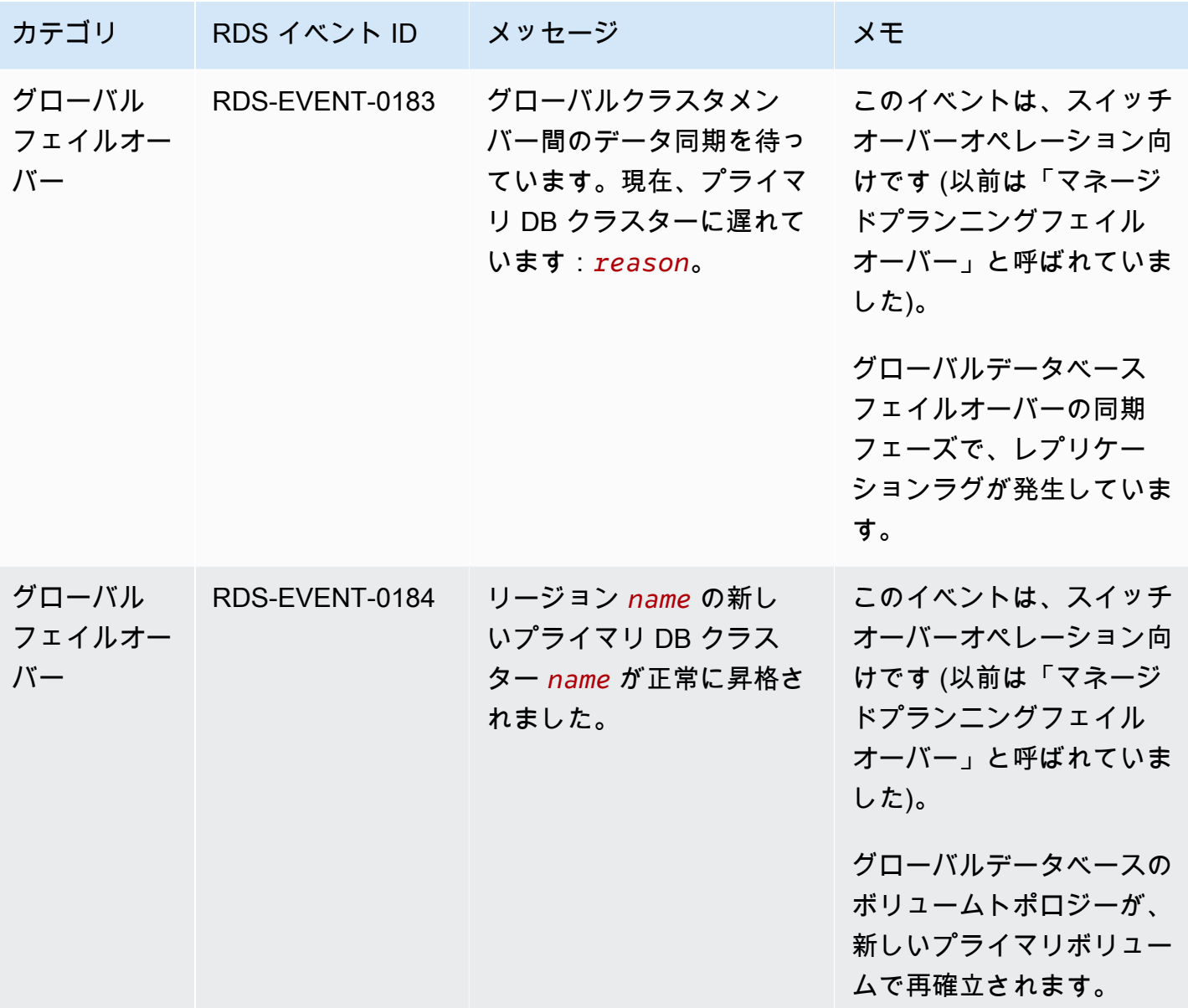

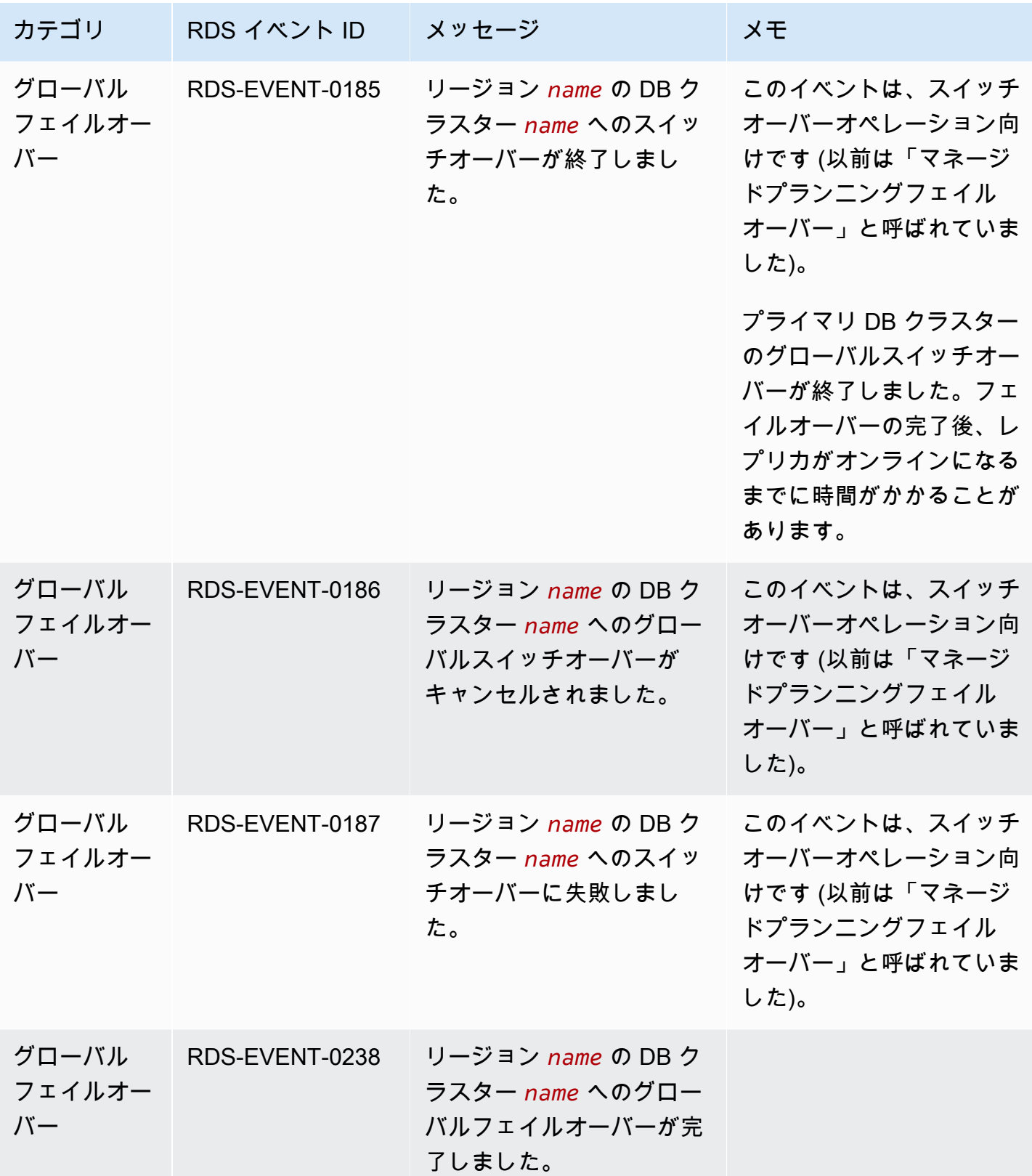

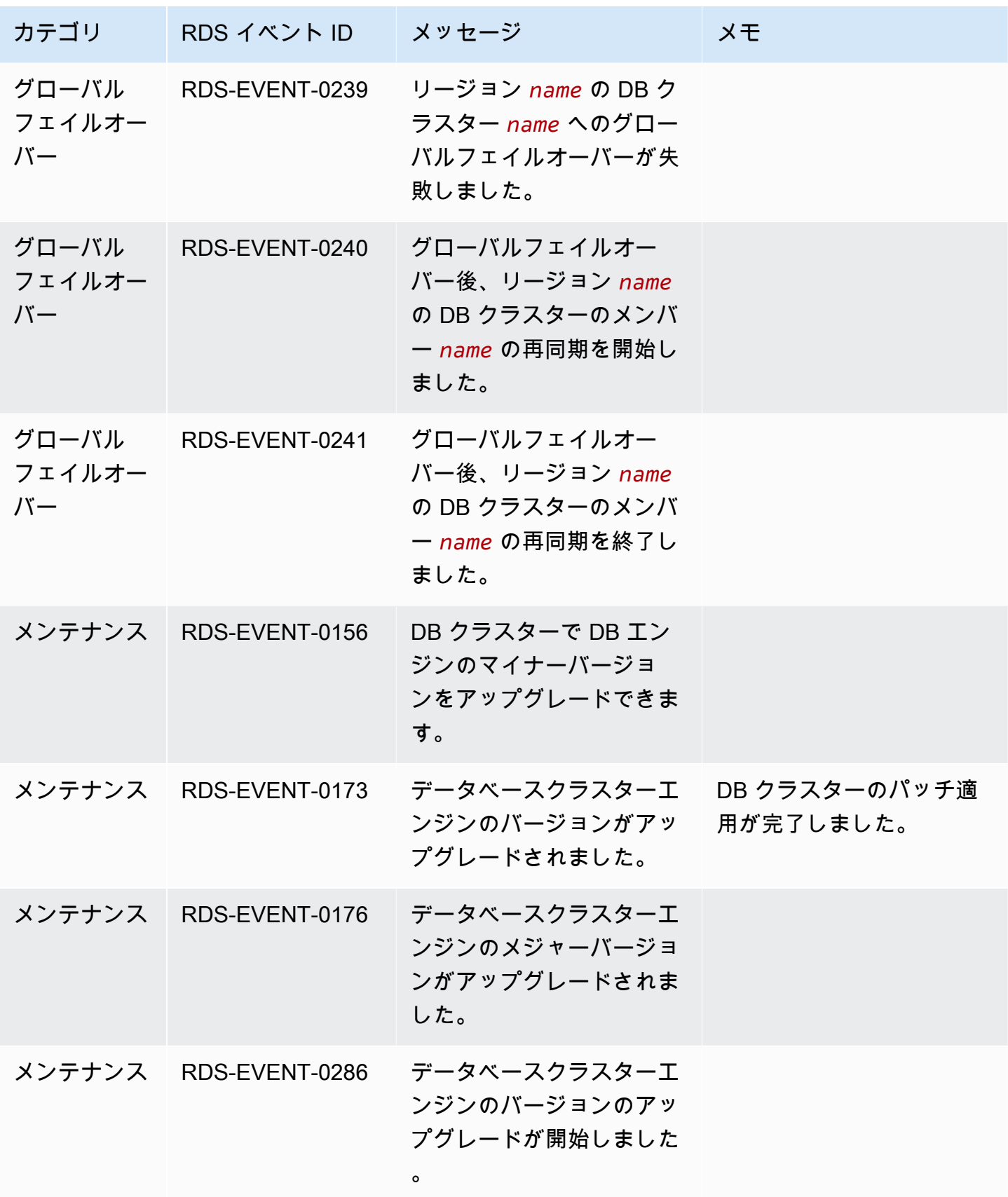

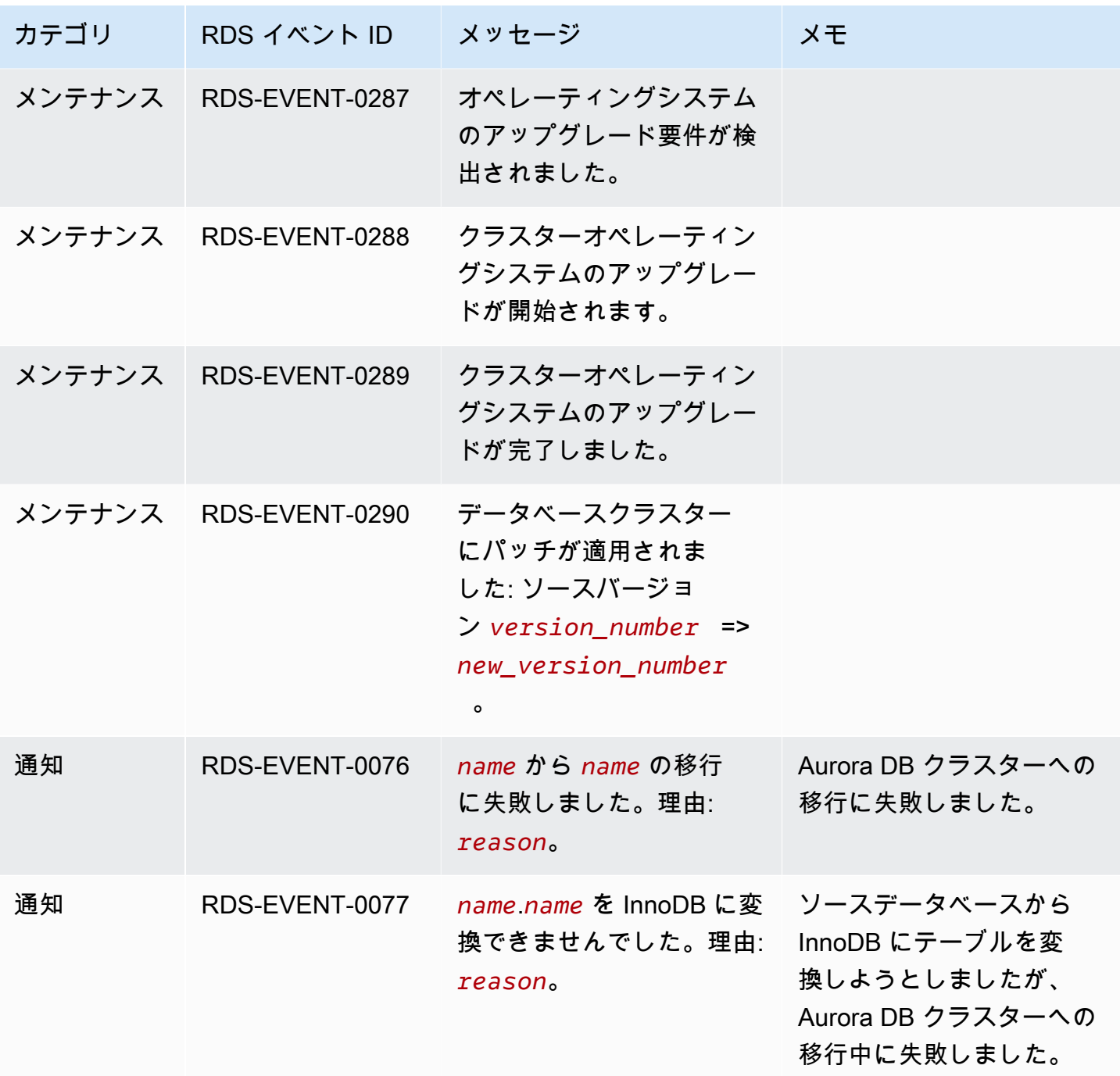

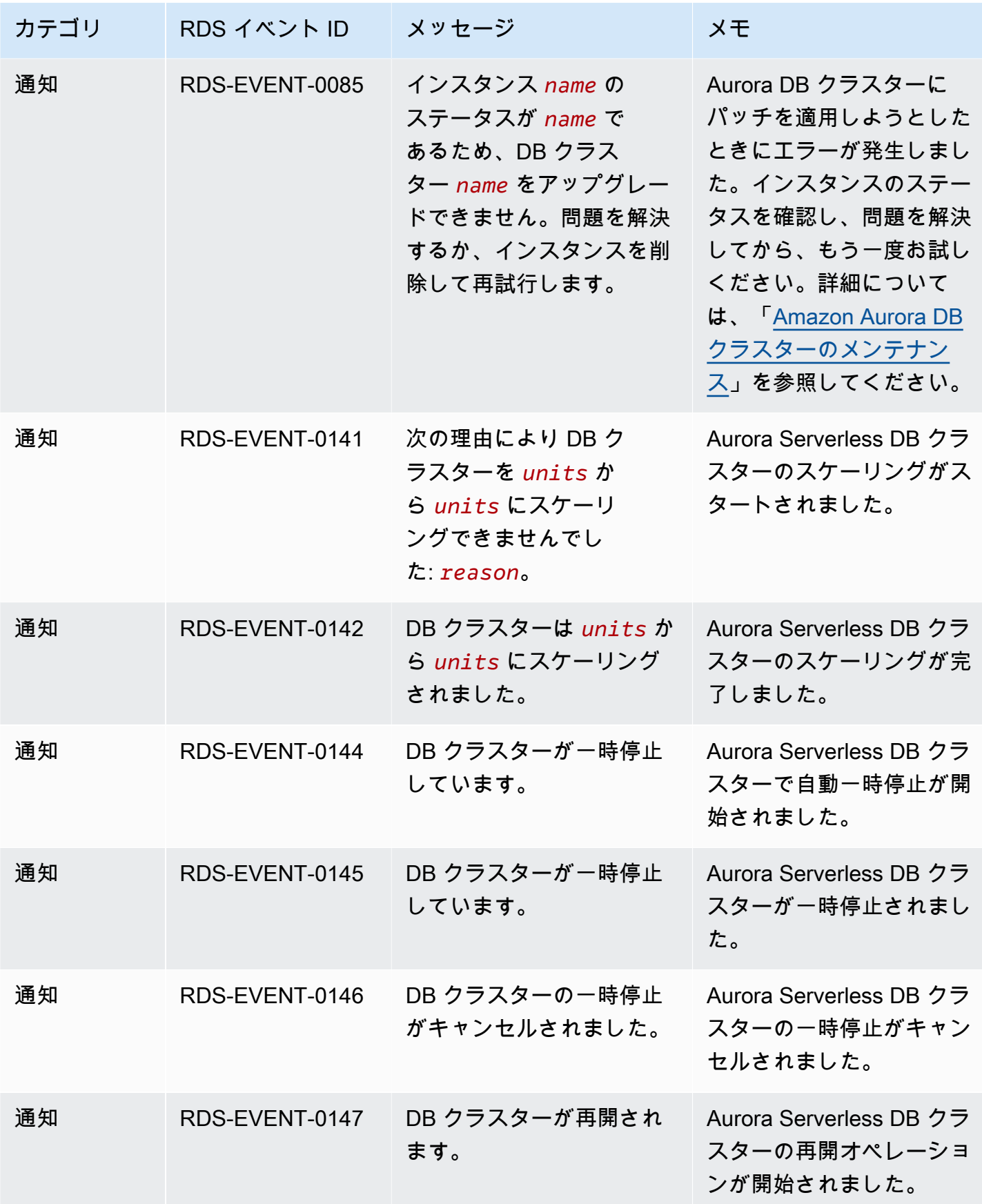

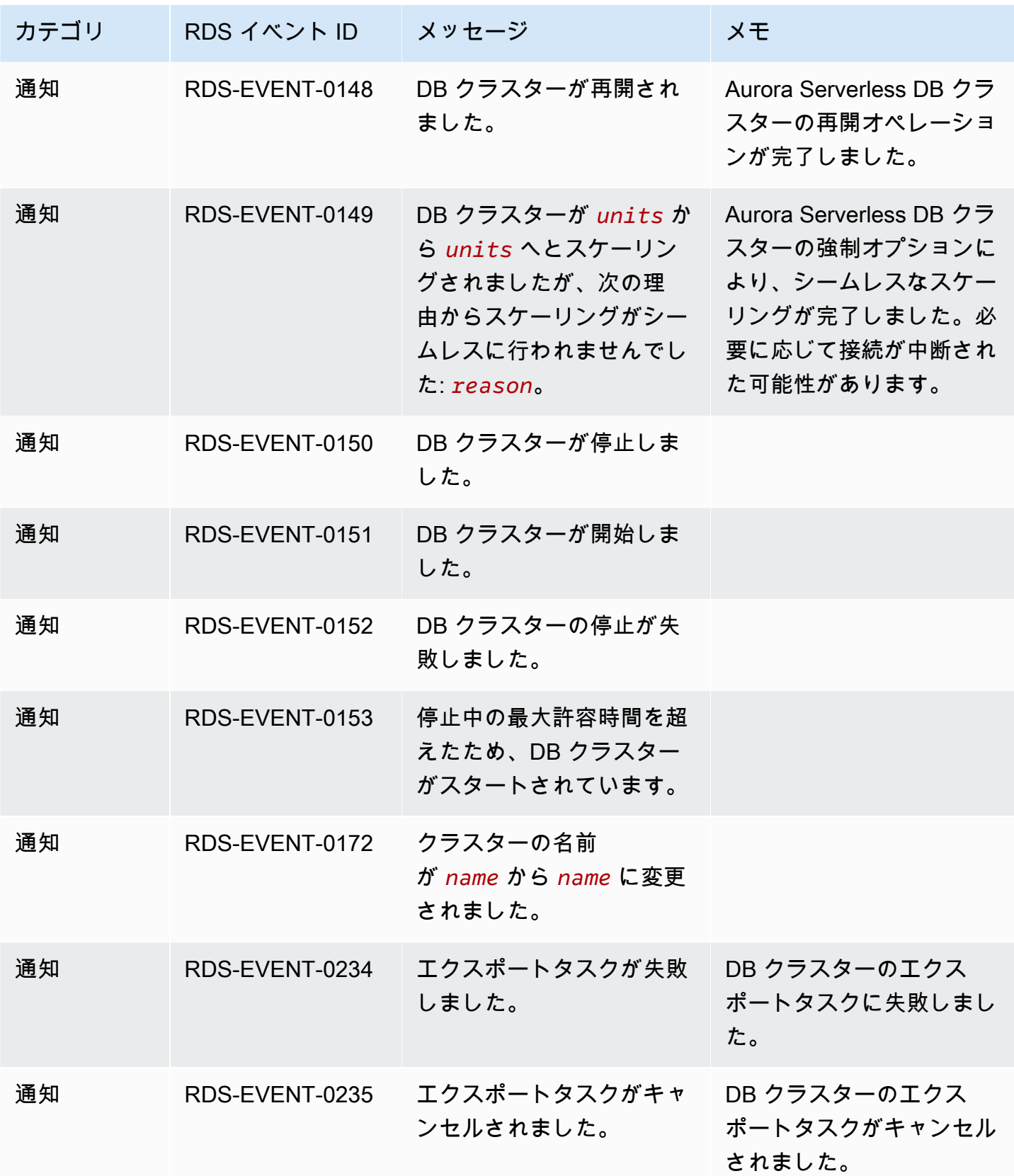
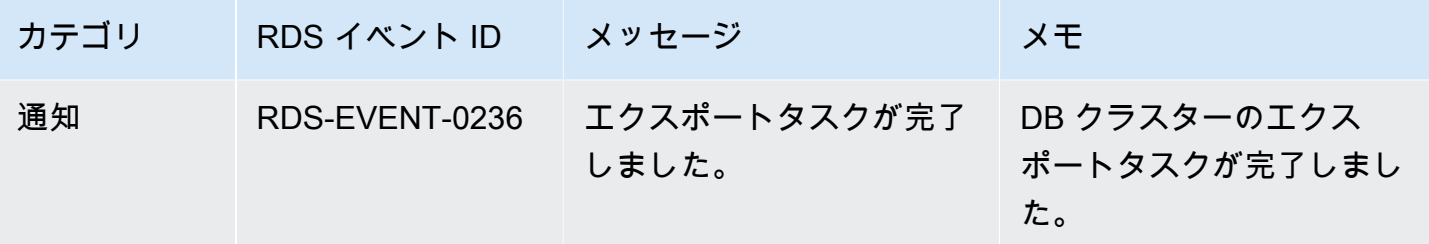

DB インスタンスイベント

次の表は、DB インスタンスがソースタイプである場合のイベントカテゴリとイベントを示していま す。

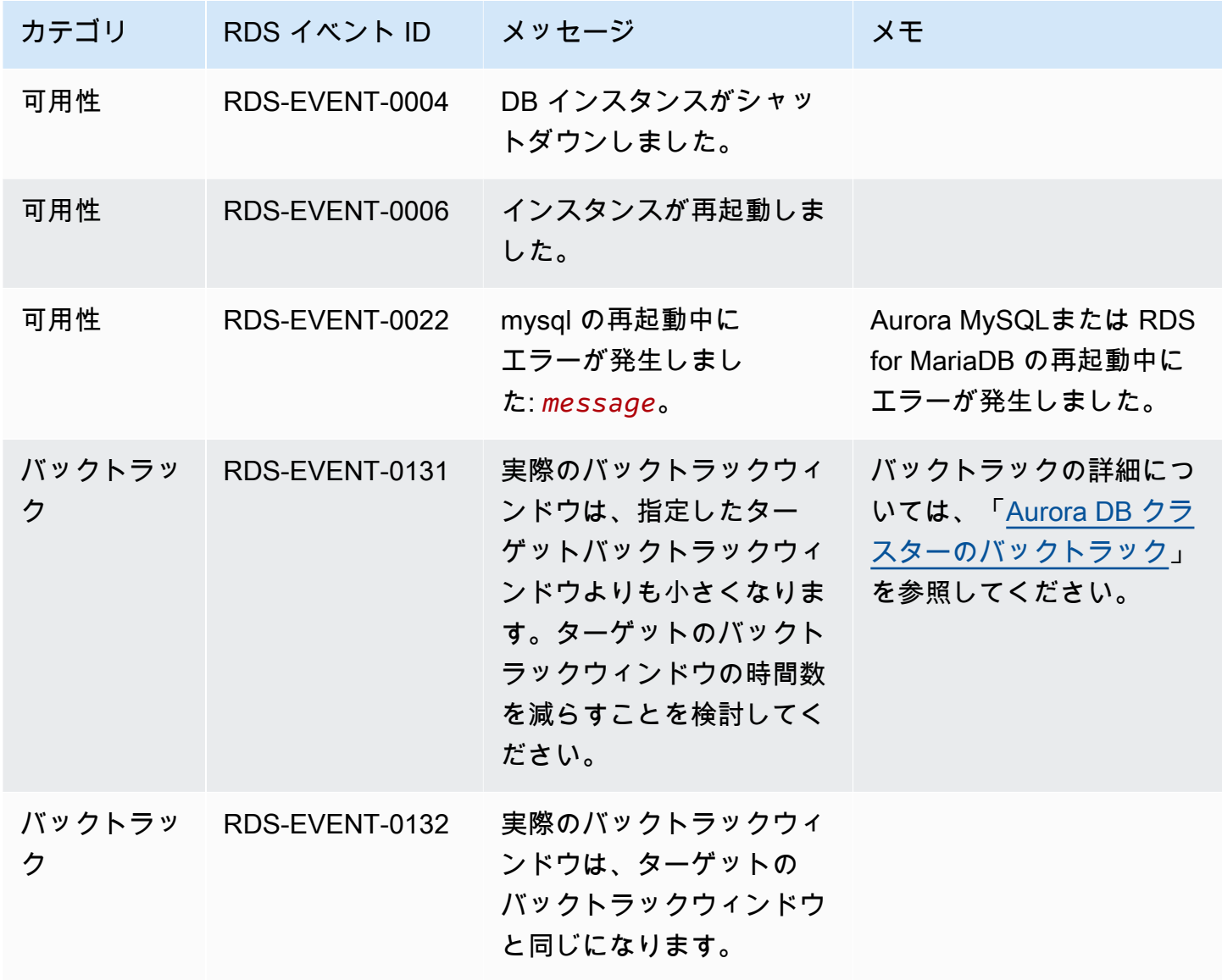

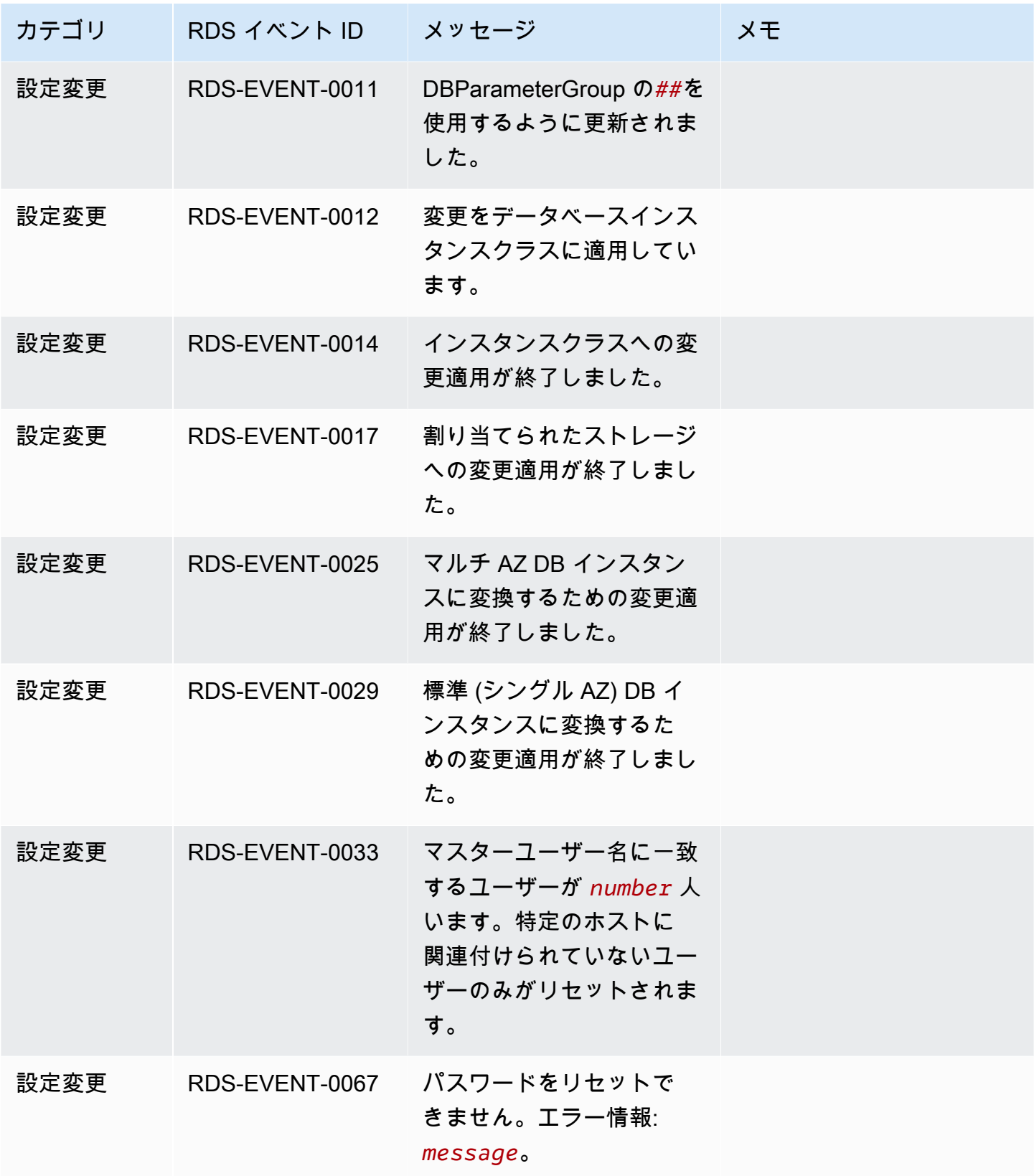

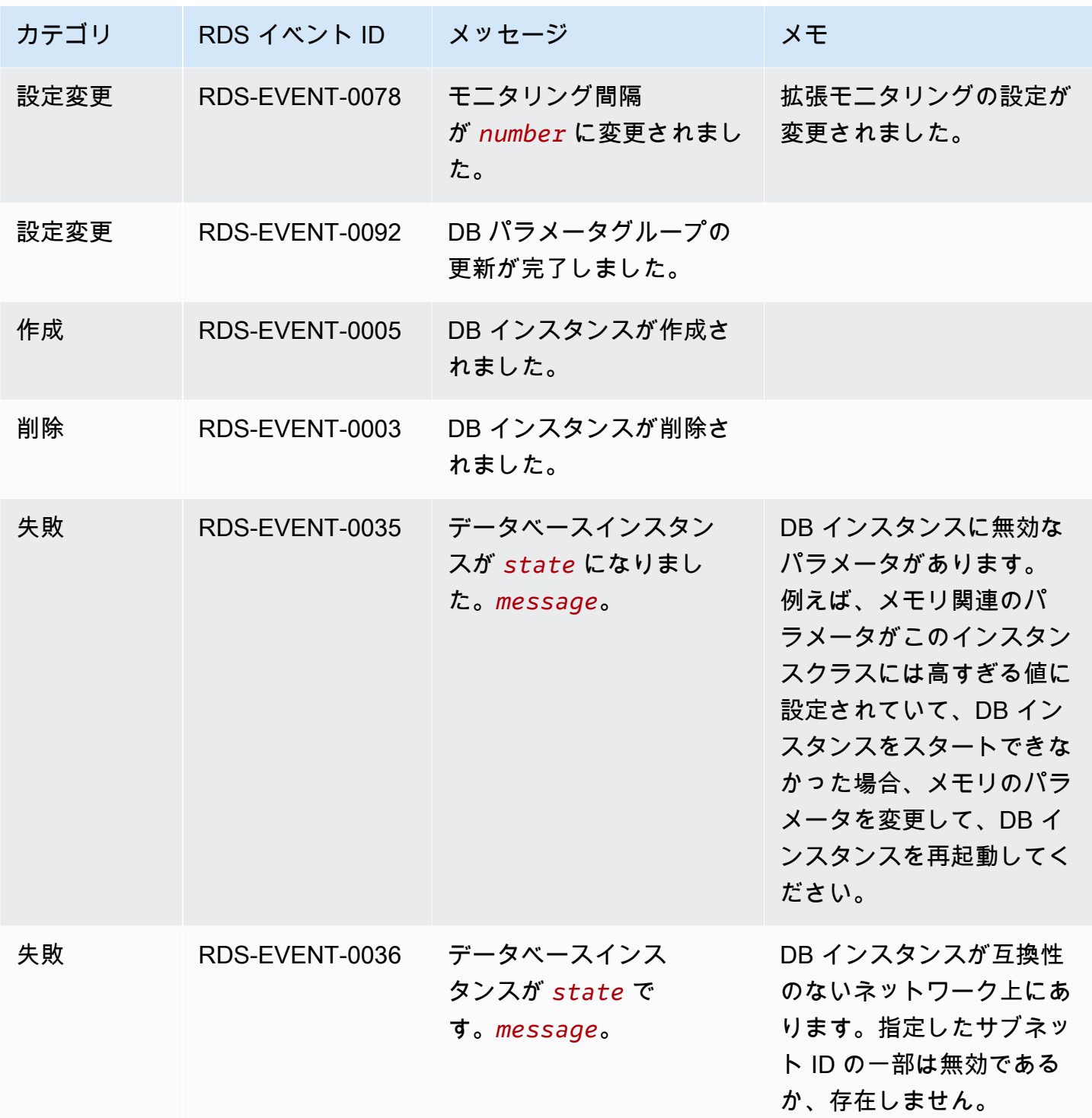

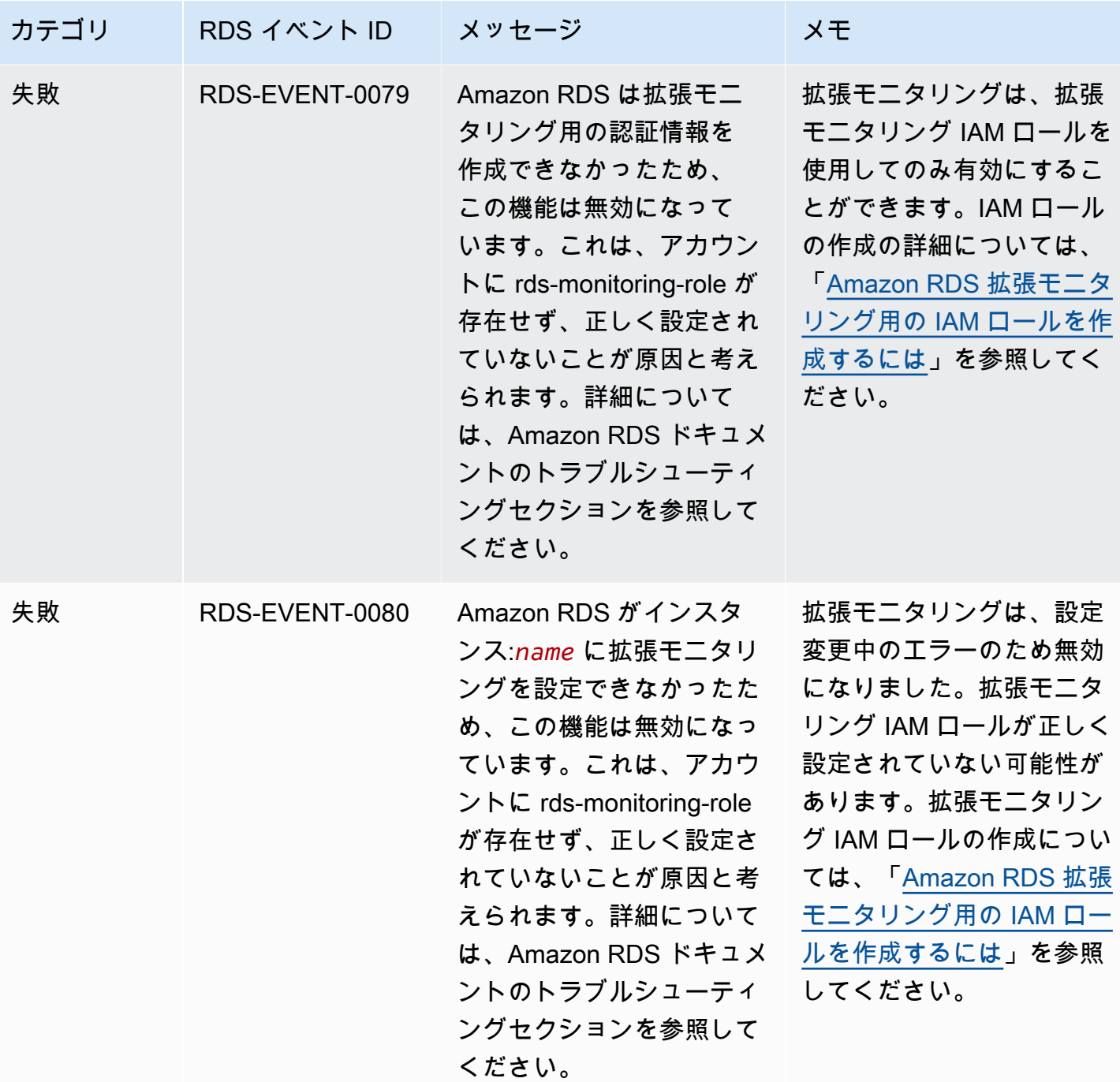

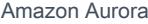

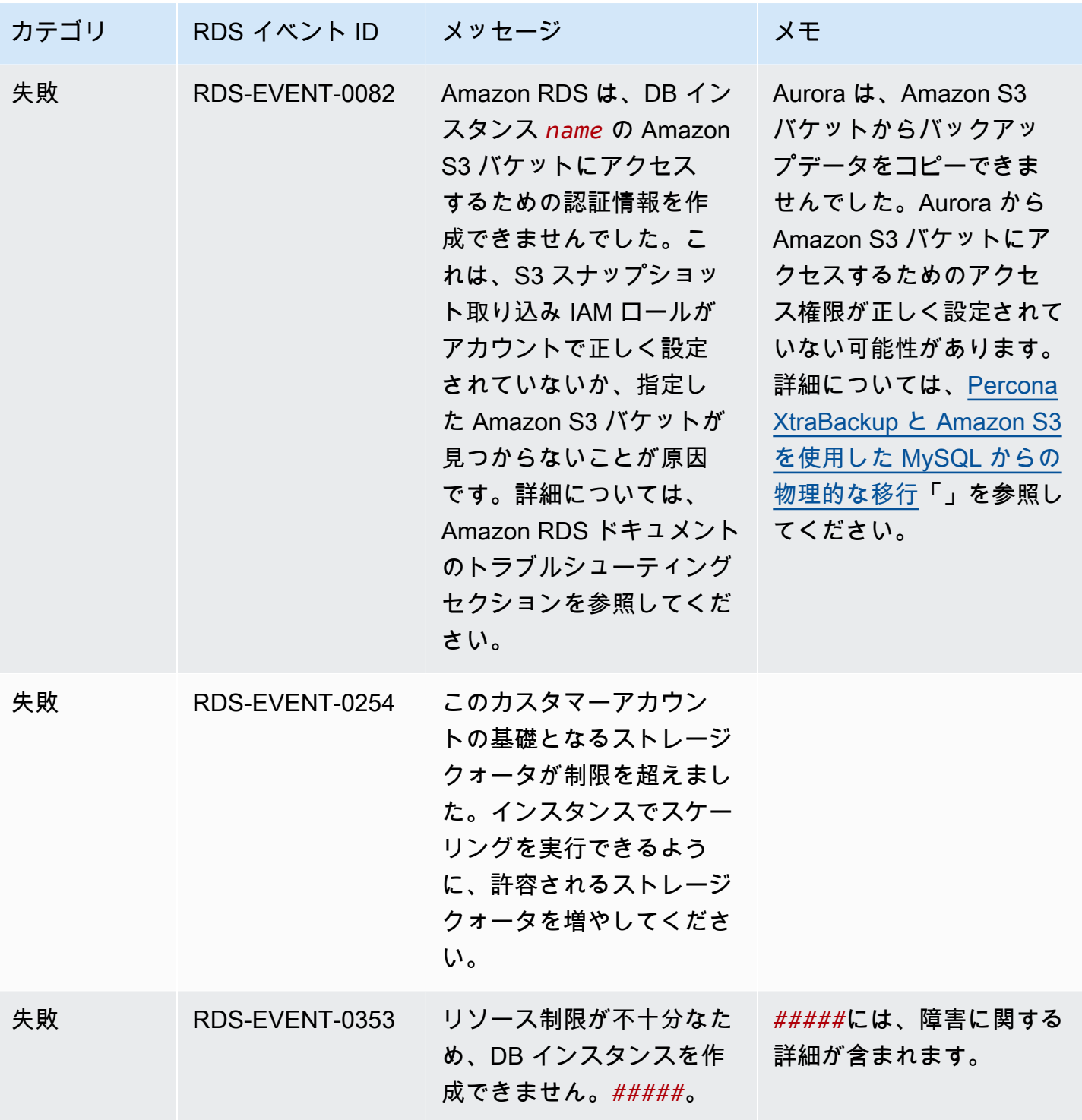

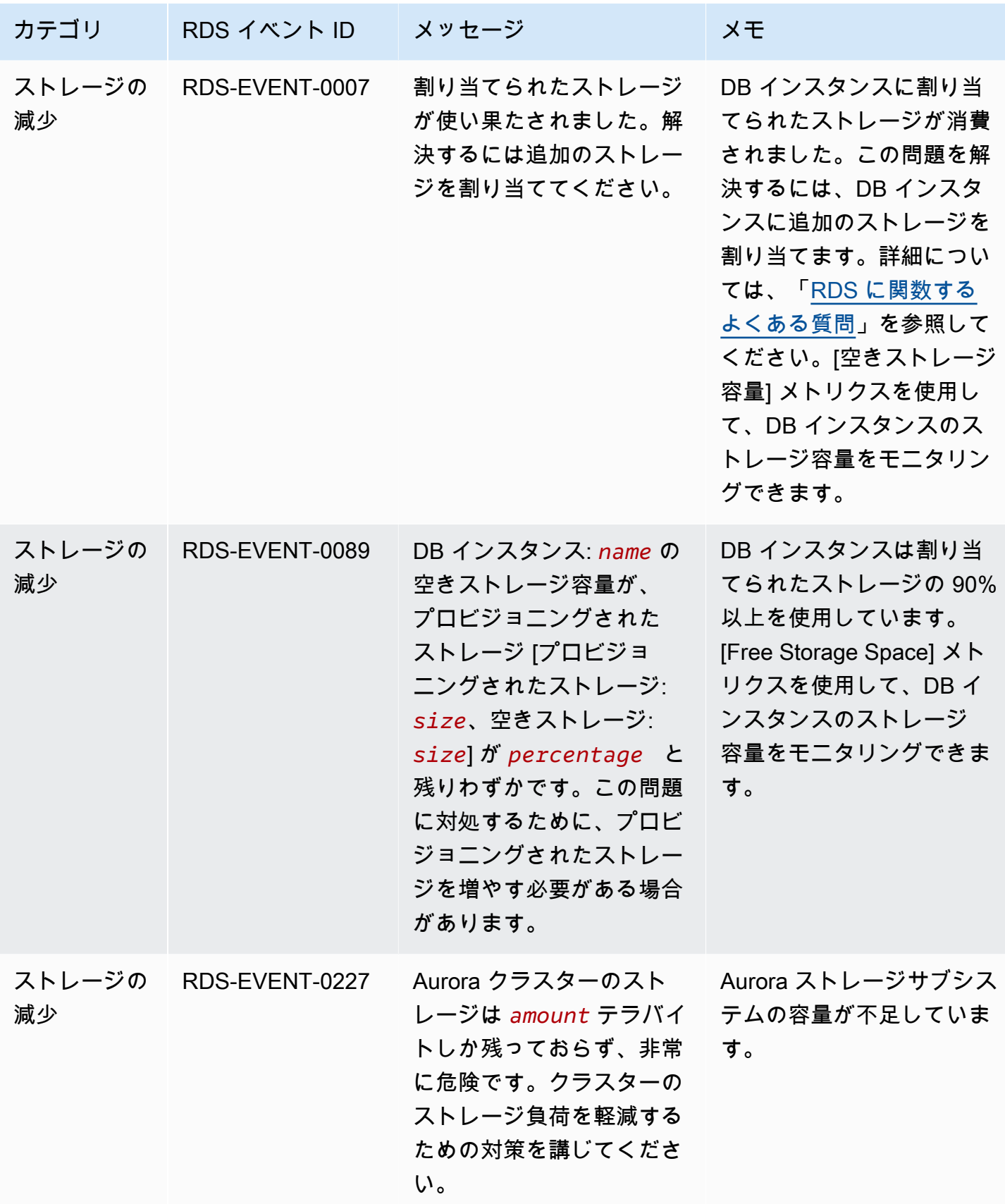

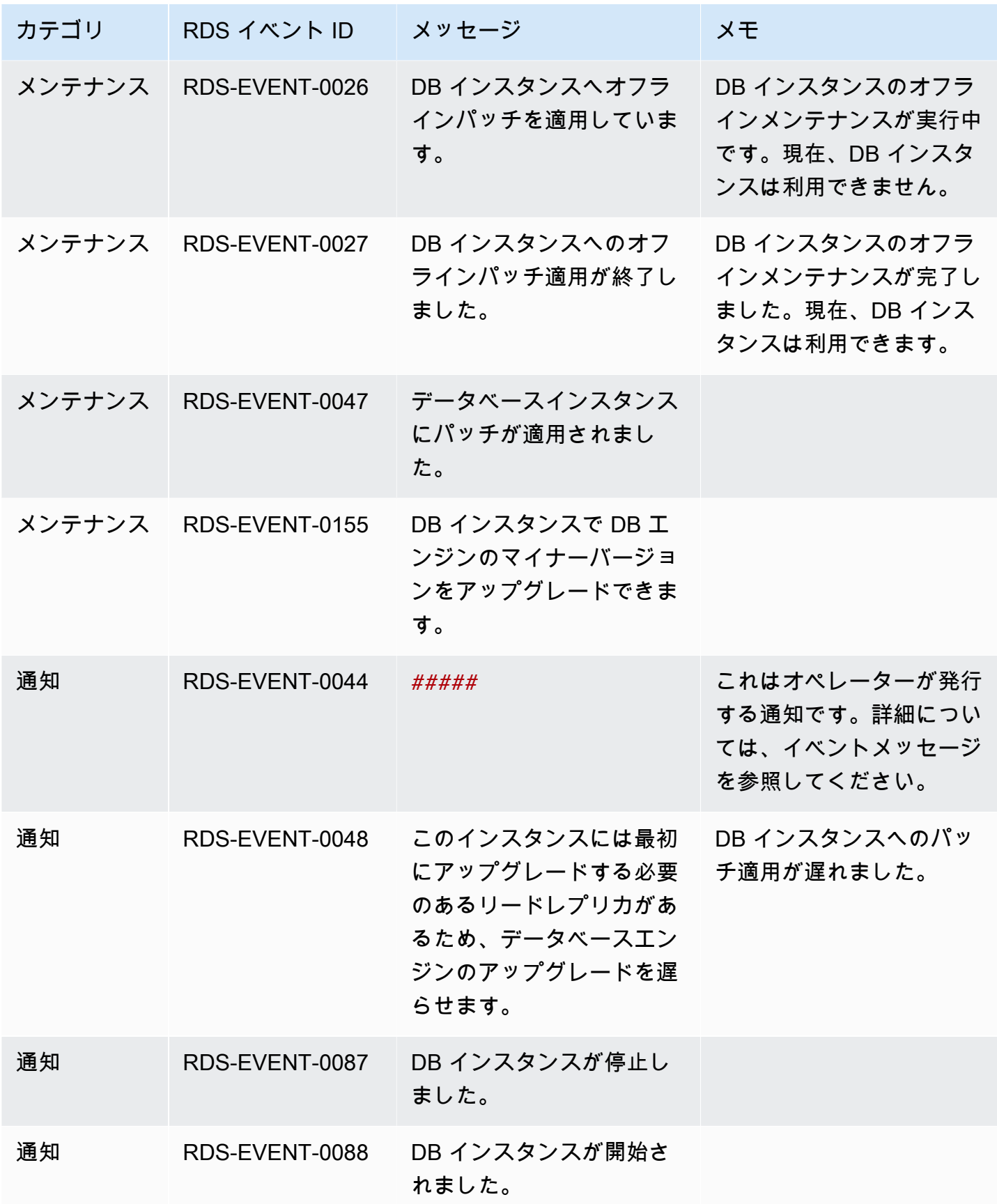

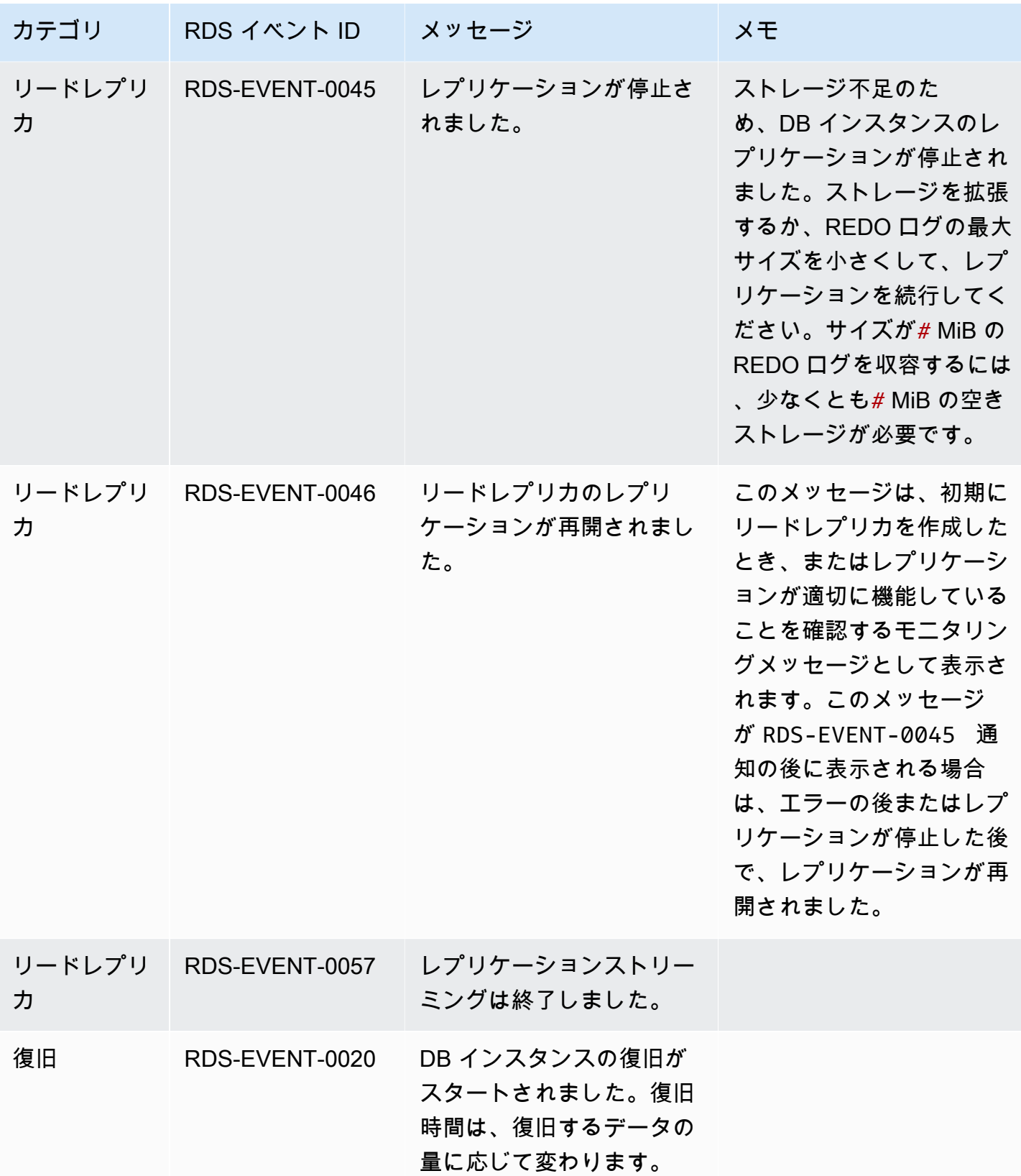

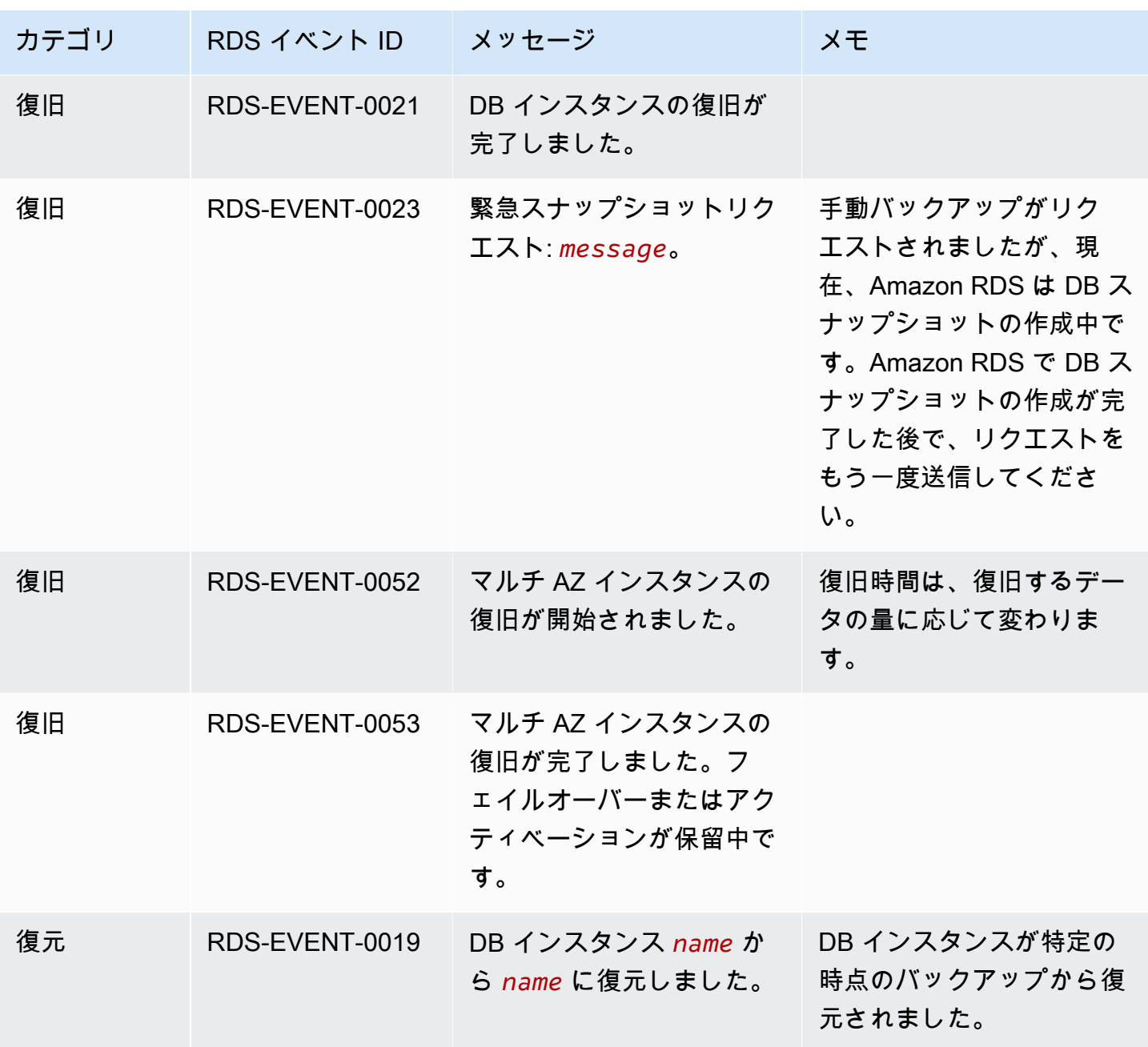

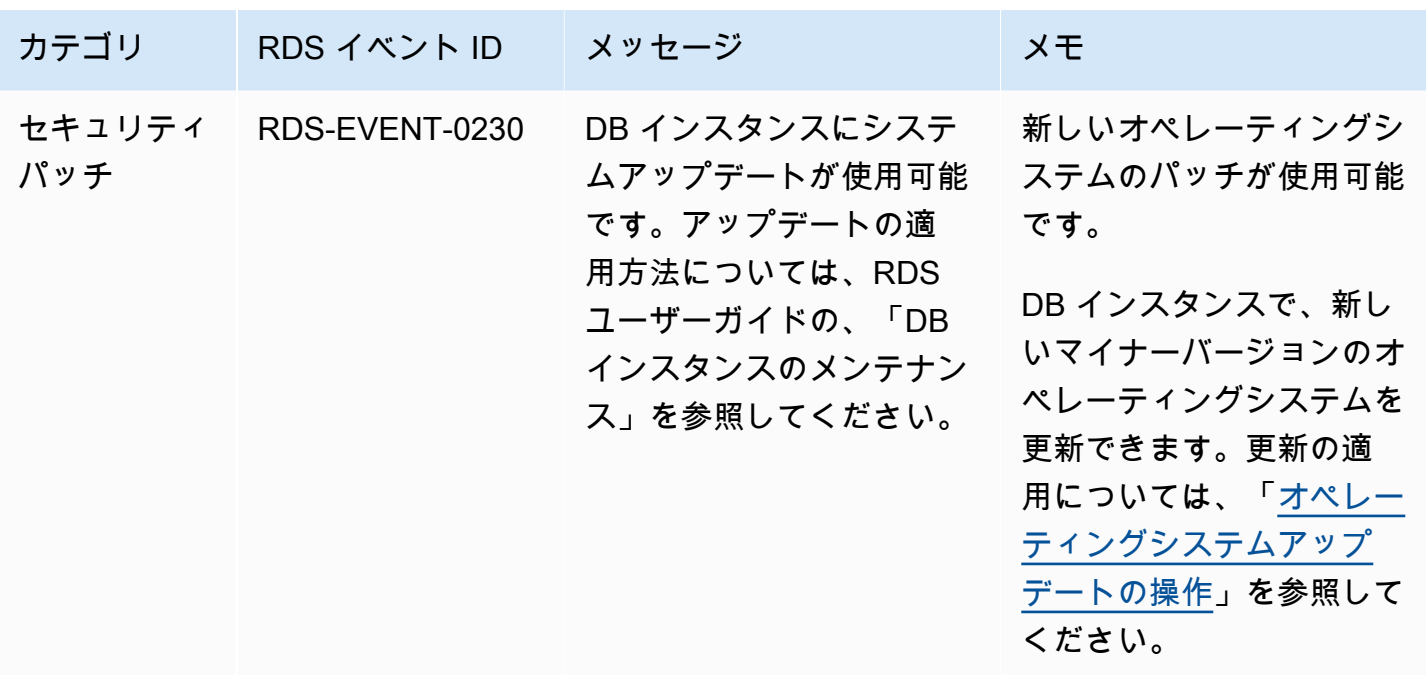

DB パラメータグループイベント

次の表は、DB パラメータグループがソースタイプである場合のイベントカテゴリとイベントを示し ています。

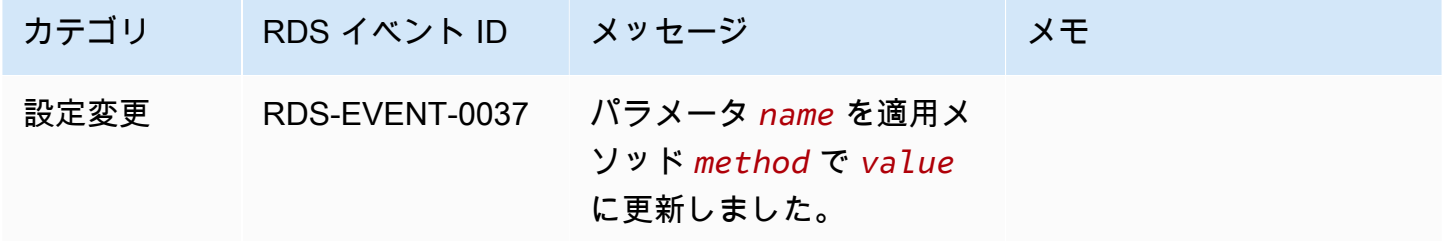

DB セキュリティグループイベント

次の表は、DB セキュリティグループをソースタイプとするイベントカテゴリとイベントの一覧で す。

a Note

DB セキュリティグループは EC2-Classic 用リソースです。EC2-Classic は 2022 年 8 月 15 日に廃止されました。EC2-Classic から VPC に移行していない場合、できるだけ早く移行 することをお勧めします。詳細については、「Amazon EC2 ユーザーガイド」の[「EC2-](https://docs.aws.amazon.com/AWSEC2/latest/UserGuide/vpc-migrate.html) [Classic から VPC へ移行」](https://docs.aws.amazon.com/AWSEC2/latest/UserGuide/vpc-migrate.html)およびブログ記[事「EC2-Classic ネットワーキングがリタイア —](https://aws.amazon.com/blogs/aws/ec2-classic-is-retiring-heres-how-to-prepare/)  [準備方法」](https://aws.amazon.com/blogs/aws/ec2-classic-is-retiring-heres-how-to-prepare/)を参照してください。

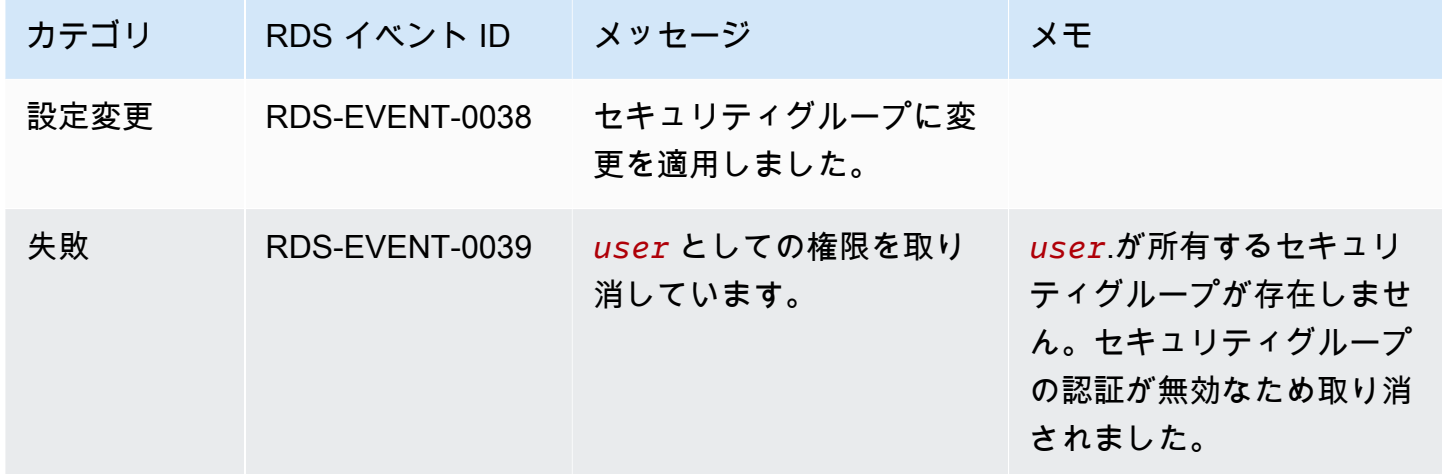

DB クラスタースナップショットイベント

次の表は、DB クラスターのスナップショットがソースタイプである場合のイベントカテゴリとイベ ントのリストを示しています。

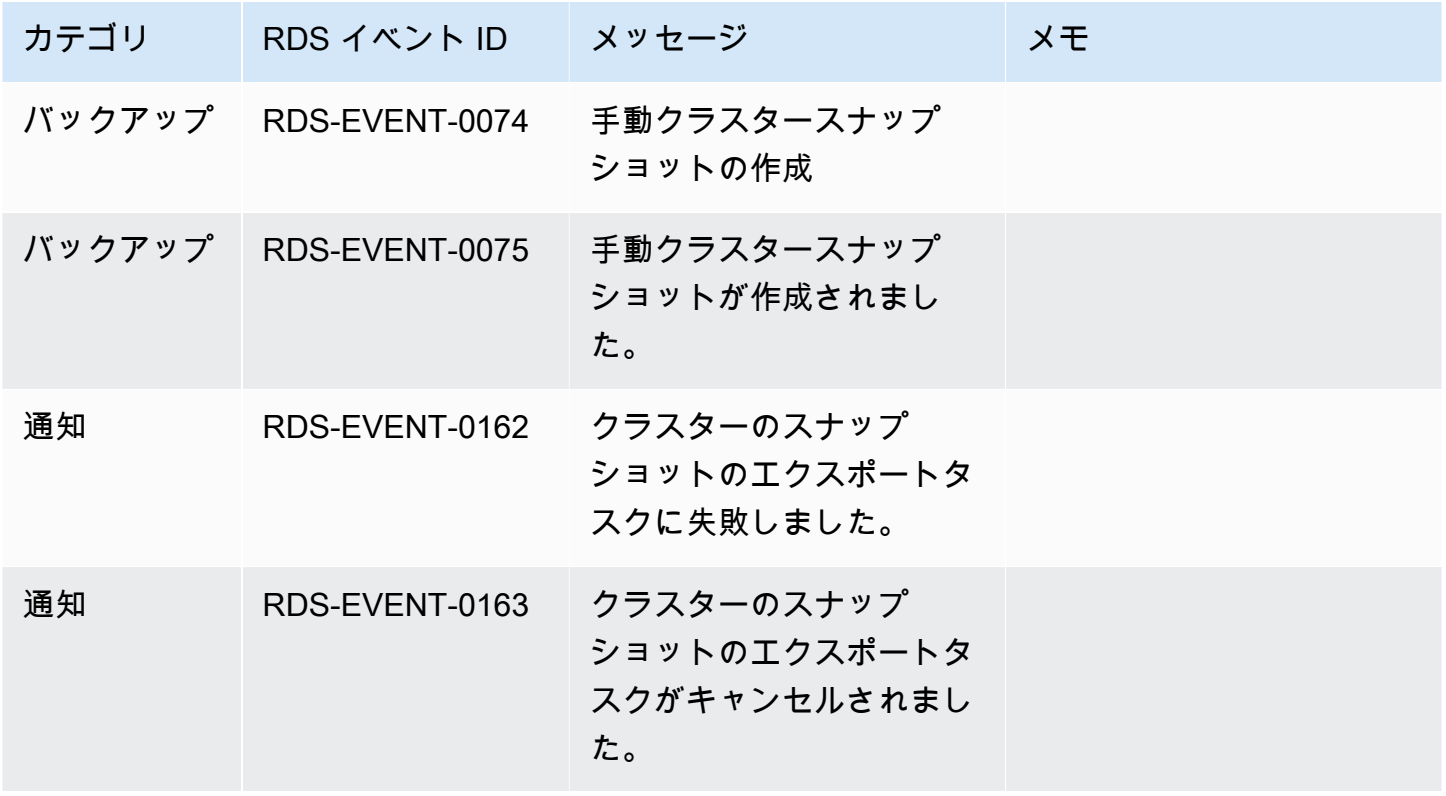

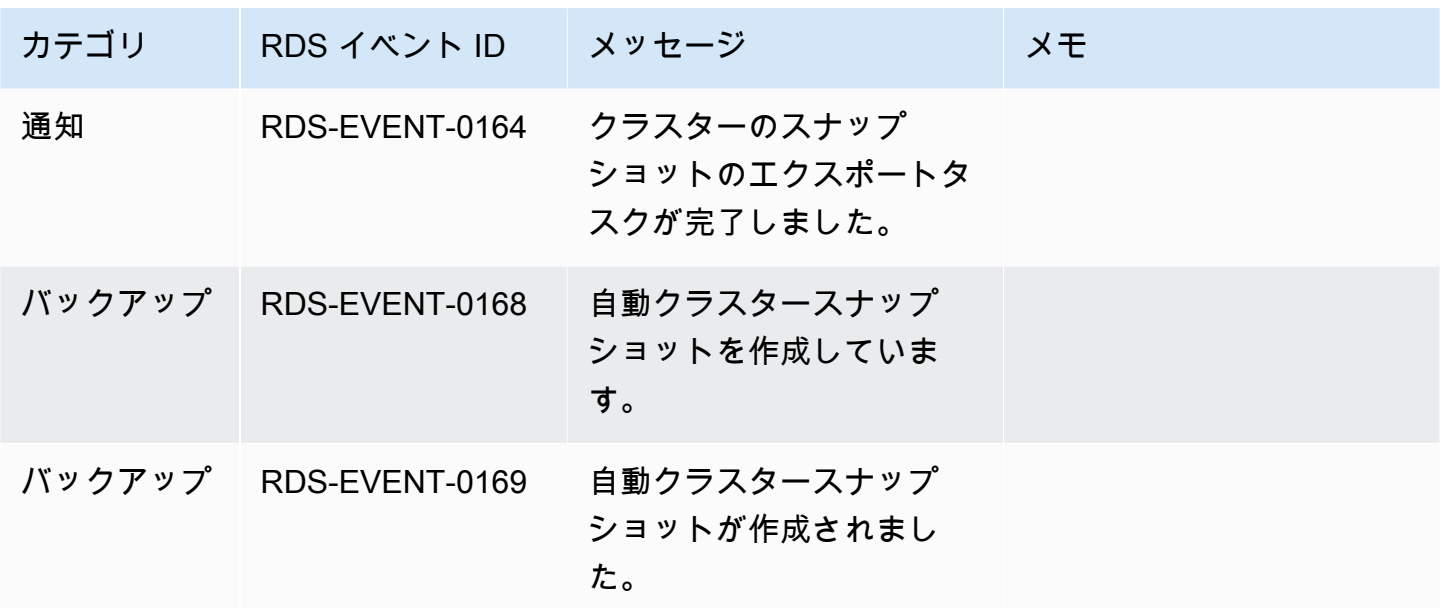

RDS Proxy イベント

ソースタイプが RDS Proxy である場合の、イベントのカテゴリとその一覧を次の表に示します。

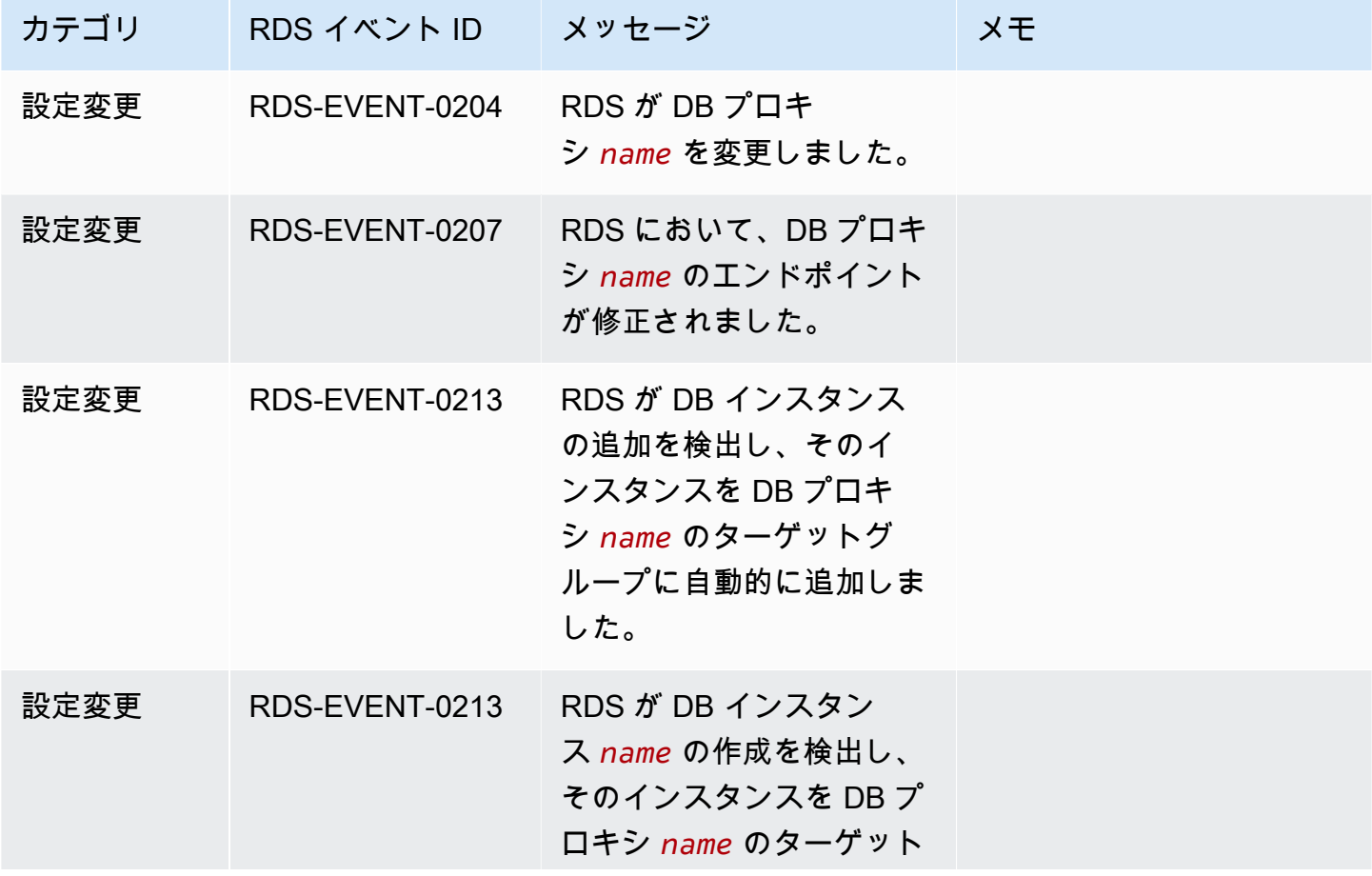

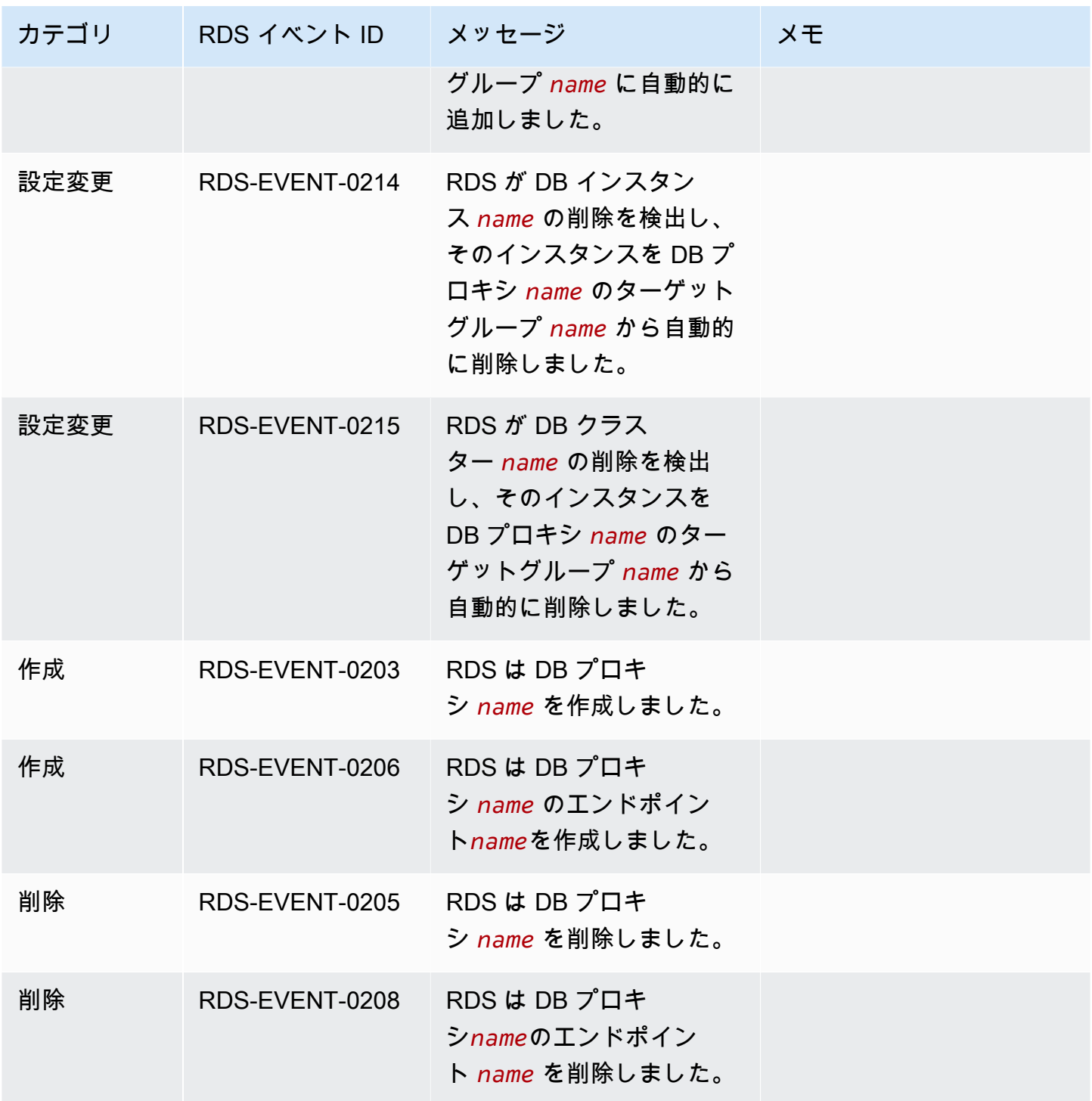

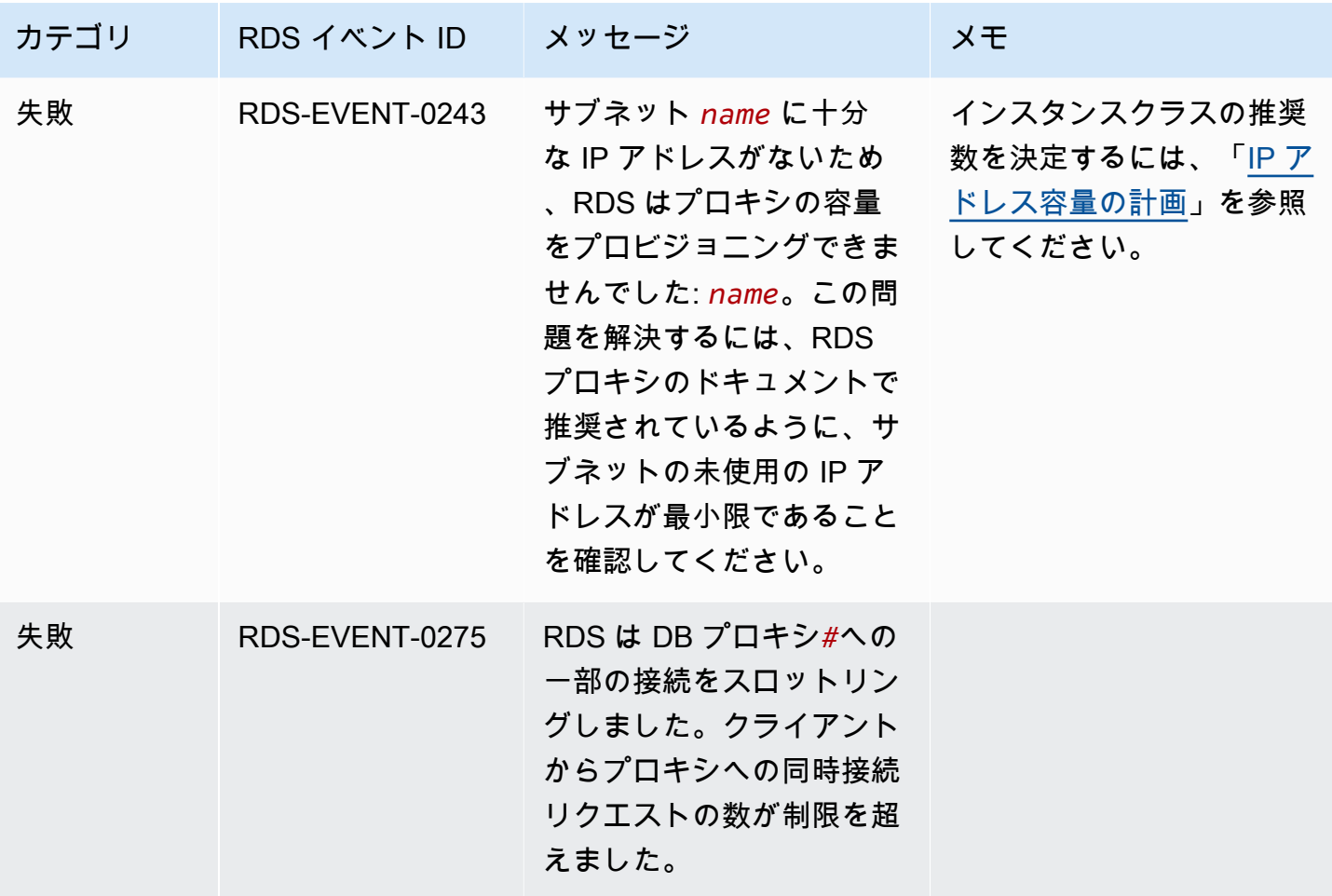

ブルー/グリーンデプロイイベント

次の表は、ブルー/グリーンデプロイがソースタイプである場合のイベントカテゴリとイベントのリ ストを示します。

ブルー/グリーンデプロイの詳細については、[「データベース更新のために Amazon RDS ブルー/グ](#page-669-0) [リーンデプロイを使用する](#page-669-0)」を参照してください。

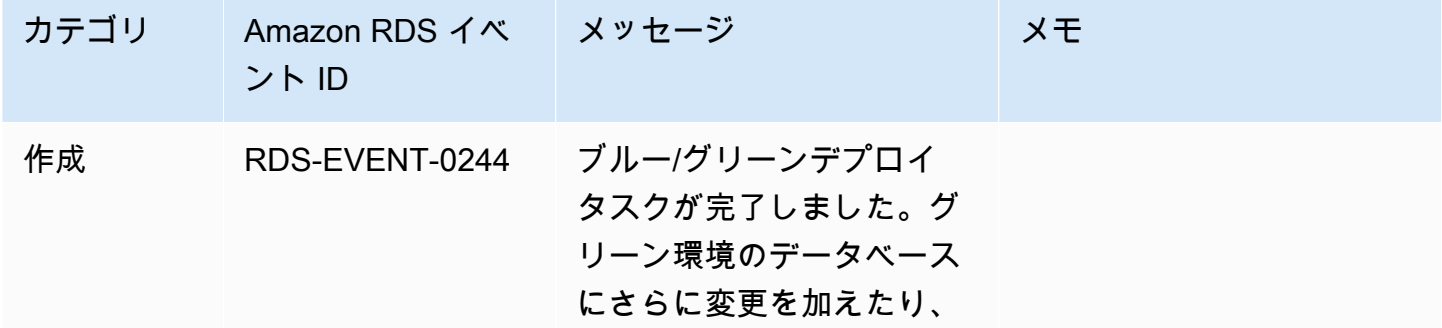

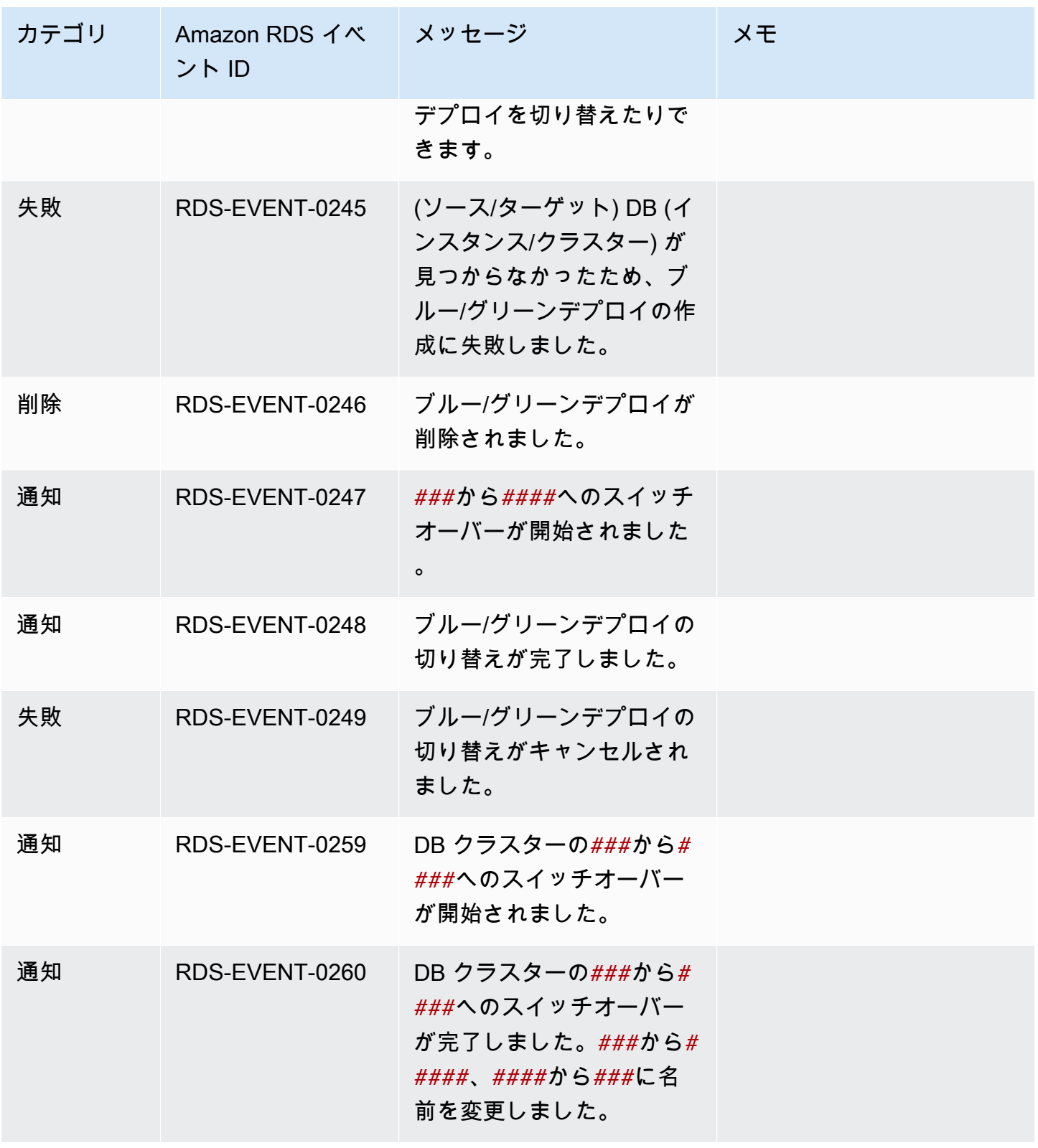

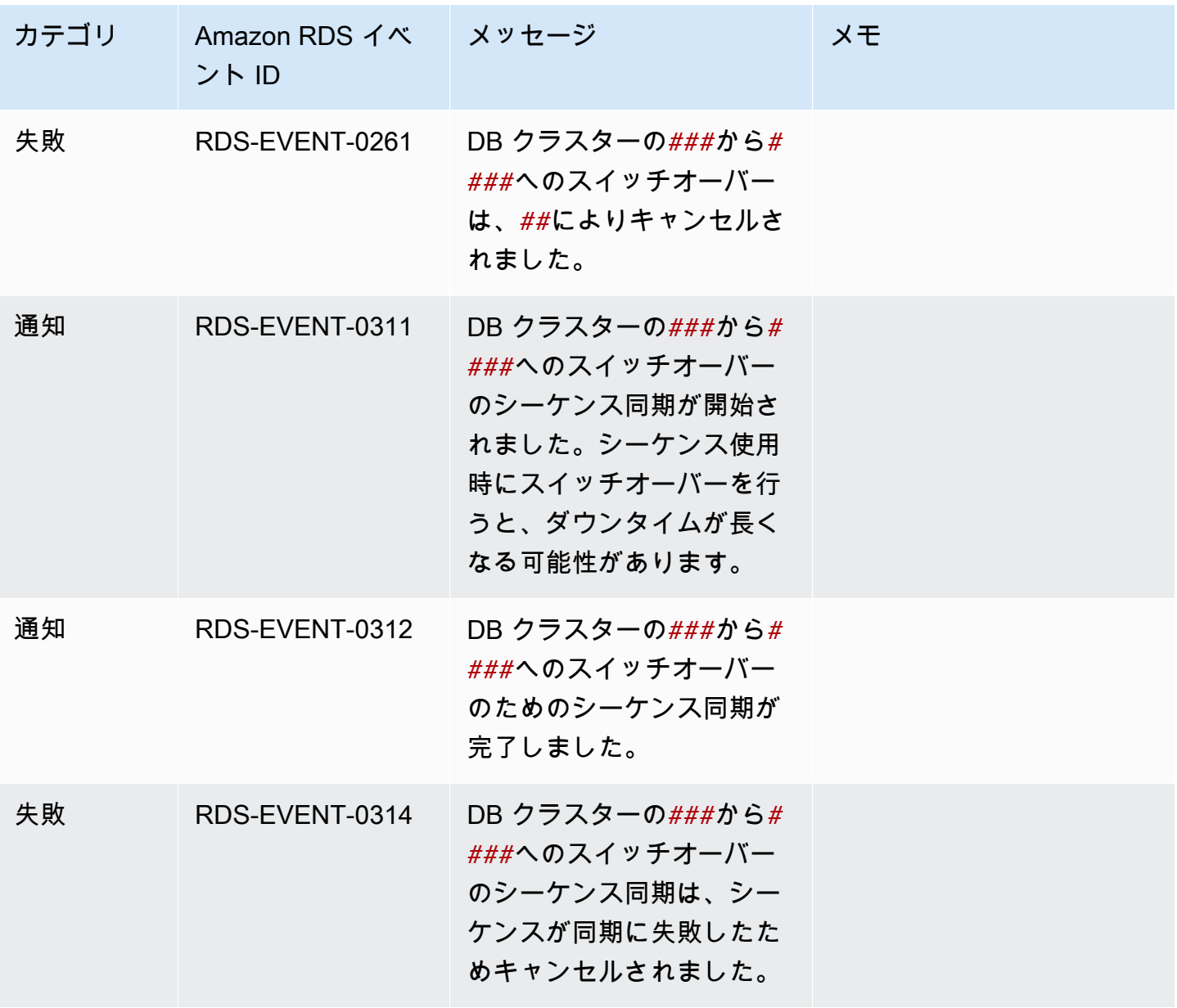

# <span id="page-1204-1"></span>Amazon Aurora ログファイルのモニタリング

すべての RDS データベースエンジンは、監査やトラブルシューティング時にアクセスするログを生 成します。ログの種類は、データベースエンジンによって異なります。

AWS Management Console、AWS Command Line Interface (AWS CLI)、または Amazon RDS API を使用して、データベースログにアクセスできます。トランザクションログを表示、監視、またはダ ウンロードすることはできません。

#### **a** Note

場合によっては、ログに非表示のデータが含まれていることがあります。よって、AWS Management Console はログファイルのコンテンツを表示することがありますが、ダウン ロードする際は、ログファイルは、空欄です。

## トピック

- [データベースログファイルの表示とリスト化](#page-1204-0)
- [データベースログファイルのダウンロード](#page-1206-0)
- [データベースログファイルのモニタリング](#page-1207-0)
- [Amazon CloudWatch Logs へのデータベースログの発行](#page-1209-0)
- [REST を用いたログファイルの内容の読み取り](#page-1212-0)
- [Aurora MySQL データベースのログファイル](#page-1214-0)
- [Aurora PostgreSQL データベースログファイル](#page-1224-0)

# <span id="page-1204-0"></span>データベースログファイルの表示とリスト化

AWS Management Console を使用して、Amazon Aurora DB エンジンのデータベースログファイル を表示できます。AWS CLI または Amazon RDS API を使用して、ダウンロードまたはモニタリング できるログファイルを一覧表示できます。

#### **a** Note

RDS コンソールの Aurora Serverless v1 DB クラスタのログファイルは表示できません。た だし、Amazon CloudWatch コンソール<https://console.aws.amazon.com/cloudwatch/>で表示 できます。

### コンソール

データベースログファイルを閲覧するには

- 1. Amazon RDS コンソール [\(https://console.aws.amazon.com/rds/\)](https://console.aws.amazon.com/rds/) を開きます。
- 2. ナビゲーションペインで、[データベース] を選択します。
- 3. 表示するログファイルのある DB インスタンスの名前を選択します。
- 4. [ログとイベント] タブを選択します。
- 5. [ログ] セクションまで下にスクロールします。
- 6. (オプション) 検索語を入力して、結果をフィルタリングします。

次の例では、テキスト **error** でフィルタリングされたログを一覧表示しています。

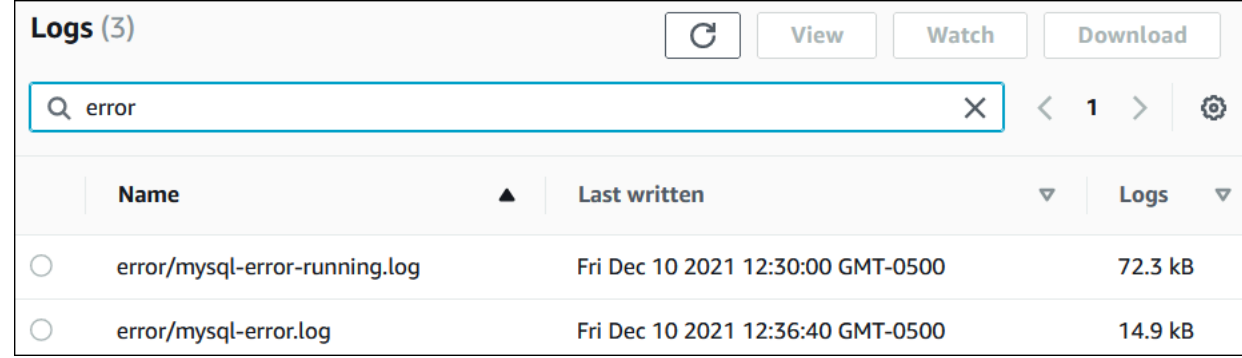

7. 表示するログを選択してから、[View] (表示) を選択します。

AWS CLI

DB インスタンスで使用できるデータベースログファイルを一覧表示するには、AWS CLI の [describe-db-log-files](https://docs.aws.amazon.com/cli/latest/reference/rds/describe-db-log-files.html) コマンドを使用します。

次の例では、DB インスタンス (my-db-instance) のログファイルのリストが返ります。

Example

aws rds describe-db-log-files --db-instance-identifier my-db-instance

RDS API

DB インスタンスの使用可能なデータベースログファイルを一覧表示するには、Amazon RDS API の [DescribeDBLogFiles](https://docs.aws.amazon.com/AmazonRDS/latest/APIReference/API_DescribeDBLogFiles.html) アクションを使用します。

# <span id="page-1206-0"></span>データベースログファイルのダウンロード

データベースログファイルをダウンロードするには、AWS Management Console、AWS CLI、また は API を使用します。

コンソール

データベースログファイルをダウンロードするには

- 1. Amazon RDS コンソール [\(https://console.aws.amazon.com/rds/\)](https://console.aws.amazon.com/rds/) を開きます。
- 2. ナビゲーションペインで、[データベース] を選択します。
- 3. 表示するログファイルのある DB インスタンスの名前を選択します。
- 4. [ログとイベント] タブを選択します。
- 5. [ログ] セクションまで下にスクロールします。
- 6. [ログ] セクションで、ダウンロードするログの横にあるボタンを選択し、[ダウンロード] を選択 します。
- 7. 表示されたリンクのコンテキスト (右クリック) メニューを開き、[名前を付けて保存] を選択し ます。ログファイルを保存する場所を入力し、[保存] を選択します。

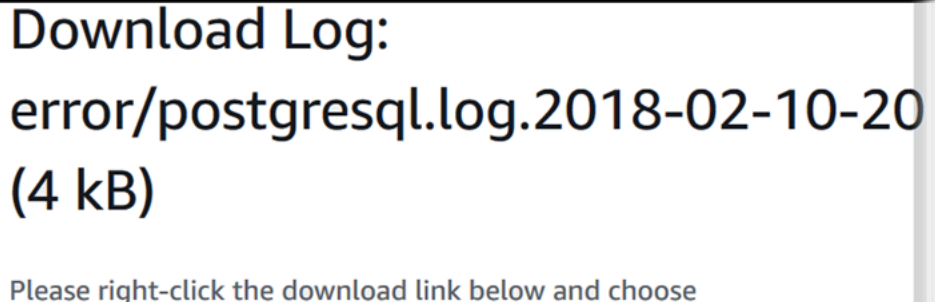

"Save Link As..."

Log Name: error/postgresql.log.2018-02-10-20

**Close** 

AWS CLI

データベースログファイルをダウンロードするには、AWS CLI の [download-db-log-file](https://docs.aws.amazon.com/cli/latest/reference/rds/download-db-log-file-portion.html)[portion](https://docs.aws.amazon.com/cli/latest/reference/rds/download-db-log-file-portion.html) コマンドを使用します。デフォルトでは、このコマンドによってログファイルの最新部分 のみがダウンロードされます。ただし、--starting-token 0 パラメータを指定して、ファイル 全体をダウンロードすることもできます。

以下の例では、ログファイル (log/ERROR.4) のすべての内容をダウンロードし、ローカルファイル (errorlog.txt) に格納する方法について説明します。

Example

Linux、macOS、Unix の場合:

```
aws rds download-db-log-file-portion \ 
     --db-instance-identifier myexampledb \ 
    --starting-token 0 --output text \
     --log-file-name log/ERROR.4 > errorlog.txt
```
Windows の場合:

```
aws rds download-db-log-file-portion ^ 
     --db-instance-identifier myexampledb ^ 
    --starting-token 0 --output text ^
     --log-file-name log/ERROR.4 > errorlog.txt
```
RDS API

データベースログファイルをダウンロードするには、Amazon RDS API の [DownloadDBLogFilePortion](https://docs.aws.amazon.com/AmazonRDS/latest/APIReference/API_DownloadDBLogFilePortion.html) アクションを使用します。

# <span id="page-1207-0"></span>データベースログファイルのモニタリング

データベースログファイルを監視することは、UNIX または Linux システムでファイルをテーリン グすることと同じです。AWS Management Console を使用すると、ログファイルを監視できま す。RDS は 5 秒ごとにログの末尾を更新します。

データベースログファイルをモニタリングするには

- 1. Amazon RDS コンソール [\(https://console.aws.amazon.com/rds/\)](https://console.aws.amazon.com/rds/) を開きます。
- 2. ナビゲーションペインで、[データベース] を選択します。
- 3. 表示するログファイルのある DB インスタンスの名前を選択します。
- 4. [ログとイベント] タブを選択します。

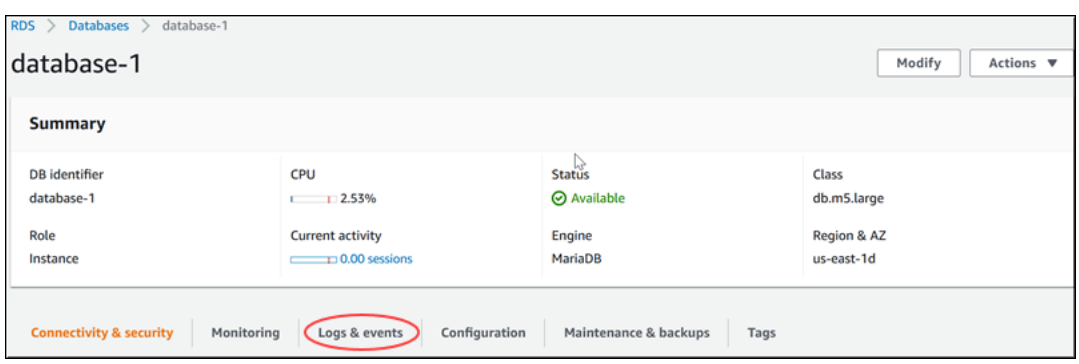

5. [ログ] セクションでログファイルを選択し、[モニタリング] を選択します。

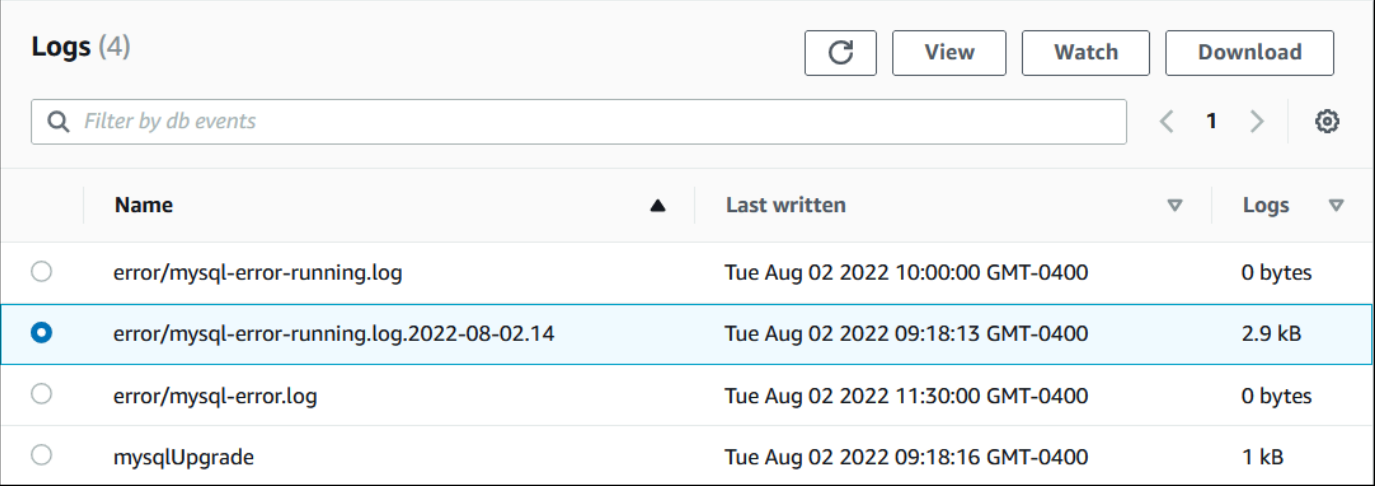

RDS には、次の MySQL の例のようにログの末尾が表示されます。

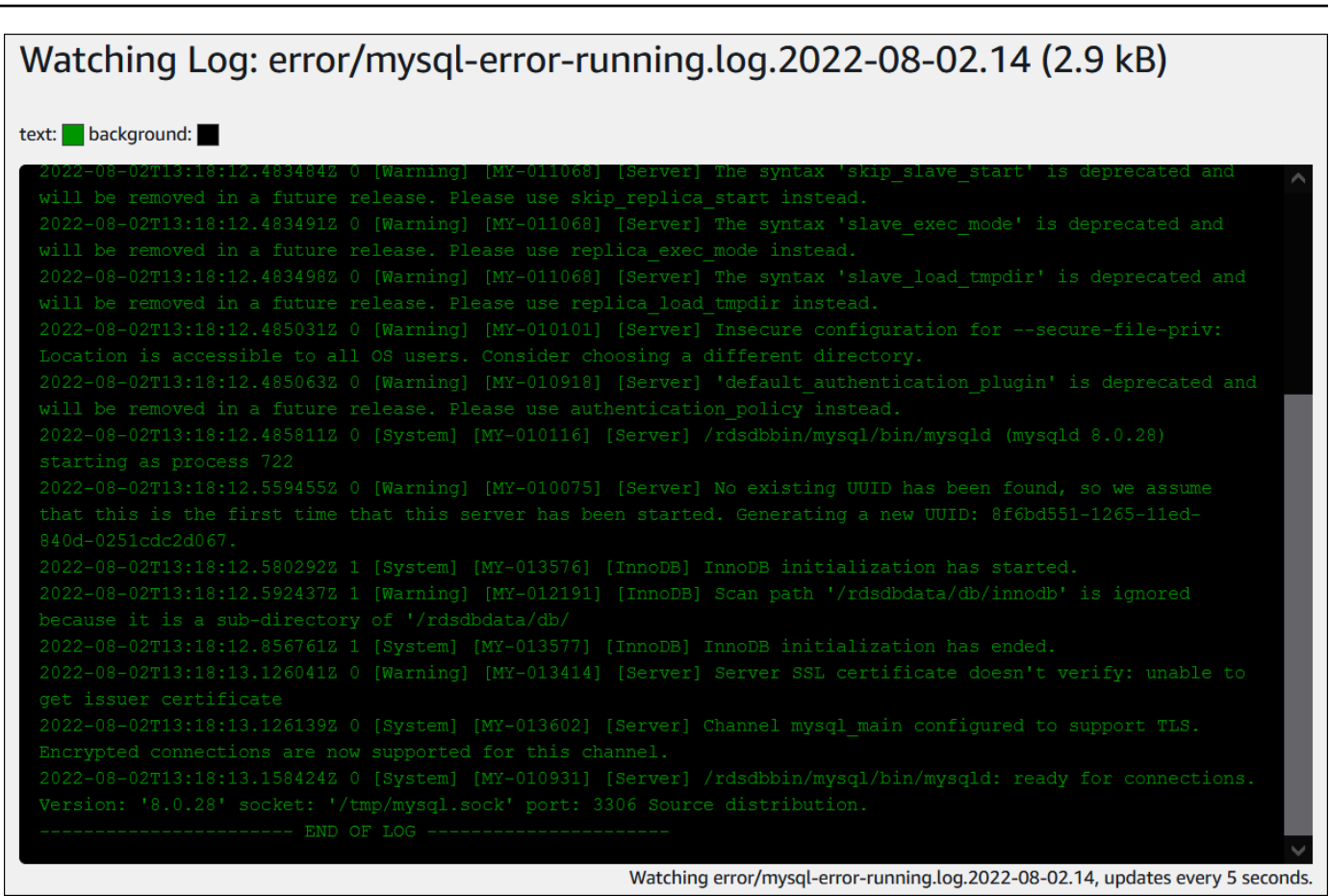

<span id="page-1209-0"></span>Amazon CloudWatch Logs へのデータベースログの発行

オンプレミスデータベースでは、データベースログはファイルシステムに存在します。Amazon RDS では、DB クラスターのファイルシステム上のデータベースログへのホストアクセスが許可さ れません。このため、Amazon RDS では、[Amazon CloudWatch Logs](https://docs.aws.amazon.com/AmazonCloudWatch/latest/logs/WhatIsCloudWatchLogs.html) にデータベースログをエク スポートできます。CloudWatch Logs を使用すると、ログデータのリアルタイム分析を実行でき ます。高い耐久性を持つストレージにデータを保存し、CloudWatch Logs エージェントを使用した データの管理を実行できます。

トピック

- [RDS と CloudWatch Logs の統合の概要](#page-1210-0)
- [CloudWatch Logs に発行するログの決定](#page-1210-1)
- [CloudWatch Logs に発行するログの指定](#page-1210-2)
- [CloudWatch Logs でのログの検索とフィルタリング](#page-1211-0)

# <span id="page-1210-0"></span>RDS と CloudWatch Logs の統合の概要

CloudWatch Logs では、ログストリーミングは、同じ出典を共有する一連のログイベントで す。CloudWatch Logs でのログの各ソースで各ログストリームが構成されます。ロググループは、 保持、モニタリング、アクセス制御について同じ設定を共有するログストリームのグループです。

Amazon Aurora は、DB クラスターログレコードをロググループに継続的にストリー ムします。例えば、発行した各タイプのログについて、ロググループ /aws/rds/ cluster/*cluster\_name*/*log\_type* があることを考えます。このロググループは、ログを生成す るデータベースインスタンスと同じ AWS リージョンにあります。

AWS は、CloudWatch Logs に発行されたログデータを、保持期間を指定しない限り、無期限に保持 します。詳細については、「[CloudWatch Logs でのログデータ保管期間の変更」](https://docs.aws.amazon.com/AmazonCloudWatch/latest/logs/Working-with-log-groups-and-streams.html#SettingLogRetention)を参照してくださ い。

<span id="page-1210-1"></span>CloudWatch Logs に発行するログの決定

各 RDS データベースエンジンは、独自のログセットをサポートします。データベースエンジンのオ プションについては、以下のトピックを確認してください。

- [the section called "CloudWatch Logs への Aurora MySQL ログの発行"](#page-1756-0)
- [the section called "CloudWatch Logs への Aurora PostgreSQL ログの発行"](#page-2598-0)

<span id="page-1210-2"></span>CloudWatch Logs に発行するログの指定

コンソールで発行するログを指定します。AWS Identity and Access Management (IAM) にサー ビスリンクロールがあることを確認します。サービスにリンクされたロールの詳細については、 「[Amazon Aurora のサービスにリンクされたロールの使用」](#page-4118-0)を参照してください。

### 発行するログを指定するには

- 1. Amazon RDS コンソール [\(https://console.aws.amazon.com/rds/\)](https://console.aws.amazon.com/rds/) を開きます。
- 2. ナビゲーションペインで、[Databases] (データベース) を選択します。
- 3. 次のいずれかを実行します。
	- [データベースの作成] を選択します。
	- 一覧からデータベースを選択し、[Modify] (変更) を選択します。
- 4. [Logs exports] (ログのエクスポート) で、発行するログを選択します。

### 次の例では、監査ログ、エラーログ、全般ログ、スロークエリログを指定します。

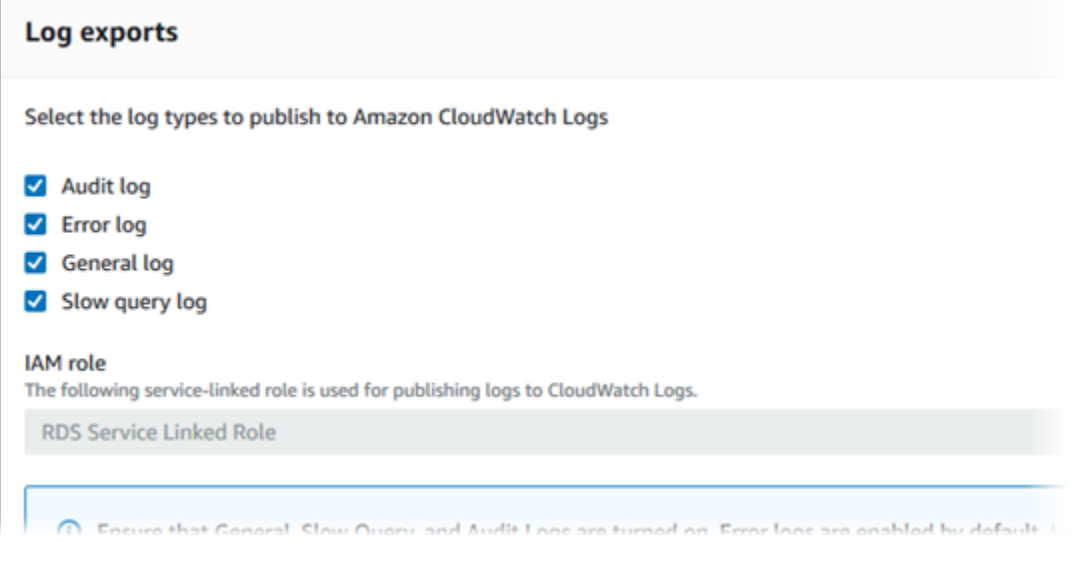

<span id="page-1211-0"></span>CloudWatch Logs でのログの検索とフィルタリング

CloudWatch コンソールを使用して、指定した基準を満たすログエントリを検索することができま す。ログには、CloudWatch Logs コンソールにつながる RDS コンソールからアクセスすること も、CloudWatch Logs コンソールから直接アクセスすることもできます。

RDS コンソールを使用して RDS ログを検索するには

- 1. Amazon RDS コンソール [\(https://console.aws.amazon.com/rds/\)](https://console.aws.amazon.com/rds/) を開きます。
- 2. ナビゲーションペインで、[Databases] (データベース) を選択します。
- 3. DB クラスターまたは DB インスタンスを選択します。
- 4. [設定] を選択します。
- 5. [Published logs] (発行されたログ) で、表示するデータベースログを選択します。

CloudWatch Logs コンソールを使用して RDS ログを検索するには

- 1. CloudWatch コンソール ([https://console.aws.amazon.com/cloudwatch/\)](https://console.aws.amazon.com/cloudwatch/) を開きます。
- 2. ナビゲーションペインで、[Log groups] (ロググループ) を選択します。
- 3. フィルタボックスに **/aws/rds** と入力します。
- 4. [ロググループ] で、検索するログストリームを含むロググループの名前を選択します。
- 5. [ログストリーム] で、検索するログストリームの名前を選択します。

6. [Log Events (ログイベント)] で、使用するフィルター構文を入力します。

詳細については、Amazon CloudWatch Logs ユーザーガイドの[「ログデータの検索およびフィル](https://docs.aws.amazon.com/AmazonCloudWatch/latest/logs/MonitoringLogData.html) [タリング](https://docs.aws.amazon.com/AmazonCloudWatch/latest/logs/MonitoringLogData.html)」を参照してください。RDS ログをモニタリングする方法を説明するブログチュートリ アルについては、「[Amazon CloudWatch Logs、AWS Lambda、および Amazon SNS を使用して](https://aws.amazon.com/blogs/database/build-proactive-database-monitoring-for-amazon-rds-with-amazon-cloudwatch-logs-aws-lambda-and-amazon-sns/)  [Amazon RDS のプロアクティブなデータベースモニタリングを構築する」](https://aws.amazon.com/blogs/database/build-proactive-database-monitoring-for-amazon-rds-with-amazon-cloudwatch-logs-aws-lambda-and-amazon-sns/)を参照してください。

# <span id="page-1212-0"></span>REST を用いたログファイルの内容の読み取り

Amazon RDS では、DB インスタンスのログファイルへのアクセスを許可する REST エンドポイン トを使用できます。これは、Amazon RDS ログファイルの内容を取り出すアプリケーションを作成 される場合に有用です。

構文は次のとおりです。

GET /v13/downloadCompleteLogFile/*DBInstanceIdentifier*/*LogFileName* HTTP/1.1 Content-type: application/json host: rds.*region*.amazonaws.com

以下のパラメータは必須です。

- *DBInstanceIdentifier* ダウンロードするログファイルを含む DB インスタンスの名前。
- *LogFileName*—ダウンロードするログファイルの名前。

このレスポンスには、ストリーミングとしてリクエストされたログファイルの内容が含まれます。

次の例では、us-west-2 リージョンの sample-sql という名前の DB インスタンスの log/ERROR.6 と いう名前のログファイルをダウンロードします。

```
GET /v13/downloadCompleteLogFile/sample-sql/log/ERROR.6 HTTP/1.1
host: rds.us-west-2.amazonaws.com
X-Amz-Security-Token: AQoDYXdzEIH//////////
wEa0AIXLhngC5zp9CyB1R6abwKrXHVR5efnAVN3XvR7IwqKYalFSn6UyJuEFTft9nObglx4QJ+GXV9cpACkETq=
X-Amz-Date: 20140903T233749Z
X-Amz-Algorithm: AWS4-HMAC-SHA256
X-Amz-Credential: AKIADQKE4SARGYLE/20140903/us-west-2/rds/aws4_request
X-Amz-SignedHeaders: host
X-Amz-Content-SHA256: e3b0c44298fc1c229afbf4c8996fb92427ae41e4649b934de495991b7852b855
X-Amz-Expires: 86400
```
X-Amz-Signature: 353a4f14b3f250142d9afc34f9f9948154d46ce7d4ec091d0cdabbcf8b40c558

存在しない DB インスタンスを指定した場合、レスポンスは次のエラーになります。

• DBInstanceNotFound—*DBInstanceIdentifier* が既存の DB インスタンスを参照していま せん。(HTTP ステータスコード: 404)

# <span id="page-1214-0"></span>Aurora MySQL データベースのログファイル

Aurora MySQL ログは、Amazon RDS コンソール、Amazon RDS API、AWS CLI、または AWS SDK を通じて直接モニタリングできます。また、ログをメインデータベースのデータベーステー ブルに書き込み、そのテーブルに対してクエリを実行することで、MySQL ログにアクセスできま す。mysqlbinlog ユーティリティを使用して、バイナリログをダウンロードできます。

ファイルベースのデータベースログの表示、ダウンロード、モニタリングの詳細については、 「[Amazon Aurora ログファイルのモニタリング」](#page-1204-1)を参照してください。

トピック

- [Aurora MySQL データベースログの概要](#page-1214-1)
- [Amazon CloudWatch Logs への Aurora MySQL ログの発行](#page-1218-0)
- [テーブルベースの Aurora MySQL ログの管理](#page-1218-1)
- [Aurora MySQL バイナリログの設定](#page-1219-0)
- [MySQL バイナリログにアクセスする](#page-1221-0)

<span id="page-1214-1"></span>Aurora MySQL データベースログの概要

次の種類の Aurora MySQL ログファイルをモニタリングできます。

- エラーログ
- スロークエリログ
- 全般ログ
- [監査ログ]

Aurora MySQL のエラーログはデフォルトで生成されます。DB パラメータグループにパラメータを 設定することで、低速クエリと一般ログを生成できます。

トピック

- [Aurora MySQL エラーログ](#page-1215-0)
- [Aurora MySQL のスロークエリと一般ログ](#page-1215-1)
- [Aurora MySQL の監査ログ](#page-1216-0)
- [Aurora MySQL のログのローテーションと保持](#page-1216-1)

#### <span id="page-1215-0"></span>Aurora MySQL エラーログ

Aurora MySQL は mysql-error.log ファイルにエラーを書き込みます。各ログファイルには、そ れぞれ生成された時間 (UTC) がファイル名に付加されます。ログファイルには、タイムスタンプも 付加され、ログエントリがいつ書き込まれたかを調べるために役立ちます。

Aurora MySQL では起動時、シャットダウン時、およびエラー検出時にのみ、エラーログへの書き込 みが行われます。DB インスタンスでは、新しいエントリがエラーログに書き込まれないまま、数時 間または数日が経過することがあります。最近のエントリがない場合、それは、サーバーにログエン トリになり得るエラーが発生しなかったためです。

設計上、エラーログはフィルタリングされ、エラーなどの予期しないイベントのみが表示されます。 ただし、エラーログには、クエリの進行状況など、表示されない追加のデータベース情報も含まれ ています。したがって、実際のエラーがなくても、継続的なデータベースアクティビティのためにエ ラーログのサイズが増加する可能性があります。また、AWS Management Console のエラーログに は特定のサイズがバイト単位またはキロバイト単位で表示されている場合がありますが、ダウンロー ドすると 0 バイトになる場合があります。

Aurora MySQL は 5 分ごとに mysql-error.log をディスクに書き込みます。ログの内容が mysql-error-running.log に追加されます。

Aurora MySQL は mysql-error-running.log ファイルを 1 時間ごとにローテーションします。

**a** Note

ログの保持期間は、Amazon RDS と Aurora で異なります。

<span id="page-1215-1"></span>Aurora MySQL のスロークエリと一般ログ

Aurora MySQL のスロークエリログと一般ログを、ファイルまたはデータベーステーブルに書き 込めます。このためには、DB パラメータグループにパラメータを設定します。DB パラメータグ ループの作成と変更の詳細については、「[「パラメータグループを使用する」](#page-371-0) 」を参照してくださ い。Amazon RDS コンソール、Amazon RDS API、Amazon RDS CLI、または AWS SDK を使用し て、スロークエリログまたは一般ログを表示する前に、以下のパラメータを設定する必要がありま す。

以下のリストに示すパラメータを使用して Aurora MySQL のログ記録を制御できます。

• slow\_query\_log: スロークエリログを作成するには、1 に設定します。デフォルトは 0 です。

- general\_log: 一般ログを作成するには、1 に設定します。デフォルトは 0 です。
- long\_query\_time: ファストクエリがスロークエリログに記録されないようにするために、ロ グに記録されるクエリの最短実行時間の値を秒単位で指定します。デフォルトは 10 秒で、最小 値は 0 です。log\_output = FILE の場合は、マイクロ秒の精度になるように、浮動小数点値を指 定できます。log\_output = TABLE の場合は、秒の精度になるように、整数値を指定する必要があ ります。実行時間が long\_query\_time の値を超えたクエリのみがログに記録されます。例え ば、long\_query\_time を 0.1 に設定すると、実行時間が 100 ミリ秒未満のすべてのクエリはロ グに記録されなくなります。
- log\_queries\_not\_using\_indexes: インデックスを使用しないすべてのクエリをスロークエ リログに記録するには、1 に設定します。インデックスを使用しないクエリは、その実行時間が long\_query\_time パラメータの値未満であってもログに記録されます。デフォルトは 0 です。
- log\_output *option*: log\_output パラメータに指定できるオプションは、次のとおりです。
	- TABLE 一般クエリを mysql.general\_log テーブルに、スロークエリを mysql.slow\_log テーブルに書き込みます。
	- FILE 一般クエリログとスロークエリログの両方をファイルシステムに書き込みます。
	- NONE ログ記録を無効にします。

Aurora MySQL バージョン 2 の場合、log\_output のデフォルトは FILE です。

スロークエリと一般ログの詳細については、MySQL ドキュメントの以下のトピックを参照してくだ さい。

- [スロークエリログ](https://dev.mysql.com/doc/refman/8.0/en/slow-query-log.html)
- [一般クエリログ](https://dev.mysql.com/doc/refman/8.0/en/query-log.html)

<span id="page-1216-0"></span>Aurora MySQL の監査ログ

Aurora MySQL の監査ログは、高度な監査と呼ばれます。高度な監査を有効にするには、特定の DB クラスターパラメータを設定します。詳細については、「[Amazon Aurora MySQL DB クラスターで](#page-1587-0) [のアドバンストな監査の使用](#page-1587-0)」を参照してください。

<span id="page-1216-1"></span>Aurora MySQL のログのローテーションと保持

ログ記録が有効になっている場合、Amazon Aurora は、ログファイルの削除を定期的に実行しま す。これは、ログファイルが大きくなることでデータベースが使用できなくなったりパフォーマンス に影響する可能性を低く抑えるための予防措置です。Aurora MySQL は、次のようにローテーション と削除を処理します。

- Aurora MySQL エラーログファイルのサイズは、DB インスタンスのローカルストレージの 15 パーセント以下に制約されます。このしきい値を維持するために、ログは 1 時間ごとに自動的に ローテーションされます。Aurora MySQL は 30 日後、またはディスク領域の 15 % が使用される と、ログを削除します。古いログファイルを削除した後、ログファイルの合計サイズがしきい値を 超えている場合、ログファイルのサイズがしきい値以下になるまで、最も古いログファイルから順 に削除されます。
- Aurora MySQL は、24 時間後、またはストレージの 15% が消費されると、監査、一般、および低 速クエリログを削除します。
- FILE ログ記録が有効になっている場合、一般ログとスロークエリログファイルの検査が 1 時間ご とに実行され、作成後 24 時間を超えた古いログファイルは削除されます。場合によっては、削除 後の残りのログファイルの合計サイズが、DB インスタンスのローカル領域のしきい値である 15 % を超えることがあります。この場合、ログファイルのサイズがしきい値以下になるまで、最も 古いログファイルから順に削除されます。
- TABLE ログ記録が有効化されている場合、ログテーブルはローテーションまたは削除され ません。結合されたすべてのログのサイズが大きすぎると、ログテーブルは切り捨てられま す。low\_free\_storage イベントにサブスクライブして、ログテーブルが手動でローテーション されたり、領域を解放するtまえに削除されたりしたときに通知を受け取ることができます。詳細 については、「[Amazon RDS イベント通知の操作」](#page-1148-0)を参照してください。

mysql.general\_log テーブルの手動ローテーションは、mysql.rds\_rotate\_general\_log プロシージャを呼び出すことで実行できます。mysql.slow\_log テーブルのローテーション は、mysql.rds\_rotate\_slow\_log プロシージャを呼び出すことで実行できます。

ログテーブルをローテーションすると、現在のログテーブルがバックアップのログテーブルにコ ピーされ、現在のログテーブル内にあるエントリは削除されます。バックアップのログテーブル が既に存在する場合は、現在のログテーブルをバックアップにコピーする前に、削除されます。 バックアップのログテーブルは、必要に応じて照会することができます。mysql.general\_log テーブルに対するバックアップのログテーブルは、mysql.general\_log\_backup と いう名前になります。mysql.slow\_log テーブルに対するバックアップのログテーブル は、mysql.slow\_log\_backup という名前になります。

• Aurora MySQL 監査ログは、ファイルサイズが 100 MB に達するとローテーションされ、24 時間 後に削除されます。

Amazon RDS コンソール、Amazon RDS API、Amazon RDS CLI、または AWS SDK からログを使 用するには、log\_output パラメータを FILE に設定します。Aurora MySQL エラーログと同様、 これらのログファイルは 1 時間ごとにローテーションされます。直前 24 時間以内に生成されたログ ファイルが保持されます。Amazon RDS と Aurora で保持期間が異なる点に注意してください。

<span id="page-1218-0"></span>Amazon CloudWatch Logs への Aurora MySQL ログの発行

Aurora MySQL DB クラスターを設定して、ログデータを Amazon CloudWatch Logs のロググ ループに発行することができます。CloudWatch Logs を使用すると、ログデータのリアルタ イム分析や、CloudWatch を使用したアラームの作成、メトリクスの表示を行うことができま す。CloudWatch Logs を使用して、耐久性の高いストレージにログレコードを格納できます。詳細 については、「[Amazon CloudWatch Logs への Amazon Aurora MySQL ログの発行」](#page-1756-0)を参照してく ださい。

<span id="page-1218-1"></span>テーブルベースの Aurora MySQL ログの管理

DB パラメータグループを作成し、log\_output サーバーパラメータを TABLE に設定すること で、DB インスタンス上のテーブルに一般ログとスロークエリログを書き込むことができます。その 後、一般クエリは mysql.general log テーブルに記録され、スロークエリは mysql.slow log テーブルに記録されます。それらのテーブルに対してクエリを実行することでログの情報にアクセス できます。このログ記録を有効にすると、データベースに書き込まれるデータの量が増え、パフォー マンスが低下することがあります。

一般ログもスロークエリログもデフォルトで無効になっています。テーブルへのログ記録を有効に するには、general\_log と slow\_query\_log のサーバーパラメータを 1 に設定する必要がありま す。

ログテーブルは、それぞれのログ記録アクティビティのパラメータを 0 にリセットしてログ記録を オフにするまで、拡大し続けます。大量のデータが長期にわたって蓄積されることがよくあり、割り 当てストレージ領域の大部分を使い果たすことがあります。Amazon Aurora では、ログテーブルを 切り詰めることはできませんが、その内容を移動することはできます。テーブルのローテーションに より、その内容がバックアップテーブルに保存され、新しい空のログテーブルが作成されます。以下 のコマンドラインプロシージャを使用して、ログテーブルを手動でローテーションされることができ ます。ここで表示されている PROMPT> はコマンドプロンプトです。

PROMPT> CALL mysql.rds\_rotate\_slow\_log; PROMPT> CALL mysql.rds\_rotate\_general\_log; 以前のデータを完全に削除し、ディスク領域を再利用するには、該当するプロシージャを 2 回連続 で呼び出します。

<span id="page-1219-0"></span>Aurora MySQL バイナリログの設定

バイナリログは、Aurora MySQL サーバーインスタンスで行われたデータ変更に関する情報を含む、 一連のログファイルです。バイナリログには、以下のような情報が含まれています。

- テーブルの作成や行の変更など、データベースの変更が記述されたイベント
- データを更新した各ステートメントの実行時間に関する情報
- データを更新する可能性があったものの、それが実行されていないステートメントのイベント

バイナリログには、レプリケーション中に送信されるステートメントが記録されます。また、一部 のリカバリオペレーションにもバイナリログが必要です。詳細については、MySQL ドキュメントの 「[バイナリログ](https://dev.mysql.com/doc/refman/8.0/en/binary-log.html)」ならびに「[バイナリログの概要](https://dev.mysql.com/doc/internals/en/binary-log-overview.html)」を参照してください。

バイナリログは、プライマリ DB インスタンスからのみアクセスでき、レプリカからはアクセスでき ません。

Amazon Aurora の MySQL では、行ベース、ステートメントベース、および混合のバイナリログ形 式がサポートされています。特定バイナリログ形式が必要でない場合は、混合形式を使用することを お勧めします。Aurora MySQL の各種バイナリログ形式の詳細については、MySQL ドキュメントの 「[Binary logging formats](https://dev.mysql.com/doc/refman/8.0/en/binary-log-formats.html)」(バイナリログ記録形式) を参照してください。

レプリケーションを使用する予定の場合は、バイナリログ記録形式が重要です。ソースに記録され てレプリケーションターゲットに送信されるデータ変更記録が決定されるからです。レプリケーショ ンのさまざまなバイナリログ記録のメリットとデメリットについては、MySQL ドキュメントの[「ス](https://dev.mysql.com/doc/refman/8.0/en/replication-sbr-rbr.html) [テートメントベースおよび行ベースレプリケーションのメリットとデメリット](https://dev.mysql.com/doc/refman/8.0/en/replication-sbr-rbr.html)」を参照してくださ い。

**A** Important

バイナリログ形式を行ベースに設定すると、バイナリログファイルが巨大になることがあり ます。巨大なバイナリログファイルにより、DB クラスターの使用可能なストレージの量が 減ります。また、DB クラスターの復元オペレーションの実行にかかる時間が長くなること があります。

ステートメントベースのレプリケーションは、ソース DB クラスターとリードレプリカの間 の不整合の原因になります。詳細については、MySQL ドキュメントの[「バイナリロギング](https://dev.mysql.com/doc/refman/8.0/en/replication-rbr-safe-unsafe.html) [での安全および安全でないステートメントの判断](https://dev.mysql.com/doc/refman/8.0/en/replication-rbr-safe-unsafe.html)」を参照してください。

バイナリログを有効にすると、DB クラスターへの書き込みディスク I/O 操作の回数が増え ます。VolumeWriteIOPs CloudWatch メトリクスを使用して、IOPS の使用状況をモニタ リングできます。

MySQL バイナリログ形式を設定するには

- 1. Amazon RDS コンソール [\(https://console.aws.amazon.com/rds/\)](https://console.aws.amazon.com/rds/) を開きます。
- 2. ナビゲーションペインで、[パラメータグループ] を選択します。
- 3. 変更したい DB クラスターに関連付ける DB クラスターのパラメータグループを選択してくださ い。

デフォルトのパラメータグループを変更することはできません。DB クラスターがデフォルトの パラメータグループを使用している場合、新しいパラメータグループを作成し DB クラスターと 関連付けます。

パラメータグループの詳細については、「[「パラメータグループを使用する」](#page-371-0) 」を参照してく ださい。

- 4. [アクション] で、[編集] を選択します。
- 5. binlog format パラメータを、選択したバイナリログ形式 (ROW、STATEMENT、また は MIXED) に設定します。値 OFF を使用して、バイナリログをオフにすることもできます。

**a** Note

DB クラスターパラメータグループで binlog\_format を OFF に設定する と、log\_bin セッション変数が無効になります。これにより、Aurora MySQL DB クラ スターのバイナリログ記録が無効になり、binlog format セッション変数がデータ ベースのデフォルト値の ROW にリセットされます。

6. [変更の保存] を選択して、更新を DB クラスターパラメータグループに保存します。

これらのステップを実行した後、変更を適用するには、DB クラスターのライターインスタンスを 再起動する必要があります。Aurora MySQL バージョン 2.09 以前では、ライターインスタンスを再 起動すると、DB クラスター内のすべてのリーダーインスタンスも再起動されます。Aurora MySQL バージョン 2.10 以降では、すべてのリーダーインスタンスを手動で再起動する必要があります。 詳細については、「[Amazon Aurora DB クラスターまたは Amazon Aurora DB インスタンスの再起](#page-596-0) [動](#page-596-0)」を参照してください。

#### **A** Important

DB クラスターパラメータグループを変更すると、そのパラメータグループを使用するすべ ての DB クラスターに影響を与えます。AWS リージョン内の異なる Aurora MySQL DB クラ スターに異なるバイナリログ形式を指定する場合、DB クラスターは異なる DB クラスター パラメータグループを使用する必要があります。これらのパラメータグループは、さまざ まなログ形式を識別します。各 DB クラスターに適切な DB クラスターパラメータグループ を割り当てます。Aurora MySQL パラメータの詳細については、「[Aurora MySQL 設定パラ](#page-1819-0) [メータ](#page-1819-0)」を参照してください。

## <span id="page-1221-0"></span>MySQL バイナリログにアクセスする

mysqlbinlog ユーティリティを使用して、RDS for MySQL DB インスタンスからバイナリログをダウ ンロードまたはストリーミングできます。バイナリログはローカルコンピュータにダウンロードさ れ、mysql ユーティリティを使用してログの再生などの操作を実行できます。mysqlbinlog ユーティ リティの使用の詳細については、MySQL ドキュメントの[「バイナリログファイルのバックアップの](https://dev.mysql.com/doc/refman/8.0/en/mysqlbinlog-backup.html) [ための mysqlbinlog の使用」](https://dev.mysql.com/doc/refman/8.0/en/mysqlbinlog-backup.html)を参照してください。

Amazon RDS インスタンスに対して mysqlbinlog ユーティリティを実行するには、以下のオプショ ンを使用します。

- --read-from-remote-server 必須。
- --host インスタンスのエンドポイントからの DNS 名。
- --port インスタンスによって使用されるポート。
- --user REPLICATION SLAVE アクセス許可を付与された MySQL ユーザー。
- --password MySQL ユーザーのパスワード。パスワード値を省略省略した場合、ユーティリ ティによってパスワードの入力を求められます。
- --raw バイナリ形式のファイルをダウンロードします。
- --result-file raw 出力を受け取るローカルファイル。
- --stop-never バイナリログファイルをストリーミングします。
- --verbose ROW binlog 形式を使用するとき、このオプションを含めると、行イベントが疑似 SQL ステートメントとして表示されます。--verbose オプションの詳細については、MySQL ド キュメントの「[mysqlbinlog row event display](https://dev.mysql.com/doc/refman/8.0/en/mysqlbinlog-row-events.html)」(mysqlbinlog の行イベントの表示) を参照してくだ さい。

• 1 つ以上のバイナリログファイルの名前を指定します。使用可能なログのリストを取得するに は、SQL コマンド SHOW BINARY LOGS を使用します。

mysqlbinlog のオプションの詳細については、MySQL ドキュメントの「[mysqlbinlog - バイナリログ](https://dev.mysql.com/doc/refman/8.0/en/mysqlbinlog.html) [ファイルを処理するためのユーティリティ](https://dev.mysql.com/doc/refman/8.0/en/mysqlbinlog.html)」を参照してください。

以下の例では、mysqlbinlog ユーティリティの使用方法を示します。

Linux、macOS、Unix の場合:

```
mysqlbinlog \ 
     --read-from-remote-server \ 
    --host=MySQLInstance1.cg034hpkmmjt.region.rds.amazonaws.com \
    --port=3306 \
     --user ReplUser \ 
     --password \ 
    --raw \setminus --verbose \ 
     --result-file=/tmp/ \ 
     binlog.00098
```
Windows の場合:

```
mysqlbinlog ^ 
     --read-from-remote-server ^ 
    --host=MySQLInstance1.cg034hpkmmjt.region.rds.amazonaws.com ^
    --port=3306 ^{\circ} --user ReplUser ^ 
     --password ^ 
    --raw ^
     --verbose ^ 
     --result-file=/tmp/ ^ 
     binlog.00098
```
Amazon RDS では、通常、バイナリログはできる限り早く消去されますが、mysqlbinlog によってア クセスされるバイナリログはインスタンスで保持される必要があります。RDS でバイナリログを保 持する時間数を指定するには、[mysql.rds\\_set\\_configuration](#page-1914-0) ストアドプロシージャを使用して、ログ のダウンロードするのに十分な期間を指定します。保持期間を設定したら、DB インスタンスのスト レージ使用状況をモニタリングして、保持されたバイナリログに必要以上の容量が使用されないよう にします。

# 以下の例では、保持期間を 1 日に設定しています。

call mysql.rds\_set\_configuration('binlog retention hours', 24);

## 現在の設定を表示するには、[mysql.rds\\_show\\_configuration](#page-1915-0) ストアドプロシージャを使用します。

call mysql.rds\_show\_configuration;
## Aurora PostgreSQL データベースログファイル

Aurora PostgreSQL では、データベースアクティビティをデフォルトの PostgreSQL ログファイル に記録します。オンプレミスの PostgreSQL DB インスタンスの場合、これらのメッセージは log/ postgresql.log にローカルに保存されます。Aurora PostgreSQL DB クラスター、の場合、ログ ファイルは Aurora クラスター にあります。また、Amazon RDS コンソールを使用して、コンテン ツを表示またはダウンロードする必要があります。デフォルトのロギングレベルは、ログインの失 敗、致命的なサーバーエラー、デッドロック、およびクエリエラーをキャプチャします。

ファイルベースのデータベースログの表示、ダウンロード、モニタリングの方法の詳細については、 「[Amazon Aurora ログファイルのモニタリング」](#page-1204-0)を参照してください。PostgreSQL ログの詳細につ いては、「[Amazon RDS および Aurora PostgreSQL ログの操作: パート 1」](https://aws.amazon.com/blogs/database/working-with-rds-and-aurora-postgresql-logs-part-1/)および「[Amazon RDS](https://aws.amazon.com/blogs/database/working-with-rds-and-aurora-postgresql-logs-part-2/)  [および Aurora PostgreSQL ログの操作: パート 2」](https://aws.amazon.com/blogs/database/working-with-rds-and-aurora-postgresql-logs-part-2/)を参照してください。

このトピックで説明した標準の PostgreSQL ログに加えて、Aurora PostgreSQL は PostgreSQL 監査 エクステンション (pgAudit) もサポートしています。規制対象の業界や政府機関のほとんどは、法 的要件に準拠するために、データに加えられた変更の監査ログまたは監査証跡を維持する必要があり ます。pgAudit のインストールおよび使用の詳細については、「[pgAudit を使用してデータベースの](#page-2724-0) [アクティビティを記録する](#page-2724-0)」を参照してください。

トピック

- [ロギング動作に影響するパラメータ](#page-1224-0)
- [Aurora PostgreSQL DB クラスターのクエリログ記録をオンにする](#page-1228-0)

### <span id="page-1224-0"></span>ロギング動作に影響するパラメータ

さまざまなパラメータを変更することで、Aurora PostgreSQL DB クラスター のロギング動作をカス タマイズできます。次のテーブルには、ログの保存期間、ログをローテーションするタイミング、ロ グを CSV (カンマ区切り値) 形式で出力するかどうかなどに影響するパラメータがあります。他の設 定の中でも、STDERR に送信されたテキスト出力を確認できます。変更可能なパラメータの設定を 変更するには、Aurora PostgreSQL DB クラスターのカスタム DB クラスター パラメータグループを 使用します。詳細については、「[「パラメータグループを使用する」](#page-371-0) 」を参照してください。テー ブルに記載されているように、log\_line\_prefix は変更できません。

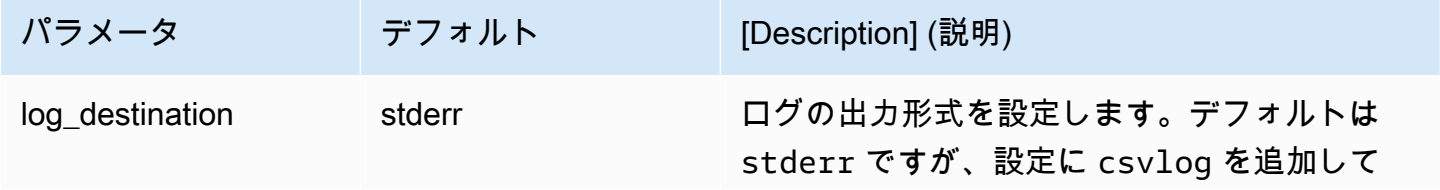

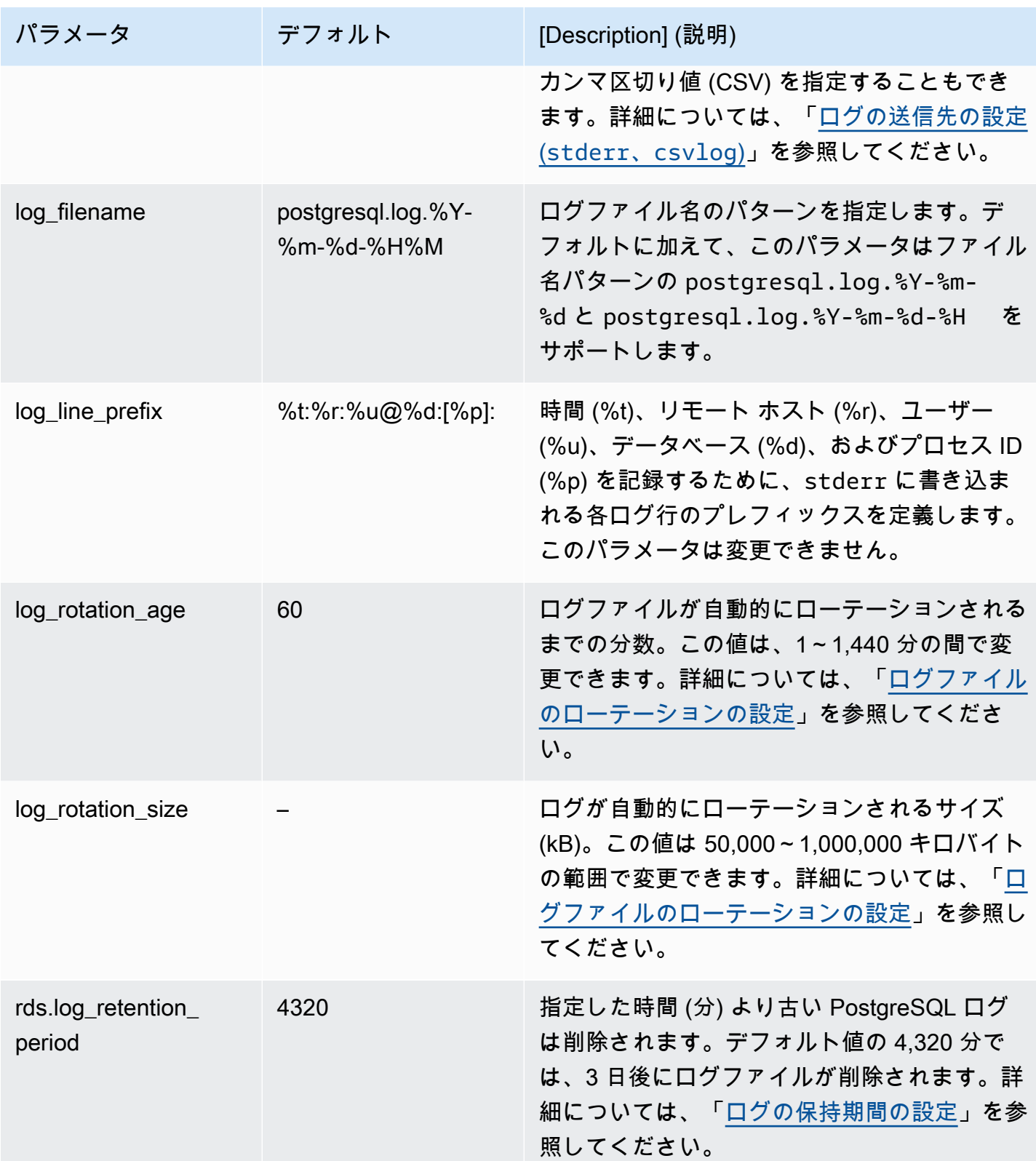

アプリケーションの問題を特定するには、ログでクエリの失敗、ログインの失敗、デッドロック、お よび致命的なサーバーエラーを探すことができます。例えば、従来のアプリケーションを Oracle か

ら Aurora PostgreSQL に変換したが、一部のクエリは正しく変換されなかったとします。これらの 誤った形式のクエリは、ログにエラーメッセージを生成し、ログから問題を特定することができま す。クエリログの詳細については、「[Aurora PostgreSQL DB クラスターのクエリログ記録をオンに](#page-1228-0) [する](#page-1228-0)」参照してください。

次のトピックでは、PostgreSQL ログの基本的な詳細を制御するさまざまなパラメータの設定方法に ついて説明します。

トピック

- [ログの保持期間の設定](#page-1226-0)
- [ログファイルのローテーションの設定](#page-1227-1)
- [ログの送信先の設定 \(stderr、csvlog\)](#page-1227-0)
- [log\\_line\\_prefix パラメータの概要](#page-1228-1)

<span id="page-1226-0"></span>ログの保持期間の設定

rds.log\_retention\_period パラメータは、Aurora PostgreSQL DB クラスター がログファイル を保持する期間を指定します。デフォルトの設定は 3 日 (4,320 分) ですが、この値を 1 日 (1,440 分) から 7 日 (10,080 分) までの任意の時間に設定できます。Aurora PostgreSQL DB クラスター に、一 定期間ログファイルを保持するのに十分なストレージがあることを確認してください。

ログを定期的に Amazon CloudWatch Logs に公開することをお勧めします。これにより、ログが Aurora PostgreSQL DB クラスターから削除された後も、システムデータを表示して分析できます。 詳細については、[Amazon CloudWatch Logs への Aurora PostgreSQL ログの発行。](#page-2598-0)CloudWatch で の公開を設定した後、ログが CloudWatch Logs に公開されるまで、Aurora はログを削除しません。

Amazon Aurora は、DB インスタンスのストレージがしきい値に達すると、古い PostgreSQL ログを 圧縮します。Aurora は、gzip 圧縮ユーティリティを使用してファイルを圧縮します。詳細について は、[gzip](https://www.gzip.org) のウェブサイトを参照してください。

DB インスタンスのストレージが少なく、使用可能なすべてのログが圧縮されると、次のような警告 が表示されます。

Warning: local storage for PostgreSQL log files is critically low for this Aurora PostgreSQL instance, and could lead to a database outage.

十分なストレージがない場合、Aurora は指定した保持期間が終了する前に圧縮済みの PostgreSQL ログを削除する可能性があります。その場合は、次のようなメッセージが表示されます。

The oldest PostgreSQL log files were deleted due to local storage constraints.

#### <span id="page-1227-1"></span>ログファイルのローテーションの設定

Aurora は、デフォルトで 1 時間ごとに新しいログファイルを作成します。このタイミング は、log\_rotation\_age パラメータによって制御されます。このパラメータのデフォルト値は 60 (分) ですが、1 分から 24 時間 (1,440 分) までの任意の時間に設定できます。ローテーションの時期 になると、新しい個別のログファイルが作成されます。ファイルには、log\_filename パラメータ によって指定されたパターンに従って名前が付けられます。

ログファイルは、log\_rotation\_size パラメータで指定されたサイズに従ってローテーション することもできます。このパラメータは、ログが指定されたサイズ (キロバイト単位) に達したと きにローテーションされるように指定します。デフォルトの log\_rotation\_size は、Aurora PostgreSQL DB クラスターの場合は 100,000 KB (キロバイト) ですが、この値を 50,000~1,000,000 キロバイトの任意の値に設定できます。

ログファイル名は、log\_filename パラメータで指定されたファイル名のパターンに基づきます。 このパラメータに使用できる設定は次のとおりです。

- postgresql.log.%Y-%m-%d ログファイル名のデフォルトフォーマット。年、月、日をログ ファイルの名前に含めます。
- postgresql.log.%Y-%m-%d-%H ログファイル名形式に時間を含めます。
- postgresql.log.%Y-%m-%d-%H%M 時間:分をログファイル名形式に含めます。

log\_rotation\_age パラメータを 60 分未満に設定した場合は、log\_filename パラメータを分 形式に設定します。

詳細については、PostgreSQL ドキュメントの「[log\\_rotation\\_age](https://www.postgresql.org/docs/current/runtime-config-logging.html#GUC-LOG-ROTATION-AGE)」と 「[log\\_rotation\\_size](https://www.postgresql.org/docs/current/runtime-config-logging.html#GUC-LOG-ROTATION-SIZE)」を参照してください。

<span id="page-1227-0"></span>ログの送信先の設定 (**stderr**、**csvlog**)

デフォルトでは、Aurora PostgreSQL はスタンダードエラー (stderr) 形式でログを生成しま す。この形式は、log\_destination パラメータのデフォルト設定です。各メッセージに は、log\_line\_prefix パラメータで指定したパターンを使用してプレフィックスが付きます。詳 細については、「[log\\_line\\_prefix パラメータの概要](#page-1228-1)」を参照してください。

Aurora PostgreSQL は、csvlog フォーマットでログを生成することもできます。csvlog は、ログ データをカンマ区切り値 (CSV) データとして分析する場合に便利です。例えば、log\_fdw 拡張機能

を使用して外部テーブルとしてログを使用するとします。stderr ログファイルについて作成され た外部テーブルには、ログイベントデータを含む 1 つの列が含まれます。log\_destination パラ メータに csvlog を追加すると、外部テーブルの複数の列の区切りを含む CSV 形式のログファイル が取得できます。ログをより簡単に分類して分析できるようになりました。

このパラメータに csvlog を指定する場合、stderr ファイル と csvlog ファイル の両方が生成されることに注意してください。ログのストレージと回転率に影響する rds.log\_retention\_period とその他の設定を考慮し、ログによって消費されるストレージに注 意してください。stderr と csvlog を使用すると、ログで消費されるストレージが 2 倍以上にな ります。

log\_destination に csvlog を追加して、stderr だけに戻す場合は、パラメータをリセット する必要があります。そのためには、Amazon RDS コンソールを開いて、インスタンスのカスタ ム DB クラスター パラメータグループを開きます。1og\_destination パラメータを選択し、[Edit parameter] (パラメータの編集) を選択し、[Reset] (リセット) を選択します。

ログの設定の詳細については、「[Amazon RDS および Aurora PostgreSQL ログの操作:パート 1」](https://aws.amazon.com/blogs/database/working-with-rds-and-aurora-postgresql-logs-part-1/)を 参照してください。

<span id="page-1228-1"></span>log\_line\_prefix パラメータの概要

stderr ログ形式では、log\_line\_prefix パラメータで指定された詳細が、以下のように各ログ メッセージにプレフィックスとして付加されます。

%t:%r:%u@%d:[%p]:t

この設定は変更できません。stderr に送信される各ログエントリには次の情報が含まれます。

- %t ログエントリの時刻。
- %r リモートホストのアドレス。
- %u@%d ユーザー名 @ データベース名。
- [%p] プロセス ID (使用可能な場合)。

<span id="page-1228-0"></span>Aurora PostgreSQL DB クラスターのクエリログ記録をオンにする

次のテーブルに示すパラメータの一部を設定することで、クエリ、ロック待ちのクエリ、チェックポ イント、その他多くの詳細を含む、データベースアクティビティに関するより詳細な情報を収集でき ます。このトピックでは、クエリのログ記録に焦点を当てます。

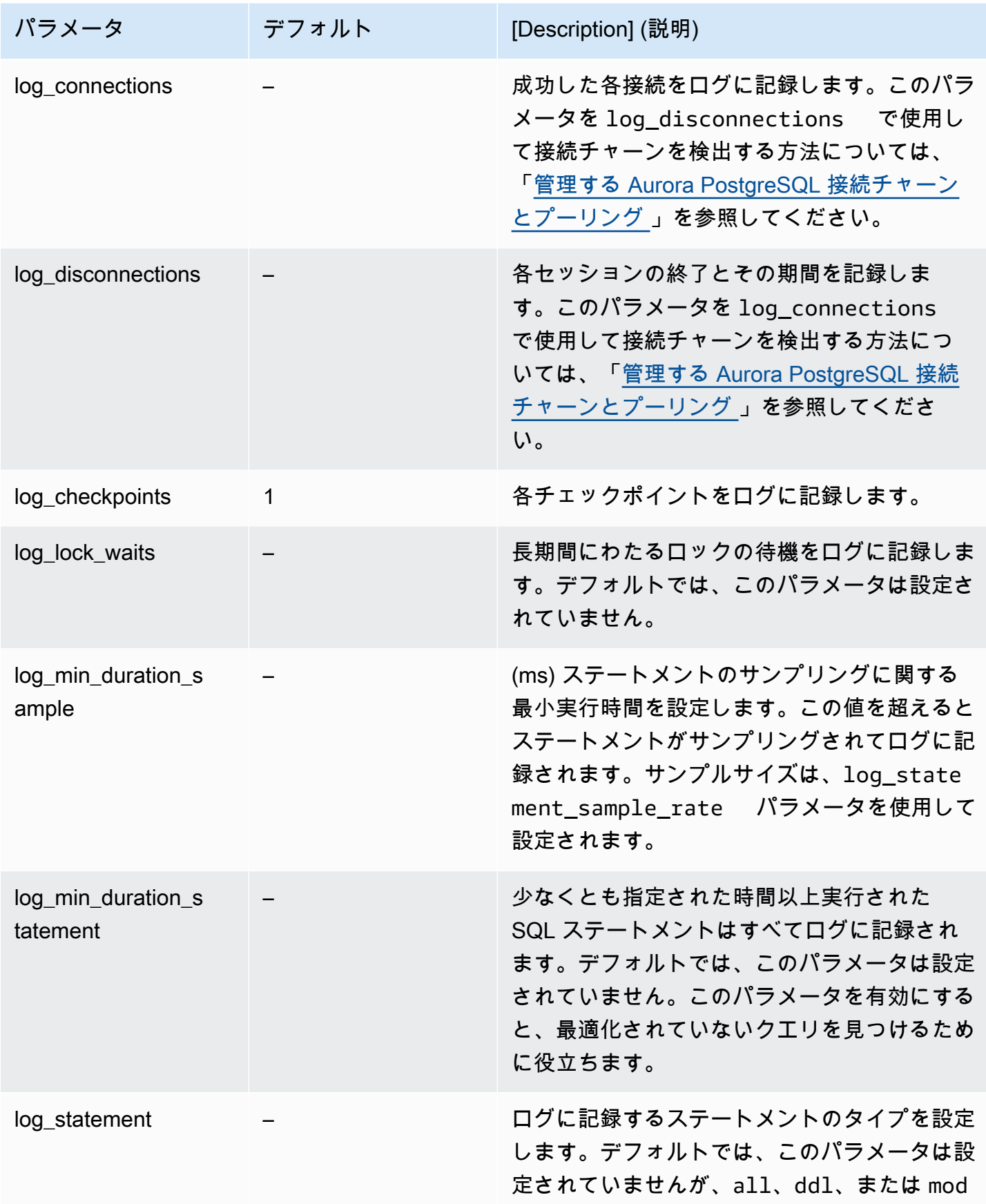

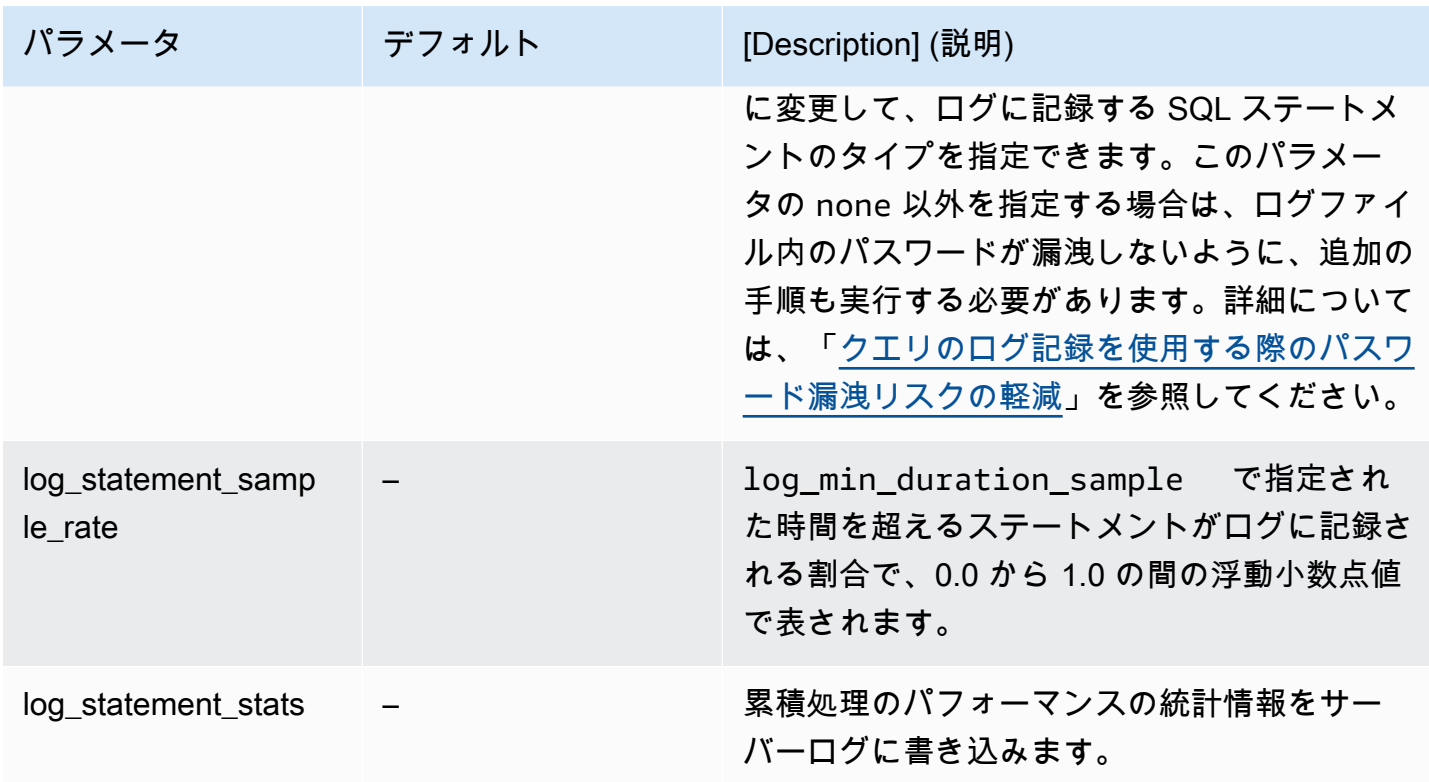

ログ記録を使用してパフォーマンスの低いクエリを見つける

SQL ステートメントとクエリをログに記録すると、パフォーマンスの悪いクエリを見つけるのに役 立ちます。この機能を有効にするには、このセクションで説明されているとおり、log\_statement および log\_min\_duration パラメータの設定を変更します。Aurora PostgreSQL DB クラスター、 のクエリログ記録を有効にする前に、ログにパスワードが漏洩する可能性と、そのリスクを軽減する 方法について知っておく必要があります。詳細については、「[クエリのログ記録を使用する際のパス](#page-1233-0) [ワード漏洩リスクの軽減](#page-1233-0)」を参照してください。

log\_statement および log\_min\_duration のパラメータに関する参照情報は、以下を参照して ください。

log\_statement

このパラメータは、ログに送信する SQL ステートメントのタイプを指定します。デフォルト値は none です。このパラメータを all、ddl、または mod に変更する場合は、ログにパスワードが漏洩 するリスクを軽減するために、必ず推奨アクションを適用してください。詳細については、「[クエリ](#page-1233-0) [のログ記録を使用する際のパスワード漏洩リスクの軽減](#page-1233-0)」を参照してください。

#### すべて

すべてのステートメントを記録します。この設定はデバッグ目的での使用を推奨します。

ddl

CREATE、ALTER、DROP などのすべてのデータ定義言語 (DDL) ステートメントをログに記録 します。

#### mod

データを変更する DDL ステートメントと、INSERT、UPDATE、DELETE などのデータ操作言語 (DML) ステートメントをすべてログに記録します。

#### なし

SQL ステートメントはログに記録されません。ログにパスワードが漏れてしまうリスクを避ける ため、この設定をお勧めします。

log min duration statement

少なくとも指定された時間以上実行された SQL ステートメントはすべてログに記録されます。デ フォルトでは、このパラメータは設定されていません。このパラメータを有効にすると、最適化され ていないクエリを見つけるために役立ちます。

–1–2147483647

ステートメントがログに記録される実行時間のミリ秒 (ms) 数。

クエリのログ記録を設定するには

これらのステップは、Aurora PostgreSQL DB クラスターがカスタム DB クラスターパラメータグ ループを使用していることを前提としています。

1. log\_statement パラメータを all に設定します。以下の例に示しているのは、このパラメー タ設定で postgresql.log ファイルに書き込まれる情報です。

2022-10-05 22:05:52 UTC:52.95.4.1(11335):postgres@labdb:[3639]:LOG: statement: SELECT feedback, s.sentiment, s.confidence FROM support,aws\_comprehend.detect\_sentiment(feedback, 'en') s ORDER BY s.confidence DESC; 2022-10-05 22:05:52 UTC:52.95.4.1(11335):postgres@labdb:[3639]:LOG: QUERY STATISTICS

```
2022-10-05 22:05:52 UTC:52.95.4.1(11335):postgres@labdb:[3639]:DETAIL: ! system 
 usage stats:
! 0.017355 s user, 0.000000 s system, 0.168593 s elapsed
! [0.025146 s user, 0.000000 s system total]
! 36644 kB max resident size
! 0/8 [0/8] filesystem blocks in/out
! 0/733 [0/1364] page faults/reclaims, 0 [0] swaps
! 0 [0] signals rcvd, 0/0 [0/0] messages rcvd/sent
! 19/0 [27/0] voluntary/involuntary context switches
2022-10-05 22:05:52 UTC:52.95.4.1(11335):postgres@labdb:[3639]:STATEMENT: SELECT 
 feedback, s.sentiment,s.confidence
FROM support,aws_comprehend.detect_sentiment(feedback, 'en') s
ORDER BY s.confidence DESC;
2022-10-05 22:05:56 UTC:52.95.4.1(11335):postgres@labdb:[3639]:ERROR: syntax error 
 at or near "ORDER" at character 1
2022-10-05 22:05:56 UTC:52.95.4.1(11335):postgres@labdb:[3639]:STATEMENT: ORDER BY 
 s.confidence DESC;
----------------------- END OF LOG ----------------------
```
2. log\_min\_duration\_statement パラメータを設定します。以下の例に示しているのは、パラ メータを postgresql.log に設定したときに 1 ファイルに書き込まれる情報です。

log\_min\_duration\_statement パラメータで指定された期間を超えるクエリはログに記録さ れます。例を以下に示します。Aurora PostgreSQL DB クラスター のログファイルは Amazon RDS コンソールで表示できます。

2022-10-05 19:05:19 UTC:52.95.4.1(6461):postgres@labdb:[6144]:LOG: statement: DROP table comments; 2022-10-05 19:05:19 UTC:52.95.4.1(6461):postgres@labdb:[6144]:LOG: duration: 167.754 ms 2022-10-05 19:08:07 UTC::@:[355]:LOG: checkpoint starting: time 2022-10-05 19:08:08 UTC::@:[355]:LOG: checkpoint complete: wrote 11 buffers  $(0.0\%)$ ; 0 WAL file(s) added, 0 removed, 0 recycled; write=1.013 s, sync=0.006 s, total=1.033 s; sync files=8, longest=0.004 s, average=0.001 s; distance=131028 kB, estimate=131028 kB ----------------------- END OF LOG ----------------------

<span id="page-1233-0"></span>クエリのログ記録を使用する際のパスワード漏洩リスクの軽減

パスワードが漏洩しないように、log\_statement を none に設定したままにしておくことをお勧 めします。log\_statement を all、ddl、または mod に設定した場合は、次の手順を 1 つ以上実 行することをお勧めします。

- クライアントの場合は、機密情報を暗号化します。詳細については、PostgreSQL ドキュ メントの「[暗号化オプション](https://www.postgresql.org/docs/current/encryption-options.html)」を参照してください。CREATE および ALTER ステートメン トの ENCRYPTED (およびUNENCRYPTED) オプションを使用してください。詳細について は、PostgreSQL のドキュメントの「[CREATE USER」](https://www.postgresql.org/docs/current/sql-createuser.html)を参照してください。
- Aurora PostgreSQL DB クラスター では 、PostgreSQL 監査 (pgAudit) 拡張機能をセットアップし て使用します。この拡張機能は、ログに送信された CREATE および ALTER ステートメントの機 密情報を編集します。詳細については、「[pgAudit を使用してデータベースのアクティビティを記](#page-2724-0) [録する](#page-2724-0)」を参照してください。
- CloudWatch ログへのアクセスを制限します。
- IAM など、より強力な認証メカニズムを使用してください。

## AWS CloudTrail での Amazon Aurora API コールのモニタリング

AWS CloudTrail は、AWS アカウントの監査に役立つ AWS のサービスです。AWS CloudTrail は、AWS アカウントを作成すると、そのアカウントでオンに切り替わります。CloudTrail の詳細に ついては、「[AWS CloudTrail ユーザーガイド」](https://docs.aws.amazon.com/awscloudtrail/latest/userguide/)を参照してください。

トピック

- [CloudTrail と Amazon Aurora の統合](#page-1234-0)
- [Amazon Aurora ログファイルエントリ](#page-1235-0)

<span id="page-1234-0"></span>CloudTrail と Amazon Aurora の統合

すべての Amazon Aurora アクションが、CloudTrail によってログ記録されます。CloudTrail で は、Amazon Aurora のユーザー、ロール、または AWS のサービスによって実行されたアクション の記録を確認できます。

CloudTrail のイベント

CloudTrail が、Amazon Aurora のAPI コールをイベントとしてキャプチャします。イベント は、任 意の出典からの単一のリクエストを表し、リクエストされたアクション、アクションの日時、リクエ ストパラメータなどに関する情報が含まれます。イベントには、Amazon RDS コンソールからの呼 び出しと、Amazon RDS API 操作へのコード呼び出しが含まれます。

Amazon Aurora アクティビティは、[Event history] (イベント履歴) の CloudTrail イベントに記録さ れます。CloudTrail コンソールを使用して、AWS リージョンの過去 90 日間に記録された API アク ティビティとイベントを表示できます。詳細については、[CloudTrail イベント履歴でのイベントの表](https://docs.aws.amazon.com/awscloudtrail/latest/userguide/view-cloudtrail-events.html) [示](https://docs.aws.amazon.com/awscloudtrail/latest/userguide/view-cloudtrail-events.html)を参照してください。

### CloudTrail 証跡

AWS アカウントのイベント (Amazon Aurora のイベントなど) を継続的に記録するには、証 跡を作成します。証跡とは、指定した Amazon S3 バケットにイベントを配信するという設定で す。CloudTrail は、通常、アカウントアクティビティから 15 分以内にログファイルを配信します。

**a** Note

追跡を設定しない場合でも、CloudTrail コンソールの Event history (イベント履歴)で最新の イベントを表示できます。

AWS アカウントには、すべてのリージョンに適用される証跡と、1 つのリージョンに適用される証 跡の 2 種類の証跡を作成できます。デフォルトでは、コンソールで追跡を作成するときに、追跡が すべての リージョンに適用されます。

さらに、CloudTrail ログで収集したイベントデータをより詳細に分析し、それに基づく対応するため にその他の AWS のサービスを設定できます。詳細については、次を参照してください。

- [証跡を作成するための概要](https://docs.aws.amazon.com/awscloudtrail/latest/userguide/cloudtrail-create-and-update-a-trail.html)
- [CloudTrail がサポートされているサービスと統合](https://docs.aws.amazon.com/awscloudtrail/latest/userguide/cloudtrail-aws-service-specific-topics.html#cloudtrail-aws-service-specific-topics-integrations)
- [CloudTrail の Amazon SNS 通知の設定](https://docs.aws.amazon.com/awscloudtrail/latest/userguide/getting_notifications_top_level.html)
- [CloudTrail ログファイルを複数のリージョンから受け取る、](https://docs.aws.amazon.com/awscloudtrail/latest/userguide/receive-cloudtrail-log-files-from-multiple-regions.html)[複数のアカウントから CloudTrail ログ](https://docs.aws.amazon.com/awscloudtrail/latest/userguide/cloudtrail-receive-logs-from-multiple-accounts.html) [ファイルを受け取る](https://docs.aws.amazon.com/awscloudtrail/latest/userguide/cloudtrail-receive-logs-from-multiple-accounts.html)

## <span id="page-1235-0"></span>Amazon Aurora ログファイルエントリ

CloudTrail のログファイルには、単一か複数のログエントリがあります。CloudTrail ログファイル は、パブリック API コールの順序付けられたスタックトレースではないため、特定の順序では表示 されません。

次は、CreateDBInstance アクションを示す CloudTrail ログエントリの例です。

```
{ 
     "eventVersion": "1.04", 
     "userIdentity": { 
         "type": "IAMUser", 
         "principalId": "AKIAIOSFODNN7EXAMPLE", 
         "arn": "arn:aws:iam::123456789012:user/johndoe", 
         "accountId": "123456789012", 
         "accessKeyId": "AKIAI44QH8DHBEXAMPLE", 
         "userName": "johndoe" 
     }, 
     "eventTime": "2018-07-30T22:14:06Z", 
     "eventSource": "rds.amazonaws.com", 
     "eventName": "CreateDBInstance", 
     "awsRegion": "us-east-1", 
     "sourceIPAddress": "192.0.2.0", 
     "userAgent": "aws-cli/1.15.42 Python/3.6.1 Darwin/17.7.0 botocore/1.10.42", 
     "requestParameters": { 
         "enableCloudwatchLogsExports": [
```

```
 "audit", 
             "error", 
             "general", 
             "slowquery" 
         ], 
         "dBInstanceIdentifier": "test-instance", 
         "engine": "mysql", 
         "masterUsername": "myawsuser", 
         "allocatedStorage": 20, 
         "dBInstanceClass": "db.m1.small", 
         "masterUserPassword": "****" 
     }, 
     "responseElements": { 
         "dBInstanceArn": "arn:aws:rds:us-east-1:123456789012:db:test-instance", 
         "storageEncrypted": false, 
         "preferredBackupWindow": "10:27-10:57", 
         "preferredMaintenanceWindow": "sat:05:47-sat:06:17", 
         "backupRetentionPeriod": 1, 
         "allocatedStorage": 20, 
         "storageType": "standard", 
         "engineVersion": "8.0.28", 
         "dbInstancePort": 0, 
         "optionGroupMemberships": [ 
             { 
                  "status": "in-sync", 
                  "optionGroupName": "default:mysql-8-0" 
 } 
         ], 
         "dBParameterGroups": [ 
\{\hspace{.1cm} \} "dBParameterGroupName": "default.mysql8.0", 
                  "parameterApplyStatus": "in-sync" 
 } 
         ], 
         "monitoringInterval": 0, 
         "dBInstanceClass": "db.m1.small", 
         "readReplicaDBInstanceIdentifiers": [], 
         "dBSubnetGroup": { 
             "dBSubnetGroupName": "default", 
             "dBSubnetGroupDescription": "default", 
             "subnets": [ 
\overline{a} "subnetAvailabilityZone": {"name": "us-east-1b"}, 
                      "subnetIdentifier": "subnet-cbfff283",
```

```
 "subnetStatus": "Active" 
                 }, 
\overline{a} "subnetAvailabilityZone": {"name": "us-east-1e"}, 
                     "subnetIdentifier": "subnet-d7c825e8", 
                     "subnetStatus": "Active" 
                 }, 
\overline{a} "subnetAvailabilityZone": {"name": "us-east-1f"}, 
                     "subnetIdentifier": "subnet-6746046b", 
                     "subnetStatus": "Active" 
                 }, 
\overline{a} "subnetAvailabilityZone": {"name": "us-east-1c"}, 
                     "subnetIdentifier": "subnet-bac383e0", 
                     "subnetStatus": "Active" 
                 }, 
\overline{a} "subnetAvailabilityZone": {"name": "us-east-1d"}, 
                     "subnetIdentifier": "subnet-42599426", 
                     "subnetStatus": "Active" 
                 }, 
\overline{a} "subnetAvailabilityZone": {"name": "us-east-1a"}, 
                     "subnetIdentifier": "subnet-da327bf6", 
                     "subnetStatus": "Active" 
 } 
             ], 
             "vpcId": "vpc-136a4c6a", 
             "subnetGroupStatus": "Complete" 
         }, 
         "masterUsername": "myawsuser", 
         "multiAZ": false, 
         "autoMinorVersionUpgrade": true, 
         "engine": "mysql", 
         "cACertificateIdentifier": "rds-ca-2015", 
         "dbiResourceId": "db-ETDZIIXHEWY5N7GXVC4SH7H5IA", 
         "dBSecurityGroups": [], 
         "pendingModifiedValues": { 
             "masterUserPassword": "****", 
             "pendingCloudwatchLogsExports": { 
                 "logTypesToEnable": [ 
                     "audit", 
                     "error",
```

```
 "general", 
                      "slowquery" 
 ] 
 } 
         }, 
         "dBInstanceStatus": "creating", 
         "publiclyAccessible": true, 
         "domainMemberships": [], 
         "copyTagsToSnapshot": false, 
         "dBInstanceIdentifier": "test-instance", 
         "licenseModel": "general-public-license", 
         "iAMDatabaseAuthenticationEnabled": false, 
         "performanceInsightsEnabled": false, 
         "vpcSecurityGroups": [ 
\{\hspace{.1cm} \} "status": "active", 
                 "vpcSecurityGroupId": "sg-f839b688" 
 } 
         ] 
     }, 
     "requestID": "daf2e3f5-96a3-4df7-a026-863f96db793e", 
     "eventID": "797163d3-5726-441d-80a7-6eeb7464acd4", 
     "eventType": "AwsApiCall", 
     "recipientAccountId": "123456789012"
}
```
前の例の userIdentity 要素に示すように、すべてのイベントまたはログエントリには、誰がリク エストを生成したかに関する情報が含まれています。この ID 情報は以下のことを確認するのに役立 ちます。

- リクエストが、ルートと IAM ユーザー認証情報のどちらを使用して送信されたか。
- リクエストが、ロールとフェデレーティッドユーザーのどちらの一時的なセキュリティ認証情報を 使用して送信されたか.
- リクエストが、別の AWS のサービスによって送信されたかどうか。

userIdentity の詳細については、「[CloudTrail userIdentity 要素](https://docs.aws.amazon.com/awscloudtrail/latest/userguide/cloudtrail-event-reference-user-identity.html)」を参照してくださ い。CreateDBInstance およびその他の Amazon Aurora アクションの詳細については、 「[Amazon RDS API リファレンス」](https://docs.aws.amazon.com/AmazonRDS/latest/APIReference/)を参照してください。

# データベースアクティビティストリームを使用した Amazon Aurora のモニタリング

データベースアクティビティストリームを使用すると、データベースアクティビティのストリームを ほぼリアルタイムでモニタリングできます。

トピック

- [データベースアクティビティストリーミングの概要](#page-1239-0)
- [Aurora MySQL データベースアクティビティストリーミングのネットワーク前提条件](#page-1243-0)
- [データベースアクティビティストリーミングのスタート](#page-1245-0)
- [データベースアクティビティストリーミングのステータスの取得](#page-1248-0)
- [データベースアクティビティストリーミングの停止](#page-1250-0)
- [データベースアクティビティストリーミングのモニタリング](#page-1251-0)
- [データベースアクティビティストリーミングへのアクセスの管理](#page-1289-0)

## <span id="page-1239-0"></span>データベースアクティビティストリーミングの概要

Amazon Aurora データベース管理者として、データベースを保護し、コンプライアンスおよび規制 要件を満たす必要があります。1 つの戦略は、データベースアクティビティストリーミングをモニタ リングツールに統合することです。このようにして、Amazon Aurora クラスターでモニタリングを 行い、監査アクティビティのアラームを設定します。

セキュリティの脅威は、外部と内部の両方です。内部の脅威から保護するために、データベースアク ティビティストリーミング機能を設定して、データストリームへの管理者アクセスを制御できます。 DBA には、ストリームの収集、送信、保存、および処理に対するアクセス権限がありません。

トピック

- [データベースアクティビティストリーミングの機能](#page-1240-0)
- [データベースアクティビティストリーミングの非同期および同期モード](#page-1241-0)
- [データベースアクティビティストリームの要件と制限](#page-1242-0)
- [リージョンとバージョンの可用性](#page-1242-1)
- [データベースアクティビティストリーミングでサポートされる DB インスタンスクラス](#page-1243-1)

## <span id="page-1240-0"></span>データベースアクティビティストリーミングの機能

Amazon Aurora では、データベースアクティビティストリーミングをクラスターレベルで開始しま す。クラスター内のすべての DB インスタンスで、データベースアクティビティストリーミングが有 効になっています。

Aurora DB クラスターは、アクティビティをほぼリアルタイムで Amazon Kinesis データストリーム にプッシュします。Kinesis ストリーミングが自動的に作成されます。Kinesis から、Amazon Data Firehose や AWS Lambda などの AWS サービスを設定して、ストリーミングを消費し、データを保 存できます。

**A** Important

Amazon Aurora のデータベースアクティビティストリーム機能は無料でご利用いただけま すが、Amazon Kinesis のデータストリームに対しては課金されます。詳細については、 「[Amazon Kinesis Data Streams の料金表」](https://aws.amazon.com/kinesis/data-streams/pricing/)を参照してください。

Aurora グローバルデータベースを使用する場合は、DB クラスターでデータベースアクティビティ ストリーミングを個別に開始してください。各クラスターは、独自の AWS リージョン 内の独自の Kinesis ストリーミングに監査データを配信します。アクティビティストリーミングは、フェイル オーバー中に異なる動作をしません。通常どおり、グローバルデータベースを監査し続けます。

コンプライアンス管理のためのアプリケーションを設定して、データベースアクティビティストリー ミングを使用できます。Aurora PostgreSQLでは、コンプライアンスアプリケーションは、IBM の Security Guardium、Imperva の SecureSphere Database Audit and Protection などです。このような アプリケーションでストリームを使用して、Aurora DB クラスターについてのアラートと監査アク ティビティを生成できます。

次の図は、Amazon Data Firehose で設定された Aurora DB クラスターを示しています。

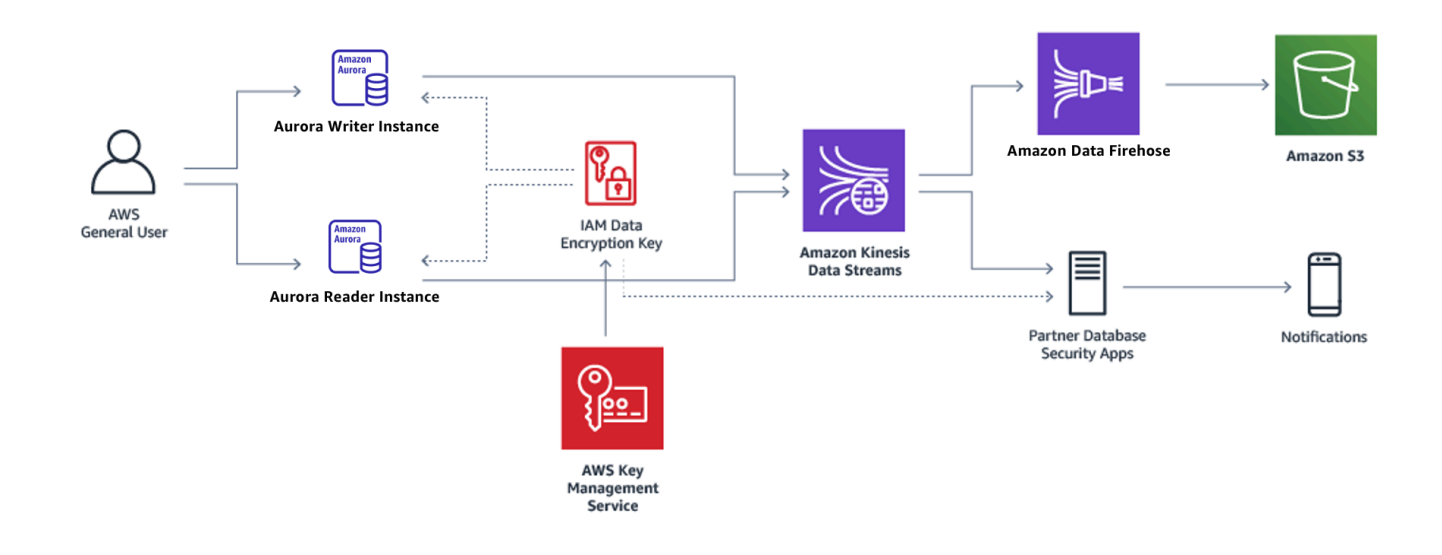

<span id="page-1241-0"></span>データベースアクティビティストリーミングの非同期および同期モード

次のモードのいずれかで、データベースセッションでデータベースアクティビティイベントを処理す るように選択できます。

• 非同期モード - データベースセッションでアクティビティストリーミングイベントが生成される と、セッションは直ちに通常のアクティビティに戻ります。アクティビティストリーミングイベン トは、バックグラウンドで永続的なレコードになります。バックグラウンドタスクでエラーが発生 した場合は、RDS イベントが送信されます。このイベントは、アクティビティストリーミングの イベントレコードが失われた可能性がある時間枠のスタートと終了を示します。

非同期モードでは、アクティビティストリーミングの精度よりもデータベースのパフォーマンスが 優先されます。

**a** Note

非同期モードは、Aurora PostgreSQL と Aurora MySQL の両方で使用できます。

• 同期モード - データベースセッションでアクティビティストリーミングイベントが生成されると、 そのイベントが永続化されるまで、セッションによってその他のアクティビティはブロックされま す。何らかの理由でイベントを永続化できない場合、データベースセッションは通常のアクティビ ティに戻ります。ただし、アクティビティストリーミングレコードがしばらくの間失われる可能 性があることを示す RDS イベントが送信されます。システムが正常な状態に戻ったら、2 番目の RDS イベントが送信されます。

同期モードでは、データベースパフォーマンスよりもアクティビティストリーミングの精度が優先 されます。

**a** Note

同期モードは、Aurora PostgreSQL で使用できます。Aurora MySQL では同期モードを使 用できません。

<span id="page-1242-0"></span>データベースアクティビティストリームの要件と制限

Aurora では、データベースアクティビティストリームに、次の要件と制限があります。

- データベースアクティビティストリーミングには、Amazon Kinesis が必要です。
- 常に暗号化されているため、アクティビティストリーミングには AWS Key Management Service (AWS KMS) が必要です。
- Amazon Kinesis データストリームに追加の暗号化を適用することは、AWS KMS キーで暗号化済 みのデータベースアクティビティストリーミングと互換性がありません。
- DB クラスターレベルでデータベースアクティビティストリーミングを開始します。DB インスタ ンスをクラスターに追加する場合、インスタンスでアクティビティストリーミングをスタートする 必要はありません。アクティビティストリーミングは自動的に監査されます。
- Aurora グローバルデータベースでは、各 DB クラスターでアクティビティストリーミングを個別 に開始してください。各クラスターは、独自の AWS リージョン 内の独自の Kinesis ストリーミン グに監査データを配信します。
- Aurora PostgreSQL では、アップグレード前に必ずデータベースアクティビティストリームを停止 してください。アップグレードの完了後に、データベースアクティビティストリームを開始できま す。

<span id="page-1242-1"></span>リージョンとバージョンの可用性

利用できる機能とそのサポートは、各 Aurora データベースエンジンの特定のバージョン、および AWS リージョン によって異なります。Aurora とデータベースアクティビティストリーミングで使 用できるバージョンとそのリージョンの詳細については、「[データベースアクティビティストリーム](#page-77-0) [でサポートされているリージョンと Aurora DB エンジン」](#page-77-0)を参照してください。

## <span id="page-1243-1"></span>データベースアクティビティストリーミングでサポートされる DB インスタンスクラ ス

Aurora MySQL では、次の DB インスタンスクラスでデータベースアクティビティストリーミングを 使用できます。

- db.r7g.\*large
- db.r6g.\*large
- db.r6i.\*large
- db.r5.\*large
- $\cdot$  db.x2g. $*$

Aurora PostgreSQL では、次の DB インスタンスクラスでデータベースアクティビティストリーミン グを使用できます。

- db.r7g.\*large
- db.r6g.\*large
- db.r6i.\*large
- db.r6id.\*large
- db.r5.\*large
- db.r4.\*large
- $\cdot$  db.x2g. $*$

# <span id="page-1243-0"></span>Aurora MySQL データベースアクティビティストリーミングのネットワー ク前提条件

次のセクションでは、データベースアクティビティストリーミングで使用するための仮想プライベー トクラウド (VPC) を設定する方法について説明します。

**a** Note

Aurora MySQL ネットワークの前提条件は、以下のエンジンバージョンに適用されます。

- Aurora MySQL バージョン 2 から 2.11.3 まで
- Aurora MySQL バージョン 2.12.0

#### • Aurora MySQL バージョン 3 から 3.04.2 まで

トピック

- [AWS KMS エンドポイントの前提条件](#page-1244-0)
- [パブリックアベイラビリティの前提条件](#page-1244-1)
- [プライベートアベイラビリティの前提条件](#page-1245-1)

## <span id="page-1244-0"></span>AWS KMS エンドポイントの前提条件

アクティビティストリーミングを使用する Aurora MySQL クラスターのインスタンスは、AWS KMS エンドポイントにアクセスできる必要があります。Aurora MySQL クラスターのデータベースアク ティビティストリーミングを有効にする前に、この要件が満たされていることを確認してくださ い。Aurora クラスターが一般公開されている場合、この要件は自動的に満たされます。

#### **A** Important

Aurora MySQL DB クラスターが AWS KMS エンドポイントにアクセスできない場合、アク ティビティストリーミングは停止します。この場合、Aurora は RDS イベントを使用してこ の問題について通知します。

## <span id="page-1244-1"></span>パブリックアベイラビリティの前提条件

Aurora DB クラスターがパブリックの場合は、次の要件を満たしている必要があります。

- AWS Management Console クラスターの詳細ページにある [Publicly Accessible] (パブリックアク セス可能) を [Yes] (はい) にします。
- DB クラスターは Amazon VPC パブリックサブネットに存在しています。パブリックアクセス可 能な DB インスタンスの詳細については、[「VPC 内の DB クラスターの使用」](#page-4122-0)を参照してくださ い。Amazon VPC のパブリックサブネットの詳細については、[「VPC とサブネット](https://docs.aws.amazon.com/vpc/latest/userguide/VPC_Subnets.html)」を参照して ください。

### <span id="page-1245-1"></span>プライベートアベイラビリティの前提条件

Aurora DB クラスターが VPC パブリックサブネットにあり、パブリックアクセス可能でない場合 は、プライベートです。クラスターをプライベートにしておき、データベースアクティビティスト リーミングで使用するには、次のオプションがあります。

- VPC でネットワークアドレス変換 (NAT) を設定します。詳細については、「[NAT ゲートウェイ」](https://docs.aws.amazon.com/vpc/latest/userguide/vpc-nat-gateway.html) を参照してください。
- VPC で AWS KMS エンドポイントを作成します。設定が簡単であるため、このオプションを推奨 しています。

VPC で AWS KMS エンドポイントを作成する方法

- 1. Amazon VPC コンソール ([https://console.aws.amazon.com/vpc/\)](https://console.aws.amazon.com/vpc/) を開きます。
- 2. ナビゲーションペインで、[Endpoints] (エンドポイント) を選択します。
- 3. [エンドポイントの作成] を選択します。

[Create Endpoint] (エンドポイントの作成) ページが表示されます。

- 4. 以下の操作を実行します。
	- [サービスカテゴリ] で、[AWS サービス] を選択します。
	- [Service Name] (サービス名) で、[com.amazonaws.*region*.kms] を選択します。この場合 *region* には、ご使用のクラスターが配置されている AWS リージョン が表示されています。
	- [VPC] では、クラスターが配置されている VPC を選択します。
- 5. [エンドポイントの作成] を選択します。

<span id="page-1245-0"></span>VPC エンドポイントの設定の詳細については、「[VPC エンドポイント」](https://docs.aws.amazon.com/vpc/latest/userguide/vpc-endpoints.html)を参照してください。

## データベースアクティビティストリーミングのスタート

Aurora DB クラスターのすべてのインスタンスのデータベースアクティビティをモニタリングするに は、クラスターレベルでアクティビティストリーミングをスタートします。クラスターに追加した DB インスタンスも自動的にモニタリングされます。Aurora グローバルデータベースを使用する場 合は、DB クラスターでデータベースアクティビティストリーミングを個別に開始してください。各 クラスターは、独自の AWS リージョン 内の独自の Kinesis ストリーミングに監査データを配信しま す。

アクティビティストリームを開始すると、監査ポリシーで設定したデータベースアクティビティ イベントごとに、アクティビティストリームイベントが生成されます。アクセスイベントは CONNECT、SELECT などの SQL コマンドから生成されます。変更イベントは CREATE、INSERT な どの SQL コマンドから生成されます。

コンソール

データベースアクティビティストリーミングをスタートするには

- 1. Amazon RDS コンソール [\(https://console.aws.amazon.com/rds/\)](https://console.aws.amazon.com/rds/) を開きます。
- 2. ナビゲーションペインで [データベース] を選択します。
- 3. アクティビティストリームを有効にする DB クラスターを選択します。
- 4. [アクション] で [アクティビティストリーミングの開始] を選択します。

[データベースアクティビティストリーミングの開始: *##*] ウィンドウが表示されます。ここ で、*name* は DB クラスターです。

- 5. 以下の設定を入力します。
	- [AWS KMS key] では、 AWS KMS keys のリストからキーを選択します。

**a** Note

Aurora MySQL クラスターが KMS キーにアクセスできない場合は、[「Aurora MySQL](#page-1243-0)  [データベースアクティビティストリーミングのネットワーク前提条件](#page-1243-0)」の手順に従っ て、まずそのようなアクセスを有効にします。

Aurora は、KMS キーを使用してキーを暗号化し、それによってデータベースアクティビ ティを暗号化します。デフォルトキー以外の KMS キーを選択します。暗号化キーと AWS KMS の詳細については、AWS Key Management Service デベロッパーガイドの「[AWS Key](https://docs.aws.amazon.com/kms/latest/developerguide/overview.html)  [Management Service とは?」](https://docs.aws.amazon.com/kms/latest/developerguide/overview.html)を参照してください。

• [データベースアクティビティストリーミングモード] で、[非同期] または [同期] を選択しま す。

#### **a** Note

この選択は Aurora PostgreSQL にのみ適用されます。Aurora MySQL では、非同期 モードのみを使用できます。

• [すぐに適用] を選択します。

[直ちに] を選択する場合直ちにとすると、DB クラスターがすぐに再起動します。を選択する と次のメンテナンス時間中とすると、DB クラスターはすぐには再起動しません。この場合、 データベースアクティビティストリーミングは、次のメンテナンスウィンドウまでスタートさ れません。

6. [Start database activity stream] (データベースアクティビティストリームを開始) を選択します。

DB クラスターのステータスは、アクティビティストリームが開始していることを示します。

**a** Note

You can't start a database activity stream in this configuration というエラーが表示された場合は、[データベースアクティビティストリーミングでサ](#page-1243-1) [ポートされる DB インスタンスクラス](#page-1243-1) で DB クラスター がサポートされているインスタ ンスクラスを使用しているかを確認してください。

AWS CLI

DB クラスターのデータベースアクティビティストリームを開始するには、AWS CLI コマンド [start](https://docs.aws.amazon.com/cli/latest/reference/rds/start-activity-stream.html)[activity-stream](https://docs.aws.amazon.com/cli/latest/reference/rds/start-activity-stream.html) を使用して DB クラスターを設定します。

- --resource-arn *arn* DB クラスターの Amazon リソースネーム (ARN) を指定します。
- --mode *sync-or-async* 同期 (sync) または非同期 (async) モードを指定します。Aurora PostgreSQL では、いずれかの値を選択できます。Aurora MySQL の場合は、async を指定しま す。
- --kms-key-id *key* データベースアクティビティストリーミング内のメッセージを暗号化する ための KMS キー識別子を指定します。AWS KMS キー識別子は、キー ARN、キー ID、エイリア ス ARN、または AWS KMS key のエイリアス名です。

次の例では、非同期モードで DB クラスターのデータベースアクティビティストリームを開始しま す。

Linux、macOS、Unix の場合:

```
aws rds start-activity-stream \ 
     --mode async \ 
     --kms-key-id my-kms-key-arn \ 
     --resource-arn my-cluster-arn \ 
     --apply-immediately
```
Windows の場合·

```
aws rds start-activity-stream ^ 
    --mode async ^
     --kms-key-id my-kms-key-arn ^ 
     --resource-arn my-cluster-arn ^ 
     --apply-immediately
```
RDS API

DB クラスターのデータベースアクティビティストリームを開始するには、[StartActivityStream](https://docs.aws.amazon.com/AmazonRDS/latest/APIReference/API_StartActivityStream.html) オペ レーションを使用してクラスターを設定します。

以下のパラメータを使用してアクションを呼び出します。

- Region
- KmsKeyId
- ResourceArn
- Mode

## <span id="page-1248-0"></span>データベースアクティビティストリーミングのステータスの取得

アクティビティストリームのステータスを取得するには、コンソールまたは AWS CLI を使用しま す。

コンソール

データベースアクティビティストリーミングのステータスを取得するには

- 1. Amazon RDS コンソール [\(https://console.aws.amazon.com/rds/\)](https://console.aws.amazon.com/rds/) を開きます。
- 2. ナビゲーションペインで、[データベース] を選択し、DB クラスターのリンクを選択します。
- 3. [設定] タブを選択して、ステータスを取得する [データベースアクティビティストリーミング] を オンにします。

AWS CLI

[describe-db-clusters](https://docs.aws.amazon.com/cli/latest/reference/rds/describe-db-clusters.html) CLI リクエストに対するレスポンスとして、DB クラスターのアクティビティス トリーム設定を取得できます。

次の例は、*my-cluster* を説明します。

aws rds --region *my-region* describe-db-clusters --db-cluster-identifier *my-cluster*

以下は JSON レスポンスの例です。次のフィールドが表示されます。

- ActivityStreamKinesisStreamName
- ActivityStreamKmsKeyId
- ActivityStreamStatus
- ActivityStreamMode
- •

これらのフィールドは Aurora PostgreSQL や Aurora MySQL でも同じです。ただし ActivityStreamMode は、常に Aurora MySQL の場合 async になり、Aurora PostgreSQL の場合 は sync または async になります。

```
{ 
     "DBClusters": [ 
\overline{\mathcal{L}} "DBClusterIdentifier": "my-cluster", 
 ... 
              "ActivityStreamKinesisStreamName": "aws-rds-das-cluster-
A6TSYXITZCZXJHIRVFUBZ5LTWY", 
             "ActivityStreamStatus": "starting",
```

```
 "ActivityStreamKmsKeyId": "12345678-abcd-efgh-ijkl-bd041f170262", 
              "ActivityStreamMode": "async", 
              "DbClusterResourceId": "cluster-ABCD123456" 
              ... 
         } 
     ]
}
```
RDS API

[DescribeDBClusters](https://docs.aws.amazon.com/AmazonRDS/latest/APIReference/API_DescribeDBClusters.html) オペレーションに対するレスポンスとして、DB クラスターのアクティビティス トリーミングの設定を取得できます。

<span id="page-1250-0"></span>データベースアクティビティストリーミングの停止

アクティビティストリーミングを停止するには、コンソールまたは AWS CLI を使用します。

DB クラスターを削除すると、アクティビティストリームが停止し、基になる Amazon Kinesis スト リームが自動的に削除されます。

コンソール

アクティビティストリーミングを停止するには

- 1. Amazon RDS コンソール [\(https://console.aws.amazon.com/rds/\)](https://console.aws.amazon.com/rds/) を開きます。
- 2. ナビゲーションペインで、[データベース] を選択します。
- 3. データベースアクティビティストリーミングを停止する DB クラスターを選択します。
- 4. [アクション] で [アクティビティストリーミングの停止] を選択します。[データベースアクティ ビティストリーミング] ウィンドウが表示されます。
	- a. [すぐに適用] を選択します。

[直ちに] を選択する場合直ちにとすると、DB クラスターがすぐに再起動します。を選択す ると次のメンテナンス時間中とすると、DB クラスターはすぐには再起動しません。この場 合、データベースアクティビティストリーミングは、次のメンテナンスウィンドウまで停止 しません。

b. [続行] を選択します。

AWS CLI

DB クラスターのデータベースアクティビティストリーミングを停止するには、AWS CLI コマンド の [stop-activity-stream](https://docs.aws.amazon.com/cli/latest/reference/rds/stop-activity-stream.html) を使用して DB クラスターを設定します。DB クラスターのの AWS リージョ ンを識別するには、--region パラメータを指定します。--apply-immediately パラメータはオ プションです。

Linux、macOS、Unix の場合:

```
aws rds --region MY_REGION \ 
     stop-activity-stream \ 
     --resource-arn MY_CLUSTER_ARN \ 
     --apply-immediately
```
Windows の場合:

```
aws rds --region MY_REGION ^ 
     stop-activity-stream ^ 
     --resource-arn MY_CLUSTER_ARN ^ 
     --apply-immediately
```
RDS API

DB クラスターのデータベースアクティビティストリーミングを停止するには、[StopActivityStream](https://docs.aws.amazon.com/AmazonRDS/latest/APIReference/API_StopActivityStream.html) オペレーションを使用して、クラスターを設定します。DB クラスターのの AWS リージョンを識別 するには、Region パラメータを指定します。ApplyImmediately パラメータはオプションです。

## <span id="page-1251-0"></span>データベースアクティビティストリーミングのモニタリング

データベースアクティビティストリーミングは、アクティビティをモニタリングして報告します。 アクティビティのストリーミングは、収集後、Amazon Kinesis に送信されます。Kinesis から、アク ティビティストリーミングをモニタリングしたり、他のサービスやアプリケーションがアクティビ ティストリーミングを使用して詳細な分析を行うことができます。基礎となる Kinesis ストリーム名 は、AWS CLI コマンドの describe-db-clusters または RDS API DescribeDBClusters オペ レーションを使用して検索できます。

Aurora は、Kinesis ストリーミングを次のように管理します。

• Aurora は、24 時間の保存期間の Kinesis ストリーミングを自動的に作成します。

- Aurora は、必要に応じて Kinesis ストリーミングをスケールします。
- データベースアクティビティストリーミングを停止したり、DB クラスターを削除したりする と、Aurora によって Kinesis ストリームが削除されます。

以下のカテゴリのアクティビティがモニタリングされ、アクティビティストリーミングの監査ログに 追加されます。

- SQL コマンド すべての SQL コマンドに加えて、準備済みステートメント、組み込み関数、およ び PL/SQL の関数も監査されます。ストアドプロシージャへの呼び出しが監査されます。ストア ドプロシージャまたは関数内で発行された SQL ステートメントも監査されます。
- 他のデータベース情報 モニタリングされるアクティビティには、完全な SQL ステートメン ト、DML コマンドから影響を受ける行の行数、アクセスされたオブジェクト、および一意のデー タベース名が含まれます。Aurora PostgreSQL の場合、データベースアクティビティストリーミン グは、バインド可変とストアドプロシージャパラメータもモニタリングします。

**A** Important

各ステートメントの完全な SQL テキストは、機密データを含むアクティビティストリー ミング監査ログに表示されます。ただし、Aurora が次の SQL ステートメントのようにコ ンテキストから判断できる場合、データベースユーザーのパスワードは訂正されます。

ALTER ROLE role-name WITH password

• 接続情報 - モニタリングされるアクティビティには、セッションとネットワークの情報、サーバー プロセス ID、および終了コードなどがあります。

DB インスタンスのモニタリング中にアクティビティストリーミングに障害が発生した場合は、RDS イベントを通じて通知されます。

トピック

- [Kinesis からのアクティビティストリーミングへのアクセス](#page-1253-0)
- [監査ログの内容と例](#page-1254-0)
- [databaseActivityEventList JSON 配列](#page-1267-0)
- [AWS SDK を使用したデータベースアクティビティストリーミングの処理](#page-1279-0)

## <span id="page-1253-0"></span>Kinesis からのアクティビティストリーミングへのアクセス

DB クラスターのアクティビティストリーミングを有効にすると、Kinesis ストリーミングが作成さ れます。データベースのアクティビティは、Kinesis からリアルタイムでモニタリングできます。 データベースのアクティビティを詳細に分析するには、Kinesis ストリーミングをコンシューマーア プリケーションに接続します。また、IBM の Security Guardium または Imperva の SecureSphere Database Audit and Protection などのコンプライアンス管理アプリケーションにストリーミングを接 続することもできます。

Kinesis ストリームには、RDS コンソールまたは Kinesis コンソールからアクセスできます。

RDS コンソールを使用して、Kinesis からアクティビティストリーミングにアクセスするには

- 1. Amazon RDS コンソール [\(https://console.aws.amazon.com/rds/\)](https://console.aws.amazon.com/rds/) を開きます。
- 2. ナビゲーションペインで、[データベース] を選択します。
- 3. アクティビティストリームを開始する DB クラスターを選択します。
- 4. [設定] を選択します。
- 5. [Database activity stream] (データベースアクティビティストリーム) で、[Kinesis stream] (Kinesis ストリーム) の下のリンクを選択します。
- 6. データベースアクティビティの観察を開始するには、Kinesis コンソールで [Monitoring] (モニタ リング) を選択します。

Kinesis コンソールを使用して、Kinesis からアクティビティストリーミングにアクセスするには

- 1. Kinesis コンソール [\(https://console.aws.amazon.com/kinesis](https://console.aws.amazon.com/kinesis)) を開きます。
- 2. Kinesis ストリーミングのリストからアクティビティストリーミングを選択します。

アクティビティストリーミングの名前には、プレフィックス aws-rds-das-cluster- が付 き、その後に DB クラスターのリソース ID が続きます。次に例を示します。

aws-rds-das-cluster-NHVOV4PCLWHGF52NP

Amazon RDS コンソールを使用して DB クラスターのリソース ID を検索するには、データベー スのリストから DB クラスターを選択した上で、[設定] タブを選択します。

AWS CLI を使用して、アクティビティストリーミングの Kinesis ストリームの完全な名前 を検索するには、[describe-db-clusters](https://docs.aws.amazon.com/cli/latest/reference/rds/describe-db-clusters.html) CLI リクエストを使用し、そのレスポンスに含まれる ActivityStreamKinesisStreamName の値を書き留めます。

3. データベースアクティビティの観察をスタートするには、[モニタリング] を選択します。

Amazon Kinesis の使用の詳細については、[「Amazon Kinesis Data Streams とは](https://docs.aws.amazon.com/streams/latest/dev/introduction.html)」を参照してくだ さい。

#### <span id="page-1254-0"></span>監査ログの内容と例

モニタリングされるイベントは、データベースアクティビティストリーミングでは JSON 文字列として表されます。この構造は、DatabaseActivityMonitoringRecord を含む JSON オブジェクトで構成されます。このオブジェクトには、アクティビティイベントの databaseActivityEventList 配列が含まれます。

トピック

- [アクティビティストリーミングの監査ログの例](#page-1254-1)
- [DatabaseActivityMonitoringRecords JSON オブジェクト](#page-1264-0)
- [databaseActivityEvents JSON オブジェクト](#page-1265-0)

<span id="page-1254-1"></span>アクティビティストリーミングの監査ログの例

以下に、アクティビティイベントレコードの復号されたサンプルの JSON 監査ログを示します。

Example Aurora PostgreSQL CONNECT SQL ステートメント のアクティビティイベントレコード

次のアクティビティイベントレコードは、psql クライアント (clientApplication) による CONNECT SQL ステートメント (command) を使用したログインを示しています。

```
{ 
   "type":"DatabaseActivityMonitoringRecords", 
   "version":"1.1", 
   "databaseActivityEvents": 
     { 
        "type":"DatabaseActivityMonitoringRecord", 
        "clusterId":"cluster-4HNY5V4RRNPKKYB7ICFKE5JBQQ", 
       "instanceId":"db-FZJTMYKCXQBUUZ6VLU7NW3ITCM", 
       "databaseActivityEventList":[ 
\overline{\mathcal{L}}
```
}

```
 "startTime": "2019-10-30 00:39:49.940668+00", 
         "logTime": "2019-10-30 00:39:49.990579+00", 
         "statementId": 1, 
         "substatementId": 1, 
         "objectType": null, 
         "command": "CONNECT", 
         "objectName": null, 
         "databaseName": "postgres", 
         "dbUserName": "rdsadmin", 
         "remoteHost": "172.31.3.195", 
         "remotePort": "49804", 
         "sessionId": "5ce5f7f0.474b", 
         "rowCount": null, 
         "commandText": null, 
         "paramList": [], 
         "pid": 18251, 
         "clientApplication": "psql", 
         "exitCode": null, 
         "class": "MISC", 
         "serverVersion": "2.3.1", 
         "serverType": "PostgreSQL", 
         "serviceName": "Amazon Aurora PostgreSQL-Compatible edition", 
         "serverHost": "172.31.3.192", 
         "netProtocol": "TCP", 
         "dbProtocol": "Postgres 3.0", 
         "type": "record", 
        "errorMessage": null 
      } 
    ] 
  }, 
 "key":"decryption-key"
```
Example Aurora MySQL CONNECT SQL ステートメントのアクティビティイベントレコード

次のアクティビティイベントレコードは、mysql クライアント (CONNECT) による command SQL ス テートメント (clientApplication) を使用したログインを示しています。

```
{ 
   "type":"DatabaseActivityMonitoringRecord", 
   "clusterId":"cluster-some_id", 
   "instanceId":"db-some_id", 
   "databaseActivityEventList":[
```
{

```
 "logTime":"2020-05-22 18:07:13.267214+00", 
     "type":"record", 
     "clientApplication":null, 
     "pid":2830, 
     "dbUserName":"rdsadmin", 
     "databaseName":"", 
     "remoteHost":"localhost", 
     "remotePort":"11053", 
     "command":"CONNECT", 
     "commandText":"", 
     "paramList":null, 
     "objectType":"TABLE", 
     "objectName":"", 
     "statementId":0, 
     "substatementId":1, 
     "exitCode":"0", 
     "sessionId":"725121", 
     "rowCount":0, 
     "serverHost":"master", 
     "serverType":"MySQL", 
     "serviceName":"Amazon Aurora MySQL", 
     "serverVersion":"MySQL 5.7.12", 
     "startTime":"2020-05-22 18:07:13.267207+00", 
     "endTime":"2020-05-22 18:07:13.267213+00", 
     "transactionId":"0", 
     "dbProtocol":"MySQL", 
     "netProtocol":"TCP", 
     "errorMessage":"", 
     "class":"MAIN" 
   } 
 ]
```
Example Aurora PostgreSQL CREATE TABLE ステートメントのアクティビティイベントレコード

次の例は、Aurora PostgreSQL の CREATE TABLE イベントを示しています。

```
{ 
   "type":"DatabaseActivityMonitoringRecords", 
   "version":"1.1", 
   "databaseActivityEvents": 
     { 
       "type":"DatabaseActivityMonitoringRecord",
```
}

```
 "clusterId":"cluster-4HNY5V4RRNPKKYB7ICFKE5JBQQ", 
      "instanceId":"db-FZJTMYKCXQBUUZ6VLU7NW3ITCM", 
      "databaseActivityEventList":[ 
        { 
           "startTime": "2019-05-24 00:36:54.403455+00", 
           "logTime": "2019-05-24 00:36:54.494235+00", 
           "statementId": 2, 
           "substatementId": 1, 
           "objectType": null, 
           "command": "CREATE TABLE", 
           "objectName": null, 
           "databaseName": "postgres", 
           "dbUserName": "rdsadmin", 
           "remoteHost": "172.31.3.195", 
           "remotePort": "34534", 
           "sessionId": "5ce73c6f.7e64", 
           "rowCount": null, 
           "commandText": "create table my_table (id serial primary key, name 
 varchar(32));", 
           "paramList": [], 
           "pid": 32356, 
           "clientApplication": "psql", 
           "exitCode": null, 
           "class": "DDL", 
           "serverVersion": "2.3.1", 
           "serverType": "PostgreSQL", 
           "serviceName": "Amazon Aurora PostgreSQL-Compatible edition", 
           "serverHost": "172.31.3.192", 
           "netProtocol": "TCP", 
           "dbProtocol": "Postgres 3.0", 
           "type": "record", 
           "errorMessage": null 
        } 
      ] 
    }, 
   "key":"decryption-key"
```
Example Aurora MySQL CREATE TABLE ステートメントのアクティビティイベントレコード

次の例は、Aurora MySQL の CREATE TABLE ステートメントを示しています。オペレーション は、2 つの個別のイベントレコードとして表されます。1 つのイベントに "class":"MAIN" があ ります。他方のイベントには、"class":"AUX" があります。メッセージは任意の順序で到着する

}

可能性があります。logTime イベントの MAIN フィールドは、常に対応する logTime イベントの AUX フィールドよりも前にあります。

次の例は、class の値が MAIN のイベントを示しています。

```
{ 
   "type":"DatabaseActivityMonitoringRecord", 
   "clusterId":"cluster-some_id", 
   "instanceId":"db-some_id", 
   "databaseActivityEventList":[ 
     { 
       "logTime":"2020-05-22 18:07:12.250221+00", 
       "type":"record", 
       "clientApplication":null, 
       "pid":2830, 
       "dbUserName":"master", 
       "databaseName":"test", 
       "remoteHost":"localhost", 
       "remotePort":"11054", 
       "command":"QUERY", 
       "commandText":"CREATE TABLE test1 (id INT)", 
       "paramList":null, 
       "objectType":"TABLE", 
       "objectName":"test1", 
       "statementId":65459278, 
       "substatementId":1, 
       "exitCode":"0", 
       "sessionId":"725118", 
       "rowCount":0, 
       "serverHost":"master", 
       "serverType":"MySQL", 
       "serviceName":"Amazon Aurora MySQL", 
       "serverVersion":"MySQL 5.7.12", 
       "startTime":"2020-05-22 18:07:12.226384+00", 
       "endTime":"2020-05-22 18:07:12.250222+00", 
       "transactionId":"0", 
       "dbProtocol":"MySQL", 
       "netProtocol":"TCP", 
       "errorMessage":"", 
       "class":"MAIN" 
     } 
   ]
}
```
### 次の例は、class の値 が AUX を持つ対応するイベントを示しています。

```
{ 
   "type":"DatabaseActivityMonitoringRecord", 
   "clusterId":"cluster-some_id", 
   "instanceId":"db-some_id", 
   "databaseActivityEventList":[ 
     { 
       "logTime":"2020-05-22 18:07:12.247182+00", 
       "type":"record", 
       "clientApplication":null, 
       "pid":2830, 
       "dbUserName":"master", 
       "databaseName":"test", 
       "remoteHost":"localhost", 
       "remotePort":"11054", 
       "command":"CREATE", 
       "commandText":"test1", 
       "paramList":null, 
       "objectType":"TABLE", 
       "objectName":"test1", 
       "statementId":65459278, 
       "substatementId":2, 
       "exitCode":"", 
       "sessionId":"725118", 
       "rowCount":0, 
       "serverHost":"master", 
       "serverType":"MySQL", 
       "serviceName":"Amazon Aurora MySQL", 
       "serverVersion":"MySQL 5.7.12", 
       "startTime":"2020-05-22 18:07:12.226384+00", 
       "endTime":"2020-05-22 18:07:12.247182+00", 
       "transactionId":"0", 
       "dbProtocol":"MySQL", 
       "netProtocol":"TCP", 
       "errorMessage":"", 
       "class":"AUX" 
     } 
   ]
}
```
Example Aurora PostgreSQL SELECT ステートメントのアクティビティイベントレコード

次の例は、 SELECT イベントを示しています。

```
{ 
   "type":"DatabaseActivityMonitoringRecords", 
   "version":"1.1", 
   "databaseActivityEvents": 
     { 
       "type":"DatabaseActivityMonitoringRecord", 
       "clusterId":"cluster-4HNY5V4RRNPKKYB7ICFKE5JBQQ", 
       "instanceId":"db-FZJTMYKCXQBUUZ6VLU7NW3ITCM", 
       "databaseActivityEventList":[ 
          { 
            "startTime": "2019-05-24 00:39:49.920564+00", 
            "logTime": "2019-05-24 00:39:49.940668+00", 
            "statementId": 6, 
            "substatementId": 1, 
            "objectType": "TABLE", 
            "command": "SELECT", 
            "objectName": "public.my_table", 
            "databaseName": "postgres", 
            "dbUserName": "rdsadmin", 
            "remoteHost": "172.31.3.195", 
            "remotePort": "34534", 
            "sessionId": "5ce73c6f.7e64", 
            "rowCount": 10, 
            "commandText": "select * from my_table;", 
            "paramList": [], 
            "pid": 32356, 
            "clientApplication": "psql", 
            "exitCode": null, 
            "class": "READ", 
            "serverVersion": "2.3.1", 
            "serverType": "PostgreSQL", 
            "serviceName": "Amazon Aurora PostgreSQL-Compatible edition", 
            "serverHost": "172.31.3.192", 
            "netProtocol": "TCP", 
            "dbProtocol": "Postgres 3.0", 
            "type": "record", 
            "errorMessage": null 
         } 
       ] 
     },
```
"key":"decryption-key"

```
{ 
     "type": "DatabaseActivityMonitoringRecord", 
     "clusterId": "", 
     "instanceId": "db-4JCWQLUZVFYP7DIWP6JVQ77O3Q", 
     "databaseActivityEventList": [ 
         { 
              "class": "TABLE", 
              "clientApplication": "Microsoft SQL Server Management Studio - Query", 
              "command": "SELECT", 
              "commandText": "select * from [testDB].[dbo].[TestTable]", 
              "databaseName": "testDB", 
              "dbProtocol": "SQLSERVER", 
              "dbUserName": "test", 
              "endTime": null, 
              "errorMessage": null, 
              "exitCode": 1, 
              "logTime": "2022-10-06 21:24:59.9422268+00", 
              "netProtocol": null, 
              "objectName": "TestTable", 
              "objectType": "TABLE", 
              "paramList": null, 
              "pid": null, 
              "remoteHost": "local machine", 
              "remotePort": null, 
              "rowCount": 0, 
              "serverHost": "172.31.30.159", 
              "serverType": "SQLSERVER", 
              "serverVersion": "15.00.4073.23.v1.R1", 
              "serviceName": "sqlserver-ee", 
              "sessionId": 62, 
              "startTime": null, 
              "statementId": "0x03baed90412f564fad640ebe51f89b99", 
              "substatementId": 1, 
              "transactionId": "4532935", 
              "type": "record", 
              "engineNativeAuditFields": { 
                  "target_database_principal_id": 0, 
                 "target server principal id": 0,
                  "target_database_principal_name": "", 
                  "server_principal_id": 2,
```
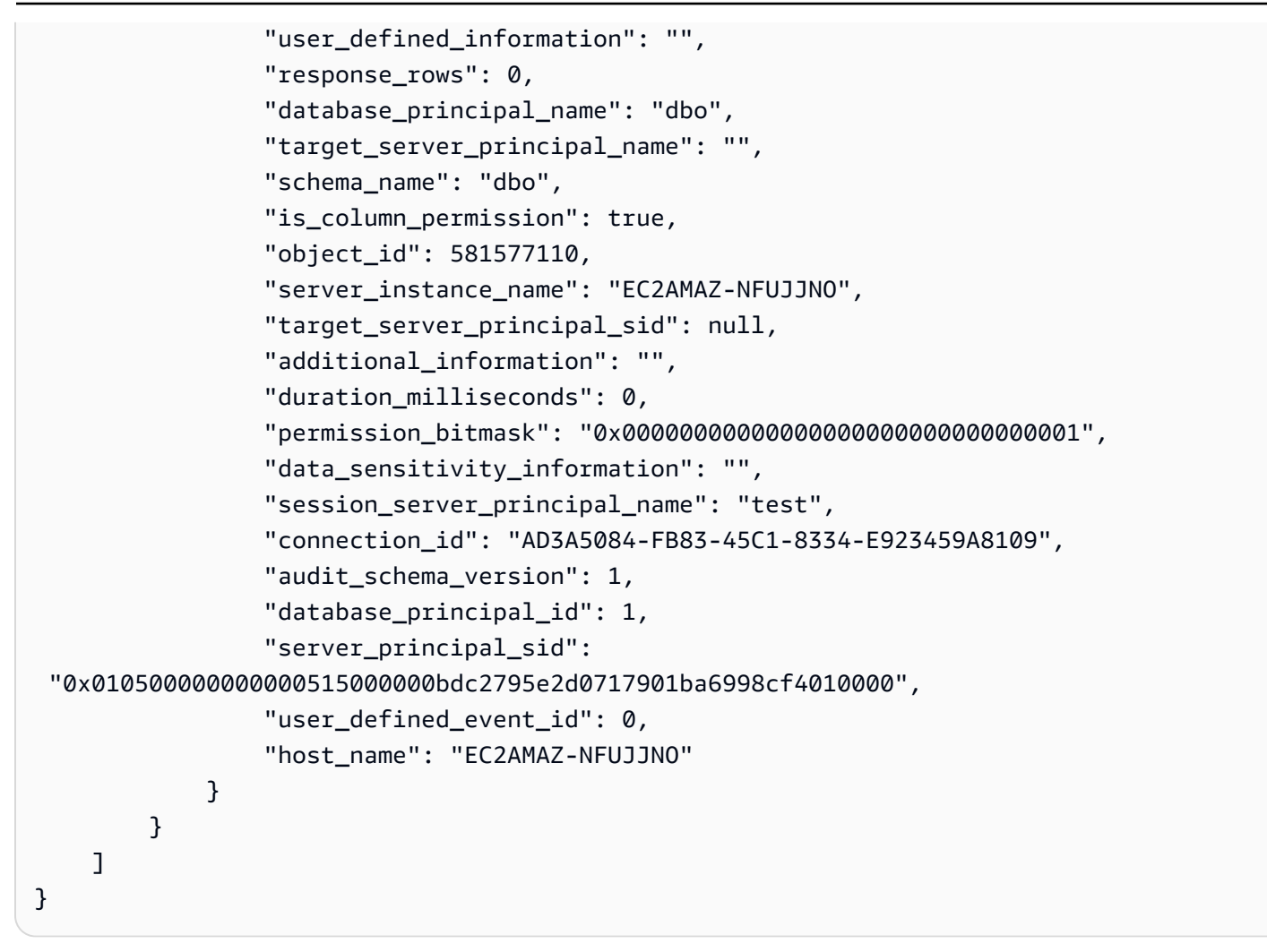

Example Aurora MySQL SELECT ステートメントのアクティビティイベントレコード

次の例は、SELECT イベントを示しています。

次の例は、class の値が MAIN のイベントを示しています。

```
{ 
   "type":"DatabaseActivityMonitoringRecord", 
   "clusterId":"cluster-some_id", 
   "instanceId":"db-some_id", 
   "databaseActivityEventList":[ 
     { 
       "logTime":"2020-05-22 18:29:57.986467+00", 
       "type":"record", 
        "clientApplication":null, 
       "pid":2830, 
        "dbUserName":"master", 
       "databaseName":"test",
```
 ] }

```
 "remoteHost":"localhost", 
   "remotePort":"11054", 
   "command":"QUERY", 
   "commandText":"SELECT * FROM test1 WHERE id < 28", 
   "paramList":null, 
   "objectType":"TABLE", 
   "objectName":"test1", 
   "statementId":65469218, 
   "substatementId":1, 
   "exitCode":"0", 
   "sessionId":"726571", 
   "rowCount":2, 
   "serverHost":"master", 
   "serverType":"MySQL", 
   "serviceName":"Amazon Aurora MySQL", 
   "serverVersion":"MySQL 5.7.12", 
   "startTime":"2020-05-22 18:29:57.986364+00", 
   "endTime":"2020-05-22 18:29:57.986467+00", 
   "transactionId":"0", 
   "dbProtocol":"MySQL", 
   "netProtocol":"TCP", 
   "errorMessage":"", 
   "class":"MAIN" 
 }
```
次の例は、class の値 が AUX を持つ対応するイベントを示しています。

```
{ 
   "type":"DatabaseActivityMonitoringRecord", 
   "instanceId":"db-some_id", 
   "databaseActivityEventList":[ 
    \{ "logTime":"2020-05-22 18:29:57.986399+00", 
       "type":"record", 
       "clientApplication":null, 
       "pid":2830, 
       "dbUserName":"master", 
       "databaseName":"test", 
       "remoteHost":"localhost", 
       "remotePort":"11054", 
       "command":"READ",
```

```
 "commandText":"test1", 
     "paramList":null, 
     "objectType":"TABLE", 
     "objectName":"test1", 
     "statementId":65469218, 
     "substatementId":2, 
     "exitCode":"", 
     "sessionId":"726571", 
     "rowCount":0, 
     "serverHost":"master", 
     "serverType":"MySQL", 
     "serviceName":"Amazon Aurora MySQL", 
     "serverVersion":"MySQL 5.7.12", 
     "startTime":"2020-05-22 18:29:57.986364+00", 
     "endTime":"2020-05-22 18:29:57.986399+00", 
     "transactionId":"0", 
     "dbProtocol":"MySQL", 
     "netProtocol":"TCP", 
     "errorMessage":"", 
     "class":"AUX" 
   } 
 ]
```
DatabaseActivityMonitoringRecords JSON オブジェクト

データベースアクティビティイベントレコードは、次の情報を含む JSON オブジェクトにありま す。

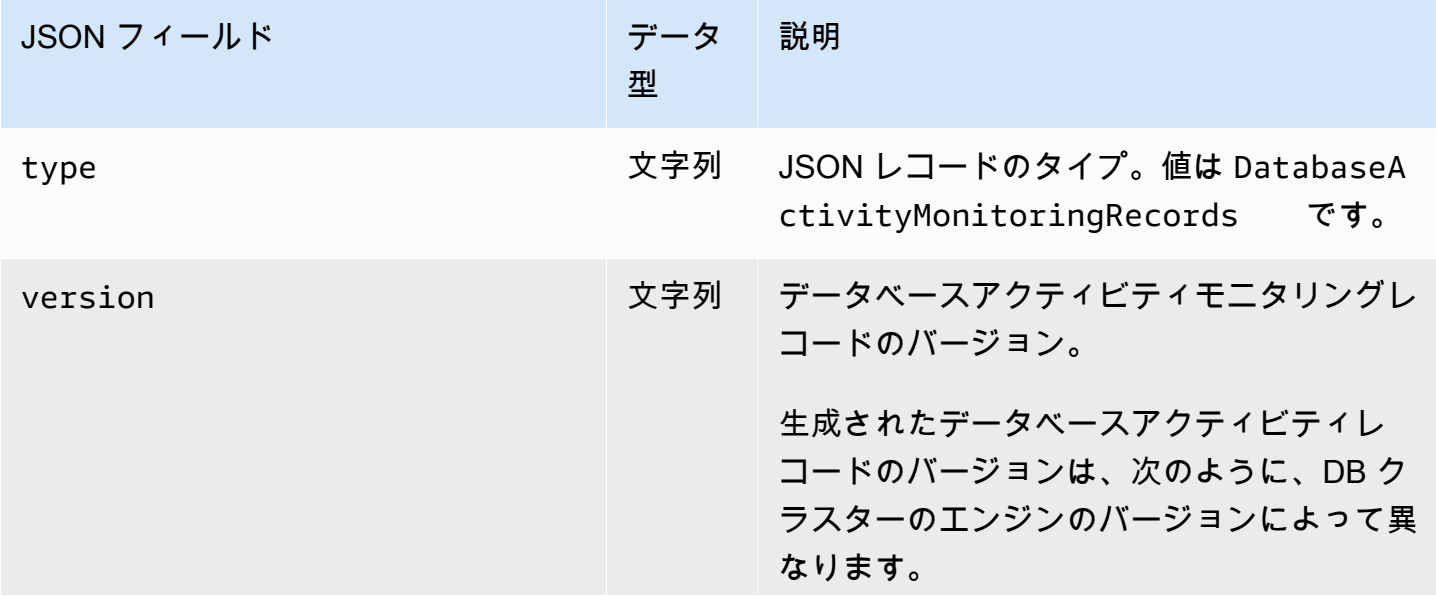

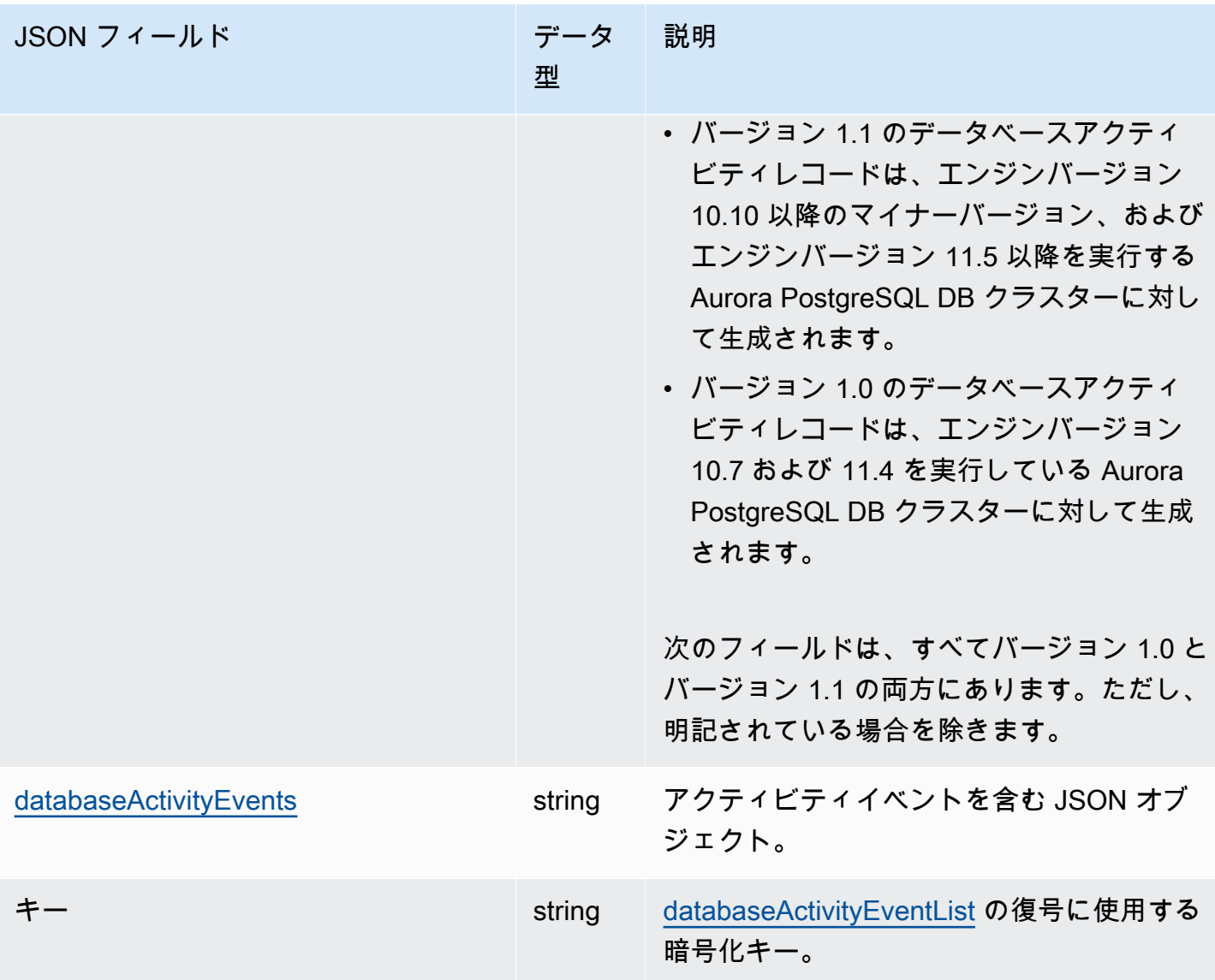

<span id="page-1265-0"></span>databaseActivityEvents JSON オブジェクト

databaseActivityEvents JSON オブジェクトには、次の情報が含まれています。

JSON レコードの最上位フィールド

監査ログの各イベントは、JSON 形式のレコード内にラップされます。このレコードには、次の フィールドが含まれます。

type

このフィールドは常に値 DatabaseActivityMonitoringRecords を持ちます。

バージョン

このフィールドは、データベースアクティビティストリーミングデータプロトコルまたはコント ラクトのバージョンを表します。これは、使用可能なフィールドを定義します。

バージョン 1.0 は、Aurora PostgreSQL バージョン 10.7 および 11.4 の元のデータアクティビ ティストリーミングのサポートを表します。バージョン 1.1 は、Aurora PostgreSQL バージョ ン 10.10 以降、および Aurora PostgreSQL 11.5 以降のデータアクティビティストリーミングの サポートを表します。バージョン 1.1 には、追加のフィールド errorMessage と startTime が含まれています。バージョン 1.2 は、Aurora MySQL 2.08 以降のデータアクティビティス トリーミングのサポートを表します。バージョン 1.2 には、追加のフィールド endTime と transactionId が含まれています。

databaseActivityEvents

1 つ以上のアクティビティイベントを表す暗号化された文字列。これは、base64 バイト配列とし て表されます。文字列を復号すると、このセクションの例に示すフィールドを持つ JSON 形式の レコードが生成されます。

key

databaseActivityEvents 文字列の暗号化に使用される暗号化されたデータキー。これは、 データベースアクティビティストリーミングをスタートしたときに指定した AWS KMS key と同 じです。

以下の例は、このレコードの形式を示しています。

```
{ 
   "type":"DatabaseActivityMonitoringRecords", 
   "version":"1.1", 
   "databaseActivityEvents":"encrypted audit records", 
   "key":"encrypted key"
}
```
databaseActivityEvents フィールドの内容を復号化するには、次のステップを実行します。

- 1. データベースアクティビティストリーミングをスタートするときに指定した KMS キーを使用し て、key JSON フィールドの値を復号します。これにより、データ暗号化キーがクリアテキスト で返されます。
- 2. databaseActivityEvents JSON フィールドの値を Base64 デコードして、監査ペイロードの 暗号化テキストをバイナリ形式で取得します。

3. 初期のステップでデコードしたデータ暗号化キーを使用して、バイナリ暗号文を復号化します。 4. 復号化されたペイロードを解凍します。

- 暗号化されたペイロードは、databaseActivityEvents フィールドにあります。
- databaseActivityEventList フィールドには、監査レコードの配列が含まれます。配列内 の type フィールドには、 record または heartbeat を使用できます。

監査ログのアクティビティイベントレコードは、次の情報を含む JSON オブジェクトです。

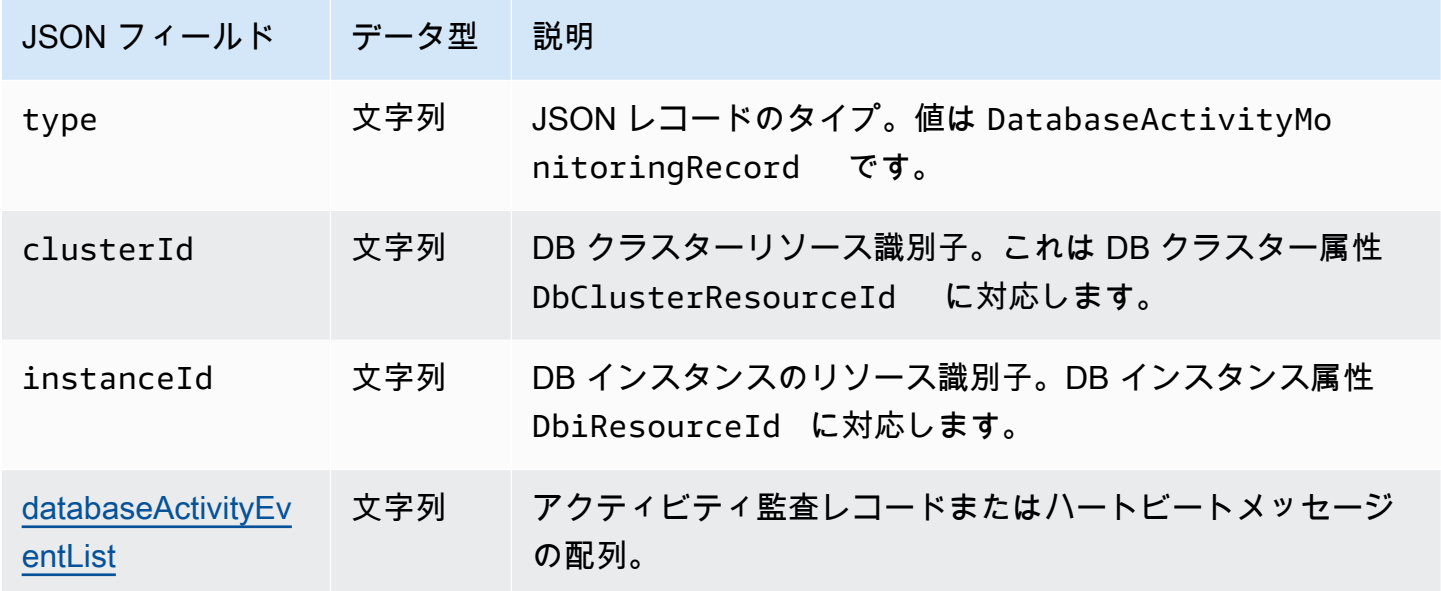

<span id="page-1267-0"></span>databaseActivityEventList JSON 配列

監査ログのペイロードは、暗号化された databaseActivityEventList JSON 配列です。以下の 表に、監査ログの復号された DatabaseActivityEventList 配列内の各アクティビティイベント のフィールドをアルファベット順に示します。Aurora PostgreSQL または Aurora MySQL を使用す るかどうかによって、フィールドは異なります。データベースエンジンに適用される表を参照してく ださい。

**A** Important

イベントの構造は変わる場合があります。Aurora では、将来、アクティビティイベントに新 しいフィールドが追加される可能性があります。JSON データを分析するアプリケーション では、コードが未知のフィールド名に対して無視または適切なアクションを実行できること を確認します。

### Aurora PostgreSQL の databaseActivityEventList フィールド

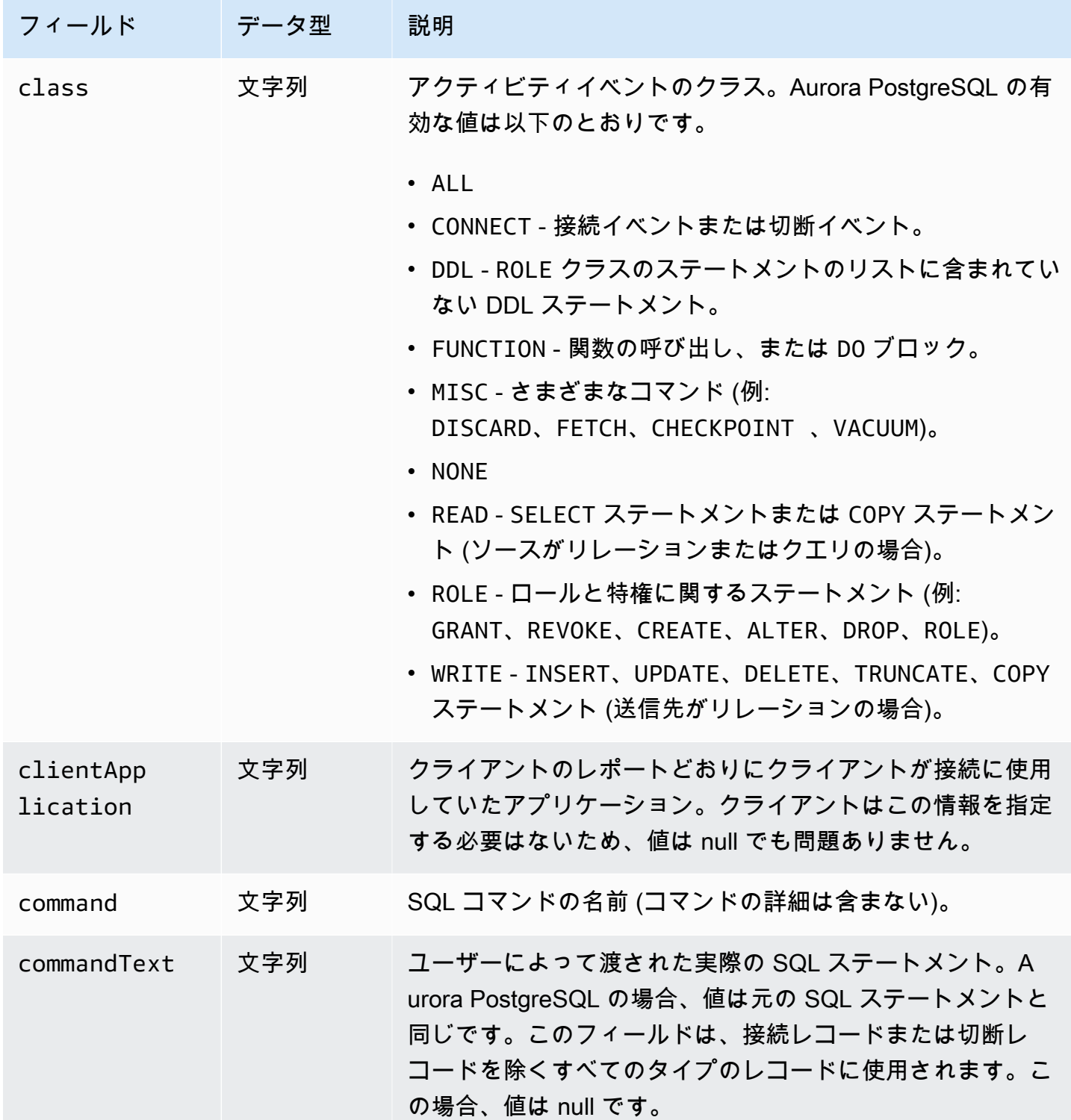

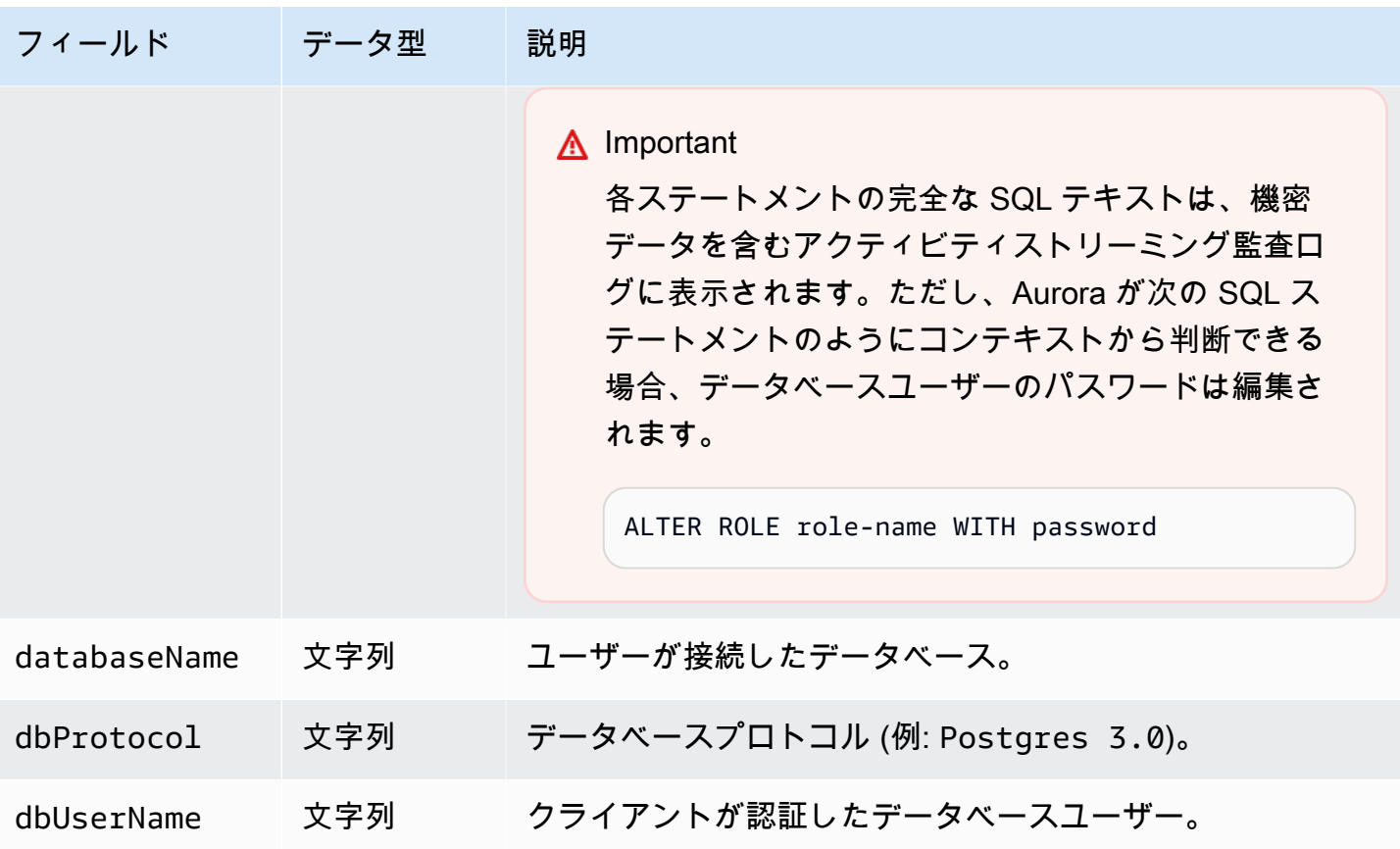

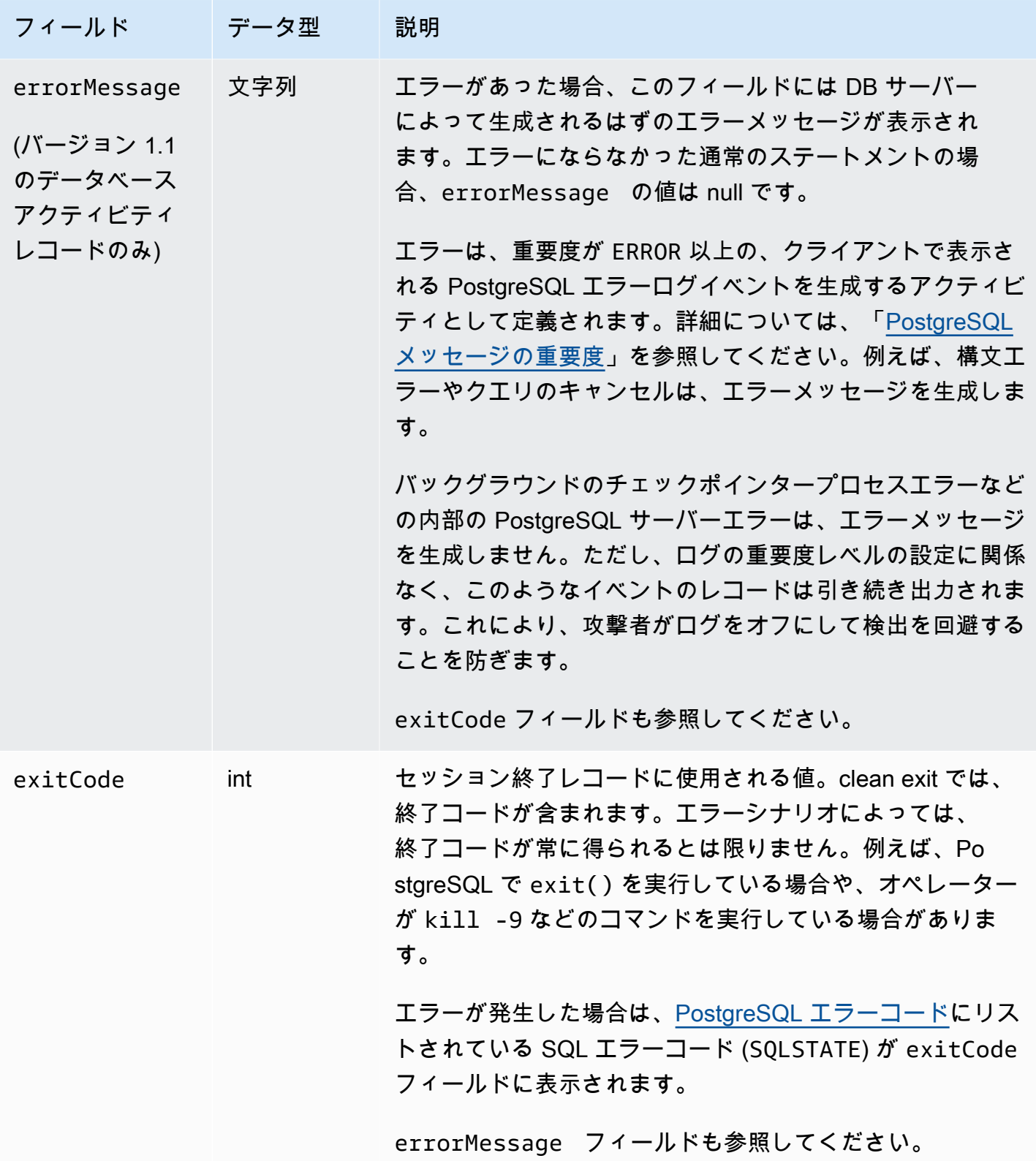

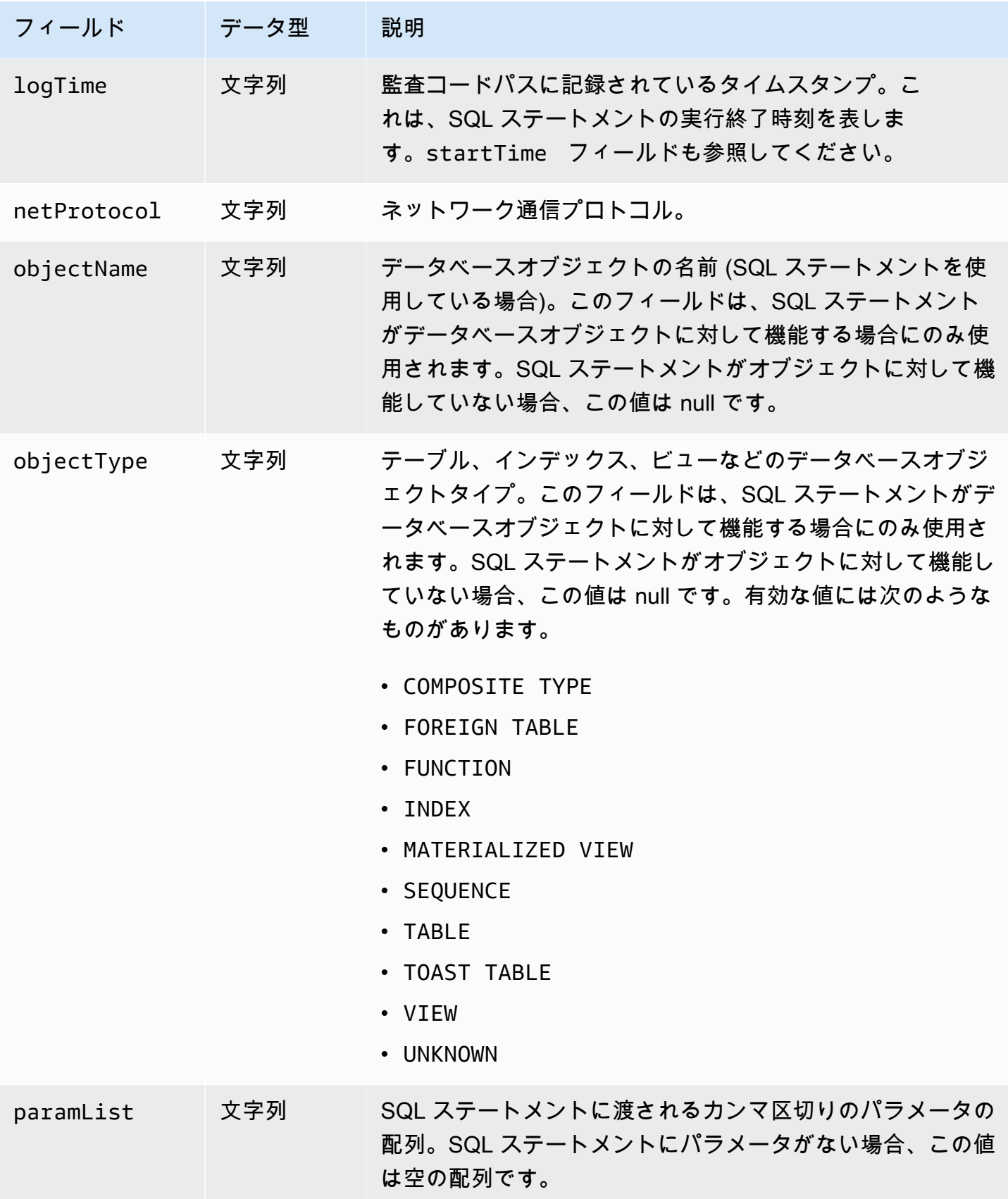

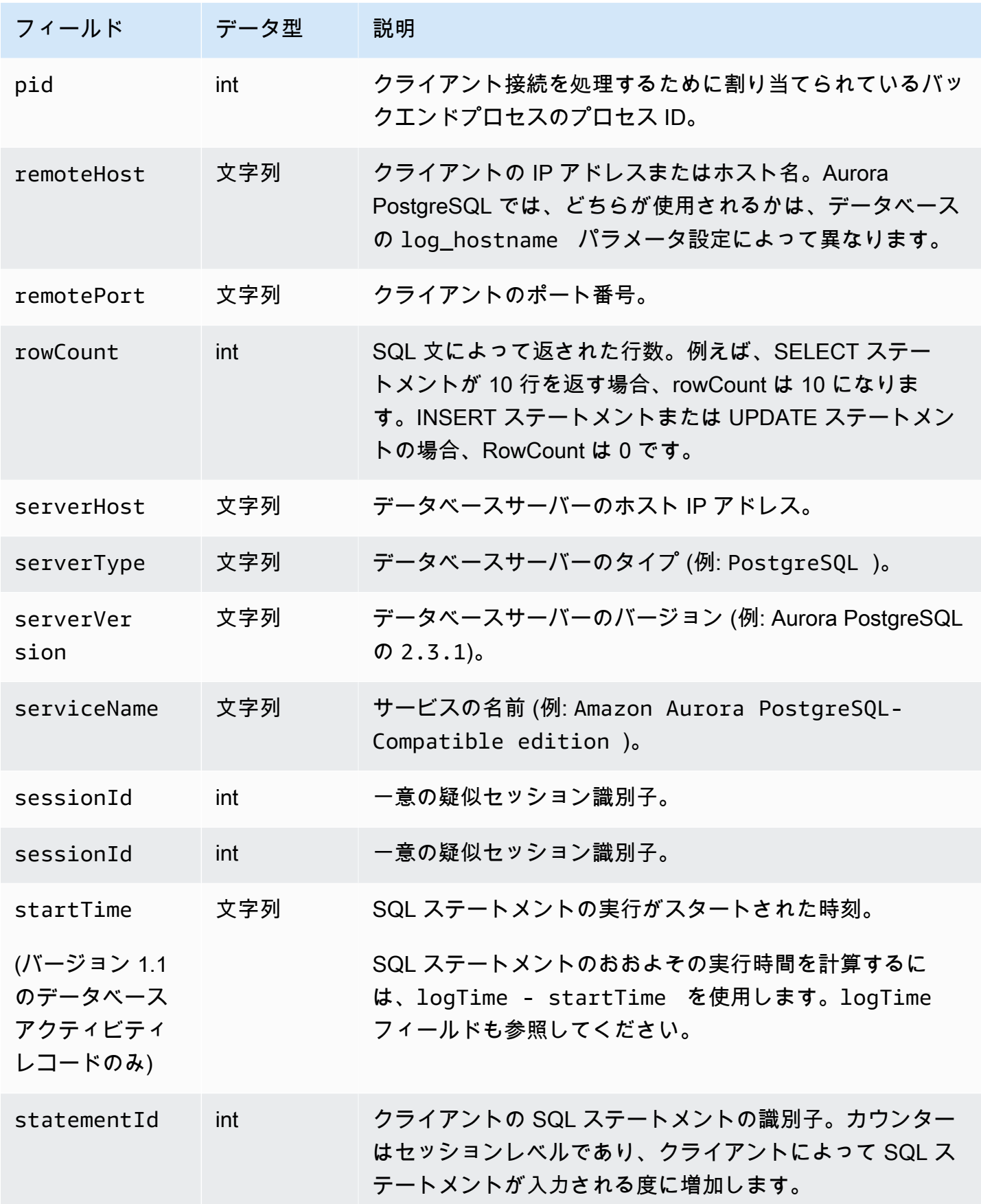

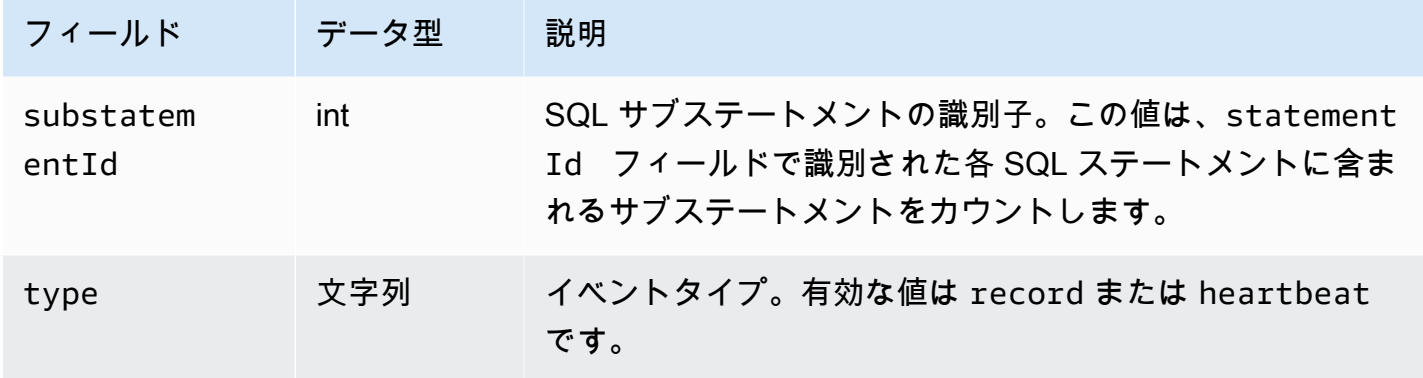

Aurora MySQL の databaseActivityEventList フィールド

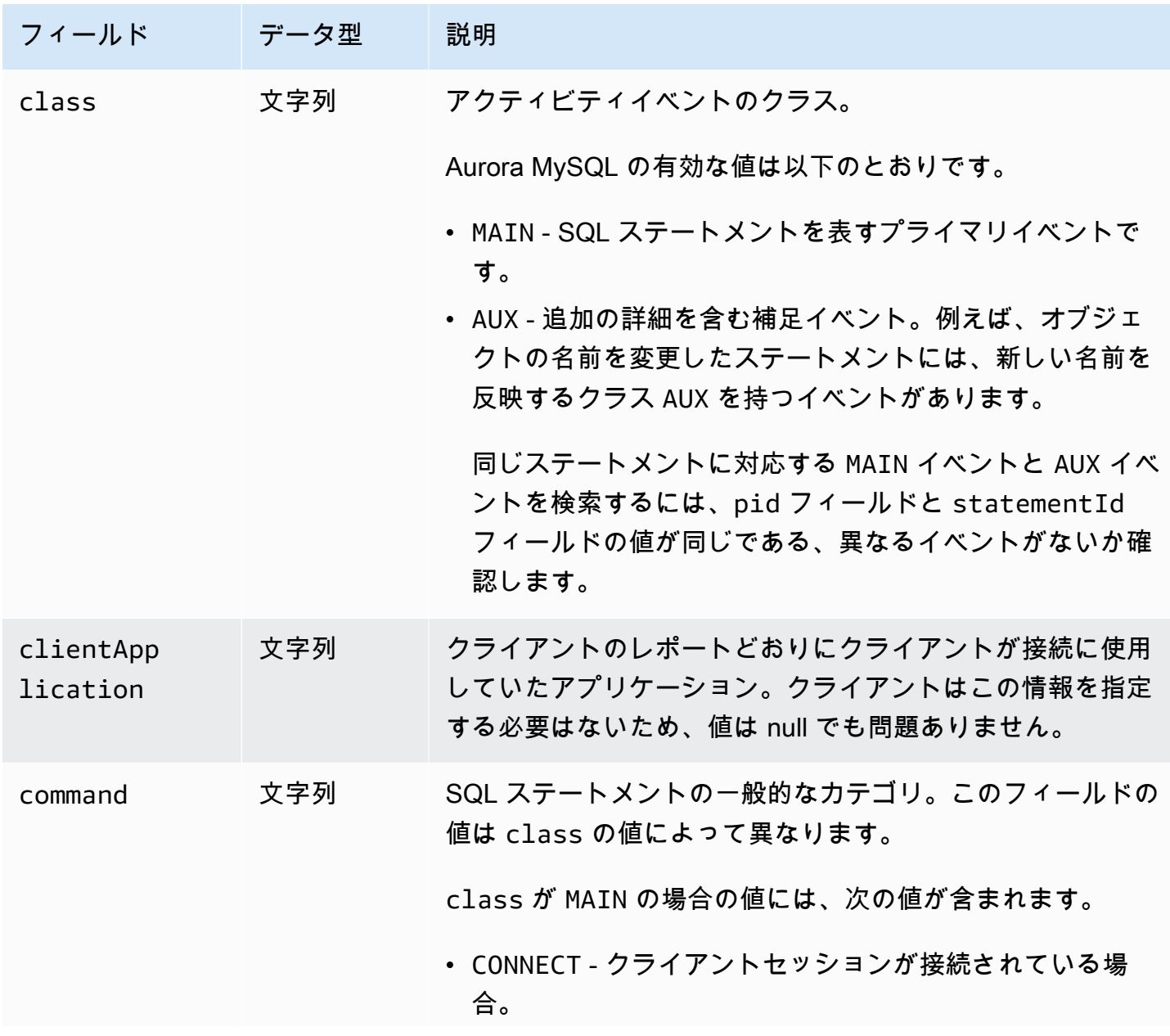

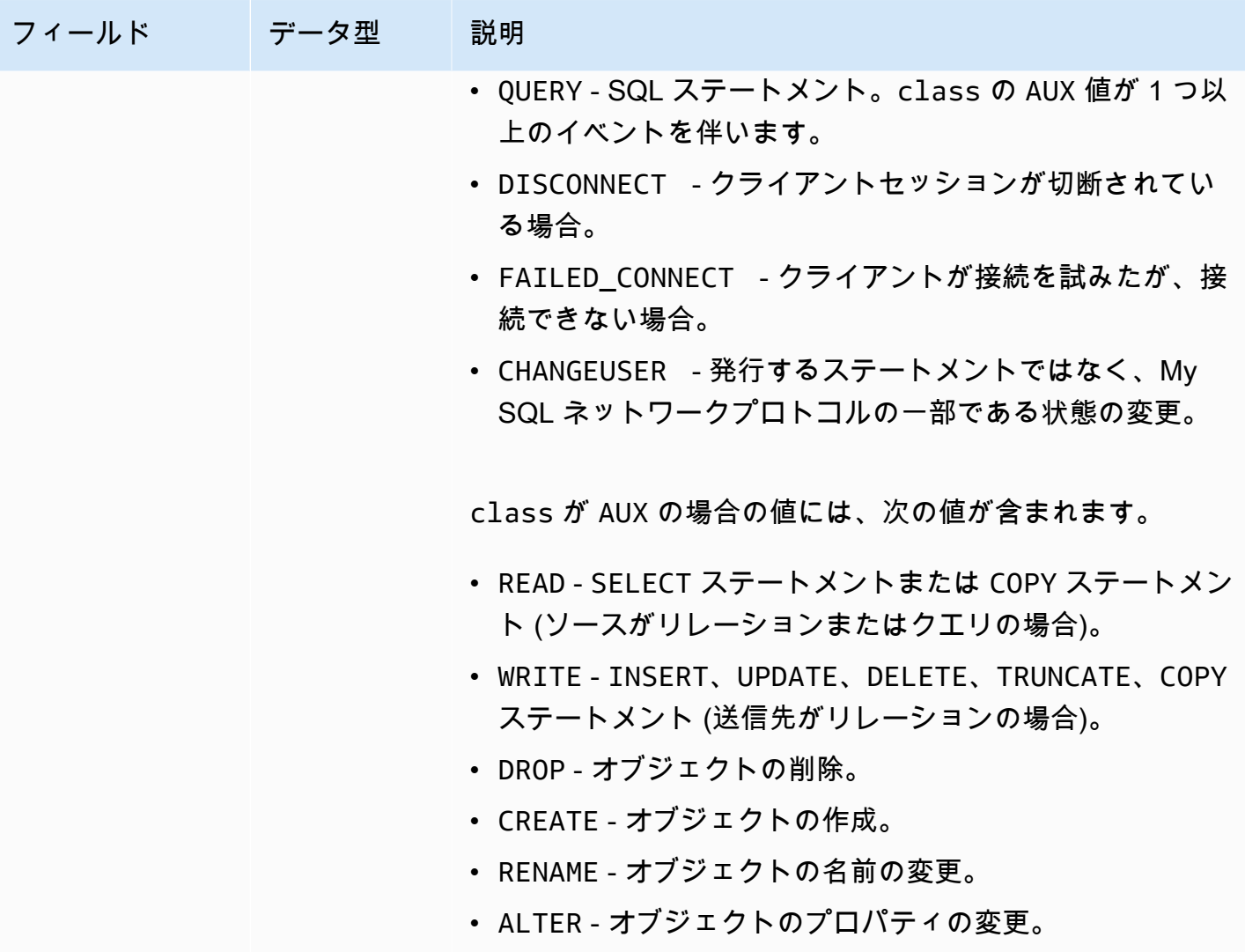

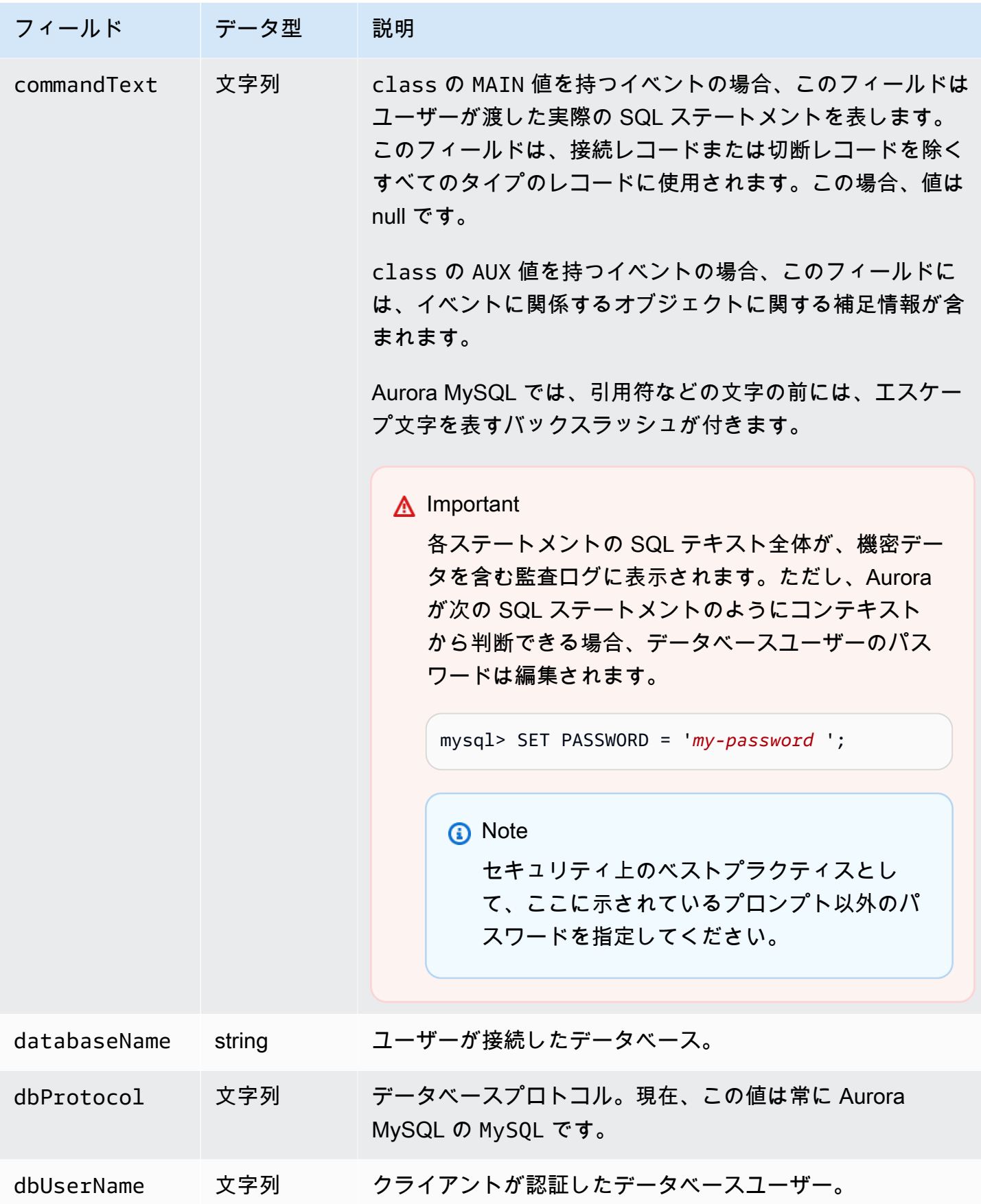

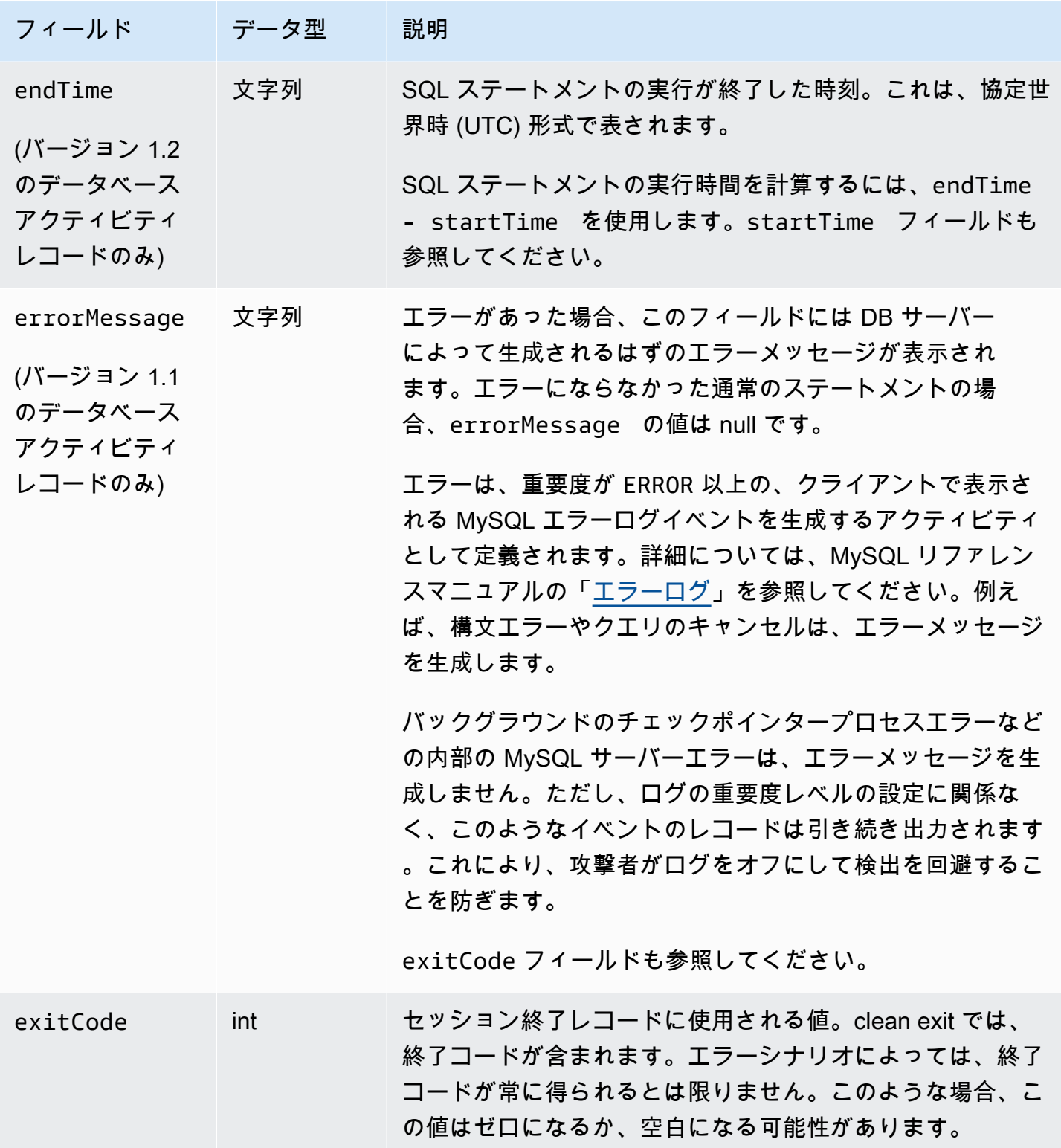

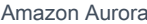

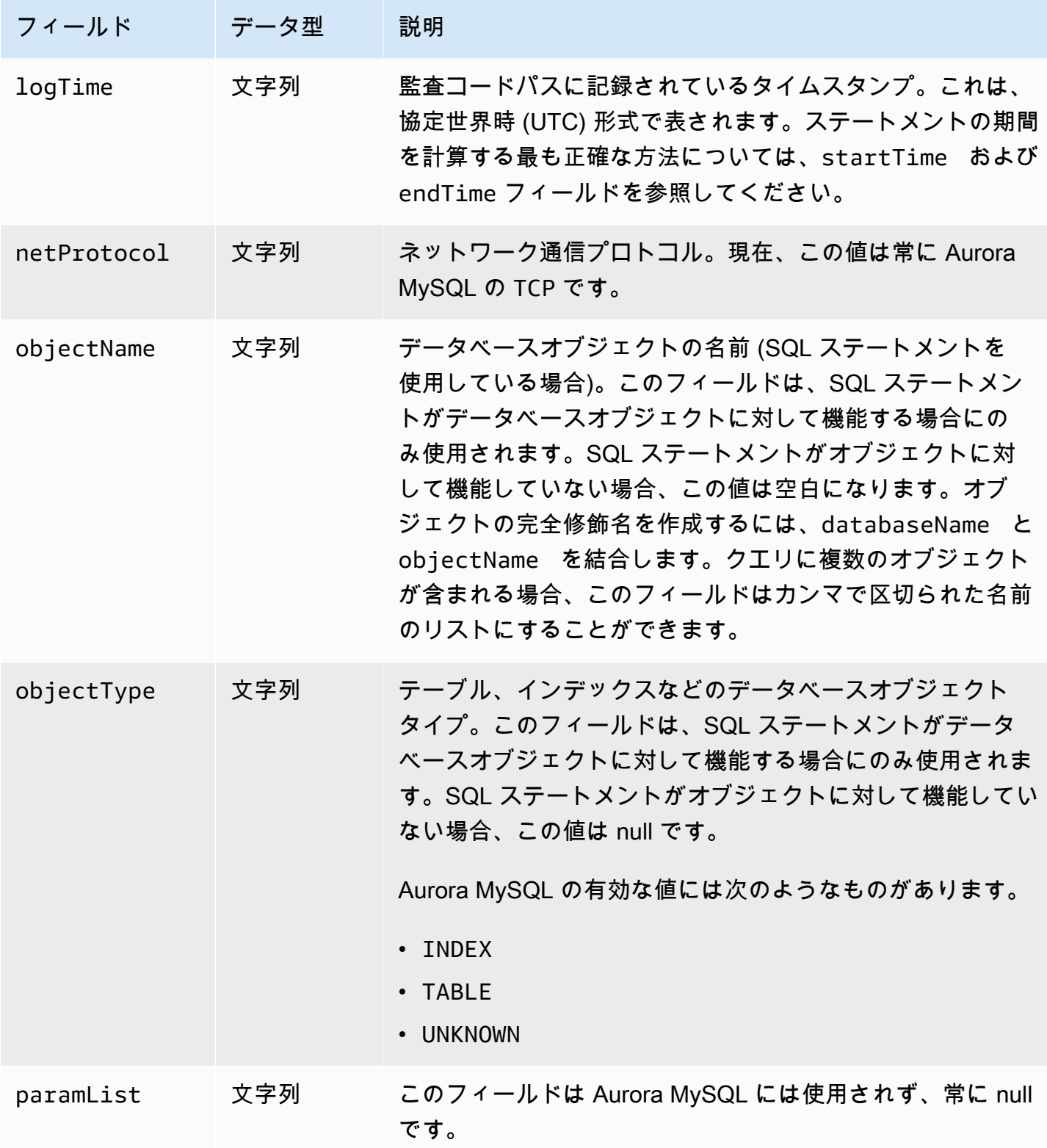

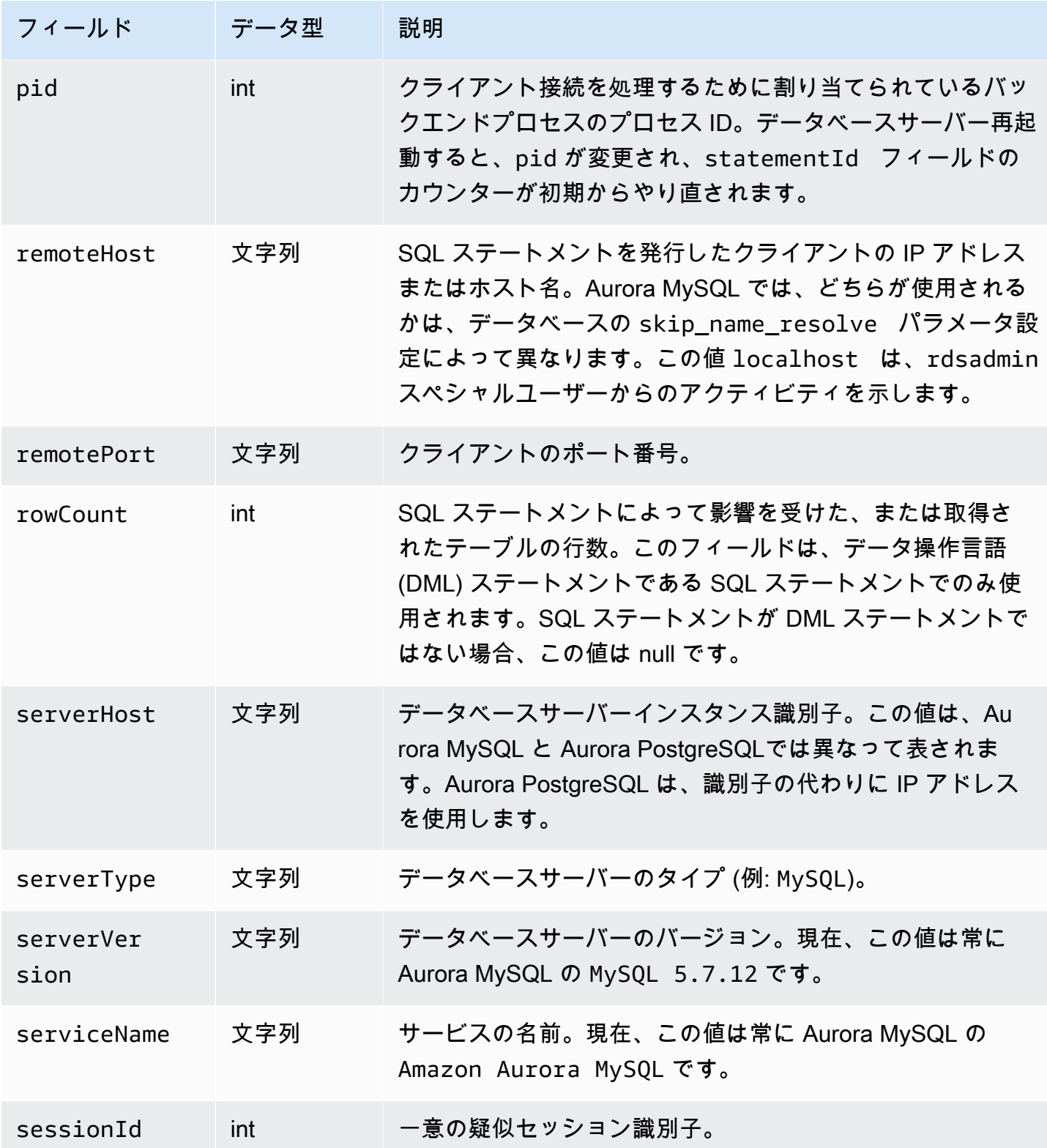

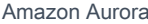

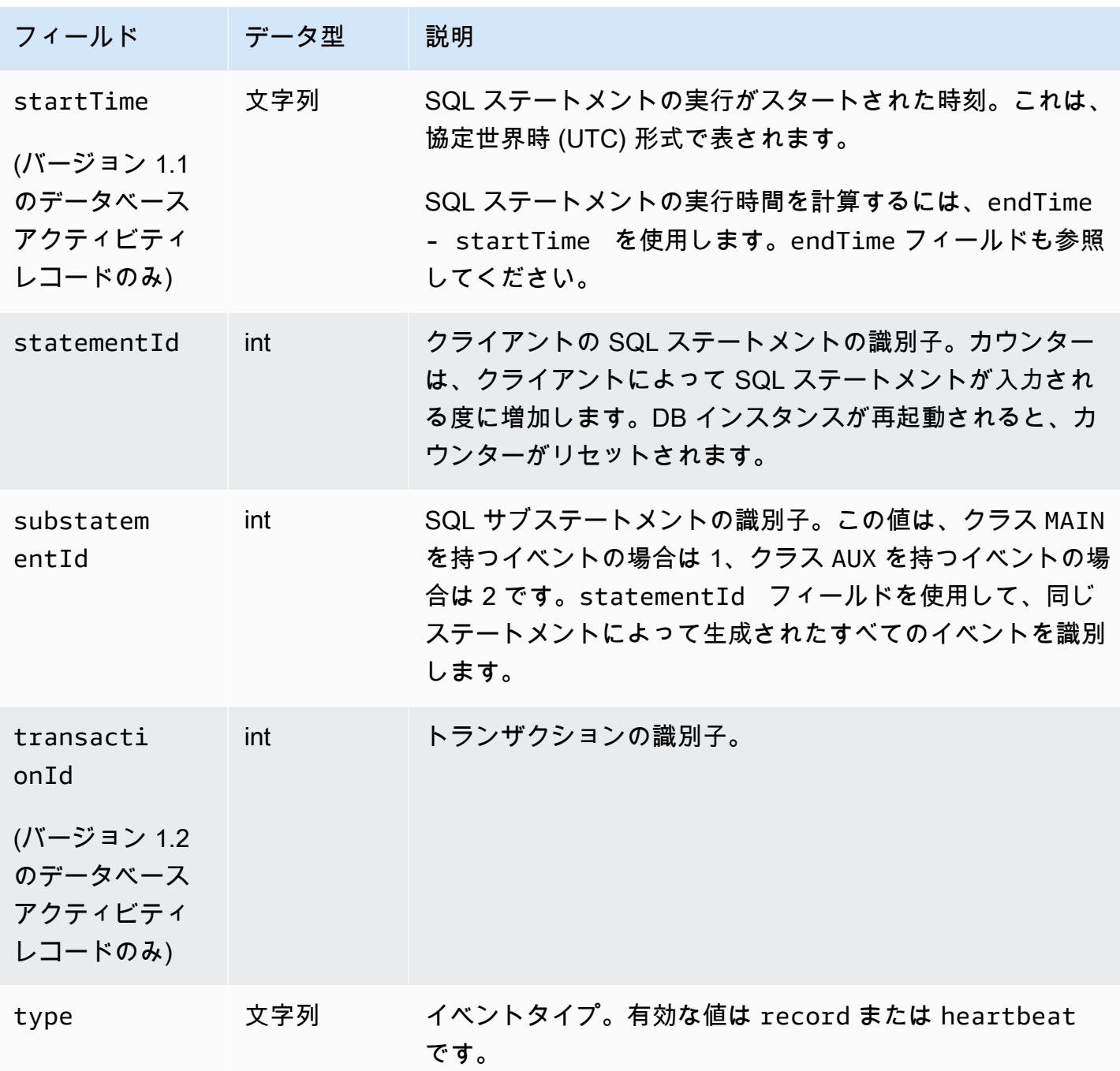

AWS SDK を使用したデータベースアクティビティストリーミングの処理

アクティビティストリーミングをプログラムで処理するには、AWS SDK を使用します。以下 は、Kinesis データストリームを処理する方法で完全に機能する Java および Python の例です。

#### Java

```
import java.io.ByteArrayInputStream; 
import java.io.ByteArrayOutputStream; 
import java.io.IOException; 
import java.net.InetAddress; 
import java.nio.ByteBuffer; 
import java.nio.charset.StandardCharsets; 
import java.security.NoSuchAlgorithmException; 
import java.security.NoSuchProviderException; 
import java.security.Security; 
import java.util.HashMap; 
import java.util.List; 
import java.util.Map; 
import java.util.UUID; 
import java.util.zip.GZIPInputStream; 
import javax.crypto.Cipher; 
import javax.crypto.NoSuchPaddingException; 
import javax.crypto.spec.SecretKeySpec; 
import com.amazonaws.auth.AWSStaticCredentialsProvider; 
import com.amazonaws.auth.BasicAWSCredentials; 
import com.amazonaws.encryptionsdk.AwsCrypto; 
import com.amazonaws.encryptionsdk.CryptoInputStream; 
import com.amazonaws.encryptionsdk.jce.JceMasterKey; 
import 
  com.amazonaws.services.kinesis.clientlibrary.exceptions.InvalidStateException; 
import com.amazonaws.services.kinesis.clientlibrary.exceptions.ShutdownException; 
import com.amazonaws.services.kinesis.clientlibrary.exceptions.ThrottlingException; 
import com.amazonaws.services.kinesis.clientlibrary.interfaces.IRecordProcessor; 
import 
  com.amazonaws.services.kinesis.clientlibrary.interfaces.IRecordProcessorCheckpointer; 
import 
  com.amazonaws.services.kinesis.clientlibrary.interfaces.IRecordProcessorFactory; 
import 
  com.amazonaws.services.kinesis.clientlibrary.lib.worker.InitialPositionInStream; 
import 
  com.amazonaws.services.kinesis.clientlibrary.lib.worker.KinesisClientLibConfiguration; 
import com.amazonaws.services.kinesis.clientlibrary.lib.worker.ShutdownReason; 
import com.amazonaws.services.kinesis.clientlibrary.lib.worker.Worker;
import com.amazonaws.services.kinesis.clientlibrary.lib.worker.Worker.Builder;
import com.amazonaws.services.kinesis.model.Record; 
import com.amazonaws.services.kms.AWSKMS;
```

```
import com.amazonaws.services.kms.AWSKMSClientBuilder; 
import com.amazonaws.services.kms.model.DecryptRequest; 
import com.amazonaws.services.kms.model.DecryptResult; 
import com.amazonaws.util.Base64; 
import com.amazonaws.util.IOUtils; 
import com.google.gson.Gson; 
import com.google.gson.GsonBuilder; 
import com.google.gson.annotations.SerializedName; 
import org.bouncycastle.jce.provider.BouncyCastleProvider; 
public class DemoConsumer { 
     private static final String STREAM_NAME = "aws-rds-das-[cluster-external-
resource-id]"; 
     private static final String APPLICATION_NAME = "AnyApplication"; //unique 
  application name for dynamo table generation that holds kinesis shard tracking 
     private static final String AWS_ACCESS_KEY = 
  "[AWS_ACCESS_KEY_TO_ACCESS_KINESIS]"; 
     private static final String AWS_SECRET_KEY = 
  "[AWS_SECRET_KEY_TO_ACCESS_KINESIS]"; 
     private static final String DBC_RESOURCE_ID = "[cluster-external-resource-id]"; 
     private static final String REGION_NAME = "[region-name]"; //us-east-1, us-
east-2... 
     private static final BasicAWSCredentials CREDENTIALS = new 
 BasicAWSCredentials(AWS ACCESS KEY, AWS SECRET KEY);
     private static final AWSStaticCredentialsProvider CREDENTIALS_PROVIDER = new 
  AWSStaticCredentialsProvider(CREDENTIALS); 
     private static final AwsCrypto CRYPTO = new AwsCrypto(); 
     private static final AWSKMS KMS = AWSKMSClientBuilder.standard() 
            .withRegion(REGION NAME)
            .withCredentials(CREDENTIALS PROVIDER).build();
     class Activity { 
         String type; 
         String version; 
         String databaseActivityEvents; 
         String key; 
     } 
     class ActivityEvent { 
         @SerializedName("class") String _class; 
         String clientApplication; 
         String command;
```

```
 String commandText; 
     String databaseName; 
     String dbProtocol; 
     String dbUserName; 
     String endTime; 
     String errorMessage; 
     String exitCode; 
     String logTime; 
     String netProtocol; 
     String objectName; 
     String objectType; 
     List<String> paramList; 
     String pid; 
     String remoteHost; 
     String remotePort; 
     String rowCount; 
     String serverHost; 
     String serverType; 
     String serverVersion; 
     String serviceName; 
     String sessionId; 
     String startTime; 
     String statementId; 
     String substatementId; 
     String transactionId; 
     String type; 
 } 
 class ActivityRecords { 
     String type; 
     String clusterId; 
     String instanceId; 
     List<ActivityEvent> databaseActivityEventList; 
 } 
 static class RecordProcessorFactory implements IRecordProcessorFactory { 
     @Override 
     public IRecordProcessor createProcessor() { 
          return new RecordProcessor(); 
     } 
 } 
 static class RecordProcessor implements IRecordProcessor {
```

```
 private static final long BACKOFF_TIME_IN_MILLIS = 3000L; 
        private static final int PROCESSING RETRIES MAX = 10;
        private static final long CHECKPOINT INTERVAL MILLIS = 60000L;
         private static final Gson GSON = new 
 GsonBuilder().serializeNulls().create(); 
         private static final Cipher CIPHER; 
         static { 
             Security.insertProviderAt(new BouncyCastleProvider(), 1); 
             try { 
                 CIPHER = Cipher.getInstance("AES/GCM/NoPadding", "BC"); 
             } catch (NoSuchAlgorithmException | NoSuchPaddingException | 
 NoSuchProviderException e) { 
                 throw new ExceptionInInitializerError(e); 
 } 
         } 
         private long nextCheckpointTimeInMillis; 
         @Override 
         public void initialize(String shardId) { 
         } 
         @Override 
         public void processRecords(final List<Record> records, final 
 IRecordProcessorCheckpointer checkpointer) { 
             for (final Record record : records) { 
                 processSingleBlob(record.getData()); 
 } 
             if (System.currentTimeMillis() > nextCheckpointTimeInMillis) { 
                 checkpoint(checkpointer); 
                 nextCheckpointTimeInMillis = System.currentTimeMillis() + 
 CHECKPOINT_INTERVAL_MILLIS; 
 } 
         } 
         @Override 
         public void shutdown(IRecordProcessorCheckpointer checkpointer, 
 ShutdownReason reason) { 
             if (reason == ShutdownReason.TERMINATE) { 
                 checkpoint(checkpointer); 
 } 
         }
```

```
 private void processSingleBlob(final ByteBuffer bytes) { 
             try { 
                 // JSON $Activity 
                 final Activity activity = GSON.fromJson(new String(bytes.array(), 
 StandardCharsets.UTF_8), Activity.class); 
                 // Base64.Decode 
                 final byte[] decoded = 
 Base64.decode(activity.databaseActivityEvents); 
                 final byte[] decodedDataKey = Base64.decode(activity.key); 
                 Map<String, String> context = new HashMap<>(); 
                 context.put("aws:rds:dbc-id", DBC_RESOURCE_ID); 
                 // Decrypt 
                 final DecryptRequest decryptRequest = new DecryptRequest() 
  .withCiphertextBlob(ByteBuffer.wrap(decodedDataKey)).withEncryptionContext(context); 
                final DecryptResult decryptResult = KMS.decrypt(decryptRequest);
                final byte[1] decrypted = decrypt(decoded,
 getByteArray(decryptResult.getPlaintext())); 
                 // GZip Decompress 
                 final byte[] decompressed = decompress(decrypted); 
                 // JSON $ActivityRecords 
                 final ActivityRecords activityRecords = GSON.fromJson(new 
 String(decompressed, StandardCharsets.UTF_8), ActivityRecords.class); 
                 // Iterate throught $ActivityEvents 
                 for (final ActivityEvent event : 
 activityRecords.databaseActivityEventList) { 
                     System.out.println(GSON.toJson(event)); 
 } 
             } catch (Exception e) { 
                 // Handle error. 
                 e.printStackTrace(); 
 } 
         } 
         private static byte[] decompress(final byte[] src) throws IOException { 
             ByteArrayInputStream byteArrayInputStream = new 
 ByteArrayInputStream(src);
```

```
 GZIPInputStream gzipInputStream = new 
 GZIPInputStream(byteArrayInputStream); 
             return IOUtils.toByteArray(gzipInputStream); 
         } 
         private void checkpoint(IRecordProcessorCheckpointer checkpointer) { 
            for (int i = 0; i < PROCESSING_RETRIES_MAX; i++) {
                 try { 
                     checkpointer.checkpoint(); 
                     break; 
                 } catch (ShutdownException se) { 
                     // Ignore checkpoint if the processor instance has been shutdown 
 (fail over). 
                     System.out.println("Caught shutdown exception, skipping 
 checkpoint." + se); 
                     break; 
                 } catch (ThrottlingException e) { 
                     // Backoff and re-attempt checkpoint upon transient failures 
                    if (i >= (PROCESSING\_RETRIES\_MAX - 1)) {
                         System.out.println("Checkpoint failed after " + (i + 1) + 
"attempts." + e);
                         break; 
                     } else { 
                         System.out.println("Transient issue when checkpointing - 
\text{attempt} " + (i + 1) + " of " + PROCESSING_RETRIES_MAX + e);
1 1 1 1 1 1 1
                 } catch (InvalidStateException e) { 
                     // This indicates an issue with the DynamoDB table (check for 
 table, provisioned IOPS). 
                     System.out.println("Cannot save checkpoint to the DynamoDB table 
used by the Amazon Kinesis Client Library." + e);
                     break; 
 } 
                 try { 
                     Thread.sleep(BACKOFF_TIME_IN_MILLIS); 
                 } catch (InterruptedException e) { 
                     System.out.println("Interrupted sleep" + e); 
 } 
 } 
         } 
    } 
     private static byte[] decrypt(final byte[] decoded, final byte[] decodedDataKey) 
 throws IOException {
```

```
 // Create a JCE master key provider using the random key and an AES-GCM 
 encryption algorithm 
        final JceMasterKey masterKey = JceMasterKey.getInstance(new 
 SecretKeySpec(decodedDataKey, "AES"), 
                 "BC", "DataKey", "AES/GCM/NoPadding"); 
        try (final CryptoInputStream<JceMasterKey> decryptingStream = 
 CRYPTO.createDecryptingStream(masterKey, new ByteArrayInputStream(decoded)); 
             final ByteArrayOutputStream out = new ByteArrayOutputStream()) { 
            IOUtils.copy(decryptingStream, out); 
            return out.toByteArray(); 
        } 
    } 
    public static void main(String[] args) throws Exception { 
        final String workerId = InetAddress.getLocalHost().getCanonicalHostName() + 
 ":" + UUID.randomUUID(); 
        final KinesisClientLibConfiguration kinesisClientLibConfiguration = 
                 new KinesisClientLibConfiguration(APPLICATION_NAME, STREAM_NAME, 
 CREDENTIALS_PROVIDER, workerId); 
 kinesisClientLibConfiguration.withInitialPositionInStream(InitialPositionInStream.LATEST); 
        kinesisClientLibConfiguration.withRegionName(REGION_NAME); 
        final Worker worker = new Builder() 
                 .recordProcessorFactory(new RecordProcessorFactory()) 
                 .config(kinesisClientLibConfiguration) 
                 .build(); 
        System.out.printf("Running %s to process stream %s as worker %s...\n", 
 APPLICATION_NAME, STREAM_NAME, workerId); 
        try { 
            worker.run(); 
        } catch (Throwable t) { 
            System.err.println("Caught throwable while processing data."); 
            t.printStackTrace(); 
            System.exit(1); 
        } 
        System.exit(0); 
    } 
    private static byte[] getByteArray(final ByteBuffer b) { 
       byte[] byteArray = new byte[b.remaining()];
        b.get(byteArray); 
        return byteArray;
```
}

#### Python

```
import base64 
import json 
import zlib 
import aws_encryption_sdk 
from aws_encryption_sdk import CommitmentPolicy 
from aws_encryption_sdk.internal.crypto import WrappingKey 
from aws encryption sdk.key providers.raw import RawMasterKeyProvider
from aws_encryption_sdk.identifiers import WrappingAlgorithm, EncryptionKeyType 
import boto3 
REGION_NAME = '<region>' # us-east-1
RESOURCE_ID = '<external-resource-id>' # cluster-ABCD123456 
STREAM_NAME = 'aws-rds-das-' + RESOURCE_ID # aws-rds-das-cluster-ABCD123456 
enc_client = 
 aws_encryption_sdk.EncryptionSDKClient(commitment_policy=CommitmentPolicy.FORBID_ENCRYPT_AL
class MyRawMasterKeyProvider(RawMasterKeyProvider): 
     provider_id = "BC" 
     def __new__(cls, *args, **kwargs): 
         obj = super(RawMasterKeyProvider, cls).__new__(cls) 
         return obj 
     def __init__(self, plain_key): 
         RawMasterKeyProvider.__init__(self) 
         self.wrapping_key = 
  WrappingKey(wrapping_algorithm=WrappingAlgorithm.AES_256_GCM_IV12_TAG16_NO_PADDING, 
                                          wrapping_key=plain_key, 
  wrapping_key_type=EncryptionKeyType.SYMMETRIC) 
     def _get_raw_key(self, key_id): 
         return self.wrapping_key 
def decrypt payload(payload, data key):
     my_key_provider = MyRawMasterKeyProvider(data_key) 
     my_key_provider.add_master_key("DataKey")
```

```
 decrypted_plaintext, header = enc_client.decrypt( 
         source=payload, 
 materials_manager=aws_encryption_sdk.materials_managers.default.DefaultCryptoMaterialsManac
     return decrypted_plaintext 
def decrypt_decompress(payload, key): 
    decryption = decrypt\_payload(payload, key) return zlib.decompress(decrypted, zlib.MAX_WBITS + 16) 
def main(): 
    session = boto3.session.Session()
     kms = session.client('kms', region_name=REGION_NAME) 
     kinesis = session.client('kinesis', region_name=REGION_NAME) 
     response = kinesis.describe_stream(StreamName=STREAM_NAME) 
     shard_iters = [] 
     for shard in response['StreamDescription']['Shards']: 
         shard_iter_response = kinesis.get_shard_iterator(StreamName=STREAM_NAME, 
  ShardId=shard['ShardId'], 
  ShardIteratorType='LATEST') 
        shard iters.append(shard iter response['ShardIterator'])
    while len(shard iters) > 0:
        next shard iters = [1] for shard_iter in shard_iters: 
             response = kinesis.get_records(ShardIterator=shard_iter, Limit=10000) 
             for record in response['Records']: 
                record data = record['Data'] record_data = json.loads(record_data) 
                 payload_decoded = 
  base64.b64decode(record_data['databaseActivityEvents']) 
                 data_key_decoded = base64.b64decode(record_data['key']) 
                 data_key_decrypt_result = 
  kms.decrypt(CiphertextBlob=data_key_decoded, 
  EncryptionContext={'aws:rds:dbc-id': RESOURCE_ID}) 
                  print (decrypt_decompress(payload_decoded, 
  data_key_decrypt_result['Plaintext'])) 
             if 'NextShardIterator' in response: 
                  next_shard_iters.append(response['NextShardIterator'])
```

```
 shard_iters = next_shard_iters
```

```
if __name__ == '__main__': main()
```
## データベースアクティビティストリーミングへのアクセスの管理

データベースアクティビティストリーミングに対する適切な AWS Identity and Access Management (IAM) ロールの権限が付与されているユーザーは、DB クラスターのアクティビティストリーミング 設定の作成、スタート、停止、および変更ができます。これらのアクションはストリーミングの監査 ログに含まれています。コンプライアンスのベストプラクティスとして、これらの権限は DBA に付 与しないことをお勧めします。

データベースアクティビティストリーミングへのアクセスを設定するには、IAM ポリシーを使用し ます。Aurora 認証の詳細については、[「Amazon Aurora での Identity and Access Management」](#page-4001-0)を 参照してください。IAM ポリシーの作成の詳細については、「[IAM データベースアクセス用の IAM](#page-4058-0)  [ポリシーの作成と使用](#page-4058-0)」を参照してください。

Example データベースアクティビティストリーミングの設定を許可するポリシー

アクティビティストリーミングを変更するためのきめ細かいアクセスをユーザーに 付与するには、IAM ポリシーでサービス固有のオペレーションコンテキストキー

(rds:StartActivityStream および rds:StopActivityStream) を使用します。次の IAM ポリ シーの例では、ユーザーまたはロールがアクティビティストリーミングを設定することを許可しま す。

```
{ 
    "Version":"2012-10-17", 
    "Statement":[ 
         \{ "Sid":"ConfigureActivityStreams", 
              "Effect":"Allow", 
              "Action": [ 
                  "rds:StartActivityStream", 
                  "rds:StopActivityStream" 
              ], 
              "Resource":"*", 
 } 
      ]
```
Example データベースアクティビティストリーミングのスタートを許可するポリシー

次の IAM ポリシーの例では、ユーザーまたはロールがアクティビティストリーミングをスタートす ることを許可します。

```
{ 
      "Version":"2012-10-17", 
      "Statement":[ 
          { 
               "Sid":"AllowStartActivityStreams", 
               "Effect":"Allow", 
               "Action":"rds:StartActivityStream", 
               "Resource":"*" 
          } 
     ]
}
```
Example データベースアクティビティストリーミングの停止を許可するポリシー

次の IAM ポリシーの例では、ユーザーまたはロールがアクティビティストリーミングを停止するこ とを許可します。

```
{ 
      "Version":"2012-10-17", 
      "Statement":[ 
           { 
                "Sid":"AllowStopActivityStreams", 
                "Effect":"Allow", 
                "Action":"rds:StopActivityStream", 
               "Resource":"*" 
          } 
      \mathbf{I}}
```
Example データベースアクティビティストリーミングのスタートを拒否するポリシー

次の IAM ポリシーの例では、ユーザーまたはロールによるアクティビティストリーミングのスター トが阻止されます。

{

```
 "Version":"2012-10-17", 
     "Statement":[ 
          { 
               "Sid":"DenyStartActivityStreams", 
               "Effect":"Deny", 
               "Action":"rds:StartActivityStream", 
               "Resource":"*" 
          } 
      ]
}
```
Example データベースアクティビティストリーミング停止を拒否するポリシー

次の IAM ポリシーの例では、ユーザーまたはロールによるアクティビティストリーミングの停止が 阻止されます。

```
{ 
     "Version":"2012-10-17", 
     "Statement":[ 
          { 
               "Sid":"DenyStopActivityStreams", 
               "Effect":"Deny", 
               "Action":"rds:StopActivityStream", 
               "Resource":"*" 
          } 
     ]
}
```
# Amazon GuardDuty RDS Protection による脅威のモニタリング

Amazon GuardDuty は、AWS 環境内のアカウント、コンテナ、ワークロード、データを保護する 脅威検知サービスです。GuardDuty は、機械学習(ML)モデル、異常および脅威検出機能を使用し て、さまざまなログソースとランタイムアクティビティを継続的に監視し、環境内の潜在的なセキュ リティリスクと悪意のあるアクティビティを特定して優先順位を付けます。

Amazon GuardDuty RDS Protection は、Amazon Aurora データベースに対する潜在的なアクセス 脅威がないか、ログインイベントを分析してプロファイリングします。RDS Protection を有効にす ると、GuardDuty は Aurora データベースの RDS ログインイベントを消費します。RDS Protection は、これらのイベントを監視し、潜在的な内部脅威や外部アクターがないかプロファイリングしま す。

GuardDuty RDS Protection の有効化の詳細については、「Amazon GuardDuty ユーザーガイド」の 「[GuardDuty RDS Protection」](https://docs.aws.amazon.com/guardduty/latest/ug/rds-protection.html)を参照してください。

RDS Protection が潜在的な脅威 (一連の成功、失敗、未完了のログイン試行で異常なパターンが発 生するなど) を検出すると、GuardDuty は侵害された可能性のあるデータベースに関する詳細を含 む新しい検出結果を生成します。Amazon GuardDuty コンソールでは、検出結果の概要セクショ ンで検出結果の詳細を見ることができます。検出結果の詳細は検出結果のタイプによって異なりま す。リソースタイプとリソースロールという基本的な情報によって、検出結果にどのような情報が 表示されるか決まります。検索結果の一般的に入手可能な詳細と検出結果タイプの詳細については、 「Amazon GuardDuty ユーザーガイド」の「[検出結果の詳細」](https://docs.aws.amazon.com/guardduty/latest/ug/guardduty_findings-summary.html)と「[GuardDuty RDS Protection の検](https://docs.aws.amazon.com/guardduty/latest/ug/findings-rds-protection.html) [索結果タイプ](https://docs.aws.amazon.com/guardduty/latest/ug/findings-rds-protection.html)」を参照してください。

RDS Protection 機能は、この機能が使用可能な任意の AWS リージョン の任意の AWS アカウント について、有効または無効にできます。RDS Protection が有効になっていない場合、GuardDuty は 侵害の恐れがある Aurora データベースを検出したり、侵害の詳細を提供したりしません。

既存の GuardDuty アカウントでは、RDS Protection を 30 日間お試しいただけます。新しい GuardDuty アカウントでは、RDS Protection が既に有効になっており、30 日間の無料トライアル期 間に含まれています。詳細については、「Amazon GuardDuty ユーザーガイド」の「[GuardDuty コ](https://docs.aws.amazon.com/guardduty/latest/ug/monitoring_costs.html) [ストの見積もり](https://docs.aws.amazon.com/guardduty/latest/ug/monitoring_costs.html)」を参照してください。

GuardDuty がまだ RDS Protection をサポートしていない場合の AWS リージョン の詳細について は、「Amazon GuardDuty ユーザーガイド」の「[リージョン固有機能の可用性」](https://docs.aws.amazon.com/guardduty/latest/ug/guardduty_regions.html#gd-regional-feature-availability)を参照してくださ い。

次の表は、GuardDuty RDS Protection がサポートする Aurora データベースのバージョンを示してい ます。

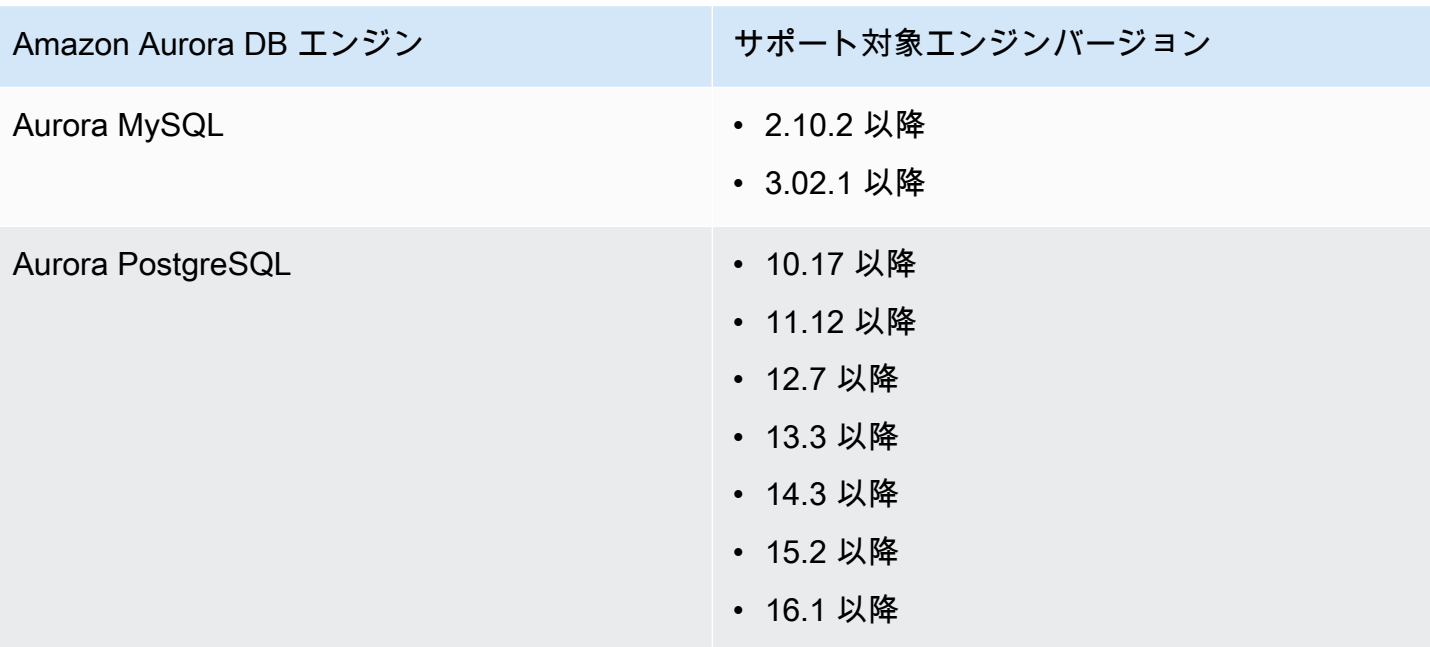

# Amazon Aurora MySQL の操作

Amazon Aurora MySQL は、フルマネージド型で MySQL 互換のリレーショナルデータベースエン ジンです。ハイエンドの商用データベースにあるスピードと信頼性を、オープンソースデータベース のシンプルさとコスト効率によりご提供します。MySQL を Aurora MySQL に差し替えることで、新 規および既存の MySQL のデプロイを簡単に、コスト効率よく設定、操作、スケーリングできるよう になり、ユーザーは本来のビジネスやアプリケーションに専念できます。Amazon RDS ではプロビ ジョニング、パッチ適用、バックアップ、復旧、障害検出、あるいは修復など、データベース関連の 日常的なタスクを処理することで Aurora を管理します。また、Amazon RDS には、既存の Amazon RDS for MySQL アプリケーションから Aurora MySQL への変換をボタン操作のみで行える、移行 ツールも用意されています。

トピック

- [Amazon Aurora MySQL の概要](#page-1295-0)
- [Amazon Aurora MySQL でのセキュリティ](#page-1330-0)
- [新しい TLS 証明書を使用して Aurora MySQL DB クラスターに接続するようにアプリケーション](#page-1340-0) [を更新する](#page-1340-0)
- [Aurora MySQL での Kerberos 認証の使用](#page-1345-0)
- [Amazon Aurora MySQL DB クラスターへのデータの移行](#page-1364-0)
- [Amazon Aurora MySQL の管理](#page-1423-0)
- [Aurora MySQL のチューニング](#page-1467-0)
- [Amazon Aurora MySQL のパラレルクエリの使用](#page-1538-0)
- [Amazon Aurora MySQL DB クラスターでのアドバンストな監査の使用](#page-1587-0)
- [Amazon Aurora MySQL でのレプリケーション](#page-1593-0)
- [Amazon Aurora MySQL と他の AWS のサービスの統合](#page-1699-0)
- [Amazon Aurora MySQL ラボモード](#page-1762-0)
- [Amazon Aurora MySQL を使用する際のベストプラクティス](#page-1764-0)
- [Amazon Aurora MySQL データベースのパフォーマンスのトラブルシューティング](#page-1785-0)
- [Amazon Aurora MySQL のリファレンス](#page-1819-0)
- [Amazon Aurora MySQL のデータベースエンジンの更新](#page-1969-0)

### <span id="page-1295-0"></span>Amazon Aurora MySQL の概要

ここで示している各セクションで、Amazon Aurora MySQL の概要を学習できます。

トピック

- [Amazon Aurora MySQL パフォーマンスの拡張](#page-1295-1)
- [Amazon Aurora MySQL と空間データ](#page-1296-0)
- [Aurora MySQL バージョン 3 は MYSQL 8.0 との互換性があります。](#page-1297-0)
- [MySQL 5.7 互換 Aurora MySQL バージョン 2](#page-1327-0)

<span id="page-1295-1"></span>Amazon Aurora MySQL パフォーマンスの拡張

Amazon Aurora には、ハイエンドな商用データベースのさまざまなニーズをサポートするパフォー マンスエクステンションがあります。

#### 高速挿入

高速挿入は、プライマリキーによってソートされたパラレル挿入を加速し、特に LOAD DATA および INSERT INTO ... SELECT ... ステートメントに適用されます。高速挿入は、ステートメントの 実行中にインデックストラバーサルのカーソル位置をキャッシュします。これによって、再度イン デックスをトラバースする必要がなくなります。

高速挿入は、Aurora MySQL バージョン 3.03.2 以降の通常の InnoDB テーブルでのみ有効です。こ の最適化は、InnoDB 一時テーブルでは機能しません。Aurora MySQL バージョン 2 では、すべての 2.11 および 2.12 バージョンで無効になっています。高速挿入の最適化は、アダプティブハッシュイ ンデックスの最適化が無効になっている場合にのみ機能します。

次のメトリクスをモニタリングして、DB クラスターに対する高速挿入の効果を判断できます。

- aurora\_fast\_insert\_cache\_hits: キャッシュされたカーソルが正常に取得され検証された時 に増加するカウンター。
- aurora\_fast\_insert\_cache\_misses: キャッシュされたカーソルがすでに有効ではな く、Aurora が通常のインデックストラバーサルを実行したときに増加するカウンター。

次のコマンドを使用して、高速挿入メトリクスの現在の値を取得できます。
```
mysql> show global status like 'Aurora_fast_insert%';
```
#### 以下のような出力結果が取得できます。

```
+---------------------------------+-----------+
| Variable name | Value
+---------------------------------+-----------+
| Aurora_fast_insert_cache_hits | 3598300 |
| Aurora_fast_insert_cache_misses | 436401336 |
+---------------------------------+-----------+
```
# Amazon Aurora MySQL と空間データ

以下のリストでは、主要な Aurora MySQL 空間機能の概要を説明し、それらが MySQL の空間機能 にどのように対応しているかを解説しています。

- Aurora MySQL バージョン 2 は、MySQL 5.7 と同じ空間データ型および空間関係関数をサポート します。これらのデータ型および関数の詳細については、MySQL 5.7 のドキュメント[の空間デー](https://dev.mysql.com/doc/refman/5.7/en/spatial-types.html) [タ型](https://dev.mysql.com/doc/refman/5.7/en/spatial-types.html)および[空間関係関数](https://dev.mysql.com/doc/refman/5.7/en/spatial-relation-functions-object-shapes.html)を参照してください。
- Aurora MySQL バージョン 3 は、MySQL 8.0 と同じ空間データ型および空間関係関数をサポート します。これらのデータ型および関数の詳細については、MySQL 8.0 のドキュメント[の空間デー](https://dev.mysql.com/doc/refman/8.0/en/spatial-types.html) [タ型](https://dev.mysql.com/doc/refman/8.0/en/spatial-types.html)および[空間関係関数](https://dev.mysql.com/doc/refman/8.0/en/spatial-relation-functions-object-shapes.html)を参照してください。
- Aurora MySQL は、InnoDB テーブルの空間インデックス作成をサポートします。空間インデック ス作成では、空間的データのクエリにおける大規模なデータセットのクエリパフォーマンスが向上 します。MySQL では、InnoDB テーブルの空間インデックス作成は MySQL 5.7 と 8.0 で使用でき ます。

Aurora MySQL は、空間クエリで高度なパフォーマンスを得るために MySQL とは異なる空間イ ンデックスの戦略を使用します。Aurora 空間インデックスの実装は、B-tree のスペースのフィル カーブを使用します。これは、R-tree よりも高度なパフォーマンスを空間範囲スキャンに提供す ることを目的としています。

**G** Note

Aurora MySQL では、空間リファレンス識別子 (SRID) が含まれているカラムで空間イン デックスが定義されているテーブルのトランザクションを、別のトランザクションで更新 するために選択されている領域に挿入することはできません。

次のデータ定義言語 (DDL) ステートメントは空間的なデータ型を使用する列にインデックスを作成 するためにサポートされています。

# CREATE TABLE

SPATIAL INDEX ステートメントの CREATE TABLE キーワードを使用して、空間インデックスを新 しいテーブルの列に追加することができます。次に例を示します。

CREATE TABLE test (shape POLYGON NOT NULL, SPATIAL INDEX(shape));

# **ALTER TABLE**

SPATIAL INDEX ステートメントの ALTER TABLE キーワードを使用して、空間インデックスを既 存のテーブルの列に追加することができます。次に例を示します。

ALTER TABLE test ADD SPATIAL INDEX(shape);

# CREATE INDEX

SPATIAL ステートメントの CREATE INDEX キーワードを使用して、空間インデックスを既存の テーブルの列に追加することができます。次に例を示します。

CREATE SPATIAL INDEX shape\_index ON test (shape);

# Aurora MySQL バージョン 3 は MYSQL 8.0 との互換性があります。

Aurora MySQL バージョン 3 を使用して、MySQL 互換の最新機能、パフォーマンスの強化、および バグ修正を入手できます。以下では、MySQL 8.0 の互換性を持つ Aurora MySQL バージョン 3 につ いて学ぶことができます。クラスターとアプリケーションを Aurora MySQL バージョン 3 にアップ グレードする方法を学ぶことができます。

Aurora Serverless v2 など、Aurora の一部の機能は、Aurora MySQL バージョン 3 を必要とします。

#### トピック

- [MySQL 8.0 コミュニティエディションからの機能](#page-1298-0)
- [Aurora MySQL サーバーレス v2 の前提条件である Aurora MySQL バージョン 3](#page-1299-0)
- [Aurora MySQL バージョン 3 のリリースノート](#page-1299-1)
- [新しいパラレルクエリの最適化](#page-1299-2)
- [データベースの再起動時間を短縮するための最適化](#page-1300-0)
- [Aurora MySQL バージョン 3 での新しい一時テーブルの動作](#page-1300-1)
- [Aurora MySQL バージョン 2 と Aurora MySQL バージョン 3 の比較](#page-1312-0)
- [Aurora MySQL バージョン 3 と MySQL 8.0 コミュニティエディションの比較](#page-1322-0)
- [Aurora MySQL バージョン 3 へのアップグレード](#page-1327-0)

<span id="page-1298-0"></span>MySQL 8.0 コミュニティエディションからの機能

Aurora MySQL バージョン 3 の初期リリースは、MySQL 8.0.23 コミュニティエディションと互換性 があります。MySQL 8.0 では、以下を含むいくつかの新機能が導入されています。

- JSON 関数。使用に関する情報については、MySQL リファレンスマニュアル の[JSON 関数](https://dev.mysql.com/doc/refman/8.0/en/json-functions.html)を参照 してください。
- ウィンドウ関数。使用に関する情報については、MySQL リファレンスマニュアル の[Window 関](https://dev.mysql.com/doc/refman/8.0/en/window-functions.html) [数](https://dev.mysql.com/doc/refman/8.0/en/window-functions.html)を参照してください。
- WITH 句を使用した共通テーブル表現 (CTE)。使用に関する情報については、MySQL リファレン スマニュアルの [WITH \(共通テーブル表現\)](https://dev.mysql.com/doc/refman/8.0/en/with.html)を参照してください。
- ALTER TABLE ステートメントの、最適化された ADD COLUMN と RENAME COLUMN 句 。これら の最適化は「インスタント DDL」と呼ばれます。Aurora MySQL バージョン 3 はコミュニティ MySQL インスタント DDL 特徴と互換性があります。旧 Aurora 高速 DDL特徴は使用されていませ ん。インスタント DDL の使用情報については、[インスタント DDL \(Aurora MySQL バージョン 3\)](#page-1459-0) を参照してください。
- 降順、機能、不可視インデックス。使用に関する情報については、MySQL リファレンスマニュア ルの[非表示インデックス](https://dev.mysql.com/doc/refman/8.0/en/invisible-indexes.html)、[降順インデックス](https://dev.mysql.com/doc/refman/8.0/en/descending-indexes.html)、および[CREATE INDEX インデックスを](https://dev.mysql.com/doc/refman/8.0/en/create-index.html#create-index-functional-key-parts)参照してく ださい。
- SQL 文で制御されるロールベースの権限。権限モデルの変更については[、ロールベースの特権モ](#page-1323-0) [デル](#page-1323-0) を参照してください。
- SELECT ... FOR SHARE 文のNOWAIT と SKIP LOCKED 句。これらの句は、他のトランザク ションが行ロックを解放するのを待つことを避けます。使用の詳細については、MySQL リファレ ンスマニュアルの[読み取りロック](https://dev.mysql.com/doc/refman/8.0/en/innodb-locking-reads.html)を参照してください。
- バイナリログ (binlog) のレプリケーションの改善。Aurora MySQL の詳細については[、バイナリ](#page-1320-0) [ログレプリケーション](#page-1320-0) を参照してください。特に、フィルタリングされたレプリケーションを実 行できます。使用方法については、MySQL リファレンスマニュアル[のサーバがレプリケーション](https://dev.mysql.com/doc/refman/8.0/en/replication-rules.html) [フィルタ規則を評価する方法](https://dev.mysql.com/doc/refman/8.0/en/replication-rules.html)を参照してください。
- ヒント。MySQL 8.0 互換ヒントのいくつかは、既に Aurora MySQL バージョン 2 にバックポー トされています。Aurora MySQL でのヒントの使用については、[Aurora MySQL のヒント](#page-1908-0) を参照

してください。コミュニティ MySQL 8.0 でのヒントの詳細なリストは、MySQL リファレンスマ ニュアルの[オプティマイザーヒント](https://dev.mysql.com/doc/refman/8.0/en/optimizer-hints.html)を参照してください。

MySQL 8.0 コミュニティエディションに追加された機能の完全なリストについては、ブログ記事 [MySQL 8.0 の新機能の完全なリスト](https://dev.mysql.com/blog-archive/the-complete-list-of-new-features-in-mysql-8-0/) を参照してください。

Aurora MySQL バージョン 3 には、コミュニティ MySQL 8.0.26 からバックポートされた、包括的言 語キーワードの変更も含まれています。これらの変更の詳細については、[Aurora MySQL バージョン](#page-1316-0)  [3 に対する包括的な言語変更](#page-1316-0) を参照してください。

<span id="page-1299-0"></span>Aurora MySQL サーバーレス v2 の前提条件である Aurora MySQL バージョン 3

Aurora MySQL バージョン 3 は、Aurora MySQL サーバーレス v2 クラスター内のすべての DB イン スタンスの前提条件です。Aurora MySQL サーバーレス v2 には、DB クラスター内のリーダーイン スタンスのサポートと、Aurora MySQL サーバーレス v1 では利用できない Aurora 機能のサポート が含まれています。また、Aurora MySQL サーバーレス v1 よりも高速かつきめ細かなスケーリング も備えています。

<span id="page-1299-1"></span>Aurora MySQL バージョン 3 のリリースノート

すべての Aurora MySQL バージョン 3 リリースのリリースノートについては、Aurora MySQL のリ リースノートの「[Amazon Aurora MySQL バージョン 3 のデータベースエンジンの更新](https://docs.aws.amazon.com/AmazonRDS/latest/AuroraMySQLReleaseNotes/AuroraMySQL.Updates.30Updates.html)」を参照して ください。

<span id="page-1299-2"></span>新しいパラレルクエリの最適化

Aurora パラレルクエリの最適化は、より多くの SQL 操作に適用されるようになりました。

- パラレルクエリは、TEXT、BLOB、JSON、GEOMETRY、VARCHAR、そして 768 バイトより長い CHAR のデータ型を含んだテーブルに適用されるようになりました。
- パラレルクエリは、パーティショニングテーブルを含むクエリを最適化できます。
- パラレルクエリは、選択リストと HAVING 句内でする集計関数の呼び出を伴うクエリを最適化で きます。

強化の詳細については、[Aurora MySQL バージョン 3 への パラレルクエリクラスターのアップ](#page-1553-0) [グレード](#page-1553-0) を参照してください。Aurora パラレルクエリの一般情報については、[Amazon Aurora](#page-1538-0)  [MySQL のパラレルクエリの使用](#page-1538-0) を参照してください。

# <span id="page-1300-0"></span>データベースの再起動時間を短縮するための最適化

Aurora MySQL DB クラスターは、計画的な停止時と計画外の停止時の両方で高い可用性を備えてい る必要があります。

データベース管理者は時折データベースのメンテナンスを行う必要があります。このメンテナンスに は、データベースのパッチ適用、アップグレード、手動での再起動が必要なデータベースパラメータ の変更、インスタンスクラスの変更にかかる時間を短縮するためのフェイルオーバーの実行などが含 まれます。これらの計画的なアクションには、ダウンタイムが伴います。

ただし、基盤となるハードウェア障害やデータベースリソースのスロットリングによる予期しない フェイルオーバーなど、計画外のアクションによってもダウンタイムが発生することもあります。こ れらの計画的なアクションでも、計画外のアクションでも、必ずデータベースの再起動が必要です。

Aurora MySQL バージョン 3.05 以降では、データベースの再起動時間を短縮するための最適化が導 入されました。これらの最適化により、最適化を行わない場合と比べてダウンタイムが最大 65% 短 縮され、再起動後のデータベースワークロードの中断も少なくなります。

データベースのスタートアップ時には、多くの内部メモリコンポーネントが初期化されます。これ らの中で最大のものは [InnoDB バッファープールで](https://aws.amazon.com/blogs/database/best-practices-for-amazon-aurora-mysql-database-configuration/)、Aurora MySQL ではデフォルトでインスタン スのメモリサイズの 75% です。テストの結果、初期化時間は InnoDB バッファプールのサイズに 比例し、DB インスタンスクラスのサイズに合わせて調整されることがわかりました。この初期化 フェーズでは、データベースは接続を受け付けられないため、再起動時のダウンタイムが長くなりま す。Aurora MySQL 高速再起動の第 1 フェーズでは、バッファープールの初期化が最適化されます。 これにより、データベースの初期化時間が短縮され、全体的な再起動時間が短縮されます。

詳細については、ブログ「[Amazon Aurora MySQL データベースの再起動時間の最適化によってダウ](https://aws.amazon.com/blogs/database/reduce-downtime-with-amazon-aurora-mysql-database-restart-time-optimizations/) [ンタイムを削減する](https://aws.amazon.com/blogs/database/reduce-downtime-with-amazon-aurora-mysql-database-restart-time-optimizations/)」を参照してください。

<span id="page-1300-1"></span>Aurora MySQL バージョン 3 での新しい一時テーブルの動作

Aurora MySQL バージョン 3 では、一時テーブルの処理方法は、以前の Aurora MySQL バージョ ンとは異なります。この新しい動作は MySQL 8.0 コミュニティエディションから継承されていま す。Aurora MySQL バージョン 3 で作成できる一時テーブルには、次の 2 つのタイプがあります。

- 内部 (または黙示的) 一時テーブル 集計の並べ替え、派生テーブル、共通テーブル式 (CTE) など の操作を処理するために Aurora MySQL エンジンによって作成されます。
- ユーザー作成 (または明示的) 一時テーブル Aurora MySQL エンジンがCREATE TEMPORARY TABLE表示されます。

Aurora Reader DB インスタンスの内部およびユーザー作成一時テーブルの両方について、その他の 考慮事項があります。これらについては、以降のセクションで説明します。

トピック

- [内部 \(黙示的\) 一時テーブルのストレージエンジン](#page-1301-0)
- [内部メモリ内一時テーブルのサイズを制限する](#page-1303-0)
- [Aurora レプリカの内部一時テーブルのフルネス問題の緩和](#page-1309-0)
- [リーダー DB インスタンスでユーザーが作成した \(明示的な\) 一時テーブル](#page-1310-0)
- [一時テーブル作成エラーと軽減](#page-1311-0)

<span id="page-1301-0"></span>内部 (黙示的) 一時テーブルのストレージエンジン

中間結果セットを生成するとき、Aurora MySQL は最初にメモリ内一時テーブルへの書き込みを試み ます。データ型に互換性がないか、制限が設定されていることが原因で、これがうまくいかない可能 性があります。その場合、一時テーブルはメモリに保持されるのではなく、ディスク上の一時テーブ ルに変換されます。これについての詳細は、MySQL ドキュメントの[「MySQL での内部一時テーブ](https://dev.mysql.com/doc/refman/8.0/en/internal-temporary-tables.html) [ルの使用](https://dev.mysql.com/doc/refman/8.0/en/internal-temporary-tables.html)」を参照してください。

Aurora MySQL バージョン 3 では、内部一時テーブルの動作方法は、以前の Aurora MySQL バー ジョンとは異なります。このような一時テーブルの InnoDB ストレージエンジンと MyISAM スト レージエンジンのいずれかを選択する代わりに、現在は TempTable と InnoDB ストレージエンジン のいずれかを選択します。

TempTable ストレージエンジンを使用すると、特定のデータの処理方法について追加の選択を行う ことができます。影響を受けるデータは、DB インスタンスのすべての内部一時テーブルを保持する メモリプールをオーバーフローします。

これらの選択は、大量の一時データを生成するクエリのパフォーマンスに影響します。例えば、ラー ジ テーブルの GROUP BY のような集約を実行している場合などです。

**b** Tip

ワークロードに内部一時テーブルを生成するクエリが含まれている場合は、ベンチマークを 実行し、パフォーマンス関連のメトリックをモニタリングして、この変更によるアプリケー ションの動作を確認します。

場合によっては、一時データ量は TempTable メモリプールに収まるか、または少量だけメ モリプールから溢れます。このような場合は、内部一時テーブルおよびメモリマップファイ ルの TempTable 設定を使用して、オーバーフローデータを保持することをお勧めします。 この設定はデフォルトです。

TempTable ストレージエンジンがデフォルトです。TempTable は、テーブルあたりの最大メモリ 制限ではなく、このエンジンを使うすべての一時テーブルの共通メモリプールを使用します。このメ モリプールのサイズは、[temptable\\_max\\_ram](https://dev.mysql.com/doc/refman/8.0/en/server-system-variables.html#sysvar_temptable_max_ram) パラメータで特定されます。16 GB 以上のメモリを持 つ DB インスタンスでは 1 GB、メモリが 16 GB 未満の DB インスタンスでは 16 MB がデフォルト になります。メモリプールのサイズは、セッションレベルのメモリ消費に影響します。

TempTable ストレージエンジンを使用するときに、一時データがメモリプールのサイズを超えるこ とがあります。その場合、Aurora MySQL は二次的なメカニズムを使用してオーバーフローデータを 保存します。

[temptable\\_max\\_mmap](https://dev.mysql.com/doc/refman/8.0/en/server-system-variables.html#sysvar_temptable_max_mmap) パラメータを設定して、メモリマップテー時ファイルまたはディスク上の InnoDB 内部一時テーブルのどちらにデータがオーバーフローするか、指定することができます。こ れらのオーバーフローメカニズムの異なるデータ形式とオーバーフロー基準は、クエリのパフォーマ ンスに影響を与える可能性があります。例えば、ディスクに書き込まれるデータ量や、ディスクスト レージのスループットに対する要求に影響します。

Aurora MySQL は、データオーバーフローの送信先の選択、およびクエリがライターまたはリーダー DB インスタンスのどちらで実行されるかによって、オーバーフローデータを異なる方法で格納しま す。

- ライターインスタンスでは、InnoDB 内部一時テーブルにオーバーフローするデータは Aurora ク ラスター ボリュームに格納されます。
- ライターインスタンスでは、メモリマップされた一時ファイルにオーバーフローするデータ は、Aurora MySQL バージョン 3 インスタンスのローカルストレージに存在します。
- リーダーインスタンスでは、オーバーフローデータは常にローカルストレージ上のメモリマップ一 時ファイルに存在します。これは、読み取り専用インスタンスでは Aurora クラスターボリューム にデータを保存できないためです。

内部一時テーブルに関連する設定パラメータは、クラスター内のライターインスタンスとリーダーイ ンスタンスに対して異なる方法で適用されます。

• リーダーインスタンスの場合、Aurora MySQL は常に TempTable ストレージエンジンを使用しま す。

- temptable\_max\_mmap のデフォルトサイズは、DB インスタンスのメモリサイズに関係なく、ラ イターインスタンスとリーダーインスタンスの両方で 1 GB です。この値はライターインスタンス とリーダーインスタンスの両方で調整できます。
- temptable\_max\_mmap を 0 に設定すると、ライターインスタンスでのメモリマップされた一時 ファイルの使用がオフになります。
- リーダーインスタンスでは、temptable\_max\_mmap を 0 に設定することはできません。

**a** Note

[temptable\\_use\\_mmap](https://dev.mysql.com/doc/refman/8.0/en/server-system-variables.html#sysvar_temptable_use_mmap) パラメーターの使用はお勧めしません。これは非推奨であり、将来の MySQL リリースでサポートが削除される予定です。

#### <span id="page-1303-0"></span>内部メモリ内一時テーブルのサイズを制限する

[内部 \(黙示的\) 一時テーブルのストレージエンジン](#page-1301-0) で説明したように、[temptable\\_max\\_ram](https://dev.mysql.com/doc/refman/8.0/en/server-system-variables.html#sysvar_temptable_max_ram) およ び [temptable\\_max\\_mmap](https://dev.mysql.com/doc/refman/8.0/en/server-system-variables.html#sysvar_temptable_max_mmap) 設定を使用して、一時テーブルリソースをグローバルに制御できます。

また、[tmp\\_table\\_size](https://dev.mysql.com/doc/refman/8.0/en/server-system-variables.html#sysvar_tmp_table_size) DB パラメータを使用して、個々の内部メモリ内一時テーブルのサイズを制限 することもできます。この制限は、個々のクエリがグローバル一時テーブルリソースを大量に消費 し、これらのリソースを必要とする同時クエリのパフォーマンスに影響を与えるのを防ぐことを目的 としています。

tmp\_table\_size パラメータは、Aurora MySQL バージョン 3 の MEMORY ストレージエンジンに よって作成される一時テーブルの最大サイズを定義します。

Aurora MySQL バージョン 3.04 以降で

は、tmp\_table\_size は、aurora\_tmptable\_enable\_per\_table\_limit DB パラメータ が ON に設定されているときに TempTable ストレージエンジンによって作成される一時テーブル の最大サイズも定義します。この動作はデフォルトでは無効になっています (OFF)、これは Aurora MySQL バージョン 3.03 以前のバージョンと同じ動作です。

• aurora\_tmptable\_enable\_per\_table\_limit が OFF のと き、tmp\_table\_size は、TempTable ストレージエンジンによって作成される内部メモリ内一 時テーブルでは考慮されません。

ただし、その場合でも、グローバル TempTable リソース制限は適用されます。Aurora MySQL は、グローバル TempTable リソース制限に達すると、次のように動作します。

- ライター DB インスタンス Aurora MySQL は、メモリ内一時テーブルを InnoDB オンディス ク一時テーブルに自動的に変換します。
- リーダー DB インスタンス クエリはエラーで終了します。

ERROR 1114 (HY000): The table '/rdsdbdata/tmp/#sql*xx\_xxx*' is full

- aurora\_tmptable\_enable\_per\_table\_limit が ON のとき、Aurora MySQL は、tmp\_table\_size 制限に達すると、次のように動作します。
	- ライター DB インスタンス Aurora MySQL は、メモリ内一時テーブルを InnoDB オンディス ク一時テーブルに自動的に変換します。
	- リーダー DB インスタンス クエリはエラーで終了します。

ERROR 1114 (HY000): The table '/rdsdbdata/tmp/#sql*xx\_xxx*' is full

この場合、グローバル TempTable リソース制限とテーブルごとの制限の両方が適用されます。

**a** Note

aurora\_tmptable\_enable\_per\_table\_limit パラメータは、 internal tmp\_mem\_storage\_engine が MEMORY に設定されたときには、効果があ りません。この場合、メモリ内一時テーブルの最大サイズは、[tmp\\_table\\_size](https://dev.mysql.com/doc/refman/8.0/en/server-system-variables.html#sysvar_tmp_table_size) また は [max\\_heap\\_table\\_size](https://dev.mysql.com/doc/refman/8.0/en/server-system-variables.html#sysvar_max_heap_table_size) のいずれか小さい方の値によって定義されます。

以下の例は、ライター DB インスタンスとリーダー DB インスタンスについ て、aurora\_tmptable\_enable\_per\_table\_limit パラメータの動作を示しています。

Example **aurora\_tmptable\_enable\_per\_table\_limit** が **OFF** に設定されたライター DB イン スタンス

メモリ内一時テーブルは InnoDB オンディスク一時テーブルに変換されません。

```
mysql> set aurora_tmptable_enable_per_table_limit=0;
Query OK, 0 rows affected (0.00 sec)
mysql> select 
  @@innodb_read_only,@@aurora_version,@@aurora_tmptable_enable_per_table_limit,@@temptable_max_ram,@@temptable_max_mmap;
```

```
+--------------------+------------------+------------------------------------------
+---------------------+----------------------+
| @@innodb_read_only | @@aurora_version | @@aurora_tmptable_enable_per_table_limit | 
 @@temptable_max_ram | @@temptable_max_mmap |
+--------------------+------------------+------------------------------------------
+---------------------+----------------------+
| 0 | 3.04.0 | 0 | 
       1073741824 | 1073741824 |
+--------------------+------------------+------------------------------------------
+---------------------+----------------------+
1 row in set (0.00 sec)
mysql> show status like '%created_tmp_disk%';
+-------------------------+-------+
| Variable_name | Value |
+-------------------------+-------+
| Created_tmp_disk_tables | 0 |
+-------------------------+-------+
1 row in set (0.00 sec)
mysql> set cte_max_recursion_depth=4294967295;
Query OK, 0 rows affected (0.00 sec)
mysql> WITH RECURSIVE cte (n) AS (SELECT 1 UNION ALL SELECT n + 1 FROM cte WHERE n < 
 60000000) SELECT max(n) FROM cte;
+----------+
| max(n) |+----------+
| 60000000 |
+----------+
1 row in set (13.99 sec)
mysql> show status like '%created_tmp_disk%';
+-------------------------+-------+
| Variable_name | Value |
+-------------------------+-------+
| Created_tmp_disk_tables | 0 |
+-------------------------+-------+
1 row in set (0.00 sec)
```

```
Example aurora_tmptable_enable_per_table_limit が ON に設定されたライター DB インス
タンス
メモリ内一時テーブルは InnoDB オンディスク一時テーブルに変換されます。
mysql> set aurora_tmptable_enable_per_table_limit=1;
 Query OK, 0 rows affected (0.00 sec)
mysql> select 
  @@innodb_read_only,@@aurora_version,@@aurora_tmptable_enable_per_table_limit,@@tmp_table_size;
```

```
+--------------------+------------------+------------------------------------------
+------------------+
| @@innodb_read_only | @@aurora_version | @@aurora_tmptable_enable_per_table_limit | 
 @@tmp_table_size |
+--------------------+------------------+------------------------------------------
```
+------------------+

```
| 0 | 3.04.0 | 1 | 1 | 2.05 | 2.05 | 2.05 | 2.05 | 2.05 | 2.05 | 2.05 | 2.05 | 2.05 | 2.05 | 2.05 | 2.05 | 2.0
       16777216 |
+--------------------+------------------+------------------------------------------
```

```
+------------------+
1 row in set (0.00 sec)
```

```
mysql> set cte_max_recursion_depth=4294967295;
Query OK, 0 rows affected (0.00 sec)
```

```
mysql> show status like '%created_tmp_disk%';
```

```
+-------------------------+-------+
| Variable_name | Value |
+-------------------------+-------+
```

```
| Created_tmp_disk_tables | 0 |
+-------------------------+-------+
1 row in set (0.00 sec)
```
mysql> WITH RECURSIVE cte (n) AS (SELECT 1 UNION ALL SELECT n + 1 FROM cte WHERE n < 6000000) SELECT max(n) FROM cte;

```
+---------+
| max(n) |
+---------+
| 6000000 |
+---------+
1 row in set (4.10 sec)
mysql> show status like '%created_tmp_disk%';
+-------------------------+-------+
```
| Variable\_name | Value | +-------------------------+-------+ | **Created\_tmp\_disk\_tables** | **1** | +-------------------------+-------+ 1 row in set (0.00 sec)

Example **aurora\_tmptable\_enable\_per\_table\_limit** が **OFF** に設定されたリーダー DB イン スタンス

tmp\_table\_size は適用されず、グローバル TempTable リソースの上限に達していないため、ク エリはエラーなしで終了します。

```
mysql> set aurora_tmptable_enable_per_table_limit=0;
Query OK, 0 rows affected (0.00 sec)
mysql> select 
  @@innodb_read_only,@@aurora_version,@@aurora_tmptable_enable_per_table_limit,@@temptable_max_ram,@@temptable_max_mmap;
+--------------------+------------------+------------------------------------------
+---------------------+----------------------+
| @@innodb_read_only | @@aurora_version | @@aurora_tmptable_enable_per_table_limit | 
 @@temptable_max_ram | @@temptable_max_mmap |
+--------------------+------------------+------------------------------------------
  +---------------------+----------------------+
| 1 | 3.04.0 | 0 | 
       1073741824 | 1073741824 |
+--------------------+------------------+------------------------------------------
+---------------------+----------------------+
1 row in set (0.00 sec)
mysql> set cte_max_recursion_depth=4294967295;
Query OK, 0 rows affected (0.00 sec)
mysql> WITH RECURSIVE cte (n) AS (SELECT 1 UNION ALL SELECT n + 1 FROM cte WHERE n < 
  60000000) SELECT max(n) FROM cte;
+----------+
| max(n) |
+----------+
| 60000000 |
+----------+
1 row in set (14.05 sec)
```
Example **aurora\_tmptable\_enable\_per\_table\_limit** が **OFF** に設定されたリーダー DB イン スタンス

aurora\_tmptable\_enable\_per\_table\_limit が OFF に設定されている場合、このクエリはグ ローバル TempTable リソース制限に達します。クエリはリーダーインスタンスのエラーで終了しま す。

```
mysql> set aurora_tmptable_enable_per_table_limit=0;
Query OK, 0 rows affected (0.00 sec)
mysql> select 
 @@innodb_read_only,@@aurora_version,@@aurora_tmptable_enable_per_table_limit,@@temptable_max_ram,@@temptable_max_mmap;
+--------------------+------------------+------------------------------------------
+---------------------+----------------------+
| @@innodb_read_only | @@aurora_version | @@aurora_tmptable_enable_per_table_limit | 
 @@temptable_max_ram | @@temptable_max_mmap |
+--------------------+------------------+------------------------------------------
+---------------------+----------------------+
| 1 | 3.04.0 | 0 | 
        1073741824 | 1073741824 |
+--------------------+------------------+------------------------------------------
+---------------------+----------------------+
1 row in set (0.00 sec)
mysql> set cte_max_recursion_depth=4294967295;
Query OK, 0 rows affected (0.01 sec)
mysql> WITH RECURSIVE cte (n) AS (SELECT 1 UNION ALL SELECT n + 1 FROM cte WHERE n < 
  120000000) SELECT max(n) FROM cte;
ERROR 1114 (HY000): The table '/rdsdbdata/tmp/#sqlfd_1586_2' is full
```
Example **aurora\_tmptable\_enable\_per\_table\_limit** が **ON** に設定されたリーダー DB インス タンス

tmp\_table\_size 制限に達すると、クエリはエラーで終了します。

```
mysql> set aurora_tmptable_enable_per_table_limit=1;
Query OK, 0 rows affected (0.00 sec)
mysql> select 
  @@innodb_read_only,@@aurora_version,@@aurora_tmptable_enable_per_table_limit,@@tmp_table_size;
+--------------------+------------------+------------------------------------------
+------------------+
```

```
| @@innodb_read_only | @@aurora_version | @@aurora_tmptable_enable_per_table_limit | 
  @@tmp_table_size |
   +--------------------+------------------+------------------------------------------
   +------------------+
| 1 | 3.04.0 | 1 | 3.04.0 | 1 | 2.04.1 | 1 | 2.04.1 | 2.1 | 2.04.1 | 2.1 | 2.1 | 2.04.1 | 2.1 | 2.04.1 | 2.1 | 2.04.2 | 2.1 | 2.04.2 | 2.1 | 2.04.2 | 2.1 | 2.04.2 | 2.1 | 2.04.2 | 2.1 | 2.04.2 | 2.1 | 2.04.2 | 2.1 | 2.04.2 
         16777216 |
+--------------------+------------------+------------------------------------------
     +------------------+
1 row in set (0.00 sec)
mysql> set cte_max_recursion_depth=4294967295;
Query OK, 0 rows affected (0.00 sec)
mysql> WITH RECURSIVE cte (n) AS (SELECT 1 UNION ALL SELECT n + 1 FROM cte WHERE n < 
  6000000) SELECT max(n) FROM cte;
ERROR 1114 (HY000): The table '/rdsdbdata/tmp/#sqlfd_8_2' is full
```
<span id="page-1309-0"></span>Aurora レプリカの内部一時テーブルのフルネス問題の緩和

一時テーブルのサイズ制限の問題を回避するには、temptable\_max\_ram と temptable\_max\_mmapパラメータを、ワークロードの要件に適合する値を組み合わせて指定しま す。

temptable\_max\_ram パラメータの値を設定するときは注意してください。この値の設定が高すぎ ると、データベースインスタンスの使用可能なメモリが減少し、メモリ不足状態が発生する可能性 があります。DB インスタンスの平均空きメモリ量を監視します。インスタンスには十分な量の空き メモリが残るように temptable\_max\_ram の適切な値を決定します。詳細については、[「Amazon](#page-4180-0) [Aurora の解放可能なメモリの問題](#page-4180-0)」を参照してください。

また、ローカルストレージのサイズと一時テーブル領域の消費量をモニタリングすることも重要で す。インスタンスのローカルストレージのモニタリングの詳細については、AWSナレッジセンター の記事「[Aurora MySQL 互換のローカルストレージに保存されているものと、ローカルストレージの](https://aws.amazon.com/premiumsupport/knowledge-center/aurora-mysql-local-storage/) [問題のトラブルシューティング方法を教えてください](https://aws.amazon.com/premiumsupport/knowledge-center/aurora-mysql-local-storage/)」を参照してください。

**a** Note

この手順は、aurora\_tmptable\_enable\_per\_table\_limit パラメータが ON に設定さ れているときには機能しません。詳細については、「[内部メモリ内一時テーブルのサイズを](#page-1303-0) [制限する](#page-1303-0)」を参照してください。

Example 1

一時テーブルの累積サイズが 20 GiB になることがわかっています。インメモリ一時テーブルを 2 GiB に設定し、ディスク上で最大 20 GiB に拡張します。

temptable\_max\_ram を **2,147,483,648** に、temptable\_max\_mmap を **21,474,836,480** に設 定します。これらの値はバイト単位です。

これらのパラメータ設定により、一時テーブルが累積合計 22 GiB に拡張できます。

Example 2

現在のインスタンスサイズは 16xlarge 以上です。必要な一時テーブルの合計サイズが不明です。最 大 4 GiB のメモリと、ディスク上の使用可能な最大ストレージサイズまで使用できるようにしたい と思っています。

temptable\_max\_ram を **4,294,967,296** に、temptable\_max\_mmap を **1,099,511,627,776** に設定します。これらの値はバイト単位です。

temptable\_max\_mmap を 1 TiB に設定します。これは、16 倍の大きな Aurora DB インスタンスの 最大ローカルストレージである 1.2 TiB 未満です。

小さいインスタンスサイズで、使用可能なローカルストレージがいっぱいにならないように temptable\_max\_mmap の値を調整します。例えば、2xlarge インスタンスで使用できるローカルス トレージは 160 GiB のみです。したがって、値を 160 GiB 未満に設定することをお勧めします。DB インスタンスサイズで使用可能なローカルストレージの詳細については、「[Aurora MySQL 用の一時](#page-1428-0) [ストレージの制限](#page-1428-0)」を参照してください。

<span id="page-1310-0"></span>リーダー DB インスタンスでユーザーが作成した (明示的な) 一時テーブル

CREATE TABLE ステートメントの TEMPORARY キーワードを使用して、明示的な一時テーブルを作 成できます。Aurora DB クラスター内のライター DB インスタンスでは、明示的な一時テーブルがサ ポートされています。リーダー DB インスタンスで明示的な一時テーブルを使用することもできます が、テーブルでは InnoDB ストレージエンジンの使用を強制することはできません。

Aurora MySQL Reader DB インスタンスで明示的な一時テーブルを作成する際のエラーを回避する には、次の方法のいずれか、または両方で、すべての CREATE TEMPORARY TABLE ステートメント を実行してください。

• ENGINE=InnoDB 句を指定しないでください。

• SQL モードを NO\_ENGINE\_SUBSTITUTION に設定しないでください。

<span id="page-1311-0"></span>一時テーブル作成エラーと軽減

受け取るエラーは、プレーン CREATE TEMPORARY TABLE ステートメントまたはバリエーション CREATE TEMPORARY TABLE AS SELECT を使うかどうかによって異なります。次の例では、さま ざまなタイプのエラーを示しています。

この一時テーブルの動作は、読み取り専用インスタンスにのみ適用されます。この初期の例では、 セッションが接続されているインスタンスの種類を確認します。

```
mysql> select @@innodb_read_only;
+--------------------+
| @@innodb_read_only |
+--------------------+
                    1 \mid+--------------------+
```
プレーン CREATE TEMPORARY TABLE ステートメントの場合、NO\_ENGINE\_SUBSTITUTION SQL モードが有効になっているとステートメントは失敗します。メトリクス NO\_ENGINE\_SUBSTITUTION がオフ (デフォルト) の場合、適切なエンジン置換が行われ、一時テー ブルの作成は成功します。

mysql> set sql\_mode = 'NO\_ENGINE\_SUBSTITUTION'; mysql> CREATE TEMPORARY TABLE tt2 (id int) ENGINE=InnoDB; ERROR 3161 (HY000): Storage engine InnoDB is disabled (Table creation is disallowed). mysql> SET sql\_mode = ''; mysql> CREATE TEMPORARY TABLE tt4 (id int) ENGINE=InnoDB; mysql> SHOW CREATE TABLE tt4\G \*\*\*\*\*\*\*\*\*\*\*\*\*\*\*\*\*\*\*\*\*\*\*\*\*\*\* 1. row \*\*\*\*\*\*\*\*\*\*\*\*\*\*\*\*\*\*\*\*\*\*\*\*\*\*\* Table: tt4 Create Table: CREATE TEMPORARY TABLE `tt4` ( `id` int DEFAULT NULL ) ENGINE=MyISAM DEFAULT CHARSET=utf8mb4 COLLATE=utf8mb4\_0900\_ai\_ci

CREATE TEMPORARY TABLE AS SELECT ステートメントの場合、NO\_ENGINE\_SUBSTITUTION SQL モードが有効になっていると、ステートメントは失敗します。メトリクス NO\_ENGINE\_SUBSTITUTION がオフ (デフォルト) の場合、適切なエンジン置換が行われ、一時テー ブルの作成は成功します。

```
mysql> set sql_mode = 'NO_ENGINE_SUBSTITUTION';
mysql> CREATE TEMPORARY TABLE tt1 ENGINE=InnoDB AS SELECT * FROM t1;
ERROR 3161 (HY000): Storage engine InnoDB is disabled (Table creation is disallowed).
mysql> SET sql_mode = '';
mysql> show create table tt3;
+-------+----------------------------------------------------------+
| Table | Create Table |
+-------+----------------------------------------------------------+
| tt3 | CREATE TEMPORARY TABLE `tt3` ( 
   `id` int DEFAULT NULL
) ENGINE=MyISAM DEFAULT CHARSET=utf8mb4 COLLATE=utf8mb4_0900_ai_ci |
+-------+----------------------------------------------------------+
1 row in set (0.00 sec)
```
Aurora MySQL バージョン 3 での一時テーブルのストレージ側面とパフォーマンスへの影響の詳細に ついては、ブログ記事「[Amazon RDS for MySQL および Amazon Aurora MySQL の TempTable ス](https://aws.amazon.com/blogs/database/use-the-temptable-storage-engine-on-amazon-rds-for-mysql-and-amazon-aurora-mysql/) [トレージエンジンを使用する](https://aws.amazon.com/blogs/database/use-the-temptable-storage-engine-on-amazon-rds-for-mysql-and-amazon-aurora-mysql/)」を参照してください。

<span id="page-1312-0"></span>Aurora MySQL バージョン 2 と Aurora MySQL バージョン 3 の比較

Aurora MySQL バージョン 2 クラスターをバージョン 3 にアップグレードする際に注意すべき変更 については、以下を参照してください。

トピック

- [Aurora MySQL バージョン 2 と 3 の特徴の違い](#page-1312-1)
- [インスタンスクラスのサポート](#page-1313-0)
- [Aurora MySQL バージョン 3 のパラメータ変更](#page-1314-0)
- [ステータス可変](#page-1315-0)
- [Aurora MySQL バージョン 3 に対する包括的な言語変更](#page-1316-0)
- [AUTO\\_INCREMENT 値](#page-1320-1)
- [バイナリログレプリケーション](#page-1320-0)

<span id="page-1312-1"></span>Aurora MySQL バージョン 2 と 3 の特徴の違い

次の Amazon Aurora MySQL 機能は Aurora MySQL 5.7 でサポートされていますが、これらの機能は 現在 MySQL 8.0 の Aurora MySQL ではサポートされていません。

- Aurora Serverless v1 クラスターに Aurora MySQL バージョン 3 を使用することはできませ ん。Aurora MySQL バージョン 3 は Aurora Serverless v2 で動作します。
- ラボモードは Aurora MySQL バージョン 3 には適用されません。Aurora MySQL バージョン 3 に は、ラボモードの機能はありません。インスタント DDL は、過去にラボモードで使用可能だっ た高速オンライン DDL特徴よりも優先されます。例については、[「インスタント DDL \(Aurora](#page-1459-0)  [MySQL バージョン 3\)](#page-1459-0)」を参照してください。
- クエリキャッシュはコミュニティ MySQL 8.0 から削除され、Aurora MySQL バージョン 3 からも 削除されます。
- Aurora MySQL バージョン 3 はコミュニティ MySQL ハッシュ統合特徴と互換性があります。ハッ シュ結合の Aurora 固有の実装は Aurora MySQL バージョン 2 では使用されていません。ハッシュ 結合を Aurora パラレルクエリで使用する方法については、[パラレルクエリクラスターのハッシュ](#page-1551-0) [結合の有効化](#page-1551-0) および [Aurora MySQL のヒント](#page-1908-0) を参照してください。ハッシュ結合の一般的な使用 方法については、MySQL リファレンスマニュアル[のハッシュ結合の最適化](https://dev.mysql.com/doc/refman/8.0/en/hash-joins.html)を参照してください。
- Aurora MySQL バージョン 2 で非推奨であったた mysql.lambda\_async ストアドプロシージャ は、バージョン 3 で削除されます。バージョン 3 では、非同期関数 lambda\_async を代わりに使 用します。
- Aurora MySQL バージョン 3 のデフォルト文字セットは utf8mb4 です。Aurora MySQL バージョ ン 2 のデフォルト文字セットは latin1 です。この文字セットの詳細については、MySQL リファ レンスマニュアルの[utf8mb4 文字セット \(4 バイトの UTF-8 Unicode エンコード\)を](https://dev.mysql.com/doc/refman/8.0/en/charset-unicode-utf8mb4.html)参照してくださ い。

Aurora MySQL の一部の機能は、AWS リージョンと DB エンジンのバージョンの特定の組み合わ せで利用可能です。詳細については、「[AWS リージョン と Aurora DB エンジンにより Amazon](#page-75-0)  [Aurora でサポートされている機能](#page-75-0)」を参照してください。

<span id="page-1313-0"></span>インスタンスクラスのサポート

Aurora MySQL バージョン 3 では、Aurora MySQL バージョン 2 とは異なるインスタンスクラスの セットがサポートされています。

- 大規模なインスタンスの場合は、db.r5 や db.r6g、db.x2g のような最新のインスタンスクラ スを使用できます。
- 小規模なインスタンスの場合は、db.t3 や db.t4g のような最新のインスタンスクラスを使用で きます。

#### **a** Note

T DB インスタンスクラスは、開発サーバーおよびテストサーバー、またはその他の本稼 働以外のサーバーにのみ使用することをお勧めします。T インスタンスクラスの詳細につ いては、「[開発やテストのための T インスタンスクラスの使用」](#page-1765-0)を参照してください。

Aurora MySQL バージョン 2 の以下のインスタンスクラスは、Aurora MySQL バージョン 3 では使用 できません。

- $\cdot$  db.r4
- $\cdot$  db.r3
- db.t3.small
- $\cdot$  db.t2

Aurora MySQL DB インスタンスを作成する CLI ステートメントを、すべて作成していないかどうか を管理スクリプトでチェックします。Aurora MySQL バージョン 3 では利用できないインスタンスク ラス名をハードコードします。必要に応じて、Aurora MySQL バージョン 3 がサポートするインスタ ンス名に、インスタンスクラス名を変更します。

**G** Tip

Aurora MySQL バージョンと AWS リージョンの特定の組み合わせに使えるインスタンスク ラスをチェックするには、describe-orderable-db-instance-options AWS CLI コマ ンドを使用して下さい。

Aurora インスタンスクラスの詳細については[、Aurora DB インスタンスクラス](#page-173-0) を参照してくださ い。

<span id="page-1314-0"></span>Aurora MySQL バージョン 3 のパラメータ変更

Aurora MySQL バージョン 3 には、新しいクラスターレベルおよびインスタンスレベルの設定パラ メータが含まれています。Aurora MySQL バージョン 3 では、Aurora MySQL バージョン 2 に存在し ていたいくつかのパラメータも削除されます。一部のパラメータ名は、包括語のイニシアチブの結果 として変更されます。下位互換性のために、古い名前または新しい名前を使用してパラメータ値を取 得できます。ただし、カスタム パラメータグループ内のパラメータ値を指定するには、新しい名前 を使用する必要があります。

Aurora MySQL バージョン 3 では、lower\_case\_table\_names パラメータ値はクラスターの作成 時に永続的に設定されます。このオプションにデフォルト以外の値を使用する場合は、アップグレー ドする前に Aurora MySQL バージョン 3 のカスタム パラメータグループを設定します。次に、クラ スターの作成またはスナップショットの復元操作中にパラメータグループを指定します。

**a** Note

Aurora MySQL に基づく Aurora グローバルデータベースで は、lower\_case\_table\_names パラメータがオンの場合、Aurora MySQL バージョン 2 からバージョン 3 へのインプレースアップグレードを実行できません。代わりに、スナップ ショット復元方法を使用してください。

Aurora MySQL バージョン 3 では、init\_connect および read\_only パラメータは CONNECTION\_ADMIN 権限を持つユーザーには適用されません。これには Aurora マスターユーザー が含まれます。詳細については、「[ロールベースの特権モデル](#page-1323-0)」を参照してください。

すべての Aurora MySQL クラスター パラメータのリストについては[、クラスターレベルのパラメー](#page-1820-0) [タ](#page-1820-0) を参照してください。この表では、Aurora MySQL バージョン 2 および 3 のすべてのパラメータ について説明します。この表には、Aurora MySQL バージョン 3 で新しく追加されたパラメータや Aurora MySQL バージョン 3 から削除されたパラメータを示す注記が含まれています。

すべての Aurora MySQL インスタンス パラメータのリストについては[、インスタンスレベルのパ](#page-1844-0) [ラメータ](#page-1844-0) を参照してください。この表では、Aurora MySQL バージョン 2 および 3 のすべてのパラ メータについて説明します。この表には、Aurora MySQL バージョン 3 で新しく追加されたパラメー タがどれか、また Aurora MySQL バージョン 3 から削除されたパラメータはどれかを示した注記が 含まれています。また、Aurora MySQL バージョン 3 ではなく、以前のバージョンで変更可能なパラ メータを示す注記も含まれています。

変更されたパラメータ名の詳細については、[Aurora MySQL バージョン 3 に対する包括的な言語変更](#page-1316-0) を参照してください。

<span id="page-1315-0"></span>ステータス可変

Aurora MySQL に適用できないステータス可変の詳細については、[Aurora MySQL に適応されない](#page-1889-0) [MySQL ステータス可変](#page-1889-0) を参照してください。

<span id="page-1316-0"></span>Aurora MySQL バージョン 3 に対する包括的な言語変更

Aurora MySQL バージョン 3 は MySQL コミュニティ エディションのバージョン 8.0.23 と互換性 があります。Aurora MySQL バージョン 3 には、包括語のキーワードやシステムスキーマに関連し た MySQL 8.0.26 からの変更も含まれています。例えば、今では SHOW SLAVE STATUS の代わり にSHOW REPLICA STATUS コマンドが優先されるようになりました。

次の Amazon CloudWatch メトリクスには、Aurora MySQL バージョン 3 の新しい名前が付けられて います。

Aurora MySQL バージョン 3 では、新しいメトリクス名のみを使用できます。Aurora MySQL バー ジョン 3 にアップグレードするときは、メトリクス名に依存するアラームやその他のオートメー ションを必ず更新してください。

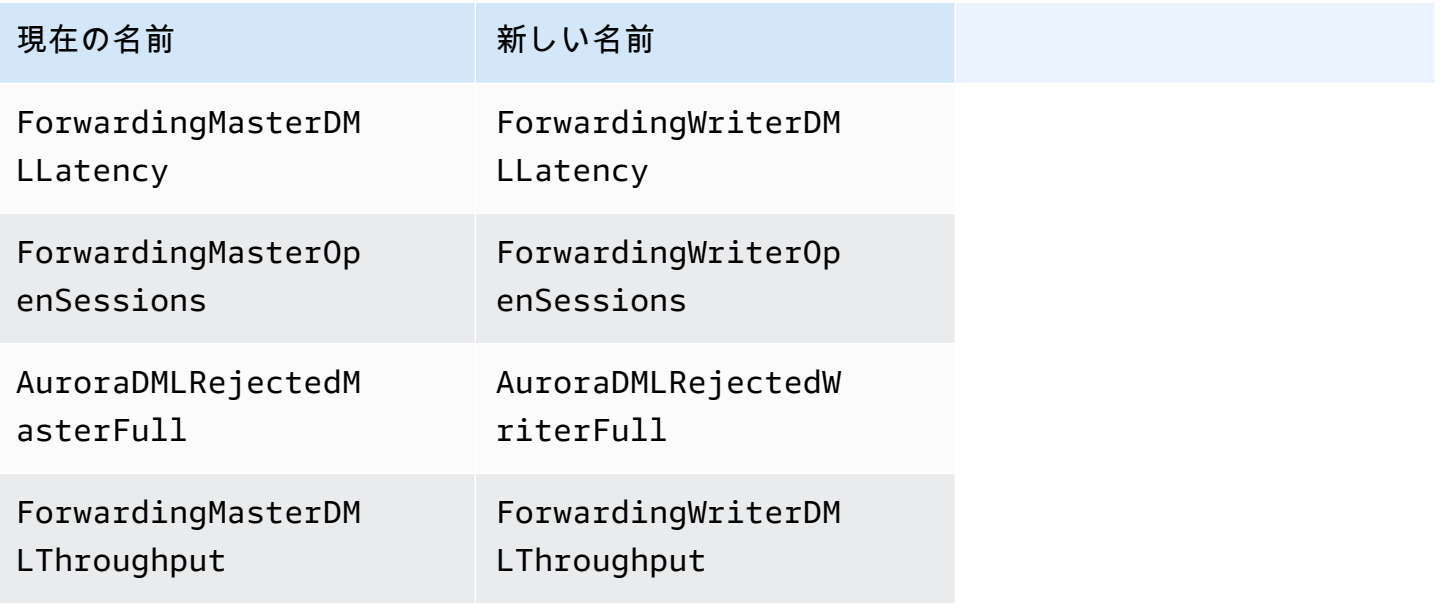

Aurora MySQL バージョン 3 では、次のステータス可変に新しい名前が追加されました。

Aurora MySQL バージョン 3 の初期のリリースでは、互換性のためにいずれかの名前を使用できま す。古いステータス可変名は、将来のリリースで削除される予定です。

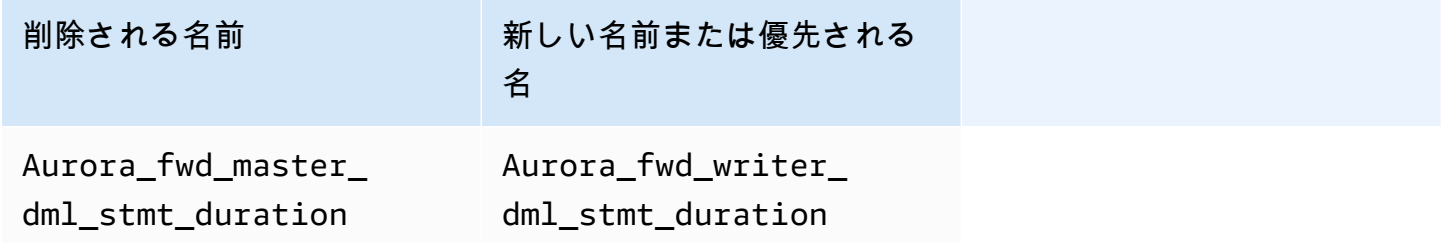

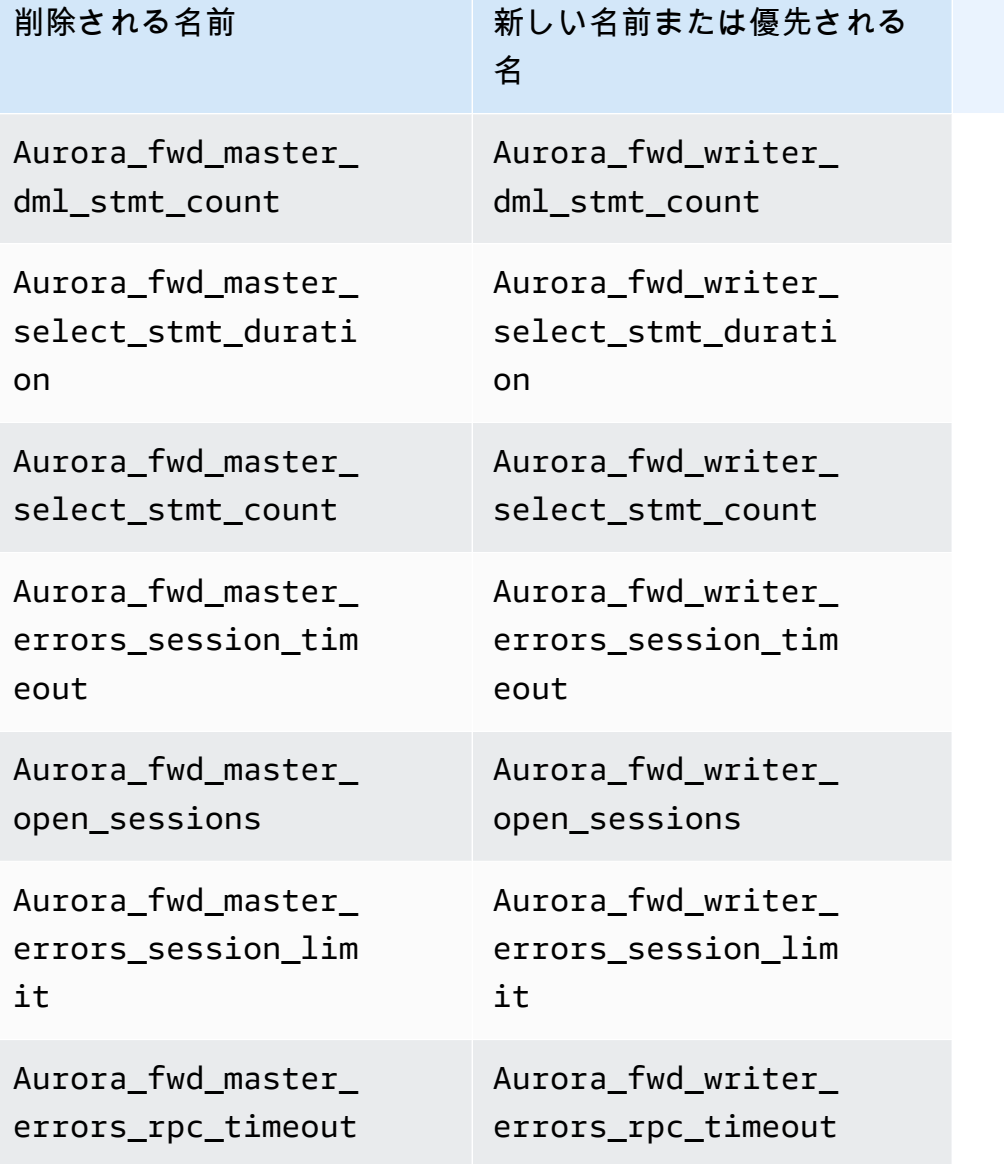

Aurora MySQL バージョン 3 では、次の設定パラメータに新しい名前が付けられました。

互換性のため、mysql クライアントのパラメータ値をチェックするには、Aurora MySQL バージョ ン 3 の初期のリリースでいずれかの名前を使用します。カスタムパラメータグループ内の値を変更 する場合、新しい名前のみ使用できます。古いパラメータ名は、将来のリリースで削除される予定で す。

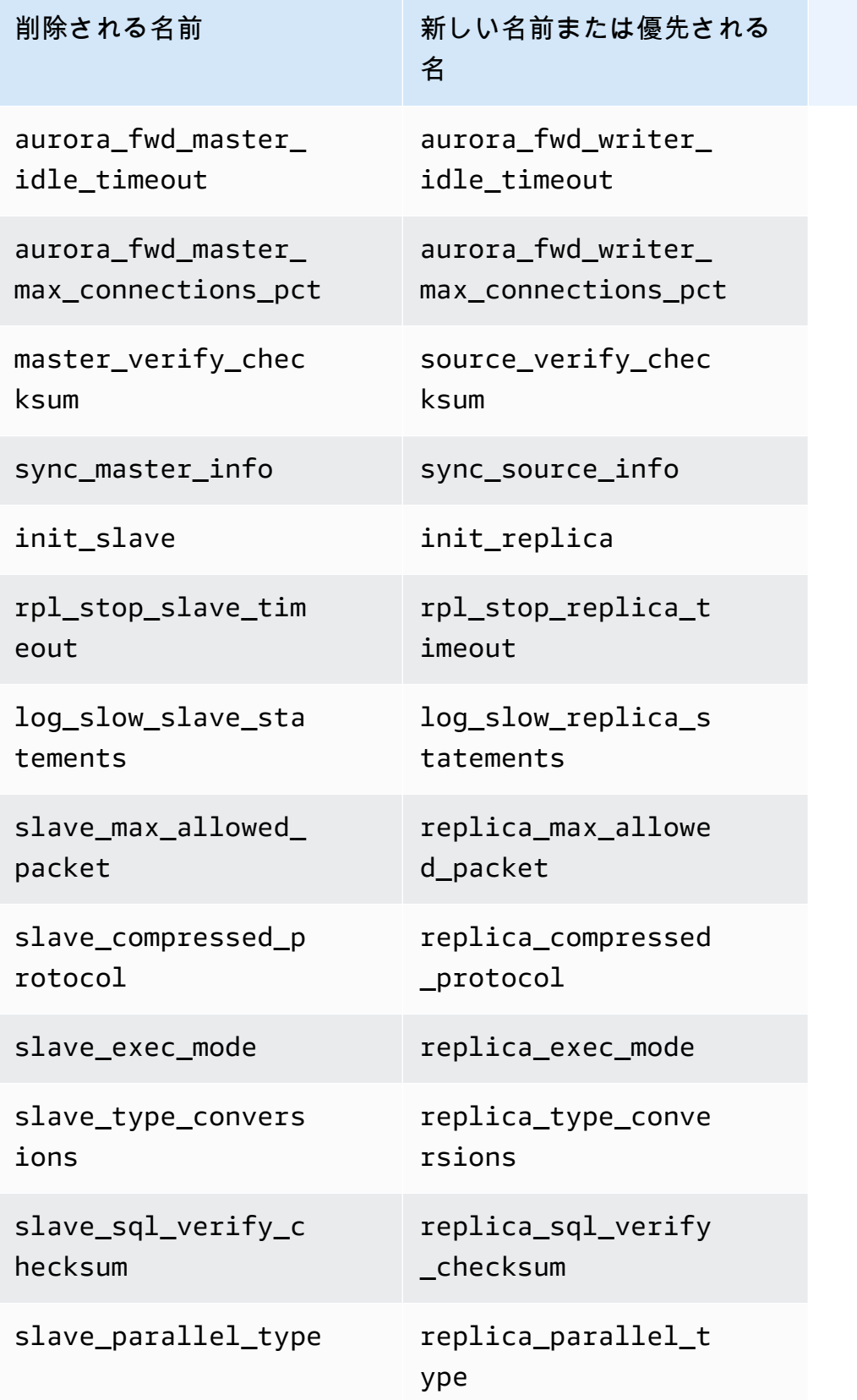

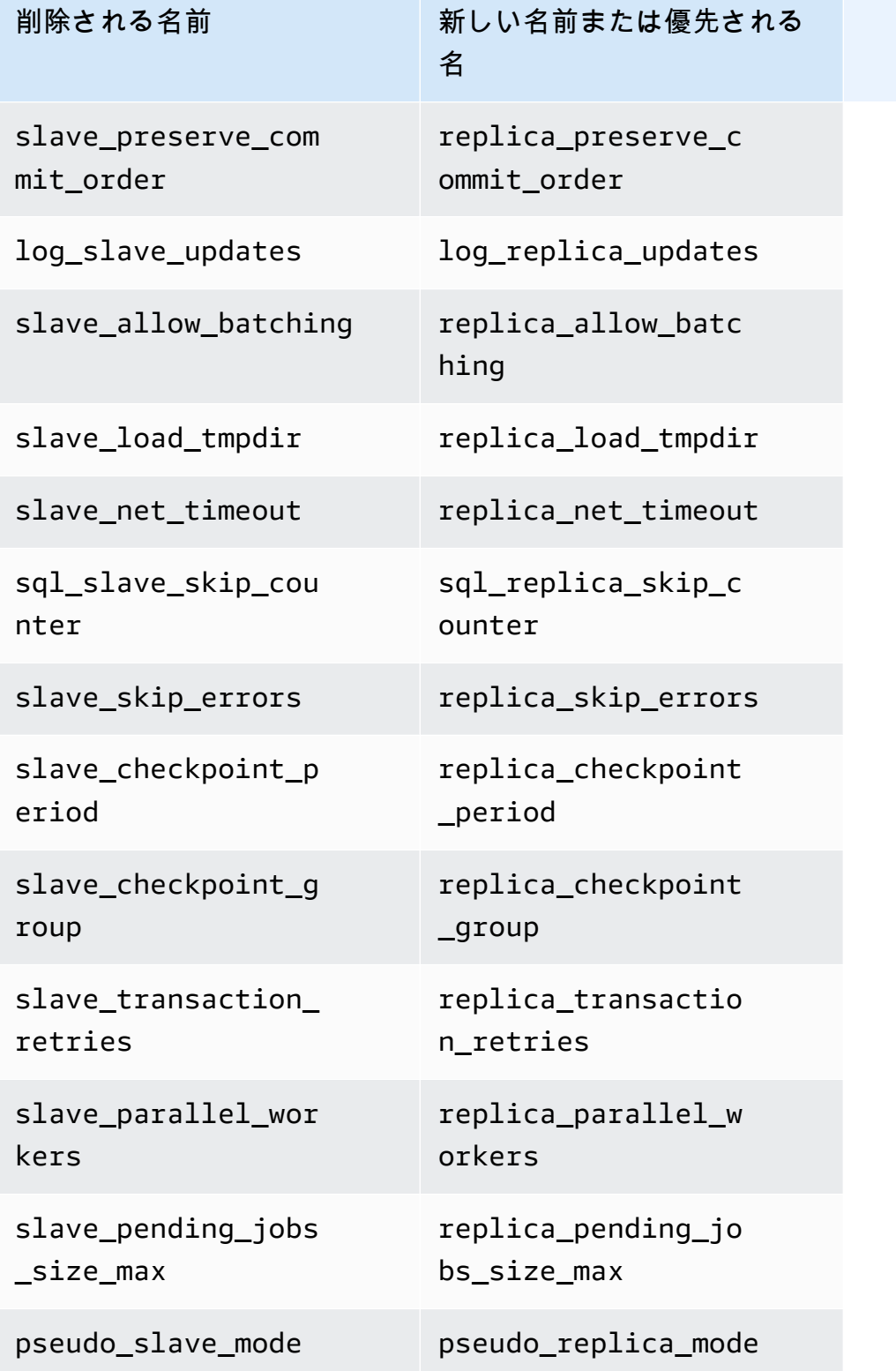

Aurora MySQL バージョン 3 では、次のストアドプロシージャは新しい名前になっています。

Aurora MySQL バージョン 3 の初期のリリースでは、互換性のためにいずれかの名前を使用できま す。以前のプロシージャ名は、将来のリリースで削除される予定です。

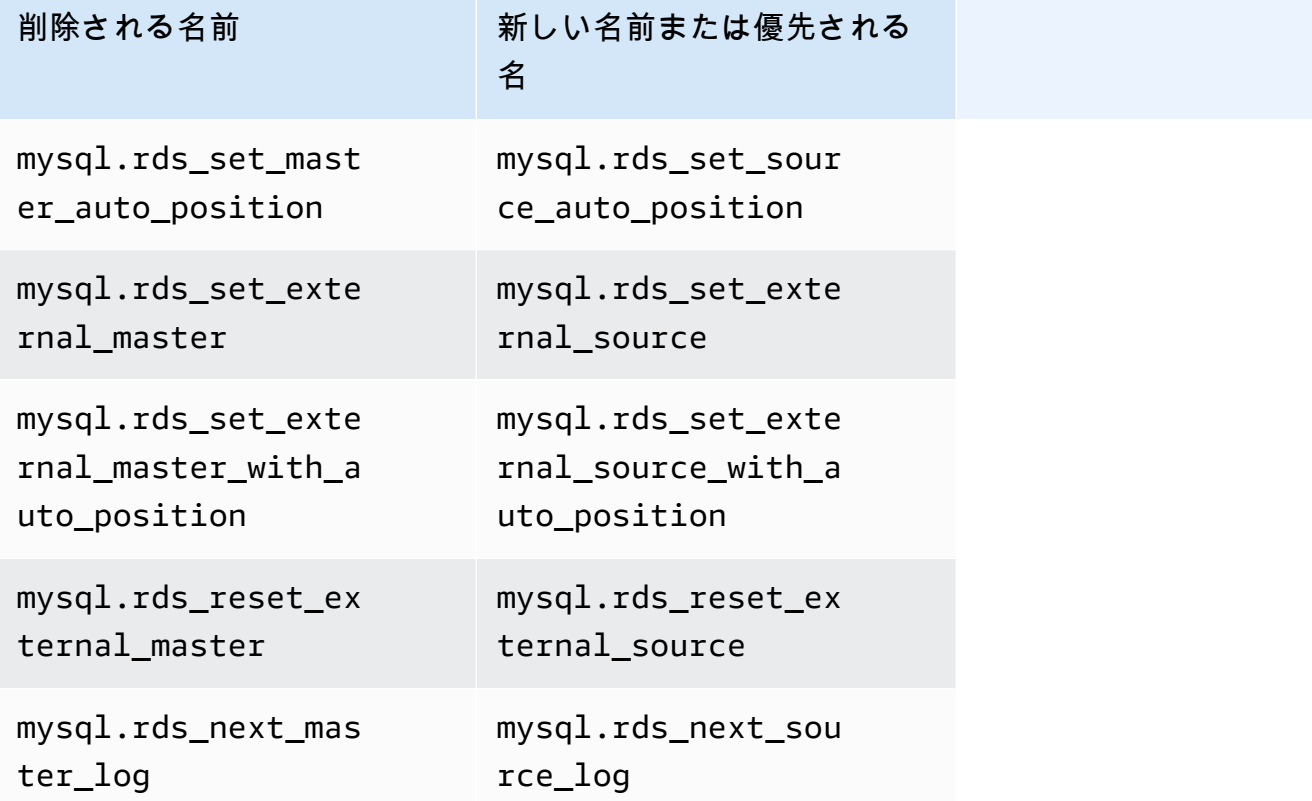

## <span id="page-1320-1"></span>AUTO\_INCREMENT 値

Aurora MySQL バージョン 3 では、各 DB インスタンスを再起動する際、Aurora は 各テー ブルの AUTO\_INCREMENT 値を保持します。Aurora MySQL バージョン 2 では、再起動後に AUTO\_INCREMENT 値が保持されませんでした。

スナップショットからの復元や、ポイントインタイムリカバリの実行、およびクラスターのクローン 作成によって新しいクラスターを設定した場合、AUTO\_INCREMENT 値は保持されません。この場合 の AUTO INCREMENT 値は、スナップショットが作成された時点のテーブル内の最大列値に基づいた 値に初期化されます。この動作は、RDS for MySQL 8.0 では異なり、AUTO\_INCREMENT 値はこれら のオペレーション中に保持されます。

<span id="page-1320-0"></span>バイナリログレプリケーション

MySQL 8.0 コミュニティエディションでは、バイナリログのレプリケーションがデフォルトで有効 になっています。Aurora MySQL バージョン 3 では、バイナリログレプリケーションはデフォルトで 無効になっています。

# **G** Tip

Aurora 組み込みレプリケーション機能によって高可用性要件が満たされている場合は、バイ ナリログレプリケーションをオフにしておくことができます。これにより、バイナリログレ プリケーションのパフォーマンスオーバーヘッドを回避できます。また、バイナリログレプ リケーションの管理に必要な、関連するモニタリングおよびトラブルシューティングを回避 することもできます。

Aurora は MySQL 5.7 互換出典から Aurora MySQL バージョン 3 へのバイナリログレプリケーショ ンをサポートしています。出典システムは、Aurora MySQL DB クラスター、RDS for MySQL DB イ ンスタンス、またはオンプレミス MySQL インスタンスです。

コミュニティ MySQL と同様に、Aurora MySQL は特定のバージョンを実行している出典から、同 じメジャーバージョンまたは 1 つ以上のメジャーバージョンを実行するターゲットへのレプリケー ションをサポートします。例えば、MySQL 5.6 互換システムから Aurora MySQL バージョン 3 への レプリケーションはサポートされていません。Aurora MySQL バージョン 3 から MySQL 5.7 互換ま たは MySQL 5.6 互換システムへのレプリケーションはサポートされていません。バイナリログのレ プリケーションの詳細については、[Aurora と MySQL との間、または Aurora と別の Aurora DB クラ](#page-1643-0) [スターとの間のレプリケーション \(バイナリログレプリケーション\)](#page-1643-0) を参照してください。

Aurora MySQL バージョン 3 には、フィルタリングされたレプリケーションなど、コミュニティ MySQL 8.0 でのバイナリログレプリケーションの改善が含まれています。コミュニティ MySQL 8.0 の改善の詳細については、MySQL リファレンスマニュアル[のサーバーがレプリケーションフィルタ](https://dev.mysql.com/doc/refman/8.0/en/replication-rules.html) [規則を評価する方法](https://dev.mysql.com/doc/refman/8.0/en/replication-rules.html)を参照してください。

マルチスレッドレプリケーション

Aurora MySQL バージョン 3 では、Aurora MySQL はマルチスレッドレプリケーションをサポートし ます。使用に関する情報については、「[マルチスレッドバイナリログレプリケーション](#page-1673-0)」を参照して ください。

**a** Note

Aurora MySQL バージョン 2 では、マルチスレッドレプリケーションを使用しないことをお 勧めします。

# バイナリログレプリケーションのトランザクション圧縮

バイナリログ圧縮の使用方法については、MySQL リファレンスマニュアル[のバイナリログトランザ](https://dev.mysql.com/doc/refman/8.0/en/binary-log-transaction-compression.html) [クションの圧縮](https://dev.mysql.com/doc/refman/8.0/en/binary-log-transaction-compression.html)を参照してください。

Aurora MySQL バージョン 3 のバイナリログ圧縮には、次の制限が適用されます。

- バイナリログデータが最大許容パケットサイズより大きいトランザクションは圧縮されません。こ れは、Aurora MySQL バイナリログ圧縮設定が有効になっているかどうかに関係ありません。この ようなトランザクションは、圧縮されずに複製されます。
- MySQL 8.0 をまだサポートしていない変更データキャプチャ (CDC) にコネクターを使用している 場合、この特徴は使用できません。サードパーティーのコネクターをバイナリログ圧縮でしっかり テストした後に、バイナリログ圧縮を有効にすることをお勧めします。また、CDC の binlog レプ リケーションを使用するシステムでバイナリログ圧縮を有効にすることをお勧めします。

<span id="page-1322-0"></span>Aurora MySQL バージョン 3 と MySQL 8.0 コミュニティエディションの比較

次の情報を使用して、別の MySQL 8.0 互換システムから Aurora MySQL バージョン 3 に変換する際 の、注意すべき変更について知ることができます。

一般に、Aurora MySQL バージョン 3 はコミュニティ MySQL 8.0.23 の特徴セットをサポートして います。MySQL 8.0 コミュニティエディションの一部の新機能は Aurora MySQL には適用されませ ん。これらの機能の一部は、Aurora ストレージアーキテクチャなど Aurora の一部の側面と互換性が ありません。Amazon RDS 管理サービスで同等の機能が提供されるため、その他の機能は必要あり ません。コミュニティ MySQL 8.0 の次の機能は、Aurora MySQL バージョン 3 でサポートされてい ない、あるいは異なる動作をします。

すべての Aurora MySQL バージョン 3 リリースのリリースノートについては、Aurora MySQL のリ リースノートの「[Amazon Aurora MySQL バージョン 3 のデータベースエンジンの更新](https://docs.aws.amazon.com/AmazonRDS/latest/AuroraMySQLReleaseNotes/AuroraMySQL.Updates.30Updates.html)」を参照して ください。

トピック

- [MySQL 8.0 の機能はAurora MySQL バージョン 3 では利用できません](#page-1323-1)
- [ロールベースの特権モデル](#page-1323-0)
- [認証](#page-1327-1)

<span id="page-1323-1"></span>MySQL 8.0 の機能はAurora MySQL バージョン 3 では利用できません

コミュニティ MySQL 8.0 の次の機能は、Aurora MySQL バージョン 3 では利用できないか、異なる 動作をします。

- リソースグループと関連付けられた SQL ステートメントは、Aurora MySQL ではサポートされて いません。
- Aurora MySQL は、ユーザー定義の UNDO テーブルスペースおよび関連する SQL ステートメント (CREATE UNDO TABLESPACE、ALTER UNDO TABLESPACE ... SET INACTIVE および DROP UNDO TABLESPACE など) をサポートしていません。
- Aurora MySQL は 3.06 より前のバージョンの Aurora MySQL の UNDO テーブルスペースの切り 捨てをサポートしていません。Aurora MySQL バージョン 3.06 以降では、[UNDO テーブルスペー](https://dev.mysql.com/doc/refman/8.0/en/innodb-undo-tablespaces.html#truncate-undo-tablespace) [スの自動切り捨て](https://dev.mysql.com/doc/refman/8.0/en/innodb-undo-tablespaces.html#truncate-undo-tablespace)がサポートされています。
- MySQL プラグインの設定は変更できません。
- X プラグインはサポートされていません。
- マルチソースレプリケーションはサポートされません。

<span id="page-1323-0"></span>ロールベースの特権モデル

Aurora MySQL バージョン 3 では、mysql データベースのテーブルを直接変更できません。特 に、mysql.user テーブルへの挿入によるユーザ設定ができません。代わりに、SQL 文を使用して ロールベースの権限を付与します。また、mysql データベースでストアドプロシージャなど、他の 種類のオブジェクトを作成することはできません。mysql テーブルにクエリを実行することはでき ます。バイナリログ レプリケーションを使用する場合、出典 クラスターの mysql テーブルへの直 接的な変更は、ターゲット クラスターにレプリケートされません。

場合によっては、mysql テーブルに挿入することで、アプリケーションがショートカットを使用し て、ユーザーやその他のオブジェクトを作成する場合があります。その場合は、アプリケーション コードを変更して、CREATE USER などの対応したステートメントを使用します。アプリケーション が mysql データベースでストアドプロシージャまたはその他のオブジェクトを作成する場合は、代 わりに別のデータベースを使用してください。

外部 MySQL データベースからの移行中にデータベースユーザーのメタデータをエクスポートするに は、mysqldump の代わりに MySQL Shell コマンドを使用します。詳細については、「[インスタン](https://dev.mysql.com/doc/mysql-shell/8.0/en/mysql-shell-utilities-dump-instance-schema.html#mysql-shell-utilities-dump-about) [スダンプユーティリティ、スキーマダンプユーティリティ、テーブルダンプユーティリティ](https://dev.mysql.com/doc/mysql-shell/8.0/en/mysql-shell-utilities-dump-instance-schema.html#mysql-shell-utilities-dump-about)」を参照 してください。

多くのユーザーまたはアプリケーションの権限の管理を簡素化するには、CREATE ROLE ステートメ ントを使用して、一連の権限を持つロールを作成します。その後、GRANT および SET ROLE ステー トメントと current\_role 関数を使用して、ユーザーまたはアプリケーションにロールを割り当 てたり、現在のロールを切り替えたり、有効なロールをチェックしたりできます。MySQL 8.0 での ロールベースのアクセス許可システムの詳細については、MySQL リファレンスマニュアル[のロール](https://dev.mysql.com/doc/refman/8.0/en/roles.html) [の使用](https://dev.mysql.com/doc/refman/8.0/en/roles.html)を参照してください。

#### **A** Important

アプリケーションではマスターユーザーを直接使用しないことを強くお勧めします。代わり に、アプリケーションに必要な最小の特権で作成されたデータベースユーザーを使用すると いうベストプラクティスに従ってください。

Aurora MySQL バージョン 3 には、以下のすべての権限を持つ特別なロールが含まれています。ロー ルの名前は rds\_superuser\_role です。各クラスターのプライマリ管理ユーザーには、既にこの ロールが付与されています。rds\_superuser\_role ロールには、すべてのデータベースオブジェ クトに対する次の権限が含まれます。

- ALTER
- APPLICATION\_PASSWORD\_ADMIN
- ALTER ROUTINE
- CONNECTION\_ADMIN
- CREATE
- CREATE ROLE
- CREATE ROUTINE
- CREATE TEMPORARY TABLES
- CREATE USER
- CREATE VIEW
- DELETE
- DROP
- DROP ROLE
- EVENT
- EXECUTE
- INDEX
- INSERT
- LOCK TABLES
- PROCESS
- REFERENCES
- RELOAD
- REPLICATION CLIENT
- REPLICATION SLAVE
- ROLE\_ADMIN
- SET\_USER\_ID
- SELECT
- SHOW DATABASES
- SHOW\_ROUTINE (Aurora MySQL バージョン 3.04 以降)
- SHOW VIEW
- TRIGGER
- UPDATE
- XA\_RECOVER\_ADMIN

ロール定義には WITH GRANT OPTION が含まれるため、管理ユーザーはそのロールを他のユーザー に付与することができます。特に、Aurora MySQL クラスターをターゲットとしてバイナリログレプ リケーションを実行するために必要な権限を、管理者は付与する必要があります。

**1** Tip

権限の詳細全体を表示するには、次のステートメントを入力します。

SHOW GRANTS FOR rds\_superuser\_role@'%'; SHOW GRANTS FOR *name\_of\_administrative\_user\_for\_your\_cluster*@'%';

Aurora MySQL バージョン 3 には、他の AWS サービスにアクセスするために使用できるロール も含まれています。これらのロールは、GRANT ステートメントの代替として設定できます。例え ば、GRANT INVOKE LAMBDA ON \*.\* TO *user* の代わりに GRANT AWS\_LAMBDA\_ACCESS TO *user* を指定します。他の AWS サービスにアクセスする手順については[、Amazon Aurora MySQL](#page-1699-0)  [と他の AWS のサービスの統合](#page-1699-0) を参照してください。Aurora MySQLバージョン 3 には、他の AWS サービスへのアクセスに関連する次のロールが含まれています。

- INVOKE LAMBDA 権限の代替としての、AWS\_LAMBDA\_ACCESS ロール。使用に関する情報につい ては、[Amazon Aurora MySQL DB クラスターからの Lambda 関数の呼び出し](#page-1744-0) を。
- LOAD FROM S3 権限の代替としての、AWS LOAD S3 ACCESS ロール。使用に関する情報につい ては、「[Amazon S3 バケットのテキストファイルから Amazon Aurora MySQL DB クラスターへ](#page-1718-0) [のデータのロード](#page-1718-0)」を参照してください。
- SELECT INTO S3 権限の代替としての、AWS SELECT S3 ACCESS ロール。使用に関する情報に ついては、「[Amazon Aurora MySQL DB クラスターから Amazon S3 バケット内のテキストファ](#page-1733-0) [イルへのデータの保存](#page-1733-0)」を参照してください。
- INVOKE SAGEMAKER 権限の代替としての、AWS\_SAGEMAKER\_ACCESS ロール。使用に関する情 報については、「[Aurora MySQL で Amazon Aurora 機械学習を使用する」](#page-3481-0)を参照してください。
- INVOKE COMPREHEND 権限の代替としての、AWS COMPREHEND ACCESS ロール。使用に関する 情報については、「[Aurora MySQL で Amazon Aurora 機械学習を使用する」](#page-3481-0)を参照してくださ い。

Aurora MySQL バージョン 3 でロールを使用してアクセスを許可する場合は、SET ROLE *role\_name* または SET ROLE ALL ステートメントを使用してロールも有効化します。以下の例の ように指定します。AWS\_SELECT\_S3\_ACCESS 用に適切なロール名を置き換えます。

```
# Grant role to user.
mysql> GRANT AWS_SELECT_S3_ACCESS TO 'user'@'domain-or-ip-address'
# Check the current roles for your user. In this case, the AWS_SELECT_S3_ACCESS role 
 has not been activated.
# Only the rds_superuser_role is currently in effect.
mysql> SELECT CURRENT_ROLE();
+--------------------------+
| CURRENT_ROLE() |
+--------------------------+
| `rds_superuser_role`@`%` |
+--------------------------+
1 row in set (0.00 sec)
# Activate all roles associated with this user using SET ROLE.
# You can activate specific roles or all roles.
# In this case, the user only has 2 roles, so we specify ALL.
```
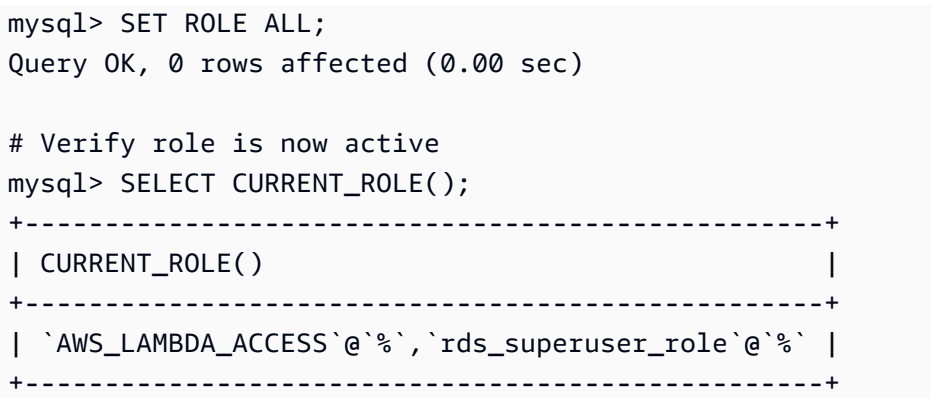

## <span id="page-1327-1"></span>認証

コミュニティ MySQL 8.0 では、デフォルトの認証プラグインは caching\_sha2\_password で す。Aurora MySQL バージョン3では、mysql\_native\_password プラグインがまだ使用されま す。default\_authentication\_plugin 設定は変更できません。

<span id="page-1327-0"></span>Aurora MySQL バージョン 3 へのアップグレード

Aurora MySQL バージョン 2 からバージョン 3 にデータベースをアップグレードする方法について は、「[Amazon Aurora MySQL DB クラスターのメジャーバージョンのアップグレード」](#page-1990-0)を参照して ください。

MySQL 5.7 互換 Aurora MySQL バージョン 2

このトピックでは、Aurora MySQL バージョン 2 と MySQL 5.7 コミュニティエディションの違いに ついて説明します。

Aurora MySQL バージョン 2 ではサポートされていない機能

次の機能は MySQL 5.7 ではサポートされていますが、現在、Aurora MySQL バージョン 2 ではサ ポートされていません。

- CREATE TABLESPACE SQL ステートメント
- グループのレプリケーションプラグイン
- ページサイズの増加
- 起動時の InnoDB バッファープールのロード
- InnoDB フルテキストパーサープラグイン
- マルチソースレプリケーション
- オンラインバッファープールのサイズ変更
- パスワード検証プラグイン プラグインをインストールできますが、サポートされていません。 プラグインをカスタマイズすることはできません。
- クエリ書き換えプラグイン
- レプリケーションフィルタリング
- X プロトコル

これらの機能のの詳細については、[MySQL 5.7 のドキュメント](https://dev.mysql.com/doc/refman/5.7/en/)を参照してください。

Aurora MySQL バージョン 2 での一時テーブルスペースの動作

MySQL 5.7 では、一時テーブルスペースは自動的に拡張され、ディスク上の一時テーブルに対応で きるように必要に応じてサイズが大きくなります。一時テーブルが削除されると、空いたスペースを 新しい一時テーブルに再利用できますが、一時テーブルスペースは拡張されたサイズのままで縮小し ません。一時テーブルスペースは、エンジンを再起動すると削除され、再作成されます。

Aurora MySQL バージョン 2 では、以下の動作が適用されます。

- バージョン 2.10 以降で作成された新しい Aurora MySQL DB クラスターの場合、一時テーブルス ペースは、データベースを再起動したときに削除され、再作成されます。これにより、動的なサイ ズ変更機能でストレージスペースを再利用できます。
- 既存の Aurora MySQL DB クラスターを以下のようにアップグレードした場合:
	- バージョン 2.10 以上 一時テーブルスペースは、データベースを再起動したときに削除され、 再作成されます。これにより、動的なサイズ変更機能でストレージスペースを再利用できます。
	- バージョン 2.09 データベースを再起動しても、一時テーブルスペースは削除されません。

Aurora MySQL バージョン 2 の DB クラスターの一時テーブルスペースのサイズは、次のクエリを使 用して確認できます。

```
SELECT
     FILE_NAME, 
     TABLESPACE_NAME, 
     ROUND((TOTAL_EXTENTS * EXTENT_SIZE) / 1024 / 1024 / 1024, 4) AS SIZE
FROM 
     INFORMATION_SCHEMA.FILES
WHERE 
     TABLESPACE_NAME = 'innodb_temporary';
```
詳細については、MySQL ドキュメントの[「一時テーブルスペース](https://dev.mysql.com/doc/refman/5.7/en/innodb-temporary-tablespace.html)」を参照してください。

オンディスク一時テーブルのストレージエンジン

Aurora MySQL バージョン 2 は、インスタンスのロールに応じて、オンディスク内部一時テーブルに 異なるストレージエンジンを使用します。

• ライターインスタンスでは、オンディスク一時テーブルはデフォルトで InnoDB ストレージエン ジンを使用します。これらは Aurora クラスターボリュームの一時テーブルスペースに保存されま す。

DB パラメータ internal tmp disk storage engine の値を変更することで、ライターイン スタンスのこの動作を変更できます。詳細については、「[インスタンスレベルのパラメータ](#page-1844-0)」を参 照してください。

• リーダーインスタンスでは、オンディスク一時テーブルはローカルストレージを使用する MyISAM ストレージエンジンを使用します。これは、読み取り専用インスタンスでは Aurora クラ スターボリュームにデータを保存できないためです。

# Amazon Aurora MySQL でのセキュリティ

Amazon Aurora MySQL のセキュリティは次の 3 つのレベルで管理されます。

• Aurora MySQL DB クラスターと DB インスタンスに対する Amazon RDS 管理アクションを実 行できるユーザーを管理するには、AWS Identity and Access Management (IAM) を使用しま す。IAM 認証情報を使用して AWS に接続している場合、AWS アカウントには、Amazon RDS の 管理オペレーションを実行するためのアクセス許可を付与する IAM ポリシーが必要です。詳細に ついては、「[Amazon Aurora での Identity and Access Management](#page-4001-0)」を参照してください。

IAM を使用して Amazon RDS コンソールにアクセスする場合は、まず、IAM ユーザーの認証情 報を使用して AWS Management Console にサインインしてください。次に、Amazon RDS コン ソール [\(https://console.aws.amazon.com/rds/\)](https://console.aws.amazon.com/rds/) に移動します。

• Amazon VPC サービスに基づいて仮想パブリッククラウド (VPC) に Aurora MySQL DB クラス ターを作成します。VPC 内の Aurora MySQL DB クラスター用の DB インスタンスのエンドポイ ントとポートに対して接続を開くことができるデバイスと Amazon EC2 インスタンスを制御す るには、VPC セキュリティグループを使用します。これらのエンドポイントおよびポート接続 には、Transport Layer Security (TLS) を使用できます。さらに、会社のファイアウォールルール でも、社内のいずれのデバイスが DB インスタンスへの接続を開くことができるかを制御できま す。VPC の詳細については、「[Amazon VPC VPC とAmazon Aurora」](#page-4122-0)を参照してください。

サポートされている VPC テナンシーは、Aurora MySQL DB クラスターで使用している DB イ ンスタンスクラスによって異なります。default VPC テナントでは、VPC は共有ハードウェ アで実行されます。dedicated VPC テナンシーでは、VPC は専有のハードウェアインスタン スで実行されます。バースト可能パフォーマンス DB インスタンスクラスは、デフォルト VPC テナンシーのみをサポートしています。バースト可能パフォーマンス DB インスタンスクラスに は、db.t2、db.t3、および db.t4g DB インスタンスクラスが含まれます。その他すべての Aurora MySQL DB インスタンスクラスでは、デフォルトおよび専用 VPC テナンシーの両方がサポートさ れています。

**a** Note

T DB インスタンスクラスを、開発サーバーおよびテストサーバー、または他の本稼働以 外のサーバーにのみ使用することをお勧めします。T インスタンスクラスの詳細について は、「[開発やテストのための T インスタンスクラスの使用」](#page-1765-0)を参照してください。

インスタンスクラスの詳細については、「[Aurora DB インスタンスクラス](#page-173-0)」を参照してくださ い。default および dedicated VPC テナントの詳細については、Amazon Elastic Compute Cloud ユーザーガイドの「[ハードウェア専有インスタンス」](https://docs.aws.amazon.com/AWSEC2/latest/UserGuide/dedicated-instance.html)を参照してください。

- Amazon Aurora MySQL DB クラスターへのログインとアクセス権限を認証するには、以下の方法 のいずれかを使用するか、複数を組み合わせて使用します。
	- MySQL のスタンドアロンインスタンスの場合と同じ方法を使用できます。

CREATE USER、RENAME USER、GRANT、REVOKE、SET PASSWORD などのコマンドは、オン プレミスデータベースでの方法と同様に、データベーススキーマテーブルを直接変更します。詳 細については、MySQL ドキュメントの[「アクセス制御およびアカウントマネジメント](https://dev.mysql.com/doc/refman/8.0/en/access-control.html)」を参照 してください。

• IAM データベース認証を使用することもできます。

IAM データベース認証を使用する場合は、IAM ユーザーと IAM ロールのいずれかと認証トーク ンを使用して、DB クラスターを認証します。認証トークン は、署名バージョン 4 の署名プロ セスを使用して生成されている一意の値です。IAM データベース認証では、同一の認証情報を 使用して AWS リソースおよびデータベースへのアクセスを制御できます。詳細については、「 [の IAM データベース認証」](#page-4052-0)を参照してください。

**a** Note

詳細については、「[Amazon Aurora でのセキュリティ」](#page-3950-0)を参照してください。

# Amazon Aurora MySQL でのマスターユーザー特権

Amazon Aurora MySQL DB インスタンスを作成すると、マスターユーザーには [マスターユーザーア](#page-4115-0) [カウント権限](#page-4115-0) にリストされているデフォルト権限が付与されます。

各 DB クラスターに管理サービスを提供するために、DB クラスターの作成時に admin および rdsadmin ユーザーが作成されます。rdsadmin アカウントの削除、名前の変更、パスワードの変 更、または権限の変更を行おうとすると、エラーになります。

Aurora MySQL バージョン 2 の DB クラスターでは、DB クラスターの作成時に admin およ び rdsadmin ユーザーが作成されます。Aurora MySQL バージョン 3 の DB クラスターで は、admin、rdsadmin、および rds superuser role ユーザーが作成されます。
#### **A** Important

アプリケーションではマスターユーザーを直接使用しないことを強くお勧めします。代わり に、アプリケーションに必要な最小の特権で作成されたデータベースユーザーを使用すると いうベストプラクティスに従ってください。

Aurora MySQL DB クラスターの管理では、スタンダード的なコマンド kill と kill\_query の使 用は制限されています。Aurora MySQL DB インスタンスのユーザーセッションまたはクエリを終了 するには、Amazon RDS の rds\_kill コマンドと rds\_kill\_query コマンドを代わりに使用しま す。

**a** Note

データベースインスタンスおよびスナップショットの暗号化は、中国 (寧夏) リージョンでは サポートされていません。

### <span id="page-1332-0"></span>Aurora MySQL DB クラスターでの TLS の使用

Amazon Aurora MySQL DB クラスターは、RDS for MySQL DB インスタンスと同じプロセスと公開 鍵を使用したアプリケーションからの Transport Layer Security (TLS) 接続をサポートします。

Amazon RDS は、Amazon RDS がインスタンスをプロビジョニングするときに、TLS 証明書を作成 し、その証明書を DB インスタンスにインストールします。これらの証明書は認証局によって署名 されます。TLS 証明書には、なりすまし攻撃から保護するために、TLS 証明書の共通名 (CN) として DB インスタンスのエンドポイントが含まれています。その結果、クライアントがサブジェクト代替 名 (SAN) をサポートしている場合は、DB クラスターエンドポイントのみを使用して、TLS を使用 する DB クラスターに接続できます。それ以外の場合は、書き込みインスタンスのインスタンスを使 用する必要があります。

証明書のダウンロードについては、[SSL/TLS を使用した DB クラスターへの接続の暗号化](#page-3979-0) を参照し てください。

TLS での SAN をサポートするクライアントとして、AWS JDBC ドライバーを推奨します。AWS JDBC ドライバーおよびその使用方法の詳細については、「[Amazon Web Services \(AWS\) JDBC ド](https://github.com/aws/aws-advanced-jdbc-wrapper) [ライバー GitHub リポジトリ」](https://github.com/aws/aws-advanced-jdbc-wrapper)を参照してください。

#### トピック

- [Aurora MySQL DB クラスターへの TLS 接続の要求](#page-1333-0)
- [Aurora MySQL の TLS バージョン](#page-1333-1)
- [Aurora PostgreSQL DB クラスターへの接続用暗号スイートを設定する](#page-1335-0)
- [Aurora MySQL DB クラスターへの接続の暗号化](#page-1338-0)

### <span id="page-1333-0"></span>Aurora MySQL DB クラスターへの TLS 接続の要求

require\_secure\_transport DB クラスターパラメータを使用することによって、Aurora MySQL DB クラスターへのすべてのユーザー接続が TLS を使用するように要求できます。 デフォルトでは、require\_secure\_transport パラメータが OFF に設定されていま す。require\_secure\_transport パラメータを ON に設定して、DB クラスターへの接続で TLS を必須にすることができます。

require\_secure\_transport パラメータの値は、DB クラスターの DB クラスターパラメータグ ループを更新することで設定できます。変更を有効にするために、DB クラスターを再起動する必要 はありません。パラメータグループの詳細については、「[「パラメータグループを使用する」](#page-371-0) 」を 参照してください。

#### **a** Note

require\_secure\_transport パラメータは、Aurora MySQL バージョン 2 および 3 で使 用できます。このパラメータは、カスタム DB クラスターのパラメータグループで設定でき ます。このパラメータは、DB インスタンスパラメータグループでは使用できません。

DB クラスターに対して require\_secure\_transport パラメータが ON に設定されている場合、 データベースクライアントが暗号化された接続を確立できれば、データベースクライアントはそのク ラスターに接続できます。それ以外の場合は、次のようなエラーメッセージがクライアントに返され ます。

MySQL Error 3159 (HY000): Connections using insecure transport are prohibited while - require\_secure\_transport=ON.

### <span id="page-1333-1"></span>Aurora MySQL の TLS バージョン

Aurora MySQL は Transport Layer Security (TLS) バージョン 1.0、1.1、1.2、および 1.3 をサポート しています。Aurora MySQL バージョン 3.04.0 以降では、TLS 1.3 プロトコルを使用して接続を保護 できます。次の表は、Aurora MySQL バージョンの TLS サポートを示しています。

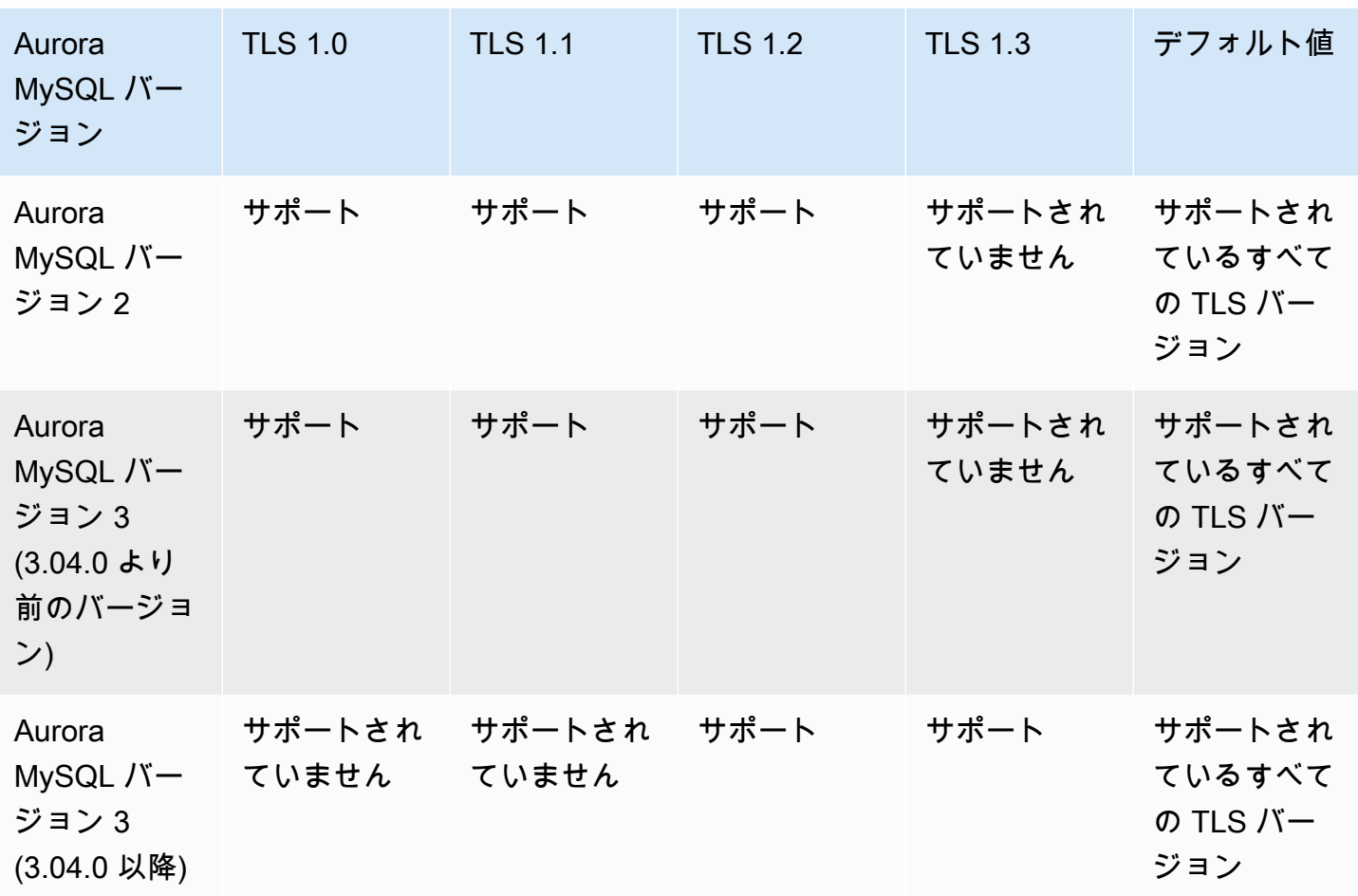

**A** Important

バージョン 2 と 3.04.0 より前のバージョンの Aurora MySQL クラスターでカスタムパラ メータグループを使用している場合、TLS 1.0 と 1.1 は安全性が低いため、TLS 1.2 を使用す ることをお勧めします。MySQL 8.0.26 と Aurora MySQL 3.03 のコミュニティエディション とそのマイナーバージョンでは、TLS バージョン 1.1 と 1.0 のサポートが廃止されました。 MySQL 8.0.28 のコミュニティエディションと互換性のある Aurora MySQL バージョン 3.04.0 以降は、TLS 1.1 と TLS 1.0 をサポートしていません。Aurora MySQL バージョン 3.04.0 以降を使用している場合は、カスタムパラメータグループで TLS プロトコルを 1.0 と 1.1 に設定しないでください。 Aurora MySQL バージョン 3.04.0 以降では、デフォルト設定は TLS 1.3 と TLS 1.2 です。

tls\_version DB クラスターパラメータを使用して、許可されたプロトコルバージョンを指定でき ます。ほとんどのクライアントツールまたはデータベースドライバには、同様のクライアントパラ

メータがあります。古いクライアントの中には、新しい TLS バージョンをサポートしていないもの もあります。デフォルトでは、DB クラスターは、サーバーとクライアントの設定の両方で許可され ている最高の TLS プロトコルバージョンを使用しようとします。

tls\_version DB クラスターパラメータを次のいずれかの値に設定します。

- TLSv1.3
- TLSv1.2
- $\cdot$  TLSv1.1
- TLSv1

tls\_version パラメータは、カンマで区切られたリストの文字列として設定することもできま す。TLS 1.2 プロトコルと TLS 1.0 プロトコルの両方を使用する場合は、tls\_version パラメータ に最下位プロトコルから最上位プロトコルまでのすべてのプロトコルを含める必要があります。この 場合、tls\_version は次のように設定されます。

tls\_version=TLSv1,TLSv1.1,TLSv1.2

DB クラスターのパラメータグループの変更については、「[DB クラスターパラメータグループのパ](#page-383-0) [ラメータの変更](#page-383-0)」を参照してください。AWS CLI を使用する場合、tls\_version DB クラスターの パラメータの変更には、ApplyMethod に pending-reboot を設定している必要があります。アプ リケーションのメソッドが pending-reboot の場合は、パラメータグループに関連付けられている DB クラスターを停止および再起動した後に、パラメータの変更が適用されます。

<span id="page-1335-0"></span>Aurora PostgreSQL DB クラスターへの接続用暗号スイートを設定する

設定可能な暗号スイートを使用すると、データベース接続のセキュリティをより詳細に制御できま す。データベースへのクライアント TLS 接続を保護するために許可する暗号スイートのリストを指 定できます。設定可能な暗号スイートを使用すると、データベースサーバーが受け入れる接続暗号化 を制御できます。これにより、安全でない暗号や非推奨の暗号の使用を防ぐことができます。

設定可能な暗号スイートは、Aurora MySQL バージョン 3 および Aurora MySQL バージョ ン 2 でサポートされています。接続を暗号化するために許容できる TLS 1.2、TLS 1.1、TLS 1.0 暗号のリストを指定するには、ssl\_cipher クラスターパラメータを変更します。AWS Management Console、AWS CLI、または RDS API を使用して、クラスターパラメータグループ内 の ssl\_cipher パラメータを設定します。

ssl\_cipher パラメータを、TLS バージョンのカンマ区切りの暗号値の文字列に設定します。クラ イアントアプリケーションでは、データベースに接続するときに --ssl-cipher オプションを使用 することによって、暗号化接続に使用する暗号を指定できます。データベースへの接続の詳細につい ては、「[Amazon Aurora MySQL DB クラスターへの接続」](#page-360-0)を参照してください。

Aurora MySQL バージョン 3.04.0 以降では、TLS 1.3 暗号スイートを指定できるようになりました。 許容される TLS 1.3 暗号スイートを指定するには、パラメータグループの tls\_ciphersuites パ ラメータを変更します。TLS 1.3 では、命名規則が変更され、鍵交換メカニズムと証明書が使用され なくなったため、使用可能な暗号スイートの数が減少しました。tls\_ciphersuites パラメータ を、カンマ区切りの TLS 1.3 の暗号値の文字列に設定します。

次の表に、サポートされている暗号と、各暗号の TLS 暗号化プロトコルおよび有効な Aurora MySQL エンジンのバージョンを示します。

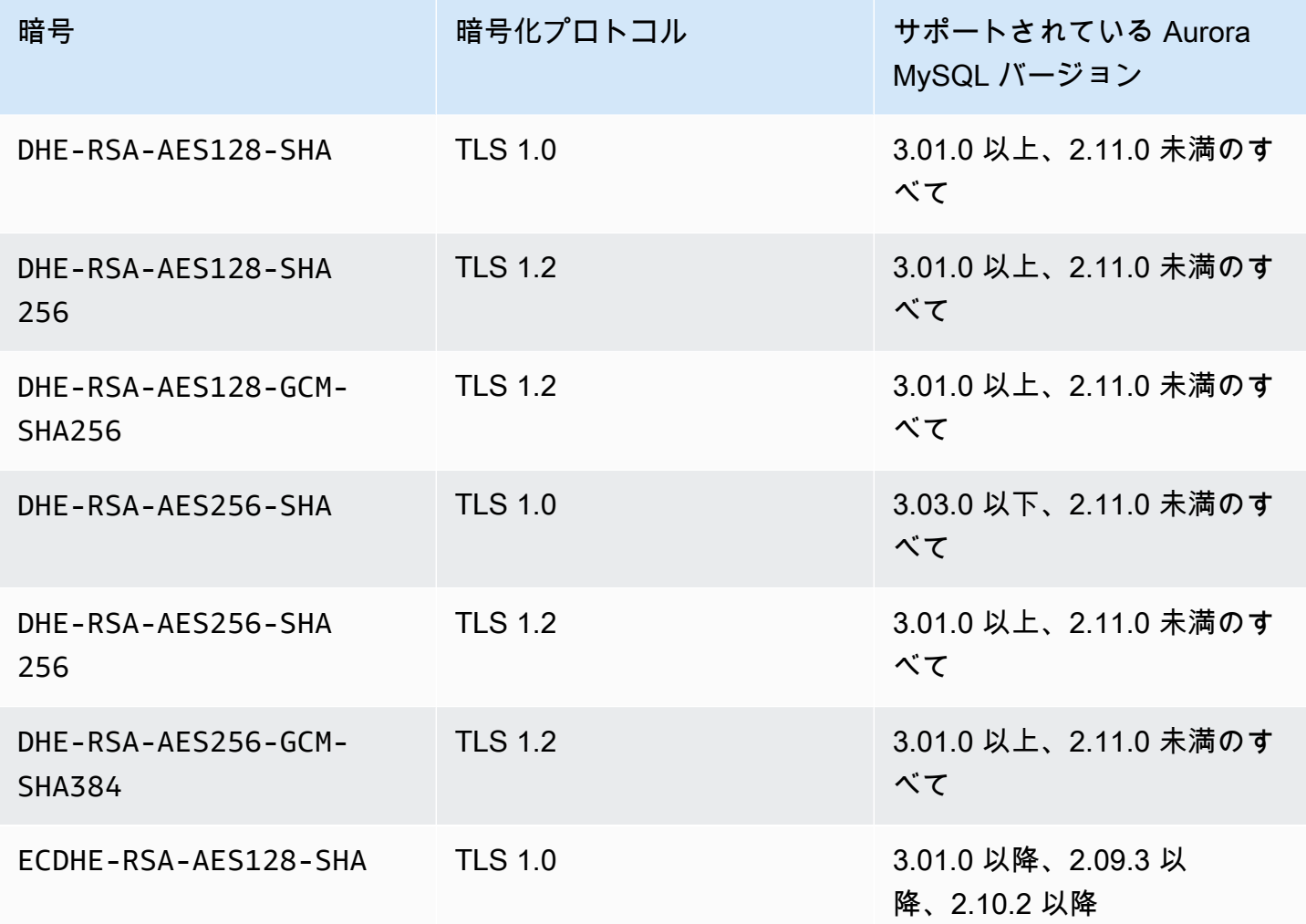

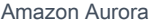

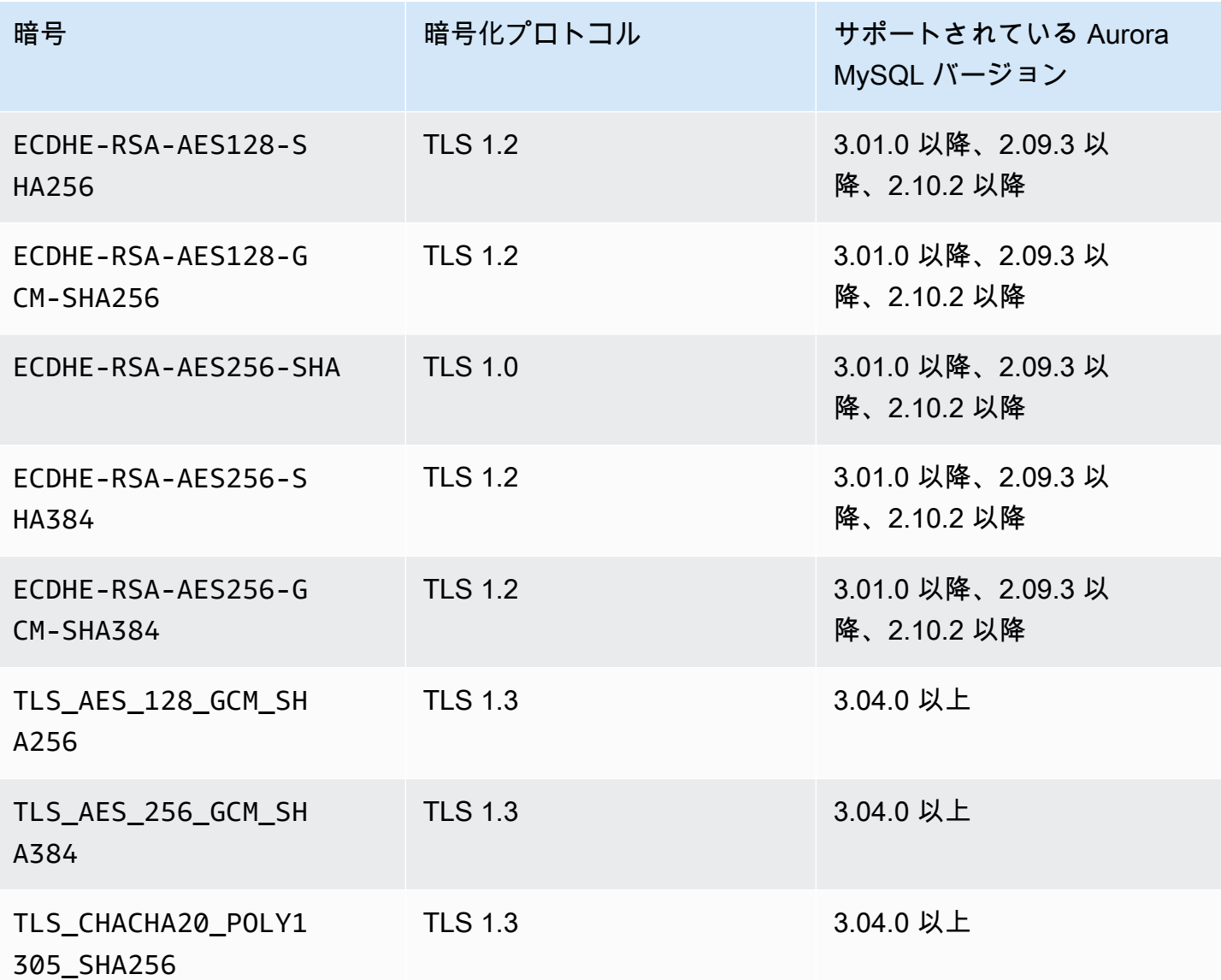

**a** Note

DHE-RSA 暗号は、2.11.0 より前のバージョンの Aurora MySQL でのみサポートされていま す。バージョン 2.11.0 以上では、ECDHE 暗号のみがサポートされています。

DB クラスターのパラメータグループの変更については、「[DB クラスターパラメータグループのパ](#page-383-0) [ラメータの変更](#page-383-0)」を参照してください。CLI を使用して ssl\_cipher DB クラスターのパラメータ を変更する場合には、ApplyMethod を pending-reboot に設定してください。アプリケーション のメソッドが pending-reboot の場合は、パラメータグループに関連付けられている DB クラス ターを停止および再起動した後に、パラメータの変更が適用されます。

また、CLI コマンドの [describe-engine-default-cluster-parameters](https://docs.aws.amazon.com/cli/latest/reference/rds/describe-engine-default-cluster-parameters.html) を使用して、特定のパラメータ グループファミリーで現在サポートされている暗号スイートを特定することもできます。次の例 は、Aurora MySQL バージョン 2 の ss1\_cipher クラスターパラメータで許可される値を取得する 方法を示しています。

aws rds describe-engine-default-cluster-parameters --db-parameter-group-family auroramysql5.7

...some output truncated...

```
\{
```
"ParameterName": "ssl\_cipher",

 "ParameterValue": "DHE-RSA-AES128-SHA,DHE-RSA-AES128-SHA256,DHE-RSA-AES128-GCM-SHA256,DHE-RSA-AES256-SHA,DHE-RSA-AES256-SHA256,DHE-RSA-AES256-GCM-SHA384,ECDHE-RSA-AES128-SHA,ECDHE-RSA-AES128-SHA256,ECDHE-RSA-AES128-GCM-SHA256,ECDHE-RSA-AES256- SHA,ECDHE-RSA-AES256-SHA384,ECDHE-RSA-AES256-GCM-SHA384",

"Description": "The list of permissible ciphers for connection encryption.",

```
 "Source": "system",
```
"ApplyType": "static",

"DataType": "list",

 "AllowedValues": "DHE-RSA-AES128-SHA,DHE-RSA-AES128-SHA256,DHE-RSA-AES128-GCM-SHA256,DHE-RSA-AES256-SHA,DHE-RSA-AES256-SHA256,DHE-RSA-AES256-GCM-SHA384,ECDHE-RSA-AES128-SHA,ECDHE-RSA-AES128-SHA256,ECDHE-RSA-AES128-GCM-SHA256,ECDHE-RSA-AES256- SHA,ECDHE-RSA-AES256-SHA384,ECDHE-RSA-AES256-GCM-SHA384",

```
 "IsModifiable": true, 
  "SupportedEngineModes": [ 
   "provisioned" 
  ] 
 }, 
        ...some output truncated...
```
暗号の詳細については、MySQL ドキュメントの[「ssl\\_cipher」](https://dev.mysql.com/doc/refman/5.7/en/server-system-variables.html#sysvar_ssl_cipher)を参照してください。暗号スイート の形式の詳細については、OpenSSL ウェブサイトの[「openssl 暗号リスト形式」](https://www.openssl.org/docs/manmaster/man1/openssl-ciphers.html#CIPHER-LIST-FORMAT)と「[openssl 暗号](https://www.openssl.org/docs/manmaster/man1/openssl-ciphers.html#CIPHER-STRINGS) [文字列形式](https://www.openssl.org/docs/manmaster/man1/openssl-ciphers.html#CIPHER-STRINGS)」のドキュメントを参照してください。

<span id="page-1338-0"></span>Aurora MySQL DB クラスターへの接続の暗号化

デフォルトの mysql クライアントを使用して接続を暗号化するには、以下の例のように、--sslca パラメータを使用して mysql クライアントを起動します。

MySQL 5.7 および 8.0 向け:

mysql -h myinstance.123456789012.rds-us-east-1.amazonaws.com

--ssl-ca=*full\_path\_to\_CA\_certificate* --ssl-mode=VERIFY\_IDENTITY

MySQL 5.6 向け:

mysql -h myinstance.123456789012.rds-us-east-1.amazonaws.com --ssl-ca=*full\_path\_to\_CA\_certificate* --ssl-verify-server-cert

*full\_path\_to\_CA\_certificate* を、認証局 (CA) の証明書に対する完全なパスに置き換えま す。証明書のダウンロードについては、「[SSL/TLS を使用した DB クラスターへの接続の暗号化」](#page-3979-0) を参照してください。

特定のユーザーアカウントに対して TLS 接続を要求できます。例えば、MySQL バージョンに応じて 以下のいずれかのステートメントを使用し、ユーザーアカウント encrypted\_user に対して TLS 接続を要求できます。

MySQL 5.7 および 8.0 向け:

ALTER USER 'encrypted\_user'@'%' REQUIRE SSL;

MySQL 5.6 向け:

GRANT USAGE ON \*.\* TO 'encrypted\_user'@'%' REQUIRE SSL;

RDS プロキシを使用する場合は、通常のクラスターエンドポイントではなく、プロキシエンド ポイントに接続します。Aurora DB クラスターへの直接接続の場合と同様に、プロキシへの SSL/ TLS 接続を必須またはオプションにすることができます。RDS プロキシの使用の詳細については、 「[Amazon RDS Proxy for Aurora の使用」](#page-3106-0)を参照してください。

**a** Note

MySQL での TLS 接続の詳細については、[MySQL ドキュメント](https://dev.mysql.com/doc/refman/5.7/en/using-encrypted-connections.html)を参照してください。

# 新しい TLS 証明書を使用して Aurora MySQL DB クラスターに接 続するようにアプリケーションを更新する

202323 年 1 月 13 日に、Amazon RDS は、Transport Layer Security(TLS)を使用して Aurora DB クラスターに接続するための新しい認証局(CA)証明書を公開しました。ここでは、新しい証明書 を使用するためのアプリケーションの更新について説明します。

このトピックでは、クライアントアプリケーションが DB クラスターへの接続に TLS を使用するか どうかを判断する方法を説明します。該当する場合はさらに、それらのアプリケーションの接続に証 明書の検証が必要かどうかを確認できます。

**a** Note

一部のアプリケーションは、サーバー上の証明書を正常に検証できる場合にのみ、Aurora MySQL DB クラスターに接続されるように設定されています。 そのようなアプリケーションの場合は、新しい CA 証明書を含むように、クライアントアプ リケーションの信頼ストアを更新する必要があります。

クライアントアプリケーションの信頼ストアで CA 証明書を更新した後、DB クラスターで証明書を ローテーションできます。これらの手順を開発環境またはステージング環境でテストしてから、本番 環境で実装することを強くお勧めします。

証明書のローテーションの詳細については、「[SSL/TLS 証明書のローテーション](#page-3987-0)」を参照してく ださい。証明書のダウンロードの詳細については、[SSL/TLS を使用した DB クラスターへの接続](#page-3979-0) [の暗号化](#page-3979-0) を参照してください。Aurora MySQL DB クラスターで TLS を使用する方法については、 「[Aurora MySQL DB クラスターでの TLS の使用](#page-1332-0)」を参照してください。

トピック

- [アプリケーションが TLS を使用して Aurora MySQL DB クラスターに接続しているかどうかの確](#page-1341-0) [認](#page-1341-0)
- [クライアントが接続するために証明書の検証が必要かどうかの確認](#page-1341-1)
- [アプリケーション信頼ストアの更新](#page-1342-0)
- [TLS 接続を確立するための Java コードの例](#page-1343-0)

# <span id="page-1341-0"></span>アプリケーションが TLS を使用して Aurora MySQL DB クラスターに接続 しているかどうかの確認

Aurora MySQL バージョン 2(MySQL 5.7 と互換性あり)を使用しており、パフォーマンススキー マが有効になっている場合は、次のクエリを実行すると、接続で TLS が使用されているかどう かを確認できます。Performance Schemaを有効にする方法については、MySQL ドキュメントの 「[Performance Schemaクイックスタート」](https://dev.mysql.com/doc/refman/8.0/en/performance-schema-quick-start.html)を参照してください。

mysql> SELECT id, user, host, connection\_type FROM performance schema.threads pst INNER JOIN information\_schema.processlist isp ON pst.processlist  $id = isp.id;$ 

この出力例では、webapp1 が TLS を使用しているため、ユーザー独自のセッション (admin) と、 ログインしているアプリケーションの両方を確認できます。

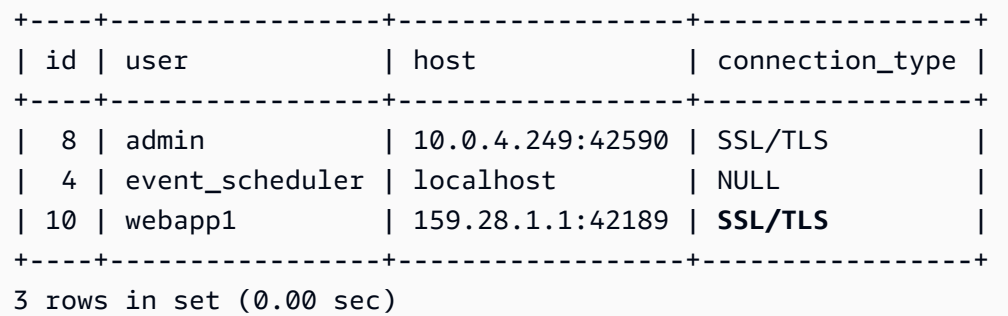

## <span id="page-1341-1"></span>クライアントが接続するために証明書の検証が必要かどうかの確認

JDBC クライアントおよび MySQL クライアントを接続するために証明書の検証が必要かどうかを確 認できます。

### JDBC

MySQL Connector/J 8.0 を使用した次の例では、アプリケーションの JDBC 接続プロパティ をチェックして、正常な接続に有効な証明書が必要かどうかを確認する 1 つの方法を示しま す。MySQL のすべての JDBC 接続オプションの詳細については、MySQL ドキュメントの「[設定プ](https://dev.mysql.com/doc/connector-j/en/connector-j-reference-configuration-properties.html) [ロパティ](https://dev.mysql.com/doc/connector-j/en/connector-j-reference-configuration-properties.html)」を参照してください。

MySQL Connector/J 8.0 を使用するとき、次の例のように、接続プロパティで sslMode が VERIFY\_CA または VERIFY\_IDENTITY に設定されている場合、TLS 接続にはサーバー CA 証明書 に対する検証が必要です。

```
Properties properties = new Properties();
properties.setProperty("sslMode", "VERIFY_IDENTITY");
properties.put("user", DB_USER);
properties.put("password", DB_PASSWORD);
```
#### **a** Note

MySQL Java Connector v5.1.38 以降または MySQL Java Connector v8.0.9 以降を使用して データベースに接続する場合、データベースへの接続時に TLS を使用するようにアプリケー ションを明示的に設定しなくても、これらのクライアントドライバーはデフォルトで TLS を 使用します。また、TLS の使用時に部分的な証明書検証が実行され、データベースサーバー 証明書の有効期限が切れている場合、接続に失敗します。

MySQL

MySQL クライアントの以下の例では、スクリプトの MySQL 接続をチェックして、正常な接続に 有効な証明書が必要かどうかを確認する 2 つの方法を示します。MySQL クライアントで使用する すべての接続オプションの詳細については、MySQL ドキュメントの[「 Client-Side Configuration for](https://dev.mysql.com/doc/refman/8.0/en/using-encrypted-connections.html#using-encrypted-connections-client-side-configuration) [Encrypted Connections](https://dev.mysql.com/doc/refman/8.0/en/using-encrypted-connections.html#using-encrypted-connections-client-side-configuration)」を参照してください。

MySQL 5.7 または MySQL 8.0 クライアントを使用しているとき、次の例のように、--ssl-mode オプションに VERIFY\_CA または VERIFY\_IDENTITY を指定した場合、TLS 接続にはサーバー CA 証明書に対する検証が必要です。

mysql -h mysql-database.rds.amazonaws.com -uadmin -ppassword --ssl-ca=/tmp/*ssl-cert.pem* --ssl-mode=VERIFY\_CA

MySQL 5.6 クライアントを使用するとき、次の例のように、--ssl-verify-server-cert オプ ションを指定する場合、SSL 接続にはサーバー CA 証明書に対する検証が必要です。

mysql -h mysql-database.rds.amazonaws.com -uadmin -ppassword --ssl-ca=/tmp/*ssl-cert.pem* --ssl-verify-server-cert

## <span id="page-1342-0"></span>アプリケーション信頼ストアの更新

MySQL アプリケーションの信頼ストアの更新については、MySQL ドキュメントの「[Installing SSL](https://dev.mysql.com/doc/mysql-monitor/8.0/en/mem-ssl-installation.html)  [Certificates」](https://dev.mysql.com/doc/mysql-monitor/8.0/en/mem-ssl-installation.html)を参照してください。

**a** Note

信頼ストアを更新するとき、新しい証明書を追加できるだけでなく、古い証明書を保持でき ます。

JDBC のアプリケーション信頼ストアの更新

TLS 接続に JDBC を使用するアプリケーションの信頼ストアを更新できます。

ルート証明書のダウンロードについては、[SSL/TLS を使用した DB クラスターへの接続の暗号化](#page-3979-0) を 参照してください。

証明書をインポートするサンプルスクリプトについては、[証明書を信頼ストアにインポートするため](#page-3997-0) [のサンプルスクリプト](#page-3997-0) を参照してください。

アプリケーションで mysql JDBC ドライバーを使用している場合は、アプリケーションで以下のプ ロパティを設定します。

```
System.setProperty("javax.net.ssl.trustStore", certs);
System.setProperty("javax.net.ssl.trustStorePassword", "password");
```
**a** Note

セキュリティ上のベストプラクティスとして、ここに示されているプロンプト以外のパス ワードを指定してください。

アプリケーションを起動するとき、以下のプロパティを設定します。

java -Djavax.net.ssl.trustStore=*/path\_to\_truststore/MyTruststore.jks* - Djavax.net.ssl.trustStorePassword=*my\_truststore\_password com.companyName.MyApplication*

<span id="page-1343-0"></span>TLS 接続を確立するための Java コードの例

次のコード例では、JDBC を使用してサーバー証明書を検証する SSL 接続のセットアップ方法を示 します。

public class MySQLSSLTest {

```
 private static final String DB_USER = "user name"; 
         private static final String DB_PASSWORD = "password"; 
         // This key store has only the prod root ca. 
         private static final String KEY_STORE_FILE_PATH = "file-path-to-keystore"; 
         private static final String KEY_STORE_PASS = "keystore-password"; 
     public static void test(String[] args) throws Exception { 
         Class.forName("com.mysql.jdbc.Driver"); 
         System.setProperty("javax.net.ssl.trustStore", KEY_STORE_FILE_PATH); 
         System.setProperty("javax.net.ssl.trustStorePassword", KEY_STORE_PASS); 
        Properties properties = new Properties();
         properties.setProperty("sslMode", "VERIFY_IDENTITY"); 
         properties.put("user", DB_USER); 
         properties.put("password", DB_PASSWORD); 
         Connection connection = DriverManager.getConnection("jdbc:mysql://jagdeeps-ssl-
test.cni62e2e7kwh.us-east-1.rds.amazonaws.com:3306",properties); 
         Statement stmt=connection.createStatement(); 
         ResultSet rs=stmt.executeQuery("SELECT 1 from dual"); 
         return; 
     }
```
**A** Important

}

データベース接続で TLS を使用することを決定し、アプリケーションの信頼ストアを更新し たら、rds-ca-rsa2048-g1 証明書を使用するようにデータベースを更新できます。ステップに ついては、「[DB インスタンスの変更による CA 証明書の更新](#page-3988-0)」のステップ 3 を参照してく ださい。

# Aurora MySQL での Kerberos 認証の使用

Aurora MySQL DB クラスターに接続するユーザーを Kerberos 認証を使用して認証できるようにな りました。そのためには、Kerberos 認証に AWS Directory Service for Microsoft Active Directory を 使用するように DB クラスターを設定します。AWS Directory Service for Microsoft Active Directory は AWS Managed Microsoft AD とも呼ばれます。これは、AWS Directory Service で利用できる機能 です。詳細については、「AWS Directory Service 管理ガイド」の[「AWS Directory Service とは」](https://docs.aws.amazon.com/directoryservice/latest/admin-guide/what_is.html)を 参照してください。

まず、ユーザー認証情報を格納する AWS Managed Microsoft AD ディレクトリを作成します。 次に、Active Directory のドメインおよびその他の情報を Aurora MySQL DB クラスターに提供 します。ユーザーが Aurora MySQL クラスターを使用して認証を実行すると、認証要求は AWS Managed Microsoft AD ディレクトリに転送されます。

同じディレクトリにすべての認証情報を保持することで時間と労力を節約できます。この方法によ り、複数の DB クラスターの認証情報を一元的に保存および管理できます。また、ディレクトリを使 用することで、セキュリティプロファイル全体を向上できます。

また、独自のオンプレミスの Microsoft Active Directory から認証情報にアクセスできます。そのため には、信頼するドメイン関係を作成して、AWS Managed Microsoft AD ディレクトリがオンプレミス の Microsoft Active Directory を信頼するようにします。これにより、ユーザーは、オンプレミスネッ トワークのワークロードにアクセスするときと同じ Windows シングルサインオン (SSO) の使い方 で、Aurora MySQL クラスターにアクセスできます。

データベースは Kerberos、AWS Identity and Access Management (IAM)、または Kerberos 認証と IAM 認証の両方。ただし、Kerberos 認証と IAM 認証では異なる認証方法が提供されるため、特定の ユーザーは、どちらか一方の認証方法のみを使用してデータベースにログインできますが、両方を使 用することはできません。IAM 認証の詳細については、「 [の IAM データベース認証」](#page-4052-0)を参照してく ださい。

目次

- [Aurora MySQL DB クラスターの Kerberos 認証の概要](#page-1346-0)
- [Aurora MySQL の Kerberos 認証の制限事項](#page-1347-0)
- [Aurora MySQL DB クラスターの Kerberos 認証の設定](#page-1348-0)
	- [ステップ 1: AWS Managed Microsoft AD を使用してディレクトリを作成する](#page-1349-0)
	- [ステップ 2: \(オプション\) オンプレミスの Active Directory の信頼を作成する](#page-1351-0)
	- [ステップ 3: Amazon Aurora 用の IAM ロールを作成する](#page-1353-0)
- [ステップ 4: ユーザーを作成して設定する](#page-1354-0)
- [ステップ 5: Aurora MySQL DB クラスターを作成または変更する](#page-1354-1)
- [ステップ 6: Kerberos 認証を使用する Aurora MySQL ユーザーを作成する](#page-1356-0)
	- [既存の Aurora MySQL ログインの変更](#page-1357-0)
- [ステップ 7: MySQL クライアントを設定する](#page-1357-1)
- [ステップ 8: \(オプション\) 大文字と小文字を区別しないユーザー名比較の設定](#page-1358-0)
- [Kerberos 認証を使用した Aurora MySQL への接続](#page-1359-0)
	- [Aurora MySQL Kerberos ログインを使用して DB クラスターに接続する](#page-1359-1)
	- [Aurora グローバルデータベースで Kerberos 認証を使用する](#page-1361-0)
	- [RDS for MySQL から Aurora MySQL への移行](#page-1361-1)
	- [チケットキャッシュの防止](#page-1361-2)
	- [Kerberos 認証用のログ記録](#page-1362-0)
- [ドメイン内の DB クラスターの管理](#page-1362-1)
	- [ドメインのメンバーシップを理解する](#page-1363-0)

### <span id="page-1346-0"></span>Aurora MySQL DB クラスターの Kerberos 認証の概要

Aurora MySQL DB クラスターに Kerberos 認証を設定するには、以下の一般的なステップを完了し ます。これらのステップについては、後で詳細を説明します。

- 1. AWS Managed Microsoft AD を使用して AWS Managed Microsoft AD ディレクトリを作成しま す。AWS Management Console、AWS CLI、AWS Directory Service を使用して、ディレクトリ を作成できます。詳しい手順については、AWS Directory Service 管理ガイドの「[AWS Managed](https://docs.aws.amazon.com/directoryservice/latest/admin-guide/ms_ad_getting_started_create_directory.html) [Microsoft AD ディレクトリの作成](https://docs.aws.amazon.com/directoryservice/latest/admin-guide/ms_ad_getting_started_create_directory.html)」を参照してください。
- 2. マネージド IAM ポリシー AmazonRDSDirectoryServiceAccess を使用する AWS Identity and Access Management (IAM) ロールの作成 このロールにより Amazon Aurora はディレクトリを呼 び出すことができます。

ロールによるアクセスを許可するには、AWS Security Token Service (AWS STS) エンドポイント を AWS アカウントの AWS リージョン でアクティベートする必要があります。AWS STS エン ドポイントは、すべての AWS リージョン でデフォルトでアクティブになっているため、他のア クションを実行せずに、エンドポイントを使用することができます。詳細については、IAM ユー ザーガイドの[「AWS リージョン でのアクティブ化と非アクティブ化](https://docs.aws.amazon.com/IAM/latest/UserGuide/id_credentials_temp_enable-regions.html#sts-regions-activate-deactivate)」を参照してください。

- 3. Microsoft Active Directory のツールを使用して、AWS Managed Microsoft AD ディレクトリでユー ザーとグループを作成し、設定します。Active Directory にユーザーを作成する方法の詳細につい ては、AWS 管理ガイドの[「AWS Directory Service マネージド Microsoft AD でユーザーとグルー](https://docs.aws.amazon.com/directoryservice/latest/admin-guide/ms_ad_manage_users_groups.html) [プを管理する](https://docs.aws.amazon.com/directoryservice/latest/admin-guide/ms_ad_manage_users_groups.html)」を参照してください。
- 4. Aurora MySQL DB クラスターを作成または変更する 作成リクエストで CLI または RDS API を使 用する場合は、Domain パラメータでドメイン識別子を指定します。ディレクトリの作成時に生 成された d-\* 識別子と、作成した IAM ロールの名前を使用します。

既存の Aurora MySQL DB クラスターを変更して Kerberos 認証を使用する場合は、DB クラス ターのドメインパラメータと IAM ロールパラメータを設定します。ドメインディレクトリと同じ VPC で DB クラスターを見つけます。

5. Amazon RDS プライマリユーザー認証情報を使用して、Aurora MySQL DB クラスターに接続し ます[。ステップ 6: Kerberos 認証を使用する Aurora MySQL ユーザーを作成する](#page-1356-0) の手順に従っ て、Aurora MySQL でデータベースユーザーを作成します。

この方法で作成したユーザーは、Kerberos 認証を使用して Aurora MySQL DB クラスターにログ インできます。詳細については、[「Kerberos 認証を使用した Aurora MySQL への接続](#page-1359-0)」を参照し てください。

オンプレミスまたはセルフホスト型の Microsoft Active Directory を使用して Kerberos 認証を取得 するには、フォレストの信頼関係を確立する必要があります。フォレストの信頼関係とは、2 つの ドメイングループ間の信頼関係です。信頼は、一方向または双方向にすることができます。AWS Directory Service を使用してフォレストの信頼関係を設定する方法の詳細については、AWS Directory Service 管理ガイドの「[信頼関係を作成する場合」](https://docs.aws.amazon.com/directoryservice/latest/admin-guide/ms_ad_setup_trust.html)を参照してください。

### <span id="page-1347-0"></span>Aurora MySQL の Kerberos 認証の制限事項

Aurora MySQL の Kerberos 認証には、以下の制限が適用されます。

• Kerberos 認証は、Aurora MySQL バージョン 3.03 以降でサポートされています。

AWS リージョン でのサポートの詳細については、「[Aurora MySQL で Kerberos 認証を使用す](#page-96-0) [る](#page-96-0)」を参照してください。

• Aurora MySQL で Kerberos 認証を使用するには、MySQL クライアントまたはコネクタが Unix プ ラットフォームではバージョン 8.0.26 以上、Windows では 8.0.27 以降を使用する必要がありま す。それ以外の場合は、クライアント側の authentication\_kerberos\_client プラグインが 利用できず、認証できません。

• AWS Managed Microsoft AD は、Aurora MySQL でのみサポートされています。ただし、同じ AWS リージョン の異なるアカウントによって所有されている共有の Managed Microsoft AD ドメ インに、Aurora MySQL DB クラスターを接続できます。

また、独自のオンプレミスの Active Directory を使用できます。詳細については、「[ステップ 2:](#page-1351-0)  [\(オプション\) オンプレミスの Active Directory の信頼を作成する」](#page-1351-0)を参照してください。

• MySQL クライアントから、または Windows オペレーティングシステムのドライバーから Aurora MySQL クラスターに接続するユーザーを Kerberos を使用して 認証する場合、デフォルトでは、 データベースユーザー名の大文字と小文字は Active Directory のユーザーのものと一致する必要が あります。例えば、Active Directory のユーザーが Admin として表示されている場合、データベー スユーザー名は Admin である必要があります。

ただし、authentication kerberos プラグインでは、大文字と小文字を区別しないユーザー 名の比較が可能になりました。詳細については、「[ステップ 8: \(オプション\) 大文字と小文字を区](#page-1358-0) [別しないユーザー名比較の設定](#page-1358-0)」を参照してください。

- authentication\_kerberos プラグインをインストールする機能を有効にした後は、リーダー DB インスタンスを再起動する必要があります。
- authentication\_kerberos プラグインをサポートしていない DB インスタンスに複製する と、複製が失敗する可能性があります。
- Aurora グローバルデータベースで Kerberos 認証を使用するには、グローバルデータベース内のす べての DB クラスターに認証を設定する必要があります。
- ドメイン名は 62 文字未満にする必要があります。
- Kerberos 認証を有効にした後は、DB クラスターポートを変更しないでください。ポートを変更す ると、Kerberos 認証が機能しなくなります。

## <span id="page-1348-0"></span>Aurora MySQL DB クラスターの Kerberos 認証の設定

AWS Managed Microsoft AD を使用して、Aurora MySQL DB クラスターに Kerberos 認証を設定し ます。Kerberos 認証をセットアップするには、次のステップに従います。

### トピック

- [ステップ 1: AWS Managed Microsoft AD を使用してディレクトリを作成する](#page-1349-0)
- [ステップ 2: \(オプション\) オンプレミスの Active Directory の信頼を作成する](#page-1351-0)
- [ステップ 3: Amazon Aurora 用の IAM ロールを作成する](#page-1353-0)
- [ステップ 4: ユーザーを作成して設定する](#page-1354-0)
- [ステップ 5: Aurora MySQL DB クラスターを作成または変更する](#page-1354-1)
- [ステップ 6: Kerberos 認証を使用する Aurora MySQL ユーザーを作成する](#page-1356-0)
- [ステップ 7: MySQL クライアントを設定する](#page-1357-1)
- [ステップ 8: \(オプション\) 大文字と小文字を区別しないユーザー名比較の設定](#page-1358-0)

<span id="page-1349-0"></span>ステップ 1: AWS Managed Microsoft AD を使用してディレクトリを作成する

AWS Directory Service はフルマネージド型の Active Directory を AWS クラウド内に作成しま す。AWS Managed Microsoft AD ディレクトリを作成すると、AWS Directory Service がユーザーに 代わって 2 つのドメインコントローラーと 2 つのドメインネームシステム (DNS) サーバーを作成 します。ディレクトリサーバーは、VPC 内の異なるサブネットで作成されます。この冗長性によっ て、障害が発生してもディレクトリにアクセス可能な状態を維持できます。

AWS Managed Microsoft AD ディレクトリを作成すると、AWS Directory Service がユーザーに代 わって自動的に以下のタスクを実行します。

- VPC 内に Active Directory を設定します。
- ユーザー名 Admin と指定されたパスワードで、ディレクトリ管理者アカウントを作成します。こ のアカウントはディレクトリの管理に使用します。

**a** Note

このパスワードは必ず保存してください。AWS Directory Service は保存しません。パス ワードはリセットできますが、取得することはできません。

• ディレクトリコントローラー用セキュリティグループを作成します。

AWS Managed Microsoft AD を起動すると、AWS は組織単位 (OU) を作成します。OU にはディレ クトリのオブジェクトがすべて含まれています。この OU は、ディレクトリの作成時に入力した NetBIOS 名です。AWS が所有および管理するドメインルートにあります。

Admin ディレクトリに作成された AWS Managed Microsoft AD アカウントには、OU に対して頻繁 に実行される、次のような管理行為の権限が含まれています。

- ユーザーを作成、更新、削除する
- ファイルやプリントサーバーなどのドメインにリソースを追加して、追加したリソースへのアクセ ス許可を OU のユーザーとグループに割り当てる
- 追加の OU やコンテナを作成する
- 権限を委譲する
- 削除されたオブジェクトを Active Directory のごみ箱から元に戻す
- Active Directory Web Service で AD と DNS Windows PowerShell モジュールを実行する

Admin アカウントには、ドメイン全体に関係するアクティビティを実行する権限もあります。

- DNS 設定 (レコード、ゾーン、フォワーダーの追加、削除、更新) を管理する
- DNS イベントログを参照する
- セキュリティイベントログを参照する

AWS Managed Microsoft AD でディレクトリを作成するには

- 1. AWS Management Console にサインインし、AWS Directory Service コンソール ([https://](https://console.aws.amazon.com/directoryservicev2/)  [console.aws.amazon.com/directoryservicev2/](https://console.aws.amazon.com/directoryservicev2/))を開きます。
- 2. ナビゲーションペインで、[Directories]、[Set up Directory] の順に選択します。
- 3. [AWS Managed Microsoft AD] を選択します。現状では、AWS Managed Microsoft AD が Amazon RDS で使用できる唯一のオプションです。
- 4. 次の情報を入力します。

ディレクトリの DNS 名

ディレクトリの完全修飾名 (例: **corp.example.com**)。

[Directory NetBIOS name] (ディレクトリの NetBIOS 名)

ディレクトリの短縮名 (例: **CORP**)。

ディレクトリの説明

(オプション) ディレクトリの説明。

Admin パスワード

ディレクトリ管理者のパスワードです。ディレクトリの作成プロセスでは、ユーザー名 Admin とこのパスワードで管理者アカウントが作成されます。

ディレクトリ管理者のパスワードに「admin」の単語を含めることはできません。パスワー ドは大文字と小文字を区別し、8-64 文字にします。また、以下の 4 つのカテゴリうち 3 つか ら少なくとも 1 文字を含める必要があります。

- 小文字 (a~z)
- 大文字 (A~Z)
- 数字 (0~9)
- アルファベット以外の文字 (~!@#\$%^&\*\_-+=`|\(){}[]:;"'<>,.?/)

[Confirm password] (パスワードを確認)

管理者パスワードが再入力されました。

- 5. [次へ] をクリックします。
- 6. [Networking ] セクションに次の情報を入力し、[Next] を選択します。

VPC

ディレクトリ用の VPC。この同じ VPC に Aurora MySQL DB クラスターを作成します。 サブネット

ディレクトリサーバーのサブネット。2 つのサブネットは、異なるアベイラビリティーゾー ンに存在している必要があります。

7. ディレクトリ情報を確認し、必要な変更を加えます。情報が正しい場合は、[Create directory (ディレクトリの作成)] を選択します。

ディレクトリが作成されるまで、数分かかります。正常に作成されると、[Status] 値が [Active] に変 わります。

ディレクトリに関する情報を表示するには、ディレクトリの一覧で、ディレクトリ名を選択しま す。[Directory ID] の値を書き留めます。この値は、Aurora MySQL DB クラスターを作成または変更 するときに必要になります。

<span id="page-1351-0"></span>ステップ 2: (オプション) オンプレミスの Active Directory の信頼を作成する

独自のオンプレミスの Microsoft Active Directory を使用する予定がない場合は、[ステップ 3: Amazon](#page-1353-0) [Aurora 用の IAM ロールを作成する](#page-1353-0) に進みます。

オンプレミスの Active Directory を使用して Kerberos 認証を取得するには、オンプレミスの Microsoft Active Directory と (AWS Managed Microsoft AD で作成された) [ステップ 1: AWS Managed](#page-1349-0)

[Microsoft AD を使用してディレクトリを作成する](#page-1349-0) ディレクトリとの間に、フォレストの信頼を使用 して、信頼するドメイン関係を作成する必要があります。信頼は一方向にすることができます。こ の場合、AWS Managed Microsoft AD ディレクトリはオンプレミスの Microsoft Active Directory を 信頼します。信頼は、両方の Active Directory が相互に信頼する双方向にすることもできます。AWS Directory Service を使用して信頼関係を設定する方法の詳細については、AWS Directory Service 管 理ガイドの「[信頼関係を作成する場合](https://docs.aws.amazon.com/directoryservice/latest/admin-guide/ms_ad_setup_trust.html)」を参照してください。

**a** Note

オンプレミスの Microsoft Active Directory を使用している場合:

- Windows クライアントは、rds.amazonaws.com ではなく、エンドポイントの AWS Directory Service のドメイン名を使用して接続する必要があります。詳細については、 「[Kerberos 認証を使用した Aurora MySQL への接続」](#page-1359-0)を参照してください。
- Windows クライアントは、Aurora カスタムエンドポイントを使用すると接続できませ ん。詳細については、「[Amazon Aurora 接続管理」](#page-148-0)を参照してください。
- [グローバルデータベース](#page-2989-0)の場合:
	- Windows クライアントは、グローバルデータベースのプライマリ AWS リージョン リー ジョンにあるインスタンスエンドポイントまたはクラスターエンドポイントを使用する 場合に限り接続できます。
	- Windows クライアントは、セカンダリ AWS リージョン のクラスターエンドポイントを 使用して接続できません。

オンプレミスの Microsoft Active Directory ドメイン名に、新しく作成された信頼関係に対応する DNS サフィックスルーティングが含まれていることを確認してください。次のスクリーンショット は、例を示しています。

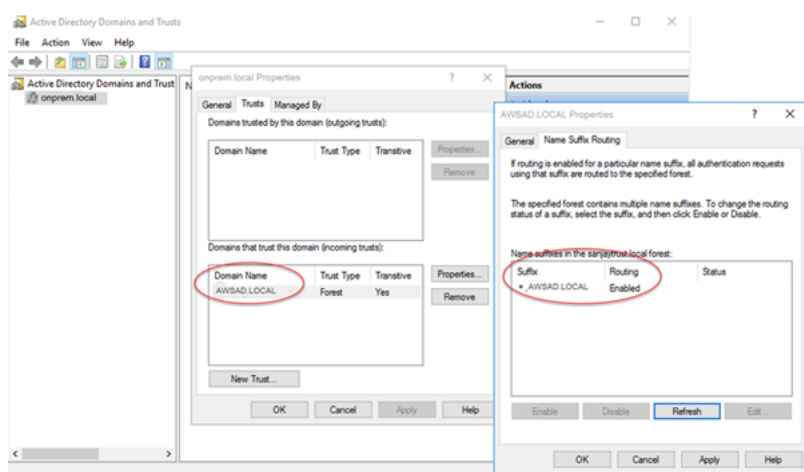

## <span id="page-1353-0"></span>ステップ 3: Amazon Aurora 用の IAM ロールを作成する

Amazon Aurora が AWS Directory Service を呼び出すには、マネージド IAM ポリシー AmazonRDSDirectoryServiceAccess を使用する AWS Identity and Access Management (IAM) ロールが必要です。このロールにより、Aurora は AWS Directory Service を呼び出すことができま す。

AWS Management Console を使用して DB クラスターを作成し、iam:CreateRole アクセス許可 を持っている場合、コンソールではこのロールを自動的に作成します。この場合、ロール名は rdsdirectoryservice-kerberos-access-role です。それ以外の場合は、IAM ロールを手動で 作成する必要があります。IAM ロールを作成する場合、[Directory Service] を選択し、それに AWS マネージドポリシー AmazonRDSDirectoryServiceAccess をアタッチします。

サービス用の IAM ロールを作成する方法の詳細については、IAM ユーザーガイドの「[AWS のサービ](https://docs.aws.amazon.com/IAM/latest/UserGuide/id_roles_create_for-service.html) [スにアクセス許可を委任するロールの作成](https://docs.aws.amazon.com/IAM/latest/UserGuide/id_roles_create_for-service.html)」を参照してください。

マネージド IAM ポリシー AmazonRDSDirectoryServiceAccess を使用する代わりに、必要な アクセス許可を使用してポリシーを作成することもできます。これを行うには、IAM ロールに次の IAM 信頼ポリシーが必要です。

```
{ 
   "Version": "2012-10-17", 
   "Statement": [ 
     { 
        "Sid": "", 
        "Effect": "Allow", 
        "Principal": { 
           "Service": [ 
             "directoryservice.rds.amazonaws.com", 
             "rds.amazonaws.com" 
         \mathbf{I} }, 
        "Action": "sts:AssumeRole" 
     } 
   ]
}
```
また、ロールには、以下の IAM ロールポリシーも必要です。

```
 "Version": "2012-10-17",
```
{

```
 "Statement": [ 
     { 
        "Action": [ 
          "ds:DescribeDirectories", 
          "ds:AuthorizeApplication", 
          "ds:UnauthorizeApplication", 
          "ds:GetAuthorizedApplicationDetails" 
        ], 
      "Effect": "Allow", 
      "Resource": "*" 
      } 
   ]
}
```
### <span id="page-1354-0"></span>ステップ 4: ユーザーを作成して設定する

Active Directory ユーザーとコンピュータツールを使用してユーザーを作成できます。このツール は、Active Directory Domain Services ツールおよび Active Directory Lightweight Directory Services ツールの一部です。ユーザーとは、ディレクトリにアクセスできる個別の人物、またはエンティティ のことです。

AWS Directory Service ディレクトリにユーザーを作成するには、AWS Directory Service ディレクト リに接続している Microsoft Windows ベースのオンプレミスまたは Amazon EC2 インスタンスを使 用します。ユーザーを作成する権限を持つユーザーとして、インスタンスにログインする必要があ ります。詳細については、AWS Managed Microsoft AD Directory Service 管理ガイドの[AWS のユー](https://docs.aws.amazon.com/directoryservice/latest/admin-guide/creating_ad_users_and_groups.html) [ザーとグループの管理](https://docs.aws.amazon.com/directoryservice/latest/admin-guide/creating_ad_users_and_groups.html)を参照してください。

### <span id="page-1354-1"></span>ステップ 5: Aurora MySQL DB クラスターを作成または変更する

ディレクトリ用の Aurora MySQL DB クラスターを作成または変更します。コンソール、AWS CLI、RDS API を使用して DB クラスターとディレクトリを関連付けることができます。このタスク を実行するには、以下の 2 つの方法があります。

• コンソール、[create-db-cluster](https://docs.aws.amazon.com/cli/latest/reference/rds/create-db-cluster.html) CLI コマンド、または [CreateDBCluster](https://docs.aws.amazon.com/AmazonRDS/latest/APIReference/API_CreateDBCluster.html) RDS API オペレーションを 使用して、新しい Aurora MySQL DB クラスターを作成します。

手順については、「[Amazon Aurora DB クラスターの作成」](#page-313-0)を参照してください。

• コンソール、[modify-db-cluster](https://docs.aws.amazon.com/cli/latest/reference/rds/modify-db-cluster.html) CLI コマンド、または [ModifyDBCluster](https://docs.aws.amazon.com/AmazonRDS/latest/APIReference/API_ModifyDBCluster.html) RDS API オペレーション を使用して、既存の Aurora MySQL DB クラスターを変更します。

手順については、「[Amazon Aurora DB クラスターの変更」](#page-457-0)を参照してください。

• コンソール、[restore-db-cluster-from-snapshot](https://docs.aws.amazon.com/cli/latest/reference/rds/restore-db-cluster-from-snapshot.html) CLI コマンド、または [RestoreDBClusterFromSnapshot](https://docs.aws.amazon.com/AmazonRDS/latest/APIReference/API_RestoreDBClusterFromSnapshot.html) RDS API オペレーションを使用して、DB スナップショットから Aurora MySQL DB クラスターを復元します。

手順については、「[DB クラスターのスナップショットからの復元」](#page-729-0)を参照してください。

• コンソール、[restore-db-cluster-to-point-in-time](https://docs.aws.amazon.com/cli/latest/reference/rds/restore-db-cluster-to-point-in-time.html) CLI コマンド[、RestoreDBClusterToPointInTime](https://docs.aws.amazon.com/AmazonRDS/latest/APIReference/API_RestoreDBClusterToPointInTime.html) RDS API オペレーションを使用して、Aurora MySQL DB クラスターをポイントインタイムに復元 します。

手順については、「[DB クラスターを指定の時点の状態に復元する」](#page-811-0)を参照してください。

Kerberos 認証は、VPC 内の Aurora MySQL DB クラスターでのみサポートされています。DB クラ スターは、ディレクトリと同じ VPC または異なる VPC 内にあります。DB クラスターの VPC に は、ディレクトリへのアウトバウンド通信を許可する VPC セキュリティグループが必要です。

コンソール

DB クラスターを作成、変更または復元するためにコンソールを使用する場合は、[データベースの認 証] セクションの [Kerberos 認証] を選択します。[ディレクトリの参照] を選択してディレクトリを選 択するか、[新しいディレクトリの作成] を選択します。

AWS CLI

コンソール、AWS CLI、RDS API を使用する場合は、DB クラスターとディレクトリを関連付けま す。作成したドメインディレクトリを使用するには、DB クラスターに以下のパラメータが必要で す。

- --domain パラメータには、ディレクトリの作成時に生成されたドメイン識別子 ("d-\*" 識別子) を 使用します。
- --domain-iam-role-name パラメータには、マネージド IAM ポリシー AmazonRDSDirectoryServiceAccess を使用する作成済みのロールを使用します。

例えば、以下の CLI コマンドはディレクトリを使用するように DB クラスターを変更します。

Linux、macOS、Unix の場合:

```
aws rds modify-db-cluster \ 
     --db-cluster-identifier mydbcluster \
```

```
 --domain d-ID \ 
 --domain-iam-role-name role-name
```
Windows の場合:

```
aws rds modify-db-cluster ^ 
     --db-cluster-identifier mydbcluster ^ 
     --domain d-ID ^ 
     --domain-iam-role-name role-name
```
**A** Important

DB クラスターを変更して Kerberos 認証を有効にした場合、変更後、その DB クラスターを 再起動します。

<span id="page-1356-0"></span>ステップ 6: Kerberos 認証を使用する Aurora MySQL ユーザーを作成する

DB クラスターは、AWS Managed Microsoft AD ドメインに接続されています。したがって、このド メインの Active Directory ユーザーから Aurora MySQL ユーザーを作成できます。データベースへの アクセス許可は、これらのユーザーに対して付与および取り消される標準の Aurora MySQL アクセ ス許可を通じて管理されます。

Active Directory ユーザーに対して Aurora MySQL での認証を許可できます。これを行うには、 まず Amazon RDS プライマリユーザーの認証情報を使用して、他の DB クラスターと同様に Aurora MySQL DB クラスターに接続します。ログインしたら、次に示すように、Aurora MySQL で Kerberos 認証された外部認証ユーザーを作成します。

CREATE USER *user\_name*@'*host\_name*' IDENTIFIED WITH 'authentication\_kerberos' BY '*realm\_name*';

- *user\_name* をユーザー名で置き換えます。ドメインのユーザー (人とアプリケーションの両方) は、Kerberos 認証を使用して、クライアントマシンを結合したドメインから DB クラスターに接 続できるようになりました。
- *host\_name* をホスト名に置き換えます。ワイルドカードとして % を使用できます。ホスト名に は、特定の IP アドレスを使用することもできます。

• *realm\_name* をドメインディレクトリの領域名に置き換えます。領域名は、通常 CORP.EXAMPLE.COM のように大文字の DNS ドメイン名と同じです。領域とは、同じ Kerberos Key Distribution Center を使用するシステムのグループです。

次の例では、領域名 MYSQL.LOCAL の Active Directory に対して認証する名前 Admin のデータベー スユーザーを作成します。

CREATE USER Admin@'%' IDENTIFIED WITH 'authentication\_kerberos' BY 'MYSQL.LOCAL';

<span id="page-1357-0"></span>既存の Aurora MySQL ログインの変更

また、次の構文を使用して、既存の Aurora MySQL ログインを Kerberos 認証を使用するように変更 できます。

ALTER USER *user\_name* IDENTIFIED WITH 'authentication\_kerberos' BY '*realm\_name*';

<span id="page-1357-1"></span>ステップ 7: MySQL クライアントを設定する

MySQL クライアントを設定するには、次のステップを実行します。

- 1. ドメインを指す krb5.conf ファイル (または同等) を作成します。
- 2. クライアントホストと AWS Directory Service 間でトラフィックが流れることを確認します。次の 目的で Netcat などのネットワークユーティリティを使用します。
	- ポート 53 の DNS 経由のトラフィックを確認します。
	- ポート 53 および Kerberos の TCP/UDP 上のトラフィックを確認します。これには、AWS Directory Service の場合ポート 88 および 464 が含まれます。
- 3. データベースポートを介してクライアントホストと DB インスタンス間でトラフィックが流れる ことを確認します。例えば、mysql を使用してデータベースに接続し、アクセスします。

以下は、AWS Managed Microsoft AD の krb5.conf の内容のサンプルです。

```
[libdefaults] 
 default_realm = EXAMPLE.COM
[realms] 
EXAMPLE.COM = \{ kdc = example.com 
   admin_server = example.com 
 }
```

```
[domain_realm] 
  .example.com = EXAMPLE.COM 
 example.com = EXAMPLE.COM
```
以下は、オンプレミスの Microsoft Active Directory 向けの krb5.conf の内容のサンプルです。

```
[libdefaults] 
 default_realm = EXAMPLE.COM
[realms] 
EXAMPLE.COM = \{ kdc = example.com 
   admin_server = example.com 
 } 
ONPREM.COM = f kdc = onprem.com 
   admin_server = onprem.com 
 }
[domain_realm] 
  .example.com = EXAMPLE.COM 
 example.com = EXAMPLE.COM 
  .onprem.com = ONPREM.COM 
 onprem.com = ONPREM.COM 
  .rds.amazonaws.com = EXAMPLE.COM 
  .amazonaws.com.cn = EXAMPLE.COM 
  .amazon.com = EXAMPLE.COM
```
<span id="page-1358-0"></span>ステップ 8: (オプション) 大文字と小文字を区別しないユーザー名比較の設定

デフォルトでは、MySQL データベースユーザー名の大文字と小文字は、Active Directory ロ グインのものと一致する必要があります。ただし、authentication\_kerberos プラグ インでは、大文字と小文字を区別しないユーザー名の比較が可能になりました。そのために は、authentication kerberos caseins cmp DB クラスターパラメーターを true に設定しま す。

大文字と小文字を区別しないユーザー名比較を使用するには

- 1. カスタム DB クラスターのパラメータグループを作成します。[「DB クラスターのパラメータグ](#page-378-0) [ループの作成](#page-378-0)」の手順に従います。
- 2. 新しいパラメータグループを編集して、authentication kerberos caseins cmp の値 を true に設定します。[「DB クラスターパラメータグループのパラメータの変更](#page-383-0)」の手順に従 います。
- 3. DB クラスターパラメータグループを Aurora MySQL DB クラスターに関連付けます。「[DB ク](#page-381-0) [ラスターパラメータグループと DB クラスターの関連付け](#page-381-0)」の手順に従います。
- 4. DB クラスターを再起動します。

# <span id="page-1359-0"></span>Kerberos 認証を使用した Aurora MySQL への接続

エラーを回避するため、Unix プラットフォームではバージョン 8.0.26 以降、Windows では 8.0.27 以降の MySQL クライアントを使用してください。

<span id="page-1359-1"></span>Aurora MySQL Kerberos ログインを使用して DB クラスターに接続する

Kerberos 認証で Aurora MySQL に接続するには、[ステップ 6: Kerberos 認証を使用する Aurora](#page-1356-0)  [MySQL ユーザーを作成する](#page-1356-0) の手順に従って作成したデータベースユーザーとしてログインします。

コマンドプロンプトで、Aurora MySQL DB クラスターに関連付けられているエンドポイントの 1 つ に接続します。パスワードの入力を求められたら、そのユーザー名に関連付けられている Kerberos パスワードを入力します。

Kerberos で認証すると、ticket-granting ticket (TGT) がまだ存在しない場合は、TGT が生成されま す。authentication\_kerberos プラグインによって TGT を使用してサービスチケットを取得 し、そのチケットが Aurora MySQL データベースサーバーに提示されます。

MySQL クライアントを使用すると、Windows または Unix を使用して Kerberos 認証によって Aurora MySQL に接続できます。

Unix

接続するには、次のいずれかの方法を使用します。

- TGT を手動で入手します。この場合、MySQL クライアントにパスワードを指定する必要はありま せん。
- Active Directory ログイン用のパスワードを MySQL クライアントに直接指定します。

クライアント側のプラグインは、Unix プラットフォームでは MySQL クライアントバージョン 8.0.26 以降でサポートされています。

#### TGT を手動で取得して接続するには

1. コマンドラインインターフェイスで、次のコマンドを使用して TGT を取得します。

kinit *user\_name*

2. 次の mysql コマンドを使用して、DB クラスターの DB インスタンスエンドポイントにログイ ンします。

mysql -h *DB\_instance\_endpoint* -P 3306 -u *user\_name* -p

#### **a** Note

DB インスタンスでキータブがローテーションされると、認証が失敗する可能性があり ます。この場合は、kinit を再実行して新しい TGT を取得します。

#### 直接接続するには

1. コマンドラインインターフェイスで、次の mysql コマンドを使用して、DB クラスターの DB インスタンスエンドポイントにログインします。

mysql -h *DB\_instance\_endpoint* -P 3306 -u *user\_name* -p

2. Active Directory ユーザーのパスワードを入力します。

#### Windows

Windows では、通常、認証はログイン時に行われるため、Aurora MySQL DB クラスターに接続 するために TGT を手動で取得する必要はありません。データベースユーザー名の大文字と小文字 は、Active Directory のユーザーのものと一致する必要があります。例えば、Active Directory のユー ザーが Admin として表示されている場合、データベースユーザー名は Admin である必要がありま す。

クライアント側のプラグインは、Windows では MySQL クライアントバージョン 8.0.27 以降でサ ポートされています。

#### 直接接続するには

• コマンドラインインターフェイスで、次の mysql コマンドを使用して、DB クラスターの DB インスタンスエンドポイントにログインします。

mysql -h *DB\_instance\_endpoint* -P 3306 -u *user\_name*

<span id="page-1361-0"></span>Aurora グローバルデータベースで Kerberos 認証を使用する

Aurora MySQL の Kerberos 認証は、Aurora グローバルデータベースでサポートされています。プラ イマリ DB クラスターの Active Directory を使用してセカンダリ DB クラスターのユーザーを認証す るには、Active Directory をセカンダリ AWS リージョン に複製します。プライマリクラスターと同 じドメイン ID を使用して、セカンダリクラスターの Kerberos 認証を有効にします。AWS Managed Microsoft AD レプリケーションは、エンタープライズバージョンの Active Directory でのみサポー トされます。詳細については、AWS Directory Service 管理ガイドの[「マルチリージョンレプリケー](https://docs.aws.amazon.com/directoryservice/latest/admin-guide/ms_ad_configure_multi_region_replication.html) [ション](https://docs.aws.amazon.com/directoryservice/latest/admin-guide/ms_ad_configure_multi_region_replication.html)」を参照してください。

<span id="page-1361-1"></span>RDS for MySQL から Aurora MySQL への移行

Kerberos 認証を有効にした RDS for MySQL から Aurora MySQL への移行後、auth\_pam プラグイ ンで作成されたユーザーを authentication\_kerberos プラグインを使用するように変更しま す。次に例を示します。

ALTER USER *user\_name* IDENTIFIED WITH 'authentication\_kerberos' BY '*realm\_name*';

#### <span id="page-1361-2"></span>チケットキャッシュの防止

MySQL クライアントアプリケーションの起動時に有効な TGT が存在しない場合、アプリケーショ ンは TGT を取得してキャッシュできます。TGT がキャッシュされないようにするには、/etc/ krb5.conf ファイルに設定パラメータを設定します。

**a** Note

この設定は UNIX を実行しているクライアントホストにのみ適用され、Windows には適用さ れません。

TGT キャッシュを防止するには

• 次のように、/etc/krb5.conf に [appdefaults] セクションを追加します。

[appdefaults]

```
mysq1 = \{ destroy_tickets = true 
 }
```
<span id="page-1362-0"></span>Kerberos 認証用のログ記録

AUTHENTICATION KERBEROS CLIENT LOG 環境変数によって、Kerberos 認証のログ記録レベル を設定します。ログはクライアント側のデバッグに使用できます。

指定できる値は 1~5 です。ログメッセージは、標準エラー出力に書き込まれます。次の表に各ログ 記録レベルの説明を示します。

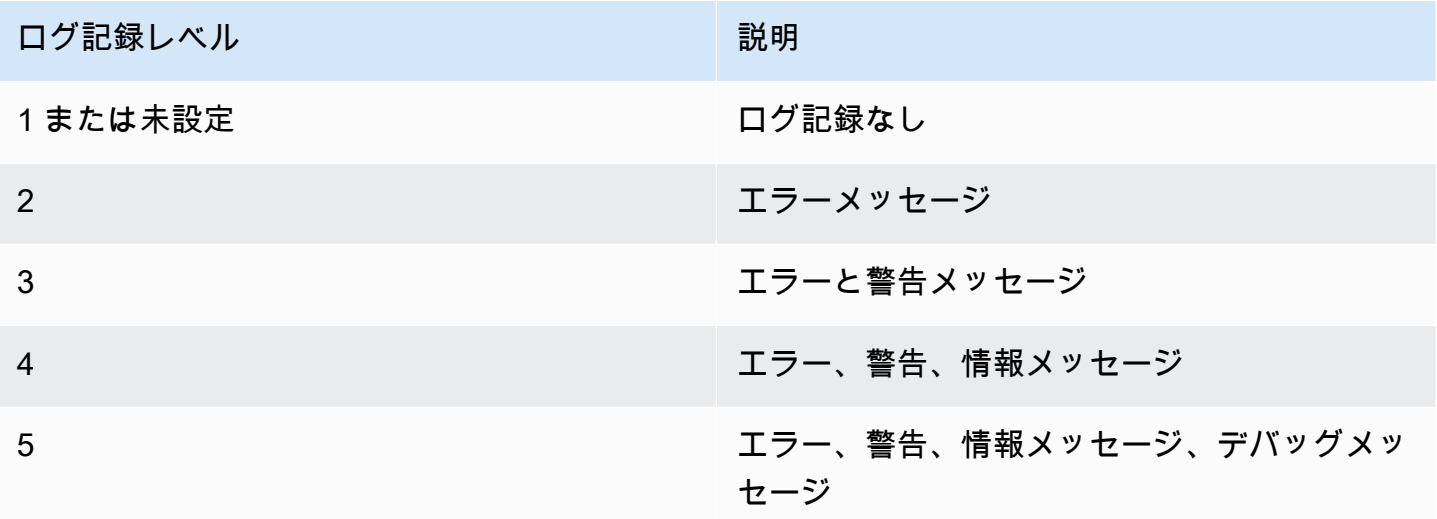

### <span id="page-1362-1"></span>ドメイン内の DB クラスターの管理

AWS CLI または RDS API を使用して、DB クラスターとマネージド Active Directory との関係を管 理できます。例えば、Kerberos 認証用に Active Directory を関連付けたり、Active Directory の関連 付けを解除して Kerberos 認証を有効にしたりできます。さらに、DB クラスターを外部認証する Active Directory を別の Active Directory に変更することもできます。

例えば、Amazon RDS API を使用して次を実行できます。

- メンバーシップが失敗した Kerberos 認証を再度有効化するには、ModifyDBInstance API オペ レーションを使用し、現在のメンバーシップのディレクトリ ID を指定します。
- メンバーシップの IAM ロール名を更新するには、ModifyDBInstance API オペレーションを使 用し、現在のメンバーシップのディレクトリ ID と新しい IAM ロールを指定します。
- DB クラスターの Kerberos 認証を無効にするには、ModifyDBInstance API オペレーションを 使用し、ドメインパラメータとして none を指定します。
- ドメイン間で DB クラスターを移動するには、ModifyDBInstance API オペレーションを使用 し、新しいドメインのドメイン識別子をドメインパラメータとして指定します。
- 各 DB クラスターのメンバーシップを一覧表示するには、DescribeDBInstances API オペレー ションを使用します。

<span id="page-1363-0"></span>ドメインのメンバーシップを理解する

DB クラスターを作成または変更すると、そのインスタンスはドメインのメンバーになります。DB クラスターのドメインメンバーシップのステータスを表示するには、[describe-db-clusters](https://docs.aws.amazon.com/cli/latest/reference/rds/describe-db-clusters.html) CLI コマ ンドを実行します。DB クラスターのステータスは、次のいずれかです。

- kerberos-enabled DB クラスターでは Kerberos 認証が有効になっています。
- enabling-kerberos AWS は、この DB クラスターで Kerberos 認証を有効化中です。
- pending-enable-kerberos この DB クラスターでは、Kerberos 認証の有効化が保留になっ ています。
- pending-maintenance-enable-kerberos AWS は、次に予定されているメンテナンス期間 で、DB クラスターの Kerberos 認証の有効化を試みます。
- pending-disable-kerberos この DB クラスターでは、Kerberos 認証の無効化が保留に なっています。
- pending-maintenance-disable-kerberos AWS は、次に予定されているメンテナンス期 間で、DB クラスターの Kerberos 認証の無効化を試みます。
- enable-kerberos-failed 設定の問題により、AWS は DB クラスター上の Kerberos 認証を 有効化できませんでした。DB クラスターの変更コマンドを再発行する前に、設定を確認して修正 してください。
- disabling-kerberos AWS は、この DB クラスターで Kerberos 認証を無効化中です。

ネットワーク接続の問題や正しくない IAM ロールのために、Kerberos 認証を有効化するリクエスト は失敗する可能性があります。例えば、DB クラスターを作成するか、既存の DB クラスターを変更 し、Kerberos 認証を有効化しようとして失敗したとします。この場合は、変更コマンドを再発行す るか、新しく作成した DB クラスターを変更してドメインに参加させます。

# Amazon Aurora MySQL DB クラスターへのデータの移行

既存のデータベースから Amazon Aurora MySQL DB クラスターにデータを移行するために、複数の オプションがあります。また、移行オプションは、移行元のデータベースおよび移行するデータのサ イズによっても異なります。

移行には物理と論理の 2 つのタイプがあります。物理移行とは、データベースファイルの物理コ ピーを使用してデータベースを移行することです。論理的な移行とは、挿入、更新、削除などの論理 的な変更を適用することでデータベースを移行することです。

物理移行には以下の利点があります。

- 物理移行は、特にデータベースのサイズが大きい場合、論理的な移行よりも高速です。
- 物理移行用にバックアップを作成するとき、データベースのパフォーマンスが低下しません。
- 物理移行では、複雑なデータベースコンポーネントを含め、出典データベースのすべての内容を移 行できます。

物理移行には以下の制限があります。

- innodb\_page\_size パラメータは、デフォルト値 (16KB) に設定する必要があります。
- innodb data file path パラメータは、デフォルトのデータファイル名 "ibdata1:12M:autoextend" を使用するデータファイル 1 つのみで設定する必要がありま す。2 つのデータファイルを持つデータベースや名前が異なるデータファイルを持つデータベース は、この方法では移行できません。

"innodb\_data\_file\_path=ibdata1:50M; ibdata2:50M:autoextend" や "innodb data file path=ibdata01:50M:autoextend" などのファイル名は使用できませ ん。

• innodb log files in group パラメータは、デフォルト値 (2) に設定する必要があります。

論理的な移行には以下の利点があります。

- 特定のテーブルやテーブルの一部など、データベースのサブセットを移行できます。
- データは、物理ストレージ構造に関係なく移行できます。

論理的な移行には以下の制限があります。

- 論理的な移行は通常、物理移行よりも低速です。
- 複雑なデータベースコンポーネントにより、論理的な移行プロセスの速度が遅くなることがありま す。場合によっては、複雑なデータベースコンポーネントにより、論理的な移行がブロックされる ことさえあります。

以下の表に示しているのは、移行のオプションと各オプションで使用する移行のタイプです。

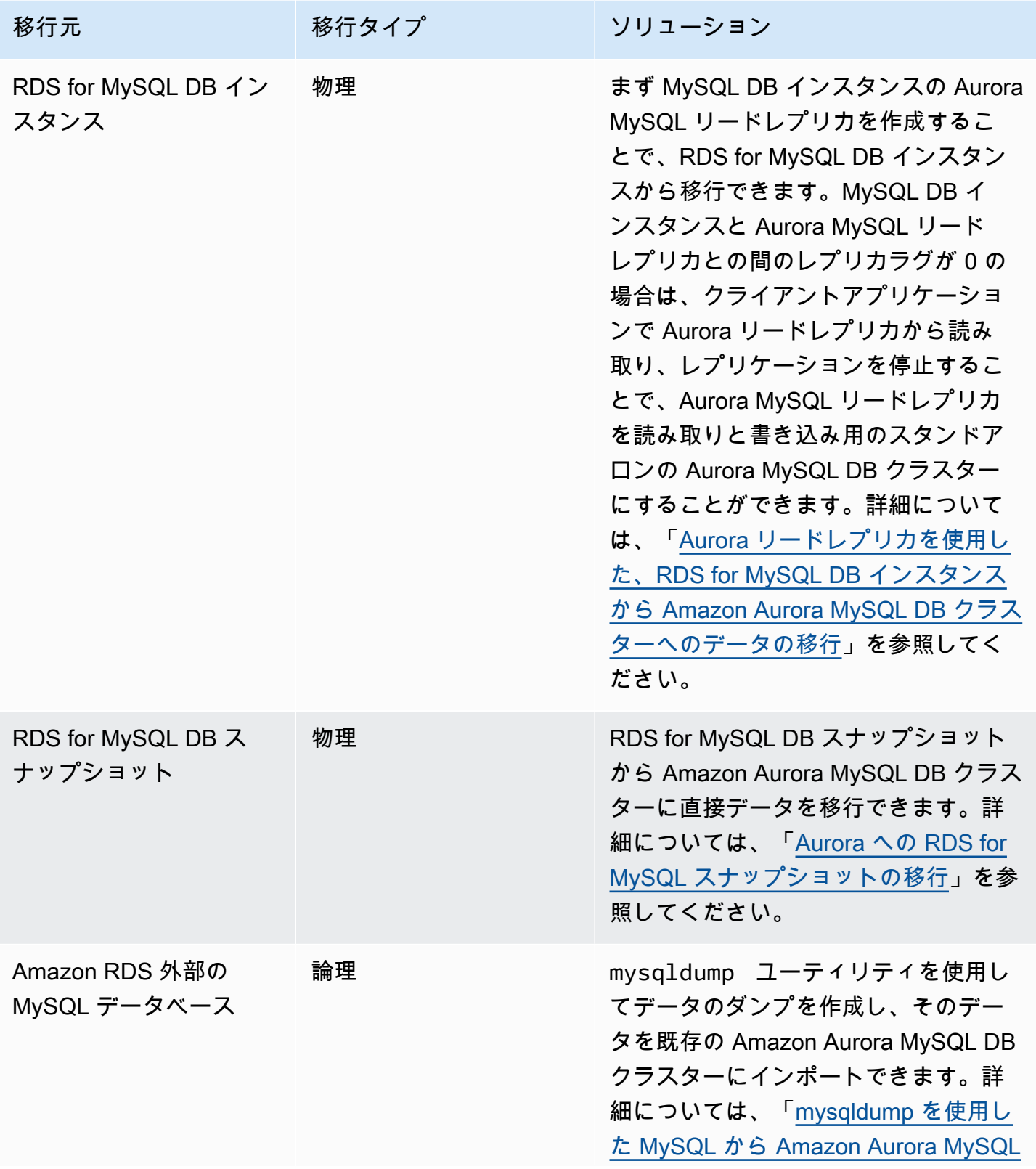

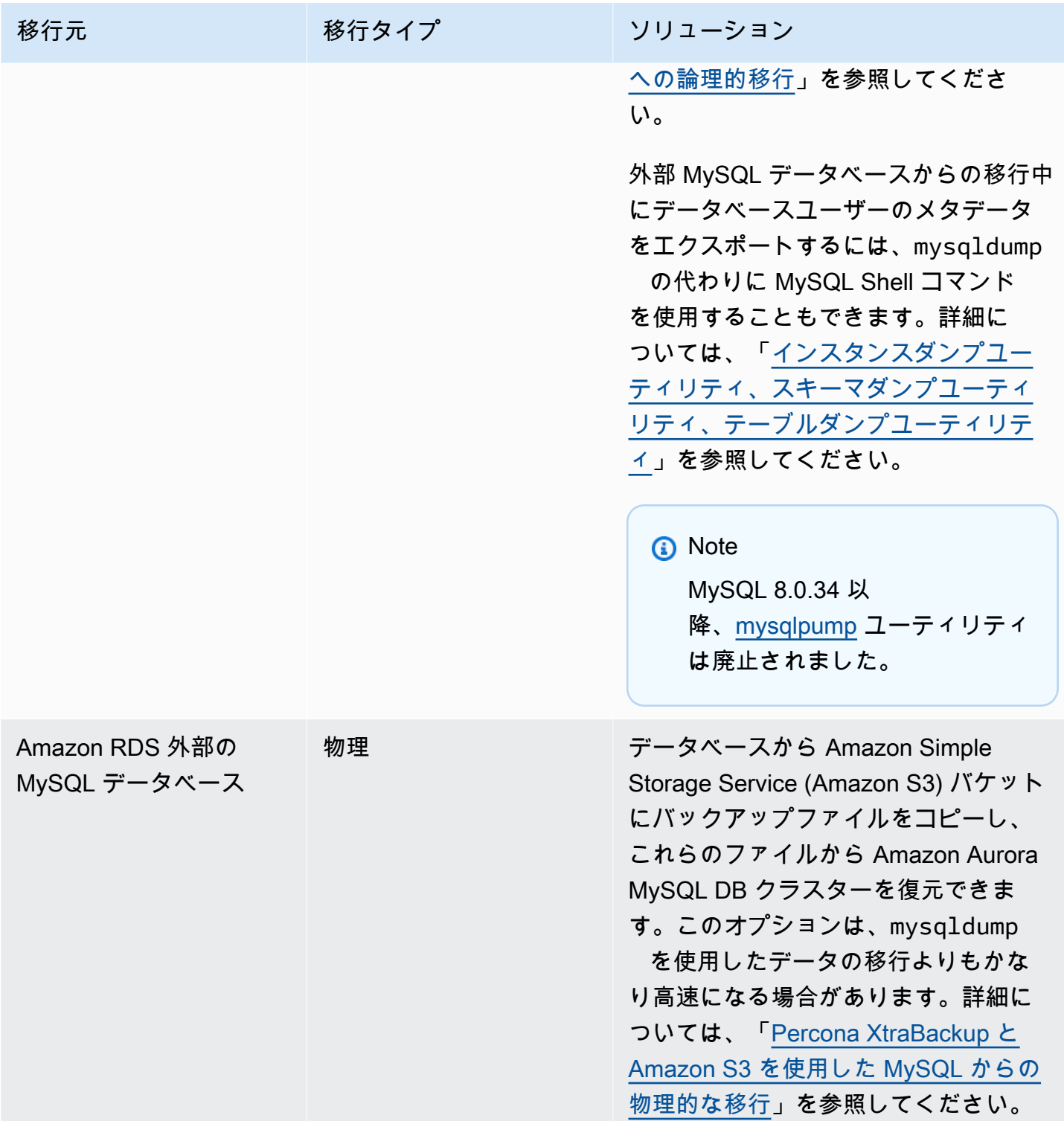
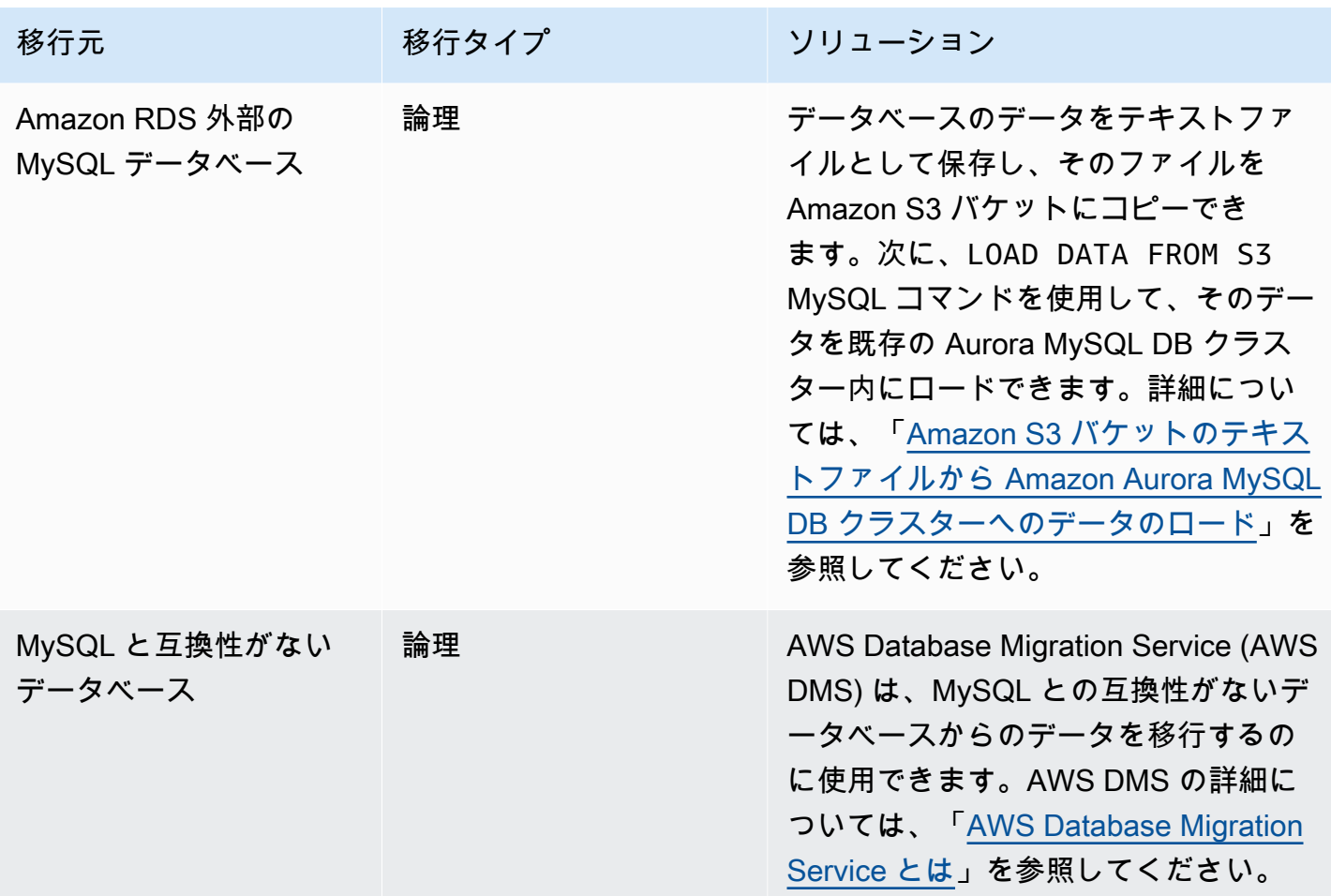

# **a** Note

外部の MySQL データベースを Amazon RDS に移行する場合、表で説明している移行のオプ ションは、データベースが InnoDB または MyISAM テーブルスペースをサポートしている場 合にのみサポートされます。 Aurora MySQL に移行中の MySQL データベースで memcached が使用されている場合は、 移行前に memcached を削除します。

8.0.11、8.0.13、8.0.15 などの一部の古い MySQL 8.0 バージョンからは Aurora MySQL バー ジョン 3.05 以上に移行できません。移行する前に MySQL バージョン 8.0.28 にアップグ レードすることをお勧めします。

# 外部の MySQL データベースから Amazon Aurora MySQL DB クラスターへ のデータ移行

データベースが InnoDB または MyISAM のテーブルスペースをサポートしている場合、これらのオ プションを使用して、データを Amazon Aurora MySQL DB クラスターに移行できます。

- mysqldump ユーティリティを使用してデータのダンプを作成し、そのデータを既存の Amazon Aurora MySQL DB クラスターにインポートできます。詳細については、「[mysqldump を使用した](#page-1396-0) [MySQL から Amazon Aurora MySQL への論理的移行」](#page-1396-0)を参照してください。
- これで、データベースから Amazon S3 バケットに完全および増分バックアップファイルをコピー し、これらのファイルから Amazon Aurora MySQL DB クラスターを復元できます。このオプショ ンは、mysqldump を使用したデータの移行よりもかなり高速になる場合があります。詳細につい ては、「[Percona XtraBackup と Amazon S3 を使用した MySQL からの物理的な移行」](#page-1369-0)を参照し てください。

## トピック

- [Percona XtraBackup と Amazon S3 を使用した MySQL からの物理的な移行](#page-1369-0)
- [mysqldump を使用した MySQL から Amazon Aurora MySQL への論理的移行](#page-1396-0)

# <span id="page-1369-0"></span>Percona XtraBackup と Amazon S3 を使用した MySQL からの物理的な移行

完全バックアップファイルと増分バックアップファイルをソース MySQL バージョン 5.7 または 8.0 データベースから AmazonAmazon S3 バケットにコピーします。その後、それらのファイルから同 じメジャー DB エンジンバージョンの Amazon Aurora MySQL DB クラスターに復元できます。

このオプションは、mysqldump を使用したデータ移行よりもかなり高速になる場合があります。こ れは、mysqldump を使用することですべてのコマンドが再生され、新しい Aurora MySQL DB クラ スターの出典データベースからスキーマとデータが再作成されるためです。出典 MySQL データファ イルをコピーすることで、Aurora MySQL はこれらのファイルを即座に Aurora MySQL DB クラス ター用のデータとして使用できます。

また、移行プロセス中にバイナリログレプリケーションを使用してダウンタイムを最小化できます。 バイナリログのレプリケーションを使用すると、Aurora MySQL DB クラスターにデータ移動中に外 部 MySQL データベースがオープンのままになります。Aurora MySQL DB クラスターが作成された ら、バイナリログレプリケーションを使用して、Aurora MySQL DB クラスターとバックアップ後 のトランザクションを同期します。Aurora MySQL DB クラスターが MySQL データベースに追いつ いたら、Aurora MySQL DB を新規のトランザクションに完全に切り替えて、移行を終了します。詳 細については、「[レプリケーションを使用して、Amazon Aurora MySQL DB クラスターと MySQL](#page-1383-0) [データベースを同期する](#page-1383-0)」を参照してください。

目次

- [制約事項と考慮事項](#page-1370-0)
- [開始する前に](#page-1373-0)
	- [Percona XtraBackup のインストール](#page-1373-1)
	- [必要なアクセス許可](#page-1373-2)
	- [IAM サービスロールの作成](#page-1375-0)
- [Amazon Aurora MySQL DB クラスターとして復元するファイルのバックアップ](#page-1375-1)
	- [Percona XtraBackup での完全バックアップの作成](#page-1376-0)
	- [Percona XtraBackup での増分バックアップの使用](#page-1377-0)
	- [バックアップに関する考慮事項](#page-1378-0)
- [Amazon S3 バケットからの Amazon Aurora MySQL DB クラスターの復元](#page-1379-0)
- [レプリケーションを使用して、Amazon Aurora MySQL DB クラスターと MySQL データベースを](#page-1383-0) [同期する](#page-1383-0)
	- [暗号化レプリケーション用に外部の MySQL データベースと Aurora MySQL DB クラスターを設](#page-1384-0) [定する](#page-1384-0)
	- [Amazon Aurora MySQL DB クラスターと外部の MySQL データベースを同期する](#page-1386-0)
- [Amazon Aurora MySQL への物理的な移行にかかる時間の短縮](#page-1391-0)
	- [サポートされていないテーブルタイプ](#page-1391-1)
	- [サポートされていない権限を持つユーザーアカウント](#page-1393-0)
	- [Aurora MySQL バージョン 3 に対する動的権限](#page-1394-0)
	- [定義者として 'rdsadmin'@'localhost' を使用して保存されたオブジェクト](#page-1395-0)

### <span id="page-1370-0"></span>制約事項と考慮事項

Amazon S3 バケットから Amazon Aurora MySQL DB クラスターに移行する場合は、以下の制限と 考慮事項が当てはまります。

- データは既存の DB クラスターではなく、新しい DB クラスターにのみ移行できます。
- Percona XtraBackup を使用してデータを S3 にバックアップする必要があります。詳細について <u>は、「[Percona XtraBackup のインストール](#page-1373-1)」を参照してください。</u>
- Amazon S3 バケットと Aurora MySQL DB クラスターは同じ AWS リージョンに存在する必要が あります。
- 以下から復元することはできません。
	- DB クラスタースナップショットは、Amazon S3 にスナップショットをエクスポートします。 また、DB クラスタースナップショットエクスポートから、S3 にデータを移行することはでき ません。
	- 暗号化されたソースデータベース、しかし移行するデータを暗号化することはできます。移行プ ロセス中にデータを非暗号化のまま維持することもできます。
	- MySQL 5.5 または 5.6 データベース
- Percona Server for MySQL は、mysql スキーマに compression\_dictionary\* テーブルが含ま れる場合があるため、ソースデータベースとしてはサポートされていません。
- Aurora Serverless DB クラスターに復元することはできません。
- 後方移行はメジャーバージョンとマイナーバージョンのどちらでもサポートされていません。例え ば、MySQL バージョン 8.0 から Aurora MySQL バージョン 2 (MySQL 5.7 と互換性あり) への移 行はできませんし、MySQL バージョン 8.0.32 から MySQL コミュニティバージョン 8.0.26 と互 換性のある Aurora MySQL バージョン 3.03 への移行もできません。
- 8.0.11、8.0.13、8.0.15 などの一部の古い MySQL 8.0 バージョンからは Aurora MySQL バージョ ン 3.05 以上に移行できません。移行する前に MySQL バージョン 8.0.28 にアップグレードするこ とをお勧めします。
- Amazon S3 からのインポートは、db.t2.micro DB インスタンスクラスでサポートされていませ ん。ただし、1 つの DB インスタンスクラスに復元し、後で別の DB インスタンスクラスを変更で きます。DB インスタンスクラスの詳細については、「[Aurora DB インスタンスクラス](#page-173-0)」を参照し てください。
- Amazon S3 では、S3 バケットにアップロードするファイルのサイズが 5 TB に制限されます。 バックアップファイルが 5 TB を超える場合は、バックアップファイルを小さいファイルに分割す る必要があります。
- Amazon RDS では、S3 バケットにアップロードするファイルの数が百万までに制限されます。 データベースのバックアップデータ(すべての完全および増分バックアップを含む)が百万ファ イルを超える場合は、Gzip (.gz)、tar (.tar.gz)、Percona xbstream (.xbstream) ファイルを使用して 完全および増分バックアップファイルを S3 バケットに保存します。Percona XtrabackUp 8.0 は Percona xbstream のみを圧縮用にサポートしています。
- 各 DB クラスターに管理サービスを提供するために、DB インスタンスの作成時に rdsadmin ユー ザーが作成されます。これは RDS の予約ユーザーであるため、以下の制限が適用されます。
- 'rdsadmin'@'localhost' が定義子である関数、プロシージャ、ビュー、イベント、トリ ガーは、インポートされません。詳細については、[定義者として 'rdsadmin'@'localhost' を使用](#page-1395-0) [して保存されたオブジェクト](#page-1395-0)および[Amazon Aurora MySQL でのマスターユーザー特権を](#page-1331-0)参照し てください。
- Aurora MySQL DB クラスターを作成すると、サポートされている最大の権限を持つマスター ユーザーが作成されます。バックアップから復元する際、インポート中のユーザーに割り当てら れたサポートされていない権限は、インポート中に自動的に削除されます。

この影響を受ける可能性のあるユーザーを特定するには、「[サポートされていない権限を持つ](#page-1393-0) [ユーザーアカウント](#page-1393-0)」を参照してください。Aurora MySQL でサポートされる権限の詳細につい ては、「[ロールベースの特権モデル](#page-1323-0)」を参照してください。

- Aurora MySQL バージョン 3 の場合、動的権限はインポートされません。Aurora がサポートする 動的権限は、移行後にインポートできます。詳細については、「[Aurora MySQL バージョン 3 に対](#page-1394-0) [する動的権限](#page-1394-0)」を参照してください。
- mysql スキーマのユーザー作成のテーブルは移行されません。
- innodb\_data\_file\_path パラメータは、デフォルトのデータファイル名 ibdata1:12M:autoextend を使用するデータファイル 1 つのみで設定する必要があります。2 つのデータファイルを持つデータベースや名前が異なるデータファイルを持つデータベースは、こ の方法では移行できません。

innodb\_data\_file\_path=ibdata1:50M、ibdata2:50M:autoextend、および innodb\_data\_file\_path=ibdata01:50M:autoextend などのファイル名は使用できませ ん。

- デフォルトの MySQL データディレクトリ外で定義されたテーブルを含むソースデータベースから 移行することはできません。
- この方法を使用した非圧縮バックアップでサポートされる最大サイズは、現在 64 TiB に制限さ れています。圧縮バックアップの場合、圧縮解除に必要な容量を考慮してこの制限は小さくなり ます。このような場合、サポートされる最大バックアップサイズは (64 TiB – compressed backup size) です。
- Aurora MySQL は MySQL やその他の外部コンポーネントやプラグインのインポートをサポートし ていません。
- Aurora MySQL は、データベースからすべてを復元するわけではありません。ソース MySQL データベースからデータベーススキーマと以下の項目の値を保存してから、作成後に復元された Aurora MySQL DB クラスターに追加することをお勧めします。
	- ユーザーアカウント
- 関数
- ストアドプロシージャ
- タイムゾーン情報。タイムゾーン情報は、Aurora MySQL DB クラスターのローカルオペレー ティングシステムからロードされます。詳細については、「[Amazon Aurora DB クラスターの](#page-68-0) [ローカルタイムゾーン](#page-68-0)」を参照してください。

<span id="page-1373-0"></span>開始する前に

Amazon S3 バケットにデータをコピーし、それらのファイルから DB クラスターを復元するには、 事前に以下の作業を行う必要があります。

- Percona XtraBackup をローカルサーバーにインストールします。
- お客様に代わって Aurora MySQL が Amazon S3 バケットにアクセスすることを許可します。

<span id="page-1373-1"></span>Percona XtraBackup のインストール

Amazon Aurora では、Percona XtraBackup を使用して作成されたファイルから DB クラスターを復 元できます。Percona XtraBackup は、[「ソフトウェアのダウンロード - Percona」](https://www.percona.com/downloads)からインストー ルできます。

MySQL 5.7 の移行では、Percona XtraBackup 2.4 を使用します。

MySQL 8.0 の移行では、Percona XtraBackup 8.0 を使用します。Percona XtraBackup バージョンが ソースデータベースのエンジンバージョンと互換性があることを確認してください。

<span id="page-1373-2"></span>必要なアクセス許可

MySQL データを Amazon Aurora MySQL DB クラスターに移行するには、複数のアクセス権限が必 要です。

- Amazon S3 バケットから新しいクラスターを作成することを Aurora に要求するユーザー は、AWS アカウントのバケットを一覧表示するためのアクセス許可を必要とします。このアクセ ス許可は、AWS Identity and Access Management (IAM) ポリシーを使用してユーザーに付与しま す。
- Aurora は、ユーザーに代わって Amazon Aurora MySQL DB クラスターを作成するために必要な ファイルが保存されている Amazon S3 バケットにアクセスするためのアクセス許可を必要としま す。必要なアクセス許可を Aurora に付与するには、IAM サービスロールを使用します。
- リクエストを実行するユーザーには、AWS アカウントの IAM ロールをリストするアクセス許可も 必要です。
- リクエスト元のユーザーが IAM サービスロールを自分で作成したり、(コンソールから) Aurora に IAM サービスロールを作成することを要求したりする場合、そのユーザーには AWS アカウントの IAM ロールを作成するためのアクセス許可が必要です。
- 移行プロセス中にデータを暗号化する場合には、移行を実行するユーザーの IAM ポリシーを更 新して、バックアップの暗号化に使用した AWS KMS keys へのアクセス権限を RDS に付与しま す。手順については、[AWS KMS リソースにアクセスするための IAM ポリシーの作成](#page-1708-0) を参照して ください。

例えば、次の IAM ポリシーでは、コンソールを使用して IAM ロールの一覧表示、IAM ロールの作 成、アカウントの Amazon S3 バケットの一覧表示、および KMS キーの一覧表示を行うために必要 な最小限のアクセス許可をユーザーに付与します。

```
{ 
      "Version": "2012-10-17", 
      "Statement": [ 
           { 
               "Effect": "Allow", 
               "Action": [ 
                    "iam:ListRoles", 
                    "iam:CreateRole", 
                    "iam:CreatePolicy", 
                    "iam:AttachRolePolicy", 
                    "s3:ListBucket", 
                    "kms:ListKeys" 
               ], 
               "Resource": "*" 
          } 
      ]
}
```
さらに、ユーザーが IAM ロールを Amazon S3 バケットに関連付けるためには、IAM ユーザーに、 その IAM ロールの iam:PassRole アクセス権限が必要です。このアクセス権限により、ユーザー が Amazon S3 バケットに関連付けることができる IAM ロールを管理者が制限できます。

例えば、次の IAM ポリシーでは、S3Access という名前のロールをユーザーが Amazon S3 バケッ トに関連付けることができます。

```
{ 
     "Version":"2012-10-17", 
     "Statement":[ 
          { 
               "Sid":"AllowS3AccessRole", 
               "Effect":"Allow", 
               "Action":"iam:PassRole", 
               "Resource":"arn:aws:iam::123456789012:role/S3Access" 
          } 
     ]
}
```
IAM ユーザーのアクセス許可の詳細については、「[ポリシーを使用したアクセスの管理」](#page-4006-0)を参照し てください。

<span id="page-1375-0"></span>IAM サービスロールの作成

[新規ロールの作成] オプション (このトピックで後述します) を選択して、AWS Management Console でロールを作成することができます。このオプションを選択して新しいロールの名前を指定 すると、この指定した名前を使用して Aurora から Amazon S3 バケットにアクセスするために必要 な IAM サービスロールが Aurora で作成されます。

または、次の手順を使用して手動でロールを作成できます。

Aurora から Amazon S3 にアクセスするための IAM ロールを作成するには

- 1. 「[Amazon S3 リソースにアクセスするための IAM ポリシーの作成](#page-1701-0)」の各ステップを実行しま す。
- 2. 「[Amazon Aurora が AWS のサービスにアクセスすることを許可する IAM ロールの作成」](#page-1709-0)の各 ステップを実行します。
- 3. 「[IAM ロールと Amazon Aurora MySQL DB クラスターの関連付け」](#page-1710-0)の各ステップを実行しま す。

<span id="page-1375-1"></span>Amazon Aurora MySQL DB クラスターとして復元するファイルのバックアップ

Percona XtraBackup を使用して MySQL データベースファイルの完全バックアップを作成し、 そのバックアップファイルを Amazon S3 バケットにアップロードできます。または、Percona XtraBackup を使用して MySQL データベースファイルをバックアップ済みである場合は、既存の完 全および増分バックアップディレクトリおよびファイルを Amazon S3 バケットにアップロードでき ます。

#### トピック

- [Percona XtraBackup での完全バックアップの作成](#page-1376-0)
- [Percona XtraBackup での増分バックアップの使用](#page-1377-0)
- [バックアップに関する考慮事項](#page-1378-0)

<span id="page-1376-0"></span>Percona XtraBackup での完全バックアップの作成

Aurora MySQL DB クラスターを作成するために Amazon S3 から復元できる、MySQL データベース ファイルのフルバックアップを作成するには、Percona XtraBackup ユーティリティ (xtrabackup) を使用してデータベースをバックアップします。

例えば、次のコマンドは MySQL データベースのバックアップを作成し、ファイルを /onpremises/s3-restore/backup フォルダに保存します。

xtrabackup --backup --user=*<myuser>* --password=*<password>* --target-dir=*</on-premises/ s3-restore/backup>*

バックアップを 1 つのファイル (必要に応じて分割できます) に圧縮する場合、以下のいずれかの形 式を使用して --stream オプションを使用してバックアップを保存できます。

- Gzip (.gz)
- tar  $(\text{.tar})$
- Percona xbstream (.xbstream)

次のコマンドでは、複数の Gzip ファイルに分割された MySQL データベースのバックアップを作成 します。

```
xtrabackup --backup --user=<myuser> --password=<password> --stream=tar \ 
    --target-dir=</on-premises/s3-restore/backup> | gzip - | split -d --bytes=500MB \ 
    - </on-premises/s3-restore/backup/backup>.tar.gz
```
次のコマンドでは、複数の tar ファイルに分割された MySQL データベースのバックアップを作成し ます。

```
xtrabackup --backup --user=<myuser> --password=<password> --stream=tar \ 
    --target-dir=</on-premises/s3-restore/backup> | split -d --bytes=500MB \ 
    - </on-premises/s3-restore/backup/backup>.tar
```
例えば、次のコマンドでは、複数の xbstream ファイルに分割された MySQL データベースのバック アップを作成します。

xtrabackup --backup --user=<myuser> --password=<password> --stream=xbstream \ --target-dir=*</on-premises/s3-restore/backup>* | split -d --bytes=500MB \

- *</on-premises/s3-restore/backup/backup>*.xbstream

**a** Note

次のエラーが表示される場合は、コマンドにファイル形式が混在していることが原因となっ ている可能性があります。

ERROR:/bin/tar: This does not look like a tar archive

Percona XtraBackup ユーティリティを使用して MySQL データベースをバックアップしたら、バッ クアップディレクトリおよびファイルを Amazon S3 バケットにコピーできます。

ファイルを作成して Amazon S3 バケットにアップロードする方法については、Amazon S3 入門ガ イドの「[Amazon Simple Storage Service のスタート方法」](https://docs.aws.amazon.com/AmazonS3/latest/gsg/GetStartedWithS3.html)を参照してください。

<span id="page-1377-0"></span>Percona XtraBackup での増分バックアップの使用

Amazon Aurora MySQL は、Percona XtraBackup を使用して作成された完全バックアップおよび増 分バックアップの両方をサポートしています。Percona XtraBackup を使用して MySQL データベー スファイルの完全および増分バックアップを作成済みである場合は、完全バックアップを作成して Amazon S3 にアップロードする必要はありません。代わりに、既存の完全および増分バックアップ のディレクトリおよびファイルを Amazon S3 バケットにコピーして、多大な時間を節約できます。 詳細については、Percona のウェブサイトで「[インクリメンタルバックアップを作成する](https://docs.percona.com/percona-xtrabackup/8.0/create-incremental-backup.html)」を参照し てください。

既存の完全および増分バックアップファイルを Amazon S3 バケットにコピーするときは、ベース ディレクトリのコンテンツを再帰的にコピーする必要があります。これらのコンテンツには、完全 バックアップと、すべての増分バックアップディレクトリおよびファイルが含まれます。このコピー には、Amazon S3 バケットのディレクトリ構造を維持する必要があります。Aurora は、すべての ファイルとディレクトリを反復処理します。Aurora は、増分バックアップを含む xtrabackupcheckpoints ファイルを使用し、ベースディレクトリを識別します。また、ログシーケンス番号 (LSN) の範囲に従って増分バックアップを整列させます。

ファイルを作成して Amazon S3 バケットにアップロードする方法については、Amazon S3 入門ガ イドの「[Amazon Simple Storage Service のスタート方法」](https://docs.aws.amazon.com/AmazonS3/latest/gsg/GetStartedWithS3.html)を参照してください。

<span id="page-1378-0"></span>バックアップに関する考慮事項

Aurora では、Percona XtraBackup を使用して作成された部分バックアップがサポートされて いません。データベースの出典ファイルをバックアップするときに、--tables、--tablesexclude、--tables-file、--databases、--databases-exclude、または --databasesfile オプションを使用して部分バックアップを作成することはできません。

Percona XtraBackup を使用したデータベースのバックアップの詳細については、Percona ウェブ サイトの「[Percona XtraBackup - ドキュメント」](https://www.percona.com/doc/percona-xtrabackup/LATEST/index.html)および「[バイナリログの使用」](https://docs.percona.com/percona-xtrabackup/8.0/working-with-binary-logs.html)を参照してくださ い。

Aurora では、Percona XtraBackup を使用して作成された差分バックアップがサポートされていま す。詳細については、Percona のウェブサイトで「[インクリメンタルバックアップを作成する](https://docs.percona.com/percona-xtrabackup/8.0/create-incremental-backup.html)」を参 照してください。

Aurora では、ファイル名に基づいてバックアップファイルを使用します。ファイル形式に基づ いた適切なファイル拡張子でバックアップファイルの名前を付けてください。例えば、Percona xbstream 形式を使用して保存されるファイルでは、.xbstream のようにします。

Aurora では、アルファベット順および通常の数値順にバックアップファイルを使用します。バック アップファイルが適切な順序で書き込まれ、名前が付けられるように、split コマンドを発行する ときは必ず xtrabackup オプションを使用します。

Amazon S3 では、Amazon S3 バケットにアップロードするファイルのサイズが 5 TB に制限されま す。データベースのバックアップデータが 5 TB を超える場合は、split コマンドを使用して、それ ぞれが 5 TB 未満の複数のファイルにバックアップファイルを分割します。

Aurora から Amazon S3 バケットにアップロードする出典ファイルの数は百万までに制限されていま す。場合によっては、すべての完全および増分バックアップを含むデータベースのバックアップデー タには多数のファイルがあることがあります。この場合、tarball (.tar.gz) ファイルを使用して完全お よび増分バックアップを Amazon S3 バケットに保存します。

Amazon S3 バケットにファイルをアップロードしたら、サーバー側の暗号化を使用してデータを暗 号化します。その後、この暗号化されたファイルから Amazon Aurora MySQL DB クラスターを復元 できます。Amazon Aurora MySQL は、以下のタイプのサーバー側の暗号化を使用して、暗号化され たファイルを含む DB クラスターを復元できます。

- Amazon S3 管理キー (SSE-S3) によるサーバー側の暗号化。各オブジェクトは、強力な多要素暗 号化を採用した一意のキーで暗号化されています。
- AWS KMS 管理キー (SSE-KMS) によるサーバー側の暗号化 SSE-S3 に類似していますが、ユー ザーによる暗号キーの作成と管理オプションや、その他点で異なります。

Amazon S3 バケットにファイルをアップロードするときにサーバー側の暗号化を使用する方法につ いては、Amazon S3 デベロッパーガイドの[「サーバー側の暗号化を使用したデータの保護](https://docs.aws.amazon.com/AmazonS3/latest/dev/serv-side-encryption.html)」を参照 してください。

<span id="page-1379-0"></span>Amazon S3 バケットからの Amazon Aurora MySQL DB クラスターの復元

Amazon RDS コンソールを使用して、Amazon S3 バケットからバックアップファイルを復元して新 しい Amazon Aurora MySQL DB クラスターを作成できます。

Amazon S3 バケットのファイルから Amazon Aurora MySQL DB クラスターを復元するには

- 1. AWS Management Console にサインインし、Amazon RDS コンソール ([https://](https://console.aws.amazon.com/rds/)  [console.aws.amazon.com/rds/](https://console.aws.amazon.com/rds/)) を開きます。
- 2. Amazon RDS コンソールの右上で、DB クラスターを作成する AWS リージョンを選択します。 データベースバックアップを含む Amazon S3 バケットと同じ AWS リージョンを選択します。
- 3. ナビゲーションペインで、[データベース]、[S3 から復元] の順に選択します。
- 4. [S3 から復元する] を選択します。

[S3 から復元してデータベースを作成する] ページが表示されます。

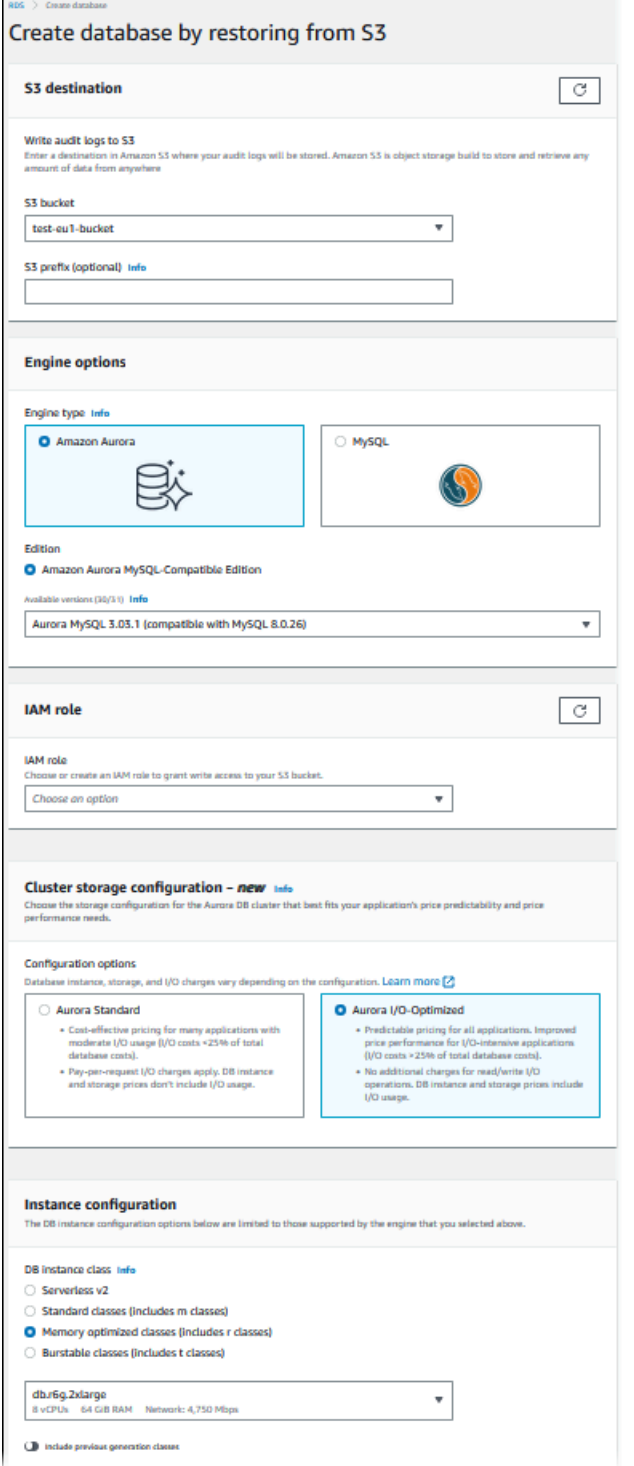

- 5. S3 送信先で
	- a. バックアップファイルを含む S3 バケットを選択します。
	- b. (オプション) [S3 フォルダパスプレフィックス] で、Amazon S3 バケットに保存されている ファイルのファイルパスのプレフィックスを入力します。

プレフィックスを指定しない場合、RDS は S3 バケットのルートフォルダにあるすべての ファイルとフォルダを使用して DB インスタンスを作成します。プレフィックスを指定する と、RDS はファイルのパスが指定されたプレフィックスで始まる S3 バケットのファイル とフォルダを使用して DB インスタンスを作成します。

例えば、複数のバックアップファイルのセットを S3 のサブフォルダ (backup) 内に保存 し、各セットは独自のディレクトリ (gzip\_backup1、gzip\_backup2 など) 内にあるとしま す。この場合、プレフィックス backups/gzip\_backup1 を指定して、gzip\_backup1 フォル ダのファイルから復元することができます。

- 6. [エンジンオプション]で
	- a. [エンジンのタイプ] で [ Amazon Aurora] を選択します。
	- b. [バージョン ] で、復元した DB インスタンスの Aurora MySQL エンジンのバージョンを選 択します。
- 7. IAM ロールでは、既存の IAM ロールを選択します。
- 8. (オプション) [新しいロールを作成する]を選択して、新しい IAM ロールを持つこともできます。 その場合、
	- a. IAM ロール名を入力します。
	- b. KMS キーへのアクセスを許可するかどうかを選択します。
		- バックアップファイルを暗号化していない場合には、[いいえ] を選択します。
		- Amazon S3 にバックアップファイルをアップロードした際に、このファイルを AES-256 (SSE-S3) で暗号化している場合には、[いいえ] を選択します。この設定により、データ は自動的に復号化されます。
		- Amazon S3 にバックアップファイルをアップロードした際に、このファイルで AWS KMS (SSE-KMS) によるサーバー側の暗号化を実行した場合には、[はい] を選択します。 次に、AWS KMS key の適切な KMS キーを選択します。

AWS Management Console は、Aurora によるデータの復号を許可する IAM ポリシーを 作成します。

詳細については、Amazon S3 デベロッパーガイドの[「サーバー側の暗号化を使用したデー](https://docs.aws.amazon.com/AmazonS3/latest/dev/serv-side-encryption.html) [タの保護](https://docs.aws.amazon.com/AmazonS3/latest/dev/serv-side-encryption.html)」を参照してください。

- 9. DB クラスターストレージ設定、DB インスタンスクラス、DB クラスター識別子やログイン認証 情報など、DB クラスターの設定を選択します。各設定の詳細については、「[Aurora DB クラス](#page-331-0) [ターの設定](#page-331-0)」を参照してください。
- 10. 必要に応じて、Aurora MySQL DB クラスターの追加設定をカスタマイズします。
- 11. [データベースの作成] を選択して Aurora DB インスタンスを起動します。

Amazon RDS コンソールでは、新しい DB インスタンスが DB インスタンスのリストに表示されま す。DB インスタンスが作成されて使用できるようになるまで、DB インスタンスのステータスは [作 成中] となります。ステータスが [available] に変わったら、DB クラスターのプライマリインスタン スに接続できます。DB インスタンスクラスと割り当てられたストレージによっては、新しいインス タンスを使用できるようになるまで数分かかることがあります。

新しく作成したクラスターを表示するには、Amazon RDS コンソールで [データベース] ビューを選 択し、DB クラスターを選択します。詳細については、「[Amazon Aurora DB クラスターの表示」](#page-846-0)を 参照してください。

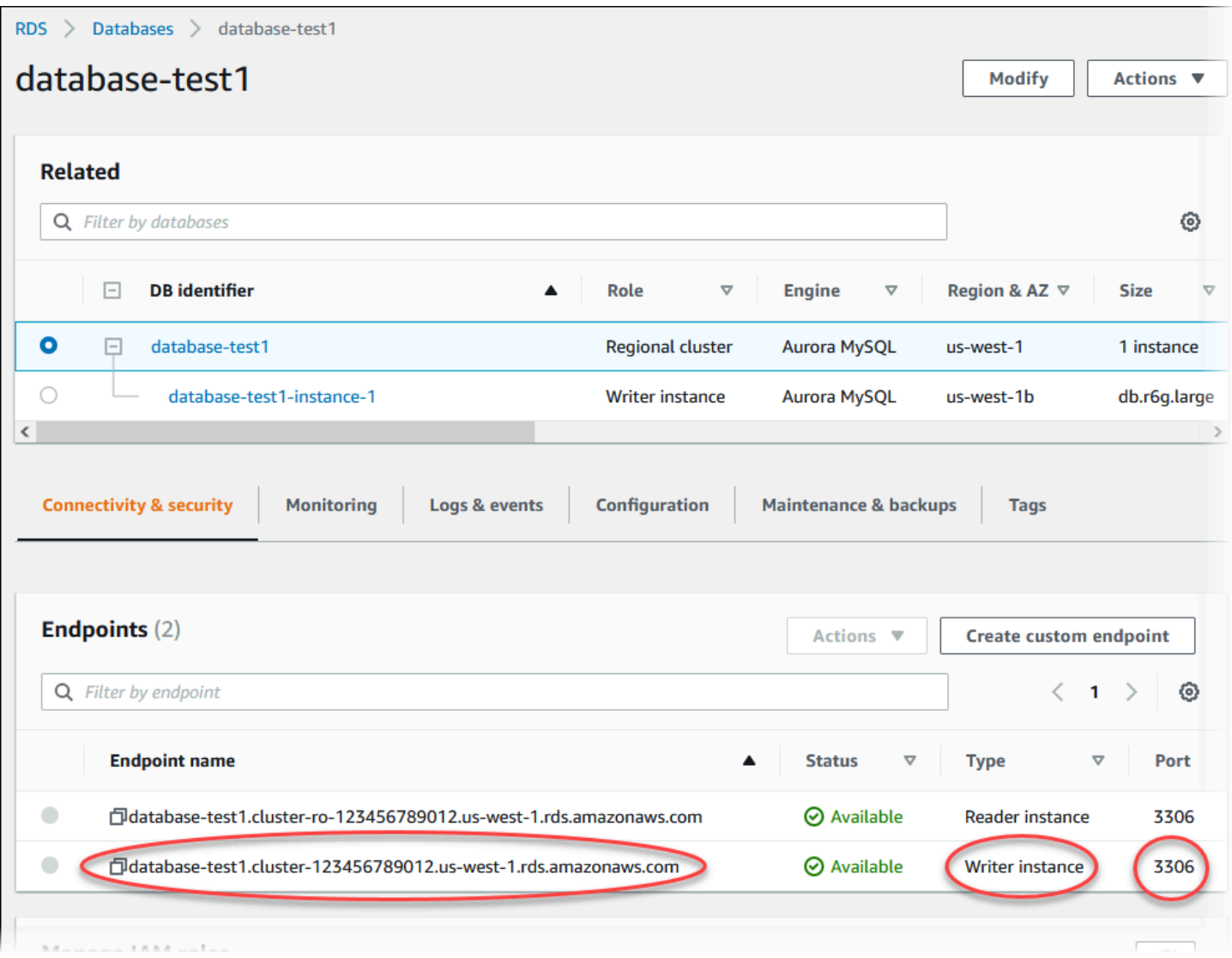

DB クラスターのポートと書き込みエンドポイントをメモします。DB クラスターの書き込みエンド ポイントとポートは、書き込みまたは読み取りオペレーションを実行するすべてのアプリケーション の JDBC 接続文字列と ODBC 接続文字列で使用します。

<span id="page-1383-0"></span>レプリケーションを使用して、Amazon Aurora MySQL DB クラスターと MySQL データベースを同 期する

移行中のダウンタイムを減少あるいはなくすためには、Aurora MySQL DB クラスターに対して MySQL データベースで行われるトランザクションをレプリケートできます。レプリケーションは、 移行中に発生する MySQL データベース上のトランザクションに DB クラスターが追いつくようにし ます。DB クラスターが完全に追いついたら、レプリケーションを停止し、Aurora MySQL への移行 を終了できます。

トピック

- [暗号化レプリケーション用に外部の MySQL データベースと Aurora MySQL DB クラスターを設定](#page-1384-0) [する](#page-1384-0)
- [Amazon Aurora MySQL DB クラスターと外部の MySQL データベースを同期する](#page-1386-0)

<span id="page-1384-0"></span>暗号化レプリケーション用に外部の MySQL データベースと Aurora MySQL DB クラスターを設定す る

データを安全に複製するには、暗号化されたレプリケーションを使用できます。

**G** Note

暗号化レプリケーションを使う必要がない場合、このステップをスキップして、「[Amazon](#page-1386-0) [Aurora MySQL DB クラスターと外部の MySQL データベースを同期する](#page-1386-0)」のステップに進む ことができます。

暗号化レプリケーションを使用するための前提条件は次のとおりです。

- Secure Sockets Layer (SSL) は、外部の MySQL プライマリデータベースで有効になっている必要 があります。
- クライアントのキーとクライアントの証明書が Aurora MySQL DB クラスター用に準備されている 必要があります。

暗号化のレプリケーション中、Aurora MySQL DB クラスターはクライアントとして MySQL データ ベースサーバーに動作します。Aurora MySQL 用の証明書およびキーは、.pem 形式のファイルにあ ります。

暗号化レプリケーションのために、外部の MySQL データベースおよび Aurora MySQL DB クラス ターを設定するには

- 1. 暗号化レプリケーションのための準備があることを確認してください。
	- 外部の MySQL プライマリデータベースで SSL が有効になっておらず、クライアントキーと クライアント証明書が準備されていない場合、MySQL データベースサーバーで SSL を有効 にし、必要なクライアントキーとクライアントの証明書を生成します。
	- SSL が外部プライマリで有効になっている場合は、Aurora MySQL DB クラスターにクライア ントキーおよび証明書を提供します。これらがない場合は、Aurora MySQL DB クラスター用

に新しいキーと証明書を生成します。クライアント証明書に署名するには、外部の MySQL プ ライマリデータベースで SSL の設定に使用した認証局キーが必要です。

詳細については、MySQL ドキュメントの[「openssl を使って SSL 証明書とキーを作成する](https://dev.mysql.com/doc/refman/5.6/en/creating-ssl-files-using-openssl.html)」を 参照してください。

認証局証明書、クライアントキーおよびクライアント証明書が必要となります。

2. SSL を使用して、プライマリユーザーとして Aurora MySQL DB クラスターに接続します。

SSL で Aurora MySQL DB クラスターに接続する詳細については、「[Aurora MySQL DB クラス](#page-1332-0) [ターでの TLS の使用」](#page-1332-0)を参照してください。

3. [mysql.rds\\_import\\_binlog\\_ssl\\_material](#page-1929-0) ストアドプロシージャを実行して、Aurora MySQL DB ク ラスターに SSL 情報をインポートします。

ssl\_material\_value パラメータには、正しい JSON ペイロードで Aurora MySQL DB クラ スター用の .pem 形式から情報を挿入します。

次の例では、SSL 情報を Aurora MySQL DB クラスターにインポートします。.pem 形式ファイ ルでは、通常の場合、コード本文に例に示されるコード本文より長くなっています。

call mysql.rds import binlog ssl material( '{"ssl\_ca":"-----BEGIN CERTIFICATE----- AAAAB3NzaC1yc2EAAAADAQABAAABAQClKsfkNkuSevGj3eYhCe53pcjqP3maAhDFcvBS7O6V hz2ItxCih+PnDSUaw+WNQn/mZphTk/a/gU8jEzoOWbkM4yxyb/wB96xbiFveSFJuOp/d6RJhJOI0iBXr lsLnBItntckiJ7FbtxJMXLvvwJryDUilBMTjYtwB+QhYXUMOzce5Pjz5/i8SeJtjnV3iAoG/cQk+0FzZ qaeJAAHco+CY/5WrUBkrHmFJr6HcXkvJdWPkYQS3xqC0+FmUZofz221CBt5IMucxXPkX4rWi+z7wB3Rb BQoQzd8v7yeb7OzlPnWOyN0qFU0XA246RA8QFYiCNYwI3f05p6KLxEXAMPLE -----END CERTIFICATE-----\n","ssl\_cert":"-----BEGIN CERTIFICATE----- AAAAB3NzaC1yc2EAAAADAQABAAABAQClKsfkNkuSevGj3eYhCe53pcjqP3maAhDFcvBS7O6V hz2ItxCih+PnDSUaw+WNQn/mZphTk/a/gU8jEzoOWbkM4yxyb/wB96xbiFveSFJuOp/d6RJhJOI0iBXr lsLnBItntckiJ7FbtxJMXLvvwJryDUilBMTjYtwB+QhYXUMOzce5Pjz5/i8SeJtjnV3iAoG/cQk+0FzZ qaeJAAHco+CY/5WrUBkrHmFJr6HcXkvJdWPkYQS3xqC0+FmUZofz221CBt5IMucxXPkX4rWi+z7wB3Rb BQoQzd8v7yeb7OzlPnWOyN0qFU0XA246RA8QFYiCNYwI3f05p6KLxEXAMPLE -----END CERTIFICATE-----\n","ssl\_key":"-----BEGIN RSA PRIVATE KEY----- AAAAB3NzaC1yc2EAAAADAQABAAABAQClKsfkNkuSevGj3eYhCe53pcjqP3maAhDFcvBS7O6V hz2ItxCih+PnDSUaw+WNQn/mZphTk/a/gU8jEzoOWbkM4yxyb/wB96xbiFveSFJuOp/d6RJhJOI0iBXr lsLnBItntckiJ7FbtxJMXLvvwJryDUilBMTjYtwB+QhYXUMOzce5Pjz5/i8SeJtjnV3iAoG/cQk+0FzZ qaeJAAHco+CY/5WrUBkrHmFJr6HcXkvJdWPkYQS3xqC0+FmUZofz221CBt5IMucxXPkX4rWi+z7wB3Rb BQoQzd8v7yeb7OzlPnWOyN0qFU0XA246RA8QFYiCNYwI3f05p6KLxEXAMPLE -----END RSA PRIVATE KEY-----\n"}');

詳細については、[mysql.rds\\_import\\_binlog\\_ssl\\_materialお](#page-1929-0)よび[Aurora MySQL DB クラスターで](#page-1332-0) [の TLS の使用を](#page-1332-0)参照してください。

**a** Note

手順を実行したあと、シークレットはファイルに保存されます。ファイルを後で消去す るには、[mysql.rds\\_remove\\_binlog\\_ssl\\_material](#page-1936-0) ストアドプロシージャを実行できます。

<span id="page-1386-0"></span>Amazon Aurora MySQL DB クラスターと外部の MySQL データベースを同期する

レプリケーションを使用して、Amazon Aurora MySQL DB クラスターと MySQL データベースを同 期できます。

レプリケーションを使用して、Aurora MySQL DB クラスターと MySQL データベースを同期するに は

1. 外部の MySQL データベース用の /etc/my.cnf ファイルに関連するエントリがあることを確認し ます。

暗号化レプリケーションが求められない場合、外部 MySQL データベースがバイナリログ (binlogs) が有効化されて、SSL が無効化された状態でスタートすることを確認します。以下に 示すのは、非暗号化データ用の /etc/my.cnf ファイルの関連するエントリです。

```
log-bin=mysql-bin
server-id=2133421
innodb_flush_log_at_trx_commit=1
sync_binlog=1
```
暗号化レプリケーションが求められる場合、外部 MySQL データベースが SSL およびバイナ リログ有効化された状態でスタートすることを確認します。/etc/my.cnf ファイルのエントリに は、MySQL データベースサーバーのための .pem ファイルの場所が含まれます。

```
log-bin=mysql-bin
server-id=2133421
innodb_flush_log_at_trx_commit=1
sync_binlog=1
```
# Setup SSL. ssl-ca=/home/sslcerts/ca.pem ssl-cert=/home/sslcerts/server-cert.pem ssl-key=/home/sslcerts/server-key.pem

次のコマンドを使って、SSL が有効であることを確認できます。

mysql> show variables like 'have\_ssl';

出力は次のようになります。

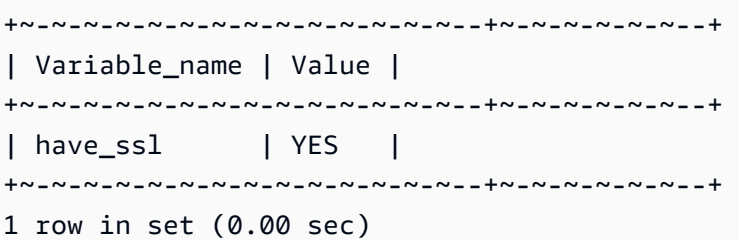

2. レプリケーションをスタートするバイナリログの位置を決定します。レプリケーションをスター トする位置は後のステップで指定します。

AWS Management Console の使用

- a. AWS Management Console にサインインし、Amazon RDS コンソール ([https://](https://console.aws.amazon.com/rds/)  [console.aws.amazon.com/rds/](https://console.aws.amazon.com/rds/)) を開きます。
- b. ナビゲーションペインの [Events] (イベント) を選択します。
- c. [イベント] リストで、[Recovered from Binary log filename (バイナリログのファイル名から 復旧済み)] イベントの位置をメモします。

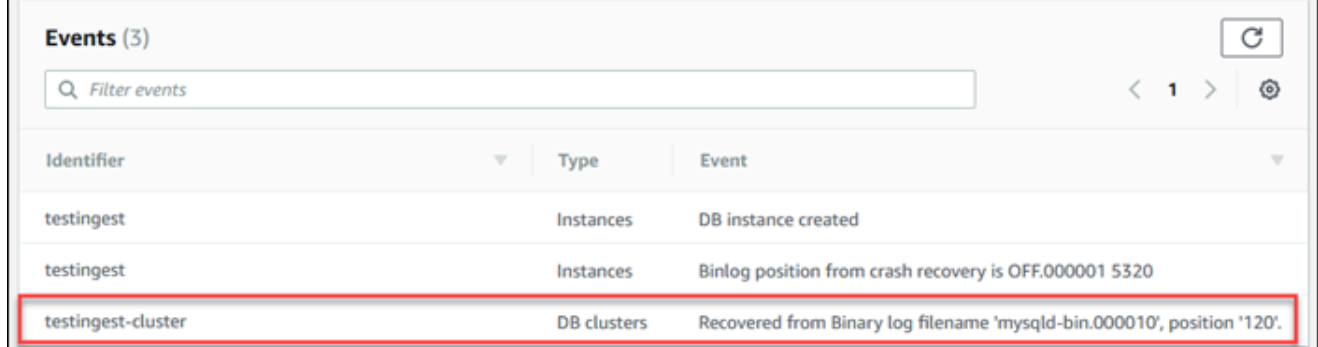

AWS CLI の使用

[describe-events](https://docs.aws.amazon.com/cli/latest/reference/rds/describe-events.html) AWS CLI コマンドを使用sるうことにより、binlog ファイルの名前と場所を取 得することもできます。describe-events コマンドの例を以下に示します。

PROMPT> aws rds describe-events

出力で、バイナリログの位置を示すイベントを特定します。

3. 外部の MySQL データベースに接続したら、レプリケーションに使用するユーザーを作成しま す。このアカウントはレプリケーション専用に使用され、セキュリティを強化するためにドメイ ンに制限する必要があります。次に例を示します。

mysql> CREATE USER '*<user\_name>*'@'*<domain\_name>*' IDENTIFIED BY '*<password>*';

ユーザーには REPLICATION CLIENT および REPLICATION SLAVE 権限が必要です。ユー ザーのこれらの権限を付与します。

GRANT REPLICATION CLIENT, REPLICATION SLAVE ON \*.\* TO '*<user\_name>*'@'*<domain\_name>*';

暗号化レプリケーションを使用する必要がある場合は、レプリケーションのユーザーに対し て SSL 接続を要求します。例えば、以下のステートメントを使用して、ユーザーアカウント *<user\_name>* に SSL 接続を要求できます。

GRANT USAGE ON \*.\* TO '*<user\_name>*'@'*<domain\_name>*' REQUIRE SSL;

**a** Note

REQUIRE SSL が含まれていない場合には、レプリケーション接続がメッセージの表示 なしで非暗号化接続に戻る場合があります。

4. Amazon RDS コンソールで、外部 MySQL データベースをホストするサーバーの IP アドレス を、Aurora MySQL DB クラスターの VPC セキュリティグループに追加します。VPC セキュ

リティグループの変更方法の詳細については、Amazon Virtual Private Cloudユーザーガイドの 「[VPC のセキュリティグループ」](https://docs.aws.amazon.com/vpc/latest/userguide/VPC_SecurityGroups.html)を参照してください。

外部の MySQL データベースと通信できるようにするために、Aurora MySQL DB クラスターの IP アドレスからの接続を許可するようにローカルネットワークを設定することも必要になる場 合があります。Aurora MySQL DB クラスターの IP アドレスを確認するには、host コマンドを 使用します。

host *<db\_cluster\_endpoint>*

このホスト名は、Aurora MySQL DB クラスターのエンドポイントからの DNS 名です。

5. [mysql.rds\\_reset\\_external\\_master \(Aurora MySQL バージョン 2\)](#page-1937-0) または

[mysql.rds\\_reset\\_external\\_source \(Aurora MySQL バージョン 3\)](#page-1938-0) ストアプロシージャを実行し

て、バイナリログレプリケーションを有効化します。このストアプロシージャの構文は次のとお りです。

```
CALL mysql.rds_set_external_master ( 
   host_name 
   , host_port 
   , replication_user_name 
   , replication_user_password 
   , mysql_binary_log_file_name 
   , mysql_binary_log_file_location 
   , ssl_encryption
);
CALL mysql.rds_set_external_source ( 
   host_name 
   , host_port 
   , replication_user_name 
   , replication_user_password 
   , mysql_binary_log_file_name 
   , mysql_binary_log_file_location 
   , ssl_encryption
);
```
パラメータの詳細については、「[mysql.rds\\_reset\\_external\\_master \(Aurora MySQL バージョン](#page-1937-0) [2\)」](#page-1937-0)および「[mysql.rds\\_reset\\_external\\_source \(Aurora MySQL バージョン 3\)](#page-1938-0)」を参照してくだ さい。

mysql binary log file name および mysql binary log file location には、前の ステップでメモした [Recovered from Binary log filename (バイナリログのファイル名から復旧 済み)] イベントの位置を使用します。

Aurora MySQL DB クラスターのデータが暗号化されていない場合には、ssl\_encryption パラメータを 0 に設定する必要があります。このデータが暗号化されている場 合、ssl\_encryption パラメータを 1 に設定する必要があります。

次の例では、暗号化されたデータがある Aurora MySQL DB クラスターの手順を実行します。

```
CALL mysql.rds_set_external_master( 
   'Externaldb.some.com', 
   3306, 
   'repl_user'@'mydomain.com', 
   'password', 
   'mysql-bin.000010', 
   120, 
   1);
CALL mysql.rds_set_external_source( 
   'Externaldb.some.com', 
   3306, 
   'repl_user'@'mydomain.com', 
   'password', 
   'mysql-bin.000010', 
   120, 
   1);
```
このストアプロシージャは、外部の MySQL データベースに接続し、そのバイナリログを読み取 るために Aurora MySQL DB クラスターが使用するパラメータを設定します。データが暗号化さ れている場合には、SSL 認証局証明書、クライアント証明書およびクライアントキーもローカ ルディスクにダウンロードされます。

6. [mysql.rds\\_start\\_replication](#page-1957-0) ストアプロシージャを実行して、バイナリログレプリケーションを スタートします。

CALL mysql.rds\_start\_replication;

7. Aurora MySQL DB クラスターが MySQL レプリケーションプライマリーデータベースよりどれ だけ遅れているかをモニタリングします。そのためには、Aurora MySQL DB クラスターに接続 し、次のコマンドを実行します。

```
Aurora MySQL version 2:
SHOW SLAVE STATUS;
Aurora MySQL version 3:
SHOW REPLICA STATUS;
```
このコマンドの出力の Seconds Behind Master フィールドには、Aurora MySQL DB クラ スターがどれだけ MySQL プライマリより遅れているかが示されます。この値が 0 (ゼロ) の場 合、Aurora MySQL DB クラスターがMySQL プライマリに追いついたことを示し、レプリケー ションを停止するための次のステップに進むことができます。

8. MySQL レプリケーションのMySQL プライマリデータベースに接続して、レプリケーションを 停止します。これを行うには、[mysql.rds\\_stop\\_replication](#page-1961-0) ストアドプロシージャを実行します。

CALL mysql.rds\_stop\_replication;

<span id="page-1391-0"></span>Amazon Aurora MySQL への物理的な移行にかかる時間の短縮

Amazon Aurora MySQL へのデータベース移行プロセスをスピードアップするために、以下のデータ ベース修正を行うことができます。

**A** Important

これらのアップデートは、本稼働データベースではなく、そのコピーに対して実行するよう にしてください。このコピーをバックアップし、Aurora MySQL DB クラスターに復元する ことで、本稼働データベースのサービス停止を回避できます。

<span id="page-1391-1"></span>サポートされていないテーブルタイプ

Aurora MySQL はデータベーステーブル用の InnoDB エンジンのみをサポートしています。データ ベース内に MyISAM テーブルがある場合は、Aurora MySQL に移行する前にそれらのテーブルを変 換する必要があります。移行中の MyISAM から InnoDB への変換プロセスには、追加領域が必要で す。

領域不足が発生する可能性を低く抑えて移行プロセスを高速化するには、すべての MyISAM テーブ ルを移行前に InnoDB テーブルに変換しておきます。処理後の InnoDB テーブルのサイズは、Aurora MySQL がそのテーブルに対して必要とするサイズと同じになります。MyISAM テーブルを InnoDB に変換するには、次のコマンドを実行します。

ALTER TABLE *schema*.*table\_name* engine=innodb, algorithm=copy;

Aurora MySQL では、圧縮テーブルまたはページ (ROW\_FORMAT=COMPRESSED または COMPRESSION = {"zlib"|"lz4"} を使用して作成されたテーブル) をサポートしていません。

スペースが不足する可能性を減らしたり、移行処理を高速化するには、ROW\_FORMAT を DEFAULT、COMPACT、DYNAMIC または REDUNDANT に設定して圧縮テーブルを展開します。圧縮 ページの場合は、COMPRESSION="none" を設定します。

詳細については、MySQL ドキュメントの[「InnoDB 行形式」](https://dev.mysql.com/doc/refman/8.0/en/innodb-row-format.html)および「[InnoDB テーブルおよびページ](https://dev.mysql.com/doc/refman/8.0/en/innodb-compression.html) [圧縮](https://dev.mysql.com/doc/refman/8.0/en/innodb-compression.html)」を参照してください。

既存の MySQL DB インスタンスで以下の SQL スクリプトを使用して、データベースの MyISAM テーブルまたは圧縮テーブルのリストを表示できます。

```
-- This script examines a MySQL database for conditions that block
-- migrating the database into Aurora MySQL.
-- It must be run from an account that has read permission for the
-- INFORMATION_SCHEMA database.
-- Verify that this is a supported version of MySQL.
select msg as `==> Checking current version of MySQL.`
from 
   ( 
   select 
     'This script should be run on MySQL version 5.6 or higher. ' + 
     'Earlier versions are not supported.' as msg, 
     cast(substring_index(version(), '.', 1) as unsigned) * 100 + 
       cast(substring_index(substring_index(version(), '.', 2), '.', -1) 
       as unsigned) 
     as major_minor 
   ) as T
where major_minor <> 506;
```

```
-- List MyISAM and compressed tables. Include the table size.
select concat(TABLE_SCHEMA, '.', TABLE_NAME) as `==> MyISAM or Compressed Tables`,
round(((data length + index length) / 1024 / 1024), 2) "Approx size (MB)"
from INFORMATION_SCHEMA.TABLES
where 
   ENGINE <> 'InnoDB' 
   and 
   ( 
     -- User tables 
     TABLE_SCHEMA not in ('mysql', 'performance_schema', 
                            'information_schema') 
     or 
     -- Non-standard system tables 
     ( 
       TABLE_SCHEMA = 'mysql' and TABLE_NAME not in 
         ( 
            'columns_priv', 'db', 'event', 'func', 'general_log', 
            'help_category', 'help_keyword', 'help_relation', 
            'help_topic', 'host', 'ndb_binlog_index', 'plugin', 
            'proc', 'procs_priv', 'proxies_priv', 'servers', 'slow_log', 
            'tables_priv', 'time_zone', 'time_zone_leap_second', 
           'time zone name', 'time zone transition',
            'time_zone_transition_type', 'user' 
\overline{\phantom{a}} ) 
   ) 
   or 
   ( 
     -- Compressed tables 
        ROW_FORMAT = 'Compressed' 
   );
```
<span id="page-1393-0"></span>サポートされていない権限を持つユーザーアカウント

Aurora MySQL でサポートされていない権限を持つユーザーアカウントは、サポートされていない権 限なしでもインポートされます。サポートされている権限のリストについては、「[ロールベースの特](#page-1323-0) [権モデル](#page-1323-0)」を参照してください。

ソースデータベースで次の SQL クエリを実行すると、サポートされていない権限を持つユーザーア カウントを一覧表示できます。

```
SELECT 
     user, 
     host
FROM 
     mysql.user
WHERE 
    Shutdown priv = 'v'OR File priv = 'v' OR Super_priv = 'y' 
     OR Create_tablespace_priv = 'y';
```
<span id="page-1394-0"></span>Aurora MySQL バージョン 3 に対する動的権限

動的権限はインポートされません。Aurora MySQL バージョン 3 は、以下の動的権限をサポートして います。

```
'APPLICATION_PASSWORD_ADMIN',
'CONNECTION_ADMIN',
'REPLICATION_APPLIER',
'ROLE_ADMIN',
'SESSION_VARIABLES_ADMIN',
'SET_USER_ID',
'XA_RECOVER_ADMIN'
```
次のサンプルスクリプトは、サポートされている動的権限を Aurora MySQL DB クラスターのユー ザーアカウントに付与します。

```
-- This script finds the user accounts that have Aurora MySQL supported dynamic 
 privileges 
-- and grants them to corresponding user accounts in the Aurora MySQL DB cluster.
/home/ec2-user/opt/mysql/8.0.26/bin/mysql -uusername -pxxxxx -P8026 -h127.0.0.1 -BNe 
  "SELECT 
   CONCAT('GRANT ', GRANTS, ' ON *.* TO ', GRANTEE ,';') AS grant_statement 
   FROM (select GRANTEE, group_concat(privilege_type) AS GRANTS FROM 
  information_schema.user_privileges 
       WHERE privilege_type IN ( 
         'APPLICATION_PASSWORD_ADMIN', 
         'CONNECTION_ADMIN', 
         'REPLICATION_APPLIER', 
         'ROLE_ADMIN',
```

```
 'SESSION_VARIABLES_ADMIN',
```

```
 'SET_USER_ID', 
        'XA RECOVER ADMIN')
       AND GRANTEE NOT IN (\"'mysql.session'@'localhost'\",
\"'mysql.infoschema'@'localhost'\",\"'mysql.sys'@'localhost'\") GROUP BY GRANTEE) 
       AS PRIVGRANTS; " | /home/ec2-user/opt/mysql/8.0.26/bin/mysql -u master_username -
p master_password -h DB_cluster_endpoint
```
<span id="page-1395-0"></span>定義者として 'rdsadmin'@'localhost' を使用して保存されたオブジェクト

'rdsadmin'@'localhost' が定義子である関数、プロシージャ、ビュー、イベント、トリガー は、インポートされません。

ソース MySQL データベースで以下の SQL スクリプトを使用すると、サポートされていない定義子 を持つストアド オブジェクトを一覧表示できます。

```
-- This SQL query lists routines with `rdsadmin`@`localhost` as the definer.
SELECT 
     ROUTINE_SCHEMA, 
     ROUTINE_NAME
FROM 
     information_schema.routines
WHERE 
     definer = 'rdsadmin@localhost';
-- This SQL query lists triggers with `rdsadmin`@`localhost` as the definer.
SELECT 
     TRIGGER_SCHEMA, 
     TRIGGER_NAME, 
     DEFINER
FROM 
     information_schema.triggers
WHERE 
     DEFINER = 'rdsadmin@localhost';
-- This SQL query lists events with `rdsadmin`@`localhost` as the definer.
SELECT 
     EVENT_SCHEMA, 
     EVENT_NAME
FROM 
     information_schema.events
```

```
WHERE 
     DEFINER = 'rdsadmin@localhost';
-- This SQL query lists views with `rdsadmin`@`localhost` as the definer.
SELECT
     TABLE_SCHEMA, 
     TABLE_NAME
FROM 
     information_schema.views
WHERE 
     DEFINER = 'rdsadmin@localhost';
```
<span id="page-1396-0"></span>mysqldump を使用した MySQL から Amazon Aurora MySQL への論理的移行

Amazon Aurora MySQL は MySQL と互換性があるデータベースであるため、mysqldump ユーティ リティを使用して MySQL または MariaDB データベースから既存の Aurora MySQL DB クラスター にデータをコピーできます。

巨大な MySQL データベースを移行する方法については、「[ダウンタイムを短縮して MySQL また](https://docs.aws.amazon.com/AmazonRDS/latest/UserGuide/MySQL.Procedural.Importing.NonRDSRepl.html) [は MariaDB DB インスタンスにデータをインポートする](https://docs.aws.amazon.com/AmazonRDS/latest/UserGuide/MySQL.Procedural.Importing.NonRDSRepl.html)」を参照してください データ量の少ない MySQL データベースについては、[「MySQL DB または MariaDB DB から MySQL または MariaDB](https://docs.aws.amazon.com/AmazonRDS/latest/UserGuide/MySQL.Procedural.Importing.SmallExisting.html) [DB インスタンスへのデータのインポート」](https://docs.aws.amazon.com/AmazonRDS/latest/UserGuide/MySQL.Procedural.Importing.SmallExisting.html)を参照してください。

RDS for MySQL DB インスタンスから Amazon Aurora MySQL DB クラス ターへのデータの移行

RDS for MySQL DB インスタンスから Amazon Aurora MySQL DB クラスターにデータを移行 (コ ピー) できます。

トピック

- [Aurora への RDS for MySQL スナップショットの移行](#page-1397-0)
- [Aurora リードレプリカを使用した、RDS for MySQL DB インスタンスから Amazon Aurora](#page-1407-0) [MySQL DB クラスターへのデータの移行](#page-1407-0)

**a** Note

Amazon Aurora MySQL は MySQL と互換性があるため、MySQL データベースと Amazon Aurora MySQL DB クラスターの間でレプリケーションをセットアップすることによっ て、MySQL データベースのデータを移行できます。詳細については、[「Amazon Aurora で](#page-203-0) [のレプリケーション](#page-203-0)」を参照してください。

<span id="page-1397-0"></span>Aurora への RDS for MySQL スナップショットの移行

RDS for MySQL DB インスタンスの DB スナップショットを移行して、Aurora MySQL DB クラス ターを作成することができます。新しい Aurora MySQL DB クラスターには、元の RDS for MySQL DB インスタンスのデータが入力されます。DB スナップショットは、Aurora MySQL と互換性があ る MySQL バージョンを実行している Amazon RDS DB インスタンスから作成されたものである必 要があります。

手動で作成された DB スナップショットと自動的に作成された DB スナップショットのどちらも移行 できます。DB クラスターが作成された後、オプションの Aurora レプリカを作成できます。

**a** Note

ソース RDS for MySQL DB インスタンスの Aurora リードレプリカを作成することによ り、RDS for MySQL DB インスタンスを Aurora MySQL DB クラスターに移行することもで きます。詳細については、「[Aurora リードレプリカを使用した、RDS for MySQL DB イン](#page-1407-0) [スタンスから Amazon Aurora MySQL DB クラスターへのデータの移行](#page-1407-0)」を参照してくださ い。

8.0.11、8.0.13、8.0.15 などの一部の古い MySQL 8.0 バージョンからは Aurora MySQL バー ジョン 3.05 以上に移行できません。移行する前に MySQL バージョン 8.0.28 にアップグ レードすることをお勧めします。

実行する必要がある一般的なステップは次のとおりです。

- 1. Aurora MySQL DB クラスターをプロビジョニングするための容量を決定します。詳細について は、[「必要な容量](#page-1398-0)」を参照してください。
- 2. コンソールを使用して、Amazon RDS MySQL インスタンスが置かれている AWS リージョン内に スナップショットを作成します。DB スナップショットの作成については、[「DB スナップショッ](https://docs.aws.amazon.com/AmazonRDS/latest/UserGuide/USER_CreateSnapshot.html) [トの作成](https://docs.aws.amazon.com/AmazonRDS/latest/UserGuide/USER_CreateSnapshot.html)」を参照してください。
- 3. DB スナップショットが DB クラスターと同じ AWS リージョン内にない場合は、Amazon RDS コ ンソールを使用して DB スナップショットをその AWS リージョンにコピーします。DB スナップ ショットのコピーについては、[「DB スナップショットのコピー](https://docs.aws.amazon.com/AmazonRDS/latest/UserGuide/USER_CopySnapshot.html)」を参照してください。
- 4. コンソールを使用して DB スナップショットを移行し、元の MySQL DB インスタンスと同じデー タベースを持つ Aurora MySQL DB クラスターを作成します。

## **A** Warning

Amazon RDS では、各 AWS アカウントによる各 AWS リージョンへのスナップショットの コピーは 1 度に 1 つに制限されています。

#### <span id="page-1398-0"></span>必要な容量

MySQL DB インスタンスのスナップショットを Aurora MySQL DB クラスターに移行すると き、Aurora は、スナップショットのデータを移行する前に Amazon Elastic Block Store (Amazon EBS) ボリュームを使用してそのデータの書式を設定します。移行するデータの書式を設定するため に追加容量が必要になる場合があります。

MyISAM テーブルではないテーブルおよび圧縮されていないテーブルのサイズは、最大 16 TB が可 能です。MyISAM テーブルの場合、Aurora では、Aurora MySQL と互換性のあるテーブルに変換す るために、ボリュームに追加のスペースが必要になります。圧縮されたテーブルの場合、Aurora で は、圧縮されたテーブルを Aurora クラスターボリュームに保存する前に展開するため、ボリューム に追加のスペースが必要になります。追加のスペースが必要になるため、MySQL DB インスタンス

から移行される MyISAM テーブルおよび圧縮テーブルのサイズが 8 TB を超えていないことを確認す る必要があります。

Amazon Aurora MySQL にデータを移行するために必要な容量の削減

Amazon Aurora に移行する前にデータベーススキーマを変更することもできます。このような変更 は、次のような場合に便利です。

- 移行プロセスを迅速化したい。
- プロビジョニングするために必要な領域の量がわからない場合。
- データを移行しようとしたが、プロビジョニング済み領域の不足で移行が失敗した場合。

以下の変更を行うことで、データベースを Amazon Aurora に移行するプロセスを改善できます。

#### **A** Important

これらの更新は、本稼働インスタンスではなく、本稼働データベースのスナップショットか ら復元された新しい DB インスタンスに対して実行します。その後、新しい DB インスタン スのスナップショットからデータを Aurora DB クラスターに移行することで、本稼働データ ベースに対するサービスの中断を回避できます。

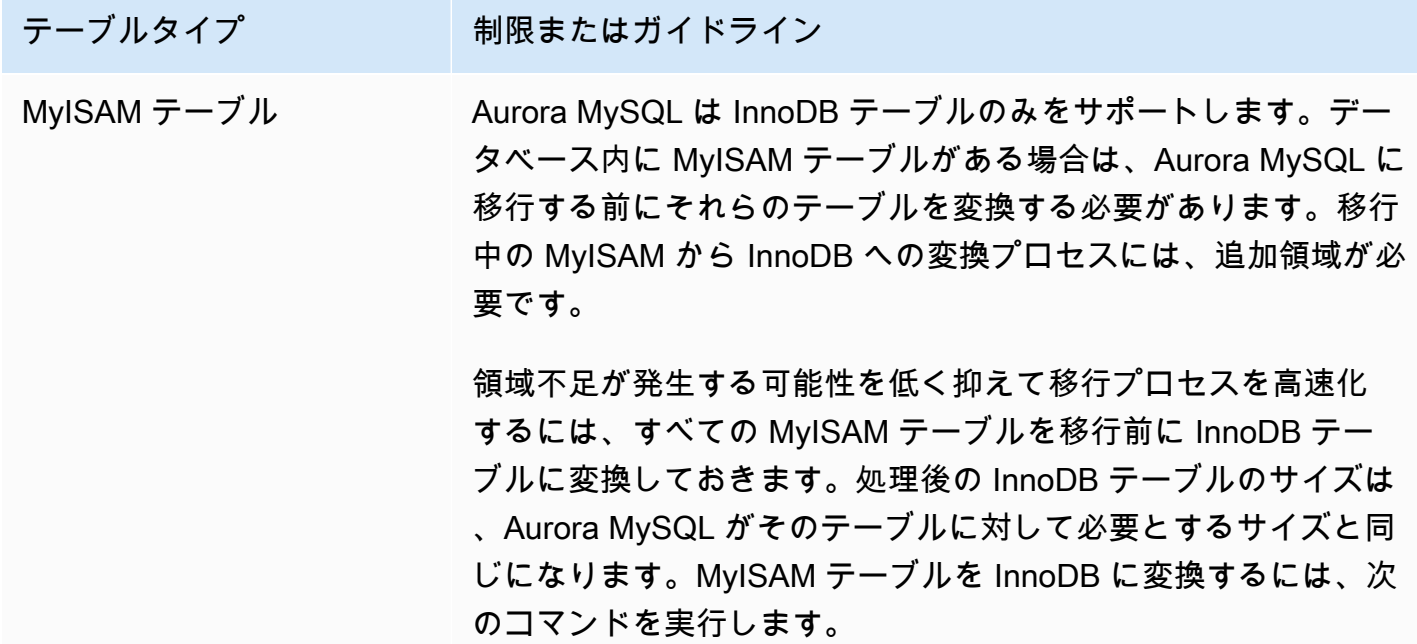

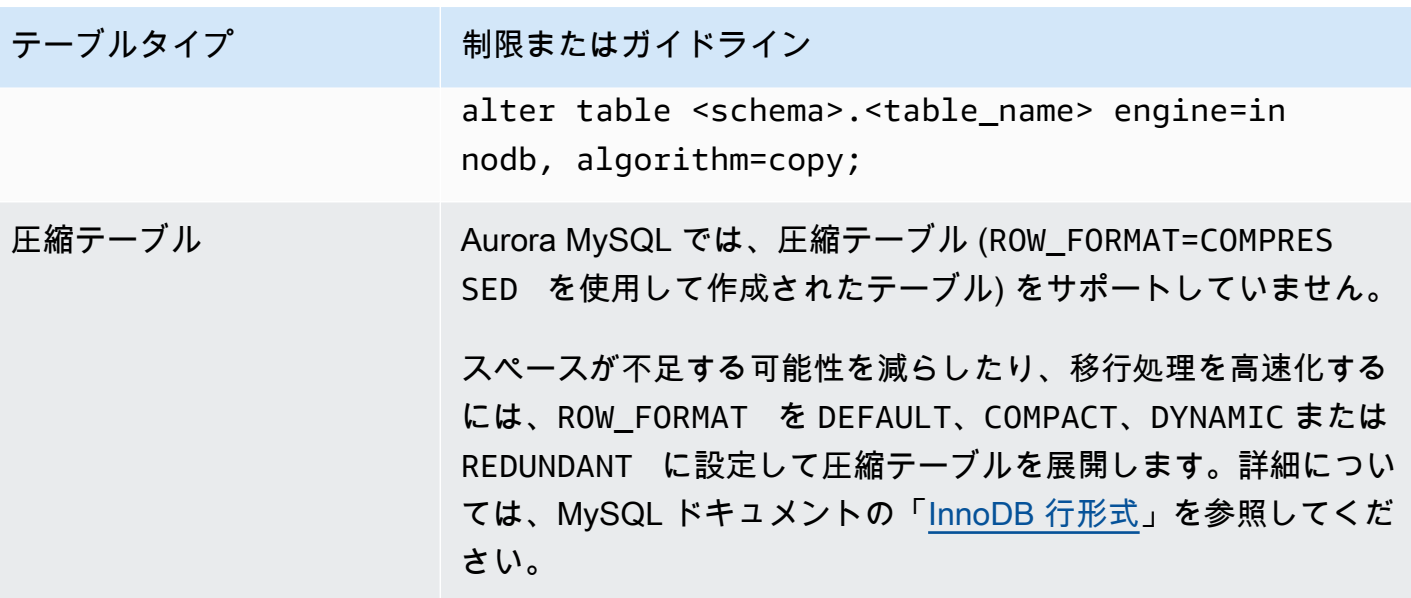

既存の MySQL DB インスタンスで以下の SQL スクリプトを使用して、データベースの MyISAM テーブルまたは圧縮テーブルのリストを表示できます。

```
-- This script examines a MySQL database for conditions that block
-- migrating the database into Amazon Aurora.
-- It needs to be run from an account that has read permission for the
-- INFORMATION_SCHEMA database.
-- Verify that this is a supported version of MySQL.
select msg as `==> Checking current version of MySQL.`
from 
   ( 
   select 
     'This script should be run on MySQL version 5.6 or higher. ' + 
     'Earlier versions are not supported.' as msg, 
     cast(substring_index(version(), '.', 1) as unsigned) * 100 + 
       cast(substring_index(substring_index(version(), '.', 2), '.', -1) 
       as unsigned) 
     as major_minor 
   ) as T
where major_minor <> 506;
-- List MyISAM and compressed tables. Include the table size.
select concat(TABLE_SCHEMA, '.', TABLE_NAME) as `==> MyISAM or Compressed Tables`,
```

```
round(((data_length + index_length) / 1024 / 1024), 2) "Approx size (MB)"
from INFORMATION_SCHEMA.TABLES
where 
   ENGINE <> 'InnoDB' 
   and 
   ( 
     -- User tables 
     TABLE_SCHEMA not in ('mysql', 'performance_schema', 
                             'information_schema') 
     or 
     -- Non-standard system tables 
    \left( TABLE_SCHEMA = 'mysql' and TABLE_NAME not in 
\overline{a} 'columns_priv', 'db', 'event', 'func', 'general_log', 
            'help_category', 'help_keyword', 'help_relation', 
            'help_topic', 'host', 'ndb_binlog_index', 'plugin', 
            'proc', 'procs_priv', 'proxies_priv', 'servers', 'slow_log', 
            'tables_priv', 'time_zone', 'time_zone_leap_second', 
            'time_zone_name', 'time_zone_transition', 
            'time_zone_transition_type', 'user' 
          ) 
     ) 
  \lambda or 
  \left( -- Compressed tables 
        ROW_FORMAT = 'Compressed' 
   );
```
スクリプトでは、次の例のような出力が作成されます。この例では、MyISAM から InnoDB に変換す る必要のある 2 つのテーブルを示しています。出力には、メガバイト (MB) 単位で示した各テーブル のおおよそのサイズも含まれています。

```
+---------------------------------+------------------+
| ==> MyISAM or Compressed Tables | Approx size (MB) |
+---------------------------------+------------------+
| test.name_table | 2102.25 |
| test.my_table | 65.25 |
+---------------------------------+------------------+
2 rows in set (0.01 sec)
```
RDS for MySQL DB スナップショットを Aurora MySQL DB クラスターに移行する

RDS for MySQL DB インスタンスの DB スナップショットを移行して、AWS Management Console または AWS CLI を使って、Aurora MySQL DB クラスターを作成することができます。新しい Aurora MySQL DB クラスターには、元の RDS for MySQL DB インスタンスのデータが入力されま す。DB スナップショットの作成については、「[DB スナップショットの作成」](https://docs.aws.amazon.com/AmazonRDS/latest/UserGuide/USER_CreateSnapshot.html)を参照してくださ い。

DB スナップショットがデータを検索する AWS リージョン内にない場合は、DB スナップショット をその AWS リージョンにコピーします。DB スナップショットのコピーについては、「[DB スナッ](https://docs.aws.amazon.com/AmazonRDS/latest/UserGuide/USER_CopySnapshot.html) [プショットのコピー](https://docs.aws.amazon.com/AmazonRDS/latest/UserGuide/USER_CopySnapshot.html)」を参照してください。

コンソール

AWS Management Console を使用して DB スナップショットを移行すると、DB クラスターとプラ イマリインスタンスの両方を作成するために必要なアクションがコンソールによって実行されます。

新しい Aurora MySQL DB クラスターが、AWS KMS key を使用して保管中に暗号化されるよう選択 することもできます。

AWS Management Console を使用して MySQL DB スナップショットを移行するには

- 1. AWS Management Console にサインインし、Amazon RDS コンソール ([https://](https://console.aws.amazon.com/rds/)  [console.aws.amazon.com/rds/](https://console.aws.amazon.com/rds/)) を開きます。
- 2. MySQL DB インスタンスまたはスナップショットから移行をスタートします。

DB インスタンスから移行をスタートするには:

- 1. ナビゲーションペインで、[データベース] を選択し、MySQL DB インスタンスを選択しま す。
- 2. [アクション]、[最新のスナップショットの移行] の順に選択します。

スナップショットから移行をスタートするには:

- 1. [スナップショット] を選択します。
- 2. [スナップショット] ページで、Aurora MySQL DB クラスターに移行するスナップショットを 選択します。
- 3. [スナップショットのアクション]、[スナップショットの移行] の順に選択します。

[データベースの移行] ページが表示されます。

- 3. [データベースの移行] ページで以下の値を設定します。
	- [DB エンジンへの移行] : aurora を選択します。
	- [DB エンジンのバージョン]: Aurora MySQL DB クラスターの DB エンジンのバージョンを選 択します。
	- DB インスタンスクラス: データベースに必要なストレージと容量を持つ DB インスタンスク ラス (db.r3.large など) を選択します。Aurora クラスターボリュームは、データベースの データ量が増えるにつれて自動的に増加します。Aurora クラスターボリュームは、最大 128 tebibytes (TiB) のサイズまで増やすことができます。そのため、現在のストレージ要件を満 たしている DB インスタンスクラスを選択する必要があります。詳細については、[「Amazon](#page-191-0) [Aurora ストレージの概要](#page-191-0)」を参照してください。
	- DB インスタンス識別子: DB クラスター名を入力します。選択した AWS リージョン内で、自 分のアカウントに対して一意であることが必要です。この識別子は、DB クラスター内のイン スタンスのエンドポイントアドレスで使用されます。名前には、選択した AWS リージョンと DB エンジンなどを含めると理解しやすくなります (**aurora-cluster1** など)。

DB インスタンス識別子には次の制約があります。

- 1 ~ 63 文字の英数字またはハイフンを使用する必要があります。
- 1 字目は文字である必要があります。
- ハイフンを、文字列の最後に使用したり、2 つ続けて使用したりすることはできません。
- 1 つの AWS アカウント、1 つの AWS リージョンにつき、すべての DB インスタンスにお いて一意である必要があります。
- [Virtual Private Cloud (VPC)]: 既存の VPC がある場合は、その VPC 識別子 (vpc-a464d1c1 など) を選択することで、その VPC を Aurora MySQL DB クラスターで使用できます。VPC の作成方法の詳細については、「[チュートリアル: DB クラスターで使用する VPC を作成する](#page-4146-0)  [\(IPv4 専用\)](#page-4146-0)」を参照してください。

または、[新しい VPC の作成] を選択し、Aurora で自動的に VPC を作成します。

• DB サブネットグループ: 既存のサブネットグループがある場合は、そのサブネットグループ 識別子 (gs-subnet-group1 など) を選択して、サブネットグループを Aurora MySQL DB ク ラスターで使用できます。
または、[新しいサブネットグループを作成] を選択し、Aurora で自動的にサブネットグルー プを作成します。

• Public accessibility: DB クラスターのインスタンスが VPC 内のリソースからのみアクセスで きることを指定するには、[いいえ] を選択します。DB クラスターのインスタンスがパブリッ クネットワーク上のリソースからアクセスできることを指定するには、[はい] を選択します。 デフォルトは [はい] です。

**a** Note

本番稼働用の DB クラスターは、お客様のアプリケーションサーバーのみがアクセス するため、パブリックサブネット内に配置する必要がない場合があります。DB クラ スターをパブリックサブネットに配置する必要がない場合は、[パブリックアクセス可 能] を [いいえ] に設定します。

- [アベイラビリティーゾーン]: Aurora MySQL DB クラスターのプライマリインスタンスをホス トするアベイラビリティーゾーンを選択します。Aurora で自動的にアベイラビリティーゾー ンを選択するには、[指定なし] を選択します。
- [データベースのポート]: Aurora MySQL DB クラスターのインスタンスへの接続に使用される デフォルトのポートを入力します。デフォルトは 3306 です。

**G** Note

会社のファイアウォールで MySQL のデフォルトポートである 3306 などのデフォル トポートへのアクセスが許可されない場合があります。この場合は、会社のファイア ウォールによって許可されるポート値を指定します。そのポート値を覚えておいてく ださい。後で Aurora MySQL DB クラスターに接続するときに使用します。

• [暗号化]: 新しい Aurora MySQL DB クラスターを保管時に暗号化するには、[暗号を有効化] を 選択します。[Enable Encryption] (暗号化を有効化) を選択する場合、KMS キーを AWS KMS key 値として選択する必要があります。

DB スナップショットが暗号化されていない場合は、暗号化キーを指定して保管時の DB クラ スターを暗号化します。

DB スナップショットが暗号化されている場合は、暗号化キーを指定し、その指定された暗号 化キーを使用して保管時の DB クラスターを暗号化します。DB スナップショットで使用され

る暗号化キー、または別のキーを指定できます。暗号化された DB スナップショットから 非 暗号化の DB クラスターを作成することはできません。

• [マイナーバージョン自動アップグレード]: この設定は Aurora MySQL DB クラスターに適用さ れません。

Aurora MySQL のエンジンに関する更新の詳細については、「[Amazon Aurora MySQL のデー](#page-1969-0) [タベースエンジンの更新](#page-1969-0)」を参照してください。

- 4. [移行] を選択して、DB スナップショットを移行します。
- 5. [インスタンス] を選択して、矢印アイコンを選択して DB クラスターの詳細を表示し、移行の進 行状況をモニタリングします。詳細ページで、DB クラスターのプライマリインスタンスへの接 続に使用されているクラスターエンドポイントがわかります。Aurora MySQL DB クラスターと の接続の詳細については、「[Amazon Aurora DB クラスターへの接続」](#page-358-0)を参照してください。

AWS CLI

[restore-db-cluster-from-snapshot](https://docs.aws.amazon.com/cli/latest/reference/rds/restore-db-cluster-from-snapshot.html) コマンドを次のパラメータで使用することで、RDS for MySQL DB インスタンスの DB スナップショットから Aurora DB クラスターを作成できます。

- --db-cluster-identifier 作成する DB クラスターの名前。
- --engine aurora-mysql MySQL 5.7 互換または 8.0 互換 DB クラスターの場合
- --kms-key-id DB スナップショットが暗号化されるかどうかに応じて、オプションで DB クラ スターを暗号化するための AWS KMS key。
	- DB スナップショットが暗号化されていない場合は、暗号化キーを指定して保管時の DB クラス ターを暗号化します。これを実行しない場合、DB クラスターは暗号化されません。
	- DB スナップショットが暗号化されている場合は、暗号化キーを指定し、その指定された暗号化 キーを使用して保管時の DB クラスターを暗号化します。これを実行しない場合、保管時の DB クラスターは DB スナップショットの暗号化キーを使用して暗号化されます。

**a** Note

暗号化された DB スナップショットから 非暗号化の DB クラスターを作成することはで きません。

• --snapshot-identifier – 移行する DB スナップショットの Amazon リソースネーム (ARN)。Amazon RDS ARN の詳細については、「[Amazon Relational Database Service \(Amazon](https://docs.aws.amazon.com/general/latest/gr/aws-arns-and-namespaces.html#arn-syntax-rds)  [RDS\)](https://docs.aws.amazon.com/general/latest/gr/aws-arns-and-namespaces.html#arn-syntax-rds)」を参照してください。

RestoreDBClusterFromSnapshot コマンドを使用して DB スナップショットを移行すると、DB クラスターとプライマリインスタンスの両方がこのコマンドによって作成されます。

この例では、*mydbcluster* という名前の MySQL 5.7 互換 DB クラスターを ARN が *mydbsnapshotARN* に設定されている DB スナップショットから作成します。

Linux、macOS、Unix の場合:

```
aws rds restore-db-cluster-from-snapshot \ 
     --db-cluster-identifier mydbcluster \ 
     --snapshot-identifier mydbsnapshotARN \ 
     --engine aurora-mysql
```
Windows の場合:

```
aws rds restore-db-cluster-from-snapshot ^ 
     --db-cluster-identifier mydbcluster ^ 
     --snapshot-identifier mydbsnapshotARN ^ 
     --engine aurora-mysql
```
この例では、*mydbcluster* という名前の MySQL 5.7 互換 DB クラスターを ARN が *mydbsnapshotARN* に設定されている DB スナップショットから作成します。

Linux、macOS、Unix の場合:

```
aws rds restore-db-cluster-from-snapshot \ 
     --db-cluster-identifier mydbcluster \ 
     --snapshot-identifier mydbsnapshotARN \ 
     --engine aurora-mysql
```
Windows の場合:

```
aws rds restore-db-cluster-from-snapshot ^
     --db-cluster-identifier mydbcluster ^ 
     --snapshot-identifier mydbsnapshotARN ^ 
     --engine aurora-mysql
```
Aurora リードレプリカを使用した、RDS for MySQL DB インスタンスから Amazon Aurora MySQL DB クラスターへのデータの移行

Aurora は、MySQL DB エンジンのバイナリログレプリケーション機能を使用して、ソース RDS for MySQL DB インスタンスの Aurora リードレプリカと呼ばれる特殊なタイプの DB クラスターを作成 します。ソース RDS for MySQL DB インスタンスに加えられた更新は、Aurora リードレプリカに非 同期的にレプリケートされます。

ソース RDS for MySQL DB インスタンスの Aurora リードレプリカを作成して RDS for MySQL DB インスタンスから Aurora MySQL DB クラスターに移行する場合は、この機能を使用することをお勧 めします。RDS for MySQL DB インスタンスと Aurora リードレプリカとの間のレプリカラグが 0 の 場合は、クライアントアプリケーションを Aurora リードレプリカに誘導してからレプリケーション を停止することで、Aurora リードレプリカをスタンドアロンの Aurora MySQL DB クラスターにす ることができます。移行では、データの 1 テビバイト (TiB) ごとに数時間程度の時間がかかります。

Aurora を使用できるリージョンの一覧は、AWS 全般のリファレンス の[「Amazon Aurora」](https://docs.aws.amazon.com/general/latest/gr/rande.html#aurora)を参照 してください。

RDS for MySQL DB インスタンスの Aurora リードレプリカを作成すると、Amazon RDS により、 ソース RDS for MySQL DB インスタンスの DB スナップショットが作成されます (このスナップ ショットは Amazon RDS に対してプライベートで、料金はかかりません)。その後 Amazon RDS は、DB スナップショットから Aurora リードレプリカにデータを移行します。DB スナップショッ トのデータが新しい Aurora MySQL DB クラスターに移行された後、Amazon RDS は、RDS for MySQL DB インスタンスと Aurora MySQL DB クラスターとの間でレプリケーションをスタートし ます。RDS for MySQL DB インスタンスに、InnoDB 以外のストレージエンジンを使用するテーブル または圧縮行形式を使用するテーブルが含まれている場合は、Aurora リードレプリカを作成する前 に InnoDB ストレージエンジンと動的行形式が使用されるようにテーブルを変更することで、Aurora リードレプリカの作成プロセスをスピードアップできます。MySQL DB スナップショットを Aurora MySQL DB クラスターにコピーするプロセスの詳細については、[「RDS for MySQL DB インスタン](#page-1397-0) [スから Amazon Aurora MySQL DB クラスターへのデータの移行](#page-1397-0)」を参照してください。

1 つの RDS for MySQL DB インスタンスに対して作成できる Aurora リードレプリカは、1 つだけで す。

**a** Note

レプリケーションプライマリである RDS for MySQL DB インスタンスの MySQL データ ベースエンジンバージョンと Aurora MySQL との間に存在する特性の相違が原因で、レプ

リケーションの問題が発生することがあります。エラーが発生した場合のサポートについて は、[Amazon RDS コミュニティフォーラムを](https://forums.aws.amazon.com/forum.jspa?forumID=60)参照するか、AWS Supportまでお問い合わせく ださい。 RDS for MySQL DB インスタンスに既に Aurora リードレプリカのソースがある場合 は、Aurora リードレプリカを作成できません。

8.0.11、8.0.13、8.0.15 などの一部の古い RDS for MySQL 8.0 バージョンからは Aurora MySQL バージョン 3.05 以上に移行できません。移行する前に RDS for MySQL バージョン 8.0.28 にアップグレードすることをお勧めします。

MySQL リードレプリカの詳細については、[「MariaDB、MySQL、PostgreSQL DB インスタンスの](https://docs.aws.amazon.com/AmazonRDS/latest/UserGuide/USER_ReadRepl.html) [リードレプリカの使用](https://docs.aws.amazon.com/AmazonRDS/latest/UserGuide/USER_ReadRepl.html)」を参照してください。

Aurora リードレプリカの作成

コンソール、AWS CLI、または RDS API を使用して、RDS for MySQL DB インスタンスの Aurora リードレプリカを作成できます。

コンソール

ソース RDS for MySQL DB インスタンスから Aurora リードレプリカを作成するには

- 1. AWS Management Console にサインインし、Amazon RDS コンソール ([https://](https://console.aws.amazon.com/rds/)  [console.aws.amazon.com/rds/](https://console.aws.amazon.com/rds/)) を開きます。
- 2. ナビゲーションペインで、[データベース] を選択します。
- 3. Aurora リードレプリカの出典として使用する MySQL DB インスタンスを選択します。
- 4. [アクション] で [Aurora リードレプリカの作成] を選択します。
- 5. 次の表の説明に従って、Aurora リードレプリカに使用する DB クラスターの仕様を選択しま す。

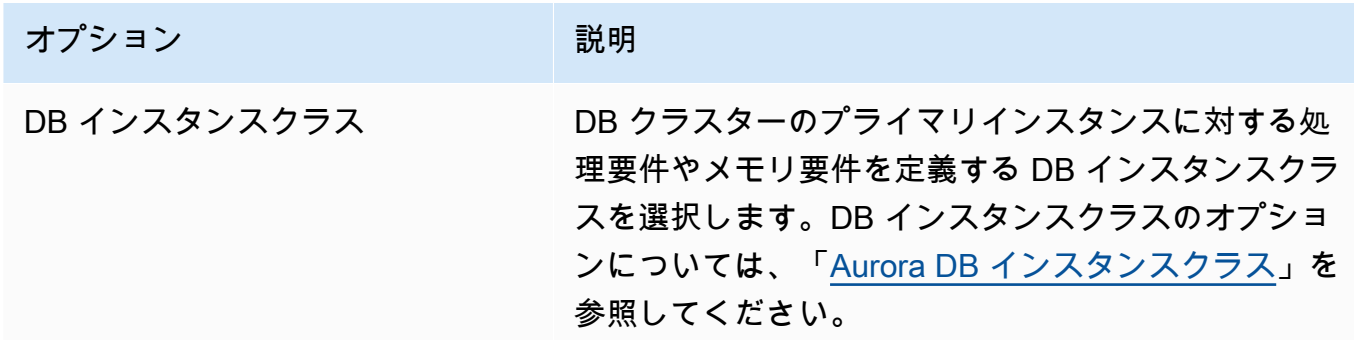

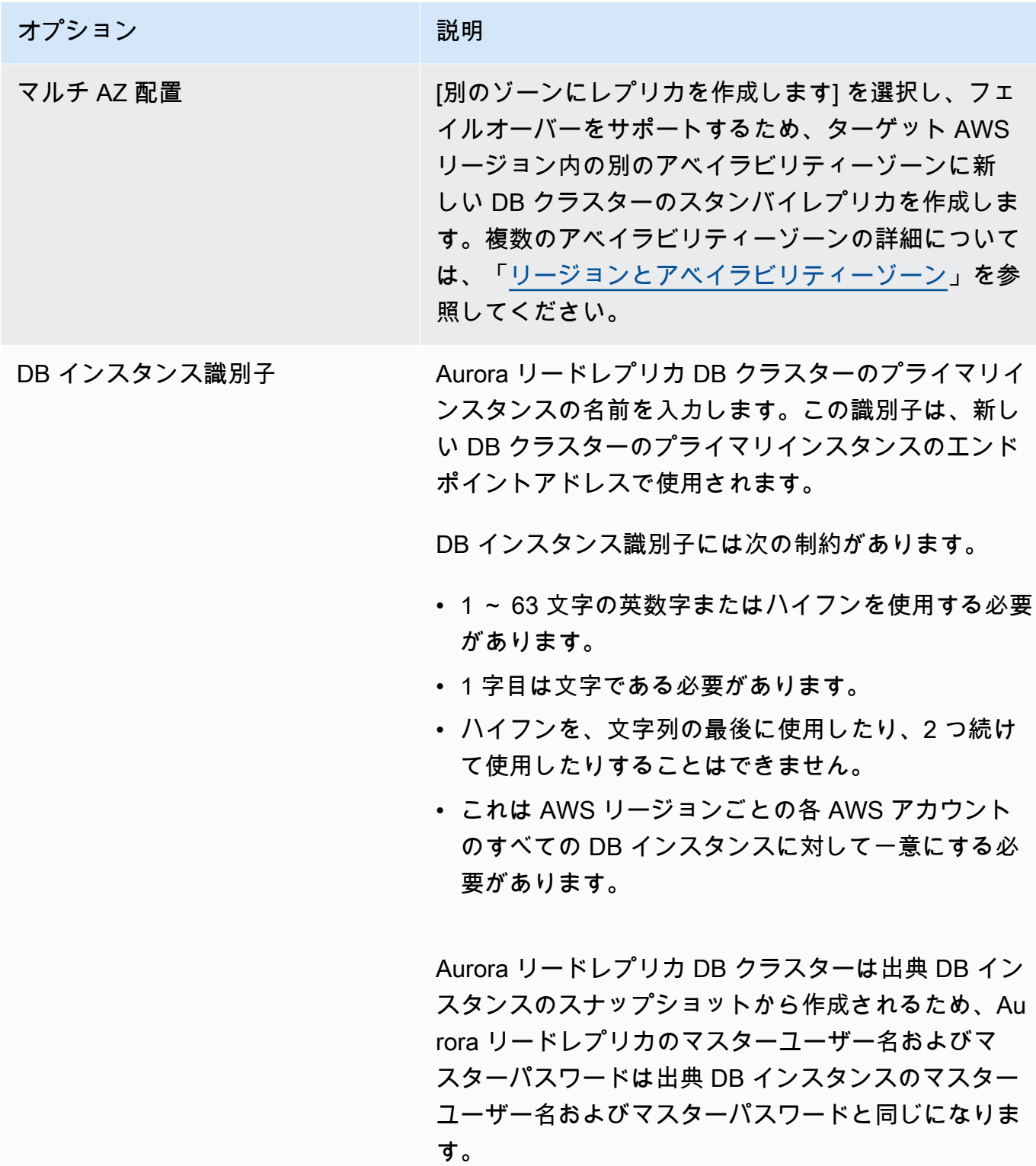

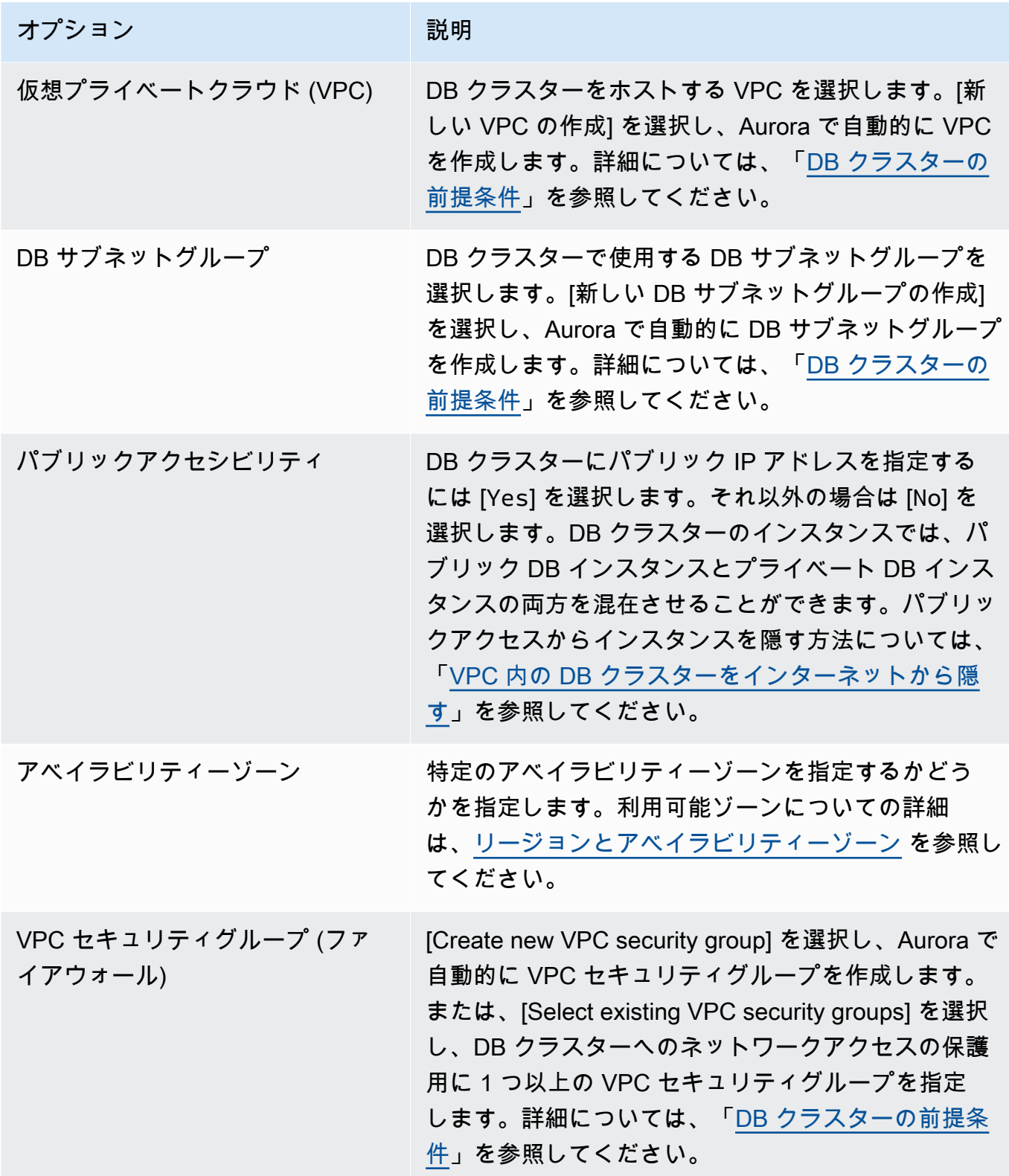

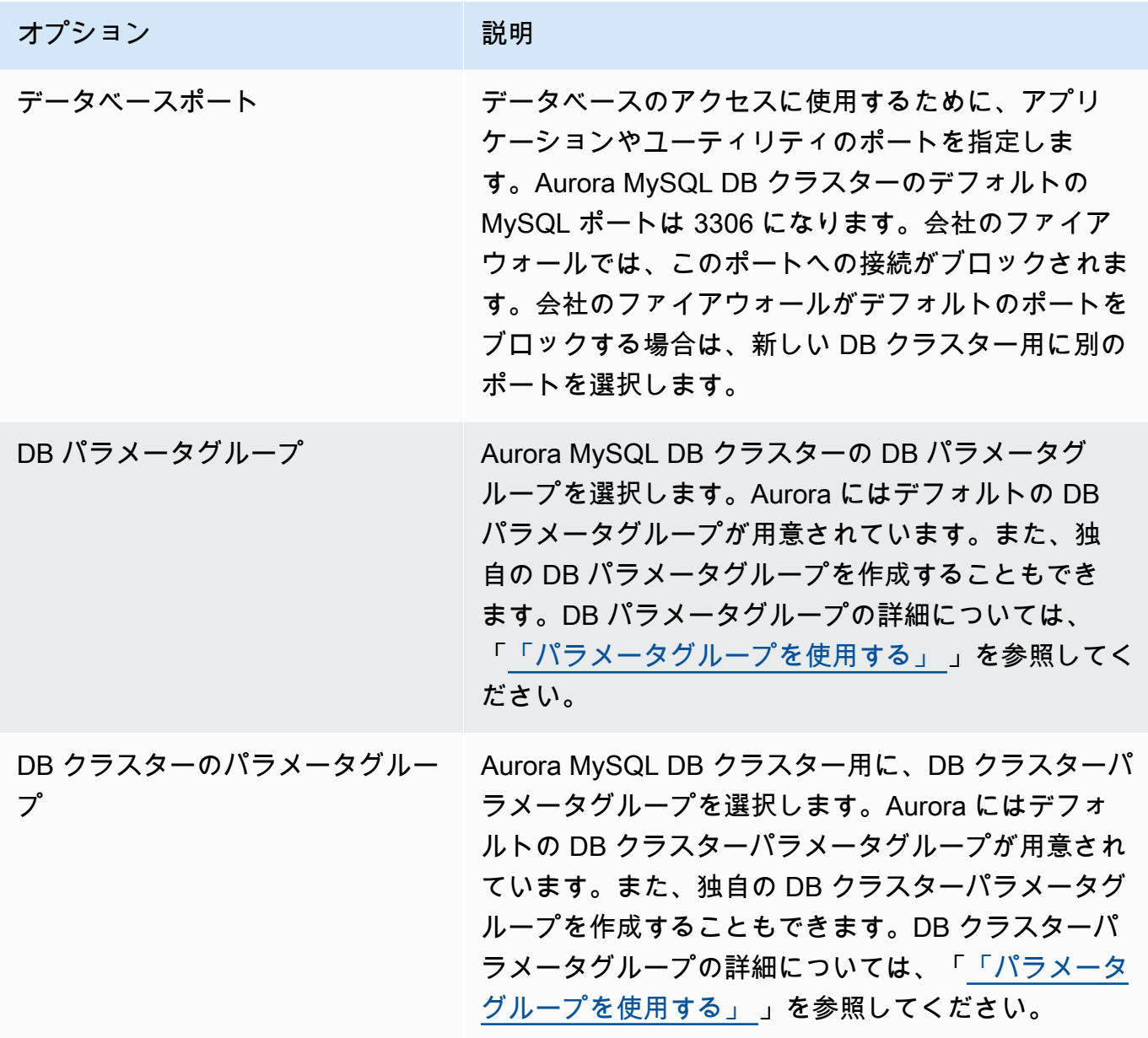

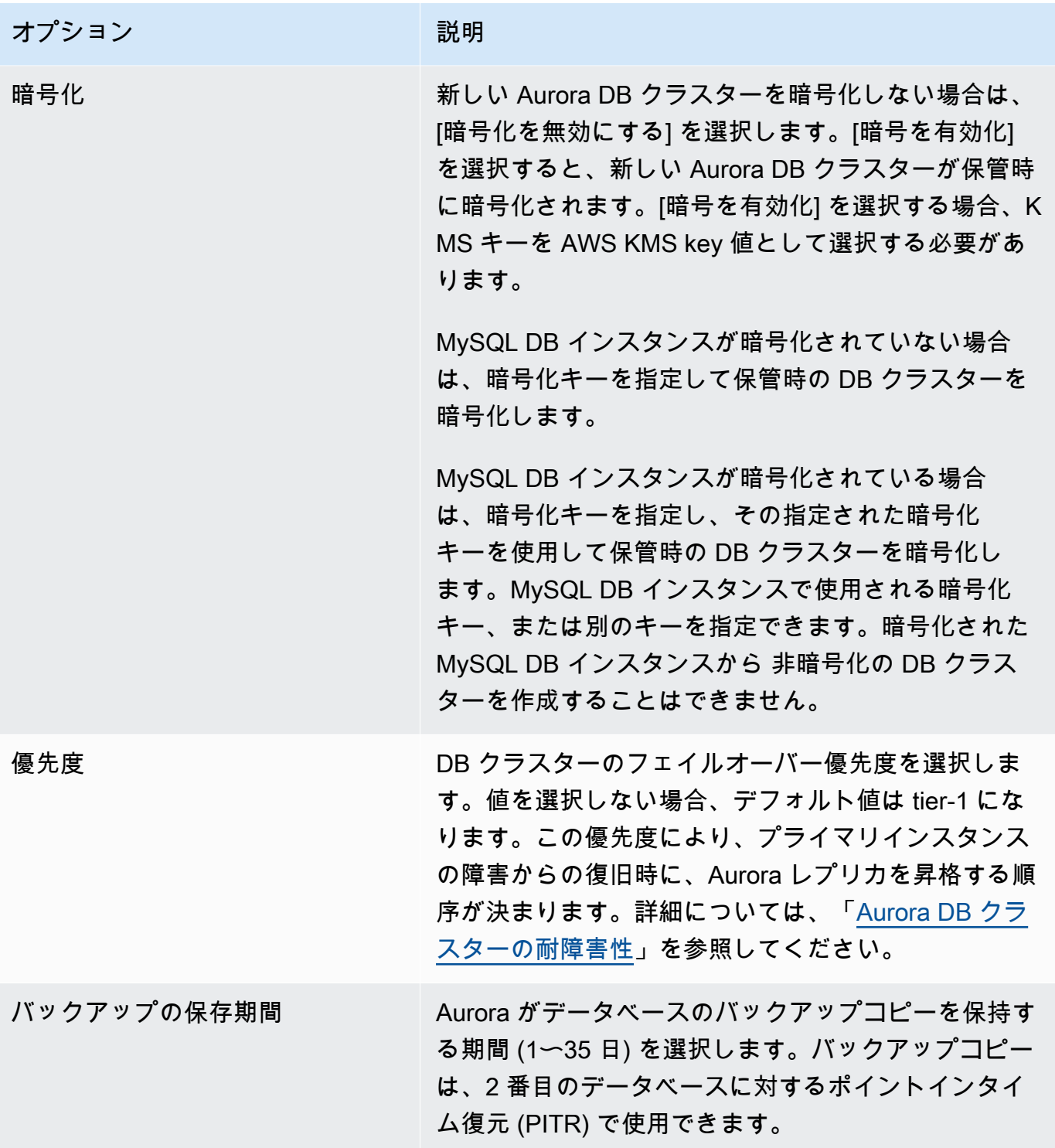

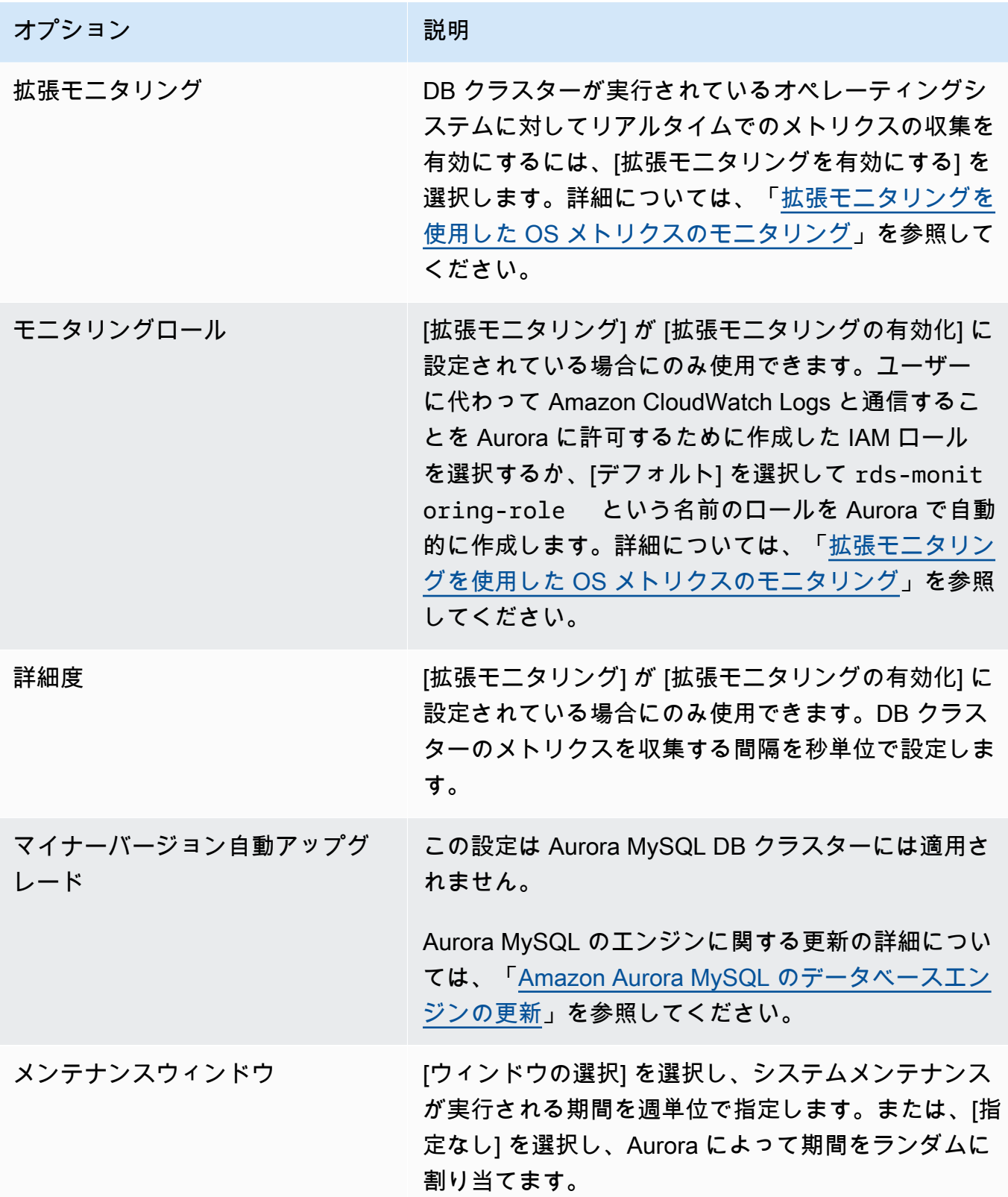

6. [Create read replica] を選択します。

AWS CLI

ソース RDS for MySQL DB インスタンスから Aurora リードレプリカを作成するには、AWS CLI コ マンドの [create-db-cluster](https://docs.aws.amazon.com/cli/latest/reference/rds/create-db-cluster.html) と [create-db-instance](https://docs.aws.amazon.com/cli/latest/reference/rds/create-db-instance.html) を使用して、新しい Aurora MySQL DB クラスターを作成します。create-db-cluster コマンドを呼び出すときは、--replicationsource-identifier パラメータを含めて、出典 MySQL DB インスタンスの Amazon リソース ネーム (ARN) を指定します。Amazon RDS ARN の詳細については、「[Amazon Relational Database](https://docs.aws.amazon.com/general/latest/gr/aws-arns-and-namespaces.html#arn-syntax-rds)  [Service \(Amazon RDS\)」](https://docs.aws.amazon.com/general/latest/gr/aws-arns-and-namespaces.html#arn-syntax-rds)を参照してください。

出典 MySQL DB インスタンスと同じマスターユーザーネーム、マスターパスワード、またはデータ ベース名を Aurora リードレプリカで指定しないでください。

Linux、macOS、Unix の場合:

```
aws rds create-db-cluster --db-cluster-identifier sample-replica-cluster --engine 
  aurora \ 
     --db-subnet-group-name mysubnetgroup --vpc-security-group-ids sg-c7e5b0d2 \ 
     --replication-source-identifier arn:aws:rds:us-west-2:123456789012:db:primary-
mysql-instance
```
Windows の場合·

```
aws rds create-db-cluster --db-cluster-identifier sample-replica-cluster --engine 
  aurora ^ 
     --db-subnet-group-name mysubnetgroup --vpc-security-group-ids sg-c7e5b0d2 ^ 
     --replication-source-identifier arn:aws:rds:us-west-2:123456789012:db:primary-
mysql-instance
```
コンソールを使用して Aurora リードレプリカを作成すると、DB クラスターの Aurora リードレプ リカのプライマリインスタンスが Aurora によって自動的に作成されます。AWS CLI を使用して Aurora リードレプリカを作成する場合、使用する DB クラスターのプライマリインスタンスを明示 的に作成する必要があります。プライマリ インスタンスは、DB クラスターで作成される初期の DB インスタンスです。

以下のパラメータを指定して [create-db-instance](https://docs.aws.amazon.com/cli/latest/reference/rds/create-db-instance.html) AWS CLI コマンドを使用することで、DB ク ラスターにプライマリインスタンスを作成できます。

• --db-cluster-identifier

DB クラスターの名前。

• --db-instance-class

プライマリインスタンスに使用するための DB インスタンス名。

• --db-instance-identifier

プライマリインスタンスの名前。

• --engine aurora

この例では、*myinstanceclass* で指定される DB インスタンスクラスを使用し て、*myreadreplicacluster* という名前の DB クラスターに *myreadreplicainstance* という 名前のプライマリインスタンスを作成します。

Example

Linux、macOS、Unix の場合:

```
aws rds create-db-instance \ 
     --db-cluster-identifier myreadreplicacluster \ 
     --db-instance-class myinstanceclass \ 
     --db-instance-identifier myreadreplicainstance \ 
     --engine aurora
```
Windows の場合:

```
aws rds create-db-instance ^ 
     --db-cluster-identifier myreadreplicacluster ^ 
     --db-instance-class myinstanceclass ^ 
     --db-instance-identifier myreadreplicainstance ^ 
     --engine aurora
```
RDS API

ソース RDS for MySQL DB インスタンスから Aurora リードレプリカを作成するに

は、[CreateDBCluster](https://docs.aws.amazon.com/AmazonRDS/latest/APIReference/API_CreateDBCluster.html) と [CreateDBInstance](https://docs.aws.amazon.com/AmazonRDS/latest/APIReference/API_CreateDBInstance.html) Amazon RDS API コマンドを使用して新しい Aurora DB クラスターとプライマリインスタンスを作成します。ソース RDS for MySQL DB インス タンスと同じマスターユーザーネーム、マスターパスワード、またはデータベース名と同じユーザー ネーム、マスターパスワード、またはデータベース名を Aurora リードレプリカに指定しないでくだ さい。

以下のパラメータを指定して [CreateDBCluster](https://docs.aws.amazon.com/AmazonRDS/latest/APIReference/API_CreateDBCluster.html) Amazon RDS API コマンドを使用すること で、RDS for MySQL DB インスタンスから Aurora リードレプリカに新しい Aurora DB クラスターを 作成できます。

• DBClusterIdentifier

作成する DB クラスターの名前。

• DBSubnetGroupName

この DB クラスターに関連付ける DB サブネットグループの名前。

- Engine=aurora
- KmsKeyId

MySQL DB インスタンスが暗号化されているかどうかによって、オプションで DB クラスターを 暗号化する AWS KMS key。

- MySQL DB インスタンスが暗号化されていない場合は、暗号化キーを指定して保管時の DB ク ラスターを暗号化します。これを実行しない場合、保管時の DB クラスターはデフォルトでアカ ウントの暗号化キーを使用して暗号化されます。
- MySQL DB インスタンスが暗号化されている場合は、暗号化キーを指定し、その指定された暗 号化キーを使用して保管時の DB クラスターを暗号化します。これを実行しない場合、保管時の DB クラスターは MySQL DB インスタンスの暗号化キーを使用して暗号化されます。

**a** Note

暗号化された MySQL DB インスタンスから 非暗号化の DB クラスターを作成すること はできません。

• ReplicationSourceIdentifier

送信元の MySQL DB インスタンスの Amazon リソースネーム (ARN)。Amazon RDS ARN の詳細 については、「[Amazon Relational Database Service \(Amazon RDS\)」](https://docs.aws.amazon.com/general/latest/gr/aws-arns-and-namespaces.html#arn-syntax-rds)を参照してください。

• VpcSecurityGroupIds

この DB クラスターに関連付ける EC2 VPC セキュリティグループのリスト。

この例では、ARN が *mysqlprimaryARN* に設定された元の MySQL DB インスタンスか ら、*mysubnetgroup* という名前の DB サブネットグループと *mysecuritygroup* という名前の VPC セキュリティグループに関連付けられる *myreadreplicacluster* という名前の DB クラス ターを作成します。

### Example

https://rds.us-east-1.amazonaws.com/ ?Action=CreateDBCluster &DBClusterIdentifier=*myreadreplicacluster* &DBSubnetGroupName=*mysubnetgroup* &Engine=aurora &ReplicationSourceIdentifier=*mysqlprimaryARN* &SignatureMethod=HmacSHA256 &SignatureVersion=4 &Version=2014-10-31 &VpcSecurityGroupIds=*mysecuritygroup* &X-Amz-Algorithm=AWS4-HMAC-SHA256 &X-Amz-Credential=AKIADQKE4SARGYLE/20150927/us-east-1/rds/aws4\_request &X-Amz-Date=20150927T164851Z &X-Amz-SignedHeaders=content-type;host;user-agent;x-amz-content-sha256;x-amz-date &X-Amz-Signature=6a8f4bd6a98f649c75ea04a6b3929ecc75ac09739588391cd7250f5280e716db

コンソールを使用して Aurora リードレプリカを作成すると、DB クラスターの Aurora リードレプ リカのプライマリインスタンスが Aurora によって自動的に作成されます。AWS CLI を使用して Aurora リードレプリカを作成する場合、使用する DB クラスターのプライマリインスタンスを明示 的に作成する必要があります。プライマリ インスタンスは、DB クラスターで作成される初期の DB インスタンスです。

以下のパラメータを指定して [CreateDBInstance](https://docs.aws.amazon.com/AmazonRDS/latest/APIReference/API_CreateDBInstance.html) Amazon RDS API コマンドを使用すること で、DB クラスターにプライマリインスタンスを作成できます。

• DBClusterIdentifier

DB クラスターの名前。

• DBInstanceClass

プライマリインスタンスに使用するための DB インスタンス名。

• DBInstanceIdentifier

プライマリインスタンスの名前。

• Engine=aurora

この例では、*myinstanceclass* で指定される DB インスタンスクラスを使用し て、*myreadreplicacluster* という名前の DB クラスターに *myreadreplicainstance* という 名前のプライマリインスタンスを作成します。

#### Example

https://rds.us-east-1.amazonaws.com/ ?Action=CreateDBInstance &DBClusterIdentifier=*myreadreplicacluster* &DBInstanceClass=*myinstanceclass* &DBInstanceIdentifier=*myreadreplicainstance* &Engine=aurora &SignatureMethod=HmacSHA256 &SignatureVersion=4 &Version=2014-09-01 &X-Amz-Algorithm=AWS4-HMAC-SHA256 &X-Amz-Credential=AKIADQKE4SARGYLE/20140424/us-east-1/rds/aws4\_request &X-Amz-Date=20140424T194844Z &X-Amz-SignedHeaders=content-type;host;user-agent;x-amz-content-sha256;x-amz-date &X-Amz-Signature=bee4aabc750bf7dad0cd9e22b952bd6089d91e2a16592c2293e532eeaab8bc77

Aurora リードレプリカの表示

AWS Management Console または AWS CLI を使用すると、Aurora MySQL DB クラスターで の、MySQL から Aurora MySQL へのレプリケーション関係を確認できます。

### コンソール

Aurora リードレプリカのプライマリ MySQL DB インスタンスを表示するには

- 1. AWS Management Console にサインインし、Amazon RDS コンソール ([https://](https://console.aws.amazon.com/rds/)  [console.aws.amazon.com/rds/](https://console.aws.amazon.com/rds/)) を開きます。
- 2. ナビゲーションペインで、[データベース] を選択します。
- 3. Aurora リードレプリカの DB クラスターを選択して、その詳細を表示します。プライマリの MySQL DB インスタンスの情報は、[レプリケーション出典] フィールドに表示されます。

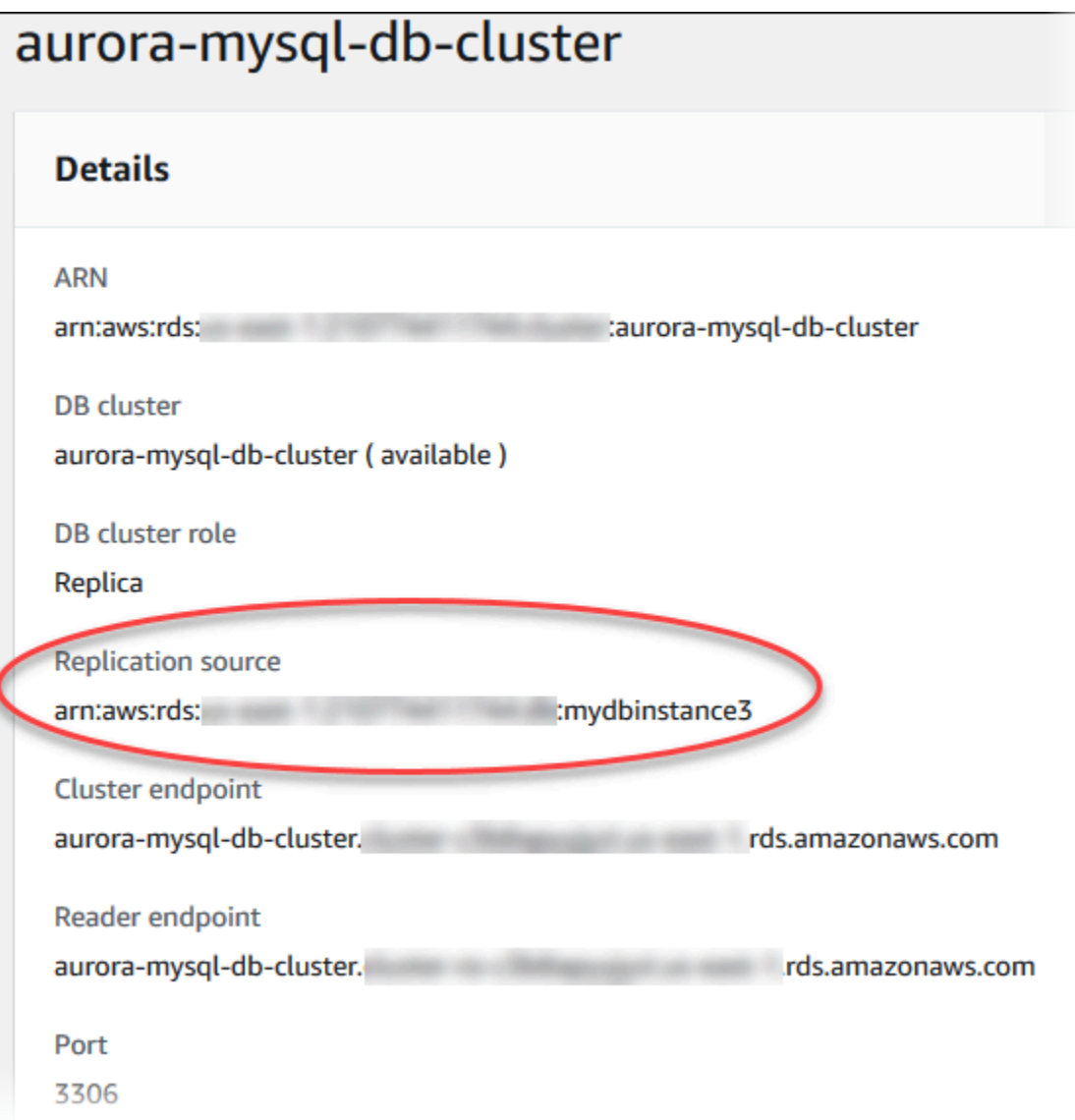

AWS CLI

AWS CLI により、Aurora MySQL DB クラスターでの Aurora MySQL レプリケーションと MySQL の 関係性を確認するには、[describe-db-clusters](https://docs.aws.amazon.com/cli/latest/reference/rds/describe-db-clusters.html) および [describe-db-instances](https://docs.aws.amazon.com/cli/latest/reference/rds/describe-db-instances.html) コマンドを 使用します。

どの MySQL DB インスタンスがプライマリかを判別するには、[describe-db-clusters](https://docs.aws.amazon.com/cli/latest/reference/rds/describe-db-clusters.html) を使用 して、Aurora リードレプリカのクラスター識別子を --db-cluster-identifier オプションに 指定します。レプリケーションのプライマリである DB インスタンスの ARN については、出力の ReplicationSourceIdentifier 要素を参照してください。

どの DB クラスターが Aurora リードレプリカであるかを判別するには、[describe-db](https://docs.aws.amazon.com/cli/latest/reference/rds/describe-db-instances.html)[instances](https://docs.aws.amazon.com/cli/latest/reference/rds/describe-db-instances.html) を使用して、MySQL DB インスタンスのインスタンス識別子を --db-instanceidentifier オプションに指定します。Aurora リードレプリカの DB クラスター識別子について は、出力の ReadReplicaDBClusterIdentifiers 要素を参照してください。

Example

Linux、macOS、Unix の場合:

```
aws rds describe-db-clusters \ 
     --db-cluster-identifier myreadreplicacluster
```

```
aws rds describe-db-instances \ 
     --db-instance-identifier mysqlprimary
```
Windows の場合:

```
aws rds describe-db-clusters ^ 
     --db-cluster-identifier myreadreplicacluster
```

```
aws rds describe-db-instances ^ 
     --db-instance-identifier mysqlprimary
```
Aurora リードレプリカの昇格

移行が完了したら、AWS Management Console または AWS CLI を使って、Aurora リードレプリカ をスタンドアロンの DB クラスターに昇格することができます。

次に、Aurora リードレプリカのエンドポイントにクライアントアプリケーションを誘導できま す。Aurora エンドポイントの詳細については、[「Amazon Aurora 接続管理」](#page-148-0)を参照してください。 昇格はすばやく完了し、昇格中も Aurora リードレプリカに対する読み取り/書き込みを行うことがで きます。ただし昇格中に、プライマリ MySQL DB インスタンスを削除したり、DB インスタンスと Aurora リードレプリカのリンクを解除する操作は行うことができません。

Aurora リードレプリカを昇格する前に、出典 MySQL DB インスタンスに対するトランザクションの 書き込みをすべて停止し、Aurora リードレプリカのレプリカラグが 0 になるまで待ちます。Aurora リードレプリカのレプリカラグを確認するには、SHOW SLAVE STATUS (Aurora MySQL バージョン 2) または SHOW REPLICA STATUS (Aurora MySQL バージョン 3) コマンドを Aurora リードレプリ カに対して呼び出します。[マスターから数秒遅れ] 値をチェックします。

プライマリへの書き込みトランザクションが停止し、レプリカラグが 0 になったら、Aurora リード レプリカへの書き込みがスタートできるようになります。それより前に Aurora リードレプリカへの 書き込みを行い、MySQL プライマリでも変更されているテーブルを変更した場合、Aurora へのレプ リケーションが失われるおそれがあります。その場合は、Aurora リードレプリカを削除して再作成 する必要があります。

コンソール

Aurora リードレプリカを Aurora DB クラスターに昇格させるには

- 1. AWS Management Console にサインインし、Amazon RDS コンソール ([https://](https://console.aws.amazon.com/rds/)  [console.aws.amazon.com/rds/](https://console.aws.amazon.com/rds/)) を開きます。
- 2. ナビゲーションペインで、[データベース] を選択します。
- 3. Aurora リードレプリカの DB クラスターを選択します。
- 4. [アクション] で、[Promote (昇格)] を選択します。
- 5. [リードレプリカの昇格] を選択します。

昇格したら、以下の手順を実行して昇格が完了したことを確認します。

Aurora リードレプリカが昇格したことを確認するには

- 1. AWS Management Console にサインインし、Amazon RDS コンソール ([https://](https://console.aws.amazon.com/rds/)  [console.aws.amazon.com/rds/](https://console.aws.amazon.com/rds/)) を開きます。
- 2. ナビゲーションペインの [Events] (イベント) を選択します。
- 3. [イベント] ページで、昇格したクラスターの Promoted Read Replica cluster to a stand-alone database cluster イベントがあることを確認します。

昇格が完了したら、プライマリ MySQL DB インスタンスと Aurora リードレプリカのリンクは解除 され、DB インスタンスは必要に応じて安全に削除できるようになります。

### AWS CLI

Aurora リードレプリカをスタンドアロン DB クラスターに昇格させるには、AWS CLI の [promote](https://docs.aws.amazon.com/cli/latest/reference/rds/promote-read-replica-db-cluster.html)[read-replica-db-cluster](https://docs.aws.amazon.com/cli/latest/reference/rds/promote-read-replica-db-cluster.html) コマンドを使用します。

### Example

Linux、macOS、Unix の場合:

```
aws rds promote-read-replica-db-cluster \ 
     --db-cluster-identifier myreadreplicacluster
```
## Windows の場合:

```
aws rds promote-read-replica-db-cluster ^ 
     --db-cluster-identifier myreadreplicacluster
```
# Amazon Aurora MySQL の管理

以下のセクションでは、Amazon Aurora MySQL DB クラスターの管理について説明します。

トピック

- [Amazon Aurora MySQL のパフォーマンスとスケーリングの管理](#page-1423-0)
- [Aurora DB クラスターのバックトラック](#page-1432-0)
- [障害挿入クエリを使用した Amazon Aurora MySQL のテスト](#page-1454-0)
- [高速 DDL を使用して Amazon Aurora のテーブルを変更する](#page-1459-0)
- [Aurora MySQL DB クラスターのボリュームステータスの表示](#page-1465-0)

# <span id="page-1423-0"></span>Amazon Aurora MySQL のパフォーマンスとスケーリングの管理

Aurora MySQL DB インスタンスのスケーリング

Aurora MySQL DB インスタンスは、インスタンススケーリングと読み取りスケーリングの 2 つの方 法でスケールできます。読み取りスケーリングの詳細については、「[読み取りのスケーリング](#page-518-0)」を参 照してください。

DB クラスター内の各 DB インスタンスの DB インスタンスクラスを変更することで、Aurora MySQL DB クラスターをスケーリングできます。Aurora MySQL は、Aurora 用に最適化された複数 の DB インスタンスクラスをサポートしています サイズが 40 TB より大きい Aurora クラスターに は、db.t2 または db.t3 インスタンスクラスを使用しないでください。Aurora MySQL でサポートさ れている DB インスタンスクラスの詳細な仕様については、[「Aurora DB インスタンスクラス」](#page-173-0)を参 照してください。

**a** Note

T DB インスタンスクラスは、開発サーバーおよびテストサーバー、またはその他の本稼働 以外のサーバーにのみ使用することをお勧めします。T インスタンスクラスの詳細について は、「[開発やテストのための T インスタンスクラスの使用」](#page-1765-0)を参照してください。

Aurora MySQL DB インスタンスへの最大接続数

Aurora MySQL DB インスタンスへの許可されている接続の最大数は、DB インスタンスのインスタ ンスレベルパラメータグループの max\_connections パラメータによって決まります。

次の表は、Aurora MySQL で使用できる DB インスタンスクラスごとの max\_connections のデ フォルト値です。Aurora MySQL DB インスタンスへの接続の最大数を増やすには、このインスタン スをメモリ量のより多い DB インスタンスクラスにスケールするか、インスタンスの DB パラメータ グループの max\_connections パラメータの値を最大 16,000 に設定できます。

### **G** Tip

アプリケーションが頻繁に接続を開いたり閉じたりする場合や、長時間の接続を多数開いた ままにする場合は、Amazon RDS Proxy の使用を推奨します。RDS Proxy は、接続プーリ ングを使用してデータベース接続を安全かつ効率的に共有する、フルマネージドの高可用性 データベースプロキシです。RDS Proxy の詳細については、[Amazon RDS Proxy for Aurora](#page-3106-0) [の使用](#page-3106-0) を参照してください。

Aurora Serverless v2 インスタンスによるこのパラメータの処理方法については、[「Aurora](#page-3315-0) [Serverless v2 の最大接続数」](#page-3315-0)を参照してください。

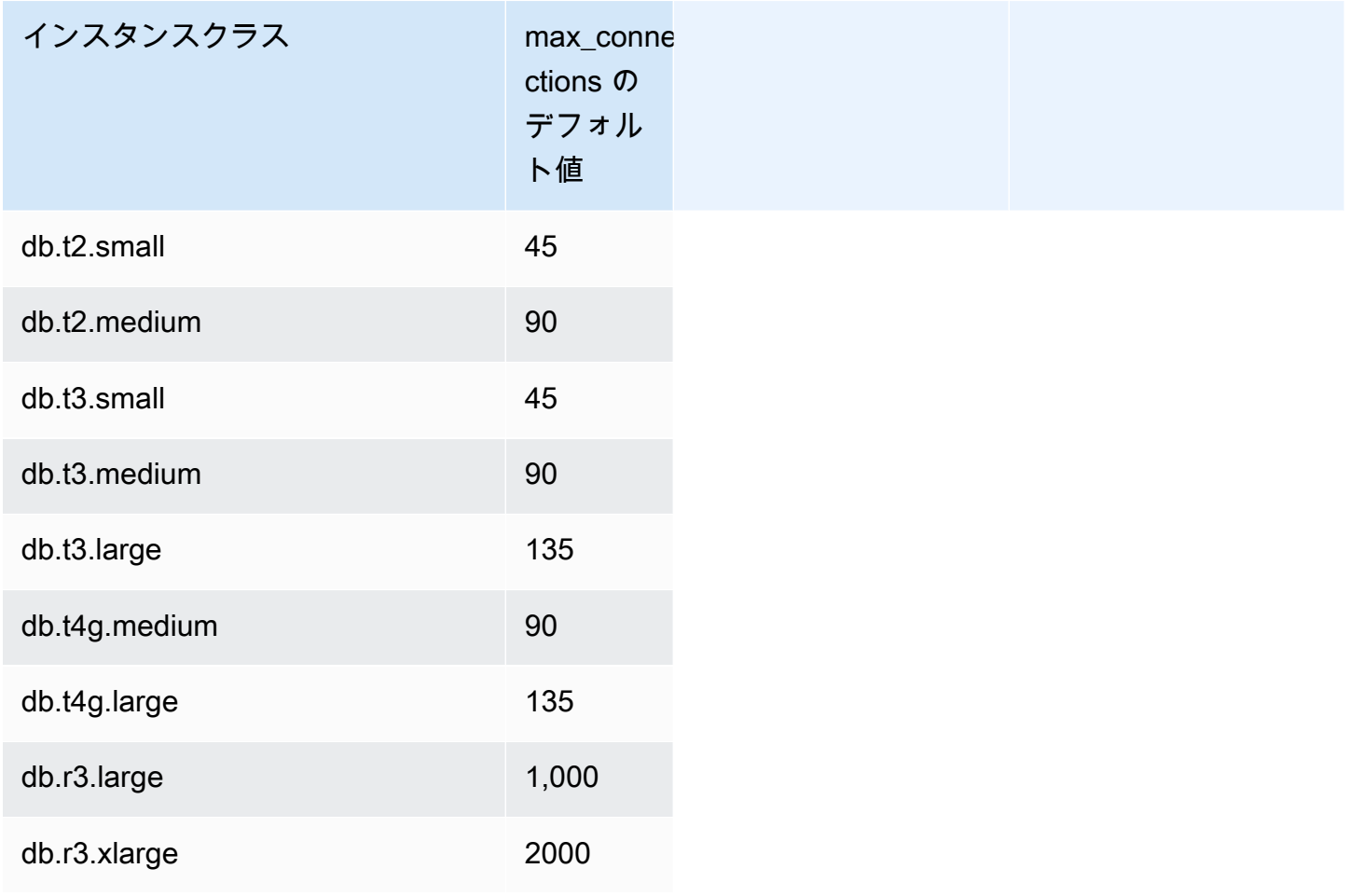

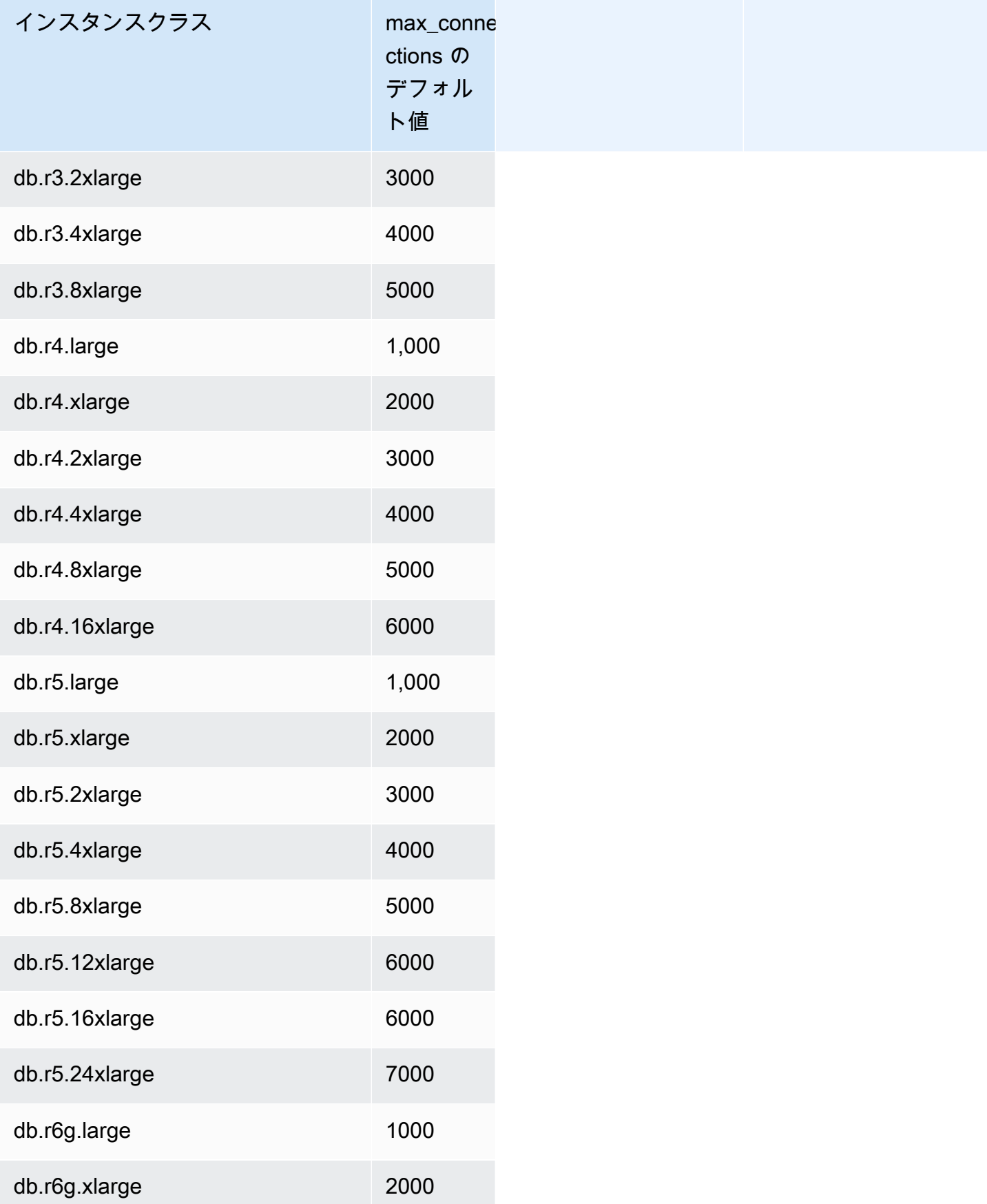

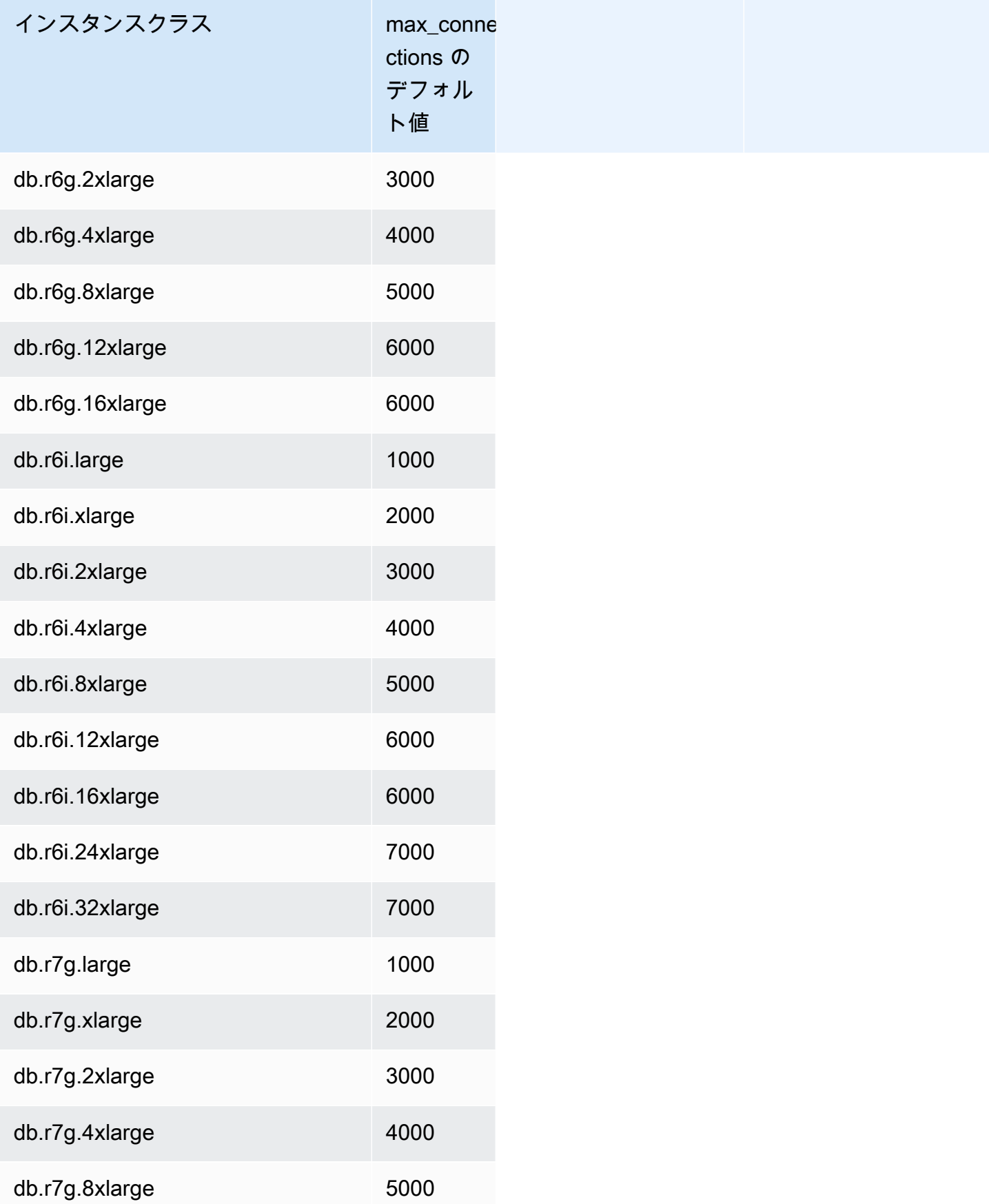

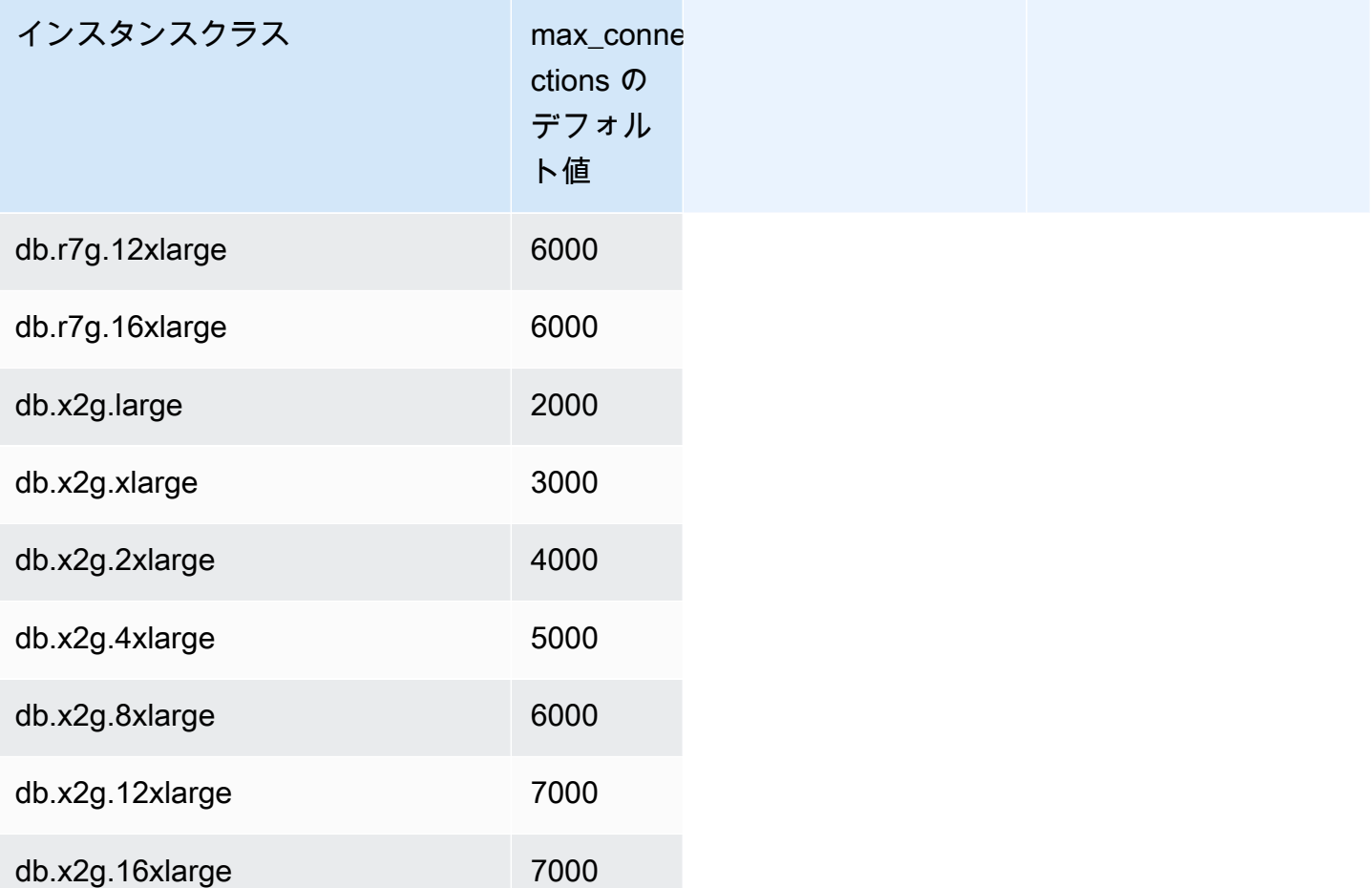

接続制限のデフォルトをカスタマイズする新しいパラメータグループを作成する

と、DBInstanceClassMemory 値に基づく式を使用してデフォルトの接続制限が取得されます。前 の表で示されているように、式は、メモリが段階的により大きな R3、R4、R5 インスタンスへと倍 増すると 1000 ごとに増える接続最大数を、また T2 インスタンス、および T3 インスタンスの異な るメモリサイズでは 45 ごとに増える接続最大数を生成します。

DBInstanceClassMemory を計算する方法の詳細については、「[DB パラメータの指定」](#page-411-0)を参照し てください。

Aurora MySQL と RDS for MySQL DB インスタンスには、異なる量のメモリオーバーヘッドがあ ります。したがって、同じインスタンスクラスを使用する RDS for MySQL DB インスタンスと Aurora MySQL インスタンスでは、max\_connections 値が異なる場合があります。テーブルの値 は Aurora MySQL DB インスタンスにのみ適用されます。

**a** Note

T2 インスタンス、および T3 インスタンスの接続制限がかなり低いのは、Aurora では、これ らのインスタンスが本番稼働のワークロードのためではなく、開発やテストシナリオのみを 目的としているためです。

デフォルトの接続制限は、バッファプールやクエリのキャッシュといった多くのメモリを消費する他 の処理のデフォルト値を使用するシステムに合わせて調整されています。クラスターのこれらの他の 設定を変更する場合は、DB インスタンスで使用可能なメモリの増減に応じて接続制限を調整するこ とを検討してください。

Aurora MySQL 用の一時ストレージの制限

Aurora MySQL は、Aurora ストレージサブシステムにテーブルとインデックスを格納しま す。Aurora MySQL は、非永続的な一時ファイルや非 InnoDB 一時テーブル用に、別個の一時スト レージまたはローカルストレージを使用します。ローカルストレージには、クエリ処理中の大きな データセットのソートや、インデックスの作成オペレーションなどの目的に使用するファイルも含ま れます。InnoDB 一時テーブルは含まれません。

Aurora MySQL バージョン 3 の一時テーブルの詳細については、「[Aurora MySQL バージョン 3 で](#page-1300-0) [の新しい一時テーブルの動作](#page-1300-0)」を参照してください。バージョン 2 の一時テーブルの詳細について は、「[Aurora MySQL バージョン 2 での一時テーブルスペースの動作」](#page-1328-0)を参照してください。

これらのボリュームのデータと一時ファイルは、DB インスタンスの起動時と停止時、およびホスト の交換時に失われます。

これらのローカルストレージボリュームは、Amazon Elastic Block Store (EBS) によってバックアッ プされ、より大きな DB インスタンスクラスを使用することで拡張できます。ストレージの詳細につ いては、「[Amazon Aurora ストレージと信頼性」](#page-191-0)を参照してください。

ローカルストレージは、LOAD DATA FROM S3 や LOAD XML FROM S3 を使用して Amazon S3 か らデータをインポートする場合や、SELECT INTO OUTFILE S3 を使用して S3 にデータをエクス ポートする場合にも使用します。S3 からのインポートと S3 へのエクスポートの詳細については、 以下を参照してください。

• [Amazon S3 バケットのテキストファイルから Amazon Aurora MySQL DB クラスターへのデータ](#page-1718-0) [のロード](#page-1718-0)

• [Amazon Aurora MySQL DB クラスターから Amazon S3 バケット内のテキストファイルへのデー](#page-1733-0) [タの保存](#page-1733-0)

Aurora MySQL は、ほとんどの Aurora MySQL DB インスタンスクラス (db.t2、db.t3、db.t4g などの バーストパフォーマンスインスタンスクラスタイプは除く) のエラーログ、一般ログ、スロークエリ ログ、監査ログに別個の永続ストレージを使用します。このボリュームのデータは、DB インスタン スの起動時や停止時、ホストの交換時に保持されます。

また、この永続的ストレージボリュームは Amazon EBS-backed であり、DB インスタンスクラスに 応じた固定サイズを持ちます。より大きな DB インスタンスクラスを使用して拡張することはできま せん。

次の表は、Aurora MySQL DB インスタンスクラス別に使用可能な一時ストレージと永続的スト レージの最大量を示しています。Aurora の DB インスタンスクラスサポートの詳細については、 「[Aurora DB インスタンスクラス](#page-173-0)」を参照してください。

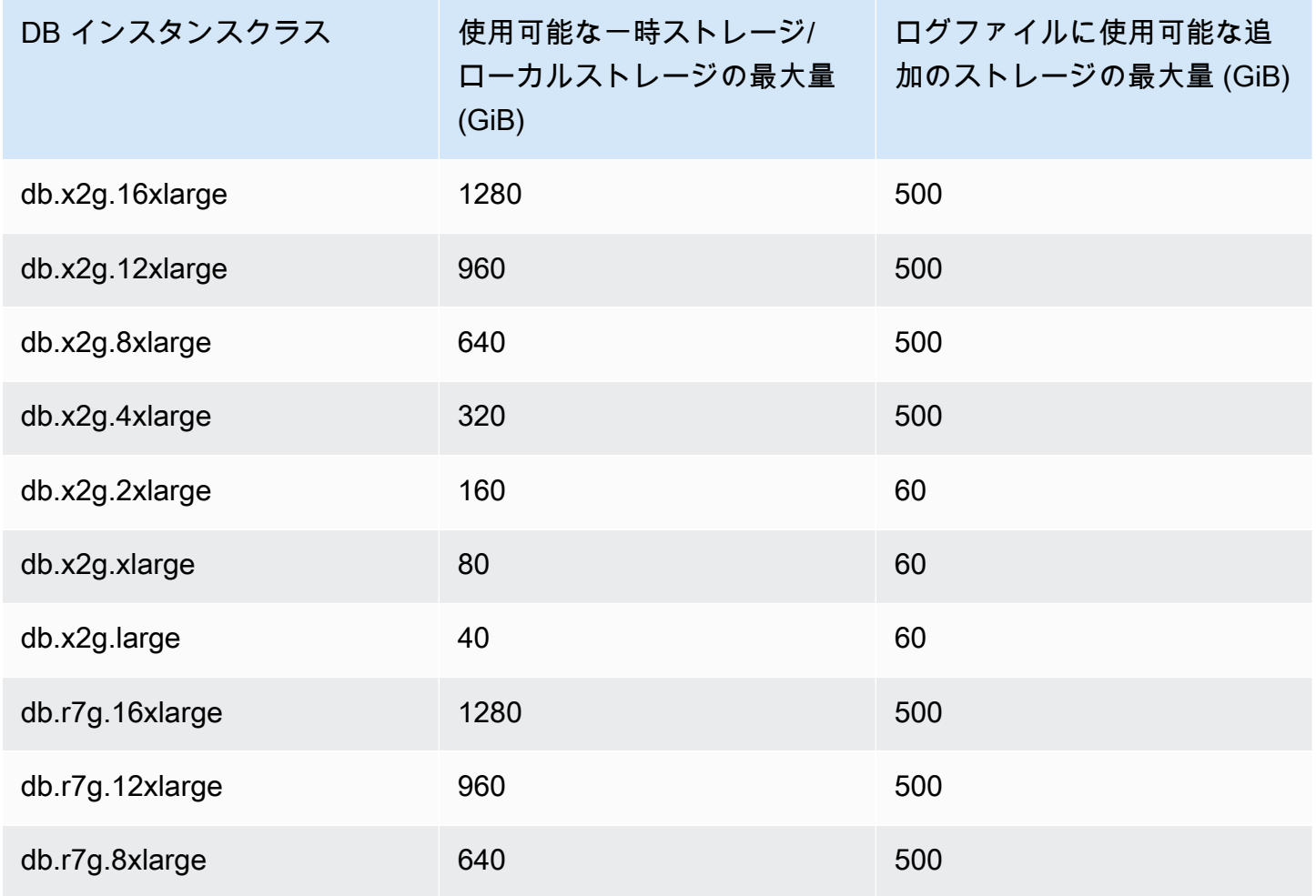

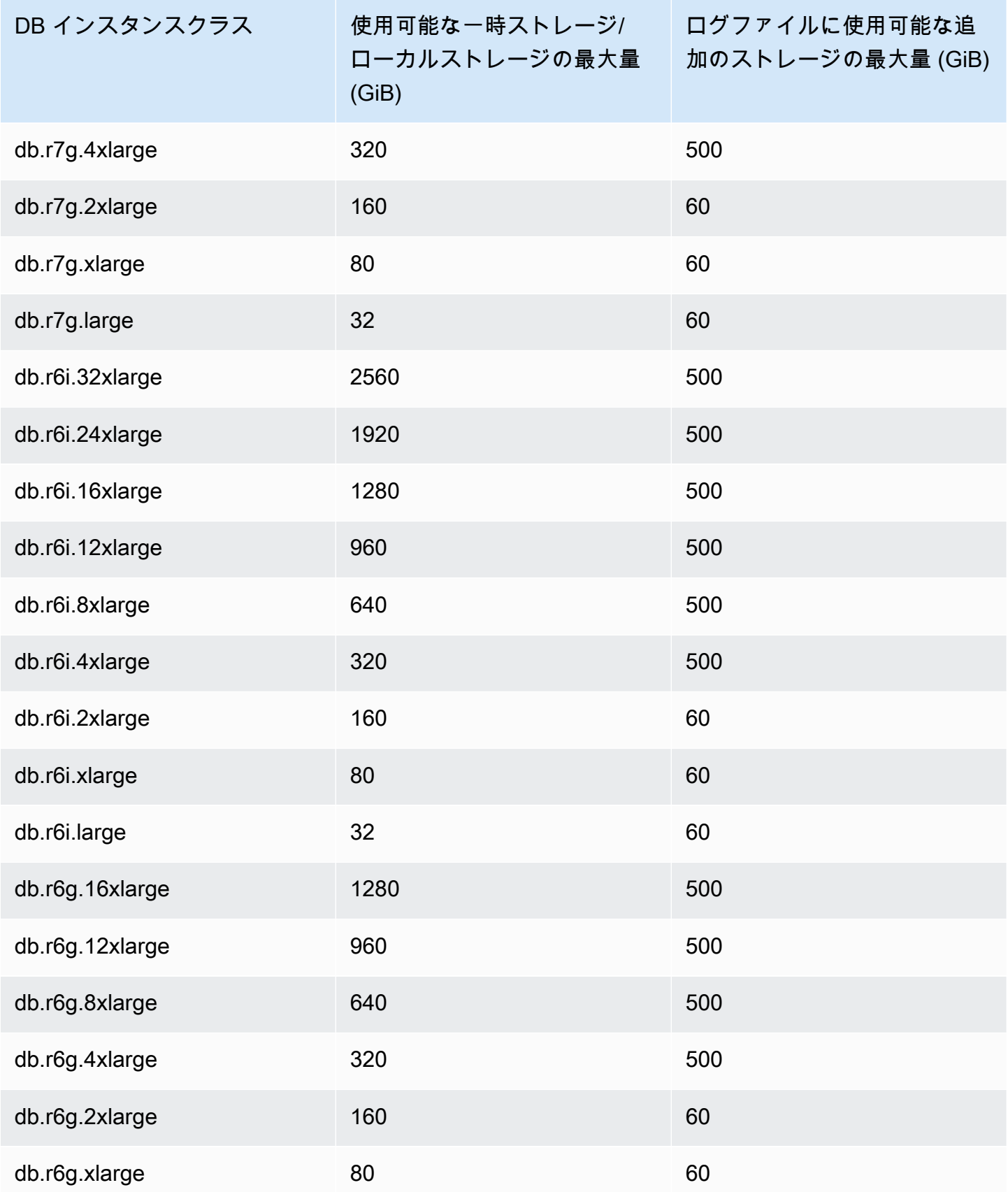

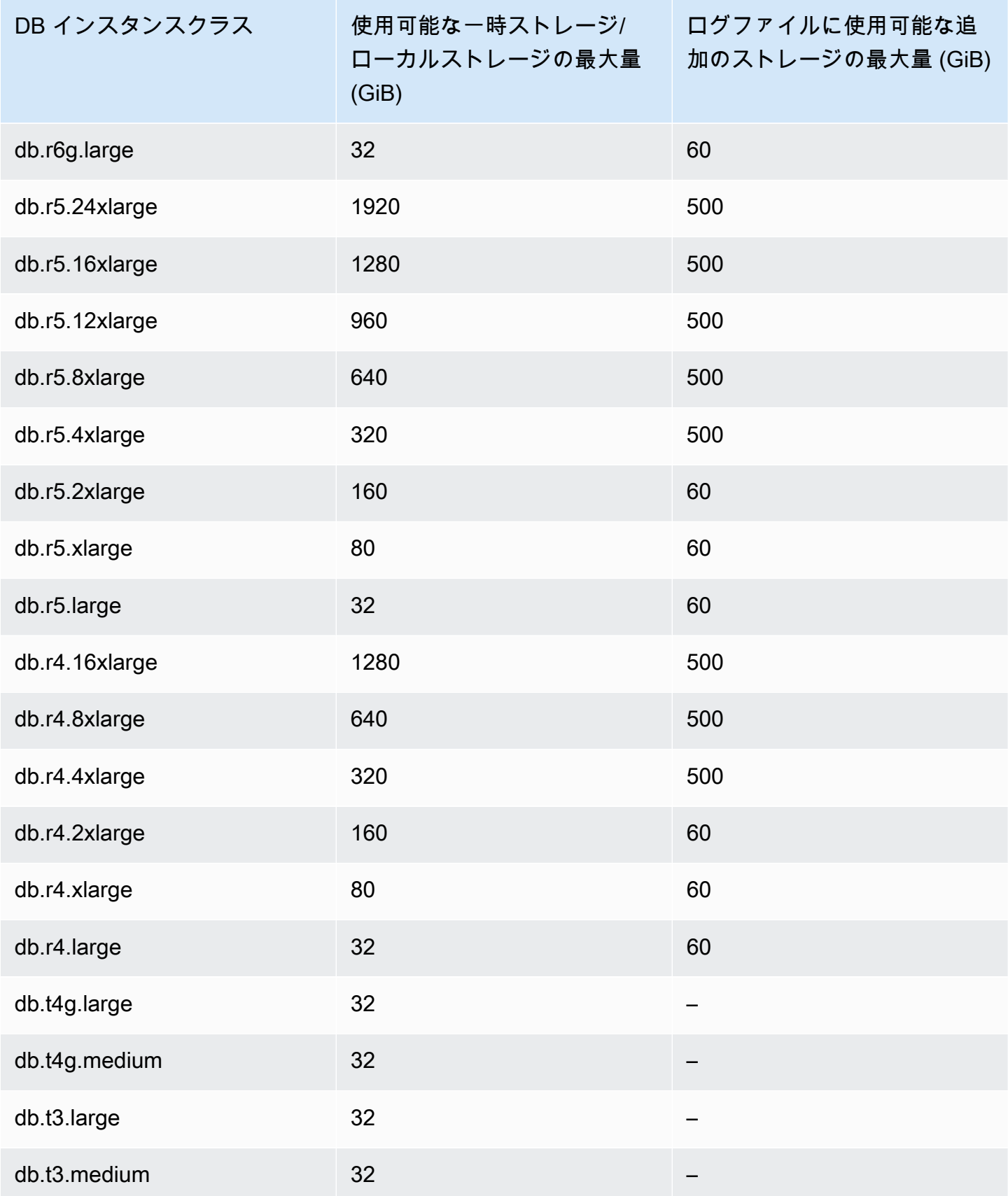

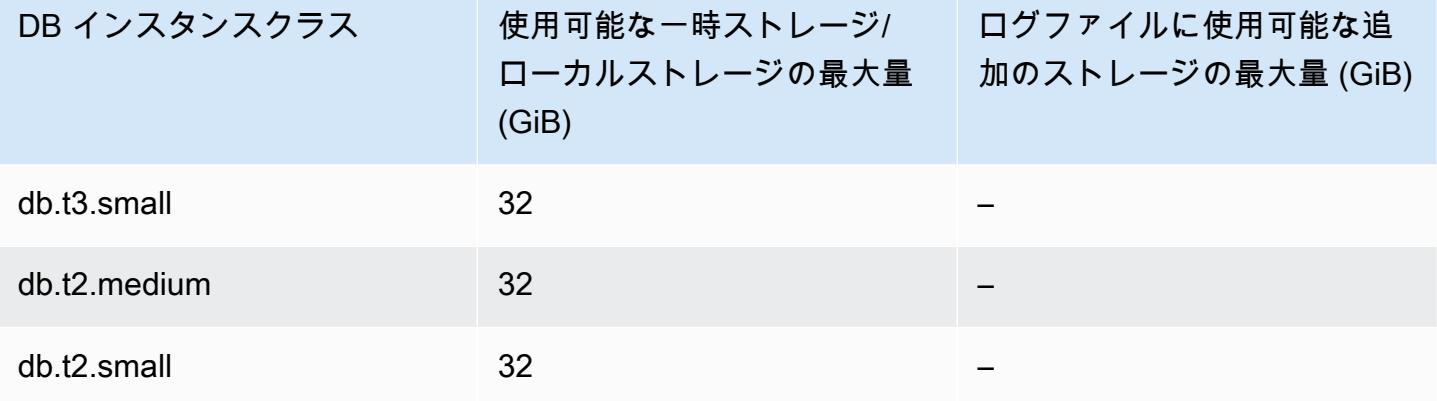

**A** Important

これらの値は、各 DB インスタンスの理論上の最大空きストレージ量を表します。実際に使 用可能なローカルストレージは、これより小さい場合があります。Aurora は、管理プロセ スにローカルストレージを使用します。DB インスタンスでは、データをロードする前でも ローカルストレージを使用します。特定の DB インスタンスで使用できる一時ストレージを モニタリングするには、 FreeLocalStorage CloudWatch メトリクスを使用できます。詳 細については、[Amazon Aurora の Amazon CloudWatch メトリクス](#page-1053-0) を参照してください。 現時点での空きストレージの量を確認できます。空きストレージの量を時間の経過に合わせ てグラフ化することもできます。時間の経過に合わせて空きストレージをモニタリングする と、値が増加または減少しているかどうかを判断したり、最小値、最大値、または平均値を 確認したりするのに役立ちます。

(これは Aurora Serverless v2 には適用されません。)

## <span id="page-1432-0"></span>Aurora DB クラスターのバックトラック

Amazon Aurora MySQL 互換エディション では、バックアップからデータを復元しないで、DB クラ スターを特定の時刻までバックトラックできます。

目次

- [バックトラックの概要](#page-1433-0)
	- [バックトラックウィンドウ](#page-1434-0)
	- [バックトラック時間](#page-1434-1)
	- [バックトラックの制限事項](#page-1435-0)
- [リージョンとバージョンの可用性](#page-1436-0)
- [バックトラック対応クラスターのアップグレードに関する考慮事項](#page-1438-0)
- [バックトラックの設定](#page-1438-1)
- [バックトラックの実行](#page-1443-0)
- [バックトラックのモニタリング](#page-1446-0)
- [コンソールを使用したバックトラックイベントへのサブスクライブ](#page-1450-0)
- [既存のバックトラックの取得](#page-1452-0)
- [DB クラスターのバックトラックの無効化](#page-1453-0)

## <span id="page-1433-0"></span>バックトラックの概要

バックトラックは、指定した時間まで DB クラスターを「巻き戻し」ます。バックトラックは、DB クラスターをバックアップして特定の時点の状態に復元する操作に代わるものではありません。ただ し、バックトラックは、従来のバックアップと復元に比べて、以下の利点があります。

- 簡単にエラーを取り消すことができます。WHERE 句なしの DELETE などの破壊的なアクション を間違えて実行した場合、サービスの中断を最小限に抑えながら、破壊的なアクション以前の時点 まで DB クラスターをバックトラックできます。
- DB クラスターのバックトラックは迅速に実行できます。DB クラスターを特定の時点の状態に復 元するには、新しい DB クラスターを起動し、これに対してバックアップデータや DB クラスター のスナップショットから復元する必要があり、時間がかかります。DB クラスターのバックトラッ クでは、新しい DB クラスターを作成せずに、DB クラスターを数分で巻き戻します。
- 以前のデータの変更を調べることができます。DB クラスターを前後に繰り返しバックトラック して、特定のデータの変更がどの時点で発生したかを確認できます。例えば、DB クラスターを 3 時間前までバックトラックし、そこから 1 時間後まで戻すことができます。この場合、バックト ラック時間は元の時間の 2 時間前となります。

**a** Note

DB クラスターを特定の時点の状態に復元する方法については、「[Aurora DB クラスターの](#page-710-0) [バックアップと復元の概要](#page-710-0)」を参照してください。

<span id="page-1434-0"></span>バックトラックウィンドウ

バックトラックには、ターゲットバックトラックウィンドウと実際のバックトラックウィンドウがあ ります。

- ターゲットバックトラックウィンドウは、DB クラスターをバックトラックする所望時間で す。ターゲットバックトラックウィンドウは、バックトラックを有効化するときに指定します。例 えば、DB クラスターを 1 日バックトラックする場合は、ターゲットバックトラックウィンドウと して 24 時間を指定します。
- 実際のバックトラックウィンドウは、DB クラスターを実際にバックトラックできる時間であり、 ターゲットバックトラックウィンドウより小さい値になることがあります。実際のバックトラック ウィンドウは、ワークロードとストレージ (変更レコードと呼ばれるデータベースの変更に関する 情報を保存) に基づきます。

バックトラックが有効になっている Aurora DB クラスターを更新すると、変更レコードが生成され ます。Aurora は、ターゲットのバックトラックウィンドウの変更レコードを保持します。変更レ コードの保存には利用料金 (時間単位) が発生します。DB クラスターのターゲットバックトラック ウィンドウとワークロードの両方により、保存する変更レコード数が決まります。ワークロードは、 特定の時間内に DB クラスターを変更する回数です。ワークロードが重い場合は、ワークロードが軽 い場合と比べて、バックトラックウィンドウに保存される変更レコードが多くなります。

ターゲットバックトラックウィンドウは、DB クラスターをバックトラックできる最大の目標時間 と考えることができます。通常、指定した最大時間までバックトラックできます。ただし、状況に よっては、DB クラスターに保存できる変更レコードの数が少なくて、最大時間までバックトラック できない場合があります。この場合、実際のバックトラックウィンドウはターゲットより小さくなり ます。通常、DB クラスターのワークロードが非常に重い場合、実際のバックトラックウィンドウは ターゲットより小さくなります。実際のバックトラックウィンドウがターゲットより小さい場合は、 通知が送信されます。

DB クラスターのバックトラックが有効になっている場合、DB クラスターに保存されているテーブ ルを削除すると、そのテーブルは Aurora のバックトラック変更レコード内に保持されます。これに より、テーブルを削除する前の時点まで戻すことができます。バックトラックウィンドウ内のスペー ス不足でテーブルを保存できないと、テーブルは最終的にバックトラック変更レコードから削除され る場合があります。

<span id="page-1434-1"></span>バックトラック時間

Aurora は、常に DB クラスターに即した時間までバックトラックします。これにより、トランザク ションがコミットされないままバックトラックが完了するという事態が避けられます。バックトラッ

ク時間を指定すると、Aurora はそれに即した最も近い時間を自動的に選択します。このアプローチ では、最終的なバックトラック時間が、指定した時間と正確に一致しない場合があります。正確な バックトラック時間は、AWS CLI の [describe-db-cluster-backtracks](https://docs.aws.amazon.com/cli/latest/reference/rds/describe-db-cluster-backtracks.html) コマンドを使用して確認できま す。詳細については、「[既存のバックトラックの取得](#page-1452-0)」を参照してください。

<span id="page-1435-0"></span>バックトラックの制限事項

バックトラックには以下の制限が適用されます。

- バックトラックは、バックトラック機能を有効にして作成した DB クラスターでのみ使用できま す。DB クラスターを変更せずにバックトラック機能を有効にすることはできません。バックト ラック機能は、新しい DB クラスターの作成時または DB クラスターのスナップショットの復元時 に有効化できます。
- バックトトラックウィンドウの上限は 72 時間です。
- バックトラックは、DB クラスター全体に影響します。例えば、1 つのテーブルや 1 つのデータ更 新に限定してバックトラックすることはできません。
- バックトラック対応クラスターからクロスリージョンリードレプリカを作成することはできません が、クラスターでバイナリログ (binlog) レプリケーションを有効にすることはできます。バイナリ ログ記録が有効になっている DB クラスターをバックトラックしようとすると、バックトラックの 強制を選択していない限り、通常はエラーが発生します。バックトラックを強制しようとすると、 ダウンストリームのリードレプリカが壊れ、ブルー/グリーンデプロイなどの他のオペレーション が妨げられます。
- データベースのクローンを、その作成時より前の時点までバックトラックすることはできません。 ただし、元のデータベースを使用すると、クローン作成時より前の時点までバックトラックできま す。データベースのクローンの詳細については、「[Amazon Aurora DB クラスターのボリュームの](#page-520-0) [クローン作成](#page-520-0)」を参照してください。
- バックトラックに伴って DB インスタンスがわずかに中断します。バックトラックオペレーション をスタートする前にアプリケーションを停止または一時停止し、新しい読み取り/書き込みリクエ ストを阻止する必要があります。Aurora は、バックトラックオペレーション時に、データベース を一時停止し、開いている接続をすべて閉じて、コミットされていない読み取りや書き込みをすべ て削除します。その後、バックトラックオペレーションが完了するまで待ちます。
- バックトラックをサポートしていない AWS リージョンでは、バックトラック対応クラスターのク ロスリージョンスナップショットを復元できません。
- バックトラック対応クラスターで Aurora MySQL バージョン 2 からバージョン 3 へのインプレー スアップグレードを実行する場合、アップグレードを実行する前の時点にバックトラックすること はできません。

<span id="page-1436-0"></span>リージョンとバージョンの可用性

バックトラックは Aurora PostgreSQL では使用できません。

Aurora MySQL によるバックトラックでサポートされているエンジンとリージョンは以下のとおりで す。

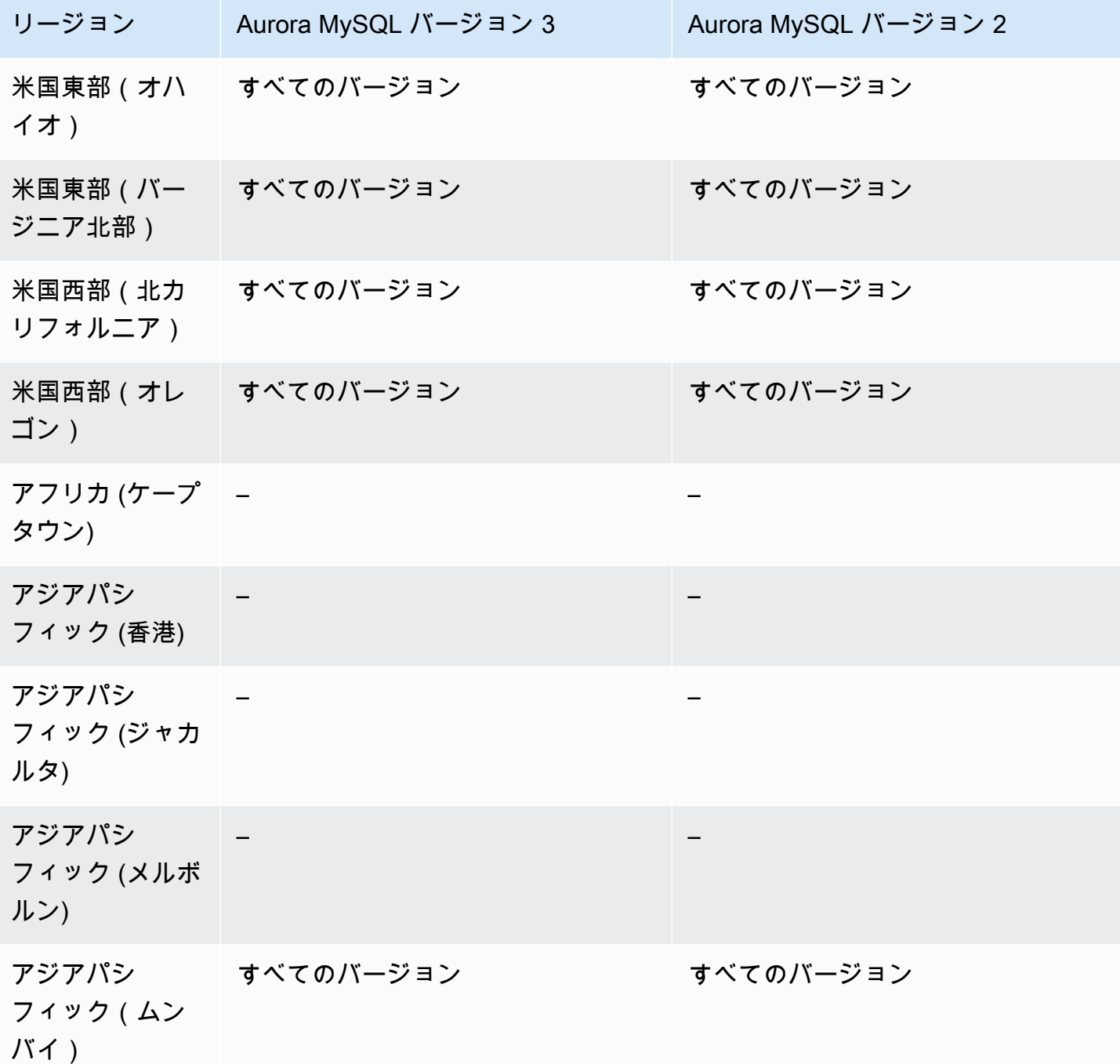

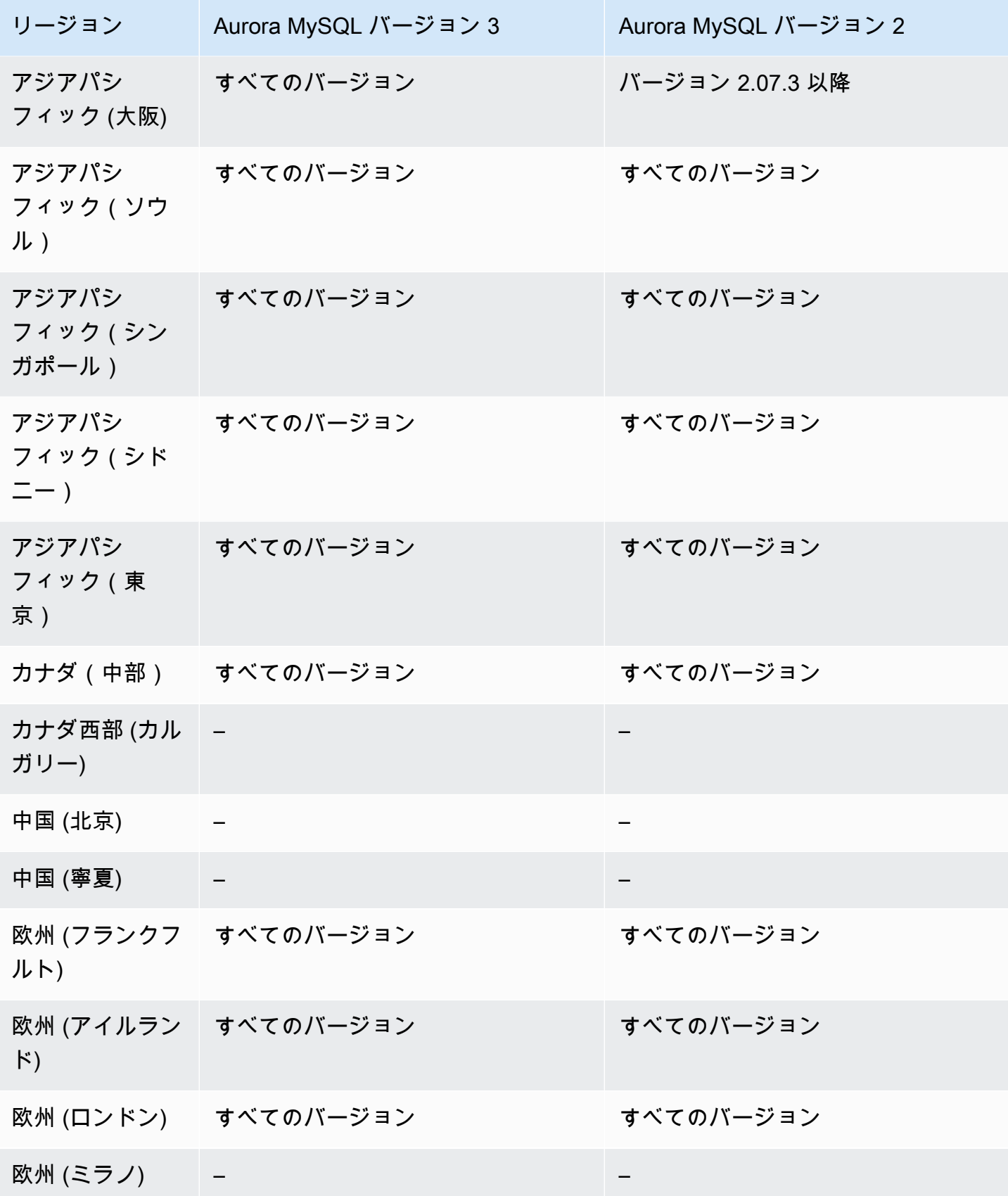

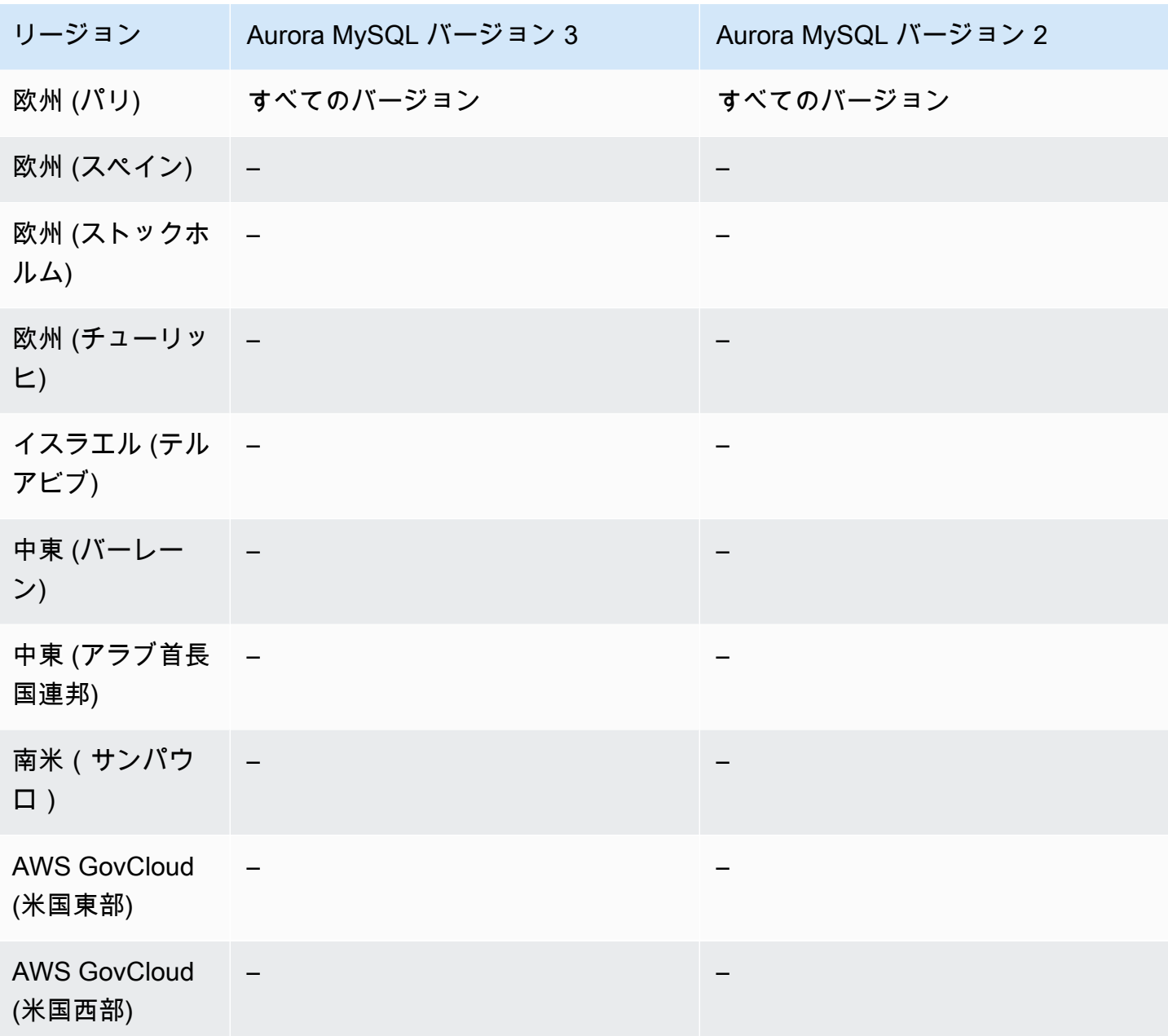

<span id="page-1438-0"></span>バックトラック対応クラスターのアップグレードに関する考慮事項

Aurora MySQL バージョン 3 のすべてのマイナーバージョンがバックトラックについてサポートされ ているため、バックトラック対応 DB クラスターを Aurora MySQL バージョン 2 からバージョン 3 にアップグレードできます。

<span id="page-1438-1"></span>バックトラックの設定

バックトラック機能を使用するには、バックトラックを有効にしてターゲットバックトラックウィン ドウを指定する必要があります。それ以外の場合、バックトラックは無効です。

ターゲットのバックトラックウィンドウでは、バックトラックを使用してデータベースを巻き戻した い時間の長さを指定します。Aurora は、その時間枠をサポートするのに十分な変更レコードを保持 しようと試みます。

コンソール

コンソールを使用して、新しい DB クラスターの作成時にバックトラックを設定できます。DB クラ スターを変更して、バックトラック対応クラスターのバックトラックウィンドウを変更することもで きます。バックトラックウィンドウを 0 に設定してクラスターのバックトラックを完全に無効にす ると、そのクラスターでバックトラックを再度有効にすることはできません。

トピック

- [DB クラスターの作成時にコンソールでバックトラックを設定する](#page-1439-0)
- [DB クラスターの変更時にコンソールでバックトラックを設定する](#page-1440-0)

<span id="page-1439-0"></span>DB クラスターの作成時にコンソールでバックトラックを設定する

新しい Aurora MySQL DB クラスターの作成時にバックトラックを設定するには、[Enable Backtrack (バックトラックの有効化)] を選択し、[Target Backtrack window (ターゲットバックトラックウィン ドウ)] 値としてゼロより大きい値を [Backtrack (バックトラック)] セクションに指定します。

DB クラスターを作成するには、「[Amazon Aurora DB クラスターの作成」](#page-313-0)の手順に従います。次の イメージは [Backtrack (バックトラック)] セクションを示しています。

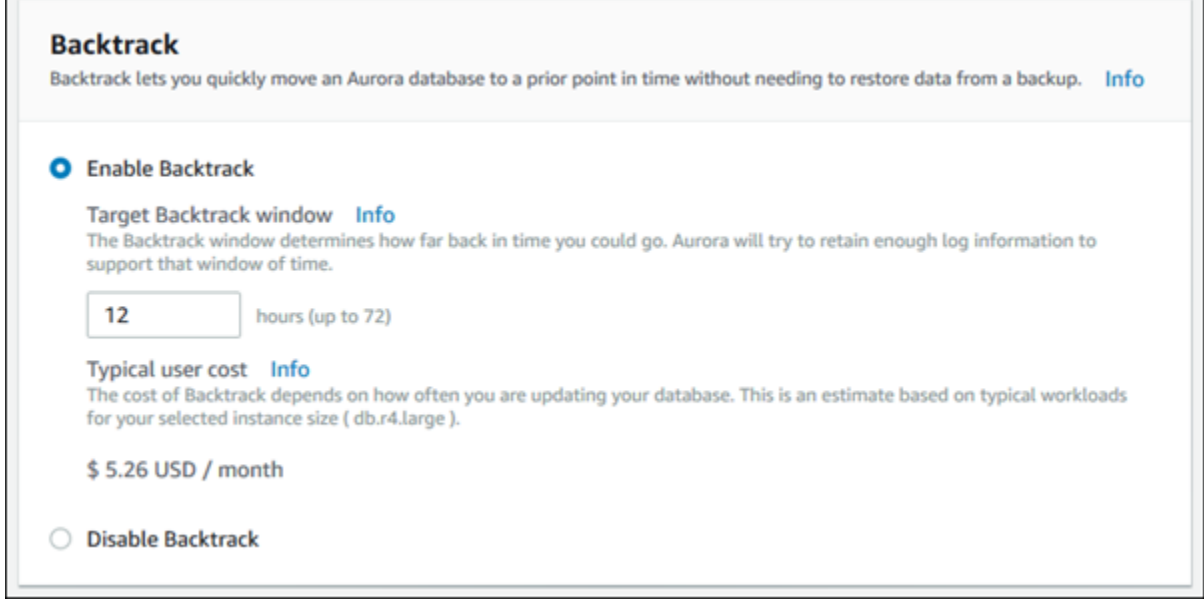
新しい DB クラスターを作成した時点では、Aurora には DB クラスターのワークロード用のデータ がありません。したがって、新しい DB クラスターのコストを具体的に見積もることはできません。 コンソールでは、代わりに一般的なワークロードに基づいて、指定したターゲットバックトラック ウィンドウの一般的なユーザーコストを提示します。一般的なコストは、バックトラック機能のコス トを見積もるための一般的な参考として提供されます。

**A** Important

実際のコストは、DB クラスターのワークロードに基づくため、一般的なコストとは一致し ない場合があります。

DB クラスターの変更時にコンソールでバックトラックを設定する

コンソールを使用して DB クラスターのバックトラックを変更できます。

**a** Note

現時点では、バックトラック機能が有効になっている DB クラスターに限り、バックトラッ クを変更できます。バックトラック機能を無効にして作成した DB クラスターや後でバック トラック機能を無効にした DB クラスターでは、[バックトラック] 機能が表示されません。

コンソールを使用して DB クラスターのバックトラックを変更するには

- 1. AWS Management Console にサインインし、Amazon RDS コンソール ([https://](https://console.aws.amazon.com/rds/)  [console.aws.amazon.com/rds/](https://console.aws.amazon.com/rds/)) を開きます。
- 2. [データベース] をクリックします。
- 3. 変更するクラスターを選択し、[変更] を選択します。
- 4. [Target Backtrack window (ターゲットバックトラックウィンドウ)] で、バックトラックする所望 時間を変更します。上限は 72 時間です。

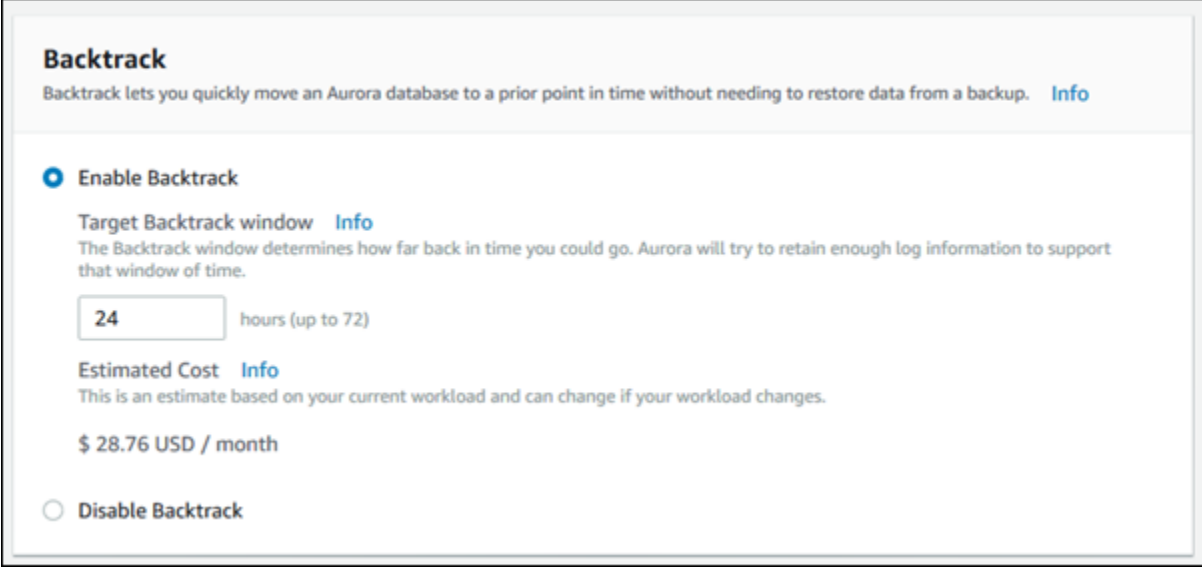

コンソールは、DB クラスターの過去のワークロードに基づいて、指定した時間のコストを見積 もります。

- DB クラスターでバックトラックが無効になっている場合は、Amazon CloudWatch の DB ク ラスターの VolumeWriteIOPS メトリクスに基づいてコストを見積もります。
- DB クラスターでバックトラックが以前に有効化されている場合は、Amazon CloudWatch の DB クラスターの BacktrackChangeRecordsCreationRate メトリクスに基づいてコスト を見積もります。
- 5. Continue (続行) をクリックします。
- 6. [Scheduling of Modifications (変更の予定)] で、以下のいずれかを選択します。
	- Apply during the next scheduled maintenance window (次回予定のメンテナンスウィンドウで 適用する) - 次回のメンテナンスウィンドウまで待ってから [Target Backtrack window (ター ゲットバックトラックウィンドウ)] の変更を適用します。
	- Apply immediately (即時に適用する) [Target Backtrack window (ターゲットバックトラック ウィンドウ)] の変更をできるだけ早急に適用します。
- 7. [Modify cluster] (クラスターの変更) を選択します。

AWS CLI

AWS CLI の [create-db-cluster](https://docs.aws.amazon.com/cli/latest/reference/rds/create-db-cluster.html) コマンドを使用して新しい Aurora MySQL DB クラスターを作成す る場合、バックトラックを設定するには、ゼロより大きい --backtrack-window 値を指定しま す。--backtrack-window 値は、ターゲットバックトラックウィンドウを指定します。詳細につ いては、「[Amazon Aurora DB クラスターの作成」](#page-313-0)を参照してください。

以下の --backtrack-window CLI コマンドを使用して AWS 値を指定することもできます。

- [modify-db-cluster](https://docs.aws.amazon.com/cli/latest/reference/rds/modify-db-cluster.html)
- [restore-db-cluster-from-s3](https://docs.aws.amazon.com/cli/latest/reference/rds/restore-db-cluster-from-s3.html)
- [restore-db-cluster-from-snapshot](https://docs.aws.amazon.com/cli/latest/reference/rds/restore-db-cluster-from-snapshot.html)
- [restore-db-cluster-to-point-in-time](https://docs.aws.amazon.com/cli/latest/reference/rds/restore-db-cluster-to-point-in-time.html)

次の手順では、AWS CLI を使用して DB クラスターのターゲットバックトラックウィンドウを変更 する方法を示します。

AWS CLI を使用して DB クラスターのターゲットバックトラックウィンドウを変更するには

- AWS CLI の [modify-db-cluster](https://docs.aws.amazon.com/cli/latest/reference/rds/modify-db-cluster.html) コマンドを呼び出して以下の値を指定します。
	- --db-cluster-identifier DB クラスターの名前。
	- --backtrack-window DB クラスターをバックトラックする所望の最大秒数。

次の例では、sample-cluster のターゲットバックトラックウィンドウを 1 日 (86,400 秒) に 設定します。

Linux、macOS、Unix の場合:

```
aws rds modify-db-cluster \ 
     --db-cluster-identifier sample-cluster \ 
     --backtrack-window 86400
```
Windows の場合:

```
aws rds modify-db-cluster ^ 
     --db-cluster-identifier sample-cluster ^ 
     --backtrack-window 86400
```
#### **G** Note

現在、バックトラックを有効化できるのは、バックトラック機能を有効にして作成した DB クラスターに限ります。

RDS API

[CreateDBCluster](https://docs.aws.amazon.com/AmazonRDS/latest/APIReference/API_CreateDBCluster.html) Amazon RDS API オペレーションを使用して新しい Aurora MySQL DB クラスター を作成する場合、バックトラックを設定するには、ゼロより大きい BacktrackWindow 値を指定し ます。BacktrackWindow 値は、DBClusterIdentifier 値で指定した DB クラスターのターゲッ トバックトラックウィンドウを指定します。詳細については、「[Amazon Aurora DB クラスターの作](#page-313-0) [成](#page-313-0)」を参照してください。

以下の API オペレーションを使用して BacktrackWindow 値を指定することもできます。

- [ModifyDBCluster](https://docs.aws.amazon.com/AmazonRDS/latest/APIReference/API_ModifyDBCluster.html)
- [RestoreDBClusterFromS3](https://docs.aws.amazon.com/AmazonRDS/latest/APIReference/API_RestoreDBClusterFromS3.html)
- [RestoreDBClusterFromSnapshot](https://docs.aws.amazon.com/AmazonRDS/latest/APIReference/API_RestoreDBClusterFromSnapshot.html)
- [RestoreDBClusterToPointInTime](https://docs.aws.amazon.com/AmazonRDS/latest/APIReference/API_RestoreDBClusterToPointInTime.html)
	- **G** Note

現在、バックトラックを有効化できるのは、バックトラック機能を有効にして作成した DB クラスターに限ります。

バックトラックの実行

DB クラスターは、指定したバックトラックタイムスタンプまでバックトラックできます。バックト ラックタイムスタンプが、最も早いバックトラック時間から現時点までの範囲内にあれば、DB クラ スターはそのタイムスタンプまでバックトラックされます。

それ以外の場合は、通常、エラーが発生します。また、バイナリログが有効になっている DB クラス ターをバックトラックしようとすると、通常、エラーが発生します。ただし、バックトラックの強制 実行を選択した場合を除きます。バックトラックの強制実行は、バイナリログを使用する他のオペ レーションに干渉する場合があります。

#### **A** Important

バックトラックでは、それに伴う変更の binlog エントリが生成されません。DB クラスター でバイナリログを有効にしている場合、バックトラックは binlog 実装と互換性がない可能性 があります。

**a** Note

データベースのクローンでは、クローンの作成日時より前の時点まで DB クラスターをバッ クトラックすることはできません。データベースのクローンの詳細については、「[Amazon](#page-520-0) [Aurora DB クラスターのボリュームのクローン作成](#page-520-0)」を参照してください。

コンソール

次の手順では、コンソールを使用して DB クラスターのバックトラックオペレーションを実行する方 法を示します。

コンソールを使用してバックトラックオペレーションを実行するには

- 1. AWS Management Console にサインインし、Amazon RDS コンソール ([https://](https://console.aws.amazon.com/rds/)  [console.aws.amazon.com/rds/](https://console.aws.amazon.com/rds/)) を開きます。
- 2. ナビゲーションペインで、[インスタンス] を選択します。
- 3. バックトラックする DB クラスターのプライマリインスタンスを選択します。
- 4. [アクション] で、[DB クラスターのバックトラック] を選択します。
- 5. [DB クラスターのバックトラック] ページで、DB クラスターのバックトラック先のバックト ラックタイムスタンプを入力します。

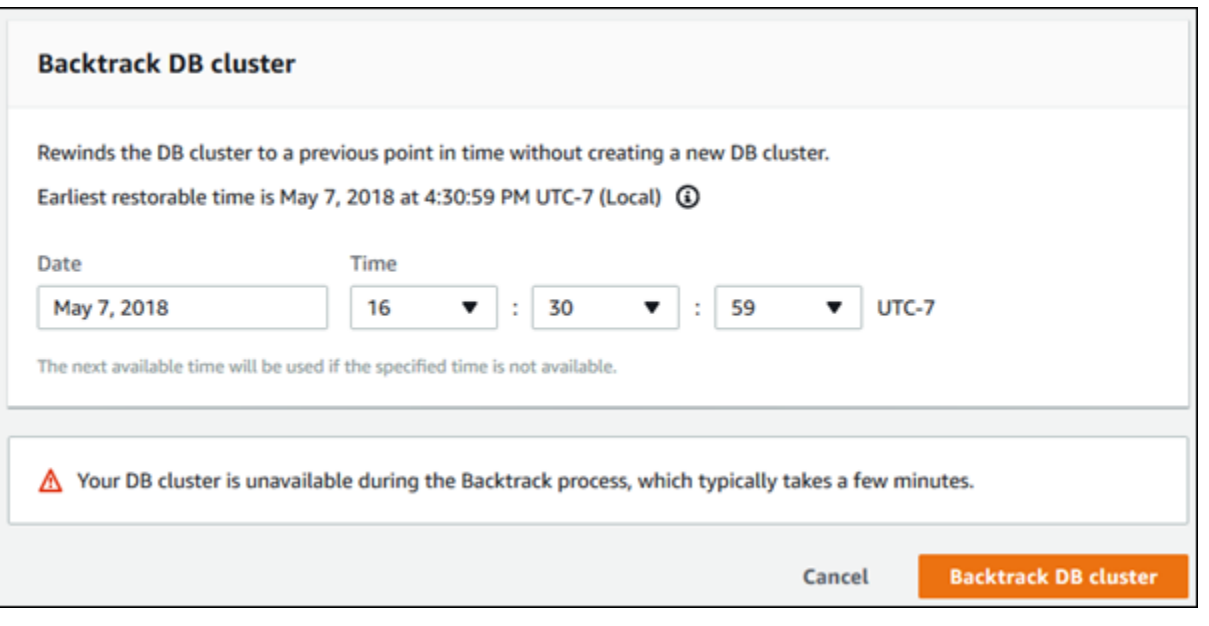

6. [Backtrack DB cluster (DB クラスターのバックトラック)] を選択します。

AWS CLI

次の手順では、AWS CLI を使用して DB クラスターをバックトラックする方法を示します。

AWS CLI を使用して DB クラスターをバックトラックするには

- AWS CLI の [backtrack-db-cluster](https://docs.aws.amazon.com/cli/latest/reference/rds/backtrack-db-cluster.html) コマンドを呼び出して以下の値を渡します。
	- --db-cluster-identifier DB クラスターの名前。
	- --backtrack-to DB クラスターをバックトラックする先のバックトラックタイムスタンプ (ISO 8601 形式で指定)。

次の例では、DB クラスター sample-cluster を 2018 年 3 月 19 日午前 10 時までバックト ラックします。

Linux、macOS、Unix の場合:

```
aws rds backtrack-db-cluster \ 
     --db-cluster-identifier sample-cluster \ 
     --backtrack-to 2018-03-19T10:00:00+00:00
```
Windows の場合:

aws rds backtrack-db-cluster ^ --db-cluster-identifier sample-cluster ^ --backtrack-to 2018-03-19T10:00:00+00:00

RDS API

Amazon RDS API を使用して DB クラスターをバックトラックするには、[BacktrackDBCluster](https://docs.aws.amazon.com/AmazonRDS/latest/APIReference/API_BacktrackDBCluster.html) オペ レーションを使用します。このオペレーションでは、DBClusterIdentifier 値で指定した DB ク ラスターを、指定した時間までバックトラックします。

バックトラックのモニタリング

DB クラスターのバックトラック情報を表示し、バックトラックのメトリクスをモニタリングできま す。

コンソール

コンソールを使用してバックトラック情報を表示し、バックトラックのメトリクスをモニタリングす るには

- 1. AWS Management Console にサインインし、Amazon RDS コンソール ([https://](https://console.aws.amazon.com/rds/)  [console.aws.amazon.com/rds/](https://console.aws.amazon.com/rds/)) を開きます。
- 2. [データベース] をクリックします。
- 3. 情報を表示する DB クラスターの名前を選択します。

バックトラック情報は [Backtrack (バックトラック)] セクションにあります。

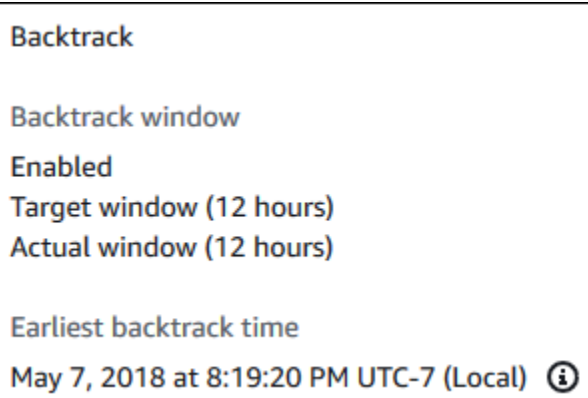

バックトラックが有効になっていると、以下の情報が表示されます。

- Target window (ターゲットウィンドウ) ターゲットバックトラックウィンドウとして現在指 定されている時間。十分なストレージがある場合、ターゲットはバックトラックできる最大時 間です。
- Actual window (実際のウィンドウ) 実際にバックトラックできる時間であり、ターゲット バックトラックウィンドウより小さい値になることがあります。実際のバックトラックウィ ンドウは、ワークロードと、バックトラック変更レコードを保持できるストレージに基づきま す。
- Earliest backtrack time (最も早いバックトラック時間) DB クラスターの最も早い (可能な限 り) バックトラック時間。表示された時間より前の時点まで DB クラスターをバックトラック することはできません。
- 4. DB クラスターのバックトラックのメトリクスを表示するには、以下の操作を行います。
	- a. ナビゲーションペインで、[インスタンス] を選択します。
	- b. 詳細を表示する DB クラスターのプライマリインスタンス名を選択します。
	- c. [CloudWatch] セクションで、[CloudWatch] ボックスに **Backtrack** と入力し、バックト ラックのメトリクスのみを表示します。

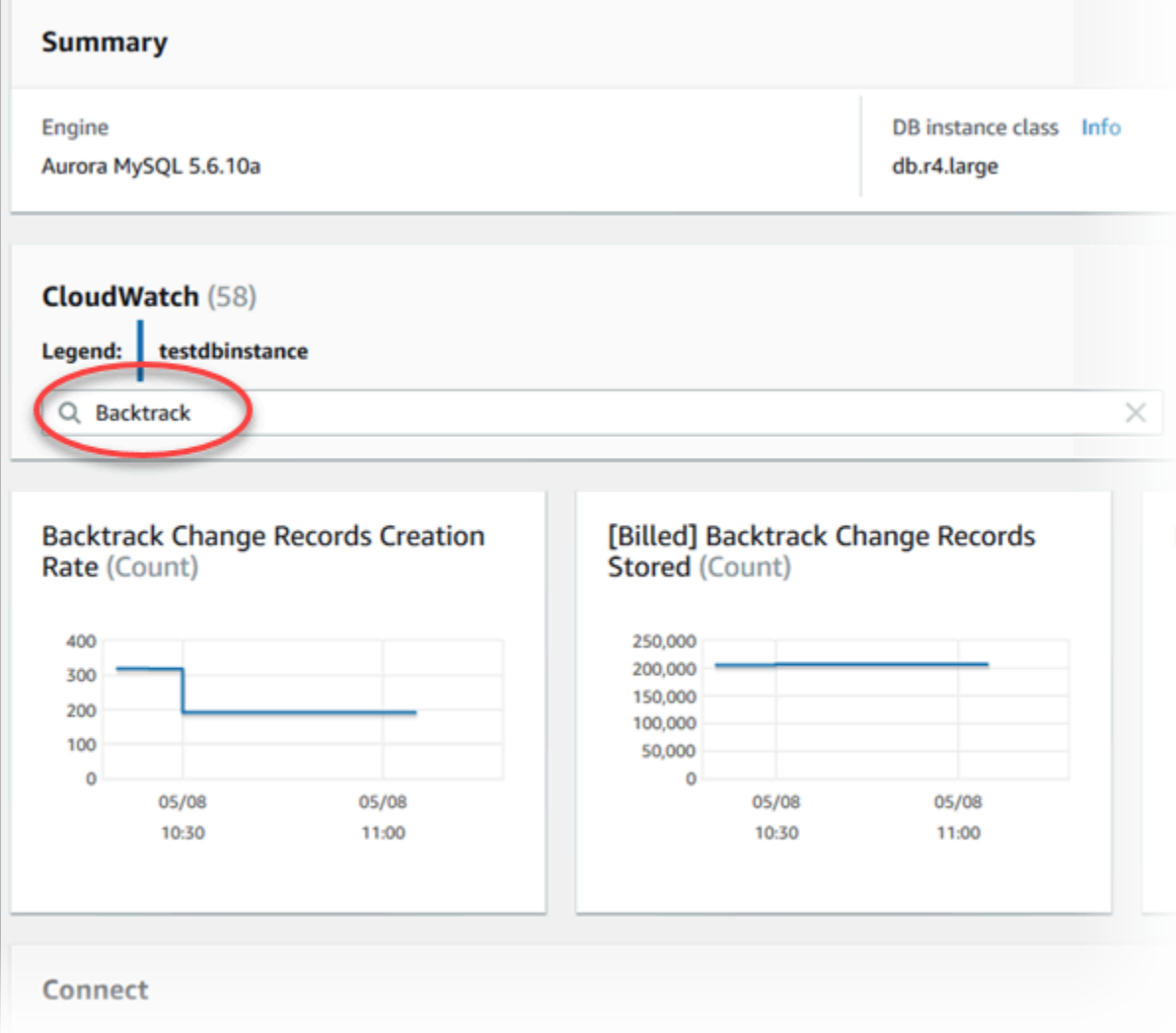

以下のメトリクスが表示されます。

- バックトラック変更レコードの作成率 (カウント) このメトリクスは、DB クラスターで 5 分間に作成されたバックトラック変更レコードの数を示します。このメトリクスを使用 して、ターゲットバックトラックウィンドウのバックトラックコストを見積もることがで きます。
- [課金済み] 保存されたバックトラック変更レコード数 (カウント) このメトリクス は、DB クラスターで実際に使用されたバックトラック変更レコードの数を示します。
- 実際のバックトラックウィンドウ (分数) このメトリクスは、ターゲットバックトラック ウィンドウと実際のバックトラックウィンドウの間に差異があるかどうかを示します。例 えば、ターゲットバックトラックウィンドウが 2 時間 (120 分) で、このメトリクスで示 された実際のバックトラックウィンドウが 100 分の場合、実際のバックトラックウィン ドウはターゲットよりも小さくなります。

• バックトラックウィンドウのアラート (カウント) - このメトリクスは、特定の時間内に実 際のバックトラックウィンドウがターゲットバックトラックウィンドウより小さくなった 回数を示します。

```
a Note
```
以下のメトリクスは、現在の時刻より遅れる場合があります。

- バックトラック変更レコードの作成率 (カウント)
- [課金済み] 保存されたバックトラック変更レコード (カウント)

AWS CLI

次の手順では、AWS CLI を使用して DB クラスターのバックトラック情報を表示する方法を示しま す。

AWS CLI を使用して DB クラスターのバックトラック情報を表示するには

- AWS CLI の [describe-db-clusters](https://docs.aws.amazon.com/cli/latest/reference/rds/describe-db-clusters.html) コマンドを呼び出して以下の値を渡します。
	- --db-cluster-identifier DB クラスターの名前。

次の例では、sample-cluster のバックトラック情報を一覧表示します。

Linux、macOS、Unix の場合:

aws rds describe-db-clusters \ --db-cluster-identifier sample-cluster

Windows の場合:

aws rds describe-db-clusters ^ --db-cluster-identifier sample-cluster

#### RDS API

Amazon RDS API を使用して DB クラスターのバックトラック情報を表示するに

- は、[DescribeDBClusters](https://docs.aws.amazon.com/AmazonRDS/latest/APIReference/API_DescribeDBClusters.html) オペレーションを使用します。このオペレーションで
- は、DBClusterIdentifier 値で指定した DB クラスターのバックトラック情報を返します。

## コンソールを使用したバックトラックイベントへのサブスクライブ

次の手順では、コンソールを使用してバックトラックイベントにサブスクライブする方法を示しま す。実際のバックトラックウィンドウがターゲットバックトラックウィンドウより小さい場合、この イベントから E メール通知またはテキスト通知が送信されます。

コンソールを使用してバックトラック情報を表示するには

- 1. AWS Management Console にサインインし、Amazon RDS コンソール ([https://](https://console.aws.amazon.com/rds/)  [console.aws.amazon.com/rds/](https://console.aws.amazon.com/rds/)) を開きます。
- 2. [イベントサブスクリプション] をクリックします。
- 3. [イベントサブスクリプションを作成] をクリックします。
- 4. [名前 ] ボックスにイベントサブスクリプションの名前を入力し、[有効] で [はい] を必ず選択し ます。
- 5. [ターゲット] セクションで、[新しい E メールトピック] を選択します。
- 6. [トピック名] にトピックの名前を入力し、[これらの受取人を含みます] に通知を受け取る E メー ルアドレスまたは電話番号を入力します。
- 7. [出典] セクションで、[出典タイプ] として [インスタンス] を選択します。
- 8. [含めるインスタンス] で、[特定のインスタンスを選択] をクリックし、DB インスタンスを選択 します。
- 9. [含めるイベントカテゴリ] で、[特定のイベントカテゴリを選択] をクリックし、[バックトラッ ク] を選択します。

ページは次のように表示されます。

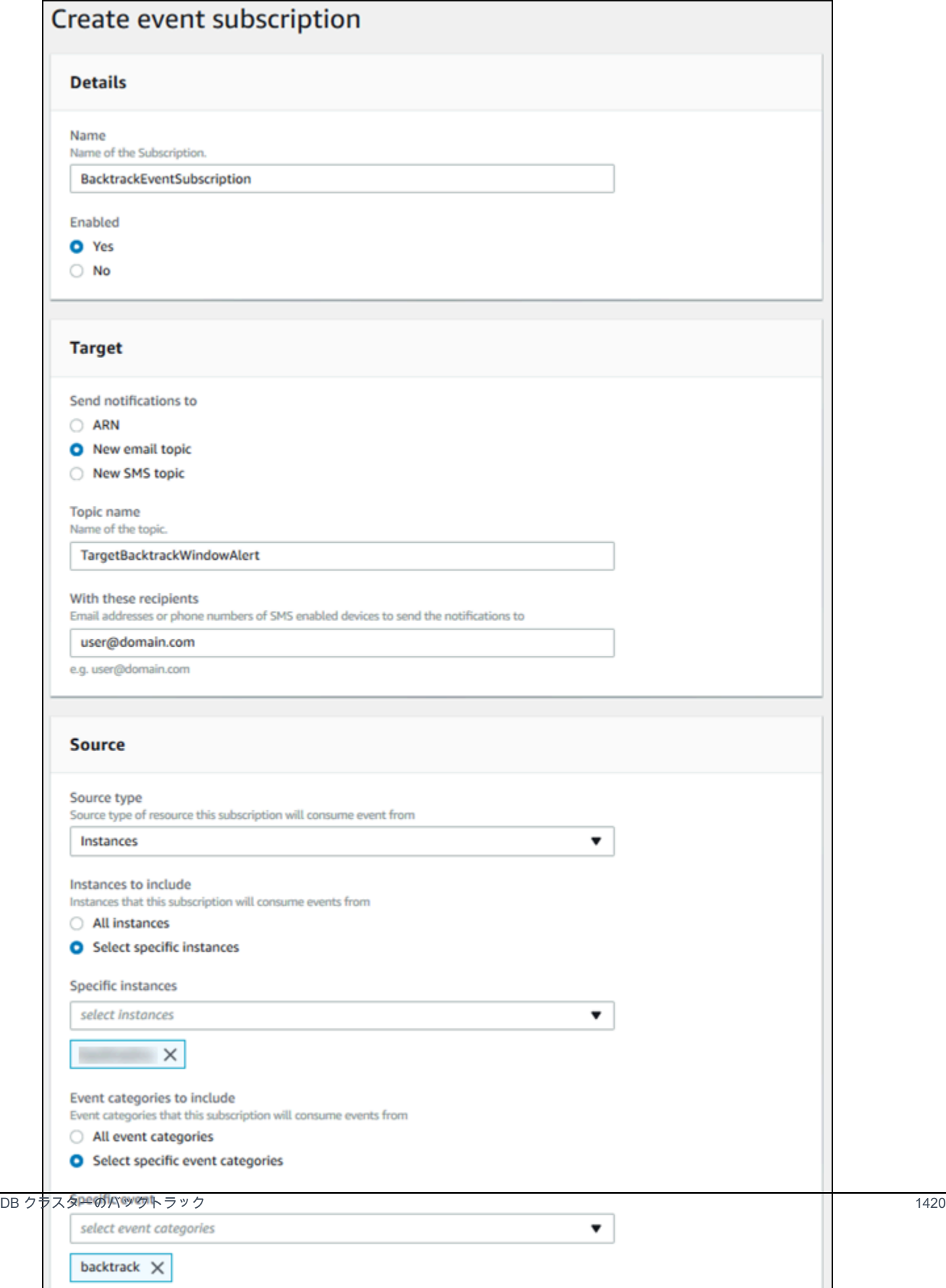

10. [作成] を選択します。

既存のバックトラックの取得

DB クラスターの既存のバックトラックに関する情報を取得できます。この情報には、バックトラッ ク固有の識別子、出典から/ターゲットへのバックトラック日時、バックトラックのリクエスト日 時、バックトラックの現在のステータスが含まれます。

#### **a** Note

現時点では、コンソールを使用して既存のバックトラックを取得することはできません。

AWS CLI

次の手順では、AWS CLI を使用して DB クラスターの既存のバックトラックを取得する方法を示し ます。

AWS CLI を使用して既存のバックトラックを取得するには

• AWS CLI の [describe-db-cluster-backtracks](https://docs.aws.amazon.com/cli/latest/reference/rds/describe-db-cluster-backtracks.html) コマンドを呼び出して以下の値を渡します。

• --db-cluster-identifier - DB クラスターの名前。

次の例では、sample-cluster の既存のバックトラックを取得します。

Linux、macOS、Unix の場合:

aws rds describe-db-cluster-backtracks \ --db-cluster-identifier sample-cluster

Windows の場合:

```
aws rds describe-db-cluster-backtracks ^ 
     --db-cluster-identifier sample-cluster
```
#### RDS API

Amazon RDS API を使用して DB クラスターのバックトラックに関する情報を取得するに

- は、[DescribeDBClusterBacktracks](https://docs.aws.amazon.com/AmazonRDS/latest/APIReference/API_DescribeDBClusterBacktracks.html) オペレーションを使用します。このオペレーションで
- は、DBClusterIdentifier 値で指定した DB クラスターのバックトラックに関する情報を返しま す。

DB クラスターのバックトラックの無効化

DB クラスターのバックトラック機能を無効にすることができます。

コンソール

コンソールを使用して DB クラスターのバックトラックを無効にすることができます。クラスターの バックトラックを完全に無効にした後に、そのクラスターに対して再度有効にすることはできませ ん。

コンソールを使用して DB クラスターのバックトラック機能を無効にするには

- 1. AWS Management Console にサインインし、Amazon RDS コンソール ([https://](https://console.aws.amazon.com/rds/)  [console.aws.amazon.com/rds/](https://console.aws.amazon.com/rds/)) を開きます。
- 2. [データベース] をクリックします。
- 3. 変更するクラスターを選択し、[変更] をクリックします。
- 4. [バックトラック] セクションで、[バックトラックを無効にする] をクリックします。
- 5. Continue (続行) をクリックします。
- 6. [Scheduling of Modifications (変更の予定)] で、以下のいずれかを選択します。
	- 次回の定期メンテナンス期間中に適用 次回のメンテナンスウィンドウまで待ってから変更を 適用します。
	- すぐに適用 変更をできるだけ早急に適用します。
- 7. [クラスターの変更] をクリックします。

AWS CLI

AWS CLI を使用して DB クラスターのバックトラック機能を無効にするには、ターゲットバック トラックウィンドウを 0 (ゼロ) に設定します。クラスターのバックトラックを完全に無効にした後 に、そのクラスターに対して再度有効にすることはできません。

AWS CLI を使用して DB クラスターのターゲットバックトラックウィンドウを変更するには

- AWS CLI の [modify-db-cluster](https://docs.aws.amazon.com/cli/latest/reference/rds/modify-db-cluster.html) コマンドを呼び出して以下の値を指定します。
	- --db-cluster-identifier DB クラスターの名前。
	- --backtrack-window バックトラックをオフにするには、0 を指定します。

次の例では、sample-cluster のバックトラック機能を無効化するために --backtrackwindow を 0 に設定します。

Linux、macOS、Unix の場合:

```
aws rds modify-db-cluster \ 
     --db-cluster-identifier sample-cluster \ 
     --backtrack-window 0
```
Windows の場合:

```
aws rds modify-db-cluster ^ 
     --db-cluster-identifier sample-cluster ^ 
     --backtrack-window 0
```
RDS API

Amazon RDS API を使用して DB クラスターのバックトラック機能を無効にするに

は、[ModifyDBCluster](https://docs.aws.amazon.com/AmazonRDS/latest/APIReference/API_ModifyDBCluster.html) オペレーションを使用します。BacktrackWindow 値を 0 (ゼロ) に設定

し、DBClusterIdentifier 値に DB クラスターを指定します。クラスターのバックトラックを完 全に無効にした後に、そのクラスターに対して再度有効にすることはできません。

## <span id="page-1454-0"></span>障害挿入クエリを使用した Amazon Aurora MySQL のテスト

障害挿入クエリを使用して、Aurora MySQL DB クラスターの耐障害性をテストできます。フォール ト挿入クエリは、SQL コマンドとして Amazon Aurora インスタンスに発行されます。次のいずれか のイベント発生をシミュレートしてスケジュールすることができます。

• 書き込みまたは読み取り DB インスタンスの障害

- Aurora レプリカの障害
- ディスクの障害
- ディスクの輻輳

障害挿入クエリでクラッシュを指定すると、Aurora MySQL DB インスタンスのクラッシュが強制的 に実行されます。その他の障害挿入クエリでは、障害イベントのシミュレーションが実行されます が、そのイベントは発生しません。障害挿入クエリを送信する場合、障害イベントのシミュレーショ ンが発生する時間も指定します。

Aurora レプリカのエンドポイントに接続することによって、Aurora レプリカインスタンスの 1 つに 障害挿入クエリを送信できます。詳細については、「[Amazon Aurora 接続管理」](#page-148-0)を参照してくださ い。

障害挿入クエリの実行には、すべてのマスターユーザー権限が必要です。詳細については、「[マス](#page-4115-0) [ターユーザーアカウント権限](#page-4115-0)」を参照してください。

インスタンスのクラッシュのテスト

ALTER SYSTEM CRASH 障害挿入クエリを使用して、Amazon Aurora インスタンスのクラッシュを 強制的に発生させることができます。

この障害挿入クエリでは、フェイルオーバーが発生しません。フェイルオーバーをテストする場 合、RDS コンソールで DB クラスターの [Failover] (フェイルオーバー) インスタンスアクションを選 択するか、AWS CLI コマンドの [failover-db-cluster](https://docs.aws.amazon.com/cli/latest/reference/rds/failover-db-cluster.html)、または RDS API の [FailoverDBCluster](https://docs.aws.amazon.com/AmazonRDS/latest/APIReference/API_FailoverDBCluster.html) オペレー ションを使用します。

#### 構文

ALTER SYSTEM CRASH [ INSTANCE | DISPATCHER | NODE ];

#### オプション

この障害挿入クエリでは、次のクラッシュタイプのいずれかを指定できます。

- **INSTANCE** Amazon Aurora インスタンスの MySQL 互換データベースのクラッシュがシミュ レートされます。
- **DISPATCHER** Aurora DB クラスターのライターインスタンスにあるディスパッチャーのクラッ シュがシミュレートされます。ディスパッチャー は Amazon Aurora DB クラスターのクラスター ボリュームに対して更新を書き込みます。

• **NODE** — MySQL 互換データベースと Amazon Aurora インスタンスのディスパッチャーの両方の クラッシュがシミュレートされます。この障害挿入のシミュレーションでは、キャッシュも削除さ れます。

デフォルトのクラッシュタイプは INSTANCE です。

Aurora レプリカの障害のテスト

ALTER SYSTEM SIMULATE READ REPLICA FAILURE 障害挿入クエリを使用して、Aurora レプリ カの障害をシミュレートできます。

Aurora レプリカの障害は、指定した期間で、ライターインスタンスから Aurora レプリカまたは DB クラスター内のすべての Aurora レプリカに対するすべてのリクエストをブロックします。指定し た期間が終了すると、影響を受けた Aurora レプリカは自動的にマスターインスタンスと同期されま す。

構文

```
ALTER SYSTEM SIMULATE percentage_of_failure PERCENT READ REPLICA FAILURE 
     [ TO ALL | TO "replica name" ] 
     FOR INTERVAL quantity { YEAR | QUARTER | MONTH | WEEK | DAY | HOUR | MINUTE | 
SECOND };
```
オプション

この障害挿入クエリでは、以下のパラメータを使用します。

- **percentage\_of\_failure** 障害イベントの発生時にブロックするリクエストの割合です。こ の値は 0~100 の倍精度にすることができます。0 を指定すると、リクエストはブロックされませ ん。100 を指定すると、すべてのリクエストがブロックされます。
- 障害のタイプ シミュレートする障害のタイプ。DB クラスター内のすべての Aurora レプリカ の障害をシミュレートするには、TO ALL を指定します。1 つの Aurora レプリカの障害をシミュ レートするには、TO と Aurora レプリカの名前を指定します。デフォルトの障害タイプは TO ALL です。
- **quantity** Aurora レプリカの障害のシミュレートにかかる時間。この値は時間の量の後に時 間単位を続けて指定します。シミュレーションは、指定した単位の期間だけ発生します。例え ば、20 MINUTE と指定すると、シミュレーションは 20 分間実行されます。

**G** Note

Aurora レプリカの障害イベントの時間を指定するときには注意が必要です。指定する時間 が長すぎ、障害イベントの発生時にライターインスタンスが大量のデータを書き込んだ場 合、Aurora DB クラスターは Aurora レプリカがクラッシュしたものと見なし、レプリカを 置き換える可能性があります。

## ディスクの障害のテスト

ALTER SYSTEM SIMULATE DISK FAILURE 障害挿入クエリを使用して、Aurora DB クラスターの ディスクの障害をシミュレートできます。

ディスク障害のシミュレーションでは、Aurora DB クラスターがランダムにディスクセグメントをエ ラーとしてマークします。シミュレーションの実行中、これらのセグメントに対するリクエストはブ ロックされます。

#### 構文

```
ALTER SYSTEM SIMULATE percentage_of_failure PERCENT DISK FAILURE 
     [ IN DISK index | NODE index ] 
     FOR INTERVAL quantity { YEAR | QUARTER | MONTH | WEEK | DAY | HOUR | MINUTE | 
 SECOND };
```
オプション

この障害挿入クエリでは、以下のパラメータを使用します。

- **percentage\_of\_failure** 障害イベントの発生時にエラーとしてマークするディスクの割 合。この値は 0~100 の倍精度にすることができます。0 を指定すると、ディスクのどの部分もエ ラーとしてマークされません。100 を指定すると、ディスク全体がエラーとしてマークされます。
- **DISK index** 障害イベントをシミュレートする特定のデータの論理的なブロック。利用可能な 論理的なデータブロックの範囲を超えた場合は、指定できる最大インデックス値を示すエラーが表 示されます。詳細については、「[Aurora MySQL DB クラスターのボリュームステータスの表示」](#page-1465-0) を参照してください。
- **NODE index** 障害イベントをシミュレートする特定のストレージノード。利用可能なストレー ジノードの範囲を超えた場合は、指定できる最大インデックス値を示すエラーが表示されます。詳

細については、「[Aurora MySQL DB クラスターのボリュームステータスの表示」](#page-1465-0)を参照してくだ さい。

• **quantity** — ディスクの障害をシミュレートする時間。この値は時間の量の後に時間単位を続け て指定します。シミュレーションは、指定した単位の期間だけ発生します。例えば、20 MINUTE と指定すると、シミュレーションは 20 分間実行されます。

## ディスクの輻輳のテスト

ALTER SYSTEM SIMULATE DISK CONGESTION 障害挿入クエリを使用して、Aurora DB クラス ターのディスクの障害をシミュレートできます。

ディスク輻輳のシミュレーションでは、Aurora DB クラスターがランダムにディスクセグメントを輻 輳としてマークします。これらのセグメントに対するリクエストは、シミュレーションの実行中、指 定した最小遅延値と最大遅延値の間で遅延します。

#### 構文

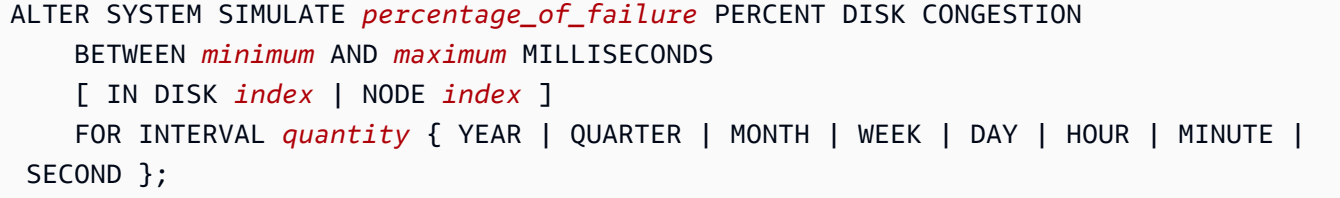

オプション

この障害挿入クエリでは、以下のパラメータを使用します。

- **percentage\_of\_failure**—障害イベントの発生時に輻輳としてマークするディスクの割合で す。この値は 0~100 の倍精度にすることができます。0 を指定すると、ディスクのどの部分も輻 輳としてマークされません。100 を指定すると、ディスク全体が輻輳としてマークされます。
- **DISK index** または **NODE index** 障害イベントをシミュレートする特定のディスクまたは ノード。ディスクまたはノードのインデックスの範囲を超えた場合は、指定できる最大インデック ス値を示すエラーが表示されます。
- **minimum** および **maximum** 輻輳による遅延の最小値と最大値をミリ秒単位で指定します。シ ミュレーションの実行中、輻輳としてマークしたディスクセグメントでは、ミリ秒単位の最小値と 最大値の間の範囲でランダムな遅延が発生します。

• **quantity** — ディスクの輻輳のシミュレートにかかる時間。この値は時間の量の後に時間単位を 続けて指定します。シミュレーションは、指定した時間単位の期間だけ発生します。例えば、20 MINUTE と指定すると、シミュレーションは 20 分間実行されます。

## 高速 DDL を使用して Amazon Aurora のテーブルを変更する

Amazon Aurora には、ほぼ瞬時に所定の位置で ALTER TABLE オペレーションを実行するための最 適化が含まれています。このオペレーションを実行するために、テーブルをコピーする必要はあり ません。また、他の DML ステートメントに実質的な影響を及ぼすことなく実行できます。このオペ レーションは、テーブルのコピーにテンポラリストレージを使用しないため、スモールインスタンス クラスの大きなテーブルに対しても、DDL ステートメントを使用できます。

Aurora MySQL バージョン 3 は、インスタント DDL と呼ばれる MySQL 8.0 の特徴と互換性があり ます。Aurora MySQL バージョン 2 では、高速 DDL と呼ばれる異なる実装が使用されています。

トピック

- [インスタント DDL \(Aurora MySQL バージョン 3\)](#page-1459-0)
- [高速 DDL \(Aurora MySQL バージョン 2\)](#page-1461-0)

<span id="page-1459-0"></span>インスタント DDL (Aurora MySQL バージョン 3)

DDL オペレーションの効率性を向上するため Aurora MySQL バージョン 3 によって実行される最適 化を、インスタント DDL と呼びます。

Aurora MySQL バージョン 3 はコミュニティ MySQL 8.0 のインスタント DDL と互換性があり ます。インスタント DDL オペレーションを実行するには、ALTER TABLE ステートメントで ALGORITHM=INSTANT 句を使用します。インスタント DDL の構文と使用方法の詳細について は、MySQL ドキュメントの[「ALTER TABLE](https://dev.mysql.com/doc/refman/8.0/en/alter-table.html)」ならびに[「Online DDL Operations](https://dev.mysql.com/doc/refman/8.0/en/innodb-online-ddl-operations.html)」(オンライン DDL オペレーション) を参照してください。

以下の例は、インスタンス DDL の特徴を説明しています。ALTER TABLE ステートメントは、列 の追加、および列でのデフォルト値の変更を行います。例には、スタンダードカラムと仮想カラム の両方、およびスタンダードテーブルとパーティションテーブルの両方が含まれます。各ステップ で、SHOW CREATE TABLE と DESCRIBE ステートメントを発行すると結果が確認できます。

mysql> CREATE TABLE t1 (a INT, b INT, KEY(b)) PARTITION BY KEY(b) PARTITIONS 6; Query OK, 0 rows affected (0.02 sec)

```
mysql> ALTER TABLE t1 RENAME TO t2, ALGORITHM = INSTANT;
Query OK, 0 rows affected (0.01 sec)
mysql> ALTER TABLE t2 ALTER COLUMN b SET DEFAULT 100, ALGORITHM = INSTANT;
Query OK, 0 rows affected (0.00 sec)
mysql> ALTER TABLE t2 ALTER COLUMN b DROP DEFAULT, ALGORITHM = INSTANT;
Query OK, 0 rows affected (0.01 sec)
mysql> ALTER TABLE t2 ADD COLUMN c ENUM('a', 'b', 'c'), ALGORITHM = INSTANT;
Query OK, 0 rows affected (0.01 sec)
mysql> ALTER TABLE t2 MODIFY COLUMN c ENUM('a', 'b', 'c', 'd', 'e'), ALGORITHM = 
  INSTANT;
Query OK, 0 rows affected (0.01 sec)
mysql> ALTER TABLE t2 ADD COLUMN (d INT GENERATED ALWAYS AS (a + 1) VIRTUAL), ALGORITHM 
  = INSTANT;
Query OK, 0 rows affected (0.02 sec)
mysql> ALTER TABLE t2 ALTER COLUMN a SET DEFAULT 20, 
     -> ALTER COLUMN b SET DEFAULT 200, ALGORITHM = INSTANT;
Query OK, 0 rows affected (0.01 sec)
mysql> CREATE TABLE t3 (a INT, b INT) PARTITION BY LIST(a)( 
     -> PARTITION mypart1 VALUES IN (1,3,5), 
     -> PARTITION MyPart2 VALUES IN (2,4,6) 
    \Rightarrow ):
Query OK, 0 rows affected (0.03 sec)
mysql> ALTER TABLE t3 ALTER COLUMN a SET DEFAULT 20, ALTER COLUMN b SET DEFAULT 200, 
 ALGORITHM = INSTANT;
Query OK, 0 rows affected (0.01 sec)
mysql> CREATE TABLE t4 (a INT, b INT) PARTITION BY RANGE(a) 
     -> (PARTITION p0 VALUES LESS THAN(100), PARTITION p1 VALUES LESS THAN(1000), 
     -> PARTITION p2 VALUES LESS THAN MAXVALUE);
Query OK, 0 rows affected (0.05 sec)
mysql> ALTER TABLE t4 ALTER COLUMN a SET DEFAULT 20, 
     -> ALTER COLUMN b SET DEFAULT 200, ALGORITHM = INSTANT;
Query OK, 0 rows affected (0.01 sec)
/* Sub-partitioning example */
```
mysql> CREATE TABLE ts (id INT, purchased DATE, a INT, b INT) -> PARTITION BY RANGE( YEAR(purchased) ) -> SUBPARTITION BY HASH( TO\_DAYS(purchased) ) -> SUBPARTITIONS 2 ( -> PARTITION p0 VALUES LESS THAN (1990), -> PARTITION p1 VALUES LESS THAN (2000), -> PARTITION p2 VALUES LESS THAN MAXVALUE  $\rightarrow$  ); Query OK, 0 rows affected (0.10 sec) mysql> ALTER TABLE ts ALTER COLUMN a SET DEFAULT 20, -> ALTER COLUMN b SET DEFAULT 200, ALGORITHM = INSTANT; Query OK, 0 rows affected (0.01 sec)

<span id="page-1461-0"></span>高速 DDL (Aurora MySQL バージョン 2)

MySQL において、何度もデータ操作言語 (DDL) オペレーションを行うと、パフォーマンスに大きな 影響が出ることがあります。

例えば、ALTER TABLE オペレーションを使用して列をテーブルに追加するとします。オペレーショ ンに指定するアルゴリズムによっては、このオペレーションに以下の操作が伴う場合があります。

- テーブル全体のコピーの作成
- 同時データ操作言語 (DML) オペレーションを処理するためのテンポラリテーブルの作成
- テーブルのすべてのインデックスの再構築
- 同時 DML 変更の適用時におけるテーブルロックの適用
- 同時 DML スループットの低下

DDL オペレーションの効率性向上のために Aurora MySQL バージョン 2 によって実行される最適化 を、高速 DDL と呼びます。

Aurora MySQL バージョン 3 では、Aurora はインスタント DDL と呼ばれる MySQL 8.0 特徴を使用 します。Aurora MySQL バージョン 2 では、高速 DDL と呼ばれる異なる実装が使用されています。

#### **A** Important

現在、Aurora MySQL で高速 DDL を使用するには、Aurora ラボモードを有効にする必要が あります。本番 DB クラスターに高速 DDL を使用することはお勧めしません。Aurora ラボ モードを有効にする方法については、「[Amazon Aurora MySQL ラボモード」](#page-1762-0)を参照してく ださい。

高速 DDL の制限事項

現在、高速 DDL には以下の制限があります。

- 高速 DDL は、NULL を許容する列 (デフォルト値を持たない) を、既存テーブルの末尾に追加する 場合にのみ使用できます。
- 高速DDLは、パーティション化されたテーブルでは機能しません。
- 高速 DDL は、REDUNDANT 行形式を使用する InnoDB テーブルをサポートしていません。
- Fast DDL は、フルテキスト検索インデックスを持つテーブルでは機能しません。
- DDL オペレーションの最大可能レコードサイズが大きすぎる場合、高速 DDL は使用されません。 ページサイズの半分を超えるレコードサイズは大きすぎます。レコードの最大サイズは、すべての 列の最大サイズを追加して計算されます。サイズを変更可能な列の場合は、InnoDB スタンダード に基づき、extern byte は計算に含まれません。

#### 高速 DDL の構文

ALTER TABLE *tbl\_name* ADD COLUMN *col\_name column\_definition*

このステートメントには、以下のオプションがあります。

- **tbl\_name** 変更するテーブルの名前。
- **col\_name** 追加する列の名前。
- **col\_definition** 追加する列の定義。

**a** Note

NULL を許容する列の定義は、デフォルト値を使用せずに指定する必要があります。そう でない場合、高速 DDL は使用されません。

高速 DDL の例

次の例は、高速 DDL オペレーションによる高速化を示しています。最初の SQL の例では、高速 DDL を使用せずに、大きなテーブルに対して ALTER TABLE ステートメントを実行しています。こ の操作にはかなりの時間がかかります。CLI の例は、クラスターで高速 DDL を有効化する方法を示 しています。次に、別の SQL の例では、同じテーブルで同じ ALTER TABLE ステートメントを実行 します。高速 DDL を有効にすると、オペレーションが非常に高速になります。

この例では、1 億 5000 万行を含む、TPC-H ベンチマークの ORDERS テーブルを使用しています。 このクラスターでは、比較的小さなインスタンスクラスを意図的に使用して、高速 DDL を使用で きない場合の ALTER TABLE ステートメントの所要時間を示しています。この例では、同じデータ を含む元のテーブルのクローンを作成します。aurora\_lab\_mode 設定を確認すると、ラボモー ドが有効になっていないため、クラスターで高速 DDL を使用できないことが分かります。その場 合、ALTER TABLE ADD COLUMN ステートメントでテーブルの最後に新しい列を追加するには、か なりの時間がかかります。

mysql> create table orders\_regular\_ddl like orders; Query OK, 0 rows affected (0.06 sec)

mysql> insert into orders\_regular\_ddl select \* from orders; Query OK, 150000000 rows affected (1 hour 1 min 25.46 sec)

mysql> select @@aurora\_lab\_mode;

+-------------------+ | @@aurora\_lab\_mode | +-------------------+ | 0 | +-------------------+

mysql> ALTER TABLE orders\_regular\_ddl ADD COLUMN o\_refunded boolean; Query OK, 0 rows affected **(40 min 31.41 sec)**

mysql> ALTER TABLE orders\_regular\_ddl ADD COLUMN o\_coverletter varchar(512); Query OK, 0 rows affected **(40 min 44.45 sec)**

この例では、前の例と同様に大きなテーブルを準備します。ただし、Interactive SQL セッション内 で単にラボモードを有効にすることはできません。この設定は、カスタムパラメータグループで有効 にする必要があります。そのためには、mysql セッションを終了して AWS CLI コマンドをいくつか 実行するか、AWS Management Console を使用する必要があります。

mysql> create table orders\_fast\_ddl like orders;

```
Query OK, 0 rows affected (0.02 sec)
mysql> insert into orders fast ddl select * from orders;
Query OK, 150000000 rows affected (58 min 3.25 sec)
mysql> set aurora lab mode=1;
ERROR 1238 (HY000): Variable 'aurora_lab_mode' is a read only variable
```
クラスターのラボモードを有効にするには、パラメータグループをいくつか使用する必要がありま す。この AWS CLI の例では、クラスターのパラメータグループを使用して、クラスター内のすべて の DB インスタンスのラボモード設定で同じ値を使用するようにします。

```
$ aws rds create-db-cluster-parameter-group \ 
   --db-parameter-group-family aurora5.7 \ 
     --db-cluster-parameter-group-name lab-mode-enabled-57 --description 'TBD'
$ aws rds describe-db-cluster-parameters \ 
   --db-cluster-parameter-group-name lab-mode-enabled-57 \ 
     --query '*[*].[ParameterName,ParameterValue]' \ 
       --output text | grep aurora_lab_mode
aurora_lab_mode 0
$ aws rds modify-db-cluster-parameter-group \ 
   --db-cluster-parameter-group-name lab-mode-enabled-57 \ 
     --parameters ParameterName=aurora_lab_mode,ParameterValue=1,ApplyMethod=pending-
reboot
{ 
     "DBClusterParameterGroupName": "lab-mode-enabled-57"
}
# Assign the custom parameter group to the cluster that's going to use Fast DDL.
$ aws rds modify-db-cluster --db-cluster-identifier tpch100g \setminus --db-cluster-parameter-group-name lab-mode-enabled-57
{ 
   "DBClusterIdentifier": "tpch100g", 
   "DBClusterParameterGroup": "lab-mode-enabled-57", 
   "Engine": "aurora-mysql", 
   "EngineVersion": "5.7.mysql_aurora.2.10.2", 
   "Status": "available"
}
# Reboot the primary instance for the cluster tpch100g:
$ aws rds reboot-db-instance --db-instance-identifier instance-2020-12-22-5208
{ 
   "DBInstanceIdentifier": "instance-2020-12-22-5208",
```

```
 "DBInstanceStatus": "rebooting"
}
$ aws rds describe-db-clusters --db-cluster-identifier tpch100g \ 
   --query '*[].[DBClusterParameterGroup]' --output text
lab-mode-enabled-57
$ aws rds describe-db-cluster-parameters \ 
   --db-cluster-parameter-group-name lab-mode-enabled-57 \ 
     --query '*[*].{ParameterName:ParameterName,ParameterValue:ParameterValue}' \ 
       --output text | grep aurora_lab_mode
aurora_lab_mode 1
```
次の例では、パラメータグループの変更が有効になった後のステップを示します。クラスターで高 速 DDL を使用できることを確認するため、aurora\_lab\_mode 設定をテストします。次に、ALTER TABLE ステートメントを実行して、別の大きなテーブルの末尾に列を追加します。ここでは、ス テートメントは非常に高速で終了します。

mysql> select @@aurora\_lab\_mode; +-------------------+ | @@aurora\_lab\_mode | +-------------------+  $\begin{array}{ccc} \n & 1 & \n \end{array}$ +-------------------+ mysql> ALTER TABLE orders\_fast\_ddl ADD COLUMN o\_refunded boolean; Query OK, 0 rows affected **(1.51 sec)** mysql> ALTER TABLE orders\_fast\_ddl ADD COLUMN o\_coverletter varchar(512); Query OK, 0 rows affected **(0.40 sec)**

## <span id="page-1465-0"></span>Aurora MySQL DB クラスターのボリュームステータスの表示

Amazon Aurora において、DB クラスターボリュームは、論理的なブロックのコレクションで構成さ れます。各論理的なブロックは、10 ギガバイトの割り当て済みストレージです。これらのブロック は保護グループと呼ばれます。

各保護グループのデータは、6 つの物理ストレージデバイス (ストレージノードと呼ばれる) にわ たってレプリケートされます。これらのストレージノードは、DB クラスターがある AWS リージョ ン内の 3 つのアベイラビリティーゾーン (AZ) に割り当てられます。また、各ストレージノードに は、DB クラスターボリュームに対する 1 つ以上の論理的なデータブロックが含まれます。保護グ

ループおよびストレージノードの詳細については、AWS データベースブログの「[Aurora ストレージ](https://aws.amazon.com/blogs/database/introducing-the-aurora-storage-engine/) [エンジンの概要](https://aws.amazon.com/blogs/database/introducing-the-aurora-storage-engine/)」を参照してください。

ストレージノード全体の障害、またはストレージノード内の単一の論理的なデータブロックの障害を シミュレートできます。シミュレートするには、ALTER SYSTEM SIMULATE DISK FAILURE の障 害挿入ステートメントを使用します。このステートメントで、特定の論理的なデータブロックまたは ストレージノード全体のインデックス値を指定します。ただし、DB クラスターボリュームで使用さ れている論理的なデータブロックまたはストレージノードの数より大きいインデックス値を指定する と、ステートメントからエラーが返されます。障害挿入クエリの詳細については、「[障害挿入クエリ](#page-1454-0) [を使用した Amazon Aurora MySQL のテスト](#page-1454-0)」を参照してください。

このエラーは、SHOW VOLUME STATUS ステートメントを使用して回避できます。このステートメ ントからは、2 つのサーバーステータス変数 (Disks および Nodes) が返されます。これらの変数 は、DB クラスターボリュームの論理的なデータブロックとストレージノードの合計数をそれぞれ示 します。

### 構文

SHOW VOLUME STATUS

### 例

次の例は、SHOW VOLUME STATUS の一般的な結果を示しています。

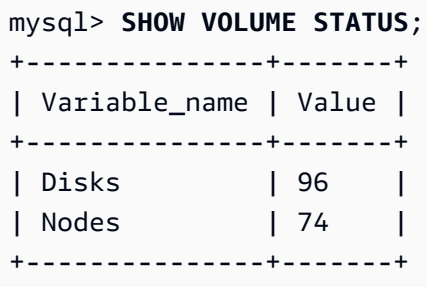

# Aurora MySQL のチューニング

待機イベントとスレッドの状態は、Aurora MySQL の重要なチューニングツールです。セッションが リソースを待っている理由や、何を実行しているのかを知ることができれば、ボトルネックを減少で きます。このセクションの情報を使用して、考えられる原因と修正措置を見つけることができます。

Amazon DevOps Guru for RDS は、Aurora MySQL データベースに、後でさらに大きな問題を引き 起こす可能性がある問題条件があるかどうかを事前に判断できます。Amazon DevOps Guru for RDS は、是正措置の説明と推奨事項をプロアクティブインサイトで発行します。このセクションには、一 般的な問題に関するインサイトが含まれています。

#### **A** Important

このセクションの待機イベントとスレッドの状態は、Aurora MySQL に固有です。このセク ションの情報は Amazon Aurora の調整にのみ使用し、Amazon RDS for MySQL には使用し ないでください。

このセクションの待機イベントの一部は、これらのデータベースエンジンのオープンソース バージョンに対応するものがありません。他の待機イベントの名前は、オープンソースエン ジンのイベントと同じですが、動作が異なります。例えば、Amazon Aurora ストレージは オープンソースストレージとは異なる動作をするため、ストレージ関連の待機イベントは異 なるリソース条件を示します。

トピック

- [Aurora MySQL チューニングの基本的な概念](#page-1467-0)
- [待機イベントを使用した Aurora MySQL のチューニング](#page-1471-0)
- [スレッド状態を使用した Aurora MySQL のチューニング](#page-1524-0)
- [Amazon DevOps Guru のプロアクティブインサイトによる Aurora MySQL のチューニング](#page-1532-0)

## <span id="page-1467-0"></span>Aurora MySQL チューニングの基本的な概念

Aurora MySQL データベースを調整する前に、待機イベントとスレッドの状態はどうなっている か、またその発生理由を確認してください。InnoDB ストレージエンジンを使用するときは、Aurora MySQL の基本的なメモリとディスクアーキテクチャも確認してください。便利なアーキテクチャ図 表については、「[MySQL リファレンスマニュアル](https://dev.mysql.com/doc/refman/8.0/en/innodb-architecture.html)」を参照してください。

トピック

- [Aurora MySQL の待機イベント](#page-1468-0)
- [Aurora MySQL スレッド状態](#page-1469-0)
- [Aurora MySQL メモリ](#page-1469-1)
- [Aurora MySQL プロセス](#page-1470-0)

<span id="page-1468-0"></span>Aurora MySQL の待機イベント

待機イベントはセッションが待っているリソースを示します。例えば、待機イベント io/socket/ sql/client\_connection はスレッドが新しい接続を処理中であることを示します。セッションが 待機する一般的なリソースには、次のものがあります。

- バッファへのシングルスレッドアクセス (例えば、セッションがバッファを変更しようとした場合 など)
- 別のセッションによって現在ロックされている行
- 読み込まれたデータファイル
- ログファイルの書き込み

例えば、クエリを満たすために、セッションで完全なテーブルスキャンを実行することがあります。 データがまだメモリ上にない場合、セッションはディスク I/O が完了するまで待機します。バッファ がメモリに読み込まれるときは、他のセッションが同じバッファにアクセスしているため、セッショ ンは待機しなければならないことがあります。データベースは、事前定義された待機イベントを使用 して待機を記録します。これらのイベントはカテゴリに分類されます。

待機イベント自体では、パフォーマンスの問題は表示されません。例えば、要求されたデータがメモ リ上にない場合は、ディスクからデータを読み出す必要があります。あるセッションが更新のために 行をロックすると、別のセッションはその行を更新できるようにロック解除されるまで待機します。 コミットは、ログファイルへの書き込みが完了するまで待機する必要があります。待機は、データ ベースが正常に機能するために不可欠です。

一般的に、大量の待機イベントはパフォーマンスの問題を示します。そのような場合、待機イベント データを使用して、セッションが時間を費やしている場所を特定できます。例えば、通常は分単位で 実行されるレポートが数時間実行される場合、合計待機時間に最も多く寄与する待機イベントを特定 できます。上位の待機イベントの原因を特定できる場合は、パフォーマンス向上のための変更を実行 できることがあります。例えば、別のセッションによってロックされている行でセッションが待って いる場合、ロックセッションを終了します。

## <span id="page-1469-0"></span>Aurora MySQL スレッド状態

一般的なスレッド状態はState一般的なクエリ処理に関連付けられている値です。例えばスレッドの 状態 sending data は、スレッドがクエリの行を読み取り、フィルタリングして正しい結果セット を判断していることを示します。

スレッド状態を使用すると、待機イベントの使用方法と同じような仕様で Aurora MySQL を調整で きます。例えばsending data の頻繁な発生は通常、クエリがインデックスを使用していないこと を示します。スレッド状態の詳細については、MySQL リファレンスマニュアル[の一般的なスレッド](https://dev.mysql.com/doc/refman/5.7/en/general-thread-states.html) [ステート](https://dev.mysql.com/doc/refman/5.7/en/general-thread-states.html)を参照してください。

Performance Insights を使用する場合、以下の条件のいずれかに当てはまります。

- パフォーマンススキーマがオンになっている Aurora MySQL はスレッド状態ではなく待機イベ ントを表示します。
- パフォーマンススキーマがオンになっていない Aurora MySQL はスレッド状態を表示します。

パフォーマンススキーマは、自動管理に設定することをお勧めします。パフォーマンススキーマは、 潜在的なパフォーマンスの問題を調査するための追加のインサイトと優れたツールを提供します。詳 細については、[Aurora MySQL における Performance Insights の Performance Schema の有効化](#page-946-0) を 参照してください。

<span id="page-1469-1"></span>Aurora MySQL メモリ

Aurora MySQL では、最も重要なメモリ領域はバッファプールとログバッファです。

トピック

#### • [バッファプール](#page-1469-2)

#### <span id="page-1469-2"></span>バッファプール

バッファプールは Aurora MySQL がテーブルとインデックスデータをキャッシュする共有メモリ領 域です。クエリはディスクから読み取ることなく、頻繁に使用されるデータにメモリから直接アクセ スできます。

バッファプールは、ページのリンクリストとして構成されています。ページは複数の行を保持できま す。Aurora MySQL は、プールからページをエージングアウトするために、最近最も使用されていな い (LRU) アルゴリズムを使用します。

詳細については、MySQL リファレンスマニュアルの[「Buffer Pool」](https://dev.mysql.com/doc/refman/8.0/en/innodb-buffer-pool.html)(バッファプール) を参照してく ださい。

## <span id="page-1470-0"></span>Aurora MySQL プロセス

Aurora MySQL は Aurora PostgreSQL とは大きく異なるプロセスモデルを使用しています。

トピック

- [MySQLサーバー \(mysqld\)](#page-1470-1)
- [スレッド](#page-1470-2)
- [スレッドプール](#page-1470-3)

<span id="page-1470-1"></span>MySQLサーバー (mysqld)

MySQL サーバーは mysqld という名前の単一のオペレーティングシステムプロセスです。MySQL サーバーは追加のプロセスを生成しません。したがって Aurora MySQL データベースは、 mysqld を 使用してほとんどの作業を実行します。

MySQL サーバーが起動すると、MySQL クライアントからのネットワーク接続をリッスンします。 クライアントがデータベースに接続すると、mysqld はスレッドを開きます。

<span id="page-1470-2"></span>スレッド

接続マネージャースレッドは、各クライアント接続を専用スレッドに関連付けます。このスレッド は、認証を管理し、ステートメントを実行し、結果をクライアントに返します。接続マネージャは、 必要に応じて新しいスレッドを作成します。

スレッドキャッシュは使用可能なスレッドのセットです。接続が終了すると、キャッシュがいっぱい でない場合、MySQL はスレッドをスレッドキャッシュに返します。thread\_cache\_size システ ム可変は、スレッドキャッシュのサイズを決定します。

<span id="page-1470-3"></span>スレッドプール

スレッドプールは複数のスレッドグループで構成されています。各グループは一連のクライアント 接続を管理します。クライアントがデータベースに接続すると、スレッドプールはラウンドロビン方 式でスレッドグループに接続を割り当てます。スレッドプールは接続とスレッドを分離します。接続 と、それらの接続から受信した文を実行するスレッドの間には、固定された関係はありません。

# <span id="page-1471-0"></span>待機イベントを使用した Aurora MySQL のチューニング

次の表は、パフォーマンス問題を最もよく示す Aurora MySQL の待機イベントをまとめたもので す。以下の待機イベントは、[Aurora MySQL の待機イベント](#page-1891-0) のリストのサブセットです。

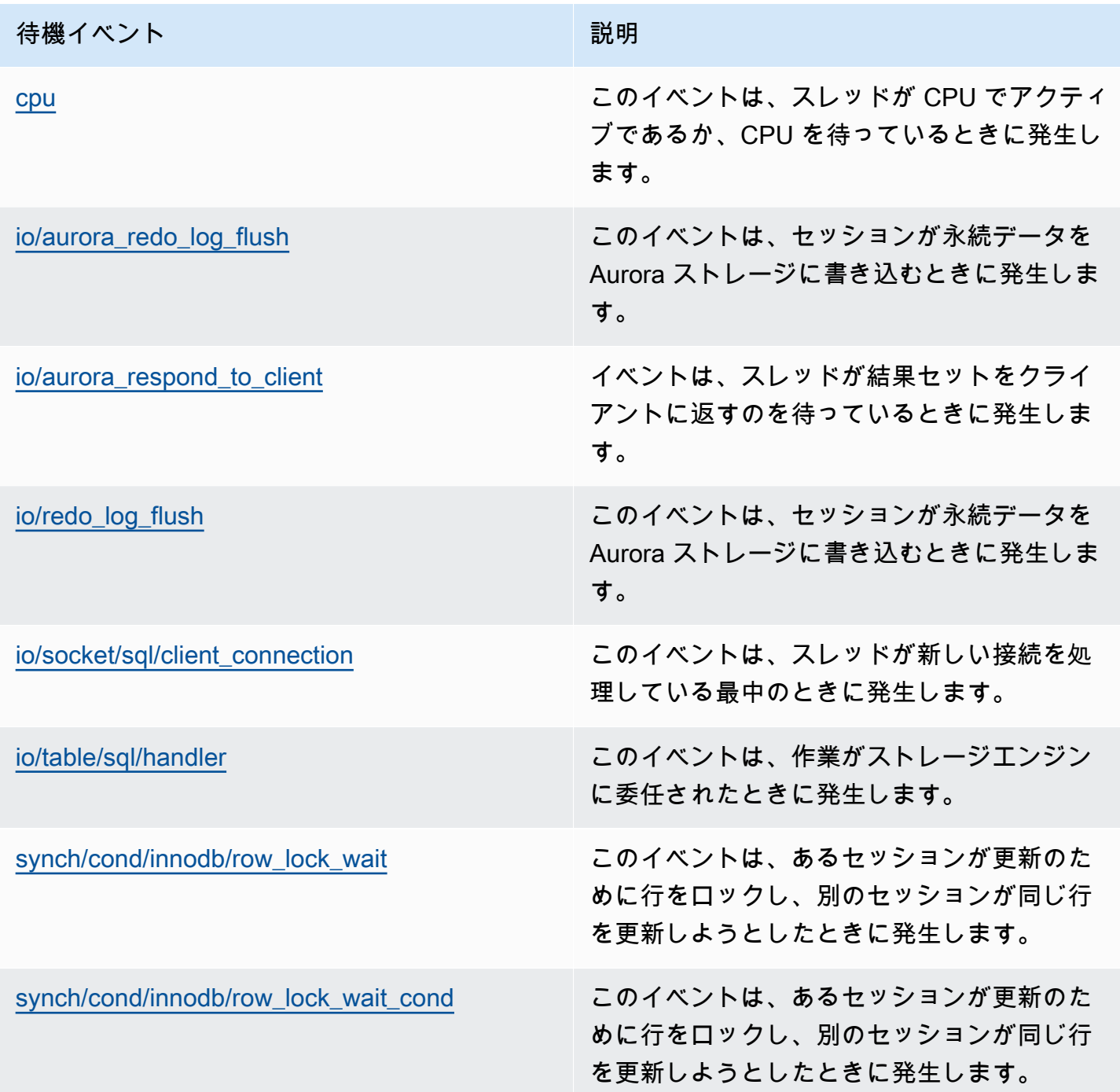

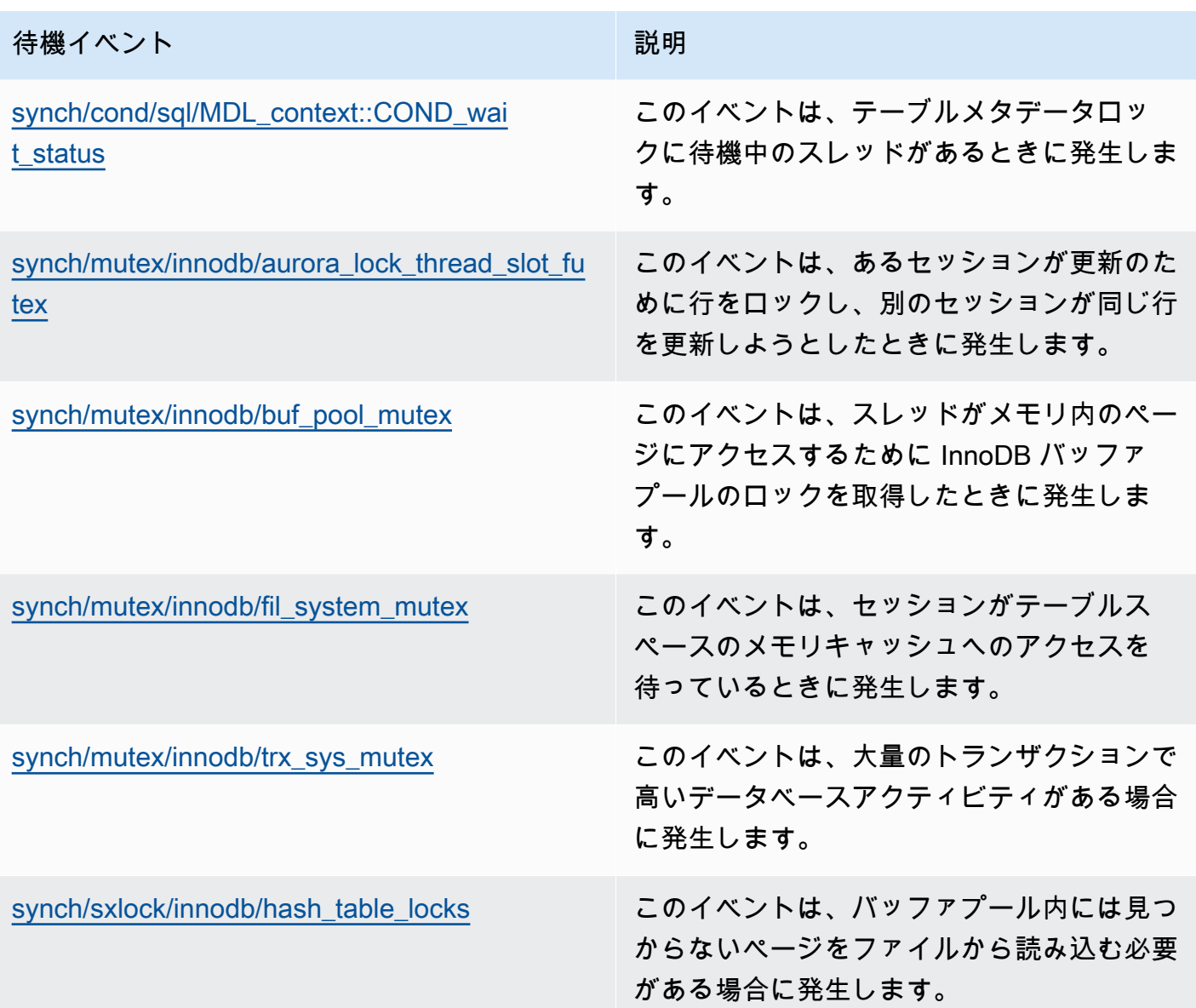

<span id="page-1472-0"></span>cpu

cpu 待機イベントは、スレッドが CPU でアクティブな場合、または CPU を待っている際に発生し ます。

トピック

- [サポート対象エンジンバージョン](#page-1473-0)
- [Context](#page-1473-1)
- [待ち時間増加の考えられる原因](#page-1473-2)
- [アクション](#page-1474-0)

<span id="page-1473-0"></span>サポート対象エンジンバージョン

この待機イベント情報は、以下のエンジンバージョンでサポートされています。

• Aurora MySQL バージョン 2 および 3

#### <span id="page-1473-1"></span>**Context**

すべての vCPU に対して、接続はこの CPU 上で動作を実行できます。状況によっては、実行可能な アクティブな接続の数が vCPUs の数よりも多くなります。この不均衡により、接続が CPU リソー スを待機することになります。アクティブな接続の数が vCPUs の数よりも常に多い場合、インスタ ンスに CPU 競合が発生します。この競合により、cpu 待機イベントが発生します。

### **a** Note

CPU の Performance Insights メトリクスは DBLoadCPU です。DBLoadCPU の値は CloudWatch メトリクス CPUUtilization の値とは異なる場合があります。後者のメトリ クスは、データベースインスタンスのハイパーバイザーから収集されます。

Performance Insights OS メトリクスは、CPU 使用率に関する詳細情報を提供します。例えば、以下 のメトリクスを表示できます。

- os.cpuUtilization.nice.avg
- os.cpuUtilization.total.avg
- os.cpuUtilization.wait.avg
- os.cpuUtilization.idle.avg

Performance Insights は、データベースエンジンによる CPU 使用率を os.cpuUtilization.nice.avg として報告します。

<span id="page-1473-2"></span>待ち時間増加の考えられる原因

このイベントが通常よりも多く発生し、パフォーマンス問題を示している可能性がある場合、典型的 な原因は次のとおりです。

- 分析クエリ
- 高パラレルトランザクション
- 実行時間が長いトランザクション
- ログインストームとして知られる、接続数の急激な増加。
- コンテキスト切り替えの増加

<span id="page-1474-0"></span>アクション

cpu 待機イベントがデータベースアクティビティを占領している場合でも、必ずしもパフォーマン スの問題を示すわけではありません。パフォーマンスが低下した場合にのみ、このイベントに応答し ます。

CPU 使用率の増加の原因に応じて、次の戦略を検討してください。

- ホストの CPU 容量を増やします。このアプローチは通常、テンポラリ救済しか与えません。
- 潜在的な最適化のためのトップクエリを特定します。
- 読み取り専用ワークロードをリーダーノードにリダイレクトします (該当する場合)。

トピック

- [問題の原因となっているセッションまたはクエリを特定します。](#page-1474-1)
- [高い CPU ワークロードを分析して最適化する](#page-1475-0)

<span id="page-1474-1"></span>問題の原因となっているセッションまたはクエリを特定します。

セッションとクエリを見つけるには、Performance Insights のトップ SQL の表で、CPU ロードが最 も高い SQL ステートメントを探します。詳細については、「[Performance Insights ダッシュボード](#page-964-0) [を使用してメトリクスを分析する](#page-964-0)」を参照してください。

通常、1 つまたは 2 つの SQL ステートメントは CPU サイクルの大半を消費します。これらのス テートメントを中心に確認してください。DB インスタンスに 2 つの vCPUs があり、DB ロードが 平均 3.1 のアクティブセッション (AAS) がすべて CPU 状態にあるとします。この場合、インスタン スは CPU バインドされています。以下の戦略を検討して下さい。

• より多くの vCPUs を持つより大きなインスタンスクラスにアップグレードします。

• クエリを調整して CPU ロードを下げます。

この例では、上位 SQL クエリの DB ロードが 1.5 AAS で、すべて CPU 状態です。別の SQL ステー トメントの CPU 状態では 0.1 のロードがあります。この例では、lowest-load SQL 文を停止して

も、データベースのロードは大幅に軽減されません。ただし、2 つの高ロードクエリを最適化して 2 倍の効率が得られると、CPU のボトルネックがなくなります。1.5 AAS の CPU ロードを 50% 減ら すと、各ステートメントの AAS は 0.75 に減少します。CPU に費やされた DB ロードの合計は 1.6 AAS になりました。この値は、vCPU の最大ラインの 2.0 を下回っています。

Performance Insights を使用したトラブルシューティングの便利な概要については、ブログ記事 [Performance Insights を使用した Amazon Aurora MySQL ワークロードの分析](https://aws.amazon.com/blogs/database/analyze-amazon-aurora-mysql-workloads-with-performance-insights/) を参照してくださ い。また AWS Support 記事 [Amazon RDS for MySQL インスタンスで CPU 使用率が高い CPU 使用](https://aws.amazon.com/premiumsupport/knowledge-center/rds-instance-high-cpu/) [率のトラブルシューティングと解決方法を教えてください。](https://aws.amazon.com/premiumsupport/knowledge-center/rds-instance-high-cpu/)も参照してください。

<span id="page-1475-0"></span>高い CPU ワークロードを分析して最適化する

CPU 使用率を増加させているクエリを特定したら、それらを最適化するか、接続を終了します。次 の例は、接続の終了方法を解説しています。

CALL mysql.rds\_kill(*processID*);

詳細については、「[mysql.rds\\_kill](#page-1917-0)」を参照してください。

セッションを終了すると、アクションによって長いロールバックがトリガーされることがあります。

クエリを最適化するためのガイドラインに従う

クエリを最適化するには、次のガイドラインを考慮してください。

• EXPLAIN ステートメントを実行します。

このコマンドは、クエリの実行に関連する個々のステップを示しています。詳細について は、MySQL ドキュメント[の「EXPLAIN を使用したクエリの最適化」](https://dev.mysql.com/doc/refman/5.7/en/using-explain.html)を参照してください。

• SHOW PROFILE ステートメントを実行します。

このステートメントを使用して、現在のセッション中に実行されるステートメントのリソース使 用状況を示すプロファイル詳細を確認します。詳細については、MySQL ドキュメントの [SHOW](https://dev.mysql.com/doc/refman/5.7/en/show-profile.html)  [PROFILE ステートメントを](https://dev.mysql.com/doc/refman/5.7/en/show-profile.html)参照してください。

• ANALYZE TABLE ステートメントを実行します。

このステートメントを使用して、CPU を大量に消費するクエリによってアクセスされるテーブル のインデックス統計を更新します。ステートメントを分析することで、オプティマイザが適切な実 行プランを選択するのに役立ちます。詳細については、MySQL ドキュメントの [ANALYZE TABLE](https://dev.mysql.com/doc/refman/5.7/en/analyze-table.html)  [ステートメント](https://dev.mysql.com/doc/refman/5.7/en/analyze-table.html)を参照してください。
CPU 使用率を改善するためのガイドラインに従ってください

データベースインスタンスの CPU 使用率を向上させるには、次のガイドラインに従ってください。

- すべてのクエリが適切なインデックスを使用していることを確認します。
- Aurora パラレルクエリを使用できるかどうかを調べます。このテクニックを使うと、関数処理、 行のフィルタリング、および WHERE 句のプロジェクションをプッシュダウンすることにより、 ヘッドノードの CPU 使用率を削減することができます。
- 1 秒あたりの SQL 実行数が予想されるしきい値と合っているかを調べます。
- インデックスのメンテナンスまたは新規インデックスの作成が、本番ワークロードで必要な CPU サイクルにかかるかどうかを調べます。ピークアクティビティ時間外のメンテナンスアクティビ ティをスケジュールします。
- パーティショニングを使用してクエリデータセットを削減できるかどうかを調べます。詳細につ いては、ブログの投稿記事 [統合ワークロードに向けて Amazon Aurora with MySQL の互換性を計](https://aws.amazon.com/blogs/database/planning-and-optimizing-amazon-aurora-with-mysql-compatibility-for-consolidated-workloads/) [画、最適化する方法](https://aws.amazon.com/blogs/database/planning-and-optimizing-amazon-aurora-with-mysql-compatibility-for-consolidated-workloads/)を参照してください。

接続ストームをチェックする

DBLoadCPU メトリクスはそれほど高くはないが CPUUtilization メトリクスが高い場合、CPU 使用率が高い原因はデータベースエンジンの外部にあります。典型的な例はコネクションストームで す。

以下の条件に該当するかどうかを確認してください。

- Performance Insights CPUUtilization メトリックスと Amazon CloudWatch DatabaseConnections メトリクスの両方で増加が見られる。
- CPU 内のスレッド数が vCPUs 数を超えいる。

上記の条件に当てはまる場合は、データベース接続数を減らすことを検討してください。例え ば、RDS プロキシなどの接続プールを使用できます。効果的な接続管理とスケーリングのベストプ ラクティスを学ぶには、ホワイトペーパー[接続管理のための Amazon Aurora MySQL DBA ハンド](https://d1.awsstatic.com/whitepapers/RDS/amazon-aurora-mysql-database-administrator-handbook.pdf) [ブック](https://d1.awsstatic.com/whitepapers/RDS/amazon-aurora-mysql-database-administrator-handbook.pdf)を参照してください。

<span id="page-1476-0"></span>io/aurora\_redo\_log\_flush

io/aurora\_redo\_log\_flush イベントは、セッションが永続データを Amazon Aurora ストレー ジに書き込むときに発生します。

#### トピック

- [サポート対象エンジンバージョン](#page-1477-0)
- [Context](#page-1477-1)
- [待ち時間増加の考えられる原因](#page-1477-2)
- [アクション](#page-1478-0)

<span id="page-1477-0"></span>サポート対象エンジンバージョン

この待機イベント情報は、以下のエンジンバージョンでサポートされています。

• Aurora MySQL バージョン 2

# <span id="page-1477-1"></span>**Context**

io/aurora\_redo\_log\_flush イベントは Aurora MySQL の書き込み入力/出力 (I/O) オペレーショ ン用です。

# **a** Note

Aurora MySQL バージョン 3 では、この待機イベントの名前は [io/redo\\_log\\_flush](#page-1484-0) です。

#### <span id="page-1477-2"></span>待ち時間増加の考えられる原因

データの永続化のために、コミットはストレージが安定するよう耐久性の高い書き込みを要求としま す。データベースがコミットを多くし過ぎると、書き込み I/O オペレーションで待機イベントが発生 します、io/aurora\_redo\_log\_flush 待機イベント。

次の例では、db.r5.xlarge DB インスタンスクラスを使用して、50,000 レコードが Aurora MySQL DB クラスターに挿入されています。

• 初期の例では、各セッションは行ごとに 10,000 レコードを挿入しています。デフォルトで、 データ操作言語 (DML) コマンドがトランザクション内にない場合、Aurora MySQL は暗黙的な コミットを使用します。オートコミットがオンになっています。これは、各行の挿入に対してコ ミットがあることを意味します。Performance Insights は、コネクションがほとんどの時間io/ aurora redo log flush 待機イベントで待っていることを示しています。

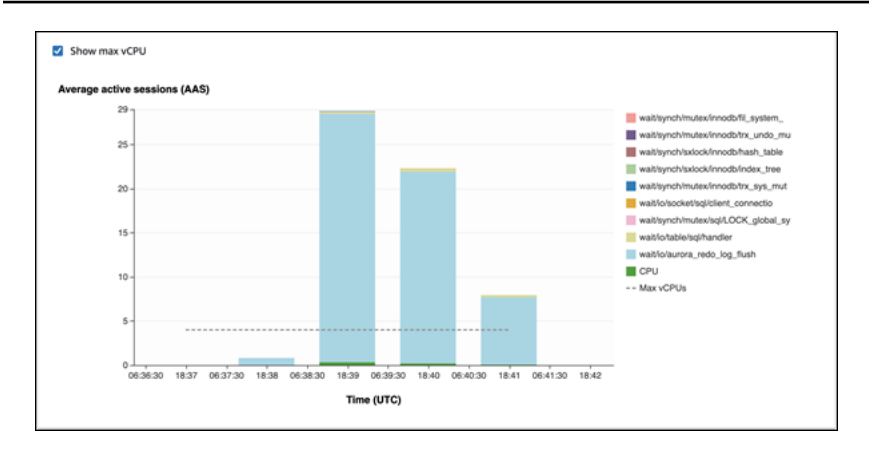

# これは、使用される単純な挿入ステートメントが原因です。

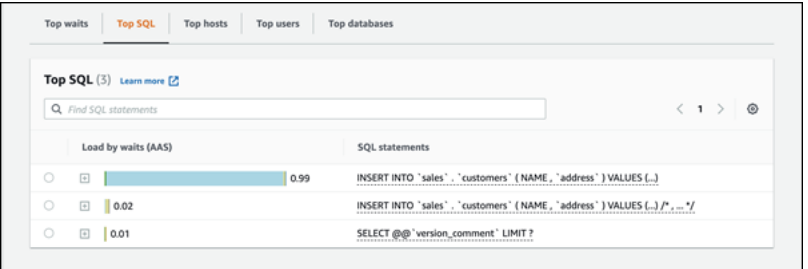

50,000 レコードは挿入されるまで 3.5 分 かかります。

• 2 番目の例では、挿入は 1,000 バッチで作成されます。つまり、各接続は 10,000 ではなく 10 のコミットを実行します。Performance Insights は、コネクションがほとんどの時間 io/ aurora\_redo\_log\_flush 待機イベントで待っていないことを示しています。

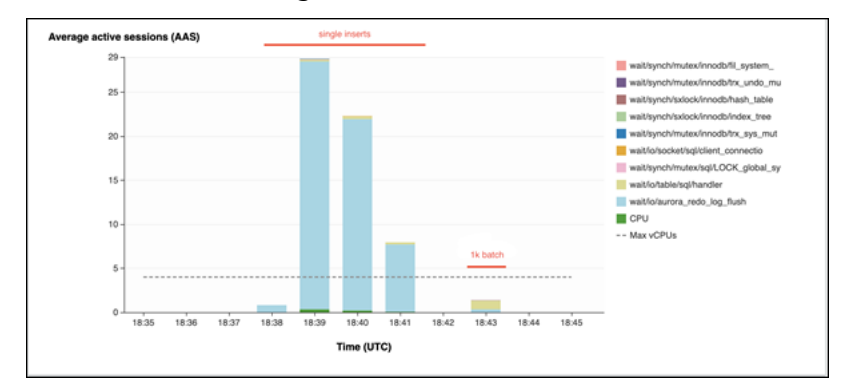

50,000 レコードが挿入されるまでに 4 秒かかります。

<span id="page-1478-0"></span>アクション

待機イベントの原因に応じて、異なるアクションをお勧めします。

問題のあるセッションとクエリを特定する

DB インスタンスにボトルネックが発生している場合、ユーザーの初期のタスクは、その原因と なるセッションとクエリを見つけることになります。便利な AWS データベースブログ記事は [Performance Insights を使用した Amazon Aurora MySQL ワークロードの分析](https://aws.amazon.com/blogs/database/analyze-amazon-aurora-mysql-workloads-with-performance-insights/) を参照してくださ い。

ボトルネックの原因となっているセッションとクエリを特定するには

- 1. AWS Management Console にサインインし、Amazon RDS コンソール ([https://](https://console.aws.amazon.com/rds/)  [console.aws.amazon.com/rds/](https://console.aws.amazon.com/rds/)) を開きます。
- 2. ナビゲーションペインで、[Performance Insights] を選択します。
- 3. DB インスタンスを選択します。
- 4. データベース負荷で、待機でスライスを選択します。
- 5. ページの下部で トップ SQL を選択します。

リストの上部にあるクエリは、データベースで最大の負荷を引き起こしています。

#### 書き込みオペレーションをグループ化する

次の例は io/aurora\_redo\_log\_flush 待機イベントをトリガーしています。(オートコミットが オンになっています。)

```
INSERT INTO `sampleDB`.`sampleTable` (sampleCol2, sampleCol3) VALUES ('xxxx','xxxxx');
INSERT INTO `sampleDB`.`sampleTable` (sampleCol2, sampleCol3) VALUES ('xxxx','xxxxx');
INSERT INTO `sampleDB`.`sampleTable` (sampleCol2, sampleCol3) VALUES ('xxxx','xxxxx');
....
INSERT INTO `sampleDB`.`sampleTable` (sampleCol2, sampleCol3) VALUES ('xxxx','xxxxx');
UPDATE `sampleDB`.`sampleTable` SET sampleCol3='xxxxx' WHERE id=xx;
UPDATE `sampleDB`.`sampleTable` SET sampleCol3='xxxxx' WHERE id=xx;
UPDATE `sampleDB`.`sampleTable` SET sampleCol3='xxxxx' WHERE id=xx;
....
UPDATE `sampleDB`.`sampleTable` SET sampleCol3='xxxxx' WHERE id=xx;
DELETE FROM `sampleDB`.`sampleTable` WHERE sampleCol1=xx;
DELETE FROM `sampleDB`.`sampleTable` WHERE sampleCol1=xx;
DELETE FROM `sampleDB`.`sampleTable` WHERE sampleCol1=xx;
....
DELETE FROM `sampleDB`.`sampleTable` WHERE sampleCol1=xx;
```
io/aurora\_redo\_log\_flush 待機イベントで待機する時間を減らすため、書き込み操作を論理的 に 1 つのコミットにグループ化し、ストレージへの永続的な呼び出しを減らします。

# オートコミットをオフにする

次の例に示すように、トランザクション内に存在しない大きな変更を加える前に、オートコミットを オフにします。

SET SESSION AUTOCOMMIT=OFF; UPDATE `sampleDB`.`sampleTable` SET sampleCol3='xxxxx' WHERE sampleCol1=xx; UPDATE `sampleDB`.`sampleTable` SET sampleCol3='xxxxx' WHERE sampleCol1=xx; UPDATE `sampleDB`.`sampleTable` SET sampleCol3='xxxxx' WHERE sampleCol1=xx; .... UPDATE `sampleDB`.`sampleTable` SET sampleCol3='xxxxx' WHERE sampleCol1=xx; -- Other DML statements here COMMIT;

SET SESSION AUTOCOMMIT=ON;

トランザクションの使用

次の例が示すように、トランサクションを使用することができます。

```
BEGIN
INSERT INTO `sampleDB`.`sampleTable` (sampleCol2, sampleCol3) VALUES ('xxxx','xxxxx');
INSERT INTO `sampleDB`.`sampleTable` (sampleCol2, sampleCol3) VALUES ('xxxx','xxxxx');
INSERT INTO `sampleDB`.`sampleTable` (sampleCol2, sampleCol3) VALUES ('xxxx','xxxxx');
....
INSERT INTO `sampleDB`.`sampleTable` (sampleCol2, sampleCol3) VALUES ('xxxx','xxxxx');
DELETE FROM `sampleDB`.`sampleTable` WHERE sampleCol1=xx;
DELETE FROM `sampleDB`.`sampleTable` WHERE sampleCol1=xx;
DELETE FROM `sampleDB`.`sampleTable` WHERE sampleCol1=xx;
....
DELETE FROM `sampleDB`.`sampleTable` WHERE sampleCol1=xx;
-- Other DML statements here
END
```
#### バッチを使用する

次の例が示すように、バッチで変更することもできます。ただし、大きすぎるバッチを使用すると、 特にリードレプリカやポイントインタイムリカバリ (PITR) の実行時にパフォーマンスの問題が発生 する可能性があります。

INSERT INTO `sampleDB`.`sampleTable` (sampleCol2, sampleCol3) VALUES ('xxxx','xxxxx'),('xxxx','xxxxx'),...,('xxxx','xxxxx'),('xxxx','xxxxx');

UPDATE `sampleDB`.`sampleTable` SET sampleCol3='xxxxx' WHERE sampleCol1 BETWEEN xx AND xxx;

DELETE FROM `sampleDB`.`sampleTable` WHERE sampleCol1<xx;

# io/aurora\_respond\_to\_client

io/aurora\_respond\_to\_client イベントは、スレッドが結果セットをクライアントに返すのを 待っているときに発生します。

## トピック

- [サポート対象エンジンバージョン](#page-1481-0)
- [Context](#page-1481-1)
- [待ち時間増加の考えられる原因](#page-1482-0)
- [アクション](#page-1482-1)

<span id="page-1481-0"></span>サポート対象エンジンバージョン

この待機イベント情報は、以下のエンジンバージョンでサポートされています。

• Aurora MySQL バージョン 2

バージョン 2.07.7、2.09.3、2.10.2 より前のバージョンでは、この待機イベントにアイドル時間が 誤って含まれます。

<span id="page-1481-1"></span>**Context** 

io/aurora\_respond\_to\_client イベントは、スレッドが結果セットをクライアントに返すのを 待っているときに発生します。

クエリの処理が完了し、結果はアプリケーションクライアントに返されます。ただし、DB クラス ターには十分なネットワーク帯域幅がないため、スレッドは結果セットを返すのを待っています。

<span id="page-1482-0"></span>待ち時間増加の考えられる原因

io/aurora\_respond\_to\_client イベントが通常よりも多く表示され、パフォーマンスの問題を 示している可能性がある場合、典型的な原因は次のとおりです。

DB インスタンスクラスがワークロードに対して不十分

DB クラスターで使用される DB インスタンスクラスには、ワークロードを効率的に処理するた めに必要なネットワーク帯域幅がありません。

大きな結果セット

クエリがより多くの行数を返すため、返される結果セットのサイズが増加しました。結果セット が大きいほど、より多くのネットワーク帯域幅を消費します。

クライアントへの負荷の増加

クライアントに CPU プレッシャー、メモリプレッシャー、またはネットワークの飽和が発生す る可能性があります。クライアントの負荷が増加すると、Aurora MySQL DB クラスターからの データの受信が遅れます。

ネットワークレイテンシーの増加

Aurora MySQL DB クラスターとクライアント間のネットワークレイテンシーが増加することが あります。ネットワークレイテンシーが大きいほど、クライアントがデータを受信するのに必要 な時間が長くなります。

<span id="page-1482-1"></span>アクション

待機イベントの原因に応じたさまざまなアクションをお勧めします。

トピック

- [イベントの原因となるセッションとクエリを特定する](#page-1483-0)
- [DB インスタンスクラスのスケール](#page-1483-1)
- [予期しない結果のワークロードをチェックする](#page-1484-1)
- [リーダーインスタンスでワークロードを分散する](#page-1484-2)
- [SQL\\_BUFFER\\_RESULT 修飾子を使用する](#page-1484-3)

<span id="page-1483-0"></span>イベントの原因となるセッションとクエリを特定する

Performance Insights を使用して、io/aurora\_respond\_to\_client 待機イベントによってブ ロックされたクエリを表示できます。通常、ロードが中程度から重大なデータベースには、待機イ ベントがあります。パフォーマンスが最適であれば、待機イベントは受け入れられる可能性がありま す。パフォーマンスが最適でない場合は、データベースが最も長い時間を費やしている場所を調べま す。最も高いロードに寄与する待機イベントを調べて、データベースとアプリケーションを最適化し てこれらのイベントを削減できるかどうかを調べます。

高ロードの原因となる SQL クエリを検索するには

- 1. AWS Management Console にサインインし、Amazon RDS コンソール ([https://](https://console.aws.amazon.com/rds/)  [console.aws.amazon.com/rds/](https://console.aws.amazon.com/rds/)) を開きます。
- 2. ナビゲーションペインで、[Performance Insights] を選択します。
- 3. DB インスタンスを選択します。その DB インスタンスの Performance Insights ダッシュボード が表示されます。
- 4. データベースロードで、待機でスライスを選択します。
- 5. ページの下部で トップ SQL を選択します。

グラフには、ロードの原因となる SQL クエリがリストされます。リスト上部にあるクエリに、 最も責任があります。ボトルネックを解決するには、これらのステートメントに注目してくださ い。

Performance Insights を使用したトラブルシューティングの便利な概要については、AWS データ ベースブログ記事の [Performance Insights を使用した Amazon Aurora MySQL ワークロードの分](https://aws.amazon.com/blogs/database/analyze-amazon-aurora-mysql-workloads-with-performance-insights/) [析](https://aws.amazon.com/blogs/database/analyze-amazon-aurora-mysql-workloads-with-performance-insights/)を参照してください。

<span id="page-1483-1"></span>DB インスタンスクラスのスケール

NetworkReceiveThroughput や NetworkTransmitThroughput などのネットワークスルー プットに関連する Amazon CloudWatch メトリクスの値の増加を確認します。DB インスタンスクラ スのネットワーク帯域幅に達している場合は、DB クラスターを変更することで、DB クラスターで 使用される DB インスタンスクラスをスケールできます。より大きなネットワーク帯域幅を持つ DB インスタンスクラスは、データをより効率的にクライアントに返します。

Amazon CloudWatch メトリクスのモニタリングについては、[Amazon RDS コンソールでのメトリ](#page-902-0) [クスの表示](#page-902-0) を参照してください。DB インスタンスクラスの詳細については、[「Aurora DB インスタ](#page-173-0) [ンスクラス](#page-173-0)」を参照してください。DB クラスターの変更については、「[Amazon Aurora DB クラス](#page-457-0) [ターの変更](#page-457-0)」を参照してください。

<span id="page-1484-1"></span>予期しない結果のワークロードをチェックする

DB クラスターのワークロードをチェックし、予期しない結果が発生していないことを確 認します。例えば、予想よりも多くの行を返すクエリがある可能性があります。この場 合、Innodb\_rows\_read などの Performance Insights カウンターメトリクスを使用できます。詳細 については、「[Performance Insights カウンターメトリクス」](#page-1096-0)を参照してください。

<span id="page-1484-2"></span>リーダーインスタンスでワークロードを分散する

Aurora レプリカを使用して、読み取り専用ワークロードを配布できます。Aurora レプリカを追加す ることで、水平方向にスケールできます。そうすると、ネットワーク帯域幅のスロットリング制限が 増加する可能性があります。詳細については、「[Amazon Aurora DB クラスター」](#page-35-0)を参照してくださ い。

<span id="page-1484-3"></span>SQL\_BUFFER\_RESULT 修飾子を使用する

SQL\_BUFFER\_RESULT 修飾子 を SELECT ステートメントに追加すると、結果がクライアントに返 される前にテンポラリテーブルに強制できます。クエリは io/aurora\_respond\_to\_client 待機 状態になっているため、InnoDB ロックが解放されていない時この修飾子はパフォーマンスの問題に 役立ちます。詳細については、MySQL ドキュメントの [SELECT ステートメントを](https://dev.mysql.com/doc/refman/5.7/en/select.html)参照してくださ い。

<span id="page-1484-0"></span>io/redo\_log\_flush

io/redo\_log\_flush イベントは、セッションが永続データを Amazon Aurora ストレージに書き込 むときに発生します。

トピック

- [サポート対象エンジンバージョン](#page-1484-4)
- [Context](#page-1485-0)
- [待ち時間増加の考えられる原因](#page-1485-1)
- [アクション](#page-1485-2)

<span id="page-1484-4"></span>サポート対象エンジンバージョン

この待機イベント情報は、以下のエンジンバージョンでサポートされています。

## • Aurora MySQL バージョン 3

<span id="page-1485-0"></span>**Context** 

io/redo\_log\_flush イベントは Aurora MySQL の書き込み入力/出力 (I/O) オペレーション用で す。

**a** Note

Aurora MySQL バージョン 2 では、この待機イベントの名前は [io/aurora\\_redo\\_log\\_flush](#page-1476-0) で す。

<span id="page-1485-1"></span>待ち時間増加の考えられる原因

データの永続化のために、コミットはストレージが安定するよう耐久性の高い書き込みを要求としま す。データベースがコミットを多くし過ぎると、書き込み I/O オペレーションで待機イベントが発生 します、io/redo\_log\_flush 待機イベント。

<span id="page-1485-2"></span>この待機イベントの動作の例については、「[io/aurora\\_redo\\_log\\_flush」](#page-1476-0)を参照してください。

アクション

待機イベントの原因に応じて、異なるアクションをお勧めします。

問題のあるセッションとクエリを特定する

DB インスタンスにボトルネックが発生している場合、ユーザーの初期のタスクは、その原因と なるセッションとクエリを見つけることになります。便利な AWS データベースブログ記事は [Performance Insights を使用した Amazon Aurora MySQL ワークロードの分析](https://aws.amazon.com/blogs/database/analyze-amazon-aurora-mysql-workloads-with-performance-insights/) を参照してくださ い。

ボトルネックの原因となっているセッションとクエリを特定するには

- 1. AWS Management Console にサインインし、Amazon RDS コンソール ([https://](https://console.aws.amazon.com/rds/)  [console.aws.amazon.com/rds/](https://console.aws.amazon.com/rds/)) を開きます。
- 2. ナビゲーションペインで、[Performance Insights] を選択します。
- 3. DB インスタンスを選択します。
- 4. データベース負荷で、待機でスライスを選択します。

5. ページの下部で トップ SQL を選択します。

リストの上部にあるクエリは、データベースで最大の負荷を引き起こしています。

書き込みオペレーションをグループ化する

次の例は io/redo\_log\_flush 待機イベントをトリガーしています。(オートコミットがオンに なっています。)

```
INSERT INTO `sampleDB`.`sampleTable` (sampleCol2, sampleCol3) VALUES ('xxxx','xxxxx');
INSERT INTO `sampleDB`.`sampleTable` (sampleCol2, sampleCol3) VALUES ('xxxx','xxxxx');
INSERT INTO `sampleDB`.`sampleTable` (sampleCol2, sampleCol3) VALUES ('xxxx','xxxxx');
....
INSERT INTO `sampleDB`.`sampleTable` (sampleCol2, sampleCol3) VALUES ('xxxx','xxxxx');
UPDATE `sampleDB`.`sampleTable` SET sampleCol3='xxxxx' WHERE id=xx;
UPDATE `sampleDB`.`sampleTable` SET sampleCol3='xxxxx' WHERE id=xx;
UPDATE `sampleDB`.`sampleTable` SET sampleCol3='xxxxx' WHERE id=xx;
....
UPDATE `sampleDB`.`sampleTable` SET sampleCol3='xxxxx' WHERE id=xx;
DELETE FROM `sampleDB`.`sampleTable` WHERE sampleCol1=xx;
DELETE FROM `sampleDB`.`sampleTable` WHERE sampleCol1=xx;
DELETE FROM `sampleDB`.`sampleTable` WHERE sampleCol1=xx;
....
DELETE FROM `sampleDB`.`sampleTable` WHERE sampleCol1=xx;
```
io/redo\_log\_flush 待機イベントで待機する時間を減らすため、書き込み操作を論理的に 1 つの コミットにグループ化し、ストレージへの永続的な呼び出しを減らします。

オートコミットをオフにする

次の例に示すように、トランザクション内に存在しない大きな変更を加える前に、オートコミットを オフにします。

```
SET SESSION AUTOCOMMIT=OFF;
UPDATE `sampleDB`.`sampleTable` SET sampleCol3='xxxxx' WHERE sampleCol1=xx;
UPDATE `sampleDB`.`sampleTable` SET sampleCol3='xxxxx' WHERE sampleCol1=xx;
UPDATE `sampleDB`.`sampleTable` SET sampleCol3='xxxxx' WHERE sampleCol1=xx;
....
UPDATE `sampleDB`.`sampleTable` SET sampleCol3='xxxxx' WHERE sampleCol1=xx;
-- Other DML statements here
```
COMMIT;

SET SESSION AUTOCOMMIT=ON;

トランザクションの使用

次の例が示すように、トランサクションを使用することができます。

```
BEGIN
INSERT INTO `sampleDB`.`sampleTable` (sampleCol2, sampleCol3) VALUES ('xxxx','xxxxx');
INSERT INTO `sampleDB`.`sampleTable` (sampleCol2, sampleCol3) VALUES ('xxxx','xxxxx');
INSERT INTO `sampleDB`.`sampleTable` (sampleCol2, sampleCol3) VALUES ('xxxx','xxxxx');
....
INSERT INTO `sampleDB`.`sampleTable` (sampleCol2, sampleCol3) VALUES ('xxxx','xxxxx');
DELETE FROM `sampleDB`.`sampleTable` WHERE sampleCol1=xx;
DELETE FROM `sampleDB`.`sampleTable` WHERE sampleCol1=xx;
DELETE FROM `sampleDB`.`sampleTable` WHERE sampleCol1=xx;
....
DELETE FROM `sampleDB`.`sampleTable` WHERE sampleCol1=xx;
-- Other DML statements here
END
```
バッチを使用する

次の例が示すように、バッチで変更することもできます。ただし、大きすぎるバッチを使用すると、 特にリードレプリカやポイントインタイムリカバリ (PITR) の実行時にパフォーマンスの問題が発生 する可能性があります。

```
INSERT INTO `sampleDB`.`sampleTable` (sampleCol2, sampleCol3) VALUES
('xxxx','xxxxx'),('xxxx','xxxxx'),...,('xxxx','xxxxx'),('xxxx','xxxxx');
UPDATE `sampleDB`.`sampleTable` SET sampleCol3='xxxxx' WHERE sampleCol1 BETWEEN xx AND 
 xxx;
DELETE FROM `sampleDB`.`sampleTable` WHERE sampleCol1<xx;
```
io/socket/sql/client\_connection

io/socket/sql/client\_connection イベントは、スレッドが新しい接続を処理している最中に 発生します。

トピック

- [サポート対象エンジンバージョン](#page-1488-0)
- [Context](#page-1488-1)
- [待ち時間増加の考えられる原因](#page-1488-2)
- [アクション](#page-1488-3)

<span id="page-1488-0"></span>サポート対象エンジンバージョン

この待機イベント情報は、以下のエンジンバージョンでサポートされています。

• Aurora MySQL バージョン 2 および 3

<span id="page-1488-1"></span>**Context** 

イベントio/socket/sql/client\_connection は、受信する新規クライアント接続を処理するた めのスレッド作成で mysqld がビジー状態であることを示します。このシナリオでは、スレッドが割 り当てられるのを接続が待っている間、新しいクライアント接続リクエストの対応処理が遅くなりま す。詳細については、「[MySQLサーバー \(mysqld\)](#page-1470-0)」を参照してください。

<span id="page-1488-2"></span>待ち時間増加の考えられる原因

この イベントが通常よりも多く表示され、パフォーマンスの問題を示している可能性がある場合、 典型的な原因は次のとおりです。

- アプリケーションから Amazon RDS インスタンスへの新しいユーザー接続が突然増加していま す。
- ネットワーク、CPU、またはメモリがスロットリングされているため、DB インスタンスは新しい 接続を処理できません。

<span id="page-1488-3"></span>アクション

io/socket/sql/client\_connection がデータベースアクティビティを占領している場合でも、 必ずしもパフォーマンスの問題を示すわけではありません。アイドル状態でないデータベースでは、 待機イベントは常に最上位にあります。パフォーマンスが低下したときにのみ動作してください。待 機イベントの原因に応じて、異なるアクションをお勧めします。

トピック

#### • [問題のあるセッションとクエリを特定する](#page-1489-0)

- [接続管理のベストプラクティス](#page-1489-1)
- [リソースがスロットリングされている場合にインスタンスをスケールアップする](#page-1490-0)
- [上位ホストと上位ユーザーを確認する](#page-1490-1)
- [performance\\_schema テーブルのクエリを実行する](#page-1490-2)
- [クエリのスレッド状態を確認する](#page-1490-3)
- [リクエストとクエリを監査する](#page-1491-0)
- [データベース接続をプールする](#page-1491-1)

<span id="page-1489-0"></span>問題のあるセッションとクエリを特定する

DB インスタンスにボトルネックが発生している場合、ユーザーの初期のタスクは、その原因となる セッションとクエリを見つけることになります。便利なデータベースブログ記事は、[Performance](https://aws.amazon.com/blogs/database/analyze-amazon-aurora-mysql-workloads-with-performance-insights/)  [Insights を使用した Amazon Aurora MySQL ワークロードの分析を](https://aws.amazon.com/blogs/database/analyze-amazon-aurora-mysql-workloads-with-performance-insights/)参照してください。

ボトルネックの原因となっているセッションとクエリを特定するには

- 1. AWS Management Console にサインインし、Amazon RDS コンソール ([https://](https://console.aws.amazon.com/rds/)  [console.aws.amazon.com/rds/](https://console.aws.amazon.com/rds/)) を開きます。
- 2. ナビゲーションペインで、[Performance Insights] を選択します。
- 3. DB インスタンスを選択します。
- 4. データベース負荷で、待機でスライスを選択します。
- 5. ページの下部で トップ SQL を選択します。

リストの上部にあるクエリは、データベースで最大のロードを引き起こしています。

<span id="page-1489-1"></span>接続管理のベストプラクティス

接続を管理するには、次の戦略を検討してください。

• 接続プーリングの使用

必要に応じて、接続数を徐々に増やすことができます。詳細については、ホワイトペーパーの [Amazon Aurora MySQL データベース管理者ハンドブックを](https://d1.awsstatic.com/whitepapers/RDS/amazon-aurora-mysql-database-administrator-handbook.pdf)参照してください。

• リーダーノードを使用して、読み取り専用トラフィックを再配布します。

詳細については、[Aurora レプリカ](#page-204-0) および [Amazon Aurora 接続管理](#page-148-0) を参照してください。

<span id="page-1490-0"></span>リソースがスロットリングされている場合にインスタンスをスケールアップする

次のリソースでスロットリングの例を探してください。

• CPU

Amazon CloudWatch メトリクスで CPU 使用率が高くなるかどうかを確認してください。

• ネットワーク

CloudWatch メトリクス network receive throughput および network transmit throughput の値の増加を確認します。インスタンスがインスタンスクラスのネットワーク帯域 幅制限に達した場合は、RDS インスタンスをより高いインスタンスクラスタイプにスケールアッ プすることを検討してください。詳細については、「[Aurora DB インスタンスクラス](#page-173-0)」を参照して ください。

• 解放可能なメモリ

CloudWatch メトリクス FreeableMemory のドロップをチェックします。また、拡張モニタリン グをオンにすることを検討してください。詳細については、「[拡張モニタリングを使用した OS メ](#page-1042-0) [トリクスのモニタリング](#page-1042-0)」を参照してください。

<span id="page-1490-1"></span>上位ホストと上位ユーザーを確認する

Performance Insights を使用して、上位ホストと上位ユーザーを確認します。詳細については、 「[Performance Insights ダッシュボードを使用してメトリクスを分析する」](#page-964-0)を参照してください。

<span id="page-1490-2"></span>performance\_schema テーブルのクエリを実行する

現在の接続数と合計接続数の正確な数を取得するには、performance\_schema テーブルをクエリ します。この手法では、多数の接続の作成を担当する出典ユーザーまたはホストを特定します。例え ば、次の通り performance\_schema テーブルをクエリします。

- SELECT \* FROM performance\_schema.accounts;
- SELECT \* FROM performance\_schema.users;
- SELECT \* FROM performance\_schema.hosts;

<span id="page-1490-3"></span>クエリのスレッド状態を確認する

パフォーマンスの問題が継続する場合は、クエリのスレッド状態を確認してください。mysql クラ イアントで、次のコマンドを実行します。

show processlist;

<span id="page-1491-0"></span>リクエストとクエリを監査する

ユーザーアカウントからのリクエストとクエリの性質を確認するには、AuroraAurora MySQL アド バンスト監査を使用します。監査を有効にする方法については、[Amazon Aurora MySQL DB クラス](#page-1587-0) [ターでのアドバンストな監査の使用](#page-1587-0) を参照してください。

<span id="page-1491-1"></span>データベース接続をプールする

接続管理に Amazon RDS プロキシを使用することを検討してください。RDS プロキシーを使用する と、アプリケーションでデータベース接続をプールおよび共有して、アプリケーションのスケール能 力を向上させることができます。RDS Proxy は、アプリケーション接続を維持しながらスタンバイ DB インスタンスに自動的に接続することで、データベースの障害に対するアプリケーションの耐障 害性を高めます。詳細については、「[Amazon RDS Proxy for Aurora の使用」](#page-3106-0)を参照してください。

<span id="page-1491-4"></span>io/table/sql/handler

io/table/sql/handler イベントは、作業がストレージエンジンに委任されたときに発生しま す。

トピック

- [サポート対象エンジンバージョン](#page-1491-2)
- [Context](#page-1491-3)
- [待ち時間増加の考えられる原因](#page-1492-0)
- [アクション](#page-1493-0)

<span id="page-1491-2"></span>サポート対象エンジンバージョン

この待機イベント情報は、以下のエンジンバージョンでサポートされています。

- Aurora MySQL バージョン 3: 3.01.0 および 3.01.1
- Aurora MySQL バージョン 2

<span id="page-1491-3"></span>**Context** 

イベント io/table は、テーブルへのアクセスを待っていることを示します。このイベントは、 データがバッファプールにキャッシュされているか、ディスク上でアクセスされているかにかかわら ず、発生します。io/table/sql/handler イベントは、ワークロードアクティビティの増加を示 します。

ハンドラーは、特定の種類のデータに特化したルーチンか、特定の特別なタスクに焦点を当てたルー チンです。例えば、イベントハンドラーは、オペレーティングシステムまたはユーザーインターフェ イスからイベントとシグナルを受信してダイジェストします。メモリハンドラーは、メモリに関連す るタスクを実行します。ファイル入力ハンドラは、ファイル入力を受け取り、コンテキストに応じて データに対して特別なタスクを実行する関数です。

performance\_schema.events\_waits\_current などの ビューは、実際の待機がロックなどの ネストされた待機イベントである場合に io/table/sql/handler をよく表示します。実際の待 機が io/table/sql/handler ではない場合、Performance Insights はネストされた待機イベント をレポートします。Performance Insights が io/table/sql/handler をレポートする場合、非表 示のネストされた待機イベントではなく I/O リクエストの InnoDB 処理を表します。詳細について は、MySQL リファレンスマニュアル[の「パフォーマンススキーマの原子および分子イベント」](https://dev.mysql.com/doc/refman/5.7/en/performance-schema-atom-molecule-events.html)を参 照してください。

## **a** Note

ただし、Aurora MySQL バージョン 3.01.0 および 3.01.1 では、[synch/mutex/innodb/](#page-1508-0) [aurora\\_lock\\_thread\\_slot\\_futex](#page-1508-0) は io/table/sql/handler と見なされています。

io/table/sql/handler イベントは多くの場合、io/aurora\_redo\_log\_flush や io/file/ innodb/innodb\_data\_file のような I/O 待機を伴う上位待機イベントに表示されます。

# <span id="page-1492-0"></span>待ち時間増加の考えられる原因

Performance Insights で、io/table/sql/handler イベントの急増はワークロードアクティビティ の増加を示します。アクティビティの増加は、I/O が増加することを意味します。

Performance Insights はネストイベント ID をフィルタリングし、基盤となるネストされたイベント がロック待機である場合、io/table/sql/handler 待機をレポートします。例えば、根本原因イ ベントが [synch/mutex/innodb/aurora\\_lock\\_thread\\_slot\\_futex](#page-1508-0) である場合、Performance Insights は io/table/sql/handler ではなく 上位待機イベントにこの待機を表示します。

performance\_schema.events\_waits\_current などのビューは、実際の待機がロックなどのネ ストされた待機イベントである場合によくio/table/sql/handler の待機を表示します。実際の 待ち時間が io/table/sql/handler と異なる場合、Performance Insights はネストされた待機を 検索し、io/table/sql/handler の代わりに実際の待機を報告します。Performance Insights が

io/table/sql/handler をレポートする場合、実際の待機は非表示のネストされた待機イベント ではなく、io/table/sql/handler になります。詳細については[、「MySQL 5.7 リファレンスマ](https://dev.mysql.com/doc/refman/5.7/en/performance-schema-atom-molecule-events.html) [ニュアル」](https://dev.mysql.com/doc/refman/5.7/en/performance-schema-atom-molecule-events.html)の「パフォーマンススキーマのアトムおよび分子イベント」を参照してください。

**G** Note

ただし、Aurora MySQL バージョン 3.01.0 および 3.01.1 では、[synch/mutex/innodb/](#page-1508-0) [aurora\\_lock\\_thread\\_slot\\_futex](#page-1508-0) は io/table/sql/handler と見なされています。

<span id="page-1493-0"></span>アクション

待機イベントがデータベースアクティビティを占領している場合でも、必ずしもパフォーマンスの問 題を示すわけではありません。データベースがアクティブな場合、待機イベントは常に最上位になり ます。パフォーマンスが低下したときにのみ動作してください。

確認できる他の待機イベントに応じて、異なるアクションをお勧めします。

トピック

- [イベントの原因となるセッションとクエリを特定する](#page-1493-1)
- [Performance Insights カウンター指標との相関関係をチェックする](#page-1494-0)
- [他の相関待ちイベントがないかチェックする](#page-1495-0)

<span id="page-1493-1"></span>イベントの原因となるセッションとクエリを特定する

通常、ロードが中程度から重大なデータベースには、待機イベントがあります。パフォーマンスが 最適であれば、待機イベントは受け入れられる可能性があります。パフォーマンスが最適でない場合 は、データベースが最も長い時間を費やしている場所を調べます。最も高いロードに寄与する待機イ ベントを調べて、データベースとアプリケーションを最適化してこれらのイベントを削減できるかど うかを調べます。

高ロードの原因となる SQL クエリを検索するには

- 1. AWS Management Console にサインインし、Amazon RDS コンソール ([https://](https://console.aws.amazon.com/rds/)  [console.aws.amazon.com/rds/](https://console.aws.amazon.com/rds/)) を開きます。
- 2. ナビゲーションペインで、[Performance Insights] を選択します。
- 3. DB インスタンスを選択します。その DB インスタンスの Performance Insights ダッシュボード が表示されます。

4. データベースロードで、待機でスライスを選択します。

5. ページの下部で トップ SQL を選択します。

グラフには、ロードの原因となる SQL クエリがリストされます。リスト上部にあるクエリに、 最も責任があります。ボトルネックを解決するには、これらのステートメントに注目してくださ い。

Performance Insights を使用したトラブルシューティングの便利な概要については、ブログ記事 [Performance Insights を使用した Amazon Aurora MySQL ワークロードの分析](https://aws.amazon.com/blogs/database/analyze-amazon-aurora-mysql-workloads-with-performance-insights/) を参照してくださ い。

<span id="page-1494-0"></span>Performance Insights カウンター指標との相関関係をチェックする

Innodb\_rows\_changed などの Performance Insights カウンターメトリクスをチェックします。 カウンタメトリックが io/table/sql/handler と相関している場合、以下のステップを実行しま す。

- 1. Performance Insights で、io/table/sql/handler トップ待機イベントの原因になっている SQL ステートメントを探します。可能であれば、このステートメントを最適化して、返される行 数を減らします。
- 2. schema\_table\_statistics と x\$schema\_table\_statistics ビューからトップテーブル を取得します。これらのビューには、テーブルごとに費やされた時間が表示されます。詳細につ いては、MySQL リファレンスマニュアルの [schema\\_table\\_statistics と x\\$schema\\_table\\_statistics](https://dev.mysql.com/doc/refman/5.7/en/sys-schema-table-statistics.html) [ビュー](https://dev.mysql.com/doc/refman/5.7/en/sys-schema-table-statistics.html) を参照してください。

デフォルトでは、行は合計待機時間の降順でソートされます。競合が最も多いテーブルが初期に 表示されます。出力は、読み取り、書き込み、フェッチ、挿入、更新、または削除に時間を費や しているかどうかを示します。次の例は Aurora MySQL 2.09.1 インスタンスで実行されました。

mysql> select \* from sys.schema\_table\_statistics limit 1\G \*\*\*\*\*\*\*\*\*\*\*\*\*\*\*\*\*\*\*\*\*\*\*\*\*\*\* 1. row \*\*\*\*\*\*\*\*\*\*\*\*\*\*\*\*\*\*\*\*\*\*\*\*\*\*\* table\_schema: read\_only\_db table\_name: sbtest41 total\_latency: 54.11 m rows\_fetched: 6001557 fetch\_latency: 39.14 m rows\_inserted: 14833 insert\_latency: 5.78 m

 rows\_updated: 30470 update\_latency: 5.39 m rows\_deleted: 14833 delete\_latency: 3.81 m io\_read\_requests: NULL io\_read: NULL io\_read\_latency: NULL io\_write\_requests: NULL io\_write: NULL io\_write\_latency: NULL io\_misc\_requests: NULL io\_misc\_latency: NULL 1 row in set (0.11 sec)

<span id="page-1495-0"></span>他の相関待ちイベントがないかチェックする

synch/sxlock/innodb/btr\_search\_latch と io/table/sql/handler が共に DB ロードの 異常に最も貢献している場合、innodb\_adaptive\_hash\_index 可変がオンになっているかチェッ クします。もしそうであれば、innodb\_adaptive\_hash\_index\_parts パラメータ値を増やすこ とを検討します。

Adaptive Hash インデックスがオフになっている場合、オンにすることを検討します。MySQL adaptive Hash インデックスの詳細については、以下のリソースを参照してください。

- Percona Web サイトの記事「[InnoDB の Adaptive Hash Index は私のワークロードに適しています](https://www.percona.com/blog/2016/04/12/is-adaptive-hash-index-in-innodb-right-for-my-workload) [か?](https://www.percona.com/blog/2016/04/12/is-adaptive-hash-index-in-innodb-right-for-my-workload)」
- MySQL リファレンスマニュアル[のアダプティブハッシュインデックス](https://dev.mysql.com/doc/refman/5.7/en/innodb-adaptive-hash.html)
- Percona ウェブサイトの [MySQL InnoDB での競合: セマフォセクションからの有用な情報の](https://www.percona.com/blog/2019/12/20/contention-in-mysql-innodb-useful-info-from-the-semaphores-section/)記事
	- **a** Note

Adaptive Hash インデックスは Aurora Reader DB インスタンスではサポートされていませ ん。

synch/sxlock/innodb/btr\_search\_latch と io/table/sql/handler が支配的な場 合、リーダーインスタンスのパフォーマンスが低下することがあります。その場合は、ワー クロードをライター DB インスタンスに一時的にリダイレクトし、Adaptive Hash インデッ クスをオンにすることを検討してください。

synch/cond/innodb/row\_lock\_wait

synch/cond/innodb/row\_lock\_wait イベントは、あるセッションが更新のために行をロック し、別のセッションが同じ行を更新しようとしたときに発生します。詳細については、[MySQL リ](https://dev.mysql.com/doc/refman/8.0/en/innodb-locking.html) [ファレンス](https://dev.mysql.com/doc/refman/8.0/en/innodb-locking.html)の InnoDB ロックを参照してください。

サポート対象エンジンバージョン

- この待機イベント情報は、以下のエンジンバージョンでサポートされています。
- Aurora MySQL バージョン 3: 3.02.0、3.02.1、3.02.2

待機時間が増加する原因の可能性

複数のデータ操作言語 (DML) ステートメントが同じ行に同時にアクセスしようとしています。 アクション

確認できる他の待機イベントに応じて、異なるアクションをお勧めします。

トピック

- [この待機イベントを担当する SQL 文を見つけて応答します。](#page-1496-0)
- [ブロッキングセッションを見つけて対応する](#page-1497-0)

<span id="page-1496-0"></span>この待機イベントを担当する SQL 文を見つけて応答します。

Performance Insights を使用して、この待機イベントの原因になっている SQL ステートメントを特 定します。以下の戦略を検討して下さい。

- 行のロックが永続的な問題である場合は、オプティミスティックロックを使用するようにアプリ ケーションを書き直すことを検討してください。
- 複数行のステートメントの使用。
- ワークロードを異なるデータベースオブジェクトに分散します。パーティショニングによって、こ れを行うことができます。
- innodb\_lock\_wait\_timeout パラメータの値をチェックしてください。これは、タイムアウト エラーを生成する前にトランザクションが待機する時間を制御します。

Performance Insights を使用したトラブルシューティングの便利な概要については、ブログ記事 [Performance Insights を使用した Amazon Aurora MySQL ワークロードの分析](https://aws.amazon.com/blogs/database/analyze-amazon-aurora-mysql-workloads-with-performance-insights/) を参照してくださ い。

<span id="page-1497-0"></span>ブロッキングセッションを見つけて対応する

ブロッキングセッションがアイドルかアクティブかを確認します。また、セッションがアプリケー ションからかのものか、またはアクティブユーザーからのものであるかを調べます。

ロックを保持しているセッションを識別するには、SHOW ENGINE INNODB STATUS を実行しま す。次の例は サンプル出力を示しています。

mysql> SHOW ENGINE INNODB STATUS;

---TRANSACTION 1688153, ACTIVE 82 sec starting index read mysql tables in use 1, locked 1 LOCK WAIT 2 lock struct(s), heap size 1136, 2 row lock(s) MySQL thread id 4244, OS thread handle 70369524330224, query id 4020834 172.31.14.179 reinvent executing select id1 from test.t1 where id1=1 for update ------- TRX HAS BEEN WAITING 24 SEC FOR THIS LOCK TO BE GRANTED: RECORD LOCKS space id 11 page no 4 n bits 72 index GEN\_CLUST\_INDEX of table test.t1 trx id 1688153 lock\_mode X waiting Record lock, heap no 2 PHYSICAL RECORD: n\_fields 5; compact format; info bits 0

# または、次のクエリを使用して、現在のロックの詳細を抽出することもできます。

```
mysql> SELECT p1.id waiting_thread, 
     p1.user waiting_user, 
     p1.host waiting_host, 
     it1.trx_query waiting_query, 
     ilw.requesting_engine_transaction_id waiting_transaction, 
     ilw.blocking_engine_lock_id blocking_lock, 
     il.lock_mode blocking_mode, 
     il.lock_type blocking_type, 
     ilw.blocking_engine_transaction_id blocking_transaction, 
     CASE it.trx_state 
         WHEN 'LOCK WAIT' 
         THEN it.trx_state 
         ELSE p.state end blocker_state, 
     concat(il.object_schema,'.', il.object_name) as locked_table, 
     it.trx_mysql_thread_id blocker_thread,
```

```
 p.user blocker_user, 
     p.host blocker_host
FROM performance schema.data lock waits ilw
JOIN performance_schema.data_locks il
ON ilw.blocking_engine_lock_id = il.engine_lock_id
AND ilw.blocking engine transaction id = il.engine transaction id
JOIN information_schema.innodb_trx it
ON ilw.blocking_engine_transaction_id = it.trx_id join information_schema.processlist p
ON it.trx_mysql_thread_id = p.id join information_schema.innodb_trx it1
ON ilw.requesting_engine_transaction_id = it1.trx_id join 
  information_schema.processlist p1
ON it1.trx_mysql_thread_id = p1.id\G*************************** 1. row ***************************
waiting_thread: 4244
waiting_user: reinvent
waiting_host: 123.456.789.012:18158
waiting_query: select id1 from test.t1 where id1=1 for update
waiting_transaction: 1688153
blocking_lock: 70369562074216:11:4:2:70369549808672
blocking_mode: X
blocking_type: RECORD
blocking_transaction: 1688142
blocker_state: User sleep
locked_table: test.t1
blocker_thread: 4243
blocker_user: reinvent
blocker_host: 123.456.789.012:18156
1 row in set (0.00 sec)
```
セッションを特定する際、次のようなオプションが含まれます。

• アプリケーションの所有者またはユーザーにお問い合わせください。

• ブロッキングセッションがアイドル状態の場合は、ブロッキングセッションを終了することを検討 してください。このアクションは、長いロールバックをトリガーする可能性があります。セッショ ンの終了方法については、「[セッションやクエリの終了](#page-1917-0)」を参照してください。

ブロックトランザクションの識別の詳細については、MySQL リファレンスマニュアルの [InnoDB ト](https://dev.mysql.com/doc/refman/5.7/en/innodb-information-schema-examples.html) [ランザクションの使用とロック情報](https://dev.mysql.com/doc/refman/5.7/en/innodb-information-schema-examples.html)を参照してください。

synch/cond/innodb/row\_lock\_wait\_cond

synch/cond/innodb/row\_lock\_wait\_cond イベントは、あるセッションが更新のために 行をロックし、別のセッションが同じ行を更新しようとしたときに発生します。詳細について は、[MySQL リファレンス](https://dev.mysql.com/doc/refman/5.7/en/innodb-locking.html)の InnoDB ロックを参照してください。

サポート対象エンジンバージョン

この待機イベント情報は、以下のエンジンバージョンでサポートされています。

• Aurora MySQL バージョン 2

待機時間が増加する原因の可能性

複数のデータ操作言語 (DML) ステートメントが同じ行に同時にアクセスしようとしています。 アクション

確認できる他の待機イベントに応じて、異なるアクションをお勧めします。

トピック

- [この待機イベントを担当する SQL 文を見つけて応答します。](#page-1499-0)
- [ブロッキングセッションを見つけて対応する](#page-1500-0)

<span id="page-1499-0"></span>この待機イベントを担当する SQL 文を見つけて応答します。

Performance Insights を使用して、この待機イベントの原因になっている SQL ステートメントを特 定します。以下の戦略を検討して下さい。

- 行のロックが永続的な問題である場合は、オプティミスティックロックを使用するようにアプリ ケーションを書き直すことを検討してください。
- 複数行のステートメントの使用。
- ワークロードを異なるデータベースオブジェクトに分散します。パーティショニングによって、こ れを行うことができます。
- innodb\_lock\_wait\_timeout パラメータの値をチェックしてください。これは、タイムアウト エラーを生成する前にトランザクションが待機する時間を制御します。

Performance Insights を使用したトラブルシューティングの便利な概要については、ブログ記事 [Performance Insights を使用した Amazon Aurora MySQL ワークロードの分析](https://aws.amazon.com/blogs/database/analyze-amazon-aurora-mysql-workloads-with-performance-insights/) を参照してくださ い。

<span id="page-1500-0"></span>ブロッキングセッションを見つけて対応する

ブロッキングセッションがアイドルかアクティブかを確認します。また、セッションがアプリケー ションからかのものか、またはアクティブユーザーからのものであるかを調べます。

ロックを保持しているセッションを識別するには、SHOW ENGINE INNODB STATUS を実行しま す。次の例は サンプル出力を示しています。

mysql> SHOW ENGINE INNODB STATUS;

---TRANSACTION 2771110, ACTIVE 112 sec starting index read mysql tables in use 1, locked 1 LOCK WAIT 2 lock struct(s), heap size 1136, 1 row lock(s) MySQL thread id 24, OS thread handle 70369573642160, query id 13271336 172.31.14.179 reinvent Sending data select id1 from test.t1 where id1=1 for update ------- TRX HAS BEEN WAITING 43 SEC FOR THIS LOCK TO BE GRANTED: RECORD LOCKS space id 11 page no 3 n bits 0 index GEN\_CLUST\_INDEX of table test.t1 trx id 2771110 lock\_mode X waiting Record lock, heap no 2 PHYSICAL RECORD: n\_fields 5; compact format; info bits 0

#### または、次のクエリを使用して、現在のロックの詳細を抽出することもできます。

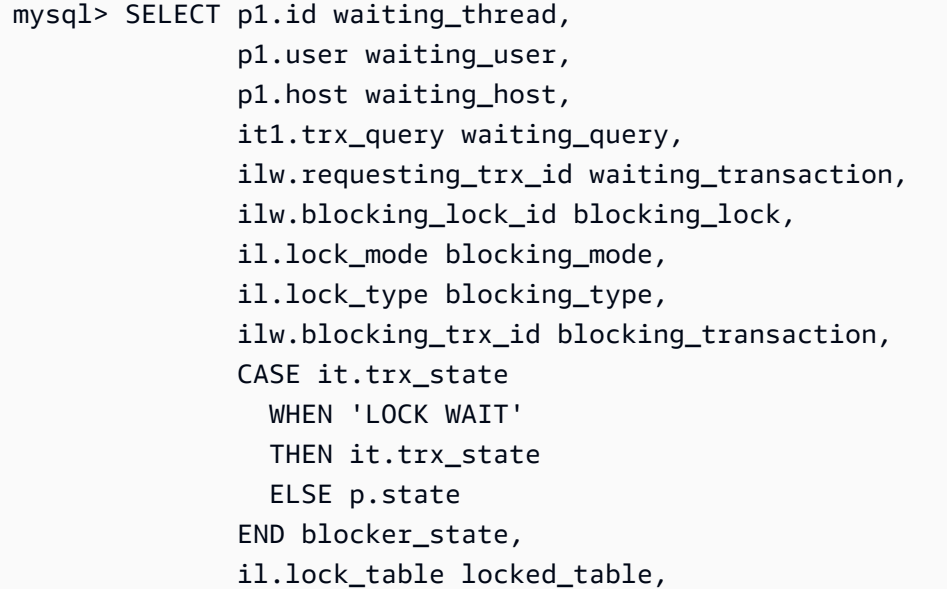

```
 it.trx_mysql_thread_id blocker_thread, 
                p.user blocker_user, 
                p.host blocker_host 
        FROM information_schema.innodb_lock_waits ilw 
        JOIN information_schema.innodb_locks il 
          ON ilw.blocking_lock_id = il.lock_id 
         AND ilw.blocking_trx_id = il.lock_trx_id 
        JOIN information_schema.innodb_trx it 
          ON ilw.blocking_trx_id = it.trx_id 
        JOIN information_schema.processlist p 
          ON it.trx_mysql_thread_id = p.id 
        JOIN information_schema.innodb_trx it1 
          ON ilw.requesting_trx_id = it1.trx_id 
        JOIN information_schema.processlist p1 
         ON it1.trx_mysql_thread_id = p1.id\G*************************** 1. row *************************** 
       waiting_thread: 3561959471 
         waiting_user: reinvent 
         waiting_host: 123.456.789.012:20485 
        waiting_query: select id1 from test.t1 where id1=1 for update 
  waiting_transaction: 312337314 
        blocking_lock: 312337287:261:3:2 
        blocking_mode: X 
        blocking_type: RECORD
blocking_transaction: 312337287 
        blocker_state: User sleep 
        locked table: `test`.`t1`
       blocker_thread: 3561223876 
         blocker_user: reinvent 
         blocker_host: 123.456.789.012:17746
1 row in set (0.04 sec)
```
セッションを特定する際、次のようなオプションが含まれます。

- アプリケーションの所有者またはユーザーにお問い合わせください。
- ブロッキングセッションがアイドル状態の場合は、ブロッキングセッションを終了することを検討 してください。このアクションは、長いロールバックをトリガーする可能性があります。セッショ ンの終了方法については、「[セッションやクエリの終了](#page-1917-0)」を参照してください。

ブロックトランザクションの識別の詳細については、MySQL リファレンスマニュアルの [InnoDB ト](https://dev.mysql.com/doc/refman/5.7/en/innodb-information-schema-examples.html) [ランザクションの使用とロック情報](https://dev.mysql.com/doc/refman/5.7/en/innodb-information-schema-examples.html)を参照してください。

# synch/cond/sql/MDL\_context::COND\_wait\_status

synch/cond/sql/MDL\_context::COND\_wait\_status イベントは、テーブルメタデータロック に待機中のスレッドがあるときに発生します。

トピック

- [サポート対象エンジンバージョン](#page-1502-0)
- [Context](#page-1502-1)
- [待ち時間増加の考えられる原因](#page-1503-0)
- [アクション](#page-1503-1)

<span id="page-1502-0"></span>サポート対象エンジンバージョン

この待機イベント情報は、以下のエンジンバージョンでサポートされています。

• Aurora MySQL バージョン 2 および 3

<span id="page-1502-1"></span>**Context** 

イベント synch/cond/sql/MDL\_context::COND\_wait\_status は、テーブルメタデー タロックを待機中のスレッドがあることを示します。場合によっては、あるセッションが テーブルのメタデータロックを保持し、別のセッションが同じテーブルで同じロックを取得 しようとする場合があります。このような場合、2 番目のセッションは synch/cond/sql/ MDL\_context::COND\_wait\_status 待機イベントで待機します。

MySQL は、メタデータロックを使用して、データベースオブジェクトへの同時アクセスを管理し、 データの整合性を確保します。メタデータのロックは、get\_lock 関数で取得したスケジュールさ れたイベント、テーブルスペース、ユーザーロックテーブル、および ストアドプログラムに適用 されます。ストアドプログラムには、プロシージャ、関数、トリガーが含まれます。詳細について は、MySQL ドキュメント[のメタデータロック](https://dev.mysql.com/doc/refman/5.7/en/metadata-locking.html)を参照してください。

MySQL プロセスリストは、このセッションを状態 waiting for metadata lock で表示され ます。Performance Insights では、Performance\_schema がオンになっている場合、イベント synch/cond/sql/MDL\_context::COND\_wait\_status が表示されます。

メタデータロックで待っているクエリのデフォルトタイムアウトは lock\_wait\_timeout パラメー タ値に基づきます。デフォルトは 31,536,000 秒 (365 日) です。

さまざまな InnoDB ロックと競合を引き起こす可能性のあるロックの種類の詳細について は、MySQL ドキュメントの [InnoDB ロックを](https://dev.mysql.com/doc/refman/5.7/en/innodb-locking.html)参照してください。

<span id="page-1503-0"></span>待ち時間増加の考えられる原因

synch/cond/sql/MDL\_context::COND\_wait\_status イベントが通常よりも多く表示され、パ フォーマンスの問題を示している可能性がある場合、典型的な原因は次のとおりです。

実行時間が長いトランザクション

1 つ以上のトランザクションが大量のデータを変更し、非常に長い間テーブルのロックを保持し ています。

Idle トランザクション

1 つ以上のトランザクションは、コミットまたはロールバックされることなく、長い間開いたま まです。

大きなテーブルの DDL ステートメント

1 つ以上のデータ定義ステートメント (DDL) ステートメント。ALTER TABLEコマンドは、非常 に大きなテーブルで実行されました。

明示的なテーブルロック

テーブルには、タイムリーに解放されない明示的なロックがあります。例えば、アプリケーショ ンが実行されているとします。LOCK TABLE不適切にステートメント。

<span id="page-1503-1"></span>アクション

待機イベントの原因と Aurora MySQL DB クラスターのバージョンに応じて、さまざまなアクション をお勧めします。

トピック

- [イベントの原因となるセッションとクエリを特定する](#page-1504-0)
- [過去のイベントをチェックする](#page-1504-1)
- [Aurora MySQL バージョン 2 でクエリを実行する](#page-1505-0)
- [ブロッキングセッションに応答する](#page-1507-0)

<span id="page-1504-0"></span>イベントの原因となるセッションとクエリを特定する

Performance Insights を使用して、synch/cond/sql/MDL\_context::COND\_wait\_status 待機イベントによってブロックされたクエリを表示できます。ただし、ブロッキングセッショ ンを特定するには、からメタデータテーブルをクエリします。performance\_schemaそし てinformation\_schemaDB クラスター上にあります。

通常、ロードが中程度から重大なデータベースには、待機イベントがあります。パフォーマンスが 最適であれば、待機イベントは受け入れられる可能性があります。パフォーマンスが最適でない場合 は、データベースが最も長い時間を費やしている場所を調べます。最も高いロードに寄与する待機イ ベントを調べて、データベースとアプリケーションを最適化してこれらのイベントを削減できるかど うかを調べます。

高ロードの原因となる SQL クエリを検索するには

- 1. AWS Management Console にサインインし、Amazon RDS コンソール ([https://](https://console.aws.amazon.com/rds/)  [console.aws.amazon.com/rds/](https://console.aws.amazon.com/rds/)) を開きます。
- 2. ナビゲーションペインで、[Performance Insights] を選択します。
- 3. DB インスタンスを選択します。この DB インスタンスに Performance Insights ダッシュボード が表示されます。
- 4. データベースロードで、待機でスライスを選択します。
- 5. ページの下部で トップ SQL を選択します。

グラフには、ロードの原因となる SQL クエリがリストされます。リスト上部にあるクエリに、 最も責任があります。ボトルネックを解決するには、これらのステートメントに注目してくださ い。

Performance Insights を使用したトラブルシューティングの便利な概要については、AWS データ ベースブログ記事の [Performance Insights を使用した Amazon Aurora MySQL ワークロードの分](https://aws.amazon.com/blogs/database/analyze-amazon-aurora-mysql-workloads-with-performance-insights/) [析](https://aws.amazon.com/blogs/database/analyze-amazon-aurora-mysql-workloads-with-performance-insights/)を参照してください。

<span id="page-1504-1"></span>過去のイベントをチェックする

この待機イベントについてのインサイトを取得して、過去のイベントが発生していないかどうかを チェックできます。そのためには、以下のアクションを実行します。

• データ操作言語 (DML) と DDL のスループットとレイテンシーを調べて、ワークロードに変更が あったかどうかをチェックします。

Performance Insights を使用して、問題発生時にこのイベントで待っているクエリを検索できま す。また、発行時に実行されたクエリのダイジェストを表示することもできます。

• DB クラスターの監査ログまたは一般ログがオンになっている場合、待機中のトランザクションに 含まれるオブジェクト (schema.table) で実行されるすべてのクエリをチェックできます。また、 トランザクションの前に実行が完了したクエリをチェックすることもできます。

過去のイベントのトラブルシューティングに使用できる情報は限られています。これらのチェックを 実行しても、どのオブジェクトが情報を待っているのかは示されません。ただし、イベント時にロー ドが大きいテーブルや、発行時に競合の原因となる頻繁に操作される一連の行を特定できます。この 情報を使用して、テスト環境で問題を再現し、その原因に関するインサイトを使用できます。

<span id="page-1505-0"></span>Aurora MySQL バージョン 2 でクエリを実行する

Aurora MySQL バージョン 2 の場合、performance\_schema テーブルないし sys ビューに対して クエリを実行して、ブロックされたセッションを直接識別できます。。例は、ブロックしているクエ リとセッションを識別するため、テーブルにクエリを実行する方法を示しています。

次のプロセスリストの出力では、接続 ID 89 がメタデータロックを待っていて、TRUNCATE TABLE コマンドを実行しています。performance\_schema テーブルないし sys スキーマビューのクエリ の場合、出力が表示するブロッキングセッションは 76 です。

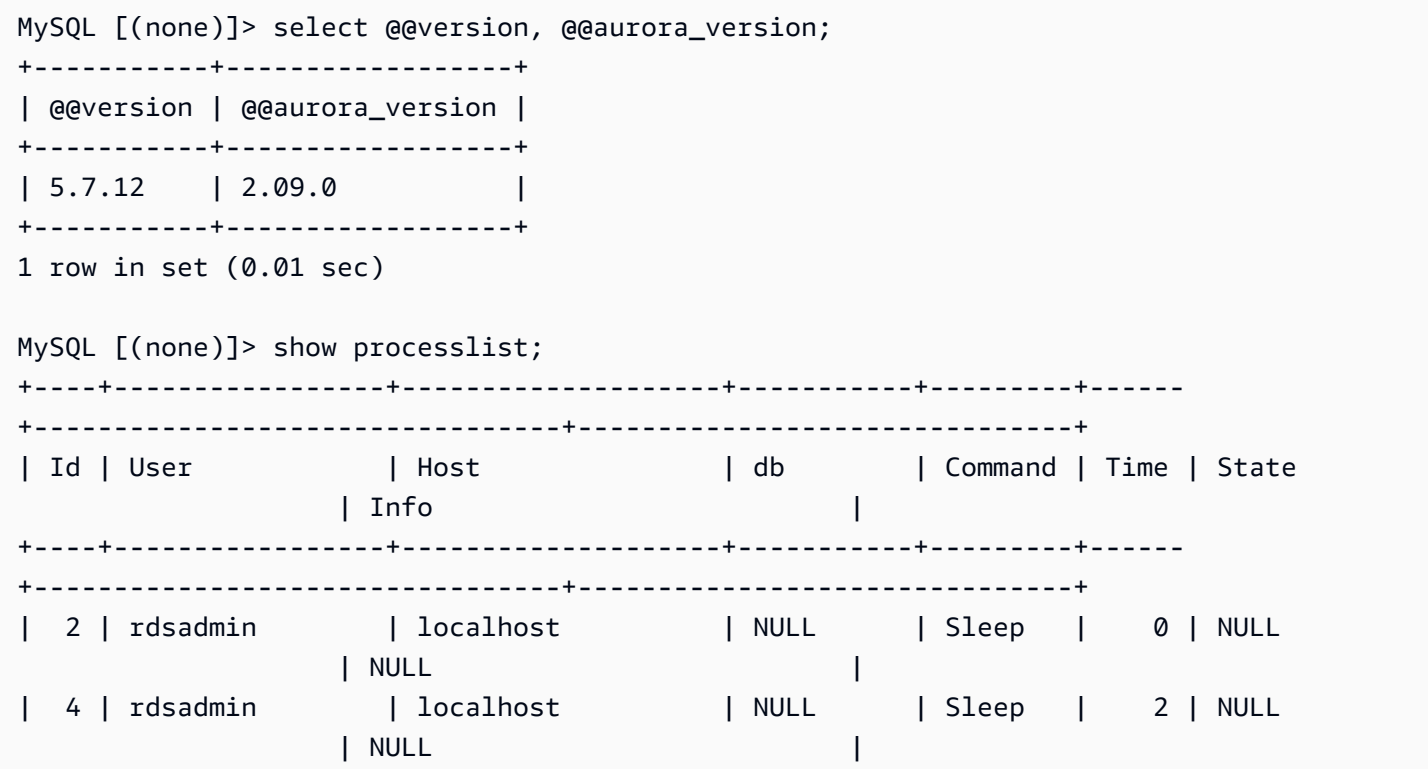

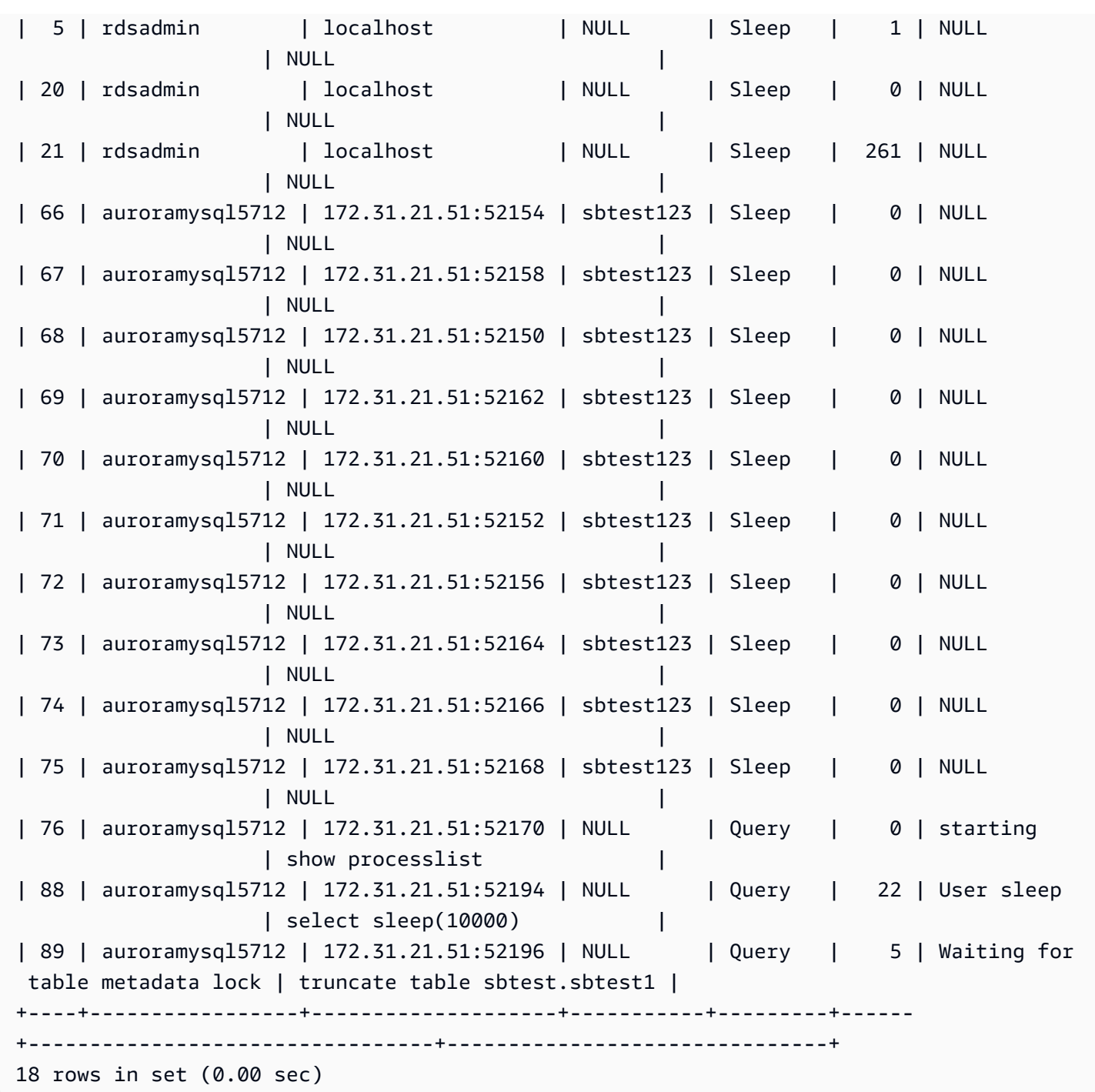

次に、performance\_schema テーブルないし sys スキーマビューのクエリはブロッキングセッ ションが 76 であることを示します。

```
MySQL [(none)]> select * from sys.schema_table_lock_waits; 
                                 +---------------+-------------+-------------------+-------------
                                   +------------------------------+-------------------+-----------------------
```
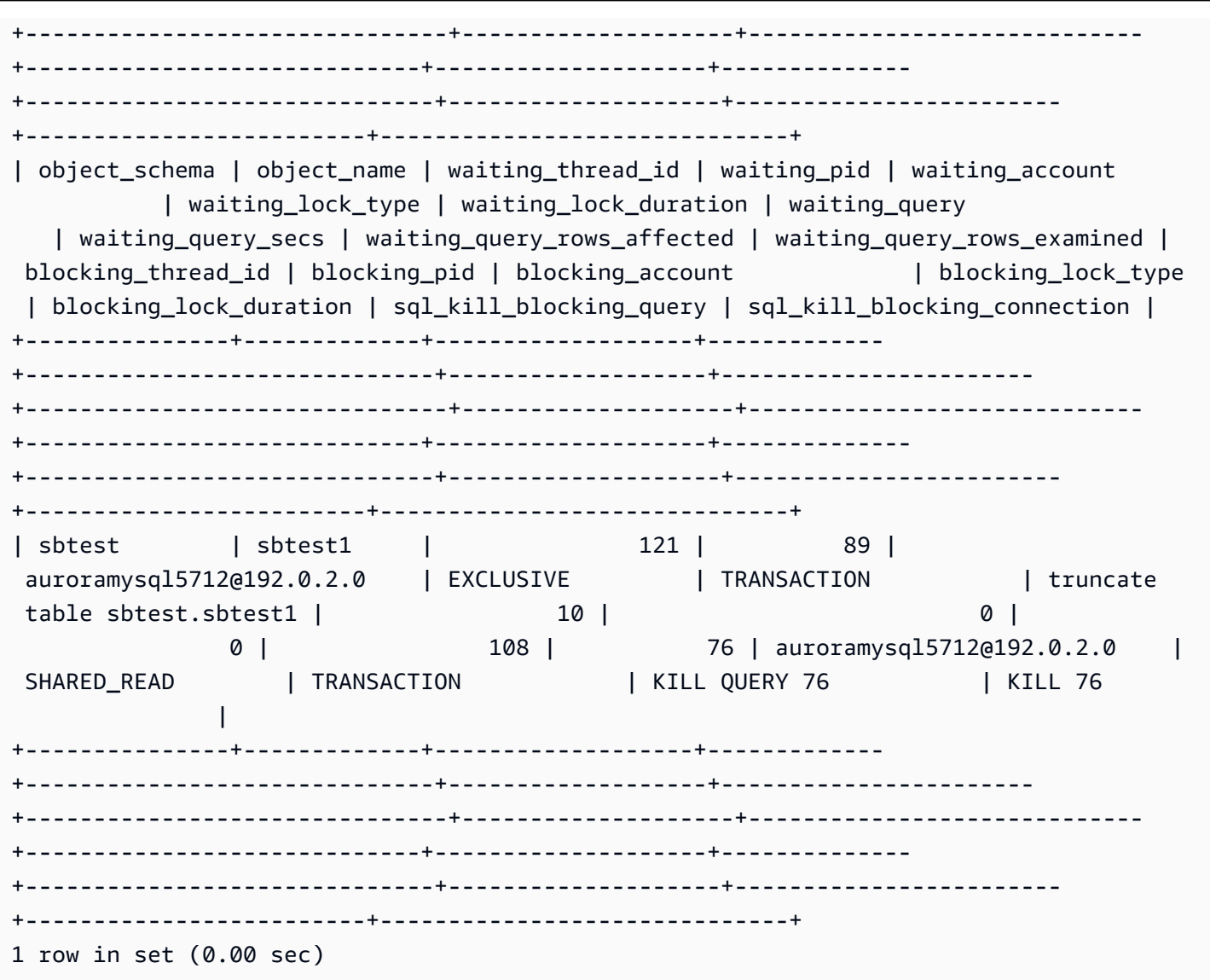

<span id="page-1507-0"></span>ブロッキングセッションに応答する

セッションを特定する際、次のようなオプションが含まれます。

- アプリケーションの所有者またはユーザーにお問い合わせください。
- ブロッキングセッションがアイドル状態の場合は、ブロッキングセッションを終了することを検討 してください。このアクションは、長いロールバックをトリガーする可能性があります。セッショ ンの終了方法については、「[セッションやクエリの終了](#page-1917-0)」を参照してください。

ブロックトランザクションの識別の詳細については、MySQL ドキュメント[のInnoDB トランザク](https://dev.mysql.com/doc/refman/5.7/en/innodb-information-schema-examples.html) [ションの使用と情報のロック](https://dev.mysql.com/doc/refman/5.7/en/innodb-information-schema-examples.html)を参照してください。

<span id="page-1508-0"></span>synch/mutex/innodb/aurora\_lock\_thread\_slot\_futex

synch/mutex/innodb/aurora\_lock\_thread\_slot\_futex イベントは、あるセッションが更 新のために行をロックし、別のセッションが同じ行を更新しようとしたときに発生します。詳細につ いては、[MySQL リファレンス](https://dev.mysql.com/doc/refman/5.7/en/innodb-locking.html)の InnoDB ロックを参照してください。

サポート対象エンジンバージョン

この待機イベント情報は、以下のエンジンバージョンでサポートされています。

- Aurora MySQL バージョン 2
	- **a** Note

Aurora MySQL バージョン 3.01.0 および 3.01.1 では、この待機イベントは [io/table/sql/](#page-1491-4) [handler](#page-1491-4) と見なされています。

待機時間が増加する原因の可能性

複数のデータ操作言語 (DML) ステートメントが同じ行に同時にアクセスしようとしています。

アクション

確認できる他の待機イベントに応じて、異なるアクションをお勧めします。

トピック

- [この待機イベントを担当する SQL 文を見つけて応答します。](#page-1508-1)
- [ブロッキングセッションを見つけて対応する](#page-1509-0)

<span id="page-1508-1"></span>この待機イベントを担当する SQL 文を見つけて応答します。

Performance Insights を使用して、この待機イベントの原因になっている SQL ステートメントを特 定します。以下の戦略を検討して下さい。

- 行のロックが永続的な問題である場合は、オプティミスティックロックを使用するようにアプリ ケーションを書き直すことを検討してください。
- 複数行のステートメントの使用。
- ワークロードを異なるデータベースオブジェクトに分散します。パーティショニングによって、こ れを行うことができます。
- innodb lock wait timeout パラメータの値をチェックしてください。これは、タイムアウト エラーを生成する前にトランザクションが待機する時間を制御します。

Performance Insights を使用したトラブルシューティングの便利な概要については、ブログ記事 [Performance Insights を使用した Amazon Aurora MySQL ワークロードの分析](https://aws.amazon.com/blogs/database/analyze-amazon-aurora-mysql-workloads-with-performance-insights/) を参照してくださ い。

<span id="page-1509-0"></span>ブロッキングセッションを見つけて対応する

ブロッキングセッションがアイドルかアクティブかを確認します。また、セッションがアプリケー ションからかのものか、またはアクティブユーザーからのものであるかを調べます。

ロックを保持しているセッションを識別するには、SHOW ENGINE INNODB STATUS を実行しま す。次の例は サンプル出力を示しています。

mysql> SHOW ENGINE INNODB STATUS;

---------------------TRANSACTION 302631452, ACTIVE 2 sec starting index read mysql tables in use 1, locked 1 LOCK WAIT 2 lock struct(s), heap size 376, 1 row lock(s) MySQL thread id 80109, OS thread handle 0x2ae915060700, query id 938819 10.0.4.12 reinvent updating UPDATE sbtest1 SET k=k+1 WHERE id=503 ------- TRX HAS BEEN WAITING 2 SEC FOR THIS LOCK TO BE GRANTED: RECORD LOCKS space id 148 page no 11 n bits 30 index `PRIMARY` of table `sysbench2`.`sbtest1` trx id 302631452 lock\_mode X locks rec but not gap waiting Record lock, heap no 30 PHYSICAL RECORD: n fields 6; compact format; info bits 0

## または、次のクエリを使用して、現在のロックの詳細を抽出することもできます。

mysql> SELECT p1.id waiting\_thread, p1.user waiting\_user, p1.host waiting\_host, it1.trx\_query waiting\_query, ilw.requesting\_trx\_id waiting\_transaction, ilw.blocking\_lock\_id blocking\_lock, il.lock\_mode blocking\_mode, il.lock\_type blocking\_type,

 ilw.blocking\_trx\_id blocking\_transaction, CASE it.trx\_state WHEN 'LOCK WAIT' THEN it.trx\_state ELSE p.state END blocker\_state, il.lock\_table locked\_table, it.trx\_mysql\_thread\_id blocker\_thread, p.user blocker\_user, p.host blocker\_host FROM information\_schema.innodb\_lock\_waits ilw JOIN information\_schema.innodb\_locks il ON ilw.blocking\_lock\_id = il.lock\_id AND ilw.blocking\_trx\_id = il.lock\_trx\_id JOIN information\_schema.innodb\_trx it ON ilw.blocking\_trx\_id = it.trx\_id JOIN information\_schema.processlist p ON it.trx\_mysql\_thread\_id = p.id JOIN information\_schema.innodb\_trx it1 ON ilw.requesting\_trx\_id = it1.trx\_id JOIN information\_schema.processlist p1 ON it1.trx\_mysql\_thread\_id = p1.id\G \*\*\*\*\*\*\*\*\*\*\*\*\*\*\*\*\*\*\*\*\*\*\*\*\*\*\* 1. row \*\*\*\*\*\*\*\*\*\*\*\*\*\*\*\*\*\*\*\*\*\*\*\*\*\*\* waiting\_thread: 3561959471 waiting\_user: reinvent waiting\_host: 123.456.789.012:20485 waiting\_query: select id1 from test.t1 where id1=1 for update waiting\_transaction: 312337314 blocking\_lock: 312337287:261:3:2 blocking\_mode: X blocking\_type: RECORD blocking\_transaction: 312337287 blocker\_state: User sleep locked\_table: `test`.`t1` blocker\_thread: 3561223876 blocker\_user: reinvent blocker\_host: 123.456.789.012:17746 1 row in set (0.04 sec)

セッションを特定する際、次のようなオプションが含まれます。

• アプリケーションの所有者またはユーザーにお問い合わせください。

• ブロッキングセッションがアイドル状態の場合は、ブロッキングセッションを終了することを検討 してください。このアクションは、長いロールバックをトリガーする可能性があります。セッショ ンの終了方法については、「[セッションやクエリの終了](#page-1917-0)」を参照してください。

ブロックトランザクションの識別の詳細については、MySQL リファレンスマニュアルの [InnoDB ト](https://dev.mysql.com/doc/refman/5.7/en/innodb-information-schema-examples.html) [ランザクションの使用とロック情報](https://dev.mysql.com/doc/refman/5.7/en/innodb-information-schema-examples.html)を参照してください。

synch/mutex/innodb/buf\_pool\_mutex

synch/mutex/innodb/buf pool mutex イベントは、スレッドがメモリ内のページにアクセス するために InnoDB バッファプールのロックを取得したときに発生します。

トピック

- [関連するエンジンバージョン](#page-1511-0)
- [Context](#page-1511-1)
- [待ち時間増加の考えられる原因](#page-1511-2)
- [アクション](#page-1512-0)

<span id="page-1511-0"></span>関連するエンジンバージョン

この待機イベント情報は、以下のエンジンバージョンでサポートされています。

• Aurora MySQL バージョン 2

<span id="page-1511-1"></span>**Context** 

buf\_pool ミューテックスは、バッファプールの制御データ構造を保護する単一のミューテックス です。

詳細については、MySQL ドキュメント[のパフォーマンススキーマを使用した InnoDB Mutex 待機を](https://dev.mysql.com/doc/refman/5.7/en/monitor-innodb-mutex-waits-performance-schema.html) [モニタリングする](https://dev.mysql.com/doc/refman/5.7/en/monitor-innodb-mutex-waits-performance-schema.html)を参照してください。

<span id="page-1511-2"></span>待ち時間増加の考えられる原因

これは、ワークロード固有の待機イベントです。synch/mutex/innodb/buf\_pool\_mutex が トップ待機イベント内に出現する一般的な原因は、次のような場合が含まれます。

• バッファープールのサイズが、ワーキングデータセットを保持するのに十分な大きさではない。
• ワークロードが、データベース内の特定のテーブルの特定のページに固有であり、バッファプール 内に競合が発生ている。

アクション

待機イベントの原因に応じたさまざまなアクションをお勧めします。

イベントの原因となるセッションとクエリを特定する

通常、ロードが中程度から重大なデータベースには、待機イベントがあります。パフォーマンスが 最適であれば、待機イベントは受け入れられる可能性があります。パフォーマンスが最適でない場合 は、データベースが最も長い時間を費やしている場所を調べます。最も高いロードに寄与する待機イ ベントを調べて、データベースとアプリケーションを最適化してこれらのイベントを削減できるかど うかを調べます。

AWSマネジメントコンソールの トップ SQL チャートを表示するには

- 1. Amazon RDS コンソール [\(https://console.aws.amazon.com/rds/\)](https://console.aws.amazon.com/rds/) を開きます。
- 2. ナビゲーションペインで、[Performance Insights] を選択します。
- 3. DB インスタンスを選択します。その DB インスタンスの Performance Insights ダッシュボード が表示されます。
- 4. データベースロードで、待機でスライスを選択します。
- 5. データベースロードグラフの下で、トップ SQL を選択します。

グラフには、ロードの原因となる SQL クエリがリストされます。リスト上部にあるクエリに、 最も責任があります。ボトルネックを解決するには、これらのステートメントに注目してくださ い。

Performance Insights を使用したトラブルシューティングの便利な概要については、ブログ記事 [Performance Insights を使用した Amazon Aurora MySQL ワークロードの分析](https://aws.amazon.com/blogs/database/analyze-amazon-aurora-mysql-workloads-with-performance-insights/) を参照してくださ い。

Performance Insights の使用

このイベントはワークロードに関連しています。Performance Insights を使用して、以下を実行でき ます。

• 待機イベントがスタートされたタイミングと、その時点でアプリケーションログまたは関連出典か らのワークロードに変化があったかどうかを特定します。

• この待機イベントの原因になっている SQL ステートメントを特定します。クエリの実行プランを 調べて、これらのクエリが最適化され、適切なインデックスが使用されていることを確認します。

待機イベントの原因となる上位クエリが同じデータベースオブジェクトまたはテーブルに関連付け られている場合は、そのオブジェクトまたはテーブルをパーティション化することを検討してくだ さい。

Aurora レプリカの作成

Aurora レプリカを作成して、読み取り専用トラフィックを処理できます。Aurora オートスケーリン グを使用して、読み取りトラフィックのサージを処理することもできます。Aurora レプリカでスケ ジュールされた読み取り専用タスクと論理的なバックアップを実行してください。

詳細については、「[Aurora レプリカでの Amazon Aurora Auto Scaling の使用」](#page-554-0)を参照してくださ い。

バッファープールサイズの検査

メトリクス innodb\_buffer\_pool\_wait\_free を確認して、バッファ・プール・サ イズがワークロードに十分かどうかをチェックします。このメトリクスの値が高く継続 的に増加している場合は、バッファ・プールのサイズがワークロードを処理するのに十 分でないことを示します。innodb\_buffer\_pool\_size が適切に設定されている場 合、innodb buffer pool wait free の値は小さくなります。詳細については、MySQL ドキュ メントのInnodb buffer pool wait freeを参照してください。

DB インスタンス上に、セッションバッファとオペレーティングシステムのタスクに十分なメモリが ある場合は、バッファプールサイズを増やします。そうでない場合は、DB インスタンスを大きな DB インスタンスクラスに変更して、バッファプールに割り当てられる追加のメモリを取得します。

**a** Note

Aurora MySQL は、構成された innodb\_buffer\_pool\_size に基づい てinnodb\_buffer\_pool\_instances の値を自動的に調整します

グローバルステータス履歴をモニタリングする

ステータス可変の変更率をモニタリングすることで、DB インスタンスのロックまたはメモリの問題 を検出できます。グローバルステータス履歴 (GoSH) がまだオンになっていない場合は、オンにしま す。GoSH の詳細については、[グローバルステータス履歴の管理を](https://docs.aws.amazon.com/AmazonRDS/latest/UserGuide/Appendix.MySQL.CommonDBATasks.html#Appendix.MySQL.CommonDBATasks.GoSH)参照してください。

カスタムの Amazon CloudWatch メトリクスを作成して、ステータス可変をモニタリングすることも できます。詳細については、[カスタムメトリクスの発行](https://docs.aws.amazon.com/AmazonCloudWatch/latest/monitoring/publishingMetrics.html)を参照してください。

#### synch/mutex/innodb/fil\_system\_mutex

synch/mutex/innodb/fil\_system\_mutex イベントは、セッションがテーブルスペースのメモ リキャッシュへのアクセスを待っているときに発生します。

トピック

- [サポート対象エンジンバージョン](#page-1514-0)
- [Context](#page-1514-1)
- [待ち時間増加の考えられる原因](#page-1514-2)
- [アクション](#page-1515-0)

<span id="page-1514-0"></span>サポート対象エンジンバージョン

この待機イベント情報は、以下のエンジンバージョンでサポートされています。

• Aurora MySQL バージョン 2 および 3

<span id="page-1514-1"></span>**Context** 

InnoDB はテーブルスペースを使用して、テーブルとログファイルのストレージ領域を管理しま す。テーブルスペースのメモリキャッシュは、テーブルスペースに関する情報を保持するグローバ ル・メモリ構造です。MySQL は synch/mutex/innodb/fil\_system\_mutex 待機を使用して、 テーブルスペースのメモリー・キャッシュへの同時アクセスを制御します。

イベント synch/mutex/innodb/fil\_system\_mutex は、テーブルスペースメモリーキャッシュ にある情報を、同じテーブルスペースに対して取得または操作しないといけないオペレーションが現 在複数存在することを示します。

<span id="page-1514-2"></span>待ち時間増加の考えられる原因

synch/mutex/innodb/fil\_system\_mutex イベントが通常よりも多く表示され、パフォーマン スの問題を示している可能性がある場合、典型的な原因は次のとおりです。

• 同じテーブル内のデータを更新または削除する、同時データ操作言語 (DML) オペレーションの増 加。

- このテーブルのテーブルスペースは非常に大きく、多くのデータページがあります。
- これらのデータページの塗りつぶし係数は低いです。

<span id="page-1515-0"></span>アクション

待機イベントの原因に応じたさまざまなアクションをお勧めします。

トピック

- [イベントの原因となるセッションとクエリを特定する](#page-1515-1)
- [オフピーク時に大きなテーブルを再編成する](#page-1517-0)

<span id="page-1515-1"></span>イベントの原因となるセッションとクエリを特定する

通常、ロードが中程度から重大なデータベースには、待機イベントがあります。パフォーマンスが 最適であれば、待機イベントは受け入れられる可能性があります。パフォーマンスが最適でない場合 は、データベースが最も長い時間を費やしている場所を調べます。最も高いロードに寄与する待機イ ベントを調べて、データベースとアプリケーションを最適化してこれらのイベントを削減できるかど うかを調べます。

高ロードの原因となる SQL クエリを検索するには

- 1. AWS Management Console にサインインし、Amazon RDS コンソール ([https://](https://console.aws.amazon.com/rds/)  [console.aws.amazon.com/rds/](https://console.aws.amazon.com/rds/)) を開きます。
- 2. ナビゲーションペインで、[Performance Insights] を選択します。
- 3. DB インスタンスを選択します。この DB インスタンスに Performance Insights ダッシュボード が表示されます。
- 4. データベースロードで、待機でスライスを選択します。
- 5. ページの下部で トップ SQL を選択します。

グラフには、ロードの原因となる SQL クエリがリストされます。リスト上部にあるクエリに、 最も責任があります。ボトルネックを解決するには、これらのステートメントに注目してくださ い。

Performance Insights を使用したトラブルシューティングの便利な概要については、ブログ記事 [Performance Insights を使用した Amazon Aurora MySQL ワークロードの分析](https://aws.amazon.com/blogs/database/analyze-amazon-aurora-mysql-workloads-with-performance-insights/) を参照してくださ い。

どのクエリが多数のsynch/mutex/innodb/fil\_system\_mutex 待機原因になっているかを調べ る別の方法は、、以下の例のように performance\_schema をチェックする方法です。

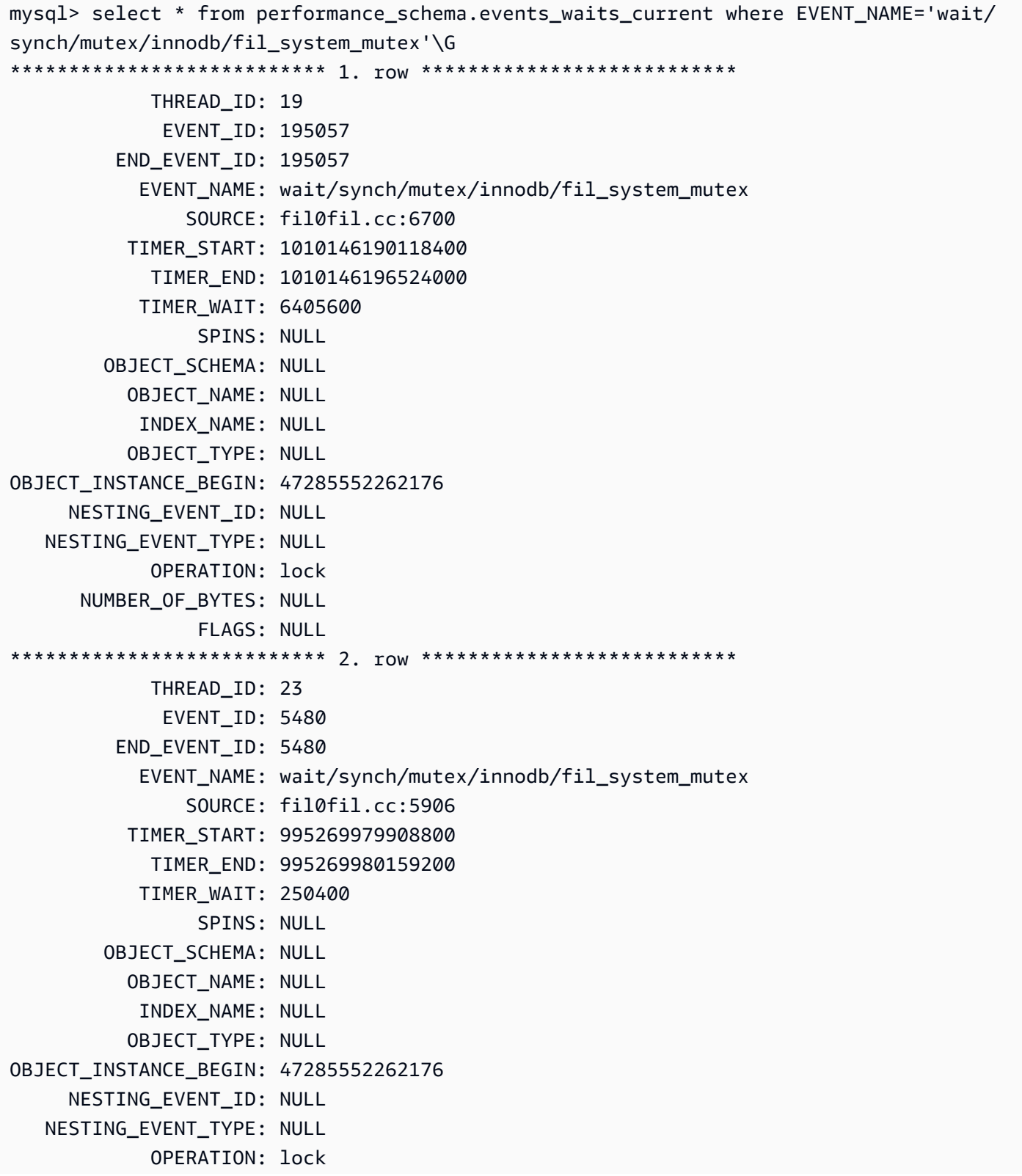

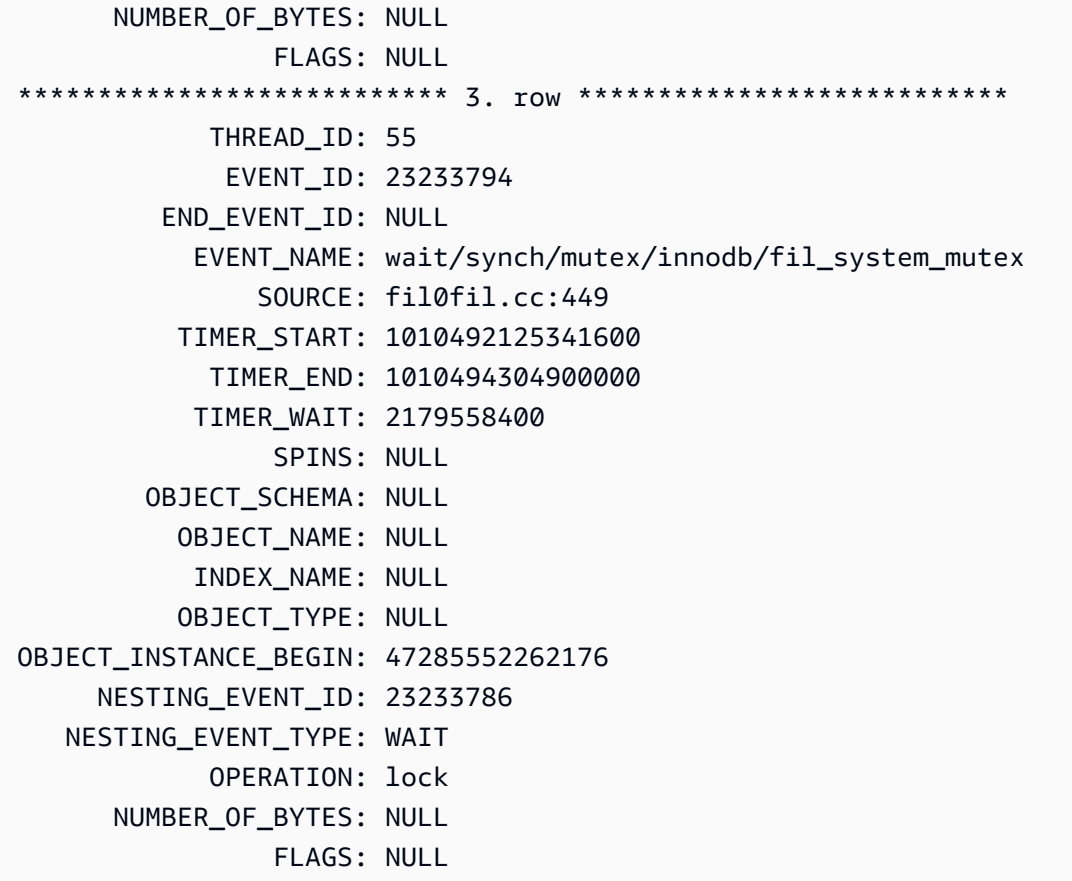

<span id="page-1517-0"></span>オフピーク時に大きなテーブルを再編成する

本番時間外のメンテナンスウィンドウで、多数の synch/mutex/innodb/fil\_system\_mutex 待 機イベントの出典として識別するラージテーブルを再編成する。これにより、テーブルへのクイック アクセスが必修な際に、内部テーブルスペースマップのクリーンアップが行われないようにします。 テーブルの再編成については、MySQL リファレンスの [TABLE ステートメントの最適化を](https://dev.mysql.com/doc/refman/5.7/en/optimize-table.html)参照して ください。

synch/mutex/innodb/trx\_sys\_mutex

synch/mutex/innodb/trx\_sys\_mutex イベントは、大量のトランザクションで高いデータベー スアクティビティがある場合に発生します。

トピック

- [関連するエンジンバージョン](#page-1518-0)
- [Context](#page-1518-1)
- [待ち時間増加の考えられる原因](#page-1518-2)
- [アクション](#page-1519-0)

<span id="page-1518-0"></span>関連するエンジンバージョン

この待機イベント情報は、以下のエンジンバージョンでサポートされています。

• Aurora MySQL バージョン 2 および 3

<span id="page-1518-1"></span>**Context** 

内部的には、InnoDB データベースエンジンは、繰り返し可能な読み取り分離レベルとスナップ ショットを使用して、読み取りの整合性を提供します。これにより、スナップショットが作成された 時点でのデータベースのポイントインタイムビューが表示されます。

InnoDB では、コミットされているかどうかにかかわらず、すべての変更が到着するとすぐにデータ ベースに適用されます。このアプローチは、マルチバージョン同時実行制御 (MVCC) を使用しない と、データベースに接続されているすべてのユーザーに、すべての変更と最新の行が表示されること を意味します。したがって、InnoDB ではロールバックする内容を理解するために、変更を追跡する 方法が必要に応じて必要です。

これを行うために、InnoDB はトランザクションシステム (trx\_sys) を使用してスナップショット を追跡します。トランザクションシステムは、以下を実行します。

- 元に戻すログの各行に対するトランザクション ID を追跡します。
- ReadView 呼ばれる内部 InnoDB 構造体を使用すると、スナップショットで表示されるトランザク ション ID の特定を容易に行えます。

<span id="page-1518-2"></span>待ち時間増加の考えられる原因

一貫性のある制御されたトランザクション ID 処理 (作成、読み取り、更新、および削除) を必要とす る全てのデータベースオペレーションは、trx\_sys からミューテックスに呼び出しを行います。

これらの呼び出しは、次の 3 つの関数内で発生します。

- trx\_sys\_mutex\_enter ミューテックスを作成する。
- trx\_sys\_mutex\_exit ミューテックスを解放する。
- trx\_sys\_mutex\_own ミューテックスが所有されているかどうかをテストする。

InnoDB パフォーマンススキーマインストルメンテーションは、すべての trx\_sys ミューテックス の呼び出しを追跡します。追跡には管理が含まれますが、これらに限定されません。trx\_sysデー タベースの起動時またはシャットダウン、ロールバック操作、クリーンアップの取り消し、行の読

み取りアクセス、およびバッファプールのロード。トランザクション数が多く、データベースアク ティビティが高い場合、synch/mutex/innodb/trx\_sys\_mutex は上位の待機イベント中に現れ ます。

詳細については、MySQL ドキュメント[のパフォーマンススキーマを使用した InnoDB Mutex 待機を](https://dev.mysql.com/doc/refman/5.7/en/monitor-innodb-mutex-waits-performance-schema.html) [モニタリングする](https://dev.mysql.com/doc/refman/5.7/en/monitor-innodb-mutex-waits-performance-schema.html)を参照してください。

#### <span id="page-1519-0"></span>アクション

待機イベントの原因に応じたさまざまなアクションをお勧めします。

イベントの原因となるセッションとクエリを特定する

通常、ロードが中程度から重大なデータベースには、待機イベントがあります。パフォーマンスが 最適であれば、待機イベントは受け入れられる可能性があります。パフォーマンスが最適でない場合 は、データベースが最も長い時間を費やしている場所を調べます。最も高いロードに寄与する待機イ ベントを見てください。これらのイベントを減らすためにデータベースとアプリケーションを最適化 できるかどうかを調べます。

AWS Management Console で上位 SQL チャートを表示するには

- 1. Amazon RDS コンソール [\(https://console.aws.amazon.com/rds/\)](https://console.aws.amazon.com/rds/) を開きます。
- 2. ナビゲーションペインで、[Performance Insights] を選択します。
- 3. DB インスタンスを選択します。その DB インスタンスの Performance Insights ダッシュボード が表示されます。
- 4. データベースロードで、待機でスライスを選択します。
- 5. データベースロードグラフで、上位の SQLを選択します。

グラフには、ロードの原因となる SQL クエリがリストされます。リスト上部にあるクエリに、 最も責任があります。ボトルネックを解決するには、これらのステートメントに注目してくださ い。

Performance Insights を使用したトラブルシューティングの便利な概要については、ブログ記事 [Performance Insights を使用した Amazon Aurora MySQL ワークロードの分析](https://aws.amazon.com/blogs/database/analyze-amazon-aurora-mysql-workloads-with-performance-insights/) を参照してくださ い。

#### 他の待機イベントを検査する

synch/mutex/innodb/trx\_sys\_mutex 待機イベントに関連する他の待機イベントを調べます。 これにより、ワークロードの性質に関する詳細情報が提供されます。トランザクションの数が多い とスループットが低下する可能性がありますが、ワークロードによってはこれが必要な場合もありま す。

トランザクションを最適化する方法の詳細については、MySQL ドキュメントの [InnoDB トランザク](https://dev.mysql.com/doc/refman/5.7/en/optimizing-innodb-transaction-management.html) [ション管理の最適化](https://dev.mysql.com/doc/refman/5.7/en/optimizing-innodb-transaction-management.html)を参照してください。

synch/sxlock/innodb/hash\_table\_locks

synch/sxlock/innodb/hash table locks イベントは、バッファプール内に見つからないペー ジをストレージから読み込む必要があるときに発生します。

### トピック

- [サポート対象エンジンバージョン](#page-1520-0)
- [Context](#page-1520-1)
- [待ち時間増加の考えられる原因](#page-1521-0)
- [アクション](#page-1521-1)

<span id="page-1520-0"></span>サポート対象エンジンバージョン

この待機イベント情報は、以下のバージョンでサポートされています:

• Aurora MySQL バージョン 2 および 3

#### <span id="page-1520-1"></span>**Context**

イベント synch/sxlock/innodb/hash\_table\_locks は、ワークロードがバッファプールに保 存されていないデータに頻繁にアクセスしていることを示します。この待機イベントは、バッファ プールからの新しいページの追加と古いデータの削除に関連付けられます。バッファプールに格納 されたデータは、古いデータおよび新しいデータをキャッシュする必要があります。そのため、古 いページは削除され、新しいページのキャッシュが可能になります。MySQL は、バッファプールか らページを削除するために、最近一番使用されていない (LRU) アルゴリズムを使用します。ワーク ロードは、バッファプールにロードされていないデータ、またはバッファプールから削除されたデー タにアクセスしようとしています。

この待機イベントは、ワークロードがディスク上のファイル内のデータにアクセスする必要がある場 合、またはブロックがバッファプールの LRU リストから解放または追加されたときに発生します。 これらのオペレーションは、共有除外ロック (SX-Lock) の取得を待ちます。この SX-Lock は、ハッ

シュテーブル上での同期化に使われます。これは、バッファプールのアクセスパフォーマンスを向上 させるために設計されたメモリ内のテーブルです。

詳細については、MySQL ドキュメント[のバッファプール](https://dev.mysql.com/doc/refman/5.7/en/innodb-buffer-pool.html)を参照してください。

<span id="page-1521-0"></span>待ち時間増加の考えられる原因

synch/sxlock/innodb/hash\_table\_locks 待機イベントが通常よりも多く表示され、パフォー マンスの問題を示している可能性がある場合、典型的な原因は次のとおりです。

サイズの小さいバッファープール

バッファプールのサイズが小さすぎて、頻繁にアクセスされるすべてのページをメモリ内に保持 できません。

ヘビーワークロード

ワークロードによって、バッファキャッシュで頻繁にエビクションとデータページがリロードさ れます。

ページの読み取り中にエラーが発生しました

バッファープール内のページの読み取り中にエラーが発生しました。これは、データの破損を示 している可能性があります。

<span id="page-1521-1"></span>アクション

待機イベントの原因に応じて、異なるアクションをお勧めします。

トピック

- [バッファプールのサイズを増やす](#page-1521-2)
- [データアクセスパターンの改善](#page-1522-0)
- [フルテーブルスキャンの削減または回避](#page-1522-1)
- [エラーログでページの破損を確認します。](#page-1523-0)

<span id="page-1521-2"></span>バッファプールのサイズを増やす

バッファプールがワークロードに合わせて適切なサイズになっていることを確認します。そのため には、バッファプールのキャッシュヒット率を確認できます。通常、値が 95% を下回った場合は、 バッファプールのサイズを大きくすることを検討してください。バッファプールが大きいほど、

頻繁にアクセスされるページをメモリ内に長く保持できます。バッファプールのサイズを増やすに は、innodb buffer pool size パラメータの値を変更します。このパラメータのデフォルト値 は、DB インスタンスクラスのサイズに基づいています。詳細については、[Amazon Aurora MySQL](https://aws.amazon.com/blogs/database/best-practices-for-amazon-aurora-mysql-database-configuration/)  [データベース設定のベストプラクティス](https://aws.amazon.com/blogs/database/best-practices-for-amazon-aurora-mysql-database-configuration/)を参照してください。

<span id="page-1522-0"></span>データアクセスパターンの改善

この待機の影響を受けるクエリとその実行プランを確認します。データアクセスパターンの改善を検 討してください。例えば[mysqli\\_result:: fetch\\_array](https://www.php.net/manual/en/mysqli-result.fetch-array.php) を使用している場合には、配列のフェッチサイズ を大きくしてみるなどが可能です。

Performance Insights を使用して、synch/sxlock/innodb/hash\_table\_locks 待機イベントの 原因となっている可能性のあるクエリとセッションを表示できます。

高ロードの原因となる SQL クエリを検索するには

- 1. AWS Management Console にサインインし、Amazon RDS コンソール ([https://](https://console.aws.amazon.com/rds/)  [console.aws.amazon.com/rds/](https://console.aws.amazon.com/rds/)) を開きます。
- 2. ナビゲーションペインで、[Performance Insights] を選択します。
- 3. DB インスタンスを選択します。その DB インスタンスの Performance Insights ダッシュボード が表示されます。
- 4. データベースロードで、待機でスライスを選択します。
- 5. ページの下部で トップ SQL を選択します。

グラフには、ロードの原因となる SQL クエリがリストされます。リスト上部にあるクエリに、 最も責任があります。ボトルネックを解決するには、これらのステートメントに注目してくださ い。

Performance Insights を使用したトラブルシューティングの便利な概要については、AWS データ ベースブログ記事の [Performance Insights を使用した Amazon Aurora MySQL ワークロードの分](https://aws.amazon.com/blogs/database/analyze-amazon-aurora-mysql-workloads-with-performance-insights/) [析](https://aws.amazon.com/blogs/database/analyze-amazon-aurora-mysql-workloads-with-performance-insights/)を参照してください。

<span id="page-1522-1"></span>フルテーブルスキャンの削減または回避

ワークロードをモニタリングして、フルテーブルスキャンが実行されているかどうかを確認し、実 行している場合はそれを減らすか回避します。例えば、Handler\_read\_rnd\_next のようなステー タス可変をモニタリングできます。詳細については、MySQL ドキュメント[のサーバーステータス可](https://dev.mysql.com/doc/refman/5.7/en/server-status-variables.html#statvar_Handler_read_rnd_next) [変](https://dev.mysql.com/doc/refman/5.7/en/server-status-variables.html#statvar_Handler_read_rnd_next)を参照してください。

<span id="page-1523-0"></span>エラーログでページの破損を確認します。

mysql-error.log をチェックして、問題の発生時に検出された破損関連のメッセージを確認できます。 問題を解決するために作業できるメッセージは、エラーログに記録されます。破損として報告された オブジェクトを再作成する必要がある場合があります。

# スレッド状態を使用した Aurora MySQL のチューニング

次の表は Aurora MySQL の最も一般的なスレッド状態をまとめたものです。

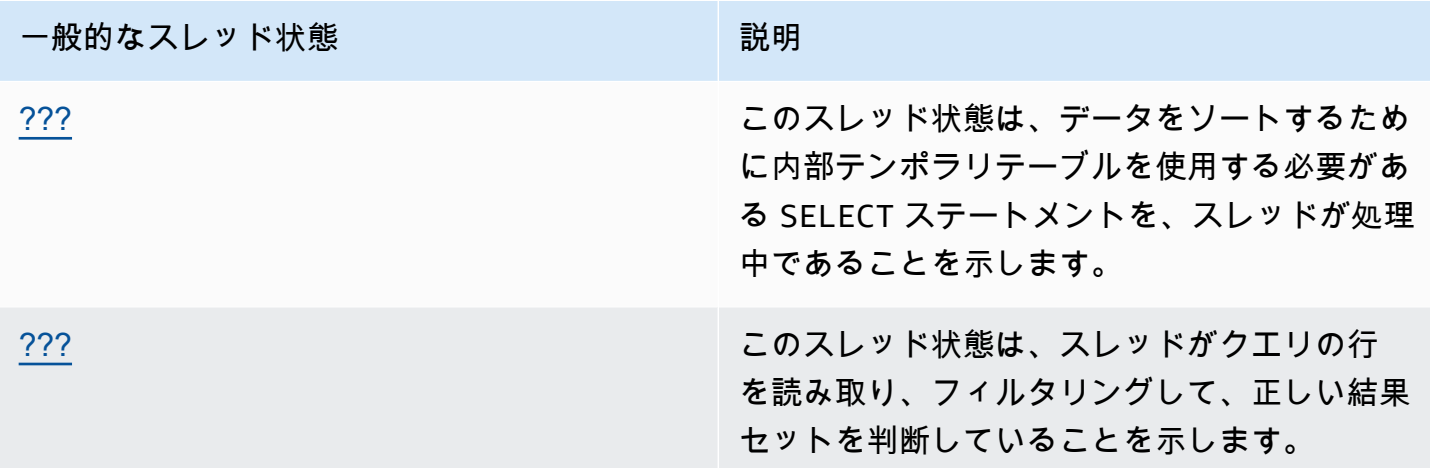

# <span id="page-1524-0"></span>ソートインデックスの作成

creating sort index スレッド状態は、データをソートするために内部テンポラリテーブルを使 用する必要がある SELECT ステートメントを、スレッドが処理中であることを示します。

トピック

- [サポート対象エンジンバージョン](#page-1524-1)
- [Context](#page-1524-2)
- [待ち時間増加の考えられる原因](#page-1525-0)
- [アクション](#page-1525-1)

<span id="page-1524-1"></span>サポート対象エンジンバージョン

このスレッド状態情報は、以下のバージョンでサポートされています。

• Aurora MySQL バージョン 2 から 2.09.2 まで

<span id="page-1524-2"></span>**Context** 

creating sort index 状態は、ORDER BY および GROUP BY 句を持つクエリが既存のイン デックスを使用して操作を実行できない場合に表示されます。この場合、MySQL はより高価な filesort オペレーションを実行する必要があります. 通常、この操作は結果セットが大きすぎない 場合にメモリ内で実行されます。それ以外の場合は、ディスク上にファイルを作成する必要がありま す。

<span id="page-1525-0"></span>待ち時間増加の考えられる原因

creating sort index の表示は、それ自体が問題を示しているわけではありません。パフォーマ ンスが低下し、頻繁に creating sort index の症例が表示される場合、最も可能性の高い原因は ORDER BY または GROUP BY 演算子を使った遅いクエリです。

#### <span id="page-1525-1"></span>アクション

一般的なガイドラインは、creating sort index 状態の増加と関連付けられる ORDER BY と GROUP BY 句を持つクエリを見つけることです。次に、インデックスを追加するか、ソートバッ ファサイズを大きくしても問題が解決するかどうかを確認します。

トピック

- [パフォーマンススキーマ がオンになっていない場合は、オンにします。](#page-1525-2)
- [問題のあるクエリを特定する](#page-1525-3)
- [ファイルソートの使用に関する説明プランを調べる](#page-1526-0)
- [ソートバッファサイズを増やす](#page-1527-0)

<span id="page-1525-2"></span>パフォーマンススキーマ がオンになっていない場合は、オンにします。

Performance Insights は、パフォーマンススキーマインストゥルメントがオンになっていない場合 にのみ、スレッドの状態を報告します。パフォーマンススキーマインストゥルメントがオンの場 合、Performance Insights は代わりに待機イベントをレポートします。パフォーマンススキーマイン ストゥルメントは、潜在的なパフォーマンスの問題を調査するための、追加のインサイトと優れた ツールを提供します。したがって、パフォーマンススキーマをオンにすることをお勧めします。詳細 については、「[Aurora MySQL における Performance Insights の Performance Schema の有効化](#page-946-0)」 を参照してください。

<span id="page-1525-3"></span>問題のあるクエリを特定する

creating sort index 状態の増加の原因となっている現在のクエリを特定するには、show processlist を実行して ORDER BY または GROUP BY を持つクエリがないか確認します。任 意で、filesort を持つクエリのプロセスリスト ID に N がなっている場所で、explain for connection N を実行します。

これらの増加の原因となっている過去のクエリを特定するには、スロークエリログをオンにし て、ORDER BY のクエリを検索します。遅いクエリでEXPLAINを実行し、「filesort を使用していま す。」を探します。詳細については、「[ファイルソートの使用に関する説明プランを調べる](#page-1526-0)」を参照 してください。

<span id="page-1526-0"></span>ファイルソートの使用に関する説明プランを調べる

creating sort index状態を引き起こすORDER BY と GROUP BY 句を持つステートメントを特定 する。

次の例は、クエリで explain を実行する方法を解説しています。Extra 列は、このクエリが filesort を使用していることを示しています。

```
mysql> explain select * from mytable order by c1 limit 10\G
             ******************* 1. row ***********
             id: 1 
   select_type: SIMPLE 
         table: mytable 
    partitions: NULL 
          type: ALL
possible_keys: NULL 
            key: NULL 
       key_len: NULL 
           ref: NULL 
           rows: 2064548 
      filtered: 100.00 
          Extra: Using filesort
1 row in set, 1 warning (0.01 sec)
```
次の例は、c1 カラムにインデックスが作成された後、同じクエリで EXPLAIN を実行した結果を示 しています。

mysql> alter table mytable add index (c1);

```
mysql> explain select * from mytable order by c1 limit 10\G
*************************** 1. row ****************************
            id: 1 
   select_type: SIMPLE 
         table: mytable 
    partitions: NULL 
          type: index
possible_keys: NULL
```
 key: c1 key\_len: 1023 ref: NULL rows: 10 filtered: 100.00 Extra: Using index 1 row in set, 1 warning (0.01 sec)

ソート順の最適化にインデックスを使用する方法については、MySQL ドキュメント[の最適化による](https://dev.mysql.com/doc/refman/5.7/en/order-by-optimization.html) [注文](https://dev.mysql.com/doc/refman/5.7/en/order-by-optimization.html)を参照してください。

<span id="page-1527-0"></span>ソートバッファサイズを増やす

特定のクエリで、ディスク上にファイルを作成した filesort プロセスが必要かどうかを確認する には、クエリの実行後、sort\_merge\_passes 可変値をチェックします。例を以下に示します。

mysql> show session status like 'sort\_merge\_passes'; +-------------------+-------+ | Variable\_name | Value | +-------------------+-------+ | Sort\_merge\_passes | 0 | +-------------------+-------+ 1 row in set (0.01 sec) --- run query mysql> select \* from mytable order by u limit 10; --- run status again: mysql> show session status like 'sort\_merge\_passes'; +-------------------+-------+ | Variable\_name | Value | +-------------------+-------+ | Sort\_merge\_passes | 0 | +-------------------+-------+ 1 row in set (0.01 sec)

sort\_merge\_passes の値が高い場合は、ソートバッファサイズを大きくすることを検討してくだ さい。この増加をセッションレベルで適用します。グローバルに増やすと、RAM MySQL の使用量 が大幅に増加する可能性があるためです。次の例は、クエリを実行する前にソートバッファサイズを 変更する方法を示しています。

mysql> set session sort\_buffer\_size=10\*1024\*1024;

```
Query OK, 0 rows affected (0.00 sec)
-- run query
```
## <span id="page-1528-0"></span>データの送信

sending data スレッド状態は、スレッドがクエリの行を読み取り、フィルタリングして、正しい 結果セットを決定していることを示します。名前が誤解を招くのは、状態がデータを転送しており、 後で送信するデータを収集して準備していないことを意味するためです。

トピック

- [サポート対象エンジンバージョン](#page-1528-1)
- [Context](#page-1528-2)
- [待ち時間増加の考えられる原因](#page-1529-0)
- [アクション](#page-1529-1)

<span id="page-1528-1"></span>サポート対象エンジンバージョン

このスレッド状態情報は、以下のバージョンでサポートされています。

• Aurora MySQL バージョン 2 から 2.09.2 まで

#### <span id="page-1528-2"></span>**Context**

多くのスレッド状態は短続きします。中に発生するオペレーションsending data大量のディスク またはキャッシュ読み取りを実行する傾向があります。したがって、sending data多くの場合、 特定のクエリの存続期間中で最も長い実行状態です。この状態は、Aurora MySQL が次のことをして いるときに表示されます。

- のローの読み取りと処理SELECTステートメント
- ディスクまたはメモリから大量の読み取りを実行する
- 特定のクエリからのすべてのデータの完全な読み取りを完了する
- テーブル、インデックス、またはストアドプロシージャの作業からデータを読み込む
- データのソート、グループ化、または順序付け

Aftersending datastate はデータの準備を終了し、スレッドの状態writing to netは、クライ アントにデータを返すことを示します。通常、writing to netは、結果セットが非常に大きい

か、または深刻なネットワークレイテンシーによって転送が遅くなる場合にのみキャプチャされま す。

<span id="page-1529-0"></span>待ち時間増加の考えられる原因

sending data の表示は、それ自体が問題を示しているわけではありません。パフォーマンスが低 下し、頻繁に次のインスタンスが表示される場合sending dataの場合、最も可能性の高い原因は 以下のとおりです。

トピック

- [非効率なクエリ](#page-1529-2)
- [最適でないサーバー設定](#page-1529-3)

<span id="page-1529-2"></span>非効率なクエリ

ほとんどの場合、この状態の原因となるのは、特定のクエリの結果セットを見つけるために適切なイ ンデックスを使用していないクエリです。例えば、カリフォルニアで行われたすべての注文につい て 1,000 万件のレコードテーブルを読み取るクエリについて考えてみます。ここでは、州の列にイ ンデックスが付けられていないか、インデックスが不十分です。後者の場合、インデックスは存在す る可能性がありますが、カーディナリティが低いためオプティマイザはそれを無視します。

<span id="page-1529-3"></span>最適でないサーバー設定

複数のクエリがsending data状態の場合、データベースサーバーの設定が不十分である可能性が あります。具体的には、サーバーには次の問題が発生する可能性があります。

- データベースサーバーには、ディスク I/O、ディスクタイプと速度、CPU、または CPU の数な ど、十分なコンピューティング性能がありません。
- InnoDB テーブルの InnoDB バッファプールや MyISAM テーブルのキーバッファなど、割り当てら れたリソースでサーバーが不足しています。
- スレッドごとのメモリ設定 (など)sort\_buffer、read\_buffer、 およびjoin\_buffer必要以 上に多くの RAM を消費し、物理サーバのメモリリソースが不足しています。

<span id="page-1529-1"></span>アクション

一般的なガイドラインは、パフォーマンススキーマをチェックして、多数の行を返すクエリを検索す ることです。インデックスを使用しないクエリのログがオンの場合、スローログの結果を調べること もできます。

#### トピック

- [パフォーマンススキーマ がオンになっていない場合は、オンにします。](#page-1530-0)
- [メモリ設定の確認](#page-1530-1)
- [インデックスの使用状況に関する説明プランを調べる](#page-1531-0)
- [返されたデータの量をチェックする](#page-1531-1)
- [並行性の問題をチェックする](#page-1531-2)
- [クエリの構文を確認します。](#page-1531-3)

<span id="page-1530-0"></span>パフォーマンススキーマ がオンになっていない場合は、オンにします。

Performance Insights は、パフォーマンススキーマインストゥルメントがオンになっていない場合 にのみ、スレッドの状態を報告します。パフォーマンススキーマインストゥルメントがオンの場 合、Performance Insights は代わりに待機イベントをレポートします。パフォーマンススキーマイン ストゥルメントは、潜在的なパフォーマンスの問題を調査するための、追加のインサイトと優れた ツールを提供します。したがって、パフォーマンススキーマをオンにすることをお勧めします。詳細 については、「[Aurora MySQL における Performance Insights の Performance Schema の有効化](#page-946-0)」 を参照してください。

#### <span id="page-1530-1"></span>メモリ設定の確認

プライマリバッファプールのメモリ設定を確認します。これらのプールがワークロードに合わせて適 切なサイズになっていることを確認します。データベースで複数のバッファプールインスタンスを使 用している場合は、それらが多数の小さなバッファプールに分割されていないことを確認してくださ い。スレッドが一度に使用できるバッファプールは 1 つだけです。

各スレッドで使用される次のメモリ設定が、適切なサイズであることを確認します。

- read buffer
- read\_rnd\_buffer
- sort buffer
- join buffer
- binlog\_cache

設定を変更する特定の理由がない限り、デフォルト値を使用します。

<span id="page-1531-0"></span>インデックスの使用状況に関する説明プランを調べる

sending data スレッド状態のクエリの場合、プランを調べて、適切なインデックスが使用されて いるかどうかを判断します。クエリが有用なインデックスを使用していない場合は、USE INDEX や FORCE INDEX のようなヒントを追加することを検討してください。ヒントは、クエリの実行にかか る時間を大幅に増減できるので、追加する前に注意してください。

<span id="page-1531-1"></span>返されたデータの量をチェックする

クエリ対象のテーブルと、そのテーブルに含まれるデータの量をチェックします。このデータのいず れかをアーカイブできますか? 多くの場合、クエリの実行時間が短くなる原因は、クエリプランの結 果ではなく、処理されるデータの量です。多くのデベロッパーはデータベースにデータを追加するの に非常に効率的ですが、設計および開発段階でデータセットのライフサイクルを考慮することはほと んどありません。

低ボリュームデータベースではうまく機能するが、現在のシステムではパフォーマンスが低下するク エリを探します。特定のクエリを設計するデベロッパーは、これらのクエリが 350,000 行を返して いることに気付かないことがあります。デベロッパーは、実稼働環境よりも小さいデータセットを持 つ低ボリュームの環境でクエリを開発した可能性があります。

<span id="page-1531-2"></span>並行性の問題をチェックする

同じタイプの複数のクエリが同時に実行されているかどうかを確認します。一部の形式のクエリは、 単独で実行すると効率的に実行されます。ただし、同様の形式のクエリを一緒に、または大量に実行 すると、同時実行の問題が発生する可能性があります。多くの場合、これらの問題はデータベースが テンポラリテーブルを使用して結果をレンダリングするときに発生します。制限的なトランザクショ ン分離レベルは、同時実行性の問題を引き起こすこともあります。

テーブルが同時に読み書きされる場合、データベースがロックを使用している可能性があります。低 いパフォーマンス期間を特定するには、大規模なバッチプロセスでデータベースの使用状況を調べま す。最近のロックとロールバックを確認するには、SHOW ENGINE INNODB STATUS コマンドの出 力を確認します。

<span id="page-1531-3"></span>クエリの構文を確認します。

これらの状態からキャプチャされたクエリがサブクエリを使用しているかどうかを確認します。この タイプのクエリは、データベースが内部的に結果をコンパイルし、それらを再びクエリに戻してデー タレンダリングするため、パフォーマンスが低下することがあります。このプロセスは、データベー スの追加ステップです。多くの場合このステップは、高い同時ロード条件下でパフォーマンスが低下 する可能性があります。

また大量の ORDER BY および GROUP BY句 をクエリが使用していないかも、確認してください。こ のような操作では、多くの場合、データベースはまずデータセット全体をメモリ内に形成する必要が あります。その後、クライアントに戻す前に、特定の方法で注文またはグループ化する必要がありま す。

Amazon DevOps Guru のプロアクティブインサイトによる Aurora MySQL のチューニング

DevOps Guru のプロアクティブインサイトは、Aurora MySQL DB クラスターで既知の問題が発生す る前に検出します。DevOps Guru では、次のことができます。

- データベース構成を一般的な推奨設定と照合することで、データベースに関する多くの一般的な問 題を防ぎます。
- 未チェックのままにしておくと、後で大きな問題につながる可能性があるフリート内の重大な問題 について警告します。
- 新しく発見された問題について警告します。

すべてのプロアクティブインサイトには、問題の原因の分析と是正措置の推奨事項が含まれていま す。

トピック

- [InnoDB 履歴リストの長さが大幅に増加しました](#page-1532-0)
- [データベースはディスク上にテンポラリテーブルを作成している](#page-1535-0)

<span id="page-1532-0"></span>InnoDB 履歴リストの長さが大幅に増加しました

*date* を過ぎると、行変更の履歴リストが大幅に増加し、*db-instance* では最大 *length* になりま した。この増加は、クエリとデータベースのシャットダウンパフォーマンスに影響します。

トピック

- [サポート対象エンジンバージョン](#page-1533-0)
- [Context](#page-1533-1)
- [この問題の考えられる原因](#page-1533-2)
- [アクション](#page-1533-3)
- [関連するメトリクス](#page-1534-0)

<span id="page-1533-0"></span>サポート対象エンジンバージョン

<span id="page-1533-1"></span>このインサイト情報は、Aurora MySQL のすべてのバージョンでサポートされています。

**Context** 

InnoDB トランザクションシステムは、マルチバージョン同時実行制御 (MVCC) を維持します。行が 変更されると、変更中のデータの修正前のバージョンが、undo レコードとして undo ログに保存さ れます。すべての undo レコードには、以前の redo レコードへの参照があり、リンクリストを形成 します。

InnoDB 履歴リストは、コミットされたトランザクションの undo ログのグローバルリストで す。MySQL は、トランザクションで履歴が不要になったときに、履歴リストを使用してレコードと ログページを削除します。履歴リストの長さは、履歴リスト内の変更を含む undo ログの総数です。 各ログには、1 つ以上の変更が含まれます。InnoDB 履歴リストの長さが大きくなりすぎると、古い 行バージョンが多数存在することになり、クエリやデータベースのシャットダウンが遅くなります。

<span id="page-1533-2"></span>この問題の考えられる原因

履歴リストが長くなる一般的な原因には次のものがあります。

- 実行時間の長いトランザクション (読み取りまたは書き込み)
- 書き込み負荷が高い

<span id="page-1533-3"></span>アクション

インサイトの原因に応じて、異なるアクションをお勧めします。

トピック

- [InnoDB 履歴リストが減るまで、データベースのシャットダウンを伴う操作を開始しない](#page-1533-4)
- [長時間実行されるトランザクションを特定して終了する](#page-1534-1)
- [Performance Insights を使用して、上位ホストと上位ユーザーを特定します。](#page-1534-2)

<span id="page-1533-4"></span>InnoDB 履歴リストが減るまで、データベースのシャットダウンを伴う操作を開始しない

InnoDB 履歴リストが長くなるとデータベースのシャットダウンが遅くなるため、データベース シャットダウンを伴う操作を開始する前にリストサイズを小さくしてください。これらの操作には、 データベースのメジャーバージョンのアップグレードが含まれます。

#### <span id="page-1534-1"></span>長時間実行されるトランザクションを特定して終了する

information schema.innodb trx クエリを実行すると、実行時間の長いトランザクションを見 つけることができます。

### **a** Note

リードレプリカで長時間実行されるトランザクションも必ず探してください。

#### 長時間実行されるトランザクションを特定して終了するには

1. SQL クライアントで次のクエリを実行します。

```
SELECT a.trx_id, 
       a.trx_state, 
       a.trx_started, 
       TIMESTAMPDIFF(SECOND,a.trx_started, now()) as "Seconds Transaction Has Been 
  Open", 
       a.trx_rows_modified, 
       b.USER, 
       b.host, 
       b.db, 
       b.command, 
       b.time, 
       b.state 
FROM information_schema.innodb_trx a, 
       information_schema.processlist b 
WHERE a.trx_mysql_thread_id=b.id 
   AND TIMESTAMPDIFF(SECOND,a.trx_started, now()) > 10 
ORDER BY trx_started
```
2. 実行時間の長いトランザクションのそれぞれを COMMIT または ROLLBACK コマンドで終了しま す。

<span id="page-1534-2"></span>Performance Insights を使用して、上位ホストと上位ユーザーを特定します。

トランザクションを最適化して、変更された多数の行がすぐにコミットされるようにします。

<span id="page-1534-0"></span>関連するメトリクス

このインサイトに関連するメトリクスは次のとおりです。

• trx rseg history len

詳細については、「MySQL 5.7 Reference Manual」(MySQL 5.7 リファレンスマニュアル) の 「[InnoDB INFORMATION\\_SCHEMA Metrics Table」](https://dev.mysql.com/doc/refman/5.7/en/innodb-information-schema-metrics-table.html)(InnoDB INFORMATION\_SCHEMA メトリク ステーブル) を参照してください。

<span id="page-1535-0"></span>データベースはディスク上にテンポラリテーブルを作成している

最近のディスク上のテンポラリテーブルの使用率が大幅に増加し、最大 *percentage* に達していま す。データベースは、1 秒あたり約 *number* 個のテンポラリテーブルを作成しています。これによ り、パフォーマンスに影響が及び、*db-instance* に対するディスク操作が増える可能性がありま す。

トピック

- [サポート対象エンジンバージョン](#page-1535-1)
- [Context](#page-1535-2)
- [この問題の考えられる原因](#page-1535-3)
- [アクション](#page-1536-0)
- [関連するメトリクス](#page-1536-1)

<span id="page-1535-1"></span>サポート対象エンジンバージョン

このインサイト情報は、Aurora MySQL のすべてのバージョンでサポートされています。

<span id="page-1535-2"></span>**Context** 

MySQL サーバーがクエリの処理中に内部一時テーブルを作成する必要がある場合がありま す。Aurora MySQL は、内部一時テーブルをメモリに保持できます。このテーブルは、TempTable または MEMORY ストレージエンジンで処理するか、InnoDB によってディスクに保存したりで きます。詳細については、MySQL リファレンスマニュアルの[「Internal Temporary Table Use in](https://dev.mysql.com/doc/refman/5.6/en/internal-temporary-tables.html) [MySQL」](https://dev.mysql.com/doc/refman/5.6/en/internal-temporary-tables.html)(MySQL での内部一時テーブルの使用) を参照してください。

#### <span id="page-1535-3"></span>この問題の考えられる原因

ディスク上の一時テーブルの増加は、複雑なクエリの使用を示しています。設定されたメモリが一時 テーブルをメモリに格納するには不十分な場合、Aurora MySQL はテーブルをディスク上に作成しま す。これにより、パフォーマンスに影響が及び、ディスク操作が増える可能性があります。

<span id="page-1536-0"></span>アクション

インサイトの原因に応じて、異なるアクションをお勧めします。

- Aurora MySQL バージョン 3 の場合、TempTable ストレージエンジンを使用することをお勧めし ます。
- 必要な列のみを選択して、クエリを最適化して、返されるデータを減らします。

すべての statement 計測が有効で時間制限のある状態でパフォーマンススキーマを有効にする と、SYS.statements\_with\_temp\_tables クエリを実行して、一時テーブルを使用するクエリ のリストを取得できます。詳細については、MySQL ドキュメントの[「Prerequisites for Using the](https://dev.mysql.com/doc/refman/8.0/en/sys-schema-prerequisites.html)  [sys Schema](https://dev.mysql.com/doc/refman/8.0/en/sys-schema-prerequisites.html)」(sys スキーマを使用するための前提条件) を参照してください。

- ソートやグループ化の操作に関係する列にインデックスを付けることを検討してください。
- BLOB および TEXT 列を避けるように、クエリを書き直します。これらの列は常にディスクを使用 します。
- tmp table size および max heap table size データベースパラメータをチューニングしま す。

これらのパラメータのデフォルト値は 16 MiB です。メモリ内一時テーブルに MEMORY ストレー ジエンジンを使用する場合、最大サイズは、tmp\_table\_size または max\_heap\_table\_size 値のいずれか小さい方によって定義されます。この最大サイズに達すると、MySQL はインメモ リ内部一時テーブルを InnoDB オンディスク内部一時テーブルに自動的に変換します。詳細につ いては、「[Use the TempTable storage engine on Amazon RDS for MySQL and Amazon Aurora](https://aws.amazon.com/blogs/database/use-the-temptable-storage-engine-on-amazon-rds-for-mysql-and-amazon-aurora-mysql/) [MySQL」](https://aws.amazon.com/blogs/database/use-the-temptable-storage-engine-on-amazon-rds-for-mysql-and-amazon-aurora-mysql/)(Amazon RDS for MySQL および Amazon Aurora MySQL で TempTable ストレージ エ ンジンを使用する) を参照してください。

**a** Note

CREATE TABLE を使用して MEMORY テーブルを明示的に作成する場合、テーブルをど れだけ大きくできるかを決めるのは max\_heap\_table\_size 変数だけです。また、オン ディスク形式への変換もありません。

<span id="page-1536-1"></span>関連するメトリクス

以下の Performance Insights メトリクスがこのインサイトに関連しています。

• Created\_tmp\_disk\_tables

• Created\_tmp\_tables

詳細については、MySQL ドキュメントの[「Created\\_tmp\\_disk\\_tables](https://dev.mysql.com/doc/refman/8.0/en/server-status-variables.html#statvar_Created_tmp_disk_tables)」を参照してください。

# Amazon Aurora MySQL のパラレルクエリの使用

このトピックでは、Amazon Aurora MySQL 互換エディションのパラレルクエリの最適化機能に ついて説明しています。この機能は、特定のデータ集約型クエリに対して特別な処理パスを使用 し、Aurora 共有ストレージアーキテクチャを利用します。パラレルクエリは、数百万行のテーブル と完了までに数分または数時間かかる分析クエリを持つテーブルを持つ Aurora MySQL DB クラス ターで最も効果的です。

目次

- [Aurora MySQL の並列クエリの概要](#page-1539-0)
	- [利点](#page-1540-0)
	- [アーキテクチャ](#page-1541-0)
	- [前提条件](#page-1542-0)
	- [制限事項](#page-1542-1)
	- [並列クエリの I/O コスト](#page-1543-0)
- [パラレルクエリクラスターの計画](#page-1544-0)
	- [パラレルクエリと Aurora MySQL のバージョンの互換性の確認](#page-1544-1)
- [パラレルクエリを使用する DB クラスターの作成](#page-1545-0)
	- [コンソールを使用したパラレルクエリクラスターの作成](#page-1545-1)
	- [CLI を使用したパラレルクエリクラスターの作成](#page-1547-0)
- [パラレルクエリのオン/オフを切り替える](#page-1549-0)
	- [パラレルクエリクラスターのハッシュ結合の有効化](#page-1551-0)
	- [コンソールを使用したパラレルクエリのオン/オフを切り替える](#page-1551-1)
	- [CLI を使用したパラレルクエリのオン/オフ切り替え](#page-1551-2)
	- [パラレルクエリオプティマイザの上書き](#page-1552-0)
- [パラレルクエリのアップグレードに関する考慮事項](#page-1552-1)
	- [Aurora MySQL バージョン 3 への パラレルクエリクラスターのアップグレード](#page-1553-0)
	- [Aurora MySQL 2.09 以降へのアップグレード](#page-1553-1)
- [パラレルクエリのパフォーマンスチューニング](#page-1554-0)
- [パラレルクエリを利用するためのスキーマオブジェクトの作成](#page-1555-0)
- [パラレルクエリを使用しているステートメントの確認](#page-1555-1)
- [パラレルクエリのモニタリング](#page-1559-0)

Aurora MySQL のパラレルクエリ 1507

- [SQL 構造でのパラレルクエリの動作](#page-1566-0)
	- [EXPLAIN ステートメント](#page-1567-0)
	- [WHERE 句](#page-1569-0)
	- [データ定義言語 \(DDL\)](#page-1571-0)
	- [列のデータ型](#page-1571-1)
	- [パーティションテーブル](#page-1572-0)
	- [集計関数、GROUP BY 句、HAVING 句](#page-1573-0)
	- [WHERE 句での関数呼び出し](#page-1574-0)
	- [LIMIT 句](#page-1575-0)
	- [比較演算子](#page-1576-0)
	- [Joins](#page-1576-1)
	- [サブクエリ](#page-1578-0)
	- [UNION](#page-1579-0)
	- [ビュー](#page-1579-1)
	- [データ操作言語 \(DML\) ステートメント](#page-1580-0)
	- [トランザクションとロック](#page-1581-0)
	- [B ツリーインデックス](#page-1584-0)
	- [全文検索 \(FTS\) インデックス](#page-1584-1)
	- [仮想列](#page-1584-2)
	- [組み込みキャッシュメカニズム](#page-1585-0)
	- [オプティマイザヒント](#page-1586-0)
	- [MyISAM テンポラリテーブル](#page-1586-1)

# <span id="page-1539-0"></span>Aurora MySQL の並列クエリの概要

Aurora MySQL パラレルクエリは、データ集約的なクエリの処理に関連する I/O と計算の一部をパラ レル処理する最適化です。パラレル処理される作業には、ストレージから行を取得し、列の値を抽出 して、WHERE 句と結合句の条件に一致する行を判別することが含まれます。このデータ集約型の作 業は、Aurora 分散ストレージレイヤー内の複数のノードに委譲されます (データベース最適化の用語 では、プッシュダウンされます)。並行クエリがないと、各クエリはすべてのスキャンされたデータ <u>を Aurora MySQL クラスター (ヘッドノード) 内の単一のノードに持ち込み、そこですべてのクエリ</u><br>| 処理を実行します。

**G** Tip

PostgreSQL データベースエンジンにも「パラレルクエリ」と呼ばれる機能があります。こ の機能は、Aurora のパラレルクエリとは異なります。

パラレルクエリ特徴を有効にすると、ヒントやテーブル属性などの SQL の変更を必要とせず に、Aurora MySQL エンジンはクエリがいつ利点を得られるかを自動的に判断します。以降のセク ションで、パラレルクエリがいつクエリに適用されるかについて説明します。パラレルクエリが最も 効果的な場所に適用されていることを確認する方法についても説明します。

**a** Note

パラレルクエリの最適化は、完了までに数分や数時間といった長い時間がかかるクエリの場 合に最もメリットがあります。Aurora MySQL は、一般的に安価なクエリのためにはパラレ ルクエリの最適化を実行しません。また、クエリのキャッシュ、バッファプールのキャッ シュ、インデックスの検索などの別の最適化手法を使用したほうが効果的な場合も、通常は パラレルクエリの最適化を行いません。パラレルクエリが適切に使用されていない場合は、 「[パラレルクエリを使用しているステートメントの確認](#page-1555-1)」を参照してください。

トピック

- [利点](#page-1540-0)
- [アーキテクチャ](#page-1541-0)
- [前提条件](#page-1542-0)
- [制限事項](#page-1542-1)
- [並列クエリの I/O コスト](#page-1543-0)

<span id="page-1540-0"></span>利点

パラレルクエリを使用すると、Aurora MySQL のテーブルに対してデータ集約型の分析クエリを実行 できます。多くの場合、従来のようにクエリの処理を分ける場合よりもパフォーマンスが大幅に向上 します。

パラレルクエリを使用すると、次のような利点があります。

- 複数のストレージノード間で物理的な読み取りリクエストをパラレル処理するため、I/O パフォー マンスが向上しました。
- ネットワークトラフィックの削減。Aurora は、ストレージノードからヘッドノードへデータペー ジ全体を送信せず、その後不要な行および列をフィルタリングで除去します。代わりに、Aurora は、結果セットに必要な列値のみを含むコンパクトなタプルを送信します。
- 関数の処理、行のフィルタリング、および WHERE 句の列射影をプッシュダウンすることにより、 ヘッドノードの CPU 使用率を削減しました。
- バッファプールのメモリ負荷が低減されました。パラレルクエリによって処理されたページは、 バッファプールに追加されません。これにより、データ集約型のスキャンで、頻繁に使用される データがバッファプールから削除されることが少なくなります。
- 既存のデータに対して長時間実行される分析クエリを実用的に実行することで、抽出、変換、ロー ド (ETL) パイプラインでのデータ重複を潜在的に削減します。

## <span id="page-1541-0"></span>アーキテクチャ

パラレルクエリ機能は、Aurora MySQL の主なアーキテクチャ原則を使用して、ストレージサブシス テムからデータベースエンジンをデカップリング、通信プロトコルを効率化してネットワークトラ フィックを削減します。Aurora MySQL は、これらの技術を使用して、REDO ログ処理などの書き 込み負荷の高いオペレーションを高速化します。パラレルクエリは、同じ原則を読み取り操作に適用 します。

**a** Note

Aurora MySQL パラレルクエリのアーキテクチャは、他のデータベースシステムで同様の名 前を持つ機能のアーキテクチャとは異なります。Aurora MySQL のパラレルクエリは、対称 型マルチプロセッシング (SMP) を利用しないため、データベースサーバーの CPU 容量に依 存しません。パラレル処理は、クエリコーディネーターとして機能する Aurora MySQL サー バーとは独立して、ストレージレイヤーで行われます。

デフォルトでは、パラレルクエリを使用しない場合の Aurora のクエリ処理では、Aurora クラスター 内の単一のノード (ヘッドノード) に raw データが送られます。Aurora は、その単一ノード上の単一 のスレッドで、その後のクエリの処理をすべて実行します。パラレルクエリでは、この I/O 集約型 および CPU 集約型の作業の多くは、ストレージレイヤー内のノードに委譲されます。結果セット のコンパクトな行のみがヘッドノードに戻されます (行は既にフィルタリングされ、列の値は既に抽 出され、変換されています)。パフォーマンスの利点は、ネットワークトラフィックの削減、ヘッド

ノードでの CPU 使用率の削減、ストレージノード間の I/O のパラレル化から得られます。パラレル I/O、フィルタリング、および射影の量は、クエリを実行する Aurora クラスター内の DB インスタン スの数に依存しません。

#### <span id="page-1542-0"></span>前提条件

パラレルクエリのすべての機能を使用するには、バージョン 2.09 以上を実行している Aurora MySQL DB クラスターが必要です。パラレルクエリを使用したいクラスターが既にある場合は、互 換性のあるバージョンにアップグレードしてからパラレルクエリを有効にすることができます。その 場合、これらの新しいバージョンでは設定名とデフォルト値が異なるため、「[パラレルクエリのアッ](#page-1552-1) [プグレードに関する考慮事項](#page-1552-1)」のアップグレード手順に従ってください。

クラスターの DB インスタンスでは、db.r\* インスタンスクラスを使用する必要があります。

クラスターでは、ハッシュ結合の最適化を必ず有効にしてください。この方法については、「[パラレ](#page-1551-0) [ルクエリクラスターのハッシュ結合の有効化](#page-1551-0)」を参照してください。

aurora\_parallel\_query や aurora disable hash join などのパラメータをカスタマイズ するには、クラスターで使用するカスタムパラメータグループが必要です。これらのパラメータ は、DB パラメータグループを使用して DB インスタンスごとに個別に指定することもできます。た だし、DB クラスターパラメータグループで指定することをお勧めします。これにより、クラスター のすべての DB インスタンスでこれらのパラメータの同じ設定が継承されます。

#### <span id="page-1542-1"></span>制限事項

パラレルクエリ機能には、次の制限が適用されます。

- 並列クエリは Aurora I/O-Optimized DB クラスターのストレージ設定ではサポートされていませ ん。
- db.t2 または db.t3 インスタンスクラスでは、パラレルクエリは使用できません。この制限 は、aurora\_pq\_force セッション変数を使用してパラレルクエリを行う場合にも適用されま す。
- パラレルクエリは、COMPRESSED または REDUNDANT の行形式を使用するテーブルには適用され ません。パラレルクエリを使用するテーブルには、COMPACT または DYNAMIC の行形式を使用し てください。
- Aurora では、コストに基づくアルゴリズムを使用して、それぞれの SQL ステートメントにパラレ ルクエリを使用するかどうかを判断します。ステートメントで特定の SQL コンストラクトを使用 すると、パラレルクエリを防止したり、そのステートメントでパラレルクエリが行われる可能性

を低くしたりすることができます。SQL コンストラクトとパラレルクエリの互換性については、 「[SQL 構造でのパラレルクエリの動作](#page-1566-0)」を参照してください。

- 各 Aurora DB インスタンスは、一度に特定の数のパラレルクエリセッションのみを実行でき ます。クエリにサブクエリ、結合、または UNION 演算子などのパラレルクエリを使用する 複数の部分がある場合、それらのフェーズは順番に実行されます。このステートメントは、 一度に 1 つのパラレルクエリセッションとしてカウントされます[。パラレルクエリステータ](#page-1559-0) [ス可変](#page-1559-0)を使用して、アクティブなセッションの数をモニタリングできます。ステータス可変 Aurora\_pq\_max\_concurrent\_requests を照会することで、特定の DB インスタンスの同時 セッションの制限を確認できます。
- パラレルクエリは、Aurora がサポートされるすべての AWS リージョンでご利用になれます。ほ とんどの AWS リージョンでは、パラレルクエリを使用するために必要な Aurora MySQL の最小 バージョンは 2.09 です。
- パラレルクエリは、データ集約型クエリのパフォーマンスを向上させるように設計されています。 軽量のクエリ用向けには設計されていません。
- SELECT ステートメント、特にデータ量の多いステートメントにはリーダーノードを使用するこ とをお勧めします。

<span id="page-1543-0"></span>並列クエリの I/O コスト

Aurora MySQL クラスターが並列クエリを使用している場合、VolumeReadIOPS 値が増加すること があります。パラレルクエリでは、バッファプールは使用されません。したがって、クエリは高速で すが、この最適化された処理により、読み取りオペレーションが増加し、関連する料金が増加する可 能性があります。

クエリのパラレルクエリ I/O コストは、ストレージレイヤーで計測され、パラレルクエリがオンに なっている場合と同じかそれ以上になります。利点は、クエリのパフォーマンスが向上することで す。パラレルクエリで I/O コストが高くなる可能性がある理由は 2 つあります。

- テーブル内のデータの一部がバッファプールにある場合でも、パラレルクエリでは、すべてのデー タをストレージレイヤーでスキャンする必要があり、I/O コストが発生します。
- パラレルクエリを実行しても、バッファプールはウォームアップされません。その結果、同じパラ レルクエリを連続して実行すると、完全な I/O コストが発生します。

# <span id="page-1544-0"></span>パラレルクエリクラスターの計画

パラレルクエリが有効な DB クラスターを計画するには、いくつかの選択を行う必要があります。こ れには、セットアップステップ (完全な Aurora MySQL クラスターの作成または復元) の実行、およ び DB クラスター全体でパラレルクエリを有効にする範囲の決定が含まれます。

計画の一環として、以下の点を検討してください。

• MySQL 5.7 と互換性がある Aurora MySQL を使用する場合は、Aurora MySQL 2.09 以上を選択 する必要があります。その場合、必ずプロビジョニングされたクラスターを作成します。その上 で、aurora\_parallel\_query パラメータを使用してパラレルクエリを有効にします。

バージョン 2.09 以上を実行している既存の Aurora MySQL クラスターがある場合は、パラレルク エリを使用するために新しいクラスターを作成する必要はありません。クラスターまたはクラス ター内の特定の DB インスタンスを、 aurora\_parallel\_query パラメータが有効になってい るパラメータグループに関連付けることができます。これにより、パラレルクエリで使用する関連 データを設定する時間と手間を減らすことができます。

• アクセス時にパラレルクエリを使用できるように見直す必要がある大きなテーブルについての計画 を立てます。いくつかの大きなテーブルでは、パラレルクエリが役立つように新しいものを作成す る必要がある場合があります。例えば、全文検索インデックスを削除するなどが必要になる場合が あります。詳細については、「[パラレルクエリを利用するためのスキーマオブジェクトの作成](#page-1555-0)」を 参照してください。

<span id="page-1544-1"></span>パラレルクエリと Aurora MySQL のバージョンの互換性の確認

パラレルクエリを使用するクラスターと互換性のある Aurora MySQL のバージョン を確認するには、AWS CLI コマンドの describe-db-engine-versions を使用し て、SupportsParallelQuery フィールドの値を確認します。次のコード例は、指定された AWS リージョンのパラレルクエリクラスターで使用可能な組み合わせを確認する方法を示していま す。--query パラメータのすべての文字列は、必ず 1 行で指定してください。

aws rds describe-db-engine-versions --region us-east-1 --engine aurora-mysql \ --query '\*[]|[?SupportsParallelQuery == `true`].[EngineVersion]' --output text

上記のコマンドを実行すると、次のような出力が返されます。この出力は、指定した AWS リージョ ンで使用可能な Aurora MySQL のバージョンによって異なります。

5.7.mysql\_aurora.2.11.1

8.0.mysql\_aurora.3.01.0 8.0.mysql\_aurora.3.01.1 8.0.mysql\_aurora.3.02.0 8.0.mysql\_aurora.3.02.1 8.0.mysql\_aurora.3.02.2 8.0.mysql\_aurora.3.03.0

クラスターでパラレルクエリの使用をスタートしたら、パフォーマンスをモニタリングして、パラレ ルクエリを使用する上での障害を取り除くことができます。これらの手順については、「[パラレルク](#page-1554-0) [エリのパフォーマンスチューニング](#page-1554-0)」を参照してください。

# <span id="page-1545-0"></span>パラレルクエリを使用する DB クラスターの作成

パラレルクエリを使用した Aurora MySQL クラスターの作成や、そのクラスターへの新しいインス タンスの追加、あるいは他の管理操作の実行には、他の Aurora MySQL クラスターと同様な、AWS Management Console や AWS CLI のテクニックを使用します。パラレルクエリを処理するための 新しいクラスターを作成できます。また、パラレルクエリを使用する DB クラスターは、MySQL と 互換性がある Aurora DB クラスターのスナップショットから復元することによって作成することも できます。新しい Aurora MySQL クラスターを作成するプロセスに詳しくない場合は、「[Amazon](#page-313-0)  [Aurora DB クラスターの作成](#page-313-0)」の背景情報と前提条件を参照してください。

Aurora MySQL のエンジンのバージョンを選択する場合は、利用可能な最新のバージョンを選択する ことをお勧めします。現在、Aurora MySQL バージョン 2.09 以降はパラレルクエリをサポートして います。Aurora MySQL 2.09 以上を使用している場合、パラレルクエリの有効と無効を切り替えた り、既存のクラスターでパラレルクエリを使用したりできるため、柔軟性が増します。

新しいクラスターを作成する場合でも、スナップショットから復元する場合でも、同じテクニックを 使用して、他の Aurora MySQL クラスターで行う新しい DB インスタンスを追加できます。

<span id="page-1545-1"></span>コンソールを使用したパラレルクエリクラスターの作成

次のように、コンソールで新しいパラレルクエリクラスターを作成できます。

AWS Management Console コンソールでパラレルクエリクラスターを作成するには

- 1. 「AWS Management Console」一般的な [Amazon Aurora DB クラスターの作成](#page-313-0) の手順に従いま す。
- 2. [Select engine (エンジンの選択)] 画面で、Aurora MySQL を選択します。

[エンジンバージョン] で、Aurora MySQL 2.09 以降を選択します。これらのバージョンでは、パ ラレルクエリの使用に関する制限が最も少なくなります。また、これらのバージョンは、いつで もパラレルクエリを有効または無効にできる最も高い柔軟性を備えています。

クラスターで Aurora MySQL の最新のバージョンを使用するのが現実的でない場合は、[Show versions that support the parallel query feature (パラレルクエリ機能がサポートされているバー ジョンを表示)] をオンにします。これにより、[Version (バージョン)] メニューがフィルタリン グされ、パラレルクエリと互換性がある特定の Aurora MySQL のバージョンのみが表示されま す。

3. [追加設定] で、[DB クラスターパラメータグループ] のために作成したパラメータグルー プを選択します。Aurora MySQL 2.09 以上では、このようなカスタムパラメータグルー プを使用する必要があります。DB クラスターパラメータグループで、パラメータ設定の aurora parallel query=ON と aurora disable hash join=OFF を指定します。これ により、クラスターでパラレルクエリが有効になり、パラレルクエリと組み合わせて使用する ハッシュ結合の最適化が有効になります。

新しいクラスターがパラレルクエリを使用できることを確認するには

- 1. 上記の方法を使用してクラスターを作成します。
- 2. (Aurora MySQL バージョン 2 または 3 の場合) aurora\_parallel\_query の設定が true であ ることを確認します。

```
mysql> select @@aurora_parallel_query;
+-------------------------+
| @@aurora_parallel_query |
+-------------------------+
\begin{array}{ccc} \hline \end{array} | \begin{array}{ccc} \hline \end{array} 1 |
 +-------------------------+
```
3. (Aurora MySQL バージョン 2 の場合) aurora disable hash join 設定が false になってい ることを確認します。

```
mysql> select @@aurora_disable_hash_join;
+----------------------------+
| @@aurora_disable_hash_join |
+----------------------------+
| 0 |
+----------------------------+
```
4. いくつかの大きなテーブルとデータ集約型のクエリについて、クエリの計画を確認して、一部の クエリでパラレルクエリの最適化を使用していることを確認します。これを行うには、「[パラレ](#page-1555-1) [ルクエリを使用しているステートメントの確認](#page-1555-1)」の手順に従います。

<span id="page-1547-0"></span>CLI を使用したパラレルクエリクラスターの作成

次のように、CLI で新しいパラレルクエリクラスターを作成できます。

AWS CLI コンソールでパラレルクエリクラスターを作成するには

- 1. (オプション) パラレルクエリを使用するクラスターと互換性のある Aurora MySQL のバージョ ンを確認します。これを行うには、describe-db-engine-versions コマンドを使用し て、SupportsParallelQuery フィールドの値を確認します。例については、「[パラレルクエ](#page-1544-1) [リと Aurora MySQL のバージョンの互換性の確認」](#page-1544-1)を参照してください。
- 2. (オプション) aurora\_parallel\_query=ON 設定と aurora\_disable\_hash\_join=OFF 設定 を使用して、カスタム DB クラスターパラメータグループを作成します。以下のようなコマンド を使用します。

```
aws rds create-db-cluster-parameter-group --db-parameter-group-family aurora-
mysql5.7 --db-cluster-parameter-group-name pq-enabled-57-compatible
aws rds modify-db-cluster-parameter-group --db-cluster-parameter-group-name pq-
enabled-57-compatible \ 
  --parameters 
 ParameterName=aurora_parallel_query,ParameterValue=ON,ApplyMethod=pending-reboot
aws rds modify-db-cluster-parameter-group --db-cluster-parameter-group-name pq-
enabled-57-compatible \ 
   --parameters 
 ParameterName=aurora_disable_hash_join,ParameterValue=OFF,ApplyMethod=pending-
reboot
```
このステップを行う場合は、後続の --db-cluster-parameter-group-name *my\_cluster\_parameter\_group* ステートメントで create-db-cluster オプションを指定 します。パラメータグループの名前は、使用するものに置き換えてください。このステップを省 略する場合は、「[パラレルクエリのオン/オフを切り替える](#page-1549-0)」の説明に従って、後でパラメータ グループを作成してクラスターに関連付けます。

- 3. 「AWS CLI」一般的な [Amazon Aurora DB クラスターの作成](#page-313-0) の手順に従います。
- 4. 以下のオプションのセットを指定します。
- --engine オプションでは、aurora-mysql を使用します。これらの値は、MySQL 5.7 また は 8.0 と互換性があるパラレルクエリクラスターを生成します。
- --db-cluster-parameter-group-name オプションには、作成してパラメータの値に aurora\_parallel\_query=ON を指定した DB クラスターパラメータグループの名前を指定 します。このオプションを省略すると、デフォルトのパラメータグループを使用してクラス ターを作成してから、後でこのようなカスタムパラメータグループを使用するように変更でき ます。
- --engine-version オプションには、パラレルクエリと互換性がある Aurora MySQL の バージョンを使用します。必要に応じて、「[パラレルクエリクラスターの計画](#page-1544-0)」の手順に従っ てバージョンの一覧を取得します。少なくとも、バージョン 2.09.0 を使用します。これらの バージョンでは、パラレルクエリが大幅に強化されています。

次のサンプルはその方法を示しています。*\$CLUSTER\_ID* などの環境可変は、それぞれ使用す る値に置き換えてください。この例では、--manage-master-user-password オプション も指定して、マスターユーザーパスワードを生成し、Secrets Manager で管理します。詳細に ついては、「[Amazon Aurora および AWS Secrets Manager によるパスワード管理](#page-3956-0)」を参照し てください。または、--master-password オプションを使用して、自分でパスワードを指 定して管理することもできます。

aws rds create-db-cluster --db-cluster-identifier *\$CLUSTER\_ID* \ **--engine aurora-mysql --engine-version 5.7.mysql\_aurora.2.11.1** \ --master-username \$MASTER\_USER\_ID --manage-master-user-password \ --db-cluster-parameter-group-name *\$CUSTOM\_CLUSTER\_PARAM\_GROUP* aws rds create-db-instance --db-instance-identifier *\${INSTANCE\_ID}-1* \ --engine *same\_value\_as\_in\_create\_cluster\_command* \ --db-cluster-identifier *\$CLUSTER\_ID* --db-instance-class *\$INSTANCE\_CLASS*

5. 作成または復元したクラスターにパラレルクエリ機能が使用可能であることを確認します。

aurora\_parallel\_query 設定が存在することを確認します。この設定の値が 1 の場合は、パ ラレルクエリを使用する準備ができています。この設定の値が 0 の場合は、パラレルクエリを 使用するために 1 に設定します。どちらの場合も、クラスターでパラレルクエリを実行できま す。

```
mysql> select @@aurora_parallel_query;
+------------------------+
| @@aurora_parallel_query|
```
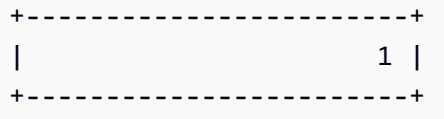

AWS CLI を使用してスナップショットをパラレルクエリクラスターに復元するには。

- 1. パラレルクエリを使用するクラスターと互換性のある Aurora MySQL のバージョンを 確認します。これを行うには、describe-db-engine-versions コマンドを使用し て、SupportsParallelQuery フィールドの値を確認します。例については、「[パラレルクエ](#page-1544-1) [リと Aurora MySQL のバージョンの互換性の確認」](#page-1544-1)を参照してください。復元したクラスター で使用するバージョンを決定します。MySQL 5.7 互換クラスターの場合、Aurora MySQL 2.09.0 を選択します。
- 2. Aurora MySQL 互換クラスターのスナップショットの位置を特定します。
- 3. 「AWS CLI」一般的な [DB クラスターのスナップショットからの復元](#page-729-0) の手順に従います。

aws rds restore-db-cluster-from-snapshot \ --db-cluster-identifier *mynewdbcluster* \ --snapshot-identifier *mydbclustersnapshot* \ --engine aurora-mysql

4. 作成または復元したクラスターにパラレルクエリ機能が使用可能であることを確認します。[CLI](#page-1547-0)  [を使用したパラレルクエリクラスターの作成](#page-1547-0) と同じ確認手順を使用してください。

## <span id="page-1549-0"></span>パラレルクエリのオン/オフを切り替える

並列クエリが有効になっている場合、Aurora MySQL はランタイムにクエリごとにそれを使用するか を決定します。結合、ユニオン、サブクエリなどの場合、Aurora MySQL は各クエリブロックに対し て実行時にパラレルクエリを使用するかどうかを決定します。詳細については、「[パラレルクエリを](#page-1555-0) [使用しているステートメントの確認](#page-1555-0)」および「[SQL 構造でのパラレルクエリの動作](#page-1566-0)」を参照してく ださい。

aurora\_parallel\_query オプションを使用して、DB インスタンスのグローバルレベルとセッションレ ベルの両方でパラレルクエリのオン/オフを動的に切り替えることができます。DB クラスターグルー プの aurora\_parallel\_query の設定を変更すると、デフォルトのパラレルクエリの有効と無効 を切り替えることができます。

mysql> select @@aurora\_parallel\_query;

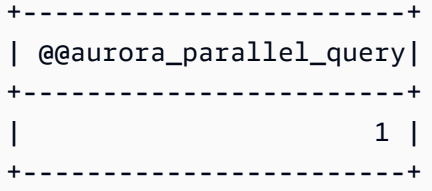

aurora\_parallel\_query パラメータをセッションレベルで切り替えるには、スタンダードの方 法を使用してクライアントの設定を変更します。例えば、mysql コマンドラインや JDBC または ODBC アプリケーションで変更できます。このスタンダードの MySQL クライアントのコマンドは set session aurora\_parallel\_query = {'ON'/'OFF'} です。セッションレベルのパラ メータを JDBC 構成またはアプリケーションコード内に追加して、パラレルクエリを動的にオンま たはオフにすることもできます。

aurora parallel query パラメータの設定は、特定の DB インスタンスまたはクラスター全体に 対して永続的に変更することができます。DB パラメータグループでこのパラメータの値を指定する と、その値はクラスターの特定の DB インスタンスにのみ適用されます。DB クラスターパラメータ グループでこのパラメータの値を指定すると、クラスターのすべての DB インスタンスで同じ設定 が継承されます。aurora\_parallel\_query パラメータをクラスターレベルで切り替えるには、 「[「パラメータグループを使用する」](#page-371-0) 」で説明されているパラメータグループの使用方法に従いま す。以下のステップに従ってください。

- 1. カスタムクラスターパラメータグループ (推奨) またはカスタム DB パラメータグループを作成し ます。
- 2. このパラメータグループで、parallel\_query を必要な値に更新します。
- 3. DB クラスターパラメータグループと DB パラメータグループのどちらを作成したかによって、 パラレルクエリ機能を使用する Aurora クラスターまたは特定の DB インスタンスにパラメータグ ループをアタッチします。

**G** Tip

aurora\_parallel\_query は動的パラメータであるため、この設定を変更した後にクラ スターを再起動する必要はありません。ただし、このオプションを切り替える前に並行ク エリを使用していた接続は、接続が閉じられるか、インスタンスが再起動されるまで、引 き続き実行されます。

パラレルクエリパラメータは、API オペレーションの [ModifyDBClusterParameterGroup](https://docs.aws.amazon.com/AmazonRDS/latest/APIReference/API_ModifyDBClusterParameterGroup.html) や [ModifyDBParameterGroup](https://docs.aws.amazon.com/AmazonRDS/latest/APIReference/API_ModifyDBParameterGroup.html) または AWS Management Consoleを使用して変更できます。

<span id="page-1551-0"></span>パラレルクエリクラスターのハッシュ結合の有効化

パラレルクエリは通常、ハッシュ結合の最適化による利点がある、大量のリソースを使用する種類の クエリに使用されます。そのため、パラレルクエリを使用する予定のクラスターでハッシュ結合を有 効にしておくと便利です。ハッシュ結合を効果的に使用する方法については、[ハッシュ結合を使用し](#page-1771-0) [た大規模な Aurora MySQL 結合クエリの最適化](#page-1771-0) を参照してください。

コンソールを使用したパラレルクエリのオン/オフを切り替える

パラメータグループを使用して、DB インスタンスレベルまたは DB クラスターレベルでパラレルク エリをオン/オフに切り替えることができます。

AWS Management Console で DB クラスターのパラレルクエリをオンまたはオフにする方法

- 1. 「[「パラメータグループを使用する」](#page-371-0) 」の説明に従って、カスタムパラメータグループを作成 します。
- 2. aurora\_parallel\_query を 1 (オン) または 0 (オフ) に更新します。パラレルクエリ特徴が利用可能 なクラスターでは、aurora\_parallel\_query はデフォルトで無効になっています。
- 3. カスタムクラスターパラメータグループを使用する場合は、パラレルクエリ機能を使用する Aurora DB クラスターにアタッチします。カスタム DB パラメータグループを使用する場合は、 クラスターの 1 つ以上の DB インスタンスにアタッチします。クラスターパラメータグループ を使用することをお勧めします。そうすることにより、クラスターのすべての DB インスタンス でパラレルクエリとそれに関連するハッシュ結合などの機能の設定が同じになります。

CLI を使用したパラレルクエリのオン/オフ切り替え

パラレルクエリのパラメータは、modify-db-cluster-parameter-group または modify-dbparameter-group コマンドを使用して変更することができます。DB クラスターパラメータグルー プまたは DB パラメータグループのどちらを使用して aurora\_parallel\_query の値を指定する かに応じて、適切なコマンドを選択してください。

CLI で DB クラスターのパラレルクエリを有効または無効にする方法

• パラレルクエリパラメータは、modify-db-cluster-parameter-group コマンドを使用し て変更します。以下のようなコマンドを使用します。カスタムパラメータグループの名前は、使 用する適切なものに置き換えてください。ON オプションの OFF の部分の ParameterValue ま たは --parameters も置き換えてください。

```
$ aws rds modify-db-cluster-parameter-group --db-cluster-parameter-group-
name cluster_param_group_name \ 
   --parameters 
  ParameterName=aurora_parallel_query,ParameterValue=ON,ApplyMethod=pending-reboot
{ 
     "DBClusterParameterGroupName": "cluster_param_group_name"
}
aws rds modify-db-cluster-parameter-group --db-cluster-parameter-group-
name cluster_param_group_name \ 
   --parameters ParameterName=aurora_pq,ParameterValue=ON,ApplyMethod=pending-reboot
```
またセッションレベルでパラレルクエリを有効または無効にすることも可能で、例えば mysql コマ ンドライン経由や JDBC や ODBC アプリケーション内などで実行できます。これを行うには、スタ ンダードメソッドを使用してクライアントの構成設定を変更します。例えば、Aurora MySQL では、 スタンダード MySQL クライアントに対するコマンドは set session aurora\_parallel\_query = {'ON'/'OFF'} です。

セッションレベルのパラメータを JDBC 構成またはアプリケーションコード内に追加して、パラレ ルクエリを動的にオンまたはオフにすることもできます。

パラレルクエリオプティマイザの上書き

aurora\_pq\_force セッション変数を使用して、パラレルクエリオプティマイザを上書きし、クエ リごとにパラレルクエリを行うことができます。これはテスト目的でのみ行うことをお勧めします。 次の例では、セッションで aurora\_pq\_force を使用する方法を示します。

```
set SESSION aurora_parallel_query = ON;
set SESSION aurora_pq_force = ON;
```
上書きを無効にするには、以下の手順を実行します。

set SESSION aurora\_pq\_force = OFF;

## パラレルクエリのアップグレードに関する考慮事項

パラレルクエリクラスターをアップグレードする際の元のバージョンと移行先のバージョンによって は、パラレルクエリで最適化できるクエリのタイプが強化される場合があります。またパラレルクエ リに特別なエンジンモードパラメータを指定する必要がないこともあります。次のセクションでは、

パラレルクエリが有効になっているクラスターをアップグレードする際の考慮事項について説明しま す。

<span id="page-1553-1"></span>Aurora MySQL バージョン 3 への パラレルクエリクラスターのアップグレード

SQL ステートメント、句、およびデータタイプのいくつかには、Aurora MySQL バージョン 3 から スタートした新しいパラレルクエリサポートまたは改善されたサポートが含まれています。バージョ ン 3 より前のリリースからアップグレードする場合は、追加のクエリがパラレルクエリ最適化の恩 恵を受けることができるかどうかをチェックしてください。これらのパラレルクエリの強化について は、[列のデータ型](#page-1571-0)、[パーティションテーブル](#page-1572-0)、および [集計関数、GROUP BY 句、HAVING 句](#page-1573-0) を参 照してください。

Aurora MySQL 2.08 以前からパラレルクエリクラスターをアップグレードする場合は、パラレルク エリを有効にする方法の変更についても確認してください。これを行うには、[Aurora MySQL 2.09](#page-1553-0)  [以降へのアップグレード](#page-1553-0) を読んでください。

Aurora MySQL バージョン 3 では、ハッシュ結合の最適化はデフォルトで有効になっています。以前 のバージョンからの aurora\_disable\_hash\_join 設定オプションは使用されません。

<span id="page-1553-0"></span>Aurora MySQL 2.09 以降へのアップグレード

Aurora MySQL バージョン 2.09 以上では、パラレルクエリはプロビジョニングされたクラスターで 使用できるため、parallelquery エンジンモードパラメータは必要ありません。そのため、これ らのバージョンでパラレルクエリを使用するために新しいクラスターを作成したり、既存のスナッ プショットから復元したりする必要はありません。これらのバージョンでは、「[Aurora MySQL DB](#page-1983-0) [クラスターのマイナーバージョンまたはパッチレベルのアップグレード](#page-1983-0)」で説明されているアップ グレード手順に従ってクラスターをアップグレードできます。古いクラスターでは、パラレルクエ リを使用するクラスターかプロビジョニングされたクラスターかにかかわらずアップグレードでき ます。[Engine version (エンジンバージョン)] メニューの選択肢の数を減らすには、[Show versions that support the parallel query feature (パラレルクエリ機能がサポートされているバージョンを表示)] をオンにしてメニューのエントリをフィルタリングします。その上で、Aurora MySQL 2.09 以上を 選択します。

以前のパラレルクエリクラスターを Aurora MySQL 2.09 以上にアップグレードした後、アップグ レードしたクラスターでパラレルクエリを有効にします。これらのバージョンではパラレルクエリは デフォルトで無効になっており、有効にする手順も異なります。またハッシュ結合の最適化もデフォ ルトで無効になっているため、個別に有効にする必要があります。そのため、アップグレード後には これらの設定をもう一度有効にしてください。その手順については、「[パラレルクエリのオン/オフ](#page-1549-0) [を切り替える](#page-1549-0)」および「[パラレルクエリクラスターのハッシュ結合の有効化](#page-1551-0)」を参照してください。

特に、aurora pq supported と aurora pq ではなく、aurora parallel query=ON と aurora disable hash join=OFF の設定パラメータを使用してパラレルクエリを有効にする ようにしてください。aurora\_pq\_supported パラメータと aurora\_pq パラメータは、Aurora MySQL の新しいバージョンでは非推奨になっています。

アップグレードしたクラスターでは、EngineMode 属性の値は provisioned ではな く、parallelquery になります。指定したエンジンバージョンでパラレルクエリが使用でき るかどうかを確認するには、SupportsParallelQuery コマンドの describe-db-engineversions の出力の AWS CLI フィールドの値を確認します。Aurora MySQL の以前のバージョンで は、parallelquery の一覧に SupportedEngineModes があることを確認していました。

Aurora MySQL バージョン 2.09 以上にアップグレードすると、以下の機能を利用できるようになり ます。これらの機能は、Aurora MySQL の古いバージョンが実行されているパラレルクエリを使用す るクラスターでは使用できません。

- パフォーマンスインサイト。詳細については、「[Amazon Aurora での Performance Insights を使](#page-931-0) [用したDB 負荷のモニタリング」](#page-931-0)を参照してください。
- バックトラック。詳細については、「[Aurora DB クラスターのバックトラック](#page-1432-0)」を参照してくださ い。
- クラスターの停止とスタート。詳細については、「[Amazon Aurora DB クラスターの停止と開始」](#page-423-0) を参照してください。

パラレルクエリのパフォーマンスチューニング

パラレルクエリを使用してワークロードのパフォーマンスを管理するには、この最適化が最も役立つ クエリに対してパラレルクエリが使用されていることを確認します。

そのためには、以下を実行できます。

- 大きなテーブルがパラレルクエリと互換性があるようにします。テーブルのプロパティを変更し たり、一部のテーブルを作成し直したりして、それらのテーブルに対するクエリでパラレルクエリ の最適化を利用できるようにします。この方法については、「[パラレルクエリを利用するためのス](#page-1555-1) [キーマオブジェクトの作成](#page-1555-1)」を参照してください。
- パラレルクエリを使用するクエリをモニタリングします。この方法については、「[パラレルクエリ](#page-1559-0) [のモニタリング](#page-1559-0)」を参照してください。
- パラレルクエリが最もデータ集約型で実行に時間がかかるクエリに使用され、ワークロードに適し たレベルの同時実行性があることを確認します。この方法については、「[パラレルクエリを使用し](#page-1555-0) [ているステートメントの確認](#page-1555-0)」を参照してください。
- SQL コードを調整し、パラレルクエリを有効にして目的のクエリに適用します。この方法につい ては、「[SQL 構造でのパラレルクエリの動作](#page-1566-0)」を参照してください。

## <span id="page-1555-1"></span>パラレルクエリを利用するためのスキーマオブジェクトの作成

パラレルクエリで使用するテーブルを作成または変更するには、「[前提条件](#page-1542-0)」および「[制限事項](#page-1542-1)」で 説明されている要件を理解しておく必要があります。

パラレルクエリでは、テーブルに ROW\_FORMAT=Compact または ROW\_FORMAT=Dynamic の設定が 使用されている必要があるため、Aurora の設定で INNODB\_FILE\_FORMAT 設定オプションへの変更 を確認してください。SHOW TABLE STATUS ステートメントを発行して、データベース内のすべて のテーブルの行形式を確認します。

より多くのテーブルを処理するためにパラレルクエリをオンにするようにスキーマを変更する前に、 必ずテストを行ってください。テストでは、パラレルクエリによってそれらのテーブルのパフォーマ ンスが実際に向上するかどうかを確認する必要があります。また、パラレルクエリのスキーマ要件が 目標に適合していることを確認してください。

例えば、ROW FORMAT=Compressed から ROW FORMAT=Compact または ROW FORMAT=Dynamic に切り替える前には、元のテーブルと新しいテーブルでワークロードのパフォーマンスをテストしま す。また、データ量の増加などの潜在的な影響も考慮してください。

## <span id="page-1555-0"></span>パラレルクエリを使用しているステートメントの確認

一般的な操作では、パラレルクエリを利用するために特別なアクションを実行する必要はありませ ん。クエリがパラレルクエリの必須要件を満たした後、クエリオプティマイザは、特定のクエリごと にパラレルクエリを使用するかどうかを自動的に決定します。

開発環境やテスト環境で実験を行うと、テーブルの行数や全体のデータ量が少ないためにパラレルク エリが使用されないことがあります。特に実験を実行するために最近作成したテーブルの場合、テー ブルのデータも完全にバッファプールにある可能性があります。

クラスターのパフォーマンスをモニタリングまたは調整する場合は、パラレルクエリが適切な状況で 使用されているかどうかを確認する必要があります。この機能を利用するには、データベースのス キーマ、設定、SQL クエリ、またはクラスタートポロジとアプリケーションの接続設定を調整する 必要があります。

クエリでパラレルクエリが使用されているかどうかを確認するには、[EXPLAIN](https://dev.mysql.com/doc/refman/5.7/en/execution-plan-information.html) ステートメントを実 行してクエリプラン (explain プラン) を確認します。パラレルクエリの EXPLAIN 出力に SQL ステー トメント、句および表現がどのように影響するかの例は、「[SQL 構造でのパラレルクエリの動作](#page-1566-0)」 を参照してください。

次の例は、従来のクエリプランとパラレルクエリプランの違いを示しています。この explain プラン は、TPC-H ベンチマークのクエリ 3 のものです。このセクションのサンプルクエリの多くは、TPC-H データセットのテーブルを使用しています。テーブル定義、クエリ、サンプルデータを生成する dbgen プログラムは[、TPC-H のウェブサイト](http://www.tpc.org/tpch/)から入手できます。

```
EXPLAIN SELECT l_orderkey, 
   sum(l_extendedprice * (1 - l_discount)) AS revenue, 
   o_orderdate, 
   o_shippriority
FROM customer, 
   orders, 
   lineitem
WHERE c_mktsegment = 'AUTOMOBILE'
AND c_custkey = o_custkey
AND l_orderkey = o_orderkey
AND o_orderdate < date '1995-03-13'
AND l_shipdate > date '1995-03-13'
GROUP BY l_orderkey, 
   o_orderdate, 
   o_shippriority
ORDER BY revenue DESC, 
   o_orderdate LIMIT 10;
```
デフォルトでは、クエリには以下のようなプランがあります。クエリプランでハッシュ結合が使用さ れていない場合は、初期に最適化がオンになっていることを確認してください。

```
+----+-------------+----------+------------+------+---------------+------+---------
+------+----------+----------+----------------------------------------------------+
| id | select_type | table | partitions | type | possible_keys | key | key_len | 
 ref | rows | filtered | Extra |
+----+-------------+----------+------------+------+---------------+------+---------
+------+----------+----------+----------------------------------------------------+
| 1 | SIMPLE | customer | NULL | ALL | NULL | NULL | NULL | 
NULL | 1480234 | 10.00 | Using where; Using temporary; Using filesort |
| 1 | SIMPLE | orders | NULL | ALL | NULL | NULL | NULL | 
NULL | 14875240 | 3.33 | Using where; Using join buffer (Block Nested Loop) |
```
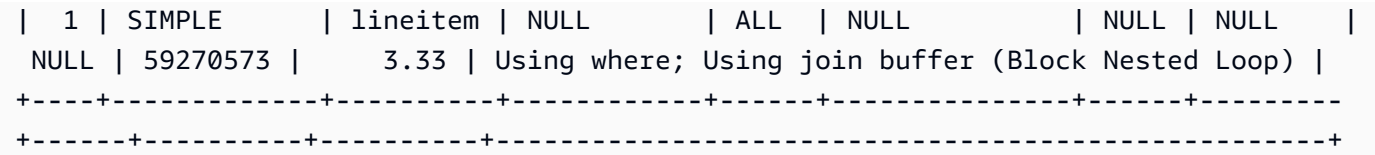

Aurora MySQL バージョン 3 の場合、次のステートメントを発行すると、セッションレベルでハッ シュ結合を有効にできます。

```
SET optimizer_switch='block_nested_loop=on';
```
Aurora MySQL バージョン 2.09 以降では、aurora\_disable\_hash\_join DB パラメーターまたは DB クラスターパラメータを 0 (オフ) に設定します。aurora\_disable\_hash\_join をオフにする と、optimizer\_switch の値が hash\_join=on に設定されます。

ハッシュ結合を有効にした後、EXPLAIN ステートメントをもう一度実行してみてください。ハッ シュ結合を効果的に使用する方法については、[ハッシュ結合を使用した大規模な Aurora MySQL 結](#page-1771-0) [合クエリの最適化](#page-1771-0) を参照してください。

ハッシュ結合がオンになっているがパラレルクエリがオフになっている場合、クエリには次のような プランが含まれる可能性があります。これは、ハッシュ結合を使用しますが、パラレルクエリは使用 しません。

+----+-------------+----------+...+----------- +-----------------------------------------------------------------+ | id | select\_type | table | | ... | rows | Extra | +----+-------------+----------+...+----------- +-----------------------------------------------------------------+ | 1 | SIMPLE | customer |...| 5798330 | Using where; Using index; Using temporary; Using filesort | | 1 | SIMPLE | orders |...| 154545408 | Using where; Using join buffer (Hash Join Outer table orders) | | 1 | SIMPLE | lineitem |...| 606119300 | Using where; Using join buffer (Hash Join Outer table lineitem) | +----+-------------+----------+...+----------- +-----------------------------------------------------------------+

パラレルクエリが有効になると、EXPLAIN 出力の Extra カラムに表示されるように、このクエリ プランの 2 つのステップでパラレルクエリの最適化が使用できます。これらのステップに対する I/O 集約型および CPU 集約型の処理は、ストレージレイヤーにプッシュダウンされます。

```
+----+...
+----------------------------------------------------------------------------------------------------
+
| id |...| Extra 
 |
+ - - - +...
+----------------------------------------------------------------------------------------------------
+
| 1 |...| Using where; Using index; Using temporary; Using filesort 
 |
| 1 |...| Using where; Using join buffer (Hash Join Outer table orders); Using 
 parallel query (4 columns, 1 filters, 1 exprs; 0 extra) |
| 1 |...| Using where; Using join buffer (Hash Join Outer table lineitem); Using 
 parallel query (4 columns, 1 filters, 1 exprs; 0 extra) |
+----+...
+----------------------------------------------------------------------------------------------------
+
```
パラレルクエリの出力およびパラレルクエリが適用できる SQL ステートメントの部分の EXPLAIN 出力を解釈する方法については、「[SQL 構造でのパラレルクエリの動作](#page-1566-0)」を参照してください。

次の出力例は、コールドバッファプールを持つ db.r4.2xlarge インスタンスで前のクエリを実行した 結果を示しています。パラレルクエリを使用すると、クエリが大幅に高速化されます。

**a** Note

タイミングは多くの環境要因に依存するため、結果が異なる場合があります。自分の環境、 ワークロードなどで結果を確認するには、常に独自のパフォーマンステストを実施してくだ さい。

```
-- Without parallel query
+------------+-------------+-------------+----------------+
| l_orderkey | revenue | o_orderdate | o_shippriority |
+------------+-------------+-------------+----------------+
   | 92511430 | 514726.4896 | 1995-03-06 | 0 |
.
.
| 28840519 | 454748.2485 | 1995-03-08 | 0 |
            +------------+-------------+-------------+----------------+
10 rows in set (24 min 49.99 sec)
```
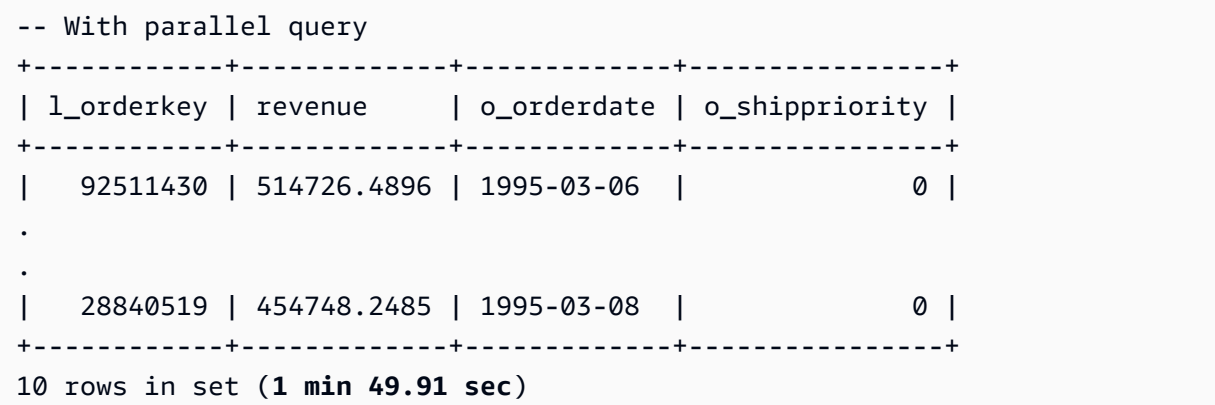

このセクション全体のサンプルクエリの多くは、この TPC-H データセットのテーブル、特に 2000 万行と以下の定義を持つ PART テーブルを使用しています。

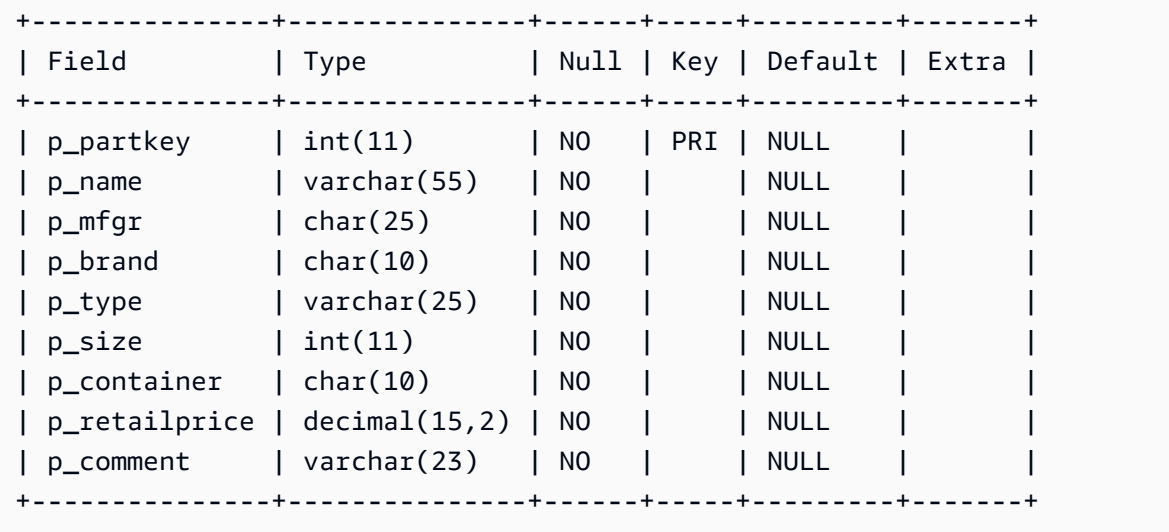

ワークロードを試して、個々の SQL ステートメントがパラレルクエリを利用できるかどうかを理解 してください。次に、以下のモニタリング方法を使用して、実際のワークロードでパラレルクエリが 使用される頻度を時間をかけて確認します。実際のワークロードでは、同時実行制限などの追加の要 素が適用されます。

# <span id="page-1559-0"></span>パラレルクエリのモニタリング

Aurora MySQL クラスターがパラレルクエリを使用している場合、VolumeReadIOPS 値が増加する ことがあります。パラレルクエリでは、バッファプールは使用されません。したがって、クエリは高 速ですが、この最適化された処理により、読み取り操作とそれに関連する料金が増加する可能性があ ります。

[Amazon RDS コンソールでのメトリクスの表示](#page-902-0) で説明されている Amazon CloudWatch メトリクス に加えて、Aurora は他のグローバルなステータス可変を提供します。これらのグローバルステータ ス可変を使用して、パラレルクエリの実行のモニタリングに役立てることができます。これらの変 数からは、オプティマイザが特定の状況でパラレルクエリを使用したり、使用しなかったりする理 由についてのインサイトを得ることができます。これらの可変にアクセスするには、[SHOW GLOBAL](https://dev.mysql.com/doc/refman/5.7/en/server-status-variables.html) [STATUS](https://dev.mysql.com/doc/refman/5.7/en/server-status-variables.html) コマンドを使用します。これらの可変は次のとおりです。

パラレルクエリセッションは、データベースによって実行されるクエリと必ずしも 1 対 1 のマッピ ングにはなっていません。例えば、クエリプランにパラレルクエリを使用する 2 つのステップがあ るとします。この場合、クエリには 2 つのパラレルセッションが含まれ、試行された要求と成功し たリクエストのカウンターは 2 つずつ増分されます。

EXPLAIN ステートメントを発行してパラレルクエリを試してみると、実際にはクエリが実行されて いなくても「選択されていません」と指定されたカウンターの増加が見込まれます。本稼働環境でパ ラレルクエリを処理する場合、「選択されていない」カウンターが予想どおりに高速に増加している かどうかを確認できます。その段階で、目的のクエリでパラレルクエリが実行されるように調整でき ます。これを行うには、パラレルクエリが有効になっている クラスターの設定、クエリの組み合わ せ、DB インスタンスなどを変更します。

これらのカウンターは、DB インスタンスレベルで追跡されます。別のエンドポイントに接続する と、各 DB インスタンスが独自のパラレルクエリセットを実行するため、別のメトリクスが表示され ることがあります。リーダーエンドポイントがセッションごとに異なる DB インスタンスに接続する と、別のメトリクスが表示されることもあります。

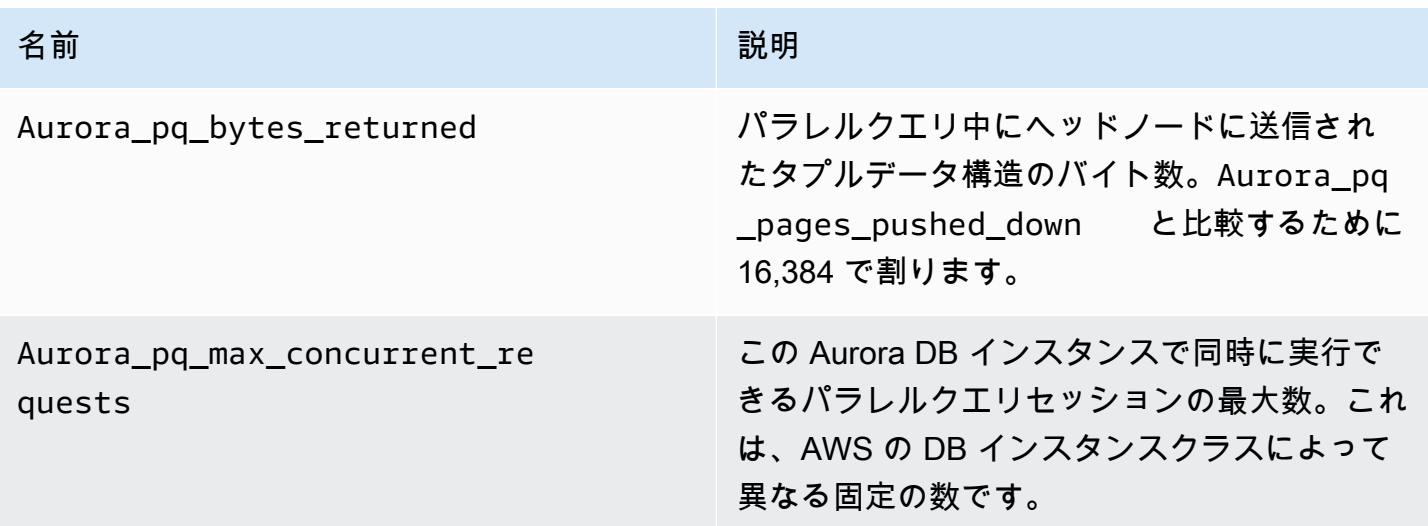

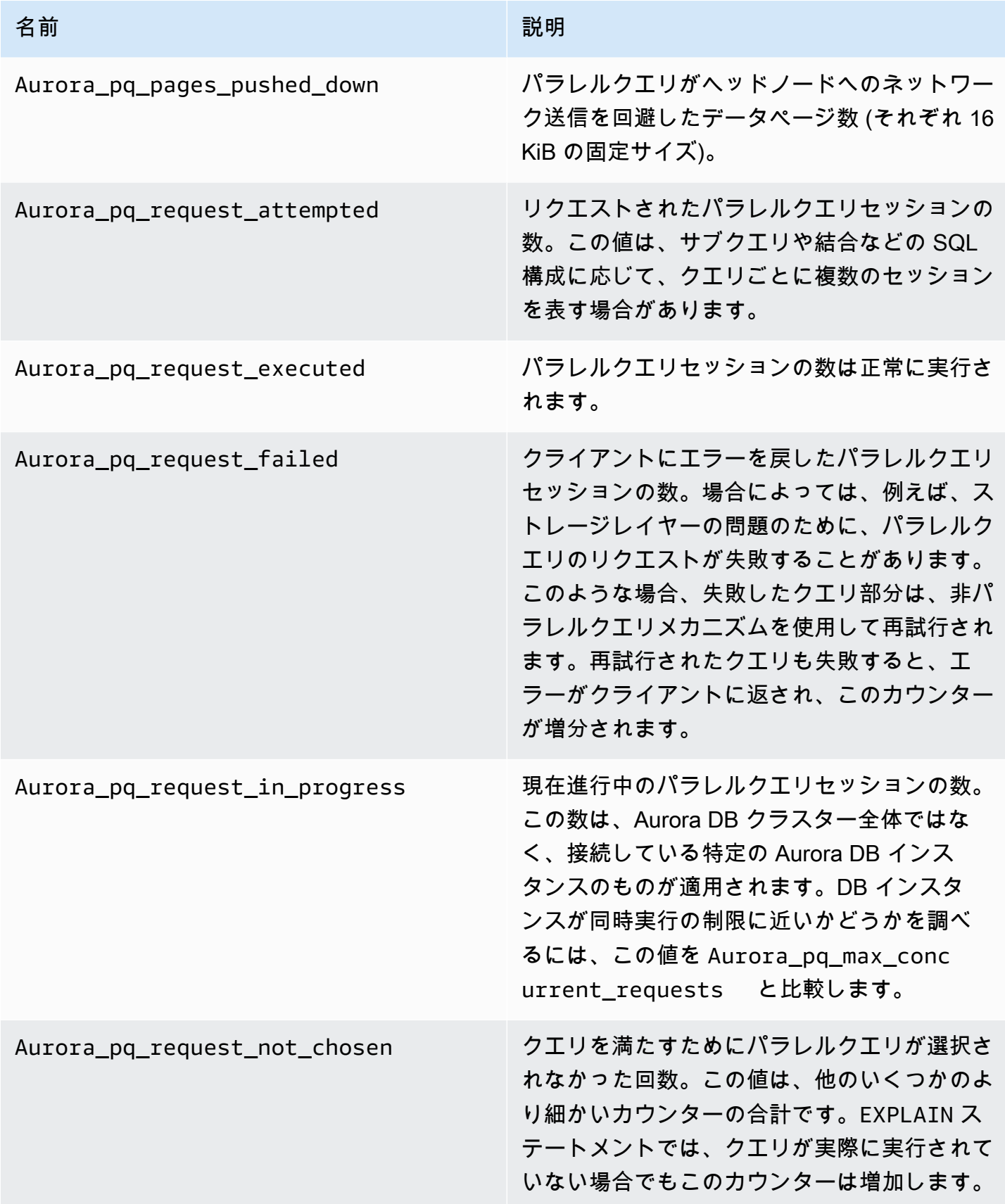

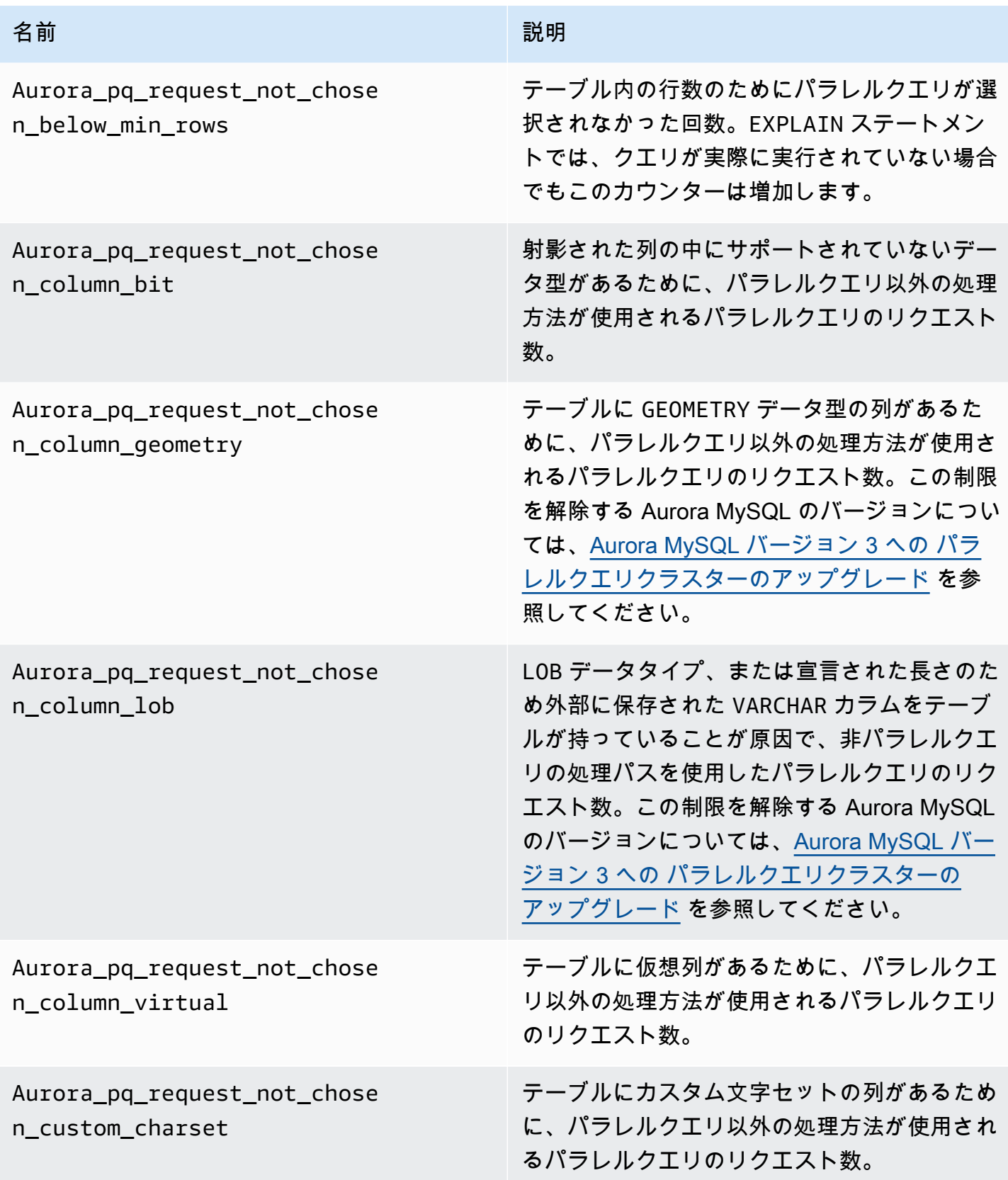

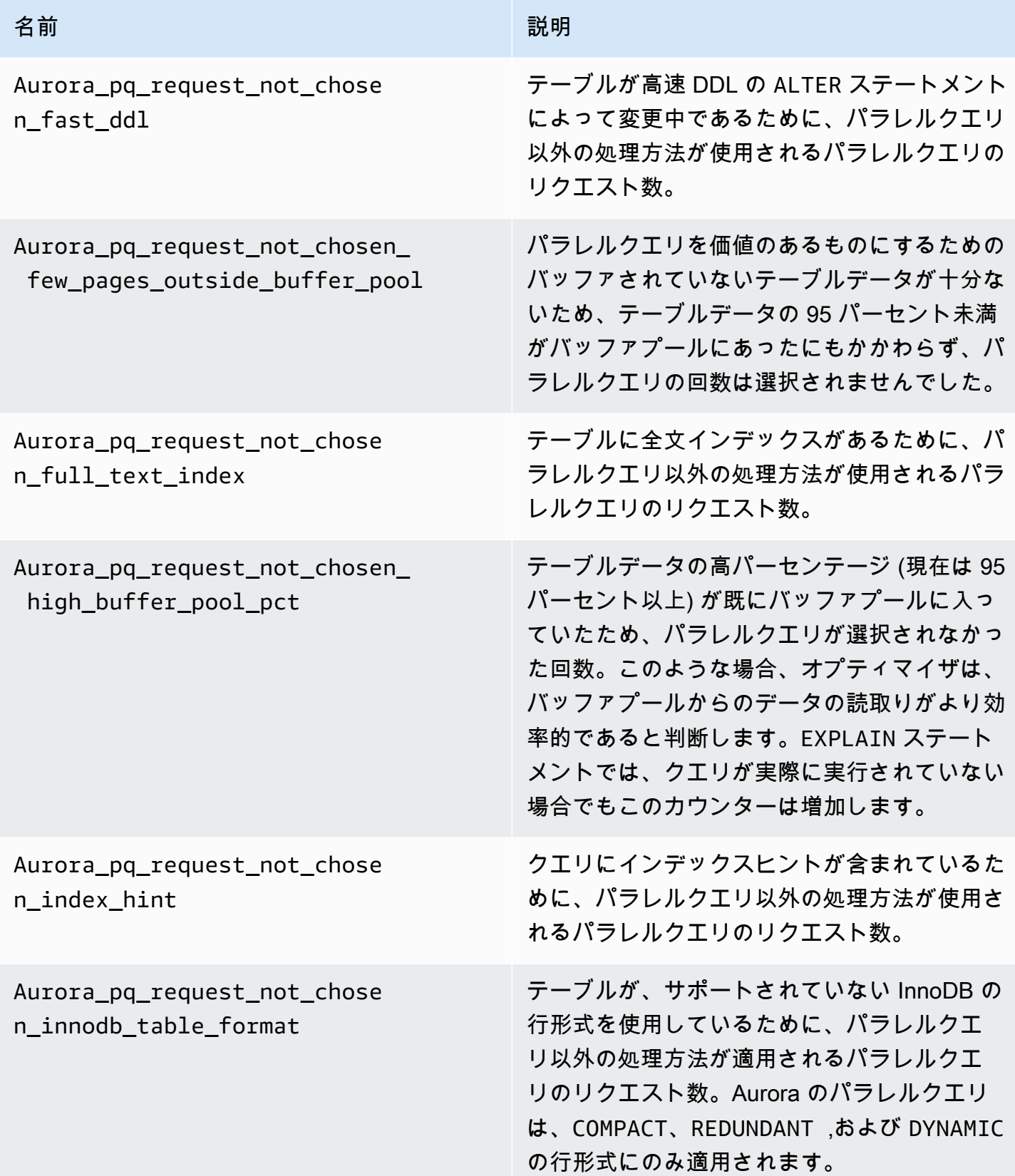

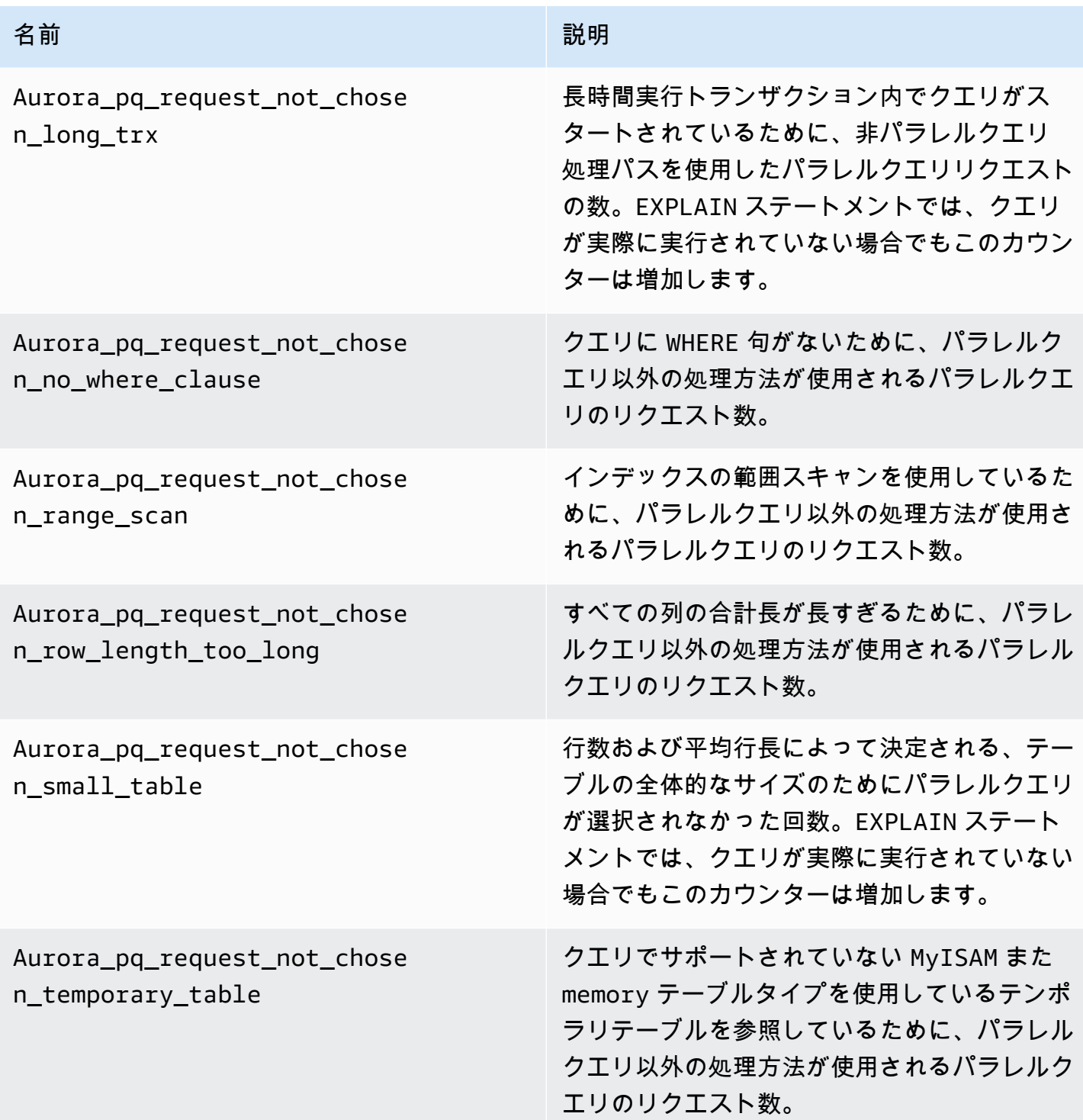

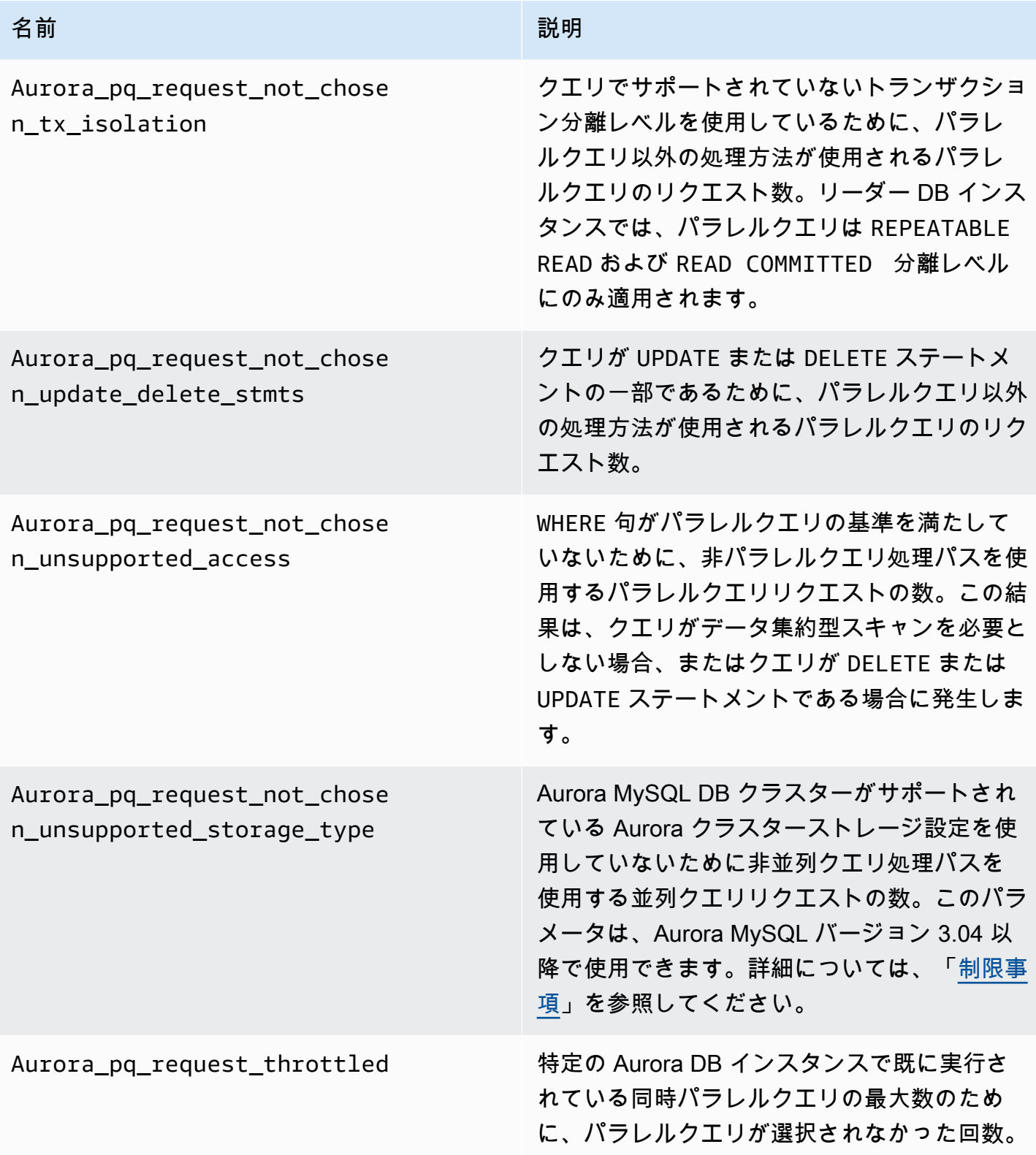

# <span id="page-1566-0"></span>SQL 構造でのパラレルクエリの動作

このセクションでは、特定の SQL ステートメントでパラレルクエリが使用される理由と使用されな い理由について詳しく説明します。また、Aurora MySQL の機能とパラレルクエリのインタラクショ ンについても説明します。これらの内容は、パラレルクエリを使用するクラスターのパフォーマンス の問題を診断したり、特定のワークロードにパラレルクエリがどのように適用されるかを理解したり するために役立ちます。

パラレルクエリを使用するかどうかの決定は、ステートメントが実行される時点で発生する多くの要 因に依存します。したがって、パラレルクエリは、特定の条件の下で常に使用される、特定の条件の 下では決して使用されない、または特定の条件の下でのみ使用される特定のクエリに対して使用され る可能性があります。

### **G** Tip

以下の例を HTML で表示している場合は、記載されている各コードの右上隅にあるコ ピーウィジェットを使用して SQL コードをコピーして使用することができます。このコ ピーウィジェットを使用すると、mysql> プロンプトとそれに続く -> の行の周りの余分な 文字がコピーされません。

トピック

- [EXPLAIN ステートメント](#page-1567-0)
- [WHERE 句](#page-1569-0)
- [データ定義言語 \(DDL\)](#page-1571-1)
- [列のデータ型](#page-1571-0)
- [パーティションテーブル](#page-1572-0)
- [集計関数、GROUP BY 句、HAVING 句](#page-1573-0)
- [WHERE 句での関数呼び出し](#page-1574-0)
- [LIMIT 句](#page-1575-0)
- [比較演算子](#page-1576-0)
- [Joins](#page-1576-1)
- [サブクエリ](#page-1578-0)
- [UNION](#page-1579-0)
- [ビュー](#page-1579-1)
- [データ操作言語 \(DML\) ステートメント](#page-1580-0)
- [トランザクションとロック](#page-1581-0)
- [B ツリーインデックス](#page-1584-0)
- [全文検索 \(FTS\) インデックス](#page-1584-1)
- [仮想列](#page-1584-2)
- [組み込みキャッシュメカニズム](#page-1585-0)
- [オプティマイザヒント](#page-1586-0)
- [MyISAM テンポラリテーブル](#page-1586-1)

<span id="page-1567-0"></span>EXPLAIN ステートメント

このセクションの例で示すように、EXPLAIN ステートメントは、クエリの各ステージが現在パラレ ルクエリに適しているかどうかを示します。また、クエリのどの側面をストレージレイヤーにプッ シュダウンできるかを示します。以下に、クエリプランで最も重要な点を示します。

- NULL 列の key 以外の値は、インデックスのルックアップを使用してクエリを効率的に実行でき ることを示しています。またパラレルクエリは効率的には実行できません。
- rows 列の値が小さい場合 (値が百万単位に達しない場合) は、クエリでアクセスしているデータが パラレルクエリが役立つほどの量ではないことを示しています。そのため、パラレルクエリが使用 されることはあまりありません。
- Extra 列には、パラレルクエリを使用することが予想されるかどうかを示します。この出力は、 次の例のようになります。

Using parallel query (*A* columns, *B* filters, *C* exprs; *D* extra)

columns の数は、クエリブロックで参照される列の数を表します。

filters の数は、列の値と定数の簡単な比較を表す WHERE 述語の数を表します。比較には、等 価、不等値、または範囲を使用することができます。Aurora は、これらの種類の述語を最も効果 的にパラレル化できます。

exprs の数は、関数呼び出し、演算子、またはパラレル化できる他の表現の数を表しますが、 フィルター条件ほど効果的ではありません。

extra の数は、プッシュダウンできず、ヘッドノードによって実行される表現の数を表します。

### 例えば、次の EXPLAIN 出力を考えてみます。

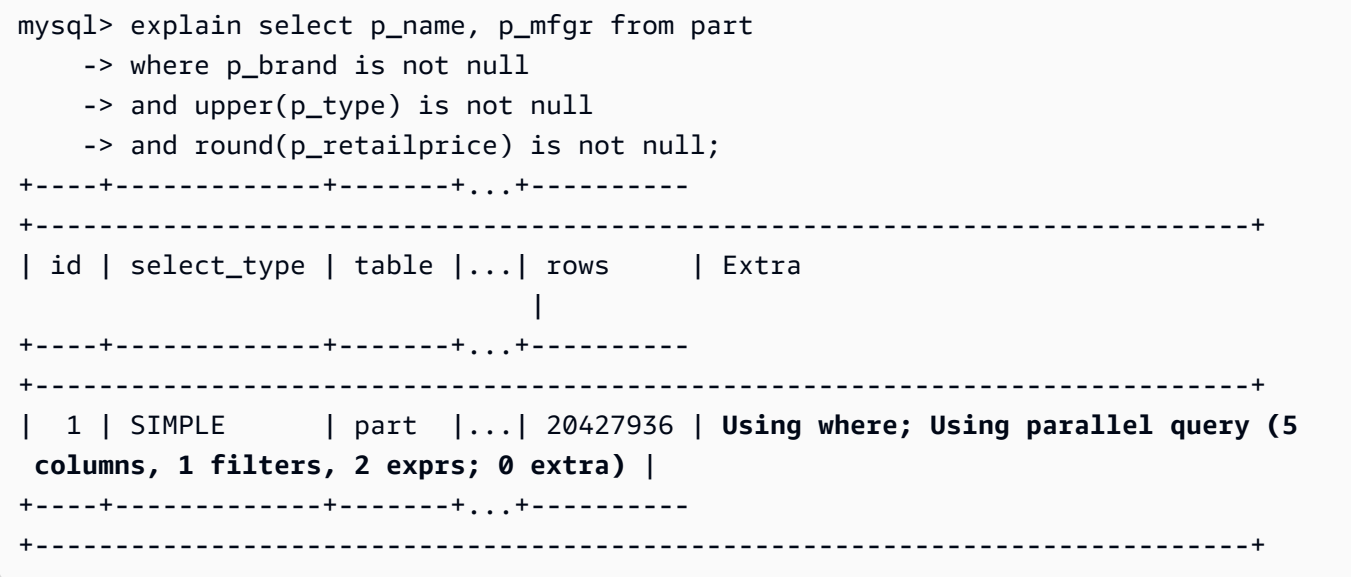

Extra 列の情報は、各行から 5 つの列が抽出され、クエリ条件を評価し結果セットを構成すること を示しています。1 つの WHERE 述語にはフィルター、つまり WHERE 句で直接テストされた列が含ま れます。2 つの WHERE 句では、この場合は関数呼び出しを含む、より複雑な表現を評価する必要が あります。0 extra フィールドは、WHERE 句のすべての操作がパラレルクエリ処理の一部としてス トレージレイヤーにプッシュダウンされることを確認します。

パラレルクエリが選択されていない場合は、通常、EXPLAIN 出力の他の列から理由を推測できま す。例えば、rows 値が小さすぎたり、possible\_keys 列が、データ集約型スキャンではなくイン デックスルックアップを使用できることを示します。次の例は、オプティマイズがクエリでスキャン する行の数が少ないとみなすクエリを示しています。これは、主キーの文字数に基づいて判断されま す。この場合、パラレルクエリは不要です。

mysql> explain select count(\*) from part where p\_partkey between 1 and 100; +----+-------------+-------+-------+---------------+---------+---------+------+------ +--------------------------+ | id | select\_type | table | type | possible\_keys | key | key\_len | ref | rows | Extra | +----+-------------+-------+-------+---------------+---------+---------+------+------ +--------------------------+ | 1 | SIMPLE | part | range | **PRIMARY** | PRIMARY | 4 | NULL | **99** | Using where; **Using index** | +----+-------------+-------+-------+---------------+---------+---------+------+------ +--------------------------+

パラレルクエリを使用するかどうかを示す出力には、EXPLAIN ステートメントが実行された時点で 利用可能なすべての要素が考慮されます。その間に状況が変わった場合、オプティマイザはクエリ が実際に実行されたときに別の選択肢を作る場合もあります。例えば、EXPLAIN は、ステートメン トがパラレルクエリを使用すると報告する場合があります。しかし、クエリが実際に後で実行される 場合は、条件に基づいてパラレルクエリを使用しないことがあります。このような条件には、同時に 実行されている他の複数のパラレルクエリが含まれます。また、テーブルから削除される行、作成さ れる新しいインデックス、実行中のトランザクションに時間がかかりすぎていることなども含まれま す。

<span id="page-1569-0"></span>WHERE 句

クエリがパラレルクエリの最適化を使用するには、WHERE 句を含める必要があります。

パラレルクエリの最適化は、WHERE 句で使用される多くの種類の表現を高速化します。

- 列の値と定数の簡単な比較は、フィルターとして知られています。これらの比較は、ストレージレ イヤーへのプッシュダウンを最大限に活用します。クエリのフィルター表現の数は、EXPLAIN 出 力でレポートされます。
- WHERE 句にある他の種類の表現も、可能であれば、ストレージレイヤーにプッシュダウンされま す。クエリ内のそのような表現の数は、EXPLAIN 出力でレポートされます。これらの表現は、関 数呼び出し、LIKE 演算子、CASE 表現などです。
- 特定の関数と演算子は、現在、パラレルクエリによってプッシュダウンされていません。クエリ内 のそのような表現の数は、extra 出力の EXPLAIN カウンターとしてレポートされます。残りの クエリは引き続きパラレルクエリを使用できます。
- 選択リスト内の表現はプッシュダウンされませんが、そのような関数を含むクエリは、パラレルク エリの中間結果のネットワークトラフィックが減少しても有益です。例えば、選択リスト内の集計 関数を呼び出すクエリでは、集計関数がプッシュダウンされていなくても、パラレルクエリを使用 できます。

例えば、次のクエリはテーブル全体のスキャンを実行し、P\_BRAND 列のすべての値を処理します。 ただし、クエリには WHERE 句が含まれていないため、パラレルクエリは使用されません。

```
mysql> explain select count(*), p_brand from part group by p_brand;
+----+-------------+-------+------+---------------+------+---------+------+----------
+---------------------------------+
| id | select_type | table | type | possible_keys | key | key_len | ref | rows | 
  Extra |
```
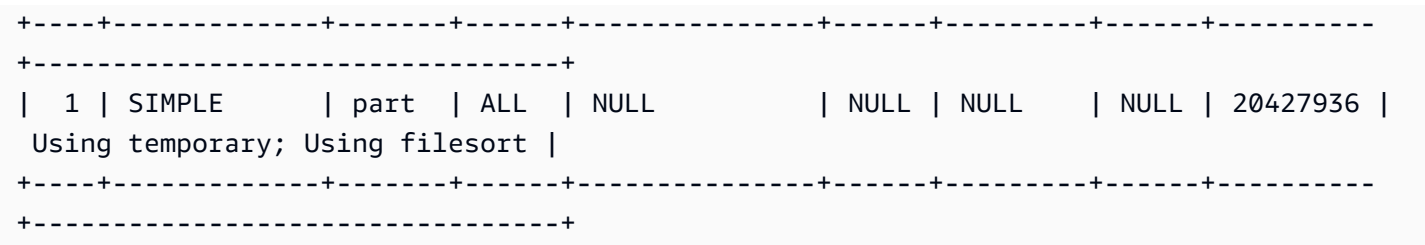

対照的に、次のクエリには、結果をフィルタリングする WHERE 述語が含まれているため、パラレル クエリを適用できます。

mysql> explain select count(\*), p\_brand from part where p\_name is not null -> and p\_mfgr in ('Manufacturer#1', 'Manufacturer#3') and p\_retailprice > 1000 -> group by p\_brand; +----+...+---------- +---------------------------------------------------------------------------------------------------- + | id |...| rows | Extra | +----+...+---------- +---------------------------------------------------------------------------------------------------- + | 1 |...| 20427936 | Using where; Using temporary; Using filesort; **Using parallel query (5 columns, 1 filters, 2 exprs; 0 extra)** | +----+...+---------- +---------------------------------------------------------------------------------------------------- +

オプティマイザが、クエリブロックの戻される行数が少ないと見積もった場合、そのクエリブロック に対してパラレルクエリは使用されません。次の例は、プライマリキー列のより大きい演算子が数百 万行にも適用され、パラレルクエリが使用される場合を示しています。その反対に数の少ないテスト では、ほんの数行にしか適用されず、パラレルクエリは使用されません。

```
mysql> explain select count(*) from part where p_partkey > 10;
+----+...+----------
+----------------------------------------------------------------------------+
| id |...| rows | Extra 
 |
+----+...+----------
+----------------------------------------------------------------------------+
| 1 |...| 20427936 | Using where; Using parallel query (1 columns, 1 filters, 0 exprs; 
  0 extra) |
```
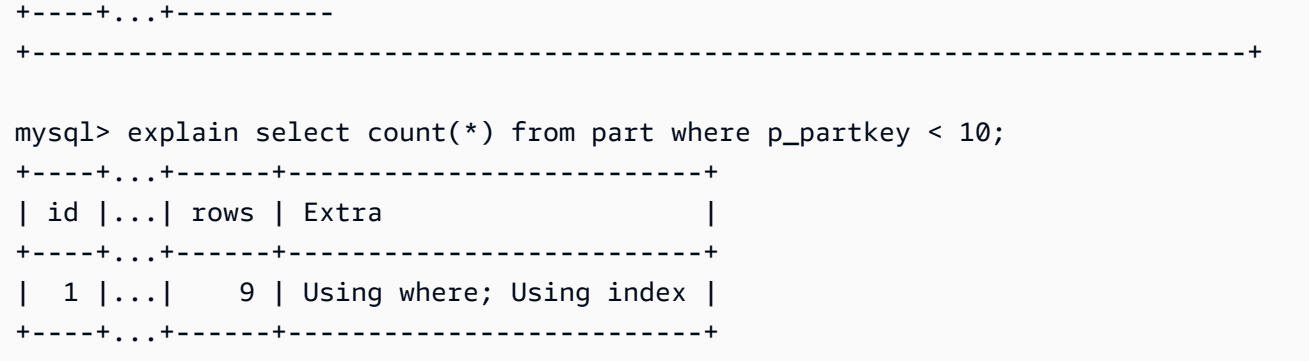

## <span id="page-1571-1"></span>データ定義言語 (DDL)

Aurora MySQL バージョン 2 では、パラレルクエリは、高速データ定義言語 (DDL) オペレーション が保留されていないテーブルでのみ利用可能です。Aurora MySQL バージョン 3 では、インスタント DDL オペレーションと同時にテーブルに対してパラレルクエリを使用できます。

Aurora MySQL バージョン 3 のインスタント DDL では、Aurora MySQL バージョン 2 の高速 DDL 機能が置き換えられます。DDL ステートメントの詳細については[、インスタント DDL \(Aurora](#page-1459-0)  [MySQL バージョン 3\)](#page-1459-0) を参照してください。

#### <span id="page-1571-0"></span>列のデータ型

Aurora MySQL バージョン 3 では、パラレルクエリはデータタイプ TEXT、BLOB、JSON、および GEOMETRY のカラムを含むテーブルで使用できます。また、宣言された長さの最大数が 768 バイト 以上の VARCHAR 、および CHAR のカラムでも使用することが可能です。クエリがそのようなラージ オブジェクトタイプを含む列を参照している場合、それを取得するための追加作業によってクエリ処 理にオーバーヘッドが発生します。その場合、それらの列への参照をクエリが省略できるかチェック してください。そうでない場合は、ベンチマークを実行し、パラレルクエリをオンまたはオフにして た状態でこのようなクエリが高速であるかどうかを確認します。

Aurora MySQL バージョン 2 では、ラージオブジェクトタイプに対してパラレルクエリは次の制限が あります。

- TEXT、BLOB、JSON、GEOMETRY データ型は、並列クエリではサポートされていません。これら の型の列を参照するクエリは、並列クエリを使用できません。
- 可変長の列 (VARCHAR および CHAR) は、最大 768 バイトの宣言された最大長までの並列クエリ と互換性があります。上記より長い最大長で宣言された型の列を参照するクエリは、並列クエ リを使用できません。マルチバイト文字セットを使用する列の場合、バイト制限には文字セット 内の最大バイト数が考慮されます。例えば、最大文字長が 4 バイトの文字セット utf8mb4 の場

合、VARCHAR(192) 列はパラレルクエリと互換性がありますが、VARCHAR(193) 列は互換性はあ りません。

<span id="page-1572-0"></span>パーティションテーブル

Aurora MySQL バージョン 3 では、パーティショニングされたテーブルをパラレルクエリで使用でき ます。パーティショニングテーブルは内部的に複数の小さなテーブルとして表されるため、非パー ティションテーブルに対してパラレルクエリを使用するクエリでは、同一のパーティショニングテー ブルに対してパラレルクエリを使用しない場合があります。Aurora MySQL は、テーブル全体のサイ ズを評価するのではなく、各パーティションがパラレルクエリ最適化の対象となるのに十分な大きさ があるかどうかを検討します。パーティショニングテーブルのクエリがパラレルクエリを使用しない 場合、Aurora\_pq\_request\_not\_chosen\_small\_table ステータス 可変がインクリメントされ ているかどうかをチェックしてください。

例えば、PARTITION BY HASH (*column*) PARTITIONS 2 でパーティショニングされている 一つのテーブルと、PARTITION BY HASH (*column*) PARTITIONS 10 でパーティション分 散されている別のテーブルについて考えてみます。2 つのパーティションがあるテーブルでは、 パーティションは 10 個のパーティションを持つテーブルの 5 倍になります。したがって、パラ レルクエリは、パーティションがより少ないテーブルに対するクエリに使用される可能性が高 くなります。次の例では、テーブル PART\_BIG\_PARTITIONS には 2 つのパーティションがあ り、PART\_SMALL\_PARTITIONS には 10 個のパーティションがあります。同一データでは、大きな パーティションがより少ないテーブルに対してパラレルクエリは使用される可能性が高くなります。

mysql> explain select count(\*), p\_brand from part\_big\_partitions where p\_name is not null -> and p\_mfgr in ('Manufacturer#1', 'Manufacturer#3') and p\_retailprice > 1000 group by p\_brand; +----+-------------+---------------------+------------ +---------------------------------------------------------------------------------------------------- + | id | select\_type | table | partitions | Extra | +----+-------------+---------------------+------------ +---------------------------------------------------------------------------------------------------- + | 1 | SIMPLE | part\_big\_partitions | p0,p1 | Using where; Using temporary; Using parallel query (4 columns, 1 filters, 1 exprs; 0 extra; 1 group-bys, 1 aggrs) |

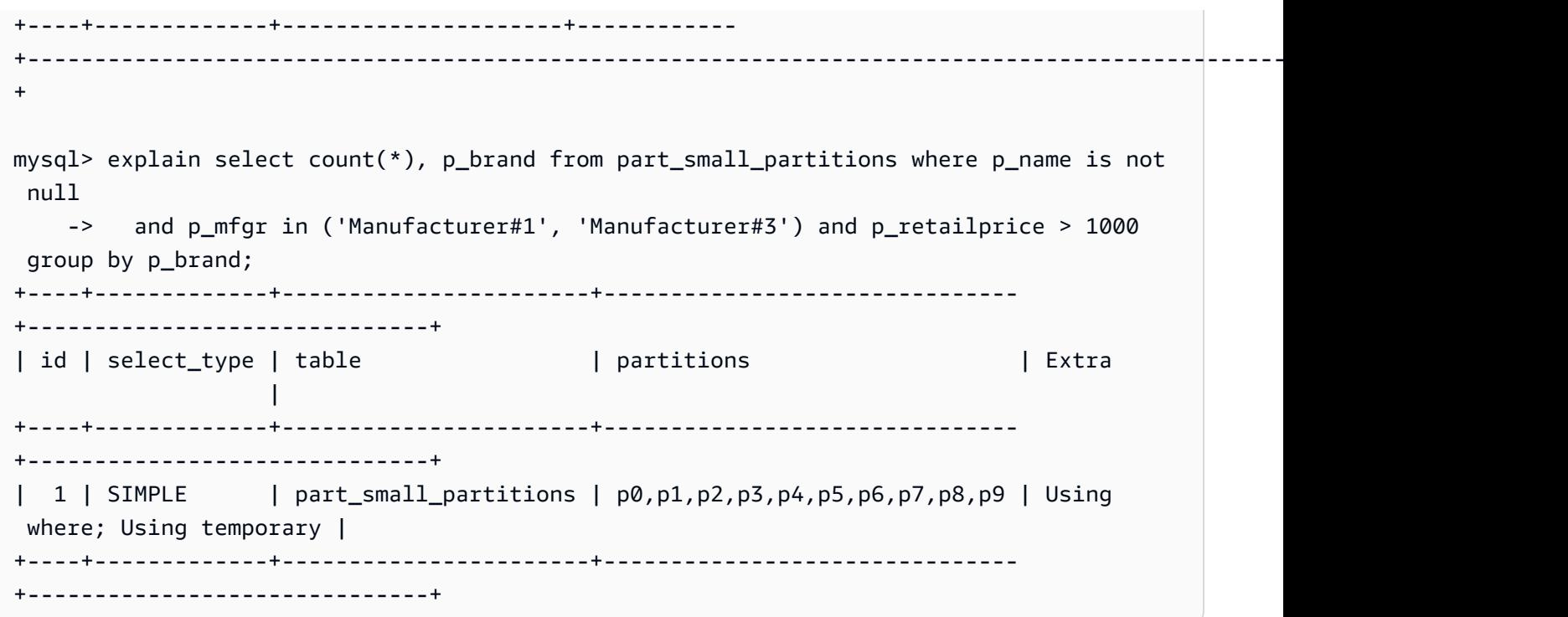

<span id="page-1573-0"></span>集計関数、GROUP BY 句、HAVING 句

集計関数を含むクエリは、大規模なテーブル内の多数の行をスキャンするため、パラレルクエリに適 しています。

Aurora MySQL 3 では、パラレルクエリは選択リストと HAVING 句内の集計関数呼び出しを最適化で きます。

Aurora MySQL 3 より前では、選択リストまたは HAVING 句の集計関数呼び出しはストレージレイ ヤーにプッシュダウンされませんでした。ただし、パラレルクエリは、集計関数を使用してこのよう なクエリのパフォーマンスを向上させることができます。これは、初期にストレージレイヤーでパラ レルに raw データページから列値を抽出することによって行われます。次に、それらの値をデータ ページ全体ではなくコンパクトなタプル形式でヘッドノードに戻します。今回も、クエリにはパラレ ルクエリを有効にするための少なくとも 1 つの WHERE 述語が必要です。

次の簡単な例は、パラレルクエリの利点を受ける集約クエリの種類を示しています。これは、中間結 果をコンパクト形式でヘッドノードに戻し、一致しない行を中間結果から除外するか、またはその両 方を行うことによって行います。

mysql> explain select sql\_no\_cache count(distinct p\_brand) from part where p\_mfgr = 'Manufacturer#5'; +----+...+----------------------------------------------------------------------------+

```
| id |...| Extra
+----+...+----------------------------------------------------------------------------+
 | 1 |...| Using where; Using parallel query (2 columns, 1 filters, 0 exprs; 0 extra) |
+----+...+----------------------------------------------------------------------------+
mysql> explain select sql_no_cache p_mfgr from part where p_retailprice > 1000 group by 
 p_mfgr having count(*) > 100;
+----+...
+----------------------------------------------------------------------------------------------------
+
| id |...| Extra 
 |
+----+...
+----------------------------------------------------------------------------------------------------
+
| 1 |...| Using where; Using temporary; Using filesort; Using parallel query (3 
 columns, 0 filters, 1 exprs; 0 extra) |
+----+...
+----------------------------------------------------------------------------------------------------
+
```
<span id="page-1574-0"></span>WHERE 句での関数呼び出し

Aurora は、WHERE 句のほとんどの組み込み関数への呼び出しにパラレルクエリの最適化を適用でき ます。これらの関数呼び出しをパラレル化すると、いくつかの CPU 作業がヘッドノードからオフ ロードされます。最も早いクエリステージで述語関数を並行して評価することで、Aurora は後のス テージで送信および処理されるデータ量を最小限に抑えることができます。

現在、パラレル化は選択リストの関数呼び出しには適用されません。これらの関数は、同じ関 数呼び出しが WHERE 句に現れても、ヘッドノードによって評価されます。関連する列からの元 の値は、ストレージノードからヘッドノードに送信されたタプルに含まれます。ヘッドノード は、UPPER、CONCATENATE などの変換を行って、結果セットの最終的な値を生成します。

次の例では、LOWER 句にあるため、パラレルクエリは WHERE の呼び出しをパラレル化しま す。SUBSTR と UPPER の呼び出しは選択したリストにあるため、パラレルクエリには影響されませ ん。

```
mysql> explain select sql_no_cache distinct substr(upper(p_name),1,5) from part
     -> where lower(p_name) like '%cornflower%' or lower(p_name) like '%goldenrod%';
+----+...
+---------------------------------------------------------------------------------------------
+
```

```
| id |...| Extra 
 |
+----+...
+---------------------------------------------------------------------------------------------
+
| 1 |...| Using where; Using temporary; Using parallel query (2 columns, 0 filters, 1 
 exprs; 0 extra) |
+ - - - + \ldots+---------------------------------------------------------------------------------------------
+
```
CASE 表現や LIKE 演算子など、他の表現にも同じ考慮事項が適用されます。次の例では、パラレル クエリは、CASE 句の LIKE 表現と WHERE演算子を評価します。

```
mysql> explain select p_mfgr, p_retailprice from part
     -> where p_retailprice > case p_mfgr
    -> when 'Manufacturer#1' then 1000
     -> when 'Manufacturer#2' then 1200
     -> else 950
    -> end
    -> and p_name like '%vanilla%'
    -> group by p_retailprice;
+----+...
+----------------------------------------------------------------------------------------------------
+
| id |...| Extra 
 |
+----+...
+----------------------------------------------------------------------------------------------------
+
| 1 |...| Using where; Using temporary; Using filesort; Using parallel query (4 
 columns, 0 filters, 2 exprs; 0 extra) |
+----+...
+----------------------------------------------------------------------------------------------------
+
```
<span id="page-1575-0"></span>LIMIT 句

現在のところ、LIMIT 句を含むクエリブロックでは、パラレルクエリは使用されません。GROUP by、ORDER BY、または結合を使用して、以前のクエリフェーズでもパラレルクエリを使用すること ができます。

#### <span id="page-1576-0"></span>比較演算子

オプティマイザは、比較演算子を評価するためにスキャンする行数を推定し、その推定値に基づいて パラレルクエリを使用するかどうかを決定します。

次の初期の例は、プライマリキー列との等価比較をパラレルクエリなしで効率的に実行できることを 示しています。次の 2 番目の例では、インデックス作成されていない列に対する同様の比較では数 百万行のスキャンが必要なため、パラレルクエリのメリットが得られます。

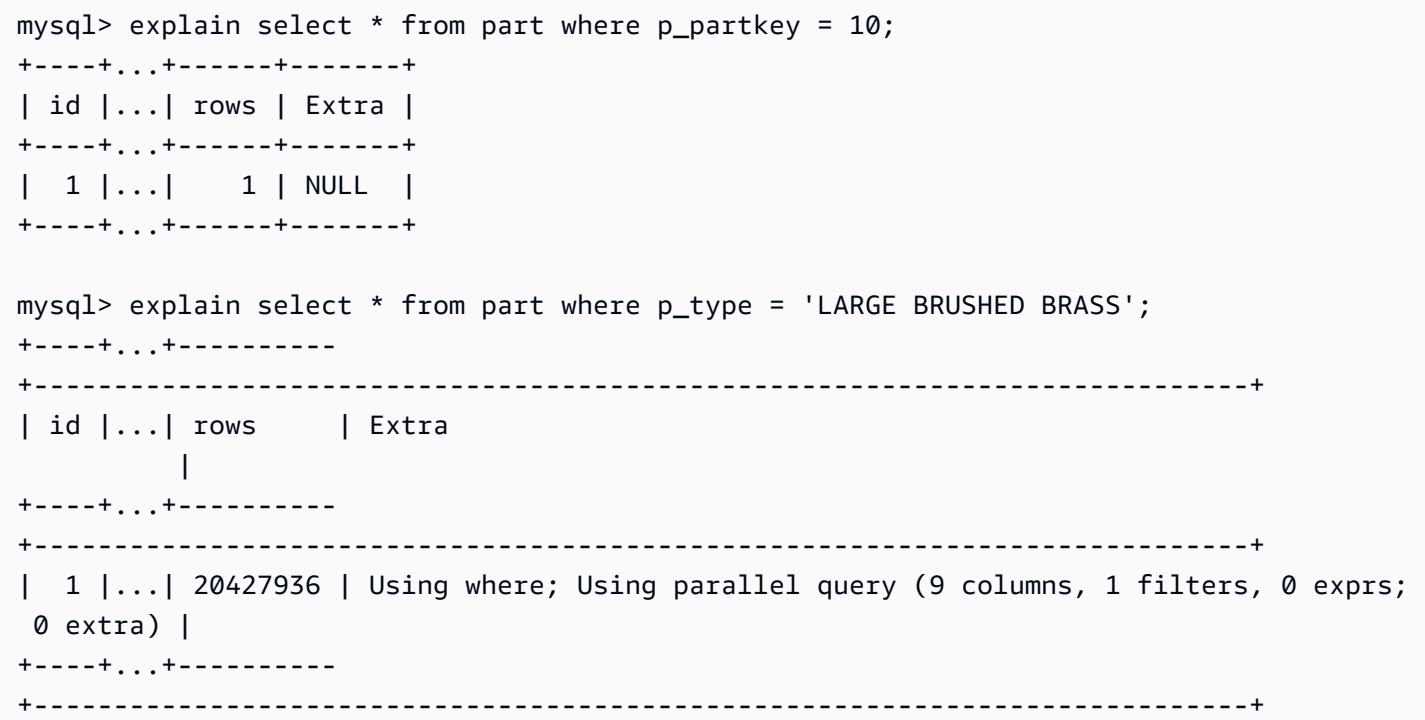

等しくないテストや、より小さい、より大きい、等しい、または BETWEEN などの範囲比較にも同じ 考慮事項が適用されます。オプティマイザは、スキャンする行数を推定し、I/O 全体の量に基づいて パラレルクエリが有効かどうかを判断します。

<span id="page-1576-1"></span>Joins

大きなテーブルを使用した結合クエリには、通常、パラレルクエリの最適化のメリットを受ける データ集約型操作が含まれます。現在、複数のテーブル (つまり、結合述語自体) 間の列値の比較パ ラレルパラレル化されません。ただし、パラレルクエリは、ハッシュ結合中に Bloom フィルター を構築するなど、他の結合フェーズの内部処理の一部をプッシュダウンできます。パラレルクエリ は、WHERE 句がなくても結合クエリに適用できます。したがって、結合クエリは、パラレルクエリ を使用するために WHERE 句が必要であるという規則に対する例外です。

結合処理の各フェーズが評価され、パラレルクエリに適格であるかどうかがチェックされます。複 数のフェーズでパラレルクエリを使用できる場合は、これらのフェーズが順番に実行されます。した がって、各結合クエリは、同時実行制限に関して単一のパラレルクエリセッションとしてカウントさ れます。

例えば、結合クエリが結合テーブルの 1 つから行をフィルタリングする WHERE 述語を含む場合、そ のフィルタリングオプションはパラレルクエリを使用できます。別の例として、結合クエリがハッ シュ結合メカニズムを使用するとします。例えば、大きなテーブルを小さなテーブルに結合する場合 などです。この場合、Bloom フィルターデータ構造を生成するためのテーブルスキャンは、パラレ ルクエリを使用することができます。

**a** Note

パラレルクエリは通常、ハッシュ結合の最適化による利点がある、大量のリソースを使用 する種類のクエリに使用されます。ハッシュ結合の最適化を有効にする方法は、Aurora MySQL のバージョンによって異なります。各バージョンの詳細については[、パラレルクエ](#page-1551-0) [リクラスターのハッシュ結合の有効化](#page-1551-0) を参照してください。ハッシュ結合を効果的に使用す る方法については、[ハッシュ結合を使用した大規模な Aurora MySQL 結合クエリの最適化](#page-1771-0) を 参照してください。

```
mysql> explain select count(*) from orders join customer where o_custkey = c_custkey;
+----+...+----------+-------+---------------+-------------+...+-----------
+----------------------------------------------------------------------------------------------------
+
| id |...| table | type | possible_keys | key |...| rows | Extra 
 |
+----+...+----------+-------+---------------+-------------+...+-----------
+----------------------------------------------------------------------------------------------------
+
| 1 |...| customer | index | PRIMARY | c_nationkey |...| 15051972 | Using index 
 |
| 1 |...| orders | ALL | o_custkey | NULL |...| 154545408 | Using join 
 buffer (Hash Join Outer table orders); Using parallel query (1 columns, 0 filters, 1 
 exprs; 0 extra) |
+----+...+----------+-------+---------------+-------------+...+-----------
+----------------------------------------------------------------------------------------------------
+
```
ネストされたループメカニズムを使用する結合クエリの場合、最も外側のネストされたループブロッ クはパラレルクエリを使用する場合があります。パラレルクエリの使用は、WHERE 句に追加のフィ ルター条件が存在するなど、通常と同じ要素に依存します。

mysql> -- Nested loop join with extra filter conditions can use parallel query. mysql> explain select count(\*) from part, partsupp where p\_partkey != ps\_partkey and p\_name is not null and  $ps$ \_availqty > 0; +----+-------------+----------+...+---------- +----------------------------------------------------------------------------+ | id | select\_type | table |...| rows | Extra | +----+-------------+----------+...+---------- +----------------------------------------------------------------------------+ | 1 | SIMPLE | part |...| 20427936 | Using where; Using parallel query (2 columns, 1 filters, 0 exprs; 0 extra) | | 1 | SIMPLE | partsupp |...| 78164450 | Using where; Using join buffer (Block Nested Loop) and a set of the set of the set of the set of the set of the set of the set of the set of the set o +----+-------------+----------+...+---------- +----------------------------------------------------------------------------+

<span id="page-1578-0"></span>サブクエリ

外部クエリブロックと内部サブクエリブロックでは、そのそれぞれでパラレルクエリを使用するかど うかが決定されます。各ブロックで使用するかどうかは、テーブルの通常の特徴や WHERE 句などに 基づきます。例えば、次のクエリでは、外部ブロックではなくサブクエリブロックに対してパラレル クエリが使用されます。

```
mysql> explain select count(*) from part where
   --> p_partkey < (select max(p_partkey) from part where p_name like '%vanilla%');
+----+-------------+...+----------
+----------------------------------------------------------------------------+
| id | select_type |...| rows | Extra
 |
+----+-------------+...+----------
+----------------------------------------------------------------------------+
 1 | PRIMARY |...| NULL | Impossible WHERE noticed after reading const tables
 |
| 2 | SUBQUERY |...| 20427936 | Using where; Using parallel query (2 columns, 0 
 filters, 1 exprs; 0 extra) |
+----+-------------+...+----------
+----------------------------------------------------------------------------+
```
現在、相関サブクエリはパラレルクエリ最適化を使用できません。

#### <span id="page-1579-0"></span>UNION

UNION クエリの各クエリブロックは、WHERE の各部分に対して、テーブルの通常の特性、または UNION 句などに基づいてパラレルクエリを使用するかどうかを指定できます。

```
mysql> explain select p_partkey from part where p_name like '%choco_ate%'
    -> union select p_partkey from part where p_name like '%vanil_a%';
+----+----------------+...+----------
+----------------------------------------------------------------------------+
| id | select_type |...| rows | Extra 
 |
+----+----------------+...+----------
+----------------------------------------------------------------------------+
| 1 | PRIMARY |...| 20427936 | Using where; Using parallel query (2 columns, 0 
 filters, 1 exprs; 0 extra) |
| 2 | UNION |...| 20427936 | Using where; Using parallel query (2 columns, 0 
filters, 1 exprs; 0 extra) |
| NULL | UNION RESULT | <union1,2> |...| NULL | Using temporary 
 |
  +----+--------------+...+----------
+----------------------------------------------------------------------------+
```
**a** Note

クエリ内の各 UNION 句は順番に実行されます。クエリにすべてがパラレルクエリを使用す る複数のステージが含まれていても、常に 1 つのパラレルクエリしか実行されません。した がって、複雑な複数ステージのクエリであっても、同時並行クエリの制限として 1 つだけカ ウントされます。

<span id="page-1579-1"></span>ビュー

オプティマイザは、基になるテーブルを使用して、より長いクエリとしてビューを使用するクエリを すべて書き換えます。したがって、パラレルクエリは、テーブル参照がビューでも実テーブルであっ ても同じように機能します。クエリに対してパラレルクエリを使用するかどうか、およびプッシュダ ウンする部分については、最終的に書き直されたクエリに同じ考慮事項が適用されます。

例えば、次のクエリプランは、通常はパラレルクエリを使用しないビューの定義を示しています。追 加の WHERE 句でビューがクエリされると、Aurora MySQL はパラレルクエリを使用します。

```
mysql> create view part view as select * from part;
mysql> explain select count(*) from part_view where p_partkey is not null;
+----+...+----------
+----------------------------------------------------------------------------+
| id | ... | rows | Extra
 |
+----+...+----------
+----------------------------------------------------------------------------+
| 1 |...| 20427936 | Using where; Using parallel query (1 columns, 0 filters, 0 exprs; 
 1 extra) |
+----+...+----------
+----------------------------------------------------------------------------+
```
<span id="page-1580-0"></span>データ操作言語 (DML) ステートメント

INSERT 部分がパラレルクエリの他の条件を満たしている場合、SELECT ステートメントは処理の SELECT フェーズに対してパラレルクエリを使用できます。

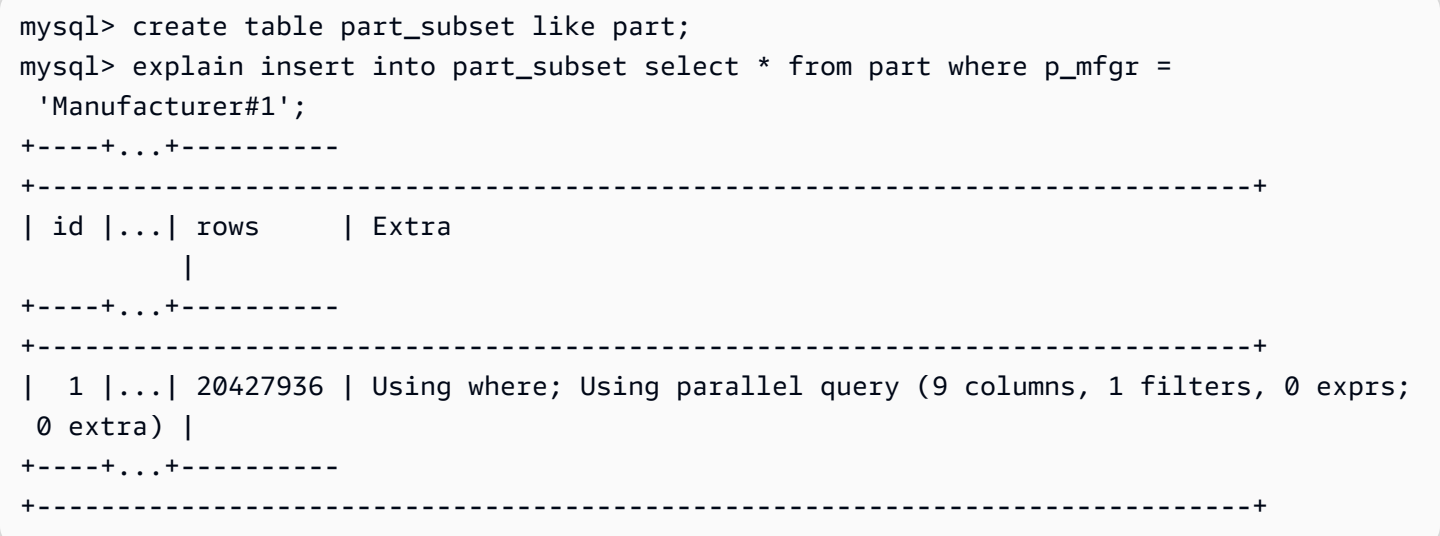

**a** Note

通常、INSERT ステートメントの後に、新しく挿入された行のデータがバッファプールにあ ります。したがって、多数の行を挿入した直後に、テーブルがパラレルクエリに適格でな い可能性があります。後で、通常の操作中にバッファプールからデータが除去された後に、 テーブルに対するクエリがパラレルクエリを再び使用し始める可能性があります。

ステートメントの CREATE TABLE AS SELECT 部分がパラレルクエリに適格であっても、SELECT ステートメントはパラレルクエリを使用しません。このステートメントの DDL 側面は、パラレルク エリ処理と互換性がありません。対照的に、INSERT ... SELECT ステートメントでは、SELECT 部分はパラレルクエリを使用できます。

パラレルクエリは、DELETE 句のテーブルおよび述語のサイズに関係なく、UPDATEステートメント または WHERE ステートメントには使用されません。

mysql> explain delete from part where p\_name is not null; +----+-------------+...+----------+-------------+ | id | select\_type | ... | rows | Extra +----+-------------+...+----------+-------------+ | 1 | SIMPLE |...| 20427936 | Using where | +----+-------------+...+----------+-------------+

<span id="page-1581-0"></span>トランザクションとロック

すべての分離レベルは、Aurora プライマリインスタンスで使用できます。

Aurora リーダー DB インスタンスでは、パラレルクエリは REPEATABLE READ の分離レ ベルの下で実行されるステートメントに適用されます。Aurora MySQL バージョン 2.09 以 降では、リーダー DB インスタンスに対して READ COMMITTED 分離レベルも使用されま す。REPEATABLE READ は、Aurora リーダー DB インスタンスのデフォルトの分離レベルです。 リーダー DB インスタンスで READ COMMITTED 分離レベルを使用するには、セッションレベルで aurora read replica read committed 設定オプションを設定する必要があります。READ COMMITTEDリーダーインスタンスの分離レベルは SQL のスタンダード動作に準拠しています。ただ し、この分離は、クエリがライターインスタンスで READ COMMITTED 分離レベルを使用する場合よ りも、リーダーインスタンスでは厳密ではありません。

Aurora の分離レベル、特にライターインスタンスとリーダーインスタンス間での READ COMMITTED の違いについては、[Aurora MySQL の分離レベル](#page-1902-0) を参照してください。

大きなトランザクションが終了した後、テーブルの統計情報は古くなっている可能性があります。こ のような古くなった統計では、Aurora が正確に行数を見積もるには、ANALYZE TABLE ステートメ ントが必要になることがあります。大規模な DML ステートメントでは、テーブルデータのかなりの 部分がバッファプールに持ち込まれる可能性があります。このデータをバッファプールに入れると、 データがプールから削除されるまで、パラレルクエリの選択頻度が低くなります。

セッションが長時間実行トランザクション (デフォルトでは 10 分) 内にある場合、そのセッション内 の以降のクエリはパラレルクエリを使用しません。1 つの長期実行クエリ中にもタイムアウトが発生 する可能性があります。このタイプのタイムアウトは、パラレルクエリ処理がスタートされるまでの 最大間隔 (現在は 10 分) より長くクエリが実行された場合に発生する可能性があります。

autocommit=1 セッションに mysql を設定して、偶発的に長時間実行トランザクションがスター トされる機会を減らすことができます。テーブルに対する SELECT ステートメントでさえ、読み 取りビューを作成してトランザクションをスタートします。読み取りビューは、トランザクション がコミットされるまで続くクエリ用の一貫したデータセットです。このようなアプリケーションは autocommit 設定をオフにして実行する可能性があるため、Aurora で JDBC または ODBC アプリ ケーションを使用する場合にもこの制限に注意してください。

次の例は、autocommit 設定をオフにして、テーブルに対してクエリを実行すると、暗黙的にトラ ンザクションをスタートする読み取りビューが作成される方法を示しています。すぐ後で実行される クエリは引き続きパラレルクエリを使用できます。ただし、数分の休止後は、クエリはもはやパラレ ルクエリの対象となりません。COMMIT または ROLLBACK を使用してトランザクションを終了する と、パラレルクエリの適格性が復元されます。

```
mysql> set autocommit=0;
mysql> explain select sql_no_cache count(*) from part where p_retailprice > 10.0;
+----+...+---------
+----------------------------------------------------------------------------+
| id |...| rows | Extra 
 |
+----+...+---------
+----------------------------------------------------------------------------+
| 1 |...| 2976129 | Using where; Using parallel query (1 columns, 1 filters, 0 exprs; 
  0 extra) |
+----+...+---------
+----------------------------------------------------------------------------+
mysql> select sleep(720); explain select sql_no_cache count(*) from part where 
  p_retailprice > 10.0;
+------------+
| sleep(720) |
+------------+
| 0 |
+------------+
1 row in set (12 min 0.00 sec)
+----+...+---------+-------------+
| id |...| rows | Extra |
+----+...+---------+-------------+
```
| 1 |...| 2976129 | Using where | +----+...+---------+-------------+ mysql> commit; mysql> explain select sql\_no\_cache count(\*) from part where p\_retailprice > 10.0; +----+...+--------- +----------------------------------------------------------------------------+ | id |...| rows | Extra | +----+...+--------- +----------------------------------------------------------------------------+ | 1 |...| 2976129 | Using where; **Using parallel query** (1 columns, 1 filters, 0 exprs; 0 extra) | +----+...+--------- +----------------------------------------------------------------------------+

クエリが長時間実行トランザクションのためにパラレルクエリに適格でなかった回数を確認するに は、ステータス可変 Aurora\_pq\_request\_not\_chosen\_long\_trx を確認します。

mysql> show global status like '%pq%trx%'; +---------------------------------------+-------+ | Variable\_name | Value | +---------------------------------------+-------+ | Aurora\_pq\_request\_not\_chosen\_long\_trx | 4 | +-------------------------------+-------+

SELECT 構文や SELECT FOR UPDATE 構文などのロックを取得するすべての SELECT LOCK IN SHARE MODE ステートメントでは、パラレルクエリを使用できません。

パラレルクエリは、LOCK TABLES ステートメントによってロックされているテーブルに対して機能 します。

```
mysql> explain select o_orderpriority, o_shippriority from orders where o_clerk = 
  'Clerk#000095055';
+----+...+-----------
+----------------------------------------------------------------------------+
| id |...| rows | Extra 
 |
+----+...+-----------
+----------------------------------------------------------------------------+
```
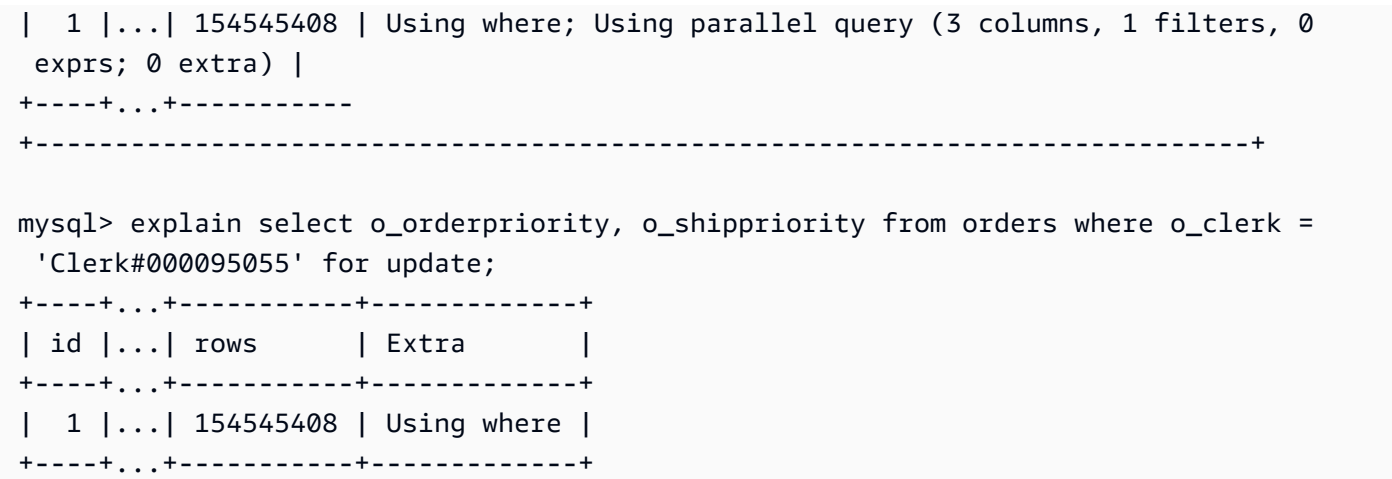

B ツリーインデックス

ANALYZE TABLE ステートメントによって収集される統計は、各列のデータの特性に基づいて、パ ラレルクエリまたはインデックスのルックアップをいつ使用するかをオプティマイザが決定するのに 役立ちます。テーブル内のデータを大幅に変更する DML 操作の後で ANALYZE TABLE を実行する ことにより、統計情報を最新の状態に保ちます。

インデックスのルックアップがデータ集約型スキャンなしで効率的にクエリを実行できる場合 は、Aurora は インデックスのルックアップを使用する可能性があります。そうすることにより、パ ラレルクエリ処理のオーバーヘッドが回避されます。また、どの Aurora DB クラスターでも同時に 実行できるパラレルクエリの数には同時実行制限があります。テーブルのインデックス付けにベスト プラクティスを使用して、最も頻繁で最も並行性の高いクエリがインデックスのルックアップを使用 するようにしてください。

全文検索 (FTS) インデックス

現在のところ、全文検索インデックスを含むテーブルでは、クエリで全文検索インデックスのある列 を参照しているか MATCH 演算子を使用しているかどうかにかかわらず、パラレルクエリは使用され ません。

仮想列

現在のところ、仮想列を含むテーブルでは、クエリで仮想列を参照しているかどうかにかかわらず、 パラレルクエリは使用されません。

### 組み込みキャッシュメカニズム

Aurora には、組み込みキャッシュメカニズム、つまりバッファプールとクエリキャッシュが組み込 まれています。Aurora オプティマイザは、どのクエリが特定のクエリに対して最も効果的かに応じ て、これらのキャッシュメカニズムとパラレルクエリを選択します。

パラレルクエリが行をフィルタリングし、列の値を変換して抽出すると、データはデータページでは なくタプルとしてヘッドノードに返されます。したがって、パラレルクエリを実行しても、バッファ プールにはページが追加されず、既にバッファプールにあるページは削除されます。

Aurora は、バッファプール内に存在するテーブルデータのページ数と、その番号が表すテーブル データの割合を検証します。Aurora はその情報を使用して、パラレルクエリを使用する方が効率 的かどうかを判断します (また、バッファプール内のデータをバイパスします)。または、Aurora は バッファプールにキャッシュされたデータを使用する非パラレルクエリ処理パスを使用することが あります。キャッシュされるページと、データ集約型のクエリがキャッシュおよび削除に与える影響 は、バッファプールに関連する構成設定によって異なります。したがって、バッファプール内の常に 変化するデータに依存するため、特定のクエリでパラレルクエリが使用されているかどうかを予測す ることは困難です。

また、Aurora はパラレルクエリに同時実行制限を課します。すべてのクエリがパラレルクエリを使 用するわけではないので、複数のクエリによって同時にアクセスされるテーブルは、通常、バッファ プール内のデータのかなりの部分を占めます。したがって、Aurora はパラレルクエリに対してこれ らのテーブルを選択しないことがよくあります。

同じテーブルで非パラレルクエリのシーケンスを実行すると、データがバッファプールにないため、 初期のクエリが遅くなる可能性があります。これでバッファプールが「ウォームアップ」状態にな るため、2 番目以降のクエリは非常に高速になります。パラレルクエリは、通常、テーブルに対する 初期のクエリからの一貫したパフォーマンスを示します。パフォーマンステストを実行するときは、 コールドバッファプールとウォームバッファプールの両方を使用して、非パラレルクエリを評価しま す。場合によっては、ウォームバッファプールを使用した結果は、パラレルクエリ時間とよく比較で きます。その場合、そのテーブルに対するクエリの頻度などの要因を考慮してください。また、その テーブルのデータをバッファプールに保持するメリットがあるかどうかも考慮してください。

クエリキャッシュは、同じクエリが送信されたときに基になるテーブルのデータに変更がない場合 に、クエリがもう一度実行されることを防ぎます。パラレルクエリ機能によって最適化されたクエリ は、クエリキャッシュに入り、効果的に再度実行することができます。

### **a** Note

パフォーマンスの比較を行うとき、クエリキャッシュは意図的に低いタイミング数を生成す る可能性があります。したがって、ベンチマークのような状況では、sql\_no\_cache ヒン トを使用できます。このヒントは、以前に同じクエリが実行された場合でも、クエリキャッ シュから結果が提供されるのを防ぎます。ヒントは、クエリの SELECT ステートメントの直 後に表示されます。このトピック内のパラレルクエリ例の多くにはこのヒントが含まれてい るので、パラレルクエリで有効化されているクエリとそうでないクエリのバージョン間で、 クエリ時間を比較できます。

パラレルクエリの本稼働使用に移行するときは、出典からこのヒントを削除するようにして ください。

オプティマイザヒント

オプティマイザを制御するもう 1 つの方法は、オプティマイザヒントを使用することです。オプ ティマイザヒントは個々のステートメント内で指定できます。例えば、ステートメント内の 1 つの テーブルの最適化を有効にして、別のテーブルの最適化を無効にすることができます。これらのヒン トの詳細については、MySQL リファレンスマニュアルの[「オプティマイザヒント](https://dev.mysql.com/doc/refman/8.0/en/optimizer-hints.html)」を参照してくだ さい。

Aurora MySQL クエリで SQL ヒントを使用して、パフォーマンスを微調整できます。ヒントを使用 して、重要なクエリの実行計画が予測不可能な条件のために変更されないようにすることもできま す。

SQL ヒント機能を拡張して、クエリプランのオプティマイザの選択を制御できるようにしました。 これらのヒントは、パラレルクエリ最適化を使用するクエリに適用されます。詳細については、 「[Aurora MySQL のヒント」](#page-1908-0)を参照してください。

### MyISAM テンポラリテーブル

パラレルクエリの最適化は、InnoDB テーブルにのみ適用されます。Aurora MySQL はテンポラリ テーブルの背後で MyISAM を使用するため、テンポラリテーブルを含む内部クエリフェーズではパ ラレルクエリは使用されません。これらのクエリフェーズは、Using temporary 出力に EXPLAIN によって示されています。

# Amazon Aurora MySQL DB クラスターでのアドバンストな監査の 使用

Amazon Aurora MySQL では、パフォーマンスの高い高度な監査機能を使用して、データベースアク ティビティを監査できます。そのためには、複数の DB クラスターパラメータを設定することによっ て監査ログの収集を有効にします。高度な監査を有効にすると、この機能を使用して、サポートされ ているイベントの任意の組み合わせを記録できます。

監査ログを表示またはダウンロードして、一度に 1 つの DB インスタンスの監査情報を確認するこ とができます。そのためには、「[Amazon Aurora ログファイルのモニタリング」](#page-1204-0)に記載された手順 を使用します。

### **b** Tip

複数の DB インスタンスを含む Aurora DB クラスターの場合、この方法の方が、クラ スター内のすべてのインスタンスの監査ログを調べるために便利なことがあります。こ れを行うために、CloudWatch Logs を使用します。クラスターレベルで設定を有効に し、Aurora MySQL での監査ログデータを CloudWatch のロググループに発行します。そ の後、CloudWatch インターフェイスを使用して、監査ログの表示やフィルタリング、お よび検索が行えます。詳細については、「[Amazon CloudWatch Logs への Amazon Aurora](#page-1756-0)  [MySQL ログの発行](#page-1756-0)」を参照してください。

## アドバンストな監査の有効化

DB クラスターの高度な監査を有効にして設定するには、このセクションで説明されているパラメー タを使用します。

より高度な監査を有効化または無効化するには、server\_audit\_logging パラメータを使用しま す。

ログ記録するイベントを指定するには、server\_audit\_events パラメータを使用します。

server\_audit\_incl\_users パラメータと server\_audit\_excl\_users パラメータを使用 して、監査するユーザーを指定します。デフォルトでは、すべてのユーザーが監査されます。 一方または両方を空のままにした場合、または両方で同じユーザ名が指定されている場合に、 これらのパラメータがどのように機能するかについては、「[server\\_audit\\_incl\\_users」](#page-1589-0)ならびに 「server audit excl users」を参照してください。

高度な監査は、DB クラスターにより使用されているパラメータグループでこれらのパラメータ を設定することにより設定します。「[DB パラメータグループのパラメータの変更」](#page-398-0)に示されて いる手順を使用し、AWS Management Consoleを使用して DB クラスターパラメータを変更で きます。AWS CLI コマンドの [modify-db-cluster-parameter-group](https://docs.aws.amazon.com/cli/latest/reference/rds/modify-db-cluster-parameter-group.html) 、または Amazon RDS API の [ModifyDBClusterParameterGroup](https://docs.aws.amazon.com/AmazonRDS/latest/APIReference/API_ModifyDBClusterParameterGroup.html) オペレーションを使用して、プログラム的に DB クラスターパラ メータを変更できます。

パラメータグループが既にクラスターに関連付けられていれば、これらのパラメータを変更して も、DB クラスターを再起動する必要はありません。パラメータグループをクラスターに初めて関連 付ける場合は、クラスターの再起動が必要です。

トピック

- [server\\_audit\\_logging](#page-1588-0)
- [server\\_audit\\_events](#page-1588-1)
- [server\\_audit\\_incl\\_users](#page-1589-0)
- [server\\_audit\\_excl\\_users](#page-1590-0)

<span id="page-1588-0"></span>server\_audit\_logging

高度な監査を有効または無効にします。このパラメータのデフォルトは OFF です。高度な監査を有 効にするには、ON に設定します。

監査するイベントのタイプを、server\_audit\_events パラメータを使用して 1 つ以上定義しない 限り、監査データはログに表示されません。

DB インスタンスの監査データがログに記録されていることを確認するには、そのインスタンスのロ グファイルに、audit/audit.log.*other\_identifying\_information* の形式で名前が付けら れたものがあることを確認します。ログファイルの名前を表示するには、「[データベースログファイ](#page-1204-1) [ルの表示とリスト化](#page-1204-1)」に記載されてい手順に従ってください。

#### <span id="page-1588-1"></span>server audit events

記録するイベントのコンマ区切りリストが含まれています。イベントはすべて大文字で指定する必要 があります。リスト要素間に空白があってはいけません。例: CONNECT,QUERY\_DDL。このパラメー タのデフォルトは空の文字列です。

次のイベントの任意の組み合わせを記録できます。

- CONNECT 成功した接続と失敗した接続の両方、および切断を記録します。このイベントには ユーザー情報が含まれています。
- QUERY すべてのクエリをプレーンテキストで記録します (構文またはアクセス権限エラーで失 敗したエラーを含む)。

**G** Tip

このイベントタイプを有効にすると、監査データには、Aurora が自動的に行う継続的なモ ニタリングとヘルスチェックに関する情報が含まれます。特定の種類のオペレーションの みを確認したい場合は、イベントの種類をより具体的に指定できます。また、CloudWatch インターフェイスを使用して、ログ内の特定のデータベース、テーブル、またはユーザー に関連するイベントを検索することもできます。

- QUERY\_DCL QUERY イベントと同様ですが、データ制御言語 (DCL) クエリ (GRANT、REVOKE など) のみ返します。
- QUERY\_DDL QUERY イベントと同様ですが、データ定義言語 (DDL) クエリ (CREATE、ALTER など) のみ返します。
- QUERY\_DML QUERY イベントと同様ですが、データ操作言語 (DML) クエリ (INSERT、UPDATE などと、SELECT) のみ返します。
- TABLE クエリ実行の影響を受けたテーブルを記録します。

<span id="page-1589-0"></span>server\_audit\_incl\_users

アクティビティを記録するユーザーのカンマ区切りのユーザー名リストが含まれています。リストの 要素間にスペースは挿入しないでください。例えば、user\_3,user\_4 などです。このパラメータ のデフォルトは空の文字列です。最大長は 1024 文字です。指定したユーザー名は、User テーブル の mysql.user 列の対応する値と一致する必要があります。ユーザー名の詳細については、MySQL のドキュメントの「[アカウントユーザー名とパスワード](https://dev.mysql.com/doc/refman/8.0/en/user-names.html)」を参照してください。

server audit incl users と server audit excl users の両方が空 (デフォルト) の場合、 すべてのユーザーが監査されます。

ユーザーを server\_audit\_incl\_users に追加して server\_audit\_excl\_users を空のままに した場合、それらのユーザーだけが検査されます。

ユーザーを server\_audit\_excl\_users に追加して server\_audit\_incl\_users を空のままに した場合、server\_audit\_excl\_users にリストされているものを除き、すべてのユーザーが監 査されます。

server\_audit\_excl\_users と server\_audit\_incl\_users の両方に同じユーザーを追加 した場合、それらのユーザーが監査されます。同じユーザーが両方の設定にリストされている場 合、server\_audit\_incl\_users に対し、より高い優先順位が与えられます。

接続および切断イベントは、この可変の影響を受けません。指定された場合は常に記 録されます。server\_audit\_incl\_users の方が優先順位が高いため、ユーザーが server\_audit\_excl\_users パラメータでも指定されている場合も、そのユーザーは記録されま す。

<span id="page-1590-0"></span>server audit excl users

アクティビティがを記録しないユーザーのカンマ区切りのユーザー名リストが含まれています。リ ストの要素間にスペースは挿入しないでください。例えば、rdsadmin,user\_1,user\_2 などで す。このパラメータのデフォルトは空の文字列です。最大長は 1024 文字です。指定したユーザー 名は、User テーブルの mysql.user 列の対応する値と一致する必要があります。ユーザー名の詳 細については、MySQL のドキュメントの[「アカウントユーザー名とパスワード](https://dev.mysql.com/doc/refman/8.0/en/user-names.html)」を参照してくださ い。

server audit incl users と server audit excl users の両方が空 (デフォルト) の場合、 すべてのユーザーが監査されます。

ユーザーを server\_audit\_excl\_users に追加して server\_audit\_incl\_users を空のまま にすると、server audit excl users にリストしたユーザーだけを監査せずに、他のすべての ユーザーを監査することができます。

server audit excl users と server audit incl users の両方に同じユーザーを追加 した場合、それらのユーザーが監査されます。同じユーザーが両方の設定にリストされている場 合、server audit incl users に対し、より高い優先順位が与えられます。

接続および切断イベントは、この可変の影響を受けません。指定された場合は常に記録されます。 ユーザーが server\_audit\_incl\_users パラメータでも指定されている場合、そのユーザーは記 録されます。この設定の方が server audit excl users より優先順位が高いためです。

## 監査ログの表示

監査ログを表示およびダウンロードするには、コンソールを使用します。[データベー ス] ページで、DB インスタンスをクリックして詳細を表示し、[ログ] セクションま

でスクロールします。高度な監査機能によって生成される監査ログには、audit/ audit.log.*other\_identifying\_information* の形式で名前が付けられています。

ログファイルをダウンロードするには、[ログ] セクションでファイルを選択してから、[ダウンロー ド] を選択します。

[describe-db-log-files](https://docs.aws.amazon.com/cli/latest/reference/rds/describe-db-log-files.html) AWS CLI コマンドを使用して、ログファイルのリストを取得することもでき ます。ログファイルの内容は、AWS CLI の [download-db-log-file-portion](https://docs.aws.amazon.com/cli/latest/reference/rds/download-db-log-file-portion.html) コマンドを実行してダウン ロードできます。詳細については、「[データベースログファイルの表示とリスト化](#page-1204-1)」および「[データ](#page-1206-0) [ベースログファイルのダウンロード](#page-1206-0)」を参照してください。

## 監査ログの詳細

ログファイルは、UTF-8 形式のカンマ区切り変数 (CSV) ファイルとして表されます。クエリも一重 引用符 (') で囲まれます。

監査ログは、各インスタンスのローカルストレージに個別に保存されます。各 Aurora インスタンス は、一度に 4 つのログファイルに書き込みを分散します。ログの最大サイズは、合計で 100 MB で す。この設定不可能な制限に達すると、Aurora はファイルを回転し、4 つの新しいファイルを生成 します。

**G** Tip

ログファイルのエントリは、順番になっていません。エントリを順序付けするには、タイム スタンプ値を使用します。最新のイベントを表示するには、すべてのログファイルの確認が 必要な場合があります。ログデータの並べ替えと検索をより柔軟に行うためには、監査ログ を CloudWatch にアップロードするための設定を有効にし、CloudWatch インターフェイス を使用してそれらを表示します。

より多くのタイプのフィールドを含み、JSON 形式で出力された監査データを表示するに は、データベースのアクティビティストリーム機能を使用することもできます。詳細につい ては、「[データベースアクティビティストリームを使用した Amazon Aurora のモニタリン](#page-1239-0) [グ](#page-1239-0)」を参照してください。

監査ログファイルの行には、次のカンマ区切りの情報が指定された順序で含まれています。

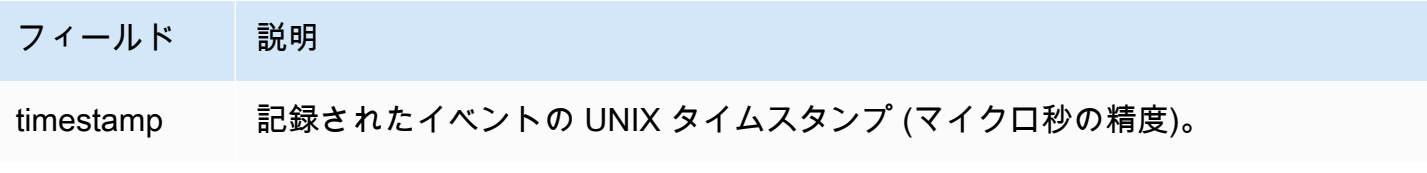

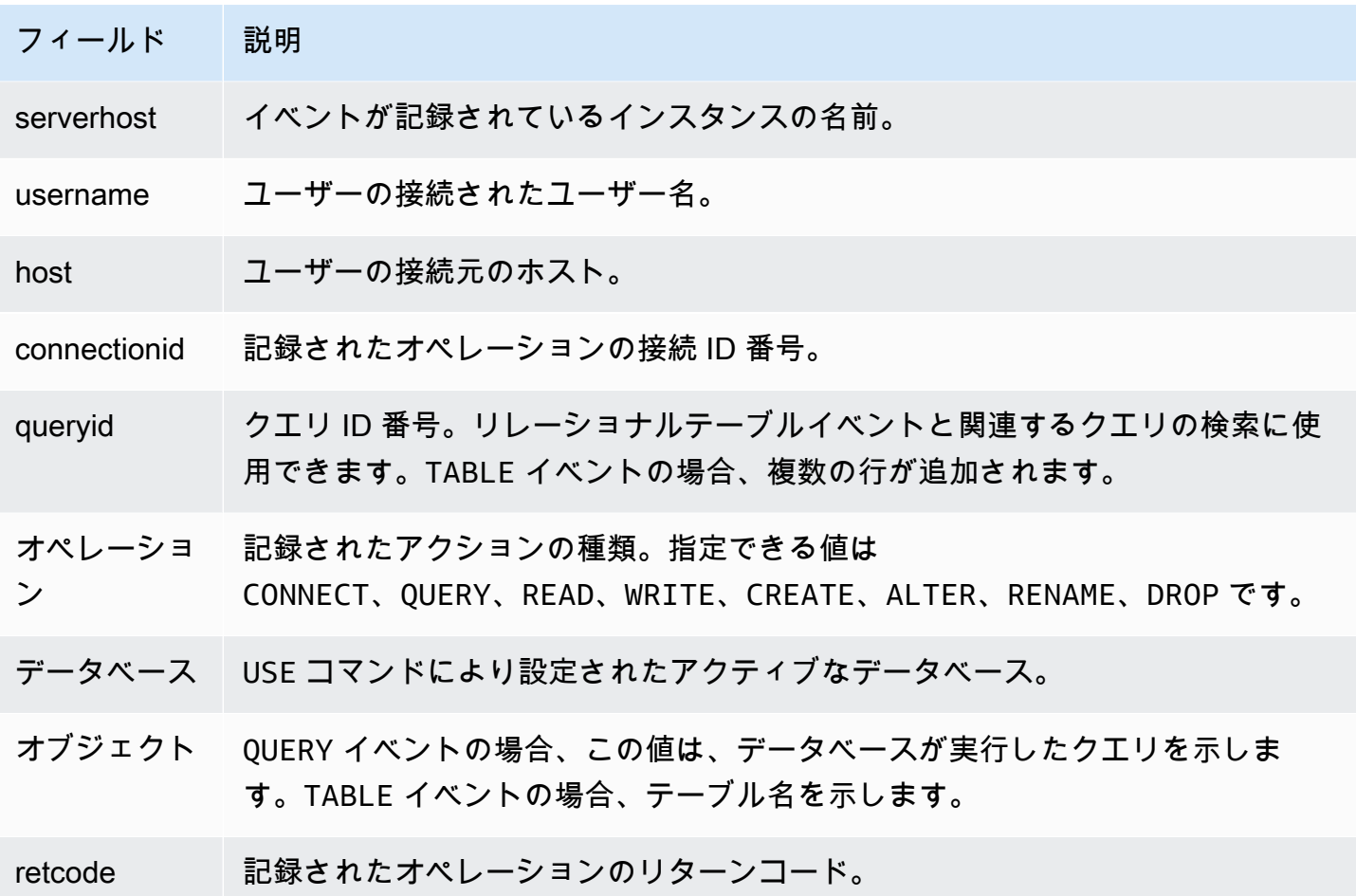

# Amazon Aurora MySQL でのレプリケーション

Aurora MySQL レプリケーション機能は、クラスターの高可用性とパフォーマンスにとって重要な要 素です。Aurora では、最大 15 個の Aurora レプリカを使用して、簡単にクラスターの作成またはサ イズ変更を行うことができます。

すべてのレプリカは同じ基盤となるデータから機能します。一部のデータベースインスタンスがオフ ラインになると、他のデータベースインスタンスがクエリの処理を続行します。あるいは、必要に応 じてライターの機能を引き継ぐことができます。Aurora は複数のデータベースインスタンスに読み 取り専用接続を自動的に分散させ、Aurora クラスターがクエリ負荷の重いワークロードをサポート できるようにします。

以下のトピックでは、Aurora MySQL レプリケーションのしくみと、レプリケーション設定を最大限 の可用性とパフォーマンスを得るために調整する方法について説明します。

トピック

- [Aurora レプリカの使用](#page-1593-0)
- [Amazon Aurora MySQL のレプリケーションオプション](#page-1595-0)
- [Amazon Aurora MySQL レプリケーションのパフォーマンスに関する考慮事項](#page-1596-0)
- [ダウンタイムのない再起動 \(ZDR\) \(Amazon Aurora MySQL 用\)](#page-1596-1)
- [Aurora MySQL でのレプリケーションフィルターの設定](#page-1599-0)
- [Amazon Aurora MySQL レプリケーションのモニタリング](#page-1606-0)
- [Amazon Aurora MySQL DB クラスターでのローカル書き込み転送の使用](#page-1607-0)
- [AWS リージョン 間での Amazon Aurora MySQL DB クラスターのレプリケーション](#page-1626-0)
- [Aurora と MySQL との間、または Aurora と別の Aurora DB クラスターとの間のレプリケーション](#page-1643-0) [\(バイナリログレプリケーション\)](#page-1643-0)
- [GTID ベースレプリケーションを使用する](#page-1692-0)

## <span id="page-1593-0"></span>Aurora レプリカの使用

Aurora レプリカは、Aurora DB クラスター内の独立したエンドポイントであり、読み取りオペレー ションのスケーリングと可用性の向上に最適です。最大 15 個の Aurora レプリカを、AWS リージョ ン 内で DB クラスターがまたがるアベイラビリティーゾーン全体に分散できます。DB クラスターボ リュームは DB クラスターのデータの複数のコピーで構成されますが、クラスターボリューム内の

データは、DB クラスター内のプライマリインスタンスと Aurora レプリカに対する単一の論理的な ボリュームとして表されます。Aurora レプリカの詳細については、[「Aurora レプリカ」](#page-204-0)を参照して ください。

Aurora レプリカは、クラスターボリュームでの読み取りオペレーションに特化しているため、読み 取りのスケーリングに最適です。書き込みオペレーションはプライマリインスタンスによって管理さ れます。クラスターボリュームは Aurora MySQL DB クラスター内のすべてのインスタンスで共有さ れるため、Aurora レプリカごとにデータのコピーをレプリケートする追加作業は必要ありません。 対照的に、MySQL のリードレプリカは、単一スレッドで、出典 DB インスタンスからローカルデー タストアへのすべての書き込みオペレーションを再生する必要があります。この制限により、大量の 読み取りトラフィックをサポートする MySQL リードレプリカの能力に影響を与える可能性がありま す。

Aurora MySQL では、Aurora レプリカが削除されるとそのインスタンスエンドポイントは直ちに削 除され、Aurora レプリカもリーダーエンドポイントから削除されます。削除中の Aurora レプリカ で実行されているステートメントがある場合は、削除までに 3 分の猶予期間があります。既存のス テートメントは、猶予期間中に適切に終了する場合があります。猶予期間が終了すると、Aurora レ プリカはシャットダウンし、削除されます。

#### **A** Important

Aurora MySQL の Aurora レプリカは常に、InnoDB テーブル上のオペレーションに、 デフォルトのトランザクション分離レベル REPEATABLE READ を使用します。SET TRANSACTION ISOLATION LEVEL コマンドは、Aurora MySQL DB クラスターのプライマ リインスタンスのトランザクションレベルを変更する場合にのみ使用できます。この制限に より、Aurora レプリカ上でのユーザーレベルのロックを回避し、Aurora レプリカがレプリ カの遅延を最小限に抑えたまま何千ものアクティブユーザーの接続のサポートをできるよう にします。

**a** Note

プライマリインスタンスで実行された DDL ステートメントにより、関連付けられた Aurora レプリカのデータベース接続が中断される場合があります。Aurora レプリカ接続でテーブル などのデータベースオブジェクトを使用中である場合、そのオブジェクトが DDL ステート メントを使用してプライマリインスタンスで変更されると、Aurora レプリカ接続は中断され ます。

**a** Note

中国 (寧夏) リージョンは、クロスリージョンリードレプリカをサポートしません。

# <span id="page-1595-0"></span>Amazon Aurora MySQL のレプリケーションオプション

次のいずれのオプションの間でもレプリケーションを設定できます。

• 異なる AWS リージョン の 2 つの Aurora MySQL DB クラスター (Aurora MySQL DB クラスター のクロスリージョンリードレプリカを作成)。

詳細については、「[AWS リージョン 間での Amazon Aurora MySQL DB クラスターのレプリケー](#page-1626-0) [ション](#page-1626-0)」を参照してください。

• 同一の AWS リージョン の 2 つの Aurora MySQL DB クラスター (MySQL バイナリログ (binlog) のレプリケーションを使用)。

詳細については、「[Aurora と MySQL との間、または Aurora と別の Aurora DB クラスターとの間](#page-1643-0) [のレプリケーション \(バイナリログレプリケーション\)](#page-1643-0)」を参照してください。

• 出典としての RDS for MySQL DB インスタンスと Aurora MySQL DB クラスター (RDS for MySQL DB インスタンスの Aurora リードレプリカを作成)。

このアプローチを使用すると、Aurora への移行中に既存および進行中のデータ変更を Aurora MySQL に取り込むことができます。詳細については、[「Aurora リードレプリカを使用した、RDS](#page-1407-0)  [for MySQL DB インスタンスから Amazon Aurora MySQL DB クラスターへのデータの移行」](#page-1407-0)を参 照してください。

また、このアプローチを使用して、データの読み取りクエリのスケーラビリティを向上させるこ ともできます。これを行うには、読み取り専用 Aurora MySQL クラスター内の複数の DB インス タンスを使用してデータをクエリします。詳細については、「[Amazon Aurora を使用した MySQL](#page-1668-0)  [データベースの読み取りスケーリング](#page-1668-0)」を参照してください。

• 1 つの AWS リージョン 内の Aurora MySQL DB クラスターと、異なるリージョンにある最大 5 つ の Aurora 読み取り専用 Aurora MySQL DB クラスター (Aurora Global Database を作成)。

Aurora Global Database を使用して、ワールドワイドなフットプリントを持つアプリケーション をサポートできます。プライマリ Aurora MySQL DB クラスターには、ライターインスタンスと最 大 15 個の Aurora レプリカがあります。読み取り専用セカンダリ Aurora MySQL DB クラスター

は、それぞれ最大 16 個の Aurora レプリカで構成できます。詳細については、「[Amazon Aurora](#page-2989-0)  [Global Database の使用」](#page-2989-0)を参照してください。

**a** Note

また、Amazon Aurora DB クラスターのプライマリインスタンスを再起動すると、DB ク ラスター全体の一貫した読み取り/書き込みを保証するエントリポイントを再確立するため に、DB クラスターの Aurora レプリカも自動的に再起動します。

<span id="page-1596-0"></span>Amazon Aurora MySQL レプリケーションのパフォーマンスに関する考慮 事項

以下の機能を使用して、Aurora MySQL レプリケーションのパフォーマンスを微調整することができ ます。

レプリカログ圧縮機能は、レプリケーションメッセージのネットワーク帯域幅を自動的に縮小しま す。各メッセージはすべての Aurora レプリカに送信されるため、大規模なクラスターではメリット が大きくなります。この機能には、圧縮を実行する書き込みノードの CPU オーバーヘッドが含まれ ます。Aurora MySQL バージョン 2 とバージョン 3 では、常に有効になっています。

バイナリログフィルタ処理機能は、レプリケーションメッセージのネットワーク帯域幅を自動的に縮 小します。レプリケーションメッセージに含まれるバイナリログ情報は、Aurora レプリカで使用さ れないため、これらのノードに送信されるメッセージからは除外されます。

Aurora MySQL バージョン 2 の場合、aurora\_enable\_repl\_bin\_log\_filtering パラメーター を変更することにより、この機能を制御できます。このパラメータはデフォルトでオンになってい ます。この最適化は透過的であることを意図されているため、この設定をオフにできるのは、レプリ ケーションに関する問題の診断時またはトラブルシューティング時に限られる場合があります。この 機能を使用できない古い Aurora MySQL クラスターなどの場合は、その動作に合わせてこの設定を オフにすることができます。

Aurora MySQL バージョン 3 の場合、バイナリログフィルタリングは常に有効です。

<span id="page-1596-1"></span>ダウンタイムのない再起動 (ZDR) (Amazon Aurora MySQL 用)

ダウンタイムのない再起動 (ZDR) 機能は、特定の種類の再起動中に DB インスタンスへのアクティ ブな接続の一部または全部を保持できます。ZDR は、Aurora がエラー条件 (レプリカが出典より遅 すぎるなど) を解決するために自動的に実行する再起動に適用されます。

**A** Important

ZDR メカニズムはベストエフォートベースで動作します。ZDR が適用される場合を決定す る Aurora MySQL バージョン、インスタンスクラス、エラー条件、互換性のある SQL オペ レーション、およびその他の要因は、いつでも変更される可能性があります。

Aurora MySQL 2.x の ZDR にはバージョン 2.10 以降が必要です。ZDR は Aurora MySQL 3.x のすべ てのマイナーバージョンで利用可能です。Aurora MySQL バージョン 2 と 3 では、ZDR メカニズム はデフォルトでオンになっており、Aurora は aurora\_enable\_zdr パラメータを使用しません。

Aurora は、停止時間ゼロの再起動に関連するアクティビティに関するレポートを、 [イベント] ペー ジに表示します。Aurora は、ZDR メカニズムを使用して再起動を試みる際にイベントを記録しま す。このイベントは、Aurora が再起動を実行する理由を示します。その後、Aurora は再起動の完了 時に別のイベントを記録します。この最終イベントは、再起動中にプロセスに要した時間、および保 持またはドロップされた接続の数を報告します。データベースエラーログを参照して、再起動中に発 生した処理の詳細を確認できます。

ZDR オペレーションが成功した後も接続はそのまま残りますが、一部の可変と機能は再初期化され ます。次の種類の情報は、ダウンタイムのない再起動によって生じる再起動を通じては保持されませ ん。

- グローバル可変 Aurora はセッション可変を復元しますが、再起動後のグローバル可変の復元は行 いません。
- ステータス可変。特に、エンジンのステータスによって報告される稼働時間の値はリセットされま す。
- LAST\_INSERT\_ID.
- テーブルのメモリ内 auto\_increment 状態。メモリ内自動インクリメント状態が再初期化されま す。自動インクリメント値の詳細については、[MySQL リファレンスマニュアル](https://dev.mysql.com/doc/refman/8.0/en/innodb-auto-increment-handling.html#innodb-auto-increment-initialization)を参照してくださ い。
- INFORMATION\_SCHEMA および PERFORMANCE\_SCHEMA テーブルからの診断情報。この診断情報 は、SHOW PROFILE や SHOW PROFILES などのコマンドの出力にも表示されます。

次の表では、クラスター内の DB インスタンスを再起動するときに Aurora が ZDR メカニズムを使 用できるかどうかを決定するバージョン、インスタンスロール、およびその他の状況を示していま す。

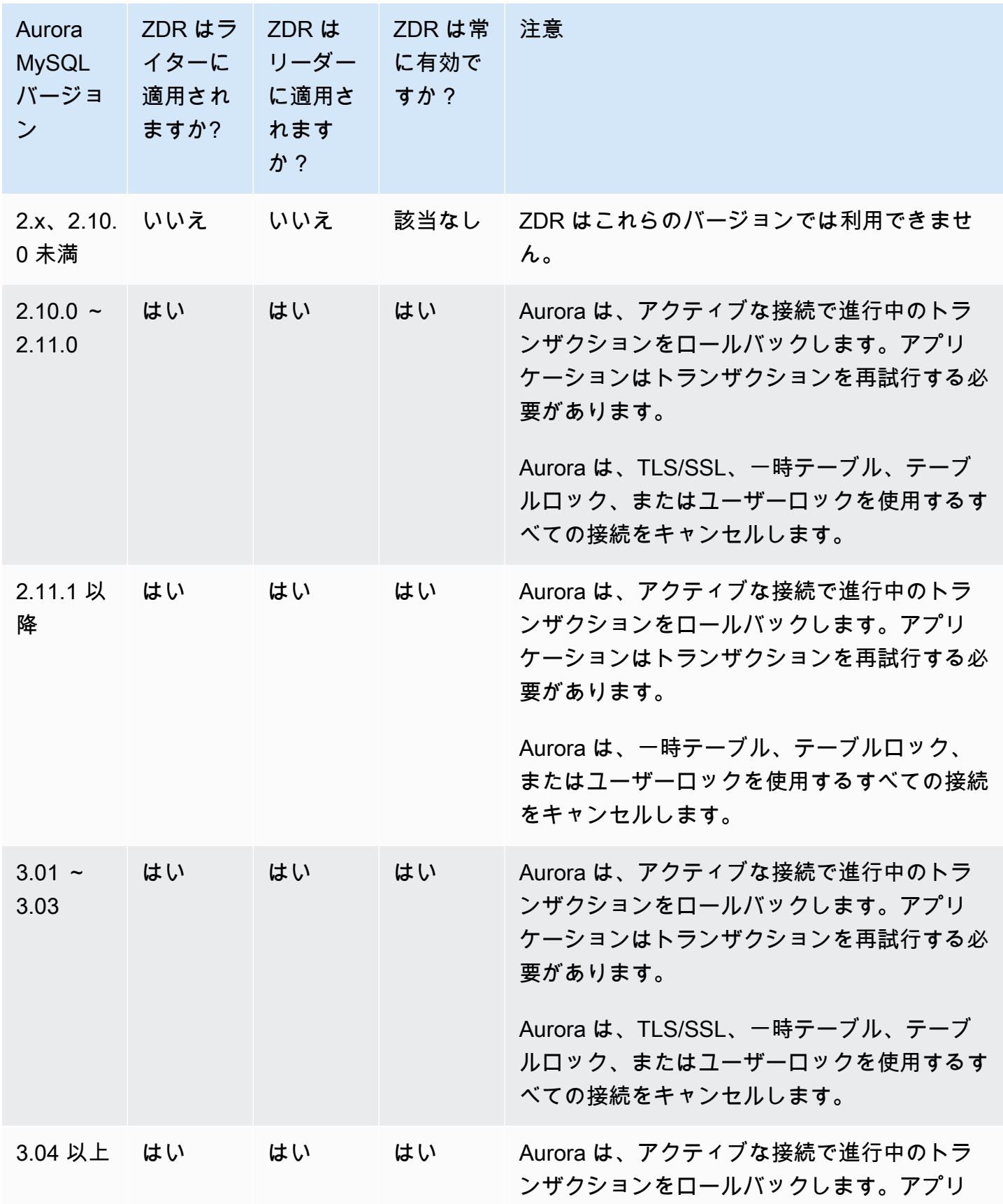

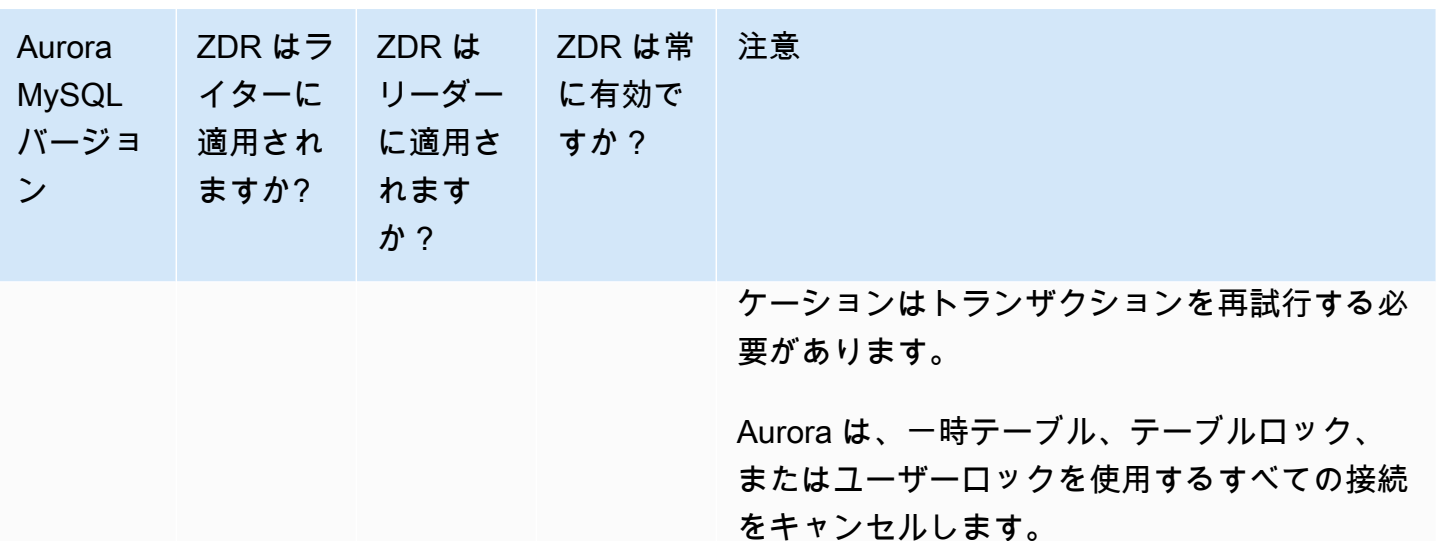

<span id="page-1599-0"></span>Aurora MySQL でのレプリケーションフィルターの設定

レプリケーションフィルターを使用して、リードレプリカでレプリケートするデータベースとテーブ ルを指定できます。レプリケーションフィルターは、データベースとテーブルをレプリケーションに 含めることも、レプリケーションから除外することもできます。

レプリケーションフィルターの使用例は以下のとおりです。

- リードレプリカのサイズを縮小します。レプリケーションフィルタリングを使用すると、リードレ プリカで必要のないデータベースとテーブルを除外できます。
- セキュリティ上の理由から、データベースとテーブルをリードレプリカから除外するため。
- 異なるリードレプリカで、特定のユースケースごとにさまざまなデータベースとテーブルを複製す るため。例えば、分析やシャーディングに特定のリードレプリカを使用できます。
- 異なる AWS リージョン にリードレプリカがある DB クラスターで、異なる AWS リージョン に 異なるデータベースまたはテーブルを複製するには。
- インバウンドレプリケーショントポロジでレプリカとして設定されている Aurora MySQL DB クラ スターでレプリケートするデータベースとテーブルを指定するには。この設定の詳細については、 「[Aurora と MySQL との間、または Aurora と別の Aurora DB クラスターとの間のレプリケーショ](#page-1643-0) [ン \(バイナリログレプリケーション\)](#page-1643-0)」を参照してください。

トピック

- [Aurora MySQL のレプリケーションフィルターパラメータの設定](#page-1600-0)
- [Aurora MySQL のレプリケーションフィルターの制限](#page-1601-0)
- [Aurora MySQL のレプリケーションフィルターの例](#page-1602-0)
- [リードレプリカのレプリケーションフィルターを表示する](#page-1605-0)

<span id="page-1600-0"></span>Aurora MySQL のレプリケーションフィルターパラメータの設定

レプリケーションフィルターを設定するには、次のパラメータを設定します。

- binlog-do-db 指定されたバイナリログテーブルに変更を複製します。バイナリログソースク ラスターに対してこのパラメータを設定すると、パラメータで指定されたバイナリログのみが複製 されます。
- binlog-ignore-db 指定されたバイナリログテーブルに変更を複製しません。バイナリログ ソースクラスターに対して binlog-do-db パラメータが設定されている場合、このパラメータは 評価されません。
- replicate-do-db 指定したデータベースに変更を複製します。バイナリログソースクラスター に対してこのパラメータを設定すると、パラメータで指定されたデータベースのみが複製されま す。
- replicate-ignore-db 指定したデータベースに変更を複製しないでください。バイナリログ レプリカスクラスターに対して replicate-do-db パラメータが設定されている場合、このパラ メータは評価されません。
- replicate-do-table -指定されたテーブルに変更を複製します。このパラメータをリードレプ リカに設定した場合、パラメータで指定したテーブルのみが複製されます。また、replicatedo-db または replicate-ignore-db パラメータが設定されている場合は、指定されたテーブ ルを含むデータベースを、必ずバイナリログレプリカクラスターのレプリケーションに含めます。
- replicate-ignore-table 指定したテーブルに変更を複製しないでください。バイナリログ レプリカスクラスターに対して replicate-do-table パラメータが設定されている場合、この パラメータは評価されません。
- replicate-wild-do-table 指定したデータベースおよびテーブル名のパターンに基 づいてテーブルを複製します。% および \_ ワイルドカードの文字がサポート対象となりま す。replicate-do-db または replicate-ignore-db パラメータが設定されている場合は、 指定されたテーブルを含むデータベースを、必ずバイナリログレプリカクラスターのレプリケー ションに含めます。
- replicate-wild-ignore-table 指定したデータベースおよびテーブル名のパターンに基づ いてテーブルを複製しないでください。% および \_ ワイルドカードの文字がサポート対象となり ます。バイナリログレプリカスクラスターに対して replicate-do-table または replicatewild-do-table パラメータが設定されている場合、このパラメータは評価されません。

パラメータは、記載されている順序に沿って評価されます。これらのパラメータの詳細な仕組みにつ いては、MySQL のドキュメントを参照してください。

- 一般的な情報については、 [Replica Server Options and Variables](https://dev.mysql.com/doc/refman/8.0/en/replication-options-replica.html) を参照してください。
- データベースレプリケーションのフィルターパラメータを評価する方法については、 [Evaluation](https://dev.mysql.com/doc/refman/8.0/en/replication-rules-db-options.html) [of Database-Level Replication and Binary Logging Options](https://dev.mysql.com/doc/refman/8.0/en/replication-rules-db-options.html) を参照してください。
- テーブルレプリケーションのフィルターパラメータを評価する方法については、[Evaluation of](https://dev.mysql.com/doc/refman/8.0/en/replication-rules-table-options.html) [Table-Level Replication Options](https://dev.mysql.com/doc/refman/8.0/en/replication-rules-table-options.html) を参照してください。

デフォルトでは、これらの各パラメータの値は空です。各バイナリログクラスターで、これらのパラ メータを使用してレプリケーションフィルターを設定、変更、削除することができます。これらのパ ラメータの 1 つを設定する場合は、各フィルターを他のフィルターとコンマで区切ります。

% および \_ パラメータで replicate-wild-do-table および replicate-wild-ignore-table ワイルドカードの文字を使用できます。% ワイルドカードは任意の文字数と一致し、\_ ワイルドカー ドは 1 文字のみと一致します。

ソース DB インスタンスのバイナリログ形式は、データ変更のレコードを決定するため、レプリケー ションでは重要です。binlog\_format パラメータの設定により、レプリケーションが行ベースか ステートメントベースかが決まります。詳細については、「[Aurora MySQL バイナリログの設定」](#page-1219-0)を 参照してください。

**a** Note

ソース DB インスタンスの binlog\_format 設定に関係なく、すべてのデータ定義言語 (DDL) ステートメントはステートメントとして複製されます。

<span id="page-1601-0"></span>Aurora MySQL のレプリケーションフィルターの制限

Aurora MySQL のレプリケーションフィルターには、次の制限が適用されます。

- レプリケーションフィルターは、Aurora MySQL バージョン 3 でのみサポートされます。
- 各レプリケーションフィルターのパラメータには、2,000 文字といった制限があります。
- レプリケーションフィルターでは、カンマはサポートされていません。
- レプリケーションフィルタリングは、XA トランザクションをサポートしていません。

詳細については、MySQL ドキュメントの[「XA トランザクションの制限」](https://dev.mysql.com/doc/refman/8.0/en/xa-restrictions.html)を参照してください。

# <span id="page-1602-0"></span>Aurora MySQL のレプリケーションフィルターの例

リードレプリカのレプリケーションフィルタリングを設定するには、リードレプリカに関連付けられ ている DB クラスターパラメータグループのレプリケーションフィルタリングパラメータを変更しま す。

**a** Note

デフォルトの DB クラスターパラメータグループを変更することはできません。リードレプ リカがデフォルトのパラメータグループを使用している場合は、新しいパラメータグループ を作成してリードレプリカに関連付けます。DB クラスターパラメータグループの詳細につ いては、「[「パラメータグループを使用する」](#page-371-0) 」を参照してください。

AWS Management Console、AWS CLI、または RDS API を使用して、DB クラスターパラメータグ ループのパラメータを設定できます。パラメータの設定の詳細については、「[DB パラメータグルー](#page-398-0) [プのパラメータの変更](#page-398-0)」を参照してください。DB クラスターパラメータグループのパラメータを設 定すると、そのパラメータグループに関連付けられているすべての DB クラスターがパラメータ設定 を使用します。DB クラスターパラメータグループでレプリケーションフィルタリングパラメータを 設定する場合は、パラメータグループがリードレプリカクラスターにのみ関連付けられていることを 確認してください。ソース DB インスタンスのレプリケーションフィルターのパラメータは空のまま にします。

次の例では、AWS CLI を使用してパラメータを設定します。これらの例では、CLI コマンドが完了 した直後にパラメータの変更が行われるように ApplyMethod を immediate に設定しています。 リードレプリカの再起動後に保留中の変更を適用する場合は、ApplyMethod を pending-reboot に設定します。

以下の例では、レプリケーションフィルターを設定します。

- [Including databases in replication](#page-1602-1)
- [Including tables in replication](#page-1603-0)
- [Including tables in replication with wildcard characters](#page-1603-1)
- [Excluding databases from replication](#page-1604-0)
- [Excluding tables from replication](#page-1604-1)
- <span id="page-1602-1"></span>• [Excluding tables from replication using wildcard characters](#page-1605-1)

Example レプリケーションにデータベースを含める

次の例では、レプリケーションに mydb1 データベースと mydb2 データベースが含まれています。

Linux、macOS、Unix の場合:

aws rds modify-db-cluster-parameter-group \ --db-cluster-parameter-group-name myparametergroup \ --parameters "ParameterName=replicate-dodb,ParameterValue='mydb1,mydb2',ApplyMethod=immediate"

Windows の場合:

aws rds modify-db-cluster-parameter-group ^ --db-cluster-parameter-group-name myparametergroup ^ --parameters "ParameterName=replicate-dodb, ParameterValue='mydb1, mydb2', ApplyMethod=immediate"

<span id="page-1603-0"></span>Example レプリケーションにテーブルを含める

次の例には、レプリケーションのデータベース table1 の table2 テーブルと mydb1 テーブルが含 まれています。

Linux、macOS、Unix の場合:

```
aws rds modify-db-cluster-parameter-group \ 
   --db-cluster-parameter-group-name myparametergroup \ 
   --parameters "ParameterName=replicate-do-
table,ParameterValue='mydb1.table1,mydb1.table2',ApplyMethod=immediate"
```
Windows の場合:

```
aws rds modify-db-cluster-parameter-group ^ 
   --db-cluster-parameter-group-name myparametergroup ^ 
   --parameters "ParameterName=replicate-do-
table,ParameterValue='mydb1.table1,mydb1.table2',ApplyMethod=immediate"
```
<span id="page-1603-1"></span>Example ワイルドカードの文字を使用してレプリケーションにテーブルを含める

次の例には、レプリケーションのデータベース order の return および mydb で始まる名前のテー ブルが含まれています。

Linux、macOS、Unix の場合:

```
aws rds modify-db-cluster-parameter-group \ 
   --db-cluster-parameter-group-name myparametergroup \ 
   --parameters "ParameterName=replicate-wild-do-table,ParameterValue='mydb.order
%,mydb.return%',ApplyMethod=immediate"
```
Windows の場合·

```
aws rds modify-db-cluster-parameter-group ^ 
   --db-cluster-parameter-group-name myparametergroup ^ 
   --parameters "ParameterName=replicate-wild-do-table,ParameterValue='mydb.order
%,mydb.return%',ApplyMethod=immediate"
```
<span id="page-1604-0"></span>Example レプリケーションからデータベースを除外する

次の例では、mydb5 データベースと mydb6 データベースをレプリケーションから除外しています。

Linux、macOS、Unix の場合:

```
aws rds modify-db-cluster-parameter-group \ 
   --db-cluster-parameter-group-name myparametergroup \ 
   --parameters "ParameterName=replicate-ignore-
db,ParameterValue='mydb5,mydb6',ApplyMethod=immediate"
```
Windows の場合:

```
aws rds modify-db-cluster-parameter-group ^ 
   --db-cluster-parameter-group-name myparametergroup ^ 
   --parameters "ParameterName=replicate-ignore-
db,ParameterValue='mydb5,mydb6,ApplyMethod=immediate"
```
<span id="page-1604-1"></span>Example レプリケーションからテーブルを除外する

次の例では、データベース mydb5 のテーブル table1 とデータベース mydb6 の table2 をレプリ ケーションから除外しています。

Linux、macOS、Unix の場合:

```
aws rds modify-db-cluster-parameter-group \
```

```
 --db-cluster-parameter-group-name myparametergroup \ 
   --parameters "ParameterName=replicate-ignore-
table,ParameterValue='mydb5.table1,mydb6.table2',ApplyMethod=immediate"
```
Windows の場合·

```
aws rds modify-db-cluster-parameter-group ^ 
   --db-cluster-parameter-group-name myparametergroup ^ 
   --parameters "ParameterName=replicate-ignore-
table,ParameterValue='mydb5.table1,mydb6.table2',ApplyMethod=immediate"
```
<span id="page-1605-1"></span>Example ワイルドカードの文字を使用したレプリケーションからテーブルを除外する

次の例では、データベース order の return および mydb7 で始まる名前のテーブルをレプリケー ションから除外しています。

Linux、macOS、Unix の場合:

```
aws rds modify-db-cluster-parameter-group \ 
   --db-cluster-parameter-group-name myparametergroup \ 
   --parameters "ParameterName=replicate-wild-ignore-table,ParameterValue='mydb7.order
%,mydb7.return%',ApplyMethod=immediate"
```
Windows の場合·

```
aws rds modify-db-cluster-parameter-group ^ 
   --db-cluster-parameter-group-name myparametergroup ^ 
   --parameters "ParameterName=replicate-wild-ignore-table,ParameterValue='mydb7.order
%,mydb7.return%',ApplyMethod=immediate"
```
<span id="page-1605-0"></span>リードレプリカのレプリケーションフィルターを表示する

リードレプリカのレプリケーションフィルターは、次の方法で表示できます。

• リードレプリカに関連付けられているパラメータグループのレプリケーションフィルタリングパラ メータの設定を確認してください。

手順については、「[DB パラメータグループのパラメータ値を表示する」](#page-408-0)を参照してください。

• MySQL クライアントで、リードレプリカに接続し、SHOW REPLICA STATUS ステートメントを 実行します。

出力の次のフィールドには、リードレプリカのレプリケーションフィルターが表示されます。

- Binlog\_Do\_DB
- Binlog\_Ignore\_DB
- Replicate\_Do\_DB
- Replicate\_Ignore\_DB
- Replicate\_Do\_Table
- Replicate\_Ignore\_Table
- Replicate\_Wild\_Do\_Table
- Replicate\_Wild\_Ignore\_Table

これらのフィールドの詳細については、MySQL のドキュメントの [Checking Replication Status](https://dev.mysql.com/doc/refman/8.0/en/replication-administration-status.html) を 参照してください。

# <span id="page-1606-0"></span>Amazon Aurora MySQL レプリケーションのモニタリング

読み取りのスケーリングと高可用性は最短遅延時間に左右されます。Amazon CloudWatch AuroraReplicaLag メトリクスをモニタリングすることによって、Aurora レプリカが Aurora MySQL DB クラスターのプライマリインスタンスからどれくらい遅延しているかを確認できま す。AuroraReplicaLag メトリクスは各 Aurora レプリカに記録されます。

プライマリ DB インスタンスは、AuroraReplicaLagMaximum メトリクス

と AuroraReplicaLagMinimum Amazon CloudWatch メトリクスも記録しま

す。AuroraReplicaLagMaximum メトリクスは、DB クラスターのプライマリ DB インスタンス と各 Aurora レプリカの間の最大遅延量を記録します。AuroraReplicaLagMinimum メトリクス は、DB クラスターのプライマリ DB インスタンスと各 Aurora レプリカの間の最小遅延量を記録し ます。

Aurora レプリカの遅延について最新の値が必要な場合は、Amazon CloudWatch で AuroraReplicaLag メトリクスを確認できます。Aurora レプリカの遅延 は、information schema.replica host status テーブル内にある Aurora MySQL DB クラスターの各 Aurora レプリカにも記録されます。このテーブルの詳細については、 「[information\\_schema.replica\\_host\\_status」](#page-1966-0)を参照してください。

RDS インスタンスと CloudWatch メトリックスのモニタリングの詳細については、「[Amazon](#page-838-0)  [Aurora クラスターでのメトリクスのモニタリング](#page-838-0)」を参照してください。

# <span id="page-1607-0"></span>Amazon Aurora MySQL DB クラスターでのローカル書き込み転送の使用

ローカル (クラスター内) 書き込み転送により、アプリケーションは Aurora レプリカで直接、読み取 り/書き込みトランザクションを発行できます。その後、これらのトランザクションはライター DB インスタンスに転送されてコミットされます。アプリケーションで書き込み後の読み取り一貫性 (ト ランザクション内の最新の書き込みを読み取る機能) が必要なときには、ローカル書き込み転送を使 用できます。

リードレプリカは、ライターから非同期で更新を受け取ります。書き込み転送を行わないと、書き込 み後の読み取り一貫性を必要とする読み取りをライター DB インスタンス上で処理する必要がありま す。または、複数のリードレプリカを活用してスケーラビリティを高めるために、複雑なカスタムア プリケーションロジックを開発する必要があります。アプリケーションは、トラフィックを正しいエ ンドポイントに送信するために、すべての読み取りトラフィックと書き込みトラフィックを完全に分 割して、2 セットのデータベース接続を維持する必要があります。クエリがアプリケーション内の単 一の論理セッション、つまりトランザクションの一部である場合、この開発オーバーヘッドはアプリ ケーションの設計を複雑にします。さらに、レプリケーションの遅延はリードレプリカによって異な る場合があるため、データベース内のすべてのインスタンスでグローバルな読み取りの一貫性を実現 することは困難です。

書き込み転送により、これらのトランザクションを分割したり、ライターのみに送信したりする必要 がなくなるため、アプリケーション開発が簡単になります。この新機能により、トランザクション内 の最新の書き込みを読み取る必要があり、書き込み遅延の影響を受けないワークロードの読み取りス ケールを簡単に実現できます。

ローカル書き込み転送は、Aurora グローバルデータベースのセカンダリ DB クラスターからプライ マリ DB クラスターに書き込みを転送するグローバル書き込み転送とは異なります。Aurora グロー バルデータベースの一部である DB クラスターでは、ローカル書き込み転送を使用できます。詳細に ついては、「[Amazon Aurora Global Database の書き込み転送を使用する](#page-3032-0)」を参照してください。

ローカル書き込み転送には Aurora MySQL バージョン 3.04 以降が必要です。

トピック

- [ローカル書き込み転送の有効化](#page-1608-0)
- [DB クラスターの書き込み転送が有効になっているかどうかの確認](#page-1610-0)
- [書き込み転送とアプリケーションおよび SQL の互換性](#page-1611-0)
- [書き込み転送の分離レベル](#page-1613-0)
- [書き込み転送の読み取り整合性](#page-1613-1)
- [書き込み転送を使用したマルチパートステートメントの実行](#page-1617-0)
- [書込み転送を使用したトランザクション](#page-1617-1)
- [書き込み転送の設定パラメータ](#page-1618-0)
- [書き込み転送のための Amazon CloudWatch メトリクスと Aurora MySQL ステータス変数](#page-1619-0)
- [転送されたトランザクションとクエリの識別](#page-1624-0)

<span id="page-1608-0"></span>ローカル書き込み転送の有効化

デフォルトでは、Aurora MySQL DB クラスターのローカル書き込み転送は有効になっていません。 ローカル書き込み転送は、インスタンスレベルではなくクラスターレベルで有効にします。

#### **A** Important

バイナリロギングを使用するクロスリージョンリードレプリカに対してローカル書き込み転 送を有効にすることもできますが、書き込み操作はソース AWS リージョン に転送されませ ん。これらは、binlog リードレプリカクラスターのライター DB インスタンスに転送されま す。

この方法は、セカンダリ AWS リージョン の binlog リードレプリカへの書き込みの用途があ る場合にのみ使用してください。そうしないと、複製されたデータセットが互いに矛盾する 「スプリットブレーン」シナリオになってしまう可能性があります。

どうしても必要な場合を除いて、クロスリージョンのリードレプリカでのローカル書き込み 転送ではなく、グローバルデータベースでのグローバル書き込み転送を使用することをお 勧めします。詳細については、「[Amazon Aurora Global Database の書き込み転送を使用す](#page-3032-0) [る](#page-3032-0)」を参照してください。

コンソール

DB クラスターを作成または変更するときに、AWS Management Console を使用して、[リードレプ リカ書き込み転送] の [ローカル書き込み転送を有効にする] チェックボックスを選択します。

AWS CLI

AWS CLI で書き込み転送を有効にするには、--enable-local-write-forwarding オプション を使用します。このオプションは、create-db-cluster コマンドを使用して新しい DB クラス ターを作成するときに機能します。modify-db-cluster コマンドを使用して、既存の DB クラス ターを変更する場合にも機能します。これらの同じ CLI コマンドで --no-enable-local-writeforwarding オプションを使用することで、書き込み転送をオフにすることができます。

次の例では、書き込み転送を有効にした Aurora MySQL DB クラスターを作成します。

aws rds create-db-cluster \ --db-cluster-identifier write-forwarding-test-cluster \ *--enable-local-write-forwarding* \ --engine aurora-mysql \ --engine-version *8.0.mysql\_aurora.3.04.0* \ --master-username myuser \ --master-user-password mypassword \ --backup-retention 1

次に、書き込み転送を使用できるように、ライター DB インスタンスとリーダー DB インスタンスを 作成します。詳細については、「[Amazon Aurora DB クラスターの作成」](#page-313-0)を参照してください。

RDS API

Amazon RDS API を使用して書き込み転送を有効にするには、EnableLocalWriteForwarding パラメータを true に設定します。このパラメータは、CreateDBCluster オペ レーションを使用して新しい DB クラスターを作成するときに機能します。この操作 は、ModifyDBCluster オペレーションを使用して既存の DB クラスターを変更する場合にも機能 します。EnableLocalWriteForwarding パラメータを false に設定することで、書き込み転送 をオフにすることができます。

データベースセッションの書き込み転送を有効にする

aurora replica read consistency パラメータは、書き込み転送を有効にする DB パラメー タと DB クラスターパラメータです。読み取り整合性レベルには、EVENTUAL、SESSION、または GLOBAL を指定できます。整合性レベルの詳細については、[書き込み転送の読み取り整合性](#page-1613-1) を参照 してください。

このパラメータには、次の規則が適用されます。

• デフォルト値は null です。

- 書き込み転送は、aurora\_replica\_read\_consistency を EVENTUAL、SESSION、または GLOBAL に設定した場合にのみ使用できます。このパラメータは、書き込み転送が有効な DB クラ スターのリーダーインスタンスにのみ関係します。
- マルチステートメントトランザクション内で、このパラメータを設定したり (空の場合)、設定解除 したり (既に設定されている場合) することはできません。そのようなトランザクション中に、あ る有効な値から別の有効な値に変更できますが、このアクションはお勧めしません。

### <span id="page-1610-0"></span>DB クラスターの書き込み転送が有効になっているかどうかの確認

DB クラスターで書き込み転送を使用できるかどうかを判断するには、クラスターの属 性 LocalWriteForwardingStatus が enabled に設定されていることを確認します。

クラスターの詳細ページの [設定] タブの AWS Management Console に、[ローカルリードレプリカ 書き込み転送] のステータスが [有効] と表示されます。

すべてのクラスターの書き込み転送設定のステータスを表示するには、次の AWS CLI コマンドを実 行します。

Example

```
aws rds describe-db-clusters \
--query '*[].
{DBClusterIdentifier:DBClusterIdentifier,LocalWriteForwardingStatus:LocalWriteForwardingStatus}'
\Gamma { 
          "LocalWriteForwardingStatus": "enabled", 
          "DBClusterIdentifier": "write-forwarding-test-cluster-1" 
     }, 
     { 
          "LocalWriteForwardingStatus": "disabled", 
          "DBClusterIdentifier": "write-forwarding-test-cluster-2" 
     }, 
     { 
          "LocalWriteForwardingStatus": "requested", 
          "DBClusterIdentifier": "test-global-cluster-2" 
     }, 
     { 
          "LocalWriteForwardingStatus": "null", 
          "DBClusterIdentifier": "aurora-mysql-v2-cluster" 
     }
\mathbf{I}
```
DB クラスターは、LocalWriteForwardingStatus として以下の値を持ちます。

- disabled 書き込み転送は無効です。
- disabling 書き込み転送は無効化中です。
- enabled 書き込み転送は有効です。
- enabling 書き込み転送は有効化中です。
- null この DB クラスターでは書き込み転送は使用できません。
- requested 書き込み転送がリクエストされましたが、まだアクティブではありません。

<span id="page-1611-0"></span>書き込み転送とアプリケーションおよび SQL の互換性

書き込み転送では、次の種類の SQL ステートメントを使用できます。

- INSERT、DELETE、および UPDATE などのデータ操作言語 (DML) ステートメント。書き込み転送 で使用できるこれらのステートメントのプロパティには、以下で説明するように、いくつかの制限 があります。
- SELECT ... LOCK IN SHARE MODE と SELECT FOR UPDATE ステートメント。
- PREPARE と EXECUTE ステートメント。

書き込み転送機能を持つ DB クラスターでは、特定のステートメントの使用が許可さ れていないか、古い結果を生成する可能性があります。したがって、DB クラスターで は、EnableLocalWriteForwarding 設定はデフォルトで無効になっています。有効にする前に、 アプリケーションコードがこれらの制限の影響を受けないことを確認してください。

書き込み転送で使用する SQL ステートメントには、次の制限が適用されます。場合によっ ては、書き込み転送が有効な DB クラスターでステートメントを使用できます。この方法 は、aurora replica read consistency 設定パラメータによってセッション内で書き込み転送 が有効化されていない場合に機能します。書き込み転送のために許可されていないステートメントを 使用しようとすると、次のようなエラーメッセージが表示されます。

ERROR 1235 (42000): This version of MySQL doesn't yet support '*operation* with write forwarding'.

データ定義言語 (DDL)

ライター DB インスタンスに接続して DDL ステートメントを実行します。リーダー DB インスタ ンスからは実行できません。

テンポラリテーブルのデータを使用した永続テーブルの更新

書き込み転送が有効な DB クラスターでテンポラリテーブルを使用できます。ただし、ステート メントがテンポラリテーブルを参照している場合は、DML ステートメントを使用して永続テー ブルを変更することはできません。例えば、テンポラリテーブルからデータを取る INSERT ... SELECT ステートメントを使用することはできません。

XA トランザクション

セッション内で書き込み転送が有効になっている場合、DB クラスターで次のステートメントを 使用することはできません。これらのステートメントは、書き込み転送が有効になっていない DB クラスター、または aurora replica read consistency 設定が空のセッションで使用 できます。セッション内で書き込み転送を有効にする前に、コードでこれらのステートメントが 使用されているかどうかを確認してください。

```
XA {START|BEGIN} xid [JOIN|RESUME]
XA END xid [SUSPEND [FOR MIGRATE]]
XA PREPARE xid
XA COMMIT xid [ONE PHASE]
XA ROLLBACK xid
XA RECOVER [CONVERT XID]
```
永続テーブルの LOAD ステートメント

書き込み転送が有効な DB クラスターでは、以下のステートメントを使用できません。

LOAD DATA INFILE 'data.txt' INTO TABLE t1; LOAD XML LOCAL INFILE 'test.xml' INTO TABLE t1;

プラグインステートメント

書き込み転送が有効な DB クラスターでは、以下のステートメントを使用できません。

INSTALL PLUGIN example SONAME 'ha\_example.so'; UNINSTALL PLUGIN example;

SAVEPOINT ステートメント

セッション内で書き込み転送が有効になっている場合、DB クラスターで次のステートメントを 使用することはできません。これらのステートメントは、書き込み転送が有効になっていない DB クラスター、または aurora replica read consistency 設定が空白のセッションで使 用できます。セッション内で書き込み転送を有効にする前に、コードでこれらのステートメント が使用されているかどうかを確認してください。

SAVEPOINT t1\_save; ROLLBACK TO SAVEPOINT t1\_save; RELEASE SAVEPOINT t1\_save;

### <span id="page-1613-0"></span>書き込み転送の分離レベル

書き込み転送を使用するセッションでは、REPEATABLE READ 分離レベルのみを使用できま す。Aurora レプリカで READ COMMITTED 分離レベルを使用することもできますが、その分離レベ ルは書き込み転送では機能しません。REPEATABLE READ および READ COMMITTED 分離レベルの 詳細については、「[Aurora MySQL の分離レベル」](#page-1902-0)を参照してください。

### <span id="page-1613-1"></span>書き込み転送の読み取り整合性

DB クラスターの読み取り整合性の程度を制御できます。読み取り整合性レベルによって、一部ま たはすべての変更がライターからレプリケートされるように、各読み取りオペレーションの前の DB クラスターの待機時間が決まります。読み取り整合性レベルを調整して、セッションから転送 されたすべての書き込みオペレーションが、後続のクエリの前に DB クラスターに表示することが できます。また、この設定を使用して、DB クラスターのクエリに、常にライターからの最新の更 新が表示されるようにすることもできます。この設定は、他のセッションまたは他のクラスター によって送信されるクエリにも適用されます。アプリケーションでこの種類の動作を指定するに は、aurora\_replica\_read\_consistency DB パラメータまたは DB クラスターパラメータの値 を選択します。

#### **A** Important

書き込みを転送するときには、必ず、aurora\_replica\_read\_consistency DB パラメータまたは DB クラスターパラメータを設定してください。そうしない と、Aurora は書き込みを転送しません。デフォルトでは、このパラメータに空 の値があるため、このパラメータを使用する場合は特定の値を選択してくださ い。aurora replica read consistency パラメータは、書き込み転送が有効な DB ク ラスターまたはインスタンスにのみ影響します。

整合性レベルを上げると、アプリケーションは、DB インスタンス間で変更が伝播されるのを待つ時 間が長くなります。応答時間の短縮と、クエリを実行する前に他の DB インスタンスで行われた変更 が完全に使用可能であることのバランスを選択できます。

aurora\_replica\_read\_consistency パラメータには以下の値を指定できます。

• EVENTUAL — 同じセッションでの書き込み操作の結果は、ライター DB インスタンスで書き込み 操作が実行されるまで表示されません。クエリは、更新された結果が使用可能になるのを待つこと はありません。したがって、ステートメントのタイミングとレプリケーションの遅延の量によって は、古いデータや更新されたデータが取得される可能性があります。これは、書き込み転送を使用 しない Aurora MySQL DB クラスターの場合と同じ整合性です。

- SESSION 書き込み転送を使用するすべてのクエリには、そのセッションで行われたすべての変 更の結果が表示されます。トランザクションがコミットされているかどうかにかかわらず、変更が 表示されます。必要に応じて、クエリは、転送された書き込み操作の結果がレプリケートされるま で待機します。
- GLOBAL セッションには、DB クラスター内のすべてのセッションとインスタンスでコミットさ れたすべての変更が表示されます。各クエリは、セッション遅延の量に応じて変化する期間を待つ ことがあります。クエリは、クエリが開始された時点の、DB クラスターがライターからコミット されたすべてのデータを含む最新状態になったときに実行されます。

書き込み転送に関連する設定パラメータの詳細については、「[書き込み転送の設定パラメータ](#page-1618-0)」を参 照してください。

**a** Note

跡えば次のように、aurora\_replica\_read\_consistency をセッション変数として使用 することもできます。

mysql> set aurora\_replica\_read\_consistency = 'session';

書き込み転送の使用例

この例は、INSERT ステートメントの後に SELECT ステートメントが実行される 場合の aurora\_replica\_read\_consistency パラメータの影響を示していま す。aurora\_replica\_read\_consistency の値とステートメントのタイミングによっては、結果 が異なる場合があります。

一貫性を高めるには、SELECT ステートメントを発行する前にしばらくお待ちください。または Aurora は、結果のレプリケーションが完了するまで自動的に待機してから、SELECT 処理を続行す ることができます。

DB パラメータの設定の詳細については、「[「パラメータグループを使用する」](#page-371-0) 」を参照してくださ い。

### Example **aurora\_replica\_read\_consistency** が **EVENTUAL** に設定された

INSERT ステートメントの直後に SELECT ステートメントを実行すると、新しい行が挿入される前 の行数を示す COUNT(\*) の値が返されます。しばらくしてから SELECT を再度実行すると、更新さ れた行数が返されます。SELECT ステートメントは待機しません。

```
mysql> select count(*) from t1;
+----------+
\vert count(*) \vert+----------+
| 5 |
+----------+
1 row in set (0.00 sec)
mysql> insert into t1 values (6); select count(*) from t1;
+----------+
\vert count(*) \vert+----------+
| 5 |
+----------+
1 row in set (0.00 sec)
mysql> select count(*) from t1;
+----------+
| count(*) |+----------+
| 6 |
+----------+
1 row in set (0.00 sec)
```
Example **aurora\_replica\_read\_consistency** が **SESSION** に設定された

INSERT の直後の SELECT ステートメントは、INSERT ステートメントからの変更が反映されるまで 待機します。後続の SELECT ステートメントは待機しません。

```
mysql> select count(*) from t1;
+----------+
| count(*) |
+----------+
| 6 |
+----------+
1 row in set (0.01 sec)
```

```
mysql> insert into t1 values (6); select count(*) from t1; select count(*) from t1;
Query OK, 1 row affected (0.08 sec)
+----------+
\vert count(*) \vert+----------+
| 7 |
+----------+
1 row in set (0.37 sec)
+----------+
| count(*) |+----------+
| 7 |
+----------+
1 row in set (0.00 sec)
```
読み取り整合性設定を SESSION に設定したまま、INSERT ステートメントの実行後に短い待機を行 うと、次の SELECT ステートメントが実行されるまでに更新された行カウントが使用可能になりま す。

```
mysql> insert into t1 values (6); select sleep(2); select count(*) from t1;
Query OK, 1 row affected (0.07 sec)
+----------+
| sleep(2) |
+----------+
\begin{array}{ccc} \n & 0 & \n \end{array}+----------+
1 row in set (2.01 sec)
+----------+
| count(*) |+----------+
| 8 |
+----------+
1 row in set (0.00 sec)
```
Example **aurora\_replica\_read\_consistency** が **GLOBAL** に設定された

各 SELECT ステートメントは、クエリを実行する前に、ステートメントの開始時刻の時点でのすべ てのデータ変更が表示されるように待機します。各 SELECT ステートメントの待機時間は、レプリ ケーションラグの量によって異なります。

```
mysql> select count(*) from t1;
```

```
+----------+
| count(*) |
+----------+
         | 8 |
+----------+
1 row in set (0.75 sec)
mysql> select count(*) from t1;
+----------+
\vert count(*) \vert+----------+
| 8 |
+----------+
1 row in set (0.37 sec)
mysql> select count(*) from t1;
+----------+
\vert count(*) \vert+----------+
         | 8 |
+----------+
1 row in set (0.66 sec)
```
<span id="page-1617-0"></span>書き込み転送を使用したマルチパートステートメントの実行

DML ステートメントは、INSERT ... SELECT ステートメントや DELETE ... WHERE ステート メントなど、複数の部分から構成される場合があります。この場合、ステートメント全体がライター DB インスタンスに転送され、そこで実行されます。

<span id="page-1617-1"></span>書込み転送を使用したトランザクション

トランザクションアクセスモードが読み取り専用に設定されている場合、書き込み転送は使用されま せん。SET TRANSACTION ステートメントまたは START TRANSACTION ステートメントを使用し て、トランザクションのアクセスモードを指定できます。[transaction\\_read\\_only](https://dev.mysql.com/doc/refman/8.0/en/server-system-variables.html#sysvar_transaction_read_only) セッション変数の 値を変更することで、トランザクションアクセスモードを指定することもできます。このセッション 値は、書き込み転送が有効な DB クラスターに接続しているときにのみ変更できます。

長時間実行されるトランザクションがかなりの期間ステートメントを発行しない場合、 アイドルタイムアウト期間を超える可能性があります。この期間のデフォルトは 1 分で す。aurora fwd writer idle timeout パラメータを設定して、最大 1 日まで増やすことが できます。アイドルタイムアウトを超えたトランザクションは、ライターインスタンスによって

キャンセルされます。次に送信するステートメントは、タイムアウトエラーを受け取ります。その 後、Aurora はトランザクションをロールバックします。

このタイプのエラーは、書き込み転送が使用できなくなった場合に発生する可能性があります。例え ば、DB クラスターを再起動した場合や、書き込み転送を無効にした場合、Aurora は書き込み転送を 使用するすべてのトランザクションをキャンセルします。

ローカル書き込み転送を使用しているクラスター内のライターインスタンスが再起動されると、ロー カル書き込み転送を使用しているリーダーインスタンス上のアクティブで転送されたトランザクショ ンとクエリは自動的に閉じられます。ライターインスタンスが再び使用可能になったら、これらのト ランザクションを再試行できます。

### <span id="page-1618-0"></span>書き込み転送の設定パラメータ

Aurora DB パラメータグループには、書き込み転送機能の設定が含まれています。これらのパラメー タの詳細を次の表にまとめ、表に続いて使用上の注意を記載してください。

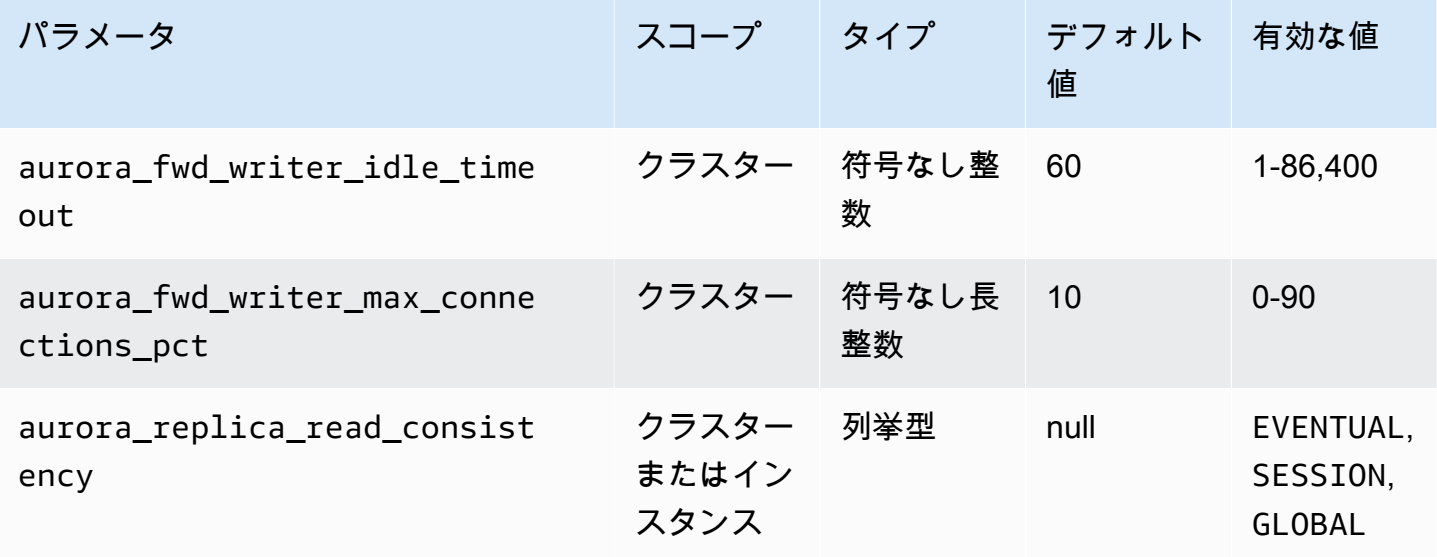

受信する書き込み要求を制御するには、以下の設定を使用してください。

- ・ aurora fwd writer idle timeout リーダーインスタンスから転送された接続で、ライ ター DB インスタンスがアクティビティを待ってから、接続を閉じるまでの秒数。この期間を超え てセッションがアイドル状態のままである場合、Aurora はセッションをキャンセルします。
- aurora fwd writer max connections pct リーダーから転送されたクエリ を処理するためにライター DB インスタンスで使用できるデータベース接続の上限。 これは、ライターの max\_connections 設定のパーセンテージで表されます。例え

ば、max\_connections が800 回、aurora\_fwd\_master\_max\_connections\_pctまた はaurora fwd writer max connections pctが 10 回 の場合、書き込みは最大 80 回 の同 時転送セッションを許可します。これらの接続は、max\_connections 設定によって管理される 同じ接続プールから取得されます。

この設定は、書き込み転送が有効なライターにのみ適用されます。この値を小さくしても、既存の 接続は影響を受けません。Aurora は、DB クラスターから新しい接続の作成を試みるときに、この 新しい設定値を参照します。デフォルト値は 10 で、max\_connections 値の 10% を表します。

**a** Note

aurora fwd writer idle timeout と aurora fwd writer max connections pct は DB クラスターのパラメータであるため、各クラスターのすべての DB インスタンスは、こ れらのパラメータに同じ値を持ちます。

aurora\_replica\_read\_consistency の詳細については、「[書き込み転送の読み取り整合性」](#page-1613-1)を 参照してください。

DB パラメータグループの詳細については、「[「パラメータグループを使用する」](#page-371-0) 」を参照してくだ さい。

<span id="page-1619-0"></span>書き込み転送のための Amazon CloudWatch メトリクスと Aurora MySQL ステータス 変数

以下の Amazon CloudWatch メトリクスと Aurora MySQL ステータス変数は、1 つ以上の DB クラス ターで書き込み転送を使用するときに適用されます。これらのメトリクスとステータス変数はすべ て、ライター DB インスタンスで測定されます。

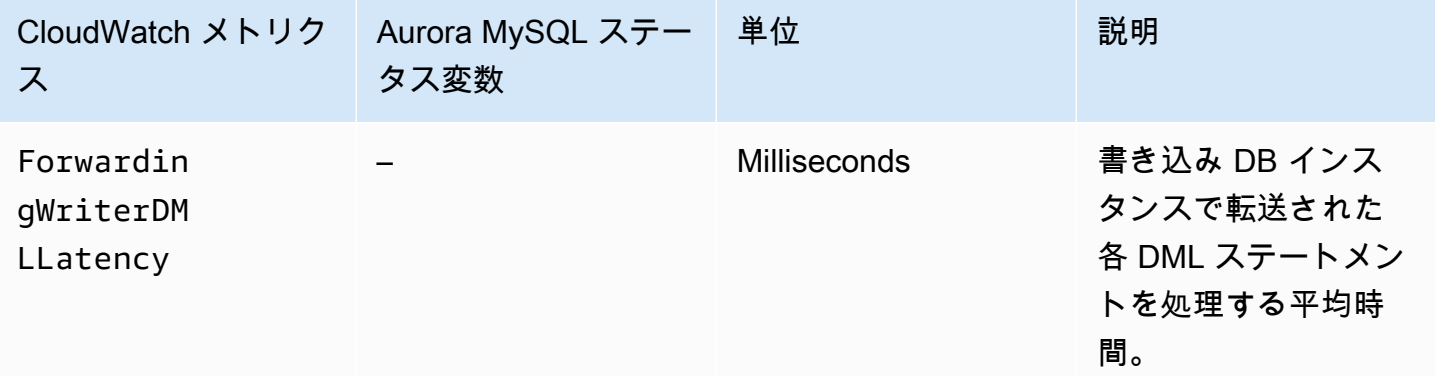
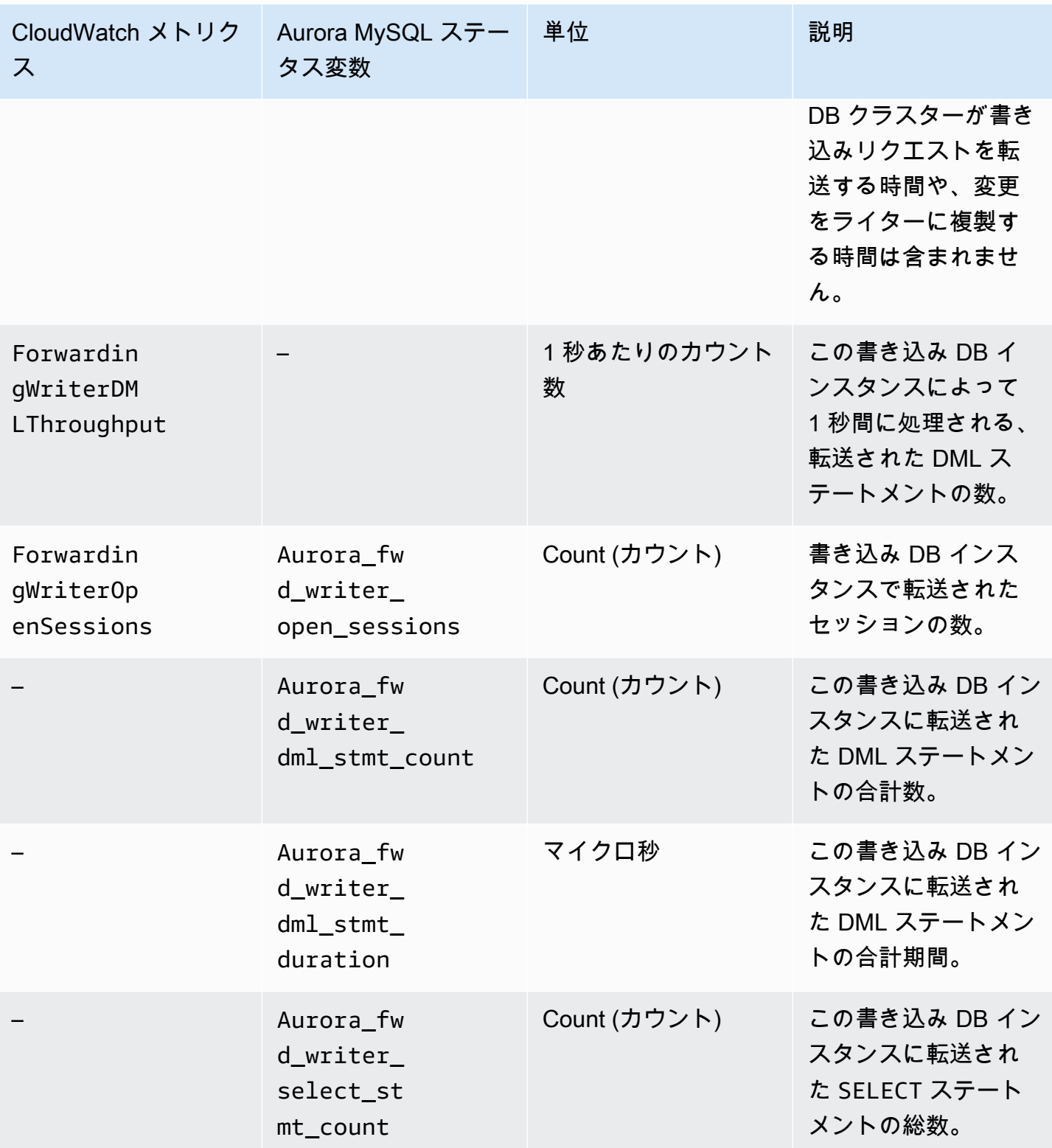

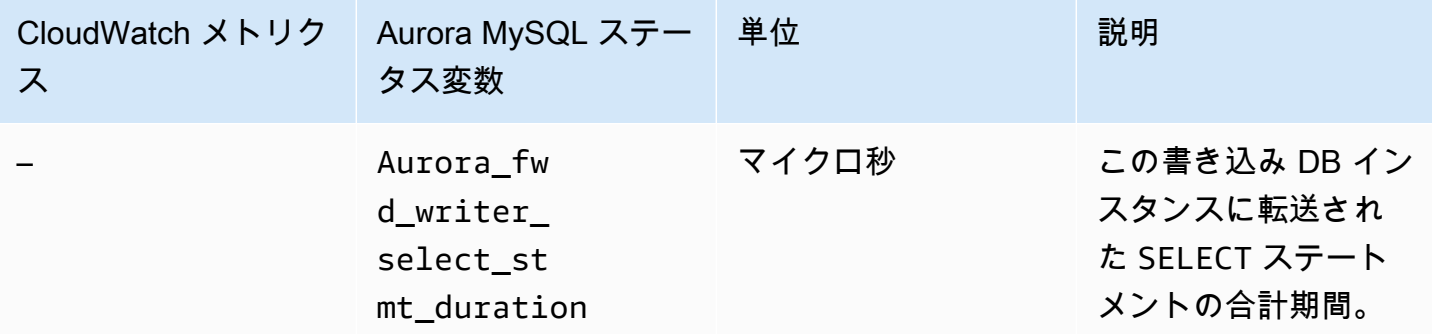

以下の CloudWatch メトリクスと Aurora MySQL ステータス変数は、書き込み転送が有効な DB ク ラスター内の各リーダー DB インスタンスで測定されます。

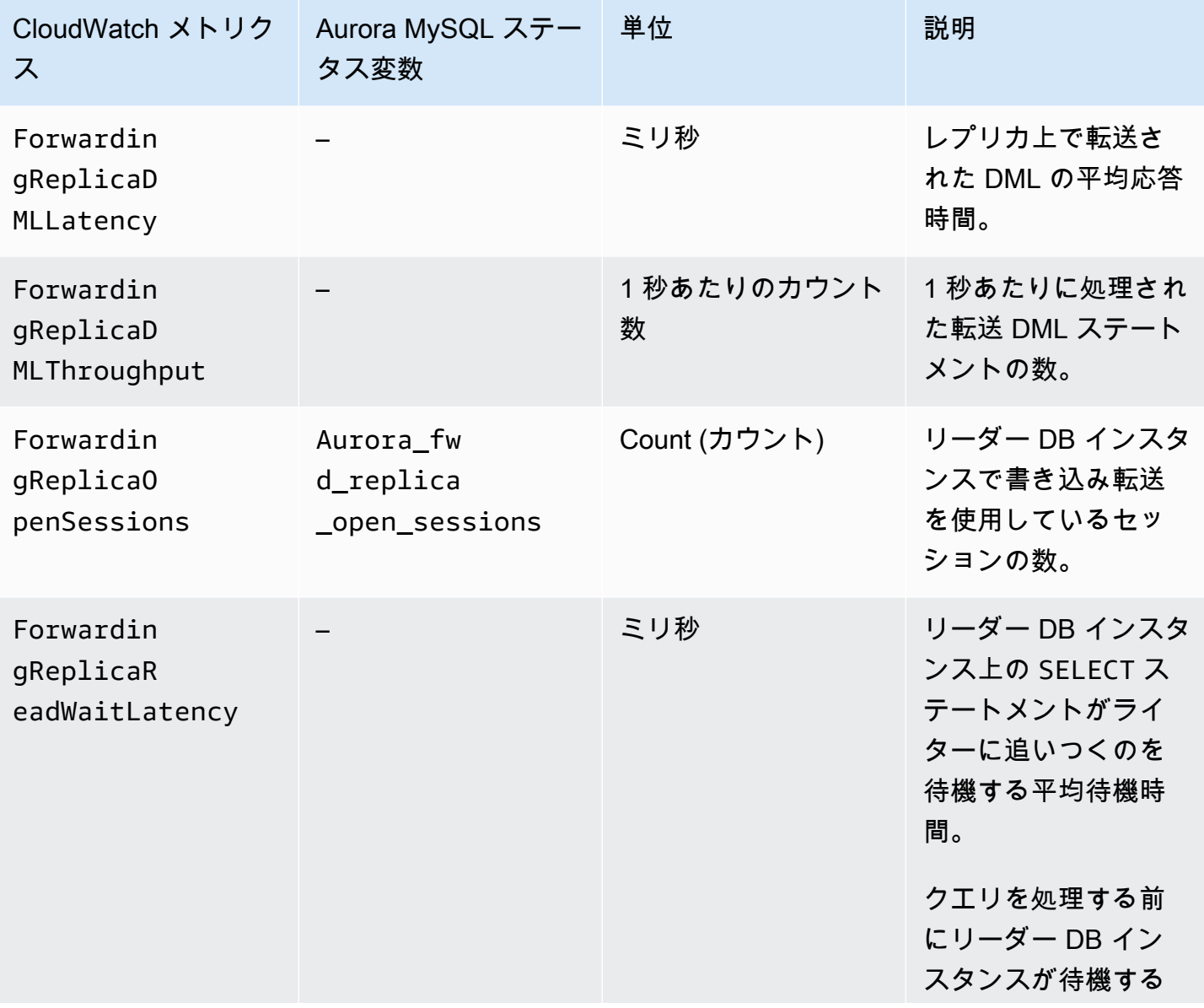

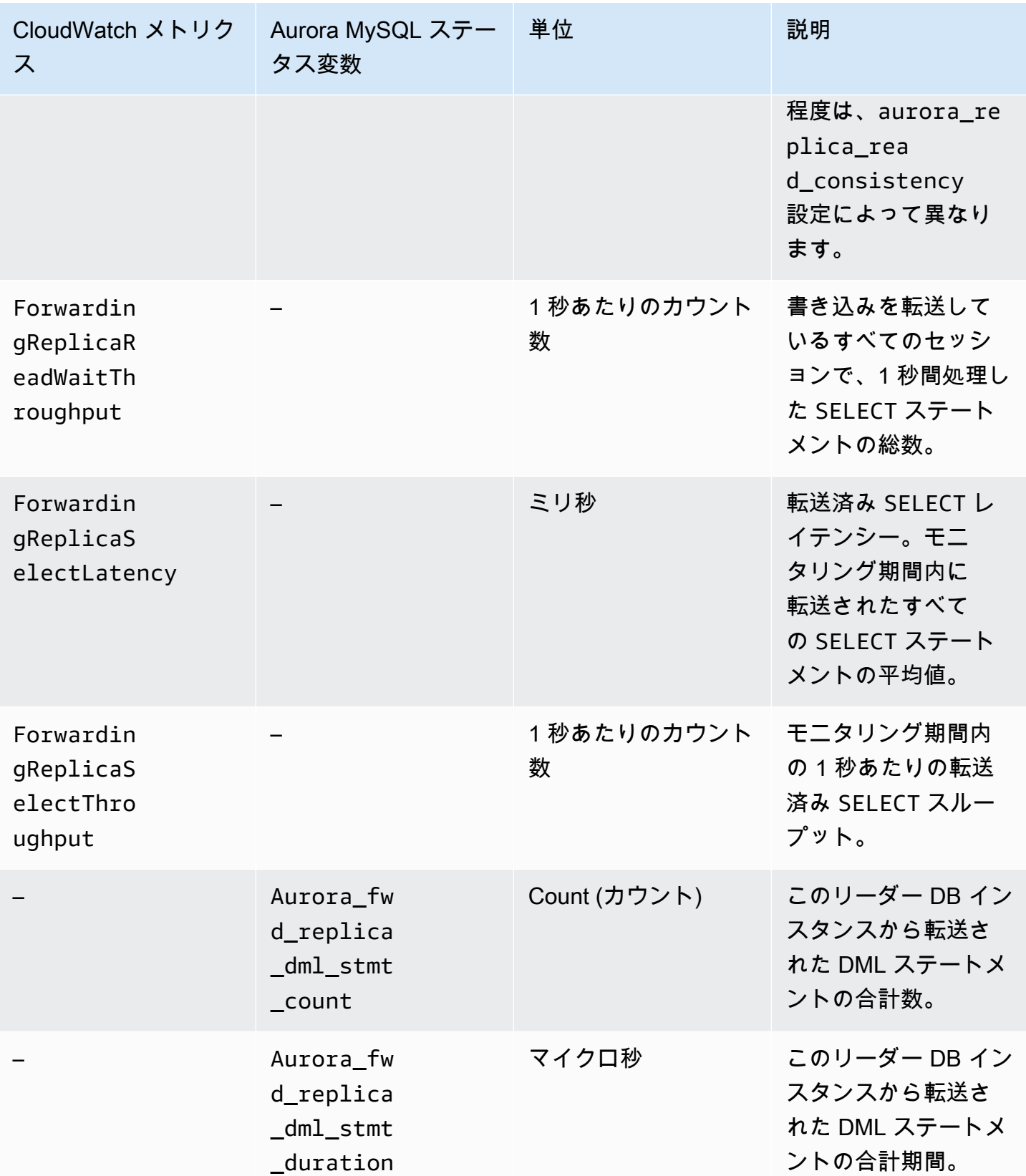

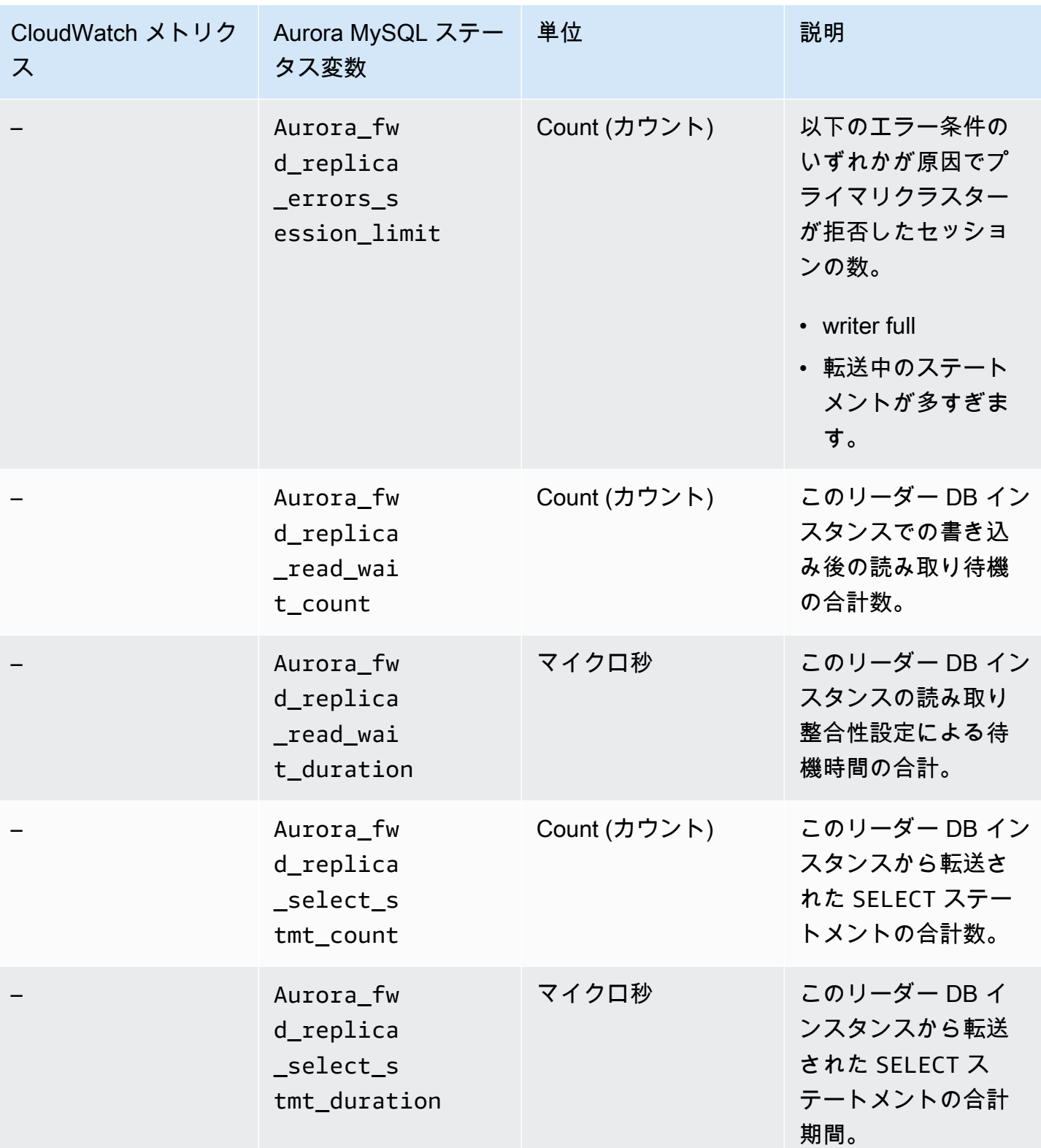

# 転送されたトランザクションとクエリの識別

information\_schema.aurora\_forwarding\_processlist テーブルを使用して、 転送されたトランザクションとクエリを識別できます。このテーブルの詳細については、 「[information\\_schema.aurora\\_forwarding\\_processlist](#page-1967-0)」を参照してください。

次の例は、ライター DB インスタンス上のすべての転送された接続を示しています。

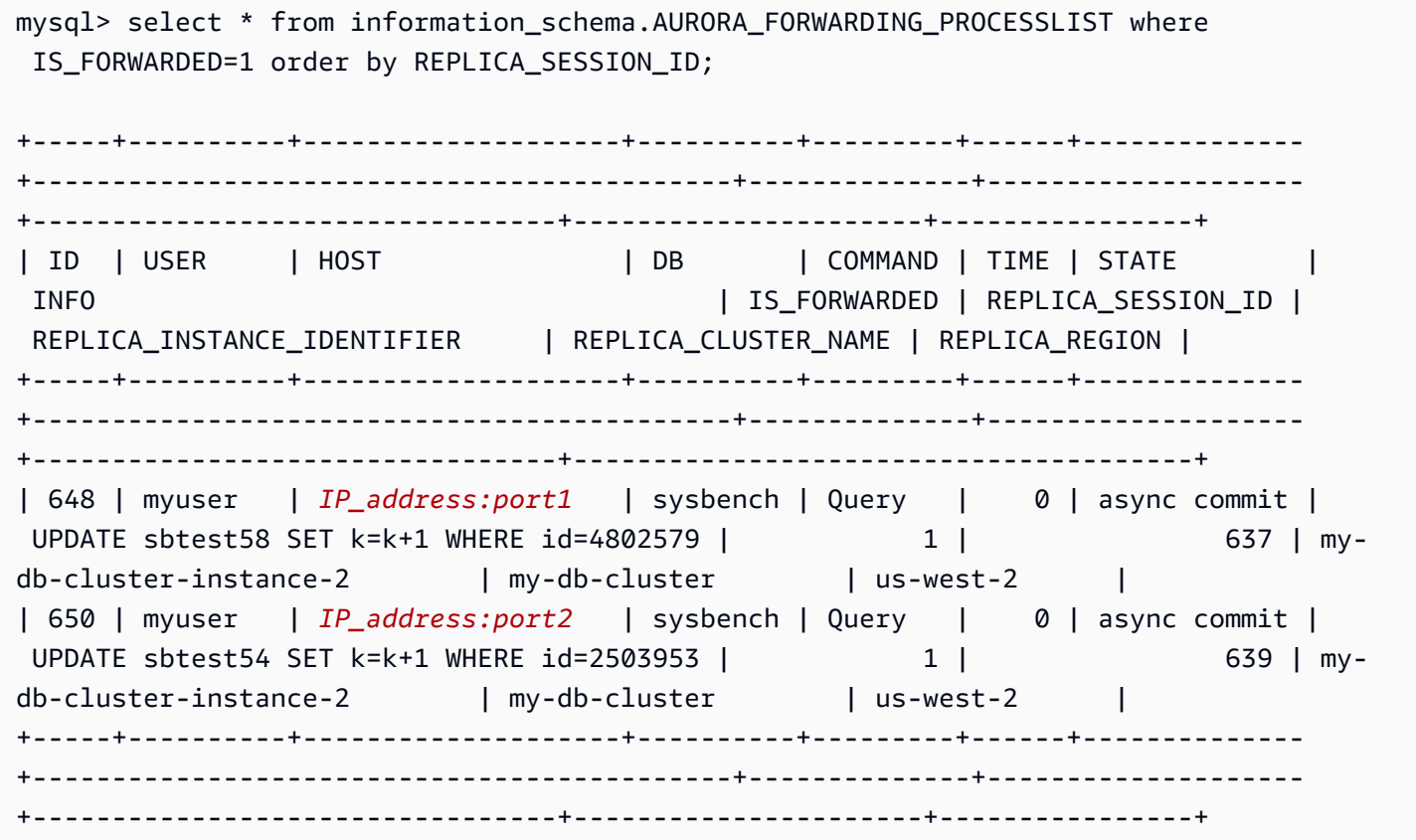

転送側のリーダー DB インスタンスで、SHOW PROCESSLIST を実行することにより、これらのライ ター DB 接続に関連するスレッドを確認できます。ライターの REPLICA\_SESSION\_ID の値、637 と 639 は、リーダーの Id 値と同じです。

```
mysql> select @@aurora_server_id;
+---------------------------------+
| @@aurora_server_id |
+---------------------------------+
| my-db-cluster-instance-2 |
+---------------------------------+
1 row in set (0.00 sec)
```
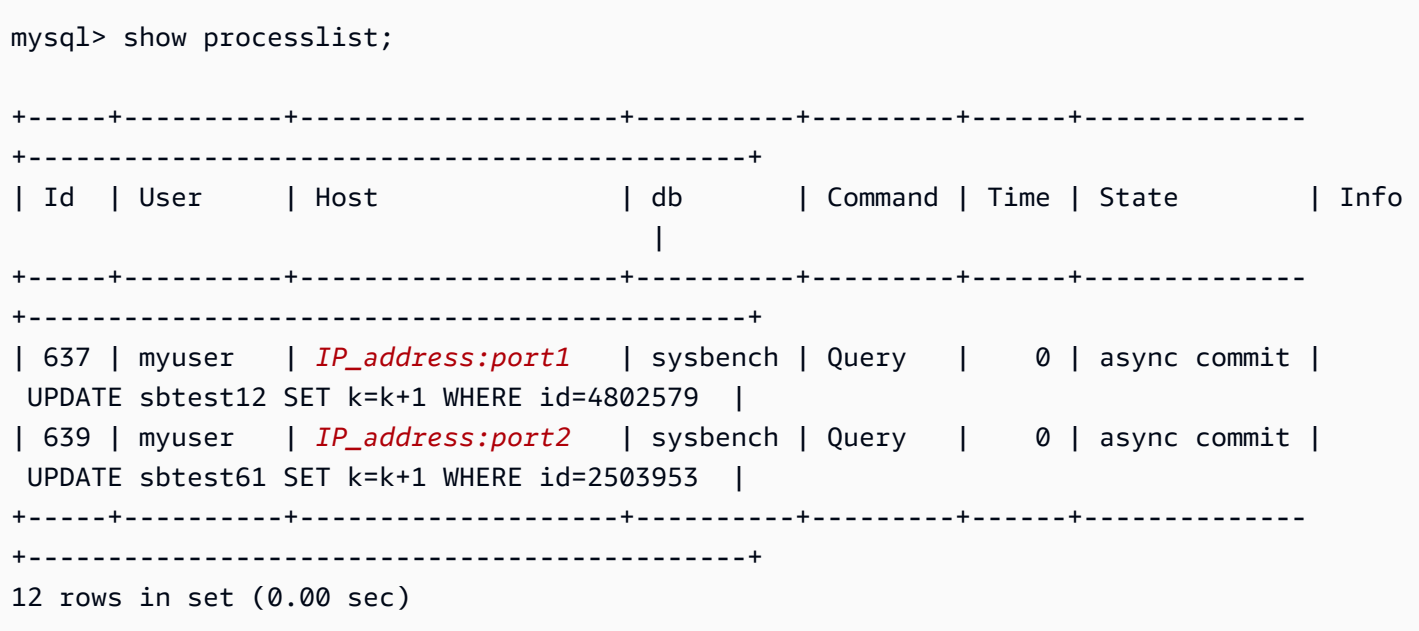

# <span id="page-1626-0"></span>AWS リージョン 間での Amazon Aurora MySQL DB クラスターのレプリ ケーション

Amazon Aurora MySQL DB クラスターを、出典 DB クラスターとは異なる AWS リージョン に、 リードレプリカとして作成できます。このアプローチを使用すると、災害対策機能が向上し、ユー ザーに近い AWS リージョン への読み取りオペレーションをスケールして、AWS リージョン 間の移 行を容易にすることができます。

暗号化されている DB クラスターと暗号化されていない DB クラスターの両方のリードレプリカを作 成できます。出典 DB クラスターが暗号化されている場合、リードレプリカを暗号化する必要があり ます。

出典 DB クラスターごとに、リードレプリカとすることができるクロスリージョン DB クラスターは 最大 5 つです。

**a** Note

クロスリージョンリードレプリカの代わりに、 Aurora Global Database を使用して、最小 限のラグタイムで読み取り操作をスケールできます。Aurora Global Database では、1 つの AWS リージョン にプライマリ Aurora DB クラスターがあり、異なるリージョンに最大 5 つ の読み取り専用セカンダリ DB クラスターがあります。各セカンダリ DB クラスターには、 最大 16 個の (15 ではなく) Aurora レプリカを含めることができます。プライマリ DB クラ スターからすべてのセカンダリへのレプリケーションは、データベースエンジンではなく Aurora ストレージレイヤーによって処理されるため、変更をレプリケートする際のラグタ イムは非常に短く、通常は 1 秒未満となります。データベースエンジンをレプリケーショ ンプロセスから除外するということは、データベースエンジンがワークロードの処理のみを 実行することを意味します。また、Aurora MySQL の binlog (バイナリログ) のレプリケー ションを設定または管理する必要もありません。詳細については、[Amazon Aurora Global](#page-2989-0) [Database の使用](#page-2989-0) を参照してください。

別の AWS リージョン に Aurora MySQL DB クラスターのリードレプリカを作成する場合は、以下の 点に注意してください。

• 出典 DB クラスターとクロスリージョンリードレプリカ DB クラスターのどちらにも、最大 15 個 の Aurora レプリカを DB クラスターのプライマリインスタンスと同時に作成できます。この機能 により、出典 AWS リージョン とレプリケーションターゲットの AWS リージョン の両方で、読 み取りオペレーションをスケールできるようになります。

- クロスリージョンシナリオでは、AWS リージョン 間のネットワークチャネルが長くなるため、出 典 DB クラスターとリードレプリカ間のラグタイムが長くなります。
- クロスリージョンレプリケーションから転送されたデータには、Amazon RDS のデータ転送料金 が発生します。以下のクロスリージョンレプリケーションアクションでは、出典 AWS リージョン から転送されるデータに対して料金が発生します。
	- リードレプリカを作成すると、Amazon RDS によって出典クラスターのスナップショットが作 成され、リードレプリカを保持する AWS リージョン に、そのスナップショットが転送されま す。
	- 出典データベースのデータが変更されるたびに、Amazon RDS によって、出典リージョンから リードレプリカを保持する AWS リージョン にデータが転送されます。

Amazon RDS データ転送料金の詳細については、「[Amazon Aurora の料金」](https://aws.amazon.com/rds/aurora/pricing/)を参照してくださ い。

- 同じ出典 DB クラスターを参照するリードレプリカに対して、複数の同時作成または削除アクショ ンを実行できます。ただし、出典 DB クラスターごとに作成できるリードレプリカは 5 つまでで す。
- レプリケーションを効率的に実行するには、各リードレプリカに、出典 DB クラスターと同程度の コンピューティングおよびストレージリソースが必要です。出典 DB クラスターを拡張した場合、 リードレプリカも拡張する必要があります。

トピック

- [スタートする前に](#page-1627-0)
- [クロスリージョンリードレプリカとなる Amazon Aurora MySQL DB クラスターの作成](#page-1628-0)
- [Amazon Aurora MySQL クロスリージョンレプリカの表示](#page-1640-0)
- [リードレプリカを DB クラスターに昇格させる](#page-1640-1)
- [Amazon Aurora MySQL クロスリージョンレプリカのトラブルシューティング](#page-1642-0)

## <span id="page-1627-0"></span>スタートする前に

クロスリージョンリードレプリカとなる Aurora MySQL DB クラスターを作成する前に、出典 Aurora MySQL DB クラスターでバイナリログを有効にする必要があります。Aurora MySQL のクロ スリージョンレプリケーションは、MySQL バイナリレプリケーションを使用してクロスリージョン リードレプリカ DB クラスターでの変更を再生します。

Aurora MySQL DB クラスターでバイナリログ記録を有効にするには、出典 DB クラスターの binlog format パラメータを更新します。binlog format パラメータはクラスターレベルのパ ラメータであり、デフォルトクラスターパラメータグループにあります。DB クラスターがデフォ ルトクラスター DB パラメータグループを使用している場合、新しい DB クラスターパラメータグ ループを作成して binlog format 設定を変更します。binlog format を MIXED に設定するこ とをお勧めします。ただし、特定バイナリログ形式が必要な場合は binlog\_format を ROW または STATEMENT に設定する必要もあります。変更を適用するには、Aurora DB クラスターを再起動しま す。

Aurora MySQL でバイナリログ記録を使用する方法の詳細については、「[Aurora と MySQL との](#page-1643-0) [間、または Aurora と別の Aurora DB クラスターとの間のレプリケーション \(バイナリログレプ](#page-1643-0) [リケーション\)」](#page-1643-0)を参照してください。Aurora MySQL 設定パラメータの変更の詳細については、 「[Amazon Aurora の DB クラスターパラメータと DB インスタンスパラメータ](#page-376-0)」および[「「パラ](#page-371-0) [メータグループを使用する」](#page-371-0) 」を参照してください。

<span id="page-1628-0"></span>クロスリージョンリードレプリカとなる Amazon Aurora MySQL DB クラスターの作 成

AWS Management Console、AWS Command Line Interface (AWS CLI)、または Amazon RDS API を使用して、クロスリージョンリードレプリカである Aurora DB クラスターを作成できます。暗号 化されている DB クラスターと暗号化されていない DB クラスターの両方からクロスリージョンリー ドレプリカを作成できます。

AWS Management Console を使用して Aurora MySQL のクロスリージョンリードレプリカを作成す ると、Amazon RDS はターゲットの AWS リージョン に DB クラスターを作成した後、その DB ク ラスターのプライマリインスタンスとなる DB インスタンスを自動的に作成します。

AWS CLI または RDS API を使用してクロスリージョンリードレプリカを作成する場合は、まずター ゲット AWS リージョン で DB クラスターを作成し、アクティブになるまで待ちます。アクティブ になったら、その DB クラスターのプライマリインスタンスとなる DB インスタンスを作成します。

レプリケーションは、リードレプリカ DB クラスターのプライマリインスタンスが使用可能になると スタートされます。

Aurora MySQL DB クラスターからクロスリージョンリードレプリカを作成するには、以下の手順に 従います。これらの手順は、暗号化されている DB クラスターまたは暗号化されていない DB クラス ターからリードレプリカを作成するために使用できます。

コンソール

AWS Management Console を使用してクロスリージョンリードレプリカとなる Aurora MySQL DB クラスターを作成するには

- 1. AWS Management Console にサインインし、Amazon RDS コンソール ([https://](https://console.aws.amazon.com/rds/)  [console.aws.amazon.com/rds/](https://console.aws.amazon.com/rds/)) を開きます。
- 2. AWS Management Console の右上隅で、出典 DB クラスターをホストする AWS リージョン を 選択します。
- 3. ナビゲーションペインで [データベース] を選択します。
- 4. クロスリージョンリードレプリカを作成する DB クラスターを選択します。
- 5. [Actions] (アクション) として、[Create cross-Region read replica] (クロスリージョンリードレプ リカの作成) を選択します。
- 6. [クロスリージョンのリードレプリカの作成] ページで、以下の表に示すように、クロスリージョ ンリードレプリカ DB クラスターのオプション設定を選択します。

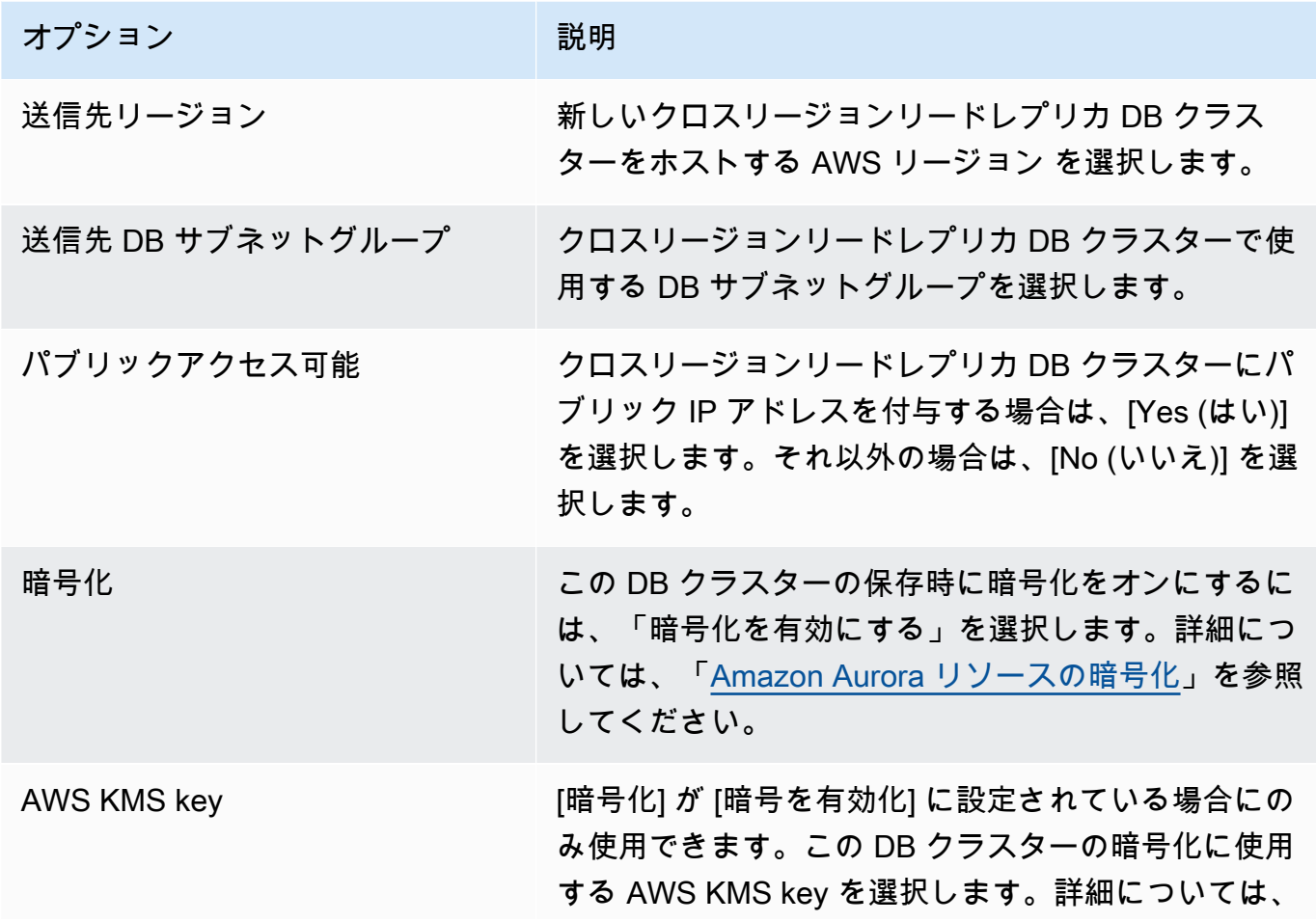

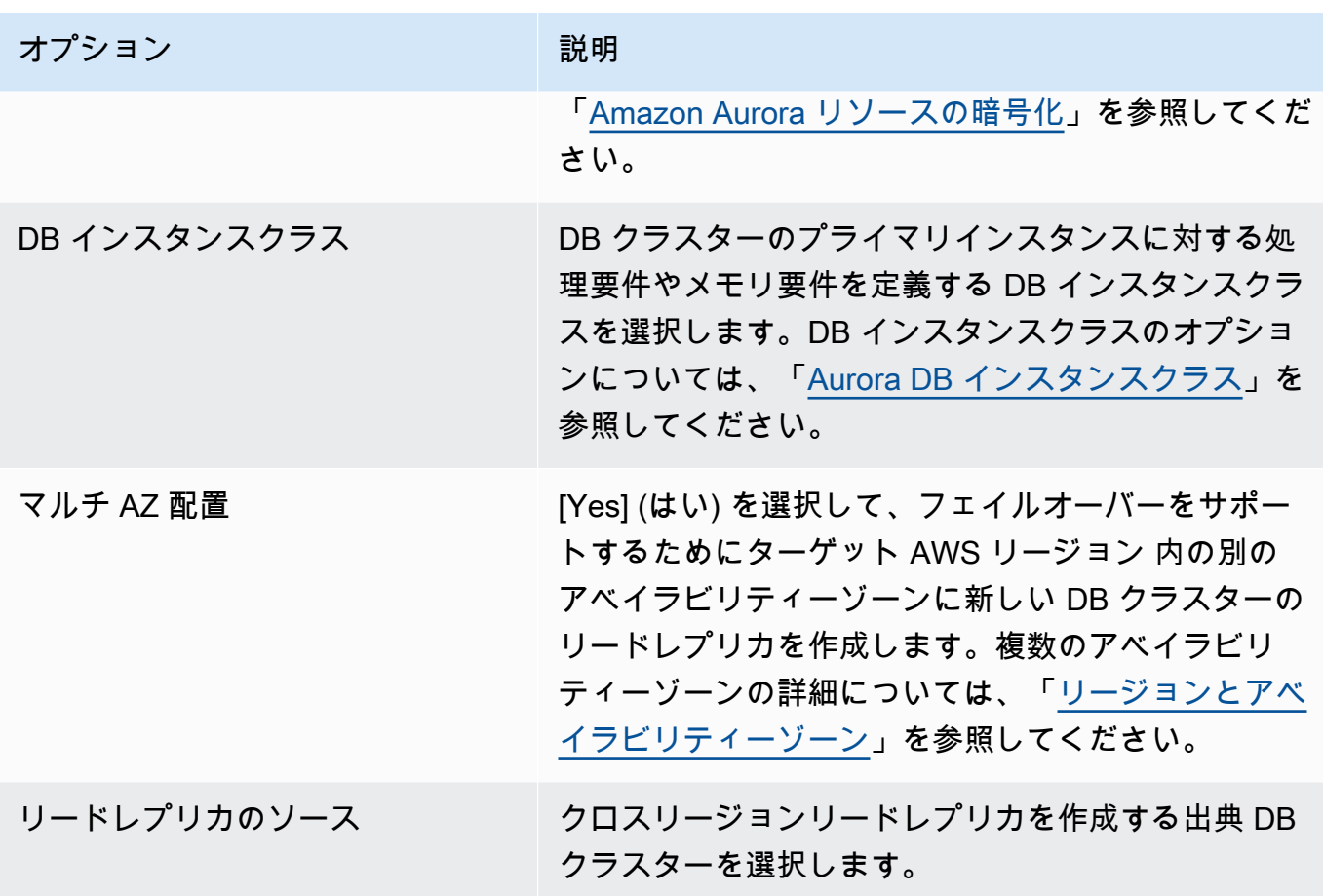

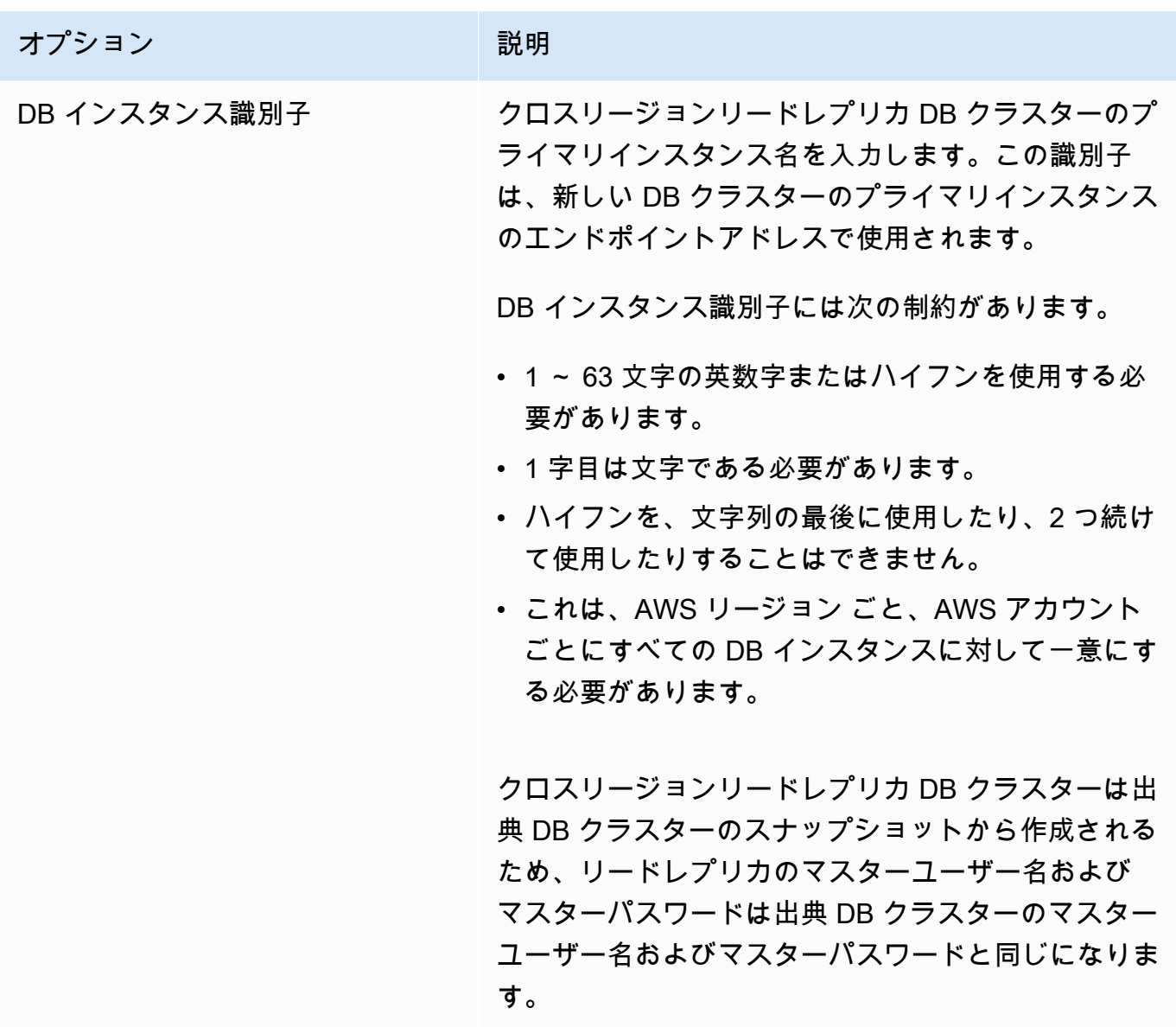

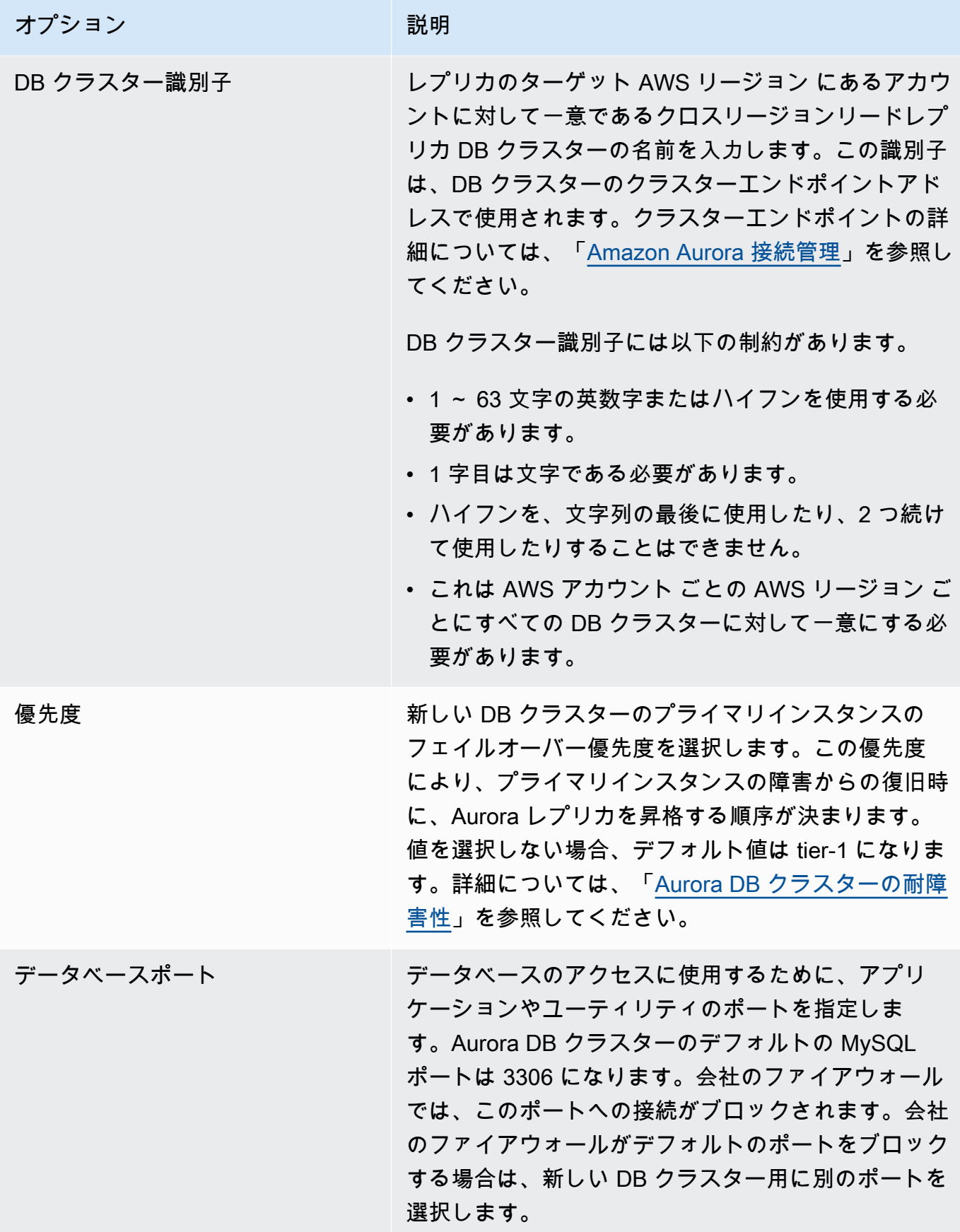

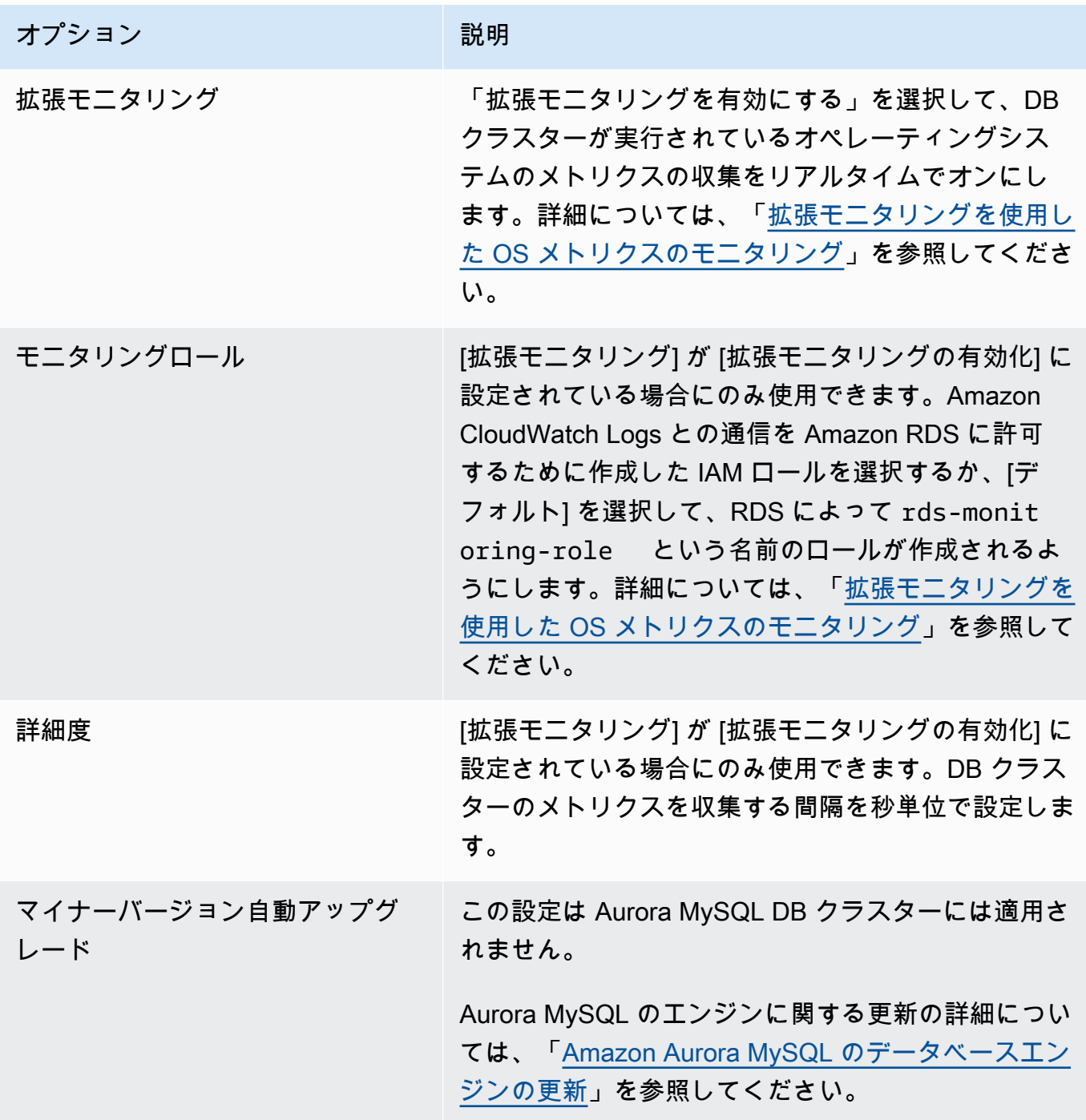

7. [作成] を選択して、Aurora のクロスリージョンリードレプリカを作成します。

#### AWS CLI

CLI でクロスリージョンリードレプリカとなる Aurora MySQL DB クラスターを作成するには

1. リードレプリカ DB クラスターを作成する AWS リージョン で、AWS CLI [create-db-cluster](https://docs.aws.amazon.com/cli/latest/reference/rds/create-db-cluster.html) コ マンドを呼び出します。--replication-source-identifier オプションを含め、リードレ プリカを作成する出典 DB クラスターの Amazon リソースネーム (ARN) を指定します。

--replication-source-identifier により識別される DB クラスターが暗号化されて いるクロスリージョンレプリケーションの場合、--kms-key-id オプションと --storageencrypted オプションを指定します。

**a** Note

--storage-encrypted を指定して、--kms-key-id の値を指定することにより、暗 号化されていない DB クラスターから暗号化されているリードレプリカへのクロスリー ジョンレプリケーションをセットアップできます。

--master-username パラメータ --master-user-password とパラメータは指定できませ ん。これらの値は、出典 DB クラスターから取得されます。

次のコード例では、us-west-2 リージョンにある暗号化されていない DB クラスタースナップ ショットから us-east-1 リージョンにリードレプリカが作成されます。このコマンドは、useast-1 リージョンで呼び出されます。この例では、マスターユーザーパスワードを生成して Secrets Manager で管理する --manage-master-user-password オプションを指定していま す。詳細については、「[Amazon Aurora および AWS Secrets Manager によるパスワード管理](#page-3956-0)」 を参照してください。または、--master-password オプションを使用して、自分でパスワー ドを指定して管理することもできます。

Linux、macOS、Unix の場合:

aws rds create-db-cluster \ --db-cluster-identifier sample-replica-cluster \ --engine aurora \ --replication-source-identifier arn:aws:rds:uswest-2:123456789012:cluster:sample-master-cluster

Windows の場合:

```
aws rds create-db-cluster ^ 
   --db-cluster-identifier sample-replica-cluster ^ 
   --engine aurora ^ 
   --replication-source-identifier arn:aws:rds:us-
west-2:123456789012:cluster:sample-master-cluster
```
次のコード例では、us-west-2 リージョンにある暗号化されている DB クラスタースナップ ショットから us-east-1 リージョンにリードレプリカが作成されます。このコマンドは、useast-1 リージョンで呼び出されます。

Linux、macOS、Unix の場合:

```
aws rds create-db-cluster \ 
   --db-cluster-identifier sample-replica-cluster \ 
   --engine aurora \ 
   --replication-source-identifier arn:aws:rds:us-
west-2:123456789012:cluster:sample-master-cluster \ 
   --kms-key-id my-us-east-1-key \ 
   --storage-encrypted
```
Windows の場合:

```
aws rds create-db-cluster ^ 
   --db-cluster-identifier sample-replica-cluster ^ 
   --engine aurora ^ 
   --replication-source-identifier arn:aws:rds:us-
west-2:123456789012:cluster:sample-master-cluster ^ 
   --kms-key-id my-us-east-1-key ^ 
   --storage-encrypted
```
--source-region GovCloud (米国東部) リージョンと AWS GovCloud (米国西部) リージョン 間のクロスリージョンレプリケーションには、AWS で識別される DB クラスターが暗号化さ れている場合、--replication-source-identifier オプションが必要です。--sourceregion には、ソース DB クラスターの AWS リージョン を指定します。

--source-region を指定しない場合、--pre-signed-url の値を指定します。署名付き の URL は、ソースの AWS リージョン で呼び出される create-db-cluster コマンドに対す る、署名バージョン 4 で署名されたリクエストを含む URL です。pre-signed-url オプショ

ンの詳細については、AWS CLI コマンドリファレンスの「[create-db-cluster」](https://docs.aws.amazon.com/cli/latest/reference/rds/create-db-cluster.html)を参照してくださ い。

2. 以下の例に示すように、AWS CLI の [describe-db-clusters](https://docs.aws.amazon.com/cli/latest/reference/rds/describe-db-clusters.html) コマンドを使用して、DB クラスター が使用できる状態であることを確認します。

aws rds describe-db-clusters --db-cluster-identifier sample-replica-cluster

**describe-db-clusters** の結果にステータス available と表示されたら、レプリケーショ ンをスタートできるように DB クラスターのプライマリインスタンスを作成します。そのために は、以下の例に示すように AWS CLI [create-db-instance](https://docs.aws.amazon.com/cli/latest/reference/rds/create-db-instance.html) コマンドを使用します。

Linux、macOS、Unix の場合:

aws rds create-db-instance \ --db-cluster-identifier sample-replica-cluster \ --db-instance-class db.r3.large \ --db-instance-identifier sample-replica-instance \ --engine aurora

Windows の場合:

```
aws rds create-db-instance ^ 
   --db-cluster-identifier sample-replica-cluster ^ 
  --db-instance-class db.r3.large ^ 
   --db-instance-identifier sample-replica-instance ^ 
   --engine aurora
```
DB インスタンスが作成されて使用可能になると、レプリケーションが始まります。DB インス タンスが使用可能かどうかを確認するには、AWS CLI の [describe-db-instances](https://docs.aws.amazon.com/cli/latest/reference/rds/describe-db-instances.html) コマンドを呼び 出します。

## RDS API

API を使用して、クロスリージョンリードレプリカとなる Aurora MySQL DB クラスターを作成する には

1. リードレプリカ DB クラスターを作成する AWS リージョン で、RDS API [CreateDBCluster](https://docs.aws.amazon.com/AmazonRDS/latest/APIReference/API_CreateDBCluster.html) オ ペレーションを呼び出します。ReplicationSourceIdentifier パラメータを含め、リード レプリカを作成する出典 DB クラスターの Amazon リソースネーム (ARN) を指定します。

ReplicationSourceIdentifier により識別される DB クラスターが暗号化され ているクロスリージョンレプリケーションの場合、KmsKeyId パラメータを指定し て、StorageEncrypted パラメータを true に設定します。

## **a** Note

StorageEncrypted を **true** と指定し、KmsKeyId の値を指定することにより、暗号 化されていない DB クラスターから暗号化されているリードレプリカへのクロスリー ジョンレプリケーションをセットアップできます。この場合、PreSignedUrl を指定す る必要はありません。

MasterUsername パラメータと MasterUserPassword パラメータは、出典 DB クラスターか ら取得されるため、これらの値を追加する必要はありません。

次のコード例では、us-west-2 リージョンにある暗号化されていない DB クラスタースナップ ショットから us-east-1 リージョンにリードレプリカが作成されます。このアクションは、useast-1 リージョンで呼び出されます。

```
https://rds.us-east-1.amazonaws.com/ 
   ?Action=CreateDBCluster 
   &ReplicationSourceIdentifier=arn:aws:rds:us-west-2:123456789012:cluster:sample-
master-cluster 
   &DBClusterIdentifier=sample-replica-cluster 
   &Engine=aurora 
   &SignatureMethod=HmacSHA256 
   &SignatureVersion=4 
   &Version=2014-10-31 
   &X-Amz-Algorithm=AWS4-HMAC-SHA256 
   &X-Amz-Credential=AKIADQKE4SARGYLE/20161117/us-east-1/rds/aws4_request 
   &X-Amz-Date=20160201T001547Z
```
 &X-Amz-SignedHeaders=content-type;host;user-agent;x-amz-content-sha256;x-amz-date &X-Amz-Signature=a04c831a0b54b5e4cd236a90dcb9f5fab7185eb3b72b5ebe9a70a4e95790c8b7

次のコード例では、us-west-2 リージョンにある暗号化されている DB クラスタースナップ ショットから us-east-1 リージョンにリードレプリカが作成されます。このアクションは、useast-1 リージョンで呼び出されます。

```
https://rds.us-east-1.amazonaws.com/ 
   ?Action=CreateDBCluster 
   &KmsKeyId=my-us-east-1-key 
   &StorageEncrypted=true 
   &PreSignedUrl=https%253A%252F%252Frds.us-west-2.amazonaws.com%252F 
          %253FAction%253DCreateDBCluster 
          %2526DestinationRegion%253Dus-east-1 
          %2526KmsKeyId%253Dmy-us-east-1-key 
          %2526ReplicationSourceIdentifier%253Darn%25253Aaws%25253Ards%25253Aus-
west-2%25253A123456789012%25253Acluster%25253Asample-master-cluster 
          %2526SignatureMethod%253DHmacSHA256 
          %2526SignatureVersion%253D4 
          %2526Version%253D2014-10-31 
          %2526X-Amz-Algorithm%253DAWS4-HMAC-SHA256 
          %2526X-Amz-Credential%253DAKIADQKE4SARGYLE%252F20161117%252Fus-
west-2%252Frds%252Faws4_request 
          %2526X-Amz-Date%253D20161117T215409Z 
          %2526X-Amz-Expires%253D3600 
          %2526X-Amz-SignedHeaders%253Dcontent-type%253Bhost%253Buser-agent%253Bx-
amz-content-sha256%253Bx-amz-date 
          %2526X-Amz-Signature
%253D255a0f17b4e717d3b67fad163c3ec26573b882c03a65523522cf890a67fca613 
   &ReplicationSourceIdentifier=arn:aws:rds:us-west-2:123456789012:cluster:sample-
master-cluster 
   &DBClusterIdentifier=sample-replica-cluster 
   &Engine=aurora 
   &SignatureMethod=HmacSHA256 
   &SignatureVersion=4 
   &Version=2014-10-31 
   &X-Amz-Algorithm=AWS4-HMAC-SHA256 
   &X-Amz-Credential=AKIADQKE4SARGYLE/20161117/us-east-1/rds/aws4_request 
   &X-Amz-Date=20160201T001547Z 
   &X-Amz-SignedHeaders=content-type;host;user-agent;x-amz-content-sha256;x-amz-date 
   &X-Amz-Signature=a04c831a0b54b5e4cd236a90dcb9f5fab7185eb3b72b5ebe9a70a4e95790c8b7
```
AWS GovCloud (米国東部) リージョンと AWS GovCloud (米国西部) リージョン間のクロス リージョンレプリケーションで、ReplicationSourceIdentifier で識別される DB クラ スターが暗号化されている場合、PreSignedUrl パラメータも指定します。署名付き URL は、レプリケートする暗号化された DB クラスターを含む出典 AWS リージョン で実行可能 な CreateDBCluster API オペレーションの有効なリクエストである必要があります。KMS キー識別子は、リードレプリカを暗号化するために使用され、送信先 AWS リージョン で有効 な KMS キーである必要があります。署名付き URL を手動ではなく自動的に生成するには、- source-region オプションを使用して AWS CLI の [create-db-cluster](https://docs.aws.amazon.com/cli/latest/reference/rds/create-db-cluster.html) コマンドを使用します。

2. 次の例に示すように、RDS API [DescribeDBClusters](https://docs.aws.amazon.com/AmazonRDS/latest/APIReference/API_DescribeDBClusters.html) オペレーションを使用して、DB クラス ターが使用可能になっていることを確認します。

https://rds.us-east-1.amazonaws.com/ ?Action=DescribeDBClusters &DBClusterIdentifier=sample-replica-cluster &SignatureMethod=HmacSHA256 &SignatureVersion=4 &Version=2014-10-31 &X-Amz-Algorithm=AWS4-HMAC-SHA256 &X-Amz-Credential=AKIADQKE4SARGYLE/20161117/us-east-1/rds/aws4\_request &X-Amz-Date=20160201T002223Z &X-Amz-SignedHeaders=content-type;host;user-agent;x-amz-content-sha256;x-amz-date &X-Amz-Signature=84c2e4f8fba7c577ac5d820711e34c6e45ffcd35be8a6b7c50f329a74f35f426

DescribeDBClusters の結果にステータス available と表示されたら、レプリケーション をスタートできるように DB クラスターのプライマリインスタンスを作成します。そのために は、次の例に示すように RDS API [CreateDBInstance](https://docs.aws.amazon.com/AmazonRDS/latest/APIReference/API_CreateDBInstance.html) アクションを使用します。

https://rds.us-east-1.amazonaws.com/ ?Action=CreateDBInstance &DBClusterIdentifier=sample-replica-cluster &DBInstanceClass=db.r3.large &DBInstanceIdentifier=sample-replica-instance &Engine=aurora &SignatureMethod=HmacSHA256 &SignatureVersion=4 &Version=2014-10-31 &X-Amz-Algorithm=AWS4-HMAC-SHA256 &X-Amz-Credential=AKIADQKE4SARGYLE/20161117/us-east-1/rds/aws4\_request &X-Amz-Date=20160201T003808Z

 &X-Amz-SignedHeaders=content-type;host;user-agent;x-amz-content-sha256;x-amz-date &X-Amz-Signature=125fe575959f5bbcebd53f2365f907179757a08b5d7a16a378dfa59387f58cdb

DB インスタンスが作成されて使用可能になると、レプリケーションが始まります。DB インス タンスが使用可能かどうかを確認するには、AWS CLI の [DescribeDBInstances](https://docs.aws.amazon.com/AmazonRDS/latest/APIReference/API_DescribeDBInstances.html) コマンドを呼び 出します。

<span id="page-1640-0"></span>Amazon Aurora MySQL クロスリージョンレプリカの表示

Amazon Aurora MySQL DB クラスターのクロスリージョンレプリケーションの関係を表示するに は、[describe-db-clusters](https://docs.aws.amazon.com/cli/latest/reference/rds/describe-db-clusters.html) AWS CLI コマンドまたは [DescribeDBClusters](https://docs.aws.amazon.com/AmazonRDS/latest/APIReference/API_DescribeDBClusters.html) RDS API オペレーションを 呼び出します。レスポンスでは、ReadReplicaIdentifiers フィールドを参照して、クロスリー ジョンリードレプリカ DB クラスターの識別子を確認します。レプリケーションソースであるソース DB クラスターの ARN の ReplicationSourceIdentifier 要素を参照してください。

<span id="page-1640-1"></span>リードレプリカを DB クラスターに昇格させる

Aurora MySQL リードレプリカをスタンドアロンの DB クラスターに昇格できます。Aurora MySQL リードレプリカを昇格させると、DB インスタンスの再起動後に利用可能になります。

通常、出典 DB クラスターに障害が発生した場合のデータリカバリースキームとして、Aurora MySQL リードレプリカをスタンドアロン DB クラスターに昇格させます。

これを行うには、初期にリードレプリカを作成し、次に出典 DB クラスターで障害をモニタリングし ます。障害が発生した場合、以下の作業を行います。

1. リードレプリカを昇格させます。

2. 昇格された DB クラスターにデータベーストラフィックを向けます。

3. 昇格された DB クラスターを出典として使用して置き換え用のリードレプリカを作成します。

リードレプリカを昇格させると、リードレプリカはスタンドアロン Aurora DB クラスターになりま す。リードレプリカのサイズによっては、昇格プロセスが完了するまで数分以上かかる場合があり ます。リードレプリカを新しい DB クラスターに昇格させると、他の DB クラスターと同等になりま す。例えば、そのリードレプリカを作成して、ポイントインタイム復元オペレーションを実行できま す。また、その DB クラスターの Aurora レプリカを作成することもできます。

昇格された DB クラスターはリードレプリカではなくなったため、レプリケーションターゲットとし ては使用できません。

以下のステップは、DB クラスターにリードレプリカを昇格させる一般的なプロセスを示していま す。

- 1. リードレプリカ出典 DB クラスターへのトランザクションの書き込みを停止し、すべての更新が リードレプリカに加えられるまで待ちます。データベース更新は、出典 DB クラスターで行われ た後にリードレプリカで行われるため、このレプリケーションラグは大きく変動する場合があり ます。ReplicaLag メトリクスを使用して、リードレプリカにすべての更新がいつ加えられたか を確認できます。ReplicaLag メトリクスは、出典 DB インスタンスからのリードレプリカ DB インスタンスのラグの時間を記録します。ReplicaLag メトリクスが 0 に達すると、リードレプ リカが出典 DB インスタンスに追いついています。
- 2. Amazon RDS コンソールの [Promote] (昇格) オプション、AWS CLI コマンド [promote-read](https://docs.aws.amazon.com/cli/latest/reference/rds/promote-read-replica-db-cluster.html)[replica-db-cluster](https://docs.aws.amazon.com/cli/latest/reference/rds/promote-read-replica-db-cluster.html)、または [PromoteReadReplicaDBCluster](https://docs.aws.amazon.com/AmazonRDS/latest/APIReference/API_PromoteReadReplicaDBCluster.html) Amazon RDS API オペレーションを使 用して、リードレプリカを昇格させます。

Aurora MySQL DB インスタンスを選択してリードレプリカを昇格させます。リードレプリカが昇 格されると、Aurora MySQL DB クラスターがスタンドアロン DB クラスターに昇格します。フェ イルオーバー優先度が最も高い DB インスタンスが DB クラスターのプライマリ DB インスタン スに昇格されます。他の DB インスタンスは Aurora レプリカになります。

## **a** Note

昇格プロセスの完了までには数分かかります。リードレプリカを昇格させると、レプリ ケーションが停止され、DB インスタンスが再起動されます。再起動が完了すると、リー ドレプリカは新しい DB クラスターとして使用可能になります。

コンソール

Aurora MySQL リードレプリカを DB クラスターに昇格するには

- 1. AWS Management Console にサインインし、Amazon RDS コンソール ([https://](https://console.aws.amazon.com/rds/)  [console.aws.amazon.com/rds/](https://console.aws.amazon.com/rds/)) を開きます。
- 2. コンソールで、[Instances (インスタンス)] を選択します。

[Instance] ペインが表示されます。

3. [Instances (インスタンス)] ペインで、昇格させるリードレプリカを選択します。

リードレプリカは、Aurora MySQL DB インスタンスとして表示されます。

4. [アクション] で [リードレプリカの昇格] を選択します。

5. 確認ページで、[リードレプリカの昇格] を選択します。

### AWS CLI

リードレプリカを DB クラスターに昇格させるには、AWS CLI [promote-read-replica-db-cluster](https://docs.aws.amazon.com/cli/latest/reference/rds/promote-read-replica-db-cluster.html) コマ ンドを使用します。

Example

Linux、macOS、Unix の場合:

aws rds promote-read-replica-db-cluster \ --db-cluster-identifier *mydbcluster*

Windows の場合·

aws rds promote-read-replica-db-cluster ^ --db-cluster-identifier *mydbcluster*

RDS API

リードレプリカを DB クラスターに昇格させるには[、PromoteReadReplicaDBCluster](https://docs.aws.amazon.com/AmazonRDS/latest/APIReference/API_PromoteReadReplicaDBCluster.html) を呼び出しま す。

<span id="page-1642-0"></span>Amazon Aurora MySQL クロスリージョンレプリカのトラブルシューティング

Amazon Aurora クロスリージョンリードレプリカを作成するときに発生する可能性がある一般的な エラーメッセージの一覧と、示されたエラーの解決策を次に示します。

出典クラスター [DB クラスター ARN] でバイナリログが有効になっていません

この問題を解決するには、出典 DB クラスターでバイナリログ記録を有効にします。詳細について は、「[スタートする前に](#page-1627-0)」を参照してください。

出典クラスター [DB クラスター ARN] に、書き込みで同期されているクラスターパラメータグルー プがありません

このエラーは、binlog\_format DB クラスターパラメータを更新しても、DB クラスターのプライ マリインスタンスを再起動しなかった場合に発生します。DB クラスターのプライマリインスタンス (つまり、書き込み) を再起動し、再試行します。

出典クラスター [DB クラスター ARN] は、既にこのリージョンにリードレプリカを持っています

任意の AWS リージョン の出典 DB クラスターごとに、リードレプリカとすることができるクロス リージョン DB クラスターを最大 5 つまで用意できます。特定の AWS リージョン の DB クラス ターに最大数のリードレプリカが既に存在する場合、そのリージョンで新しいクロスリージョン DB クラスターを作成する前に、既存のリードレプリカのいずれかを削除する必要があります。

DB クラスター [DB クラスター ARN] は、クロスリージョンレプリケーションをサポートするため に、データベースエンジンのアップグレードを必要とする

この問題を解決するには、出典 DB クラスターのすべてのインスタンスのデータベースエンジンバー ジョンを最新のデータベースエンジンバージョンにアップグレードした後、クロスリージョンリード レプリカ DB を再作成してください。

<span id="page-1643-0"></span>Aurora と MySQL との間、または Aurora と別の Aurora DB クラスターと の間のレプリケーション (バイナリログレプリケーション)

Amazon Aurora MySQL は MySQL と互換性があるため、MySQL データベースと Amazon Aurora MySQL DB クラスターとの間のレプリケーションを設定できます。このタイプのレプリケーショ ンでは、MySQL バイナリログレプリケーションが使用され、バイナリログレプリケーションとも 呼ばれます。Aurora でバイナリログレプリケーションを使用する場合は、MySQL データベース で MySQL バージョン 5.5 以降を実行することをお勧めします。Aurora MySQL DB クラスターが レプリケーション出典またはレプリカである場合は、レプリケーションを設定できます。Amazon RDS MySQL DB インスタンス、Amazon RDS の外部の MySQL データベース、または別の Aurora MySQL DB クラスターを使用してレプリケートできます。

**a** Note

特定のタイプの Aurora クラスター間では、バイナリログレプリケーションを使用できませ ん。特に、バイナリログレプリケーションは、Aurora Serverless v1 クラスターでは使用で きません。SHOW MASTER STATUS と SHOW SLAVE STATUS (Aurora MySQL バージョン 2)、 または SHOW REPLICA STATUS (Aurora MySQL バージョン 3) ステートメントが出力 を返さない場合は、使用しているクラスターがバイナリログレプリケーションをサポートし ていることを確認してください。

Aurora MySQL バージョン 3 では、バイナリログレプリケーションは、mysql システ ムデータベースに複製されません。Aurora MySQL バージョン 3 のバイナリログレプ リケーションでは、パスワードとアカウントが複製されません。そのため、CREATE USER、GRANT、REVOKE などのデータ制御言語 (DCL) ステートメントは複製されません。 また、別の AWS リージョン で、RDS for MySQL DB インスタンスまたは Aurora MySQL DB クラ スターに、レプリケートすることもできます。AWS リージョン 間のレプリケーションを実行する場 合は、DB クラスターと DB インスタンスがパブリックにアクセス可能であることを確認してくださ い。Aurora MySQL DB クラスターが VPC のプライベートサブネットにある場合は、AWS リージョ ン 間で VPC ピアリングを使用します。詳細については、「[VPC 内の DB クラスターに別の VPC 内](#page-4142-0) [の EC2 インスタンスからアクセスする」](#page-4142-0)を参照してください。

Aurora MySQL DB クラスターと別の AWS リージョン の Aurora MySQL DB クラスター間のレプリ ケーションを設定する場合、Aurora MySQL DB クラスターをソース DB クラスターとは別の AWS リージョン のリードレプリカとして作成できます。詳細については、[「AWS リージョン 間での](#page-1626-0) [Amazon Aurora MySQL DB クラスターのレプリケーション」](#page-1626-0)を参照してください。

Aurora MySQL 2 および 3 では、レプリケーションにグローバルトランザクション識別子 (GTID) を 使用する外部のソースまたはターゲットと Aurora MySQL との間でレプリケートできます。Aurora MySQL DB クラスターの GTID 関連のパラメータ内に、外部データベースの GTID ステータ スと互換性がある設定が含まれていることを確認してください。これを行う方法については、 「[GTID ベースレプリケーションを使用する」](#page-1692-0)を参照してください。Aurora MySQL バージョ ン 3.01 以降では、GTID を使用しない出典からレプリケートされたトランザクションに GTID を割り当てる方法を選択できます。その設定を制御するストアドプロシージャの詳細について は、[mysql.rds\\_assign\\_gtids\\_to\\_anonymous\\_transactions \(Aurora MySQL バージョン 3\)](#page-1925-0) を参照して ください。

**A** Warning

Aurora MySQL と MySQL との間で複製する場合は、必ず InnoDB テーブルのみを使用して ください。MyISAM テーブルをレプリケートする場合は、これらのテーブルを以下のコマン ドを使用して InnoDB に変換してから、レプリケーションを設定できます。

alter table <schema>.<table\_name> engine=innodb, algorithm=copy;

MySQL または別の Aurora DB クラスターとのレプリケーションの設定

Aurora MySQL と MySQL との間でレプリケーションを設定するには、次のステップを使用します。 各ステップについては、このトピックで詳しく説明します。

[1. レプリケーション出典のバイナリログ記録を有効にする](#page-1645-0)

[2. レプリケーション出典のバイナリログを不要になるまで保持する](#page-1651-0)

[3. レプリケーションソースのスナップショットまたはダンプを作成する](#page-1653-0)

[4. レプリカターゲットにスナップショットまたはダンプをロードする](#page-1657-0)

[5. レプリケーションソースでレプリケーションユーザーを作成する](#page-1659-0)

[6. レプリカターゲットでレプリケーションを有効にする](#page-1660-0)

[7. レプリカをモニタリングする](#page-1665-0)

<span id="page-1645-0"></span>1. レプリケーション出典のバイナリログ記録を有効にする

以下のデータベースエンジンのレプリケーション出典で、バイナリログを有効にする手順を確認しま す。

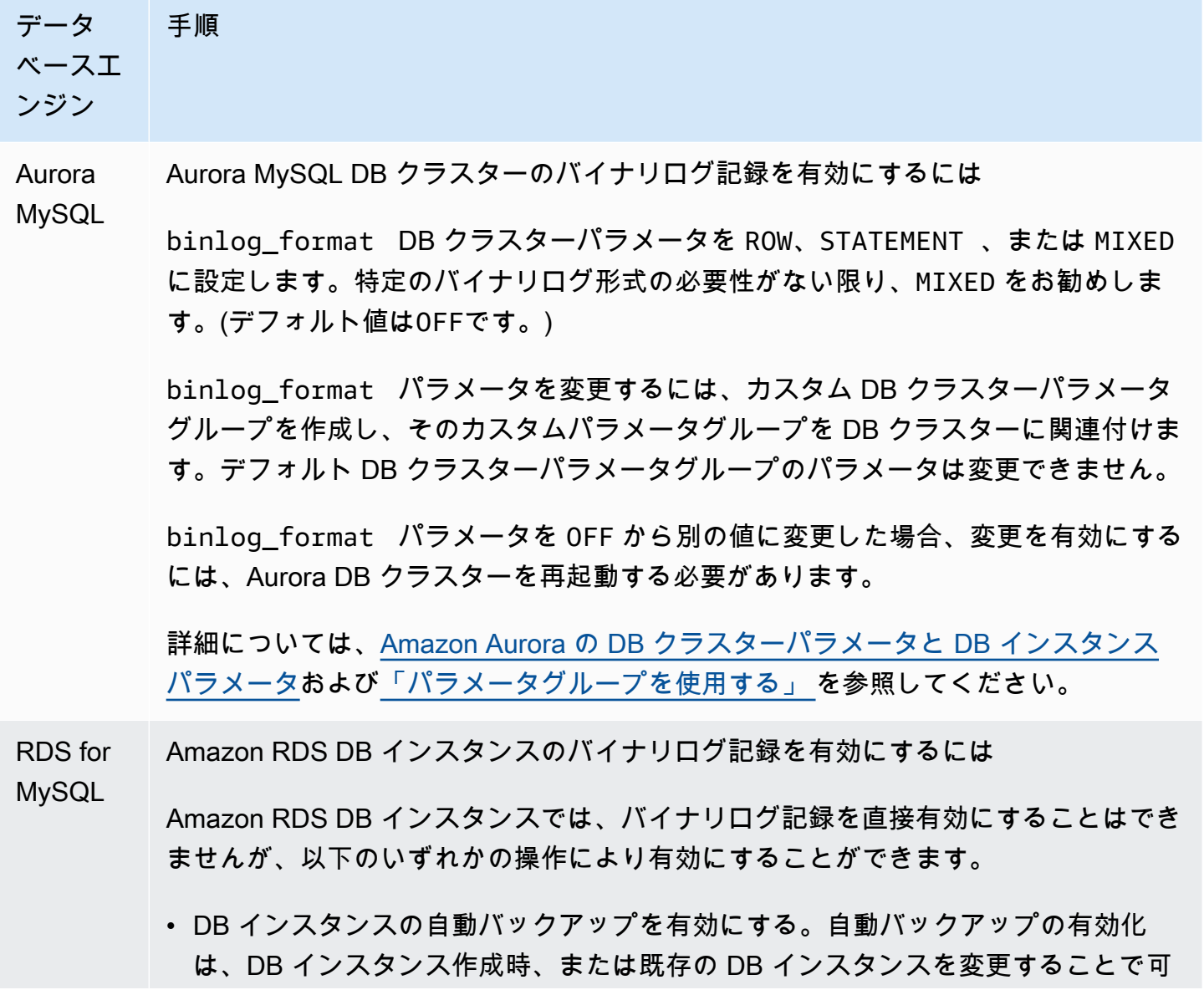

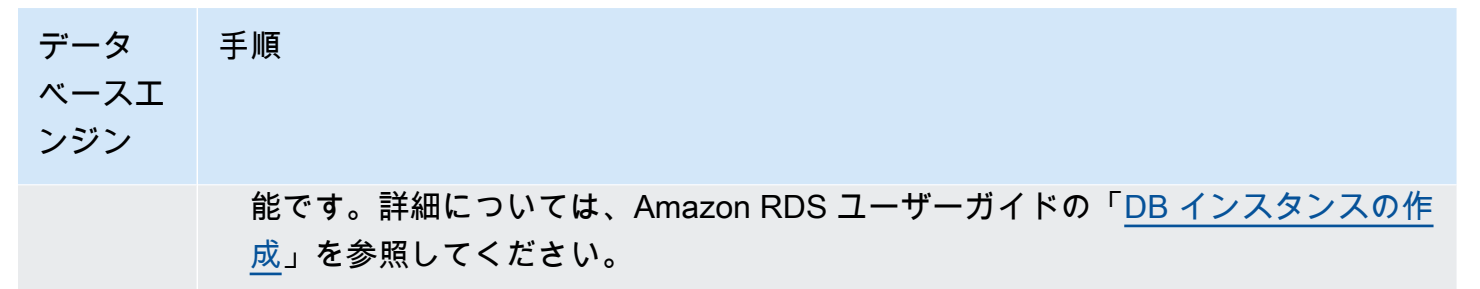

• DB インスタンスのリードレプリカを作成します。詳細については、Amazon RDS ユーザーガイドの[「リードレプリカの使用](https://docs.aws.amazon.com/AmazonRDS/latest/UserGuide/USER_ReadRepl.html)」を参照してください。

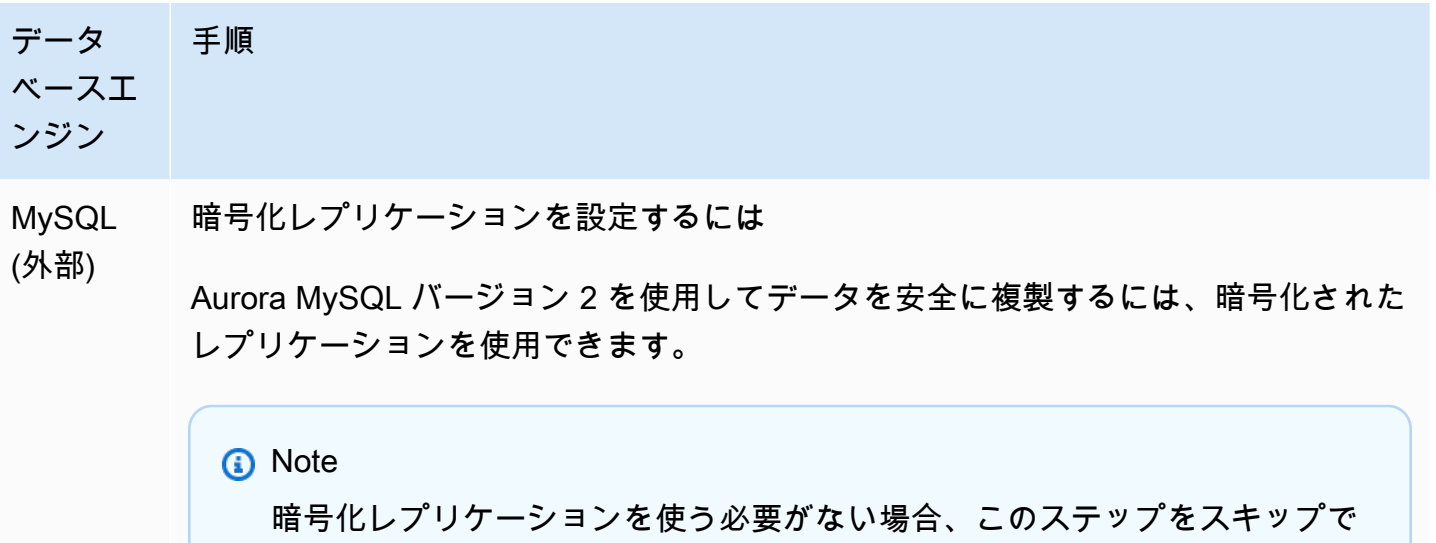

暗号化レプリケーションを使用するための前提条件は次のとおりです。

- Secure Sockets Layer (SSL) は、外部の MySQL マスターデータベースで有効に なっている必要があります。
- クライアントのキーとクライアントの証明書が Aurora MySQL DB クラスター用に 準備されている必要があります。

暗号化のレプリケーション中、Aurora MySQL DB クラスターはクライアントとして MySQL データベースサーバーに動作します。Aurora MySQL 用の証明書およびキー は、.pem 形式のファイルにあります。

- 1. 暗号化レプリケーションのための準備があることを確認してください。
	- 外部の MySQL マスターデータベースに有効になった SSL がなく、またクラ イアントキーおよびクライアント証明書が準備されていない場合、MySQL データベースサーバーで SSL を有効にし、必要なクライアントキーおよびク ライアント証明書を生成します。
	- SSL が外部マスターで有効になっている場合は、Aurora MySQL DB クラス ターにクライアントキーおよび証明書を提供します。これらがない場合は 、Aurora MySQL DB クラスター用に新しいキーと証明書を生成します。クラ イアント証明書に署名するには、外部の MySQL 出典データベースで SSL の 設定に使用した認証局キーが必要です。

きます。

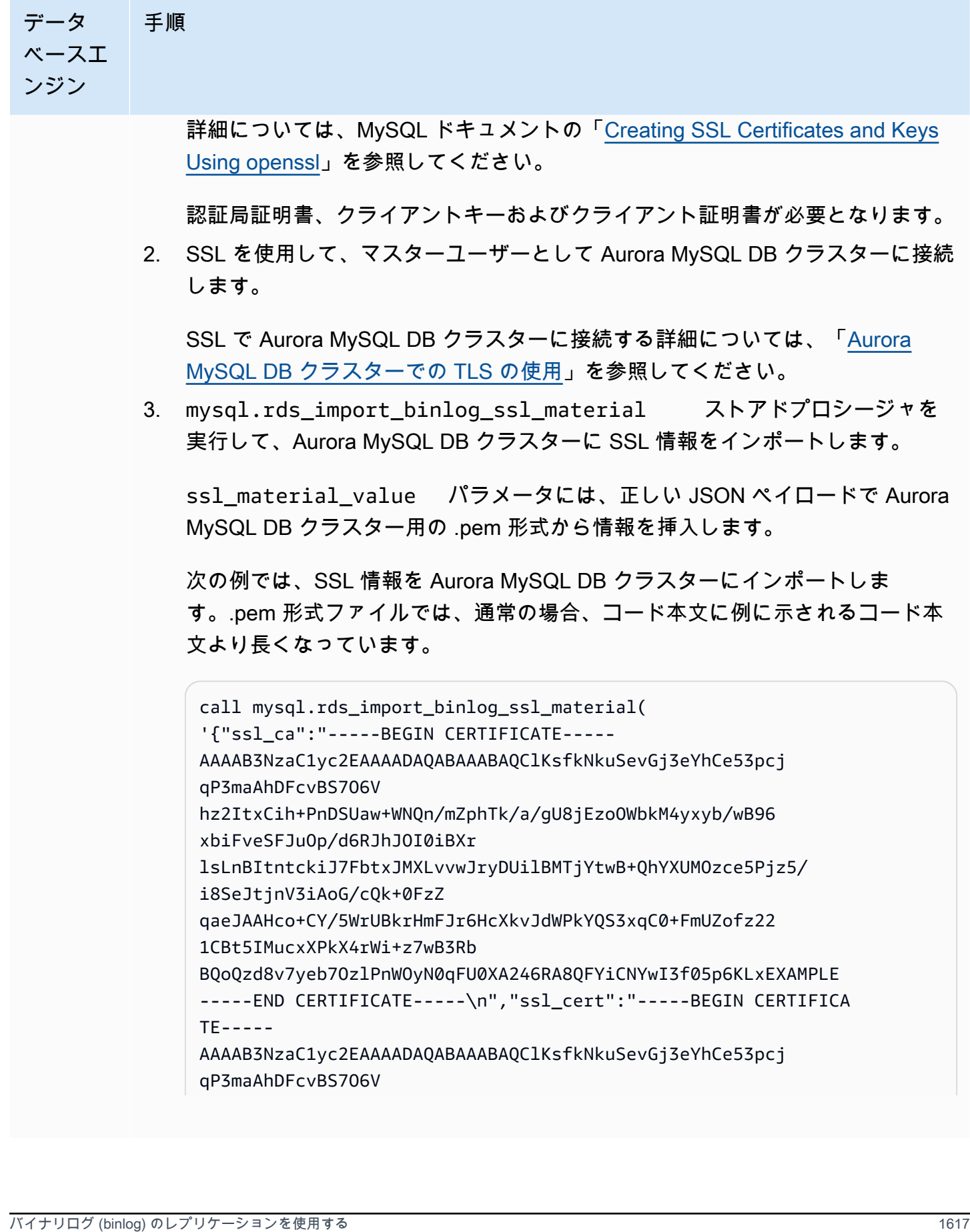

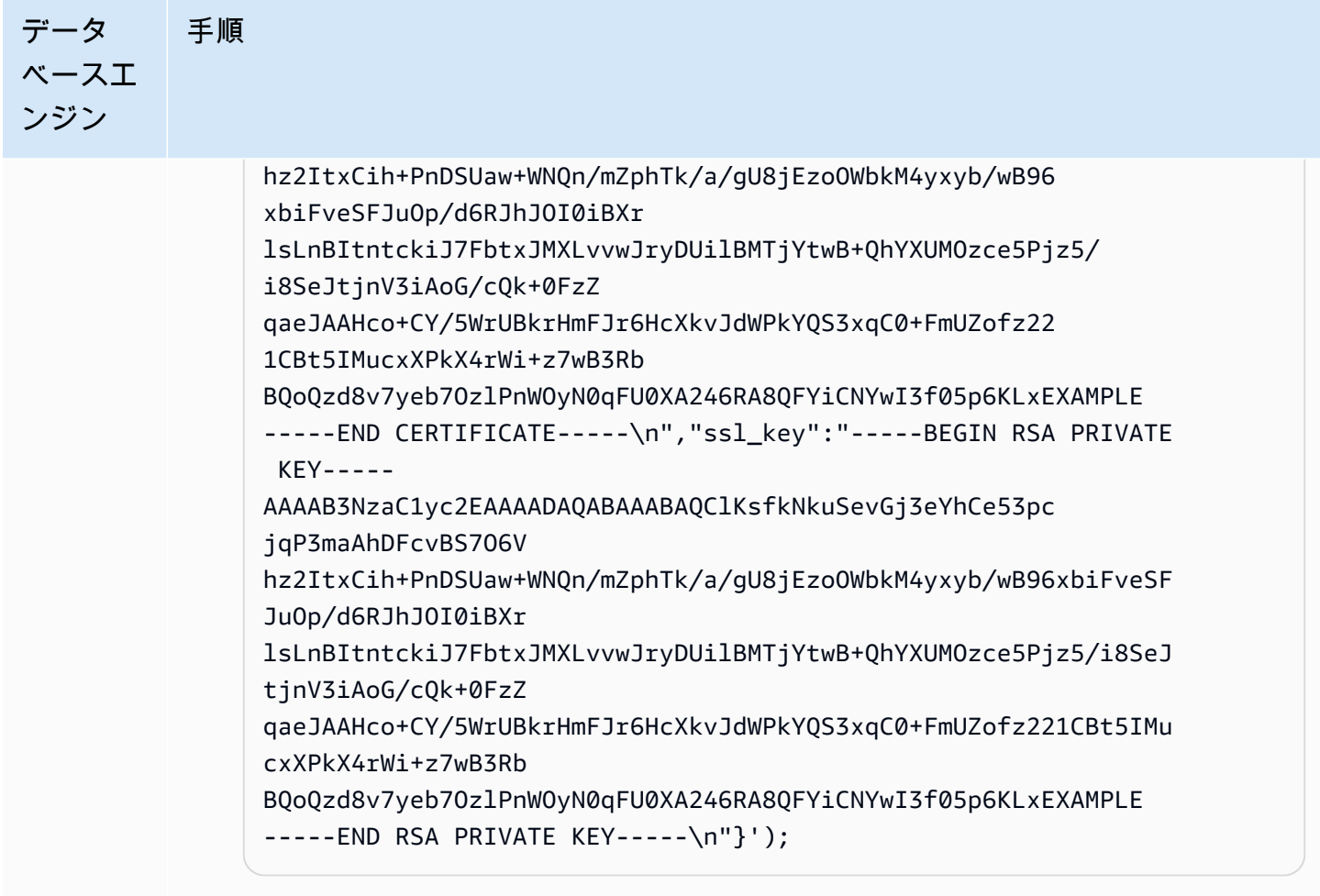

詳細については[、mysql.rds\\_import\\_binlog\\_ssl\\_material](#page-1929-0)およ[びAurora MySQL DB](#page-1332-0)  [クラスターでの TLS の使用を](#page-1332-0)参照してください。

**a** Note

手順を実行したあと、シークレットはファイルに保存されます。ファイ ルを後で消去するには[、mysql.rds\\_remove\\_binlog\\_ssl\\_material](#page-1936-0) ストアド プロシージャを実行できます。

外部 MySQL データベースのバイナリログ記録を有効にするには

1. コマンドラインシェルから、mysql サービスを停止します。

sudo service mysqld stop

2. my.cnf ファイルを編集します (このファイルは通常 /etc にあります)。

データ ベースエ ンジン

手順

sudo vi /etc/my.cnf

log\_bin オプションと server\_id オプションを [mysqld] に追加しま す。log\_bin オプションは、バイナリログファイルのファイル名識別子を提供し ます。server\_id オプションは、出典とレプリカの関係のサーバーに一意の識 別子を提供します。

暗号化レプリケーションが求められない場合、バイナリログが有効で、SSL は無 効な状態で外部 MySQL データベースがスタートされるようにします。

非暗号化データ用の /etc/my.cnf ファイルの関連するエントリを以下に示しま す。

```
log-bin=mysql-bin 
server-id=2133421 
innodb flush log at trx commit=1
sync_binlog=1
```
暗号化レプリケーションが求められる場合、外部 MySQL データベースが SSL お よびバイナリログ有効化された状態でスタートすることを確認します。

/etc/my.cnf ファイルのエントリには、MySQL データベースサーバーの .pem ファイルの場所が含まれます。

```
log-bin=mysql-bin 
server-id=2133421 
innodb_flush_log_at_trx_commit=1
sync_binlog=1
# Setup SSL.
ssl-ca=/home/sslcerts/ca.pem
```

```
ssl-cert=/home/sslcerts/server-cert.pem
```

```
ssl-key=/home/sslcerts/server-key.pem
```
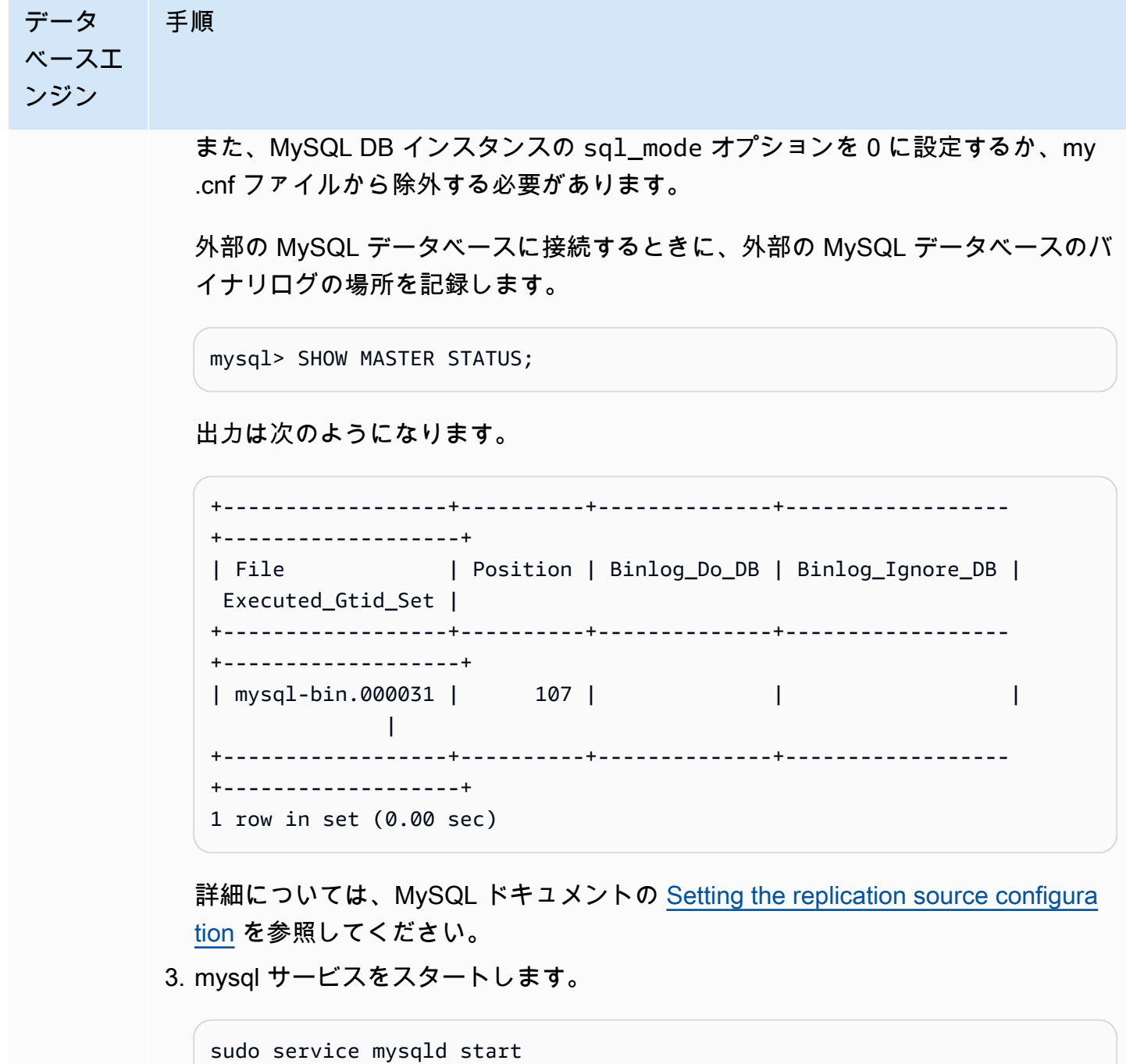

<span id="page-1651-0"></span>2. レプリケーション出典のバイナリログを不要になるまで保持する

MySQL バイナリログのレプリケーションを使用する場合、Amazon RDS はレプリケーションプロセ スを管理しません。したがって、レプリケーション出典のバイナリログファイルは、変更がレプリカ に適用されるまで保持する必要があります。このメンテナンスによって、障害発生時にソースデータ ベースを復元しやすくなります。

次のステップに従って、データベースエンジンのバイナリログを保持します。

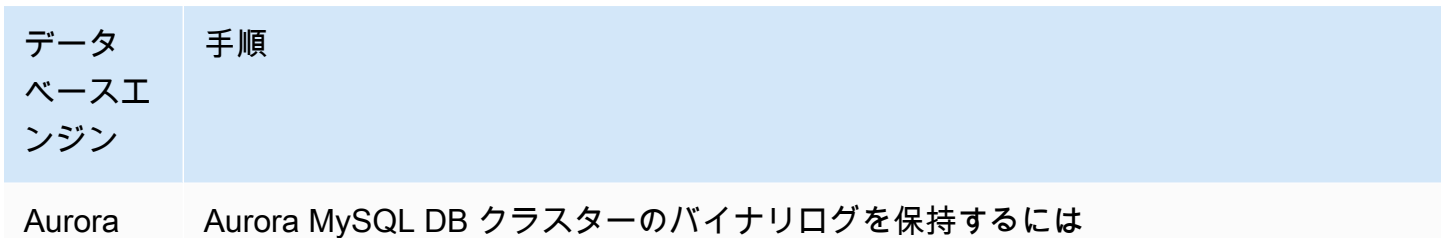

MySQL

Aurora MySQL DB クラスターのバイナリログファイルにはアクセスできません。そ のため、確実に変更がレプリカに適用されてから、レプリケーション出典のバイナリ ログファイルが Amazon RDS によって削除されるように、バイナリログファイルの 保持期間は十分に長く設定する必要があります。Aurora MySQL DB クラスターのバ イナリログファイルは最大 90 日間、保持できます。

MySQL データベースまたは RDS for MySQL DB インスタンスをレプリカとしてレプ リケーションを設定する場合、レプリカを作成するデータベースが巨大なときには、 レプリカへのデータベースの初期のコピーが完了し、レプリカラグが 0 に達するま で、バイナリログファイルが保持されるように、保持期間を長く設定してください。

バイナリログの保持期間を設定するには、[「mysql.rds\\_set\\_configuration](#page-1914-0)」の手 順を使用して、DB クラスターのバイナリログファイルの保持時間数に合わせて 、'binlog retention hours' の設定パラメータを指定します。Aurora MySQL バージョン 2 以降、およびバージョン 3 の最大値は 2160 (90 日) です。

以下の例では、バイナリログファイルの保持期間を 6 日に設定しています。

CALL mysql.rds\_set\_configuration('binlog retention hours', 144);

レプリケーションが開始された後、レプリカに対して SHOW SLAVE STATUS (Aurora MySQL バージョン 2) または SHOW REPLICA STATUS (Aurora MySQL バージョン 3) コマンドを実行し、Seconds behind master フィールドを調べ ることで、変更がレプリカに適用されたことを確認できます。Seconds behind master フィールドが 0 の場合、レプリカラグはありません。レプリカラグがないと きは、binlog retention hours 設定パラメータをより短い期間に設定すること で、バイナリログファイルの保持期間を短くします。

## データ ベースエ ンジン 手順

この設定を指定しない場合、Aurora MySQL のデフォルト値は 24 (1 日) です。

'binlog retention hours' に最大値より大きい値を指定すると、Aurora MySQL は最大値を使用します。

RDS for Amazon RDS DB インスタンスのバイナリログを保持するには

MySQL

前の行で説明したように、Amazon RDS DB インスタンスのバイナリログファイルを 保持するには、保持期間を Aurora MySQL DB クラスターと同様に設定します。

DB インスタンスのリードレプリカを作成しても、Amazon RDS DB インスタンスの バイナリログファイルを保持できます。このリードレプリカはバイナリログファイ ルの保持専用に一時的に作成されます。リードレプリカが作成されたら、リードレ プリカに対して mysql.rds stop replication プロシージャを呼び出します。レプリケ ーションの停止中に Amazon RDS がレプリケーション出典のバイナリログファイル を削除することはありません。永続レプリカとのレプリケーションを設定した後、レ プリケーション出典と永続レプリカ間のレプリカラグ (Seconds behind master フィールド) が 0 に達したときに、リードレプリカを削除できます。

MySQL 外部 MySQL データベースのバイナリログを有効にするには

(外部)

外部 MySQL データベースのバイナリログファイルは Amazon RDS によって管理さ れていないため、手動で削除されるまでは保持されます。

レプリケーションが開始された後、レプリカに対して SHOW SLAVE STATUS (Aurora MySQL バージョン 2) または SHOW REPLICA STATUS (Aurora MySQL バー ジョン 3) コマンドを実行し、Seconds behind master フィールドを調べること で、変更がレプリカに適用されたことを確認できます。Seconds behind master フィールドが 0 の場合、レプリカラグはありません。レプリカラグがないときは、 古いバイナリログファイルを削除できます。

<span id="page-1653-0"></span>3. レプリケーションソースのスナップショットまたはダンプを作成する

レプリケーションソースのスナップショットまたはダンプを使用して、データのベースラインコピー をレプリカにロードし、その時点からレプリケーションを開始します。

次のステップに従って、データベースエンジンのレプリケーションソースのスナップショットまたは ダンプを作成します。

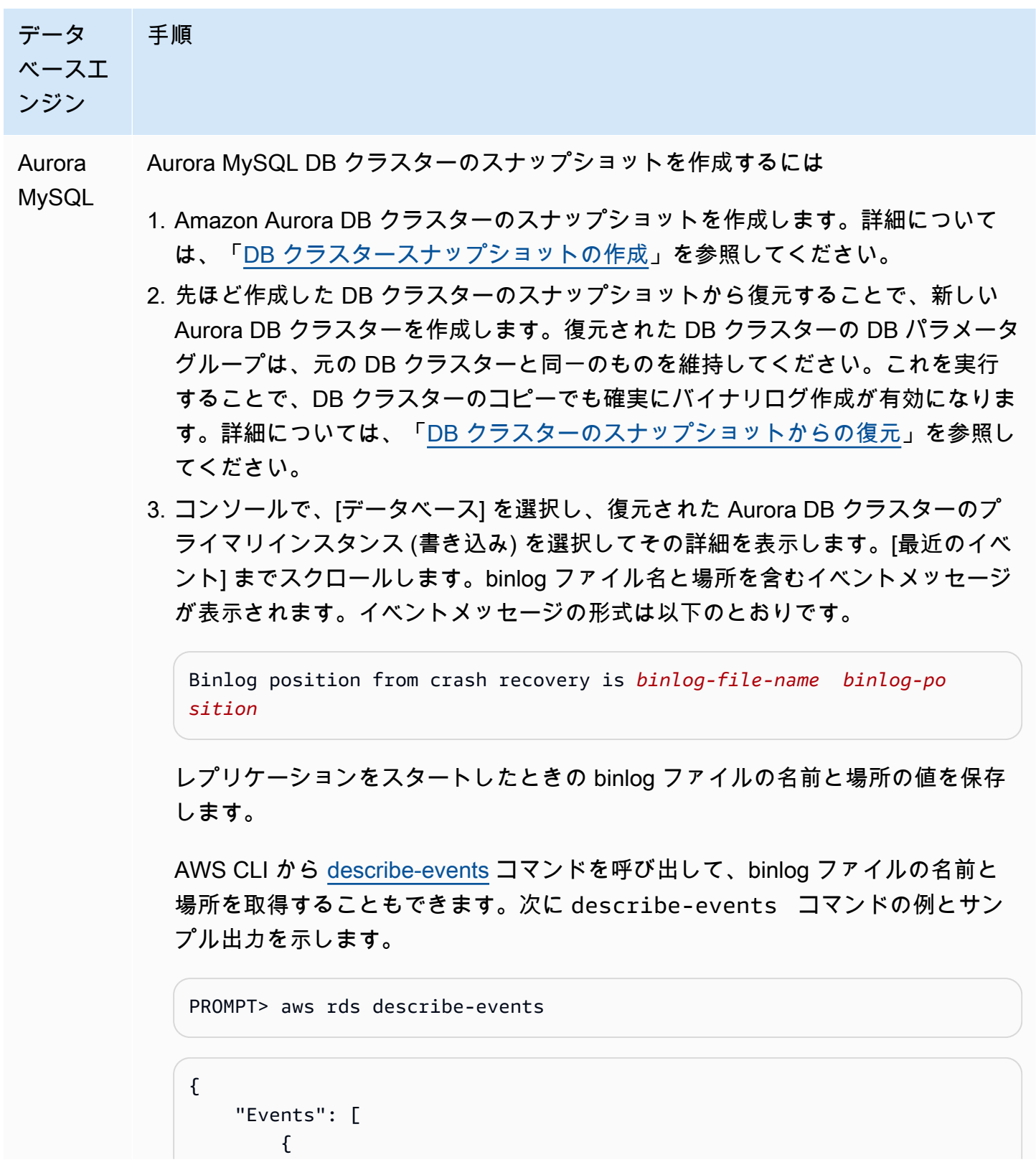

```
データ
ベースエ
ンジン
           手順
                             "EventCategories": [], 
                             "SourceType": "db-instance", 
                             "SourceArn": "arn:aws:rds:us-west-2:123456789012: 
               db:sample-restored-instance", 
                             "Date": "2016-10-28T19:43:46.862Z", 
                             "Message": "Binlog position from crash recovery is mysql-
               bin-changelog.000003 4278", 
                             "SourceIdentifier": "sample-restored-instance" 
                        } 
                    ]
               }
```
binlog ファイルの名前と位置は、MySQL エラーログで、MySQL バイナリログ ファイルの最後の場所を調べることでも確認できます。

4. レプリカターゲットが別の AWS アカウント、外部 MySQL データベース、また は RDS for MySQL DB インスタンスによって所有される Aurora DB クラスターで ある場合、Amazon Aurora DB クラスターのスナップショットからデータをロー ドすることはできません。代わりに、MySQL クライアントを使用して DB クラス ターに接続し、mysqldump コマンドを発行することで、Aurora DB クラスター のダンプを作成します。作成した Aurora DB クラスターのコピーに対して、必ず mysqldump コマンドを実行してください。次に例を示します。

PROMPT> mysqldump --databases <database\_name> --single-transaction --order-by-primary -r backup.sql -u <local\_user> -p

5. 新しく作成した Aurora DB クラスターからデータのダンプを作成し終わったら、 その DB クラスターはもう不要なため削除します。
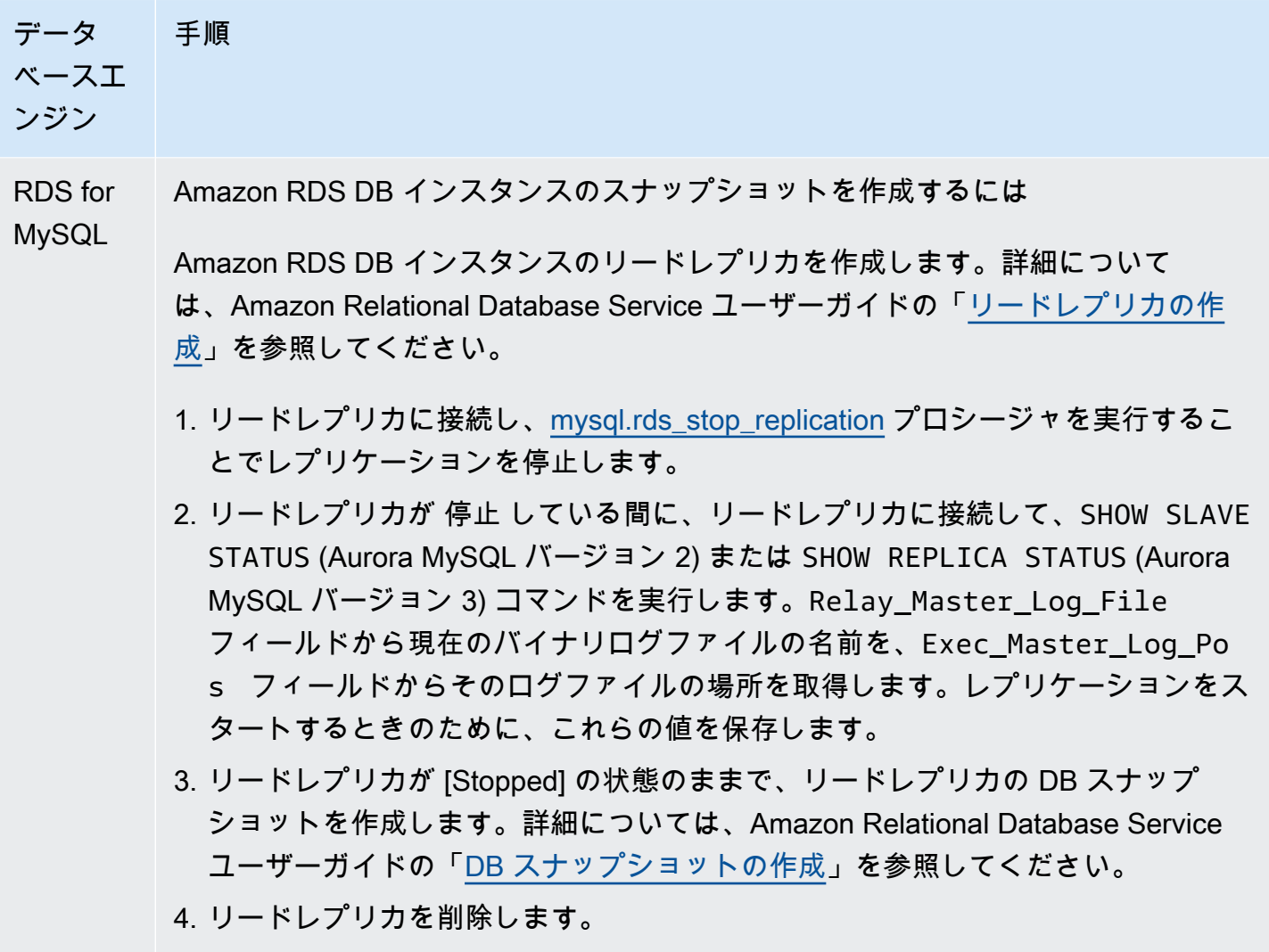

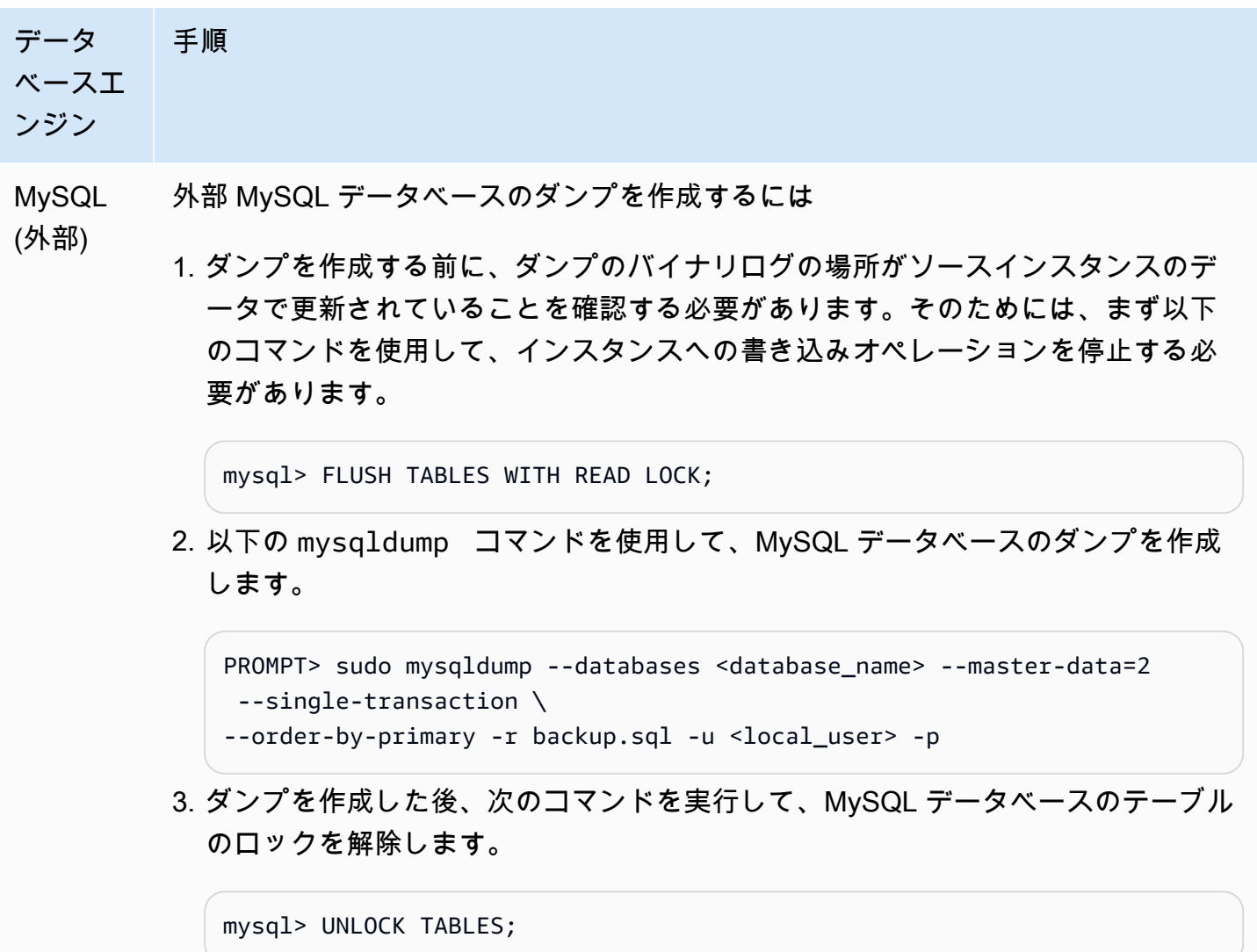

4. レプリカターゲットにスナップショットまたはダンプをロードする

Amazon RDS の外部 MySQL データベースのダンプからデータをロードする場合、ダンプファイル のコピー先となる EC2 インスタンスを作成してから、その EC2 インスタンスから DB クラスターま たは DB インスタンスにデータをロードします。この方法では、ダンプファイルを EC2 インスタン スにコピーする前に圧縮して、Amazon RDS へのデータのコピーに関連するネットワークコストを 削減できます。また、ダンプファイルを暗号化して、ネットワーク経由で転送されるデータを保護す ることもできます。

次のステップに従って、レプリケーションソースのスナップショットまたはダンプをデータベースエ ンジンのレプリカターゲットにロードします。

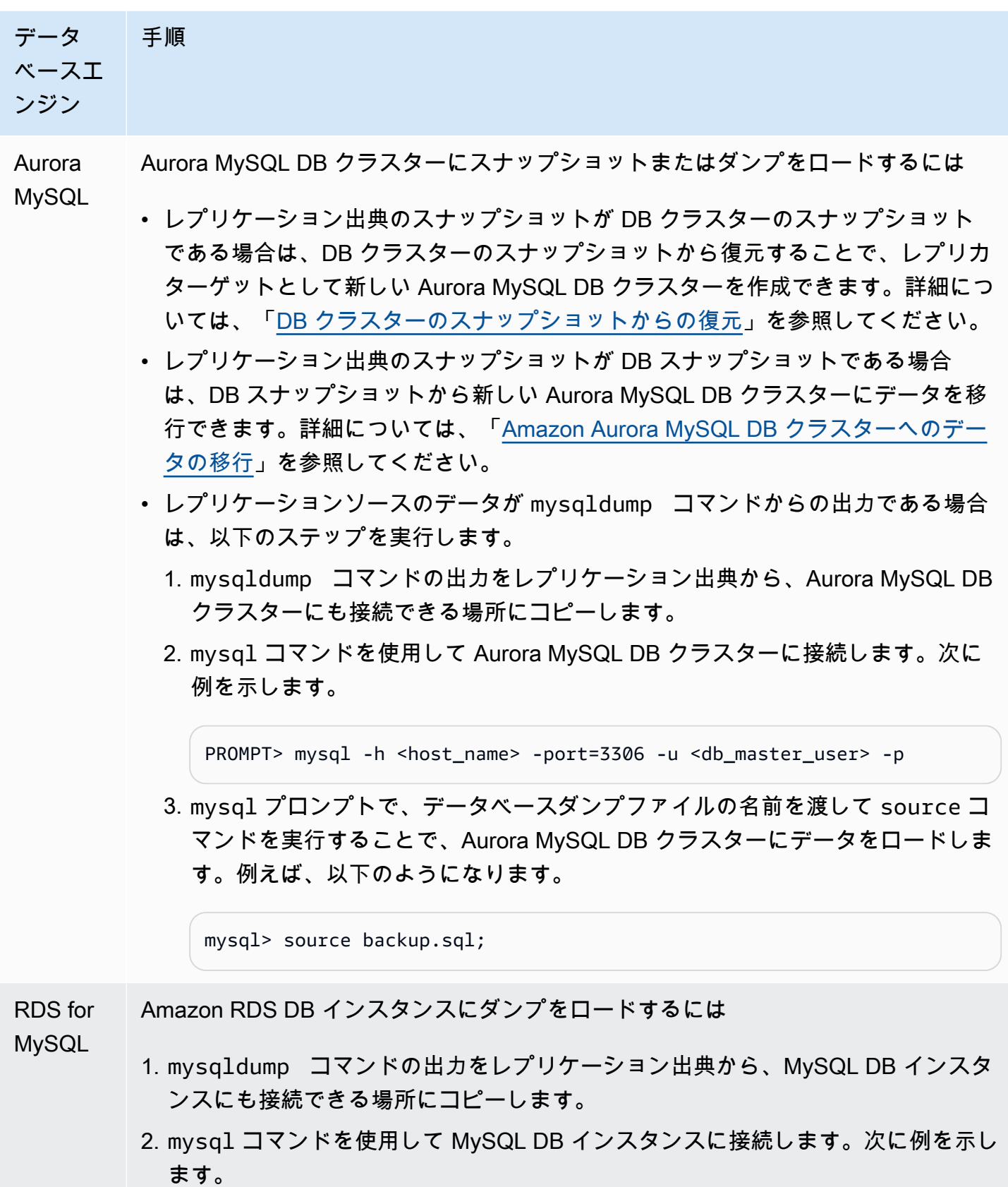

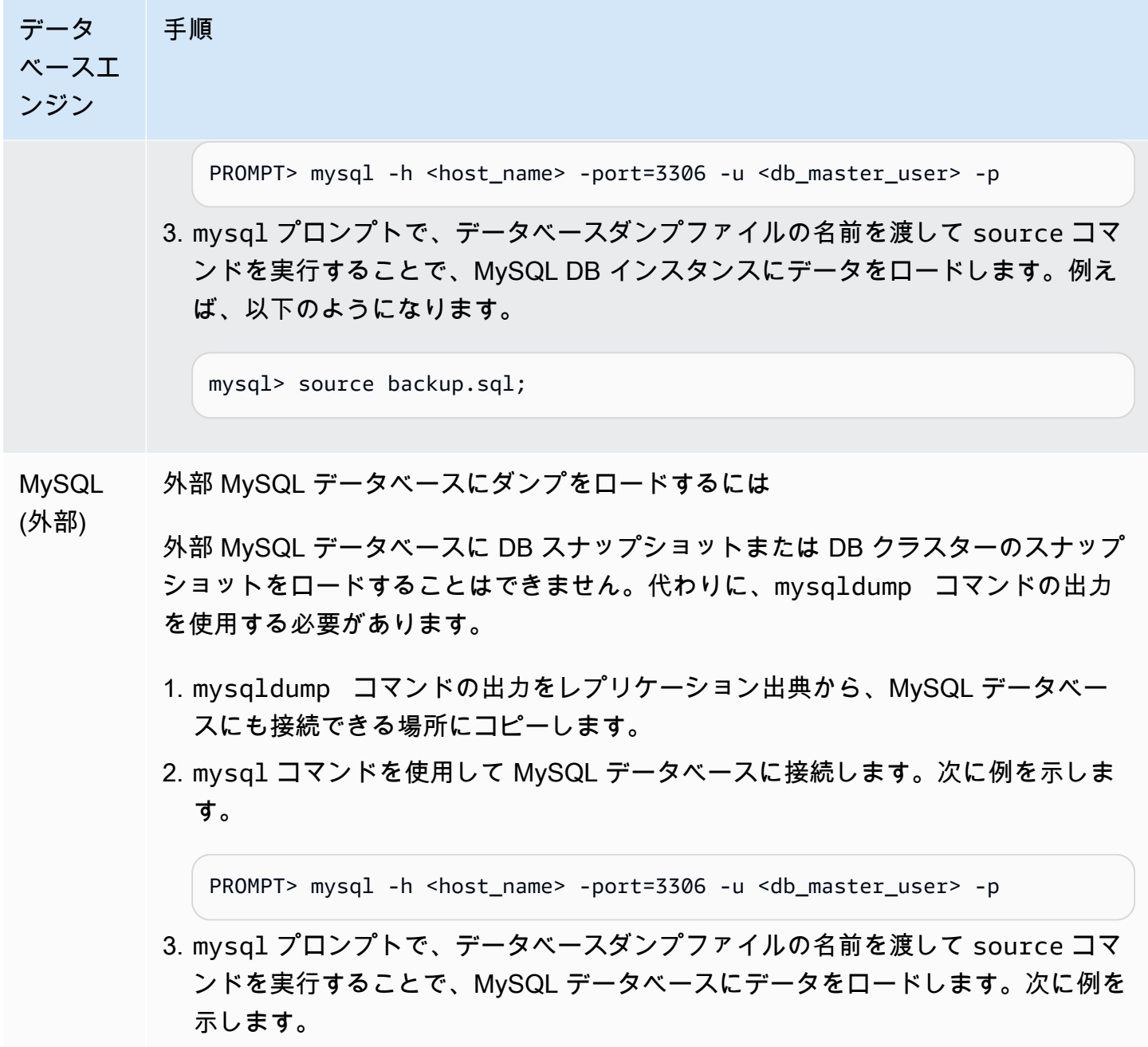

mysql> source backup.sql;

5. レプリケーションソースでレプリケーションユーザーを作成する

レプリケーション専用のユーザー ID をソースに作成します。次の例は、RDS for MySQL または外部 の MySQL ソースデータベース用です。

mysql> CREATE USER '*repl\_user*'@'*domain\_name*' IDENTIFIED BY '*password*';

Aurora MySQL ソースデータベースの場合、skip\_name\_resolveDB クラスターパラメータは 1 (ON) に設定され、変更できないため、ドメイン名の代わりにホストの IP アドレスを使用する必要が あります。詳細については、MySQL ドキュメントの[「skip\\_name\\_resolve](https://dev.mysql.com/doc/refman/8.0/en/server-system-variables.html#sysvar_skip_name_resolve)」を参照してください。

mysql> CREATE USER '*repl\_user*'@'*IP\_address*' IDENTIFIED BY '*password*';

ユーザーには REPLICATION CLIENT および REPLICATION SLAVE 権限が必要です。ユーザーの これらの権限を付与します。

暗号化レプリケーションを使用する必要がある場合は、レプリケーションのユーザーに対して SSL 接続を要求します。例えば、以下のいずれかのステートメントを使用して、ユーザーアカウント repl\_user に SSL 接続を要求できます。

GRANT REPLICATION CLIENT, REPLICATION SLAVE ON \*.\* TO '*repl\_user*'@'*IP\_address*';

GRANT USAGE ON \*.\* TO '*repl\_user*'@'*IP\_address*' REQUIRE SSL;

**a** Note

REQUIRE SSL が含まれていない場合には、レプリケーション接続がメッセージの表示なし で非暗号化接続に戻る場合があります。

6. レプリカターゲットでレプリケーションを有効にする

レプリケーションを有効化する前に、MySQL DB インスタンス レプリカターゲットの Aurora MySQL DB クラスターまたは RDS のスナップショットを手動で作成することをお勧めします。問題 が発生し、DB クラスターまたは DB インスタンスレプリカターゲットとのレプリケーションを再開 する必要がある場合は、このスナップショットから DB クラスターまたは DB インスタンスを復元で きます。そのために、再びレプリカターゲットにデータをインポートする必要はありません。

次のステップに従って、データベースエンジンでレプリケーションを有効にします。

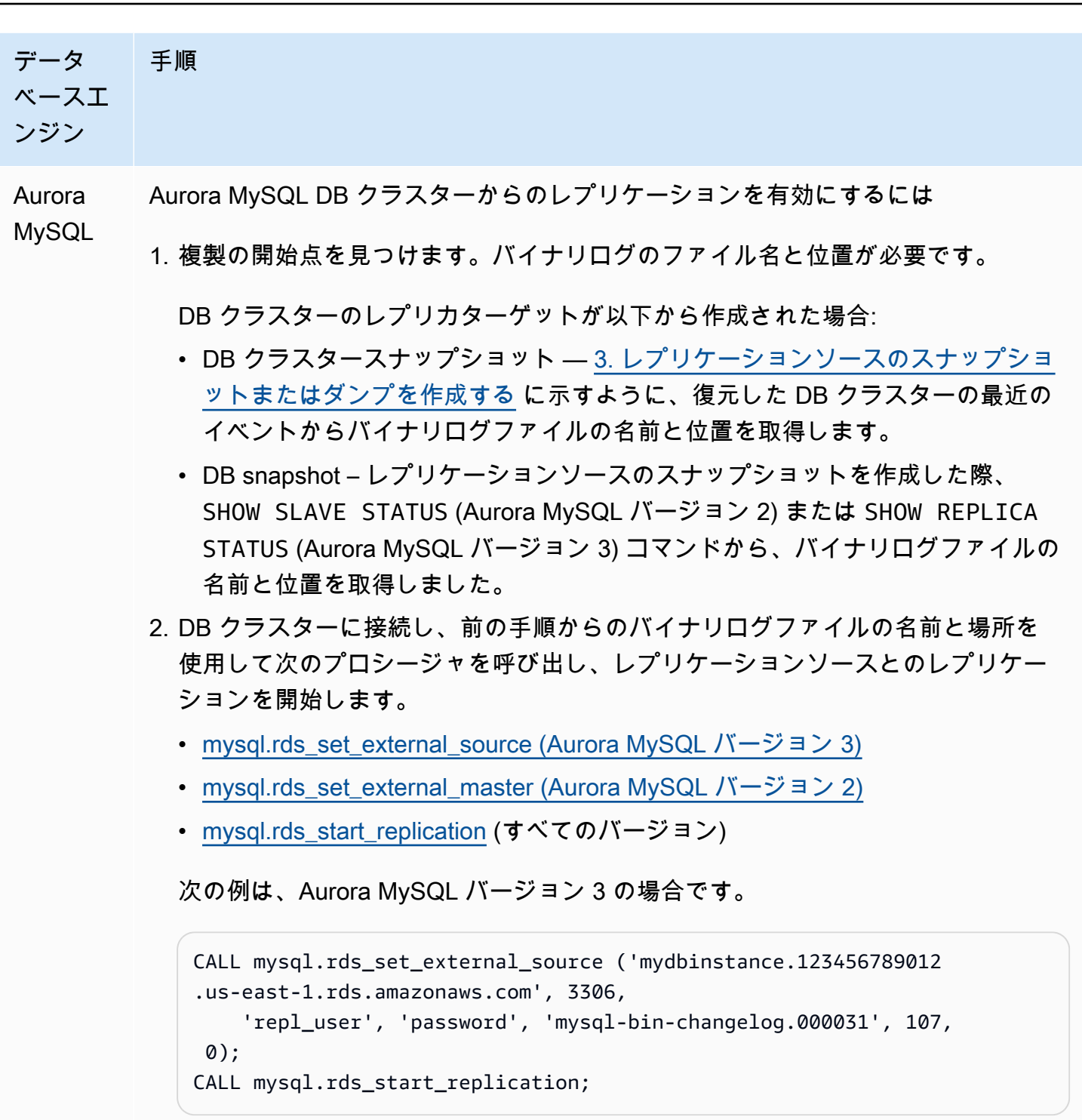

SSL 暗号化を使用するには、最終値を 0 ではなく 1 に設定します。

RDS for Amazon RDS DB インスタンスからのレプリケーションを有効にするには

MySQL

1. DB インスタンスレプリカターゲットが DB スナップショットから作成された場合 は、レプリケーションにはまずバイナリログファイルの名前と場所が必要になり

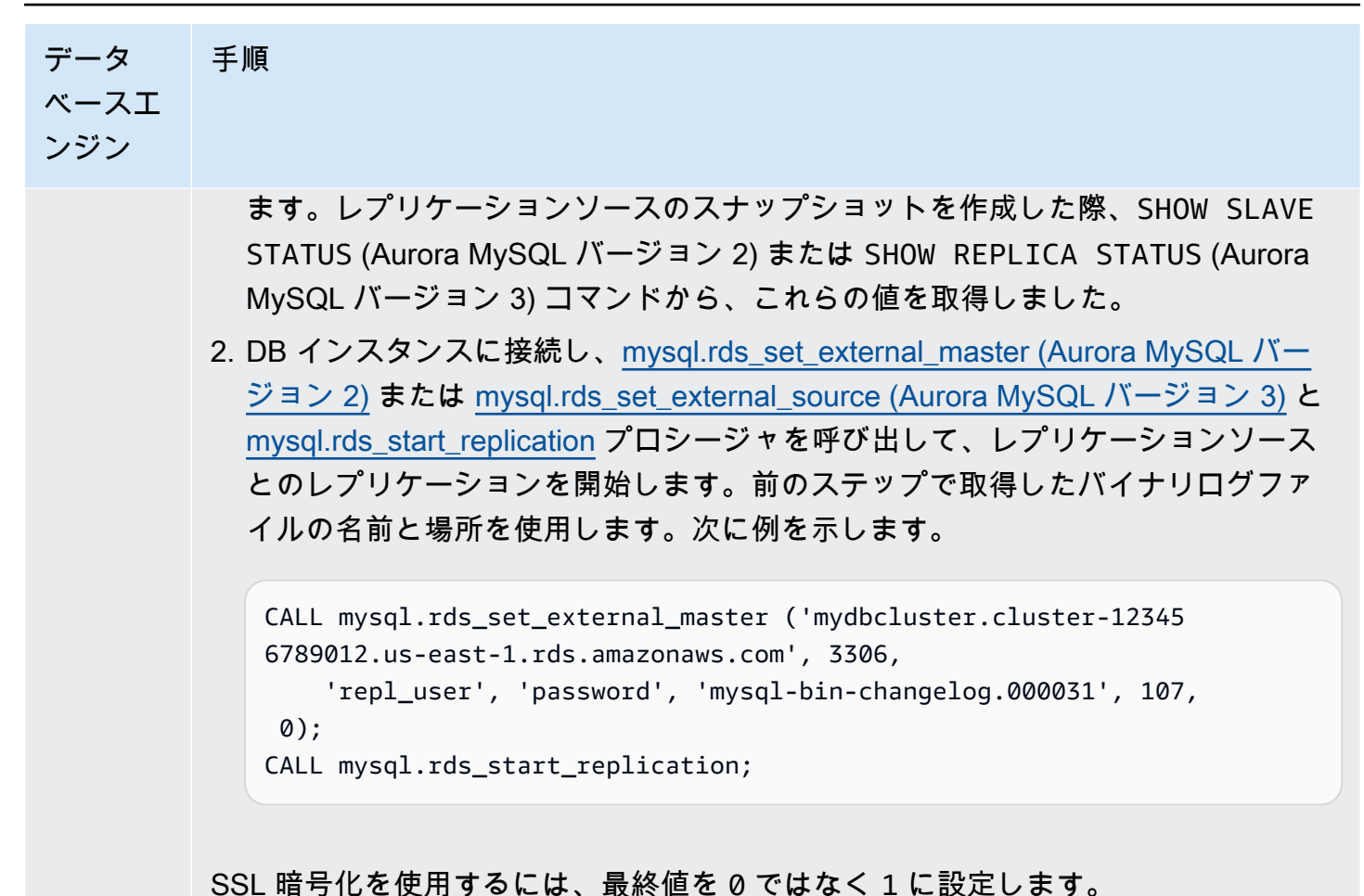

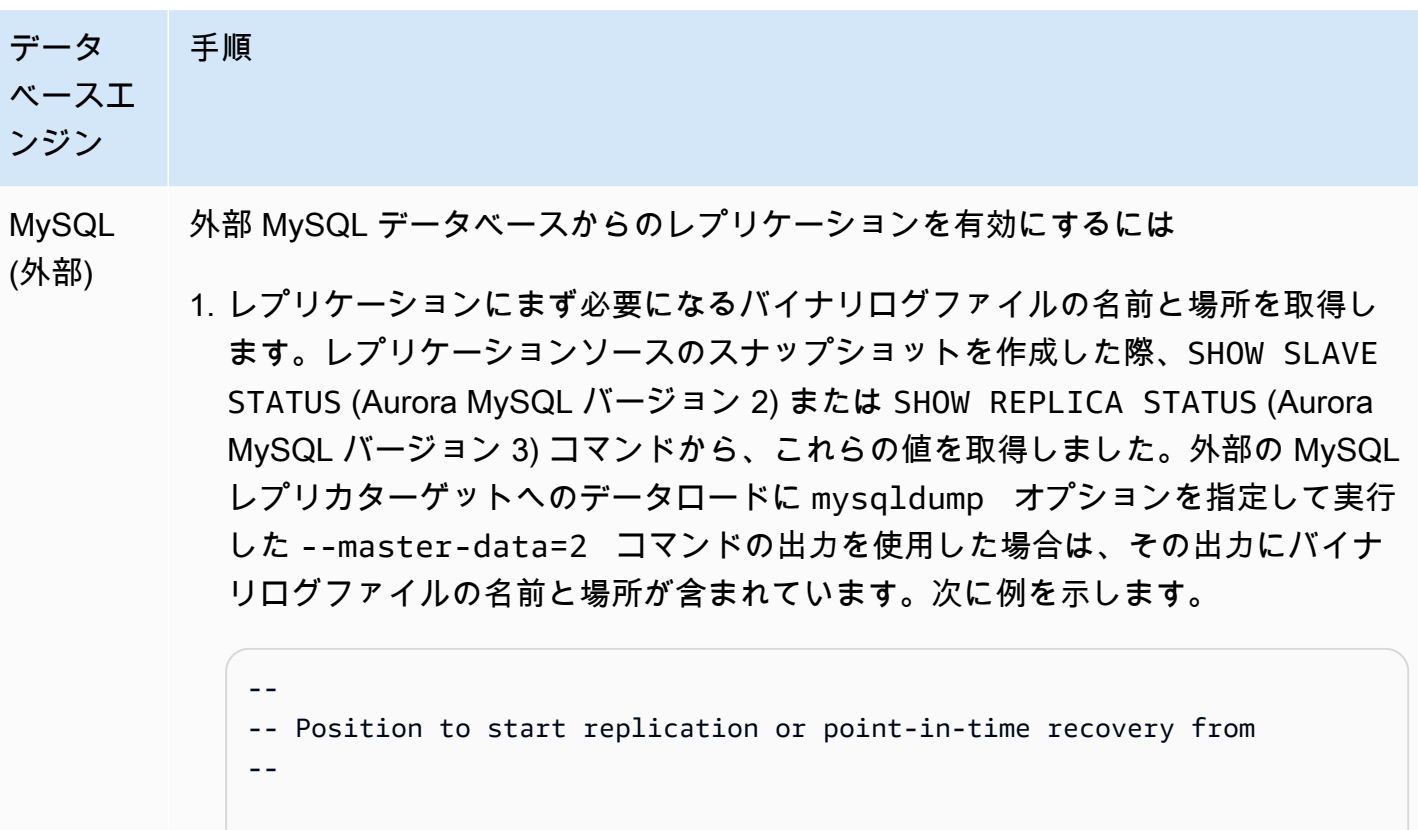

-- CHANGE MASTER TO MASTER\_LOG\_FILE='mysql-bin-changelog.000031', MASTER\_LOG\_POS=107;

2. 外部の MySQL レプリカターゲットに接続し、CHANGE MASTER TO と START SLAVE (Aurora MySQL バージョン 2) または START REPLICA (Aurora MySQL バージョン 3) を発行して、前のステップで確認したバイナリログファイル名と場 所を使用してレプリケーションソースとのレプリケーションを開始します。次に 例を示します。

```
CHANGE MASTER TO 
   MASTER_HOST = 'mydbcluster.cluster-123456789012.us-east-1.r 
ds.amazonaws.com', 
   MASTER_PORT = 3306, 
   MASTER_USER = 'repl_user', 
   MASTER_PASSWORD = 'password', 
   MASTER_LOG_FILE = 'mysql-bin-changelog.000031', 
   MASTER_LOG_POS = 107;
-- And one of these statements depending on your engine version: 
START SLAVE; -- Aurora MySQL version 2
START REPLICA; -- Aurora MySQL version 3
```
レプリケーションが失敗した場合、レプリカにおいて意図しない I/O が大幅に増加するこ とで、パフォーマンスが低下する可能性があります。レプリケーションが失敗するか、不 要になった場合は、[mysql.rds\\_reset\\_external\\_master \(Aurora MySQL バージョン 2\)](#page-1937-0) または [mysql.rds\\_reset\\_external\\_source \(Aurora MySQL バージョン 3\)](#page-1938-0) ストアドプロシージャを実行して、 レプリケーション設定を削除できます。

リードレプリカへのレプリケーションを停止する場所の設定

Aurora MySQL バージョン 3.04 以降では、[mysql.rds\\_start\\_replication\\_until \(Aurora MySQL バージョ](#page-1958-0) [ン 3\)](#page-1958-0) ストアドプロシージャを使用してレプリケーションを開始してバイナリログファイルの指定し た位置で停止できます。

リードレプリカへのレプリケーションをスタートして指定の位置でレプリケーションを停止するには

- 1. MySQL クライアントを使用して、マスターユーザーとしてレプリカ Aurora MySQL DB クラス ターに接続します。
- 2. [mysql.rds\\_start\\_replication\\_until \(Aurora MySQL バージョン 3\)](#page-1958-0) ストアドプロシージャを実行し ます。

次の例では、レプリケーションをスタートし、120 バイナリログファイルの場所 mysql-binchangelog.000777 に達するまで変更をレプリケートします。災害対策シナリオでは、場所 120 は災害発生直前の時点として想定されます。

```
call mysql.rds_start_replication_until( 
   'mysql-bin-changelog.000777', 
   120);
```
停止ポイントに達すると、レプリケーションは自動的に停止します。RDS イベントとし て、Replication has been stopped since the replica reached the stop point specified by the rds\_start\_replication\_until stored procedure が生成されます。

GTID ベースのレプリケーションを使用する場合は、[mysql.rds\\_start\\_replication\\_until\\_gtid \(Aurora](#page-1960-0)  [MySQL バージョン 3\)](#page-1960-0) ストアドプロシージャの代わりに、[mysql.rds\\_start\\_replication\\_until \(Aurora](#page-1958-0) [MySQL バージョン 3\)](#page-1958-0) ストアドプロシージャを実行します。GTID ベースのレプリケーションの詳細 については、「[GTID ベースレプリケーションを使用する」](#page-1692-0)を参照してください。

### 7. レプリカをモニタリングする

Aurora MySQL DB クラスターと MySQL との間のレプリケーションを設定する場合、Aurora MySQL DB クラスターがレプリカターゲットであれば、そのクラスターのフェイルオーバーイベン トをモニタリングする必要があります。フェイルオーバーが発生すると、レプリカターゲットであ る DB クラスターが、新しいホスト上に別のネットワークアドレスで再作成されます。フェイルオー バーイベントをモニタリングする方法については、「[Amazon RDS イベント通知の操作」](#page-1148-0)を参照し てください。

また、レプリカターゲットがどれほどレプリケーションソースに遅れをとっているかをモニタリン グするには、レプリカターゲットに接続して、SHOW SLAVE STATUS (Aurora MySQL バージョン 2) または SHOW REPLICA STATUS (Aurora MySQL バージョン 3) コマンドを実行します。このコマ ンドの出力の Seconds Behind Master フィールドに、マスターからレプリカターゲットへのコ ピーの進行状況が示されます。

レプリケーション出典とレプリケーションターゲット間でのパスワードの同期

SQL ステートメントを使用してレプリケーション出典のユーザーアカウントとパスワードを変更す ると、それらの変更はレプリケーションターゲットに自動的にレプリケートされます。

AWS Management Console、AWS CLI、または RDS API を使用してレプリケーション出典のマス ターパスワードを変更した場合、それらの変更はレプリケーションターゲットに自動的にレプリケー トされません。出典システムとターゲットシステム間でマスターユーザーとマスターパスワードを同 期する場合は、レプリケーションターゲットに対して同様の変更を自分で行う必要があります。

Aurora と MySQL との間、または Aurora と別の Aurora DB クラスターとの間のレプ リケーションの停止

MySQL DB インスタンス、外部 MySQL データベース、または別の Aurora DB クラスターでのバイ ナリログのレプリケーションを停止するには、このトピックの後で詳しく説明するステップに従って ください。

[1. レプリカターゲットでバイナリログのレプリケーションを停止する](#page-1665-0)

[2. レプリケーション出典のバイナリログ記録を無効にする](#page-1666-0)

<span id="page-1665-0"></span>1. レプリカターゲットでバイナリログのレプリケーションを停止する

データベースエンジンのバイナリログレプリケーションを停止するには、以下の説明を参照してくだ さい。

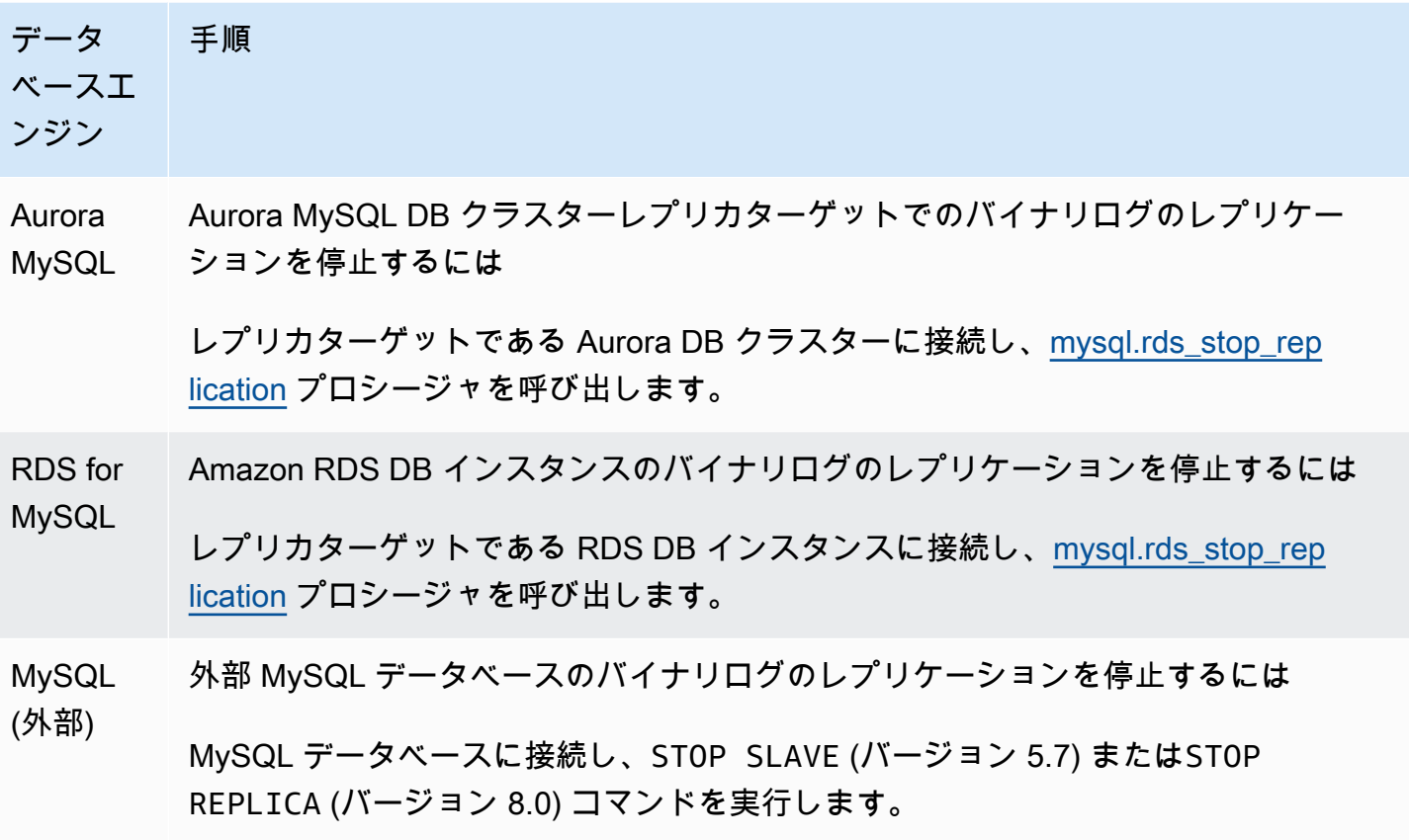

<span id="page-1666-0"></span>2. レプリケーション出典のバイナリログ記録を無効にする

次の表の説明に従って、データベースエンジンのレプリケーションソースで、バイナリログを無効に します。

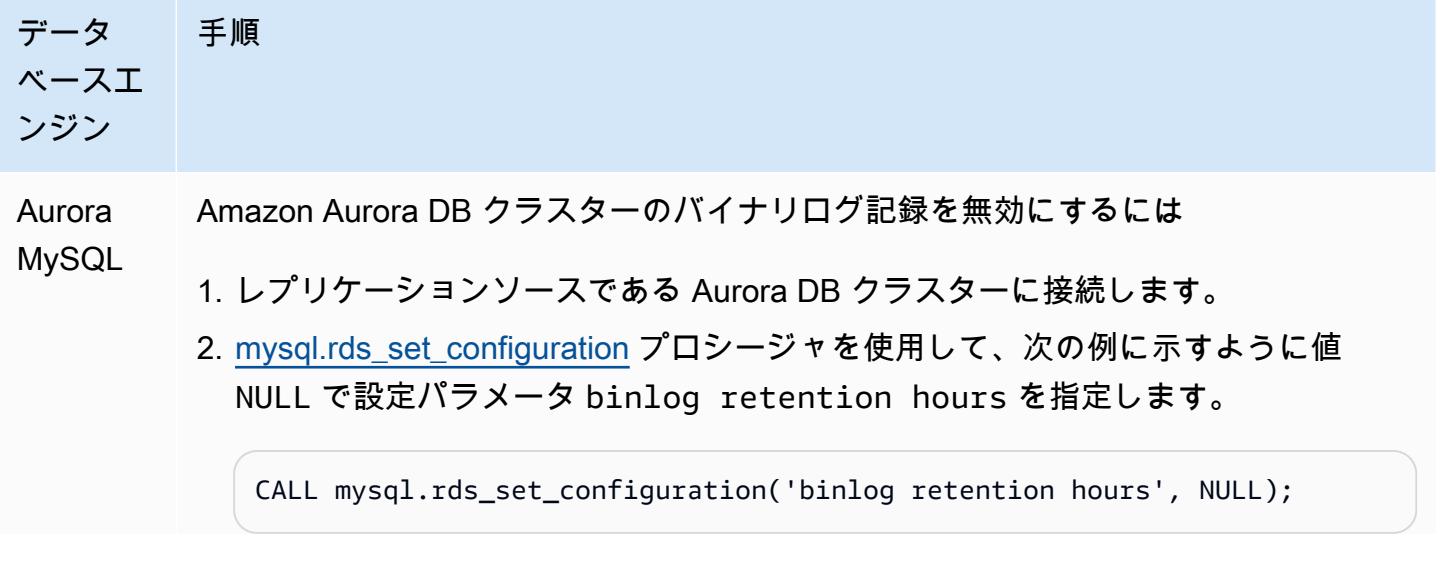

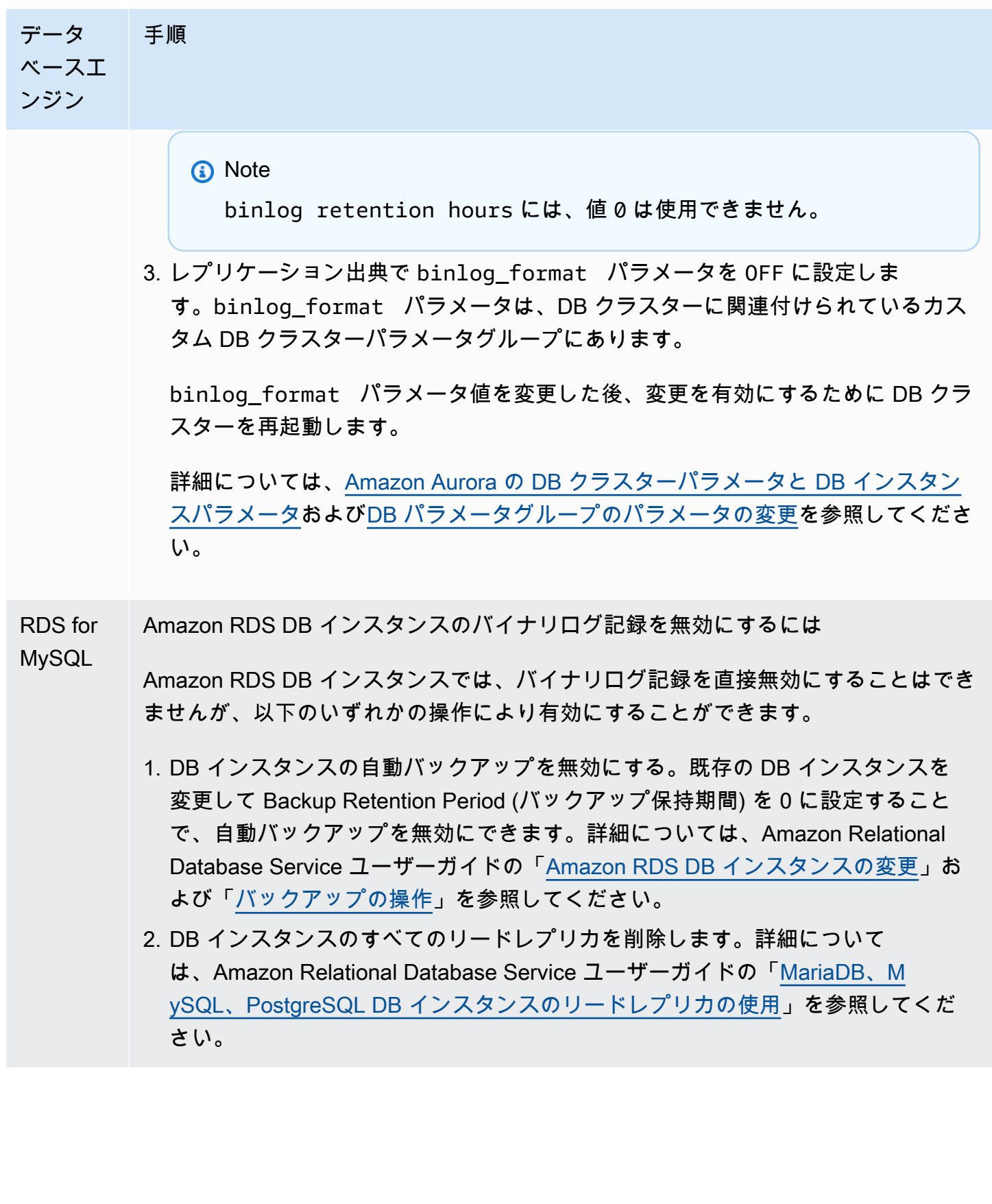

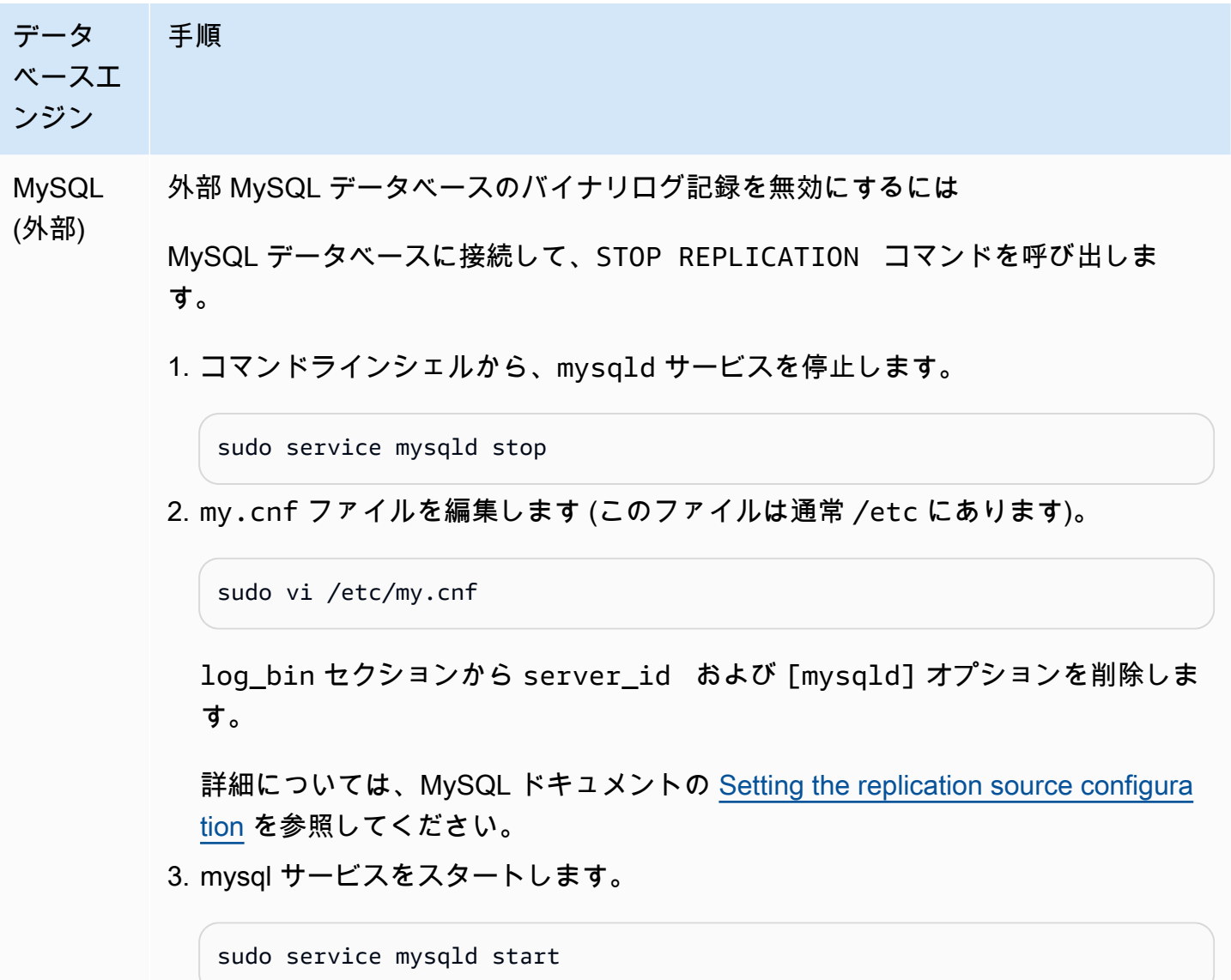

Amazon Aurora を使用した MySQL データベースの読み取りスケーリング

MySQL DB インスタンスで Amazon Aurora を使用することで、Amazon Aurora の読み取りスケー リング機能を活用して MySQL DB インスタンスの読み取りワークロードを拡張できます。Aurora を 使用して MySQL DB インスタンスの読み取りを拡張するには、Amazon Aurora MySQL DB クラス ターを作成し、MySQL DB インスタンスのリードレプリカに指定します。これは、RDS for MySQL DB インスタンス、または Amazon RDS の外部で実行されている MySQL データベースに適用され ます。

Amazon Aurora DB クラスターの作成については、「[Amazon Aurora DB クラスターの作成](#page-313-0)」を参照 してください。

MySQL DB インスタンスと Amazon Aurora DB クラスターの間でレプリケーションを設定するとき は、以下のガイドラインに従ってください。

- Amazon Aurora DB クラスターを参照するときは、Amazon Aurora MySQL DB クラスターのエン ドポイントアドレスを使用します。フェイルオーバーが発生すると、Aurora MySQL DB クラス ターのプライマリインスタンスに昇格された Aurora レプリカで、引き続きこの DB クラスターの エンドポイントアドレスが使用されます。
- ライターインスタンスのバイナリログが Aurora レプリカに適用されたことを確認するまで、これ らのバイナリログを保持します。このメンテナンスによって、障害発生時にライターインスタンス を復元できます。

### **A** Important

自己管理型レプリケーションを使用する場合、ユーザー自身で発生する可能性のあるすべて のレプリケーションの問題をモニタリングし、解決する必要があります。詳細については、 「[リードレプリカ間の遅延の診断と解決](#page-4181-0)」を参照してください。

**a** Note

Amazon Aurora MySQL DB クラスターでレプリケーションを開始するために必要なアク セス許可は制限されており、Amazon RDS マスターユーザーは使用できません。このた め、Aurora MySQL DB クラスターと MySQL DB インスタンスの間でレプリケーション を設定するには、[mysql.rds\\_set\\_external\\_master \(Aurora MySQL バージョン 2\)](#page-1939-0) または [mysql.rds\\_set\\_external\\_source \(Aurora MySQL バージョン 3\)](#page-1945-0) と [mysql.rds\\_start\\_replication](#page-1957-0) プロシージャを使用する必要があります。

外部のソースインスタンスと Aurora MySQL DB クラスターの間でレプリケーションを開始する

1. 出典 MySQL DB インスタンスを読み取り専用にします。

mysql> FLUSH TABLES WITH READ LOCK; mysql> SET GLOBAL read\_only = ON;

2. 出典 MySQL DB インスタンスで SHOW MASTER STATUS コマンドを実行して、binlog の場所を 特定します。以下の例のような出力を受け取ります。

File Position ----------------------------------- mysql-bin-changelog.000031 107 ------------------------------------

3. mysqldump を使用して、外部の MySQL DB インスタンスから Amazon Aurora MySQL DB ク ラスターにデータベースをコピーします。大規模なデータベースの場合、Amazon Relational Database Service ユーザーガイドの[「ダウンタイムを短縮して MySQL または MariaDB DB イン](https://docs.aws.amazon.com/AmazonRDS/latest/UserGuide/MySQL.Procedural.Importing.NonRDSRepl.html) [スタンスにデータをインポートする](https://docs.aws.amazon.com/AmazonRDS/latest/UserGuide/MySQL.Procedural.Importing.NonRDSRepl.html)」の手順を使用することが必要になる場合があります。

Linux、macOS、Unix の場合:

```
mysqldump \ 
     --databases <database_name> \ 
     --single-transaction \ 
     --compress \ 
     --order-by-primary \ 
     -u local_user \ 
     -p local_password | mysql \ 
         --host aurora_cluster_endpoint_address \ 
        --port 3306 \
         -u RDS_user_name \ 
         -p RDS_password
```
Windows の場合:

```
mysqldump ^ 
     --databases <database_name> ^ 
     --single-transaction ^ 
     --compress ^ 
     --order-by-primary ^ 
     -u local_user ^ 
     -p local_password | mysql ^ 
          --host aurora_cluster_endpoint_address ^ 
          --port 3306 ^ 
          -u RDS_user_name ^ 
          -p RDS_password
```
**a** Note

-p オプションと入力するパスワードの間にスペースがないことを確認します。

--host コマンドで、--user (-u)、--port、-p、mysql オプションを使用して、Aurora DB クラスターに接続するためのホスト名、ユーザー名、ポート、パスワードを指定しま す。このホスト名は、Amazon Aurora DB クラスターのエンドポイントの DNS 名 (例えば mydbcluster.cluster-123456789012.us-east-1.rds.amazonaws.com) です。エンドポ イントの値は、Amazon RDS マネジメントコンソールでクラスターの詳細を確認できます。

4. もう一度出典 MySQL DB インスタンスを書き込み可能にします。

mysql> SET GLOBAL read\_only = OFF; mysql> UNLOCK TABLES;

レプリケーションで使用するバックアップの作成の詳細については、MySQL ドキュメントの [Backing up a source or replica by making it read only](http://dev.mysql.com/doc/refman/8.0/en/replication-solutions-backups-read-only.html) を参照してください。

5. Amazon RDS マネジメントコンソールで、出典 MySQL データベースをホストするサーバーの IP アドレスを、Amazon Aurora DB クラスターの VPC セキュリティグループに追加します。VPC セキュリティグループの変更方法の詳細については、Amazon Virtual Private Cloud ユーザーガイ ドの[「VPC のセキュリティグループ](https://docs.aws.amazon.com/vpc/latest/userguide/VPC_SecurityGroups.html)」を参照してください。

出典 MySQL インスタンスと通信できるようにするために、Amazon Aurora DB クラスターの IP アドレスからの接続を許可するようにローカルネットワークを設定することも必要になる場合が あります。Amazon Aurora DB クラスターの IP アドレスを確認するには、host コマンドを使用 します。

host *aurora\_endpoint\_address*

このホスト名は、Amazon Aurora DB クラスターのエンドポイントからの DNS 名です。

6. 選択したクライアントを使用して、外部の MySQL インスタンスに接続し、レプリケーション に使用される MySQL ユーザーを作成します。このアカウントはレプリケーション専用に使用さ れ、セキュリティを強化するためにドメインに制限する必要があります。次に例を示します。

CREATE USER '*repl\_user*'@'*mydomain.com*' IDENTIFIED BY '*password*';

7. 外部の MySQL インスタンスについて、REPLICATION CLIENT と REPLICATION SLAVE の特権をレプリケーションユーザーに付与します。例えば、すべてのデータベースに対する REPLICATION CLIENT および REPLICATION SLAVE 権限を "repl\_user" ユーザーに付与する には、以下のコマンドを実行します。

GRANT REPLICATION CLIENT, REPLICATION SLAVE ON \*.\* TO '*repl\_user*'@'*mydomain.com*' IDENTIFIED BY '*password*';

- 8. レプリケーションを設定する前に、Aurora MySQL DB クラスターの手動スナップショットを リードレプリカに指定します。DB クラスターをリードレプリカとしてレプリケーションを再構 築する必要がある場合は、このスナップショットから Aurora MySQL DB クラスターを復元で き、MySQL DB インスタンスから新しい Aurora MySQL DB クラスターにデータをインポートす る必要はありません。
- 9. Amazon Aurora DB クラスターをレプリカとして指定します。Amazon Aurora DB クラスターにマ スターユーザーとして接続し[、mysql.rds\\_set\\_external\\_master \(Aurora MySQL バージョン 2\)](#page-1939-0) また は [mysql.rds\\_set\\_external\\_source \(Aurora MySQL バージョン 3\)](#page-1945-0) と [mysql.rds\\_start\\_replication](#page-1957-0) プ ロシージャを使用して、ソース MySQL データベースをレプリケーションマスターとして指定し ます。

ステップ 2 で特定したマスターログファイル名とマスターログの場所を使用します。次に例を示 します。

```
For Aurora MySQL version 2:
CALL mysql.rds_set_external_master ('mymasterserver.mydomain.com', 3306, 
     'repl_user', 'password', 'mysql-bin-changelog.000031', 107, 0);
For Aurora MySQL version 3:
CALL mysql.rds_set_external_source ('mymasterserver.mydomain.com', 3306,
```
'repl\_user', 'password', 'mysql-bin-changelog.000031', 107, 0);

10.Amazon Aurora DB クラスターで[、mysql.rds\\_start\\_replication](#page-1957-0) プロシージャを呼び出してレプリ ケーションを開始します。

CALL mysql.rds\_start\_replication;

出典 MySQL DB インスタンスと Amazon Aurora DB クラスター間のレプリケーションが確立される と、Aurora レプリカを Amazon Aurora DB クラスターに追加できます。その後で、Aurora レプリカ に接続してデータの読み取りを拡張できます。Aurora レプリカの作成については、[「DB クラスター](#page-504-0) [に Aurora レプリカを追加する」](#page-504-0)を参照してください。

<span id="page-1673-0"></span>バイナリログのレプリケーションの最適化

次に、Aurora MySQL でバイナリログのレプリケーションのパフォーマンスを最適化し、関連する問 題のトラブルシューティングを行う方法について説明します。

**a** Tip

この説明は、MySQL バイナリログのレプリケーションメカニズムとその仕組みに精通して いることを前提としています。背景情報については、MySQL ドキュメントの[「レプリケー](https://dev.mysql.com/doc/refman/8.0/en/replication-implementation.html) [ション実装ガイド](https://dev.mysql.com/doc/refman/8.0/en/replication-implementation.html)」を参照してください。

マルチスレッドバイナリログレプリケーション

マルチスレッドのバイナリログレプリケーションでは、SQL スレッドはリレーログからイベントを 読み取り、SQL ワーカースレッドが適用されるようにキューに入れます。SQL ワーカースレッド は、コーディネータスレッドによって管理されます。バイナリログイベントは、可能な場合はパラレ ルに適用されます。

マルチスレッドバイナリログレプリケーションは、Aurora MySQL バージョン 3 および Aurora MySQL バージョン 2.12.1 以降でサポートされています。

Aurora MySQL DB インスタンスがバイナリログレプリケーションを使用するように構成されている 場合、レプリカインスタンスはデフォルトで 3.04 より前の Aurora MySQL バージョンに対してシン グルスレッドレプリケーションを使用します。マルチスレッドレプリケーションを有効にするには、 カスタムパラメータグループの replica\_parallel\_workers パラメータを 0 より大きい値に設 定します。

Aurora MySQL バージョン 3.04 以降では、レプリケーションはデフォルトでマルチスレッド化さ れ、replica\_parallel\_workers は 4 に設定されています。このパラメータはカスタムパラメー タグループで変更できます。

以下の構成オプションを使用して、マルチスレッドレプリケーションを微調整することができます。 使用量に関する情報については、MySQL リファレンスマニュアル[のレプリケーションとバイナリロ](https://dev.mysql.com/doc/refman/8.0/en/replication-options.html) [グのオプションと可変](https://dev.mysql.com/doc/refman/8.0/en/replication-options.html)を参照してください。

最適な構成は、いくつかの要因によって異なります。例えば、バイナリログレプリケーションのパ フォーマンスは、データベースワークロードの特性と、レプリカが実行されている DB インスタンス クラスの影響を受けます。したがって、新しいパラメータ設定を本番インスタンスに適用する前に、 これらの構成パラメータに対するすべての変更を徹底的にテストすることをお勧めします。

- binlog\_group\_commit\_sync\_delay
- binlog\_group\_commit\_sync\_no\_delay\_count
- binlog\_transaction\_dependency\_history\_size
- binlog\_transaction\_dependency\_tracking
- replica preserve commit order
- replica\_parallel\_type
- replica parallel workers

Aurora MySQL バージョン 3.06 以降では、複数のセカンダリインデックスを持つ大きな テーブルのトランザクションをレプリケートするときにバイナリログレプリカのパフォー マンスを向上させることができます。この機能により、バイナリログレプリカにセカン ダリインデックスの変更を並列で適用するスレッドプールが導入されます。この機能は aurora\_binlog\_replication\_sec\_index\_parallel\_workers DB クラスターパラメータに よって制御されます。これにより、セカンダリインデックスの変更を適用できる並列スレッドの総数 が制御されます。パラメータは、デフォルトで 0 (無効) に設定されています。この機能を有効にし てもインスタンスを再起動する必要はありません。この機能を有効にするには、進行中のレプリケー ションを停止し、必要な数の並列ワーカースレッドを設定してから、レプリケーションを再開しま す。

また、このパラメータをグローバル変数として使用することもできます。ここで、*n* は並列ワーカー スレッドの数です。

SET global aurora\_binlog\_replication\_sec\_index\_parallel\_workers=*n*;

バイナリログレプリケーションの最適化 (Aurora MySQL 2.10 以降)

Aurora MySQL 2.10 以降では、Aurora は、バイナリログのレプリケーションにバイナリログ I/O キャッシュと呼ばれる最適化を自動的に適用します。最後にコミットされたバイナリログイベントを キャッシュすることにより、この最適化は、バイナリログ出典インスタンスでのフォアグラウンドト ランザクションへの影響を制限しながら、バイナリログのダンプスレッドのパフォーマンスを向上す るように設計されています。

**a** Note

この機能に使用されるこのメモリは、MySQL binlog\_cache 設定とは無関係です。 この機能は、db.t2 および db.t3 インスタンスクラスを使用する Aurora DB インスタンス には適用されません。

この最適化を有効にするために、設定パラメータを調整する必要はあ りません。特に、以前の Aurora MySQL バージョンで設定パラメータ aurora\_binlog\_replication\_max\_yield\_seconds をゼロ以外の値に調整する場合 は、Aurora MySQL 2.10 以降ではゼロに戻します。

ステータス可変 aurora binlog io cache reads および aurora\_binlog\_io\_cache\_read\_requests は Aurora MySQL 2.10 以降で使用できます。これ らのステータス可変は、バイナリログ I/O キャッシュからデータが読み込まれる頻度をモニタリング するのに役立ちます。

- aurora\_binlog\_io\_cache\_read\_requests はキャッシュからのバイナリログ I/O 読み取りリ クエストの数を示します。
- aurora\_binlog\_io\_cache\_reads はキャッシュから情報を取得するバイナリログ I/O 読み取り 数を示します。

次の SQL クエリは、キャッシュされた情報を利用するバイナリログ読み取りリクエストの割合を計 算します。この場合、比率が 100 に近づくほど、より良好であることを意味します。

```
mysql> SELECT 
   (SELECT VARIABLE_VALUE FROM INFORMATION_SCHEMA.GLOBAL_STATUS 
     WHERE VARIABLE_NAME='aurora_binlog_io_cache_reads') 
  / (SELECT VARIABLE_VALUE FROM INFORMATION_SCHEMA.GLOBAL_STATUS 
     WHERE VARIABLE_NAME='aurora_binlog_io_cache_read_requests') 
   * 100 
   as binlog_io_cache_hit_ratio;
+---------------------------+
| binlog_io_cache_hit_ratio |
+---------------------------+
          | 99.99847949080622 |
   +---------------------------+
```
バイナリログ I/O キャッシュ機能には、バイナリログのダンプスレッドに関連する新しいメトリクス も含まれています。ダンプスレッドは、新しいバイナリログレプリカがバイナリログ出典インスタン スに接続したときに作成されるスレッドです。

ダンプスレッドメトリクスは、60 秒ごとにプレフィックス [Dump thread metrics] を伴って データベースログに出力されます。メトリクスには、Secondary\_id、Secondary\_uuid、バイ ナリログのファイル名、各レプリカが読み込んでいる位置など、各バイナリログのレプリカの情報 が含まれます。メトリクスには、レプリケーション出典とレプリカの間の距離をバイト単位で表す Bytes\_behind\_primary も含まれます。このメトリクスは、レプリカ I/O スレッドのラグを測定 します。この数値は、バイナリログのレプリカの seconds\_behind\_master メトリクスによって 表されるレプリカ SQL 適用元スレッドのラグとは異なります。距離が減少するか増加するかを確認 することで、バイナリログレプリカが出典に追いついているのか、遅れているのかを判断できます。

バイナリログレプリケーションの最適化 (Aurora MySQL バージョン 2~2.09)

Aurora MySQL のバイナリログのレプリケーションを最適化するには、以下のクラスターレベルの最 適化パラメータを調整します。これらのパラメータは、バイナリログの出典インスタンスのレイテン シーとレプリケーションラグの間の適切なバランスを特定するのに役立ちます。

- aurora\_binlog\_use\_large\_read\_buffer
- aurora\_binlog\_read\_buffer\_size
- aurora\_binlog\_replication\_max\_yield\_seconds
	- **a** Note

MySQL 5.7 互換クラスターの場合、Aurora MySQL バージョン 2 から 2.09.\* でこれらのパラ メータを使用できます。Aurora MySQL 2.10.0 以降では、これらのパラメータはバイナリロ グ I/O キャッシュの最適化によって置き換えられ、それらを使用する必要はありません。

トピック

- [大きな読み取りバッファと最大収量の最適化の概要](#page-1677-0)
- [関連パラメータ](#page-1678-0)
- [バイナリログレプリケーションの最大収率メカニズムの有効化](#page-1680-0)
- [バイナリログのレプリケーションを無効化する最大収率の最適化](#page-1681-0)
- [大きい読み取りバッファを無効化する](#page-1682-0)

<span id="page-1677-0"></span>大きな読み取りバッファと最大収量の最適化の概要

クラスターが多数のトランザクションを処理している間、バイナリログのダン プスレッドが Aurora クラスターボリュームにアクセスすると、バイナリログ レプリケーションのパフォーマンスが低下することがあります。パラメータ aurora binlog\_use\_large\_read\_buffer, aurora\_binlog\_replication\_max\_yield\_seconds を使用すると、このタイプの競合を最小限に抑えることができます。

例えばaurora binlog replication max yield seconds が 0 より大きい値に設定さ れ、ダンプスレッドの現在のバイナリログファイルがアクティブな状況にあるとします。この 場合、バイナリログのダンプスレッドは、トランザクションによって現在のバイナリログファ イルがいっぱいになるまで、指定された秒数待ちます。この待機期間により、各バイナリログ イベントを個別にレプリケートすることによって発生する可能性のある競合が回避されます。 ただし、それによりバイナリログレプリカのレプリカラグが増加します。これらのレプリカ は、aurora binlog replication max yield seconds 設定と同じ秒数だけ出典より遅れる 可能性があります。

現在のバイナリログファイルとは、スレッドダンプがレプリケーションを実行するために現在読み込 んでいるバイナリログファイルのことです。バイナリログファイルが更新中または受信トランザク ションによる更新のために開かれているとき、バイナリログファイルはアクティブであると見なし ます。Aurora MySQL がアクティブなバイナリログファイルでいっぱいになると、MySQL が新しい バイナリログファイルを作成して切り替えます。古いバイナリログファイルは非アクティブになりま す。受信トランザクションによって更新されることはありません。

**a** Note

これらのパラメータを調整する前に、トランザクションのレイテンシーとスループットを長 期間測定してください。バイナリログレプリケーションのパフォーマンスは安定しており、 競合が時折発生する場合でも低レイテンシーとなります。

aurora\_binlog\_use\_large\_read\_buffer

このパラメータが1に設定されている場合、パラメータ aurora binlog read buffer size および aurora\_binlog\_replication\_max\_yield\_seconds の設定に 基づいて、Aurora MySQL がバイナリログのレプリケーションを最適化し ます。aurora binlog use large read buffer が 0 の場合、Aurora MySQL はパラメータ aurora\_binlog\_read\_buffer\_size および aurora\_binlog\_replication\_max\_yield\_seconds の値を無視します。

#### aurora binlog read buffer size

読み取りバッファが大きいバイナリログのスレッドダンプは、I/O ごとにより多くのイベントを 読み取ることで、読み取り I/O オペレーションの数を最小化しています。読み取りバッファのサ イズは、aurora\_binlog\_read\_buffer\_size パラメータで設定します。読み取りバッファが 大きいと、大量のバイナリログデータを生成するワークロードのバイナリログの競合を減らすこ とができます。

**a** Note

このパラメータは、クラスターにも設定 aurora binlog use large read buffer=1 がある場合にのみ有効です。 読み取りバッファサイズを拡張しても、バイナリログのレプリケーションのパフォーマン スに影響はありません。バイナリログのダンプスレッドは、読み取りバッファを満たすト ランザクションの更新を待ちません。

aurora\_binlog\_replication\_max\_yield\_seconds

ワークロードに必要なトランザクションのレイテンシーが低く、レプリケーションラグを許容で きる場合は、aurora\_binlog\_replication\_max\_yield\_seconds パラメータを増やすこと ができます。このパラメータにより、クラスター内のバイナリログレプリケーションの最大収率 のプロパティが制御されます。

**a** Note

このパラメータは、クラスターにも設定 aurora binlog use large read buffer=1 がある場合にのみ有効です。

Aurora MySQL は、aurora\_binlog\_replication\_max\_yield\_seconds パラメータ値への変更 をただちに認識します。DB インスタンスを再起動する必要はありません。ただし、この設定を有効 にすると、現在のバイナリログファイルが最大サイズの 128 MB に達し、新しいファイルにローテー ションされた場合にのみ、ダンプスレッドの生成がスタートされます。

#### <span id="page-1678-0"></span>関連パラメータ

次の DB クラスターパラメータを使用して、バイナリログの最適化を有効にします。

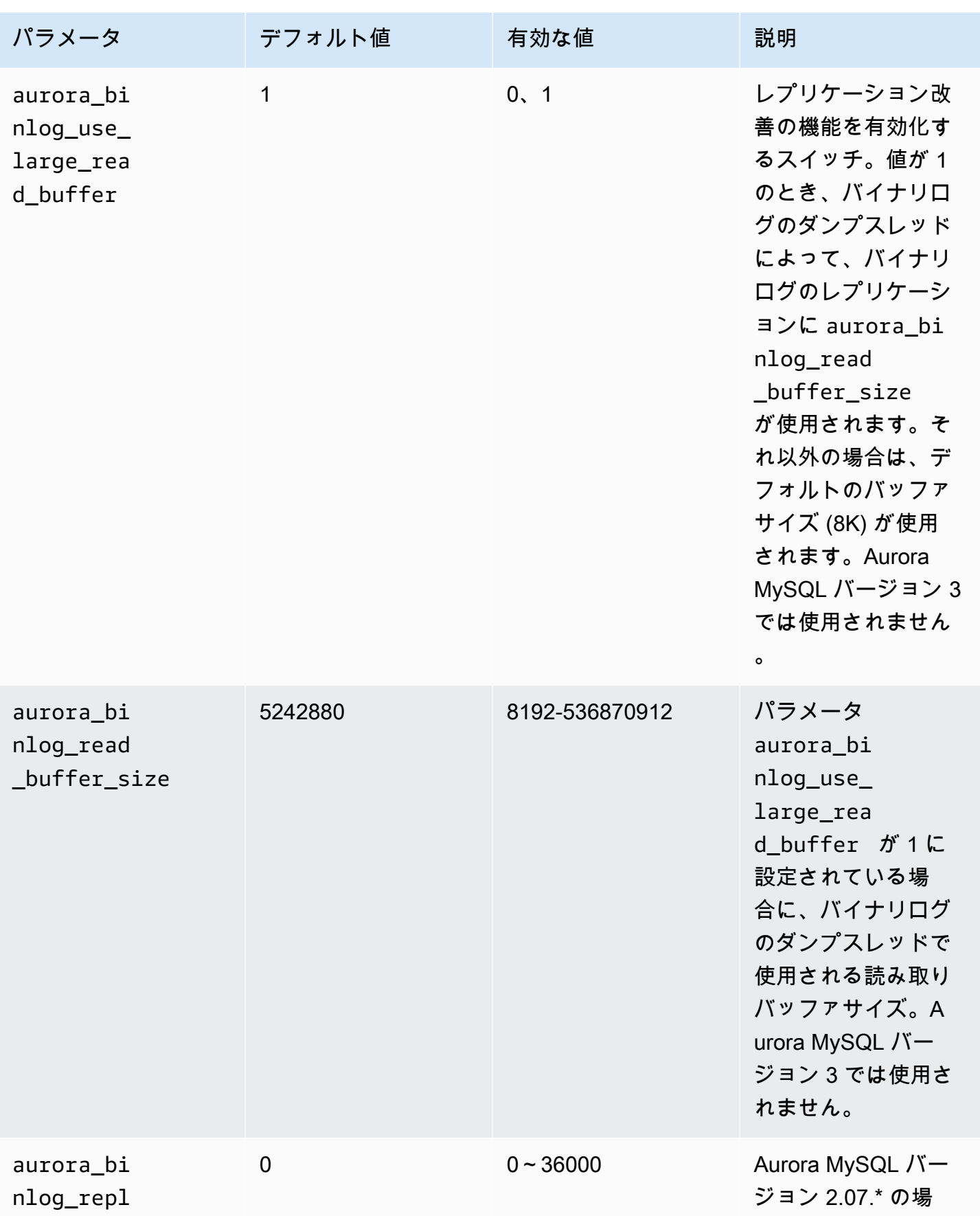

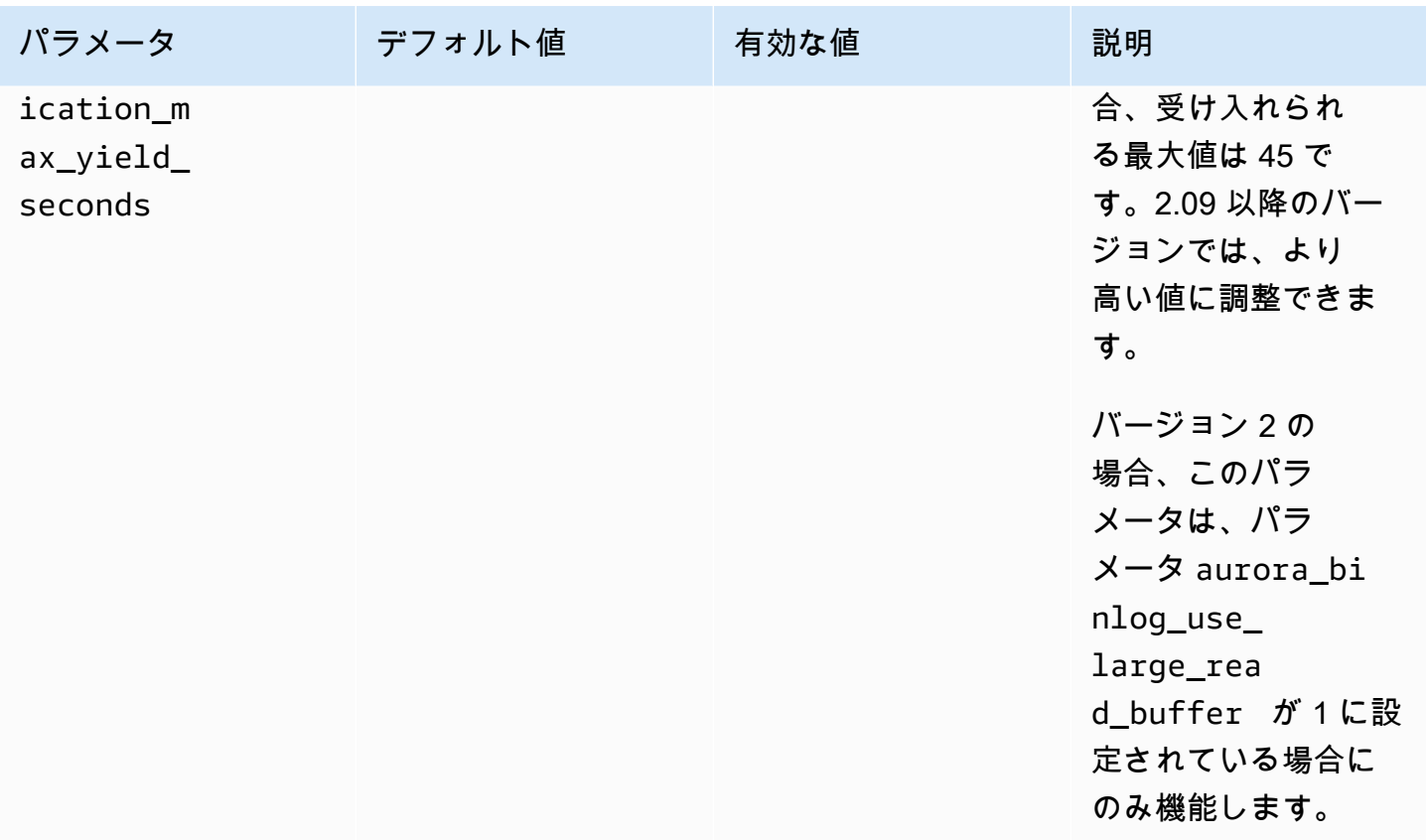

<span id="page-1680-0"></span>バイナリログレプリケーションの最大収率メカニズムの有効化

次のように、バイナリログレプリケーションの最大収率の最適化を有効にすることができます。これ により、バイナリログの出典インスタンスでのトランザクションのレイテンシーが最小限に抑えられ ます。ただし、レプリケーションラグが大きくなる場合があります。

Aurora MySQL クラスターのバイナリログ最大収率の最適化を有効にするには

- 1. DB クラスターパラメータグループを作成または編集するには、以下のパラメータ設定を使用し ます。
	- aurora\_binlog\_use\_large\_read\_buffer: ON または 1 値で有効化します。
	- aurora\_binlog\_replication\_max\_yield\_seconds: 0 より大きい値を指定します。
- 2. DB クラスターのパラメータグループを、バイナリログの出典として機能する Aurora MySQL ク ラスターに関連付けます。そのためには、「[「パラメータグループを使用する」](#page-371-0) 」の手順に従 います。
- 3. パラメータの変更が有効なっていることを確認します。これを行うには、バイナリログの出典イ ンスタンスで以下のクエリを実行します。

SELECT @@aurora binlog use large read buffer, @@aurora\_binlog\_replication\_max\_yield\_seconds;

出力は次のようになります。

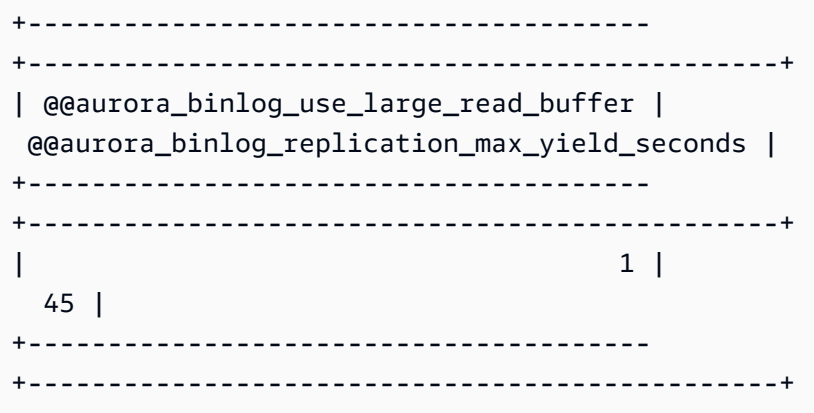

<span id="page-1681-0"></span>バイナリログのレプリケーションを無効化する最大収率の最適化

以下のように、バイナリログのレプリケーションの最大収率の最適化を無効化することができます。 これにより、レプリケーションラグが最小限に抑えられます。ただし、バイナリログの出典インスタ ンスでのトランザクションのレイテンシーが高くなることがあります。

Aurora MySQL クラスターの最大収率の最適化を無効化するには

- 1. Aurora MySQL クラスターに関連付けられている DB クラスターのパラメータグループ で、aurora\_binlog\_replication\_max\_yield\_seconds が 0 に設定されていることを確 認します。パラメータグループを使用して設定パラメータの設定の詳細については、「[「パラ](#page-371-0) [メータグループを使用する」](#page-371-0) 」を参照してください。
- 2. パラメータの変更が有効なっていることを確認します。これを行うには、バイナリログの出典イ ンスタンスで以下のクエリを実行します。

SELECT @@aurora\_binlog\_replication\_max\_yield\_seconds;

出力は次のようになります。

```
+-----------------------------------------------+
| @@aurora_binlog_replication_max_yield_seconds |
+-----------------------------------------------+
```
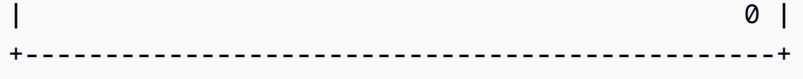

<span id="page-1682-0"></span>大きい読み取りバッファを無効化する

以下のように、大きい読み取りバッファの機能全体を無効化することができます。

Aurora MySQL クラスターで大きいバイナリログの読み取りバッファを無効化するには

1. aurora binlog use large read buffer を OFF または 0 にリセットします。

Aurora MySQL クラスターに関連付けられている DB クラスターのパラメータグループ で、aurora\_binlog\_use\_large\_read\_buffer が 0 に設定されていることを確認します。 パラメータグループを使用して設定パラメータの設定の詳細については、「[「パラメータグルー](#page-371-0) [プを使用する」](#page-371-0) 」を参照してください。

2. バイナリログの出典インスタンスで、以下のクエリを実行します。

SELECT @@ aurora\_binlog\_use\_large\_read\_buffer;

出力は次のようになります。

+---------------------------------------+ | @@aurora\_binlog\_use\_large\_read\_buffer | +---------------------------------------+ | 0 | +---------------------------------------+

## 拡張バイナリログ記録の設定

拡張バイナリログを使用すると、バイナリログを有効にすることによるコンピューティングパフォー マンスのオーバーヘッドを、場合によっては最大 50% まで削減できます。拡張バイナリログを使用 すると、このオーバーヘッドを約 13% まで削減できます。オーバーヘッドを減らすために、拡張バ イナリログはバイナリログとトランザクションログをストレージに並行に書き込みます。これによ り、トランザクションコミット時に書き込まれるデータが最小限に抑えられます。

また、拡張バイナリログを使用すると、コミュニティ MySQL バイナリログと比較して、再起動およ びフェイルオーバー後のデータベースの回復時間が最大 99% 向上します。拡張バイナリログは既存

のバイナリログベースのワークロードと互換性があり、コミュニティ MySQL バイナリログと同じ方 法で操作できます。

拡張バイナリログは Aurora MySQL 3.03.1 バージョン以降で利用できます。

トピック

- [拡張バイナリログパラメータの設定](#page-1683-0)
- [その他の関連パラメータ](#page-1685-0)
- [拡張バイナリログとコミュニティ MySQL バイナリログの違い](#page-1686-0)
- [拡張バイナリログの Amazon CloudWatch メトリクス](#page-1690-0)
- [拡張バイナリログの制限](#page-1691-0)

<span id="page-1683-0"></span>拡張バイナリログパラメータの設定

拡張バイナリログパラメータをオン/オフにすることで、コミュニティ MySQL バイナリログと拡張 バイナリログを切り替えることができます。既存のバイナリログコンシューマーは、バイナリログ ファイルシーケンスにギャップがなく、引き続きバイナリログファイルを読み込んで使用できます。

## 拡張バイナリログを無効化するには

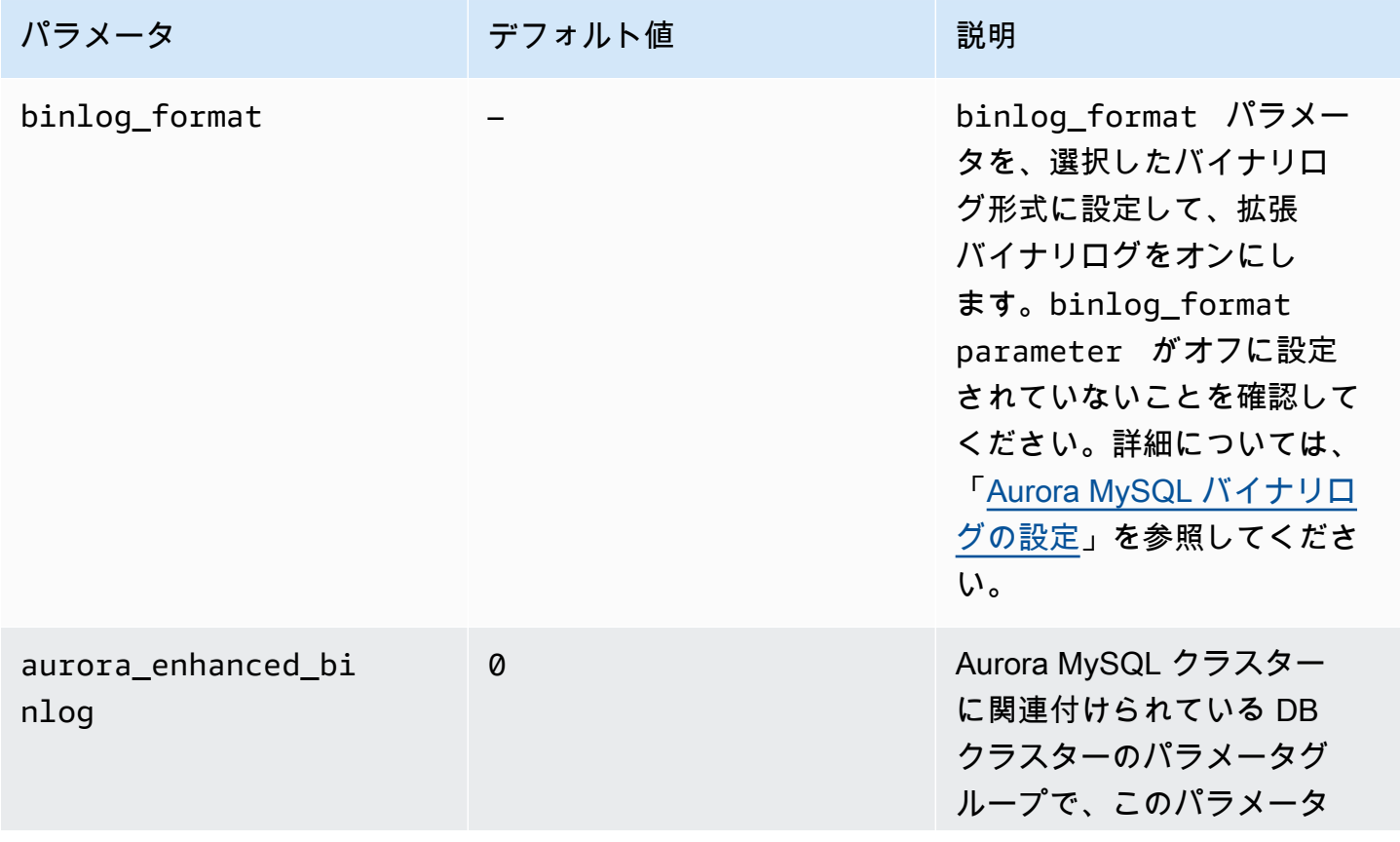

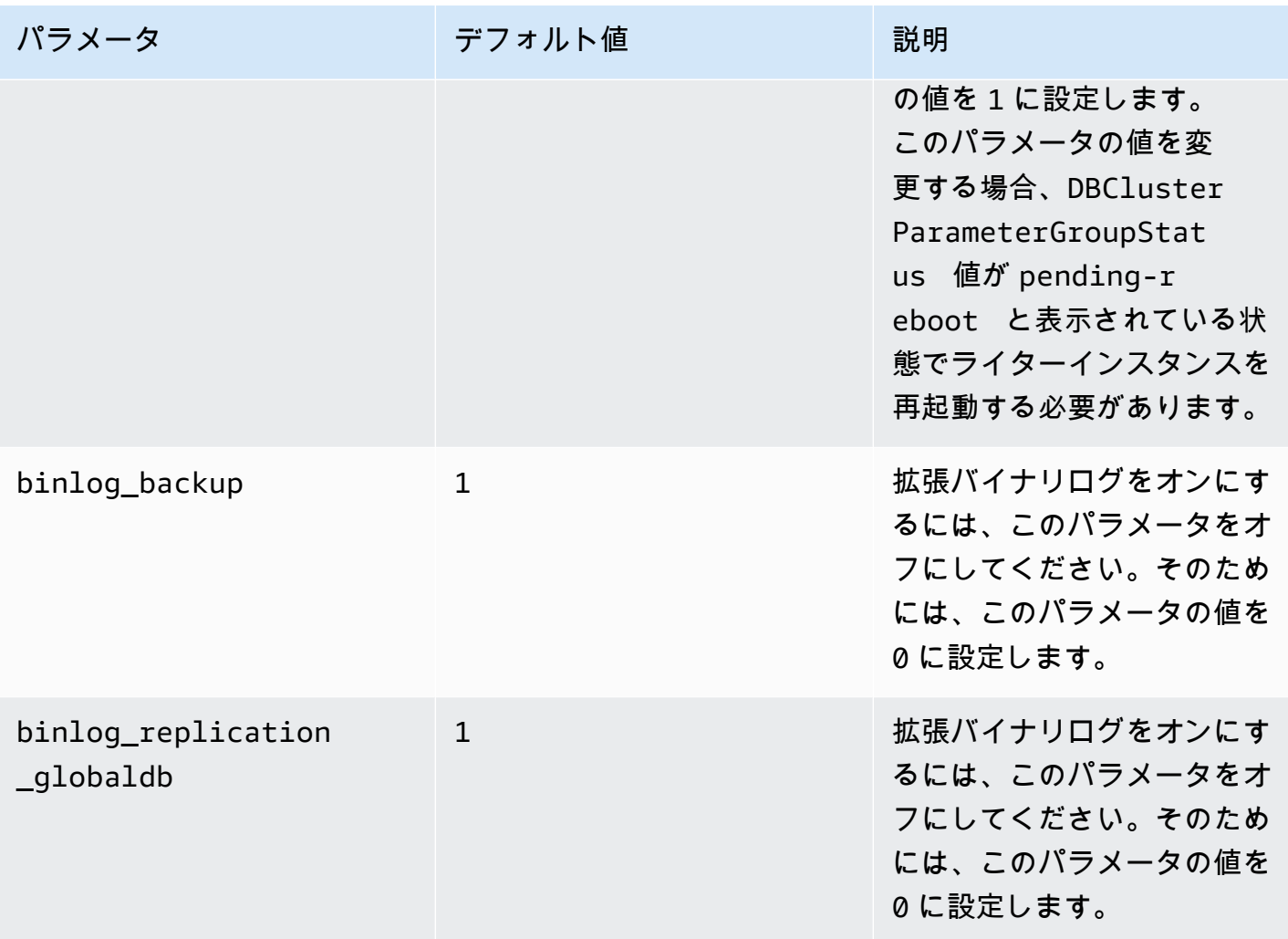

# **A** Important

binlog\_backup と binlog\_replication\_globaldb パラメータは、拡張バイナリログ を使用する場合にのみオフにできます。

# 拡張バイナリログをオフにするには

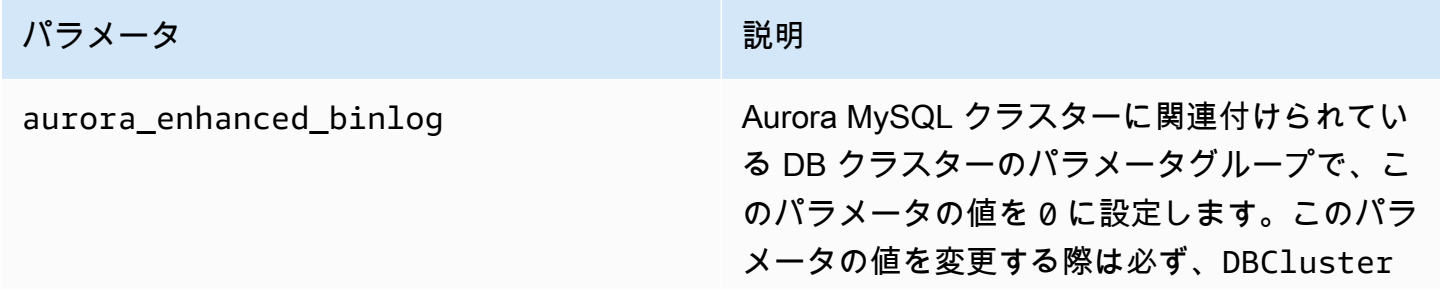

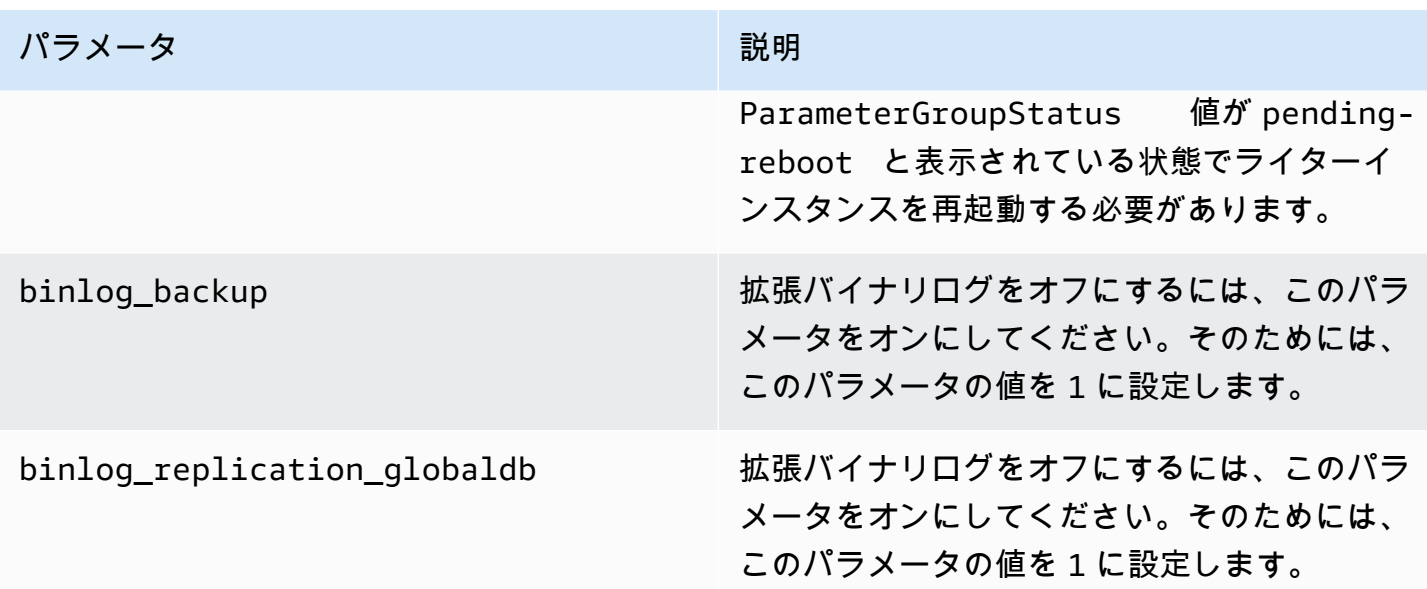

拡張バイナリログがオンになっているかどうかを確認するには、MySQL クライアントで次のコマン ドを実行します。

mysql>show status like 'aurora\_enhanced\_binlog';

+------------------------+--------+ | Variable\_name | Value | +------------------------+--------+ | aurora\_enhanced\_binlog | ACTIVE | +------------------------+--------+ 1 row in set (0.00 sec)

拡張バイナリログがオンになっている場合、aurora\_enhanced\_binlog の出力は ACTIVE と表示 されます。

<span id="page-1685-0"></span>その他の関連パラメータ

拡張バイナリログを有効にすると、次のパラメータが影響を受けます。

- max\_binlog\_size パラメータは表示されますが、変更できません。デフォルト 値 134217728 は、拡張バイナリログがオンになったときに 268435456 に自動調整されます。
- コミュニティ MySQL バイナリログとは異なり、拡張バイナリログがオンになっていて も、binlog\_checksum は動的パラメータとして動作しません。このパラメータへの変更を有効

にするには、ApplyMethod が immediate の場合にも DB クラスターを手動で再起動する必要が あります。

• binlog\_order\_commits パラメータに設定した値は、拡張バイナリログがオンになっていると きのコミットの順序には影響しません。コミットは常に順序付けられ、それ以上パフォーマンスへ の影響はありません。

<span id="page-1686-0"></span>拡張バイナリログとコミュニティ MySQL バイナリログの違い

拡張バイナリログは、コミュニティ MySQL バイナリログと比較したとき、クローン、バックアッ プ、Aurora グローバルデータベースとのインタラクションが異なります。拡張バイナリログを使用 する前に、次の違いを理解しておくことをお勧めします。

- ソース DB クラスターの拡張バイナリログファイルは、クローンされた DB クラスターでは使用で きません。
- 拡張バイナリファイルは Aurora バックアップには含まれていません。そのため、DB クラスター に保持期間が設定されていても、DB クラスターを復元した後は、ソース DB クラスターの拡張バ イナリログファイルを使用できません。
- Aurora グローバルデータベースで使用する場合、プライマリ DB クラスターの拡張バイナリログ ファイルはセカンダリリージョンの DB クラスターに複製されません。

例

次の例は、拡張バイナリログとコミュニティ MySQL バイナリログの違いを示しています。

復元またはクローンされた DB クラスター上

拡張バイナリログがオンになっている場合、復元またはクローンされた DB クラスターでは過去のバ イナリログファイルを使用できません。復元またはクローン操作の後、バイナリログがオンになって いる場合、新しい DB クラスターは 1 (mysql-bin-changelog.000001) から始まる独自のバイナリログ ファイルのシーケンスの書き込みを開始します。

復元またはクローン操作後に拡張バイナリログを有効にするには、復元またはクローンされた DB ク ラスターに必要な DB クラスターパラメーターを設定します。詳細については、[「拡張バイナリログ](#page-1683-0) [パラメータの設定](#page-1683-0)」を参照してください。

Example 拡張バイナリログがオンになっているときに実行されるクローンまたは復元操作

ソース DB クラスター:

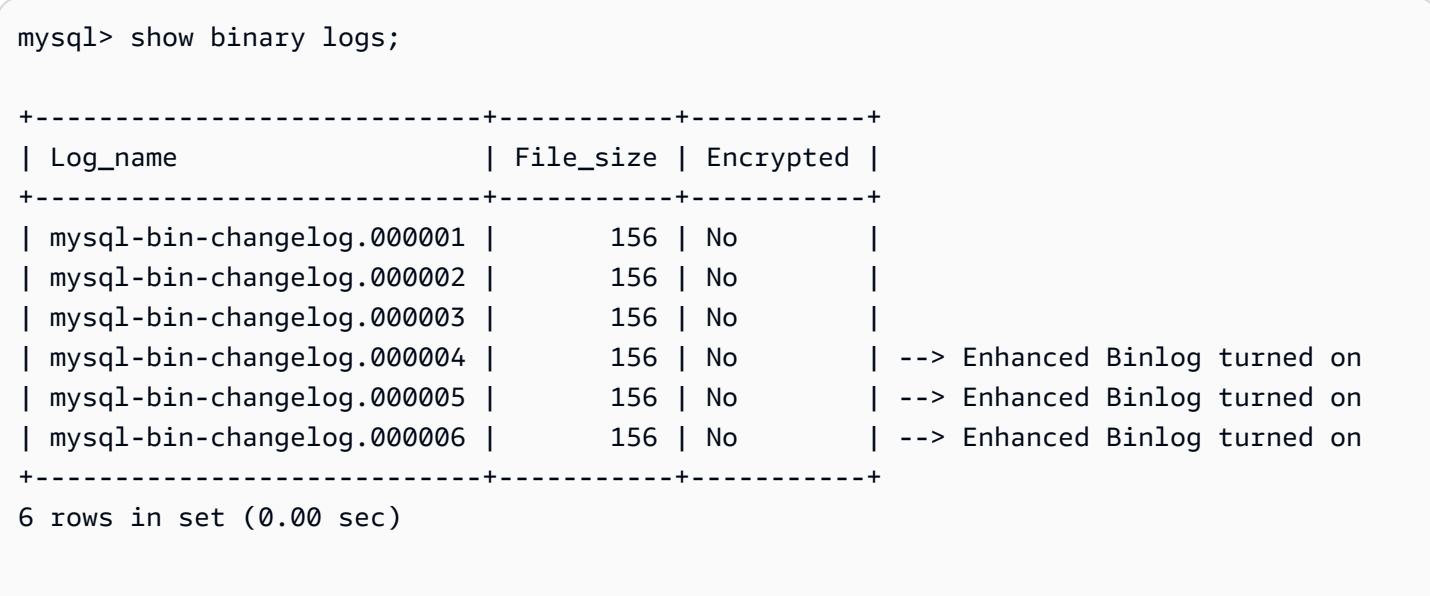

復元またはクローンされた DB クラスターでは、拡張バイナリログがオンになっていても、バイナリ ログファイルはバックアップされません。バイナリログデータの不連続性を避けるため、拡張バイナ リログを有効にする前に書き込まれたバイナリログファイルも使用できません。

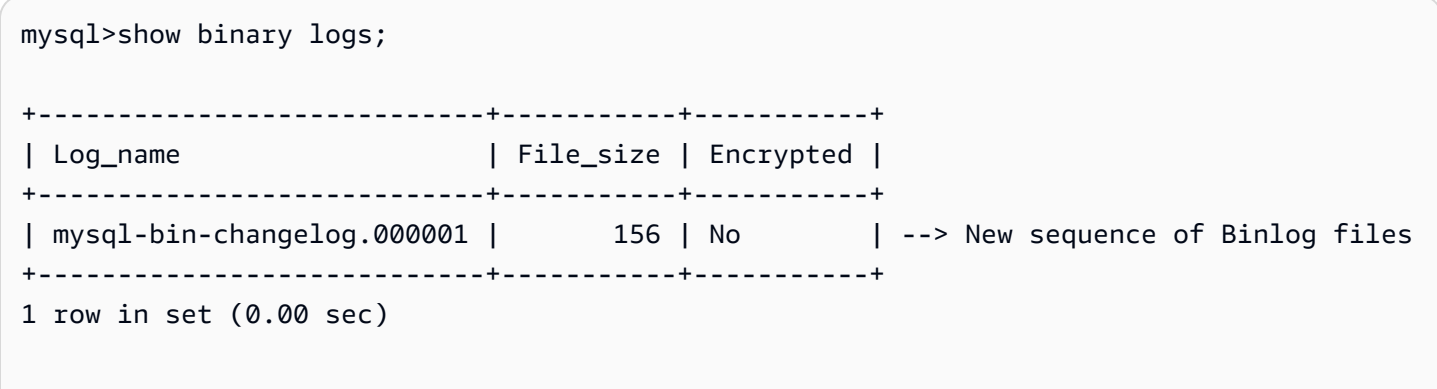

Example 拡張バイナリログがオフになっているときに実行されるクローンまたは復元操作

ソース DB クラスター:

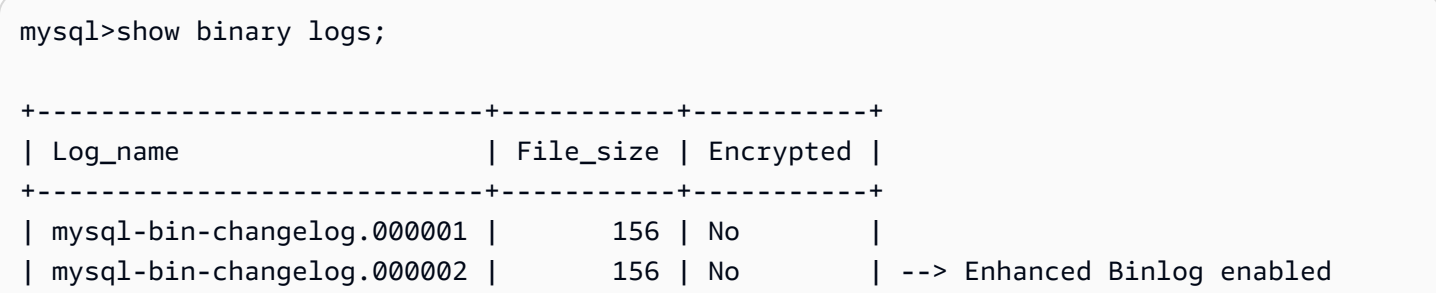

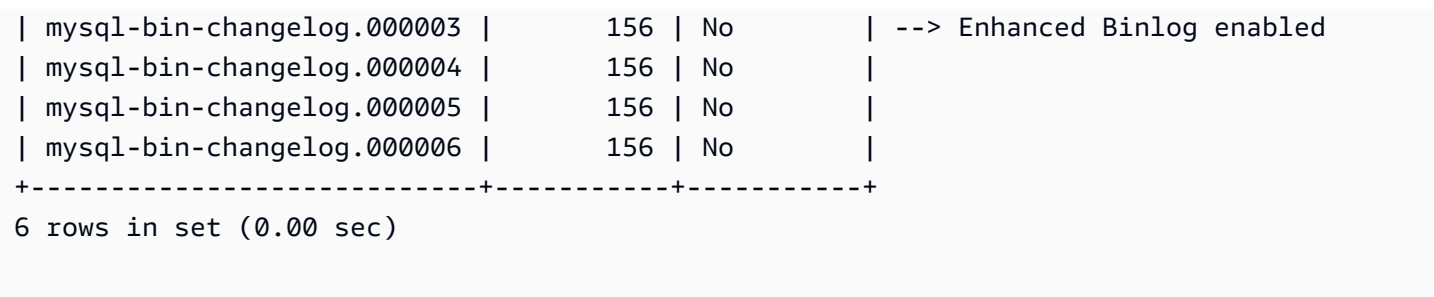

復元またはクローンされた DB クラスターでは、拡張バイナリログをオフにした後に書き込まれたバ イナリログファイルを使用できます。

mysql>show binary logs; +----------------------------+-----------+-----------+ | Log\_name | File\_size | Encrypted | +----------------------------+-----------+-----------+ | mysql-bin-changelog.000004 | 156 | No | | mysql-bin-changelog.000005 | 156 | No | | mysql-bin-changelog.000006 | 156 | No | +----------------------------+-----------+-----------+ 1 row in set (0.00 sec)

Amazon Aurora Global Database で

Amazon Aurora Global Database では、プライマリ DB クラスターのバイナリログデータはセカン ダリ DB クラスターに複製レプリケートされません。クロスリージョンフェイルオーバープロセ スの後、新たに昇格されたプライマリ DB クラスターでバイナリログデータを使用できなくなり ます。バイナリログがオンになっている場合、新たに昇格された DB クラスターは 1 (mysql-binchangelog.000001) から始まる独自のバイナリログファイルのシーケンスを開始します。

フェイルオーバー後に拡張バイナリログを有効にするには、セカンダリ DB クラスターで必要な DB クラスターパラメータを設定する必要があります。詳細については、「[拡張バイナリログパラメータ](#page-1683-0) [の設定](#page-1683-0)」を参照してください。

Example 拡張バイナリログがオンになっている場合、グローバルデータベースのフェイルオーバー 操作が実行されます。

古いプライマリ DB クラスター (フェイルオーバー前):

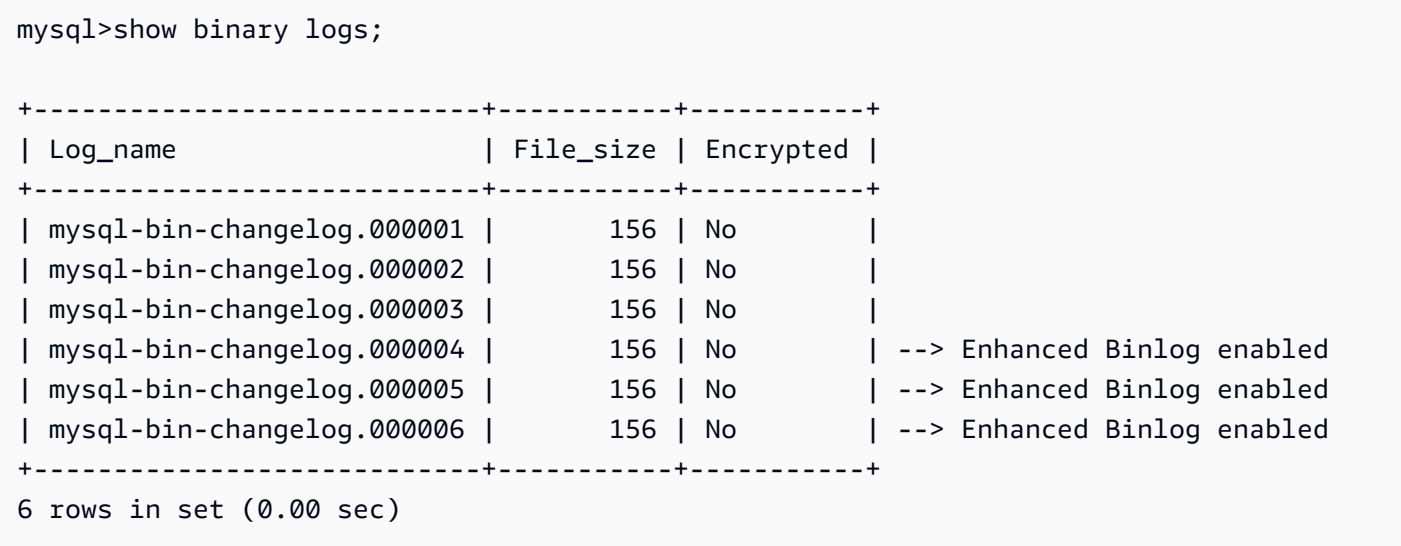

新しいプライマリ DB クラスター (フェイルオーバー後):

拡張バイナリログがオンになっている場合、バイナリログファイルはセカンダリリージョンに複製さ れません。バイナリログデータの不連続性を避けるため、拡張バイナリログを有効にする前に書き込 まれたバイナリログファイルは使用できません。

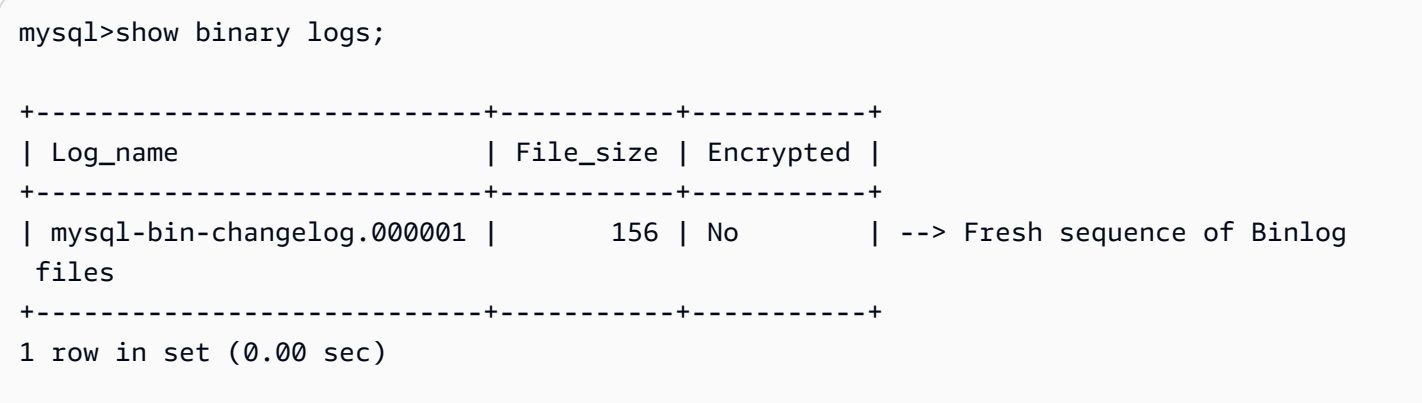

Example 拡張バイナリログがオフになっている場合、グローバルデータベースのフェイルオーバー 操作が実行されます。

ソース DB クラスター:

mysql>show binary logs;

+----------------------------+-----------+-----------+

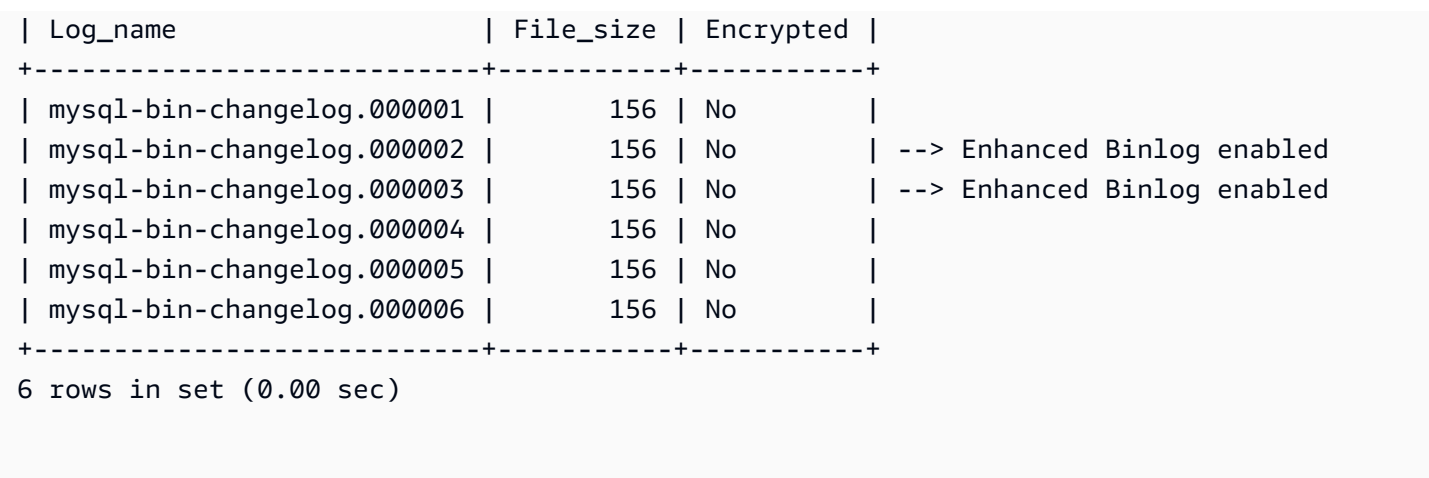

復元またはクローンされた DB クラスター:

拡張バイナリログをオフにした後に書き込まれたバイナリログファイルは複製され、新たに格された DB クラスターで使用できます。

mysql>show binary logs; +----------------------------+-----------+-----------+ | Log\_name | File\_size | Encrypted | +----------------------------+-----------+-----------+ | mysql-bin-changelog.000004 | 156 | No | | mysql-bin-changelog.000005 | 156 | No | | mysql-bin-changelog.000006 | 156 | No | +----------------------------+-----------+-----------+ 3 rows in set (0.00 sec)

<span id="page-1690-0"></span>拡張バイナリログの Amazon CloudWatch メトリクス

以下の Amazon CloudWatch メトリクスは、拡張バイナリログがオンになっている場合にのみ公開さ れます。

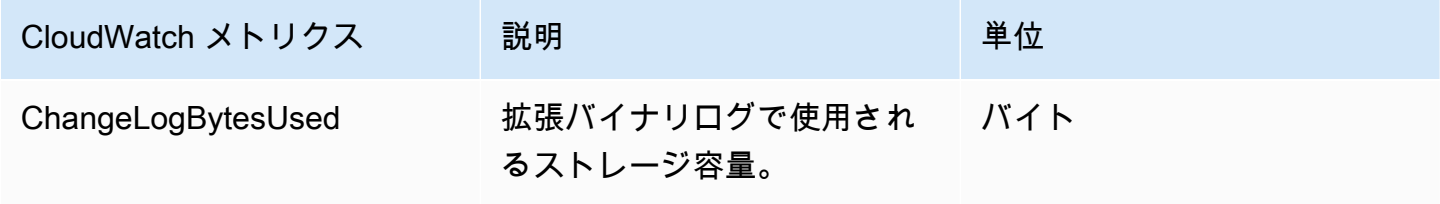

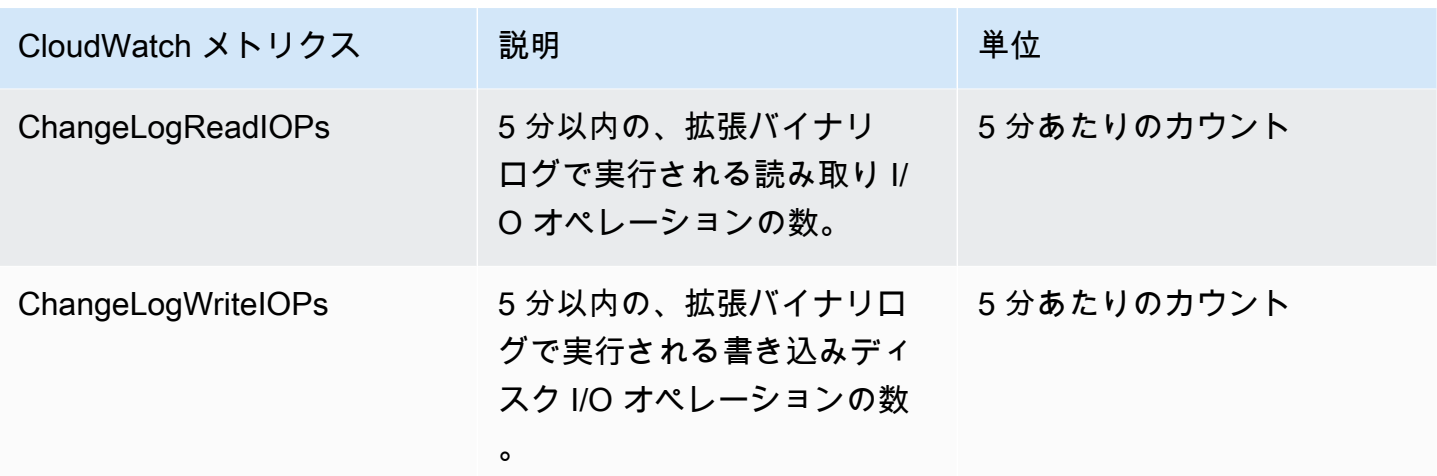

<span id="page-1691-0"></span>拡張バイナリログの制限

拡張バイナリログがオンになっている場合、Amazon Aurora DB クラスターには次の制限が適用され ます。

- 拡張バイナリログは Aurora MySQL 3.03.1 バージョン以降でのみサポートされています。
- プライマリ DB クラスターに書き込まれた拡張バイナリログファイルは、クローンまたは復元され た DB クラスターにはコピーされません。
- Amazon Aurora Global Database で使用する場合、プライマリ DB クラスターの拡張バイナリログ ファイルはセカンダリ DB クラスターに複製されません。そのため、フェイルオーバープロセス 後、過去のバイナリログデータは新しいプライマリ DB クラスターで使用できなくなります。
- 以下のバイナリログ設定パラメータは無視されます。
	- binlog\_group\_commit\_sync\_delay
	- binlog\_group\_commit\_sync\_no\_delay\_count
	- binlog\_max\_flush\_queue\_time
- データベース内の破損したテーブルを削除したり、名前を変更したりすることはできません。これ らのテーブルを削除するには、AWS Support にお問い合わせください。
- 拡張バイナリログがオンになっている場合、バイナリログ I/O キャッシュは無効になります。詳細 については、「[バイナリログのレプリケーションの最適化](#page-1673-0)」を参照してください。

**a** Note

拡張バイナリログでは、バイナリログ I/O キャッシュと同様の読み取りパフォーマンス と、向上した書き込みパフォーマンスが提供されます。
- バックトラック機能はサポートされていません。次の条件では、拡張バイナリログを DB クラス ターで有効にできません。
	- バックトラック機能が現在有効になっている DB クラスター。
	- バックトラック機能が以前に有効になっていたが、現在は無効化されていない DB クラスター。
	- ソース DB クラスターまたはバックトラック機能が有効になっているスナップショットから復元 された DB クラスター。

## GTID ベースレプリケーションを使用する

以下では、Aurora MySQL クラスターと外部ソースとの間において、バイナリログ (binlog) レプリ ケーションでグローバルトランザクション ID (GTID) を使用する方法について説明します。

### **a** Note

Aurora では、この機能は、外部 MySQL データベースとの間で binlog レプリケーショ ンを使用する Aurora MySQL クラスターでのみ使用できます。もう一方のデータベース は、Amazon RDS MySQL インスタンス、オンプレミス MySQL データベース、または別の AWS リージョン にある Aurora DB クラスターです。その種類のレプリケーションを設定 する方法については、「[Aurora と MySQL との間、または Aurora と別の Aurora DB クラス](#page-1643-0) [ターとの間のレプリケーション \(バイナリログレプリケーション\)](#page-1643-0)」を参照してください。

binlog レプリケーションを使用する際に MySQL での GTID ベースのレプリケーションに慣れていな い場合は、MySQL ドキュメントの[「Replication with global transaction identifiers](https://dev.mysql.com/doc/refman/5.7/en/replication-gtids.html)」を参照してくだ さい。

GTID ベースのレプリケーションは、Aurora MySQL バージョン 2 および 3 でサポートされていま す。

トピック

- [グローバルトランザクション ID \(GTID\) の概要](#page-1693-0)
- [GTID ベースレプリケーションのパラメータ](#page-1693-1)
- [Aurora MySQL クラスターの GTID ベースレプリケーションの設定](#page-1695-0)
- [Aurora MySQL DB クラスターの GTID ベースレプリケーションを無効にする](#page-1696-0)

## <span id="page-1693-0"></span>グローバルトランザクション ID (GTID) の概要

グローバルトランザクション ID (GTID) はコミットされた MySQL トランザクションに対して生成 される一意の ID です。GTID を使用することで、簡単に binlog をレプリケーションおよびトラブル シューティングできるようになります。

**a** Note

Aurora がクラスター内の DB インスタンス間でデータを同期する場合、そのレプリケーショ ンメカニズムにバイナリログ (binlog) は含まれません。Aurora MySQL では、GTID ベースの レプリケーションは、binlog レプリケーションも使用して外部の MySQL 互換データベース から Aurora MySQL DB クラスター間でレプリケートする場合にのみ適用されます。

MySQL では、binlog レプリケーションに 2 種類のトランザクションを使用します。

- GTID トランザクション GTID によって識別されるトランザクション。
- 匿名トランザクション GTID が割り当てられていないトランザクション。

レプリケーション設定では、GTID はすべての DB インスタンスで一意です。GTID を使用する と、ログファイルの位置を参照する必要がないため、GTID はレプリケーション設定を簡素化しま す。GTID はまた、レプリケートされたトランザクションを追跡し、出典インスタンスとレプリカが 一致しているかどうかの判断を容易にします。

外部の MySQL 互換データベースから Aurora クラスターにレプリケートする場合は通常、GTID ベースのレプリケーションを Aurora と共に使用します。このレプリケーション設定は、オンプレ ミスまたは Amazon RDS データベースから Aurora MySQL への移行の一環として行うことができ ます。外部データベースで既に GTID が使用されている場合に、Aurora クラスターに対して GTID ベースのレプリケーションを有効にすると、レプリケーションプロセスが簡単になります。

Aurora MySQL クラスター用に GTID ベースのレプリケーションを設定するには、まず DB クラス ターパラメータグループの関連設定パラメータを設定します。その後、そのパラメータグループとク ラスターを関連付けます。

<span id="page-1693-1"></span>GTID ベースレプリケーションのパラメータ

以下のパラメータを使用して、GTID ベースレプリケーションを設定します。

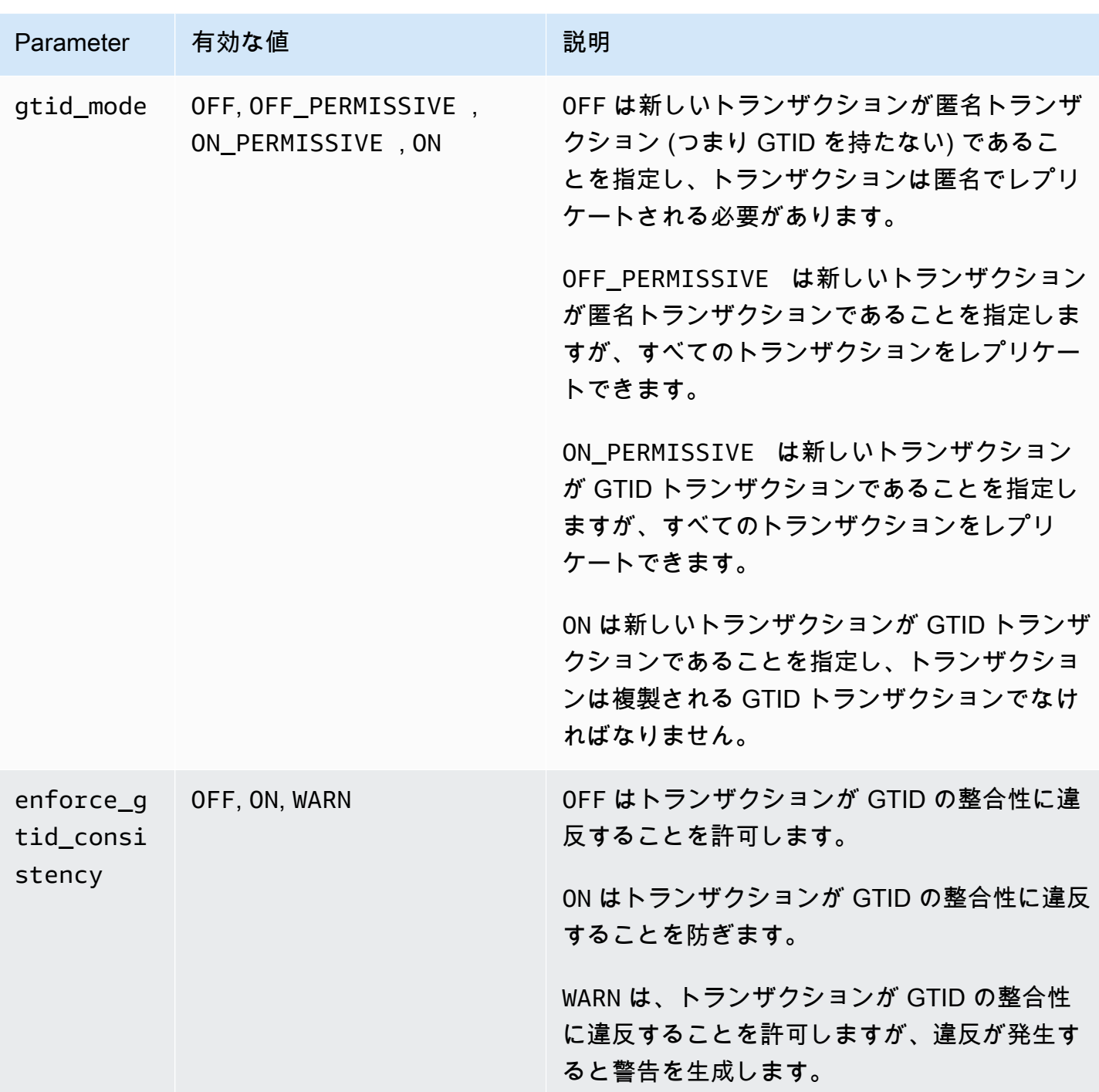

# **a** Note

AWS Management Console では、gtid\_mode パラメータは gtid-mode のように表示され ます。

GTID ベースのレプリケーションでは、Aurora MySQL DB クラスターの DB クラスターパラメータ グループでこれらの設定を使用します。

- ON と ON\_PERMISSIVE は、Aurora MySQL クラスターからの送信レプリケーションにのみ適用さ れます。いずれの値でも、Aurora DB クラスターは、外部データベースにレプリケートされるト ランザクションに GTID を使用します。ON の場合は、外部データベースも GTID ベースのレプリ ケーションを使用する必要があります。ON\_PERMISSIVE の場合、GTID ベースのレプリケーショ ンは、外部データベースでオプションになります。
- OFF\_PERMISSIVE が設定された場合、これは、Aurora DB クラスターが、外部データベースから の受信レプリケーションを受け入れることができることを意味します。これは、外部データベース で GTID ベースのレプリケーションが使用されているかどうかにかかわらず実行することができま す。
- OFF が設定された場合、これは、Aurora DB クラスターが、GTID ベースのレプリケーションを使 用しない外部データベースからの受信レプリケーションのみを受け入れることができることを意味 します。

**1** Tip

受信レプリケーションは、Aurora MySQL クラスターの最も一般的な binlog レプリケーショ ンのシナリオです。受信レプリケーションでは、GTID モードを OFF\_PERMISSIVE に設定 することをお勧めします。この設定では、レプリケーション出典の GTID 設定に関係なく、 外部データベースからの受信レプリケーションが可能になります。

パラメータグループの詳細については、「[「パラメータグループを使用する」](#page-371-0) 」を参照してくださ い。

<span id="page-1695-0"></span>Aurora MySQL クラスターの GTID ベースレプリケーションの設定

GTID ベースのレプリケーションが Aurora MySQL DB クラスターで有効になっている場合、GTID 設定は、インバウンドとアウトバウンドの binlog レプリケーションのいずれにも適用されます。

Aurora MySQL クラスターの GTID ベースのレプリケーションを有効にするには

- 1. DB クラスターパラメータグループを作成または編集するには、以下のパラメータ設定を使用し ます。
	- gtid\_mode ON または ON\_PERMISSIVE
- enforce qtid consistency ON
- 2. DB クラスターパラメータグループを Aurora MySQL クラスターに関連付けます。そのために は、「[「パラメータグループを使用する」](#page-371-0) 」の手順に従います。
- 3. (オプション) GTID を含まないトランザクションに GTID を割り当てる方法を指定します。これ を行うには、[mysql.rds\\_assign\\_gtids\\_to\\_anonymous\\_transactions \(Aurora MySQL バージョン 3\)](#page-1925-0) でストアドプロシージャを呼び出します。

<span id="page-1696-0"></span>Aurora MySQL DB クラスターの GTID ベースレプリケーションを無効にする

Aurora MySQL DB クラスターに対する GTID ベースのレプリケーションは、無効にすることができ ます。これを行うと、Aurora クラスターは、GTID ベースのレプリケーションを使用する外部デー タベースとのインバウンドまたはアウトバウンドの binlog レプリケーションを実行できなくなりま す。

**a** Note

次の手順で、リードレプリカは、外部データベースとの間で binlog レプリケーションを伴う Aurora 設定のレプリケーションターゲットを意味します。読み取り専用の Aurora レプリカ DB インスタンスを意味するものではありません。例えば、Aurora クラスターが外部出典か らの受信レプリケーションを受け入れる場合、Aurora プライマリインスタンスは binlog レプ リケーションのリードレプリカとして機能します。

このセクションで示されているストアドプロシージャの詳細については、「[Aurora MySQL ストアド](#page-1912-0) [プロシージャ](#page-1912-0)」を参照してください。

Aurora MySQL DB クラスターの GTID ベースレプリケーションを無効にするには

1. Aurora レプリカで、次の手順を実行します。

バージョン 3 の場合

CALL mysql.rds\_set\_source\_auto\_position(0);

バージョン 2 の場合

CALL mysql.rds\_set\_master\_auto\_position(0);

- 2. gtid\_mode を ON\_PERMISSIVE にリセットします。
	- a. Aurora MySQL クラスターに関連付けられている DB クラスターパラメータグループ で、gtid\_mode が ON\_PERMISSIVE に設定されていることを確認します。

パラメータグループを使用して設定パラメータの設定の詳細については、「[「パラメータグ](#page-371-0) [ループを使用する」](#page-371-0) 」を参照してください。

- b. Aurora MySQL DB クラスターを再起動します。
- 3. gtid\_mode を OFF\_PERMISSIVE にリセットします。
	- a. Aurora MySQL クラスターに関連付けられている DB クラスターパラメータグループ で、gtid\_mode が OFF\_PERMISSIVE に設定されていることを確認します。
	- b. Aurora MySQL DB クラスターを再起動します。
- 4. すべての GTID トランザクションが Aurora プライマリインスタンスに適用されるまで待ちま す。適用されたことを確認するには、次の手順を実行します。
	- a. Aurora プライマリインスタンスで、SHOW MASTER STATUS コマンドを実行します。

出力は、次のようになります。

File Position ----------------------------------- mysql-bin-changelog.000031 107 ------------------------------------

出力のファイルと位置に注意してください。

b. リードレプリカごとに、前のステップで得たソースインスタンスのファイルと位置の情報を 使用して、次のクエリを実行します。

バージョン 3 の場合

SELECT SOURCE\_POS\_WAIT('*file*', *position*);

バージョン 2 の場合

SELECT MASTER\_POS\_WAIT('*file*', *position*);

例えば、ファイル名が mysql-bin-changelog.000031 で、場所が 107 である場合は、 次のステートメントを実行します。

バージョン 3 の場合

SELECT SOURCE\_POS\_WAIT('mysql-bin-changelog.000031', 107);

バージョン 2 の場合

SELECT MASTER\_POS\_WAIT('mysql-bin-changelog.000031', 107);

- 5. GTID パラメータをリセットして、GTID ベースのレプリケーションを無効にします。
	- a. Aurora MySQL クラスターに関連付けられた DB クラスターパラメータグループに次のパラ メータが設定されていることを確認します。
		- gtid\_mode OFF
		- enforce\_gtid\_consistency OFF
	- b. Aurora MySQL DB クラスターを再起動します。

# Amazon Aurora MySQL と他の AWS のサービスの統合

Amazon Aurora MySQL を他の AWS のサービスと統合することで、Aurora MySQL DB クラスター を拡張して AWS クラウドの追加機能を使用できるようになります。Aurora MySQL DB クラスター では、AWS のサービスを使用して以下のことができます。

- ネイティブ関数 AWS Lambda または lambda\_sync を使用して、lambda\_async 関数を同期ま たは非同期に呼び出します。詳細については、「[Amazon Aurora MySQL DB クラスターからの](#page-1744-0)  [Lambda 関数の呼び出し」](#page-1744-0)を参照してください。
- LOAD DATA FROM S3 コマンドまたは LOAD XML FROM S3 コマンドを使用して、Amazon Simple Storage Service (Amazon S3) バケットに格納されているテキストファイルや XML ファイ ルのデータを DB クラスター内にロードする。詳細については、[「Amazon S3 バケットのテキス](#page-1718-0) [トファイルから Amazon Aurora MySQL DB クラスターへのデータのロード](#page-1718-0)」を参照してくださ い。
- SELECT INTO OUTFILE S3 コマンドを使用して DB クラスターから Amazon S3 バケット内の テキストファイルにデータを保存する。詳細については、「[Amazon Aurora MySQL DB クラス](#page-1733-0) [ターから Amazon S3 バケット内のテキストファイルへのデータの保存」](#page-1733-0)を参照してください。
- アプリケーションの Auto Scaling で Aurora レプリカを自動的に追加または削除します。詳細につ いては、「[Aurora レプリカでの Amazon Aurora Auto Scaling の使用」](#page-554-0)を参照してください。
- Amazon Comprehend で感情分析を実行するか、SageMaker で多種多様な機械学習アルゴリズム を実行する。詳細については、「[Amazon Aurora 機械学習の使用」](#page-3480-0)を参照してください。

Aurora は、AWS Identity and Access Management (IAM) を使用して他の AWS のサービスに確実 にアクセスできるようにします。他の AWS のサービスにアクセスする権限を付与するには、必要 なアクセス許可を持つ IAM ロールを作成し、そのロールを DB クラスターに関連付けます。Aurora MySQL DB クラスターから他の AWS のサービスへのアクセスを許可する方法の詳細と手順につい ては、「[ユーザーの代わりに Amazon Aurora MySQL が他の AWS のサービスにアクセスすることを](#page-1699-0) [許可する](#page-1699-0)」を参照してください。

# <span id="page-1699-0"></span>ユーザーの代わりに Amazon Aurora MySQL が他の AWS のサービスにア クセスすることを許可する

Aurora MySQL DB クラスターに、ユーザーに代わって他のサービスにアクセスさせるには、AWS Identity and Access Management (IAM) ロールを作成および設定します。このロールは、DB クラス ターのデータベースユーザーが他の AWS のサービスにアクセスする権限を付与します。詳細につい ては、「[AWS のサービスにアクセスするための IAM ロールの設定」](#page-1700-0)を参照してください。

ターゲット AWS サービスへのアウトバウンド接続を許可するように、Aurora DB クラスターを設 定する必要もあります。詳細については、「[Amazon Aurora MySQL から他の AWS のサービスへの](#page-1716-0) [ネットワーク通信の有効化](#page-1716-0)」を参照してください。

これにより、データベースユーザーは AWS の他のサービスを使用して以下のアクションを実行でき るようになります。

- ネイティブ関数 AWS Lambda または lambda\_sync を使用して、lambda\_async 関数 を同期または非同期に呼び出します。または、AWS Lambda プロシージャを使用して mysql.lambda\_async 関数を非同期に呼び出します。詳細については、「[Aurora MySQL ネイ](#page-1746-0) [ティブ関数を使用した Lambda 関数の呼び出し](#page-1746-0)」を参照してください。
- LOAD DATA FROM S3 ステートメントまたは LOAD XML FROM S3 ステートメントを使用し て、Amazon S3 バケットに保存されているテキストファイルや XML ファイルのデータを DB クラスター内にロードする。詳細については、「[Amazon S3 バケットのテキストファイルから](#page-1718-0) [Amazon Aurora MySQL DB クラスターへのデータのロード」](#page-1718-0)を参照してください。
- SELECT INTO OUTFILE S3 ステートメントを使用して、DB クラスターのデータを Amazon S3 バケットに保存されているテキストファイル内に保存する。詳細については、「[Amazon Aurora](#page-1733-0) [MySQL DB クラスターから Amazon S3 バケット内のテキストファイルへのデータの保存」](#page-1733-0)を参照 してください。
- ログデータを Amazon CloudWatch Logs MySQL にエクスポートします。詳細については、 「[Amazon CloudWatch Logs への Amazon Aurora MySQL ログの発行」](#page-1756-0)を参照してください。
- アプリケーションの Auto Scaling で Aurora レプリカを自動的に追加または削除します。詳細につ いては、「[Aurora レプリカでの Amazon Aurora Auto Scaling の使用」](#page-554-0)を参照してください。

<span id="page-1700-0"></span>AWS のサービスにアクセスするための IAM ロールの設定

Aurora DB クラスターから別の AWS サービスにアクセスすることを許可するには、以下のことを行 います。

- 1. AWS のサービスにアクセス権限を付与する IAM ポリシーを作成します。詳細については、以下 を参照してください。
	- [Amazon S3 リソースにアクセスするための IAM ポリシーの作成](#page-1701-0)
	- [AWS Lambda リソースにアクセスするための IAM ポリシーの作成](#page-1704-0)
	- [CloudWatch Logs リソースにアクセスするための IAM ポリシーの作成](#page-1706-0)
	- [AWS KMS リソースにアクセスするための IAM ポリシーの作成](#page-1708-0)
- 2. IAM ロールを作成し、作成したポリシーをアタッチします。詳細については、[「Amazon Aurora](#page-1709-0) [が AWS のサービスにアクセスすることを許可する IAM ロールの作成](#page-1709-0)」を参照してください。
- 3. その IAM ロールを Aurora DB クラスターに関連付けます。詳細については、「[IAM ロールと](#page-1710-0)  [Amazon Aurora MySQL DB クラスターの関連付け](#page-1710-0)」を参照してください。

<span id="page-1701-0"></span>Amazon S3 リソースにアクセスするための IAM ポリシーの作成

Aurora では、Amazon S3 のリソースにアクセスして Aurora DB クラスターにデータをロードした り、Aurora DB クラスターのデータを保存したりできます。ただし、初期に IAM ポリシーを作成し てバケットおよびオブジェクトのアクセス許可を付与し、Aurora から Amazon S3 にアクセスできる ようにする必要があります。

次の表は、ユーザー名で Amazon S3 バケットにアクセスできる Aurora の機能と、各機能に必要な 最小限のバケットとオブジェクトのアクセス許可の一覧です。

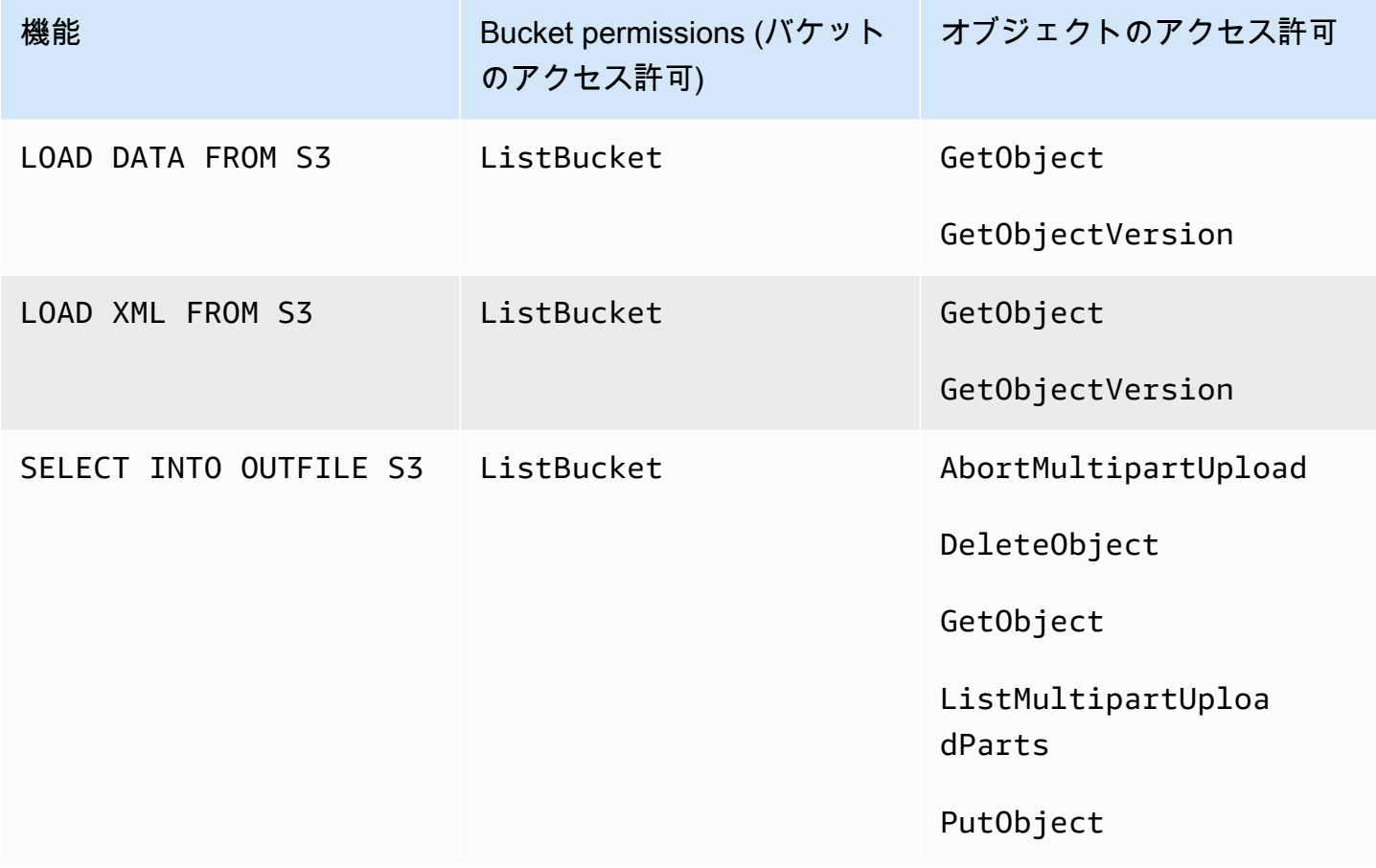

次のポリシーは、ユーザー名で Amazon S3 バケットにアクセスするために Aurora で必要となるア クセス許可を追加します。

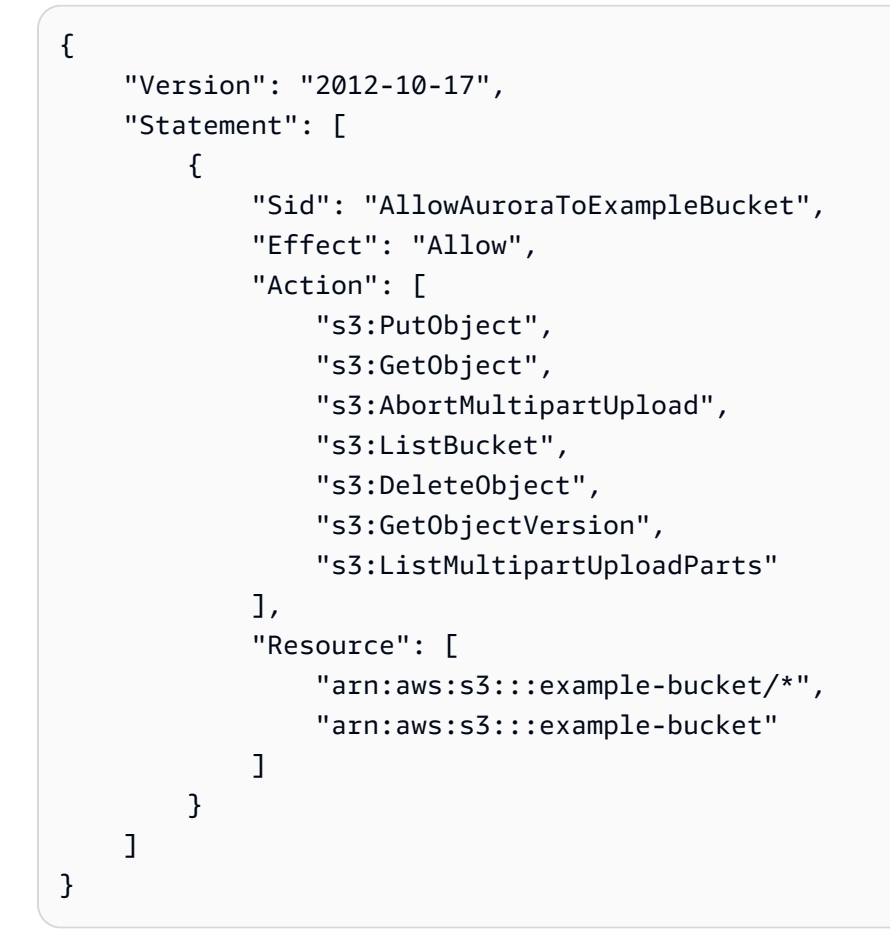

#### **a** Note

Resource 値の両方のエントリを含んでいることを確認します。Aurora には、バケット自体 とバケット内のすべてのオブジェクトの両方に対するアクセス許可が必要です。 ユースケースによっては、ポリシーのサンプルにすべてのアクセス許可を追加する必要が ない場合があります。また、その他のアクセス許可が必要になる可能性もあります。例え ば、Amazon S3 バケットが暗号化されている場合には、 kms:Decrypt アクセス許可を追 加する必要があります。

以下のステップを使用して、ユーザーの代わりに Aurora から Amazon S3 バケットにアクセスす るために必要な最低のアクセス権限を提供する IAM ポリシーを作成できます。Aurora からすべて の Amazon S3 バケットへのアクセスを許可するには、以下のステップをスキップし、独自のポ リシーを作成する代わりに定義済みの IAM ポリシーである AmazonS3ReadOnlyAccess または AmazonS3FullAccess を使用できます。

Amazon S3 リソースへのアクセスを許可する IAM ポリシーを作成するには

- 1. [IAM マネジメントコンソールを](https://console.aws.amazon.com/iam/home?#home)開きます。
- 2. ナビゲーションペインで、[ポリシー] を選択します。
- 3. [ポリシーの作成] を選択します。
- 4. [Visual editor] タブで、[Choose a service] を選択し、[S3] を選択します。
- 5. [アクション] で [すべて展開] を選択してから、IAM ポリシーに必要なバケットへのアクセス許可 とオブジェクトへのアクセス許可を選択します。

オブジェクトへのアクセス許可は、Amazon S3 のオブジェクトオペレーションのアクセス許可 であり、バケット自体ではなくバケット内のオブジェクトに付与する必要があります。Amazon S3 におけるオブジェクトオペレーションのアクセス許可の詳細については、「[オブジェクトオ](https://docs.aws.amazon.com/AmazonS3/latest/dev/using-with-s3-actions.html#using-with-s3-actions-related-to-objects) [ペレーションに対するアクセス許可](https://docs.aws.amazon.com/AmazonS3/latest/dev/using-with-s3-actions.html#using-with-s3-actions-related-to-objects)」を参照してください。

- 6. [リソース] を選択し、[バケット] に [ARN の追加] を選択します。
- 7. [ARN の追加] ダイアログボックスで、リソースの詳細を指定し、[追加] を選択します。

アクセスを許可する Amazon S3 バケットを指定します。例えば、example-bucket という 名前の Amazon S3 バケットへのアクセスを Aurora に許可するには、Amazon リソースネーム (ARN) の値を arn:aws:s3:::example-bucket に設定します。

- 8. [オブジェクト] リソースがリストされた場合は、[オブジェクト] に対して [ARN の追加] を選択 します。
- 9. [Add ARN(s)] ダイアログボックスで、リソースの詳細を指定します。

Amazon S3 バケットの場合は、アクセスを許可する Amazon S3 バケットを指定します。オブ ジェクトの場合は、[Any] を選択してバケット内の任意のオブジェクトにアクセス許可を付与で きます。

**a** Note

Aurora から Amazon S3 バケット内の特定のファイルやフォルダにのみアクセスするこ とを許可するには、[Amazon リソースネーム (ARN)] により具体的な ARN 値を設定す ることができます。Amazon S3 のアクセスポリシーの定義方法については、[「Amazon](https://docs.aws.amazon.com/AmazonS3/latest/dev/s3-access-control.html) [S3 リソースへのアクセス許可の管理」](https://docs.aws.amazon.com/AmazonS3/latest/dev/s3-access-control.html)を参照してください。

10. (オプション) バケットの [ARN の追加] を選択して、別の Amazon S3 バケットをポリシーに追 加し、そのバケットに対して前のステップを繰り返します。

**a** Note

このステップを繰り返して、対応するバケットのアクセス許可ステートメント を、Aurora からアクセスする各 Amazon S3 バケットのポリシーに追加できます。オプ ションで、Amazon S3 内のすべてのバケットとオブジェクトへのアクセスを許可できま す。

- 11. [ポリシーの確認] を選択します。
- 12. [ 名前] に、IAM ポリシーの名前 (例: AllowAuroraToExampleBucket) を設定します。IAM ロールを作成して Aurora DB クラスターに関連付ける際に、この名前を使用します。オプショ ンで [Description] 値を追加することもできます。
- 13. [Create policy] を選択します。
- 14. 「[Amazon Aurora が AWS のサービスにアクセスすることを許可する IAM ロールの作成」](#page-1709-0)の各 ステップを実行します。

<span id="page-1704-0"></span>AWS Lambda リソースにアクセスするための IAM ポリシーの作成

ユーザーの代わりに Aurora から AWS Lambda 関数を呼び出すために必要な最低のアクセス許可を 付与する、IAM ポリシーを作成できます。

次のポリシーは、Aurora がユーザーに代わって AWS Lambda 関数を呼び出すために必要なアクセス 許可を追加します。

```
{ 
     "Version": "2012-10-17", 
     "Statement": [ 
          { 
              "Sid": "AllowAuroraToExampleFunction", 
              "Effect": "Allow", 
              "Action": "lambda:InvokeFunction", 
              "Resource": 
  "arn:aws:lambda:<region>:<123456789012>:function:<example_function>" 
          } 
     ]
}
```
以下のステップを使用して、ユーザーの代わりに Aurora から AWS Lambda 関数を呼び出すため に必要な、最低限のアクセス許可を付与する IAM ポリシーを作成できます。Aurora からすべての AWS Lambda 関数を呼び出すことを許可するには、以下のステップをスキップして、独自のポリ シーを作成する代わりに定義済みの AWSLambdaRole ポリシーを使用できます。

AWS Lambda 関数への呼び出しを許可する IAM ポリシーを作成するには

- 1. [IAM コンソールを](https://console.aws.amazon.com/iam/home?#home)開きます。
- 2. ナビゲーションペインで、[ポリシー] を選択します。
- 3. [ポリシーの作成] を選択します。
- 4. [ビジュアルエディタ] タブで、[サービスの選択] を選択し、[Lambda] を選択します。
- 5. [アクション] の [すべて展開] を選択し、IAM ポリシーに必要な AWS Lambda アクセス許可を選 択します。

InvokeFunction が選択されていることを確認します。これは、Amazon Aurora から AWS Lambda 関数を呼び出すために必要な最低限のアクセス許可です。

- 6. [リソース] を選択し、[関数] に対して [ARN の追加] を選択します。
- 7. [Add ARN(s)] ダイアログボックスで、リソースの詳細を指定します。

アクセスを許可する Lambda 関数を指定します。例えば、Aurora から example\_function という名前の Lambda 関数にアクセスすることを許可するには、ARN 値として arn:aws:lambda:::function:example\_function を設定します。

AWS Lambda のアクセスポリシーを定義する方法の詳細については、[「AWS Lambda に対する](https://docs.aws.amazon.com/lambda/latest/dg/lambda-auth-and-access-control.html) [認証とアクセス制御](https://docs.aws.amazon.com/lambda/latest/dg/lambda-auth-and-access-control.html)」を参照してください。

8. オプションで、[さらにアクセス許可を追加する] を選択して、ポリシーに別の AWS Lambda 関 数を追加し、その関数に対して前のステップを繰り返します。

#### **a** Note

このステップを繰り返して、対応する関数のアクセス許可ステートメントを、Aurora か らアクセスする各 AWS Lambda 関数のポリシーに追加できます。

- 9. [ポリシーの確認] を選択します。
- 10. [名前] に、IAM ポリシーの名前 (AllowAuroraToExampleFunction など) を設定します。IAM ロールを作成して Aurora DB クラスターに関連付ける際に、この名前を使用します。オプショ ンで [Description] 値を追加することもできます。
- 11. [Create policy] を選択します。

## 12. 「[Amazon Aurora が AWS のサービスにアクセスすることを許可する IAM ロールの作成」](#page-1709-0)の各 ステップを実行します。

<span id="page-1706-0"></span>CloudWatch Logs リソースにアクセスするための IAM ポリシーの作成

Aurora は CloudWatch Logs にアクセスして Aurora DB クラスターから監査ログデータをエクスポー トできます。ただし、初期に IAM ポリシーを作成してロググループおよびログストリーミングのア クセス許可を付与し、Aurora から CloudWatch Logs にアクセスできるようにする必要があります。

以下のポリシーは、ユーザー名で Amazon CloudWatch Logs にアクセスするために Aurora が要求す る権限および、ロググループを作成してデータをエクスポートするための最小限の権限を追加しま す。

```
{ 
     "Version": "2012-10-17", 
     "Statement": [ 
          { 
              "Sid": "EnableCreationAndManagementOfRDSCloudwatchLogEvents", 
              "Effect": "Allow", 
              "Action": [ 
                   "logs:GetLogEvents", 
                   "logs:PutLogEvents" 
              ], 
              "Resource": "arn:aws:logs:*:*:log-group:/aws/rds/*:log-stream:*" 
          }, 
          { 
              "Sid": "EnableCreationAndManagementOfRDSCloudwatchLogGroupsAndStreams", 
              "Effect": "Allow", 
              "Action": [ 
                   "logs:CreateLogStream", 
                   "logs:DescribeLogStreams", 
                   "logs:PutRetentionPolicy", 
                   "logs:CreateLogGroup" 
              ], 
              "Resource": "arn:aws:logs:*:*:log-group:/aws/rds/*" 
          } 
     ]
}
```
ポリシーの ARN を変更すると、特定の AWS リージョンおよびアカウントへのアクセスを制限でき ます。

以下のステップを使用して、ユーザーの代わりに Aurora から CloudWatch Logs にアクセスするた めに必要な最低のアクセス権限を提供する IAM ポリシーを作成できます。Aurora に CloudWatch Logs へのフルアクセスを付与するには、このステップをスキップして、独自のポリシーを作成する 代わりに、定義済みの CloudWatchLogsFullAccess IAM ポリシーを使用します。詳細について は、Amazon CloudWatch ユーザーガイドの「[CloudWatch Logs でアイデンティティベースのポリ](https://docs.aws.amazon.com/AmazonCloudWatch/latest/monitoring/iam-identity-based-access-control-cwl.html#managed-policies-cwl) [シー \(IAM ポリシー\) を使用する](https://docs.aws.amazon.com/AmazonCloudWatch/latest/monitoring/iam-identity-based-access-control-cwl.html#managed-policies-cwl)」を参照してください。

CloudWatch Logs リソースへのアクセスを許可する IAM ポリシーを作成するには

- 1. [IAM コンソールを](https://console.aws.amazon.com/iam/home?#home)開きます。
- 2. ナビゲーションペインで、[ポリシー] を選択します。
- 3. [ポリシーの作成] を選択します。
- 4. [ビジュアルエディタ] タブで、[サービスの選択] を選択し、[CloudWatch Logs] を選択します。
- 5. [アクション] で、右側にある [すべて展開] を選択し、IAM ポリシーに必要な Amazon CloudWatch Logs アクセス許可を選択します。

次のアクセス許可が選択されていることを確認します。

- CreateLogGroup
- CreateLogStream
- DescribeLogStreams
- GetLogEvents
- PutLogEvents
- PutRetentionPolicy
- 6. [リソース] を選択し、[log-group] に対して [ARN の追加] を選択します。
- 7. [ARN の追加] ダイアログボックスで、以下の値を入力します。
	- リージョン AWS リージョンまたは \*
	- アカウント アカウント番号または \*
	- ロググループ名 /aws/rds/\*
- 8. [ARN の追加] ダイアログボックスで、[追加] を選択します。
- 9. [log-stream] に [ARN の追加] を選択します。
- 10. [ARN の追加] ダイアログボックスで、以下の値を入力します。
	- リージョン AWS リージョンまたは \*
- アカウント アカウント番号または \*
- ロググループ名]/aws/rds/\* -
- ログストリーミング名 \*
- 11. [ARN の追加] ダイアログボックスで、[追加] を選択します。
- 12. [ポリシーの確認] を選択します。
- 13. [名前] に、IAM ポリシーの名前 (AmazonRDSCloudWatchLogs など) を設定します。IAM ロー ルを作成して Aurora DB クラスターに関連付ける際に、この名前を使用します。オプションで [Description] 値を追加することもできます。
- 14. [Create policy] を選択します。
- 15. 「[Amazon Aurora が AWS のサービスにアクセスすることを許可する IAM ロールの作成」](#page-1709-0)の各 ステップを実行します。

<span id="page-1708-0"></span>AWS KMS リソースにアクセスするための IAM ポリシーの作成

Aurora は、データベースバックアップの暗号化に使用された AWS KMS keys にアクセスできます。 ただし、初期に IAM ポリシーを作成してアクセス許可を付与し、Aurora が KMS キーにアクセスで きるようにする必要があります。

次のポリシーでは、ユーザーの代わりに KMS キーにアクセスするために Aurora で必要となるアク セス許可が追加されています。

```
{ 
     "Version": "2012-10-17", 
     "Statement": [ 
          { 
               "Effect": "Allow", 
               "Action": [ 
                   "kms:Decrypt" 
               ], 
               "Resource": "arn:aws:kms:<region>:<123456789012>:key/<key-ID>" 
          } 
     ]
}
```
次のステップを使用して、Aurora がユーザーの代わりに KMS キーにアクセスするために必要な最小 限のアクセス許可を付与する IAM ポリシーを作成できます。

KMS キーへのアクセスを許可する IAM ポリシーを作成するには

- 1. [\[IAM コンソール\]](https://console.aws.amazon.com/iam/home?#home) を開きます。
- 2. ナビゲーションペインで、[ポリシー] を選択します。
- 3. [Create policy] (ポリシーの作成) を選択します。
- 4. [ビジュアルエディタ] タブで、[サービスの選択] を選択し、[KMS] を選択します。
- 5. [アクション] で、[書き込み]、[復号] の順に選択します。
- 6. [リソース]、[ARN の追加] の順に選択します。
- 7. [ARN の追加] ダイアログボックスで、以下の値を入力します。
	- [リージョン] AWS リージョンを (us-west-2 のように) 入力します。
	- [アカウント] ユーザーアカウント番号を入力します。
	- [ログストリーミング名] KMS キー識別子を入力します。
- 8. [ARN の追加] ダイアログボックスで、[追加] を選択します。
- 9. [ポリシーの確認] を選択します。
- 10. [名前] に、IAM ポリシーの名前 (AmazonRDSKMSKey など) を設定します。IAM ロールを 作成して Aurora DB クラスターに関連付ける際に、この名前を使用します。オプションで [Description] 値を追加することもできます。
- 11. [Create policy] (ポリシーを作成) を選択します。
- 12. 「[Amazon Aurora が AWS のサービスにアクセスすることを許可する IAM ロールの作成」](#page-1709-0)の各 ステップを実行します。

<span id="page-1709-0"></span>Amazon Aurora が AWS のサービスにアクセスすることを許可する IAM ロールの作成

Aurora から AWS リソースへのアクセスを許可する IAM ポリシーを作成したら、次に IAM ロールを 作成して、この新しい IAM ロールに IAM ポリシーをアタッチする必要があります。

ユーザーに代わって Amazon RDS クラスターが他の AWS のサービスと通信することを許可する IAM ロールを作成するには、以下のステップを実行します。

Amazon RDS が AWS のサービスにアクセスすることを許可する IAM ロールを作成するには

- 1. [IAM コンソールを](https://console.aws.amazon.com/iam/home?#home)開きます。
- 2. ナビゲーションペインで [Roles (ロール) ] を選択します。
- 3. [Create role] を選択します。
- 4. [AWS のサービス] で [RDS] を選択します。
- 5. [ユースケースの選択] で [RDS データベースへのロールの追加] を選択します。
- 6. [Next] を選択します。
- 7. [アクセス許可ポリシーのアタッチ] ページで、[検索] フィールドにポリシーの名前を入力しま す。
- 8. ポリシーがリストに表示されたら、次のセクションの説明のいずれかを使用して前に定義したポ リシーを選択します。
	- [Amazon S3 リソースにアクセスするための IAM ポリシーの作成](#page-1701-0)
	- [AWS Lambda リソースにアクセスするための IAM ポリシーの作成](#page-1704-0)
	- [CloudWatch Logs リソースにアクセスするための IAM ポリシーの作成](#page-1706-0)
	- [AWS KMS リソースにアクセスするための IAM ポリシーの作成](#page-1708-0)
- 9. [Next] を選択します。
- 10. [ロール名] に、IAM ロールの名前 (RDSLoadFromS3 など) を入力します。オプションで [Description] 値を追加することもできます。
- 11. [Create Role] を選択します。
- 12. 「[IAM ロールと Amazon Aurora MySQL DB クラスターの関連付け」](#page-1710-0)の各ステップを実行しま す。

<span id="page-1710-0"></span>IAM ロールと Amazon Aurora MySQL DB クラスターの関連付け

Amazon Aurora DB クラスター内のデータベースユーザーから他の AWS のサービスにアクセスする ことを許可するには、[Amazon Aurora が AWS のサービスにアクセスすることを許可する IAM ロー](#page-1709-0) [ルの作成](#page-1709-0) で作成した IAM ロールを、その DB クラスターに関連付けます。サービスを直接関連付け ることで、AWS に新しい IAM ロールを作成させることもできます。

**a** Note

IAM ロールを Aurora Serverless v1 DB クラスターに関連付けることはできません。詳細に ついては、「[Amazon Aurora Serverless v1 の使用」](#page-3351-0)を参照してください。 IAM ロールを Aurora Serverless v2 DB クラスターに関連付けることはでます。

#### IAM ロールを DB クラスターに関連付けるには、2 つのことを行います。

1. RDS コンソール[、add-role-to-db-cluster](https://docs.aws.amazon.com/cli/latest/reference/rds/add-role-to-db-cluster.html) AWS CLI コマンド、または [AddRoleToDBCluster](https://docs.aws.amazon.com/AmazonRDS/latest/APIReference/API_AddRoleToDBCluster.html) RDS API オペレーションを使用して、DB クラスターの関連付けられたロールのリストにロールを追加 します。

Aurora DB クラスターごとに最大 5 つの IAM ロールを追加できます。

2. 関連する AWS のサービスのクラスターレベルのパラメータを、関連付けられた IAM ロールの ARN に設定します。

次の表では、AWS の他のサービスにアクセスするために使用する IAM ロールのクラスターレベ ルのパラメータ名について説明します。

<span id="page-1711-0"></span>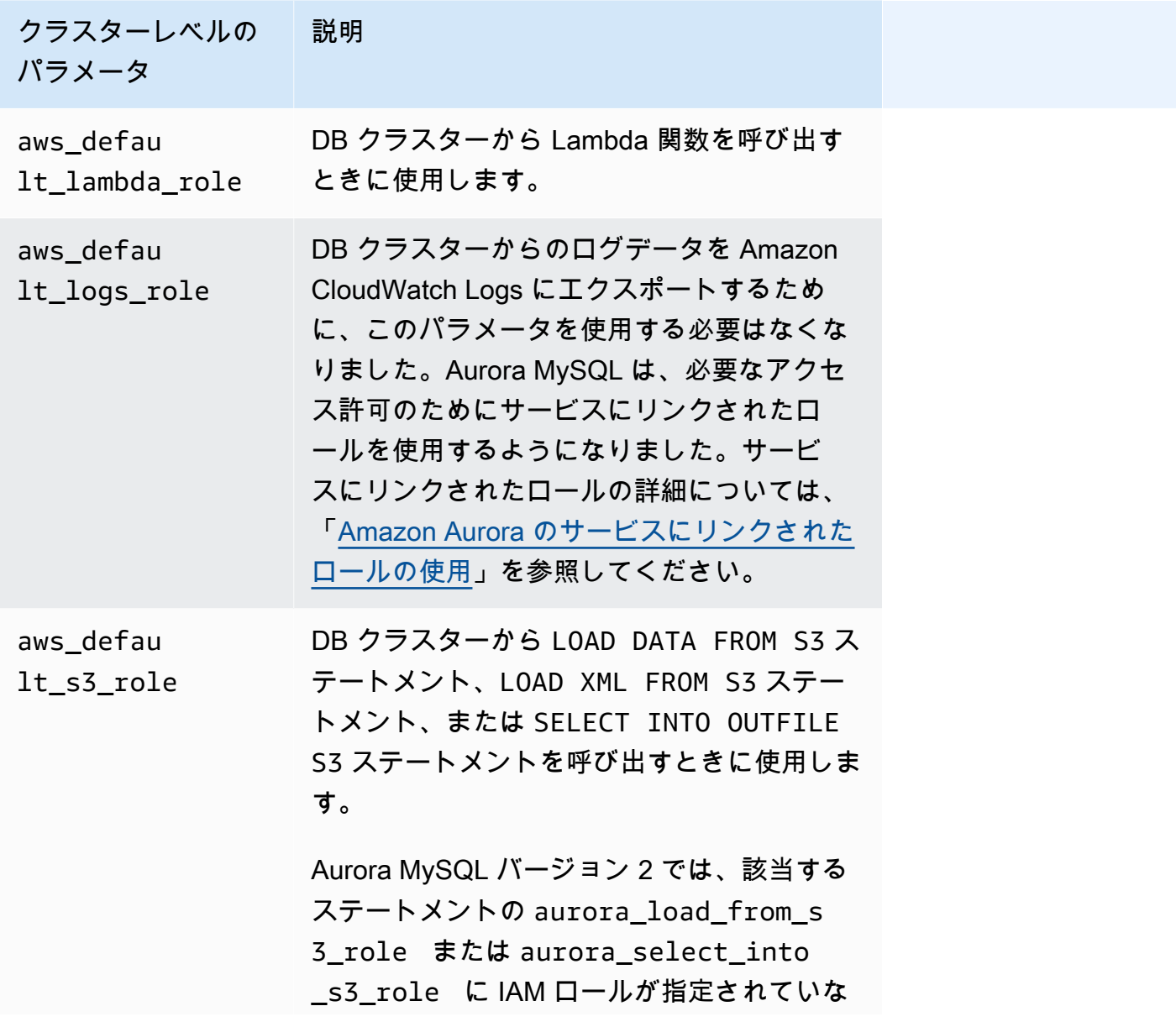

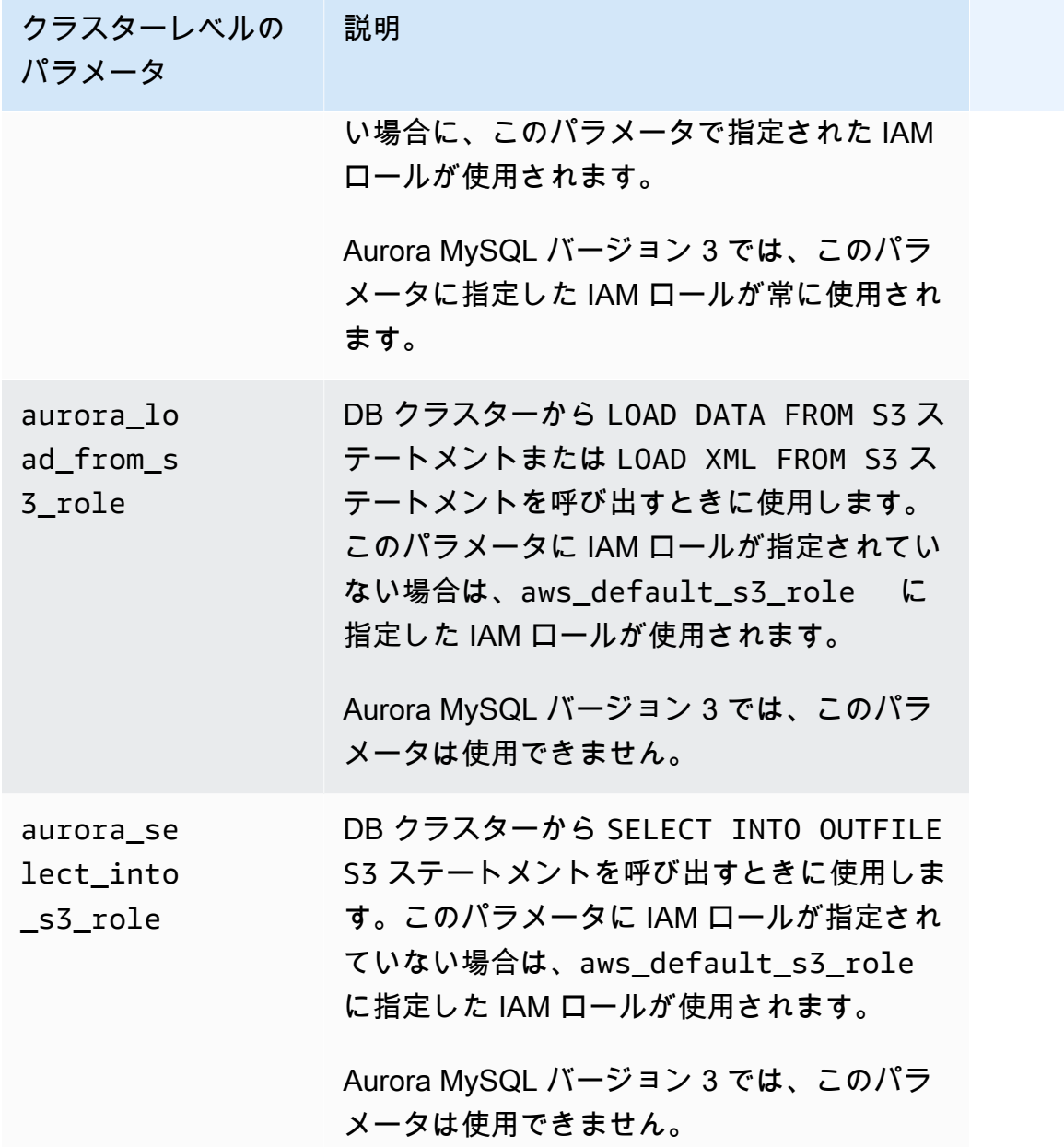

ユーザーに代わって Amazon RDS クラスターが他の AWS のサービスと通信することを許可する IAM ロールを関連付けるには、以下のステップを実行します。

コンソール

コンソールを使用して IAM ロールを Aurora DB クラスターに関連付けるには

- 1. RDS コンソール (<https://console.aws.amazon.com/rds/>) を開きます。
- 2. [データベース] をクリックします。
- 3. IAM ロールを関連付ける Aurora DB クラスターの名前を選択して、詳細を表示します。
- 4. [Connectivity & security] (接続とセキュリティ) タブの [Manage IAM roles] (IAM ロールの管理) セクションで、次のいずれかを実行します。
	- このクラスターに追加する IAM ロールを選択してください (デフォルト)
	- このクラスターに接続するサービスを選択してください

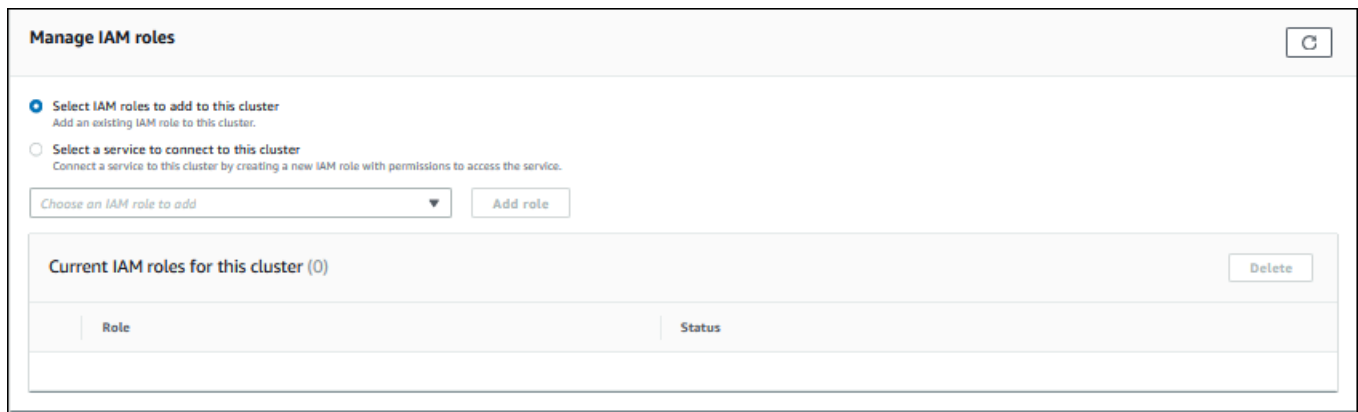

5. 既存の IAM ロールを使用するには、メニューからロールを選択し、[Add role] (ロールの追加) を 選択します。

ロールの追加に成功すると、そのステータスは Pending、Available の順に表示されます。

- 6. サービスに直接接続するには、以下を実行します。
	- a. [Select a service to connect to this cluster] (このクラスターに接続するサービスを選択する) を選択します。
	- b. メニューからサービスを選択し、[Connect service] (サービスに接続する) を選択します。
	- c. [Connect cluster to *Service Name*] (クラスターをサービス名に接続する) で、サービスへ の接続に使用する Amazon リソースネーム (ARN) を入力し、[Connect service] (サービスに 接続する) を選択します。

AWS は、サービスに接続するための新しい IAM ロールを作成します。そのステータスは Pending、次に Available と表示されます。

7. (オプション) DB クラスターへの IAM ロールの関連付けを中止し、関連するアクセス許可を削除 するには、ロールの [Delete] (削除) を選択します。

関連する IAM ロールにクラスターレベルのパラメータを設定するには

- 1. RDS コンソールで、ナビゲーションペインの [パラメータグループ] を選択します。
- 2. カスタム DB パラメータグループをすでに使用している場合は、DB クラスターの新しいパラ メータグループを作成する代わりに、そのグループを選択して使用できます。DB クラスターの デフォルトのパラメータグループを使用している場合は、以下のステップに従って、DB クラス ターの新しいパラメータグループを作成します。
	- a. [パラメータグループの作成]を選択します。
	- b. [パラメータグループファミリー] で、Aurora MySQL 8.0 互換の DB クラスターには aurora-mysql8.0 を選択し、Aurora MySQL 5.7 互換の DB クラスターには auroramysql5.7 を選択します。
	- c. [タイプ] で、[DB クラスターのパラメータグループ] を選択します。
	- d. [グループ名] に、DB クラスターの新しいパラメータグループの名前を入力します。
	- e. [説明] に、DB クラスターの新しいパラメータグループの説明を入力します。

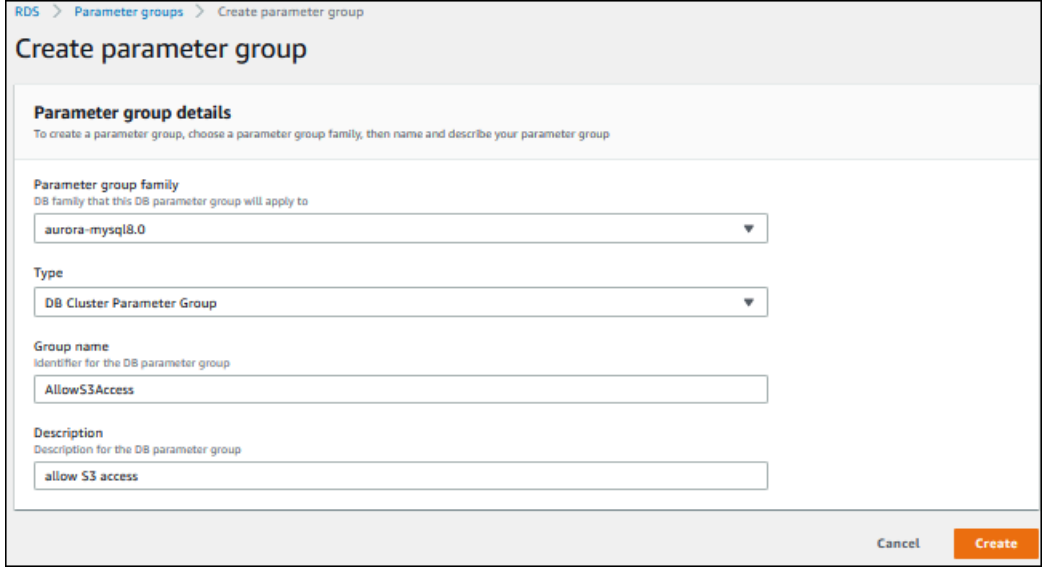

- f. [作成] を選択します。
- 3. [パラメータグループ] ページで、DB クラスターパラメータグループを選択して [パラメータグ ループアクション]、[編集] の順に選択します。
- 4. 適切なクラスターレベルの[パラメータ](#page-1711-0)を、関連する IAM ロールの ARN 値に設定します。

例えば、aws\_default\_s3\_role パラメータを arn:aws:iam::123456789012:role/ AllowS3Access に設定します。

5. [変更の保存] をクリックします。

- 6. DB クラスターの DB クラスターパラメータグループを変更するには、次のステップをすべて行 います。
	- a. [データベース] を選択後、Aurora DB クラスターを選択します。
	- b. [Modify] (変更) を選択します。
	- c. [データベースの選択肢] までスクロールし、[DB クラスターのパラメータグループ] を、DB クラスターのパラメータグループに設定します。
	- d. [続行] を選択します。
	- e. 変更を確認し、[すぐに適用] を選択します。
	- f. [クラスタークラスターの変更] を選択します。
	- g. [データベース] を選択後、DB クラスターのプライマリインスタンスを選択します。
	- h. [アクション] で、[再起動] を選択します。

インスタンスが再起動すると、IAM ロールが DB クラスターに関連付けられます。

クラスターのパラメータグループの詳細については、「[Aurora MySQL 設定パラメータ」](#page-1819-0)を 参照してください。

CLI

#### AWS CLI を使用して IAM ロールを DB クラスターに関連付けるには

1. 以下に示すように、add-role-to-db-cluster から AWS CLI コマンドを呼び出して、IAM ロールの ARN を DB クラスターに追加します。

PROMPT> aws rds add-role-to-db-cluster --db-cluster-identifier my-cluster --rolearn arn:aws:iam::123456789012:role/AllowAuroraS3Role PROMPT> aws rds add-role-to-db-cluster --db-cluster-identifier my-cluster --rolearn arn:aws:iam::123456789012:role/AllowAuroraLambdaRole

2. DB クラスターのデフォルトのパラメータグループを使用している場合は、DB クラスターの新 しいパラメータグループを作成します。カスタム DB パラメータグループをすでに使用している 場合は、DB クラスターの新しいパラメータグループを作成する代わりに、そのグループを使用 できます。

DB クラスターの新しいパラメータグループを作成するには、以下に示すように、create-dbcluster-parameter-group から AWS CLI コマンドを呼び出します。

```
PROMPT> aws rds create-db-cluster-parameter-group --db-cluster-parameter-group-
name AllowAWSAccess \ 
      --db-parameter-group-family aurora5.7 --description "Allow access to Amazon S3 
  and AWS Lambda"
```
Aurora MySQL 5.7 互換 DB クラスターの場合は、aurora-mysql5.7 に --db-parametergroup-family を指定します。Aurora MySQL 8.0 互換 DB クラスターの場合は、--dbparameter-group-family に aurora-mysql8.0 を指定します。

3. 以下に示すように、適切なクラスターレベルの単一あるいは複数のパラメータと関連する IAM ロールの ARN 値を DB クラスターのパラメータグループに設定します。

PROMPT> aws rds modify-db-cluster-parameter-group --db-cluster-parameter-group-name AllowAWSAccess \ --parameters "ParameterName=aws\_default\_s3\_role,ParameterValue=arn:aws:iam::123456789012:role/ AllowAuroraS3Role,method=pending-reboot" \ --parameters "ParameterName=aws\_default\_lambda\_role,ParameterValue=arn:aws:iam::123456789012:role/ AllowAuroraLambdaRole,method=pending-reboot"

4. 以下に示すように、DB クラスターの新しいパラメータグループを使うように DB クラスターを 変更し、クラスターを再起動します。

PROMPT> aws rds modify-db-cluster --db-cluster-identifier my-cluster --db-clusterparameter-group-name AllowAWSAccess PROMPT> aws rds reboot-db-instance --db-instance-identifier my-cluster-primary

インスタンスが再起動すると、IAM ロールが DB クラスターに関連付けられています。

クラスターのパラメータグループの詳細については、「[Aurora MySQL 設定パラメータ」](#page-1819-0)を参照 してください。

<span id="page-1716-0"></span>Amazon Aurora MySQL から他の AWS のサービスへのネットワーク通信の有効化

Amazon Aurora で、AWS の特定の他のサービスを使用するには、Aurora DB クラスターのネット ワーク設定で、それらのサービスのエンドポイントへのアウトバウンド接続を許可する必要がありま す。次のオペレーションでは、このネットワーク設定が必要です。

- AWS Lambda 関数を呼び出す。この機能の詳細については、[「Aurora MySQL ネイティブ関数を](#page-1746-0) [使用した Lambda 関数の呼び出し](#page-1746-0)」を参照してください。
- Amazon S3 からファイルにアクセスする。この機能の詳細については、[「Amazon S3 バケッ](#page-1718-0) [トのテキストファイルから Amazon Aurora MySQL DB クラスターへのデータのロード](#page-1718-0)」および 「[Amazon Aurora MySQL DB クラスターから Amazon S3 バケット内のテキストファイルへの](#page-1733-0) [データの保存](#page-1733-0)」を参照してください。
- AWS KMS エンドポイントへのアクセス。AWS KMS へのアクセスは、Aurora MySQL でデータ ベースアクティビティストリーミングを使用するために必要です。この機能の詳細については、 「[データベースアクティビティストリームを使用した Amazon Aurora のモニタリング」](#page-1239-0)を参照し てください。
- SageMaker エンドポイントへのアクセス Aurora MySQL で SageMaker 機械学習を使用するに は、SageMaker によるアクセスが必要です。この機能の詳細については、「[Aurora MySQL で](#page-3481-0) [Amazon Aurora 機械学習を使用する」](#page-3481-0)を参照してください。

サービスのエンドポイントに接続できない場合、Aurora は以下のエラーメッセージを返します。

ERROR 1871 (HY000): S3 API returned error: Network Connection

ERROR 1873 (HY000): Lambda API returned error: Network Connection. Unable to connect to endpoint

ERROR 1815 (HY000): Internal error: Unable to initialize S3Stream

Aurora MySQL を使用するデータベースアクティビティストリーミングでは、DB クラスターが AWS KMS エンドポイントにアクセスできない場合、アクティビティストリーミングは機能を停止し ます。Aurora は、RDS イベントを使用してこの問題について通知します。Aurora は RDS イベント を使用してこの問題について通知します。

対応する AWS のサービスの使用中にこれらのメッセージが表示された場合は、Aurora DB クラス ターがパブリックかプライベートかを確認します。Aurora DB クラスターがプライベートの場合は、 接続を有効にするように設定する必要があります。

Aurora DB クラスターがパブリックの場合は、パブリックアクセス可能とマークされている必要があ ります。この場合、AWS Management Console で DB クラスターの詳細を見ると、[パブリックアク セス可能] が [はい] となっています。DB クラスターは Amazon VPC パブリックサブネットにも存在 する必要があります。パブリックアクセス可能な DB インスタンスの詳細については、[「VPC 内の](#page-4122-0)

[DB クラスターの使用」](#page-4122-0)を参照してください。Amazon VPC のパブリックサブネットの詳細について は、「[VPC とサブネット」](https://docs.aws.amazon.com/vpc/latest/userguide/VPC_Subnets.html)を参照してください。

Aurora DB クラスターがパブリックアクセス可能ではなく、VPC パブリックサブネットにある場 合は、プライベートです。プライベートの DB クラスターがあり、このネットワーク設定を必要 とする機能の 1 つを使用する場合があります。その場合、ネットワークアドレス変換 (NAT) を介 してインターネットアドレスに接続できるよう、クラスターを設定します。Amazon S3、Amazon SageMaker、および AWS Lambda の代わりに、DB クラスターのルートテーブルに他のサービスの VPC エンドポイントが関連付けられるように、VPC を設定することもできます。「[VPC 内の DB](#page-4122-0) [クラスターの使用](#page-4122-0)」を参照してください。VPC での NAT の設定の詳細については、「[NAT ゲート](https://docs.aws.amazon.com/vpc/latest/userguide/vpc-nat-gateway.html) [ウェイ](https://docs.aws.amazon.com/vpc/latest/userguide/vpc-nat-gateway.html)」を参照してください。VPC エンドポイントの設定の詳細については、「[VPC エンドポイン](https://docs.aws.amazon.com/vpc/latest/userguide/vpc-endpoints.html) [ト](https://docs.aws.amazon.com/vpc/latest/userguide/vpc-endpoints.html)」を参照してください。S3 バケットにアクセスするための S3 ゲートウェイエンドポイントを作 成することもできます。詳細については、「[Amazon S3 のゲートウェイエンドポイント](https://docs.aws.amazon.com/vpc/latest/privatelink/vpc-endpoints-s3.html)」を参照し てください。

また、VPC セキュリティグループのアウトバウンドルールで、ネットワークアクセスコントロール リスト (ACL) のエフェメラルポートを開く必要がある場合もあります。ネットワーク ACL のエフェ メラルポートの詳細については、Amazon Virtual Private Cloud ユーザーガイドの「[一時ポート」](https://docs.aws.amazon.com/vpc/latest/userguide/vpc-network-acls.html#nacl-ephemeral-ports)を 参照してください。

#### 関連トピック

- [Aurora と他の AWS のサービスの統合](#page-553-0)
- [Amazon Aurora DB クラスターの管理](#page-422-0)

<span id="page-1718-0"></span>Amazon S3 バケットのテキストファイルから Amazon Aurora MySQL DB クラスターへのデータのロード

LOAD DATA FROM S3 または LOAD XML FROM S3 ステートメントを使用して、Amazon S3 バ ケットに保存されているファイルからデータをロードできます。Aurora MySQL の場合、ファイルは 最初にローカルディスクに保存され、次にデータベースにインポートされます。データベースへのイ ンポートが完了すると、ローカルファイルは削除されます。

**a** Note

テキストファイルからテーブルへのデータのロードは、Aurora Serverless v1 ではサポート されていません。Aurora Serverless v2 に対してサポートされています。

### 目次

- [Amazon S3 へのアクセスを Aurora に許可する](#page-1719-0)
- [Amazon Aurora MySQL でデータをロードするための権限の付与](#page-1721-0)
- [Amazon S3 バケットへのパス \(URI\) の指定](#page-1722-0)
- [LOAD DATA FROM S3](#page-1723-0)
	- [構文](#page-1723-1)
	- [パラメータ](#page-1724-0)
	- [マニフェストを使用して、ロードするデータファイルを指定する](#page-1726-0)

• [aurora\\_s3\\_load\\_history テーブルを使用してロード済みのファイルを確認する](#page-1728-0)

- [例](#page-1729-0)
- [LOAD XML FROM S3](#page-1730-0)
	- [構文](#page-1731-0)
	- [パラメータ](#page-1731-1)

<span id="page-1719-0"></span>Amazon S3 へのアクセスを Aurora に許可する

Amazon S3 バケットからデータをロードする前に、まず Amazon S3 へのアクセス権限を Aurora MySQL DB クラスターに付与する必要があります。

Amazon S3 へのアクセス権限を Aurora MySQL に付与するには

1. バケットおよびオブジェクトのアクセス許可を付与し、Aurora MySQL DB クラスターから Amazon S3 へのアクセスを許可する AWS Identity and Access Management (IAM) ポリシーを 作成します。手順については、[Amazon S3 リソースにアクセスするための IAM ポリシーの作成](#page-1701-0) を参照してください。

Aurora MySQL バージョン 3.05 以降では、カスタマーマネージド AWS KMS keys を使 用して暗号化されたオブジェクトをロードできます。そのためには、IAM ポリシーに kms:Decrypt アクセス許可を含めてください。詳細については、「[AWS KMS リソー](#page-1708-0) [スにアクセスするための IAM ポリシーの作成」](#page-1708-0)を参照してください。 AWS マネージドキー または Amazon S3 マネージドキー (SSE-S3) を使用して暗号化さ れたオブジェクトをロードする場合、このアクセス許可は必要ありません。

**a** Note

- 2. IAM ロールを作成して、「[Amazon S3 リソースにアクセスするための IAM ポリシーの作成」](#page-1701-0) で作成した IAM ポリシーを新しい IAM ロールにアタッチします。手順については、「[Amazon](#page-1709-0)  [Aurora が AWS のサービスにアクセスすることを許可する IAM ロールの作成](#page-1709-0)」を参照してくだ さい。
- 3. DB クラスターがカスタム DB クラスターパラメータグループを使用していることを確認しま す。

カスタム DB クラスターパラメータグループの作成の詳細については、[「DB クラスターのパラ](#page-378-0) [メータグループの作成](#page-378-0)」を参照してください。

4. Aurora MySQL バージョン 2 の場合、aurora load from s3 role または aws\_default\_s3\_role DB クラスターパラメータを、新しい IAM ロールの Amazon リソース ネーム (ARN) に設定します。IAM ロールが aurora\_load\_from\_s3\_role に指定されていな い場合、Aurora は aws\_default\_s3\_role に指定されている IAM ロールを使用します。

Aurora MySQL バージョン 3 の場合、aws\_default\_s3\_role を使用します。

クラスターが Aurora Global Database の一部である場合は、このパラメータをグローバルデー タベース内の Aurora クラスターごとに設定します。Aurora Global Database 内のプライマリク ラスターのみがデータをロードできますが、フェイルオーバー機構によって別のクラスターが昇 格されてプライマリクラスターになる場合があります。

DB クラスターのパラメータの詳細については、「[Amazon Aurora の DB クラスターパラメータ](#page-376-0) [と DB インスタンスパラメータ](#page-376-0)」を参照してください。

- 5. Aurora MySQL DB クラスター内のデータベースユーザーが Amazon S3 にアクセスできるよう に、「[Amazon Aurora が AWS のサービスにアクセスすることを許可する IAM ロールの作成」](#page-1709-0) で作成したロールをその DB クラスターに関連付けます。Aurora Global Database の場合は、グ ローバルデータベース内の Aurora クラスターごとにロールを関連付けます。DB クラスターへ の IAM ロールの関連付けの詳細については、「[IAM ロールと Amazon Aurora MySQL DB クラ](#page-1710-0) [スターの関連付け](#page-1710-0)」を参照してください。
- 6. Amazon S3 へのアウトバウンド接続を許可するように Aurora MySQL DB クラスターを設定し ます。手順については、[Amazon Aurora MySQL から他の AWS のサービスへのネットワーク通](#page-1716-0) [信の有効化](#page-1716-0) を参照してください。

DB クラスターがパブリックアクセス可能ではなく、VPC パブリックサブネットにある場合は、 プライベートです。S3 バケットにアクセスするための S3 ゲートウェイエンドポイントを作成 することができます。詳細については、「[Amazon S3 のゲートウェイエンドポイント](https://docs.aws.amazon.com/vpc/latest/privatelink/vpc-endpoints-s3.html)」を参照 してください。

Amazon S3 のテキストファイルからのデータのロード 1689

Aurora Global Database の場合は、グローバルデータベース内の Aurora クラスターごとにアウ トバウンド接続を有効にします。

<span id="page-1721-0"></span>Amazon Aurora MySQL でデータをロードするための権限の付与

LOAD DATA FROM S3またはLOAD XML FROM S3ステートメントを発行するデータベースユーザー は、いずれかのステートメントを発行するための特定のロールまたは特権を持っている必要があり ます。Aurora MySQL バージョン 3 では、AWS LOAD S3 ACCESS ロールを付与します。Aurora MySQL バージョン 2 では、LOAD FROM S3 権限を付与します。DB クラスターの管理ユーザーには デフォルトで適切なロールまたは権限が付与されます。他のユーザーに権限を付与するには、次のい ずれかのコマンドが使用できます。

Aurora MySQL バージョン 3 では、次のステートメントを使用します:

GRANT AWS\_LOAD\_S3\_ACCESS TO '*user*'@'*domain-or-ip-address*'

**G** Tip

Aurora MySQL バージョン 3 でロールテクニックを使用する場合は、SET ROLE *role\_name* または SET ROLE ALL ステートメントを使用してロールを有効化することも できます。MySQL 8.0 ロールシステムに馴染みがない場合は[、ロールベースの特権モデル](#page-1323-0) で詳細を確認頂けます。詳細については、「MySQL リファレンスマニュアル」の[「Using](https://dev.mysql.com/doc/refman/8.0/en/roles.html)  [roles](https://dev.mysql.com/doc/refman/8.0/en/roles.html)」を参照してください。

これは現在アクティブなセッションにのみ適用されます。再接続するときは、SET ROLE ス テートメントを再度実行して権限を付与する必要があります。詳細については、MySQL リ ファレンスマニュアルの「[SET ROLE ステートメント」](https://dev.mysql.com/doc/refman/8.0/en/set-role.html)を参照してください。

ユーザーが DB インスタンスに接続したときに、activate\_all\_roles\_on\_login DB クラスターパラメータを使用して、すべてのロールを自動的に有効化できます。このパラ メータを設定すると、通常、SET ROLE ステートメントを明示的に呼び出してロールをア クティブ化する必要はありません。詳細については、MySQL リファレンスマニュアルの 「activate all roles on login」を参照してください。

ただし、ストアドプロシージャを別のユーザーから呼び出す場合は、ストアドプロシージャ の先頭で SET ROLE ALL を明示的に呼び出してロールをアクティブ化する必要がありま す。

Aurora MySQL バージョン 2 では、次のステートメントを使用します:

GRANT LOAD FROM S3 ON \*.\* TO '*user*'@'*domain-or-ip-address*'

AWS LOAD S3 ACCESS ロールと LOAD FROM S3 権限は Amazon Aurora に固有であり、外部の MySQL データベースまたは RDS for MySQL DB インスタンスでは使用できません。レプリケー ションマスターとしての Aurora DB クラスターと、レプリケーションクライアントとしての MySQL データベースの間でレプリケーションを設定した場合、ロール および権限の GRANT ステートメント はエラーとなり、レプリケーションは停止します。エラーをスキップして、レプリケートを再開でき ます。RDS for MySQL インスタンスでエラーをスキップするには[、 mysql\\_rds\\_skip\\_repl\\_error](https://docs.aws.amazon.com/AmazonRDS/latest/UserGuide/mysql_rds_skip_repl_error.html) プロ シージャを使用します。外部 MySQL データベースでエラーをスキップするには、[slave\\_skip\\_errors](https://dev.mysql.com/doc/refman/5.7/en/replication-options-replica.html#sysvar_slave_skip_errors) システム変数 (Aurora MySQL バージョン 2) または [replica\\_skip\\_errors](https://dev.mysql.com/doc/refman/8.0/en/replication-options-replica.html#sysvar_replica_skip_errors) システム変数 (Aurora MySQL バージョン 3) を使用します。

**a** Note

データベースユーザーには、データをロードする先のデータベースに対する INSERT 権限が 必要です。

<span id="page-1722-0"></span>Amazon S3 バケットへのパス (URI) の指定

Amazon S3 バケットに保存されているファイルへのパスを指定する構文は次のとおりです。

s3*-region*://*bucket-name*/*file-name-or-prefix*

パスに指定する値は以下のとおりです。

- region (オプション) ロード元の Amazon S3 バケットがある AWS リージョン。この値はオプ ションです。region 値を指定しないと、Aurora は DB クラスターと同じリージョンの Amazon S3 からファイルをロードします。
- bucket-name ロードするデータが含まれている Amazon S3 バケットの名前。仮想フォルダの パスを識別するオブジェクトプレフィックスがサポートされています。
- file-name-or-prefix Amazon S3 テキストファイルまたは XML ファイルの名前、あるいは ロードする 1 つ以上のテキストファイルまたは XML ファイルを識別するプレフィックス。ロード するテキストファイルを識別するマニフェストファイルを指定することもできます。マニフェスト ファイルを使用して Amazon S3 からテキストファイルをロードする方法の詳細については、「[マ](#page-1726-0) [ニフェストを使用して、ロードするデータファイルを指定する](#page-1726-0)」を参照してください。

S3 バケット内のファイルの URI をコピーするには

- 1. AWS Management Console にサインインし、Amazon S3 コンソール ([https://](https://console.aws.amazon.com/s3/)  [console.aws.amazon.com/s3/](https://console.aws.amazon.com/s3/)) を開きます。
- 2. ナビゲーションペインで [バケット] を選択し、URI をコピーするバケットを選択します。
- 3. S3 からロードするプレフィックスまたはファイルを選択します。
- 4. [S3 URI をコピー] を選択します。

### <span id="page-1723-0"></span>LOAD DATA FROM S3

LOAD DATA FROM S3 ステートメントを使用して MySQL [LOAD DATA INFILE](https://dev.mysql.com/doc/refman/8.0/en/load-data.html) ステートメントでサ ポートされている任意のテキストファイル形式 (カンマ区切りのテキストデータなど) からデータを ロードできます。圧縮ファイルはサポートされていません。

**a** Note

Aurora MySQL DB クラスターが S3 へのアウトバウンド接続を許可していることを確認して ください。詳細については、「[Amazon Aurora MySQL から他の AWS のサービスへのネッ](#page-1716-0) [トワーク通信の有効化](#page-1716-0)」を参照してください。

<span id="page-1723-1"></span>構文

```
LOAD DATA [FROM] S3 [FILE | PREFIX | MANIFEST] 'S3-URI' 
     [REPLACE | IGNORE] 
     INTO TABLE tbl_name
     [PARTITION (partition_name,...)] 
     [CHARACTER SET charset_name] 
     [{FIELDS | COLUMNS} 
          [TERMINATED BY 'string'] 
          [[OPTIONALLY] ENCLOSED BY 'char'] 
          [ESCAPED BY 'char'] 
    \mathbf 1 [LINES 
          [STARTING BY 'string'] 
          [TERMINATED BY 'string'] 
    \mathbf{I} [IGNORE number {LINES | ROWS}] 
     [(col_name_or_user_var,...)]
```
[SET *col\_name* = *expr*,...]

**a** Note

Aurora MySQL バージョン 3.05 以降では、キーワード FROM はオプションです。

<span id="page-1724-0"></span>パラメータ

LOAD DATA FROM S3 ステートメントでは、次の必須パラメータとオプションパラメータを使 用します。これらのパラメータの一部の詳細については、MySQL ドキュメントの[「LOAD XML](https://dev.mysql.com/doc/refman/8.0/en/load-data.html)  [Statement」](https://dev.mysql.com/doc/refman/8.0/en/load-data.html)(LOAD DATA ステートメント) を参照してください。

ファイル | プレフィックス | マニフェスト

データを読み取るのが、1 つのファイルからか、特定のプレフィックスに一致するすべてのファ イルからか、指定されたマニフェスト内のすべてのファイルからかを指定します。デフォルト は FILE です。

S3-URI

ロードするテキストファイルまたはマニフェストファイルの URI、または、使用する Amazon S3 プレフィックスを指定します。「[Amazon S3 バケットへのパス \(URI\) の指定」](#page-1722-0)で説明されている 構文を使用して URI を指定します。

置換 | 無視

入力行とデータベーステーブルの既存の行で一意のキー値が同じである場合、どのアクションを 実行するかを決定します。

- テーブル内の既存の行を入力行で置き換える場合は、REPLACE を指定します。
- 入力行を破棄する場合は、IGNORE を指定します。

テーブルに

入力行をロードする先のデータベーステーブルの名前を指定します。

#### PARTITION

すべての入力行を、指定されたカンマ区切りのパーティション名のリストに記載されているパー ティション内に挿入することを要求します。指定されたパーティションのいずれかに入力行を挿 入できない場合、ステートメントは失敗し、エラーが返されます。

#### 文字セット

入力ファイルのデータの文字セットを指定します。

フィールド | 列

入力ファイルのフィールドまたは列を区切る方法を指定します。デフォルトでは、フィールドは タブで区切られます。

#### LINES

入力ファイルの行を区切る方法を指定します。デフォルトでは、行は改行文字 ('\n') で区切ら れます。

*number* 行を無視 | 行

入力ファイルの先頭の特定の数の行または列を無視することを指定します。例えば、IGNORE 1 LINES では列名を含む初期のヘッダー行がスキップされます。IGNORE 2 ROWS では、入力ファ イルの先頭から 2 行のデータがスキップされます。また、PREFIX を使用すると、IGNORE は初 期の入力ファイルの先頭にある特定の行数または行をスキップします。

col name or user var, ...

1 つ以上の列名、またはロードする列を名前で指定するユーザー変数のカンマ区切りのリストを 指定します。この目的で使用されるユーザー可変の名前は、プレフィックスを @ とするテキス トファイルの要素名と一致する必要があります。フィールド値を対応するユーザー可変に保存し て後で再利用できます。

例えば、次のステートメントでは、入力ファイルの初期の列を table1 の初期の列内にロード し、さらに table\_column2 の table1 列の値として、2 列目の入力値を 100 で割った値を設 定します。

```
LOAD DATA FROM S3 's3://mybucket/data.txt'
     INTO TABLE table1 
     (column1, @var1) 
     SET table_column2 = @var1/100;
```
**SET** 

テーブル内の列の値を入力ファイルに含まれていない値に設定する代入操作のカンマ区切りのリ ストを指定します。

例えば、次のステートメントは table1 の初期の 2 列を入力ファイルの初期の 2 列の値に設定 し、さらに column3 の table1 の値を現在のタイムスタンプに設定します。

LOAD DATA FROM S3 's3://mybucket/data.txt' INTO TABLE table1 (column1, column2) SET column3 = CURRENT TIMESTAMP;

SET 割り当ての右側のサブクエリを使用できます。列に割り当てる値を返すサブクエリとして は、スカラーサブクエリのみ使用できます。また、サブクエリを使用してロード中のテーブルか ら選択することはできません。

Amazon S3 バケットからデータをロードする場合、LOAD DATA FROM S3 ステートメント の LOCAL キーワードは使用できません。

<span id="page-1726-0"></span>マニフェストを使用して、ロードするデータファイルを指定する

LOAD DATA FROM S3 ステートメントの MANIFEST キーワードで、JSON 形式のマニフェストファ イルを指定して、DB クラスターのテーブルにロードするテキストファイルをリストできます。

次の JSON スキーマはマニフェストファイルの形式と内容を示しています。

```
{ 
       "$schema": "http://json-schema.org/draft-04/schema#", 
       "additionalProperties": false, 
       "definitions": {}, 
       "id": "Aurora_LoadFromS3_Manifest", 
       "properties": { 
             "entries": { 
                   "additionalItems": false, 
                   "id": "/properties/entries", 
                   "items": { 
                         "additionalProperties": false, 
                         "id": "/properties/entries/items", 
                         "properties": { 
                                "mandatory": { 
                                      "default": "false", 
                                      "id": "/properties/entries/items/properties/mandatory", 
                                      "type": "boolean" 
\mathbb{R}, \mathbb{R}, \mathbb{R}, \mathbb{R}, \mathbb{R}, \mathbb{R}, \mathbb{R}, \mathbb{R}, \mathbb{R}, \mathbb{R}, \mathbb{R}, \mathbb{R}, \mathbb{R}, \mathbb{R}, \mathbb{R}, \mathbb{R}, \mathbb{R}, \mathbb{R}, \mathbb{R}, \mathbb{R}, \mathbb{R}, \mathbb{R},  "url": { 
                                      "id": "/properties/entries/items/properties/url", 
                                      "maxLength": 1024, 
                                      "minLength": 1,
```

```
 "type": "string" 
1 1 1 1 1 1 1
                    }, 
                    "required": [ 
                        "url" 
                    ], 
                    "type": "object" 
               }, 
               "type": "array", 
               "uniqueItems": true 
          } 
     }, 
     "required": [ 
          "entries" 
     ], 
     "type": "object"
}
```
マニフェスト内の各 url では、プレフィックスだけでなく、バケットの名前とファイルの完全なオ ブジェクトパスを使用して URL を指定する必要があります。マニフェストを使用し、異なるバケッ トやリージョンからファイルをロードしたり、同じプレフィックスを共有しないファイルをロードし たりできます。URL にリージョンを指定していない場合は、ターゲットの Aurora DB クラスターの リージョンが使用されます。以下の例では、異なるバケットから 4 つのファイルをロードするマニ フェストファイルを示しています。

```
{ 
   "entries": [ 
     { 
        "url":"s3://aurora-bucket/2013-10-04-customerdata", 
       "mandatory":true 
     }, 
     { 
        "url":"s3-us-west-2://aurora-bucket-usw2/2013-10-05-customerdata", 
       "mandatory":true 
     }, 
     { 
       "url":"s3://aurora-bucket/2013-10-04-customerdata", 
       "mandatory":false 
     }, 
     { 
        "url":"s3://aurora-bucket/2013-10-05-customerdata" 
     }
```
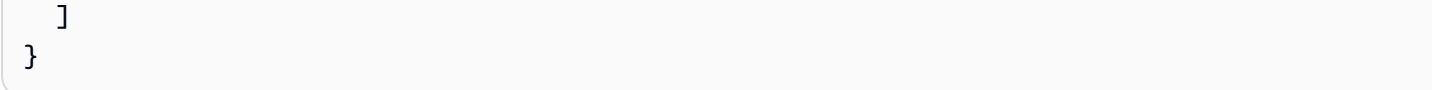

ファイルが見つからない場合に、オプションの mandatory フラグによって コマンドがエラーを返 すかどうかを指定します。LOAD DATA FROM S3mandatory フラグはデフォルトで false に設定 されています。mandatory の設定方法にかかわらず、ファイルが見つからない場合、LOAD DATA FROM S3 は終了します。

マニフェストファイルには、任意の拡張子を付けることができます。次の例では、前の例にあった 「LOAD DATA FROM S3」という名前のマニフェストで **customer.manifest** ステートメントを実 行しています。

LOAD DATA FROM S3 MANIFEST 's3-us-west-2://aurora-bucket/customer.manifest' INTO TABLE CUSTOMER FIELDS TERMINATED BY ',' LINES TERMINATED BY '\n' (ID, FIRSTNAME, LASTNAME, EMAIL);

ステートメントが完了すると、正常にロードされた各ファイルのエントリが aurora\_s3\_load\_history テーブルに書き込まれます。

aurora\_s3\_load\_history テーブルを使用してロード済みのファイルを確認する

LOAD DATA FROM S3 ステートメントが成功するたびに、aurora\_s3\_load\_history スキーマの mysql テーブルが、ロードされた各ファイルのエントリで更新されます。

LOAD DATA FROM S3 ステートメントの実行後、aurora\_s3\_load\_history テーブルをクエリす ることで、どのファイルがロードされたかを確認できます。ステートメントの 1 回のイテレーショ ンからロードされたファイルを確認するには、WHERE 句を使用して Amazon S3 URI のレコードを フィルタリングし、ステートメントで使用されたマニフェストファイルを見つけます。以前に同じマ ニフェストファイルを使用した場合は、timestamp フィールドを使用して結果をフィルタリングし ます。

select \* from mysql.aurora\_s3\_load\_history where load\_prefix = '*S3\_URI*';

以下の表では、aurora\_s3\_load\_history テーブルのフィールドについて説明しています。

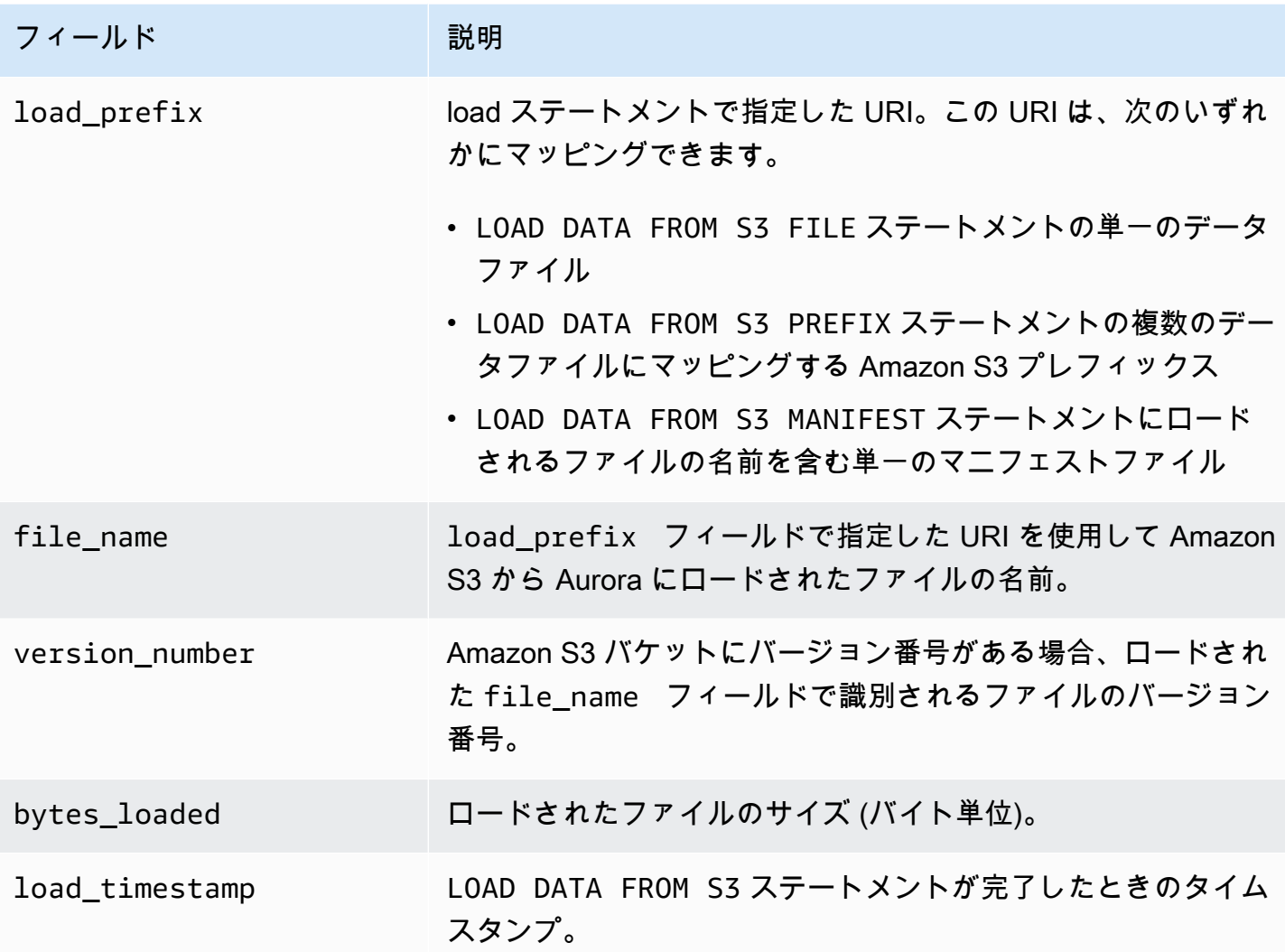

### 例

次のステートメントでは、Aurora DB クラスターと同じリージョンにある Amazon S3 バケットから データをロードします。customerdata.txt Amazon S3 バケットにある dbbucket ファイルのカ ンマ区切りデータを読み取り、そのデータを store-schema.customer-table テーブル内にロー ドします。

```
LOAD DATA FROM S3 's3://dbbucket/customerdata.csv' 
     INTO TABLE store-schema.customer-table 
     FIELDS TERMINATED BY ',' 
     LINES TERMINATED BY '\n' 
     (ID, FIRSTNAME, LASTNAME, ADDRESS, EMAIL, PHONE);
```
次のステートメントでは、Aurora DB クラスターとは別のリージョンにある Amazon S3 バケット からデータをロードします。employee-data リージョンの my-data Amazon S3 バケットで uswest-2 オブジェクトプレフィックスと一致するすべてのファイルからカンマ区切りのデータを読み 取り、そのデータを employees テーブル内にロードします。

LOAD DATA FROM S3 PREFIX 's3-us-west-2://my-data/employee\_data' INTO TABLE employees FIELDS TERMINATED BY ',' LINES TERMINATED BY '\n' (ID, FIRSTNAME, LASTNAME, EMAIL, SALARY);

次のステートメントでは、q1\_sales.json という名前の JSON マニフェストファイルに指定されてい るファイルから sales テーブルにデータをロードします。

LOAD DATA FROM S3 MANIFEST 's3-us-west-2://aurora-bucket/q1\_sales.json' INTO TABLE sales FIELDS TERMINATED BY ',' LINES TERMINATED BY '\n' (MONTH, STORE, GROSS, NET);

LOAD XML FROM S3

LOAD XML FROM S3 ステートメントを使用して、Amazon S3 バケットに保存されている XML ファ イルのデータを以下の 3 種類の XML フォーマットのいずれかでロードできます。

• <row> 要素の属性としての列名。属性値はテーブルフィールドの内容を指定します。

<row column1="value1" column2="value2" .../>

• <row> 要素の子要素としての列名。子要素の値は、テーブルフィールドの内容を指定します。

```
<row> <column1>value1</column1> 
   <column2>value2</column2>
\langlerow\rangle
```
• name 要素で <field> 要素の <row> 属性の列名。<field> 要素の値は、テーブルフィールドの 内容を指定します。

 $<$ row $>$ 

```
 <field name='column1'>value1</field>
```

```
 <field name='column2'>value2</field>
\langlerow\rangle
```
### 構文

```
LOAD XML FROM S3 'S3-URI' 
     [REPLACE | IGNORE] 
     INTO TABLE tbl_name
     [PARTITION (partition_name,...)] 
     [CHARACTER SET charset_name] 
     [ROWS IDENTIFIED BY '<element-name>'] 
     [IGNORE number {LINES | ROWS}] 
     [(field_name_or_user_var,...)] 
    [SET col_name = expr, ...]
```
パラメータ

LOAD XML FROM S3 ステートメントでは、次の必須パラメータとオプションパラメータを使 用します。これらのパラメータの一部の詳細については、MySQL ドキュメントの[「LOAD XML](https://dev.mysql.com/doc/refman/8.0/en/load-xml.html)  [Statement」](https://dev.mysql.com/doc/refman/8.0/en/load-xml.html)を参照してください。

ファイル | プレフィックス

データを単一のファイルからロードするか、特定のプレフィックスに一致するすべてのファイル からロードするかを指定します。デフォルトは FILE です。

### 置換 | 無視

入力行とデータベーステーブルの既存の行で一意のキー値が同じである場合、どのアクションを 実行するかを決定します。

• テーブル内の既存の行を入力行で置き換える場合は、REPLACE を指定します。

• 入力行を破棄する場合は、IGNORE を指定します。デフォルトは IGNORE です。 テーブルに

入力行をロードする先のデータベーステーブルの名前を指定します。 PARTITION

すべての入力行を、指定されたカンマ区切りのパーティション名のリストに記載されているパー ティション内に挿入することを要求します。指定されたパーティションのいずれかに入力行を挿 入できない場合、ステートメントは失敗し、エラーが返されます。

文字セット

入力ファイルのデータの文字セットを指定します。

行の識別

入力ファイルの行を識別する要素名を指定します。デフォルト: <row>。

#### *number* 行を無視 | 行

入力ファイルの先頭の特定の数の行または列を無視することを指定します。例えば、IGNORE 1 LINES ではテキストファイルの初期の行がスキップされます。IGNORE 2 ROWS では、入力 XML の初期の 2 行のデータがスキップされます。

field\_name\_or\_user\_var, ..。

ロードする要素を名前で指定する 1 つ以上の XML 要素名またはユーザー変数のカンマ区切りの リストを指定します。この目的で使用されるユーザー可変の名前は、プレフィックスを @ とす る XML ファイルの要素名と一致する必要があります。フィールド値を対応するユーザー可変に 保存して後で再利用できます。

例えば、次のステートメントでは、入力ファイルの初期の列を table1 の初期の列内にロード し、さらに table\_column2 の table1 列の値として、2 列目の入力値を 100 で割った値を設 定します。

```
LOAD XML FROM S3 's3://mybucket/data.xml' 
    INTO TABLE table1 
    (column1, @var1) 
    SET table_column2 = @var1/100;
```
#### SET

テーブル内の列の値を入力ファイルに含まれていない値に設定する代入操作のカンマ区切りのリ ストを指定します。

例えば、次のステートメントは table1 の初期の 2 列を入力ファイルの初期の 2 列の値に設定 し、さらに column3 の table1 の値を現在のタイムスタンプに設定します。

```
LOAD XML FROM S3 's3://mybucket/data.xml' 
    INTO TABLE table1 
    (column1, column2) 
    SET column3 = CURRENT_TIMESTAMP;
```
SET 割り当ての右側のサブクエリを使用できます。列に割り当てる値を返すサブクエリとして は、スカラーサブクエリのみ使用できます。また、サブクエリを使用してロード中のテーブルか ら選択することはできません。

Amazon Aurora MySQL DB クラスターから Amazon S3 バケット内のテキ ストファイルへのデータの保存

SELECT INTO OUTFILE S3 ステートメントを使用して、Amazon Aurora MySQL DB クラスター のデータをクエリし、Amazon S3 バケット内のテキストファイルにデータを保存できます。Aurora MySQL では、ファイルを最初にローカルディスクに保存し、次に S3 にエクスポートします。エク スポートが完了すると、ローカルファイルは削除されます。

Amazon S3 マネージドキー (SSE-S3) または AWS KMS key (SSE-KMS: AWS マネージドキー また はカスタマーマネージドキー) を使用して Amazon S3 バケットを暗号化できます。

LOAD DATA FROM S3 ステートメントは、SELECT INTO OUTFILE S3 ステートメントで作成 したファイルを使用してデータを Aurora DB クラスター内にロードできます。詳細については、 「[Amazon S3 バケットのテキストファイルから Amazon Aurora MySQL DB クラスターへのデータ](#page-1718-0) [のロード](#page-1718-0)」を参照してください。

**a** Note

この機能は Aurora Serverless v1 DB クラスターに対してサポートされていません。Aurora Serverless v2 DB クラスターでサポートされています。 AWS Management Console、AWS CLI、または Amazon RDS API を使用して、DB クラ スターデータと DB クラスタースナップショットデータを Amazon S3 に保存することも できます。詳細については、[Amazon S3 への DB クラスターデータのエクスポートお](#page-762-0)よ び[Amazon S3 への DB クラスタースナップショットデータのエクスポートを](#page-780-0)参照してくださ い。

目次

- [Amazon S3 へのアクセスを Aurora MySQL に許可する](#page-1734-0)
- [Aurora MySQL にデータを保存する権限の付与](#page-1735-0)
- [Amazon S3 バケットへのパスの指定](#page-1736-0)
- [データファイルをリスト化するマニフェストの作成](#page-1737-0)
- [SELECT INTO OUTFILE S3](#page-1738-0)
	- [構文](#page-1738-1)
	- [パラメータ](#page-1739-0)
	- [考慮事項](#page-1741-0) • [例](#page-1743-0)

<span id="page-1734-0"></span>Amazon S3 へのアクセスを Aurora MySQL に許可する

データを Amazon S3 バケット内に保存する前に、Amazon S3 へのアクセス権限を Aurora MySQL DB クラスターに付与する必要があります。

Amazon S3 へのアクセス権限を Aurora MySQL に付与するには

1. バケットおよびオブジェクトのアクセス許可を付与し、Aurora MySQL DB クラスターから Amazon S3 へのアクセスを許可する AWS Identity and Access Management (IAM) ポリシーを 作成します。手順については、[Amazon S3 リソースにアクセスするための IAM ポリシーの作成](#page-1701-0) を参照してください。

**a** Note

Aurora MySQL バージョン 3.05 以降では、AWS KMS カスタマーマネージド キーを使用してオブジェクトを暗号化できます。そのためには、IAM ポリシーに kms:GenerateDataKey アクセス許可を含めてください。詳細については、[「AWS](#page-1708-0) [KMS リソースにアクセスするための IAM ポリシーの作成](#page-1708-0)」を参照してください。 AWS マネージドキー または Amazon S3 マネージドキー (SSE-S3) を使用してオブジェ クトを暗号化する場合にはこのアクセス許可は必要ありません。

- 2. IAM ロールを作成して、「[Amazon S3 リソースにアクセスするための IAM ポリシーの作成」](#page-1701-0) で作成した IAM ポリシーを新しい IAM ロールにアタッチします。手順については、[Amazon](#page-1709-0)  [Aurora が AWS のサービスにアクセスすることを許可する IAM ロールの作成](#page-1709-0) を参照してくださ い。
- 3. Aurora MySQL バージョン 2 の場合、aurora\_select\_into\_s3\_role または aws\_default\_s3\_role DB クラスターパラメータを、新しい IAM ロールの Amazon リソース ネーム (ARN) に設定します。IAM ロールが aurora\_select\_into\_s3\_role に指定されてい ない場合、Aurora は aws\_default\_s3\_role に指定されている IAM ロールを使用します。

Aurora MySQL バージョン 3 の場合、aws\_default\_s3\_role を使用します。

クラスターが Aurora Global Database の一部である場合は、このパラメータをグローバルデー タベース内の Aurora クラスターごとに設定します。

DB クラスターのパラメータの詳細については、「[Amazon Aurora の DB クラスターパラメータ](#page-376-0) [と DB インスタンスパラメータ](#page-376-0)」を参照してください。

4. Aurora MySQL DB クラスター内のデータベースユーザーが Amazon S3 にアクセスできるよう に、「[Amazon Aurora が AWS のサービスにアクセスすることを許可する IAM ロールの作成」](#page-1709-0) で作成したロールをその DB クラスターに関連付けます。

Aurora Global Database の場合は、グローバルデータベース内の Aurora クラスターごとにロー ルを関連付けます。

DB クラスターへの IAM ロールの関連付けの詳細については、「[IAM ロールと Amazon Aurora](#page-1710-0) [MySQL DB クラスターの関連付け](#page-1710-0)」を参照してください。

5. Amazon S3 へのアウトバウンド接続を許可するように Aurora MySQL DB クラスターを設定し ます。手順については、「[Amazon Aurora MySQL から他の AWS のサービスへのネットワーク](#page-1716-0) [通信の有効化](#page-1716-0)」を参照してください。

Aurora Global Database の場合は、グローバルデータベース内の Aurora クラスターごとにアウ トバウンド接続を有効にします。

<span id="page-1735-0"></span>Aurora MySQL にデータを保存する権限の付与

SELECT INTO OUTFILE S3 ステートメントを発行するデータベースユーザーは、特 定のロールまたは権限を保持している必要があります。Aurora MySQL バージョン 3 で は、AWS SELECT S3 ACCESS ロールを付与します。Aurora MySQL バージョン 2 では、SELECT INTO S3 権限を付与します。DB クラスターの管理ユーザーにはデフォルトで適切なロールまたは 権限が付与されます。他のユーザーに権限を付与するには、次のいずれかのコマンドが使用できま す。

Aurora MySQL バージョン 3 では、次のステートメントを使用します:

GRANT AWS\_SELECT\_S3\_ACCESS TO '*user*'@'*domain-or-ip-address*'

**a** Tip

Aurora MySQL バージョン 3 でロールテクニックを使用する場合は、SET ROLE *role\_name* または SET ROLE ALL ステートメントを使用してロールを有効化することも できます。MySQL 8.0 ロールシステムに馴染みがない場合は[、ロールベースの特権モデル](#page-1323-0) で詳細を確認頂けます。詳細については、「MySQL リファレンスマニュアル」の[「Using](https://dev.mysql.com/doc/refman/8.0/en/roles.html)  [roles](https://dev.mysql.com/doc/refman/8.0/en/roles.html)」を参照してください。

これは現在アクティブなセッションにのみ適用されます。再接続するときは、SET ROLE ス テートメントを再度実行して権限を付与する必要があります。詳細については、MySQL リ ファレンスマニュアルの「[SET ROLE ステートメント」](https://dev.mysql.com/doc/refman/8.0/en/set-role.html)を参照してください。

ユーザーが DB インスタンスに接続したときに、activate\_all\_roles\_on\_login DB クラスターパラメータを使用して、すべてのロールを自動的に有効化できます。このパラ メータを設定すると、通常、SET ROLE ステートメントを明示的に呼び出してロールをア クティブ化する必要はありません。詳細については、MySQL リファレンスマニュアルの 「[activate\\_all\\_roles\\_on\\_login](https://dev.mysql.com/doc/refman/8.0/en/server-system-variables.html#sysvar_activate_all_roles_on_login)」を参照してください。

ただし、ストアドプロシージャを別のユーザーから呼び出す場合は、ストアドプロシージャ の先頭で SET ROLE ALL を明示的に呼び出してロールをアクティブ化する必要がありま す。

Aurora MySQL バージョン 2 では、次のステートメントを使用します:

GRANT SELECT INTO S3 ON \*.\* TO '*user*'@'*domain-or-ip-address*'

AWS\_SELECT\_S3\_ACCESS ロールまたは SELECT INTO S3 権限は Amazon Aurora MySQL に 固有であり、MySQL データベースおよび MySQL DB インスタンスの RDS では使用できませ ん。Aurora MySQL DB クラスターをレプリケーションマスターとし、MySQL データベースをレ プリケーションクライアントとして両者間にレプリケーションを設定した場合、ロールおよび権 限の GRANT ステートメントはエラーとなり、レプリケーションが停止します。エラーをスキッ プして、レプリケートを再開できます。RDS for MySQL DB インスタンスでエラーをスキップす るには、 [mysql\\_rds\\_skip\\_repl\\_error](https://docs.aws.amazon.com/AmazonRDS/latest/UserGuide/mysql_rds_skip_repl_error.html) プロシージャを使用します。外部 MySQL データベースでエ ラーをスキップするには、[slave\\_skip\\_errors](https://dev.mysql.com/doc/refman/5.7/en/replication-options-replica.html#sysvar_slave_skip_errors) システム変数 (Aurora MySQL バージョン 2) または [replica\\_skip\\_errors](https://dev.mysql.com/doc/refman/8.0/en/replication-options-replica.html#sysvar_replica_skip_errors) システム変数 (Aurora MySQL バージョン 3) を使用します。

<span id="page-1736-0"></span>Amazon S3 バケットへのパスの指定

Amazon S3 バケットにデータとマニフェストファイルを保存するためのパスを指定する構文は、次 に示すように、LOAD DATA FROM S3 PREFIX ステートメントで使用する構文と似ています。

s3*-region*://*bucket-name*/*file-prefix*

パスに指定する値は以下のとおりです。

- region (オプション) データの保存先の Amazon S3 バケットがある AWS リージョン。この値 はオプションです。region 値を指定しないと、Aurora は DB クラスターと同じリージョンの Amazon S3 にファイルを保存します。
- bucket-name データの保存先である Amazon S3 バケットの名前。仮想フォルダのパスを識別 するオブジェクトプレフィックスがサポートされています。
- file-prefix Amazon S3 に保存するファイルを識別する Amazon S3 オブジェクトプレフィッ クス。

SELECT INTO OUTFILE S3 ステートメントで作成したデータファイルでは、次のパスを使用しま す。*00000* はゼロから始まる 5 桁の整数です。

s3*-region*://*bucket-name*/*file-prefix*.part\_*00000*

例えば、SELECT INTO OUTFILE S3 ステートメントでデータファイルの保存先のパスとして s3 us-west-2://bucket/prefix を指定し、3 つのデータファイルを作成したとします。この場 合、指定した Amazon S3 バケットに保存されるデータファイルは以下のとおりです。

- s3-us-west-2://bucket/prefix.part\_00000
- s3-us-west-2://bucket/prefix.part\_00001
- s3-us-west-2://bucket/prefix.part\_00002

### <span id="page-1737-0"></span>データファイルをリスト化するマニフェストの作成

SELECT INTO OUTFILE S3 ステートメントで MANIFEST ON オプションを使用すると、このス テートメントで作成されるテキストファイルをリストするマニフェストファイルを JSON 形式で作 成できます。LOAD DATA FROM S3 ステートメントでは、このマニフェストファイルを使用して データファイルを逆に Aurora MySQL DB クラスター内にロードできます。マニフェストファイルを 使用して Amazon S3 から Aurora MySQL DB クラスター内にデータファイルをロードする方法の詳 細については、「[マニフェストを使用して、ロードするデータファイルを指定する](#page-1726-0)」を参照してくだ さい。

SELECT INTO OUTFILE S3 ステートメントで作成されたマニフェストでは、このステートメント で作成された順にデータファイルがリストされます。例えば、SELECT INTO OUTFILE S3 ステー トメントでデータファイルの保存先のパスとして s3-us-west-2://bucket/prefix を指定し、 マニフェストファイルを作成したとします。この場合、指定した Amazon S3 バケットに保存される マニフェストファイルは s3-us-west-2://bucket/prefix.manifest という名前で、以下の内 容になります。

```
{ 
   "entries": [ 
     { 
        "url":"s3-us-west-2://bucket/prefix.part_00000" 
     }, 
     { 
        "url":"s3-us-west-2://bucket/prefix.part_00001" 
     }, 
     { 
        "url":"s3-us-west-2://bucket/prefix.part_00002" 
     } 
   ]
}
```
## <span id="page-1738-0"></span>SELECT INTO OUTFILE S3

SELECT INTO OUTFILE S3 ステートメントを使用して、DB クラスターからクエリしたデータを 直接 Amazon S3 バケット内の区切りテキストファイルに保存できます。

圧縮ファイルはサポートされていません。暗号化ファイルは Aurora MySQL バージョン 2.09.0 以降 でサポートされています。

### <span id="page-1738-1"></span>構文

```
SELECT 
     [ALL | DISTINCT | DISTINCTROW ] 
         [HIGH_PRIORITY] 
         [STRAIGHT_JOIN] 
         [SQL_SMALL_RESULT] [SQL_BIG_RESULT] [SQL_BUFFER_RESULT] 
         [SQL_CACHE | SQL_NO_CACHE] [SQL_CALC_FOUND_ROWS] 
     select_expr [, select_expr ...] 
     [FROM table_references
         [PARTITION partition_list] 
     [WHERE where_condition] 
     [GROUP BY {col_name | expr | position}
```

```
 [ASC | DESC], ... [WITH ROLLUP]] 
     [HAVING where_condition] 
     [ORDER BY {col_name | expr | position} 
           [ASC | DESC], ...] 
     [LIMIT {[offset,] row_count | row_count OFFSET offset}]
INTO OUTFILE S3 's3_uri'
[CHARACTER SET charset_name] 
     [export_options] 
     [MANIFEST {ON | OFF}] 
     [OVERWRITE {ON | OFF}] 
     [ENCRYPTION {ON | OFF | SSE_S3 | SSE_KMS ['cmk_id']}]
export_options: 
     [FORMAT {CSV|TEXT} [HEADER]] 
     [{FIELDS | COLUMNS} 
         [TERMINATED BY 'string'] 
         [[OPTIONALLY] ENCLOSED BY 'char'] 
         [ESCAPED BY 'char'] 
    \mathbb{1}TLINES
         [STARTING BY 'string'] 
         [TERMINATED BY 'string']
```
 $\mathbf{I}$ 

<span id="page-1739-0"></span>パラメータ

SELECT INTO OUTFILE S3 ステートメントでは、Aurora に固有の次の必須パラメータとオプショ ンパラメータを使用します。

s3-uri

Amazon S3 のプレフィックスとして使用する URI を指定します。「[Amazon S3 バケットへのパ](#page-1736-0) [スの指定](#page-1736-0)」で説明されている構文を使用してください。

フォーマット {CSV|テキスト} [ヘッダー]

必要に応じて、データを CSV 形式で保存します。

TEXT オプションはデフォルトで、既存の MySQL エクスポート形式を生成します。

CSV オプションは、カンマ区切りのデータ値を生成します。CSV 形式は、 [RFC-4180](https://tools.ietf.org/html/rfc4180) の仕様に 従います。オプションのキーワード HEADER を指定すると、出力ファイルに 1 つのヘッダー行 が含まれます。ヘッダー行のラベルは、SELECT ステートメントの列名に対応します。AWS ML サービスで使用するトレーニングデータモデルに CSV ファイルを使用できます。AWS ML サー

ビスでエクスポートされた Aurora データを使用する方法の詳細については、「[SageMaker モデ](#page-3506-0) [ルトレーニング用のデータを Amazon S3 にエクスポートする \(高度\)」](#page-3506-0)を参照してください。 マニフェスト {オン | オフ}

Amazon S3 でマニフェストファイルを作成するかどうかを指定します。マニフェストファイル は、JSON (JavaScript Object Notation) ファイルであり、LOAD DATA FROM S3 MANIFEST ス テートメントでデータを Aurora DB クラスター内にロードする際に使用できます。LOAD DATA FROM S3 MANIFEST の詳細については、[Amazon S3 バケットのテキストファイルから Amazon](#page-1718-0) [Aurora MySQL DB クラスターへのデータのロード](#page-1718-0) を参照してください。

クエリで MANIFEST ON を指定すると、すべてのデータファイルが作成されてアップロードされ た後で、Amazon S3 内にマニフェストファイルが作成されます。マニフェストファイルは次のパ スで作成されます。

s3*-region*://*bucket-name*/*file-prefix*.manifest

マニフェストファイルのコンテンツの詳しい形式については、「[データファイルをリスト化する](#page-1737-0) [マニフェストの作成](#page-1737-0)」を参照してください。

上書き {オン | オフ}

指定した Amazon S3 バケット内の既存のファイルを上書きするかどうかを指定しま

す。OVERWRITE ON を指定すると、s3-uri に指定した URI のファイルプレフィックスと一致 する既存のファイルは上書きされます。上書きされないと、エラーが発生します。

ENCRYPTION {ON | OFF | SSE\_S3 | SSE\_KMS ['*cmk\_id*']}

Amazon S3 マネージドキーを使ったサーバー側の暗号化 (SSE-S3) または AWS KMS keys (SSE-KMS、AWS マネージドキー およびカスタマーマネージドキーを含む) を使用するかどうかを指 定します。SSE\_S3 および SSE\_KMS 設定は、Aurora MySQL バージョン 3.05 以降で使用できま す。

次の例に示すように、ENCRYPTION 句の代わり

に aurora\_select\_into\_s3\_encryption\_default セッション変数を使用することもでき ます。SQL 句またはセッション変数のいずれかを使用しますが、両方は使用できません。

set session set session aurora\_select\_into\_s3\_encryption\_default={ON | OFF | SSE\_S3 | SSE\_KMS};

SSE\_S3 および SSE\_KMS 設定は、Aurora MySQL バージョン 3.05 以降で使用できます。

aurora select into s3 encryption default を次の値に設定した場合:

• OFF – S3 バケットのデフォルトの暗号化ポリシーが適用されま

す。aurora\_select\_into\_s3\_encryption\_default の初期値は OFF です。

- ON または SSE\_S3 S3 オブジェクトは Amazon S3 マネージドキー (SSE-S3) を使用して暗号 化されます。
- SSE\_KMS S3 オブジェクトは AWS KMS key を使用して暗号化されます。

この場合は、セッション変数 aurora\_s3\_default\_cmk\_id も含めます。次に例を示しま す。

set session aurora\_select\_into\_s3\_encryption\_default={SSE\_KMS}; set session aurora s3 default cmk id={NULL | '*cmk id'*};

- aurora\_s3\_default\_cmk\_id が NULL のとき、S3 オブジェクトは AWS マネージドキー を使用して暗号化されます。
- aurora\_s3\_default\_cmk\_id がが空でない文字列 cmk\_id の場合、S3 オブジェクトはカ スタマーマネージドキーを使用して暗号化されます。

cmk\_id の値は空の文字列にはできません。

SELECT INTO OUTFILE S3 コマンドを使用すると、Aurora は次のように暗号化を決定しま す。

- SQL コマンドに ENCRYPTION 句が含まれている場合、Aurora は ENCRYPTION の値のみに依 存し、セッション変数を使用しません。
- ENCRYPTION 句がない場合、Aurora はセッション変数の値に依存します。

詳細については、Amazon Simple Storage Service ユーザーガイドの「[Amazon S3 マネージド](https://docs.aws.amazon.com/AmazonS3/latest/userguide/UsingServerSideEncryption.html) [キー \(SSE-S3\) によるサーバー側の暗号化](https://docs.aws.amazon.com/AmazonS3/latest/userguide/UsingServerSideEncryption.html)」および[「AWS KMS キー \(SSE-KMS\) によるサーバー](https://docs.aws.amazon.com/AmazonS3/latest/userguide/UsingKMSEncryption.html) [側の暗号化](https://docs.aws.amazon.com/AmazonS3/latest/userguide/UsingKMSEncryption.html)」を参照してください。

他のパラメータの詳細については、MySQL ドキュメントの[「SELECT ステートメント](https://dev.mysql.com/doc/refman/8.0/en/select.html)」と[「LOAD](https://dev.mysql.com/doc/refman/8.0/en/load-data.html)  [DATA ステートメント](https://dev.mysql.com/doc/refman/8.0/en/load-data.html)」を参照してください。

#### <span id="page-1741-0"></span>考慮事項

Amazon S3 バケットに書き込まれるファイルの数は、SELECT INTO OUTFILE S3 ステートメント で選択したデータの量と Aurora MySQL のファイルサイズのしきい値によって異なります。デフォ

ルトのファイルサイズのしきい値は 6 GB です。ステートメントで選択したデータがファイルサイズ のしきい値より少ない場合は、1 つのファイルが作成されます。それ以外の場合は、複数のファイル が作成されます。このステートメントで作成されるファイルについては、以下の点にも留意してくだ さい。

- Aurora MySQL では、データファイルの行がファイル境界で分割されないことが保証されます。複 数のファイルの場合、最後のファイルを除くすべてのデータファイルは、通常、ファイルサイズ のしきい値に近いサイズになります。ただし、ファイルサイズのしきい値を常に下回る必要がある ために、1 つの行が 2 つのデータファイル間にまたがる場合がまれにあります。この場合、Aurora MySQL では行が分割されないようにデータファイルを作成するため、ファイルサイズのしきい値 を上回ることがあります。
- Aurora MySQL では各 SELECT ステートメントをアトミックトランザクションとして実行するた め、SELECT INTO OUTFILE S3 ステートメントで大きなデータセットを選択すると、実行時間 が長引く場合があります。何らかの理由でステートメントが失敗すると、ステートメントの発行 をやり直す必要が生じる場合があります。ただし、ステートメントが失敗しても、Amazon S3 に アップロード済みのファイルは保存先の Amazon S3 バケット内に残るため、再実行するステート メントでは初期からではなく残りのデータだけをアップロードできます。
- 選択するデータが 25 GB を超える場合は、複数回の SELECT INTO OUTFILE S3 ステートメン トを使用してデータを Amazon S3 に保存することをお勧めします。実行するステートメントごと に、保存するデータ部分を選択し、保存先として file\_prefix パラメータに異なる s3-uri を 指定します。選択するデータを複数のステートメントでパーティション化すると、1 つのステー トメントでエラーから回復しやすくなります。1 つのステートメントでエラーが発生した場合は、 データの一部だけを再選択して Amazon S3 にアップロードする必要があります。複数のステート メントを使用すると、1 回のトランザクションの実行時間が短くなり、パフォーマンスも向上しま す。
- 複数の SELECT INTO OUTFILE S3 ステートメント間で、file\_prefix パラメータに同じ s3 uri を指定した場合、これらのステートメントを同時に実行してデータを Amazon S3 に保存しよ うとしたときの動作は定義されていません。
- Aurora MySQL では、テーブルスキーマやファイルメタデータなどのメタデータは Amazon S3 に アップロードされません。
- 障害から回復する目的などで SELECT INTO OUTFILE S3 を再実行する場合もあります。このよ うな場合は、s3-uri で指定するファイルプレフィックスと同じ既存のデータファイルを Amazon S3 バケットから削除するか、OVERWRITE ON クエリで SELECT INTO OUTFILE S3 を指定しま す。

SELECT INTO OUTFILE S3 ステートメントの成否に応じて、一般的な MySQL エラー番号および レスポンスが返されます。MySQL エラー番号およびレスポンスにアクセスできない場合は、最も簡 単な確認方法として MANIFEST ON をステートメントで指定します。マニフェストファイルは、ス テートメントで最後に書き込まれるファイルです。つまり、マニフェストファイルがあれば、ステー トメントが完了したことになります。

現在、実行中に SELECT INTO OUTFILE S3 ステートメントの進行状況を直接モニタリングする方 法はありません。ただし、このステートメントを使用して Aurora MySQL から Amazon S3 に大量の データを書き込む際に、ステートメントで選択されるデータのサイズがわかっている場合がありま す。このような場合、Amazon S3 でデータファイルの作成をモニタリングすることで、進行状況を 推測できます。

そのためには、ステートメントで選択する約 6 GB のデータごとにデータファイルが指定先の Amazon S3 バケットに作成されることに注目します。選択対象のデータのサイズを 6 GB で割り、 作成されるデータファイルの推定数を割り出します。次に Amazon S3 にアップロードされたファイ ルの数をステートメントの実行中にモニタリングして、ステートメントの進行状況を推測できます。

<span id="page-1743-0"></span>例

次のステートメントでは、employees テーブルからすべてのデータを選択し、そのデータを Aurora MySQL DB クラスターとは異なるリージョンにある Amazon S3 バケット内に保存します。このス テートメントで作成されるデータファイルでは、各フィールドの末尾にカンマ (,) 文字、各行の末尾 に改行 (\n) 文字が付きます。指定先の Amazon S3 バケットに sample\_employee\_data ファイル プレフィックスと一致するファイルがあると、ステートメントからエラーが返されます。

```
SELECT * FROM employees INTO OUTFILE S3 's3-us-west-2://aurora-select-into-s3-pdx/
sample_employee_data' 
     FIELDS TERMINATED BY ',' 
    LINES TERMINATED BY '\n';
```
次のステートメントでは、employees テーブルからすべてのデータを選択し、そのデータを Aurora MySQL DB クラスターと同じリージョンにある Amazon S3 バケット内に保存します。このステート メントで作成されるデータファイルでは、各フィールドの末尾にカンマ (,) 文字、各行の末尾に改行 (\n) 文字が付きます。このステートメントでは、マニフェストファイルも作成されます。指定先の Amazon S3 バケットに sample\_employee\_data ファイルプレフィックスと一致するファイルがあ ると、ステートメントからエラーが返されます。

SELECT \* FROM employees INTO OUTFILE S3 's3://aurora-select-into-s3-pdx/ sample\_employee\_data'

 FIELDS TERMINATED BY ',' LINES TERMINATED BY '\n' MANIFEST ON;

次のステートメントでは、employees テーブルからすべてのデータを選択し、そのデータを Aurora DB クラスターとは異なるリージョンにある Amazon S3 バケット内に保存します。このステートメ ントで作成されるデータファイルでは、各フィールドの末尾にカンマ (,) 文字、各行の末尾に改行 (\n) 文字が付きます。指定先の Amazon S3 バケットで sample\_employee\_data ファイルプレ フィックスと一致する既存のファイルは上書きされます。

SELECT \* FROM employees INTO OUTFILE S3 's3-us-west-2://aurora-select-into-s3-pdx/ sample\_employee\_data' FIELDS TERMINATED BY ',' LINES TERMINATED BY '\n' OVERWRITE ON;

次のステートメントでは、employees テーブルからすべてのデータを選択し、そのデータを Aurora MySQL DB クラスターと同じリージョンにある Amazon S3 バケット内に保存します。このステート メントで作成されるデータファイルでは、各フィールドの末尾にカンマ (,) 文字、各行の末尾に改行 (\n) 文字が付きます。このステートメントでは、マニフェストファイルも作成されます。指定先の Amazon S3 バケットで sample\_employee\_data ファイルプレフィックスと一致する既存のファイ ルは上書きされます。

SELECT \* FROM employees INTO OUTFILE S3 's3://aurora-select-into-s3-pdx/ sample\_employee\_data' FIELDS TERMINATED BY ',' LINES TERMINATED BY '\n' MANIFEST ON OVERWRITE ON;

# Amazon Aurora MySQL DB クラスターからの Lambda 関数の呼び出し

Amazon Aurora MySQL 互換エディション DB クラスターから AWS Lambda 関数を呼び出すに は、ネイティブ関数 lambda\_sync または lambda\_async を使用します。Aurora MySQL から Lambda 関数を呼び出すには、Aurora DB クラスターから Lambda にアクセスできる必要がありま す。Aurora MySQL へのアクセス権の付与の詳細については、[Lambda へのアクセスを Aurora に許](#page-1745-0) [可する](#page-1745-0) を参照してください。lambda\_sync 関数および lambda\_async の保存された関数の詳細 については、[Aurora MySQL ネイティブ関数を使用した Lambda 関数の呼び出し](#page-1746-0) を参照してくださ い。

ストアドプロシージャを使用して、AWS Lambda 関数を呼び出すこともできます。しかし、ストア ドプロシージャの使用は非推奨です。以下のいずれかのバージョンの Aurora MySQL を使用してい る場合は、Aurora MySQL ネイティブ関数を使用することを強くお勧めします。

- MySQL 5.7 互換クラスターの場合は、Aurora MySQL バージョン 2。
- MySQL 8.0 互換クラスターは、Aurora MySQL バージョン 3.01 以降。ストアドプロシージャ は、Aurora MySQL バージョン 3 では使用できません。

トピック

- [Lambda へのアクセスを Aurora に許可する](#page-1745-0)
- [Aurora MySQL ネイティブ関数を使用した Lambda 関数の呼び出し](#page-1746-0)
- [Aurora MySQL ストアドプロシージャを使用した Lambda 関数の呼び出し \(非推奨\)](#page-1751-0)

<span id="page-1745-0"></span>Lambda へのアクセスを Aurora に許可する

Aurora MySQL DB クラスターから Lambda 関数を呼び出すには、まず Lambda へのアクセス権限を クラスターに付与する必要があります。

Lambda へのアクセス権限を Aurora MySQL に付与するには

- 1. Aurora MySQL DB クラスターからの Lambda 関数の呼び出しを許可するアクセス許可を付与 する AWS Identity and Access Management (IAM) ポリシーを作成します。手順については、 「[AWS Lambda リソースにアクセスするための IAM ポリシーの作成](#page-1704-0)」を参照してください。
- 2. IAM ロールを作成して、「[AWS Lambda リソースにアクセスするための IAM ポリシーの作成」](#page-1704-0) で作成した IAM ポリシーを新しい IAM ロールにアタッチします。手順については、「[Amazon](#page-1709-0)  [Aurora が AWS のサービスにアクセスすることを許可する IAM ロールの作成](#page-1709-0)」を参照してくだ さい。
- 3. DB クラスターの aws\_default\_lambda\_role パラメータに新しい IAM ロールの Amazon リ ソースネーム (ARN) を設定します。

クラスターが Aurora Global Database の一部である場合は、グローバルデータベース内の Aurora クラスターごとに同じ設定を適用します。

DB クラスターのパラメータの詳細については、「[Amazon Aurora の DB クラスターパラメータ](#page-376-0) [と DB インスタンスパラメータ](#page-376-0)」を参照してください。

4. Aurora MySQL DB クラスター内のデータベースユーザーが Lambda 関数を呼び出せるように、 「[Amazon Aurora が AWS のサービスにアクセスすることを許可する IAM ロールの作成」](#page-1709-0)で作 成したロールをその DB クラスターに関連付けます。DB クラスターへの IAM ロールの関連付け の詳細については、「[IAM ロールと Amazon Aurora MySQL DB クラスターの関連付け」](#page-1710-0)を参照 してください。

クラスターが Aurora Global Database の一部である場合は、グローバルデータベース内の Aurora クラスターごとにロールを関連付けます。

5. Lambda へのアウトバウンド接続を許可するように Aurora MySQL DB クラスターを設定しま す。手順については、「[Amazon Aurora MySQL から他の AWS のサービスへのネットワーク通](#page-1716-0) [信の有効化](#page-1716-0)」を参照してください。

クラスターが Aurora Global Database の一部である場合は、グローバルデータベース内の Aurora クラスターごとにアウトバウンド接続を有効にします。

<span id="page-1746-0"></span>Aurora MySQL ネイティブ関数を使用した Lambda 関数の呼び出し

**a** Note

Aurora MySQL バージョン 2 または Aurora MySQL バージョン 3.01 以降を使用していると きには、ネイティブ関数 lambda\_sync および lambda\_async を呼び出すことができま す。Aurora MySQL のバージョンの詳細については、「[Amazon Aurora MySQL のデータ](#page-1969-0) [ベースエンジンの更新](#page-1969-0)」を参照してください。

ネイティブ関数 lambda\_sync および lambda\_async を呼び出すことで、Aurora MySQL DB クラ スターから AWS Lambda 関数を呼び出すことができます。このアプローチは、Aurora MySQL で実 行しているデータベースを 他の AWS のサービスと統合するときに便利です。例えば、データベー スの特定のテーブルに行が挿入されるたびに Amazon Simple Notification Service (Amazon SNS) を 使用して通知を送信するような場合があります。

目次

- [ネイティブ関数を使用した Lambda 関数の呼び出し](#page-1747-0)
	- [Aurora MySQL バージョン 3 でのロールの付与](#page-1747-1)
	- [Aurora MySQL バージョン 2 での権限の付与](#page-1748-0)
	- [lambda\\_sync 関数の構文](#page-1748-1)
- [lambda\\_sync 関数のパラメータ](#page-1749-0)
- [lambda\\_sync 関数の例](#page-1749-1)
- [lambda\\_async 関数の構文](#page-1749-2)
- [lambda\\_async 関数のパラメータ](#page-1749-3)
- [lambda\\_async 関数の例](#page-1750-0)
- [トリガーを使用した Lambda 関数の呼び出し](#page-1750-1)

<span id="page-1747-0"></span>ネイティブ関数を使用した Lambda 関数の呼び出し

lambda\_sync 関数と lambda\_async 関数は、Lambda 関数を同期的および非同期に呼び出す組み 込みのネイティブ関数です。別のアクションに移る前に、Lambda 関数の結果を知る必要がある場合 は、同期関数 lambda\_sync を使用します。別のアクションに移る前に、呼び出した Lambda 関数 の結果を知る必要がない場合は、非同期関数 lambda\_async を使用します。

<span id="page-1747-1"></span>Aurora MySQL バージョン 3 でのロールの付与

Aurora MySQL バージョン 3 では、ネイティブ関数を呼び出すユーザーは AWS\_LAMBDA\_ACCESS ロールが付与されている必要があります。ユーザーにこのロールを付与するには、DB インスタンス に管理者ユーザーとして接続し、次のステートメントを実行します。

GRANT AWS\_LAMBDA\_ACCESS TO *user*@*domain-or-ip-address*

次のステートメントを実行することで、このロールを取り消すことができます。

REVOKE AWS\_LAMBDA\_ACCESS FROM *user*@*domain-or-ip-address*

**G** Tip

Aurora MySQL バージョン 3 でロールテクニックを使用する場合は、SET ROLE *role\_name* または SET ROLE ALL ステートメントを使用してロールを有効化することも できます。MySQL 8.0 ロールシステムに馴染みがない場合は[、ロールベースの特権モデル](#page-1323-0) で詳細を確認頂けます。詳細については、「MySQL リファレンスマニュアル」の[「Using](https://dev.mysql.com/doc/refman/8.0/en/roles.html)  [roles](https://dev.mysql.com/doc/refman/8.0/en/roles.html)」を参照してください。

これは現在アクティブなセッションにのみ適用されます。再接続するときは、SET ROLE ス テートメントを再度実行して権限を付与する必要があります。詳細については、MySQL リ ファレンスマニュアルの「[SET ROLE ステートメント」](https://dev.mysql.com/doc/refman/8.0/en/set-role.html)を参照してください。

ユーザーが DB インスタンスに接続したときに、activate\_all\_roles\_on\_login DB クラスターパラメータを使用して、すべてのロールを自動的に有効化できます。このパラ メータを設定すると、通常、SET ROLE ステートメントを明示的に呼び出してロールをア クティブ化する必要はありません。詳細については、MySQL リファレンスマニュアルの 「activate all roles on login」を参照してください。

ただし、ストアドプロシージャを別のユーザーから呼び出す場合は、ストアドプロシージャ の先頭で SET ROLE ALL を明示的に呼び出してロールをアクティブ化する必要がありま す。

Lambda 関数を呼び出そうとしたときに次のようなエラーが表示される場合は、SET ROLE ステート メントを実行します。

SQL Error [1227] [42000]: Access denied; you need (at least one of) the Invoke Lambda privilege(s) for this operation

<span id="page-1748-0"></span>Aurora MySQL バージョン 2 での権限の付与

Aurora MySQL バージョン 2 では、ネイティブ関数を呼び出すユーザーには INVOKE LAMBDA 権限 が付与されている必要があります。ユーザーにこの権限を付与するには、DB インスタンスに管理者 ユーザーとして接続し、次のステートメントを実行します。

GRANT INVOKE LAMBDA ON \*.\* TO *user*@*domain-or-ip-address*

次のステートメントを実行することで、この権限を取り消すことができます。

REVOKE INVOKE LAMBDA ON \*.\* FROM *user*@*domain-or-ip-address*

<span id="page-1748-1"></span>lambda\_sync 関数の構文

lambda\_sync 関数を RequestResponse 呼び出しタイプで同期的に呼び出します。関数 は、JSON ペイロードで Lambda 呼び出しの結果を返します。関数の構文は次のとおりです。

```
lambda_sync ( 
   lambda_function_ARN, 
   JSON_payload
)
```
<span id="page-1749-0"></span>lambda\_sync 関数のパラメータ

lambda\_sync 関数には以下のパラメータがあります。

lambda function ARN

呼び出す Lambda 関数の Amazon リソースネーム (ARN)。

#### JSON\_payload

呼び出した Lambda 関数の JSON 形式の ペイロード

**a** Note

Aurora MySQL バージョン 3 は MySQL 8.0 からの JSON 分析関数をサポートしています。 ただし、Aurora MySQL バージョン 2 には、これらの関数は含まれていません。Lambda 関 数が、数値や文字列など、アトミック値を返す場合、JSON 分析は必要ありません。

<span id="page-1749-1"></span>lambda\_sync 関数の例

lambda\_sync に基づく次のクエリは、関数 ARN を使用して Lambda 関数 BasicTestLambda を 同期的に呼び出します。関数のペイロードは {"operation": "ping"} です。

```
SELECT lambda_sync( 
     'arn:aws:lambda:us-east-1:123456789012:function:BasicTestLambda', 
     '{"operation": "ping"}');
```
<span id="page-1749-2"></span>lambda\_async 関数の構文

lambda\_async 関数を Event 呼び出しタイプで非同期に呼び出します。関数は、JSON ペイロード で Lambda 呼び出しの結果を返します。関数の構文は次のとおりです。

```
lambda_async ( 
   lambda_function_ARN, 
   JSON_payload
)
```
<span id="page-1749-3"></span>lambda\_async 関数のパラメータ

lambda\_async 関数には以下のパラメータがあります。

lambda function ARN

呼び出す Lambda 関数の Amazon リソースネーム (ARN)。

JSON\_payload

呼び出した Lambda 関数の JSON 形式の ペイロード

**a** Note

Aurora MySQL バージョン 3 は MySQL 8.0 からの JSON 分析関数をサポートしています。 ただし、Aurora MySQL バージョン 2 には、これらの関数は含まれていません。Lambda 関 数が、数値や文字列など、アトミック値を返す場合、JSON 分析は必要ありません。

<span id="page-1750-0"></span>lambda\_async 関数の例

lambda\_async に基づく次のクエリは、関数 ARN を使用して Lambda 関数 BasicTestLambda を 非同期的に呼び出します。関数のペイロードは {"operation": "ping"} です。

```
SELECT lambda_async( 
     'arn:aws:lambda:us-east-1:123456789012:function:BasicTestLambda', 
     '{"operation": "ping"}');
```
<span id="page-1750-1"></span>トリガーを使用した Lambda 関数の呼び出し

トリガーを使用して、データ変更ステートメントで Lambda を呼び出すことができます。次の例で は、lambda\_async ネイティブ関数を使用して変数に結果を保存します。

```
mysql>SET @result=0;
mysql>DELIMITER //
mysql>CREATE TRIGGER myFirstTrigger 
       AFTER INSERT 
           ON Test_trigger FOR EACH ROW 
       BEGIN 
       SELECT lambda_async( 
            'arn:aws:lambda:us-east-1:123456789012:function:BasicTestLambda', 
            '{"operation": "ping"}') 
           INTO @result; 
       END; //
```
#### mysql>DELIMITER ;

### **a** Note

トリガーは SQL ステートメントごとに 1 回実行されるのではなく、行ごとに 1 回、一度に 1 行ずつ変更されます。トリガーが実行されると、プロセスは同期されます。data-modifying ステートメントは、トリガーが完了したときにのみ返されます。 書き込みトラフィックが多いテーブルのトリガーから AWS Lambda 関数を呼び出すときは 注意してください。INSERT、UPDATE、DELETE のトリガーは行ごとにアクティブになり ます。INSERT、UPDATE、または DELETE トリガーがあるテーブルの書き込み負荷が高い と、AWS Lambda 関数の大量の呼び出しが発生します。

<span id="page-1751-0"></span>Aurora MySQL ストアドプロシージャを使用した Lambda 関数の呼び出し (非推奨)

mysql.lambda\_async プロシージャを呼び出すことで、Aurora MySQL DB クラスターから AWS Lambda 関数を呼び出すことができます。このアプローチは、Aurora MySQL で実行しているデータ ベースを 他の AWS のサービスと統合するときに便利です。例えば、データベースの特定のテーブ ルに行が挿入されるたびに Amazon Simple Notification Service (Amazon SNS) を使用して通知を送 信するような場合があります。

目次

- [Aurora MySQL バージョンに関する考慮事項](#page-1751-1)
- [mysql.lambda\\_async プロシージャを使用した Lambda 関数の呼び出し \(非推奨\)](#page-1752-0)
	- [構文](#page-1752-1)
	- [パラメータ](#page-1752-2)
	- [例](#page-1752-3)

<span id="page-1751-1"></span>Aurora MySQL バージョンに関する考慮事項

Aurora MySQL バージョン 2 から、これらのストアドプロシージャの代わりにネイティブ関数メソッ ドを使用して Lambda 関数を呼び出すことができます。ネイティブ関数の詳細については、[「ネイ](#page-1747-0) [ティブ関数を使用した Lambda 関数の呼び出し](#page-1747-0)」を参照してください。

Aurora MySQL バージョン 2 では、ストアドプロシージャ mysql.lambda\_async はサポートされ なくなりました。代わりに、ネイティブの Lambda 関数を使用することを強くお勧めします。

Aurora MySQL バージョン 3 では、ストアドプロシージャは使用できません。

<span id="page-1752-0"></span>mysql.lambda\_async プロシージャを使用した Lambda 関数の呼び出し (非推奨)

mysql.lambda\_async プロシージャは、Lambda 関数を非同期的に呼び出す組み込みストアド プロシージャです。このプロシージャを使用するには、EXECUTE ストアドプロシージャに対する mysql.lambda\_async 権限がデータベースユーザーに必要です。

### <span id="page-1752-1"></span>構文

mysql.lambda\_async プロシージャの構文は次のとおりです。

```
CALL mysql.lambda_async ( 
   lambda_function_ARN, 
   lambda_function_input
)
```
### <span id="page-1752-2"></span>パラメータ

mysql.lambda\_async プロシージャには以下のパラメータがあります。

lambda function ARN

呼び出す Lambda 関数の Amazon リソースネーム (ARN)。

lambda\_function\_input

呼び出した Lambda 関数の入力文字列 (JSON 形式)。

### <span id="page-1752-3"></span>例

ベストプラクティスとして、mysql.lambda\_async プロシージャへの呼び出しはストアドプロ シージャでラップし、トリガーやクライアントコードなどのさまざまな出典から呼び出せるようにす ることをお勧めします。このアプローチにより、インピーダンス不整合の問題を回避し、Lambda 関 数を簡単に呼び出せるようになります。

**a** Note

書き込みトラフィックが多いテーブルのトリガーから AWS Lambda 関数を呼び出すときは 注意してください。INSERT、UPDATE、DELETE のトリガーは行ごとにアクティブになり ます。INSERT、UPDATE、または DELETE トリガーがあるテーブルの書き込み負荷が高い と、AWS Lambda 関数の大量の呼び出しが発生します。

mysql.lambda\_async プロシージャの呼び出しは非同期ですが、トリガーは同期です。大 量のトリガーのアクティベーションを発生させるステートメントは、AWS Lambda 関数の呼 び出しが完了するのを待機しませんが、クライアントに制御を返す前にトリガーが完了する のを待ちます。

Example 例: AWS Lambda 関数を呼び出して E メールを送信する

次の例では、データベースコードで呼び出せるストアドプロシージャを作成し、Lambda 関数を使用 して E メールを送信します。

AWS Lambda 機能

```
import boto3
ses = boto3.client('ses')
def SES_send_email(event, context): 
     return ses.send_email( 
         Source=event['email_from'], 
         Destination={ 
             'ToAddresses': [ 
             event['email_to'], 
 ] 
         }, 
         Message={ 
             'Subject': { 
             'Data': event['email_subject'] 
             }, 
             'Body': { 
                 'Text': { 
                     'Data': event['email_body'] 
 } 
 } 
         } 
     )
```
ストアドプロシージャ

DROP PROCEDURE IF EXISTS SES\_send\_email;

```
DELIMITER ;; 
  CREATE PROCEDURE SES send email(IN email from VARCHAR(255),
                                    IN email to VARCHAR(255),
                                     IN subject VARCHAR(255), 
                                     IN body TEXT) LANGUAGE SQL 
   BEGIN 
     CALL mysql.lambda_async( 
           'arn:aws:lambda:us-west-2:123456789012:function:SES_send_email', 
          CONCAT('{"email_to" : "', email_to, 
              '", "email from" : "', email from,
               '", "email_subject" : "', subject, 
               '", "email_body" : "', body, '"}') 
      ); 
   END 
   ;;
DELIMITER ;
```
ストアドプロシージャを呼び出して AWS Lambda 関数を呼び出す

```
mysql> call SES_send_email('example_from@amazon.com', 'example_to@amazon.com', 'Email 
  subject', 'Email content');
```
Example 例: AWS Lambda 関数を呼び出してトリガーからイベントを発行する

次の例では、Amazon SNS を使用してイベントを発行するストアドプロシージャを作成 します。 コードでは、行がテーブルに追加されると、トリガーからプロシージャを呼び出します。

AWS Lambda 機能

```
import boto3
sns = boto3.client('sns')
def SNS_publish_message(event, context): 
     return sns.publish( 
         TopicArn='arn:aws:sns:us-west-2:123456789012:Sample_Topic', 
         Message=event['message'], 
         Subject=event['subject'], 
         MessageStructure='string' 
     )
```
ストアドプロシージャ

```
DROP PROCEDURE IF EXISTS SNS Publish Message;
DELIMITER ;;
CREATE PROCEDURE SNS_Publish_Message (IN subject VARCHAR(255), 
                                         IN message TEXT) LANGUAGE SQL
BEGIN 
   CALL mysql.lambda_async('arn:aws:lambda:us-
west-2:123456789012:function:SNS_publish_message', 
      CONCAT('{ "subject" : "', subject, 
             '", "message" : "', message, '" }') 
      );
END
;;
DELIMITER ;
```
テーブル

```
CREATE TABLE 'Customer_Feedback' ( 
  'id' int(11) NOT NULL AUTO_INCREMENT,
   'customer_name' varchar(255) NOT NULL, 
   'customer_feedback' varchar(1024) NOT NULL, 
   PRIMARY KEY ('id')
) ENGINE=InnoDB DEFAULT CHARSET=utf8;
```
[Trigger] (トリガー)

```
DELIMITER ;;
CREATE TRIGGER TR_Customer_Feedback_AI 
   AFTER INSERT ON Customer_Feedback 
   FOR EACH ROW
BEGIN 
  SELECT CONCAT('New customer feedback from ', NEW.customer name),
 NEW.customer_feedback INTO @subject, @feedback; 
   CALL SNS_Publish_Message(@subject, @feedback);
END
;;
DELIMITER ;
```
### 通知をトリガーするには、テーブルに行を挿入します

mysql> insert into Customer\_Feedback (customer\_name, customer\_feedback) VALUES ('Sample Customer', 'Good job guys!');

# Amazon CloudWatch Logs への Amazon Aurora MySQL ログの発行

Aurora MySQL DB クラスターを設定して、全般ログ、スローログ、監査ログおよびエラーログの データを Amazon CloudWatch Logs のロググループに発行できます。CloudWatch Logs を使用する と、ログデータのリアルタイム分析や、CloudWatch を使用したアラームの作成、メトリクスの表示 を行うことができます。CloudWatch Logs を使用して、耐久性の高いストレージにログレコードを 格納できます。

ログを CloudWatch Logs に発行するには、それぞれのログを有効にする必要があります。エラー ログはデフォルトで有効になっていますが、他のタイプのログは明示的に有効にする必要がありま す。MySQL でログを有効にする方法については、MySQL ドキュメントの「[一般クエリログおよび](https://dev.mysql.com/doc/refman/8.0/en/log-destinations.html) [スロークエリログの出力先の選択](https://dev.mysql.com/doc/refman/8.0/en/log-destinations.html)」を参照してください。Aurora MySQL 監査ログを有効にする方法 については、「[アドバンストな監査の有効化](#page-1587-0)」を参照してください。

### **a** Note

- Aurora は、無効化された監査ログデータをエクスポートする場合に、既存のロググルー プまたはログストリームを削除しません。既存の監査ログデータが無効化されている場 合、既存のログは保持期間により、CloudWatch Logs で使用可能となり、保管された 監査ログデータに変更を加えることもできます。ログストリーミングとロググループ は、CloudWatch Logs コンソール、AWS CLI または CloudWatch Logs API を使用して削 除できます。
- CloudWatch Logs に監査ログを発行する別の方法は、[高度な監査] を有効にし、カスタウ DB クラスターパラメータグループを作成して、server\_audit\_logs\_upload パラメー タを 1 に設定することです。server\_audit\_logs\_upload DB クラスターパラメータ のデフォルト値は 0 です。[高度な監査] を有効にする方法については、「[Amazon Aurora](#page-1587-1) [MySQL DB クラスターでのアドバンストな監査の使用](#page-1587-1)」を参照してください。

この代替メソッドを使用する場合、CloudWatch Logs にアクセスして aws\_default\_logs\_role クラスターレベルパラメータをこのロールの ARN に 設定するには、IAM ロールが必要です。ロールの作成の詳細については、「[AWS](#page-1700-0)  [のサービスにアクセスするための IAM ロールの設定」](#page-1700-0)を参照してください。ただ し、AWSServiceRoleForRDS サービスにリンクされたロールがある場合、CloudWatch Logs へのアクセスが提供され、カスタム定義のロールが上書きされます。Amazon RDS のサービスにリンクされたロールの詳細については、「[Amazon Aurora のサービスにリン](#page-4118-0) [クされたロールの使用](#page-4118-0)」を参照してください。

- 監査ログを CloudWatch Logs にエクスポートしない場合は、監査ログをエクス ポートするすべてのメソッドが無効になっていることを確認してください。こ れらのメソッドは、AWS Management Console、AWS CLI、RDS API、および server\_audit\_logs\_upload パラメータです。
- Aurora Serverless v1 DB クラスターの手順は、プロビジョンドインスタンスや Aurora Serverless v2 インスタンスを含む DB クラスターの手順とは少し異なります。Aurora Serverless v1 クラスターでは、設定パラメータによって有効にしたすべてのログを自動的 にアップロードします。

したがって、Aurora Serverless v1 DB クラスターでログのアップロードを有効または無効 にするには、DB クラスターのパラメータグループでログタイプ別にオンとオフを切り替 えます。AWS Management Console、AWS CLI、または RDS API でクラスター自体の設 定は変更しません。Aurora Serverless v1 クラスターの MySQL ログのオンとオフの詳細に ついては、「[Aurora Serverless v1 のパラメータグループ](#page-3368-0)」を参照してください。

コンソール

コンソールを使用して、プロビジョンドクラスターの Aurora MySQL ログを CloudWatch Logs に発 行できます。

コンソールから Aurora MySQL ログを発行するには

- 1. Amazon RDS コンソール [\(https://console.aws.amazon.com/rds/\)](https://console.aws.amazon.com/rds/) を開きます。
- 2. ナビゲーションペインで、[データベース] を選択します。
- 3. ログデータを公開する Aurora MySQL DB クラスターを選択します。
- 4. Modify を選択します。
- 5. [ログのエクスポート] セクションで、CloudWatch Logs に公開するログを選択します。
- 6. [続行] を選択し、概要ページで [Modify DB Cluster (DB クラスターの変更)] を選択します。

AWS CLI

AWS CLI を使用して、プロビジョンドクラスターの Aurora MySQL ログを公開できます。これを行 うには、以下のオプションを指定して [modify-db-cluster](https://docs.aws.amazon.com/cli/latest/reference/rds/modify-db-cluster.html) AWS CLI コマンドを実行します。

• --db-cluster-identifier— DB クラスター識別子。

• --cloudwatch-logs-export-configuration — DB クラスターの CloudWatch Logs へのエ クスポートに使用できるログタイプの構成設定。

以下の AWS CLI コマンドのいずれかを実行することで、Aurora MySQL ログを公開することもでき ます。

- [create-db-cluster](https://docs.aws.amazon.com/cli/latest/reference/rds/create-db-cluster.html)
- [restore-db-cluster-from-s3](https://docs.aws.amazon.com/cli/latest/reference/rds/restore-db-cluster-from-s3.html)
- [restore-db-cluster-from-snapshot](https://docs.aws.amazon.com/cli/latest/reference/rds/restore-db-cluster-from-snapshot.html)
- [restore-db-cluster-to-point-in-time](https://docs.aws.amazon.com/cli/latest/reference/rds/restore-db-cluster-to-point-in-time.html)

以下のオプションを使用して、この AWS CLI コマンドの 1 つを実行します。

- --db-cluster-identifier— DB クラスター識別子。
- --engine データベースエンジン。
- --enable-cloudwatch-logs-exports DB クラスターの CloudWatch Logs へのエクスポー トに使用できるログタイプの構成設定。

実行する AWS CLI コマンドに応じて、他のオプションが必要となる場合があります。

Example

次のコマンドでは、ログファイルが CloudWatch Logs に発行されるよう既存の Aurora MySQL DB クラスターを変更します。

Linux、macOS、Unix の場合:

```
aws rds modify-db-cluster \ 
     --db-cluster-identifier mydbcluster \ 
     --cloudwatch-logs-export-configuration '{"EnableLogTypes":
["error","general","slowquery","audit"]}'
```
Windows の場合:

```
aws rds modify-db-cluster ^ 
     --db-cluster-identifier mydbcluster ^
```

```
 --cloudwatch-logs-export-configuration '{"EnableLogTypes":
["error","general","slowquery","audit"]}'
```
Example

次のコマンドでは、ログファイルが CloudWatch Logs に発行されるよう Aurora MySQL DB クラス ターを作成します。

Linux、macOS、Unix の場合:

```
aws rds create-db-cluster \ 
     --db-cluster-identifier mydbcluster \ 
     --engine aurora \ 
     --enable-cloudwatch-logs-exports '["error","general","slowquery","audit"]'
```
Windows の場合:

```
aws rds create-db-cluster ^ 
     --db-cluster-identifier mydbcluster ^ 
     --engine aurora ^ 
     --enable-cloudwatch-logs-exports '["error","general","slowquery","audit"]'
```
RDS API

RDS API を使用して、プロビジョンドクラスターの Aurora MySQL ログを発行できます。これを行 うには、以下のオプションを指定して [ModifyDBCluster](https://docs.aws.amazon.com/AmazonRDS/latest/APIReference/API_ModifyDBCluster.html) オペレーションを実行します。

- DBClusterIdentifier— DB クラスター識別子。
- CloudwatchLogsExportConfiguration DB クラスターの CloudWatch Logs へのエクス ポートに使用できるログタイプの構成設定。

以下の RDS API オペレーションのいずれかを実行することで、RDS API を使用して Aurora MySQL ログを発行することもできます。

- [CreateDBCluster](https://docs.aws.amazon.com/AmazonRDS/latest/APIReference/API_CreateDBCluster.html)
- [RestoreDBClusterFromS3](https://docs.aws.amazon.com/AmazonRDS/latest/APIReference/API_RestoreDBClusterFromS3.html)
- [RestoreDBClusterFromSnapshot](https://docs.aws.amazon.com/AmazonRDS/latest/APIReference/API_RestoreDBClusterFromSnapshot.html)

• [RestoreDBClusterToPointInTime](https://docs.aws.amazon.com/AmazonRDS/latest/APIReference/API_RestoreDBClusterToPointInTime.html)

次のパラメータを指定して、RDS API オペレーションを実行します。

- DBClusterIdentifier— DB クラスター識別子。
- Engine データベースエンジン。
- EnableCloudwatchLogsExports DB クラスターの CloudWatch Logs へのエクスポートに使 用できるログタイプの構成設定。

実行する AWS CLI コマンドに応じて、他のパラメータが必要となる場合があります。

Amazon CloudWatch でログイベントをモニタリングする

Aurora MySQL ログイベントを有効にすると、Amazon CloudWatch Logs でイベントをモニタ リングできます。新しいクラスターロググループは、*cluster-name* が DB クラスター名とな り、*log\_type* がログタイプとなる次のプレフィックスの Aurora DB クラスターに自動的に作成さ れます。

/aws/rds/cluster/*cluster-name*/*log\_type*

例えば、エクスポート関数を設定して、mydbcluster という名前の DB クラスターのスロークエリ ログを作成すると、スロークエリデータは、/aws/rds/cluster/mydbcluster/slowquery ロ ググループのスロークエリログストリーミングに保存されます。

クラスターのすべてのインスタンスにおけるイベントは、異なるログストリーミングを使用して、ロ ググループにプッシュされます。この動作は、次の条件のうちのどちらが true であるかによって異 なります。

• 指定された名前のロググループが存在する。

Aurora は既存のロググループを使用して、クラスターにログデータをエクスポートします。事前 定義されたログ保持期間、メトリクスフィルター、カスタムアクセスを持つロググループを作成す るために、AWS CloudFormationのような自動設定を使用できます。

• 指定された名前のロググループが存在しない。

一致するログエントリがインスタンスのログファイルで検出されると、Aurora MySQL は CloudWatch Logs に新しいロググループを自動的に作成します。ロググループは、失効しないデ フォルトのログ保持期間を使用します。

ログの保持期間を変更するには、CloudWatch Logs コンソール、AWS CLI、または CloudWatch Logs API を使用します。CloudWatch Logs でログの保持期間を変更する方法の詳細については、 「[CloudWatch Logs でのログデータ保管期間の変更」](https://docs.aws.amazon.com/AmazonCloudWatch/latest/logs/SettingLogRetention.html)を参照してください。

DB クラスターのログイベント内の情報を検索するには、CloudWatch Logs コンソール、AWS CLI、 または CloudWatch Logs API を使用します。検索およびログデータのフィルタ処理の詳細について は、「[ログデータの検索およびフィルタ処理](https://docs.aws.amazon.com/AmazonCloudWatch/latest/logs/MonitoringLogData.html)」を参照してください。

# Amazon Aurora MySQL ラボモード

Aurora ラボモードは、現在の Aurora データベースバージョンで使用できるが、デフォルトでは有 効でない Aurora 機能を有効にするために使用されます。本番稼働用 DB クラスターに Aurora ラボ モード機能を使用することは推奨されませんが、Aurora ラボモードを使用して開発環境とテスト環 境の DB クラスターに対してこれらの機能を有効にすることができます。Aurora ラボモードが有効 なときに利用できる Aurora 機能の詳細については、「[Aurora ラボ モードの機能](#page-1762-0)」を参照してくだ さい。

aurora\_lab\_mode パラメーターはインスタンスレベルのパラメーターであり、デフォルトのク ラスターパラメーターグループにあります。デフォルトパラメータグループでは、パラメータは 0 (無効) に設定されます。Aurora ラボモードを有効にするには、カスタムパラメータグループを作 成して、aurora\_lab\_mode パラメータをカスタムパラメータグループの 1 (有効) に設定し、カ スタムパラメータグループを使用するように、Aurora クラスターの 1 つ以上の DB インスタンス を変更します。次に、ラボモード機能を試用するのに適切なインスタンスのエンドポイントに接続 します。DB パラメータグループの変更については、「[DB パラメータグループのパラメータの変](#page-398-0) [更](#page-398-0)」を参照してください。パラメータグループおよび Amazon Aurora の詳細については、「[Aurora](#page-1819-0)  [MySQL 設定パラメータ](#page-1819-0)」を参照してください。

# <span id="page-1762-0"></span>Aurora ラボ モードの機能

次の表は、Aurora ラボモードが有効なときに現時点で利用できる Aurora 機能の一覧です。これらの 機能を使用する前に、Aurora ラボモードを有効にする必要があります。

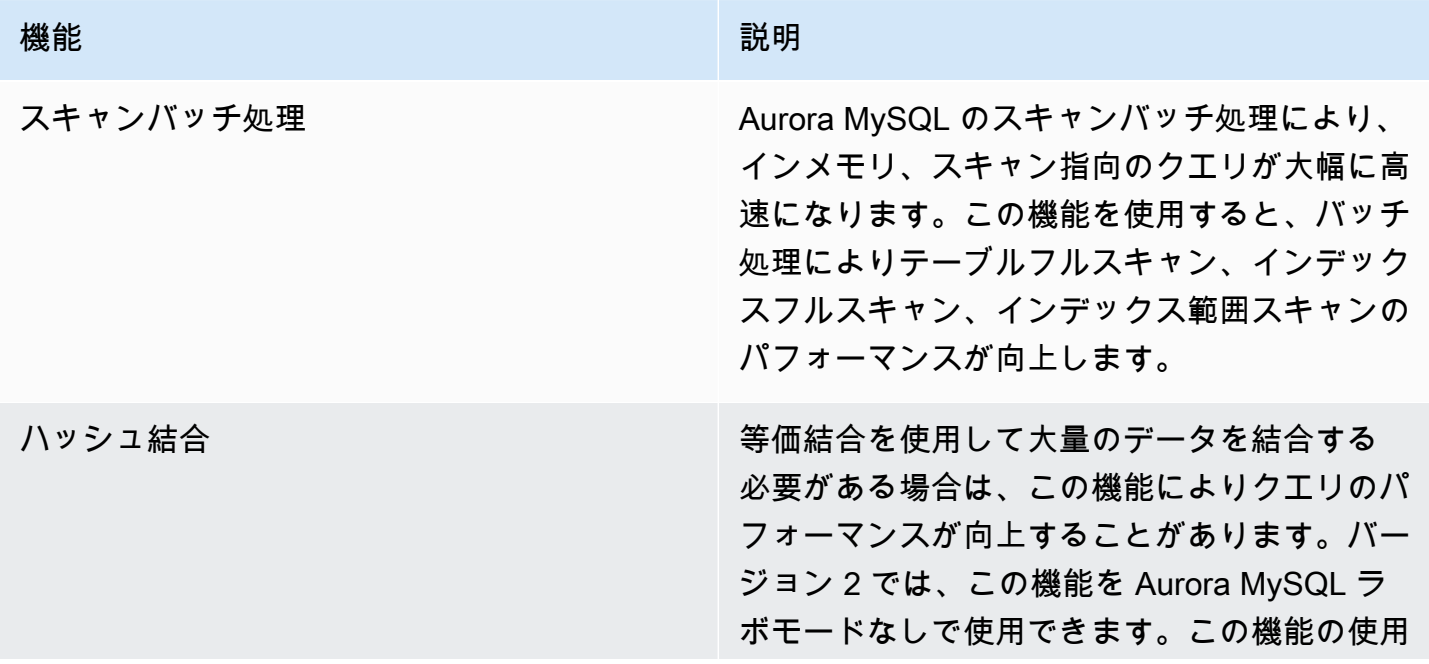

機能 おんじょう かんしょう かんしょう かんしょう 説明

方法については、「[ハッシュ結合を使用した大](#page-1771-0) [規模な Aurora MySQL 結合クエリの最適化」](#page-1771-0)を 参照してください。

高速 DDL いちにはない しんだい はんじょう この機能を使用すると、ALTER TABLE *tbl\_name* ADD COLUMN *col\_name column\_definition* オペレーションをほ ぼ瞬時に実行できます。このオペレーションで は、テーブルをコピーする必要はありません。 他の DML ステートメントに実質的な影響を及 ぼすこともありません。テーブルのコピーに はテンポラリストレージを使用しないため、 スモールインスタンスクラスの大きなテーブル に対しても、DDL ステートメントが現実的に なります。高速 DDL は現在、デフォルトの値 を持たない、null が許容される列を、表の末尾 に追加する際にのみ使用できます。この機能の 使用方法については、「[高速 DDL を使用して](#page-1459-0) [Amazon Aurora のテーブルを変更する](#page-1459-0)」を参 照してください。
# Amazon Aurora MySQL を使用する際のベストプラクティス

このトピックには、Amazon Aurora MySQL DB クラスターの使用およびデータ移行のベストプラク ティスとオプションに関する情報が含まれます。このトピックの情報は、[Amazon Aurora DB クラス](#page-422-0) [ターの管理](#page-422-0) にあるガイドラインや手順を一部要約し、改めて説明したものです。

目次

- [接続先の DB インスタンスの確認](#page-1765-0)
- [Aurora MySQL のパフォーマンスとスケーリングのためのベストプラクティス](#page-1765-1)
	- [開発やテストのための T インスタンスクラスの使用](#page-1765-2)
	- [Asynchronous Key Prefetch を使用した Aurora MySQL インデックス付き結合クエリの最適化](#page-1768-0)
		- [Asynchronous Key Prefetch の有効化](#page-1768-1)
		- [Asynchronous Key Prefetch のクエリの最適化](#page-1769-0)
	- [ハッシュ結合を使用した大規模な Aurora MySQL 結合クエリの最適化](#page-1771-0)
		- [ハッシュ結合を有効にする](#page-1772-0)
		- [ハッシュ結合のクエリの最適化](#page-1773-0)
	- [Amazon Aurora を使用した MySQL データベースの読み取りスケーリング](#page-1774-0)
	- [タイムスタンプ操作の最適化](#page-1774-1)
- [Aurora MySQL の高可用性のベストプラクティス](#page-1775-0)
	- [Amazon Aurora を使用した MySQL データベースのディザスタリカバリ](#page-1775-1)
	- [ダウンタイムを短縮して MySQL から Amazon Aurora MySQL に移行する](#page-1776-0)
	- [Aurora MySQL DB インスタンスの低パフォーマンス、自動再起動、フェイルオーバーの回避](#page-1776-1)
- [Aurora MySQL に関する推奨事項](#page-1776-2)
	- [Aurora MySQL でのマルチスレッドレプリケーションの使用](#page-1777-0)
	- [ネイティブ MySQL 関数を使用した AWS Lambda 関数の呼び出し](#page-1778-0)
	- [Amazon Aurora MySQL での XA トランザクションの回避](#page-1778-1)
	- [DML ステートメント中に外部キーを有効にしておく](#page-1778-2)
	- [ログバッファをフラッシュする頻度の設定](#page-1779-0)
	- [Aurora MySQL デッドロックの最小化とトラブルシューティング](#page-1781-0)
		- [InnoDB デッドロックの最小化](#page-1782-0)

Aurora MySQ**I<sub>IT</sub>を使用するがのベストロックティス キュータリング** すいしゃ しょうしょう しょうしょう 1733

## <span id="page-1765-0"></span>接続先の DB インスタンスの確認

Aurora MySQL DB クラスター内のどの DB インスタンスに接続しているかを確認するには、次の例 に示すように、innodb\_read\_only グローバル可変をチェックします。

SHOW GLOBAL VARIABLES LIKE 'innodb\_read\_only';

リーダー DB インスタンスに接続している場合、innodb\_read\_only 可変が ON に設定されます。 プロビジョニングされたクラスターのプライマリインスタンスなどのライター DB インスタンスに接 続している場合、この設定は OFF です。

この方法は、ワークロードを分散させるロジックや、書き込みオペレーションで適切な接続が使用さ れているかを確認するロジックを、アプリケーションコードに追加する場合に便利です。

<span id="page-1765-1"></span>Aurora MySQL のパフォーマンスとスケーリングのためのベストプラク ティス

次のベストプラクティスを適用して、Aurora MySQL クラスターのパフォーマンスとスケーラビリ ティを向上させることができます。

トピック

- [開発やテストのための T インスタンスクラスの使用](#page-1765-2)
- [Asynchronous Key Prefetch を使用した Aurora MySQL インデックス付き結合クエリの最適化](#page-1768-0)
- [ハッシュ結合を使用した大規模な Aurora MySQL 結合クエリの最適化](#page-1771-0)
- [Amazon Aurora を使用した MySQL データベースの読み取りスケーリング](#page-1774-0)
- [タイムスタンプ操作の最適化](#page-1774-1)

#### <span id="page-1765-2"></span>開発やテストのための T インスタンスクラスの使用

db.t2、db.t3、または db.t4g DB インスタンスクラスを使用する Amazon Aurora MySQL インス タンスは、長い時間大量のワークロードをサポートしないアプリケーションに最適です。T インスタ ンスは、適度なベースラインパフォーマンスを実現したり、ワークロードの必要に応じて非常に高い パフォーマンスまでバーストする機能を実現できるように設計されています。常時または一貫して CPU をフルに使用するわけではないが、バーストが必要なことがあるワークロード向けに用意され ています。T DB インスタンスクラスを、開発サーバーおよびテストサーバー、または他の本稼働以 外のサーバーにのみ使用することをお勧めします。T インスタンスクラスの詳細については、「[バー](https://docs.aws.amazon.com/AWSEC2/latest/UserGuide/burstable-performance-instances.html) [ストパフォーマンスインスタンス](https://docs.aws.amazon.com/AWSEC2/latest/UserGuide/burstable-performance-instances.html)」を参照してください。

Aurora クラスターが 40 TB より大きい場合は、T インスタンスクラスを使用しないでください。 データベースに大量のデータがある場合、スキーマオブジェクトを管理するためのメモリオーバー ヘッドが T インスタンスの容量を超えることがあります。

Amazon Aurora MySQL T インスタンスに対して MySQL パフォーマンススキーマを有効にしないで ください。パフォーマンススキーマが有効な場合、インスタンスはメモリ不足になることがありま す。

**b** Tip

データベースがときにはアイドル状態になるが、それ以外では相当なワークロードがあ る場合は、T インスタンスの代替として Aurora Serverless v2 を使用できます。Aurora Serverless v2 では、容量範囲を定義すると、Aurora は現在のワークロードに応じてデータ ベースを自動的にスケールアップまたはスケールダウンします。使用方法の詳細について は、「[Aurora Serverless v2 を使用する](#page-3256-0)」を参照してください。Aurora Serverless v2 で使用 できるデータベースエンジンのバージョンについては、「[Aurora Serverless v2 の要件と制](#page-3269-0) [限](#page-3269-0)」を参照してください。

T インスタンスを Aurora MySQL DB クラスターの DB インスタンスとして使用する場合は、次のこ とをお勧めします。

- DB クラスター内のすべてのインスタンスに同じ DB インスタンスクラスを使用します。例え ば、ライターインスタンスに db.t2.medium を使用する場合は、リーダーインスタンスにも db.t2.medium を使用することをお勧めします。
- メモリ関連の構成設定 (innodb\_buffer\_pool\_size など) を調整しないでください。Aurora は、T インスタンスのメモリバッファに、高度に調整された一連のデフォルト値を使用します。こ れらの特殊なデフォルトは、メモリに制約のあるインスタンスで Aurora を実行するために必要で す。T インスタンスでメモリ関連の設定を変更すると、バッファサイズを増やすための変更であっ ても、メモリ不足状態が発生する可能性が高くなります。
- CPU クレジットバランス (CPUCreditBalance) をモニタリングして、持続可能なレベルにある ことを確認します。つまり、CPU のクレジットは使用されるのと同じレートで累積されていま す。

インスタンス用の CPU クレジットが枯渇した場合、利用可能な CPU が急減するため、そのイン スタンスに対する読み取りおよび書き込みレイテンシーが長くなります。この状況になると、イン スタンス全体のパフォーマンスが大幅に低下します。

CPU クレジット残高が持続可能なレベルにない場合、サポートされているいずれかの R DB イン スタンスクラスを使用するように DB インスタンスを変更すること (コンピューティングのスケー リング) をお勧めします。

モニタリングメトリクスの詳細については、「[Amazon RDS コンソールでのメトリクスの表示」](#page-902-0) を参照してください。

• ライターインスタンスとリーダーインスタンスの間のレプリカラグ (AuroraReplicaLag) をモニ タリングします。

ライターインスタンスよりも前にリーダーインスタンスで CPU クレジットが枯渇した場合、結果 として生じるラグにより、リーダーインスタンスが頻繁に再起動することがあります。このような 結果になるのは一般的に、アプリケーション側で負荷の高い読み取り操作がリーダーインスタンス 間に分散されるときに、ライターインスタンス側で書き込み操作の負荷が最小限に抑えられている 場合です。

レプリカラグの増加が持続している場合、DB クラスターのリーダーインスタンスの CPU クレ ジット残高が枯渇していないことを確認します。

CPU クレジット残高が持続可能なレベルにない場合は、サポートされているいずれかの R DB イ ンスタンスクラスを使用するように DB インスタンスを変更すること (コンピューティングのス ケーリング) をお勧めします。

• バイナリログが有効な DB クラスターのトランザクションあたりの挿入の数を 100 万以下に維持 します。

DB クラスターの DB クラスターパラメータグループで binlog\_format パラメータを OFF 以外の値に設定している場合、DB クラスターに 1,000,000 行以上の挿入を含むトランザク ションがあると、DB クラスターでメモリが不足することがあります。解放可能なメモリ (FreeableMemory) メトリクスをモニタリングして、DB クラスターで使用可能なメモリが不足 しているかどうかを判断できます。その後、書き込みオペレーション (VolumeWriteIOPS) メト リクスをモニタリングして、書き込みインスタンスで書き込みオペレーションの負荷が高いかどう かを確認します。メモリが不足し、書き込みオペレーションの負荷が高い場合は、トランザクショ ンの挿入数を 100 万未満に制限するようにアプリケーションを更新することをお勧めします。ま たは、サポートされているいずれかの R DB インスタンスクラスを使用するようにインスタンスを 変更すること (コンピューティングのスケーリング) もできます。

<span id="page-1768-0"></span>Asynchronous Key Prefetch を使用した Aurora MySQL インデックス付き結合クエリ の最適化

Aurora MySQL は Asynchronous Key Prefetch (AKP) を使用すると、インデックス間でテーブルを 結合するクエリのパフォーマンスが向上することがあります。この機能は、JOIN クエリで Batched Key Access (BKA) 結合アルゴリズムと Multi-Range Read (MRR) 最適化機能が必要な場合、クエ リの実行に必要な行を予測することで、パフォーマンスを向上させます。BKA と MRR の詳細に ついては、MySQL ドキュメントの[「Block Nested-Loop 結合と Batched Key Access 結合」](https://dev.mysql.com/doc/refman/5.6/en/bnl-bka-optimization.html)および 「[Multi-Range Read の最適化」](https://dev.mysql.com/doc/refman/5.6/en/mrr-optimization.html)を参照してください。

AKP 機能を利用するには、クエリで BKA と MRR の両方を使用する必要があります。通常、このよ うなクエリは、クエリの JOIN 句でセカンダリインデックスを使用するが、プライマリインデックス からの一部の列を必要とする場合に発生します。例えば、JOIN 句が小さい外部テーブルと大きい内 部テーブル間のインデックス値の等価結合を表し、大きいテーブルに対するインデックスの選択性が 高い場合に、AKP を使用できます。AKP は、BKA および MRR と連携し、JOIN 句の評価時にセカ ンダリからプライマリへのインデックスのルックアップを行います。AKP は、JOIN 句の評価時にク エリの実行に必要な行を特定します。次に、バックグラウンドスレッドを使用して、クエリの実行前 に、これらの行を含むページを非同期的にメモリ内にロードします。

AKP は、Aurora MySQL バージョン 2.10 以降、およびバージョン 3 でサポートされていま す。Aurora MySQL のバージョンの詳細については、「[Amazon Aurora MySQL のデータベースエン](#page-1969-0) [ジンの更新](#page-1969-0)」を参照してください。

<span id="page-1768-1"></span>Asynchronous Key Prefetch の有効化

AKP 機能を有効にするには、MySQL サーバー可変 aurora\_use\_key\_prefetch を on に設定し ます。デフォルトでは、この値は on に設定されます。ただし、BKA 結合アルゴリズムを有効にし て、コストベースの MRR 機能を無効にするまでは、AKP を有効にすることはできません。そのた めには、MySQL サーバー可変 optimizer\_switch に以下の値を設定する必要があります。

- batched\_key\_access を on に設定します。この値は BKA 結合アルゴリズムの使用を制御しま す。デフォルトでは、この値は off に設定されます。
- mrr\_cost\_based を off に設定します。この値は、コストベースの MRR 機能の使用を制御しま す。デフォルトでは、この値は on に設定されます。

現在、これらの値はセッションレベルでのみ設定できます。次の例は、これらの値を設定し、SET ステートメントを実行して現在のセッションで AKP を有効にする方法を示しています。

```
mysql> set @@session.aurora_use_key_prefetch=on;
mysql> set @@session.optimizer switch='batched key access=on,mrr cost based=off';
```
同様に、SET ステートメントを使用して AKP と BKA 結合アルゴリズムを無効にし、現在のセッ ションでコストベースの MRR 機能を再度有効にすることができます。次に例を示します。

mysql> set @@session.aurora use key prefetch=off; mysql> set @@session.optimizer\_switch='batched\_key\_access=off,mrr\_cost\_based=on';

batched\_key\_access および mrr\_cost\_based オプティマイザスイッチの詳細については、MySQL ド キュメントの「[切り替え可能な最適化の制御](https://dev.mysql.com/doc/refman/5.6/en/switchable-optimizations.html)」を参照してください。

<span id="page-1769-0"></span>Asynchronous Key Prefetch のクエリの最適化

クエリで AKP 機能を利用できるかどうかを確認できます。そのためには、EXPLAIN ステートメン トを使って、実行する前にクエリをプロファイリングします。EXPLAIN ステートメントは、指定さ れたクエリで使用する実行プランに関する情報を提供します。

EXPLAIN ステートメントの出力で、Extra 列は実行プランに含まれている追加情報を示しま す。AKP 機能の適用先がクエリで使用されているテーブルである場合、この列には次のいずれかの 値が含まれます。

- Using Key Prefetching
- Using join buffer (Batched Key Access with Key Prefetching)

次の例では、EXPLAIN を使用することで、AKP を利用できるクエリの実行プランを表示していま す。

```
mysql> explain select sql_no_cache
    -> ps_partkey,
    -> sum(ps_supplycost * ps_availqty) as value
    -> from
    -> partsupp,
     -> supplier,
    -> nation
    -> where
    -> ps_suppkey = s_suppkey
```

```
 -> and s_nationkey = n_nationkey
    -> and n_name = 'ETHIOPIA'
    -> group by
    -> ps_partkey having
    -> sum(ps_supplycost * ps_availqty) > (
    -> select
    -> sum(ps_supplycost * ps_availqty) * 0.0000003333
    -> from
    -> partsupp,
    -> supplier,
    -> nation
    -> where
    -> ps_suppkey = s_suppkey
    -> and s_nationkey = n_nationkey
    -> and n_name = 'ETHIOPIA'
 -> )
    -> order by
    -> value desc;
+----+-------------+----------+------+-----------------------+---------------
+---------+----------------------------------+------+----------
+-------------------------------------------------------------+
| id | select_type | table | type | possible_keys | key | key_len 
| ref | rows | filtered | Extra
 |
+----+-------------+----------+------+-----------------------+---------------
+---------+----------------------------------+------+----------
+-------------------------------------------------------------+
| 1 | PRIMARY | nation | ALL | PRIMARY | NULL | NULL 
 | NULL | 25 | 100.00 | Using where; Using temporary; 
Using filesort
| 1 | PRIMARY | supplier | ref | PRIMARY,i_s_nationkey | i_s_nationkey | 5 
 | dbt3_scale_10.nation.n_nationkey | 2057 | 100.00 | Using index 
 |
| 1 | PRIMARY | partsupp | ref | i_ps_suppkey | i_ps_suppkey | 4
 | dbt3_scale_10.supplier.s_suppkey | 42 | 100.00 | Using join buffer (Batched Key 
 Access with Key Prefetching) |
| 2 | SUBQUERY | nation | ALL | PRIMARY | NULL | NULL 
| NULL | 25 | 100.00 | Using where
 |
| 2 | SUBQUERY | supplier | ref | PRIMARY, i_s_nationkey | i_s_nationkey | 5
 | dbt3_scale_10.nation.n_nationkey | 2057 | 100.00 | Using index 
 |
```
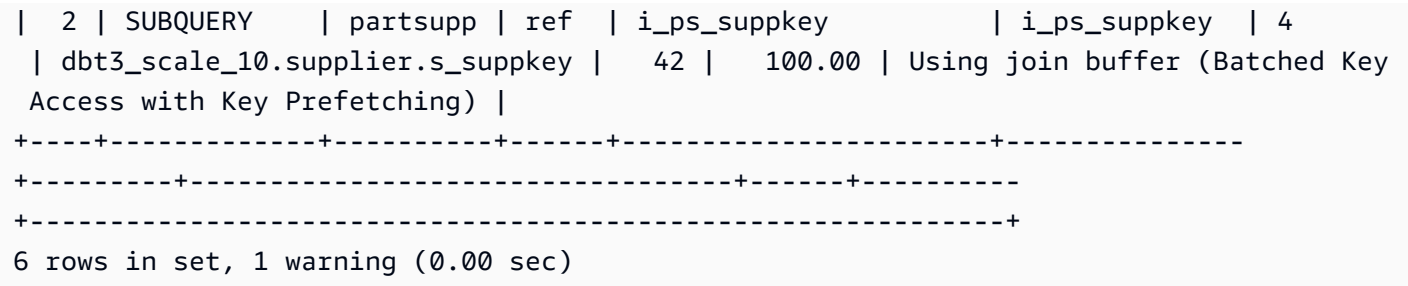

EXPLAIN 出力形式の詳細については、MySQL ドキュメントの[「拡張 EXPLAIN 出力形式](https://dev.mysql.com/doc/refman/8.0/en/explain-extended.html)」を参照し てください。

<span id="page-1771-0"></span>ハッシュ結合を使用した大規模な Aurora MySQL 結合クエリの最適化

等価結合を使用して大量のデータを結合する必要がある場合は、ハッシュ結合によりクエリのパ フォーマンスが向上することがあります。Aurora MySQL に対してハッシュ結合を有効にすることが できます。

ハッシュ結合列には任意の複合表現を使用できます。ハッシュ結合列では、以下のようなデータ型間 での比較が可能です。

- int、bigint、numeric、bit などの厳密数値データ型のカテゴリ内で項目を比較できます。
- float、double などの近似数値データ型のカテゴリ内で項目を比較できます。
- 文字列型間で文字セットと照合が同じであれば、文字列型間で項目を比較できます。
- 日付およびタイムスタンプデータ型間で、型が同じあれば、項目を比較できます。

**a** Note

異なるカテゴリのデータ型を比較することはできません。

Aurora MySQL のハッシュ結合には、以下の制限が適用されます。

- 左右外部結合は、Aurora MySQL バージョン 2 ではサポートされていませんが、バージョン 3 で はサポートされています。
- サブクエリが初期にマテリアライズされない限り、サブクエリなどの準結合はサポートされていま せん。
- 複数テーブルの更新や削除はサポートされていません。

**a** Note

単一テーブルの更新や削除はサポートされていません。

• BLOB および空間データ型の列をハッシュ結合の結合列にすることはできません。

<span id="page-1772-0"></span>ハッシュ結合を有効にする

ハッシュ結合を有効にするには:

- Aurora MySQL バージョン 2 DB パラメータまたは DB クラスターパラメータ aurora\_disable\_hash\_join を 0 に設定します。aurora\_disable\_hash\_join をオフにす ると、optimizer\_switch の値が hash\_join=on に設定されます。
- Aurora MySQL バージョン 3 MySQL サーバーパラメータ optimizer\_switch を block nested loop=on に設定します。

ハッシュ結合は、Aurora MySQL バージョン 3 ではデフォルトで有効であり、Aurora MySQL バー ジョン 2 ではデフォルトで無効になっています。次の例は、Aurora MySQL バージョン 3 でハッ シュ結合を有効にする方法を示しています。ステートメント select @@optimizer\_switch をまず発行して、他にどのような設定が SET パラメータ文字列にあるか確認することができま す。optimizer\_switch パラメータの設定の一つを更新しても、他の設定は消去されたり修正され たりしません。

mysql> SET optimizer\_switch='block\_nested\_loop=on';

**a** Note

Aurora MySQL バージョン 3 では、ハッシュ結合サービスはすべてのマイナーバージョンで 利用可能で、デフォルトで有効になっています。 Aurora MySQL バージョン 2 の場合、ハッシュ結合サポートはすべてのマイナーバー ジョンで利用可能です。Aurora MySQL バージョン 2 の場合、ハッシュ結合機能は常に aurora disable hash join の値によって制御されます。

この設定では、オプティマイザーはコスト、クエリの特徴、リソースの可用性に基づいてハッシュ結 合を選択します。コスト見積りが正しくない場合に、オプティマイザーにハッシュ結合を選択させる

ことができます。そのためには、MySQL サーバー可変 hash\_join\_cost\_based を off に設定し ます。以下の例に示しているのは、オプティマイザーにハッシュ結合を選択させる方法です。

mysql> SET optimizer\_switch='hash\_join\_cost\_based=off';

#### **a** Note

この設定は、コストベースのオプティマイザの決定を上書きします。この設定はテストや開 発に役立ちますが、本番環境で使用することは推奨されません。

<span id="page-1773-0"></span>ハッシュ結合のクエリの最適化

クエリでハッシュ結合を利用できるかどうかを調べるには、初期に EXPLAIN ステートメントを使用 してクエリのプロファイリングを行います。EXPLAIN ステートメントは、指定されたクエリで使用 する実行プランに関する情報を提供します。

EXPLAIN ステートメントの出力で、Extra 列は実行プランに含まれている追加情報を示します。ク エリで使用するテーブルにハッシュ結合が適用される場合、この列には以下のような値が含まれま す。

- Using where; Using join buffer (Hash Join Outer table *table1\_name*)
- Using where; Using join buffer (Hash Join Inner table *table2\_name*)

以下の例に示しているのは、EXPLAIN を使用してハッシュ結合クエリの実行プランを表示する方法 です。

mysql> explain SELECT sql\_no\_cache \* FROM hj\_small, hj\_big, hj\_big2 WHERE hj\_small.col1 = hj\_big.col1 and hj\_big.col1=hj\_big2.col1 ORDER BY 1; +----+-------------+----------+------+---------------+------+---------+------+------ +----------------------------------------------------------------+ | id | select\_type | table | type | possible\_keys | key | key\_len | ref | rows | extra de la construcción de la construcción de la construcción de la construcción de la construcción de la con +----+-------------+----------+------+---------------+------+---------+------+------ +----------------------------------------------------------------+ | 1 | SIMPLE | hj\_small | ALL | NULL | NULL | NULL | NULL | 6 | Using temporary; Using filesort |

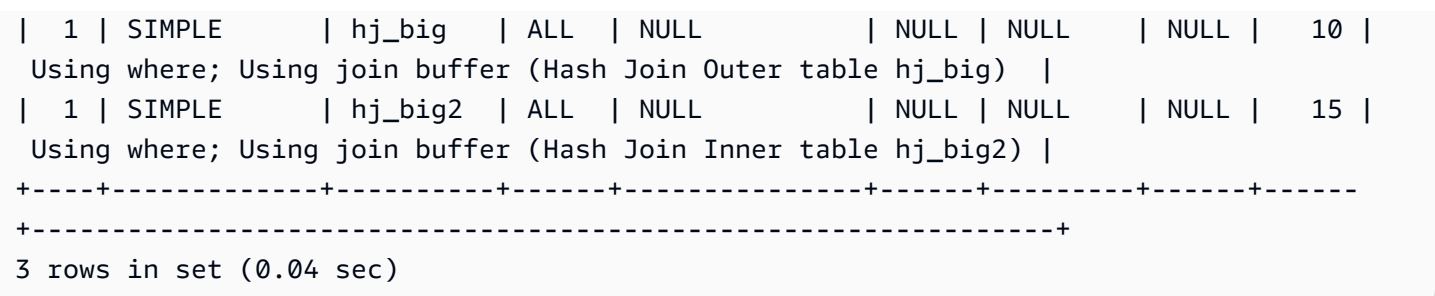

出力では、Hash Join Inner table はハッシュテーブルの構築に使用されるテーブルであ り、Hash Join Outer table はハッシュテーブルの検証に使用されるテーブルです。

拡張 EXPLAIN 出力形式の詳細については、MySQL 製品ドキュメントの[「Extended EXPLAIN](https://dev.mysql.com/doc/refman/8.0/en/explain-extended.html)  [Output Format](https://dev.mysql.com/doc/refman/8.0/en/explain-extended.html)」(拡張 EXPLAIN 出力形式)を参照してください。

Aurora MySQL 2.08 以降では、SQL ヒントを使用して、クエリがハッシュ結合を使用するかどう か、および結合の構築側とプローブ側に使用するテーブルに影響を与えることができます。詳細につ いては、「[Aurora MySQL のヒント」](#page-1908-0)を参照してください。

<span id="page-1774-0"></span>Amazon Aurora を使用した MySQL データベースの読み取りスケーリング

MySQL DB インスタンスで Amazon Aurora を使用することで、Amazon Aurora の読み取りスケー リング機能を活用して MySQL DB インスタンスの読み取りワークロードを拡張できます。Aurora を使用して MySQL DB インスタンスの読み取りを拡張するには、Aurora MySQL DB クラスターを 作成し、MySQL DB インスタンスのリードレプリカに指定します。次に、Aurora MySQL クラス ターに接続して読み取りクエリを処理します。出典データベースは、RDS for MySQL DB インスタ ンス、または Amazon RDS の外部で実行されている MySQL データベースです。詳細については、 「[Amazon Aurora を使用した MySQL データベースの読み取りスケーリング](#page-1668-0)」を参照してくださ い。

<span id="page-1774-1"></span>タイムスタンプ操作の最適化

システム変数 time\_zone の値を SYSTEM に設定すると、タイムゾーン計算を必要とする各 MySQL 関数呼び出しは、システムライブラリ呼び出しを行います。このような TIMESTAMP 値を高い並行性 で返したり変更したりする SQL ステートメントを実行すると、レイテンシー、ロック競合、および CPU 使用率が増加する可能性があります。詳細については、MySQL ドキュメントの「[time\\_zone」](https://dev.mysql.com/doc/refman/5.7/en/server-system-variables.html#sysvar_time_zone) を参照してください。

この現象を回避するには、time\_zone DB クラスターパラメータの値を UTC に変更することをお勧 めします。詳細については、「[DB クラスターパラメータグループのパラメータの変更」](#page-383-0)を参照して ください。

time\_zone パラメータは動的 (データベースサーバーの再起動は不要) ですが、新しい値は新しい接 続にのみ使用されます。すべての接続が新しい time\_zone 値を使用するようにするには、DB クラ スターパラメータを更新した後、アプリケーション接続をリサイクルすることをお勧めします。

## <span id="page-1775-0"></span>Aurora MySQL の高可用性のベストプラクティス

次のベストプラクティスを適用して、Aurora MySQL クラスターの可用性を向上させることができま す。

#### トピック

- [Amazon Aurora を使用した MySQL データベースのディザスタリカバリ](#page-1775-1)
- [ダウンタイムを短縮して MySQL から Amazon Aurora MySQL に移行する](#page-1776-0)
- [Aurora MySQL DB インスタンスの低パフォーマンス、自動再起動、フェイルオーバーの回避](#page-1776-1)

<span id="page-1775-1"></span>Amazon Aurora を使用した MySQL データベースのディザスタリカバリ

MySQL DB インスタンスで Amazon Aurora を使用することで、ディザスタリカバリ用のオフサイト バックアップを作成できます。MySQL DB インスタンスのディザスタリカバリに Aurora を使用する には、Amazon Aurora DB クラスターを作成し、MySQL DB インスタンスのリードレプリカに指定 します。これは、RDS for MySQL DB インスタンス、または Amazon RDS の外部で実行されている MySQL データベースに適用されます。

**A** Important

MySQL DB インスタンスと Amazon Aurora MySQL DB クラスターの間でレプリケーション を設定する場合、レプリケーションをモニタリングして、レプリケーションが正常に動作し ていることを確認し、必要な場合は修復する必要があります。

Amazon Aurora MySQL DB クラスターを作成して MySQL DB インスタンスのリードレプリカに指 定するには、「[Amazon Aurora を使用した MySQL データベースの読み取りスケーリング](#page-1774-0)」の手順 に従ってください。

災害対策モデルの詳細については、「[Amazon Aurora MySQL クラスターに最適な災害対策オプショ](https://aws.amazon.com/blogs/database/how-to-choose-the-best-disaster-recovery-option-for-your-amazon-aurora-mysql-cluster/) [ンを選択する方法](https://aws.amazon.com/blogs/database/how-to-choose-the-best-disaster-recovery-option-for-your-amazon-aurora-mysql-cluster/)」を参照してください。

### <span id="page-1776-0"></span>ダウンタイムを短縮して MySQL から Amazon Aurora MySQL に移行する

ライブアプリケーションをサポートする MySQL データベースから Amazon Aurora MySQL DB クラ スターにデータをインポートするときは、移行中のサービス中断時間を短縮することが必要になる場 合があります。これを行うには、『Amazon Relational Database Service ユーザーガイド』の「[ダウ](https://docs.aws.amazon.com/AmazonRDS/latest/UserGuide/MySQL.Procedural.Importing.NonRDSRepl.html) [ンタイムを短縮して MySQL または MariaDB DB インスタンスにデータをインポートする」](https://docs.aws.amazon.com/AmazonRDS/latest/UserGuide/MySQL.Procedural.Importing.NonRDSRepl.html)で説明さ れている手順を使用できます。この手順は、巨大なデータベースを使用する場合に特に役立ちます。 この手順を使用すると、ネットワーク経由で AWS に渡されるデータの量を最小限に抑えることで、 インポートのコストを削減できます。

このステップでは、データベースのデータのコピーを Amazon EC2 インスタンスに送信し、その データを新しい RDS for MySQL DB インスタンスにインポートするステップを示します。Amazon Aurora は MySQL と互換性があるため、ターゲット Amazon RDS MySQL DB インスタンスの代わ りに Amazon Aurora DB クラスターを使用することができます。

<span id="page-1776-1"></span>Aurora MySQL DB インスタンスの低パフォーマンス、自動再起動、フェイルオーバー の回避

負荷の高いワークロードや、DB インスタンスに割り当てられたリソースを超えて急増するワーク ロードを実行している場合、アプリケーションと Aurora データベースを実行しているリソースを使 い果たしてしまう可能性があります。CPU 使用率、メモリ使用量、使用されているデータベース接 続数など、データベースインスタンスに関するメトリクスを取得するには、Amazon CloudWatch、 パフォーマンスインサイト、および拡張モニタリングが提供するメトリクスを参照できます。DB イ ンスタンスのモニタリングについては、「[Amazon Aurora クラスターでのメトリクスのモニタリン](#page-838-0) [グ](#page-838-0)」を参照してください。

ワークロードが使用しているリソースを使い果たした場合、DB インスタンスは遅くなったり、再起 動したり、別の DB インスタンスにフェイルオーバーしたりする可能性があります。これを避けるに は、リソースの使用状況を監視し、DB インスタンスで実行されているワークロードを調べ、必要に 応じて最適化を行います。最適化を行ってもインスタンスのメトリクスが改善されず、リソースの枯 渇も緩和されない場合は、上限に達する前に DB インスタンスをスケールアップすることを検討して ください。利用可能な DB インスタンスクラスとその仕様の詳細については、[「Aurora DB インスタ](#page-173-0) [ンスクラス](#page-173-0)」を参照してください。

### <span id="page-1776-2"></span>Aurora MySQL に関する推奨事項

Aurora MySQL では、MySQL との互換性のために次の機能が利用可能です。ただし、Aurora 環境で は、パフォーマンス、スケーラビリティ、安定性、または互換性の問題があります。したがって、こ

れらの機能の使用については、特定のガイドラインに従うことをお勧めします。例えば、Aurora の 本稼働デプロイには、特定の機能を使用しないことをお勧めします。

トピック

- [Aurora MySQL でのマルチスレッドレプリケーションの使用](#page-1777-0)
- [ネイティブ MySQL 関数を使用した AWS Lambda 関数の呼び出し](#page-1778-0)
- [Amazon Aurora MySQL での XA トランザクションの回避](#page-1778-1)
- [DML ステートメント中に外部キーを有効にしておく](#page-1778-2)
- [ログバッファをフラッシュする頻度の設定](#page-1779-0)
- [Aurora MySQL デッドロックの最小化とトラブルシューティング](#page-1781-0)

<span id="page-1777-0"></span>Aurora MySQL でのマルチスレッドレプリケーションの使用

マルチスレッドのバイナリログレプリケーションでは、SQL スレッドはリレーログからイベントを 読み取り、SQL ワーカースレッドが適用されるようにキューに入れます。SQL ワーカースレッド は、コーディネータスレッドによって管理されます。バイナリログイベントは、可能な場合はパラレ ルに適用されます。

マルチスレッドレプリケーションは、Aurora MySQL バージョン 3 および Aurora MySQL バージョ ン 2.12.1 以降でサポートされています。

Aurora MySQL バージョン 3.04 以前では、Aurora MySQL DB クラスターがバイナリログレプリケー ションのリードレプリカとして使用されている場合、Aurora はシングルスレッドレプリケーション をデフォルトで使用します。

Aurora MySQL バージョン 2 以前には、MySQL Community Edition から継承したマルチスレッドレ プリケーションに関する不具合がいくつかあります。これらのバージョンでは、本番環境でのマルチ スレッドレプリケーションの使用はお勧めしません。

マルチスレッドレプリケーションを使用する場合は、完全にテストした上で使用することをお勧めし ます。

Amazon Aurora におけるレプリケーションの使用の詳細については、「[Amazon Aurora でのレプリ](#page-203-0) [ケーション](#page-203-0)」を参照してください。Aurora MySQL でのマルチスレッドレプリケーションの詳細につ いては、「[マルチスレッドバイナリログレプリケーション](#page-1673-0)」を参照してください。

<span id="page-1778-0"></span>ネイティブ MySQL 関数を使用した AWS Lambda 関数の呼び出し

ネイティブ MySQL 関数 lambda\_sync および lambda\_async を使用して、Lambda 関数を呼び出 すことをお勧めします。

非推奨の mysql.lambda\_async プロシージャを使用している場合は、mysql.lambda\_async プ ロシージャの呼び出しをストアドプロシージャにラップすることをお勧めします。このストアドプロ シージャは、トリガーやクライアントコードなどさまざまな出典から呼び出すことができます。この 方法により、インピーダンス不整合の問題を回避し、データベースプログラマーが Lambda 関数を 簡単に呼び出せるようにすることができます。

Amazon Aurora からの Lambda 関数の呼び出しについて詳細については、「[Amazon Aurora MySQL](#page-1744-0) [DB クラスターからの Lambda 関数の呼び出し」](#page-1744-0)を参照してください。

<span id="page-1778-1"></span>Amazon Aurora MySQL での XA トランザクションの回避

Aurora MySQL では eXtended Architecture (XA) トランザクションは使用しないことをお勧めしま す。これは、XA が PREPARED 状態の場合、復旧時間が長くなる可能性があるためです。Aurora MySQL で XA トランザクションを使用する必要がある場合は、以下のベストプラクティスに従って ください。

• XA トランザクションを PREPARED 状態で開いたままにしない。

• XA トランザクションを可能な限り小さくする。

MySQL で XA トランザクションを使用する方法の詳細については、MySQL ドキュメントの[「XA ト](https://dev.mysql.com/doc/refman/8.0/en/xa.html) [ランザクション](https://dev.mysql.com/doc/refman/8.0/en/xa.html)」を参照してください。

<span id="page-1778-2"></span>DML ステートメント中に外部キーを有効にしておく

foreign\_key\_checks 可変が 0 (オフ) に設定されている場合は、データ定義言語 (DDL) ステート メントを実行しないことを強くお勧めします。

外部キーの制約に一時的に違反する行を挿入または更新する必要がある場合は、以下のステップに従 います。

1. foreign\_key\_checks を 0 に設定します。

2. データ操作言語 (DML) に変更を加えます。

3. 完了した変更が外部キーの制約に違反していないことを確認します。

4. foreign key checks を 1 (オン) に設定します。

さらに、外部キーの制約に関する以下のベストプラクティスに従います。

- クライアントアプリケーションが foreign\_key\_checks 可変の一部として 0 可変を init\_connect に設定しないことを確認します。
- mysqldump などの論理的なバックアップからの復元が失敗するか、または不完全な場合は、同じ セッションで他のオペレーションをスタートする前に、foreign\_key\_checks が 1 に設定され ていることを確認します。論理的なバックアップのスタート時に foreign\_key\_checks が 0 に 設定されています。

<span id="page-1779-0"></span>ログバッファをフラッシュする頻度の設定

MySQL Community Edition では、トランザクションを永続的にするには、InnoDB ログバッファを耐 久性のあるストレージにフラッシュする必要があります。innodb\_flush\_log\_at\_trx\_commit パラメータを使用して、ログバッファをディスクにフラッシュする頻度を設定します。

innodb\_flush\_log\_at\_trx\_commit パラメータをデフォルト値の 1 に設定すると、トランザク ションがコミットされるたびにログバッファがフラッシュされます。この設定は、データベースを [ACID](https://dev.mysql.com/doc/refman/5.7/en/glossary.html#glos_acid) に準拠させるのに役立ちます。デフォルト設定の 1 を維持することをお勧めします。

innodb\_flush\_log\_at\_trx\_commit をデフォルト以外の値に変更すると、データ操作言語 (DML) のレイテンシーを短縮できますが、ログレコードの耐久性は損なわれます。この耐久性の欠 如により、データベースは ACID に準拠していません。サーバー再起動時にデータが損失するリスク を避けるため、データベースは ACID に準拠させることをお勧めします。このパラメータの詳細につ いては、MySQL ドキュメントの[「innodb\\_flush\\_log\\_at\\_trx\\_commit」](https://dev.mysql.com/doc/refman/5.7/en/innodb-parameters.html#sysvar_innodb_flush_log_at_trx_commit)を参照してください。

Aurora MySQL では、REDO ログ処理はストレージレイヤーにオフロードされるため、DB インスタ ンスではログファイルへのフラッシュは発生しません。書き込みが発行されると、REDO ログはラ イター DB インスタンスから Aurora クラスターボリュームに直接送信されます。ネットワークを介 して行われる唯一の書き込みは REDO ログレコードです。データベース層からページが書き込まれ ることはありません。

デフォルトでは、トランザクションをコミットする各スレッドは、Aurora クラスターボリュームか らの確認を待ちます。この確認は、このレコードとそれ以前のすべての REDO ログレコードが書き 込まれ、[クォーラム](https://aws.amazon.com/blogs/database/amazon-aurora-under-the-hood-quorum-and-correlated-failure/)に達したことを示しています。ログレコードを永続化してクォーラムを達成する と、オートコミットでも明示的コミットでも、トランザクションが永続的になります。Aurora スト

レージアーキテクチャの詳細については、「[Amazon Aurora ストレージのわかりやすい解説」](https://d1.awsstatic.com/events/reinvent/2020/Amazon_Aurora_storage_demystified_DAT401.pdf)を参 照してください。

Aurora MySQL は MySQL コミュニティエディションのようにログをデータファイルにフラッシュし ません。ただし、innodb flush log at trx commit パラメータを使用すると、REDO ログレ コードを Aurora クラスターボリュームに書き込む際の耐久性の制約を緩和できます。

Aurora MySQL バージョン 2 の場合:

- innodb\_flush\_log\_at\_trx\_commit = 0 または 2 データベースは REDO ログレコードが Aurora クラスターボリュームに書き込まれることを確認するまで待ちません。
- innodb\_flush\_log\_at\_trx\_commit = 1 データベースは REDO ログレコードが Aurora クラ スターボリュームに書き込まれることを確認するまで待ちます。

Aurora MySQL バージョン 3 の場合:

- innodb flush log at trx commit = 0 データベースは REDO ログレコードが Aurora クラ スターボリュームに書き込まれることを確認するまで待ちません。
- innodb\_flush\_log\_at\_trx\_commit = 1 または 2 データベースは REDO ログレコードが Aurora クラスターボリュームに書き込まれることを確認するまで待ちます。

したがって、Aurora MySQL バージョン 2 で 0 または 2 に設定された値と同じデフォルト以外動作 を Aurora MySQL バージョン 3 で取得するには、パラメータを 0 に設定します。

これらの設定はクライアントの DML レイテンシーを低減できますが、フェイルオーバーまたは再起 動の際にデータが失われる可能性もあります。したがって、innodb\_flush\_log\_at\_trx\_commit パラメータはデフォルト値の 1 を維持することをお勧めします。

MySQL Community Edition と Aurora MySQL の両方でデータ損失が発生する可能性がありますが、 アーキテクチャが異なるため、動作はデータベースごとに異なります。このようなアーキテクチャの 違いにより、さまざまな程度のデータ損失が発生する可能性があります。データベースが ACID に準 拠していることを確認するには、必ず innodb flush\_log\_at\_trx\_commit を 1 に設定してくだ さい。

**a** Note

Aurora MySQL バージョン 3 では、innodb\_flush\_log\_at\_trx\_commit を 1 以外の値に 変更する前に、まず innodb trx commit allow data loss の値を 1 に変更する必要が あります。これにより、データ損失のリスクを認識できます。

<span id="page-1781-0"></span>Aurora MySQL デッドロックの最小化とトラブルシューティング

同じデータページのレコードを同時に変更する場合、一意のセカンダリインデックスや外部キーに対 する制約違反が定期的に発生するワークロードを実行していると、デッドロックやロック待機タイム アウトが増加する可能性があります。これらのデッドロックとタイムアウトは、MySQL Community Edition の[バグ修正に](https://bugs.mysql.com/bug.php?id=98324)よるものです。

この修正は、MySQL Community Edition バージョン 5.7.26 以降に含まれており、Aurora MySQL バージョン 2.10.3 以降にバックポートされました。この修正は、InnoDB テーブルのレコードに加 えられた変更に対して、これらのタイプのデータ操作言語 (DML) オペレーションに追加のロックを 実装することで、直列化可能性を強制的に適用するために必要です。この問題は、以前の MySQL Community Edition の[バグ修正に](https://dev.mysql.com/doc/relnotes/mysql/5.7/en/news-5-7-26.html)よって生じたデッドロック問題の調査の一環として発見されまし た。

この修正により、InnoDB ストレージエンジンでのタプル (行) 更新の部分的なロールバックの内部処 理が変更されました。外部キーまたは一意のセカンダリインデックスに制約違反が発生するオペレー ションを行うと、部分的にロールバックが発生します。これには、同時 INSERT...ON DUPLICATE KEY UPDATE、REPLACE INTO,、INSERT IGNORE ステートメント (upserts) が含まれますが、こ れらに限定されません。

ここでいう部分ロールバックとは、アプリケーションレベルのトランザクションのロールバックを 指すのではなく、制約違反が発生した場合に、内部 InnoDB が変更をクラスター化されたインデック スにロールバックすることを指します。例えば、upsert オペレーション中に重複するキー値が見つ かったとします。

通常の挿入オペレーションでは、InnoDB はインデックスごと[にクラスター化された](https://dev.mysql.com/doc/refman/5.7/en/innodb-index-types.html)インデックスエ ントリとセカンダリインデックスエントリをアトミックに作成します。InnoDB が upsert オペレー ション中に一意のセカンダリインデックスで重複値を検出した場合、クラスター化されたインデック スに挿入されたエントリを元に戻し (部分ロールバック)、更新を既存の重複行に適用する必要があり ます。この内部部分ロールバックステップ中は、InnoDB はオペレーションの一部と見なされる各レ コードをロックする必要があります。この修正により、部分ロールバック後に追加のロックを導入す ることにより、トランザクションの直列化可能性が保証されます。

<span id="page-1782-0"></span>InnoDB デッドロックの最小化

データベースインスタンスのデッドロックの発生頻度を減らすには、次の方法を使用できます。その 他の例は、[MySQL のドキュメント](https://bugs.mysql.com/bug.php?id=98324)にあります。

1. デッドロックの可能性を削減するために、関連する一連の変更を行った直後にトランザクション をコミットしてください。これを行うには、大きなトランザクション (コミット間の複数行の更 新) を小さなトランザクションに分割します。行をバッチ挿入する場合は、特に前述の upsert オ ペレーションを使用するときは、バッチ挿入のサイズを小さくします。

部分的なロールバックの頻度を削減するために、次の複数の方法を試行できます。

- a. バッチ挿入オペレーションを、一度に 1 行ずつ挿入するオペレーションに置き換えます。これ により、競合が発生する可能性のあるトランザクションによって、ロックが保持される時間を 削減できます。
- b. REPLACE INTO を使用する代わりに、SQL ステートメントを次のような複数ステートメント のトランザクションとして書き換えます。

```
BEGIN;
DELETE conflicting rows;
INSERT new rows;
COMMIT;
```
c. INSERT...ON DUPLICATE KEY UPDATE を使用する代わりに、SQL ステートメントを次の ような複数ステートメントのトランザクションとして書き換えます。

```
BEGIN;
SELECT rows that conflict on secondary indexes;
UPDATE conflicting rows;
INSERT new rows;
COMMIT;
```
- 2. アクティブまたはアイドルで長時間稼働するトランザクションは、ロックを保持する可能性があ るので避けてください。これには、コミットされていないトランザクションで、長期間開かれて いる可能性のあるインタラクティブな MySQL クライアントセッションが含まれます。トランザ クションサイズまたはバッチサイズを最適化する場合、同時実行性、重複数、テーブル構造など のさまざまな要因で、影響が異なる可能性があります。どのような変更でも、ワークロードに基 づいて実装し、テストする必要があります。
- 3. 状況によっては、2 つのトランザクションが 1 つまたは複数のテーブル内の同じデータセットに 異なる順序でアクセスしようとすると、デッドロックが発生することがあります。これを防止す

るには、同じ順序でデータにアクセスするようにトランザクションを変更して、アクセスをシリ アル化できます。例えば、完了するトランザクションのキューを作成します。このアプローチで は、複数のトランザクションが同時に発生する場合、デッドロックを回避するのに役立ちます。

- 4. インデックスを慎重に選択してテーブルに追加することで、選択性が向上し、行にアクセスする 必要性が減り、ロックが減少します。
- 5. [ギャップロック](https://dev.mysql.com/doc/refman/5.7/en/innodb-locking.html#innodb-gap-locks)が発生した場合は、セッションまたはトランザクションのトランザクション分離 レベルを READ COMMITTED に変更することで、ギャップロックを防止できます。InnoDB 分離レ ベルとその動作の詳細については、MySQL ドキュメントの「[トランザクション分離レベル」](https://dev.mysql.com/doc/refman/5.7/en/innodb-transaction-isolation-levels.html)を参 照してください。

**a** Note

デッドロックが発生する可能性を削減するための予防策を講じることはできますが、デッド ロックはデータベースで想定される動作であり、発生する可能性はゼロにはなりません。ア プリケーションには、デッドロックが発生した場合の対処に必要なロジックが必要です。例 えば、アプリケーションに再試行とバックオフのロジックを実装します。問題の根本原因に 対処するのが最善ですが、デッドロックが発生した場合、アプリケーションには待機後に再 試行するオプションがあります。

<span id="page-1783-0"></span>InnoDB デッドロックのモニタリング

MySQL では、アプリケーションのトランザクションがテーブルレベルおよび行レベルのロックを取 得しようすると循環待機になり、[デッドロック](https://dev.mysql.com/doc/refman/8.0/en/glossary.html#glos_deadlock)が発生する可能性があります。InnoDB のデッドロッ クは、InnoDB ストレージエンジンによってすぐに状態を検出し、トランザクションの 1 つを自動的 にロールバックするため、ときどき発生するデッドロックは必ずしも問題にはなりません。デッド ロックが頻繁に発生する場合は、パフォーマンスの問題を軽減し、デッドロックを回避するために、 アプリケーションを見直して修正することをお勧めします。[デッドロック検出](https://dev.mysql.com/doc/refman/8.0/en/glossary.html#glos_deadlock_detection)がオン (デフォルト) の場合、InnoDB はトランザクションのデッドロックを自動的に検出し、1 つまたは複数のトランザ クションをロールバックしてデッドロックを解消します。InnoDB は小さなトランザクションを選択 してロールバックしようとします。トランザクションのサイズは、挿入、更新、削除された行の数に よって決まります。

• SHOW ENGINE ステートメント — SHOW ENGINE INNODB STATUS \G ステートメントには、前 回の再起動以降にデータベースで発生した最新のデッドロックの[詳細](https://dev.mysql.com/doc/refman/5.7/en/show-engine.html)が含まれます。

• MySQL エラーログ — SHOW ENGINE ステートメントの出力が不十分なデッドロックが頻繁に発 生する場合は、[innodb\\_print\\_all\\_deadlocks](https://dev.mysql.com/doc/refman/8.0/en/innodb-parameters.html#sysvar_innodb_print_all_deadlocks) DB クラスターパラメータを有効にできます。

このパラメータを有効にすると、InnoDB ユーザートランザクションのすべてのデッドロックに関 する情報が Aurora MySQL [エラーログに](https://dev.mysql.com/doc/refman/8.0/en/error-log.html)記録されます。

- Amazon CloudWatch メトリクス CloudWatch メトリクス Deadlocks を使用して、デッドロッ クを積極的にモニタリングすることもお勧めします。詳細については、「[Amazon Aurora のイン](#page-1065-0) [スタンスレベルのメトリクス](#page-1065-0)」を参照してください。
- Amazon CloudWatch Logs CloudWatch Logs を使用すると、メトリクスの表示、ログデータ の分析、アラームのリアルタイム表示を行うことができます。詳細については、「[Monitor errors](https://aws.amazon.com/blogs/database/monitor-errors-in-amazon-aurora-mysql-and-amazon-rds-for-mysql-using-amazon-cloudwatch-and-send-notifications-using-amazon-sns/)  [in Amazon Aurora MySQL and Amazon RDS for MySQL using Amazon CloudWatch and send](https://aws.amazon.com/blogs/database/monitor-errors-in-amazon-aurora-mysql-and-amazon-rds-for-mysql-using-amazon-cloudwatch-and-send-notifications-using-amazon-sns/)  [notifications using Amazon SNS」](https://aws.amazon.com/blogs/database/monitor-errors-in-amazon-aurora-mysql-and-amazon-rds-for-mysql-using-amazon-cloudwatch-and-send-notifications-using-amazon-sns/)(Amazon CloudWatch を使用して Amazon Aurora MySQL と Amazon RDS for MySQL のエラーをモニタリングし、Amazon SNS を使用して通知を送信する) を参照してください。

innodb print all deadlocks を有効にした CloudWatch Logs を使用すると、デッドロック の回数が指定したしきい値を超えた場合に通知するようにアラームを設定できます。しきい値を定 義するには、傾向を観察して、通常のワークロードに基づいた値を使用することをお勧めします。

• Performance Insights — Performance Insights を使用すると、innodb\_deadlocks および innodb lock wait timeout メトリクスをモニタリングできます。これらのメトリクスの詳細 については、「[Aurora MySQL の非ネイティブカウンター」](#page-1110-0)を参照してください。

# Amazon Aurora MySQL データベースのパフォーマンスのトラブル シューティング

このトピックでは、Aurora MySQL DB の一般的なパフォーマンス問題と、これらの問題を迅速に修 正するためのトラブルシューティング方法または情報収集方法に焦点を当てます。データベースのパ フォーマンスを次の 2 つのカテゴリに分類します。

- サーバーパフォーマンス データベースサーバー全体の動作が遅い。
- クエリパフォーマンス 1 つまたは複数のクエリの実行に時間がかかる。

AWS モニタリングオプション

トラブルシューティングに役立てるため、次の AWS モニタリングオプションを使用することをお勧 めします。

• Amazon CloudWatch — Amazon CloudWatch は AWS で実行されている AWS リソースやアプリ ケーションをリアルタイムにモニタリングします。CloudWatch を使用してメトリクスを収集およ び追跡できます。メトリクスとは、リソースやアプリケーションについて測定できる変数です。詳 細については、「[Amazon CloudWatch とは」](https://docs.aws.amazon.com/AmazonCloudWatch/latest/monitoring/WhatIsCloudWatch.html)を参照してください。

DB インスタンスのすべてのシステムメトリクスとプロセス情報を AWS Management Console に 表示できます。Aurora MySQL DB クラスターを設定して、全般ログ、スローログ、監査ログお よびエラーログのデータを Amazon CloudWatch Logs のロググループに発行できます。これによ り、傾向を確認したり、ホストが影響を受けた場合にログを維持したり、異常や変化を簡単に特 定するための「通常の」パフォーマンスのベースラインを作成することができます。詳細につい ては、「[Amazon CloudWatch Logs への Amazon Aurora MySQL ログの発行」](#page-1756-0)を参照してくださ い。

• 拡張モニタリング — Aurora MySQL データベースに対して追加の Amazon CloudWatch メトリク スを有効にするには、拡張モニタリングを有効にします。Aurora DB クラスターを作成または変 更するときは、[拡張モニタリングを有効化] を選択します。これにより、Aurora はパフォーマン スメトリクスを CloudWatch にパブリッシュできます。利用可能な主なメトリクスには、CPU 使 用率、データベース接続、ストレージ使用量、クエリレイテンシーなどがあります。これらはパ フォーマンスのボトルネックの特定に役立ちます。

DB インスタンスに対して転送される情報量は、拡張モニタリング機能に対して定義された詳細度 に正比例します。モニタリング間隔を短くすると、OS メトリクスのレポート回数が増え、モニタ リングコストが高くなります。コストを管理するには、AWS アカウント 内のインスタンスごとに

異なる詳細度を設定します。インスタンス作成時のデフォルトの精度は 60 秒です。詳細について は、「[拡張モニタリングのコスト](#page-1043-0)」を参照してください。

• Performance Insights — すべてのデータベースコールメトリクスを表示できます。これには DB ロック、待機、処理された行数などがあり、これらはすべてトラブルシューティングに使用でき ます。Aurora DB クラスターを作成または変更するときは、[Performance Insights を有効にする] を選択します。デフォルトでは、Performance Insights のデータ保持期間は 7 日間ですが、長期的 なパフォーマンスの傾向を分析するようにカスタマイズできます。7 日を超える保存期間について は、有料プランにアップグレードする必要があります。詳細については、「[Performance Insights](https://aws.amazon.com/rds/performance-insights/pricing/) [の料金](https://aws.amazon.com/rds/performance-insights/pricing/)」を参照してください。Aurora DB インスタンスごとにデータ保持期間を個別に設定できま す。詳細については、「[Amazon Aurora での Performance Insights を使用したDB 負荷のモニタリ](#page-931-0) [ング](#page-931-0)」を参照してください。

Aurora MySQL データベースのパフォーマンス問題の最も一般的な原因

次の手順を使用して、Aurora MySQL データベースのパフォーマンス問題をトラブルシューティング できます。これらのステップは調査の論理的な順序で示していますが、直線的なものではありませ ん。1 つの発見が複数のステップにまたがることもあり、それによって一連の調査パスが提供されま す。

- 1. [ワークロード](#page-1786-0) データベースのワークロードを理解します。
- 2. [ログ記録](#page-1812-0) すべてのデータベースログを確認します。
- 3. [クエリパフォーマンス](#page-1814-0) クエリ実行プランが変更されていないか確認します。コードを変更する と、プランが変更される可能性があります。

<span id="page-1786-0"></span>Aurora MySQL データベースのワークロードに関する問題のトラブル シューティング

データベースワークロードは読み取りおよび書き込みとして見なすことができます。「通常の」デー タベースワークロードを理解していれば、需要の変化に合わせてクエリとデータベースサーバーを調 整できます。パフォーマンスが変化する理由は多く存在するため、最初のステップは何が変わったの かを理解することです。

• メジャーバージョンまたはマイナーバージョンのアップグレードは行われましたか?

メジャーバージョンアップグレードには、エンジンコード、特にオプティマイザの変更が含まれ、 それによってクエリ実行プランが変更される可能性があります。データベースバージョン、特にメ ジャーバージョンをアップグレードするときは、データベースのワークロードを分析し、それに応 じて調整することが非常に重要です。調整には、テストの結果に応じて、クエリの最適化と書き換 え、またはパラメータ設定の追加と更新が含まれる場合があります。何が影響を引き起こしている のかを理解することで、その特定の分野に集中できるようになります。

詳細については、MySQL ドキュメントの[「MySQL 8.0 の新機能」](https://dev.mysql.com/doc/refman/8.0/en/mysql-nutshell.html)と「[MySQL 8.0 で追加、廃](https://dev.mysql.com/doc/refman/8.0/en/added-deprecated-removed.html) [止、または削除されたサーバー変数とステータス変数とオプション](https://dev.mysql.com/doc/refman/8.0/en/added-deprecated-removed.html)」、および「[Aurora MySQL](#page-1312-0) [バージョン 2 と Aurora MySQL バージョン 3 の比較」](#page-1312-0)を参照してください。

- 処理中のデータ (行数) は増加しましたか?
- 同時に実行されているクエリは他にもありますか?
- スキーマやデータベースに変更はありますか?
- コードに欠陥や修正はありましたか?

目次

- [インスタンスホストxメトリクス](#page-1787-0)
	- [CPU の使用](#page-1788-0)
	- [メモリ使用量](#page-1788-1)
	- [ネットワークスループット](#page-1789-0)
- [データベースメトリクス](#page-1790-0)
- [Aurora MySQL データベースのメモリ使用量に関する問題のトラブルシューティング](#page-1792-0)
	- [例 1: 連続的に高いメモリ使用量](#page-1794-0)
	- [例 2: 一時的なメモリスパイク](#page-1803-0)
- [Aurora MySQL データベースのメモリ不足の問題のトラブルシューティング](#page-1810-0)

<span id="page-1787-0"></span>インスタンスホストxメトリクス

CPU、メモリ、ネットワークアクティビティなどのインスタンスホストのメトリクスをモニタリン グして、ワークロードが変更されたかどうかを把握します。ワークロードの変化を理解するには、主 に 2 つの概念があります。

- 使用率 CPU やディスクなどのデバイスの使用状況。時間ベースの場合とキャパシティベースの 場合があります。
	- 時間ベース 特定の観測期間にリソースがビジー状態である時間です。
- キャパシティベース システムまたはコンポーネントが提供できるスループットの量 (キャパ シティに対する割合)。
- 飽和度 リソースで処理できる量よりも多くの作業が必要となる度合い。キャパシティベースの 使用率が 100% に達すると、余分な作業は処理できなくなり、キューに入れる必要があります。

<span id="page-1788-0"></span>CPU の使用

次のツールを使用して、CPU の使用状況と飽和度を識別できます。

• CloudWatch が CPUUtilization メトリクスを提供します。この値が 100% に達すると、インス タンスは飽和状態になります。ただし、CloudWatch メトリクスは 1 分間で平均化され、詳細さに 欠けています。

CloudWatch のメトリクスの詳細については、「[Amazon Aurora のインスタンスレベルのメトリク](#page-1065-0) [ス](#page-1065-0)」を参照してください。

- 拡張モニタリングは、オペレーティングシステム top コマンドによって返されるメトリクスを提 供します。負荷平均と次の CPU 状態が 1 秒単位で表示されます。
	- Idle (%) = アイドル時間
	- IRQ (%) = ソフトウェア割り込み
	- Nice (%) = 優先順位が [niced](https://en.wikipedia.org/wiki/Nice_(Unix)) のプロセスの良好な時間。
	- Steal (%) = 他のテナントへのサービス提供に費やした時間 (仮想化関連)
	- System (%) = システム時刻
	- User (%) = ユーザー時間
	- Wait (%) = I/O 待機

拡張モニタリングのメトリクスの詳細については、「[Aurora の OS メトリクス](#page-1128-0)」を参照してくだ さい。

<span id="page-1788-1"></span>メモリ使用量

システムがメモリ不足に陥っていて、リソース消費が飽和状態に達しつつある場合は、ページスキャ ン、ページング、スワップ、メモリ不足などのエラーが頻繁に発生しているはずです。

次のツールを使用して、メモリの使用状況と飽和度を識別できます。

CloudWatch は、一部の OS キャッシュと現在の空きメモリをフラッシュすることで再利用できるメ モリを示す FreeableMemory メトリクスを提供します。

CloudWatch のメトリクスの詳細については、「[Amazon Aurora のインスタンスレベルのメトリク](#page-1065-0) [ス](#page-1065-0)」を参照してください。

拡張モニタリングでは、メモリ使用量の問題を特定するのに役立つ以下のメトリクスが提供されま す。

- Buffers (KB) ストレージデバイスへの書き込み前に I/O バッファリングリクエストに使用され たメモリの量 (キロバイト単位)。
- Cached (KB) ファイルシステムベースの I/O のキャッシュに使用されたメモリの量。
- Free (KB) 未割り当てのメモリの量 (キロバイト単位)。
- Swap キャッシュ、フリー、および合計。

例えば、DB インスタンスが Swap メモリを使用していることがわかった場合、ワークロードの合計 メモリ量は、インスタンスで現在使用可能なメモリ量よりも多くなっています。DB インスタンスの サイズを増やすか、使用するメモリ量が少なくなるようにワークロードを調整することをお勧めしま す。

拡張モニタリングのメトリクスの詳細については、「[Aurora の OS メトリクス](#page-1128-0)」を参照してくださ い。

パフォーマンススキーマと sys スキーマを使用して、どの接続やコンポーネントがメモリを使用し ているかを見極める方法の詳細については、「[Aurora MySQL データベースのメモリ使用量に関する](#page-1792-0) [問題のトラブルシューティング](#page-1792-0)」を参照してください。

<span id="page-1789-0"></span>ネットワークスループット

CloudWatch は、ネットワークスループットの合計について、すべて 1 分間の平均値として次のメト リクスを提供します。

- NetworkReceiveThroughput Aurora DB クラスター内の各インスタンスが各クライアントか ら受信したネットワークスループットの量。
- NetworkTransmitThroughput Aurora DB クラスター内の各インスタンスが各クライアントに 対して送信したネットワークスループットの量。
- NetworkThroughput Aurora DB クラスター内の各インスタンスが各クライアントで送受信し たネットワークスループットの量。
- StorageNetworkReceiveThroughput DB クラスター内の各インスタンスが、Aurora のスト レージサブシステムから受信した、ネットワークスループットの量。
- StorageNetworkTransmitThroughput Aurora DB クラスター内の各インスタンス が、Aurora のストレージサブシステムに送信した、ネットワークスループットの量。
- StorageNetworkThroughput Aurora DB クラスター内の各インスタンスが、Aurora のスト レージサブシステムとの間で送受信した、ネットワークスループットの量。

CloudWatch のメトリクスの詳細については、「[Amazon Aurora のインスタンスレベルのメトリク](#page-1065-0) [ス](#page-1065-0)」を参照してください。

拡張モニタリングでは、network が受信した (RX) および送信した (TX) グラフが最大 1 秒の精度で 表示されます。

拡張モニタリングのメトリクスの詳細については、「[Aurora の OS メトリクス](#page-1128-0)」を参照してくださ い。

<span id="page-1790-0"></span>データベースメトリクス

以下の CloudWatch メトリクスを調べて、ワークロードの変化を確認します。

- BlockedTransactions 1 秒あたりのブロックされたデータベース内のトランザクションの平 均数。
- BufferCacheHitRatio バッファキャッシュから提供されたリクエストの割合 (パーセント)。
- CommitThroughput 1 秒あたりのコミット操作の平均回数。
- DatabaseConnections データベースインスタンスへのクライアントネットワーク接続の数。
- Deadlocks 1 秒あたりのデータベース内のデッドロックの平均回数。
- DMLThroughput 1 秒あたりの挿入、更新、削除の平均回数。
- ResultSetCacheHitRatio クエリキャッシュから提供されたリクエストの割合 (パーセン  $\mathsf{h}_\mathsf{a}$
- RollbackSegmentHistoryListLength コミットされたトランザクションが削除とマークさ れたレコードを記録する UNDO ログ。
- RowLockTime InnoDB テーブルのローロックの取得にかかった合計時間。
- SelectThroughput 1 秒あたりの選択クエリの平均回数。

CloudWatch のメトリクスの詳細については、「[Amazon Aurora のインスタンスレベルのメトリク](#page-1065-0) [ス](#page-1065-0)」を参照してください。

ワークロードを調べる際には、以下の点を考慮してください。

- 1. DB インスタンスクラスに最近変更があったか。例えば、インスタンスサイズを 8xlarge から 4xlarge に減らしたり、db.r5 から db.r6 に変更したりしたか?
- 2. クローンを作成して問題を再現できますか? それとも 1 つのインスタンスでのみ発生しています か?
- 3. サーバーリソースの消耗、CPU 使用率の上昇、またはメモリの消耗は発生していますか? 「は い」の場合は、ハードウェアの追加が必要な場合があります。
- 4. 1 つまたは複数のクエリに時間がかかりますか?
- 5. 変化の原因はアップグレード、特にメジャーバージョンアップグレードですか? 「はい」の場合 は、アップグレード前とアップグレード後のメトリクスを比較してください。
- 6. リーダー DB インスタンスの数に変更はありますか?
- 7. 一般ロギング、監査ロギング、またはバイナリロギングを有効にしましたか? 詳細については、 [「Aurora MySQL データベースのログ記録](#page-1812-0)」を参照してください。
- 8. バイナリログ (binlog) レプリケーションの使用を有効化、無効化、または変更しましたか?
- 9. 長時間実行されるトランザクションで、多数の行ロックが発生していませんか? InnoDB 履歴リス トの長さ (HLL) を調べて、トランザクションが長時間実行されているかどうかを確認してくださ い。

詳細については、[「InnoDB 履歴リストの長さが大幅に増加しました」](#page-1532-0)および「[Amazon Aurora](https://repost.aws/knowledge-center/aurora-mysql-slow-select-query) [MySQL DB クラスターで SELECT クエリの実行が遅いのはなぜですか?」](https://repost.aws/knowledge-center/aurora-mysql-slow-select-query)というブログ記事を参 照してください。

- a. 書き込みトランザクションが原因で HLL が大きくなっている場合は、UNDO ログが蓄積されて いる (定期的にクリーンアップされていない) ことを意味します。書き込みトランザクションが 多いと、この蓄積が急速に増加する可能性があります。MySQL では、UNDO は [SYSTEM テー](https://dev.mysql.com/doc/refman/5.7/en/innodb-system-tablespace.html) [ブルスペースに](https://dev.mysql.com/doc/refman/5.7/en/innodb-system-tablespace.html)保存されます。SYSTEM テーブルスペースは圧縮できません。UNDO ログによ り、SYSTEM テーブルスペースが数 GB、さらには TB にまで増えることもあります。削除後、 データの論理バックアップ (ダンプ) を作成して割り当てられたスペースを解放し、そのダンプ を新しい DB インスタンスにインポートします。
- b. 読み取りトランザクション (実行時間の長いクエリ) が原因で HLL が大きくなっている場 合は、クエリが大量の一時スペースを使用している可能性があります。再起動して一時ス ペースを解放します。Temp セクションで Performance Insights の DB メトリクスに変更 (created\_tmp\_tables など) がないかを調べます。詳細については、[「Amazon Aurora での](#page-931-0)  [Performance Insights を使用したDB 負荷のモニタリング](#page-931-0)」を参照してください。
- 10.長時間実行されるトランザクションを、変更される行数が少ないより小さなトランザクションに 分割できますか?

11.ブロックされたトランザクションの変化やデッドロックの増加はありませんか? Locks セクションで Performance Insights の DB メトリクスにステータス変数の変更 (innodb row lock time、 innodb row lock waits、および innodb dead locks な ど) がないかを調べます。1 分または 5 分間隔を使用します。

12.増加した待機イベントがあるか? Performance Insights の待機イベントと待機タイプを 1 分また は 5 分間隔で調べます。上位の待機イベントを分析し、それらがワークロードの変化やデータ ベースの競合と相関関係があるかどうかを確認します。例えば、buf\_pool mutex はバッファ プールの競合を示しています。詳細については、[「待機イベントを使用した Aurora MySQL の](#page-1471-0) [チューニング](#page-1471-0)」を参照してください。

<span id="page-1792-0"></span>Aurora MySQL データベースのメモリ使用量に関する問題のトラブルシューティング

CloudWatch、拡張モニタリング、Performance Insights は、オペレーティングシステムレベルでの メモリ使用量 (データベースプロセスによるメモリ使用量など) の概要を提供しますが、エンジン内 の接続やコンポーネント別のメモリ使用量を詳しく知ることはできません。

このトラブルシューティングには、パフォーマンススキーマと sys スキーマを使用できま す。Aurora MySQL バージョン 3 では、パフォーマンススキーマを有効にすると、追加の計測がデ フォルトで有効になります。Aurora MySQL バージョン 2 では、パフォーマンススキーマのメモリ 使用量の計測のみがデフォルトで有効になります。パフォーマンススキーマでメモリ使用量を追跡 するために使用できるテーブルと、パフォーマンススキーマのメモリ計測の有効化の詳細について は、MySQL ドキュメントの[「Memory summary tables」](https://dev.mysql.com/doc/refman/8.3/en/performance-schema-memory-summary-tables.html)を参照してください。パフォーマンスス キーマと Performance Insights の詳細については、「[Aurora MySQL における Performance Insights](#page-946-0) [の Performance Schema の有効化」](#page-946-0)を参照してください。

パフォーマンススキーマでは、現在のメモリ使用量を追跡するための詳細情報を参照できます。一 方、MySQL の [sys スキーマで](https://dev.mysql.com/doc/refman/8.0/en/sys-schema.html)は、パフォーマンススキーマテーブルの上部のビューで、どこでメモ リが使用されているかをすばやく特定できます。

sys スキーマには、接続、コンポーネント、クエリ別にメモリ使用量を追跡できる以下のビューが あります。

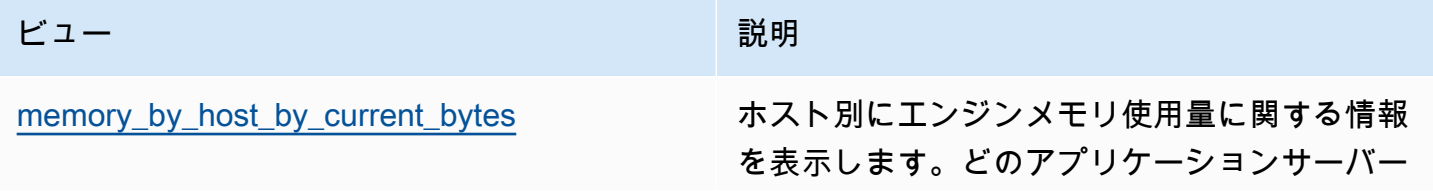

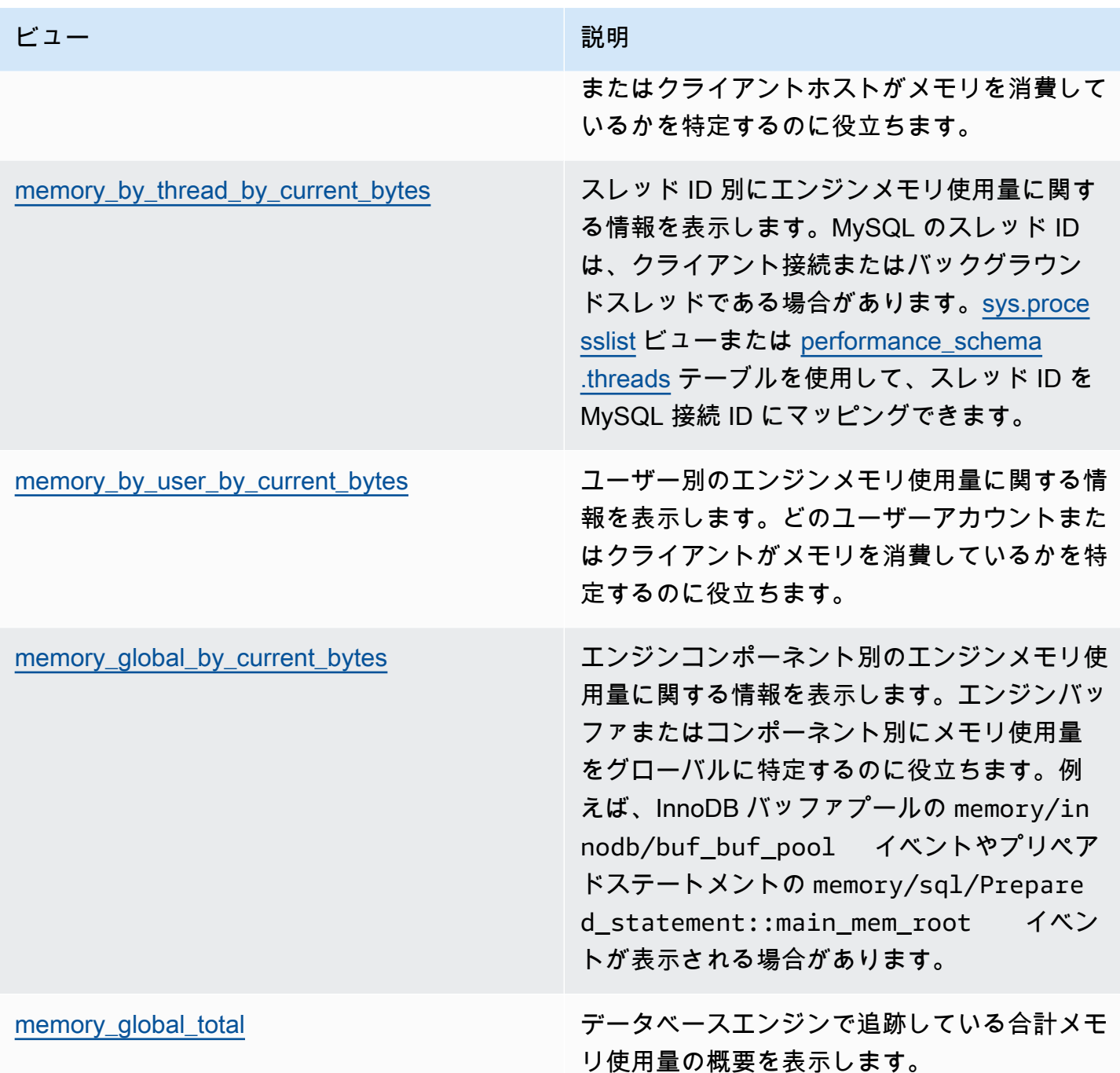

Aurora MySQL バージョン 3.05 以降では、[パフォーマンススキーマのステートメント概要テーブ](https://dev.mysql.com/doc/refman/8.0/en/performance-schema-statement-summary-tables.html) [ル](https://dev.mysql.com/doc/refman/8.0/en/performance-schema-statement-summary-tables.html)でステートメントダイジェスト別の最大メモリ使用量を追跡することもできます。ステートメント 概要テーブルには、正規化されたステートメントダイジェストとその実行に関する集約統計が表示さ れます。MAX\_TOTAL\_MEMORY 列は、統計の最後のリセット後またはデータベースインスタンスの再 起動後の最大メモリ使用量をクエリダイジェスト別に特定するのに利用できます。大量のメモリを消 費している可能性がある特定のクエリを特定するのに役立ちます。

#### **a** Note

パフォーマンススキーマと sys スキーマには、サーバーの現在のメモリ使用量と、接続お よびエンジンコンポーネント別のメモリ使用量のハイウォーターマークが表示されます。 パフォーマンススキーマはメモリ内に保持されるため、DB インスタンスを再起動すると情 報がリセットされます。履歴を長期にわたって保持するには、このデータの取得と保存をパ フォーマンススキーマの外部に設定することをお勧めします。

トピック

- [例 1: 連続的に高いメモリ使用量](#page-1794-0)
- [例 2: 一時的なメモリスパイク](#page-1803-0)

<span id="page-1794-0"></span>例 1: 連続的に高いメモリ使用量

CloudWatch の FreeableMemory を概観すると、2024-03-26 02:59 UTC にメモリ使用量の大幅増 を確認できます。

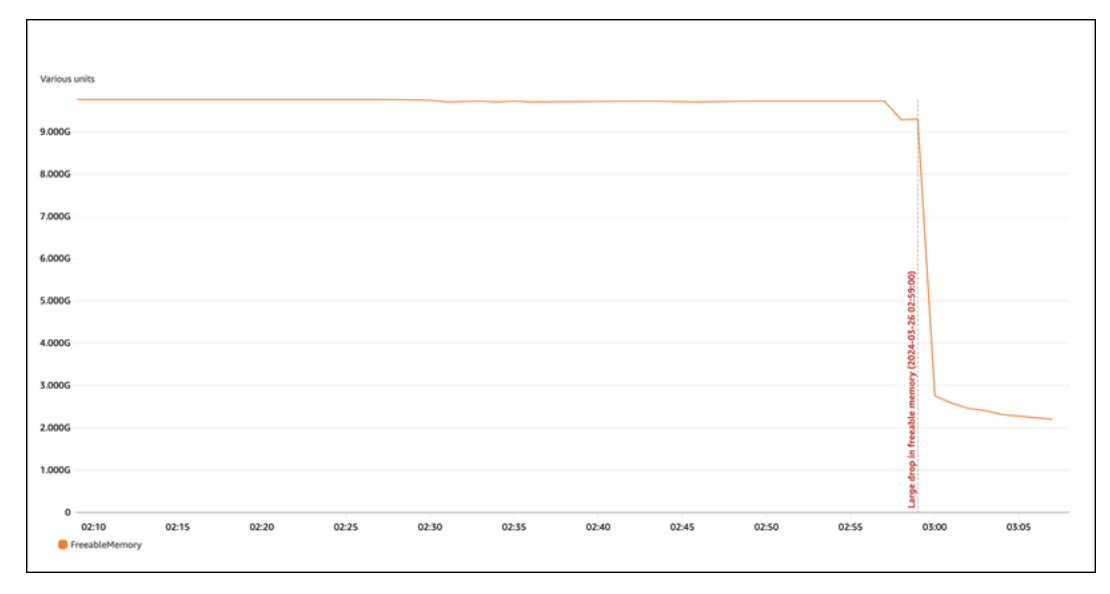

このグラフでは、詳細がわかりません。どのコンポーネントのメモリ使用量が最も多いかを判断する には、データベースにログインして sys.memory\_global\_by\_current\_bytes を確認できます。 このテーブルには、MySQL が追跡するメモリイベントのリストと、イベント別のメモリ割り当てに 関する情報が表示されます。各メモリ追跡イベントは memory/% で始まり、その後にイベントに関 連するエンジンコンポーネントや機能に関する他の情報が続きます。

例えば、memory/performance\_schema/% はパフォーマンススキーマに関連するメモリイベント であり、memory/innodb/% は InnoDB に関連するイベントです。イベントの命名規則の詳細につ いては、MySQL ドキュメントの[「Performance Schema instrument naming conventions」](https://dev.mysql.com/doc/refman/8.0/en/performance-schema-instrument-naming.html)を参照し てください。

次のクエリから、current\_alloc に基づいて有力な原因を確認できますが、memory/ performance\_schema/% イベントも多数あることがわかります。

mysql> SELECT \* FROM sys.memory\_global\_by\_current\_bytes LIMIT 10; +----------------------------------------------------------------------------- +---------------+---------------+-------------------+------------+------------ +----------------+ | event\_name | current\_count | current\_alloc | current\_avg\_alloc | high\_count | high\_alloc | high\_avg\_alloc | +----------------------------------------------------------------------------- +---------------+---------------+-------------------+------------+------------ +----------------+ | memory/sql/Prepared\_statement::main\_mem\_root | 512817 | 4.91 GiB | 10.04 KiB | 512823 | 4.91 GiB | 10.04 KiB  $\vert$ | memory/performance\_schema/prepared\_statements\_instances | 252 | 488.25 MiB | 1.94 MiB | 252 | 488.25 MiB | 1.94 MiB | | memory/innodb/hash0hash | 4 | 79.07 MiB | 19.77 MiB | 4 | 79.07 MiB | 19.77 MiB | | memory/performance\_schema/events\_errors\_summary\_by\_thread\_by\_error | 1028 | 52.27 MiB | 52.06 KiB | 1028 | 52.27 MiB | 52.06 KiB | memory/performance\_schema/events\_statements\_summary\_by\_thread\_by\_event\_name | 4 | 47.25 MiB | 11.81 MiB | 4 | 47.25 MiB | 11.81 MiB | | memory/performance\_schema/events\_statements\_summary\_by\_digest | 1 | 40.28 MiB | 40.28 MiB | 1 | 40.28 MiB | 40.28 MiB | | memory/performance\_schema/memory\_summary\_by\_thread\_by\_event\_name | 4 | 31.64 MiB | 7.91 MiB | 4 | 31.64 MiB | 7.91 MiB | | memory/innodb/memory | 15227 | 27.44 MiB | 1.85 KiB | 20619 | 33.33 MiB | 1.66 KiB | 1 | memory/sql/String::value | 74411 | 21.85 MiB | 307 bytes | 76867 | 25.54 MiB | 348 bytes | | memory/sql/TABLE | 8381 | 21.03 MiB | 2.57 KiB | 8381 | 21.03 MiB | 2.57 KiB | | +----------------------------------------------------------------------------- +---------------+---------------+-------------------+------------+------------ +----------------+

10 rows in set (0.02 sec)

パフォーマンススキーマはメモリに保存されることを以前に説明しました。つまり、パフォーマンス スキーマも performance schema メモリ計測で追跡されます。

**a** Note

パフォーマンススキーマが大量のメモリを使用していることがわかった場合、そのメモリ使 用量を制限するには、要件に応じてデータベースパラメータを調整できます。詳細について は、MySQL ドキュメントの[「The Performance Schema memory-allocation model」](https://dev.mysql.com/doc/refman/8.0/en/performance-schema-memory-model.html)を参照 してください。

見やすくするために、パフォーマンススキーマイベントを除外して同じクエリを再実行できます。出 力は、次のように表示されます。

- メモリ使用量が多いのは memory/sql/Prepared\_statement::main\_mem\_root です。
- current\_alloc 列を見ると、MySQL では、このイベントに現在 4.91 GiB が割り当てられてい ることがわかります。
- high\_alloc column によると、4.91 GiB は、統計の最後のリセット後またはサーバーの再起動 後からの current\_alloc のハイウォーターマークであることがわかります。つまり、memory/ sql/Prepared\_statement::main\_mem\_root は最高値になっています。

mysql> SELECT \* FROM sys.memory\_global\_by\_current\_bytes WHERE event\_name NOT LIKE 'memory/performance\_schema/%' LIMIT 10; +-----------------------------------------------+---------------+--------------- +-------------------+------------+------------+----------------+ | event\_name | current\_count | current\_alloc | current\_avg\_alloc | high\_count | high\_alloc | high\_avg\_alloc | +-----------------------------------------------+---------------+--------------- +-------------------+------------+------------+----------------+ | memory/sql/Prepared\_statement::main\_mem\_root | 512817 | 4.91 GiB | 10.04 KiB | 512823 | 4.91 GiB | 10.04 KiB | | memory/innodb/hash0hash | 4 | 79.07 MiB | 19.77 MiB | 19.07 MiB | 19.77 MiB | memory/innodb/memory | 17096 | 31.68 MiB | 1.90 KiB | 22498 | 37.60 MiB | 1.71 KiB

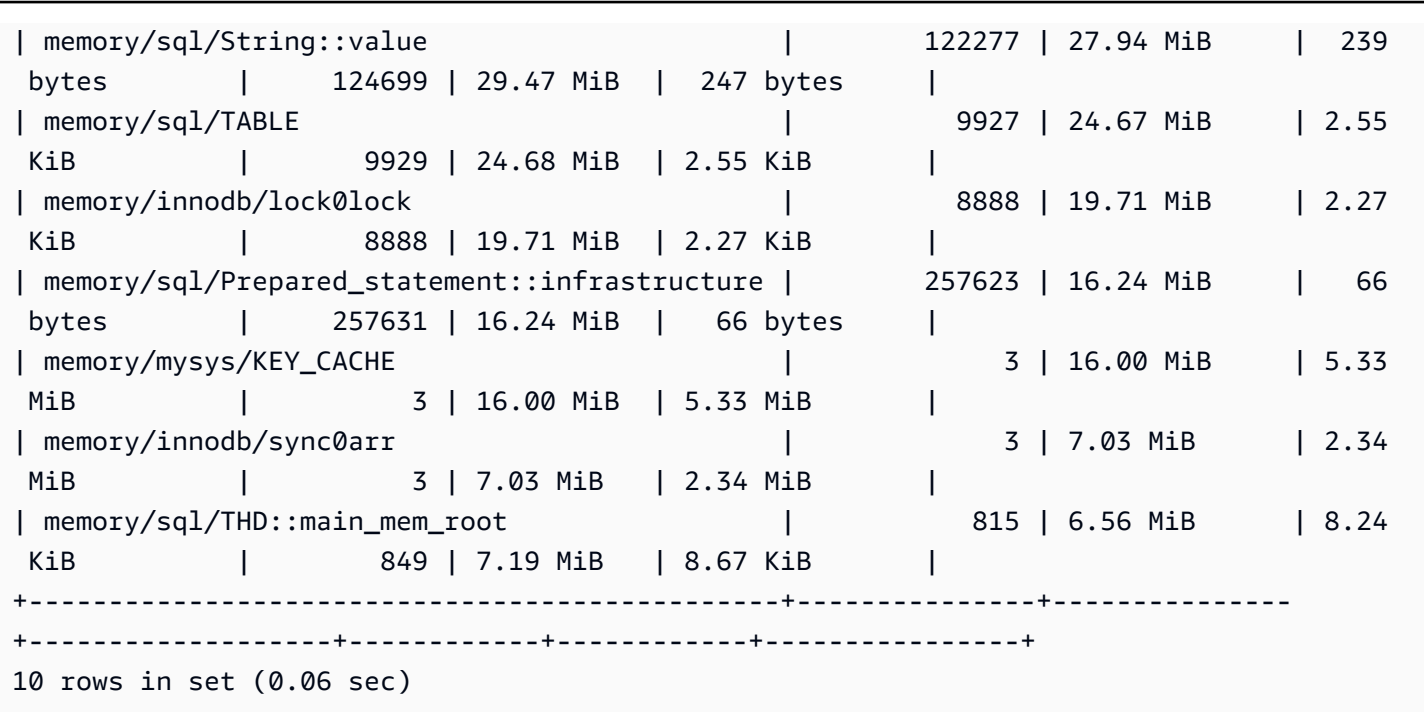

イベントの名前から、このメモリはプリペアドステートメントに使用されていることがわかります。 このメモリを使用している接続を確認したい場合は、[memory\\_by\\_thread\\_by\\_current\\_bytes](https://dev.mysql.com/doc/refman/8.0/en/sys-memory-by-thread-by-current-bytes.html) を参照で きます。

次の例では、各接続に約 7 MiB が割り当てられ、ハイウォーターマークは約 6.29 MiB (current\_max\_alloc) です。この例では、プリペアドステートメントで 80 のテーブルと 800 の 接続に sysbench を使用しているため、これは当然と言えます。このシナリオでメモリ使用量を減 らしたい場合は、アプリケーションによるプリペアドステートメントの使用を最適化してメモリ消費 量を削減できます。

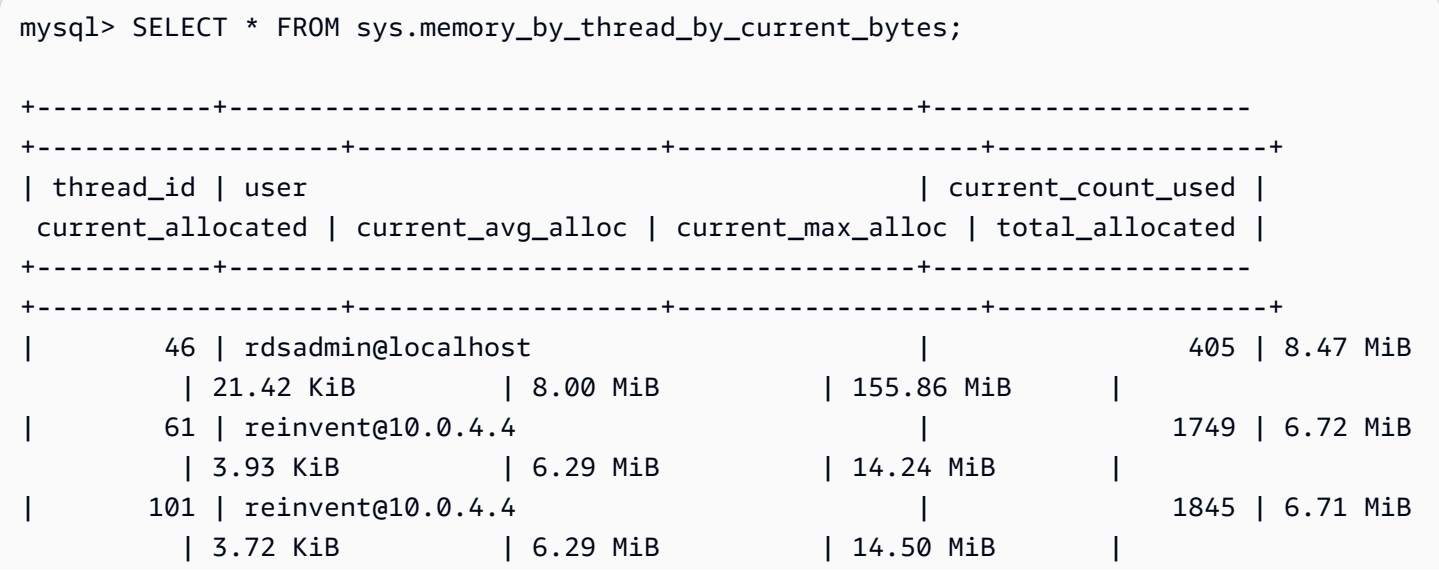

.

.

.

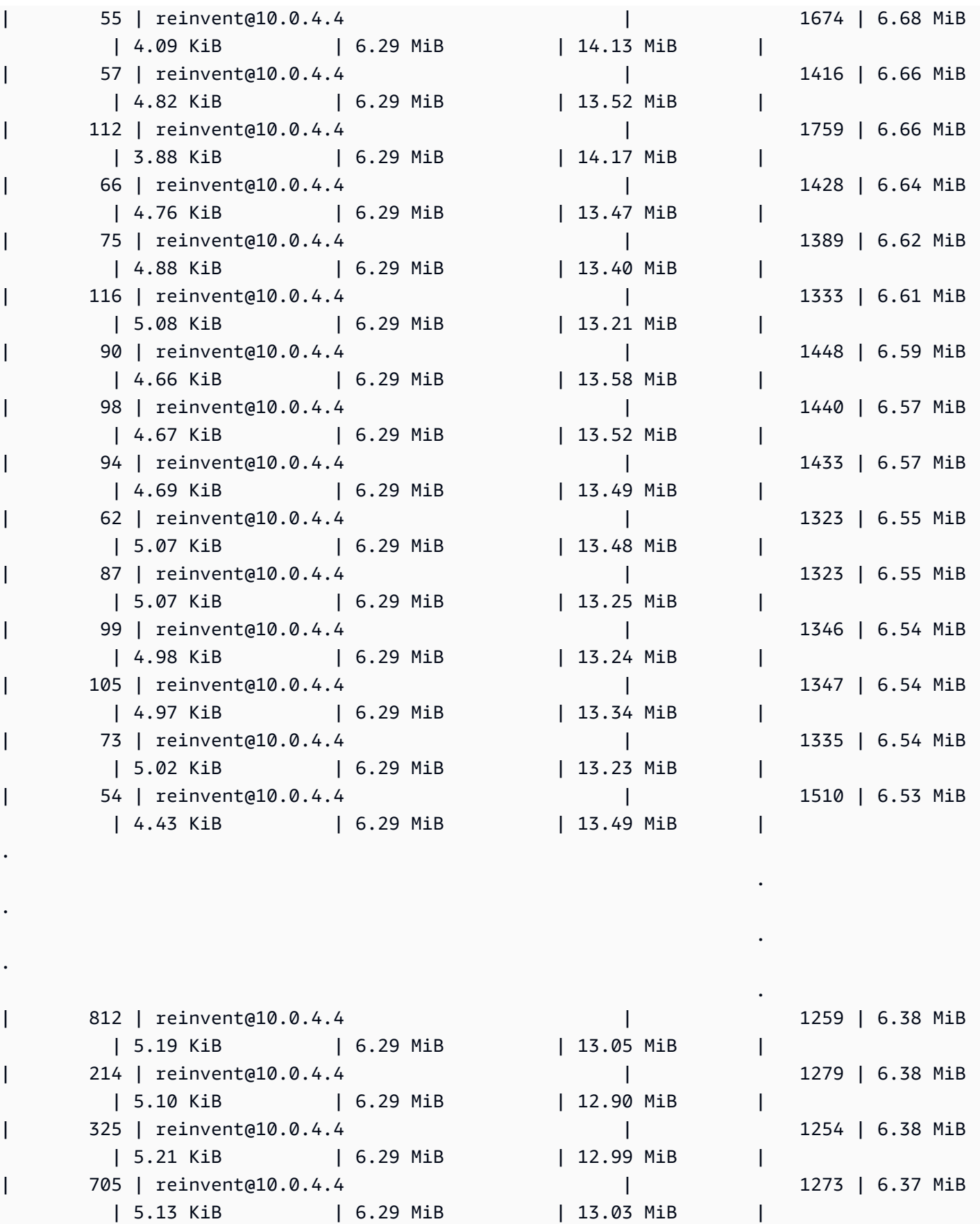

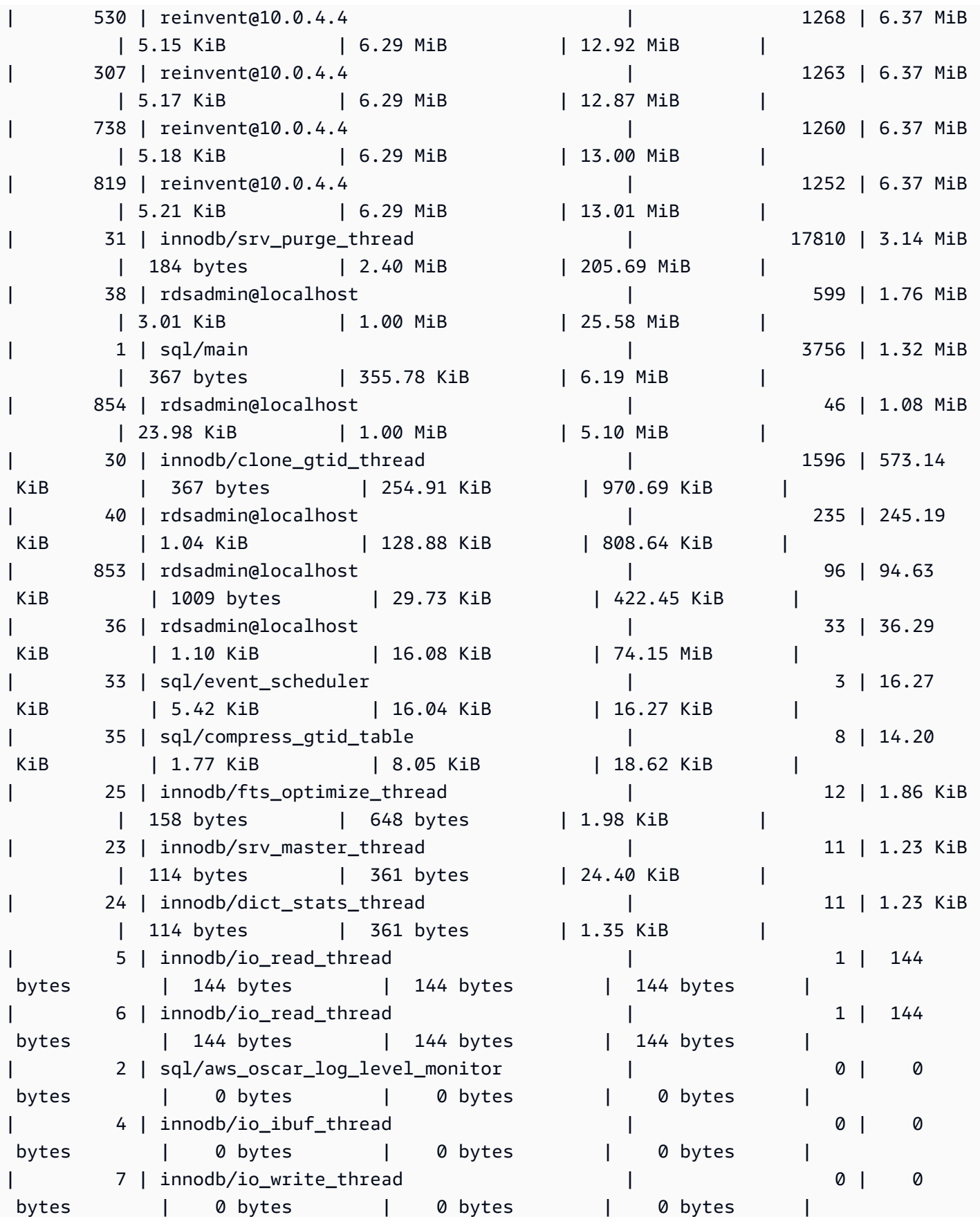
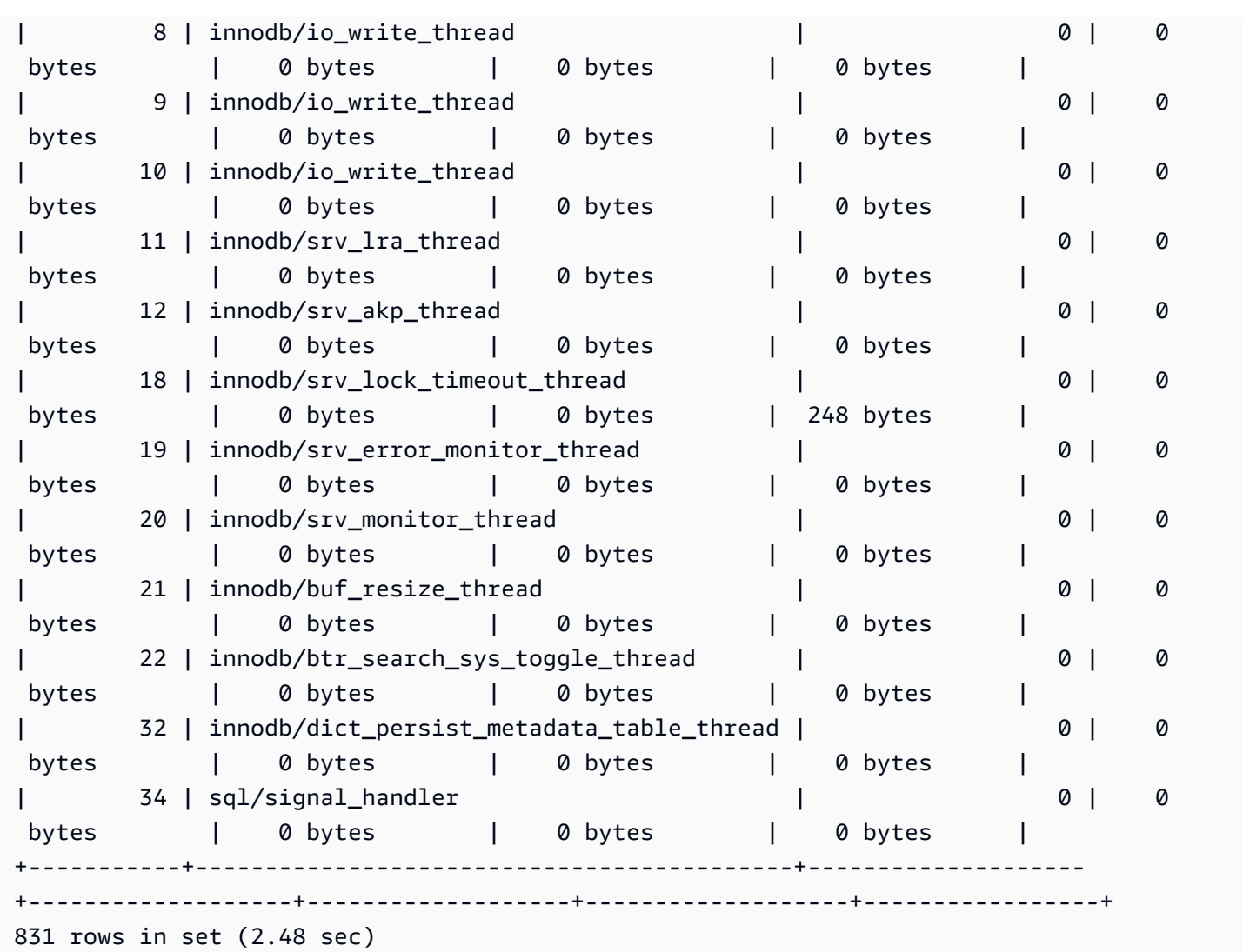

前に述べたように、ここでスレッド ID (thd\_id) 値は、サーバーのバックグラウンドスレッドまた はデータベース接続を参照できます。スレッド ID 値をデータベース接続 ID にマッピングする場合 は、performance\_schema.threads テーブルまたは sys.processlist ビューを使用できま す。conn\_id は接続 ID です。

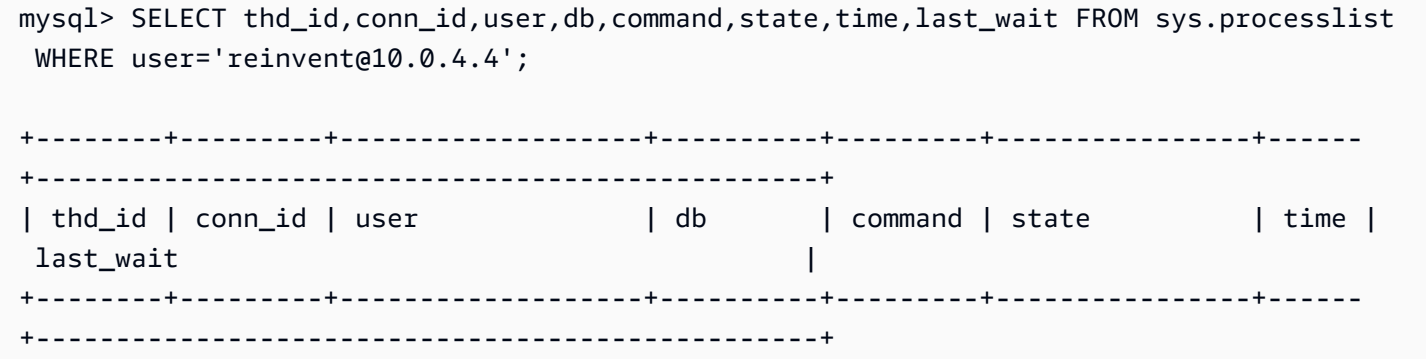

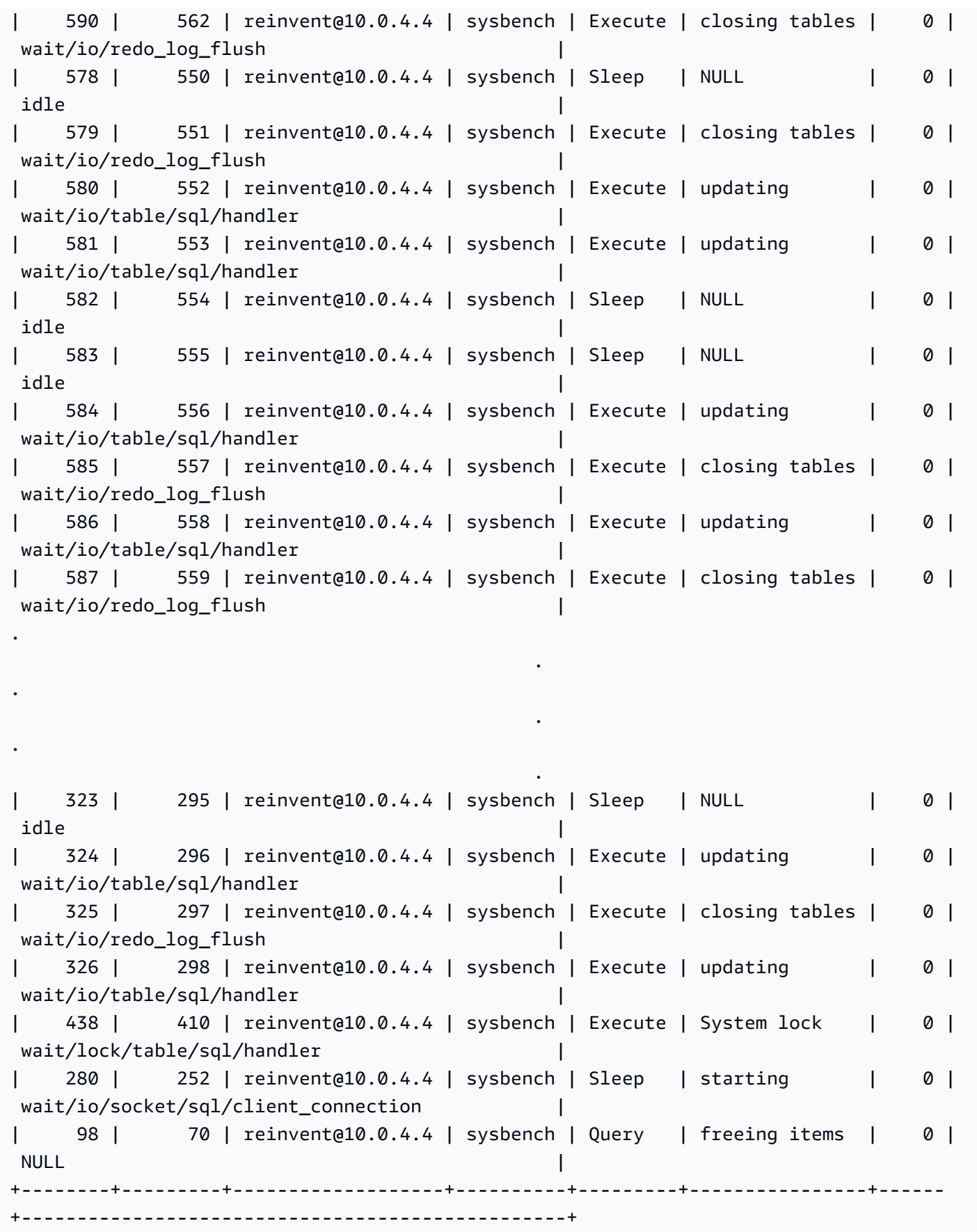

804 rows in set (5.51 sec)

次に sysbench ワークロードを停止し、接続を終了してメモリを解放します。イベントをもう一度 確認すると、メモリが解放されたことを確認できますが、high\_alloc には以前としてハイウォー ターマークが表示されています。high\_alloc 列は、メモリ使用量の急増を特定するのに非常に役 立ちます。current\_alloc は、現在割り当てられているメモリのみを示すため、使用量の急増を すぐに特定できない場合があります。

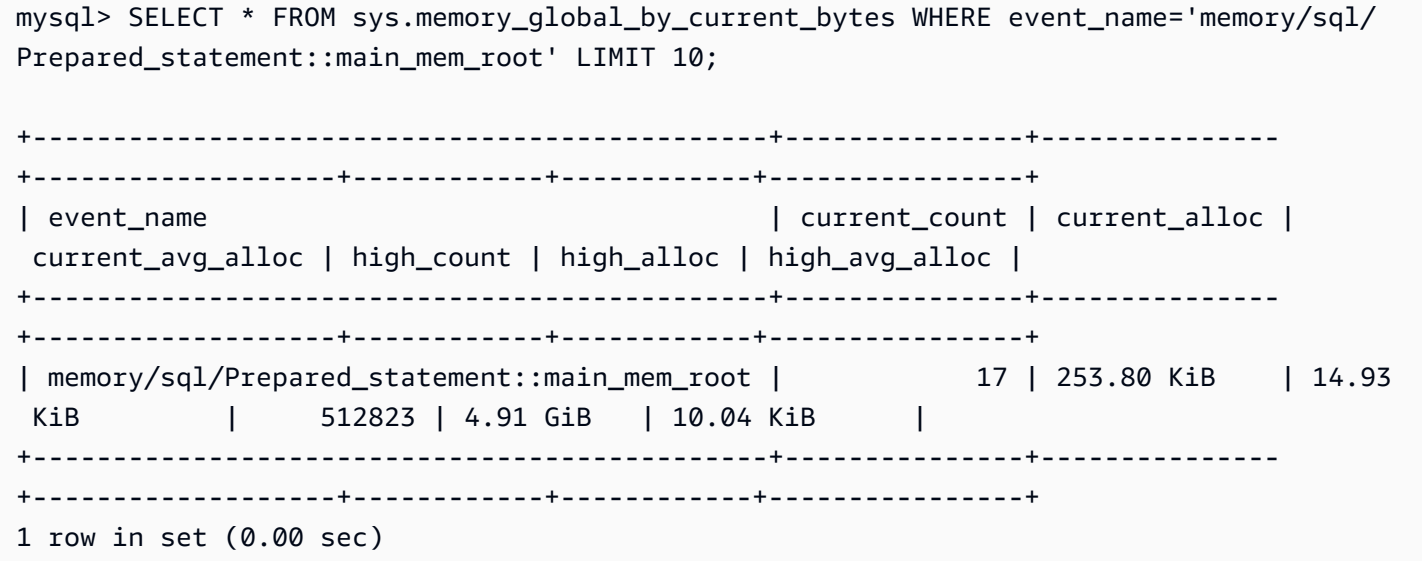

performance\_schema をリセットする場合は、high\_alloc のメモリ概要テーブルを切り捨 てることができますが、これに伴ってすべてのメモリ計測がリセットされます。詳細について は、MySQL ドキュメントの[「Performance Schema general table characteristics」](https://dev.mysql.com/doc/refman/8.0/en/performance-schema-table-characteristics.html)を参照してくださ い。

次の例では、切り捨て後に high\_alloc がリセットされていることがわかります。

mysql> TRUNCATE `performance\_schema`.`memory\_summary\_global\_by\_event\_name`; Query OK, 0 rows affected (0.00 sec) mysql> SELECT \* FROM sys.memory\_global\_by\_current\_bytes WHERE event\_name='memory/sql/ Prepared\_statement::main\_mem\_root' LIMIT 10; +----------------------------------------------+---------------+--------------- +-------------------+------------+------------+----------------+ | event\_name | current\_count | current\_alloc | current\_avg\_alloc | high\_count | high\_alloc | high\_avg\_alloc | +----------------------------------------------+---------------+--------------- +-------------------+------------+------------+----------------+

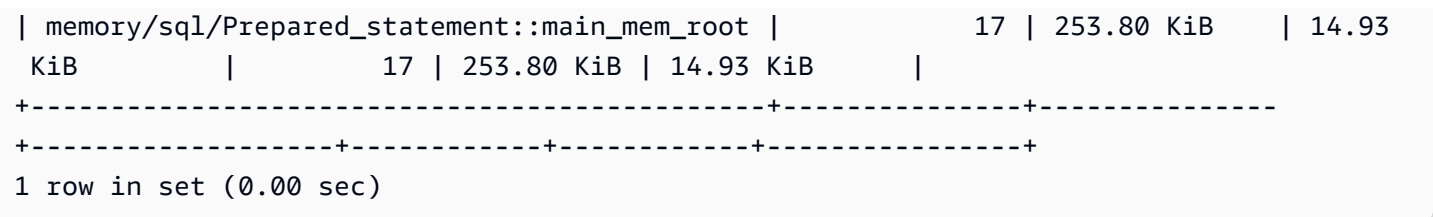

例 2: 一時的なメモリスパイク

もう 1 つのよくある現象は、データベースサーバーでメモリ使用量が短時間に急増することで す。これは空きメモリの定期的な低下を示している場合があります。メモリは解放済みであるた め、sys.memory qlobal by current bytes の current alloc を使用したトラブルシュー ティングは困難です。

#### **a** Note

パフォーマンススキーマの統計をリセットしたり、データベースインスタンスを再起動した りすると、この情報は sys または performance\_schema で使用できなくなります。この 情報を保持するには、外部メトリクス収集を設定することをお勧めします。

次のグラフに示す拡張モニタリングの os.memory.free メトリクスでは、メモリ使用量が 7 秒間 だけ急増したことがわかります。拡張モニタリングでは、1 秒という短い間隔で監視できるため、こ のような一時的なスパイクを検出するのに最適です。

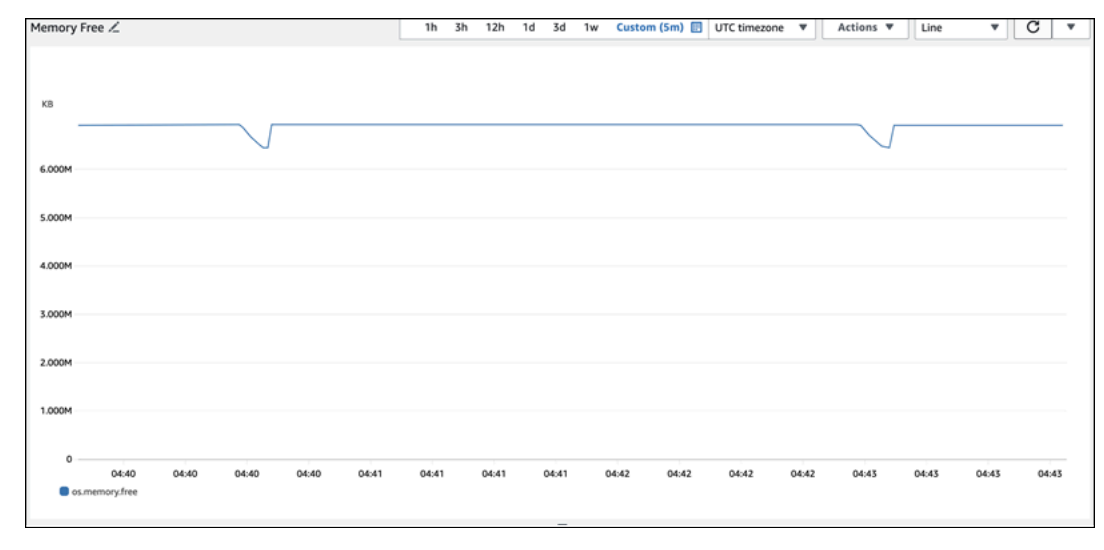

## ここでメモリ消費の原因を診断しやすくするために、sys メモリの概要ビューの high\_alloc と、[パフォーマンススキーマのステートメント概要テーブル](https://dev.mysql.com/doc/refman/8.0/en/performance-schema-statement-summary-tables.html)を組み合わせて使用し、問題のあるセッ ションや接続を特定できます。

予想どおり、現在のメモリ使用量は多くないため、current\_alloc の sys スキーマビューでは大 きな問題を確認できません。

```
mysql> SELECT * FROM sys.memory_global_by_current_bytes LIMIT 10;
+-----------------------------------------------------------------------------
  +---------------+---------------+-------------------+------------+------------
+----------------+
| event_name | 
 current_count | current_alloc | current_avg_alloc | high_count | high_alloc | 
 high_avg_alloc |
+-----------------------------------------------------------------------------
                 +---------------+---------------+-------------------+------------+------------
+----------------+
| memory/innodb/hash0hash | 
     4 | 79.07 MiB | 19.77 MiB | 4 | 79.07 MiB | 19.77 MiB |
| memory/innodb/os0event | 
 439372 | 60.34 MiB | 144 bytes | 439372 | 60.34 MiB | 144 bytes 
 \overline{ }| memory/performance_schema/events_statements_summary_by_digest | 
    1 | 40.28 MiB | 40.28 MiB | 1 | 40.28 MiB | 40.28 MiB | 1
| memory/mysys/KEY_CACHE | 
     3 | 16.00 MiB | 5.33 MiB | 3 | 16.00 MiB | 5.33 MiB |
| memory/performance_schema/events_statements_history_long | 
    1 | 14.34 MiB | 14.34 MiB | 14.14 MiB | 14.34 MiB
| memory/performance_schema/events_errors_summary_by_thread_by_error | 
   257 | 13.07 MiB | 52.06 KiB | 257 | 13.07 MiB | 52.06 KiB |
| memory/performance_schema/events_statements_summary_by_thread_by_event_name | 
    1 | 11.81 MiB | 11.81 MiB | 11.81 MiB | 11.81 MiB
| memory/performance_schema/events_statements_summary_by_digest.digest_text | 
    1 | 9.77 MiB | 1 | 9.77 MiB | 9.77 MiB | 9.77 MiB
| memory/performance_schema/events_statements_history_long.digest_text | 
    1 | 9.77 MiB | 9.77 MiB | 1 | 9.77 MiB | 9.77 MiB |
| memory/performance_schema/events_statements_history_long.sql_text | 
     1 | 9.77 MiB | 9.77 MiB | 1 | 9.77 MiB | 9.77 MiB |
                   +-----------------------------------------------------------------------------
+---------------+---------------+-------------------+------------+------------
+----------------+
10 rows in set (0.01 sec)
```
ビューを high\_alloc の順に並べ替えると、memory/temptable/physical\_ram コンポーネン トにまさに問題があることがわかります。使用量の最高値が 515.00 MiB になっています。

その名前が示すように、memory/temptable/physical\_ram は、MySQL 8.0 で MySQL に導入さ れた TEMP ストレージエンジンのメモリ使用量を計測します。MySQL で一時テーブルを使用する方 法の詳細については、MySQL ドキュメントの[「Internal temporary table use in MySQL」](https://dev.mysql.com/doc/refman/8.0/en/internal-temporary-tables.html)を参照して ください。

**a** Note

この例では、sys.x\$memory\_global\_by\_current\_bytes ビューを使用しています。

```
mysql> SELECT event_name, format_bytes(current_alloc) AS "currently allocated", 
 sys.format_bytes(high_alloc) AS "high-water mark" 
FROM sys.x$memory_global_by_current_bytes ORDER BY high_alloc DESC LIMIT 10;
                      +-----------------------------------------------------------------------------
+---------------------+-----------------+
| event_name | 
 currently allocated | high-water mark |
+-----------------------------------------------------------------------------
+---------------------+-----------------+
| memory/temptable/physical_ram | 4.00 
MiB | 515.00 MiB |
| memory/innodb/hash0hash | 79.07 
MiB | 79.07 MiB
| memory/innodb/os0event | 63.95 
MiB | 63.95 MiB
| memory/performance_schema/events_statements_summary_by_digest | 40.28 
MiB | 40.28 MiB |
| memory/mysys/KEY_CACHE | 16.00 
MiB | 16.00 MiB
| memory/performance_schema/events_statements_history_long | 14.34 
MiB | 14.34 MiB
| memory/performance_schema/events_errors_summary_by_thread_by_error | 13.07 
MiB | 13.07 MiB
| memory/performance_schema/events_statements_summary_by_thread_by_event_name | 11.81 
MiB | 11.81 MiB
| memory/performance_schema/events_statements_summary_by_digest.digest_text | 9.77 
MiB | 9.77 MiB |
| memory/performance_schema/events_statements_history_long.sql_text | 9.77 
MiB | 9.77 MiB
+-----------------------------------------------------------------------------
+---------------------+-----------------+
```
10 rows in set (0.00 sec)

[例 1: 連続的に高いメモリ使用量](#page-1794-0) では、各接続の現在のメモリ使用量を調べて、どの接続が問題のメ モリを使用しているかを判断しました。この例では、メモリは解放済みであるため、現在の接続のメ モリ使用量を調べても役に立ちません。

より深く掘り下げて問題の原因であるステートメント、ユーザー、ホストを見つけるには、パフォー マンススキーマを使用します。パフォーマンススキーマには、イベント名、ステートメントダイジェ スト、ホスト、スレッド、ユーザーなど、さまざまな次元で分類された複数のステートメント概要 テーブルがあります。各ビューでは、特定のステートメントの実行場所や実行内容をより深く掘り 下げることができます。このセクションでは、主に MAX\_TOTAL\_MEMORY について説明しています が、「[パフォーマンススキーマのステートメント概要テーブル](https://dev.mysql.com/doc/refman/8.0/en/performance-schema-statement-summary-tables.html)」ですべての例に関する詳細を参照で きます。

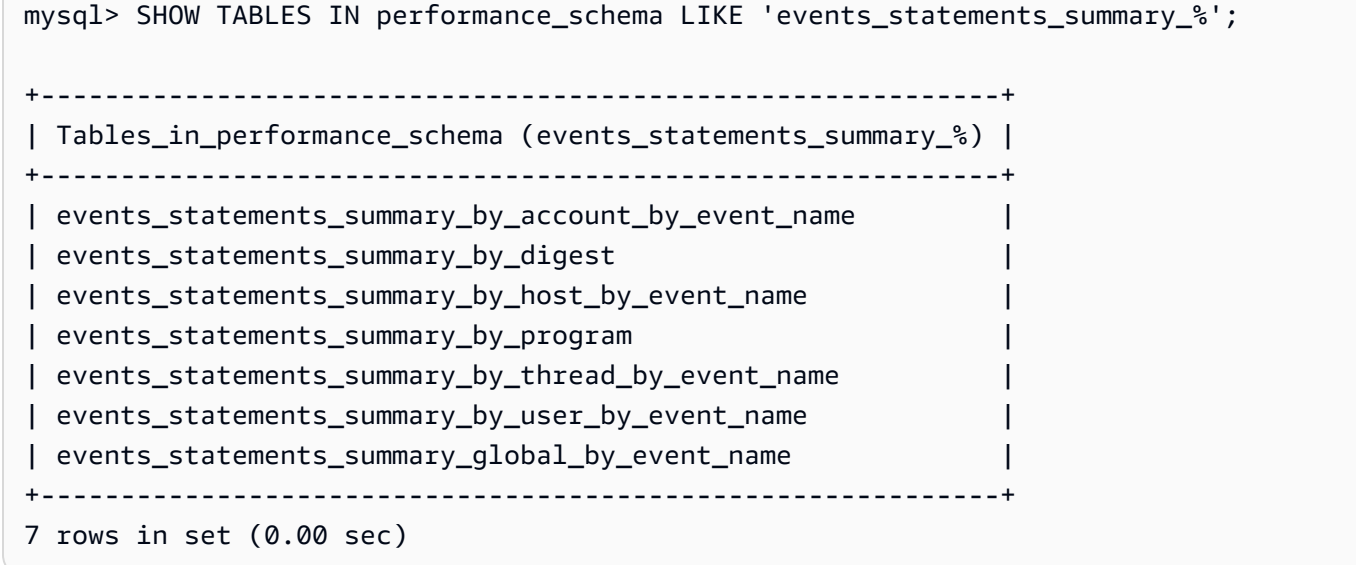

まず、events\_statements\_summary\_by\_digest を調べて MAX\_TOTAL\_MEMORY を確認しま す。

これにより、以下がわかります。

• メモリ使用量が多い筆頭は、ダイジェスト 20676ce4a690592ff05debcffcbc26faeb76f22005e7628364d7a498769d0c4a を使用するクエリのようです。MAX\_TOTAL\_MEMORY は 537450710 で、sys.x \$memory\_global\_by\_current\_bytes の memory/temptable/physical\_ram イベントで確 認したハイウォーターマークと一致しています。

## • これまでに 4 回 (COUNT\_STAR) 実行されており、最初は 2024-03-26 04:08:34.943256、最後は 2024-03-26 04:43:06.998310 です。

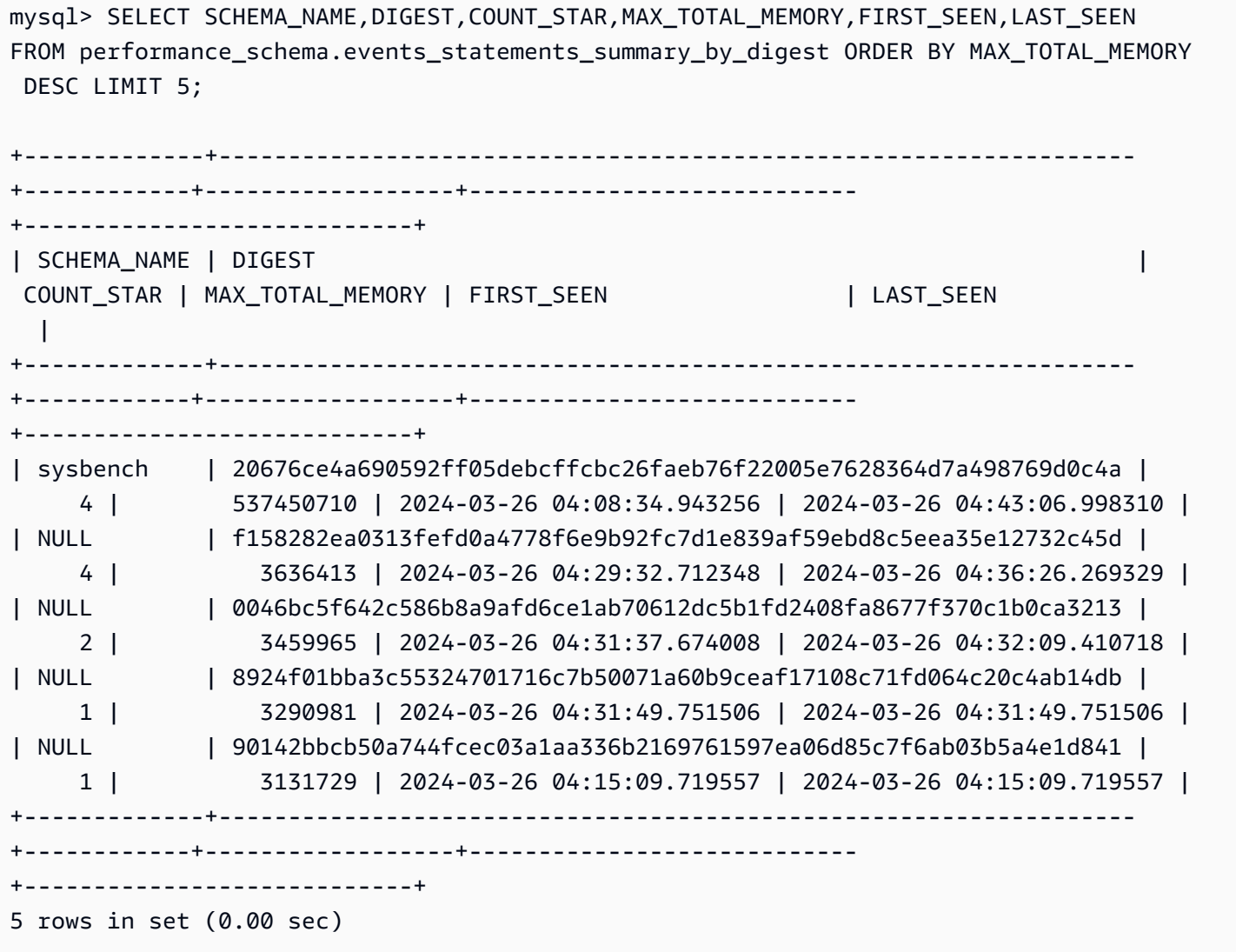

問題があるダイジェストがわかったので、クエリテキスト、実行したユーザー、実行場所などの詳細 を取得できます。返されたダイジェストテキストから、これは 4 つの一時テーブルを作成して 4 つ のテーブルスキャンを実行する一般的なテーブル式 (CTE) であり、非常に効率の悪いものであるこ とがわかります。

mysql> SELECT SCHEMA\_NAME,DIGEST\_TEXT,QUERY\_SAMPLE\_TEXT,MAX\_TOTAL\_MEMORY,SUM\_ROWS\_SENT,SUM\_ROWS\_EXAMINED,SUM FROM performance\_schema.events\_statements\_summary\_by\_digest WHERE DIGEST='20676ce4a690592ff05debcffcbc26faeb76f22005e7628364d7a498769d0c4a'\G;

\*\*\*\*\*\*\*\*\*\*\*\*\*\*\*\*\*\*\*\*\*\*\*\*\*\*\* 1. row \*\*\*\*\*\*\*\*\*\*\*\*\*\*\*\*\*\*\*\*\*\*\*\*\*\*\* SCHEMA\_NAME: sysbench DIGEST\_TEXT: WITH RECURSIVE `cte` ( `n` ) AS ( SELECT ? FROM `sbtest1` UNION ALL SELECT `id` + ? FROM `sbtest1` ) SELECT \* FROM `cte` QUERY\_SAMPLE\_TEXT: WITH RECURSIVE cte (n) AS ( SELECT 1 from sbtest1 UNION ALL SELECT id + 1 FROM sbtest1) SELECT \* FROM cte MAX\_TOTAL\_MEMORY: 537450710 SUM\_ROWS\_SENT: 80000000 SUM\_ROWS\_EXAMINED: 80000000 SUM\_CREATED\_TMP\_TABLES: 4 SUM\_NO\_INDEX\_USED: 4 1 row in set (0.01 sec)

events\_statements\_summary\_by\_digest テーブルとその他のパフォーマンススキーマの ステートメント概要テーブルの詳細については、MySQL ドキュメントの[「Statement summary](https://dev.mysql.com/doc/refman/8.0/en/performance-schema-statement-summary-tables.html)  [tables](https://dev.mysql.com/doc/refman/8.0/en/performance-schema-statement-summary-tables.html)」を参照してください。

[EXPLAIN](https://dev.mysql.com/doc/refman/8.0/en/explain.html) または [EXPLAIN ANALYZE](https://dev.mysql.com/doc/refman/8.0/en/explain.html#explain-analyze) ステートメントを実行して詳細を確認することもできます。

**a** Note

EXPLAIN ANALYZE は、EXPLAIN よりも多くの情報を提供できますが、クエリも実行する ので注意する必要があります。

-- EXPLAIN

mysql> EXPLAIN WITH RECURSIVE cte (n) AS (SELECT 1 FROM sbtest1 UNION ALL SELECT id + 1 FROM sbtest1) SELECT \* FROM cte;

+----+-------------+------------+------------+-------+---------------+------+--------- +------+----------+----------+-------------+ | id | select\_type | table | partitions | type | possible\_keys | key | key\_len | ref | rows | filtered | Extra | +----+-------------+------------+------------+-------+---------------+------+--------- +------+----------+----------+-------------+ | 1 | PRIMARY | <derived2> | NULL | ALL | NULL | NULL | NULL | NULL | 19221520 | 100.00 | NULL | | 2 | DERIVED | sbtest1 | NULL | index | NULL | k\_1 | 4 | NULL | 9610760 | 100.00 | Using index | | 3 | UNION | sbtest1 | NULL | index | NULL | k\_1 | 4 | NULL | 9610760 | 100.00 | Using index |

```
+----+-------------+------------+------------+-------+---------------+------+---------
+------+----------+----------+-------------+
3 rows in set, 1 warning (0.00 sec)
-- EXPLAIN format=tree 
mysql> EXPLAIN format=tree WITH RECURSIVE cte (n) AS (SELECT 1 FROM sbtest1 UNION ALL 
  SELECT id + 1 FROM sbtest1) SELECT * FROM cte\G;
*************************** 1. row ***************************
EXPLAIN: -> Table scan on cte (cost=4.11e+6..4.35e+6 rows=19.2e+6) 
     -> Materialize union CTE cte (cost=4.11e+6..4.11e+6 rows=19.2e+6) 
         -> Index scan on sbtest1 using k_1 (cost=1.09e+6 rows=9.61e+6) 
         -> Index scan on sbtest1 using k_1 (cost=1.09e+6 rows=9.61e+6)
1 row in set (0.00 sec)
-- EXPLAIN ANALYZE 
mysql> EXPLAIN ANALYZE WITH RECURSIVE cte (n) AS (SELECT 1 from sbtest1 UNION ALL 
  SELECT id + 1 FROM sbtest1) SELECT * FROM cte\G;
*************************** 1. row ***************************
EXPLAIN: -> Table scan on cte (cost=4.11e+6..4.35e+6 rows=19.2e+6) (actual 
  time=6666..9201 rows=20e+6 loops=1) 
     -> Materialize union CTE cte (cost=4.11e+6..4.11e+6 rows=19.2e+6) (actual 
  time=6666..6666 rows=20e+6 loops=1) 
         -> Covering index scan on sbtest1 using k_1 (cost=1.09e+6 rows=9.61e+6) 
  (actual time=0.0365..2006 rows=10e+6 loops=1) 
         -> Covering index scan on sbtest1 using k_1 (cost=1.09e+6 rows=9.61e+6) 
  (actual time=0.0311..2494 rows=10e+6 loops=1)
1 row in set (10.53 sec)
```
ここで、クエリを実行したユーザーがわかるでしょうか。パフォーマンススキーマを見る と、destructive\_operator ユーザーの MAX\_TOTAL\_MEMORY が 537450710 になっており、前の 結果と一致しています。

**a** Note

パフォーマンススキーマはメモリに保存されるため、監査の唯一のソースとして依存すべ きではありません。実行したステートメントやユーザーの履歴を保持する必要がある場合 は、[\[監査ログ記録\]](#page-1587-0) を有効にすることをお勧めします。メモリ使用量に関する情報も保持す る必要がある場合は、これらの値をエクスポートして保存するようにモニタリングを設定す ることをお勧めします。

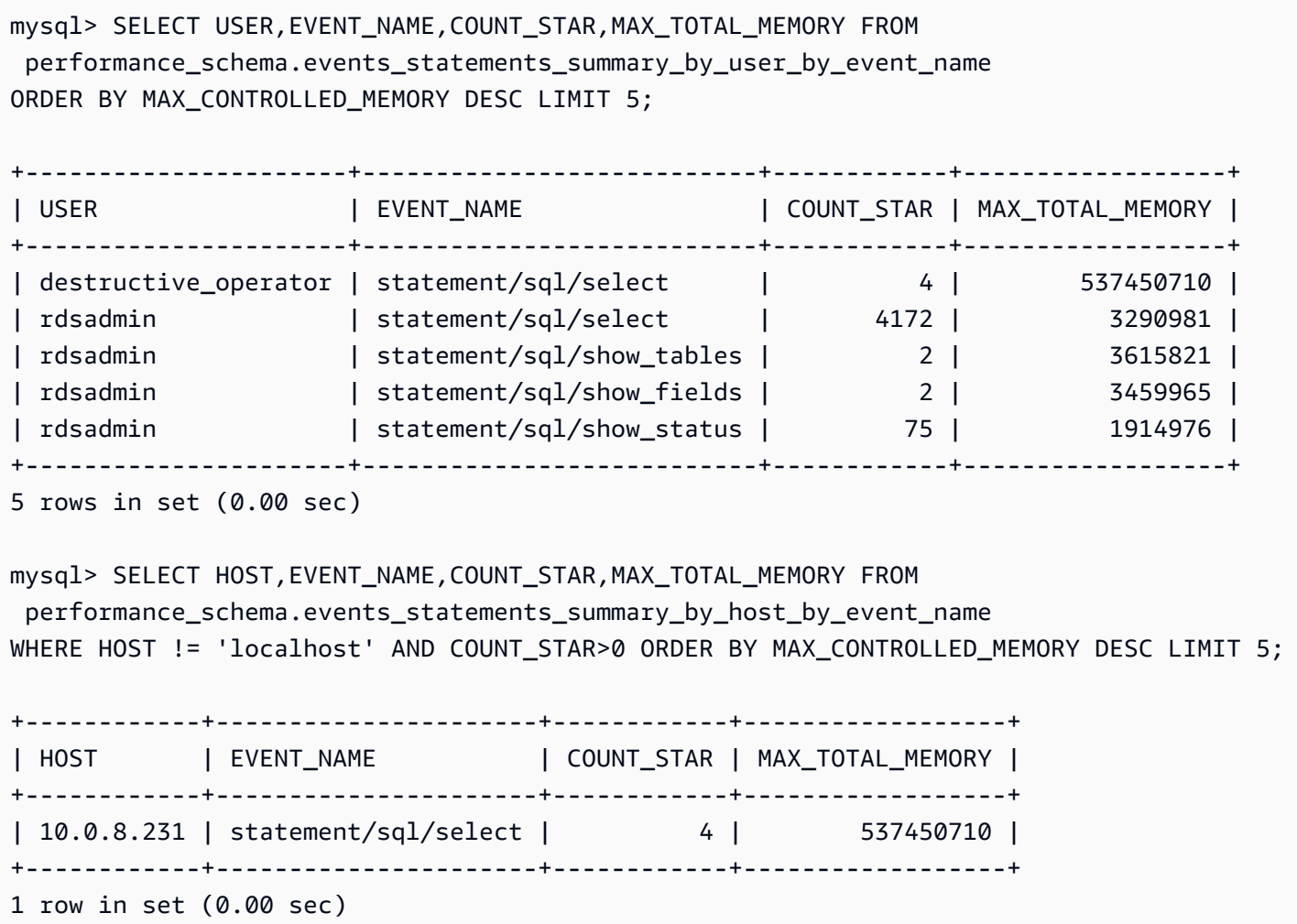

# Aurora MySQL データベースのメモリ不足の問題のトラブルシューティング

Aurora MySQL aurora\_oom\_response インスタンスレベルパラメータは、DB インスタンスに よって、システムメモリをモニタリングしてさまざまなステートメントおよび接続で消費される メモリを推測できるようにします。システムでメモリ不足が発生した場合、メモリを解放するた めのアクションリストを実行できます。これは、メモリ不足 (OOM) を原因とするデータベースの 再起動を避ける目的で実行されます。このインスタンスレベルのパラメータでは、メモリが少ない 場合に DB インスタンスが実行すべきアクションを、カンマ区切りの文字列で指定できます。この aurora\_oom\_response パラメータは、Aurora MySQL バージョン 2 および 3 でサポートされてい ます。

aurora oom response パラメータには、以下の値とそれらの組み合わせを使用できます。空の文 字列はアクションが実行されないことを意味し、実質的にこの機能はオフになります。そのため、 データベースは OOM の再起動が発生しやすくなります。

- decline DB インスタンスのメモリが少なくなった場合、新しいクエリを拒否します。
- kill\_connect 大量のメモリを消費しているデータベース接続を閉じ、現在のトランザクショ ンとデータ定義言語 (DDL) ステートメントを終了します。この応答は、Aurora MySQL バージョ ン 2 ではサポートされていません。

詳細については、MySQL ドキュメントの[「KILL ステートメント](https://dev.mysql.com/doc/refman/8.0/en/kill.html)」を参照してください。

• kill\_query – インスタンスのメモリが低しきい値を超えるまで、メモリ使用量の高い順にクエ リを終了します。DDL ステートメントは終了されません。

詳細については、MySQL ドキュメントの[「KILL ステートメント](https://dev.mysql.com/doc/refman/8.0/en/kill.html)」を参照してください。

- print 大量のメモリを使用するクエリのみを出力します。
- tune 内部テーブルキャッシュを調整して、メモリをシステムに戻します。Aurora MySQL は、 メモリが少ない状態では table\_open\_cache や table\_definition\_cache などのキャッシュ に使用されるメモリを低減します。最終的に、Aurora MySQL は、システムのメモリ不足がなくな ると、メモリ使用量を通常に戻します。

詳細については、MySQL ドキュメントの[「table\\_open\\_cache](https://dev.mysql.com/doc/refman/8.0/en/server-system-variables.html#sysvar_table_open_cache)」と[「table\\_definition\\_cache](https://dev.mysql.com/doc/refman/8.0/en/server-system-variables.html#sysvar_table_definition_cache)」を参 照してください。

• tune buffer pool – バッファプールのサイズを小さくしてメモリを解放し、データベースサー バーが接続を処理できるようにします。この応答は、Aurora MySQL バージョン 3.06 以降でサ ポートされています。

tune buffer pool を kill query または aurora\_oom\_response パラメータ値 の kill\_connect とペアにする必要があります。そうしない場合、パラメータ値に tune\_buffer\_pool を含めても、バッファプールのサイズ変更は行われません。

3.06 以前のバージョンの Aurora MySQL の場合は、メモリが 4 GiB 以下の DB イン スタンスクラスでメモリプレッシャーがかかっているときのデフォルトアクションに print、tune、decline、kill\_query があります。4 GiB を超えるメモリがある DB インスタン スクラスでは、このパラメータ値はデフォルトで空 (無効) になっています。

Aurora MySQL バージョン 3.06 以降では、メモリが 4 GiB 以下の DB インスタンスクラスの場 合、Aurora MySQL は最もメモリ消費量の多い接続 (kill\_connect) も閉じます。4 GiB を超える メモリがある DB インスタンスクラスでは、このパラメータ値はデフォルトで print になっていま す。

メモリ不足の問題が頻繁に発生する場合は、performance\_schema が有効になっていれば[メモリ](https://dev.mysql.com/doc/refman/8.3/en/performance-schema-memory-summary-tables.html) [のサマリーテーブル](https://dev.mysql.com/doc/refman/8.3/en/performance-schema-memory-summary-tables.html)を使用してメモリ使用量をモニタリングできます。

## <span id="page-1812-0"></span>Aurora MySQL データベースのログ記録

Aurora MySQL ログは、データベースのアクティビティとエラーに関する重要な情報を提供します。 これらのログを有効にすることで、問題の特定とトラブルシューティング、データベースパフォーマ ンスの把握、データベースアクティビティの監査が可能になります。データベースのパフォーマンス と可用性を最適化するために、すべての Aurora MySQL DB インスタンスでこれらのログを有効にす ることをお勧めします。次のタイプのログを有効にできます。各ログには、データベース処理への影 響を明らかにするのに役立つ特定の情報が含まれています。

- エラー Aurora MySQL ではスタートアップ時、シャットダウン時、およびエラー検出時にのみ、 エラーログへの書き込みが行われます。DB インスタンスでは、新しいエントリがエラーログに書 き込まれないまま、数時間または数日が経過することがあります。最近のエントリがない場合、そ れは、サーバーにログエントリになり得るエラーが発生しなかったためです。エラーロギングはデ フォルトで有効になっています。詳細については、「[Aurora MySQL エラーログ」](#page-1215-0)を参照してくだ さい。
- 一般 一般ログには、データベースエンジンによって実行されたすべての SQL ステートメント を含む、データベースアクティビティに関する詳細情報が含まれます。一般的なロギングの有効化 とロギングパラメータの設定の詳細については、「[Aurora MySQL のスロークエリと一般ログ」](#page-1215-1)、 および MySQL ドキュメントの「[一般クエリログ」](https://dev.mysql.com/doc/refman/8.0/en/query-log.html)を参照してください。

**a** Note

一般ログは非常に大きくなり、ストレージを消費する可能性があります。詳細について は、「[Aurora MySQL のログのローテーションと保持」](#page-1216-0)を参照してください。

• スロークエリ — スロークエリログは、実行に [long\\_query\\_time](https://dev.mysql.com/doc/refman/8.0/en/server-system-variables.html#sysvar_long_query_time) 秒を超える時間がかかり、検証に [min\\_examined\\_row\\_limit](https://dev.mysql.com/doc/refman/8.0/en/server-system-variables.html#sysvar_min_examined_row_limit) 行以上を要した SQL ステートメントで構成されています。スロークエリ ログを使用すると、実行に時間がかかるため最適化の対象となるクエリを見つけることができま す。

long\_query\_time のデフォルト値は 10 (秒) です。高い値から始めて最も遅いクエリを特定し、 その後微調整することをおすすめします。

log\_slow\_admin\_statements や log\_queries\_not\_using\_indexes などの関連パ ラメータを使用することもできます。rows\_examined と rows\_returned を比較しま

す。rows\_examined が rows\_returned よりはるかに大きい場合は、それらのクエリがブロッ クする可能性があります。

Aurora MySQL バージョン 3 では、log\_slow\_extra を有効にしてより詳細な情報を取得す ることができます。詳細については、MySQL ドキュメントの[「スロークエリログの内容](https://dev.mysql.com/doc/refman/8.0/en/slow-query-log.html#slow-query-log-contents)」を 参照してください。クエリ実行をインタラクティブにデバッグするようにセッションレベルで long\_query\_time を変更することもできます。これは log\_slow\_extra がグローバルに有効 になっている場合に特に便利です。

スロークエリロギングの有効化とロギングパラメータの設定の詳細については、「[Aurora MySQL](#page-1215-1) [のスロークエリと一般ログ](#page-1215-1)」、および MySQL ドキュメントの「[スロークエリログ」](https://dev.mysql.com/doc/refman/8.0/en/slow-query-log.html)を参照してく ださい。

- 監査 監査ログはデータベースのアクティビティをモニタリングして記録します。Aurora MySQL の監査ログは、高度な監査と呼ばれます。高度な監査を有効にするには、特定の DB クラ スターパラメータを設定します。詳細については、「[Amazon Aurora MySQL DB クラスターでの](#page-1587-0) [アドバンストな監査の使用](#page-1587-0)」を参照してください。
- バイナリ バイナリログ (binlog) には、テーブル作成操作やテーブルデータへの変更など、デー タベースの変更を説明するイベントが含まれます。また、行ベースのロギングが使用されていない 限り、変更を加えた可能性のあるステートメント (行と一致しない [DELETE](https://dev.mysql.com/doc/refman/8.0/en/delete.html) など) のイベントも含 まれます。バイナリログには、各ステートメントがデータの更新にかかった時間に関する情報も含 まれています。

バイナリロギングを有効にしてサーバーを実行させると、パフォーマンスがわずかに低下します。 ただし、一般に、レプリケーションや復元操作を設定できるバイナリログの利点は、このわずかな パフォーマンスの低下よりも上回ります。

**a** Note

Aurora MySQL では、復元操作にバイナリロギングは必要ありません。

バイナリロギングの有効化とバイナリログ形式の設定の詳細については、「[Aurora MySQL バイナ](#page-1219-0) [リログの設定](#page-1219-0)」、MySQL ドキュメントの[「バイナリログ](https://dev.mysql.com/doc/refman/8.0/en/binary-log.html)」を参照してください。

エラーログ、一般ログ、スローログ、クエリログ、監査ログを Amazon CloudWatch Logs にパブ リッシュできます。詳細については、「[Amazon CloudWatch Logs へのデータベースログの発行](#page-1209-0)」 を参照してください。

スローログ、一般ログ、バイナリログファイルを要約するもう 1 つの便利なツールは [pt-query](https://docs.percona.com/percona-toolkit/pt-query-digest.html)[digest](https://docs.percona.com/percona-toolkit/pt-query-digest.html) です。

# Aurora MySQL データベースのクエリパフォーマンスのトラブルシュー ティング

MySQL は、クエリプランの評価方法に影響するシステム変数、切り替え可能な最適化、オプティマ イザとインデックスのヒント、オプティマイザのコストモデルを通じて[クエリオプティマイザの制](https://dev.mysql.com/doc/refman/8.0/en/controlling-optimizer.html) [御](https://dev.mysql.com/doc/refman/8.0/en/controlling-optimizer.html)を提供します。これらのデータポイントは、さまざまな MySQL 環境を比較するときだけでなく、 以前のクエリ実行プランを現在の実行プランと比較したり、任意の時点の MySQL クエリの全体的な 実行状況を把握したりするのに役立ちます。

クエリのパフォーマンスは、実行プラン、テーブルスキーマとサイズ、統計、リソース、インデック ス、パラメータ設定など、さまざまな要因に左右されます。クエリの調整には、ボトルネックの特定 と実行パスの最適化が必要です。

- クエリの実行プランを見つけ、クエリが適切なインデックスを使用しているかどうかを確認しま す。EXPLAIN を使用し、各プランの詳細を確認することで、クエリを最適化できます。
- Aurora MySQL バージョン 3 (MySQL 8.0 コミュニティエディションと互換性あり) は EXPLAIN ANALYZE ステートメントを使用します。EXPLAIN ANALYZE ステートメントは、MySQL がクエリのどこで時間を費やしているのか、またその理由を示すプロファイリングツールで す。EXPLAIN ANALYZE を使用すると、Aurora MySQL はクエリを計画、準備、実行しつつ、行 をカウントし、実行プランのさまざまなポイントで費やされた時間を測定します。クエリが完了す ると、EXPLAIN ANALYZE は、クエリ結果の代わりにプランとその測定値を印刷します。
- ANALYZE ステートメントを使用してスキーマの統計情報を最新の状態に維持してください。クエ リオプティマイザは、統計が古いと不適切な実行プランを選択することがあります。これにより、 テーブルとインデックスの両方のカーディナリティの推定が不正確になり、クエリのパフォーマン スが低下する可能性があります。[innodb\\_table\\_stats](https://dev.mysql.com/doc/refman/8.0/en/innodb-persistent-stats.html#innodb-persistent-stats-tables) テーブルの last\_update 列には、スキーマ 統計が最後に更新された時刻が表示されます。これは「古くなっている」ことを示す良い指標で す。
- データの分布の歪みなど、テーブルのカーディナリティに考慮されていないその他の問題が発生 することもあります。詳細については、MySQL ドキュメントの[「InnoDB テーブルの ANALYZE](https://dev.mysql.com/doc/refman/8.0/en/innodb-analyze-table-complexity.html)  [TABLE の複雑度の推定](https://dev.mysql.com/doc/refman/8.0/en/innodb-analyze-table-complexity.html)」と[「MySQL のヒストグラム統計」](https://dev.mysql.com/blog-archive/histogram-statistics-in-mysql/)を参照してください。

#### クエリにかかった時間の確認

クエリにかかった時間を決定する方法は次のとおりです。

- [プロファイリング](https://dev.mysql.com/doc/refman/8.0/en/show-profile.html)
- [パフォーマンススキーマ](https://dev.mysql.com/doc/refman/8.0/en/performance-schema.html)
- [クエリオプティマイザ](https://dev.mysql.com/doc/refman/8.0/en/controlling-optimizer.html)

プロファイリング

デフォルトでは、プロファイリングは無効です。プロファイリングを有効にし、スロークエリを 実行してプロファイルを確認します。

SET profiling = 1; *Run your query.* SHOW PROFILE;

- 1. 最も多くの時間が費やされているステージを特定します。MySQL ドキュメントの「[一般的な](https://dev.mysql.com/doc/refman/8.0/en/general-thread-states.html) [スレッド状態](https://dev.mysql.com/doc/refman/8.0/en/general-thread-states.html)」によると、SELECT ステートメントの行の読み取りと処理は、多くの場合、 特定のクエリの存続期間中で最も長い実行状態です。EXPLAIN ステートメントを使用する と、MySQL がこのクエリを実行する方法を理解できます。
- 2. スロークエリログを確認して rows\_examined と rows\_sent を評価し、各環境でワーク ロードが類似していることを確認します。詳細については、[「Aurora MySQL データベースの](#page-1812-0) [ログ記録](#page-1812-0)」を参照してください。
- 3. 特定されたクエリの一部であるテーブルに対して、以下のコマンドを実行します。

SHOW TABLE STATUS\G;

4. 各環境でクエリを実行する前と後に、次の出力をキャプチャします。

SHOW GLOBAL STATUS;

5. 各環境で以下のコマンドを実行して、このサンプルクエリのパフォーマンスに影響する他のク エリ/セッションがないかどうかを確認します。

SHOW FULL PROCESSLIST;

SHOW ENGINE INNODB STATUS\G;

サーバー上のリソースがビジー状態になると、クエリを含むサーバー上の他のすべての操作に 影響することがあります。また、クエリの実行時に定期的に情報をキャプチャしたり、有用な 間隔で情報をキャプチャする cron ジョブを設定することもできます。

#### パフォーマンススキーマ

パフォーマンススキーマは、パフォーマンスへの影響を最小限に抑えながら、サーバーのランタ イムパフォーマンスに関する有用な情報を提供します。これは DB インスタンスに関するスキー マ情報を提供する information\_schema とは異なります。詳細については、[「Aurora MySQL](#page-946-0) [における Performance Insights の Performance Schema の有効化」](#page-946-0)を参照してください。

クエリオプティマイザトレース

特定の[クエリプランが実行対象として選択された](https://dev.mysql.com/doc/refman/8.0/en/execution-plan-information.html)理由を理解するために、MySQL クエリオプ ティマイザにアクセスするように optimizer\_trace をセットアップできます。

オプティマイザトレースを実行すると、オプティマイザが使用できるすべてのパスとその選択に 関する詳細な情報が表示されます。

SET SESSION OPTIMIZER TRACE="enabled=on"; SET optimizer\_trace\_offset=-5, optimizer\_trace\_limit=5; -- Run your query. SELECT \* FROM table WHERE  $x = 1$  AND  $y = 'A'$ ; -- After the query completes: SELECT \* FROM information schema.OPTIMIZER TRACE; SET SESSION OPTIMIZER\_TRACE="enabled=off";

## クエリオプティマイザ設定の確認

Aurora MySQL バージョン 3 (MySQL 8.0 コミュニティエディションと互換性あり) には、Aurora MySQL バージョン 2 (MySQL 5.7 コミュニティエディションと互換性あり) と比較して、オプティマ イザ関連の多くの変更があります。optimizer\_switch にカスタム値がある場合は、デフォルトの 違いを確認して、ワークロードに最適な optimizer\_switch 値を設定することをお勧めします。 また、Aurora MySQL バージョン 3 で使用できるオプションをテストして、クエリがどのように実行 されるかを調べることをお勧めします。

**a** Note

Aurora MySQL バージョン 3 では、[innodb\\_stats\\_persistent\\_sample\\_pages](https://dev.mysql.com/doc/refman/8.0/en/innodb-parameters.html#sysvar_innodb_stats_persistent_sample_pages) パラメータのコ ミュニティデフォルト値である 20 を使用しています。

### optimizer\_switch 値を表示するには、次のコマンドを使用できます。

### SELECT @@optimizer\_switch\G;

次の表は、Aurora MySQL バージョン 2 および 3 のデフォルトの optimizer\_switch 値を示して います。

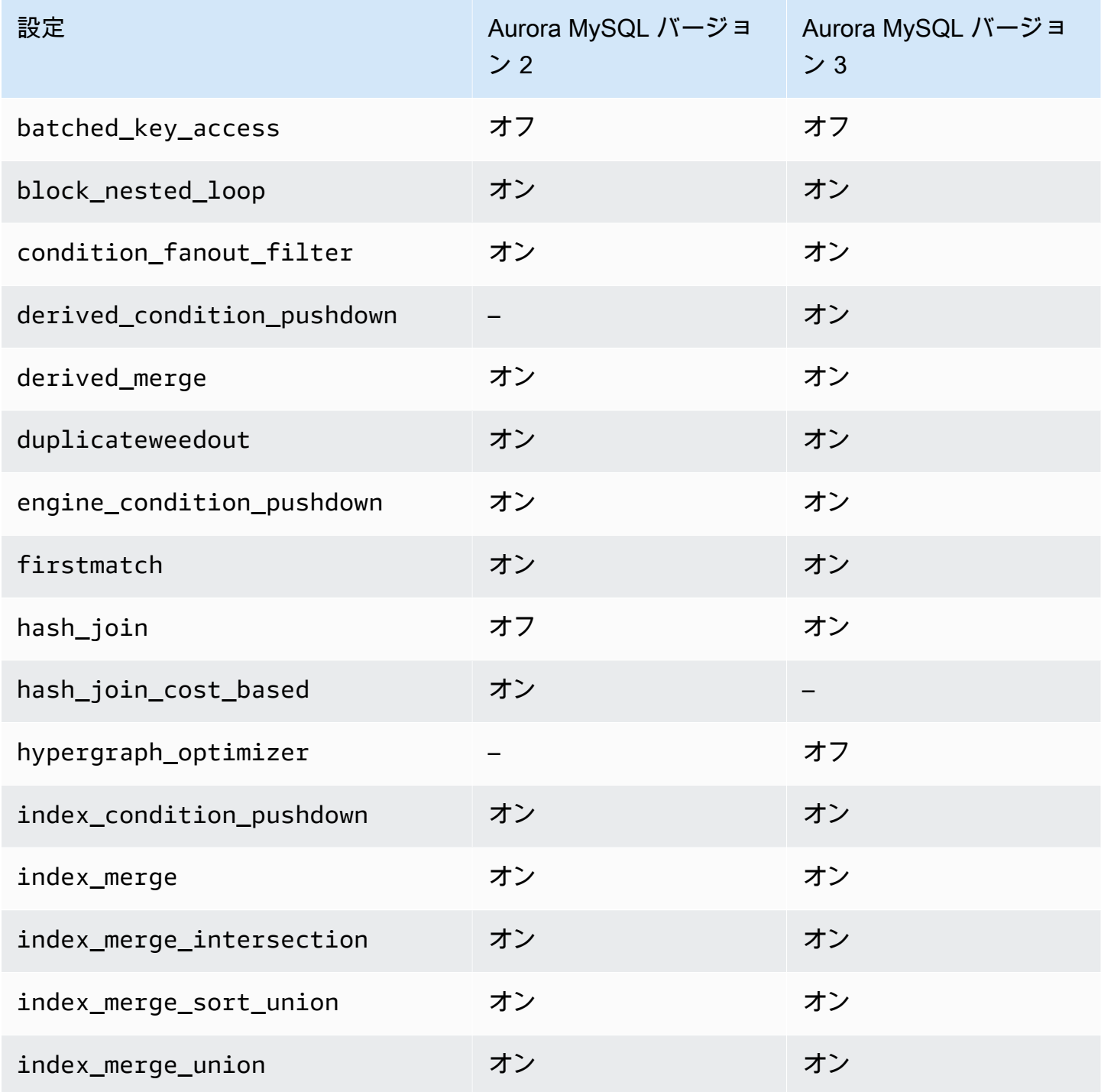

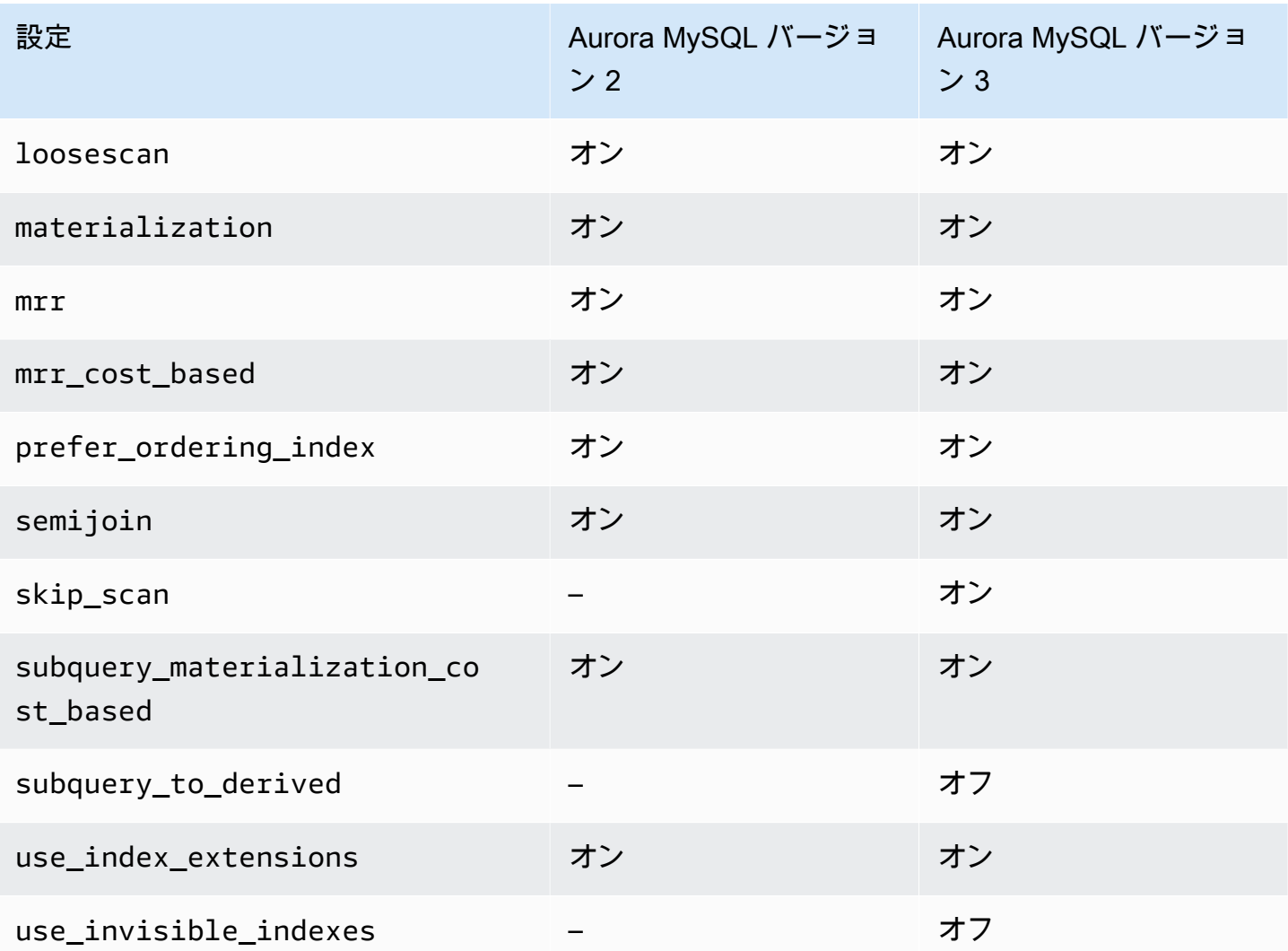

詳細については、MySQL ドキュメントの「<u>[切り替え可能](https://dev.mysql.com/doc/refman/8.0/en/switchable-optimizations.html)な最適化 (MySQL 5.7)</u>」と「<u>切り替え可能</u> [な最適化 \(MySQL 8.0\)](https://dev.mysql.com/doc/refman/8.0/en/switchable-optimizations.html)」を参照してください。

# Amazon Aurora MySQL のリファレンス

このリファレンスには、Aurora MySQL パラメータ、ステータス可変、一般的な SQL 拡張に関する 情報や、コミュニティ MySQL データベースエンジンとの相違点が含まれます。

トピック

- [Aurora MySQL 設定パラメータ](#page-1819-0)
- [Aurora MySQL の待機イベント](#page-1891-0)
- [Aurora MySQL スレッド状態](#page-1897-0)
- [Aurora MySQL の分離レベル](#page-1902-0)
- [Aurora MySQL のヒント](#page-1908-0)
- [Aurora MySQL ストアドプロシージャ](#page-1912-0)
- [Aurora MySQL 固有の information\\_schema テーブル](#page-1961-0)

## <span id="page-1819-0"></span>Aurora MySQL 設定パラメータ

Amazon Aurora MySQL DB クラスターの管理には、他の Amazon RDS DB インスタンスを管理する のと同じ方法 DB パラメータグループのパラメータを使用して管理します。Amazon Aurora は、複 数の DB インスタンスを含む DB クラスターを使用する点が、他の DB エンジンとは異なります。そ のため、Aurora MySQL DB クラスターの管理に使用するパラメータの中には、クラスター全体に適 用されるものがあります。それ以外のパラメータは、DB クラスターの特定の DB インスタンスにの み適用されます。

クラスターレベルのパラメータを管理するには、DB クラスターのパラメータグループを使用 します。インスタンスレベルのパラメータを管理するには、DB パラメータグループを使用しま す。Aurora MySQL DB クラスターの各 DB インスタンスは、MySQL データベースエンジンと互換 性があります。ただし、クラスターレベルでは MySQL データベースエンジンのパラメータの一部 を適用します。これらのパラメータは、DB クラスターのパラメータグループを使用して管理しま す。Aurora DB クラスター内のインスタンスの DB パラメータグループにクラスターレベルのパラ メータでは見つけられません。クラスターレベルのパラメータの一覧は、このトピックの後半で紹介 します。

クラスターレベルとインスタンスレベルのパラメータは、いずれも AWS Management Console、AWS CLI、または Amazon RDS API を使用して管理できます。クラスターレベルのパラ メータとインスタンスレベルのパラメータの管理には、別々のコマンドを使用します。例えば、DB クラスターパラメータグループのクラスターレベルのパラメータを管理するには、CLI の [DB クラ](https://docs.aws.amazon.com/cli/latest/reference/rds/modify-db-cluster-parameter-group.html)

[スターパラメータグループを変更する](https://docs.aws.amazon.com/cli/latest/reference/rds/modify-db-cluster-parameter-group.html) コマンドを使用します。DB クラスターの DB インスタンス の DB パラメータグループのインスタンスレベルのパラメータを管理するには、CLI の [modify-db](https://docs.aws.amazon.com/cli/latest/reference/rds/modify-db-parameter-group.html)[parameter-group](https://docs.aws.amazon.com/cli/latest/reference/rds/modify-db-parameter-group.html) コマンドを使用します。

クラスターレベルのパラメータとインスタンスレベルのパラメータはいずれも、コンソール、CLI、 または RDS API を使用して表示できます。例えば、DB クラスターパラメータグループのクラス ターレベルのパラメータを表示するには、AWS CLI の [describe-db-cluster-parameters](https://docs.aws.amazon.com/cli/latest/reference/rds/describe-db-cluster-parameters.html) コマンドを使 用します。DB クラスターの DB インスタンスの DB パラメータグループのインスタンスレベルのパ ラメータを表示するには、CLI の [describe-db-parameters](https://docs.aws.amazon.com/cli/latest/reference/rds/describe-db-parameters.html) コマンドを使用します。

**a** Note

各[デフォルトのパラメータグループ](#page-371-0)には、パラメータグループ内のすべてのパラメータのデ フォルト値が含まれます。パラメータのこの値に「エンジンのデフォルト」がある場合は、 実際のデフォルト値については、バージョン固有の MySQL または PostgreSQL のドキュメ ントを参照してください。 特に明記されていない限り、次の表に記載されているパラメータは Aurora MySQL バージョ ン 2 および 3 で有効です。

DB パラメータグループの詳細については、「[「パラメータグループを使用する」](#page-371-0) 」を参照してくだ さい。Aurora Serverless v1 クラスターのルールおよび制限については、[「Aurora Serverless v1 の](#page-3368-0) [パラメータグループ](#page-3368-0)」を参照してください。

トピック

- [クラスターレベルのパラメータ](#page-1820-0)
- [インスタンスレベルのパラメータ](#page-1844-0)
- [Aurora MySQL に適用されない MySQL パラメータ](#page-1876-0)
- [Aurora MySQL グローバルステータス変数](#page-1878-0)
- [Aurora MySQL に適応されない MySQL ステータス可変](#page-1889-0)

<span id="page-1820-0"></span>クラスターレベルのパラメータ

次の表は、Aurora MySQL DB クラスター全体に適用されるすべてのパラメータを示しています。

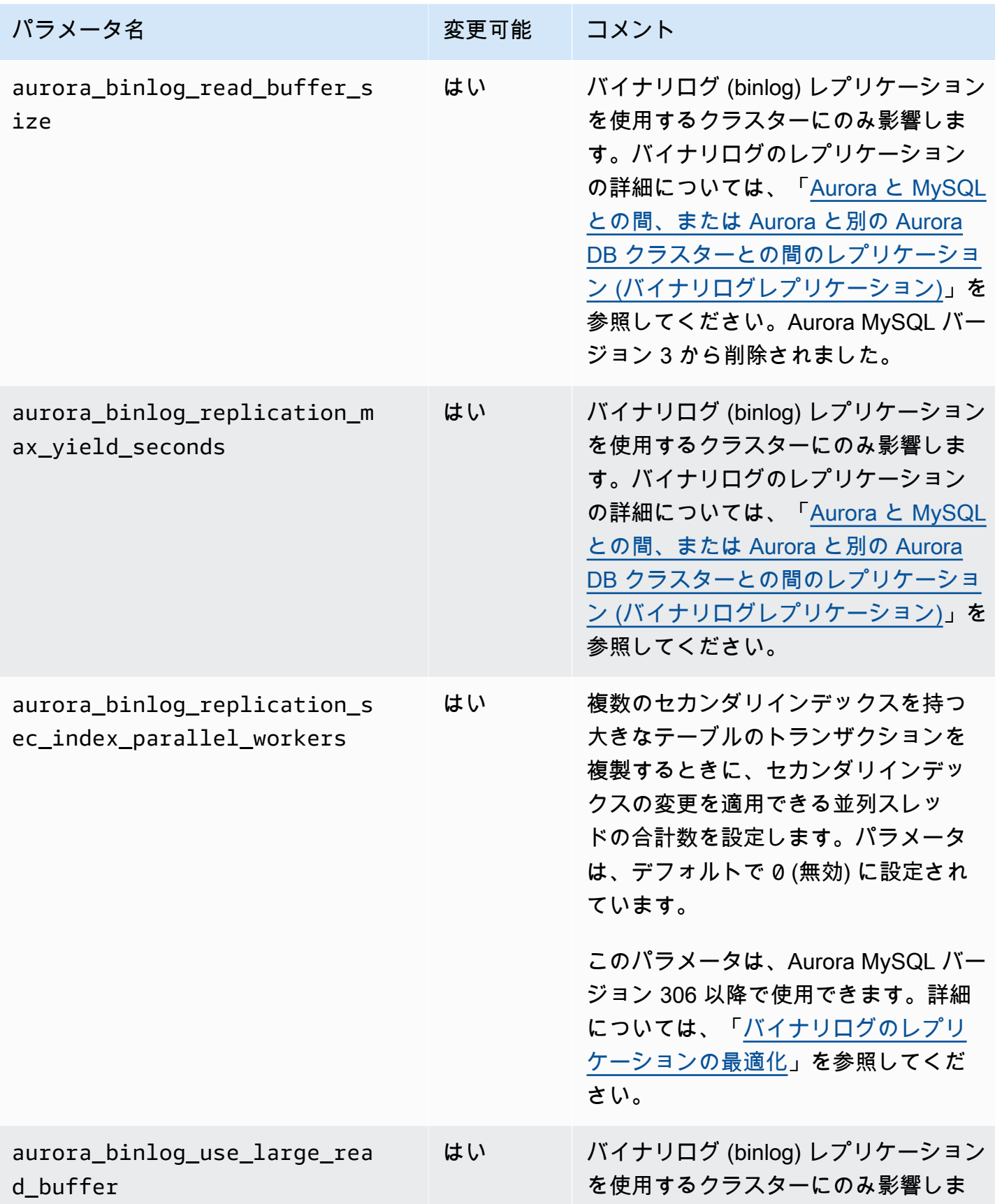

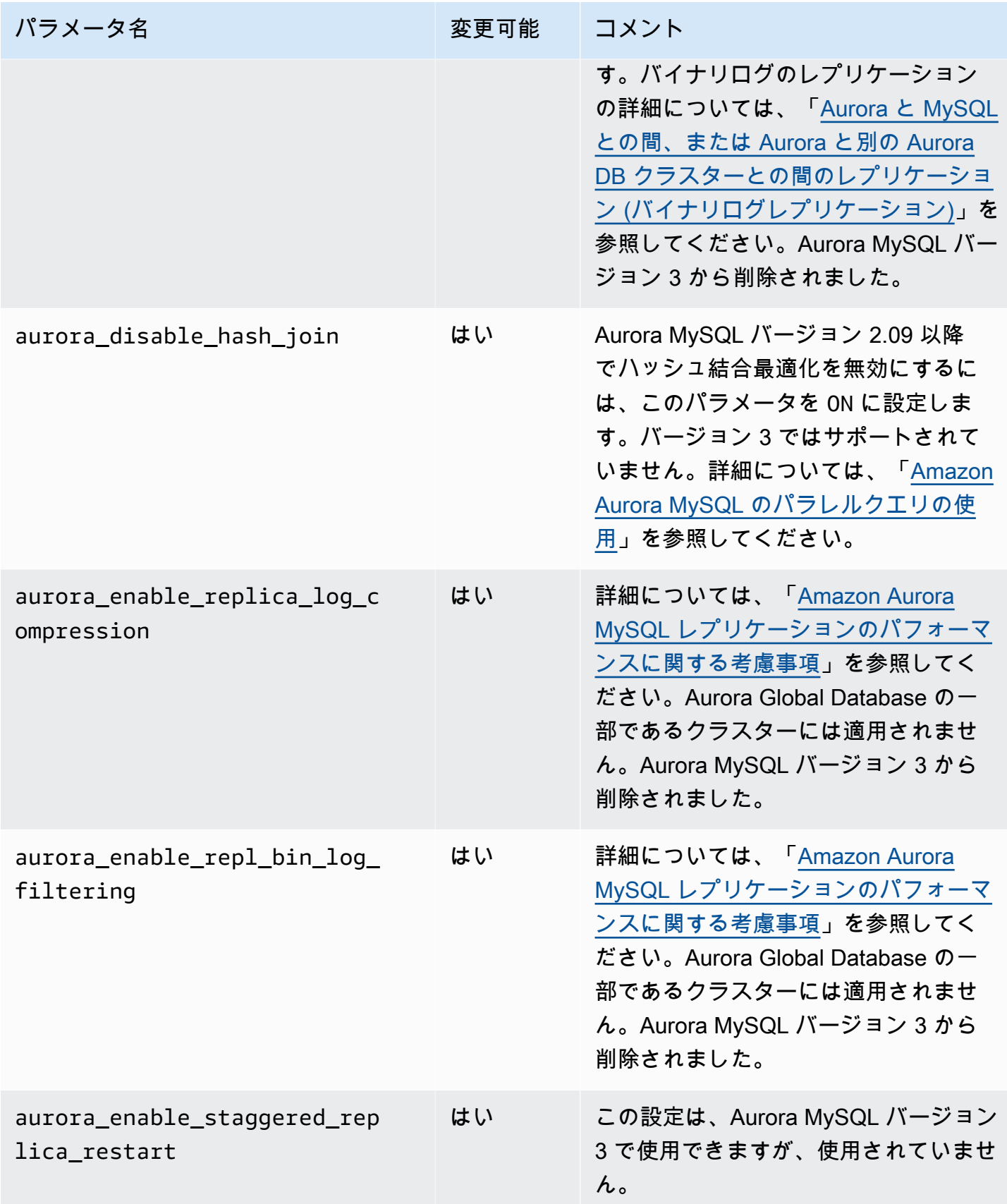

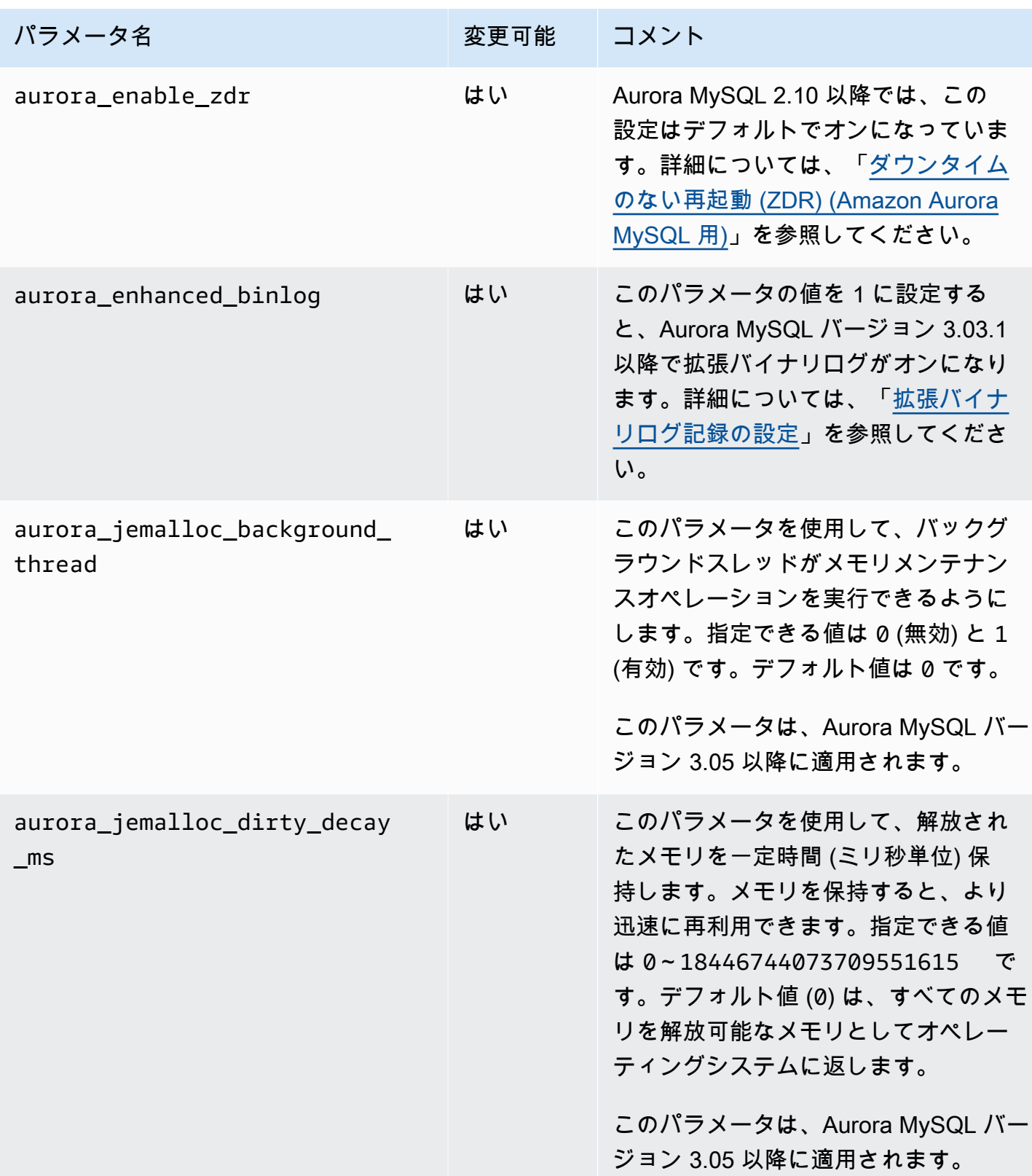

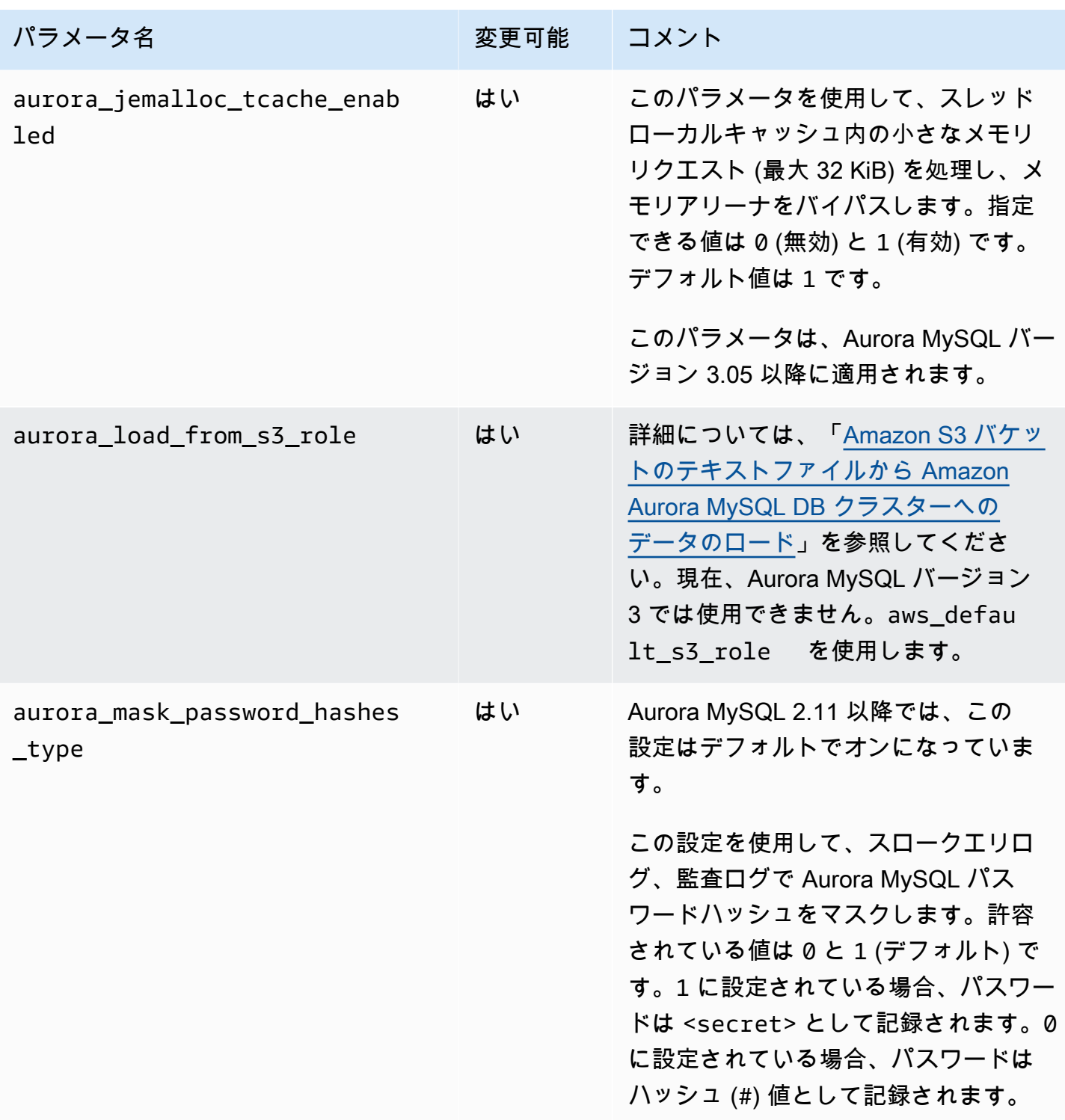

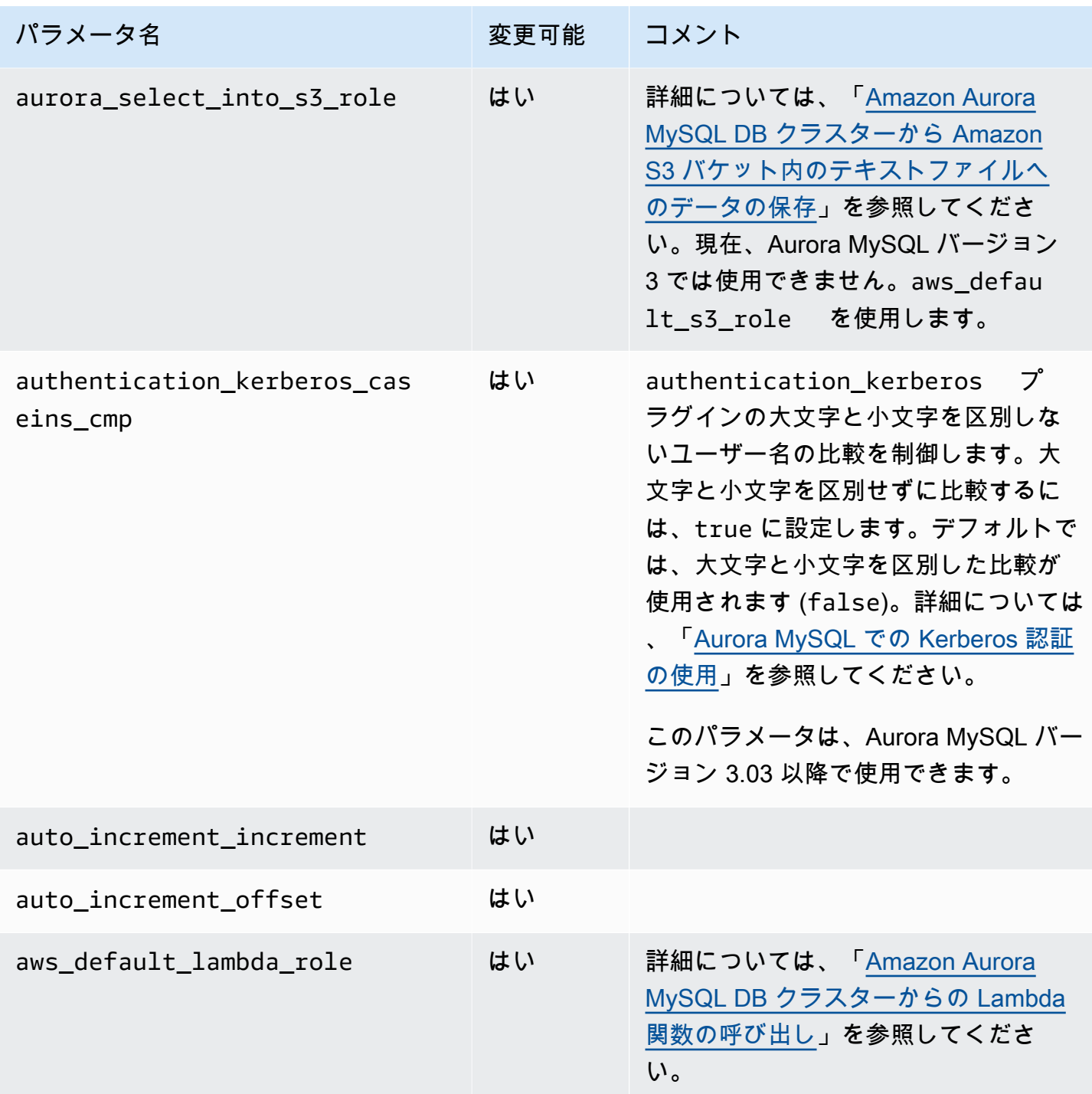

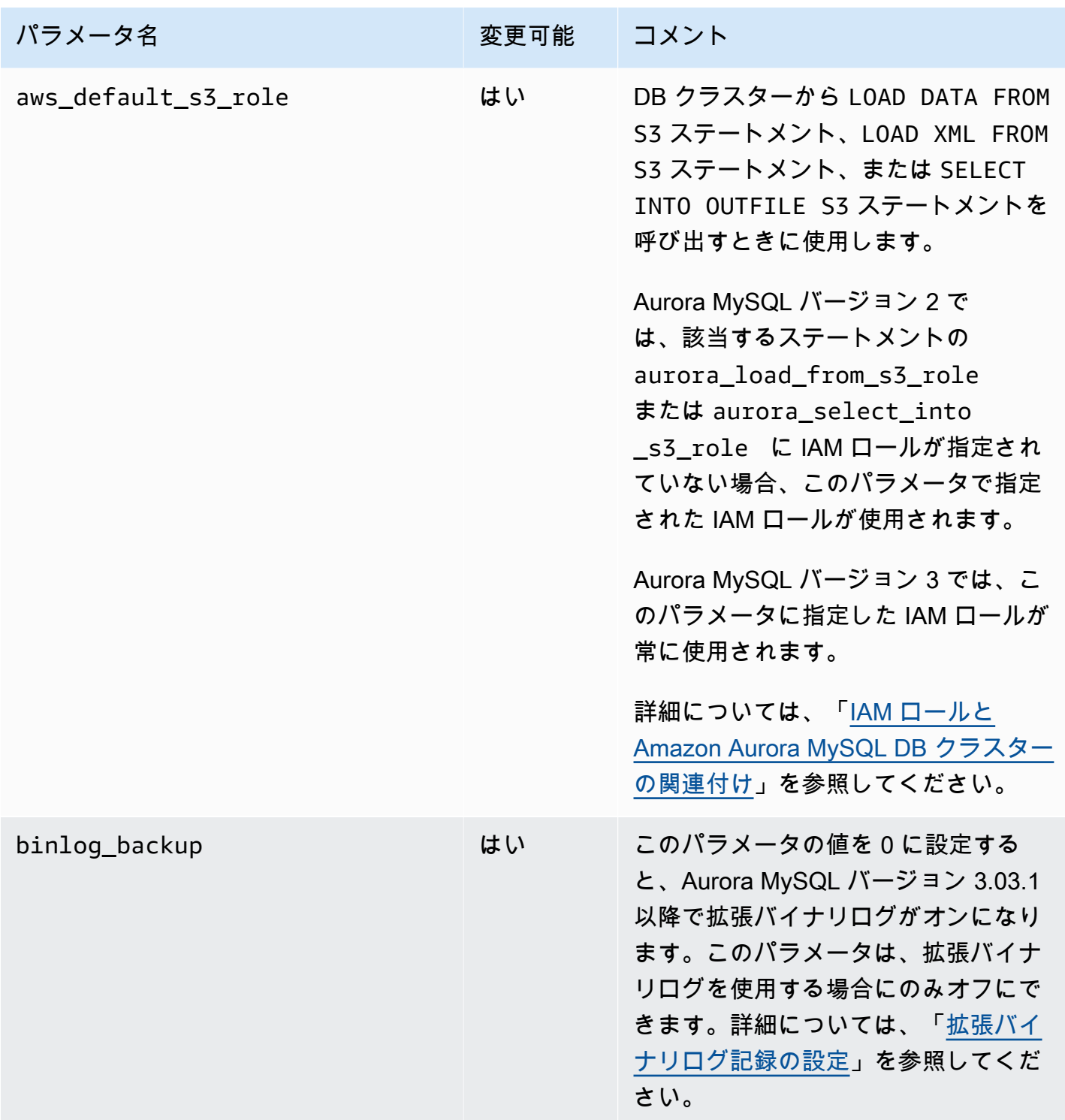

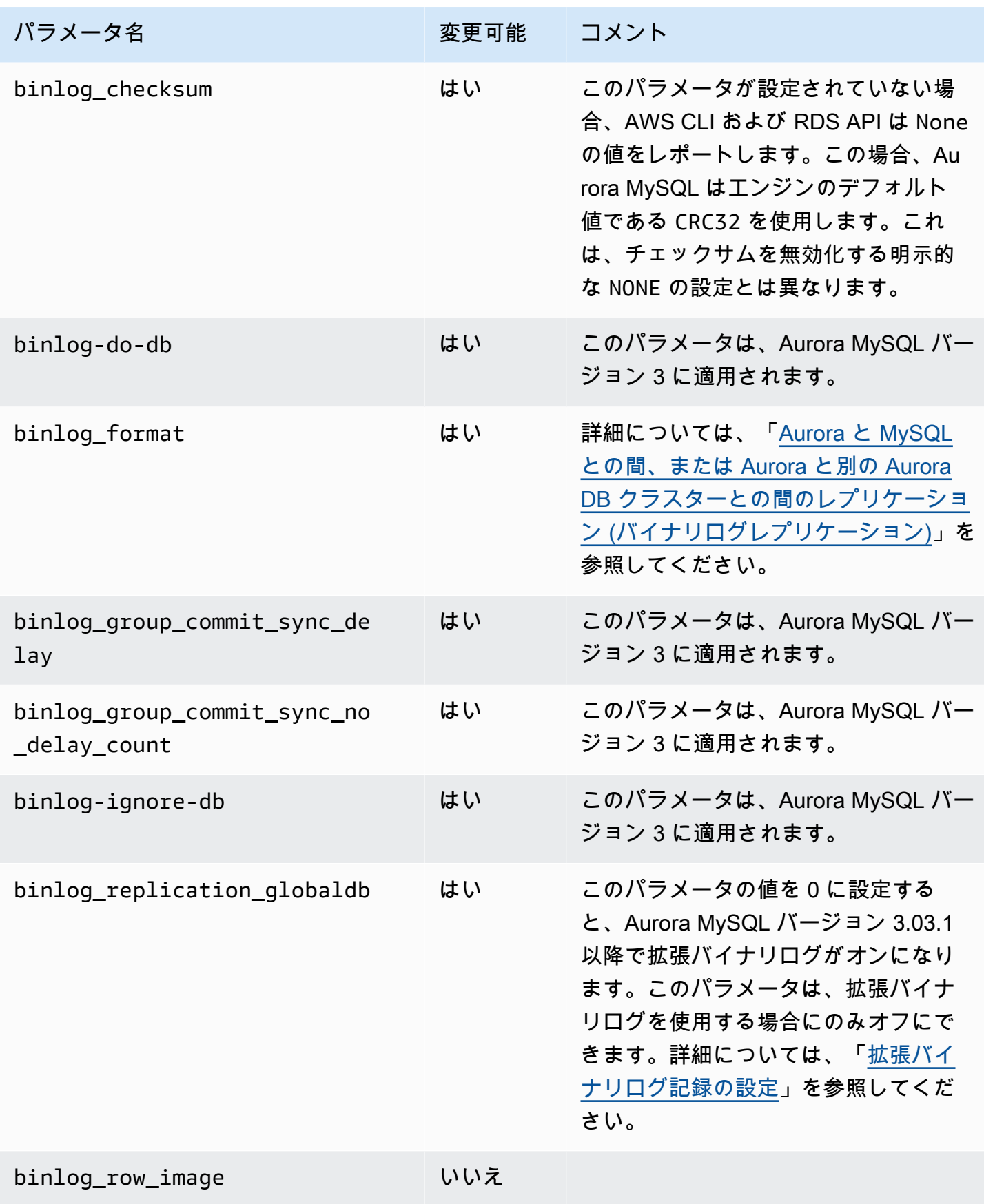

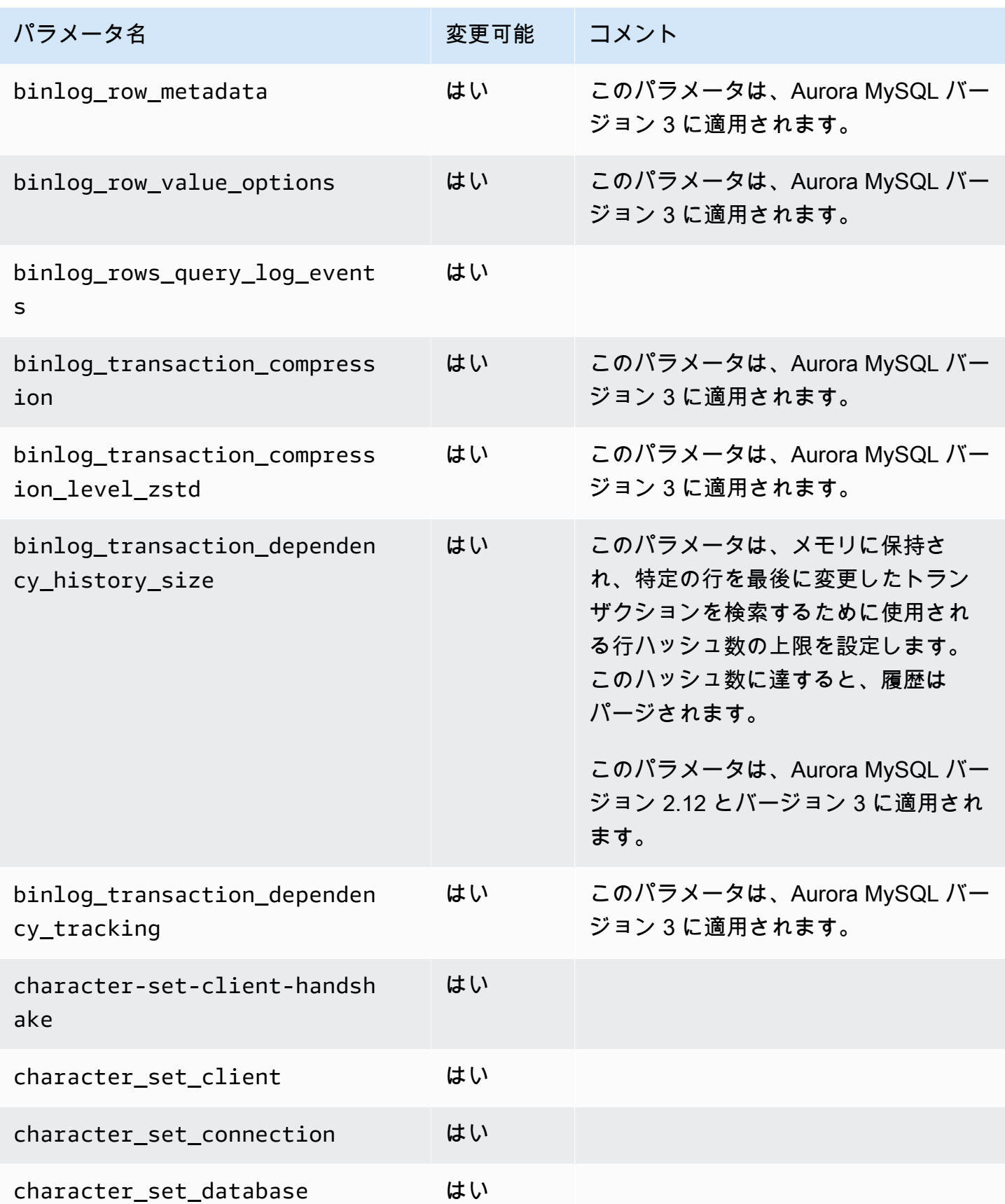

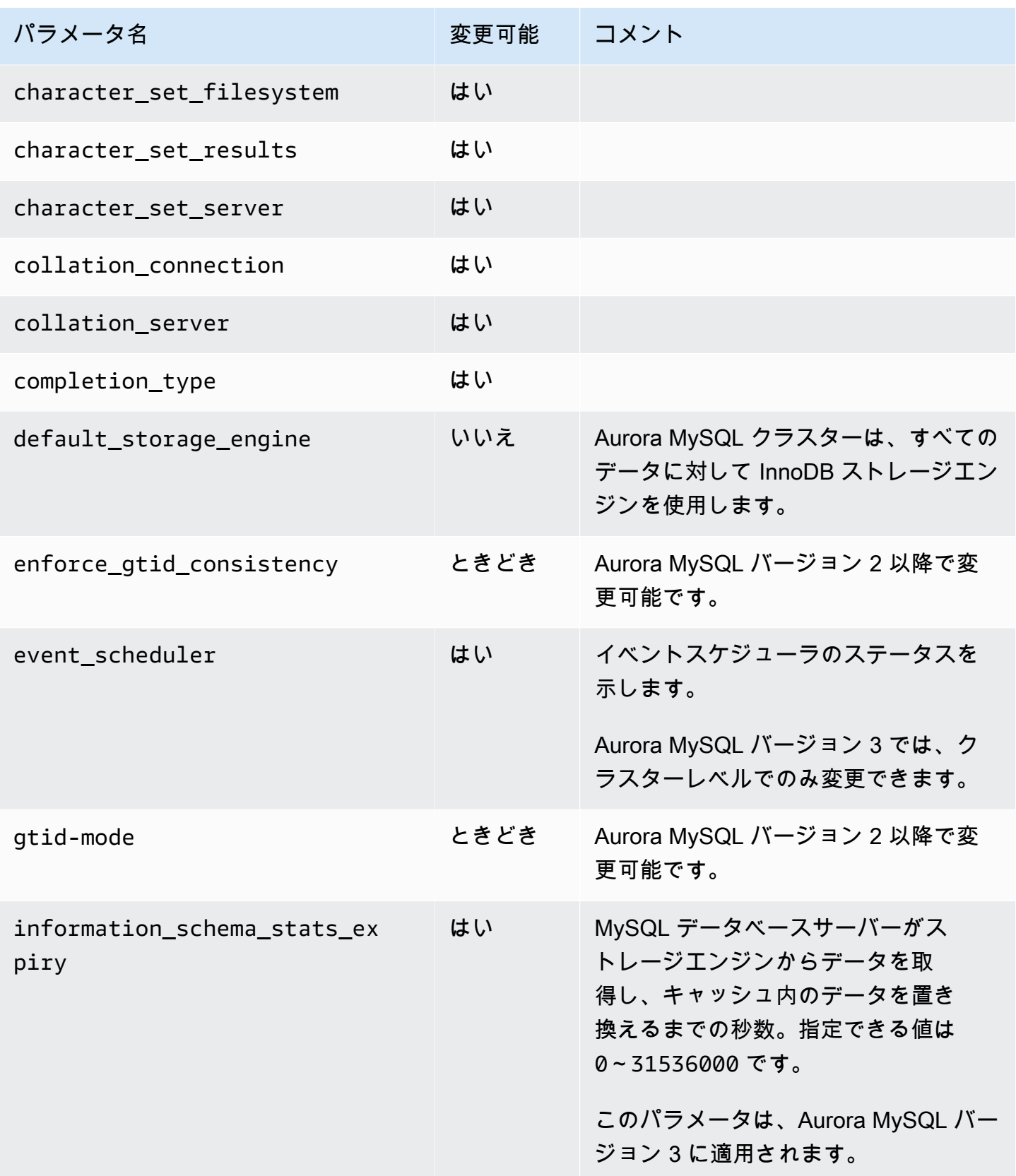

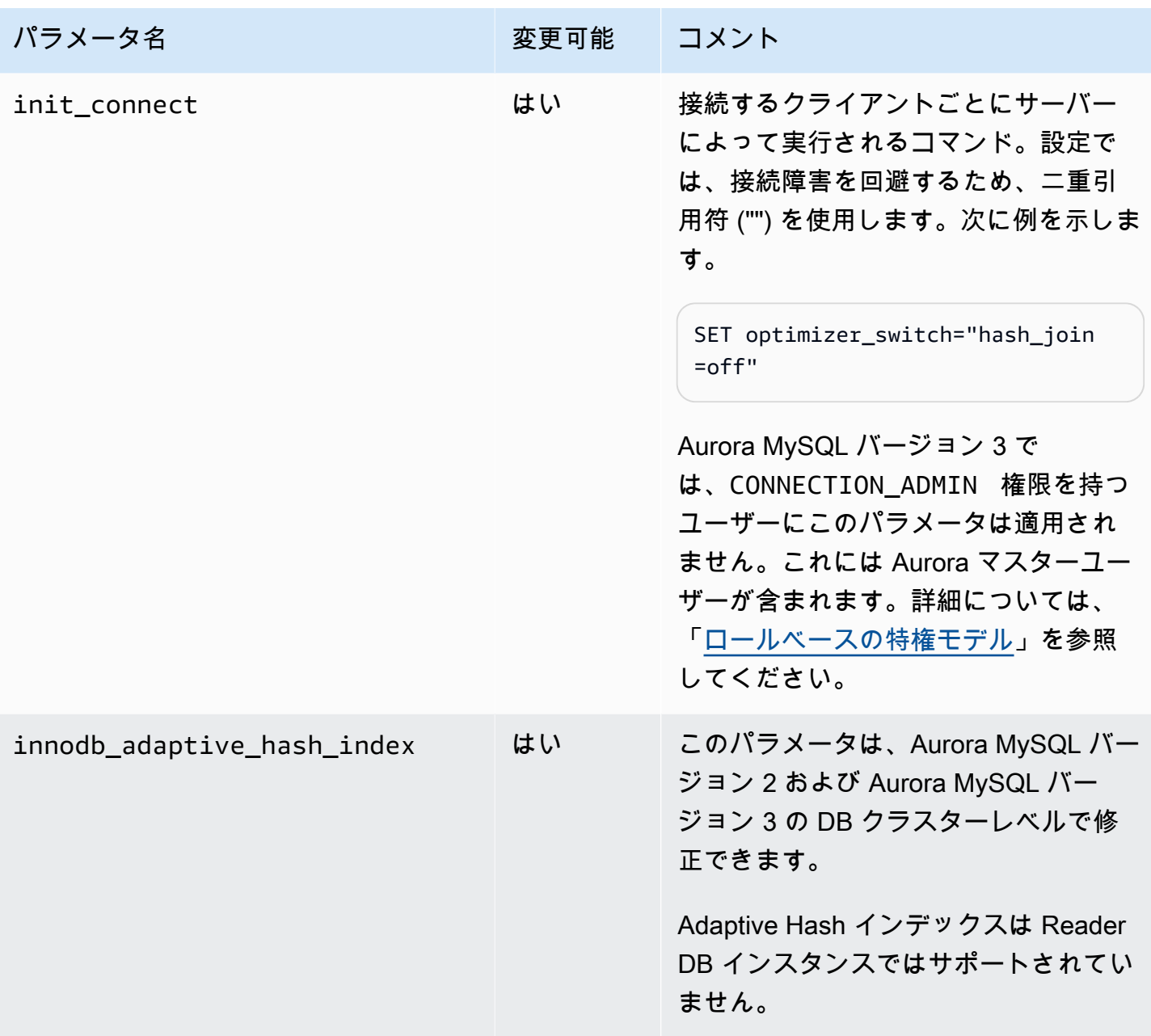

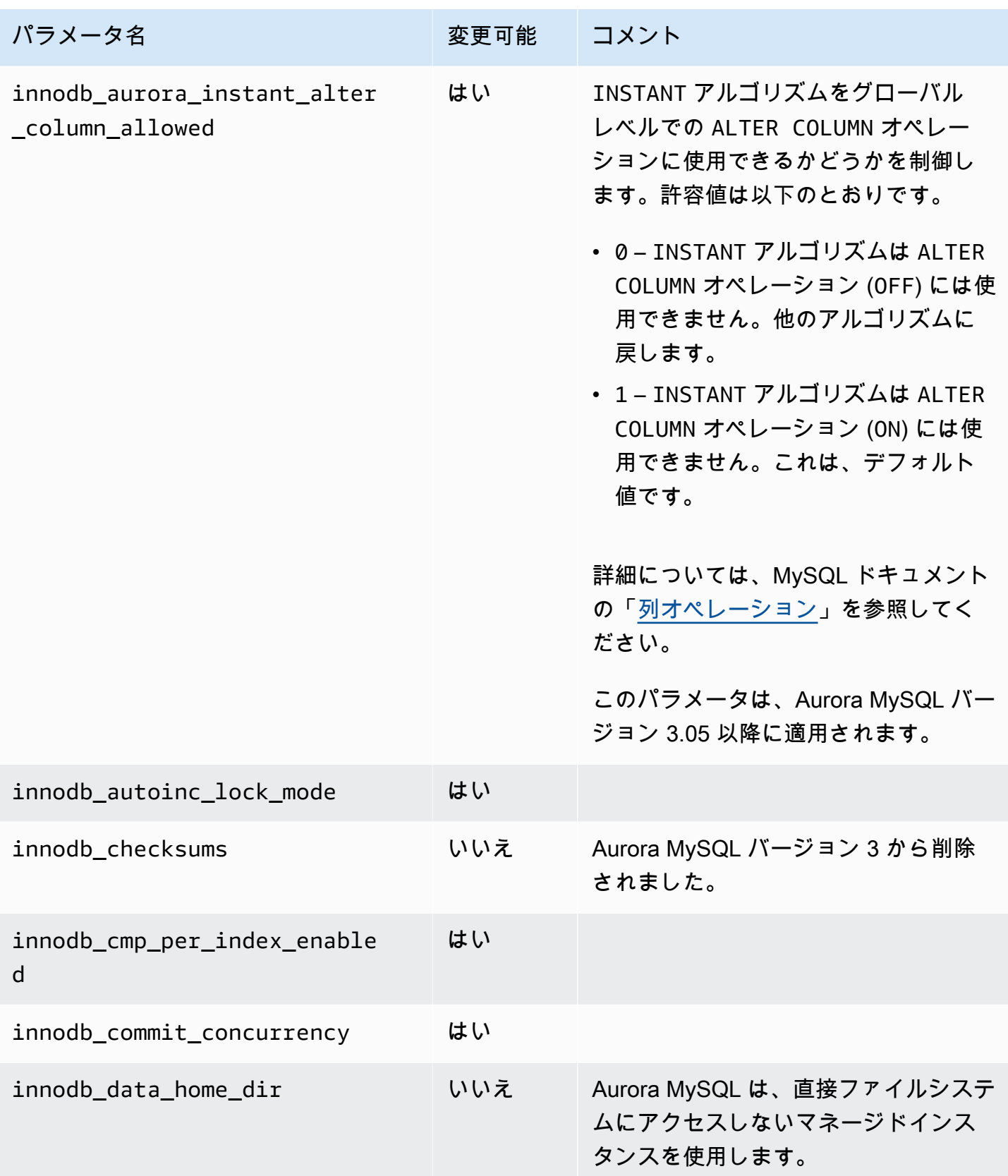

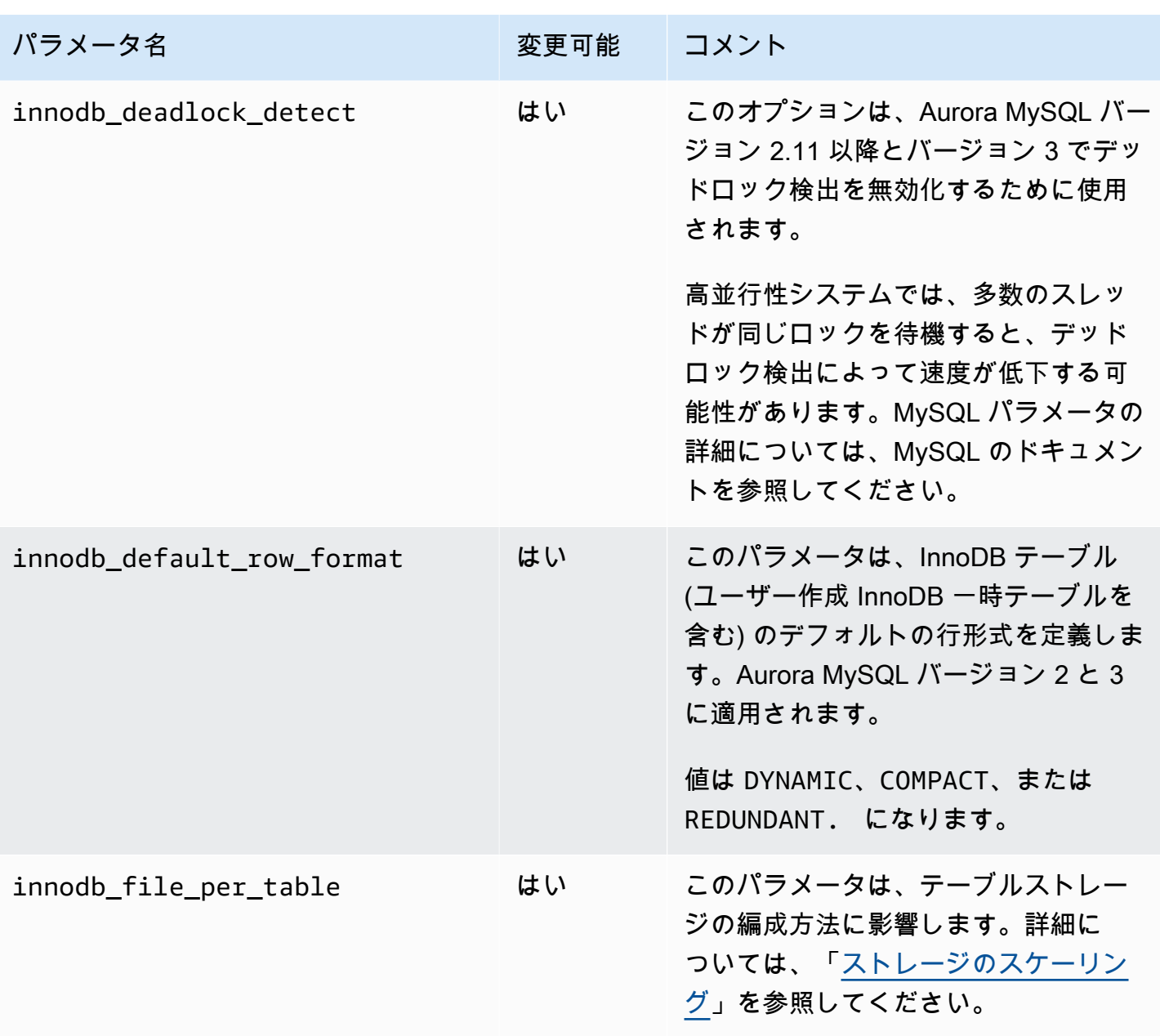

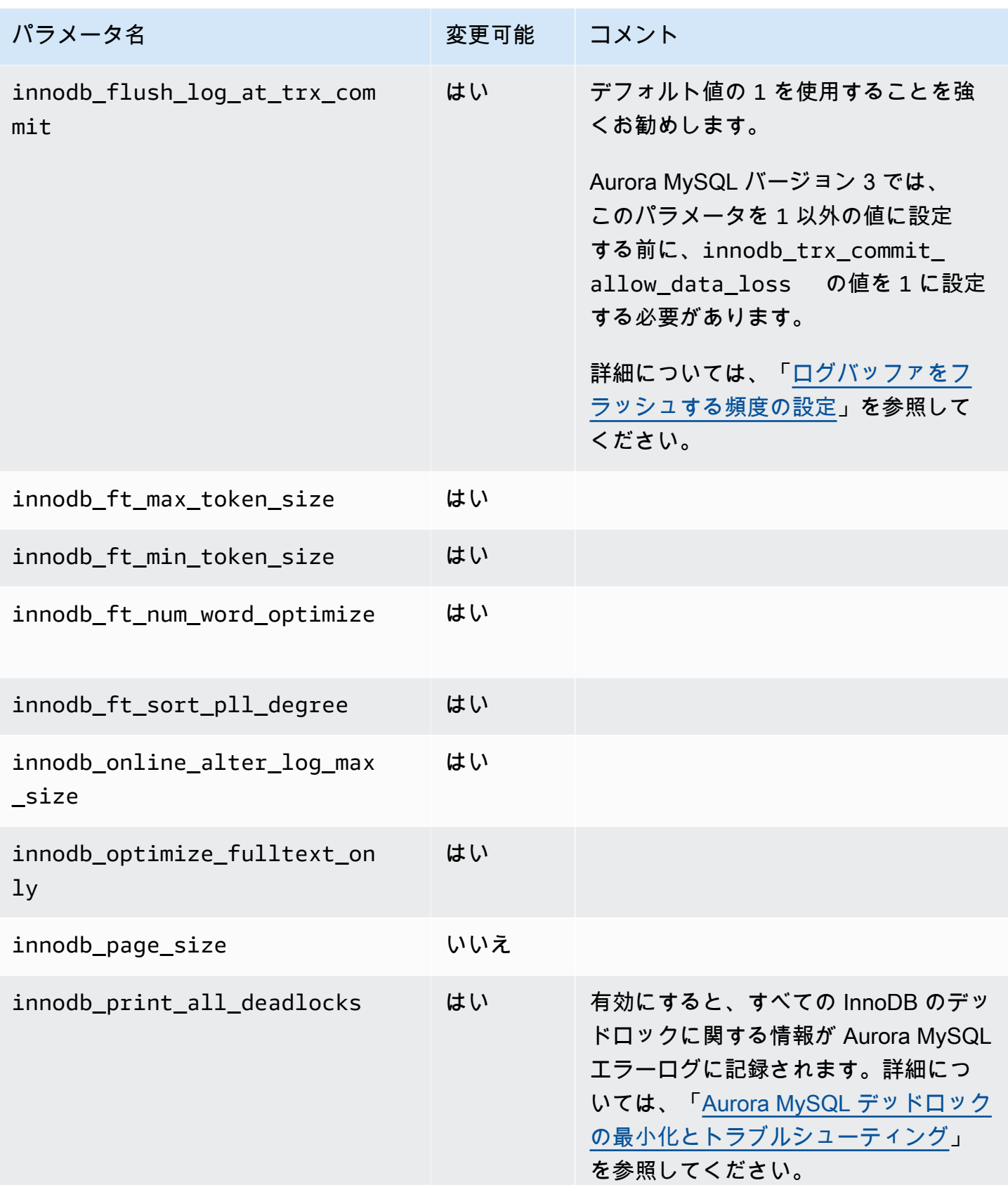

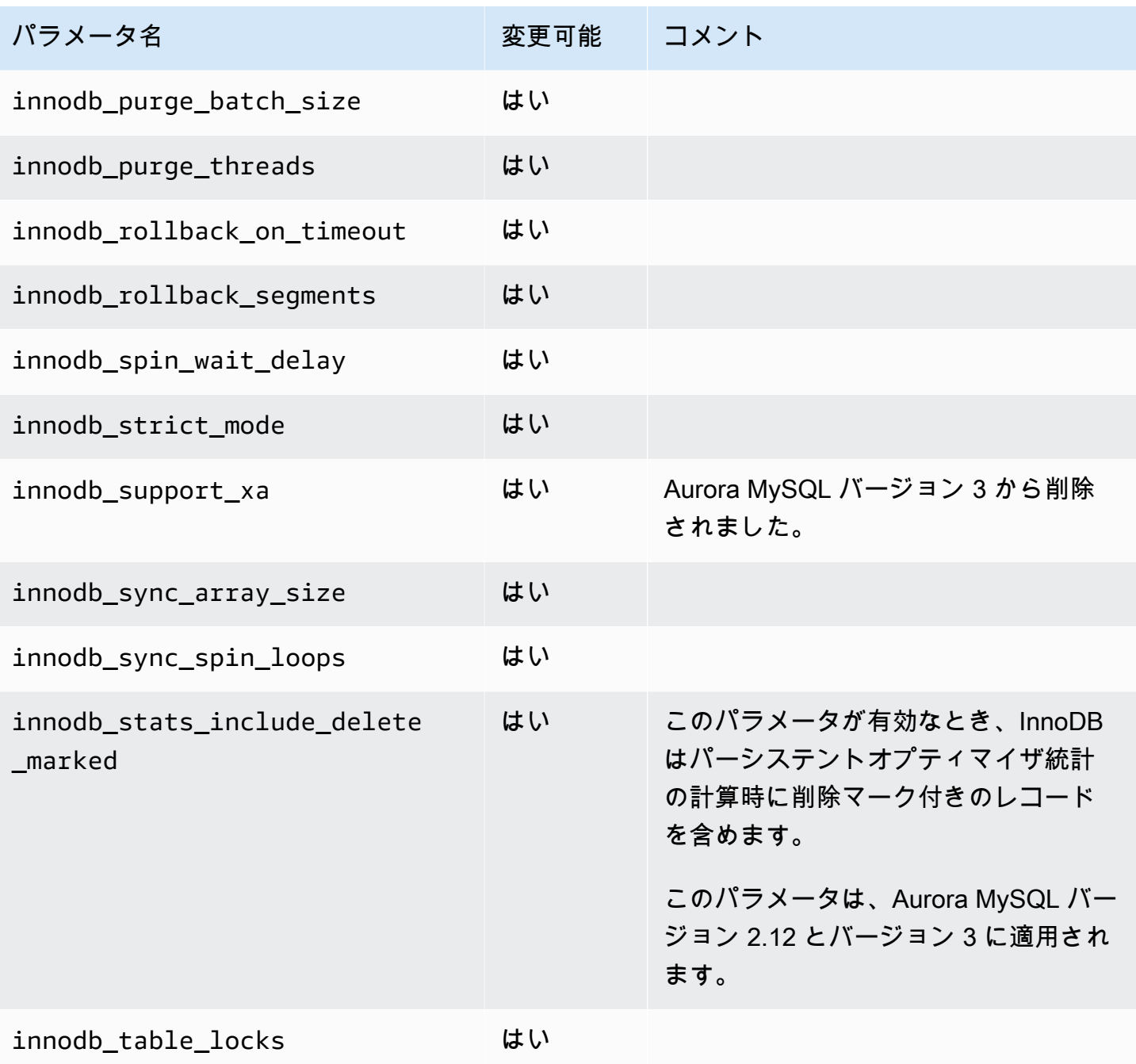

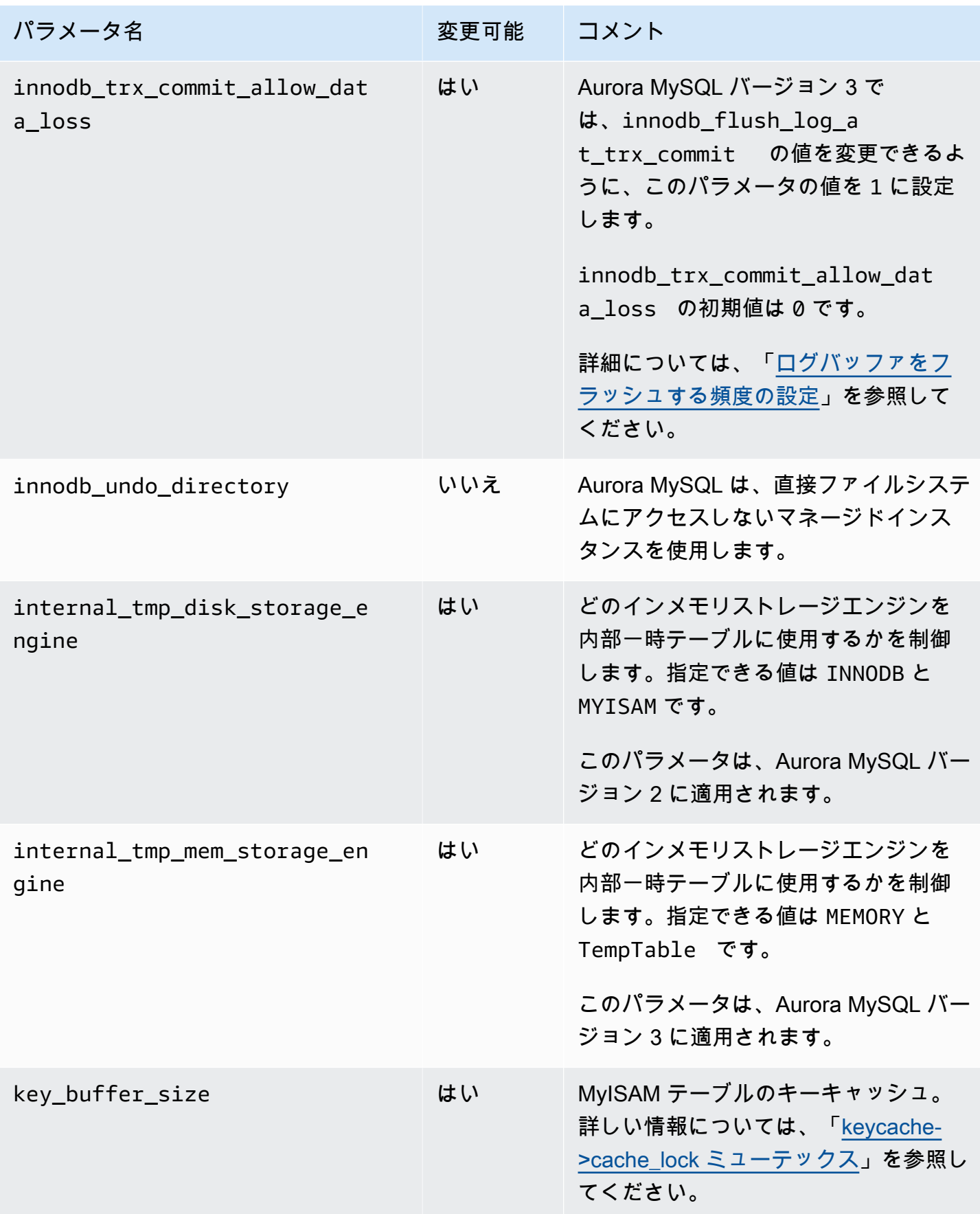
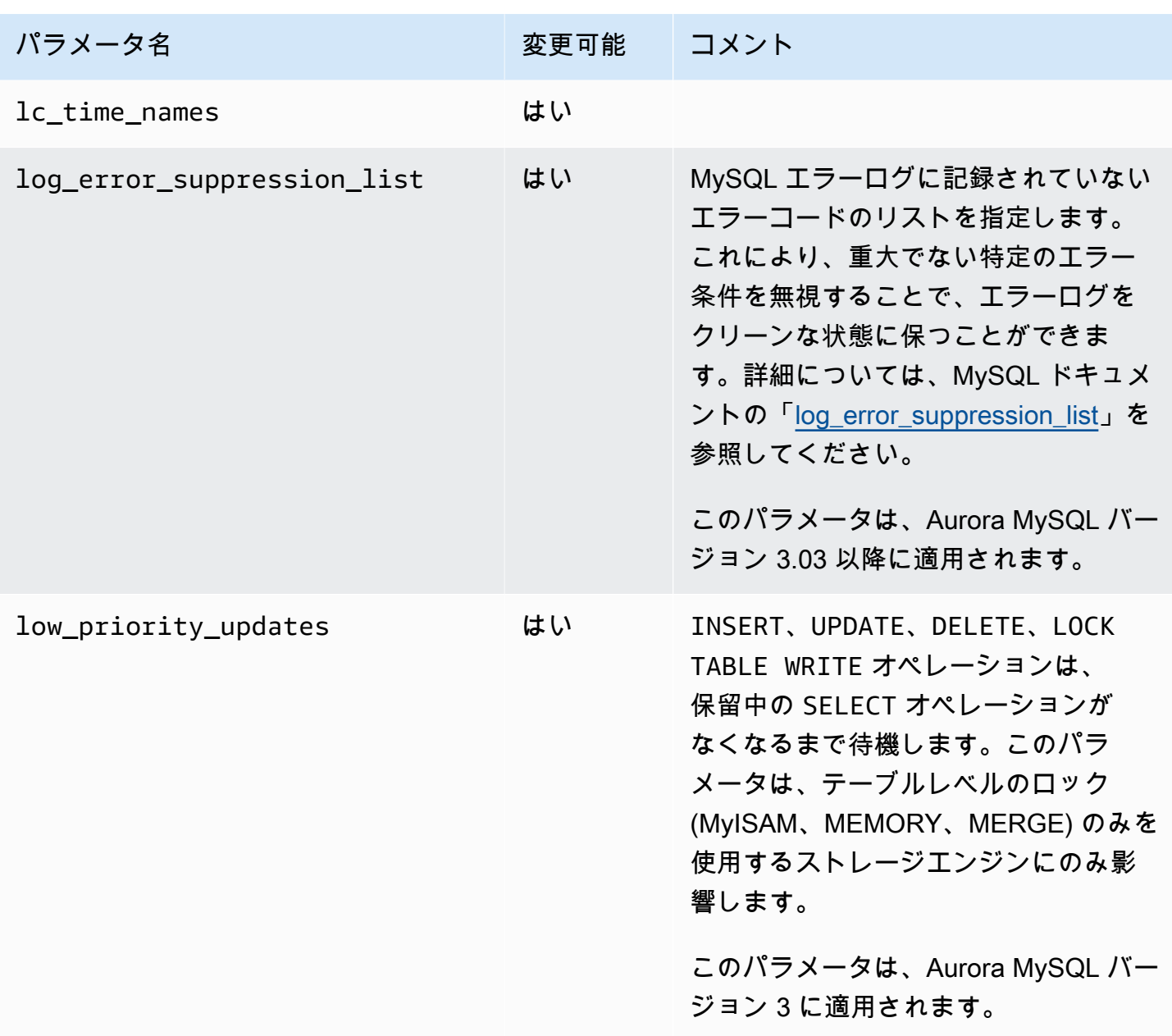

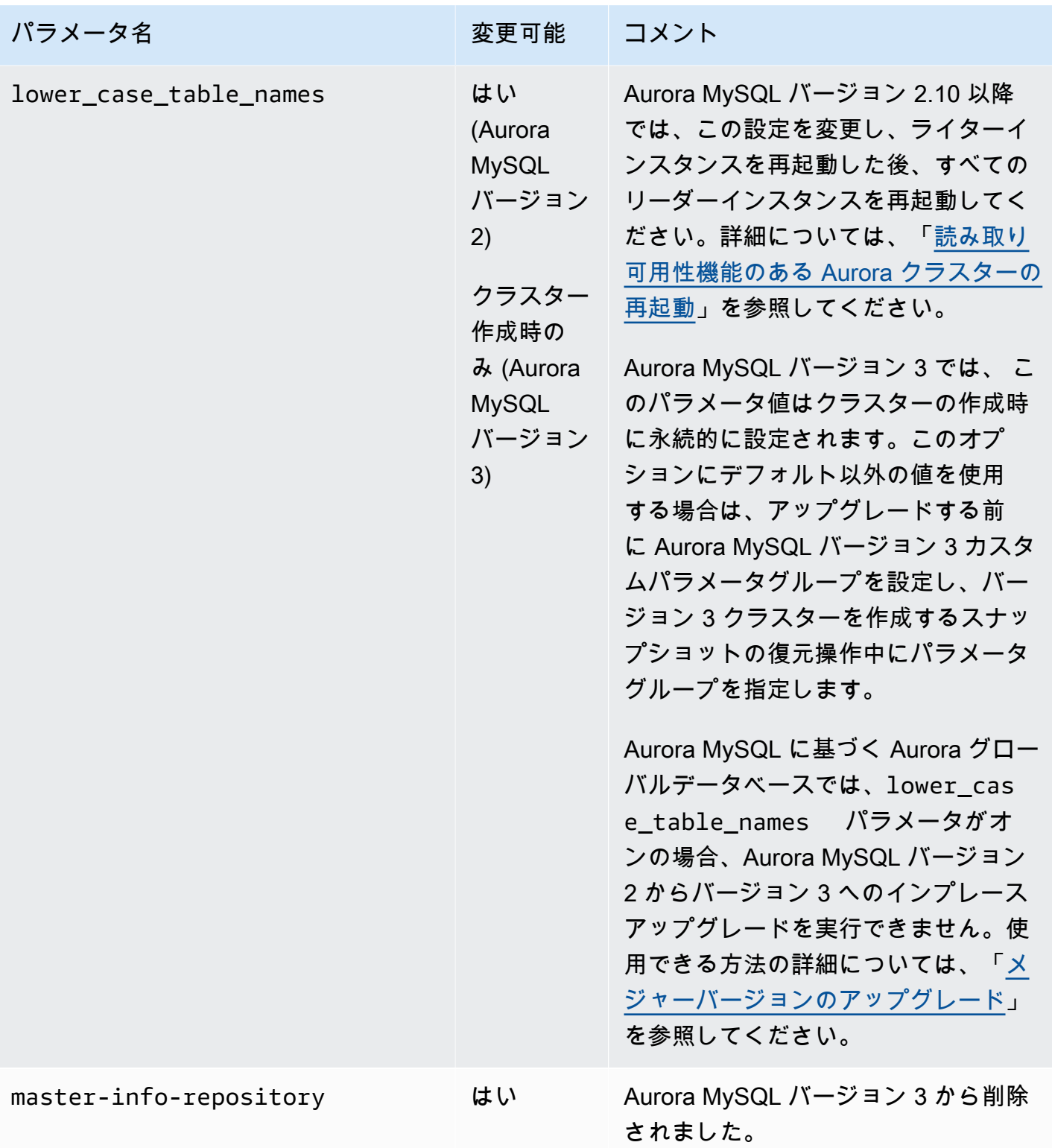

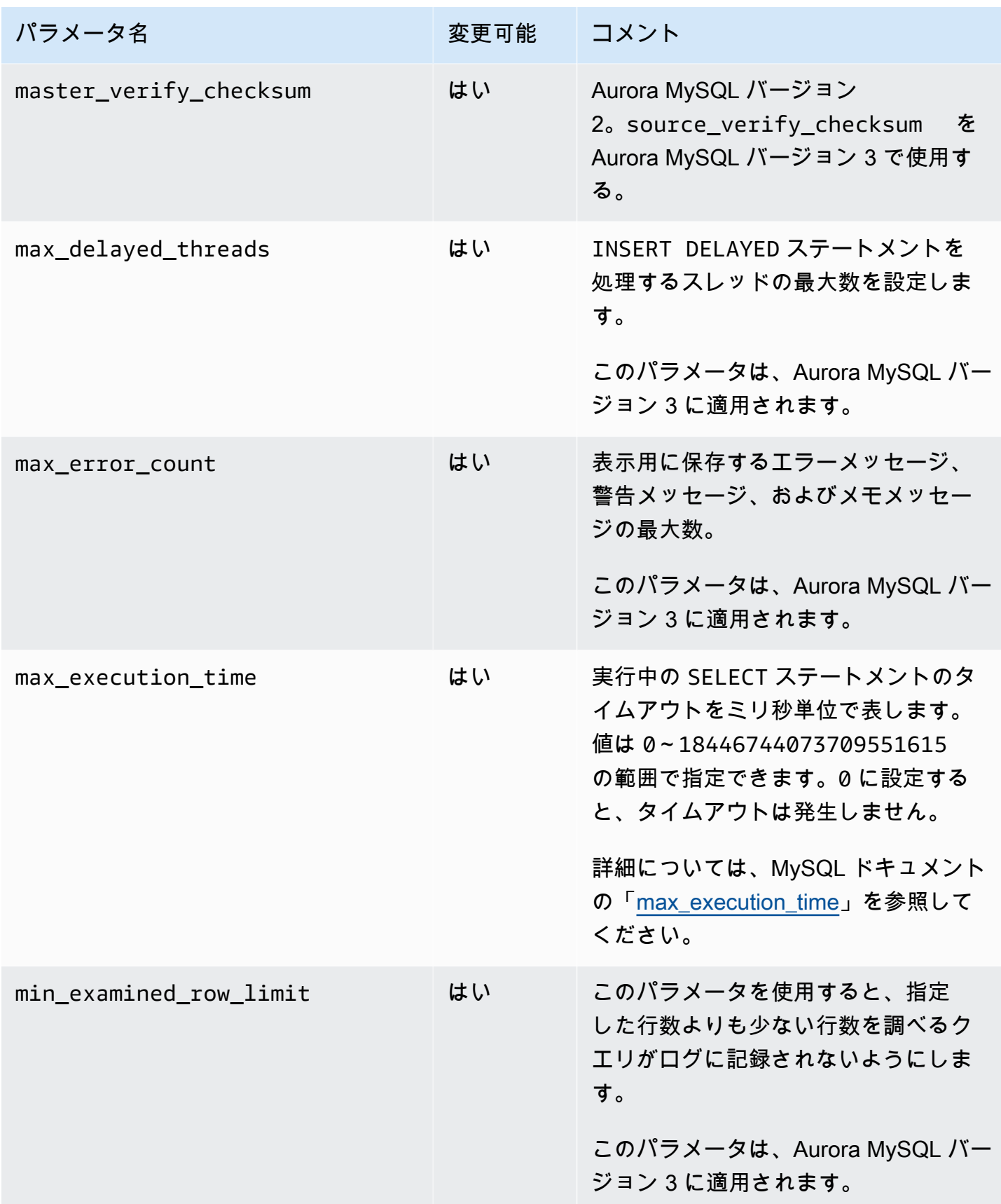

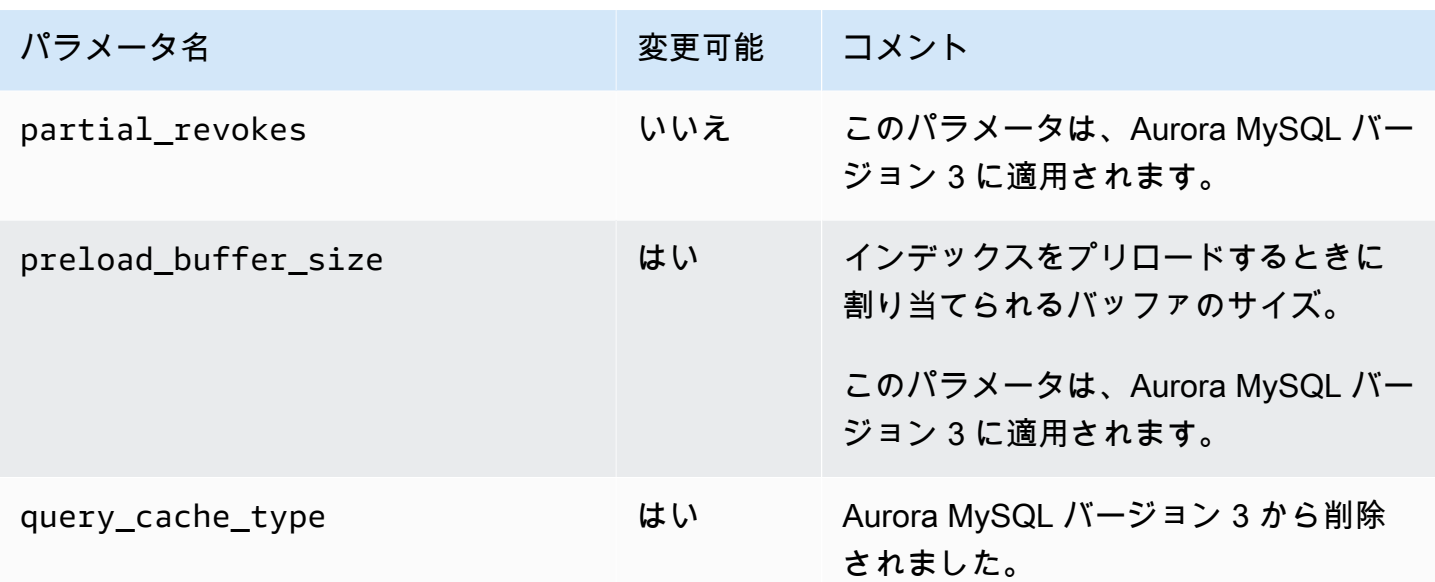

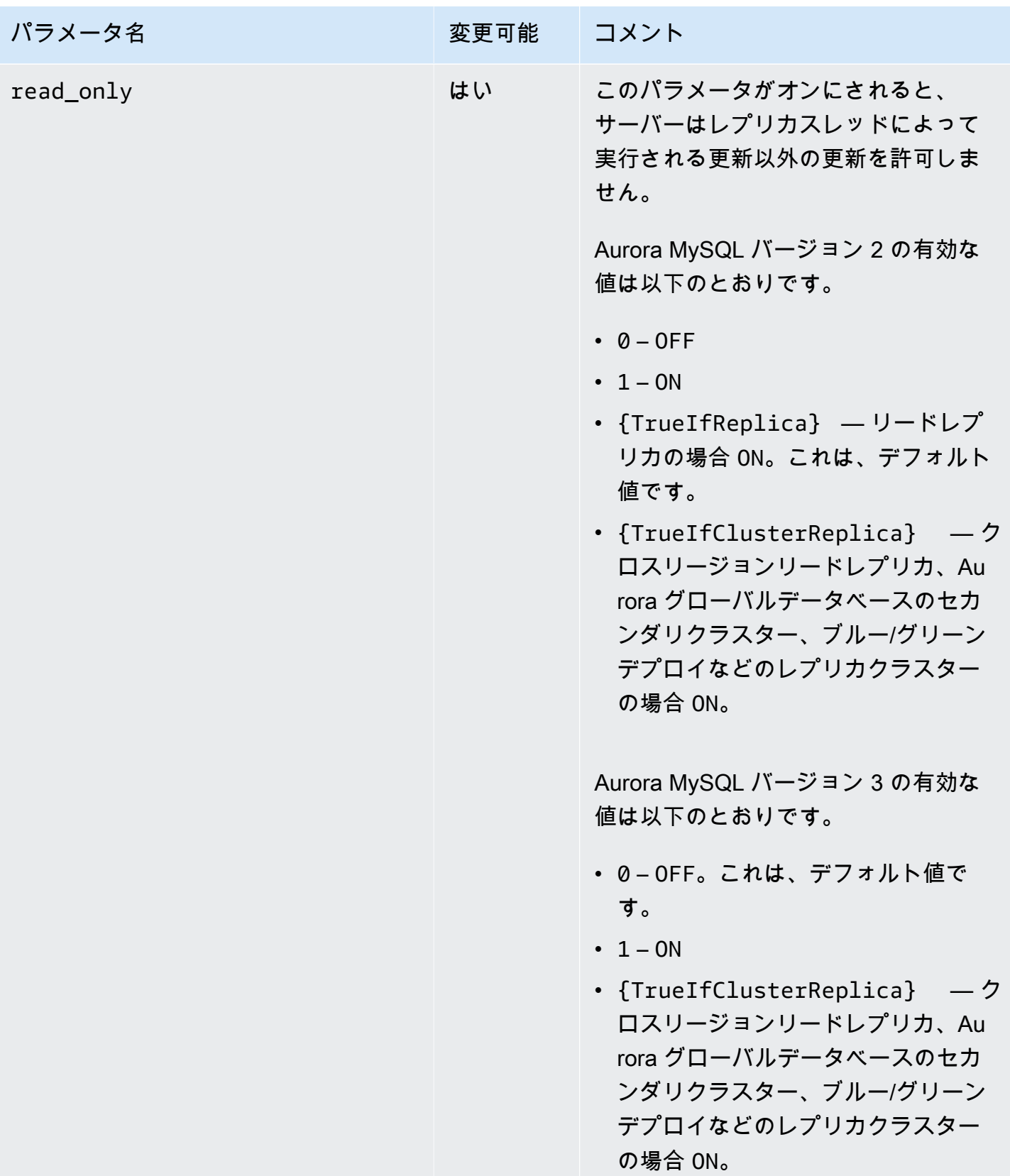

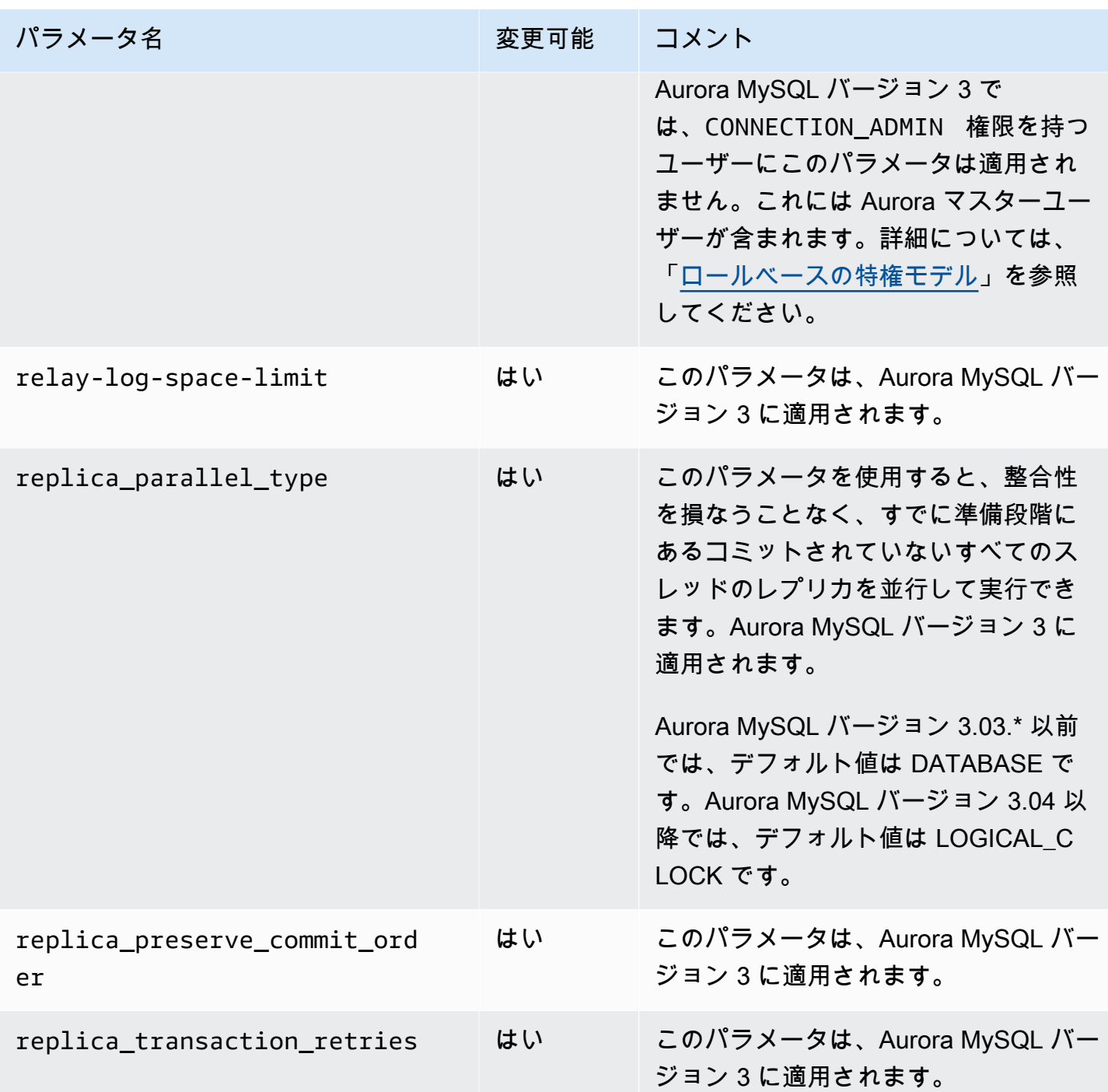

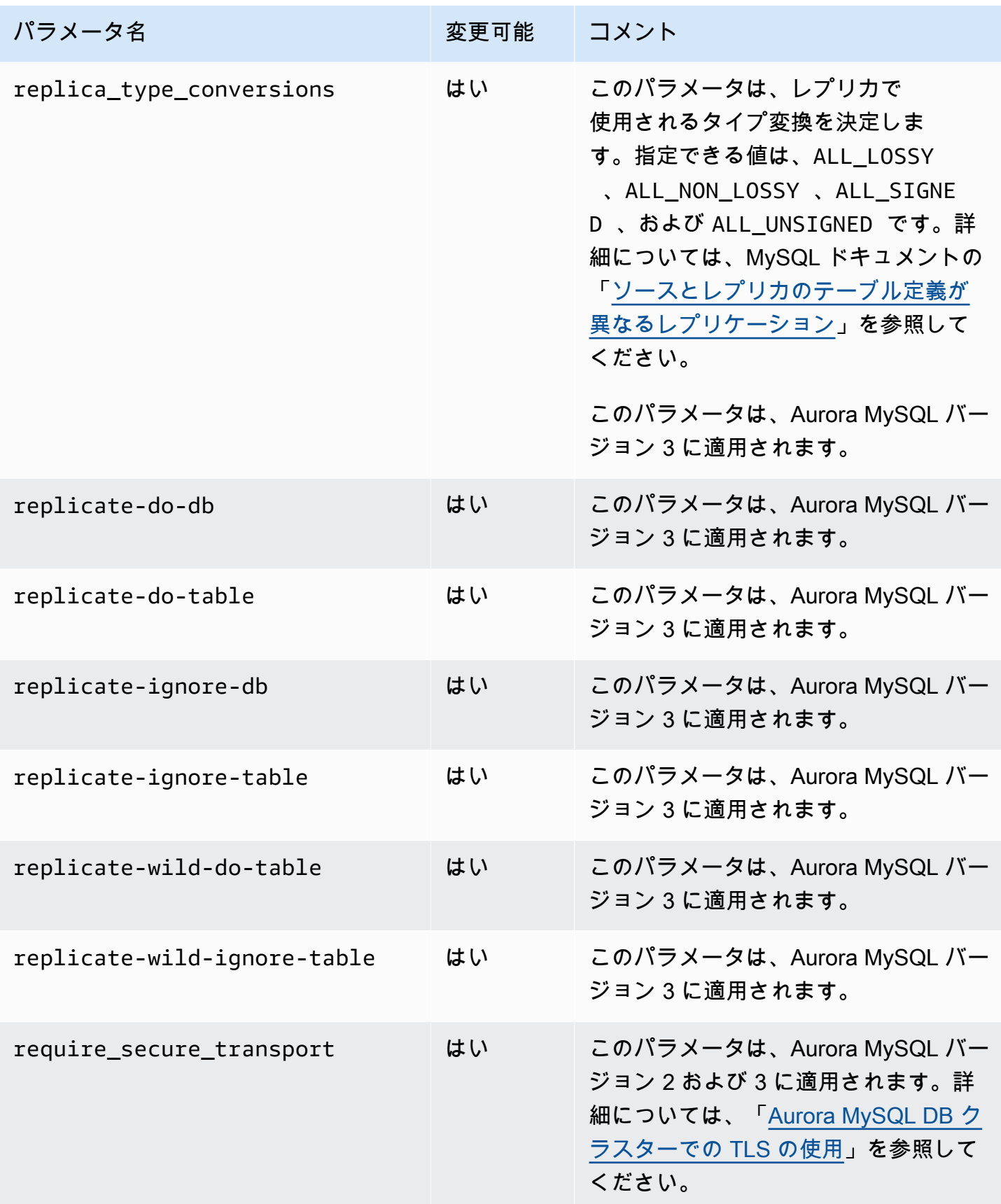

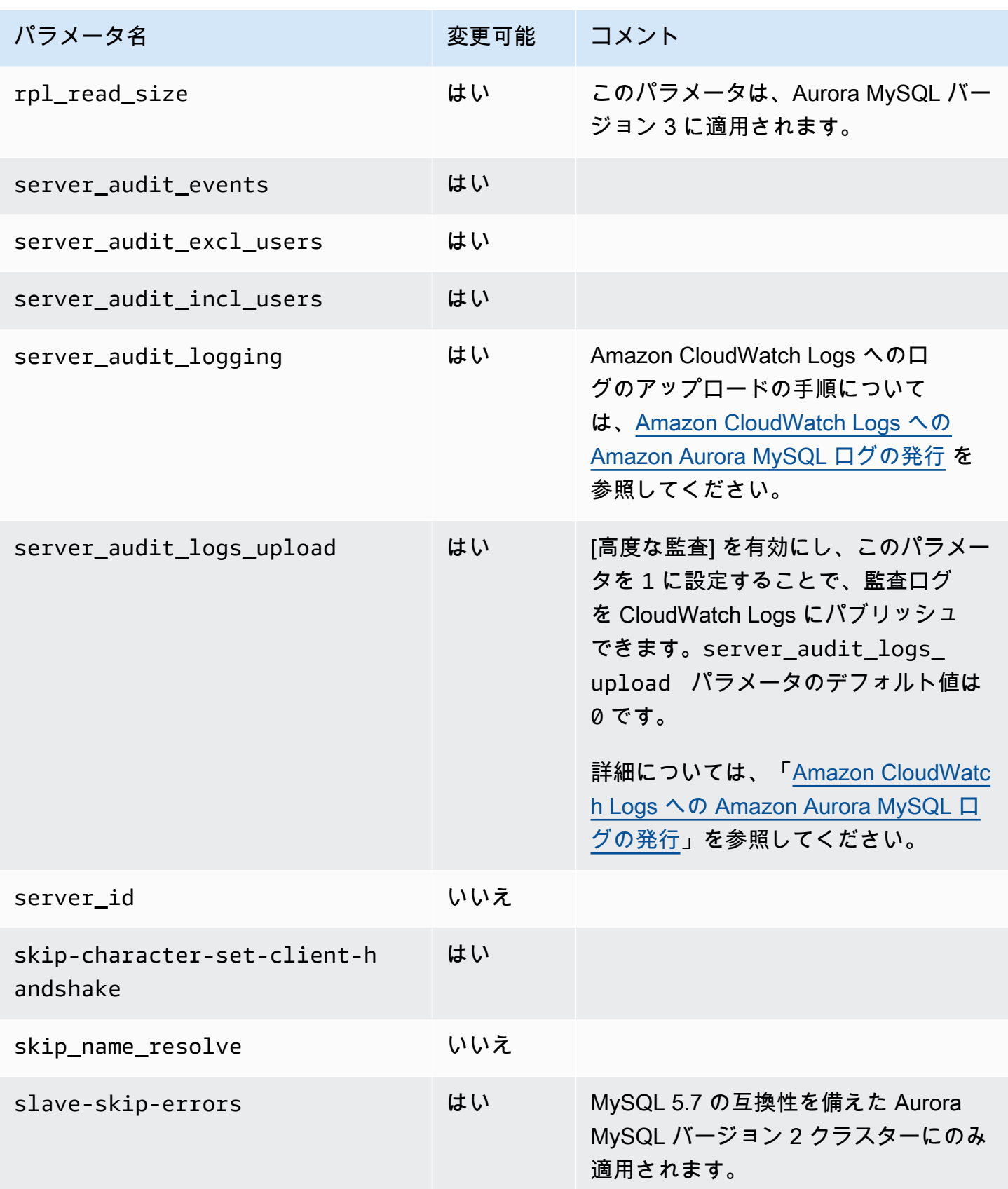

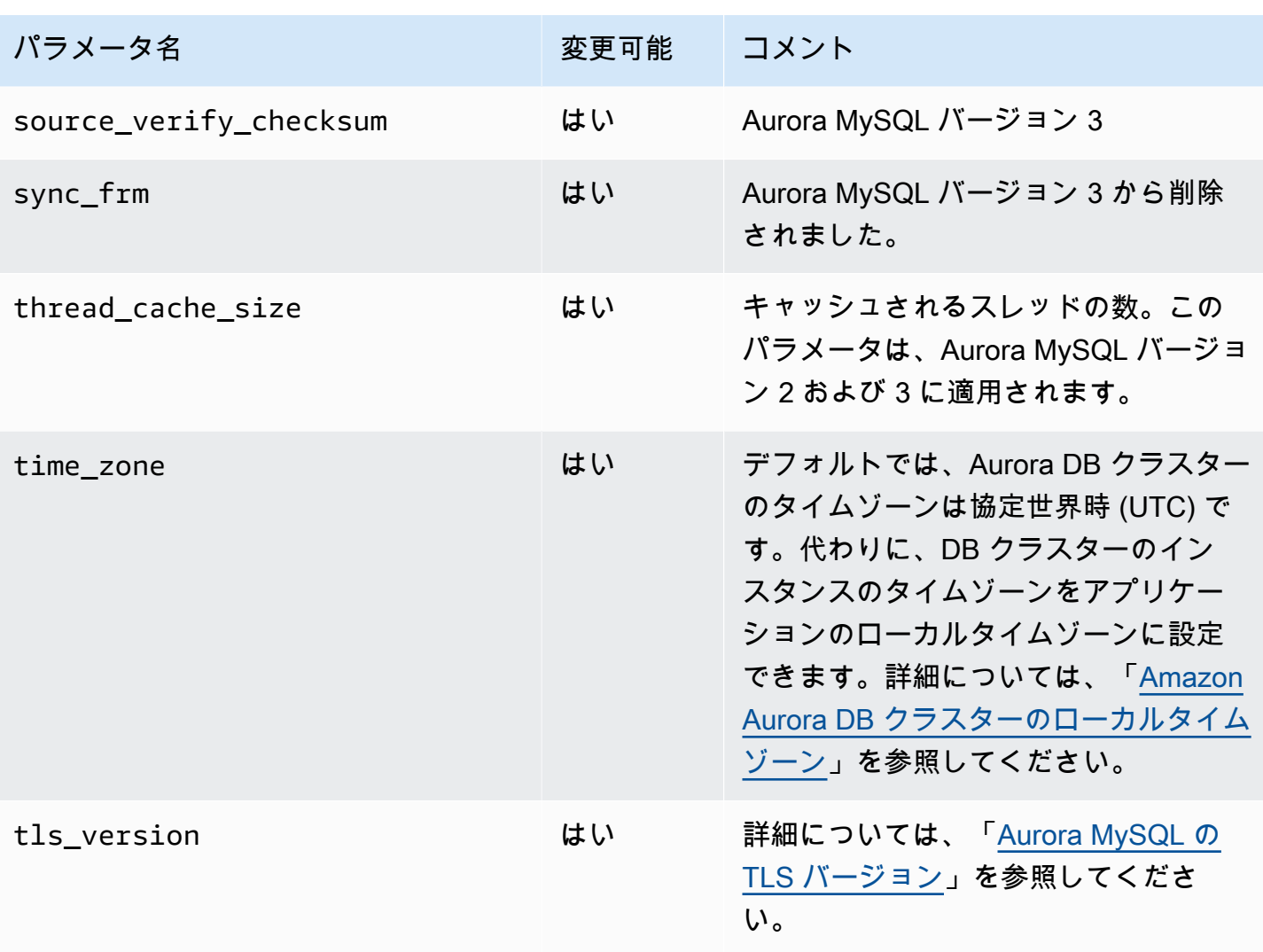

インスタンスレベルのパラメータ

次の表は、Aurora MySQL DB クラスターの特定の DB インスタンスに適用されるパラメータの一覧 です。

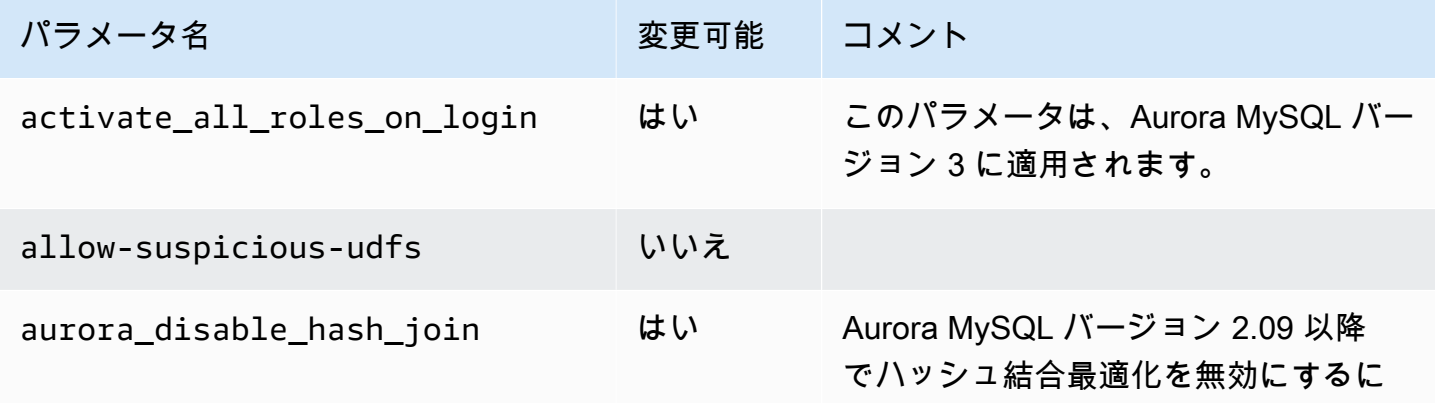

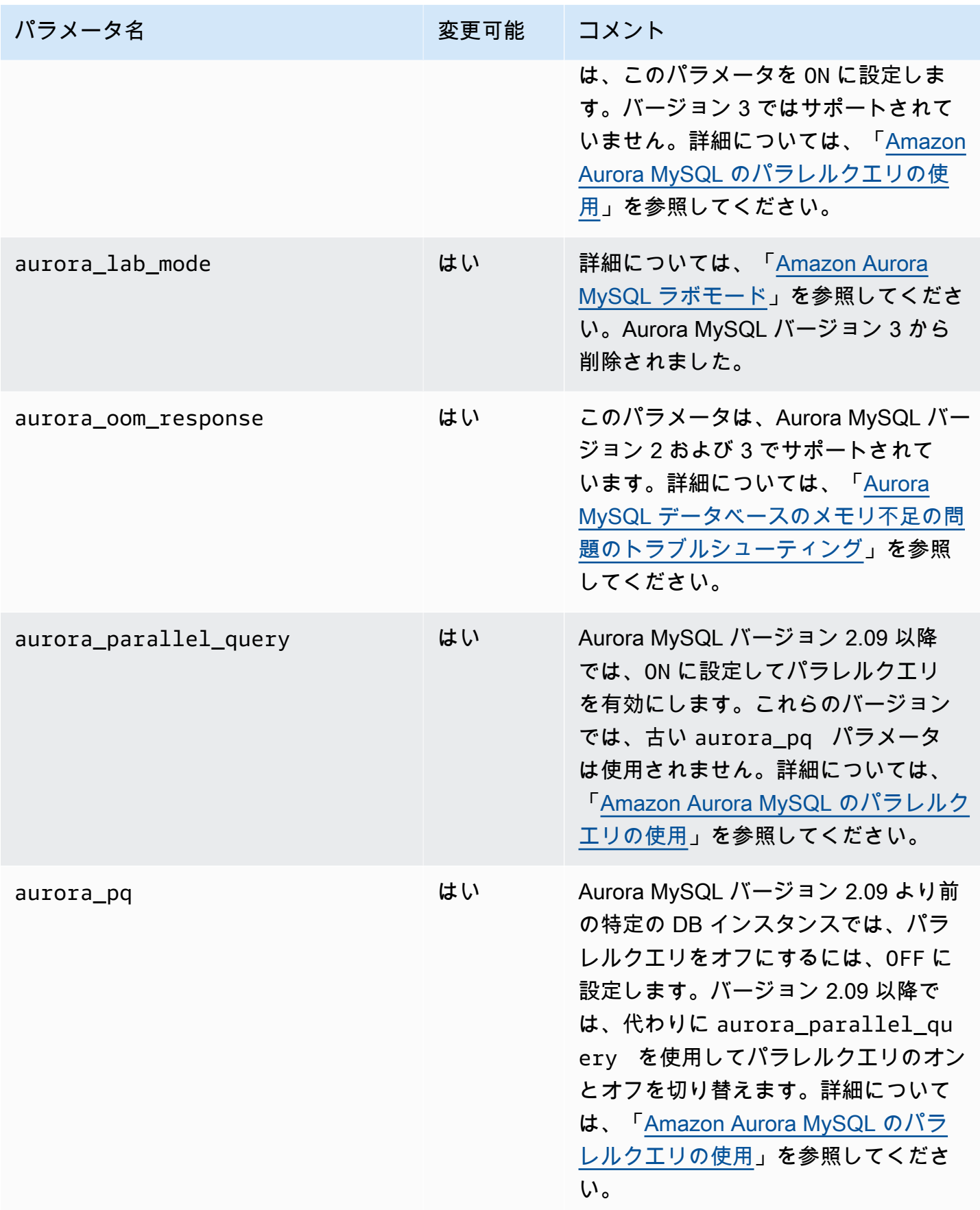

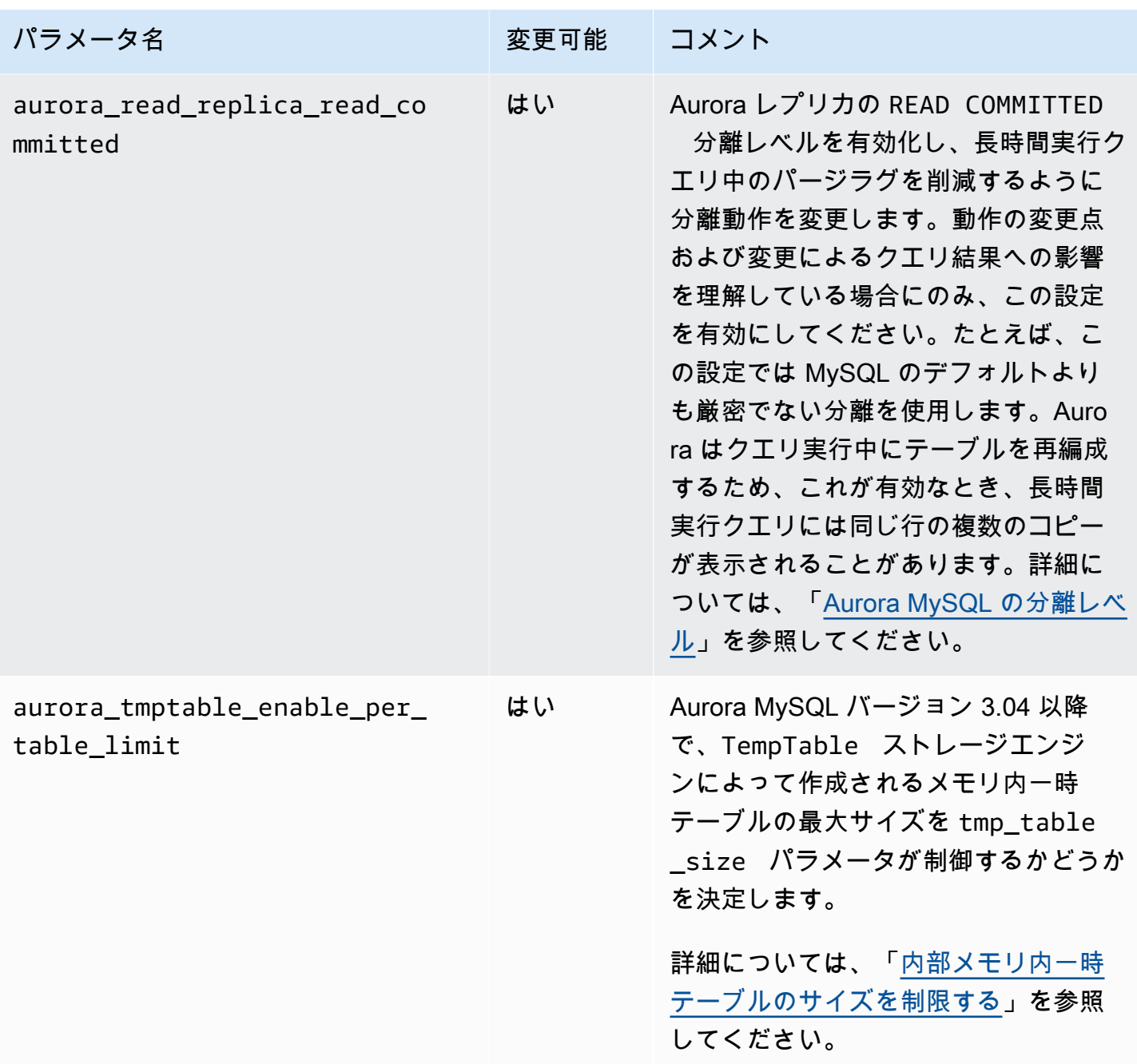

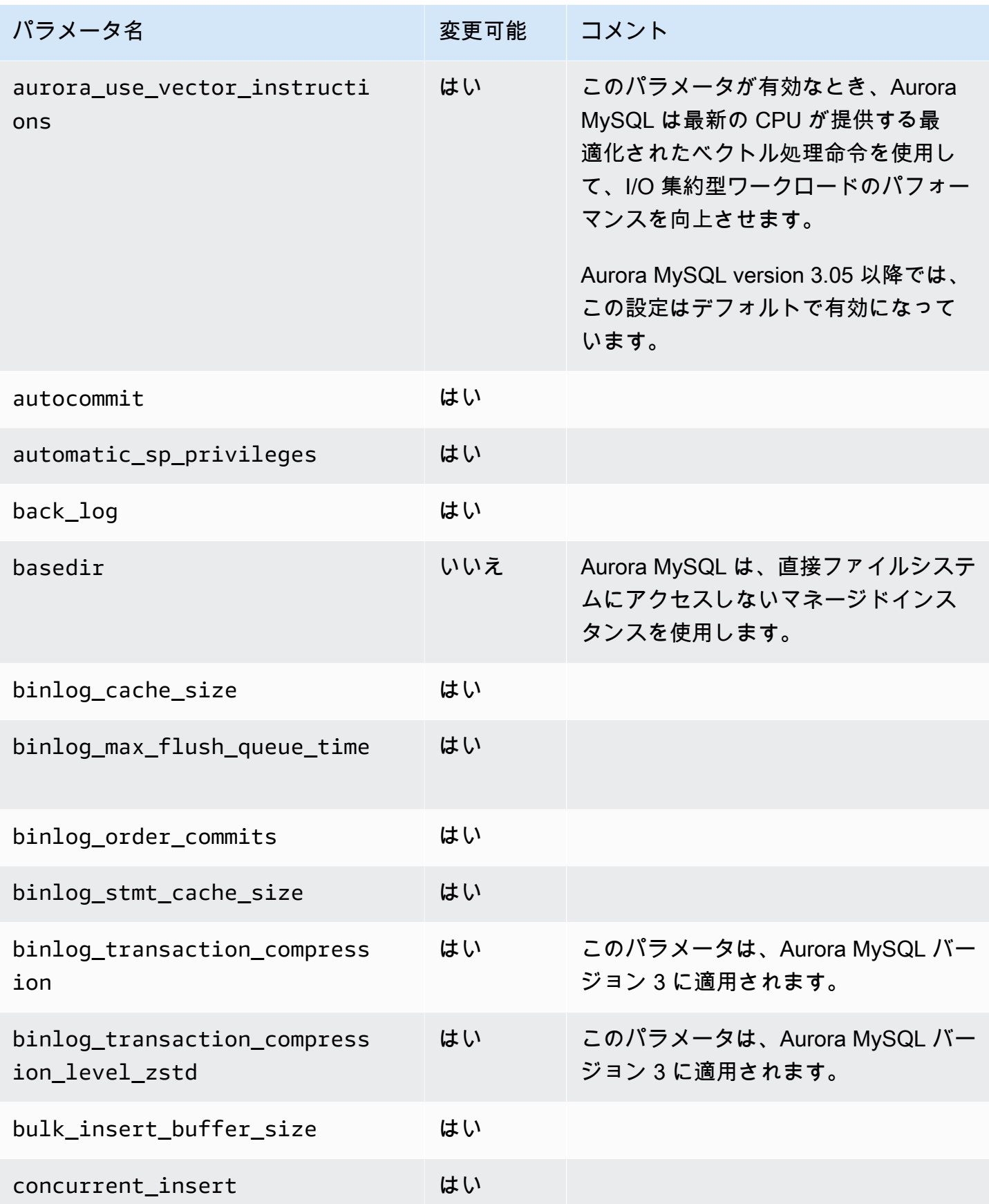

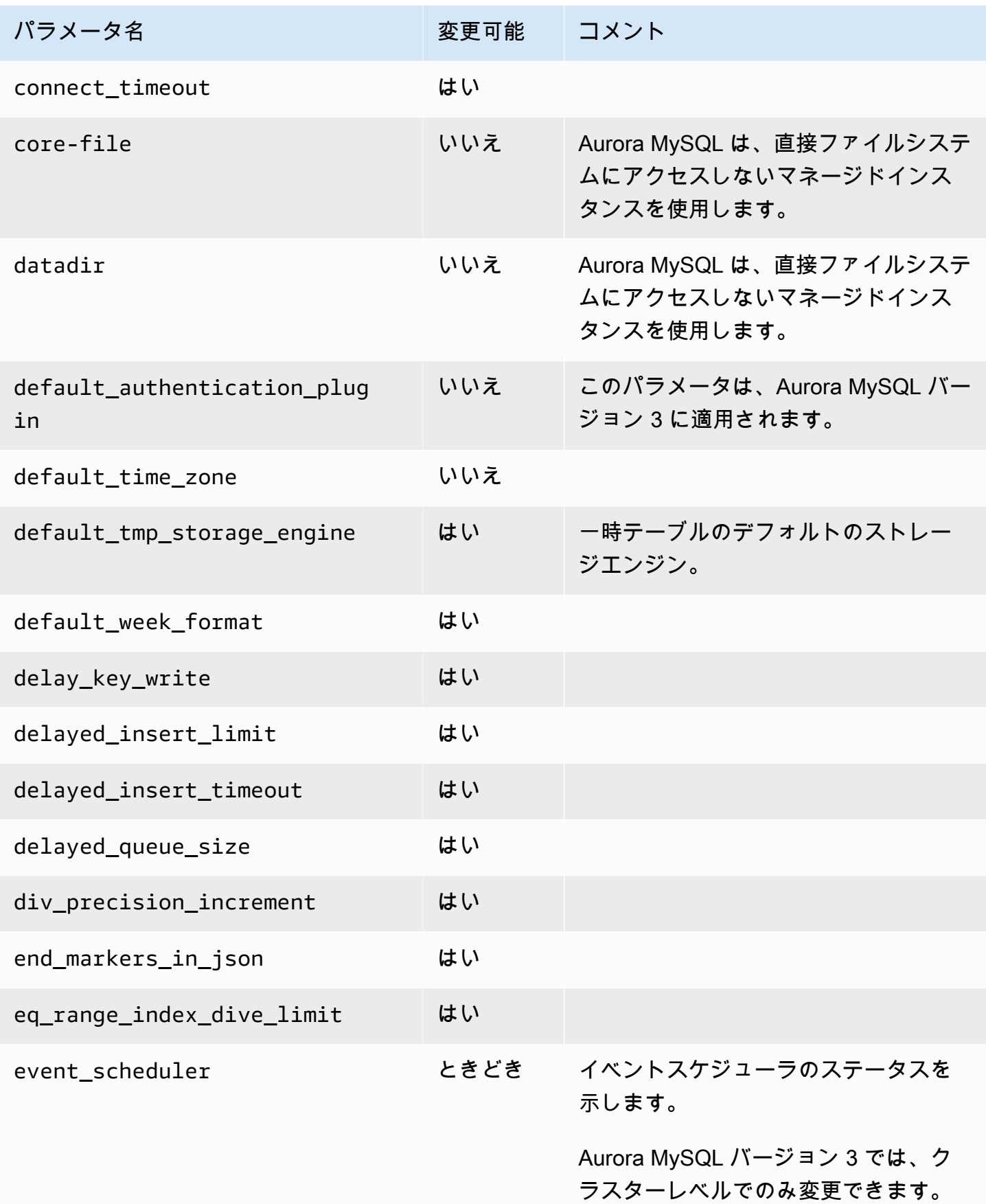

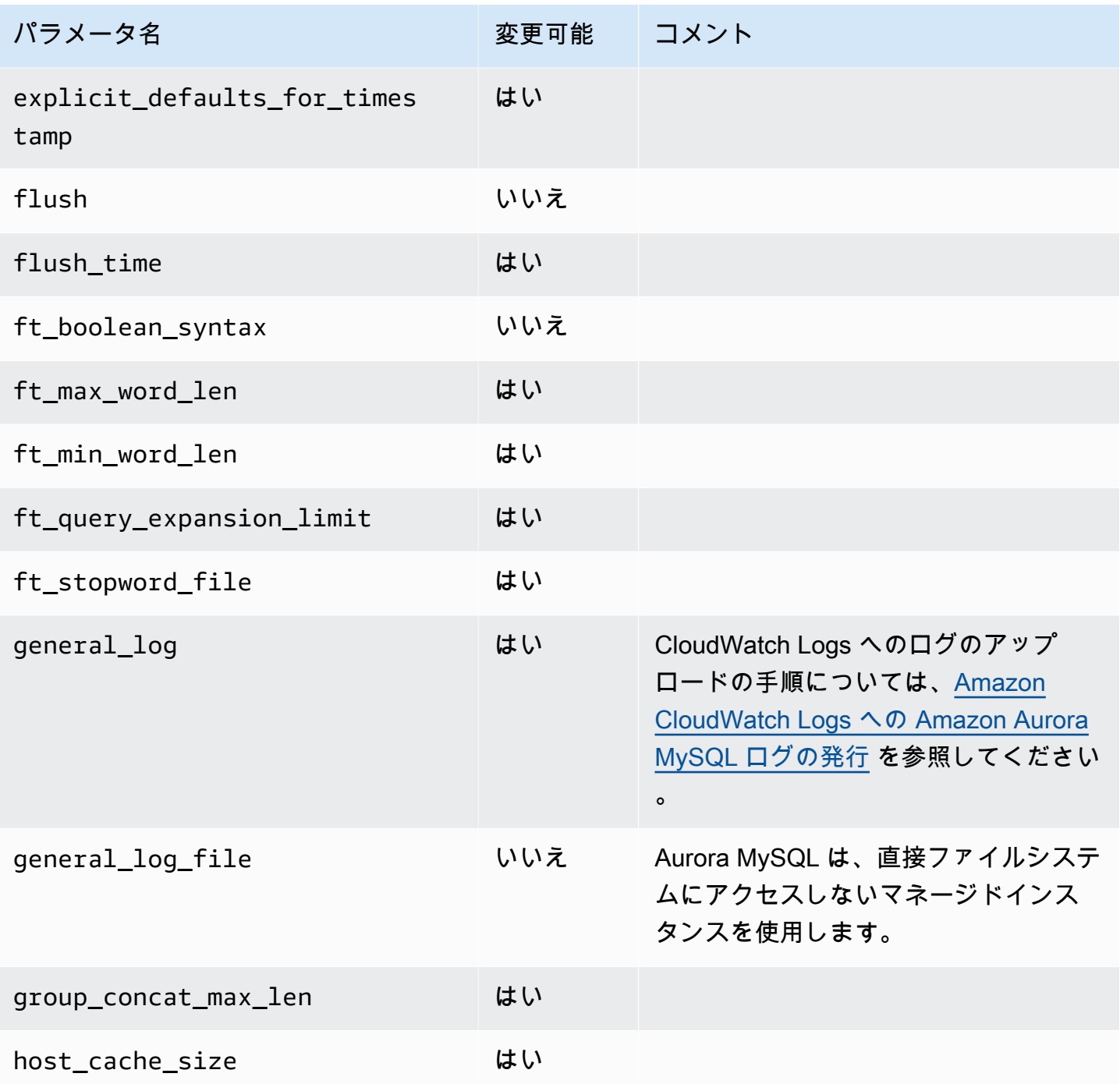

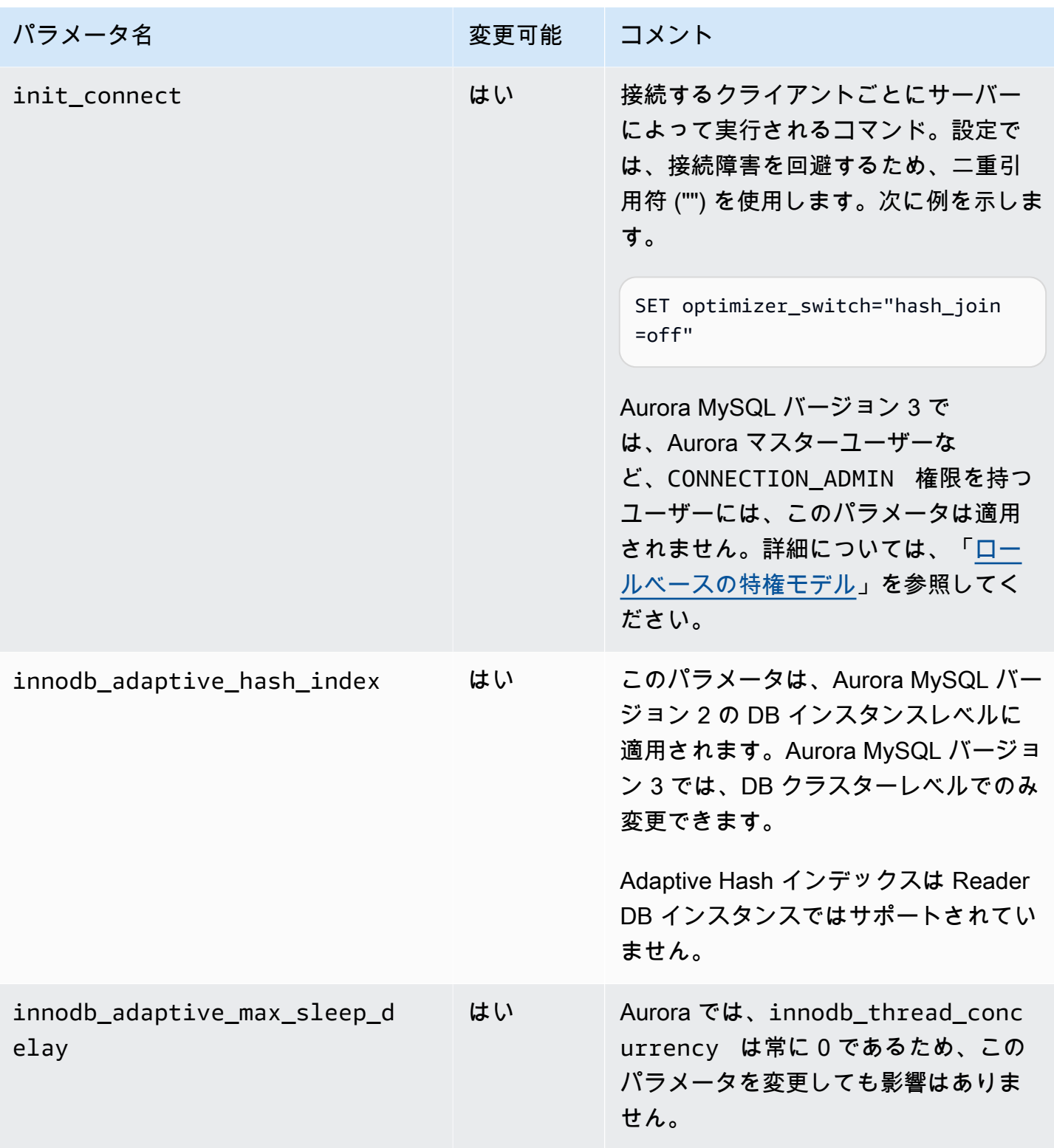

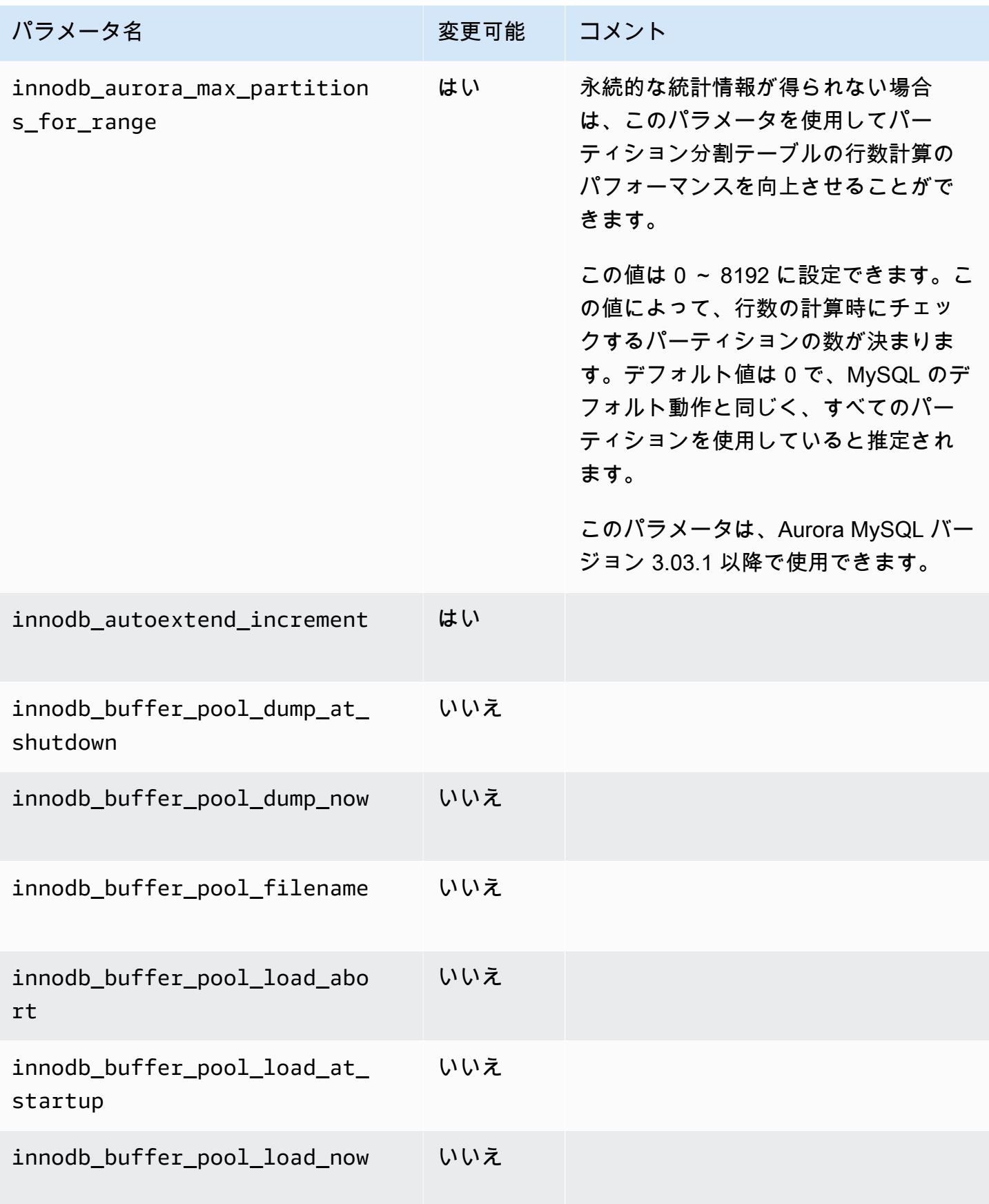

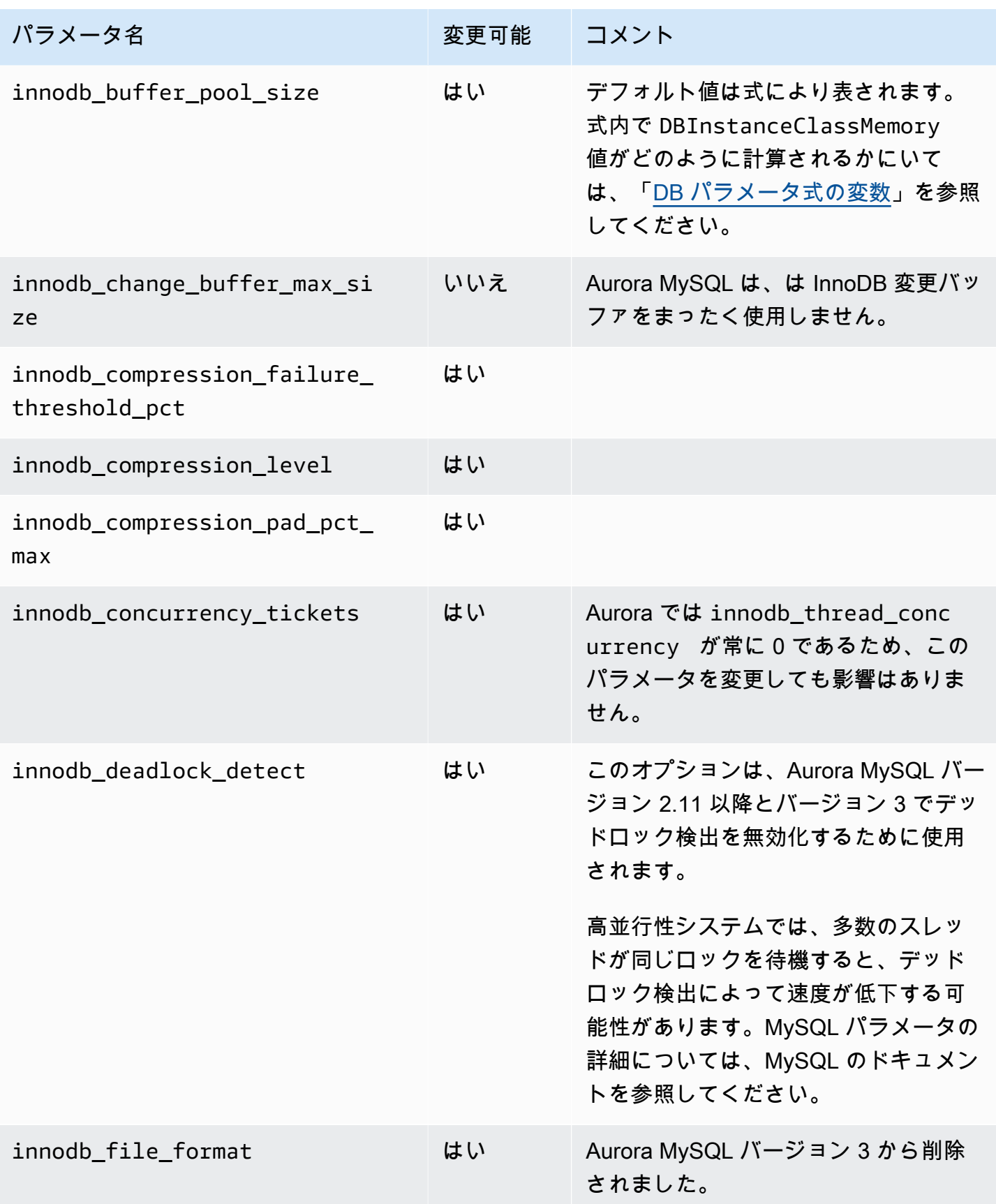

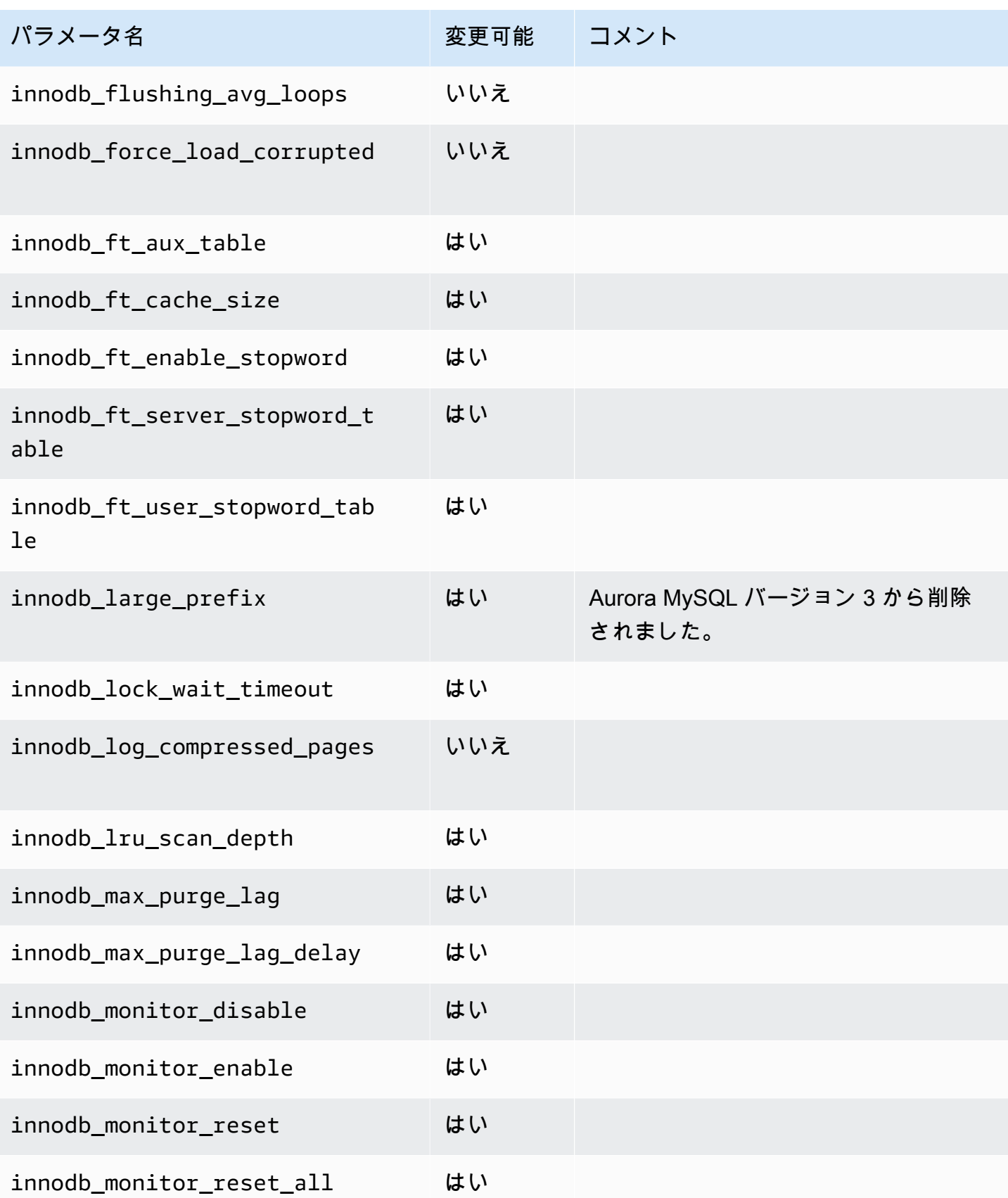

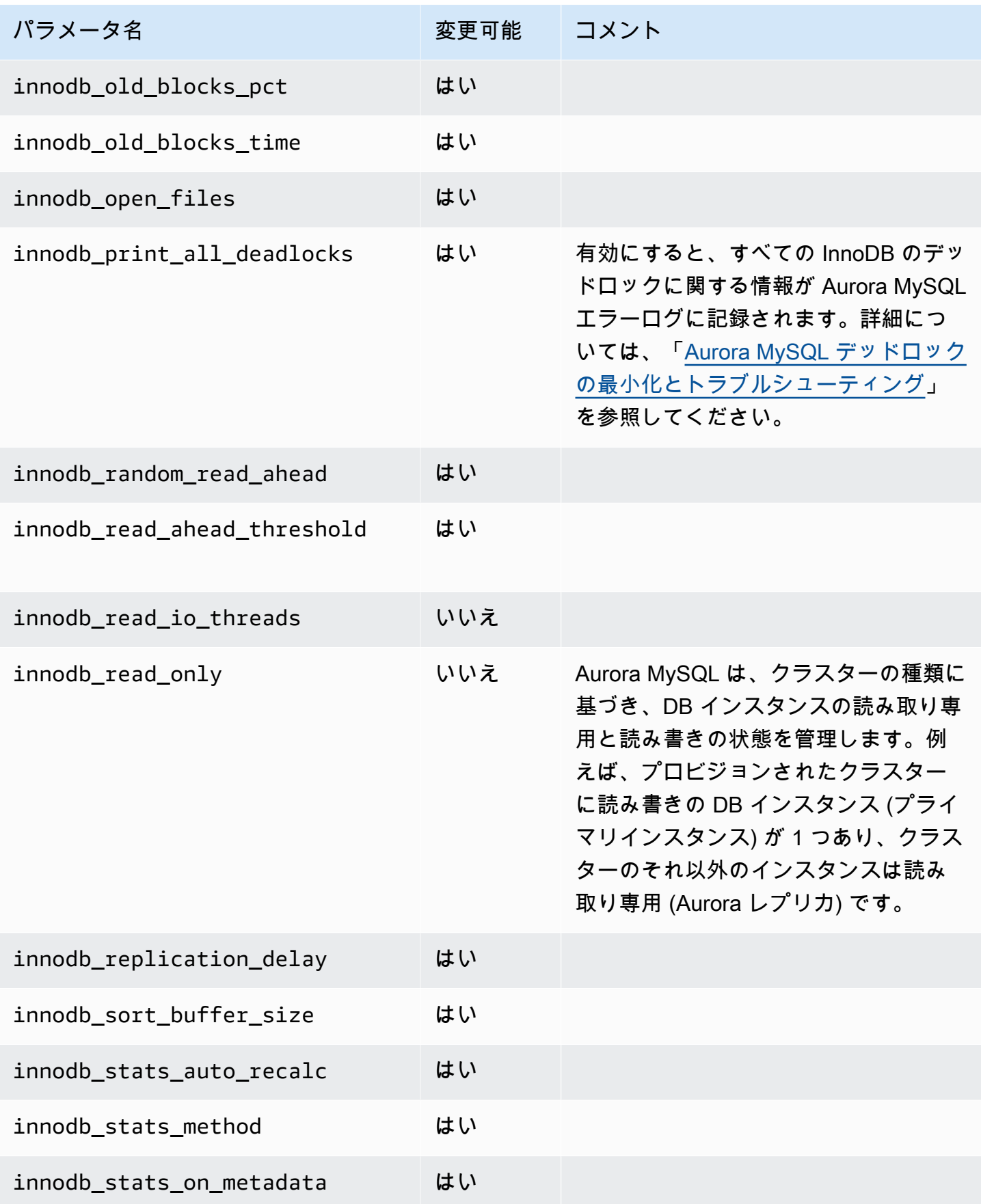

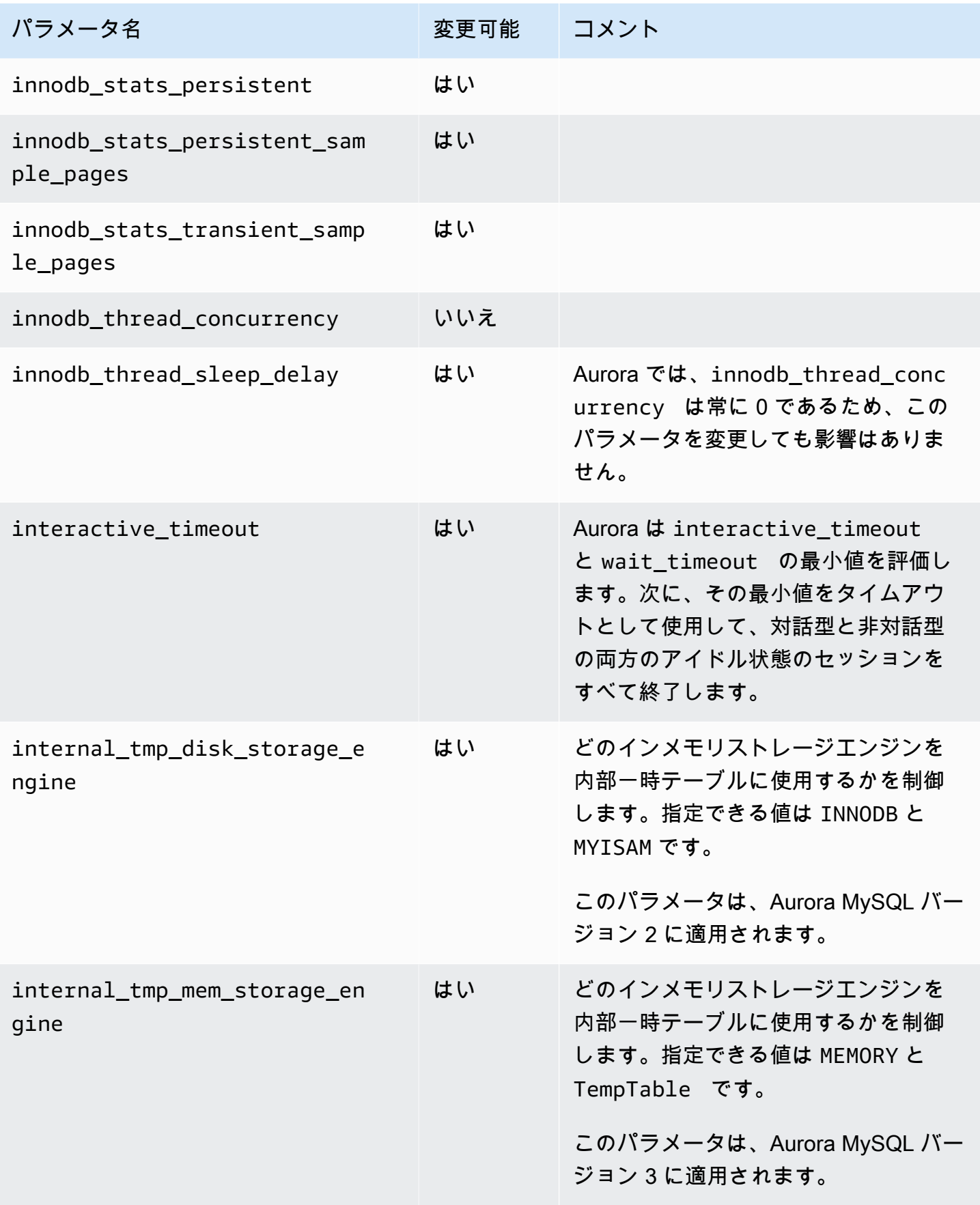

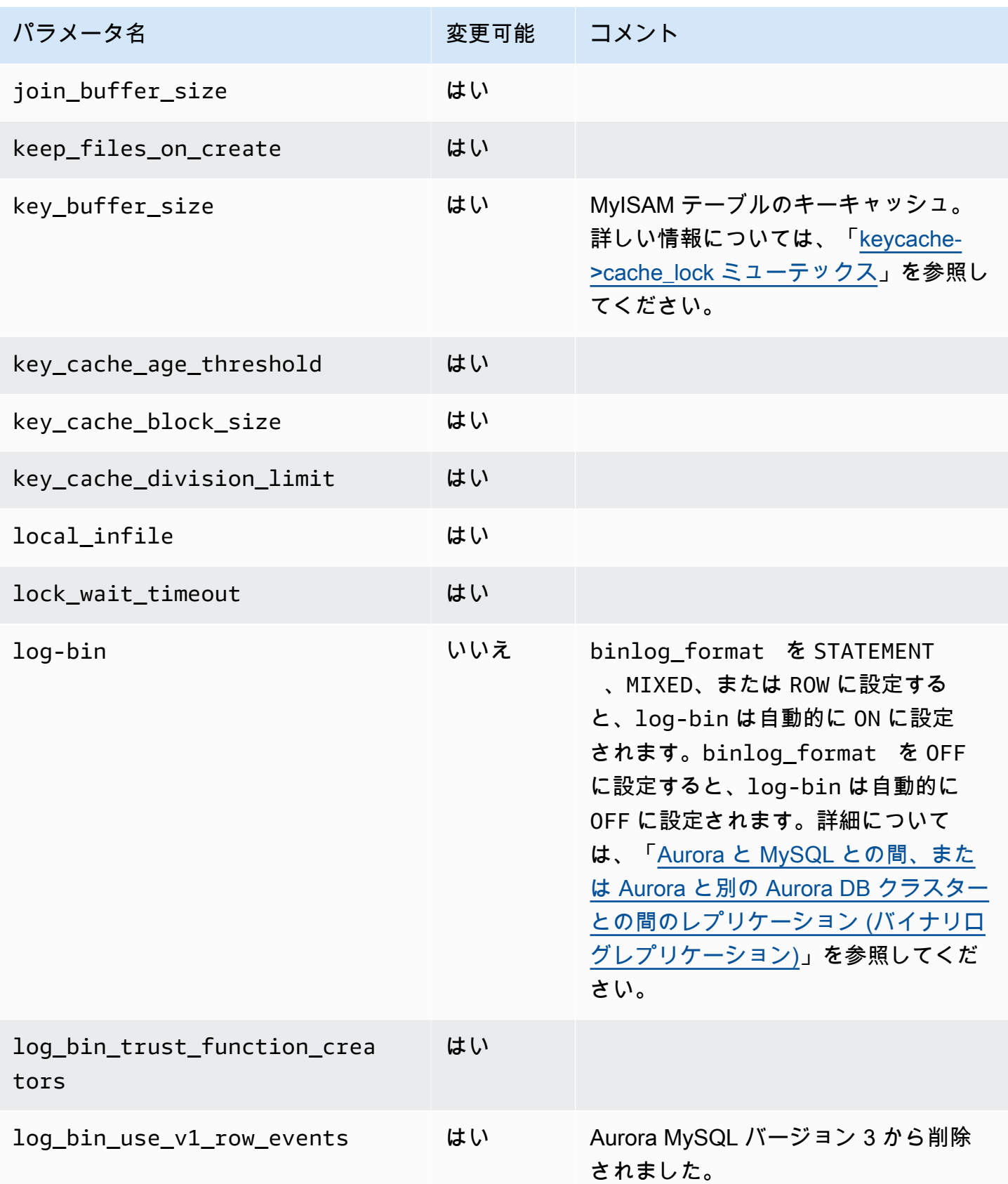

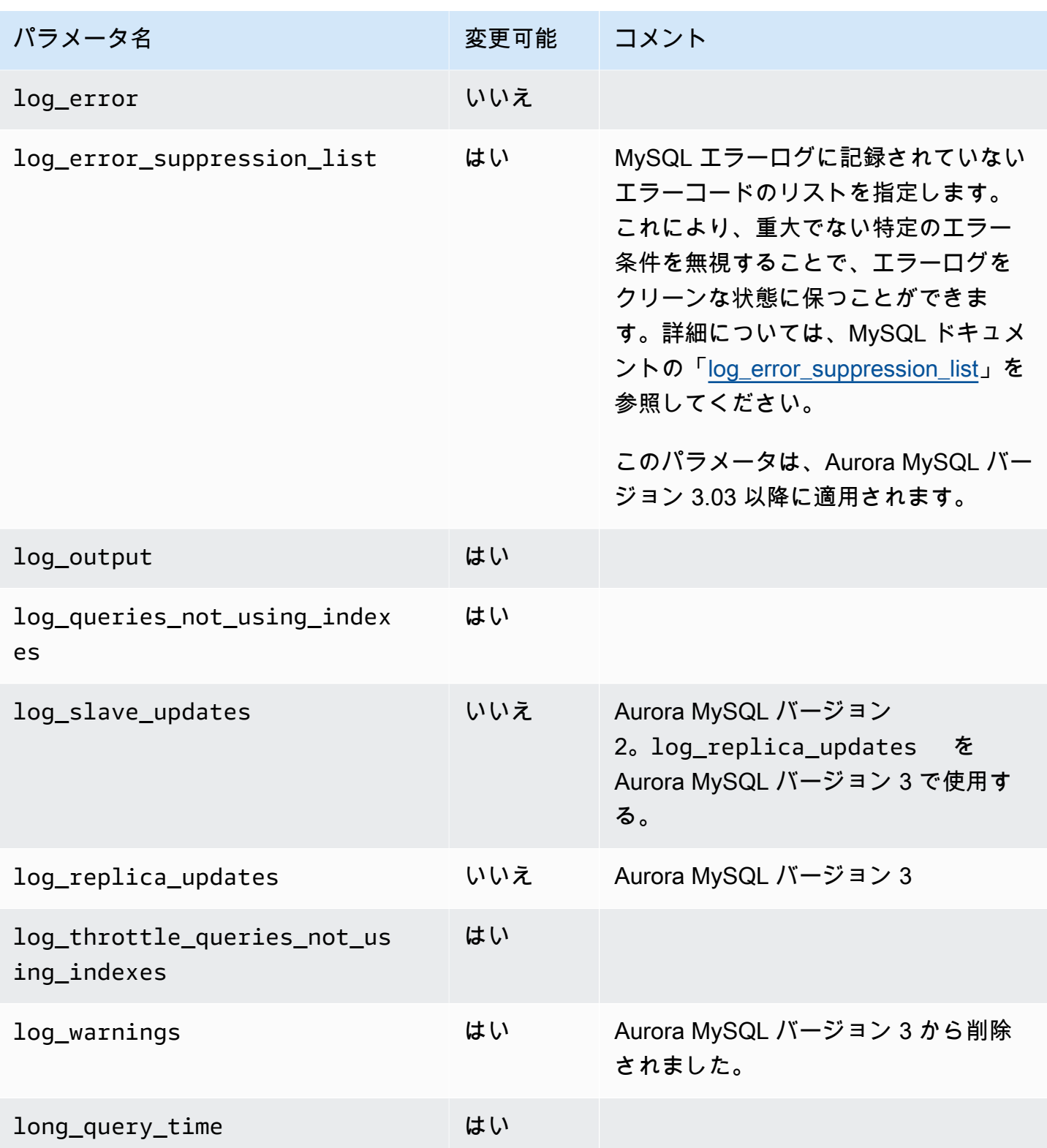

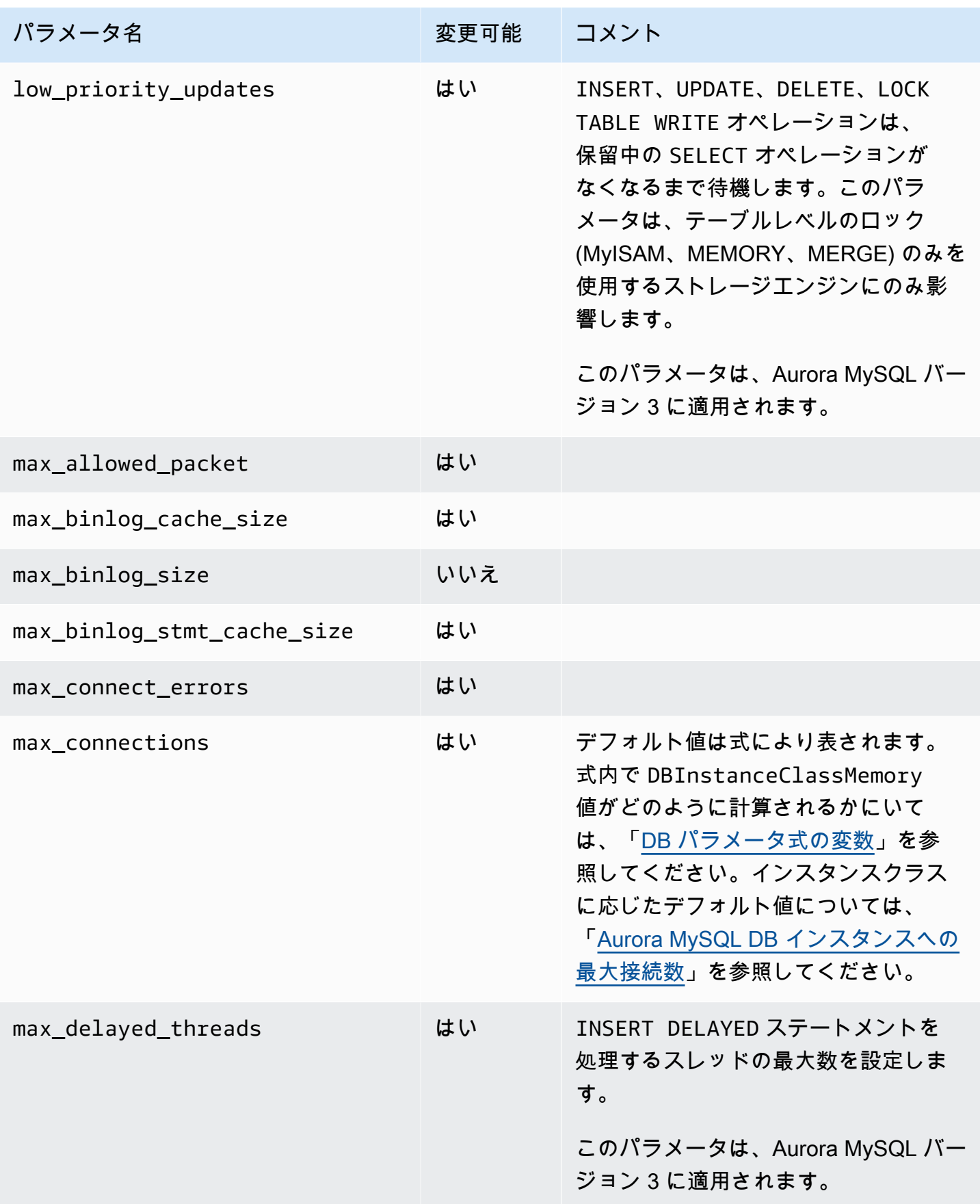

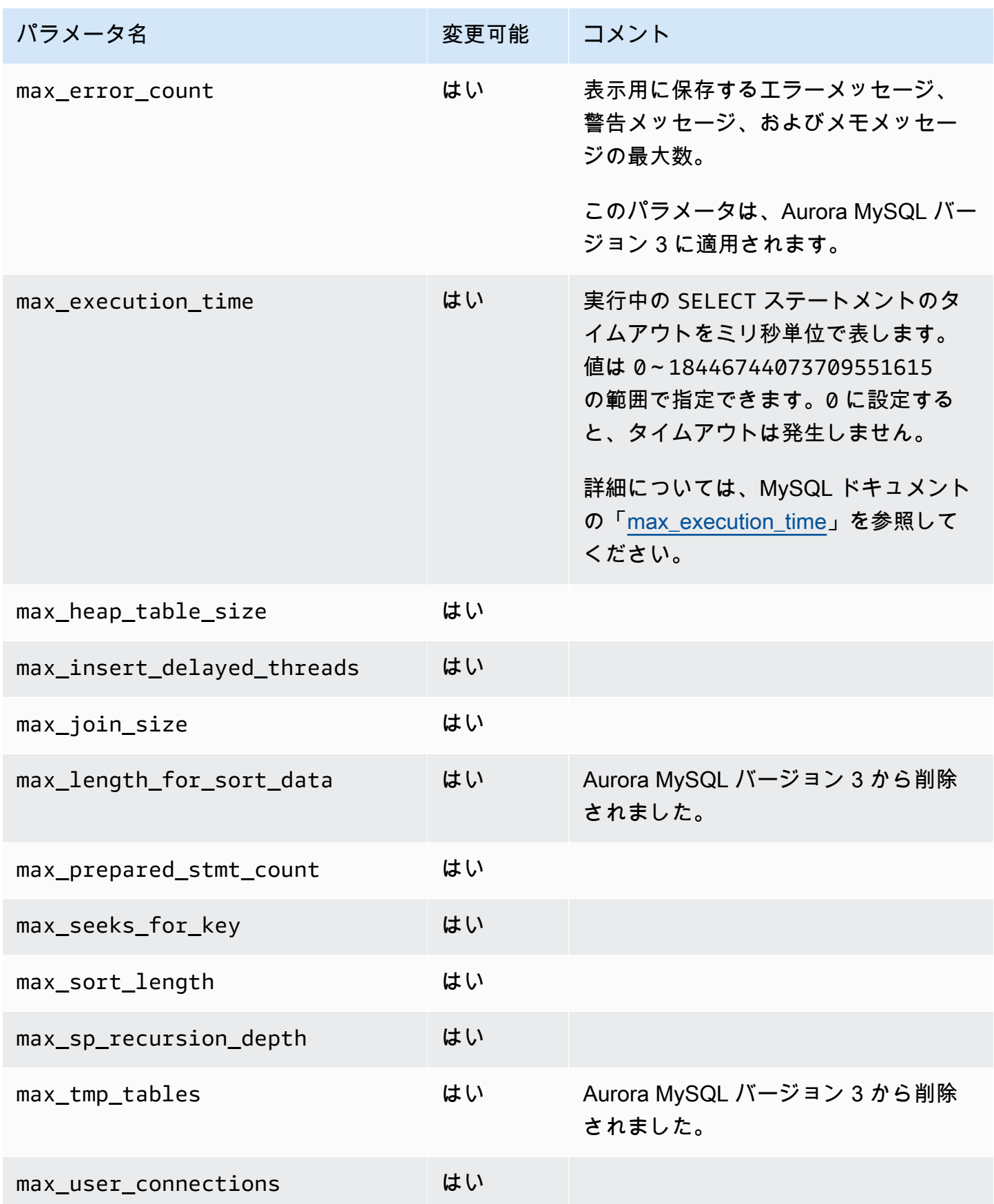

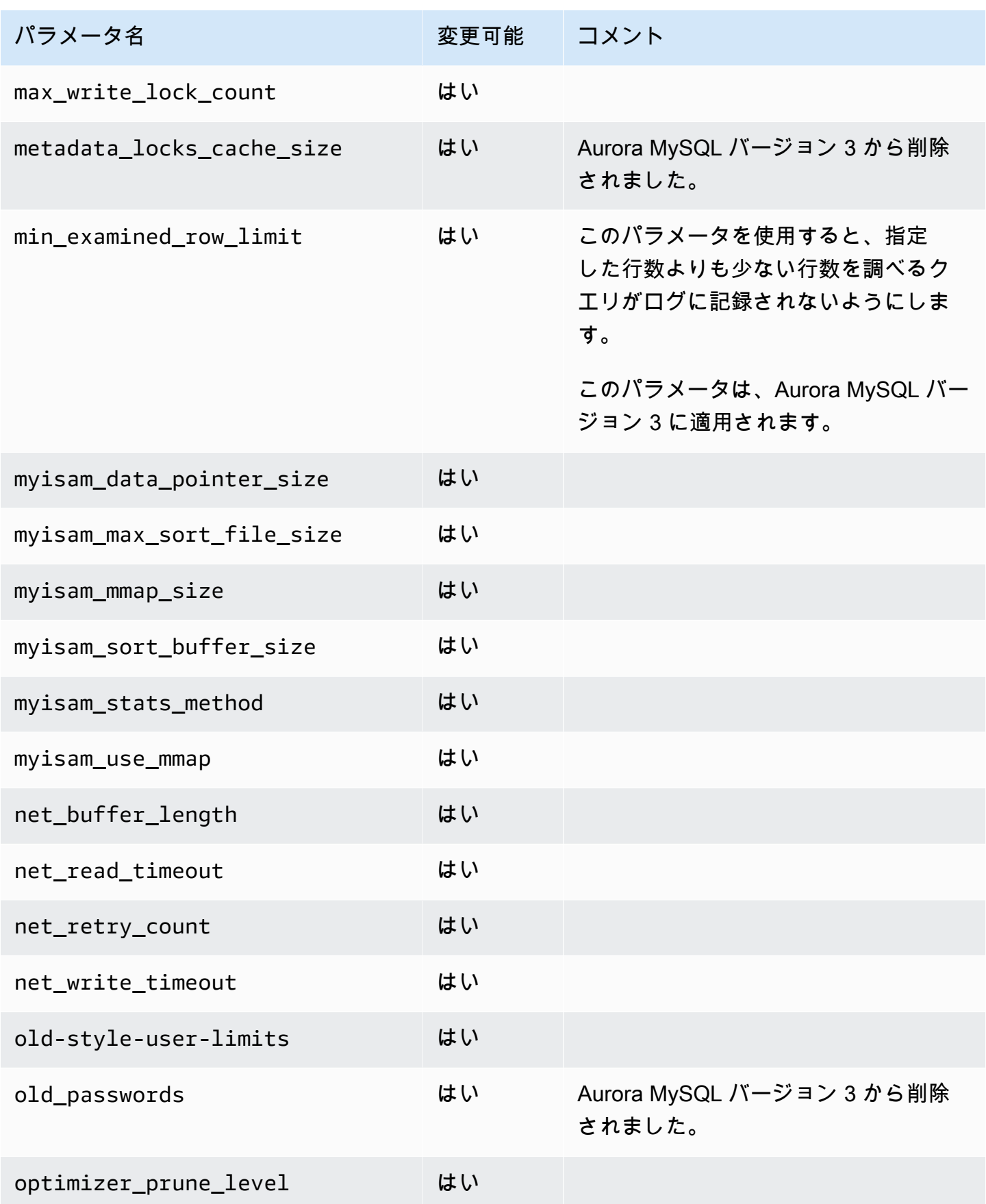

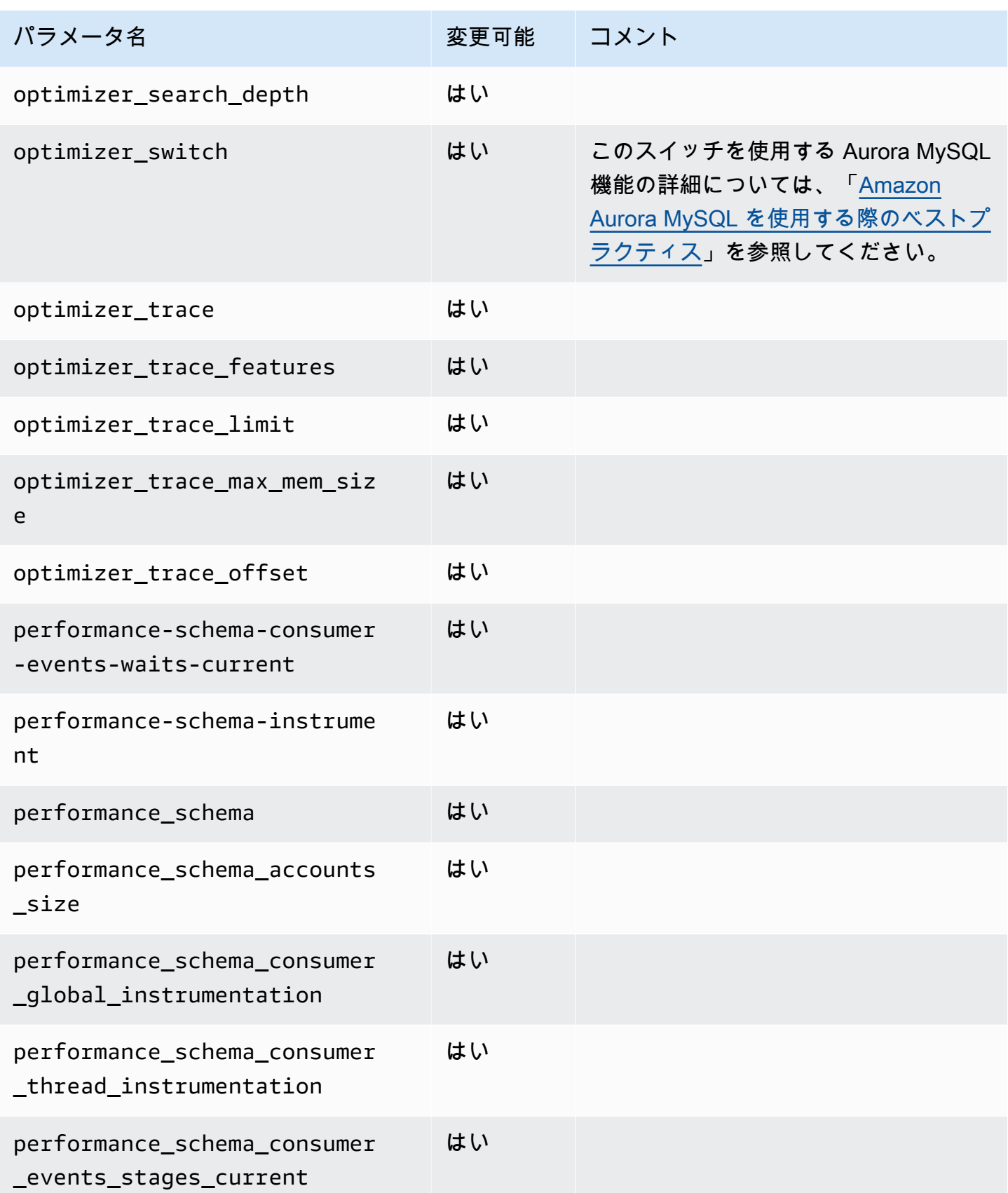

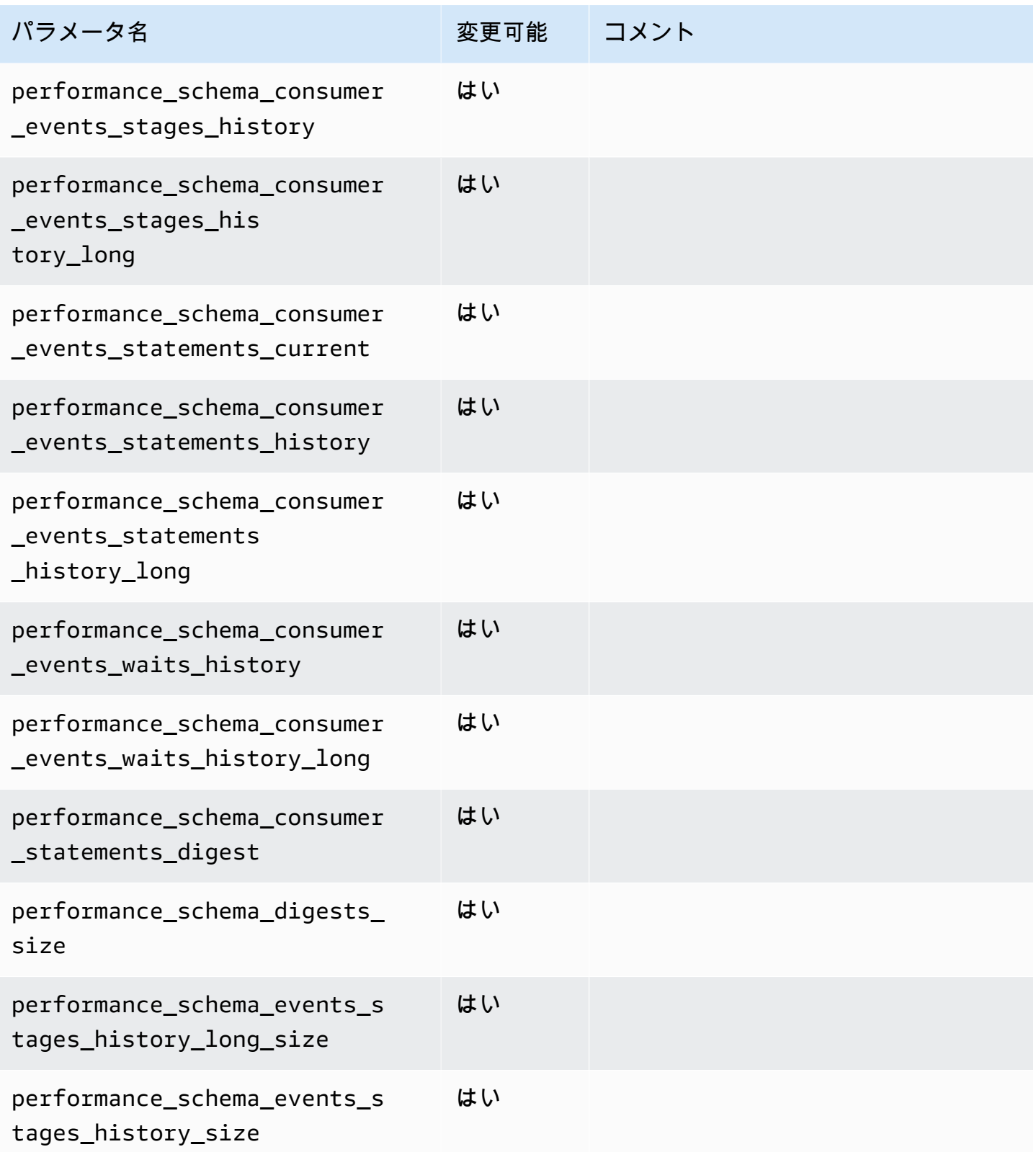

またまでは、 または 1832 または 1832 またに 1832 またに 1832 またに 1832 またに 1832 またに 1832 またに 1832 またに 1832 またに 1832 またに 1832 またに 1

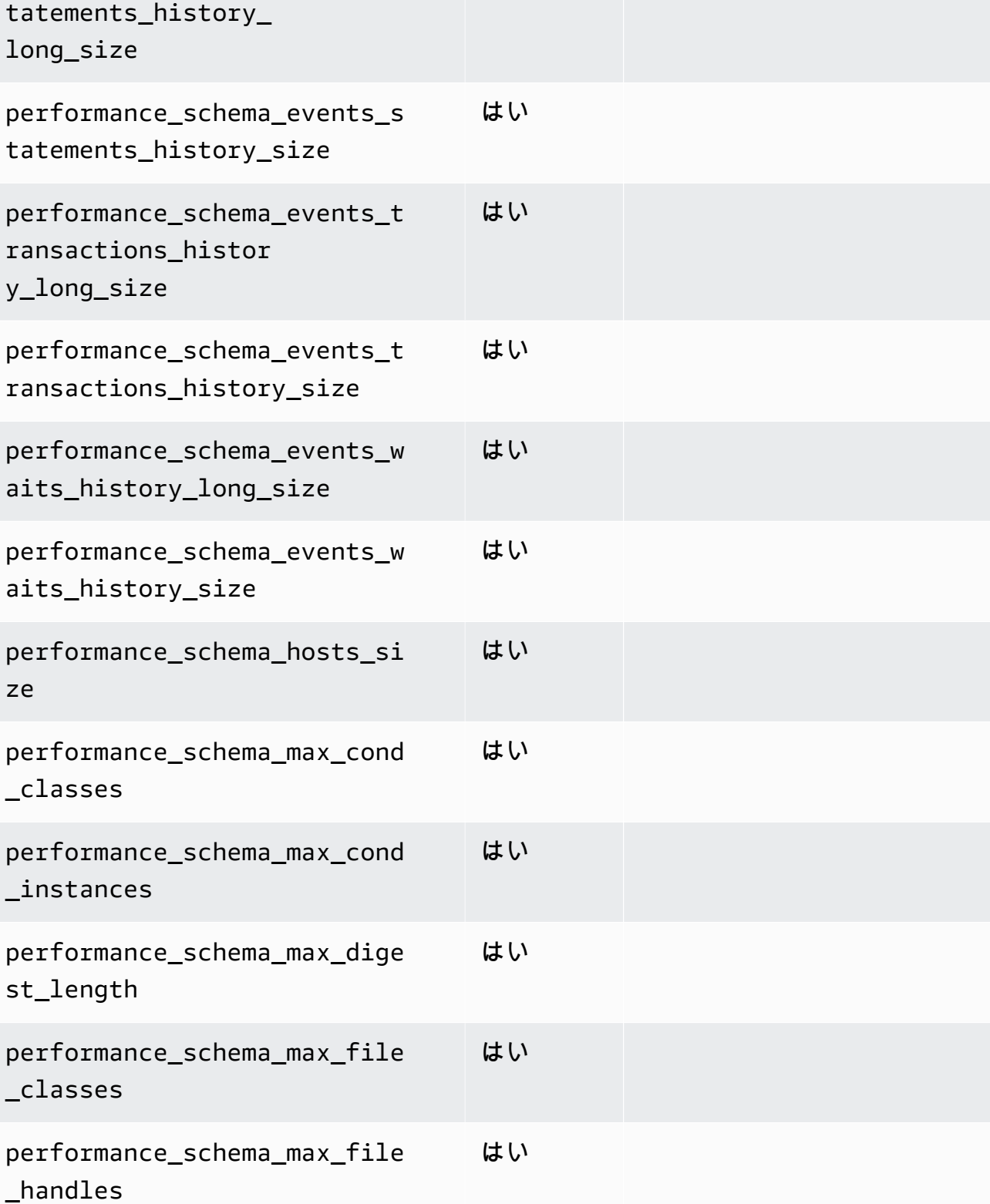

はい

パラメータ名 マンチ アンチ 変更可能 コメント

performance\_schema\_events\_s

設定パラメータ 1833

et\_classes

et\_instances

text\_length

performance\_schema\_max\_sock

performance\_schema\_max\_sql\_

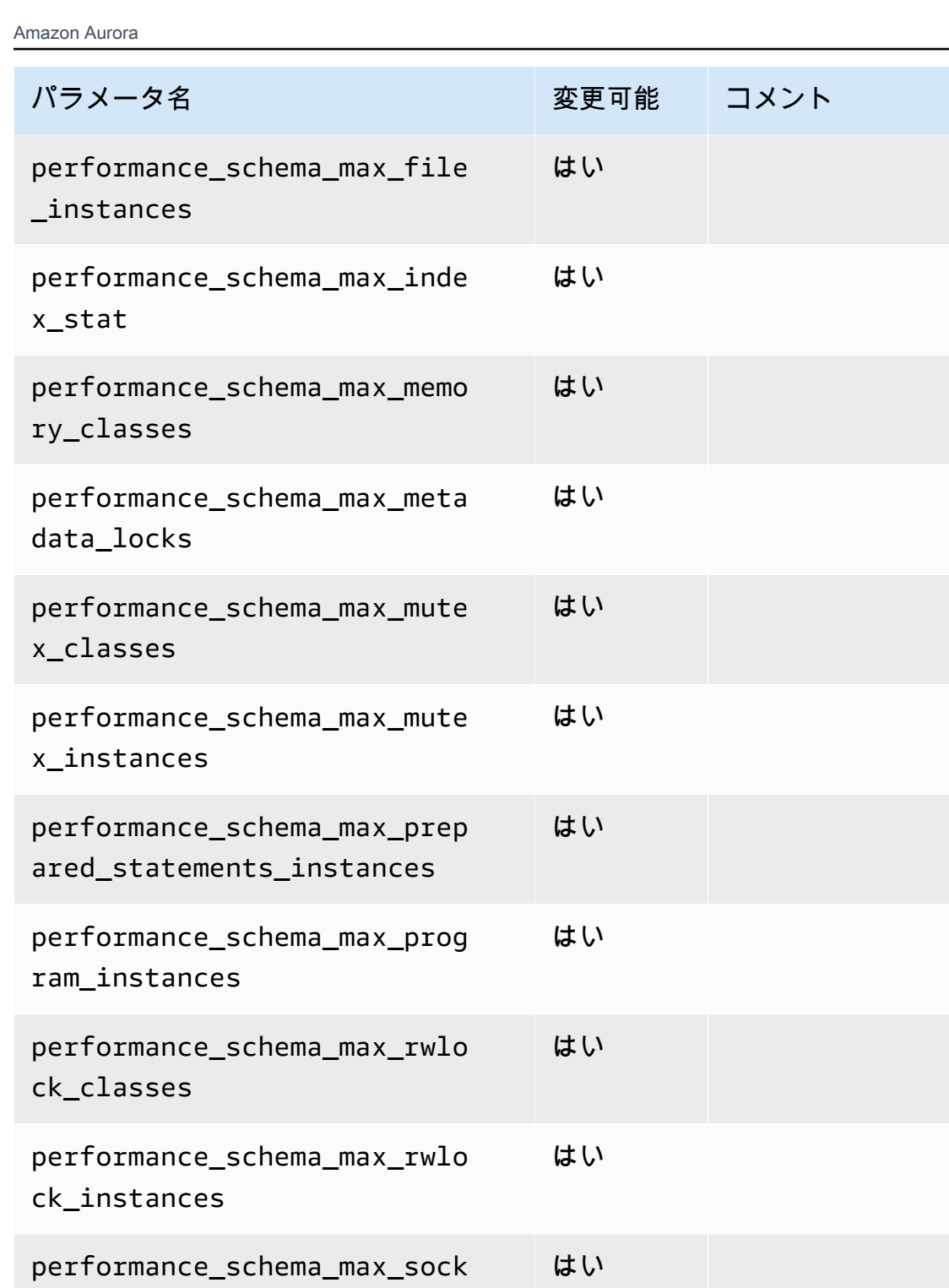

はい

はい

performance\_schema\_session\_

performance\_schema\_setup\_ac

performance\_schema\_setup\_ob

connect\_attrs\_size

tors\_size

jects\_size

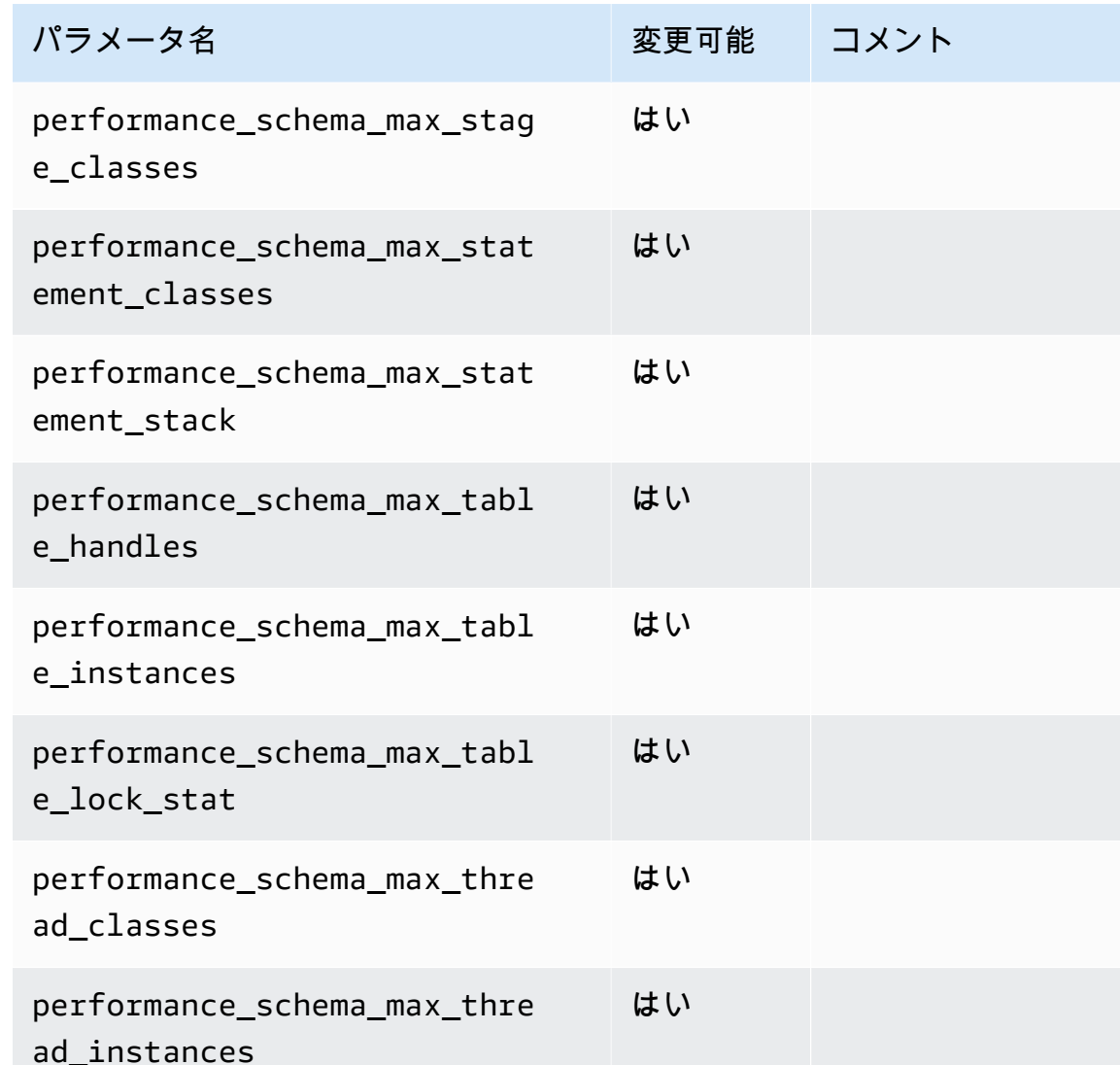

はい

はい

はい

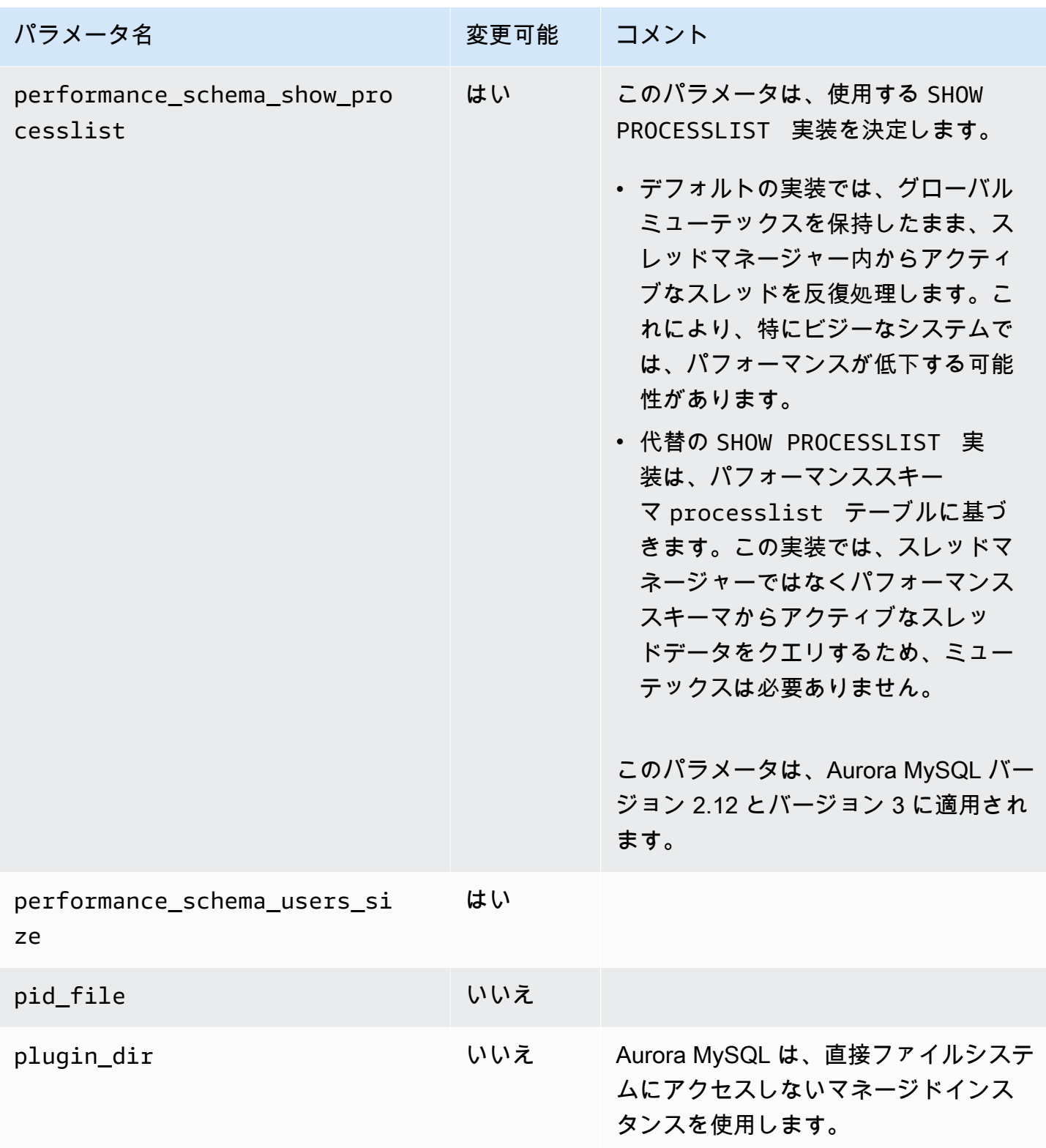

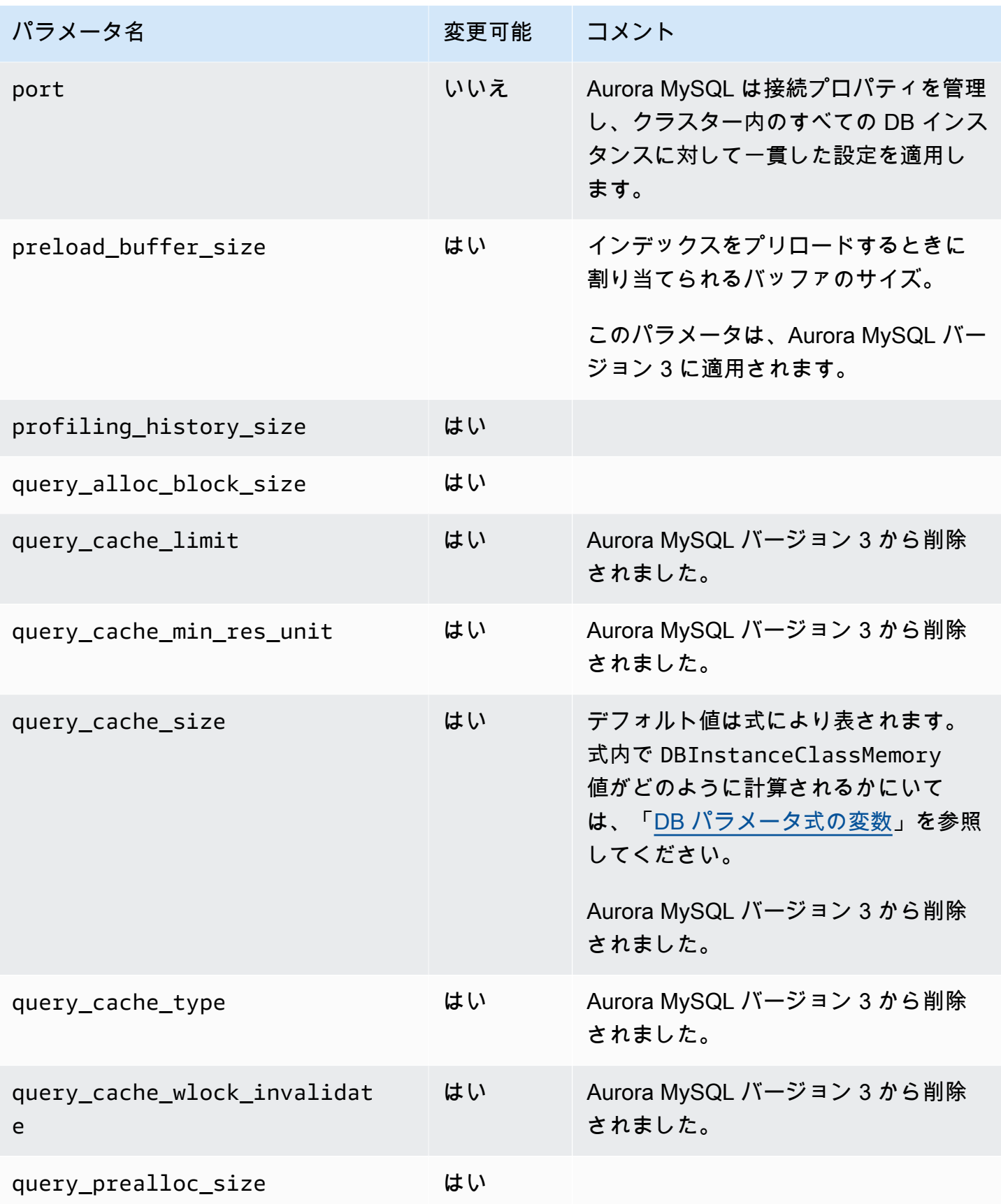

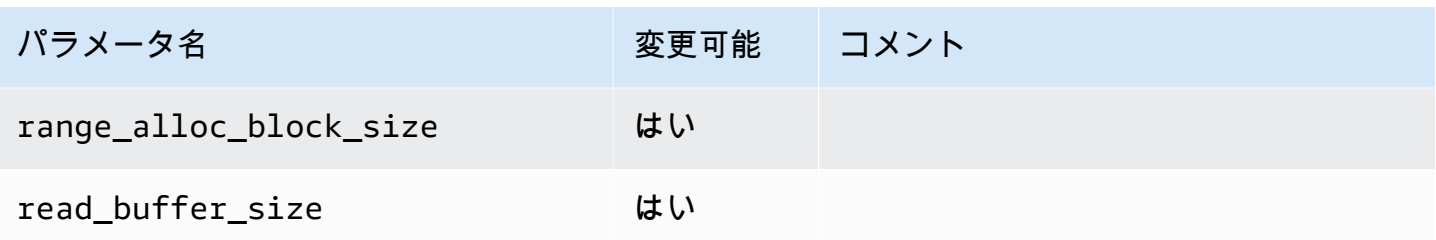

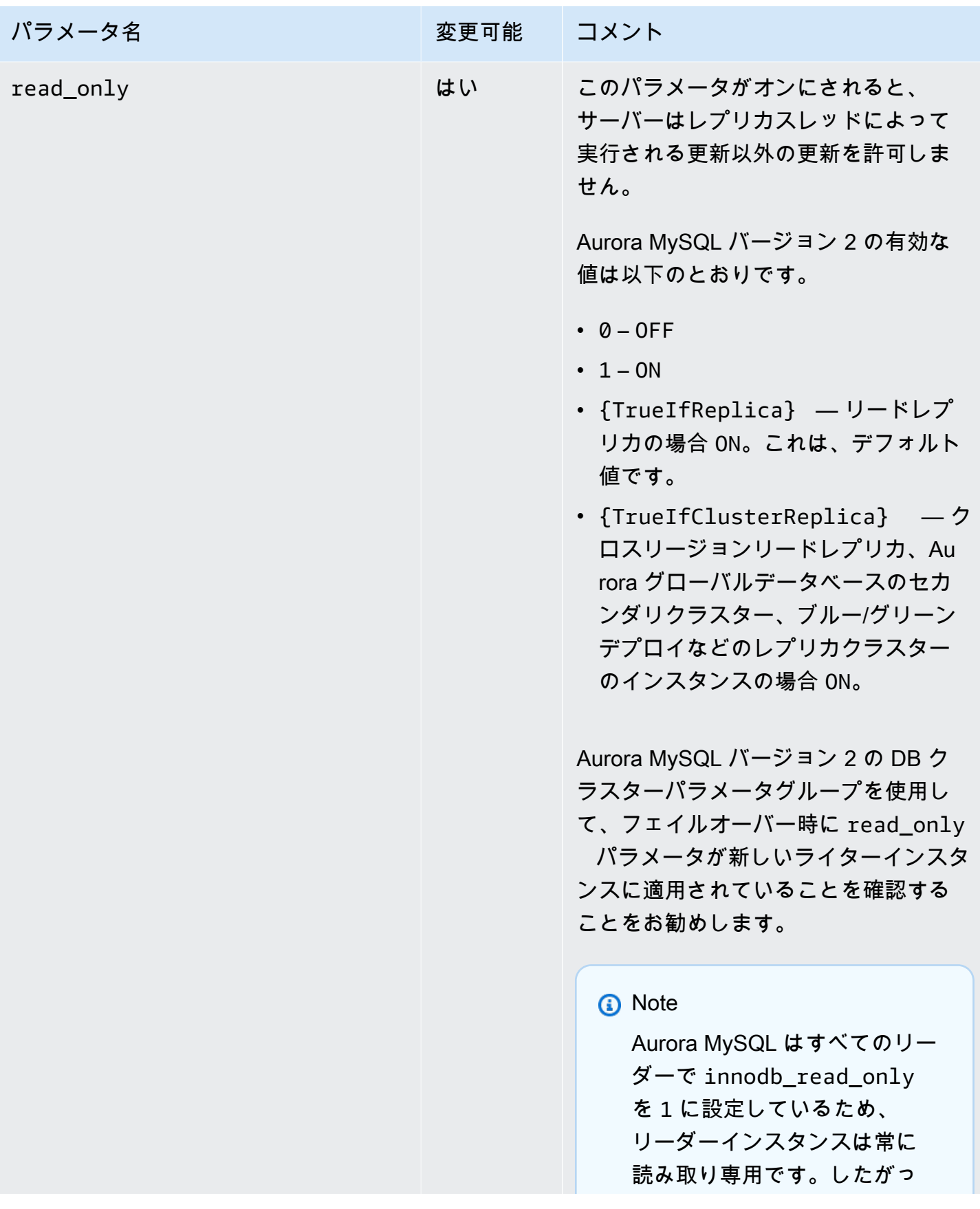

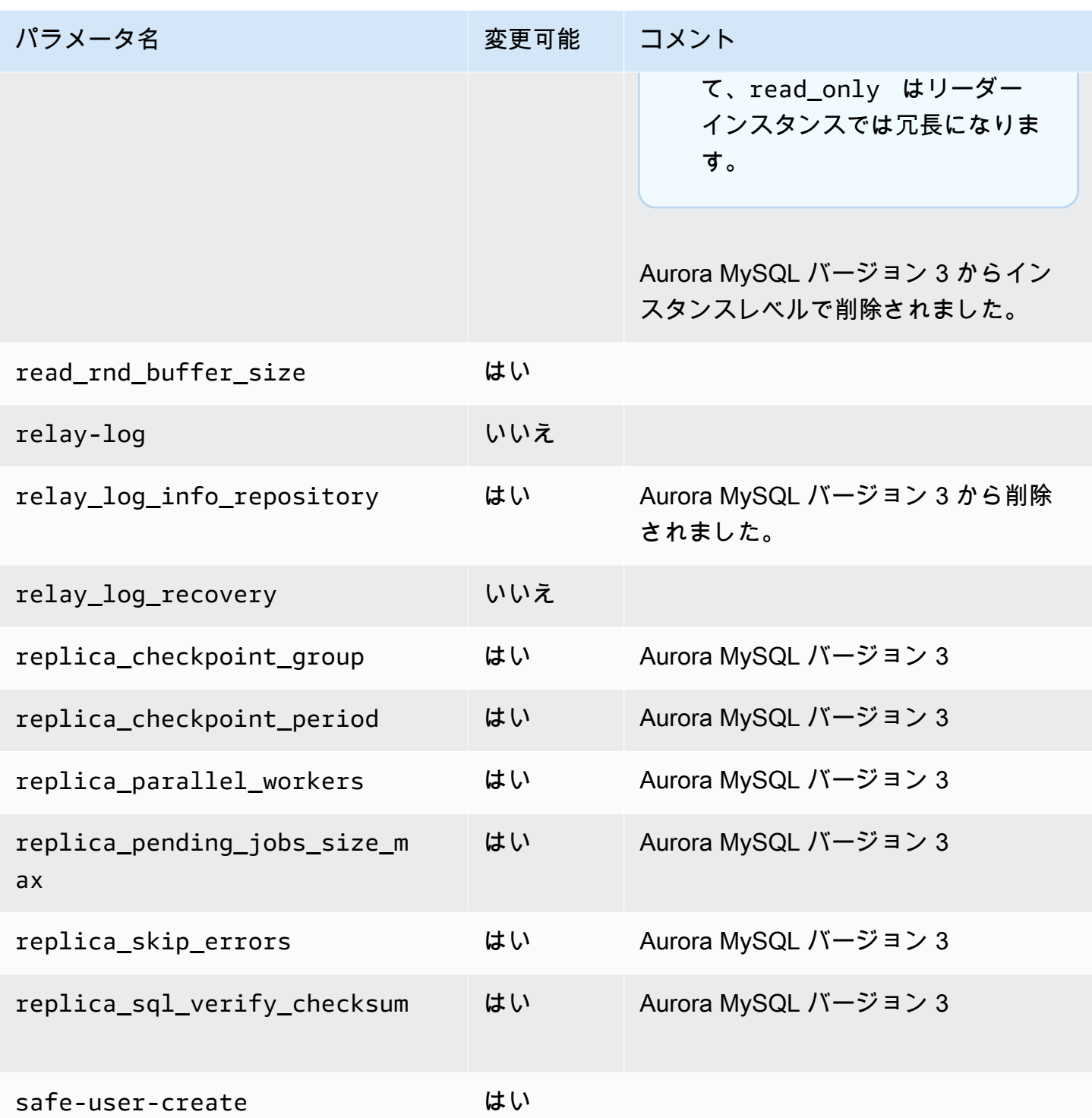

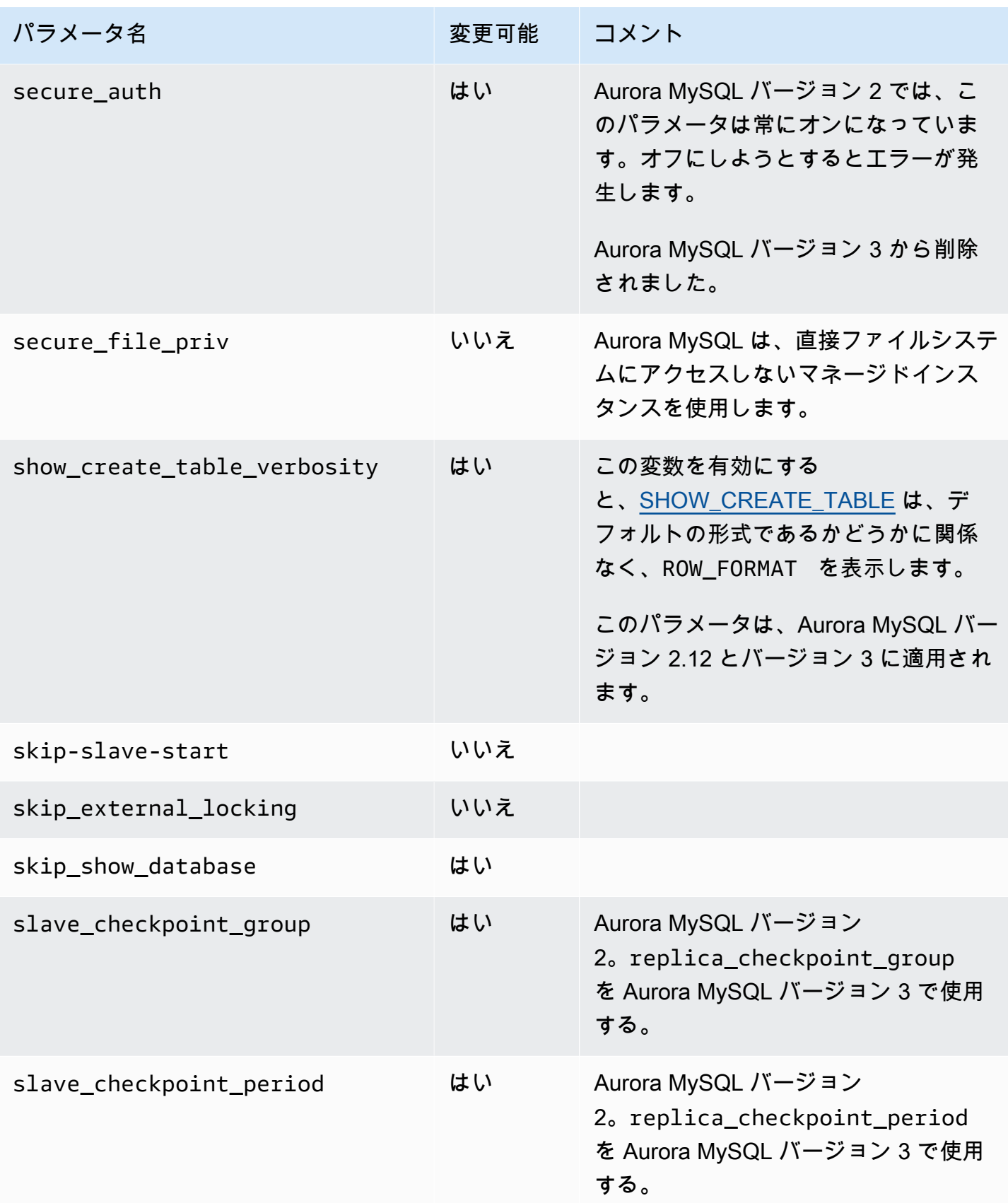
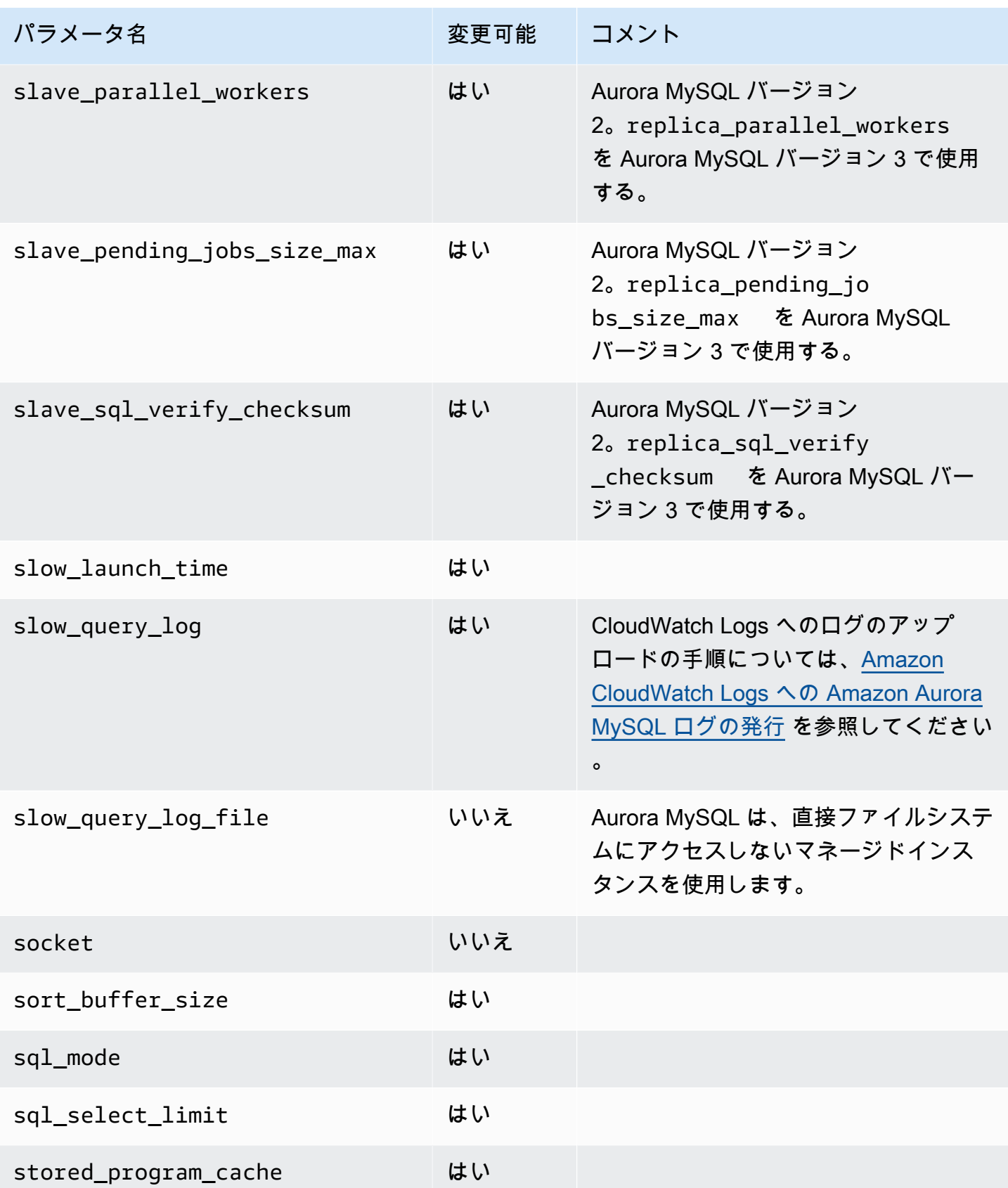

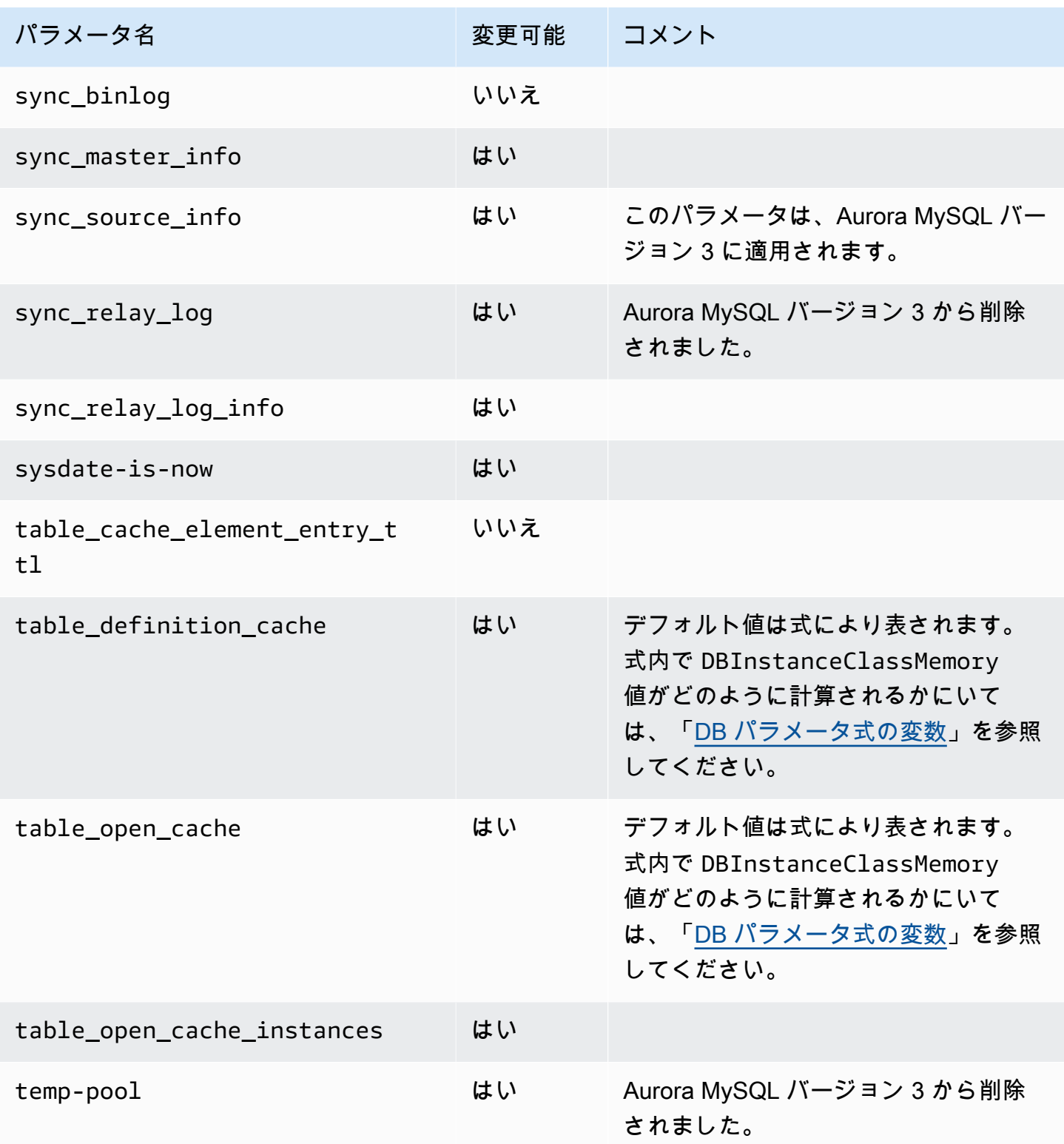

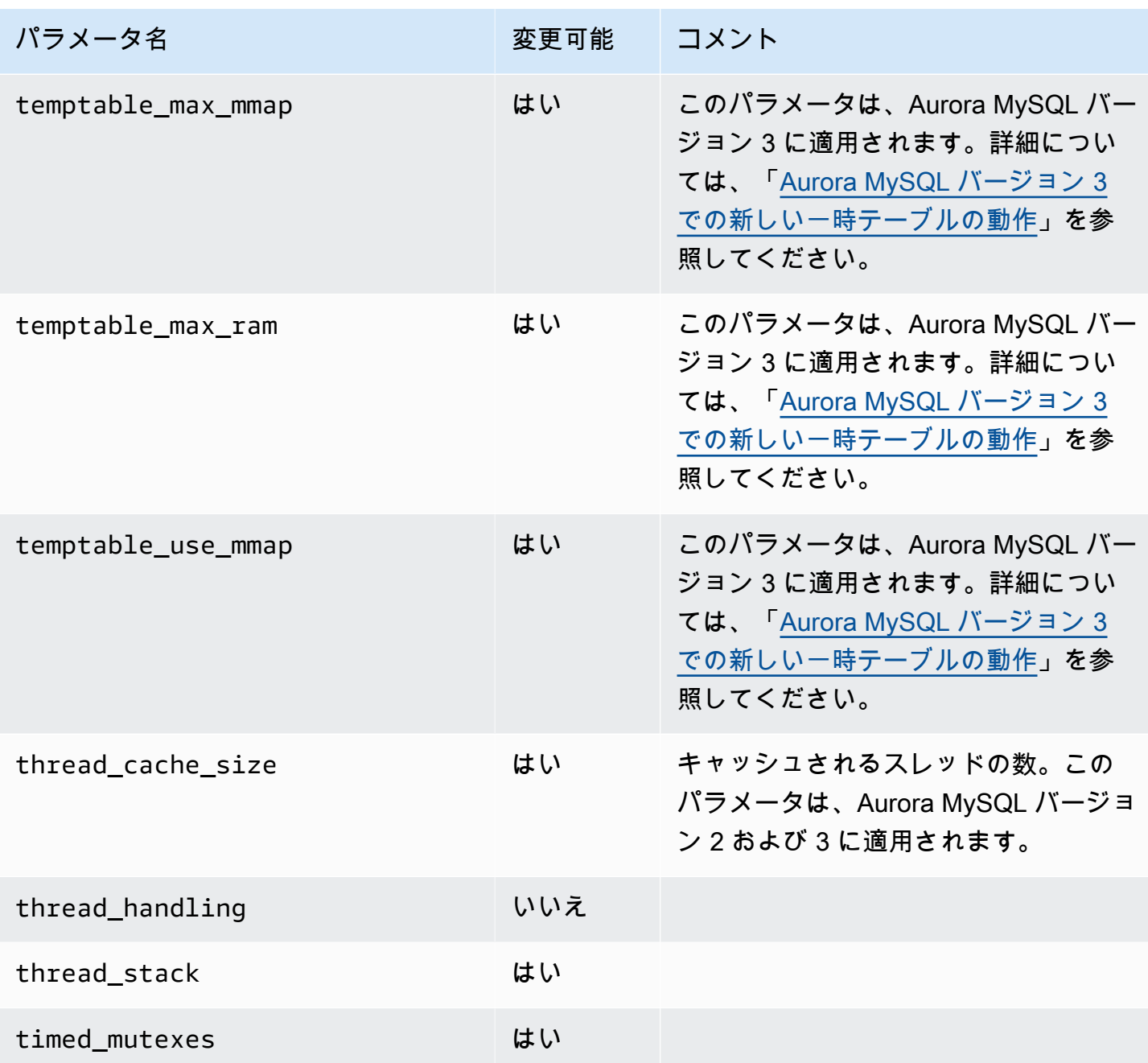

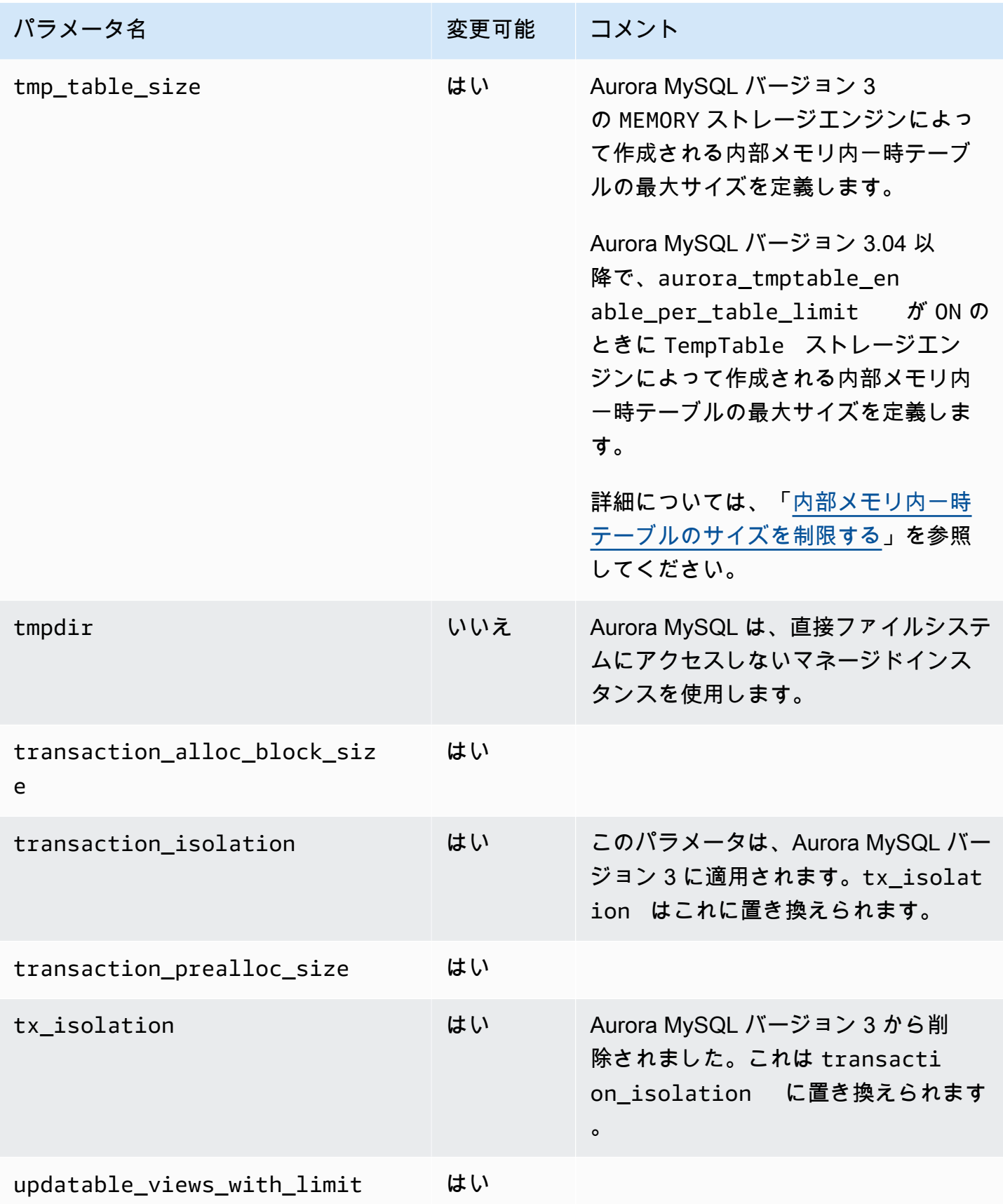

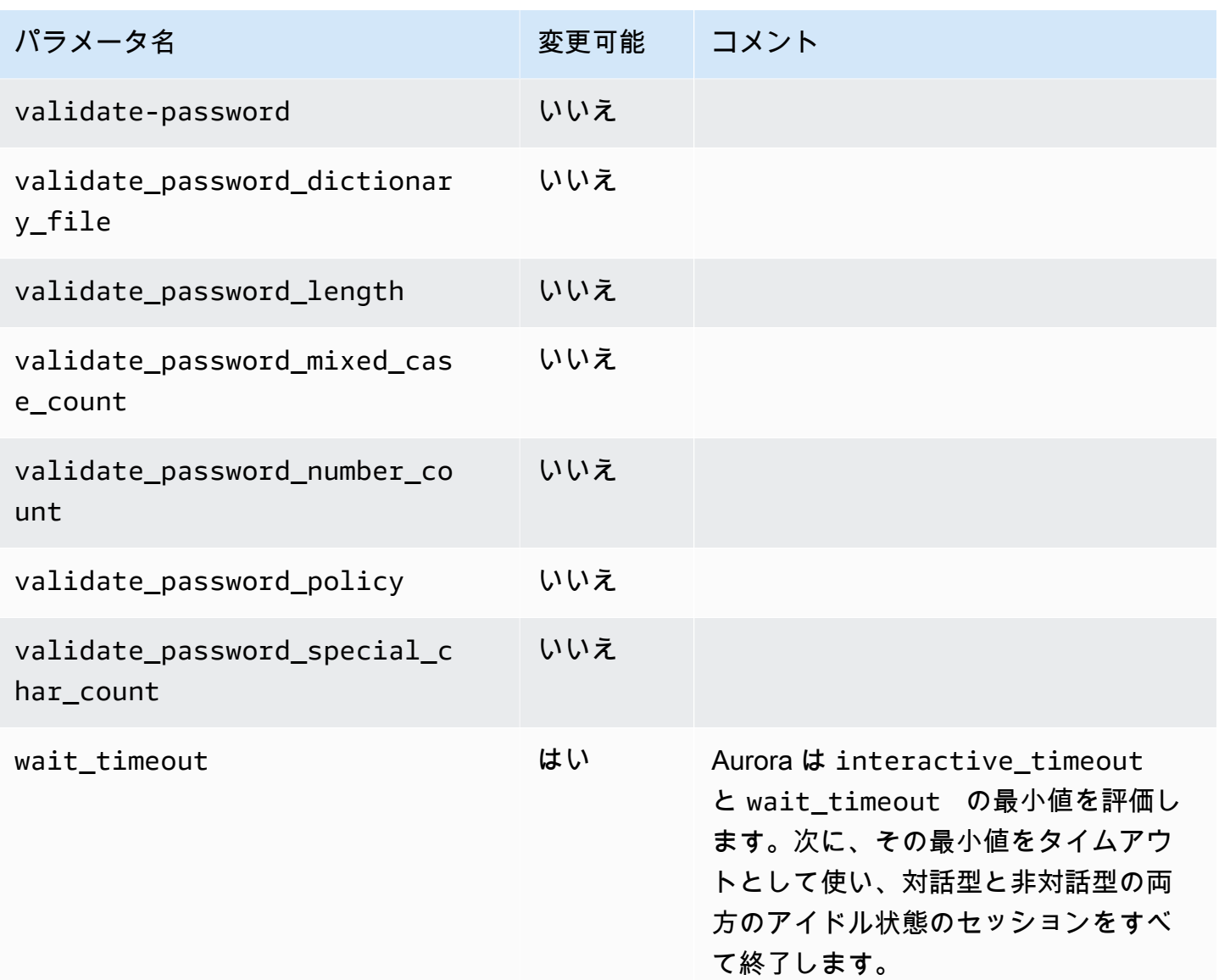

Aurora MySQL に適用されない MySQL パラメータ

Aurora MySQL と MySQL ではアーキテクチャに違いがあるため、一部の MySQL パラメータは Aurora MySQL に適用されません。

次の MySQL パラメータは Aurora MySQL には適用されません。これはすべてを網羅したリストで はありません。

- activate\_all\_roles\_on\_login このパラメータは、Aurora MySQL バージョン 2 には適用 されません。Aurora MySQL バージョン 3 で利用可能です。
- big\_tables
- bind\_address
- character sets dir
- innodb adaptive flushing
- innodb\_adaptive\_flushing\_lwm
- innodb\_buffer\_pool\_chunk\_size
- innodb\_buffer\_pool\_instances
- innodb\_change\_buffering
- innodb\_checksum\_algorithm
- innodb\_data\_file\_path
- innodb\_dedicated\_server
- innodb\_doublewrite
- innodb\_flush\_log\_at\_timeout このパラメータは Aurora MySQL には適用されません。詳 細については、「[ログバッファをフラッシュする頻度の設定](#page-1779-0)」を参照してください。
- innodb\_flush\_method
- innodb\_flush\_neighbors
- innodb\_io\_capacity
- innodb\_io\_capacity\_max
- innodb\_log\_buffer\_size
- innodb\_log\_file\_size
- innodb\_log\_files\_in\_group
- innodb\_log\_spin\_cpu\_abs\_lwm
- innodb\_log\_spin\_cpu\_pct\_hwm
- innodb\_log\_writer\_threads
- innodb\_max\_dirty\_pages\_pct
- innodb numa interleave
- innodb\_page\_size
- innodb\_redo\_log\_capacity
- innodb\_redo\_log\_encrypt
- innodb\_undo\_log\_encrypt
- innodb\_undo\_log\_truncate
- innodb\_undo\_logs
- innodb\_undo\_tablespaces
- innodb\_use\_native\_aio
- innodb\_write\_io\_threads

Aurora MySQL グローバルステータス変数

Aurora MySQL グローバルステータス変数の現在の値は、次のようなステートメントを使用して確認 できます。

show global status like '%aurora%';

次の表では、Aurora MySQL が使用するグローバルステータス変数について説明します。

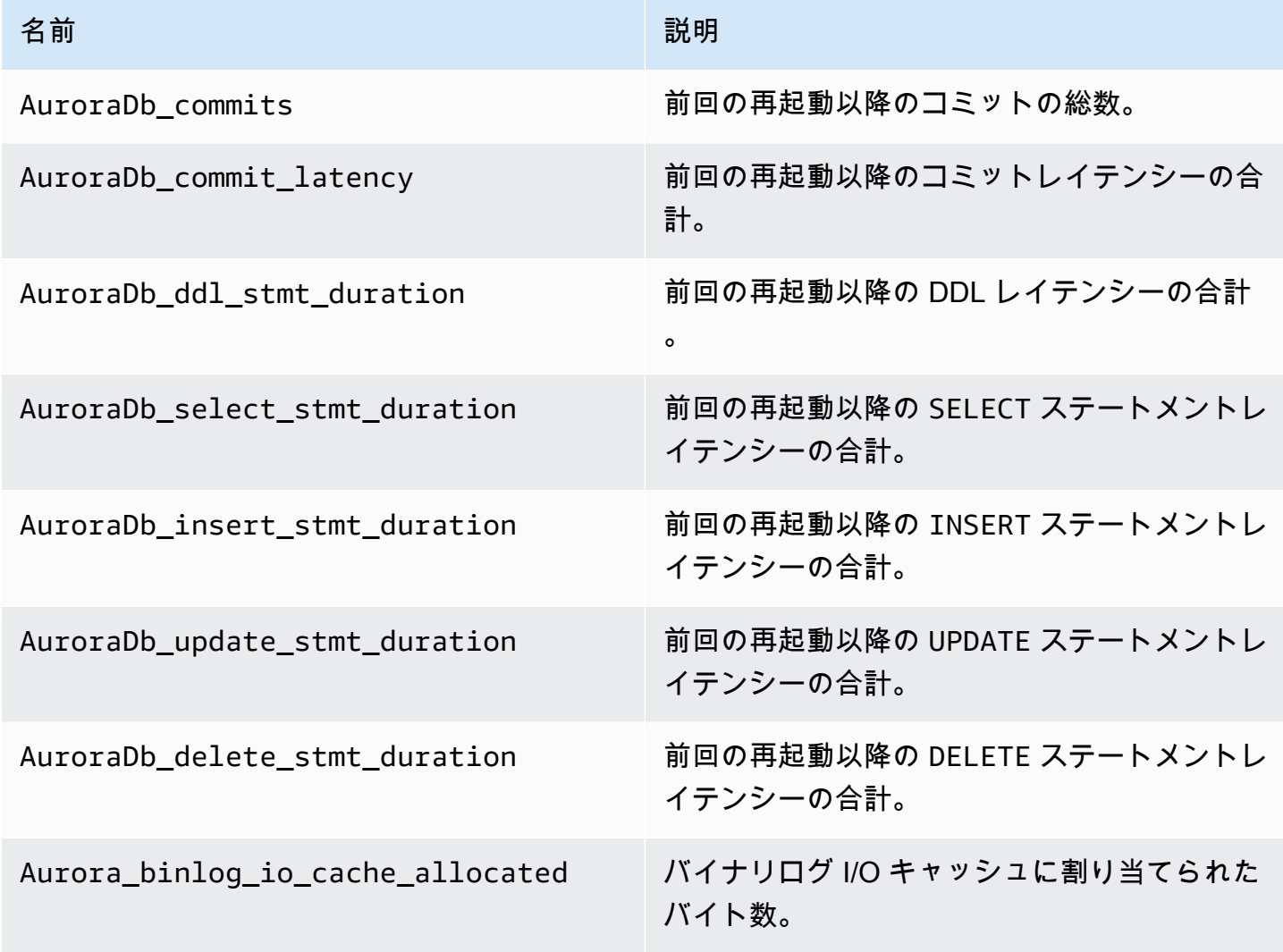

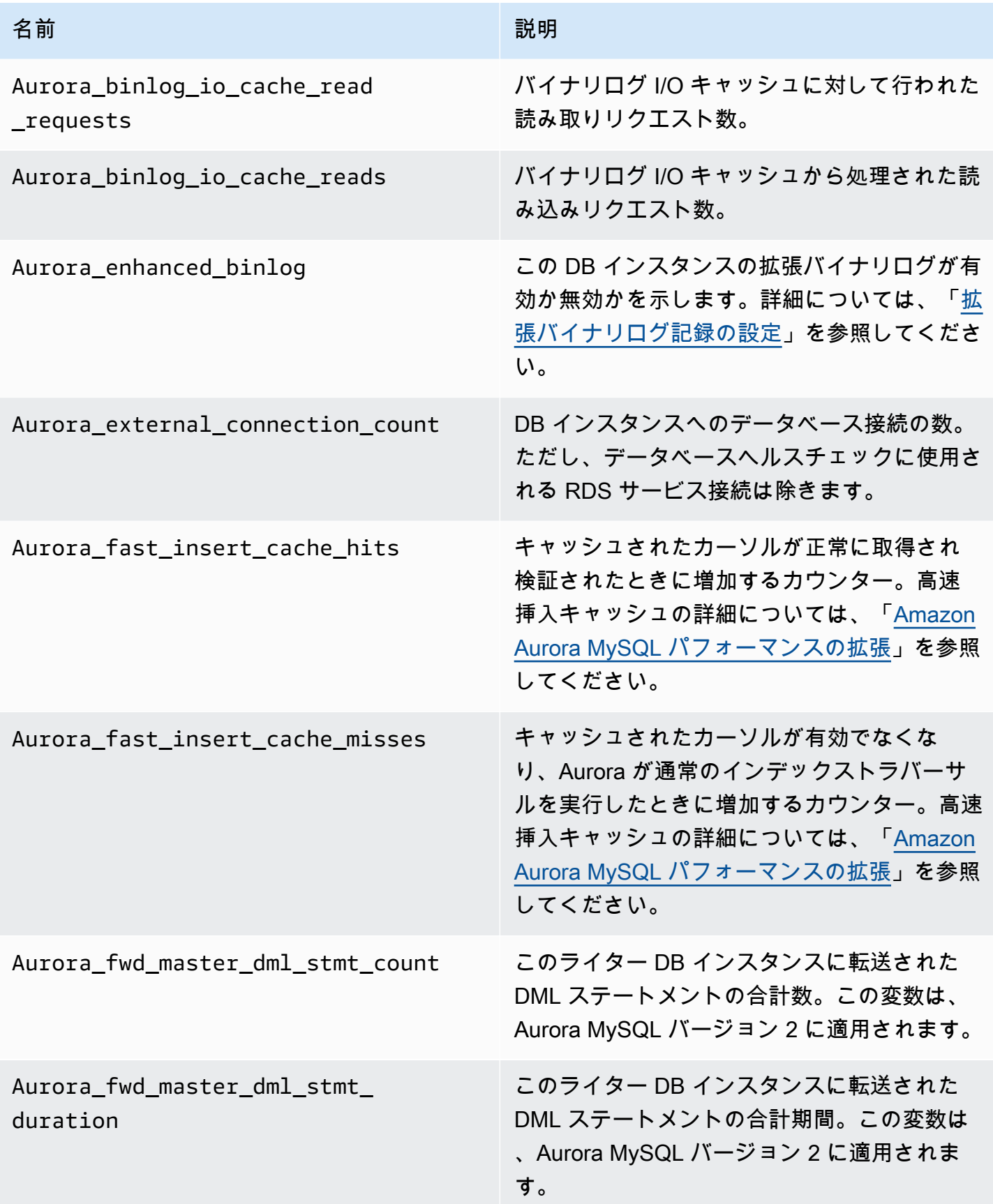

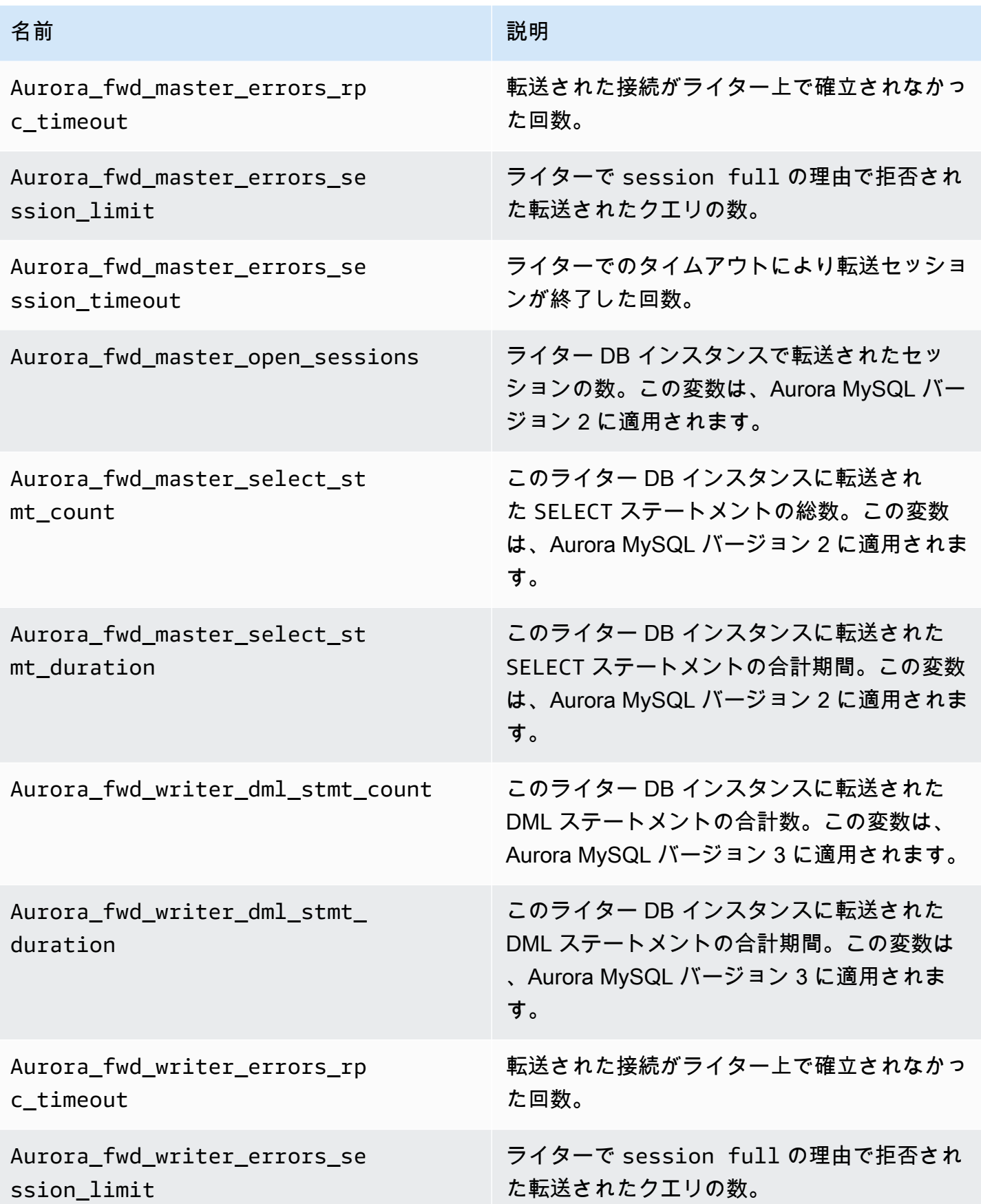

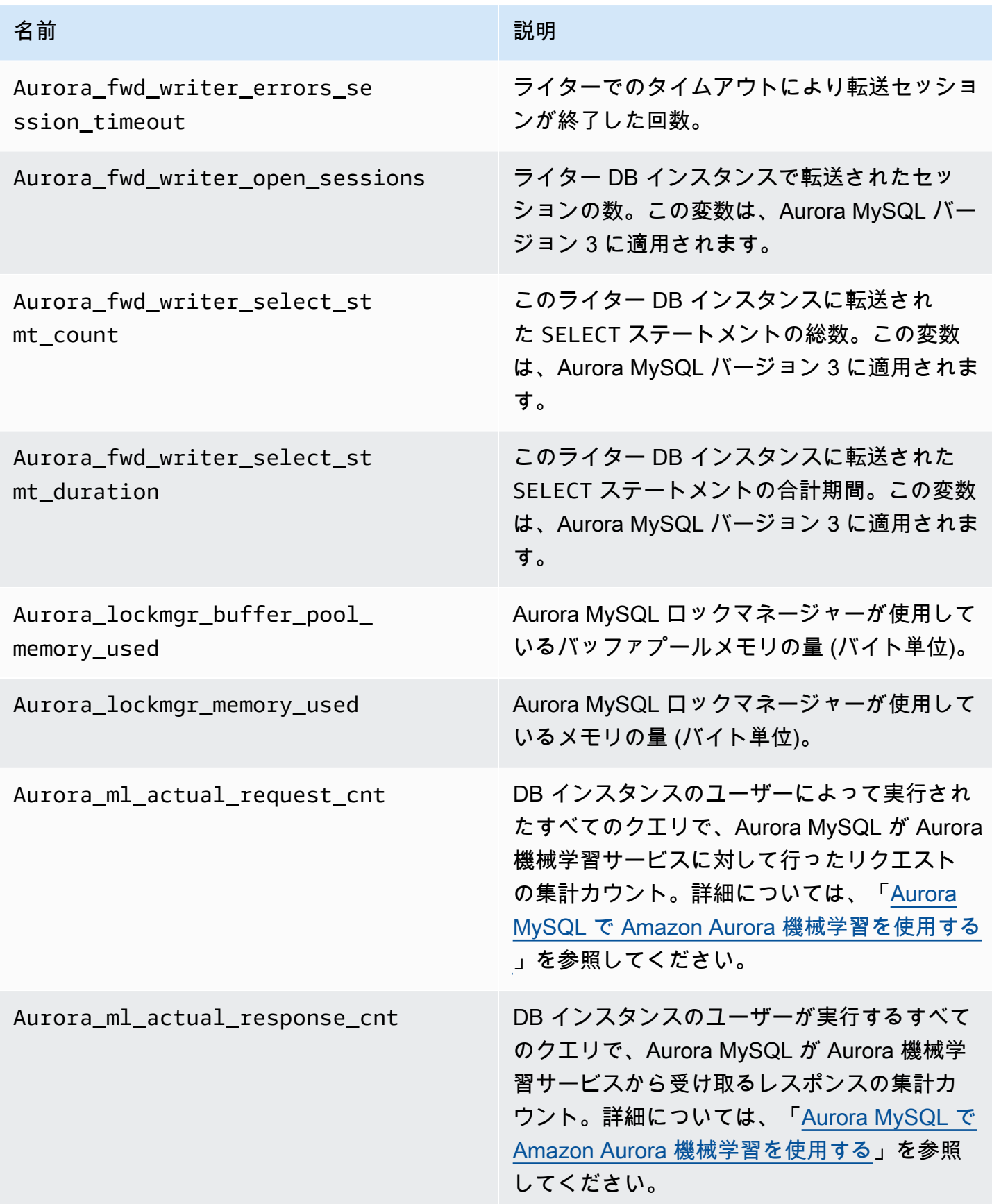

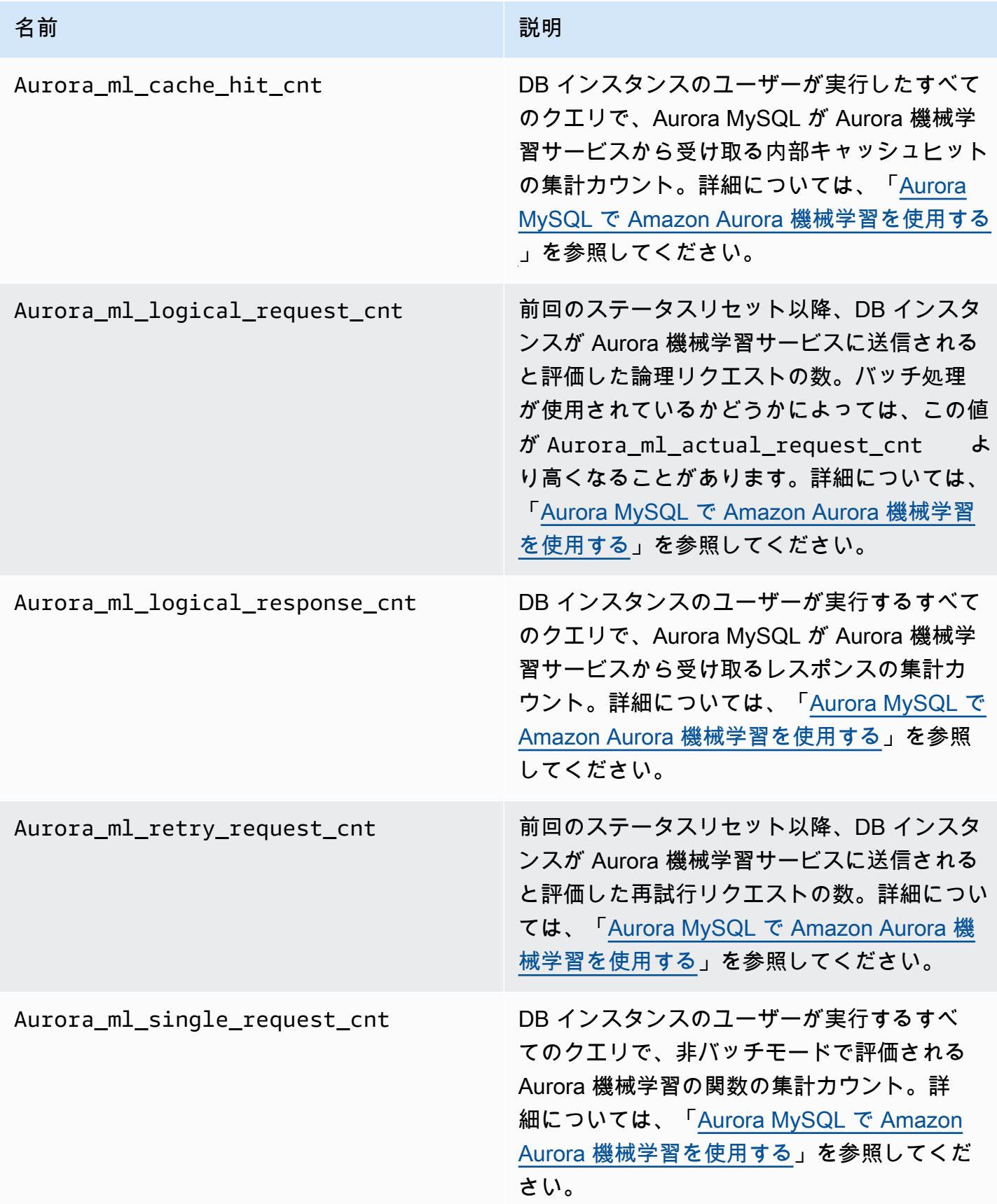

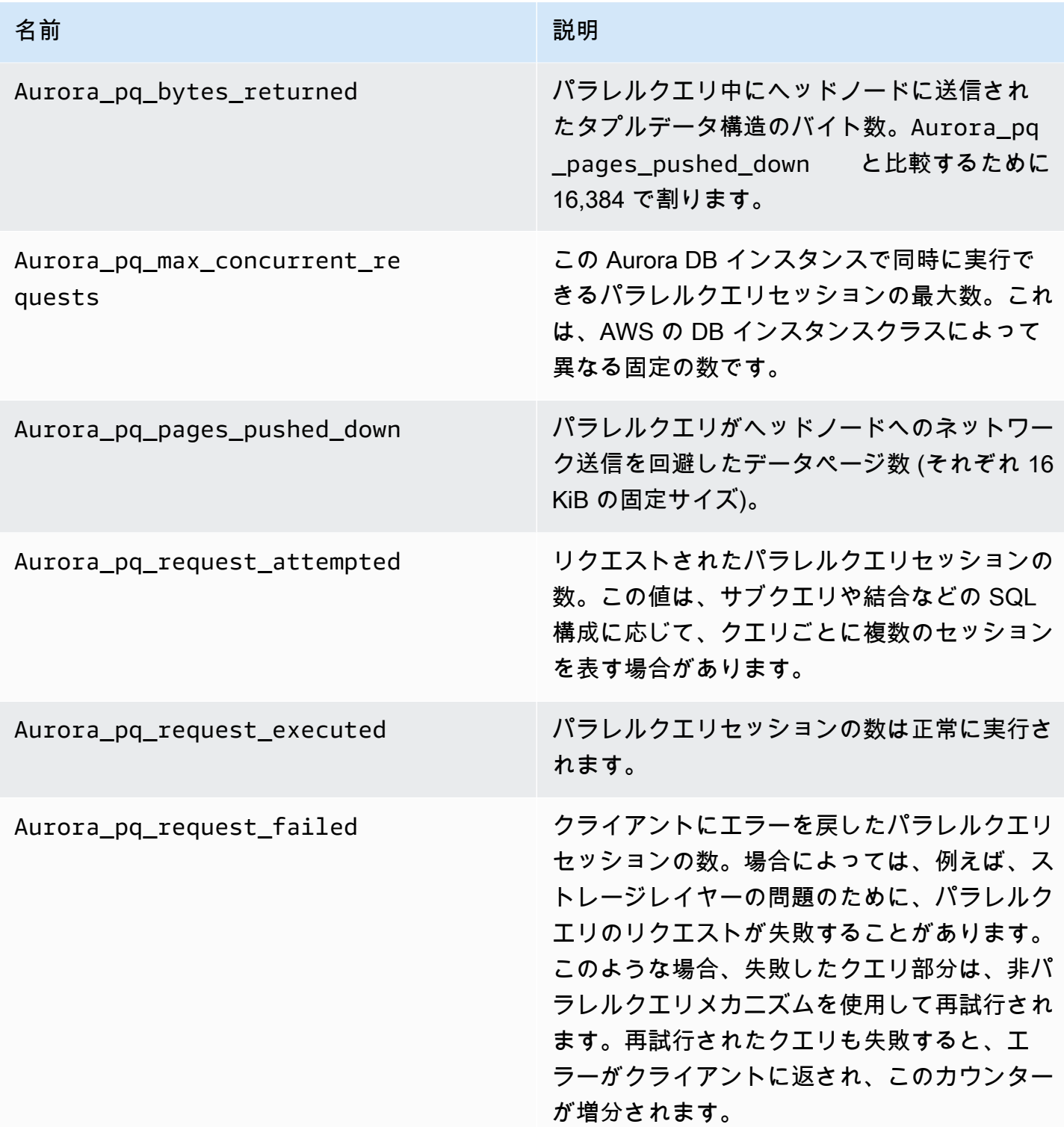

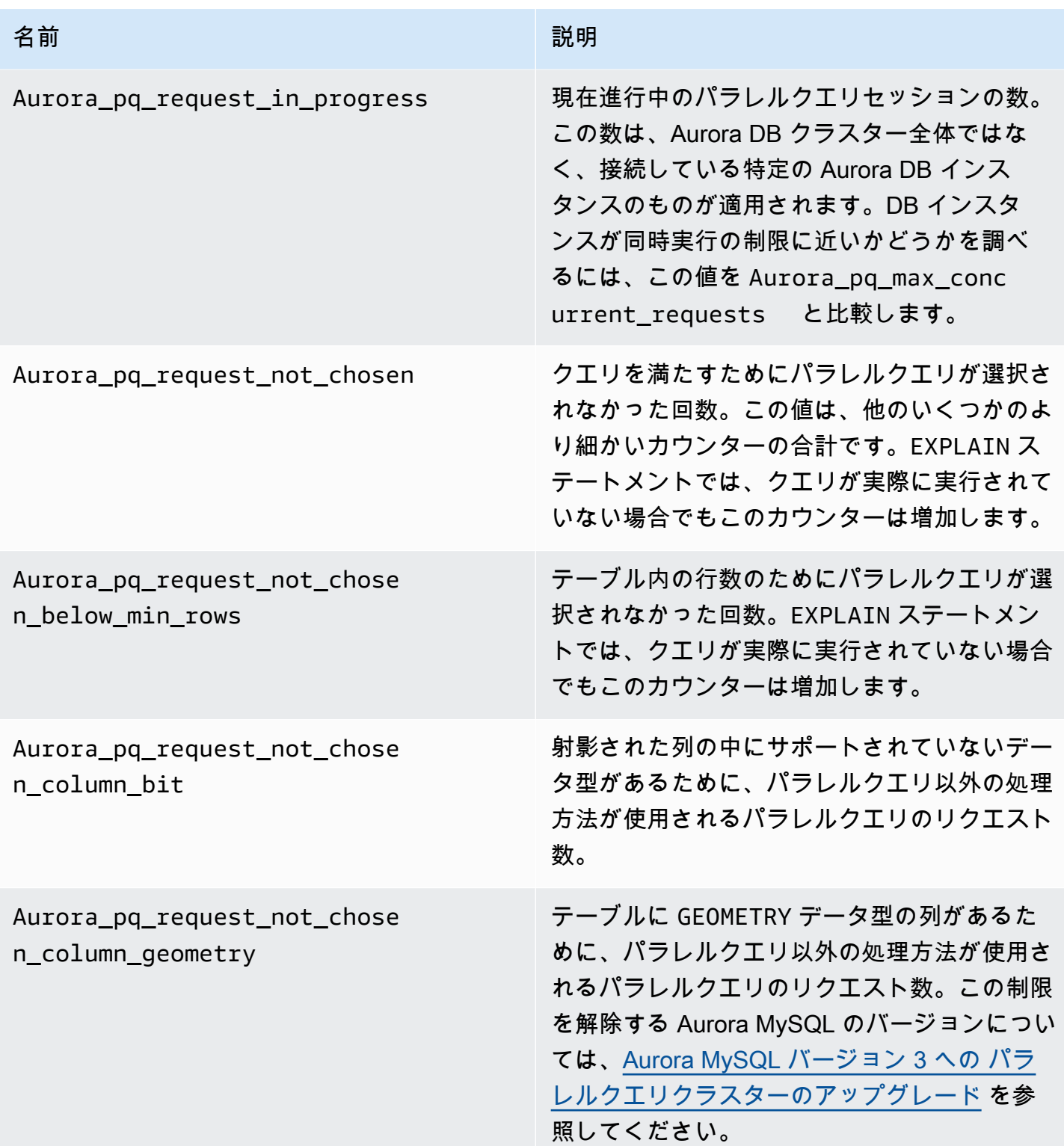

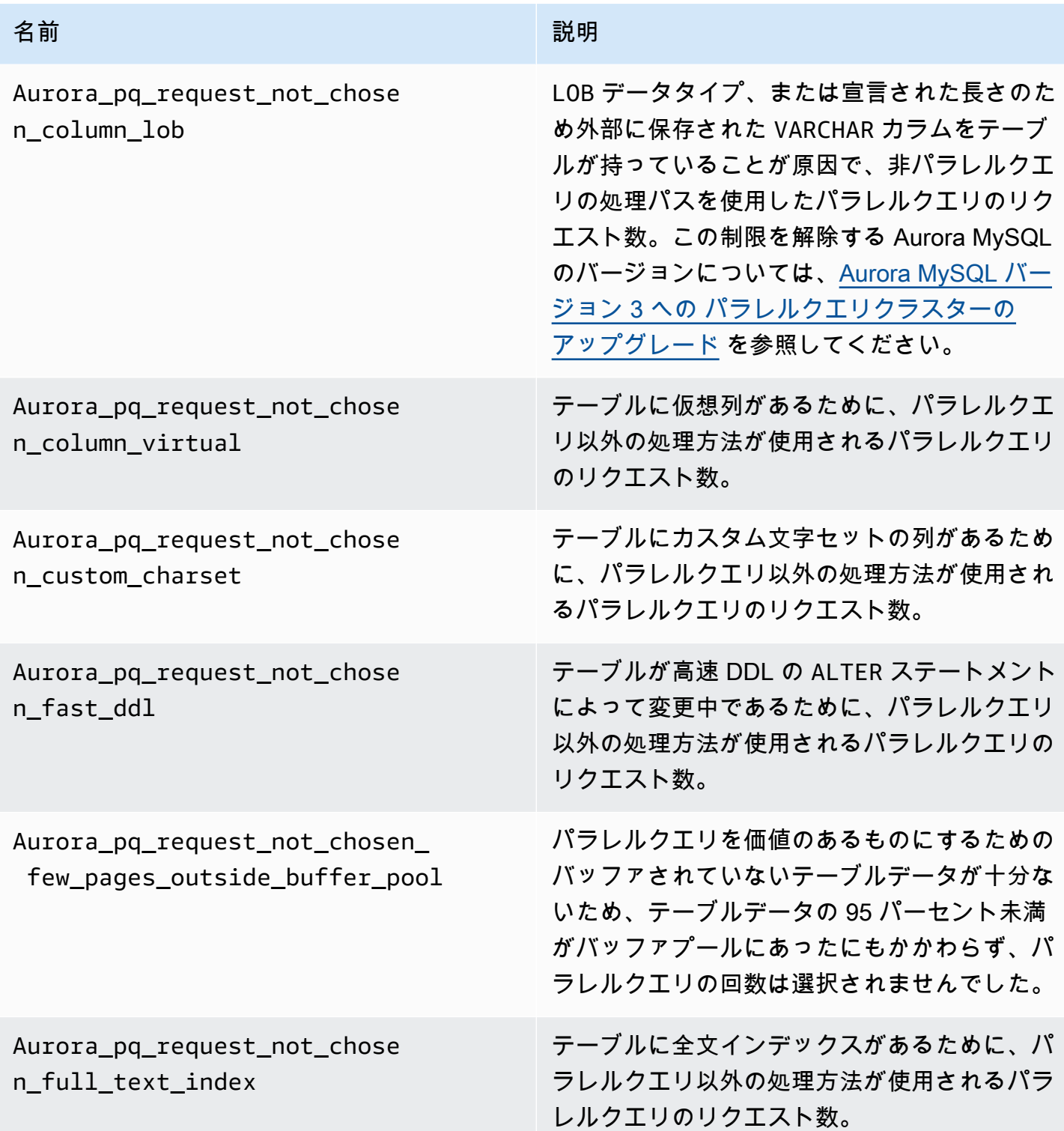

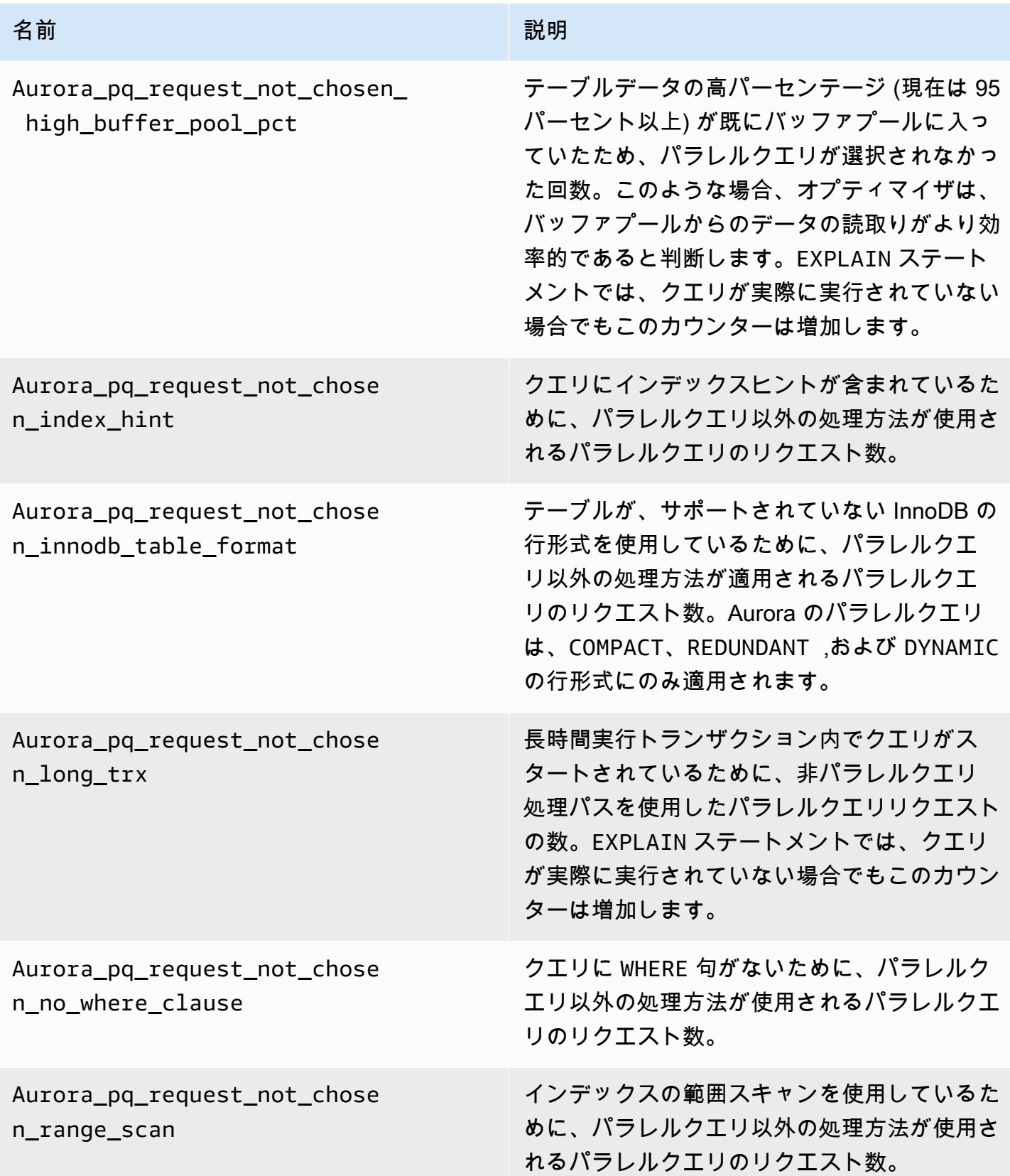

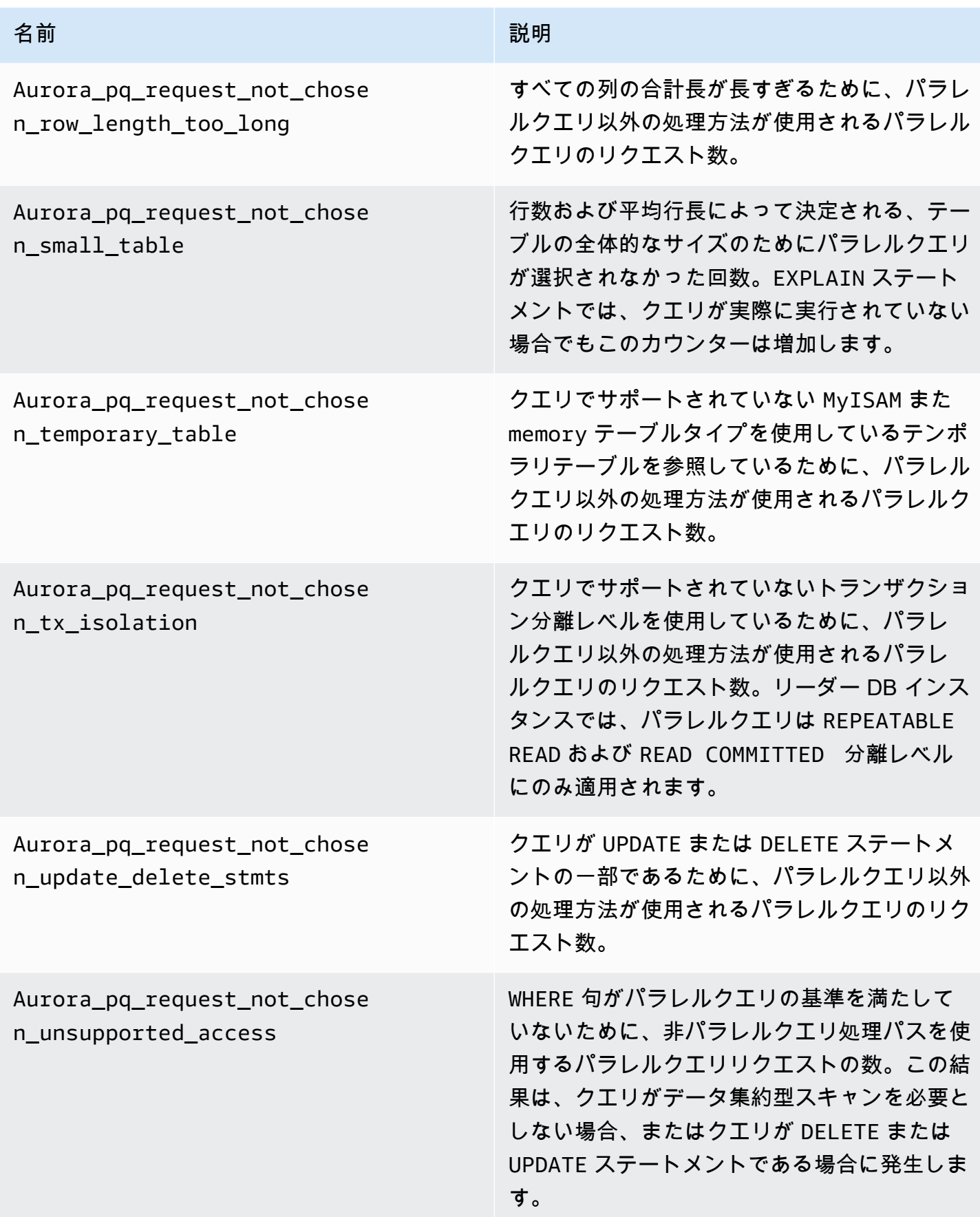

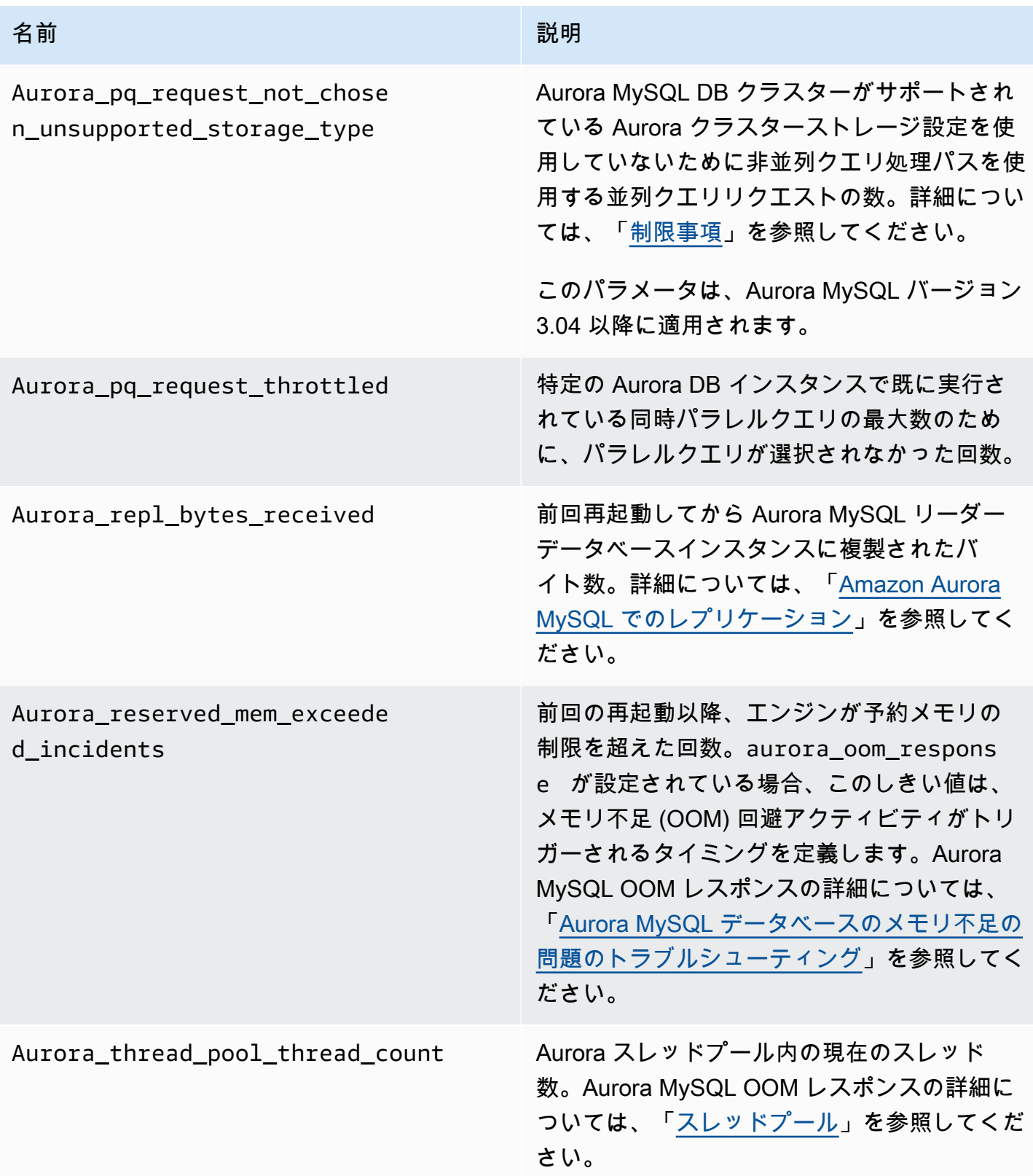

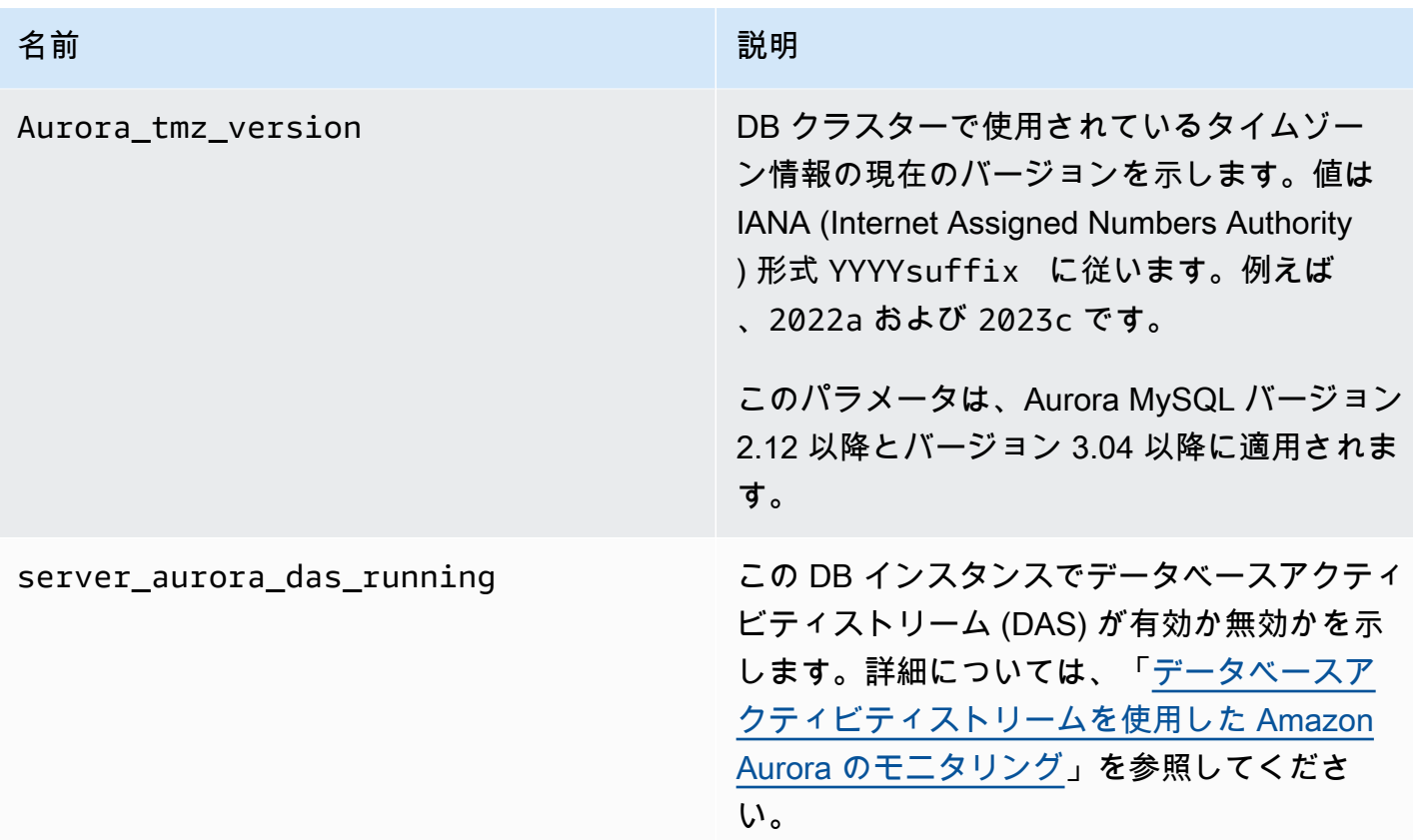

Aurora MySQL に適応されない MySQL ステータス可変

Aurora MySQL と MySQL ではアーキテクチャに違いがあるため、一部の MySQL パラメータのス テータス可変は Aurora MySQL に適用されません。

以下の MySQL ステータス可変は Aurora MySQL には適用されません。これはすべてを網羅したリ ストではありません。

- innodb\_buffer\_pool\_bytes\_dirty
- innodb\_buffer\_pool\_pages\_dirty
- innodb\_buffer\_pool\_pages\_flushed

Aurora MySQL バージョン 3 は、Aurora MySQL バージョン 2 にあった次のステータス可変を削除し ます。

- AuroraDb\_lockmgr\_bitmaps0\_in\_use
- AuroraDb\_lockmgr\_bitmaps1\_in\_use
- AuroraDb\_lockmgr\_bitmaps\_mem\_used
- AuroraDb thread deadlocks
- available alter table log entries
- Aurora\_lockmgr\_memory\_used
- Aurora\_missing\_history\_on\_replica\_incidents
- Aurora\_new\_lock\_manager\_lock\_release\_cnt
- Aurora\_new\_lock\_manager\_lock\_release\_total\_duration\_micro
- Aurora\_new\_lock\_manager\_lock\_timeout\_cnt
- Aurora\_total\_op\_memory
- Aurora\_total\_op\_temp\_space
- Aurora\_used\_alter\_table\_log\_entries
- Aurora\_using\_new\_lock\_manager
- Aurora\_volume\_bytes\_allocated
- Aurora\_volume\_bytes\_left\_extent
- Aurora\_volume\_bytes\_left\_total
- Com\_alter\_db\_upgrade
- Compression
- External\_threads\_connected
- Innodb\_available\_undo\_logs
- Last\_query\_cost
- Last\_query\_partial\_plans
- Slave\_heartbeat\_period
- Slave last heartbeat
- Slave received heartbeats
- Slave\_retried\_transactions
- Slave\_running
- Time\_since\_zero\_connections

これらの MySQL ステータス変数は、Aurora MySQL バージョン 2 で使用できますが、Aurora MySQL バージョン 3 では使用できません。

• Innodb\_redo\_log\_enabled

- Innodb undo tablespaces total
- Innodb\_undo\_tablespaces\_implicit
- Innodb\_undo\_tablespaces\_explicit
- Innodb\_undo\_tablespaces\_active

Aurora MySQL の待機イベント

以下は、Aurora MySQL の代表的な待機イベントです。

**a** Note

待機イベントを使用して Aurora MySQL のパフォーマンスを調整する方法については、「[待](#page-1471-0) [機イベントを使用した Aurora MySQL のチューニング」](#page-1471-0)を参照してください。 MySQL の待機イベントで使用される命名規則については、MySQL ドキュメントの 「[Performance Schema インストゥルメント命名規則](https://dev.mysql.com/doc/refman/8.0/en/performance-schema-instrument-naming.html)」を参照してください。

cpu

実行可能なアクティブな接続の数が vCPUs 数よりも一貫して多くなります。詳細については、 「[cpu](#page-1472-0)」を参照してください。

io/aurora\_redo\_log\_flush

セッションは Aurora ストレージにデータを保持しています。通常、この待機イベントは Aurora MySQL の書き込み I/O オペレーション用です。詳細については、「[io/aurora\\_redo\\_log\\_flush」](#page-1476-0)を 参照してください。

io/aurora\_respond\_to\_client

Aurora MySQL バージョン 2.10.2 以降の 2.10 バージョン、2.09.3 以降の 2.09 バージョ ン、2.07.7 以降の 2.07 バージョンの場合、クエリ処理が完了すると、結果がアプリケーショ ンクライアントに返されます。DB インスタンスクラスのネットワーク帯域幅と、返される 結果セットのサイズを比較します。また、クライアント側の応答時間もチェックしてくださ い。クライアントが応答せず、TCP パケットを処理できない場合、パケットドロップと TCP 再送信が発生する可能性があります。この状況は、ネットワーク帯域幅に悪影響を及ぼしま す。2.10.2、2.09.3、2.09.3、および 2.07.7 より前のバージョンでは、待機イベントにアイドル 時間が誤って含まれます。この待機が目立つときにデータベースをチューニングする方法につい ては、[io/aurora\\_respond\\_to\\_client](#page-1481-0) を参照してください。

io/file/csv/data

スレッドは Comma Separated Value (CSV) 形式でテーブルに書き込みます。CSV テーブルの使 用状況を確認してください。通常、このイベントはテーブルでの log\_output の設定に伴って 発生します。

io/file/sql/binlog

スレッドは、ディスクに書き込まれるバイナリログ (binlog) ファイルを待っています。

io/redo\_log\_flush

セッションは Aurora ストレージにデータを保持しています。通常、この待機イベントは Aurora MySQL の書き込み I/O オペレーション用です。詳細については、「[io/redo\\_log\\_flush」](#page-1484-0)を参照し てください。

io/socket/sql/client\_connection

mysqld プログラムは受信する新規クライアント接続を処理するためのスレッド作成でビジー状 態です。詳細については、「[io/socket/sql/client\\_connection](#page-1487-0)」を参照してください。

io/table/sql/handler

エンジンは、テーブルへのアクセスを待っています。このイベントは、データがバッファプール にキャッシュされているか、ディスク上でアクセスされているかにかかわらず、発生します。詳 細については、「[io/table/sql/handler」](#page-1491-0)を参照してください。

lock/table/sql/handler

この待機イベントは、テーブルロック待機イベントハンドラです。Performance Schema の原始 的イベントと分子的イベントの詳細については、MySQL ドキュメントの [Performance Schema](https://dev.mysql.com/doc/refman/8.0/en/performance-schema-atom-molecule-events.html)  [の原子的および分子的イベント](https://dev.mysql.com/doc/refman/8.0/en/performance-schema-atom-molecule-events.html)を参照してください。

synch/cond/innodb/row\_lock\_wait

複数のデータ操作言語 (DML) ステートメントが同じデータベース行に同時にアクセスしようとし ています。詳細については、「[synch/cond/innodb/row\\_lock\\_wait](#page-1496-0)」を参照してください。

synch/cond/innodb/row\_lock\_wait\_cond

複数の DML ステートメントが同じデータベース行に同時にアクセスしようとしています。詳細 については、「[synch/cond/innodb/row\\_lock\\_wait\\_cond](#page-1499-0)」を参照してください。

synch/cond/sql/MDL\_context::COND\_wait\_status

スレッドは、テーブルのメタデータロックを待っています。エンジンは、このタイプのロッ クを使用して、データベーススキーマへの同時アクセスを管理し、データの整合性を確保しま

す。詳細については、MySQL ドキュメントの[「ロック操作の最適化](https://dev.mysql.com/doc/refman/8.0/en/locking-issues.html)」を参照してください。 この待機が目立つときにデータベースをチューニングする方法については、[synch/cond/sql/](#page-1502-0) [MDL\\_context::COND\\_wait\\_status](#page-1502-0) を参照してください。

synch/cond/sql/MYSQL\_BIN\_LOG::COND\_done

バイナリログを有効にしている。高いコミットスループット、多数のトランザクションがコミッ トされている、またはバイナリログを読み取るレプリカがある可能性があります。複数行ステー トメントを使用するか、ステートメントを 1 つのトランザクションにバンドルすることを検討し てください。Aurora では、バイナリログレプリケーションや aurora\_binlog\_*\** パラメータの 代わりにグローバルデータベースを使用します。

synch/mutex/innodb/aurora\_lock\_thread\_slot\_futex

複数の DML ステートメントが同じデータベース行に同時にアクセスしようとしています。詳細 については、「[synch/mutex/innodb/aurora\\_lock\\_thread\\_slot\\_futex」](#page-1508-0)を参照してください。

synch/mutex/innodb/buf\_pool\_mutex

バッファプールが、ワーキング データ セットを保持するのに十分な大きさではありません。ま たは、ワークロードが特定のテーブルからページにアクセスし、バッファプール内で競合が発生 します。詳細については、「[synch/mutex/innodb/buf\\_pool\\_mutex](#page-1511-0)」を参照してください。

synch/mutex/innodb/fil\_system\_mutex

プロセスは、テーブルスペースのメモリキャッシュへのアクセスを待っています。詳細について は、「[synch/mutex/innodb/fil\\_system\\_mutex](#page-1514-0)」を参照してください。

synch/mutex/innodb/trx\_sys\_mutex

オペレーションは、一貫した、または制御された方法で InnoDB 内のトランザクション ID を チェック、更新、削除、または追加しています。これらの操作は trx\_sys mutex 呼び出しを必 要とします。これはパフォーマンススキーマインストルメンテーションによって追跡されます。 操作には、データベースの起動時またはシャットダウン時のトランザクションシステムの管理、 ロールバック、クリーンアップの取り消し、行の読み取りアクセス、およびバッファプールの ロードが含まれます。トランザクション数が多い高データベース ロードは、この待機イベントの 頻繁な発生につながります。詳細については、「[synch/mutex/innodb/trx\\_sys\\_mutex」](#page-1517-0)を参照して ください。

synch/mutex/mysys/key\_cache:: cache\_lock

keycache->cache\_lock mutex は MyISAM テーブルのキーキャッシュへのアクセスを制御 します。Aurora MySQL では MyISAM テーブルを使用して永続データを保存することはでき

ませんが、内部一時テーブルの保存に使用されます。状況によっては、一時テーブルがメモリ に収まらなくなるとディスクに書き込まれることがあるため、created\_tmp\_tables または created tmp disk tables ステータスカウンターを確認することを検討してください。

synch/mutex/sql/file\_as\_table:: LOCK\_offsets

エンジンは、テーブルメタデータファイルを開いたり作成したりするときに、このミューテック スを取得します。この待機イベントが過剰な頻度で発生すると、作成またはオープンされている テーブルの数が急増しています。

synch/mutex/sql/FILE\_AS\_TABLE::LOCK\_shim\_lists

エンジンは、reset\_size、detach\_contents、または add\_contents のようなオペレー ションを、オープンテーブルを追跡する内部構造上で実行しながら、このミューテックスを取得 します。ミューテックスは、リストの内容へのアクセスを同期します。この待機イベントが高頻 度で発生すると、以前にアクセスされたテーブルのセットが突然変化したことを示します。エン ジンは、新しいテーブルにアクセスするか、以前にアクセスしたテーブルに関連するコンテキス トを解放する必要があります。

synch/mutex/sql/LOCK\_open

セッションが開いているテーブルの数が、テーブル定義キャッシュまたはテーブルオープン キャッシュのサイズを超えています。これらのキャッシュのサイズを増やします。詳細について は、「[MySQL でのテーブルのオープンとクローズの方法](https://dev.mysql.com/doc/refman/8.0/en/table-cache.html)」を参照してください。

synch/mutex/sql/LOCK\_table\_cache

セッションが開いているテーブルの数が、テーブル定義キャッシュまたはテーブルオープン キャッシュのサイズを超えています。これらのキャッシュのサイズを増やします。詳細について は、「[MySQL でのテーブルのオープンとクローズの方法](https://dev.mysql.com/doc/refman/8.0/en/table-cache.html)」を参照してください。

synch/mutex/sql/LOG

この待機イベントの場合、ログロックの待機中のスレッドがあります。例えば、スレッドは、ス ロークエリログファイルに書き込むためにロックを待っている場合があります。

synch/mutex/sql/MYSQL\_BIN\_LOG::LOCK\_commit

この待機イベントの場合、バイナリログにコミットする目的でロック取得を待機中のスレッドが あります。変化率が非常に高いデータベースではバイナリログ記録の競合が発生する場合があ りえます。使用している MySQL のバージョンによっては、バイナリログの整合性と耐久性の高 さを保護するために使用される特定のロックがあります。RDS for MySQL の場合、バイナリロ グはレプリケーションと自動バックアッププロセスに使用されます。Aurora MySQL の場合、バ

イナリログはネイティブのレプリケーションやバックアップに必要ありません。バイナリログは デフォルトで無効になっていますが、これを有効にして外部のレプリケーションや変更データの キャプチャに使用できます。詳細については、MySQL ドキュメントの[「バイナリログ](https://dev.mysql.com/doc/refman/8.0/en/binary-log.html)」を参照 してください。

sync/mutex/sql/MYSQL\_BIN\_LOG:: LOCK\_dump\_thread\_metrics\_collection

バイナリログ記録がオンの場合、エンジンはアクティブなダンプスレッドのメトリクスをエンジ ンエラーログと内部オペレーションマップに出力する際、このミューテックスを取得します。 sync/mutex/sql/MYSQL\_BIN\_LOG:: LOCK\_inactive\_binlogs\_map

バイナリログ記録がオンの場合、エンジンは最新のバイナリログファイルのリストに追加した り、そこから削除したり、検索したりする際に、このミューテックスを取得します。

sync/mutex/sql/MYSQL\_BIN\_LOG:: LOCK\_io\_cache

バイナリログがオンの場合、エンジンは Aurora binlog IO キャッシュ操作(割り当て、サイズ変 更、解放、書き込み、読み取り、パージ、およびキャッシュ情報へのアクセス) 中にこのミュー テックスを取得します。このイベントが頻繁に発生する場合、エンジンは binlog イベントが格 納されているキャッシュにアクセスしています。待機時間を短縮するには、コミットを減らしま す。複数のステートメントを 1 つのトランザクションにグループ化してみてください。

synch/mutex/sql/MYSQL\_BIN\_LOG::LOCK\_log

バイナリログを有効にしている。高いコミットスループット、多数のコミットしているトランザ クション、またはバイナリログを読み取るレプリカがある可能性があります。複数行ステートメ ントを使用するか、ステートメントを 1 つのトランザクションにバンドルすることを検討してく ださい。Aurora では、バイナリログ レプリケーションや aurora\_binlog\_\* パラメータの代わ りにグローバルデータベースを使用します。

synch/mutex/sql/server\_thread:: LOCK\_sync

ミューテックス SERVER\_THREAD::LOCK\_sync はファイル書き込みスレッドのスケジューリン グ、処理、または起動中に取得されます。この待機イベントが過剰に発生すると、データベース 内の書き込みアクティビティが増加していることを示します。

synch/mutex/sql/TABLESPACES:lock

エンジンは、作成、削除、トランケート、および拡張のテーブルスペース オペレーション中に TABLESPACES:lock ミューテックスを取得します。この待機イベントが過剰に発生すると、 テーブルスペース操作の頻度が高いことを示します。例として、大量のデータをデータベースに ロードしています。

synch/rwlock/innodb/dict

この待機イベントの場合、InnoDB データディクショナリに保持されている rwlock を待機中のス レッドがあります。

synch/rwlock/innodb/dict\_operation\_lock

この待機イベントの場合、InnoDB データディクショナリのオペレーションのロックを保持して いるスレッドがあります。

synch/rwlock/innodb/dict sys RW lock

データ定義言語コード (DDLs) 内の多数の同時データ制御言語ステートメント (DCLs) が同時にト リガーされます。通常のアプリケーションアクティビティ中に、アプリケーションの DDL への 依存度を下げます。

synch/rwlock/innodb/index\_tree\_rw\_lock

複数の類似したデータ操作言語 (DML) ステートメントが同じデータベースオブジェクトに同時に アクセスしようとしています。複数行ステートメントを使用してみてください。また異なるデー タベースオブジェクトにワークロードを分散します。例えば、パーティショニングを実装しま す。

synch/sxlock/innodb/dict\_operation\_lock

データ定義言語コード (DDL) 内の多数の同時データ制御言語ステートメント (DCL) が同時にトリ ガーされます。通常のアプリケーションアクティビティ中に、アプリケーションの DDLs への依 存度を下げます。

synch/sxlock/innodb/dict\_sys\_lock

データ定義言語コード (DDL) 内の多数の同時データ制御言語ステートメント (DCL) が同時にトリ ガーされます。通常のアプリケーションアクティビティ中に、アプリケーションの DDLs への依 存度を下げます。

synch/sxlock/innodb/hash\_table\_locks

セッションは、バッファプール内のページを見つけることができませんでした。エンジンは、 ファイルを読み取るか、バッファプールの最も長い時間使われていない (LRU) リストを変更する 必要があります。バッファキャッシュのサイズを増やし、関連するクエリのアクセスパスを改善 することを検討してください。

synch/sxlock/innodb/index\_tree\_rw\_lock

複数の類似したデータ操作言語 (DML) ステートメントが同じデータベースオブジェクトに同時に アクセスしようとしています。複数行ステートメントを使用してみてください。また異なるデー

タベースオブジェクトにワークロードを分散します。例えば、パーティショニングを実装しま す。

同期待機イベントのトラブルシューティングの詳細は、「[Performance Insights で SYNCH 待機イベ](https://aws.amazon.com/premiumsupport/knowledge-center/aurora-mysql-synch-wait-events/) [ントを待機しているアクティブセッションの数が多いことが MySQL DB インスタンスに表示されて](https://aws.amazon.com/premiumsupport/knowledge-center/aurora-mysql-synch-wait-events/) [いるのはなぜですか?」](https://aws.amazon.com/premiumsupport/knowledge-center/aurora-mysql-synch-wait-events/)を参照してください。

# Aurora MySQL スレッド状態

以下は、Aurora MySQL の代表的な待機イベントです。

許可の確認

スレッドは、サーバーがステートメントを実行するために必要な権限を持っているかどうかを チェックしています。

クエリキャッシュのクエリのチェック

サーバーは、現在のクエリがクエリキャッシュに存在するかどうかをチェックしています。 クリーンアップ

これは、作業は完了しているがクライアントによってまだ閉じられていない接続の最終状態で す。最善の解決策は、コード内の接続を明示的に閉じることです。または、パラメータグループ の wait\_timeout に、より低い値を設定することもできます。

### テーブルを閉じる

スレッドは、変更されたテーブルデータをディスクにフラッシュし、使用されているテー ブルを閉じています。高速操作ではない場合は、インスタンスクラスのネットワーク帯域幅 に対するネットワーク帯域幅消費メトリックを確認します。また table\_open\_cache と table definition cache パラメータのパラメータ値が、十分なテーブルを同時に開ける状態 かをチェックし、エンジンが頻繁にテーブルを開いたり閉じたりする必要がないようにします。 これらのパラメータは、インスタンスのメモリ消費量に影響します。

HEAP を MyISAM に変換する

クエリは、一時テーブルをインメモリからディスク上に変換しています。この変換は、クエリ 処理の中間ステップで MySQL によって作成された一時テーブルがメモリに対して大きすぎるた め、必要になります。tmp\_table\_size と max\_heap\_table\_size の値をチェックします。 それ以降のバージョンでは、このスレッド状態名は converting HEAP to ondisk です。

HEAP をオンディスクに変換する

スレッドは、内部一時テーブルをインメモリテーブルからディスク上のテーブルに変換していま す。

tmp テーブルにコピーする

スレッドが ALTER TABLE ステートメントを処理中です。この状態は、新しい構造を持つテー ブルが作成された後、ローがそのテーブルにコピーされる前に発生します。この状態のスレッド の場合、パフォーマンススキーマを使用して、コピー操作の進行状況に関する情報を取得できま す。

ソートインデックスの作成

Aurora MySQL は、既存のインデックスを使用して クエリの ORDER BY および GROUP BY 句を 満たすことができないため、ソートを実行しています。詳細については、「[ソートインデックス](#page-1524-0) [の作成](#page-1524-0)」を参照してください。

テーブルの作成

スレッドは、永続テーブルまたは一時テーブルを作成しています。 遅延コミット ok 完了

Aurora MySQL の非同期コミットが承認を受け取り、完了しました。 遅延コミット ok スタートしました

Aurora MySQL スレッドは非同期コミットプロセスをスタートしましたが、確認を待っていま す。これは通常、トランザクションの本物のコミット時間です。

遅延送信 ok 完了

接続に関連付けられている Aurora MySQL ワーカースレッドは、応答がクライアントに送信され ている間に解放できます。スレッドは他の作業をスタートできます。ステータス delayed send okは クライアントへの非同期確認が完了したことを示します。

遅延送信 「ok」 をスタートしました

Aurora MySQL ワーカースレッドがクライアントに非同期で応答を送信し、他の接続で自由に作 業できるようになりました。トランザクションは、まだ確認されていない非同期コミットプロセ スをスタートしました。

実行中

スレッドはステートメントの実行をスタートしました。

### アイテムを解放する

スレッドがコマンドを実行しました。この状態中に行われた項目の解放には、クエリキャッシュ が含まれます。この状態は通常、クリーンアップが続きます。

#### 初期化

この状態は、ALTER TABLE、DELETE、INSERT、SELECT、または UPDATE ステートメントの 初期化前に発生します。この状態のアクションには、バイナリログまたは InnoDB ログのフラッ シュ、クエリキャッシュのクリーンアップが含まれます。

マスターがすべてのバイナリログをスレーブに送信しました

プライマリノードはレプリケーションの一部を終了しました。スレッドは、バイナリログ (binlog) に書き込むことができるように、より多くのクエリが実行されるのを待っています。 テーブルを開く

スレッドがテーブルを開こうとしている。ALTER TABLE または LOCK TABLE ステートメント を終了する必要がある場合や、 table\_open\_cache の値を超える場合を除いて、このオペレー ションは早いです。

#### 最適化

サーバーはクエリの初期最適化を実行しています。

#### 準備

この状態は、クエリの最適化中に発生します。

#### クエリ終了

この状態は、クエリの処理後、アイテム解放状態の前に発生します。

#### 重複を除去する

Aurora MySQL は クエリの初期段階でDISTINCT オペレーションを最適化できませんでし た。Aurora MySQL は、結果をクライアントに送信する前に、重複した行をすべて削除する必要 があります。

#### 更新の行の検索

スレッドは更新する前に一致する行をすべて検索しています。この段階は、エンジンが行の検索 に使用するインデックスを UPDATE が変更している時に必要です。

バイナリログイベントをスレーブに送信する

スレッドはバイナリログからイベントを読み取り、それをレプリカに送信しています。

#### キャッシュされた結果をクライアントに送信する

サーバーは、クエリキャッシュからクエリの結果を取得し、それをクライアントに送信していま す。

データの送信

スレッドは、SELECT ステートメントの行を読み取り、処理していますが、クライアントへの データの送信はまだスタートされていません。このプロセスでは、クエリを満たすために必要な 結果が含まれているページを特定します。詳細については、「[データの送信](#page-1528-0)」を参照してくださ い。

クライアントに送信する

サーバーはクライアントにパケットを書き込んでいます。以前のバージョンの MySQL では、こ の待機イベントは writing to net としてラベル付けされていました。

スタート中

これは、ステートメントの実行スタートの初期の段階です。

#### 統計

サーバーは統計を計算して、クエリ実行プランを開発しています。スレッドが長時間この状態に ある場合、サーバーは他の作業の実行中にディスクバインドされている可能性があります。

クエリキャッシュに結果を格納する

サーバーは、クエリの結果をクエリキャッシュに格納しています。

#### システムロック

スレッドは mysq $1$  lock tables を呼び出しましたが、呼び出し以降、スレッドの状態は更新 されていません。この一般的な状態は多くの理由で発生します。

#### 更新

スレッドはテーブルの更新をスタートする準備をしています。

### 更新中

スレッドは行を検索し、更新中です。

#### ユーザーロック

スレッドは GET\_LOCK を発行しました。スレッドがアドバイザリロックを要求して待っている か、リクエストを計画しています。

さらに更新を待っている

プライマリノードはレプリケーションの一部を終了しました。スレッドは、バイナリログ (binlog) に書き込むことができるように、より多くのクエリが実行されるのを待っています。

スキーマメタデータのロックを待っています

これは、メタデータのロックを待ちます。

ストアド関数のメタデータのロックを待っています

これは、メタデータのロックを待ちます。

ストアドプロシージャのメタデータのロックを待っています。

これは、メタデータのロックを待ちます。

テーブルフラッシュを待っています。

スレッドが実行中ですFLUSH TABLESそして、すべてのスレッドがテーブルを閉じるのを待っ ています。または、スレッドは、テーブルの基になる構造が変更されたという通知を受信した ため、新しい構造を取得するにはテーブルを再度開く必要があります。テーブルを再度開くに は、スレッドは他のすべてのスレッドがテーブルを閉じるまで待機する必要があります。この通 知は、別のスレッドがテーブルで次のいずれかのステートメントを使用している場合に発生しま す。FLUSH TABLES、ALTER TABLE、RENAME TABLE、REPAIR TABLE、ANALYZE TABLE、 またはOPTIMIZE TABLE。

テーブルレベルのロックを待っています。

あるセッションがテーブルのロックを保持し、別のセッションが同じテーブルで同じロックを取 得しようとします。

テーブルメタデータのロックを待っています。

Aurora MySQL は、メタデータロックを使用して、データベースオブジェクトへの同時アクセス を管理し、データの整合性を確保します。この待機イベントでは、あるセッションがテーブル のメタデータロックを保持し、別のセッションが同じテーブルで同じロックを取得しようとし ます。パフォーマンススキーマが有効になっている場合、このスレッドの状態は待機イベント synch/cond/sql/MDL\_context::COND\_wait\_status として報告されます。

ネットへの書き込み

サーバーはネットワークにパケットを書き込んでいます。それ以降のバージョンの MySQL で は、この待機イベントには Sending to client というラベルが付けられます。

# Aurora MySQL の分離レベル

Aurora MySQL クラスターの DB インスタンスが分離のデータベースプロパティを実装する方法につ いて説明します。このトピックでは、Aurora MySQL のデフォルトの動作で厳密な一貫性と高いパ フォーマンスのバランスがどのように取られるかを説明します。この情報を使用して、ワークロード の特性に基づいて、デフォルト設定を変更するタイミングを判断することができます。

# ライターインスタンスで使用可能な分離レベル

Aurora MySQL DB クラスターのプライマリインスタンスでは、分離レベル REPEATABLE READ、READ COMMITTED、READ UNCOMMITTED、および SERIALIZABLE を使用できます。これ らの分離レベルは、Aurora MySQL と RDS for MySQL で同じように機能します。

## リーダーインスタンスでの REPEATABLE READ の分離レベル

デフォルトでは、読み取り専用の Aurora レプリカとして設定された Aurora MySQL DB インスタ ンスは、常に REPEATABLE READ 分離レベルを使用します。これらの DB インスタンスは、SET TRANSACTION ISOLATION LEVEL ステートメントを無視し、引き続き REPEATABLE READ 分離 レベルを使用します。

DB パラメータまたは DB クラスターパラメータを使用して Reader DB インスタンスの分離レベル を設定することはできません。

リーダーインスタンスでの READ COMMITTED の分離レベル

アプリケーションのプライマリインスタンスに書き込み集中型のワークロードが含まれ、Aurora レ プリカに長時間実行されるクエリが含まれている場合、かなりのパージラグが発生する可能性があ ります。パージラグは、長時間実行されるクエリによって内部ガベージコレクションがブロックさ れた場合に発生します。確認できる症状は、SHOW ENGINE INNODB STATUS コマンドからの出力 で history list length の値が高いことです。この値をモニタリングするには、CloudWatch の RollbackSegmentHistoryListLength メトリクスを使用します。大幅なパージラグが発生する と、セカンダリインデックスの有効性が低下し、全体的なクエリパフォーマンスの低下とストレージ 領域の浪費が起きる可能性があります。

このような問題が発生した場合は、Aurora レプリカで READ COMMITTED 分離レベルを使用するよ うに、Aurora MySQL セッションレベルの構成設定 aurora\_read\_replica\_read\_committed を 設定します。この設定を適用すると、テーブルを変更するトランザクションと同時に長時間実行され るクエリを実行した場合に発生する可能性のある、速度低下と領域の浪費を軽減できます。

この設定を使用するには、Aurora MySQL の READ COMMITTED 分離に固有の動作を理解しておく ことをお勧めします。Aurora レプリカでの READ COMMITTED の動作は、ANSI SQL スタンダード に準拠しています。ただし、分離は一般的な MySQL の READ COMMITTED の存知の動作ほど厳密 ではありません。そのため、Aurora MySQL のリードレプリカでの READ COMMITTED は、Aurora MySQL のプライマリインスタンスや RDS for MySQL での READ COMMITTED の同じクエリとは異 なるクエリ結果になる場合があります。非常に大規模なデータベースをスキャンする包括的なレポー トなどの場合には、aurora\_read\_replica\_read\_committed 設定の使用を検討してください。 逆に、精度と再現性が重要な、結果セットが小さいショートクエリでは、回避した方がよい場合があ ります。

READ COMMITTED 独立性レベルは、書き込み転送機能を使用する Aurora Global Database 内のセカ ンダリクラスター内のセッションでは使用できません。書き込み転送の詳細については、「[Amazon](#page-3032-0) [Aurora Global Database の書き込み転送を使用する」](#page-3032-0)を参照してください。

リーダーでの READ COMMITTED の使用

Aurora レプリカで READ COMMITTED 分離レベルを使用するに

は、aurora\_read\_replica\_read\_committed 構成設定を ON に設定します。特定の Aurora レプ リカに接続しているときに、セッションレベルでこの設定を使用します。有効にするには、以下の SQL コマンドを実行します。

set session aurora\_read\_replica\_read\_committed = ON; set session transaction isolation level read committed;

この構成設定を一時的に有効にして、インタラクティブなアドホック (1 回限りの) クエリを実行す ることもできます。また、READ COMMITTED 分離レベルのメリットを活かせるレポートまたはデー タ分析アプリケーションを実行して、他のアプリケーションについては、デフォルト設定のままにし ておくこともできます。

aurora\_read\_replica\_read\_committed 設定が有効になっているときに、SET TRANSACTION ISOLATION LEVEL コマンドを使用して、該当するトランザクションの分離レベルを指定します。

set transaction isolation level read committed;

Aurora レプリカでの READ COMMITTED の動作の違い

aurora read replica read committed 設定は、Aurora レプリカで READ COMMITTED 分離レ ベルを使用可能にし、長時間実行されるトランザクション用に最適化された一貫性動作を実現しま す。Aurora レプリカでの READ COMMITTED 分離レベルの厳密性は、Aurora プライマリインスタン

スでの厳密性より劣ります。そのため、クエリが特定のタイプの一貫性のない結果を受け入れられる ことがわかっている Aurora レプリカでのみ、この設定を有効にしてください。

aurora\_read\_replica\_read\_committed 設定がオンのときに、クエリで特定の種類の読み取り 異常が発生する可能性があります。アプリケーションコードについて理解して処理するためには、2 種類の異常が特に重要です。クエリの実行中に別のトランザクションがコミットすると、繰り返し不 可のリードが発生します。長時間実行されるクエリでは、クエリのスタート時に、終了時に表示され るデータとは異なるデータが表示されることがあります。ファントムリードは、クエリの実行中に他 のトランザクションによって既存の行が再編成され、1 つ以上の行がクエリによって 2 回読み取られ ると発生します。

ファントムリードの結果として、クエリで一貫性のない行カウントが実行される場合があります。繰 り返し不可のリードが原因で、クエリから不完全または一貫性のない結果が返されることもありま す。例えば、結合操作が SQL ステートメント (INSERT、DELETE など) によって同時に変更される テーブルを参照するとします。この場合、結合クエリは、あるテーブルの行を読み取りますが、別の テーブルの対応する行は読み取らない可能性があります。

ANSI SQL スタンダードでは、READ COMMITTED 分離レベルでこれらの両方の動作が許可されま す。ただしこれらの動作は、READ COMMITTED の一般的な MySQL 実装とは異なります。そのた め、aurora read replica read committed 設定を有効にする前に、既存の SQL コードを調 べて、よりあいまいな整合性モデルで期待どおりに動作するかどうかを確認します。

この設定が有効になっている場合、READ COMMITTED 分離レベルでは、行カウントとその他 の結果の一貫性があまりない場合があります。したがって通常は、大量のデータを集計し、絶 対的な精度を必要としない分析クエリを実行しているときにのみ、設定を有効にします。これ らの種類の長時間実行クエリを、書き込み集中型のワークロードと組み合わせて使用しない場 合、aurora read replica read committed 設定は不要である可能性があります。長時間実行 されるクエリと書き込み集中型のワークロードの組み合わせがなければ、履歴リストの長さに問題が 発生することはほとんどありません。

Example Aurora レプリカでの READ COMMITTED の分離動作を示すクエリ

次の例は、トランザクションが関連するテーブルを同時に変更した場合に、Aurora レプリカで実 行された READ COMMITTED クエリが繰り返し不可能な結果を返す方法を示しています。テーブル BIG TABLE には、クエリスタートの前に 100 万行が含まれています。他のデータ操作言語 (DML) ステートメントは、実行中に行を追加、削除、または変更します。

Aurora プライマリインスタンスにおける READ COMMITTED 分離レベルでのクエリは、予測可能な 結果を生成します。ただし、長時間実行されるすべてのクエリのライフタイムにわたって一貫した読 み取りビューを維持するオーバーヘッドにより、後で高コストのガベージコレクションが発生する可 能性があります。

Aurora レプリカにおける READ COMMITTED 分離レベルでのクエリは、このガベージコレクション のオーバーヘッドを最小限に抑えるように最適化されます。トレードオフとして、クエリの実行中に コミットされるトランザクションによって追加、削除、または再編成された行をクエリが取得するか どうかによって結果が異なる場合があります。クエリではこれらの行を考慮することができますが、 必須ではありません。デモンストレーションの目的で、クエリは COUNT(\*) 関数を使用してテーブ ル内の行数のみをチェックします。

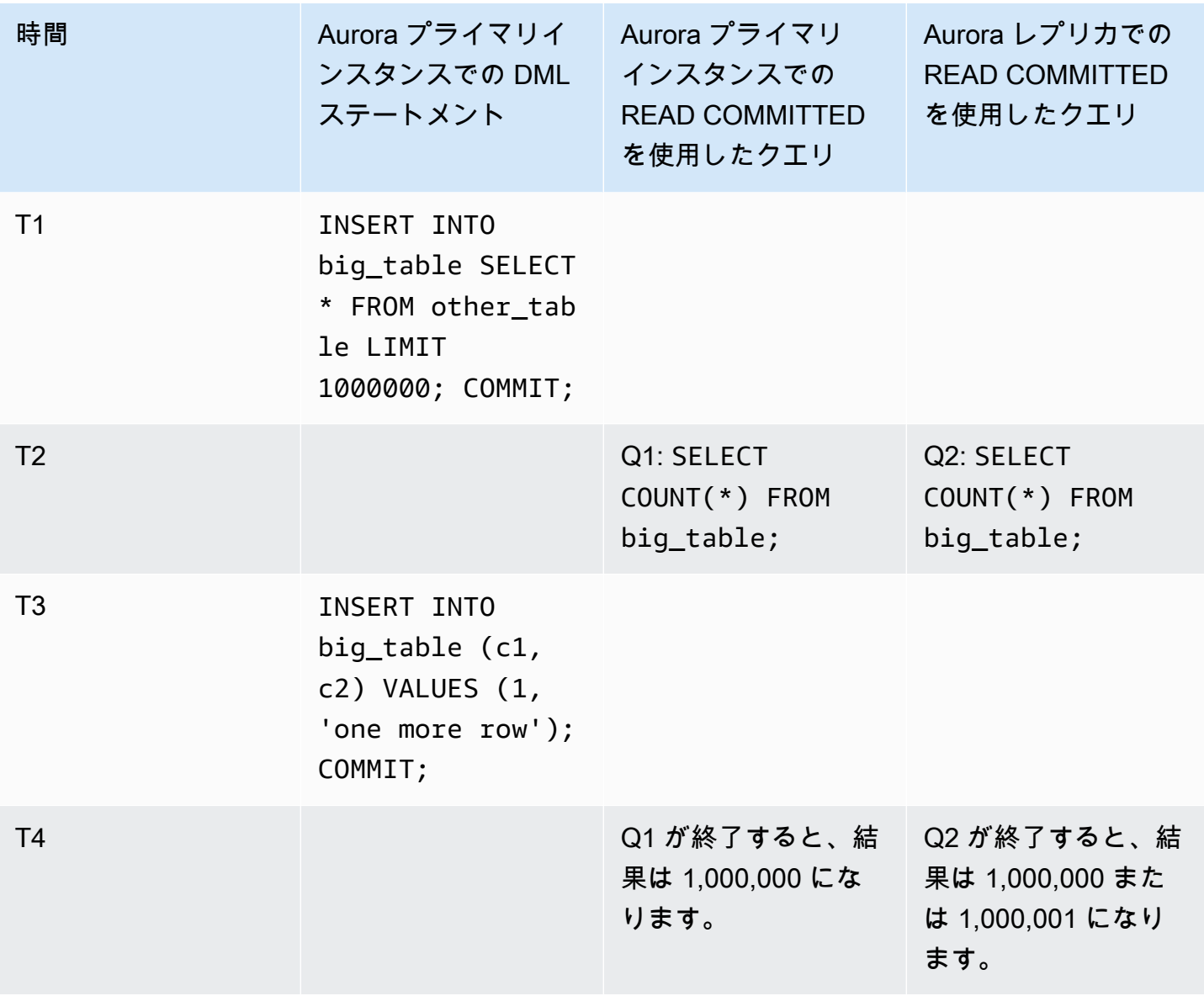

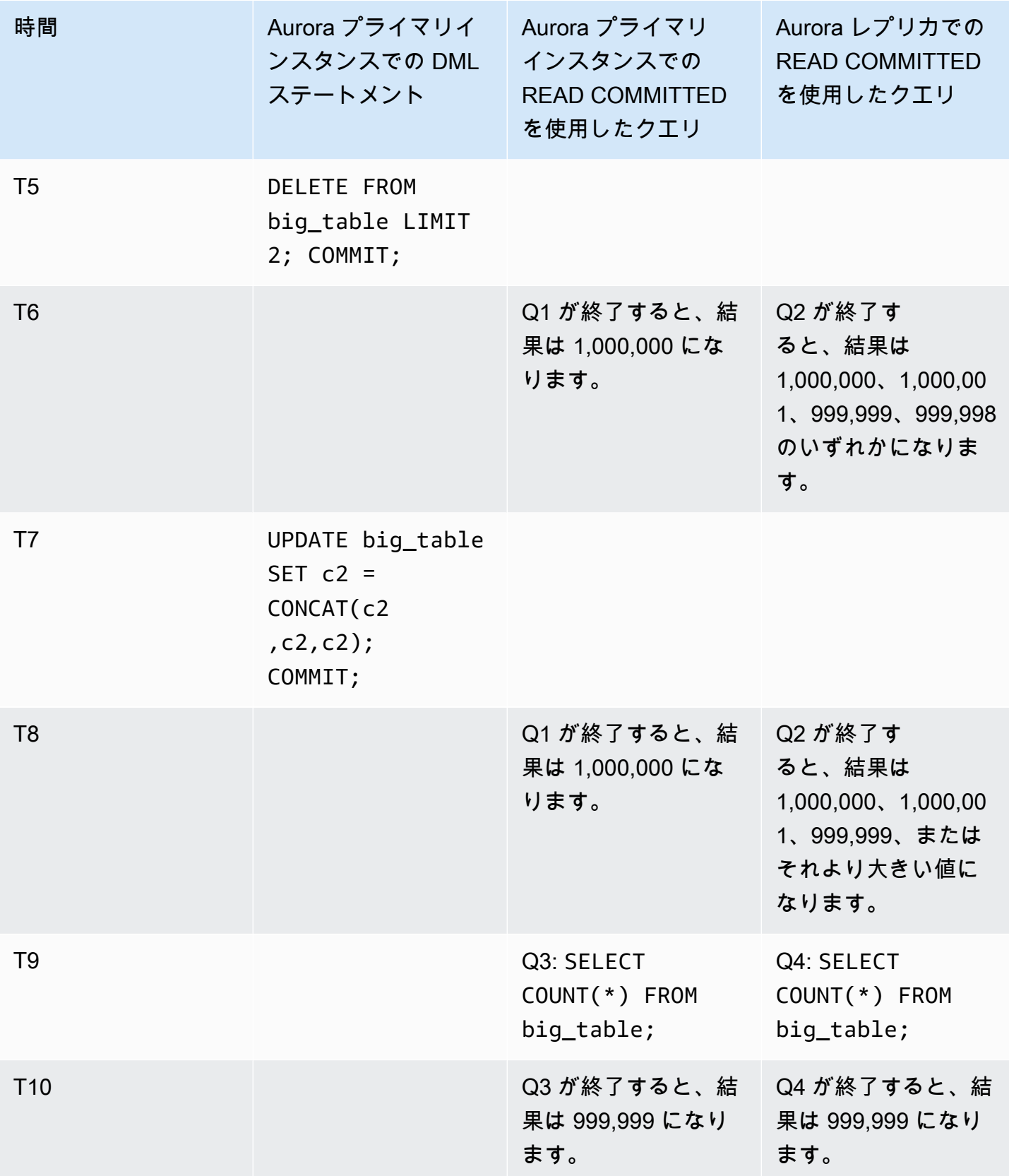

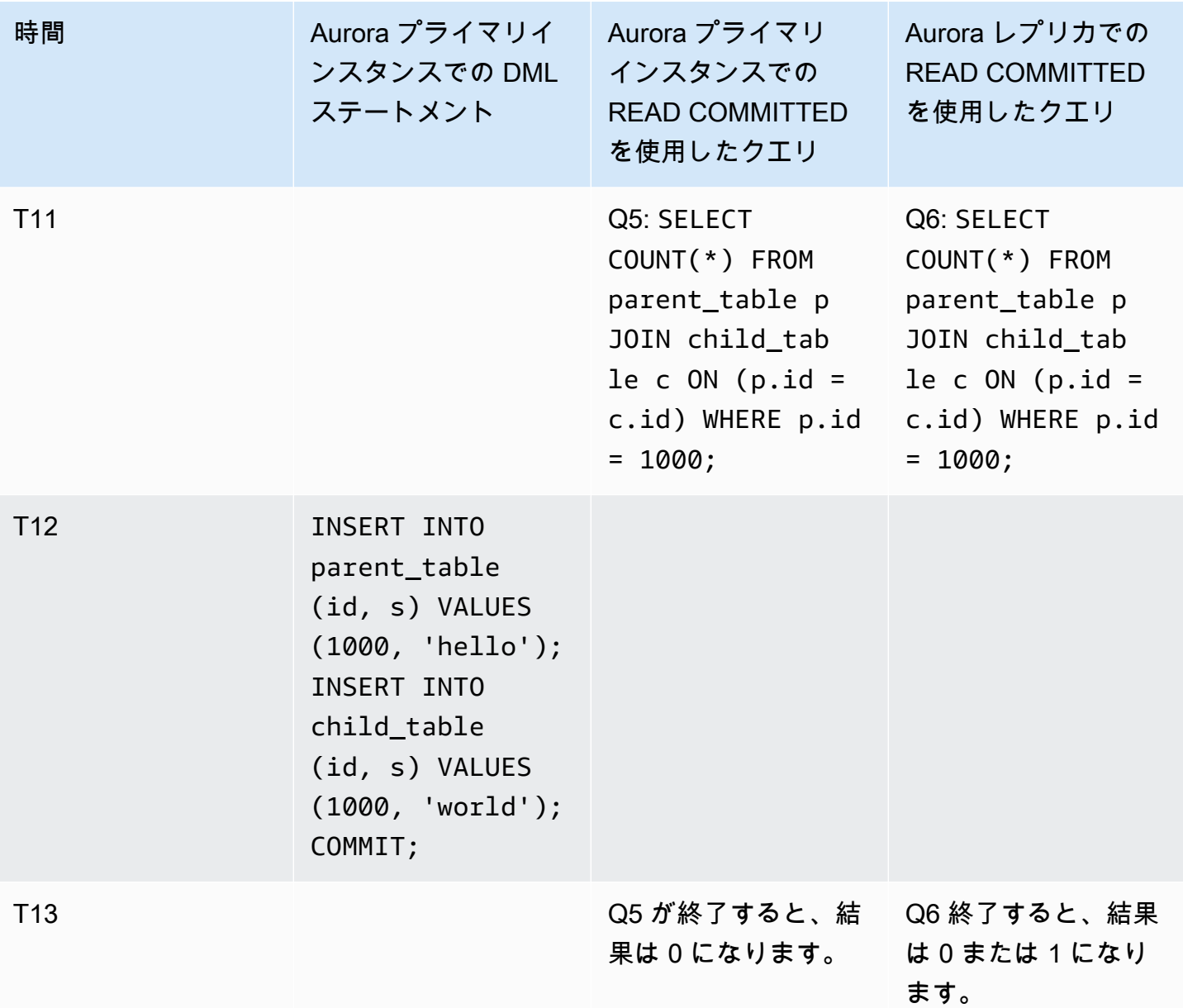

他のトランザクションが DML ステートメントを実行してコミットする前にクエリが迅速に終了する 場合、結果は予測可能であり、プライマリインスタンスでも Aurora レプリカでも同じ結果になりま す。最初のクエリから始めて、動作の違いを詳しく調べてみましょう。

プライマリインスタンスでの READ COMMITTED は REPEATABLE READ 分離レベルと同様の強力な 整合性モデルを使用するため、Q1 の結果の予測可能性が非常に高くなります。

Q2 の結果は、クエリの実行中にコミットされるトランザクションに応じて異なる場合があります。 例えば、他のトランザクションが DML ステートメントを実行し、クエリの実行中にコミットすると します。この場合、Aurora レプリカでの READ COMMITTED 分離レベルを使用したクエリでは、変
更が考慮される場合と考慮されない場合があります。行数は、REPEATABLE READ 分離レベルの場 合と同じ方法では予測できません。さらに、プライマリインスタンスまたは RDS for MySQL インス タンスにおいて READ COMMITTED 分離レベルで実行されるクエリほど予測可能ではありません。

T7 の UPDATE ステートメントは、実際にはテーブル内の行数を変更しません。ただし、可変長列の 長さを変更すると、このステートメントによって行が内部的に再編成される可能性があります。長 時間実行される READ COMMITTED トランザクションでは、古いバージョンの行が表示され、同じク エリ内で後から同じ行の新しいバージョンが表示される場合があります。クエリでは、行の古いバー ジョンと新しいバージョンの両方をスキップすることもできます。そのため、行カウントが予想と異 なる場合があります。

Q5 と Q6 の結果は、同じである場合と、わずかに異なる場合があります。Aurora レプリカにおけ る READ COMMITTED でのクエリ Q6 は、クエリの実行中にコミットされた新しい行を表示できます が、表示する必要はありません。また、一方のテーブルの行は表示され、もう一方のテーブルの行は 表示されないこともあります。結合クエリは、両方のテーブルで一致する行を見つけられない場合、 ゼロのカウントを返します。クエリは、PARENT\_TABLE と CHILD\_TABLE の両方で新しい行を検出 した場合、カウント 1 を返します。長時間実行されるクエリでは、結合されたテーブルからの検索 が行われる時間に大きな分離が生じる可能性があります。

**a** Note

これらの動作の違いは、トランザクションがコミットされるタイミングと、基になるテーブ ル行をクエリが処理するタイミングによって異なります。したがって、このような違いが見 られる可能性が最も高くなるのは、数分または数時間かかるレポートクエリ、および OLTP トランザクションを同時に処理する Aurora クラスターで実行されるレポートクエリです。 これらは、Aurora レプリカでの READ COMMITTED 分離レベルのメリットを最も享受する種 類の混合ワークロードです。

Aurora MySQL のヒント

Aurora MySQL クエリで SQL ヒントを使用して、パフォーマンスを微調整できます。ヒントを使用 して、重要なクエリの実行計画が予測不可能な条件のために変更されないようにすることもできま す。

**G** Tip

ヒントがクエリに与える影響を確認するには、EXPLAIN ステートメントによって生成される クエリプランを調べます。ヒントの有無にかかわらず、クエリプランを比較します。

Aurora MySQL バージョン 3 では、MySQL Community Edition 8.0 で利用可能なすべてのヒントを使 用できます。これらのヒントの詳細については、MySQL リファレンスマニュアルの[「オプティマイ](https://dev.mysql.com/doc/refman/8.0/en/optimizer-hints.html) [ザヒント](https://dev.mysql.com/doc/refman/8.0/en/optimizer-hints.html)」を参照してください。

これらのヒントは、Aurora MySQL バージョン 2 で使用可能です。これらのヒントは、Aurora MySQL バージョン 2 のハッシュ結合特徴を使用するクエリ、特にパラレルクエリ最適化を使用する クエリに適用されます。

PQ、NO\_PQ

オプティマイザが、テーブル単位またはクエリ単位、どちらのパラレルクエリを使用するかを指 定します。

PQ は、指定されたテーブルまたはクエリ全体 (ブロック) に対して、オプティマイザがパラレル クエリを使用するよう強制します。NO\_PQ は、指定されたテーブルまたはクエリ全体 (ブロック) に対して、オプティマイザがパラレルクエリを使用しないようにします。

このヒントは、Aurora MySQL バージョン 2.11 以降で使用可能です。以下の例では、このヒント の使用方法を示します。

**a** Note

テーブル名を指定した場合、オプティマイザは選択したテーブルにのみ PQ/NO\_PQ ヒン トを適用するようになります。テーブル名を指定しない場合、クエリブロックの影響を受 けるすべてのテーブルに PQ/NO\_PQ ヒントが強制されます。

EXPLAIN SELECT  $/*+$  PQ()  $*/$  f1, f2 FROM num1 t1 WHERE  $f1 > 10$  and  $f2 < 100$ ;

EXPLAIN SELECT  $/*$  PQ(t1)  $*/$  f1, f2 FROM num1 t1 WHERE  $f1 > 10$  and  $f2 < 100$ ;

EXPLAIN SELECT  $/*$  PQ(t1,t2)  $*/$  f1, f2

FROM num1 t1, num1 t2 WHERE t1. $f1 = t2.f21;$ EXPLAIN SELECT  $/*+$  NO PQ()  $*/$  f1, f2 FROM num1 t1 WHERE  $f1 > 10$  and  $f2 < 100$ ; EXPLAIN SELECT  $/*+$  NO PO(t1) \*/ f1, f2 FROM num1 t1 WHERE  $f1 > 10$  and  $f2 < 100$ ; EXPLAIN SELECT  $/*+$  NO PO(t1,t2) \*/ f1, f2 FROM num1  $t1$ , num1  $t2$  WHERE  $t1.f1 = t2.f21$ ;

HASH\_JOIN、NO\_HASH\_JOIN

クエリにハッシュ結合最適化メソッドを使用するかどうかを選択するパラレルクエリオプティマ イザの機能をオンまたはオフにします。HASH\_JOIN は、そのメカニズムがより効率的である場 合、オプティマイザがハッシュ結合を使用できるようにします。NO\_HASH\_JOIN は、オプティマ イザがクエリにハッシュ結合を使用できないようにします。このヒントは、Aurora MySQL バー ジョン 2.08 以降で使用可能です。Aurora MySQL バージョン 3 では効果がありません。

以下の例では、このヒントの使用方法を示します。

EXPLAIN SELECT/\*+ HASH\_JOIN(t2) \*/ f1, f2 FROM  $t1$ ,  $t2$  WHERE  $t1.f1 = t2.f1;$ EXPLAIN SELECT  $/*$  NO\_HASH\_JOIN(t2)  $*/$  f1, f2 FROM  $t1$ ,  $t2$  WHERE  $t1.f1 = t2.f1;$ 

HASH\_JOIN\_PROBING、NO\_HASH\_JOIN\_PROBING

ハッシュ結合クエリで、結合のプローブ側に指定されたテーブルを使用するかどうかを指 定します。クエリは、プローブテーブルの内容全体を読み取る代わりに、構築テーブルの列 値がプローブテーブルに存在するかどうかをテストします。HASH\_JOIN\_PROBING および HASH\_JOIN\_BUILDING を使用して、クエリテキスト内のテーブルを並べ替えることなく、ハッ シュ結合クエリの処理方法を指定できます。このヒントは、Aurora MySQL バージョン 2.08 以降 で使用可能です。Aurora MySQL バージョン 3 では効果がありません。

以下の例では、このヒントの使用方法を示します。テーブル HASH\_JOIN\_PROBING の T2 ヒン トを指定することは、テーブル NO\_HASH\_JOIN\_PROBING に T1 を指定するのと同じ効果があり ます。

EXPLAIN SELECT /\*+ HASH\_JOIN(t2) HASH\_JOIN\_PROBING(t2) \*/ f1, f2

```
FROM t1, t2 WHERE t1.f1 = t2.f1;
```
EXPLAIN SELECT /\*+ HASH JOIN(t2) NO HASH JOIN PROBING(t1) \*/ f1, f2 FROM  $t1$ ,  $t2$  WHERE  $t1.f1 = t2.f1$ ;

HASH\_JOIN\_BUILDING、NO\_HASH\_JOIN\_BUILDING

ハッシュ結合クエリで、結合の構築側に指定されたテーブルを使用するかどうかを指定します。 クエリは、このテーブルのすべての行を処理し、他のテーブルと相互参照する列値のリストを作 成します。HASH\_JOIN\_PROBING および HASH\_JOIN\_BUILDING を使用して、クエリテキスト 内のテーブルを並べ替えることなく、ハッシュ結合クエリの処理方法を指定できます。このヒン トは、Aurora MySQL バージョン 2.08 以降で使用可能です。Aurora MySQL バージョン 3 では効 果がありません。

以下の例では、このヒントの使用方法を示します。テーブル HASH\_JOIN\_BUILDING の T2 ヒン トを指定することは、テーブル NO\_HASH\_JOIN\_BUILDING に T1 を指定するのと同じ効果があ ります。

EXPLAIN SELECT /\*+ HASH\_JOIN(t2) HASH\_JOIN\_BUILDING(t2) \*/ f1, f2 FROM  $t1$ ,  $t2$  WHERE  $t1.f1 = t2.f1$ ;

EXPLAIN SELECT /\*+ HASH\_JOIN(t2) NO\_HASH\_JOIN\_BUILDING(t1) \*/ f1, f2 FROM t1, t2 WHERE t1.f1 = t2.f1;

JOIN\_FIXED\_ORDER

クエリ内のテーブルが、クエリにリストされている順序に基づいて結合されるように指 定します。これは、3 つ以上のテーブルを含むクエリで特に便利です。これは、MySQL STRAIGHT\_JOIN の代替となることを目的とし、MySQL [JOIN\\_FIXED\\_ORDER](https://dev.mysql.com/doc/refman/8.0/en/optimizer-hints.html) ヒントに相当し ます。このヒントは、Aurora MySQL バージョン 2.08 以降で使用可能です。

以下の例では、このヒントの使用方法を示します。

EXPLAIN SELECT /\*+ JOIN\_FIXED\_ORDER() \*/ f1, f2 FROM t1 JOIN t2 USING (id) JOIN t3 USING (id) JOIN t4 USING (id);

JOIN\_ORDER

クエリ内のテーブルの結合順序を指定します。これは、3 つ以上のテーブルを含むクエリで特に 便利です。MySQL [JOIN\\_ORDER](https://dev.mysql.com/doc/refman/8.0/en/optimizer-hints.html) ヒントに相当します。このヒントは、Aurora MySQL バージョ ン 2.08 以降で使用可能です。

以下の例では、このヒントの使用方法を示します。

EXPLAIN SELECT /\*+ JOIN\_ORDER (t4, t2, t1, t3) \*/ f1, f2 FROM t1 JOIN t2 USING (id) JOIN t3 USING (id) JOIN t4 USING (id);

### JOIN PREFIX

結合順序の先頭に配置するテーブルを指定します。これは、3 つ以上のテーブルを含むクエリで 特に便利です。MySQL [JOIN\\_PREFIX](https://dev.mysql.com/doc/refman/8.0/en/optimizer-hints.html) ヒントに相当します。このヒントは、Aurora MySQL バー ジョン 2.08 以降で使用可能です。

以下の例では、このヒントの使用方法を示します。

EXPLAIN SELECT /\*+ JOIN\_PREFIX (t4, t2) \*/ f1, f2 FROM t1 JOIN t2 USING (id) JOIN t3 USING (id) JOIN t4 USING (id);

JOIN SUFFIX

結合順で最後に配置するテーブルを指定します。これは、3 つ以上のテーブルを含むクエリで特 に便利です。MySQL [JOIN\\_SUFFIX](https://dev.mysql.com/doc/refman/8.0/en/optimizer-hints.html) ヒントに相当します。このヒントは、Aurora MySQL バー ジョン 2.08 以降で使用可能です。

以下の例では、このヒントの使用方法を示します。

EXPLAIN SELECT /\*+ JOIN\_SUFFIX (t1) \*/ f1, f2 FROM t1 JOIN t2 USING (id) JOIN t3 USING (id) JOIN t4 USING (id);

ハッシュ結合クエリの使用方法については、「[ハッシュ結合を使用した大規模な Aurora MySQL 結](#page-1771-0) [合クエリの最適化](#page-1771-0)」を参照してください。

Aurora MySQL ストアドプロシージャ

Aurora MySQL DB クラスターを管理するには、組み込みストアドプロシージャを呼び出します。

トピック

- [設定](#page-1914-0)
- [セッションやクエリの終了](#page-1917-0)
- [ログ記録](#page-1919-0)
- [Global Status History の管理](#page-1921-0)
- [レプリケーション](#page-1924-0)

# <span id="page-1914-0"></span>設定

次のストアドプロシージャは、バイナリログファイルの保存などの設定パラメータを設定および表示 します。

トピック

- [mysql.rds\\_set\\_configuration](#page-1914-1)
- [mysql.rds\\_show\\_configuration](#page-1915-0)

<span id="page-1914-1"></span>mysql.rds\_set\_configuration

バイナリログを保持する時間数またはレプリケーションを遅延させる秒数を指定します。

構文

CALL mysql.rds\_set\_configuration(*name*,*value*);

パラメータ

### *name*

設定する設定パラメータの名前。

### *#*

設定パラメータの値。

使用に関する注意事項

mysql.rds\_set\_configuration プロシージャは、以下の設定パラメータをサポートしていま す。

• [バイナリログの保持時間](#page-1915-1)

設定パラメータは永続的に保存され、DB インスタンスの再起動やフェイルオーバー後も存続しま す。

### <span id="page-1915-1"></span>バイナリログの保持時間

binlog retention hours パラメータは、バイナリログファイルを保持する時間数を指定するた めに使用されます。Amazon Aurora では、通常、バイナリログは可能な限りすみやかに消去されま すが、Aurora の外部にある MySQL データベースでのレプリケーションのためにバイナリログが必 要になる場合があります。

binlog retention hours の初期値は NULL です。Aurora MySQL の場合、NULL はバイナリログ が遅延してクリーンアップされることを意味します。Aurora MySQL バイナリログは、一定期間 (通 常は 1 日以内)、システムに残ることがあります。

DB クラスターのバイナリログを保持する時間数を指定するに は、mysql.rds\_set\_configuration ストアドプロシージャを使用して、次の例のように、レプ リケーションを実行するのに十分な期間を指定します。

call mysql.rds\_set\_configuration('binlog retention hours', 24);

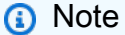

binlog retention hours には、値 0 は使用できません。

Aurora MySQL バージョン 2.11.0 以降、およびバージョン 3 DB クラスターの場合、最大 binlog retention hours 値は 2160 (90 日) です。

保持期間を設定したら、DB インスタンスのストレージ使用状況をモニタリングして、保持されたバ イナリログに必要以上の容量が使用されないようにします。

<span id="page-1915-0"></span>mysql.rds\_show\_configuration

バイナリログを保持する時間数。

### 構文

CALL mysql.rds\_show\_configuration;

## 使用に関する注意事項

Amazon RDS がバイナリログを保持する時間数を確認するに は、mysql.rds\_show\_configuration ストアドプロシージャを使用します。

# 例

# 以下の例では、保持期間を表示しています。

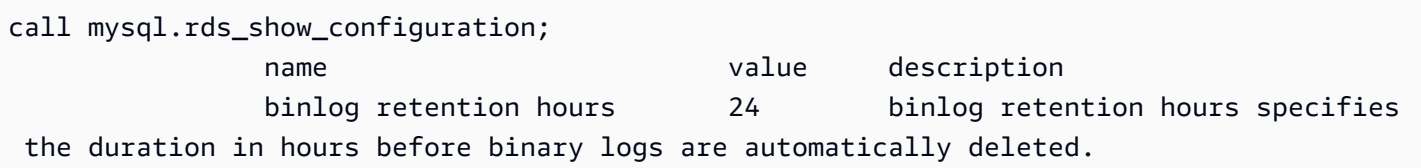

# <span id="page-1917-0"></span>セッションやクエリの終了

次のストアドプロシージャは、セッションまたはクエリを終了します。

# トピック

- [mysql.rds\\_kill](#page-1917-1)
- [mysql.rds\\_kill\\_query](#page-1917-2)

<span id="page-1917-1"></span>mysql.rds\_kill

MySQL サーバーへの接続を終了します。

### 構文

CALL mysql.rds\_kill(*processID*);

# パラメータ

### *processID*

終了する接続スレッドの識別子。

## 使用に関する注意事項

MySQL サーバーへの個々の接続は別々のスレッドで実行されます。接続を終了するに は、mysql.rds\_kill プロシージャを使用して、その接続のスレッド ID を渡します。スレッド ID を取得するには、MySQL の [PROCESSLIST](https://dev.mysql.com/doc/refman/8.0/en/show-processlist.html) コマンドを使用します。

### 例

次の例では、4243 のスレッド ID を持つ接続を終了します。

CALL mysql.rds\_kill(4243);

<span id="page-1917-2"></span>mysql.rds\_kill\_query

MySQL サーバーに対して実行中のクエリを終了します。

## 構文

CALL mysql.rds\_kill\_query(*processID*);

# パラメータ

### *processID*

終了するクエリを実行しているプロセスまたはスレッドの ID。

### 使用に関する注意事項

MySQL サーバーに対して実行しているクエリを終了するには、mysql\_rds\_kill\_query プロシー ジャを使用して、クエリを実行しているスレッドの接続 ID を渡します。これにより、プロシージャ は接続を終了します。

ID を取得するには、MySQL [INFORMATION\\_SCHEMA PROCESSLIST テーブル](https://dev.mysql.com/doc/refman/8.0/en/information-schema-processlist-table.html)または MySQL [SHOW PROCESSLIST](https://dev.mysql.com/doc/refman/8.0/en/show-processlist.html) コマンドを使用します。SHOW PROCESSLIST または SELECT \* FROM INFORMATION\_SCHEMA.PROCESSLIST の ID 列の値は *processID* です。

例

次の例では、クエリスレッド ID が 230040 のクエリを停止します。

CALL mysql.rds\_kill\_query(230040);

# <span id="page-1919-0"></span>ログ記録

以下のストアドプロシージャは、MySQL ログをバックアップテーブルにローテーションします。詳 細については、「[Aurora MySQL データベースのログファイル」](#page-1214-0)を参照してください。

トピック

- [mysql.rds\\_rotate\\_general\\_log](#page-1919-1)
- [mysql.rds\\_rotate\\_slow\\_log](#page-1919-2)

<span id="page-1919-1"></span>mysql.rds\_rotate\_general\_log

mysql.general\_log テーブルをバックアップテーブルとしてローテーションさせます。

# 構文

CALL mysql.rds\_rotate\_general\_log;

# 使用に関する注意事項

mysql.general\_log テーブルのバックアップテーブルとしてのローテーション は、mysql.rds\_rotate\_general\_log プロシージャを呼び出すことで実行できます。ログテー ブルのローテーションが実行されると、現在のログテーブルがバックアップのログテーブルにコピー され、現在のログテーブル内にあるエントリは削除されます。バックアップのログテーブルがすでに 存在する場合は、現在のログテーブルをバックアップにコピーする前に、削除されます。バックアッ プのログテーブルは、必要に応じて照会することができます。mysql.general\_log テーブルに対 するバックアップのログテーブルは、mysql.general\_log\_backup という名前になります。

log\_output パラメータが TABLE に設定されている場合にのみ、このプロシージャを実行できま す。

<span id="page-1919-2"></span>mysql.rds\_rotate\_slow\_log

mysql.slow\_log テーブルをバックアップテーブルとしてローテーションさせます。

構文

CALL mysql.rds\_rotate\_slow\_log;

# 使用に関する注意事項

mysql.slow\_log テーブルのバックアップテーブルとしてのローテーション は、mysql.rds\_rotate\_slow\_log プロシージャを呼び出すことで実行できます。ログテーブル のローテーションが実行されると、現在のログテーブルがバックアップのログテーブルにコピーさ れ、現在のログテーブル内にあるエントリは削除されます。バックアップのログテーブルがすでに存 在する場合は、現在のログテーブルをバックアップにコピーする前に、削除されます。

バックアップのログテーブルは、必要に応じて照会することができます。mysql.slow\_log テーブ ルに対するバックアップのログテーブルは、mysql.slow\_log\_backup という名前になります。

# <span id="page-1921-0"></span>Global Status History の管理

Amazon RDS は、ステータス変数の値のスナップショットを掲示的に取得し、前回のスナップ ショット後の変化とともにテーブルに書き込む一連のプロシージャを提供します。このインフラス トラクチャは Global Status History (GoSH) と呼ばれます。詳細については、[「Managing the Global](https://docs.aws.amazon.com/AmazonRDS/latest/UserGuide/Appendix.MySQL.CommonDBATasks.html#Appendix.MySQL.CommonDBATasks.GoSH)  [Status History」](https://docs.aws.amazon.com/AmazonRDS/latest/UserGuide/Appendix.MySQL.CommonDBATasks.html#Appendix.MySQL.CommonDBATasks.GoSH)(Global Status History の管理) を参照してください。

以下のストアドプロシージャは、Global Status History (GoSH) の収集方法と保守方法を管理しま す。

# トピック

- [mysql.rds\\_collect\\_global\\_status\\_history](#page-1921-1)
- [mysql.rds\\_disable\\_gsh\\_collector](#page-1921-2)
- [mysql.rds\\_disable\\_gsh\\_rotation](#page-1922-0)
- [mysql.rds\\_enable\\_gsh\\_collector](#page-1922-1)
- [mysql.rds\\_enable\\_gsh\\_rotation](#page-1922-2)
- [mysql.rds\\_rotate\\_global\\_status\\_history](#page-1922-3)
- [mysql.rds\\_set\\_gsh\\_collector](#page-1922-4)
- [mysql.rds\\_set\\_gsh\\_rotation](#page-1923-0)

<span id="page-1921-1"></span>mysql.rds\_collect\_global\_status\_history

Global Status History (GoSH) のスナップショットをオンデマンドで作成します。

# 構文

CALL mysql.rds\_collect\_global\_status\_history;

<span id="page-1921-2"></span>mysql.rds\_disable\_gsh\_collector

Global Status History (GoSH) によって作成されたスナップショットを無効にします。

# 構文

CALL mysql.rds\_disable\_gsh\_collector;

<span id="page-1922-0"></span>mysql.rds\_disable\_gsh\_rotation

# mysql.global\_status\_history テーブルのローテーションをオフにします。

## 構文

CALL mysql.rds\_disable\_gsh\_rotation;

<span id="page-1922-1"></span>mysql.rds\_enable\_gsh\_collector

Global Status History (GoSH) をオンにして、rds\_set\_gsh\_collector で指定された間隔でデ フォルトのスナップショットを作成します。

## 構文

CALL mysql.rds\_enable\_gsh\_collector;

<span id="page-1922-2"></span>mysql.rds\_enable\_gsh\_rotation

rds\_set\_gsh\_rotation で指定された間隔での mysql.global\_status\_history テーブルの コンテンツの mysql.global\_status\_history\_old へのローテーションをオンにします。

## 構文

```
CALL mysql.rds_enable_gsh_rotation;
```
<span id="page-1922-3"></span>mysql.rds\_rotate\_global\_status\_history

```
mysql.global_status_history テーブルのコンテンツを
mysql.global_status_history_old にオンデマンドでローテーションします。
```
## 構文

CALL mysql.rds\_rotate\_global\_status\_history;

<span id="page-1922-4"></span>mysql.rds\_set\_gsh\_collector

Global Status History (GoSH) によって作成されたスナップショットの間隔を分単位で指定します。

# 構文

CALL mysql.rds\_set\_gsh\_collector(*intervalPeriod*);

# パラメータ

# *intervalPeriod*

スナップショット作成の間隔 (分単位)。デフォルト値は 5 です。

<span id="page-1923-0"></span>mysql.rds\_set\_gsh\_rotation

mysql.global\_status\_history テーブルのローテーション間隔を日単位で指定します。

構文

CALL mysql.rds\_set\_gsh\_rotation(*intervalPeriod*);

# パラメータ

# *intervalPeriod*

テーブルのローテーション間隔 (日単位)。デフォルト値は 7 です。

# <span id="page-1924-0"></span>レプリケーション

Aurora MySQL クラスターのプライマリインスタンスに接続している間に、次のストアドプロシー ジャを呼び出すことができます。これらのプロシージャでは、トランザクションが外部データベー スから Aurora MySQL、または Aurora MySQL から外部データベースに複製される方法を管理しま す。Aurora MySQL を使用して、グローバルトランザクション ID (GTIDs) に基づきレプリケーショ ンを使用する方法については、「[GTID ベースレプリケーションを使用する」](#page-1692-0)を参照してください。

トピック

- mysql.rds assign\_gtids\_to\_anonymous\_transactions (Aurora MySQL バージョン 3)
- [mysql.rds\\_disable\\_session\\_binlog \(Aurora MySQL バージョン 2\)](#page-1926-0)
- [mysql.rds\\_enable\\_session\\_binlog \(Aurora MySQL バージョン 2\)](#page-1927-0)
- [mysql.rds\\_gtid\\_purged \(Aurora MySQL バージョン 3\)](#page-1928-0)
- [mysql.rds\\_import\\_binlog\\_ssl\\_material](#page-1929-0)
- [mysql.rds\\_next\\_master\\_log \(Aurora MySQL バージョン 2\)](#page-1931-0)
- [mysql.rds\\_next\\_source\\_log \(Aurora MySQL バージョン 3\)](#page-1934-0)
- [mysql.rds\\_remove\\_binlog\\_ssl\\_material](#page-1936-0)
- [mysql.rds\\_reset\\_external\\_master \(Aurora MySQL バージョン 2\)](#page-1937-0)
- [mysql.rds\\_reset\\_external\\_source \(Aurora MySQL バージョン 3\)](#page-1938-0)
- [mysql.rds\\_set\\_binlog\\_source\\_ssl \(Aurora MySQL バージョン 3\)](#page-1938-1)
- [mysql.rds\\_set\\_external\\_master \(Aurora MySQL バージョン 2\)](#page-1939-0)
- [mysql.rds\\_set\\_external\\_master\\_with\\_auto\\_position \(Aurora MySQL バージョン 2\)](#page-1943-0)
- [mysql.rds\\_set\\_external\\_source \(Aurora MySQL バージョン 3\)](#page-1945-0)
- [mysql.rds\\_set\\_external\\_source\\_with\\_auto\\_position \(Aurora MySQL バージョン 3\)](#page-1950-0)
- [mysql.rds\\_set\\_master\\_auto\\_position \(Aurora MySQL バージョン 2\)](#page-1952-0)
- [mysql.rds\\_set\\_read\\_only \(Aurora MySQL バージョン 3\)](#page-1953-0)
- [mysql.rds\\_set\\_session\\_binlog\\_format \(Aurora MySQL バージョン 2\)](#page-1953-1)
- mysql.rds set source auto position (Aurora MySQL バージョン 3)
- mysql.rds skip transaction with gtid (Aurora MySQL バージョン 2 および 3)
- mysql.rds skip repl error
- [mysql.rds\\_start\\_replication](#page-1957-0)
- mysql.rds start replication until (Aurora MySQL バージョン 3)
- [mysql.rds\\_start\\_replication\\_until\\_gtid \(Aurora MySQL バージョン 3\)](#page-1960-0)
- [mysql.rds\\_stop\\_replication](#page-1961-0)

<span id="page-1925-0"></span>mysql.rds\_assign\_gtids\_to\_anonymous\_transactions (Aurora MySQL バージョン 3)

を設定します。ASSIGN\_GTIDS\_TO\_ANONYMOUS\_TRANSACTIONSのオプションCHANGE REPLICATION SOURCE TO表示されます。これにより、レプリケーションチャネルが GTID を持た ないレプリケートされたトランザクションに割り当てられます。このように、GTID ベースのレプリ ケーションを使用しないソースから、使用するレプリカに対してバイナリログレプリケーションを実 行できます。詳細については、「[CHANGE REPLICATION SOURCE TO Statement」を参照してく](https://dev.mysql.com/doc/refman/8.0/en/change-replication-source-to.html) [ださい。](https://dev.mysql.com/doc/refman/8.0/en/change-replication-source-to.html)そして[GTIDs のないソースから GTIDs を使用したレプリカへのレプリケーション](https://dev.mysql.com/doc/refman/8.0/en/replication-gtids-assign-anon.html)のMySQL リファレンスマニュアルを参照してください。

### Syntax

CALL mysql.rds\_assign\_gtids\_to\_anonymous\_transactions(*gtid\_option*);

# パラメータ

### *gtid\_option*

文字列値。指定できる値は次のとおりです。OFF,LOCAL、または指定された UUID。

使用に関する注意事項

このプロシージャは、コミュニティMySQLでステートメントの発行と同じ効果がありま すCHANGE REPLICATION SOURCE TO ASSIGN\_GTIDS\_TO\_ANONYMOUS\_TRANSACTIONS = *gtid\_option*。

GTID をONに変える必要があります*####gtid\_option*または設定されるLOCALまたは特定の UUID に設定されます。

デフォルトは OFF であり、この機能が使用されないことを意味します。

LOCALレプリカ独自の UUID を含む GTID を割り当てます (server\_uuid設定)。

UUID であるパラメータを渡すと、指定された UUID を含む GTID が割り当てられま す。server\_uuidレプリケーションソースサーバーの設定。

#### 例

この特徴をオフにするには、次の手順を実行します:

```
mysql> call mysql.rds_assign_gtids_to_anonymous_transactions('OFF');
                     +-------------------------------------------------------------+
| Message |
+-------------------------------------------------------------+
| ASSIGN_GTIDS_TO_ANONYMOUS_TRANSACTIONS has been set to: OFF |
+-------------------------------------------------------------+
1 row in set (0.07 sec)
```
レプリカ独自の UUID を使用するには、次の手順を実行します:

```
mysql> call mysql.rds_assign_gtids_to_anonymous_transactions('LOCAL');
                  +---------------------------------------------------------------+
| Message |
+---------------------------------------------------------------+
| ASSIGN_GTIDS_TO_ANONYMOUS_TRANSACTIONS has been set to: LOCAL |
+---------------------------------------------------------------+
1 row in set (0.07 sec)
```
指定した UUID を使用するには、次の手順を実行します:

```
mysql> call mysql.rds_assign_gtids_to_anonymous_transactions('317a4760-
f3dd-3b74-8e45-0615ed29de0e');
+----------------------------------------------------------------------------------------------
+
| Message |
   +----------------------------------------------------------------------------------------------
+
| ASSIGN_GTIDS_TO_ANONYMOUS_TRANSACTIONS has been set to: 317a4760-
f3dd-3b74-8e45-0615ed29de0e |
+----------------------------------------------------------------------------------------------
+
1 row in set (0.07 sec)
```
<span id="page-1926-0"></span>mysql.rds\_disable\_session\_binlog (Aurora MySQL バージョン 2)

sql\_log\_bin 変数を OFF に設定することにより、現在のセッションのバイナリログをオフにしま す。

### Syntax

CALL mysql.rds disable session binlog;

パラメータ

なし

使用に関する注意事項

Aurora MySQL DB クラスターでは、プライマリインスタンスに接続されている間に、このストアド プロシージャを呼び出します。

Aurora では、このプロシージャは Aurora MySQL バージョン 2.12 以降の MySQL 5.7 互換バージョ ンでサポートされています。

**a** Note

Aurora MySQL バージョン 3 では、SESSION\_VARIABLES\_ADMIN 権限を持っている場合、 次のコマンドを使用して現在のセッションのバイナリログ記録を無効にできます。

SET SESSION sql\_log\_bin = OFF;

<span id="page-1927-0"></span>mysql.rds\_enable\_session\_binlog (Aurora MySQL バージョン 2)

sql\_log\_bin 変数を ON に設定することにより、現在のセッションのバイナリログをオンにしま す。

Syntax

CALL mysql.rds\_enable\_session\_binlog;

パラメータ

なし

### 使用に関する注意事項

Aurora MySQL DB クラスターでは、プライマリインスタンスに接続されている間に、このストアド プロシージャを呼び出します。

Aurora では、このプロシージャは Aurora MySQL バージョン 2.12 以降の MySQL 5.7 互換バージョ ンでサポートされています。

**a** Note

Aurora MySQL バージョン 3 では、SESSION\_VARIABLES\_ADMIN 権限を持っている場合、 次のコマンドを使用して現在のセッションのバイナリログ記録を有効にできます。

SET SESSION sql\_log\_bin = ON;

<span id="page-1928-0"></span>mysql.rds\_gtid\_purged (Aurora MySQL バージョン 3)

システム変数 gtid\_purged のグローバル値を特定のグローバルトランザクション識別子 (GTID) セットに設定します。gtid\_purged システム変数は、サーバー上でコミットされたが、サーバー上 のどのバイナリログファイルにも存在しないすべてのトランザクションの GTID で構成される GTID セットです。

MySQL 8.0 との互換性を保つため、gtid\_purged の値を設定する方法が 2 つあります。

- gtid\_purged の値を、指定した GTID セットに置き換えます。
- 指定した GTID セットを gtid\_purged が既に含んでいる GTID セットに追加します。

Syntax

gtid\_purged の値を、指定した GTID セットに置き換えるには

CALL mysql.rds\_gtid\_purged (*gtid\_set*);

gtid\_purged の値を、指定した GTID セットに追加するには

CALL mysql.rds\_gtid\_purged (+*gtid\_set*);

パラメータ

### *gtid\_set*

*gtid\_set* の値は、gtid\_purged の現在値のスーパーセットでなければなら

ず、gtid\_subtract(gtid\_executed,gtid\_purged) と交差することはできません。つま

り、新しい GTID セットには、gtid\_purged に既に存在していた GTID がすべて含まれている 必要がありますが、まだパージされていなかった gtid\_executed 内の GTID を含むことはで きません。また、*gtid\_set* パラメータは、グローバル gtid\_owned セットにある GTID、サー バー上で現在処理中のトランザクションの GTID を含むことはできません。

使用に関する注意事項

マスターユーザーが mysql.rds\_gtid\_purged を実行する必要があります。

この手順は Aurora MySQL バージョン 3.04 以降でサポートされています。

例

次の例では、GTID 3E11FA47-71CA-11E1-9E33-C80AA9429562:23 を gtid\_purged グローバ ル変数に代入します。

CALL mysql.rds\_gtid\_purged('3E11FA47-71CA-11E1-9E33-C80AA9429562:23');

<span id="page-1929-0"></span>mysql.rds\_import\_binlog\_ssl\_material

認証局証明書、クライアント証明書、およびクライアントキーを Aurora MySQL DB クラスターにイ ンポートします。この情報は SSL 通信および暗号化レプリケーションに必要です。

**a** Note

現在、この手順は、Aurora MySQL バージョン 2 (2.09.2、2.10.0、2.10.1、2.11.0) とバー ジョン 3 (3.01.1 以降) でサポートされています。

**Syntax** 

```
CALL mysql.rds_import_binlog_ssl_material ( 
   ssl_material
);
```
# パラメータ

## *ssl\_material*

MySQL クライアント用の以下の .pem 形式のコンテンツを含む JSON ペイロード。

- "ssl\_ca":"*######*"
- "ssl\_cert":"*#########*"
- "ssl\_key":"*########*"

### 使用に関する注意事項

この手順を実行する前に、暗号化レプリケーションを準備します。

- 外部の MySQL 出典データベースインスタンスで有効になった SSL がなく、またクライアント キーおよびクライアント証明書が準備されていない場合、MySQL データベースサーバーで SSL を有効にし、必要なクライアントキーおよびクライアントの証明書を生成します。
- SSL が外部出典データベースインスタンスで有効になっている場合は、Aurora MySQL DB クラ スターにクライアントキーおよび証明書を提供します。これらがない場合は、Aurora MySQL DB クラスター用に新しいキーと証明書を生成します。クライアント証明書に署名するには、外部の MySQL 出典データベースインスタンスで SSL の設定に使用した認証局キーが必要です。

詳細については、MySQL ドキュメントの[「Creating SSL Certificates and Keys Using openssl」](https://dev.mysql.com/doc/refman/8.0/en/creating-ssl-files-using-openssl.html)を参 照してください。

### **A** Important

暗号化レプリケーションをじゅんびしたら、SSL 接続を使用してこの手順を実行します。ク ライアントのキーは、安全ではない接続で転送するべきではありません。

この手順では、外部の MySQL データベースから SSL 情報を Aurora MySQL DB クラスターにイン ポートします。SSL 情報は、Aurora MySQL DB クラスター用の SSL 情報が含まれる .pem 形式の ファイルにあります。暗号化のレプリケーション中、Aurora MySQL DB クラスターはクライアント として MySQL データベースサーバーに動作します。Aurora MySQL 用の証明書およびキーは、.pem 形式のファイルにあります。

上記のファイルからこの情報を正しい JSON ペイロードで ssl\_material パラメータにコピーでき ます。暗号化レプリケーションをサポートするために、この SSL 情報を Aurora MySQL DB クラス ターにインポートします。

JSON ペイロードは、次のようになります。

```
'{"ssl_ca":"-----BEGIN CERTIFICATE-----
ssl_ca_pem_body_code
-----END CERTIFICATE-----\n","ssl_cert":"-----BEGIN CERTIFICATE-----
ssl_cert_pem_body_code
-----END CERTIFICATE-----\n","ssl_key":"-----BEGIN RSA PRIVATE KEY-----
ssl_key_pem_body_code
-----END RSA PRIVATE KEY-----\n"}'
```
例

次の例では、SSL 情報を Aurora MySQL にインポートします。.pem 形式ファイルでは、通常の場 合、コード本文に例に示されるコード本文より長くなっています。

```
call mysql.rds_import_binlog_ssl_material(
'{"ssl_ca":"-----BEGIN CERTIFICATE-----
AAAAB3NzaC1yc2EAAAADAQABAAABAQClKsfkNkuSevGj3eYhCe53pcjqP3maAhDFcvBS7O6V
hz2ItxCih+PnDSUaw+WNQn/mZphTk/a/gU8jEzoOWbkM4yxyb/wB96xbiFveSFJuOp/d6RJhJOI0iBXr
lsLnBItntckiJ7FbtxJMXLvvwJryDUilBMTjYtwB+QhYXUMOzce5Pjz5/i8SeJtjnV3iAoG/cQk+0FzZ
qaeJAAHco+CY/5WrUBkrHmFJr6HcXkvJdWPkYQS3xqC0+FmUZofz221CBt5IMucxXPkX4rWi+z7wB3Rb
BQoQzd8v7yeb7OzlPnWOyN0qFU0XA246RA8QFYiCNYwI3f05p6KLxEXAMPLE
-----END CERTIFICATE-----\n","ssl_cert":"-----BEGIN CERTIFICATE-----
AAAAB3NzaC1yc2EAAAADAQABAAABAQClKsfkNkuSevGj3eYhCe53pcjqP3maAhDFcvBS7O6V
hz2ItxCih+PnDSUaw+WNQn/mZphTk/a/gU8jEzoOWbkM4yxyb/wB96xbiFveSFJuOp/d6RJhJOI0iBXr
lsLnBItntckiJ7FbtxJMXLvvwJryDUilBMTjYtwB+QhYXUMOzce5Pjz5/i8SeJtjnV3iAoG/cQk+0FzZ
qaeJAAHco+CY/5WrUBkrHmFJr6HcXkvJdWPkYQS3xqC0+FmUZofz221CBt5IMucxXPkX4rWi+z7wB3Rb
BQoQzd8v7yeb7OzlPnWOyN0qFU0XA246RA8QFYiCNYwI3f05p6KLxEXAMPLE
-----END CERTIFICATE-----\n","ssl_key":"-----BEGIN RSA PRIVATE KEY-----
AAAAB3NzaC1yc2EAAAADAQABAAABAQClKsfkNkuSevGj3eYhCe53pcjqP3maAhDFcvBS7O6V
hz2ItxCih+PnDSUaw+WNQn/mZphTk/a/gU8jEzoOWbkM4yxyb/wB96xbiFveSFJuOp/d6RJhJOI0iBXr
lsLnBItntckiJ7FbtxJMXLvvwJryDUilBMTjYtwB+QhYXUMOzce5Pjz5/i8SeJtjnV3iAoG/cQk+0FzZ
qaeJAAHco+CY/5WrUBkrHmFJr6HcXkvJdWPkYQS3xqC0+FmUZofz221CBt5IMucxXPkX4rWi+z7wB3Rb
BQoQzd8v7yeb7OzlPnWOyN0qFU0XA246RA8QFYiCNYwI3f05p6KLxEXAMPLE
-----END RSA PRIVATE KEY-----\n"}');
```
<span id="page-1931-0"></span>mysql.rds\_next\_master\_log (Aurora MySQL バージョン 2)

出典データベースインスタンスのログの位置を、出典データベースインスタンスの次のバイナリログ の先頭に変更します。このプロシージャは、リードレプリカでレプリケーション I/O エラー 1236 が 発生した場合にのみ使用してください。

Syntax

```
CALL mysql.rds next master log(
curr_master_log
);
```
パラメータ

*curr\_master\_log*

現在のマスターログファイルのインデックス。例えば、現在のファイルが mysql-binchangelog.012345 という名前の場合は、インデックスは 12345 になります。現在の マスターログファイルの名前を調べるには、SHOW REPLICA STATUS コマンドを実行 し、Master\_Log\_File フィールドを確認します。

### **a** Note

MySQL の旧バージョンは、SHOW SLAVE STATUS ではなく SHOW REPLICA STATUS を使用していました。8.0.23 より前の MySQL バージョンを使用している場合は、SHOW SLAVE STATUS を使用します。

### 使用に関する注意事項

マスターユーザーが mysql.rds\_next\_master\_log を実行する必要があります。

**A** Warning

mysql.rds\_next\_master\_log は、レプリケーション出典であるマルチ AZ DB インス タンスのフェイルオーバーの後でレプリケーションが失敗し、Last\_IO\_Errno の SHOW REPLICA STATUS フィールドが I/O エラー 1236 を示している場合にのみ呼び出してくださ  $U_{\alpha}$ 

mysql.rds\_next\_master\_log を呼び出すと、フェイルオーバーイベントが発生する前に ソースインスタンスのトランザクションがディスク上のバイナリログに書き込まれなかった 場合、リードレプリカのデータが失われる可能性があります。

例

Aurora MySQL リードレプリカでレプリケーションが失敗すると仮定します。リードレプリカで SHOW REPLICA STATUS\G を実行すると、次の結果が返されます。

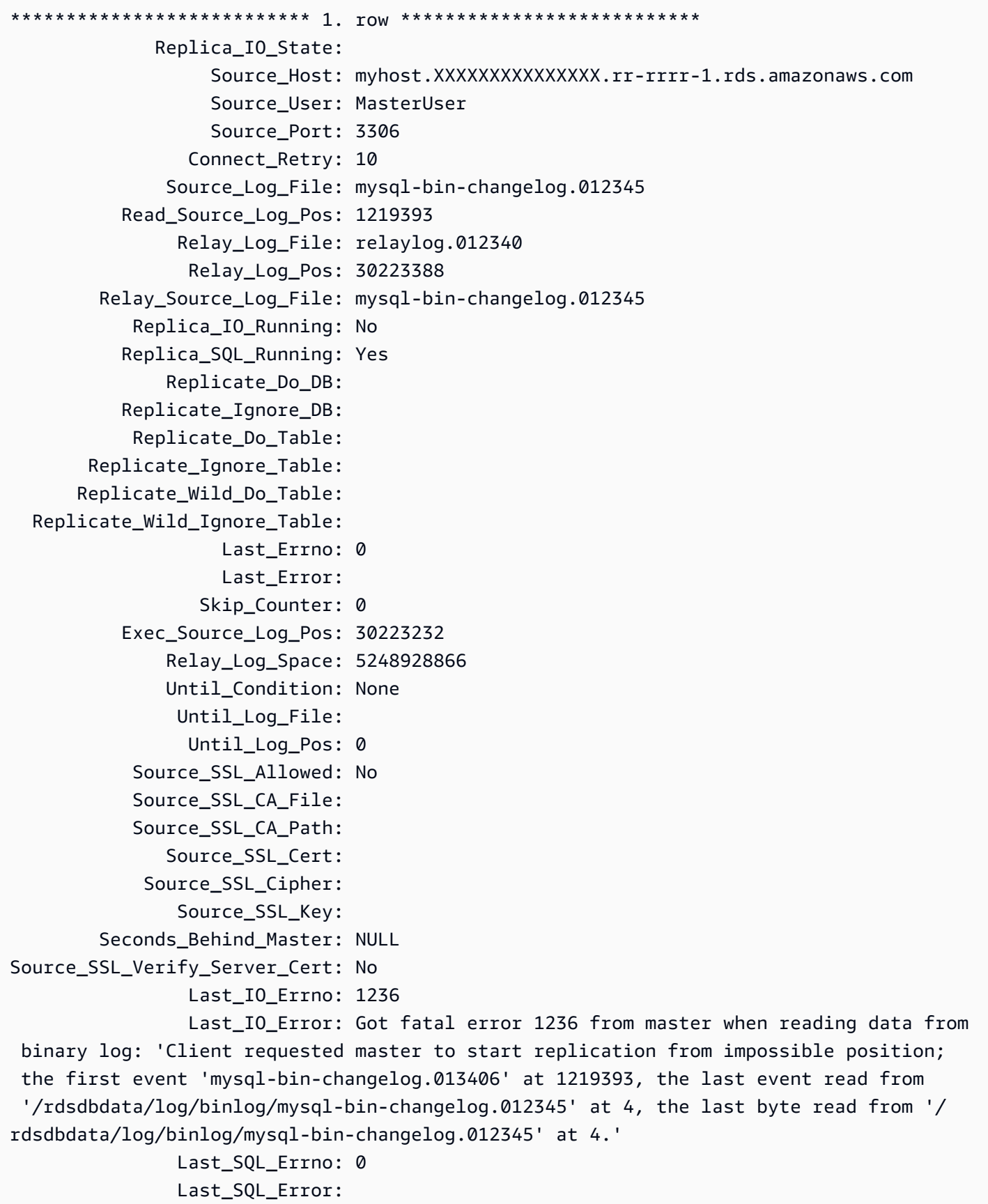

 Replicate\_Ignore\_Server\_Ids: Source\_Server\_Id: 67285976

Last\_IO\_Errno フィールドはインスタンスが I/O エラー 1236 を受け取ったことを示しま す。Master\_Log\_File フィールドは、ファイル名が mysql-bin-changelog.012345 であるこ とを示しています。これは、ログファイルのインデックスが 12345 であることを表しています。エ ラーを解決するには、次のパラメータを使用して mysql.rds\_next\_master\_log を呼び出すこと ができます。

CALL mysql.rds\_next\_master\_log(12345);

**a** Note

MySQL の旧バージョンは、SHOW SLAVE STATUS ではなく SHOW REPLICA STATUS を使 用していました。8.0.23 より前の MySQL バージョンを使用している場合は、SHOW SLAVE STATUS を使用します。

<span id="page-1934-0"></span>mysql.rds\_next\_source\_log (Aurora MySQL バージョン 3)

出典データベースインスタンスのログの位置を、出典データベースインスタンスの次のバイナリログ の先頭に変更します。このプロシージャは、リードレプリカでレプリケーション I/O エラー 1236 が 発生した場合にのみ使用してください。

Syntax

```
CALL mysql.rds_next_source_log(
curr_source_log
);
```
パラメータ

*curr\_source\_log*

現在のソースログファイルのインデックス。例えば、現在のファイルが mysql-binchangelog.012345 という名前の場合は、インデックスは 12345 になります。現在 のソースログファイルの名前を調べるには、SHOW REPLICA STATUS コマンドを実行 し、Source\_Log\_File フィールドを確認します。

## 使用に関する注意事項

マスターユーザーが mysql.rds\_next\_source\_log を実行する必要があります。

# **A** Warning

mysql.rds\_next\_source\_log は、レプリケーション出典であるマルチ AZ DB インス タンスのフェイルオーバーの後でレプリケーションが失敗し、Last\_IO\_Errno の SHOW REPLICA STATUS フィールドが I/O エラー 1236 を示している場合にのみ呼び出してくださ い。

mysql.rds\_next\_source\_log を呼び出すと、フェイルオーバーイベントが発生する前に ソースインスタンスのトランザクションがディスク上のバイナリログに書き込まれなかった 場合、リードレプリカのデータが失われる可能性があります。

# 例

Aurora MySQL リードレプリカでレプリケーションが失敗すると仮定します。リードレプリカで SHOW REPLICA STATUS\G を実行すると、次の結果が返されます。

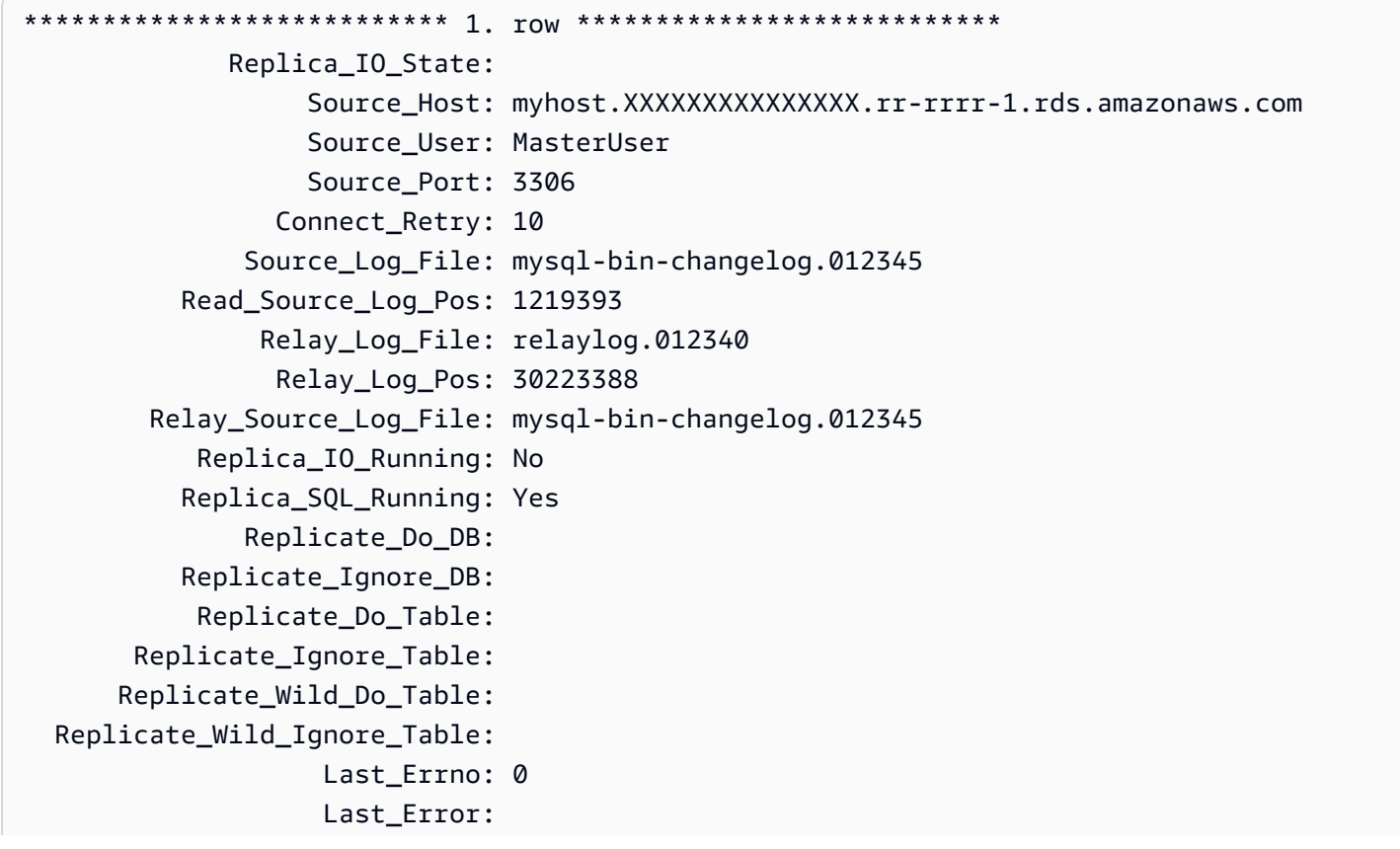

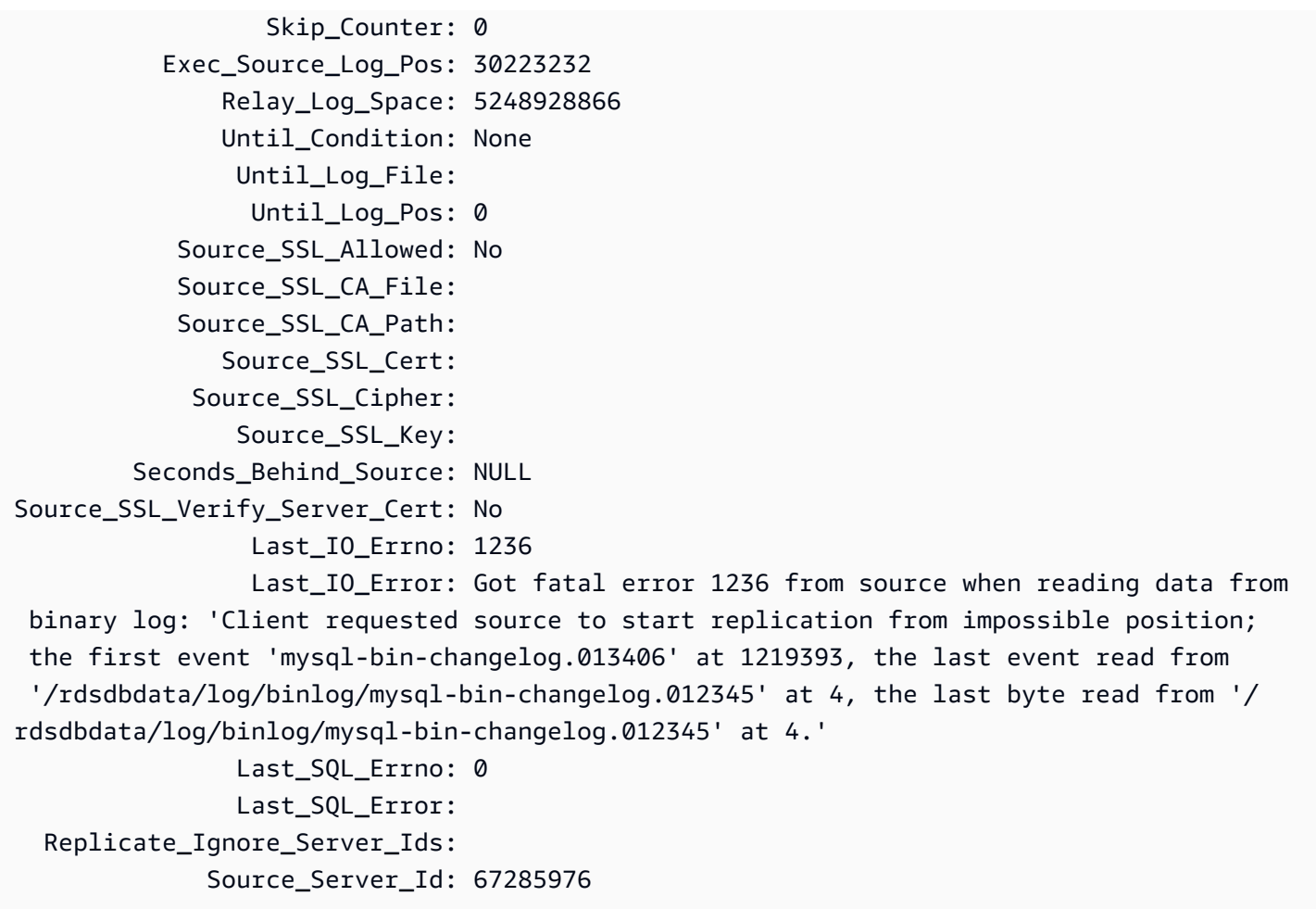

Last\_IO\_Errno フィールドはインスタンスが I/O エラー 1236 を受け取ったことを示しま す。Source\_Log\_File フィールドは、ファイル名が mysql-bin-changelog.012345 であるこ とを示しています。これは、ログファイルのインデックスが 12345 であることを表しています。エ ラーを解決するには、次のパラメータを使用して mysql.rds\_next\_source\_log を呼び出すこと ができます。

CALL mysql.rds\_next\_source\_log(12345);

<span id="page-1936-0"></span>mysql.rds\_remove\_binlog\_ssl\_material

SSL 通信と暗号化レプリケーション用の認証局証明書、クライアント証明書およびクライアント キーを削除します。[mysql.rds\\_import\\_binlog\\_ssl\\_material](#page-1929-0) を使用してこの情報をインポートします。

Syntax

CALL mysql.rds\_remove\_binlog\_ssl\_material;

<span id="page-1937-0"></span>mysql.rds\_reset\_external\_master (Aurora MySQL バージョン 2)

Aurora MySQL DB インスタンスを、Amazon RDS の外部で実行している MySQL インスタンスの リードレプリカとして使用しないように再設定します。

### **A** Important

この手順を実行するには、autocommit を有効にする必要があります。これを有効にするに は、autocommit パラメータを 1 に設定します。パラメータの変更については、[「DB パラ](#page-398-0) [メータグループのパラメータの変更](#page-398-0)」を参照してください。

Syntax

CALL mysql.rds\_reset\_external\_master;

### 使用に関する注意事項

マスターユーザーが mysql.rds\_reset\_external\_master を実行する必要があります。このプ ロシージャは、Amazon RDS の外部で動作する MySQL インスタンスのリードレプリカとしての設 定が解除される MySQL DB インスタンス上で実行する必要があります。

**a** Note

これらのストアドプロシージャは、主に Amazon RDS 外部で実行されている MySQL イン スタンスのレプリケーションの有効化のために提供されています。可能な場合は、Aurora MySQL DB クラスター内のレプリケーションを管理するために、Aurora レプリカを使用 することをお勧めします。Aurora MySQL DB クラスターでのレプリカの管理については、 「[Aurora レプリカの使用](#page-1593-0)」を参照してください。

レプリケーションを使用して、Aurora MySQL の外部で実行している MySQL インスタンスから データをインポートする方法の詳細については、「[Aurora と MySQL との間、または Aurora と別の](#page-1643-0)  [Aurora DB クラスターとの間のレプリケーション \(バイナリログレプリケーション\)」](#page-1643-0)を参照してくだ さい。

<span id="page-1938-0"></span>mysql.rds\_reset\_external\_source (Aurora MySQL バージョン 3)

Aurora MySQL DB インスタンスを、Amazon RDS の外部で実行している MySQL インスタンスの リードレプリカとして使用しないように再設定します。

### **A** Important

この手順を実行するには、autocommit を有効にする必要があります。これを有効にするに は、autocommit パラメータを 1 に設定します。パラメータの変更については、[「DB パラ](#page-398-0) [メータグループのパラメータの変更](#page-398-0)」を参照してください。

Syntax

CALL mysql.rds\_reset\_external\_source;

### 使用に関する注意事項

マスターユーザーが mysql.rds\_reset\_external\_source を実行する必要があります。このプ ロシージャは、Amazon RDS の外部で動作する MySQL インスタンスのリードレプリカとしての設 定が解除される MySQL DB インスタンス上で実行する必要があります。

**a** Note

これらのストアドプロシージャは、主に Amazon RDS 外部で実行されている MySQL イン スタンスのレプリケーションの有効化のために提供されています。可能な場合は、Aurora MySQL DB クラスター内のレプリケーションを管理するために、Aurora レプリカを使用 することをお勧めします。Aurora MySQL DB クラスターでのレプリカの管理については、 「[Aurora レプリカの使用](#page-1593-0)」を参照してください。

<span id="page-1938-1"></span>mysql.rds\_set\_binlog\_source\_ssl (Aurora MySQL バージョン 3)

バイナリログレプリケーションの SOURCE\_SSL 暗号化を有効にします。詳細については、MySQL ドキュメントの「[ステートメントに対してレプリケーションソースを変更する](https://dev.mysql.com/doc/refman/8.0/en/change-replication-source-to.html)」を参照してくださ い。

### **Syntax**

CALL mysql.rds\_set\_binlog\_source\_ssl(*mode*);

# パラメータ

### *###*

SOURCE SSL 暗号化が有効になっているかを示す次の値:

- 0 SOURCE\_SSL 暗号化は無効です。デフォルト: 0。
- 1 SOURCE\_SSL 暗号化は有効です。SSL または TLS を使用して暗号化を設定できます。

## 使用に関する注意事項

<span id="page-1939-0"></span>この手順は Aurora MySQL バージョン 3.06 以降でサポートされています。

mysql.rds\_set\_external\_master (Aurora MySQL バージョン 2)

Aurora MySQL DB インスタンスを、Amazon RDS の外部で実行している MySQL インスタンスの リードレプリカとして使用するように設定します。

mysql.rds set external master プロシージャは廃止されており、将来のリリースでは削除さ れます。代わりに [mysql.rds\\_set\\_external\\_source](#page-1945-0) を使用します。

**A** Important

この手順を実行するには、autocommit を有効にする必要があります。これを有効にするに は、autocommit パラメータを 1 に設定します。パラメータの変更については、[「DB パラ](#page-398-0) [メータグループのパラメータの変更](#page-398-0)」を参照してください。

**Syntax** 

CALL mysql.rds\_set\_external\_master ( *host\_name*

- , *host\_port*
- , *replication\_user\_name*
- , *replication\_user\_password*

```
 , mysql_binary_log_file_name
   , mysql_binary_log_file_location
   , ssl_encryption
);
```
パラメータ

*host\_name*

出典データベースインスタンスとなる、Amazon RDS の外部で動作する MySQL インスタンスの ホスト名または IP アドレス。

### *host\_port*

Amazon RDS の外部で動作する MySQL インスタンス (出典データベースインスタンス) で使用さ れるポート。ポート番号を変換する Secure Shell (SSH) ポートのレプリケーションがネットワー ク設定に含まれる場合、SSH によって発行されるポート番号を指定します。

## *replication\_user\_name*

Amazon RDS の外部で実行される MySQL インスタンスの REPLICATION CLIENT および REPLICATION SLAVE のアクセス許可を持つユーザーの ID。外部インスタンスのレプリケー ション専用のアカウントを使用することをお勧めします。

### *replication\_user\_password*

replication\_user\_name で指定されたユーザー ID のパスワード。

### *mysql\_binary\_log\_file\_name*

レプリケーション情報を含む出典データベースインスタンス上のバイナリログの名前。

*mysql\_binary\_log\_file\_location*

mysql\_binary\_log\_file\_name バイナリログ内の場所。レプリケーションでは、この場所か らレプリケーション情報の読み取りをスタートします。

binlog ファイルの名前と場所は、SHOW MASTER STATUS出典データベースインスタンス上で実 行することによって決定できます。

### *ssl\_encryption*

レプリケーション接続で Secure Socket Layer (SSL) 暗号化を使用するかどうかを指定する値。1 は SSL 暗号化を使用することを指定し、0 は暗号化を使用しないことを指定します。デフォルト は 0 です。

#### **a** Note

MASTER SSL VERIFY SERVER CERT オプションはサポートされていません。このオプ ションは 0 に設定されます。つまり、接続は暗号化されますが、証明書は検証されませ ん。

### 使用に関する注意事項

マスターユーザーが mysql.rds\_set\_external\_master を実行する必要があります。このプロ シージャは、Amazon RDS の外部で動作する MySQL インスタンスのリードレプリカとして設定さ れる MySQL DB インスタンス上で実行する必要があります。

mysql.rds\_set\_external\_master を実行する前に、Amazon RDS の外部で動作する MySQL インスタンスを出典データベースインスタンスとして必ず設定してください。Amazon RDS の外部で動作する MySQL インスタンスに接続するには、MySQL の外部インスタンスの replication\_user\_name および replication\_user\_password アクセス権限を持つレプリ ケーションユーザーを示す REPLICATION CLIENT および REPLICATION SLAVE の値を指定する 必要があります。

MySQL の外部インスタンスを出典データベースインスタンスとして設定するには

1. 選択した MySQL クライアントを使用して、MySQL の外部インスタンスに接続し、レプリケー ションに使用されるユーザーアカウントを作成します。次に例を示します。

MySQL 5.7

CREATE USER 'repl\_user'@'mydomain.com' IDENTIFIED BY '*password*';

#### MySQL 8.0

CREATE USER 'repl\_user'@'mydomain.com' IDENTIFIED WITH mysql\_native\_password BY '*password*';

**a** Note

セキュリティ上のベストプラクティスとして、ここに示されているプロンプト以外のパ スワードを指定してください。

2. MySQL の外部インスタンスで、REPLICATION CLIENT と REPLICATION SLAVE の権限をレ プリケーションユーザーに付与します。次の例では、ドメインの 「repl\_user」ユーザーに、す べてのデータベースの REPLICATION CLIENT および REPLICATION SLAVE 権限を付与しま す。

MySQL 5.7

GRANT REPLICATION CLIENT, REPLICATION SLAVE ON \*.\* TO 'repl\_user'@'mydomain.com' IDENTIFIED BY '*password*';

MySQL 8.0

GRANT REPLICATION CLIENT, REPLICATION SLAVE ON \*.\* TO 'repl\_user'@'mydomain.com';

暗号化されたレプリケーションを使用するには、SSL 接続を使用するようにソースデータベースイ ンスタンスを設定します。また、[mysql.rds\\_import\\_binlog\\_ssl\\_material](#page-1929-0) 手順を使用して、認証局証明 書、クライアント証明書、クライアントキーを DB インスタンスまたは DB クラスターにインポート します。

**a** Note

これらのストアドプロシージャは、主に Amazon RDS 外部で実行されている MySQL イン スタンスのレプリケーションの有効化のために提供されています。可能な場合は、Aurora MySQL DB クラスター内のレプリケーションを管理するために、Aurora レプリカを使用 することをお勧めします。Aurora MySQL DB クラスターでのレプリカの管理については、 「[Aurora レプリカの使用](#page-1593-0)」を参照してください。

mysql.rds\_set\_external\_master を呼び出して Amazon RDS DB インスタンスをリードレプリ カとして設定した後で、このリードレプリカで [mysql.rds\\_start\\_replication](#page-1957-0) を呼び出してレプリケー ションプロセスをスタートできます。[mysql.rds\\_reset\\_external\\_master \(Aurora MySQL バージョン](#page-1937-0) [2\)](#page-1937-0) を呼び出して、リードレプリカの設定を削除することもできます。

mysql.rds\_set\_external\_master が呼び出されると、Amazon RDS では、 時刻、ユーザー、set master アクションが mysql.rds\_history テーブルと mysql.rds\_replication\_status テーブルに記録されます。

例

MySQL DB インスタンス上で実行すると、DB インスタンスが Amazon RDS の外部で動作する MySQL インスタンスのリードレプリカとして設定されます。次に例を示します。

```
call mysql.rds_set_external_master( 
   'Externaldb.some.com', 
   3306, 
   'repl_user', 
   'password', 
   'mysql-bin-changelog.0777', 
   120, 
   0);
```
<span id="page-1943-0"></span>mysql.rds\_set\_external\_master\_with\_auto\_position (Aurora MySQL バージョン 2)

外部の MySQL インスタンスからの受信レプリケーションを受け入れるように Aurora MySQL プ ライマリインスタンスを設定します。このプロシージャでも、グローバルトランザクション識別子 (GTIDs) に基づき、レプリケーションが設定されます。

Aurora MySQL は遅延レプリケーションをサポートしていないため、この手順では遅延レプリケー ションは設定されません。

Syntax

```
CALL mysql.rds_set_external_master_with_auto_position ( 
  host_name
   , host_port
   , replication_user_name
   , replication_user_password
   , ssl_encryption
);
```

```
パラメータ
```
*host\_name*

レプリケーションマスターとなる、Aurora の外部で動作する MySQL インスタンスのホスト名ま たは IP アドレス。
#### *host\_port*

Aurora の外部で動作する MySQL インスタンス (レプリケーションマスター) で使用されるポー ト。ポート番号を変換する Secure Shell (SSH) ポートのレプリケーションがネットワーク設定に 含まれる場合、SSH によって発行されるポート番号を指定します。

#### *replication\_user\_name*

Aurora の外部で実行される MySQL インスタンスの REPLICATION CLIENT および REPLICATION SLAVE のアクセス許可を持つユーザーの ID。外部インスタンスのレプリケー ション専用のアカウントを使用することをお勧めします。

#### *replication\_user\_password*

replication\_user\_name で指定されたユーザー ID のパスワード。

#### *ssl\_encryption*

このオプションは、現在実装されていません。デフォルトは 0 です。

#### 使用に関する注意事項

Aurora MySQL DB クラスターでは、プライマリインスタンスに接続されている間に、このストアド プロシージャを呼び出します。

マスターユーザーが mysql.rds\_set\_external\_master\_with\_auto\_position を実行す る必要があります。マスターユーザーは、レプリケーションターゲットとして機能する Aurora MySQL DB クラスターのプライマリインスタンスでこのプロシージャを実行します。例えば、外部 の MySQL DB インスタンスまたは Aurora MySQL DB クラスターのレプリケーションターゲットに なります。

この手順は Aurora MySQL バージョン 2 でサポートされています。Aurora MySQL バージョン 3 の 場合は、[mysql.rds\\_set\\_external\\_source\\_with\\_auto\\_position \(Aurora MySQL バージョン 3\)代](#page-1950-0)わりにプ ロシージャを使用します。

mysql.rds\_set\_external\_master\_with\_auto\_position を実行する前に、外部の MySQL DB インスタンスがレプリケーションマスターになるように設定します。外部の MySQL インスタン スに接続するには、replication\_user\_name および replication\_user\_password の値を指 定します。これらの値を使用して、MySQL の外部インスタンスで REPLICATION CLIENT および REPLICATION SLAVE アクセス許可を持つレプリケーションユーザーを示す必要があります。

外部の MySQL インスタンスをレプリケーションマスターとして設定するには

1. 選択した MySQL クライアントを使用して、外部の MySQL インスタンスに接続し、レプリケー ションに使用されるユーザーアカウントを作成します。次に例を示します。

CREATE USER 'repl\_user'@'mydomain.com' IDENTIFIED BY 'SomePassW0rd'

2. 外部の MySQL インスタンスで、REPLICATION CLIENT と REPLICATION SLAVE の特権をレ プリケーションユーザーに付与します。次の例では、ドメインの REPLICATION CLIENT ユー ザーに、すべてのデータベースの REPLICATION SLAVE および 'repl\_user' 権限を付与しま す。

GRANT REPLICATION CLIENT, REPLICATION SLAVE ON \*.\* TO 'repl\_user'@'mydomain.com' IDENTIFIED BY 'SomePassW0rd'

mysql.rds\_set\_external\_master\_with\_auto\_position を呼び出すと、Amazon RDS によって特定の情報が記録されます。この情報には、時刻、ユーザー、"set master" の mysql.rds\_history テーブルの mysql.rds\_replication\_status のアクションがあります。

問題の原因となることがわかっている特定の GTID ベースのトランザクションをスキップするに は、[mysql.rds\\_skip\\_transaction\\_with\\_gtid](#page-1955-0) ストアドプロシージャを使用します。GTID ベースのレプ リケーションの使用に関する詳細については、「[GTID ベースレプリケーションを使用する」](#page-1692-0)を参照 してください。

例

Aurora プライマリインスタンス上で実行すると、以下の例では、Aurora の外部で動作する MySQL のインスタンスのリードレプリカとして動作するように Aurora クラスターを設定します。

```
call mysql.rds_set_external_master_with_auto_position( 
   'Externaldb.some.com', 
   3306, 
   'repl_user'@'mydomain.com', 
   'SomePassW0rd');
```
mysql.rds\_set\_external\_source (Aurora MySQL バージョン 3)

MySQL DB インスタンスを、Amazon RDS の外部で実行している MySQL インスタンスのリードレ プリカとして設定します。

#### **A** Important

この手順を実行するには、autocommit を有効にする必要があります。これを有効にするに は、autocommit パラメータを 1 に設定します。パラメータの変更については、[「DB パラ](#page-398-0) [メータグループのパラメータの変更](#page-398-0)」を参照してください。

Syntax

```
CALL mysql.rds_set_external_source ( 
   host_name
   , host_port
   , replication_user_name
   , replication_user_password
   , mysql_binary_log_file_name
   , mysql_binary_log_file_location
   , ssl_encryption
);
```
# パラメータ

#### *host\_name*

出典データベースインスタンスとなる、Amazon RDS の外部で動作する MySQL インスタンスの ホスト名または IP アドレス。

#### *host\_port*

Amazon RDS の外部で動作する MySQL インスタンス (出典データベースインスタンス) で使用さ れるポート。ポート番号を変換する Secure Shell (SSH) ポートのレプリケーションがネットワー ク設定に含まれる場合、SSH によって発行されるポート番号を指定します。

#### *replication\_user\_name*

Amazon RDS の外部で実行される MySQL インスタンスの REPLICATION CLIENT および REPLICATION SLAVE のアクセス許可を持つユーザーの ID。外部インスタンスのレプリケー ション専用のアカウントを使用することをお勧めします。

#### *replication\_user\_password*

replication\_user\_name で指定されたユーザー ID のパスワード。

*mysql\_binary\_log\_file\_name*

レプリケーション情報を含む出典データベースインスタンス上のバイナリログの名前。

*mysql\_binary\_log\_file\_location*

mysql\_binary\_log\_file\_name バイナリログ内の場所。レプリケーションでは、この場所か らレプリケーション情報の読み取りをスタートします。

binlog ファイルの名前と場所は、SHOW MASTER STATUS出典データベースインスタンス上で実 行することによって決定できます。

#### *ssl\_encryption*

レプリケーション接続で Secure Socket Layer (SSL) 暗号化を使用するかどうかを指定する値。1 は SSL 暗号化を使用することを指定し、0 は暗号化を使用しないことを指定します。デフォルト は 0 です。

**a** Note

このオプションを有効にするには、[mysql.rds\\_import\\_binlog\\_ssl\\_material](#page-1929-0) を使用してカス タム SSL 証明書をインポートしておく必要があります。カスタム SSL 証明書をインポー トしていない場合は、このパラメータを 0 に設定し[、mysql.rds\\_set\\_binlog\\_source\\_ssl](#page-1938-0) [\(Aurora MySQL バージョン 3\)](#page-1938-0) を使用してバイナリログのレプリケーション用の SSL を 有効にします。 MASTER SSL VERIFY SERVER CERT オプションはサポートされていません。このオプ ションは 0 に設定されます。つまり、接続は暗号化されますが、証明書は検証されませ ん。

使用に関する注意事項

マスターユーザーが mysql.rds\_set\_external\_source を実行する必要があります。このプロ シージャは、Amazon RDS の外部で実行している MySQL インスタンスのリードレプリカとして設 定される MySQL DB インスタンス上で実行する必要があります。

mysql.rds\_set\_external\_source を実行する前に、Amazon RDS の外部で動作する MySQL インスタンスを出典データベースインスタンスとして必ず設定してください。Amazon RDS の外部で動作する MySQL インスタンスに接続するには、MySQL の外部インスタンスの replication\_user\_name および replication\_user\_password アクセス権限を持つレプリ ケーションユーザーを示す REPLICATION CLIENT および REPLICATION SLAVE の値を指定する 必要があります。

MySQL の外部インスタンスを出典データベースインスタンスとして設定するには

1. 選択した MySQL クライアントを使用して、MySQL の外部インスタンスに接続し、レプリケー ションに使用されるユーザーアカウントを作成します。次に例を示します。

MySQL 5.7

CREATE USER 'repl\_user'@'mydomain.com' IDENTIFIED BY '*password*';

MySQL 8.0

CREATE USER 'repl\_user'@'mydomain.com' IDENTIFIED WITH mysql\_native\_password BY '*password*';

**a** Note

セキュリティ上のベストプラクティスとして、ここに示されているプロンプト以外のパ スワードを指定してください。

2. MySQL の外部インスタンスで、REPLICATION CLIENT と REPLICATION SLAVE の権限をレ プリケーションユーザーに付与します。次の例では、ドメインの 「repl\_user」ユーザーに、す べてのデータベースの REPLICATION CLIENT および REPLICATION SLAVE 権限を付与しま す。

MySQL 5.7

GRANT REPLICATION CLIENT, REPLICATION SLAVE ON \*.\* TO 'repl\_user'@'mydomain.com' IDENTIFIED BY '*password*';

MySQL 8.0

GRANT REPLICATION CLIENT, REPLICATION SLAVE ON \*.\* TO 'repl\_user'@'mydomain.com';

暗号化されたレプリケーションを使用するには、SSL 接続を使用するようにソースデータベース インスタンスを設定します。また、[mysql.rds\\_import\\_binlog\\_ssl\\_material](url-rds-user;mysql_rds_import_binlog_ssl_material.html) プロシージャを使用し ールバックストラッシュ<br>ストアドプロシージャ 1917 て、DB インスタンスまたは DB クラスターに認証局証明書、クライアント証明書、およびクライア ントキーをインポートします。

**a** Note

これらのストアドプロシージャは、主に Amazon RDS 外部で実行されている MySQL イン スタンスのレプリケーションの有効化のために提供されています。可能な場合は、Aurora MySQL DB クラスター内のレプリケーションを管理するために、Aurora レプリカを使用 することをお勧めします。Aurora MySQL DB クラスターでのレプリカの管理については、 「[Aurora レプリカの使用](#page-1593-0)」を参照してください。

mysql.rds\_set\_external\_source を呼び出して、Aurora MySQL DB インスタンスをリードレ プリカとして設定した後、このリードレプリカに対して [mysql.rds\\_start\\_replication](https://docs.aws.amazon.com/AmazonRDS/latest/UserGuide/mysql_rds_start_replication.html) を呼び出して、 レプリケーションプロセスを開始できます。[mysql.rds\\_reset\\_external\\_source](#page-1938-1) を呼び出して、リード レプリカ設定を削除できます。

mysql.rds\_set\_external\_source が呼び出されると、Amazon RDS では、 時刻、ユーザー、set master アクションが mysql.rds\_history テーブルと mysql.rds\_replication\_status テーブルに記録されます。

例

Aurora MySQL DB インスタンスに対して実行すると、次の例の示されているように、DB インスタ ンスが Amazon RDS の外部で実行している MySQL インスタンスのリードレプリカとして設定され ます。

```
call mysql.rds_set_external_source( 
   'Externaldb.some.com', 
   3306, 
   'repl_user', 
   'password', 
   'mysql-bin-changelog.0777', 
   120, 
   0);
```
<span id="page-1950-0"></span>mysql.rds set external source with auto position (Aurora MySQL バージョン 3)

外部の MySQL インスタンスからの受信レプリケーションを受け入れるように Aurora MySQL プ ライマリインスタンスを設定します。このプロシージャでも、グローバルトランザクション識別子 (GTIDs) に基づき、レプリケーションが設定されます。

#### Syntax

```
CALL mysql.rds_set_external_source_with_auto_position ( 
   host_name
   , host_port
   , replication_user_name
   , replication_user_password
   , ssl_encryption
);
```

```
パラメータ
```
*host\_name*

レプリケーションソースとなる、Aurora の外部で動作する MySQL インスタンスのホスト名また は IP アドレス。

*host\_port*

Aurora の外部で動作する MySQL インスタンス (レプリケーションソース) で使用されるポート。 ポート番号を変換する Secure Shell (SSH) ポートのレプリケーションがネットワーク設定に含ま れる場合、SSH によって発行されるポート番号を指定します。

#### *replication\_user\_name*

Aurora の外部で実行される MySQL インスタンスの REPLICATION CLIENT および REPLICATION SLAVE のアクセス許可を持つユーザーの ID。外部インスタンスのレプリケー ション専用のアカウントを使用することをお勧めします。

#### *replication\_user\_password*

replication\_user\_name で指定されたユーザー ID のパスワード。

#### *ssl\_encryption*

このオプションは、現在実装されていません。デフォルトは 0 です。

#### **a** Note

[mysql.rds\\_set\\_binlog\\_source\\_ssl \(Aurora MySQL バージョン 3\)](#page-1938-0) を使用して、バイナリロ グレプリケーション用に SSL を有効にします。

使用に関する注意事項

Aurora MySQL DB クラスターでは、プライマリインスタンスに接続されている間に、このストアド プロシージャを呼び出します。

管理ユーザーは、mysql.rds\_set\_external\_source\_with\_auto\_positionプロシージャを 実行しなければなりません。管理ユーザーは、レプリケーションターゲットとして機能する Aurora MySQL DB クラスターのプライマリインスタンスでこのプロシージャを実行します。例えば、外部 の MySQL DB インスタンスまたは Aurora MySQL DB クラスターのレプリケーションターゲットに なります。

このプロシージャは Aurora MySQL バージョン 3 でサポートされています。Aurora MySQL は遅延 レプリケーションをサポートしていないため、この手順では遅延レプリケーションは設定されませ ん。

mysql.rds\_set\_external\_source\_with\_auto\_position を実行する前に、外部の MySQL DB インスタンスがレプリケーションソースになるように設定します。外部の MySQL インスタン スに接続するには、replication\_user\_name および replication\_user\_password の値を指 定します。これらの値を使用して、MySQL の外部インスタンスで REPLICATION CLIENT および REPLICATION SLAVE アクセス許可を持つレプリケーションユーザーを示す必要があります。

外部の MySQL インスタンスをレプリケーションソースとして設定するには

1. 選択した MySQL クライアントを使用して、外部の MySQL インスタンスに接続し、レプリケー ションに使用されるユーザーアカウントを作成します。次に例を示します。

CREATE USER 'repl\_user'@'mydomain.com' IDENTIFIED BY 'SomePassW0rd'

2. 外部の MySQL インスタンスで、REPLICATION CLIENT と REPLICATION SLAVE の特権をレ プリケーションユーザーに付与します。次の例では、ドメインの REPLICATION CLIENT ユー ザーに、すべてのデータベースの REPLICATION SLAVE および 'repl\_user' 権限を付与しま す。

GRANT REPLICATION CLIENT, REPLICATION SLAVE ON \*.\* TO 'repl\_user'@'mydomain.com'

IDENTIFIED BY 'SomePassW0rd'

mysql.rds\_set\_external\_source\_with\_auto\_position を呼び出すと、Amazon RDS によって特定の情報が記録されます。この情報には、時刻、ユーザー、"set master" の mysql.rds\_history テーブルの mysql.rds\_replication\_status のアクションがあります。

問題の原因となることがわかっている特定の GTID ベースのトランザクションをスキップするに は、[mysql.rds\\_skip\\_transaction\\_with\\_gtid/](#page-1955-0)> ストアドプロシージャを使用します。GTID ベースのレ プリケーションの使用に関する詳細については、「[GTID ベースレプリケーションを使用する」](#page-1692-0)を参 照してください。

例

Aurora プライマリインスタンス上で実行すると、以下の例では、Aurora の外部で動作する MySQL のインスタンスのリードレプリカとして動作するように Aurora クラスターを設定します。

```
call mysql.rds_set_external_source_with_auto_position( 
   'Externaldb.some.com', 
   3306, 
   'repl_user'@'mydomain.com', 
   'SomePassW0rd');
```
mysql.rds\_set\_master\_auto\_position (Aurora MySQL バージョン 2)

バイナリログファイルの位置、または、グローバルトランザクション識別子 (GTID) ベースのレプリ ケーションモードを設定します。

Syntax

```
CALL mysql.rds_set_master_auto_position (
auto_position_mode
);
```
#### パラメータ

#### *auto\_position\_mode*

ファイルの位置に基づくレプリケーション、または GTID ベースのレプリケーションかどうかを 示す値:

- 0 バイナリログファイルの位置に基づくレプリケーション方法を使用します。デフォルト: 0。
- 1 GTID ベースのレプリケーション方法を使用します。

### 使用に関する注意事項

マスターユーザーが mysql.rds\_set\_master\_auto\_position を実行する必要があります。

この手順は Aurora MySQL バージョン 2 でサポートされています。

mysql.rds\_set\_read\_only (Aurora MySQL バージョン 3)

DB インスタンスの read\_only モードをグローバルにオンまたはオフにします。

#### Syntax

CALL mysql.rds\_set\_read\_only(*mode*);

#### パラメータ

#### *###*

DB インスタンスの read\_only モードがグローバルにオンまたはオフになっているかを示す 値。

- 0 OFF。デフォルト値は 0 です。
- $\cdot$  1 ON

#### 使用に関する注意事項

mysql.rds\_set\_read\_only ストアドプロシージャは read\_only パラメータのみを変更しま す。innodb\_read\_only パラメータはリーダー DB インスタンスでは変更できません。

read\_only パラメータの変更は再起動しても持続しません。read\_only に永続的な変更を加える には、read\_only DB クラスターパラメータを使用する必要があります。

この手順は Aurora MySQL バージョン 3.06 以降でサポートされています。

mysql.rds\_set\_session\_binlog\_format (Aurora MySQL バージョン 2)

現在のセッションのバイナリログ形式を設定します。

#### Syntax

CALL mysql.rds\_set\_session\_binlog\_format(*format*);

# パラメータ

# *format*

現在のセッションのバイナリログ形式を示す値:

- STATEMENT レプリケーションソースは、SQL ステートメントに基づいてバイナリログにイ ベントを書き込みます。
- ROW レプリケーションソースは、個々のテーブル行の変更を示すイベントをバイナリログに 書き込みます。
- MIXED ロギングは通常、SQL ステートメントに基づきますが、特定の条件下では行に切り 替わります。詳細については、MySQL ドキュメントの[「混合バイナリログ形式](https://dev.mysql.com/doc/refman/8.0/en/binary-log-mixed.html)」を参照して ください。

使用に関する注意事項

Aurora MySQL DB クラスターでは、プライマリインスタンスに接続されている間に、このストアド プロシージャを呼び出します。

このストアドプロシージャを使用するには、現在のセッションに対してバイナリログが設定されてい る必要があります。

Aurora では、このプロシージャは Aurora MySQL バージョン 2.12 以降の MySQL 5.7 互換バージョ ンでサポートされています。

mysql.rds set source auto position (Aurora MySQL バージョン 3)

バイナリログファイルの位置、または、グローバルトランザクション識別子 (GTID) ベースのレプリ ケーションモードを設定します。

#### 構文

CALL mysql.rds\_set\_source\_auto\_position (*auto\_position\_mode*);

パラメータ

*auto\_position\_mode*

ファイルの位置に基づくレプリケーション、または GTID ベースのレプリケーションかどうかを 示す値:

- 0 バイナリログファイルの位置に基づくレプリケーション方法を使用します。デフォルト: 0。
- 1 GTID ベースのレプリケーション方法を使用します。

#### 使用に関する注意事項

Aurora MySQL DB クラスターでは、プライマリインスタンスに接続されている間に、このストアド プロシージャを呼び出します。

<span id="page-1955-0"></span>管理ユーザーは、mysql.rds\_set\_source\_auto\_positionプロシージャを実行すべきです。

mysql.rds skip transaction with qtid (Aurora MySQL バージョン 2 および 3)

Aurora プライマリインスタンスで、指定されたグローバルトランザクション識別子 (GTID) のあるト ランザクションのレプリケーションをスキップします。

特定の GTID トランザクションが問題の原因となることが知られている場合、障害復旧のためにこの プロシージャを使用できます。このストアドプロシージャを使用して、問題となるトランザクション をスキップします。問題のあるトランザクションの例には、レプリケーションを無効にしたり、重要 なデータを削除したり、DB インスタンスを利用不可にするトランザクションが含まれます。

#### Syntax

CALL mysql.rds\_skip\_transaction\_with\_gtid ( *gtid\_to\_skip* );

# パラメータ

*gtid\_to\_skip*

スキップするレプリケーショントランザクションの GTID。

#### 使用に関する注意事項

マスターユーザーが mysql.rds\_skip\_transaction\_with\_gtid を実行する必要があります。

この手順は Aurora MySQL バージョン 2 および 3 でサポートされています。

例

次の例では、GTID 3E11FA47-71CA-11E1-9E33-C80AA9429562:23 を使用したトランザクショ ンのレプリケーションをスキップします。

CALL mysql.rds\_skip\_transaction\_with\_gtid('3E11FA47-71CA-11E1-9E33-C80AA9429562:23');

mysql.rds\_skip\_repl\_error

MySQL DB リードレプリカのレプリケーションエラーをスキップして、削除します。

Syntax

CALL mysql.rds\_skip\_repl\_error;

#### 使用に関する注意事項

マスターユーザーはリードレプリカに対して mysql.rds\_skip\_repl\_error プロシージャを実行 する必要があります。この手順の詳細については、「[Skipping the current replication error](https://docs.aws.amazon.com/AmazonRDS/latest/UserGuide/Appendix.MySQL.CommonDBATasks.html#Appendix.MySQL.CommonDBATasks.SkipError)」(現在の レプリケーションエラーをスキップする) を参照してください。

MySQL の SHOW REPLICA STATUS\G コマンドを実行して、エラーがあるかどうかを判断します。 レプリケーションエラーが重要ではない場合、mysql.rds\_skip\_repl\_error を実行して、エ ラーをスキップすることができます。複数のエラーがある場合、mysql.rds\_skip\_repl\_error では、初期のエラーを削除してから、他のエラーが存在することを警告します。その後で SHOW REPLICA STATUS\G を使用して、次のエラーに対処するための適切な対応方法を判断するこ とができます。戻り値の詳細については、MySQL ドキュメントの[「SHOW REPLICA STATUS](https://dev.mysql.com/doc/refman/8.0/en/show-replica-status.html)  [statement」](https://dev.mysql.com/doc/refman/8.0/en/show-replica-status.html)(SHOW REPLICA STATUS ステートメント) を参照してください。

**G** Note

MySQL の旧バージョンは、SHOW REPLICA STATUS ではなく SHOW SLAVE STATUS を使 用していました。8.0.23 より前の MySQL バージョンを使用している場合は、SHOW SLAVE STATUS を使用します。

Aurora MySQL でのレプリケーションエラーの対処方法の詳細については、「[MySQL のリードレプ](#page-4183-0) [リケーションのエラーの診断と解決](#page-4183-0)」を参照してください。

レプリケーション停止エラー

mysql.rds skip\_repl\_error プロシージャを呼び出すと、レプリカがダウンしているか無効で あることを示すエラーメッセージが表示されることがあります。

このエラーメッセージは、リードレプリカではなくプライマリインスタンスでプロシージャを実行し た場合に表示されます。このプロシージャを機能させるには、リードレプリカに対してこのプロシー ジャを実行する必要があります。

このエラーメッセージは、リードレプリカに対してプロシージャを実行したが、レプリケーションを 正常に再開できない場合にも表示されることがあります。

多数のエラーをスキップする必要がある場合は、レプリケーションの遅延により、バイナリログ (binlog) ファイルがデフォルトの保持期間を超えて増大する場合があります。この場合、バイナリロ グファイルがリードレプリカで再生される前に破棄されるため、致命的なエラーが発生することがあ ります。この破棄によりレプリケーションが停止し、mysql.rds\_skip\_repl\_error コマンドを 呼び出してレプリケーションエラーをスキップすることができなくなります。

この問題は、出典データベースインスタンスでバイナリログファイルの保持時間を増加させること で軽減できます。バイナリログ保持時間を長くすると、レプリケーションを再開し、必要に応じて mysql.rds\_skip\_repl\_error コマンドを使用できるようになります。

バイナリログの保持期間を設定するには、「[mysql.rds\\_set\\_configuration」](#page-1914-0)の手順を使用して、DB ク ラスターのバイナリログファイルの保持期間に合わせて、'binlog retention hours' の設定パ ラメータを指定します。以下の例では、バイナリログファイルの保持期間を 48 時間に設定していま す。

CALL mysql.rds\_set\_configuration('binlog retention hours', 48);

mysql.rds\_start\_replication

Aurora MySQL DB クラスターからのレプリケーションを開始します。

**a** Note

[mysql.rds\\_start\\_replication\\_until \(Aurora MySQL バージョン 3\)](#page-1958-0) または [mysql.rds\\_start\\_replication\\_until\\_gtid \(Aurora MySQL バージョン 3\)](#page-1960-0) ストアドプロシージャを

# 使用して、Aurora MySQL DB インスタンスからのレプリケーションを開始し、指定したバ イナリログファイルの場所でレプリケーションを停止できます。

Syntax

CALL mysql.rds\_start\_replication;

#### 使用に関する注意事項

マスターユーザーが mysql.rds\_start\_replication を実行する必要があります。

Amazon RDS の外部の MySQL インスタンスからデータをインポートするに は、mysql.rds\_set\_external\_master または mysql.rds\_set\_external\_source を呼び出してレプリケーション設定を構築した後、リードレプリカに対して mysql.rds\_start\_replication を呼び出して、レプリケーションプロセスを開始します。詳細 については、「[Aurora と MySQL との間、または Aurora と別の Aurora DB クラスターとの間のレプ](#page-1643-0) [リケーション \(バイナリログレプリケーション\)](#page-1643-0)」を参照してください。

Amazon RDS の外部の MySQL インスタンスにデータをエクスポートするには、リードレプリカに 対して mysql.rds\_start\_replication と mysql.rds\_stop\_replication を呼び出して、バ イナリログの消去などのレプリケーションアクションを制御します。詳細については、「[Aurora と](#page-1643-0) [MySQL との間、または Aurora と別の Aurora DB クラスターとの間のレプリケーション \(バイナリロ](#page-1643-0) [グレプリケーション\)」](#page-1643-0)を参照してください。

リードレプリカで mysql.rds\_start\_replication を呼び出すこと

で、mysql.rds\_stop\_replication の呼び出しによって前に停止したレプリケーションプロセス を再開することもできます。詳細については、「[レプリケーション停止エラー](#page-4185-0)」を参照してくださ い。

<span id="page-1958-0"></span>mysql.rds\_start\_replication\_until (Aurora MySQL バージョン 3)

Aurora MySQL DB クラスターからレプリケーションを開始し、指定したバイナリログファイルの場 所でレプリケーションを停止します。

Syntax

CALL mysql.rds\_start\_replication\_until (

```
replication_log_file
   , replication_stop_point
);
```
パラメータ

### *replication\_log\_file*

レプリケーション情報を含む出典データベースインスタンス上のバイナリログの名前。 *replication\_stop\_point*

replication\_log\_file バイナリログ内でレプリケーションが停止する場所。

使用に関する注意事項

マスターユーザーが mysql.rds\_start\_replication\_until を実行する必要があります。

この手順は Aurora MySQL バージョン 3.04 以降でサポートされています。

mysql.rds\_start\_replication\_until ストアドプロシージャは、以下を含むマネージドレプ リケーションではサポートされていません。

- [AWS リージョン 間での Amazon Aurora MySQL DB クラスターのレプリケーション](#page-1626-0)
- [Aurora リードレプリカを使用した、RDS for MySQL DB インスタンスから Amazon Aurora](#page-1407-0) [MySQL DB クラスターへのデータの移行](#page-1407-0)

replication\_log\_file パラメータに指定するファイル名は、出典データベースインスタンスの binlog ファイル名と一致する必要があります。

replication\_stop\_pointパラメータで指定した停止場所が過去の時点である場合、レプリケー ションは即座に停止します。

例

次の例では、レプリケーションをスタートし、120 バイナリログファイルの場所 mysql-binchangelog.000777 に達するまで変更をレプリケートします。

```
call mysql.rds_start_replication_until( 
   'mysql-bin-changelog.000777', 
   120);
```
<span id="page-1960-0"></span>mysql.rds start replication until gtid (Aurora MySQL バージョン 3)

Aurora MySQL DB クラスターからのレプリケーションを開始し、指定したグローバルトランザク ション識別子 (GTID) の後でレプリケーションを停止します。

#### Syntax

CALL mysql.rds\_start\_replication\_until\_gtid(*gtid*);

# パラメータ

#### *gtid*

レプリケーションがその後で停止する GTID。

#### 使用に関する注意事項

マスターユーザーが mysql.rds\_start\_replication\_until\_gtid を実行する必要がありま す。

この手順は Aurora MySQL バージョン 3.04 以降でサポートされています。

mysql.rds\_start\_replication\_until\_gtid ストアドプロシージャは、以下を含むマネージ ドレプリケーションではサポートされていません。

- [AWS リージョン 間での Amazon Aurora MySQL DB クラスターのレプリケーション](#page-1626-0)
- [Aurora リードレプリカを使用した、RDS for MySQL DB インスタンスから Amazon Aurora](#page-1407-0) [MySQL DB クラスターへのデータの移行](#page-1407-0)

gtidパラメータで指定したトランザクションがレプリカによって既に実行されている場合、レプリ ケーションは即座に停止します。

#### 例

次の例では、レプリケーションをスタートし、GTID 3E11FA47-71CA-11E1-9E33- C80AA9429562:23 に達するまで変更をレプリケートします。

call mysql.rds\_start\_replication\_until\_gtid('3E11FA47-71CA-11E1-9E33-C80AA9429562:23');

mysql.rds\_stop\_replication

MySQL DB インスタンスからのレプリケーションを停止します。

Syntax

CALL mysql.rds\_stop\_replication;

## 使用に関する注意事項

マスターユーザーが mysql.rds\_stop\_replication を実行する必要があります。

Amazon RDS の外部で動作する MySQL インスタンスからデータをインポートするようにレプリ ケーションを設定している場合は、リードレプリカで mysql.rds\_stop\_replication を呼び出 して、インポートが完了した後でレプリケーションプロセスを停止することができます。詳細につい ては、「[Aurora と MySQL との間、または Aurora と別の Aurora DB クラスターとの間のレプリケー](#page-1643-0) [ション \(バイナリログレプリケーション\)](#page-1643-0)」を参照してください。

Amazon RDS の外部にある MySQL インスタンスにデータをエクスポートするようにレプリ ケーションを設定している場合は、リードレプリカで mysql.rds\_start\_replication と mysql.rds\_stop\_replication を呼び出して、バイナリログの消去などのレプリケーションアク ションを制御できます。詳細については、「[Aurora と MySQL との間、または Aurora と別の Aurora](#page-1643-0)  [DB クラスターとの間のレプリケーション \(バイナリログレプリケーション\)](#page-1643-0)」を参照してください。

mysql.rds\_stop\_replication ストアドプロシージャは、以下を含むマネージドレプリケーショ ンではサポートされていません。

- [AWS リージョン 間での Amazon Aurora MySQL DB クラスターのレプリケーション](#page-1626-0)
- [Aurora リードレプリカを使用した、RDS for MySQL DB インスタンスから Amazon Aurora](#page-1407-0) [MySQL DB クラスターへのデータの移行](#page-1407-0)

Aurora MySQL — 固有の information\_schema テーブル

Aurora MySQL には、Aurora に固有の特定の information\_schema テーブルがあります。

information\_schema.aurora\_global\_db\_instance\_status

information\_schema.aurora\_global\_db\_instance\_status テーブルには、グローバルデー タベースのプライマリ DB クラスターとセカンダリ DB クラスター内のすべての DB インスタンスの

ステータスに関する情報が含まれています。使用できる列を次の表に示します。残りの列は Aurora 内部でのみ使用されます。

# **a** Note

この情報スキーマテーブルは、Aurora MySQL バージョン 3.04.0 以降のグローバルデータ ベースでのみ使用できます。

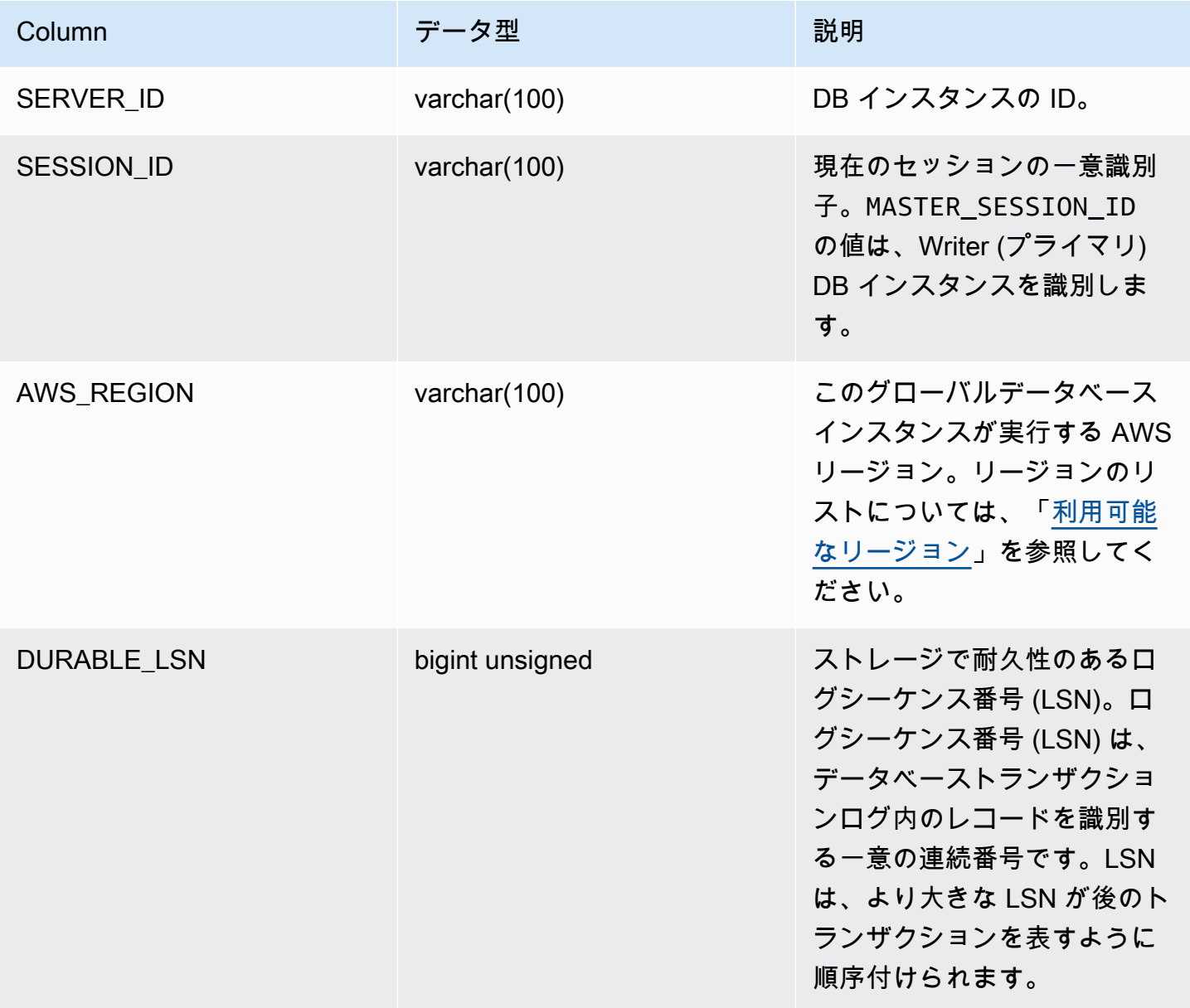

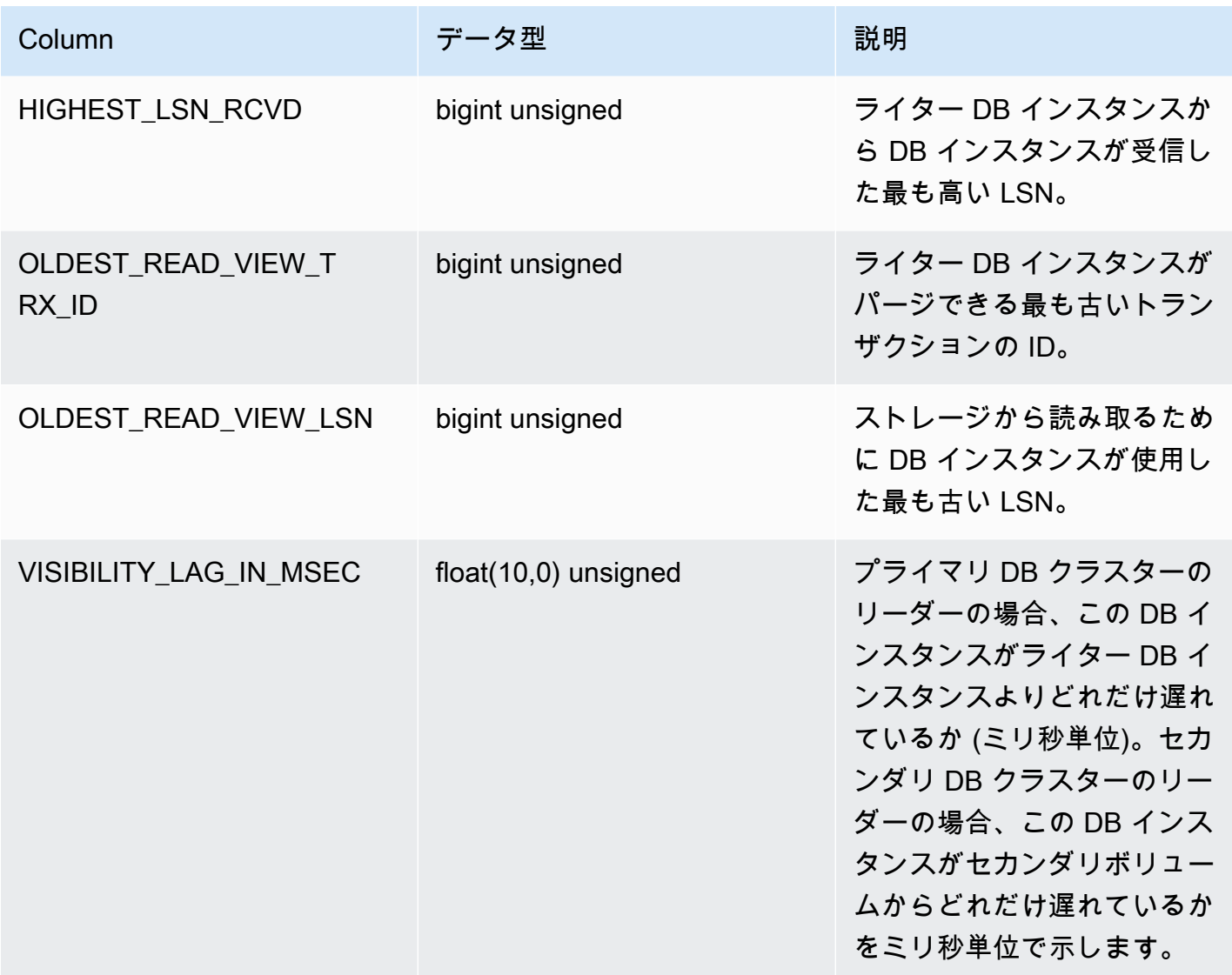

# information\_schema.aurora\_global\_db\_status

information\_schema.aurora\_global\_db\_status テーブルには、Aurora グローバルデータ ベースの遅延のさまざまな側面に関する情報が含まれています。具体的には、基盤となる Aurora ス トレージの遅延 (いわゆる耐久性の遅延) と目標復旧時点 (RPO) 間の遅延などです。使用できる列を 次の表に示します。残りの列は Aurora 内部でのみ使用されます。

#### **a** Note

この情報スキーマテーブルは、Aurora MySQL バージョン 3.04.0 以降のグローバルデータ ベースでのみ使用できます。

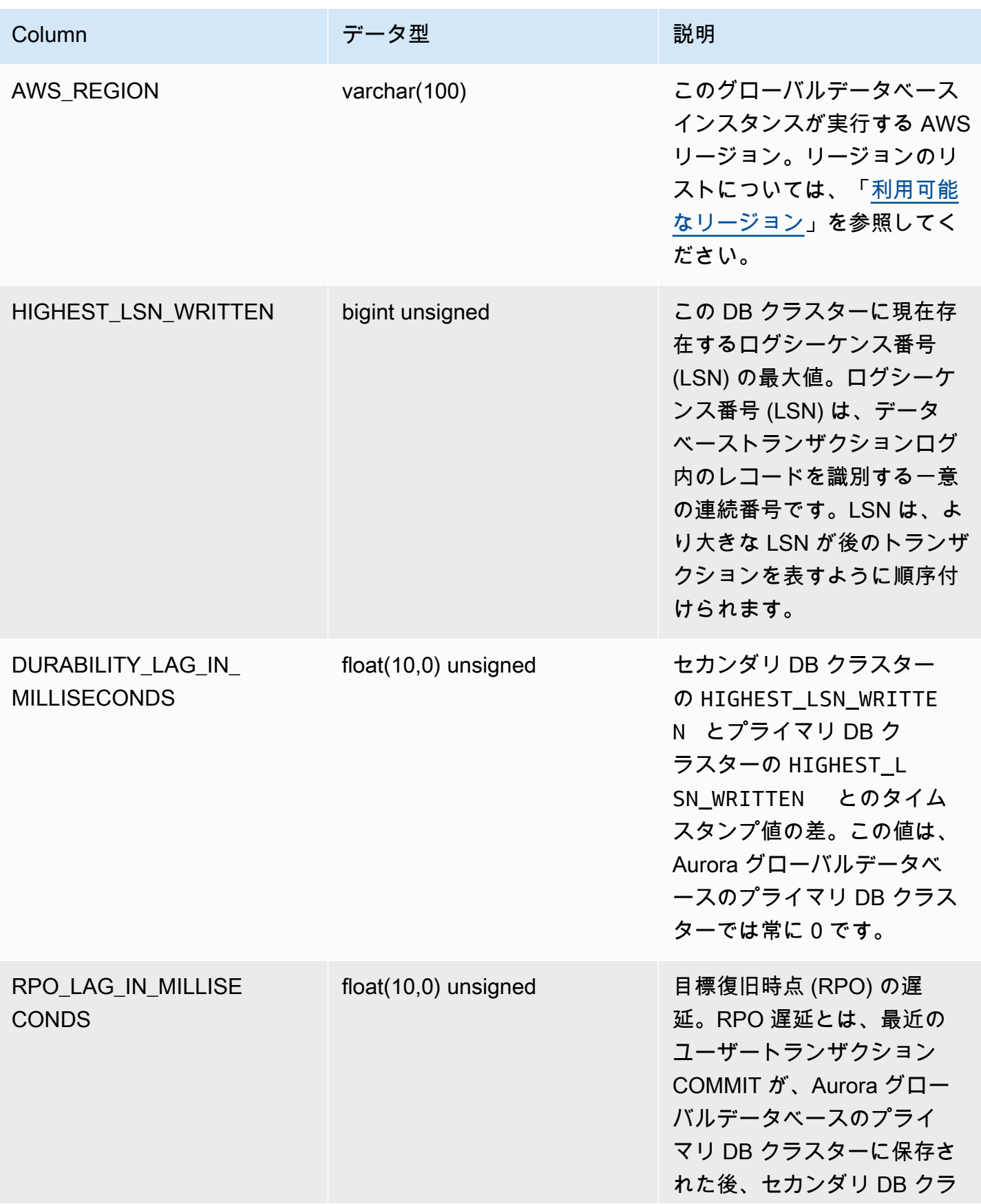

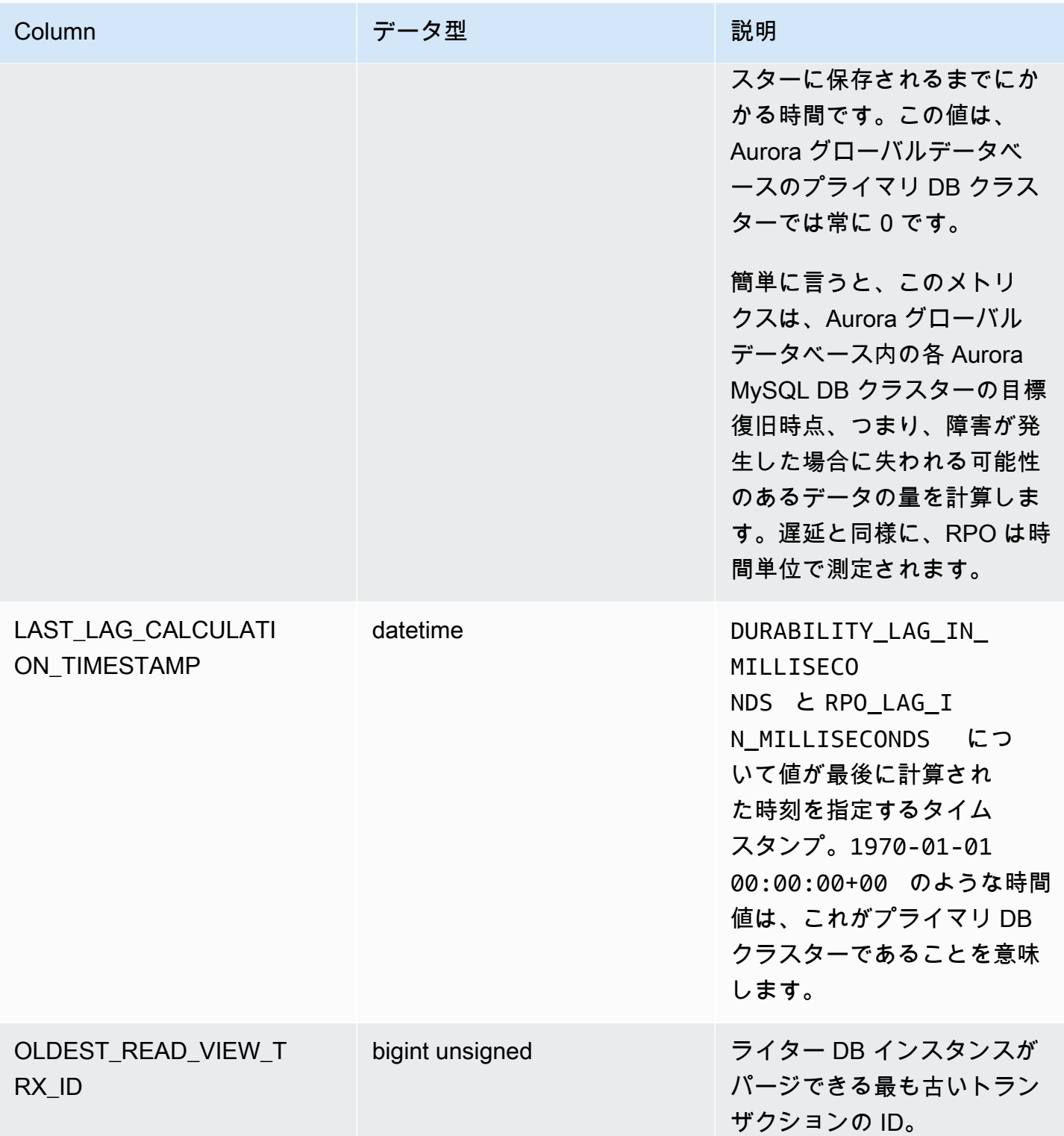

# information\_schema.replica\_host\_status

information\_schema.replica\_host\_status テーブルにはレプリケーション情報が含まれて います。使用できる列を以下のテーブルに示します。残りの列は Aurora 内部でのみ使用されます。

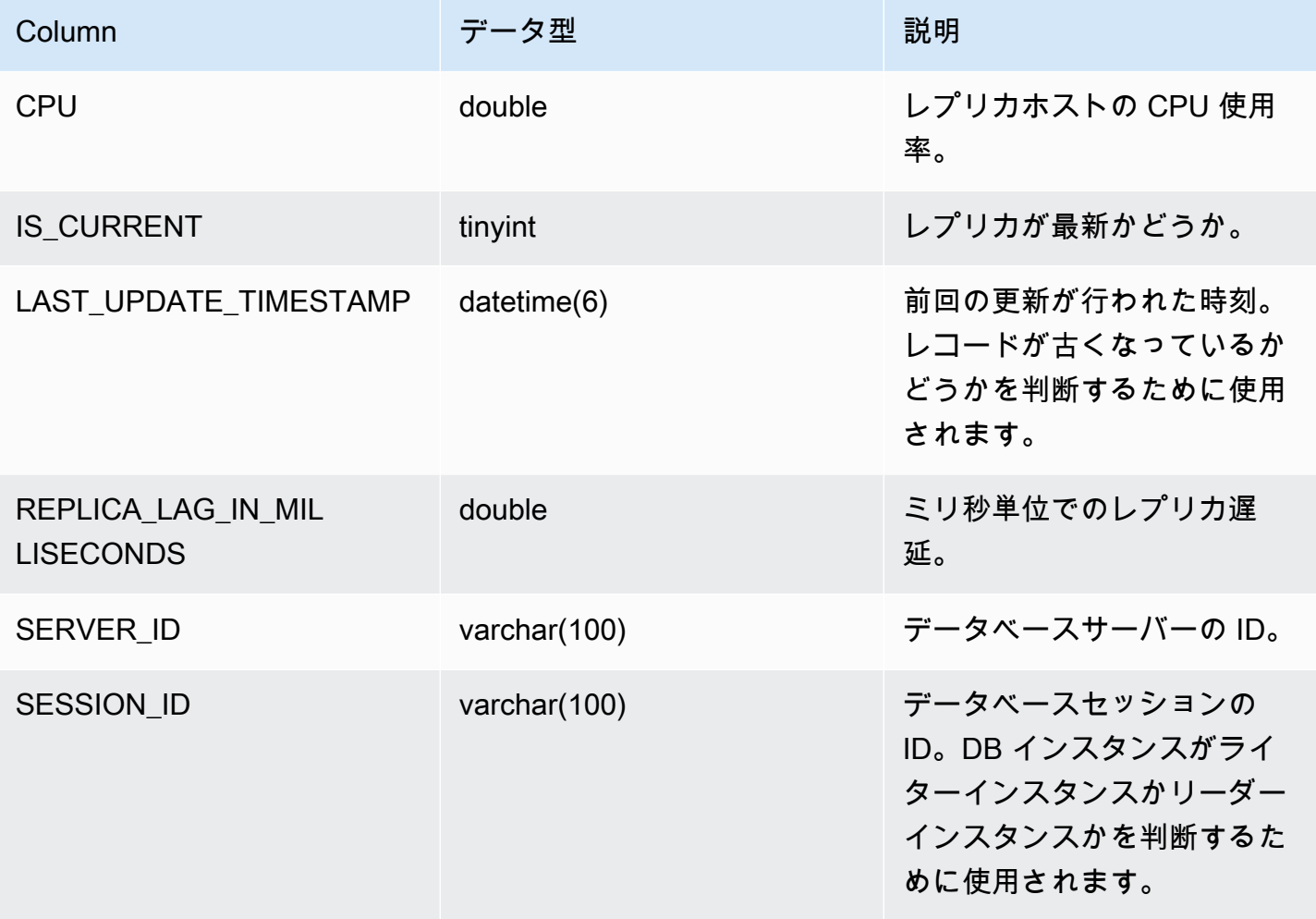

**a** Note

レプリカインスタンスが遅延すると、その

information\_schema.replica\_host\_status テーブルからクエリされる情報が古くな ることがあります。このような状況では、代わりにライターインスタンスからクエリを実行 することをお勧めします。

mysql.ro\_replica\_status テーブルにも同様の情報がありますが、使用することは推奨 されません。

information\_schema.aurora\_forwarding\_processlist

information\_schema.aurora\_forwarding\_processlist テーブルには、書き込み転送に関 係するプロセスについての情報が含まれています。

このテーブルの内容は、グローバルまたはクラスター内書き込み転送がオンになっている DB クラ スターのライター DB インスタンスでのみ表示されます。リーダー DB インスタンスでは、空の結果 セットが返されます。

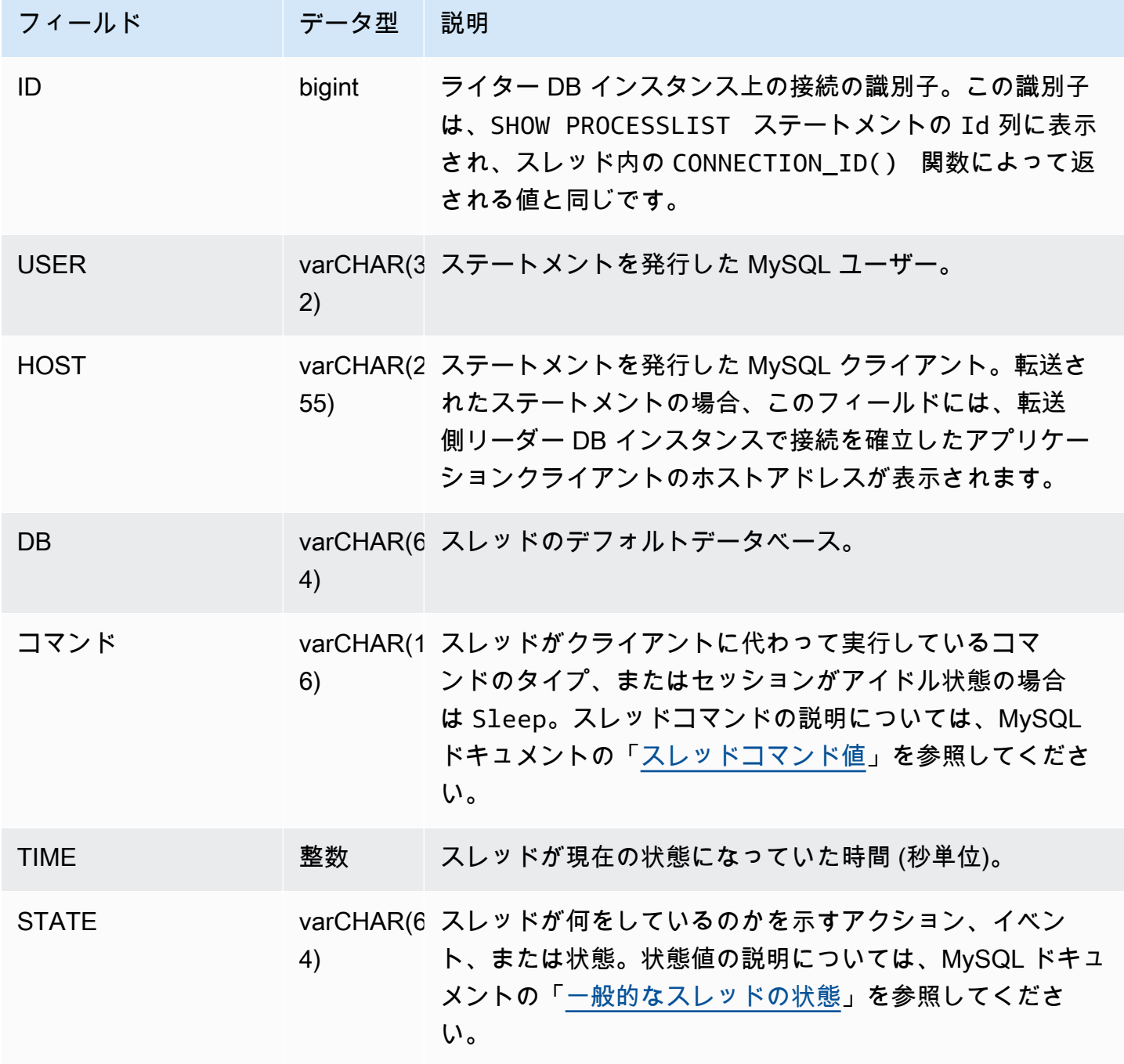

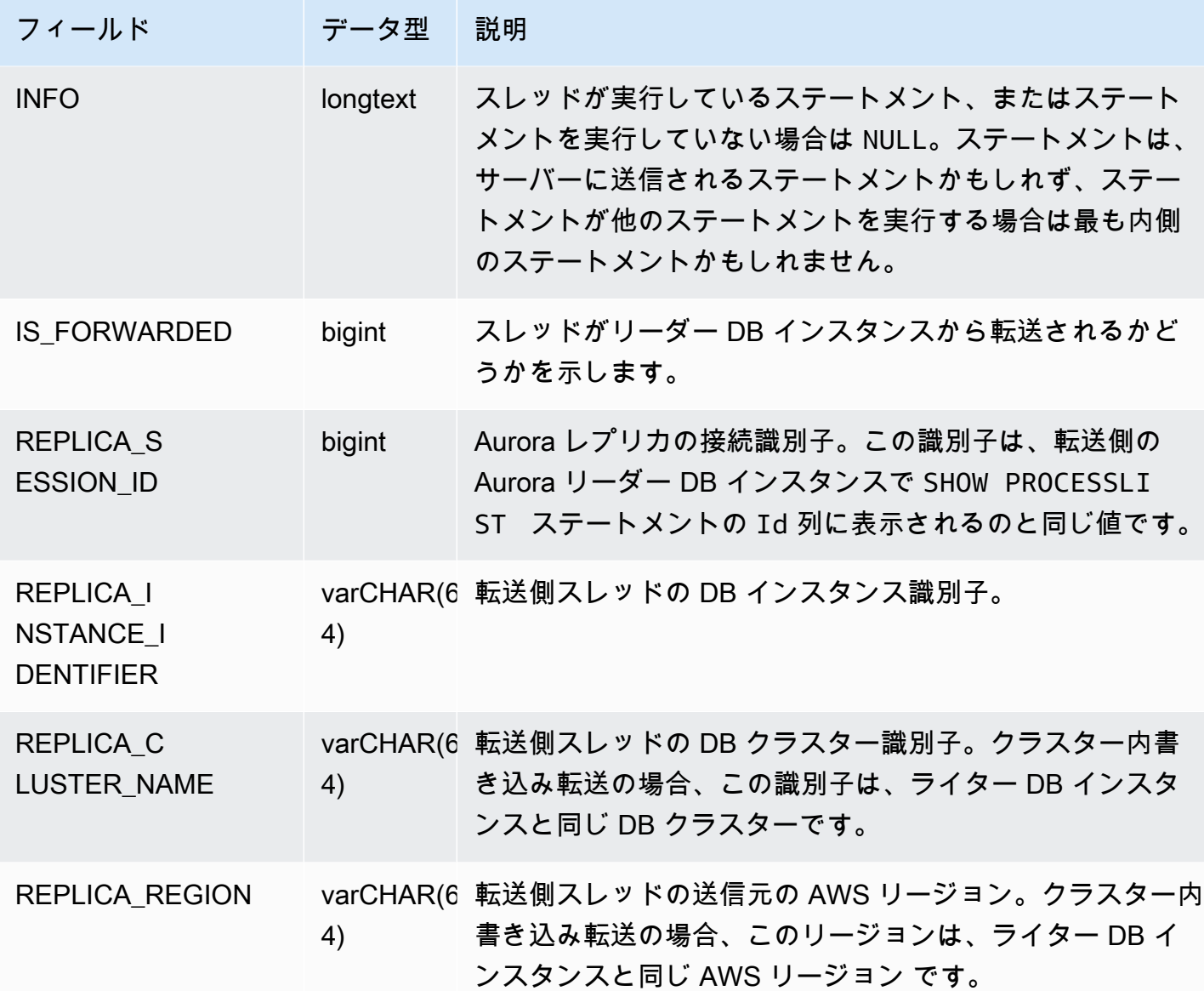

# Amazon Aurora MySQL のデータベースエンジンの更新

Amazon Aurora は定期的に更新をリリースします。更新はシステムメンテナンスの時間中に Aurora DB クラスターに適用されます。更新が適用されるタイミングは、リージョンや DB クラスターのメ ンテナンスウィンドウの設定、および更新のタイプによって異なります。

Amazon Aurora のリリースは、数日のうちに、すべての AWS リージョンで使用可能になります。 一部のリージョンでは、別のリージョンではまだ使用できないエンジンバージョンが一時的に表示さ れることがあります。

更新は、DB クラスター内のすべてのインスタンスに同時に適用されます。更新では、DB クラス ター内のすべてのインスタンスでデータベースを再起動する必要があるため、20 ~ 30 秒のダウン タイムが発生します。その後、DB クラスターの使用を再開できます。[AWS Management Console](https://console.aws.amazon.com/) でメンテナンスウィンドウの設定を表示または変更できます。

Amazon Aurora でサポートされている Aurora MySQL バージョンの詳細については、[Aurora MySQL](https://docs.aws.amazon.com/AmazonRDS/latest/AuroraMySQLReleaseNotes/Welcome.html)  [のリリースノート](https://docs.aws.amazon.com/AmazonRDS/latest/AuroraMySQLReleaseNotes/Welcome.html)を参照してください。

次に、クラスターに適した Aurora MySQL バージョンを選択する方法、クラスターの作成時または アップグレード時にバージョンを指定する方法、最小限の中断でクラスターを特定のバージョンから 別のバージョンにアップグレードする手順を確認できます。

トピック

- [Aurora MySQL のバージョン番号と特殊バージョン](#page-1969-0)
- [Amazon Aurora MySQL 互換エディションバージョン 2 の標準サポート終了に向けて準備する](#page-1974-0)
- [Amazon Aurora MySQL 互換エディションバージョン 1 のサポート終了に向けて準備する](#page-1979-0)
- [Amazon Aurora MySQL DB クラスターのアップグレード](#page-1982-0)
- [Amazon Aurora MySQL に関するデータベースエンジンの更新と修正](#page-2025-0)

# <span id="page-1969-0"></span>Aurora MySQL のバージョン番号と特殊バージョン

Aurora MySQL 互換エディション は MySQL データベースエンジンと互換性がありますが、Aurora MySQL には Aurora MySQL のバージョン別に固有の機能とバグ修正が含まれています。アプリケー ションデベロッパーは、SQL を使用して、アプリケーションの Aurora MySQL バージョンを確認で きます。データベース管理者は、Aurora MySQL DB クラスターと DB インスタンスの作成時または アップグレード時に、Aurora MySQL のバージョンを確認および指定できます。

#### トピック

- [AWS による Aurora MySQL エンジンバージョンの確認または指定](#page-1970-0)
- [SQL を使用した Aurora MySQL バージョンの確認](#page-1971-0)
- [Aurora MySQL 長期サポート \(LTS\) リリース](#page-1972-0)
- [Aurora MySQL ベータリリース](#page-1973-0)

<span id="page-1970-0"></span>AWS による Aurora MySQL エンジンバージョンの確認または指定

AWS Management Console、AWS CLI、あるいは RDS API のいずれかを使用して管理タスクを実行 する際に、わかりやすい英数字形式で Aurora MySQL バージョンを指定します。

Aurora MySQL 2 から、Aurora エンジンバージョンの構文は次のとおりです。

*mysql-major-version*.mysql\_aurora.*aurora-mysql-version*

*mysql-major-version-* 部分は 5.7 または 8.0 です。この値は、クライアントプロトコルのバー ジョンと、対応する Aurora MySQL バージョンでの一般的なレベルの MySQL 機能のサポートを表 します。

*aurora-mysql-version* は、Aurora MySQL メジャーバージョン、Aurora MySQL マイナーバー ジョン、パッチレベルの 3 つのパートからなるドット付きの値です。メジャーバージョンは 2 また は 3 です。これらの値は、MySQL 5.7 または 8.0 と互換性がある Aurora MySQL をそれぞれ表して います。マイナーバージョンは、2.x または 3.x シリーズ内の機能リリースを表します。パッチレベ ルは、各マイナーバージョンで 0 から始まり、マイナーバージョンに適用される以降の一連のバグ 修正を表します。まれに、新しい機能がマイナーバージョンに組み込まれ、すぐには表示されないこ とがあります。このような場合、この機能はチューニングされ、後のパッチレベルで公開されます。

すべての 2.x Aurora MySQL エンジンバージョンは、コミュニティ MySQL 5.7.12 とワイヤー互換性 があります。すべての 3.x Aurora MySQL エンジンバージョンは、MySQL 8.0.23 とワイヤー互換性 があります。特定の 3.x バージョンのリリースノートを参照して、対応する MySQL 互換バージョン を検索することができます。

例えば、Aurora MySQL 3.02.0 と 2.11.2 のエンジンバージョンは、次のとおりです。

- 8.0.mysql\_aurora.3.02.0
- 5.7.mysql\_aurora.2.11.2

バージョン番号と特殊バージョン 1939

#### **a** Note

コミュニティ MySQL バージョンと Aurora MySQL 2.x バージョンとの間には、1 対 1 の 対応はありません。Aurora MySQL バージョン 3 では、より直接的なマッピングがありま す。特定の Aurora MySQL リリースにどのバグ修正と新しい機能があるかを確認するに は、Aurora MySQL のリリースノートの「[Amazon Aurora MySQL バージョン 3 のデータ](https://docs.aws.amazon.com/AmazonRDS/latest/AuroraMySQLReleaseNotes/AuroraMySQL.Updates.30Updates.html) [ベースエンジンの更新](https://docs.aws.amazon.com/AmazonRDS/latest/AuroraMySQLReleaseNotes/AuroraMySQL.Updates.30Updates.html)」と「[Amazon Aurora MySQL バージョン 2 のデータベースエンジン](https://docs.aws.amazon.com/AmazonRDS/latest/AuroraMySQLReleaseNotes/AuroraMySQL.Updates.20Updates.html) [の更新](https://docs.aws.amazon.com/AmazonRDS/latest/AuroraMySQLReleaseNotes/AuroraMySQL.Updates.20Updates.html)」を参照してください。新機能とリリースの時系列リストについては、「[ドキュメン](#page-4189-0) [ト履歴](#page-4189-0)」を参照してください。セキュリティ関連の修正に必要な最小バージョンを確認する には、Aurora MySQL のリリースノートの「[Aurora MySQL で修正されたセキュリティの脆](https://docs.aws.amazon.com/AmazonRDS/latest/AuroraMySQLReleaseNotes/AuroraMySQL.CVE_list.html) [弱性](https://docs.aws.amazon.com/AmazonRDS/latest/AuroraMySQLReleaseNotes/AuroraMySQL.CVE_list.html)」を参照してください。

Aurora MySQL エンジンバージョンは、AWS CLI コマンドと RDS API オペレーションで指定しま す。例えば、--engine-version オプションは、AWS CLI の [create-db-cluster](https://docs.aws.amazon.com/cli/latest/reference/rds/create-db-cluster.html) コマンドと [modify](https://docs.aws.amazon.com/cli/latest/reference/rds/modify-db-cluster.html)[db-cluster](https://docs.aws.amazon.com/cli/latest/reference/rds/modify-db-cluster.html) コマンドを実行するときに指定します。EngineVersion パラメータは、RDS API の [CreateDBCluster](https://docs.aws.amazon.com/AmazonRDS/latest/APIReference/API_CreateDBCluster.html) オペレーションと [ModifyDBCluster](https://docs.aws.amazon.com/AmazonRDS/latest/APIReference/API_ModifyDBCluster.html) オペレーションを実行するときに指定します。

Aurora MySQL バージョン 2 以降では、AWS Management Console のエンジンバージョンに Aurora バージョンも含まれます。クラスターのアップグレードに伴って、表示される値が変わります。この 変更により、クラスターに接続したり、SQL コマンドを実行せずに、Aurora MySQL の正確なバー ジョンを指定および確認できます。

**G** Tip

AWS CloudFormation を通じて管理される Aurora クラスターの場合、この EngineVersion 設定の変更に伴って、AWS CloudFormation によるアクションがトリガー される場合があります。AWS CloudFormation 設定の変更を EngineVersion で処理する方 法については、[AWS CloudFormation のドキュメント](https://docs.aws.amazon.com/AWSCloudFormation/latest/UserGuide/aws-resource-rds-dbcluster.html)を参照してください。

<span id="page-1971-0"></span>SQL を使用した Aurora MySQL バージョンの確認

SQL クエリを使用してアプリケーションで取得できる Aurora バージョン番号は、形式として *<major version>*.*<minor version>*.*<patch version>* を使用します 。AURORA\_VERSION システム可変をクエリすることで、Aurora MySQL クラスター内の任意の DB インスタンスについ て、このバージョン番号を取得できます。このバージョン番号を取得するには、次のいずれかのクエ リを使用します。

```
select aurora version();
select @@aurora_version;
```
これらのクエリは、次のような出力を生成します。

```
mysql> select aurora_version(), @@aurora_version;
+------------------+------------------+
| aurora_version() | @@aurora_version |
+------------------+------------------+
| 2.11.1 | 2.11.1
+------------------+------------------+
```
「[AWS による Aurora MySQL エンジンバージョンの確認または指定」](#page-1970-0)で説明している手法でコン ソール、CLI、および RDS API によって返されるバージョン番号は、通常、より分かりやすいもの です。

<span id="page-1972-0"></span>Aurora MySQL 長期サポート (LTS) リリース

新しい Aurora MySQL バージョンは、それぞれ DB クラスターを作成またはアップグレードする際 に一定期間使用できます。この期間後は、そのバージョンを使用するためにクラスターをアップグ レードする必要があります。サポート期間終了の際にクラスターを手動でアップグレード、または Aurora MySQL バージョンがサポートされなくなると同時に Aurora は自動的にアップグレードでき ます。

Aurora は、特定の Aurora MySQL バージョンを長期サポート (LTS) のリリースとして指定しま す。LTS リリースを使用する DB クラスターは、非 LTS リリースを使用するクラスターよりも同じ バージョンに長くとどまるので、アップグレードサイクルの数は少なくなります。Aurora は、その リリースが利用可能になった後、少なくとも 3 年間は各 LTS のリリースをサポートします。LTS リ リースにある DB クラスターをアップグレードする必要がある場合、Aurora は次の LTS リリースに アップグレードされます。これで、クラスターを長時間再度アップグレードする必要はありません。

Aurora MySQL LTS リリースの存続期間中、新しいパッチレベルは重要な問題の修正を導入します。 パッチレベルには、新しい機能は含まれていません。LTS リリースを実行している DB クラスター に、このようなパッチを適用するかどうかを選択できます。特定の重要な修正については、Amazon は同じ LTS リリース内のパッチレベルへのマネージドアップグレードを実行する場合があります。 そのようなマネージドアップグレードは、クラスターのメンテナンスウィンドウで自動的に実行され ます。

ほとんど Aurora MySQL クラスターでは、LTS リリースを使用する代わりに、最新リリースへの アップグレードを推奨します。これにより、マネージドサービスとして Aurora を利用して最新の機 能とバグ修正にアクセスできます。LTS リリースは、次の特性を持つクラスターを対象としていま す。

- 重要なパッチの稀な問題以外のアップグレードのために、Aurora MySQL アプリケーションのダウ ンタイムに対応する余裕はありません。
- クラスターおよび関連アプリケーションのテストサイクルは、Aurora MySQL データベースエンジ ンの更新ごとに時間がかかります。
- Aurora MySQL クラスターのデータベースバージョンには、アプリケーションに必要なすべての DB エンジン機能とバグ修正が含まれています。

Aurora MySQL の現在の LTS リリースは以下のとおりです。

• Aurora MySQL バージョン 3.04.\* LTS バージョンの詳細については、「Aurora MySQL のリリー スノート」の「[Amazon Aurora MySQL バージョン 3 のデータベースエンジンのアップデート](https://docs.aws.amazon.com/AmazonRDS/latest/AuroraMySQLReleaseNotes/AuroraMySQL.Updates.30Updates.html)」を 参照してください。

**a** Note

LTS バージョンの AutoMinorVersionUpgrade パラメータを true に設定しない (または AWS Management Console の [マイナーバージョン自動アップグレード] を有効にしない) こ とをお勧めします。このような設定を行うと、DB クラスターが 3.05.2 などの非 LTS バー ジョンにアップグレードされる可能性があります。

<span id="page-1973-0"></span>Aurora MySQL ベータリリース

Aurora MySQL ベータリリースは、限定された数の AWS リージョン でのセキュリティ修正限定の早 期リリースです。これらの修正は、次回のパッチリリースで対象範囲を広げ、すべてのリージョンに デプロイされる予定です。

ベータリリースの番号付けは、Aurora MySQL マイナーバージョンと似ていますが、2.12.0.1 や 3.05.0.1 など、4 桁目があります。

詳細については、Aurora MySQL のリリースノートの「[Amazon Aurora MySQL バージョン 2 データ](https://docs.aws.amazon.com/AmazonRDS/latest/AuroraMySQLReleaseNotes/AuroraMySQL.Updates.20Updates.html) [ベースエンジンの更新](https://docs.aws.amazon.com/AmazonRDS/latest/AuroraMySQLReleaseNotes/AuroraMySQL.Updates.20Updates.html)」と「[Amazon Aurora MySQL バージョン 3 のデータベースエンジンの更新](https://docs.aws.amazon.com/AmazonRDS/latest/AuroraMySQLReleaseNotes/AuroraMySQL.Updates.30Updates.html)」 を参照してください。

# <span id="page-1974-0"></span>Amazon Aurora MySQL 互換エディションバージョン 2 の標準サポート終 了に向けて準備する

Amazon Aurora MySQL 互換エディション バージョン 2 (MySQL 5.7 互換) は 2024 年 10 月 31 日に 標準サポートを終了する予定です。Aurora MySQL バージョン 2 の標準サポート期間が終了する前 に、Aurora MySQL バージョン 2 を実行しているすべてのクラスターをデフォルトの Aurora MySQL バージョン 3 (MySQL 8.0 互換) 以降にアップグレードすることをお勧めしています。2024 年 10 月 31 日、Amazon RDS はデータベースを [Amazon RDS 延長サポート](#page-658-0)に自動的に登録します。こ れは、Aurora Serverless バージョン 1 クラスターで Amazon Aurora MySQL バージョン 2 (MySQL 5.7 互換) を実行している場合には適用されません。Aurora Serverless バージョン 1 のクラスターを Aurora MySQL バージョン 3 にアップグレードする場合は、「[Aurora Serverless v1 DB クラスター](#page-1978-0) [のアップグレードパス](#page-1978-0)」を参照してください。

Aurora メジャーバージョンの今後のサポート終了日については、[「Amazon Aurora バージョン」](#page-37-0)を 参照してください。

Aurora MySQL バージョン 2 を実行しているクラスターをお持ちの場合は、標準サポート期間の終了 が近づくと、アップグレードの実施方法に関する最新情報を記載した通知が定期的に届きます。この ページは定期的に最新情報で更新されます。

標準サポート終了のタイムライン

- 1. 現在から 2024 年 10 月 日まで Aurora MySQL バージョン 1 (MySQL 5.6 互換) クラスターから Aurora MySQL バージョン 2 (MySQL 5.7 互換) または Aurora MySQL 3 (MySQL 8.0 互換) にアッ プグレードできます。
- 2. 2024 年 10 月 31 日 この日をもって、Aurora MySQL バージョン 2 は標準サポートが終了しま す。Amazon RDS では、クラスターが自動的に Amazon RDS 延長サポートに登録されます。

RDS 延長サポートに自動的に登録されます。詳細については、「[Amazon RDS 延長サポートの使](#page-658-0) [用](#page-658-0)」を参照してください。

この製品終了プロセスの影響を受けるクラスターの確認

この製品終了プロセスの影響を受けるクラスターを確認するには、次の手順を使用します。

#### A Important

これらの手順は、すべての AWS リージョン で、また、リソースが存在しているすべての AWS アカウント で必ず実行してください。

# コンソール

Aurora MySQL バージョン 2 クラスターを見つけるには

- 1. AWS Management Console にサインインし、Amazon RDS コンソール ([https://](https://console.aws.amazon.com/rds/)  [console.aws.amazon.com/rds/](https://console.aws.amazon.com/rds/)) を開きます。
- 2. ナビゲーションペインで、データベースを選択します。
- 3. [データベースによるフィルタ] ボックスで [5.7] と入力します。
- 4. エンジン列で Aurora MySQL を確認します。

#### AWS CLI

AWS CLI を使用してこのサポート終了プロセスの影響を受けるクラスターを見つけるに は、[describe-db-clusters](https://docs.aws.amazon.com/cli/latest/reference/rds/describe-db-clusters.html) コマンドを呼び出します。次のサンプルスクリプトを使用できます。

#### Example

aws rds describe-db-clusters --include-share --query 'DBClusters[?(Engine==`auroramysql` && contains(EngineVersion,`5.7.mysql\_aurora`))].{EngineVersion:EngineVersion, DBClusterIdentifier:DBClusterIdentifier, EngineMode:EngineMode}' --output table --*region us-east-1*

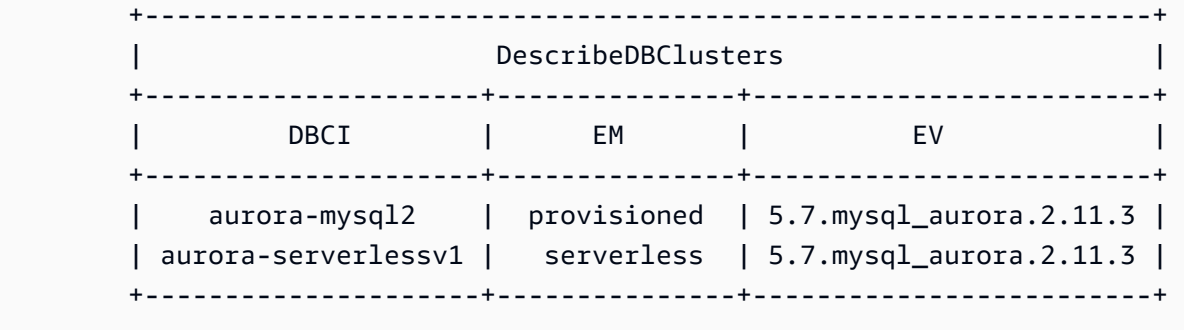

#### RDS API

Aurora MySQL バージョン 2 を実行している Aurora MySQL DB クラスターを見つけるには、RDS [DescribeDBClusters](https://docs.aws.amazon.com/AmazonRDS/latest/APIReference/API_DescribeDBClusters.html) API オペレーションを次の必須パラメータとともに使用します。

- DescribeDBClusters
	- Filters.Filter.N
		- 名前
			- engine
		- Values.Value.N
			- ['aurora']

# Amazon RDS 延長サポート

Amazon RDS 延長サポートは、2024 年 10 月 31 日のサポート終了日まで、コミュニティ MySQL 5.7 を介して無料でご利用いただけます。2024 年 10 月 31 日、Amazon RDS はデータベースを Aurora MySQL バージョン 2 の RDS 延長サポートに自動的に登録します。RDS Aurora 延長サポー トは有料サービスで、2027 年 2 月の RDS 延長サポート終了まで、Aurora MySQL バージョン 2 の サポートが最大 28 か月間追加されます。RDS 延長サポートは Aurora MySQL マイナーバージョン 2.11 と 2.12 でのみ提供されます。標準サポート終了後に Amazon Aurora MySQL バージョン 2 を使 用するには、2024 年 10 月 31 日までにこれらのマイナーバージョンのいずれかでデータベースを実 行することを計画してください。

RDS 延長サポートに関する料金やその他の考慮事項などの詳細については、「[Amazon RDS 延長サ](#page-658-0) [ポートの使用](#page-658-0)」を参照してください。

アップグレードの実行

メジャーバージョン間のアップグレードでは、マイナーバージョンよりも広範な計画とテストが必要 です。このプロセスにはかなりの時間がかかることがあります。アップグレードには、アップグレー ド前、アップグレード、アップグレード後のアクティビティの 3 段階のプロセスがあります。

アップグレード前:

アップグレード後のアプリケーションが予期した通りに機能するように、アップグレードを実行する 前に、アップグレードしたクラスターのアプリケーションの互換性、パフォーマンス、メンテナンス 手順、および同様の考慮事項をチェックすることをお勧めします。ここでは、アップグレードをより 快適に行うための 5 つの推奨事項を紹介します。

- まず、[メジャーバージョンの Aurora MySQL インプレースアップグレードの仕組み](#page-2000-0) を理解するこ とが重要です。
- 次に、[Aurora MySQL バージョン 2 からバージョン 3 へのアップグレード](#page-1991-0) で利用できるアップグ レード方法を確認します。
- アップグレードの適切な時期とアプローチを決定するために、Aurora MySQL バージョン 3 と [Aurora MySQL バージョン 2 と Aurora MySQL バージョン 3 の比較](#page-1312-0) での現在環境の違いについて 学習することができます。
- 使いやすくて最適なオプションを決定したら、[Aurora MySQL クラスターのメジャーバージョン](#page-1992-0) [アップグレードの計画](#page-1992-0) を使用して、クローンクラスターで模擬インプレースアップグレードを試 してください。プレチェッカーを実行して、データベースを正常にアップグレードできるかどう か、アップグレード後にアプリケーションの非互換性の問題がないか、パフォーマンス、メンテナ ンス手順、および同様の考慮事項について判断できます。

アップグレードチェックリストに関するブログの[パート 1](https://aws.amazon.com/blogs/database/amazon-aurora-mysql-version-2-with-mysql-5-7-compatibility-to-version-3-with-mysql-8-0-compatibility-upgrade-checklist-part-1) [とパート 2](https://aws.amazon.com/blogs/database/amazon-aurora-mysql-version-2-with-mysql-5-7-compatibility-to-version-3-with-mysql-8-0-compatibility-upgrade-checklist-part-2) を参照してください。

• すべての種類またはバージョンの Aurora MySQL クラスターでインプレースアップグレードメカ ニズムを使用できるわけではありません。詳細については、「[Aurora MySQL メジャーバージョン](#page-1998-0) [のアップグレードプロセス](#page-1998-0)」を参照してください。

ご質問やご不明点がございましたら、[コミュニティフォーラム](https://repost.aws/)や[プレミアムサポート](https://aws.amazon.com/premiumsupport/)から AWS サ ポートチームにお問い合わせください。

アップグレードの実行:

以下のいずれかのアップグレード手法を使用できます。システムで発生するダウンタイムの長さは、 選択した手法によって異なります。

- ブルー/グリーンデプロイ アプリケーションのダウンタイムの削減が最優先事項である場合 は、[Amazon RDS ブルー/グリーンデプロイ](https://aws.amazon.com/blogs/aws/new-fully-managed-blue-green-deployments-in-amazon-aurora-and-amazon-rds/)を使用して、プロビジョニングされた Amazon Aurora DB クラスターのメジャーバージョンアップグレードを実行することもできます。ブルー/グリーン のデプロイは、本稼働環境をコピーするステージング環境を作成します。本稼働環境のワークロー ドに影響を与えずに、グリーン (ステージング) 環境の Aurora DB クラスターに特定の変更を加え ることができます。スイッチオーバーには通常 1 分もかからず、データが失われることはありま せん。詳細については、「[Aurora 用 Amazon RDS ブルー/グリーンデプロイの概要」](#page-670-0)を参照して ください。これによりダウンタイムは最小限に抑えられますが、アップグレードの実行中に追加の リソースを実行する必要があります。
- インプレースアップグレード Aurora が自動的に事前チェックプロセスを実行し、クラスターを オフラインにし、クラスターをバックアップし、アップグレードを実行して、クラスターをオンラ

インに戻す[インプレースアップグレード](#page-2000-0)を実行できます。メジャーバージョンのインプレースアッ プグレードは数回クリックするだけで実行でき、他のクラスターとの調整やフェイルオーバーは必 要ありませんが、ダウンタイムは発生します。詳細については、「[インプレースアップグレードの](#page-2003-0) [実行手順](#page-2003-0)」を参照してください。

• スナップショットと復元 - Aurora MySQL バージョン 2 クラスターのアップグレードは、Aurora MySQL バージョン 2 スナップショットから、Aurora MySQL バージョン 3 クラスターに復元する ことで実行できます。そのためには、スナップショットを作成し、そこから[復元する](#page-729-0)プロセスに従 う必要があります。スナップショットから復元するため、このプロセスにはデータベースの中断が 伴います。

アップグレード後:

アップグレード後は、システム (アプリケーションとデータベース) を注意深くモニタリングし、必 要に応じて微調整する必要があります。アップグレード前の手順を綿密に実行することで、必要な変 更を最小限に抑えることができます。詳細については、「[Amazon Aurora MySQL データベースのパ](#page-1785-0) [フォーマンスのトラブルシューティング](#page-1785-0)」を参照してください。

Aurora MySQL メジャーバージョンのアップグレードの方法、計画、テスト、トラブルシューティン グの詳細については、[Aurora MySQL インプレースアップグレードのトラブルシューティング](#page-2019-0) を含 め「[Amazon Aurora MySQL DB クラスターのメジャーバージョンのアップグレード」](#page-1990-0)を精読してく ださい。また、一部のインスタンスタイプは Aurora MySQL バージョン 3 ではサポートされていま せん。詳細については、「[Aurora DB インスタンスクラス](#page-173-0)」を参照してください。

<span id="page-1978-0"></span>Aurora Serverless v1 DB クラスターのアップグレードパス

メジャーバージョン間のアップグレードでは、マイナーバージョンよりも広範な計画とテストが必要 です。このプロセスにはかなりの時間がかかることがあります。アップグレードには、アップグレー ド前、アップグレード、アップグレード後のアクティビティの 3 段階のプロセスがあります。

Aurora MySQL バージョン 2 (MySQL 5.7 互換) は、引き続き Aurora Serverless v1 クラスターの標 準サポートを受けることができます。

Amazon Aurora MySQL 3 (MySQL 8.0 互換) にアップグレードし、引き続き Aurora Serverless を実 行する場合は、Amazon Aurora Serverless v2 を使用することができます。Aurora Serverless v1 と Aurora Serverless v2 の違いを理解するには、[「Aurora Serverless v2 と Aurora Serverless v1 の比](#page-3336-0) [較](#page-3336-0)」を参照してください。

Aurora Serverless v2 へのアップグレード: Aurora Serverless v1 クラスターを Aurora Serverless v2 にアップグレードできます。詳細については、「[Aurora Serverless v1 クラスターから Aurora](#page-3347-0)  [Serverless v2 クラスターへのアップグレード」](#page-3347-0)を参照してください。

<span id="page-1979-0"></span>Amazon Aurora MySQL 互換エディションバージョン 1 のサポート終了に 向けて準備する

Amazon Aurora MySQL 互換エディション バージョン 1 (MySQL 5.6 互換) は 2023 年 2 月 28 日に サポートを終了する予定です。Aurora MySQL バージョン 1 を実行しているすべてのクラスター (プ ロビジョニングおよび Aurora Serverless) を Aurora MySQL バージョン 2 (MySQL 5.7 互換) または Aurora MySQL バージョン 3 (MySQL 8.0 互換) にアップグレードすることをお勧めします。Aurora MySQL バージョン 1 のサポート期間が終了する前にこれを行ってください。

Aurora にプロビジョニングされた DB クラスターの場合、いくつかの方法で Aurora MySQL バー ジョン 1 から Aurora MySQL バージョン 2 へのアップグレードを完了できます。インプレースアッ プグレードメカニズムの手順については、「[インプレースアップグレードの実行手順](#page-2003-0)」を参照してく ださい。アップグレードを完了するもう 1 つの方法は、Aurora MySQL バージョン 1 クラスターの スナップショットを取得し、Aurora MySQL バージョン 2 クラスターにスナップショットを復元する ことです。または、古いクラスターと新しいクラスターを並べて実行するマルチステッププロセスに 従うこともできます。各メソッドの詳細については、「[Amazon Aurora MySQL DB クラスターのメ](#page-1990-0) [ジャーバージョンのアップグレード](#page-1990-0)」を参照してください。

Aurora Serverless v1DB クラスターの場合、Aurora MySQL バージョン 1 から Aurora MySQL バージョン 2 へのインプレースアップグレードを実行できます。各メソッドの詳細については、 「[Aurora Serverless v1 DB クラスターの変更](#page-3391-0)」を参照してください。

Aurora にプロビジョニングされた DB クラスターの場合、2 段階のアップグレードプロセスを使用 して Aurora MySQL バージョン 1 から Aurora MySQL バージョン 3 へのアップグレードを完了でき ます。

- 1. 前述の方法を使用して Aurora MySQL バージョン 1 から Aurora MySQL バージョン 2 にアップグ レードします。
- 2. Aurora MySQL バージョン 2 から Aurora MySQL バージョン 3 にアップグレードするには、 バージョン 1 からバージョン 2 へのアップグレードと同じ方法を使用します。詳細について は、[「Aurora MySQL バージョン 2 からバージョン 3 へのアップグレード」](#page-1991-0)を参照してくださ い[。Aurora MySQL バージョン 2 と 3 の特徴の違い](#page-1312-1) を書き留めます。
Aurora メジャーバージョンの今後の製品終了日については、[「Amazon Aurora バージョン」](#page-37-0)を参照 してください。Amazon は、お客様がサポート終了日より前にアップグレードしなかったクラスター を自動的にアップグレードします。製品終了日を過ぎると、後続のメジャーバージョンへのこれらの 自動アップグレードは、クラスターのスケジュールされたメンテナンス期間中に行われます。

製品終了となる Aurora MySQL バージョン 1 クラスター (プロビジョニングおよび Aurora Serverless) のアップグレードに関するその他のマイルストーンを次に示します。各日付のスタート 時刻は 00:00 協定世界時 (UTC) です。

- 1. 現在から 2023 年 2 月 28 日まで Aurora MySQL バージョン 1 (MySQL 5.6 互換) クラスター から Aurora MySQL バージョン 2 (MySQL 5.7 互換) へのアップグレードをいつでも開始でき ます。Aurora MySQL バージョン 2 から、Aurora にプロビジョニングされた DB クラスターを Aurora MySQL バージョン 3 (MySQL 8.0 互換) にさらにアップグレードできます。
- 2. 2023 年 1 月 16 日 これ以降、新しい Aurora MySQL バージョン 1 のクラスターまたはインスタ ンスを AWS Management Console からも AWS Command Line Interface (AWS CLI) からも作成 できなくなります。Aurora Global Database に新しいセカンダリリージョンを追加することもで きません。このために、[「予期しない停止からの Amazon Aurora Global Database の復旧](#page-3070-0)」で説 明されているように、予期しない停止からの復旧が難しくなる可能性があります。この時点以降 はステップ 5 と 6 を完了できないからです。また、Aurora MySQL バージョン 1 を実行する新し いクロスリージョンリードレプリカを作成することもできません。2023 年 2 月 28 日までは、既 存の Aurora MySQL バージョン 1 クラスターに対して次の操作は実行できます。
	- Aurora MySQL バージョン 1 クラスターのスナップショットを元のスナップショットクラス ターと同じバージョンに復元する。
	- リードレプリカの追加 (Aurora Serverless DB クラスターには適用されません)。
	- インスタンス設定を変更する。
	- ポイントインタイム復元を実行する。
	- 既存のバージョン 1 クラスターのクローンを作成する。
	- Aurora MySQL バージョン 2 以上を実行する新しいクロスリージョンリードレプリカを作成し ます。
- 3. 2023 年 2 月 28 日 これ以降、次のスケジュールされたメンテナンス期間内に Aurora MySQL バージョン 1 のクラスターを Aurora MySQL バージョン 2 のデフォルトバージョンに自動的に アップグレードする予定です。Aurora MySQL バージョン 1 DB スナップショットを復元すると、 復元されたクラスターが Aurora MySQL バージョン 2 のこの時点のデフォルトバージョンに自動 的にアップグレードされます。

メジャーバージョン間のアップグレードでは、マイナーバージョンよりも広範な計画とテストが必要 です。このプロセスにはかなりの時間がかかることがあります。

ダウンタイムの削減が最優先事項である場合は、[ブルー/グリーンデプロイ](https://aws.amazon.com/blogs/aws/new-fully-managed-blue-green-deployments-in-amazon-aurora-and-amazon-rds/)を使用して、プロビジョ ニングされた Amazon Aurora DB クラスターのメジャーバージョンアップグレードを実行すること もできます。ブルー/グリーンのデプロイは、本稼働環境をコピーするステージング環境を作成しま す。本稼働環境のワークロードに影響を与えずに、グリーン (ステージング) 環境の Aurora DB ク ラスターに変更を加えることができます。切り替えには通常 1 分もかからず、データが失われるこ とはなく、アプリケーションを変更する必要もありません。詳細については、「[Aurora 用 Amazon](#page-670-0)  [RDS ブルー/グリーンデプロイの概要」](#page-670-0)を参照してください。

アップグレードの完了後に、フォローアップ作業が必要な場合もあります。例えば、SQL の互換 性、特定の MySQL 関連機能の動作方法、またはパラメータ設定が古いバージョンと新しいバージョ ンで異なることが原因でフォローアップが必要になることがあります。

Aurora MySQL メジャーバージョンのアップグレードの方法、計画、テスト、トラブルシューティ ングの詳細については、「[Amazon Aurora MySQL DB クラスターのメジャーバージョンのアップグ](#page-1990-0) [レード](#page-1990-0)」を精読してください。

この製品終了プロセスの影響を受けるクラスターの確認

この製品終了プロセスの影響を受けるクラスターを確認するには、次の手順を使用します。

**A** Important

これらの手順は、すべての AWS リージョン で、また、リソースが存在しているすべての AWS アカウント で必ず実行してください。

コンソール

Aurora MySQL バージョン 1 クラスターを見つけるには

- 1. AWS Management Console にサインインし、Amazon RDS コンソール ([https://](https://console.aws.amazon.com/rds/)  [console.aws.amazon.com/rds/](https://console.aws.amazon.com/rds/)) を開きます。
- 2. ナビゲーションペインで、データベース を選択します。
- 3. [Filter by databases] (データベースによるフィルタリング) ボックスで [5.6] と入力します。
- 4. エンジン列で Aurora MySQL を確認します。

#### AWS CLI

AWS CLI を使用してこのサポート終了プロセスの影響を受けるクラスターを見つけるに は、[describe-db-clusters](https://docs.aws.amazon.com/cli/latest/reference/rds/describe-db-clusters.html) コマンドを呼び出します。次のサンプルスクリプトを使用できます。

## Example

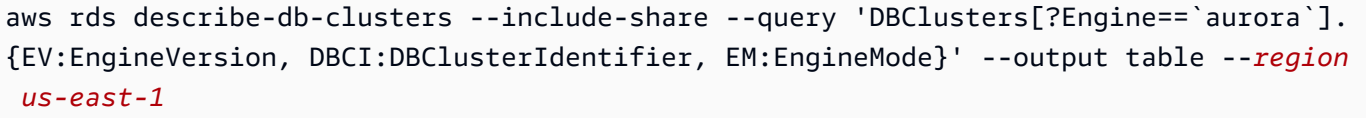

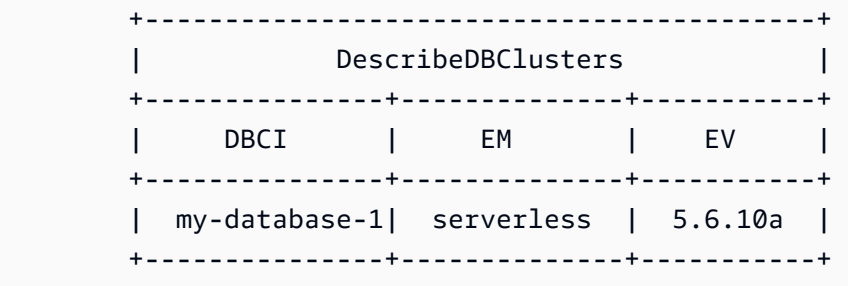

## RDS API

Aurora MySQL バージョン 1 を実行している Aurora MySQL DB クラスターを見つけるには、RDS [DescribeDBClusters](https://docs.aws.amazon.com/AmazonRDS/latest/APIReference/API_DescribeDBClusters.html) API オペレーションを次の必須パラメータとともに使用します。

- DescribeDBClusters
	- Filters.Filter.N
		- 名前
			- engine
		- Values.Value.N
			- ['aurora']

# Amazon Aurora MySQL DB クラスターのアップグレード

Aurora MySQL DB クラスターをアップグレードして、バグ修正や新しい Aurora MySQL 機能を取得 したり、基盤となるデータベースエンジンを完全に新しいバージョンに変更したりできます。次のセ クションで、その方法について説明します。

# **a** Note

実行するアップグレードの種類は、許容できるクラスターのダウンタイム、実施する予定の 検証テストの量、ユースケースにおける特定のバグ修正または新機能の重要度によって異な ります。また、頻繁に実行予定の小規模なアップグレードなのか、複数の中間のバージョン をスキップする、ときどき実行するアップグレードなのかによっても異なります。アップグ レードごとに、クラスターのメジャーバージョン、マイナーバージョン、およびパッチレベ ルを変更できます。Aurora MySQL メジャーバージョン、マイナーバージョン、パッチレベ ルの区別に慣れていない場合は、「[Aurora MySQL のバージョン番号と特殊バージョン」](#page-1969-0)で 背景情報を読むことができます。

## **G** Tip

ブルー/グリーンデプロイを使用することで、DB クラスターのアップグレードに必要なダウ ンタイムを最小限に抑えることができます。詳細については、「[データベース更新のために](#page-669-0) [Amazon RDS ブルー/グリーンデプロイを使用する](#page-669-0)」を参照してください。

トピック

- [Aurora MySQL DB クラスターのマイナーバージョンまたはパッチレベルのアップグレード](#page-1983-0)
- [Amazon Aurora MySQL DB クラスターのメジャーバージョンのアップグレード](#page-1990-0)

<span id="page-1983-0"></span>Aurora MySQL DB クラスターのマイナーバージョンまたはパッチレベルのアップグ レード

DB クラスターのマイナーバージョンをアップグレードしたり、DB クラスターにパッチを適用した りするには、次の方法を使用できます。

- [エンジンのバージョンを変更して Aurora MySQL アップグレードする](#page-1984-0) (Aurora MySQL バージョン 2 および 3)
- [Aurora MySQL マイナーバージョン間の自動アップグレードの有効化](#page-1985-0)

ダウンタイムなしのパッチ適用によってアップグレードプロセス中の中断を減らす方法については、 「[ダウンタイムのないパッチ適用の使用](#page-1987-0)」を参照してください。

マイナーバージョンアップグレードを実行する前に

マイナーバージョンのアップグレード中のダウンタイムを低減するには、次のアクションを実行する ことをお勧めします。

- Aurora DB クラスターのメンテナンスは、トラフィックが少ない時間帯に実行する必要がありま す。メンテナンスウィンドウを適切に設定するには、Performance Insights を使用してこのよう な時間帯を特定します。Performance Insights については、「[Amazon RDS での Performance](https://docs.aws.amazon.com/AmazonRDS/latest/UserGuide/USER_PerfInsights.html)  [Insights を使用した DB 負荷のモニタリング」](https://docs.aws.amazon.com/AmazonRDS/latest/UserGuide/USER_PerfInsights.html)を参照してください。DB クラスターのメンテナン スウィンドウの詳細については、「[DB クラスターの適切なメンテナンスウィンドウの調整」](#page-584-0)を参 照してください。
- エクスポネンシャルバックオフとジッターをサポートする AWS SDK を使用することが、ベスト プラクティスです。詳細については、「[エクスポネンシャルバックオフとジッター](https://aws.amazon.com/blogs/architecture/exponential-backoff-and-jitter/)」を参照してく ださい。

<span id="page-1984-0"></span>エンジンのバージョンを変更して Aurora MySQL アップグレードする

Aurora MySQL DB クラスターのマイナーバージョンをアップグレードすると、既存のクラスターに 追加の修正と新しい機能が適用されます。

このようなアップグレードは、元のバージョンとアップグレード後のバージョンの両方が Aurora MySQL メジャーバージョン (バージョン 2 または パージョン 3) である Aurora MySQL クラスター に適用されます。このプロセスは、Aurora MySQL メタデータの変換やテーブルデータの再編成を必 要としないため、迅速で単純明快です。

この種のアップグレードを実行するには、AWS Management Console、AWS CLI、RDS API のいず れかを使用して DB クラスターのエンジンバージョンを変更します。例えば、クラスターで Aurora MySQL 2.x が実行されている場合は、より高い 2.x バージョンを選択します。

Aurora Global Database でマイナーアップグレードを実行する場合は、プライマリクラスターをアッ プグレードする前に、すべてのセカンダリクラスターをアップグレードします。

**a** Note

Aurora MySQL バージョン 3.03\* 以上またはバージョン 2.12.\* へのマイナーバージョンアッ プグレードを実行するには、次のプロセスを使用します。

1. グローバルクラスターからすべてのセカンダリリージョンを削除します。[「Amazon](#page-3025-0) [Aurora Global Database からのクラスターの削除](#page-3025-0)」の手順を実行します。

- 2. 必要に応じて、プライマリリージョンのエンジンバージョンをバージョン 3.03.\* 以上、ま たはバージョン 2.12.\* にアップグレードします。[「To modify the engine version of a DB](#page-1985-1)  [cluster」](#page-1985-1)の手順を実行します。
- 3. グローバルクラスターにセカンダリリージョンを追加します。[「AWS リージョン の](#page-3014-0) [Amazon Aurora Global Database への追加」](#page-3014-0)の手順を実行します。

<span id="page-1985-1"></span>DB クラスターのエンジンバージョンを変更するには

- コンソールを使用する場合 -クラスターのプロパティを変更します。[DB クラスターの変更] ウィ ンドウの [DB エンジンバージョン] ボックスで、Aurora MySQL エンジンバージョンを変更しま す。クラスターを変更するための一般的な手順に慣れていない場合は、「[コンソール、CLI、API](#page-457-0)  [を使用した DB クラスターの変更](#page-457-0)」の手順に従ってください。
- AWS CLI を使用する場合 AWS CLI コマンドの [modify-db-cluster](https://docs.aws.amazon.com/cli/latest/reference/rds/modify-db-cluster.html) を呼び出し、DB クラスター の名前を --db-cluster-identifier オプションで指定しながら、エンジンバージョンを - engine-version オプションで指定します。

例えば、Aurora MySQL バージョン 2.12.1 にアップグレードするには、--engine-version オ プションを 5.7.mysql\_aurora.2.12.1 に設定します。DB クラスターのエンジンバージョン をすぐに更新するには、--apply-immediately オプションを指定します。

• RDS API を使用する場合 - [ModifyDBCluster](https://docs.aws.amazon.com/AmazonRDS/latest/APIReference/API_ModifyDBCluster.html) API オペレーションを呼び出 し、DBClusterIdentifier で DB クラスターの名前を指定して EngineVersion パラメータ でエンジンバージョンを指定します。DB クラスターのエンジンバージョンをすぐに更新するに は、ApplyImmediately パラメータを true に設定します。

<span id="page-1985-0"></span>Aurora MySQL マイナーバージョン間の自動アップグレードの有効化

Amazon Aurora MySQL DB クラスターの場合、Aurora で DB クラスターを自動的に新しいマ イナーバージョンにアップグレードするように指定できます。そのためには、DB クラスターの AutoMinorVersionUpgrade プロパティ (AWS Management Console の [マイナーバージョン自動 アップグレード]) を設定します。

自動アップグレードはメンテナンスウィンドウ中に実行されます。DB クラスター内の個々の DB イ ンスタンスのメンテナンスウィンドウがクラスターメンテナンスウィンドウと異なる場合は、クラス ターメンテナンスウィンドウが優先されます。

マイナーバージョンの自動アップグレードは、次の種類の Aurora MySQL クラスターには適用され ません。

- Aurora グローバルデータベースの一部であるクラスター
- クロスリージョンレプリカを持つクラスター

停止時間は、ワークロード、クラスターサイズ、バイナリログデータの量、および Aurora がゼロダ ウンタイムパッチ適用 (ZDP) 機能を使用できるかどうかによって異なります。Aurora はデータベー スクラスターを再起動するため、クラスターの使用を再開する前に、可用性が短時間失われることが あります。特に、バイナリログデータの量が復旧時間に影響を与えます。DB インスタンスは、復旧 中にバイナリログデータを処理します。したがって、バイナリログデータが大量である場合、復旧時 間が長くなります。

**a** Note

Aurora は、DB クラスター内のすべての DB インスタンスで AutoMinorVersionUpgrade 設定が有効になっている場合にのみ、自動アップグレードを実行します。設定方法、およ びクラスターレベルとインスタンスレベルで適用した場合にどのように機能するかについて は、「 [Aurora DB クラスターのマイナーバージョン自動アップグレード」](#page-586-0)を参照してくださ い。 その後、AutoUpgrade が設定されているマイナー DB エンジンへの DB クラスター インスタンスのアップグレードパスが存在する場合、アップグレードが実行されま

す。AutoUpgrade 設定は動的で、RDS によって設定されます。 マイナーバージョンの自動アップグレードは、デフォルトのマイナーバージョンについて実 行されます。

次のような CLI コマンドを使用すると、Aurora MySQL クラスター内のすべての DB インスタンスで AutoMinorVersionUpgrade 設定のステータスを確認できます。

```
aws rds describe-db-instances \ 
   --query '*[].
{DBClusterIdentifier:DBClusterIdentifier,DBInstanceIdentifier:DBInstanceIdentifier,AutoMinorVersionUpgrade:AutoMinorVersionUpgrade}'
```
このコマンドでは、次のような出力が生成されます。

 $\Gamma$ {

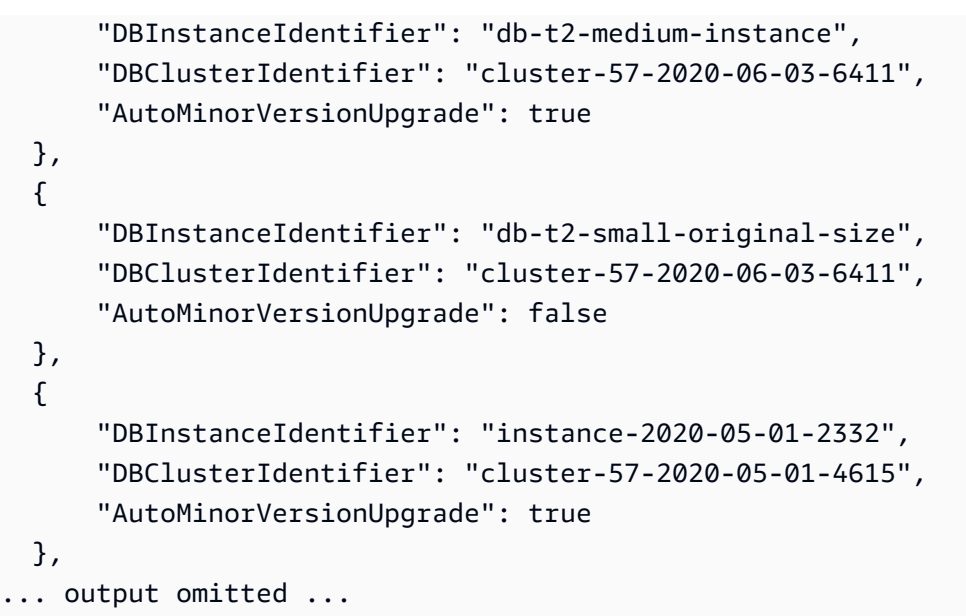

この例では、DB クラスター cluster-57-2020-06-03-6411 の [マイナーバージョン自動アップ グレードの有効化] がオフになっています。これは、クラスター内の DB インスタンスの 1 つでオフ になっているためです。

<span id="page-1987-0"></span>ダウンタイムのないパッチ適用の使用

Aurora MySQL DB クラスターのアップグレードを実行する場合、データベースがシャットダウンさ れたときおよびアップグレード中に停止する可能性があります。デフォルトでは、データベースがビ ジー状態のときにアップグレードをスタートすると、DB クラスターが処理しているすべての接続と トランザクションが失われます。アップグレードを実行するためにデータベースがアイドル状態にな るまで待機する場合は、長時間待機しなければならない場合があります。

ダウンタイムのないパッチ適用 (ZDP) 機能では、ベストエフォートに基づいて、Aurora MySQL アップグレード中のクライアント接続を維持するよう試みます。ZDP が正常に完了されると、アプ リケーションのセッションが保持され、アップグレードの進行中にデータベースエンジンが再起動し ます。データベースエンジンの再起動により、数秒から約 1 分間スループットが低下する可能性が あります。

ZDP は以下には適用されません。

- オペレーティングシステム (OS) のパッチとアップグレード
- メジャーバージョンのアップグレード

ZDP は、サポートされているすべての Aurora MySQL バージョンと DB インスタンスクラスで使用 できます。

ZDP は Aurora Serverless v1 または Aurora グローバルデータベースではサポートされていません。

**a** Note

T DB インスタンスクラスを、開発サーバーおよびテストサーバー、または他の本稼働以外 のサーバーにのみ使用することをお勧めします。T インスタンスクラスの詳細については、 「[開発やテストのための T インスタンスクラスの使用」](#page-1765-0)を参照してください。

MySQL エラーログで ZDP 中に重要な属性のメトリクスを確認できます。AWS Management Console の [イベント] ページでは、Aurora MySQL で ZDP を使用する場合や、ZDP の使用を選択し ない場合に関する情報も確認できます。

Aurora MySQL 2.10 以降およびバージョン 3 では、バイナリログレプリケーションが有効かどうか にかかわらず、Aurora はダウンタイムゼロでパッチを実行できます。バイナリログレプリケーショ ンが有効な場合、Aurora MySQL は、ZDP オペレーション中にバイナリログターゲットへの接続を 自動的に切断します。Aurora MySQL は自動的にバイナリログターゲットに再接続し、再起動の完了 後にレプリケーションを再開します。

また、ZDP は、Aurora MySQL 2.10 以降の再起動の機能拡張と組み合わせて機能させることもでき ます。ライター DB インスタンスにパッチを適用すると、同時にリーダーにパッチが自動適用され ます。パッチの実行後、Aurora は、ライター DB インスタンスとリーダー DB インスタンスの両方 で接続を復元します。Aurora MySQL 2.10 より前のバージョンでは、ZDP はクラスターのライター DB インスタンスにのみ適用されます。

ZDP は、以下の状態では正常に完了されない場合があります。

- 長期実行クエリまたはトランザクションが進行中である。この場合、Aurora が ZDP を実行する と、未処理のトランザクションはすべてキャンセルされます。
- データ定義言語 (DDL) ステートメントの実行中などは、一時テーブルまたはテーブルロックが使 用中です。この場合、Aurora が ZDP を実行すると、未処理のトランザクションはすべてキャンセ ルされます。
- パラメータの変更が保留中である。

上記の状態のいずれかにより、ZDP を実行するための適切な時間枠が確保されない場合、パッチ適 用はスタンダードの動作に戻ります。

**a** Note

Aurora MySQL バージョン 2 が 2.11.0 より前で、バージョン 3 が 3.04.0 より前の場 合、Secure Socket Layer (SSL) 接続または Transport Layer Security (TLS) 接続が開いてい ると ZDP が正常に完了しない場合があります。

ZDP オペレーションが成功した後も接続はそのまま残りますが、一部の可変と機能は再初期化され ます。次の種類の情報は、ダウンタイムのないパッチ適用によって生じる再起動を通じては保持され ません。

- グローバル可変 Aurora はセッション可変を復元しますが、再起動後のグローバル可変の復元は行 いません。
- ステータス可変。特に、エンジンステータスによって報告される稼働時間の値は、ZDR または ZDP メカニズムを使用する再起動後にリセットされます。
- LAST\_INSERT\_ID.
- テーブルのメモリ内 auto\_increment 状態。メモリ内自動インクリメント状態が再初期化されま す。自動インクリメント値の詳細については、[MySQL リファレンスマニュアル](https://dev.mysql.com/doc/refman/5.7/en/innodb-auto-increment-handling.html#innodb-auto-increment-initialization)を参照してくださ い。
- INFORMATION SCHEMA および PERFORMANCE SCHEMA テーブルからの診断情報。この診断情報 は、SHOW PROFILE や SHOW PROFILES などのコマンドの出力にも表示されます。

ダウンタイムのない再起動に関連する次のアクティビティが [Events] (イベント) ページで報告され ます。

- ダウンタイムなしでのデータベースのアップグレードを試みています。
- ダウンタイムなしでのデータベースのアップグレードの試行が終了しました。イベントは、プロセ スにかかった時間を報告します。このイベントでは、再起動中に保持された接続の数とドロップさ れた接続の数も報告されます。データベースエラーログを参照して、再起動中に発生した処理の詳 細を確認できます。

代替のブルー/グリーンのアップグレードテクニック

状況によっては、古いクラスターからアップグレードされたクラスターへの即時の切り替えが最優先 事項です。このような場合、古いクラスターと新しいクラスターを並べて実行するマルチステッププ ロセスを使用できます。ここでは、新しいクラスターが引き継ぐ準備ができるまで、古いクラスター

から新しいクラスターにデータをレプリケートします。詳細については、「[データベース更新のため](#page-669-0) [に Amazon RDS ブルー/グリーンデプロイを使用する」](#page-669-0)を参照してください。

<span id="page-1990-0"></span>Amazon Aurora MySQL DB クラスターのメジャーバージョンのアップグレード

2.12.1 などの Aurora MySQL バージョン番号では、2 がメジャーバージョンを表します。Aurora MySQL バージョン 2 は MySQL 5.7 との互換性があります。Aurora MySQL バージョン 3 は MySQL 8.0 との互換性があります。

メジャーバージョン間のアップグレードでは、マイナーバージョンよりも広範な計画とテストが必要 です。このプロセスにはかなりの時間がかかることがあります。アップグレードの完了後に、フォ ローアップ作業が必要な場合もあります。例えば、これは SQL 互換性の違いや、特定の MySQL 関 連機能の動作方法の違いが原因で発生する可能性があります。または、古いバージョンと新しいバー ジョンでパラメータ設定が異なることが原因である可能性があります。

目次

- [Aurora MySQL バージョン 2 からバージョン 3 へのアップグレード](#page-1991-0)
- [Aurora MySQL クラスターのメジャーバージョンアップグレードの計画](#page-1992-0)
	- [DB クラスターのクローン作成によるアップグレードのシミュレーション](#page-1993-0)
	- [ブルー/グリーンアップグレード手法の使用](#page-1994-0)
- [Aurora MySQL のメジャーバージョンアップグレードの事前チェック](#page-1994-1)
	- [コミュニティ MySQL アップグレードの事前チェック](#page-1995-0)
	- [Aurora MySQL のアップグレードの事前チェック](#page-1997-0)
- [Aurora MySQL メジャーバージョンのアップグレードプロセス](#page-1998-0)
- [メジャーバージョンの Aurora MySQL インプレースアップグレードの仕組み](#page-2000-0)
- [代替の Blue/Green のアップグレードテクニック](#page-2003-0)
- [インプレースアップグレードの実行手順](#page-2003-1)
- [インプレースアップグレードはクラスターのパラメータグループにどのような影響を与えるか](#page-2007-0)
- [Aurora MySQL バージョン間のクラスターのプロパティの変更](#page-2008-0)
- [グローバルデータベースのインプレースメジャーアップグレード](#page-2008-1)
- [バックトラックに関する考慮事項](#page-2010-0)
- [Aurora MySQL インプレースアップグレードのチュートリアル](#page-2010-1)
- [アップグレードが失敗した理由の確認](#page-2017-0)
- [Aurora MySQL インプレースアップグレードのトラブルシューティング](#page-2019-0)
- [Aurora MySQL バージョン 3 のアップグレード後のクリーンアップ](#page-2024-0)
	- [空間インデックス](#page-2025-0)

<span id="page-1991-0"></span>Aurora MySQL バージョン 2 からバージョン 3 へのアップグレード

MySQL 5.7 互換のクラスターがあり、それを MySQL-8.0 互換クラスターにアップグレードする場合 は、クラスター自体でアップグレードプロセスを実行します。この種のアップグレードは、新しいク ラスターを作成して行うアップグレードとは対照的なインプレースアップグレードです。この手法で は、クラスターのエンドポイントやその他の特性を保持します。アップグレードは、すべてのデータ を新しいクラスターボリュームにコピーする必要がないため、比較的高速で実行できます。この安定 性により、アプリケーションの構成の変更を最小限に抑えることができます。また、アップグレード したクラスターのテスト量を減らすことができます。これは、DB インスタンスとそのインスタンス クラス数はすべて同じままになるためです。

インプレースアップグレードのメカニズムでは、オペレーションの実行中に DB クラスターをシャッ トダウンする必要があります。Aurora はクリーンシャットダウンを実行し、トランザクションの ロールバックやパージの取り消しなどの未処理のオペレーションを完了します。詳細については、 「[メジャーバージョンの Aurora MySQL インプレースアップグレードの仕組み」](#page-2000-0)を参照してくださ い。

インプレースアップグレード手順は簡単に実行でき、関連するアプリケーションでの構成の変更を最 小限に抑えることができるため有用です。例えば、インプレースアップグレードでは、クラスターの エンドポイントと一連の DB インスタンスが保持されます。ただし、インプレースアップグレードの 所要時間は、スキーマのプロパティとクラスターのビジー状態によって異なります。したがって、ク ラスターのニーズに応じて、複数のアップグレード方法から選択できます。

- [インプレースアップグレード](#page-2003-1)
- [ブルー/グリーンデプロイ](#page-2003-0)
- [スナップショット復元](#page-729-0)

**a** Note

スナップショット復元のアップグレード手順に AWS CLI または RDS API を使用する場 合、後続のオペレーションを実行して、復元された DB クラスターにライター DB インス タンスを作成する必要があります。

Aurora MySQL バージョン 3 および新機能に関する一般的な情報については、「[Aurora MySQL バー](#page-1297-0) [ジョン 3 は MYSQL 8.0 との互換性があります。」](#page-1297-0)を参照してください。

アップグレードの計画の詳細については、「[Aurora MySQL クラスターのメジャーバージョンアップ](#page-1992-0) [グレードの計画](#page-1992-0)」と「[インプレースアップグレードの実行手順](#page-2003-1)」を参照してください。

<span id="page-1992-0"></span>Aurora MySQL クラスターのメジャーバージョンアップグレードの計画

アップグレードの適切な時期とアプローチを決定するには、Aurora MySQL バージョン 3 と現在の環 境の違いを確認できます。

- RDS for MySQL 8.0 または MySQL 8.0 Community Edition から変換する場合は、「[Aurora MySQL](#page-1322-0) [バージョン 3 と MySQL 8.0 コミュニティエディションの比較」](#page-1322-0)を参照してください。
- Aurora MySQL バージョン 2、RDS for MySQL 5.7、またはコミュニティ MySQL 5.7 からアップ グレードする場合は、「[Aurora MySQL バージョン 2 と Aurora MySQL バージョン 3 の比較](#page-1312-0)」を 参照してください。
- カスタムパラメータグループの新しい MySQL 8.0 互換バージョンを作成します。必要なカスタム パラメータ値を新しいパラメータグループに適用します。[Aurora MySQL バージョン 3 のパラメー](#page-1314-0) [タ変更](#page-1314-0) に相談して、パラメータの変更について学びます。
- MySQL 8.0 Community Edition で導入された新しい予約キーワードの使用方法について、Aurora MySQL バージョン 2 のデータベーススキーマとオブジェクト定義を確認してください。アップグ レードの前に行ってください。詳細については、MySQL ドキュメントの[「MySQL 8.0 の新しい](https://dev.mysql.com/doc/mysqld-version-reference/en/keywords-8-0.html#keywords-new-in-8-0) [キーワードと予約語](https://dev.mysql.com/doc/mysqld-version-reference/en/keywords-8-0.html#keywords-new-in-8-0)」を参照してください。

MySQL 固有のアップグレードに関する考慮事項とヒントについては、MySQL リファレンスマニュ アルの [MySQL 8.0 での変更を](https://dev.mysql.com/doc/refman/8.0/en/upgrading-from-previous-series.html)参照してください。例えば、コマンド mysqlcheck --checkupgrade を使用して、既存の Aurora MySQL データベースを分析し、潜在的なアップグレードの問 題を特定します。

## **a** Note

インプレースアップグレードまたはスナップショット復元技術を使用して Aurora MySQL バージョン 3 にアップグレードする場合は、大きな DB インスタンスクラスを使用すること をお勧めします。例として、db.r5.24xlarge、db.r6g.16xlarge があります。これにより、DB インスタンスで使用可能な CPU 容量の大部分を使用して、アップグレードプロセスをより 早く完了できます。メジャーバージョンのアップグレード完了後、必要な DB インスタンス クラスに変更できます。

アップグレード自体を完了したら、「[Aurora MySQL バージョン 3 のアップグレード後のクリーン](#page-2024-0) [アップ](#page-2024-0)」のアップグレード後の手順に従います。最後に、アプリケーションの機能とパフォーマンス をテストします。

RDS from MySQL またはコミュニティ MySQL から変換する場合は、「[Amazon Aurora MySQL DB](#page-1364-0)  [クラスターへのデータの移行](#page-1364-0)」で説明している移行手順に従います。場合によっては、バイナリログ レプリケーションを使用して、移行の一環として Aurora MySQL バージョン 3 クラスターとデータ を同期することがあります。その場合、ソースシステムはターゲット DB クラスターとの互換性があ るバージョンを実行する必要があります。

クラスターをメジャーバージョン間でアップグレードした後、アプリケーションと管理手順をスムー ズに動作させるには、事前のプランと準備が必要です。AWS CLI スクリプトまたは RDS API ベース のアプリケーションの更新に使用する管理コードの種類については、「[インプレースアップグレー](#page-2007-0) [ドはクラスターのパラメータグループにどのような影響を与えるか](#page-2007-0)」を参照してください。また、 「[Aurora MySQL バージョン間のクラスターのプロパティの変更」](#page-2008-0)も参照してください。

アップグレード中に発生する可能性がある問題については、「[Aurora MySQL インプレースアップグ](#page-2019-0) [レードのトラブルシューティング](#page-2019-0)」を参照してください。アップグレードに長時間を要する可能性が ある問題については、これらの条件を事前にテストして修正することができます。

**a** Note

インプレースアップグレードでは、オペレーションの実行中に DB クラスターをシャットダ ウンする必要があります。Aurora MySQL はクリーンシャットダウンを実行し、UNDO パー ジなどの未処理のオペレーションを完了します。パージする UNDO レコードが多いと、アッ プグレードに時間がかかることがあります。履歴リストの長さ (HLL) が短くなった後にの み、アップグレードを実行することをお勧めします。HLL の一般的な許容値は 100,000 以下 です。詳細については、この[ブログ記事](https://aws.amazon.com/blogs/database/amazon-aurora-mysql-version-2-with-mysql-5-7-compatibility-to-version-3-with-mysql-8-0-compatibility-upgrade-checklist-part-2)を参照してください。

<span id="page-1993-0"></span>DB クラスターのクローン作成によるアップグレードのシミュレーション

アップグレードしたクラスターのアプリケーションの互換性、パフォーマンス、メンテナンス手順、 および同様の考慮事項を確認できます。そのためには、実際のアップグレードの実行前に、アップ グレードのシミュレーションを実行できます。この手法は、本番稼働用クラスターで特に役に立ちま す。ここでは、ダウンタイムを最小限に抑え、アップグレードが完了したらすぐにアップグレードさ れたクラスターを使用できるようにすることが重要です。

以下のステップを使用します。

- 1. 元のクラスターのクローンを作成します。[「Amazon Aurora DB クラスターのボリュームのク](#page-520-0) [ローン作成](#page-520-0)」 の手順に従います。
- 2. 元のクラスターと同じようなライターおよびリーダー DB インスタンスのセットを設定します。
- 3. クローンが作成されたクラスターのインプレースアップグレードを実行します。[「インプレース](#page-2003-1) [アップグレードの実行手順](#page-2003-1)」 の手順に従います。

クローンを作成したら、すぐにアップグレードをスタートします。これにより、クラスターボ リュームは元のクラスターと同じ状態になります。アップグレードの実行前にクローンがアイド ル状態になっている場合、Aurora がバックグラウンドでデータベースのクリーンアップ処理を実 行します。その場合、クローンのアップグレードは、元のクラスターのアップグレードを正確に シミュレーションしません。

- 4. クローンが作成されたクラスターを使用して、アプリケーションの互換性、パフォーマンス、管 理手順などをテストします。
- 5. 問題が発生した場合は、それらを考慮してアップグレードの計画を調整してください。例えば、 上のバージョンの特徴セットと互換性を持たせるように、任意のアプリケーションコードを適用 させます。クラスター内のデータ量を基に、アップグレードにかかる時間を推定します。クラス ターがビジーではない時間にアップグレードをスケジュールすることもできます。
- 6. テストクラスターでアプリケーションとワークロードが適切に動作することが確認できたら、運 用クラスターのインプレースアップグレードを実行します。
- 7. メジャーバージョンのアップグレード中のクラスターの合計ダウンタイムを最小限に抑えます。 そのためには、アップグレード時にクラスターのワークロードが低いか、0 であることを確認し ます。特に、アップグレードのスタート時は、進行中の長時間実行トランザクションがないこと を確認してください。

<span id="page-1994-0"></span>ブルー/グリーンアップグレード手法の使用

古いクラスターと新しいクラスターを並べて実行するブルー/グリーンデプロイを作成することもで きます。ここでは、新しいクラスターが引き継ぐ準備ができるまで、古いクラスターから新しいク ラスターにデータをレプリケートします。詳細については、「[データベース更新のために Amazon](#page-669-0) [RDS ブルー/グリーンデプロイを使用する」](#page-669-0)を参照してください。

<span id="page-1994-1"></span>Aurora MySQL のメジャーバージョンアップグレードの事前チェック

MySQL 8.0 には MySQL 5.7 との非互換性がいくつかあります。このような非互換性が原因で MySQL バージョン 2 からバージョン 3 へのアップグレード中に問題が生じる可能性があります。 アップグレードを成功させるには、データベースで何らかの準備が必要になる場合があります。

Aurora MySQL バージョン 2 から 3 へのアップグレードをスタートすると、Amazon Aurora では、 これらの非互換性を検出するために自動的に事前チェックが実行されます。

これらの事前確認は必須です。スキップすることはできません。事前チェックには次の利点がありま す。

- アップグレード中の計画外のダウンタイムを回避することができます。
- 非互換性がある場合、Amazon Aurora でアップグレードすることはできません。詳細を示すログ が出力されます。ログを使用して、非互換性を排除することにより、データベースをバージョン 3 にアップグレードする準備を行うことができます。非互換性の排除の詳細については、MySQL ド キュメントの「[アップグレードのためのインストールの準備](https://dev.mysql.com/doc/refman/8.0/en/upgrade-prerequisites.html)」と「[MySQL 8.0? へのアップグレー](https://dev.mysql.com/blog-archive/upgrading-to-mysql-8-0-here-is-what-you-need-to-know/) [ド」を参照してください。MySQL Server ブログの「知っておくべきこと」](https://dev.mysql.com/blog-archive/upgrading-to-mysql-8-0-here-is-what-you-need-to-know/)を参照してください。

MySQL 8.0 へのアップグレードの詳細については、MySQL ドキュメントの「[MySQL のアップグ](https://dev.mysql.com/doc/refman/8.0/en/upgrading.html) [レード](https://dev.mysql.com/doc/refman/8.0/en/upgrading.html)」を参照してください。

事前チェックには、MySQL に含まれている証明書と Aurora チーム用によって特別に作成された証 明書が含まれます。MySQL が提供する事前確認については[、Upgrade Checker Utility」](https://dev.mysql.com/doc/mysql-shell/8.0/en/mysql-shell-utilities-upgrade.html)を参照して ください。

DB インスタンスがアップグレードで停止される前に事前チェックが実行されます。つまり、実行時 にダウンタイムが発生することはありません。事前チェックで非互換性が見つかった場合、DB イ ンスタンスが停止する前に、Aurora により自動的にアップグレードがキャンセルされます。Aurora では、非互換性のためのイベントも生成されます。Amazon Aurora イベントの詳細については、 「[Amazon RDS イベント通知の操作」](#page-1148-0)を参照してください。

Aurora は、ログファイル PrePatchCompatibility.log に各非互換性に関する詳細情報を記録し ます。ほとんどの場合、ログエントリには非互換性を修正するための MySQL のドキュメントへのリ ンクが含まれています。ログの表示の詳細については、「[データベースログファイルの表示とリスト](#page-1204-0) [化](#page-1204-0)」を参照してください。

事前チェックの性質上、データベース内のオブジェクトが分析されます。この分析によりリソースが 消費され、アップグレードが完了するまでの時間が長くなります。

<span id="page-1995-0"></span>コミュニティ MySQL アップグレードの事前チェック

以下は、MySQL 5.7 から 8.0 までの非互換性の一般的なリストです。

• MySQL 5.7 互換 DB クラスターでは、MySQL 8.0 でサポートされていない機能を使用しないでく ださい。

詳細については、MySQL ドキュメントの[「MySQL 8.0 で削除された機能」](https://dev.mysql.com/doc/refman/8.0/en/mysql-nutshell.html#mysql-nutshell-removals)を参照してください。

• キーワードや予約語に違反してはいけません。MySQL 8.0 では、以前に予約されていなかった キーワードもあります。

詳細については、MySQL ドキュメントの[「キーワードと予約語](https://dev.mysql.com/doc/refman/8.0/en/keywords.html)」を参照してください。

• Unicode サポートが向上するように、utf8mb3 文字セットを使用するように、utf8mb4 文字セッ トを使用するオブジェクトを変換することを検討してください。utf8mb3 文字セットは廃止さ れました。また、utf8mb4 の代わりに utf8 を文字セット参照に使用することを検討してくださ い。現在 utf8 は utf8mb3 文字セットの別名であるためです。

詳細については、MySQL ドキュメントの[「utf8mb3 文字セット \(3 バイトの UTF-8 Unicode エン](https://dev.mysql.com/doc/refman/8.0/en/charset-unicode-utf8mb3.html) [コード\)」](https://dev.mysql.com/doc/refman/8.0/en/charset-unicode-utf8mb3.html)を参照してください。

- デフォルト以外の行形式の InnoDB テーブルは使用できません。
- ZEROFILL または display の長さ型属性は使用できません。
- ネイティブのパーティショニングをサポートしていないストレージエンジンを使用するパーティ ショニングされたテーブルがあってはいけません。
- MySQL 5.7 の mysql システムデータベースに、MySQL 8.0 データディクショナリで使用される テーブルと同じ名前のテーブルがあってはいけません。
- テーブルで古いデータ型や関数を使用してはいけません。
- 64 文字を超える外部キーの制約名があってはいけません。
- sql\_mode システム可変設定で、古い SQL モードを定義してはいけません。
- 長さが 255 文字を超える ENUM または SET 列要素をそれぞれ持つテーブルまたはストアドプロ シージャが存在してはいけません。
- 共有 InnoDB テーブルスペースに存在するテーブルパーティションが存在してはいけません。
- 表領域データファイルパスに循環参照が存在してはいけません。
- ASC 句に DESC または GROUP BY 修飾子を使用するクエリおよびストアドプログラム定義が存在 してはいけません。
- 削除されたシステム変数が存在してはならず、システム変数は MySQL 8.0 の新しいデフォルト値 を使用する必要があります。
- ゼロ (0) の日付、日時、タイムスタンプ値は使用できません。
- ファイルの削除または破損によるスキーマの不一致が存在してはいけません。
- FTS 文字列を含むテーブル名が存在してはいけません。
- 別のエンジンに属する InnoDB テーブルが存在してはいけません。
- MySQL 5.7 に無効なテーブル名またはスキーマ名が存在してはいけません。

MySQL 8.0 へのアップグレードの詳細については、MySQL ドキュメントの「[MySQL のアップグ](https://dev.mysql.com/doc/refman/8.0/en/upgrading.html) [レード](https://dev.mysql.com/doc/refman/8.0/en/upgrading.html)」を参照してください。

<span id="page-1997-0"></span>Aurora MySQL のアップグレードの事前チェック

バージョン 2 からバージョン 3 にアップグレードする場合、Aurora MySQL には独自の固有要件が あります。

- ビュー、ルーチン、トリガー、イベントに、SQL\_CACHE、SQL\_NO\_CACHE、QUERY\_CACHE など の非推奨の SQL 構文があってはいけません。
- FTS インデックスのないテーブルには FTS\_DOC\_ID 列が存在しない必要があります。
- InnoDB データディクショナリと実際のテーブル定義の間に列定義の不一致が存在してはいけませ ん。
- lower\_case\_table\_names パラメータが 1 に設定されている場合は、すべてのデータベース名 とテーブル名を小文字にする必要があります。
- イベントとトリガーの definer は欠落していても、空にすることもできず、トリガーに無効な作成 コンテキストでもいけません。
- データベース内のすべてのトリガー名は一意である必要があります。
- DDL リカバリと高速 DDL は、Aurora MySQL バージョン 3 ではサポートされていません。これら の機能に関連するデータベースにアーティファクトが存在してはいけません。
- REDUNDANT または COMPACT行形式のテーブルには、767 バイトを超えるインデックスを含める ことはできません。
- tiny テキスト列に定義されているインデックスのプレフィックスの長さは 255 バイトを超えるこ とはできません。utf8mb4 文字セットでは、サポートされるプレフィックスの長さは 63 文字に 制限されます。

MySQL 5.7 では、innodb\_large\_prefix パラメータを使用して、より大きなプレフィックス の長さが許可されました。このパラメータは MySQL 8.0 では廃止されました。

- mysql.host テーブルに InnoDB メタデータの不整合が存在してはいけません。
- システムテーブルに列のデータ型の不一致が存在してはいけません。
- prepared 状態の XA トランザクションが存在してはいけません。
- ビューの列名は 64 文字以下にする必要があります。

• ストアドプロシージャの特殊文字に一貫性を持たせることはできません。

• テーブルにデータファイルパスの不整合が存在してはいけません。

<span id="page-1998-0"></span>Aurora MySQL メジャーバージョンのアップグレードプロセス

すべての種類またはバージョンの Aurora MySQL クラスターでインプレースアップグレードメカニ ズムを使用できるわけではありません。次の表を参照して、各 Aurora MySQL クラスターの適切な アップグレードパスを確認してください。

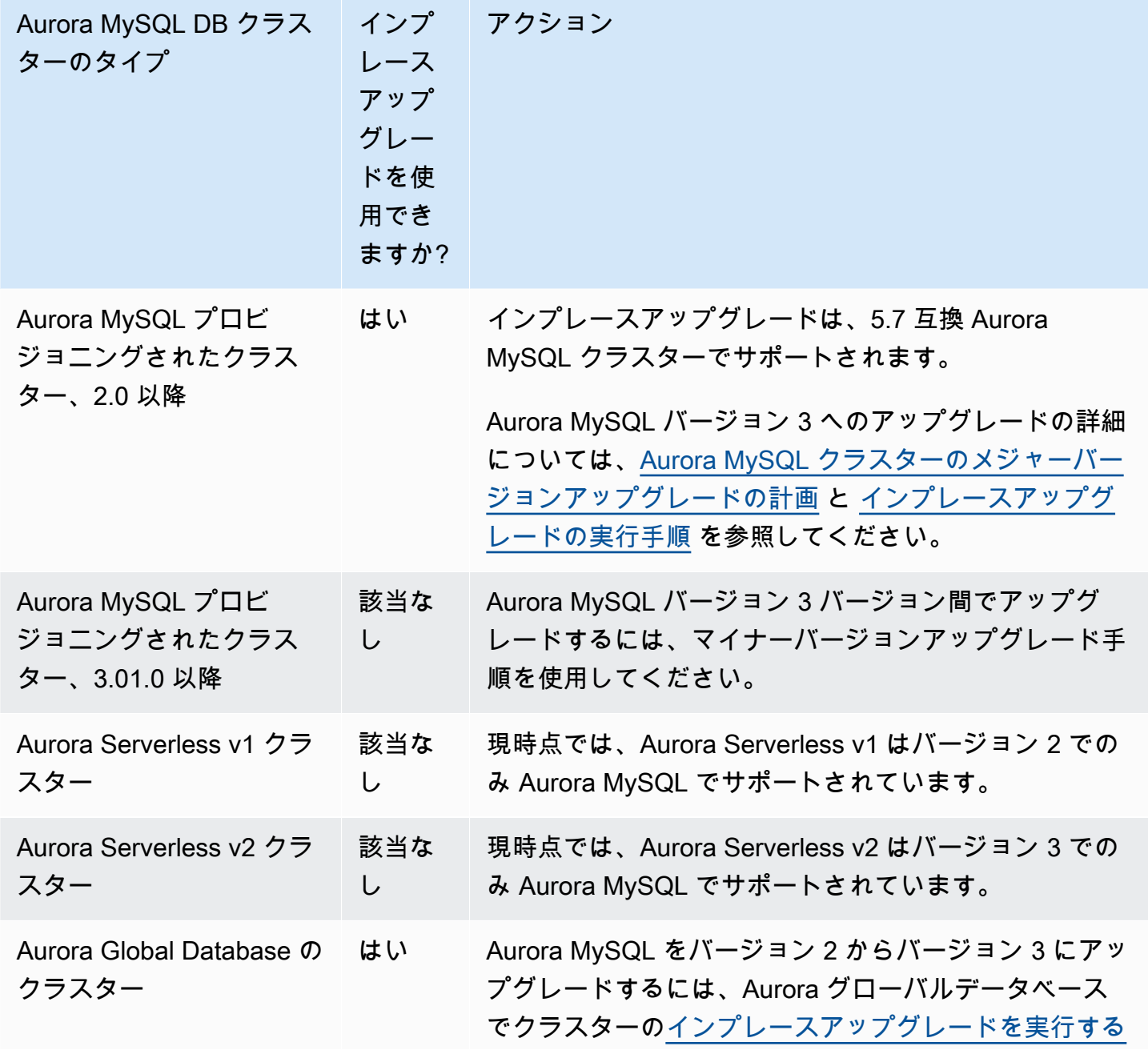

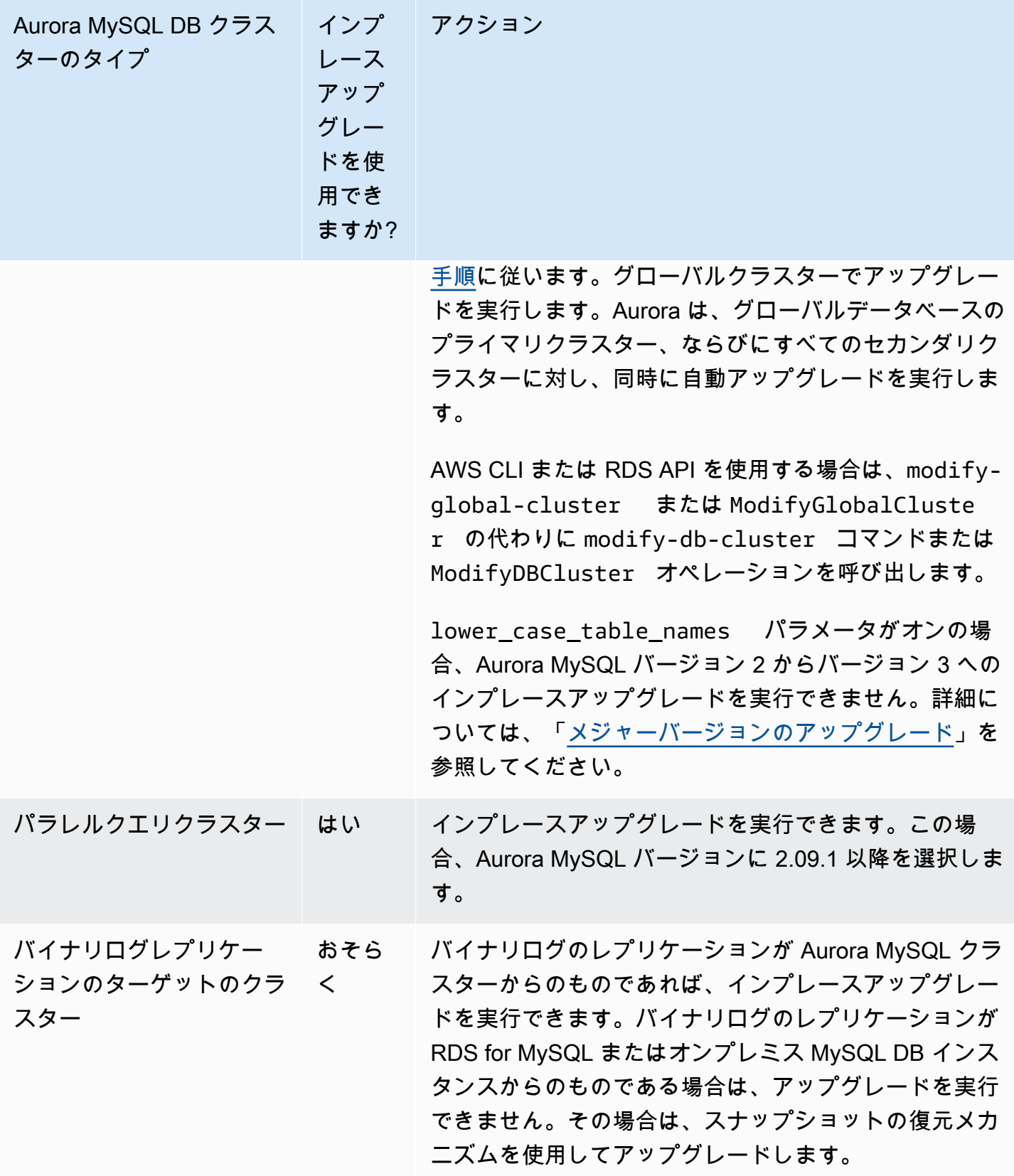

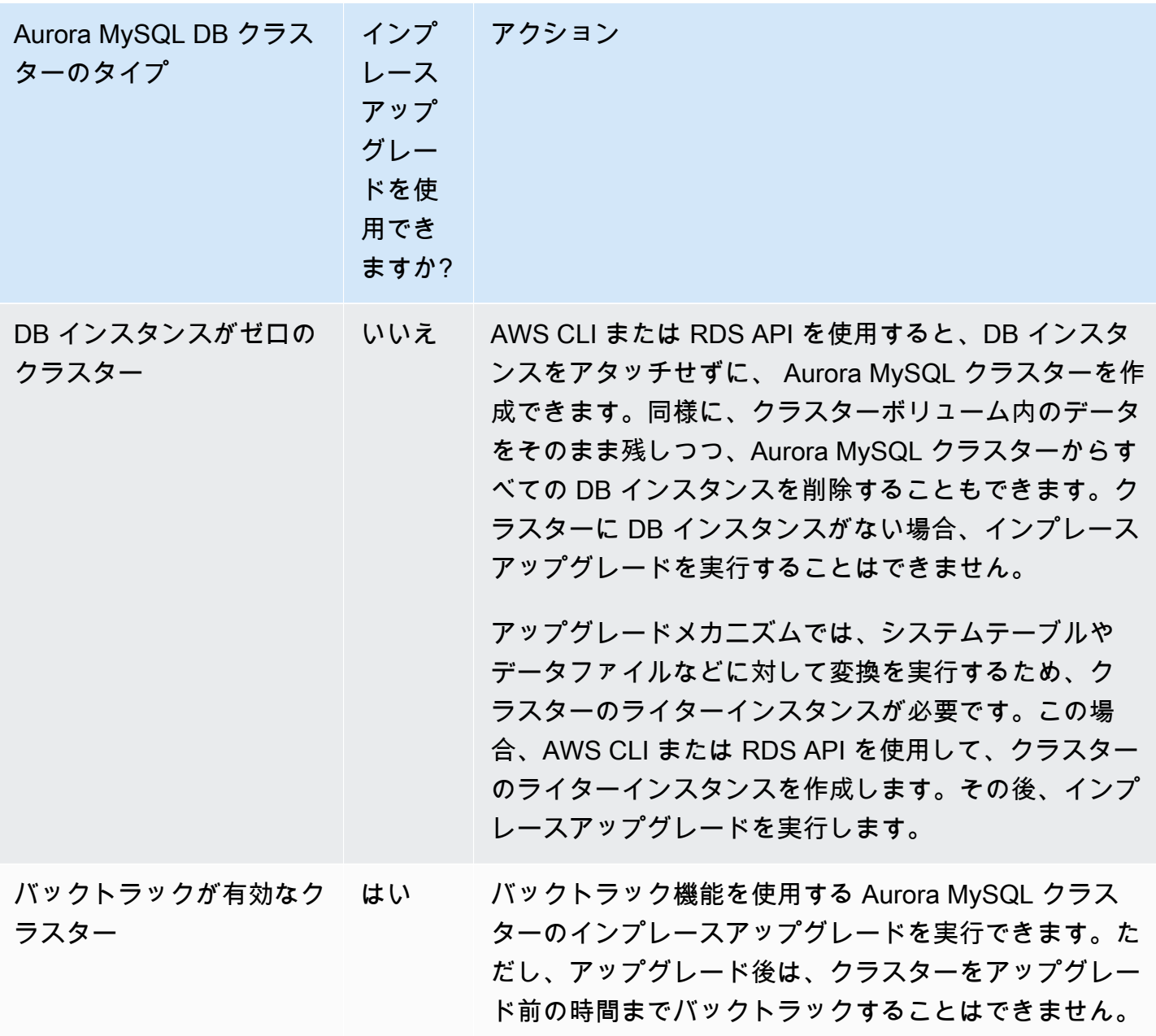

<span id="page-2000-0"></span>メジャーバージョンの Aurora MySQL インプレースアップグレードの仕組み

Aurora MySQL は、メジャーバージョンのアップグレードを多段階プロセスとして実行します。アッ プグレードの現在のステータスを確認できます。アップグレードの一部のステップでは、進捗情報も 確認できます。各ステージのスタート時に、Aurora MySQL によってイベントが記録されます。RDS コンソールの [イベント] ページで、発生したイベントを確認できます。イベントの使用の詳細につ いては、「[Amazon RDS イベント通知の操作」](#page-1148-0)を参照してください。

**A** Important

プロセスがスタートされると、アップグレードが成功または失敗するまで実行されます。進 行中は、アップグレードをキャンセルできません。アップグレードが失敗した場合、Aurora はすべての変更をロールバックし、クラスターのエンジンバージョン、メタデータなどが前 と同じ状態になります。

アップグレードプロセスには、3 つのステージがあります。

1. Aurora は、アップグレードプロセスをスタートする前に一連の[事前チェックを](#page-1994-1)実行しま す。Aurora がこれらのチェックを実行している間、クラスターは実行を続けます。例えば、ク ラスターは、準備済みステートメントの XA トランザクションを使用したり、データ定義言語 (DDL) ステートメントを処理したりすることはできません。例えば、特定の種類の SQL ステート メントを送信中のアプリケーションをシャットダウンする必要がある場合があります。または、 長時間実行される特定のステートメントが終了するまで待たなければならない可能性もありま す。その場合は、アップグレードを再試行してください。一部のチェックでは、アップグレード の妨げにはならないものの、アップグレードに長時間かかる可能性がある条件をテストします。

Aurora で必要な条件が満たされていないことが検出された場合は、イベントの詳細に示されてい る条件を変更します[。Aurora MySQL インプレースアップグレードのトラブルシューティング](#page-2019-0) の ガイダンスに従います。Aurora で、アップグレードを遅らせる原因となる条件が検出された場合 は、長期間にわたりアップグレードをモニタリングすることを計画します。

- 2. Aurora はクラスターをオフラインにします。次に、Aurora が前のステージと同様の一連のテスト を実行し、シャットダウンプロセス中に新たな問題が発生していないことを確認します。この時 点で、Aurora がアップグレードの妨げになる条件を検出した場合、Aurora はアップグレードを キャンセルし、クラスターをオンラインに戻します。この場合、条件がいつから適用されていな いかを確認し、アップグレードを再度スタートします。
- 3. Aurora は、クラスターボリュームのスナップショットを作成します。アップグレードの完了後 に、互換性やその他の種類の問題を発見したとします。または、元のクラスターとアップグレー ドされたクラスターの両方を使用してテストを実行するとします。このような場合、このスナッ プショットから復元し、元のエンジンバージョンと元のデータを使用して新しいクラスターを作 成することができます。

**G** Tip

このスナップショットは手動スナップショットです。ただし、Aurora は、手動スナップ ショットのクォータに達した場合でも、それを作成してアップグレードプロセスを続行す ることができます。このスナップショットは、削除するまで永続的に残ります (必要な場 合)。アップグレード後のテストをすべて完了したら、このスナップショットを削除して ストレージ料金を最小限に抑えることができます。

- 4. クラスターボリュームの Aurora クローンを作成します。クローン作成は、実際のテーブルデータ のコピーを伴わない高速オペレーションです。アップグレード中、Aurora に問題が発生すると、 クローンが作成されたクラスターボリュームから元のデータに戻り、クラスターをオンラインに 戻します。アップグレード中のクローン作成の一時ボリュームは、単一のクラスターボリューム での通常のクローン数の制限を受けません。
- 5. Aurora は、ライター DB インスタンスのクリーンシャットダウンを実行します。クリーンシャッ トダウン中は、以下のオペレーションの進行状況イベントが 15 分ごとに記録されます。RDS コ ンソールの [イベント] ページで、発生したイベントを確認できます。
	- Aurora は、古いバージョンの行の UNDO レコードを消去します。
	- Aurora は、コミットされていないトランザクションをロールバックします。
- 6. Aurora は、ライター DB インスタンスのエンジンバージョンをアップグレードします。
	- Aurora は、新しいエンジンバージョンのバイナリをライター DB インスタンスにインストール します。
	- Aurora は、ライター DB インスタンスを使用して、データを MySQL 5.7 互換のフォーマット にアップグレードします。このステージでは、Aurora によってシステムテーブルが変更され、 クラスターボリュームのデータに影響を与えるその他の変換が実行されます。特に、Aurora は システムテーブル内のパーティションのメタデータをアップグレードして、MySQL 5.7 のパー ティションのフォーマットとの互換性を持たせます。クラスター内のテーブルに多数のパー ティションがある場合、このステージには長時間かかります。

このステージでエラーが発生した場合は、MySQL エラーログで詳細を確認できます。このス テージのスタート後に何らかの理由でアップグレードプロセスが失敗した場合、Aurora はク ローンが作成されたクラスターボリュームから元のデータを復元します。

- 7. Aurora は、リーダー DB インスタンスのエンジンバージョンをアップグレードします。
- 8. アップグレードプロセスは完了しました。アップグレードプロセスが正常に完了したことを示す 最終イベントが、Aurora により記録されます。DB クラスターが新しいメジャーバージョンで実 行されています。

<span id="page-2003-0"></span>代替の Blue/Green のアップグレードテクニック

状況によっては、古いクラスターからアップグレードされたクラスターへの即時の切り替えが最優先 事項です。このような場合、古いクラスターと新しいクラスターを並べて実行するマルチステッププ ロセスを使用できます。ここでは、新しいクラスターが引き継ぐ準備ができるまで、古いクラスター から新しいクラスターにデータをレプリケートします。詳細については、「[データベース更新のため](#page-669-0) [に Amazon RDS ブルー/グリーンデプロイを使用する」](#page-669-0)を参照してください。

<span id="page-2003-1"></span>インプレースアップグレードの実行手順

[メジャーバージョンの Aurora MySQL インプレースアップグレードの仕組み](#page-2000-0) の背景のマテリアルを 確認することをお勧めします。

「[Aurora MySQL クラスターのメジャーバージョンアップグレードの計画」](#page-1992-0)の説明に従い、アップグ レード前の計画とテストを行います。

コンソール

次の例では、mydbcluster-cluster DB クラスターを Aurora MySQL バージョン 3.04.1 にアップ グレードします。

Aurora MySQL DB クラスターのメジャーバージョンをアップグレードするには

- 1. AWS Management Console にサインインし、Amazon RDS コンソール [https://](https://console.aws.amazon.com/rds/)  [console.aws.amazon.com/rds/](https://console.aws.amazon.com/rds/) を開きます。
- 2. 元の DB クラスターでカスタムパラメータグループを使用した場合は、新しいメジャーバージョ ン互換のパラメータグループを作成します。新しいパラメータグループの設定パラメータに必要 な調整を行います。詳細については、「[インプレースアップグレードはクラスターのパラメータ](#page-2007-0) [グループにどのような影響を与えるか](#page-2007-0)」を参照してください。
- 3. ナビゲーションペインで、[データベース] を選択します。
- 4. リストから、変更する DB クラスターを選択します。
- 5. Modify を選択します。
- 6. [Version] (バージョン) で、新しい Aurora MySQL のメジャーバージョンを選択します。

通常、メジャーバージョンの最新のマイナーバージョンを使用することをお勧めします。ここで は、現在のデフォルトバージョンを選択します。

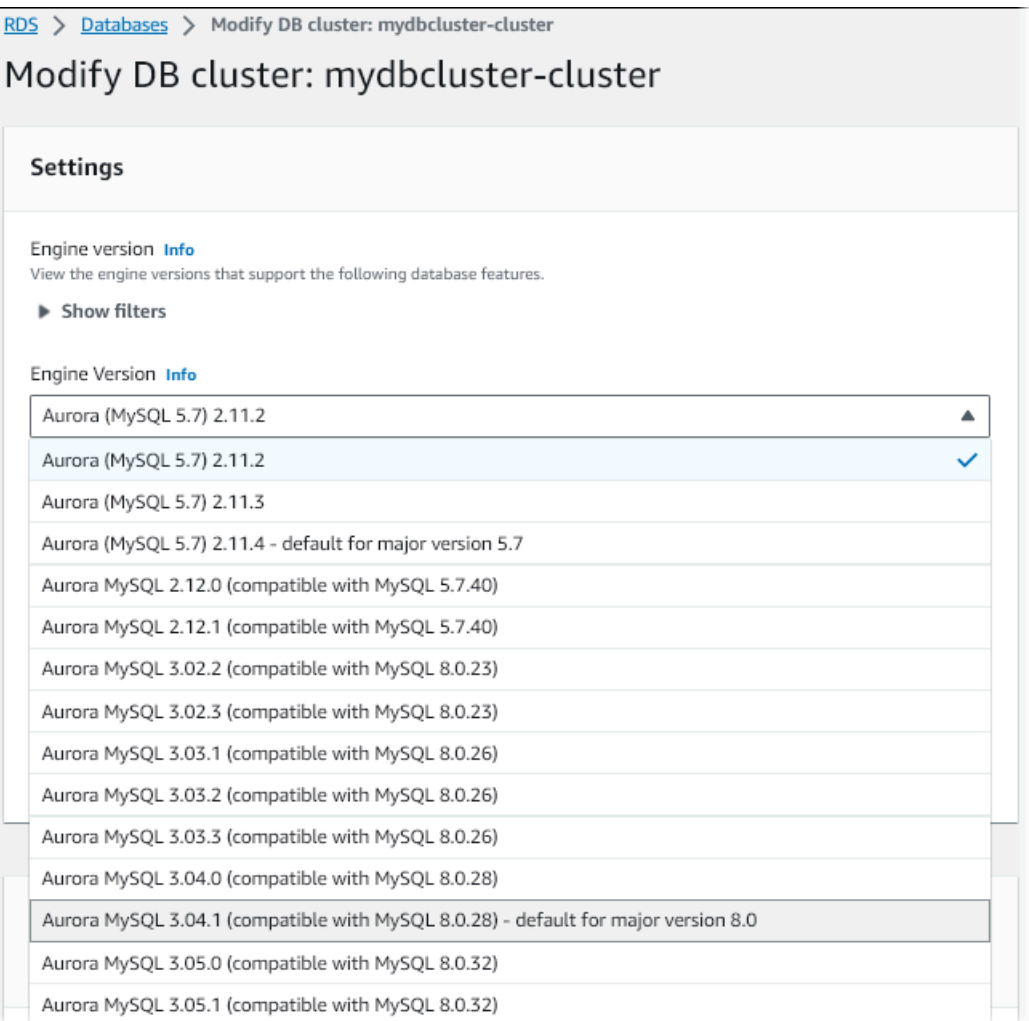

- 7. Continue (続行) をクリックします。
- 8. 次のページで、アップグレードを実行するタイミングを指定します。[次の定期メンテナンス期 間中] または [今すぐ] を選択します。
- 9. (オプション) アップグレード中、RDS コンソールの [イベント] ページを定期的に確認します。 これにより、アップグレードの進行状況をモニタリングし、問題を特定することができます。 アップグレードで問題が発生した場合は、[Aurora MySQL インプレースアップグレードのトラブ](#page-2019-0) [ルシューティング](#page-2019-0) を参照してステップを実行してください。
- 10. この手順のスタート時に、新しいパラメータグループを作成した場合は、アップグレードしたク ラスターにカスタムパラメータグループを関連付けます。詳細については、「[インプレースアッ](#page-2007-0) [プグレードはクラスターのパラメータグループにどのような影響を与えるか](#page-2007-0)」を参照してくださ い。

**a** Note

このステップを実行するには、クラスターを再起動して新しいパラメータグループを適 用する必要があります。

11. (オプション) アップグレード後のテストが完了したら、アップグレードのスタート時に Aurora によって作成された手動スナップショットを削除します。

AWS CLI

Aurora MySQL DB クラスターのメジャーバージョンをアップグレードするには、次の必須パラメー タを指定しながら、AWS CLI の [modify-db-cluster](https://docs.aws.amazon.com/cli/latest/reference/rds/modify-db-cluster.html) コマンドを実行します。

- --db-cluster-identifier
- --engine-version
- --allow-major-version-upgrade
- --apply-immediately または --no-apply-immediately

クラスターでカスタムパラメータグループを使用する場合は、次のオプションの 1 つ、または両方 を含めます。

- --db-cluster-parameter-group-name、クラスターがカスタムクラスターのパラメータグ ループを使用している場合
- --db-instance-parameter-group-name、クラスター内のインスタンスがカスタム DB のパ ラメータグループを使用している場合

次の例では、sample-cluster DB クラスターを Aurora MySQL バージョン 3.04.1 にアップグレー ドします。アップグレードは、次のメンテナンスウィンドウを待つことなく、すぐに実行されます。

Example

Linux、macOS、Unix の場合:

```
aws rds modify-db-cluster \ 
           --db-cluster-identifier sample-cluster \ 
           --engine-version 8.0.mysql_aurora.3.04.1 \ 
           --allow-major-version-upgrade \
```
--apply-immediately

Windows の場合·

aws rds modify-db-cluster ^ --db-cluster-identifier sample-cluster ^ --engine-version 8.0.mysql\_aurora.3.04.1 ^ --allow-major-version-upgrade ^ --apply-immediately

他の CLI modify-db-cluster コマンドをと組み合わせて、アップグレードを実行および検証す るための自動化されたエンドツーエンドのプロセスを作成できます。詳細な説明と例については、 「[Aurora MySQL インプレースアップグレードのチュートリアル」](#page-2010-1)を参照してください。

**a** Note

クラスターが Aurora Global Database の一部である場合、インプレースアップグレードの手 順は若干異なります。modify-db-cluster の代わりに、[modify-global-cluster](https://docs.aws.amazon.com/cli/latest/reference/rds/modify-global-cluster.html) コマンドオ ペレーションを呼び出します。詳細については、「[グローバルデータベースのインプレース](#page-2008-1) [メジャーアップグレード](#page-2008-1)」を参照してください。

RDS API

Aurora MySQL DB クラスターのメジャーバージョンをアップグレードするには、次の必須パラメー タを指定して RDS API の [ModifyDBCluster](https://docs.aws.amazon.com/AmazonRDS/latest/APIReference/API_ModifyDBCluster.html) オペレーションを使用します。

- DBClusterIdentifier
- Engine
- EngineVersion
- AllowMajorVersionUpgrade
- ApplyImmediately (true、または false に設定)

**G** Note

クラスターが Aurora Global Database の一部である場合、インプレースアップグレードの手 順は若干異なります。 ModifyDBCluster の代わりに、 [modifyGlobalCluster](https://docs.aws.amazon.com/AmazonRDS/latest/APIReference/API_ModifyGlobalClusterParameterGroup.html) オペレーショ

ンを呼び出します。詳細については、「[グローバルデータベースのインプレースメジャー](#page-2008-1) [アップグレード](#page-2008-1)」を参照してください。

<span id="page-2007-0"></span>インプレースアップグレードはクラスターのパラメータグループにどのような影響を与えるか

Aurora パラメータグループには、MySQL 5.7 または 8.0 と互換性のあるクラスターとは異なる構成 設定のセットがあります。インプレースアップグレードを実行する際、アップグレードされたクラス ターとそのすべてのインスタンスで、対応するクラスターおよびインスタンスのパラメータグループ を使用する必要があります。

クラスターとインスタンスは、デフォルトの 5.7 互換パラメータグループを使用する場合がありま す。その場合、アップグレードされたクラスターとインスタンスは、デフォルトの 8.0 互換パラメー タグループで開始されます。クラスターとインスタンスでカスタムパラメータグループを使用して いる場合は、対応する、または 8.0 互換のパラメータグループを作成してください。また、アップグ レード処理中に必ずそれらを指定してください。

#### **a** Note

ほとんどのパラメータ設定では、2 つのポイントでカスタムパラメータグループを選択でき ます。これらは、クラスターの作成時や、パラメータグループをクラスターに関連付ける場 合です。

ただし、デフォルト以外の設定を lower\_case\_table\_names パラメータに使用する場合 は、事前にこの設定を使用してカスタム パラメータグループを設定する必要があります。そ の後、スナップショット復元を実行してクラスターを作成する際、パラメータグループを指 定します。クラスター作成後のlower case table names パラメータへの変更は、影響が ありません。

Aurora MySQL バージョン 2 からバージョン 3 にアップグレードする場合にも、同じ lower\_case\_table\_names の設定を使用することをお勧めします。

Aurora MySQL に基づく Aurora グローバルデータベースで

は、lower\_case\_table\_names パラメータがオンの場合、Aurora MySQL バージョン 2 か らバージョン 3 へのインプレースアップグレードを実行できません。使用できる方法の詳細 については、「[メジャーバージョンのアップグレード](#page-3102-0)」を参照してください。

A Important

アップグレードプロセス中にカスタムパラメータグループを指定した場合は、アップグレー ド終了後にクラスターを手動で再起動してください。再起動すると、クラスターがカスタム パラメータ設定の使用をスタートできます。

<span id="page-2008-0"></span>Aurora MySQL バージョン間のクラスターのプロパティの変更

Aurora MySQL バージョン 2 からバージョン 3 にアップグレードする場合は、Aurora MySQL クラス ターと DB インスタンスのセットアップと管理に使用するアプリケーションやスクリプトを確認して ください。

また、5.7 および 8.0 互換クラスターではデフォルトのパラメータグループ名が異なることを考慮 して、パラメータグループを操作するコードを変更します。Aurora MySQL バージョン 2 と 3 の クラスターのデフォルトのパラメータグループ名は、それぞれ default.aurora-mysql5.7 と default.aurora-mysql8.0 です。

例えば、アップグレード前にクラスターに適用される次のようなコードがあるとします。

# Check the default parameter values for MySQL 5.7–compatible clusters. aws rds describe-db-parameters *--db-parameter-group-name default.aurora-mysql5.7* - region us-east-1

## クラスターのメジャーバージョンをアップグレードした後、そのコードを次のように変更します。

# Check the default parameter values for MySQL 8.0–compatible clusters. aws rds describe-db-parameters *--db-parameter-group-name default.aurora-mysql8.0* - region us-east-1

<span id="page-2008-1"></span>グローバルデータベースのインプレースメジャーアップグレード

Aurora Global Database の場合は、グローバルデータベースクラスターをアップグレードしま す。Aurora は、すべてのクラスターを同時かつ自動的にアップグレードし、すべてのクラスター で、同じエンジンバージョンが実行されることを保証します。これは、システムテーブルやデータ ファイル形式などの変更が、すべてのセカンダリクラスターに自動的にレプリケートされるためで す。

「[メジャーバージョンの Aurora MySQL インプレースアップグレードの仕組み」](#page-2000-0)の手順に従います アップグレードする対象を指定するときは、そのデータベースに含まれるクラスターの 1 つではな く、グローバルデータベースクラスターを選択してください。

AWS Management Console を使用する場合、[Global database] (グローバルデータベース) のロール を持つアイテムを選択します。

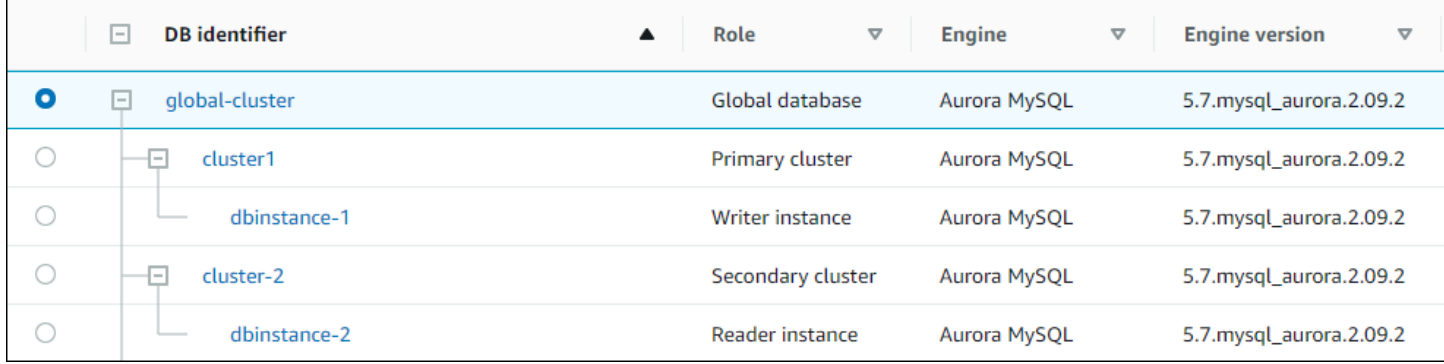

AWS CLI または RDS API を使用する場合は[、modify-global-cluster](https://docs.aws.amazon.com/cli/latest/reference/rds/modify-global-cluster.html) コマンドまたは [ModifyGlobalCluster](https://docs.aws.amazon.com/AmazonRDS/latest/APIReference/API_ModifyGlobalCluster.html) オペレーションを呼び出して、アップグレードプロセスをスタートしま す。modify-db-cluster または ModifyDBCluster の代わりにこれらのいずれかを使用しま す。

**a** Note

Aurora グローバルデータベースのメジャーバージョンアップグレードを実行している間、グ ローバルデータベースクラスターのカスタムパラメータグループを指定することはできませ ん。グローバルクラスターの各リージョンにカスタムパラメータグループを作成します。次 に、アップグレード後に手動でリージョンクラスターに適用します。

AWS CLI を使用して Aurora MySQL グローバルデータベースクラスターのメジャーバージョンを アップグレードするには、以下の必須パラメータを指定して、[modify-global-cluster](https://docs.aws.amazon.com/cli/latest/reference/rds/modify-global-cluster.html) コマンドを使用 します。

- --global-cluster-identifier
- --engine aurora-mysql
- --engine-version
- --allow-major-version-upgrade

次の例では、グローバルデータベースクラスターを Aurora MySQL バージョン 2.10.2 にアップグ レードします。

Example

Linux、macOS、Unix の場合:

```
aws rds modify-global-cluster \ 
           --global-cluster-identifier global_cluster_identifier \ 
           --engine aurora-mysql \ 
           --engine-version 5.7.mysql_aurora.2.10.2 \ 
           --allow-major-version-upgrade
```
Windows の場合:

```
aws rds modify-global-cluster ^ 
           --global-cluster-identifier global_cluster_identifier ^ 
           --engine aurora-mysql ^ 
           --engine-version 5.7.mysql_aurora.2.10.2 ^ 
           --allow-major-version-upgrade
```
<span id="page-2010-0"></span>バックトラックに関する考慮事項

アップグレードしたクラスターでバックトラック機能が有効になっている場合、アップグレードした クラスターをアップグレード前の時間にバックトラックすることはできません。

<span id="page-2010-1"></span>Aurora MySQL インプレースアップグレードのチュートリアル

次の Linux の例では、AWS CLI を使用してインプレースアップグレードの一般的なステップを実行 する方法を示します。

この最初の例では、2.x バージョンの Aurora MySQL を実行する Aurora DB クラスターを作成しま す。クラスターには、ライター DB インスタンスとリーダー DB インスタンスが含まれます。wait db-instance-available コマンドは、ライター DB インスタンスが利用可能になるまで一時停止 します。クラスターをアップグレードする準備ができた時点です。

```
aws rds create-db-cluster --db-cluster-identifier mynewdbcluster --engine aurora-mysql 
 \setminus --db-cluster-version 5.7.mysql_aurora.2.10.2
...
```

```
aws rds create-db-instance --db-instance-identifier mynewdbcluster-instance1 \ 
   --db-cluster-identifier mynewdbcluster --db-instance-class db.t4g.medium --engine 
  aurora-mysql
...
aws rds wait db-instance-available --db-instance-identifier mynewdbcluster-instance1
```
クラスターをアップグレードできる Aurora MySQL 3.x バージョンは、クラスターが現在実行してい る 2.x バージョンと、クラスターがある AWS リージョン によって異なります。--output text による初期のコマンドは、使用可能なターゲットバージョンだけを表示させます。2 番目のコマン ドは、レスポンスの完全な JSON 出力を表示します。その応答では、engine パラメータに使用し た aurora-mysql 値などの詳細を確認できます。また、3.02.0 へのアップグレードがメジャーバー ジョンアップグレードであることがわかります。

```
aws rds describe-db-clusters --db-cluster-identifier mynewdbcluster \ 
   --query '*[].{EngineVersion:EngineVersion}' --output text
5.7.mysql_aurora.2.10.2
aws rds describe-db-engine-versions --engine aurora-mysql --engine-version 
  5.7.mysql_aurora.2.10.2 \ 
   --query '*[].[ValidUpgradeTarget]'
...
\left\{ \right. "Engine": "aurora-mysql", 
     "EngineVersion": "8.0.mysql_aurora.3.02.0", 
     "Description": "Aurora MySQL 3.02.0 (compatible with MySQL 8.0.23)", 
     "AutoUpgrade": false, 
     "IsMajorVersionUpgrade": true, 
     "SupportedEngineModes": [ 
          "provisioned" 
     ], 
     "SupportsParallelQuery": true, 
     "SupportsGlobalDatabases": true, 
     "SupportsBabelfish": false
},
...
```
この例では、クラスターの有効なアップグレードターゲットではないターゲットバージョン番号が 入力された場合に、Aurora がアップグレードを実行しないようにする方法を示しています。Aurora は、--allow-major-version-upgrade パラメータを指定しない限り、メジャーバージョンの アップグレードを実行しません。これにより、アプリケーションコードの大規模なテストや変更を必 要とする可能性のあるアップグレードを誤って実行することはありません。

```
aws rds modify-db-cluster --db-cluster-identifier mynewdbcluster \ 
   --engine-version 5.7.mysql_aurora.2.09.2 --apply-immediately
An error occurred (InvalidParameterCombination) when calling the ModifyDBCluster 
  operation: Cannot find upgrade target from 5.7.mysql_aurora.2.10.2 with requested 
  version 5.7.mysql_aurora.2.09.2.
aws rds modify-db-cluster --db-cluster-identifier mynewdbcluster \ 
  --engine-version 8.0.mysql_aurora.3.02.0 --region us-east-1 --apply-immediately
An error occurred (InvalidParameterCombination) when calling the ModifyDBCluster 
  operation: The AllowMajorVersionUpgrade flag must be present when upgrading to a new 
 major version.
aws rds modify-db-cluster --db-cluster-identifier mynewdbcluster \ 
   --engine-version 8.0.mysql_aurora.3.02.0 --apply-immediately --allow-major-version-
upgrade
{ 
   "DBClusterIdentifier": "mynewdbcluster", 
   "Status": "available", 
   "Engine": "aurora-mysql", 
   "EngineVersion": "5.7.mysql_aurora.2.10.2"
}
```
クラスターおよび関連付けられた DB インスタンスのステータスが upgrading に変わるまで、 しばらく時間がかかります。クラスターおよび DB インスタンスのバージョン番号は、アップグ レードが完了したときにのみ変更されます。この場合も、ライター DB インスタンスの wait dbinstance-available コマンドを使用して、アップグレードが完了するまで待機してから続行し ます。

```
aws rds describe-db-clusters --db-cluster-identifier mynewdbcluster \ 
   --query '*[].[Status,EngineVersion]' --output text
upgrading 5.7.mysql_aurora.2.10.2
aws rds describe-db-instances --db-instance-identifier mynewdbcluster-instance1 \
  -query '[].
{DBInstanceIdentifier:DBInstanceIdentifier,DBInstanceStatus:DBInstanceStatus} | [0]'
{ 
     "DBInstanceIdentifier": "mynewdbcluster-instance1", 
     "DBInstanceStatus": "upgrading"
}
aws rds wait db-instance-available --db-instance-identifier mynewdbcluster-instance1
```
この時点で、クラスターのバージョン番号が、アップグレード用に指定されたバージョン番号と一致 します。

```
aws rds describe-db-clusters --db-cluster-identifier mynewdbcluster \
   --query '*[].[EngineVersion]' --output text
```
8.0.mysql\_aurora.3.02.0

前の例では、--apply-immediately パラメータを指定して即時のアップグレードを実行しまし た。クラスターがビジー状態ではないと予想される都合の良いときにアップグレードを実行するため に、--no-apply-immediately パラメータを指定できます。これにより、クラスターの次のメン テナンスウィンドウの表示中にアップグレードがスタートされます。メンテナンスウィンドウでは、 メンテナンスオペレーションをスタートできる期間を定義します。長時間実行されるオペレーション は、メンテナンスウィンドウの中で終了しない場合があります。したがって、アップグレードに長時 間かかることが予想される場合でも、より大きなメンテナンスウィンドウを定義する必要はありませ ん。

次の例では、初期に Aurora MySQL バージョン 2.10.2 を実行しているクラスターをアップ グレードします。describe-db-engine-versions 出力では、False および True 値は IsMajorVersionUpgrade プロパティを表します。バージョン 2.10.2 から、他の 2.\* バージョンに アップグレードできます。これらのアップグレードはメジャーバージョンアップグレードとはみなさ れないため、一括アップグレードは必要ありません。インプレースアップグレードは、リストに示さ れている 3.\* バージョンへのアップグレードでのみ利用できます。

```
aws rds describe-db-clusters --db-cluster-identifier mynewdbcluster \
   --query '*[].{EngineVersion:EngineVersion}' --output text
5.7.mysql_aurora.2.10.2
aws rds describe-db-engine-versions --engine aurora-mysql --engine-version 
 5.7.mysql_aurora.2.10.2 \ 
   --query '*[].[ValidUpgradeTarget]|[0][0]|[*].[EngineVersion,IsMajorVersionUpgrade]' 
  --output text
5.7.mysql_aurora.2.10.3 False
5.7.mysql_aurora.2.11.0 False
5.7.mysql_aurora.2.11.1 False
8.0.mysql_aurora.3.01.1 True
8.0.mysql_aurora.3.02.0 True
8.0.mysql_aurora.3.02.2 True
```

```
aws rds modify-db-cluster --db-cluster-identifier mynewdbcluster \ 
   --engine-version 8.0.mysql_aurora.3.02.0 --no-apply-immediately --allow-major-
version-upgrade
...
```
指定されたメンテナンスウィンドウを使用せずにクラスターを作成する場合、Aurora はランダムな 曜日を選択します。この場合、modify-db-cluster コマンドは月曜日に送信されます。したがっ て、メンテナンスウィンドウを火曜日の朝に変更します。すべての時刻は UTC タイムゾーンで表さ れます。tue:10:00-tue:10:30 期間は、太平洋標準時の午前 2 時から 2 時 30 分に相当します。 メンテナンスウィンドウの変更はすぐに有効になります。

```
aws rds describe-db-clusters --db-cluster-identifier mynewdbcluster --query '*[].
[PreferredMaintenanceWindow]'
\Gamma\Gamma "sat:08:20-sat:08:50" 
    \mathbf 1]
aws rds modify-db-cluster --db-cluster-identifier mynewdbcluster --preferred-
maintenance-window tue:10:00-tue:10:30"
aws rds describe-db-clusters --db-cluster-identifier mynewdbcluster --query '*[].
[PreferredMaintenanceWindow]'
\Gamma\Gamma "tue:10:00-tue:10:30" 
    \mathbf 1]
```
次に、アップグレードによって生成されたイベントのレポートを取得する例を示します。- duration 引数は、イベント情報を取得する時間 (分) を表します。デフォルトでは、describeevents は過去 1 時間のイベントのみを返すため、この引数が必要です。

```
aws rds describe-events --source-type db-cluster --source-identifier mynewdbcluster --
duration 20160
{ 
     "Events": [ 
         { 
              "SourceIdentifier": "mynewdbcluster", 
              "SourceType": "db-cluster", 
              "Message": "DB cluster created", 
              "EventCategories": [
```

```
 "creation" 
              ], 
              "Date": "2022-11-17T01:24:11.093000+00:00", 
              "SourceArn": "arn:aws:rds:us-east-1:123456789012:cluster:mynewdbcluster" 
         }, 
         { 
              "SourceIdentifier": "mynewdbcluster", 
              "SourceType": "db-cluster", 
              "Message": "Upgrade in progress: Performing online pre-upgrade checks.", 
              "EventCategories": [ 
                  "maintenance" 
             ], 
              "Date": "2022-11-18T22:57:08.450000+00:00", 
              "SourceArn": "arn:aws:rds:us-east-1:123456789012:cluster:mynewdbcluster" 
         }, 
         { 
              "SourceIdentifier": "mynewdbcluster", 
              "SourceType": "db-cluster", 
              "Message": "Upgrade in progress: Performing offline pre-upgrade checks.", 
              "EventCategories": [ 
                  "maintenance" 
              ], 
              "Date": "2022-11-18T22:57:59.519000+00:00", 
              "SourceArn": "arn:aws:rds:us-east-1:123456789012:cluster:mynewdbcluster" 
         }, 
         { 
              "SourceIdentifier": "mynewdbcluster", 
              "SourceType": "db-cluster", 
              "Message": "Upgrade in progress: Creating pre-upgrade snapshot [preupgrade-
mynewdbcluster-5-7-mysql-aurora-2-10-2-to-8-0-mysql-aurora-3-02-0-2022-11-18-22-55].", 
              "EventCategories": [ 
                  "maintenance" 
              ], 
              "Date": "2022-11-18T23:00:22.318000+00:00", 
              "SourceArn": "arn:aws:rds:us-east-1:123456789012:cluster:mynewdbcluster" 
         }, 
         { 
              "SourceIdentifier": "mynewdbcluster", 
              "SourceType": "db-cluster", 
              "Message": "Upgrade in progress: Cloning volume.", 
              "EventCategories": [ 
                  "maintenance" 
              ], 
              "Date": "2022-11-18T23:01:45.428000+00:00",
```
```
 "SourceArn": "arn:aws:rds:us-east-1:123456789012:cluster:mynewdbcluster" 
        }, 
        { 
             "SourceIdentifier": "mynewdbcluster", 
             "SourceType": "db-cluster", 
             "Message": "Upgrade in progress: Purging undo records for old row versions. 
 Records remaining: 164", 
             "EventCategories": [ 
                 "maintenance" 
             ], 
             "Date": "2022-11-18T23:02:25.141000+00:00", 
             "SourceArn": "arn:aws:rds:us-east-1:123456789012:cluster:mynewdbcluster" 
        }, 
        { 
             "SourceIdentifier": "mynewdbcluster", 
             "SourceType": "db-cluster", 
             "Message": "Upgrade in progress: Purging undo records for old row versions. 
 Records remaining: 164", 
             "EventCategories": [ 
                 "maintenance" 
             ], 
             "Date": "2022-11-18T23:06:23.036000+00:00", 
             "SourceArn": "arn:aws:rds:us-east-1:123456789012:cluster:mynewdbcluster" 
        }, 
        { 
             "SourceIdentifier": "mynewdbcluster", 
             "SourceType": "db-cluster", 
             "Message": "Upgrade in progress: Upgrading database objects.", 
             "EventCategories": [ 
                 "maintenance" 
             ], 
             "Date": "2022-11-18T23:06:48.208000+00:00", 
             "SourceArn": "arn:aws:rds:us-east-1:123456789012:cluster:mynewdbcluster" 
        }, 
        { 
             "SourceIdentifier": "mynewdbcluster", 
             "SourceType": "db-cluster", 
             "Message": "Database cluster major version has been upgraded", 
             "EventCategories": [ 
                 "maintenance" 
             ], 
             "Date": "2022-11-18T23:10:28.999000+00:00", 
             "SourceArn": "arn:aws:rds:us-east-1:123456789012:cluster:mynewdbcluster" 
        }
```
 $\mathbf{I}$ 

}

アップグレードが失敗した理由の確認

前のチュートリアルでは、Aurora MySQL バージョン 2 からバージョン 3 へのアップグレードに成 功しました。ただし、アップグレードが失敗した場合は、必要に応じて、その理由を確認できます。

まず、describe-events AWS CLI コマンドを使用して DB クラスターのイベントを表示できま す。この例は、過去 10 時間の mydbcluster のイベントを示しています。

```
aws rds describe-events \ 
     --source-type db-cluster \ 
     --source-identifier mydbcluster \ 
     --duration 600
```
この例では、アップグレードの事前チェックが失敗しています。

```
{ 
     "Events": [ 
         { 
              "SourceIdentifier": "mydbcluster", 
              "SourceType": "db-cluster", 
              "Message": "Database cluster engine version upgrade started.", 
              "EventCategories": [ 
                  "maintenance" 
             ], 
              "Date": "2024-04-11T13:23:22.846000+00:00", 
              "SourceArn": "arn:aws:rds:us-east-1:123456789012:cluster:mydbcluster" 
         }, 
         { 
              "SourceIdentifier": "mydbcluster", 
              "SourceType": "db-cluster", 
              "Message": "Database cluster is in a state that cannot be upgraded: Upgrade 
  prechecks failed. For more details, see the 
               upgrade-prechecks.log file. For more information on troubleshooting the 
  cause of the upgrade failure, see 
               https://docs.aws.amazon.com/AmazonRDS/latest/AuroraUserGuide/
AuroraMySQL.Updates.MajorVersionUpgrade.html#AuroraMySQL.Upgrading.Troubleshooting.", 
              "EventCategories": [ 
                  "maintenance" 
             ],
```

```
 "Date": "2024-04-11T13:23:24.373000+00:00", 
              "SourceArn": "arn:aws:rds:us-east-1:123456789012:cluster:mydbcluster" 
         } 
     ]
}
```
問題の正確な原因を診断するには、ライター DB インスタンスのデータベースログを調べま す。Aurora MySQL バージョン 3 へのアップグレードが失敗すると、ライターインスタンスに upgrade-prechecks.log という名前のログファイルが追加されます。この例では、そのログの存 在を検出し、それを調査のためにローカルファイルにダウンロードする方法を示します。

```
aws rds describe-db-log-files --db-instance-identifier mydbcluster-instance \
     --query '*[].[LogFileName]' --output text
error/mysql-error-running.log
error/mysql-error-running.log.2024-04-11.20
error/mysql-error-running.log.2024-04-11.21
error/mysql-error.log
external/mysql-external.log
upgrade-prechecks.log
aws rds download-db-log-file-portion --db-instance-identifier mydbcluster-instance \
     --log-file-name upgrade-prechecks.log \ 
    --starting-token 0 \
     --output text >upgrade_prechecks.log
```
この upgrade-prechecks.log ファイルは JSON 形式です。別の JSON ラッパー内で JSON 出力 がエンコードされないように、--output text オプションを使用してこのファイルをダウンロー ドします Aurora MySQL バージョン 3 のアップグレードでは、このログには常に、特定の情報と警 告メッセージが含まれます。エラーメッセージは、アップグレードが失敗した場合にのみ含まれま す。アップグレードが成功すると、ログファイルはまったく生成されません。

すべてのエラーを集約して関連するオブジェクトや説明のフィールドを表示するには、upgradeprechecks.log ファイルの内容に対して grep -A 2 '"level": "Error"' コマンドを実行で きます。これにより、各エラー行とその後の 2 行が表示されます。これらの行には、対応するデー タベースオブジェクトの名前と、問題の修正方法に関するガイダンスが含まれています。

\$ cat upgrade-prechecks.log | grep -A 2 '"level": "Error"'

```
"level": "Error",
"dbObject": "problematic_upgrade.dangling_fulltext_index",
```
"description": "Table `problematic\_upgrade.dangling\_fulltext\_index` contains dangling FULLTEXT index. Kindly recreate the table before upgrade."

この例では、問題のあるテーブルに対して次の SQL コマンドを実行して問題を解決するか、ダング リングインデックスなしでテーブルを再作成することができます。

OPTIMIZE TABLE problematic\_upgrade.dangling\_fulltext\_index;

次に、アップグレードを再試行します。

Aurora MySQL インプレースアップグレードのトラブルシューティング

以下のヒントを使用して、Aurora MySQL インプレースアップグレードに関する問題のトラブル シューティングを行います。これらのヒントは、Aurora Serverless DB クラスターには適用されませ ん。

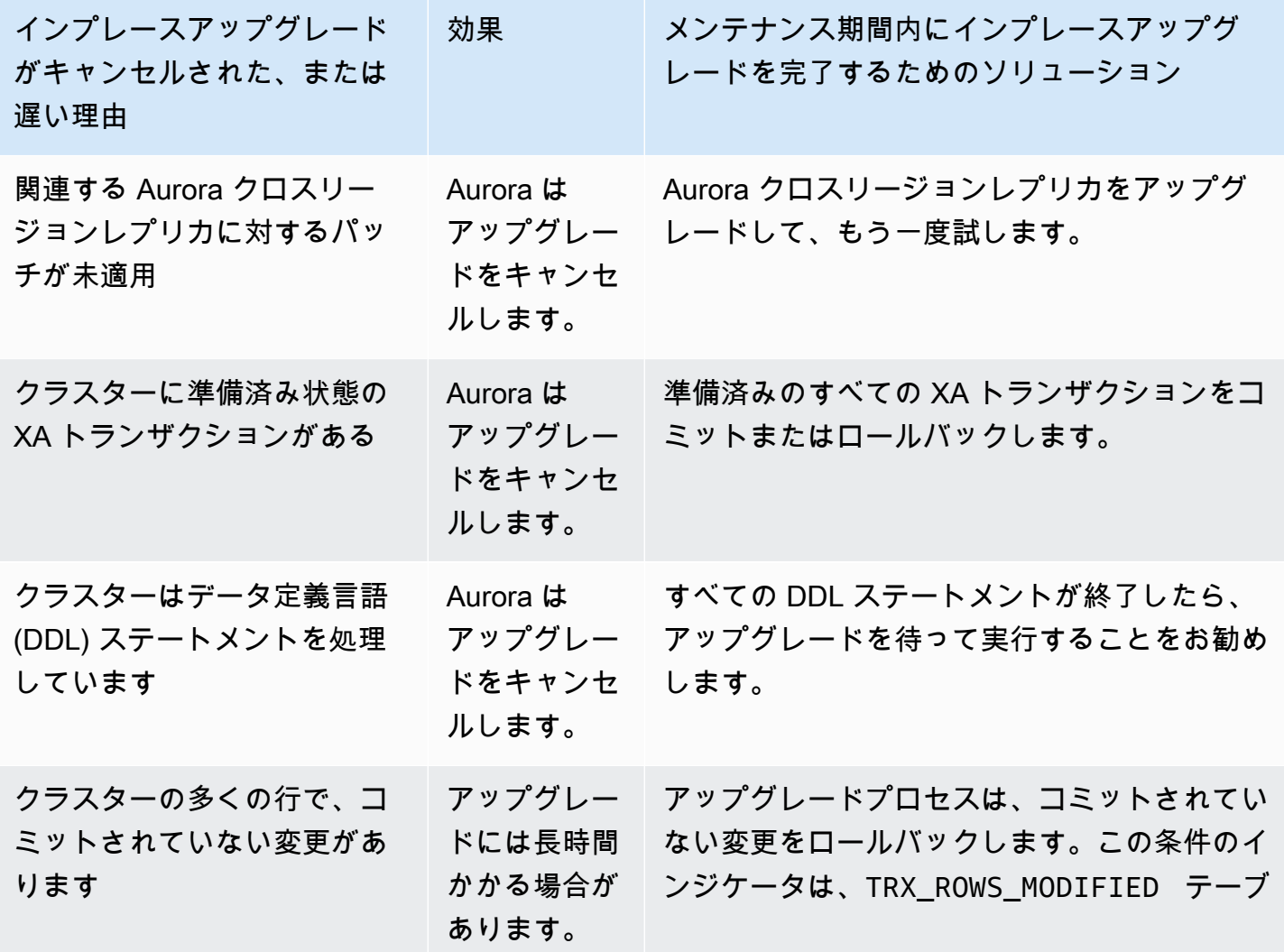

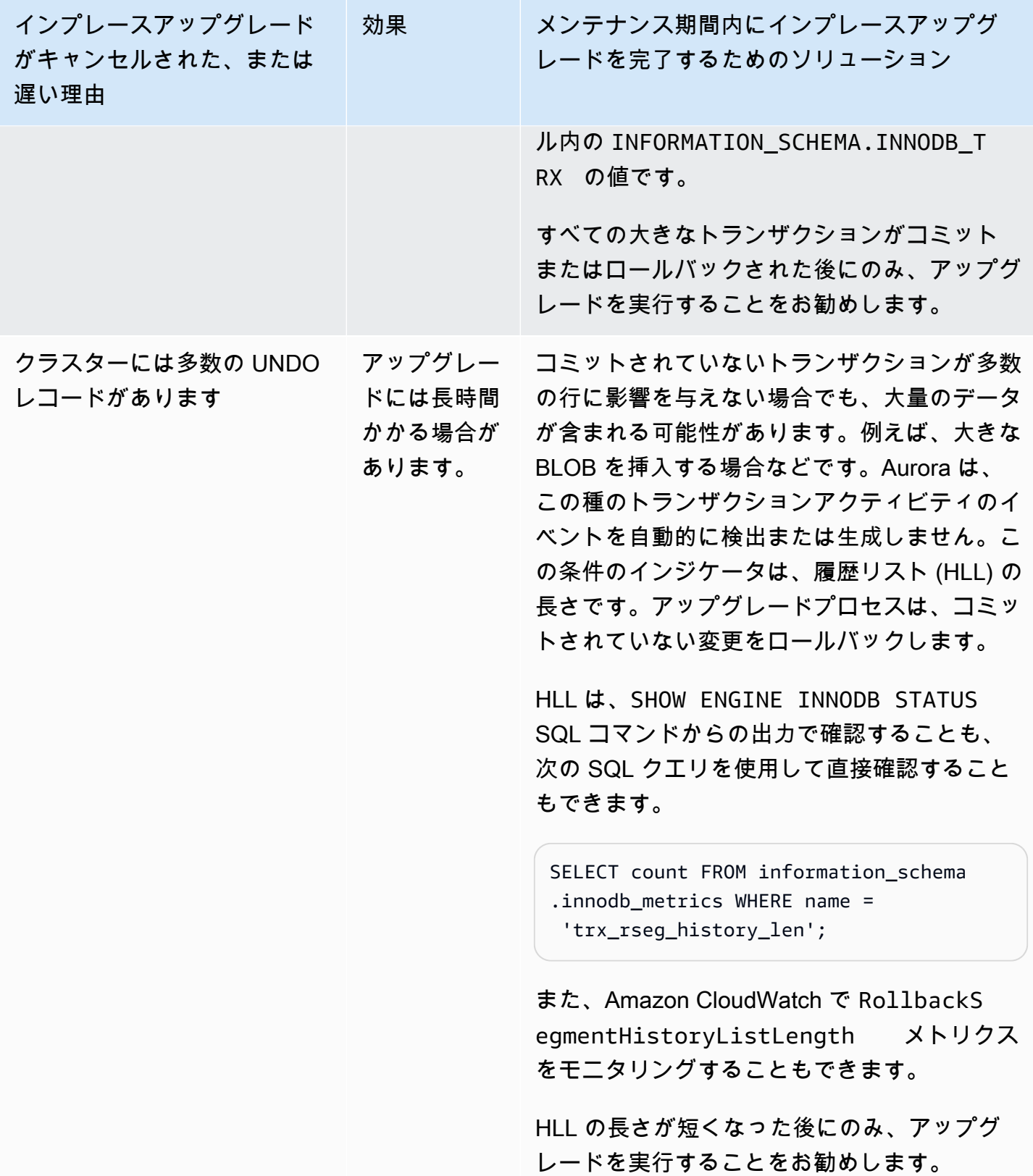

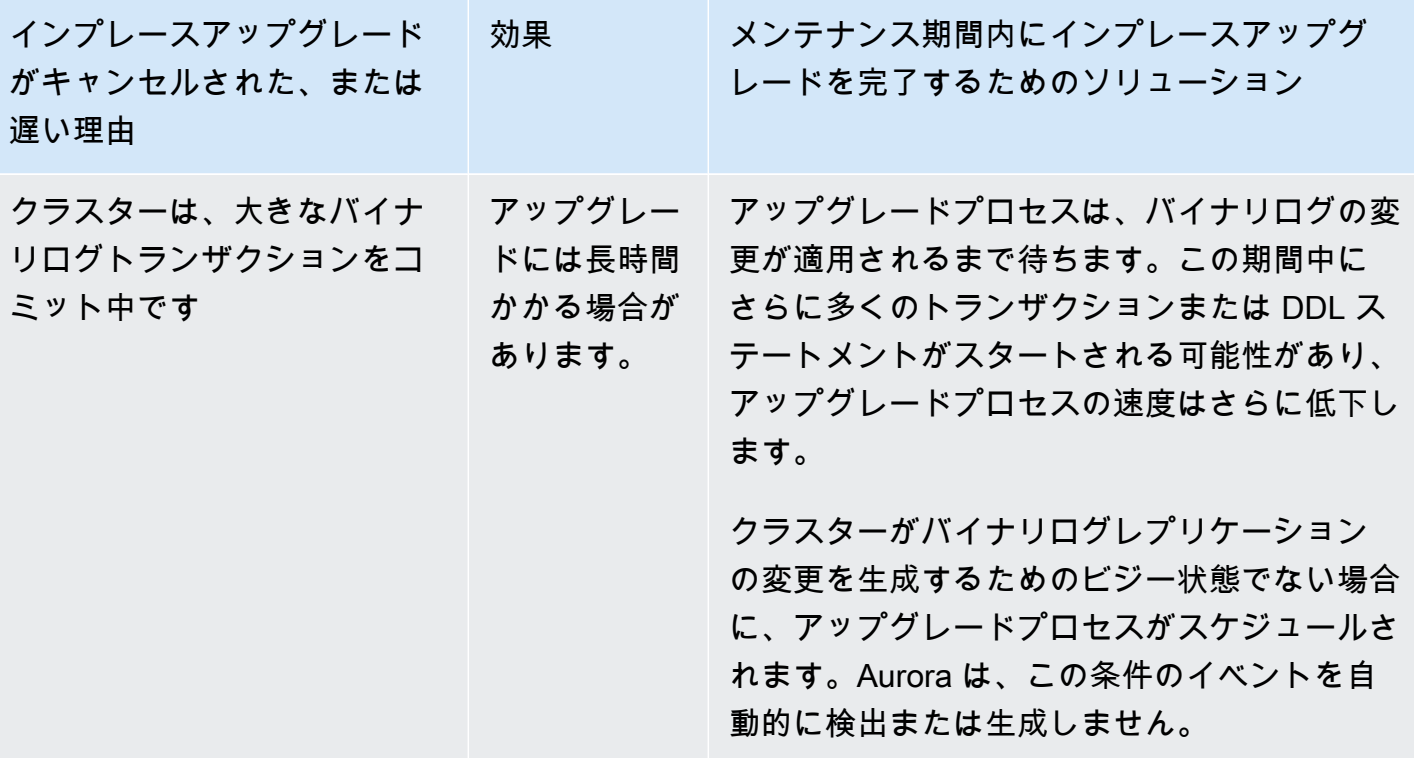

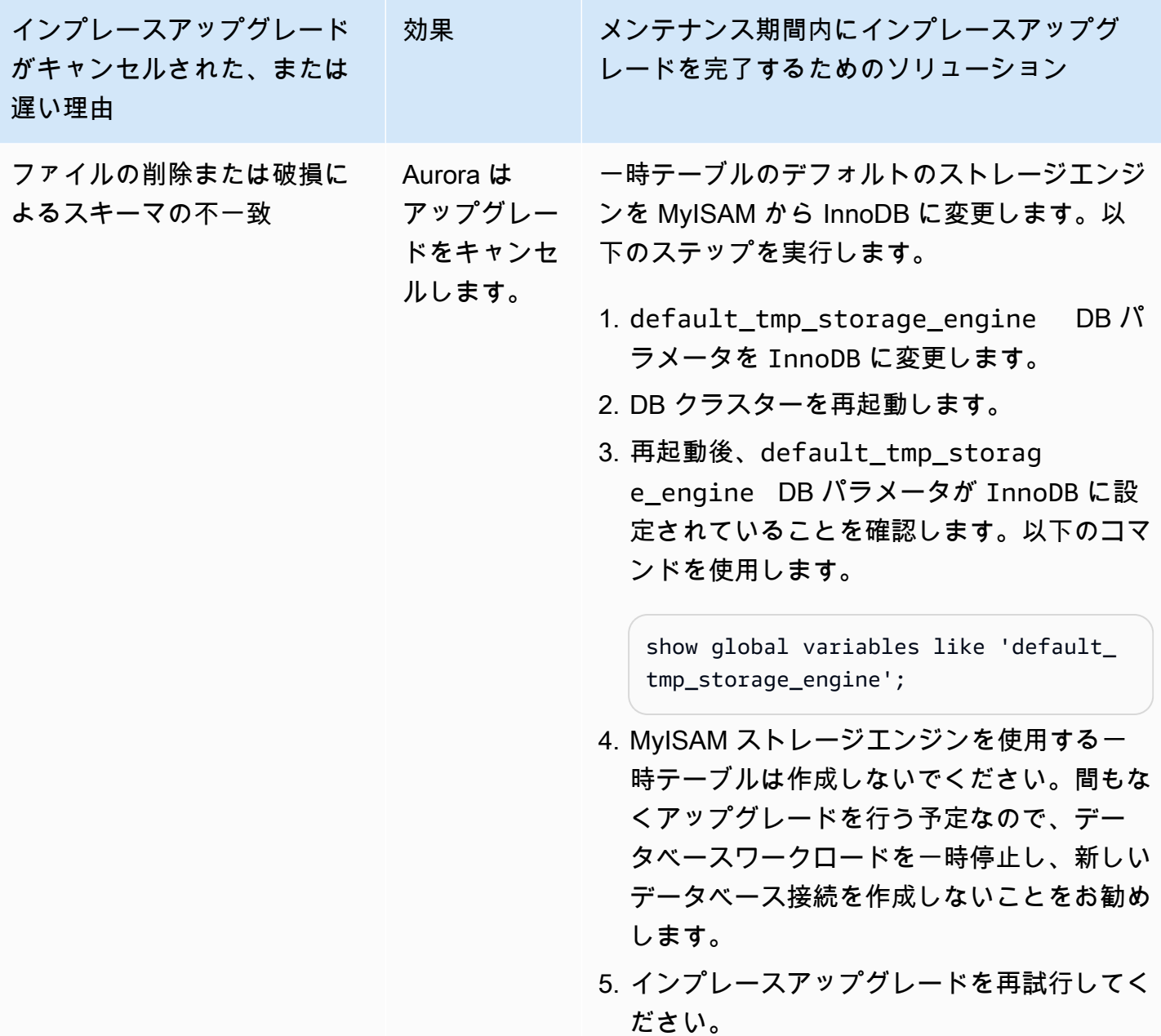

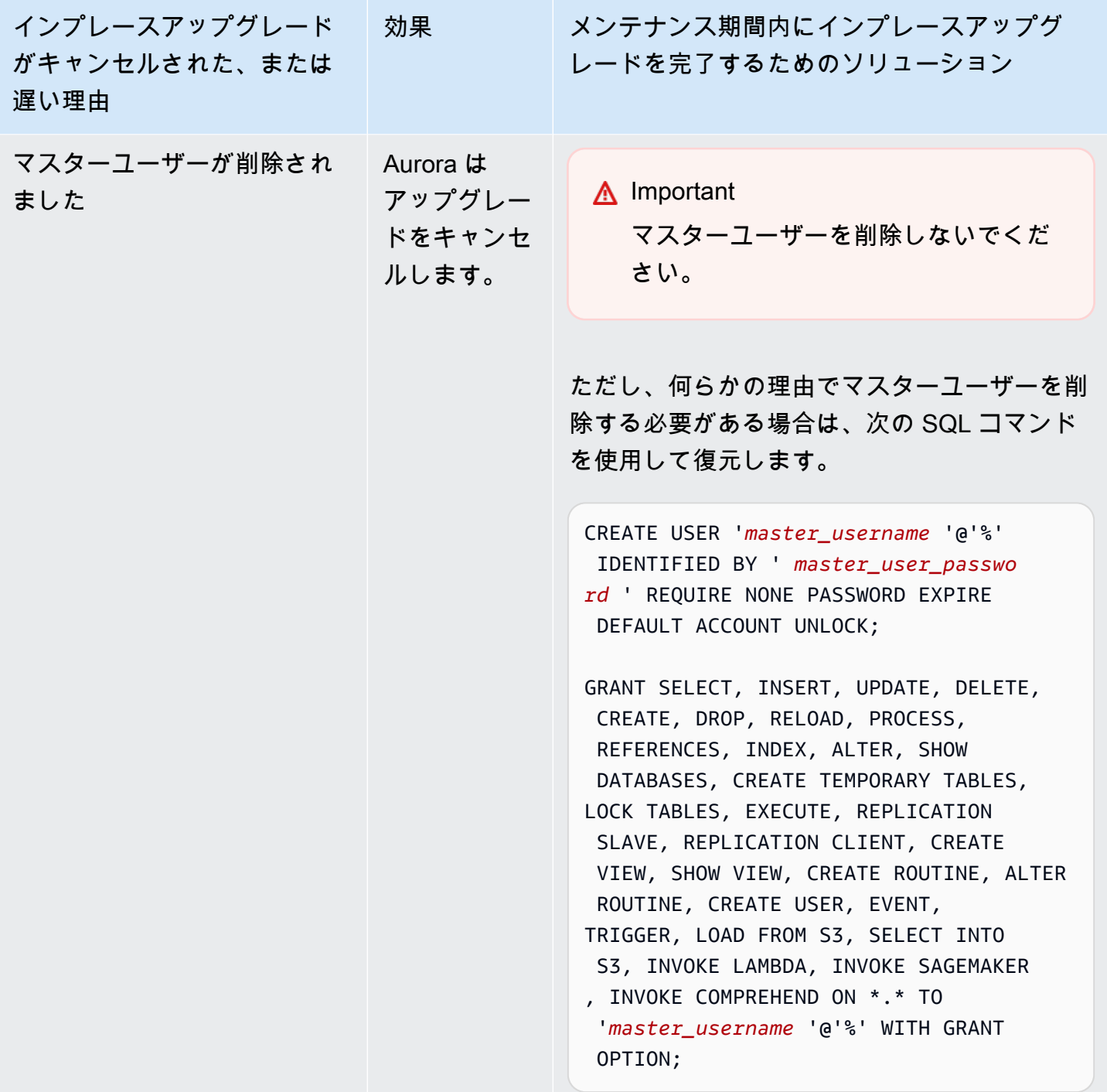

アップグレードの事前チェックの失敗を起こす問題のトラブルシューティングの詳細については、以 下のブログを参照してください。

• [Amazon Aurora MySQL バージョン 2 \(MySQL 5.7 互換\) からバージョン 3 \(MySQL 8.0 互換\) への](https://aws.amazon.com/blogs/database/amazon-aurora-mysql-version-2-with-mysql-5-7-compatibility-to-version-3-with-mysql-8-0-compatibility-upgrade-checklist-part-1/) [アップグレードチェックリスト、パート 1](https://aws.amazon.com/blogs/database/amazon-aurora-mysql-version-2-with-mysql-5-7-compatibility-to-version-3-with-mysql-8-0-compatibility-upgrade-checklist-part-1/)

• [Amazon Aurora MySQL バージョン 2 \(MySQL 5.7 互換\) からバージョン 3 \(MySQL 8.0 互換\) への](https://aws.amazon.com/blogs/database/amazon-aurora-mysql-version-2-with-mysql-5-7-compatibility-to-version-3-with-mysql-8-0-compatibility-upgrade-checklist-part-2/) [アップグレードチェックリスト、パート 2](https://aws.amazon.com/blogs/database/amazon-aurora-mysql-version-2-with-mysql-5-7-compatibility-to-version-3-with-mysql-8-0-compatibility-upgrade-checklist-part-2/)

以下のステップを使用して、上記の表の一部の条件に対して独自のチェックを実行できます。これに より、データベースがアップグレードを正常かつ迅速に完了できる状態にあることが分かっていると きに、アップグレードをスケジュールすることができます。

- XA RECOVER ステートメントを実行することで、開いている XA トランザクションを確認できま す。アップグレードのスタート前に、XA トランザクションをコミットまたはロールバックできま す。
- SHOW PROCESSLIST ステートメントを実行し、出力でCREATE、DROP、ALTER、RENAME、およ び TRUNCATE ステートメントを探して、DDL ステートメントを確認できます。アップグレードの スタート前に、すべての DDL ステートメントを完了させます。
- INFORMATION\_SCHEMA.INNODB\_TRX テーブルをクエリすることで、コミットされていな い行の総数を確認できます。テーブルには、トランザクションごとに 1 つの行が含まれま す。TRX\_ROWS\_MODIFIED 列には、トランザクションによって変更または挿入された行の数が含 まれます。
- InnoDB 履歴リストの長さを確認するには、SHOW ENGINE INNODB STATUS SQL ステートメン トを実行し、出力で History list length を探します。次のクエリを実行して、値を直接確認 することもできます。

SELECT count FROM information\_schema.innodb\_metrics WHERE name = 'trx\_rseg\_history\_len';

履歴リストの長さは、マルチバージョン同時実行制御 (MVCC) の実装のためにデータベースに保 存される UNDO 情報の量に対応します。

Aurora MySQL バージョン 3 のアップグレード後のクリーンアップ

Aurora MySQL バージョン 2 クラスターを Aurora MySQL バージョン 3 にアップグレードした後、 次のようなその他のクリーンアップアクションを実行できます。

• カスタム パラメータグループの新しい MySQL 8.0 互換バージョンを作成します。必要なカスタム パラメータ値を新しいパラメータグループに適用します。

- CloudWatch アラーム、セットアップスクリプトなどを更新して、インクルーシブな言語変更 の影響を受けた名前のメトリクスに、新しい名前を使用します。このようなメトリクスの一覧 は、[Aurora MySQL バージョン 3 に対する包括的な言語変更](#page-1316-0) をご覧ください。
- AWS CloudFormation テンプレートをすべて更新して、包括的な言語の変更によって影響を受ける すべてのコンフィギュレーション パラメータの名前を新しくします。そのようなパラメータのリ ストについては、[Aurora MySQL バージョン 3 に対する包括的な言語変更](#page-1316-0) を参照してください。

#### 空間インデックス

Aurora MySQL バージョン 3 にアップグレードした後、空間インデックスに関連するオブジェクト およびインデックスを削除または再作成する必要があるかどうかをチェックします。MySQL 8.0 よ り前では、Aurora は空間リソース識別子 (SRID) を含まないインデックスを使用して空間クエリを最 適化できました。Aurora MySQL バージョン 3 では、SRID を含む空間インデックスのみを使用しま す。アップグレード中、Aurora は SRID のない空間インデックスを自動的にドロップし、警告メッ セージをデータベースログに出力します。このような警告メッセージが表示された場合は、アップ グレード後に SRID を使用して新しい空間インデックスを作成します。MySQL 8.0 での空間関数と データ型の変更の詳細については、[MySQL リファレンスマニュアル](https://dev.mysql.com/doc/refman/8.0/en/upgrading-from-previous-series.html)の「MySQL 8.0 での変更」を参 照してください。

## Amazon Aurora MySQL に関するデータベースエンジンの更新と修正

「Amazon Aurora MySQL 互換エディションのリリースノート」では、以下の情報を参照できます。

- [Amazon Aurora MySQL バージョン 3 のデータベースエンジンの更新](https://docs.aws.amazon.com/AmazonRDS/latest/AuroraMySQLReleaseNotes/AuroraMySQL.Updates.30Updates.html)
- [Amazon Aurora MySQL バージョン 2 のデータベースエンジンの更新](https://docs.aws.amazon.com/AmazonRDS/latest/AuroraMySQLReleaseNotes/AuroraMySQL.Updates.20Updates.html)
- [Amazon Aurora MySQL バージョン 1 のデータベースエンジンの更新 \(非推奨\)](https://docs.aws.amazon.com/AmazonRDS/latest/AuroraMySQLReleaseNotes/AuroraMySQL.Updates.11Updates.html)
- [Aurora MySQL データベースエンジンの更新で修正された MySQL のバグ](https://docs.aws.amazon.com/AmazonRDS/latest/AuroraMySQLReleaseNotes/AuroraMySQL.Updates.MySQLBugs.html)
- [Amazon Aurora MySQL で修正されたセキュリティの脆弱性](https://docs.aws.amazon.com/AmazonRDS/latest/AuroraMySQLReleaseNotes/AuroraMySQL.CVE_list.html)

# Amazon Aurora PostgreSQL の操作

Amazon Aurora PostgreSQL は、フルマネージド型で PostgreSQL 互換の、ACID 準拠のリレーショ ナルデータベースエンジンです。Amazon Aurora のスピード、信頼性、管理性を、オープンソース データベースのシンプルさとコスト効率でご利用いただけます。PostgreSQL を Aurora PostgreSQL に差し替えることで、新規および既存の PostgreSQL のデプロイを簡単に、コスト効率よく設定、操 作、スケーリングできるようになり、ユーザーは本来のビジネスやアプリケーションに専念できま す。Aurora 全般についての詳細は、[「Amazon Aurora とは」](#page-32-0)を参照してください。

Aurora PostgreSQL は、Aurora の利点に加え、Amazon RDS から Aurora に移行する便利な方法を 提供します。プッシュボタン式の移行ツールを使用することで、既存の RDS for PostgreSQL アプ リケーションを Aurora PostgreSQL に変換できます。プロビジョニング、パッチ適用、バックアッ プ、リカバリ、障害検出、修復などの日常的なデータベースタスクも Aurora PostgreSQL で簡単に 管理できます。

Aurora PostgreSQL は多くの業界スタンダードに準拠しています。例えば、Aurora PostgreSQL デー タベースを使用して、HIPAA 準拠のアプリケーションを構築し、AWS との間で締結した事業提携契 約 (BAA) に基づき、保護された医療情報 (PHI) などの医療関連情報を保存できます。

Aurora PostgreSQL は FedRAMP HIGH に対応しています。AWS およびコンプライアンスの取り組 みの詳細については、[コンプライアンスプログラムによる AWS 対象範囲内のサービスを](https://aws.amazon.com/compliance/services-in-scope/)参照してく ださい。

トピック

- [データベースプレビュー環境の使用](#page-2027-0)
- [Amazon Aurora PostgreSQL でのセキュリティ](#page-2032-0)
- [新しい SSL/TLS 証明書を使用して Aurora PostgreSQL DB クラスターに接続するようにアプリ](#page-2060-0) [ケーションを更新する](#page-2060-0)
- [Aurora PostgreSQL で Kerberos 認証を使用する](#page-2064-0)
- [PostgreSQL と互換性がある Amazon Aurora にデータを移行する](#page-2098-0)
- [Amazon Optimized Reads による Aurora PostgreSQL のクエリパフォーマンスの向上](#page-2119-0)
- [Babelfish for Aurora PostgreSQL の使用](#page-2126-0)
- [Amazon Aurora PostgreSQL の管理](#page-2363-0)
- [Aurora PostgreSQL の待機イベントでのチューニング](#page-2383-0)
- [Amazon DevOps Guru のプロアクティブインサイトによる Aurora PostgreSQL のチューニング](#page-2465-0)
- [Amazon Aurora PostgreSQL を使用する際のベストプラクティス](#page-2469-0)
- [Amazon Aurora PostgreSQL でのレプリケーション](#page-2525-0)
- [Amazon Bedrock のナレッジベースとしての Aurora PostgreSQL の使用](#page-2540-0)
- [Amazon Aurora PostgreSQL を他の AWS のサービスと統合する](#page-2543-0)
- [Aurora PostgreSQL のクエリ実行計画のモニタリング](#page-2610-0)
- [Aurora PostgreSQL のクエリ実行計画の管理](#page-2615-0)
- [エクステンションと外部データラッパーの使用](#page-2680-0)
- [Trusted Language Extensions for PostgreSQL を使用した操作](#page-2766-0)
- [Amazon Aurora PostgreSQL のリファレンス](#page-2807-0)
- [Amazon Aurora PostgreSQL の更新](#page-2955-0)

# <span id="page-2027-0"></span>データベースプレビュー環境の使用

PostgreSQL コミュニティは、PostgreSQL の新しいメジャーバージョンを毎年リリースしていま す。同様に、Amazon Aurora では特定の PostgreSQL メジャーバージョンをプレビューリリースと して提供するようにしています。これにより、プレビューバージョンを使用して DB クラスターを作 成し、その機能をデータベースプレビュー環境でテストできます。

データベースプレビュー環境の Aurora PostgreSQL DB クラスターは、機能的には他の Aurora PostgreSQL DB クラスターと似ています。ただし、プレビューバージョンは本稼働に使用できませ ん。

次の重要な制約事項に留意してください。

- すべての DB インスタンスおよび DB クラスターは、作成から 60 日後にバックアップおよびス ナップショットとともに削除されます。
- DB インスタンスは、Amazon VPC サービスに基づく仮想プライベートクラウド (VPC) でのみ作 成できます。
- DB インスタンスのスナップショットを本稼働環境にコピーすることはできません。

プレビューでは、以下のオプションがサポートされています。

- DB インスタンスは、r5、r6g、r6i、r7g、x2g、t3 および t4g インスタンスタイプのみで作成でき ます。インスタンスクラスの詳細については、「[Aurora DB インスタンスクラス](#page-173-0)」を参照してくだ さい。
- シングル AZ 配置とマルチ AZ 配置の両方を使用できます。
- スタンダードの PostgreSQL ダンプおよびロード機能を使用して、データベースをデータベースプ レビュー環境にエクスポートしたり、データベースプレビュー環境にインポートしたりできます。

サポートされている DB インスタンスクラスタイプ

Amazon Aurora PostgreSQL は、プレビューリージョンで次の DB インスタンスクラスをサポートし ています。

メモリ最適化クラス

- db.r5 メモリ最適化インスタンスクラス
- db.r6g AWS Graviton2 プロセッサを搭載したメモリ最適化インスタンスクラス
- db.r6i メモリ最適化インスタンスクラス
- db.x2g AWS Graviton2 プロセッサを搭載したメモリ最適化インスタンスクラス
	- **a** Note

インスタンスクラスのリストの詳細については、「[DB インスタンスクラスタイプ」](#page-173-1)を参照 してください。

バーストクラス

- db.t3.medium
- db.t3.large
- db.t4g.medium
- db.t4g.large

### プレビュー環境でサポートされない機能

以下の機能は、プレビュー環境で使用できません。

- Aurora Serverless v1 および v2
- メジャーバージョンのアップグレード (MVU)
- プレビューリージョンでは新しいマイナーバージョンはリリースされません
- RDS for PostgreSQL から Aurora PostgreSQL へのインバウンドレプリケーション
- Amazon RDS ブルー/グリーンデプロイ
- クロスリージョンスナップショットのコピー
- Aurora Global Database
- データベースアクティビティストリーム (DAS)、RDS Proxy、および AWS DMS
- リードレプリカの自動スケーリング
- AWS Bedrock
- RDS エクスポート
- Performance Insights
- グローバル書き込み転送
- Optimized Reads
- Babelfish
- カスタムエンドポイント
- スナップショットコピー

プレビュー環境での新しい DB クラスターの作成

プレビュー環境で DB クラスターを作成するには、次の手順を使用します。

プレビュー環境で新しい DB クラスターを作成するには

- 1. AWS Management Console にサインインし、Amazon RDS コンソール ([https://](https://console.aws.amazon.com/rds/)  [console.aws.amazon.com/rds/](https://console.aws.amazon.com/rds/)) を開きます。
- 2. ナビゲーションペインで、[ダッシュボード] を選択します。
- 3. [Dashboard] (ダッシュボード) ページで、次の図に示すように、[Dashboard] (ダッシュボード) ページの [Database Preview Environment] (データベースプレビュー環境) セクションを見つけ ます。

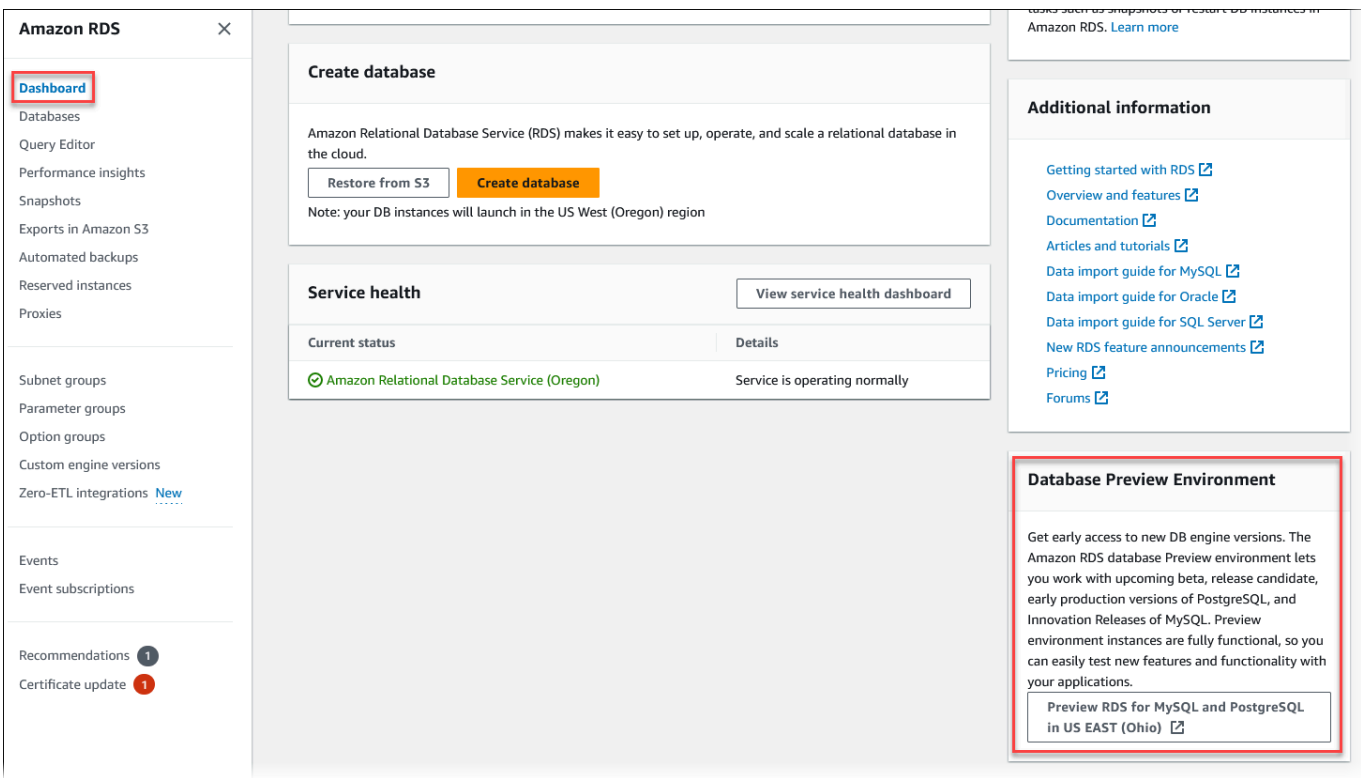

### また、<sub>[\[Database Preview Environment\]](https://us-east-2.console.aws.amazon.com/rds-preview/home?region=us-east-2#) (データベースプレビュー環境) に直接移動することもで</sub> きます。先に進む前に、制限事項を確認して同意する必要があります。

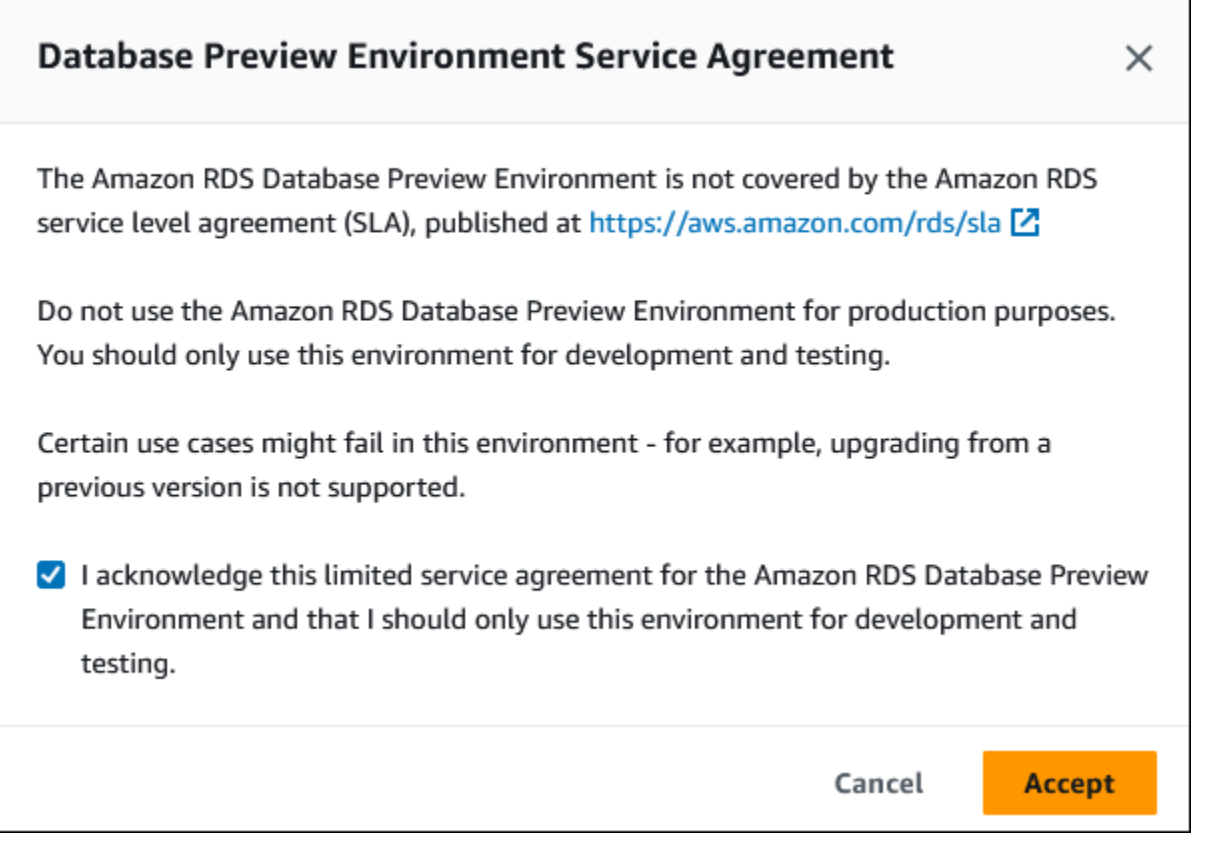

4. Aurora PostgreSQL DB クラスターを作成するには、Aurora DB クラスターを作成する場合と同 じプロセスに従います。詳細については、「[Amazon Aurora DB クラスターの作成」](#page-313-0)を参照して ください。

Aurora API または AWS CLI を使用してデータベースプレビュー環境でインスタンスを作成するに は、次のエンドポイントを使用します。

rds-preview.us-east-2.amazonaws.com

# データベースプレビュー環境の PostgreSQL バージョン 16

これは Aurora PostgreSQL バージョン 16 のプレビュードキュメントです。このドキュメン トは変更される可能性があります。

PostgreSQL バージョン 16.0 が Amazon RDS データベースプレビュー環境で利用可能になりまし た。PostgreSQL バージョン 16 には、次の PostgreSQL ドキュメントに記載されているいくつかの 改善点が含まれています。

• [PostgreSQL 16 がリリースされました](https://www.postgresql.org/about/news/postgresql-16-released-2715/)

データベースプレビュー環境の詳細については、「[データベースプレビュー環境の使用](#page-2027-0)」を参照し てください。コンソールからプレビュー環境にアクセスするには、[https://console.aws.amazon.com/](https://console.aws.amazon.com/rds-preview/) [rds-preview/](https://console.aws.amazon.com/rds-preview/) を選択します。さい。

#### **a** Note

Aurora PostgreSQL バージョン 16.1 が一般利用可能になったため、データベースプレビュー 環境で PostgreSQL バージョン 16.0 を使用することはお勧めしません。詳細については、 「[Amazon Aurora PostgreSQL の更新](https://docs.aws.amazon.com/AmazonRDS/latest/AuroraPostgreSQLReleaseNotes/AuroraPostgreSQL.Updates)」を参照してください。

## <span id="page-2032-0"></span>Amazon Aurora PostgreSQL でのセキュリティ

Aurora のセキュリティの概要については、[「Amazon Aurora でのセキュリティ」](#page-3950-0)を参照してくださ い。Amazon Aurora PostgreSQL のセキュリティは、いくつかの異なるレベルで管理できます。

• Aurora PostgreSQL DB クラスターと DB インスタンスに対し Amazon RDS 管理アクションを 実行できるユーザーを管理するには、AWS Identity and Access Management (IAM) を使用しま す。IAM は、ユーザーがサービスにアクセスする前に、ユーザー ID の認証を処理します。また、 承認、つまりユーザーが行おうとしていることが許可されているかどうかについても処理しま す。IAM データベース認証は、Aurora PostgreSQL DB クラスターを作成するときに選択できる追 加の認証方法です。詳細については、「[Amazon Aurora での Identity and Access Management](#page-4001-0)」 を参照してください。

IAM を Aurora PostgreSQL DB クラスターで使用する場合は、Amazon RDS コンソールを [https://](https://console.aws.amazon.com/rds/) [console.aws.amazon.com/rds/](https://console.aws.amazon.com/rds/) で開く前に、まず、IAM 認証情報を使用して AWS Management Console にサインインしてください。

• Aurora DB クラスターを Amazon VPC サービスに基づいて仮想プライベートクラウド (VPC) で作 成してください。VPC 内の Aurora DB クラスター用の DB インスタンスのエンドポイントとポー トに対して接続を開くことができるデバイスと Amazon EC2 インスタンスを制御するには、VPC セキュリティグループを使用します。これらのエンドポイントとポート接続は、Secure Sockets Layer (SSL) を使用して作成できます。さらに、会社のファイアウォールルールでも、社内のいず

れのデバイスが DB インスタンスへの接続を開くことができるかを制御できます。VPC の詳細に ついては、「[Amazon VPC VPC とAmazon Aurora」](#page-4122-0)を参照してください。

サポートされている VPC テナンシーは、Aurora PostgreSQL DB クラスターで使用しているイン スタンスクラスによって異なります。default VPC テナンシーでは、DB クラスターは共有ハー ドウェアで実行されます。dedicated VPC テナンシーでは、DB クラスターは専用ハードウェ アインスタンスで実行されます。バーストパフォーマンス DB インスタンスクラスでは、デフォ ルト VPC テナンシーのみがサポートされています。バーストパフォーマンス DB インスタンス クラスには、db.t3 および db.t4g DB インスタンスクラスが含まれます。その他すべての Aurora PostgreSQL DB インスタンスクラスでは、デフォルトと専用 VPC テナンシーの両方がサポートさ れています。

インスタンスクラスの詳細については、「[Aurora DB インスタンスクラス](#page-173-0)」を参照してくださ い。default および dedicated VPC テナントの詳細については、Amazon Elastic Compute Cloud ユーザーガイドの「[ハードウェア専有インスタンス」](https://docs.aws.amazon.com/AWSEC2/latest/UserGuide/dedicated-instance.html)を参照してください。

• Amazon Aurora DB クラスターで実行されている PostgreSQL データベースにアクセス権限を付 与するには、PostgreSQL のスタンドアロンインスタンスと同じ一般的なアプローチを使用しま す。CREATE ROLE、ALTER ROLE、GRANT、REVOKE などのコマンドは、オンプレミスデータ ベースでの方法と同様に、データベース、スキーマ、およびテーブルを直接変更します。

PostgreSQL は、ロールを使用して権限を管理します。rds\_superuser ロールは、Aurora PostgreSQL DB クラスターで最も権限があるロールです。このロールは自動的に作成され、DB クラスターを作成するユーザー (マスターユーザーアカウント、デフォルトでは postgres) に付 与されます。詳細については、「[PostgreSQL のロールとアクセス権限について」](#page-2033-0)を参照してくだ さい。

バージョン 10、11、12、13、14 以降のリリースを含む Aurora PostgreSQL バージョンでは、メッ セージダイジェスト (MD5) の代替として、Salted Challenge Response Authentication Mechanism (SCRAM) がサポートされています。SCRAM は MD5 よりも安全であるため、使用が推奨されてい ます。データベースユーザーパスワードを MD5 から SCRAM に移行する方法など、詳細について は、「[PostgreSQL のパスワード暗号化に SCRAM を使用する」](#page-2041-0)を参照してください。

### <span id="page-2033-0"></span>PostgreSQL のロールとアクセス権限について

AWS Management Console を使用してAurora PostgreSQL DB クラスター を作成すると、管理 者アカウントが同時に作成されます。次のスクリーンショットに示すように、デフォルトでは postgres という名前になります。

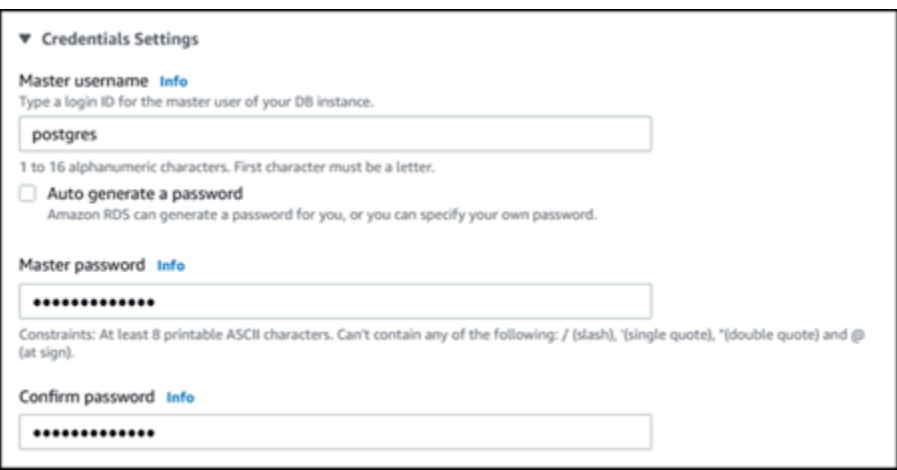

デフォルト設定 (postgres) を受け入れるのではなく、別の名前を選択することもできます。この 場合、選択する名前はアルファベットで始まり、1 文字以上 16 文字以下の英数字である必要があり ます。このガイドでは、わかりやすくするために、このメインユーザーアカウントをデフォルトの値 (postgres) で表記しています。

AWS Management Console ではなくcreate-db-cluster AWS CLI を使用する場合は、master-username パラメータと一緒に渡すことでユーザー名を作成します。詳細については、[ステップ 2:](#page-261-0) [Aurora PostgreSQL DB クラスターを作成する](#page-261-0) をご参照ください。

AWS Management Console、AWS CLI、または Amazon RDS API のいずれを使用する場合でも、ま たデフォルトの postgres 名を使用するか、別の名前を選択するかにかかわらず、この最初のデー タベースユーザーアカウントは rds\_superuser グループのメンバーであり、rds\_superuser 権 限を持つことになります。

トピック

- [rds\\_superuser ロールを理解する](#page-2034-0)
- [PostgreSQL データベースへのユーザーアクセスのコントロール](#page-2038-0)
- [ユーザーパスワード管理の委任と制御](#page-2040-0)
- [PostgreSQL のパスワード暗号化に SCRAM を使用する](#page-2041-0)

<span id="page-2034-0"></span>rds\_superuser ロールを理解する

PostgreSQL では、ロールは、データベース内のさまざまなオブジェクトに対して、ユーザー、 グループ、またはグループやユーザーに与えられた特定のアクセス権限を定義することができま す。CREATE USER と CREATE GROUP に対する PostgreSQL コマンドは、データベースユーザーを 区別するために、より一般的な、特定のプロパティを持つ CREATE ROLE に置き換えられました。 データベースユーザーは、LOGIN 権限を持つロールと考えることができます。

**a** Note

CREATE USER および CREATE GROUP コマンドは引き続き使用できます。詳細について は、PostgreSQL のドキュメントの「[データベースロール」](https://www.postgresql.org/docs/current/user-manag.html)セクションを参照してくださ い。

postgres ユーザーは、Aurora PostgreSQL DB クラスター で最も権限があるデータベースユー ザーです。ユーザーには、次の CREATE ROLE ステートメントで定義される特性があります。

CREATE ROLE postgres WITH LOGIN NOSUPERUSER INHERIT CREATEDB CREATEROLE NOREPLICATION VALID UNTIL 'infinity'

特に指定がない限り、プロパティ NOSUPERUSER、NOREPLICATION、INHERIT、および VALID UNTIL 'infinity' が CREATE ROLE のデフォルトオプションです。

デフォルトでは、postgres には rds\_superuser ロールに付与された権限と、ロールとデータ ベースを作成するアクセス許可があります。rds\_superuser ロールでは、postgres ユーザーに よる次の操作を許可します。

- Aurora PostgreSQL」を参照してください。詳細については、[エクステンションと外部データラッ](#page-2680-0) [パーの使用](#page-2680-0) をご参照ください。
- ユーザーのロールを作成し、ユーザーに権限を付与します。詳細については、PostgreSQL のド キュメントの「[CREATE ROLE」](https://www.postgresql.org/docs/current/sql-createrole.html)および「[GRANT」](https://www.postgresql.org/docs/14/sql-grant.html)セクションを参照してください。
- データベースの作成 詳細については、PostgreSQL のドキュメントの「[CREATE DATABASE」](https://www.postgresql.org/docs/14/sql-createdatabase.html)を 参照してください。
- これらの権限を持たないユーザーロールに対する rds\_superuser 権限を付与し、必要に応じて それらの権限を取り消します。このロールは、スーパーユーザータスクを実行するユーザーにのみ 付与することをお勧めします。つまり、データベース管理者 (DBA) またはシステム管理者にこの ロールを付与できます。
- rds superuser ロールを持たないデータベースユーザーに rds\_replication ロールを付与 (または取り消し) します。
- rds\_superuser ロールを持たないデータベースユーザーに rds\_password ロールを付与 (また は取り消し) します。

• pg\_stat\_activity ビューを使用して、すべてのデータベース接続に関するステータス 情報を取得します。必要に応じて、rds\_superuser で pg\_terminate\_backend または pg\_cancel\_backend を使用して接続を停止できます。

CREATE ROLE postgres... ステートメントで、postgres ユーザーロールは PostgreSQL の superuser アクセス許可を特に禁止することがわかります。Aurora PostgreSQL はマネージドサー ビスのため、ホスト OS へのアクセスや、PostgreSQL superuser アカウントを使用した接続はで きません。スタンドアロンの PostgreSQL で superuser のアクセスが必要な作業の多くは、Aurora で自動的に管理されます。

権限の付与に関する詳細については、PostgreSQL のドキュメントの「[GRANT」](http://www.postgresql.org/docs/current/sql-grant.html)を参照してくださ い。

rds\_superuser ロールは、Aurora PostgreSQL DB クラスターにおけるいくつかの事前定義済 みロールの 1 つです。

**a** Note

PostgreSQL 13 以前のリリースでは、定義済みロールはデフォルトロールと呼ばれていまし た。

次のリストに、新しい Aurora PostgreSQL DB クラスターのために自動的に作成される他の定義済み ロールの一部を示します。定義済みロールとその権限は変更できません。これらの定義済みロールに 対して削除、名前の変更、変更を行うことはできません。それらの操作を試みると、エラーが発生し ます。

- rds\_password データベースユーザーのパスワードを変更し、パスワード制約を設定できるロー ルです。rds\_superuser ロールにはデフォルトでこのロールが付与され、データベースユー ザーにロールを付与できます。詳細については、「[PostgreSQL データベースへのユーザーアクセ](#page-2038-0) [スのコントロール](#page-2038-0)」を参照してください。
	- 14 より前のバージョンの RDS for PostgreSQL の場合、rds\_password ロールはパスワードを 変更し、データベースユーザーと rds\_superuser ロールを持つユーザーのパスワード制約を 設定できます。RDS for PostgreSQL 14 以降のバージョンでは、rds\_password ロールがユー ザーのパスワードを変更し、パスワード制約を設定できるのは、データベースユーザーに対して のみです。rds\_superuser ロールを持つユーザーのみが、rds\_superuser ロールを持つ他 のユーザーに対して上記のアクションを実行できます。

• rdsadmin - superuser 権限を持つ管理者がスタンドアロンの PostgreSQL データベースで行う管 理タスクの多くを処理するために作成されるロールです。このロールは、Aurora PostgreSQL に よって多くの管理タスクのために内部的に使用されます。

定義済みのロールをすべて表示するには、Aurora PostgreSQL DB クラスターのプライマリインスタ ンス に接続し、psql \du メタコマンドを使用します。出力は次のとおりです。

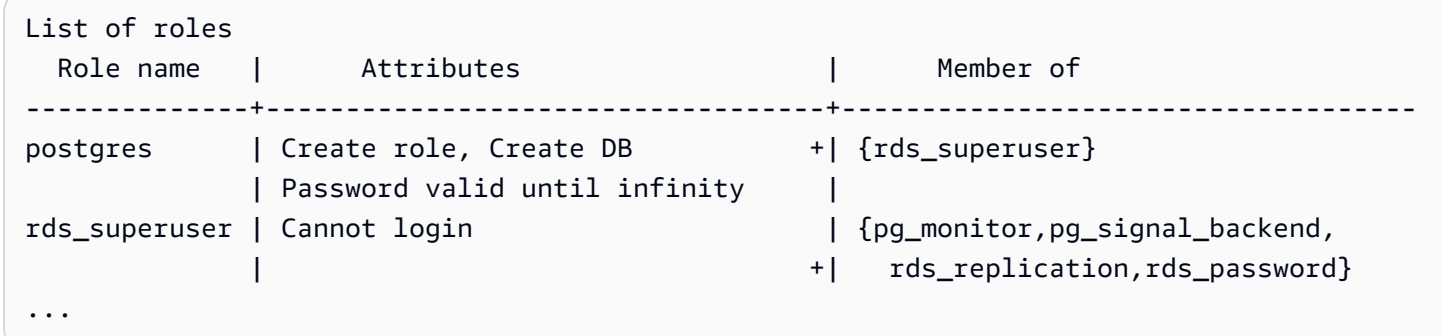

出力では、rds\_superuser がデータベースユーザーロールではない (ログインできない) が、他の 多くのロールの特権を持っていることがわかります。また、そのデータベースユーザー postgres は rds\_superuser ロールのメンバーであることも確認できます。前述のように、postgres が Amazon RDS コンソールの [Create database] (データベースを作成) ページのデフォルト値です。別 の名前を選択した場合、代わりにその名前がロールのリストに表示されます。

**a** Note

Aurora PostgreSQL バージョン 15.2 と 14.7 では、rds\_superuser ロールの限定的動作が 導入されました。Aurora PostgreSQL ユーザーには、ユーザーに rds\_superuser ロールが 付与されている場合でも、対応する接続対象のデータベースで CONNECT 権限を付与する必 要があります。Aurora PostgreSQL バージョン 14.7 と 15.2 より前のバージョンでは、ユー ザーにrds\_superuser 権限が付与されていれば、どのデータベースとシステムテーブルに も接続できました。この制限的動作は、AWS そして、セキュリティの継続的な改善に取り 組むという Amazon Aurora コミットメントに整合しています。 上記の機能強化が影響する場合は、アプリケーションのそれぞれのロジックを更新してくだ さい。

<span id="page-2038-0"></span>PostgreSQL データベースへのユーザーアクセスのコントロール

PostgreSQL の新しいデータベースは、常にデータベースの public スキーマに、すべてのデータ ベースユーザーとロールがオブジェクトを作成できるようなデフォルトの権限セットで作成されま す。これらの権限により、例えば、データベースユーザーがデータベースに接続し、接続しながら一 時テーブルを作成することができます。

Aurora PostgreSQL DB クラスターのプライマリノード に作成するデータベースインスタンスへの ユーザーアクセスをよりよく制御するために、これらのデフォルトの public 権限を取り消すこと を推奨します。その後、次の手順で示すように、データベースのユーザーに特定の権限をより詳細に 付与します。

新しいデータベースインスタンスのロールと権限を設定するには

全員がデータベースへの読み取り/書き込みアクセスを必要とする複数の研究者が使用するために、 新しく作成された Aurora PostgreSQL DB クラスター 上にデータベースをセットアップしていると します。

1. psql (または pgAdmin) を使用して、Aurora PostgreSQL DB クラスター上のプライマリ DB イ ンスタンス に接続します。

psql --host=*your-cluster-instance-1.666666666666*.*aws-region*.rds.amazonaws.com - port=5432 --username=postgres --password

プロンプトが表示されたら、パスワードを入力します。psql クライアントが接続し、プロンプ トとしてデフォルトの管理用接続データベースである postgres=> を表示します。

2. データベースユーザーが public スキーマでオブジェクトを作成できないようにするには、次 の操作を行います。

postgres=> **REVOKE CREATE ON SCHEMA public FROM PUBLIC;** REVOKE

3. 次に、新しいデータベースインスタンスを作成します。

postgres=> **CREATE DATABASE** *lab\_db***;** CREATE DATABASE

4. この新しいデータベースの PUBLIC スキーマからすべての権限を取り消します。

postgres=> **REVOKE ALL ON DATABASE** *lab\_db* **FROM public;**

REVOKE

5. データベースユーザーのロールを作成します。

postgres=> **CREATE ROLE** *lab\_tech***;** CREATE ROLE

6. このロールを持つデータベースユーザーに、データベースに接続する機能を付与します。

postgres=> **GRANT CONNECT ON DATABASE** *lab\_db* **TO** *lab\_tech***;** GRANT

7. lab\_tech ロールを持つすべてのユーザーに、このデータベースのすべての権限を付与しま す。

postgres=> **GRANT ALL PRIVILEGES ON DATABASE** *lab\_db* **TO** *lab\_tech***;** GRANT

8. 次のように、データベースユーザーを作成します。

```
postgres=> CREATE ROLE lab_user1 LOGIN PASSWORD 'change_me';
CREATE ROLE
postgres=> CREATE ROLE lab_user2 LOGIN PASSWORD 'change_me';
CREATE ROLE
```
9. これら2人のユーザーに lab\_tech ロールに関連付けられた権限を付与します。

```
postgres=> GRANT lab_tech TO lab_user1;
GRANT ROLE
postgres=> GRANT lab_tech TO lab_user2;
GRANT ROLE
```
この時点で、1ab\_user1 と lab\_user2 は lab\_db データベースに接続できます。この例は、複数 のデータベースインスタンスの作成、異なるスキーマの作成、制限されたアクセス許可の付与などを 含む、エンタープライズで使用するためのベストプラクティスに従ったものではありません。詳細な 情報と追加のシナリオについては、「[PostgreSQL ユーザーとロールの管理」](https://aws.amazon.com/blogs/database/managing-postgresql-users-and-roles/)を参照してください。

PostgreSQL データベースでの権限の詳細については、PostgreSQL のドキュメントの [GRANT](https://www.postgresql.org/docs/current/static/sql-grant.html) コマ ンドを参照してください。

#### <span id="page-2040-0"></span>ユーザーパスワード管理の委任と制御

DBA は、ユーザーパスワードの管理を委任する場合があります。または、データベースユーザー がパスワードを変更したり、パスワードの有効期間などのパスワード制約を再設定したりしない ようにする場合もあります。選択したデータベースユーザーのみがパスワード設定を変更できる ようにするには、制限されたパスワード管理の機能をオンにします。この機能をアクティブにする と、rds\_password ロールを付与されたデータベースユーザーのみがパスワードを管理できます。

**a** Note

制限されたパスワード管理を使用するには、 Aurora PostgreSQL DB クラスターで Amazon Aurora PostgreSQL 10.6 以上を実行している必要があります。

次に示すように、デフォルトではこの機能は off になっています。

```
postgres=> SHOW rds.restrict_password_commands;
   rds.restrict_password_commands
-------------------------------- 
 off
(1 row)
```
この機能をオンにするには、カスタムパラメータグループを使用し

て、rds.restrict\_password\_commands の設定を 1 に変更します。設定を有効にするに

は、Aurora PostgreSQL のプライマリ DB インスタンス を必ず再起動してください。

この機能をアクティブにすると、次の SQL コマンドには rds\_password 権限が必要になります。

CREATE ROLE myrole WITH PASSWORD 'mypassword'; CREATE ROLE myrole WITH PASSWORD 'mypassword' VALID UNTIL '2023-01-01'; ALTER ROLE myrole WITH PASSWORD 'mypassword' VALID UNTIL '2023-01-01'; ALTER ROLE myrole WITH PASSWORD 'mypassword'; ALTER ROLE myrole VALID UNTIL '2023-01-01'; ALTER ROLE myrole RENAME TO myrole2;

ロールの名前の変更 (ALTER ROLE myrole RENAME TO newname) は、パスワードが MD5 ハッ シュアルゴリズムを使用する場合にも制限されます。

この機能が有効な場合、rds\_password ロールのアクセス許可なしでこれらの SQL コマンドの実 行を試みると、次のエラーが発生します。

ERROR: must be a member of rds\_password to alter passwords

rds\_password は、パスワード管理専用の少数のロールにのみ付与することをお勧めしま す。rds\_superuser 権限を持たないデータベースユーザーに rds\_password 権限を付与する場合 は、CREATEROLE 属性も付与する必要があります。

パスワード要件 (クライアント側の有効期限や必要な複雑さなど) を確認してください。パスワー ド関連の変更に独自のクライアント側ユーティリティを使用する場合、そのユーティリティは rds\_password のメンバーであり、CREATE ROLE 権限を持つ必要があります。

<span id="page-2041-0"></span>PostgreSQL のパスワード暗号化に SCRAM を使用する

SCRAM (Salted Challenge Response Authentication Mechanism) は、パスワードを暗号化する ための PostgreSQL のデフォルトのメッセージダイジェスト (MD5) アルゴリズムの代替手段で す。SCRAM 認証メカニズムは MD5 よりも安全であると見なされます。これら 2 つの異なるパス ワードを保護する方法の詳細については、PostgreSQL のドキュメントの「[パスワード認証」](https://www.postgresql.org/docs/14/auth-password.html)を参照 してください。

Aurora PostgreSQL DB クラスターに対しては、パスワード暗号化方式として MD5 ではなく SCRAM を使用することをお勧めします。Aurora PostgreSQL 14 リリース現在、SCRAM はバー ジョン 10、11、12、13、14 を含む利用可能なすべての Aurora PostgreSQL バージョンでサポート されています。これは、パスワード認証と暗号化のために scram-sha-256 アルゴリズムを使用する 暗号化チャレンジレスポンスのメカニズムです。

SCRAM をサポートするために、クライアントアプリケーションのライブラリを更新する必要があ ります。例えば、42.2.0 より前の JDBC バージョンで SCRAM はサポートされていません。詳細 については、PostgreSQL JDBC ドライバーのドキュメントの[「PostgreSQL JDBC ドライバー」](https://jdbc.postgresql.org/changelogs/2018-01-17-42.2.0-release/) を参照してください。その他の PostgreSQL ドライバーおよび SCRAM サポートの一覧について は、PostgreSQL のドキュメントの「[ドライバーの一覧」](https://wiki.postgresql.org/wiki/List_of_drivers)を参照してください。

**a** Note

Aurora PostgreSQL バージョン 14 以上では、新しい DB クラスターに対してデフォル トでパスワード暗号化に scram-sha-256 をサポートしています。つまり、デフォルトの DB クラスターパラメータグループ (default.aurora-postgresql14) が持っている password\_encryption 値を scram-sha-256 に設定します。

#### SCRAM を要求するために Aurora PostgreSQL DB クラスターを設定する

Aurora PostgreSQL 14.3 以降のバージョンでは、scram-sha-256 アルゴリズムを使用するパスワー ドのみを受け入れるために、Aurora PostgreSQL DB クラスターに を要求できます。

#### **A** Important

PostgreSQL データベースを使用する既存の RDS プロキシでは、SCRAM のみを使用するよ うにデータベース認証を変更すると、プロキシは最大 60 秒間使用できなくなります。この 問題を回避するには、以下のいずれかの方法で対応します。

- データベースが SCRAM と MD5 認証の両方を許可していることを確認します。
- SCRAM 認証のみを使用するには、新しいプロキシを作成し、アプリケーショントラフィッ クを新しいプロキシに移行してから、以前にデータベースに関連付けられていたプロキシ を削除します。

システムに変更を加える前に、次の完全なプロセスを理解していることを確認してください。

- すべてのデータベースユーザーのすべてのロールとパスワードの暗号化に関する情報を取得しま す。
- パスワードの暗号化を制御するパラメータを指定するために、Aurora PostgreSQL DB クラスター のパラメータ設定を再確認してください。
- Aurora PostgreSQL DB クラスター でデフォルトのパラメータグループを使用する場合は、カ スタムの DB クラスターのパラメータグループ を作成して、それを Aurora PostgreSQL DB ク ラスター に適用し、必要なときにパラメータを変更できるようにする必要があります。Aurora PostgreSQL DB クラスター がカスタムパラメータグループを使用している場合、必要に応じて、 プロセスの後で必要なパラメータを変更できます。
- password\_encryption パラメータを scram-sha-256 に変更します。
- パスワードを更新する必要があることをすべてのデータベースユーザーに通知します。postgres アカウントに同じ操作を行います。新しいパスワードは暗号化され、scram-sha-256 アルゴリズム を使用して保存されます。
- 暗号化の種類を使用して、すべてのパスワードが暗号化されていることを確認します。
- すべてのパスワードで scram-sha-256 が使用されている場 合、rds.accepted\_password\_auth\_method パラメータを md5+scram から scramsha-256 に変更できます。

**A** Warning

rds.accepted password auth method を scram-sha-256 のみに変更した後、md5 で暗 号化されたパスワードを持つすべてのユーザー (ロール) は接続できなくなります。

Aurora PostgreSQL DB クラスターに SCRAM を要求する準備

お使いの Aurora PostgreSQL DB クラスター、に変更を加える前に、既存のデータベースユーザーア カウントをすべて確認します。また、パスワードに使用されている暗号化の種類を確認してくださ い。確認するためには、rds\_tools 拡張機能を使用します。この拡張機能は、Aurora PostgreSQL 13.1 以上のリリースでサポートされています。

データベースユーザー (ロール) とパスワードの暗号化方法のリストを取得するには

1. 次のように、psql を使用して Aurora PostgreSQL DB クラスターのプライマリ インスタンスを に接続します。

```
psql --host=cluster-name-instance-1.111122223333.aws-region.rds.amazonaws.com --
port=5432 --username=postgres --password
```
2. rds tools 拡張機能をインストールします。

```
postgres=> CREATE EXTENSION rds_tools;
CREATE EXTENSION
```
3. ロールと暗号化のリストを取得します。

```
postgres=> SELECT * FROM 
       rds_tools.role_password_encryption_type();
```
以下のような出力結果が表示されます。

 rolname | encryption\_type ----------------------+---------------- pg\_monitor | pg\_read\_all\_settings | pg\_read\_all\_stats | pg\_stat\_scan\_tables | pg\_signal\_backend | lab\_tester | md5

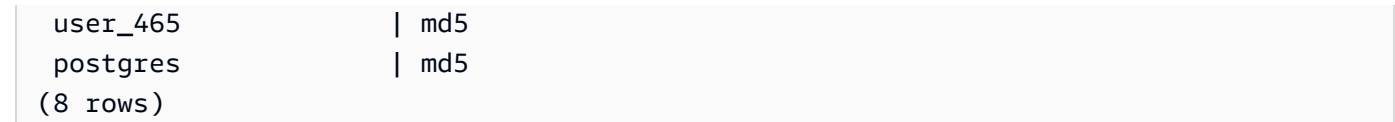

カスタム DB クラスターのパラメータグループの作成

**a** Note

Aurora PostgreSQL DB クラスター で既にカスタムパラメータグループを使用している場 合、新しいパラメータグループを作成する必要はありません。

Aurora のパラメータグループの概要については、[「DB クラスターのパラメータグループの作成](#page-378-0)」を 参照してください。

パスワードに使用されるパスワード暗号化タイプは、1 つのパラメータ password\_encryption で設定します。Aurora PostgreSQL DB クラスター で許可される暗号化は、別のパラメータ rds.accepted\_password\_auth\_method で設定されます。これらのいずれかをデフォルト値か ら変更するには、カスタム DB クラスターのパラメータグループ を作成して、クラスター に適用す る必要があります。

また、AWS Management Console または RDS API を使用して、カスタムの DB クラスターのパラ メータグループ を作成することもできます。詳細については、[「DB クラスターのパラメータグルー](#page-378-0) [プの作成](#page-378-0)」を参照してください。

これで、カスタムパラメータグループを DB インスタンスに関連付けることができます。

カスタム DB クラスターのパラメータグループを作成するには

1. [create-db-cluster-parameter-group](https://docs.aws.amazon.com/cli/latest/reference/rds/create-db-cluster-parameter-group.html) CLI コマンドを使用して、クラスターのカスタムパ ラメータグループを作成します。次の例では aurora-postgresql13 をこのカスタムパラメー タグループのソースとして使用します。

Linux、macOS、Unix の場合:

aws rds create-db-cluster-parameter-group --db-cluster-parameter-group-name '*docslab-scram-passwords*' \

 --db-parameter-group-family aurora-postgresql13 --description '*Custom DB cluster parameter group for SCRAM*'

Windows の場合:

```
aws rds create-db-cluster-parameter-group --db-cluster-parameter-group-name "docs-
lab-scram-passwords" ^ 
   --db-parameter-group-family aurora-postgresql13 --description "Custom DB cluster 
 parameter group for SCRAM"
```
これで、カスタムパラメータグループをクラスターに関連付けることができます。

2. [modify-db-cluster](https://docs.aws.amazon.com/cli/latest/reference/rds/modify-db-cluster.html) CLI コマンドを使用して、このカスタムパラメータグループを Aurora PostgreSQL DB クラスターに適用します。

Linux、macOS、Unix の場合:

```
aws rds modify-db-cluster --db-cluster-identifier 'your-instance-name' \ 
         --db-cluster-parameter-group-name "docs-lab-scram-passwords
```
Windows の場合:

```
aws rds modify-db-cluster --db-cluster-identifier "your-instance-name" ^ 
         --db-cluster-parameter-group-name "docs-lab-scram-passwords
```
Aurora PostgreSQL DB クラスターとカスタム DB クラスターパラメータグループ、を再同期す るには、プライマリインスタンスおよびクラスターの他のすべてのインスタンスを再起動しま す。

SCRAM を使用するためのパスワード暗号化の設定

Aurora PostgreSQL DB クラスター で使用されるパスワード暗号化メカニズム

は、password\_encryption パラメータの DB クラスターのパラメータグループ に設定されてい ます。指定できる値は、未設定、md5 または scram-sha-256 です。デフォルト値は、次のように Aurora PostgreSQL のバージョンによって異なります。

- Aurora PostgreSQL 14 デフォルトは scram-sha-256
- Aurora PostgreSQL 13 デフォルトは md5

Aurora PostgreSQL DB クラスター にアタッチされているカスタム DB クラスターパラメータグルー プ では、パスワード暗号化パラメータの値を変更できます。

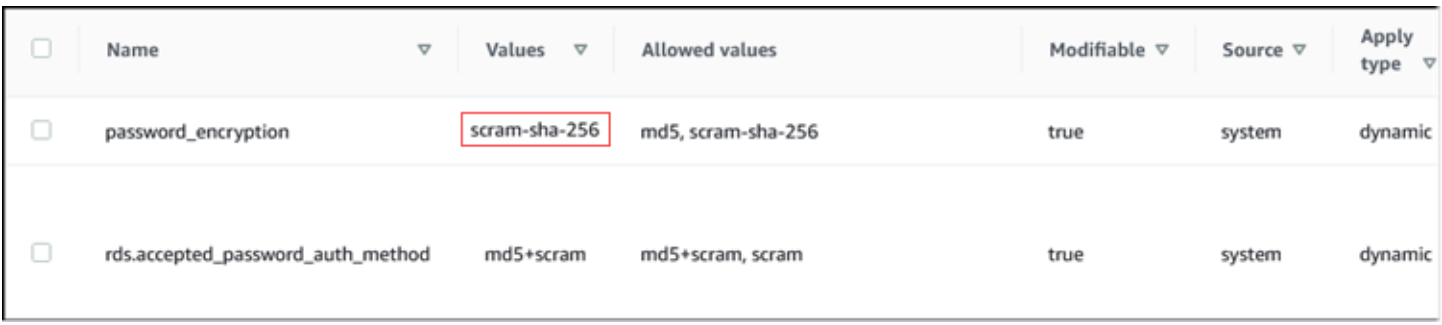

パスワード暗号化の設定を scram-sha-256 に変更するには

• 次のように、パスワード暗号化の値を scram-sha-256 に設定します。パラメータが動的である ため、変更をすぐに適用できます。そのため、変更を有効にするために再起動は不要です。

Linux、macOS、Unix の場合:

```
aws rds modify-db-cluster-parameter-group --db-cluster-parameter-group-name \ 
   'docs-lab-scram-passwords' --parameters 
  'ParameterName=password_encryption,ParameterValue=scram-
sha-256,ApplyMethod=immediate'
```
Windows の場合:

```
aws rds modify-db-parameter-group --db-parameter-group-name ^ 
   "docs-lab-scram-passwords" --parameters 
  "ParameterName=password_encryption,ParameterValue=scram-
sha-256,ApplyMethod=immediate"
```
ユーザーロールのパスワードを SCRAM に移行する

以下に説明するように、ユーザーロールのパスワードを SCRAM に移行できます。

データベースユーザー (ロール) のパスワードを MD5 から SCRAM に移行するには

1. 次のように、管理者ユーザーとしてログインします (デフォルトのユーザー名、postgres)。

psql --host=*cluster-name-instance-1.111122223333*.*aws-region*.rds.amazonaws.com - port=5432 --username=postgres --password

2. 次のコマンドを使って、RDS for PostgreSQL DB インスタンスの password\_encryption パ ラメータの設定を確認します。

```
postgres=> SHOW password_encryption;
  password_encryption
       --------------------- 
 md5 
 (1 row)
```
3. このパラメータの値を scram-sha-256 に変更します。これは動的パラメータであるため、この 変更を行った後でインスタンスを再起動する必要はありません。値をもう一度チェックして、次 のように scram-sha-256 に設定されていることを確認します。

```
postgres=> SHOW password_encryption;
  password_encryption
--------------------- 
 scram-sha-256 
 (1 row)
```
4. パスワードの変更をすべてのデータベースユーザーに通知します。アカウント postgres (rds\_superuser 権限を持つデータベースユーザー) のパスワードも必ず変更してください。

labdb=> ALTER ROLE postgres WITH LOGIN PASSWORD 'change\_me'; ALTER ROLE

5. Aurora PostgreSQL DB クラスターのすべてのデータベースに対してこの処理を繰り返します。

SCRAM を要求するようにパラメータを変更する

これがプロセスの最後のステップです。次の手順で変更した後、パスワードに引き続き md5 暗号化 を使用するユーザーアカウント (ロール) は Aurora PostgreSQL DB クラスターにログインできませ ん。

rds.accepted\_password\_auth\_method は、ログインプロセス中に Aurora PostgreSQL DB クラスターがユーザーパスワードに対して受け入れる暗号化方式を指定します。デフォルト値は md5+scram です。つまり、どちらの方法も受け入れられます。次の画像では、このパラメータのデ フォルト設定が表示されています。

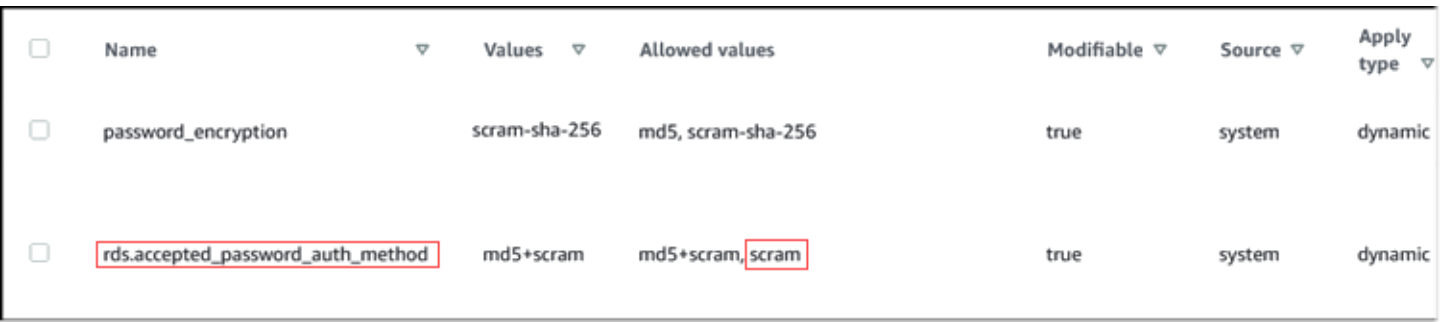

このパラメータに指定できる値は、md5+scram または scram のみです。このパラメータの値を scram に変更すると、これが要件となります。

パスワードの SCRAM 認証を要求するようにパラメータ値を変更するには

1. Aurora PostgreSQL DB クラスター の上のすべてのデータベースに対するすべてのデータベース ユーザーパスワードが、パスワード暗号化に scram-sha-256 を使用していることを確認しま す。そのためには、rds\_tools にロール (ユーザー) と暗号化タイプについて、次のようにクエ リします。

```
postgres=> SELECT * FROM rds_tools.role_password_encryption_type();
  rolname | encryption_type 
   ----------------------+----------------- 
  pg_monitor | 
  pg_read_all_settings | 
  pg_read_all_stats | 
  pg_stat_scan_tables | 
  pg_signal_backend | 
  lab_tester | scram-sha-256 
  user_465 | scram-sha-256 
  postgres | scram-sha-256 
  ( rows)
```
2. Aurora PostgreSQL DB クラスターのすべての DB インスタンスでクエリを繰り返します。

すべてのパスワードで scram-sha-256 が使用されている場合は続行できます。

3. 次のように、受け入れたパスワード認証の値を scram-sha-256 に設定します。

Linux、macOS、Unix の場合:

```
aws rds modify-db-cluster-parameter-group --db-cluster-parameter-group-name 'docs-
lab-scram-passwords' \
```

```
 --parameters
```
'ParameterName=rds.accepted\_password\_auth\_method,ParameterValue=scram,ApplyMethod=immediate'

Windows の場合:

aws rds modify-db-cluster-parameter-group --db-cluster-parameter-group-name "docslab-scram-passwords" ^

--parameters

"ParameterName=rds.accepted\_password\_auth\_method,ParameterValue=scram,ApplyMethod=immediate"

## SSL/TLS での Aurora PostgreSQL データの保護

Amazon RDS では、Aurora PostgreSQL DB クラスターの Secure Socket Layer (SSL) 暗号化と Transport Layer Security (TLS) 暗号化をサポートしています。SSL/TLS を使用して、アプリケー ションと Aurora PostgreSQL DB クラスターとの接続を暗号化できます。また、Aurora PostgreSQL DB クラスターへのすべての接続に SSL/TLS の使用を強制することができます。Amazon Aurora PostgreSQL は、Transport Layer Security (TLS) バージョン 1.1 および 1.2 をサポートしています。 暗号化された接続には TLS 1.2 を使用することをお勧めします。次の Aurora PostgreSQL のバー ジョンから TLSv1.3 のサポートが追加されました。

- 15.3 以降のすべてのバージョン
- 14.8 以降の 14 バージョン
- 13.11 以降の 13 バージョン
- 12.15 以降の 12 バージョン
- 11.20 以降の 11 バージョン

SSL/TLS サポートおよび PostgreSQL データベースの一般情報については、PostgreSQL ドキュ メントの「[SSL Support」](https://www.postgresql.org/docs/current/libpq-ssl.html)を参照してください。JDBC を介した SSL/TLS 接続の使用について は、PostgreSQL ドキュメントの「[Configuring the Client」](https://jdbc.postgresql.org/documentation/head/ssl-client.html)を参照してください。

トピック

- [Aurora PostgreSQL DB クラスターへの SSL/TLS 接続を必須にする](#page-2051-0)
- [SSL/TLS 接続ステータスを確認する](#page-2051-1)
- [Aurora PostgreSQL DB クラスターへの接続用暗号スイートを設定する](#page-2052-0)

Aurora PostgreSQL の SSL/TLS サポートは、すべての AWS リージョンで利用可能です。DB クラ スターが作成される際、Amazon RDS により、Aurora PostgreSQL DB クラスター用の SSL/TLS 証 明書が作成されます。SSL/TLS 証明書認証を有効にした場合、SSL/TLS 証明書には、なりすまし攻 撃から保護するために、SSL/TLS 証明書の共通名 (CN) として DB クラスターのエンドポイントが含 まれます。

SSL/TLS を使用して Aurora PostgreSQL DB クラスターに接続する方法

1. 証明書をダウンロードします。

証明書のダウンロードについては、[SSL/TLS を使用した DB クラスターへの接続の暗号化](#page-3979-0) を参 照してください。

- 2. オペレーティングシステムに証明書をインポートします。
- 3. SSL/TLS を使用して Aurora PostgreSQL DB クラスターに接続します。

SSL/TLS を使用して接続するとき、クライアントでは証明書チェーンを検証するかどうかを選 択できます。接続パラメータで sslmode=verify-ca または sslmode=verify-full を指定 すると、RDS CA 証明書が信頼ストアに存在するか、または接続 URL で参照されることをクラ イアントは要求します。この要求は、データベース証明書に署名する証明書チェーンを検証する ためのものです。

psql や JDBC など、クライアントに SSL/TLS サポートが設定されている場合、クライアント は初期にデフォルトで SSL/TLS を使用してデータベースへの接続を試みます。クライアントが SSL/TLS を使用して接続できない場合、SSL/TLS を使用しない接続に戻ります。デフォルトで は、JDBC および libpq ベースのクライアントの sslmode オプションは prefer に設定されて います。

sslrootcert パラメータを使用して証明書を参照します (sslrootcert=rds-ssl-cacert.pem など)。

psql を使用して Aurora PostgreSQL DB クラスターに接続する例は次のとおりです。

\$ psql -h testpg.cdhmuqifdpib.us-east-1.rds.amazonaws.com -p 5432 \ "dbname=testpg user=testuser sslrootcert=rds-ca-2015-root.pem sslmode=verify-full"

### <span id="page-2051-0"></span>Aurora PostgreSQL DB クラスターへの SSL/TLS 接続を必須にする

rds.force\_ssl パラメータを使用することで、Aurora PostgreSQL DB クラスターへの接続で SSL/TLS の使用を必須にすることができます。デフォルトでは、rds.force\_ssl パラメータが 0 (オフ) に設定されています。rds.force\_ssl パラメータを 1 (オン) に設定すれば、DB クラスター への接続で SSL/TLS を必須にすることができます。rds.force\_ssl パラメータを更新することで も PostgreSQL ssl パラメータは 1 (オン) に設定され、新しい SSL/TLS 設定をサポートするように DB クラスターの pg\_hba.conf ファイルが変更されます。

rds.force\_ssl パラメータの値は、DB クラスターの DB クラスターパラメータグループを更新す ることで設定できます。DB クラスターパラメータグループがデフォルトのものではなく、ssl パラ メータを 1 に設定するときに rds.force\_ssl パラメータが 1 に設定済みである場合は、DB クラ スターを再起動する必要はありません。それ以外の場合は、変更を反映するために DB クラスターを 再起動する必要があります。パラメータグループの詳細については、「[「パラメータグループを使用](#page-371-0) [する」](#page-371-0) 」を参照してください。

DB クラスターで rds.force\_ssl パラメータが 1 に設定されている場合、次のような出力が接続 時に表示され、SSL/TLS が必須であることが示されます。

\$ psql postgres -h SOMEHOST.amazonaws.com -p 8192 -U someuser psql (9.3.12, server 9.4.4) WARNING: psql major version 9.3, server major version 9.4. Some psql features might not work. SSL connection (cipher: DHE-RSA-AES256-SHA, bits: 256) Type "help" for help.

postgres=>

<span id="page-2051-1"></span>SSL/TLS 接続ステータスを確認する

接続の暗号化ステータスは、DB クラスターに接続するときにログオンバナーに表示されます。

Password for user master: psql (9.3.12) SSL connection (cipher: DHE-RSA-AES256-SHA, bits: 256) Type "help" for help.

postgres=>
また、sslinfo 拡張機能をロードしてから、ssl\_is\_used() 関数を呼び出して、SSL/TLS が使用 されているかどうかを確認することもできます。この関数は、この接続が SSL/TLS を使用している 場合に t を返し、それ以外の場合に f を返します。

```
postgres=> create extension sslinfo;
CREATE EXTENSION
postgres=> select ssl_is_used(); 
 ssl_is_used
---------
t
(1 row)
```
select ssl\_cipher() コマンドを使用して、SSL/TLS 暗号を確認することができます。

```
postgres=> select ssl_cipher();
ssl_cipher
--------------------
DHE-RSA-AES256-SHA
(1 row)
```
set rds.force\_ssl を有効にして DB クラスターを再起動すると、次のメッセージが表示され SSL 以外の接続は拒否されます。

```
$ export PGSSLMODE=disable
$ psql postgres -h SOMEHOST.amazonaws.com -p 8192 -U someuser
psql: FATAL: no pg_hba.conf entry for host "host.ip", user "someuser", database 
  "postgres", SSL off
$
```
sslmode オプションの詳細については、PostgreSQL ドキュメントの[「データベース接続制御関](https://www.postgresql.org/docs/current/libpq-connect.html#LIBPQ-CONNECT-SSLMODE) [数](https://www.postgresql.org/docs/current/libpq-connect.html#LIBPQ-CONNECT-SSLMODE)」を参照してください。

Aurora PostgreSQL DB クラスターへの接続用暗号スイートを設定する

設定可能な暗号スイートを使用すると、データベース接続のセキュリティをより詳細に制御できま す。データベースへのクライアント SSL/TLS 接続を保護するために許可する暗号スイートのリスト を指定できます。設定可能な暗号スイートを使用すると、データベースサーバーが受け入れる接続暗 号化を制御できます。これにより、安全でない暗号や非推奨の暗号の使用を防ぐことができます。

設定可能な暗号スイートは、Aurora PostgreSQL バージョン 11.8 以降でサポートされています。

接続を暗号化するために許容できる暗号のリストを指定するには、ssl\_ciphers クラスター パラメータを変更します。AWS Management Console、AWS CLI、または RDS API を使用し て、ssl\_ciphers パラメータをクラスターパラメータグループのカンマ区切りの暗号文字列に設定 します。クラスターパラメータを設定するには、「[DB クラスターパラメータグループのパラメータ](#page-383-0) [の変更](#page-383-0)」を参照してください。

次の表は、有効な Aurora PostgreSQL エンジンバージョンでサポートされる暗号を示しています。

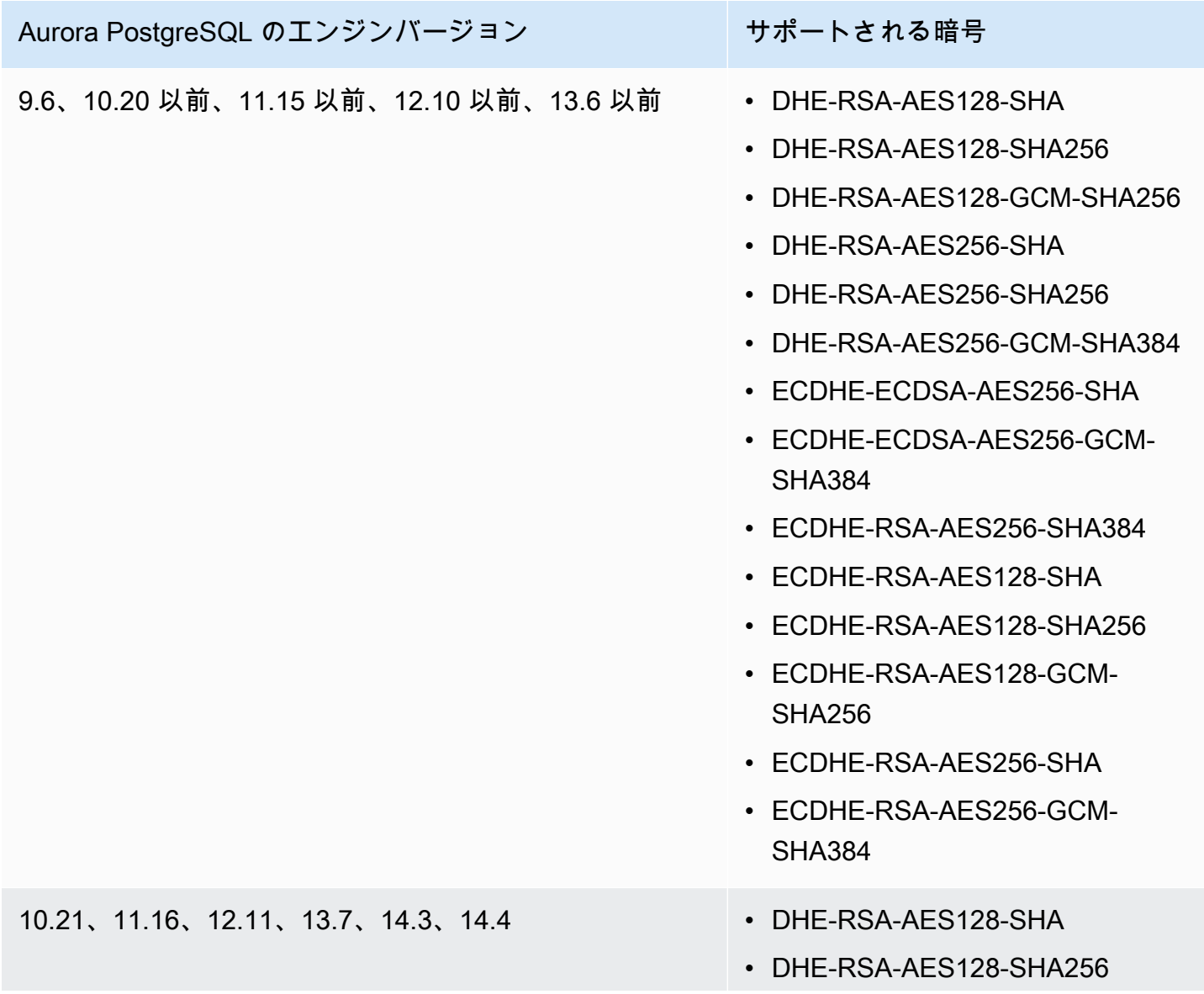

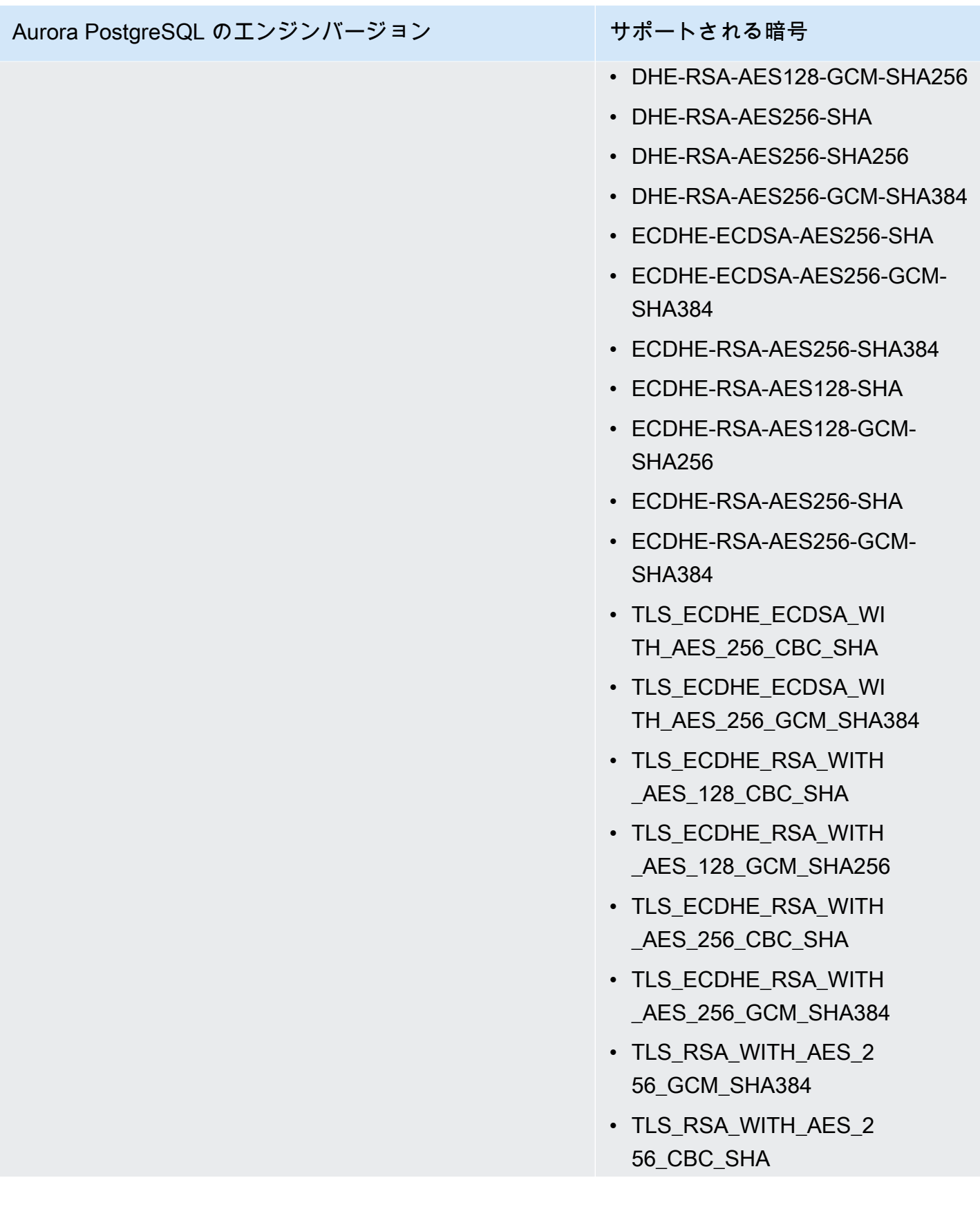

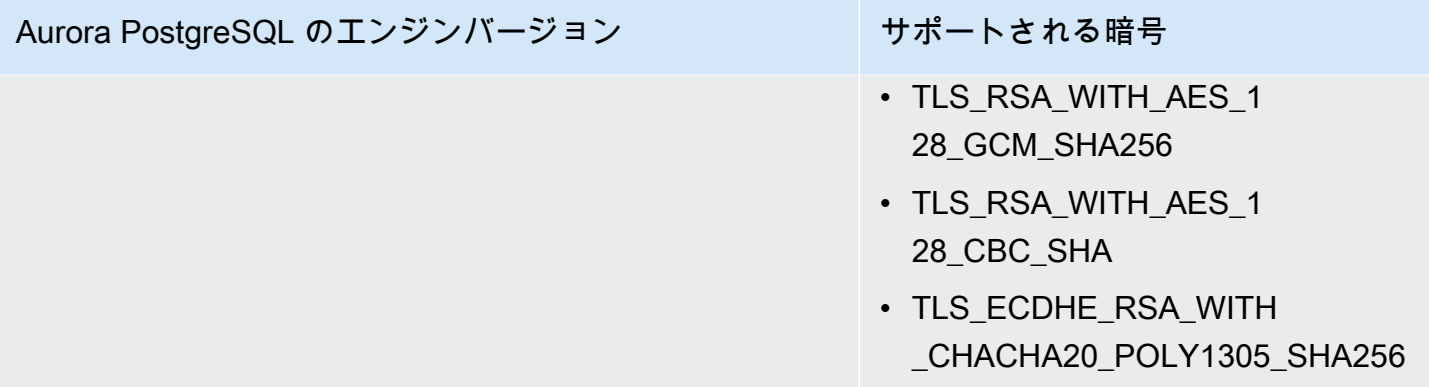

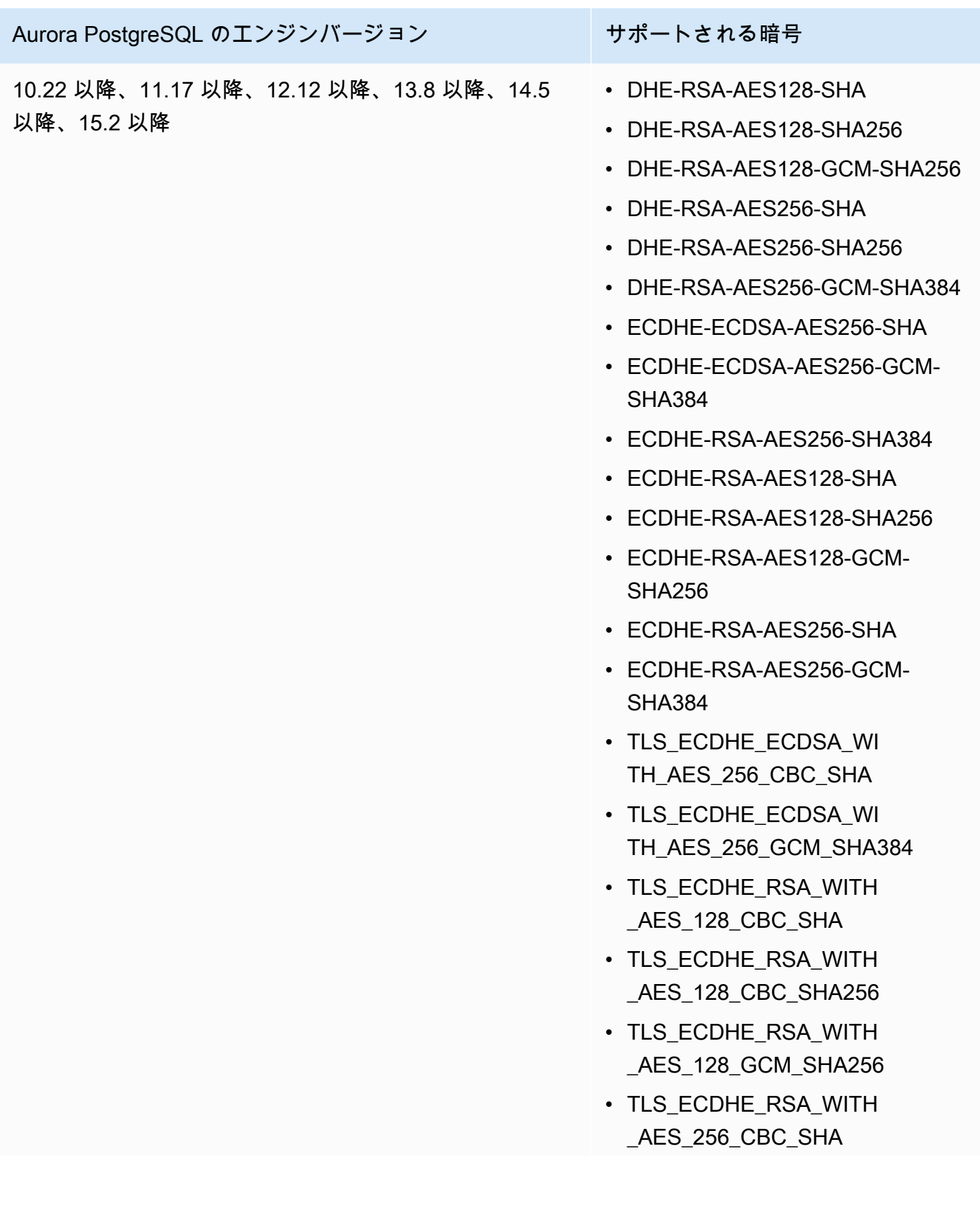

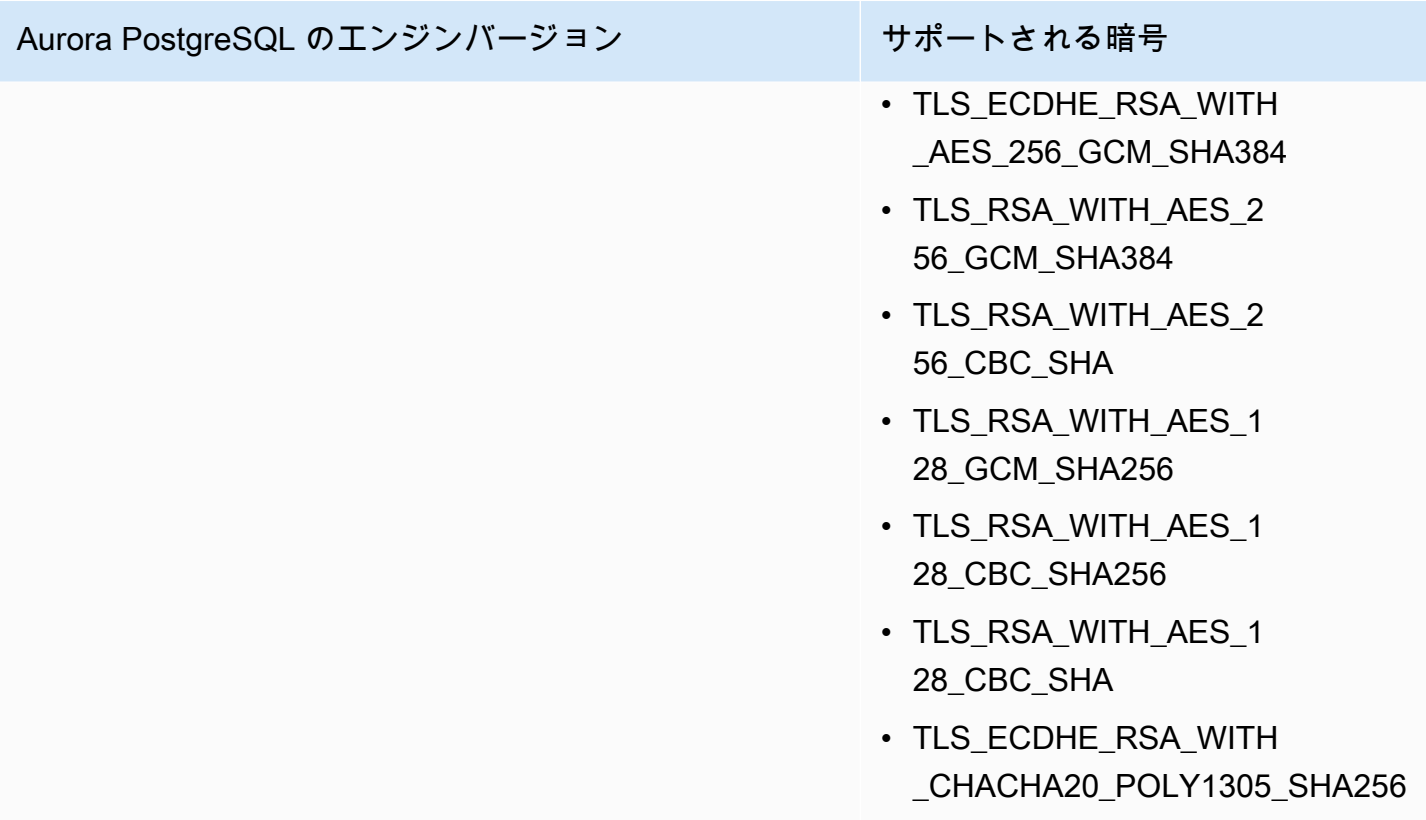

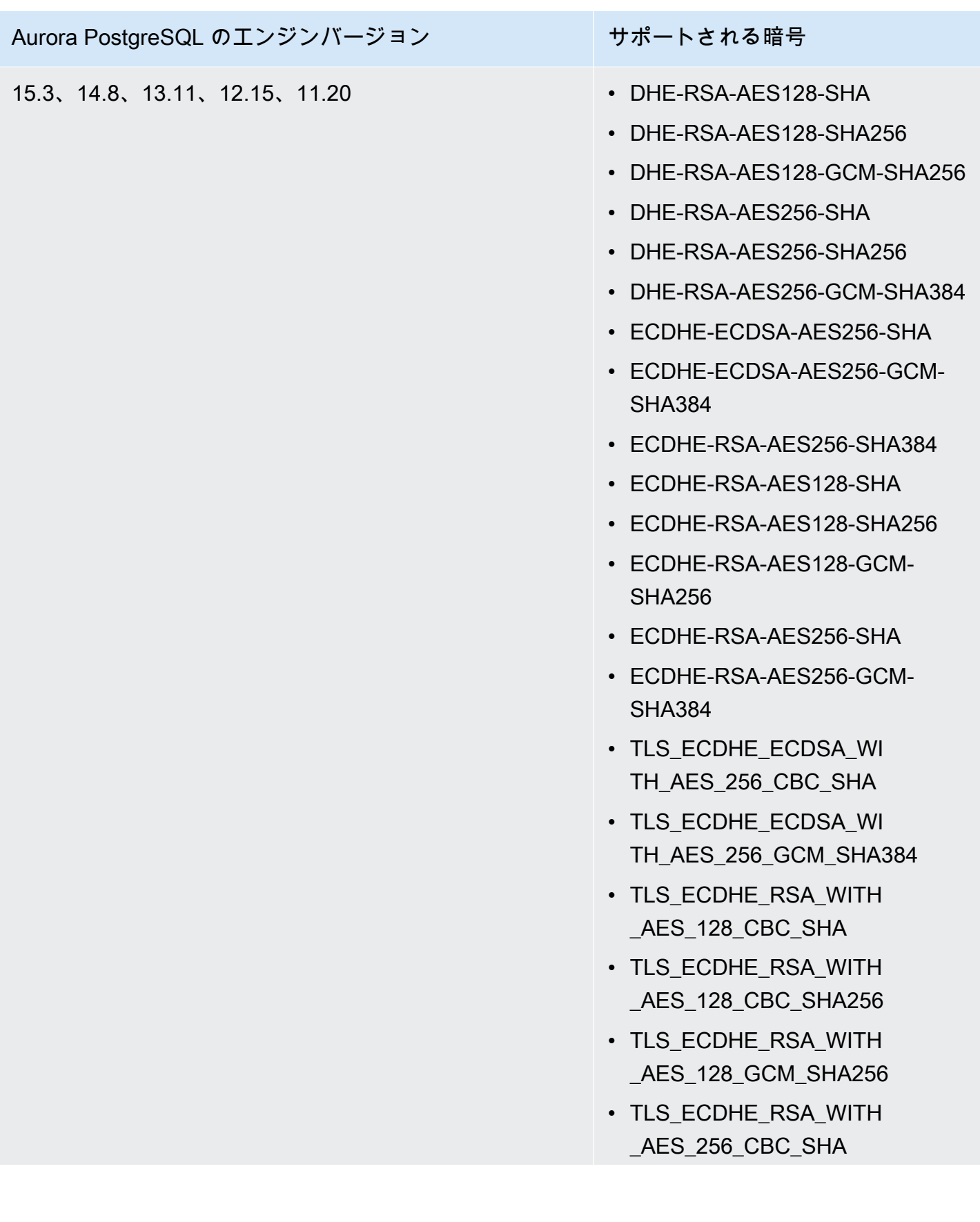

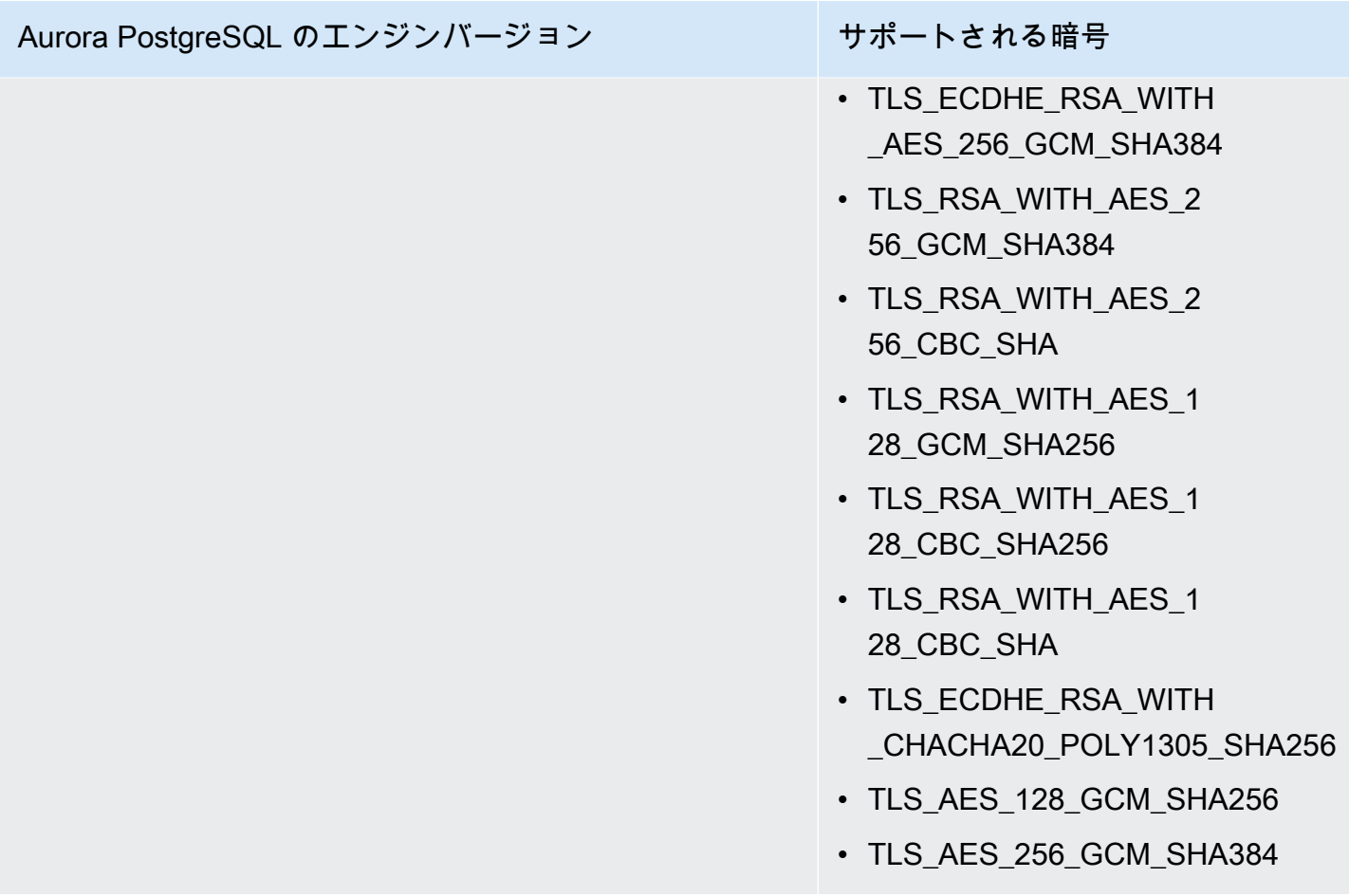

また、CLI コマンドの [describe-engine-default-cluster-parameters](https://docs.aws.amazon.com/cli/latest/reference/rds/describe-engine-default-cluster-parameters.html) を使用して、特定のパラメータ グループファミリーで現在サポートされている暗号スイートを特定することもできます。次の例で は、Aurora PostgreSQL 11 の ssl\_cipher クラスターパラメータで許可される値を取得する方法を 示しています。

```
aws rds describe-engine-default-cluster-parameters --db-parameter-group-family aurora-
postgresql11 
     ...some output truncated... 
  { 
   "ParameterName": "ssl_ciphers", 
   "Description": "Sets the list of allowed TLS ciphers to be used on secure 
  connections.", 
   "Source": "engine-default", 
   "ApplyType": "dynamic", 
   "DataType": "list", 
   "AllowedValues": "DHE-RSA-AES128-SHA,DHE-RSA-AES128-SHA256,DHE-RSA-AES128-GCM-
SHA256,DHE-RSA-AES256-SHA,DHE-RSA-AES256-SHA256,DHE-RSA-AES256-GCM-SHA384,
```
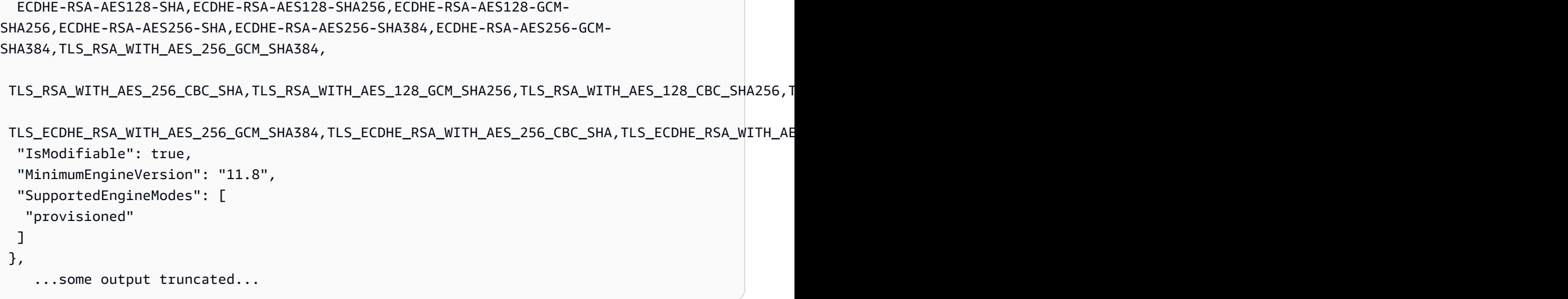

ssl\_ciphers パラメータのデフォルトは、許可されているすべての暗号スイートです。暗号の詳細 については、PostgreSQL ドキュメントに記載されている変数 [ssl\\_ciphers](https://www.postgresql.org/docs/current/runtime-config-connection.html#GUC-SSL-CIPHERS) を参照してください。

# 新しい SSL/TLS 証明書を使用して Aurora PostgreSQL DB クラス ターに接続するようにアプリケーションを更新する

2023 年 1 月 13 日に Amazon RDS は、Secure Socket Layer または Transport Layer Security(SSL/ TLS)を使用して Aurora DB クラスターに接続するための新しい認証局(CA)証明書を公開しまし た。ここでは、新しい証明書を使用するためのアプリケーションの更新について説明します。

このトピックでは、クライアントアプリケーションが SSL/TLS を使用して DB クラスターに接続さ れているかどうかを判断できます。該当する場合はさらに、それらのアプリケーションの接続に証明 書の検証が必要かどうかを確認できます。

**a** Note

一部のアプリケーションは、サーバー上の証明書を正常に検証できる場合にのみ、Aurora PostgreSQL DB クラスターに接続されるように設定されています。 そのようなアプリケーションの場合は、新しい CA 証明書を含むように、クライアントアプ リケーションの信頼ストアを更新する必要があります。

クライアントアプリケーションの信頼ストアで CA 証明書を更新した後、DB クラスターで証明書を ローテーションできます。これらの手順を開発環境またはステージング環境でテストしてから、本番 環境で実装することを強くお勧めします。

証明書のローテーションの詳細については、「[SSL/TLS 証明書のローテーション](#page-3987-0)」を参照してく ださい。証明書のダウンロードの詳細については、[SSL/TLS を使用した DB クラスターへの接続の](#page-3979-0) [暗号化](#page-3979-0) を参照してください。PostgreSQL DB クラスターで SSL/TLS を使用する方法については、 「[SSL/TLS での Aurora PostgreSQL データの保護」](#page-2049-0)を参照してください。

トピック

- [アプリケーションが SSL を使用して Aurora PostgreSQL DB クラスターに接続しているかどうか](#page-2061-0) [の確認](#page-2061-0)
- [クライアントが接続するために証明書の検証を必要とするかどうかの確認](#page-2062-0)
- [アプリケーション信頼ストアの更新](#page-2062-1)
- [各種アプリケーションでの SSL/TLS 接続の使用](#page-2063-0)

<span id="page-2061-0"></span>アプリケーションが SSL を使用して Aurora PostgreSQL DB クラスターに 接続しているかどうかの確認

DB クラスターの設定で rds.force\_ssl パラメータの値を確認します。デフォルトで は、rds.force\_ssl パラメータは 0 (オフ) に設定されます。rds.force\_ssl パラメータが 1 (オ ン) に設定されている場合、クライアントは接続に SSL/TLS を使用する必要があります。パラメー タグループの詳細については、「[「パラメータグループを使用する」](#page-371-0) 」を参照してください。

rds.force\_ssl が 1(オン)に設定されていない場合は、pg\_stat\_ssl ビューにクエリを発行し て、SSL を使用する接続を確認します。例えば次のクエリは、SSL 接続、および SSL を使用するク ライアントに関する情報のみを返します。

select datname, usename, ssl, client\_addr from pg\_stat\_ssl inner join pg\_stat\_activity on pg\_stat\_ssl.pid = pg\_stat\_activity.pid where ssl is true and usename<>'rdsadmin';

SSL/TLS 接続を使用する行のみが、接続に関する情報とともに表示されます。以下は出力例です。

 datname | usename | ssl | client\_addr ----------+---------+-----+------------ benchdb | pgadmin | t | 53.95.6.13 postgres | pgadmin | t | 53.95.6.13 (2 rows)

上記のクエリでは、クエリ実行時点の接続のみが表示されます。結果が表示されなくても、SSL 接 続を使用しているアプリケーションが存在しないわけではありません。それ以降に別の SSL 接続が 確立される場合もあります。

<span id="page-2062-0"></span>クライアントが接続するために証明書の検証を必要とするかどうかの確認

psql や JDBC など、クライアントに SSL サポートが設定されている場合、クライアントは初期に デフォルトで SSL を使用してデータベースへの接続を試みます。クライアントが SSL を使用して 接続できない場合、SSL を使用しない接続に戻ります。使用されるデフォルトの sslmode モード は、libpq ベースのクライアント (psql など) と JDBC では異なります。libpq ベースのクライアン トはデフォルトで prefer に設定されますが、JDBC クライアントは verify-full に設定されま す。サーバー上の証明書が検証されるのは、sslmode が verify-ca または verify-full に設定 されて、sslrootcert が指定されている場合のみです。証明書が無効な場合は、エラーがスローさ れます。

PGSSLROOTCERT を使用して、PGSSLMODE 環境変数で証明書を検証します (PGSSLMODE は verify-ca または verify-full に設定)。

```
PGSSLMODE=verify-full PGSSLROOTCERT=/fullpath/ssl-cert.pem psql -h 
  pgdbidentifier.cxxxxxxxx.us-east-2.rds.amazonaws.com -U primaryuser -d postgres
```
sslrootcert 引数を使用して、接続文字列形式で sslmode を使用して証明書を検証します (sslmode は verify-ca または verify-full に設定)。

psql "host=pgdbidentifier.cxxxxxxxx.us-east-2.rds.amazonaws.com sslmode=verify-full sslrootcert=/full/path/*ssl-cert.pem* user=primaryuser dbname=postgres"

たとえば前述の例の場合は、無効なルート証明書を使用すると、クライアントで次のようなエラーが 表示されます。

psql: SSL error: certificate verify failed

## <span id="page-2062-1"></span>アプリケーション信頼ストアの更新

PostgreSQL アプリケーション信頼ストアの更新については、PostgreSQL ドキュメントの[「Secure](https://www.postgresql.org/docs/current/ssl-tcp.html) [TCP/IP Connections with SSL](https://www.postgresql.org/docs/current/ssl-tcp.html)」を参照してください。

**a** Note

信頼ストアを更新するとき、新しい証明書を追加できるだけでなく、古い証明書を保持でき ます。

#### JDBC のアプリケーション信頼ストアの更新

SSL/TLS 接続に JDBC を使用するアプリケーションの信頼ストアを更新できます。

ルート証明書のダウンロードについては、[SSL/TLS を使用した DB クラスターへの接続の暗号化](#page-3979-0) を 参照してください。

証明書をインポートするサンプルスクリプトについては、[証明書を信頼ストアにインポートするため](#page-3997-0) [のサンプルスクリプト](#page-3997-0) を参照してください。

## <span id="page-2063-0"></span>各種アプリケーションでの SSL/TLS 接続の使用

以下に、各種アプリケーションでの SSL/TLS 接続の使用に関する情報を示します。

• psql

接続文字列または環境可変としてオプションを指定することで、クライアントがコマンドラ インから呼び出されます。SSL/TLS 接続の場合、関連するオプションは sslmode (環境可変 PGSSLMODE)、sslrootcert (環境可変 PGSSLROOTCERT) です。

オプションの詳細なリストについては、PostgreSQL ドキュメントの「[Parameter Key Words」](https://www.postgresql.org/docs/11/libpq-connect.html#LIBPQ-PARAMKEYWORDS) を参照してください。環境可変の詳細なリストについては、PostgreSQL ドキュメントの 「[Environment Variables」](https://www.postgresql.org/docs/current/libpq-envars.html)を参照してください。

• pgAdmin

このブラウザベースのクライアントは、PostgreSQL データベースに接続するために使用できる使 いやすいインターフェイスです。

接続の設定については、[pgAdmin のドキュメントを](https://www.pgadmin.org/docs/pgadmin4/latest/server_dialog.html)参照してください。

• JDBC

JDBC は、Java アプリケーションとのデータベース接続を可能にします。

JDBC を使用した PostgreSQL データベースへの接続に関する一般情報については、PostgreSQL ドキュメントの「[Connecting to the Database」](https://jdbc.postgresql.org/documentation/use/)を参照してください。SSL/TLS を使用した接続に ついては、PostgreSQL ドキュメントの「[Configuring the client](https://jdbc.postgresql.org/documentation/ssl/)」を参照してください。

• Python

PostgreSQL データベースに接続するために一般的に使用される Python ライブラリ は、psycopg2 です。

psycopg2 の使用については、[psycopg2 のドキュメントを](https://pypi.org/project/psycopg2/)参照してください。PostgreSQL デー タベースへの接続方法に関する簡単なチュートリアルについては、「[Psycopg2 Tutorial」](https://wiki.postgresql.org/wiki/Psycopg2_Tutorial)を参照し てください。connect コマンドで受け入れられるオプションについては、[「The psycopg2 module](https://www.psycopg.org/docs/module.html) [content](https://www.psycopg.org/docs/module.html)」を参照してください。

#### **A** Important

データベース接続で SSL/TLS を使用することを決定し、アプリケーションの信頼ストアを 更新したら、rds-ca-rsa2048-g1 証明書を使用するようにデータベースを更新できます。ス テップについては、「[DB インスタンスの変更による CA 証明書の更新](#page-3988-0)」のステップ 3 を参 照してください。

## Aurora PostgreSQL で Kerberos 認証を使用する

ユーザーが PostgreSQL が実行されている DB クラスターに接続する場合、Kerberos を使用 してそのユーザーを認証できます。そのためには、Kerberos 認証に AWS Directory Service for Microsoft Active Directory を使用するように DB クラスターを設定します。AWS Directory Service for Microsoft Active Directory は AWS Managed Microsoft AD とも呼ばれます。これは、AWS Directory Service で利用できる機能です。詳細については、「AWS Directory Service 管理ガイド」 の「[AWS Directory Service とは](https://docs.aws.amazon.com/directoryservice/latest/admin-guide/what_is.html)」を参照してください。

まず、ユーザー認証情報を格納する AWS Managed Microsoft AD ディレクトリを作成します。次 に、Active Directory のドメインおよびその他の情報を PostgreSQL DB クラスターに提供します。 ユーザーが PostgreSQL DB クラスターを使用して認証を実行すると、認証要求は AWS Managed Microsoft AD ディレクトリに転送されます。

同じディレクトリにすべての認証情報を保持することで時間と労力を節約できます。複数の DB クラ スターの認証情報を一元的に保存および管理できます。また、ディレクトリを使用することで、セ キュリティプロファイル全体を向上できます。

また、独自のオンプレミスの Microsoft Active Directory から認証情報にアクセスできます。そのため には、信頼するドメイン関係を作成して、AWS Managed Microsoft AD ディレクトリがオンプレミス の Microsoft Active Directory を信頼するようにします。これにより、ユーザーは、オンプレミスネッ トワークのワークロードにアクセスするときと同じ Windows シングルサインオン (SSO) の使い方 で、PostgreSQL クラスターにアクセスできます。

データベースは Kerberos、AWS Identity and Access Management (IAM)、または Kerberos 認証と IAM 認証の両方。ただし、Kerberos 認証と IAM 認証では異なる認証方法が提供されるため、特定の ユーザーは、一方の認証方法のみを使用してデータベースにログインできますが、両方を使用するこ とはできません。IAM 認証の詳細については、「 [の IAM データベース認証」](#page-4052-0)を参照してください。

トピック

- [リージョンとバージョンの可用性](#page-2065-0)
- [PostgreSQL DB クラスターの Kerberos 認証の概要](#page-2065-1)
- [PostgreSQL DB クラスターの Kerberos 認証のセットアップ](#page-2067-0)
- [ドメイン内の DB クラスターの管理](#page-2081-0)
- [PostgreSQL を Kerberos 認証と接続する](#page-2083-0)
- [Aurora PostgreSQL アクセスコントロールへの AD セキュリティグループの使用](#page-2086-0)

## <span id="page-2065-0"></span>リージョンとバージョンの可用性

機能の可用性とサポートは、各データベースエンジンの特定のバージョン、および AWS リージョン によって異なります。Kerberos 認証で Aurora PostgreSQL を使用する場合、利用できるバージョン とリージョンの詳細については、「[Aurora PostgreSQL で Kerberos 認証を使用する](#page-98-0)」を参照してく ださい。

## <span id="page-2065-1"></span>PostgreSQL DB クラスターの Kerberos 認証の概要

PostgreSQL DB クラスターに Kerberos 認証を設定するには、以下で説明するステップを実行しま す。

- 1. AWS Managed Microsoft AD を使用して AWS Managed Microsoft AD ディレクトリを作成しま
	- す。AWS Management Console、AWS CLI、AWS Directory Service API を使用して、ディレクト

リを作成できます。ディレクトリがクラスターと通信できるように、ディレクトリセキュリティ グループで関連するアウトバウンドポートを必ず開いてください。

2. AWS Managed Microsoft AD ディレクトリを呼び出すためのアクセスを Amazon Aurora に許可するロールを作成します。これにより、マネージド IAM ポリシー AmazonRDSDirectoryServiceAccess を使用する AWS Identity and Access Management (IAM) ロールが作成されます。

IAM ロールによるアクセスを許可するには、AWS Security Token Service (AWS STS) エンドポイ ントを AWS アカウントの AWS リージョンでアクティベートする必要があります。AWS STS エ ンドポイントはすべての AWS リージョン でデフォルトでアクティブになっているため、他のア クションを実行せずに、エンドポイントを使用することができます。詳細については、IAM ユー ザーガイドの[「AWS STS リージョンでの AWS のアクティブ化と非アクティブ化」](https://docs.aws.amazon.com/IAM/latest/UserGuide/id_credentials_temp_enable-regions.html#sts-regions-activate-deactivate)を参照してく ださい。

- 3. Microsoft Active Directory のツールを使用して、AWS Managed Microsoft AD ディレクトリでユー ザーとグループを作成し、設定します。Active Directory にユーザーを作成する方法の詳細につい ては、AWS 管理ガイドの[「AWS Directory Service マネージド Microsoft AD でユーザーとグルー](https://docs.aws.amazon.com/directoryservice/latest/admin-guide/ms_ad_manage_users_groups.html) [プを管理する](https://docs.aws.amazon.com/directoryservice/latest/admin-guide/ms_ad_manage_users_groups.html)」を参照してください。
- 4. 異なる AWS アカウントまたは Virtual Private Cloud (VPC) 内にディレクトリおよび DB インス タンスを配置する場合は、VPC ピア接続を設定します。詳細については、Amazon VPC Peering Guideの[「VPC ピア機能とは](https://docs.aws.amazon.com/vpc/latest/peering/Welcome.html)」を参照してください。
- 5. 以下のいずれかの方法を使用して、コンソール、CLI、RDS API から PostgreSQL DB クラス ターを作成または変更します。
	- [Aurora PostgreSQL DB クラスターの作成と接続](#page-253-0)
	- [Amazon Aurora DB クラスターの変更](#page-457-0)
	- [DB クラスターのスナップショットからの復元](#page-729-0)
	- [DB クラスターを指定の時点の状態に復元する](#page-811-0)

クラスターは、ディレクトリと同じ Amazon Virtual Private Cloud (VPC)、または別の AWS アカ ウントまたは VPC にあります。PostgreSQL DB クラスターの作成または変更時に、次のステッ プを行います。

- ディレクトリの作成時に、生成されたドメイン識別子 (d-\* 識別子) を指定します。
- 作成した IAM ロール名を指定します。
- DB インスタンスのセキュリティグループが、ディレクトリのセキュリティグループからインバ ウンドトラフィックを受信できることを確認します。

6. RDS マスターユーザー認証情報を使用して、PostgreSQL DB クラスターインスタンスに接続しま す。外部で識別されるように PostgreSQL でユーザーを作成します。外部で識別されたユーザー は、Kerberos 認証を使用して PostgreSQL DB クラスターにログインできます。

## <span id="page-2067-0"></span>PostgreSQL DB クラスターの Kerberos 認証のセットアップ

AWS Directory Service for Microsoft Active Directory (AWS Managed Microsoft AD) を使用し て、PostgreSQL DB クラスターに Kerberos 認証をセットアップします。Kerberos 認証をセット アップするには、次のステップに従います。

トピック

- [ステップ 1: AWS Managed Microsoft AD を使用してディレクトリを作成する](#page-2067-1)
- [ステップ 2: \(オプション\) オンプレミスの Active Directory と AWS Directory Service との間の信頼](#page-2072-0) [関係を作成する](#page-2072-0)
- [ステップ 3: Amazon Aurora が AWS Directory Service にアクセスするための IAM ロールを作成す](#page-2074-0) [る](#page-2074-0)
- [ステップ 4: ユーザーを作成して設定する](#page-2075-0)
- [ステップ 5: ディレクトリと DB インスタンスの間のクロス VPC トラフィックを有効にする](#page-2076-0)
- [ステップ 6: PostgreSQL DB クラスターを作成または変更する](#page-2077-0)
- [ステップ 7: Kerberos プリンシパル用の PostgreSQL ユーザーを作成する](#page-2079-0)
- [ステップ 8: PostgreSQL クライアントを設定する](#page-2080-0)

<span id="page-2067-1"></span>ステップ 1: AWS Managed Microsoft AD を使用してディレクトリを作成する

AWS Directory Service はフルマネージド型の Active Directory を AWS クラウド内に作成しま す。AWS Managed Microsoft AD ディレクトリを作成すると、AWS Directory Service が 2 つのドメ インコントローラーと DNS サーバーを作成します。ディレクトリサーバーは、VPC 内の異なるサブ ネットで作成されます。この冗長性によって、障害が発生してもディレクトリにアクセス可能な状態 を維持できます。

AWS Managed Microsoft AD ディレクトリを作成すると、AWS Directory Service がユーザーに代 わって次のタスクを実行します。

- VPC 内に Active Directory を設定します。
- ユーザー名 Admin と指定されたパスワードを使用してディレクトリ管理者アカウントを作成しま す。このアカウントを使用してディレクトリを管理します。

#### **A** Important

このパスワードは必ず保管してください。AWS Directory Service にはこのパスワードは保 存されず、復元やリセットもできません。

• ディレクトリコントローラー用セキュリティグループを作成します。セキュリティグループ は、PostgreSQL DB クラスターとの通信を許可する必要があります。

AWS Directory Service for Microsoft Active Directory を起動すると、AWS は組織単位 (OU) を作成し ます。OU にはディレクトリのオブジェクトがすべて含まれています。この OU はドメインルートに あります。OU にはディレクトリを作成する際に入力した NetBIOS 名があります。ドメインルート は AWS が所有し、管理します。

Admin ディレクトリに作成された AWS Managed Microsoft AD アカウントには、OU に対して頻繁 に実行される管理行為の権限が含まれています。

- ユーザーを作成、更新、削除する
- ファイルやプリントサーバーなどのドメインにリソースを追加して、追加したリソースへのアクセ ス許可を OU のユーザーとグループに割り当てる
- 追加の OU やコンテナを作成する
- 権限を委譲する
- 削除されたオブジェクトを Active Directory のごみ箱から元に戻す
- Active Directory Web Service で Windows PowerShell 用の Active Directory と Domain Name Service (DNS) モジュールを実行する。

Admin アカウントには、ドメイン全体に関係するアクティビティを実行する権限もあります。

- DNS 設定 (レコード、ゾーン、フォワーダーの追加、削除、更新) を管理する
- DNS イベントログを参照する
- セキュリティイベントログを参照する

AWS Managed Microsoft AD でディレクトリを作成するには

1. [AWS Directory Serviceコンソールの](https://console.aws.amazon.com/directoryservicev2/)ナビゲーションペインで、[ディレクトリ]、[ディレクトリの セットアップ] の順に選択します。

- 2. AWS Managed Microsoft AD を選択します。現在、 Amazon Aurora での使用では AWS Managed Microsoft AD のオプションのみがサポートされています。
- 3. [Next] を選択します。
- 4. [ディレクトリ情報の入力] ページに、以下の情報を指定します。

エディション

目的の要件を満たすエディションを選択します。

ディレクトリの DNS 名

ディレクトリの完全修飾名 (例: **corp.example.com**)。

#### ディレクトリの NetBIOS 名

ディレクトリの短縮名 (例: CORP)。

ディレクトリの説明

必要に応じて、ディレクトリの説明。

管理者パスワード

ディレクトリ管理者のパスワードです。ディレクトリの作成プロセスでは、ユーザー名 Admin とこのパスワードを使用して管理者アカウントが作成されます。

ディレクトリ管理者のパスワードには、「admin」の単語を含めることはできません。パス ワードは大文字と小文字を区別し、8-64 文字にします。また、以下の 4 つのカテゴリうち 3 つから少なくとも 1 文字を含める必要があります。

- 小文字 (a~z)
- 大文字 (A~Z)
- 数字 (0~9)
- 英数字以外の文字 (~!@#\$%^&\*\_-+=`|\(){}[]:;"'<>,.?/)

パスワードを確認

管理者のパスワードをもう一度入力します。

**A** Important

このパスワードは必ず保管してください。AWS Directory Service にはこのパスワー ドは保存されず、復元やリセットもできません。

5. [Next] を選択します。

6. [VPC とサブネットの選択] ページで、以下の情報を指定します。

VPC

ディレクトリ用の VPC を選択します。PostgreSQL DB クラスターは、この同じ VPC また は異なる VPC で作成できます。

**Subnets** 

ディレクトリサーバーのサブネットを選択します。2 つのサブネットは、異なるアベイラビ リティーゾーンに存在している必要があります。

- 7. [Next] を選択します。
- 8. ディレクトリの情報を確認します。変更が必要な場合は、[戻る] を選択し、変更を行います。情 報が正しい場合は、[Create directory (ディレクトリの作成)] を選択します。

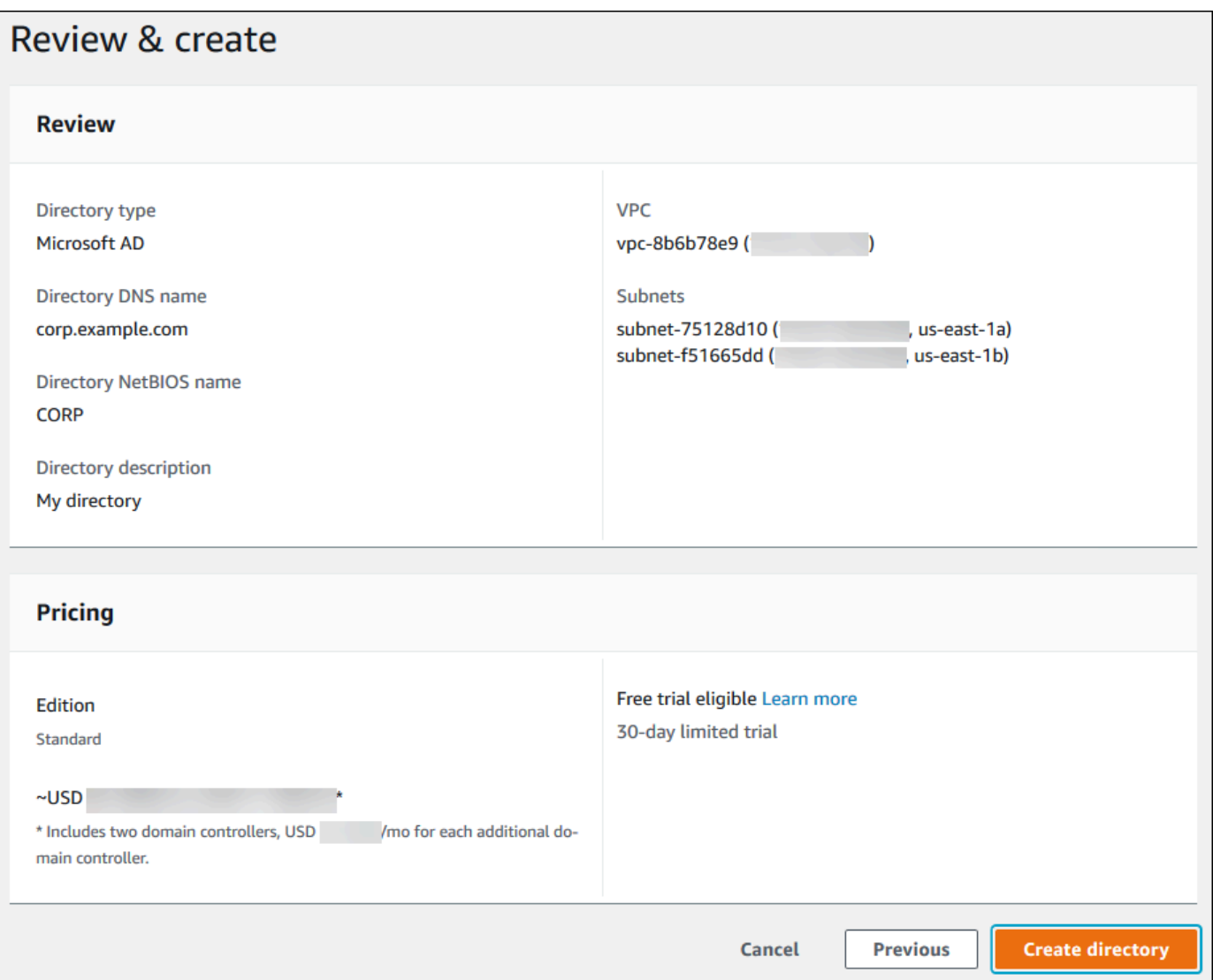

ディレクトリが作成されるまで、数分かかります。正常に作成されると、[Status] 値が [Active] に変 わります。

ディレクトリに関する情報を表示するには、ディレクトリの一覧で、そのディレクトリ ID を選択し ます。ディレクトリ ID 値を書き留めます。PostgreSQL DB インスタンスを作成または変更する場合 は、この値が必要です。

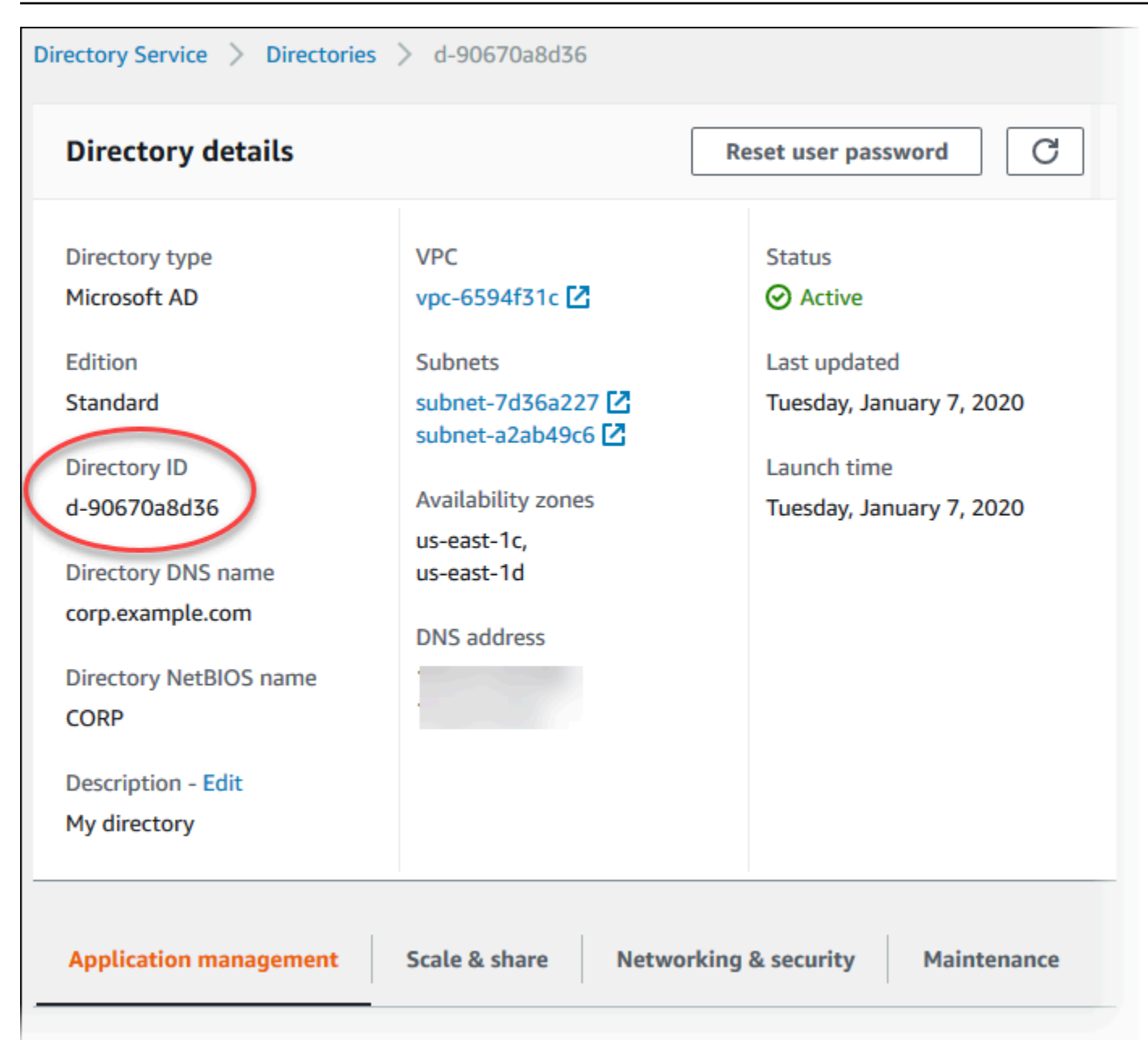

<span id="page-2072-0"></span>ステップ 2: (オプション) オンプレミスの Active Directory と AWS Directory Service との間の信頼関係を作成する

独自のオンプレミスの Microsoft Active Directory を使用する予定がない場合は、[ステップ 3: Amazon](#page-2074-0) [Aurora が AWS Directory Service にアクセスするための IAM ロールを作成する](#page-2074-0) に進みます。

オンプレミスの Active Directory を使用して Kerberos 認証を取得するには、オンプレミスの Microsoft Active Directory と (AWS Managed Microsoft AD で作成された) [ステップ 1: AWS Managed](#page-2067-1) [Microsoft AD を使用してディレクトリを作成する](#page-2067-1) ディレクトリとの間に、フォレストの信頼を使用 して、信頼するドメイン関係を作成する必要があります。信頼は一方向にすることができます。こ

の場合、AWS Managed Microsoft AD ディレクトリはオンプレミスの Microsoft Active Directory を 信頼します。信頼は、両方の Active Directory が相互に信頼する双方向にすることもできます。AWS Directory Service を使用して信頼関係を設定する方法の詳細については、「AWS Directory Service 管理ガイド」の「[信頼関係を作成する場合](https://docs.aws.amazon.com/directoryservice/latest/admin-guide/ms_ad_setup_trust.html)」を参照してください。

#### **a** Note

オンプレミスの Microsoft Active Directory を使用している場合:

- Windows クライアントは、rds.amazonaws.com ではなく、エンドポイントの AWS Directory Service のドメイン名を使用して接続する必要があります。詳細については、 「[PostgreSQL を Kerberos 認証と接続する」](#page-2083-0)を参照してください。
- Windows クライアントは、Aurora カスタムエンドポイントを使用すると接続できませ ん。詳細については、「[Amazon Aurora 接続管理」](#page-148-0)を参照してください。
- [グローバルデータベース](#page-2989-0)の場合:
	- Windows クライアントは、グローバルデータベースのプライマリ AWS リージョン リー ジョンにあるインスタンスエンドポイントまたはクラスターエンドポイントを使用する 場合に限り接続できます。
	- Windows クライアントは、セカンダリ AWS リージョン のクラスターエンドポイントを 使用して接続できません。

オンプレミスの Microsoft Active Directory ドメイン名に、新しく作成された信頼関係に対応する DNS サフィックスルーティングが含まれていることを確認してください。次のスクリーンショット は、例を示しています。

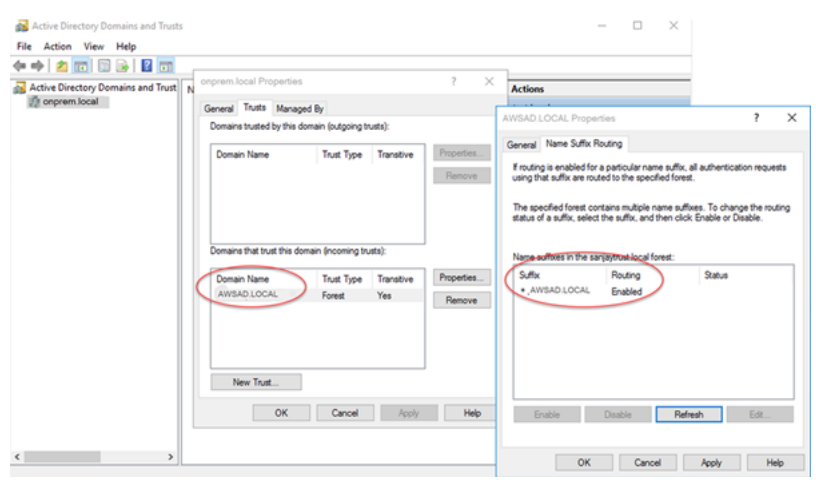

## <span id="page-2074-0"></span>ステップ 3: Amazon Aurora が AWS Directory Service にアクセスするための IAM ロールを作成する

Amazon Aurora が AWS Directory Service を呼び出すには、AWS アカウントにマネージド IAM ポリ シー AmazonRDSDirectoryServiceAccess を使用する IAM ロールが必要です。このロールによ り、Amazon Aurora は AWS Directory Service を呼び出すことが可能になります。(AWS Directory Service にアクセスするためのこの IAM ロールは[、 の IAM データベース認証](#page-4052-0) に使用される IAM ロールとは異なることに注意してください)

AWS Management Console を使用して DB インスタンスを作成し、コンソールユーザーが iam:CreateRole アクセス許可を持っている場合、コンソールは必要な IAM ロールを自動 的に作成します。この場合、ロール名は rds-directoryservice-kerberos-accessrole です。それ以外の場合は、IAM ロールを手動で作成する必要があります。IAM ロー ルを作成する場合、[Directory Service] を選択し、それに AWS マネージドポリシー AmazonRDSDirectoryServiceAccess をアタッチします。

サービス用の IAM ロールを作成する方法の詳細については、「IAM ユーザーガイド」の「[AWS の](https://docs.aws.amazon.com/IAM/latest/UserGuide/id_roles_create_for-service.html) [サービスにアクセス許可を委任するロールの作成](https://docs.aws.amazon.com/IAM/latest/UserGuide/id_roles_create_for-service.html)」を参照してください。

**a** Note

RDS for Microsoft SQL Server の Windows 認証に使用される IAM ロールは、Amazon Aurora に使用できません。

AmazonRDSDirectoryServiceAccess マネージドポリシーを使用する代わりに、必要なアクセス 許可を使用してポリシーを作成することもできます。これを行うには、IAM ロールに次の IAM 信頼 ポリシーが必要です。

```
\{ "Version": "2012-10-17", 
   "Statement": [ 
     { 
        "Sid": "", 
        "Effect": "Allow", 
        "Principal": { 
          "Service": [ 
            "directoryservice.rds.amazonaws.com", 
            "rds.amazonaws.com"
```

```
\mathbf{I} }, 
           "Action": "sts:AssumeRole" 
        } 
   \mathbf{I}}
```
また、ロールには、以下の IAM ロールポリシーも必要です。

```
{ 
   "Version": "2012-10-17", 
   "Statement": [ 
    \{ "Action": [ 
          "ds:DescribeDirectories", 
          "ds:AuthorizeApplication", 
          "ds:UnauthorizeApplication", 
          "ds:GetAuthorizedApplicationDetails" 
        ], 
     "Effect": "Allow", 
     "Resource": "*" 
     } 
   ]
}
```
## <span id="page-2075-0"></span>ステップ 4: ユーザーを作成して設定する

Active Directory ユーザーとコンピューターツールを使用してユーザーを作成できます。これは Active Directory Domain Services ツールおよび Active Directory Lightweight Directory Services ツー ルの 1 つです。詳細については、Microsoft のドキュメントの[「ユーザーとコンピュータを Active](https://learn.microsoft.com/en-us/troubleshoot/windows-server/identity/create-an-active-directory-server#add-users-and-computers-to-the-active-directory-domain) [Directory ドメインに追加する](https://learn.microsoft.com/en-us/troubleshoot/windows-server/identity/create-an-active-directory-server#add-users-and-computers-to-the-active-directory-domain)」を参照してください。この場合、ユーザーは個人またはその他のエ ンティティです。例えば、ドメインの一部であり、その ID がディレクトリで管理されているコン ピュータなどです。

AWS Directory Service ディレクトリにユーザーを作成するには、AWS Directory Service ディレク トリのメンバーである Windows ベースの Amazon EC2 インスタンスに接続している必要がありま す。同時に、ユーザーを作成する権限を持つユーザーとしてログインしていなければなりません。詳 細については、AWS Directory Service 管理ガイドの[「ユーザーの作成](https://docs.aws.amazon.com/directoryservice/latest/admin-guide/ms_ad_manage_users_groups_create_user.html)」を参照してください。

<span id="page-2076-0"></span>ステップ 5: ディレクトリと DB インスタンスの間のクロス VPC トラフィックを有効 にする

同じ VPC 内にディレクトリおよび DB クラスターを配置する場合は、このステップをスキップして [ステップ 6: PostgreSQL DB クラスターを作成または変更する](#page-2077-0) に進みます。

ディレクトリと DB インスタンスを別の VPC に配置する場合は、VPC ピア接続または [AWS Transit](https://docs.aws.amazon.com/vpc/latest/tgw/what-is-transit-gateway.html) [Gateway](https://docs.aws.amazon.com/vpc/latest/tgw/what-is-transit-gateway.html) を使用してクロス VPC トラフィックを設定します。

次の手順では、VPC ピア接続を使用して VPC 間のトラフィックを有効にします。Amazon Virtual Private Cloud ピアリング接続ガイドの[「VPC ピア機能とは](https://docs.aws.amazon.com/vpc/latest/peering/Welcome.html)」の手順に従います。

VPC ピア接続を使用してクロス VPC トラフィックを有効にするには

- 1. 適切な VPC ルーティングを設定し、ネットワークトラフィックが双方向にフローするようにし ます。
- 2. DB インスタンスのセキュリティグループが、ディレクトリのセキュリティグループからインバ ウンドトラフィックを受信できることを確認します。
- 3. トラフィックをブロックするネットワークのアクセス制御リスト (ACL) ルールがないことを確 認します。

別の AWS アカウントがディレクトリを所有している場合は、ディレクトリを共有する必要がありま す。

AWS アカウント間でディレクトリを共有するには

- 1. DB インスタンスを作成する AWS アカウントとの間でディレクトリの共有をスタートするに は、AWS 管理ガイドの「[チュートリアル: AWS Directory Service マネージド Microsoft AD ディ](https://docs.aws.amazon.com/directoryservice/latest/admin-guide/ms_ad_tutorial_directory_sharing.html) [レクトリを共有して、シームレスに EC2 ドメインを結合する」](https://docs.aws.amazon.com/directoryservice/latest/admin-guide/ms_ad_tutorial_directory_sharing.html)の手順を実行します。
- 2. DB インスタンスのアカウントを使用して、AWS Directory Service コンソールにサインイン し、続行する前にドメインが必ず SHARED ステータスであることを確認します。
- 3. DB インスタンスのアカウントを使用して AWS Directory Service コンソールにサインインして いる間に、[ディレクトリ ID] の値を書き留めておきます。このディレクトリ ID は、DB インス タンスをドメインに結合するために使用します。

#### <span id="page-2077-0"></span>ステップ 6: PostgreSQL DB クラスターを作成または変更する

ディレクトリで使用する PostgreSQL DB クラスターを作成または変更します。コンソー ル、CLI、RDS API を使用して DB クラスターとディレクトリを関連付けることができます。これに は以下の 2 つの方法があります。

- コンソール、[create-db-cluster](https://docs.aws.amazon.com/cli/latest/reference/rds/create-db-cluster.html) CLI コマンド、または [CreateDBCluster](https://docs.aws.amazon.com/AmazonRDS/latest/APIReference/API_CreateDBCluster.html) RDS API オペレーショ ンを使用して、新しい PostgreSQL DB クラスターを作成します。手順については、[Aurora](#page-253-0)  [PostgreSQL DB クラスターの作成と接続](#page-253-0) を参照してください。
- コンソール、[modify-db-cluster](https://docs.aws.amazon.com/cli/latest/reference/rds/modify-db-cluster.html) CLI コマンド、または [ModifyDBCluster](https://docs.aws.amazon.com/AmazonRDS/latest/APIReference/API_ModifyDBCluster.html) RDS API オペレーション を使用して、既存の PostgreSQL DB クラスターを変更します。手順については、[Amazon Aurora](#page-457-0) [DB クラスターの変更](#page-457-0) を参照してください。
- コンソール、[restore-db-cluster-from-db-snapshot](https://docs.aws.amazon.com/cli/latest/reference/rds/restore-db-cluster-from-snapshot.html) CLI コマンド、または [RestoreDBClusterFromDBSnapshot](https://docs.aws.amazon.com/AmazonRDS/latest/APIReference/API_RestoreDBClusterFromSnapshot.html) RDS API オペレーションを使用して、DB スナップショッ トから PostgreSQL DB クラスターを復元します。手順については、[DB クラスターのスナップ](#page-729-0) [ショットからの復元](#page-729-0) を参照してください。
- コンソール、[restore-db-instance-to-point-in-time](https://docs.aws.amazon.com/cli/latest/reference/rds/restore-db-cluster-to-point-in-time.html) CLI コマンド、[RestoreDBClusterToPointInTime](https://docs.aws.amazon.com/AmazonRDS/latest/APIReference/API_RestoreDBClusterToPointInTime.html) RDS API オペレーションを使用して、PostgreSQL DB クラスターをポイントインタイムに復元し ます。手順については、[DB クラスターを指定の時点の状態に復元する](#page-811-0) を参照してください。

Kerberos 認証は、VPC 内の PostgreSQL DB クラスターでのみサポートされています。DB クラス ターは、ディレクトリと同じ VPC または異なる VPC 内にあります。DB クラスターがディレクトリ と通信する場合、そのクラスターは、ディレクトリの VPC 内での送受信を許可するセキュリティグ ループを使用する必要があります。

**a** Note

RDS から PostgreSQL への移行中、Aurora PostgreSQL DB クラスターでは Kerberos 認 証の有効化は現在サポートされていません。Kerberos 認証は、スタンドアロンの Aurora PostgreSQL DB クラスターでのみ有効にできます。

コンソール

DB クラスターを作成、変更または復元するためにコンソールを使用する場合は、[データベースの 認証] セクションの [Kerberos 認証] を選択します。次に、[ディレクトリのブラウジング] を選択しま

#### す。Directory Service を使用するには、ディレクトリを選択するか、[新しいディレクトリの作成] を 選択します。

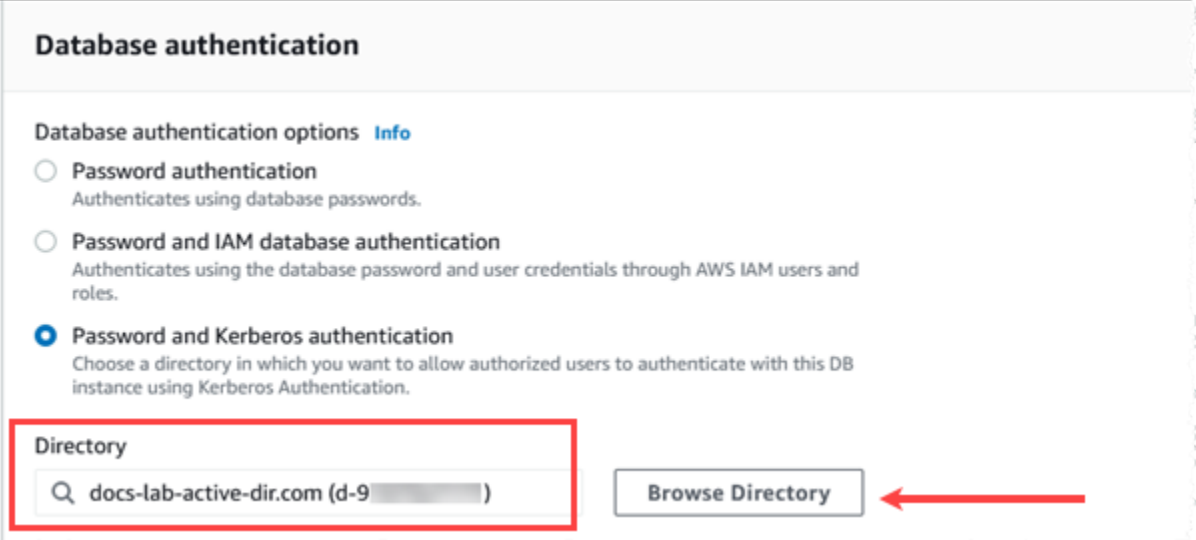

AWS CLI

AWS CLI を使用する場合は、DB クラスターが、作成したディレクトリを使用できるように、以下 のパラメータが必要です。

- --domain パラメータには、ディレクトリの作成時に生成されたドメイン識別子 ("d-\*" 識別子) を 使用します。
- --domain-iam-role-name パラメータには、マネージド IAM ポリシー AmazonRDSDirectoryServiceAccess を使用する作成済みのロールを使用します。

例えば、以下の CLI コマンドはディレクトリを使用するように DB クラスターを変更します。

aws rds modify-db-cluster --db-cluster-identifier *mydbinstance* --domain d-*Directory-ID* --domain-iam-role-name *role-name*

**A** Important

DB クラスターを変更して Kerberos 認証を有効にした場合、変更後、その DB クラスターを 再起動します。

## <span id="page-2079-0"></span>ステップ 7: Kerberos プリンシパル用の PostgreSQL ユーザーを作成する

この時点で、Aurora PostgreSQL DB クラスター が AWS Managed Microsoft AD ドメインに参 加しました。 [ステップ 4: ユーザーを作成して設定する](#page-2075-0) のディレクトリに作成したユーザーを PostgreSQL データベースユーザーとして設定し、データベースにログインする権限を付与する必 要があります。そのためには、rds\_superuser 権限を持つデータベースユーザーとしてサインイ ンします。例えば、Aurora PostgreSQL DB クラスター、の作成時にデフォルト値を受け入れた場合 は、次のステップに示すように postgres を使用します。

Kerberos プリンシパル用の PostgreSQL データベースユーザーを作成するには

1. psql を使用して、 Aurora PostgreSQL DB クラスターの DB インスタンスのエンドポイントに psql を使用して接続します。次の例では、postgres ロールにデフォルトの rds\_superuser アカウントを使用しています。

psql --host=*cluster-instance-1.111122223333*.*aws-region*.rds.amazonaws.com - port=5432 --username=postgres --password

2. データベースにアクセスする Kerberos プリンシパル (Active Directory ユーザー名) ごとにデー タベースユーザー名を作成します。Active Directory インスタンスで定義されている正規のユー ザー名 (ID) を使用します。つまり、そのユーザー名には、小文字 alias (Active Directory 内の ユーザー名) と Active Directory ドメインの大文字の名前を使用します。Active Directory ユー ザー名は外部認証されたユーザーなので、次に示すように名前を引用符で囲んでください。

postgres=> **CREATE USER "***username***@***CORP.EXAMPLE.COM***" WITH LOGIN;** CREATE ROLE

3. データベースユーザーに rds\_ad ロールを付与します。

postgres=> GRANT rds\_ad TO "*username*@*CORP.EXAMPLE.COM*"; GRANT ROLE

Active Directory ユーザー ID のすべての PostgreSQL ユーザーの作成が完了すると、ユーザーは Kerberos 認証情報を使用して Aurora PostgreSQL DB クラスター にアクセスできます。

Kerberos を使用して認証するデータベースユーザーは、Active Directory ドメインのメンバーである クライアントマシンから認証を行う必要があります。

rds\_ad ロールを付与されたデータベースユーザーもその rds\_iam ロールを持つことはできませ ん。これは、ネストされたメンバーシップにも適用されます。詳細については、「 [の IAM データ](#page-4052-0) [ベース認証](#page-4052-0)」を参照してください。

Aurora PostgreSQL DB クラスターの大文字と小文字を区別しないユーザー名を設定する

Aurora PostgreSQL バージョン 14.5、13.8、12.12、11.17 は krb\_caseins\_users PostgreSQL パ ラメータをサポートしています。このパラメータは、大文字と小文字を区別しない Active Directory ユーザー名をサポートします。デフォルトでは、このパラメータは false に設定されているた め、Aurora PostgreSQL はユーザー名の大文字と小文字を区別して解釈します。これは、Aurora PostgreSQL のすべての古いバージョンでのデフォルトの動作です。ただし、カスタム DB クラス ターパラメータグループでこのパラメータを true に設定し、Aurora PostgreSQL DB クラスターが ユーザー名の大文字と小文字を区別しなくても解釈できるようにします。データベースユーザーが Active Directory を使用して認証するときに、ユーザー名の大文字と小文字を間違えて入力すること があるため、この方法を検討してください。

krb\_caseins\_users パラメータを変更するには、Aurora PostgreSQL DB クラスターがカスタム DB クラスターパラメータグループを使用している必要があります。カスタム DB クラスターパラ メータグループの作成の詳細については、「[「パラメータグループを使用する」](#page-371-0) 」を参照してくだ さい。

AWS CLI または AWS Management Console を使用して設定を変更できます。詳細については、 「[DB クラスターパラメータグループのパラメータの変更」](#page-383-0)を参照してください。

<span id="page-2080-0"></span>ステップ 8: PostgreSQL クライアントを設定する

PostgreSQL クライアントを設定するには、次のステップを実行します。

- ドメインを指す krb5.conf ファイル (または同等) を作成します。
- クライアントホストと AWS Directory Service 間でトラフィックが流れることを確認します。次の 目的で Netcat などのネットワークユーティリティを使用します。
	- ポート 53 の DNS 経由のトラフィックを確認します。
	- ポート 53 および Kerberos の TCP/UDP 上のトラフィックを確認します。これには、AWS Directory Service の場合ポート 88 および 464 が含まれます。
- データベースポートを介してクライアントホストと DB インスタンス間でトラフィックが流れるこ とを確認します。例えば、psql を使用してデータベースに接続し、アクセスします。

以下は、AWS Managed Microsoft AD 向けの krb5.conf の内容のサンプルです 。

```
[libdefaults] 
 default_realm = EXAMPLE.COM
[realms] 
EXAMPLE.COM = f kdc = example.com 
   admin_server = example.com 
 }
[domain_realm] 
  .example.com = EXAMPLE.COM 
 example.com = EXAMPLE.COM
```
以下は、オンプレミスの Microsoft Active Directory 向けの krb5.conf の内容のサンプルです。

```
[libdefaults] 
 default_realm = EXAMPLE.COM
[realms] 
EXAMPLE.COM = \{ kdc = example.com 
   admin_server = example.com 
 } 
ONPREM.COM = f kdc = onprem.com 
   admin_server = onprem.com 
 }
[domain_realm] 
  .example.com = EXAMPLE.COM 
 example.com = EXAMPLE.COM 
  .onprem.com = ONPREM.COM 
 onprem.com = ONPREM.COM 
  .rds.amazonaws.com = EXAMPLE.COM 
  .amazonaws.com.cn = EXAMPLE.COM 
  .amazon.com = EXAMPLE.COM
```
## <span id="page-2081-0"></span>ドメイン内の DB クラスターの管理

コンソール、CLI、RDS API を使用して、DB クラスターと Microsoft Active Directory との関係を管 理できます。例えば、Kerberos 認証を有効化するために、Microsoft Active Directory を関連付ける ことができます。また、Microsoft Active Directory の関連付けを解除して、Kerberos 認証を無効化す ることもできます。さらに、1 つの Microsoft Active Directory によって外部に認証される DB クラス ターをもう 1 つの Microsoft Active Directory に移動することもできます。

例えば、CLI を使用して次を実行できます。

- メンバーシップが失敗した Kerberos 認証を再度有効化するには、 [modify-db-cluster](https://docs.aws.amazon.com/cli/latest/reference/rds/modify-db-cluster.html) CLI コマンド を使用します。--domain オプションに現在のメンバーシップのディレクトリ ID を指定します。
- DB インスタンスの Kerberos 認証を無効にするには、 [modify-db-cluster](https://docs.aws.amazon.com/cli/latest/reference/rds/modify-db-cluster.html) CLI コマンドを使用しま す。none オプションで、--domain を指定します。
- DB インスタンスをあるドメインから別のドメインに移動するには、 [modify-db-cluster](https://docs.aws.amazon.com/cli/latest/reference/rds/modify-db-cluster.html) CLI コマン ドを使用します。--domain オプションの新しいドメインのドメイン識別子を指定します。

#### ドメインのメンバーシップを理解する

DB クラスターを作成または変更すると、DBインスタンスがドメインのメンバーになります。DB インスタンスのドメインメンバーシップのステータスは、コンソールで表示したり、[describe-db](https://docs.aws.amazon.com/cli/latest/reference/rds/describe-db-instances.html)[instances](https://docs.aws.amazon.com/cli/latest/reference/rds/describe-db-instances.html) CLI コマンドを実行して表示したりすることができます。DB インスタンスのステータス は、以下のいずれかです。

- kerberos-enabled DB インスタンスは Kerberos 認証を有効化しました。
- enabling-kerberos AWS は、この DB インスタンスで Kerberos 認証を有効化中です。
- pending-enable-kerberos この DB インスタンスでは、Kerberos 認証の有効化が保留中に なっています。
- pending-maintenance-enable-kerberos AWS は、次にスケジュールされたメンテナンス ウィンドウで、DB インスタンスでの Kerberos 認証の有効化を試みます。
- pending-disable-kerberos この DB インスタンスでは、Kerberos 認証の無効化が保留中に なっています。
- pending-maintenance-disable-kerberos AWS は、次にスケジュールされたメンテナン スウィンドウで、DB インスタンスでの Kerberos 認証の無効化を試みます。
- enable-kerberos-failed 設定の問題により、AWS が DB インスタンスで Kerberos 認証を 有効化できませんでした。DB インスタンスを変更するコマンドを再発行する前に、設定の問題を 修正します。
- disabling-kerberos AWS は、この DB インスタンスで Kerberos 認証を無効化中です。

ネットワーク接続の問題や正しくない IAM ロールのために、Kerberos 認証を有効化するリクエ ストは失敗する可能性があります。場合によっては、DB クラスターを作成または変更するとき に、Kerberos 認証を有効にしようとすると失敗する可能性があります。その場合、正しい IAM ロー ルを使用していることを確認してから、DB クラスターを変更し、ドメインに接続します。

# <span id="page-2083-0"></span>PostgreSQL を Kerberos 認証と接続する

pgAdmin インターフェイスまたは psql などのコマンドラインインターフェイスを使用し て、Kerberos 認証で PostgreSQL に接続できます。接続の詳細については、「 [Amazon Aurora](#page-366-0)  [PostgreSQL DB クラスターへの接続」](#page-366-0)を参照してください。エンドポイント、ポート番号、および 接続に必要なその他の詳細情報を取得する方法について詳細は、「[Aurora クラスターのエンドポイ](#page-151-0) [ントの表示](#page-151-0)」を参照してください。

pgAdmin

pgAdmin を使用して、PostgreSQL を Kerberos 認証に接続するには、以下のステップを実行しま す。

- 1. クライアントコンピュータの pgAdmin アプリケーションを起動します。
- 2. [Dashboard] (ダッシュボード) タブで、[Add New Server] (新しいサーバーの追加) を選択します。
- 3. [Create Server (作成 サーバー)] ダイアログボックスで、[General (全般)] タブに名前を入力 し、pgAdmin のサーバーを特定します。
- 4. [Connection] (接続) タブで、Aurora PostgreSQL データベースから次の情報を入力します。
	- [Host] (ホスト) では、Aurora PostgreSQL DB クラスターのライターインスタンスのエンドポイ ントを入力します。エンドポイントは次のようになります。

*AUR-cluster-instance*.*111122223333*.*aws-region*.rds.amazonaws.com

Windows クライアントからオンプレミスの Microsoft Active Directory に接続するには、ホ ストエンドポイントで rds.amazonaws.com の代わりに AWS Managed Active Directory のドメイン名を使用します。例えば、AWS Managed Active Directory のドメイン名が corp.example.com であるとします。この場合、[Host] (ホスト) では、エンドポイントは次の ように指定されます。

*AUR-cluster-instance*.*111122223333*.*aws-region*.corp.example.com

- [Port (ポート)] に、割り当てられたポートを入力します。
- [Maintenance database (メンテナンスデータベース)] に、クライアントが接続する初期データ ベースの名前を入力します。
- [ユーザーネーム] に、[「 ステップ 7: Kerberos プリンシパル用の PostgreSQL ユーザーを作成](#page-2079-0) [する 」](#page-2079-0)で Kerberos 認証用に入力したユーザーネームを入力します。
- 5. [保存] を選択します。

Psql

psql を使用して、PostgreSQL を Kerberos 認証に接続するには、以下のステップを実行します。

1. コマンドプロンプトで、次のコマンドを実行します。

#### kinit *username*

*username* をユーザー名で置き換えます。プロンプトで Microsoft Active Directory に保存されて いるユーザーのパスワードを入力します。

2. PostgreSQL DB クラスターがパブリックにアクセス可能な VPC を使用している場合は、EC2 ク ライアントの /etc/hosts ファイルに、DB クラスターエンドポイントの IP アドレスを記述しま す。例えば、次のコマンドは IP アドレスを取得し、それを /etc/hosts ファイルに入れます。

```
% dig +short PostgreSQL-endpoint.AWS-Region.rds.amazonaws.com 
;; Truncated, retrying in TCP mode.
ec2-34-210-197-118.AWS-Region.compute.amazonaws.com.
34.210.197.118 
% echo " 34.210.197.118 PostgreSQL-endpoint.AWS-Region.rds.amazonaws.com" >> /etc/
hosts
```
Windows クライアントからオンプレミスの Microsoft Active Directory を使用している場合は、特 別なエンドポイントを使用して接続する必要があります。ホストエンドポイントで Amazon ドメ イン rds.amazonaws.com を使用する代わりに、AWS Managed Active Directory のドメイン名 を使用します。

例えば、AWS Managed Active Directory のドメイン名が corp.example.com であるとします。 次に、エンドポイントの形式 *PostgreSQL-endpoint*.*AWS-Region.corp.example.com* を使 用して、これを /etc/hosts ファイルに配置します。

% echo " 34.210.197.118 *PostgreSQL-endpoint*.*AWS-Region*.corp.example.com" >> /etc/ hosts

3. 次の psql コマンドを使用して、Active Directory と統合されている PostgreSQL DB クラスターに ログインします。クラスターまたはインスタンスエンドポイントを使用します。

psql -U *username*@*CORP.EXAMPLE.COM* -p 5432 -h *PostgreSQL-endpoint*.*AWS-Region*.rds.amazonaws.com postgres

オンプレミスの Active Directory を使用して、Windows クライアントから PostgreSQL DB クラ スターにログインするには、前のステップ (corp.example.com) のドメイン名を指定して次の psql コマンドを使用します。

psql -U *username*@*CORP.EXAMPLE.COM* -p 5432 -h *PostgreSQL-endpoint*.*AWS-Region*.corp.example.com postgres

# <span id="page-2086-0"></span>Aurora PostgreSQL アクセスコントロールへの AD セキュリティグループ の使用

Aurora PostgreSQL 14.10 および 15.5 バージョンから、Aurora PostgreSQL アクセスコントロー ルは AWS Directory Service for Microsoft Active Directory (AD) セキュリティグループを使用して管 理できます。Aurora PostgreSQL の以前のバージョンでは、個人ユーザーに対してのみ AD による Kerberos ベースの認証がサポートされていました。各 AD ユーザーは、アクセスできるように DB クラスターに明示的にプロビジョニングされる必要がありました。

ビジネスニーズに基づいて各 AD ユーザーを DB クラスターに明示的にプロビジョニングする代わり に、以下で説明するように AD セキュリティグループを活用できます。

- AD ユーザーは、Active Directory のさまざまな AD セキュリティグループのメンバーです。これら は DB クラスター管理者によって指示されるのではなく、ビジネス要件に基づいており、AD 管理 者によって処理されます。
- DB クラスター管理者は、ビジネス要件に基づいて DB インスタンスに DB ロールを作成します。 これらの DB ロールには、異なるアクセス許可または権限がある場合があります。
- DB クラスター管理者は、DB クラスターごとに AD セキュリティグループから DB ロールへの マッピングを設定します。
- DB ユーザーは、AD 認証情報を使用して DB クラスターにアクセスできます。アクセスは AD セ キュリティグループのメンバーシップに基づいています。AD ユーザーは、AD グループのメン バーシップに基づいて自動的にアクセスを取得または喪失します。

#### 前提条件

AD セキュリティグループの 拡張機能を設定する前に、次のものがあることを確認してください。

• PostgreSQL DB クラスターの Kerberos 認証をセットアップします。詳細については、 「[PostgreSQL DB クラスターの Kerberos 認証のセットアップ」](https://docs.aws.amazon.com/AmazonRDS/latest/AuroraUserGuide/postgresql-kerberos-setting-up.html)を参照してください。

**a** Note

AD セキュリティグループの場合は、この設定手順の「ステップ 7: Kerberos プリンシパル の PostgreSQL ユーザーを作成する」をスキップします。

• ドメイン内の DB クラスターの管理。詳細については、[「ドメインでの DB クラスターの管理」](https://docs.aws.amazon.com/AmazonRDS/latest/AuroraUserGuide/postgresql-kerberos-managing.html)を 参照してください。

#### pg\_ad\_mapping 拡張機能のセットアップ

Aurora PostgreSQL では、Aurora PostgreSQL クラスターの AD セキュリティグループと DB ロール間のマッピングを管理するための pg\_ad\_mapping 拡張機能が提供されるようになりまし た。pg\_ad\_mapping で提供される関数の詳細については、pg\_ad\_mapping [拡張機能の関数の使](#page-2094-0) [用](#page-2094-0) を参照してください。

Aurora PostgreSQL DB クラスターに pg\_ad\_mapping 拡張機能を設定するには、Aurora PostgreSQL DB クラスター用のカスタム DB クラスターのパラメータグループの共有ライブラリ に pg\_ad\_mapping を追加します。カスタム DB クラスターパラメータグループの作成の詳細に ついては、「[「パラメータグループを使用する」](#page-371-0) 」を参照してください。次に、pg\_ad\_mapping 拡張機能をインストールします。このセクションの手順で、方法を示します。AWS Management Console または AWS CLI を使用できます。

これらすべてのタスクを実行するには、rds\_superuser ロールとして権限が必要です。

以下のステップでは、Aurora PostgreSQL DB クラスター がカスタム DB クラスターパラメータグ ループに関連付けられていることを前提としています。

コンソール

#### **pg\_ad\_mapping** 拡張機能をセットアップするには

- 1. AWS Management Console にサインインし、Amazon RDS コンソール [https://](https://console.aws.amazon.com/rds/)  [console.aws.amazon.com/rds/](https://console.aws.amazon.com/rds/) を開きます。
- 2. ナビゲーションペインで、Aurora PostgreSQL DB クラスターのライターインスタンスを選択し ます。
- 3. Aurora PostgreSQL DB クラスターライターインスタンスの [設定] タブを開きます。インスタン スの詳細の中から、パラメータグループのリンクを見つけてください。
- 4. リンクを選択して、Aurora PostgreSQL DB クラスターに関連するカスタムパラメータを開きま す。
- 5. パラメータ検索フィールドに、shared pre を入力して shared preload libraries パラ メータを検索します。
- 6. プロパティ値にアクセスするには、[Edit parameters] (パラメータの編集) を選択します。
- 7. [Values] (値) フィールドのリストに pg\_ad\_mapping を追加します。値のリスト内の項目を区 切るにはカンマを使用します。
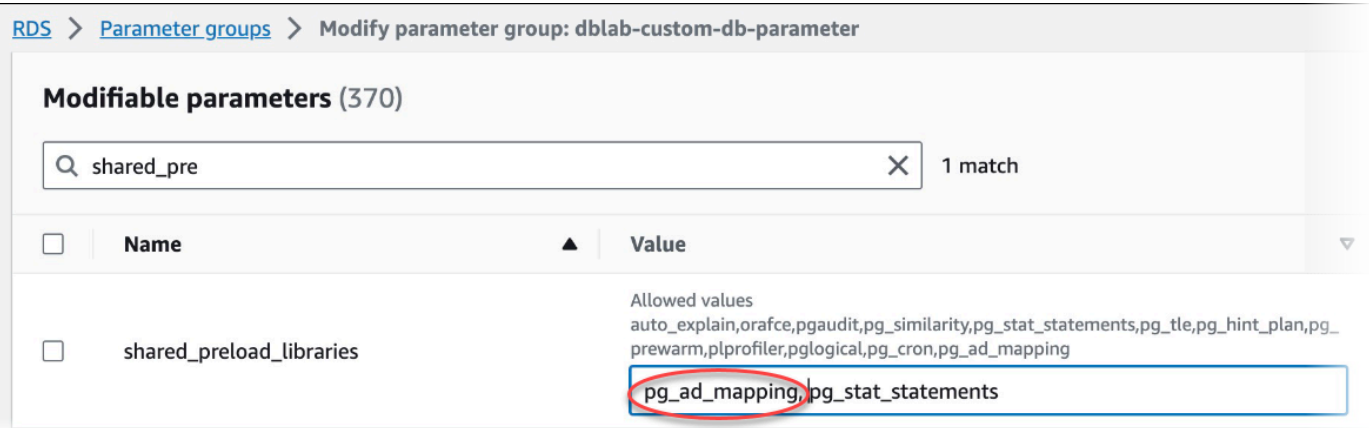

- 8. Aurora PostgreSQL DB クラスターのライターインスタンスを再起動し て、shared\_preload\_libraries パラメータの変更を有効にします。
- 9. インスタンスが使用可能になったら、pg\_ad\_mapping が初期化されていることを確認しま す。psql を使用して Aurora PostgreSQL DB クラスターのライターインスタンスに接続し、次 のコマンドを実行します。

```
SHOW shared_preload_libraries;
shared_preload_libraries 
--------------------------
rdsutils,pg_ad_mapping
(1 row)
```
10. pg\_ad\_mapping を初期化すると、拡張機能を作成できるようになりました。この拡張機能が 提供する関数の使用を開始するには、ライブラリを初期化した後に拡張機能を作成する必要があ ります。

CREATE EXTENSION pg\_ad\_mapping;

11. psql セッションを終了します。

labdb=> **\q**

#### AWS CLI

pg\_ad\_mapping をセットアップするには

AWS CLI を使用して pg\_ad\_mapping をセットアップするには、次の手順に示すように、[modify-db](https://docs.aws.amazon.com/cli/latest/reference/rds/modify-db-parameter-group.html)[parameter-group](https://docs.aws.amazon.com/cli/latest/reference/rds/modify-db-parameter-group.html) オペレーションを呼び出して、カスタムパラメータグループにこのパラメータを追 加します。

1. 次の AWS CLI コマンドを使用してshared\_preload\_librariesパラメータに pg\_ad\_mapping を追加します。

```
aws rds modify-db-parameter-group \ 
    --db-parameter-group-name custom-param-group-name \ 
    --parameters 
  "ParameterName=shared_preload_libraries,ParameterValue=pg_ad_mapping,ApplyMethod=pending-
reboot" \ 
    --region aws-region
```
2. 次の AWS CLI コマンドを使用して Aurora PostgreSQL DB クラスターのライターインスタンス を再起動し、pg\_ad\_mapping ライブラリを初期化します。

```
aws rds reboot-db-instance \ 
     --db-instance-identifier writer-instance \ 
     --region aws-region
```
3. インスタンスが使用可能になると、pg\_ad\_mapping が初期化されていることを確認できま す。psql を使用して Aurora PostgreSQL DB クラスターのライターインスタンスに接続し、次 のコマンドを実行します。

```
SHOW shared_preload_libraries;
shared_preload_libraries 
-rdsutils,pg_ad_mapping
(1 row)
```
pg\_ad\_mapping を初期化すると、拡張機能を作成できるようになりました。

CREATE EXTENSION pg\_ad\_mapping;

4. AWS CLI を使用できるように psql セッションを終了します。

labdb=> **\q**

<span id="page-2090-0"></span>PowerShell での Active Directory グループ SID の取得

セキュリティ識別子 (SID) は、セキュリティプリンシパルまたはセキュリティグループを一意に識別 するために使用されます。Active Directory でセキュリティグループまたはアカウントを作成するた びに、SID が割り当てられます。Active Directory から AD セキュリティグループ SID を取得するに は、その Active Directory ドメインに参加している Windows クライアントマシンから Get-ADGroup コマンドレットを使用できます。ID パラメータは、対応する SID を取得するための Active Directory グループ名を指定します。

次の例では、AD グループ *adgroup1* の SID を返します。

C:\Users\Admin> **Get-ADGroup -Identity adgroup1 | select SID** SID ----------------------------------------------- S-1-5-21-3168537779-1985441202-1799118680-1612

AD セキュリティグループによる DB ロールのマッピング

データベース内の AD セキュリティグループを PostgreSQL DB ロールとして明示的にプロビジョ ニングする必要があります。少なくとも 1 つのプロビジョニングされた AD セキュリティグループ に属する AD ユーザーは、データベースにアクセスできます。AD グループのセキュリティベース の DB ロールに rds\_ad role を付与しないでください。セキュリティグループの Kerberos 認証 は、*user1@example.com* などのドメイン名サフィックスを使用してトリガーされます。この DB ロールは、パスワードまたは IAM 認証を使用してデータベースにアクセスすることはできません。

**a** Note

rds\_ad ロールが付与されたデータベースに対応する DB ロールを持つ AD ユーザーは、AD セキュリティグループの一部としてログインできません。個人ユーザーとして DB ロールを 通じてアクセスできるようになります。

例えば、accounts-group は、Aurora PostgreSQL でこのセキュリティグループを accounts-role とし てプロビジョニングする AD のセキュリティグループです。

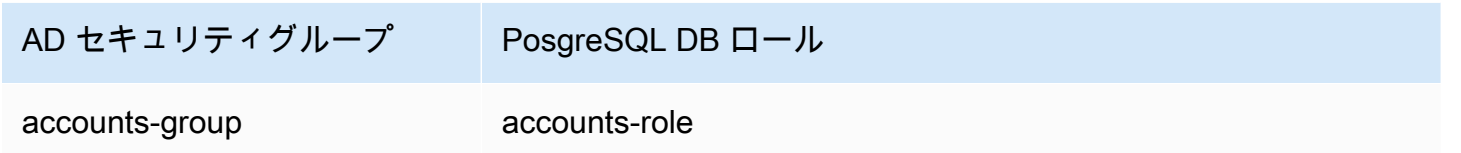

DB ロールを AD セキュリティグループにマッピングするときは、DB ロールに LOGIN 属性が設定さ れ、必要なログインデータベースへの CONNECT 権限があることを確認する必要があります。

postgres => **alter role** *accounts-role* **login;**

ALTER ROLE **postgres => grant connect on database** *accounts-db* **to** *accounts-role***;**

管理者は AD セキュリティグループと PostgreSQL DB ロール間のマッピングの作成に進むことがで きるようになりました。

admin=>**select pgadmap\_set\_mapping(***'accounts-group'***,** *'accounts-role'***,** *<SID>***,** *<Weight>***);**

AD セキュリティグループの SID の取得については、「[PowerShell での Active Directory グループ](#page-2090-0) [SID の取得](#page-2090-0)」を参照してください。

AD ユーザーが複数のグループに属している場合があります。その場合、AD ユーザーは DB ロール の権限を継承します。この権限は、最も高い重みでプロビジョニングされます。2 つのロールの重み が同じ場合、AD ユーザーは最近追加されたマッピングに対応する DB ロールの権限を継承します。 個々の DB ロールの相対的なアクセス許可/権限を反映する重みを指定することをお勧めします。DB ロールのアクセス許可または権限が高いほど、マッピングエントリに関連付ける必要がある重みが高 くなります。これにより、同じ重みを持つ 2 つのマッピングのあいまいさを回避できます。

次の表は、AD セキュリティグループから Aurora PostgreSQL DB ロールへのマッピングの例を示し ています。

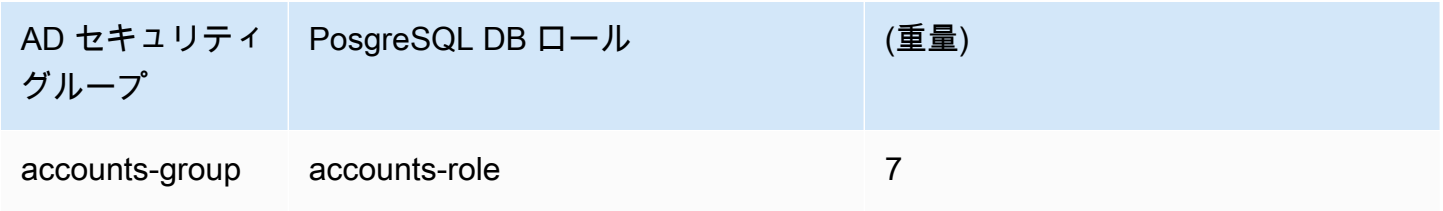

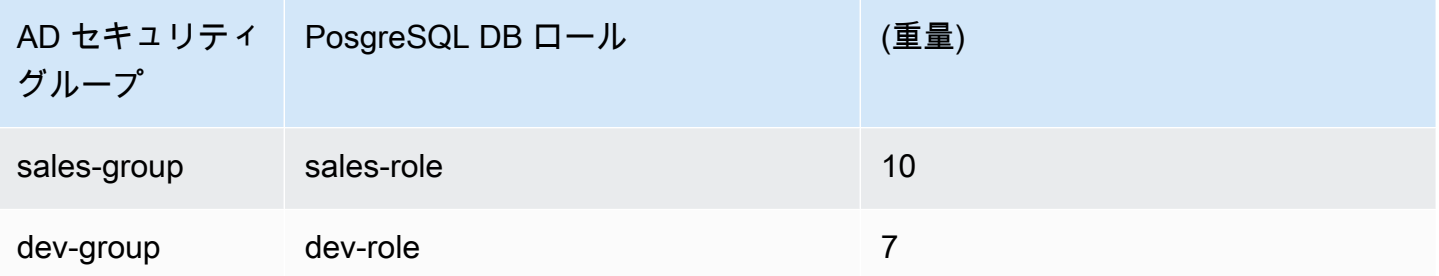

次の例では、user1 はより高い重みをもつため sales-role の権限を継承します。一方、user2 はこ のコードのマッピングが accounts-role と同じ重みを共有する accounts-role の後に作成され たため、dev-role の権限を継承します。

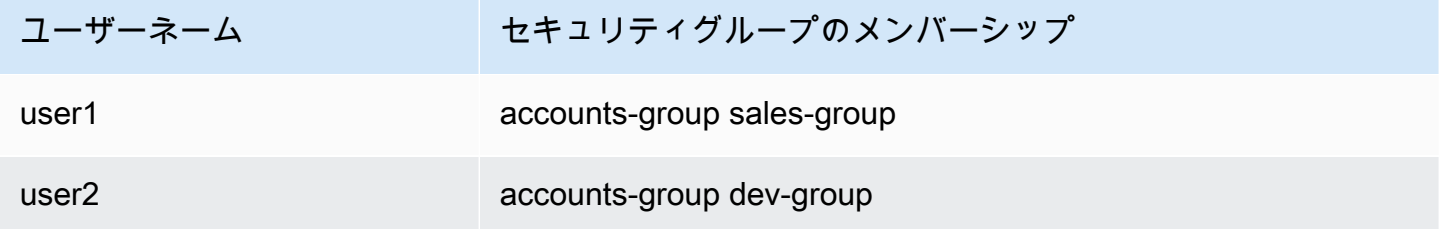

マッピングを確立、一覧表示、およびクリアするための psql コマンドを以下に示します。現在、単 一のマッピングエントリを変更することはできません。既存のエントリを削除し、マッピングを再作 成する必要があります。

```
admin=>select pgadmap_set_mapping('accounts-group', 'accounts-role', 'S-1-5-67-890', 
 7);
admin=>select pgadmap_set_mapping('sales-group', 'sales-role', 'S-1-2-34-560', 10);
admin=>select pgadmap_set_mapping('dev-group', 'dev-role', 'S-1-8-43-612', 7);
admin=>select * from pgadmap_read_mapping();
ad_sid | pg_role | weight | ad_grp
-------------+----------------+--------+---------------
S-1-5-67-890 | accounts-role | 7 | accounts-group
S-1-2-34-560 | sales-role | 10 | sales-group
S-1-8-43-612 | dev-role | 7 | dev-group
(3 rows)
```
## AD ユーザー ID のログ記録/監査

現在のユーザーまたはセッションユーザーによって継承されたデータベースロールを確認するには、 次のコマンドを使用します。

```
postgres=>select session_user, current_user;
```

```
session_user | current_user
-------------+--------------
dev-role | dev-role
(1 row)
```
AD セキュリティプリンシパル ID を確認するには、次のコマンドを使用します。

postgres=>**select principal from pg\_stat\_gssapi where pid = pg\_backend\_pid();** principal ------------------------ user1@example.com (1 row)

現在、AD ユーザー ID は監査ログに表示されません。log\_connections パラメータを有効にする と、DB セッションの確立をログに記録できます。詳細については、「[log\\_connections](https://docs.aws.amazon.com/prescriptive-guidance/latest/tuning-postgresql-parameters/log-connections.html)」を参照して ください。この出力には、次に示すように AD ユーザー ID が含まれます。この出力に関連付けられ たバックエンド PID は、属性アクションを実際の AD ユーザーに戻すのに役立ちます。

pgrole1@postgres:[615]:LOG: connection authorized: user=pgrole1 database=postgres application\_name=psql GSS (authenticated=yes, encrypted=yes, principal=Admin@EXAMPLE.COM)

### 制限事項

• Azure Active Directory として知られる Microsoft Entra ID はサポートされていません。

## **pg\_ad\_mapping** 拡張機能の関数の使用

提供される pg\_ad\_mapping 拡張機能は、次の関数をサポートしています。

pgadmap\_set\_mapping

この関数は、AD セキュリティグループとデータベースロール間のマッピングを関連する重みで確立 します。

### 構文

pgadmap\_set\_mapping( ad\_group, db\_role, ad\_group\_sid, weight)

## 引数

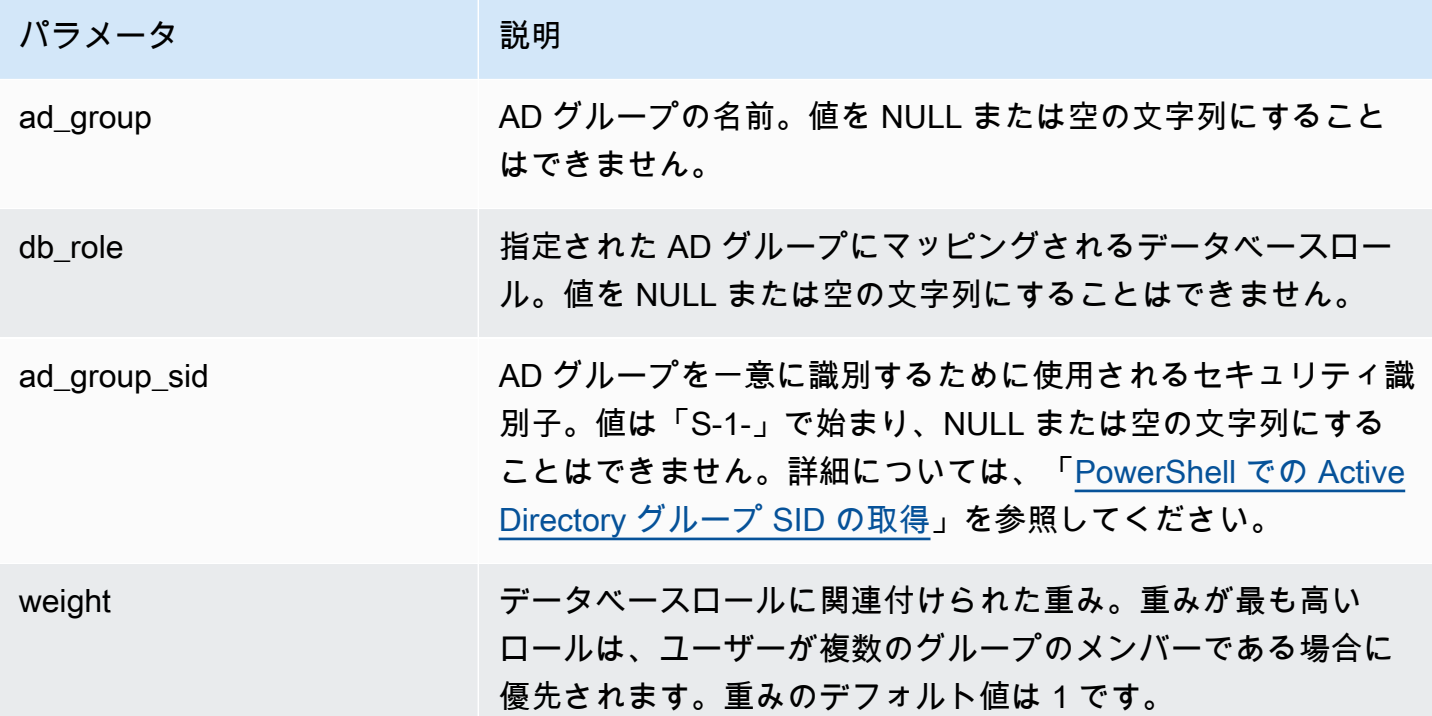

## 戻り型

None

### 使用に関する注意事項

この関数は、AD セキュリティグループからデータベースロールに新しいマッピングを追加しま す。DB クラスターのプライマリ DB インスタンスで実行できるのは、rds\_superuser 権限を持つ ユーザーのみです。

### 例

postgres=> select pgadmap\_set\_mapping('accounts-group','accountsrole','S-1-2-33-12345-67890-12345-678',10);

pgadmap\_set\_mapping

(1 row)

pgadmap\_read\_mapping

この関数は、pgadmap\_set\_mapping 関数を使用して設定された AD セキュリティグループと DB ロール間のマッピングを一覧表示します。

### 構文

pgadmap\_read\_mapping()

### 引数

None

戻り型

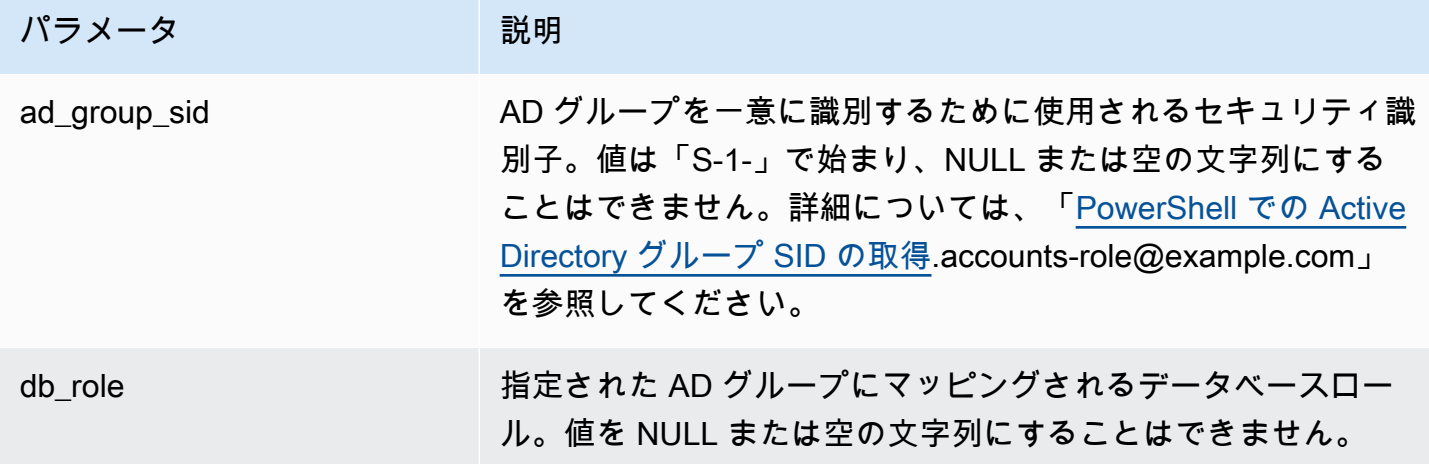

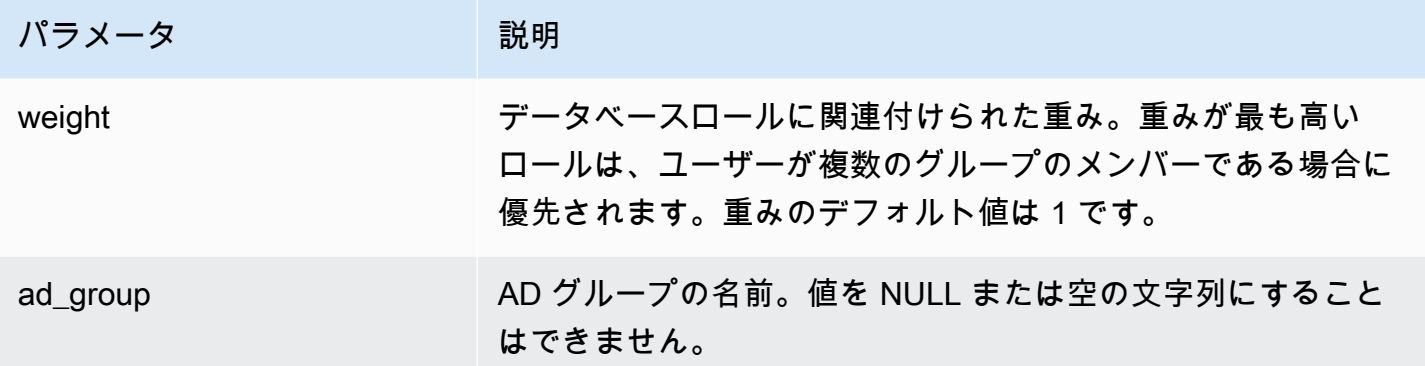

## 使用に関する注意事項

この関数を呼び出して、AD セキュリティグループと DB ロール間で使用可能なすべてのマッピング を一覧表示します。

例

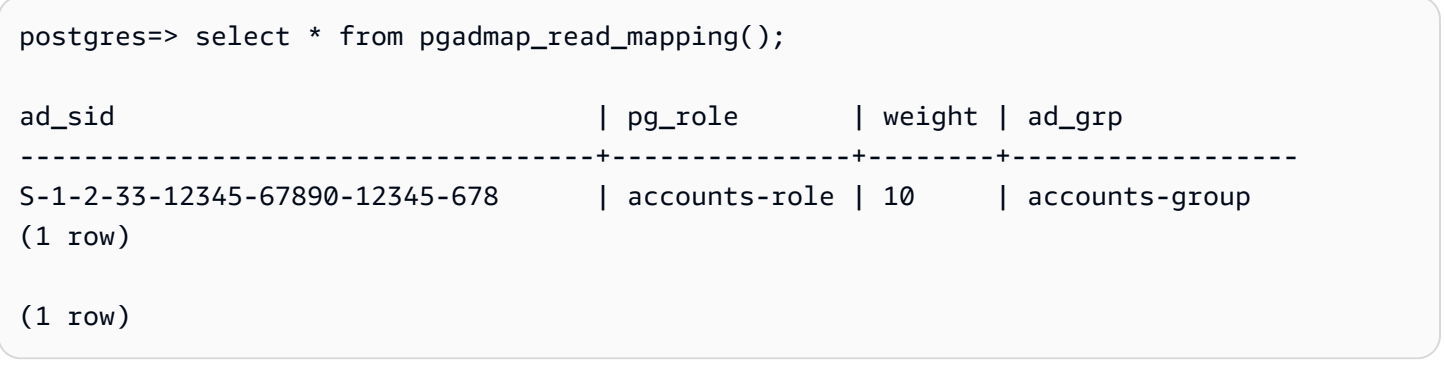

pgadmap\_reset\_mapping

この関数は、pgadmap\_set\_mapping 関数を使用して設定された 1 つまたはすべてのマッピングを リセットします。

構文

```
pgadmap_reset_mapping(
ad_group_sid, 
db_role, 
weight)
```
### 引数

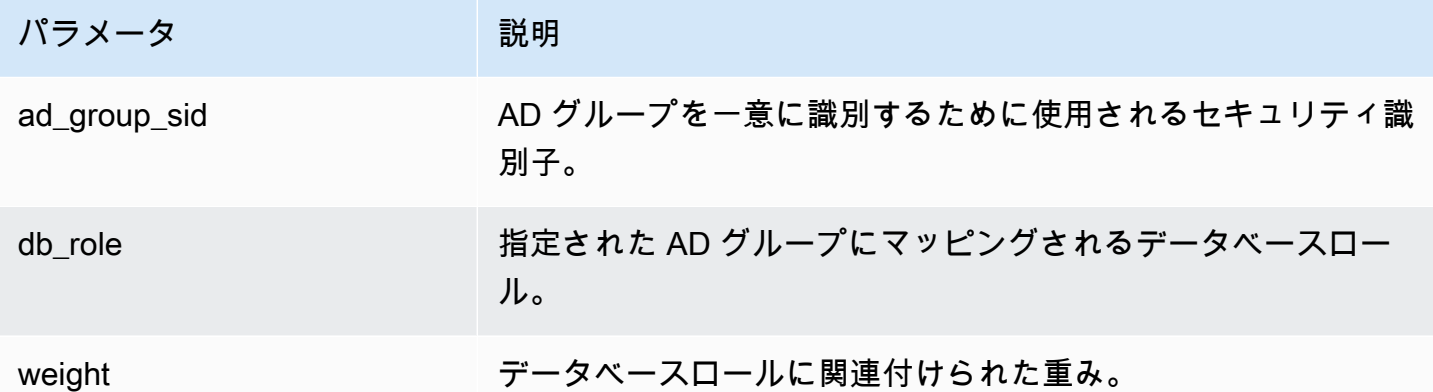

引数を指定しない場合、AD グループと DB ロール間のマッピングはすべてリセットされます。すべ ての引数を指定するか、何も指定しないかのいずれかにします。

戻り型

None

#### 使用に関する注意事項

この関数を呼び出して、特定の AD グループから DB ロールへのマッピングを削除するか、すべての マッピングをリセットします。この関数は、DB クラスターのプライマリ DB インスタンスで実行で きるのは、rds\_superuser 権限を持つユーザーのみです。

例

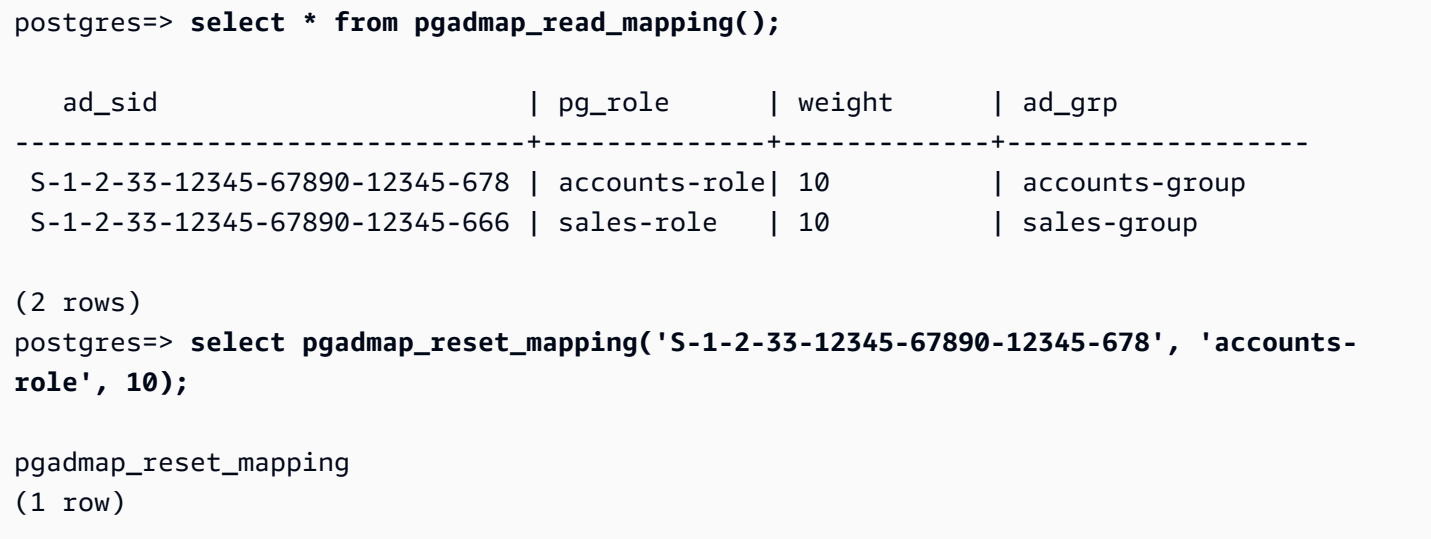

```
postgres=> select * from pgadmap_read_mapping();
   ad sid in the second of the part of the second in the second in the second in the second in the second in the s
--------------------------------+--------------+-------------+--------------- 
  S-1-2-33-12345-67890-12345-666 | sales-role | 10 | sales-group 
(1 row)
postgres=> select pgadmap_reset_mapping();
pgadmap_reset_mapping 
(1 row)postgres=> select * from pgadmap_read_mapping();
    ad_sid | pg_role | weight | ad_grp 
--------------------------------+--------------+-------------+-------------- 
  (0 rows)
```
# PostgreSQL と互換性がある Amazon Aurora にデータを移行する

既存のデータベースから Amazon Aurora PostgreSQL 互換エディション DB クラスターにデータを 移行するための複数のオプションがあります。また、移行オプションは、移行元のデータベースおよ び移行するデータのサイズによっても異なります。オプションは次のとおりです。

[スナップショットを使用して RDS for PostgreSQL DB インスタンスを移行する](#page-2099-0)

データは、RDS for PostgreSQL DB スナップショットから Aurora PostgreSQL DB クラスターに 直接移行できます。

[Aurora リードレプリカを使用して RDS for PostgreSQL DB インスタンスを移行する](#page-2106-0)

また、RDS for PostgreSQL DB インスタンスの Aurora PostgreSQL リードレプリカを作成し て、RDS for PostgreSQL DB インスタンスから移行することも可能です。RDS for PostgreSQL DB インスタンスと Aurora PostgreSQL リードレプリカの間の複製ラグがない状態であれば、レ プリケーションを停止することができます。この時点で、Aurora リードレプリカを読み書き用の スタンドアロン Aurora PostgreSQL DB クラスターにすることができます。

[Amazon S3 から Aurora PostgreSQL にデータをインポートする](#page-2544-0)

データを Amazon S3 から Aurora PostgreSQL DB クラスターに属するテーブルにインポートす ることで、データを移行できます。

### PostgreSQL 互換ではないデータベースからの移行

PostgreSQL との互換性がないデータベースからのデータを移行するには、AWS Database Migration Service (AWS DMS) を使用できます。AWS DMS の詳細については、AWS Database Migration Serviceユーザーガイドの「[AWS Database Migration Service とは?」](https://docs.aws.amazon.com/dms/latest/userguide/Welcome.html)を参照してくださ い。

**a** Note

RDS から PostgreSQL への移行中、Aurora PostgreSQL DB クラスターでは Kerberos 認 証の有効化は現在サポートされていません。Kerberos 認証は、スタンドアロンの Aurora PostgreSQL DB クラスターでのみ有効にできます。

Aurora を使用できる AWS リージョン の一覧は、AWS 全般のリファレンス の「[Amazon Aurora」](https://docs.aws.amazon.com/general/latest/gr/rande.html#aurora) を参照してください。

**A** Important

近い将来 RDS for PostgreSQL DB インスタンスを Aurora PostgreSQL DB クラスターに移行 する予定がある場合は、移行計画の早い段階で DB インスタンスのマイナーバージョンの自 動アップグレードをオフにすることを強くお勧めします。RDS for PostgreSQL バージョン が Aurora PostgreSQL でサポートされていない場合、Aurora PostgreSQL への移行が遅れる 可能性があります。 Aurora PostgreSQL バージョンについては、[Amazon Aurora PostgreSQL のエンジンのバー](https://docs.aws.amazon.com/AmazonRDS/latest/AuroraUserGuide/AuroraPostgreSQL.Updates.20180305.html) [ジョン](https://docs.aws.amazon.com/AmazonRDS/latest/AuroraUserGuide/AuroraPostgreSQL.Updates.20180305.html)を参照してください。

<span id="page-2099-0"></span>RDS for PostgreSQL DB インスタンスの スナップショットを Aurora PostgreSQL DB クラスターに移行する

RDS for PostgreSQL DB インスタンスの DB スナップショットを移行して、Aurora PostgreSQL DB クラスターを作成することができます。作成された Aurora PostgreSQL DB クラスターには、元の RDS for PostgreSQL DB インスタンスのデータが格納されます。DB スナップショットの作成につい ては、「[DB スナップショットの作成」](https://docs.aws.amazon.com/AmazonRDS/latest/UserGuide/USER_CreateSnapshot.html)を参照してください。

場合によっては、DB スナップショットが、データを配置したい AWS リージョン にない可能性が あります。その場合は、Amazon RDS コンソールを使用して、DB スナップショットを対象の AWS リージョン にコピーします。DB スナップショットのコピーについては、[「DB スナップショットの](https://docs.aws.amazon.com/AmazonRDS/latest/UserGuide/USER_CopySnapshot.html) [コピー](https://docs.aws.amazon.com/AmazonRDS/latest/UserGuide/USER_CopySnapshot.html)」を参照してください。

対象の AWS リージョン で利用可能な Aurora PostgreSQL バージョンと互換性のある、RDS for PostgreSQL スナップショットを移行できます。例えば、RDS for PostgreSQL 11.1 DB インスタ ンスからのスナップショットは、米国西部 (北カリフォルニア) リージョンで、Aurora PostgreSQL のバージョン 11.4、11.7、11.8、または 11.9 に移行できます。RDS PostgreSQL 10.11 スナッ プショットは、Aurora PostgreSQL 10.11、10.12、10.13、および 10.14 に移行できます。つま り、RDS for PostgreSQL スナップショットは、Aurora PostgreSQL と同じかそれ以下のマイナー バージョンを使用する必要があります。

また、新しい Aurora PostgreSQL DB クラスターが、AWS KMS key を使用して、保管中に暗号化さ れるよう設定することもできます。このオプションは、暗号化されていない DB スナップショットに 対してのみ使用できます。

RDS for PostgreSQL DB スナップショットを Aurora PostgreSQL DB クラスターに移行するに は、AWS Management Console、AWS CLI、または RDS API を使用できます。AWS Management Console を使用すると、DB クラスターとプライマリインスタンスの両方を作成するために必要なア クションがコンソールによって実行されます。

コンソール

RDS コンソールを使用して PostgreSQL DB スナップショットを移行するには

- 1. AWS Management Console にサインインし、Amazon RDS コンソール ([https://](https://console.aws.amazon.com/rds/)  [console.aws.amazon.com/rds/](https://console.aws.amazon.com/rds/)) を開きます。
- 2. [Snapshots] を選択します。
- 3. [スナップショット] ページで、Aurora PostgreSQL DB クラスターに移行する RDS for PostgreSQL スナップショットを選択します。
- 4. [アクション]、[スナップショットの移行] の順に選択します。
- 5. [データベースの移行] ページで以下の値を設定します。
	- [DB エンジンバージョン]: 移行した新しいインスタンスに使用する DB エンジンのバージョン を選択します。
	- [DB instance identifier] (DB インスタンス識別子): DB クラスター名を入力します。これは、選 択した AWS リージョン 内で自分のアカウントに対して一意である必要があります。この識 別子は、DB クラスター内のインスタンスのエンドポイントアドレスで使用されます。分かり

やすくするために、選択した AWS リージョン と DB エンジンなど (例: **aurora-cluster1**) を名前に含めます。

DB インスタンス識別子には次の制約があります。

- 1~63 文字の英数字またはハイフンを使用する必要があります。
- 1 字目は文字である必要があります。
- 文字列の最後にハイフンを使用したり、ハイフンを 2 つ続けて使用したりすることはでき ません。
- 1 つの AWS アカウント、1 つの AWS リージョン につき、すべての DB インスタンスにお いて一意である必要があります。
- [DB インスタンスクラス]: データベースに必要なストレージと容量のある DB インスタンスク ラス (db.r6g.large など) を選択します。Aurora クラスターボリュームは、データベースの データ量が増えるにつれて自動的に増加します。そのため、現在のストレージ要件を満たして いる DB インスタンスクラスを選択する必要があります。詳細については、[「Amazon Aurora](#page-191-0)  [ストレージの概要](#page-191-0)」を参照してください。
- [Virtual Private Cloud (VPC)]: 既存の VPC がある場合は、その VPC 識別子 (vpc-a464d1c1 など) を選択することで、その VPC を Aurora PostgreSQL DB クラスターで使用できま す。VPC の作成方法の詳細については、「[チュートリアル: DB クラスターで使用する VPC](#page-4146-0)  [を作成する \(IPv4 専用\)」](#page-4146-0)を参照してください。

それ以外の場合は、[新しい VPC の作成] を選択することにより、Amazon RDS で VPC を作 成できます。

- DB サブネットグループ: 既存のサブネットグループがある場合は、そのサブネットグループ 識別子 (gs-subnet-group1 など) を選択して、サブネットグループを Aurora PostgreSQL DB クラスターで使用できます。
- [パブリックアクセス]: DB クラスターのインスタンスが VPC 内のリソースからのみアクセス できることを指定するには、[いいえ] を選択します。DB クラスターのインスタンスがパブ リックネットワーク上のリソースからアクセスできることを指定するには、[はい] を選択しま す。

**a** Note

本番稼働用の DB クラスターは、お客様のアプリケーションサーバーのみがアクセス するため、パブリックサブネット内に配置する必要がない場合があります。DB クラ

スターをパブリックサブネットに配置する必要がない場合は、[パブリックアクセス可 能] を [いいえ] に設定します。

- [VPC セキュリティグループ]: データベースへのアクセスを許可する VPC セキュリティグ ループを選択します。
- [アベイラビリティーゾーン]: Aurora PostgreSQL DB クラスターのプライマリインスタンス をホストするアベイラビリティーゾーンを選択します。Amazon RDS でアベイラビリティー ゾーンが選択されるようにするには、[指定なし] を選択します。
- [データベースのポート]: Aurora PostgreSQL DB クラスターのインスタンスへの接続に使用さ れるデフォルトのポートを入力します。デフォルト: 5432。

#### **a** Note

会社のファイアウォールでデフォルトポート (PostgreSQL のデフォルトポート 5432 など) へのアクセスが許可されない場合があります。この場合は、会社のファイア ウォールによって許可されるポート値を指定します。そのポート値を覚えておいてく ださい。後で Aurora PostgreSQL DB クラスターに接続するときに使用します。

- [暗号を有効化]: 新しい Aurora PostgreSQL DB クラスターを保管時に暗号化するには、[暗号 を有効化] を選択します。また、AWS KMS key 値としてKMS キーを選択します。
- [マイナーバージョン自動アップグレード]: PostgreSQL DB エンジンのマイナーバージョン アップグレードを、そのリリースと同時に Aurora PostgreSQL DB クラスターに自動的に適用 するには、[マイナーバージョン自動アップグレードを有効にする] を選択します。

[マイナーバージョン自動アップグレード] オプションは、Aurora PostgreSQL DB クラスター の PostgreSQL マイナーエンジンバージョンに対するアップグレードのみに適用されます。シ ステム安定性を維持するために適用される定期的なパッチは適用されません。

- 6. [Migrate] を選択して、DB スナップショットを移行します。
- 7. [データベース] を選択して新しい DB クラスターを表示します。移行の進行状況を監視する新し い DB クラスターを選択します。移行が完了すると、クラスターのステータスは [Available] (使 用可能) になります。[接続とセキュリティ] タブで、DB クラスターのプライマリライターイン スタンスへの接続に使用するクラスターエンドポイントを見つけます。Aurora PostgreSQL DB クラスターとの接続の詳細については、「[Amazon Aurora DB クラスターへの接続」](#page-358-0)を参照して ください。

#### AWS CLI

AWS CLI を使用して RDS for PostgreSQL DB スナップショットを Aurora PostgreSQL に移行 するには、2 つの別々の AWS CLI コマンドを使用します。まず、AWS CLI コマンド restoredb-cluster-from-snapshot で新しい Aurora PostgreSQL DB クラスターを作成します。次 に、create-db-instance コマンドを使用して、新しいクラスターにプライマリ DB インスタン スを作成し、移行を完了します。次の手順では、スナップショットの作成に使用した DB インスタン スと同じ構成のプライマリ DB インスタンスで Aurora PostgreSQL DB クラスターを作成します。

RDS for PostgreSQL DB スナップショットを Aurora PostgreSQL DB クラスターに移行するには

1. [describe-db-snapshots](https://docs.aws.amazon.com/cli/latest/reference/rds/describe-db-snapshots.html) コマンドを使用して、移行する DB スナップショットに関する情報を取 得します。コマンドで --db-instance-identifier パラメータまたは --db-snapshotidentifier を指定できます。これらのパラメータのいずれかを指定しないと、すべてのス ナップショットを取得することになります。

aws rds describe-db-snapshots --db-instance-identifier *<your-db-instance-name>*

2. このコマンドは、指定した DB インスタンスから作成されたスナップショットの設定の詳細を すべて返します。出力から移行するスナップショットを見つけ、その Amazon リソースネーム (ARN) を見つけます。Amazon RDS ARN の詳細については、[「Amazon Relational Database](https://docs.aws.amazon.com/general/latest/gr/aws-arns-and-namespaces.html#arn-syntax-rds)  [Service \(Amazon RDS\)」](https://docs.aws.amazon.com/general/latest/gr/aws-arns-and-namespaces.html#arn-syntax-rds)を参照してください。ARN は次の出力例のようになります。

"DBSnapshotArn": "arn:aws:rds:*aws-region*:111122223333:snapshot:<snapshot\_name>"

また、出力では、エンジンのバージョン、割り当てられたストレージ、DB インスタンスが暗号 化されているかどうかなど、RDS for PostgreSQL DB インスタンスの設定の詳細を確認できま す。

- 3. [restore-db-cluster-from-snapshot](https://docs.aws.amazon.com/cli/latest/reference/rds/restore-db-cluster-from-snapshot.html) コマンドを使用して、移行を開始します。以下のパラメータを 指定します。
	- --db-cluster-identifier Aurora PostgreSQL DB クラスターに割り当てる名前。この Aurora DB クラスターは、DB スナップショット移行のターゲットです。
	- --snapshot-identifier 移行する DB スナップショットの Amazon リソースネーム (ARN)。
	- --engine Aurora DB クラスターエンジンの aurora-postgresql を指定します。
	- --kms-key-id このオプションパラメータを使用すると、暗号化されていない DB スナッ プショットから暗号化された Aurora PostgreSQL DB クラスターを作成できます。また、DB

スナップショットに使用されたキーとは異なる暗号化キーを DB クラスター用に選択すること もできます。

a Note

暗号化された DB スナップショットから暗号化されていない Aurora PostgreSQL DB クラスターを作成することはできません。

--kms-key-id パラメータを以下に示すように指定しないと、[restore-db-cluster-from](https://docs.aws.amazon.com/cli/latest/reference/rds/restore-db-cluster-from-snapshot.html)[snapshot](https://docs.aws.amazon.com/cli/latest/reference/rds/restore-db-cluster-from-snapshot.html) AWS CLI コマンドは、DB スナップショットと同じキーを使用して暗号化されている か、ソース DB スナップショットが暗号化されていない場合は暗号化されていない空の Aurora PostgreSQL DB クラスターを作成します。

Linux、macOS、Unix の場合:

```
aws rds restore-db-cluster-from-snapshot \ 
     --db-cluster-identifier cluster-name \ 
     --snapshot-identifier arn:aws:rds:aws-region:111122223333:snapshot:your-
snapshot-name \ 
     --engine aurora-postgresql
```
Windows の場合:

```
aws rds restore-db-cluster-from-snapshot ^ 
     --db-cluster-identifier new_cluster ^ 
     --snapshot-identifier arn:aws:rds:aws-region:111122223333:snapshot:your-
snapshot-name ^ 
     --engine aurora-postgresql
```
4. このコマンドは、移行用に作成されている Aurora PostgreSQL DB クラスターの詳細を返しま す。Aurora PostgreSQL DB クラスターのステータスは、[describe-db-clusters](https://docs.aws.amazon.com/cli/latest/reference/rds/describe-db-clussters.html) AWS CLI コマン ドで確認できます。

aws rds describe-db-clusters --db-cluster-identifier *cluster-name*

5. DB クラスターが「使用可能」になったら、[create-db-instance](https://docs.aws.amazon.com/cli/latest/reference/rds/create-db-instance.html) コマンドを使用して、Amazon RDS DB スナップショットに基づいて、Aurora PostgreSQL DB クラスターに DB インスタンス を入力します。以下のパラメータを指定します。

- --db-cluster-identifier 前のステップで作成した新しい Aurora PostgreSQL DB クラ スターの名前。
- --db-instance-identifier DB インスタンスに付ける名前。このインスタンス は、Aurora PostgreSQL DB クラスターのプライマリノードになります。
- ----db-instance-class 使用する DB インスタンスクラスを指定します。移行先の Aurora PostgreSQL バージョンでサポートされている DB インスタンスクラスの中から選択 します。詳細については、[DB インスタンスクラスタイプお](#page-173-0)よび[DB インスタンスクラスでサ](#page-176-0) [ポートされている DB エンジン](#page-176-0)を参照してください。
- --engine DB インスタンスに aurora-postgresql を指定します。

create-db-instance AWS CLI コマンドで適切なオプションを渡すことで、ソース DB ス ナップショットとは異なる設定で DB インスタンスを作成することもできます。詳細について は、「[create-db-instance](https://docs.aws.amazon.com/cli/latest/reference/rds/create-db-instance.html)」コマンドを参照してください。

Linux、macOS、Unix の場合:

```
aws rds create-db-instance \ 
     --db-cluster-identifier cluster-name \ 
     --db-instance-identifier --db-instance-class db.instance.class \ 
     --engine aurora-postgresql
```
Windows の場合:

```
aws rds create-db-instance ^ 
     --db-cluster-identifier cluster-name ^ 
     --db-instance-identifier --db-instance-class db.instance.class ^ 
     --engine aurora-postgresql
```
移行プロセスが完了すると、Aurora PostgreSQL クラスターでは、プライマリ DB インスタンスが設 定されます。

# <span id="page-2106-0"></span>Aurora リードレプリカを使用して RDS for PostgreSQL DB インスタンス から Aurora PostgreSQL DB クラスターにデータを移行する

移行プロセス用の Aurora リードレプリカにより、RDS for PostgreSQL DB インスタンスを新し い Aurora PostgreSQL DB クラスターのベースとして使用できます。Aurora リードレプリカオプ ションは、同じ AWS リージョン とアカウント内での移行にのみ使用でき、リージョンが RDS for PostgreSQL DB インスタンスに対して互換性のある Aurora PostgreSQL のバージョンを提供して いる場合にのみ使用できます。この場合、互換性があるとは、Aurora PostgreSQL のバージョンが RDS for PostgreSQL バージョンと同じであるか、同じメジャーバージョンファミリー内の上位マイ ナーバージョンであることを意味します。

例えば、この手法を使用して RDS for PostgreSQL 11.14 DB インスタンスを移行するには、リー ジョンで Aurora PostgreSQL バージョン 11.14 または PostgreSQL バージョン 11 ファミリーの上位 マイナーバージョンが提供されている必要があります。

トピック

- [Aurora リードレプリカを使用したデータ移行の概要](#page-2106-1)
- [Aurora リードレプリカを使用してデータを移行するよう準備する](#page-2107-0)
- [Aurora リードレプリカの作成](#page-2108-0)
- [Aurora リードレプリカの昇格](#page-2117-0)

## <span id="page-2106-1"></span>Aurora リードレプリカを使用したデータ移行の概要

RDS for PostgreSQL DB インスタンスから Aurora PostgreSQL DB クラスターに移行するには、複 数のステップが必要です。まず、ソース RDS for PostgreSQL DB インスタンスの Aurora リードレ プリカを作成します。これにより、RDS for PostgreSQL DB インスタンスから、レプリカクラス ターと呼ばれる特殊目的 DB クラスターへのレプリケーションプロセスが開始されます。レプリカク ラスターは 1 つの Aurora リードレプリカ (リーダーインスタンス) のみで構成されます。

レプリカクラスターができたら、レプリカクラスターとソース RDS for PostgreSQL DB インスタ ンスとの遅延時間をモニタリングします。レプリカ遅延がゼロ (0) の場合、レプリカクラスターを 昇格させることができます。レプリケーションが停止し、レプリカクラスターはスタンドアロン Aurora DB クラスターに昇格し、リーダーはクラスターのライターインスタンスに昇格します。その 後、Aurora PostgreSQL DB クラスターにインスタンスを追加して、ユースケースに合わせて Aurora PostgreSQL DB クラスターのサイズを設定できます。RDS for PostgreSQL DB インスタンスは、そ れ以上必要ない場合は、削除してもかまいません。

a Note

移行が完了するまでに、1 テラバイトのデータあたり数時間かかることがあります。

RDS for PostgreSQL DB インスタンスに既に Aurora リードレプリカがある場合、またはクロスリー ジョンリードレプリカがある場合は、Aurora リードレプリカを作成できません。

<span id="page-2107-0"></span>Aurora リードレプリカを使用してデータを移行するよう準備する

Aurora リードレプリカを使用した移行プロセス中に、ソース RDS for PostgreSQL DB インスタンス に加えられた更新は、レプリカクラスターの Aurora リードレプリカに非同期的にレプリケーション されます。このプロセスでは、ソースインスタンスにログ先行書き込み (WAL) セグメントを保存す る PostgreSQL のネイティブのストリーミングレプリケーション機能を使用します。この移行プロセ スを開始する前に、テーブルにリストされているメトリクスの値をチェックして、インスタンスに十 分なストレージ容量があることを確認してください。

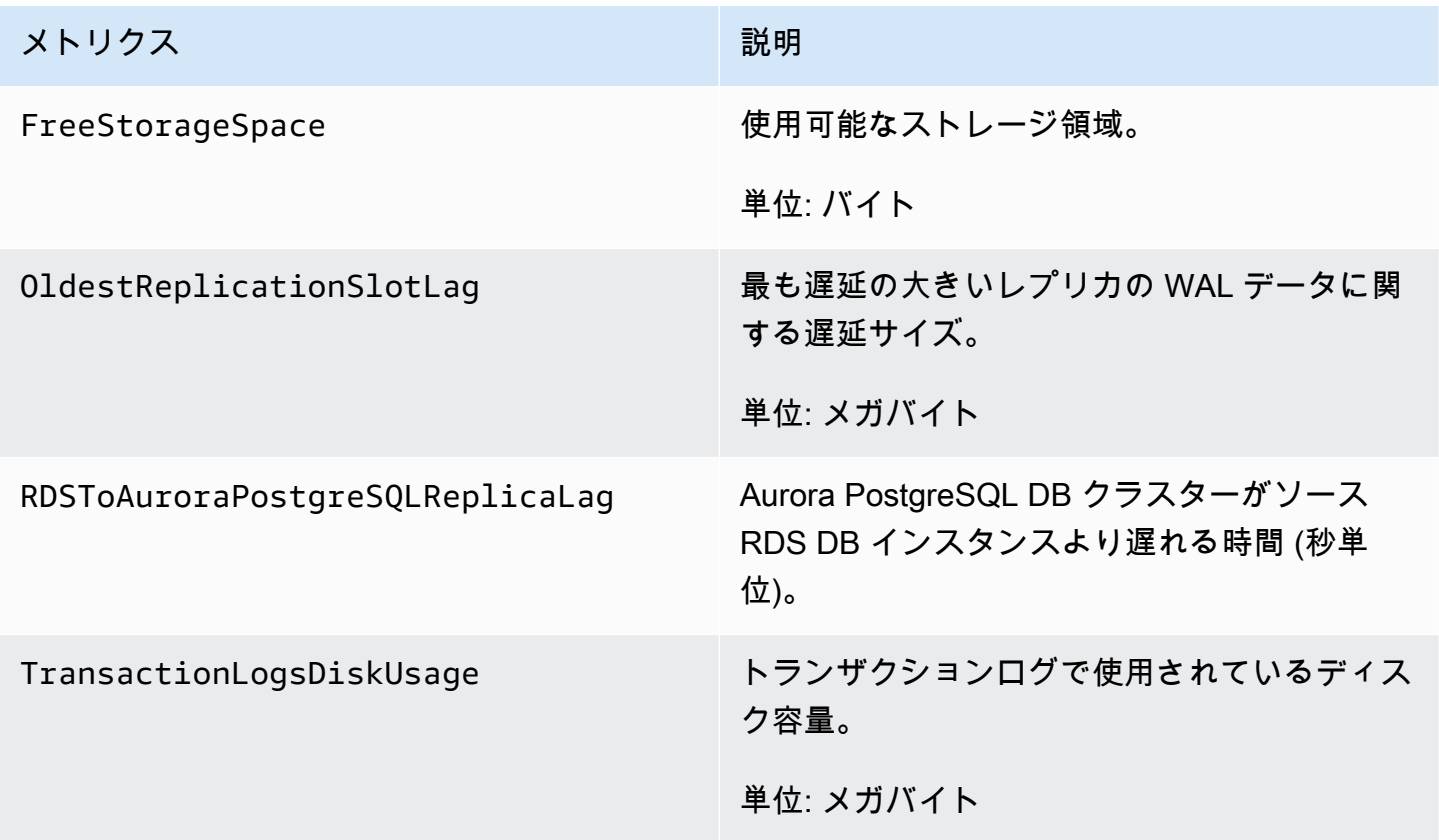

RDS インスタンスのモニタリングの詳細については、Amazon RDS ユーザーガイド の「[モニタリン](https://docs.aws.amazon.com/AmazonRDS/latest/UserGuide/CHAP_Monitoring.html) [グ](https://docs.aws.amazon.com/AmazonRDS/latest/UserGuide/CHAP_Monitoring.html)」を参照してください。

## <span id="page-2108-0"></span>Aurora リードレプリカの作成

AWS Management Console または AWS CLI を使用して、RDS for PostgreSQL DB インスタンスの Aurora リードレプリカを作成できます。AWS Management Console を使用して Aurora リードレプ リカを作成するオプションは、AWS リージョン が互換性のある Aurora PostgreSQL バージョンを 提供している場合のみ使用可能です。つまり、このオプションは、RDS for PostgreSQL バージョ ンと同じか、同じメジャーバージョンファミリーの上位マイナーバージョンの Aurora PostgreSQL バージョンがある場合にのみ使用できます。

コンソール

ソース PostgreSQL DB インスタンスから Aurora リードレプリカを作成するには

- 1. AWS Management Console にサインインし、Amazon RDS コンソール ([https://](https://console.aws.amazon.com/rds/)  [console.aws.amazon.com/rds/](https://console.aws.amazon.com/rds/)) を開きます。
- 2. ナビゲーションペインで、データベースを選択します。
- 3. Aurora リードレプリカのソースとして使用する RDS for PostgreSQL DB インスタンスを選択し ます。[アクション] で [Aurora リードレプリカの作成] を選択します。この選択肢が表示されな い場合は、互換性のあるバージョンの Aurora PostgreSQL がリージョンで使用できないことを 意味します。

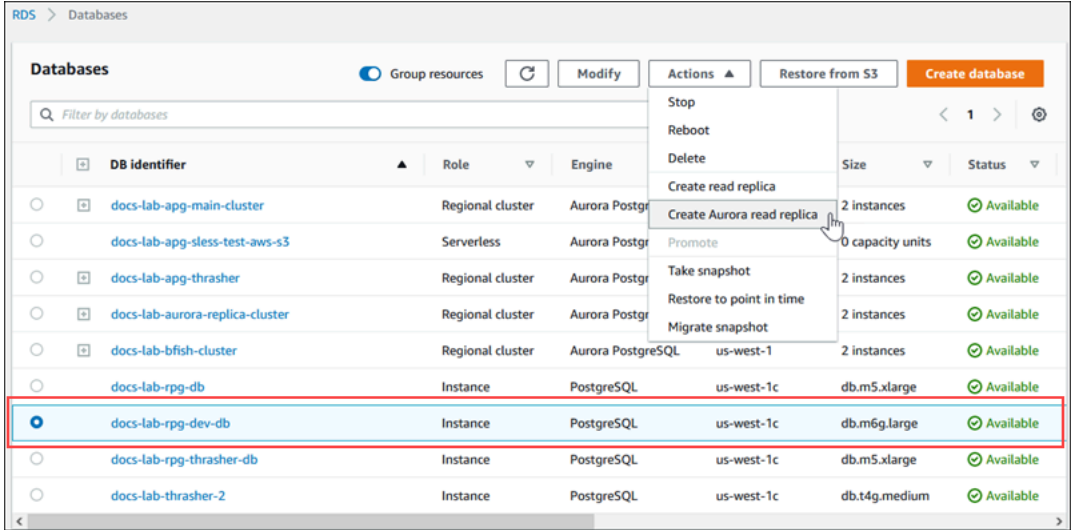

4. Aurora リードレプリカの設定の作成ページで、次の表に示すように、Aurora PostgreSQL DB ク ラスターのプロパティを設定します。レプリカ DB クラスターは、ソースと同じ「マスター」 ユーザー名およびパスワードを使用してソース DB インスタンスのスナップショットから作成さ れるため、この時点では変更できません。

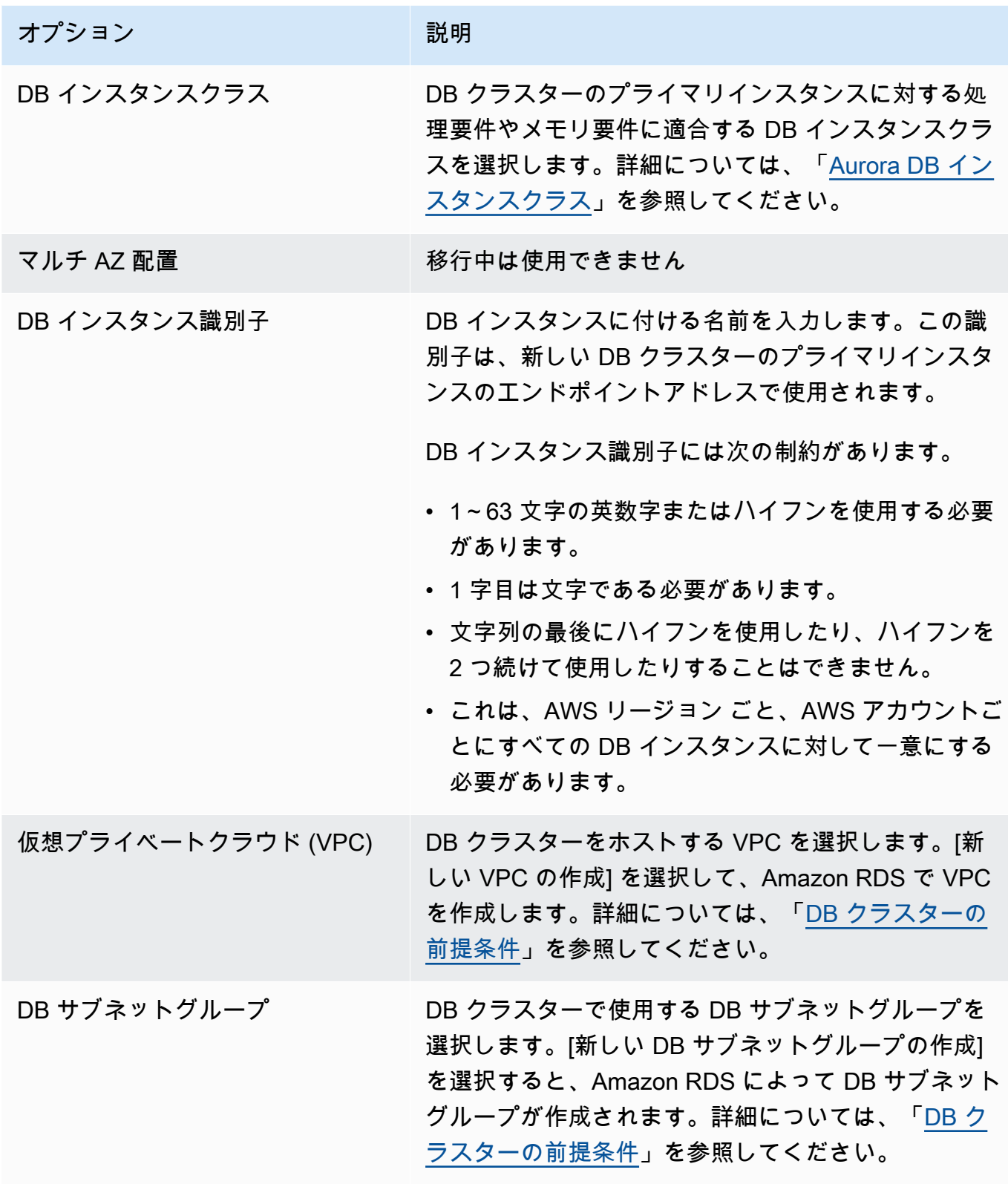

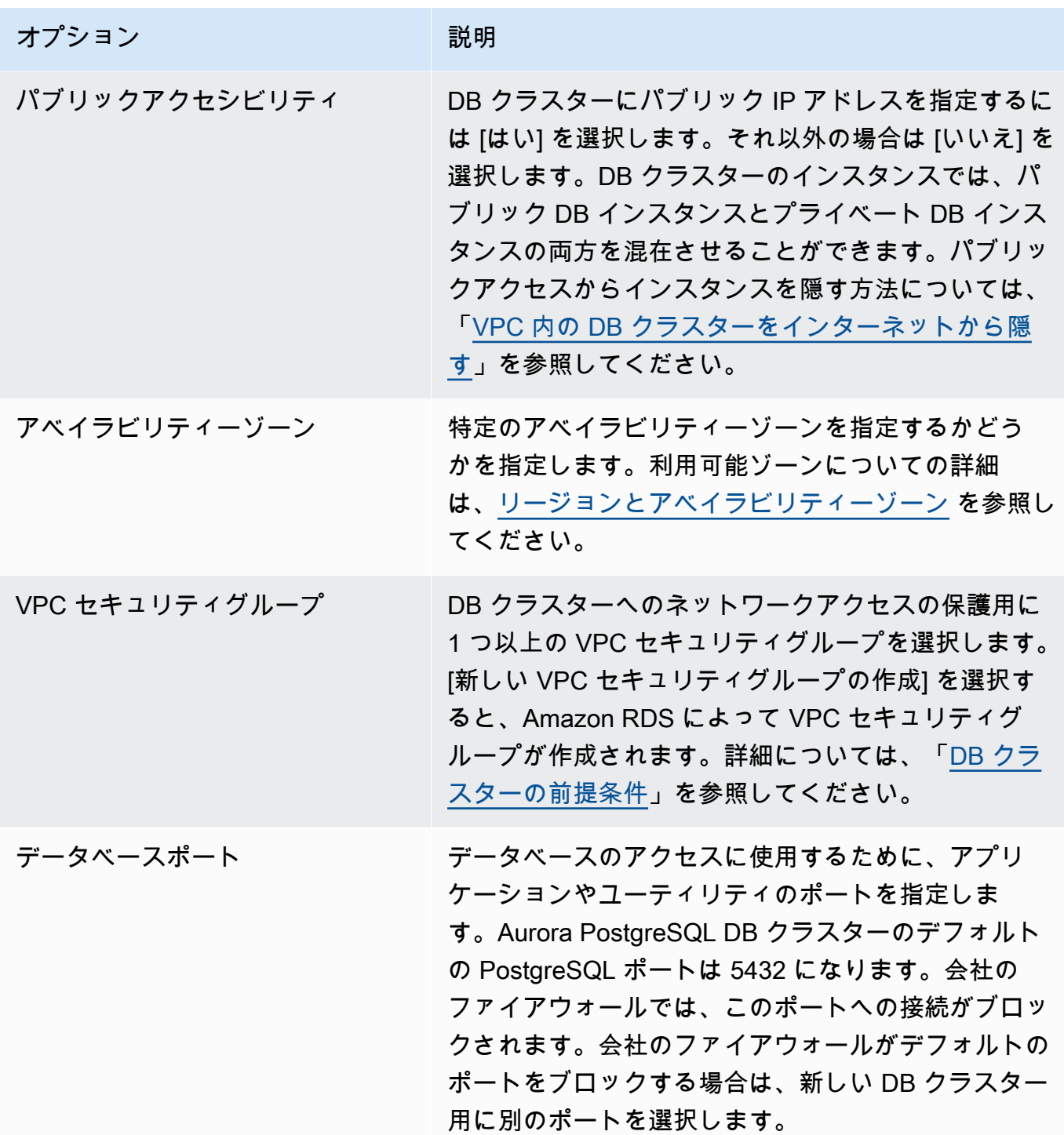

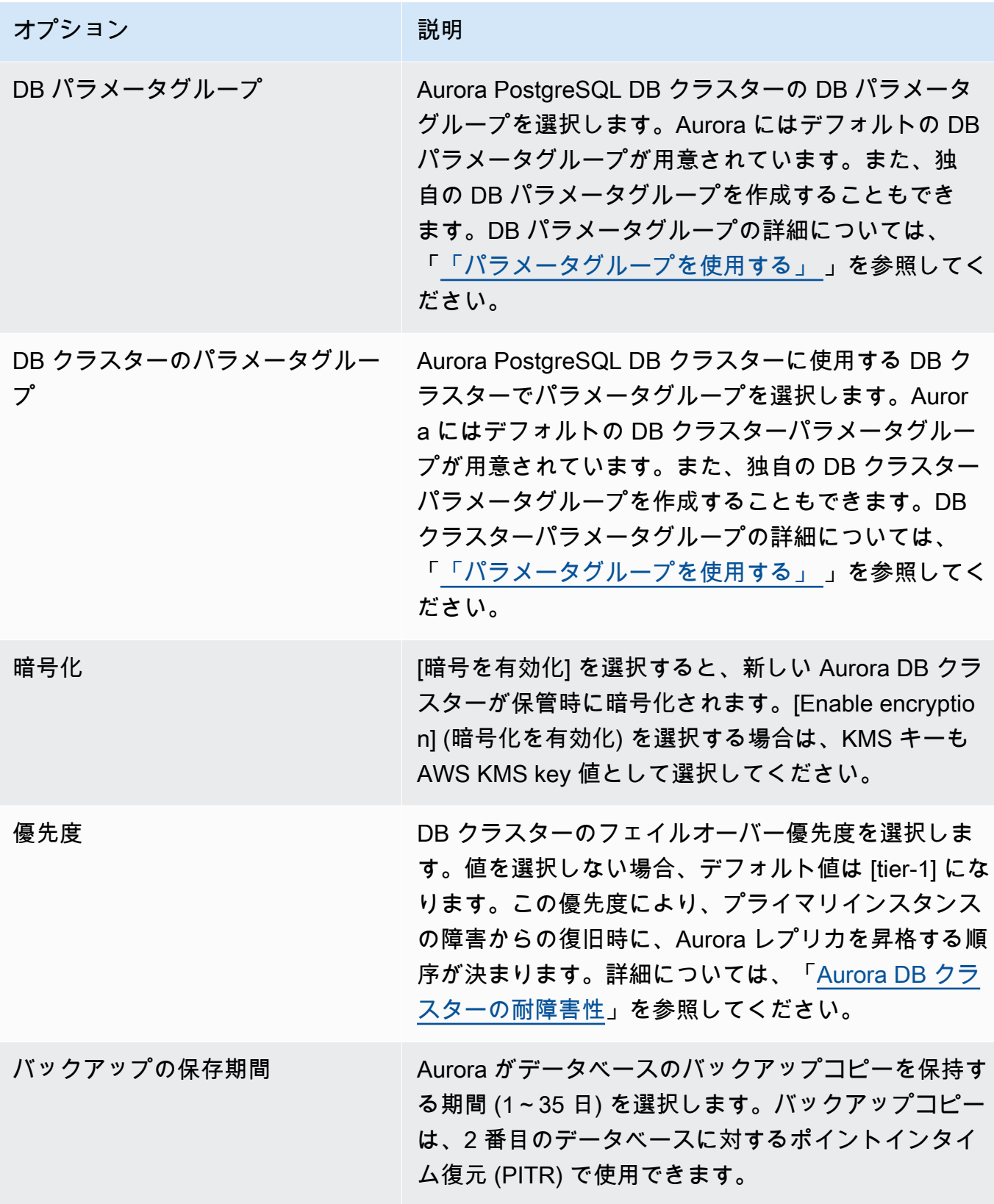

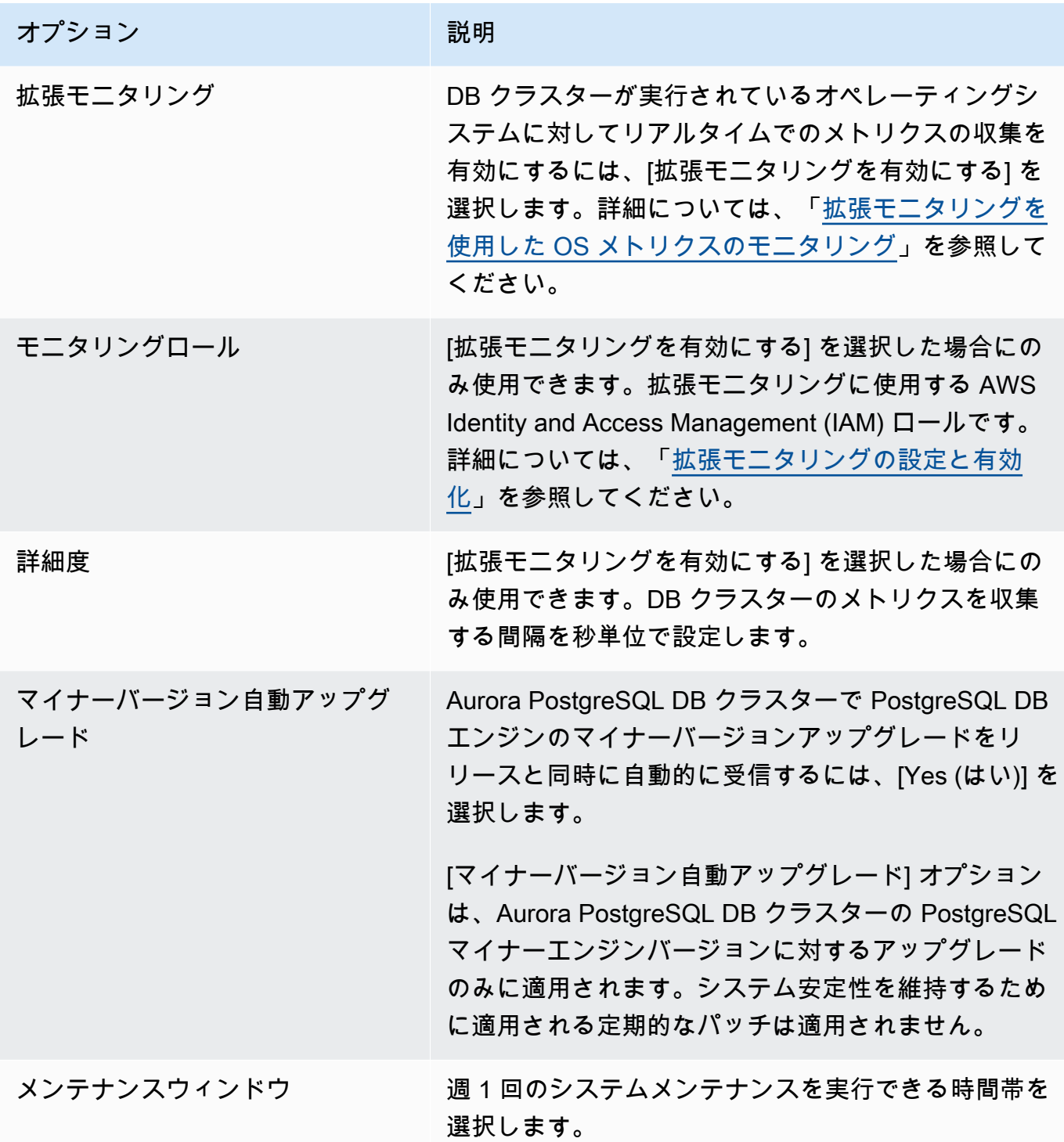

5. [Create read replica] を選択します。

AWS CLI

AWS CLI を使用してソース RDS for PostgreSQL DB インスタンスから Aurora リードレプリカを作 成するには、まず、[create-db-cluster](https://docs.aws.amazon.com/cli/latest/reference/rds/create-db-cluster.html) CLI コマンドを使用して空の Aurora DB クラスターを作成し

ます。DB クラスターが作成されたら、[create-db-instance](https://docs.aws.amazon.com/cli/latest/reference/rds/create-db-instance.html) コマンドを使用して、DB クラスターの プライマリインスタンスを作成します。プライマリインスタンスは、Aurora DB クラスターで作成 される最初のインスタンスです。この場合、最初に RDS for PostgreSQL DB インスタンスの Aurora リードレプリカとして作成されます。プロセスが終了すると、RDS for PostgreSQL DB インスタン スは、Aurora PostgreSQL DB クラスターに効果的に移行されました。

メインユーザーアカウント (通常は postgres)、パスワード、またはデータベース名を指定する 必要はありません。Aurora リードレプリカは、AWS CLI コマンドの呼び出し時に識別するソース RDS for PostgreSQL DB インスタンスからこれらを自動的に取得します。

Aurora PostgreSQL DB クラスターと DB インスタンスに使用するエンジンのバージョンを指定する 必要があります。指定するバージョンは、ソース RDS for PostgreSQL DB インスタンスと一致する 必要があります。ソース RDS for PostgreSQL DB インスタンスが暗号化されている場合は、Aurora PostgreSQL DB クラスタープライマリインスタンスの暗号化を指定する必要があります。暗号化 されていない Aurora DB クラスターへの暗号化されたインスタンスの移行はサポートされていませ ん。

以下の例では、my-new-aurora-cluster という名前の Aurora PostgreSQL DB クラスターを 作成し、暗号化されていない RDS DB ソースインスタンスが使用されます。まず、[create-db](https://docs.aws.amazon.com/cli/latest/reference/rds/create-db-cluster.html)[cluster](https://docs.aws.amazon.com/cli/latest/reference/rds/create-db-cluster.html) CLI コマンドを呼び出して、Aurora PostgreSQL DB クラスターを作成します。この例は、 オプションの --storage-encrypted パラメータを使用して、DB クラスターを暗号化すること を指定する方法を示しています。ソース DB は暗号化されていないため、--kms-key-id を使用し て、使用するキーを指定します。必須のパラメータとオプションのパラメータの詳細については、例 に続くリストを参照してください。

Linux、macOS、Unix の場合:

```
aws rds create-db-cluster \ 
     --db-cluster-identifier my-new-aurora-cluster \ 
     --db-subnet-group-name my-db-subnet
     --vpc-security-group-ids sg-11111111
     --engine aurora-postgresql \ 
     --engine-version same-as-your-rds-instance-version \ 
     --replication-source-identifier arn:aws:rds:aws-region:111122223333:db/rpg-source-
db \setminus --storage-encrypted \ 
     --kms-key-id arn:aws:kms:aws-
region:111122223333:key/11111111-2222-3333-444444444444
```
### Windows の場合:

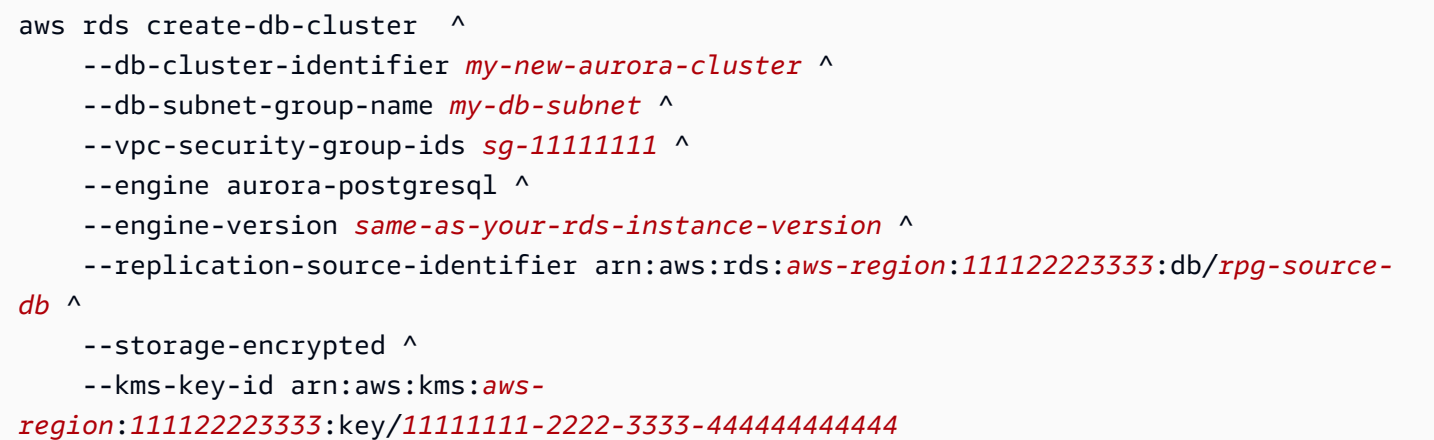

次のリストに、例に示されているいくつかのオプションの詳細を示します。特に指定がない限り、こ れらのパラメータは必須です。

- --db-cluster-identifier 新しい Aurora PostgreSQL DB クラスターに名前を付ける必要 があります。
- --db-subnet-group-name ソース DB インスタンスと同じ DB サブネットに Aurora PostgreSQL DB クラスターを作成します。
- --vpc-security-group-ids Aurora PostgreSQL DB クラスターのセキュリティグループを 指定します。
- --engine-version Aurora PostgreSQL DB クラスターで使用するバージョンを指定します。 これは、ソース RDS for PostgreSQL DB インスタンスで使用されるバージョンと同じである必要 があります。
- --replication-source-identifier Amazon リソースネーム (ARN) を使用して RDS for PostgreSQL DB インスタンスを特定します。Amazon RDS ARN の詳細については、DB クラス ターの AWS 全般のリファレンス の[「Amazon Relational Database Service \(Amazon RDS\)」](https://docs.aws.amazon.com/general/latest/gr/aws-arns-and-namespaces.html#arn-syntax-rds)を参 照してください。
- --storage-encrypted オプション。暗号化を次のように指定する必要がある場合にのみ使用 します。
	- このパラメータは、ソース DB インスタンスに暗号化ストレージがある場合に使用しま す。暗号化ストレージを持つソース DB インスタンスでこのパラメータを使用しなかった場 合、[create-db-cluster](https://docs.aws.amazon.com/cli/latest/reference/rds/create-db-cluster.html) の呼び出しは失敗します。ソース DB インスタンスで使用される キーとは異なるキーを Aurora PostgreSQL DB クラスターに使用する場合は、--kms-key-id も指定する必要があります。
- ソース DB インスタンスのストレージは暗号化されていないが、Aurora PostgreSQL DB クラス ターで暗号化を使用する場合に使用します。その場合は、使用する暗号化キーも --kms-keyid パラメータで特定する必要があります。
- --kms-key-id オプション。使用すると、キーの ARN、ID、エイリアス ARN、またはそのエイ リアス名を使用して、ストレージの暗号化 (--storage-encrypted) に使用するキーを指定でき ます。このパラメータは、以下の状況でのみ必要です。
	- Aurora PostgreSQL DB クラスターに、ソース DB インスタンスで使用されるキーとは異なる キーを選択する。
	- 暗号化されていないソースから暗号化されたクラスターを作成する。この場合、Aurora PostgreSQL が暗号化に使用するキーを指定する必要があります。

Aurora PostgreSQL DB クラスターを作成した後、以下に示すように、[create-db-instance](https://docs.aws.amazon.com/cli/latest/reference/rds/create-db-instance.html) CLI コマンドを使用してプライマリインスタンスを作成します。

Linux、macOS、Unix の場合:

```
aws rds create-db-instance \ 
     --db-cluster-identifier my-new-aurora-cluster \ 
     --db-instance-class db.x2g.16xlarge \ 
     --db-instance-identifier rpg-for-migration \ 
     --engine aurora-postgresql
```
Windows の場合:

```
aws rds create-db-instance ^ 
     --db-cluster-identifier my-new-aurora-cluster ^ 
     --db-instance-class db.x2g.16xlarge ^ 
     --db-instance-identifier rpg-for-migration ^ 
     --engine aurora-postgresql
```
次のリストに、例に示されているいくつかのオプションの詳細を示します。

- --db-cluster-identifier 前のステップで [create-db-instance](https://docs.aws.amazon.com/cli/latest/reference/rds/create-db-instance.html) コマンドで作成した Aurora PostgreSQL DB クラスターの名前を指定します。
- --db-instance-class db.r4.xlarge、db.t4g.medium、db.x2g.16xlarge など、プラ イマリインスタンスに使用する DB インスタンスクラスの名前。使用可能な DB インスタンスクラ スのリストについては、「[DB インスタンスクラスタイプ」](#page-173-0)を参照してください。
- --db-instance-identifier プライマリ・インスタンスに付ける名前を指定します。
- --engine aurora-postgresql エンジンの aurora-postgresql を指定します。

RDS API

ソース RDS for PostgreSQL DB インスタンスから Aurora リードレプリカを作成するには、ま ず、RDS API オペレーション [CreateDBCluster](https://docs.aws.amazon.com/AmazonRDS/latest/APIReference/API_CreateDBCluster.html) を使用して、ソース RDS for PostgreSQL DB インスタンスから作成される Aurora リードレプリカ用の新しい Aurora DB クラスターを作成し ます。Aurora PostgreSQL DB クラスターが使用可能になったら、[CreateDBInstance](https://docs.aws.amazon.com/AmazonRDS/latest/APIReference/API_CreateDBInstance.html) を使用し て、Aurora DB クラスターのプライマリインスタンスを作成します。

メインユーザーアカウント (通常は postgres)、パスワード、またはデータベース名を指定する必 要はありません。Aurora リードレプリカは、ReplicationSourceIdentifier で指定されたソー ス RDS for PostgreSQL DB インスタンスからこれらを自動的に取得します。

Aurora PostgreSQL DB クラスターと DB インスタンスに使用するエンジンのバージョンを指定する 必要があります。指定するバージョンは、ソース RDS for PostgreSQL DB インスタンスと一致する 必要があります。ソース RDS for PostgreSQL DB インスタンスが暗号化されている場合は、Aurora PostgreSQL DB クラスタープライマリインスタンスの暗号化を指定する必要があります。暗号化 されていない Aurora DB クラスターへの暗号化されたインスタンスの移行はサポートされていませ ん。

Aurora リードレプリカ用の Aurora DB クラスターを作成するには、RDS API オペレーション [CreateDBCluster](https://docs.aws.amazon.com/AmazonRDS/latest/APIReference/API_CreateDBCluster.html) を以下のパラメータを指定して使用します。

- DBClusterIdentifier 作成する DB クラスターの名前。
- DBSubnetGroupName この DB クラスターに関連付ける DB サブネットグループの名前。
- Engine=aurora-postgresql 使用するエンジンの名前。
- ReplicationSourceIdentifier ソース PostgreSQL DB インスタンスの Amazon リ ソースネーム (ARN)。Amazon RDS ARN の詳細については、Amazon Web Services 全般の リファレンス の[「Amazon Relational Database Service \(Amazon RDS\)」](https://docs.aws.amazon.com/general/latest/gr/aws-arns-and-namespaces.html#arn-syntax-rds)を参照してくださ い。ReplicationSourceIdentifier が暗号化されたソースを示している場合、KmsKeyId オ プションを使用して別のキーを指定しない限り、Amazon RDS は デフォルトの KMS キーを使用 します。
- VpcSecurityGroupIds この DB クラスターに関連付ける Amazon EC2 VPC セキュリティグ ループのリスト。
- StorageEncrypted DB クラスターが暗号化されるかどうかを示します。このパラメータを使 用して、ReplicationSourceIdentifier を指定しなかった場合、Amazon RDS はデフォルト の KMS キーを使用します。
- KmsKeyId 暗号化されたクラスターのキー。これを使用すると、キーの ARN、ID、エイリアス ARN、またはそのエイリアス名を使用して、ストレージの暗号化に使用するキーを指定できま す。

詳細については、Amazon RDS API リファレンスの「[CreateDBCluster](https://docs.aws.amazon.com/AmazonRDS/latest/APIReference/API_CreateDBCluster.html)」を参照してください。

Aurora DB クラスターが使用可能鳴ったら、RDS API オペレーション [CreateDBInstance](https://docs.aws.amazon.com/AmazonRDS/latest/APIReference/API_CreateDBInstance.html) を以下 のパラメータを指定して使用することによって、プライマリインスタンスを作成できます。

- DBClusterIdentifier DB クラスターの名前。
- DBInstanceClass プライマリインスタンスに使用する DB インスタンスの名前。
- DBInstanceIdentifier プライマリインスタンスの名前。
- Engine=aurora-postgresql 使用するエンジンの名前。

詳細については、[Amazon RDS API リファレンスの](https://docs.aws.amazon.com/AmazonRDS/latest/APIReference/API_CreateDBInstance.html)「*CreateDBInstance*」を参照してください。

<span id="page-2117-0"></span>Aurora リードレプリカの昇格

Aurora PostgreSQL への移行は、レプリカクラスターを昇格させるまで完了しないため、RDS for PostgreSQL ソース DB インスタンスをまだ削除しないようにする必要があります。

レプリカクラスターを昇格させる前に、RDS for PostgreSQL DB インスタンスに、処理中のトラン ザクションやデータベースへの書き込みを行うその他のアクティビティがないことを確認してくださ い。Aurora リードレプリカのレプリカ遅延が 0 になると、レプリカクラスターを昇格させることが できます。レプリカ遅延のモニタリングの詳細については、「[Aurora PostgreSQL レプリケーション](#page-2528-0) [のモニタリング](#page-2528-0)」と「[Amazon Aurora のインスタンスレベルのメトリクス」](#page-1065-0)を参照してください。

コンソール

Aurora リードレプリカを Aurora DB クラスターに昇格させるには

- 1. AWS Management Console にサインインし、Amazon RDS コンソール ([https://](https://console.aws.amazon.com/rds/)  [console.aws.amazon.com/rds/](https://console.aws.amazon.com/rds/)) を開きます。
- 2. ナビゲーションペインで、データベースを選択します。
- 3. レプリカクラスターを選択します。

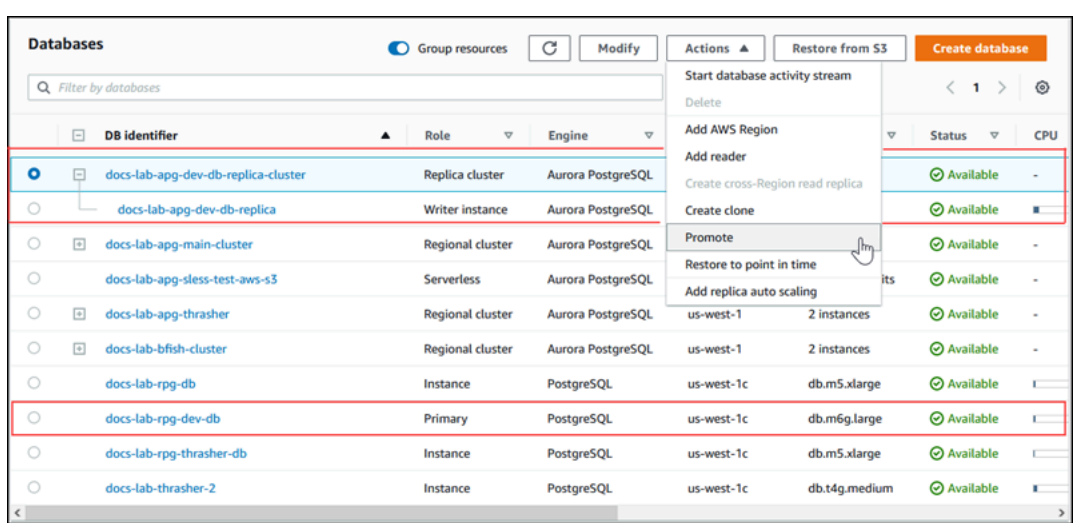

4. [アクション] で、[Promote (昇格)] を選択します。これには数分かかることがあり、ダウンタイ ムが発生する可能性があります。

プロセスが完了すると、Aurora レプリカクラスターはリージョンの Aurora PostgreSQL DB クラス ターになっていて、ライターインスタンスには RDS for PostgreSQL DB インスタンスからのデータ が含まれます。

AWS CLI

Aurora リードレプリカをスタンドアロン DB クラスターに昇格させるには、AWS CLI の [promote](https://docs.aws.amazon.com/cli/latest/reference/rds/promote-read-replica-db-cluster.html)[read-replica-db-cluster](https://docs.aws.amazon.com/cli/latest/reference/rds/promote-read-replica-db-cluster.html) コマンドを使用します。

Example

Linux、macOS、Unix の場合:

```
aws rds promote-read-replica-db-cluster \ 
     --db-cluster-identifier myreadreplicacluster
```
Windows の場合:

```
aws rds promote-read-replica-db-cluster ^ 
     --db-cluster-identifier myreadreplicacluster
```
RDS API

Aurora リードレプリカをスタンドアロン DB クラスターに昇格するには、RDS API オペレーション [PromoteReadReplicaDBCluster](https://docs.aws.amazon.com/AmazonRDS/latest/APIReference/API_PromoteReadReplicaDBCluster.html) を使用します。

レプリカクラスターを昇格させたら、次のようにイベントログをチェックして、昇格が完了したこと を確認できます。

Aurora レプリカクラスターが昇格したことを確認するには

- 1. AWS Management Console にサインインし、Amazon RDS コンソール ([https://](https://console.aws.amazon.com/rds/)  [console.aws.amazon.com/rds/](https://console.aws.amazon.com/rds/)) を開きます。
- 2. ナビゲーションペインの [Events] (イベント) を選択します。
- 3. [イベント] ページで、クラスターの名前を [ソース] リストから見つけます。各イベントには、 ソース、タイプ、時間、およびメッセージがあります。AWS リージョン でアカウントに発生し たすべてのイベントを確認できます。昇格が成功すると、次のメッセージが生成されます。

Promoted Read Replica cluster to a stand-alone database cluster.

昇格の完了後、ソース RDS for PostgreSQL DB インスタンスと Aurora PostgreSQL DB クラスター 間のリンクは解除されます。Aurora リードレプリカのエンドポイントにクライアントアプリケー ションを誘導できます。Aurora エンドポイントの詳細については、[「Amazon Aurora 接続管理」](#page-148-0)を 参照してください。この時点で、DB インスタンスを安全に削除できます。

# Amazon Optimized Reads による Aurora PostgreSQL のクエリパ フォーマンスの向上

Aurora Optimized Reads で Aurora PostgreSQL のクエリ処理を高速化できます。Aurora Optimized Reads を使用する Aurora PostgreSQL DB インスタンスは、DB インスタンスのメモリ容量を超える 大規模なデータセットを持つアプリケーションのクエリレイテンシーを最大 8 倍改善し、コストを 最大 30% 削減します。

トピック

- [PostgreSQL の Aurora Optimized Reads の概要](#page-2120-0)
- [Aurora Optimized Reads の使用](#page-2122-0)
- [Aurora Optimized Reads のユースケース](#page-2122-1)
- [Aurora Optimized Reads を使用する DB インスタンスのモニタリング](#page-2123-0)
- [Aurora Optimized Reads のベストプラクティス](#page-2125-0)

## <span id="page-2120-0"></span>PostgreSQL の Aurora Optimized Reads の概要

Aurora Optimized Reads は、Graviton ベースの R6gd インスタンスと不揮発性メモリエクスプレス (NVMe) ストレージを備えた Intel ベースの R6id インスタンスを使用する DB クラスターを作成する ときに、デフォルトで使用できます。以下の PostgreSQL バージョンから入手できます。

- 16.1 以降のすべてのバージョン
- 15.4 以降のバージョン
- 14.9 以降のバージョン

Aurora Optimized Reads は、階層型キャッシュと一時オブジェクトの 2 つの機能をサポートしてい ます。

Optimized Reads 対応階層型キャッシュ - 階層型キャッシュを使用すると、DB インスタンスの キャッシュ容量をインスタンスメモリの 5 倍まで拡張できます。これにより、トランザクションが 一貫した最新のデータがキャッシュに自動的に保持され、外部の結果セットベースのキャッシュソ リューションによるデータ流通管理のオーバーヘッドからアプリケーションが解放されます。これま で Aurora ストレージからデータを取得していたクエリのレイテンシーが最大 8 倍向上します。

Aurora では、デフォルトパラメータグループでの shared\_buffers の値は、通常、使用可能なメ モリの約 75% に設定されます。ただし、r6gd および r6id インスタンスタイプの場合、Aurora は Optimized Reads キャッシュのメタデータをホストするため、shared\_buffers スペースを 4.5% 削減します。

Optimized Reads 対応一時オブジェクト - 一時オブジェクトを使用すると、PostgreSQL によって生 成された一時ファイルをローカルの NVMe ストレージに配置することで、クエリ処理を高速化でき ます。これにより、ネットワーク経由の Elastic Block Storage (EBS) へのトラフィックが減少しま す。DB インスタンスで使用可能なメモリ容量に収まらない大量のデータをソート、結合、または マージする高度なクエリでは、レイテンシーとスループットが最大 2 倍向上します。

Aurora I/O 最適化クラスターでは、Optimized Reads は NVMe ストレージ上の階層型キャッシュと 一時オブジェクトの両方を利用します。Optimized Reads 対応階層型キャッシュ機能により、Aurora はインスタンスメモリの 2 倍を一時オブジェクトに、ストレージの約 10% を内部オペレーション に、残りのストレージを階層型キャッシュとして割り当てます。Aurora スタンダードクラスターで は、Optimized Reads は一時オブジェクトのみを使用します。

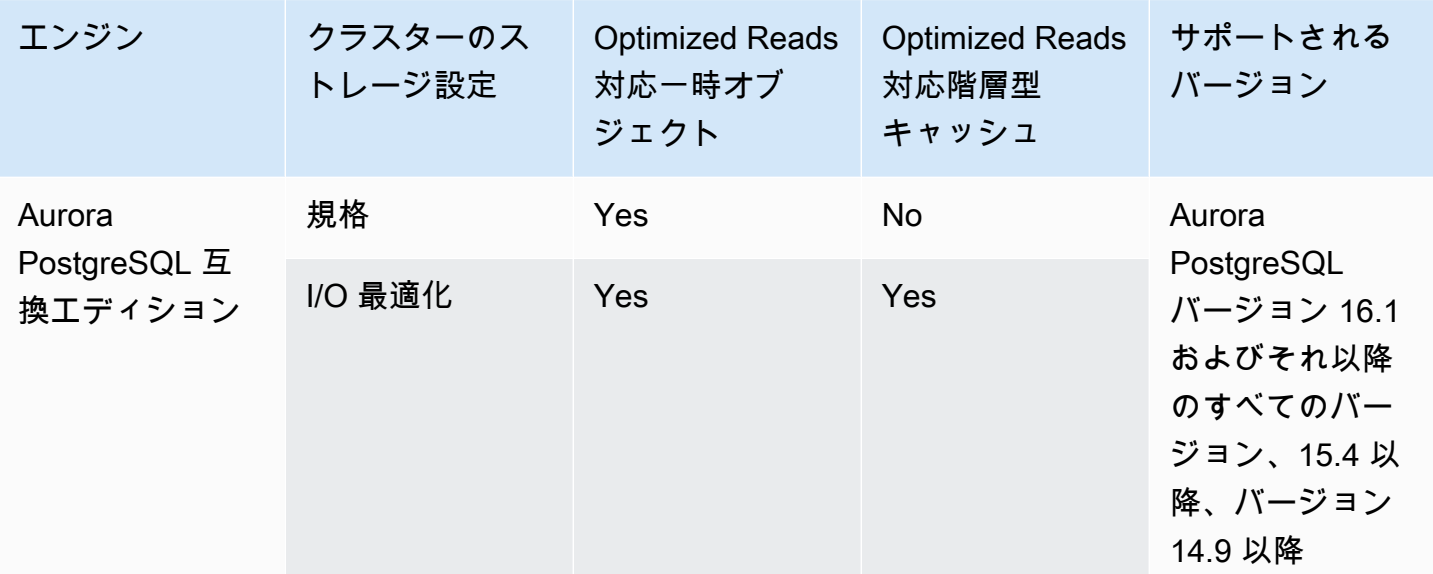

**a** Note

NVMe ベースの DB インスタンスクラスで IO 最適化クラスターとスタンダードクラスター を切り替えると、データベースエンジンがすぐに再起動します。

Aurora PostgreSQL では、一時オブジェクトが格納されるテーブルスペースを設定するのに temp\_tablespaces パラメータを使用します。

一時オブジェクトが設定されているかどうかを確認するには、次のコマンドを使用します。

```
postgres=> show temp_tablespaces;
temp_tablespaces
       ---------------------
aurora_temp_tablespace
(1 row)
```
aurora\_temp\_tablespace は、NVMe ローカルストレージを指す Aurora によって設定された表 領域です。このパラメータは変更できません。また、Amazon EBS ストレージに切り替えることは できません。

Optimized Reads キャッシュがオンになっているかどうかを確認するには、次のコマンドを使用しま す。

```
postgres=> show shared_preload_libraries;
                     shared_preload_libraries
                          --------------------------------------------------------
rdsutils,pg_stat_statements,aurora_optimized_reads_cache
```
<span id="page-2122-0"></span>Aurora Optimized Reads の使用

NVMe ベースの DB インスタンスを使用して Aurora PostgreSQL DB インスタンスをプロビジョニン グすると、DB インスタンスは自動的に Aurora Optimized Reads を使用します。

RDS Optimized Reads をオンにするには、次のいずれかの操作を行います。

- NVMe ベースの DB インスタンスクラスの 1 つを使用して、Aurora PostgreSQL DB クラスターを 作成します。詳細については、「[Amazon Aurora DB クラスターの作成」](#page-313-0)を参照してください。
- NVMe ベースの DB インスタンスクラスの 1 つを使用して、既存の Aurora PostgreSQL DB クラ スターを変更します。詳細については、「[Amazon Aurora DB クラスターの変更」](#page-457-0)を参照してくだ さい。

Aurora Optimized Reads は、ローカル NVMe SSD ストレージのある DB インスタンスクラスの 1 つ 以上がサポートされているすべての AWS リージョン で使用できます。詳細については、[「Aurora](#page-173-1) [DB インスタンスクラス」](#page-173-1)を参照してください。

最適化されていない読み取り Aurora インスタンスに戻すには、Aurora インスタンスの DB イン スタンスクラスを、データベースワークロードの NVMeエフェメラルストレージがない同様のイ ンスタンスクラスに変更します。例えば、現在の DB インスタンスクラスが db.r6gd.4xlarge の場 合、db.r6g.4xlarge を選択して元に戻します。詳細については、[「Aurora DB インスタンスを変更す](https://docs.aws.amazon.com/AmazonRDS/latest/UserGuide/Overview.DBInstance.Modifying.html) [る](https://docs.aws.amazon.com/AmazonRDS/latest/UserGuide/Overview.DBInstance.Modifying.html)」を参照してください。

## <span id="page-2122-1"></span>Aurora Optimized Reads のユースケース

Optimized Reads 対応階層型キャッシュ

以下に、階層型キャッシュで Optimized Reads を使用することでメリットが得られるユースケース をいくつか紹介します。

- 支払い処理、請求、E コマースなど、厳格なパフォーマンス SLA を備えたインターネットスケー ルアプリケーション。
- メトリクスやデータ収集のために何百ものポイントクエリを実行するリアルタイムレポートダッ シュボード。

• pgvector 拡張機能を備えた生成 AI アプリケーションにより、何百万ものベクター埋め込みから正 確な近傍または最近傍を検索できます。

Optimized Reads 対応一時オブジェクト

以下に、一時オブジェクトで Optimized Reads を使用することでメリットが得られるユースケース をいくつか紹介します。

- テーブル共通式 (CTE)、派生テーブル、グループ化オペレーションを含む分析クエリ。
- アプリケーションの最適化されていないクエリを処理するリードレプリカ。
- GROUP BY や ORDER BY などの複雑な操作を伴うオンデマンドまたは動的なレポートクエリ で、常に適切なインデックスを使用できるとは限らないもの。
- ソート用の CREATE INDEX または REINDEX 操作。
- 内部の一時テーブルを使用するその他のワークロード。

# <span id="page-2123-0"></span>Aurora Optimized Reads を使用する DB インスタンスのモニタリング

Aurora Optimized Reads 対応階層型キャッシュを使用するクエリは、次の例のように EXPLAIN コマ ンドでモニタリングできます。

Postgres=> **EXPLAIN (ANALYZE, BUFFERS) SELECT c FROM sbtest15 WHERE id=100000000** QUERY PLAN -------------------------------------------------------------------------------------- Index Scan using sbtest15\_pkey on sbtest15 (cost=0.57..8.59 rows=1 width=121) (actual time=0.287..0.288 rows=1 loops=1) Index Cond: (id = 100000000) Buffers: shared hit=3 read=2 aurora\_orcache\_hit=2 I/O Timings: shared/local read=0.264 Planning: Buffers: shared hit=33 read=6 aurora\_orcache\_hit=6 I/O Timings: shared/local read=0.607 Planning Time: 0.929 ms Execution Time: 0.303 ms (9 rows) Time: 2.028 ms
**a** Note

説明プランの Buffers セクションにある aurora\_orcache\_hit およ びaurora\_storage\_read フィールドは、Optimized Reads が有効で、値が 0 より 大きい場合にのみ表示されます。読み取りフィールドは、aurora\_orcache\_hit と aurora storage read フィールドの合計です。

Aurora Optimized Reads を使用する DB インスタンスは、次の CloudWatch メトリクスでモニタリ ングできます。

- AuroraOptimizedReadsCacheHitRatio
- FreeEphemeralStorage
- ReadIOPSEphemeralStorage
- ReadLatencyEphemeralStorage
- ReadThroughputEphemeralStorage
- WriteIOPSEphemeralStorage
- WriteLatencyEphemeralStorage
- WriteThroughputEphemeralStorage

これらのメトリクスでは、利用可能なインスタンスストアストレージ、IOPS、スループットに関す るデータを提供します。これらのメトリクスの詳細については、「[Amazon Aurora のインスタンス](#page-1065-0) [レベルのメトリクス](#page-1065-0)」を参照してください。

pg\_proctab 拡張機能を使用して NVMe ストレージをモニタリングすることもできます。

```
postgres=>select * from pg_diskusage();
major | minor | devname | reads_completed | reads_merged | sectors_read |
 readtime | writes_completed | writes_merged | sectors_written | writetime | current_io 
  | iotime | totaliotime
------+-------+---------------------+-----------------+--------------+--------------
   +----------+------------------+---------------+-----------------+-----------
+------------+---------+------------- 
 | | rdstemp | 23264 | 0 | 191450 | 
 11670 | 1750892 | 0 | 24540576 | 819350 | 0
 3847580 | 831020
```
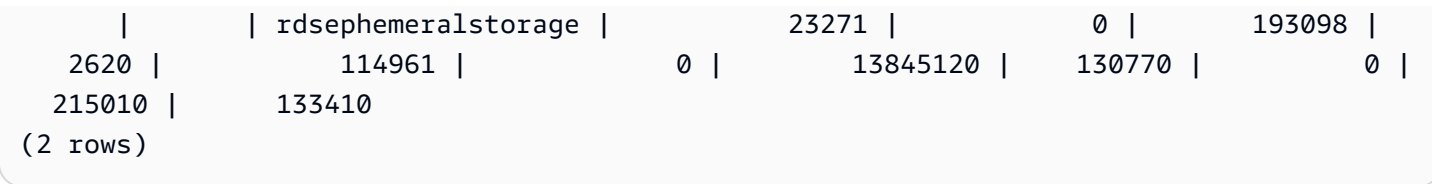

Aurora Optimized Reads のベストプラクティス

Aurora Optimized Reads を使用するベストプラクティスは次のとおりです。

- CloudWatch メトリクスの FreeEphemeralStorage を使用して、インスタンスストアで使用可 能なストレージ容量をモニタリングします。DB インスタンスのワークロードが原因でインスタン スストアが上限に達している場合は、同時実行数と一時オブジェクトを頻繁に使用するクエリを調 整するか、より大きな DB インスタンスクラスを使用するように変更します。
- CloudWatch メトリクスをモニタリングして、Optimized Reads キャッシュヒットレートを確認し ます。VACUUM のようなオペレーションでは、多数のブロックを非常に素早く変更します。これ により、ヒットレートが一時的に低下する可能性があります。pg\_prewarm 拡張機能を使用する と、データをバッファキャッシュにロードできます。これにより、Aurora はそれらのブロックの 一部を Optimized Reads キャッシュに事前に書き込むことができます。
- クラスターキャッシュ管理 (CCM) を有効にすると、フェイルオーバーターゲットとして使用され る Tier-0 リーダーのバッファキャッシュと階層型キャッシュをウォームアップできます。CCM を 有効にすると、バッファキャッシュが定期的にスキャンされ、エビクションの対象となるページ が階層型キャッシュに書き込まれます。CCM の詳細については、「[Aurora PostgreSQL のクラス](#page-2487-0) [ターキャッシュ管理によるフェイルオーバー後の高速リカバリ](#page-2487-0)」を参照してください。

# Babelfish for Aurora PostgreSQL の使用

Babelfish for Aurora PostgreSQL は、SQL Server クライアントからデータベース接続を受け入れる 機能を使用して Aurora PostgreSQL DB クラスターを拡張します。Babelfish より、従来の移行に比 べて少ないコード変更で、またデータベースドライバを変更せずに、元々 SQL Server 用に構築され ているアプリケーションを直接 Aurora PostgreSQL で利用できるようになります。行に関する詳細 については、[SQL Server データベースを Babelfish for Aurora PostgreSQL に移行する](#page-2179-0) を参照してく ださい。

Babelfish は、Aurora PostgreSQL データベースクラスターに追加のエンドポイントを提供します。 これにより Aurora PostgreSQL データベースクラスターは SQL Server ワイヤレベルプロトコル と一般的に使用される SQL Server ステートメントを理解することができます。テーブル式デー タストリーミング (TDS) ワイヤプロトコルを使用するクライアントアプリケーションは Aurora PostgreSQL の TDS リスナーポートにネイティブ接続できます。TDS の詳細については、Microsoft ウェブサイトの「[\[MS-TDS\]: 表形式データストリームプロトコル](https://docs.microsoft.com/en-us/openspecs/windows_protocols/ms-tds/b46a581a-39de-4745-b076-ec4dbb7d13ec)を参照してください。

**a** Note

Babelfish for Aurora PostgreSQL は TDS バージョン 7.1 から 7.4 をサポートしています。

Babelfish は、PostgreSQL 接続を使用してデータへのアクセスも提供します。デフォルトで は、Babelfish でサポートされている両方の SQL 言語は、次のポートでネイティブのワイヤプロトコ ルを通じて使用できます。

- SQL Server 言語 (T-SQL)、クライアントはポート 1433 に接続します。
- PostgreSQLg 言語 (PL/pgSQL) ダイアレクト、クライアントはポート 5432 に接続します。

Babelfish は Transact-SQL (T-SQL) 言語をいくつかの違いで実行します。詳しくは、「[Babelfish for](#page-2214-0) [Aurora PostgreSQL と SQL Server の違い](#page-2214-0)」を参照してください。

以下のセクションでは、Babelfish for Aurora PostgreSQL DB クラスターの設定と使用に関する情報 を示します。

トピック

- [Babelfish の制限事項](#page-2128-0)
- [Babelfish のアーキテクチャと構成を理解する](#page-2129-0)
- [Babelfish for Aurora PostgreSQL DB クラスターの作成](#page-2168-0)
- [SQL Server データベースを Babelfish for Aurora PostgreSQL に移行する](#page-2179-0)
- [Babelfish for Aurora PostgreSQL を使用したデータベース認証](#page-2189-0)
- [Babelfish DB クラスターへの接続](#page-2195-0)
- [Babelfish での作業](#page-2208-0)
- [Babelfish のトラブルシューティング](#page-2276-0)
- [Babelfish をオフにする](#page-2278-0)
- [Babelfish バージョンのアップデート](#page-2279-0)
- [Babelfish for Aurora PostgreSQL リファレンス](#page-2297-0)

# <span id="page-2128-0"></span>Babelfish の制限事項

Babelfish for Aurora PostgreSQL には、現在、以下のような制限事項があります。

- 現在、Babelfish は、以下の Aurora 機能をサポートしていません。
	- Amazon RDS ブルー/グリーンデプロイ
	- AWS Identity and Access Management
	- データベースアクティビティストリーム (DAS)
	- PostgreSQL 論理的なレプリケーション
	- Aurora PostgreSQL Serverless v2 とプロビジョニングされた RDS Data API
	- RDS for SQL Server を使用した RDS Proxy
	- SCRAM (Salted Challenge Response Authentication Mechanism)
	- クエリエディタ
- Babelfish は現在、Active Directory グループ向けの Kerberos ベースの認証をサポートしていませ ん。
- Babelfish では、以下のクライアントドライバー API のサポートは提供していません。
	- Microsoft 分散トランザクションコーディネーター (MSDTC) に関連する接続属性を持つ API リクエストはサポートされていません。これには、SQL サーバー JDBC ドライバーの SQLServerXAResource クラスによる XA コールが含まれます。
	- Babelfish は、最新バージョンの TDS プロトコルを使用するドライバーとの接続プーリングをサ ポートしています。以前のドライバーでは、接続プールに関連する接続属性やメソッドによる API リクエストはサポートされていません。
- 現在、Babelfish は、以下の Aurora PostgreSQL 拡張機能をサポートしていません。
	- bloom
	- btree\_gin
	- btree\_gist
	- citext
	- cube
	- hstore
	- hypopg
	- pglogical を使用した論理的なレプリケーション
- pgcrypto
- apg\_plan\_mgmt を使用するクエリ計画管理

PostgreSQL の拡張機能の詳細については、「[エクステンションと外部データラッパーの使用」](#page-2680-0)を 参照してください。

• Microsoft JDBC ドライバーの代替として設計されたオープンソースの [jTDS ドライバーは](https://github.com/milesibastos/jTDS/)サポート されていません。

#### <span id="page-2129-0"></span>Babelfish のアーキテクチャと構成を理解する

Babelfish を実行する Aurora PostgreSQL 互換エディション DB クラスターは、Aurora DB クラス ターと同様に管理します。つまり、スケーラビリティ、フェイルオーバーサポートによる高可用 性、Aurora DB クラスターによって提供される組み込みレプリケーションを利用できます。これ らの機能の詳細については、「[Aurora DB クラスターのパフォーマンスとスケーリングの管理](#page-511-0)」、 「[Amazon Aurora の高可用性」](#page-199-0)、および「[Amazon Aurora でのレプリケーション](#page-203-0)」を参照してくだ さい。次を含む、他の多くの AWS ツールおよびユーティリティにもアクセスできます。

- Amazon CloudWatch は、データと実用的なインサイトを提供するモニタリングおよび可観測性 サービスです。詳しくは、「[Amazon CloudWatch を使用した Amazon Aurora メトリクスのモニ](#page-915-0) [タリング](#page-915-0)」を参照してください。
- RDS Performance Insights は、データベースのロードを迅速に評価するのに役立つ、データベー スのパフォーマンスチューニングおよびモニタリング特徴です。詳細については、「[Amazon](#page-931-0) [Aurora での Performance Insights を使用したDB 負荷のモニタリング](#page-931-0)」を参照してください。
- Aurora Global Database は複数の AWS リージョン にまたがり配置されます。これにより、低レ イテンシーのグローバル読み取りを実現し、AWS リージョン 全体に影響が及ぶ可能性のある停止 がまれに起きても、すばやい復旧を可能にします。詳しくは、「[Amazon Aurora Global Database](#page-2989-0)  [の使用](#page-2989-0)」を参照してください。
- 自動ソフトウェアパッチを適用すると、利用可能な状態になったときに最新のセキュリティパッチ と特徴パッチを適用して、データベースを最新の状態に保ちます。
- Amazon RDS イベントは、自動フェイルオーバーなどの重要なデータベースイベントを E メール または SMS メッセージで通知します。詳しくは、「[Amazon Aurora イベントのモニタリング](#page-1142-0)」を 参照してください。

以下では、Babelfish アーキテクチャと、移行する SQL Server データベースが Babelfish によってど のように処理されるかについて学習します。Babelfish DB クラスターを作成するときは、1 つのデー タベース、または複数のデータベース、照合順序、その他の詳細についていくつかの決定を下す必要 があります。

トピック

- [Babelfish のアーキテクチャ](#page-2130-0)
- [Babelfish の DB クラスターパラメータグループ設定](#page-2134-0)
- [Babelfish がサポートする照合順序](#page-2145-0)
- [エスケープハッチ処理時の Babelfish のエラー処理の管理](#page-2158-0)

## <span id="page-2130-0"></span>Babelfish のアーキテクチャ

Babelfish を有効にして Aurora PostgreSQL クラスターを作成すると、Aurora は babelfish\_db と いう名前の PostgreSQL データベースを使用してクラスターをプロビジョンします。このデータベー スは、移行されたすべての SQL Server オブジェクトおよび構造が存在する場所です。

**a** Note

Aurora PostgreSQL クラスターでは、babelfish\_db データベース名は Babelfish 用に予約 されています。Babelfish DB クラスターの Babelfish に独自の「babelfish\_db」データベース を作成すると、Aurora は正常に Babelfish のプロビジョニングができなくなります。

TDS ポートに接続すると、セッションは babelfish\_db データベースに置かれます。T-SQL からは、構造は SQL Server インスタンスに接続されている状態と似た見た目になりま す。master、msdb、および tempdb データベース、そして sys.databases カタログが確認で きます。USE ステートメントを使用して追加のユーザーデータベースを作成し、データベース間 で切り替えることができます。SQL Server ユーザーデータベースを作成すると、そのデータベー スは babelfish db PostgreSQL データベースにフラット化されます。ユーザーのデータベース は、SQL Server が提供するものと等しい、またはそれに類するクロスデータベース構文およびセマ ンティクスを保持します。

1 つのデータベースまたは複数のデータベースでの babelfish の使用

Babelfish で使用する Aurora PostgreSQL クラスターを作成する場合は、単独で 1 つの SQL Server データベースを使用するか、複数の SQL Server データベースを一緒に使用するかを選択します。選 択した内容は、babelfish\_db データベース内の SQLServer スキーマの名前が Aurora PostgreSQL からどのように表示されるかに影響します。移行モードは migration\_mode パラメータに保存され ます。以前に作成したすべての SQL オブジェクトにアクセスできなくなる可能性があるため、クラ スターの作成後にこのパラメータを変更しないでください。

シングルデータベースモードでは、SQL Server データベースのスキーマ名は、PostgreSQL の babelfish\_db データベースと同じままです。1 つのデータベースだけを移行する場合には、 移行したユーザーデータベースのスキーマ名は、SQL Server で使用されているのと同じ名前の PostgreSQL で参照できます。例えば、dbo と smith スキーマは dbAデータベース内に存在しま す。

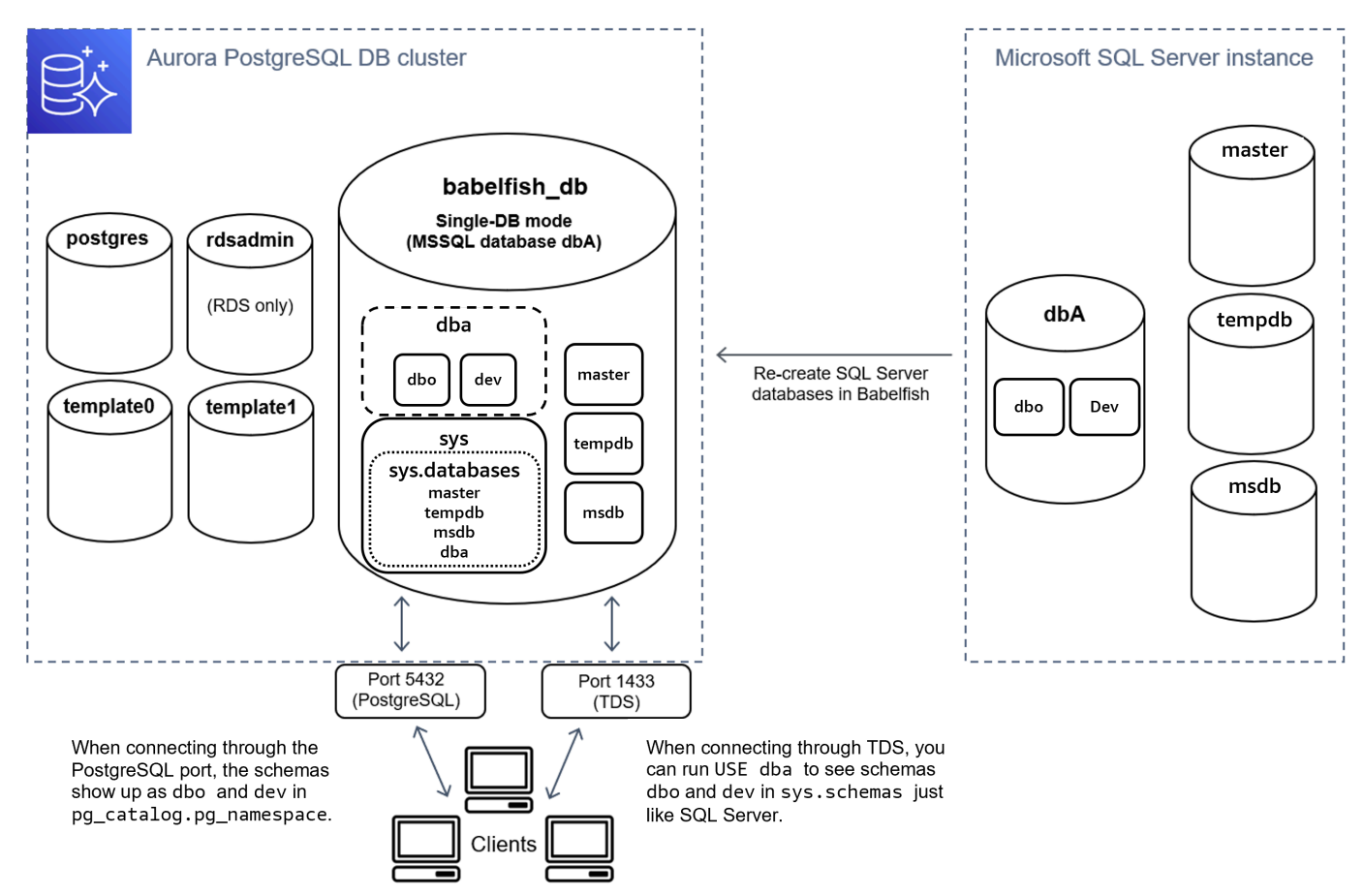

TDS 経由で接続すると、SQL Server の場合と同様に、USE dba を実行して T-SQL から スキーマ dbo と dev を表示することができます。変更されていないスキーマ名は PostgreSQL からも確認で きます。

マルチデータベースモードでは、PostgreSQL からアクセスされたとき、ユーザーデータベースのス キーマ名は dbname\_schemaname になります。T-SQL からアクセスされたときのスキーマ名は変わ りません。

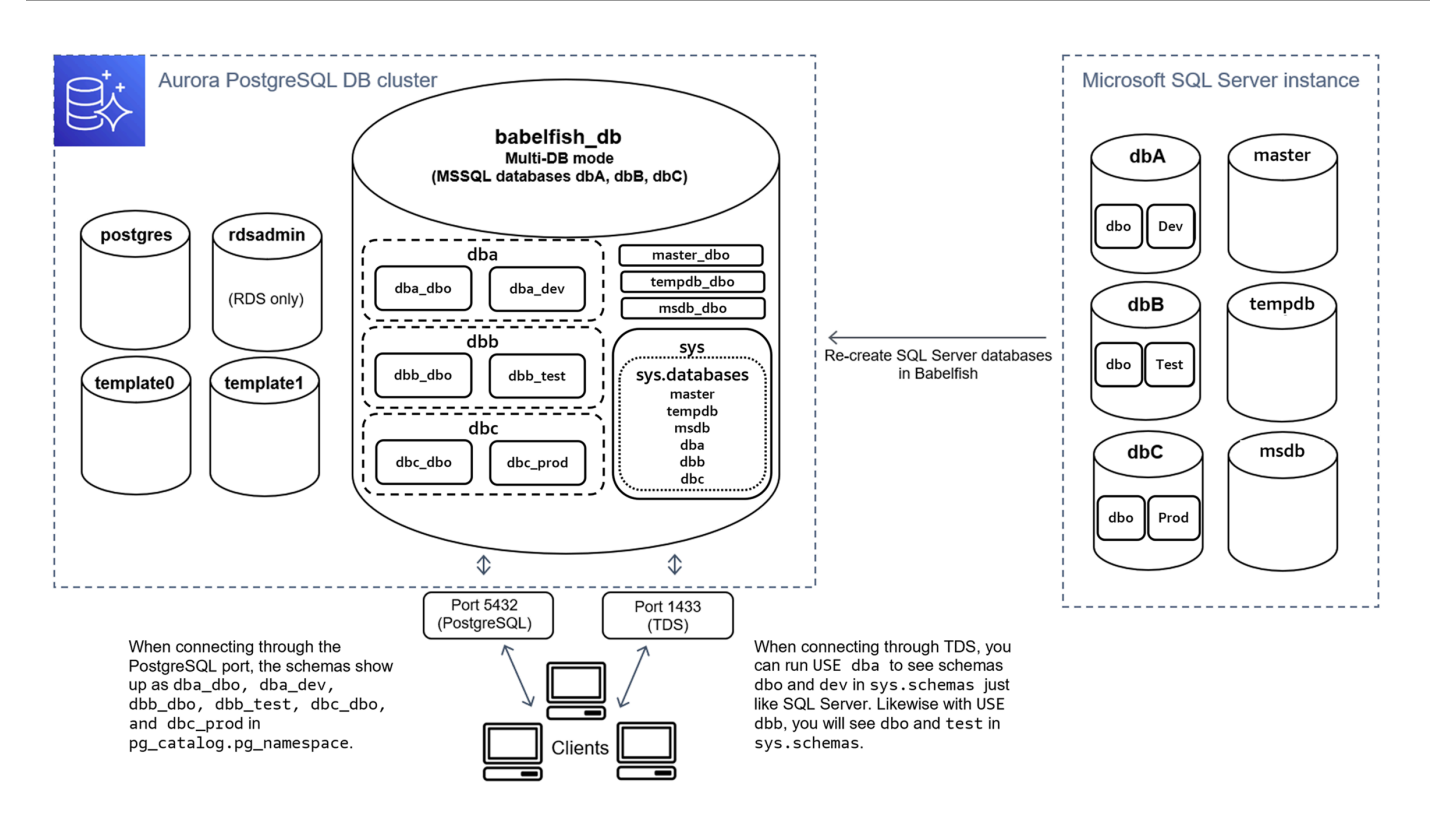

図のように、TDS ポート経由で接続し T-SQL を使用する場合、マルチデータベースモードとシン グルデータベースモードは SQL Server と同じです。例えば、USE dbA はスキーマ dbo と dev を SQL Serverの場合と同じように列挙します。dba\_dbo や dba\_dev などのマップされたスキーマ名 は、PostgreSQL から確認できます。

各データベースには引き続きスキーマが含まれます。各データベースの名前は、以下の例のようにア ンダースコアを区切り文字として、SQL Server スキーマ名に付加されます。

- dba が dba\_dbo と dba\_dev を含む。
- dbb が dbb dbo と dbb test を含む。
- dbc が dbc\_dbo と dbc\_prod を含む。

babelfish\_db データベース内で、T-SQL ユーザーは引き続き USE dbname を実行してデータ ベースコンテキストを変更する必要があります。そうすることで外観が SQL Server と似たままにな ります。

移行モードの選択

各移行モードにはメリットとデメリットがあります。使用しているユーザーデータベース数と移行計 画に基づいて、移行モードを選択します。Babelfish で使用するクラスターの作成後は、以前に作成

したすべての SQL オブジェクトにアクセスできなくなる可能性があるため、移行モードを変更しな いでください。移行モードを選択する際は、ユーザーデータベースとクライアントの要件を考慮して ください。

Babelfish で使用するクラスターを作成すると、Aurora PostgreSQL はシステムデータベー ス、master および tempdb を作成します。システムデータベース (master または tempdb) のオ ブジェクトを作成または変更した場合、新しいクラスターにこれらのオブジェクトを必ず再作成して ください。SQL Server と異なり、Babelfish は クラスターの再起動後、 tempdb を再初期化しませ ん。

シングルデータベース移行モードは、以下の場合に使用します。

- 単一の SQL Server データベースを移行する場合。シングルデータベースモードで は、PostgreSQL からアクセスされたときの移行されたスキーマ名は、元の SQL Server スキーマ 名と同じです。これにより、PostgreSQL 接続で実行するように最適化する場合に、既存の SQL クエリへのコード変更を減らすことができます。
- 最終目標がネイティブ Aurora PostgreSQL への完全移行である場合。移行する前にスキーマを 1 つのスキーマに統合 (dbo) し、それから単一のクラスターに移行すると、必要な変更が少なく済 みます。

次の場合は、複数のデータベース移行モードを使用します。

- 同じインスタンス内の複数のユーザーデータベースでデフォルトの SQL Server エクスペリエンス を実現する場合。
- 複数のユーザーデータベースを一緒に移行する必要がある場合。

### <span id="page-2134-0"></span>Babelfish の DB クラスターパラメータグループ設定

Aurora PostgreSQL DB クラスターを作成し、[Babelfish をオンにする] を選択した場合、[新規作成] を作成すると、DB クラスターパラメータグループが自動的に作成されます。この DB クラスター パラメータグループは、インストール用に選択された Aurora PostgreSQL DB バージョンの Aurora PostgreSQL DB クラスターパラメータグループ (例えば、Aurora PostgreSQL DB バージョン 14) に 基づいています。これは、次の一般的なパターンを使用して命名されています。

custom-aurora-postgresql14-babelfish-compat-3

クラスター作成プロセス中に次の設定を変更できますが、カスタムパラメータグループに保存すると これらの一部は変更できないため、慎重に選択してください。

- 単一データベースまたは複数のデータベース
- デフォルトの照合ロケール
- 照合順序名
- DB パラメータグループ

既存の Aurora PostgreSQL DB クラスターバージョン 13 以降のパラメータグループを使用するに は、グループを編集して babelfish\_status パラメータを on に設定します。Aurora PostgreSQL クラスターを作成する前に、Babelfish オプションを指定してください。詳細については、「[「パラ](#page-371-0) [メータグループを使用する」](#page-371-0) 」を参照してください。

次のパラメータは、Babelfish のプリファレンスを制御します。説明に特に明記されていない限り、 パラメータは変更可能です。デフォルト値は説明に含まれています。任意のパラメータの許容値を表 示するには、次の手順を実行します。

**a** Note

新しい DB パラメータグループを DB インスタンスに関連付ける場合、変更された静的パラ メータと動的パラメータは、DB インスタンスが再起動された後にのみ適用されます。ただ し、DB インスタンスに関連付けた後に DB パラメータグループの動的パラメータを変更す ると、これらの変更は再起動せずに直ちに適用されます。

1. AWS Management Console にサインインし、Amazon RDS コンソール [https://](https://console.aws.amazon.com/rds/)  [console.aws.amazon.com/rds/](https://console.aws.amazon.com/rds/) を開きます。

2. ナビゲーションペインから [パラメータグループ] を選択します。

- 3. リストから、default.aurora-postgresql14 DB クラスターのパラメータグループを選択し ます。
- 4. 検索フィールドにパラメータの名前を入力します。例えば、検索フィールドに babelfishpg\_tsql.default\_locale を入力して、このパラメータとそのデフォルト値、お よび許容される設定を表示します。

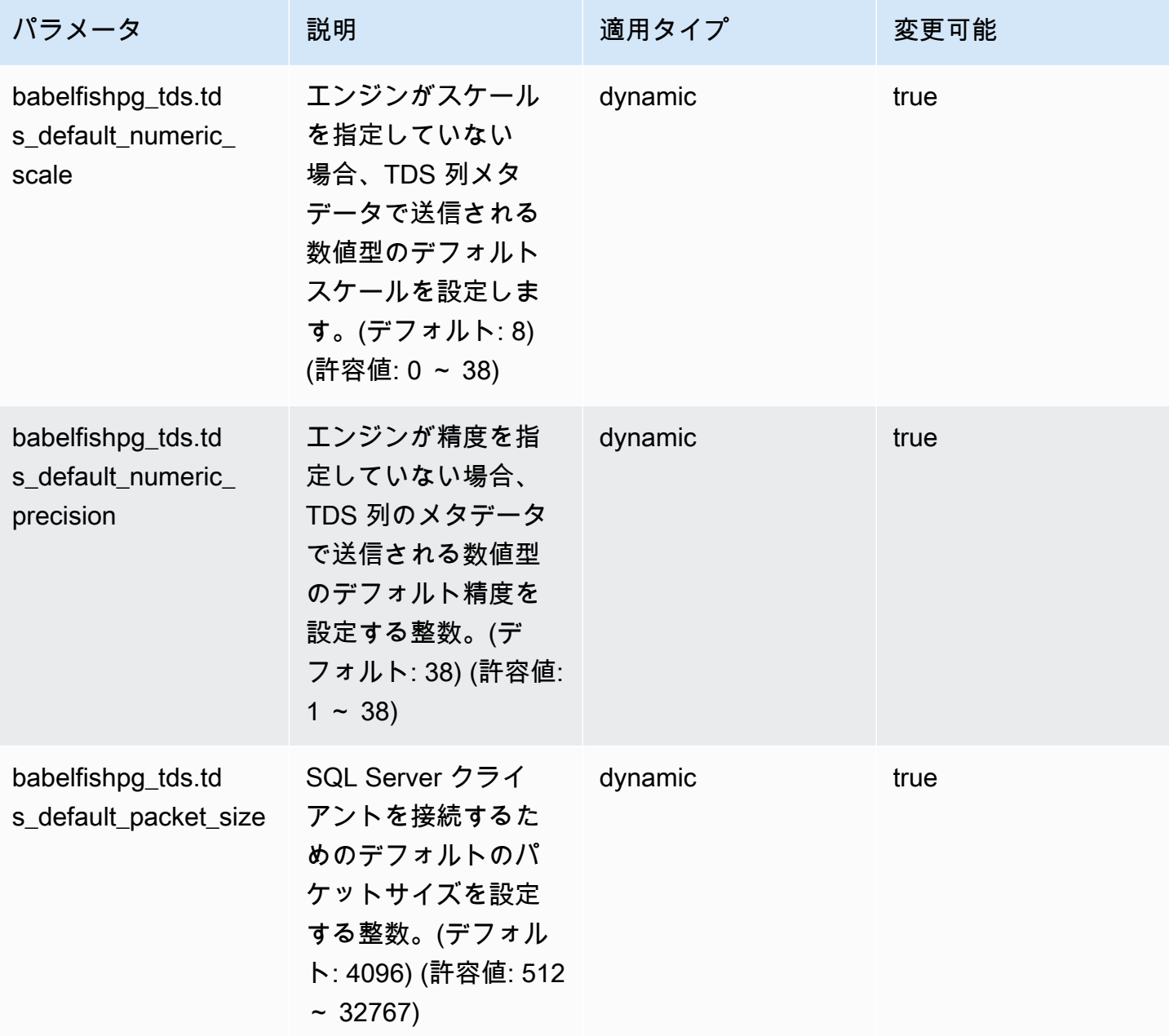

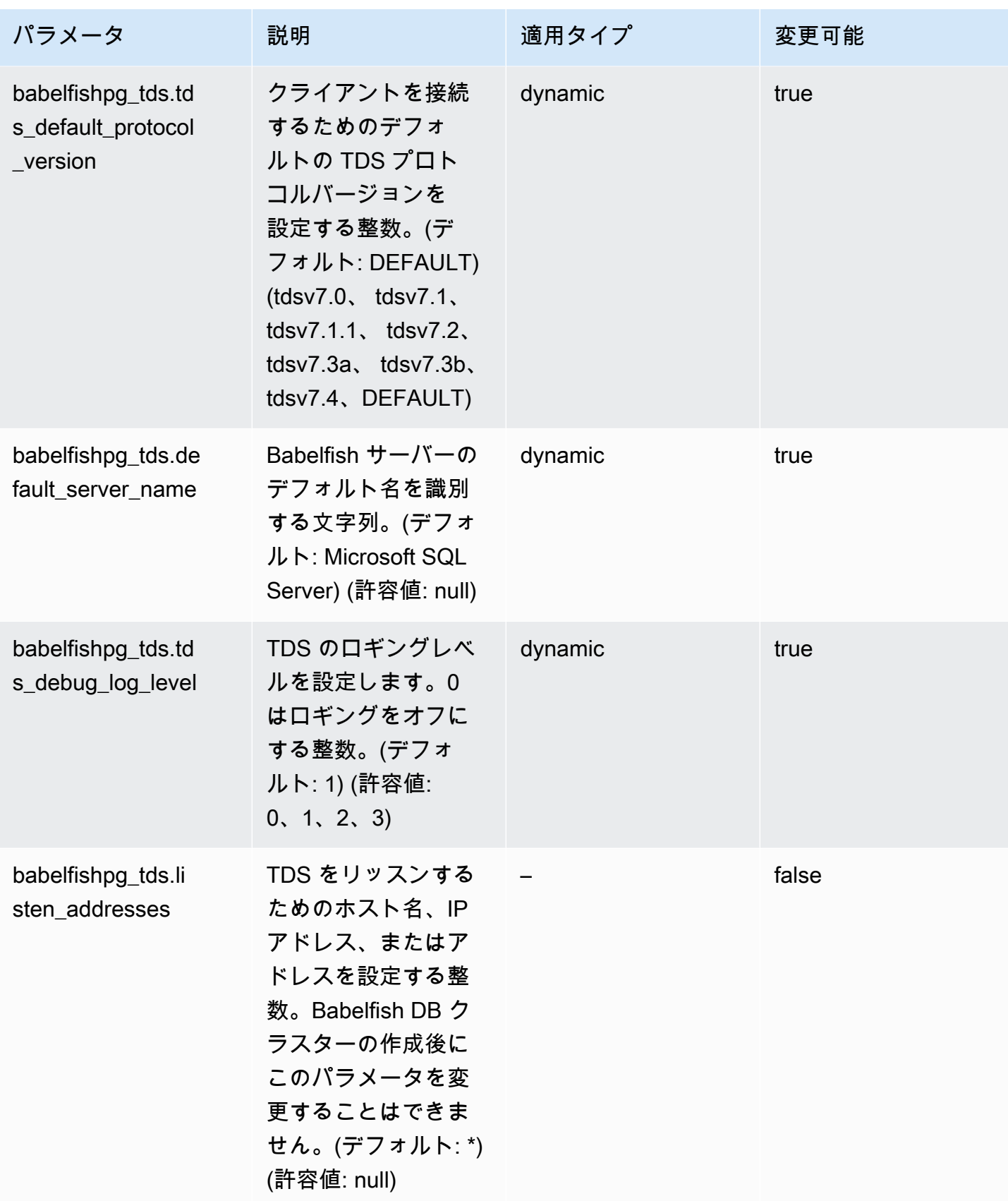

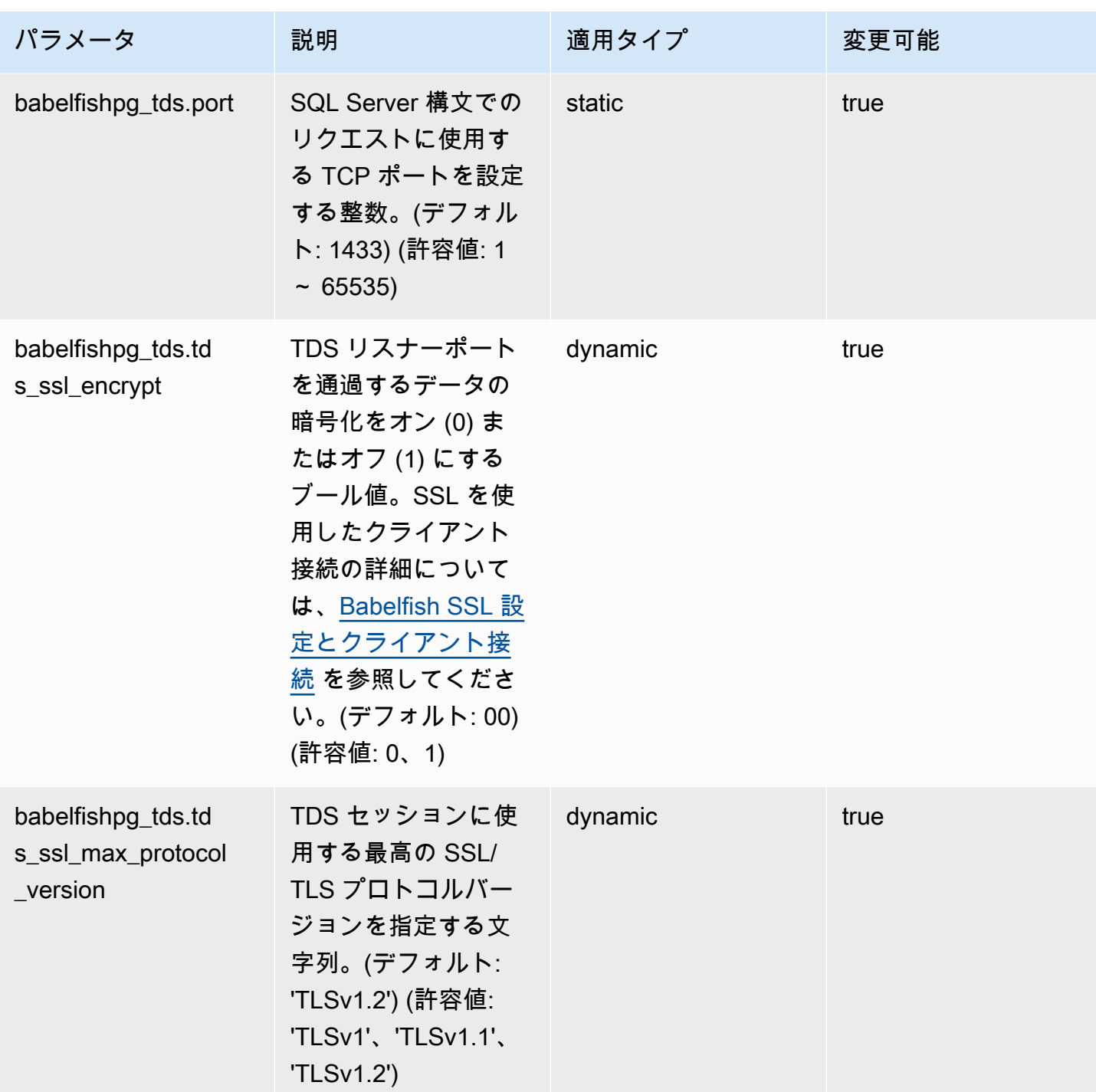

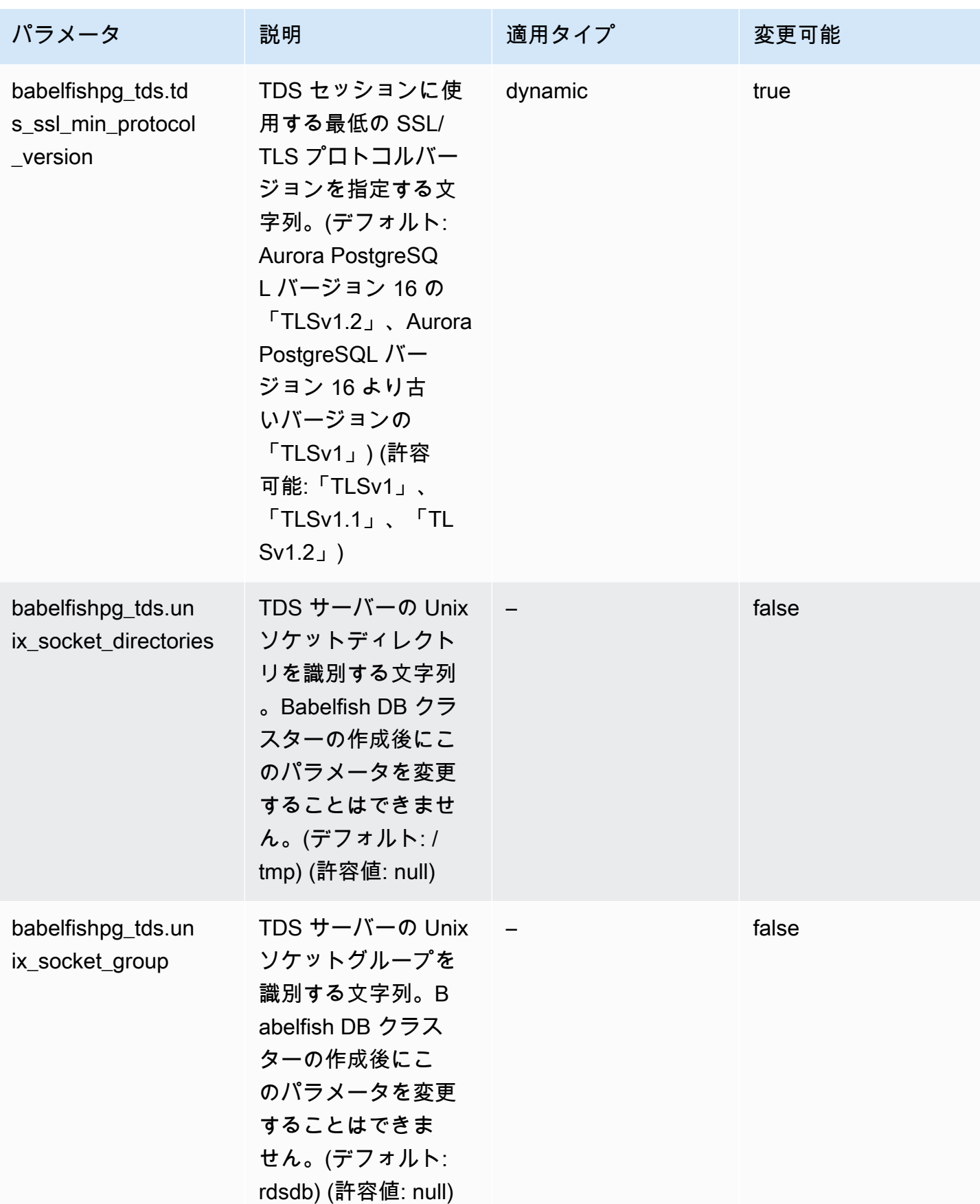

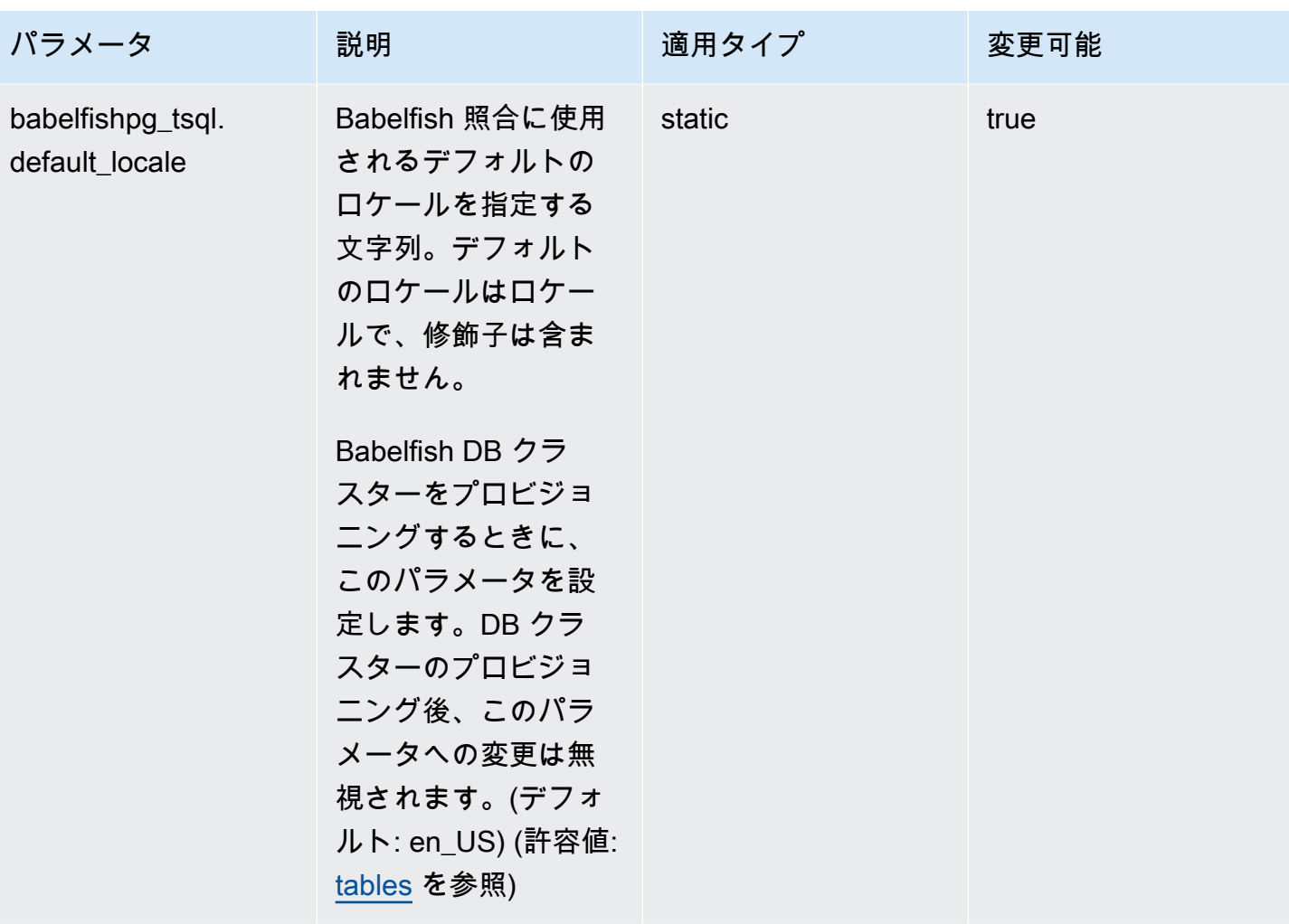

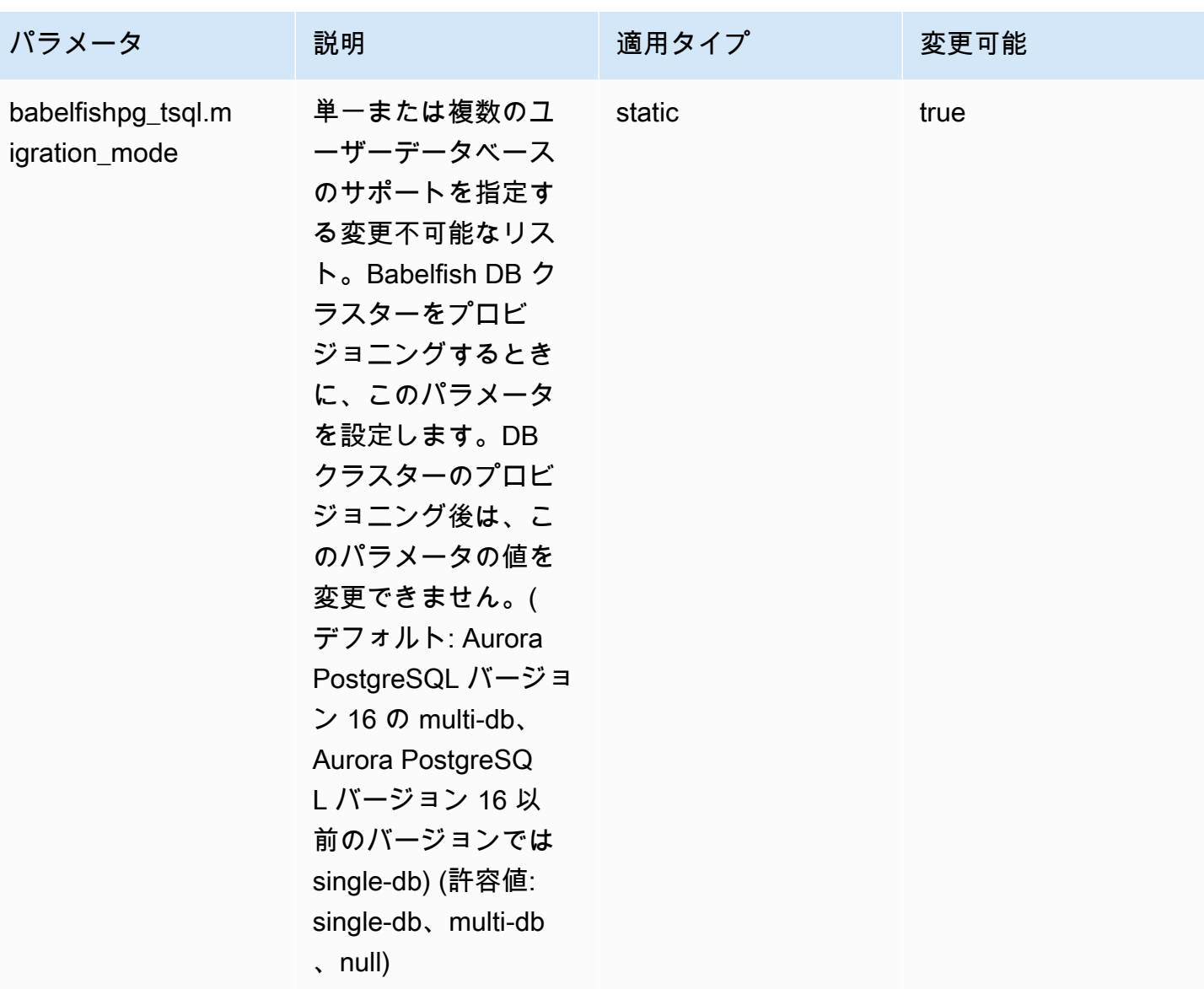

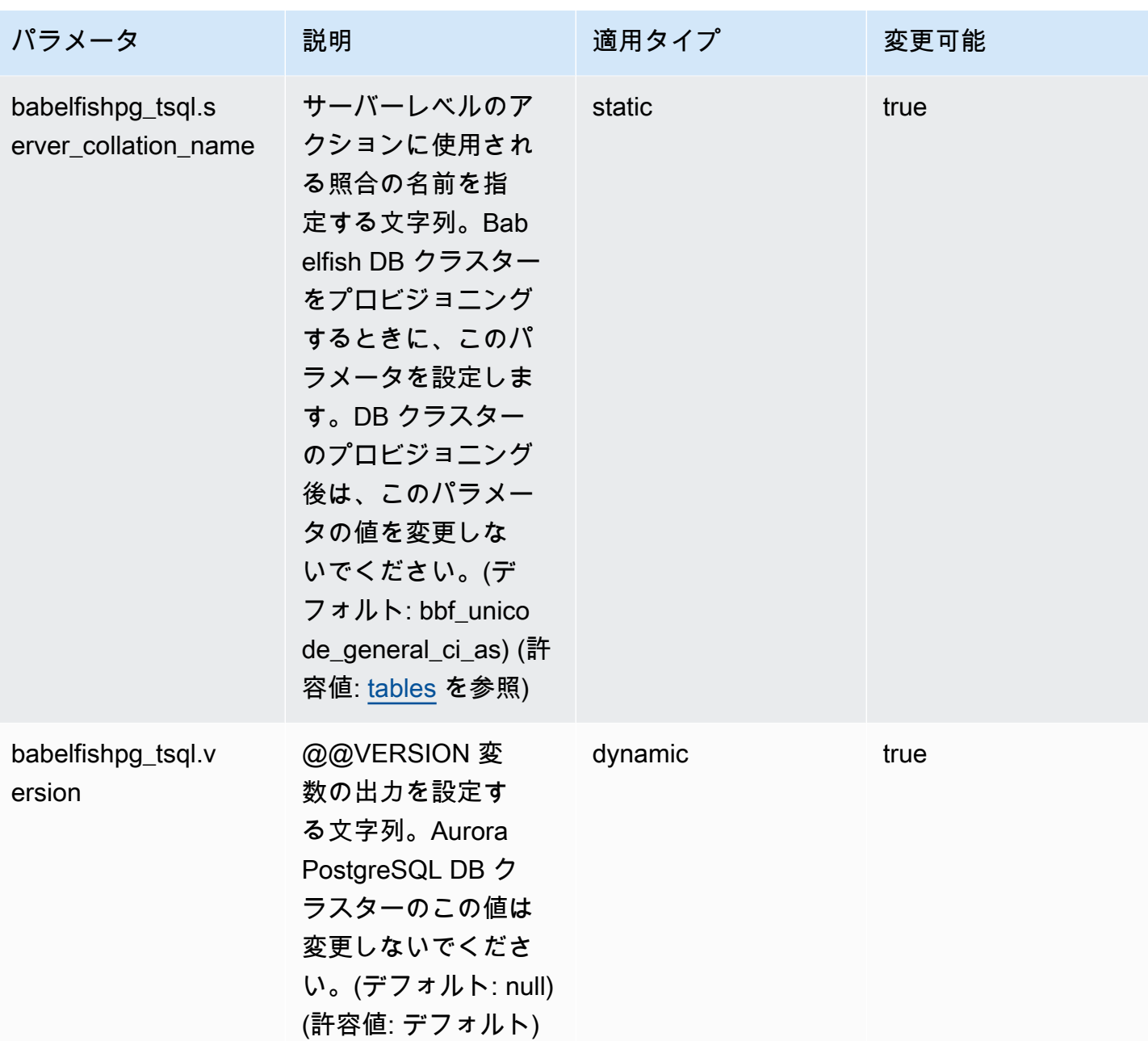

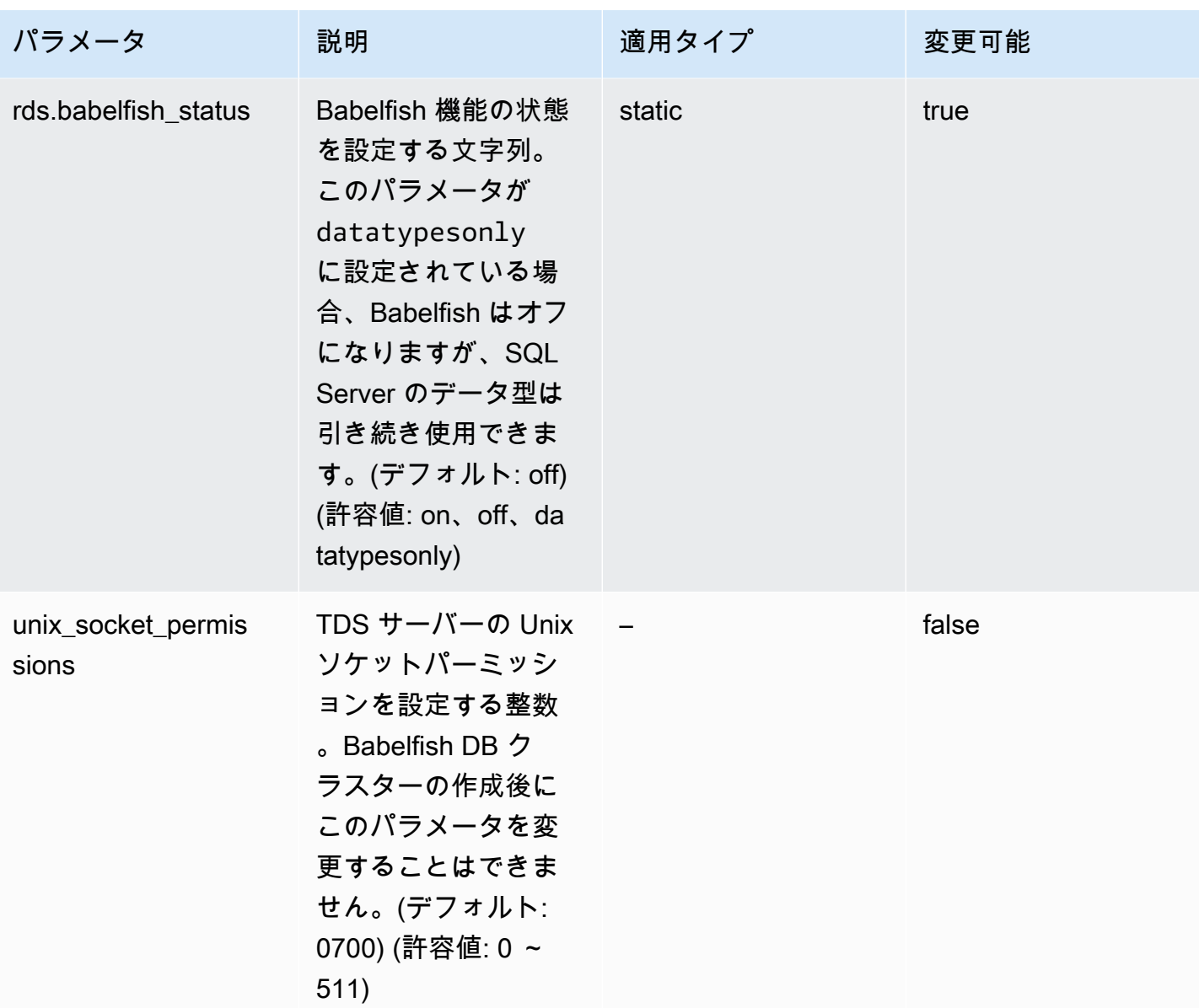

<span id="page-2143-0"></span>Babelfish SSL 設定とクライアント接続

クライアントが TDS ポート (デフォルト 1433) に接続するとき、Babelfish はクライアントハン ドシェイク中に送信された Secure Sockets Layer (SSL) 設定を Babelfish SSL パラメータ設定 (tds\_ss1\_encrypt) と比較します。その後 Babelfish は接続が許可されているかどうかを判断しま す。接続が許可されている場合、パラメータ設定およびクライアントが提供する暗号化のサポートに 応じて、暗号化動作が強制されるかどうかが決まります。

次の表は、各組み合わせで Babelfish がどのように動作するかを示します。

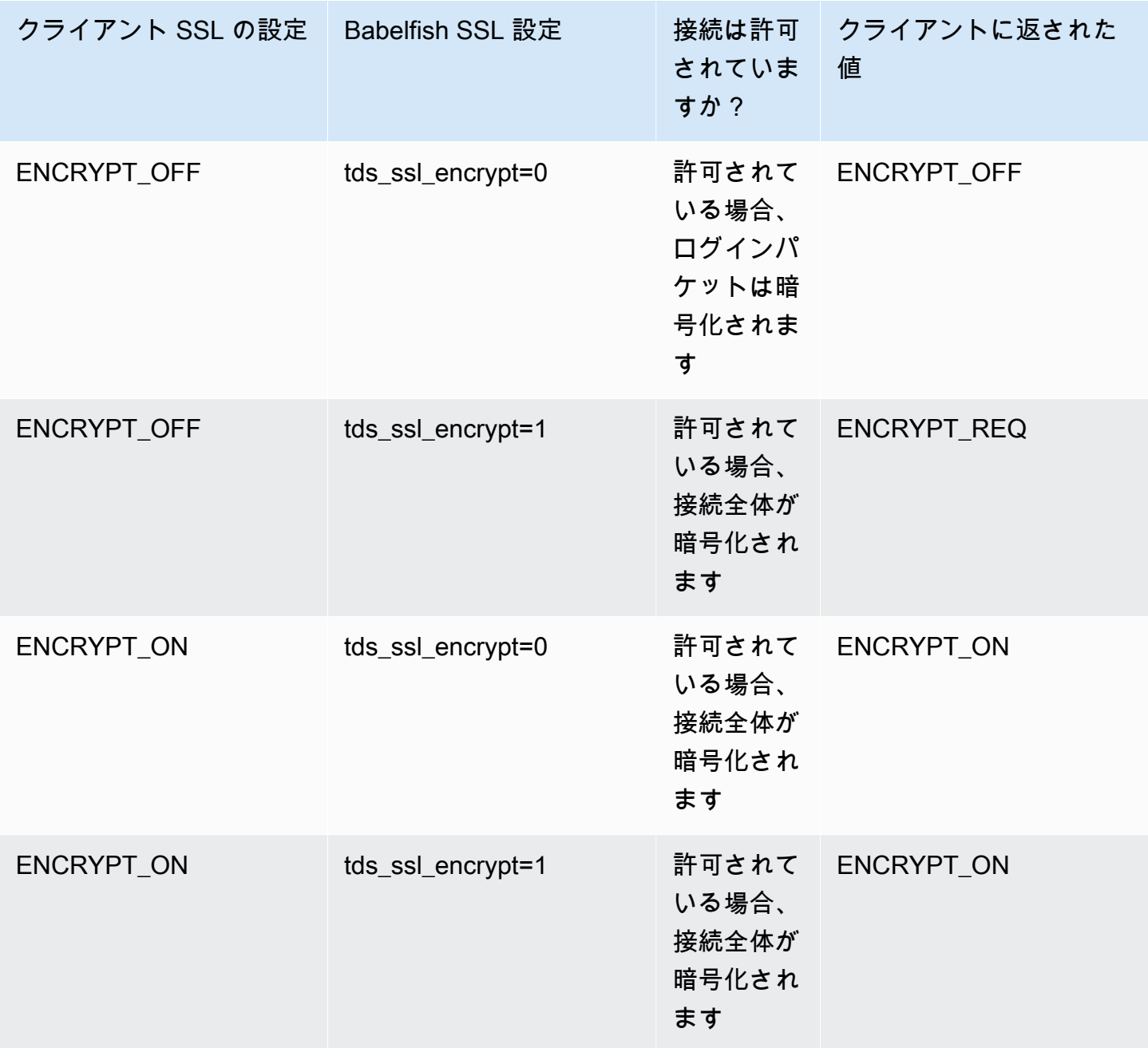

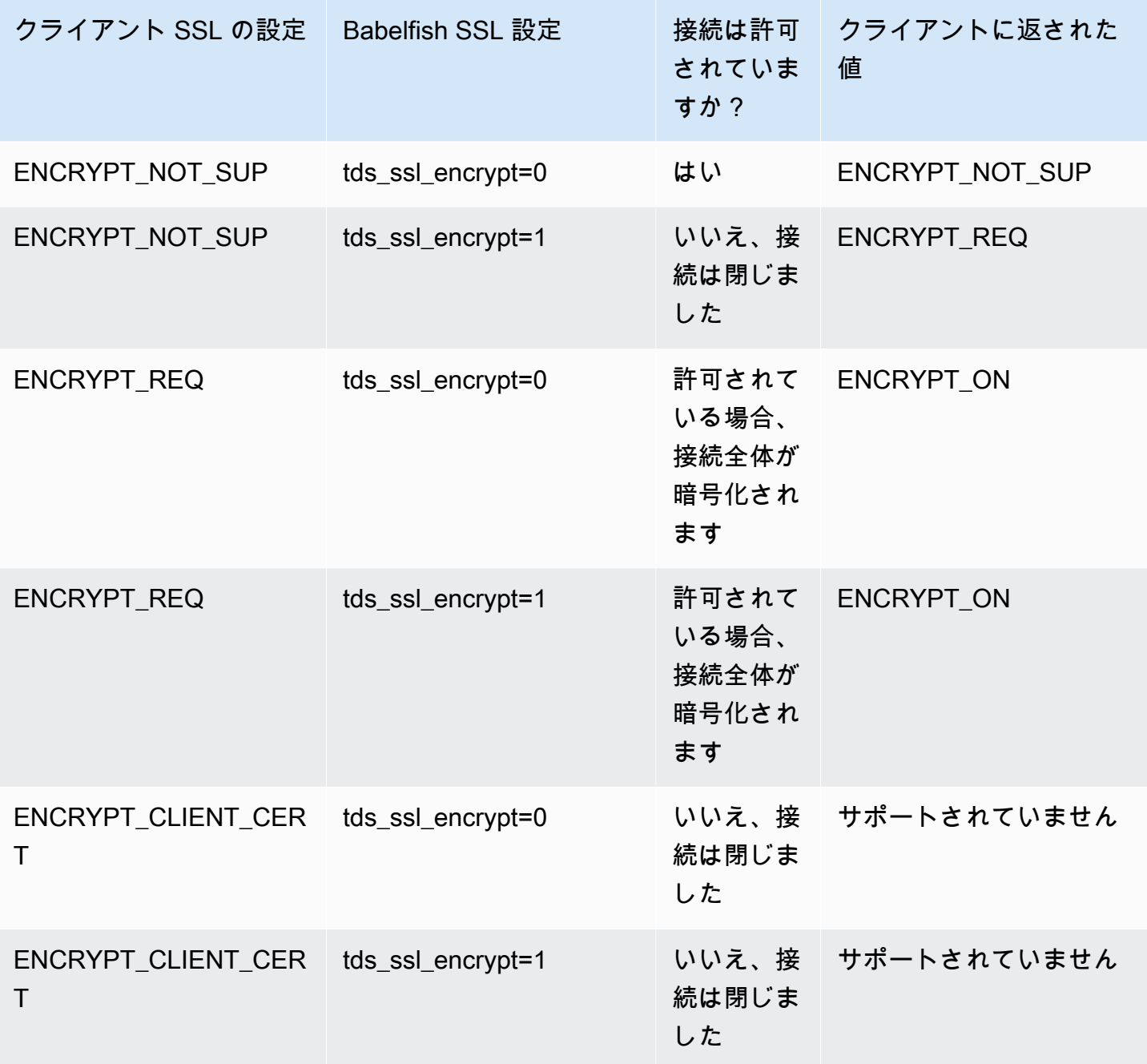

#### <span id="page-2145-0"></span>Babelfish がサポートする照合順序

Babelfish で Aurora PostgreSQL DB クラスターを作成するときは、データの照合を選択します。照 合順序は、特定の人間言語で書かれたテキストまたは文字を生成するソート順とビットパターンを 指定します。照合順序には、特定のビットパターンのセットに対してデータを比較するルールが含ま れます。照合順序はローカリゼーションに関連しています。ロケールが異なると、文字マッピング、 ソート順などに影響します。照合順序の属性は、さまざまな照合順序の名前に反映されます。属性の 詳細については、「[Babelfish collation attributes table」](#page-2147-0)を参照してください。

Babelfish は、Babelfish が提供する同等の照合に SQL Server 照合をマッピングします。Babelfish は、文化的に敏感な文字列比較とソート順で、 Unicode 照合を事前に定義しています。また Babelfish は、SQL Server DB 内の照合を最も近い Babelfish 照合に変換する方法も提供します。ロ ケール固有の照合順序は、異なる言語および地域に対して提供されます。

一部の照合では、クライアント側のエンコーディングに対応したコードページを指定しま す。Babelfish は、各出力列の照合順序に応じて、サーバーエンコーディングからクライアントエン コーディングに自動的に変換します。

Babelfish は、「[Babelfish supported collations table](#page-2148-0)」に列挙された照合順序をサポートしていま す。Babelfish は、Babelfish が提供する同等の照合に SQL Server 照合をマッピングします。

Babelfish は International Components for Unicode (ICU) 照合順序ライブラリのバージョン 153.80 を使用しています。ICU 照合の詳細については、ICU ドキュメントの「[Collation」](https://unicode-org.github.io/icu/userguide/collation/)(照合順序) を参照 してください。PostgreSQL と照合の詳細については、PostgreSQL ドキュメントの[「照合順序のサ](https://www.postgresql.org/docs/current/collation.html) [ポート](https://www.postgresql.org/docs/current/collation.html)」を参照してください。

トピック

- [照合順序とロケールを制御する DB クラスターパラメータ](#page-2145-1)
- [決定論的照合および非決定論的照合と Babelfish](#page-2146-0)
- [Babelfish がサポートする照合順序](#page-2148-1)
- [Babelfish でのデフォルト照合](#page-2152-0)
- [照合順序の管理](#page-2152-1)
- [照合順序の制限と動作の違い](#page-2154-0)

<span id="page-2145-1"></span>照合順序とロケールを制御する DB クラスターパラメータ

次のパラメータは、照合動作に影響します。

babelfishpg\_tsql. default\_locale

このパラメータは、照合で使用されるデフォルトのロケールを指定します。このパラメータ は、[Babelfish collation attributes table](#page-2147-0) に列挙された照合属性と組み合わせて使用されるので、特 定の言語およびリージョンの照合順序をカスタマイズすることができます。このパラメータのデ フォルト値は en-US です。

デフォルトのロケールは、BBF 文字でスタートすべての Babelfish 照合順序名と、Babelfish 照合 順序にマッピングされるすべての SQL Server 照合順序に適用されます。既存の Babelfish DB ク ラスターでこのパラメータの設定を変更しても、既存の照合順序のロケールには影響しません。 照合の一覧については、「[Babelfish supported collations table」](#page-2148-0)を参照してください。

babelfishpg\_tsql.server\_collation\_name

このパラメータは、サーバー (Aurora PostgreSQL DB クラスターインスタン

ス) とデータベースのデフォルトの照合順序を指定します。デフォルト値は、

「sql\_latin1\_general\_cp1\_ci\_as」です。T-SQL では、サーバーの照合順序によって識別 子の比較方法が決定されるため、CI AS 照合順序は server collation name でなければなら なりません。

Babelfish DB クラスターを作成するときは、選択リストから [照合順序名] を選択します。これら には、「[Babelfish supported collations table」](#page-2148-0)に列挙された照合順序が含まれます。belfish デー タベースの作成後は、server\_collation\_name を変更しないでください。

Babelfish for Aurora PostgreSQL DB クラスターの作成時に選択した設定は、これらのパラメータの クラスターに関連付けられた DB クラスターパラメータグループに格納され、照合動作を設定しま す。

<span id="page-2146-0"></span>決定論的照合および非決定論的照合と Babelfish

Babelfish は、決定論的照合と非決定論的照合をサポートしています:

- 決定的照合順序は、同じバイトシーケンスを持つ文字を等価として評価します。つまり、x と X は決定論的照合では等しくありません。確定的照合順序は、大文字と小文字の区別 (CS) とアクセ ントの区別 (AS) をします。
- 非決定照合順序 は完全な一致を必要としません。非決定性照合は x と X を 同等に評価します。非 決定的照合は 大文字と小文字を区別せず (CI)、アクセントを無視 (AI) します。

次の表に、非決定的照合順序を使用する場合の Babelfish と PostgreSQL の動作の違いをいくつか示 します。

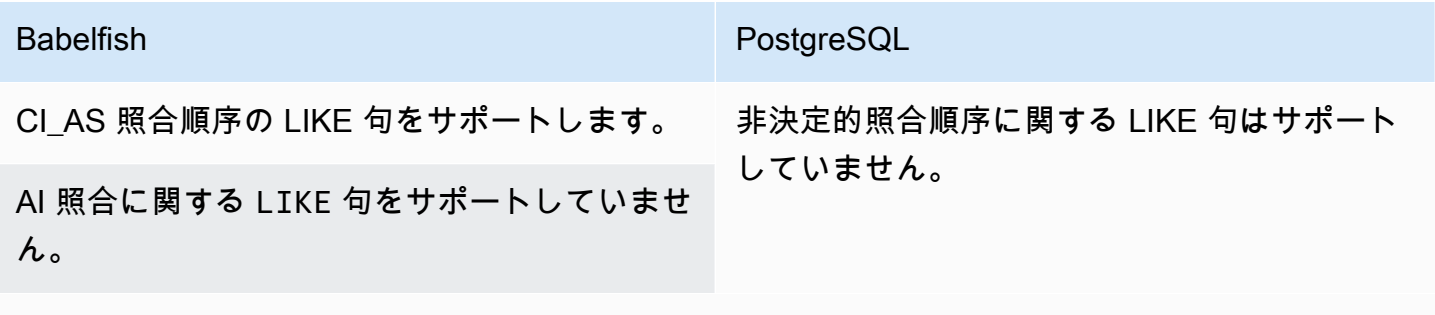

非決定性照合順序に対するパターンマッチング操作もサポートしていません。

SQL Server および PostgreSQL と比較した Babelfish の他の制限および動作の違いについては、 「[照合順序の制限と動作の違い](#page-2154-0)」を参照してください。

Babelfish と SQL Server は次の表に示すように、照合属性を記述する照合順序の命名規則に従いま す。

<span id="page-2147-0"></span>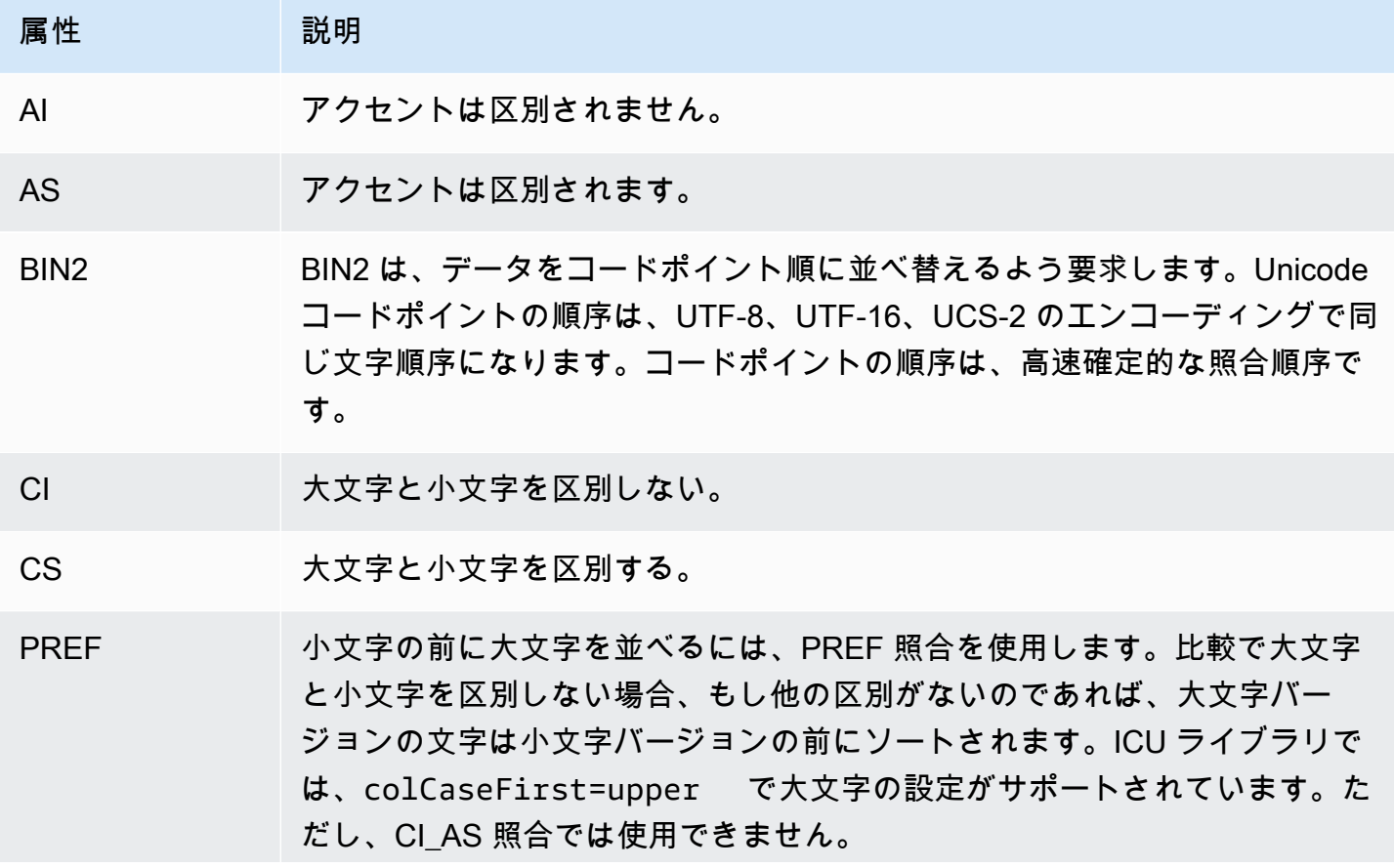

属性 説明

PREF は CS\_AS 決定論的照合順序にのみ適用できます。

<span id="page-2148-1"></span>Babelfish がサポートする照合順序

<span id="page-2148-0"></span>サーバー照合またはオブジェクトの照合として、次の照合順序を使用します。

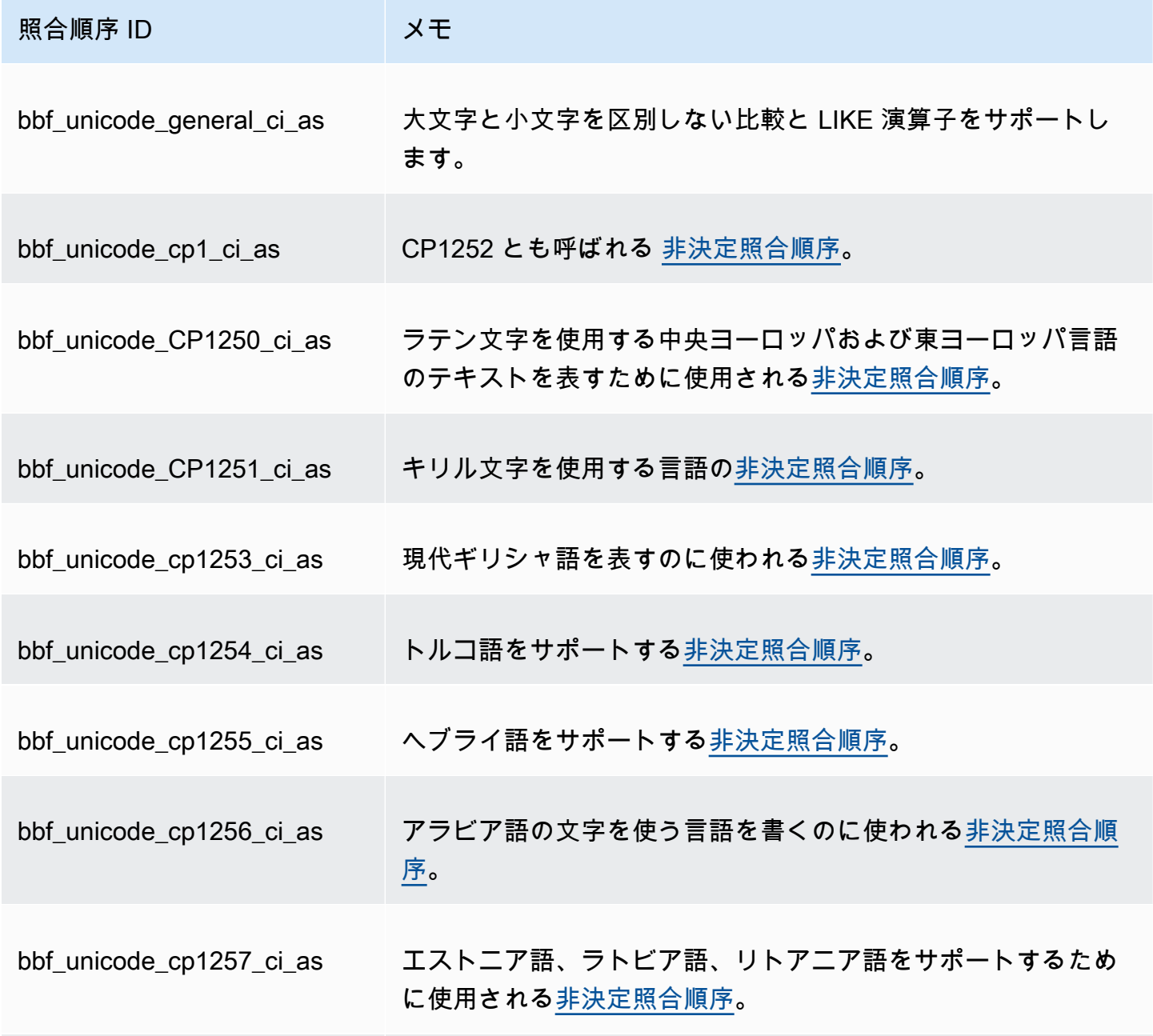

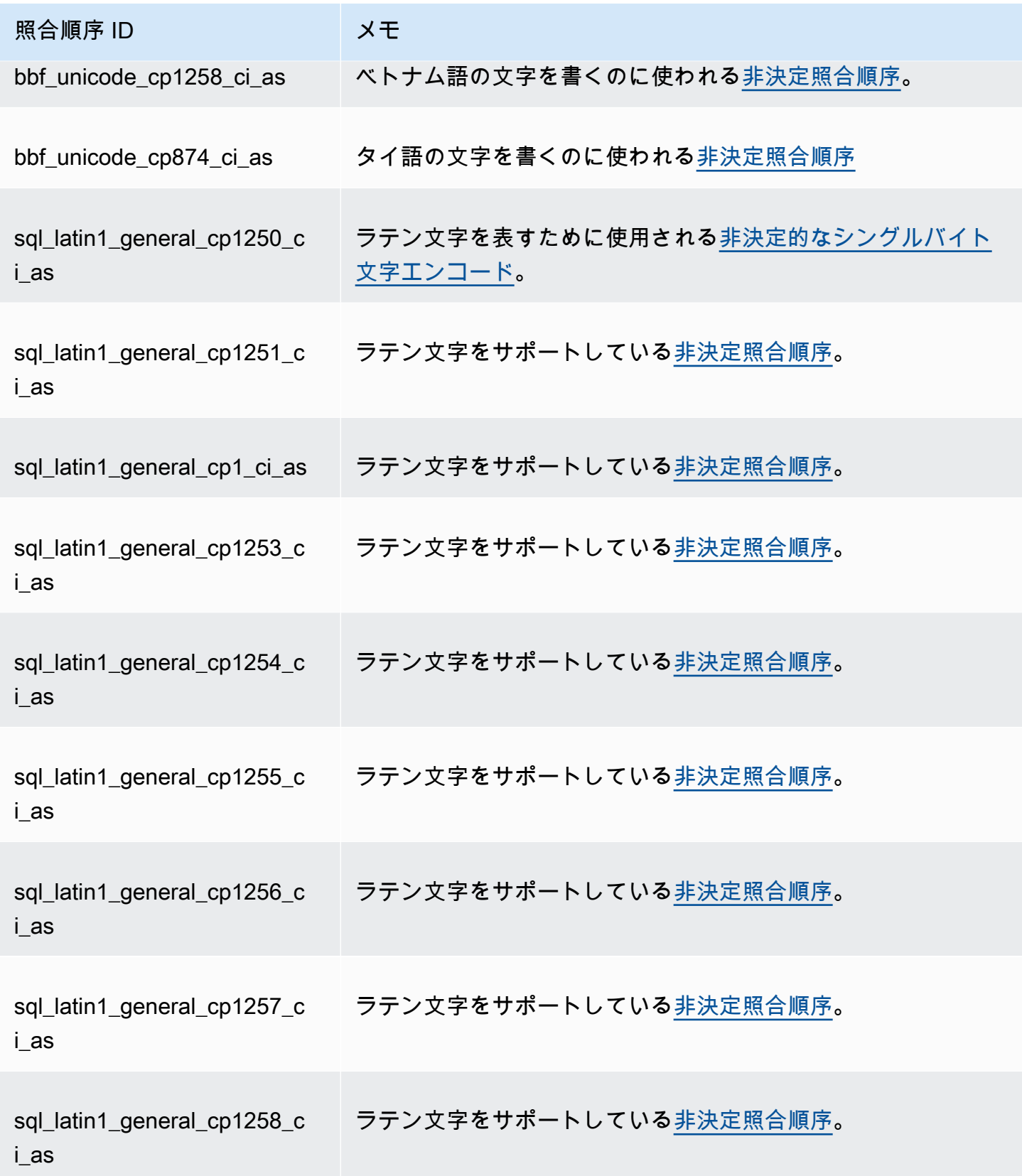

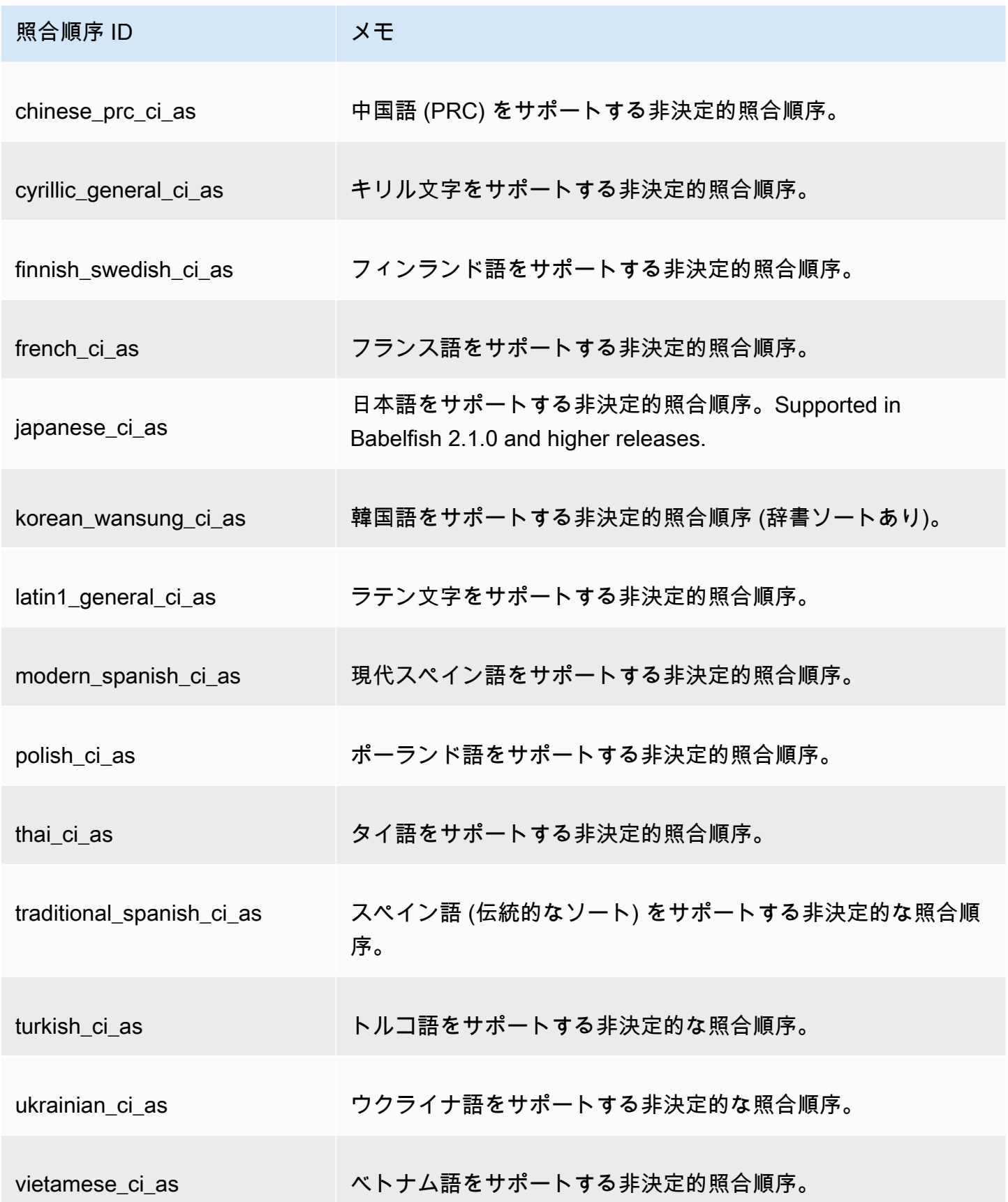

### 次の照合順序をオブジェクト照合として使用できます。

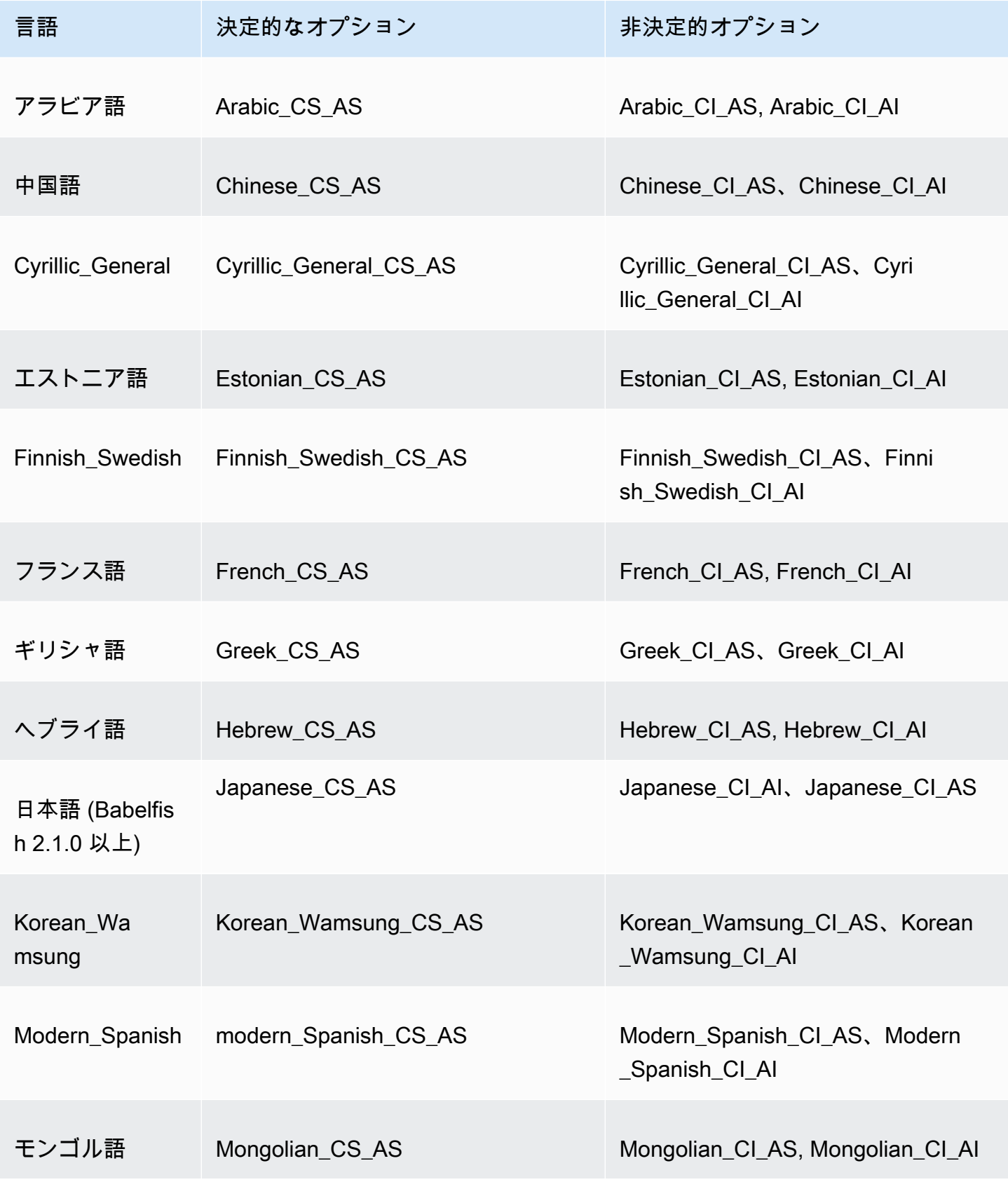

Amazon Aurora Aurora のユーザーガイド

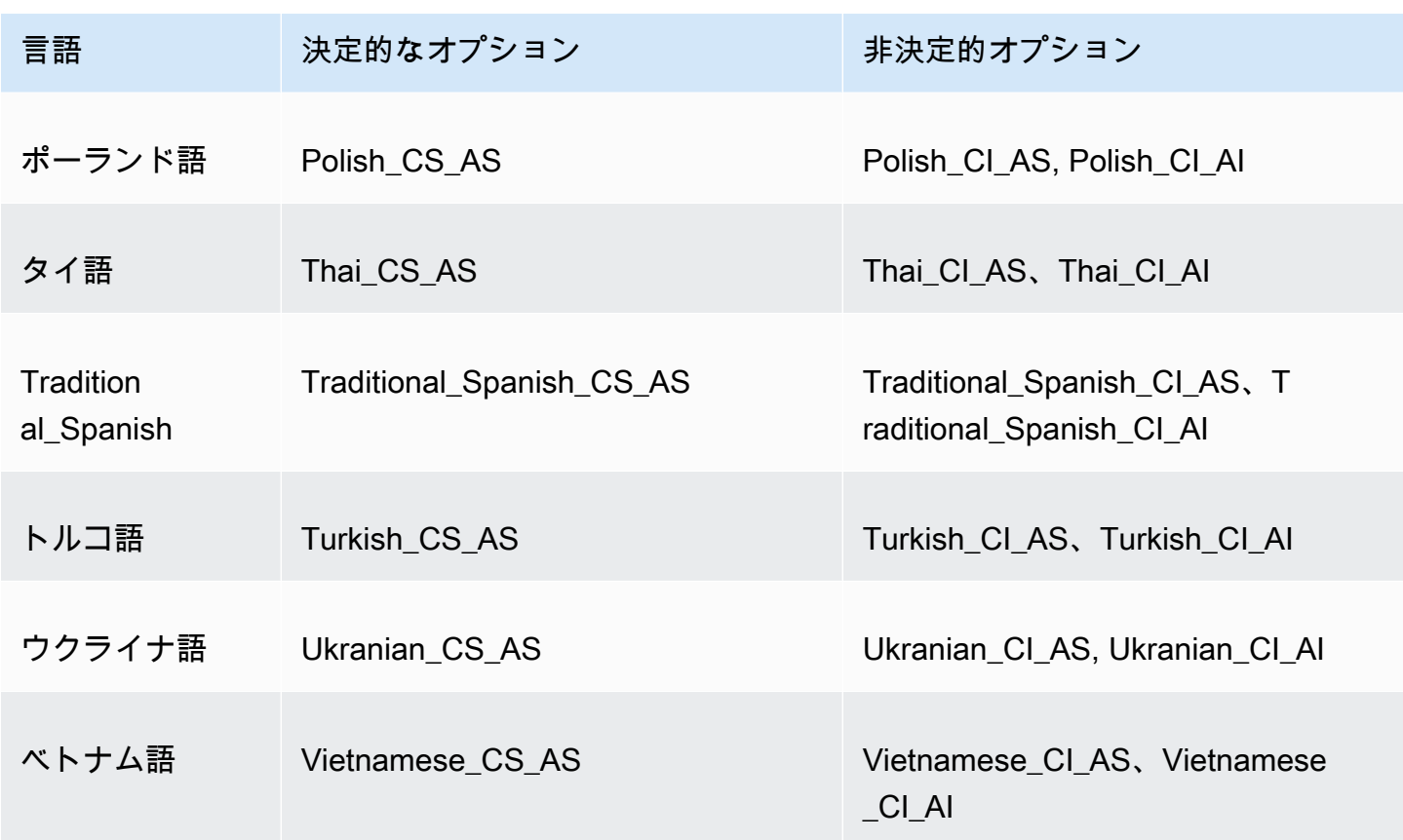

<span id="page-2152-0"></span>Babelfish でのデフォルト照合

以前は、照合可能なデータ型のデフォルトの照合は pg\_catalog.default でした。これらのデー タ型に依存するデータ型とオブジェクトは、大文字と小文字を区別して照合されます。この条件 は、大文字と小文字を区別しない照合でデータセットの T-SQL オブジェクトに影響を与える可能 性があります。Babelfish 2.3.0 以降、照合可能なデータ型 (TEXT と NTEXT を除く) のデフォル トの照合は、babelfishpg\_tsql.server\_collation\_name パラメータの照合順序と同じで す。Babelfish 2.3.0 にアップグレードすると、DB クラスターの作成時にデフォルトの照合が自動的 に選択されるため、目に見える影響はありません。

<span id="page-2152-1"></span>照合順序の管理

ICU ライブラリは照合バージョン追跡機能を提供し、新しいバージョンの ICU が使用可能になった 際、照合順序に依存するインデックスを再インデックスできるようにします。現在のデータベースに 更新が必要な照合順序があるかどうかを確認するには、psql または pgAdmin を使用して接続した 後に次のクエリを使用します。

SELECT pg\_describe\_object(refclassid, refobjid, refobjsubid) AS "Collation",

```
 pg_describe_object(classid, objid, objsubid) AS "Object" 
 FROM pg_depend d JOIN pg_collation c ON refclassid = 'pg_collation'::regclass 
 AND refobjid = c.oid WHERE c.collversion <> pg_collation_actual_version(c.oid) 
 ORDER BY 1, 2;
```
このクエリは、次のような出力を返します。

 Collation | Object -----------+-------- (0 rows)

この例では、照合順序を更新する必要はありません。

Babelfish データベース内の事前定義された照合順序のリストを取得するには、次のクエリで psql または pgAdmin を使用できます。

SELECT \* FROM pg\_collation;

定義済みの照合順序は、sys.fn\_helpcollations テーブルに保存されます。次のコマンドを使用 して、照合に関する情報 (lcid、スタイル、照合フラグなど) を表示できます。sqlcmd を使用してす べての照合のリストを取得するには、T-SQL ポート (デフォルトでは 1433) に接続し、次のクエリを 実行します。

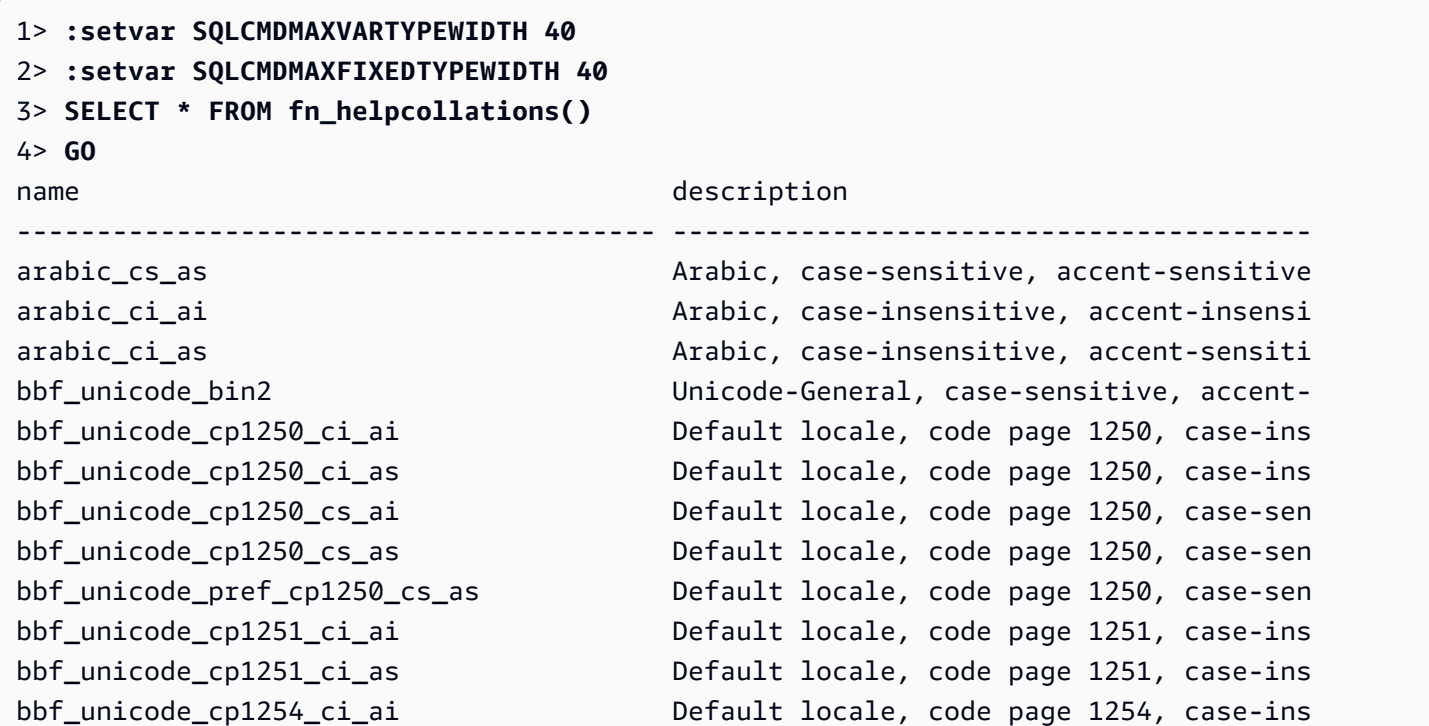

...

(124 rows affected)

例に示す 1 行目と 2 行目では、文書の読みやすさのためだけに出力を絞り込みます。

```
1> SELECT SERVERPROPERTY('COLLATION')
2> GO
serverproperty
---------------------------------------------------------------------------
sql_latin1_general_cp1_ci_as
(1 rows affected)
1>
```
<span id="page-2154-0"></span>照合順序の制限と動作の違い

Babelfish は ICU ライブラリを使用して照合をサポートします。PostgreSQL は特定のバージョンの ICU で構築されており、照合の 1 つのバージョンにだけ一致させることができます。バージョン間 のバリエーションは避けられません。言語は時間と共に進化するため、マイナーなバリエーションも 同様です。次のセクションでは、Babelfish 照合順序の既知制限と動作のバリエーションをいくつか 示しています。

- インデックスおよび照合順序タイプ依存関係 International Components for Unicode (ICU) 照合ラ イブラリ (Babelfish が使用するライブラリ) に依存するユーザー定義型のインデックスは、ライブ ラリのバージョンを変更しても無効になりません。
- 照合関数 照合プロパティは、サポートされている Babelfish BBF 照合に対してのみ実装されま す。詳細については、「[Babelfish supported collations table」](#page-2148-0)を参照してください。
- Unicode ソートルールの違い SQL Server の SQL 照合順序は、Unicode エンコードされた データ (ncharそしてnvarchar) を、Unicode でエンコードされていないデータ (charそし てvarchar) とは異なるやり方でソートします。Babelfish データベースは常に UTF-8 でエンコー ドされ、データ型に関係なく Unicode ソートルールを常に適用します。したがって、char または varchar のソート順は、nchar または nvarchar と同じです。
- 二次等照合順序およびソート動作 デフォルトの ICU Unicode 二次等 (CI\_AS) 照合では、句読点 やその他の英数字以外の文字を数字の前にソートし、英字の前に数字をソートします。ただし、句 読点やその他の特殊文字の順序は異なります。
- 三次等照合順序、ORDER BY の回避策 SQL Latin1 General Pref CP1 CI AS などのSQL 照合順序は TERTIARY\_WEIGHTS 関数 をサポートし、CI\_AS 照合で等しく比較される文字列が初 期に大文字でソートされる機能をサポートします: ABC、ABc、AbC、Abc、aBC、aBc、abC、そ

して最後に abc。よって、DENSE\_RANK OVER (ORDER BY column) 分析関数は、これらの文 字列を同じランクとして評価しますが、パーティション内でまず大文字で並べ替えます。

@colCaseFirst=upper を指定する三次 CS\_AS 照合 を明記した ORDER BY 句に COLLATE 句を 追加することで、Babelfish でも同様の結果が得られます。ただし、colCaseFirst 修飾子は 3 次と等しい (CI\_AS 照合順序のような二次等照合順序ではなく) 文字列にのみ適用されます。した がって、1 つの ICU 照合を使用して 3 次 SQL 照合をエミュレートすることはできません。

回避策として、BBF SOL Latin1 General CP1 CI AS 照合順序を使う前に SQL\_Latin1\_General\_Pref\_CP1\_CI\_AS 照合を使用するアプリケーションを 変更することをお勧めします。その後、このカラムの ORDER BY 句に COLLATE BBF\_SQL\_Latin1\_General\_Pref\_CP1\_CS\_AS を追加します。

• 文字拡張 - 文字拡張では、1 文字を 1 次レベルの文字シーケンスと等しく扱います。SQL Server のデフォルト CI\_AS 照合では、文字拡張がサポートされています。ICU 照合では、アクセントが 区別されない照合順序に対してのみ文字拡張がサポートされます。

文字拡張が必要な場合は、AI 照合を使って比較してください。ただし、このような照合は LIKE 演算子では現在サポートされていません。

• char および varchar エンコード - SQL で始まる照合を char または varchar データ型に使用す る場合、ASCII 127 より前の文字のソート順は、その SQL 照合の特定のコードページによって 決まります。SQL 照合では、char または varchar として宣言された文字列は、nchar または nvarchar として宣言された文字列とは異なるソートされることがあります。

PostgreSQL はすべての文字列をデータベースエンコーディングでエンコードするため、すべての 文字を UTF-8 に変換し、Unicode ルールを使用してソートします。

SQL 照合では Unicode ルールを使用して nchar データ型と nvarchar データ型がソートされるた め、Babelfish はサーバー上のすべての文字列を UTF-8 を使用してエンコードします。Babelfish は、Unicode ルールを使用して char 文字列と varchar 文字列をソートするのと同じ方法で、 nchar 文字列と nvarchar 文字列をソートします。

- 補足文字 SQL Server 関数 NCHAR、UNICODE、および LEN は Unicode 基本多言語平面 (BMP) 外 のコードポイントの文字をサポートします。対照的に、SC 以外の照合では、サロゲートペア文字 を使用して補足文字を処理します。Unicode データ型の場合、SQL Server は UCS-2 を使用して 最大 65,535 文字を表すことができます。補足文字を使用する場合は Unicode の全範囲 (1,114,114 文字) を表すことができます。
- かなを区別する (KS) 照合順序 かなを区別する (KS) 照合とは、Hiragana と Katakana 日本 語のかな文字を異なるやり方で処理する照合です。ICU は日本語の照合スタンダードJIS X 4061

をサポートしています。現在非推奨される colhiraganaQ [on | off] ロケール修飾子は KS 照合と同じ機能を提供する場合があります。ただし、SQL Server と同じ名前の KS 照合は現在 Babelfish でサポートされていません。

- 幅を区別する (WS) 照合順序 同じ文字が 半角文字 (半角) と 全角文字 (全角) で別扱いされる 場合、照合は幅を区別する (WS) と呼ばれます。SQL Server と同じ名前の WS 照合は、現在 Babelfish でサポートされていません。
- バリエーションセレクタを区別する (VSS) 照合 バリエーションセレクタを区別する(VSS)照 合では、日本語の照合順序 Japanese\_Bushu\_Kakusu\_140 と Japanese\_XJIS\_140 における 表意文字バリエーションセレクタを区別します。バリエーションシーケンスは、基本文字と追加の バリエーションセレクタで構成されます。\_VSS オプションを選択しない場合、バリエーションセ レクタは比較には考慮されません。

VSS 照合は、現在 Babelfish はサポートされていません。

• BIN および BIN2 照合 – BIN2 照合では、コードポイントの順序に従って文字がソートされま す。UTF-8 のバイト単位のバイナリ順序は Unicode コードポイントの順序を保持するため、これ が最もパフォーマンスの高い照合になる可能性もあります。Unicode コードポイントの順序がアプ リケーションで機能する場合は、BIN2 照合の使用を検討してください。ただし、BIN2 照合を使用 すると、文化的に予期しない順序でデータがクライアントに表示されることがあります。小文字へ の新しいマッピングは時間の経過とともに Unicode に追加されるため、ICU のバージョンによっ て、LOWER 関数の動作が異なる場合があります。これは BIN2 照合に固有なケースではなく、よ り一般的な照合バージョニング管理の特殊な不具合ケースです。

Babelfish は Unicode コードポイント順に照合すため、 Babelfish ディストリビューションで BBF Latin1 General BIN2 照合を提供します。BIN 照合では、初期の文字だけが wchar とし てソートされます。残りの文字はバイト単位でソートされ、エンコーディングに従ってコードポイ ント順に効率的にソートされます。このアプローチは Unicode 照合ルールに従わず、Babelfish で はサポートされていません。

• 非決定的照合順序と CHARINDEX の制限 — バージョン 2.1.0 より古いバージョンの Babelfish では、非決定的照合で CHARINDEX を使用することはできません。デフォルトでは、Babelfish は大文字と小文字を区別しない (非決定的) 照合を使用します。古いバージョンの Babelfish で CHARINDEX を使用すると、次のランタイムエラーが発生します。

nondeterministic collations are not supported for substring searches

**a** Note

この制限と回避策は、Babelfish バージョン 1.x (Aurora PostgreSQL 13.x バージョン) にの み適用されます。Babelfish 2.1.0 以降のリリースでは、この問題は発生しません。

この問題は、次のいずれかの方法で回避できます。

• 式を大文字と小文字を区別する照合に明示的に変換し、LOWER または UPPER を適用して両方 の引数で大文字と小文字を区別します。例えば、SELECT charindex('x', a) FROM t1 は 次のようになります。

SELECT charindex(LOWER('x'), LOWER(a COLLATE sql\_latin1\_general\_cp1\_cs\_as)) FROM t1

• SQL 関数 f\_charindex を作成し、CHARINDEX 呼び出しを次の関数の呼び出しに置き換えま す。

```
CREATE function f_charindex(@s1 varchar(max), @s2 varchar(max)) RETURNS int
AS
BEGIN
declare @i int = 1
WHILE len(\text{e}s2) \geq len(\text{e}s1)BEGIN 
   if LOWER(@s1) = LOWER(substring(@s2,1,len(@s1))) return @i 
   set @i += 1 
   set @s2 = substring(@s2,2,999999999)
END
return 0
END
go
```
#### <span id="page-2158-0"></span>エスケープハッチ処理時の Babelfish のエラー処理の管理

Babelfish は可能な限り、制御フローとトランザクションの状態から SQL の動作を模倣しま す。Babelfish でエラーが発生するとSQL Server エラーコードに似たエラーコードを返しま す。Babelfish がエラーを SQL Server のコードにマッピングできない場合、修正されたエラーコー ド (33557097) が返され、エラーの種類に基づいて特定のアクションを実行します。

- コンパイル時エラーの場合、Babelfish はトランザクションをロールバックします。
- ランタイム時エラーの場合、Babelfish はバッチを終了し、トランザクションをロールバックしま す。
- クライアントとサーバー間のプロトコルエラーの場合、トランザクションはロールバックされませ ん。

エラーコードを同等のコードにマッピングできず、同様のエラーのコードが使用可能な場合、エラー コードは代替コードにマッピングされます。例えば、SQL Server コード 8143 や 8144 の原因とな る動作などは、両方とも 8143 にマップされます。

マッピングできないエラーは、TRY... CATCH 構成を配慮しません。

@@ERROR を使って SQL Server のエラーコードを返すか、@@PGERROR 関数 を使って PostgreSQL エラーコードを返すことができます。また fn\_mapped\_system\_error\_list 関数を使用して、 マッピングされたエラーコードのリストを返しますことも可能です。PostgreSQL のエラーコードに ついては、「[PostgreSQL ウェブサイト」](https://www.postgresql.org/docs/current/errcodes-appendix.html)を参照してください。

Babelfish エスケープのハッチ設定を変更する

失敗する可能性のあるステートメントを処理するために、Babelfish はエスケープハッチと呼ばれる 特定のオプションを定義しています。エスケープハッチングは、サポートされていない特徴や構文に 遭遇した際に、 Babelfish の動作を指定するオプションです。

sp\_babelfish\_configure ストアドプロシージャを使用して、エスケープハッチングの設定を制 御することができます。スクリプトを使用して、エスケープハッチングを ignore または strict に設定します。strict に設定されている場合、Babelfish は修正する必要のあるエラーを続行する 前に返します。

現在のセッションおよびクラスターレベルに変更を適用するには、server キーワードを含めます。

使用方法は次のようになります:

- エスケープハッチングとそのステータス、および使用状況をすべて一覧表示するに は、sp\_babelfish\_configure を実行します。
- 現在のセッションまたはクラスター全体の名前付きエスケープハッチングとその値を一覧 表示するには、*hatch\_name* が 1 つ以上のエスケープハッチングの識別子になっている sp\_babelfish\_configure '*hatch\_name*' コマンドを実行します。*hatch\_name* は「%」な どの SQL ワイルドカードを使用できます。
- 1 つまたは複数のエスケープハッチングを指定した値に設定するに は、sp\_babelfish\_configure ['*hatch\_name*' [, 'strict'|'ignore' [, 'server']] を実行します。クラスター全体のレベルで設定を永続化するには、次に示されてい るように、server キーワードを含めます。

EXECUTE sp\_babelfish\_configure 'escape\_hatch\_unique\_constraint', 'ignore', 'server'

現在のセッションに対してのみ設定する場合、server は使用しないでください。

• すべてのエスケープハッチをデフォルト値にリセットするには、sp\_babelfish\_configure 'default' を実行します (Babelfish 1.2.0 以上)。

ハッチ (または複数のハッチ) を識別する文字列に SQL ワイルドカードが含まれている場合があり ます。例えば以下では、すべての構文エスケープハッチングを Aurora PostgreSQL クラスターの ignore に設定しています。

EXECUTE sp\_babelfish\_configure '%', 'ignore', 'server'

次の表に、Babelfish の定義済みエスケープハッチの説明とデフォルト値を示します。

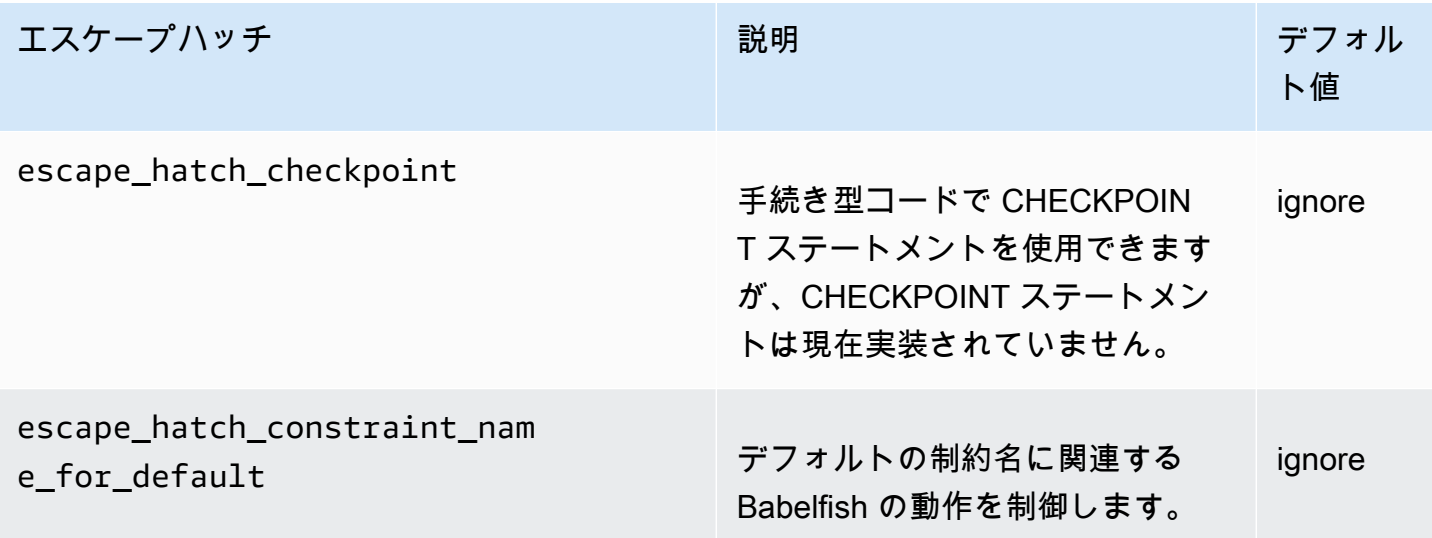
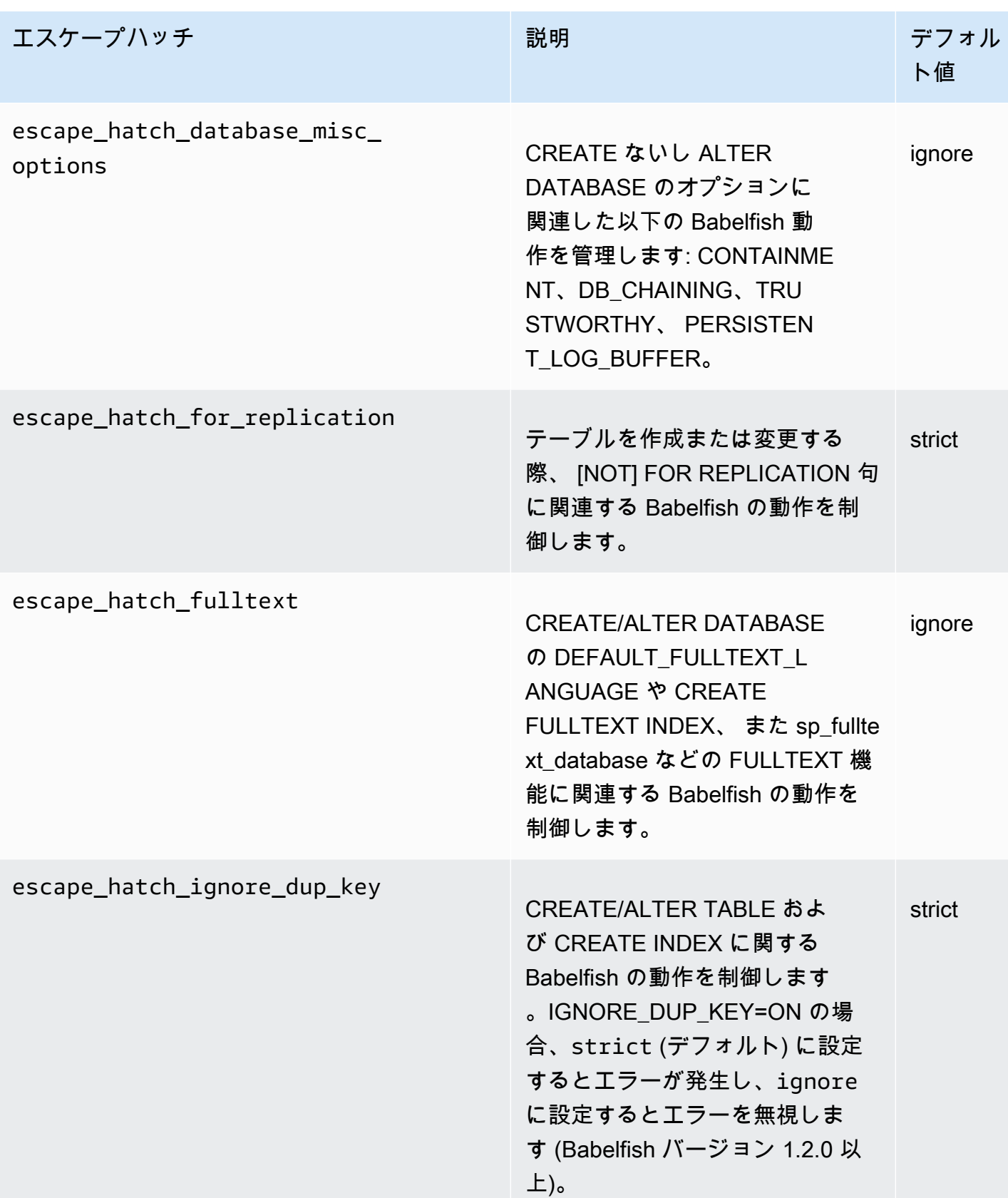

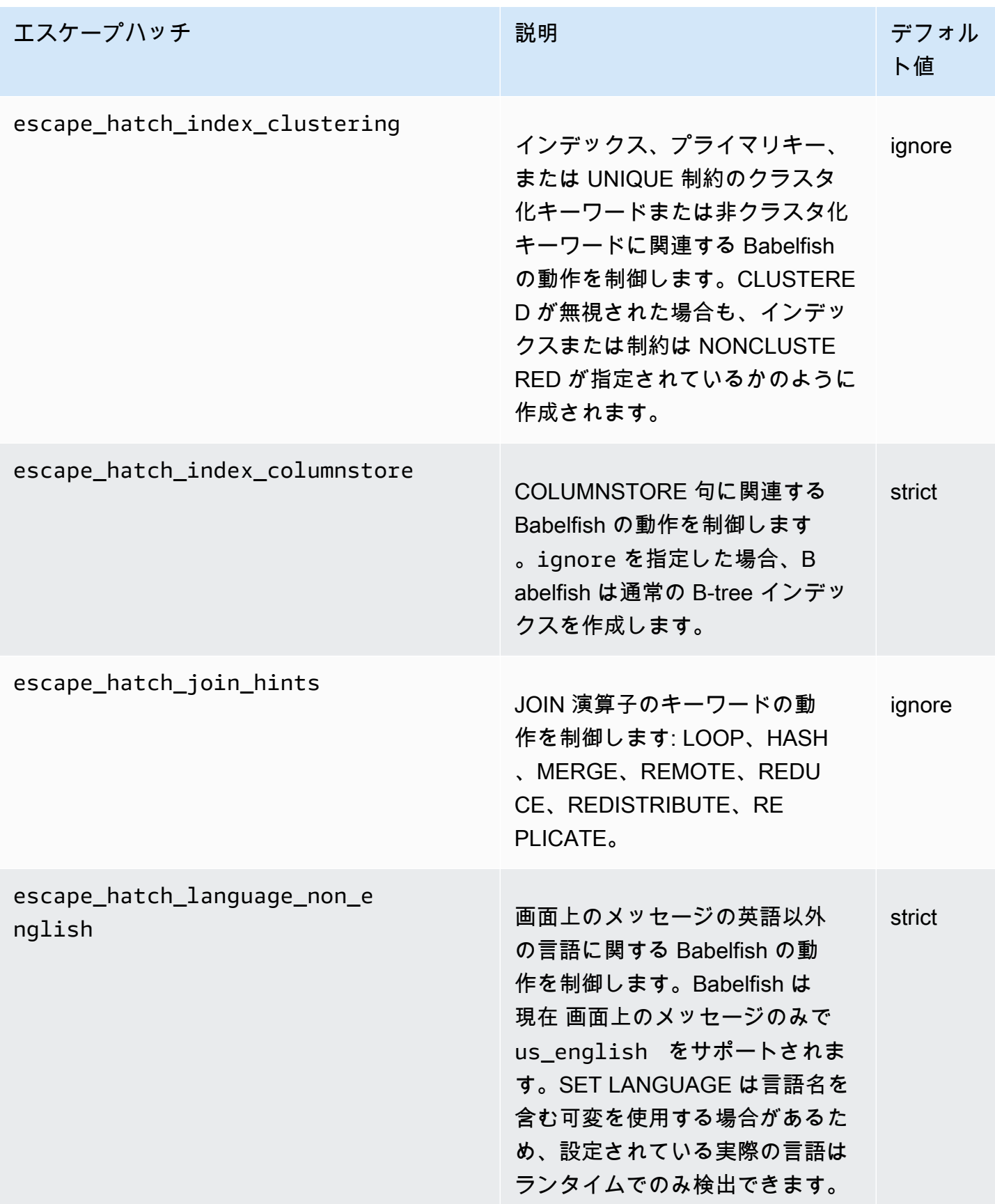

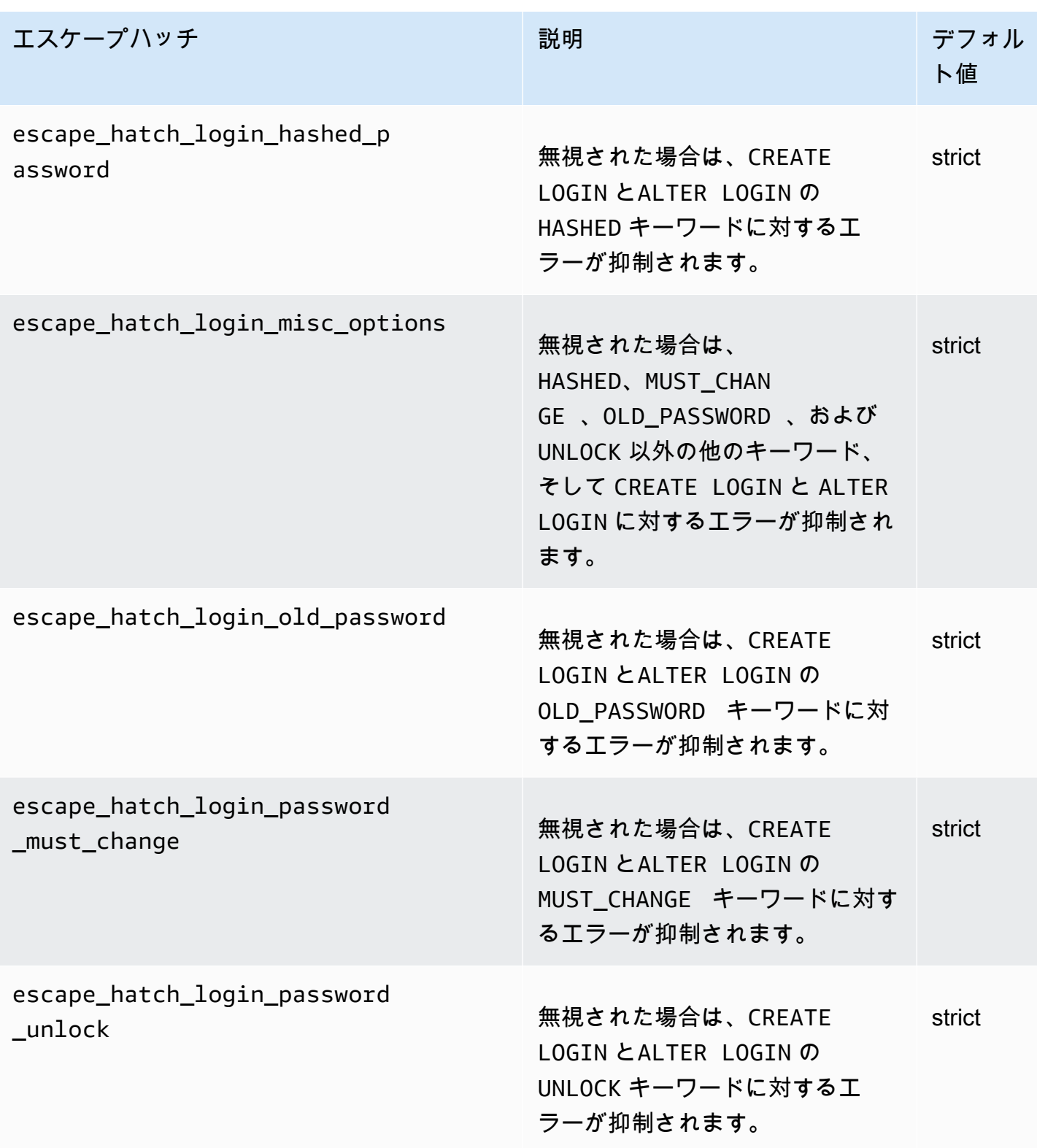

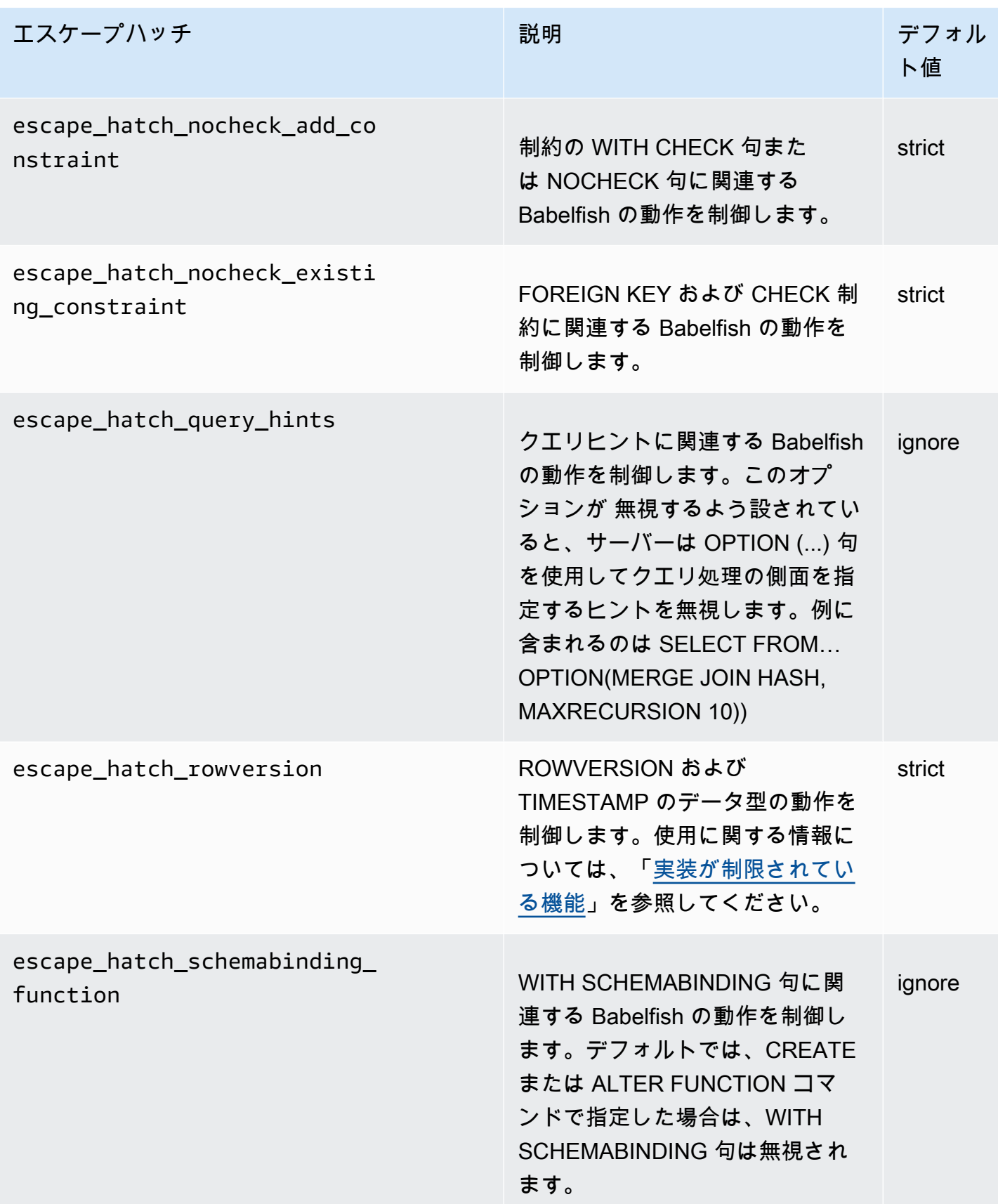

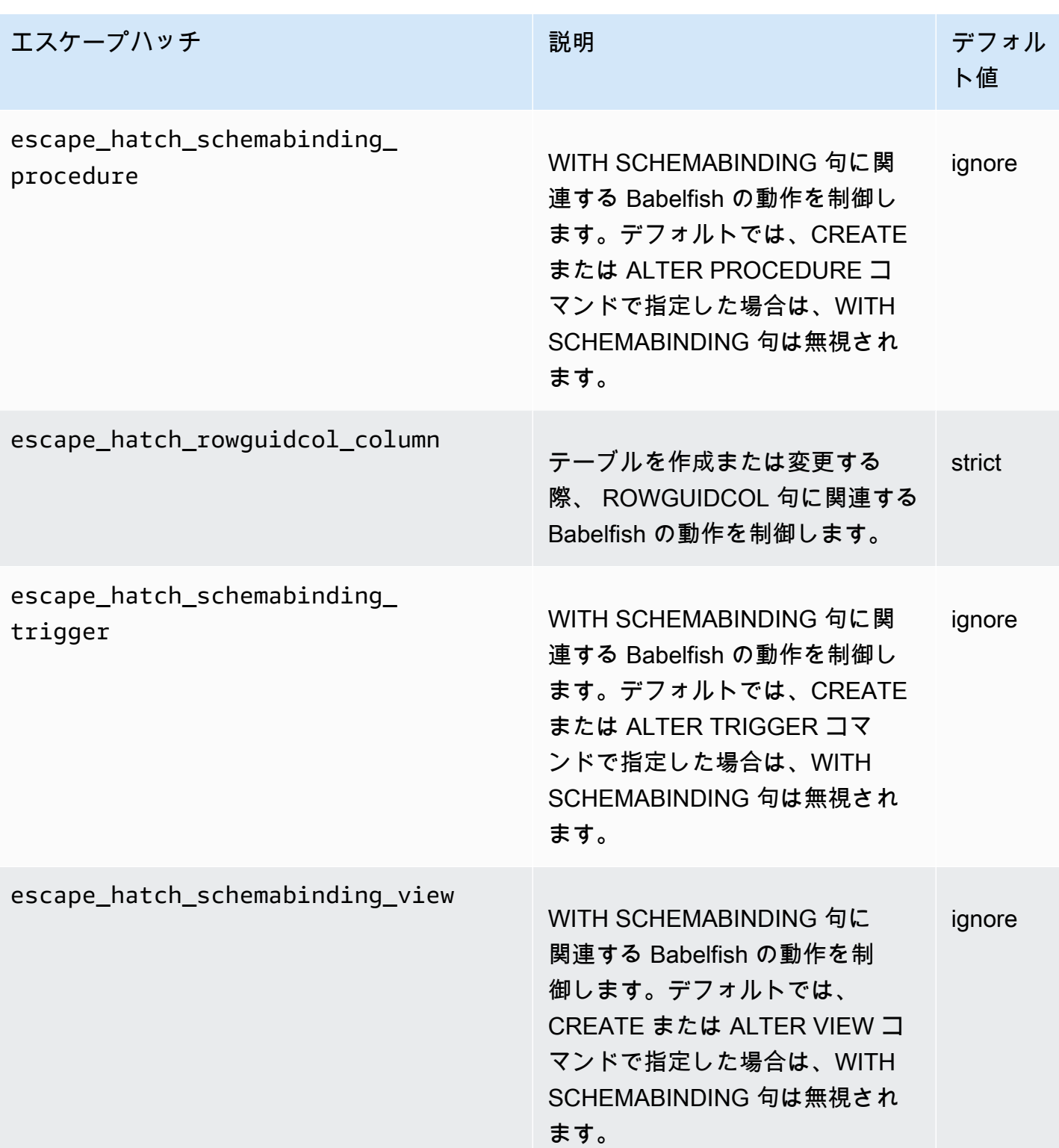

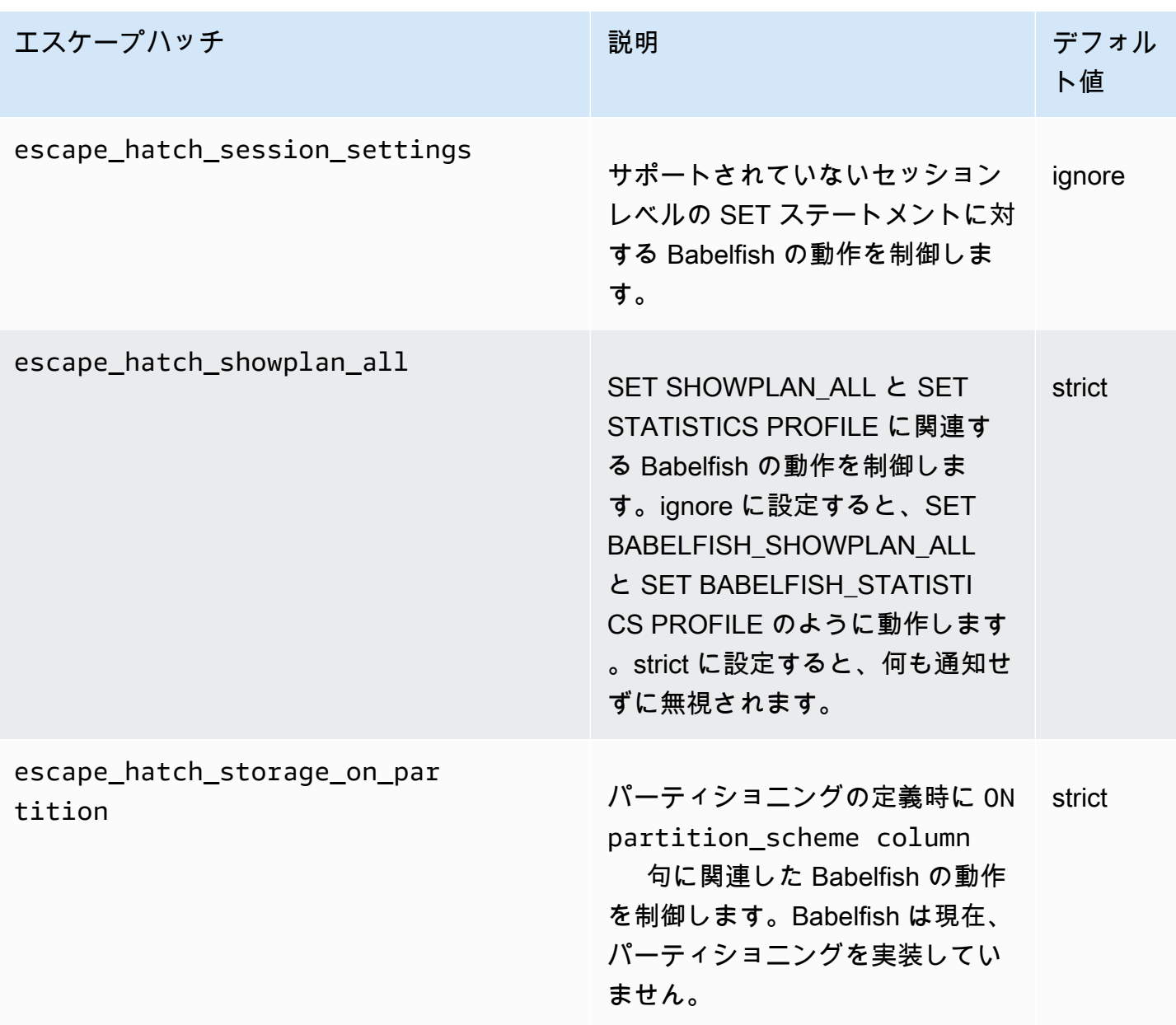

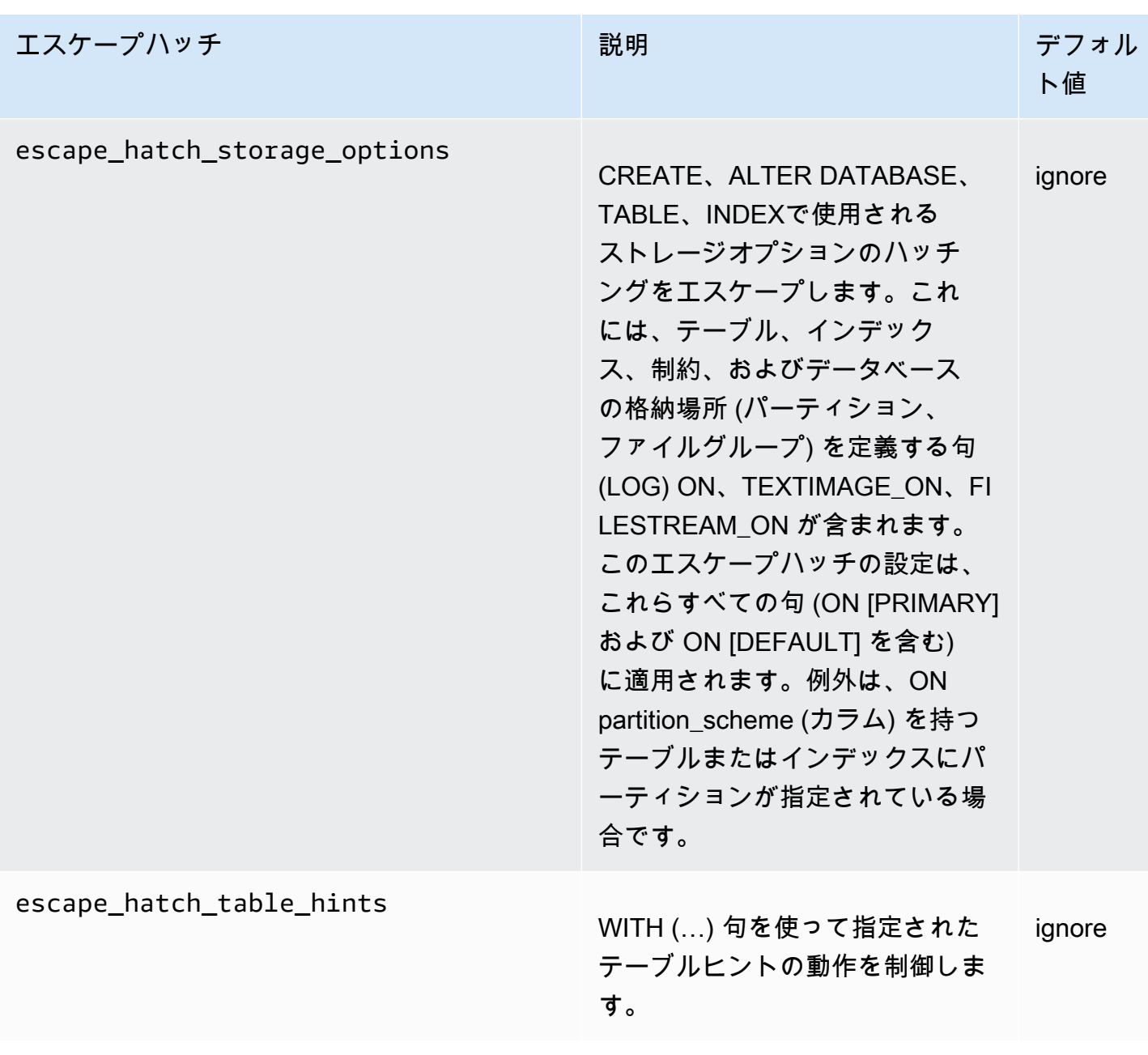

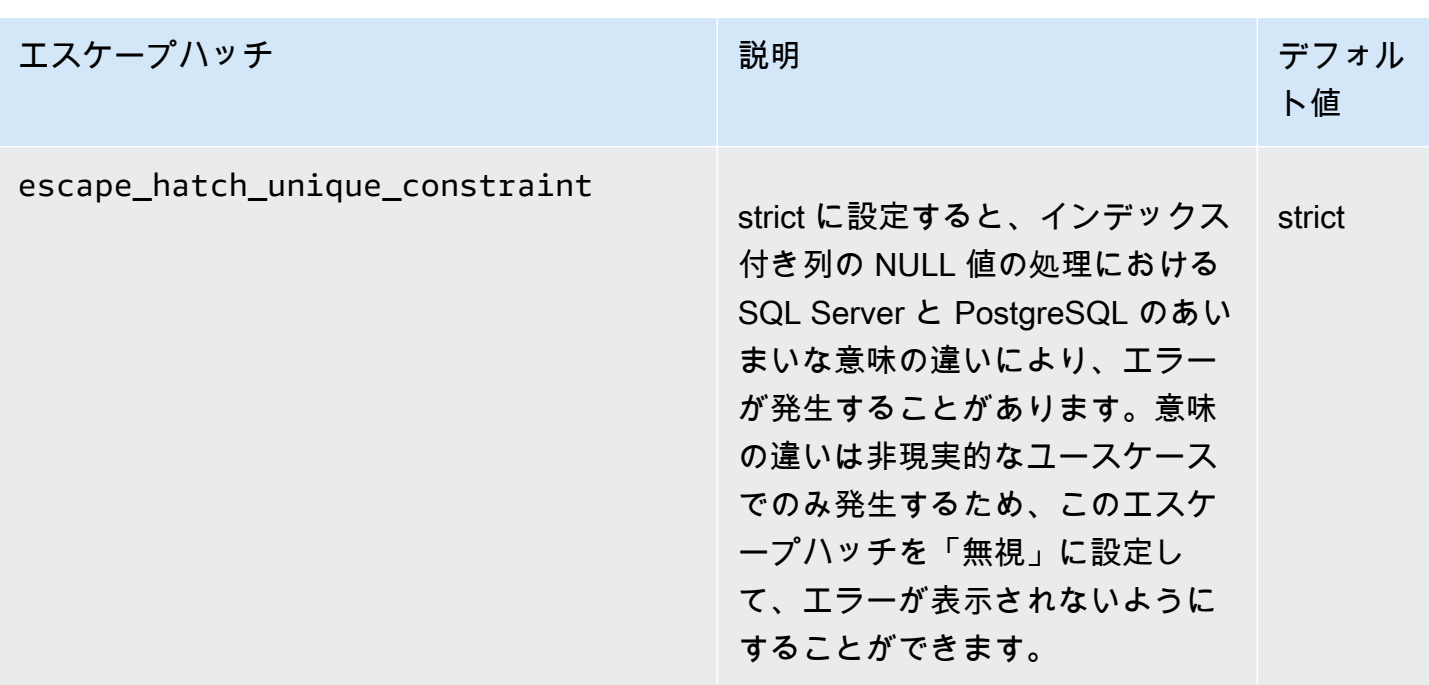

# <span id="page-2168-0"></span>Babelfish for Aurora PostgreSQL DB クラスターの作成

Babelfish for Aurora PostgreSQL のこのリリースは Aurora PostgreSQL バージョン 13.4 以降のリ リースでサポートされています。

AWS Management Console または AWS CLI を使用して、Babelfish で Aurora PstgreSQL クラス ターを作成できます。

### **a** Note

Aurora PostgreSQL クラスターでは、babelfish\_db データベース名は Babelfish 用に予約 されています。Aurora PostgreSQL の Babelfish に独自の「babelfish\_db」データベースを作 成すると、Aurora は正常に Babelfish のプロビジョニングができなくなります。

## コンソール

AWS Management Console で実行している Babelfish を使ってクラスターを作成する方法

1. <https://console.aws.amazon.com/rds/> で Amazon RDS コンソールを開き、データベースを作 成を選択します。

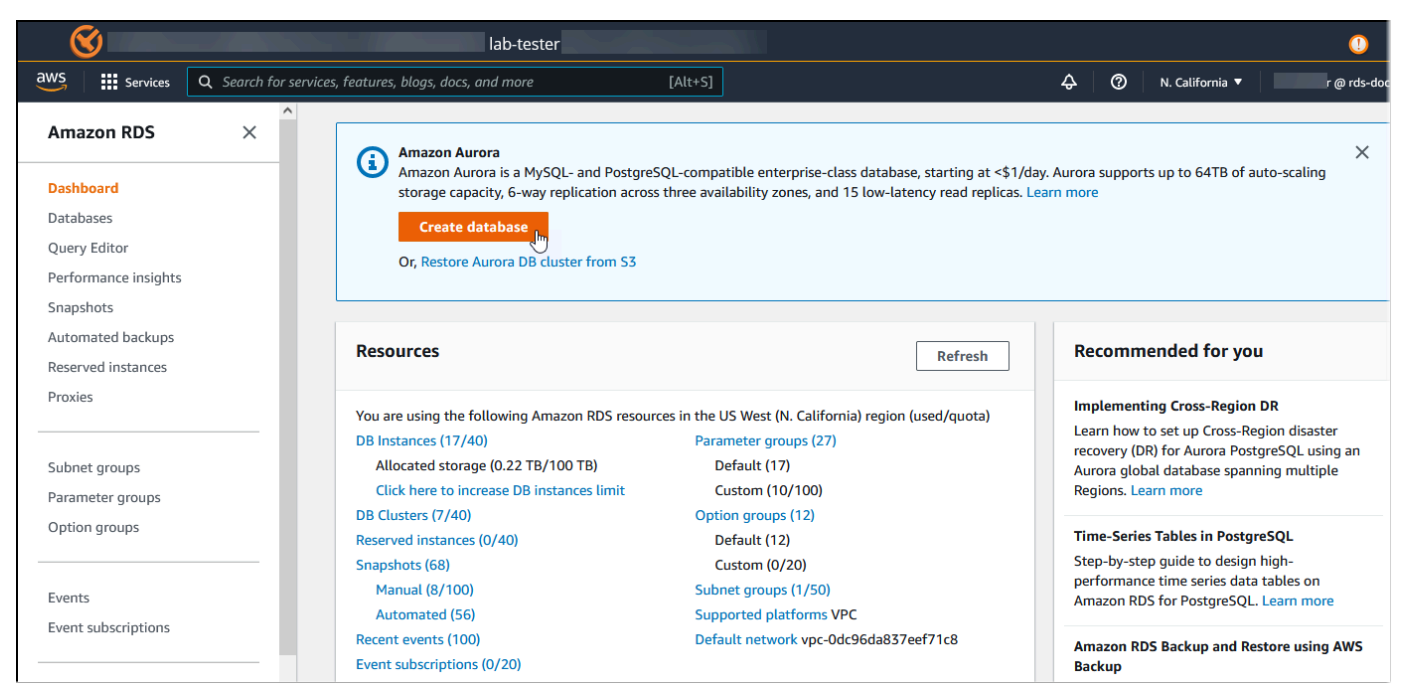

- 2. データベース作成方法を選択するには、次のいずれかを実行します:
	- 詳細なエンジンオプションを指定するには、スタンダード作成を選択します。
- Aurora クラスターのベストプラクティスをサポートする事前設定済みのオプションを使用す るには、Easy Create (簡単作成)を選択します
- 3. [エンジンタイプには] として、[Aurora (PostgreSQL 互換)] を選択します。
- 4. [フィルターを表示] を選択した後 [Babelfish for PostgreSQL 特徴をサポートしているバー ジョンを表示する] を選択し、Babelfish をサポートするエンジンの種類をリストアップしま す。Babelfish は現在 Aurora PostgreSQL バージョン 13.4 以降でサポートされています。
- 5. [使用できるバージョン] で、Aurora PostgreSQL のバージョンを選択します。Babelfish の最新 機能を入手するには、Aurora PostgreSQL の最高メジャーバージョンを選択してください。

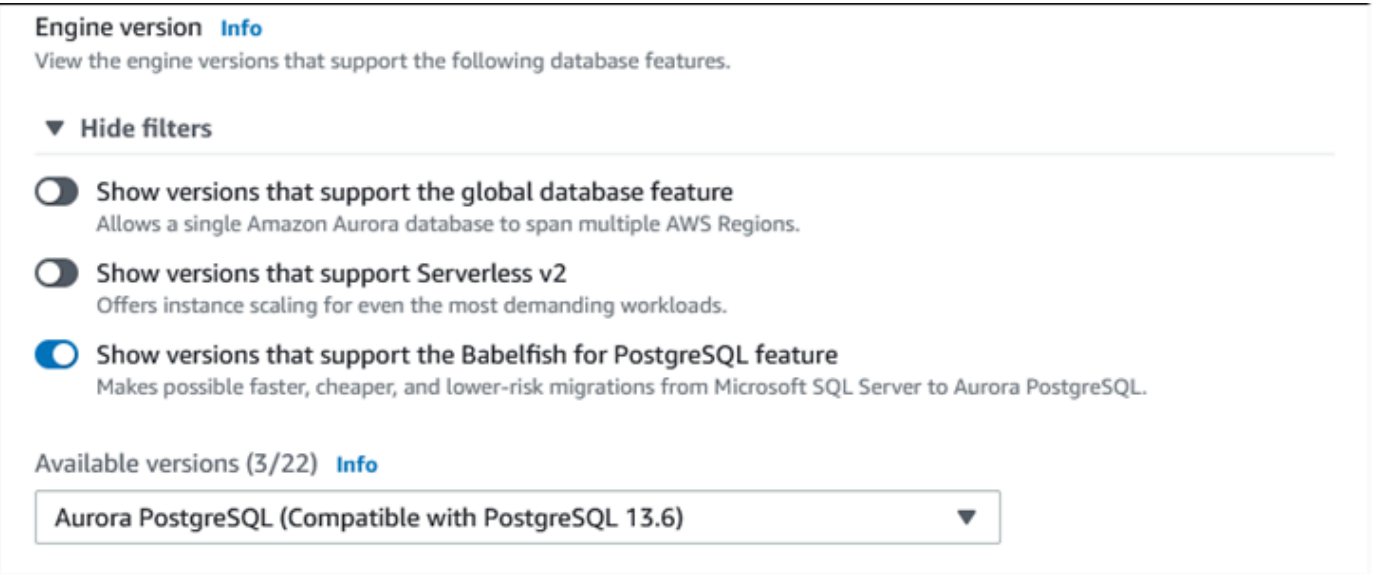

- 6. テンプレート で、ユースケースに合うテンプレートを選択します。
- 7. DB cluster identifier (DB クラスター識別子)で、後ほど DB クラスターリストで簡単に見つけら れる名前を入力します。
- 8. [マスターユーザーネーム] で、管理者ユーザーネームを入力します。Aurora PostgreSQL の デフォルト値は postgres です。デフォルトを使用するか、別の名前を選択します。例え ば、SQL Server データベースで使用される命名規則に従うには、マスターユーザー名に sa (シ ステム管理者) と入力します。

この時点で sa という名前のユーザーを作成しない場合、選択したクライアントを使用して後 ほど作成できます。ユーザーを作成したら、ALTER SERVER ROLE コマンドを使用してクラス ターの sysadmin グループ (ロール) に追加します。

# **A** Warning マスターユーザー名は、常に小文字を使用する必要があり、そうしないと、DB クラス ターは TDS ポート経由で Babelfish に接続できません。

- 9. [マスターパスワード] には、強力なパスワードを作成し、パスワードを確認します。
- 10. [Bablfish の設定] セクションまで続くオプションについては、DB クラスター設定を指定しま す。各設定の詳細については、「[Aurora DB クラスターの設定](#page-331-0)」を参照してください。
- 11. Babelfish 機能を利用可能にするには、Babelfish を有効にするボックスを選択します。

### Babelfish settings - new Info

V Turn on Babelfish

Makes possible faster, cheaper, and lower-risk migrations from Microsoft SQL Server to Aurora PostgreSQL.

**Babelfish default configurations** By default, RDS creates a DB cluster parameter group for you to store the Babelfish settings. Babelfish uses default values if you don't modify these settings in the "Additional configuration" section below.

- 12. DB クラスターのパラメータグループで、次のいずれかを実行します:
	- 新規作成を選択し、Babelfish が有効な新しいパラメータグループを作成します。
	- 既存のものを選択を選択して、既存のパラメータグループを使用します。既存のグループを 使用する場合は、クラスターを作成する前にグループを変更し、Babelfish パラメータの値を 追加してください。Babelfish パラメータの詳細については、[Babelfish の DB クラスターパラ](#page-2134-0) [メータグループ設定](#page-2134-0) を参照してください。

既存のグループを使用する場合は、次のボックスにグループ名を入力します。

- 13. データベース移行モードの場合は、次のいずれかを選択します。
	- 単一データベースを選択して、単一の SQL Server データベースを移行する。

Aurora PostgreSQL への完全な移行が最終目標の場合などには、Babelfish を使用せずにネ イティブ Aurora PostgreSQL へ複数のユーザーデータベースを一緒に移行することもできま す。最終的なアプリケーションで統合スキーマ (単一の dbo スキーマ) が必要な場合は、ま

ず SQL Server データベースを単一の SQL Server データベースに統合してください。その 後、単一データベースモードを使用して Babelfish に移行します。

• マルチデータベースによる、複数の SQL Server データベース (単一の SQL Server インス トールを発生元とする) の移行。マルチデータベースモードでは、単一の SQL Server インス トールを発生元としないマルチデータベースは統合されません。マルチデータベースの移行に ついては、[1 つのデータベースまたは複数のデータベースでの babelfish の使用](#page-2130-0) を参照してく ださい。

### **a** Note

Aurora PostgreSQL 16 バージョンから、デフォルトでデータベース移行モードとして複 数のデータベースが選択されています。

### ▼ Additional configuration

Database options, encryption enabled, failover, backup enabled, backtrack disabled, Performance Insights enabled, Enhanced Monitoring enabled, maintenance, CloudWatch Logs, delete protection disabled.

### Database options

#### DB cluster parameter group Info

Choose a compatible DB Cluster parameter group to turn on Babelfish feature for your database.

#### Create new

Creates a custom DB cluster parameter group with Babelfish parameters turned on.

Choose existing Choose an existing DB cluster parameter group with Babelfish parameters turned on.

#### New custom DB cluster parameter group name

custom-aurora-postgresgl13-babelfish-compat-1

### Babelfish configuration

#### Database migration mode Info

#### Single database

Use for migrating a single SQL Server database. Migrated schema names are identical between TDS connections and PostgreSQL connections.

#### $\bigcirc$  Multiple databases

Use for migrating multiple SQL Server databases together. Migrated database and schema names are mapped to similar schema names in PostgreSQL.

- 14. デフォルトの照合ロケール で、サーバーロケールを入力します。デフォルトは en-US です。照 合の詳細については、[Babelfish がサポートする照合順序](#page-2145-0) を参照してください。
- 15. 照合順名フィールドは、デフォルトの照合順序を入力します。デフォルトは sql\_latin1\_general\_cp1\_ci\_as です。詳細については、「[Babelfish がサポートする照合](#page-2145-0) [順序](#page-2145-0)」を参照してください。
- 16. [Babelfish TDS ポート] に、デフォルトポート 1433 を入力します。現在、Babelfish は、DB ク ラスターについてはポート 1433 のみをサポートしています。
- 17. [DB パラメータグループ] で、パラメータグループを選択するか、Aurora にデフォルト設定で新 しいグループを作成させます。
- 18. フェイルオーバー優先順位で、インスタンスのフェイルオーバー優先度を選択します。値を選択 しない場合、デフォルト値は tier-1 になります。この優先度により、プライマリインスタン スの障害からの復旧時に、 レプリカを昇格する順序が決まります。詳しくは、[「Aurora DB ク](#page-201-0) [ラスターの耐障害性](#page-201-0)」を参照してください。
- 19. Backup retention period (バックアップ保持期間) で、Aurora がデータベースのバックアップコ ピーを保持する期間 (1~35 日) を選択します。バックアップコピーは、2 番目のデータベースに 対するポイントインタイム復元 (PITR) で使用できます。デフォルトの保持期間は 7 日間です。

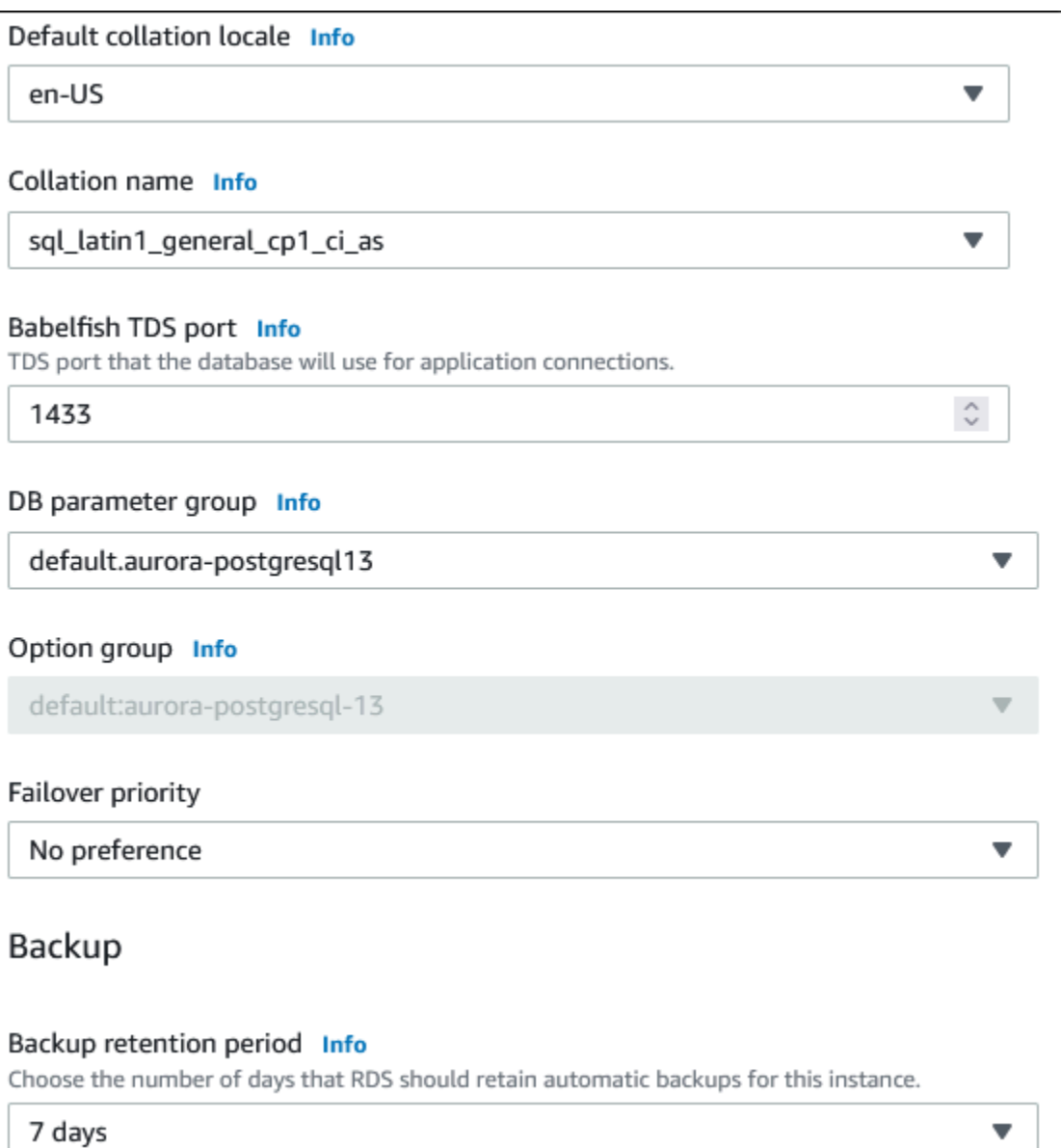

- 20. スナップショットにタグをコピーを選択し、スナップショット作成時に DB インスタンスタグを DB スナップショットにコピーします。
- 21. Enable encryption (暗号化の有効)をクリックして、この DB クラスター保存時の暗号化 (Aurora ストレージ暗号化) を有効にします。
- 22. Performance Insights の有効をクリックして Amazon RDS Performance Insights を有効にしま す。
- 23. DB クラスターが実行されているオペレーティングシステムに対してリアルタイムでのメトリク スの収集をスタートするには、Enable enhanced monitoring (高度なモニタリングの有効) を選択 します。
- 24. PostgreSQL ログを選択して、Amazon CloudWatch Logs にログファイルを発行します。
- 25. マイナーバージョン自動アップグレードの有効化を選択して、マイナーバージョンのアップグ レードが利用可能な際に Aurora DB クラスターを自動的に更新します。
- 26. Maintenance window (メンテナンスウィンドウ) で、次の作業を行います。
	- Amazon RDS が変更やメンテナンスを実行する時間を設定するには、ウィンドウを選択を選 びます。
	- 予定外の時刻に Amazon RDS メンテナンスを実行するには、指定なしを選択します。
- 27. 削除保護の有効化ボックスを選択して、データベースが誤って削除されるのを防ぎます。

この特徴を有効にすると、データベースを直接削除することができなくなります。代わりに、 データベースを削除する前にデータベースクラスターを変更し、この特徴を無効にする必要があ ります。

# Maintenance Auto minor version upgrade Info  $\vee$  Enable auto minor version upgrade Enabling auto minor version upgrade will automatically upgrade to new minor versions as they are released. The automatic upgrades occur during the maintenance window for the database. Maintenance window Info Select the period you want pending modifications or maintenance applied to the database by Amazon RDS. ◯ Select window **O** No preference **Deletion protection**  $\vee$  Enable deletion protection Protects the database from being deleted accidentally. While this option is enabled, you can't delete the database.

28. [データベースの作成] を選択します。

Babelfish 用にセットアップされた新しいデータベースは、データベースリスティングから確認でき ます。デプロイが完了した際、Staus (ステータス) 列に Available (使用可能) が表示されます。

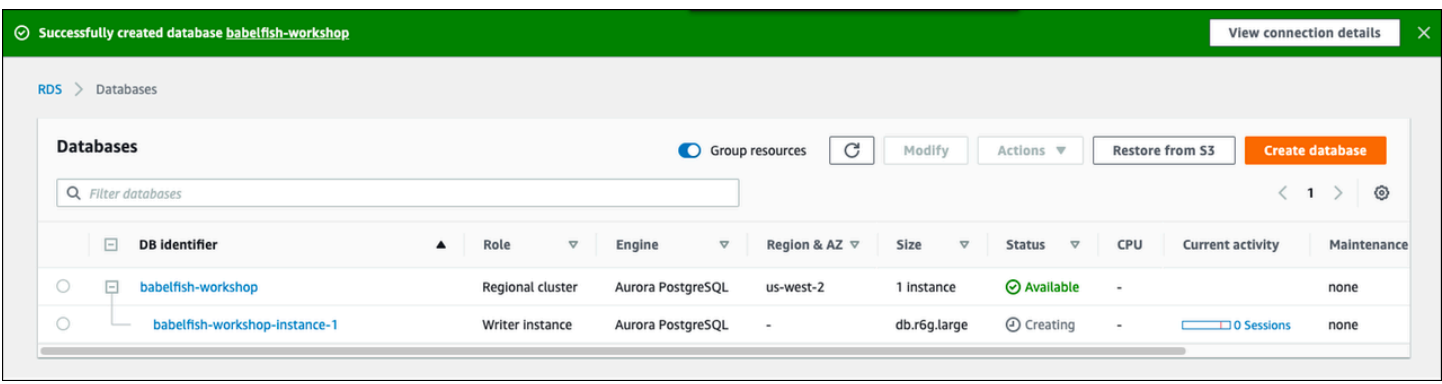

### AWS CLI

Babelfish for Aurora PostgreSQL を作成する場合、AWS CLI を使用して、クラスターに使用する DB クラスターパラメータグループの名前をコマンドに渡す必要があります。詳しくは、「[DB クラス](#page-314-0) [ターの前提条件](#page-314-0)」を参照してください。

AWS CLI を使って Babelfish で Aurora PostgreSQL クラスターを作成するには、以下の操作を行い ます。

- [Amazon Aurora エンドポイントとクォータの](https://docs.aws.amazon.com/general/latest/gr/aurora.html)サービスのリストから、エンドポイント URL を選択 します。
- クラスターのパラメータグループを作成します。パラメータグループの詳細については、「[「パラ](#page-371-0) [メータグループを使用する」](#page-371-0) 」を参照してください。
- パラメータグループを変更し、Babelfish を有効にするパラメータを追加します。

AWS CLI を使用して Babelfish で Aurora PostgreSQL DB クラスターを作成する方法

以下の例では、デフォルトのマスターユーザー名 postgres を使用しています。必要に応じて、sa または、デフォルトを受け入れなかった場合に選択したユーザー名など、DB クラスター用に作成し たユーザー名に置き換えます。

1. パラメータグループを作成します。

Linux、macOS、Unix の場合:

```
aws rds create-db-cluster-parameter-group \
--endpoint-url endpoint-url \
--db-cluster-parameter-group-name parameter-group \
--db-parameter-group-family aurora-postgresql14 \
--description "description"
```
Windows の場合:

```
aws rds create-db-cluster-parameter-group ^
--endpoint-url endpoint-URL ^
--db-cluster-parameter-group-name parameter-group ^
--db-parameter-group-family aurora-postgresql14 ^
--description "description"
```
2. パラメータグループを変更して Babelfish を有効にします。

Linux、macOS、Unix の場合:

```
aws rds modify-db-cluster-parameter-group \
--endpoint-url endpoint-url \
--db-cluster-parameter-group-name parameter-group \
--parameters 
  "ParameterName=rds.babelfish_status,ParameterValue=on,ApplyMethod=pending-reboot"
```
Windows の場合·

```
aws rds modify-db-cluster-parameter-group ^
--endpoint-url endpoint-url ^
--db-cluster-parameter-group-name paramater-group ^
--parameters 
  "ParameterName=rds.babelfish_status,ParameterValue=on,ApplyMethod=pending-reboot"
```
3. 新しい DB クラスターの DB サブネットグループと Virtual Private Cloud (VPC) セキュリティグ ループ ID を認証し、[create-db-cluster](https://docs.aws.amazon.com/cli/latest/reference/rds/create-db-cluster.html) コマンドを呼び出します。

Linux、macOS、Unix の場合:

```
aws rds create-db-cluster \
--db-cluster-identifier cluster-name\
--master-username postgres \
--manage-master-user-password \
--engine aurora-postgresql \
--engine-version 14.3 \
--vpc-security-group-ids security-group \
--db-subnet-group-name subnet-group-name \
--db-cluster-parameter-group-name parameter-group
```
Windows の場合·

```
aws rds create-db-cluster ^
--db-cluster-identifier cluster-name ^
--master-username postgres ^
--manage-master-user-password ^
--engine aurora-postgresql ^
--engine-version 14.3 ^
--vpc-security-group-ids security-group ^
--db-subnet-group-name subnet-group ^
--db-cluster-parameter-group-name parameter-group
```
この例では、マスターユーザーパスワードを生成して Secrets Manager で管理する --managemaster-user-password オプションを指定しています。詳細については、[「Amazon Aurora](#page-3956-0) [および AWS Secrets Manager によるパスワード管理」](#page-3956-0)を参照してください。または、- master-password オプションを使用して、自分でパスワードを指定して管理することもでき ます。

4. DB クラスターにプライマリインスタンスを明示的に作成します。次のように、[create-db](https://docs.aws.amazon.com/cli/latest/reference/rds/create-db-instance.html)[instance](https://docs.aws.amazon.com/cli/latest/reference/rds/create-db-instance.html) コマンドを呼び出すときに --db-cluster-identifier 引数に対してステップ 3 で 作成したクラスターの名前を使用します。

Linux、macOS、Unix の場合:

aws rds create-db-instance \ --db-instance-identifier *instance-name* \ --db-instance-class *db.r6g* \ --db-subnet-group-name *subnet-group* \ --db-cluster-identifier *cluster-name* \ --engine aurora-postgresql

Windows の場合:

aws rds create-db-instance ^ --db-instance-identifier *instance-name* ^ --db-instance-class *db.r6g* ^ --db-subnet-group-name *subnet-group* ^ --db-cluster-identifier *cluster-name* ^ --engine aurora-postgresql

# SQL Server データベースを Babelfish for Aurora PostgreSQL に移行する

Aurora 用の Babelfish PostgreSQL を使用すると、SQL Server データベースから Amazon Aurora PostgreSQL DB クラスターへの移行が可能です。移行前に「[1 つのデータベースまたは複数のデー](#page-2130-0) [タベースでの babelfish の使用」](#page-2130-0)を確認します。

トピック

- [データ移行プロセスの概要](#page-2179-0)
- [SQL Server と Babelfish の違いを評価して処理する](#page-2181-0)
- [SQL Server から Babelfish に移行するためのインポート/エクスポートツール](#page-2184-0)

## <span id="page-2179-0"></span>データ移行プロセスの概要

以下の概要では、SQL Server アプリケーションを移行して Babelfish で使用するために必要なス テップを説明します。エクスポートおよびインポートプロセスに使用できるツールの詳細について は、「[SQL Server から Babelfish に移行するためのインポート/エクスポートツール](#page-2184-0)」を参照してく ださい。

1. Babelfish をオンにした状態で、新しい Aurora PostgreSQL DBクラスターを作成します。この方 法の詳細は[、Babelfish for Aurora PostgreSQL DB クラスターの作成](#page-2168-0)を参照してください。

SQL Server データベースからエクスポートされたさまざまな SQL アーティファクトをインポー トするには[、sqlcmd](https://docs.microsoft.com/en-us/sql/tools/sqlcmd-utility?view=sql-server-ver15) などの SQL Server ツールを使用して Babelfish クラスターに接続します。 詳細については、[「SQL Server クライアントを使用した DB クラスターへの接続」](#page-2200-0)を参照してく ださい。

2. 移行したい SQL Server データベースで、データ定義言語 (DDL) をエクスポートします。DDL は、ユーザーデータ (テーブル、インデックス、ビューなど) とユーザーが作成したデータベース コード (保存された手順、ユーザー定義の関数、トリガーなど) を含むデータベースオブジェクト を記述する SQL コードです。

詳細については、[「SQL Server Management Studio \(SSMS\) を使用して Babelfish に移行する](#page-2185-0)」 を参照してください。

- 3. 評価ツールを実行して、Babelfish が SQL Server で実行されているアプリケーションを効果的 にサポートできるように、必要な変更の範囲を評価します。詳細については、[「SQL Server と](#page-2181-0) [Babelfish の違いを評価して処理する](#page-2181-0)」を参照してください。
- 4. データをロードするには、移行要件に応じて、Babelfish または Aurora PostgreSQL をターゲット エンドポイントとして AWS DMS を使用することをお勧めします。必ず、推奨される Babelfish

データ型で列を変更してください。そのためには、[「Babelfish を AWS DMS のターゲットとして](https://docs.aws.amazon.com/dms/latest/userguide/CHAP_Target.Babelfish.html#CHAP_Target.Babelfish.Prerequisites) [使用するための前提条件](https://docs.aws.amazon.com/dms/latest/userguide/CHAP_Target.Babelfish.html#CHAP_Target.Babelfish.Prerequisites)」を参照してください。

- 5. 新しい Babelfish DB クラスターで、指定された T-SQL データベース内で DDL を実行して、プラ イマリキー制約を持つスキーマ、ユーザー定義データ型、およびテーブルのみを作成します。
- 6. AWS DMS を使用して、SQL Server から Babelfish テーブルにデータを移行します。SQL Server 変更データキャプチャまたは SQL レプリケーションを使用する連続レプリケーションの場合 は、エンドポイントとして Babelfish の代わりに Aurora PostgreSQL を使用してください。こ れを行うには、[「AWS Database Migration Service のターゲットとして Babelfish for Aurora](https://docs.aws.amazon.com/dms/latest/userguide/CHAP_Target.PostgreSQL.html#CHAP_Target.PostgreSQL.Babelfish)  [PostgreSQL を使用する](https://docs.aws.amazon.com/dms/latest/userguide/CHAP_Target.PostgreSQL.html#CHAP_Target.PostgreSQL.Babelfish)」を参照してください。
- 7. データのロードが完了したら、アプリケーションをサポートする残りのすべての T-SQL オブジェ クトを Babelfish クラスター上に作成します。
- 8. SQL Server データベースではなく Babelfish エンドポイントに接続するようにクライアントアプ リケーションを再設定します。詳細については、[「Babelfish DB クラスターへの接続](#page-2195-0)」を参照し てください。
- 9. 必要に応じてアプリケーションを変更し、再テストします。詳しくは、[「Babelfish for Aurora](#page-2214-0) [PostgreSQL と SQL Server の違い](#page-2214-0)」を参照してください。

ただし、引き続きクライアント側の SQL クエリを評価する必要があります。SQL Server インスタ ンスから生成されたスキーマは、サーバー側 SQL コードのみを変換します。次の手順を実行するこ とをお勧めします。

• TSQL\_Replay 定義済みテンプレートで SQL Server プロファイラーを使用して、クライアント側 のクエリをキャプチャします。このテンプレートは T-SQL ステートメント情報をキャプチャしま す。この情報は、反復的なチューニングとテストのために再生できます。プロファイラーは、SQL Server Management Studio 内の [Tools] (ツール) メニューから起動できます。[SQL Server Profiler] (SQL Server プロファイラー) をクリックしてプロファイラーを開き、TSQL\_Replay テン プレートを選択します。

Babelfish の移行に使用するには、トレースを開始し、機能テストを使用してアプリケーションを 実行します。プロファイラーは T-SQL ステートメントをキャプチャします。テストが完了した ら、以下のようにトレースを停止します。クライアント側のクエリを使用して、結果を XML ファ イルに保存します ([ファイル] > [名前を付けて保存] > [再生のために XML ファイルをトレース])。

詳細については、Microsoft ドキュメントの「[SQL Server プロファイラー」](https://docs.microsoft.com/en-us/sql/tools/sql-server-profiler/sql-server-profiler?view=sql-server-ver16)を参照してくださ い。TSQL\_Replay テンプレートの詳細については、「[SQL Server プロファイラーテンプレート」](https://docs.microsoft.com/en-us/sql/tools/sql-server-profiler/sql-server-profiler-templates?view=sql-server-ver16) を参照してください。

- 複雑なクライアント側 SQL クエリを使用するアプリケーションでは、Babelfish の互換性のため に、Babelfish Compass を使用してこれらのクエリを分析することをお勧めします。分析により、 クライアント側 SQL 文にサポートされていない SQL 機能が含まれていることが示された場合、 クライアントアプリケーションの SQL の側面を確認し、必要に応じて変更を加えます。
- SQL クエリを拡張イベント (.xel 形式) としてキャプチャすることもできます。これを行うに は、SSMS XEvent プロファイラーを使用します。.xel ファイルを生成した後、SQL ステートメン トを Compass で処理できる .xml ファイルに抽出します。詳細については、Microsoft ドキュメン トの「[SSMS XEvent プロファイラーの使用](https://learn.microsoft.com/en-us/sql/relational-databases/extended-events/use-the-ssms-xe-profiler?view=sql-server-ver16)」を参照してください。

移行アプリケーションに必要なテスト、分析、および変更がすべて完了したら、本番環境で Babelfish データベースの使用を開始できます。そのためには、元のデータベースを停止し、ライブ クライアントアプリケーションをリダイレクトして Babelfish TDS ポートを使用します。

<span id="page-2181-0"></span>SQL Server と Babelfish の違いを評価して処理する

最良の結果を得るには、SQL Server データベースアプリケーションを実際に Babelfish に移 行する前に、生成された DDL/DML とクライアントクエリコードを評価することをお勧めしま す。Babelfish のバージョンと、アプリケーションが実装する SQL Server の特定の機能によって は、アプリケーションをリファクタリングするか、Babelfish でまだ完全にはサポートされていない 機能の代替手段を使用する必要がある場合があります。

• SQL Server アプリケーションコードを評価するには、生成された DDL に対して Babelfish Compass を使用し、T-SQL コードが Babelfish でサポートされる範囲を調べます。Babelfish で実 行する前に、変更が必要となる可能性がある T-SQL コードを特定します。このツールの詳細につ いては、GitHub で「[Babelfish Compass ツール](https://github.com/babelfish-for-postgresql/babelfish_compass/releases/latest)」を参照してください。

**a** Note

Babelfish Compass は、オープンソースツールです。Babelfish Compass に関する問題 は、AWS Support ではなく、GitHub を通じて報告してください。

SQL Server Management Studio (SSMS) でスクリプト生成ウィザードを使用して、Babelfish Compass または AWS Schema Conversion Tool CLI によって評価される SQL ファイルを生成でき ます。以下のステップによって評価を合理化することをお勧めします。

1. [Choose Objects] (オブジェクトを選択) ページで、[Script entire database and all database objects] (データベース全体とすべてのデータベースオブジェクトをスクリプト化) を選択します。

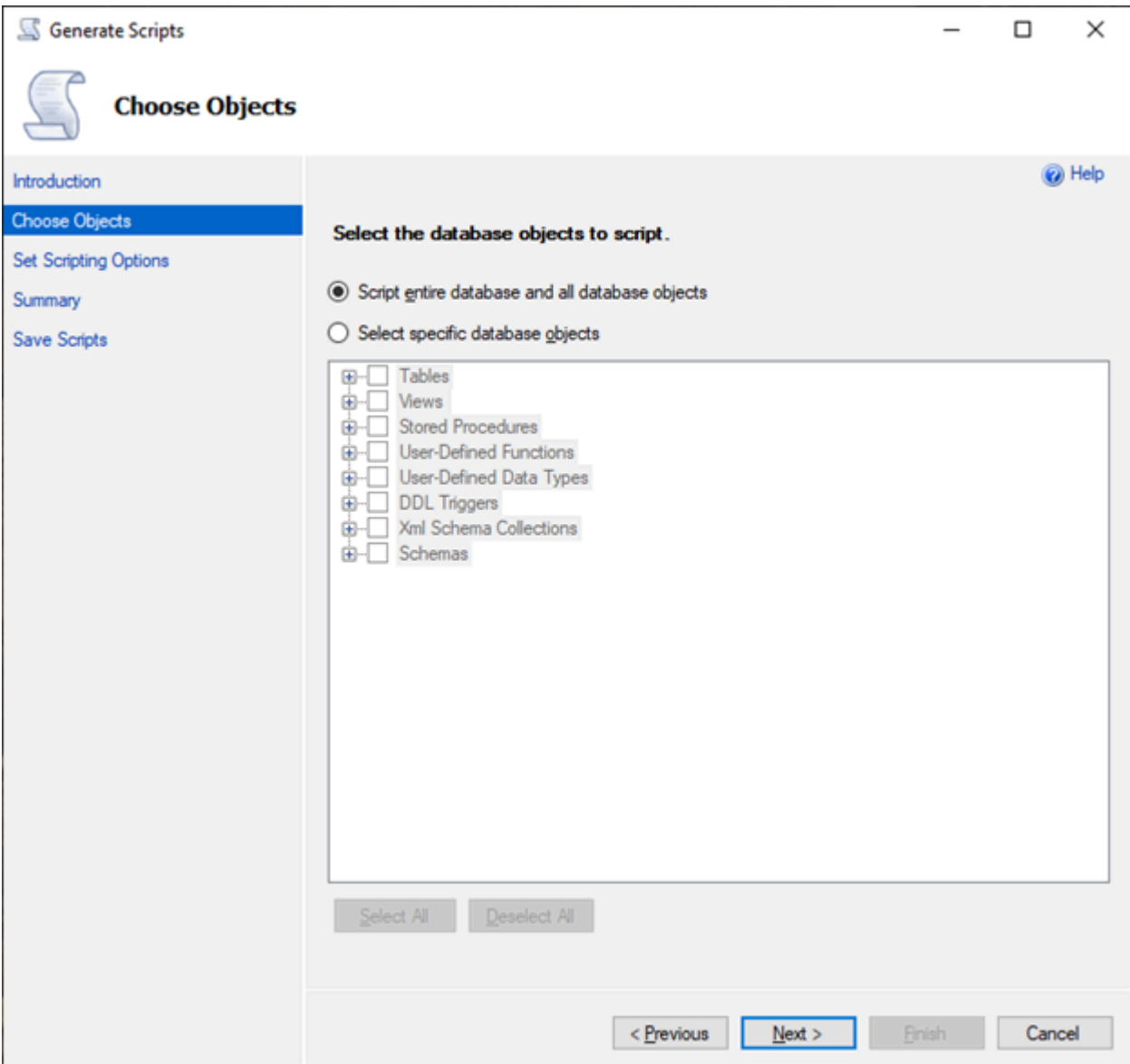

2. [Set Scripting Options] (スクリプトオプションを設定) で、[Save as script file] (名前を付けてスク リプトファイルを保存) を [Single script file] (単一のスクリプトファイル) として選択します。

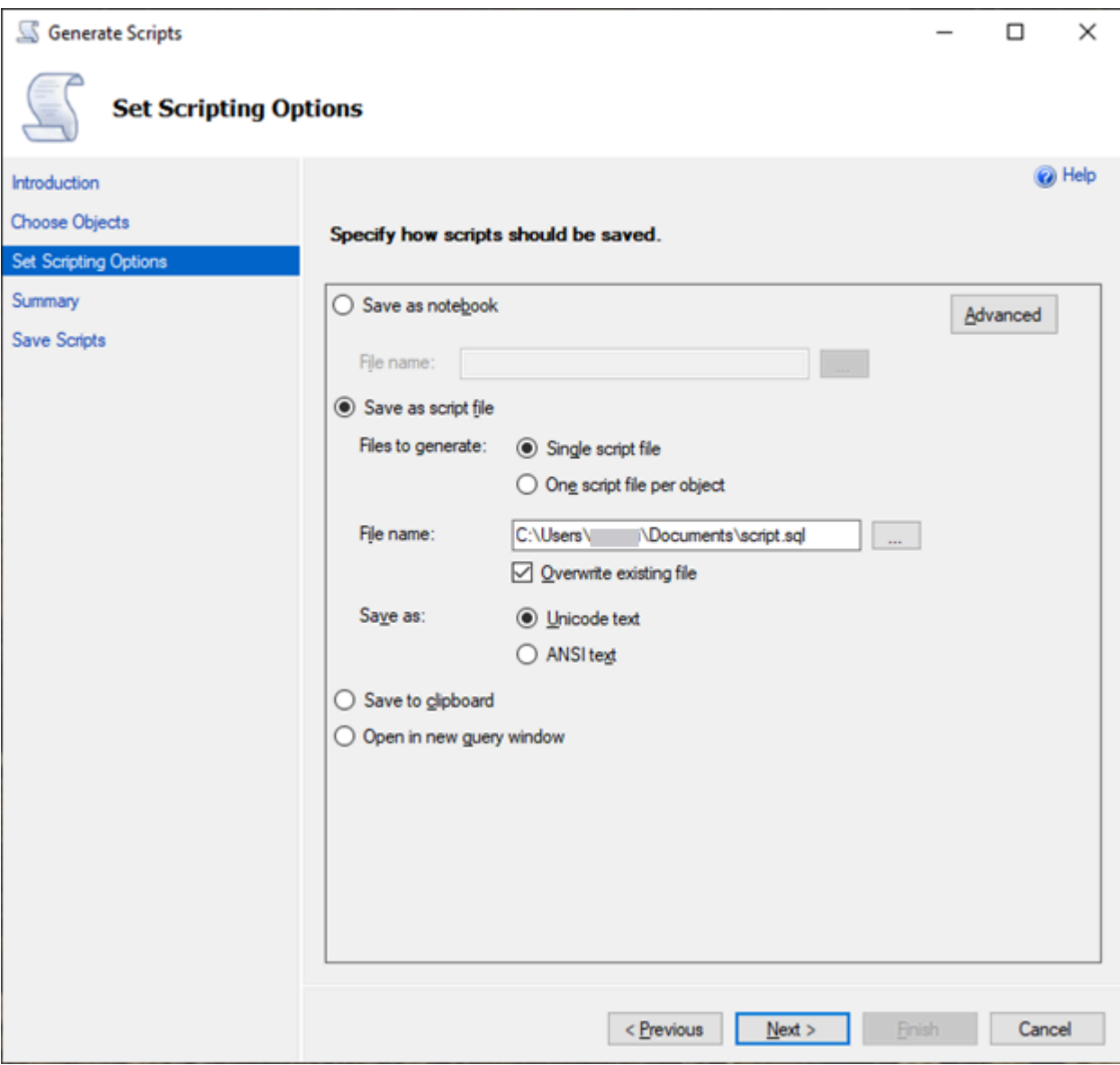

- 3. [Advanced] (アドバンスト) を選択すると、デフォルトのスクリプトオプションが変更され、通常 は完全な評価について false に設定される機能を識別できます。
	- スクリプトの変更追跡を True に
	- スクリプトの全文索引を True に
	- スクリプトのトリガーを True に
	- スクリプトのログインを True に
	- スクリプトオーナーを True に
	- スクリプトのオブジェクトレベルのアクセス許可を True に
	- スクリプトの照合順序を True に

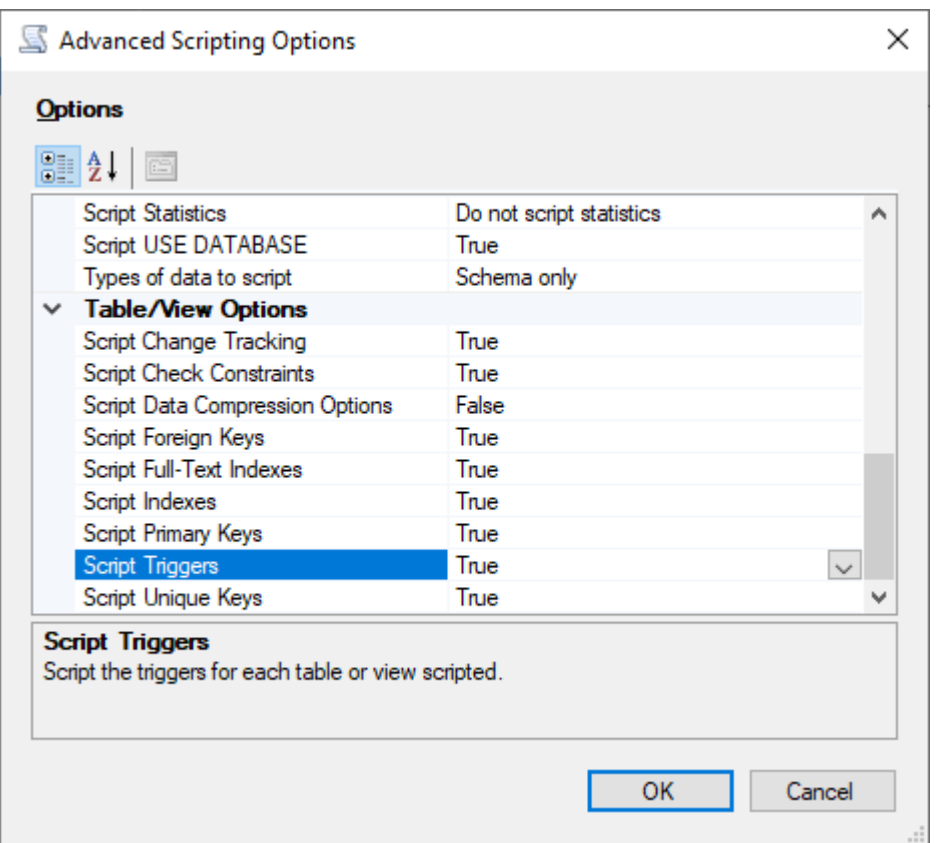

4. ウィザードの残りの手順を実行して、ファイルを生成します。

<span id="page-2184-0"></span>SQL Server から Babelfish に移行するためのインポート/エクスポートツール

SQL Server から Babelfish に移行するための主要なツールとして、AWS DMS を使用することをお 勧めします。ただし、Babelfish は、SQL Server ツールを使用してデータを移行する他の方法もいく つかサポートしています。これには次のものが含まれます。

- Babelfish のすべてのバージョンについて、SQL Server Integration Services (SSIS)。詳細について は、「[SSIS と Babelfish を使用して SQL Server から Aurora PostgreSQL に移行する](https://aws.amazon.com/blogs/database/migrate-from-sql-server-to-aurora-postgresql-using-ssis-and-babelfish/)」を参照し てください。
- Babelfish バージョン 2.1.0 以降では、SSMS Import/Export ウィザードを使用します。このツー ルは SSMS から使用できますが、スタンドアロンツールとしても使用できます。詳細について は、Microsoft ドキュメントの「[SQL Server インポートおよびエクスポートウィザードへようこ](https://docs.microsoft.com/en-us/sql/integration-services/import-export-data/welcome-to-sql-server-import-and-export-wizard?view=sql-server-ver16) [そ](https://docs.microsoft.com/en-us/sql/integration-services/import-export-data/welcome-to-sql-server-import-and-export-wizard?view=sql-server-ver16)」を参照してください。
- Microsoft bulk data copy program (bcp) ユーティリティを使用すると、Microsoft SQL Server イ ンスタンスから指定した形式のデータファイルにデータをコピーできます。トラブルシューティ ングの詳細については、Microsoft ドキュメントの「[bcp ユーティリティ」](https://docs.microsoft.com/en-us/sql/tools/bcp-utility?view=sql-server-ver16)を参照してくださ

い。Babelfish は BCP クライアントを使用したデータ移行をサポートするようになり、bcp ユー ティリティは -E フラグ (ID 列用) と -b フラグ (バッチ挿入用) をサポートするようになりまし た。-C、-T、-G、-K、-R、-V、-h など、特定の bcp オプションはサポートされません。

<span id="page-2185-0"></span>SQL Server Management Studio (SSMS) を使用して Babelfish に移行する

特定のオブジェクトタイプごとに別々のファイルを生成することをお勧めします。最初に DDL ス テートメントのセットごとに SSMS のスクリプト生成ウィザードを使用してから、オブジェクトを グループとして変更し、評価中に見つかった問題を修正できます。

AWS DMS または他のデータ移行方法を使用してデータを移行するには、次の手順を実行します。 これらの作成スクリプトタイプを最初に実行すると、Aurora PostgreSQL の Babelfish テーブルに、 より適切かつ迅速にデータをロードできます。

- 1. CREATE SCHEMA ステートメントを実行します。
- 2. CREATE TYPE ステートメントを実行して、ユーザー定義のデータ型を作成します。
- 3. プライマリキーまたは一意制約を使用して基本の CREATE TABLE ステートメントを実行します。

推奨されるインポート/エクスポートツールを使用して、データのロードを実行します。次の手順で 修正したスクリプトを実行して、残りのデータベースオブジェクトを追加します。制約、トリガー、 およびインデックスについて、これらのスクリプトを実行するには、create table ステートメントが 必要です。スクリプトが生成されたら、create table ステートメントを削除します。

- 1. チェック制約、外部キー制約、デフォルト制約について、ALTER TABLE ステートメントを実行 します。
- 2. CREATE TRIGGER ステートメントを実行します。
- 3. CREATE INDEX ステートメントを実行します。
- 4. CREATE VIEW ステートメントを実行します。
- 5. CREATE STORED PROCEDURE ステートメントを実行します。

各オブジェクトタイプのスクリプトを生成するには

SSMS のスクリプト生成ウィザードを使用して、基本的な create table ステートメントを作成するに は、次の手順に従います。同じ手順に従って、さまざまなオブジェクトタイプのスクリプトを生成し ます。

1. 既存の SQL Server インスタンスに接続します。

2. 右クリックでデータベース名のメニューを開きます。

- 3. [Tasks] (タスク) を選択し、[Generate Scripts...] (スクリプトを生成...) を選択します。
- 4. [オブジェクトを選択] ペインで、[特定のデータベースオブジェクトを選択する] を選択しま す。[Tables] (テーブル) を選択して、すべてのテーブルを選択します。次へを選択して続行しま す。

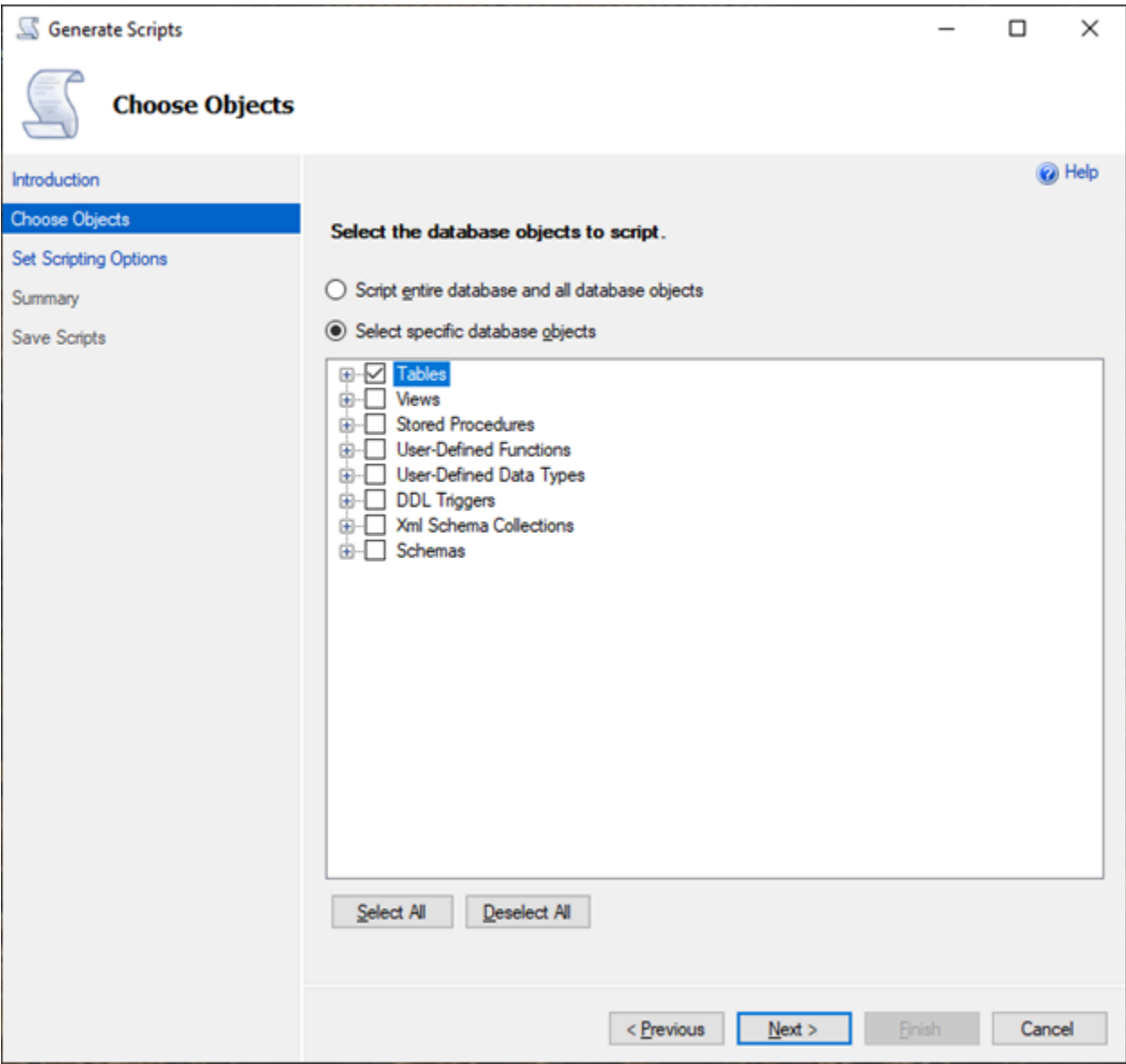

- 5. [スクリプトオプションの設定] を選択し、[アドバンスト] をクリックして、[オプション] 設定を 開きます。基本的な create table ステートメントを生成するには、次のデフォルト値を変更しま す。
	- スクリプトのデフォルトを False に。
- スクリプトの拡張プロパティを False に。Babelfish は拡張プロパティをサポートしていませ ん。
- スクリプトチェック制約を False に。スクリプトの外部キーを False に。

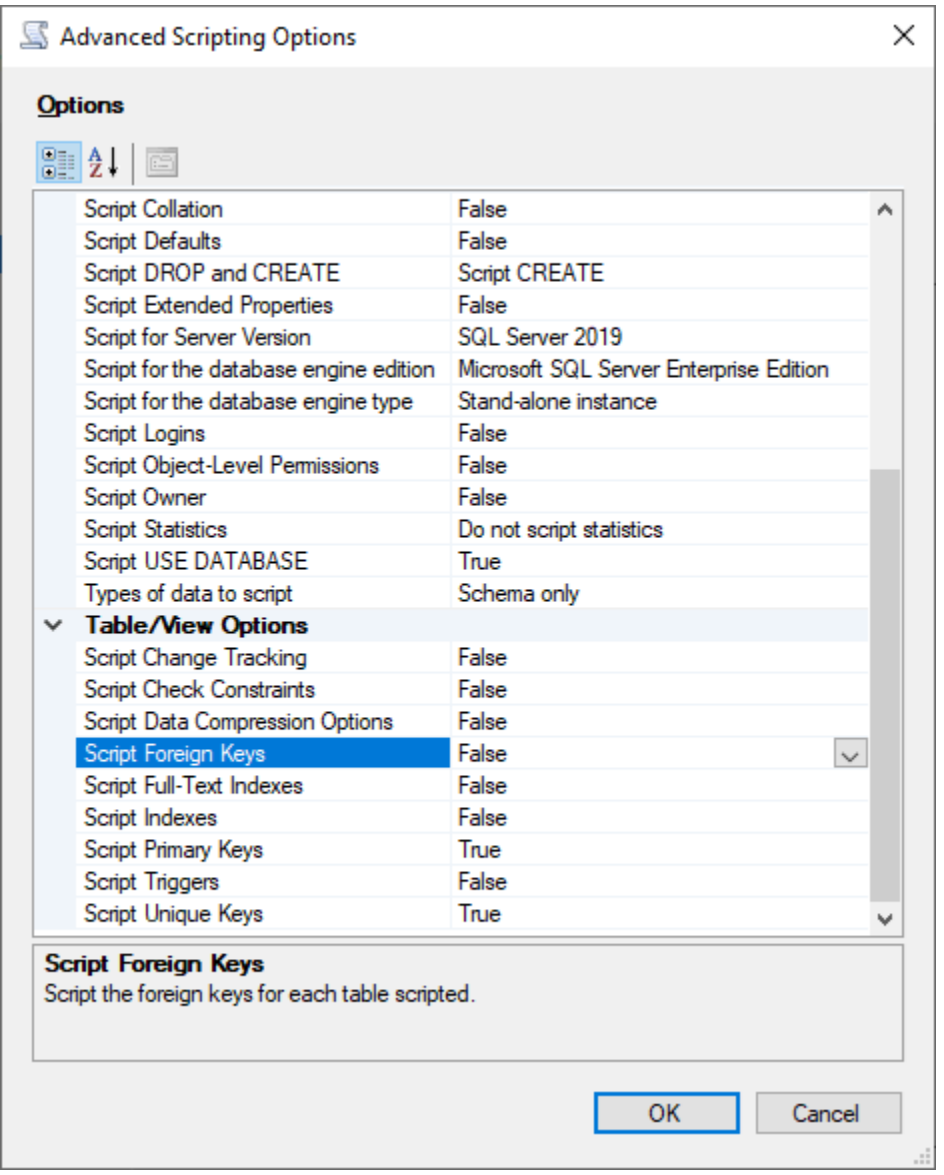

- 6. [OK] をクリックします。
- 7. [Set Scripting Options] (スクリプトオプションの設定) ページで、[Save as script file] (スクリプ トファイルを名前を付けて保存) を選択し、[Single script file] (単一スクリプトファイル) オプ ションを選択します。[File name] (ファイル名) を入力します。

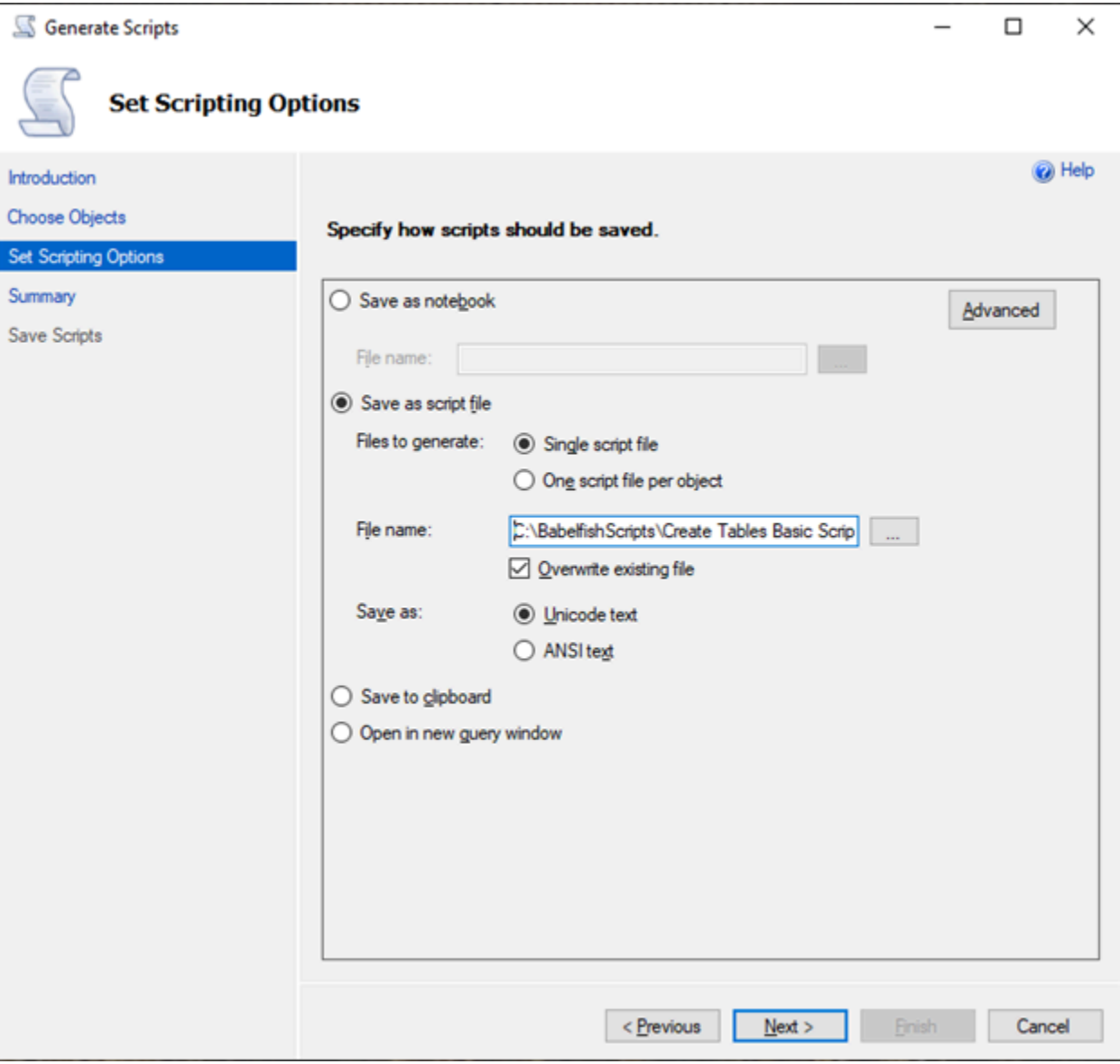

- 8. [Next] (次へ) を選択すると、[Summary wizard] (ウィザードの概要) ページが表示されます。
- 9. [Next] (次へ) を選択して、スクリプトの生成を開始します。

ウィザードで他のオブジェクトタイプのスクリプトを引き続き生成できます。ファイルを保存 した後、[Finish] (完了) を選択する代わりに、[Previous] (前へ) ボタンを 3 回選択して、[Choose Objects] (オブジェクトを選択) ページに戻ります。次に、ウィザードの手順を繰り返して、他の オブジェクトタイプのスクリプトを生成します。

# Babelfish for Aurora PostgreSQL を使用したデータベース認証

Babelfish for Aurora PostgreSQL は、データベースユーザーを認証するいくつかの方法をサポートし ています。パスワード認証は、すべての Babelfish DB クラスターでデフォルトで使用できます。同 じ DB クラスターに Kerberos 認証を追加することもできます。

トピック

- [Babelfish を使用したパスワード認証](#page-2189-0)
- [Babelfish を使用した Kerberos 認証](#page-2190-0)

<span id="page-2189-0"></span>Babelfish を使用したパスワード認証

Babelfish for Aurora PostgreSQL はパスワード認証をサポートしています。パスワードは暗号化 された形式でディスクに保存されます。Aurora PostgreSQL クラスターの認証の詳細について は、[Amazon Aurora PostgreSQL でのセキュリティ](#page-2032-0) を参照してください。

Babelfish に接続するたびに認証情報を求められる場合があります。Aurora PostgreSQL に移行、ま たは Aurora PostgreSQL で作成されたユーザーは、SQL Server ポートと PostgreSQL ポートの両方 で同じ認証情報を使用できます。Babelfish はパスワードポリシーを強制しませんが、以下を実行す ることをお勧めします。

- 8 文字以上の複雑なパスワードが必要。
- パスワードの有効期限ポリシーを適用する。

データベースユーザーの完全なリストを確認するには、SELECT \* FROM pg\_user; コマンドを使 用します。

## <span id="page-2190-0"></span>Babelfish を使用した Kerberos 認証

Babelfish for Aurora PostgreSQL 15.2 バージョンでは、Kerberos を使用した DB クラスターへの 認証をサポートしています。この方法により、Babelfish データベースに接続する際に、Microsoft Windows 認証を使用してユーザーを認証できます。そのためには、まず、Kerberos 認証に AWS Directory Service for Microsoft Active Directory を使用するように DB クラスターを設定する必要があ ります。詳細については、AWS Directory Service 管理ガイドの[「AWS Directory Service とは」](https://docs.aws.amazon.com/directoryservice/latest/admin-guide/what_is.html)を参 照してください。

### Kerberos 認証の設定

Babelfish for Aurora PostgreSQL DB クラスターは 2 つの異なるポートを使用して接続できます が、Kerberos 認証の設定は 1 回限りのプロセスです。そのため、まず DB クラスターに Kerberos 認 証を設定する必要があります。詳細については、「[Kerberos 認証のセットアップ」](https://docs.aws.amazon.com/AmazonRDS/latest/AuroraUserGuide/postgresql-kerberos-setting-up.html)を参照してくだ さい。設定が完了したら、Kerberos を使用して PostgreSQL クライアントに接続できることを確認 します。詳細については、「[Kerberos 認証に接続する」](https://docs.aws.amazon.com/AmazonRDS/latest/AuroraUserGuide/postgresql-kerberos-connecting.html)を参照してください。

Babelfish でのログインとユーザーのプロビジョニング

テーブル形式データストリーム (TDS) ポートから作成された Windows ログインは、TDS ポート または PostgreSQL ポートのどちらでも使用できます。まず、認証に Kerberos を使用できるロ グインは、T-SQL ユーザーやアプリケーションが Babelfish データベースの接続に使用する前に TDS ポートからプロビジョニングする必要があります。Windows ログインを作成する場合、管 理者は DNS ドメイン名または NetBIOS ドメイン名のいずれかを使用してログインを提供できま す。通常、NetBIOS ドメインは DNS ドメイン名のサブドメインです。例えば、DNS ドメイン名 が CORP.EXAMPLE.COM の場合、NetBIOS ドメイン名は通常 CORP かもしれません。ログインに NetBIOS ドメイン名形式を指定する場合は、DNS ドメイン名へのマッピングが存在する必要があり ます。

NetBIOS ドメイン名と DNS ドメイン名マッピングの管理

NetBIOS ドメイン名と DNS ドメイン名の間のマッピングを管理するため、Babelfish はマッピング を追加、削除、切り捨てるためのシステムストアドプロシージャを提供しています。これらのプロ シージャを実行できるのは、sysadmin ロールを持つユーザーだけです。

NetBIOS と DNS ドメイン名の間のマッピングを作成するには、Babelfish が提供するシステムス トアドプロシージャ babelfish add domain mapping entry を使用します。どちらの引数も NULL ではなく、有効な値を持つ必要があります。

### Example

EXEC babelfish\_add\_domain\_mapping\_entry 'netbios\_domain\_name', 'fully\_qualified\_domain\_name'

次の例は、NetBIOS 名の CORP と DNS ドメイン名 CORP.EXAMPLE.COM の間のマッピングを作 成する方法を示しています。

Example

EXEC babelfish\_add\_domain\_mapping\_entry 'corp', 'corp.example.com'

既存のマッピングエントリを削除するには、システムストアドプロシージャ babelfish\_remove\_domain\_mapping\_entry を使用します。

Example

EXEC babelfish\_remove\_domain\_mapping\_entry 'netbios\_domain\_name'

次の例は、NetBIOS 名が CORP という名前のマッピングを削除する方法を示しています。

Example

EXEC babelfish\_remove\_domain\_mapping\_entry 'corp'

既存のマッピングエントリをすべて削除するには、システムストアドプロシージャ babelfish\_truncate\_domain\_mapping\_table を使用します。

Example

EXEC babelfish\_truncate\_domain\_mapping\_table

NetBIOS と DNS ドメイン名の間のマッピングをすべて表示するには、次のクエリを使用します。

Example

SELECT netbios\_domain\_name, fq\_domain\_name FROM babelfish\_domain\_mapping;

### ログインの管理

ログインの作成

正しい権限を持つログインを使用して、TDS エンドポイント経由で DB に接続します。ログインに 対するデータベースユーザーが作成されていない場合、そのログインはゲストユーザーにマッピング されます。ゲストユーザーが有効ではない場合、ログイン試行は失敗します。

次のクエリを使用して Windows ログインを作成します。FROM WINDOWS オプションでは、Active Directory を使用した認証が可能になります。

CREATE LOGIN login\_name FROM WINDOWS [WITH DEFAULT\_DATABASE=database]

### Example

次の例では、db1 のデフォルトデータベースを使用して Active Directory ユーザー [corp\test1] のログ インを作成しています。

CREATE LOGIN [corp\test1] FROM WINDOWS WITH DEFAULT\_DATABASE=db1

この例では、NetBIOS ドメイン CORP と DNS ドメイン名 CORP.EXAMPLE.COM の間に マッピングがあることを前提としています。マッピングがない場合は、DNS ドメイン名 [CORP.EXAMPLE.COM\ test1] を指定する必要があります。

### **a** Note

Active Directory ユーザーに基づくログインは、21 文字未満の名前に制限されています。

### ログインの削除

ログインを削除するには、次の例に示すように、他のログインと同じ構文を使用します。

DROP LOGIN [DNS domain name\login]

### ログインの変更

## ログインを変更するには、次の例のように、他のログインと同じ構文を使用します。

ALTER LOGIN [DNS domain name\login] { ENABLE|DISABLE|WITH DEFAULT\_DATABASE=[master] }

ALTER LOGIN コマンドは、Windows ログインについて、次のような限定的なオプションをサポー トしています。

- DISABLE ログインを無効にします。無効になったログインを認証に使用することはできませ ん。
- ENABLE 無効になったログインを有効にします。
- DEFAULT\_DATABASE ログインのデフォルトデータベースを変更します。

**a** Note

パスワード管理はすべて AWS Directory Service を介して行われるため、データベース管理 者は、ALTER LOGIN コマンドでは Windows ログインのパスワードを変更または設定できま せん。

Kerberos 認証を使用して Babelfish for Aurora PostgreSQL に接続する

通常、Kerberos を使用して認証するデータベースユーザーは、クライアントマシンから認証しま す。これらのマシンは、Active Directory ドメインのメンバーです。クライアントアプリケーション から Windows 認証を使用して、TDS ポート上の Babelfish for Aurora PostgreSQL サーバーにアクセ スします。

Kerberos 認証を使用して PostgreSQL ポートの Babelfish for Aurora PostgreSQL に接続する

TDS ポートから作成されたログインは、TDS ポートまたは PostgreSQL ポートのどちらでも使用 できます。ただし、PostgreSQL は、デフォルトでユーザー名の大文字と小文字を区別して比較し ます。Aurora PostgreSQL によって 大文字と小文字を区別せずに Kerberos ユーザー名を解釈する ためには、カスタム Babelfish クラスターパラメータグループで krb\_caseins\_users パラメータ を true に設定する必要があります。このパラメータはデフォルトで false に設定されています。 詳細については、「[大文字と小文字を区別しないユーザー名を設定する](https://docs.aws.amazon.com/AmazonRDS/latest/AuroraUserGuide/postgresql-kerberos-setting-up.html#postgresql-kerberos-setting-up.create-logins.set-case-insentive)」を参照してください。ま た、PostgreSQL クライアントアプリケーションから、ログインユーザー名を <login@DNS ドメイ ン名> の形式で指定する必要があります。<DNS ドメイン名\ログイン> の形式は使用できません。

### 頻繁に発生するエラー

オンプレミスの Microsoft Active Directory と AWS Managed Microsoft AD との間にフォレスト信頼 関係を確立できます。詳細については、「[信頼関係を作成する](https://docs.aws.amazon.com/AmazonRDS/latest/AuroraUserGuide/postgresql-kerberos-setting-up.html#postgresql-kerberos-setting-up.create-trust)」を参照してください。次に、ホスト エンドポイントで Amazon ドメイン rds.amazonaws.com を使用する代わりに、専用のドメイン固 有のエンドポイントを使用して接続する必要があります。正しいドメイン固有のエンドポイントを使 用しない場合、次のエラーが発生する場合があります。

Error: "Authentication method "NTLMSSP" not supported (Microsoft SQL Server, Error: 514)"

このエラーは、TDS クライアントが指定されたエンドポイント URL のサービスチケットをキャッ シュできない場合に発生します。詳細については、「[Kerberos 認証に接続する」](https://docs.aws.amazon.com/AmazonRDS/latest/AuroraUserGuide/postgresql-kerberos-connecting.html)を参照してくださ い。

# <span id="page-2195-0"></span>Babelfish DB クラスターへの接続

Babelfish に接続するには、Babelfish を実行している Aurora PostgreSQL クラスターのエンドポイ ントに接続します。クライアントは、TDS バージョン 7.1~7.4 以降に準拠した次のいずれかのクラ イアントドライバーを使用できます。

- Open Database Connectivity (ODBC)
- OLE DB ドライバー/ASOLEDBSQL
- Java データベース接続 (JDBC) バージョン 8.2.2 (mssql-jdbc-8.2.2) 以上
- SQL Server 用マイクロソフト SqlClient データプロバイダー
- SQL Server 用 .NET データプロバイダ
- SQL Server ネイティブクライアント 11.0 (非推奨)
- OLE DB プロバイダ / SQLOLEDB (非推奨)

Babelfish では、以下を実行します。

- デフォルトではポート 1433 の、TDS ポート上の SQL Server ツール、アプリケーション、および 構文。
- PostgreSQL ポート (デフォルトではポート 5432) 上の PostgreSQL のツール、アプリケーショ ン、および構文。

Aurora PostgreSQL への接続全般の詳細については、「[Amazon Aurora PostgreSQL DB クラスター](#page-366-0) [への接続](#page-366-0)」を参照してください。

### **a** Note

SQL Server OLEDB プロバイダーを使用してメタデータにアクセスするサードパーティー のデベロッパーツールはサポートされていません。これらのツールには、SQL Server JDBC、ODBC、または SQL Native クライアント接続を使用することをお勧めします。

トピック

- [ライターエンドポイントとポート番号の検索](#page-2196-0)
- [C# または JDBC クライアントから Babelfish への接続の作成](#page-2198-0)
- [SQL Server クライアントを使用した DB クラスターへの接続](#page-2200-0)
• [PostgreSQL クライアントを使用した DB クラスターへの接続](#page-2204-0)

## ライターエンドポイントとポート番号の検索

Babelfish DB クラスターに接続するには、DB クラスターのライター (プライマリ) インスタンスに関 連付けられたエンドポイントを使用します。インスタンスのステータスは [使用可能] である必要が あります。Babelfish for Aurora PostgreSQL DB クラスターを作成した後、インスタンスが利用可能 になるまでに最大 20 分かかる場合があります。

データベースエンドポイントを検索する方法

- 1. Babelfish のコンソールを開きます。
- 2. ナビゲーションペインから [データベース] を選択します。
- 3. リストされているクラスターから Babelfish for Aurora PostgreSQL DB クラスターを選択して、 詳細を表示します。
- 4. [接続性とセキュリティ] タブで、使用可能なクラスターのエンドポイントを確認します。ライ ターインスタンスのクラスターエンドポイントは、書き込みまたは読み取りオペレーションを実 行するすべてのアプリケーションの接続文字列で使用します。

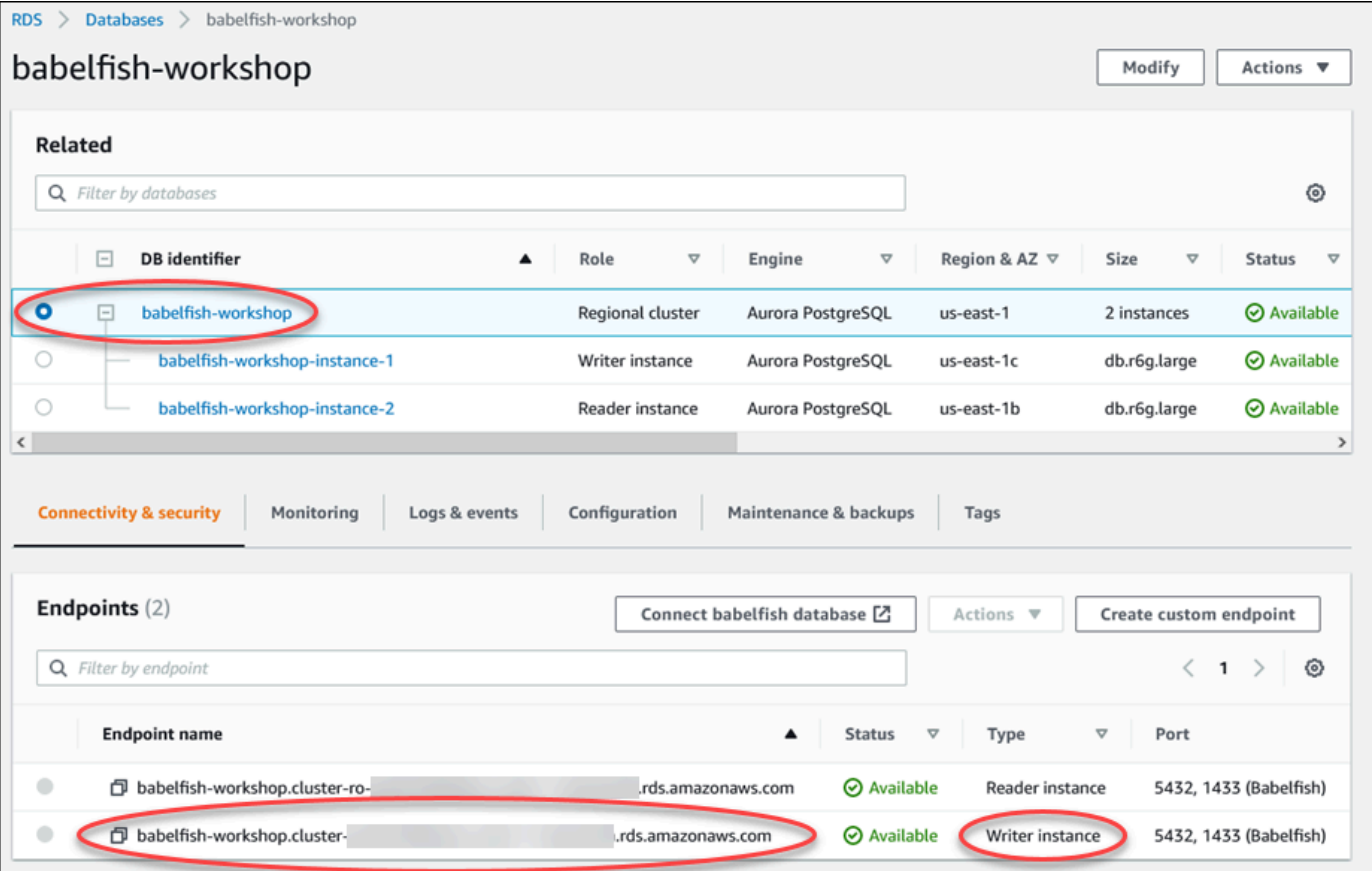

# DB クラスターの詳細については、「[Amazon Aurora DB クラスターの作成」](#page-313-0)を参照してください。

## C# または JDBC クライアントから Babelfish への接続の作成

以下に、C# クラスと JDBC クラスを使用して、Babelfish for Aurora PostgreSQL に接続する例をい くつか示します。

Example : C# コードを使用した DB クラスターへの接続

```
string dataSource = 'babelfishServer_11_24';
//Create connection
connectionString = @"Data Source=" + dataSource 
     +";Initial Catalog=your-DB-name" 
     +";User ID=user-id;Password=password";
SqlConnection cnn = new SqlConnection(connectionString);
```
cnn.Open();

Example : 一般 JDBC API クラスとインターフェースを使用した DB クラスターへの接続

```
String dbServer = 
    "database-babelfish.cluster-123abc456def.us-east-1-rds.amazonaws.com";
String connectionUrl = "jdbc:sqlserver://" + dbServer + ":1433;" + 
     "databaseName=your-DB-name;user=user-id;password=password";
// Load the SQL Server JDBC driver and establish the connection.
System.out.print("Connecting Babelfish Server ... ");
Connection cnn = DriverManager.getConnection(connectionUrl);
```
Example : SQL Server 固有の JDBC クラスおよびインターフェイスを使用した DB クラスターへの 接続

```
// Create datasource.
SQLServerDataSource ds = new SQLServerDataSource();
ds.setUser("user-id");
ds.setPassword("password");
String babelfishServer = 
    "database-babelfish.cluster-123abc456def.us-east-1-rds.amazonaws.com";
ds.setServerName(babelfishServer);
ds.setPortNumber(1433);
ds.setDatabaseName("your-DB-name");
```
#### Connection con = ds.getConnection();

### SQL Server クライアントを使用した DB クラスターへの接続

SQL Server クライアントを使用して、TDS ポート上の Babelfish に接続できます。Babelfish 2.1.0 以降のリリースでは、SSMS Object Explorer または SSMS Query Editor を使用して Babelfish クラ スターに接続できます。

#### 制約事項

- Babelfish 2.1.0 以前のバージョンで、PARSE を使用して、SQL 構文が正常に機能しないことを確 認します。クエリを実行せずに構文をチェックするのではなく、PARSE コマンドはクエリを実行 しますが、結果は表示されません。SMSS <Ctrl><F5> キーの組み合わせを使用して構文をチェッ クしても、正常には動作しません。つまり、Babelfish は出力なしで予期せずにクエリを実行しま す。
- Babelfishは MARS (複数のアクティブな結果セット) をサポートしていません。Babelfish への接続 に使用するどのクライアントアプリケーションも MARS を使用するように設定されていないこと を確認してください。
- Babelfish 1.3.0 以前のバージョンでは、SSMS では Query Editor のみがサポートされていま す。SSMS を Babelfish で使用するには、Object Explorer ではなく、必ず SSMS で Query Editor 接続ダイアログを開いてください。[Object Explorer] ダイアログボックスが開いた場合は、ダイア ログボックスをキャンセルして、Query Editor を開き直します。次の図は、Babelfish 1.3.0 以前の バージョンに接続するときに選択するメニューオプションを示しています。

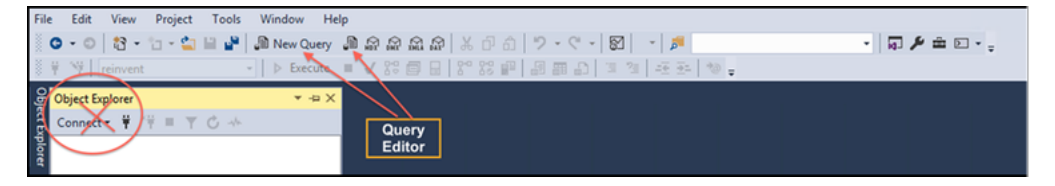

SQL Server と Babelfish の相互運用性と動作の違いについては、「[Babelfish for Aurora PostgreSQL](#page-2214-0)  [と SQL Server の違い](#page-2214-0)」を参照してください。

sqlcmd を使用した DB クラスターへの接続

バージョン 19.1 以前の SQL Server sqlcmd コマンドラインクライアントを使用して、Babelfish を サポートしている Aurora PostgreSQL DB クラスターに接続して操作できます。SSMS バージョン 19.2 は Babelfish クラスターへの接続をサポートしていません。接続するには、以下のコマンドを使 用します。

sqlcmd -S *endpoint,port* -U *login-id* -P *password* -d *your-DB-name*

オプションは以下のとおりです:

- -S はDB クラスターのエンドポイントおよび (オプション) TDS ポートです。
- -U はユーザーのログイン名です。
- -P はユーザーに関連付いたパスワードです。
- -d は Babelfish データベースの名前です。

接続後、SQL Server で使用するのと同じコマンドが多く使用できます。例については、「[Babelfish](#page-2208-0) [システムカタログからの情報の入手](#page-2208-0)」を参照してください。

SSMS を使用した DB クラスターへの接続

Microsoft SQL Server Management Studio (SSMS) を使用して Babelfish を実行している Aurora PostgreSQL DB クラスターに接続できます。SSMS には、「[SQL Server データベースを Babelfish](#page-2179-0)  [for Aurora PostgreSQL に移行する](#page-2179-0)」で説明した SQL Server のインポートとエクスポートウィザー ドなど、さまざまなツールが含まれています。SSMS の詳細については、Microsoft ドキュメントの 「[SQL Server Management Studio \(SSMS\) のダウンロード」](https://docs.microsoft.com/en-us/sql/ssms/download-sql-server-management-studio-ssms?view=sql-server-ver16)を参照してください。

SSMS で Babelfish データベースに接続する方法

- 1. SSMS をスタートします。
- 2. [サーバーに接続] ダイアログボックスを開きます。接続を続行するには、次のいずれかの操作を 行います。
	- [新しいクエリ] を選択します。
	- クエリエディタが開いている場合、[クエリ]、[接続]、[接続] を選択します。
- 3. 必要に応じて、データベースに次の情報を入力します:
	- a. [サーバーの種類] で、[データベース エンジン] を選択します。
	- b. [サーバー名] に DNS 名を入力します。サーバー名は、次の例のような見た目になっている 必要があります。

*cluster-name*.cluster-*555555555555*.*aws-region*.rds.amazonaws.com,1433

- c. [認証] で、[SQL Server 認証] を選択します。
- d. ログインには、データベース作成時に選択したユーザー名を入力します。
- e. パスワードには、データベース作成時に選択したパスワードを入力します。

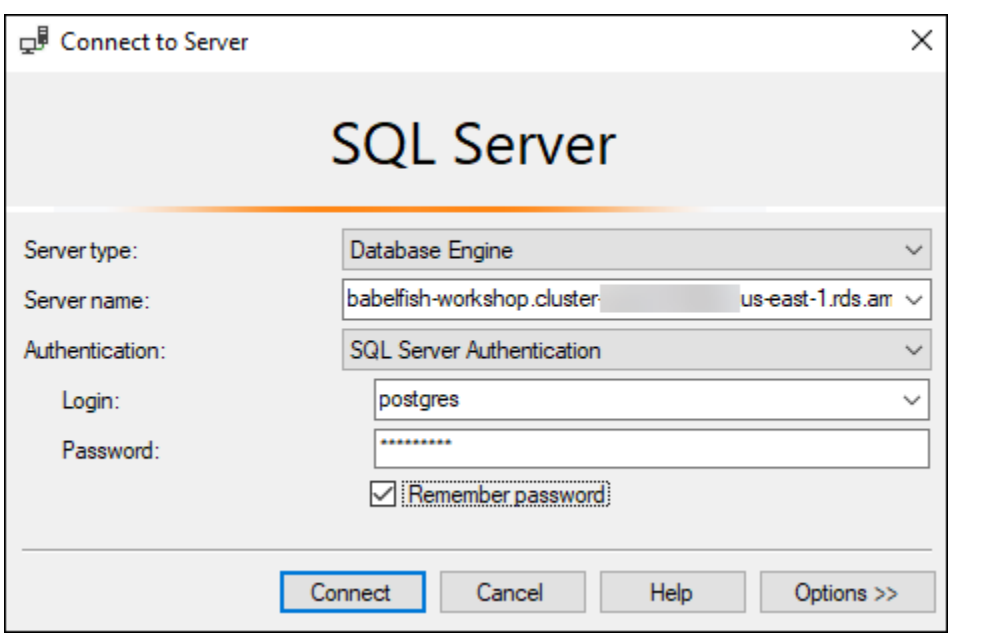

4. (オプション) Options を選択した後、接続プロパティタブを選択します。

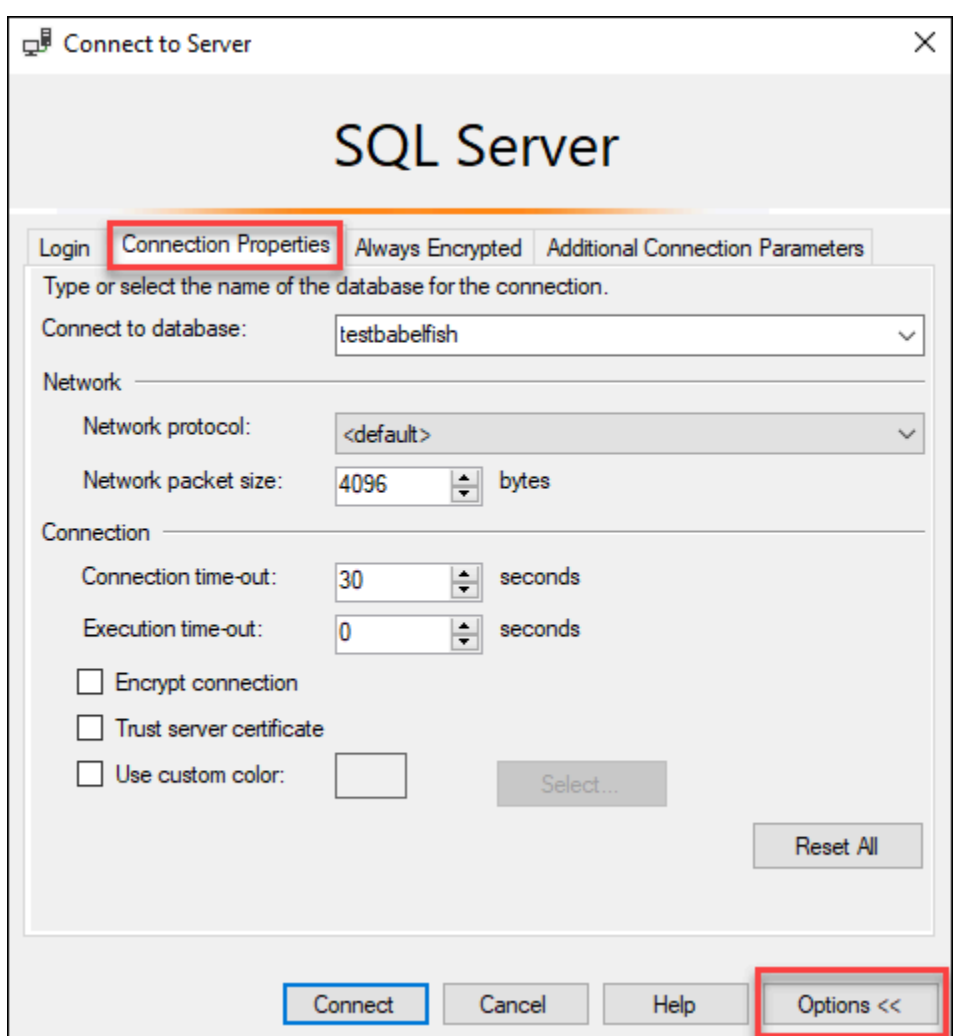

5. (オプション)データベースに接続するでは、接続したい移行された SQL Server データベースの 名前を指定し、接続を選択します。

SSMS が接続文字列を適用できないことを示すメッセージが表示されたら、[OK] を選択しま す。

Babelfish に接続する際に問題が発生する場合は、「[接続障害」](#page-2276-0)を参照してください。

SQL Server の接続問題の詳細については、[Amazon RDS ユーザーガイドの](https://docs.aws.amazon.com/AmazonRDS/latest/UserGuide/USER_ConnectToMicrosoftSQLServerInstance.html#USER_ConnectToMicrosoftSQLServerInstance.Troubleshooting)「SQL Server DB イ ンスタンスへの接続のトラブルシューティング」を参照してください。

<span id="page-2204-0"></span>PostgreSQL クライアントを使用した DB クラスターへの接続

PostgreSQL クライアントを使用して、PostgreSQL ポートの Babelfish に接続できます。

psql を使用したクラスターへの接続

PostgreSQL クライアントは、[PostgreSQL](https://www.postgresql.org/download/) のウェブサイトからダウンロードできます。オペレー ティングシステムのバージョンに対応した手順に従い、psql をインストールします。

Babelfish をサポートしている Aurora PostgreSQL DB クラスターは、psql コマンドラインクライ アントでクエリすることができます。接続する際は、 PostgreSQL ポートを使用します (デフォル トはポート 5432)。通常、デフォルトから変更しない限り、ポート番号を指定する必要はありませ ん。psql クライアントから Babelfish に接続する場合は、次のコマンドを使用します。

psql -h *bfish-db.cluster-123456789012*.*aws-region*.rds.amazonaws.com -p *5432* -U *postgres* -d babelfish\_db

パラメータは次のとおりです。

- -h アクセス先の DB クラスター (クラスターエンドポイント) のホスト名。
- -p DB インスタンスへの接続に使用される PostgreSQL ポート番号。
- -d 接続先のデータベース。デフォルトは babelfish\_db です。
- -U アクセス先のデータベースユーザーアカウント。(この例では、デフォルトのマスターユー ザー名を示します)。

psql クライアントで SQL コマンドを実行する場合、コマンドはセミコロンで終了します。例えば、 次の SQL コマンドでは [pg\\_tables system view](https://www.postgresql.org/docs/current/view-pg-tables.html) をクエリして、データベース内の各テーブルに関す る情報を返します。

SELECT \* FROM pg\_tables;

psql クライアントには、一連の組み込みメタコマンドもあります。metacommand (メタコマンド) は フォーマットを調整するショートカットで、またメタデータを使いやすい形式で返すショートカット を利用可能にします。例えば、 次のメタコマンドは以前の SQL コマンドに似た情報を返します:

\d

メタコマンドはセミコロン (;) で終了する必要がありません。

psql クライアントを終了するには、次のように入力します\q。

psql クライアントを使用して Aurora PostgreSQL クラスターをクエリする方法の詳細について は、[PostgreSQL ドキュメントを](https://www.postgresql.org/docs/14/app-psql.html)参照してください。

pgAdmin を使用した DB クラスターへの接続

pgAdmin クライアントを使用して、ネイティブの PostgreSQL ダイアレクトでデータにアクセスで きます。

pgAdmin クライアントを使用してクラスターに接続する方法

- 1. [pgAdmin ウェブサイトか](https://www.pgadmin.org/)ら pgAdmin クライアントをダウンロードしてインストールします。
- 2. クライアントを開き、pgAdmin で認証します。
- 3. サーバーのコンテキスト (右クリック) メニューを開き、「作成」、「サーバー」の順に選択し ます。

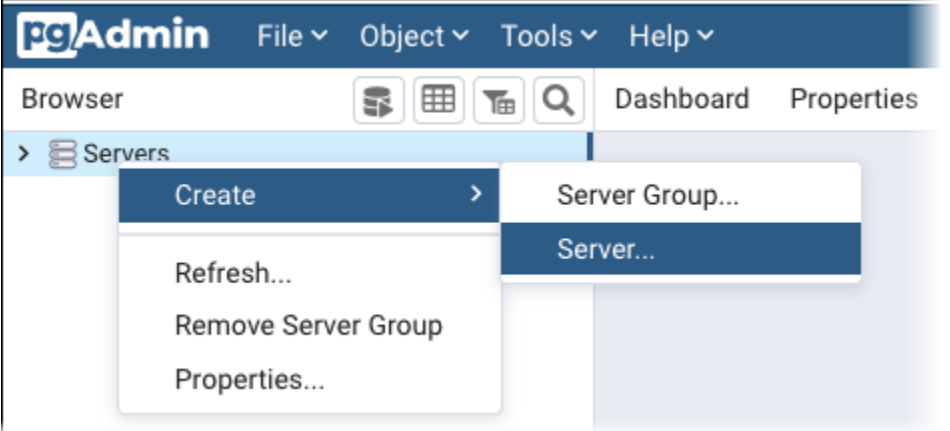

4. Create - Server (サーバー - 作成) ダイアログボックスに情報を入力します。

接続タブで、ホストに Aurora PostgreSQL クラスターアドレスを、ポートに PostgreSQL の ポート番号 (デフォルトでは 5432) を追加します。認証の詳細を入力し、保存 を選択します。

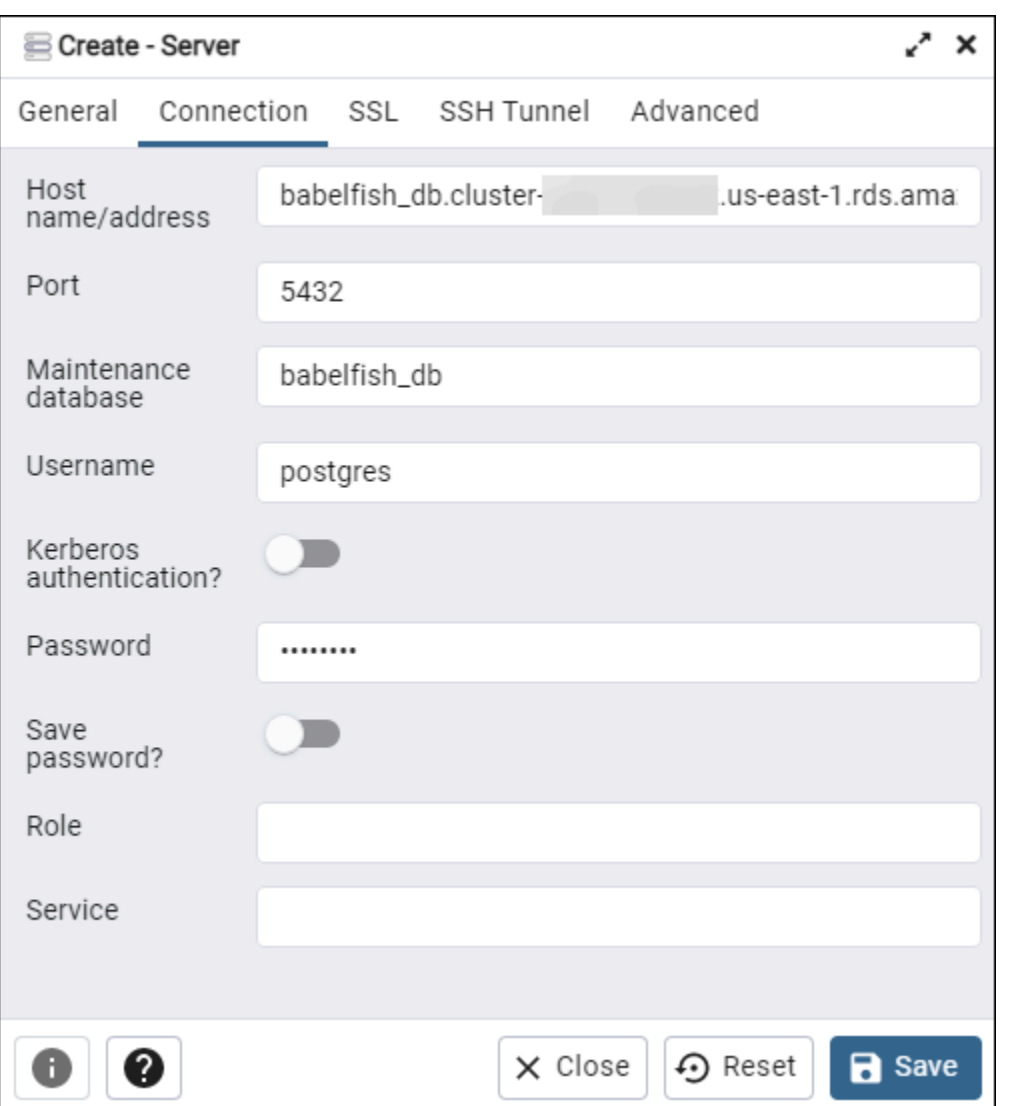

接続後、Pgadmin 機能を使用して PostgreSQL ポートで Aurora PostgreSQL クラスターをモニタリ ングおよび管理できます。

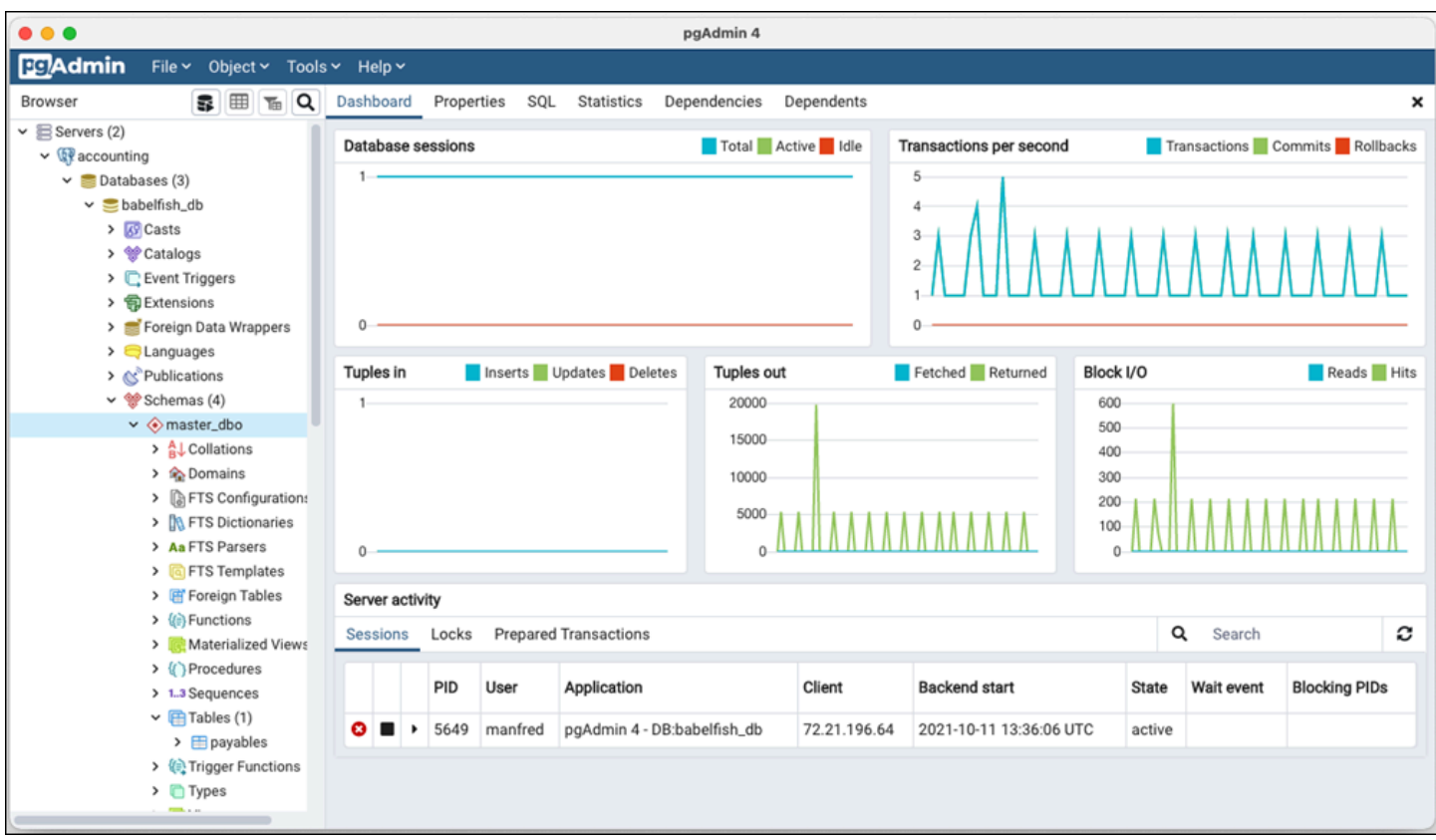

詳細については、「[pgAdmin](https://www.pgadmin.org/)」Web ページを参照してください。

## Babelfish での作業

以下に、Babelfish と SQL Server での作業、および Babelfish データベースと PostgreSQL データ ベース間の違いなど、Babelfish の使用情報を確認できます。

トピック

- [Babelfish システムカタログからの情報の入手](#page-2208-0)
- [Babelfish for Aurora PostgreSQL と SQL Server の違い](#page-2214-0)
- [実装が制限されている機能](#page-2240-0)
- [Babelfish クエリパフォーマンスの向上](#page-2242-0)
- [Babelfish で Aurora PostgreSQL 拡張機能を使用する](#page-2251-0)
- [Babelfish は、リンクサーバーをサポートしています](#page-2266-0)
- [Babelfish での全文検索の使用](#page-2270-0)
- [Babelfish は地理空間データ型をサポート](#page-2273-0)

### <span id="page-2208-0"></span>Babelfish システムカタログからの情報の入手

SQL Server で使用するのと同じシステムビューを多数クエリすることにより、Babelfish クラスター に格納されているデータベースオブジェクトに関する情報を取得できます。Babelfish の新しいリ リースごとに、より多くのシステムビューがサポートされます。現在使用可能なビューのリストにつ いては、[SQL Server system catalog views](#page-2209-0) テーブルを参照してください。

これらのシステムビューは、システムカタログ (sys.schemas) からの情報を提供します。Babelfish の場合、これらのビューには SQL Server と PostgreSQL の両方のシステムスキーマが含まれま す。Babelfish でシステムカタログ情報を照会するには、次の例に示すように、TDS ポートまたは PostgreSQL ポートを使用できます。

• **sqlcmd** または別の SQL Server クライアントを使用して、T-SQL ポートをクエリします。

1> SELECT \* FROM sys.schemas 2> GO

このクエリは、次に示すように SQL Server および Aurora PostgreSQL システムスキーマを返し ます。

name

---------------------------------------------------------

```
demographic_dbo 
public 
sys 
master_dbo
tempdb_dbo
...
```
• **psql**または**pgAdmin** を使用して PostgreSQL ポートをクエリします。この例では psql リストス キーマメタコマンド (\dn):を使用します

```
babelfish_db=> \dn
```
クエリは、T-SQL ポート上で sqlcmd によって返された結果と同じ結果セットを返します。

```
 List of schemas 
                  Name 
                ------------------------------ 
 demographic_dbo 
 public 
 sys 
 master_dbo 
 tempdb_dbo 
...
```
Babelfish で利用可能な SQL Server システムカタログ

次の表は、Babelfish に現在実装されている SQL Server ビューです。SQL Server のシステムカタロ グの詳細については、Microsoft ドキュメントの「[システムカタログビュー \(Transact-SQL\)」](https://docs.microsoft.com/en-us/sql/relational-databases/system-catalog-views/catalog-views-transact-sql?view=sql-server-ver16)を参照 してください。

<span id="page-2209-0"></span>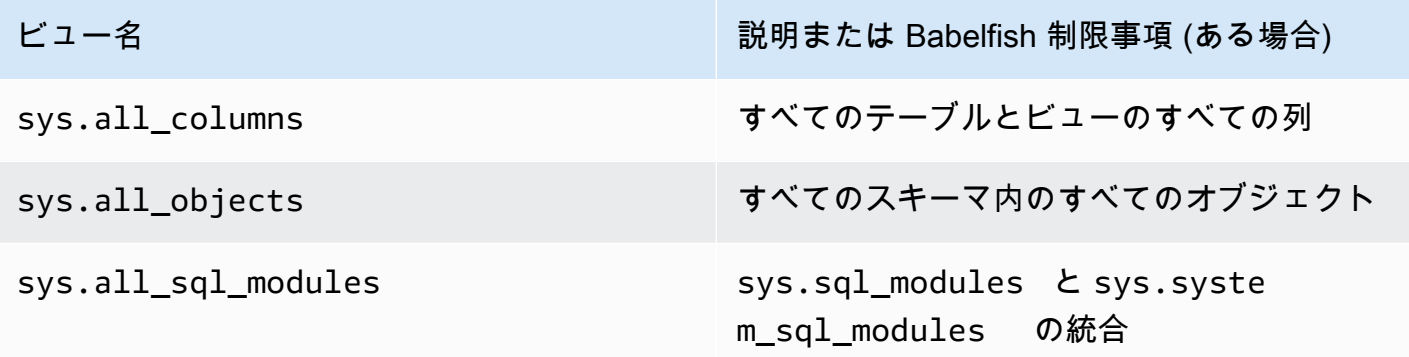

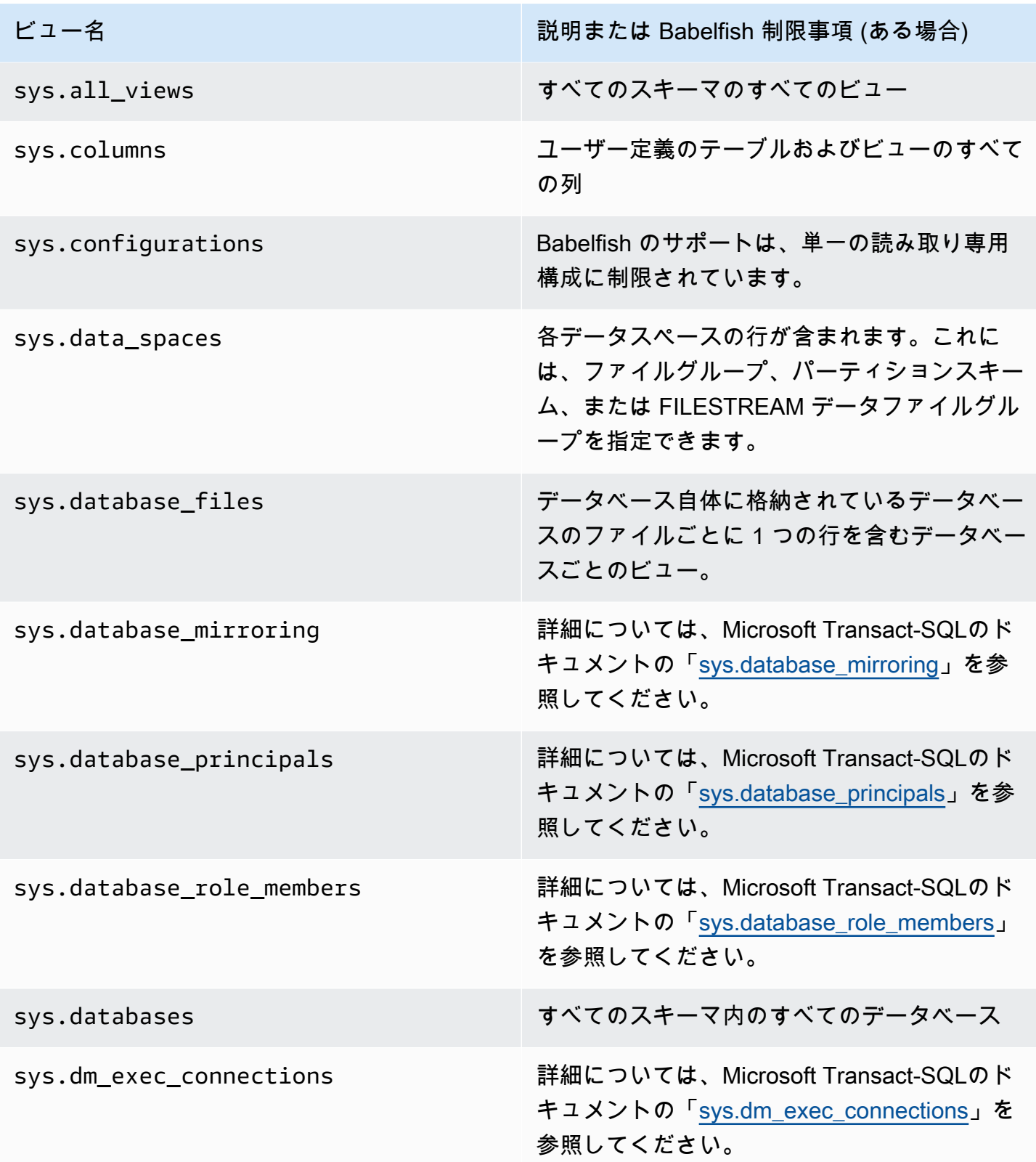

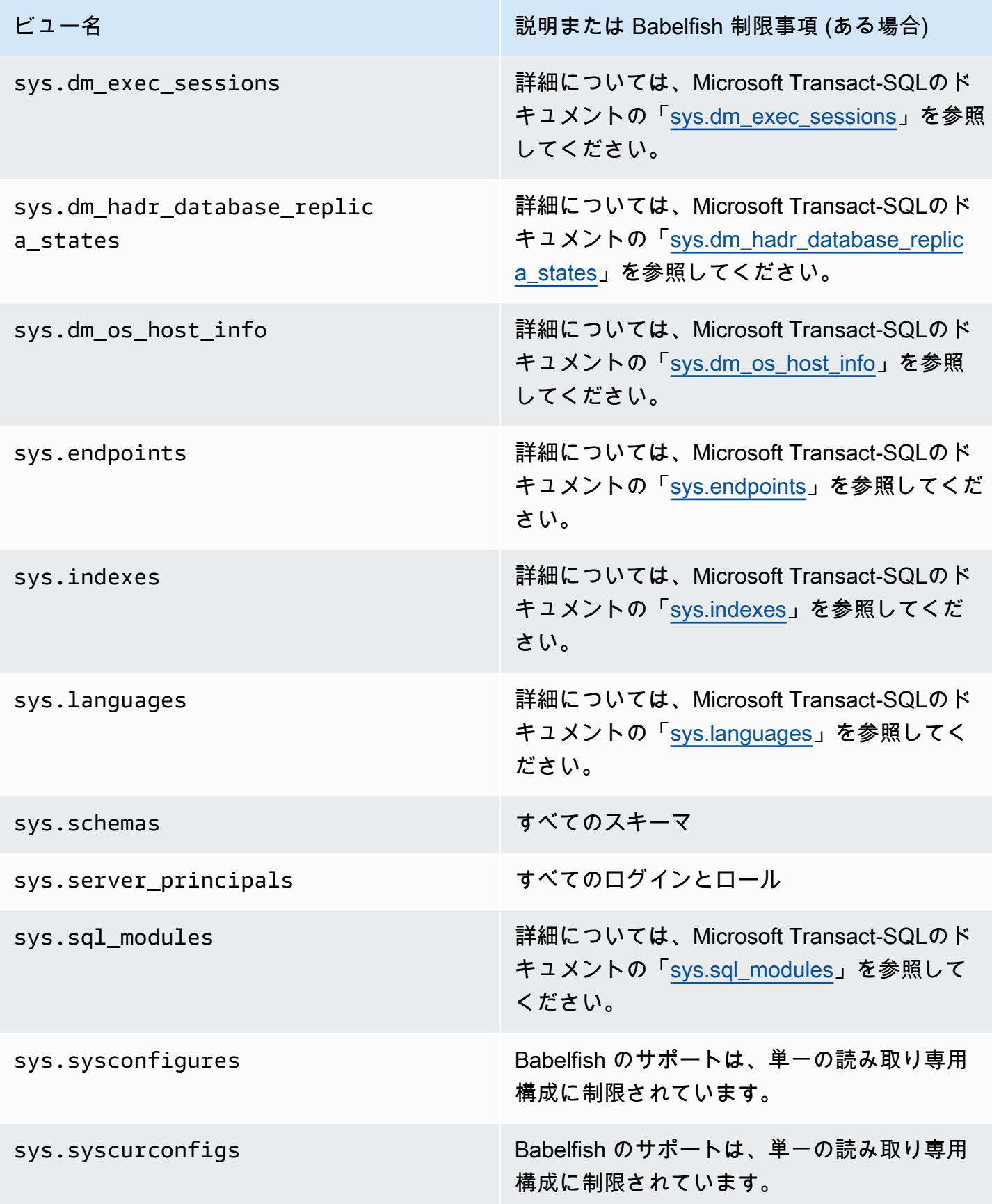

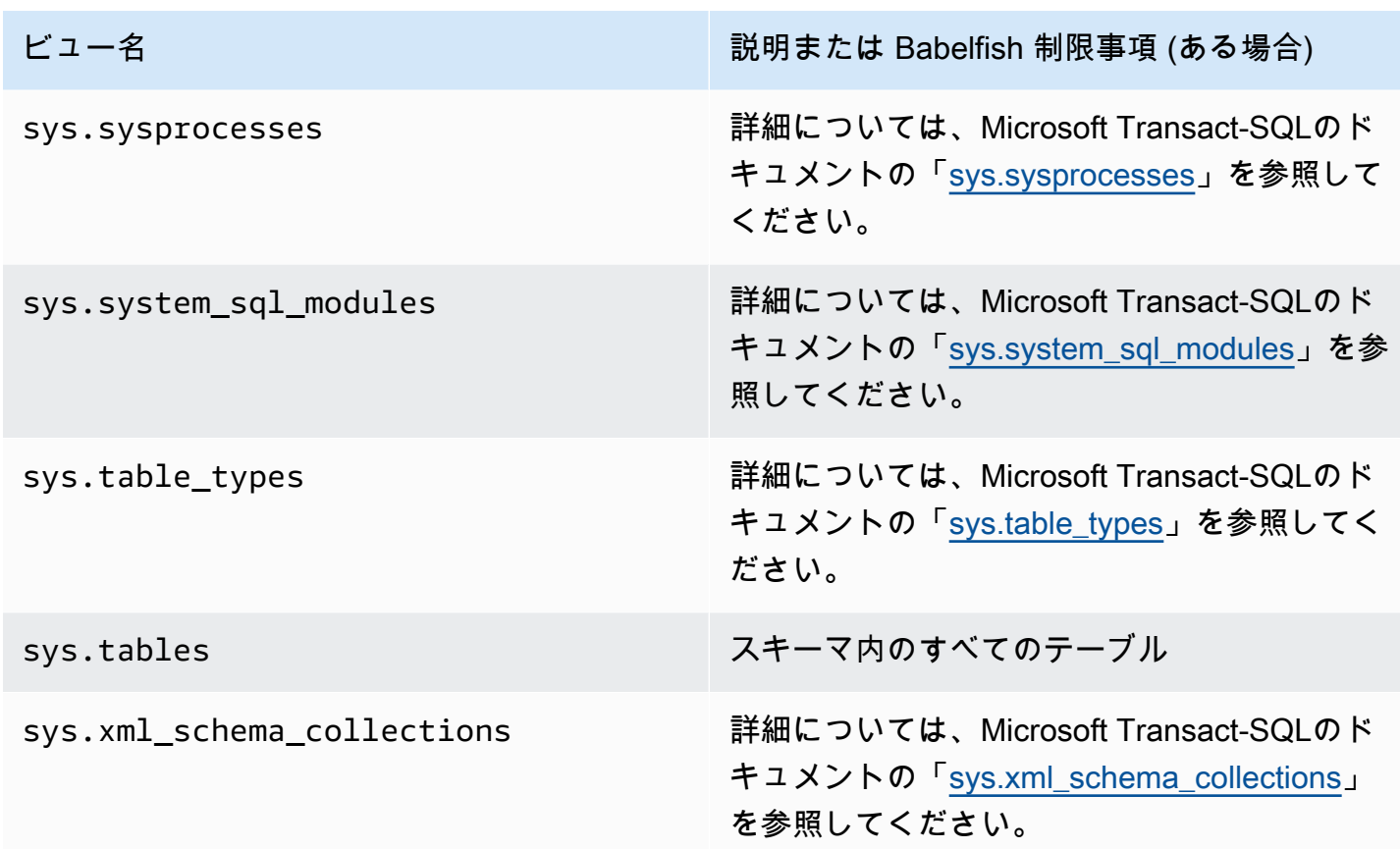

PostgreSQL は、SQL Server オブジェクトカタログビューに似たシステムカタログを実装していま す。システムカタログの詳細なリストについては、PostgreSQL ドキュメントの「[システムカタロ](https://www.postgresql.org/docs/current/catalogs.html) [グ](https://www.postgresql.org/docs/current/catalogs.html)」を参照してください。

Babelfish がサポートする DDL エクスポート

Babelfish 2.4.0 および 3.1.0 バージョン以降、Babelfish はさまざまなツールを使用する DDL エクス ポートをサポートしています。例えば、SQL Server Management Studio (SSMS) からこの機能を使 用して、Babelfish for Aurora PostgreSQL データベース内のさまざまなオブジェクトのデータ定義ス クリプトを生成できます。その後、このスクリプトで生成された DDL コマンドを使用して、同じオ ブジェクトを別の Babelfish for Aurora PostgreSQL または SQL Server データベースに作成できま す。

Babelfish は、指定されたバージョンで、以下のオブジェクトの DDL エクスポートをサポートしてい ます。

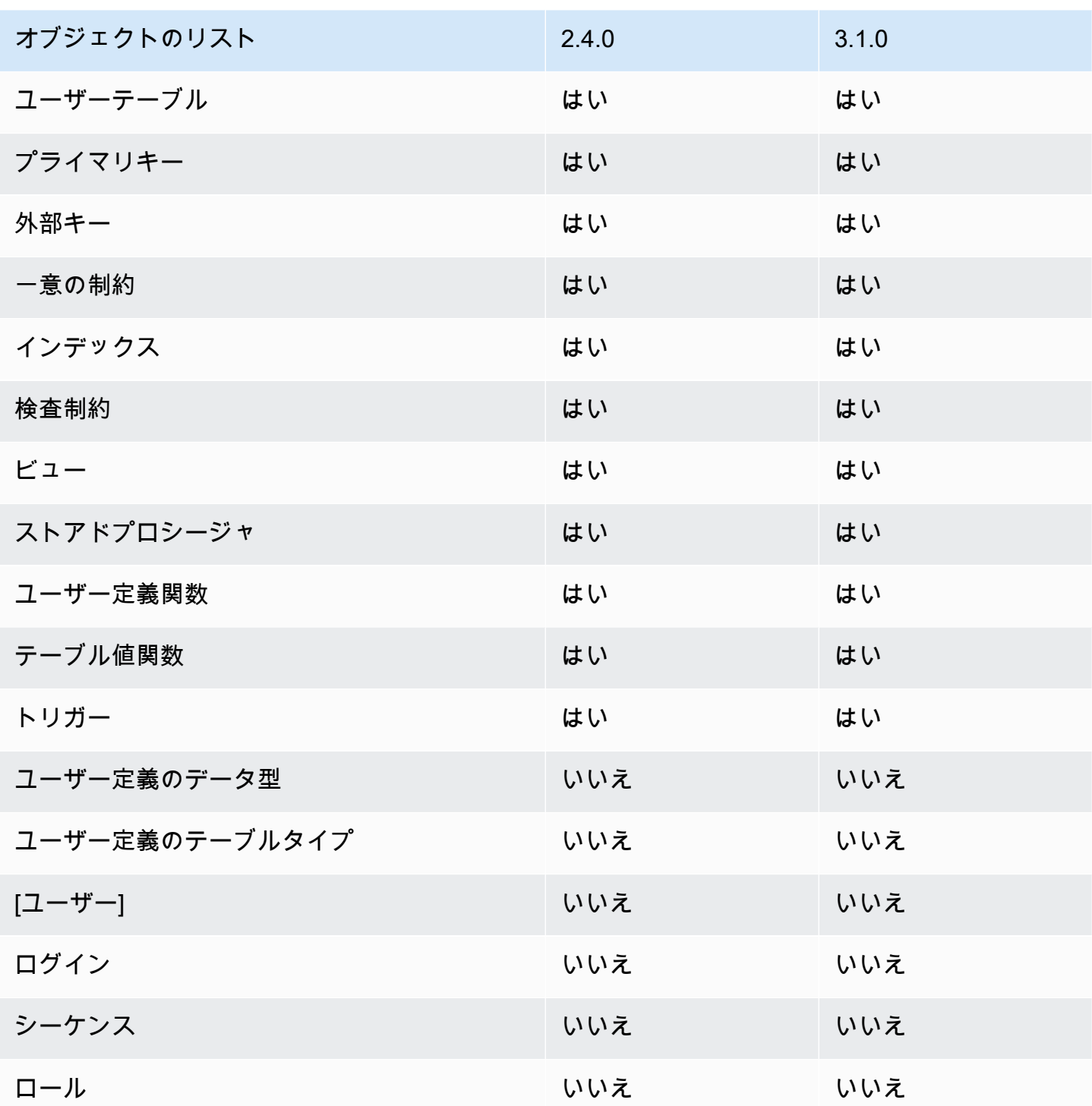

エクスポートされた DDL による制限事項

• エクスポートされた DDL でオブジェクトの再作成前にエスケープハッチを使用する – Babelfish で は、エクスポートされた DDL スクリプトのすべてのコマンドをサポートしているわけではありま せん。Babelfish の DDL コマンドからオブジェクトを再作成するときに発生するエラーを回避する

ため、エスケープハッチを使用します。エスケープハッチの詳細については、「[エスケープハッチ](#page-2158-0) [処理時の Babelfish のエラー処理の管理」](#page-2158-0)を参照してください。

• 明示的な COLLATE 句を含む CHECK 制約を含むオブジェクト — SQL Server データベースから生成されたこれらのオブジェクトを含むスクリプ トの照合順序は、Babelfish データベースとは異なりますが同等です。例え ば、sql\_latin1\_general\_cp1\_cs\_as、sql\_latin1\_general\_cp1251\_cs\_as、latin1\_general\_cs\_as など

の一部の照合は、Windows の照合に最も近い latin1\_general\_cs\_as として生成されます。

<span id="page-2214-0"></span>Babelfish for Aurora PostgreSQL と SQL Server の違い

Babelfish は進化を続ける Aurora PostgreSQL の機能であり、Aurora PostgreSQL 13.4 での最初の 提供以降、リリースごとに新しい機能が追加されています。TDS ポートを使用して、T-SQL 言語経 由で、Postgre SQL の上に T-SQL セマンティクスを提供するように設計されています。[バージョン](#page-2310-0) [ごとに Babelfish でサポートされている機能](#page-2310-0) テーブルに示すように、Babelfish のそれぞれの新しい バージョンでは、T-SQL の機能や動作にさらに適した機能と関数が追加されています。Babelfish を 使用する際に最良の結果を得るには、SQL Server でサポートされている T-SQL と最新バージョンの Babelfish の間に現存する違いを理解することをお勧めします。詳細については、「[Babelfish での T-](#page-2215-0)[SQL の違い](#page-2215-0)」を参照してください。

Babelfish と SQL Server でサポートされている T-SQL の違いに加えて、Aurora PostgreSQL DB クラスターのコンテキストでの Babelfish と PostgreSQL の間の相互運用性の問題も考慮する必要 がある可能性があります。前述のとおり、Babelfish は、TDS ポートを使用して、T-SQL 言語経由 で、Postgre SQL の上で T-SQL セマンティクスをサポートしています。同時に、PostgreSQL SQL ステートメントを使用して標準の PostgreSQL ポートから Babelfish データベースにアクセスするこ ともできます。PostgreSQL と Babelfish の両方の機能を本番デプロイで使用することを検討してい る場合、スキーマ名、識別子、アクセス権限、トランザクションセマンティクス、複数の結果セッ ト、デフォルトの照合などの間の潜在的な相互運用性の問題を認識する必要があります。簡単に言 うと、PostgreSQL ステートメントまたは PostgreSQL アクセスが Babelfish のコンテキストで発生 すると、PostgreSQL と Babelfish の間で干渉が発生する可能性があり、Babelfish の新しいバージョ ンがリリースされたときに構文、セマンティクス、および互換性に影響を与える可能性があります。 すべての考慮事項に関する詳細な情報とガイダンスについては、Babelfish for PostgreSQL のドキュ メントにある「[Guidance on Babelfish Interoperability」](https://babelfishpg.org/docs/usage/interoperability/)(Babelfish の相互運用性に関するガイダンス) を参照してください。

**a** Note

PostgreSQL のネイティブ機能と Babelfish の機能の両方を同じアプリケーションコンテキ ストで使用する前に、Babelfish for PostgreSQL のドキュメントの「[Guidance on Babelfish](https://babelfishpg.org/docs/usage/interoperability/) [Interoperability」](https://babelfishpg.org/docs/usage/interoperability/)(Babelfish の相互運用性に関するガイダンス) で説明されている問題を検討 することを強くお勧めします。これらの相互運用性の問題 (Aurora PostgreSQL と Babelfish) は、Babelfish と同じアプリケーションコンテキストで PostgreSQL データベースインスタン スを使用する予定の場合にのみ関係します。

トピック

- [Babelfish ダンプと復元](#page-2215-1)
- [Babelfish での T-SQL の違い](#page-2215-0)
- [Babelfish でのトランザクション分離レベル](#page-2222-0)

<span id="page-2215-1"></span>Babelfish ダンプと復元

バージョン 4.0.0 および 3.4.0 以降、Babelfish ユーザーはダンプユーティリティと復元ユーティリ ティを使用してデータベースをバックアップおよび復元できるようになりました。詳細については、 「[Babelfish ダンプと復元」](https://github.com/babelfish-for-postgresql/babelfish-for-postgresql/wiki/Babelfish-Dump-and-Restore)を参照してください。この機能は PostgreSQL ダンプユーティリティと 復元ユーティリティ上に構築されています。詳細については、「[pg\\_dump](https://www.postgresql.org/docs/current/app-pgdump.html)」と[「pg\\_restore](https://www.postgresql.org/docs/current/app-pgrestore.html)」を参照 してください。Babelfish でこの機能を効果的に使用するには、Babelfish 用に特別にカスタマイズさ れた PostgreSQL ベースのツールを使用する必要があります。Babelfish のバックアップおよび復元 機能は、SQL Server のバックアップおよび復元機能とは大きく異なります。これらの違いの詳細に ついては、「[ダンプと復元の機能の違い: Babelfish と SQL Server](https://github.com/babelfish-for-postgresql/babelfish-for-postgresql/wiki/Babelfish-Dump-and-Restore#differences)」を参照してください。Babelfish for Aurora PostgreSQL には、Amazon Aurora PostgreSQL DB クラスターをバックアップおよび復 元するための追加機能が用意されています。詳細については、「[Amazon Aurora DB クラスターの](#page-709-0) [バックアップと復元](#page-709-0)」を参照してください。

<span id="page-2215-0"></span>Babelfish での T-SQL の違い

以下に、Babelfish の現在のリリースでサポートされている T-SQL 機能の表と SQL Server 用との動 作の違いに関する注意事項を示します。

さまざまなバージョンのサポートの詳細については、「[バージョンごとに Babelfish でサポートされ](#page-2310-0) [ている機能](#page-2310-0)」を参照してください。現在サポートされていない機能の詳細については、「[Babelfish](#page-2297-0) [でサポートされていない機能](#page-2297-0)」を参照してください。

Babelfish は、Aurora PostgreSQL 互換エディションで使用可能です。Babelfish のリリースの詳細に ついては、「[Aurora PostgreSQL リリースノート」](https://docs.aws.amazon.com/AmazonRDS/latest/AuroraPostgreSQLReleaseNotes/Welcome.html)を参照してください。

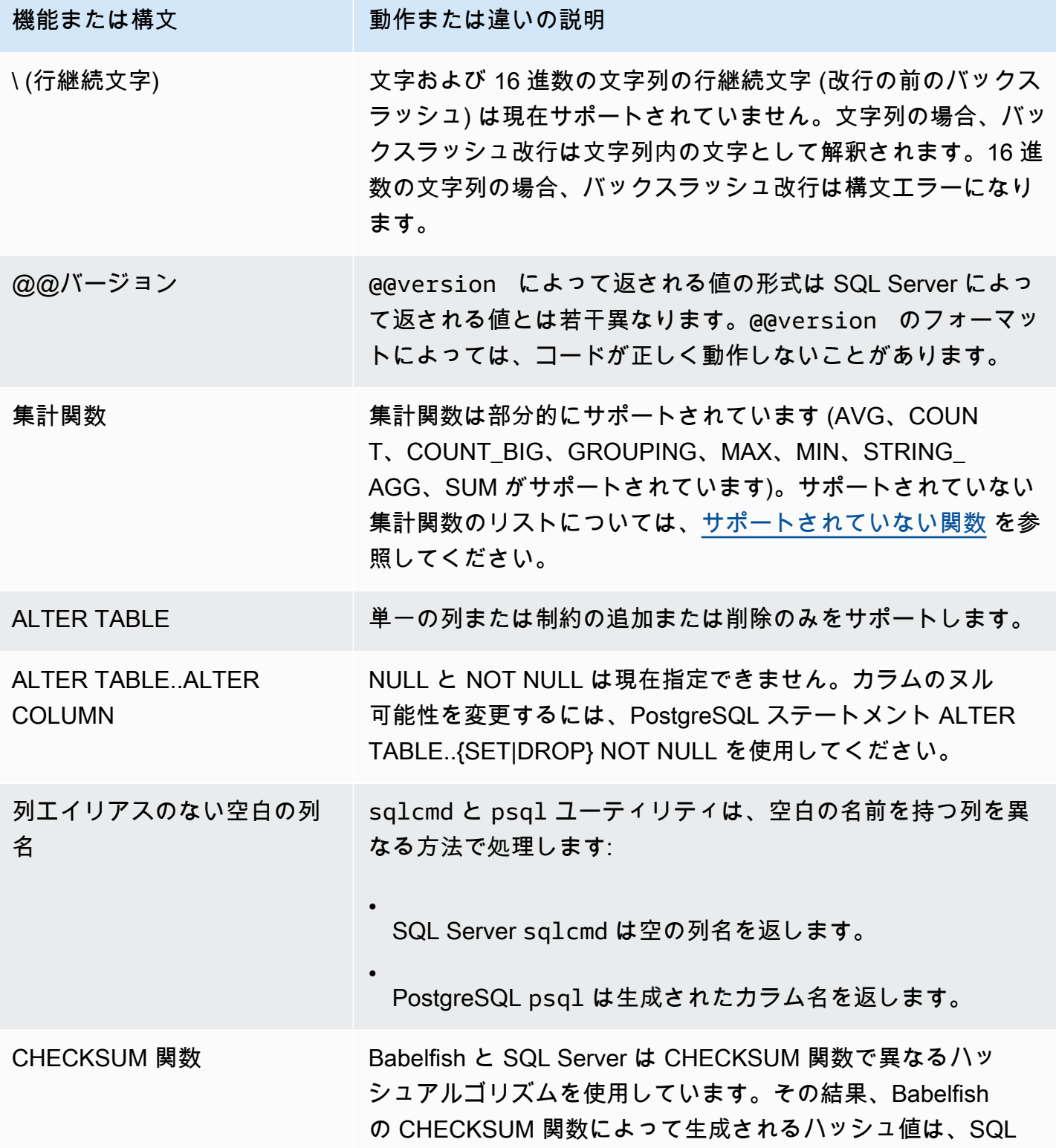

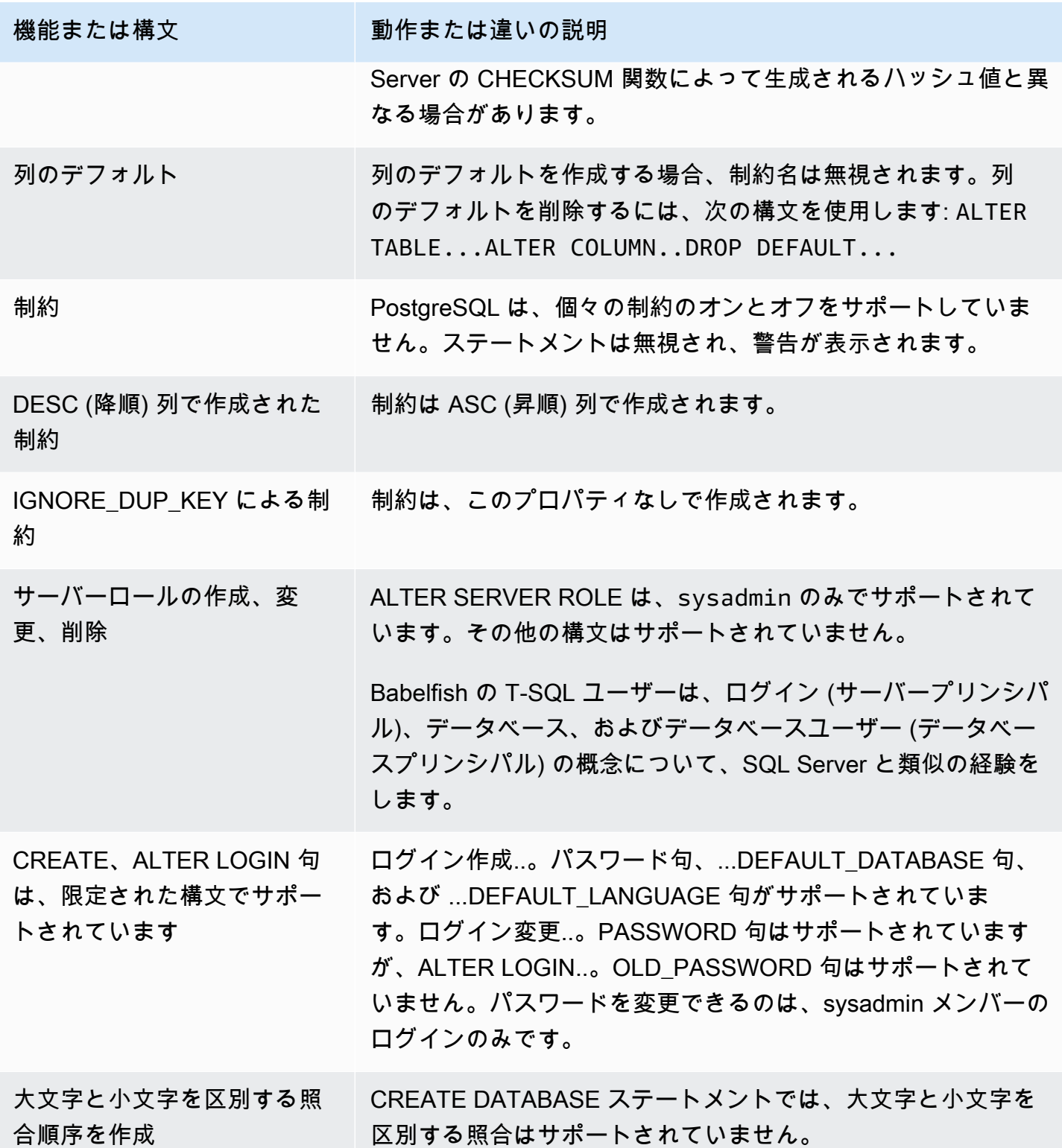

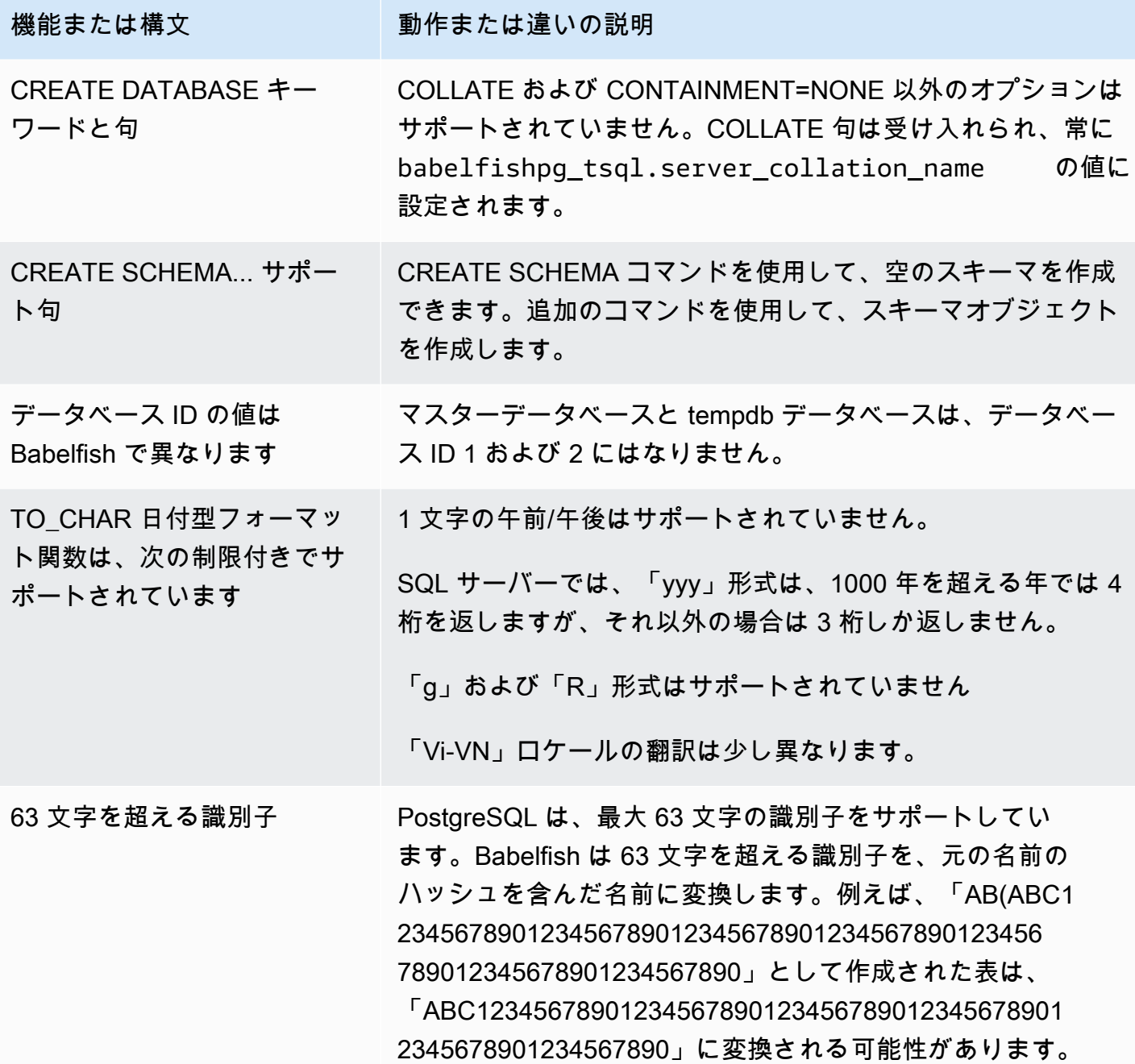

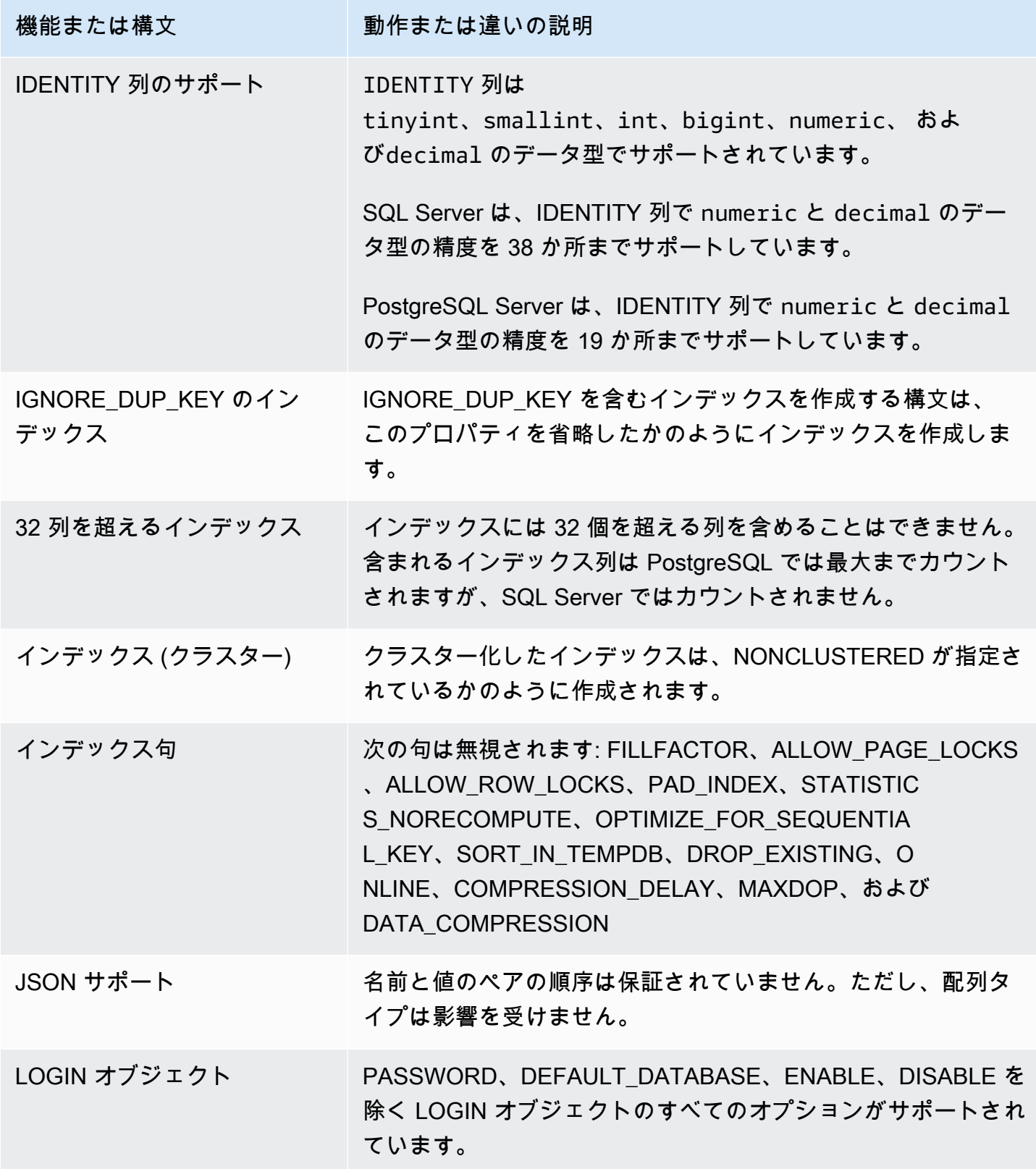

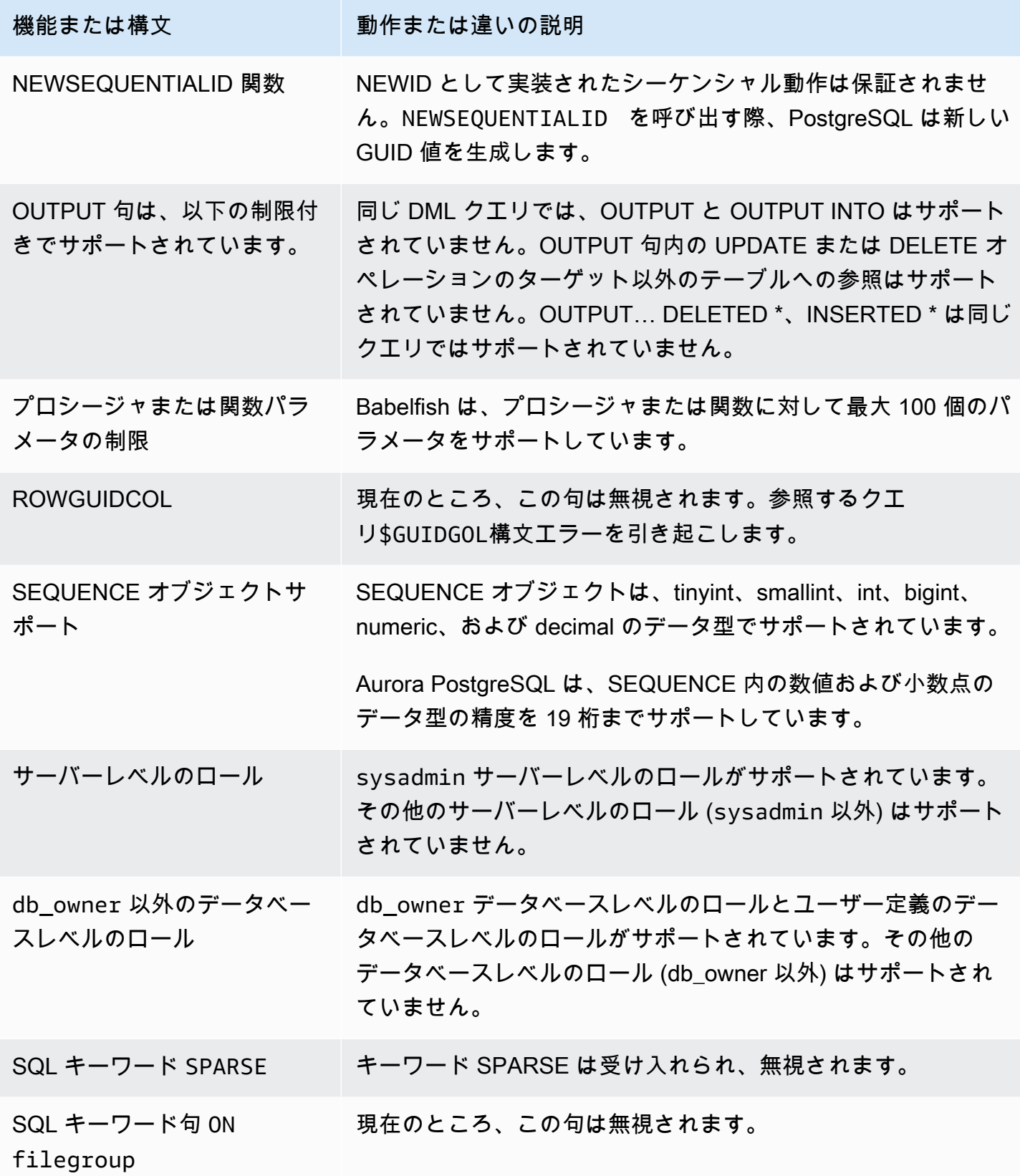

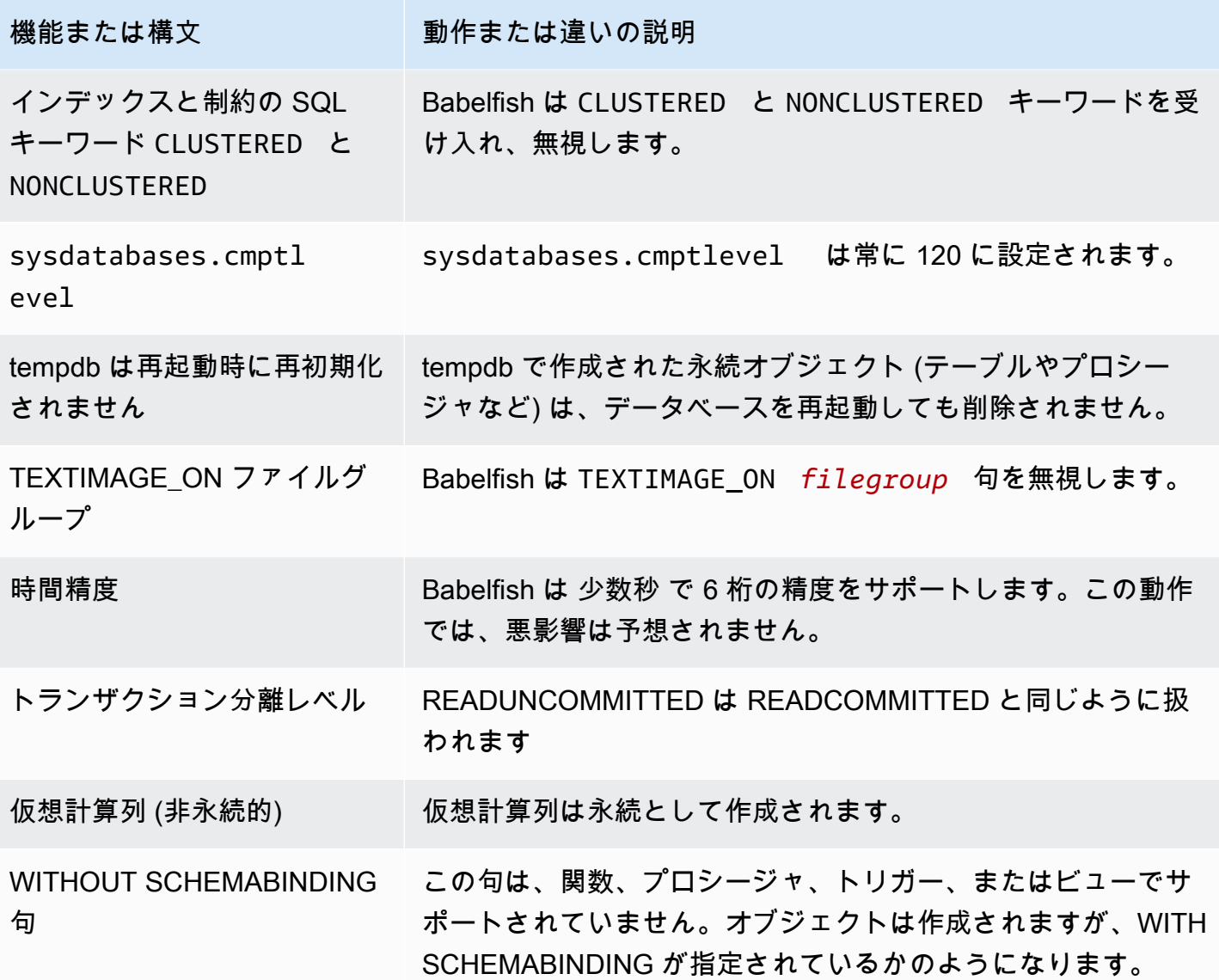

<span id="page-2222-0"></span>Babelfish でのトランザクション分離レベル

Babelfish は、トランザクション分離レベル READ UNCOMMITTED、READ COMMITTED、SNAPSHOT をサポートしています。Babelfish 3.4 バージョン以降、追加の分離レ ベル REPEATABLE READ と SERIALIZABLE がサポートされています。Babelfish のすべての分 離レベルは、PostgreSQL の対応する分離レベルの動作でサポートされています。SQL Server と Babelfish は、トランザクション分離レベル (同時アクセスのブロック、トランザクションによって 保持されるロック、エラー処理など) を実装するための基盤となるさまざまなメカニズムを使用しま す。また、同時アクセスがワークロードによってどのように機能するかには微妙な違いがいくつか あります。この PostgreSQL の動作の詳細については、「[トランザクション分離」](https://www.postgresql.org/docs/current/transaction-iso.html)を参照してくださ い。

トピック

- [トランザクション分離レベルの概要。](#page-2222-1)
- [トランザクション分離レベルのセットアップ](#page-2224-0)
- [トランザクション分離レベルの有効化または無効化](#page-2224-1)
- [Babelfish と SQL Server の分離レベルの違い](#page-2226-0)

<span id="page-2222-1"></span>トランザクション分離レベルの概要。

元の SQL Server トランザクション分離レベルは、データのコピーが 1 つしか存在せず、クエリが データにアクセスする前に行などのリソースをロックする必要がある悲観的ロックに基づいていま す。後に、Read Committed 分離レベルのバリエーションが導入されました。これにより、行バー ジョンを使用することで、ノンブロッキングアクセスを使用するリーダーとライター間の同時実行性 が向上します。さらに、スナップショットと呼ばれる新しい分離レベルも利用できるようになりまし た。これも行バージョンを使用して、トランザクションの終了まで保持される読み取りデータの共有 ロックを回避することで、REPEATABLE READ 分離レベルよりも優れた同時実行性を実現します。

SQL Server とは異なり、Babelfish のすべてのトランザクション分離レベルは楽観的ロック (MVCC) に基づいています。各トランザクションは、基になるデータの現在の状態に関係なく、 ステートメントの先頭 (READ COMMITTED) またはトランザクションの先頭 (REPEATABLE READ、SERIALIZABLE) にデータのスナップショットを表示します。したがって、Babelfish での同 時トランザクションの実行動作は SQL Server とは異なる場合があります。

例えば、分離レベル SERIALIZABLE のトランザクションのうち、最初に SQL Server でブロックさ れ、後に成功したトランザクションがあるとします。同じ行を読み取るまたは更新する同時トランザ クションとのシリアル化の競合により、Babelfish で失敗する可能性があります。また、複数の同時 トランザクションを実行すると、SQL Server と比較して Babelfish の最終結果が異なる場合もあり

ます。分離レベルを使用するアプリケーションは、同時実行シナリオについて徹底的にテストする必 要があります。

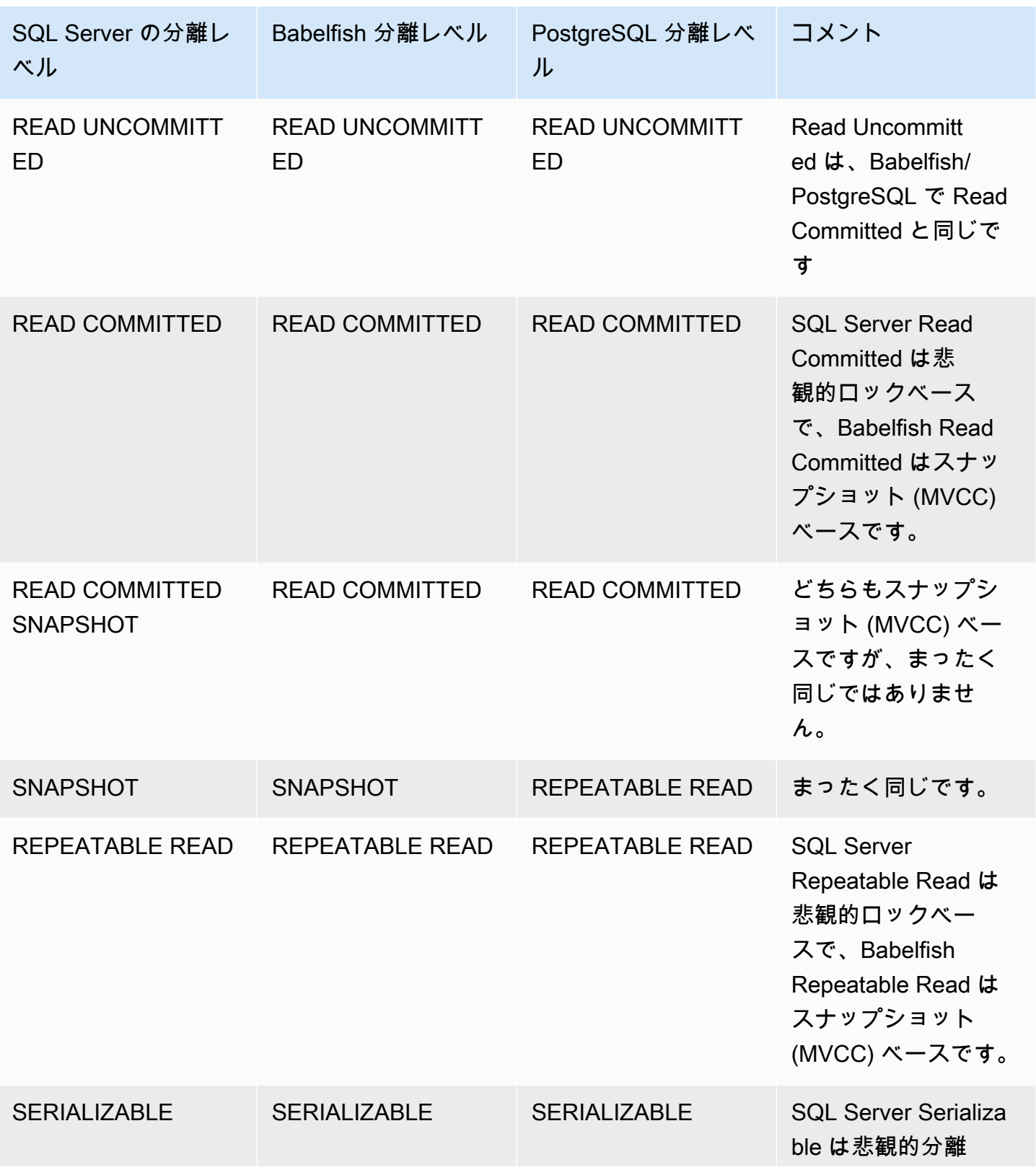

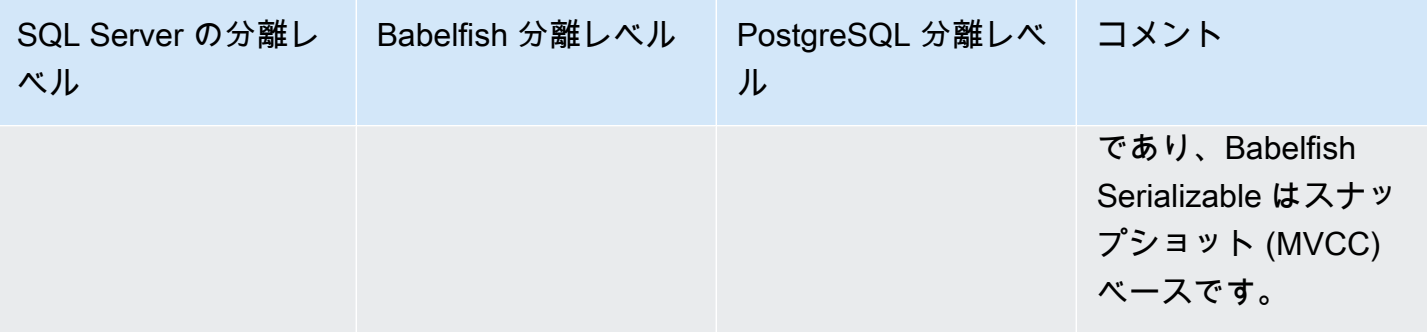

**G** Note

テーブルヒントは現在サポートされておらず、その動作は Babelfish の定義済みエスケープ ハッチ escape hatch table hints を使用して制御されます。

<span id="page-2224-0"></span>トランザクション分離レベルのセットアップ

次のコマンドを使用して、トランザクション分離レベルを設定します。

Example

SET TRANSACTION ISOLATION LEVEL { READ UNCOMMITTED | READ COMMITTED | REPEATABLE READ | SNAPSHOT | SERIALIZABLE }

<span id="page-2224-1"></span>トランザクション分離レベルの有効化または無効化

Babelfish では、トランザクション分離レベル REPEATABLE READ と SERIALIZABLE はデフォルトで無効になっているため、sp\_babelfish\_configure を使 用して babelfishpg\_tsql.isolation\_level\_serializable または babelfishpg\_tsql.isolation\_level\_repeatable\_read エスケープハッチを pg\_isolation に設定して明示的に有効にする必要があります。詳細については、「[エスケープ](#page-2158-0) [ハッチ処理時の Babelfish のエラー処理の管理」](#page-2158-0)を参照してください。

以下は、それぞれのエスケープハッチを設定して、現在のセッションで REPEATABLE READ と SERIALIZABLE の使用を有効または無効にする例です。オプションで、現在のセッションとそれ以 降のすべての新しいセッションのエスケープハッチを設定する server パラメータを含めます。

現在のセッションでのみ SET TRANSACTION ISOLATION LEVEL REPEATABLE READ の使用を有 効にする場合。

#### Example

EXECUTE sp\_babelfish\_configure 'isolation\_level\_repeatable\_read', 'pg\_isolation'

現在のセッションおよびすべての後続の新しいセッションで SET TRANSACTION ISOLATION LEVEL REPEATABLE READ の使用を有効にする場合。

#### Example

```
EXECUTE sp_babelfish_configure 'isolation_level_repeatable_read', 'pg_isolation',
  'server'
```
現在のセッションおよび後続の新しいセッションで SET TRANSACTION ISOLATION LEVEL REPEATABLE READ の使用を無効にする場合。

#### Example

EXECUTE sp\_babelfish\_configure 'isolation\_level\_repeatable\_read', 'off', 'server'

現在のセッションでのみ SET TRANSACTION ISOLATION LEVEL SERIALIZABLE の使用を有効に する場合。

#### Example

EXECUTE sp\_babelfish\_configure 'isolation\_level\_serializable', 'pg\_isolation'

現在のセッションおよびすべての後続の新しいセッションで SET TRANSACTION ISOLATION LEVEL SERIALIZABLE の使用を有効にする場合。

#### Example

EXECUTE sp\_babelfish\_configure 'isolation\_level\_serializable', 'pg\_isolation', 'server'

現在のセッションおよび後続の新しいセッションで SET TRANSACTION ISOLATION LEVEL SERIALIZABLE の使用を無効にする場合。

Example

```
EXECUTE sp_babelfish_configure 'isolation_level_serializable', 'off', 'server'
```
<span id="page-2226-0"></span>Babelfish と SQL Server の分離レベルの違い

以下は、SQL Server と Babelfish が ANSI 分離レベルを実装する方法に関するニュアンスの例で す。

**a** Note

- Babelfish では、分離レベル Repeatable Read とスナップショットは同じです。
- Babelfish では、Read Uncommitted と Read Committed は同じです。

次の例は、以下で説明するすべての例においてベーステーブルを作成する方法を示しています。

CREATE TABLE employee ( id sys.INT NOT NULL PRIMARY KEY, name sys.VARCHAR(255)NOT NULL, age sys.INT NOT NULL ); INSERT INTO employee (id, name, age) VALUES (1, 'A', 10); INSERT INTO employee (id, name, age) VALUES (2, 'B', 20); INSERT INTO employee (id, name, age) VALUES (3, 'C', 30);

トピック

- [BABELFISH READ UNCOMMITTED と SQL SERVER READ UNCOMMITTED 分離レベルの比較](#page-2227-0)
- [BABELFISH READ COMMITTED と SQL SERVER READ COMMITTED 分離レベルの比較](#page-2228-0)
- [BABELFISH READ COMMITTED と SQL SERVER READ COMMITTED スナップショット分離レ](#page-2229-0) [ベルの比較](#page-2229-0)
- [BABELFISH REPEATABLE READ と SQL SERVER REPEATABLE READ 分離レベルの比較](#page-2230-0)

### • [BABELFISH SERIALIZABLE と SQL SERVER SERIALIZABLE 分離レベルの比較](#page-2234-0)

### <span id="page-2227-0"></span>BABELFISH READ UNCOMMITTED と SQL SERVER READ UNCOMMITTED 分離レベルの比較

#### SQL SERVER の DIRTY READS

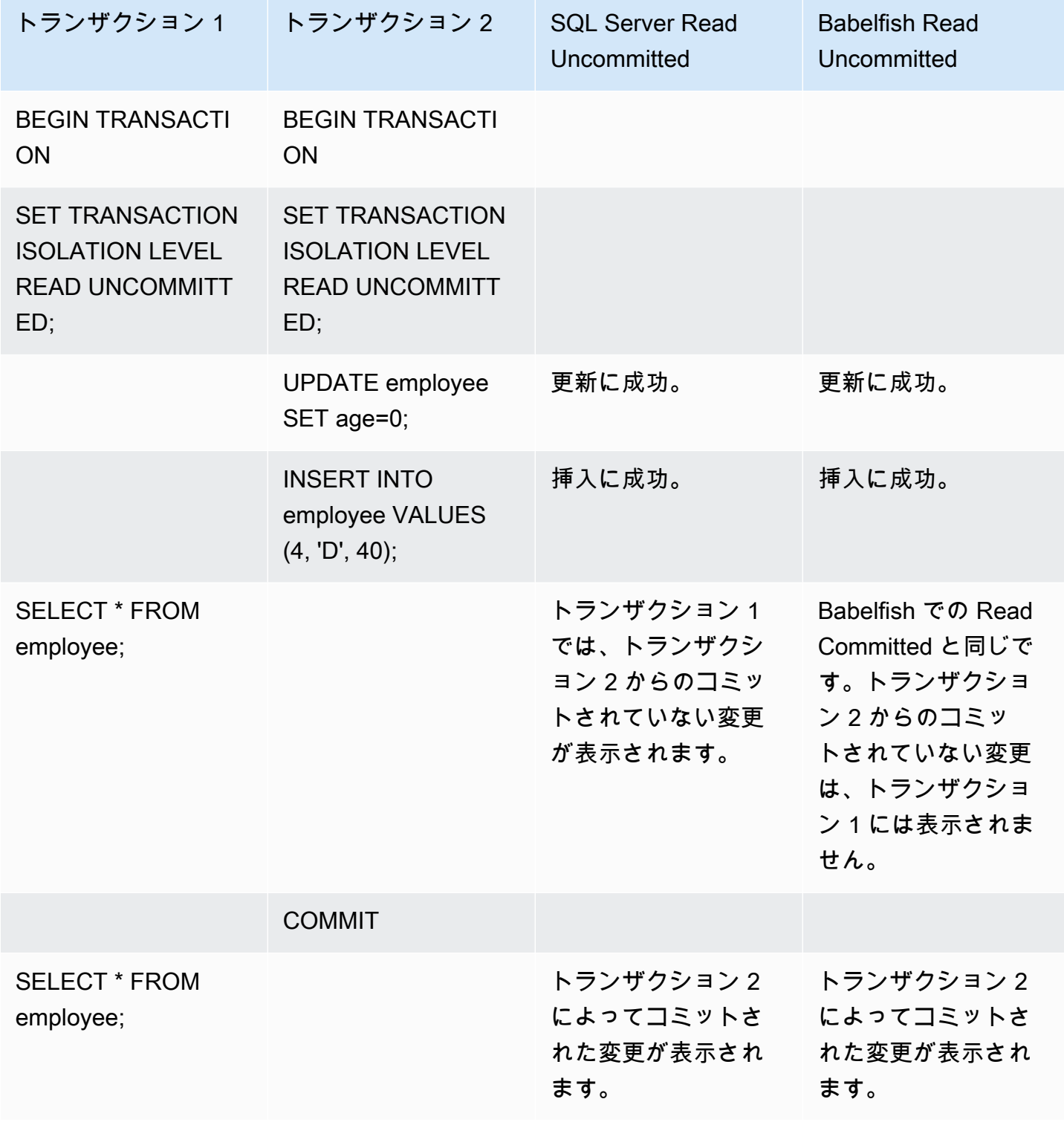

## <span id="page-2228-0"></span>BABELFISH READ COMMITTED と SQL SERVER READ COMMITTED 分離レベルの比較

### READ - WRITE BLOCKING

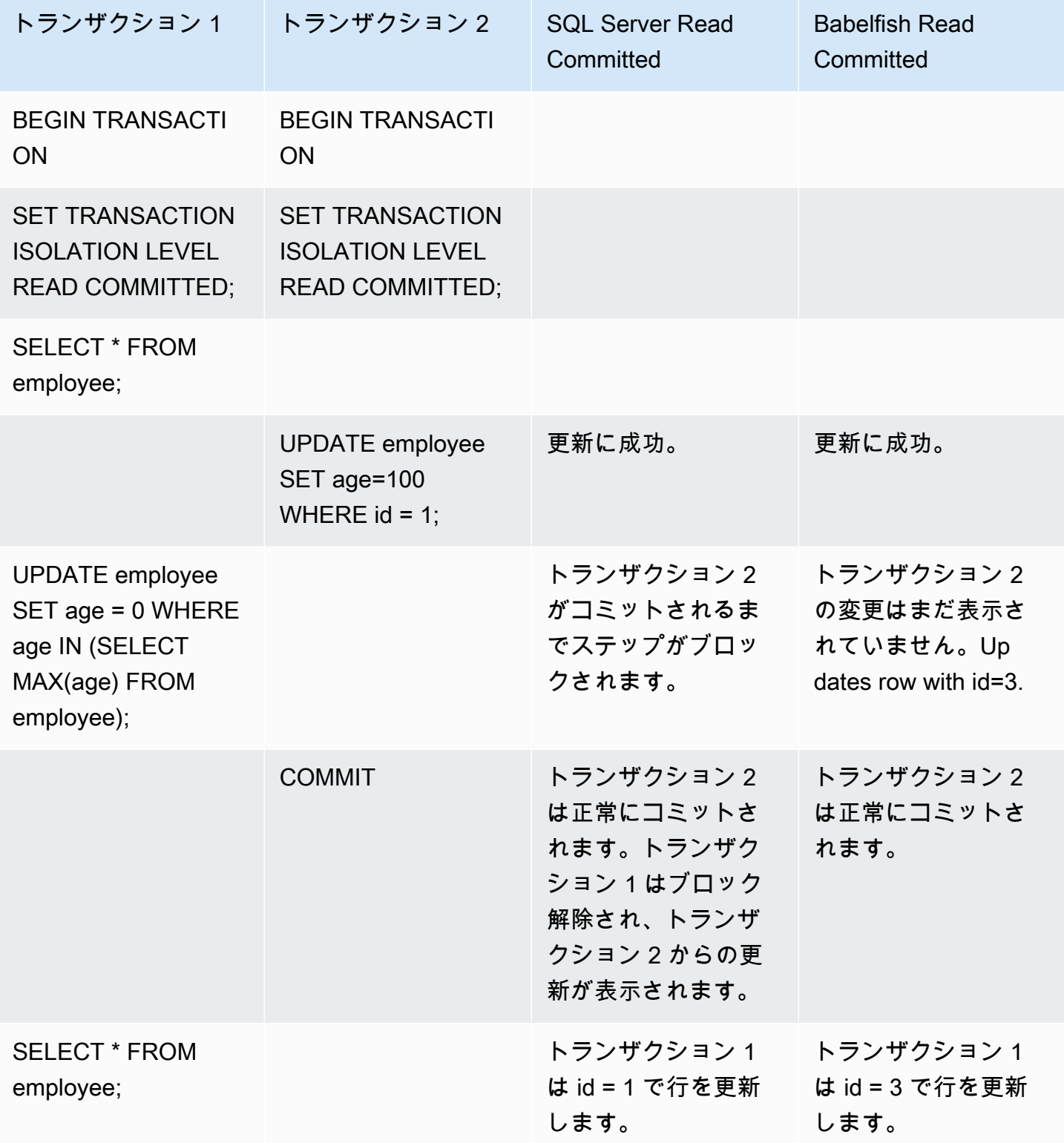

# <span id="page-2229-0"></span>BABELFISH READ COMMITTED と SQL SERVER READ COMMITTED スナップショット分離レベ ルの比較

## 新しく挿入された行のブロック動作

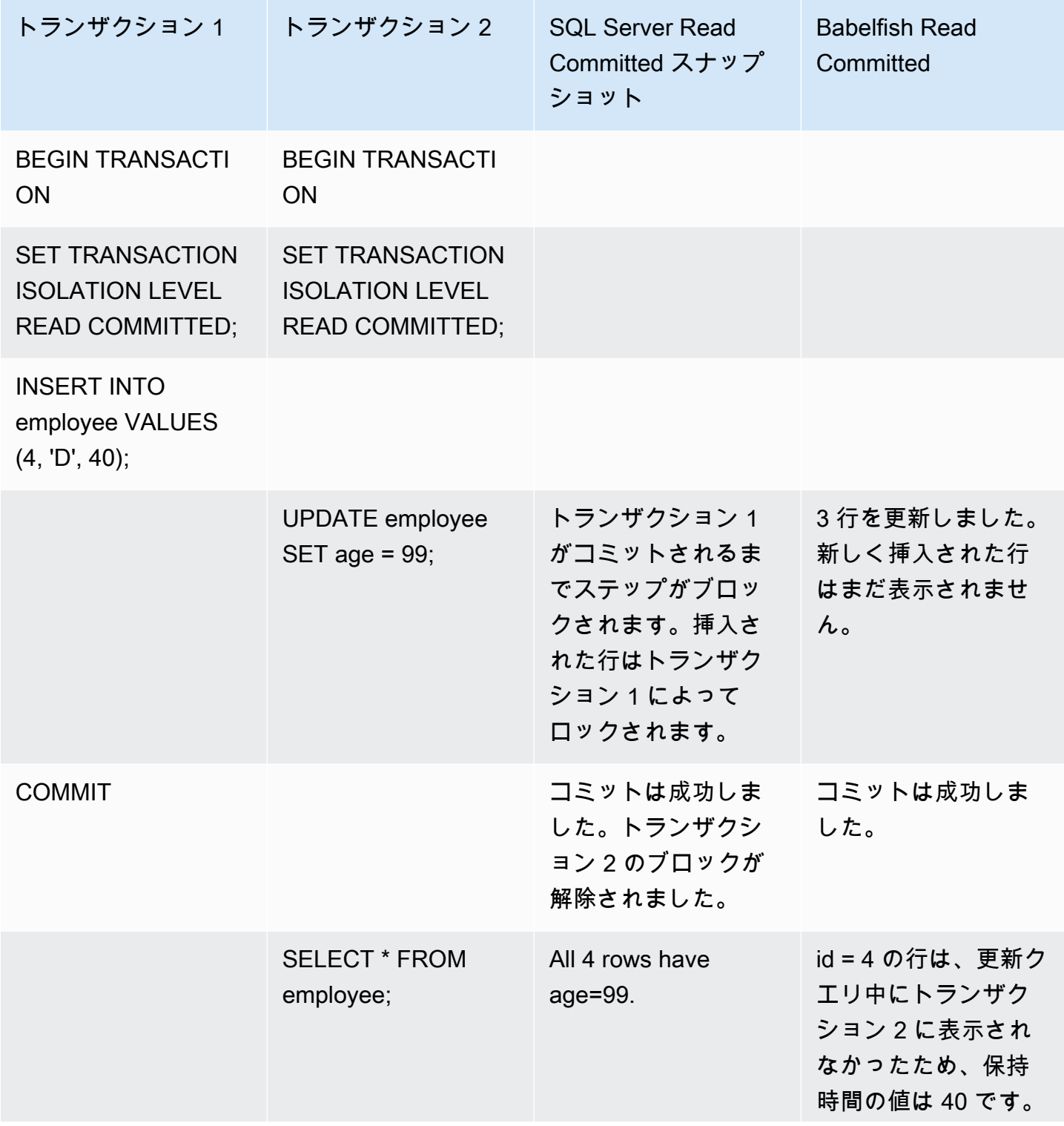

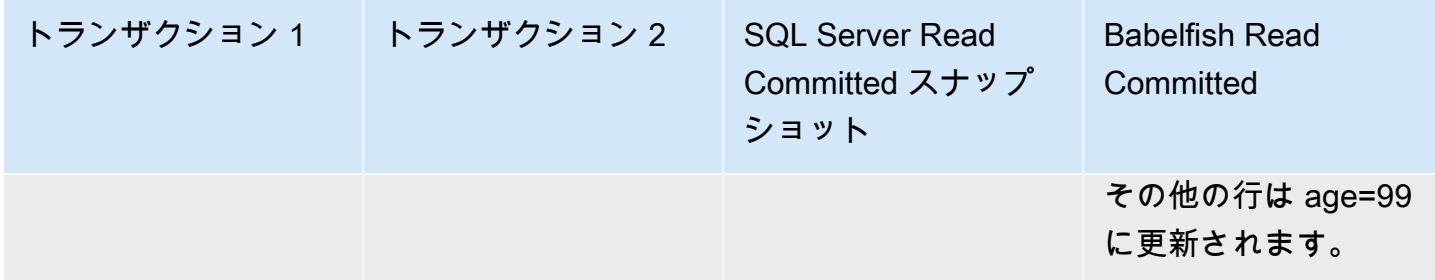

### <span id="page-2230-0"></span>BABELFISH REPEATABLE READ と SQL SERVER REPEATABLE READ 分離レベルの比較

## 読み取り/書き込みブロック動作

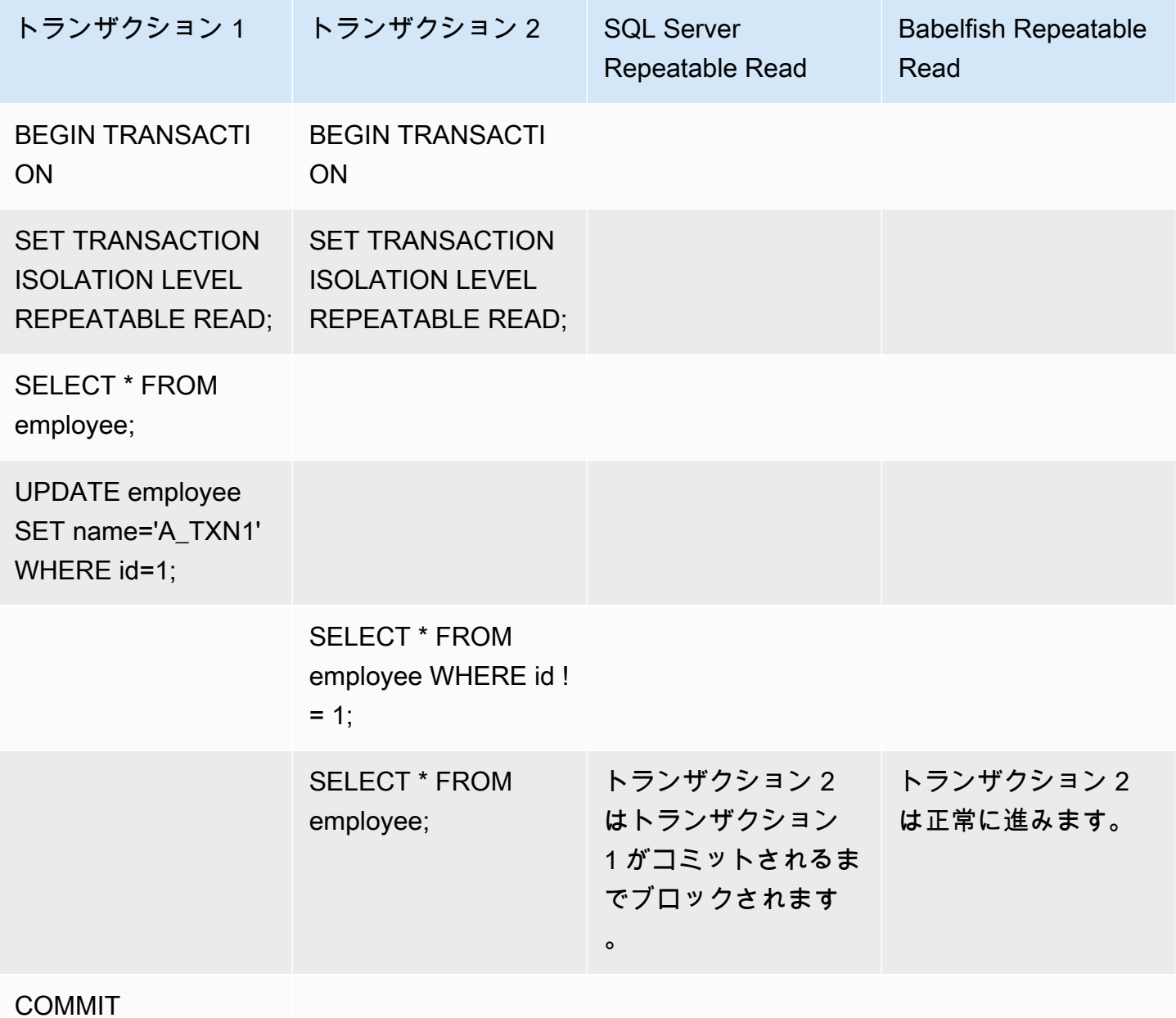

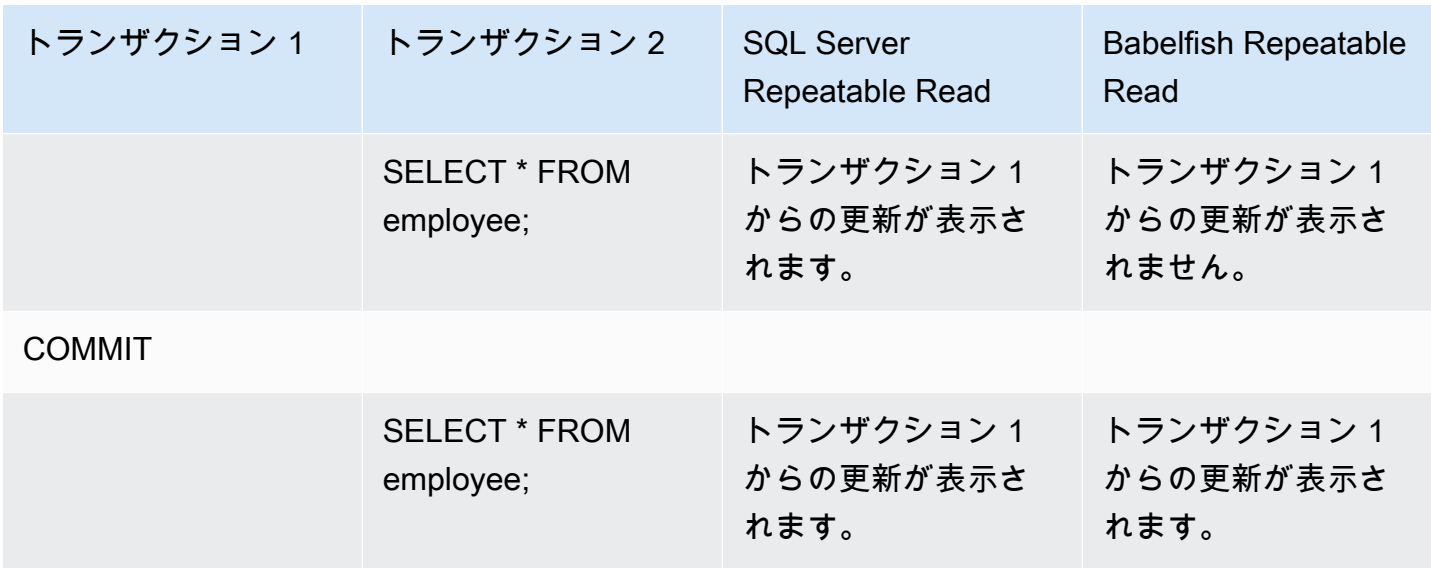

## 書き込み/書き込みブロック動作

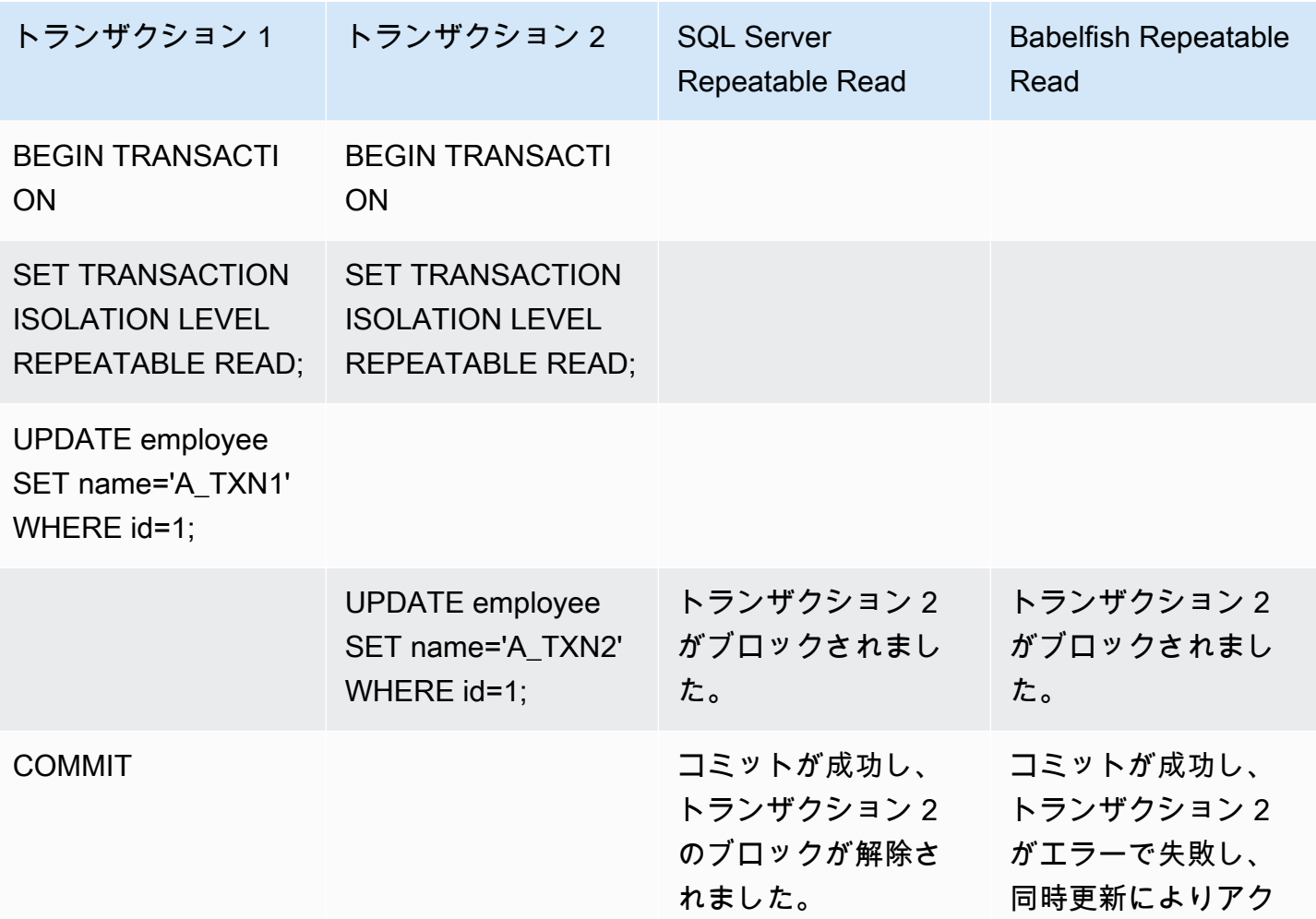
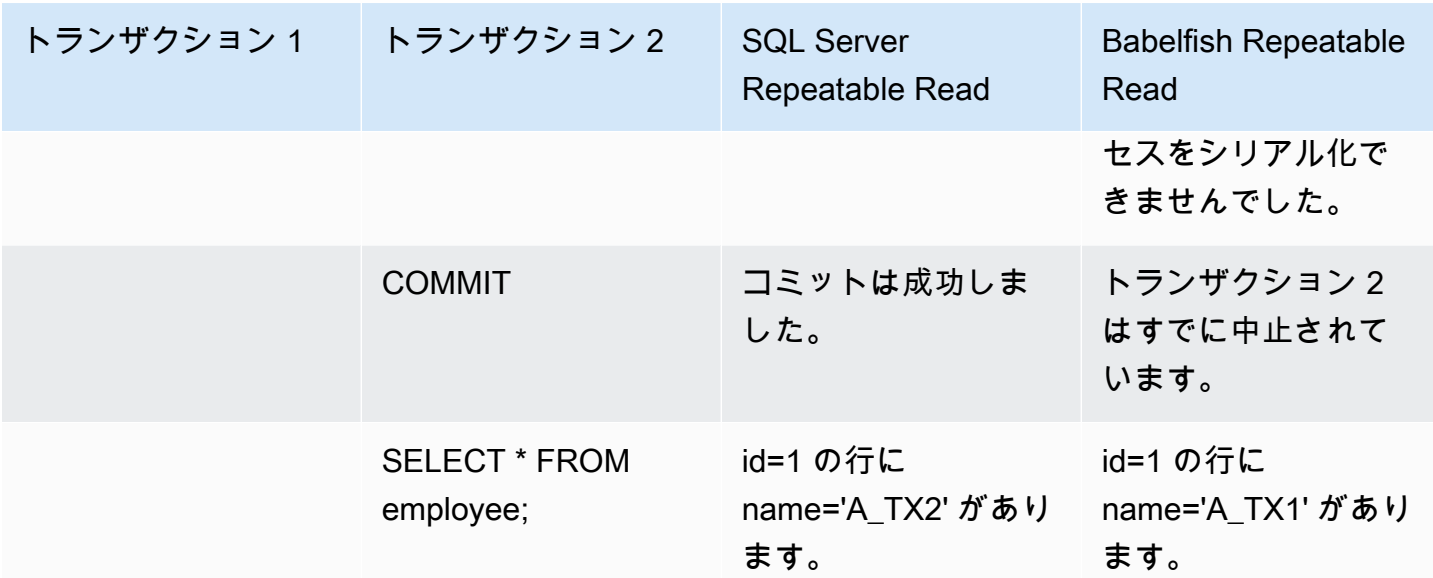

## PHANTOM READ

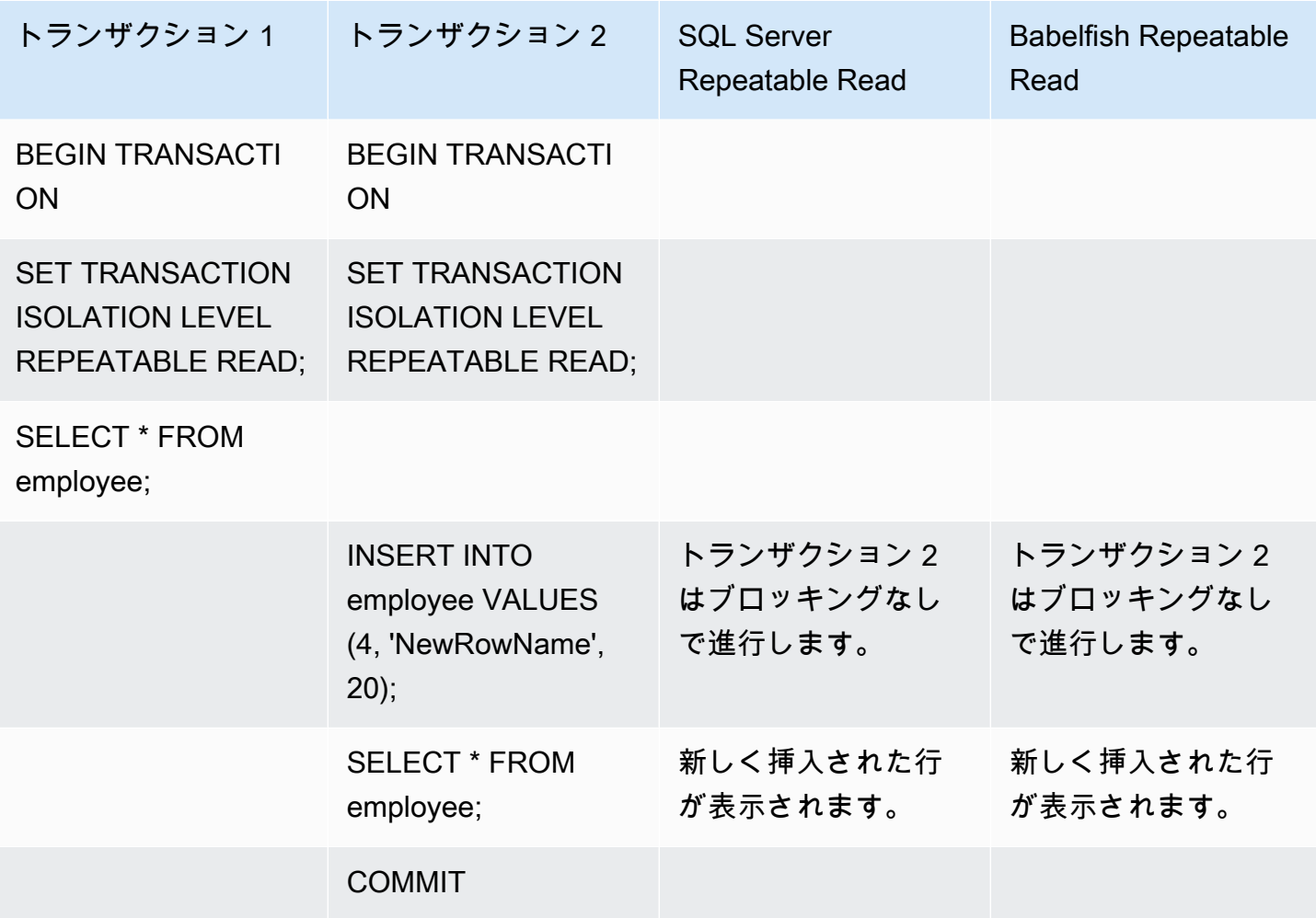

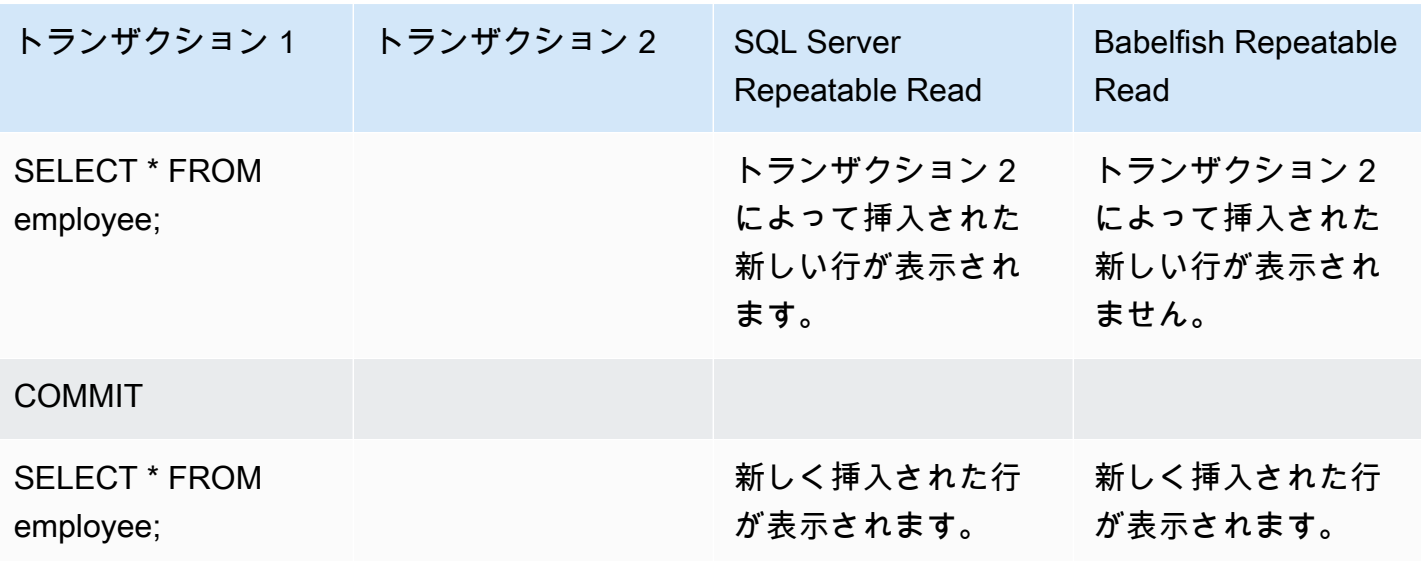

# さまざまな最終結果

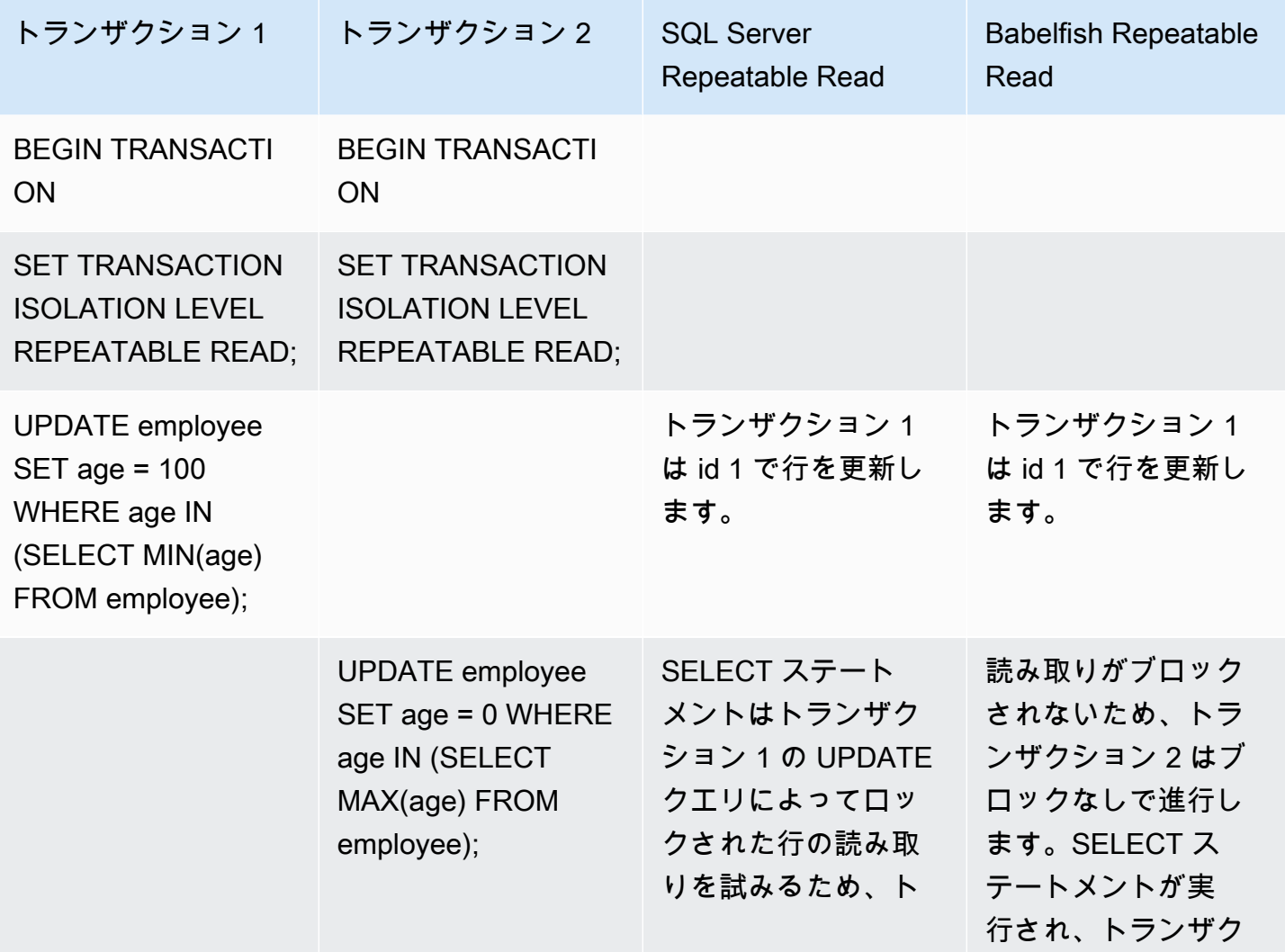

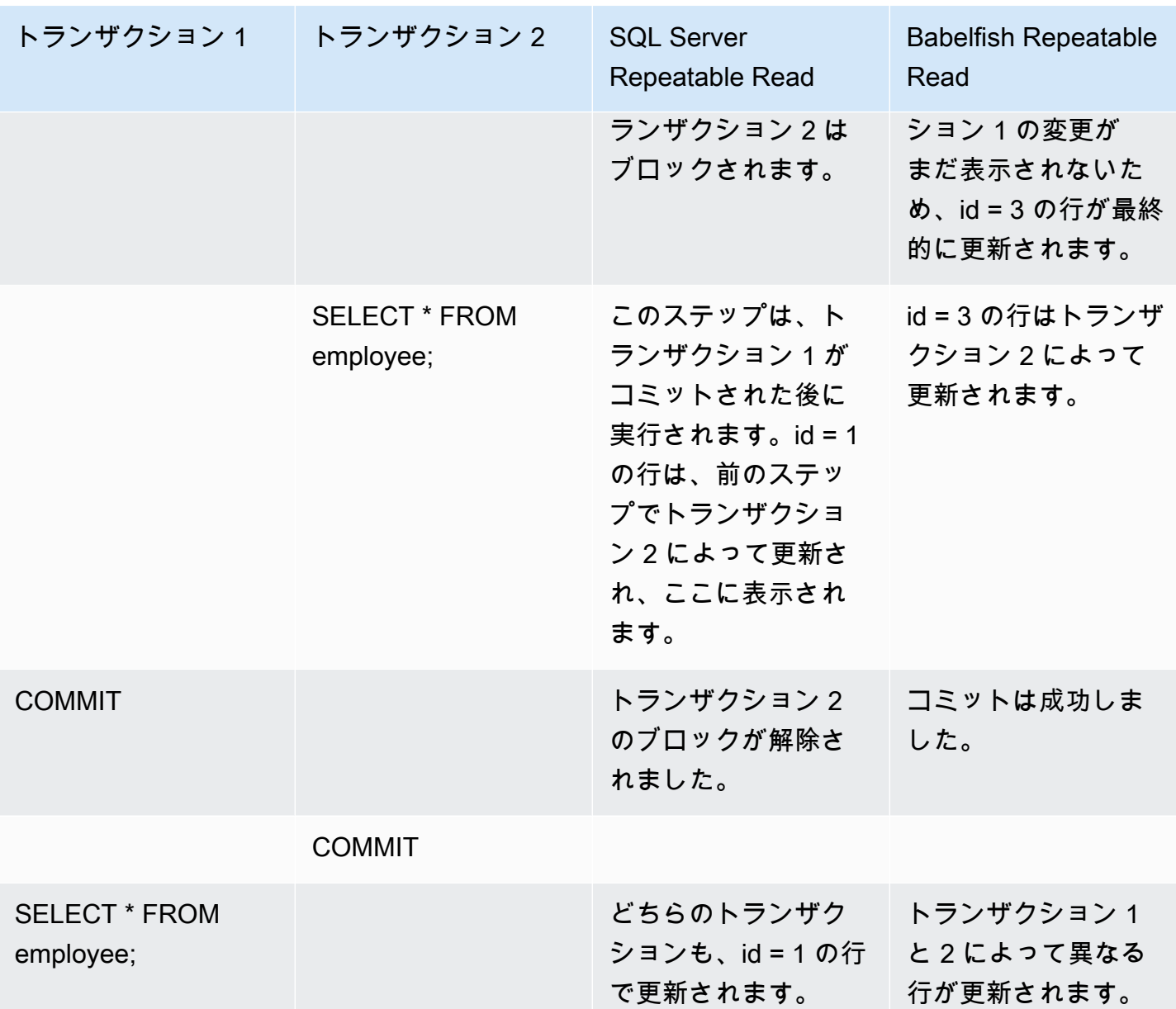

BABELFISH SERIALIZABLE と SQL SERVER SERIALIZABLE 分離レベルの比較

SQL SERVER の範囲ロック

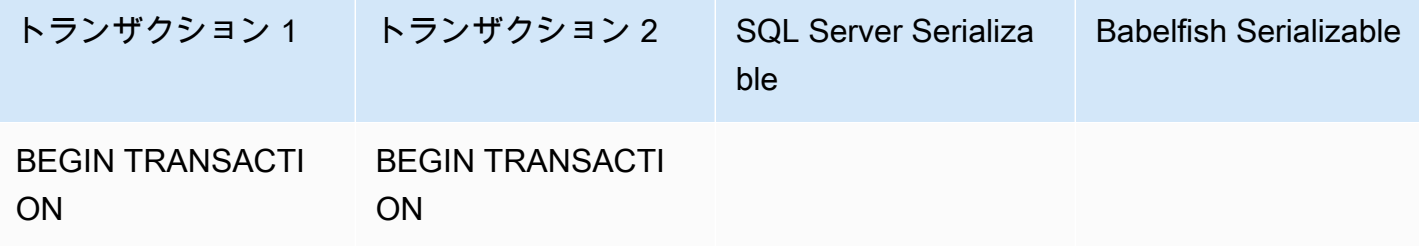

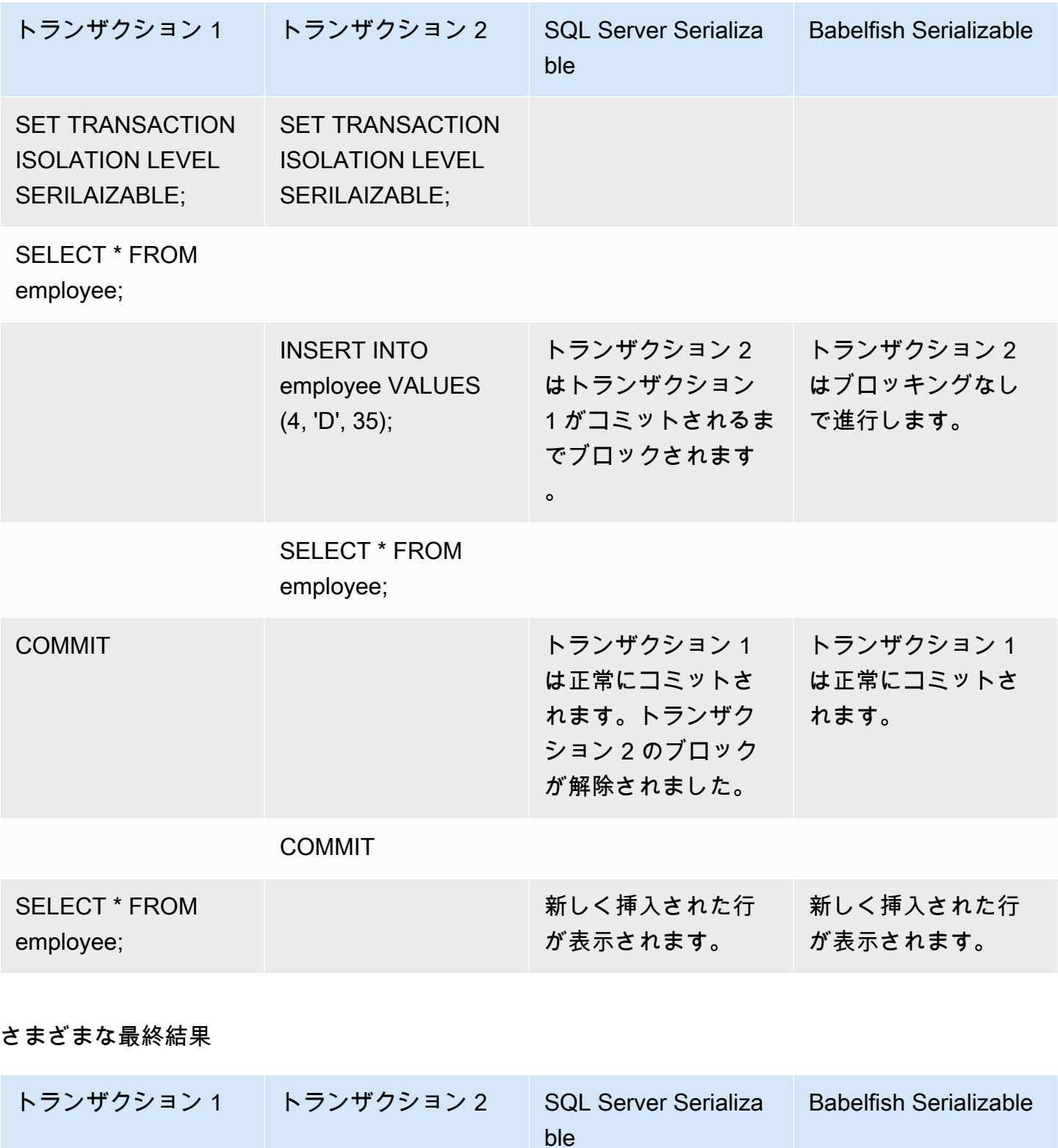

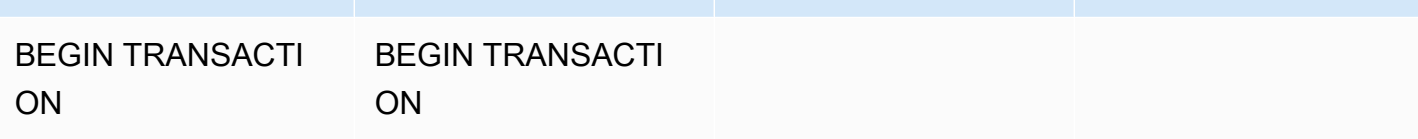

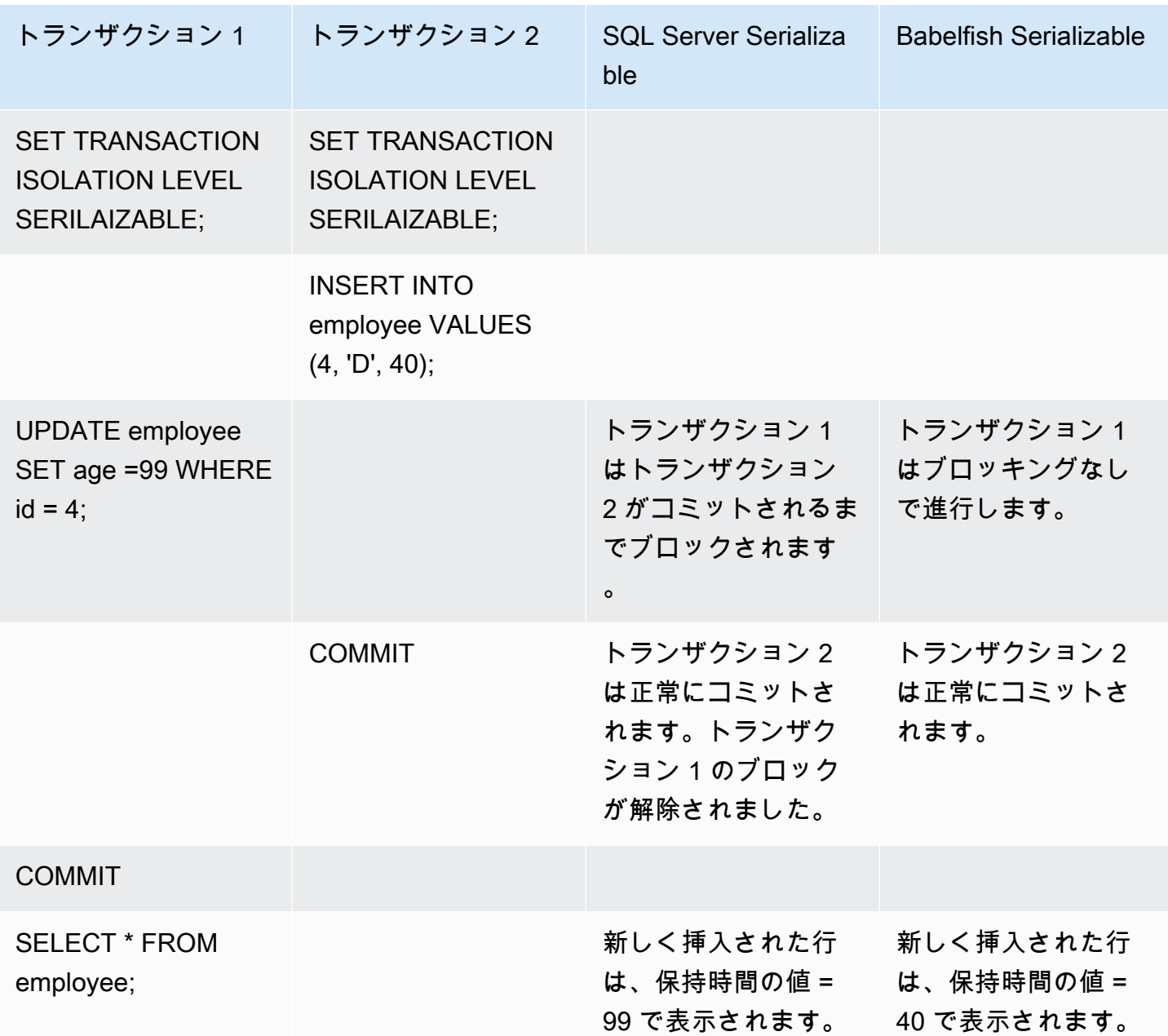

一意の制約でのテーブルへの挿入

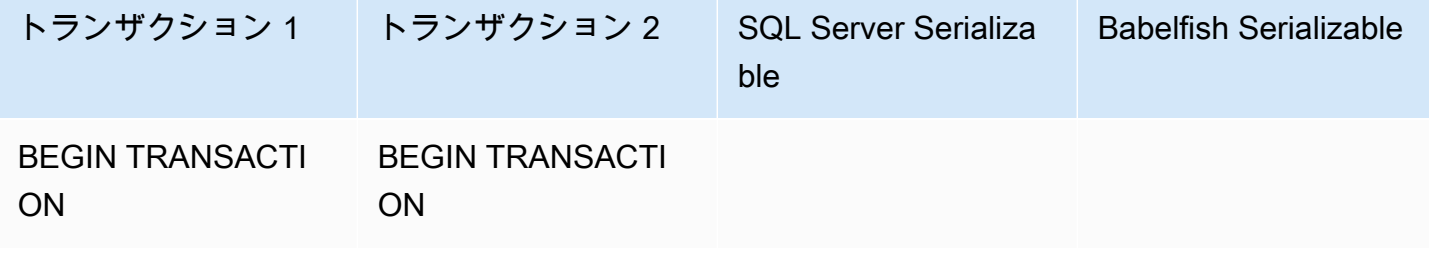

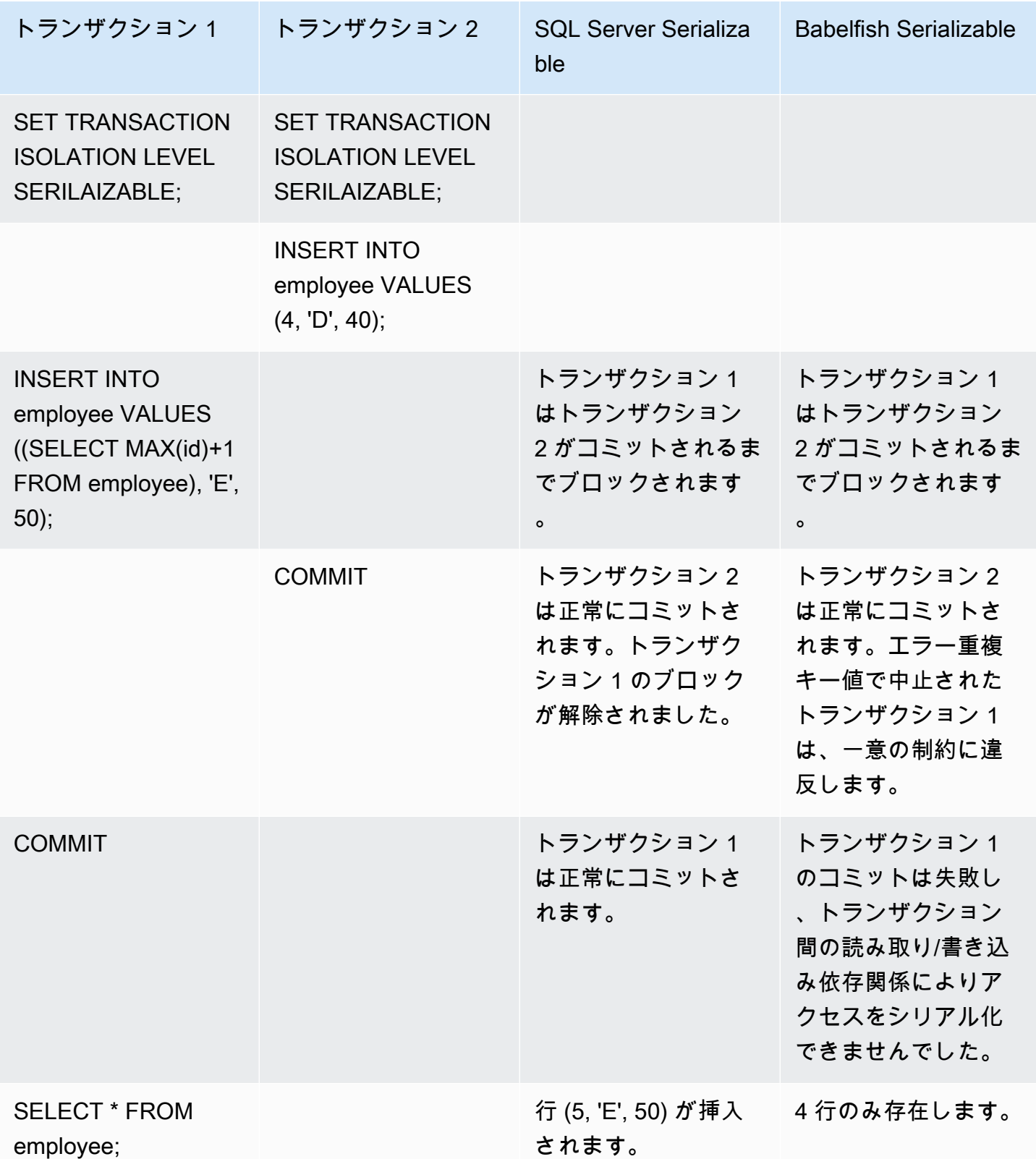

Babelfish では、分離レベルでシリアル化可能な同時トランザクションは、これらのトランザクショ ンの実行がそれらのトランザクションの可能なすべてのシリアル (一度に 1 つ) 実行と一致しない場 合、シリアル化異常エラーで失敗します。

シリアル化異常

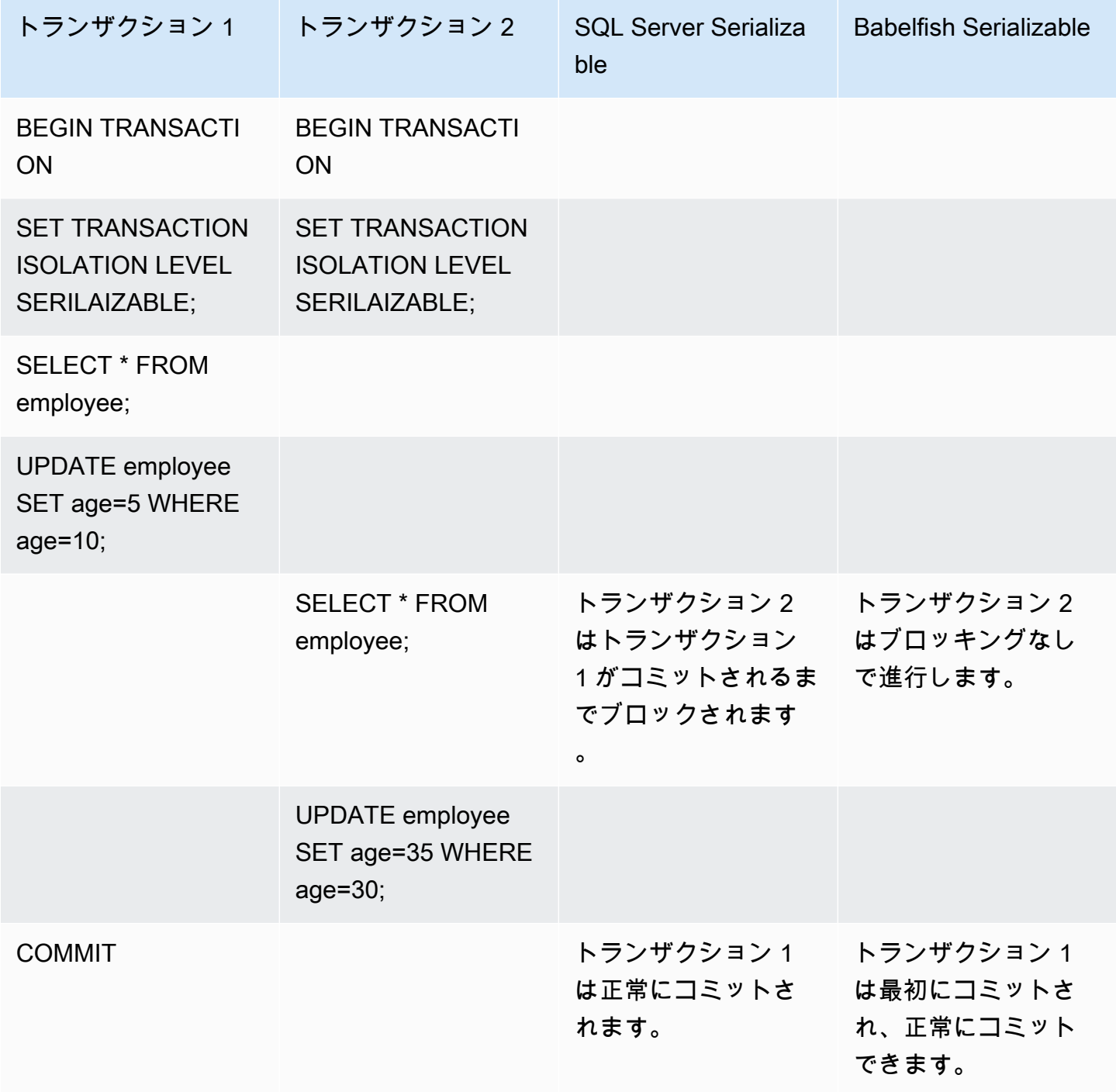

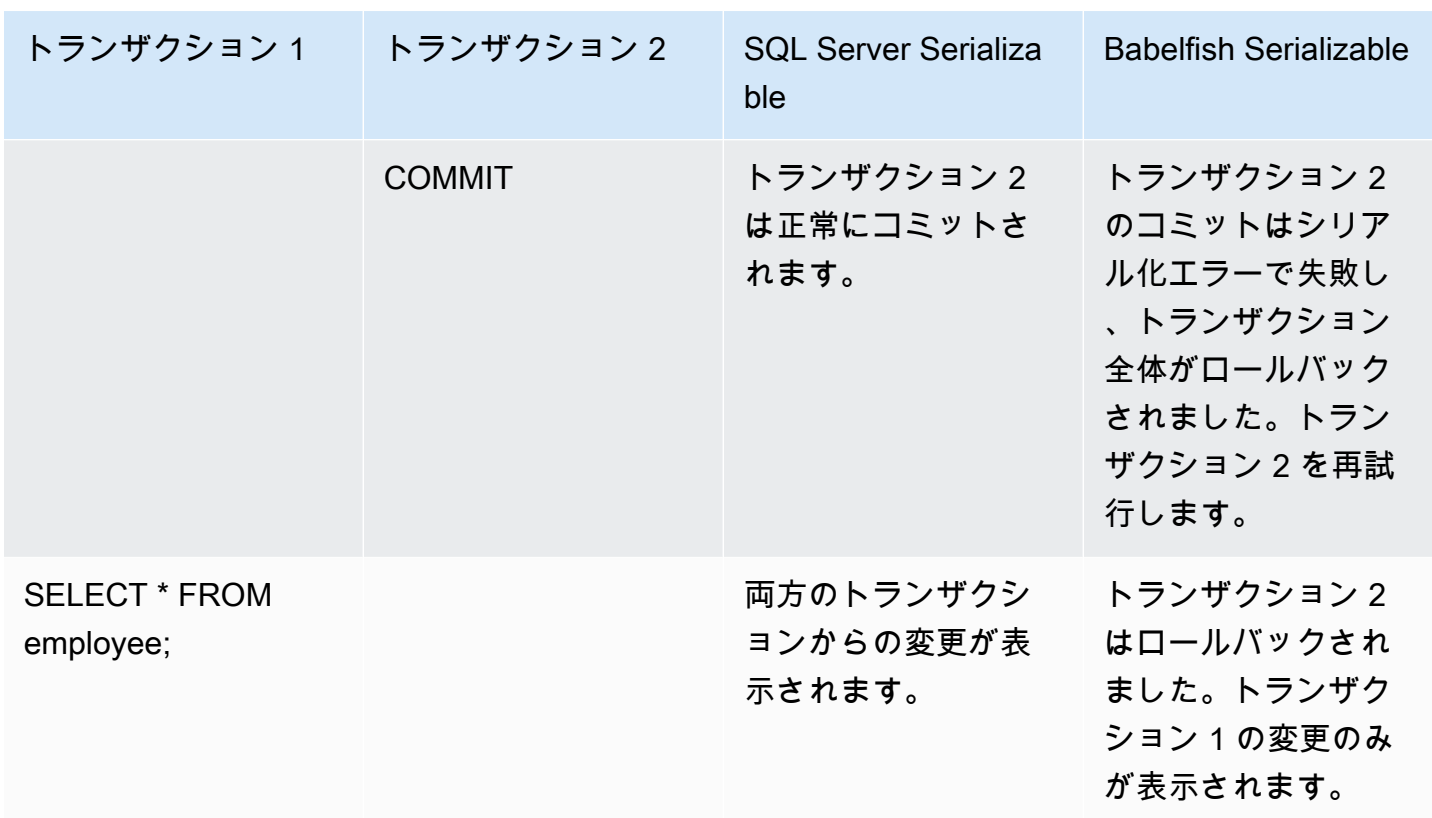

Babelfish では、すべての同時トランザクションが分離レベル SERIALIZABLE で実行されている場合 にのみ、シリアル化異常が発生する可能性があります。例えば、上記の例で、代わりにトランザク ション 2 を分離レベル REPEATABLE READ に設定するとします。

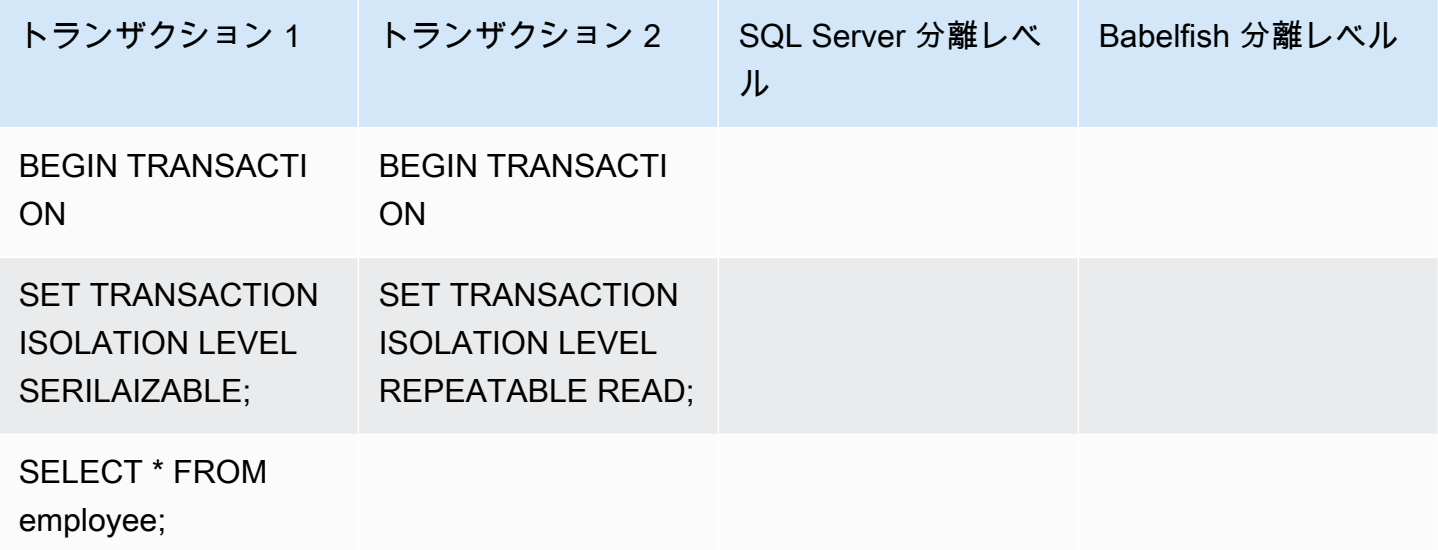

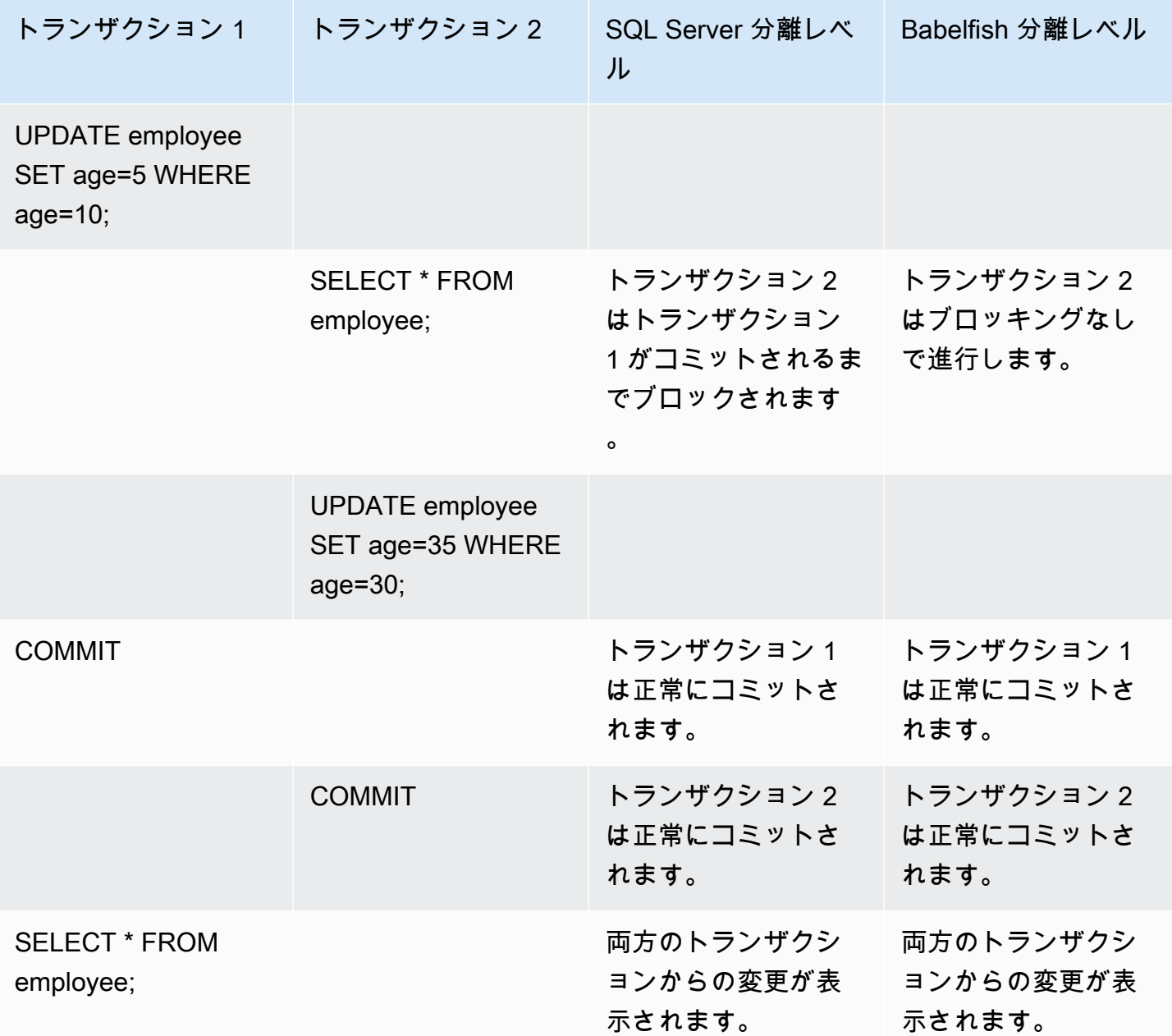

# 実装が制限されている機能

Babelfish の新しいバージョンでは、T-SQL の機能や動作にさらに適した機能が追加されています。 ただし、現在の実装ではサポートされていない機能や違いがいくつかあります。以下に、Babelfish と T-SQL の機能の違いに関する情報と、回避策や使用上の注意事項を示します。

Babelfish のバージョン 1.2.0 時点では、以下の機能で実装が制限されています。

- SQL Server カタログ (システムビュー) カタログ sys.sysconfigures、sys.syscurconfigs、sys.configurations では、単一の読み取り 専用設定のみをサポートします。現在、sp\_configure はサポートされていません。Babelfish に よって実装される SQL Server の他のビューの詳細については、[「Babelfish システムカタログか](#page-2208-0) [らの情報の入手](#page-2208-0)」を参照してください。
- 許可の付与— GRANT…TO PUBLIC はサポートされていますが、GRANT..TO PUBLIC WITH GRANT OPTION は現在サポートされていません。
- SQL Server 所有権チェーンと許可メカニズムの制限 Babelfish では、SQL Server の所有権 チェーンはビューに対して機能しますが、ストアドプロシージャでは機能しません。つまり、 プロシージャには、呼び出しプロシージャと同じ所有者が所有する他のオブジェクトへの明示 的なアクセスを付与する必要があります。SQL Server では、プロシージャに対する呼び出し元 の EXECUTE 許可を付与すれば、同じ所有者が所有する他のオブジェクトを呼び出すのに十分で す。Babelfish では、呼び出し元にプロシージャによってアクセスされるオブジェクトに対する許 可も付与する必要があります。
- 非修飾 (スキーマ名なし) オブジェクト参照の解決 SQL オブジェクト (プロシージャ、ビュー、 関数、トリガー) が、スキーマ名で修飾せずにオブジェクトを参照する場合、SQL Server は、参 照が発生する SQL オブジェクトのスキーマ名を使用してオブジェクトのスキーマ名を解決しま す。現在、Babelfish は、プロシージャを実行するデータベースユーザーのデフォルトスキーマを 使用して、これを異なる方法で解決しています。
- デフォルトのスキーマの変更、セッション、および接続 ユーザーがデフォルトのスキーマを ALTER USER...WITH DEFAULT SCHEMA で変更した場合、その変更はそのセッションですぐに 有効になります。ただし、同じユーザーに属する現在接続されている他のセッションでは、次のよ うにタイミングが異なります。
	- SQL Server の場合: 変更は、このユーザーの他のすべての接続ですぐに有効になります。
	- Babelfish の場合: この変更は、新しい接続に対してのみ有効になります。
- ROWVERSION および TIMESTAMP データ型の実装とエスケープハッチ設定 Babelfish で ROWVERSION と TIMESTAMP データ型がサポートされるようになりまし た。Babelfish で ROWVERSION または TIMESTAMP を使用するには、エスケープハッチ babelfishpg\_tsql.escape\_hatch\_rowversion の設定をデフォルト (strict) から ignore に 変更する必要があります。ROWVERSION および TIMESTAMP データ型の Babelfish の実装は、 意味的に SQL Server とほぼ同じですが、次の例外があります。
	- 組み込みの @@DBTS 関数は、SQL Server と同様に動作しますが、わずかに違いま す。BabelBabelfish は、SELECT @@DBTS の最後に使用された値を返すのではなく、基礎とな る PostgreSQL データベースエンジンとそのマルチバージョン同時実行制御 (MVCC) の実装に より、新しいタイムスタンプを生成します。

• SQL Server では、挿入または更新されたすべての行に一意の ROWVERSION/TIMESTAMP 値 が付与されます。Babelfish では、同じステートメントによって更新される挿入されたすべての 行に、同じ ROWVERSION/TIMESTAMP 値が割り当てられます。

例えば、UPDATE ステートメントまたは INSERT-SELECT ステートメントが複数の行に影響す る場合、SQL Server では、影響を受けるすべての行の ROWVERSION/TIMESTAMP 列の値が 異なります。Babelfish (PostgreSQL) では、行の値は同じです。

• SQL Server では、SELECT-INTO を使用して新しいテーブルを作成するときに、作成される ROWVERSION/TIMESTAMP 列に明示的な値 (NULL など) をキャストできます。Babelfish で同 じことをすると、Babelfish によって、実際の ROWVERSION/TIMESTAMP 値が新しいテーブル の各行に割り当てられます。

ROWVERSION/TIMESTAMP のデータ型のこれらのわずかな違いは、Babelfish で実行されている アプリケーションに悪影響を及ぼさないはずです。

スキーマの作成、所有権、およびアクセス許可 — 非 DBO ユーザーによって所有されるスキーマ内 のオブジェクトを (CREATE SCHEMA *schema name* AUTHORIZATION *user name* を使用して) 作 成およびアクセスするためのアクセス許可は、次の表に示すように、SQL Server および Babelfish の非 DBO ユーザーでは異なります。

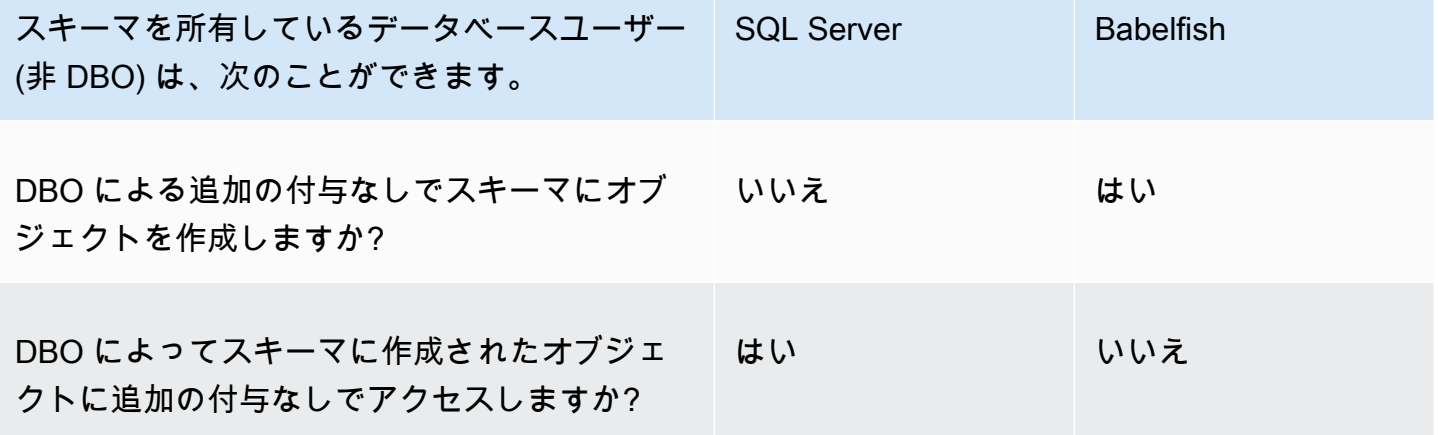

Babelfish クエリパフォーマンスの向上

クエリヒントと PostgreSQL オプティマイザーを使用すると、Babelfish のクエリ処理を高速化でき ます。

トピック

• [説明プランを使用して Babelfish クエリのパフォーマンスを向上させる](#page-2243-0)

• [T-SQL クエリヒントを使用して Babelfish クエリのパフォーマンスを向上させる](#page-2248-0)

sp\_babelfish\_volatility プロシージャを使用してクエリのパフォーマンスを向上させること もできます。詳しくは、「[sp\\_babelfish\\_volatility](#page-2357-0)」を参照してください。

<span id="page-2243-0"></span>説明プランを使用して Babelfish クエリのパフォーマンスを向上させる

バージョン 2.1.0 以降、Babelfish には、PostgreSQL オプティマイザを透過的に使用して、TDS ポート上で T-SQL クエリの推定および実際のクエリプランを生成する 2 つの関数が含まれてい ます。これらの関数は、SQL Server データベースで SET STATISTICS PROFILE または SET SHOWPLAN\_ALL を使用して、実行速度が遅いクエリを識別して改善するのと同様です。

**a** Note

関数、制御フロー、およびカーソルからのクエリプランの取得は、現在サポートされていま せん。

この表では、SQL Server、Babelfish、および PostgreSQL のクエリプランの説明関数を比較できま す。

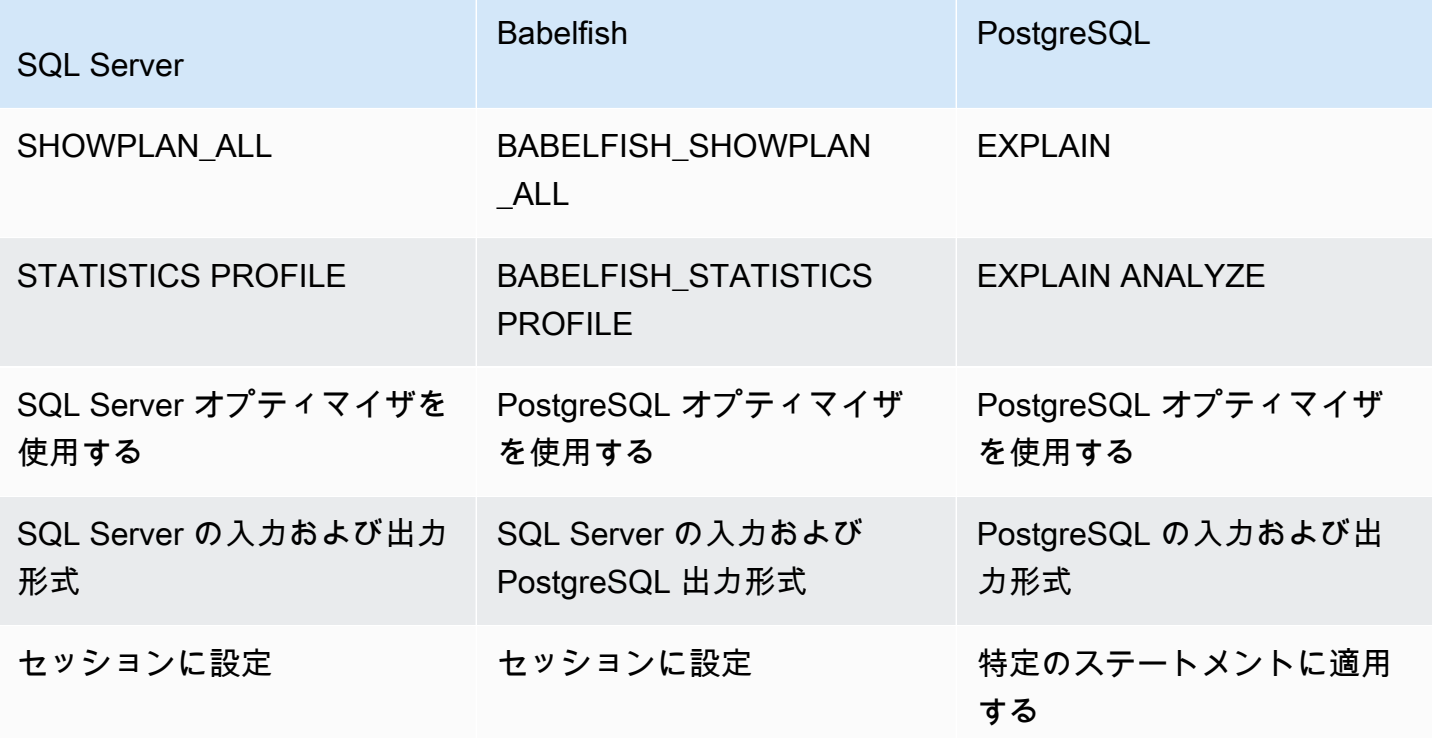

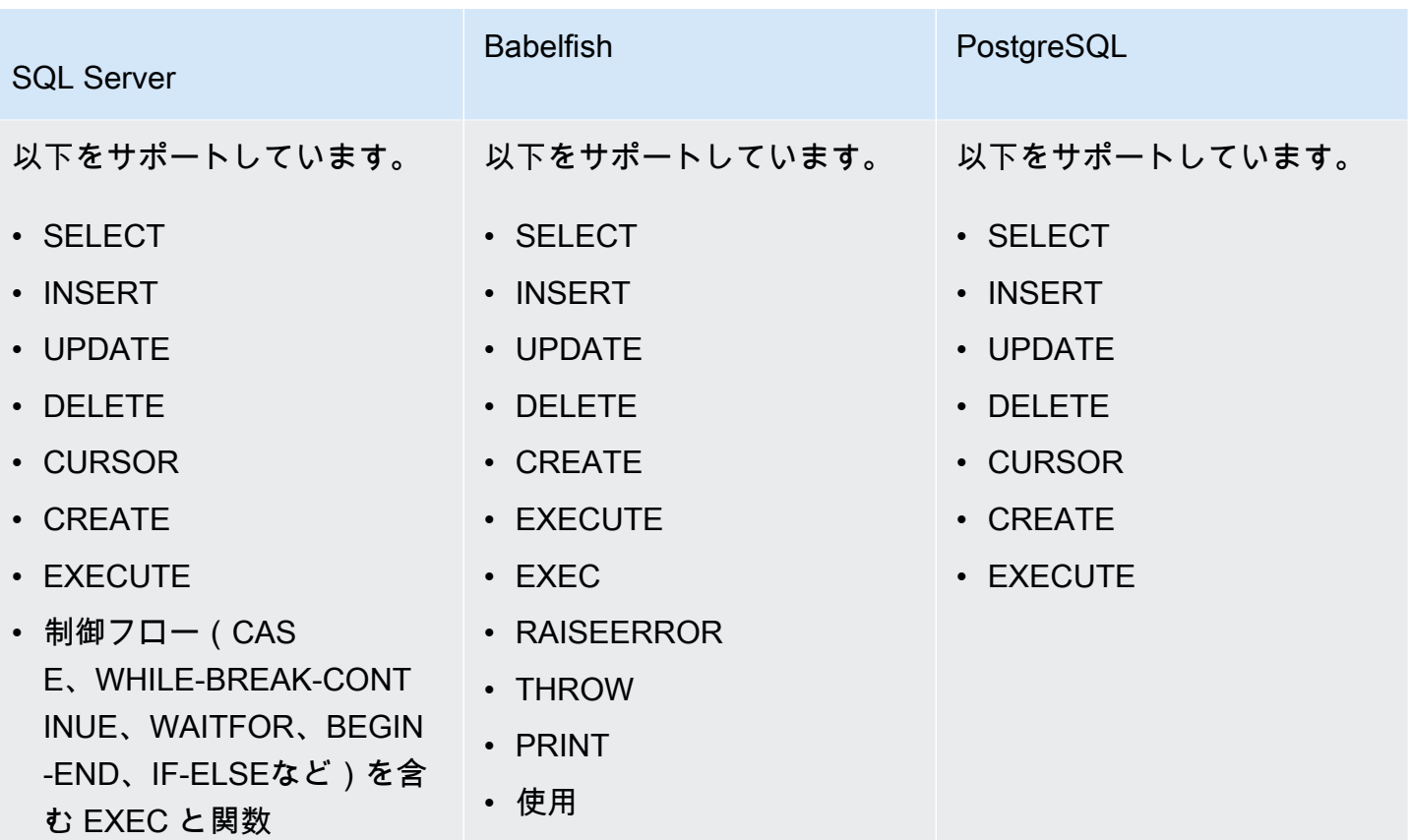

Babelfish 関数を次のように使用します。

- BABELFISH\_SHOWPLAN\_ALL [ON|OFF] ON に設定すると、推定されたクエリ実行プランが生 成されます。この関数は PostgreSQL EXPLAIN コマンドの動作を実装します。このコマンドを使 用して、特定のクエリの説明プランを取得します。
- SET BABELFISH\_STATISTICS PROFILE [ON|OFF] 実際のクエリ実行プランの場合は ON に設 定します。この関数は PostgreSQL の EXPLAIN ANALYZE コマンドの動作を実装します。

PostgreSQL EXPLAIN および EXPLAIN ANALYZE の詳細については、PostgreSQL ドキュメントの [EXPLAIN](https://www.postgresql.org/docs/current/sql-explain.html) を参照してください。

**a** Note

バージョン 2.2.0 以降、escape\_hatch\_showplan\_all パラメータを ignore に設定 して、SHOWPLAN\_ALL と STATISTICS PROFILE SET コマンドの SQL Server 構文で BABELFISH\_ プレフィックスが使用されないようにできます。

例えば、次のコマンドシーケンスは、クエリプランをオンにし、クエリを実行せずに SELECT ス テートメントの推定クエリ実行プランを返します。この例では、sqlcmd コマンドラインツールを 使って SQL Server のサンプル northwind データベースを使用し、TDS ポートをクエリします。

```
1> SET BABELFISH_SHOWPLAN_ALL ON
2> GO
1> SELECT t.territoryid, e.employeeid FROM
2> dbo.employeeterritories e, dbo.territories t
3> WHERE e.territoryid=e.territoryid ORDER BY t.territoryid;
4> GO
QUERY PLAN 
------------------------------------------------------------------------------------ 
Query Text: SELECT t.territoryid, e.employeeid FROM
dbo.employeeterritories e, dbo.territories t
WHERE e.territoryid=e.territoryid ORDER BY t.territoryid
Sort (cost=6231.74..6399.22 rows=66992 width=10) 
   Sort Key: t.territoryid NULLS FIRST 
   -> Nested Loop (cost=0.00..861.76 rows=66992 width=10) 
         -> Seq Scan on employeeterritories e (cost=0.00..22.70 rows=1264 width=4) 
               Filter: ((territoryid)::"varchar" IS NOT NULL) 
         -> Materialize (cost=0.00..1.79 rows=53 width=6) 
               -> Seq Scan on territories t (cost=0.00..1.53 rows=53 width=6)
```
クエリの確認と調整が完了したら、次に示すように関数をオフにします。

1> SET BABELFISH\_SHOWPLAN\_ALL OFF

BABELFISH\_STATISTICS PROFILE を ON に設定すると、実行された各クエリは通常の結果 セットと、それに続く実際のクエリ実行プランを示す追加の結果セットを返します。Babelfish は、SELECT ステートメントを呼び出すときに最速の結果セットを提供するクエリプランを生成し ます。

```
1> SET BABELFISH_STATISTICS PROFILE ON
12 > G01> SELECT e.employeeid, t.territoryid FROM
```

```
2> dbo.employeeterritories e, dbo.territories t
3> WHERE t.territoryid=e.territoryid ORDER BY t.territoryid;
4 > G0
```
結果セットとクエリプランが返されます (この例に表示されているのはクエリプランのみです)。

```
QUERY PLAN 
---------------------------------------------------------------------------
Query Text: SELECT e.employeeid, t.territoryid FROM
dbo.employeeterritories e, dbo.territories t
WHERE t.territoryid=e.territoryid ORDER BY t.territoryid
Sort (cost=42.44..43.28 rows=337 width=10) 
   Sort Key: t.territoryid NULLS FIRST 
   -> Hash Join (cost=2.19..28.29 rows=337 width=10) 
        Hash Cond: ((e.territoryid)::"varchar" = (t.territoryid)::"varchar") 
         -> Seq Scan on employeeterritories e (cost=0.00..22.70 rows=1270 width=36) 
         -> Hash (cost=1.53..1.53 rows=53 width=6) 
              -> Seq Scan on territories t (cost=0.00..1.53 rows=53 width=6)
```
クエリと PostgreSQL オプティマイザによって返される結果を分析する方法の詳細については、 「[explain.depesz.com](https://www.depesz.com/2013/04/16/explaining-the-unexplainable/)」を参照してください。PostgreSQL EXPLAIN および EXPLAIN ANALYZE の 詳細については、PostgreSQL ドキュメントの「[EXPLAIN](https://www.postgresql.org/docs/current/sql-explain.html)」を参照してください。

Babelfish 説明オプションを制御するパラメータ

次の表に示すパラメータを使用して、クエリプランに表示される情報のタイプを制御できます。

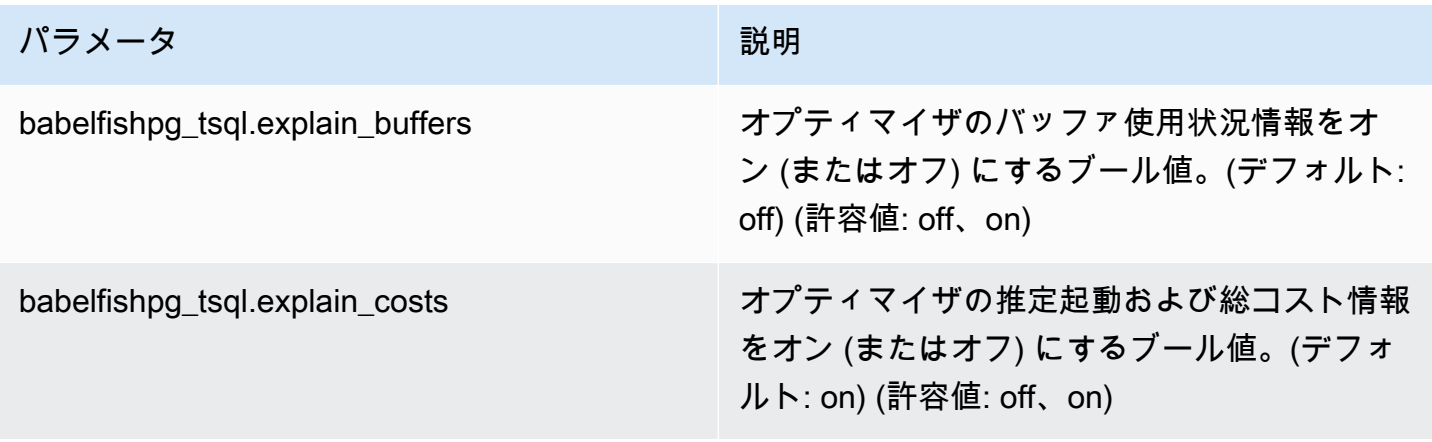

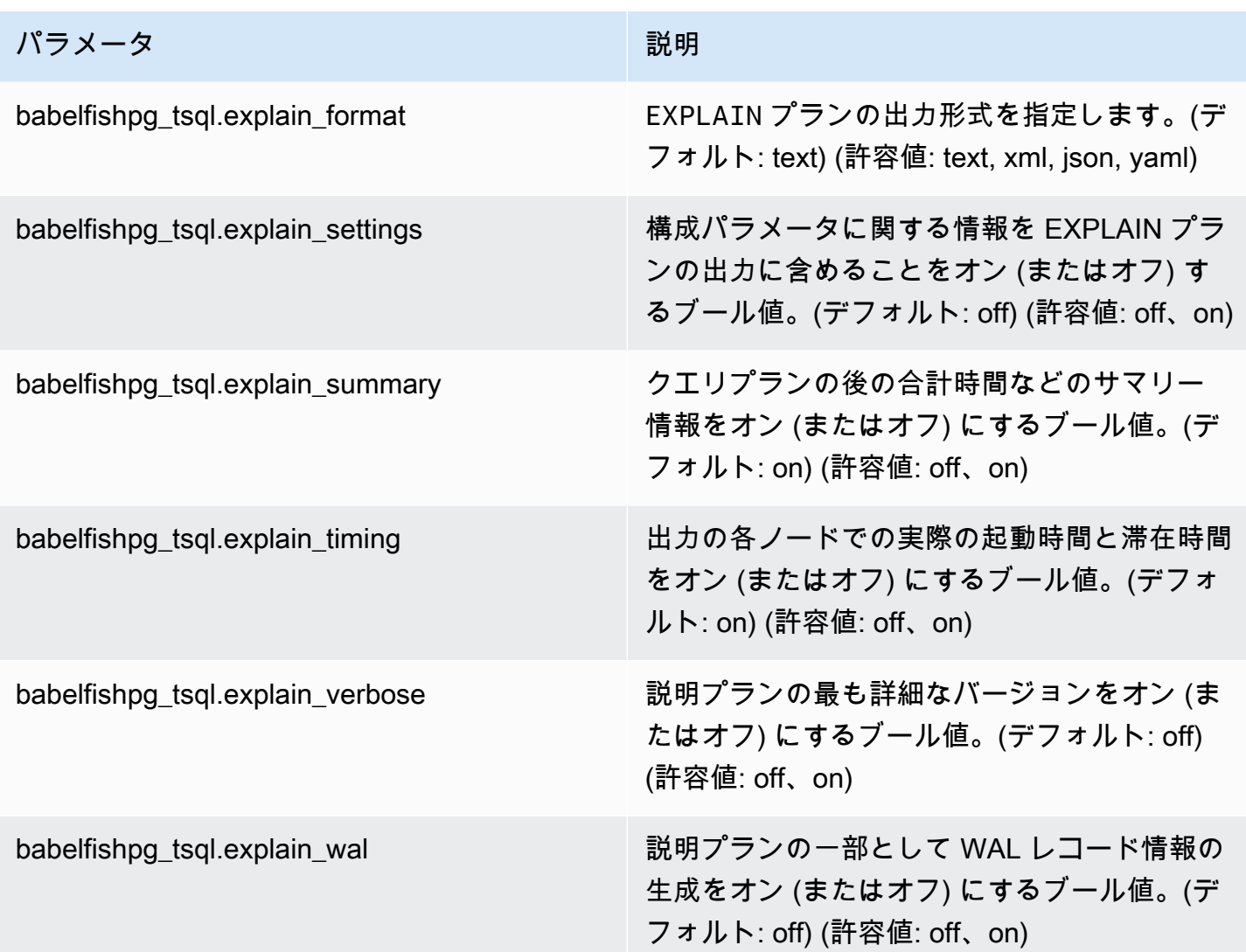

PostgreSQL クライアントまたは SQL Server クライアントを使用して、システム上の BabelFish 関 連パラメータの値を確認できます。次のコマンドを実行して、現在のパラメータ値を取得します。

```
1> execute sp_babelfish_configure '%explain%';
2 > G0
```
次の出力では、この特定の Babelfish DB クラスターのすべての設定がデフォルト値になっているこ とがわかります。この例ではすべての出力が表示されているわけではありません。

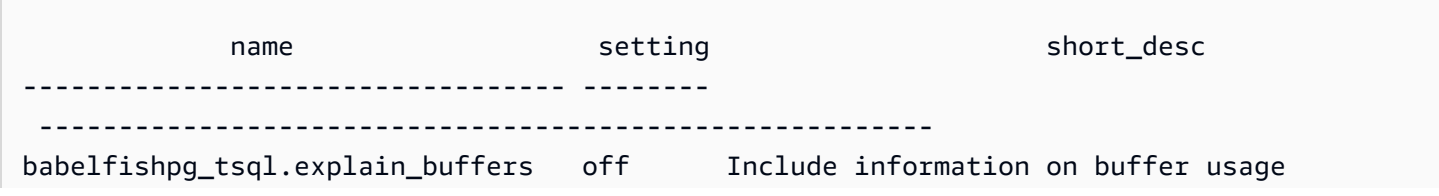

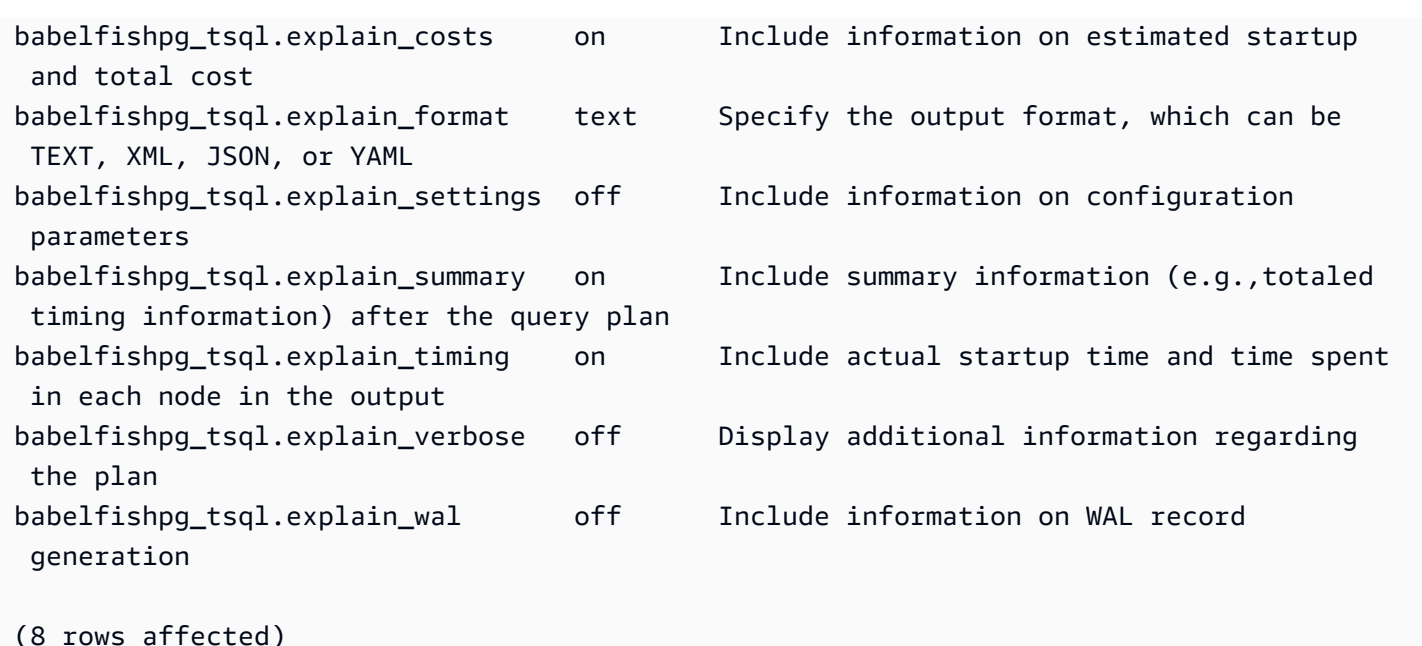

次の例に示すように、sp\_babelfish\_configure を使用して、これらのパラメータの設定を変更 できます。

```
1> execute sp_babelfish_configure 'explain_verbose', 'on';
2> GO
```
クラスター全体のレベルで設定を永続化するには、次の例に示されているように、 キーワード server を含めます。

1> execute sp\_babelfish\_configure 'explain\_verbose', 'on', 'server'; 2> GO

<span id="page-2248-0"></span>T-SQL クエリヒントを使用して Babelfish クエリのパフォーマンスを向上させる

バージョン 2.3.0 以降では、Babelfish は pg\_hint\_plan を使用したクエリヒントの使用をサ ポートしています。Aurora PostgreSQL では、pg\_hint\_plan はデフォルトでインストールさ れます。PostgreSQL 拡張機能 pg\_hint\_plan の詳細については、「[https://github.com/ossc-db/](https://github.com/ossc-db/pg_hint_plan)  [pg\\_hint\\_plan](https://github.com/ossc-db/pg_hint_plan)」を参照してください。Aurora PostgreSQL でサポートされているこの拡張機能の詳細 については、「Aurora PostgreSQL リリースノート」の「[Amazon Aurora PostgreSQL の拡張機能](https://docs.aws.amazon.com/AmazonRDS/latest/AuroraPostgreSQLReleaseNotes/AuroraPostgreSQL.Extensions.html) [バージョン](https://docs.aws.amazon.com/AmazonRDS/latest/AuroraPostgreSQLReleaseNotes/AuroraPostgreSQL.Extensions.html)」を参照してください。

クエリオプティマイザは、SQL ステートメントの最適な実行プランを見つけるように設計されてい ます。プランを選択する際、クエリオプティマイザはエンジンのコストモデルと列およびテーブル 統計の両方を考慮します。ただし、提案されるプランはデータセットのニーズを満たさない場合が

あります。したがって、クエリヒントは、パフォーマンスの問題に対処して、実行プランを改善しま す。query hint は SQL 標準に追加された構文であり、データベースエンジンにクエリの実行方法 を指示します。例えば、ヒントは、シーケンシャルスキャンを実行して、クエリオプティマイザが選 択したプランをオーバーライドするようにエンジンに指示する場合があります。

Babelfish で T-SQL クエリヒントを有効にする

現在、Babelfish はデフォルトですべての T-SQL ヒントを無視します。T-SQL ヒントを適用するに は、enable\_pg\_hint 値を ON にして、コマンド sp\_babelfish\_configure を実行します。

EXECUTE sp\_babelfish\_configure 'enable\_pg\_hint', 'on' [, 'server']

クラスタ全体のレベルで設定を永続化するには、server キーワードを含めます。現在のセッション についてのみ設定する場合は、server を使用しません。

enable\_pg\_hint がオンになると、Babelfish は以下の T-SQL ヒントを適用します。

- INDEX ヒント
- JOIN ヒント
- FORCE ORDER ヒント
- MAXDOP ヒント

例えば、次のコマンドシーケンスは pg\_hint\_plan をオンにします。

1> CREATE TABLE t1 (a1 INT PRIMARY KEY, b1 INT); 2> CREATE TABLE t2 (a2 INT PRIMARY KEY, b2 INT); 3> GO 1> EXECUTE sp\_babelfish\_configure 'enable\_pg\_hint', 'on'; 2> GO 1> SET BABELFISH\_SHOWPLAN\_ALL ON; 2> GO 1> SELECT \* FROM t1 JOIN t2 ON t1.a1 = t2.a2; --NO HINTS (HASH JOIN) 2> GO

SELECT ステートメントにはヒントは適用されません。ヒントのないクエリプランが返されます。

QUERY PLAN

```
---------------------------------------------------------------------------
Query Text: SELECT * FROM t1 JOIN t2 ON t1.a1 = t2.a2
Hash Join (cost=60.85..99.39 rows=2260 width=16) 
 Hash Cond: (t1.a1 = t2.a2) 
  -> Seq Scan on t1 (cost=0.00..32.60 rows=2260 width=8) 
  -> Hash (cost=32.60..32.60 rows=2260 width=8) 
  -> Seq Scan on t2 (cost=0.00..32.60 rows=2260 width=8)
```
1> SELECT \* FROM t1 INNER MERGE JOIN t2 ON t1.a1 = t2.a2; 2> GO

SELECT ステートメントにクエリヒントが適用されます。次の出力は、マージ結合を含むクエリプ ランが返されることを示しています。

QUERY PLAN

--------------------------------------------------------------------------- Query Text: SELECT/\*+ MergeJoin(t1 t2) Leading(t1 t2)\*/ \* FROM t1 INNER JOIN t2 ON  $t1.a1 = t2.a2$ Merge Join (cost=0.31..190.01 rows=2260 width=16) Merge Cond:  $(t1.a1 = t2.a2)$  -> Index Scan using t1\_pkey on t1 (cost=0.15..78.06 rows=2260 width=8) -> Index Scan using t2\_pkey on t2 (cost=0.15..78.06 rows=2260 width=8)

1> SET BABELFISH\_SHOWPLAN\_ALL OFF; 2> GO

#### 制限事項

クエリヒントを使用する場合は、以下の制限事項を考慮してください。

- enable\_pg\_hint がオンになる前にクエリプランがキャッシュされた場合、ヒントは同じセッ ションに適用されません。新しいセッションに適用されます。
- スキーマ名が明示的に指定された場合、ヒントは適用できません。回避策としてテーブルエイリア スを使用できます。
- クエリヒントをビューやサブクエリに適用することはできません。
- ヒントは、JOIN を含む UPDATE/DELETE ステートメントでは機能しません。
- 存在しないインデックスまたはテーブルについてのインデックスヒントは無視されます。
- FORCE ORDER ヒントは、HASH JOIN と非 ANSI JOIN では機能しません。

Babelfish で Aurora PostgreSQL 拡張機能を使用する

Aurora PostgreSQL には、他の AWS のサービスとの連携のための拡張機能が用意されています。こ れらは、データのインポートやエクスポートに DB クラスターで Amazon S3 を使用するなど、さま ざまなユースケースをサポートするオプションの拡張機能です。

- Amazon S3 バケットから Babelfish for Aurora PostgreSQL DB クラスターにデータをインポート するには、aws\_s3 Aurora PostgreSQL 拡張機能をセットアップします。この拡張機能を使用する と、Aurora PostgreSQL DB クラスターから Amazon S3 バケットにデータをエクスポートするこ ともできます。
- AWS Lambda はサーバーのプロビジョニングや管理をする必要がなく、コードを実行できるコン ピューティングサービスです。DB インスタンスのイベント通知を処理するときなどに Lambda 関数を使用できます。Lambda の詳細については、AWS Lambda デベロッパーガイドの「[AWS](https://docs.aws.amazon.com/lambda/latest/dg/welcome.html) [Lambda とは」](https://docs.aws.amazon.com/lambda/latest/dg/welcome.html)を参照してください。Babelfish DB クラスターから Lambda 関数を呼び出すに は、aws\_lambda Aurora PostgreSQL 拡張機能をセットアップします。

Babelfish クラスターにこれらの拡張機能をセットアップするには、まず内部 Babelfish ユーザーに 拡張機能をロードするアクセス許可を付与する必要があります。アクセス許可を付与した後、Aurora PostgreSQL 拡張機能をロードできます。

Babelfish DB クラスターで Aurora PostgreSQL 拡張機能を有効にする

aws\_s3 または aws\_lambda 拡張機能をロードする前に、Babelfish DB クラスターに必要な権限を 付与します。

次の手順では、psql PostgreSQL コマンドラインツールを使用して DB クラスターに接続します。 詳細については、「[psql を使用したクラスターへの接続](#page-2204-0)」を参照してください。pgAdmin を使用す ることもできます。詳細については、「[pgAdmin を使用した DB クラスターへの接続」](#page-2205-0)を参照して ください。

この手順では、aws\_s3 と aws\_lambda の両方を順次ロードします。これらの拡張機能のうちの 1 つだけを使用する場合は、両方をロードする必要はありません。どちらにも aws\_commons 拡張機 能が必要で、これは出力に示すようにデフォルトでロードされます。

Aurora PostgreSQL 拡張機能の権限で Babelfish DB クラスターをセットアップするには

1. Babelfish DB クラスターに接続します。Babelfish DB クラスターの作成時に指定した「マス ター」ユーザー (-U) の名前を使用します。デフォルト (postgres) を例で示します。

Linux、macOS、Unix の場合:

```
psql -h your-Babelfish.cluster.444455556666-us-east-1.rds.amazonaws.com \
-U postgres \
-d babelfish_db \
-p 5432
```
Windows の場合:

```
psql -h your-Babelfish.cluster.444455556666-us-east-1.rds.amazonaws.com ^
-U postgres ^
-d babelfish_db ^
-p 5432
```
#### コマンドは、ユーザー名 (-U) のパスワードを入力するプロンプトを表示します。

Password:

DB クラスターのユーザー名 (-U) のパスワードを入力します。接続が成功した場合は、次のよう な出力が表示されます。

```
psql (13.4)
SSL connection (protocol: TLSv1.3, cipher: TLS_AES_256_GCM_SHA384, bits: 256, 
 compression: off)
Type "help" for help.
postgres=>
```
2. 内部 Babelfish ユーザーに拡張機能を作成およびロードする権限を付与します。

```
babelfish_db=> GRANT rds_superuser TO master_dbo;
GRANT ROLE
```
3. aws\_s3 拡張機能を作成してロードします。aws\_commons 拡張機能が必要で、aws\_s3 がイン ストールされるときに自動的にインストールされます。

babelfish\_db=> **create extension aws\_s3 cascade;** NOTICE: installing required extension "aws\_commons" CREATE EXTENSION

4. aws\_lambda 拡張機能を作成してロードします。

babelfish\_db=> **create extension aws\_lambda cascade;** CREATE EXTENSION babelfish\_db=>

Amazon S3 での Babelfish の使用

Babelfish DB クラスターで使用する Amazon S3 バケットをまだ持っていない場合は、作成できま す。使用するすべての Amazon S3 バケットに対して、アクセスを提供します。

Amazon S3 バケットを使用してデータをインポートまたはエクスポートする前に、次の 1 回限りの 手順を完了してください。

Amazon S3 バケットへの Babelfish DB インスタンスのアクセスを設定するには

- 1. 必要に応じて、Babelfish インスタンス用の Amazon S3 バケットを作成します。これを行うに は、「Amazon Simple Storage Service ユーザーガイド」の「[最初の S3 バケットを作成する](https://docs.aws.amazon.com/AmazonS3/latest/gsg/CreatingABucket.html)」 の手順に従います。
- 2. ファイルを Amazon S3 バケットにアップロードします。これを行うには、「Amazon Simple Storage Service ユーザーガイド」の「[バケットにオブジェクトをアップロードする」](https://docs.aws.amazon.com/AmazonS3/latest/gsg/PuttingAnObjectInABucket.html)の手順に 従います。
- 3. 必要に応じてアクセス許可を次のように設定します。
	- Amazon S3 からデータをインポートするには、Babelfish DB クラスターにバケットへのア クセス許可が必要です。AWS Identity and Access Management (IAM) ロールを使用し、クラ スターのそのロールに IAM ポリシーをアタッチすることをお勧めします。これを行うには、 「[IAM ロールを使用した Amazon S3 バケットへのアクセス](#page-2549-0)」の手順を実行します。
	- Babelfish DB クラスターからデータをエクスポートするには、クラスターに Amazon S3 バ ケットへのアクセス権が付与されている必要があります。インポートの場合と同様に、IAM ロールとポリシーを使用することをお勧めします。これを行うには、「[Amazon S3 バケット](#page-2570-0) [へのアクセスを設定する](#page-2570-0)」の手順を実行します。

aws\_s3 拡張機能がある Amazon S3 を Babelfish DB クラスターで使用できるようになりました。

Amazon S3 から Babelfish にデータをインポートし、Babelfish データを Amazon S3 にエクスポー トするには

1. Babelfish DB クラスターで aws\_s3 拡張機能を使用します。

その場合、PostgreSQL のコンテキスト内に存在するテーブルを参照するようにしてください。 つまり、[database].[schema].[tableA] という名前の Babelfish テーブルにインポートす る場合、そのテーブルを aws\_s3 関数の database\_schema\_tableA として参照してくださ い。

- データをインポートする aws\_s3 関数の使用例については「[Amazon S3 から Aurora](#page-2556-0) [PostgreSQL DB クラスターにデータをインポートする」](#page-2556-0)を参照してください。
- データをエクスポートする aws\_s3 関数の使用例については「[aws\\_s3.query\\_export\\_to\\_s3 関](#page-2575-0) [数を使用したクエリデータのエクスポート](#page-2575-0)」を参照してください。
- 2. aws\_s3 拡張機能および Amazon S3 使用時には、次の表に示すように、PostgreSQL のネーミ ングを使用して Babelfish テーブルを参照するようにしてください。

Babelfish テーブル Aurora PostgreSQL テーブル

*database*.*schema*.*table database*\_*schema*\_*table*

Aurora PostgreSQL での Amazon S3 の使用の詳細については、「[Amazon S3 から Aurora](#page-2544-0) [PostgreSQL DB クラスターにデータをインポートする」](#page-2544-0)および「[Aurora PostgreSQL DB クラス](#page-2565-0) [ターから Amazon S3 へのデータのエクスポート」](#page-2565-0)を参照してください。

AWS Lambda での Babelfish の使用

aws\_lambda 拡張機能が Babelfish DB クラスターにロードされても、Lambda 関数の呼び出しがで きるようにするには、この手順に従って DB クラスターへの Lambda アクセスを許可する必要があ ります。

Babelfish DB クラスターが Lambda で動作するようにアクセスを設定するには

この手順では、AWS CLI を使用して、IAM ポリシーとロールを作成し、これらを Babelfish DB クラ スターに関連付けます。

### 1. Babelfish DB クラスターから Lambda へのアクセスを許可する IAM ポリシーを作成します。

```
aws iam create-policy --policy-name rds-lambda-policy --policy-document '{ 
     "Version": "2012-10-17", 
     "Statement": [ 
\overline{\mathcal{L}} "Sid": "AllowAccessToExampleFunction", 
          "Effect": "Allow", 
          "Action": "lambda:InvokeFunction", 
          "Resource": "arn:aws:lambda:aws-region:444455556666:function:my-function" 
         } 
     ]
}'
```
2. 実行時にポリシーが引き受けることができる IAM ロールを作成します。

```
aws iam create-role --role-name rds-lambda-role --assume-role-policy-document '{ 
     "Version": "2012-10-17", 
     "Statement": [ 
\overline{\mathcal{L}} "Effect": "Allow", 
          "Principal": { 
              "Service": "rds.amazonaws.com" 
          }, 
          "Action": "sts:AssumeRole" 
          } 
     ]
}'
```
3. ロールへのポリシーの付与

```
aws iam attach-role-policy \ 
     --policy-arn arn:aws:iam::444455556666:policy/rds-lambda-policy \ 
     --role-name rds-lambda-role --region aws-region
```
4. ロールを Babelfish DB クラスターにアタッチします。

```
aws rds add-role-to-db-cluster \ 
        --db-cluster-identifier my-cluster-name \ 
        --feature-name Lambda \ 
        --role-arn arn:aws:iam::444455556666:role/rds-lambda-role \ 
        --region aws-region
```
これらのタスクの完了後、Lambda 関数を呼び出すことができます。AWS Lambda での Aurora PostgreSQL DB クラスターへの AWS Lambda の設定の詳細と例については、[「ステップ 2: Aurora](#page-2584-0)  [PostgreSQL DB クラスターおよび AWS Lambda のために IAM を設定する](#page-2584-0)」を参照してください。

Babelfish DB クラスターから Lambda 関数を呼び出すには

AWS Lambda は、Java、Node.js、Python、Ruby、および他の言語で書かれた関数をサポートして います。関数が呼び出されたときにテキストを返す場合は、Babelfish DB クラスターから呼び出す ことができます。次の例は、挨拶を返すプレースホルダー Python 関数です。

```
lambda_function.py
import json
def lambda_handler(event, context): 
     #TODO implement 
     return { 
         'statusCode': 200, 
         'body': json.dumps('Hello from Lambda!')
```
現在、Babelfish は JSON をサポートしていません。関数が JSON を返す場合、ラッパーを使用して JSON を処理します。例えば、前に示した lambda\_function.py は、Lambda に my-function として保存されています。

- 1. psql クライアント (または pgAdmin クライアント) を使用して Babelfish DB クラスターに接続 します。詳細については、「[psql を使用したクラスターへの接続](#page-2204-0)」を参照してください。
- 2. ラッパーを作成します。この例では、PostgreSQL の手続き言語を SQL、PL/pgSQL に使用し ます。詳細については、「[PL/pgSQL – SQL 手続き言語](https://www.postgresql.org/docs/13/plpgsql.html)」を参照してください。

```
create or replace function master_dbo.lambda_wrapper()
returns text
language plpgsql
as
$$
declare 
    r_status_code integer; 
   r_payload text;
begin 
    SELECT payload INTO r_payload 
      FROM aws_lambda.invoke( aws_commons.create_lambda_function_arn('my-function', 
  'us-east-1') 
                               ,'{"body": "Hello from Postgres!"}'::json ); 
    return r_payload ;
```
end; \$\$;

この関数は、Babelfish TDS ポート (1433) または PostgreSQL ポート (5433) から実行できるよ うになりました。

a. PostgreSQL ポートからこの関数を起動する (呼び出す) には、次の操作を実行します。

```
SELECT * from aws_lambda.invoke(aws_commons.create_lambda_function_arn('my-
function', 'us-east-1'), '{"body": "Hello from Postgres!"}'::json );
```
出力は次の例のようになります。

```
status_code | payload | payload | payload | payload | payload | payload | payload | payload | payload | payload
  executed_version | log_result
-------------+-------------------------------------------------------
 +------------------+------------ 
             200 | {"statusCode": 200, "body": "\"Hello from Lambda!\""} | $LATEST 
 |
(1 row)
```
b. TDS ポートからこの関数を起動する (呼び出す) には、SQL Server sqlcmd コマンドライン クライアントを使用してポートに接続します。詳細については、「[SQL Server クライアン](#page-2200-0) [トを使用した DB クラスターへの接続](#page-2200-0)」を参照してください。接続したら、以下を実行しま す。

```
1> select lambda_wrapper();
2> go
```
このコマンドにより、以下のような出力が返されます。

{"statusCode": 200, "body": "\"Hello from Lambda!\""}

Aurora PostgreSQL での Lambda の使用の詳細については、「[Aurora PostgreSQL DB クラス](#page-2582-0) [ターから AWS Lambda 関数を呼び出す」](#page-2582-0)を参照してください。Lambda 関数の操作の詳細について は、AWS Lambda デベロッパーガイドの[「Lambda の開始方法」](https://docs.aws.amazon.com/lambda/latest/dg/getting-started.html)を参照してください。

Babelfish での pg\_stat\_statements の使用

Babelfish for Aurora PostgreSQL は 3.3.0 からの pg\_stat\_statements 拡張機能をサポートしてい ます。詳細については、[pg\\_stat\\_statements](https://www.postgresql.org/docs/current/pgstatstatements.html) を参照してください。

Aurora PostgreSQL でサポートされているこの拡張機能の詳細については、「[拡張機能バージョン」](https://docs.aws.amazon.com/AmazonRDS/latest/AuroraPostgreSQLReleaseNotes/AuroraPostgreSQL.Extensions.html) を参照してください。

pg\_stat\_statements 拡張機能の作成

pg\_stat\_statements を有効にするには、クエリ ID 計算を有効にする必要がありま す。compute\_query\_id がパラメータグループで on または auto に設定されている場合、これは 自動的に実行されます。compute\_query\_id パラメータのデフォルト値は auto です。また、この 機能をオンにするには、この拡張機能も作成する必要があります。T-SQL エンドポイントから拡張 機能をインストールするには、次のコマンドを使用します。

1>EXEC sp\_execute\_postgresql 'CREATE EXTENSION pg\_stat\_statements WITH SCHEMA sys';

次のクエリを使用してクエリの統計にアクセスできます。

postgres=>select \* from pg\_stat\_statements;

**a** Note

インストール中に拡張機能のスキーマ名を指定しない場合、デフォルトではパブリックス キーマに作成されます。これにアクセスするには、次に示すように、スキーマ修飾子付きの 角括弧を使用する必要があります。

postgres=>select \* from [public].pg\_stat\_statements;

PSQL エンドポイントから拡張機能を作成することもできます。

拡張機能の認証

デフォルトでは、T-SQL データベース内で実行されたクエリの統計を認証なしで表示できます。

他のユーザーが作成したクエリ統計にアクセスするには、pg\_read\_all\_stats PostgreSQL ロー ルが必要です。以下の手順に従って GRANT pg\_read\_all\_stats コマンドを作成します。

1. T-SQL では、内部 PG ロール名を返す以下のクエリを使用します。

SELECT rolname FROM pg\_roles WHERE oid = USER\_ID();

2. rds\_superuser 権限で次のコマンドを使用して、Babelfish for Aurora PostgreSQL データベースに 接続します。

GRANT pg\_read\_all\_stats TO <rolname\_from\_above\_query>

#### 例

T-SQL エンドポイントから:

```
1>SELECT rolname FROM pg_roles WHERE oid = USER_ID();
2>go
```

```
rolname
-------
master_dbo
(1 rows affected)
```
PSQL エンドポイントから:

babelfish\_db=# grant pg\_read\_all\_stats to master\_dbo;

GRANT ROLE

pg\_stat\_statements ビューを使用してクエリ統計にアクセスできます。

```
1>create table t1(cola int);
2>qo1>insert into t1 values (1), (2), (3);
2>go
```
(3 rows affected)

1>select userid, dbid, queryid, query from pg\_stat\_statements; 2>go

userid dbid queryid query ------ ---- ------- ----- 37503 34582 6487973085327558478 select \* from t1 37503 34582 6284378402749466286 SET QUOTED\_IDENTIFIER OFF 37503 34582 2864302298511657420 insert into t1 values (\$1),(\$2),(\$3) 10 34582 NULL <insufficient privilege> 37503 34582 5615368793313871642 SET TEXTSIZE 4096 37503 34582 639400815330803392 create table t1(cola int) (6 rows affected)

クエリの統計のリセット

pg\_stat\_statements\_reset() を使用して、これまで pg\_stat\_statements によって収集された 統計をリセットできます。詳細については、[pg\\_stat\\_statements](https://www.postgresql.org/docs/current/pgstatstatements.html) を参照してください。現在、PSQL エンドポイントでのみサポートされています。rds\_superuser 権限で、次のコマンドを使用して Babelfish for Aurora PostgreSQL に接続します。

SELECT pg\_stat\_statements\_reset();

制限事項

- 現在、pg\_stat\_statements() は T-SQL エンドポイントではサポートされていませ ん。pg\_stat\_statements ビューは、統計を収集するのに推奨される方法です。
- 一部のクエリは、Aurora PostgreSQL エンジンによって実装された T-SQL パーサーによって書き 直される可能性があります。pg\_stat\_statements ビューには、元のクエリではなく、書き直 されたクエリが表示されます。

例

select next value for [dbo]. [newCounter];

上記のクエリは pg\_stat\_statements ビューで次のように書き直されます。

select nextval(\$1);

- ステートメントの実行フローに基づき、一部のクエリは pg\_stat\_statements によって追跡され ず、ビューに表示されない場合があります。これには、use dbname、goto、print、raise error、set、throw、declare cursor のステートメントが含まれます。
- CREATE LOGIN ステートメントと ALTER LOGIN ステートメントでは、クエリとクエリ ID は表 示されません。権限が不十分だと表示されます。
- pg\_stat\_statements ビューには常に以下の 2 つのエントリが含まれます。これらは sqlcmd クライアントによって内部的に実行されるからです。
	- SET QUOTED\_IDENTIFIER OFF
	- SET TEXTSIZE 4,096

Babelfish での pgvector の使用

オープンソースの拡張機能である pgvector を使用すると、Postgres データベース内で同様のデータ を直接検索できます。Babelfish は、バージョン 15.6 および 16.2 以降、この拡張機能をサポートす るようになりました。詳細については、「[pgvector Open source Documentation](https://github.com/pgvector/pgvector)」を参照してくださ い。

前提条件

pgvector 機能を有効にするには、次のいずれかの方法を使用して、拡張機能を sys スキーマにイン ストールします。

• sqlcmd クライアントで次のコマンドを実行します。

exec sys.sp\_execute\_postgresql 'CREATE EXTENSION vector WITH SCHEMA sys';

• psql クライアントで次のコマンドを実行して、babelfish\_db に接続して実行します。

CREATE EXTENSION vector WITH SCHEMA sys;

**a** Note

pgvector 拡張機能をインストールした後、ベクトルデータ型は、確立した新しいデータベー ス接続でのみ使用できます。既存の接続では、新しいデータ型は認識されません。

サポートされている機能

Babelfish は T-SQL 機能を拡張して、以下をサポートします。

• 保存

Babelfish はベクトルデータ型互換構文をサポートするようになり、T-SQL の互換性が強化されま した。pgvector を使用したデータの保存の詳細については、[「Storing](https://github.com/pgvector/pgvector?tab=readme-ov-file#storing)」を参照してください。

• クエリ

Babelfish は T-SQL 式のサポートを拡張して、ベクトル類似度演算子をサポートしています。ただ し、他のすべてのクエリでは、標準の T-SQL 構文が引き続き必要です。

**a** Note

T-SQL は配列型をサポートしておらず、データベースドライバーにはそれらを処理する インターフェイスがありません。この問題を避けるため、Babelfish はテキスト文字列 (varchar/nvarchar) を使用してベクトルデータを保存します。例えば、ベクトル値 [1,2,3] を要求すると、Babelfish は文字列「[1,2,3]」をレスポンスとして返します。この文字列 は、必要に応じてアプリケーションレベルで解析および分割できます。

pgvector を使用したデータのクエリの詳細については、[「Querying](https://github.com/pgvector/pgvector?tab=readme-ov-file#querying)」を参照してください。

• インデックス作成

T-SQL Create Index は USING INDEX\_METHOD 構文をサポートするようになりました。イン デックスの作成時に、特定の列で使用する類似度検索演算子を定義できるようになりました。

また、文法は必要な列 (column\_name\_list\_with\_order\_for\_vector 文法を参照) でのベクトル類似度 オペレーションをサポートするように拡張されています。

CREATE [UNIQUE] [clustered] [COLUMNSTORE] INDEX <index\_name> ON <table\_name> [USING vector\_index\_method] (<column\_name\_list\_with\_order\_for\_vector>)

```
Where column_name_list_with_order_for_vector is: 
     <column_name> [ASC | DESC] [VECTOR_COSINE_OPS | VECTOR_IP_OPS | VECTOR_L2_OPS] 
  (COMMA simple_column_name [ASC | DESC] [VECTOR_COSINE_OPS | VECTOR_IP_OPS | 
  VECTOR_L2_OPS])
```
pgvector を使用したデータのインデックス作成の詳細については、[「Indexing」](https://github.com/pgvector/pgvector?tab=readme-ov-file#indexing)を参照してくださ い。

- パフォーマンス
	- SET BABELFISH\_STATISTICS PROFILE ON を使用して、T-SQL エンドポイントからクエリ プランをデバッグします。
	- T-SQL でサポートされている set\_config 関数を使用して max\_parallel\_workers\_get\_gather を増やします。
	- 近似検索に IVFFlat を使用します。詳細については、[「IVFFlat」](https://github.com/pgvector/pgvector?tab=readme-ov-file#ivfflat)を参照してください。

pgvector のパフォーマンスを向上させるには、[「Performance」](https://github.com/pgvector/pgvector?tab=readme-ov-file#performance)を参照してください。

#### 制限事項

- Babelfish は、ハイブリッド検索の全文検索をサポートしていません。詳細については、「[Hybrid](https://github.com/pgvector/pgvector?tab=readme-ov-file#hybrid-search) [Search](https://github.com/pgvector/pgvector?tab=readme-ov-file#hybrid-search)」を参照してください。
- Babelfish は現在、インデックスの再作成機能をサポートしていません。ただし、PostgreSQL エンドポイントを使用してインデックスを再作成することはできます。詳細については、 「[Vacuuming](https://github.com/pgvector/pgvector?tab=readme-ov-file#vacuuming)」を参照してください。

Babelfish での Amazon Aurora 機械学習の使用

Amazon Aurora の機械学習と統合することで、Babelfish for Aurora PostgreSQL DB クラス ターの機能を拡張できます。このシームレスな統合により、Amazon Comprehend、Amazon SageMaker、Amazon Bedrock などのさまざまな強力なサービスにアクセスできます。それぞれの サービスは、個別の機械学習ニーズに対応するようにカスタマイズされています。

Babelfish のユーザーは、Aurora の機械学習を使用する際に T-SQL 構文とセマンティクスに関する 既存の知識を使用できます。Aurora PostgreSQL の AWS ドキュメントに記載されている手順に従っ てください。詳細については、「[Aurora PostgreSQL で Amazon Aurora 機械学習を使用する」](#page-3510-0)を参 照してください。

#### 前提条件

- Babelfish for Aurora PostgreSQL DB クラスターを設定して Aurora 機械学習の使用を開始する前 に、関連する要件と前提条件を確認してください。詳細については、「[Aurora 機械学習 を Aurora](#page-3511-0)  [PostgreSQL で使用するための要件」](#page-3511-0)を参照してください。
- Postgres エンドポイントまたは sp\_execute\_postgresql ストアプロシージャを使用し て、aws\_ml 拡張機能をインストールします。

exec sys.sp\_execute\_postgresql 'Create Extension aws\_ml'

**a** Note

現在、Babelfish は Babelfish での sp\_execute\_postgresql を使用したカスケー ドオペレーションをサポートしていません。aws\_ml は aws\_commons に依存するた め、Postgres エンドポイントを使用して個別にインストールする必要があります。

create extension aws\_common;

**aws\_ml** 関数を使用した T-SQL 構文とセマンティクスの処理

次の例では、T-SQL 構文とセマンティクスが Amazon ML サービスにどのように適用されるかを説 明します。

Example : aws\_bedrock.invoke\_model – Amazon Bedrock 関数を使用したシンプルなクエリ

```
aws_bedrock.invoke_model( 
   model_id varchar, 
    content_type text, 
    accept_type text, 
   model input text)
Returns Varchar(MAX)
```
次の例は、invoke\_model を使用して Bedrock の Anthropic Claude 2 モデルを呼び出す方法を示して います。

```
SELECT aws_bedrock.invoke_model (
```

```
 'anthropic.claude-v2', -- model_id 
     'application/json', -- content_type 
     'application/json', -- accept_type 
     '{"prompt": "\n\nHuman: 
     You are a helpful assistant that answers questions directly 
     and only using the information provided in the context below. 
     \nDescribe the answerin detail.\n\nContext: %s \n\nQuestion: 
     %s \n\nAssistant:","max_tokens_to_sample":4096,"temperature" 
     :0.5,"top_k":250,"top_p":0.5,"stop_sequences":[]}' -- model_input
);
```
Example : aws\_comprehend.detect\_sentiment – Amazon Comprehend 関数を使用したシンプルなク エリ

```
aws_comprehend.detect_sentiment( 
    input_text varchar, 
    language_code varchar, 
    max_rows_per_batch int)
Returns table (sentiment varchar, confidence real)
```
次の例は、Amazon Comprehend サービスを呼び出す方法を示しています。

```
select sentiment from aws_comprehend.detect_sentiment('This is great', 'en');
```
Example : aws\_sagemaker.invoke\_endpoint – Amazon SageMaker 関数を使用したシンプルなクエリ

```
aws_sagemaker.invoke_endpoint( 
   endpoint_name varchar, 
   max_rows_per_batch int, 
   VARIADIC model_input "any") -- Babelfish inherits PG's variadic parameter type
Rerurns Varchar(MAX)
```
model input は VARIADIC としてマークされ、型が「any」であるため、ユーザーは任意の長さ と任意のデータ型のリストをモデルへの入力として機能する関数に渡すことができます。次の例 は、Amazon SageMaker サービスを呼び出す方法を示しています。

```
SELECT CAST (aws_sagemaker.invoke_endpoint( 
    'sagemaker model endpoint name',
     NULL, 
     arg1, arg2 -- model inputs are separate arguments )
AS INT) -- cast the output to INT
```
Aurora PostgreSQL での Aurora 機械学習の詳細については、「[Aurora PostgreSQL で Amazon](#page-3510-0)  [Aurora 機械学習を使用する](#page-3510-0)」を参照してください。

#### 制限事項

• Babelfish では配列の作成を行えませんが、配列を表すデータは処理することができます。配列を 返す aws bedrock.invoke model get embeddings のような関数を使用すると、結果は配列 要素を含む文字列として返されます。

## Babelfish は、リンクサーバーをサポートしています

Babelfish for Aurora PostgreSQL では、バージョン 3.1.0 の PostgreSQL tds\_fdw 拡張を使用する ことにより、リンクサーバーをサポートしています。リンクサーバーを使用するには、tds\_fdw 拡張機能をインストールする必要があります。tds\_fdw 拡張機能の詳細については、「Amazon [Aurora PostgreSQL でサポートされている外部データラッパーを使用する」](#page-2751-0)を参照してください。

**tds\_fdw** 拡張機能のインストール

次の方法を使用して tds\_fdw 拡張機能をインストールできます。

PostgreSQL エンドポイントからの CREATE EXTENSION の使用

1. Babelfish データベースの PostgreSQL DB インスタンスに PostgreSQL ポートで接続しま す。rds\_superuser ロールを持つアカウントを使用します。

psql --host=*your-DB-instance.aws-region.rds.amazonaws.com* --port=5432 - username=*test* --dbname=babelfish\_db --*password*

2. tds\_fdw 拡張機能をインストールします。インストールプロセスは 1 回で完了します。DB ク ラスターの再起動時に、再度インストールする必要はありません。

babelfish\_db=> CREATE EXTENSION tds\_fdw;

CREATE EXTENSION

TDS エンドポイントからの **sp\_execute\_postgresql** ストアドプロシージャの呼び出し

Babelfish は、バージョン 3.3.0 からの sp\_execute\_postgresql プロシージャの呼び出しによ る tds\_fdw 拡張機能のインストールをサポートしています。T-SQL エンドポイントから T-SQL ポートを終了せずに PostgreSQL ステートメントを実行できます。詳細については、「[Babelfish for](#page-2357-1)  [Aurora PostgreSQL プロシージャリファレンス」](#page-2357-1)を参照してください。

1. Babelfish データベースの PostgreSQL DB インスタンスに T-SQL ポートで接続します。

sqlcmd -S *your-DB-instance.aws-region.rds.amazonaws.com* -U *test* -P *password*

2. tds fdw 拡張機能をインストールします。

1>EXEC sp\_execute\_postgresql N'CREATE EXTENSION tds\_fdw'; 2>go

サポートされている機能

Babelfish では、リモート RDS for SQL Server または Babelfish for Aurora PostgreSQL エンドポイ ントをリンクサーバーとして追加することをサポートしています。また、他のリモート SQL Server インスタンスをリンクサーバーとして追加できます。次に、OPENQUERY() を使用して、これらのリ ンクサーバーからデータを取得します。Babelfish バージョン 3.2.0 以降、4 つの部分からなる名前も サポートされています。

リンクサーバーを使用するために、以下のストアドプロシージャとカタログビューをサポートしてい ます。

ストアドプロシージャ

- sp\_addlinkedserver Babelfish は、@provstr パラメータをサポートしていません。
- sp\_addlinkedsrvlogin
	- リモートデータソースに接続するには、リモートユーザー名とパスワードを明示的に指定する 必要があります。ユーザーの自己認証情報では接続できません。Babelfish では、@useself = false のみをサポートしています。
	- Babelfish では、ローカルログインに固有のリモートサーバーへのアクセス設定がサポートされ ていないため、@locallogin パラメータをサポートしていません。
- sp\_linkedservers
- sp\_helplinkedsrvlogin
- sp\_dropserver
- sp\_droplinkedsrvlogin Babelfish では、ローカルログインに固有のリモートサーバーへのアクセ ス設定がサポートされていないため、@locallogin パラメータをサポートしていません。
- sp\_serveroption Babelfish は以下のサーバーオプションをサポートしています。
	- クエリタイムアウト (Babelfish バージョン 3.2.0 以降)
	- 接続タイムアウト (Babelfish バージョン 3.3.0 以降)
- sp\_testlinkedserver (Babelfish バージョン 3.3.0 以降)
- sp\_enum\_oledb\_providers (Babelfish バージョン 3.3.0 以降)

カタログビュー

- sys.servers
- sys.linked logins

接続に転送中の暗号化を使用する

ソース Babelfish for Aurora PostgreSQL サーバーからターゲットリモートサーバーへの接続には、 リモートサーバーのデータベース設定に応じて、転送中の暗号化 (TLS/SSL) を使用します。リモー トサーバーが暗号化用に設定されていない場合、リモートデータベースへの要求を行う Babelfish サーバーは、暗号化されていない状態に戻ります。

接続を暗号化するには

- ターゲットリンクサーバーが RDS for SQL Server インスタンスの場合、ターゲット SQL Server インスタンスに rds.force\_ssl = on を設定します。RDS for SQL Server での SSL/TLS 設定 の詳細については、「[Microsoft SQL Server DB インスタンスでの SSL の使用](https://docs.aws.amazon.com/AmazonRDS/latest/UserGuide/SQLServer.Concepts.General.SSL.Using.html)」を参照してくださ い。
- ターゲットリンクサーバーが Babelfish for Aurora PostgreSQL クラスターの場合は、ターゲッ トサーバーに babelfishpg\_tsql.tds\_ssl\_encrypt = on および ssl = on を設定しま す。SSL/TLS の使用の詳細については、[「Babelfish SSL 設定とクライアント接続」](#page-2143-0)を参照してく ださい。

Babelfish を SQL Server からのリンクサーバーとして追加する

Babelfish for Aurora PostgreSQL を SQL Server からのリンクサーバーとして追加できます。SQL Server データベースで、ODBC 用の Microsoft OLE DB プロバイダー MSDASQL を使用し て、Babelfish をリンクサーバーとして追加できます。

MSDASQL プロバイダーを使用して SQL Server からのリンクサーバーとして Babelfish を設定する には、次の 2 つの方法があります。

- ODBC 接続文字列をプロバイダー文字列として指定します。
- リンクサーバーを追加する際に、ODBC データソースのシステム DSN を指定します。

### 制限事項

- OPENQUERY () は SELECT に対してのみ機能し、DML では機能しません。
- 4 つの部分からなるオブジェクト名は読み取り専用で、リモートテーブルの変更には使用できませ ん。UPDATE は、FROM 句内のリモートテーブルを変更せずに参照できます。
- Babelfish リンクサーバーに対するストアドプロシージャの実行はサポートされていません。
- Babelfish のメジャーバージョンアップグレードは、OPENQUERY() に依存しているオブジェクト や、4 つの部分からなる名前で参照されるオブジェクトがある場合、機能しない可能性がありま す。メジャーバージョンアップグレードの前に、OPENQUERY() または 4 つの部分からなる名前を 参照するオブジェクトがすべて削除されていることを確認する必要があります。
- データ型 nvarchar(max)、varchar(max)、varbinary(max)、binary(max)、およ び time は、リモートの Babelfish サーバーに対して期待どおりに機能しません。CAST 関数を使 用して、これらをサポートされているデータ型に変換することをお勧めします。

#### 例

次の例では、Babelfish for Aurora PostgreSQL インスタンスがクラウド内の RDS for SQL Server の インスタンスに接続しています。

EXEC master.dbo.sp\_addlinkedserver @server=N'rds\_sqlserver', @srvproduct=N'', @provider=N'SQLNCLI', @datasrc=N'*myserver.CB2XKFSFFMY7.US-WEST-2.RDS.AMAZONAWS.COM*'; EXEC master.dbo.sp\_addlinkedsrvlogin @rmtsrvname=N'rds\_sqlserver',@useself=N'False',@locallogin=NULL,@rmtuser=N'*username*',@rmtpassword='*password*'; リンクサーバーが配置されたら、T-SQL OPENQUERY () または標準の 4 部構成の名前付けを使用し て、リモートサーバー上のテーブル、ビュー、またはその他のサポートされているオブジェクトを参 照できます。

SELECT \* FROM OPENQUERY(rds\_sqlserver, 'SELECT \* FROM TestDB.dbo.t1'); SELECT \* FROM rds\_sqlserver.TestDB.dbo.t1;

リンクサーバーとそれに関連するすべてのログインを削除するには:

EXEC master.dbo.sp\_dropserver @server=N'rds\_sqlserver', @droplogins=N'droplogins';

トラブルシューティング

ソースサーバーとリモートサーバーの両方に同じセキュリティグループを使用して、互いに通信でき るようにします。セキュリティグループは TDS ポート (デフォルトでは 1433) のインバウンドトラ フィックのみを許可し、セキュリティグループの送信元 IP をセキュリティグループ ID 自体として 設定できます。同じセキュリティグループの別のインスタンスからインスタンスに接続するための ルールを設定する方法の詳細については、「[同じセキュリティグループのインスタンスからインスタ](https://docs.aws.amazon.com/AWSEC2/latest/UserGuide/security-group-rules-reference.html#sg-rules-other-instances) [ンスに接続するためのルール](https://docs.aws.amazon.com/AWSEC2/latest/UserGuide/security-group-rules-reference.html#sg-rules-other-instances)」を参照してください。

アクセスが正しく設定されていない場合、リモートサーバーをクエリしようとすると、次の例のよう なエラーメッセージが表示されます。

TDS client library error: DB #: 20009, DB Msg: Unable to connect: server is unavailable or does not exist (mssql2019.aws-region.rds.amazonaws.com), OS #: 110, OS Msg: Connection timed out, Level: 9

### Babelfish での全文検索の使用

バージョン 4.0.0 以降、Babelfish では全文検索 (FTS) の制限付きサポートを提供しています。FTS は、テキストが多いデータの効率的な検索とインデックス作成を可能にするリレーショナルデータ ベースの強力な機能です。これにより、ユーザーは複雑なテキスト検索を実行し、関連する結果をす ばやく取得できます。FTS は、コンテンツ管理システム、e コマースプラットフォーム、ドキュメン トアーカイブなど、大量のテキストデータを処理するアプリケーションにとって特に重要です。

Babelfish の全文検索でサポートされている機能について

Babelfish は、以下の全文検索機能をサポートしています。

- CONTAINS 句:
	- CONTAINS 句の基本サポート。

```
CONTAINS ( 
       { 
          column_name 
       } 
       , '<contains_search_condition>'
)
```
**a** Note 現在、英語のみがサポートされています。

- simple\_term 検索文字列の包括的な処理と翻訳。
- FULLTEXT INDEX 句:
	- CREATE FULLTEXT INDEX ON table\_name(column\_name [...n]) KEY INDEX index\_name ステートメントのみをサポートします。
	- 完全な DROP FULLTEXT INDEX ステートメントをサポートします。

### **a** Note

全文インデックスのインデックスを再作成するには、全文インデックスを削除し、同じ列 に新しいインデックスを作成する必要があります。

- 検索条件の特殊文字:
	- Babelfish は、検索文字列内の特殊文字の 1 回限りの出現を効果的に処理します。

**a** Note

Babelfish は検索文字列内の特殊文字を識別するようになりましたが、取得される結果は T-SQL で取得されるものとは異なる場合があることに注意してください。

• column\_name のテーブルエイリアス:

• テーブルエイリアスがサポートされているため、ユーザーは全文検索でより簡潔で読みやすい SQL クエリを作成できます。

Babelfish での全文検索に関する制限

- 現在、CONTAINS 句に対して Babelfish では以下のオプションはサポートされていません。
	- 英語以外の特殊文字や言語はサポートされていません。サポートされていない文字と言語に関す る一般的なエラーメッセージが表示されます

Full-text search conditions with special characters or languages other than English are not currently supported in Babelfish

- column\_list のような複数の列
- PROPERTY 属性
- prefix\_term、generation\_term、generic\_proximity\_term、custom\_proximity\_term、 および weighted\_term
- ブール演算子はサポートされていません。使用すると、次のエラーメッセージが表示されます。

boolean operators not supported

- ドットを含む識別子名はサポートされていません。
- 現在、CREATE FULLTEXT INDEX 句に対して Babelfish では以下のオプションはサポートされて いません。
	- [ TYPE COLUMN type\_column\_name ]
	- [ LANGUAGE language\_term ]
	- [ STATISTICAL\_SEMANTICS ]
	- カタログファイルグループオプション
	- オプションあり
- フルテキストカタログの作成はサポートされていません。フルテキストインデックスを作成する場 合、フルテキストカタログは必要ありません。
- CREATE FULLTEXT INDEX は、ドットを含む識別子名をサポートしていません。
- Babelfish は現在、検索文字列で連続する特殊文字をサポートしていません。連続した特殊文字を <u> 使用すると、次のメッセージが表示されます。</u><br>Babelfish での作業 2241

Consecutive special characters in the full-text search condition are not currently supported in Babelfish

Babelfish は地理空間データ型をサポート

バージョン 3.5.0 および 4.1.0 以降、Babelfish では次の 2 つの空間データ型がサポートされていま す。

- ジオメトリデータ型 このデータ型は、平面データまたはユークリッド (フラットアース) データ を保存することを目的としています。
- 地理データ型 このデータ型は、GPS の緯度や経度の座標など、楕円データまたはラウンドアー スデータを保存することを目的としています。

これらのデータ型により、空間データの保存と操作が可能になりますが、いくつかの制限がありま す。

Babelfish の地理空間データ型について

- 地理空間データ型は、ビュー、プロシージャ、テーブルなどのさまざまなデータベースオブジェク トでサポートされています。
- 2-D ポイントデータ型をサポートし、位置データを緯度、経度、有効な空間リファレンスシステム 識別子 (SRID) で定義されたポイントとして保存します。
- JDBC、ODBC、DOTNET、PYTHON などのドライバーを介して Babelfish に接続するアプリケー ションは、この地理空間機能を利用できます。

<span id="page-2273-0"></span>Babelfish でサポートされているジオメトリデータ型関数

- STGeomFromText (*geometry\_tagged\_text*, SRID) Well-Known Text (WKT) 表現を使用して ジオメトリインスタンスを作成します。
- STPointFromText (*point\_tagged\_text*, SRID) WKT 表現を使用してポイントインスタンスを 作成します。
- Point ( X、Y、SRID) x および y 座標の浮動小数点値を使用してポイントインスタンスを作成し ます。
- <geometry\_instance>.STAsText ( ) ジオメトリインスタンスから WKT 表現を抽出します。
- <geometry\_instance>.STDistance (other\_geometry) 2 つのジオメトリインスタンス間の距離を計 算します。
- <geometry\_instance>.STX ジオメトリインスタンスの X 座標 (経度) を抽出します。
- <geometry\_instance>.STY ジオメトリインスタンスの Y 座標 (緯度) を抽出します。

<span id="page-2274-0"></span>Babelfish でサポートされている地理データ型関数

- STGeomFromText (*geography\_tagged\_text*, SRID) WKT 表現を使用して地理インスタンス を作成します。
- STPointFromText (*point\_tagged\_text*, SRID) WKT 表現を使用してポイントインスタンスを 作成します。
- Point (Lat, Long, SRID) 緯度と経度の浮動小数点値を使用してポイントインスタンスを作成しま す。
- <geography\_instance>.STAsText ( ) 地理インスタンスから WKT 表現を抽出します。
- <geography\_instance>.STDistance (other\_geography) 2 つの地理インスタンス間の距離を計算し ます。
- <geography\_instance>.Lat 地理インスタンスの緯度値を抽出します。
- <geography\_instance>.Long 地理インスタンスの経度値を抽出します。

Babelfish での地理空間データ型の制限

- 現在、Babelfish は地理空間データ型のポイントインスタンスの Z-M フラグなどのより高度な機能 をサポートしていません。
- ポイントインスタンス以外のジオメトリ型は現在サポートされていません。
	- LineString
	- CircularString
	- CompoundCurve
	- Polygon
	- CurvePolygon
	- MultiPoint
	- MultiLineString
	- MultiPolygon
	- GeometryCollection
- 現在、空間インデックス作成は地理空間データ型ではサポートされていません。
- 現在、これらのデータ型では、記載されている関数のみがサポートされています。詳細について は、[Babelfish でサポートされているジオメトリデータ型関数お](#page-2273-0)よび[Babelfish でサポートされてい](#page-2274-0) [る地理データ型関数](#page-2274-0)を参照してください。
- 地理データの STDistance 関数の出力は、T-SQL と比較して精度に若干のばらつきが含まれる 場合があります。これは、基盤となる PostGIS 実装に起因するものです。詳細については、 「[ST\\_Distance」](https://postgis.net/docs/ST_Distance.html)を参照してください。
- 最適なパフォーマンスを得るには、Babelfish で追加の抽象化レイヤーを作成せずに、組み込みの 地理空間データ型を使用します。

**G** Tip

カスタムデータ型を作成することはできますが、地理空間データの上に作成することはお 勧めしません。これは複雑性が増し、サポートの制限により予期しない動作が発生する可 能性があるためです。

• Babelfish では、地理空間関数名がキーワードとして使用され、意図した方法で使用された場合に のみ空間オペレーションを実行します。

**G** Tip

Babelfish でユーザー定義の関数とプロシージャを作成する際は、組み込みの地理空間関数 と同じ名前を使用しないでください。同じ名前の既存のデータベースオブジェクトがある 場合は、 sp\_renameを使用して名前を変更します。

# Babelfish のトラブルシューティング

以下に、いくつかの Babelfish DB クラスターの問題のトラブルシューティングのヒントと回避策を 示します。

### トピック

• [接続障害](#page-2276-0)

### <span id="page-2276-0"></span>接続障害

Babelfish と Aurora DB クラスターの接続障害の一般的な原因は、以下を含みます:

- セキュリティグループはアクセスを許可していません Babelfish への接続に問題がある場合は、 デフォルトの Amazon EC2 セキュリティグループに IP アドレスが追加されていることを確認し てください。<https://checkip.amazonaws.com/>を使用して IP アドレスを特定し、TDS ポートと PostgreSQL ポートのインバウンドルールに追加します。詳細については、Amazon EC2 ユーザー ガイドの「[セキュリティグループへのルールの追加](https://docs.aws.amazon.com/AWSEC2/latest/UserGuide/working-with-security-groups.html#adding-security-group-rule.html)」を参照してください。
- SSL 設定の不一致 Aurora PostgreSQL で rds.force\_ssl パラメータがオン (1 に設定) の場 合、クライアントは SSL 経由で Babelfish に接続する必要があります。クライアントが正しく設 定されていない場合は、次のようなエラーメッセージが表示されます。

Cannot connect to *your-Babelfish-DB-cluster*, 1433 --------------------- ADDITIONAL INFORMATION: no pg\_hba\_conf entry for host "*256.256.256.256*", user "*your-user-name*", "database babelfish\_db", SSL off (Microsoft SQL Server, Error: 33557097) ...

このエラーは、ローカルクライアントと Babelfish DB クラスターの間で SSL 設定の問題が発 生する可能性があり、クラスターがクライアントに SSL を使用する必要があることを示します (rds.force\_ssl パラメータが 1 に設定されます)。SSL 設定の詳細については、Amazon RDS ユーザーガイドの「[PostgreSQL DB インスタンスで SSL を使用する」](https://docs.aws.amazon.com/AmazonRDS/latest/UserGuide/PostgreSQL.Concepts.General.SSL.html#PostgreSQL.Concepts.General.SSL.Status)を参照してください。

Babelfish に接続するために SQL Server Management Studio (SSMS) を使用していてこのエラー が発生する場合は、[Connection Properties] (接続プロパティ) ペインで [Encrypt connection] (接続 の暗号化) と [Trust server certificate] (サーバー証明書を信頼する) 接続オプションを選択して、も う一度試すことができます。これらの設定は、SSMS の SSL 接続要件を処理します。

Aurora 接続不具合のトラブルシューティングの詳細については、[「Amazon RDS DB インスタンス](#page-4174-0) [に接続できない](#page-4174-0)」を参照してください。

# Babelfish をオフにする

Babelfish が不要になったら、Babelfish 機能をオフにすることができます。

いくつかの考慮事項に注意してください。

- 場合によっては、Aurora PostgreSQL への移行が完了する前に Babelfish をオフにしてしまうこと があります。この場合にもし DDL が SQL Server のデータ型に依存している、またはコードで T-SQL 機能を使用していると、コードは失敗します。
- Babelfish インスタンスをプロビジョニングした後、Babelfish 拡張機能をオフにした場合、同じク ラスターで同じデータベースを再度プロビジョンすることはできません。

Babelfish をオフにするにはパラメータグループを変更し、rds.babelfish\_status を OFF に設 定します。rds.babelfish\_status をdatatypeonly に設定すると、Babelfish をオフにした状 態で SQL Server のデータ型を引き続き使用できます。

パラメータグループで Babelfish をオフにすると、そのパラメータグループを使用するすべてのクラ スターで Babelfish の機能が失われます。

Aurora パラメータグループの詳細については、[「「パラメータグループを使用する」 」](#page-371-0)を参照して ください。Babelfish 独自のパラメータの詳細については、「[Babelfish の DB クラスターパラメータ](#page-2134-0) [グループ設定](#page-2134-0)」を参照してください。

# Babelfish バージョンのアップデート

Babelfish は Aurora PostgreSQL バージョン 13.4 以降のリリースで利用できるオプションで す。Babelfish のアップデートは、Aurora PostgreSQL データベースエンジンの特定の新しいリリー スで利用可能になります。詳細については、「[Aurora PostgreSQL のリリースノート」](https://docs.aws.amazon.com/AmazonRDS/latest/AuroraPostgreSQLReleaseNotes/Welcome.html)を参照してく ださい。

#### **a** Note

Aurora PostgreSQL 13 バージョンで実行している Babelfish DB クラスターを Aurora PostgreSQL 14.3、14.4、14.5 にアップグレードすることはできません。また、Babelfish は 13.x から 15.x への直接のアップグレードをサポートしていません。最初に 13.x DB クラス ターを 14.6 以降のバージョンにアップグレードしてから、15.x バージョンにアップグレー ドする必要があります。

Babelfish の各リリースでサポートされる機能のリストについては、「[バージョンごとに Babelfish](#page-2310-0) [でサポートされている機能](#page-2310-0)」を参照してください。

サポートされていない機能のリストについては、「[Babelfish でサポートされていない機能」](#page-2297-0)を参照 してください。

以下の例のように、[db-engine-versions](https://docs.aws.amazon.com/cli/latest/reference/rds/describe-db-engine-versions.html) AWS CLI コマンドを使用して、AWS リージョン で Babelfish をサポートしている Aurora PostgreSQL バージョンのリストを取得できます。

Linux、macOS、Unix の場合:

```
$ aws rds describe-db-engine-versions --region us-east-1 \setminus --engine aurora-postgresql \ 
     --query '*[]|[?SupportsBabelfish==`true`].[EngineVersion]' \ 
     --output text
13.4
13.5
13.6
13.7
13.8
14.3
14.4
14.5
14.6
```
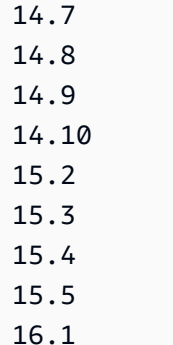

詳細については、「AWS CLI コマンドリファレンス」の [describe-db-engine-versions](https://docs.aws.amazon.com/cli/latest/reference/rds/describe-db-engine-versions.html) を参照してく ださい。

以下のトピックでは、Aurora PostgreSQL DB クラスターで実行されている Babelfish のバージョン を確認する方法と、新しいバージョンにアップグレードする方法について説明します。

目次

- [Babelfish のバージョンの確認](#page-2280-0)
- [Babelfish クラスターを新しいメジャーバージョンにアップグレードする](#page-2283-0)
	- [Babelfish を新しいマイナーバージョンにアップグレードする](#page-2284-0)
	- [Babelfish を新しいメジャーバージョンにアップグレードする](#page-2287-0)
		- [Babelfish を新しいメジャーバージョンにアップグレードする前に](#page-2288-0)
		- [メジャーバージョンアップグレードの実行](#page-2290-0)
		- [新しいメジャーバージョンにアップグレードした後](#page-2290-1)
		- [例: Babelfish DB クラスターをメジャーリリースにアップグレードする](#page-2292-0)
- [Babelfish 製品バージョンのパラメータを使用する](#page-2294-0)
	- [Babelfish 製品バージョンのパラメータを設定する](#page-2294-1)
	- [影響を受けるクエリとパラメータ](#page-2295-0)
	- [babelfishpg\\_tsql.version パラメータによるインターフェイス](#page-2296-0)

## <span id="page-2280-0"></span>Babelfish のバージョンの確認

Babelfish をクエリして、Babelfish のバージョン、Aurora PostgreSQL バージョン、および互換性の ある Microsoft SQL Server のバージョンに関する詳細を調べることができます。TDS ポートまたは PostgreSQL ポートを使用できます。

• [To use the TDS port to query for version information](#page-2281-0)

• [To use the PostgreSQL port to query for version information](#page-2282-0)

TDS ポートを使用してバージョン情報を照会するには

1. sqlcmd または ssms を使用して、Babelfish DB クラスターのエンドポイントに接続します。

<span id="page-2281-0"></span>sqlcmd -S *bfish\_db.cluster-123456789012*.*aws-region*.rds.amazonaws.com,1433 -U *login-id* -P *password* -d *db\_name*

2. Babelfish のバージョンを特定するには、以下のクエリを実行します。

1> SELECT CAST(serverproperty('babelfishversion') AS VARCHAR) 2> GO

クエリによって以下のような結果が返されます:

```
serverproperty
                   ------------------------------
3.4.0
(1 rows affected)
```
3. Aurora PostgreSQL DB クラスターのバージョンを確認するには、以下のクエリを実行します:

```
1> SELECT aurora_version() AS aurora_version
2> GO
```
クエリによって以下のような結果が返されます:

aurora\_version ------------------------------------------------- 15.5.0

(1 rows affected)

4. 互換性のある Microsoft SQL Server のバージョンを特定するには、次のクエリを実行します。

1> SELECT @@VERSION AS version

2> GO

クエリによって以下のような結果が返されます:

```
Babelfish for Aurora PostgreSQL with SQL Server Compatibility - 12.0.2000.8
Dec 7 2023 09:43:06
Copyright (c) Amazon Web Services
PostgreSQL 15.5 on x86_64-pc-linux-gnu (Babelfish 3.4.0)
(1 rows affected)
```
Babelfish と Microsoft SQL Server のマイナーな違いを 1 つ示す例として、次のクエリを実行できま す。Babelfish ではクエリが 1 を返し、Microsoft SQL Server ではクエリが NULL を返します。

SELECT CAST(serverproperty('babelfish') AS VARCHAR) AS runs\_on\_babelfish

次の手順に示すように、PostgreSQL ポートを使用してバージョン情報を取得することもできます。

PostgreSQL ポートを使用してバージョン情報を照会するには

1. psql または pgAdmin を使用して、Babelfish DB クラスターのエンドポイントに接続します。

```
psql host=bfish_db.cluster-123456789012.aws-region.rds.amazonaws.com 
      port=5432 dbname=babelfish_db user=sa
```
2. 読みやすい出力のためには、psql の拡張機能 (\x) をオンにします。

```
babelfish_db=> \x
babelfish_db=> SELECT
babelfish_db=> aurora_version() AS aurora_version,
babelfish_db=> version() AS postgresql_version,
babelfish_db=> sys.version() AS Babelfish_compatibility,
babelfish_db=> sys.SERVERPROPERTY('BabelfishVersion') AS Babelfish_Version;
```
クエリでは、以下のような出力が返されます。

```
-[ RECORD 1 ]-----------
+-----------------------------------------------------------------------------------------------
aurora_version | 15.5.0
```
postgresql\_version | PostgreSQL 15.5 on x86\_64-pc-linux-gnu, compiled by x86\_64-pc-linux-gnu-gcc (GCC) 9.5.0, 64-bit babelfish compatibility | Babelfish for Aurora Postgres with SQL Server Compatibility - 12.0.2000.8 + | Dec 7 2023 09:43:06 + | Copyright (c) Amazon Web Services + | PostgreSQL 15.5 on x86\_64-pc-linux-gnu (Babelfish 3.4.0) babelfish version | 3.4.0

# <span id="page-2283-0"></span>Babelfish クラスターを新しいメジャーバージョンにアップグレードする

Babelfish の新しいバージョンは、バージョン 13.4 以降の Aurora PostgreSQL データベースエンジ ンのいくつかの新しいリリースで使用可能になります。Babelfish の新しいリリースごとに、独自 のバージョン番号があります。Aurora の PostgreSQL と同様に、Babelfish は、バージョンについ て *major*.*minor*.*patch* という命名方式を使用します。例えば、Babelfish の最初のリリースである Babelfish バージョン 1.0.0 は、Aurora PostgreSQL 13.4.0 の一部として使用可能になりました。

Babelfish は個別のインストールプロセスを必要としません。[Babelfish for Aurora PostgreSQL DB ク](#page-2168-0) [ラスターの作成](#page-2168-0) で説明されているように、[Turn on Babelfish] (Babelfish を有効にする) は、Aurora PostgreSQL DB クラスターを作成するときに選択するオプションです。

同様に、サポートしている Aurora DB クラスターとは独立して Babelfish をアップグレードする ことはできません。既存の Babelfish for Aurora PostgreSQL DB クラスターを新しいバージョンの Babelfish にアップグレードするには、Aurora PostgreSQL DB クラスターを、使用したい Babelfish のバージョンをサポートする新しいバージョンにアップグレードします。アップグレードの手順 は、Babelfish デプロイをサポートしている Aurora PostgreSQL のバージョンによって次のように異 なります。

メジャーバージョンのアップグレード

Aurora PostgreSQL 15.2 バージョンにアップグレードする前に、以下の Aurora PostgreSQL バー ジョンを、Aurora PostgreSQL 14.6 以降のバージョンにアップグレードする必要があります。

- Aurora PostgreSQL 13.8 以上のすべてのバージョン
- Aurora PostgreSQL 13.7.1 以上のすべてのマイナーバージョン
- Aurora PostgreSQL 13.6.4 以上のすべてのマイナーバージョン

Aurora PostgreSQL 14.6 以降のバージョンを、Aurora PostgreSQL 15.2 以降にアップグレードで きます。

Aurora PostgreSQL DB クラスターを新しいメジャーバージョンにアップグレードするには、い くつかの準備作業が必要です。詳細については、「[メジャーバージョンのアップグレードを実施](#page-2965-0) [する方法](#page-2965-0)」を参照してください。Babelfish for Aurora PostgreSQL DB クラスターを正常にアッ プグレードするには、新しい Aurora PostgreSQL バージョン用のカスタム DB クラスターパラ メータグループを作成する必要があります。この新しいパラメータグループには、アップグレー ドするクラスターと同じ Babelfish パラメータ設定が含まれている必要があります。詳細および メジャーバージョンアップグレードのソースとターゲットの表については、「[Babelfish を新しい](#page-2287-0) [メジャーバージョンにアップグレードする](#page-2287-0)」を参照してください。

マイナーバージョンのアップグレードとパッチ

マイナーバージョンとパッチでは、アップグレード用に新しい DB クラスターパラメータグルー プを作成する必要はありません。マイナーバージョンとパッチは、自動適用か手動適用かにかか わらず、マイナーバージョンアップグレードプロセスを使用できます。詳細およびバージョンの ソースとターゲットの表については、「[Babelfish を新しいマイナーバージョンにアップグレード](#page-2284-0) [する](#page-2284-0)」を参照してください。

**a** Note

メジャーアップグレードまたはマイナーアップグレードを実行する前に、保留中のすべての メンテナンスタスクを Babelfish for Aurora PostgreSQL クラスターに適用してください。

トピック

- [Babelfish を新しいマイナーバージョンにアップグレードする](#page-2284-0)
- [Babelfish を新しいメジャーバージョンにアップグレードする](#page-2287-0)

<span id="page-2284-0"></span>Babelfish を新しいマイナーバージョンにアップグレードする

新しいマイナーバージョンには、下位互換性のある変更のみが含まれます。パッチバージョ ンには、リリース後にマイナーバージョンに追加された重要な修正が含まれています。例え ば、Aurora PostgreSQL 13.4 の最初のリリースのバージョンラベルは Aurora PostgreSQL 13.4.0 で した。Aurora PostgreSQL 13.4.1、13.4.2、13.4.4 など、そのマイナーバージョン用のいくつかの パッチがこれまでにリリースされています。Aurora PostgreSQL の各バージョンで利用できるパッ

チは、そのバージョンの Aurora PostgreSQL リリースノートの上部にある [Patch releases] (パッ チリリース) リストで確認できます。詳細については、「Aurora PostgreSQL リリースノート」の 「[PostgreSQL 14.3」](https://docs.aws.amazon.com/AmazonRDS/latest/AuroraPostgreSQLReleaseNotes/AuroraPostgreSQL.Updates.html#AuroraPostgreSQL.Updates.20180305.143X)を参照してください。

Aurora PostgreSQL DB クラスターに [Auto minor version upgrade] (自動マイナーバージョンアップ グレード) オプションが設定されている場合、Babelfish for Aurora PostgreSQL DB クラスターは、 クラスターのメンテナンスウィンドウ中に自動的にアップグレードされます。自動マイナーバージョ ンアップグレード (AMVU) とその使用方法については、[「 Aurora DB クラスターのマイナーバー](#page-586-0) [ジョン自動アップグレード](#page-586-0)」を参照してください。クラスターが AMVU を使用していない場合、メ ンテナンスタスクに応答するか、新しいバージョンを使用するようにクラスターを変更することに よって、Babelfish for Aurora PostgreSQL DB クラスターを新しいマイナーバージョンに手動でアッ プグレードできます。

インストールする Aurora PostgreSQL バージョンを選択し、AWS Management Console で既存の Aurora PostgreSQL DB クラスターを表示すると、バージョンには *major*.*minor* の桁のみが表示さ れます。例えば、Aurora PostgreSQL 13.4 を搭載した既存の Babelfish for Aurora PostgreSQL DB ク ラスターのコンソールにある次の画像では、クラスターを Aurora PostgreSQL の新しいマイナーリ リースであるバージョン 13.7 にアップグレードすることを推奨しています。

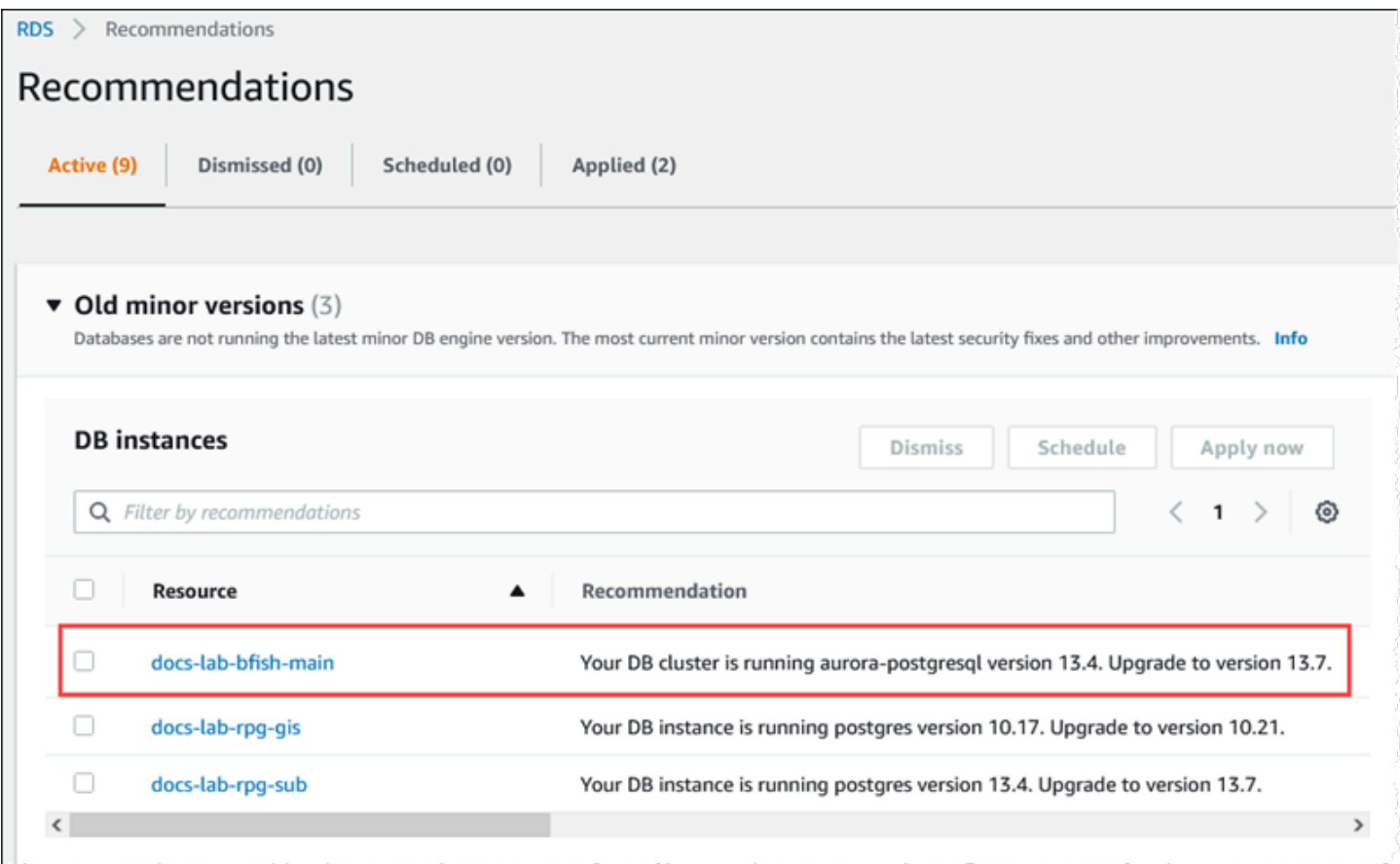

*###*レベルを含む完全なバージョンの詳細を取得するには、aurora\_version Aurora PostgreSQL 関数を使用して、Aurora PostgreSQL DB クラスターにクエリできます。詳細については、 「[Aurora PostgreSQL 関数のリファレンス」](#page-2809-0)の「[aurora\\_version](#page-2857-0)」を参照してください。To use [the PostgreSQL port to query for version information](#page-2282-0) プロシージャでの関数の使用例については、 「[Babelfish のバージョンの確認」](#page-2280-0)を参照してください。

次の表は、Aurora PostgreSQL と Babelfish のバージョン、およびマイナーバージョンアップグレー ドプロセスをサポートできる利用可能なターゲットバージョンを示しています。

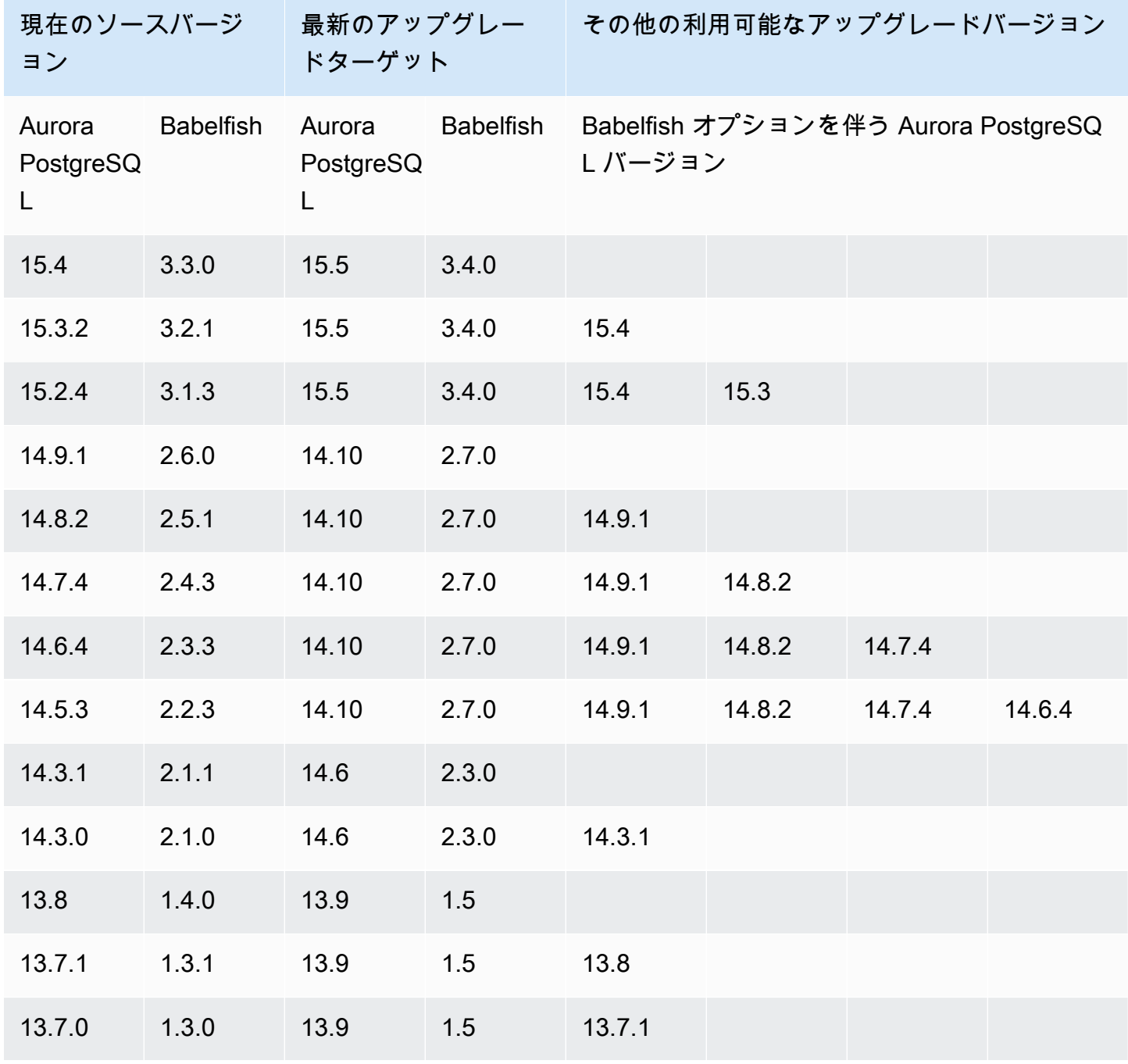

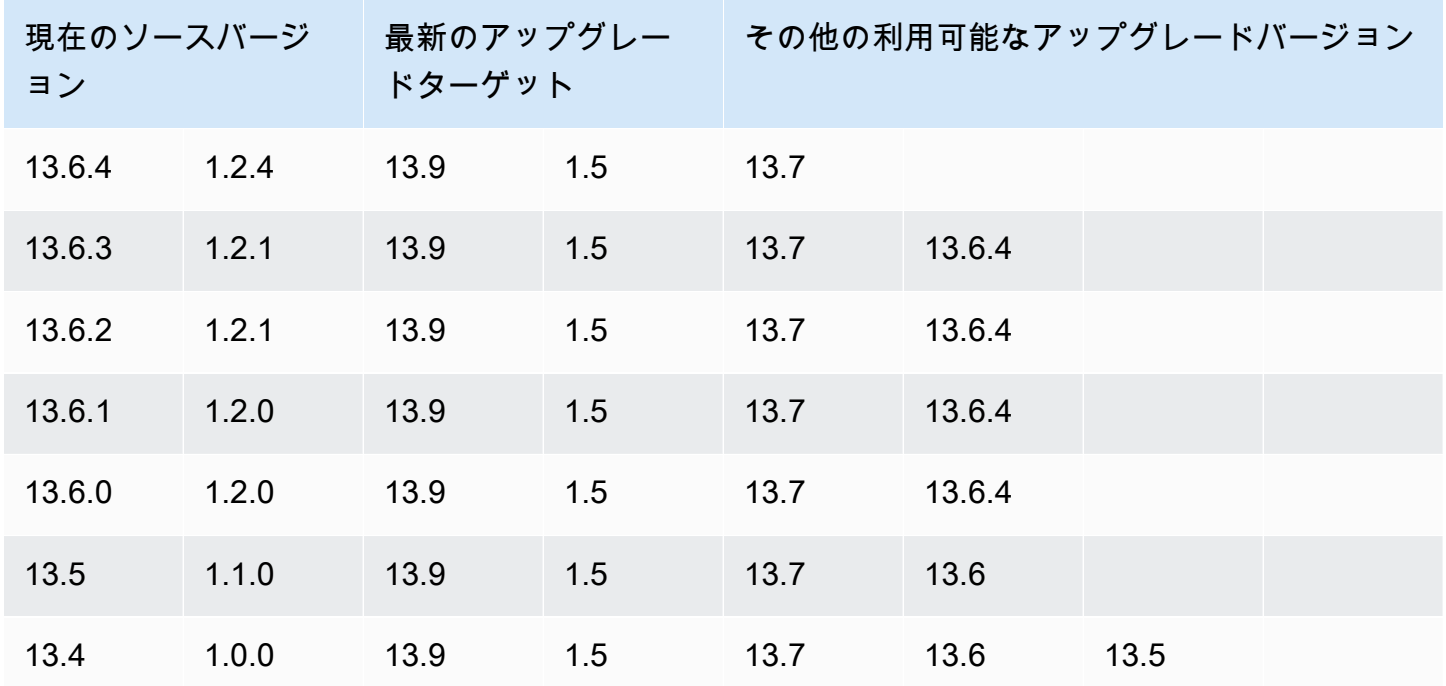

<span id="page-2287-0"></span>Babelfish を新しいメジャーバージョンにアップグレードする

メジャーバージョンアップグレードの場合、まず、Babelfish for Aurora PostgreSQL DB クラスター をメジャーバージョンアップグレードをサポートするバージョンにアップグレードする必要がありま す。これを実現するには、DB クラスターにパッチアップデートまたはマイナーバージョンアップグ レードを適用します。詳細については、「[Babelfish を新しいマイナーバージョンにアップグレード](#page-2284-0) [する](#page-2284-0)」を参照してください。

次の表は、メジャーバージョンアップグレードをサポートできる Aurora PostgreSQL のバージョン と Babelfish のバージョンを示しています。

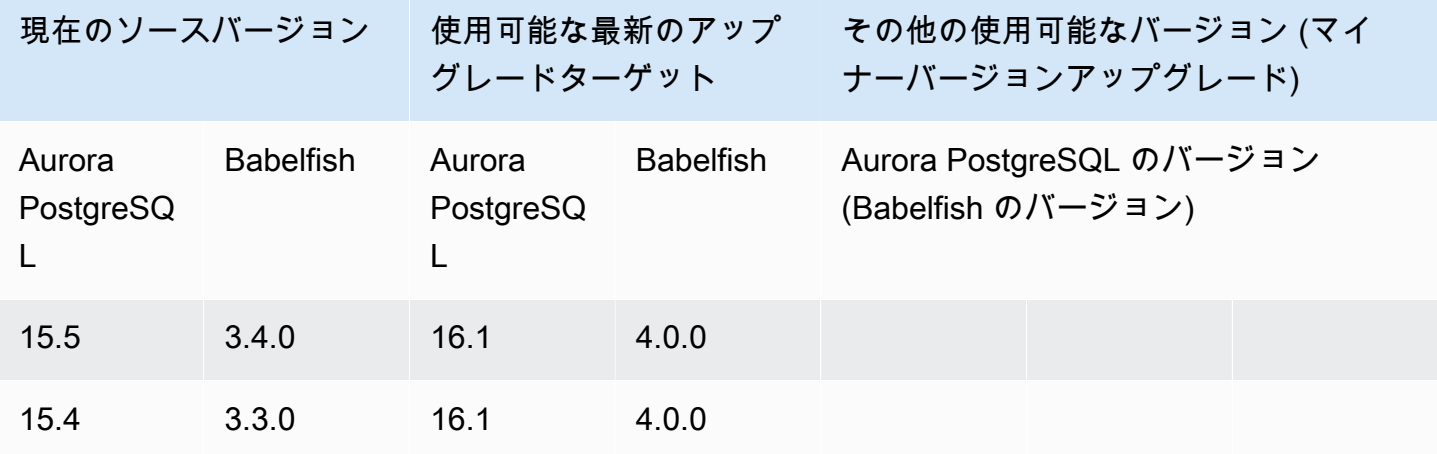

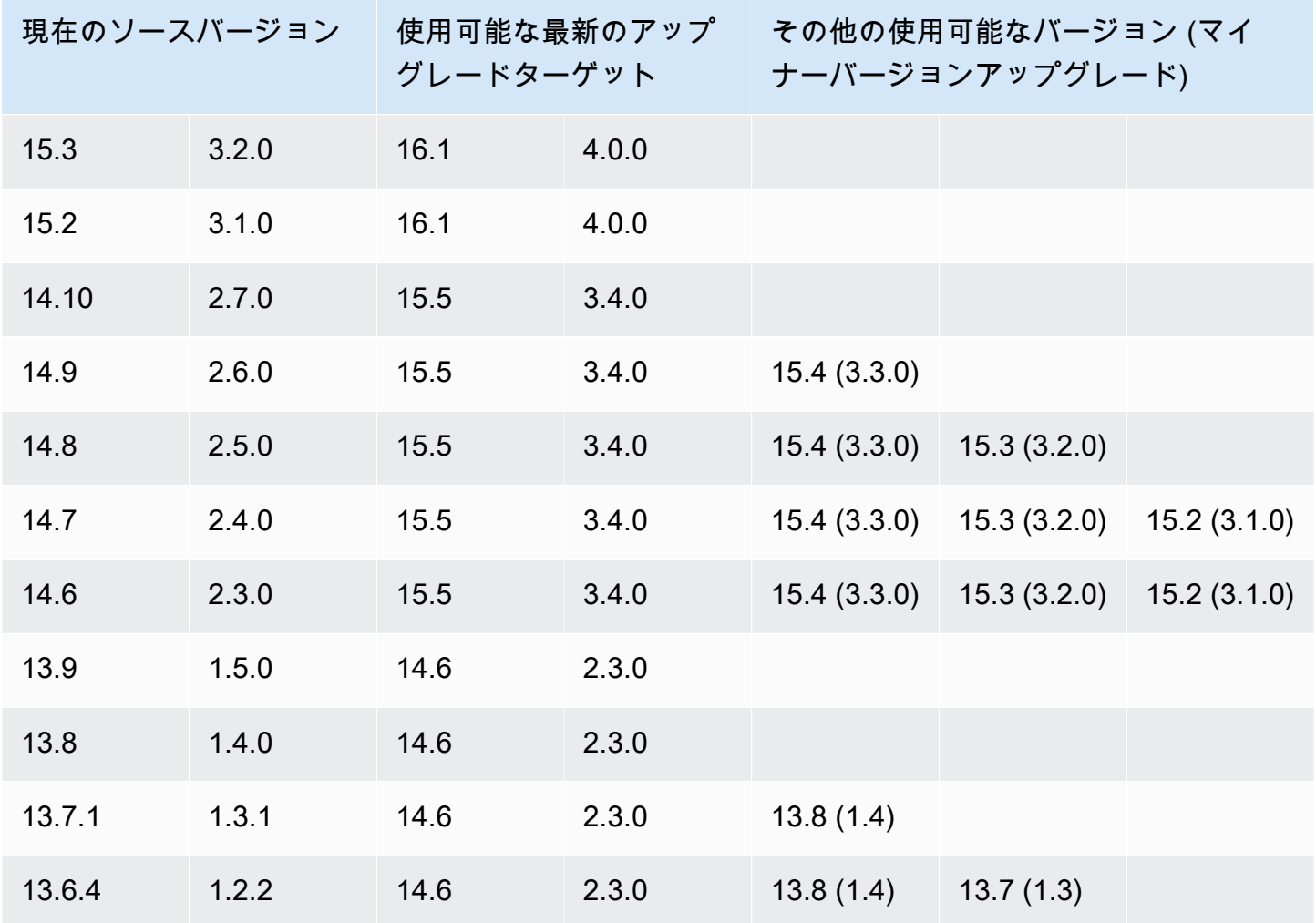

<span id="page-2288-0"></span>Babelfish を新しいメジャーバージョンにアップグレードする前に

アップグレードには短時間の停止が必要な場合があります。そのため、メンテナンス期間中、または 使用率の低い時間帯にアップグレードを実行またはスケジュールすることをお勧めします。

メジャーバージョンアップグレードを実行する前に

- 1. 「[Babelfish のバージョンの確認」](#page-2280-0)で概説されているコマンドを使用して、既存の Aurora PostgreSQL DB クラスターの Babelfish のバージョンを識別します。Aurora PostgreSQL の バージョンと Babelfish のバージョンの情報は PostgreSQL によって処理されるため、「[To use](#page-2282-0)  [the PostgreSQL port to query for version information」](#page-2282-0)プロシージャに詳述されているステップ に従って詳細を確認してください。
- 2. お使いのバージョンがメジャーバージョンアップグレードをサポートしているかどうかを確認し てください。メジャーバージョンアップグレード機能をサポートするバージョンのリストについ

ては、「[Babelfish を新しいマイナーバージョンにアップグレードする」](#page-2284-0)を参照して、アップグ レード前の必要なタスクを実行してください。

例えば、Babelfish バージョンが Aurora PostgreSQL 13.5 DB クラスターで実行されてい て、Aurora PostgreSQL 15.2 にアップグレードする場合は、まず、すべてのマイナーリリース とパッチを適用して、クラスターを Aurora PostgreSQL 14.6 以降にアップグレードします。ク ラスターのバージョンが 14.6 以降になったら、メジャーバージョンアップグレードプロセスを 続行します。

- 3. バックアップとして、現在の Babelfish DB クラスターの手動スナップショットを作成します。 バックアップにより、クラスターを Aurora PostgreSQL バージョン、Babelfish バージョンに復 元し、すべてのデータをアップグレード前の状態に復元できます。詳細については、「[DB クラ](#page-726-0) [スタースナップショットの作成](#page-726-0)」を参照してください。このクラスターをアップグレード前の状 態に復元する場合は、既存のカスタム DB クラスターパラメータグループを再び使用できるよう に残しておいてください。詳細については、「[DB クラスターのスナップショットからの復元」](#page-729-0) および「[パラメータグループに関する考慮事項](#page-730-0)」を参照してください。
- 4. ターゲット Aurora PostgreSQL DB バージョン用にカスタム DB クラスターのパラメータグルー プを準備します。現在の Babelfish for Aurora PostgreSQL DB クラスターから Babelfish のパラ メータの設定を複製します。Babelfish のすべてのパラメータのリストについては、「[Babelfish](#page-2134-0)  [の DB クラスターパラメータグループ設定](#page-2134-0)」を参照してください。メジャーバージョンアップグ レードの場合、次のパラメータにはソース DB クラスターと同じ設定が必要です。アップグレー ドを成功させるには、すべての設定が同じである必要があります。
	- rds.babelfish status
	- babelfishpg\_tds.tds\_default\_numeric\_precision
	- babelfishpg\_tds.tds\_default\_numeric\_scale
	- babelfishpg tsql.database name
	- babelfishpg\_tsql. default\_locale
	- babelfishpg tsql.migration mode
	- babelfishpg\_tsql.server\_collation\_name

### **A** Warning

新しい Aurora PostgreSQL バージョンのカスタム DB クラスターパラメータグループの Babelfish パラメータの設定が、アップグレードするクラスターのパラメータ値と一致し ない場合、ModifyDBCluster 操作は失敗します。InvalidParameterCombination エラーメッセージが AWS Management Console に、または modify-db-cluster AWS CLI コマンドの出力に表示されます。

5. AWS Management Console または AWS CLI コマンドを使用して、カスタム DB クラスターパ ラメータグループを作成します。アップグレードする Aurora PostgreSQL のバージョンに対応 する Aurora PostgreSQL ファミリーを選択します。

**1** Tip

パラメータグループは AWS リージョン レベルで管理されます。AWS CLI で作業する 場合、コマンドで --region を指定する代わりに、デフォルトのリージョンで設定でき ます。AWS CLI の使用の詳細については、AWS Command Line Interface ユーザーガイ ドの「[クイックセットアップ](https://docs.aws.amazon.com/cli/latest/userguide/getting-started-quickstart.html)」を参照してください。

<span id="page-2290-0"></span>メジャーバージョンアップグレードの実行

- 1. Aurora PostgreSQL DB クラスターを新しいメジャーバージョンにアップグレードします。詳細 については、「[Aurora PostgreSQL エンジンを新しいメジャーバージョンにアップグレードす](#page-2973-0) [る](#page-2973-0)」を参照してください。
- 2. クラスターのライターインスタンスを再起動して、パラメータ設定を有効にします。

<span id="page-2290-1"></span>新しいメジャーバージョンにアップグレードした後

新しい Aurora PostgreSQL バージョンへのメジャーバージョンアップグレードの後、IDENTITY 列のあるテーブルの IDENTITY 値がアップグレード前の値よりも大きくなる (+32) 場合がありま す。その結果、このようなテーブルに次の行が挿入されると、生成された ID 列の値が +32 の数値 にジャンプし、そこからシーケンスを開始します。この条件が Babelfish DB クラスターの機能に 悪影響を及ぼすことはありません。ただし、必要に応じて、列の最大値に基づいてシーケンスオブ ジェクトをリセットできます。そのためには、sqlcmd または別の SQL Server クライアントを使 用して、Babelfish ライターインスタンスの T-SQL ポートに接続します。詳細については、「[SQL](#page-2200-0)  [Server クライアントを使用した DB クラスターへの接続」](#page-2200-0)を参照してください。

sqlcmd -S *bfish-db.cluster-123456789012*.*aws-region*.rds.amazonaws.com,1433 -U *sa* -P *\*\*\*\*\*\*\*\** -d *dbname*

接続したら、次の SQL コマンドを使用して、関連するシーケンスオブジェクトのシードに使用でき るステートメントを生成します。この SQL コマンドは、単一データベースと複数データベースの両 方の Babelfish 構成で機能します。これら 2 つのデプロイモデルの詳細については、「1 つのデ− [ベースまたは複数のデータベースでの babelfish の使用」](#page-2130-0)を参照してください。

```
DECLARE @schema_prefix NVARCHAR(200) = ''
IF current_setting('babelfishpg_tsql.migration_mode') = 'multi-db' 
    SET @schema_prefix = db_name() + 'SELECT 'SELECT setval(pg_get_serial_sequence(''' + @schema_prefix + 
  schema_name(tables.schema_id) 
     + '.' + tables.name + ''', ''' + columns.name + '''),(select max(' + columns.name + 
  ') 
     FROM ' + schema_name(tables.schema_id) + '.' + tables.name + ')); 
     'FROM sys.tables tables JOIN sys.columns 
     columns ON tables.object_id = columns.object_id 
    WHERE columns.is_identity = 1GO
```
クエリによって一連の SELECT ステートメントが生成されます。これらを実行して、IDENTITY の 最大値をリセットし、ギャップを埋めることができます。以下は、Babelfish クラスターで実行され ているサンプルの SQL Server データベース Northwind を使用した場合の出力を示しています。

```
--------------------------------------------------------
SELECT setval(pg_get_serial_sequence('northwind_dbo.categories', 'categoryid'),(select 
 max(categoryid) 
     FROM dbo.categories));
SELECT setval(pg_get_serial_sequence('northwind_dbo.orders', 'orderid'),(select 
 max(orderid) 
     FROM dbo.orders)); 
SELECT setval(pg_get_serial_sequence('northwind_dbo.products', 'productid'),(select 
 max(productid) 
     FROM dbo.products)); 
SELECT setval(pg_get_serial_sequence('northwind_dbo.shippers', 'shipperid'),(select 
 max(shipperid) 
     FROM dbo.shippers)); 
SELECT setval(pg_get_serial_sequence('northwind_dbo.suppliers', 'supplierid'),(select 
  max(supplierid) 
     FROM dbo.suppliers));
```
(5 rows affected)

ステートメントを 1 つずつ実行して、シーケンス値をリセットします。

<span id="page-2292-0"></span>例: Babelfish DB クラスターをメジャーリリースにアップグレードする

この例では、Babelfish バージョン 1.2.2 を実行している Aurora PostgreSQL 13.6.4 DB クラスター を Aurora PostgreSQL 14.6 にアップグレードする方法を説明する一連の AWS CLI コマンドを見つ けることができます。まず、Aurora PostgreSQL 14 用のカスタム DB クラスターパラメータグルー プを作成します。次に、Aurora PostgreSQL バージョン 13 のソースの値と一致するようにパラメー タ値を変更します。最後に、ソースクラスターを変更して、アップグレードを実行します。詳細につ いては、「[Babelfish の DB クラスターパラメータグループ設定」](#page-2134-0)を参照してください。このトピッ クでは、AWS Management Console を使用してアップグレードを実行する方法についても説明して います。

[create-db-cluster-cluster-parameter-group](https://docs.aws.amazon.com/cli/latest/reference/rds/create-db-cluster-parameter-group.html) CLI コマンドを使用して、新しいバージョン用の DB クラ スターパラメータグループを作成します。

Linux、macOS、Unix の場合:

aws rds create-db-cluster-parameter-group \ --db-cluster-parameter-group-name *docs-lab-babelfish-apg-14* \ --db-parameter-group-family aurora-postgresql14 \ --description '*New custom parameter group for upgrade to new major version*' \ --region *us-west-1*

このコマンドを発行すると、カスタム DB クラスターパラメータグループが AWS リージョン に作 成されます。以下のような出力が表示されます。

```
{ 
     "DBClusterParameterGroup": { 
         "DBClusterParameterGroupName": "docs-lab-babelfish-apg-14", 
         "DBParameterGroupFamily": "aurora-postgresql14", 
         "Description": "New custom parameter group for upgrade to new major version", 
         "DBClusterParameterGroupArn": "arn:aws:rds:us-west-1:111122223333:cluster-
pg:docs-lab-babelfish-apg-14" 
     }
}
```
## 詳細については、「[DB クラスターのパラメータグループの作成」](#page-378-0)を参照してください。

[modify-db-cluster-parameter-group](https://docs.aws.amazon.com/cli/latest/reference/rds/modify-db-cluster-parameter-group.html) CLI コマンドを使用して、ソースクラスターと一致するように設 定を変更します。

Windows の場合·

```
aws rds modify-db-cluster-parameter-group --db-cluster-parameter-group-name docs-lab-
babelfish-apg-14 ^ 
   --parameters 
 "ParameterName=rds.babelfish_status,ParameterValue=on,ApplyMethod=pending-reboot" ^
  "ParameterName=babelfishpg_tds.tds_default_numeric_precision,ParameterValue=38,ApplyMethod=pending-
reboot" ^ 
  "ParameterName=babelfishpg_tds.tds_default_numeric_scale,ParameterValue=8,ApplyMethod=pending-
reboot" ^ 
  "ParameterName=babelfishpg_tsql.database_name,ParameterValue=babelfish_db,ApplyMethod=pending-
reboot" ^ 
  "ParameterName=babelfishpg_tsql.default_locale,ParameterValue=en-
US,ApplyMethod=pending-reboot" ^ 
  "ParameterName=babelfishpg_tsql.migration_mode,ParameterValue=single-
db,ApplyMethod=pending-reboot" ^ 
 "ParameterName=babelfishpg_tsql.server_collation_name,ParameterValue=sql_latin1_general_cp1_ci
reboot"
```
レスポンスは次の例のようになります。

```
{ 
     "DBClusterParameterGroupName": "docs-lab-babelfish-apg-14"
}
```
[modify-db-cluster](https://docs.aws.amazon.com/cli/latest/reference/rds/modify-db-cluster.html) CLI コマンドを使用して、新しいバージョンと新しいカスタム DB クラスターパラ メータグループを使用するようにクラスターを変更します。また、次のサンプルに示されているよう に、--allow-major-version-upgrade 引数を指定します。

```
aws rds modify-db-cluster \
--db-cluster-identifier docs-lab-bfish-apg-14 \
--engine-version 14.6 \setminus--db-cluster-parameter-group-name docs-lab-babelfish-apg-14 \
--allow-major-version-upgrade \
--region us-west-1 \
--apply-immediately
```
[reboot-db-instance](https://docs.aws.amazon.com/cli/latest/reference/rds/reboot-db-instance.html) CLI コマンドを使用して、クラスターのライターインスタンスを再起動し、パラ メータ設定を有効にします。

```
aws rds reboot-db-instance \
--db-instance-identifier docs-lab-bfish-apg-14-instance-1\
--region us-west-1
```
### <span id="page-2294-0"></span>Babelfish 製品バージョンのパラメータを使用する

Babelfish 2.4.0 および 3.1.0 バージョンから、babelfishpg\_tds.product\_version という新 しい Grand Unified Configuration (GUC) パラメータが導入されました。このパラメータでは、SQL Server 製品のバージョン番号を Babelfish の出力として設定できます。

パラメータは 4 つの部分からなるバージョン ID の文字列で、各部分は「.」で区切る必要がありま す。

### 構文

*Major.Minor.Build.Revision*

- メジャーバージョン: 11~16 の数字。
- マイナーバージョン: 0~255 の数字。
- ビルドバージョン: 0~65535 の数字。
- リビジョン: 0 および任意の正数。

<span id="page-2294-1"></span>Babelfish 製品バージョンのパラメータを設定する

コンソールで babelfishpg\_tds.product\_version パラメータを設定するには、クラスターパラメータグ ループを使用する必要があります。DB クラスターパラメータの変更方法の詳細については、「[DB](https://docs.aws.amazon.com/AmazonRDS/latest/UserGuide/USER_WorkingWithDBClusterParamGroups.html#USER_WorkingWithParamGroups.ModifyingCluster)  [クラスターパラメータグループのパラメータの変更](https://docs.aws.amazon.com/AmazonRDS/latest/UserGuide/USER_WorkingWithDBClusterParamGroups.html#USER_WorkingWithParamGroups.ModifyingCluster)」を参照してください。

製品バージョンのパラメータを無効な値に設定した場合、変更は有効になりません。コンソールに新 しい値が表示される場合がありますが、パラメータは以前の値を保持します。エンジンログファイル で、エラーメッセージの詳細を確認します。

Linux、macOS、Unix の場合:

```
aws rds modify-db-cluster-parameter-group \
--db-cluster-parameter-group-name mydbparametergroup \
--parameters 
  "ParameterName=babelfishpg_tds.product_version,ParameterValue=15.2.4000.1,ApplyMethod=immediate"
```
Windows の場合:

```
aws rds modify-db-cluster-parameter-group ^
--db-cluster-parameter-group-name mydbparametergroup ^
--parameters 
  "ParameterName=babelfishpg_tds.product_version,ParameterValue=15.2.4000.1,ApplyMethod=immediate"
```
<span id="page-2295-0"></span>影響を受けるクエリとパラメータ

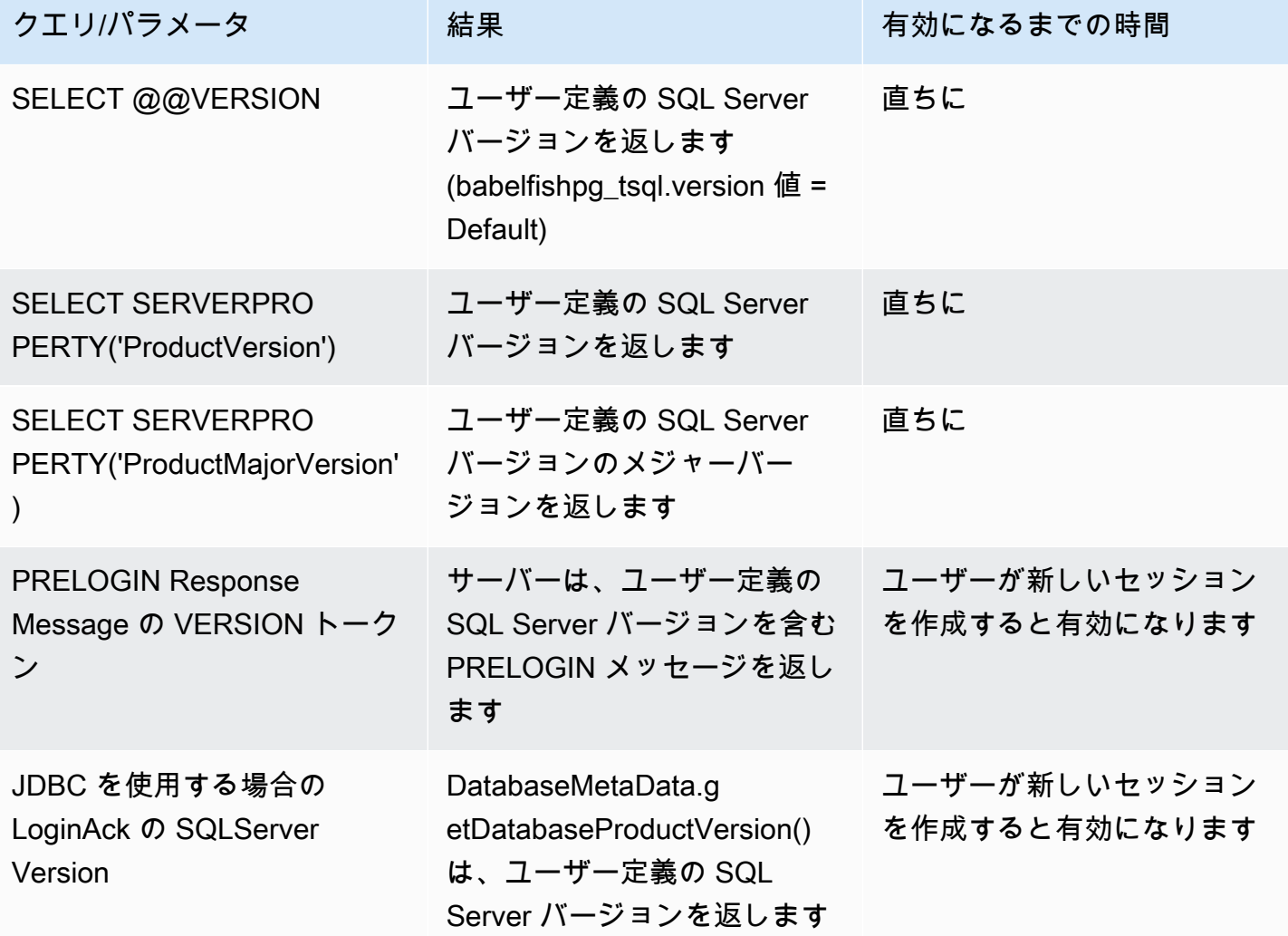

<span id="page-2296-0"></span>babelfishpg\_tsql.version パラメータによるインターフェイス

@@VERSION の出力を設定するには、babelfishpg\_tsql.version および babelfishpg\_tds.product\_version パラメータを使用します。次の例では、この 2 つのパラメータがど のように機能するかを示しています。

- babelfishpg\_tsql.version パラメータが「default」で、babelfishpg\_tds.product\_version が 15.0.2000.8 の場合。
	- @@version の出力 15.0.2000.8。
- babelfishpg\_tsql.version パラメータが 13.0.2000.8 に設定され、babelfishpg\_tds.product\_version パラメータが 15.0.2000.8 に設定されている場合。
	- @@version の出力 13.0.2000.8。

# Babelfish for Aurora PostgreSQL リファレンス

## トピック

- [Babelfish でサポートされていない機能](#page-2297-0)
- [バージョンごとに Babelfish でサポートされている機能](#page-2310-0)
- [Babelfish for Aurora PostgreSQL プロシージャリファレンス](#page-2357-0)

## <span id="page-2297-0"></span>Babelfish でサポートされていない機能

以下のテーブルとリストに、Babelfish で現在サポートされていない機能を示します。Babelfish の アップデートは Aurora PostgreSQL のバージョンに含まれています。詳細については、[「Aurora](https://docs.aws.amazon.com/AmazonRDS/latest/AuroraPostgreSQLReleaseNotes/Welcome.html) [PostgreSQL のリリースノート」](https://docs.aws.amazon.com/AmazonRDS/latest/AuroraPostgreSQLReleaseNotes/Welcome.html)を参照してください。

トピック

- [現在サポートされていない機能](#page-2297-1)
- [サポートされていない設定](#page-2302-0)
- [サポートされていないコマンド](#page-2302-1)
- [サポートされていない列名と属性](#page-2303-0)
- [サポートされていないデータ型](#page-2303-1)
- [サポートされていないオブジェクト型](#page-2303-2)
- [サポートされていない関数](#page-2304-0)
- [サポートされていない構文](#page-2306-0)

<span id="page-2297-1"></span>現在サポートされていない機能

次の表に、現在サポートされていない特定の機能に関する情報を示します。

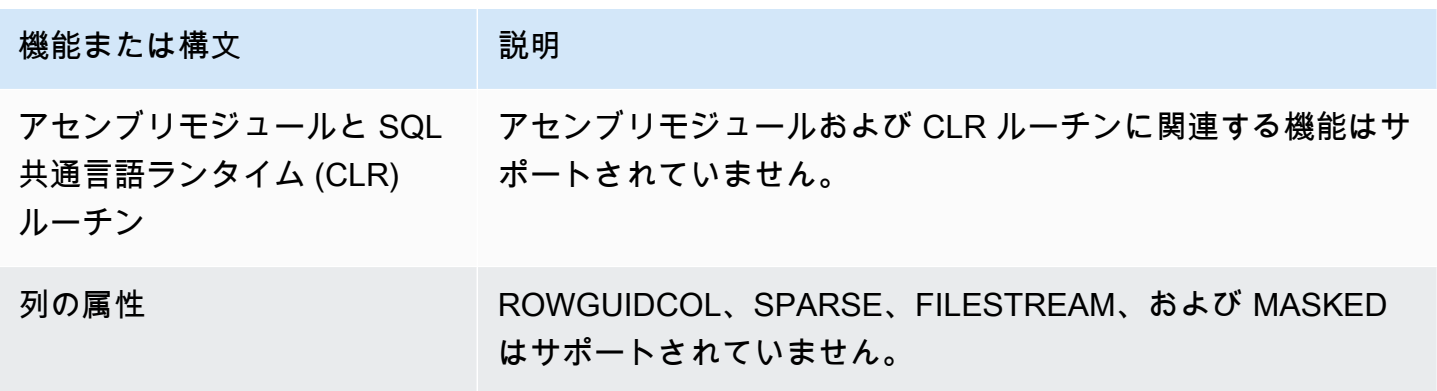

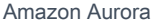

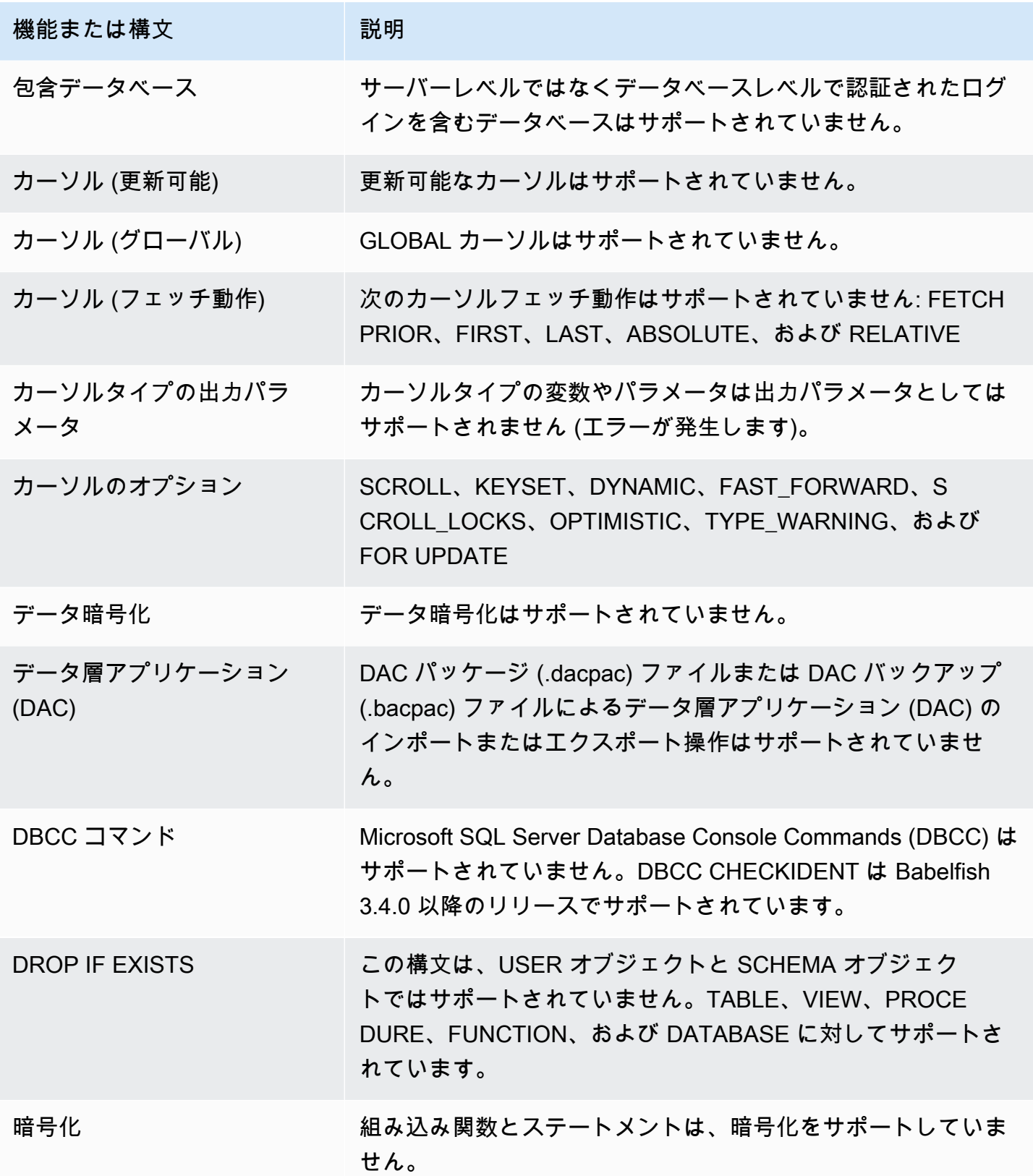

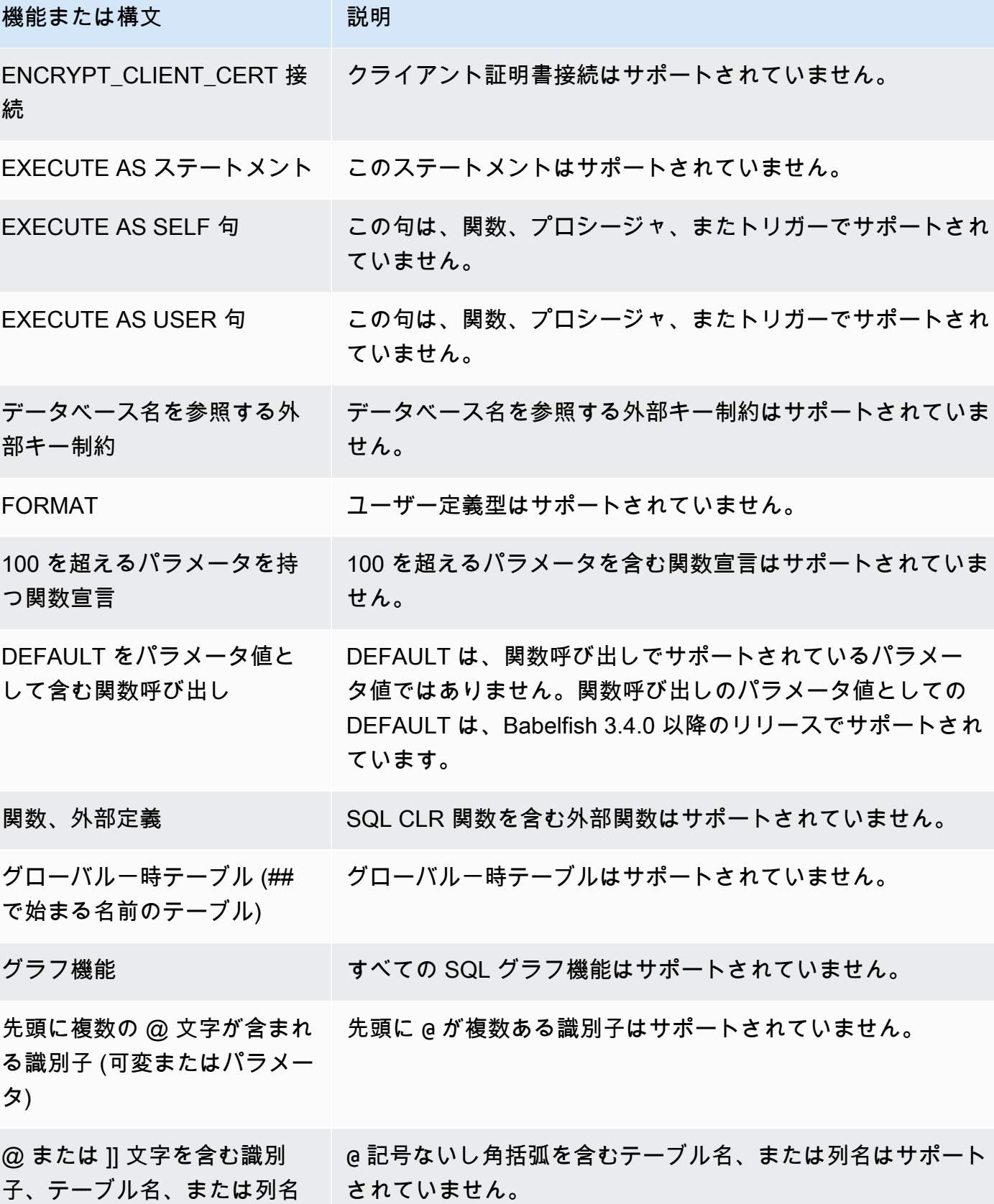

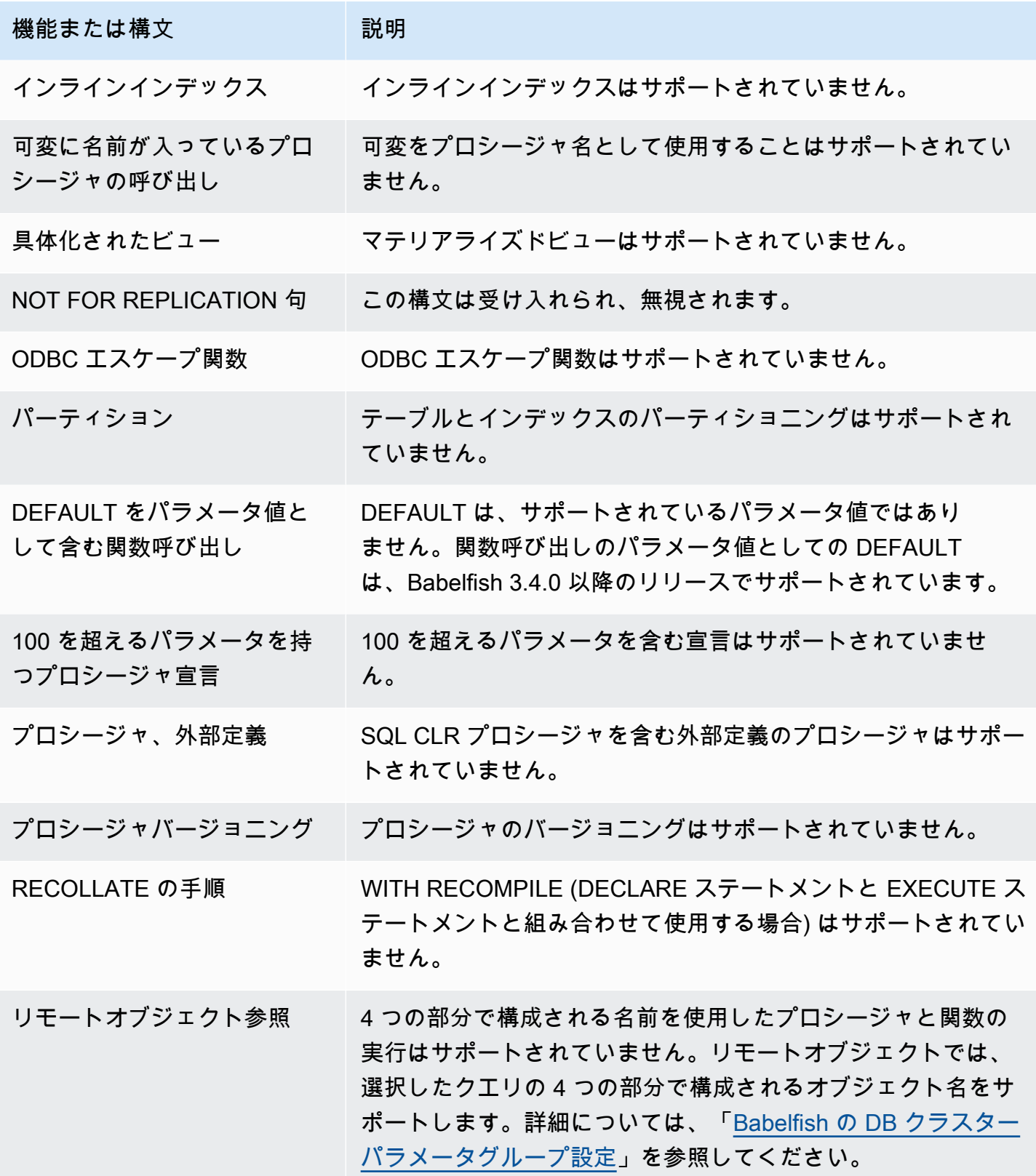

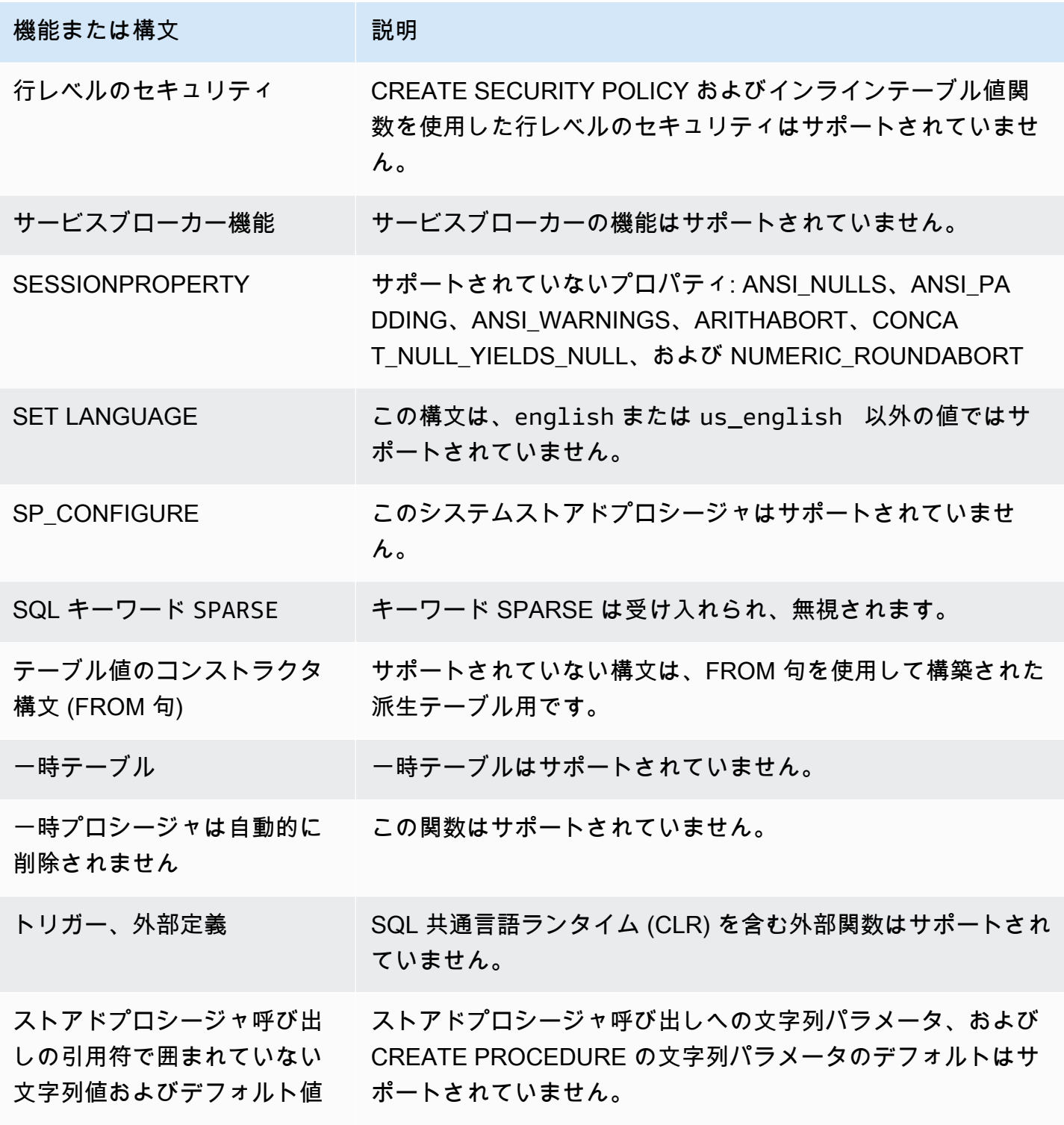

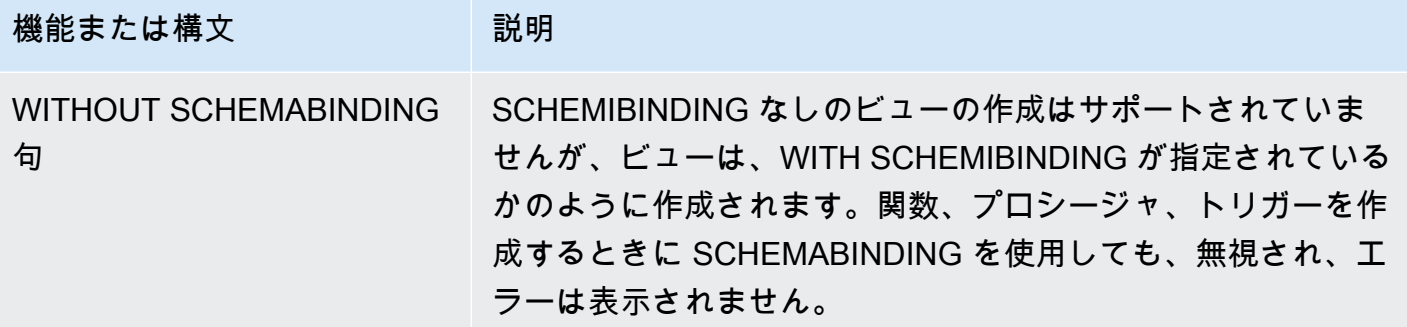

<span id="page-2302-0"></span>サポートされていない設定

次の設定はサポートされていません。

- ANSI NULL DFLT OFF をオンに設定
- ANSI\_NULL\_DFLT\_ON をオフに設定
- ANSI\_PADDING をオフに設定
- ANSI\_WARNINGS をオフに設定
- ALITHABORT をオフに設定
- ARITHIGNORE をオンに設定
- CURSOR\_CLOSE\_ON\_COMMIT をオンに設定
- SET NUMERIC\_ROUNDABORT ON
- SET PARSEONLY ON (コマンドが正常に動作しない)
- SET FMTONLY ON (コマンドが想定どおりに動作しません。SELECT ステートメントの実行のみ を抑制し、他のステートメントは抑制しません)。

<span id="page-2302-1"></span>サポートされていないコマンド

次のコマンドの一部の機能はサポートされていません。

- ADD SIGNATURE
- ALTER DATABAS、ALTER DATABASE SET
- BACKUP/RESTORE DATABASE/LOG
- BACPAC および DACPAC FILES RESTORE
- CREATE、ALTER、DROP AUTHORIZATION。ALTER AUTHORIZATION はデータベースオブ ジェクトでサポートされています。
- CREATE、ALTER、DROP AVAILABILITY GROUP
- CREATE、ALTER、DROP BROKER PRIORITY
- CREATE、ALTER、DROP COLUMN ENCRYPTION KEY
- CREATE、ALTER、DROP DATABASE ENCRYPTION KEY
- CREATE、ALTER、DROP、BACKUP CERTIFICATE
- CREATE AGGREGATE
- CREATE CONTRACT
- CHECKPOINT

<span id="page-2303-0"></span>サポートされていない列名と属性

次の列名はサポートされていません。

- \$IDENTITY
- \$ROWGUID
- IDENTITYCOL

<span id="page-2303-1"></span>サポートされていないデータ型

次のデータ型はサポートされていません。

- Geospatial (GEOGRAPHY と GEOMETRY)
- HIERARCHYID

<span id="page-2303-2"></span>サポートされていないオブジェクト型

次のオブジェクト型はサポートされていません。

- COLUMN MASTER KEY
- CREATE、ALTER EXTERNAL DATA SOURCE
- CREATE、ALTER、DROP DATABASE AUDIT SPECIFICATION
- CREATE、ALTER、DROP EXTERNAL LIBRARY
- CREATE、ALTER、DROP SERVER AUDIT
- CREATE、ALTER、DROP SERVER AUDIT SPECIFICATION
- CREATE、ALTER、DROP、OPEN/CLOSE SYMMETRIC KEY
- CREATE、DROP DEFAULT
- CREDENTIAL
- CRYPTOGRAPHIC PROVIDER
- DIAGNOSTIC SESSION
- インデックス付きビュー
- SERVICE MASTER KEY
- SYNONYM

サポートされていない関数

次の組み込み関数はサポートされていません。

## 集計関数

- APPROX\_COUNT\_DISTINCT
- CHECKSUM\_AGG
- GROUPING\_ID
- WITHIN GROUP 句を使用した STRING\_AGG

## 暗号化関数

- CERTENCODED 関数
- CERTID 関数
- CERTPROPERTY 関数

## メタデータ関数

- COLUMNPROPERTY
- TYPEPROPERTY
- SERVERPROPERTY 関数 次のプロパティはサポートされていません。
	- BuildClrVersion
	- ComparisonStyle
	- ComputerNamePhysicalNetBIOS
- HadrManagerStatus
- InstanceDefaultDataPath
- InstanceDefaultLogPath
- IsClustered
- IsHadrEnabled
- LCID
- NumLicenses
- ProcessID
- ProductBuild
- ProductBuildType
- ProductUpdateReference
- ResourceLastUpdateDateTime
- ResourceVersion
- ServerName
- SqlCharSet
- SqlCharSetName
- SqlSortOrder
- SqlSortOrderName
- FilestreamShareName
- FilestreamConfiguredLevel
- FilestreamEffectiveLevel

セキュリティ関数

- CERTPRIVATEKEY
- LOGINPROPERTY

ステートメント、演算子、その他の関数

- EVENTDATA 関数
- GET\_TRANSMISSION\_STATUS
- OPENXML

サポートされていない構文

次の構文はサポートされていません。

- ALTER DATABASE
- ALTER DATABASE SCOPED CONFIGURATION
- ALTER DATABASE SCOPED CREDENTIAL
- ALTER DATABASE SET HADR
- ALTER FUNCTION
- ALTER INDEX
- ALTER PROCEDURE statement
- ALTER SCHEMA
- ALTER SERVER CONFIGURATION
- ALTER SERVICE、BACKUP/RESTORE SERVICE MASTER KEY 句
- ALTER VIEW
- BEGIN CONVERSATION TIMER
- BEGIN DISTRIBUTED TRANSACTION
- BEGIN DIALOG CONVERSATION
- BULK INSERT
- CREATE COLUMNSTORE INDEX
- CREATE EXTERNAL FILE FORMAT
- CREATE EXTERNAL TABLE
- CREATE、ALTER、DROP APPLICATION ROLE
- CREATE、ALTER、DROP ASSEMBLY
- CREATE、ALTER、DROP ASYMMETRIC KEY
- CREATE、ALTER、DROP CREDENTIAL
- CREATE、ALTER、DROP CRYPTOGRAPHIC PROVIDER
- CREATE、ALTER、DROP ENDPOINT
- CREATE、ALTER、DROP EVENT SESSION
- CREATE、ALTER、DROP EXTERNAL LANGUAGE
- CREATE、ALTER、DROP EXTERNAL RESOURCE POOL
- CREATE、ALTER、DROP FULLTEXT CATALOG
- CREATE、ALTER、DROP FULLTEXT INDEX
- CREATE、ALTER、DROP FULLTEXT STOPLIST
- CREATE、ALTER、DROP MESSAGE TYPE
- CREATE、ALTER、DROP、OPEN/CLOSE、BACKUP/RESTORE MASTER KEY
- CREATE、ALTER、DROP PARTITION FUNCTION
- CREATE、ALTER、DROP PARTITION SCHEME
- CREATE、ALTER、DROP QUEUE
- CREATE、ALTER、DROP RESOURCE GOVERNOR
- CREATE、ALTER、DROP RESOURCE POOL
- CREATE、ALTER、DROP ROUTE
- CREATE、ALTER、DROP SEARCH PROPERTY LIST
- CREATE、ALTER、DROP SECURITY POLICY
- CREATE、ALTER、DROP SELECTIVE XML INDEX 句
- CREATE、ALTER、DROP SERVICE
- CREATE, ALTER, DROP SPATIAL INDEX
- CREATE、ALTER、DROP TYPE
- CREATE、ALTER、DROP XML INDEX
- CREATE、ALTER、DROP XML SCHEMA COLLECTION
- CREATE/DROP RULE
- CREATE、DROP WORKLOAD CLASSIFIER
- CREATE、ALTER、DROP WORKLOAD GROUP
- ALTER TRIGGER
- CREATE TABLE GRANT 句
- CREATE TABLE… IDENTY 句
- CREATE USER この構文はサポートされていません。PostgreSQL ステートメント CREATE USER は、SQL Server CREATE USER 構文と同等のユーザーを作成しません。詳細については、 「[Babelfish での T-SQL の違い」](#page-2215-0)を参照してください。
- DENY
- END、MOVE CONVERSATION
- AS LOGIN または AT オプションで EXECUTE
- GET CONVERSATION GROUP
- GROUP BY ALL 句
- GROUP BY CUBE 句
- GROUP BY ROLLUP 句
- INSERT..。DEFAULT VALUES
- MERGE
- READTEXT
- REVERT
- SELECT PIVOT (ビュー定義、共通テーブル式、または結合で使用される場合を除き、3.4.0 以降 のリリースでサポート)/UNPIVOT
- SELECT TOP x PERCENT WHERE x <> 100
- SELECT TOP..。WITH TIES
- SELECT… FOR BROWSE
- SELECT… FOR XML AUTO
- SELECT… FOR XML EXPLICIT
- SEND
- SET DATEFORMAT
- SET DEADLOCK PRIORITY
- SET FMTONLY
- SET FORCEPLAN
- SET NUMERIC\_ROUNDABORT ON
- SET OFFSETS
- SET REMOTE\_PROC\_TRANSACTIONS
- SET SHOWPLAN\_TEXT
- SET SHOWPLAN\_XML
- SET STATISTICS
- SET STATISTICS PROFILE
- SET STATISTICS TIME
- SET STATISTICS XML
- SHUTDOWN statement
- UPDATE STATISTICS
- UPDATETEXT
- Using EXECUTE to call a SQL function
- VIEW… CHECK OPTION clause
- VIEW..。VIEW\_METADATA clause
- WAITFOR DELAY
- WAITFOR TIME
- WAITFOR、RECEIVE
- WITH XMLNAMESPACES construct
- WRITETEXT
- XPATH 式

## バージョンごとに Babelfish でサポートされている機能

次の表に、さまざまな Babelfish バージョンでサポートされている T-SQL 機能を示します。サポー トされていない機能のリストについては、[Babelfish でサポートされていない機能を](#page-2297-0)参照してくださ い。Babelfish のリリースの詳細については、「[Aurora PostgreSQL リリースノート」](https://docs.aws.amazon.com/AmazonRDS/latest/AuroraPostgreSQLReleaseNotes/Welcome.html)を参照してく ださい。

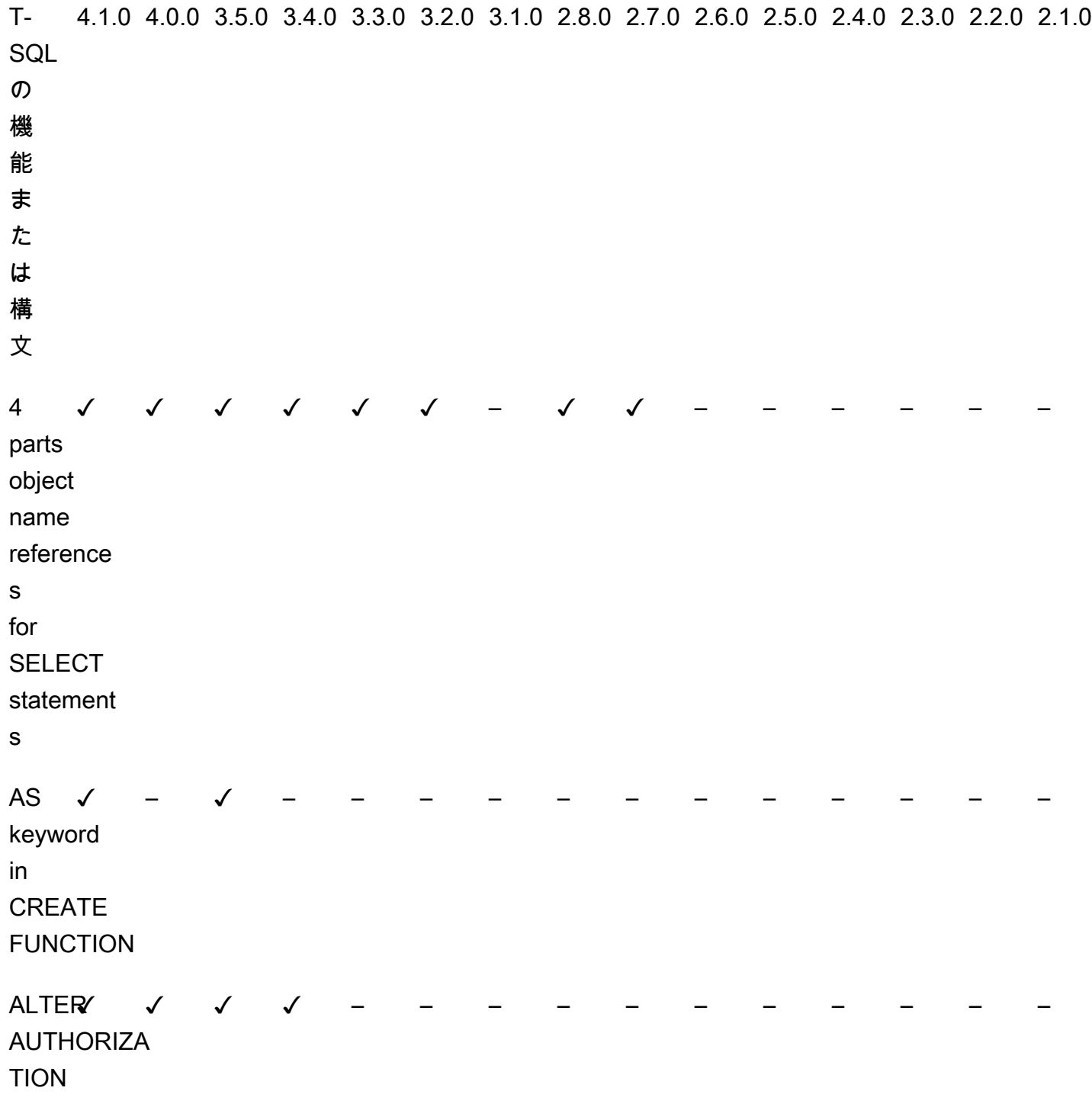

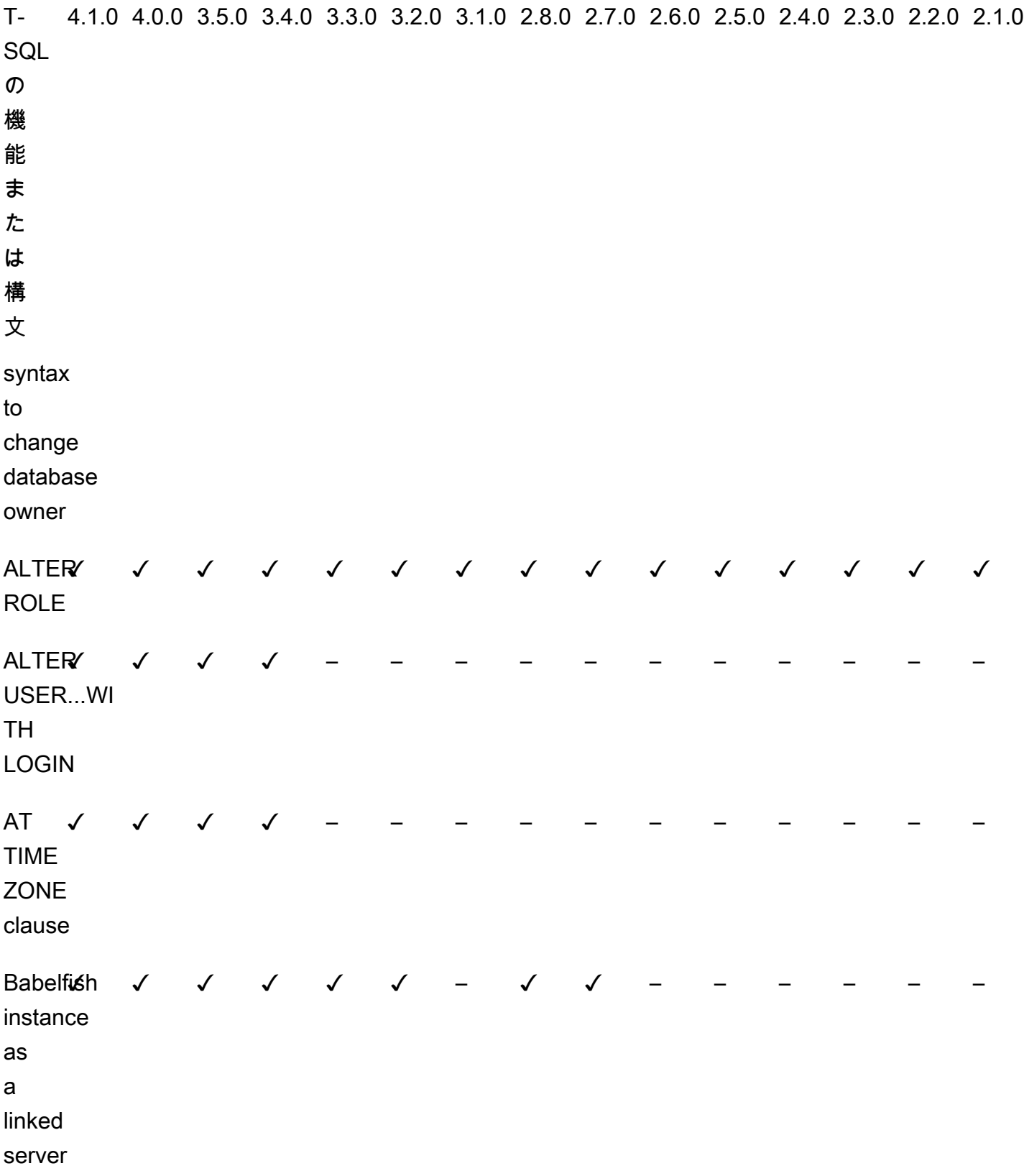

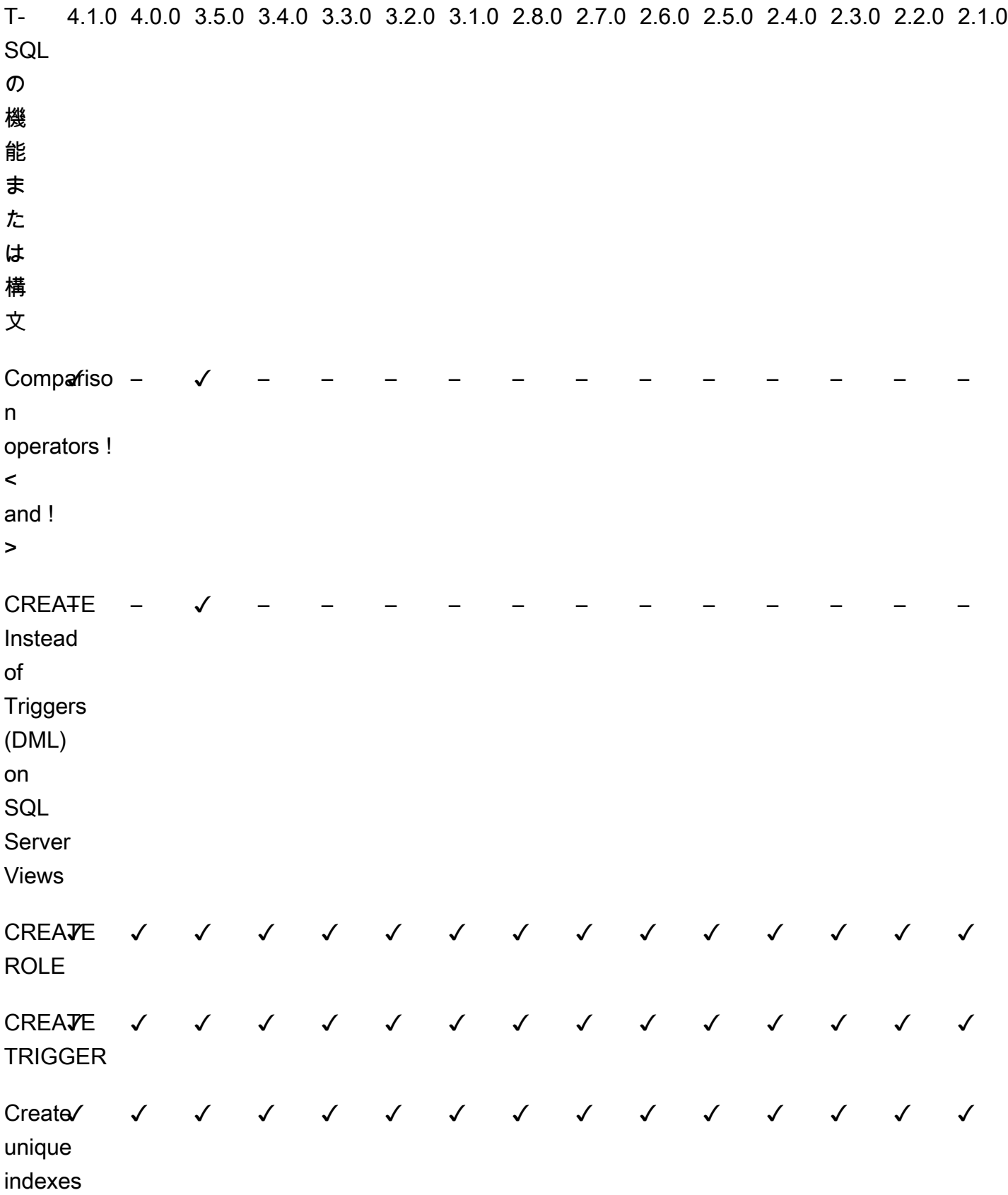

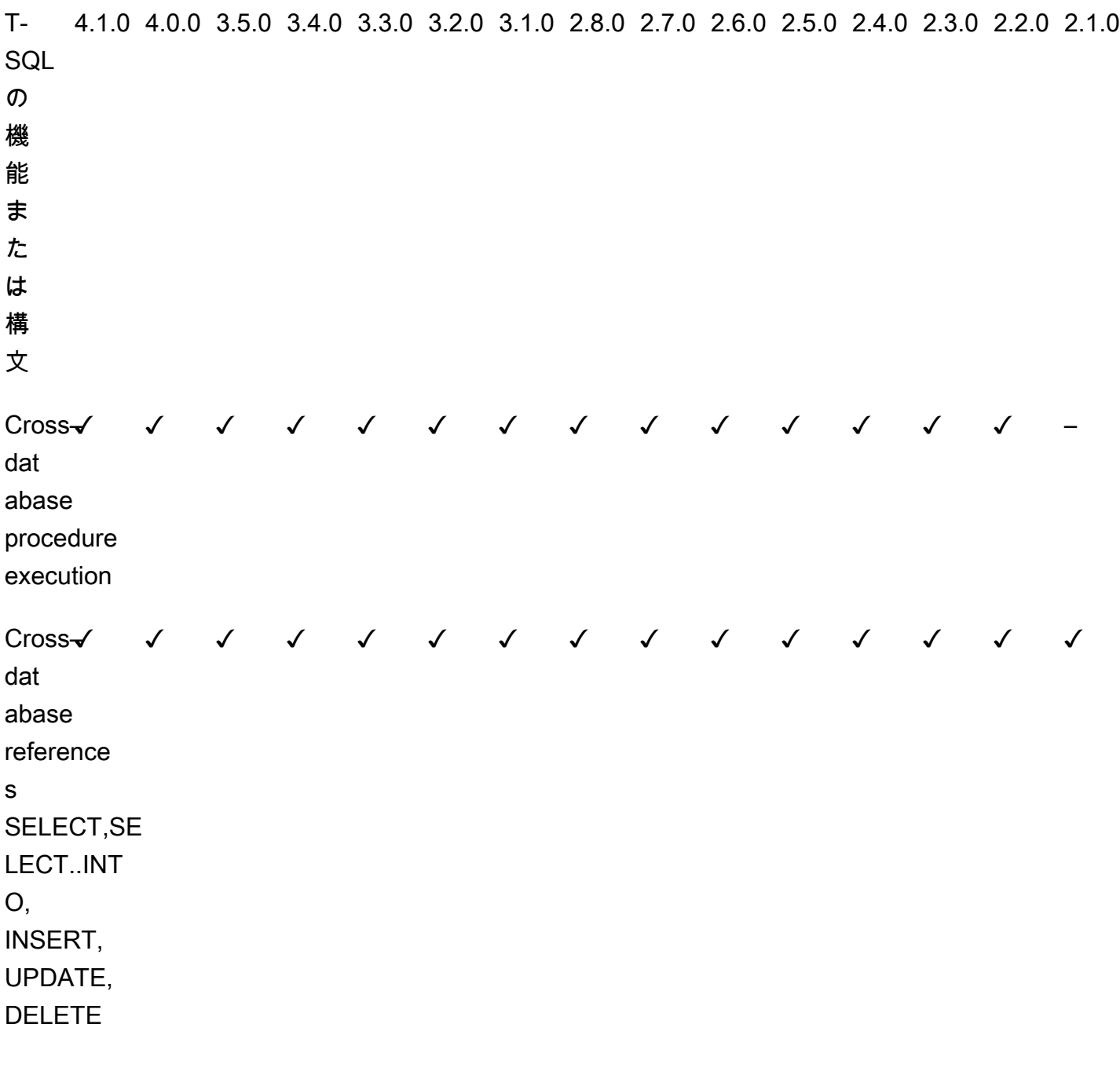

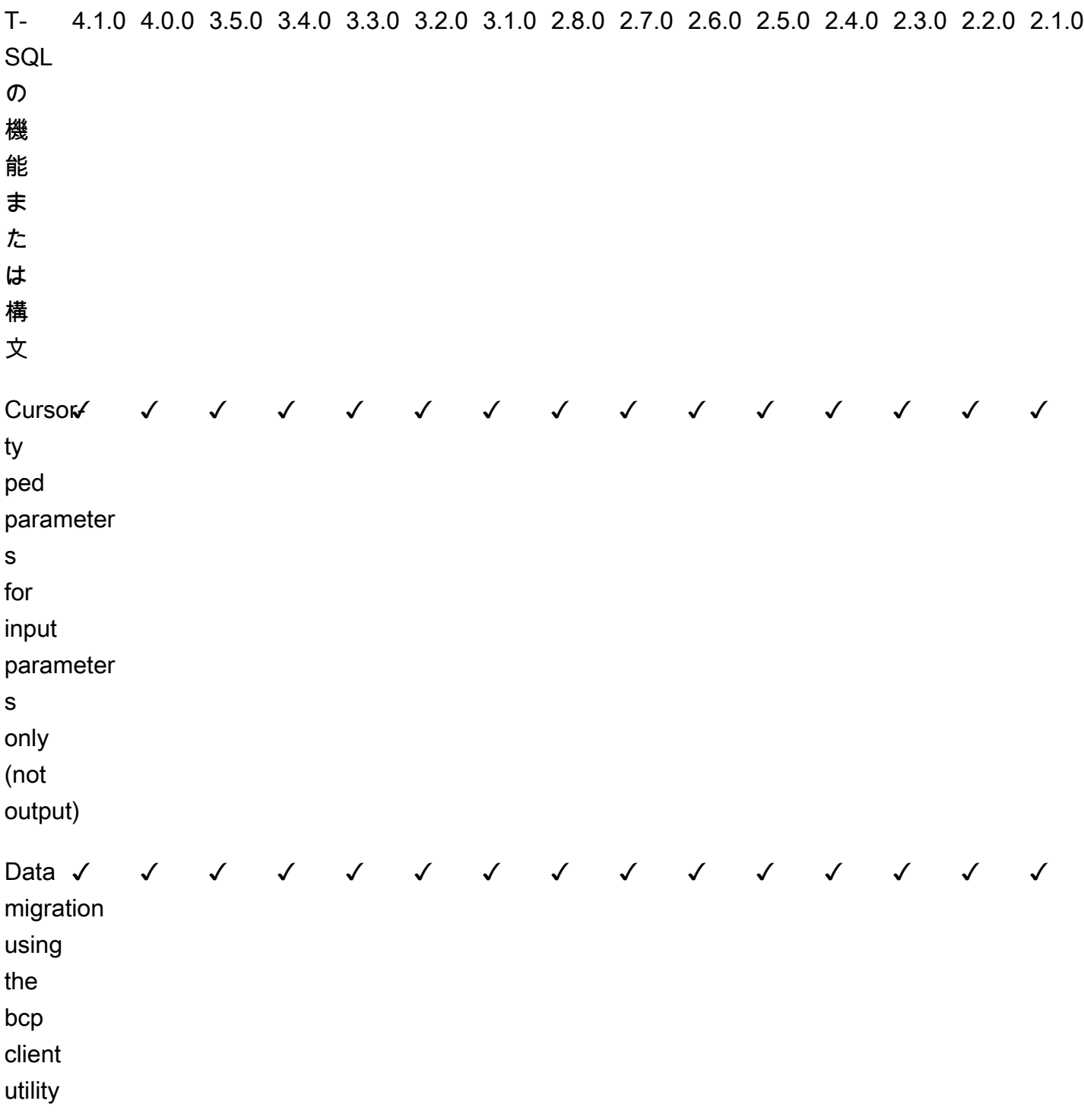

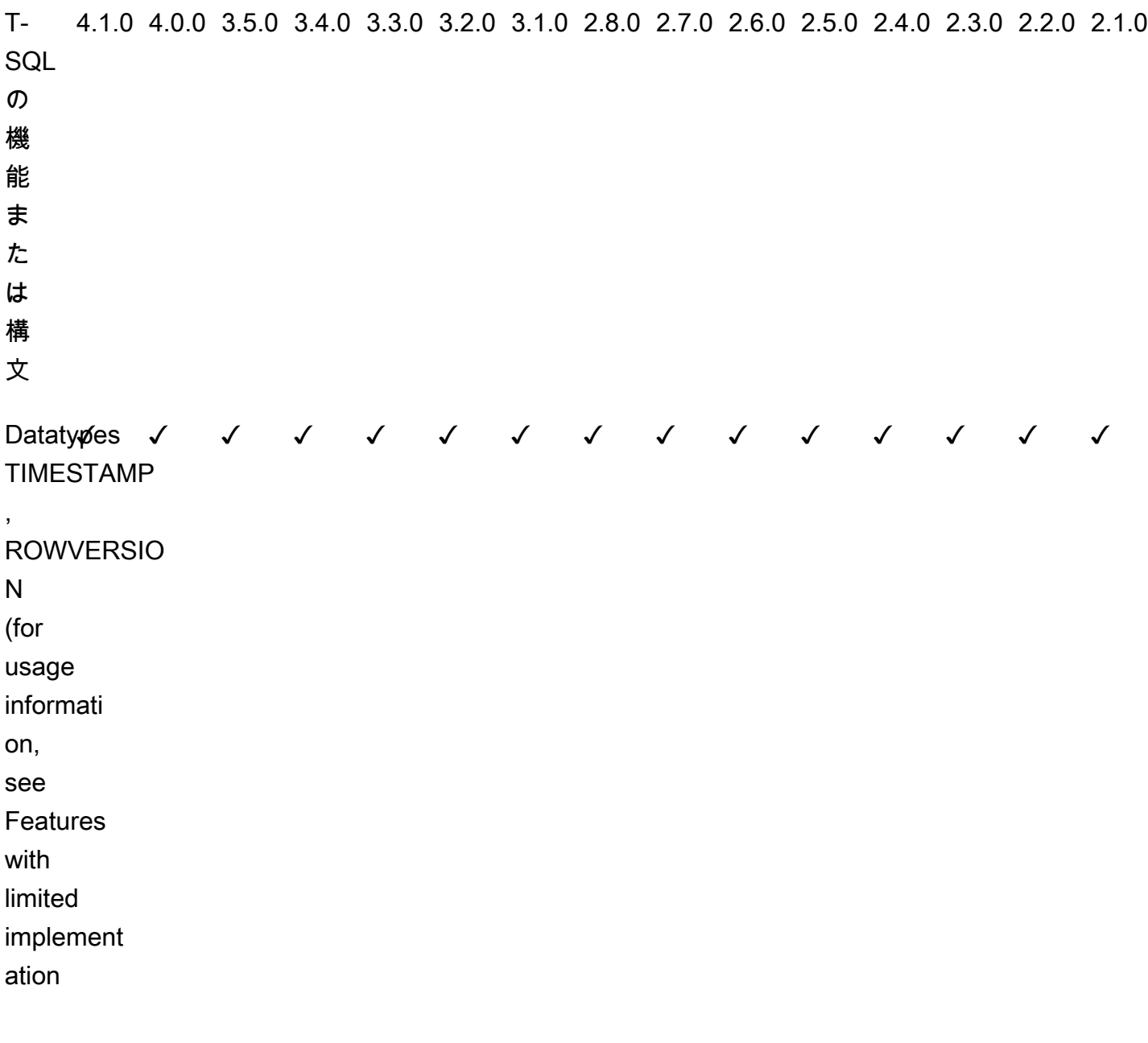

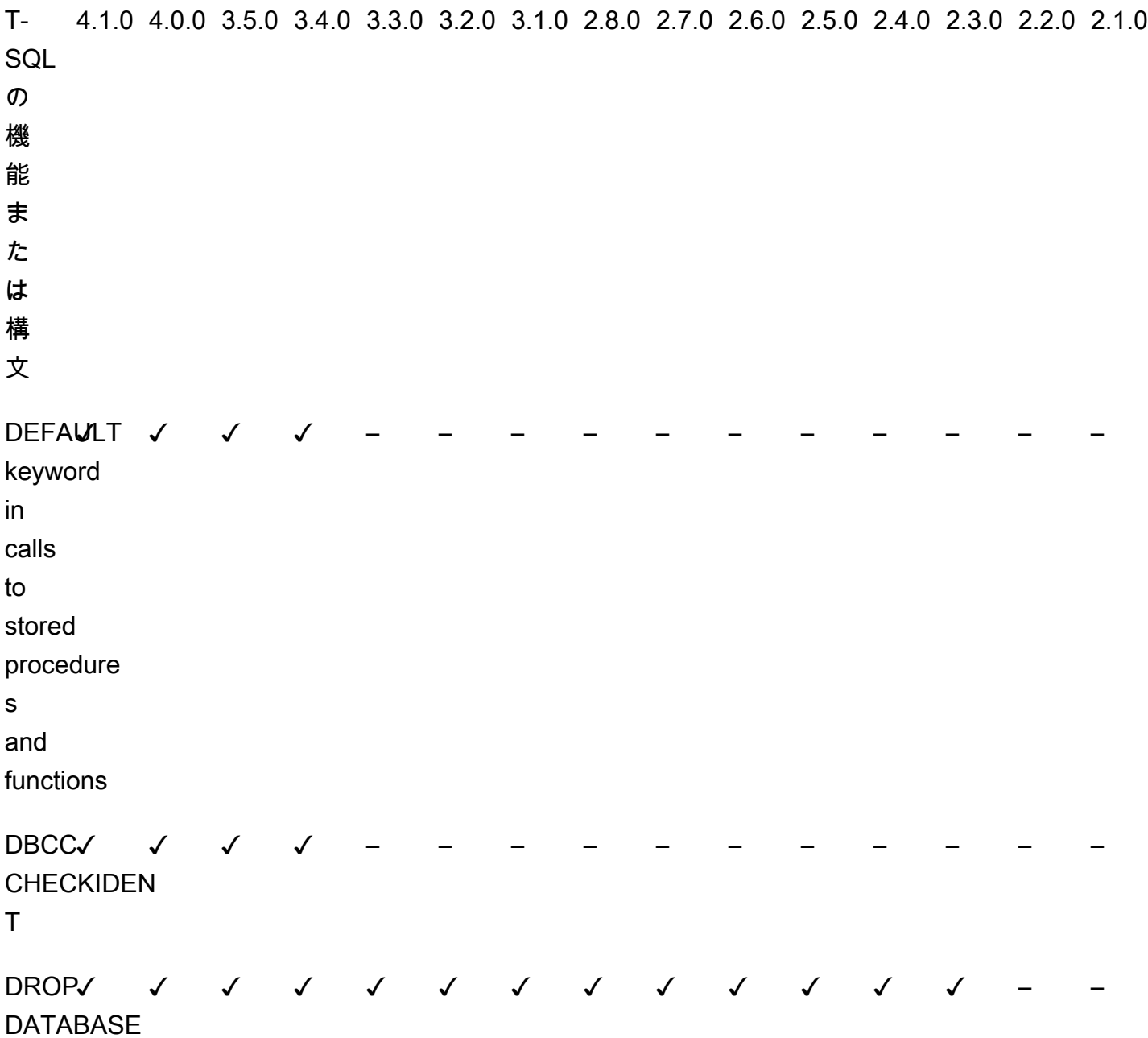

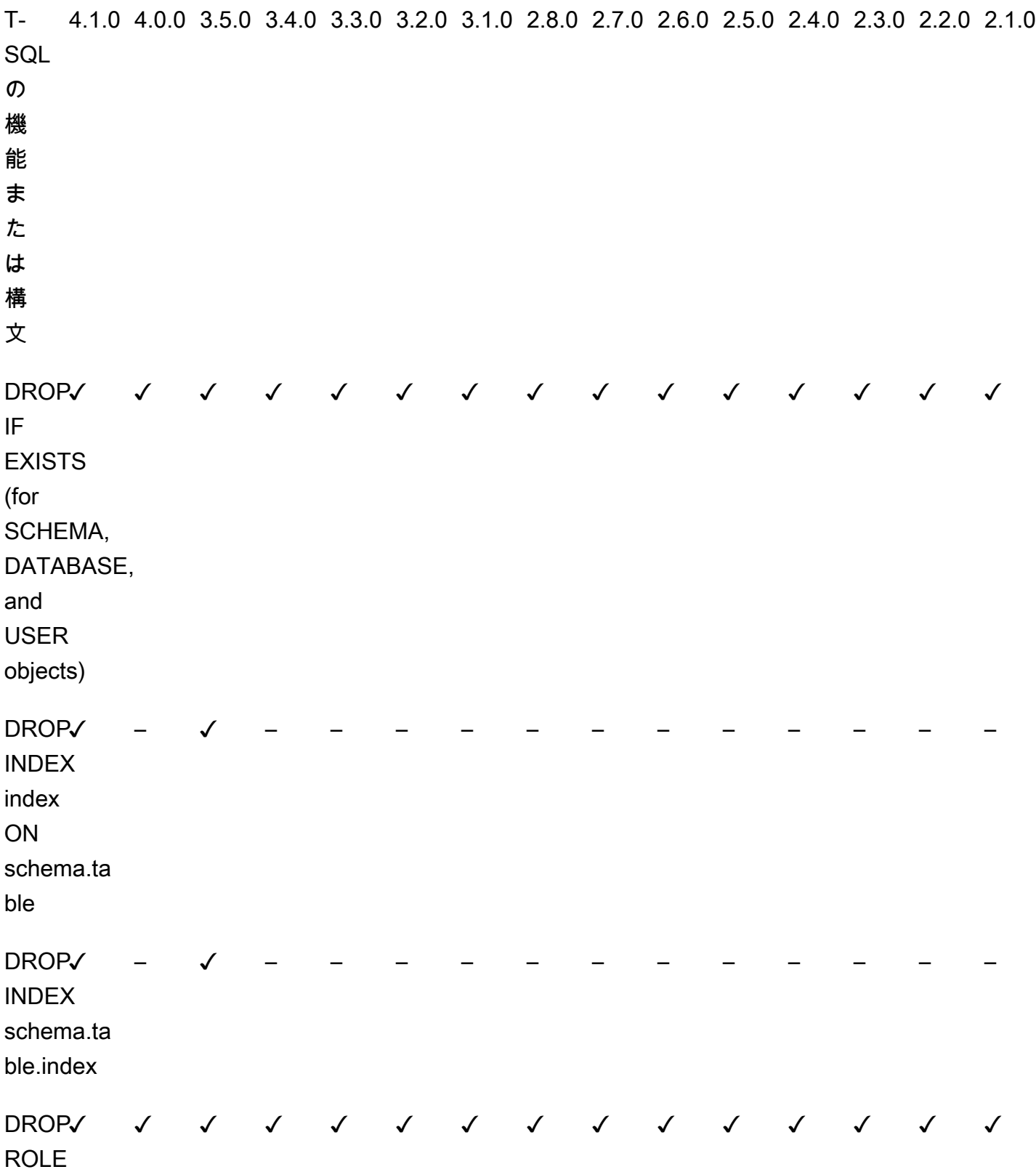

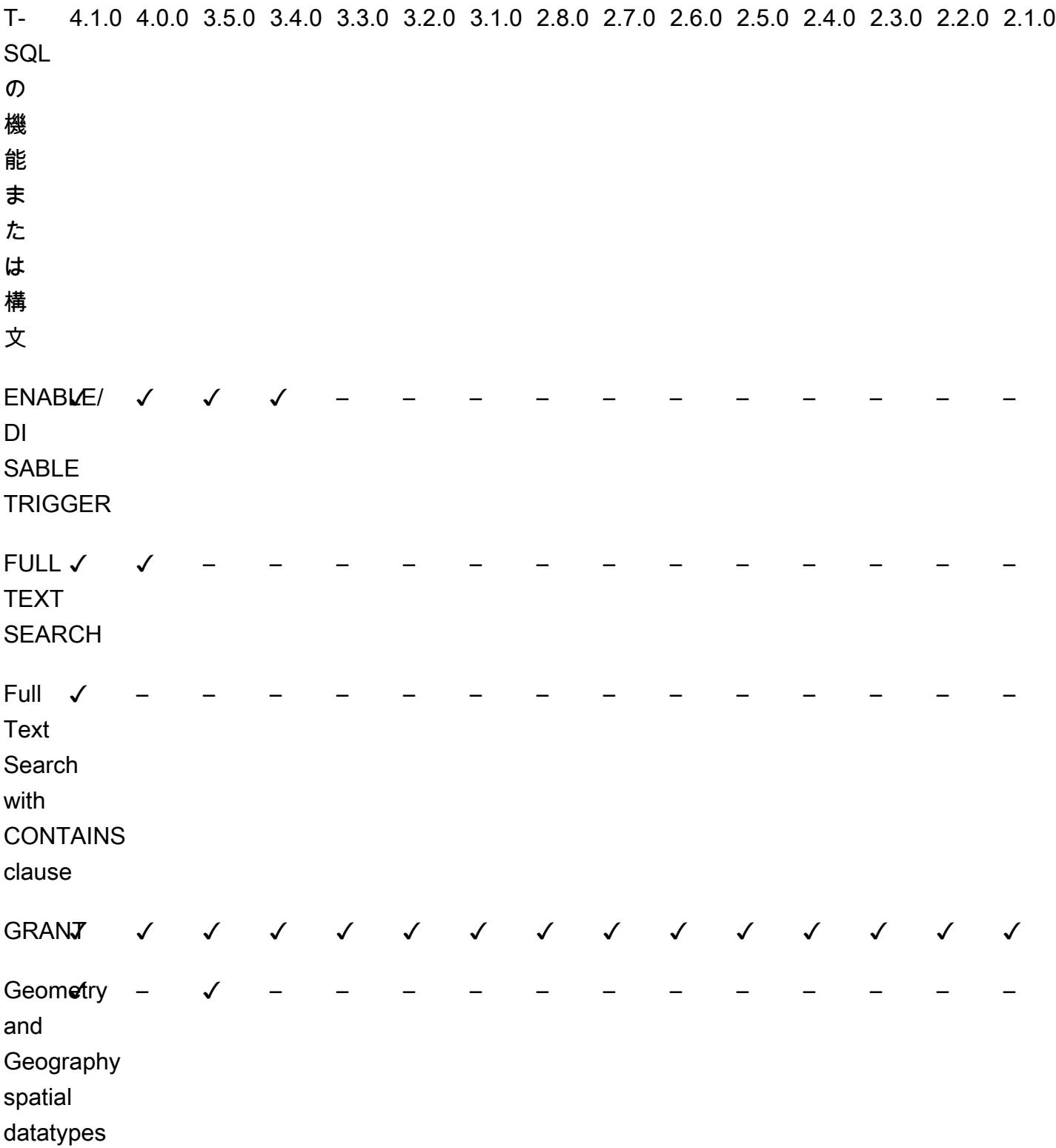

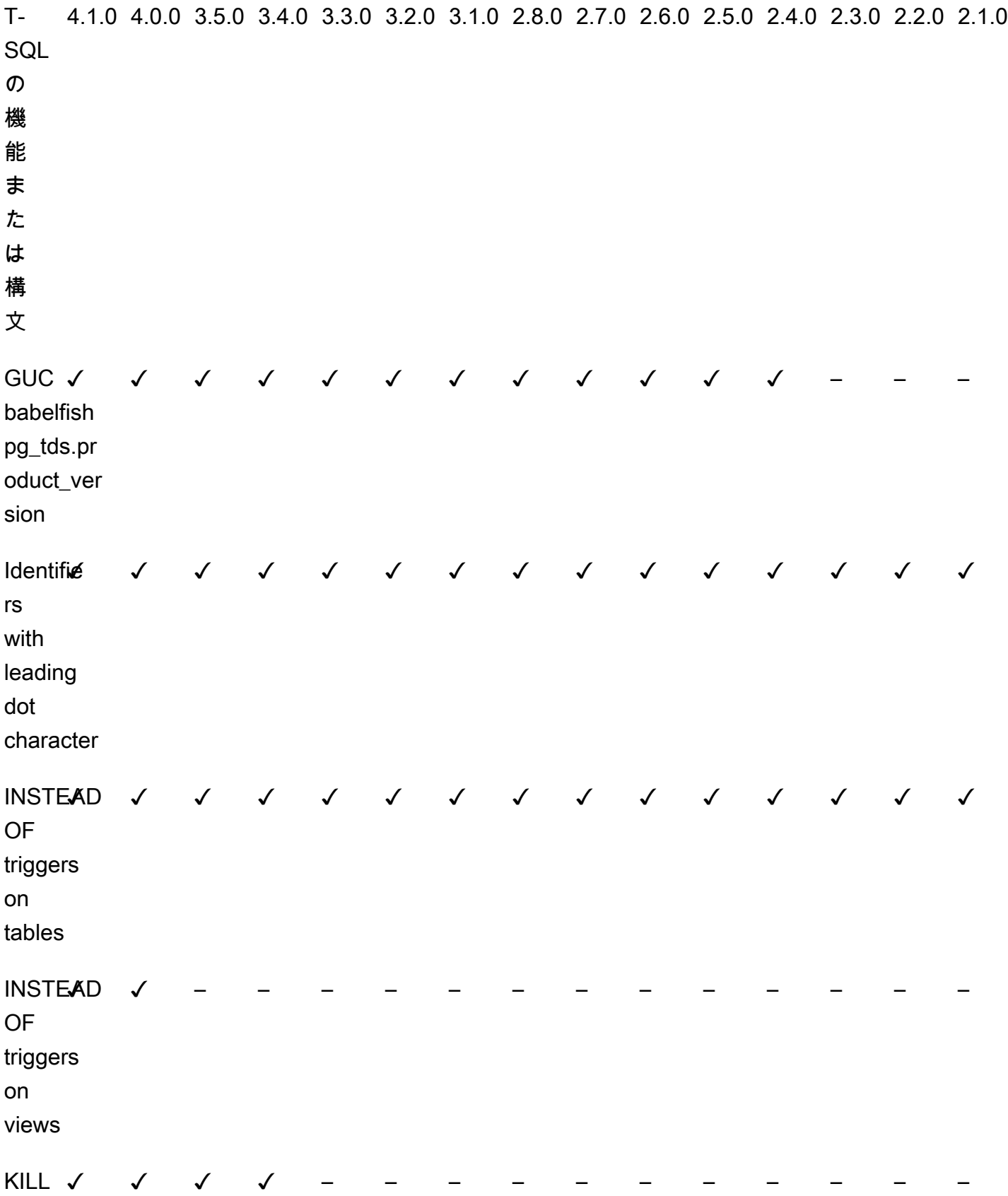

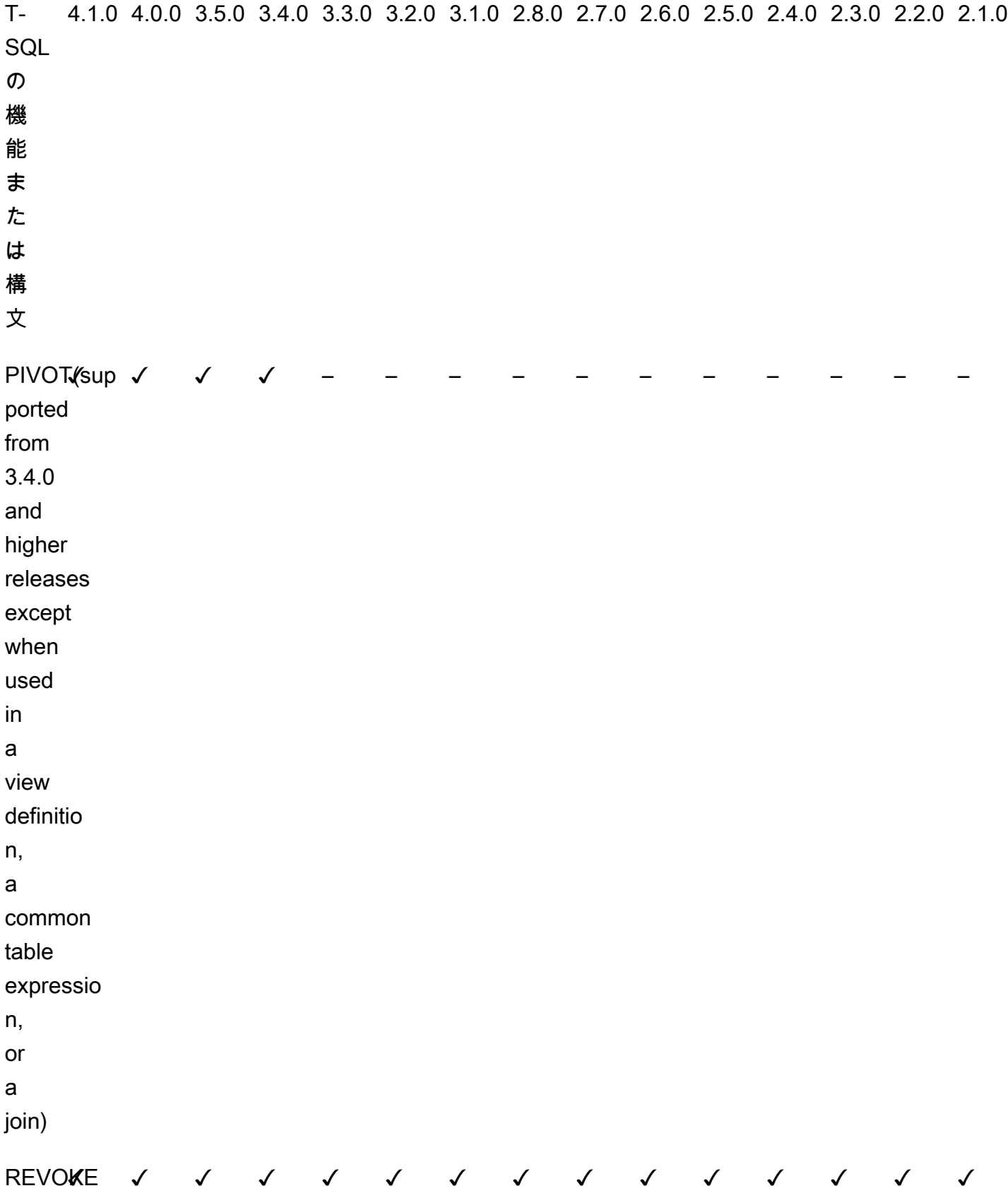

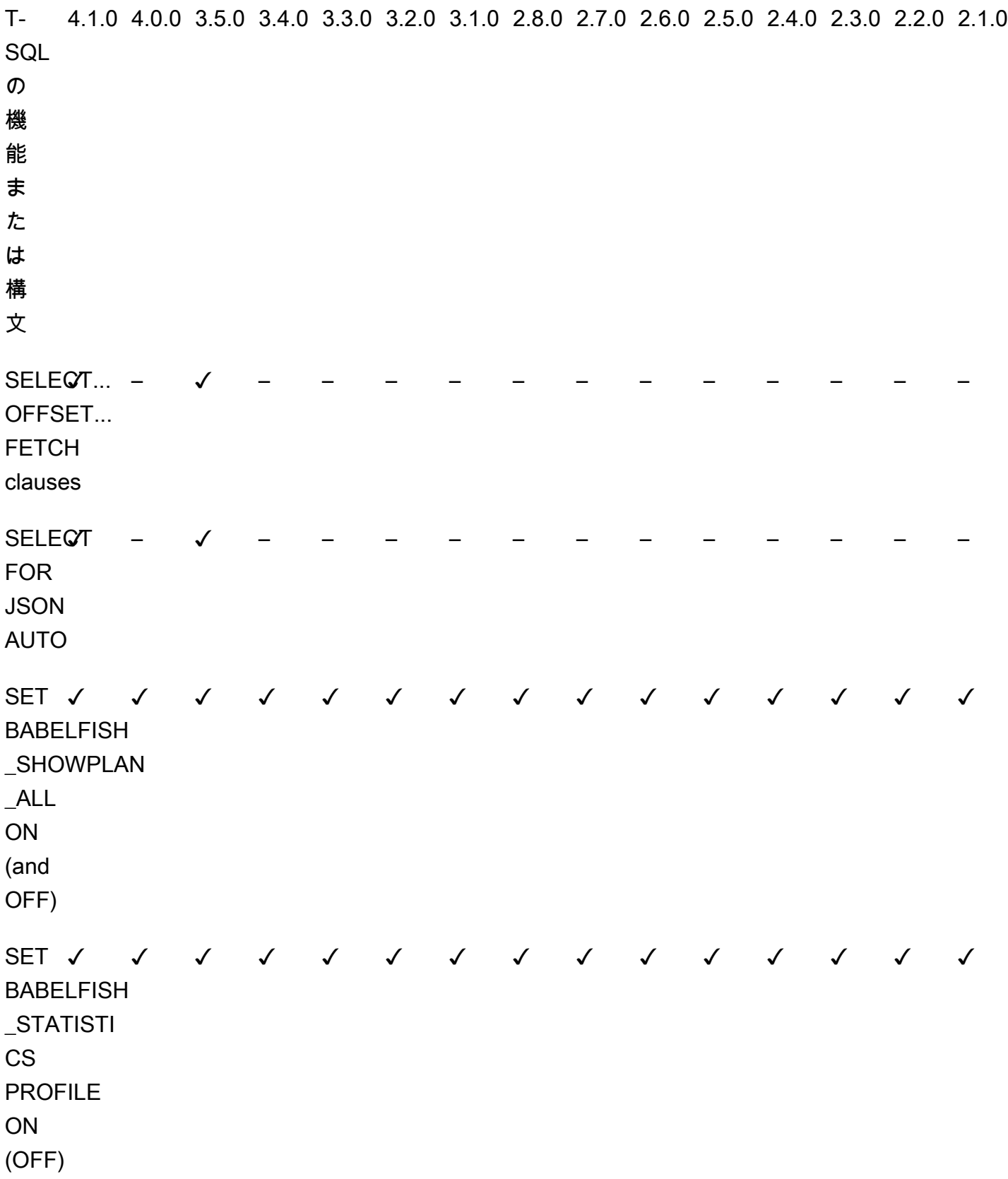

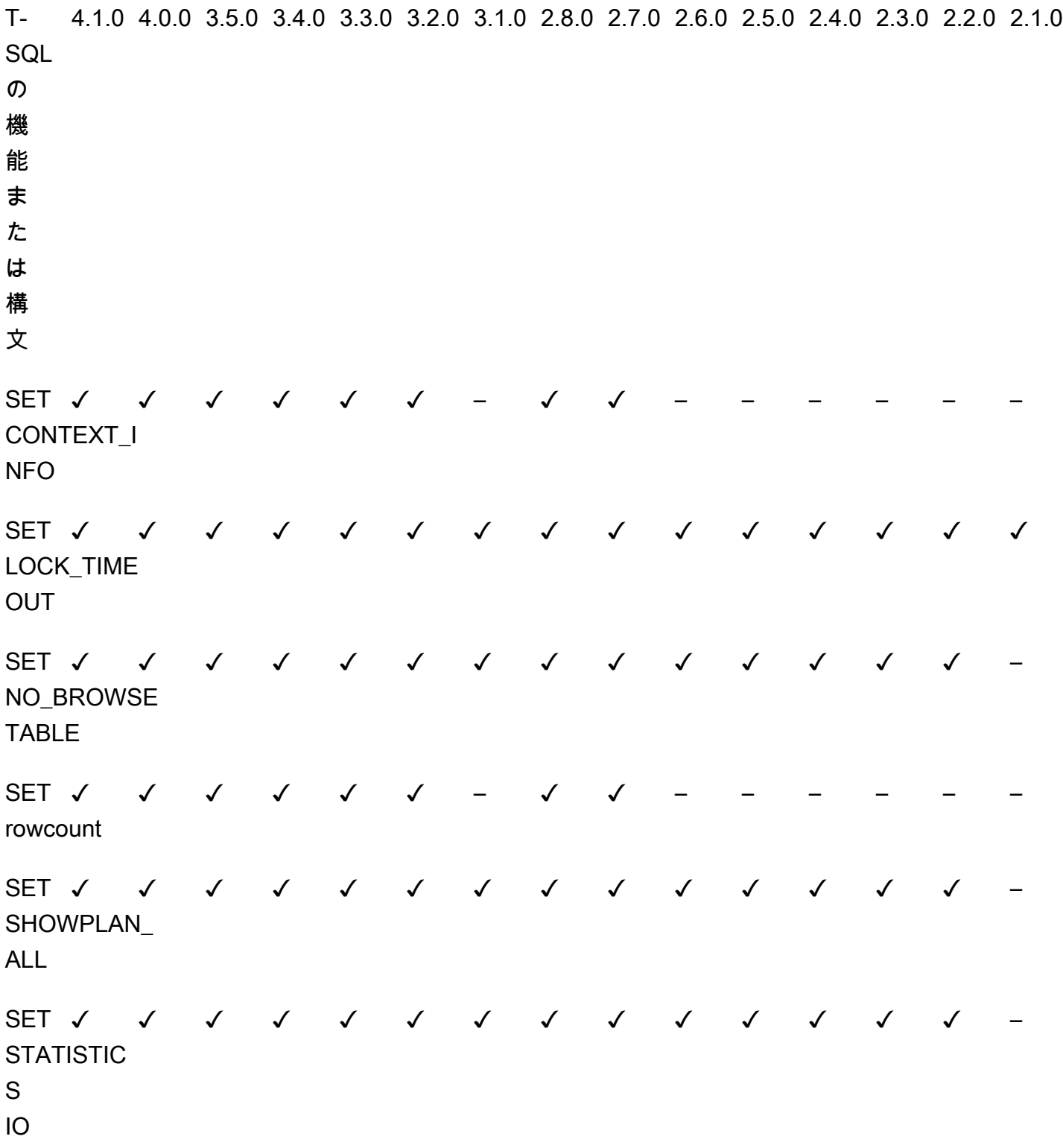

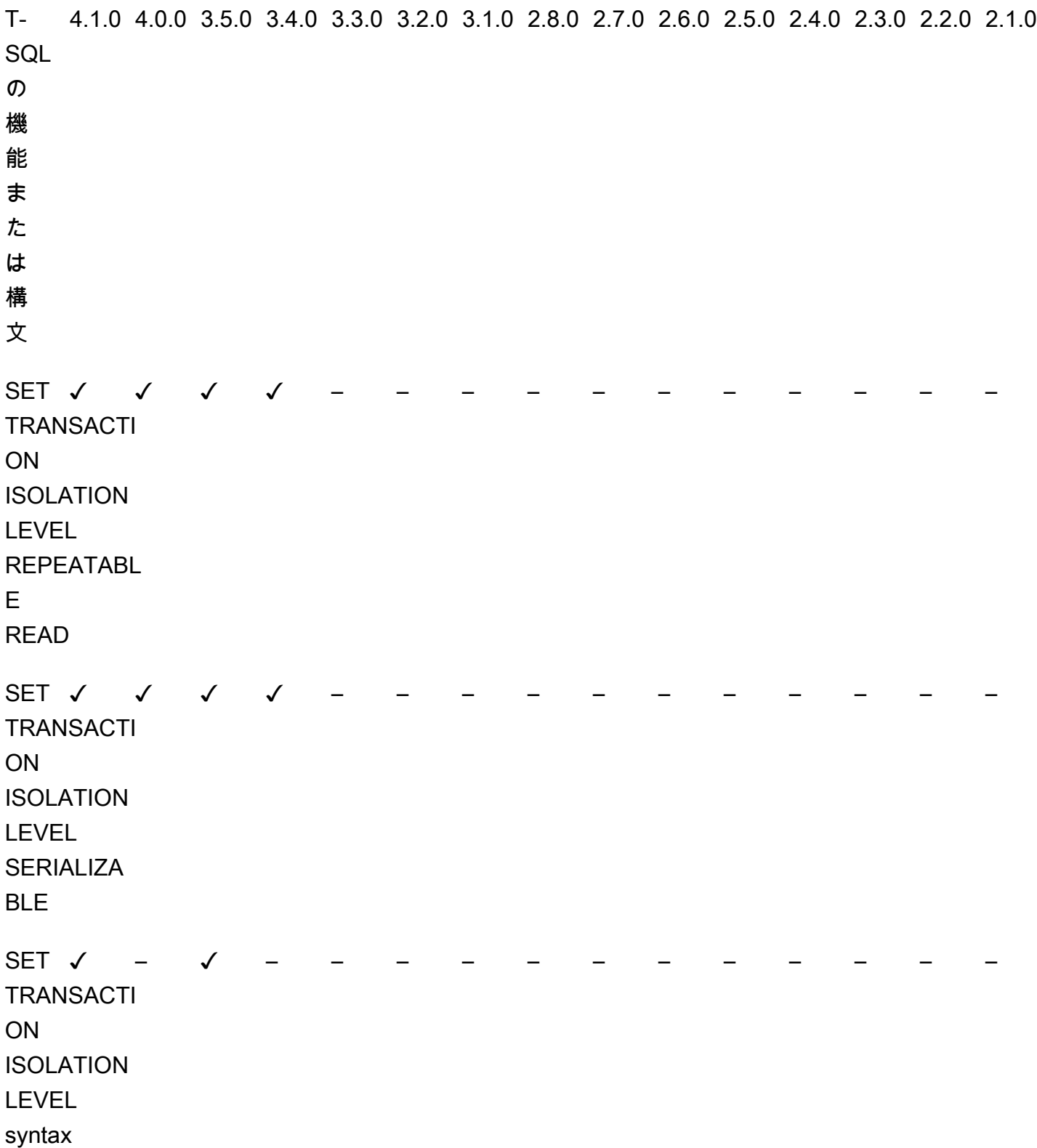

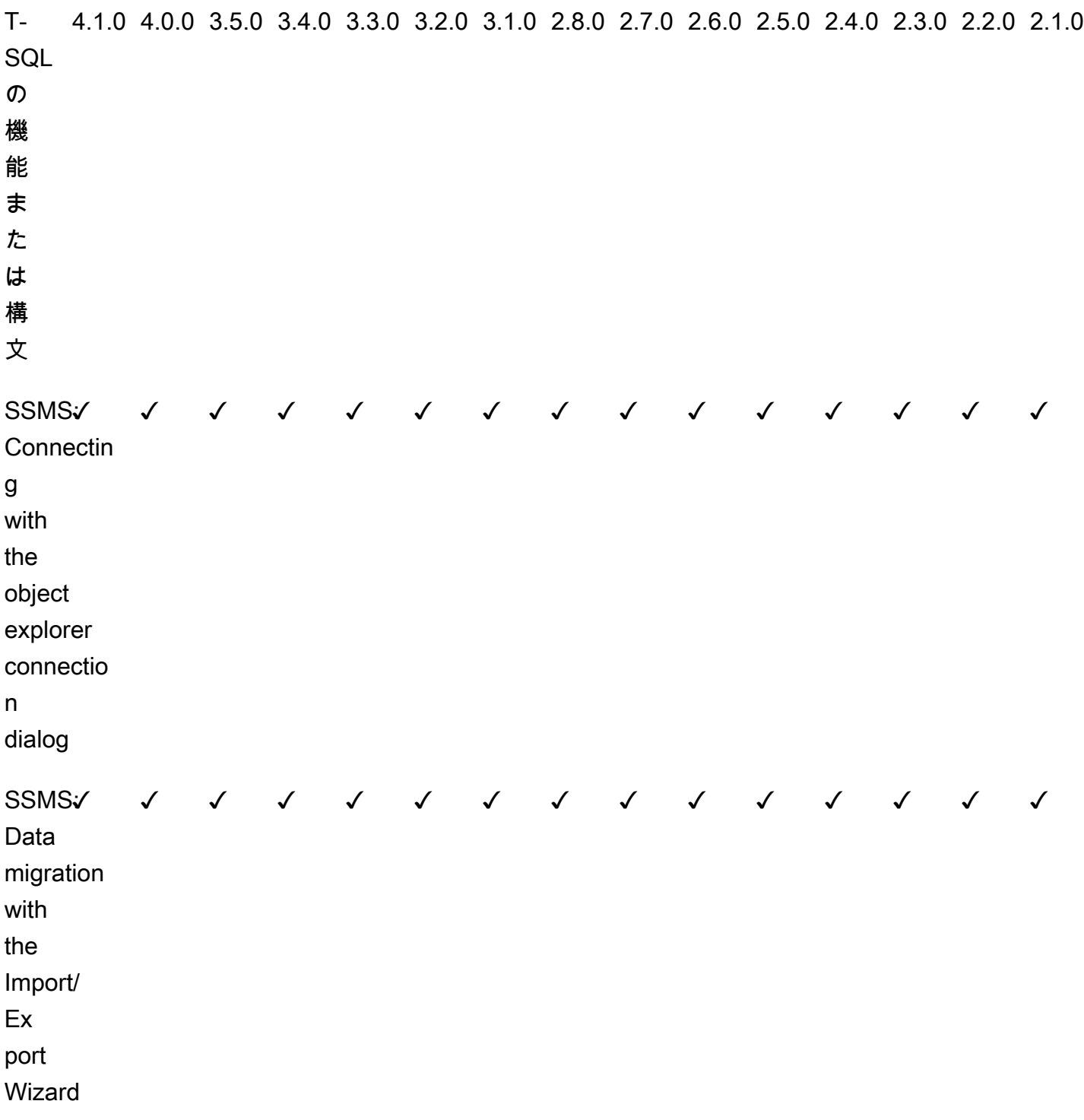

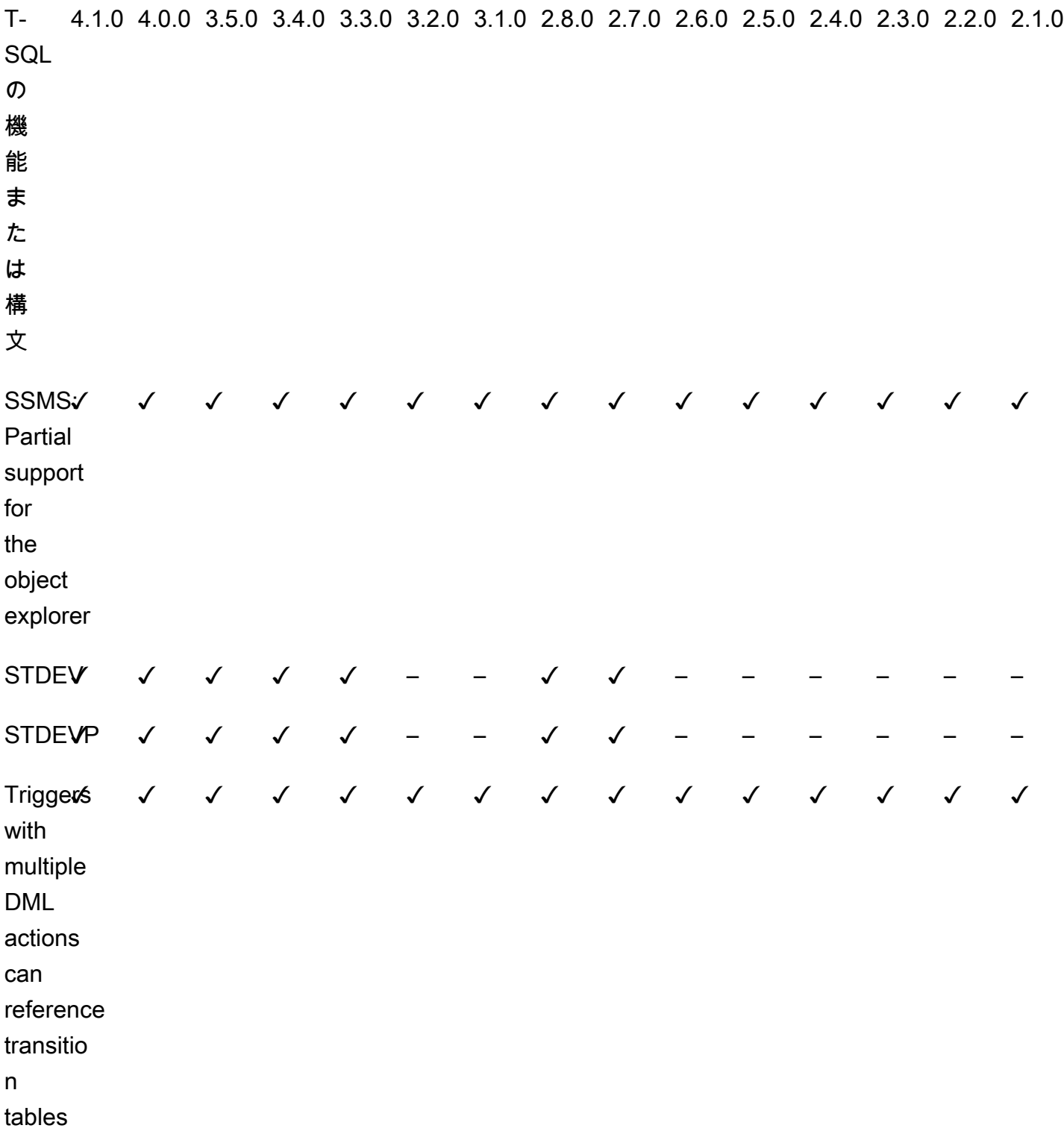

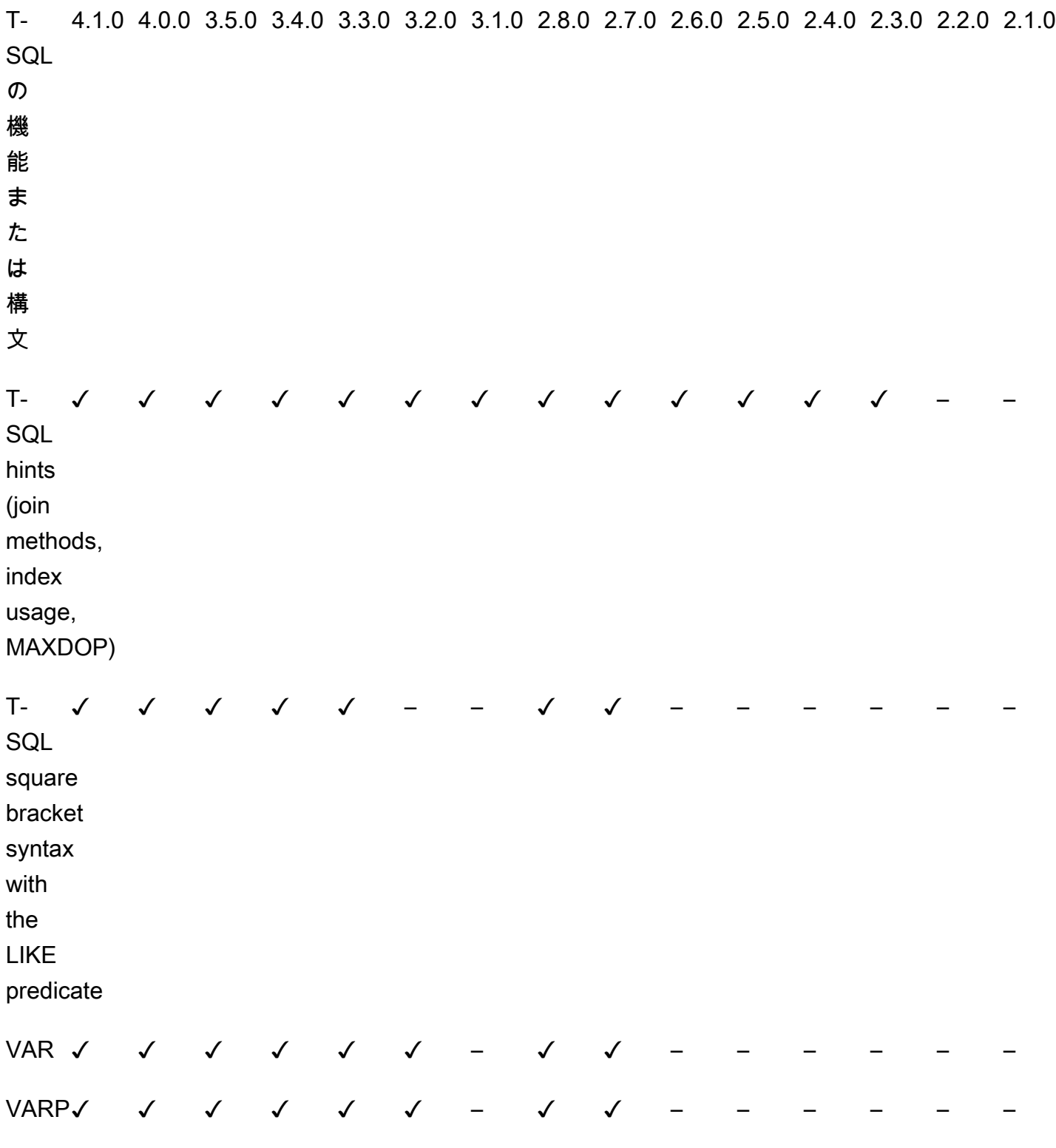

Aurora and PostgreSQL features:

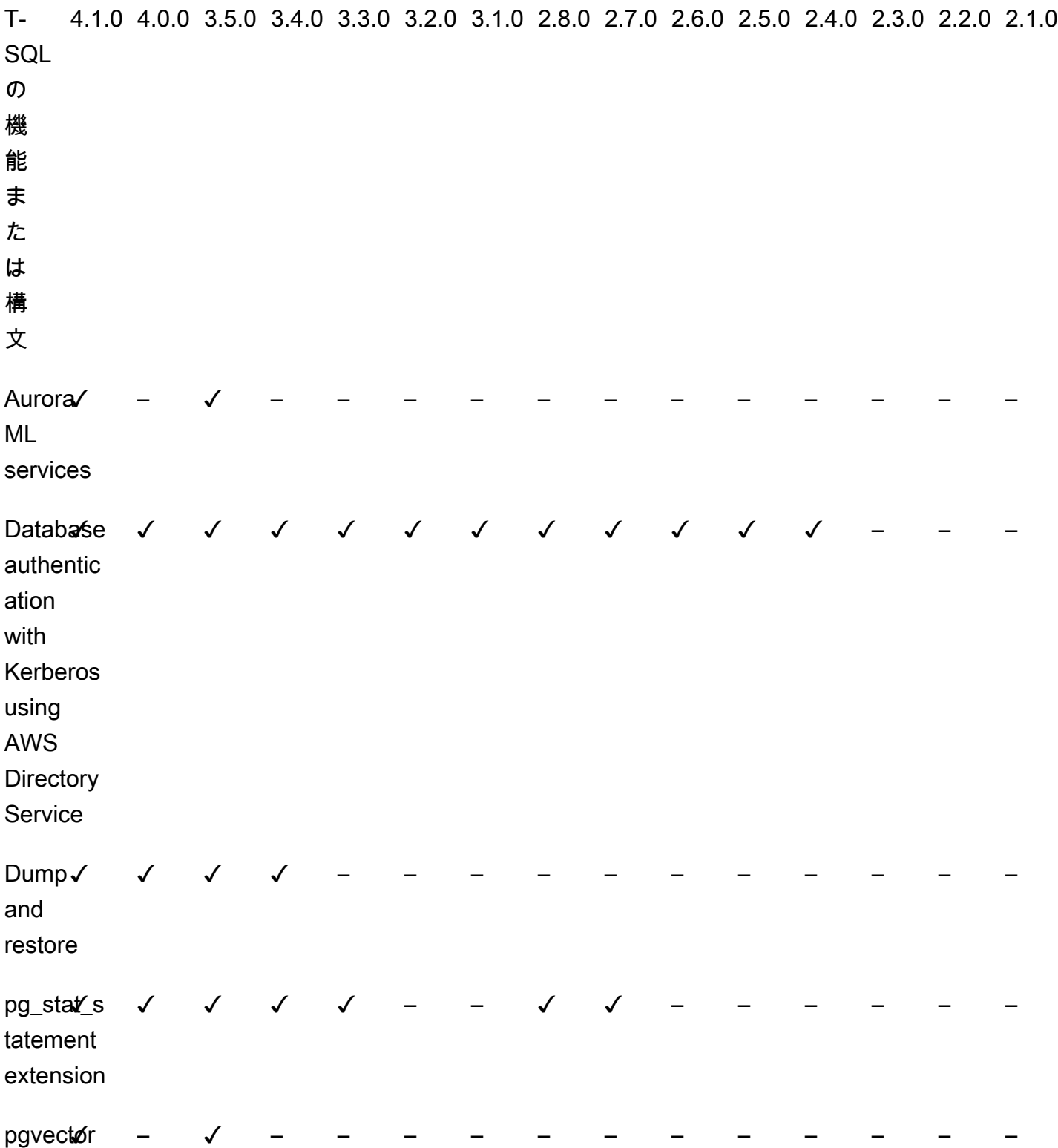

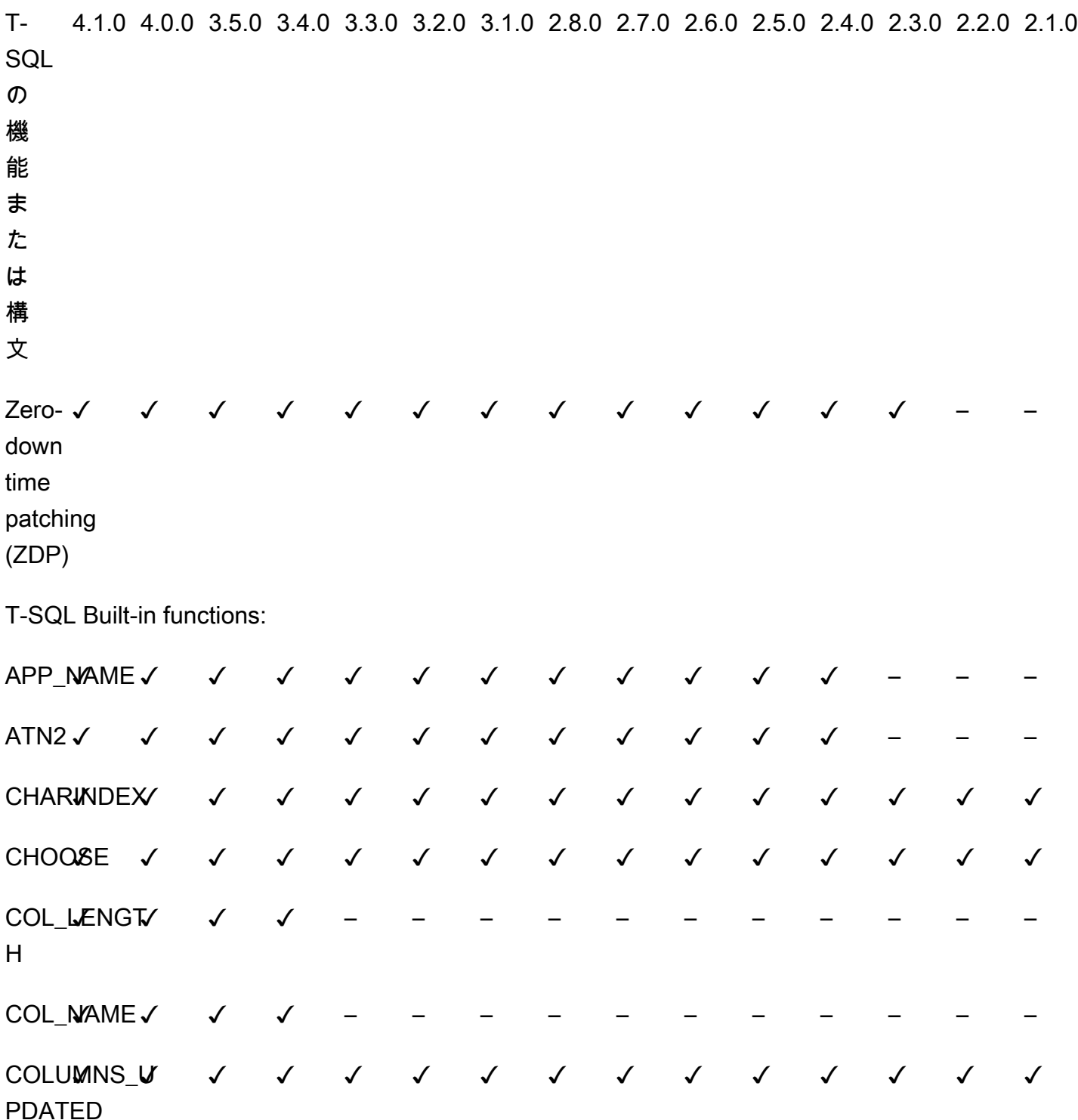

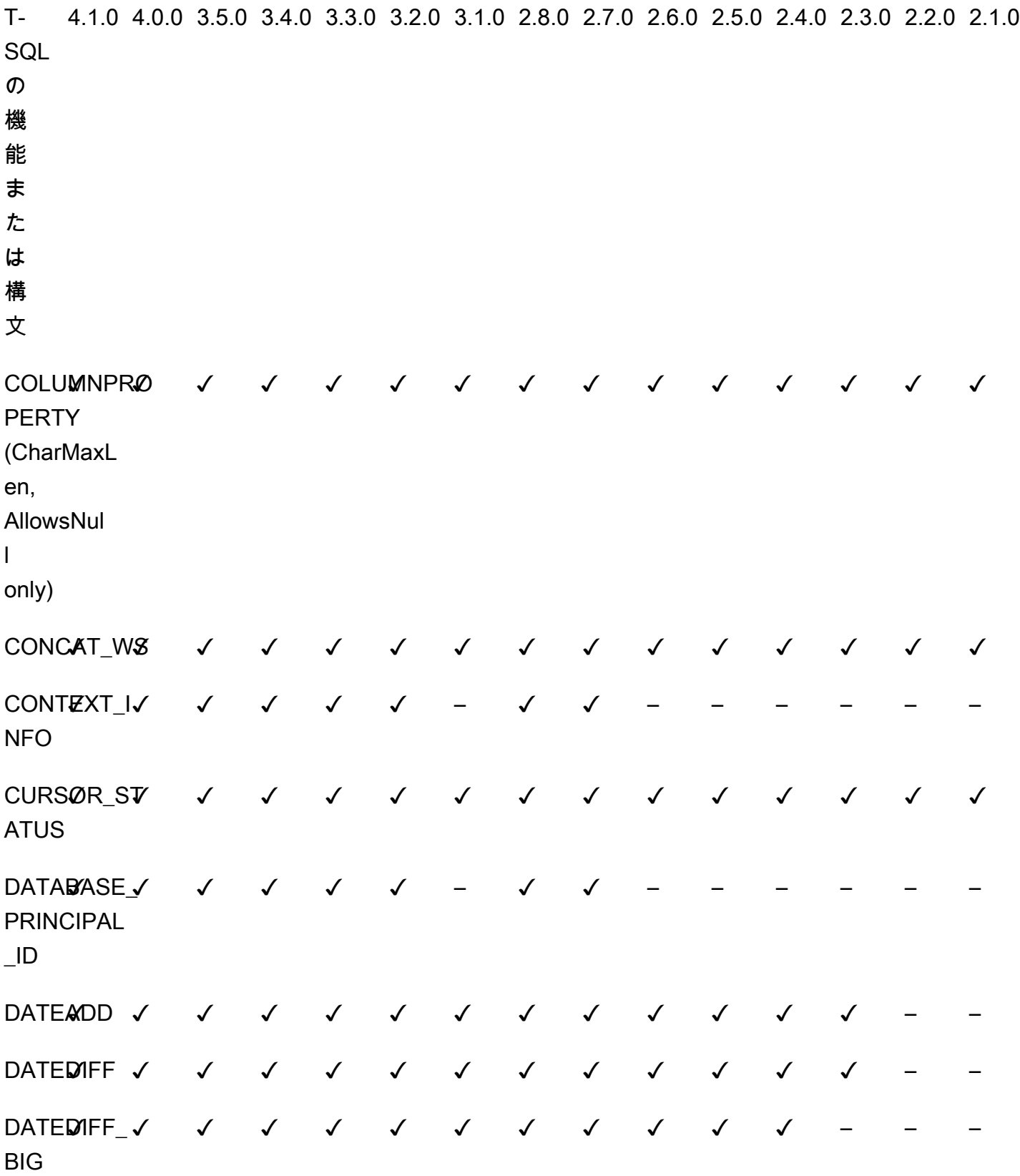

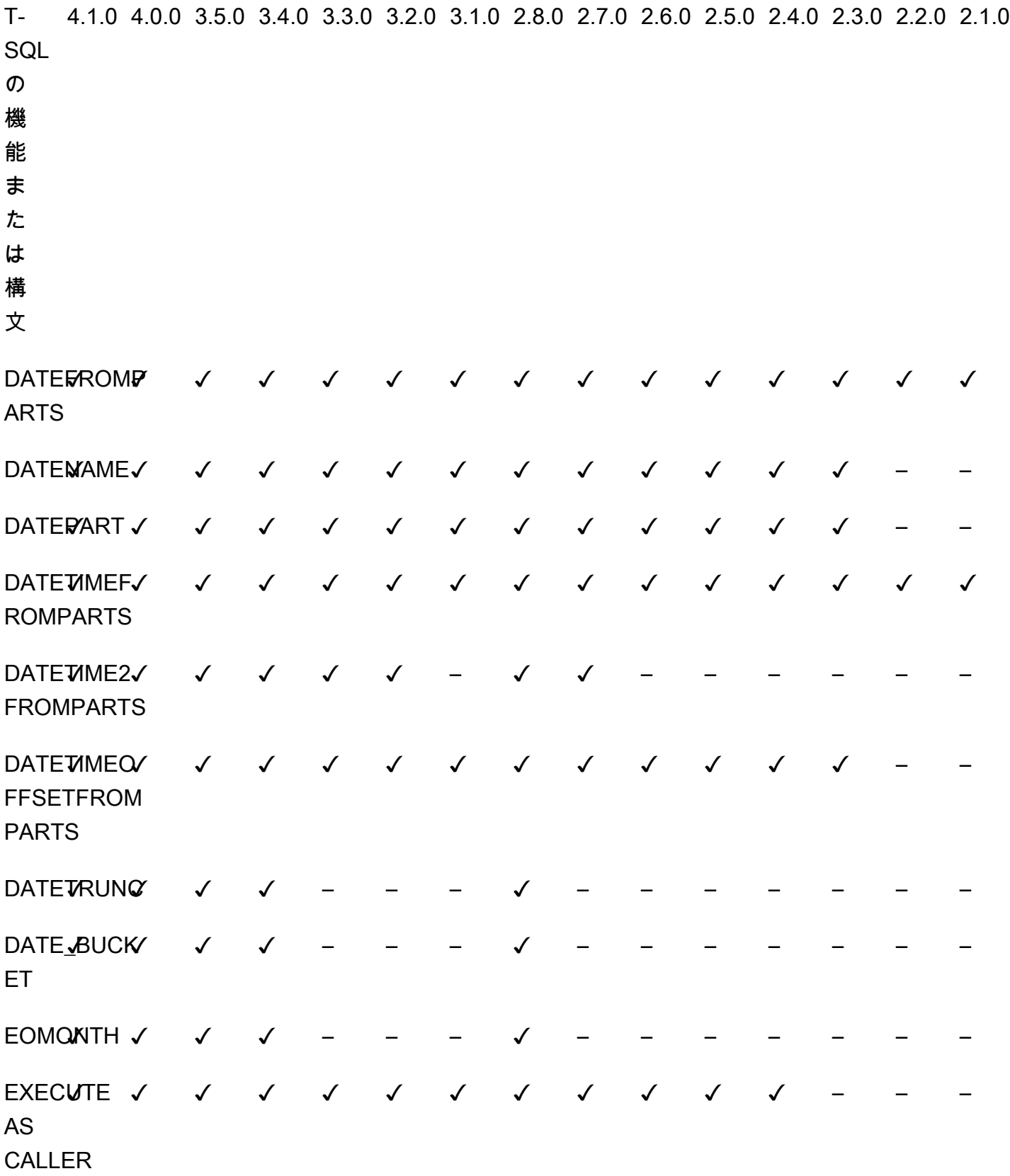

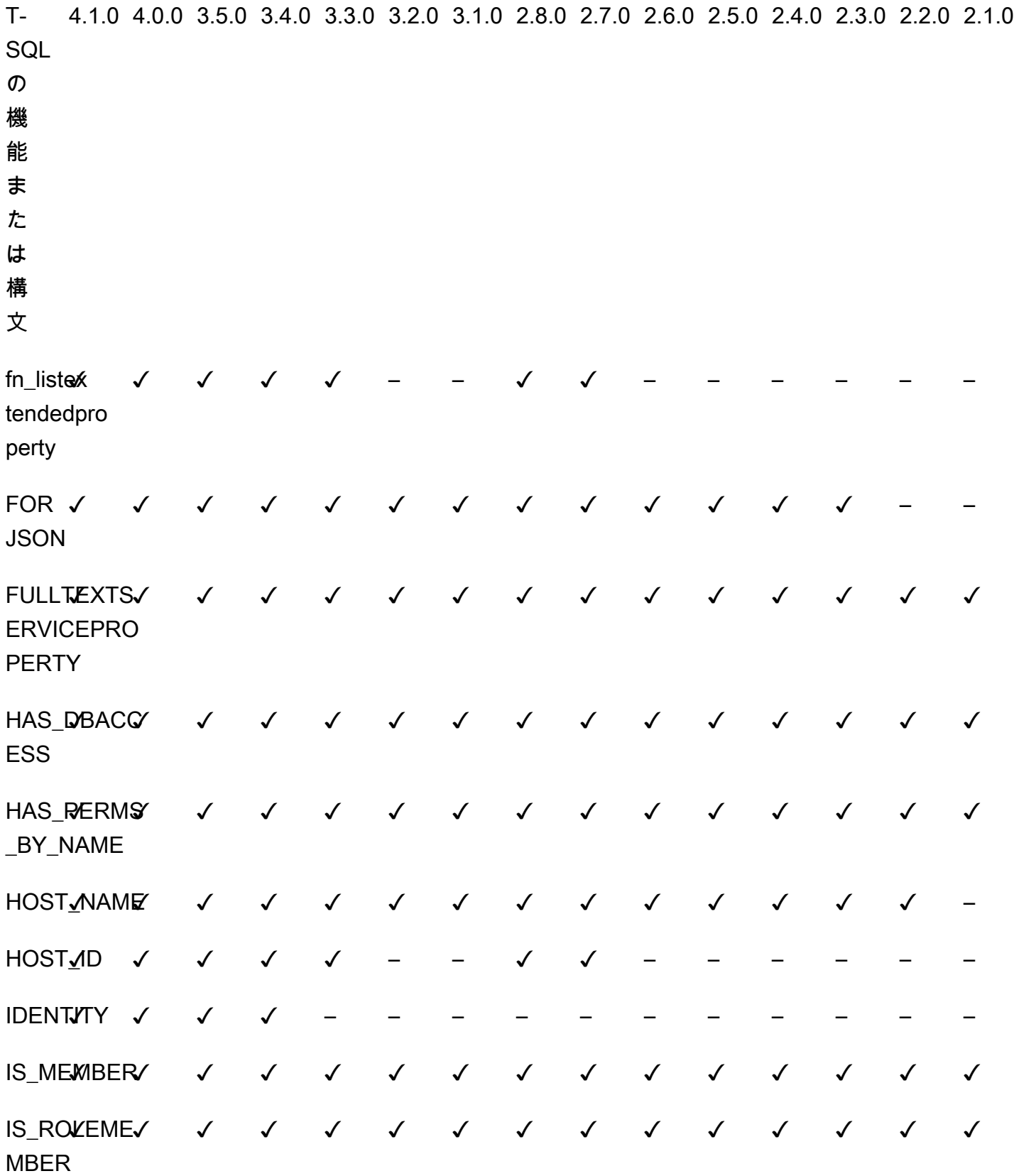

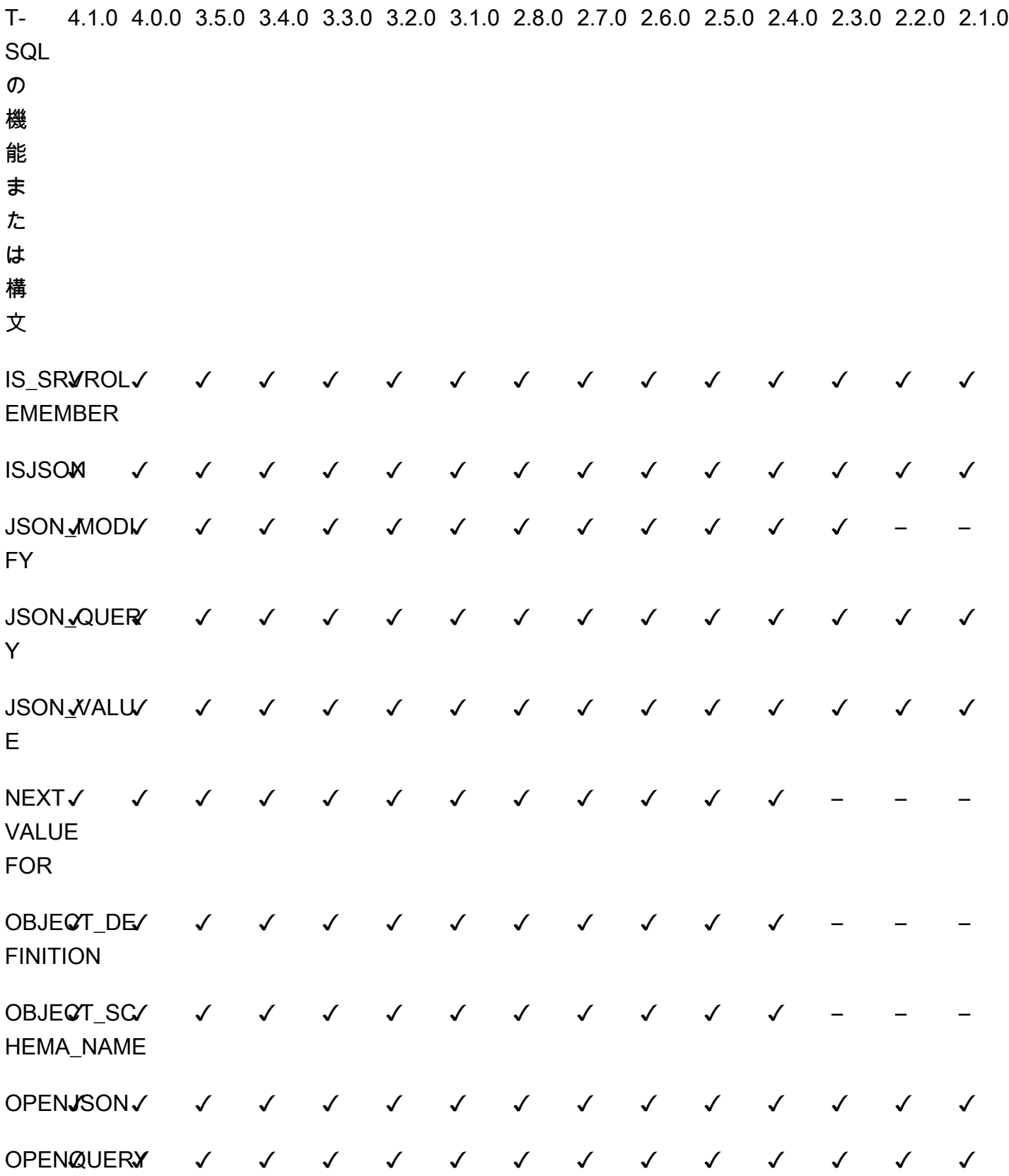

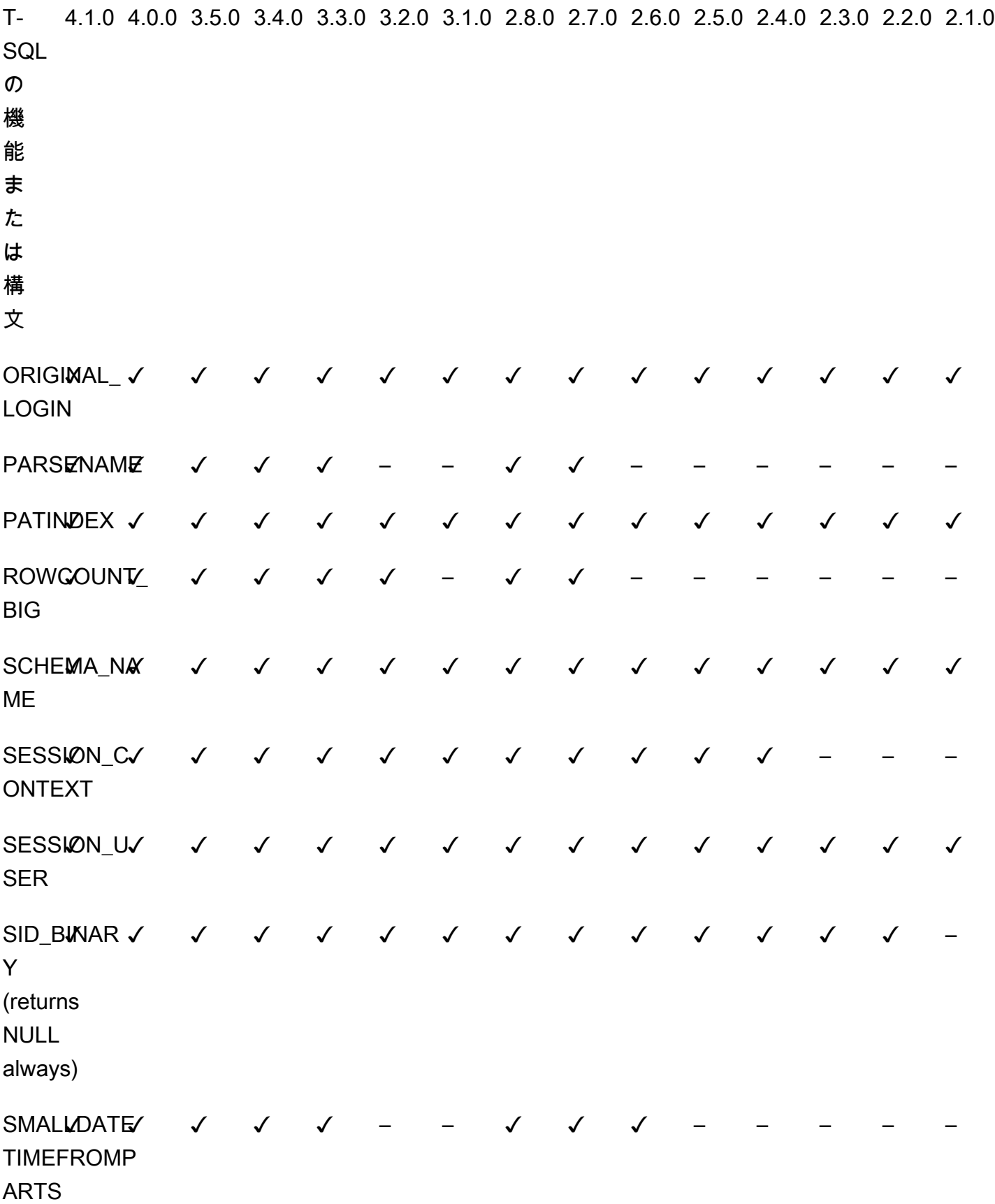

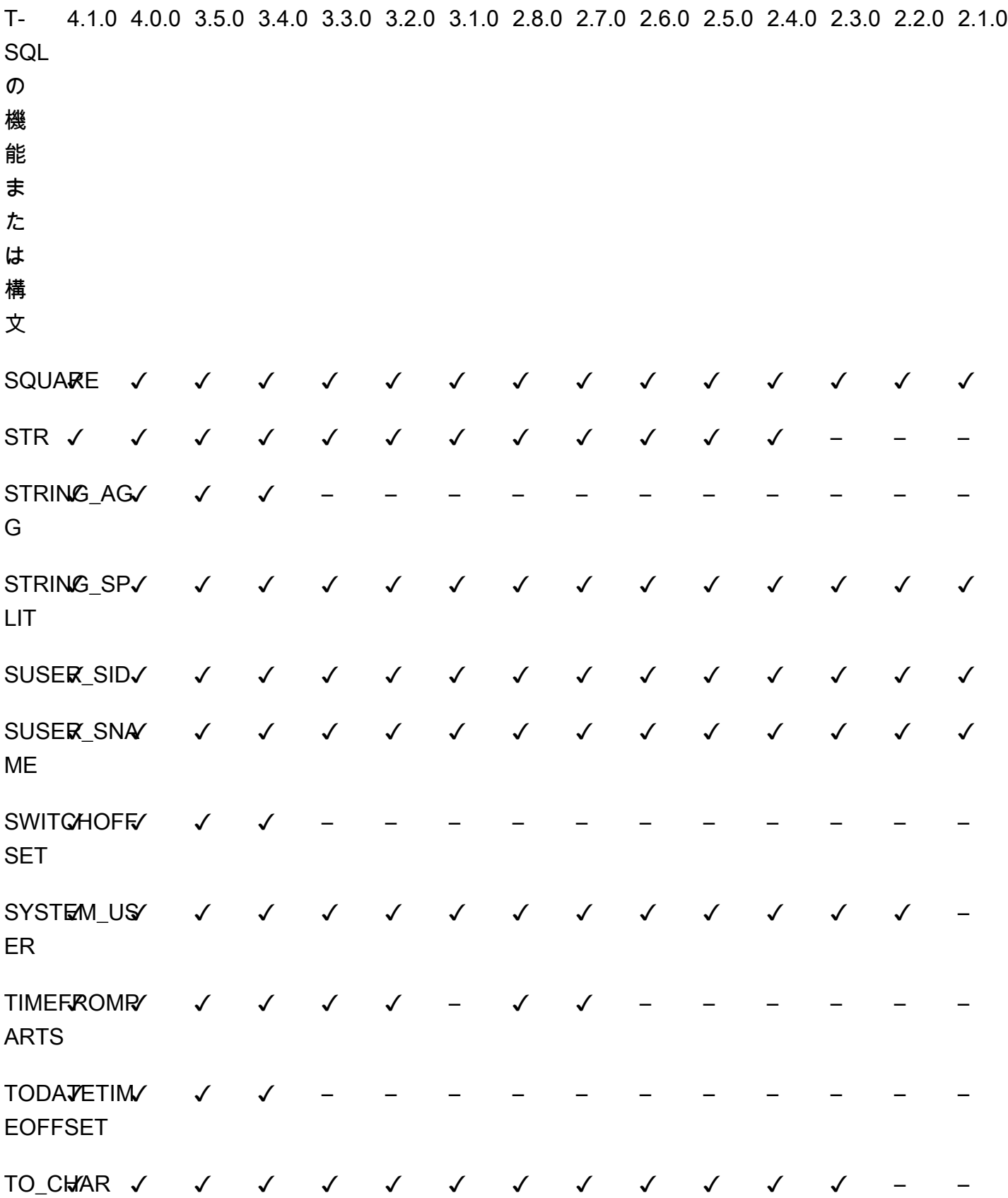

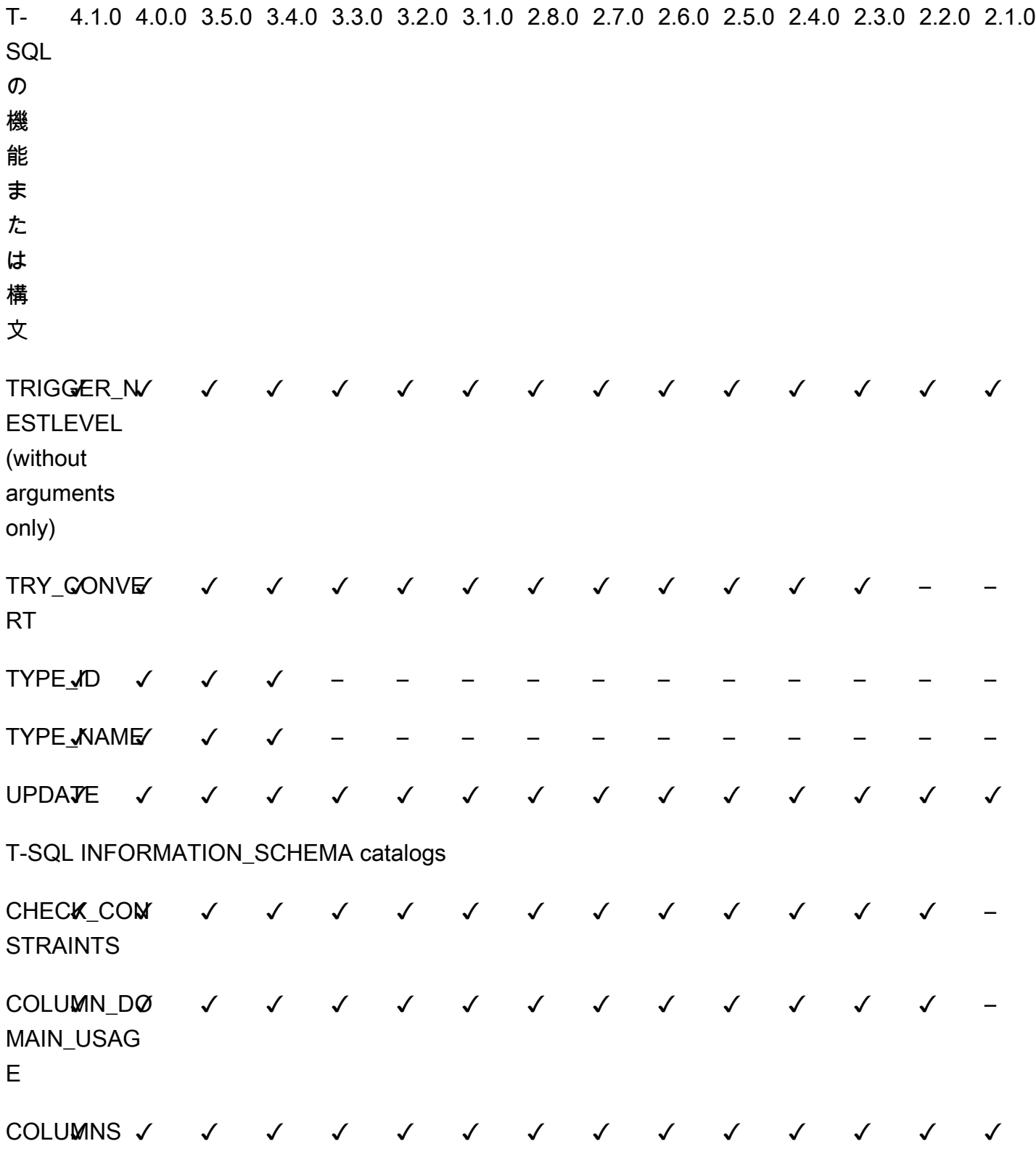

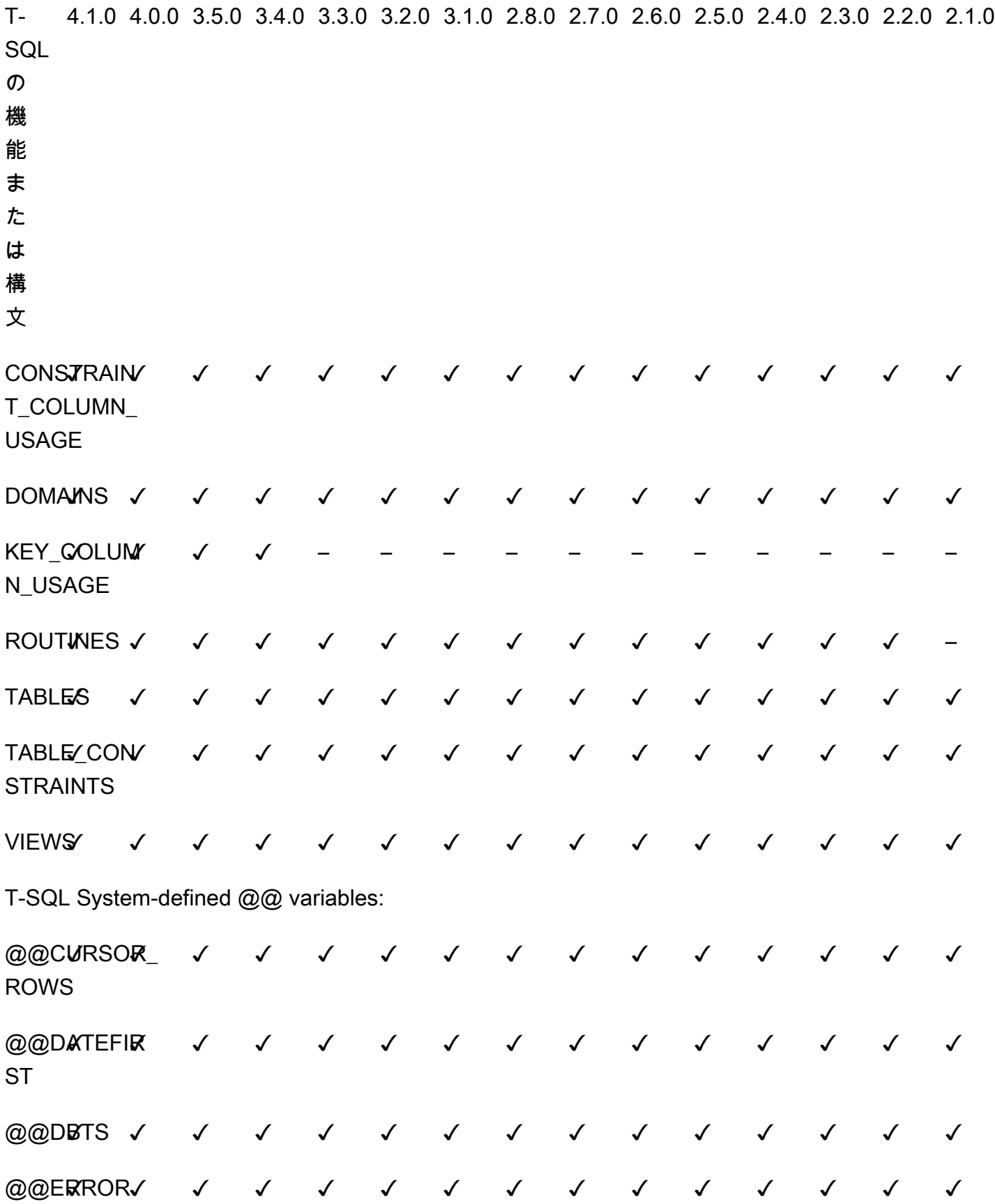

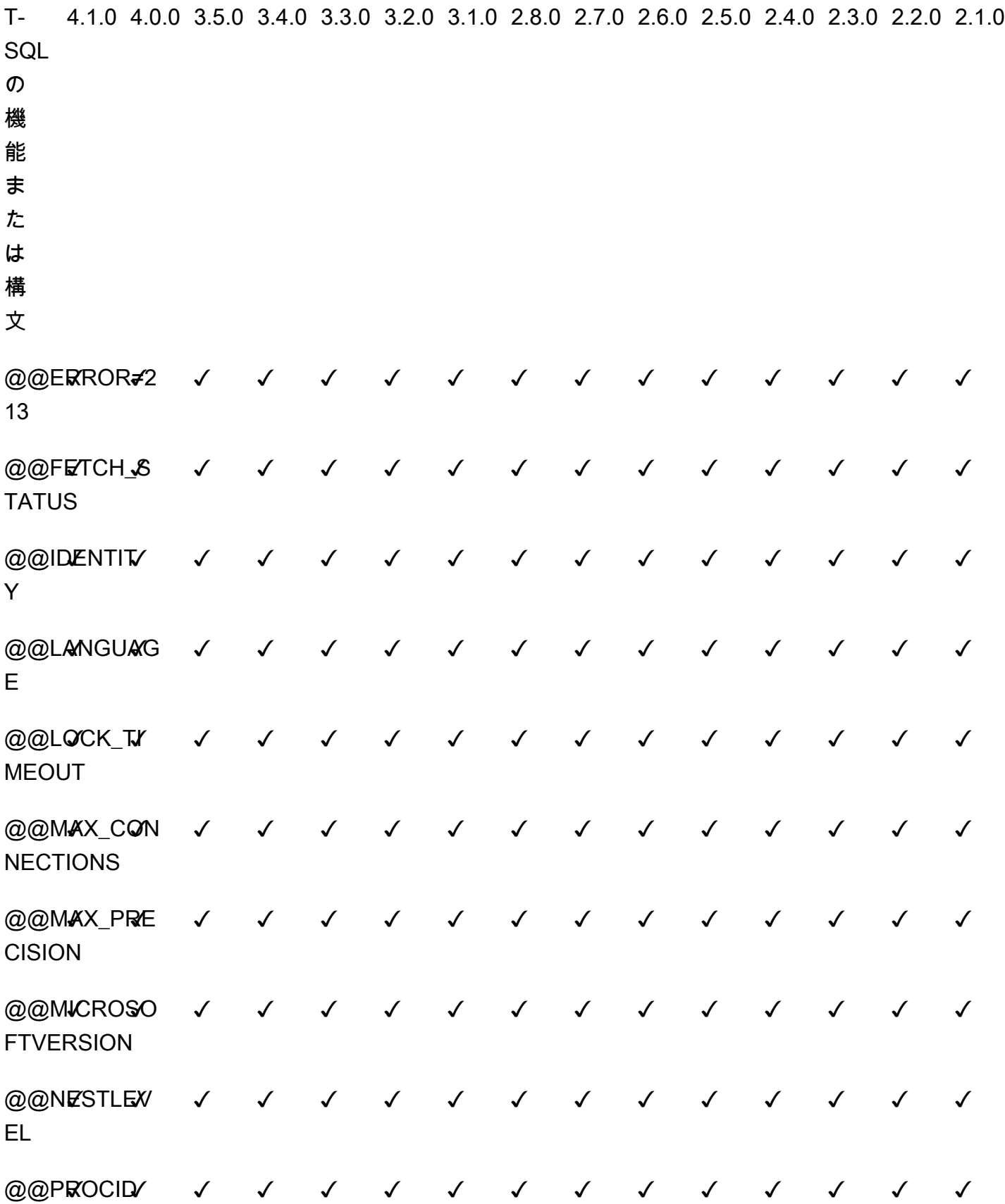

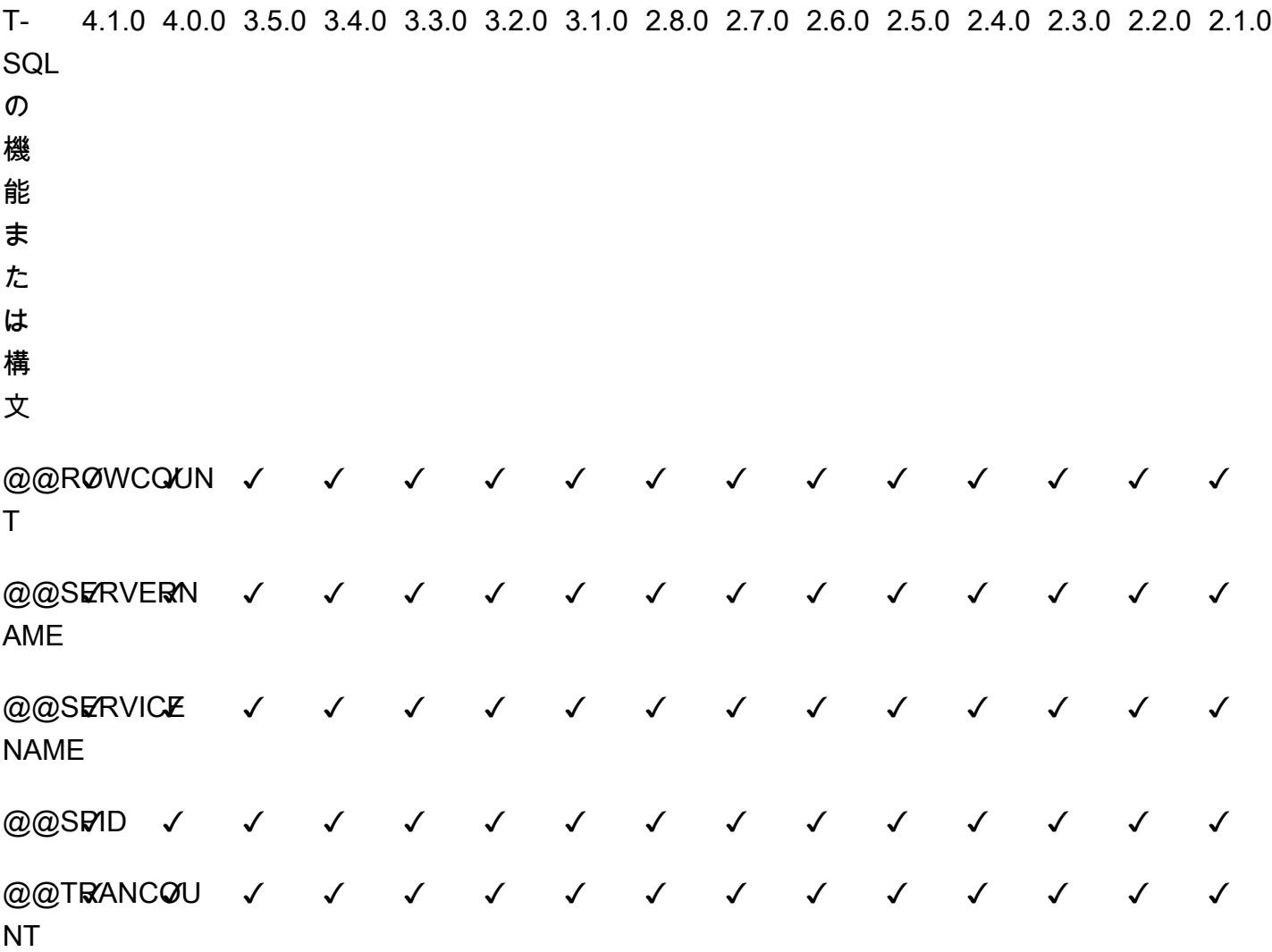

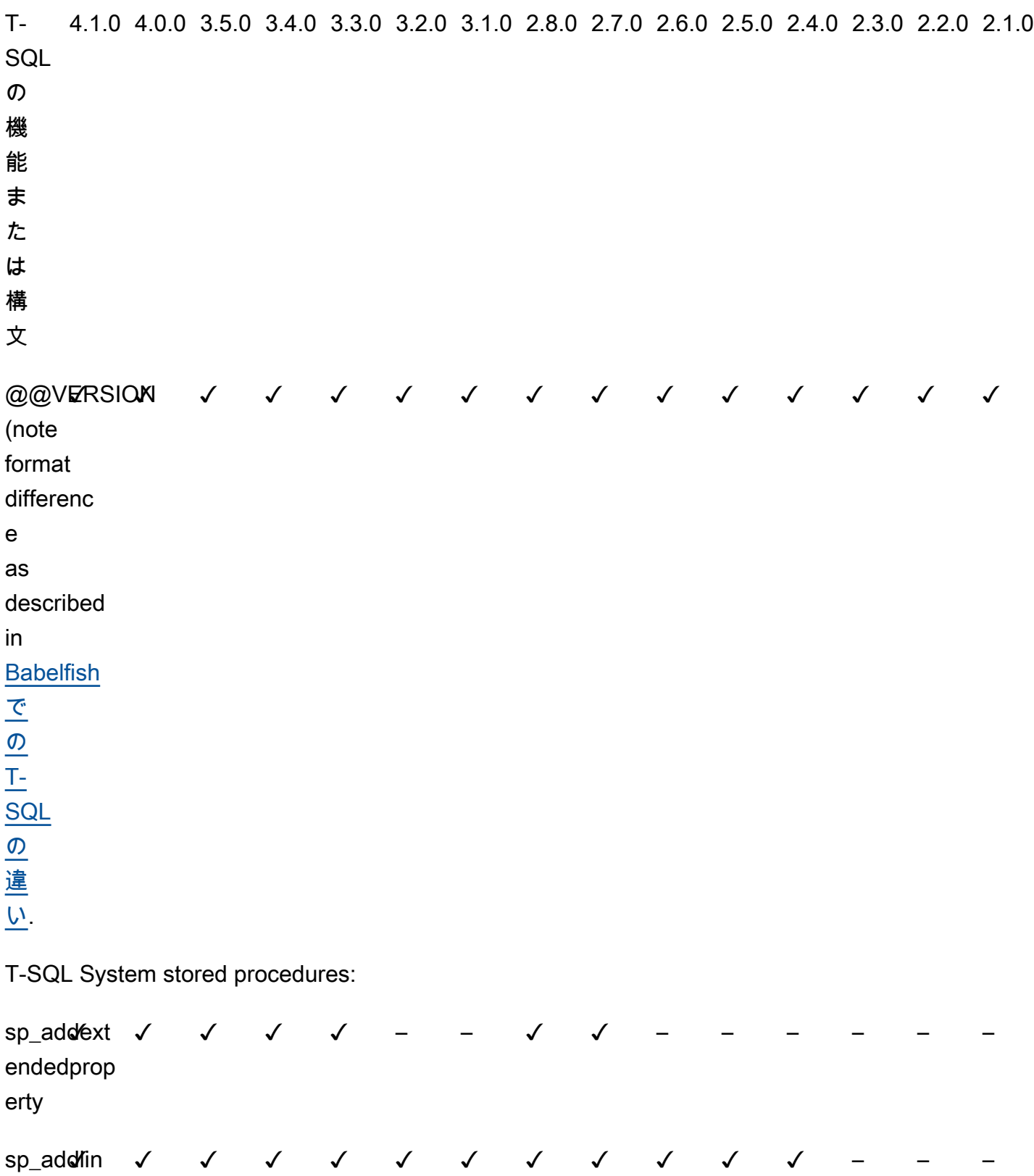

kedserver
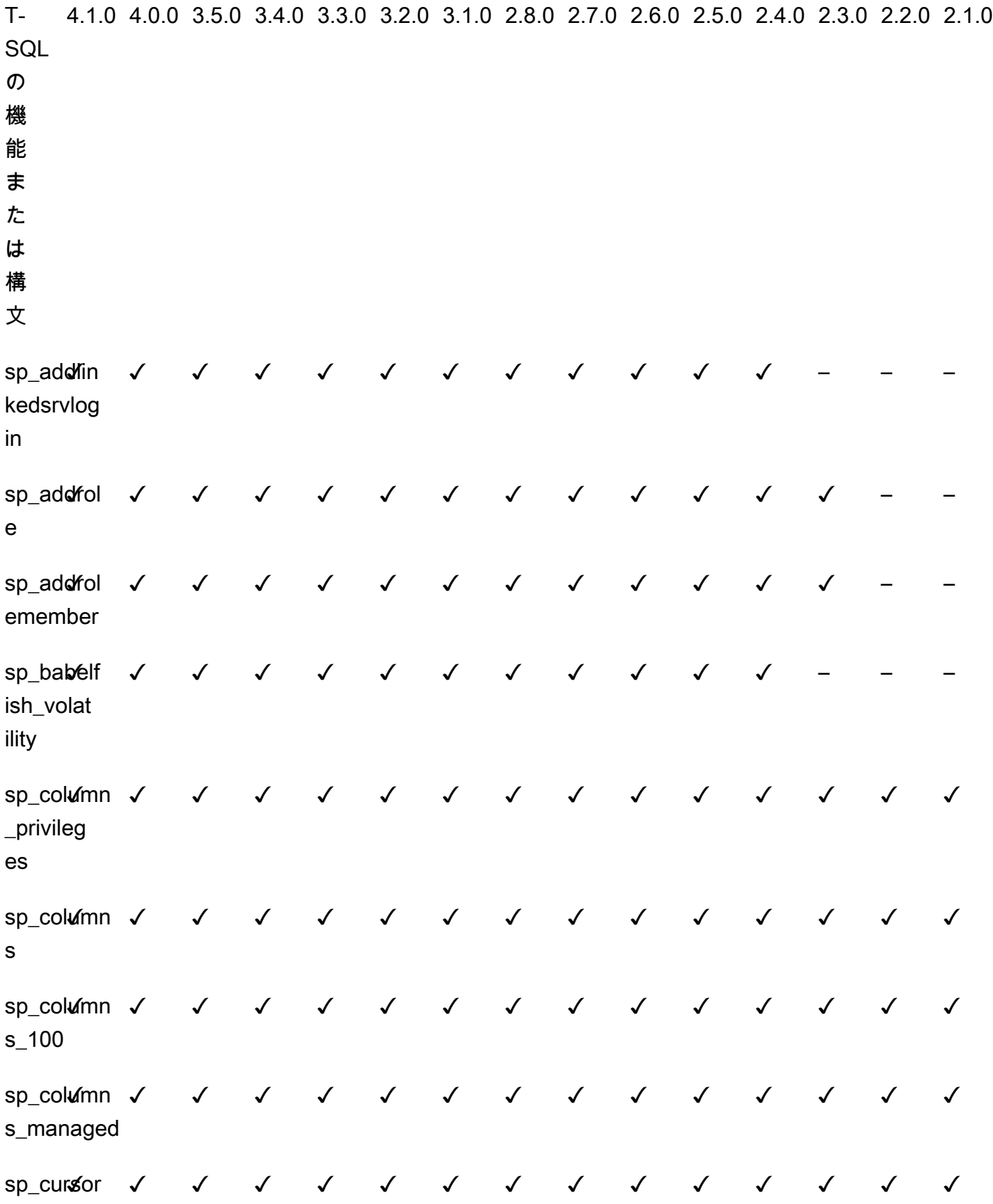

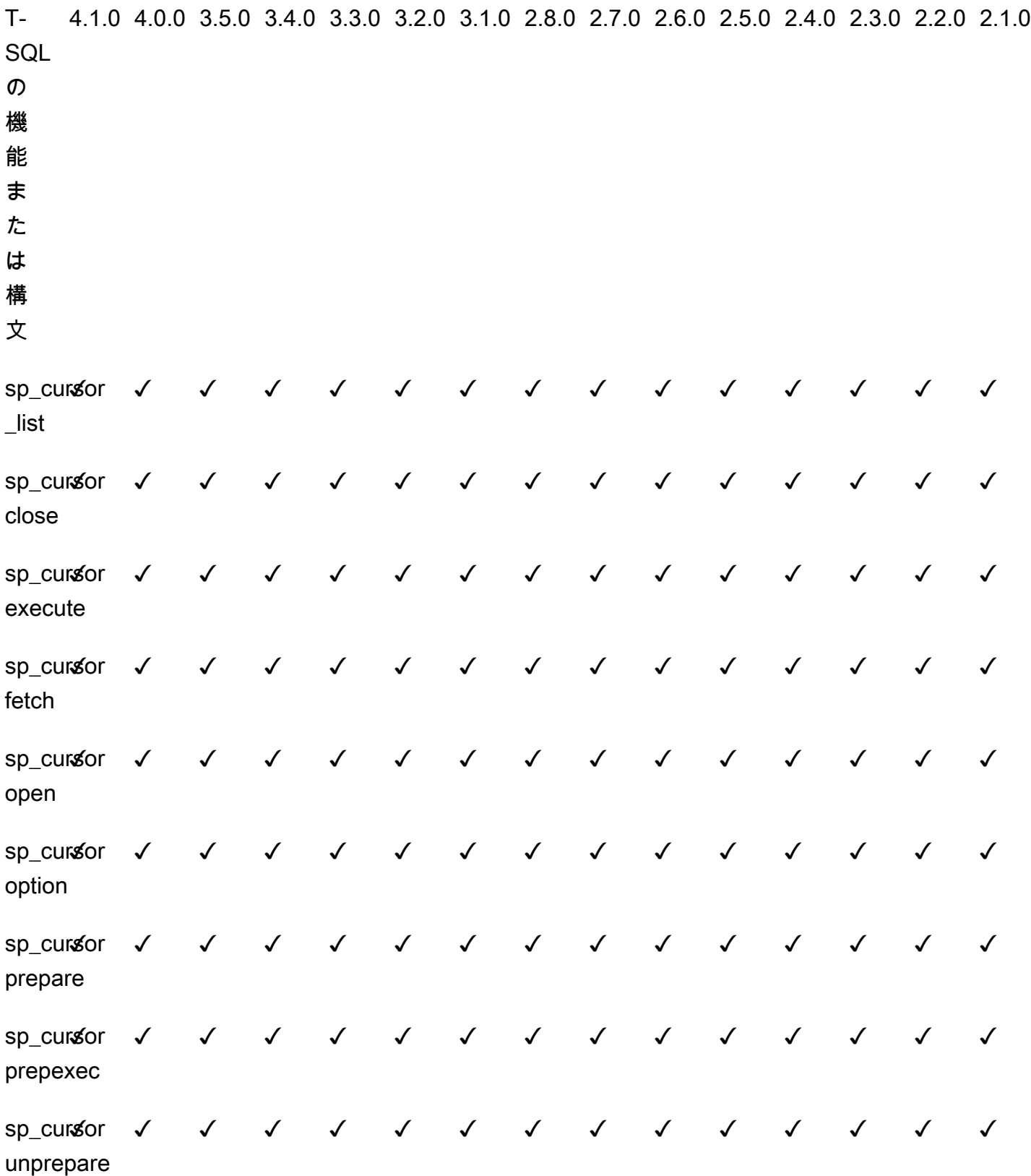

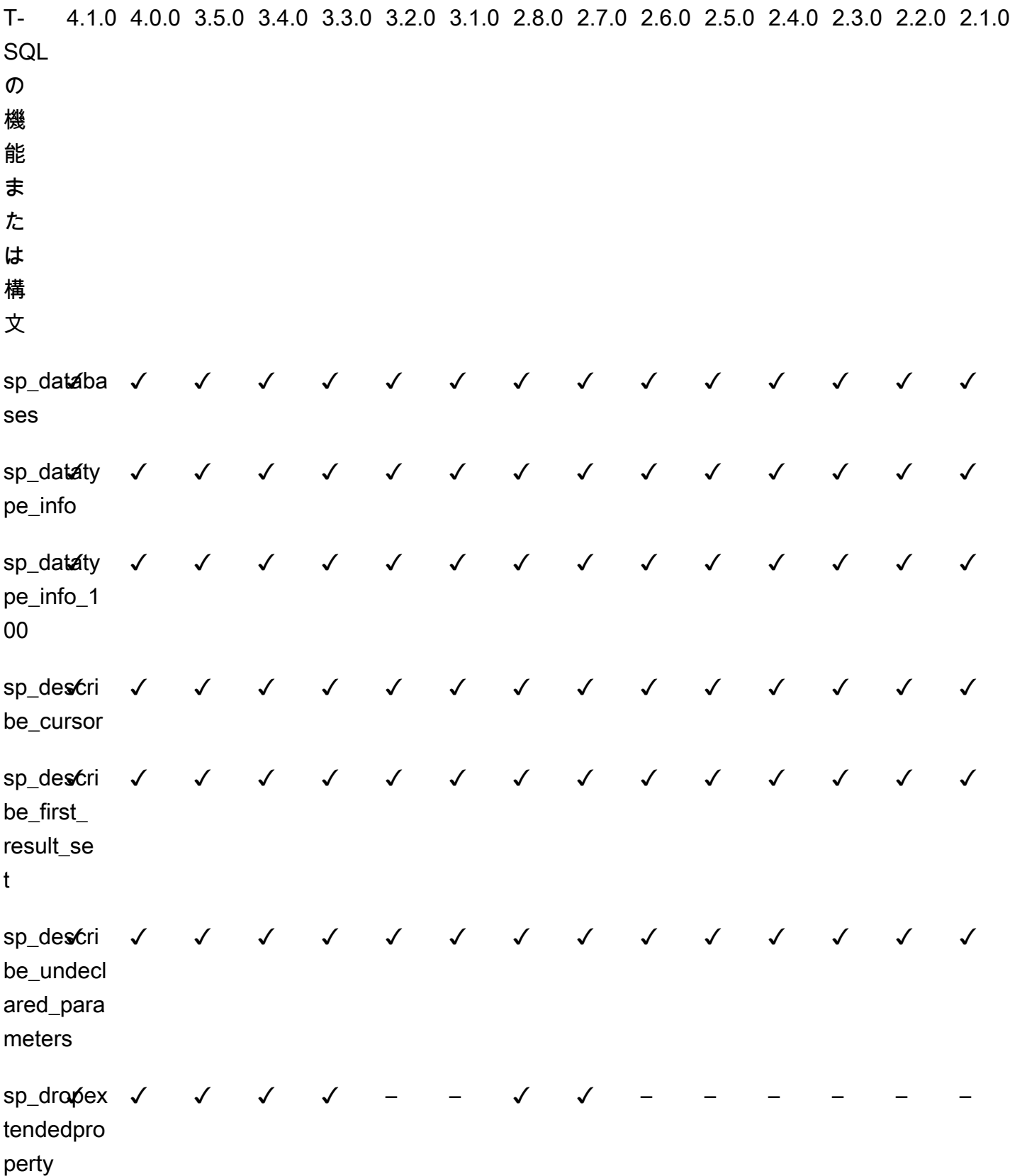

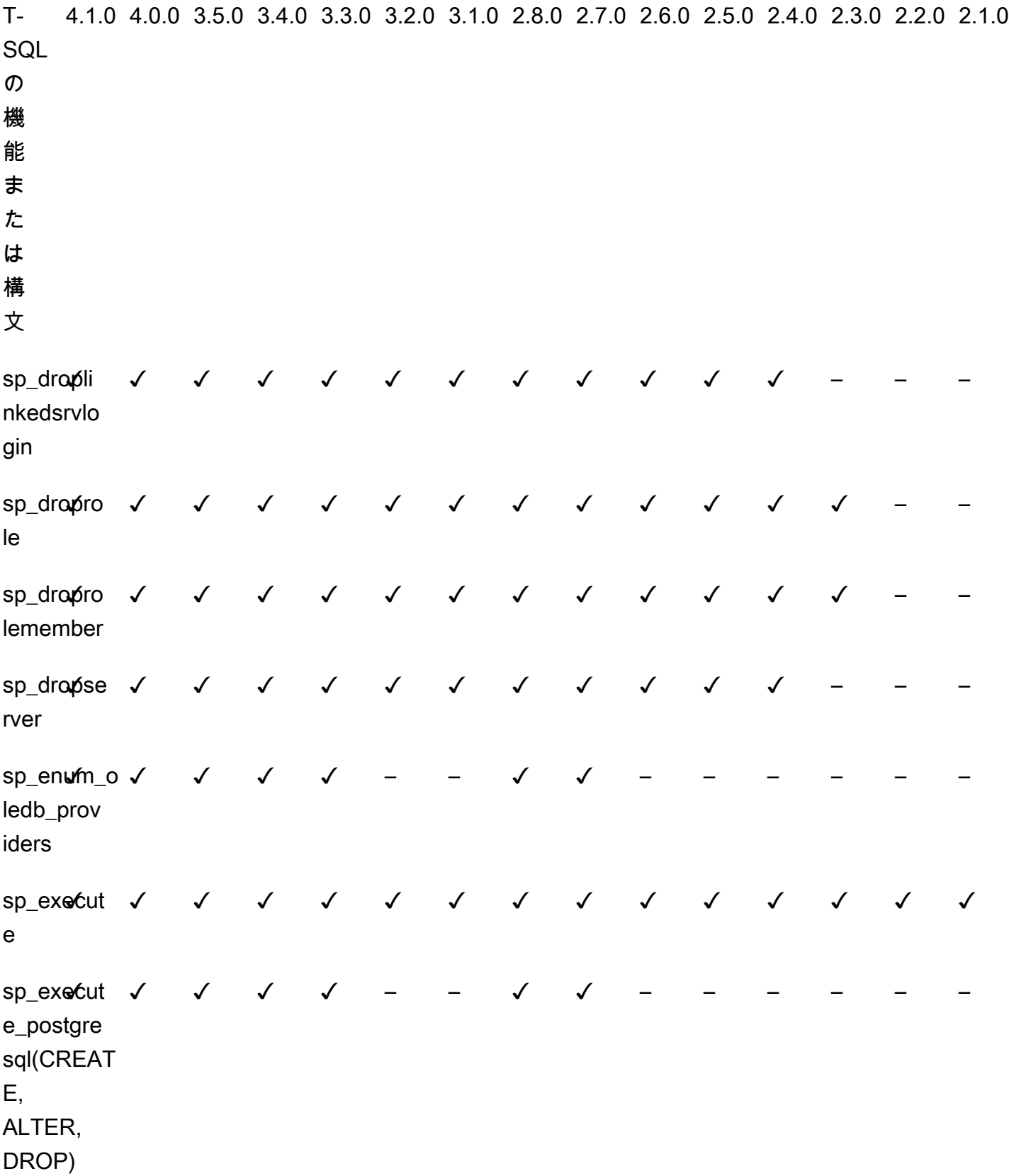

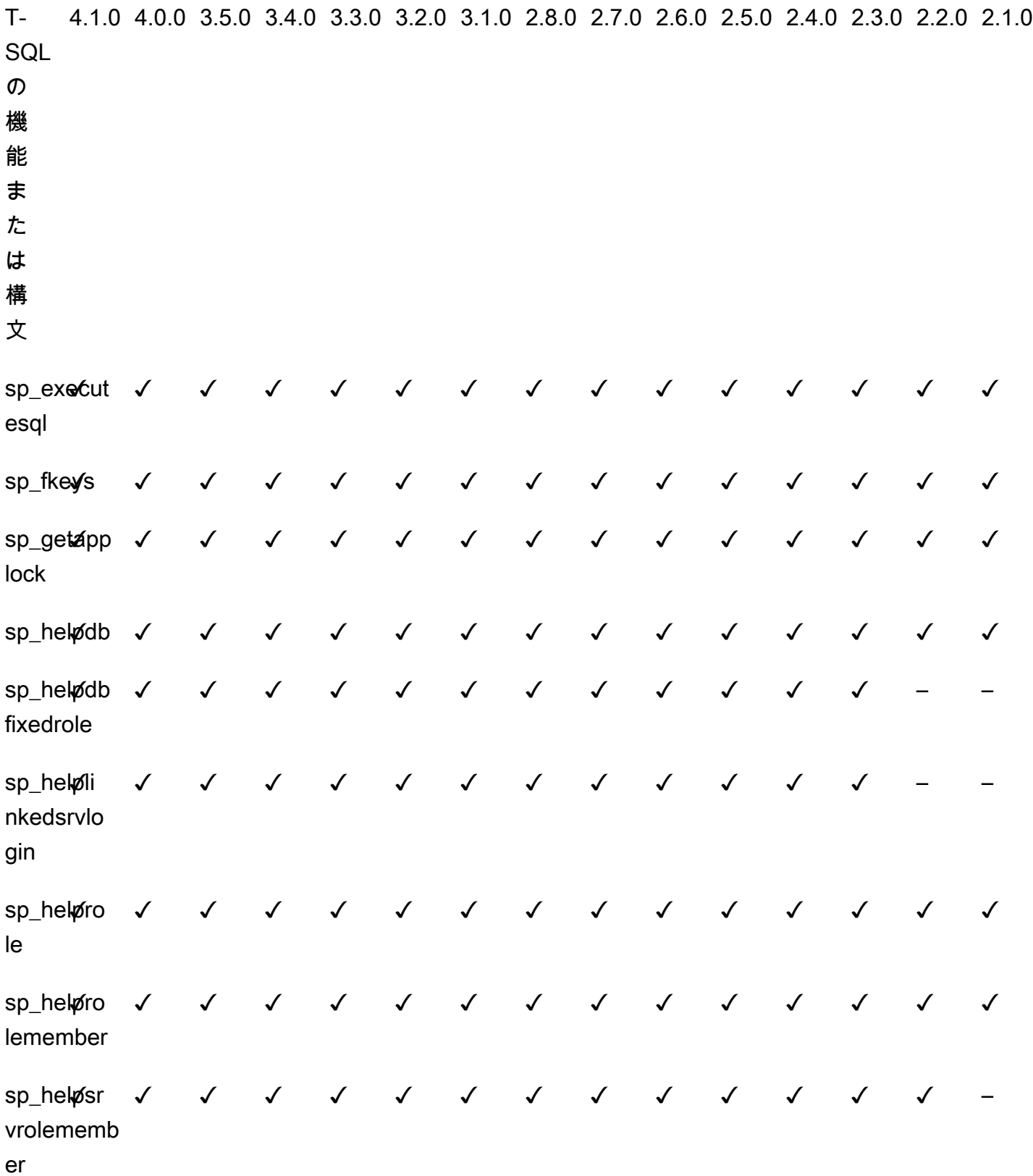

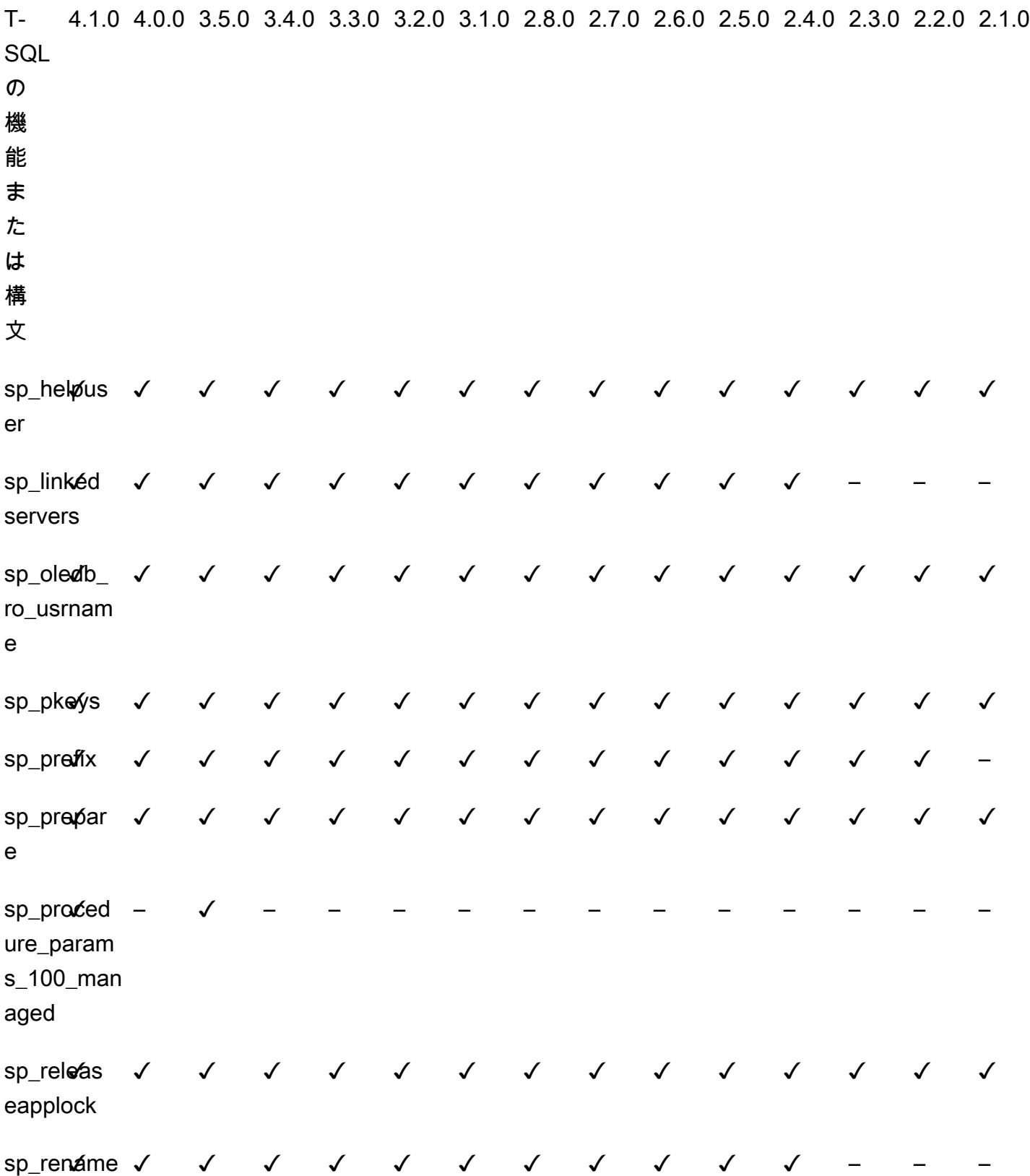

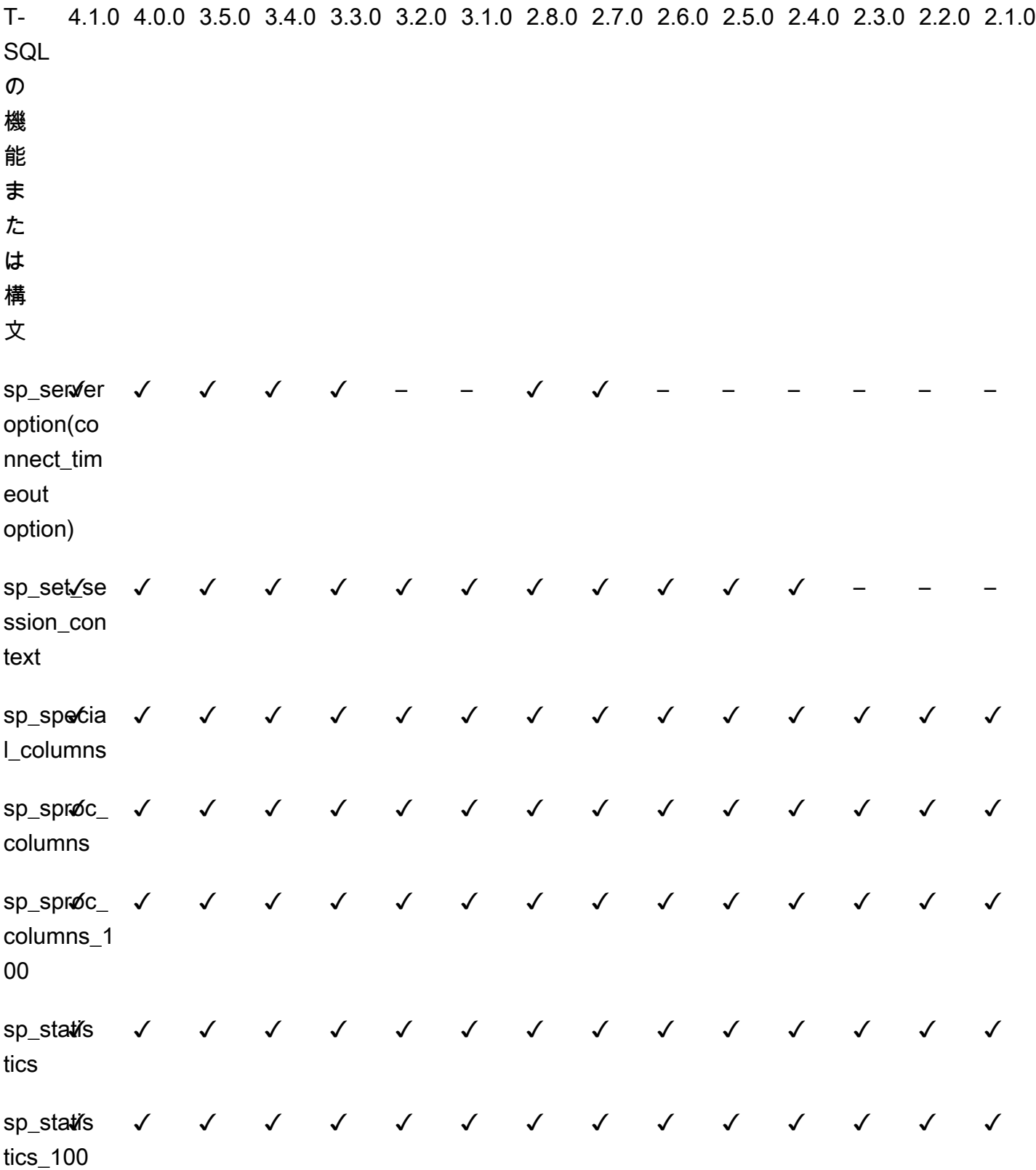

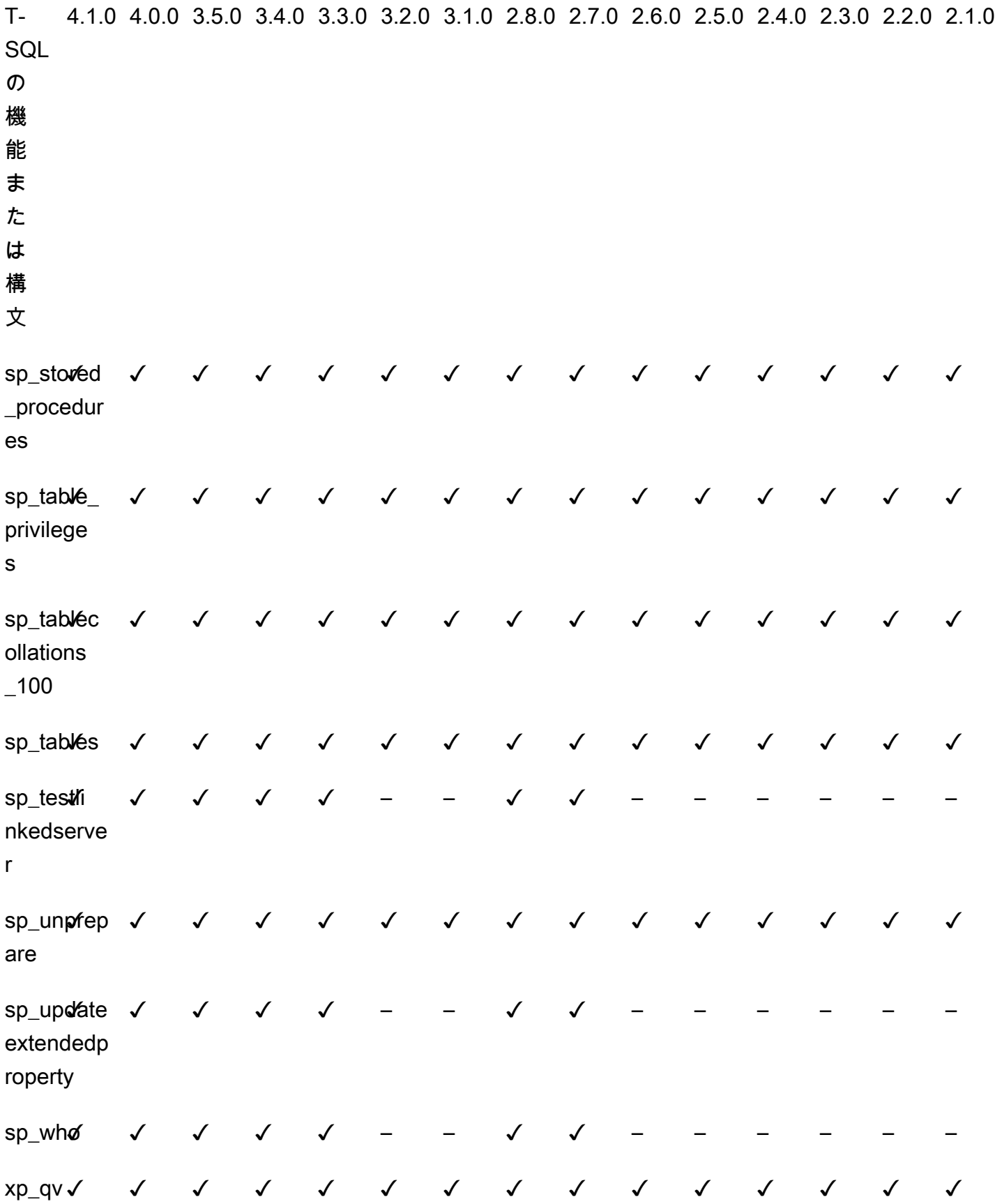

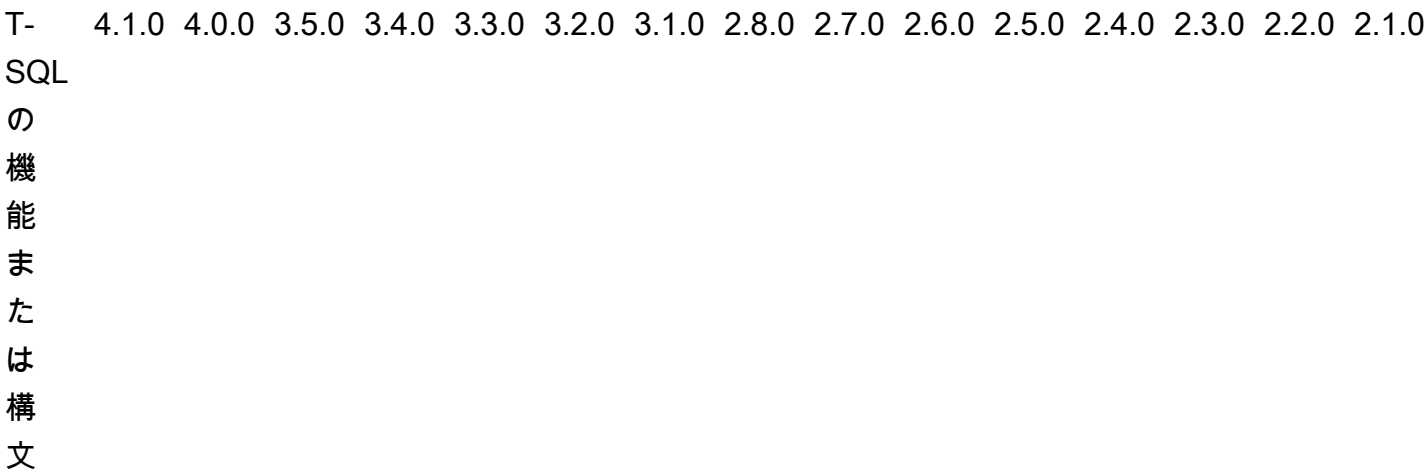

T-SQL Properties supported on the CONNECTIONPROPERTY system function

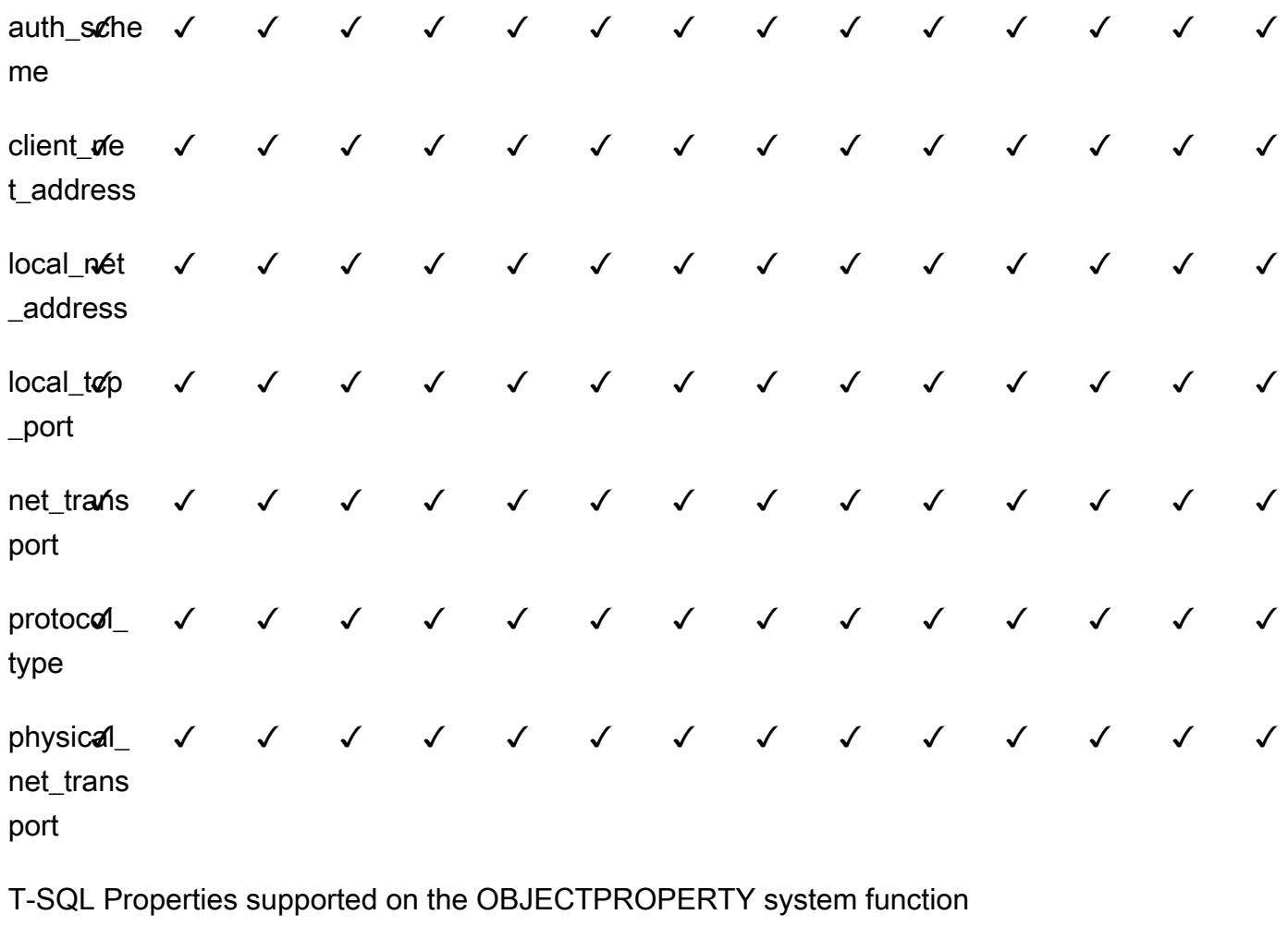

IsInlineF unction ✓ ✓ ✓ ✓ ✓ ✓ ✓ ✓ ✓ ✓ ✓ ✓ ✓ ✓ ✓

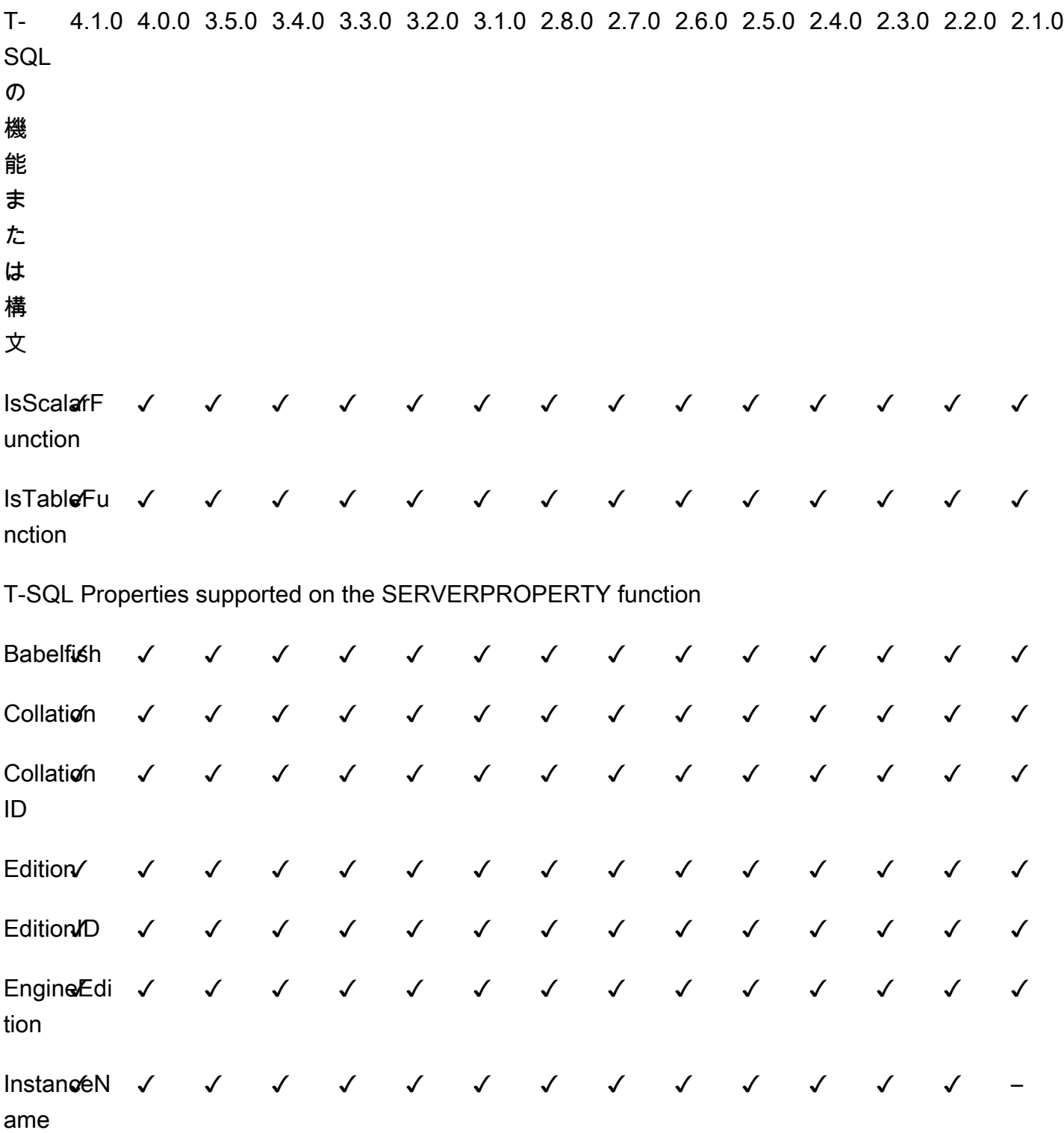

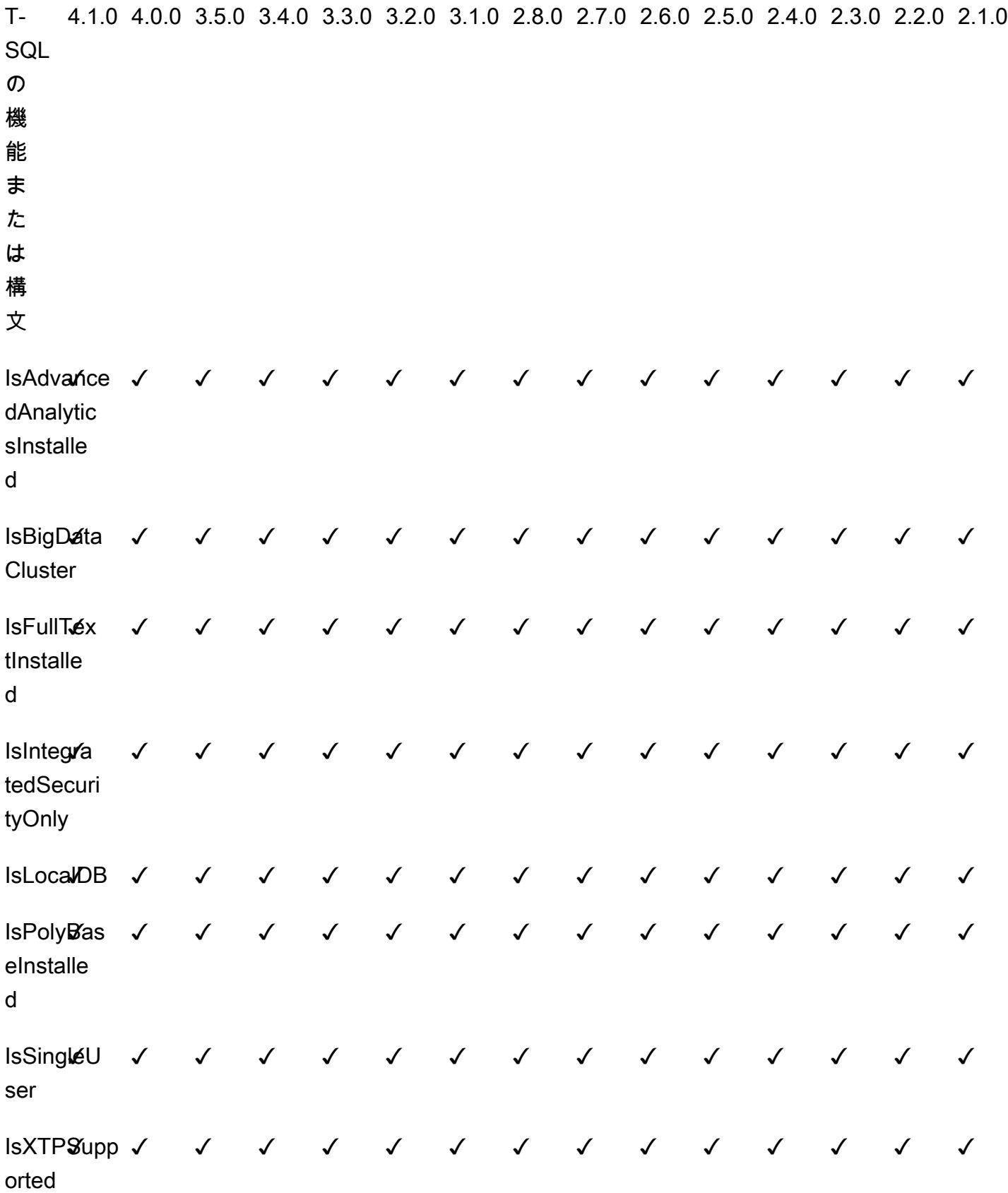

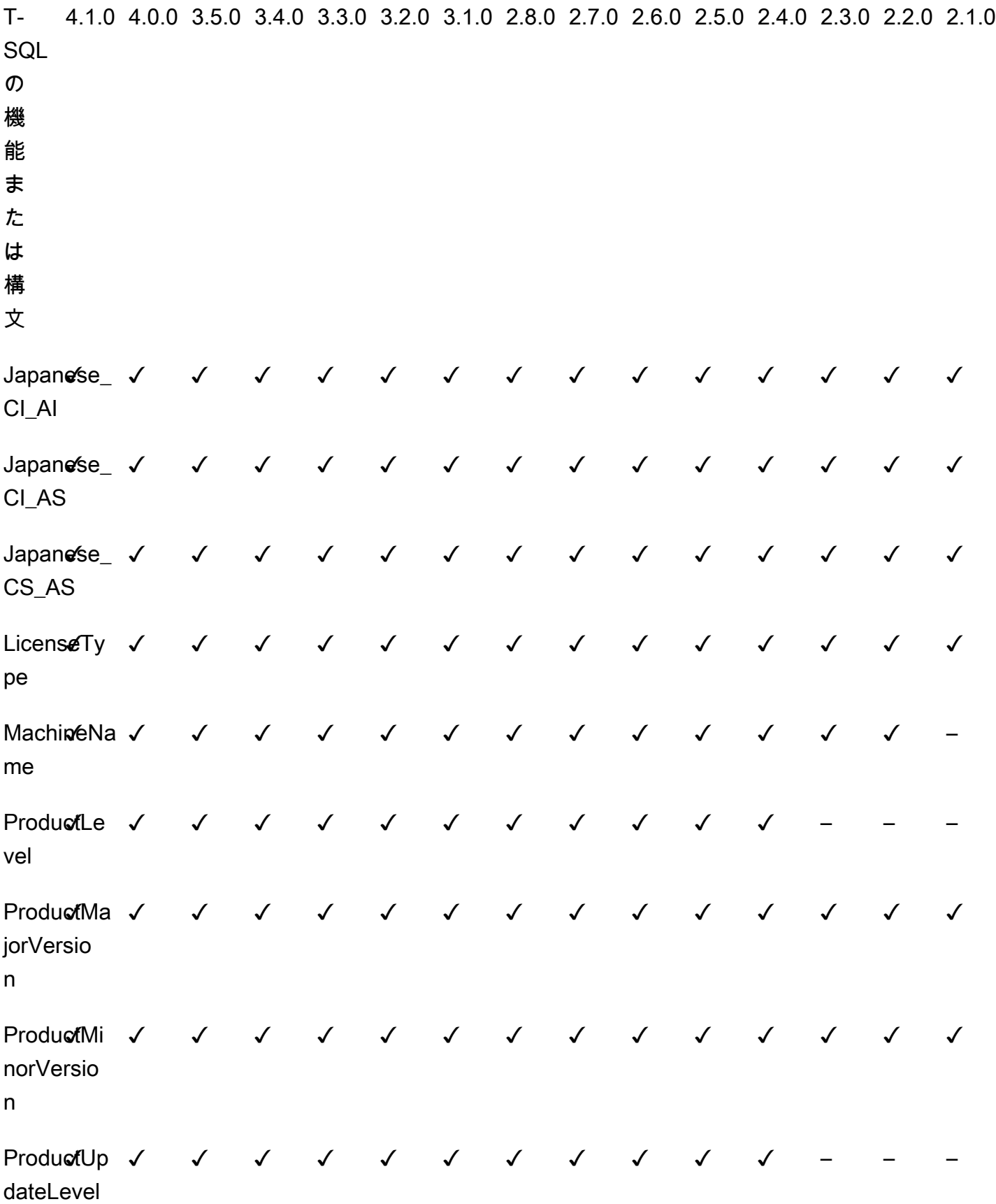

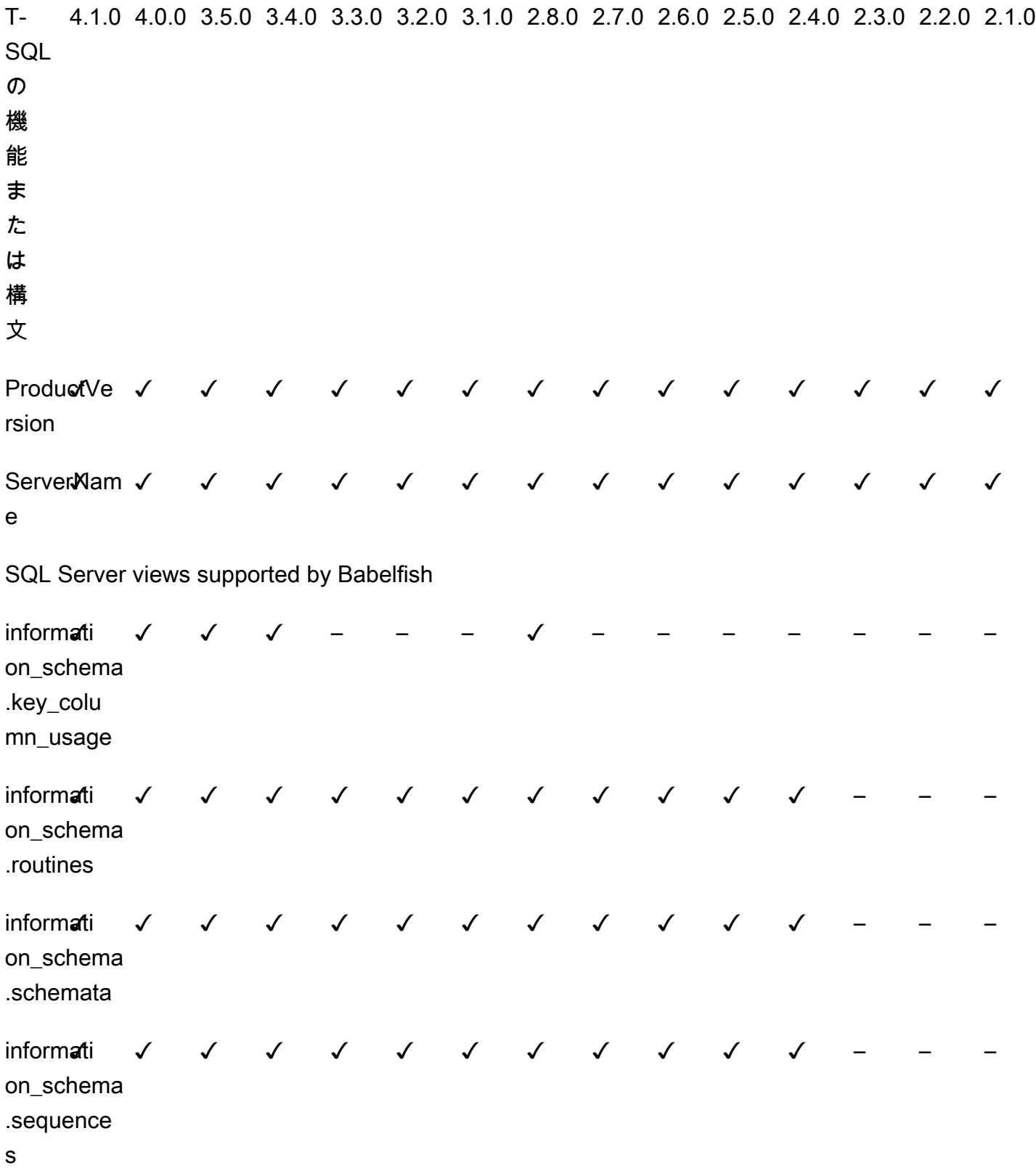

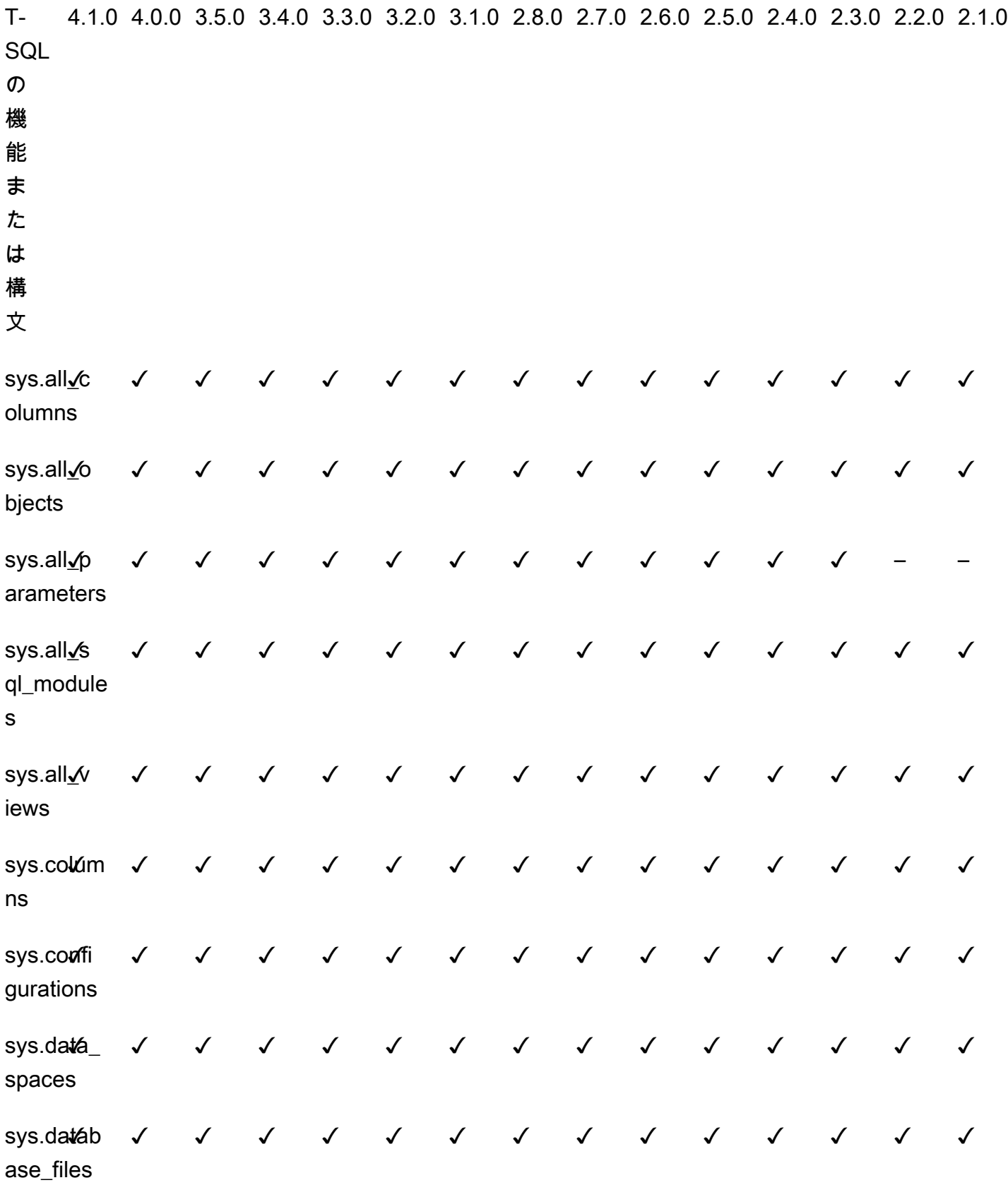

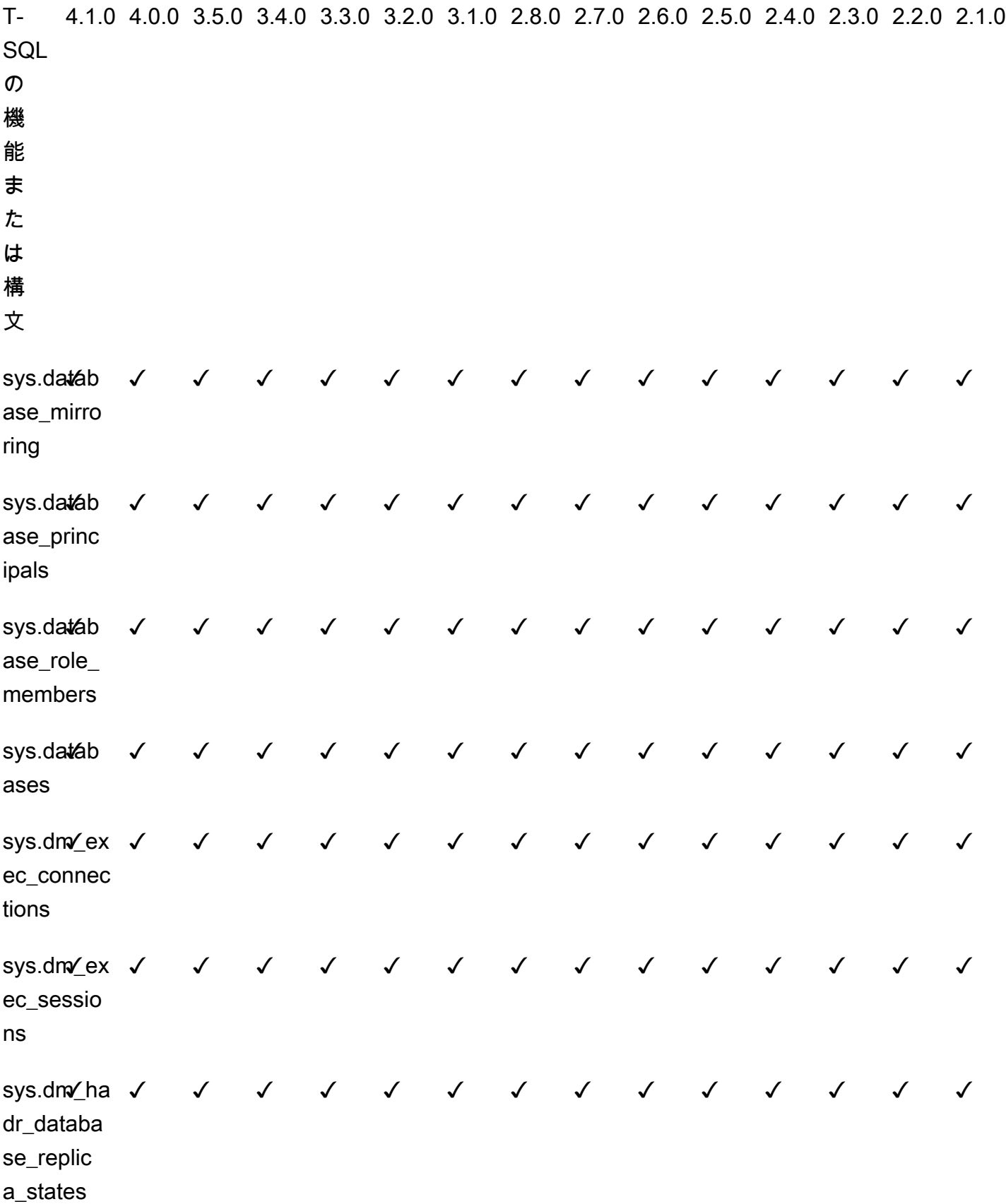

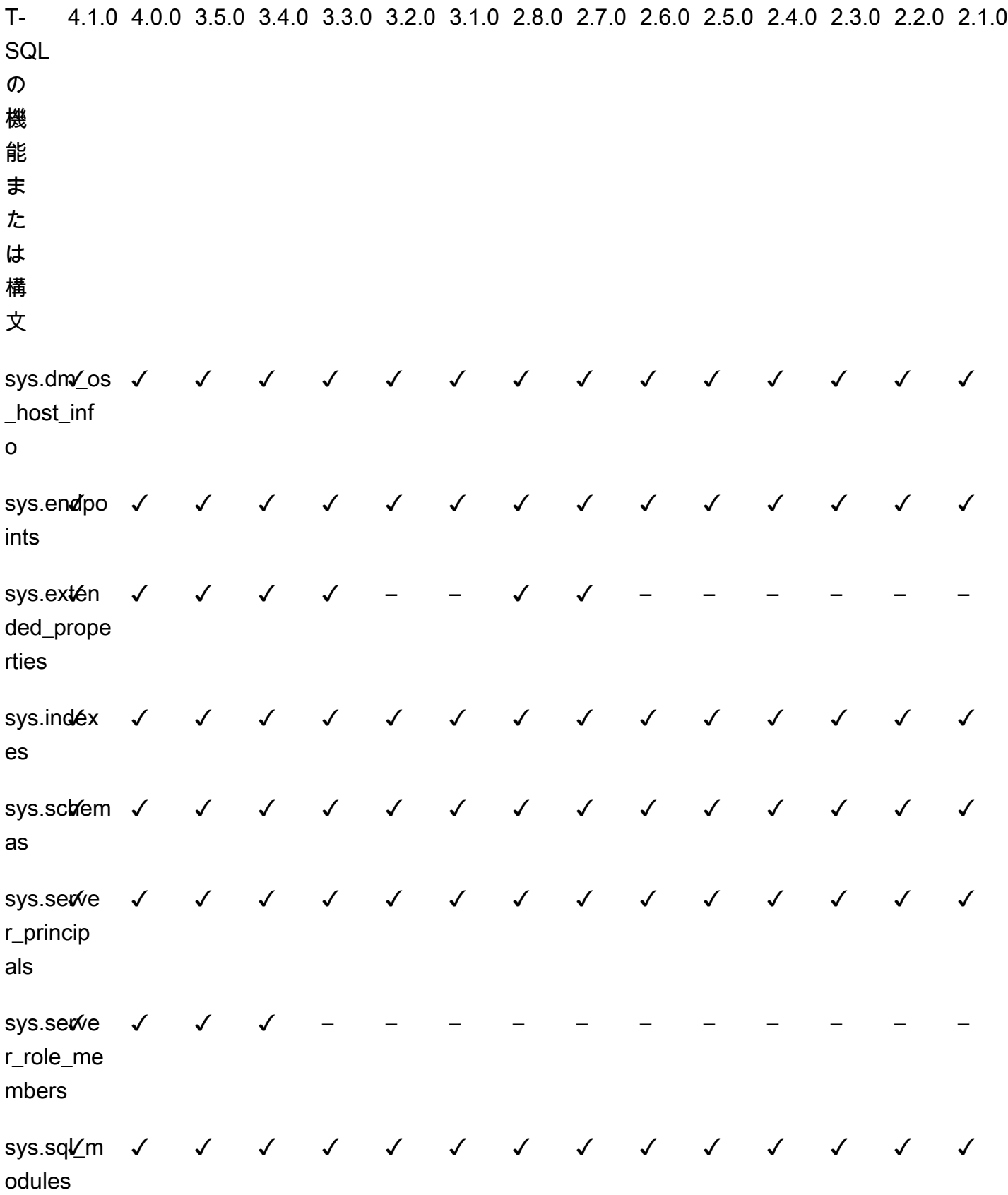

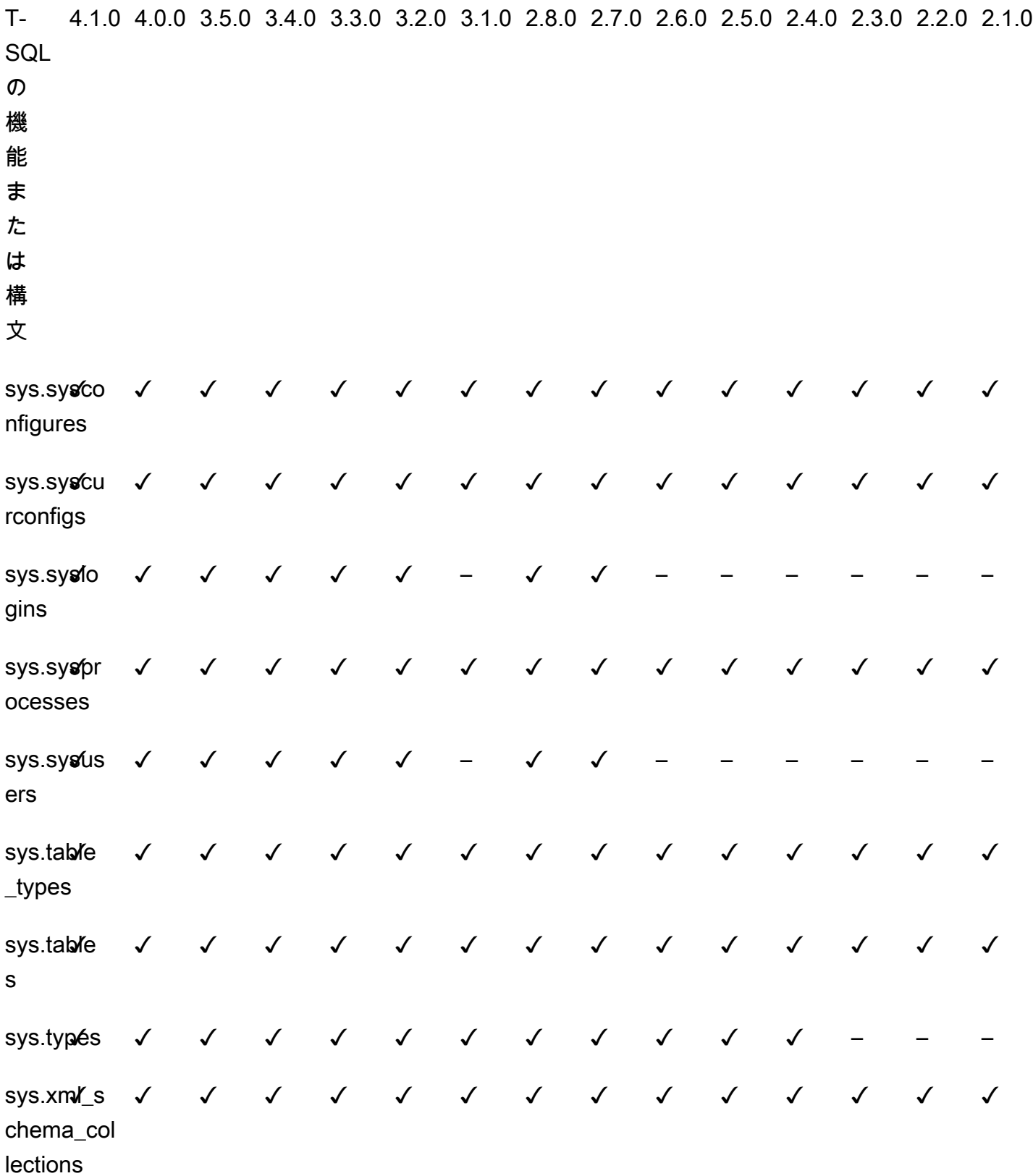

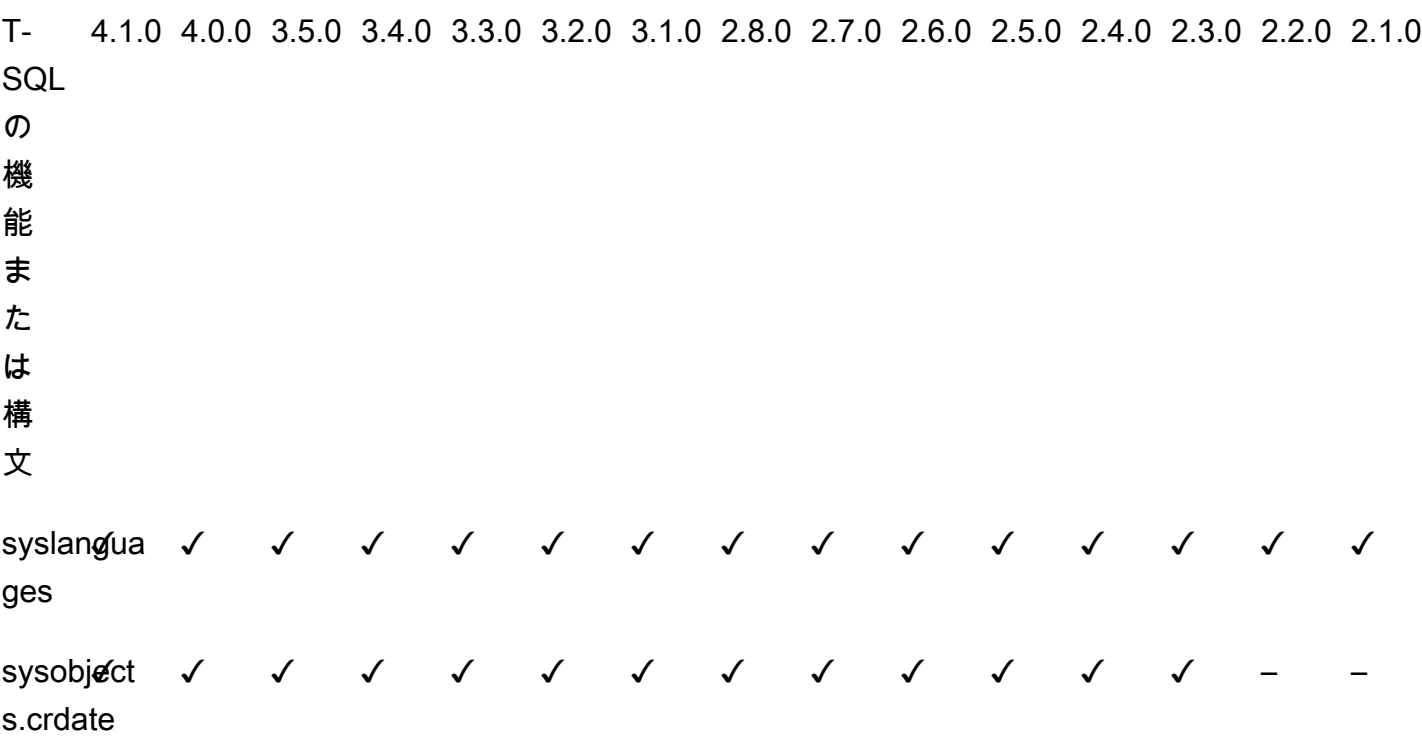

Babelfish for Aurora PostgreSQL プロシージャリファレンス

### 概要

Babelfish for Aurora PostgreSQL を実行している Amazon RDS DB インスタンスでは、以下のプロ シージャを使用してクエリのパフォーマンスを向上させることができます。

- [sp\\_babelfish\\_volatility](#page-2357-0)
- [sp\\_execute\\_postgresql](#page-2360-0)

<span id="page-2357-0"></span>sp\_babelfish\_volatility

PostgreSQL 関数の変動性により、オプティマイザはクエリをより適切に実行でき、特定の句の一部 で使用すると、クエリのパフォーマンスに大きな影響を与えます。

### 構文

sp\_babelfish\_volatility 'function\_name', 'volatility'

## 引数

function\_name (オプション)

この引数の値は、schema\_name.function\_name として 2 つの部分からなる名前で指定する か、function\_name のみを指定することができます。function\_name のみを指定した場合、 スキーマ名は、現在のユーザーのデフォルトスキーマです。

## 変動性 (オプション)

PostgreSQL の変動性の有効な値は、stable、volatile、または immutable です。詳細につ いては、「<https://www.postgresql.org/docs/current/xfunc-volatility.html>」を参照してください。

### **a** Note

sp\_babelfish\_volatility が複数の定義を持つ function\_name で呼び出されると、エ ラーをスローします。

結果ヤット

パラメータが指定されていない場合、結果セット は schemaname、functionname、volatility 列に表示されます。

### 使用に関する注意事項

PostgreSQL 関数の変動性により、オプティマイザはクエリをより適切に実行でき、特定の句の一部 で使用すると、クエリのパフォーマンスに大きな影響を与えます。

### 例

次の例は、簡単な関数を作成する方法を示し、後でさまざまな方法を使用してこれらの関数 で sp\_babelfish\_volatility を使用する方法を示します。

```
1> create function f1() returns int as begin return 0 end
2> go
```

```
1> create schema test_schema
2 > qo
```

```
1> create function test_schema.f1() returns int as begin return 0 end
2 > qo
```
次の例は、関数の変動性を示しています。

```
1> exec sp_babelfish_volatility
2> go 
schemaname functionname volatility
----------- ------------ ----------
dbo f1 volatile
test_schema f1 volatile
```
次の例は、関数の変動性を変更する方法を示しています。

```
1> exec sp_babelfish_volatility 'f1','stable'
2 > qo1> exec sp_babelfish_volatility 'test_schema.f1','immutable'
2 > qo
```
function\_name のみを指定すると、その関数のスキーマ名、関数名、および変動性が表示されます。 次の例は、値を変更した後の関数の変動性を示しています。

```
1> exec sp_babelfish_volatility 'test_schema.f1'
2> go 
schemaname functionname volatility
----------- ------------ ----------
test_schema f1 immutable
```
1> exec sp\_babelfish\_volatility 'f1' 2> go

schemaname functionname volatility ----------- ------------ --------- dbo f1 stable

引数を指定しなかった場合、現在のデータベースに存在する関数のリスト (スキーマ名、関数名、変 動性) が表示されます。

```
1> exec sp_babelfish_volatility 
2 > qoschemaname functionname volatility
----------- ------------ ----------
dbo f1 stable
test_schema f1 immutable
```
<span id="page-2360-0"></span>sp\_execute\_postgresql

T-SQL エンドポイントから PostgreSQL ステートメントを実行できます。これにより、T-SQL ポー トを終了しなくてもこれらのステートメントを実行できるため、アプリケーションがシンプルになり ます。

### 構文

sp\_execute\_postgresql [ @stmt = ] statement

## 引数

[@stmt] ステートメント

この引数のデータ型は varchar です。この引数は PG ダイアレクトステートメントを受け付けま す。

**a** Note

引数として渡せる PG ダイアレクトステートメントは 1 つだけです。それ以外の場合は次の エラーが発生します。

```
1>exec sp_execute_postgresql 'create extension pg_stat_statements; drop extension 
  pg_stat_statements'
2>qo
```
Msg 33557097, Level 16, State 1, Server BABELFISH, Line 1 expected 1 statement but got 2 statements after parsing

使用に関する注意事項

CREATE EXTENSION

新しい拡張機能作成して現在のデータベースに読み込みます。

```
1>EXEC sp_execute_postgresql 'create extension [ IF NOT EXISTS ] <extension name>
  [ WITH ] [SCHEMA schema_name] [VERSION version]';
2>qo
```
次の例は拡張機能の使用方法を示しています。

```
1>EXEC sp_execute_postgresql 'create extension pg_stat_statements with schema sys 
 version "1.10"';
2>go
```
次のコマンドを使用して、拡張機能オブジェクトにアクセスします。

```
1>select * from pg_stat_statements;
2>go
```
**a** Note

拡張機能の作成時にスキーマ名を明示的に指定しない場合、エクステンションはデフォル トでパブリックスキーマにインストールされます。拡張機能オブジェクトにアクセスするに は、以下のようにスキーマ修飾子を指定する必要があります。

```
1>select * from [public].pg_stat_statements;
2>go
```
サポートされている拡張機能

Aurora PostgreSQL で利用できる以下の拡張機能は、Babelfish で動作します。

- pg\_stat\_statements
- tds\_fdw
- fuzzystrmatch

### 制限事項

- 拡張機能をインストールするには、ユーザーが T-SQL では sysadmin ロールを、postgres では rds\_superuser ロールを持っている必要があります。
- 拡張機能は、ユーザーが作成したスキーマにはインストールできません。ま た、master、tempdb、msdb データベースの dbo スキーマやゲストスキーマにもインストールで きません。
- CASCADE オプションはサポートされていません。

### ALTER EXTENSION

ALTER 拡張機能を使用して新しい拡張機能のバージョンにアップグレードできます。

```
1>EXEC sp_execute_postgresql 'alter extension <extension name> UPDATE TO 
  <new_version>';
2>go
```
### 制限事項

• 拡張機能のバージョンは ALTER Extension 拡張機能を使用してのみアップグレードできます。他 のオペレーションはサポートされていません。

DROP EXTENSION

指定した拡張機能を削除します。if exists または restrict オプションを使用して拡張機能を 削除することもできます。

```
1>EXEC sp_execute_postgresql 'drop extension <extension name>';
2>go
```
### 制限事項

• CASCADE オプションはサポートされていません。

# Amazon Aurora PostgreSQL の管理

次のセクションでは、Amazon Aurora PostgreSQL DB クラスターのパフォーマンスとスケーリング の管理について説明します。また、他のメンテナンスタスクについても説明します。

トピック

- [Aurora PostgreSQL DB インスタンスのスケーリング](#page-2363-0)
- [Aurora PostgreSQL DB インスタンスへの最大接続数](#page-2364-0)
- [Aurora PostgreSQL 用の一時ストレージの制限](#page-2365-0)
- [Huge pages for Aurora PostgreSQL](#page-2369-0)
- [障害挿入クエリを使用した Amazon Aurora PostgreSQL のテスト](#page-2369-1)
- [Aurora PostgreSQL DB クラスターのボリュームステータスの表示](#page-2374-0)
- [stats\\_temp\\_directory の RAM ディスクを特定する](#page-2376-0)
- [PostgreSQL による一時ファイルの管理](#page-2377-0)

# <span id="page-2363-0"></span>Aurora PostgreSQL DB インスタンスのスケーリング

Aurora PostgreSQL DB インスタンスは、インスタンススケーリングと読み取りスケーリングの 2 つ の方法でスケールできます。読み取りスケーリングの詳細については、「[読み取りのスケーリング](#page-518-0)」 を参照してください。

DB クラスター内の各 DB インスタンスで DB インスタンスクラスを変更することで、Aurora PostgreSQL DB クラスターのスケーリングが行えます。Aurora PostgreSQL は、Aurora 用に最適化 された DB インスタンスクラスを複数サポートしています。サイズが 40 テラバイト (TB) より大き い Aurora クラスターには、db.t2 または db.t3 インスタンスクラスを使用しないでください。

**a** Note

T DB インスタンスクラスは、開発サーバーおよびテストサーバー、またはその他の本稼働 以外のサーバーにのみ使用することをお勧めします。T インスタンスクラスの詳細について は、「[DB インスタンスクラスタイプ」](#page-173-0)を参照してください。

スケーリングは、瞬時には行われません。別の DB インスタンスクラスへの変更を完了するに は、15 分以上かかることがあります。このアプローチを使用して DB インスタンスクラスを変更す る場合は、ユーザーに影響を与えないように、次回のスケジュールされたメンテナンス期間中に (す ぐにではなく) 変更を適用します。

DB インスタンスクラスを直接変更する代わりに、Amazon Aurora の高可用性機能を使用してダウ ンタイムを最小限に抑えることができます。まず、Aurora レプリカをクラスターに追加します。 レプリカを作成するときに、クラスターに使用する DB インスタンスクラスのサイズを選択しま す。Aurora レプリカがクラスターと同期されてから、新しく追加されたレプリカにフェイルオー バーします。詳細については、「[Aurora レプリカ](#page-204-0)」および[「Amazon Aurora PostgreSQL による高](#page-2476-0) [速フェイルオーバー](#page-2476-0)」を参照してください。

Aurora PostgreSQL でサポートされている DB インスタンスクラスの詳細な仕様については、[「DB](#page-176-0)  [インスタンスクラスでサポートされている DB エンジン](#page-176-0)」を参照してください。

# <span id="page-2364-0"></span>Aurora PostgreSQL DB インスタンスへの最大接続数

Aurora PostgreSQL DB クラスターは、DB インスタンスクラスとその使用可能なメモリに基づいて リソースを割り当てます。DB クラスターへの各接続は、メモリや CPU など、これらのリソースの 増分量を消費します。接続ごとに消費されるメモリは、クエリの種類、カウント、一時テーブルが 使用されているかどうかによって異なります。アイドル接続でもメモリと CPU を消費します。これ は、クエリが接続で実行されると、各クエリに対してより多くのメモリが割り当てられ、処理が停止 しても完全に解放されないためです。したがって、アプリケーションがアイドル状態の接続を保持し ていないことを確認することをお勧めします。これらの各接続はリソースを浪費し、パフォーマンス に悪影響を及ぼします。詳細については、「[アイドル状態の PostgreSQL 接続によって消費されるリ](https://aws.amazon.com/blogs/database/resources-consumed-by-idle-postgresql-connections/) [ソース](https://aws.amazon.com/blogs/database/resources-consumed-by-idle-postgresql-connections/)」を参照してください。

Aurora PostgreSQL DB インスタンスによって許可されている接続の最大数は、その DB インス タンスのパラメータグループで指定された max\_connections パラメータ値によって決まりま す。max\_connections パラメータの理想的な設定は、アプリケーションが必要とするすべてのク ライアント接続をサポートするもので、未使用の接続が余剰になっておらず、さらに AWS オート メーションをサポートするために少なくとも 3 つの接続があるものです。max\_connections パラ メータ設定を変更する前に、以下を考慮することをお勧めします。

• max\_connections 値が小さすぎる場合、クライアントが接続を試みるときに Aurora PostgreSQL DB インスタンスには十分な接続が使用可能でない可能性があります。このような場 合は、psql を使用して接続を試みると、次のようなエラーメッセージが表示されます。

psql: FATAL: remaining connection slots are reserved for non-replication superuser connections

• max\_connections 値が実際に必要な接続数を超えている場合、未使用の接続によってパフォー マンスが低下する可能性があります。

デフォルト値である max\_connections は、次の Aurora PostgreSQL LEAST 関数から派生されま す。

LEAST({DBInstanceClassMemory/9531392},5000).

max\_connections の値を変更する場合は、カスタム DB クラスターパラメータグループを作成し て、その値を変更する必要があります。カスタム DB パラメータグループをクラスターに適用した 後、新しい値が有効になるように、プライマリインスタンスを再起動してください。詳細について は、[Amazon Aurora PostgreSQL のパラメータ](#page-2865-0)およ[びDB クラスターのパラメータグループの作成](#page-378-0)を 参照してください。

**a** Tip

アプリケーションが頻繁に接続を開いたり閉じたりする場合や、長時間の接続を多数開いた ままにする場合は、Amazon RDS Proxy の使用を推奨します。RDS Proxy は、接続プーリ ングを使用してデータベース接続を安全かつ効率的に共有する、フルマネージドの高可用性 データベースプロキシです。RDS Proxy の詳細については、[Amazon RDS Proxy for Aurora](#page-3106-0) [の使用](#page-3106-0) を参照してください。

Aurora Serverless v2 インスタンスによるこのパラメータの処理方法については、[「Aurora](#page-3315-0) [Serverless v2 の最大接続数」](#page-3315-0)を参照してください。

# <span id="page-2365-0"></span>Aurora PostgreSQL 用の一時ストレージの制限

Aurora PostgreSQL は、Aurora ストレージサブシステムにテーブルとインデックスを格納します。 非永続的な一時ファイル用として、Aurora PostgreSQL は別の一時ストレージを使用します。これに は、クエリ処理中の大きなデータセットのソートや、インデックスの作成オペレーションなどの目的 に使用するファイルが含まれます。詳細については、記事「[Aurora PostgreSQL 互換のインスタンス](https://repost.aws/knowledge-center/postgresql-aurora-storage-issue) [でローカルストレージの問題のトラブルシューティングを行う方法を教えてください](https://repost.aws/knowledge-center/postgresql-aurora-storage-issue)」を参照してく ださい。

これらのローカルストレージボリュームは、Amazon Elastic Block Store によってバックアップさ れ、より大きな DB インスタンスクラスを使用することで拡張できます。ストレージの詳細につい ては、「[Amazon Aurora ストレージと信頼性」](#page-191-0)を参照してください。NVMe 対応のインスタンスタ イプと Aurora Optimized Reads 対応の一時オブジェクトを使用して、一時オブジェクトのローカル ストレージを増やすこともできます。詳細については、「[Amazon Optimized Reads による Aurora](#page-2119-0)  [PostgreSQL のクエリパフォーマンスの向上」](#page-2119-0)を参照してください。

**a** Note

db.r5.2xlarge から db.r5.4xlarge へなど、DB インスタンスをスケーリングする と、storage-optimization イベントが表示される可能性があります。

次の表は、Aurora PostgreSQL DB インスタンスクラス別に使用可能な一時ストレージの最大量を示 しています。Aurora の DB インスタンスクラスサポートの詳細については、「[Aurora DB インスタ](#page-173-1) [ンスクラス](#page-173-1)」を参照してください。

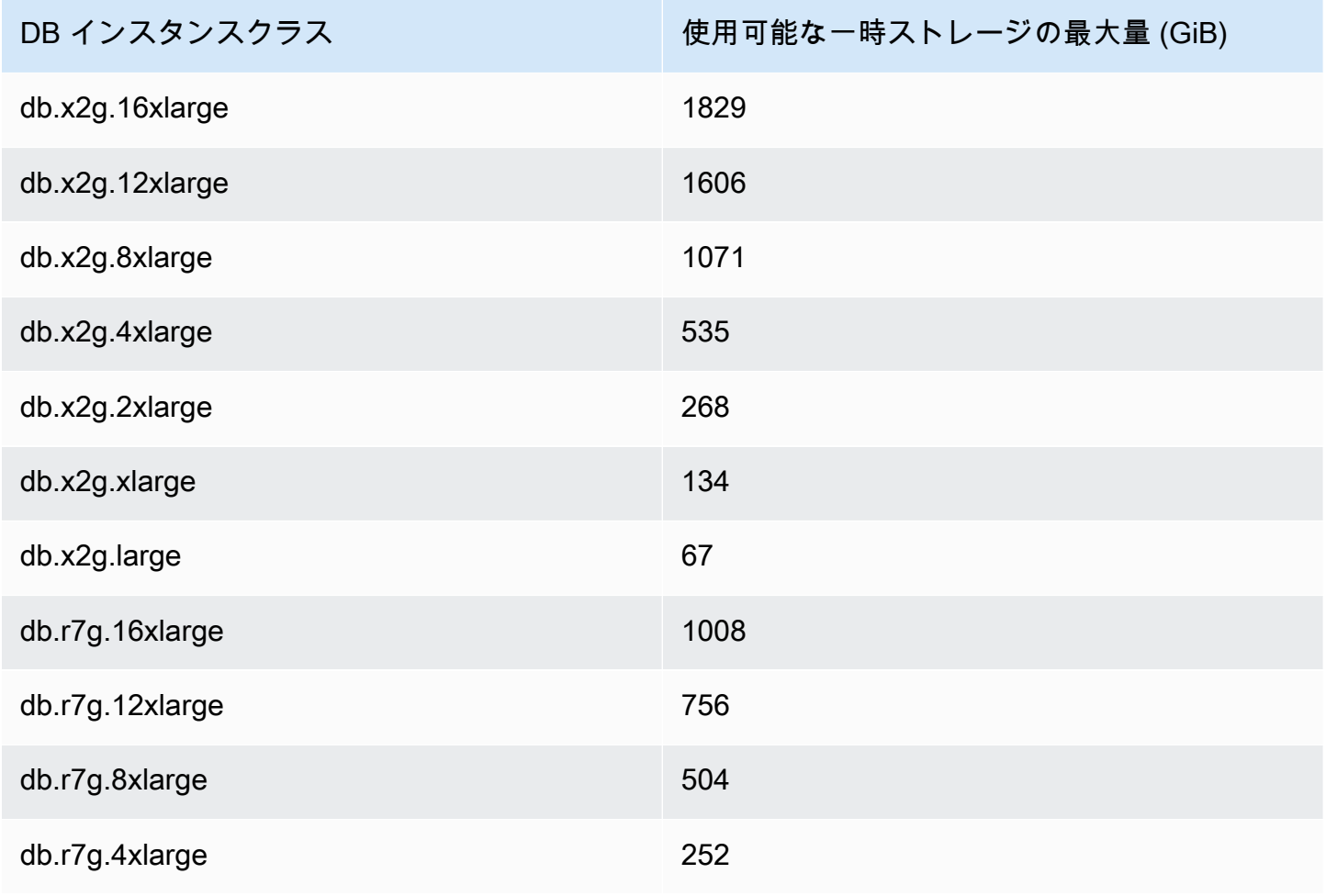

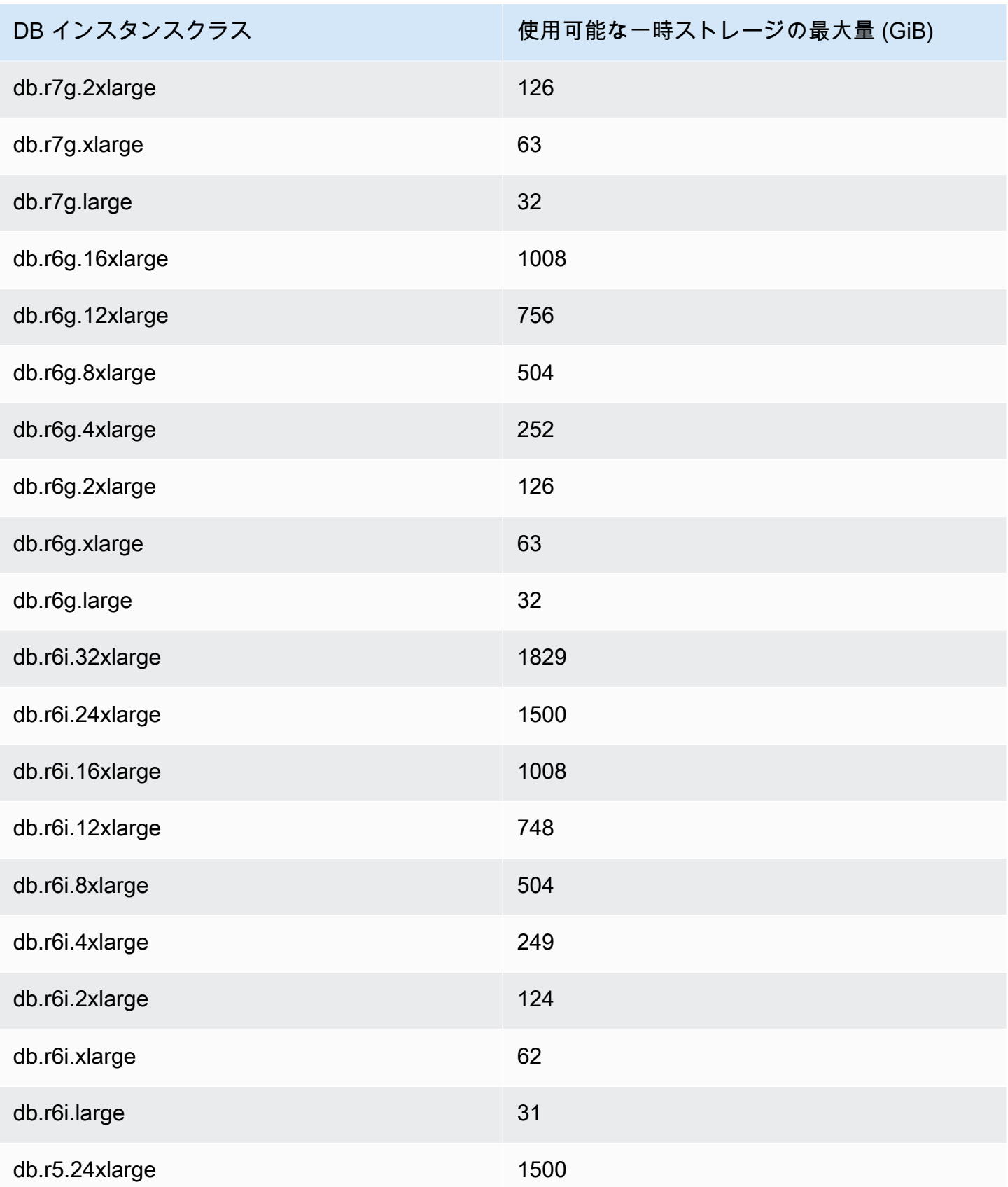

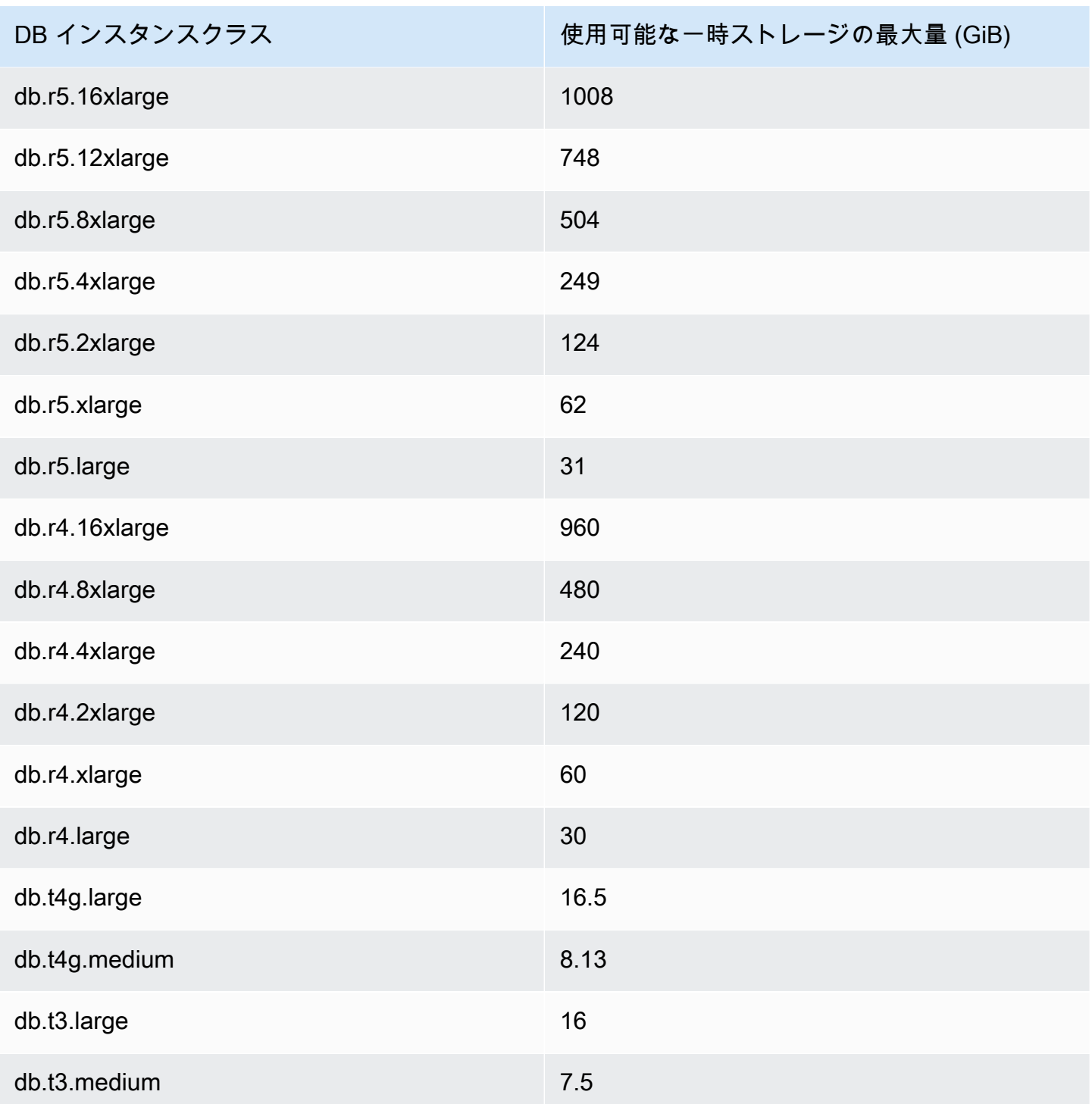

### **a** Note

NVMe 対応のインスタンスタイプでは、利用可能な一時スペースを NVMe の合計サイズ まで増やすことができます。詳細については、「[Amazon Optimized Reads による Aurora](#page-2119-0)  [PostgreSQL のクエリパフォーマンスの向上」](#page-2119-0)を参照してください。

DB インスタンスで使用できる一時ストレージをモニタリングするには、FreeLocalStorage CloudWatch メトリクスを使用できます。詳細については、「[Amazon Aurora の Amazon](#page-1053-0)  [CloudWatch メトリクス」](#page-1053-0)を参照してください。(これは Aurora Serverless v2 には適用されませ ん。)

一部のワークロードでは、オペレーションを実行しているプロセスに割り当てるメモリ量を増やすこ とで、一時ストレージの量を減らすことができます。オペレーションに使用できるメモリを増やすに は、PostgreSQL パラメータの [work\\_mem](https://www.postgresql.org/docs/current/runtime-config-resource.html#GUC-WORK-MEM) または [maintenance\\_work\\_mem](https://www.postgresql.org/docs/current/runtime-config-resource.html#GUC-MAINTENANCE-WORK-MEM) の値を増やします。

# <span id="page-2369-0"></span>Huge pages for Aurora PostgreSQL

Huge pages はメモリ管理機能です。DB インスタンスが、共有バッファで使用されるような、大き く連続したメモリチャンクで動作しているときのオーバーヘッドを軽減します。この PostgreSQL 機 能は、現在利用可能なすべての Aurora PostgreSQL バージョンでサポートされています。

Huge\_pages パラメータは、t3.medium,db.t3.large,db.t4g.medium,db.t4g.large インスタンスクラス 以外のすべての DB インスタンスクラスについて、デフォルトでオンになっています。サポートされ ている Aurora PostgreSQL のインスタンスクラスでは、huge\_pages パラメータ値を変更したり、 この機能をオフにしたりすることはできません。

# <span id="page-2369-1"></span>障害挿入クエリを使用した Amazon Aurora PostgreSQL のテスト

障害挿入クエリを使用して、Aurora PostgreSQL DB クラスターの耐障害性をテストできます。 フォールト挿入クエリは、SQL コマンドとして Amazon Aurora インスタンスに発行されます。 フォールトインジェクションクエリを使用すると、インスタンスをクラッシュさせて、フェイルオー バーと復旧をテストできます。また、Aurora レプリカの障害、ディスク障害、ディスクの輻輳をシ ミュレートできます。フォールトインジェクションクエリは、以下のように、使用可能なすべての Aurora PostgreSQL バージョンでサポートされています。

- Aurora PostgreSQL バージョン 12、13、14 以降
- Aurora PostgreSQL バージョン 11.7 以降
- Aurora PostgreSQL バージョン 10.11 以降

#### トピック

- [インスタンスのクラッシュのテスト](#page-2370-0)
- [Aurora レプリカの障害のテスト](#page-2371-0)
- [ディスクの障害のテスト](#page-2372-0)
- [ディスクの輻輳のテスト](#page-2373-0)

障害挿入クエリでクラッシュを指定すると、Aurora PostgreSQL DB インスタンスのクラッシュが強 制的に実行されます。その他の障害挿入クエリでは、障害イベントのシミュレーションが実行されま すが、そのイベントは発生しません。障害挿入クエリを送信すると、障害イベントのシミュレーショ ンが発生する時間も指定されます。

Aurora レプリカのエンドポイントに接続することによって、Aurora レプリカインスタンスの 1 つに 障害挿入クエリを送信できます。詳細については、「[Amazon Aurora 接続管理」](#page-148-0)を参照してくださ い。

<span id="page-2370-0"></span>インスタンスのクラッシュのテスト

障害挿入クエリ関数 aurora\_inject\_crash( ) を使用して、Aurora PostgreSQL インスタンスの クラッシュを強制的に発生させることができます。

この障害挿入クエリでは、フェイルオーバーが発生しません。フェイルオーバーをテストする場 合、RDS コンソールで DB クラスターの [Failover] (フェイルオーバー) インスタンスアクションを選 択するか、AWS CLI コマンドの [failover-db-cluster](https://docs.aws.amazon.com/cli/latest/reference/rds/failover-db-cluster.html)、または RDS API の [FailoverDBCluster](https://docs.aws.amazon.com/AmazonRDS/latest/APIReference/API_FailoverDBCluster.html) オペレー ションを使用します。

### 構文

SELECT aurora\_inject\_crash ('instance' | 'dispatcher' | 'node');

オプション

この障害挿入クエリでは、次のクラッシュタイプのいずれかを指定できます。クラッシュタイプでは 大文字と小文字は区別されません。

インスタンス

Amazon Aurora インスタンスの PostgreSQL 互換データベースのクラッシュがシミュレートされ ます。

'ディスパッチャー'

Aurora DB クラスターのプライマリインスタンスにあるディスパッチャーのクラッシュがシミュ レートされます。ディスパッチャー は Amazon Aurora DB クラスターのクラスターボリュームに 対して更新を書き込みます。

ノード

PostgreSQL 互換データベースと Amazon Aurora インスタンスのディスパッチャーの両方のク ラッシュがシミュレートされます。

<span id="page-2371-0"></span>Aurora レプリカの障害のテスト

障害挿入クエリ関数 aurora inject replica failure() を使用して、Aurora レプリカの障害 をシミュレートできます。

Aurora レプリカの障害により、指定した時間間隔で指定した割合だけ Aurora レプリカまたは DB ク ラスター内のすべての Aurora レプリカへのレプリケーションがブロックされます。指定した時間が 終了すると、影響を受けた Aurora レプリカは自動的にプライマリインスタンスと同期されます。

[Syntax] (構文)

```
SELECT aurora_inject_replica_failure( 
    percentage_of_failure, 
    time_interval, 
    'replica_name'
);
```
オプション

この障害挿入クエリでは、以下のパラメータを使用します。

percentage\_of\_failure

障害イベントの発生時にブロックするレプリケーションの割合。この値は 0~100 の倍精度にす ることができます。0 を指定すると、レプリケーションはブロックされません。100 を指定する と、すべてのレプリケーションがブロックされます。

time\_interval

Aurora レプリカの障害をシミュレートする時間。時間は秒単位で示されます。例えば、値が 20 の場合、シミュレーションは 20 秒間実行されます。

**a** Note

Aurora レプリカの障害イベントの時間を指定するときには注意が必要です。指定する時 間が長すぎ、障害イベントの発生時に書き込みインスタンスが大量のデータを書き込んだ 場合、Aurora DB クラスターは Aurora レプリカがクラッシュしたものと見なし、レプリ カを置き換える可能性があります。

replica\_name

障害シミュレーションを挿入する Aurora レプリカ。1 つの Aurora レプリカの障害をシミュレー トするには Aurora レプリカの名前を指定します。DB クラスターのすべての Aurora レプリカの 障害をシミュレートするには、空の文字列を指定します。

レプリカ名を識別するには、server\_id 関数の aurora\_replica\_status() 列を参照してく ださい。次に例を示します。

postgres=> SELECT server\_id FROM aurora\_replica\_status();

<span id="page-2372-0"></span>ディスクの障害のテスト

障害挿入クエリ関数 aurora\_inject\_disk\_failure() を使用して、Aurora PostgreSQL DB ク ラスターのディスクの障害をシミュレートできます。

ディスク障害のシミュレーションでは、Aurora PostgreSQL DB クラスターがランダムにディスクセ グメントをエラーとしてマークします。シミュレーションの実行中、これらのセグメントに対するリ クエストはブロックされます。

[Syntax] (構文)

```
SELECT aurora_inject_disk_failure( 
    percentage_of_failure, 
    index, 
    is_disk, 
    time_interval
);
```
オプション

この障害挿入クエリでは、以下のパラメータを使用します。

percentage\_of\_failure

障害イベントの発生時にエラーとしてマークするディスクの割合。この値は 0~100 の倍精度 にすることができます。0 を指定すると、ディスクのどの部分もエラーとしてマークされませ ん。100 を指定すると、ディスク全体がエラーとしてマークされます。

index

障害イベントをシミュレートする特定の論理的なデータブロック。利用可能なデータの論理的な ブロックまたはストレージノードの範囲を超えた場合は、指定できる最大インデックス値を示す エラーが表示されます。このエラーを回避するには、「[Aurora PostgreSQL DB クラスターのボ](#page-2374-0) [リュームステータスの表示](#page-2374-0)」を参照してください。

is\_disk

障害が論理的なブロックに挿入されるのかストレージノードに挿入されるのかを示します。true を指定すると、論理的なブロックに障害が挿入されます。false を指定すると、ストレージノード に障害が挿入されます。

time interval

ディスク障害をシミュレートする時間。時間は秒単位で示されます。例えば、値が 20 の場合、 シミュレーションは 20 秒間実行されます。

<span id="page-2373-0"></span>ディスクの輻輳のテスト

障害挿入クエリ関数 aurora\_inject\_disk\_congestion() を使用して、Aurora PostgreSQL DB クラスターのディスクの輻輳をシミュレートできます。

ディスク輻輳のシミュレーションでは、Aurora PostgreSQL DB クラスターがランダムにディスクセ グメントを輻輳としてマークします。これらのセグメントに対するリクエストは、シミュレーション の実行中、指定した最小遅延値と最大遅延値の間で遅延します。

[Syntax] (構文)

```
SELECT aurora_inject_disk_congestion( 
    percentage_of_failure, 
    index, 
    is_disk, 
    time_interval, 
    minimum, 
    maximum
);
```
### オプション

この障害挿入クエリでは、以下のパラメータを使用します。

percentage\_of\_failure

障害イベントの発生時に輻輳としてマークするディスクの割合。これは 0~100 の間の倍精度 値です。0 を指定すると、ディスクのどの部分も輻輳としてマークされません。100 を指定する と、ディスク全体が輻輳としてマークされます。

index

障害イベントのシミュレーションに使用する特定の論理的なデータブロックまたはストレージ ノード。

利用可能なデータの論理的なブロックまたはストレージノードの範囲を超えた場合は、指定で きる最大インデックス値を示すエラーが表示されます。このエラーを回避するには、「[Aurora](#page-2374-0) [PostgreSQL DB クラスターのボリュームステータスの表示」](#page-2374-0)を参照してください。

is\_disk

障害が論理的なブロックに挿入されるのかストレージノードに挿入されるのかを示します。true を指定すると、論理的なブロックに障害が挿入されます。false を指定すると、ストレージノード に障害が挿入されます。

time\_interval

ディスクの輻輳のシミュレートにかかる時間。時間は秒単位で示されます。例えば、値が 20 の 場合、シミュレーションは 20 秒間実行されます。

#### 最小値、最大値

輻輳による遅延の最小値と最大値をミリ秒単位で指定します。有効な値の範囲は 0.0~100.0 ミリ 秒です。シミュレーションを実行する間、輻輳としてマークされたディスクセグメントでは、最 小値と最大値の間の範囲でランダムな遅延が発生します。最大値は最小値より大きくなければな りません。

## <span id="page-2374-0"></span>Aurora PostgreSQL DB クラスターのボリュームステータスの表示

Amazon Aurora において、DB クラスターボリュームは、論理的なブロックのコレクションで構成さ れます。各論理的なブロックは、10 ギガバイトの割り当て済みストレージです。これらのブロック は保護グループと呼ばれます。

各保護グループのデータは、6 つの物理ストレージデバイス (ストレージノードと呼ばれる) にわ たってレプリケートされます。これらのストレージノードは、DB クラスターがあるリージョン内の 3 つのアベイラビリティーゾーン (AZ) に割り当てられます。また、各ストレージノードには、DB ク ラスターボリュームに対する 1 つ以上の論理的なデータブロックが含まれます。保護グループおよ びストレージノードの詳細については、AWS データベースブログの「[Aurora ストレージエンジンの](https://aws.amazon.com/blogs/database/introducing-the-aurora-storage-engine/) [概要](https://aws.amazon.com/blogs/database/introducing-the-aurora-storage-engine/)」を参照してください。一般的な Aurora クラスターボリュームについての詳細は、「[Amazon](#page-191-0)  [Aurora ストレージと信頼性](#page-191-0)」を参照してください。

aurora\_show\_volume\_status() 関数を使用して、次のサーバーステータス可変を返します。

- Disks DB クラスターボリュームの論理的なデータブロックの総数。
- Nodes DB クラスターボリュームのストレージノードの総数。

この aurora show volume status() 関数を使用すると、aurora inject disk failure() 障害挿入関数を使用するときにエラーを回避できます。aurora inject disk failure() 障害 挿入関数では、ストレージノード全体、またはストレージノード内の単一の論理的なデータブロック の障害をシミュレートします。この関数で、特定の論理的なデータブロックまたはストレージノード のインデックス値を指定します。ただし、DB クラスターボリュームで使用されている論理的なデー タブロックまたはストレージノードの数より大きいインデックス値を指定すると、ステートメント よりエラーが返ります。障害挿入クエリの詳細については、「[障害挿入クエリを使用した Amazon](#page-2369-1) [Aurora PostgreSQL のテスト」](#page-2369-1)を参照してください。

**a** Note

この aurora\_show\_volume\_status() 関数は、Aurora PostgreSQL バージョン 10.11 で使用できます。Aurora PostgreSQL のバージョンの詳細については、「[Amazon Aurora](#page-2957-0) [PostgreSQL リリースとエンジンのバージョン」](#page-2957-0)を参照してください。

[Syntax] (構文)

```
SELECT * FROM aurora_show_volume_status();
```
例

```
customer_database=> SELECT * FROM aurora_show_volume_status(); 
 disks | nodes 
-------+-------
```
96 | 45

## stats\_temp\_directory の RAM ディスクを特定する

PostgreSQL stats\_temp\_directory を保存する RAM ディスクに割り当てられたシステムメモ リを指定するために Aurora PostgreSQL パラメータ rds.pg\_stat\_ramdisk\_size を使用できま す。RAM ディスクパラメータは、Aurora PostgreSQL 14 以下のすべてのバージョンで利用できま す。

特定のワークロードでは、このパラメータを設定することでパフォーマンスが向上し、IO 要件を 軽減することができます。stats\_temp\_directory の詳細については、PostgreSQL のドキュ メントで「[Run-time Statistics」](https://www.postgresql.org/docs/current/static/runtime-config-statistics.html#GUC-STATS-TEMP-DIRECTORY)(ランタイム統計) を参照してください。PostgreSQL バージョン 15 から、PostgreSQL コミュニティは動的共有メモリを使用するように切り替えました。そのた め、stats\_temp\_directory に設定する必要はありません。

stats\_temp\_directory の RAM ディスクを有効にするには、rds.pg\_stat\_ramdisk\_size パラメータを、DB クラスターで使用されるパラメータグループのゼロ以外の値に設定しま す。このパラメータは MB を表すため、整数値を使用する必要があります。式、数式、関数が rds.pg stat ramdisk size パラメータに対して有効ではありません。変更が反映されるよう に、DB クラスターを再起動してください。パラメータの設定の詳細については、「[「パラメータグ](#page-371-0) [ループを使用する」](#page-371-0) 」を参照してください。DB クラスターの再起動の詳細については、[「Amazon](#page-596-0) [Aurora DB クラスターまたは Amazon Aurora DB インスタンスの再起動](#page-596-0)」を参照してください。

例えば、次の AWS CLI コマンドは、RAM ディスクパラメータを 256 MB に設定します。

```
aws rds modify-db-cluster-parameter-group \ 
     --db-cluster-parameter-group-name db-cl-pg-ramdisk-testing \ 
     --parameters "ParameterName=rds.pg_stat_ramdisk_size, ParameterValue=256, 
  ApplyMethod=pending-reboot"
```
DB クラスターの再起動後、次のコマンドを実行して stats\_temp\_directory のステータスを確 認します。

postgres=> **SHOW stats\_temp\_directory;**

コマンドは次の情報を返します。

stats\_temp\_directory

---------------------------

/rdsdbramdisk/pg\_stat\_tmp

(1 row)

# PostgreSQL による一時ファイルの管理

PostgreSQL では、ソート操作とハッシュ操作を実行するクエリは、インスタンスメモリを使用し て、[work\\_mem](https://www.postgresql.org/docs/current/runtime-config-resource.html#GUC-WORK-MEM) パラメータで指定された値までの結果を格納します。インスタンスメモリが不足 すると、結果を保存する一時ファイルが作成されます。これらは、クエリの実行を完了するために ディスクに書き込まれます。その後、これらのファイルは、クエリが完了すると自動的に削除され ます。Aurora PostgreSQL では、これらのファイルはローカルストレージを他のログファイルと共 有します。Aurora PostgreSQL DB クラスターのローカルストレージスペースをモニタリングするに は、Amazon CloudWatch メトリックスで FreeLocalStorage を監視します。詳細については、 「[Troubleshoot local storage issues」](https://aws.amazon.com/premiumsupport/knowledge-center/postgresql-aurora-storage-issue/)(ローカルストレージの問題のトラブルシューティング) を参照 してください。

以下のパラメータと関数を使用して、インスタンスの一時ファイルを管理することができます。

• **[temp\\_file\\_limit](https://www.postgresql.org/docs/current/runtime-config-resource.html#RUNTIME-CONFIG-RESOURCE-DISK)** — このパラメータは、temp\_files のサイズ (KB 単位) を超えるクエリをすべ てキャンセルします。この制限により、クエリが延々と実行され、一時ファイルでディスクスペー スが消費されるのを防ぐことができます。log\_temp\_files パラメータの結果を使用して値を推 定できます。ベストプラクティスとして、ワークロードの動作を調べ、推定値に従って制限を設定 してください。次の例は、クエリが制限を超えた場合にキャンセルされる様子を示しています。

postgres=> select \* from pgbench\_accounts, pg\_class, big\_table;

ERROR: temporary file size exceeds temp\_file\_limit (64kB)

• **[log\\_temp\\_files](https://www.postgresql.org/docs/current/runtime-config-logging.html#GUC-LOG-TEMP-FILES)** — このパラメータは、セッションの一時ファイルが削除されたときに postgresql.log にメッセージを送信します。このパラメータは、クエリが正常に完了した後にログ を生成します。そのため、アクティブで長時間実行されるクエリのトラブルシューティングには役 立たない可能性があります。

次の例は、クエリが正常に完了すると、エントリが postgresql.log ファイルに記録され、一時ファ イルがクリーンアップされることを示しています。

2023-02-06 23:48:35 UTC:205.251.233.182(12456):adminuser@postgres:[31236]:LOG: temporary file: path "base/pgsql\_tmp/pgsql\_tmp31236.5", size 140353536

2023-02-06 23:48:35 UTC:205.251.233.182(12456):adminuser@postgres:[31236]:STATEMENT: select a.aid from pgbench\_accounts a, pgbench\_accounts b where a.bid=b.bid order by a.bid limit 10; 2023-02-06 23:48:35 UTC:205.251.233.182(12456):adminuser@postgres:[31236]:LOG: temporary file: path "base/pgsql\_tmp/pgsql\_tmp31236.4", size 180428800 2023-02-06 23:48:35 UTC:205.251.233.182(12456):adminuser@postgres:[31236]:STATEMENT: select a.aid from pgbench\_accounts a, pgbench\_accounts b where a.bid=b.bid order by a.bid limit 10;

• **[pg\\_ls\\_tmpdir](https://www.postgresql.org/docs/current/functions-admin.html#FUNCTIONS-ADMIN-GENFILE)** — この関数は RDS for PostgreSQL 13 以降で使用でき、現在の一時ファイルの使 用状況を可視化できます。完了したクエリは、関数の結果には表示されません。次の例では、この 関数の結果を表示できます。

postgres=> select \* from pg\_ls\_tmpdir();

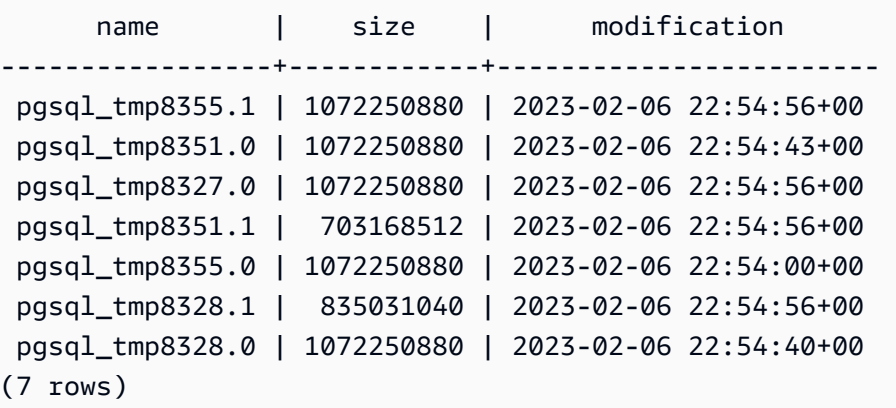

```
postgres=> select query from pg_stat_activity where pid = 8355; 
query
----------------------------------------------------------------------------------------
select a.aid from pgbench_accounts a, pgbench_accounts b where a.bid=b.bid order by 
 a.bid
(1 row)
```
ファイル名には、一時ファイルを生成したセッションの処理 ID (PID) が含まれます。次の例のよ うな、より高度なクエリでは、各 PID の一時ファイルの合計が実行されます。

```
postgres=> select replace(left(name, strpos(name, '.')-1),'pgsql_tmp','') as pid, 
  count(*), sum(size) from pg_ls_tmpdir() group by pid;
```
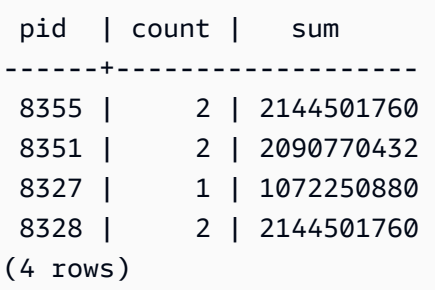

• **[pg\\_stat\\_statements](https://www.postgresql.org/docs/current/pgstatstatements.html)** — pg\_stat\_statements パラメータを有効にすると、呼び出しごとの一時 ファイルの平均使用量を表示できます。次の例に示すように、クエリの query\_id を特定し、それ を使用して一時ファイルの使用状況を調べることができます。

postgres=> select queryid from pg\_stat\_statements where query like 'select a.aid from pgbench%';

queryid

---------------------- -7170349228837045701

 $(1 row)$ 

postgres=> select queryid, substr(query,1,25), calls, temp\_blks\_read/calls temp\_blks\_read\_per\_call, temp\_blks\_written/calls temp\_blks\_written\_per\_call from pg\_stat\_statements where queryid = -7170349228837045701;

queryid  $|$  substr  $|$  calls | temp\_blks\_read\_per\_call | temp\_blks\_written\_per\_call ----------------------+---------------------------+-------+------------------------- +---------------------------- -7170349228837045701 | select a.aid from pgbench | 50 | 239226 | 388678

 $(1 row)$ 

• **[Performance Insights](https://aws.amazon.com/rds/performance-insights/)** — Performance Insights ダッシュボードで、temp\_bytes と temp\_files のメトリクスをオンにすると、一時ファイルの使用状況を確認できます。次に、これら両方の メトリクスの平均と、それらがクエリワークロードにどのように対応しているかを確認できま す。Performance Insights 内のビューには、一時ファイルを生成しているクエリが具体的に表示 されません。ただし、Performance Insights と pg\_ls\_tmpdir に示されるクエリを組み合わせる と、クエリワークロードの変化をトラブルシューティング、分析、判断できます。

Performance Insights を使用してメトリクスとクエリを分析する方法については、「[Performance](#page-964-0) [Insights ダッシュボードを使用してメトリクスを分析する」](#page-964-0)を参照してください

Performance Insights を使用して一時ファイルの使用状況を確認するには

- 1. Performance Insights ダッシュボードで、[メトリクスを管理] を選択します。
- 2. 次の画像に示すように、[データベースメトリクス] を選択して、[temp\_bytes] と [temp\_files] を選択します。

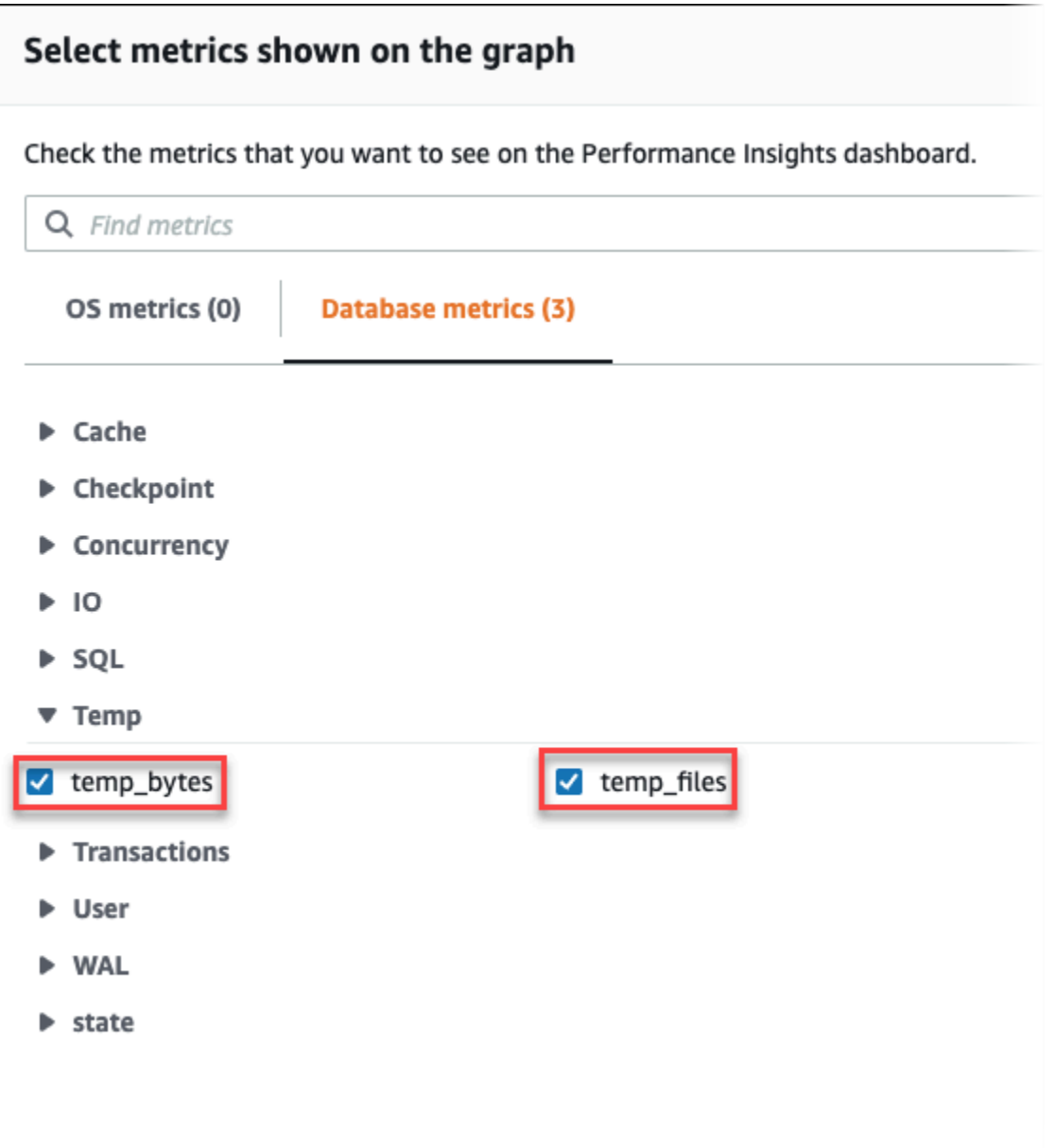

- 3. [トップ SQL] タブで、[設定] アイコンを選択します。
- 4. [設定] ウィンドウで、[トップ SQL] タブに以下の統計が表示されるようにして、[続行] を選択 します。
	- Temp writes/sec
	- Temp reads/sec
	- Tmp blk write/call
	- Tmp blk read/call
- 5. 次の例に示すように、pg\_ls\_tmpdir で示したクエリと組み合わせると、この一時ファイル が抜き出されます。

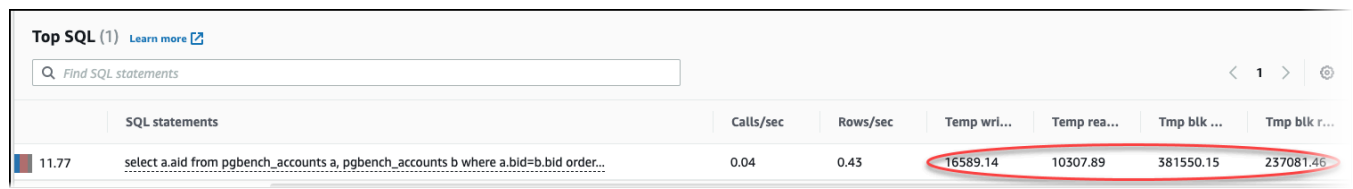

IO:BufFileRead と IO:BufFileWrite イベントは、ワークロードの上位クエリが一時ファ イルを頻繁に作成するときに発生します。Performance Insights を使用することで、「デー タベース負荷」と「上位 SQL」セクションの「平均アクティブセッション (AAS)」を参照し て、IO:BufFileRead と IO:BufFileWrite を待機中の上位クエリの特定が可能になります。

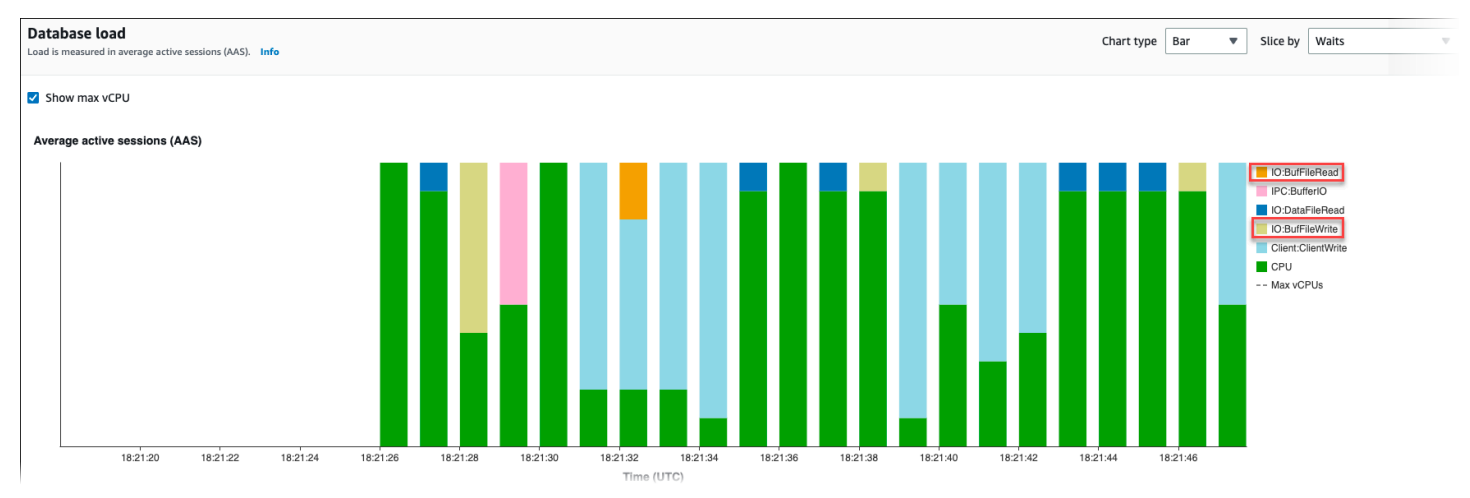

Performance Insights を使用して上位クエリを分析して、待機イベント別にロードする方法について は、「[\[トップ SQL\] タブの概要](#page-986-0)」を参照してください テンポラリファイルの使用量と関連する待機 イベントの増加の原因となるクエリを特定し、調整する必要があります。これらの待機イベントと修 復方法の詳細については、「」「[IO:BufFileRead および IO:BufFileWrite」](https://docs.aws.amazon.com/AmazonRDS/latest/AuroraUserGuide/apg-waits.iobuffile.html)を参照してください。

**a** Note

work mem パラメータは、ソート操作がメモリ不足になり、結果が一時ファイルに書き込ま れるタイミングを制御します。このパラメータの設定をデフォルト値より高く変更しないこ とをお勧めします。変更すると、すべてのデータベースセッションでより多くのメモリを消 費することになります。また、複雑な結合とソートを実行する単一セッションでは、それぞ れの処理がメモリを消費する並列処理を実行できます。

ベストプラクティスとして、複数の結合とソートを含む大規模なレポートがある場合 は、SET work\_mem コマンドを使用してこのパラメータをセッションレベルで設定します。 そうすれば、変更は現在のセッションにのみ適用され、値がグローバルに変更されることは ありません。

# Aurora PostgreSQL の待機イベントでのチューニング

待機イベントは Aurora PostgreSQL の重要なチューニングツールです。セッションがリソースを 待っている理由とその内容がわかれば、ボトルネックを減少できます。このセクションの情報を使用 して、考えられる原因と修正措置を見つけることができます。このセクションに進む前に、Aurora の基本的な概念、特に以下のトピックを理解することを強くお勧めします。

- [Amazon Aurora ストレージと信頼性](#page-191-0)
- [Aurora DB クラスターのパフォーマンスとスケーリングの管理](#page-511-0)

**A** Important

このセクションの待機イベントは Aurora PostgreSQL 固有のものです。このセクションの情 報は、RDS for PostgreSQL ではなく Amazon Aurora のチューニングにのみ使用してくださ い。

このセクションの待機イベントの一部は、これらのデータベースエンジンのオープンソース バージョンに対応するものがありません。その他の待機イベントは、オープンソースエンジ ンのイベントと同名ですが、動作は異なります。例えば、Amazon Aurora のストレージは、 オープンソースのストレージとは異なる動作をするため、ストレージ関連の待機イベントは リソース条件が異なることを示します。

- [Aurora PostgreSQL チューニングの基本概念](#page-2384-0)
- [Aurora PostgreSQL の待機イベント](#page-2389-0)
- [クライアント: ClientRead](#page-2392-0)
- [クライアント: ClientWrite](#page-2395-0)
- [CPU](#page-2397-0)
- [IO:BufFileRead および IO:BufFileWrite](#page-2404-0)
- [IO:DataFileRead](#page-2412-0)
- [IO:XactSync](#page-2427-0)
- [IPC:DamRecordTxAck](#page-2429-0)
- [Lock:advisory](#page-2430-0)
- [Lock:extend](#page-2433-0)
- [Lock:Relation](#page-2436-0)
- [Lock:transactionid](#page-2441-0)
- [Lock:tuple](#page-2444-0)
- [LWLock:buffer\\_content \(BufferContent\)](#page-2449-0)
- [LWLock:buffer\\_mapping](#page-2451-0)
- [LWLock:BufferIO \(IPC:BufferIO\)](#page-2454-0)
- LWLock:lock manager
- [LWLock:MultiXact](#page-2461-0)
- [Timeout:PgSleep](#page-2464-0)

# <span id="page-2384-0"></span>Aurora PostgreSQL チューニングの基本概念

Aurora PostgreSQL データベースをチューニングする前に、待機イベントは何か、そしてなぜ発生す るのかを確認してください。Aurora PostgreSQL のベーシックメモリとディスクアーキテクチャも 確認します。役立つアーキテクチャの図表については、[PostgreSQL](https://en.wikibooks.org/wiki/PostgreSQL/Architecture)ウィキブックを参照してくださ い。

## トピック

- [Aurora PostgreSQL の待機イベント](#page-2384-1)
- [Aurora PostgreSQL メモリ](#page-2385-0)
- [Aurora PostgreSQL プロセス](#page-2387-0)

# <span id="page-2384-1"></span>Aurora PostgreSQL の待機イベント

待機イベントは、セッションが待っているリソースを示します。例えば、待機イベントは Client:ClientReadAurora PostgreSQL がクライアントからのデータの受信を待っているときに 発生します。セッションが待機する一般的なリソースには、次のようなものがあります。

- バッファへのシングルスレッドアクセス (例えば、セッションがバッファを変更しようとした場合 など)
- 別のセッションによって現在ロックされている行
- 読み込まれたデータファイル

#### • ログファイルの書き込み

例えば、クエリを満たすために、セッションで完全なテーブルスキャンを実行することがあります。 データがまだメモリ上にない場合、セッションはディスク I/O が完了するまで待機します。バッファ がメモリに読み込まれるときは、他のセッションが同じバッファにアクセスしているため、セッショ ンは待機しなければならないことがあります。データベースは、事前定義された待機イベントを使用 して待機を記録します。これらのイベントはカテゴリに分類されます。

待機イベント自体では、パフォーマンスの問題は表示されません。例えば、要求されたデータがメモ リ上にない場合は、ディスクからデータを読み出す必要があります。あるセッションが更新のために 行をロックすると、別のセッションはその行を更新できるようにロック解除されるまで待機します。 コミットは、ログファイルへの書き込みが完了するまで待機する必要があります。待機は、データ ベースが正常に機能するために不可欠です。

一般的に、大量の待機イベントはパフォーマンスの問題を示します。そのような場合、待機イベント データを使用して、セッションが時間を費やしている場所を特定できます。例えば、通常は分単位で 実行されるレポートが数時間実行される場合、合計待機時間に最も多く寄与する待機イベントを特定 できます。上位の待機イベントの原因を特定できる場合は、パフォーマンス向上のための変更を実行 できることがあります。例えば、別のセッションによってロックされている行をセッションが待って いる場合、ロックセッションを終了させることができます。

<span id="page-2385-0"></span>Aurora PostgreSQL メモリ

Aurora PostgreSQL メモリは、共有とローカルに分かれています。

#### トピック

- [Aurora PostgreSQL の共有メモリ](#page-2385-1)
- [Aurora PostgreSQL のローカルメモリ](#page-2386-0)

<span id="page-2385-1"></span>Aurora PostgreSQL の共有メモリ

Aurora PostgreSQL は、インスタンスの起動時に共有メモリを割り当てます。共有メモリは複数のサ ブエリアに分割されています。以下では、その中でも特に重要なものについて説明します。

- [共有バッファ](#page-2386-1)
- [ログ先行書き込み \(WAL\) バッファ](#page-2386-2)

<span id="page-2386-1"></span>共有バッファ

共有バッファプールは、アプリケーション接続によって使用されている、または使用されていたすべ てのページを保持する Aurora PostgreSQL メモリ領域です。ページは、ディスクブロックのメモリ バージョンです。共有バッファプールは、ディスクから読み込まれたデータブロックをキャッシュし ます。プールは、ディスクからデータを再読み取りする必要性を減らし、データベースの運用効率を 向上させます。

すべてのテーブルとインデックスは、固定サイズのページの配列として格納されます。各ブロックに は、行に対応する複数のタプルが含まれています。タプルはどのページにも格納できます。

共有バッファプールには有限メモリがあります。新しいリクエストがメモリにないページを必要と し、メモリがもう存在しない場合、Aurora PostgreSQL は使用頻度の低いページを削除してリクエス トに対応します。削除ポリシーは、クロックスイープアルゴリズムによって実装されます。

<span id="page-2386-2"></span>shared\_buffersパラメータは、サーバーがデータをキャッシュするメモリ量を決定します。

ログ先行書き込み (WAL) バッファ

ログ先行書き込み (WAL) バッファは、Aurora PostgreSQL が後で永続的ストレージに書き込むトラ ンザクションデータを保持します。WAL メカニズムを使用すると、Aurora PostgreSQL は次のこと を実行できます。

• 障害発生後のデータリカバリ

• ディスクへの頻繁な書き込みを回避し、ディスク I/O を削減

クライアントがデータを変更すると、Aurora PostgreSQL は WAL バッファに変更内容を書き込み ます。クライアントがCOMMITを発すると、WAL ライタプロセスはトランザクションデータを WAL ファイルに書き込みます。

<span id="page-2386-0"></span>wal\_levelパラメータは、WAL に書き込まれる情報量を決定します。

Aurora PostgreSQL のローカルメモリ

すべてのバックエンドプロセスは、クエリ処理にローカルメモリを割り当てます。

- [ワークメモリ領域](#page-2387-1)
- [メンテナンス作業用メモリ領域](#page-2387-2)

#### • [テンポラリバッファ領域](#page-2387-3)

<span id="page-2387-1"></span>ワークメモリ領域

ワークメモリ領域ソートとハッシュを実行するクエリのテンポラリデータを保持します。例え ば、ORDER BY文節を持つクエリはソートを実行します。クエリは、ハッシュ結合と集約でハッシュ テーブルを使用します。

テンポラリディスクファイルに書き込む前に、内部ソート操作とハッシュテーブルで使用するメモリ 量を指定するwork\_memパラメータです。デフォルト値は 4 MB です。複数のセッションを同時に実 行でき、各セッションでメンテナンスオペレーションを並行して行うことができます。このため、使 用されるワークメモリの合計は、work\_mem設定の何倍にもなることがあります。

<span id="page-2387-2"></span>メンテナンス作業用メモリ領域

メンテナンス作業用メモリ領域は、メンテナンスオペレーション用のデータをキャッシュします。こ れらの操作には、バキューム処理、インデックス作成、外部キーの追加が含まれます。

maintenance work memパラメータは、メンテナンスオペレーションで使用されるメモリの最大量 を指定します。デフォルト値は 64 MB です。データベースセッションでは、一度に 1 つのメンテナ ンスオペレーションしか実行できません。

<span id="page-2387-3"></span>テンポラリバッファ領域

テンポラリバッファ領域は、データベースセッションごとにテンポラリテーブルをキャッシュしま す。

各セッションは、指定した制限まで、必要に応じてテンポラリバッファを割り当てます。セッション が終了すると、サーバーはバッファをクリアします。

temp\_buffersパラメータは、各セッションで使用されるテンポラリバッファの最大数を設定しま す。セッション内でテンポラリテーブルを初期に使用する前に、temp\_buffers値を変更できま す。

<span id="page-2387-0"></span>Aurora PostgreSQL プロセス

Aurora PostgreSQL は複数のプロセスを使用します。

- [Postmaster プロセス](#page-2388-0)
- [バックエンドプロセス](#page-2388-1)

### • [バックグラウンドプロセス](#page-2388-2)

<span id="page-2388-0"></span>Postmaster プロセス

Postmaster プロセスは、Aurora PostgreSQL を起動したときに初期のプロセスがスタートされま す。Postmaster プロセスには、主に次のようなロールがあります。

• バックグラウンドプロセスのフォークとモニタリング

• クライアントプロセスから認証要求を受信し、データベースが要求を処理する前に認証する

<span id="page-2388-1"></span>バックエンドプロセス

Postmaster がクライアント要求を認証する場合、Postmaster は新しいバックエンドプロセス をフォークします。これは postgres プロセスとも呼ばれます。1 つのクライアントプロセスが 1 つのバックエンドプロセスに接続されます。クライアントプロセスとバックエンドプロセス は、Postmaster プロセスの介入なしに直接通信します。

<span id="page-2388-2"></span>バックグラウンドプロセス

Postmaster プロセスは、異なるバックエンドタスクを実行するいくつかのプロセスをフォークしま す。より重要なものとしては、以下のとおりです。

• WALライター

Aurora PostgreSQL は WAL (ログ先行書き込み) バッファのデータをログファイルに書き込みま す。ログ先行書き込みの原理は、データベースがそれらの変更を説明するログレコードをディス クに書き込むまで、データベースがデータファイルに変更を書き込むことができないということで す。WAL メカニズムはディスク I/O を削減し、Aurora PostgreSQL が障害後にデータベースを回 復するためにログを使用できるようにします。

• バックグラウンドライター

このプロセスは、メモリバッファからデータファイルにダーティ (変更された) ページを定期的に 書き込みます。バックエンドプロセスがメモリ上でページを変更すると、ページがダーティになり ます。

• オートバキュームデーモン

最新のデーモンには以下の構成要素があります。

• オートバキュームランチャー

• オートバキュームワーカープロセス

オートバキュームをオンにすると、多数の挿入、更新、または削除されたタプルがあるテーブルを 確認します。デーモンには、次のようなロールがあります。

- 更新または削除された行によって占有されているディスク領域をリカバリまたは再利用する
- プランナーで使用する統計情報を更新する
- トランザクション ID のラップアラウンドによる古いデータの損失からの保護

オートバキューム機能は、VACUUMとANALYZEコマンドの実行を自動化するもので、VACUUMには スタンダードとフルのバリエーションがあります。スタンダードバキュームは、他のデータベース オペレーションと並行して実行されます。 VACUUM FULLは、作業中のテーブルを排他的にロック する必要があります。そのため、同じテーブルにアクセスするオペレーションと並行して実行する ことはできません。VACUUMは相当量の I/O トラフィックを作成し、他のアクティブなセッション のパフォーマンスが低下する原因となることがあります。

# <span id="page-2389-0"></span>Aurora PostgreSQL の待機イベント

次の表では、パフォーマンスの問題を最もよく示す Aurora PostgreSQL の待機イベントと、最も 一般的な原因および修正処置をリストアップしています。次の待機イベントは、[Amazon Aurora](#page-2925-0) [PostgreSQL のイベントの](#page-2925-0)リストのサブセットです。

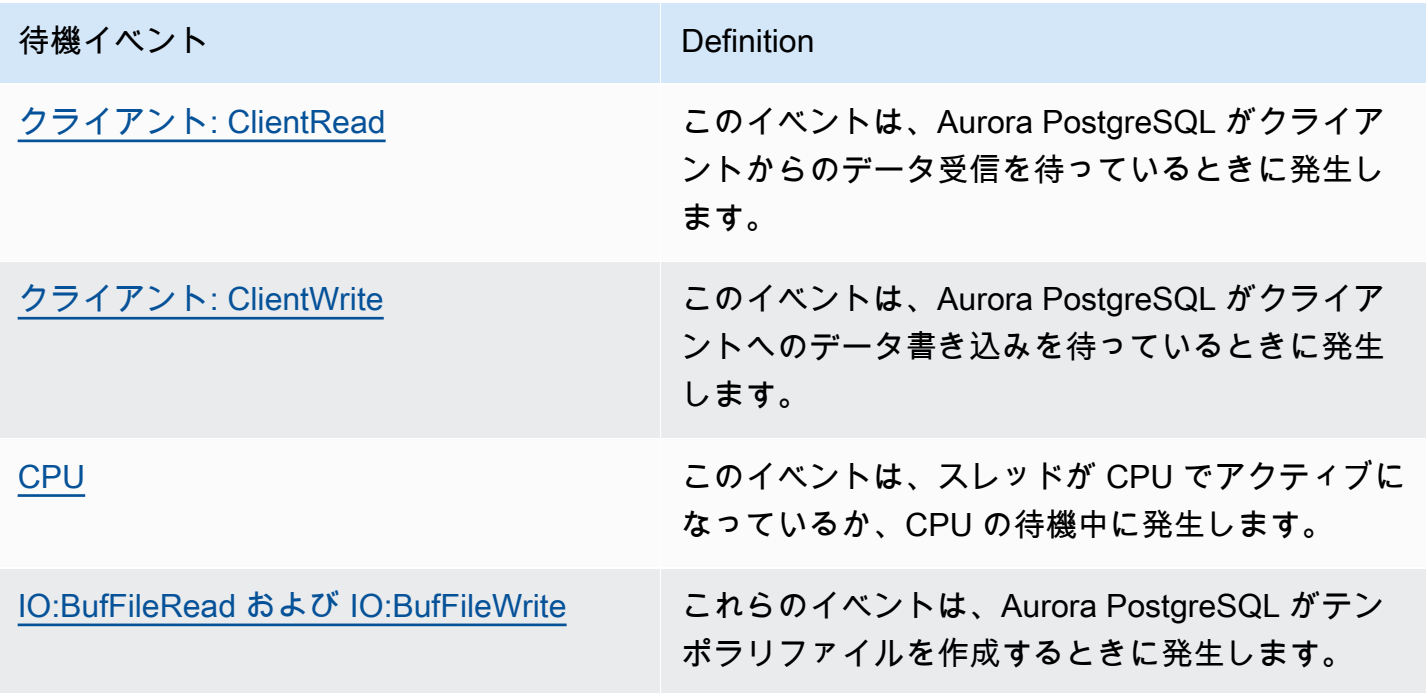

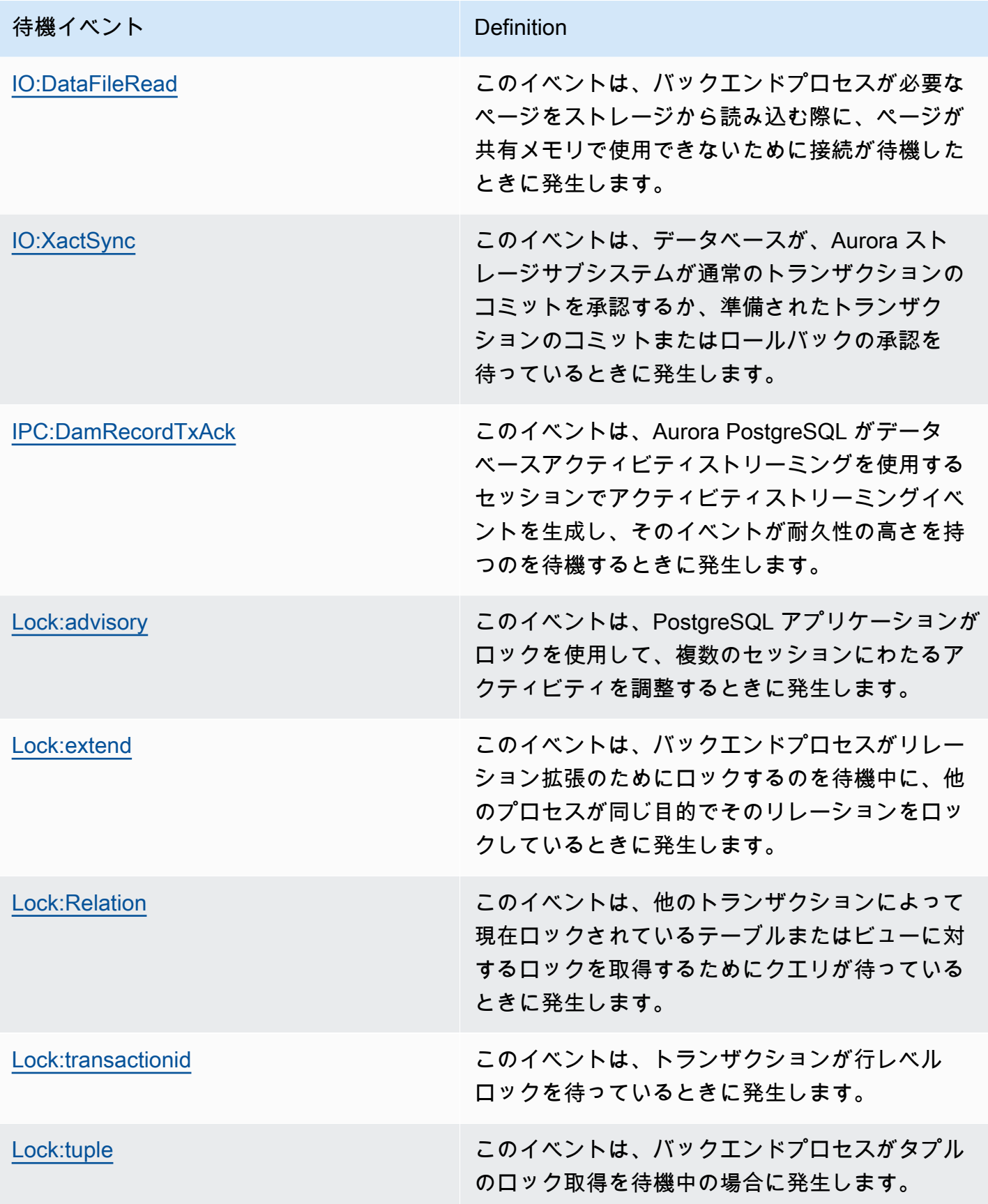

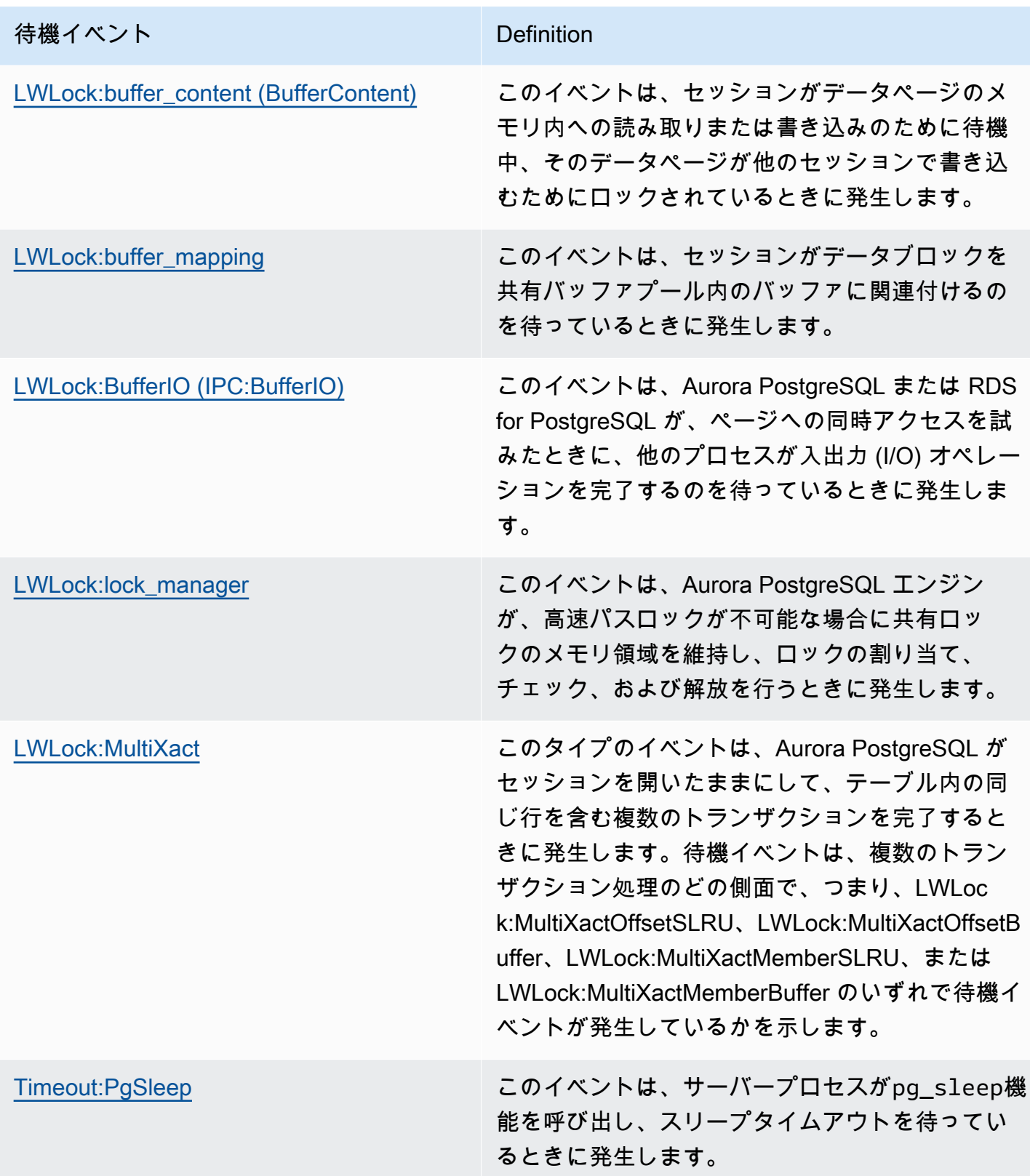

# <span id="page-2392-0"></span>クライアント: ClientRead

Client:ClientReadイベントは、Aurora PostgreSQL がクライアントからのデータの受信を待っ ているときに発生します。

トピック

- [サポート対象エンジンバージョン](#page-2392-1)
- [Context](#page-2392-2)
- [待機時間が増加する原因の可能性](#page-2392-3)
- [アクション](#page-2393-0)

<span id="page-2392-1"></span>サポート対象エンジンバージョン

<span id="page-2392-2"></span>この待機イベント情報は、Aurora PostgreSQL バージョン 10 以降でサポートされています。

#### **Context**

Aurora PostgreSQL DB クラスターは、クライアントからのデータ受信を待っています。Aurora PostgreSQL DB クラスターは、クライアントにさらにデータを送信する前に、クライアントから データを受信する必要があります。クラスターがクライアントからデータを受信する前に待機する時 間がClient:ClientReadイベントとなります。

<span id="page-2392-3"></span>待機時間が増加する原因の可能性

Client:ClientRead上位待機中に表示されるイベントの一般的な原因には、次のものがありま す。

ネットワークレイテンシーの増加

Aurora PostgreSQL DB クラスターとクライアントの間のネットワークレイテンシーが増加する ことがあります。ネットワークレイテンシーが高いほど、DB クラスターがクライアントから データを受信するために必要な時間が長くなります。

クライアントへの負荷の増大

クライアント側で CPU プレッシャーまたはネットワーク飽和が発生している可能性がありま す。クライアント側の負荷が増加すると、クライアントから Aurora PostgreSQL DB クラスター へのデータの転送が遅延する可能性があります。

過剰なネットワークラウンドトリップ

Aurora PostgreSQL DB クラスターとクライアントの間のネットワークラウンドトリップが多く なると、クライアントから Aurora PostgreSQL DB クラスターへのデータの転送が遅延する可能 性があります。

大規模なコピーオペレーション

コピーオペレーション中、データはクライアントのファイルシステムから Aurora PostgreSQL DB クラスターに転送されます。DB クラスターに大量のデータを送信すると、クライアントから DB クラスターへのデータの転送が遅延する可能性があります。

アイドル状態のクライアントの接続

Aurora PostgreSQL DB インスタンスへの接続は、トランザクション状態でアイドル状態 であり、クライアントからのデータ送信またはコマンドの発行を待っています。この状態 は、Client:ClientRead イベントの増加につながることがあります。

接続プーリングに使用される pgBouncer

pgBouncer にはpkt\_bufという低レベルネットワーク構成設定があり、デフォルトでは 4,096 に設定されています。ワークロードが 4,096 バイトを超えるクエリパケットを pgBouncer を介して 送信する場合は、pkt\_buf8,192 に設定することをお勧めします。新しい設定 でClient:ClientReadイベントの数が減らない場合は、pkt\_bufを16,384 や 32,768 など、よ り大きな値に設定にすることをお勧めします。クエリテキストが大きい場合は、大きな設定を使 用すると特に効果的です。

<span id="page-2393-0"></span>アクション

待機イベントの原因に応じたさまざまなアクションをお勧めします。

- [クライアントをクラスターと同じアベイラビリティーゾーンと VPC サブネットに配置します。](#page-2394-0)
- [クライアントのスケーリング](#page-2394-1)
- [現行世代のインスタンスを使用](#page-2394-2)
- [ネットワーク帯域幅の増加](#page-2394-3)
- [ネットワークパフォーマンスの最大値をモニタリングする](#page-2395-1)
- [「トランザクションのアイドル」状態のトランザクションをモニタリングする](#page-2395-2)

<span id="page-2394-0"></span>クライアントをクラスターと同じアベイラビリティーゾーンと VPC サブネットに配置します。

ネットワークレイテンシーを減らしてネットワークスループットを向上するには、Aurora PostgreSQL DB クラスターと同じアベイラビリティーゾーンおよび仮想プライベートクラウド (VPC) サブネットにクライアントを配置します。クライアントが、DB クラスターにできる限り地理 的に近い場所に配置されていることを確認してください。

<span id="page-2394-1"></span>クライアントのスケーリング

Amazon CloudWatch またはその他のホストメトリクスを使用して、クライアント側が現在 CPU ま たはネットワーク帯域幅、またはその両方によって制約を受けているかどうかを判断します。クライ アント側が制約を受けている場合は、それに応じてクライアントをスケーリングします。

<span id="page-2394-2"></span>現行世代のインスタンスを使用

場合によっては、ジャンボフレームをサポートする DB インスタンスクラスを使用していない可能 性があります。Amazon EC2 でアプリケーションを実行している場合は、クライアント側に現行世 代のインスタンスを使用することを検討してください。また、クライアントのOSで最大送信単位 (MTU) を設定します。この技術では、ネットワークラウンドトリップの数を減らし、ネットワーク スループットを向上させることができます。詳細については、Linux インスタンス用 Amazon EC2 ユーザーガイドの「[ジャンボフレーム \(9001 MTU\)](https://docs.aws.amazon.com/AWSEC2/latest/UserGuide/network_mtu.html#jumbo_frame_instances)」を参照してください。

DB インスタンスクラスの詳細については、「[Aurora DB インスタンスクラス](#page-173-0)」を参照して ください。Amazon EC2 インスタンスタイプと同等の DB インスタンスクラスを決定するに は、db.Amazon EC2 インスタンスタイプの前に配置します。例えば、r5.8xlargeAmazon EC2 インスタンスはdb.r5.8xlargeDB インスタンスクラスと同等です。

<span id="page-2394-3"></span>ネットワーク帯域幅の増加

NetworkReceiveThroughputおよびNetworkTransmitThroughputの Amazon CloudWatch メ トリクスを使用して、DB クラスター上の着信および発信ネットワークトラフィックをモニタリング します。これらのメトリックは、ネットワーク帯域幅がワークロードに十分であるかどうかを判断す るのに役立ちます。

ネットワーク帯域幅が十分でない場合は、増加してください。AWSクライアントまたは DB インス タンスがネットワーク帯域幅の制限に達している場合、帯域幅を増やす唯一の方法は、DB インスタ ンスのサイズを増加することことです。

CloudWatch のメトリクスの詳細については、「[Amazon Aurora の Amazon CloudWatch メトリク](#page-1053-0) [ス](#page-1053-0)」を参照してください。

<span id="page-2395-1"></span>ネットワークパフォーマンスの最大値をモニタリングする

Amazon EC2 クライアントを使用している場合、Amazon EC2 は、集約されたインバウンドとアウ トバウンドのネットワーク帯域幅を含む、ネットワークパフォーマンスメトリックの最大値を提供 します。また、パケットが期待どおりに返されることを確認する接続追跡、ドメインネームシステ ム (DNS) などのサービスへのリンクローカルサービスアクセスも提供します。これらの最大値をモ ニタリングするには、現在の拡張ネットワークドライバーを使用し、クライアントのネットワークパ フォーマンスをモニタリングします。

詳細については、Linux インスタンス用 Amazon EC2 ユーザーガイド」の[「Amazon EC2 インスタ](https://docs.aws.amazon.com/AWSEC2/latest/UserGuide/monitoring-network-performance-ena.html) [ンスのネットワークパフォーマンスをモニタリング](https://docs.aws.amazon.com/AWSEC2/latest/UserGuide/monitoring-network-performance-ena.html)」、「Windows インスタンス用 Amazon EC2 ユーザーガイド」の「[Amazon EC2 インスタンスのネットワークパフォーマンスをモニタリング」](https://docs.aws.amazon.com/AWSEC2/latest/WindowsGuide/monitoring-network-performance-ena.html) を参照してください。

<span id="page-2395-2"></span>「トランザクションのアイドル」状態のトランザクションをモニタリングする

idle in transaction接続の数が増えているかどうかをチェックします。これを行うに は、pg\_stat\_activityテーブルのstate列をモニタリングします。次のようなクエリを実行する ことで、接続出典を特定できる場合があります。

select client\_addr, state, count(1) from pg\_stat\_activity where state like 'idle in transaction%' group by 1,2 order by 3 desc

# <span id="page-2395-0"></span>クライアント: ClientWrite

Client:ClientWriteイベントは、Aurora PostgreSQL がクライアントへのデータの書き込みを 待っているときに発生します。

トピック

- [サポート対象エンジンバージョン](#page-2395-3)
- [Context](#page-2396-0)
- [待機時間が増加する原因の可能性](#page-2396-1)
- [アクション](#page-2396-2)

<span id="page-2395-3"></span>サポート対象エンジンバージョン

この待機イベント情報は、Aurora PostgreSQL バージョン 10 以降でサポートされています。

#### <span id="page-2396-0"></span>Context

クライアントプロセスは、クラスターがさらにデータを送信する前に、Aurora PostgreSQL DB クラ スターから受信したすべてのデータを読み込む必要があります。クライアントにより多くのデータを 送信する前にクラスターが待機する時間は、Client:ClientWriteイベントになります。

Aurora PostgreSQL DB クラスターとクライアント間のネットワークスループットが低下すると、こ のイベントが発生することがあります。クライアントの CPU プレッシャーとネットワークの飽和に より、このイベントが発生することがあります。CPU プレッシャーとは、CPU が完全に使用されて おり、CPU 時間を待っているタスクがあることです。ネットワーク飽和度とは、データベースとク ライアント間のネットワークが、処理できるデータ以上のデータを伝送しているときです。

#### <span id="page-2396-1"></span>待機時間が増加する原因の可能性

Client:ClientWrite上位待機中に表示されるイベントの一般的な原因には、次のものがありま す。

ネットワークレイテンシーの増加

Aurora PostgreSQL DB クラスターとクライアントの間のネットワークレイテンシーが増加する ことがあります。ネットワークレイテンシーが高いほど、クライアントからデータを受信するた めに必要な時間が長くなります。

クライアント側への負荷の増加

クライアント側で CPU プレッシャーまたはネットワーク飽和が発生する可能性があります。ク ライアントの負荷が増加すると、Aurora PostgreSQL DB クラスターからのデータの受信が遅延 します。

クライアントに送信される大量のデータ

Aurora PostgreSQL DB クラスターがクライアントに大量のデータを送信している可能性があり ます。クライアントは、クラスターのデータ送信と同じ速度ではデータを受信できない場合があ ります。大きなテーブルのコピーなどのアクティビティは、Client:ClientWriteイベントの 増加につながることがあります。

<span id="page-2396-2"></span>アクション

待機イベントの原因に応じたさまざまなアクションをお勧めします。

- [クライアントをクラスターと同じアベイラビリティーゾーンと VPC サブネットに配置します。](#page-2397-1)
- [現行世代のインスタンス](#page-2397-2)
- [クライアントに送信するデータ量を減らします。](#page-2397-3)
- [クライアントのスケーリング](#page-2397-4)

<span id="page-2397-1"></span>クライアントをクラスターと同じアベイラビリティーゾーンと VPC サブネットに配置します。

ネットワークレイテンシーを減らしてネットワークスループットを向上するには、Aurora PostgreSQL DB クラスターと同じアベイラビリティーゾーンおよび仮想プライベートクラウド (VPC) サブネットにクライアントを配置します。

<span id="page-2397-2"></span>現行世代のインスタンス

場合によっては、ジャンボフレームをサポートする DB インスタンスクラスを使用していない可能 性があります。Amazon EC2 でアプリケーションを実行している場合は、クライアント側に現行世 代のインスタンスを使用することを検討してください。また、クライアントのOSで最大送信単位 (MTU) を設定します。この技術では、ネットワークラウンドトリップの数を減らし、ネットワーク スループットを向上させることができます。詳細については、Linux インスタンス用 Amazon EC2 ユーザーガイドの「[ジャンボフレーム \(9001 MTU\)](https://docs.aws.amazon.com/AWSEC2/latest/UserGuide/network_mtu.html#jumbo_frame_instances)」を参照してください。

DB インスタンスクラスの詳細については、「[Aurora DB インスタンスクラス](#page-173-0)」を参照して ください。Amazon EC2 インスタンスタイプと同等の DB インスタンスクラスを決定するに は、db.Amazon EC2 インスタンスタイプの前に配置します。例えば、r5.8xlargeAmazon EC2 インスタンスはdb.r5.8xlargeDB インスタンスクラスと同等です。

<span id="page-2397-3"></span>クライアントに送信するデータ量を減らします。

可能であれば、Aurora PostgreSQL DB クラスターがクライアントに送信するデータ量を減らすよう にアプリケーションを調整します。このような調整を行うと、クライアントの CPU やネットワーク の競合を軽減します。

<span id="page-2397-4"></span>クライアントのスケーリング

Amazon CloudWatch またはその他のホストメトリクスを使用して、クライアント側が現在 CPU ま たはネットワーク帯域幅、またはその両方によって制約を受けているかどうかを判断します。クライ アント側が制約を受けている場合は、それに応じてクライアントをスケーリングします。

#### <span id="page-2397-0"></span>CPU

この待機イベントは、スレッドが CPU でアクティブであるか CPU の待機中に発生します。

トピック

- [サポート対象エンジンバージョン](#page-2398-0)
- [Context](#page-2398-1)
- [待機時間が増加する原因の可能性](#page-2400-0)
- [アクション](#page-2401-0)

<span id="page-2398-0"></span>サポート対象エンジンバージョン

この待機イベント情報は、Aurora PostgreSQL バージョン 9.6 以降に関連します。

<span id="page-2398-1"></span>**Context** 

中央処理装置 (CPU)は、命令を実行するコンピュータのコンポーネントです。例えば、CPU 命令 は演算処理を実行し、メモリ上でデータを交換します。クエリがデータベースエンジンを介して 実行する命令の数が増えると、クエリの実行にかかる時間が長くなります。CPU スケジューリン グは、CPU にプロセス時間を与えています。スケジューリングは、OS のカーネルによってオーケ ストレーションされます。

トピック

- [この待機の発生時期を確認する方法](#page-2398-2)
- [DbLoadCPU メトリクス](#page-2399-0)
- [os.cpuUtilization メトリック](#page-2399-1)
- [CPU スケジューリングの原因の可能性](#page-2399-2)

<span id="page-2398-2"></span>この待機の発生時期を確認する方法

このCPU待機イベントは、バックエンドプロセスが CPU でアクティブであるか、CPU を待っている ことを示します。クエリに次の情報が表示されると、発生していることがわかります。

- 「pg\_stat\_activity.state」 列には値activeがあります。
- pg\_stat\_activityのwait\_event\_typeおよびwait\_eventの列は、両方ともnullです。

CPU を使用中または待機中のバックエンドプロセスを確認するには、次のクエリを実行します。

SELECT \* FROM pg\_stat\_activity WHERE state = 'active' AND wait\_event\_type IS NULL AND wait event IS NULL;

<span id="page-2399-0"></span>DbLoadCPU メトリクス

CPU の Performance Insights のメトリクスは DBLoadCPU です。DBLoadCPUの値は、Amazon CloudWatch メトリクスの値とは異なる場合がありますCPUUtilization。後者のメトリクスは、 データベースインスタンスのハイパーバイザーから収集されます。

<span id="page-2399-1"></span>os.cpuUtilization メトリック

Performance Insights OS のメトリクスは、CPU 使用率に関する詳細情報を提供します。例えば、次 のメトリクスを表示できます。

- os.cpuUtilization.nice.avg
- os.cpuUtilization.total.avg
- os.cpuUtilization.wait.avg
- os.cpuUtilization.idle.avg

Performance Insights は、データベースエンジンによる CPU 使用率 をos.cpuUtilization.nice.avgのように報告します。

<span id="page-2399-2"></span>CPU スケジューリングの原因の可能性

OS の観点から、CPU はアイドルスレッドを実行していないときはアクティブです。CPU は計算の 実行中はアクティブですが、メモリ I/O の待機中もアクティブになります。このタイプの I/O は、一 般的なデータベースワークロードを支配します。

以下の条件が満たされると、プロセスは CPU でスケジュールされるのを待機する可能性がありま す。

- CloudWatchCPUUtilizationメトリクスは 100% に近いです。
- 平均ロードは vCPUs の数よりも大きく、ロードが重いことを示しています。このメトリクス は、loadAverageMinutePerformance Insights の OS メトリクスセクションで見ることができま す。

### <span id="page-2400-0"></span>待機時間が増加する原因の可能性

CPU 待機イベントが通常よりも頻繁に発生する場合は、パフォーマンスの問題を示している可能性 があり、典型的な原因は次のとおりです。

トピック

- [突然のスパイクの原因の可能性](#page-2400-1)
- [長期の高周波の原因の可能性](#page-2400-2)
- [コーナーケース](#page-2401-1)

<span id="page-2400-1"></span>突然のスパイクの原因の可能性

突然のスパイクの原因として最も可能性の高いものは次のとおりです。

- アプリケーションがデータベースへの同時接続を開きすぎています。このシナリオは「接続ストー ム」と呼ばれます。
- アプリケーションのワークロードは、次のいずれかの方法で変更されました。
	- 新しいクエリ
	- データセットのサイズの増加
	- インデックスのメンテナンスまたは作成
	- 新しい関数
	- 新しいオペレーター
	- パラレルクエリ実行の増加
- クエリ実行プランが変更されました。場合によっては、変更によってバッファが増加することがあ ります。例えば、以前はインデックスを使用していたクエリが、現在はシーケンシャルスキャンを 使用します。この場合、同じ目標を達成するには、クエリがより多くの CPU を必要とします。

<span id="page-2400-2"></span>長期の高周波の原因の可能性

長期間にわたって再発するイベントの原因として最も可能性の高いもの:

- CPU で同時に実行されているバックエンドプロセスが多すぎます。これらのプロセスは、パラレ ルワーカーにすることができます。
- クエリのパフォーマンスは、大量のバッファを必要とするため最適ではありません。

<span id="page-2401-1"></span>コーナーケース

考えられる原因のいずれも実際の原因ではない場合は、以下のような状況が発生することがありま す。

- CPU がプロセスを入れ替えています。
- CPU コンテキストスイッチングが増加しました。
- Aurora PostgreSQL コードに待機イベントがありません。

### <span id="page-2401-0"></span>アクション

CPU 待機イベントがデータベースアクティビティを占領している場合でも、必ずしもパフォーマン スの問題を示すわけではありません。パフォーマンスが低下した場合にのみ、このイベントに応答し ます。

トピック

- [データベースが CPU の増加原因かどうかを調べる](#page-2401-2)
- [接続数が増加したかどうかを判断する](#page-2401-3)
- [ワークロードの変更に対応](#page-2403-0)

<span id="page-2401-2"></span>データベースが CPU の増加原因かどうかを調べる

os.cpuUtilization.nice.avgPerformance Insights のメトリクスを検証します。この値が CPU 使用率よりはるかに小さい場合、データベース以外のプロセスが CPU の主な原因となっています。

<span id="page-2401-3"></span>接続数が増加したかどうかを判断する

DatabaseConnectionsAmazon CloudWatch のメトリクスを検証します。アクションは、CPU の 待機イベントが増加した期間中の数値の増減によって異なります。

接続数が増加した

接続数が増えた場合は、CPU を消費しているバックエンドプロセスの数と vCPUs の数を比較しま す。以下のシナリオが考えられます。

• CPU を消費するバックエンドプロセスの数が、vCPUs の数より少なくなっています。

この場合、接続数は問題ではありません。ただし、それでも CPU 使用率を下げようとすることが あります。

• CPU を消費するバックエンドプロセスの数が vCPUs の数を超えています。

このような場合は、以下のオプションを検討します。

- データベースに接続されているバックエンドプロセスの数を減らします。例えば、RDS Proxy などの接続プーリングソリューションを実装します。詳細については、「[Amazon RDS Proxy](#page-3106-0) [for Aurora の使用」](#page-3106-0)を参照してください。
- インスタンスサイズをアップグレードして vCPUs の数を増やします。
- 一部の読み取り専用ワークロードをリーダーノードにリダイレクトします (該当する場合)。

接続は増加しなかった

blks\_hitPerformance Insights のメトリクスを検証します。blks\_hitと CPU 使用率の増加の相関 関係を探してください。以下のシナリオが考えられます。

• CPU 使用率とblks\_hitが相関しています。

この場合、CPU 使用率にリンクされている上位 SQL ステートメントを検索し、プランの変更を検 討します。以下のいずれかの対策を使用できます。

- 計画をマニュアルで説明し、予想される実行プランと比較します。
- 秒単位のブロックヒット数とローカルブロックヒット数の増加を確認します。Performance Insights ダッシュボードの上位 SQLセクションで、Preferences (設定) を選択します。
- CPU 使用率とblks hitには相関関係がありません。

このような場合は、次のいずれかに該当するかどうかを判断します。

• アプリケーションは、データベースとの接続と切断を高速で行っています。

log\_connectionsおよびlog\_disconnectionsをオンにして、PostgreSQL のログを分析し ます。pgbadgerログアナライザの使用を検討します。詳細については、「[https://github.com/](https://github.com/darold/pgbadger)  [darold/pgbadger](https://github.com/darold/pgbadger)」を参照してください。

• OS はオーバーロード状態です。

この場合、Performance Insights は、バックエンドプロセスが通常よりも長い時間 CPU を消費 していることを示しています。Performance Insights のos.cpuUtilizationメトリクスサイ トまたはCPUUtilizationCloudWatch のメトリクスでエビデンスを探します。OS がオーバー ロード状態になっている場合は、拡張モニタリングのメトリックを参照してさらに診断します。 具体的には、プロセスリストと各プロセスが消費する CPU の割合を確認します。

• 上位 SQL ステートメントが消費する CPU が多すぎます。

CPU 使用率とリンクするステートメントを検証し、CPU の使用率を減らせるかどうかを確 認します。EXPLAINコマンドを実行し、最も影響が大きいプランノードにフォーカスしま す。PostgreSQL の実行計画ビジュアライザーの使用を検討してください。このツールを試すに は、[http://explain.dalibo.com/を](http://explain.dalibo.com/)参照してください。

<span id="page-2403-0"></span>ワークロードの変更に対応

ワークロードが変更された場合は、次のタイプの変更を探します。

新しいクエリ

新しいクエリが想定されているかどうかを確認します。その場合は、その実行計画と秒単位の実 行数が想定されていることを確認してください。

データセットのサイズの増加

パーティショニングが未実装の場合は、それが役立つかどうかを判断します。この戦略では、ク エリで取得する必要があるページ数を減らすことができます。

インデックスのメンテナンスまたは作成

メンテナンスのスケジュールが想定されているかどうかを確認します。ベストプラクティスは、 ピークアクティビティ以外のメンテナンスアクティビティをスケジュールすることです。

新しい関数

これらの機能がテスト中に想定したとおりに動作するかどうかを確認します。具体的には、秒単 位の実行数が想定されているかどうかを確認します。

新しいオペレーター

テスト中に想定どおりに動作するかどうかを確認します。

パラレルクエリの実行の増加

以下のいずれかの状況が発生するかどうかを確認します。

- 関連する関係やインデックスのサイズが突然大きくな り、min parallel table scan sizeまたはmin parallel index scan sizeは大き く異なるようになりました。
- 「parallel\_setup\_costまたはparallel\_tuple\_cost」に最近変更が加えられました。
- 「max parallel workersまたはmax parallel workers per gather」に最近変更が 加えられました。

# <span id="page-2404-0"></span>IO:BufFileRead および IO:BufFileWrite

IO:BufFileRead と IO:BufFileWrite イベントは、Aurora PostgreSQL がテンポラリファイル を作成するときに発生します。作業メモリパラメータが現在の定義より多くのメモリを必要とする オペレーションは、テンポラリデータを永続的ストレージに書き込みます。この操作は「spilling to disk (ディスクへの流出)」と呼ばれることがあります。

トピック

- [サポート対象エンジンバージョン](#page-2404-1)
- [Context](#page-2404-2)
- [待機時間が増加する原因の可能性](#page-2405-0)
- [アクション](#page-2405-1)

<span id="page-2404-1"></span>サポート対象エンジンバージョン

この待機イベント情報は、Aurora PostgreSQL のすべてのバージョンでサポートされています。

<span id="page-2404-2"></span>**Context** 

IO:BufFileReadそしてIO:BufFileWriteは、作業メモリ領域とメンテナンス作業用メモリ領域 に関連します。これらのローカルメモリ領域の詳細については、「[ワークメモリ領域](#page-2387-1)」と「[メンテナ](#page-2387-2) [ンス作業用メモリ領域](#page-2387-2)」を参照してください。

デフォルト値は work\_mem 4 MB です。一つのセッションがパラレルにオペレーションを実行する場 合、パラレル処理を行う各ワーカーは 4 MB のメモリを使用します。このため、work\_memを慎重に 設定してください。値を大きくしすぎると、多くのセッションを実行しているデータベースがメモ リを過剰に消費することがあります。値を低く設定しすぎると、Aurora PostgreSQL はローカルスト レージにテンポラリファイルを作成します。これらのテンポラリファイルのためのディスク I/O によ り、パフォーマンスが低下する可能性があります。

次のようなイベントが発生する場合、データベースがテンポラリファイルを生成している可能性があ ります。

1. 可用性の急激な低下

2. 空き領域の高速リカバリ

また、「チェーンソー」のパターンが表示されるかもしれません。このパターンは、データベースが 小さなファイルを常に作成していることを示す可能性があります。

## <span id="page-2405-0"></span>待機時間が増加する原因の可能性

一般に、これらの待機イベントは、work\_memまたはmaintenance\_work\_memパラメータが割り当 てられるよりも多くのメモリを消費するオペレーションによって発生します。補うために、オペレー ションはテンポラリファイルに書き込みます。IO:BufFileReadそしてIO:BufFileWriteイベン トの一般的な原因には、次のようなものがあります。

作業用メモリ領域に存在するメモリより多くのメモリを必要とするクエリ

次の特性を持つクエリは、作業メモリ領域を使用します。

- ハッシュ結合
- ORDER BY 句
- GROUP BY 句
- DISTINCT
- Window 関数
- CREATE TABLE AS SELECT
- REFRESH MATERIALIZED VIEW
- メンテナンス作業メモリ領域に存在するメモリより多くのメモリを必要とするステートメント

次のステートメントは、メンテナンス作業メモリ領域を使用します。

- CREATE INDEX
- CLUSTER

<span id="page-2405-1"></span>アクション

待機イベントの原因に応じたさまざまなアクションをお勧めします。

- [問題の特定](#page-2406-0)
- [ジョイントクエリを検証する](#page-2406-1)
- [ORDER BY クエリと GROUP BY クエリを検証する](#page-2407-0)
- [DISTINCT オペレーションの使用を避ける](#page-2408-0)
- [GROUP BY 関数の代わりにウィンドウ関数の使用を検討してください。](#page-2409-0)
- [マテリアライズドビューと CTAS ステートメントの調査](#page-2409-1)
- [インデックスの作成時に pg\\_repack を使用する](#page-2410-0)
- [テーブルをクラスター化するときに maintenance\\_work\\_mem を増やす](#page-2410-1)
- [IO:BufFileRead および IO:BufFileWrite を防ぐためにメモリを調整します](#page-2410-2)

<span id="page-2406-0"></span>問題の特定

Performance Insights がオンではない状況で、IO:BufFileReadとIO:BufFileWriteが通常より も頻繁に発生している疑いがあると想定します。次を実行してください。

1. FreeLocalStorageAmazon CloudWatch のメトリクスを検証します。

2. ギザギザのトゲが連なるチェーンソーパターンを探してみてください。

チェーンソーパターンは、多くの場合はテンポラリファイルに関連付けられ、ストレージの迅速 な消費と解放を示します。このパターンが見られたら、「Performance Insights」 をオンにしま す。Performance Insights を使用すると、待機イベントがいつ発生し、どのクエリに関連するかを特 定できます。解決策は、イベントを引き起こす特定のクエリによって異なります。

または、パラメータ $\log$  temp\_filesを設定します。このパラメータは、しきい値 KB を超え るテンポラリファイルを生成するすべてのクエリをログに記録します。値が 0 の場合、Aurora PostgreSQL すべてのテンポラリファイルをログに記録します。値が 1024 の場合、Aurora PostgreSQL は 1 MB を超えるテンポラリファイルを生成するすべてのクエリをログに記録しま す。log\_temp\_filesについての詳細は、PostgreSQL ドキュメント[のError reporting and logging](https://www.postgresql.org/docs/10/runtime-config-logging.html) を参照してください。

<span id="page-2406-1"></span>ジョイントクエリを検証する

アプリケーションでは、おそらくジョイントを使用しています。例えば、次のクエリは 4 つのテー ブルをジョイントします。

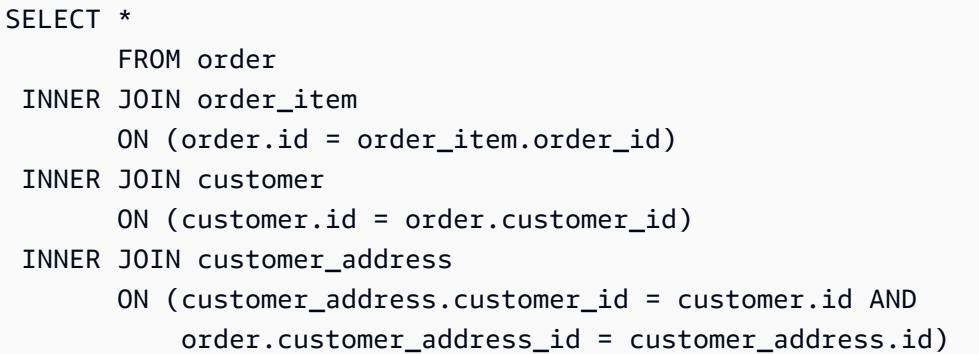

WHERE customer.id = 1234567890;

テンポラリファイル使用量が急増する原因は、クエリ自体の問題の可能性があります。例えば、壊れ た節はジョイントを適切にフィルタリングしない可能性があります。次の例では 2 番目の内部ジョ イントを考えてみましょう。

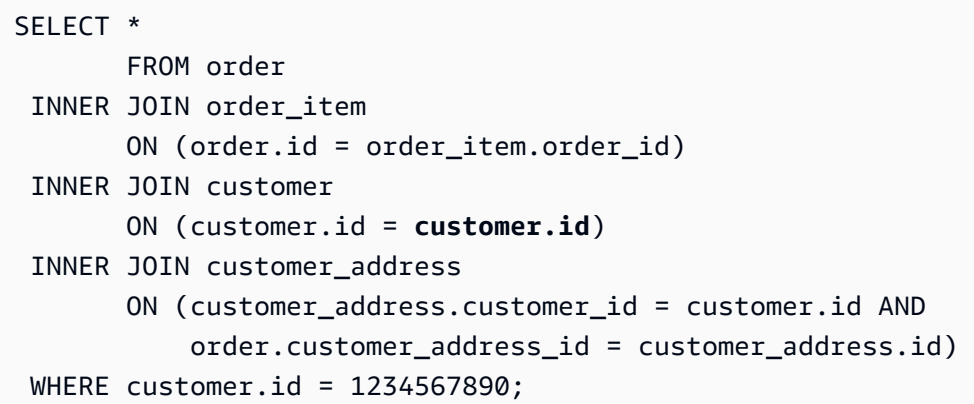

前のクエリが誤ってcustomer.idをcustomer.idにジョイントし、すべての顧客とすべての注文 の間にデカルト積を生成します。このタイプの偶発的なジョイントは、大きなテンポラリファイルを 生成します。テーブルのサイズによっては、デカルトクエリでストレージがいっぱいになることもあ ります。以下の条件を満たす場合は、アプリケーションにデカルトジョインが生成される場合があり ます。

- ストレージの可用性が大きく急激に低下し、その後、高速リカバリが起こります。
- インデックスは作成されていません。
- CREATE TABLE FROM SELECTステートメントは発行されていません。
- マテリアライズドビューはリフレッシュされません。

テーブルが適切なキーを使用してジョイントされているかどうかを確認するには、クエリおよびオブ ジェクト関係マッピングディレクティブを調べます。アプリケーションの特定のクエリは常に呼び出 されるわけではなく、一部のクエリは動的に生成されることに注意してください。

<span id="page-2407-0"></span>ORDER BY クエリと GROUP BY クエリを検証する

場合によっては、ORDER BY節を使用するとテンポラリファイルが過剰になる可能性があります。以 下のガイドラインを検討します。

• 順序付けが必要な場合のみ、ORDER BYに列を含めてください。このガイドラインは、数千行を返 し、ORDER BY節で多数の列を指定するクエリでは特に重要です。

- ORDER BY節が同じ昇順または降順の列にマッチする場合、高速化するためにインデックスの作成 を検討します。パーシャルインデックスのほうが小さいため好ましいです。小さいインデックス は、より迅速に読み込まれ、トラバースされます。
- NULL 値を受け入れることができる列のインデックスを作成する場合は、NULL 値をインデックス の最後に格納するか、先頭に格納するかを検討します。

可能であれば、結果セットをフィルタリングして、順序付けが必要な行の数を減らしま す。WITH節ステートメントまたはサブクエリを使用する場合、内部クエリが結果セットを生成 し、外部クエリに渡すことに注意してください。クエリが行をより多くフィルタリングすると、ク エリが行う必要がある順序付けは減ります。

• 完全な結果セットを取得する必要がない場合は、LIMIT節を使用します。例えば、上位 5 行だけ が必要な場合、LIMIT節を使用したクエリは結果を生成し続けることはありません。このように、 クエリに必要なメモリとテンポラリファイルが減ります。

GROUP BY 句を使用するクエリは、テンポラリファイルを要求することもできます。GROUP BY ク エリは、次のような関数を使用して値を要約します。

- COUNT
- AVG
- MIN
- MAX
- SUM
- STDDEV

<span id="page-2408-0"></span>GROUP BYクエリをチューニングするには、ORDER BYクエリの推奨事項に従ってください。

#### DISTINCT オペレーションの使用を避ける

可能であれば、DISTINCTオペレーションを使用して重複した行を削除することは避けてください。 クエリが返す行が不要かつ重複していればいるほど、VDISTINCTオペレーションのコストは高くな ります。可能であれば、異なるテーブルに対して同じフィルターを使用している場合でも、WHERE節 でフィルターを追加してください。クエリをフィルタリングして正しく結合すると、パフォーマンス が向上し、リソースの使用量が削減されます。また、誤ったレポートや結果を防ぐことができます。

DISTINCTを同じテーブルの複数の行に使用する必要がある場合、複合インデックスの作成を検討 してください。インデックスに複数の列をグループ化すると、個別の行を評価する時間を短縮で

きます。また、Amazon Aurora PostgreSQL バージョン 10 以降を使用している場合は、CREATE STATISTICSコマンドを使用して複数の列間で統計を関連付けられます。

<span id="page-2409-0"></span>GROUP BY 関数の代わりにウィンドウ関数の使用を検討してください。

GROUP BYを使用すると、結果セットを変更し、集計結果を取得できます。ウィンドウ関数を使用す ると、結果セットを変更せずにデータを集計できます。ウィンドウ関数は、OVER句を使用して、ク エリによって定義されたセット間で計算を実行し、ある行を別の行に関連付けます。ウィンドウ関数 に含まれるすべてのGROUP BY関数は使用できますが、次のような関数も使用可能です。

- RANK
- ARRAY\_AGG
- ROW\_NUMBER
- LAG
- LEAD

ウィンドウ関数によって生成されるテンポラリファイルの数を最小限に抑えるには、2 つの異なる集 計が必要な場合は同じ結果セットの重複を削除してください。次のクエリについて考えます。

SELECT sum(salary) OVER (PARTITION BY dept ORDER BY salary DESC) as sum\_salary , avg(salary) OVER (PARTITION BY dept ORDER BY salary ASC) as avg\_salary FROM empsalary;

WINDOW節のクエリは、次のように書き換えることができます。

SELECT sum(salary) OVER w as sum\_salary , avg(salary) OVER w as\_avg\_salary FROM empsalary WINDOW w AS (PARTITION BY dept ORDER BY salary DESC);

デフォルトでは、Aurora PostgreSQL 実行プランナーは類似したノードを統合し、オペレーションが 重複しないようにします。ただし、ウィンドウブロックに明示的な宣言を使用すると、クエリをより 簡単に維持できます。また、重複を防止するとパフォーマンスの向上につながることがあります。

<span id="page-2409-1"></span>マテリアライズドビューと CTAS ステートメントの調査

マテリアライズドビューがリフレッシュされると、クエリが実行されます。このクエリには、GROUP BY、ORDER BY、DISTINCTのような操作を含めることができます。リフレッシュ中に、大量のテン

ポラリファイルや待機イベントIO:BufFileWriteおよびIO:BufFileReadが発生することがあり ます。同様に、SELECTに基づいてテーブルを作成すると、CREATE TABLEステートメントはクエリ を実行します。必要なテンポラリファイルを減らすには、クエリを最適化します。

<span id="page-2410-0"></span>インデックスの作成時に pg\_repack を使用する

インデックスを作成すると、エンジンは結果セットを順序付けます。テーブルのサイズが大きくな り、インデックスで指定された列の値が多様化していくと、テンポラリファイルはより多くの領域を 必要とします。ほとんどの場合、メンテナンス作業のメモリ領域を変更しなければ、大きなテーブル のテンポラリファイルの作成を防ぐことはできません。詳細については、「[メンテナンス作業用メモ](#page-2387-2) [リ領域](#page-2387-2)」を参照してください。

大きなインデックスを再作成するときに考えられる回避策としては、pg\_repack ツールを使用す ることが挙げられます。詳細については、「pg\_repack のドキュメント」で「最小限のロックで [PostgreSQL データベース内のテーブルを再編成する」](https://reorg.github.io/pg_repack/)を参照してください。

<span id="page-2410-1"></span>テーブルをクラスター化するときに maintenance\_work\_mem を増やす

CLUSTERコマンドは、index\_nameで指定した既存のインデックスに基づいて、table\_nameで指定し たテーブルをクラスター化します。Aurora PostgreSQL は、指定されたインデックスの順序に一致す るようにテーブルを物理的に再作成します。

磁気ストレージが普及していたころは、ストレージのスループットが限られていたため、クラスター 化が一般的でした。今では、SSD ベースのストレージが一般的となり、クラスター化はあまり一般 的ではなくなっています。ただし、テーブルをクラスター化すると、テーブルのサイズ、インデック ス、クエリなどによってパフォーマンスが多少向上することがあります。

CLUSTERコマンドを実行して、待機イベントIO:BufFileWrite、IO:BufFileReadをモニタリン グし、maintenance\_work\_memをチューニングします。メモリサイズをかなり大きくしてくださ い。高い値は、エンジンがクラスター化オペレーションのためにより多くのメモリを使用できること を意味します。

<span id="page-2410-2"></span>IO:BufFileRead および IO:BufFileWrite を防ぐためにメモリを調整します

状況によっては、メモリのチューニングが必要です。次の要件のバランスをとることが目標です。

- work\_mem値 (「[ワークメモリ領域」](#page-2387-1)を参照)
- 割り引いた後の残りのメモリ shared\_buffers 値 (「[バッファプール」](#page-1469-0)を参照)
- max\_connectionsで制限されるオープンおよび使用中の最大接続数

作業メモリ領域のサイズを拡大する

状況によっては、セッションで使用されるメモリを増やすことが唯一の選択肢となることもありま す。クエリが正しく記述され、ジョイントに正しいキーを使用している場合は、work\_mem値の増加 を検討してください。詳細については、「[ワークメモリ領域](#page-2387-1)」を参照してください。

クエリが生成するテンポラリファイルの数を調べるには、log\_temp\_files を 0 に設定しま す。work\_mem 値をログで識別される最大値まで上げると、クエリでテンポラリファイルが生成さ れるのを防ぎます。ただし、work\_memは各接続またはパラレルワーカーにプランノードあたりの最 大値を設定します。データベースに 5,000 の接続があり、それぞれが 256 MiB のメモリを使用する 場合、エンジンは 1.2 TiB の RAM を必要とします。そのため、インスタンスのメモリが不足する可 能性があります。

共有バッファプールに十分なメモリを予約する

データベースでは、作業用メモリ領域だけでなく、共有バッファプールなどのメモリ領域が使用され ます。work\_memを増加する前に、これらの追加メモリ領域の要件を考慮してください。バッファー プールの詳細については、「[バッファプール](#page-1469-0)」を参照してください。

例えば、Aurora PostgreSQL インスタンスクラスが db.r5.2xlarge であると仮定します。このクラス には 64 GiB のメモリがあります。デフォルトでは、メモリの 75% が共有バッファプール用に予約 されています。共有メモリ領域に割り当てられた量を引くと、16,384 MB が残ります。OS やエンジ ンもメモリを必要とするため、残りのメモリを作業メモリ領域にのみ割り当てないでください。

work memに割り当て可能なメモリはインスタンスクラスによって異なります。より大きなインスタ ンスクラスを使用すると、より多くのメモリが使用できます。ただし、前の例では 16 GiB 以上は使 用できません。そうでなければ、メモリ不足に陥ったときにインスタンスが使用できなくなります。 インスタンスを利用できない状態から回復するには、Aurora PostgreSQL オートメーションサービス が自動的に再起動します。

#### 接続の数を管理する

データベースインスタンスでの同時接続が 5,000 とします。各接続では、work\_memのうち少なくと も 4 MiB を使用します。接続に必要なメモリ消費量が多いと、パフォーマンスが低下する可能性が あります。これに対して、次のオプションがあります。

- より大きなインスタンスクラスにアップグレードします。
- 接続プロキシまたはプーラーを使用することで、データベースの同時接続の数を減らします。
プロキシの場合は、アプリケーションに基づいて Amazon RDS プロキシ、pgBouncer、また は接続プーラーを検討してください。この解決策は CPU ロードを軽減します。また、すべて の接続が作業メモリ領域を必要とする場合のリスクも軽減します。データベース接続数が少 ない場合は、work\_memの値を増やすことができます。このように、IO:BufFileReadそし てIO:BufFileWrite待機イベントの発生を減らします。また、作業メモリ領域で待っているクエリ が大幅に高速化します。

# IO:DataFileRead

IO:DataFileReadイベントは、バックエンドプロセスが必要なページを読み込む際に、ページが共 有メモリで使用できないため接続が待機したときに発生します。

トピック

- [サポート対象エンジンバージョン](#page-2412-0)
- [Context](#page-2412-1)
- [待機時間が増加する原因の可能性](#page-2413-0)
- [アクション](#page-2414-0)

<span id="page-2412-0"></span>サポート対象エンジンバージョン

<span id="page-2412-1"></span>この待機イベント情報は、Aurora PostgreSQL のすべてのバージョンでサポートされています。

### **Context**

すべてのクエリおよびデータ操作 (DML) オペレーションは、バッファプール内のページにアクセス します。読み取りを誘発できるステートメントには、SELECT、UPDATE、DELETEがあります。例え ば、UPDATEは、テーブルまたはインデックスからページを読み取ることができます。要求または更 新中のページが共有バッファプールにない場合、この読み取りはIO:DataFileReadイベントにつな がることがあります。

共有バッファプールは有限のため、いっぱいになる可能性があります。この場合、メモリ上にない ページをリクエストすると、データベースは強制的にディスクからブロックを読み取ることになりま す。IO:DataFileReadイベントが頻繁に発生する場合は、共有バッファプールが小さすぎるとワー クロードに対応できない可能性があります。この問題は、バッファプールに収まらない多数の行読み 取るSELECTクエリでは深刻です。バッファプールの詳細については、[「バッファプール](#page-1469-0)」を参照し てください。

<span id="page-2413-0"></span>待機時間が増加する原因の可能性

IO:DataFileReadイベントの一般的な原因は以下のとおりです。

接続スパイク

複数の接続で同じ数の IO:DataFileRead 待機イベントが発生することがあります。この場合、ス パイク (突然大きく増加) が IO:DataFileRead イベントで発生する可能性があります。 シーケンシャルスキャンを実行する SELECT および DML ステートメント

アプリケーションが新しいオペレーションを実行している可能性があります。また は、新しい実行計画のために既存の操作がオペレーションされる可能性があります。 このような場合は、seq\_scan値より大きいテーブル (特に大きなテーブル) を探しま す。pg\_stat\_user\_tablesクエリでそれらを探してください。より多くの読み取りオペレー ションを生成しているクエリを追跡するには、エクステンションpg\_stat\_statementsを使用 します。

大規模なデータセットの CTAS および CREATE INDEX

CTASはCREATE TABLE AS SELECTステートメントです。大規模なデータセットを出典と して使用して CTAS を実行する場合、または大きなテーブルにインデックスを作成する場合 は、IO:DataFileReadイベントが発生する可能性があります。インデックスを作成するとき、 データベースはシーケンシャルスキャンを使用してオブジェクト全体を読み取る必要がありま す。CTAS は、ページがメモリ上にないときにIO:DataFileリードを生成します。

複数のバキュームワーカーが同時に実行されている

バキュームワーカーは、マニュアルまたは自動でトリガーできます。積極的なバキューム 戦略の採用をお勧めします。ただし、テーブルに多数の更新または削除された行がある場 合、IO:DataFileRead待機が増加します。スペース確保後、IO:DataFileReadに費やすバ キューム時間が減少します。

大量データの取り込み

アプリケーションで大量のデータを取り込むと、ANALYZEオペレーションが頻繁に発生する可能 性があります。ANALYZEプロセスは、オートバキュームランチャーによって、あるいはマニュア ルでトリガーすることができます。

ANALYZEオペレーションは、テーブルのサブセットを読み取ります。30 にdefault statistics target値を掛けたものがスキャンを要するページ数です。詳細に ついては、[PostgreSQL ドキュメントを](https://www.postgresql.org/docs/current/runtime-config-query.html#GUC-DEFAULT-STATISTICS-TARGET)ご参照ください。default\_statistics\_targetパラ メータは 1~10,000 の範囲の値を指定でき、デフォルトは 100 です。

#### リソースの枯渇

インスタンスのネットワーク帯域幅や CPU が消費されると、IO:DataFileReadイベントはよ り頻繁に発生する可能性があります。

<span id="page-2414-0"></span>アクション

待機イベントの原因に応じたさまざまなアクションをお勧めします。

トピック

- [待機を生成するクエリの述語フィルターをチェックする](#page-2414-1)
- [メンテナンス作業の影響を最小化する](#page-2415-0)
- [多数の接続に対応する](#page-2426-0)

<span id="page-2414-1"></span>待機を生成するクエリの述語フィルターをチェックする

IO:DataFileRead待機イベントを生成する特定のクエリを特定するとします。これらは、次の方法 を使用して識別できることがあります。

- Performance Insights
- エクステンションpg\_stat\_statementsで提供されるようなカタログビュー
- カタログビューpg\_stat\_all\_tablesで、定期的な物理読み取り回数の増加を示す場合
- pg\_statio\_all\_tablesビューで、\_readカウンターの増加が示されている場合

これらのクエリの述語 (WHERE 節) でどのフィルターが使用されるかを決定することをお勧めしま す。次のガイドラインに従ってください。

• EXPLAIN コマンドを実行します。出力では、使用されているスキャンのタイプを特定しま す。シーケンシャルスキャンは必ずしも問題を示すわけではありません。シーケンシャル スキャンを使用するクエリは、フィルターを使用するクエリと比較して、自然により多く のIO:DataFileReadイベントを生成します。

WHERE節に記載された列がインデックスされているかどうかを確認します。されていない場合、 この列のインデックスの作成を検討してください。この方法では、シーケンシャルスキャンを回避 し、IO:DataFileReadイベントの発生を減らすことができます。制限付きフィルターがあっても シーケンシャルスキャンが実行される場合は、適切なインデックスが使用されているかどうかを評 価します。

- クエリが非常に大きなテーブルにアクセスしているかどうかを確認します。場合によっては、テー ブルをパーティション化するとクエリで必要なパーティションのみを読み取ることができ、パ フォーマンスが向上することがあります。
- ジョイント操作からカーディナリティ (行の合計数) を検証します。フィルターに渡すWHERE節の 値がどれほど制限的であるかに注意してください。可能であれば、クエリをチューニングして、計 画の各ステップで渡される行数を減らします。

<span id="page-2415-0"></span>メンテナンス作業の影響を最小化する

VACUUMやANALYZEのようなメンテナンスオペレーションは重要です。これらのメンテナンス作業に 関連するIO:DataFileRead待機イベントを見つけても、それらをオフにしないことをお勧めしま す。次のようなアプローチにより、これらの操作の影響を最小限に抑えることができます。

- オフピーク時にメンテナンス操作をマニュアルで実行します。この方法では、データベースが自動 操作のしきい値に達するのを防ぎます。
- 非常に大きなテーブルの場合は、テーブルのパーティション化を検討してください。この方法によ り、メンテナンスオペレーションのオーバーヘッドが削減されます。データベースは、メンテナン スが必要なパーティションにのみアクセスします。
- 大量のデータを取り込む場合は、自動分析機能を無効にすることを検討してください。

オートバキューム機能は、次の数式が真の場合、テーブルに対して自動的にトリガーされます。

pg\_stat\_user\_tables.n\_dead\_tup > (pg\_class.reltuples x autovacuum\_vacuum\_scale\_factor) + autovacuum\_vacuum\_threshold

ビューpg\_stat\_user\_tablesとカタログpg\_classには複数の行があります。1 行は、 テーブル内の 1 つの行に対応できます。この公式は、reltuplesが特定のテーブル用だと仮 定しています。パラメータ autovacuum\_vacuum\_scale\_factor (デフォルトは 0.20) と autovacuum\_vacuum\_threshold (デフォルトでは 50 タプル) は通常、インスタンス全体に対し てグローバルに設定されます。ただし、特定のテーブルに対して異なる値を設定できます。

- [不要な領域を消費しているテーブルを探す](#page-2416-0)
- [不要なスペースを消費しているインデックスを見つける](#page-2422-0)
- [オートバキュームの対象となるテーブルを見つける](#page-2425-0)

<span id="page-2416-0"></span>不要な領域を消費しているテーブルを探す

必要以上の領域を消費しているテーブルを見つけるには、次のクエリを実行します。このクエリ が rds\_superuser ロールを持たないデータベースユーザーロールによって実行されると、その ユーザーロールが読み取り権限を持っているテーブルに関する情報のみが返されます。このクエリ は、PostgreSQL バージョン 12 以降のバージョンでサポートされています。

```
WITH report AS ( 
    SELECT schemaname 
             ,tblname 
             ,n_dead_tup 
             ,n_live_tup 
             ,block_size*tblpages AS real_size 
             ,(tblpages-est_tblpages)*block_size AS extra_size 
             ,CASE WHEN tblpages - est_tblpages > 0 
                THEN 100 * (tblpages - est_tblpages)/tblpages::float 
                ELSE 0 
              END AS extra_ratio, fillfactor, (tblpages-est_tblpages_ff)*block_size AS 
  bloat_size 
             ,CASE WHEN tblpages - est_tblpages_ff > 0 
                THEN 100 * (tblpages - est_tblpages_ff)/tblpages::float 
                ELSE 0 
              END AS bloat_ratio 
             ,is_na 
     FROM ( 
             SELECT ceil( reltuples / ( (block_size-page_hdr)/tpl_size ) ) + 
  ceil( toasttuples / 4 ) AS est_tblpages 
                     ,ceil( reltuples / ( (block_size-page_hdr)*fillfactor/
(tpl_size*100) ) ) + ceil( toasttuples / 4 ) AS est_tblpages_ff 
                     ,tblpages 
                     ,fillfactor 
                     ,block_size 
                     ,tblid 
                     ,schemaname 
                     ,tblname 
                     ,n_dead_tup 
                     ,n_live_tup 
                     ,heappages 
                     ,toastpages 
                     ,is_na 
               FROM ( 
                      SELECT (4 + \text{tpl-hdr\_size} + \text{tpl\_data\_size} + (2 \text{*ma})
```

```
 - CASE WHEN tpl_hdr_size%ma = 0 THEN ma ELSE 
 tpl_hdr_size%ma END 
                               - CASE WHEN ceil(tpl_data_size)::int%ma = 0 THEN ma ELSE 
 ceil(tpl_data_size)::int%ma END 
                           ) AS tpl_size 
                           ,block_size - page_hdr AS size_per_block 
                           ,(heappages + toastpages) AS tblpages 
                           ,heappages 
                           ,toastpages 
                           ,reltuples 
                           ,toasttuples 
                           ,block_size 
                           ,page_hdr 
                           ,tblid 
                           ,schemaname 
                           ,tblname 
                           ,fillfactor 
                           ,is_na 
                           ,n_dead_tup 
                           ,n_live_tup 
                          FROM ( 
                              SELECT tbl.oid AS tblid
                                      ,ns.nspname AS schemaname 
                                     tbl.relname AS tblname
                                     tbl.reltuples AS reltuples
                                     tbl.relpages AS heappages
                                      ,coalesce(toast.relpages, 0) AS toastpages 
                                      ,coalesce(toast.reltuples, 0) AS toasttuples 
                                     , psat.n_dead_tup AS n_dead_tup
                                     , psat.n_live_tup AS n_live_tup
                                     , 24 AS page hdr
                                      ,current_setting('block_size')::numeric AS 
 block_size 
  ,coalesce(substring( array_to_string(tbl.reloptions, ' ') FROM 
  'fillfactor=([0-9]+)')::smallint, 100) AS fillfactor 
                                      ,CASE WHEN version()~'mingw32' OR version()~'64-
bit|x86_64|ppc64|ia64|amd64' THEN 8 ELSE 4 END AS ma
                                      ,23 + CASE WHEN MAX(coalesce(null_frac,0)) > 0 
THEN (7 + count(*)) / 8 ELSE 0::int END AS tpl_hdr_size
                                      ,sum( (1-coalesce(s.null_frac, 0)) * 
coalesce(s.avg_width, 1024) ) and the coalesce(s.avg_width, 1024) ) and the coalesce(s.avg_width, 1024) and the coalesce
                                      ,bool_or(att.atttypid = 
  'pg_catalog.name'::regtype) OR count(att.attname) <> count(s.attname) AS is_na
```

```
FROM pg_attribute AS att
                                 JOIN pg_class AS tbl ON (att.attrelid =
 tbl.oid) 
                                  JOIN pg_stat_all_tables AS psat ON (tbl.oid = 
 psat.relid) 
                                 JOIN pg_namespace AS ns ON (ns.oid =
 tbl.relnamespace) 
                            LEFT JOIN pg_stats AS s ON
 (s.schemaname=ns.nspname AND s.tablename = tbl.relname AND s.inherited=false AND 
 s.attname=att.attname) 
                            LEFT JOIN pg_class AS toast ON
 (tbl.reltoastrelid = toast.oid) 
                                WHERE att.attnum > 0 AND NOT att.attisdropped 
                                   AND tbl.relkind = 'r' 
                              GROUP BY tbl.oid, ns.nspname, tbl.relname, 
 tbl.reltuples, tbl.relpages, toastpages, toasttuples, fillfactor, block_size, ma, 
 n_dead_tup, n_live_tup 
                              ORDER BY schemaname, tblname 
                           ) AS s 
                  ) AS s2 
       ) AS s3 
 ORDER BY bloat_size DESC
\lambda SELECT * 
    FROM report 
  WHERE bloat ratio != 0 -- AND schemaname = 'public' 
 -- AND tblname = 'pgbench_accounts'
;
-- WHERE NOT is na
-- AND tblpages*((pst).free_percent + (pst).dead_tuple_percent)::float4/100 >= 1
```
アプリケーション内のテーブルとインデックスの肥大化をチェックできます。詳細については、「

PostgreSQL のマルチバージョン同時実行制御 (MVCC) を使用すると、データの整合性を維持できま す。PostgreSQL MVCC は、トランザクションがコミットまたはロールバックされるまで、更新また は削除された行 (タプルとも呼ばれます) の内部コピーを保存することによって機能します。この保 存された内部コピーはユーザーからは見えません。ただし、これらの非表示のコピーが VACUUM ま たは AUTOVACUUM ユーティリティによって定期的にクリーンアップされない場合、テーブルが肥

大化する可能性があります。テーブルの肥大化をチェックしないと、ストレージコストの増加や処理 速度の低下につながる可能性があります。

多くの場合、Aurora の VACUUM または AUTOVACUUM のデフォルト設定は、不要なテーブルの肥 大化を処理するのに十分なものです。ただし、次のような状況がアプリケーションで発生している場 合は、肥大化がないかどうかを確認することをお勧めします。

• VACUUM プロセスの間で、比較的短時間で多数のトランザクションを処理している。

• パフォーマンスが低下し、ストレージが不足している。 はじめに、dead タプルでどの程度のスペースを使用しているか、テーブルとインデックスの肥大 化をクリーンアップすることでどれだけ回復が見込めるか、最大限正確な情報を収集してくださ い。そのためには、pgstattuple 拡張機能を使用して、Aurora クラスターの統計情報を収集しま す。詳細については、「[pgstattuple」](https://www.postgresql.org/docs/current/pgstattuple.html)を参照してください。pgstattuple 拡張機能を使用する権限 は、pg\_stat\_scan\_tables ロールとデータベースのスーパーユーザーに限定されます。

Aurora で pgstattuple 拡張機能を作成するには、クライアントセッション (psql や pgAdmin など) をクラスターに接続し、次のコマンドを使用します。

CREATE EXTENSION pgstattuple;

プロファイルする各データベースで、拡張機能を作成します。拡張機能を作成したら、コマンドラ インインターフェイス (CLI) を使用して、使用できないスペースをどの程度再利用できるかを測定し ます。統計を収集する前に、AUTOVACUUM を 0 に設定してクラスターパラメータグループを変更 します。0 に設定すると、アプリケーションによって残されたデットタプルを Aurora が自動的にク リーンアップすることを防止しますが、結果の精度に影響を与える可能性があります。次のコマンド を入力して、単純なテーブルを作成します。

postgres=> CREATE TABLE lab AS SELECT generate\_series (0,100000);

SELECT 100001

次の例では、DB クラスターの AUTOVACUUM をオンにしてクエリを実行していま す。dead tuple\_count は 0 で、これは AUTOVACUUM が PostgreSQL データベースから古い データやタプルを削除したことを示します。

pgstattuple を使用してテーブルに関する情報を収集するには、クエリにテーブルの名前またはオ ブジェクト識別子 (OID) を指定します。

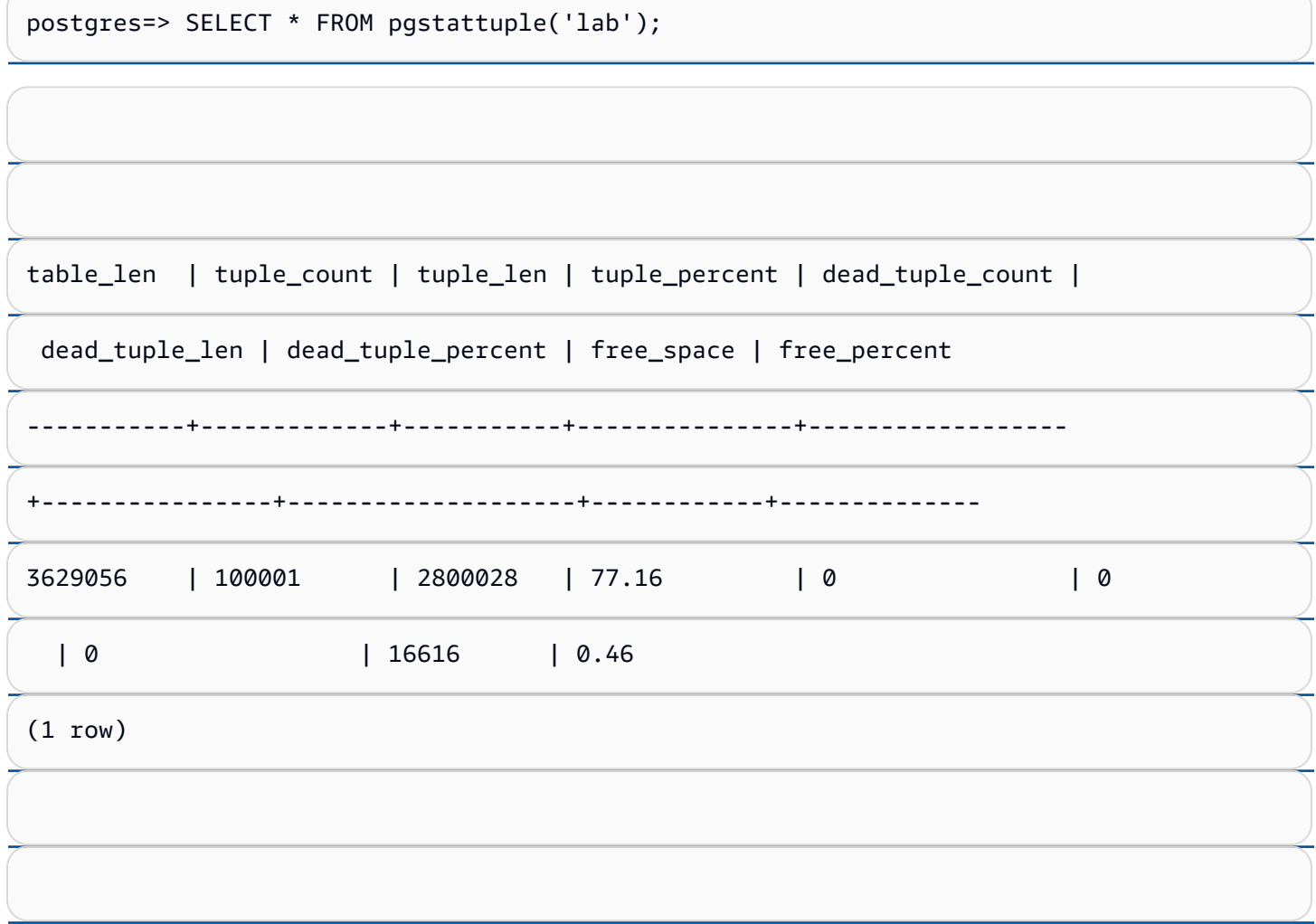

次のクエリでは、AUTOVACUUM をオフにして、テーブルから 25,000 行を削除するコマンドを入力 しています。その結果、dead\_tuple\_count は 25000 に増加しました。

postgres=> DELETE FROM lab WHERE generate\_series < 25000;

DELETE 25000

SELECT \* FROM pgstattuple('lab');

IO:DataFileRead IO:DataFileRead 2389

# アプリケーションを中断せずに肥大化をモニタリングする

Aurora クラスターの設定は、ほとんどのワークロードでベストプラクティスが実現できるように最 適化されています。ただし、アプリケーションや使用パターンに合わせてクラスターを最適化する場 合もあります。この場合、ビジー状態のアプリケーションを中断することなく pgstattuple 拡張 機能を使用できます。そのためには、次のステップを実行します。

1. Aurora インスタンスのクローンを作成します。

2. パラメータファイルを変更して、クローンの AUTOVACUUM をオフにします。

3. サンプルワークロードまたは pgbench (PostgreSQL でベンチマークテストを実行するためのプ ログラム) を使用してクローンをテストしながら pgstattuple クエリを実行します。詳細につ いては、「[pgbench](https://www.postgresql.org/docs/current/pgbench.html)」を参照してください。

アプリケーションを実行して結果を確認したら、復元したコピーに pg\_repack または VACUUM FULL を使用して違いを比較します。dead\_tuple\_count、dead\_tuple\_len、dead\_tuple\_percent のい ずれかが大幅に減少している場合は、本稼働クラスターのバキュームスケジュールを調整して肥大化 を最小限に抑えています。

テンポラリテーブルでの肥大化の回避

アプリケーションでテンポラリテーブルを作成する場合、そのテンポラリテーブルが不要になった 場合はアプリケーションから削除してください。自動バキュームプロセスでは、テンポラリテーブル を検索しません。テンポラリテーブルをそのままにしておくと、データベースがすぐに肥大化してし まう可能性があります。さらに、この肥大化はシステムテーブルにまで及ぶ可能性があります。シス テムテーブルは、pg\_attribute や pg\_depend などの PostgreSQL オブジェクトや属性を追跡する内部 テーブルです。

テンポラリテーブルが不要になったら、TRUNCATE ステートメントを使用してテーブルを空にし て、スペースを空けることができます。次に、pg\_attribute テーブルと pg\_depend テーブルのバ キューム処理を手動で実行します。これらのテーブルをバキューム処理することで、テンポラリテー ブルを継続的に作成、切り捨て、削除しても、タプルが増えることでシステムが肥大化することがな くなります。

次の構文を追加して、コンテンツがコミットされた際に新しい行を削除することで、テンポラリテー ブルを作成する際にこの問題を回避できます。

CREATE TEMP TABLE IF NOT EXISTS table\_name(table\_description) ON COMMIT DELETE ROWS;

ON COMMIT DELETE ROWS 句は、トランザクションがコミットされたときにテンポラリテーブルを 切り捨てます。

インデックスの肥大化の回避

テーブルのインデックス付きフィールドを変更した場合、インデックスを更新すると、そのイン デックスに 1 つまたは複数のデットタプルが生成されます。デフォルトでは、自動バキューム処 理によってインデックスの肥大化をクリーンアップしますが、このクリーンアップにはかなりの 時間とリソースが必要です。テーブルの作成時にインデックスクリーンアップ設定を指定するに は、vacuum\_index\_cleanup 句を含めてください。デフォルトでは、テーブルの作成時にこの句は AUTO に設定されます。つまり、サーバーは、テーブルのバキューム処理時にインデックスのク リーンアップが必要かどうかを判断します。句を ON に設定すると、特定のテーブルのインデック スクリーンアップを有効になります。OFF に設定すると、そのテーブルのインデックスクリーン アップを無効にできます。インデックスのクリーンアップをオフにすると時間を節約できる可能性が ありますが、インデックスが肥大化する可能性があることに注意してください。

コマンドラインでテーブルのバキューム処理を行うと、インデックスのクリーンアップを手 動で制御できます。テーブルをバキュームしてデッドタプルをインデックスから削除するに は、INDEX\_CLEANUP 句を ON の値とテーブル名で記述します。

acctg=> VACUUM (INDEX\_CLEANUP ON) receivables;

INFO: aggressively vacuuming "public.receivables"

VACUUM

インデックスを消去せずにテーブルをバキューム処理するには、OFF の値を指定します。

acctg=> VACUUM (INDEX\_CLEANUP OFF) receivables;

INFO: aggressively vacuuming "public.receivables"

VACUUM

」を参照してください。

<span id="page-2422-0"></span>不要なスペースを消費しているインデックスを見つける

IO:DataFileRead 2391

不要な領域を消費しているインデックスを見つけるには、次のクエリを実行します。

-- WARNING: run with a nonsuperuser role, the query inspects

```
-- WARNING: rows with is_na = 't' are known to have bad statistics ("name" type is not 
 supported).
-- This query is compatible with PostgreSQL 8.2 and later.
SELECT current_database(), nspname AS schemaname, tblname, idxname, 
  bs*(relpages)::bigint AS real_size, 
   bs*(relpages-est_pages)::bigint AS extra_size, 
   100 * (relpages-est_pages)::float / relpages AS extra_ratio, 
   fillfactor, bs*(relpages-est_pages_ff) AS bloat_size, 
   100 * (relpages-est_pages_ff)::float / relpages AS bloat_ratio, 
   is_na 
   -- , 100-(sub.pst).avg_leaf_density, est_pages, index_tuple_hdr_bm, 
   -- maxalign, pagehdr, nulldatawidth, nulldatahdrwidth, sub.reltuples, sub.relpages 
   -- (DEBUG INFO)
FROM ( 
   SELECT coalesce(1 + 
        ceil(reltuples/floor((bs-pageopqdata-pagehdr)/(4+nulldatahdrwidth)::float)), 0 
        -- ItemIdData size + computed avg size of a tuple (nulldatahdrwidth) 
     ) AS est_pages, 
     coalesce(1 + 
        ceil(reltuples/floor((bs-pageopqdata-pagehdr)*fillfactor/
(100*(4+nulldatahdrwidth)::float))), 0 
     ) AS est_pages_ff, 
     bs, nspname, table_oid, tblname, idxname, relpages, fillfactor, is_na 
     -- , stattuple.pgstatindex(quote_ident(nspname)||'.'||quote_ident(idxname)) AS 
  pst, 
     -- index_tuple_hdr_bm, maxalign, pagehdr, nulldatawidth, nulldatahdrwidth, 
  reltuples 
     -- (DEBUG INFO) 
   FROM ( 
     SELECT maxalign, bs, nspname, tblname, idxname, reltuples, relpages, relam, 
  table_oid, fillfactor, 
       ( index_tuple_hdr_bm + 
           maxalign - CASE -- Add padding to the index tuple header to align on MAXALIGN 
            WHEN index_tuple_hdr_bm%maxalign = 0 THEN maxalign
             ELSE index_tuple_hdr_bm%maxalign 
           END 
         + nulldatawidth + maxalign - CASE -- Add padding to the data to align on 
  MAXALIGN 
            WHEN nulldatawidth = \theta THEN \thetaWHEN nulldatawidth::integer%maxalign = 0 THEN maxalign
             ELSE nulldatawidth::integer%maxalign 
           END 
       )::numeric AS nulldatahdrwidth, pagehdr, pageopqdata, is_na
```

```
 -- , index_tuple_hdr_bm, nulldatawidth -- (DEBUG INFO) 
    FROM ( 
      SELECT 
        i.nspname, i.tblname, i.idxname, i.reltuples, i.relpages, i.relam, a.attrelid 
 AS table_oid, 
       current setting('block size')::numeric AS bs, fillfactor,
        CASE -- MAXALIGN: 4 on 32bits, 8 on 64bits (and mingw32 ?) 
         WHEN version() ~ 'mingw32' OR version() ~ '64-bit|x86_64|ppc64|ia64|amd64'
 THEN 8 
          ELSE 4 
        END AS maxalign, 
       /* per page header, fixed size: 20 for 7.X, 24 for others */ 24 AS pagehdr, 
        /* per page btree opaque data */ 
        16 AS pageopqdata, 
        /* per tuple header: add IndexAttributeBitMapData if some cols are null-able */ 
       CASE WHEN max(coalesce(s.null_frac,0)) = 0
          THEN 2 -- IndexTupleData size 
         ELSE 2 + ((32 + 8 - 1) / 8) -- IndexTupleData size + IndexAttributeBitMapData size ( max num filed per 
index + 8 - 1 / 8 END AS index_tuple_hdr_bm, 
        /* data len: we remove null values save space using it fractionnal part from 
 stats */ 
       sum( (1-coalesce(s.null frac, 0)) * coalesce(s.avg width, 1024)) AS
 nulldatawidth, 
        max( CASE WHEN a.atttypid = 'pg_catalog.name'::regtype THEN 1 ELSE 0 END ) > 0 
 AS is_na 
      FROM pg_attribute AS a 
        JOIN ( 
          SELECT nspname, tbl.relname AS tblname, idx.relname AS idxname, 
            idx.reltuples, idx.relpages, idx.relam, 
            indrelid, indexrelid, indkey::smallint[] AS attnum, 
            coalesce(substring( 
              array_to_string(idx.reloptions, ' ') 
               from 'fillfactor=([0-9]+)')::smallint, 90) AS fillfactor 
          FROM pg_index 
            JOIN pg_class idx ON idx.oid=pg_index.indexrelid 
            JOIN pg_class tbl ON tbl.oid=pg_index.indrelid 
            JOIN pg_namespace ON pg_namespace.oid = idx.relnamespace 
         WHERE pg_index.indisvalid AND tbl.relkind = 'r' AND idx.relpages > 0
        ) AS i ON a.attrelid = i.indexrelid 
        JOIN pg_stats AS s ON s.schemaname = i.nspname
```
 AND ((s.tablename = i.tblname AND s.attname = pg\_catalog.pg\_get\_indexdef(a.attrelid, a.attnum, TRUE)) -- stats from tbl OR (s.tablename = i.idxname AND s.attname = a.attname)) -- stats from functionnal cols JOIN pg type AS t ON a.atttypid = t.oid WHERE a.attnum > 0 GROUP BY 1, 2, 3, 4, 5, 6, 7, 8, 9 ) AS s1 ) AS s2 JOIN pg\_am am ON s2.relam = am.oid WHERE am.amname = 'btree' ) AS sub -- WHERE NOT is na ORDER BY 2,3,4;

<span id="page-2425-0"></span>オートバキュームの対象となるテーブルを見つける

自動バキュームの対象となるテーブルを見つけるには、次のクエリを実行します。

```
--This query shows tables that need vacuuming and are eligible candidates.
--The following query lists all tables that are due to be processed by autovacuum. 
-- During normal operation, this query should return very little.
WITH vbt AS (SELECT setting AS autovacuum_vacuum_threshold 
               FROM pg_settings WHERE name = 'autovacuum_vacuum_threshold') 
     , vsf AS (SELECT setting AS autovacuum_vacuum_scale_factor 
               FROM pg_settings WHERE name = 'autovacuum_vacuum_scale_factor') 
     , fma AS (SELECT setting AS autovacuum_freeze_max_age 
               FROM pg_settings WHERE name = 'autovacuum_freeze_max_age') 
     , sto AS (SELECT opt_oid, split_part(setting, '=', 1) as param, 
                 split_part(setting, '=', 2) as value 
               FROM (SELECT oid opt_oid, unnest(reloptions) setting FROM pg_class) opt)
SELECT
     '"'||ns.nspname||'"."'||c.relname||'"' as relation 
     , pg_size_pretty(pg_table_size(c.oid)) as table_size 
     , age(relfrozenxid) as xid_age 
     , coalesce(cfma.value::float, autovacuum_freeze_max_age::float) 
  autovacuum_freeze_max_age 
     , (coalesce(cvbt.value::float, autovacuum_vacuum_threshold::float) + 
          coalesce(cvsf.value::float,autovacuum_vacuum_scale_factor::float) * 
  c.reltuples) 
          as autovacuum_vacuum_tuples 
     , n_dead_tup as dead_tuples
FROM pg_class c 
JOIN pg_namespace ns ON ns.oid = c.relnamespace
```

```
JOIN pg_stat_all_tables stat ON stat.relid = c.oid
JOIN vbt on (1=1) 
JOIN vsf ON (1=1) 
JOIN fma on (1=1)
LEFT JOIN sto cvbt ON cvbt.param = 'autovacuum_vacuum_threshold' AND c.oid =
  cvbt.opt_oid
LEFT JOIN sto cvsf ON cvsf.param = 'autovacuum_vacuum_scale_factor' AND c.oid =
  cvsf.opt_oid
LEFT JOIN sto cfma ON cfma.param = 'autovacuum_freeze_max_age' AND c.oid = cfma.opt_oid
WHERE c.relkind = 'r' 
AND nspname <> 'pg_catalog'
AND ( 
     age(relfrozenxid) >= coalesce(cfma.value::float, autovacuum_freeze_max_age::float) 
     or 
     coalesce(cvbt.value::float, autovacuum_vacuum_threshold::float) + 
       coalesce(cvsf.value::float,autovacuum_vacuum_scale_factor::float) * c.reltuples 
 \leq n dead tup
    -- or 1 = 1\lambdaORDER BY age(relfrozenxid) DESC;
```
#### <span id="page-2426-0"></span>多数の接続に対応する

Amazon CloudWatch をモニタリングすると、DatabaseConnectionsメトリックスパイクが見つ かることがあります。この増加は、データベースへの接続数が増加していることを示します。次のよ うなアプローチを推奨します。

• アプリケーションが各インスタンスで開くことができる接続の数を制限します。アプリケーション が組み込み接続プール機能を備えている場合は、適切な数の接続を設定します。インスタンス内の vCPUs が効果的にパラレル化できる数値を基準にします。

アプリケーションで接続プール機能を使用しない場合は、Amazon RDS プロキシまたは代替の使 用を検討してください。このアプローチにより、アプリケーションはロードバランサーとの複数の 接続を開くことができます。その後、バランサーは、データベースとの制限された数の接続を開く ことができます。パラレルで実行される接続が少なくなると、DB インスタンスのカーネル内のコ ンテキスト切り替えが減少します。クエリの進行が速くなり、待機イベントが減少するはずです。 詳細については、「[Amazon RDS Proxy for Aurora の使用」](#page-3106-0)を参照してください。

• 可能であれば、Aurora PostgreSQL のリーダーノードと RDS for PostgreSQL のリードレプリカを 活用してください。アプリケーションが読み取り専用のオペレーションを実行するときは、これら のリクエストを読み取り専用のエンドポイントに送信します。この方法は、アプリケーションのリ クエストをすべてのリーダーノードに分散させ、ライターノードの I/O 負荷を軽減します。

• DB インスタンスのスケールアップを検討します。大容量のインスタンスクラスはより多くのメ モリを提供するため、Aurora PostgreSQL ではページを保持するためのより大きな共有バッファ プールを提供します。サイズが大きければ、DB インスタンスが接続処理する vCPUs も多くなり ます。特に、IO:DataFileRead待機イベントを発生させているオペレーションが書き込みの場 合、vCPU の増設は有効です。

# IO:XactSync

IO:XactSyncイベントは、データベースが Aurora ストレージサブシステムが通常のトランザク ションのコミットを承認するか、準備済みトランザクションのコミットまたはロールバックの承認を 待機中に発生します 準備済みトランザクションは、PostgreSQL の 二相コミットサポートの一部で す。

トピック

- [サポート対象エンジンバージョン](#page-2427-0)
- [Context](#page-2427-1)
- [待機時間が増加する原因の可能性](#page-2427-2)
- [アクション](#page-2428-0)

<span id="page-2427-0"></span>サポート対象エンジンバージョン

<span id="page-2427-1"></span>この待機イベント情報は、Aurora PostgreSQL のすべてのバージョンでサポートされています。

**Context** 

イベントIO:XactSyncは、インスタンスが、 Aurora ストレージサブシステムがトランザクション データの処理の確認を待つ時間を費やしていることを示します。

### <span id="page-2427-2"></span>待機時間が増加する原因の可能性

IO:XactSyncイベントが通常より頻繁に発生する場合は、パフォーマンスの問題を示していること があります。典型的な原因は次のとおりです。

ネットワークの飽和

クライアントと DB インスタンス間のトラフィック、またはストレージサブシステムへのトラ フィックが、ネットワーク帯域幅に対して重すぎる可能性があります。

#### CPU プレッシャー

ワークロードが重いと、Aurora ストレージデーモンが十分な CPU 時間を得られていない可能性 があります。

<span id="page-2428-0"></span>アクション

待機イベントの原因に応じたさまざまなアクションをお勧めします。

トピック

- [リソースをモニタリングする](#page-2428-1)
- [CPU のスケールアップ](#page-2428-2)
- [ネットワーク帯域幅の増加](#page-2429-0)
- [コミットの回数を減らす](#page-2429-1)

<span id="page-2428-1"></span>リソースをモニタリングする

IO:XactSyncイベント増加の原因を特定するには、次のメトリックをチェックします。

- WriteThroughputおよびCommitThroughput 書き込みスループットまたはコミットスルー プットの変化は、ワークロードの増加を示している可能性があります。
- WriteLatencyおよびCommitLatency 書き込みレイテンシーまたはコミットレイテンシーの変 更は、ストレージサブシステムがより多くの作業の実行を要求されてていることを示している可能 性があります。
- CPUUtilization インスタンスの CPU 使用率が 90% を超える場合、Aurora ストレージデーモ ンが CPU 上で十分な時間を得ていない可能性があります。この場合、I/O パフォーマンスが低下 します。

これらのメトリクスの詳細については、[Amazon Aurora のインスタンスレベルのメトリクスを](#page-1065-0)参照 してください。

<span id="page-2428-2"></span>CPU のスケールアップ

CPU 不足の問題に対処するには、CPU 容量が多いインスタンスタイプへの変更を検討してくださ い。DB インスタンスクラスの CPU 容量については、「[Aurora 用の DB インスタンスクラスのハー](#page-186-0) [ドウェア仕様](#page-186-0)」を参照してください。

#### <span id="page-2429-0"></span>ネットワーク帯域幅の増加

インスタンスがネットワーク帯域幅制限に達しているかどうかを判断するには、次の他の待機イベン トを確認します。

- IO:DataFileRead、IO:BufferRead、IO:BufferWrite、およびIO:XactWrite— 大量の I/ O を使用するクエリは、これらの待機イベントをより多く発生させることがあります。
- Client:ClientReadおよびClient:ClientWrite 大量のクライアント通信を持つクエリで は、これらの待機イベントをより多く発生させることがあります。

ネットワーク帯域幅に問題がある場合は、より多くのネットワーク帯域幅を持つインスタンスタイプ への変更を検討してください。DB インスタンスクラスのネットワークパフォーマンスについては、 「[Aurora 用の DB インスタンスクラスのハードウェア仕様」](#page-186-0)を参照してください。

<span id="page-2429-1"></span>コミットの回数を減らす

コミットの数を減らすには、ステートメントをトランザクションブロックにまとめす。

# IPC:DamRecordTxAck

IPC:DamRecordTxAckイベントは、データベースアクティビティストリーミングを使用するセッ ションで Aurora PostgreSQL がアクティビティストリーミングイベントを生成し、そのイベントが 耐久性の高いを持つのを待機中に発生します。

トピック

- [関連するエンジンのバージョン](#page-2429-2)
- [Context](#page-2430-0)
- [原因](#page-2430-1)
- [アクション](#page-2430-2)

<span id="page-2429-2"></span>関連するエンジンのバージョン

この待機イベント情報は、すべての Aurora PostgreSQL 10.7 以降の 10 バージョン、11.4 以降の 11 バージョン、および 12 と 13 のすべてのバージョンに関連しています。

#### <span id="page-2430-0"></span>Context

同期モードでは、データベースのパフォーマンスよりもアクティビティストリーミングイベントの持 続性が優先されます。イベントの耐久性の高い書き込みを待機中、セッションは他のデータベースア クティビティをブロックし、IPC:DamRecordTxAck待機イベントを発生させます。

### <span id="page-2430-1"></span>原因

IPC:DamRecordTxAck最上位待機にイベントが表示される最も一般的な原因は、データベースアク ティビティストリーミング (DAS) 機能が総合的な監査であることです。SQL アクティビティが高く なるほど、記録の必要があるアクティビティストリーミングイベントが発生します。

<span id="page-2430-2"></span>アクション

待機イベントの原因に応じたさまざまなアクションを実行することをお勧めします。

- SQL ステートメントの数を減らすか、データベースアクティビティストリーミングをオフにしま す。これにより、耐久性の高い書き込みが必要なイベント数が減ります。
- 非同期モードに変更します。これにより、IPC:DamRecordTxAck待機イベントでの競合を減らす のに役立ちます。

ただし、DAS 機能は、非同期モードではすべてのイベントの耐久性の高いを保証することはでき ません。

# Lock:advisory

Lock:advisoryイベントは、PostgreSQL アプリケーションがロックを使用して複数のセッション 全体のアクティビティを調整するときに発生します。

トピック

- [関連するエンジンのバージョン](#page-2430-3)
- [Context](#page-2431-0)
- [原因](#page-2431-1)
- [アクション](#page-2432-0)

<span id="page-2430-3"></span>関連するエンジンのバージョン

この待機イベント情報は、Aurora PostgreSQL バージョン 9.6 以降に関連しています。

### <span id="page-2431-0"></span>Context

PostgreSQL アドバイザリロックは、ユーザーのアプリケーションコードによって明示的にロック およびロック解除を実行するアプリケーションレベルの協調的ロックです。アプリケーションは PostgreSQL アドバイザリロックを使用して、複数のセッションにまたがるアクティビティを調整で きます。通常のオブジェクトレベルまたは行レベルのロックとは異なり、アプリケーションはロッ クのライフタイムを完全に制御できます。詳細については、PostgreSQL ドキュメントの [Advisory](https://www.postgresql.org/docs/12/explicit-locking.html#ADVISORY-LOCKS)  [Locks \(アドバイザリロック\)](https://www.postgresql.org/docs/12/explicit-locking.html#ADVISORY-LOCKS) を参照してください。

アドバイザリロックは、トランザクションが終了する前に解放されるか、トランザクション間のセッ ションで保持されます。これは、CREATE INDEXステートメントによって取得されたテーブルへの アクセス排他ロックなど、暗黙のうちにシステムで強制されるロックには当てはまりません。

アドバイザリロックの取得 (ロック) およびリリース (ロック解除) に使用される関数の説明について は、「PostgreSQL のドキュメント」の[アドバイザリロックの関数を](https://www.postgresql.org/docs/current/functions-admin.html#FUNCTIONS-ADVISORY-LOCKS)参照してください。

アドバイザリロックは、通常の PostgreSQL ロックシステムの上に実装され、pg\_locksシステム ビューで表示できます。

#### <span id="page-2431-1"></span>原因

このロックタイプは、明示的に使用するアプリケーションによって排他的に制御されます。クエリの 一部として各行に対して取得されるアドバイザリロックは、ロックの急増や、長期的な蓄積を引き起 こすことがあります。

これらの効果は、クエリが返すよりも多くの行でロックを取得する方法でクエリが実行されると発生 します。アプリケーションは最終的にすべてのロックを解放する必要がありますが、返されない行で ロックが取得された場合、アプリケーションはすべてのロックを見つけることができません。

PostgreSQL のドキュメントの「[アドバイザリロック」](https://www.postgresql.org/docs/12/explicit-locking.html#ADVISORY-LOCKS)からの例を紹介します。

SELECT pg\_advisory\_lock(id) FROM foo WHERE id > 12345 LIMIT 100;

この例では、LIMIT節がクエリの出力を停止できるのは、内部で行が選択され、その ID 値がロック された後のみです。これは、データ量の増加により、プランナーが開発中にテストされなかった別の 実行プランを選択した場合に突然発生することがあります。この場合の構築アップは、アプリケー ションがロックされた各ID値に明示的にpg\_advisory\_unlockを呼び出すことによって発生しま す。ただし、この場合、返されなかった行において取得されたロックのセットを見つけることはでき

ません。ロックはセッションレベルで取得されるため、トランザクションの終了時に自動的に解放さ れません。

ブロックされたロック試行のスパイクは、意図しない競合が原因の可能性があります。このような競 合では、アプリケーションの無関係な部分が、誤って同じロック ID スペースを共有します。

<span id="page-2432-0"></span>アクション

アドバイザリロックのアプリケーション使用状況を確認し、アプリケーションフロー内のいつどこで 各タイプのアドバイザリロックが取得および解放されるのか、詳しく説明します。

セッションが取得したロックが多すぎるか、長時間実行しているセッションがロッ クを早期に解放しないために、ロックの蓄積が遅くなっているかどうかを調べま す。pg terminate backend(pid)を使用してセッションを終了すると、セッションレベルロック の遅い蓄積を修正できます。

アドバイザリロックを待機中のクライアント

がpg\_stat\_activity、wait\_event\_type=Lock、wait\_event=advisoryに表示されます。同 じpidのpg\_locksシステムビューへのクエリを実行し、locktype=advisoryとgranted=fを検 索することで、特定のロック値を取得できます。

pg\_locksに対してgranted=tを持つ同じアドバイザリロックへのクエリを実行することで、ブ ロックしているセッションを特定することができます。

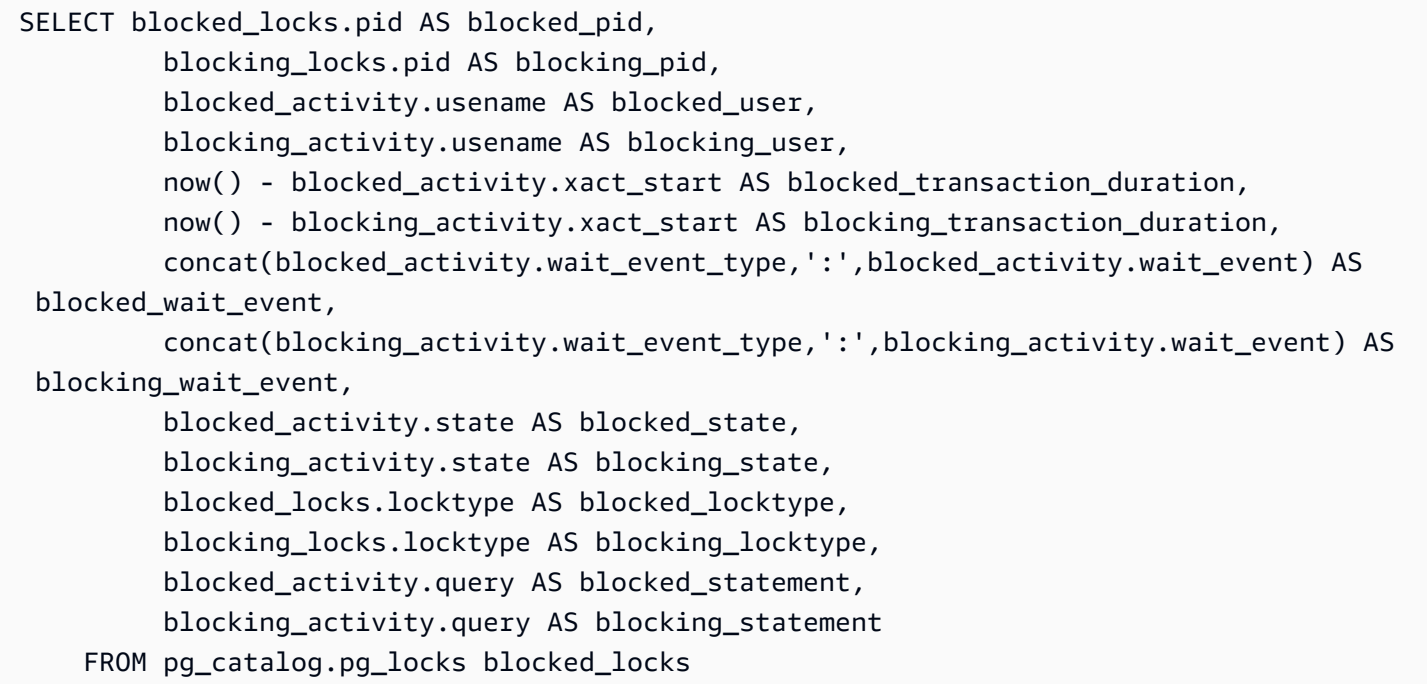

 JOIN pg\_catalog.pg\_stat\_activity blocked\_activity ON blocked\_activity.pid = blocked\_locks.pid JOIN pg\_catalog.pg\_locks blocking\_locks ON blocking\_locks.locktype = blocked\_locks.locktype AND blocking\_locks.DATABASE IS NOT DISTINCT FROM blocked\_locks.DATABASE AND blocking locks.relation IS NOT DISTINCT FROM blocked locks.relation AND blocking\_locks.page IS NOT DISTINCT FROM blocked\_locks.page AND blocking\_locks.tuple IS NOT DISTINCT FROM blocked\_locks.tuple AND blocking\_locks.virtualxid IS NOT DISTINCT FROM blocked\_locks.virtualxid AND blocking\_locks.transactionid IS NOT DISTINCT FROM blocked\_locks.transactionid AND blocking\_locks.classid IS NOT DISTINCT FROM blocked\_locks.classid AND blocking\_locks.objid IS NOT DISTINCT FROM blocked\_locks.objid AND blocking\_locks.objsubid IS NOT DISTINCT FROM blocked\_locks.objsubid AND blocking\_locks.pid != blocked\_locks.pid JOIN pg\_catalog.pg\_stat\_activity blocking\_activity ON blocking\_activity.pid = blocking\_locks.pid WHERE NOT blocked\_locks.GRANTED;

すべてのアドバイザリロック API 関数には、1 つのbigint引数または2つのinteger引数の 2 組の 引数があります。

- bigint の引数が 1 つの API 関数では、上位 32 ビットが pg\_locks.classid、下位 32 ビット が pg\_locks.objid となります。
- integerが2つある API 関数の場合、第 1 引数はpg\_locks.classid、第 2 引数 はpg\_locks.objidとなります。

pg\_locks.objsubid値はどの API フォームが使用されたかを示し、1は 1 つのbigint引数、2は 2 つのinteger引数を意味します。

# Lock:extend

Lock:extendイベントは、バックエンドプロセスがリレーションを拡張するためにロックするのを 待っているときに、別のプロセスが同じ目的でそのリレーションをロックしていると発生します。

- [サポート対象エンジンバージョン](#page-2434-0)
- [Context](#page-2434-1)
- [待機時間が増加する原因の可能性](#page-2434-2)

### • [アクション](#page-2434-3)

<span id="page-2434-0"></span>サポート対象エンジンバージョン

<span id="page-2434-1"></span>この待機イベント情報は、Aurora PostgreSQL のすべてのバージョンでサポートされています。

#### **Context**

イベントLock:extendは、バックエンドプロセスがリレーションの拡張する間、他のバックエンド プロセスがそのリレーションを拡張するのを待っている間にロックを保持することを示しています。 リレーションを拡張できるのは一度に 1 つのプロセスだけなので、システムはLock:extend待機イ ベントを発生させます。INSERT、COPY、UPDATEのオペレーションでこのイベントを生成すること ができます。

### <span id="page-2434-2"></span>待機時間が増加する原因の可能性

Lock:extendイベントが通常より頻繁に発生する場合は、パフォーマンスの問題を示していること があります。典型的な原因は次のとおりです。

同じテーブルへの同時挿入または更新の急増

同じテーブルに挿入または更新するクエリの同時セッションが増加する可能性があります。 ネットワーク帯域幅の不足

DB インスタンスのネットワーク帯域幅が、現在のワークロードのストレージ通信ニーズに対し て不十分な可能性があります。これは、Lock:extendイベントの増加を引き起こすストレージ レイテンシーの原因となることがあります。

<span id="page-2434-3"></span>アクション

待機イベントの原因に応じたさまざまなアクションをお勧めします。

- [同じリレーションへの同時挿入と更新を減らす](#page-2435-0)
- [ネットワーク帯域幅の増加](#page-2436-0)

#### <span id="page-2435-0"></span>同じリレーションへの同時挿入と更新を減らす

まず、tup\_inserted、tup\_updatedメトリクスの増加と、それに伴うこの待機イベントの増加 があるかどうか判断します。その場合は、挿入および更新オペレーションで競合性が高いリレー ションをチェックします。これを判断するには、n\_tup\_insおよびn\_tup\_updフィールドでの値 のpg\_stat\_all\_tablesビューへのクエリを実行します。pg\_stat\_all\_tablesビューの詳細に ついては、PostgreSQL ドキュメントの「[pg\\_stat\\_statements」](https://www.postgresql.org/docs/13/monitoring-stats.html#MONITORING-PG-STAT-ALL-TABLES-VIEW)を参照してください。

ブロックおよびブロックされたクエリの詳細については、pg\_stat\_activity次の例のとおりにク エリを実行します。

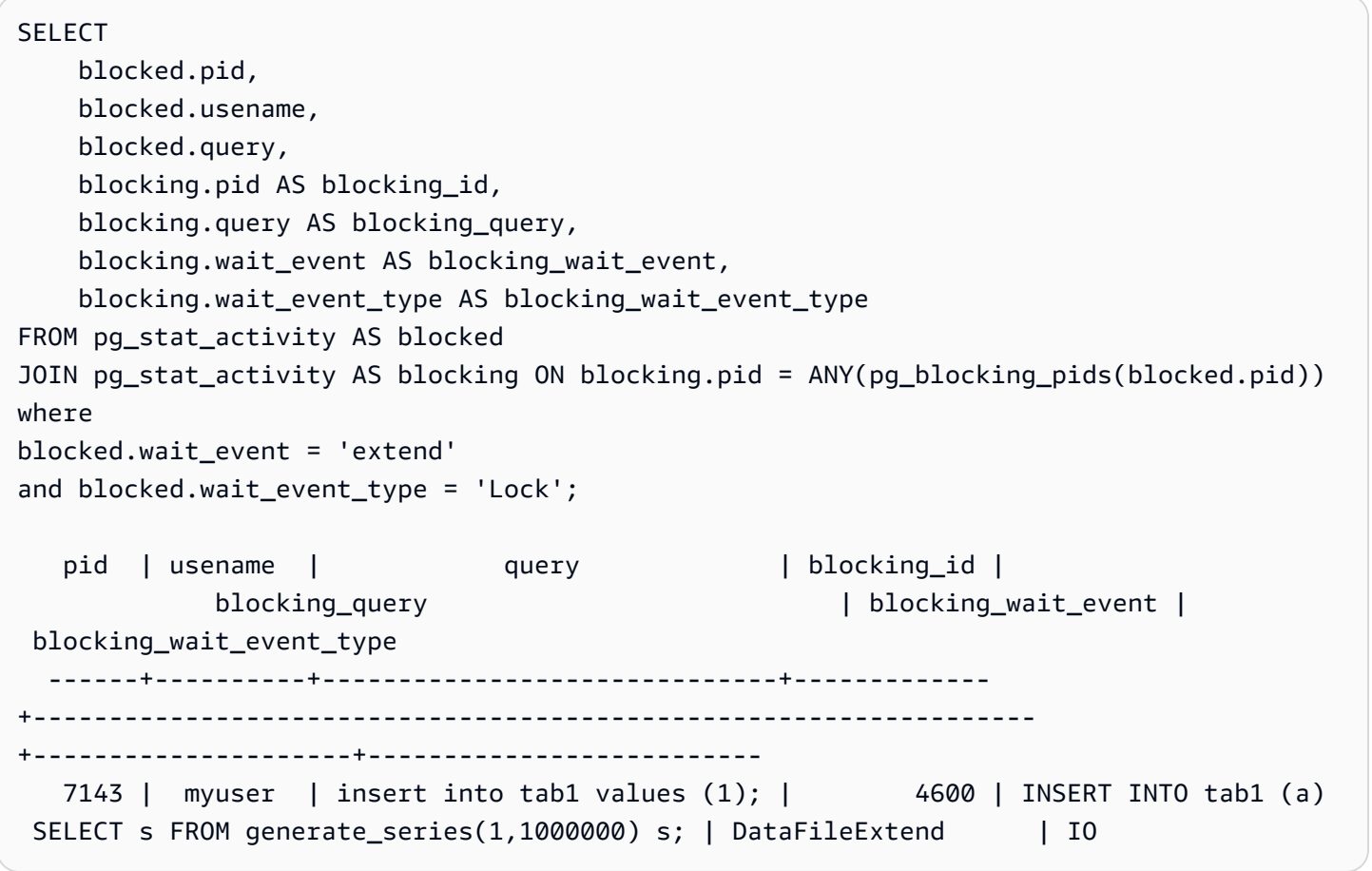

Lock:extendイベントの増加に寄与するリレーションを特定したら、次の方法を使用して競合を減 らします。

• パーティション化によって同じテーブルの競合を減らせるかどうかを調べます。挿入または更新さ れたタプルを異なるパーティショニングすると、競合を減らすことができます。パーティショニン グについては、「[pg\\_partman エクステンションによる PostgreSQL パーティションの管理」](#page-2708-0)を参 照してください。

• 待機イベントが主に更新アクティビティによるものである場合は、リレーションのフィルファク タ値を減らすことを検討してください。これにより、更新時に新しいブロックのリクエストを減 らすことができます。フィルファクタとは、テーブルページをパッキングするための最大容量を 決定する、テーブルの格納パラメータです。これは、ページの総容量に対するパーセンテージで表 されます。フィルファクタパラメータの詳細については、PostgreSQL ドキュメントの「[CREATE](https://www.postgresql.org/docs/13/sql-createtable.html) [TABLE」](https://www.postgresql.org/docs/13/sql-createtable.html)を参照してください。

**A** Important

この値を変更すると、ワークロードによってはパフォーマンスに悪影響を及ぼす可能性が あるため、フィルファクタを変更する場合は、システムのテストを強くお勧めします。

#### <span id="page-2436-0"></span>ネットワーク帯域幅の増加

書き込みレイテンシーが増加しているかどうかを確認するには、WriteLatencyCloudWatch でメトリクスをチェックします。増加している場合は、Amazon CloudWatch のWriteThroughput、ReadThroughputメトリクスを使用し、DB クラスターのストレージに関 するトラフィックをモニタリングしてください。これらのメトリックは、ネットワーク帯域幅がワー クロードのストレージアクティビティに十分かどうかを判断するのに役立ちます。

ネットワーク帯域幅が不足している場合は、増加してください。DB インスタンスがネットワーク帯 域幅の制限に達している場合、帯域幅を増やす唯一の方法は DB インスタンスのサイズを大きくする ことです。

CloudWatch のメトリクスの詳細については、「[Amazon Aurora の Amazon CloudWatch メトリ](#page-1053-0) [クス](#page-1053-0)」を参照してください。DB インスタンスクラスごとの DB エンジンサポートについては、 「[Aurora 用の DB インスタンスクラスのハードウェア仕様」](#page-186-0)を参照してください。

# Lock:Relation

Lock:Relationイベントは、別のトランザクションによって現在ロックされているテーブルまたは ビュー (リレーション) のロックを取得するためにクエリが待っているときに発生します。

- [サポート対象エンジンバージョン](#page-2437-0)
- [Context](#page-2437-1)
- [待機時間が増加する原因の可能性](#page-2438-0)

# • [アクション](#page-2438-1)

<span id="page-2437-0"></span>サポート対象エンジンバージョン

<span id="page-2437-1"></span>この待機イベント情報は、Aurora PostgreSQL のすべてのバージョンでサポートされています。

**Context** 

ほとんどの PostgreSQL コマンドは、テーブル内のデータへの同時アクセスを制御するために、暗黙 のうちにロックを使用します。また、これらのロックは、アプリケーションコード内でLOCKコマン ドによって明示的に使用することもできます。多くのロックモードは互いに互換性がないため、同じ オブジェクトにアクセスしようとしているときにトランザクションをブロックすることがあります。 これが起こると、Aurora PostgreSQL はLock:Relationイベントを生成します。一般的な例をいく つか以下に示します。

- ACCESS EXCLUSIVEのような排他的なロックは、すべての同時アクセスをブロックできま す。DROP TABLE、TRUNCATE、VACUUM FULL、CLUSTERなどのデータ定義言語 (DDL) オペレー ションは、暗黙のうちにACCESS EXCLUSIVEロックを取得します。ACCESS EXCLUSIVE は、明 示的にモードを指定しない LOCK TABLE ステートメントのデフォルトのロックモードでもありま す。
- テーブル上でCREATE INDEX (without CONCURRENT)を使用すると、ROW EXCLUSIVEロック を取得するデータ操作言語 (DML) ステートメントUPDATE、DELETE、INSERTと競合します。

テーブルレベルのロックと競合するロックモードの詳細については、PostgreSQL ドキュメントの 「[明示的なロック](https://www.postgresql.org/docs/13/explicit-locking.html)」を参照してください。

ブロックされたクエリとトランザクションは、通常、次のいずれかの方法でブロックを解除します。

- クエリのブロック: アプリケーションがクエリをキャンセルするか、ユーザーがプロセスを終了で きます。また、セッションのステートメントタイムアウトやデッドロック検出メカニズムによっ て、エンジンがクエリを強制終了させることもできます。
- トランザクションのブロック: トランザクションが ROLLBACK または COMMIT を実行すると、ト ランザクションはブロックを停止します。ロールバックは、クライアントまたはネットワークの 問題によってセッションが切断されたり、終了したときにも自動的に行われます。セッションは、 データベースエンジンがシャットダウンされたり、システムがメモリ不足になったりしたときに終 了できます。

<span id="page-2438-0"></span>待機時間が増加する原因の可能性

Lock:Relation イベントが通常よりも頻繁に発生する場合、パフォーマンスの問題を示している 可能性があります。代表的な原因としては、以下が挙げられます。

テーブルロックの競合による同時セッションの増加

競合するロックモードで同じテーブルをロックするクエリによる同時セッションの数が増加する 可能性があります。

メンテナンスオペレーション

VACUUMやANALYZEのようなヘルスメンテナンスオペレーションは、競合するロックの数 を大幅に増加させる可能性があります。VACUUM FULLはACCESS EXCLUSIVEのロック を、ANALYSEはSHARE UPDATE EXCLUSIVEのロックを取得します。どちらのタイプのロッ クも、Lock:Relation待機イベントを引き起こすことがあります。また、マテリアライズド ビューのリフレッシュなどのアプリケーションデータのメンテナンスオペレーションも、ブロッ クされたクエリとトランザクションを増加することもあります。

リーダーインスタンスをロックする

ライターとリーダーが保持しているリレーションロックの間に矛盾がある可能性があります。現 在は、ACCESS EXCLUSIVE リレーションロックのみが、リーダーインスタンスにレプリケート されます。ただし、ACCESS EXCLUSIVE リレーションロックは、リーダーが保持する ACCESS SHARE リレーションロックと競合します。これにより、リーダーのロックリレーション待機イベ ントが増加する可能性があります。

### <span id="page-2438-1"></span>アクション

待機イベントの原因に応じたさまざまなアクションをお勧めします。

トピック

- [SQL ステートメントのブロックによる影響を軽減](#page-2438-2)
- [メンテナンスオペレーションの影響を最小限に抑える](#page-2439-0)
- [リーダーロックをチェックする](#page-2439-1)

<span id="page-2438-2"></span>SQL ステートメントのブロックによる影響を軽減

SQL ステートメントのブロックによる影響を軽減するには、可能なところではアプリケーション コードを修正します。ブロックを減らすための 2 つの一般的な方法は以下のとおりです。

• NOWAIT オプションを使用する: SELECT や LOCK ステートメントなど、一部の SQL コマンドはこ のオプションをサポートしています。NOWAIT指示文は、ロックをすぐに取得できない場合、ロッ クへのクエリをキャンセルします。この方法は、ブロックされたセッションが、その後ろにあるブ ロックされたセッションが積み重なるのを防ぐのに役立ちます。

例えば、トランザクション A がトランザクション B に保持されているロックを待っているとしま す。ここで、B がトランザクション C によってロックされているテーブルのロックをリクエスト すると、トランザクション C が完了するまでトランザクション A がブロックされる可能性があり ます。ただし、トランザクション B が C のロックを要求するときにNOWAITを使用する場合、ト ランザクションBは迅速に失敗し、トランザクション A が無期限に待機する必要がないことを保証 できます。

• SET lock\_timeout を使用する: lock\_timeout 値を設定して、SQL ステートメントがリレー ションでロックを取得するのを待機する時間を制限します。指定されたタイムアウト時間内にロッ クが取得されなかった場合、ロックを要求したトランザクションはキャンセルされます。この値は セッションレベルで設定します。

<span id="page-2439-0"></span>メンテナンスオペレーションの影響を最小限に抑える

VACUUMやANALYZEのようなメンテナンスオペレーションは重要です。これらのメンテナンス作業に 関連するLock:Relation待機イベントを見つけても、それらをオフにしないことをお勧めします。 次のようなアプローチにより、これらの操作の影響を最小限に抑えることができます。

- オフピーク時にメンテナンス操作をマニュアルで実行します。
- オートバキュームタスクによるLock:Relation待機をへらすには、必要なオートバキューム チューニングを実行します。オートバキュームのチューニングについては、Amazon RDS ユー ザーガイドの「[Amazon RDS での PostgreSQL オートバキュームの使用」](https://docs.aws.amazon.com/AmazonRDS/latest/UserGuide/Appendix.PostgreSQL.CommonDBATasks.Autovacuum.html)を参照してください。

<span id="page-2439-1"></span>リーダーロックをチェックする

ライターとリーダーの同時セッションが、お互いをブロックするロックを保持しているかどうかを確 認できます。これを行う 1 つの方法は、ロックのタイプとリレーションを返すクエリを実行するこ とです。この表では、ライターセッション (左側の列) とリーダーセッション (右側の列) という 2 つ の同時セッションに対する一連のクエリを見つけることができます。

再生プロセスは、リーダークエリをキャンセルする前に max\_standby\_streaming\_delay の期間待機します。例に示すように、100 ms のロックタイムアウトは、デフォルトの

max\_standby\_streaming\_delay である30 秒をはるかに下回っています。ロックは問題になる前 にタイムアウトします。

export WRITER=aurorapg1.1234567891 0.us-west-1.rds.amazonaws.com

psql -h \$WRITER psql (15devel, server 10.14) Type "help" for help.

ライターセッション リーダーセッション

export READER=aurorapg2.1234567891 0.us-west-1.rds.amazonaws.com

psql -h \$READER psql (15devel, server 10.14) Type "help" for help.

ライターセッションはt1ライターインスタンスにテーブルを作成します。ACCESS EXCLUSIVE ロックは、ライターで競合するクエリがないことを前提に、ライターで即座に取得されます。

postgres=> CREATE TABLE t1(b integer); CREATE TABLE

リーダーセッションは 100 ミリ秒のロックタイムアウトインターバルを設定します。

postgres=> SET lock\_timeout=100; SET

リーダーセッションはt1リーダーインスタンスでテーブルからデータを読み込もうとします。

postgres=> SELECT \* FROM t1; b --- (0 rows)

ライターセッションがt1をドロップします。

postgres=> BEGIN; BEGIN postgres=> DROP TABLE t1; DROP TABLE postgres=>

ライターセッション リーダーセッション

クエリがタイムアウトし、リーダーでキャンセルされます。

postgres=> SELECT \* FROM t1; ERROR: canceling statement due to lock timeout LINE 1: SELECT \* FROM t1;  $\mathcal{L}$  and  $\mathcal{L}$  and  $\mathcal{L}$  and  $\mathcal{L}$ 

リーダーセッションがpg\_locksおよびpg\_stat\_activity へのクエリを実行し、エラー の原因を特定します。その結果、aurora wal replayプロセスがテーブルt1でACCESS EXCLUSIVE をホールドしていることを示します。

```
postgres=> SELECT locktype, relation, 
 mode, backend_type
postgres-> FROM pg_locks l, pg_stat_a 
ctivity t1
postgres-> WHERE l.pid=t1.pid AND 
 relation = 't1'::regclass::oid; 
 locktype | relation | mode 
     | backend_type
 ----------+----------+---------- 
 -----------+------------------- 
 relation | 68628525 | AccessExc 
lusiveLock | aurora wal replay
(1 row)
```
# Lock:transactionid

Lock:transactionidイベントは、トランザクションが行レベルのロックを待っているときに発生 します。

- [サポート対象エンジンバージョン](#page-2442-0)
- [Context](#page-2442-1)
- [待機時間が増加する原因の可能性](#page-2442-2)
- [アクション](#page-2443-0)

# <span id="page-2442-0"></span>サポート対象エンジンバージョン

<span id="page-2442-1"></span>この待機イベント情報は、Aurora PostgreSQL のすべてのバージョンでサポートされています。

#### **Context**

イベントLock:transactionidは、トランザクションが、同時に実行されているトランザクショ ンにすでに付与された行レベルのロックを取得しようとすると発生します。を示すセッション は、Lock:transactionid待機イベントがこのロックのためにブロックされていることを示しま す。COMMITまたはROLLBACKステートメントでブロックされているトランザクションの完了後、ブ ロックされたトランザクションを続行できます。

Aurora PostgreSQL のマルチバージョン同時実行制御セマンティクスは、リーダーがライターを、ラ イターがリーダーをブロックしないことを保証します。行レベルの競合が発生するには、ブロックお よびブロックされたトランザクションで、次のタイプの競合するステートメントを発行する必要があ ります。

- UPDATE
- SELECT … FOR UPDATE
- SELECT … FOR KEY SHARE

ステートメントSELECT … FOR KEY SHAREは特殊なケースです。データベースは、レファレンス の整合性のパフォーマンスを最適化するために、FOR KEY SHARE節を使用します。行に対する行レ ベルロックは、行を参照している他のテーブルのINSERT、UPDATE、DELETEコマンドをブロックで きます。

### <span id="page-2442-2"></span>待機時間が増加する原因の可能性

このイベントが通常よりも頻繁に発生する場合、通常はUPDATE、SELECT … FOR UPDATE、また はSELECT … FOR KEY SHAREステートメントが以下の条件と組み合わさることが原因です。

- [同時実行数が多い](#page-2443-1)
- [トランザクションでのアイドル状態](#page-2443-2)
- [トランザクションの実行時間が長い](#page-2443-3)

#### <span id="page-2443-1"></span>同時実行数が多い

Aurora PostgreSQL は、きめ細かい行レベルのロックセマンティクスを使用できます。以下の条件が 満たされると、行レベルの同時実行が発生する可能性が高くなります。

• 同時性の高いワークロードは、同じ行で同時実行します。

• 同時実行数が増加します。

<span id="page-2443-2"></span>トランザクションでのアイドル状態

時々、pg\_stat\_activity.state列にはidle in transaction値が表示されます。こ の値は、トランザクションをスタートしていても、まだCOMMITまたはROLLBACKを発行し ていないセッションに表示されます。pg\_stat\_activity.state値がactiveではない場 合、pg\_stat\_activityに表示されるクエリは、実行を終了した最新のクエリになります。ブロッ クされているセッションは、開いているトランザクションがロックを保持しているため、クエリを積 極的に処理しません。

アイドル状態のトランザクションが行レベルロックを取得した場合は、他のセッションがそのロック を取得するのを妨害する可能性があります。この状態は、待機イベントLock:transactionidの頻 発につながります。問題を診断するには、pg\_stat\_activityそしてpg\_locksからの出力を検証 します。

<span id="page-2443-3"></span>トランザクションの実行時間が長い

実行時間が長いトランザクションは、長時間ロックされます。これらの長時間のロックは、他のトラ ンザクションの実行をブロックすることがあります。

<span id="page-2443-0"></span>アクション

行ロックはUPDATE、SELECT … FOR UPDATE、またはSELECT … FOR KEY SHAREステートメン ト間の競合です。解決策を試す前に、これらのステートメントが同じ行で実行されているかどうかを 調べます。この情報をもとに、次のセクションで説明する戦略を選択してください。

- [同時実行数の多さに対応](#page-2444-0)
- [アイドル状態のトランザクションに対応する](#page-2444-1)
- [長時間実行されるトランザクションへの対応](#page-2444-2)

<span id="page-2444-0"></span>同時実行数の多さに対応

同時実行数が問題になる場合は、以下から 1 つの方法を試行します。

- アプリケーションの同時実行数を減らします。例えば、アクティブなセッションの数を減らしま す。
- 接続プールを実装します。RDS プロキシを使用して接続をプールする方法については、 「[Amazon RDS Proxy for Aurora の使用」](#page-3106-0)を参照してください。
- アプリケーションまたはデータモデルを設計し、UPDATEおよびSELECT … FOR UPDATEステート メントの競合を避けてください。また、SELECT … FOR KEY SHAREステートメントにアクセス される外部キーの数を減らすこともできます。

<span id="page-2444-1"></span>アイドル状態のトランザクションに対応する

pg\_stat\_activity.stateがidle\_in\_transactionを示している場合は、以下の方法を使用し ます。

- 可能な限り、オートコミットをオンにします。この方法では、COMMITまたはROLLBACKを待って いる間に、トランザクションが他のトランザクションをブロックすることを防ぎます。
- COMMIT、ROLLBACK、またはENDが不足しているコードパスを検索します。
- アプリケーションの例外処理ロジックに、常に有効なend of transactionへのパスが設定され ていることを確認してください。
- COMMITまたはROLLBACKでトランザクションを完了した後、アプリケーションがクエリの結果を 処理することを確認します。

<span id="page-2444-2"></span>長時間実行されるトランザクションへの対応

長時間実行されるトランザクションがLock:transactionidの発生を頻繁に引き起こす場合、以下 の方法を試します。

- 長時間実行されるトランザクションが行をロックしないようにします。
- 可能であれば、オートコミットを実装してクエリの長さを制限します。

Lock:tuple

Lock:tuple イベントは、バックエンドプロセスがタプルのロックを取得するのを待っているとき に発生します。

トピック

- [サポート対象エンジンバージョン](#page-2445-0)
- [Context](#page-2445-1)
- [待機時間が増加する原因の可能性](#page-2446-0)
- [アクション](#page-2446-1)

<span id="page-2445-0"></span>サポート対象エンジンバージョン

この待機イベント情報は、Aurora PostgreSQL のすべてのバージョンでサポートされています。

<span id="page-2445-1"></span>**Context** 

イベントLock:tupleは、バックエンドがタプルのロック取得を待っている間、別のバックエ ンドが同じタプルで競合するロックを保持していることを示します。次の表では、セッション がLock:tupleイベントを生成するシナリオを示します。

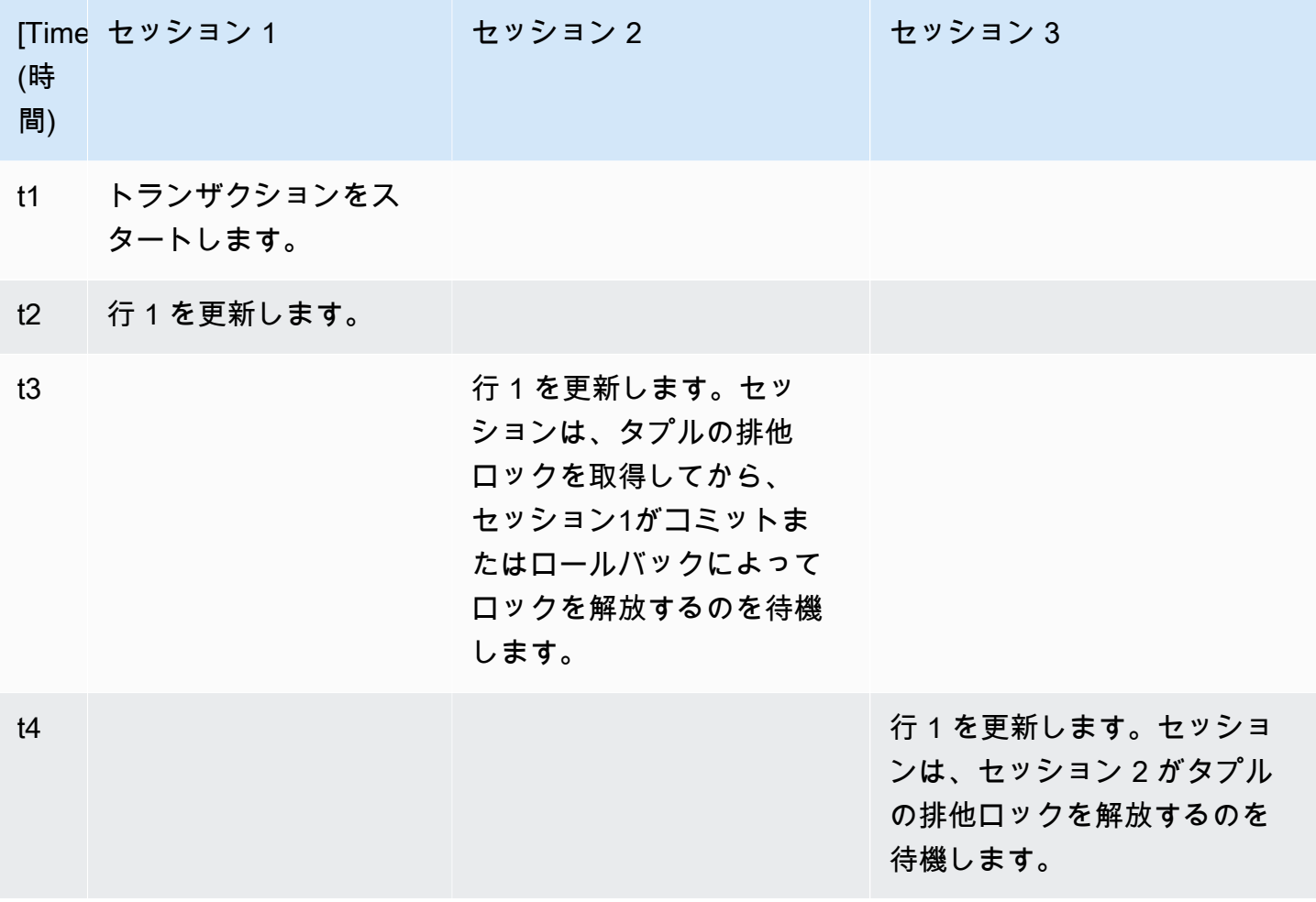

または、ベンチマークツールpgbenchを使用してこの待機イベントをシミュレートすることができ ます。多数の同時セッションを構成して、カスタムSQLファイルでテーブル内の同じ行を更新しま す。

競合するロックモードの詳細については、「PostgreSQL のドキュメント」の「[明示的なロック」](https://www.postgresql.org/docs/current/explicit-locking.html)を 参照してください。pgbenchの詳細については、「PostgreSQL のドキュメント」の[「pgbench](https://www.postgresql.org/docs/current/pgbench.html)」を 参照してください。

<span id="page-2446-0"></span>待機時間が増加する原因の可能性

このイベントが通常よりも頻繁に表示される場合、パフォーマンスの問題を示している可能性があ り、典型的な原因は次のとおりです。

- UPDATEまたはDELETEステートメントの実行により、同じタプルへの競合するロックを取得しよ うとしている同時セッションが多数あります。
- 同時実行数の多いセッションでは、FOR UPDATEまたはFOR NO KEY UPDATEロックモードを使 用してSELECTステートメントを実行します。
- さまざまな要因により、アプリケーションまたは接続プールが同じオペレーションを実行するた め、より多くのセッションを開きます。新しいセッションが同じ行を変更しようとすると、DB ロードのスパイクが発生してLock:tupleが表示されることがあります。

詳細については、「PostgreSQL のドキュメント」の「[行レベルのロック」](https://www.postgresql.org/docs/current/explicit-locking.html#LOCKING-ROWS)を参照してください。

### <span id="page-2446-1"></span>アクション

待機イベントの原因に応じたさまざまなアクションをお勧めします。

トピック

- [アプリケーションロジックを調査する](#page-2446-2)
- [ブロッカーセッションを見つける](#page-2447-0)
- [同時実行数が多いときにそれを減らす](#page-2448-0)
- [ボトルネックのトラブルシューティング](#page-2449-0)

<span id="page-2446-2"></span>アプリケーションロジックを調査する

ブロッカーセッションが長い間idle in transactionステートメントにあったかどうかを確 認します。その場合は、短期的な解決策としてブロッカーセッションの終了を検討してくださ

い。pg\_terminate\_backend 関数を使用することもできます。この関数の詳細については、 「PostgreSQL のドキュメント」の「[サーバーシグナリング関数」](https://www.postgresql.org/docs/13/functions-admin.html#FUNCTIONS-ADMIN-SIGNAL)を参照してください。

長期的な解決策としては、以下を実行してください。

- アプリケーションロジックを調整します。
- ・idle in transaction session timeout パラメータを使用します。このパラメータは、指 定された時間より長くアイドル状態であったオープントランザクションを持つセッションを終了さ せます。詳細については、PostgreSQL ドキュメントの 「[Client Connection Defaults \(クライアン](https://www.postgresql.org/docs/current/runtime-config-client.html#GUC-IDLE-IN-TRANSACTION-SESSION-TIMEOUT) [ト接続のデフォルト\)」](https://www.postgresql.org/docs/current/runtime-config-client.html#GUC-IDLE-IN-TRANSACTION-SESSION-TIMEOUT) を参照してください。
- 可能な限りオートコミットを使用します。詳細については、PostgreSQL ドキュメントの 「[Client](https://www.postgresql.org/docs/current/ecpg-sql-set-autocommit.html)  [authentication \(クライアント認証\)」](https://www.postgresql.org/docs/current/ecpg-sql-set-autocommit.html) を参照してください。

<span id="page-2447-0"></span>ブロッカーセッションを見つける

Lock:tupleの待機イベントが発生している間に、どのロックが互いに依存しているかを探して、ブ ロッカーとブロックされたセッションを特定します。詳細については、PostgreSQL wiki にの「[依存](https://wiki.postgresql.org/wiki/Lock_dependency_information) [関係情報のロック](https://wiki.postgresql.org/wiki/Lock_dependency_information)」を参照してください。過去のLock:tupleイベントを分析するには、Aurora 関 数aurora\_stat\_backend\_waitsを使用します。

次の例では、tupleでフィルタリングしてwait\_timeで順序付けし、すべてのセッションへのクエ リを実行しています。

```
--AURORA_STAT_BACKEND_WAITS 
       SELECT a.pid, 
               a.usename, 
               a.app_name, 
               a.current_query, 
               a.current_wait_type, 
               a.current_wait_event, 
               a.current_state, 
               wt.type_name AS wait_type, 
               we.event_name AS wait_event, 
               a.waits, 
               a.wait_time 
         FROM (SELECT pid, 
                        usename, 
                        left(application_name,16) AS app_name, 
                        coalesce(wait_event_type,'CPU') AS current_wait_type, 
                        coalesce(wait_event,'CPU') AS current_wait_event,
```
```
state AS current state,
                    left(query,80) as current_query, 
                   (aurora stat backend waits(pid)).*
               FROM pg_stat_activity 
              WHERE pid <> pg_backend_pid() 
                AND usename<>'rdsadmin') a
NATURAL JOIN aurora_stat_wait_type() wt 
NATURAL JOIN aurora_stat_wait_event() we
WHERE we.event name = 'tuple'
   ORDER BY a.wait time;
  pid | usename | app_name | current_query | 
 current_wait_type | current_wait_event | current_state | wait_type | wait_event | 
 waits | wait_time
-------+---------+----------+------------------------------------------------
+-------------------+--------------------+---------------+-----------+------------
+-------+----------- 
32136 | sys | psql | /*session3*/ update tab set col=1 where col=1; | Lock
 | tuple | active | Lock | tuple | 1 | 
 1000018 
11999 | sys | psql | /*session4*/ update tab set col=1 where col=1; | Lock
           | tuple | active | Lock | tuple | 1 |
 1000024
```
同時実行数が多いときにそれを減らす

Lock:tupleイベントは、特にワークロードの多い時間帯に、コンスタントに発生する可能性があり ます。このような状況では、非常にビジーな行への同時実行数を減らすことを検討してください。多 くの場合、キューまたはブールロジックを制御する行の数行だけで、これらの行は非常にビジーにな ります。

ビジネス要件、アプリケーションロジック、およびワークロードタイプに応じて、さまざまなアプ ローチを使用することで、競合を減らすことができます。例えば、次の操作を実行できます。

- テーブルとデータロジックを再設計し、競合を減らします。
- アプリケーションロジックを変更して、行レベルで高い競合を減らします。
- 行レベルのロックを活用してクエリを再設計します。
- NOWAIT節はリトライオペレーションで使用します。
- 楽観的かつハイブリッドロックロジックの同時実行制御の使用を検討します。
- データベースの隔離レベルの変更を検討してください。

### ボトルネックのトラブルシューティング

Lock:tupleは、CPU の枯渇や Amazon EBS 帯域幅の最大使用率などのボトルネックを発生させる ことがあります。ボトルネックを減らすには、次のアプローチを検討します。

- インスタンスクラスタイプをスケールアップします。
- リソースを大量に消費するクエリを最適化します。
- アプリケーションロジックを変更します。
- ほとんどアクセスされないデータをアーカイブします。

LWLock:buffer\_content (BufferContent)

このLWLock:buffer\_content待機イベントは、セッションがデータページをメモリに読み取るま たは書き込むために待機中、他のセッションがそのページを書き込み用にロックしている場合に発生 します。Aurora PostgreSQL 13 以降では、この待機イベントはBufferContentと呼ばれます。

トピック

- [サポート対象エンジンバージョン](#page-2449-0)
- [Context](#page-2449-1)
- [待機時間が増加する原因の可能性](#page-2450-0)
- [アクション](#page-2450-1)

<span id="page-2449-0"></span>サポート対象エンジンバージョン

この待機イベント情報は、Aurora PostgreSQL のすべてのバージョンでサポートされています。

<span id="page-2449-1"></span>**Context** 

データの読み取りや操作のために、PostgreSQL は共有メモリバッファを介してデータにアクセスし ます。バッファから読み取るために、プロセスは共有モードでバッファコンテンツに対する軽量ロッ ク (LwLock) を取得します。バッファに書き込むには、排他モードでそのロックを取得します。共有 ロックを使用すると、他のプロセスがそのコンテンツの共有ロックを同時に取得できます。排他ロッ クは、他のプロセスによるいかなるタイプのロック取得も防ぎます。

LWLock:buffer content(BufferContent) イベントは、複数のプロセスが特定のバッファの内 容をロックしようとしていることを示します。

### <span id="page-2450-0"></span>待機時間が増加する原因の可能性

LWLock:buffer content (BufferContent) イベントが通常より頻繁に発生し、パフォーマンス の問題を示している可能性がある場合、代表的な原因として以下が挙げられます。

#### 同一データに対する同時更新の増加

同じバッファコンテンツを更新するクエリによる同時実行セッションの数が増加する可能性があ ります。この競合は、インデックスの多いテーブルではより顕著になることがあります。

ワークロードデータがメモリ内に存在しない

アクティブなワークロードが処理しているデータがメモリ上にない場合、これらの待機イベント が増加する可能性があります。この効果は、ロックを保持しているプロセスが、ディスク I/O 操 作の実行中にロックを長く維持できるためです。

外部キー制約の過度の使用

外部キー制約により、プロセスがバッファコンテンツロックを保持する時間を増やすことがあ ります。この効果は、読み取り操作では、そのキーが更新されている間、参照キーに対する共有 バッファコンテンツのロックが必要になるためです。

<span id="page-2450-1"></span>アクション

待機イベントの原因に応じたさまざまなアクションをお勧めしま

す。LWLock:buffer\_content(BufferContent)イベントは、Amazon RDS Performance Insights を使用するか、ビューpg\_stat\_activityのクエリで特定することができます。

トピック

- [インメモリ効率の向上](#page-2450-2)
- [外部キー制約の使用を減らす](#page-2451-0)
- [未使用インデックスの削除](#page-2451-1)

<span id="page-2450-2"></span>インメモリ効率の向上

アクティブなワークロードデータがメモリ内に存在する可能性を高めるには、テーブルをパーティ ション化するか、インスタンスクラスをスケールアップします。DB インスタンスクラスの詳細につ いては、「[Aurora DB インスタンスクラス](#page-173-0)」を参照してください。

#### <span id="page-2451-0"></span>外部キー制約の使用を減らす

外部キー制約の使用で、LWLock:buffer content(BufferContent)待機イベントが多発してい るワークロードを調査します。不要な外部キーの制約を削除します。

<span id="page-2451-1"></span>未使用インデックスの削除

LWLock:buffer content (BufferContent) 待機イベントが多いワークロードで、未使用のイン デックスを特定して削除します。

LWLock:buffer\_mapping

このイベントは、セッションがデータブロックを共有バッファプール内のバッファに関連付けるのを 待っているときに発生します。

#### **a** Note

この待機イベントは、Aurora PostgreSQL バージョン 12 以降で はLWLock:buffer mapping、バージョン 13 以降ではLWLock:BufferMappingとして発 生します。

トピック

- [サポート対象エンジンバージョン](#page-2451-2)
- [Context](#page-2451-3)
- [原因](#page-2452-0)
- [アクション](#page-2452-1)

<span id="page-2451-2"></span>サポート対象エンジンバージョン

<span id="page-2451-3"></span>この待機イベント情報は、Aurora PostgreSQL バージョン 9.6 以降に関連します。

**Context** 

共有バッファプールは、プロセスで使用されている、または使用されていたすべてのページを保持 する Aurora PostgreSQL メモリ領域です。プロセスがページを必要とするとき、そのページを共有 バッファプールに読み取ります。shared\_buffersパラメータは、共有バッファサイズを設定し、

テーブルとインデックスページを格納するためのメモリ領域を予約します。このパラメータを変更す る場合は、必ずデータベースを再起動してください。詳細については、「[共有バッファ](#page-2386-0)」を参照して ください。

LWLock:buffer mapping待機イベントは、以下の場合に発生します。

- プロセスは、バッファテーブルでページを検索し、共有バッファマッピングロックを取得します。
- プロセスは、ページをバッファプールにロードし、排他的バッファマッピングロックを取得しま す。
- プロセスは、プールからページを削除し、排他バッファーマッピングロックを取得します。

#### <span id="page-2452-0"></span>原因

このイベントが通常よりも頻繁に発生する場合、パフォーマンスの問題を示していることがあり、 データベースは共有バッファプールにページインとアウトページングを行っています。代表的な原因 としては、以下が挙げられます。

- 大きなクエリ
- 肥大化したインデックスとテーブル
- フルテーブルスキャン
- ワーキングセットより小さい共有プールサイズ

### <span id="page-2452-1"></span>アクション

待機イベントの原因に応じたさまざまなアクションをお勧めします。

トピック

- [バッファ関連のメトリクスをモニタリングする](#page-2452-2)
- [インデックス作成戦略を評価する](#page-2453-0)
- [迅速に確保しなければならないバッファの数を減らす](#page-2454-0)

<span id="page-2452-2"></span>バッファ関連のメトリクスをモニタリングする

LWLock:buffer\_mappingがスパイクを待機したら、バッファヒット率を調べます。これらのメト リクスを使用すると、バッファキャッシュで何が起こっているかをより深く理解できます。次のメト リックを検証します。

#### BufferCacheHitRatio

この Amazon CloudWatch のメトリクスは、DB クラスター内の DB インスタンスの バッファキャッシュによって処理されるリクエストの割合を測定します。この指標 は、LWLock:buffer\_mapping待機イベントまでの間に減少することがあります。

#### blks\_hit

この Performance Insights カウンターメトリクスは、共有バッファプールから取得されたブロッ クの数を示します。LWLock:buffer\_mappingの待機イベントが表示された後、blks\_hitのス パイクを観察することがあります。

blks\_read

この Performance Insights カウンターメトリクスは、共有バッファプールへの読み取りのた め、 I/O を必要とするブロックの数を示します。LWLock:buffer\_mapping待機イベントまで にblks\_readのスパイクが観察されることがあります。

<span id="page-2453-0"></span>インデックス作成戦略を評価する

インデックス作成戦略がパフォーマンスが低下させていないことを確認するには、次を確認してくだ さい。

インデックスの肥大化

インデックスとテーブルの肥大化によって、不要なページが共有バッファに読み込まれないよう にします。テーブルに未使用の行がある場合は、データをアーカイブし、テーブルから行を削除 することを検討してください。その後、サイズ変更されたテーブルのインデックスを再構築でき ます。

頻繁に使用するクエリのインデックス

最適なインデックスがあるかどうかを判断するには、Performance Insights で DB エン ジンのメトリクスをモニタリングします。tup\_returnedメトリクスは、読み込まれた 行数を示します。tup fetchedメトリクスは、クライアントに返される行数を示しま す。tup\_returnedがtup\_fetchedを大幅に超える場合、データが適切にインデックスされて いない可能性があります。また、テーブルの統計が最新ではない可能性があります。

#### <span id="page-2454-0"></span>迅速に確保しなければならないバッファの数を減らす

LWLock:buffer\_mapping待機イベントを減らすには、迅速に割り当てる必要があるバッファの数 を減らしてください。1 つの戦略として、より小規模なバッチオペレーションを実行します。テーブ ルをパーティション化することで、より小さなバッチを実現できることがあります。

# LWLock:BufferIO (IPC:BufferIO)

LWLock:BufferIOイベントは、Aurora PostgreSQL または RDS for PostgreSQL が同時にページに アクセスしようとしているときに、他のプロセスが入出力 (I/O) オペレーションの完了を待っている ときに発生します。その目的は、同じページを共有バッファに読み込むことです。

トピック

- [関連するエンジンのバージョン](#page-2454-1)
- [Context](#page-2454-2)
- [原因](#page-2455-0)
- [アクション](#page-2455-1)

<span id="page-2454-1"></span>関連するエンジンのバージョン

この待機イベント情報は、Aurora PostgreSQL のすべてのバージョンに関連しています。Aurora PostgreSQL 12 以前のバージョンでは、この待機イベントは lwlock:buffer\_io という名前でした が、Aurora PostgreSQL 13 バージョンでは lwlock:bufferio という名前です。Aurora PostgreSQL 14 バージョンから、BufferIO 待機イベントは LWLock から IPC 待機イベントタイプ (IPC:BufferIO) に 移動されました。

### <span id="page-2454-2"></span>**Context**

各共有バッファは、ブロック (またはページ) が共有バッファプールの外部で取得される必要がある たびに、LWLock:BufferIO待機イベントに関連付けられた I/O ロックを持ちます。

このロックは、すべての同じブロックへのアクセスを必要とする複数のセッションを処理するために 使用されます。このブロックは、shared\_buffersパラメータで定義された共有バッファプールの 外部から読み取る必要があります。

共有バッファプール内でページが読み込まれると、LWLock:BufferIOロックが解除されます。

**a** Note

LWLock:BufferIO待機イベントは[IO:DataFileRead](#page-2412-0)待機イベントに先行しま す。IO:DataFileRead待機イベントは、データがストレージから読み込まれている間に発 生します。

<span id="page-2455-0"></span>ライトウェイトロックの詳細については、「[ロックの概要](https://github.com/postgres/postgres/blob/65dc30ced64cd17f3800ff1b73ab1d358e92efd8/src/backend/storage/lmgr/README#L20)」を参照してください。

#### 原因

LWLock:BufferIO上位待機中に表示されるイベントの一般的な原因には、次のものがあります。

- 複数のバックエンドまたは接続が I/O オペレーションを保留している同じページにアクセスしよう としている
- 共有バッファプール (shared\_buffersパラメータで定義) のサイズと、現在のワークロードが必 要とするバッファ数の比率
- 共有バッファプールのサイズが、他の操作によって削除されるページ数とのバランスが悪い
- エンジンが共有バッファプールに必要以上のページを読み込む必要がある大規模なインデックスま たは肥大化したインデックス
- DB エンジンが強制的に必要以上に多くのページをテーブルから読み取るインデックスの欠落
- 同じページで操作を実行しようとするデータベース接続が突然スパイクする

<span id="page-2455-1"></span>アクション

待機イベントの原因に応じたさまざまなアクションを実行することをお勧めします。

- BufferCacheHitRatioの急減とLWLock:BufferIO待機イベントの相関関係のため、Amazon CloudWatch メトリクスを観察します。この効果は、共有バッファの設定が小さいことを意味する ことがあります。増やすか、DB インスタンスクラスをスケールアップする必要がある場合があり ます。ワークロードをより多くのリーダーノードに分割できます。
- LWLock:BufferIOがBufferCacheHitRatioのメトリックと一致する場合は、ワークロードの ピーク時間に基づいてmax\_wal\_sizeとcheckpoint\_timeoutをチューニングしてください。次 に、原因となっているクエリを特定します。
- 未使用のインデックスがあるかどうかを確認し、それらを削除します。
- パーティション化されたテーブルを使用します (パーティション化されたインデックスもありま す)。これにより、インデックスの並べ替えを低く抑え、その影響を軽減することができます。
- 不必要に列のインデックスを作成しないようにします。
- 接続プールを使用して、突然のデータベース接続スパイクを防ぎます。
- ベストプラクティスとして、データベースへの最大接続数を制限します。

### LWLock:lock\_manager

このイベントは、Aurora PostgreSQL エンジンが、高速パスロックが不可能な場合に共有ロックのメ モリ領域を維持し、ロックの割り当て、チェック、および解放を行うときに発生します。

トピック

- [サポート対象エンジンバージョン](#page-2456-0)
- [Context](#page-2456-1)
- [待機時間が増加する原因の可能性](#page-2458-0)
- [アクション](#page-2458-1)

<span id="page-2456-0"></span>サポート対象エンジンバージョン

<span id="page-2456-1"></span>この待機イベント情報は、Aurora PostgreSQL バージョン 9.6 以降に関連します。

**Context** 

SQL ステートメントを発行すると、Aurora PostgreSQL は同時オペレーション中にデータベースの 構造、データ、および整合性を保護するためにロックを記録します。エンジンは、高速パスロックま たは高速ではないパスロックを使用して、この目標を達成できます。高速ではないパスロックは、高 速パスロックよりも高価で、オーバーヘッドも多く発生します。

高速パスロック

バックエンドプロセスでは、頻繁にロックされロック解除されるがめったに競合しないロックのオー バーヘッドを減らすために、高速パスロックを使用できます。データベースでは、以下の基準を満た すロックにこのメカニズムを使用します。

- DEFAULT ロック方式を使用します。
- これらは、共有関係ではなく、データベースリレーションに対するロックを表します。
- これらは競合する可能性が低い弱いロックです。
- エンジンは、競合するロックが存在する可能性がないことをすばやく確認できます。

エンジンは、以下のいずれかの条件が true の場合、高速パスロックを使用できません。

- ロックが上記の条件を満たしていません。
- バックエンドプロセスに使用できるスロットはこれ以上ありません。

高速パスロックの詳細については、「PostgreSQL ロックマネージャ README」 の[fast pathお](https://github.com/postgres/postgres/blob/master/src/backend/storage/lmgr/README#L70-L76)よび 「PostgreSQL ドキュメント」の[pg-locks](https://www.postgresql.org/docs/15/view-pg-locks.html)を参照してください。

ロックマネージャのスケーリング問題の例

この例では、purchasesという名前のテーブルが 5 年分のデータを日ごとにパーティション化して 保存しています。各パーティションには 2 つのインデックスがあります。次の一連のイベントが発 生します。

- 1. 何日分ものデータをクエリすると、データベースは多くのパーティションを読み取る必要があり ます。
- 2. データベースは、各パーティションに対してロックエントリを作成します。パーティションイン デックスがオプティマイザアクセスパスの一部である場合、データベースはそれらのロックエン トリも作成します。
- 3. 同じバックエンドプロセスでリクエストされたロックエントリの数 がFP\_LOCK\_SLOTS\_PER\_BACKENDの値である16より大きい場合、ロックマネージャは非高速パ スロック方式を使用します。

最新のアプリケーションには何百ものセッションがあることがあります。同時セッションが適切 なパーティションプルーニングを行わずに親を照会している場合、データベースは数百または数 千の非高速パスロックを作成することがあります。通常、この同時実行が vCPUs の数よりも多い と、LWLock:lock\_manager待機イベントが表示されます。

**a** Note

LWLock:lock manager待機イベントは、データベーススキーマのパーティションまたはイ ンデックスの数とは関係ありません。代わりに、データベースが制御する必要がある非高速 パスロックの数と関係しています。

<span id="page-2458-0"></span>待機時間が増加する原因の可能性

LWLock:lock\_manager待機イベントが通常より頻繁に発生する場合は、おそらくパフォーマンス の問題を示しており、突然のスパイクが発生する原因として最も可能性が高いものは次のとおりで す。

- 同時アクティブセッションは、高速パスロックを使用しないクエリを実行しています。また、これ らのセッション数が最大 vCPU を超えています。
- 多数の同時アクティブセッションが、大きくパーティション化されたテーブルにアクセスしていま す。各パーティションには複数のインデックスがあります。
- データベースで接続ストームが発生しています。デフォルトでは、一部のアプリケーションと接続 プールソフトウェアは、データベースが遅い場合により多くの接続を作成します。これは問題を悪 化させます。接続ストームが発生しないように接続プールソフトウェアをチューニングします。
- 多数のセッションが、パーティションをプルーニングせずに親テーブルをクエリします。
- データ定義言語 (DDL)、データ操作言語 (DML)、またはメンテナンスコマンドは、頻繁にアクセス または変更されるビジーリレーションあるいはタプルのいずれかを排他的にロックします。

#### <span id="page-2458-1"></span>アクション

待機イベントの原因に応じたさまざまなアクションをお勧めします。

トピック

- [パーティションプルーニングを使用する](#page-2458-2)
- [不要なインデックスを削除する](#page-2459-0)
- [高速パスロック用にクエリをチューニングする](#page-2459-1)
- [他の待機イベントに合わせてチューニングする](#page-2459-2)
- [ハードウェアのボトルネックを減らす](#page-2460-0)
- [接続プーラーを使用する](#page-2460-1)
- [Aurora PostgreSQL のバージョンをアップグレードする](#page-2460-2)

<span id="page-2458-2"></span>パーティションプルーニングを使用する

パーティションプルーニングとは、不要なパーティションをテーブルスキャンから除外し、パフォー マンスを向上させるクエリ最適化戦略です。パーティションプルーニングは、デフォルトで有効に なっています。オフになっている場合は、次のようにオンにします。

SET enable partition pruning = on;

クエリのWHERE節にパーティショニングに使用される列が含まれる場合は、パーティションのプルー ニングを利用できます。詳細については、PostgreSQL のドキュメントの「[パーティションプルーニ](https://www.postgresql.org/docs/current/ddl-partitioning.html#DDL-PARTITION-PRUNING) [ング](https://www.postgresql.org/docs/current/ddl-partitioning.html#DDL-PARTITION-PRUNING)」を参照してください。を参照してください。

<span id="page-2459-0"></span>不要なインデックスを削除する

データベースには、未使用またはほとんど使用されないインデックスが含まれている可能性がありま す。その場合は、それらの削除を検討します。次のいずれかを実行します。

- 不要なインデックスを見つける方法については、PostgreSQL wikiの「[未使用のインデックス」](https://wiki.postgresql.org/wiki/Index_Maintenance#Unused_Indexes)を 参照してください。
- PG コレクタを実行します。この SQL スクリプトは、データベース情報を収集し、統合 HTML レポートに表示します。「未使用のインデックス」セクションをチェックします。詳細について は、AWSLabs GitHub リポジトリの[「PG コレクター」](https://github.com/awslabs/pg-collector)を参照してください。

<span id="page-2459-1"></span>高速パスロック用にクエリをチューニングする

クエリで高速パスロックが使用されているかどうかを調べるには、pg\_locksテーブル のfastpath列にクエリを実行します。クエリで高速パスロックを使用していない場合は、クエリあ たりのリレーション数を 16 未満に減らしてください。

<span id="page-2459-2"></span>他の待機イベントに合わせてチューニングする

LWLock:lock\_managerが上位待機のリストの第1位または 2 番目である場合、次の待機イベント もリストに表示されるかどうかを確認します。

- Lock:Relation
- Lock:transactionid
- Lock:tuple

上記のイベントがリスト内で上位に表示される場合は、まずこれらの待機イベントのチューニングを 検討してください。これらのイベントは、LWLock:lock\_managerのドライバーになり得ます。

<span id="page-2460-0"></span>ハードウェアのボトルネックを減らす

CPU の枯渇や Amazon EBS 帯域幅の最大使用率など、ハードウェアのボトルネックが発生する可能 性があります。このような場合は、ハードウェアのボトルネックを減らすことを検討してください。 以下のアクションの場合を検討します。

- インスタンスクラスをスケールアップします。
- 大量の CPU とメモリを消費するクエリを最適化します。
- アプリケーションロジックを変更します。
- データをアーカイブします。

CPU、メモリ、および EBS ネットワーク帯域幅の詳細については、[Amazon RDS インスタンスタイ](https://aws.amazon.com/rds/instance-types/) [プ](https://aws.amazon.com/rds/instance-types/)を参照してください。

<span id="page-2460-1"></span>接続プーラーを使用する

アクティブな接続の総数が最大 vCPU を超えると、インスタンスタイプがサポートできるより多く の OS プロセスが CPU を必要とします。このような場合は、接続プールの使用またはチューニング を検討してください。インスタンスタイプの vCPUs の詳細については、「[Amazon RDS インスタン](https://aws.amazon.com/rds/instance-types/) [スタイプ](https://aws.amazon.com/rds/instance-types/)」を参照してください。

接続プールの詳細については、次のリソースを参照してください。

- [Amazon RDS Proxy for Aurora の使用](#page-3106-0)
- [pgbouncer](http://www.pgbouncer.org/usage.html)
- PostgreSQL ドキュメントの[接続プールとデータソース](https://www.postgresql.org/docs/7.4/jdbc-datasource.html)

<span id="page-2460-2"></span>Aurora PostgreSQL のバージョンをアップグレードする

現在使用している Aurora PostgreSQL のバージョンが 12 より前のものであれば、バージョン 12 以 上にアップグレードします。PostgreSQL バージョン 12 と 13 では、パーティションメカニズムが 改良されています。バージョン12の詳細については[、PostgreSQL 12.0 リリースノートを](https://www.postgresql.org/docs/release/12.0/)参照して ください。Aurora PostgreSQL のアップグレードの詳細については、「[Amazon Aurora PostgreSQL](#page-2955-0)  [の更新](#page-2955-0)」を参照してください。

# LWLock:MultiXact

LWLock:MultiXactMemberBuffer、LWLock:MultiXactOffsetBuffer、LWLock:MultiXactMembe および LWLock:MultiXactOffsetSLRU の各待機イベントは、特定のテーブル内の同じ行を修正 するトランザクションのリストをセッションが取得するのを待っていることを示します。

- LWLock:MultiXactMemberBuffer プロセスは、multixact メンバーのシンプルな最も長い時 間使われていない (SLRU) バッファの I/O を待っています。
- LWLock:MultiXactMemberSLRU プロセスは、multixact メンバーのシンプルな最も長い時間使 われていない (SLRU) キャッシュへのアクセスを待っています。
- LWLock:MultiXactOffsetBuffer プロセスは、multixact オフセットのシンプルな最も長い 時間使われていない (SLRU) バッファの I/O を待っています。
- LWLock:MultiXactOffsetSLRU プロセスは、multixact オフセットのシンプルな最も長い時間 使われていない (SLRU) キャッシュへのアクセスを待っています。

トピック

- [サポート対象エンジンバージョン](#page-2427-0)
- [Context](#page-2461-0)
- [待ち時間増加の考えられる原因](#page-2461-1)
- [アクション](#page-2462-0)

サポート対象エンジンバージョン

この待機イベント情報は、Aurora PostgreSQL のすべてのバージョンでサポートされています。

<span id="page-2461-0"></span>**Context** 

multixact は、同じテーブル行を修正するトランザクション ID (XID) のリストを格納するデータ構造 です。1 つのトランザクションでテーブル内の行が参照されると、トランザクション ID がテーブル ヘッダー行に格納されます。複数のトランザクションでテーブル内の同じ行が参照されると、トラン ザクション ID のリストは multixact データ構造に格納されます。multixact 待機イベントは、テーブ ル内の特定の行を参照するトランザクションのリストをセッションがデータ構造から取得しているこ とを示します。

### <span id="page-2461-1"></span>待ち時間増加の考えられる原因

multixact が必要になる場合の一般的な原因は次のとおりです。

• 明示的なセーブポイントからのサブトランザクション - トランザクションにセーブポイントを明 示的に作成すると、同じ行に新しいトランザクションが生成されます。例えば、SELECT FOR UPDATE、SAVEPOINT、UPDATE の順に使用した場合です。

一部のドライバー、オブジェクトリレーショナルマッパー (ORM)、および抽象化レイヤーに は、すべての操作をセーブポイントとともに自動的にラップするための設定オプションがあ ります。これにより、一部のワークロードで多数の multixact 待機イベントが生成される可能 性があります。PostgreSQL JDBC ドライバーの autosave オプションはその一例です。詳 細については、PostgreSQL JDBC ドキュメントの[「pgJDBC」](https://jdbc.postgresql.org/)を参照してください。もう一 つの例は、PostgreSQL ODBC ドライバーとその protocol オプションです。詳細について は、PostgreSQL ODBC ドライバードキュメントの「[psqlODBC Configuration Options」](https://odbc.postgresql.org/docs/config.html)を参照し てください。

- PL/pgSQL EXCEPTION 句からのサブトランザクション PL/pgSQL 関数またはプロシージャに書 き込む各 EXCEPTION 句は、内部で SAVEPOINT を作成します。
- 外部キー 複数のトランザクションが親の行で共有ロックを取得する場合。

特定の行が複数のトランザクションオペレーションに含まれる場合、その行を処理するに は、multixact リストからトランザクション ID を取得する必要があります。ルックアップにより メモリキャッシュから multixact を取得できない場合は、データ構造を Aurora ストレージレイヤー から読み取る必要があります。このストレージからの I/O により、SQL クエリに時間がかかること があります。メモリキャッシュミスは、複数のトランザクションの数が多く、使用率が高くなると発 生し始める可能性があります。これらのすべての要因が、この待機イベントの増加の原因となってい ます。

<span id="page-2462-0"></span>アクション

待機イベントの原因に応じて、異なるアクションをお勧めします。これらのアクションの一部は、 待機イベントを即座に削減するのに役立ちます。ただし、アクションによっては、ワークロードをス ケールするために調査と修正が必要な場合があります。

トピック

- [この待機イベントがあるテーブルでバキュームフリーズを実行する](#page-2463-0)
- [この待機イベントがあるテーブルで autovacuum の頻度を上げる](#page-2463-1)
- [メモリパラメータを増加する](#page-2463-2)
- [実行時間が長いトランザクションを削減する](#page-2464-0)
- [長時間のアクション](#page-2464-1)

<span id="page-2463-0"></span>この待機イベントがあるテーブルでバキュームフリーズを実行する

この待機イベントが突然急増して本番環境に影響する場合は、次のいずれかの一時的な方法を使用し てその数を減らすことができます。

- 影響を受けるテーブルまたはテーブルパーティションで VACUUM FREEZE を使用して、問題を 即座に解決します。詳細については、「[VACUUM」](https://www.postgresql.org/docs/current/sql-vacuum.html)を参照してください。
- VACUUM (FREEZE、INDEX\_CLEANUP FALSE) 句を使用すると、インデックスをスキップして クイックバキュームを実行できます。詳細については、「[テーブルをできるだけ早くバキューム処](https://docs.aws.amazon.com/AmazonRDS/latest/UserGuide/Appendix.PostgreSQL.CommonDBATasks.Autovacuum.html#Appendix.PostgreSQL.CommonDBATasks.Autovacuum.LargeIndexes.Executing) [理する](https://docs.aws.amazon.com/AmazonRDS/latest/UserGuide/Appendix.PostgreSQL.CommonDBATasks.Autovacuum.html#Appendix.PostgreSQL.CommonDBATasks.Autovacuum.LargeIndexes.Executing)」を参照してください。

<span id="page-2463-1"></span>この待機イベントがあるテーブルで autovacuum の頻度を上げる

すべてのデータベースのすべてのテーブルをスキャンした後、VACUUM は最終的に multixact を削 除し、最も古い multixact 値が前に送られます。詳細については、「[Multixacts と Wraparound」](https://www.postgresql.org/docs/current/routine-vacuuming.html#VACUUM-FOR-MULTIXACT-WRAPAROUND)を 参照してください。LWLock:MultiXact 待機イベントを最小限に抑えるには、必要な頻度で VACUUM を実行する必要があります。そのためには、Aurora PostgreSQL DB クラスターの VACUUM が最適 に設定されていることを確認します。

影響を受けたテーブルまたはテーブルパーティションで VACUUM FREEZE を使用して待機イベン トの問題を解決する場合は、インスタンスレベルで autovacuum を調整する代わりに、pg\_cron な どのスケジューラを使用して VACUUM を実行することをお勧めします。

autovacuum をより頻繁に実行するため、影響を受けるテーブルの autovacuum\_multixact\_freeze\_max\_age ストレージパラメータの値を減らすことができま す。詳細については、「[autovacuum\\_multixact\\_freeze\\_max\\_age」](https://www.postgresql.org/docs/current/runtime-config-autovacuum.html#GUC-AUTOVACUUM-MULTIXACT-FREEZE-MAX-AGE)を参照してください。

<span id="page-2463-2"></span>メモリパラメータを増加する

以下のパラメータをクラスターレベルで設定することで、クラスター内のすべてのインスタンスの整 合性を維持できます。これにより、ワークロードの待機イベントを減らすことができます。メモリを 不足させないように、これらの値をあまり高く設定しないことをお勧めします。

- multixact\_offsets\_cache\_size ~ 128
- multixact members cache size ~ 256

パラエータのインスタンスを再起動して変更を有効にします。これらのパラメータを使うと、ディス クに書き込むことなく、より多くのインスタンス RAM を使用して multixact 構造をメモリに保存で きます。

<span id="page-2464-0"></span>実行時間が長いトランザクションを削減する

実行時間が長いトランザクションでは、トランザクションがコミットされるか、読み取り専用トラン ザクションが閉じられるまで、バキュームにその情報が保持されます。長時間実行トランザクション を積極的にモニタリングし、管理することをお勧めします。詳細については、「[データベースがトラ](https://docs.aws.amazon.com/AmazonRDS/latest/UserGuide/proactive-insights.idle-txn.html) [ンザクション接続で長時間アイドル状態になっている](https://docs.aws.amazon.com/AmazonRDS/latest/UserGuide/proactive-insights.idle-txn.html)」を参照してください。実行の長いトランザク ションの使用を避けるか、最小限に抑えるようにアプリケーションを変更してみてください。

#### <span id="page-2464-1"></span>長時間のアクション

ワークロードを調べて、multixact スピルオーバーの原因を見つけます。ワークロードをスケーリン グして待機イベントを減らすには、この問題を修正する必要があります。

- テーブルの作成に使用する DDL (データ定義言語) を分析する必要があります。テーブル構造とイ ンデックスが適切に設計されていることを確認します。
- 影響を受けるテーブルに外部キーがある場合、それらが必要かどうか、または参照整合性を強制す る別の方法があるかどうかを確認します。
- テーブルに未使用のインデックスが大量にある場合、autovacuum がワークロードに適合せず、実 行がブロックされる可能性があります。これを回避するには、未使用のインデックスをチェック し、それらを完全に削除します。詳細については、「[大量のインデックスでの autovacuum の管](https://docs.aws.amazon.com/AmazonRDS/latest/UserGuide/Appendix.PostgreSQL.CommonDBATasks.Autovacuum.html#Appendix.PostgreSQL.CommonDBATasks.Autovacuum.LargeIndexes) [理](https://docs.aws.amazon.com/AmazonRDS/latest/UserGuide/Appendix.PostgreSQL.CommonDBATasks.Autovacuum.html#Appendix.PostgreSQL.CommonDBATasks.Autovacuum.LargeIndexes)」を参照してください。
- トランザクションでのセーブポイントの使用を減らします。

### Timeout:PgSleep

Timeout:PgSleepイベントは、サーバプロセスがpg\_sleep関数を呼び出し、スリープタイムアウ トの期限切れを待っているときに発生します。

トピック

- [サポート対象エンジンバージョン](#page-2464-2)
- [待機時間が増加する原因の可能性](#page-2465-0)
- [アクション](#page-2465-1)

<span id="page-2464-2"></span>サポート対象エンジンバージョン

この待機イベント情報は、Aurora PostgreSQL のすべてのバージョンでサポートされています。

### <span id="page-2465-0"></span>待機時間が増加する原因の可能性

この待機イベントは、アプリケーション、ストアド関数、またはユーザーが次のいずれかの関数を呼 び出す SQL ステートメントを発行したときに発生します。

- pg\_sleep
- pg\_sleep\_for
- pg\_sleep\_until

前述の関数は、指定された秒数が経過するまで実行を遅らせます。例えば、SELECT pg\_sleep(1) は 1 秒間一時停止します。詳細については、PostgreSQL のドキュメントの「[実行の遅延」](https://www.postgresql.org/docs/current/functions-datetime.html#FUNCTIONS-DATETIME-DELAY)を参照し てください。

<span id="page-2465-1"></span>アクション

pg\_sleep関数を実行していたステートメントを特定します。関数の使用が適切かどうかを判断しま す。

Amazon DevOps Guru のプロアクティブインサイトによる Aurora PostgreSQL のチューニング

DevOps Guru のプロアクティブインサイトは、問題の原因となる可能性がある Aurora PostgreSQL DB クラスターの条件を検出して、問題が発生する前に通知します。DevOps Guru では、次のこと ができます。

- データベース構成を一般的な推奨設定と照合することで、データベースに関する多くの一般的な問 題を防ぎます。
- 未チェックのままにしておくと、後で大きな問題につながる可能性があるフリート内の重大な問題 について警告します。
- 新しく発見された問題について警告します。

すべてのプロアクティブインサイトには、問題の原因の分析と是正措置の推奨事項が含まれていま す。

トピック

• [データベースがトランザクション接続で長時間アイドル状態になっている](#page-2466-0)

# <span id="page-2466-0"></span>データベースがトランザクション接続で長時間アイドル状態になっている

データベースへの接続が 1800 秒以上 idle in transaction 状態です。

トピック

- [サポート対象エンジンバージョン](#page-2466-1)
- [Context](#page-2466-2)
- [この問題の考えられる原因](#page-2466-3)
- [アクション](#page-2466-4)
- [関連するメトリクス](#page-2469-0)

<span id="page-2466-1"></span>サポート対象エンジンバージョン

このインサイト情報は、Aurora PostgreSQL のすべてのバージョンでサポートされています。

<span id="page-2466-2"></span>**Context** 

idle in transaction 状態のトランザクションがロックを保持していて、他のクエリをブロック している可能性があります。また、VACUUM (自動バキュームを含む) がデッド行をクリーンアップす るのを妨げて、インデックスやテーブルが肥大化したり、トランザクション ID がラップアラウンド したりします。

<span id="page-2466-3"></span>この問題の考えられる原因

インタラクティブセッションで BEGIN または START TRANSACTION を使用して開始されたトラン ザクションが、COMMIT、ROLLBACK、または END コマンドを使用しても終了していません。こ れにより、トランザクションは idle in transaction 状態に移行します。

<span id="page-2466-4"></span>アクション

pg\_stat\_activity クエリを実行すると、アイドル状態のトランザクションを見つけることができ ます。

SQL クライアントで、次のクエリを実行して、idle in transaction 状態にあるすべての接続を 一覧表示し、継続時間順に並べ替えます。

```
SELECT now() - state_change as idle_in_transaction_duration, now() - xact_start as 
 xact_duration,* 
FROM pg_stat_activity
```
データベースがトランザクション接続で長時間アイドル状態になっている 2435

```
WHERE state = 'idle in transaction'
AND xact_start is not null
ORDER BY 1 DESC;
```
インサイトの原因に応じて、異なるアクションをお勧めします。

トピック

- [接続を終了する](#page-2467-0)
- [接続を作成する](#page-2467-1)
- [idle\\_in\\_session\\_timeout パラメータを設定する](#page-2467-2)
- [AUTOCOMMIT のステータスを確認する](#page-2468-0)
- [アプリケーションコード内のトランザクションロジックを確認する](#page-2468-1)

<span id="page-2467-0"></span>接続を終了する

インタラクティブセッションで BEGIN または START TRANSACTION を使用してトラン ザクションを開始すると、トランザクションは idle in transaction 状態に移行しま す。COMMIT、ROLLBACK、END コマンドを実行してトランザクションを終了するか、接続を完全 に切断してトランザクションをロールバックするまで、この状態のままになります。

<span id="page-2467-1"></span>接続を作成する

次のクエリを使用して、アイドル状態のトランザクションがある接続を終了します。

SELECT pg\_terminate\_backend*(pid)*;

pid は接続のプロセス ID です。

<span id="page-2467-2"></span>idle\_in\_session\_timeout パラメータを設定する

パラメータグループの idle\_in\_transaction\_session\_timeout パラメータを設定します。 このパラメータを設定する利点は、手動操作を行わなくても、長時間アイドル状態になってい るトランザクションを終了できることです。このパラメータの詳細については、「[PostgreSQL](https://www.postgresql.org/docs/current/runtime-config-client.html) [documentation」](https://www.postgresql.org/docs/current/runtime-config-client.html)(PostgreSQL ドキュメント) を参照してください。

接続が終了し、指定した時間を超えてトランザクションが idle\_in\_transaction 状態にある と、PostgreSQL ログファイルに次のメッセージが報告されます。

FATAL: terminating connection due to idle in transaction timeout

<span id="page-2468-0"></span>AUTOCOMMIT のステータスを確認する

AUTOCOMMIT は、デフォルトで有効になっています。ただし、クライアントで誤ってオフにした 場合は、必ずオンに戻してください。

• psql クライアントで次のコマンドを実行します。

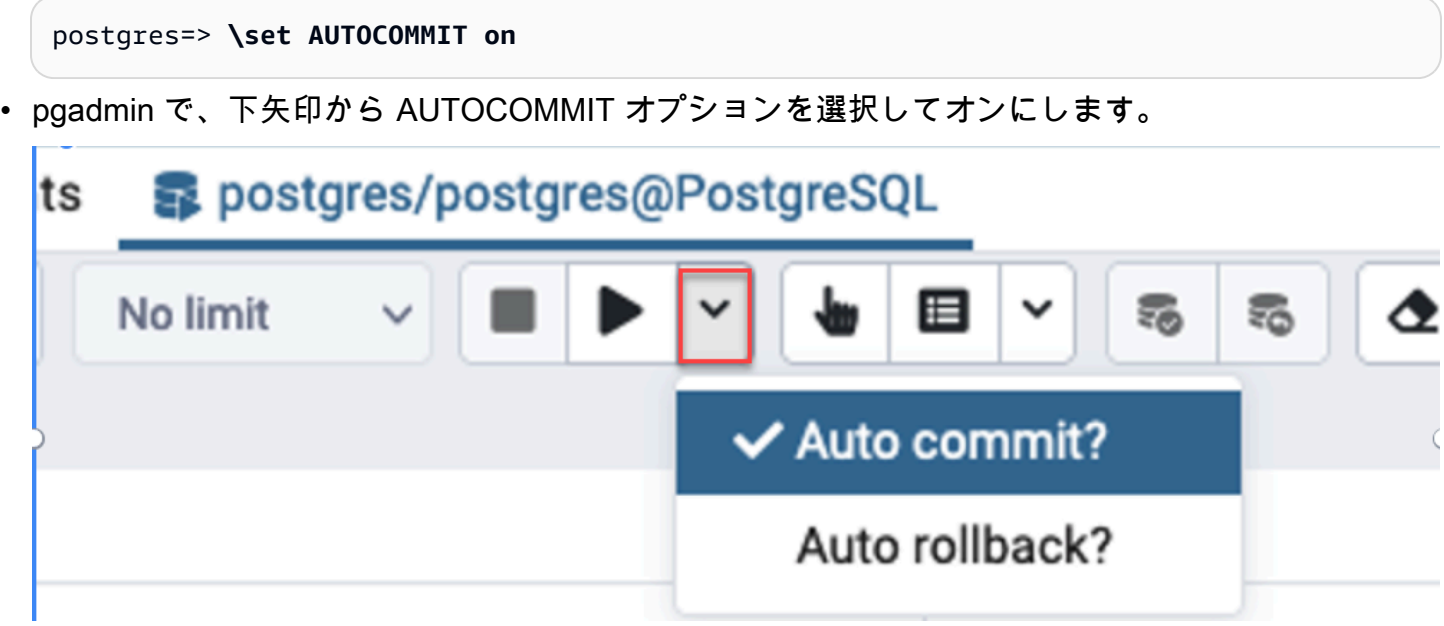

<span id="page-2468-1"></span>アプリケーションコード内のトランザクションロジックを確認する

アプリケーションロジックを調べ手、問題がない確認します。以下のアクションの場合を検討しま す。

- アプリケーションで JDBC auto commit が true に設定されているかどうかを確認します。また、 コード内で明示的な COMMIT コマンドを使用することも検討してください。
- エラー処理ロジックをチェックして、エラー後にトランザクションがクローズされるかどうかを確 認します。
- トランザクションが開いているときに、アプリケーションがクエリによって返された行の処理に時 間がかかるかどうかを確認します。その場合は、行を処理する前にトランザクションを閉じるよう にアプリケーションをコーディングすることを検討してください。
- トランザクションに長時間実行される操作が多数含まれていないか確認します。その場合は、1 つ のトランザクションを複数のトランザクションに分割します。

# <span id="page-2469-0"></span>関連するメトリクス

以下の PI メトリクスがこのインサイトに関連しています。

- idle in transaction count-idle in transaction 状態にあるセッション数。
- idle\_in\_transaction\_max\_time idle in transaction 状態で最も長く実行されているトランザ クションの継続時間。

# Amazon Aurora PostgreSQL を使用する際のベストプラクティス

Amazon Aurora PostgreSQL DB クラスターを管理するためのベストプラクティス例を以下に示 します。基本的なメンテナンスタスクも確認してください。詳細については、「[Amazon Aurora](#page-2363-0) [PostgreSQL の管理」](#page-2363-0)を参照してください。

トピック

- [Aurora PostgreSQL DB インスタンスのパフォーマンスの低下、自動再起動、フェイルオーバーの](#page-2469-1) [回避](#page-2469-1)
- [診断テーブルとインデックスの肥大化](#page-2470-0)
- [Aurora PostgreSQL のメモリ管理が改善されました](#page-2474-0)
- [Amazon Aurora PostgreSQL による高速フェイルオーバー](#page-2476-0)
- [Aurora PostgreSQL のクラスターキャッシュ管理によるフェイルオーバー後の高速リカバリ](#page-2487-0)
- [管理する Aurora PostgreSQL 接続チャーンとプーリング](#page-2494-0)
- [Aurora PostgreSQL のメモリパラメータの調整](#page-2502-0)
- [Amazon CloudWatch メトリクスを使用して Aurora PostgreSQL のリソース使用状況を分析する](#page-2511-0)
- [論理レプリケーションを使用して Aurora PostgreSQL のメジャーバージョンアップグレードを実](#page-2515-0) [行する](#page-2515-0)
- [ストレージ問題のトラブルシューティング](#page-2524-0)

<span id="page-2469-1"></span>Aurora PostgreSQL DB インスタンスのパフォーマンスの低下、自動再起 動、フェイルオーバーの回避

負荷の高いワークロードや、DB インスタンスに割り当てられたリソースを超えて急増するワーク ロードを実行している場合、アプリケーションと Aurora データベースを実行しているリソースを使 い果たしてしまう可能性があります。CPU 使用率、メモリ使用量、使用されているデータベース接

続数など、データベースインスタンスに関するメトリクスを取得するには、Amazon CloudWatch、 パフォーマンスインサイト、および拡張モニタリングが提供するメトリクスを参照できます。DB イ ンスタンスのモニタリングについては、「[Amazon Aurora クラスターでのメトリクスのモニタリン](#page-838-0) [グ](#page-838-0)」を参照してください。

ワークロードが使用しているリソースを使い果たした場合、DB インスタンスは遅くなったり、再起 動したり、別の DB インスタンスにフェイルオーバーしたりする可能性があります。これを避けるに は、リソースの使用状況を監視し、DB インスタンスで実行されているワークロードを調べ、必要に 応じて最適化を行います。最適化を行ってもインスタンスのメトリクスが改善されず、リソースの枯 渇も緩和されない場合は、上限に達する前に DB インスタンスをスケールアップすることを検討して ください。利用可能な DB インスタンスクラスとその仕様の詳細については、[「Aurora DB インスタ](#page-173-0) [ンスクラス](#page-173-0)」を参照してください。

### <span id="page-2470-0"></span>診断テーブルとインデックスの肥大化

PostgreSQL のマルチバージョン同時実行制御 (MVCC) を使用すると、データの整合性を維持できま す。PostgreSQL MVCC は、トランザクションがコミットまたはロールバックされるまで、更新また は削除された行 (タプルとも呼ばれます) の内部コピーを保存することによって機能します。この保 存された内部コピーはユーザーからは見えません。ただし、これらの非表示のコピーが VACUUM ま たは AUTOVACUUM ユーティリティによって定期的にクリーンアップされない場合、テーブルが肥 大化する可能性があります。テーブルの肥大化をチェックしないと、ストレージコストの増加や処理 速度の低下につながる可能性があります。

多くの場合、Aurora の VACUUM または AUTOVACUUM のデフォルト設定は、不要なテーブルの肥 大化を処理するのに十分なものです。ただし、次のような状況がアプリケーションで発生している場 合は、肥大化がないかどうかを確認することをお勧めします。

- VACUUM プロセスの間で、比較的短時間で多数のトランザクションを処理している。
- パフォーマンスが低下し、ストレージが不足している。

はじめに、dead タプルでどの程度のスペースを使用しているか、テーブルとインデックスの肥大 化をクリーンアップすることでどれだけ回復が見込めるか、最大限正確な情報を収集してくださ い。そのためには、pgstattuple 拡張機能を使用して、Aurora クラスターの統計情報を収集しま す。詳細については、「[pgstattuple」](https://www.postgresql.org/docs/current/pgstattuple.html)を参照してください。pgstattuple 拡張機能を使用する権限 は、pg\_stat\_scan\_tables ロールとデータベースのスーパーユーザーに限定されます。

Aurora で pgstattuple 拡張機能を作成するには、クライアントセッション (psql や pgAdmin など) をクラスターに接続し、次のコマンドを使用します。

CREATE EXTENSION pgstattuple;

プロファイルする各データベースで、拡張機能を作成します。拡張機能を作成したら、コマンドラ インインターフェイス (CLI) を使用して、使用できないスペースをどの程度再利用できるかを測定し ます。統計を収集する前に、AUTOVACUUM を 0 に設定してクラスターパラメータグループを変更 します。0 に設定すると、アプリケーションによって残されたデットタプルを Aurora が自動的にク リーンアップすることを防止しますが、結果の精度に影響を与える可能性があります。次のコマンド を入力して、単純なテーブルを作成します。

postgres=> CREATE TABLE lab AS SELECT generate\_series (0,100000); SELECT 100001

次の例では、DB クラスターの AUTOVACUUM をオンにしてクエリを実行していま す。dead\_tuple\_count は 0 で、これは AUTOVACUUM が PostgreSQL データベースから古い データやタプルを削除したことを示します。

pgstattuple を使用してテーブルに関する情報を収集するには、クエリにテーブルの名前またはオ ブジェクト識別子 (OID) を指定します。

postgres=> SELECT \* FROM pgstattuple('lab');

table\_len | tuple\_count | tuple\_len | tuple\_percent | dead\_tuple\_count | dead tuple len | dead tuple percent | free space | free percent -----------+-------------+-----------+---------------+------------------ +----------------+--------------------+------------+-------------- 3629056 | 100001 | 2800028 | 77.16 | 0 | 0 | 0 | 16616 | 0.46  $(1 row)$ 

次のクエリでは、AUTOVACUUM をオフにして、テーブルから 25,000 行を削除するコマンドを入力 しています。その結果、dead\_tuple\_count は 25000 に増加しました。

postgres=> DELETE FROM lab WHERE generate\_series < 25000;

DELETE 25000

```
SELECT * FROM pgstattuple('lab');
```
table\_len | tuple\_count | tuple\_len | tuple\_percent | dead\_tuple\_count | dead\_tuple\_len | dead\_tuple\_percent | free\_space | free\_percent -----------+-------------+-----------+---------------+------------------ +----------------+--------------------+------------+-------------- 3629056 | 75001 | 2100028 | 57.87 | 25000 | 700000 | 19.29 | 16616 | 0.46  $(1 row)$ 

これらのデットタプルを再利用するには、VACUUM プロセスを開始します。

アプリケーションを中断せずに肥大化をモニタリングする

Aurora クラスターの設定は、ほとんどのワークロードでベストプラクティスが実現できるように最 適化されています。ただし、アプリケーションや使用パターンに合わせてクラスターを最適化する場 合もあります。この場合、ビジー状態のアプリケーションを中断することなく pgstattuple 拡張 機能を使用できます。そのためには、次のステップを実行します。

- 1. Aurora インスタンスのクローンを作成します。
- 2. パラメータファイルを変更して、クローンの AUTOVACUUM をオフにします。
- 3. サンプルワークロードまたは pgbench (PostgreSQL でベンチマークテストを実行するためのプ ログラム) を使用してクローンをテストしながら pgstattuple クエリを実行します。詳細につ いては、「[pgbench](https://www.postgresql.org/docs/current/pgbench.html)」を参照してください。

アプリケーションを実行して結果を確認したら、復元したコピーに pg\_repack または VACUUM FULL を使用して違いを比較します。dead\_tuple\_count、dead\_tuple\_len、dead\_tuple\_percent のい ずれかが大幅に減少している場合は、本稼働クラスターのバキュームスケジュールを調整して肥大化 を最小限に抑えています。

### テンポラリテーブルでの肥大化の回避

アプリケーションでテンポラリテーブルを作成する場合、そのテンポラリテーブルが不要になった 場合はアプリケーションから削除してください。自動バキュームプロセスでは、テンポラリテーブル を検索しません。テンポラリテーブルをそのままにしておくと、データベースがすぐに肥大化してし まう可能性があります。さらに、この肥大化はシステムテーブルにまで及ぶ可能性があります。シス テムテーブルは、pg\_attribute や pg\_depend などの PostgreSQL オブジェクトや属性を追跡する内部 テーブルです。

テンポラリテーブルが不要になったら、TRUNCATE ステートメントを使用してテーブルを空にし て、スペースを空けることができます。次に、pg\_attribute テーブルと pg\_depend テーブルのバ キューム処理を手動で実行します。これらのテーブルをバキューム処理することで、テンポラリテー ブルを継続的に作成、切り捨て、削除しても、タプルが増えることでシステムが肥大化することがな くなります。

次の構文を追加して、コンテンツがコミットされた際に新しい行を削除することで、テンポラリテー ブルを作成する際にこの問題を回避できます。

CREATE TEMP TABLE IF NOT EXISTS table\_name(table\_description) ON COMMIT DELETE ROWS;

ON COMMIT DELETE ROWS 句は、トランザクションがコミットされたときにテンポラリテーブルを 切り捨てます。

インデックスの肥大化の回避

テーブルのインデックス付きフィールドを変更した場合、インデックスを更新すると、そのイン デックスに 1 つまたは複数のデットタプルが生成されます。デフォルトでは、自動バキューム処 理によってインデックスの肥大化をクリーンアップしますが、このクリーンアップにはかなりの 時間とリソースが必要です。テーブルの作成時にインデックスクリーンアップ設定を指定するに は、vacuum\_index\_cleanup 句を含めてください。デフォルトでは、テーブルの作成時にこの句は AUTO に設定されます。つまり、サーバーは、テーブルのバキューム処理時にインデックスのク リーンアップが必要かどうかを判断します。句を ON に設定すると、特定のテーブルのインデック スクリーンアップを有効になります。OFF に設定すると、そのテーブルのインデックスクリーン アップを無効にできます。インデックスのクリーンアップをオフにすると時間を節約できる可能性が ありますが、インデックスが肥大化する可能性があることに注意してください。

コマンドラインでテーブルのバキューム処理を行うと、インデックスのクリーンアップを手 動で制御できます。テーブルをバキュームしてデッドタプルをインデックスから削除するに は、INDEX\_CLEANUP 句を ON の値とテーブル名で記述します。

acctg=> VACUUM (INDEX\_CLEANUP ON) receivables;

INFO: aggressively vacuuming "public.receivables" **VACUUM** 

インデックスを消去せずにテーブルをバキューム処理するには、OFF の値を指定します。

acctg=> VACUUM (INDEX\_CLEANUP OFF) receivables;

```
INFO: aggressively vacuuming "public.receivables"
VACUUM
```
### <span id="page-2474-0"></span>Aurora PostgreSQL のメモリ管理が改善されました

お客様のワークロードが DB インスタンスで使用可能な空きメモリを使い果たすと、オペレーティ ングシステムによってデータベースが再起動され、データベースが使用できなくなります。Aurora PostgreSQL では、メモリ管理機能が向上し、空きメモリ不足による安定性の問題やデータベースの 再起動を未然に防ぐことができます。この改善は、以下のバージョンでデフォルトで利用できます。

- 15.3 以降の 15 バージョン
- 14.8 以降の 14 バージョン
- 13.11 以降の 13 バージョン
- 12.15 以降の 12 バージョン
- 11.20 以降の 11 バージョン

メモリ管理を改善するために、次の処理を行います。

- システムが重大なメモリ負荷に近づいているときに、より多くのメモリを要求するデータベースト ランザクションをキャンセルします。
- すべての物理メモリを使い果たし、スワップを使い果たしそうになったとき、システムは重大なメ モリ負荷にさらされていると言われます。このような状況では、DB インスタンスのメモリ負荷を 直ちに軽減するために、メモリを要求するトランザクションはすべてキャンセルされます。
- 重要な PostgreSQL ランチャーと自動バキュームワーカーなどのバックグラウンドワーカーは常に 保護されています。

### メモリ管理パラメータの設定

メモリ管理を有効にするには

この機能は、デフォルトでオンになっています。次の例に示すように、メモリ不足のためにトランザ クションがキャンセルされると、エラーメッセージが表示されます。

ERROR: out of memory Detail: Failed on request of size 16777216.

メモリ管理を無効にするには

この機能を無効にするには、psql を使用して Aurora PostgreSQL DB クラスターに接続し、以下で 説明するようにパラメータ値に SET ステートメントを使用します。

Aurora PostgreSQL バージョン 11.21、12.16、13.12、14.9、15.4 以前のバージョンの場合:

postgres=>SET rds.memory\_allocation\_guard = true;

パラメータグループでは、rds.memory\_allocation\_guardパラメータのデフォルト値 は false に設定されます。

Aurora PostgreSQL 12.17、13.13、14.10、15.5 以降のバージョンの場合:

postgres=>rds.enable\_memory\_management = false;

パラメータグループでは、rds.enable\_memory\_managementパラメータのデフォルト値 は true に設定されます。

DB クラスターパラメータグループでこれらのパラメータの値を設定すると、クエリはキャンセルさ れません。DB クラスターパラメータグループの詳細については、「[「パラメータグループを使用す](#page-371-0) [る」](#page-371-0) 」を参照してください。

これらの動的パラメータの値をセッションレベルで設定して、メモリ管理を改善するためにセッショ ンを含めたり除外したりすることもできます。

**a** Note

この機能をオフにするとメモリ不足エラーが発生し、システムのメモリ不足が原因でワーク ロードによってデータベースが再起動する可能性があるため、この機能をオフにすることは お勧めしません。

# <span id="page-2476-0"></span>Amazon Aurora PostgreSQL による高速フェイルオーバー

以下では、フェイルオーバーが可能な限り速く実行する方法について説明します。フェイルオーバー 後に迅速に回復するには、Aurora PostgreSQL DB クラスターのクラスターキャッシュ管理を使用で きます。詳細については、「[Aurora PostgreSQL のクラスターキャッシュ管理によるフェイルオー](#page-2487-0) [バー後の高速リカバリ](#page-2487-0)」を参照してください。

フェイルオーバーを高速に実行するための手順には、次のようなものがあります。

- Transmission Control Protocol (TCP) のキープアライブを短い時間に設定することで、障害発生 時、読み取りタイムアウトになる前に長時間実行中のクエリを停止します。
- Java ドメインネームシステム (DNS) キャッシュのタイムアウトを積極的に設定します。これによ り、Aurora の読み取り専用エンドポイントでは、その後の接続試行で読み取り専用ノードを適切 に循環させることができるようになります。
- JDBC 接続文字列で使用されるタイムアウト可変をできるだけ低く設定します。短期間の実行クエ リと長期間の実行クエリに対して、別々の接続オブジェクトを使用します。
- 指定された Aurora エンドポイントの読み書きを使用してクラスターに接続します。
- RDS API オペレーションを使用して、サーバー側の障害に対するアプリケーションの応答をテス トします。また、パケットドロップツールを使用して、クライアント側の障害に対するテストアプ リケーションの応答をテストします。
- AWS JDBC ドライバーを使用して、Aurora PostgreSQL のフェイルオーバー機能を最大限に活用 します。AWS JDBC ドライバーおよびその使用方法の詳細については、[「Amazon Web Services](https://github.com/aws/aws-advanced-jdbc-wrapper)  [\(AWS\) JDBC ドライバー GitHub リポジトリ](https://github.com/aws/aws-advanced-jdbc-wrapper)」を参照してください。

これらについて、以下で詳しく説明します。

トピック

- [TCP キープアライブパラメータの設定](#page-2477-0)
- [高速フェイルオーバー用にアプリケーションを設定する](#page-2478-0)
- [フェイルオーバーのテスト](#page-2483-0)
- [高速フェイルオーバーの例 \(Java\)](#page-2484-0)

### <span id="page-2477-0"></span>TCP キープアライブパラメータの設定

TCP 接続を設定すると、接続には一連のタイマーが関連付けられます。キープアライブタイマーが ゼロになると、エンドポイントにキープアライブプローブパケットが送信されます。プローブが応答 を受信した場合、接続は引き続き稼働中であると推測できます。

TCP キープアライブパラメータを有効化して積極的に設定することで、クライアントがデータベー スに接続できない場合は、有効な接続が速やかに切断されます。その後、アプリケーションは新しい エンドポイントに接続できます。

以下の TCP キープアライブパラメータを設定する必要があります。

• tcp\_keepalive\_time は、ソケットからデータが送信されない場合に、キープアライブパケッ トが送信される時間を秒単位で制御します。ACK はデータとはみなされません。次の設定が推奨 されます。

tcp\_keepalive\_time = 1

• tcp\_keepalive\_intvl は、最初のパケットが送信されてから後続のパケットが送信されるまで の時間を秒単位で制御します。この時間は、tcp\_keepalive\_time パラメータで設定します。 次の設定が推奨されます。

tcp\_keepalive\_intvl = 1

• tcp\_keepalive\_probes は、アプリケーションに通知される前に発生する、認知されていない キープアライブプローブ数です。次の設定が推奨されます。

tcp\_keepalive\_probes = 5

この設定で、データベースの応答が停止してから 5 秒後以内にアプリケーションに通知し ます。アプリケーションネットワークでキープアライブがドロップする頻度が高い場合に は、tcp\_keepalive\_probes 値をより高く設定できます。これにより実際の障害を検出するまで の時間が増えますが、信頼性が低いネットワークでもバッファを確保できます。

Linux で TCP キープアライブパラメータを設定するには

1. TCP キープアライブパラメータの設定方法をテストします。

そのためには、以下のコマンドをコマンドラインで使用することをお勧めします。この推奨設定 はシステム全体に適用されます。つまり、SO\_KEEPALIVE オプションをオンにしてソケットを 作成する他のすべてのアプリケーションにも影響します。

```
sudo sysctl net.ipv4.tcp keepalive time=1
sudo sysctl net.ipv4.tcp_keepalive_intvl=1
sudo sysctl net.ipv4.tcp keepalive probes=5
```
2. アプリケーションに適した設定を見つけたら、以下の行を /etc/sysctl.conf に追加して、 変更した内容を含めてこの設定を維持します。

```
tcp_keepalive_time = 1
tcp_keepalive_intvl = 1
tcp_keepalive_probes = 5
```
### <span id="page-2478-0"></span>高速フェイルオーバー用にアプリケーションを設定する

以下では、Aurora PostgreSQL の高速フェイルオーバーに使える設定変更についていくつか説明しま す。PostgreSQL JDBC ドライバーのセットアップと設定の詳細については[、PostgreSQL JDBC ド](https://jdbc.postgresql.org/documentation/head/index.html) [ライバー](https://jdbc.postgresql.org/documentation/head/index.html) のドキュメントを参照してください。

トピック

- [DNS キャッシュタイムアウトの短縮](#page-2478-1)
- [Aurora PostgreSQL 接続文字列を高速フェイルオーバー用に設定する](#page-2479-0)
- [ホスト文字列を取得するためのその他のオプション](#page-2481-0)

<span id="page-2478-1"></span>DNS キャッシュタイムアウトの短縮

フェイルオーバー後にアプリケーションが接続を確立しようとすると、新しい Aurora PostgreSQL ライターは前のリーダーになります。これは DNS の更新が完全に伝達される前に、Aurora の読み取 り専用エンドポイントを使用して検索できます。Java DNS の有効期限 (TTL) を 30 秒以下のような 低い値に設定すると、その後のリーダーノード間における接続試行のサイクルに役立ちます

// Sets internal TTL to match the Aurora RO Endpoint TTL java.security.Security.setProperty("networkaddress.cache.ttl" , "1"); // If the lookup fails, default to something like small to retry java.security.Security.setProperty("networkaddress.cache.negative.ttl" , "3"); <span id="page-2479-0"></span>Aurora PostgreSQL 接続文字列を高速フェイルオーバー用に設定する

Aurora PostgreSQL 高速フェイルオーバーを使用するには、アプリケーションの接続文字列が、単一 のホストではなく、ホストの一覧になっている必要があります。Aurora PostgreSQL クラスターに接 続するために使用できる接続文字列の例を次に示します。この例では、ホストは太字表示されていま す。

```
jdbc:postgresql://myauroracluster.cluster-c9bfei4hjlrd.us-east-1-
beta.rds.amazonaws.com:5432,
myauroracluster.cluster-ro-c9bfei4hjlrd.us-east-1-beta.rds.amazonaws.com:5432
/postgres?user=<primaryuser>&password=<primarypw>&loginTimeout=2
&connectTimeout=2&cancelSignalTimeout=2&socketTimeout=60
&tcpKeepAlive=true&targetServerType=primary
```
最大限の可用性と RDS API への依存を回避するため、接続用のファイルを維持することをお勧めし ます。このファイルには、データベース接続の確立時にアプリケーションが読み込んだホスト文字列 が含まれています。このホストの文字列には、クラスターで使用できるすべての Aurora エンドポイ ントがあります。Aurora エンドポイントの詳細については、[「Amazon Aurora 接続管理」](#page-148-0)を参照し てください。

例えば、以下のようにエンドポイントをローカルファイルに保存できます。

myauroracluster.cluster-c9bfei4hjlrd.us-east-1-beta.rds.amazonaws.com:5432, myauroracluster.cluster-ro-c9bfei4hjlrd.us-east-1-beta.rds.amazonaws.com:5432

アプリケーションは、このファイルを読み込んで JDBC 接続文字列のホストセクションを入力しま す。DB クラスターの名前を変更すると、これらのエンドポイントが変更されます。このイベントが 発生した場合は、アプリケーションによってこのイベントが処理されることを確認してください。

また、以下のように DB インスタンスノードの一覧を使用する方法もあります。

```
my-node1.cksc6xlmwcyw.us-east-1-beta.rds.amazonaws.com:5432,
my-node2.cksc6xlmwcyw.us-east-1-beta.rds.amazonaws.com:5432,
my-node3.cksc6xlmwcyw.us-east-1-beta.rds.amazonaws.com:5432,
my-node4.cksc6xlmwcyw.us-east-1-beta.rds.amazonaws.com:5432
```
この方法の利点は、PostgreSQL JDBC 接続ドライバーがこの一覧のすべてのノードをループして有 効な接続を検索することです。一方、Aurora エンドポイントを使用する場合、1 回の接続試行で 2 つのノードのみが試行されます。ただし、DB インスタンスノードを使用することにはデメリットが あります。クラスターにノードを追加、または削除すると、インスタンスエンドポイントの一覧が古 くなり、接続ドライバーが接続する接続ホストを見つけることができない場合があります。

以下のパラメータ設定を活用すると、アプリケーションがいずれか 1 つのホストに接続する際、必 要以上に待機しないようにできます。

• targetServerType - ドライバーが書き込みノードと読み取りノードのどちらに接続す るかを制御します。アプリケーションが書き込みノードにのみ再接続されるようにするに は、targetServerType の値を primary に設定します。

targetServerType パラメータの値は、primary、secondary、any、および preferSecondaryです。preferSecondary の値を指定すると、最初にリーダーへの接続の確 立が試行されます。リーダーへの接続がない場合は、ライターに接続されます。

- loginTimeout ソケット接続の確立後、アプリケーションがデータベースにログインするため の待機時間を制御します。
- connectTimeout ソケットがデータベースに接続を確立するまでの待機時間を制御します。

その他のアプリケーションパラメータを変更して、アプリケーションの希望する積極性に応じて、接 続プロセスを高速化できます。

- cancelSignalTimeout 一部のアプリケーションでは、タイムアウトがあるクエリで「ベスト エフォート」型キャンセル信号を送信できます。このキャンセル信号がフェイルオーバーパスにあ る場合は、デッドホストにこの信号を送信しないように、この信号を積極的に設定することを検討 してください。
- socketTimeout このパラメータは、ソケットが読み取り操作で待機する時間を制御します。こ のパラメータは、グローバルな「クエリタイムアウト」として使用でき、すべてのクエリがこの値 以上待機しないことを確保します。2 つの接続ハンドラーを用意することをお勧めします。1 つの 接続ハンドラーが短期間のクエリを実行するため、この値を低く設定します。長時間クエリを実行 する別の接続ハンドラーでは、この値を非常に高く設定します。この方法により、サーバーがダウ ンした場合に、TCP キープアライブパラメータによって長期間実行しているクエリを停止できま す。
- tcpKeepAlive このパラメータを有効にすると、設定した TCP キープアライブパラメータが優 先されるようにします。
- loadBalanceHosts true に設定すると、このパラメータは、選択可能なホストの一覧からラ ンダムに選択されたホストにアプリケーションを接続します。

<span id="page-2481-0"></span>ホスト文字列を取得するためのその他のオプション

aurora\_replica\_status 関数を含めたいくつかの出典から、また Amazon RDS API を使用する ことで、ホスト文字列を取得できます。

多くの場合、クラスターのライターを特定するか、クラスター内の他のリーダーノードを検索す る必要があります。そのために、アプリケーションでは、DB クラスター内の任意の DB インスタ ンスに接続し、aurora\_replica\_status 関数にクエリします。この関数を使用することで、 接続先のホストを検索する時間を短縮できます。ただし、特定のネットワーク障害シナリオで は、aurora\_replica\_status 関数によって、最新ではない情報や不完全な情報を表示することが あります。

アプリケーションが接続先のノードを確実に見つけられるようにするために、クラスターライター エンドポイントへの接続を試行し、次にクラスターリーダーエンドポイントに接続するのが良い方法 です。読み取り可能な接続を確立できるようになるまで、この操作を行います。これらのエンドポイ ントは、DB クラスターの名前を変更しない限り変更されません。したがって、一般的には、アプリ ケーションの静的メンバーとして残すか、アプリケーションが読み込むリソースファイルに保管する ことができます。

これらのエンドポイントの 1 つを使用して接続を確立したら、残りのクラスターの情報を取得でき ます。これを行うには、aurora\_replica\_status 関数を呼び出します。例えば、次のコマンドは aurora\_replica\_status で情報を取得します。

```
postgres=> SELECT server_id, session_id, highest_lsn_rcvd, cur_replay_latency_in_usec, 
  now(), last_update_timestamp
FROM aurora_replica_status();
server_id | session_id | highest_lsn_rcvd | cur_replay_latency_in_usec | now | 
  last_update_timestamp
-----------+--------------------------------------+------------------
+----------------------------+-------------------------------+------------------------
mynode-1 | 3e3c5044-02e2-11e7-b70d-95172646d6ca | 594221001 | 201421 | 2017-03-07 
  19:50:24.695322+00 | 2017-03-07 19:50:23+00
mynode-2 | 1efdd188-02e4-11e7-becd-f12d7c88a28a | 594221001 | 201350 | 2017-03-07 
  19:50:24.695322+00 | 2017-03-07 19:50:23+00
mynode-3 | MASTER_SESSION_ID | | | 2017-03-07 19:50:24.695322+00 | 2017-03-07 
  19:50:23+00
(3 rows)
```
例えば、接続文字列の [hosts] (ホスト) セクションは、ライタークラスターとリーダークラスターの 両方のエンドポイントから始まる場合があります。

myauroracluster.cluster-c9bfei4hjlrd.us-east-1-beta.rds.amazonaws.com:5432, myauroracluster.cluster-ro-c9bfei4hjlrd.us-east-1-beta.rds.amazonaws.com:5432

このシナリオでは、アプリケーションは、プライマリまたはセカンダリの任意のノードタイプに接続 の確立を試行します。アプリケーションが接続されたら、最初にノードの読み書き状態を調べること をお勧めします。そのためには、コマンド SHOW transaction\_read\_only の結果をクエリしま す。

クエリの戻り値が OFF の場合、プライマリノードへの接続に成功しています。ただし、戻 り値が ON で、アプリケーションによって読み書きの接続を要求しているとします。この場 合、aurora\_replica\_status 関数を呼び出すことで、session\_id='MASTER\_SESSION\_ID' を持つ server\_id を判断できます。この関数は、プライマリノードの名前を表示します。後で説明 する endpointPostfix と一緒に使用できます。

古いデータを持つレプリカに接続する場合は注意が必要です。この場

合、aurora\_replica\_status 関数は、最新ではない情報を表示することがあります。古さ のしきい値はアプリケーションレベルで設定できます。これを確認するには、サーバーの時 間と last update timestamp の値との差で判断できます。一般に、アプリケーションで は、aurora\_replica\_status 関数から返される情報が矛盾することによる 2 つのホスト間での急 変を避ける必要があります。アプリケーションでは aurora\_replica\_status から返されるデー タに従うのではなく、最初にすべての既知のホストを試行する必要があります。

DescribeDBClusters API オペレーションを使用したインスタンスのリスト化 (Java の例)

インスタンスの一覧をプログラムで検索するには、[AWS SDK for Java](https://aws.amazon.com/sdk-for-java/) を使用し、特に [DescribeDBClusters](https://docs.aws.amazon.com/AmazonRDS/latest/APIReference/API_DescribeDBClusters.html) API オペレーションを使用します。

以下に、Java 8 でこれを行う方法の一例を紹介します。

```
AmazonRDS client = AmazonRDSClientBuilder.defaultClient();
DescribeDBClustersRequest request = new DescribeDBClustersRequest() 
    .withDBClusterIdentifier(clusterName);
DescribeDBClustersResult result = 
rdsClient.describeDBClusters(request);
DBCluster singleClusterResult = result.getDBClusters().get(0);
String pgJDBCEndpointStr = 
singleClusterResult.getDBClusterMembers().stream() 
    .sorted(Comparator.comparing(DBClusterMember::getIsClusterWriter) 
    .reversed()) // This puts the writer at the front of the list
```

```
 .map(m -> m.getDBInstanceIdentifier() + endpointPostfix + ":" + 
 singleClusterResult.getPort())) 
   .collect(Collectors.joining(","));
```
ここで、以下に示すように pgJDBCEndpointStr にはエンドポイントの形式一覧が含まれていま す。

```
my-node1.cksc6xlmwcyw.us-east-1-beta.rds.amazonaws.com:5432,
my-node2.cksc6xlmwcyw.us-east-1-beta.rds.amazonaws.com:5432
```
この変数 endpointPostfix には、アプリケーションが設定する定数を指定できます。または、ア プリケーションがクラスター内の単一インスタンスの DescribeDBInstances API オペレーション をクエリすることで取得することもできます。この値は、AWS リージョン 内と個人のお客様では定 数のままです。そのため、アプリケーションが読み取るリソースファイルにこの定数を保存するだけ で、API 呼び出しを節約できます。前述の例では、以下のように設定されています。

.cksc6xlmwcyw.us-east-1-beta.rds.amazonaws.com

API が応答しないか、応答するまでの時間が長すぎる場合、可用性を高めるために DB クラスターの Aurora エンドポイントをデフォルトで使用するように設定することをお勧めします。エンドポイン トは、DNS レコードを更新するためにかかる時間内で最新状態に保たれることが保証されます。エ ンドポイントでの DNS レコードの更新は、通常 30 秒以内に完了します。エンドポイントは、アプ リケーションが消費するリソースファイルに保存できます。

<span id="page-2483-0"></span>フェイルオーバーのテスト

いずれの場合も、2 つ以上の DB インスタンスを含む DB クラスターが必要です。

サーバー側では、特定の API オペレーションによって障害が発生する場合があり、アプリケーショ ンがどのように応答するかテストするために使用できます。

• [FailoverDBCluster](https://docs.aws.amazon.com/AmazonRDS/latest/APIReference/API_FailoverDBCluster.html) - このオペレーションは、DB クラスターの新規の DB インスタンスをライター に昇格させようと試行します。

次のコード例は、failoverDBCluster を使用して停止を引き起こす方法を示していま す。Amazon RDS クライアントの設定の詳細については、[AWS SDK for Java の使用を](https://docs.aws.amazon.com/sdk-for-java/v1/developer-guide/basics.html)参照して ください。

public void causeFailover() {
}

```
 final AmazonRDS rdsClient = AmazonRDSClientBuilder.defaultClient(); 
 FailoverDBClusterRequest request = new FailoverDBClusterRequest(); 
 request.setDBClusterIdentifier("cluster-identifier"); 
 rdsClient.failoverDBCluster(request);
```
- [RebootDBInstance](https://docs.aws.amazon.com/AmazonRDS/latest/APIReference/API_RebootDBInstance.html)  フェイルオーバーはこの API オペレーションでは保証されません。ただし、 ライターのデータベースは停止します。これを使用すると、接続が切断された際にアプリケーショ ンがどのように応答するかをテストできます。ForceFailover パラメータは Aurora エンジンに は適用されません。代わりに、FailoverDBCluster API オペレーションを使用します。
- [ModifyDBCluster](https://docs.aws.amazon.com/AmazonRDS/latest/APIReference/API_ModifyDBCluster.html)  Port パラメータを変更すると、新しいポートでクラスター内のノードがリッ スンを開始すると停止します。一般に、アプリケーションがポートの変更のみを制御することで、 この障害に対応できます。また、依存するエンドポイントを適切に更新できることを確認します。 これは、API レベルで変更が加えられた際に、手動でポートを更新することで実現できます。また は、アプリケーションで RDS API を使用し、ポートが変更されたかどうかを確認できます。
- [ModifyDBInstance](https://docs.aws.amazon.com/AmazonRDS/latest/APIReference/API_ModifyDBInstance.html) DBInstanceClass パラメータを変更すると停止します。
- [DeleteDBInstance](https://docs.aws.amazon.com/AmazonRDS/latest/APIReference/API_DeleteDBInstance.html)  プライマリ (ライター) を削除すると、新規の DB インスタンスが DB クラス ターでライターに昇格します。

アプリケーション側またはクライアント側では、Linux を使用する場合、突然のパケットドロップに 対してアプリケーションがどのように応答するかテストできます。これは、iptables コマンドを使用 して、ポート、ホスト、または TCP キープアライブパケットの送受信の有無に基づき行うことがで きます。

高速フェイルオーバーの例 (Java)

以下のコード例では、アプリケーションがどのように Aurora PostgreSQL ドライバーマネージャー をセットアップできるかを示しています。

アプリケーションは、接続が必要になると getConnection 関数を呼び出しま

す。getConnection への呼び出しでは、有効なホストが見つからないことがあります。一例とし て、ライターは見つかりませんが、targetServerType パラメータが primary に設定されていま す。この場合、呼び出し元のアプリケーションは、単に関数の呼び出しを再試行する必要がありま す。

この再試行動作を接続プーラーにまとめることで、再試行動作によってアプリケーションに与える影 響を回避できます ほとんどの接続プーラーでは、JDBC 接続文字列を指定できます。したがって、

アプリケーションは getJdbcConnectionString を呼び出し、それを接続プーラーに渡すことが できます。これにより、Aurora PostgreSQL でより高速なフェイルオーバーを使用できるようになり ます。

```
import java.sql.Connection;
import java.sql.DriverManager;
import java.sql.SQLException;
import java.sql.Statement;
import java.util.ArrayList;
import java.util.List;
import java.util.stream.Collectors;
import java.util.stream.IntStream;
import org.joda.time.Duration;
public class FastFailoverDriverManager { 
    private static Duration LOGIN_TIMEOUT = Duration.standardSeconds(2); 
    private static Duration CONNECT_TIMEOUT = Duration.standardSeconds(2); 
    private static Duration CANCEL_SIGNAL_TIMEOUT = Duration.standardSeconds(1); 
    private static Duration DEFAULT_SOCKET_TIMEOUT = Duration.standardSeconds(5); 
    public FastFailoverDriverManager() { 
        try { 
             Class.forName("org.postgresql.Driver"); 
        } catch (ClassNotFoundException e) { 
             e.printStackTrace(); 
        } 
        /* 
          * RO endpoint has a TTL of 1s, we should honor that here. Setting this 
  aggressively makes sure that when 
          * the PG JDBC driver creates a new connection, it will resolve a new different 
  RO endpoint on subsequent attempts 
          * (assuming there is > 1 read node in your cluster) 
          */ 
         java.security.Security.setProperty("networkaddress.cache.ttl" , "1"); 
        // If the lookup fails, default to something like small to retry 
        java.security.Security.setProperty("networkaddress.cache.negative.ttl" , "3"); 
    } 
    public Connection getConnection(String targetServerType) throws SQLException { 
        return getConnection(targetServerType, DEFAULT_SOCKET_TIMEOUT); 
    }
```

```
 public Connection getConnection(String targetServerType, Duration queryTimeout) 
 throws SQLException { 
        Connection conn = 
 DriverManager.getConnection(getJdbcConnectionString(targetServerType, queryTimeout)); 
       /* 
         * A good practice is to set socket and statement timeout to be the same thing 
 since both 
         * the client AND server will stop the query at the same time, leaving no 
 running queries 
         * on the backend 
         */ 
       Statement st = conn.createStatement();
        st.execute("set statement_timeout to " + queryTimeout.getMillis()); 
        st.close(); 
       return conn; 
   } 
   private static String urlFormat = "jdbc:postgresql://%s" 
           + "/postgres" 
           + "?user=%s" 
           + "&password=%s" 
           + "&loginTimeout=%d" 
           + "&connectTimeout=%d" 
           + "&cancelSignalTimeout=%d" 
           + "&socketTimeout=%d" 
           + "&targetServerType=%s" 
           + "&tcpKeepAlive=true" 
           + "&ssl=true" 
           + "&loadBalanceHosts=true"; 
   public String getJdbcConnectionString(String targetServerType, Duration 
 queryTimeout) { 
       return String.format(urlFormat, 
                 getFormattedEndpointList(getLocalEndpointList()), 
                 CredentialManager.getUsername(), 
                 CredentialManager.getPassword(), 
                 LOGIN_TIMEOUT.getStandardSeconds(), 
                 CONNECT_TIMEOUT.getStandardSeconds(), 
                 CANCEL_SIGNAL_TIMEOUT.getStandardSeconds(), 
                 queryTimeout.getStandardSeconds(), 
                 targetServerType 
       );
```

```
 } 
    private List<String> getLocalEndpointList() { 
/*
          * As mentioned in the best practices doc, a good idea is to read a local 
  resource file and parse the cluster endpoints. 
          * For illustration purposes, the endpoint list is hardcoded here 
          */ 
         List<String> newEndpointList = new ArrayList<>(); 
         newEndpointList.add("myauroracluster.cluster-c9bfei4hjlrd.us-east-1-
beta.rds.amazonaws.com:5432"); 
         newEndpointList.add("myauroracluster.cluster-ro-c9bfei4hjlrd.us-east-1-
beta.rds.amazonaws.com:5432"); 
        return newEndpointList; 
    } 
    private static String getFormattedEndpointList(List<String> endpoints) { 
        return IntStream.range(0, endpoints.size()) 
                 .mapToObj(i -> endpoints.get(i).toString()) 
                 .collect(Collectors.joining(",")); 
    }
}
```
Aurora PostgreSQL のクラスターキャッシュ管理によるフェイルオーバー 後の高速リカバリ

フェイルオーバーが発生した場合に Aurora PostgreSQL クラスター内の書き込み DB インスタンス を迅速にリカバリするには、Amazon Aurora PostgreSQL のクラスターキャッシュ管理を使用しま す。クラスターキャッシュ管理を使用することで、フェイルオーバー発生時でもアプリケーションパ フォーマンスを維持することができます。

一般的なフェイルオーバーが発生した場合、フェイルオーバー後に一時的だがパフォーマンスが大 幅に低下することがあります。この低下は、フェイルオーバー DB インスタンスの起動時にバッファ キャッシュが空になることが原因で発生します。空のキャッシュは、コールドキャッシュとも呼ば れます。コールドキャッシュでは、DB インスタンスは、低速のディスクから読み取る必要があるた め、パフォーマンスが低下します。バッファキャッシュに格納されている値は使用されません。

クラスターキャッシュ管理では、特定の読み取り DB インスタンスをフェイルオーバーのターゲット として設定します。クラスターキャッシュ管理により、指定された読み取りのキャッシュ内のデータ は、書き込み DB インスタンスのキャッシュ内のデータと確実に同期されます。事前に入力された値 を持つ指定された読み取りのキャッシュは、ウォームキャッシュと呼ばれます。フェイルオーバーが 発生すると、指定された読み取りでは、新しい書き込み DB インスタンスに昇格するとすぐにウォー ムキャッシュ内の値が使用されます。このアプローチでは、アプリケーションで優れたリカバリパ フォーマンスを実現することができます。

クラスターキャッシュ管理では、指定されたリーダーインスタンスのインスタンスタイプとサイズ (db.r5.2xlarge または db.r5.xlarge など) が読み取りと同じである必要があります。Aurora PostgreSQL DB クラスターを作成すると、フェイルオーバー中のクラスターの回復が可能にな ることにご留意ください。インスタンスクラスのタイプとサイズの一覧については、[Hardware](https://docs.aws.amazon.com/AmazonRDS/latest/AuroraUserGuide/Concepts.DBInstanceClass.html#Concepts.DBInstanceClass.Summary) [specifications for DB instance classes for Aurora](https://docs.aws.amazon.com/AmazonRDS/latest/AuroraUserGuide/Concepts.DBInstanceClass.html#Concepts.DBInstanceClass.Summary) を参照してください。

**a** Note

クラスターキャッシュ管理は、Aurora Global Database の一部である Aurora PostgreSQL DB クラスターではサポートされません。指定した Tier-0 リーダーではワークロードを実行 しないことをお勧めします。

目次

- [クラスターキャッシュ管理の設定](#page-2488-0)
	- [クラスターキャッシュ管理の有効化](#page-2489-0)
	- [書き込み DB インスタンスの昇格階層の優先度の設定](#page-2490-0)
	- [読み取り DB インスタンスの昇格階層の優先度の設定](#page-2491-0)
- [バッファキャッシュのモニタリング](#page-2493-0)
- [CCM 設定のトラブルシューティング](#page-2494-0)

<span id="page-2488-0"></span>クラスターキャッシュ管理の設定

クラスターキャッシュ管理を設定するには、以下のプロセスを順番に実行します。

トピック

- [クラスターキャッシュ管理の有効化](#page-2489-0)
- [書き込み DB インスタンスの昇格階層の優先度の設定](#page-2490-0)
- [読み取り DB インスタンスの昇格階層の優先度の設定](#page-2491-0)

**a** Note

クラスターのキャッシュ管理が完全に機能するには、これらのステップを完了してから少な くとも 1 分以上かかります。

<span id="page-2489-0"></span>クラスターキャッシュ管理の有効化

クラスターキャッシュ管理を有効にするには、以下のステップを実行します。

コンソール

クラスターキャッシュ管理を有効にするには

- 1. AWS Management Console にサインインし、Amazon RDS コンソール [https://](https://console.aws.amazon.com/rds/)  [console.aws.amazon.com/rds/](https://console.aws.amazon.com/rds/) を開きます。
- 2. ナビゲーションペインで、パラメータグループ を選択します。
- 3. リストで、Aurora PostgreSQL DB クラスターのパラメータグループを選択します。

デフォルトのパラメータグループの値は変更することができないため、DB クラスターではデ フォルトではないパラメータグループを使用する必要があります。

- 4. [Parameter group actions] (パラメータグループのアクション) で、編集 を選択します。
- 5. apg\_ccm\_enabled クラスターパラメータの値を [1] に設定します。
- 6. [Save changes] (変更を保存) をクリックします。

AWS CLI

Aurora PostgreSQL DB クラスターのクラスターキャッシュ管理を有効にするには、以下に示す必要 なパラメータを指定して、AWS CLI の [modify-db-cluster-parameter-group](https://docs.aws.amazon.com/cli/latest/reference/rds/modify-db-cluster-parameter-group.html) コマンドを使用 します。

- --db-cluster-parameter-group-name
- --parameters

#### Example

Linux、macOS、Unix の場合:

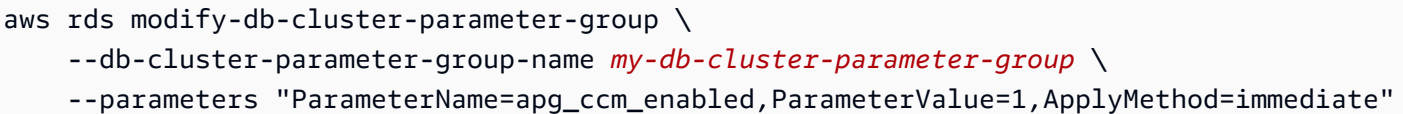

Windows の場合·

```
aws rds modify-db-cluster-parameter-group ^ 
     --db-cluster-parameter-group-name my-db-cluster-parameter-group ^ 
     --parameters "ParameterName=apg_ccm_enabled,ParameterValue=1,ApplyMethod=immediate"
```
<span id="page-2490-0"></span>書き込み DB インスタンスの昇格階層の優先度の設定

クラスターキャッシュ管理の場合、Aurora PostgreSQL DB クラスターの書き込み DB インスタンス の昇格階層の優先度が Tier 0 であることを確認します。昇格階層の優先度は、Aurora リーダーが失 敗後に書き込み DB インスタンスに昇格する順序を指定する値です。有効な値は 0~15 です。ここ で、0 は優先度が最も高く、15 が最も低いことを表します。昇格階層の詳細については、[Aurora DB](#page-201-0)  [クラスターの耐障害性](#page-201-0) を参照してください。

#### コンソール

書き込み DB インスタンスの昇格階層を Tier 0 に設定するには

- 1. AWS Management Console にサインインし、Amazon RDS コンソール ([https://](https://console.aws.amazon.com/rds/)  [console.aws.amazon.com/rds/](https://console.aws.amazon.com/rds/)) を開きます。
- 2. ナビゲーションペインで、データベースを選択します。
- 3. Aurora PostgreSQL DB クラスターの書き込み DB インスタンスを選択します。
- 4. Modify を選択します。Modify DB Instance ページが表示されます。
- 5. 追加設定パネルで、フェイルオーバー優先順位としてtier-0を選択します。
- 6. Continue を選択して、変更の概要を確認します。
- 7. 保存後に変更をすぐに反映させるには、すぐに適用を選択します。
- 8. DB インスタンスの変更 を選択して、変更を保存します。

AWS CLI

AWS CLI を使用して、書き込み DB インスタンスの昇格階層を 0 に設定するには、次の必要なパラ メータを指定して、[modify-db-instance](https://docs.aws.amazon.com/cli/latest/reference/rds/modify-db-instance.html) コマンドを呼び出します。

- --db-instance-identifier
- --promotion-tier
- --apply-immediately

Example

Linux、macOS、Unix の場合:

```
aws rds modify-db-instance \ 
     --db-instance-identifier writer-db-instance \ 
    --promotion-tier 0 \
     --apply-immediately
```
Windows の場合:

```
aws rds modify-db-instance ^ 
     --db-instance-identifier writer-db-instance ^ 
    ---promotion-tier 0 \wedge --apply-immediately
```
<span id="page-2491-0"></span>読み取り DB インスタンスの昇格階層の優先度の設定

クラスターキャッシュ管理用にリーダー DB インスタンスを 1 つだけ設定する必要があります。 そのためには、書き込み DB インスタンスと同じインスタンスクラスで同じサイズの Aurora PostgreSQL クラスターから、リーダーを選択します。例えば、読み取りが db.r5.xlarge を使用 する場合、この同じインスタンスクラスターのタイプとサイズを使用するリーダーを選択します。そ の昇格階層の優先度を 0 に設定します。

昇格階層の優先度は、Aurora リーダーが失敗後に書き込み DB インスタンスに昇格する順序を指定 する値です。有効な値は 0~15 です。ここで、0 は優先度が最も高く、15 が最も低いことを表しま す。

コンソール

読み取り DB インスタンスの昇格階層を Tier 0 に設定するには

1. AWS Management Console にサインインし、Amazon RDS コンソール ([https://](https://console.aws.amazon.com/rds/)  [console.aws.amazon.com/rds/](https://console.aws.amazon.com/rds/)) を開きます。

- 2. ナビゲーションペインで、[データベース] を選択します。
- 3. 書き込み DB インスタンスと同じインスタンスクラスである Aurora PostgreSQL DB クラスター の リーダー DB インスタンスを選択します。
- 4. Modify を選択します。Modify DB Instance ページが表示されます。
- 5. 追加設定パネルで、フェイルオーバー優先順位としてtier-0を選択します。
- 6. Continue を選択して、変更の概要を確認します。
- 7. 保存後に変更をすぐに反映させるには、すぐに適用を選択します。
- 8. DB インスタンスの変更 を選択して、変更を保存します。

AWS CLI

AWS CLI を使用して、読み取り DB インスタンスの昇格階層を 0 に設定するには、次の必要なパラ メータを指定して、[modify-db-instance](https://docs.aws.amazon.com/cli/latest/reference/rds/modify-db-instance.html) コマンドを呼び出します。

- --db-instance-identifier
- --promotion-tier
- --apply-immediately

#### Example

Linux、macOS、Unix の場合:

```
aws rds modify-db-instance \ 
     --db-instance-identifier reader-db-instance \ 
    --promotion-tier 0 \
     --apply-immediately
```
Windows の場合·

```
aws rds modify-db-instance ^ 
     --db-instance-identifier reader-db-instance ^ 
    ---promotion-tier 0 ^
     --apply-immediately
```
# <span id="page-2493-0"></span>バッファキャッシュのモニタリング

クラスターキャッシュ管理を設定したら、書き込み DB インスタンスのバッファキャッシュと指 定された読み取りのウォームバッファキャッシュの間の同期の状態をモニタリングできます。書 き込み DB インスタンスと、指定された読み取り DB インスタンスの両方のバッファキャッシュコ ンテンツを調べるには、PostgreSQL pg\_buffercache モジュールを使用します。詳細について は、pg\_buffercache [PostgreSQL ドキュメントを](https://www.postgresql.org/docs/current/pgbuffercache.html)参照してください。

#### **aurora\_ccm\_status** 関数を使用する

また、クラスターキャッシュ管理では、aurora\_ccm\_status 関数も使用できます。指定された読 み取りのキャッシュウォームの進行状況に関する次の情報を取得するには、書き込みの DB インスタ ンスの aurora\_ccm\_status 関数を使用します。

- buffers\_sent\_last\_minute 最後の 1 分間に指定された読み取りに送信されたバッファの 数。
- buffers found last minute 過去 1 分間に識別されたアクセス頻度の高いバッファの数。
- ・ buffers sent last scan-バッファキャッシュの最後の完全スキャン中に指定された読み取 りに送信されたバッファの数。
- buffers found last scan バッファキャッシュの完全な最終スキャン中に、頻繁にアクセス され、送信する必要があると識別されたバッファの数。指定された読み取りに既にキャッシュされ ているバッファは送信されません。
- buffers\_sent\_current\_scan 現在のスキャン中にこれまでに送信されたバッファの数。
- buffers\_found\_current\_scan 現在のスキャンで頻繁にアクセスされたと識別されたバッ ファの数。
- current\_scan\_progress 現在のスキャン中にこれまでにアクセスされたバッファの数。

次の例は、aurora\_ccm\_status 関数を使用してその出力の一部をウォームレートとウォームの割 合 (%) に変換する方法を示しています。

SELECT buffers\_sent\_last\_minute\*8/60 AS warm\_rate\_kbps, 100\*(1.0-buffers\_sent\_last\_scan::float/buffers\_found\_last\_scan) AS warm\_percent FROM aurora ccm status();

# <span id="page-2494-0"></span>CCM 設定のトラブルシューティング

apg\_ccm\_enabled クラスターパラメータを有効にすると、ライター DB インスタンスのインスタ ンスレベルでクラスターキャッシュ管理が自動的にオンになり、Aurora PostgreSQL DB クラスター の 1 つのリーダー DB インスタンスで有効になります。ライターインスタンスとリーダーインスタ ンスは、同じインスタンスクラスタイプとサイズを使用する必要があります。昇格階層の優先度は 0 に設定されます。DB クラスター内の他のリーダーインスタンスにはゼロ以外の昇格階層が必要で、 クラスターキャッシュ管理はそれらのインスタンスに対して無効になっています。

設定に問題が発生し、クラスターキャッシュ管理が無効になる理由は次のとおりです。

- 昇格階層 0 に設定されているリーダー DB インスタンスが 1 つもない場合。
- ライター DB インスタンスが昇格階層 0 に設定されていない場合。
- 複数のリーダー DB インスタンスが昇格階層 0 に設定されている場合。
- 昇格階層 0 のライター DB インスタンスと 1 つのリーダー DB インスタンスが同じインスタンス サイズでない場合。

# 管理する Aurora PostgreSQL 接続チャーンとプーリング

クライアントアプリケーションの接続と切断が頻繁に行われ、Aurora PostgreSQL DB クラスターの 応答時間が遅くなると、クラスターに接続チャーンが発生しているとされます。Aurora PostgreSQL DB クラスターエンドポイントに新たに接続するたびにリソースが消費されるため、実際のワーク ロードの処理に使用できるリソースが減少します。接続チャーンについては、次のベストプラクティ スに沿って対応することをお勧めします。

手始めに、接続チャーンが多い Aurora PostgreSQL DB クラスターの応答時間を改善できます。これ を実行するには、RDS プロキシなどの接続プーラーを使用できます。接続プーラーによって、クラ イアントが接続のキャッシュをすぐに使用できます。Aurora PostgreSQL のほぼすべてのバージョ ンで RDS プロキシをサポートしています。詳細については、「[Aurora PostgreSQL による Amazon](#page-124-0) [RDS Proxy](#page-124-0)」を参照してください。

お使いの Aurora PostgreSQL の特定のバージョンが RDS プロキシをサポートしていない場合 は、PgBouncer など、PostgreSQL 互換のある別の接続プーラーを使用できます。詳細について は、[PGBouncer](https://www.pgbouncer.org/) のウェブサイトを参照してください。

Aurora PostgreSQL DB クラスターが接続プールのメリットがあるかどうかを確認するに は、postgresql.log ファイルの接続および切断でチェックできます。また、Performance Insights を使用して、Aurora PostgreSQL DB クラスターで接続チャーンがどの程度発生しているか を確認できます。以下は、この 2 つのトピックについての情報です。

## 接続と切断のログ

PostgreSQL log\_connections および log\_disconnections パラメータにより、Aurora PostgreSQL DB クラスターのライターインスタンス、への接続と切断をキャプチャできます。デ フォルトでは、これらのパラメータはオフになっています。これらのパラメータをオンにするには、 カスタムパラメータグループを使用し、値を 1 に変更することでオンになります。カスタムパラ メータグループの詳細については、「[DB クラスターパラメータグループを使用する」](#page-375-0)を参照してく ださい。設定を確認するには、psql を使用して Aurora PostgreSQL の DB クラスターエンドポイン トに接続し、次のようにクエリを実行します。

```
labdb=> SELECT setting FROM pg_settings 
 WHERE name = 'log_connections';
  setting
---------
on
(1 row)labdb=> SELECT setting FROM pg_settings 
  WHERE name = 'log_disconnections';
setting
---------
on
(1 row)
```
この 2 つのパラメータを両方ともオンにすると、ログには新しい接続と切断がすべて記録されま す。新しく許可された接続ごとに、ユーザーとデータベースが表示されます。次の例に示されている ように、切断時にはセッションの継続時間もログに記録されます。

```
2022-03-07 21:44:53.978 UTC [16641] LOG: connection authorized: user=labtek 
 database=labdb application_name=psql
2022-03-07 21:44:55.718 UTC [16641] LOG: disconnection: session time: 0:00:01.740 
  user=labtek database=labdb host=[local]
```
アプリケーションの接続チャーンをチェックするため、これらのパラメータがまだオンになって いない場合はオンにします。次に、実際のワークロードと期間でアプリケーションを実行して、分 析用に PostgreSQL ログにデータを収集します。ログファイルは、RDS コンソールで表示できま す。Aurora PostgreSQL DB クラスターのライターインスタンスを選択し、[Logs & events] (ログと

イベント) タブをクリックします。詳細については、[「データベースログファイルの表示とリスト](#page-1204-0) [化](#page-1204-0)」を参照してください。

または、コンソールからログファイルをダウンロードし、次のコマンドシーケンスを使用することも できます。このシーケンスでは、1 分間に許可された接続と切断された接続の合計を求めます。

```
grep "connection authorized\|disconnection: session time:" 
  postgresql.log.2022-03-21-16|\
awk {'print $1,$2}' |\
sort |\
uniq -c |\n\|sort -n -k1
```
出力例では、16:12:10 に認証済み接続が急増し、その後切断していることがわかります。

```
.....
,......
.........
5 2022-03-21 16:11:55 connection authorized:
9 2022-03-21 16:11:55 disconnection: session
5 2022-03-21 16:11:56 connection authorized:
5 2022-03-21 16:11:57 connection authorized:
5 2022-03-21 16:11:57 disconnection: session
32 2022-03-21 16:12:10 connection authorized:
30 2022-03-21 16:12:10 disconnection: session
31 2022-03-21 16:12:11 connection authorized:
27 2022-03-21 16:12:11 disconnection: session
27 2022-03-21 16:12:12 connection authorized:
27 2022-03-21 16:12:12 disconnection: session
41 2022-03-21 16:12:13 connection authorized:
47 2022-03-21 16:12:13 disconnection: session
46 2022-03-21 16:12:14 connection authorized:
41 2022-03-21 16:12:14 disconnection: session
24 2022-03-21 16:12:15 connection authorized:
29 2022-03-21 16:12:15 disconnection: session
28 2022-03-21 16:12:16 connection authorized:
24 2022-03-21 16:12:16 disconnection: session
40 2022-03-21 16:12:17 connection authorized:
42 2022-03-21 16:12:17 disconnection: session
40 2022-03-21 16:12:18 connection authorized:
40 2022-03-21 16:12:18 disconnection: session
.....
,......
```
.........

1 2022-03-21 16:14:10 connection authorized: 1 2022-03-21 16:14:10 disconnection: session 1 2022-03-21 16:15:00 connection authorized: 1 2022-03-21 16:16:00 connection authorized:

この情報により、ワークロードに対して接続プーラーが有効かどうかを判断できます。より詳細な分 析には、Performance Insights を使用できます。

Performance Insights による接続チャーンの検出

Performance Insights を使用して、Aurora PostgreSQL 互換エディション DB クラスター接続 チャーンの量を評価できます。Aurora PostgreSQL DB クラスターを作成する際には、Performance Insights の設定はデフォルトでオンになります。DB クラスターの作成時にこの選択をオフした場合 は、クラスターを変更して機能をオンにします。詳細については、「[Amazon Aurora DB クラスター](#page-457-0) [の変更](#page-457-0)」を参照してください。

Aurora PostgreSQL DB クラスターで Performance Insights を実行すると、モニタリングするメトリ クスを選択できます。Performance Insights には、コンソールのナビゲーションペインからアクセス できます。また、次のイメージのように、Aurora PostgreSQL DB クラスターのライターインスタン スの [Monitoring] (モニタリング) タブから Performance Insights にアクセスできます。

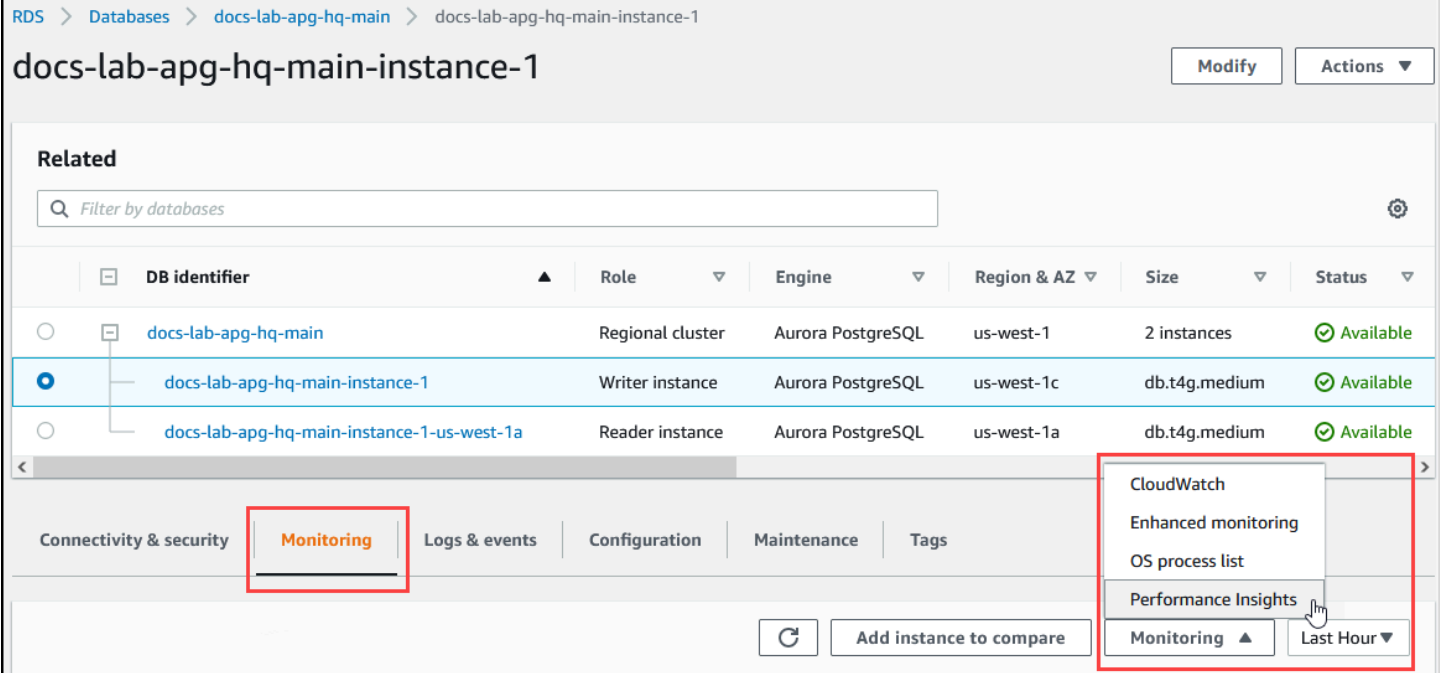

Performance Insights コンソールから、[Manage metrics] (メトリクスの管理) を選択します。Aurora PostgreSQL DB クラスターの接続アクティビティと切断アクティビティを分析するには、次のメト リクスを選択します。これらはすべて PostgreSQL のメトリクスです。

- xact commit コミットされたトランザクション数。
- total\_auth\_attempts 認証されたユーザーの 1 分あたりの接続試行数。
- numbackends 現在データベースに接続されているバックエンド数。

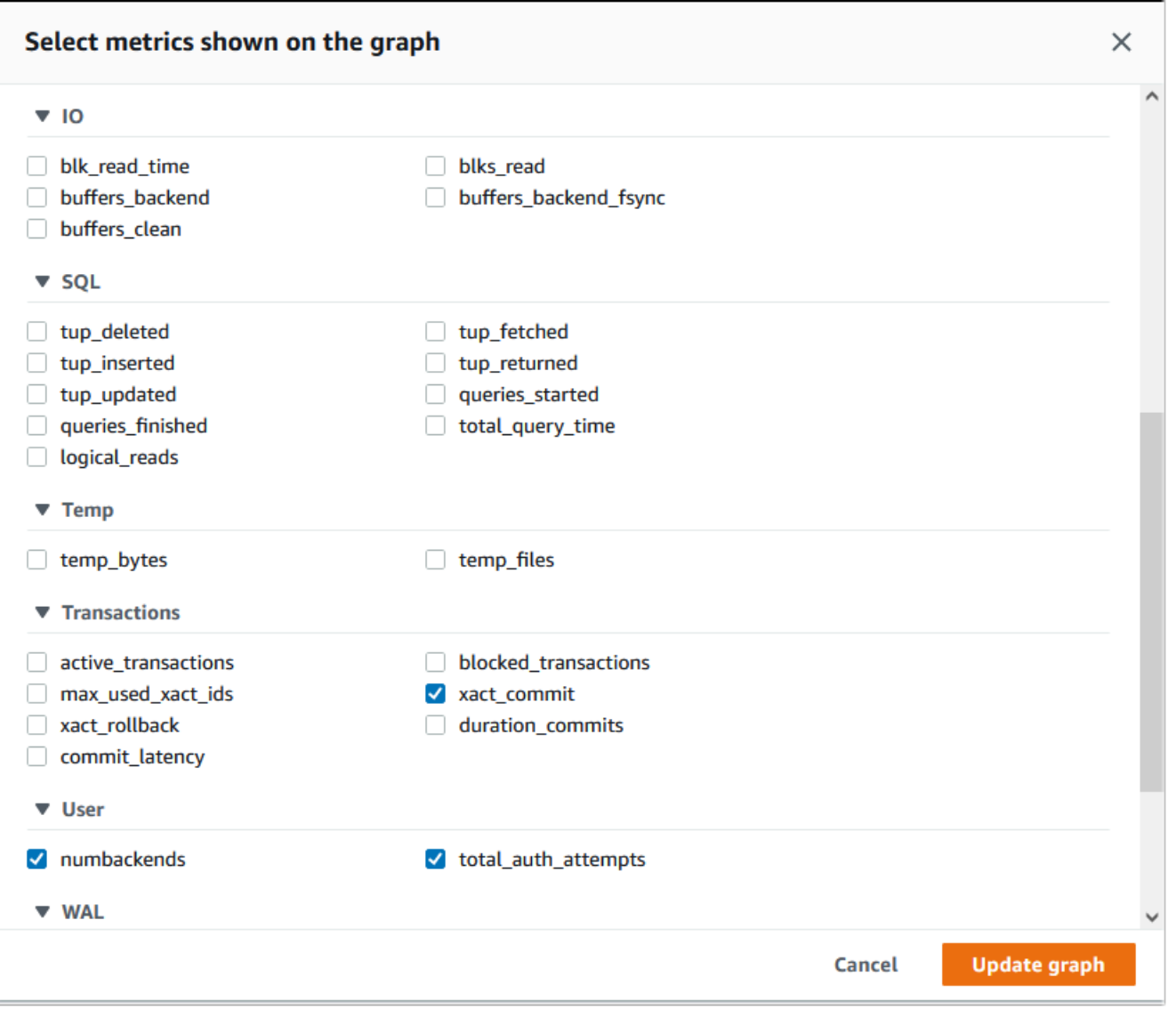

設定を保存し、接続アクティビティを表示するには、[Update graph] (グラフの更新) を選択します。

次のイメージでは、100 人のユーザーで pgbench を実行した場合の影響を確認できます。接続を示 す線は、一貫して右肩上がりになっています。pgbench の詳細と使用方法については、PostgreSQL のドキュメントの「[pgbench](https://www.postgresql.org/docs/current/pgbench.html)」を参照してください。

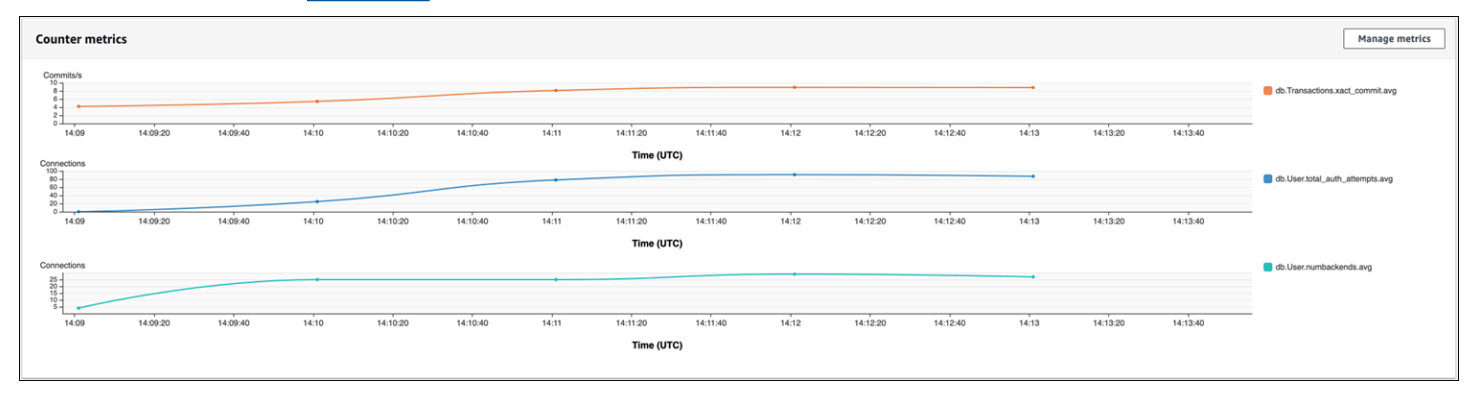

このイメージは、接続プーラーなしでわずか 100 人のユーザーでワークロードを実行した場合で も、ワークロードの処理期間中に total\_auth\_attempts の数が大幅に増加することを示していま す。

RDS プロキシ接続プーリングでは、ワークロードの開始時に接続試行回数が増加します。接続プー ルを設定すると、平均値は低下します。トランザクションとバックエンドによって使用されるリソー スは、ワークロードの処理中は常に一定に保たれます。

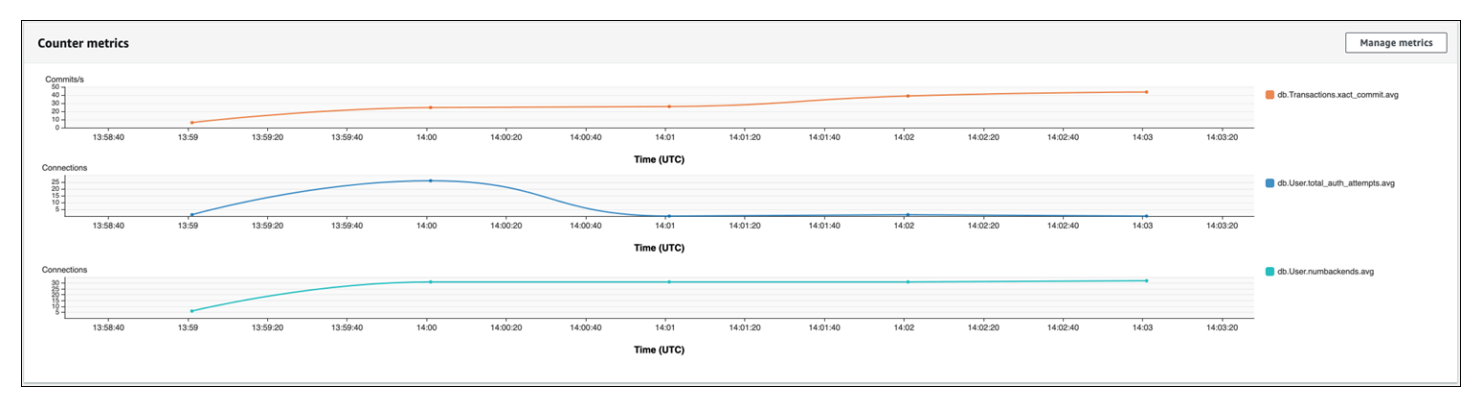

Aurora PostgreSQL DB クラスターでの Performance Insights 使用の詳細については、「[Amazon](#page-931-0)  [Aurora での Performance Insights を使用したDB 負荷のモニタリング](#page-931-0)」を参照してください。メトリ クスを分析するには、「[Performance Insights ダッシュボードを使用してメトリクスを分析する」](#page-964-0)を 参照してください。

接続プーリングの利点のデモンストレーション

前述のとおり、Aurora PostgreSQL DB クラスターに接続チャーンの問題があると判断した場合 は、RDS プロキシを使用してパフォーマンスを向上させることができます。以下に、接続をプール する場合としない場合のワークロード処理の違いを示す例を示します。この例では、pgbench を使 用してトランザクションワークロードをモデル化しています。

psql と同様に、pgbench はローカルクライアントマシンからインストールして実行できる PostgreSQL クライアントアプリケーションです。また、Aurora PostgreSQL DB クラスターの 管理に使用する Amazon EC2 インスタンスからインストールして実行できます。詳細について は、PostgreSQL のドキュメントの「[pgbench」](https://www.postgresql.org/docs/current/pgbench.html)を参照してください。

この例で順番に説明すると、まず、データベースに pgbench 環境を作成します。次のコマンドは、 指定されたデータベースの pgbench テーブルを初期化するための基本的なテンプレートです。こ の例では、ログイン用にデフォルトのメインユーザーアカウントである postgres を使用していま す。Aurora PostgreSQL DB クラスターに合わせ、必要に応じて変更します。pgbench 環境は、クラ スターのライターインスタンス上のデータベースに作成します。

#### **a** Note

pgbench の初期化プロセスで

は、pgbench\_accounts、pgbench\_branches、pgbench\_history、pgbench\_tellers という名前のテーブルが削除され、再作成されます。pgbench を初期化する際には、これら の名前が *dbname* に選択したデータベースに使用されていないことを確認してください。

pgbench -U postgres -h *db-cluster-instance-1.111122223333*.*aws-region*.rds.amazonaws.com -p 5432 -d -i -s 50 *dbname*

pgbench では、次のパラメータを指定します。

-d

pgbench の実行時にデバッグレポートを出力します。

-h

Aurora PostgreSQL DB クラスターのライターインスタンスのエンドポイントを指定します。

-i

ベンチマークテスト用にデータベースの pgbench 環境を初期化します。

-p

データベース接続に使用されるポートを指定します。Aurora PostgreSQL のデフォルトは、通常 5432 または 5433 です。

-s

テーブルに行を入力する際に使用するスケーリング係数を指定します。デフォルトのスケー リング係数 1 で、pgbench\_branches テーブルに 1 行、pgbench\_tellers テーブルに 10 行、pgbench\_accounts テーブルに 100,000 行が生成されます。

-U

Aurora PostgreSQL DB クラスターのライターインスタンスのユーザーアカウントを指定しま す。

pgbench 環境をセットアップしたら、接続プールの有無を問わずベンチマークテストを実行できま す。デフォルトのテストは、トランザクションごとに 5 つの SELECT、UPDATE、INSERT コマン ドが、指定された時間繰り返し実行されます。スケーリング係数、クライアント数などの詳細を指定 して、独自のユースケースをモデル化できます。

例として、次のコマンドでは 20 の同時接続 (-c オプション) で 60 秒間 (-T オプション、時間) でベ ンチマークを実行します。-C オプションでは、クライアントセッションごとに 1 回ではなく、毎回 新しい接続を使用してテストを実行します。この設定により、接続のオーバーヘッドがわかります。

```
pgbench -h docs-lab-apg-133-test-instance-1.c3zr2auzukpa.us-west-1.rds.amazonaws.com -U 
  postgres -p 5432 -T 60 -c 20 -C labdb
Password:**********
pgbench (14.3, server 13.3) 
   starting vacuum...end. 
  transaction type: <br/> <br/>builtin: TPC-B (sort of)>
     scaling factor: 50 
     query mode: simple 
     number of clients: 20 
     number of threads: 1 
     duration: 60 s 
     number of transactions actually processed: 495 
     latency average = 2430.798 ms 
     average connection time = 120.330 ms 
     tps = 8.227750 (including reconnection times)
```
接続を再利用せずに Aurora PostgreSQL DB クラスターのライターインスタンスで pgbench を実行 した場合、1 秒間で約 8 件のトランザクションしか処理されていないことがわかります。これによ り、1 分間のテストで合計 495 件のトランザクションが実行されます。

接続を再利用すると、ユーザー数に対する Aurora PostgreSQL DB クラスターからの応答は約 20 倍 速くなります。再利用の場合、同じ時間、同じユーザー数の接続で 495 件のトランザクションが処 理されるのに対し、合計 9,042 件のトランザクションが処理されます。次では、各接続が再利用さ れる点が異なります。

```
pgbench -h docs-lab-apg-133-test-instance-1.c3zr2auzukpa.us-west-1.rds.amazonaws.com -U 
  postgres -p 5432 -T 60 -c 20 labdb
Password:*********
pgbench (14.3, server 13.3) 
       starting vacuum...end. 
      transaction type: <br/> <br/>builtin: TPC-B (sort of)>
       scaling factor: 50 
       query mode: simple 
       number of clients: 20 
       number of threads: 1 
       duration: 60 s 
       number of transactions actually processed: 9042 
       latency average = 127.880 ms 
       initial connection time = 2311.188 ms 
       tps = 156.396765 (without initial connection time)
```
この例では、接続をプールすることで応答時間を大幅に改善できることを示しています。Aurora PostgreSQL DB クラスターに RDS プロキシをセットアップする方法については、「[Amazon RDS](#page-3106-0) [Proxy for Aurora の使用」](#page-3106-0)を参照してください。

# Aurora PostgreSQL のメモリパラメータの調整

Amazon Aurora PostgreSQL では、さまざまな処理タスクに使用されるメモリ量を制御する複数のパ ラメータを使用できます。タスクが特定のパラメータに設定されている量よりも多くのメモリを消費 する場合、Aurora PostgreSQL ではディスクへの書き込みなどの処理に他のリソースを使用します。 このため、Aurora PostgreSQL DB クラスターが遅くなったり、メモリ不足エラーが発生して停止し たりする可能性があります。

各メモリパラメータのデフォルト設定によって、通常は目的の処理タスクを処理できます。ただ し、Aurora PostgreSQL DB クラスターの のメモリ関連のパラメータをチューニングすることもでき ます。このチューニングを行うと、特定のワークロードの処理に十分なメモリが割り当てられるよう になります。

メモリ管理を制御するパラメータについての情報は、以下を参照してください。メモリ使用率を評価 する方法も説明しています。

パラメータ値の確認と設定

メモリを管理し、Aurora PostgreSQL DB クラスターのメモリ使用量を評価するために設定できるパ ラメータには以下のものがあります。

- ・ work\_mem Aurora PostgreSQL DB クラスターが一時ディスクファイルに書き込む前に、内部 ソート操作とハッシュテーブルで使用するメモリ量を指定します。
- log\_temp\_files 一時ファイルの作成、ファイル名、サイズをログに記録します。このパラ メータをオンにすると、作成される一時ファイルごとにログエントリが保存されます。これをオン にすると、Aurora PostgreSQL DB クラスターがディスクに書き込む必要がある頻度を確認できま す。過剰なログの記録を避けるため、Aurora PostgreSQL DB クラスターの一時ファイル生成に関 する情報を収集したら、再度オフにしてください。
- logical\_decoding\_work\_mem 論理デコードに使用するメモリ量 (メガバイト単位) を指定し ます。論理デコードは、レプリカの作成に使用するプロセスです。このプロセスは、ログ先行書き 込み (WAL) ファイルのデータをターゲットが必要とする論理ストリーミング出力に変換すること によって行われます。

このパラメータ値により、各レプリケーション接続に指定されたサイズの単一のバッファが作成さ れます。デフォルトでは 65536 KB です。このバッファがいっぱいになると、超過分はファイルと してディスクに書き込まれます。ディスクのアクティビティを最小化するため、このパラメータ値 を work\_mem より非常に高い値に設定ができます。

これらはすべて動的パラメータなので、現在のセッションで変更できます。これを実行するには、次 に示すように psql で Aurora PostgreSQL DB クラスター に接続し、SET ステートメントを使用しま す。

SET *parameter\_name* TO *parameter\_value*;

セッション設定は、そのセッションの有効期間中のみ有効です。セッションが終了すると、パラメー タは DB クラスターのパラメータグループの設定に戻ります。パラメータを変更する前に、次のよう に最初に pg\_settings テーブルをクエリして現在の値を確認します。

```
SELECT unit, setting, max_val 
    FROM pg_settings WHERE name='parameter_name';
```
例えば、work\_mem パラメータの値を検索するには、Aurora PostgreSQL DB クラスターのライター インスタンスに接続し、次のクエリを実行します。

SELECT unit, setting, max\_val, pg\_size\_pretty(max\_val::numeric) FROM pg\_settings WHERE name='work\_mem'; unit | setting | max\_val | pg\_size\_pretty ------+----------+-----------+--------------- kB | 1024 | 2147483647| 2048 MB  $(1 row)$ 

パラメータ設定を変更して設定を永続化させるには、カスタム DB クラスターのパラメータグルー プを使用する必要があります。SET ステートメントを使用して、これらのバラメータに異なる値を Aurora PostgreSQL DB クラスター に付与した後、カスタムパラメータグループを作成し、Aurora PostgreSQL DB クラスターに適用できます。詳細については、「[「パラメータグループを使用す](#page-371-0) [る」](#page-371-0) 」を参照してください。

## ワーキングメモリパラメータの概要

ワーキングメモリパラメータ (work\_mem) には、Aurora PostgreSQL が複雑なクエリを処理するた めに使用可能な最大メモリ量を指定します。複雑なクエリには、ソートやグループ化の操作、つまり 次のような句を使用するものが含まれます。

- ORDER BY
- DISTINCT
- GROUP BY
- JOIN (MERGE および HASH)

クエリプランナーは、Aurora PostgreSQL DB クラスターがどのようにワーキングメモリを使用する かについて間接的に影響を与えます。クエリプランナーは、SQL ステートメントを処理するための 実行計画を生成します。特定の計画では、複雑なクエリを複数の作業単位に分割し、並行して実行 できます。Aurora PostgreSQL では、各並列プロセスでディスクへの書き込み前に、各セッションの work\_mem パラメータで指定されたメモリ量を使用します。

複数のデータベースユーザーが複数の操作を同時に実行し、複数の作業単位を並行して生成する と、Aurora PostgreSQL DB クラスターに割り当てられた作業メモリを使い果たしてしまう可能性が あります。このため一時ファイルの作成やディスク I/O が過剰になり、最悪の場合はメモリ不足でエ ラーが発生する可能性があります。

#### 一時ファイルの使用状況の確認

クエリの処理に必要なメモリが、work\_mem で指定された値を超えた場合は、作業データは一時 ファイルのディスクにオフロードされます。その発生頻度を確認するには、log\_temp\_files パラメータをオンにします。デフォルトでは、このパラメータはオフ (-1 に設定) に設定され ています。すべての一時ファイル情報をキャプチャするには、このパラメータを 0 に設定しま す。log\_temp\_files に他の正の整数を設定すると、そのデータ量 (キロバイト単位) 以上のファイ ルの一時ファイル情報をキャプチャできます。次のイメージでは、AWS Management Console から の例を示します。

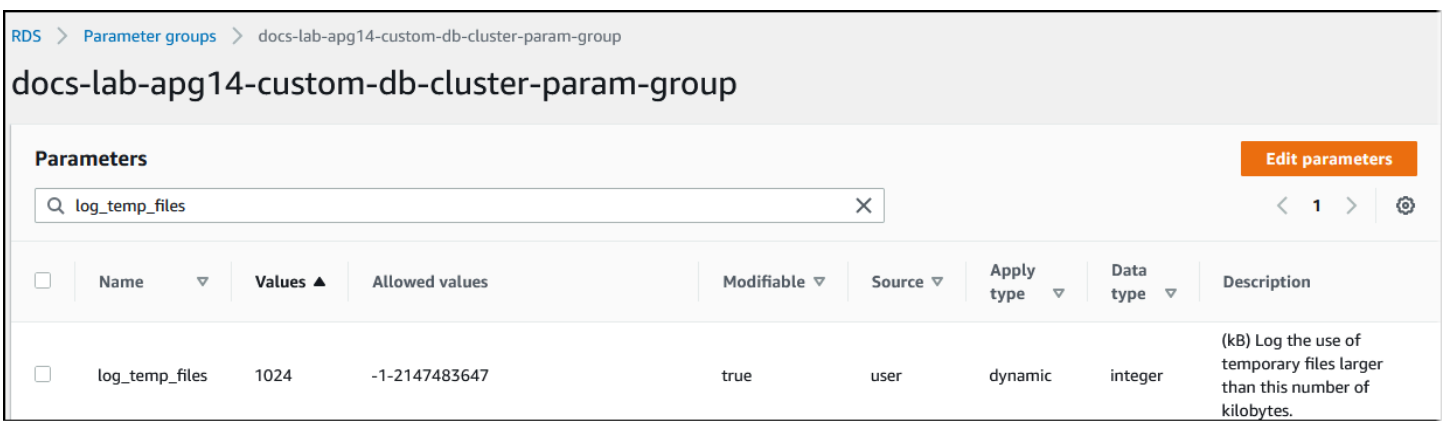

一時ファイルのログの記録を設定したら、自身のワークロードでテストして、ワーキングメモリの設 定が十分かどうかを確認できます。また、PostgreSQL コミュニティのシンプルなベンチマークアプ リケーションである pgbench を使用して、ワークロードをシミュレーションすることができます。

次の例では、テストを実行するために必要なテーブルと行を作成して、(-i) pgbench を初期化しま す。この例では、スケーリング係数 (-s 50) により、labdb データベースの pgbench\_branches テーブルに 50行、pgbench\_tellers テーブルに 500 行、pgbench\_accounts テーブルに 5,000,000 行が作成されます。

```
pgbench -U postgres -h your-cluster-instance-1.111122223333.aws-regionrds.amazonaws.com 
  -p 5432 -i -s 50 labdb
Password:
dropping old tables...
NOTICE: table "pgbench_accounts" does not exist, skipping
NOTICE: table "pgbench_branches" does not exist, skipping
NOTICE: table "pgbench_history" does not exist, skipping
NOTICE: table "pgbench_tellers" does not exist, skipping
creating tables...
generating data (client-side)...
5000000 of 5000000 tuples (100%) done (elapsed 15.46 s, remaining 0.00 s)
vacuuming...
```

```
creating primary keys...
done in 61.13 s (drop tables 0.08 s, create tables 0.39 s, client-side generate 54.85 
  s, vacuum 2.30 s, primary keys 3.51 s)
```
環境を初期化したら、時間 (-T) とクライアント数 (-c) を指定してベンチマークを実行できます。こ の例では、-d オプションを使用して Aurora PostgreSQL DB クラスターによってトランザクション が処理される際にデバッグ情報も出力します。

```
pgbench -h -U postgres your-cluster-instance-1.111122223333.aws-regionrds.amazonaws.com 
  -p 5432 -d -T 60 -c 10 labdb
Password:*******
pgbench (14.3)
starting vacuum...end.
transaction type: <br/> <br/>builtin: TPC-B (sort of)>
scaling factor: 50
query mode: simple
number of clients: 10
number of threads: 1
duration: 60 s
number of transactions actually processed: 1408
latency average = 398.467 ms
initial connection time = 4280.846 ms
tps = 25.096201 (without initial connection time)
```
pgbench の詳細については、PostgreSQL のドキュメントの「[pgbench](https://www.postgresql.org/docs/current/pgbench.html)」を参照してください。

psql メタコマンド (\d) を使用して、pgbench が作成したテーブル、ビュー、インデックスなどのリ レーションを一覧表示できます。

```
labdb=> \d pgbench_accounts
 Table "public.pgbench_accounts" 
  Column | Type | Collation | Nullable | Default
----------+---------------+-----------+----------+--------- 
aid | integer | | | not null |
bid | integer | | |
 abalance | integer | | | 
filler | character(84) | |
Indexes: 
    "pgbench_accounts_pkey" PRIMARY KEY, btree (aid)
```
出力に示されているように、pgbench\_accounts テーブルは aid 列にインデックス表示されてい ます。この次のクエリがワーキングメモリを使用することを確認するには、次の例に示すように、イ ンデックスが設定されていない列をすべてクエリします。

postgres=> SELECT \* FROM pgbench\_accounts ORDER BY bid;

一時ファイルのログを確認してください。これで実行するには、AWS Management Console を 開き、Aurora PostgreSQL DB クラスターのライターインスタンスを選択し、[Logs & Events] (ロ グとイベント) タブをクリックします。コンソールでこのログを表示するか、ダウンロードして 詳細を分析します。次のイメージに示すように、クエリの処理に必要な一時ファイルのサイズか ら、work\_mem パラメータに指定する量を増やす検討も必要なことがわかります。

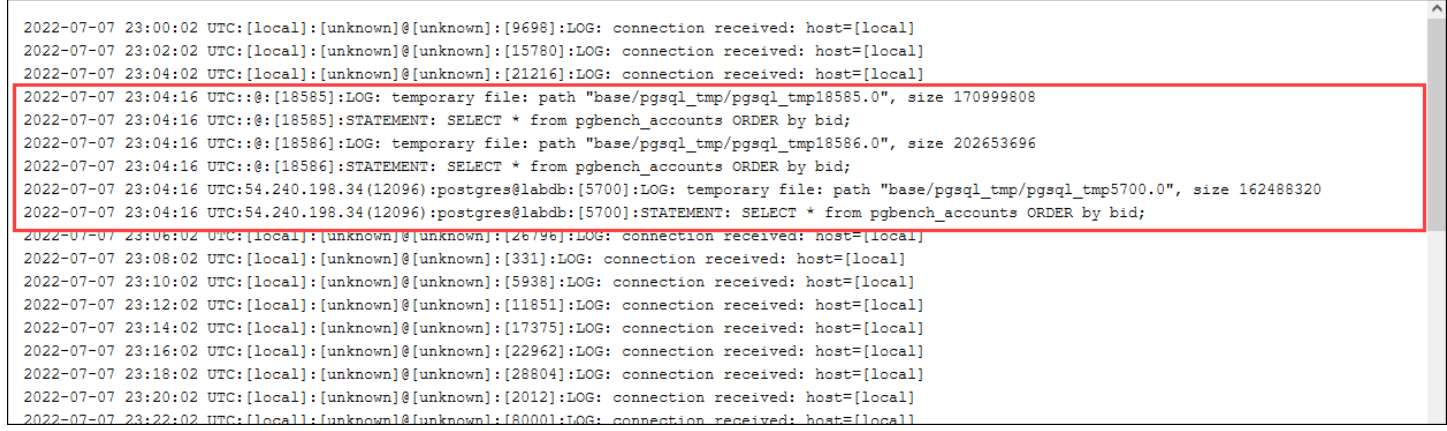

このパラメータは運用する上で、必要に応じて個人やグループごとに異なる設定をすることができ ます。例えば、dev\_team という名前のロールに対し、work\_mem パラメータを 8 GB に設定できま す。

postgres=> ALTER ROLE *dev\_team* SET work\_mem='8GB';

work\_mem に対するこの設定では、dev\_team ロールのメンバーであるすべてのロールに最大 8 GB のワーキングメモリが割り当てられます。

インデックスの使用による応答時間の短縮

クエリの結果が返されるまでに時間がかかりすぎる場合は、インデックスが想定どおりに使用されて いるかどうかを確認できます。まず、次のように psql メタコマンドの \timing をオンにします。

postgres=> \timing on

timing をオンにしたら、シンプルな SELECT ステートメントを使用します。

postgres=> SELECT COUNT(\*) FROM (SELECT \* FROM pgbench\_accounts ORDER BY bid) AS accounts; count ------- 5000000  $(1 row)$ Time: 3119.049 ms (00:03.119)

出力に示されているように、このクエリは完了するのに 3 秒以上かかりました。応答時間を改善す るには、次のように pgbench\_accounts にインデックスを作成します。

postgres=> CREATE INDEX ON pgbench\_accounts(bid); CREATE INDEX

クエリを再実行すると、応答時間が短くなったことがわかります。この例では、クエリは約 5 倍速 く、約 0.5 秒で完了しました。

postgres=> SELECT COUNT(\*) FROM (SELECT \* FROM pgbench\_accounts ORDER BY bid) AS accounts; count ------- 5000000  $(1 row)$ Time: 567.095 ms

## 論理デコード用のワーキングメモリの調整

論理レプリケーションは、PostgreSQL バージョン 10 で導入された以降、Aurora PostgreSQL のすべてのバージョンで使用できます。また、論理レプリケーションを設定する場 合、logical\_decoding\_work\_mem パラメータを使用して、論理デコードプロセスがデコードお よびストリーミングプロセスに使用できるメモリ量を指定できます。

論理デコード中に、ログ先行書き込み (WAL) レコードは SQL ステートメントに変換され、論理レプ リケーションまたは別のタスクのために別のターゲットに送信されます。トランザクションを WAL に書き込んで変換する場合、トランザクション全体が logical\_decoding\_work\_mem で指定され た値の範囲に収まる必要があります。デフォルトでは、このパラメータは 65536 KB に設定されてい ます。オーバーフローはすべてディスクに書き込まれます。つまり、送信先に送信する前にディスク からの再読み取りが必要なため、プロセス全体が遅くなります。

次の例に示すように、aurora\_stat\_file 関数を使用することで、特定の時点における現在のワー クロードのトランザクションオーバーフローの量を評価できます。

```
SELECT split_part (filename, '/', 2) 
    AS slot_name, count(1) AS num_spill_files, 
    sum(used_bytes) AS slot_total_bytes, 
    pg_size_pretty(sum(used_bytes)) AS slot_total_size 
    FROM aurora_stat_file() 
    WHERE filename like '%spill%' 
    GROUP BY 1;
   slot_name | num_spill_files | slot_total_bytes | slot_total_size
                                      ------------+-----------------+------------------+----------------- 
 slot_name | 590 | 411600000 | 393 MB
(1 row)
```
このクエリは、クエリが呼び出された際に Aurora PostgreSQL DB クラスター上のスピルファイルの 数とサイズを返します。長時間実行されるワークロードでは、ディスク上にスピルファイルがまだ 存在しない可能性があります。長時間実行されるワークロードをプロファイリングするには、ワーク ロードの実行中にオーバーフローファイル情報をキャプチャするテーブルを作成することをお勧めし ます。次に示すようにテーブルを作成できます。

```
CREATE TABLE spill_file_tracking AS 
     SELECT now() AS spill_time,* 
     FROM aurora_stat_file() 
     WHERE filename LIKE '%spill%';
```
論理レプリケーション中にスピルファイルがどのように使用されるかを確認するには、パブリッ シャーとサブスクライバを設定し、シンプルなレプリケーションを開始します。詳細については、 「[Aurora PostgreSQL DB クラスターの論理レプリケーションの設定」](#page-2530-0)を参照してください。レプ リケーションが進行中であれば、次のように aurora\_stat\_file() スピルファイル関数から結果 セットをキャプチャするジョブを作成できます。

```
INSERT INTO spill_file_tracking 
  SELECT now(),*
  FROM aurora stat file()
   WHERE filename LIKE '%spill%';
```
次の psql コマンドを使用して、ジョブを 1 秒に 1 回実行します。

\watch 0.5

ジョブの実行中に、別の psql セッションからライターインスタンスに接続します。次の一連のス テートメントを使用すると、メモリ設定を超えるワークロードを実行し、Aurora PostgreSQL ではス ピルファイルを作成します。

labdb=> **CREATE TABLE my\_table (a int PRIMARY KEY, b int);** CREATE TABLE labdb=> **INSERT INTO my\_table SELECT x,x FROM generate\_series(0,10000000) x;** INSERT 0 10000001 labdb=> **UPDATE my\_table SET b=b+1;** UPDATE 10000001

このステートメントには完了するのに数分かかります。終了したら、Ctrl キーと C キーを同時に押 して、モニタリング機能を停止します。次に、次のコマンドを使用して、Aurora PostgreSQL DB ク ラスターのスピルファイルの使用状況に関する情報を保存するテーブルを作成します。

```
SELECT spill_time, split_part (filename, '/', 2) 
    AS slot_name, count(1) 
    AS spills, sum(used_bytes) 
    AS slot_total_bytes, pg_size_pretty(sum(used_bytes)) 
    AS slot_total_size FROM spill_file_tracking 
  GROUP BY 1,2 ORDER BY 1;
                   spill_time | slot_name | spills | slot_total_bytes | 
 slot_total_size
 ------------------------------+-----------------------+--------+------------------
+-----------------
2022-04-15 13:42:52.528272+00 | replication_slot_name | 1 | 142352280 | 136 
 MB
2022-04-15 14:11:33.962216+00 | replication_slot_name | 4 | 467637996 | 446 
 MB
2022-04-15 14:12:00.997636+00 | replication_slot_name | 4 | 569409176 | 543 
 MB
2022-04-15 14:12:03.030245+00 | replication_slot_name | 4 | 569409176 | 543 
 MB
2022-04-15 14:12:05.059761+00 | replication_slot_name | 5 | 618410996 | 590 
 MB
2022-04-15 14:12:07.22905+00 | replication_slot_name | 5 | 640585316 | 611 
 MB
(6 rows)
```
この例を実行すると、出力には 5 つのスピルファイルが作成され、611 MB のメモリを使用したこ とが示されています。ディスクへの書き込みを避けるには、logical\_decoding\_work\_mem パラ メータを次の最大メモリサイズの 1,024 に設定することをお勧めします。

# Amazon CloudWatch メトリクスを使用して Aurora PostgreSQL のリソー ス使用状況を分析する

Aurora はメトリクスデータを 1 分間隔で CloudWatch に自動的に送信します。CloudWatch メトリ クスを使用して Aurora PostgreSQL のリソース使用状況を分析することができます。メトリクスを 使用して、ネットワークのスループットとネットワーク使用量を評価できます。

CloudWatch によるネットワークスループットの評価

システム使用量がインスタンスタイプのリソース限界に近づくと、処理が遅くなることがありま す。CloudWatch の [Logs Insights] (ログのインサイト) を使用して、ストレージリソースの使用状況 をモニタリングし、十分なリソースが使用可能であることを確認できます。必要に応じて、DB イン スタンスをより大きなインスタンスクラスに変更できます。

Aurora ストレージの処理は、次の理由で遅くなることがあります。

- クライアントと DB インスタンス間のネットワーク帯域幅が不十分です。
- ストレージサブシステムへのネットワーク帯域幅が不十分です。
- ご使用のインスタンスタイプでは大きいワークロード。

CloudWatch の [Logs Insights] (ログのインサイト) にクエリを実行して、Aurora ストレージリソー スの使用状況のグラフを生成し、リソースを監視できます。グラフには CPU 使用率とメトリク スが表示され、より大きなインスタンスサイズにスケールアップするかどうかの判断に役立ちま す。CloudWatch [Logs Insights] (ログのインサイト) のクエリ構文の詳細については、「[CloudWatch](https://docs.aws.amazon.com/AmazonCloudWatch/latest/logs/CWL_QuerySyntax.html)  [Logs Insights クエリ構文」](https://docs.aws.amazon.com/AmazonCloudWatch/latest/logs/CWL_QuerySyntax.html)を参照してください。

CloudWatch を使用するには、Aurora PostgreSQL ログファイルを CloudWatch にエクスポートする 必要があります。既存のクラスターを変更して、ログを CloudWatch にエクスポートすることもでき ます。 ログを CloudWatch にエクスポートする方法については、[「Amazon CloudWatch にログを発](#page-2599-0) [行するオプションをオンにする](#page-2599-0)」を参照してください。

CloudWatch [Logs Insights] (ログのインサイト) にクエリを実行するには、DB インスタンス の [Resource ID] (リソース ID) が必要です。[Resource ID] (リソース ID) は、コンソールの [Configuration] (設定) タブで確認できます。

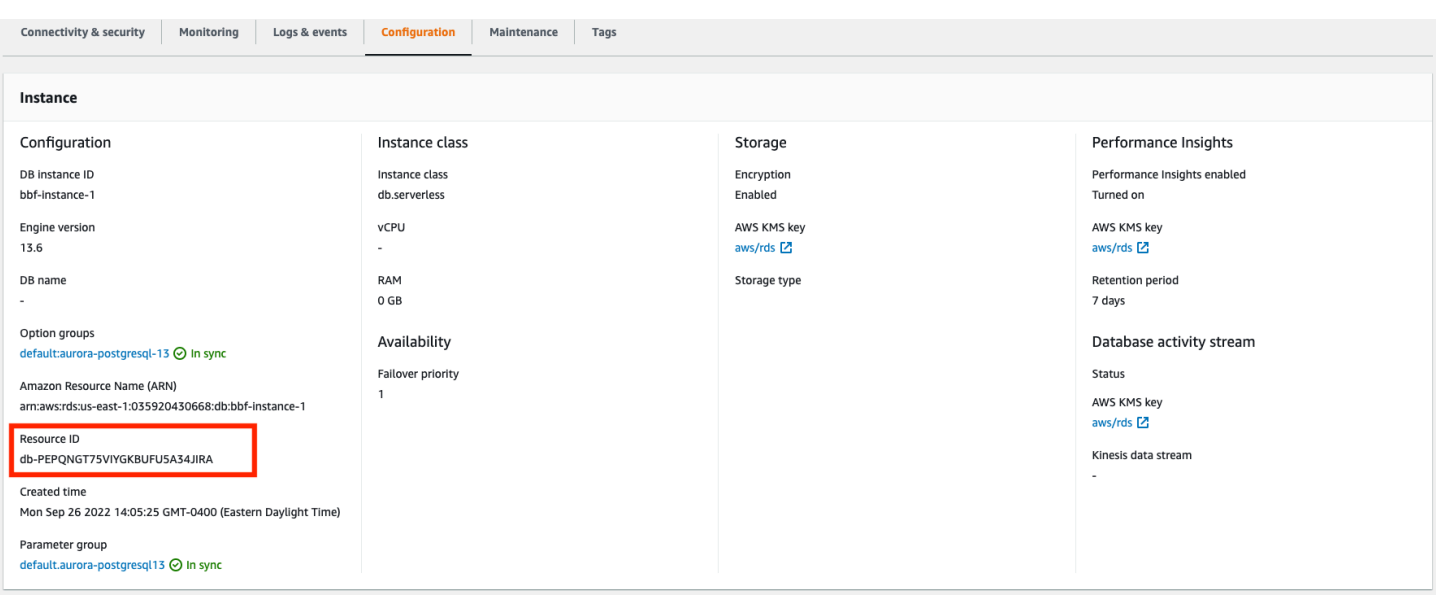

ログファイルにリソースストレージメトリクスを照会するには:

1. CloudWatch コンソール ([https://console.aws.amazon.com/cloudwatch/\)](https://console.aws.amazon.com/cloudwatch/) を開きます。

CloudWatch 概要のホームページが表示されます。

- 2. 必要に応じて AWS リージョン を変更します。ナビゲーションバーで、AWS リソースがある AWS リージョン を選択します。詳細については、「 [リージョンとエンドポイント](https://docs.aws.amazon.com/general/latest/gr/rande.html)」を参照し てください。
- 3. ナビゲーションペインで、[Logs] (ログ)、[Logs Insights] (ログのインサイト) の順に選択しま す。

[Logs Insights] (ログのインサイト) ページが表示されます。

- 4. ドロップダウンリストから、分析するログファイルを選択します。
- 5. フィールドに次のクエリを入力します。<resource ID> を DB クラスターのリソース ID に置 き換えてください。

filter @logStream = <resource ID> | parse @message "\"Aurora Storage Daemon\"\*memoryUsedPc\":\*,\"cpuUsedPc\":\*," as a,memoryUsedPc,cpuUsedPc | display memoryUsedPc,cpuUsedPc #| stats avg(xcpu) as avgCpu by bin(5m) | limit 10000

6. [Run query] (クエリを実行) をクリックします。

ストレージ使用率グラフが表示されます。

# 次の画像は、[Logs Insights] (ログのインサイト) ページとグラフ表示を示しています。

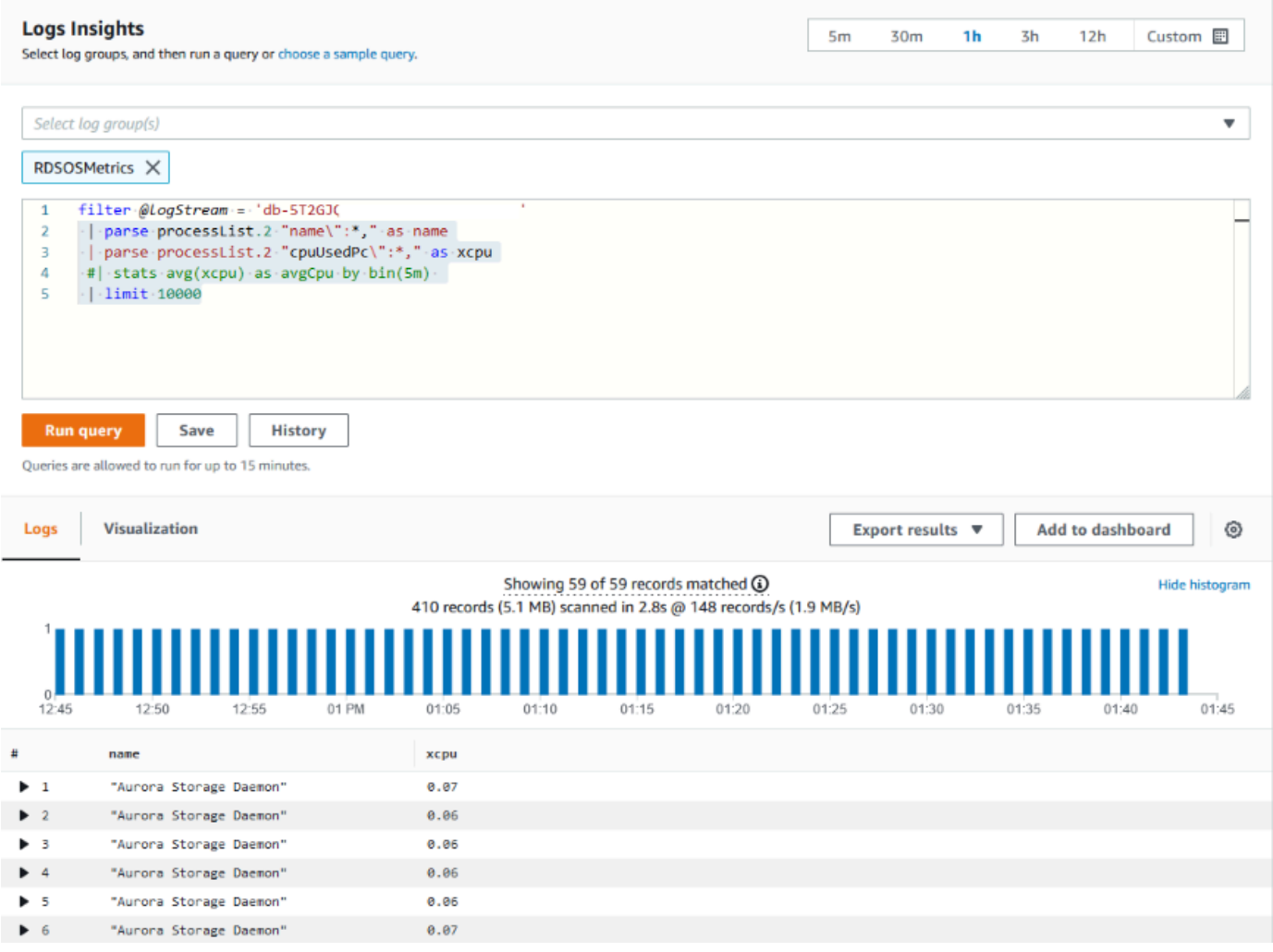

# CloudWatch メトリクスで DB インスタンスの使用状況を評価する

CloudWatch メトリクスを使用して、インスタンスのスループットを監視し、インスタンスクラスが アプリケーションに十分なリソースを提供しているかどうかを確認できます。DB インスタンスクラ スの制限については、[Aurora 用の DB インスタンスクラスのハードウェア仕様](#page-186-0) に移動し、DB イン スタンスクラスの仕様を確認して、ネットワークパフォーマンスを確認してください。

DB インスタンスの使用量がインスタンスクラスの限界に近い場合、パフォーマンスが低下し始める 可能性があります。CloudWatch メトリクスによってこの状況を確認できるので、より大きなインス タンスクラスへの手動スケールアップを計画できます。

以下の CloudWatch メトリクス値を組み合わせて、インスタンスクラスの限界に近づいているかどう かを確認します。

- NetworkThroughput Aurora DB クラスター内の各インスタンスについて、各クライアントによっ て送受信されたネットワークスループットの量。このスループット値には、DB クラスターとクラ スターボリューム内のインスタンス間のネットワークトラフィックは含まれません。
- StorageNetworkThroughput Aurora DB クラスター内の各インスタンスによって Aurora ストレー ジサブシステムとの間で送受信されたネットワークスループットの量。

NetworkThroughput を StorageNetworkThroughput に加えると、Aurora DB クラスター内の各インス タンスによって Aurora ストレージサブシステムとの間で送受信されたネットワークスループットに なります。インスタンスのインスタンスクラス限界は、この 2 つのメトリクスの合計よりも大きい 必要があります。

以下のメトリクスを使用して、送受信時のクライアントアプリケーションからのネットワークトラ フィックの詳細を確認できます。

- NetworkReceiveThroughput Aurora PostgreSQL DB クラスター内の各インスタンスがクライア ントから受信したネットワークスループットの量。 DB クラスターとクラスターボリューム内のイ ンスタンス間のネットワークトラフィックは、このスループットに含まれません。
- NetworkTransmitThroughput Aurora DB クラスター内の各インスタンスが各クライアントに送信 したネットワークスループットの量。 DB クラスターとクラスターボリューム内のインスタンス間 のネットワークトラフィックは、このスループットに含まれません。
- StorageNetworkReceiveThroughput DB クラスター内の各インスタンスが Aurora ストレージサ ブシステムから受信したネットワークスループットの量。
- StorageNetworkTransmitThroughput DB クラスター内の各インスタンスが Aurora ストレージサ ブシステムに送信したネットワークスループットの量。

これらすべてのメトリクスを合計して、ネットワーク使用量とインスタンスクラスの限界との比較を 評価します。インスタンスクラス限界は、これらのメトリクスの合計よりも大きい必要があります。

ネットワーク限界とストレージの CPU 使用率は相互に関係しています。ネットワークのスループッ トが増加すると、CPU 使用率も増加します。CPU とネットワークの使用状況を監視すると、リソー スがどのくらい枯渇しているのか、またなぜ枯渇しているのかについての情報が得られます。

ネットワークの使用量を最小限に抑えるには、次のことを検討してください。

- より大きなインスタンスクラスを使用します。
- pg\_partman パーティショニング戦略を使用します。
- 書き込みリクエストをバッチに分割して、トランザクション全体を減らします。
- 読み取り専用ワークロードを読み取り専用インスタンスに転送します。
- 未使用のインデックスをすべて削除します。
- 膨張したオブジェクトと VACUUM をチェックします。膨張がひどい場合は、PostgreSQL 拡張機 能 pg\_repack を使用します。pg\_repack の詳細については、「[最小限のロックで PostgreSQL](https://reorg.github.io/pg_repack/) [データベース内のテーブルを再編成する](https://reorg.github.io/pg_repack/)」を参照してください。

論理レプリケーションを使用して Aurora PostgreSQL のメジャーバージョ ンアップグレードを実行する

論理レプリケーションと Aurora 高速クローニングを使用すると、変更するデータを新しいメジャー バージョンデータベースに徐々に移行しながら、Aurora PostgreSQL データベースの現行バージョン を使用するメジャーバージョンアップグレードを実行できます。このダウンタイムの少ないアップグ レードプロセスは、ブルー/グリーンアップグレードと呼ばれます。データベースの現在のバージョ ンは「ブルー」環境、新しいデータベースバージョンは「グリーン」環境と呼ばれます。

Aurora 高速クローニングでは、ソースデータベースのスナップショットを取得して既存のデータを すべてロードします。高速クローニングでは、Aurora ストレージレイヤー上に構築された Copy-on-Write を使用します。これにより、データベースのクローンを短時間で作成できます。この方法は、 大規模なデータベースにアップグレードする場合に非常に効果的です。

PostgreSQL の論理レプリケーションでは、新しいバージョンの PostgreSQL に移行するまで、最初 のインスタンスから同時実行される新しいインスタンスへのデータ変更が追跡され、転送されます。 論理的なレプリケーションは、発行およびサブスクライブモデルを使用します。Aurora PostgreSQL の論理レプリケーションの詳細については、「[Amazon Aurora PostgreSQL でのレプリケーション](#page-2525-0)」 を参照してください。

**G** Tip

マネージド Amazon RDS ブルー/グリーンデプロイ機能を使用することで、メジャーバー ジョンのアップグレードに必要なダウンタイムを最小限に抑えることができます。詳細につ いては、「[データベース更新のために Amazon RDS ブルー/グリーンデプロイを使用する」](#page-669-0) を参照してください。

トピック

- [要件](#page-2516-0)
- [制限事項](#page-2517-0)
- [パラメータ値の設定と確認](#page-2517-1)
- [Aurora PostgreSQL を新しいメジャーバージョンにアップグレードする](#page-2518-0)
- [アップグレード後のタスクの実行](#page-2523-0)

# <span id="page-2516-0"></span>要件

このダウンタイムの少ないアップグレードプロセスを実行するには、次の要件を満たす必要がありま す。

- rds\_superuser 権限が付与されている必要があります。
- アップグレードする Aurora PostgreSQL DB クラスターは、論理レプリケーションを使用してメ ジャーバージョンアップグレードを実行できるサポートバージョンを実行している必要がありま す。マイナーバージョンの更新とパッチを DB クラスターに適用してください。この方法で使用さ れる aurora volume logical start lsn 関数は、以下のバージョンの Aurora PostgreSQL でサポートされています。
	- バージョン 15 の 15.2 以降
	- バージョン 14 の中の 14.3 以降
	- バージョン 13 の 13.6 以降
	- バージョン 12 の 12.10 以降
	- 11.15 以上の 11 バージョン
	- 10.20 以上の 10 バージョン

aurora\_volume\_logical\_start\_lsn 関数の詳細については、 「[aurora\\_volume\\_logical\\_start\\_lsn](#page-2860-0)」を参照してください。

- すべてのテーブルにプライマリキーがあるか、[PostgreSQL の IDENTITY 列が](https://www.postgresql.org/docs/current/sql-createtable.html)含まれている必要が あります。
- 新旧両方の 2 つの Aurora PostgreSQL DB クラスター間でインバウンドおよびアウトバウンドの アクセスを許可するように VPC のセキュリティグループを設定します。特定の Classless Inter-Domain Routing (CIDR) 範囲、または VPC あるいはピア VPC (VPC ピアリング接続が必要) の別 のセキュリティグループにアクセス権を付与できます。

### **a** Note

実行中の論理レプリケーションシナリオの設定と管理に必要な権限の詳細については、 「[PostgreSQL core documentation」](https://www.postgresql.org/docs/13/logical-replication-security.html)を参照してください。

### <span id="page-2517-0"></span>制限事項

Aurora PostgreSQL DB クラスターでダウンタイムの少ないアップグレードを実行して新しいメ ジャーバージョンにアップグレードする場合、ネイティブの PostgreSQL 論理レプリケーション機 能を使用します。機能と制限は PostgreSQL 論理的レプリケーションと同じです。詳細については、 「[PostgreSQL 論理的レプリケーション」](https://www.postgresql.org/docs/13/logical-replication.html)を参照してください。

- データ定義言語 (DDL) コマンドはレプリケートされません。
- レプリケーションは、ライブデータベースのスキーマの変更をサポートしていません。スキーマ は、クローニング処理中に元の形式で再作成されます。クローニング後にスキーマを変更しても、 アップグレードを完了する前は、アップグレードされたインスタンスに反映されません。
- ラージオブジェクトはレプリケートされませんが、通常のテーブルにデータを保存できます。
- レプリケーションは、パーティションテーブルなどのテーブルでのみサポートされます。ビュー、 マテリアライズドビュー、外部テーブルなどの他の種類のリレーションへのレプリケーションは、 サポートされていません。
- シーケンスデータはレプリケートされないため、フェイルオーバー後に手動で更新する必要があり ます。

**a** Note

このアップグレードでは、自動スクリプトはサポートされていません。すべての手順は手動 で実行する必要があります。

<span id="page-2517-1"></span>パラメータ値の設定と確認

アップグレード前に、Aurora PostgreSQL DB クラスターのライターインスタンスをパブリケーショ ンサーバーとして機能するように設定します。インスタンスは、次の設定のカスタム DB クラスター パラメータグループを使用する必要があります。

- rds.logical\_replication このパラメータは 1 に設定しま す。rds.logical\_replication パラメータは、スタンドアロンの PostgreSQL サーバーの wal\_level パラメータや、ログ先行書き込みファイル管理を制御するその他のパラメータと同じ 目的を果たします。
- max\_replication\_slots このパラメータの値を、作成する予定のサブスクリプションの総数 に設定します。AWS DMS を使用している場合、このパラメータを、この DB クラスターからの変 更データキャプチャに使用する予定の AWS DMS タスクの数に設定します。
- max\_wal\_senders— 同時接続数に加えて、いくつかの追加接続数を設定して、管理タスクや新 しいセッションに使用できるようにします。AWS DMS を使用する場合、max\_wal\_senders の数 は、同時セッション数と、任意の時点で動作している可能性のある AWS DMS に タスクの数の合 計に等しい必要があります。
- ・max logical replication workers 予想される論理レプリケーションワーカーとテーブ ル同期ワーカーの数に設定します。通常、レプリケーションワーカーの数は max\_wal\_senders に 使用するのと同じ値に設定すると、安全です。ワーカーは、サーバーに割り当てられたバックグラ ウンドプロセス (max\_worker\_processes) のプールから取得されます。
- max worker processes サーバーのバックグラウンドプロセス数に設定します。この数は、 レプリケーション、自動バキュームプロセス、および同時に行われる可能性があるその他のメンテ ナンスプロセスにワーカーを割り当てるのに十分な大きさである必要があります。

Aurora PostgreSQL の新しいバージョンにアップグレードする場合、以前のバージョンのパラメータ グループで変更したパラメータを複製する必要があります。このようなパラメータは、アップグレー ドされたバージョンに適用されます。pg\_settings テーブルをクエリしてパラメータ設定のリスト を取得し、新しい Aurora PostgreSQL DB クラスターで再作成できます。

例えば、レプリケーションパラメータの設定を取得するには、次のクエリを実行します。

SELECT name, setting FROM pg\_settings WHERE name in (*'rds.logical\_replication'*, *'max\_replication\_slots'*, *'max\_wal\_senders'*, *'max\_logical\_replication\_workers'*, *'max\_worker\_processes'*);

# <span id="page-2518-0"></span>Aurora PostgreSQL を新しいメジャーバージョンにアップグレードする

パブリッシャーを準備するには (ブルー)

1. 以下の例では、ソースライターインスタンス (ブルー) は、PostgreSQL バージョン 11.15 が実行 中の Aurora PostgreSQL DB クラスターです。これは、レプリケーションシナリオのパブリケー

ションノードです。このデモンストレーションでは、一連の値を保持しているサンプルテーブル をソースライターインスタンスがホストします。

CREATE TABLE *my\_table* (a int PRIMARY KEY); INSERT INTO *my\_table* VALUES (generate\_series(1,100));

2. ソースインスタンス上にパブリケーションを作成するには、psql (PostgreSQL の CLI) または任 意のクライアントを使用してインスタンスのライターノードに接続します。各データベースに次 のコマンドを入力します。

CREATE PUBLICATION *publication\_name* FOR ALL TABLES;

publication\_name には、パブリケーションの名前を指定します。

3. また、インスタンス上にレプリケーションスロットも作成する必要があります。次のコマンドを 実行すると、レプリケーションスロットが作成され、pgoutput [論理デコーディングプラグイ](https://www.postgresql.org/docs/current/logicaldecoding-explanation.html) [ンがロードされます](https://www.postgresql.org/docs/current/logicaldecoding-explanation.html)。プラグインがロードされると、先行書き込みロギング (WAL) から読み込 まれたコンテンツが論理レプリケーションプロトコルに変更され、パブリケーション仕様に従っ てデータがフィルタリングされます。

SELECT pg\_create\_logical\_replication\_slot(*'replication\_slot\_name'*, *'pgoutput'*);

パブリッシャーのクローンを作成するには

1. Amazon RDS コンソールを使用して、ソースインスタンスのクローンを作成します。Amazon RDS コンソールでインスタンス名をハイライトし、[Actions] (アクション) メニューで [Create clone] (クローンの作成) を選択します。

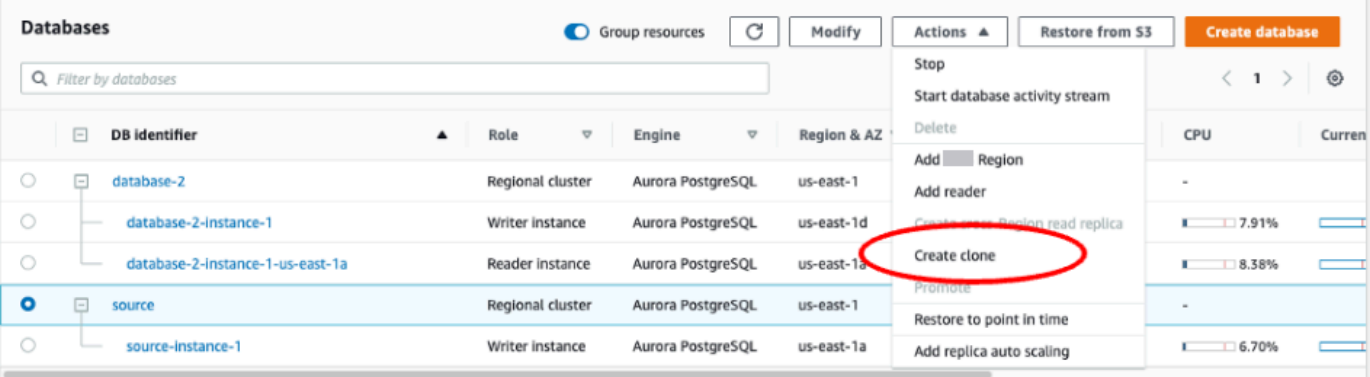
2. インスタンスの一意の名前を指定します。設定のほとんどはソースインスタンスのデフォルトで す。新しいインスタンスに必要な変更を加えたら、[Create clone] (クローンの作成) を選択しま す。

(i) Note that clone operation can take several minutes to complete.

Cancel

**Create clone** 

3. ターゲットインスタンスの起動中、ライターノードの [Status] (ステータス) 列には、[Creating] (作成中) と表示されます。インスタンスが使用可能になると、ステータスは [Available] (使用可 能) に変わります。

クローンをアップグレード用に準備するには

1. クローンはデプロイモデルの「グリーン」インスタンスです。このクローンが、レプリケーショ ンサブスクリプションノードのホストになります。ノードが使用可能になったら、psql に接続 し、新しいライターノードにクエリを実行してログシーケンス番号 (LSN) を取得します。LSN は WAL ストリーム内のレコードの先頭を識別します。

SELECT aurora\_volume\_logical\_start\_lsn();

2. クエリからの応答には、LSN 番号が含まれています。この番号はプロセスの後半で必要となる ため、書き留めておいてください。

```
postgres=> SELECT aurora_volume_logical_start_lsn();
aurora_volume_logical_start_lsn 
---------------
0/402E2F0
(1 row)
```
3. クローンをアップグレードする前に、クローンのレプリケーションスロットを削除してくださ い。

SELECT pg\_drop\_replication\_slot(*'replication\_slot\_name'*);

## クラスターを新しいメジャーバージョンにアップグレードするには

• プロバイダーノードのクローンを作成した後、Amazon RDS コンソールを使用して、サブスクリ プションノードのメジャーバージョンアップグレードを開始します。RDS コンソールでインスタ ンス名をハイライトし、[Modify] (変更) ボタンを選択します。更新されたバージョンと更新された パラメータグループを選択し、すぐに設定を適用してターゲットインスタンスをアップグレードし ます。

# Modify DB cluster: target-cluster

### **Settings**

DB engine version

Version number of the database engine to be used for this database

Aurora PostgreSQL (Compatible with PostgreSQL 13.6)

Aurora PostgreSQL (Compatible with PostgreSQL 11.15)

Aurora PostgreSQL (Compatible with PostgreSQL 12.10)

Aurora PostgreSQL (Compatible with PostgreSQL 13.6) target-cluster

The DB cluster identifier is case-insensitive, but is stored as all lowercase (as in "mydbcluster"). Constraints: 1 to 60 alphanumeric characters or hyphens. First character must be a letter. Can't contain two consecutive hyphens. Can't end with a hyphen.

لس

account in the current

• CLI を使用してアップグレードを実行することもできます。

aws rds modify-db-cluster —db-cluster-identifier \$TARGET\_Aurora\_ID —engine-version 13.6 —allow-major-version-upgrade —apply-immediately

サブスクライバーを準備するには (グリーン)

- 1. アップグレード後にクローンが使用可能になったら、psql に接続して、サブスクリプションを 定義します。これを行うには、CREATE SUBSCRIPTION コマンドで次のオプションを指定する 必要があります。
	- ・ subscription name サブスクリプションの名前。
	- admin user name rds superuser 権限を持つ管理ユーザーの名前。
	- admin\_user\_password 管理ユーザーに関連付けられているパスワード。
	- source\_instance\_URL パブリケーションサーバーインスタンスの URL。
- database サブスクリプションサーバーが接続するデータベース。
- publication\_name パブリケーションサーバーの名前。
- replication slot name レプリケーションスロットの名前。

```
CREATE SUBSCRIPTION subscription_name
CONNECTION 'postgres://admin_user_name:admin_user_password@source_instance_URL/
database' PUBLICATION publication_name
WITH (copy_data = false, create_slot = false, enabled = false, connect = true,
  slot_name = 'replication_slot_name');
```
2. サブスクリプションを作成したら、[pg\\_replication\\_origin](https://www.postgresql.org/docs/14/catalog-pg-replication-origin.html) ビューにクエリして、レプリケーショ ンオリジンの識別子である roname 値を取得します。各インスタンスには、roname が 1 つあり ます。

SELECT \* FROM pg\_replication\_origin;

例:

```
postgres=> 
SELECT * FROM pg_replication_origin;
roident | roname 
---------+----------
1 | pg_24586
```
3. パブリケーションノードの以前のクエリで保存した LSN と、サブスクリプション ノード [INSTANCE] から返された roname をコマンドに入力します。このコマンド は、[pg\\_replication\\_origin\\_advance](https://www.postgresql.org/docs/14/functions-admin.html) 関数を使用してレプリケーションのログシーケンス の開始点を指定します。

SELECT pg\_replication\_origin\_advance(*'roname'*, *'log\_sequence\_number'*);

roname は、pg\_replication\_origin ビューによって返される識別子です。

log\_sequence\_number は、aurora\_volume\_logical\_start\_lsn 関数の以前のクエリに よって返された値です。

4. 次に、ALTER SUBSCRIPTION... ENABLE 句を使用して論理レプリケーションをオンにしま す。

ALTER SUBSCRIPTION *subscription\_name* ENABLE;

5. この時点で、レプリケーションが機能していることを確認できます。パブリケーションインスタ ンスに値を追加して、その値がサブスクリプションノードにレプリケートされることを確認しま す。

次に、次のコマンドを使用して、パブリケーションノードのレプリケーションラグをモニタリン グします。

```
SELECT now() AS CURRENT_TIME, slot_name, active, active_pid,
  pg_size_pretty(pg_wal_lsn_diff(pg_current_wal_lsn(),
confirmed_flush_lsn)) AS diff_size, pg_wal_lsn_diff(pg_current_wal_lsn(),
confirmed_flush_lsn) AS diff_bytes FROM pg_replication_slots WHERE slot_type = 
  'logical';
```
例:

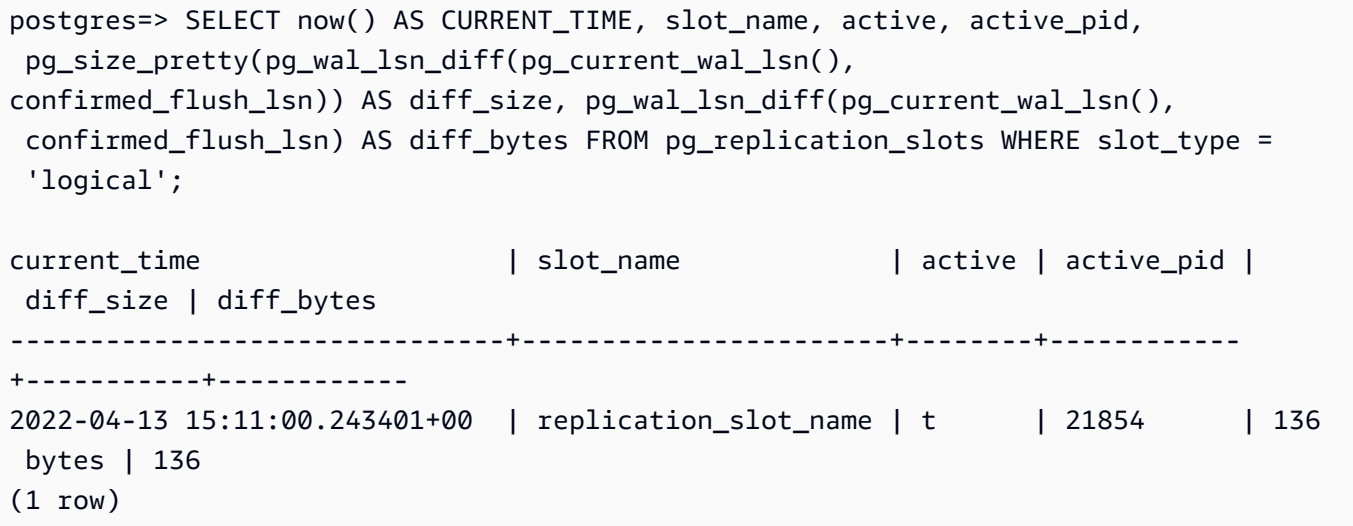

diff\_size および diff\_bytes 値を使用して、レプリケーションラグをモニタリングできま す。これらの値が 0 に達すると、レプリカがソース DB インスタンスに追いついています。

アップグレード後のタスクの実行

アップグレードが完了すると、コンソールのダッシュボードの [Status] (ステータス) 列にインスタン スのステータスが [Available] (使用可能) と表示されます。新しいインスタンスで、次の操作を実行 することをお勧めします。

- ライターノードを指すようにアプリケーションをリダイレクトします。
- リーダーノードを追加してケースロードを管理し、ライターノードで問題が発生した場合に備えて 高可用性を持たせます。
- Aurora PostgreSQL DB クラスターでは、オペレーティングシステムの更新が必要になる場合があ ります。これらのアップデートには glibc ライブラリの新しいバージョンが含まれることがありま す。このような更新の際は、「[Aurora PostgreSQL でサポートされる照合」](#page-2809-0)で説明されているガイ ドラインに従うことをお勧めします。
- 新しいインスタンスのユーザー権限を更新して、アクセスを確実にします。

新しいインスタンスでアプリケーションとデータをテストしたら、最初のインスタンスを削除する前 に最終バックアップを作成することをお勧めします。Aurora ホストにおける論理レプリケーション の使用の詳細については、「[Aurora PostgreSQL DB クラスターの論理レプリケーションの設定」](#page-2530-0)を 参照してください。

## ストレージ問題のトラブルシューティング

ソートまたはインデックス作成操作に必要な作業メモリ量が work\_mem パラメータによって割り当 てられた量を超える場合、Aurora PostgreSQL はこの超過したデータを一時ディスクファイルに書 き込みます。Aurora PostgreSQL は、データを書き込む際、エラーやメッセージログを保管する場合 に使用するのと同じストレージ領域、つまりローカルストレージを使用します。Aurora PostgreSQL DB クラスターの各インスタンスには、使用できるローカルストレージの量が指定されています。ス トレージの量は DB インスタンスクラスに基づいています。ローカルストレージの量を増やすには、 より大きな DB インスタンスクラスを使用するようにインスタンスを変更する必要があります。DB インスタンスクラスの仕様については、「[Aurora 用の DB インスタンスクラスのハードウェア仕](#page-186-0) [様](#page-186-0)」を参照してください。

Aurora PostgreSQL DB クラスターのローカルストレージスペースをモニタリングするに は、Amazon CloudWatch メトリックスで FreeLocalStorage を監視します。このメトリクスで は、 Aurora DB クラスターの各 DB インスタンスの一時テーブルとログで使用できるストレージの 量が報告されます。詳細については、「[Amazon CloudWatch を使用した Amazon Aurora メトリク](#page-915-0) [スのモニタリング](#page-915-0)」を参照してください。

ソート、インデックス作成、およびグループ化の操作は作業メモリで開始されますが、多くの場 合、ローカルストレージにオフロードされる必要があります。このような操作が原因で Aurora PostgreSQL DB クラスターのローカルストレージが不足した場合、次のいずれかのアクションを実 行することで問題を解決できます。

• 作業メモリの量を増やします。これにより、ローカルストレージを使用する必要が少なくなりま す。デフォルトでは、PostgreSQL はソート、グループ化、インデックス作成の各操作に 4 MB を 割り当てます。Aurora PostgreSQL DB クラスターのライターインスタンスの現在の作業メモリを 確認するには、psql を使用してインスタンスに接続し、次のコマンドを実行します。

```
postgres=> SHOW work_mem;
work_mem
---------- 
 4MB
(1 row)
```
次のように、ソート、グループ化、その他の操作の前のセッションレベルの作業メモリを増やすこ とができます。

SET work\_mem TO '1 GB';

作業メモリの詳細については、PostgreSQL ドキュメントの「[リソース消費」](https://www.postgresql.org/docs/current/runtime-config-resource.html#RUNTIME-CONFIG-RESOURCE-MEMORY)を参照してくださ い。

• ログの保存期間を変更して、ログの保存期間を短くします。この方法の詳細は、「[Aurora](#page-1224-0) [PostgreSQL データベースログファイル」](#page-1224-0)を参照してください。

Aurora PostgreSQL DB クラスターが 40 TB より大きい場合は、db.t2、db.t3、または db.t4g イン スタンスクラスを使用しないでください。T DB インスタンスクラスは、開発サーバーおよびテスト サーバー、またはその他の本稼働以外のサーバーにのみ使用することをお勧めします。詳細について は、「[DB インスタンスクラスタイプ」](#page-173-0)を参照してください。

# Amazon Aurora PostgreSQL でのレプリケーション

以下では Amazon Aurora PostgreSQL でのレプリケーションと、レプリケーションのモニタリング について説明します。

トピック

- [Aurora レプリカの使用](#page-2526-0)
- [Aurora レプリカの読み取り可用性の向上](#page-2527-0)
- [Aurora PostgreSQL レプリケーションのモニタリング](#page-2528-0)
- [Aurora での PostgreSQL 論理的なレプリケーションの使用](#page-2529-0)

# <span id="page-2526-0"></span>Aurora レプリカの使用

Aurora レプリカは Aurora DB クラスター内の独立したエンドポイントで、読み取りオペレーション のスケーリングと可用性向上に最適です。Aurora DB クラスターには、Aurora DB クラスターがある AWS リージョンのアベイラビリティーゾーン全体に配置された、最大 15 の Aurora レプリカを含め ることができます。

DB クラスターボリュームは、DB クラスターのデータの複数のコピーから構成されます。ただし、 クラスターボリューム内のデータは、DB クラスターのプライマリ書き込み DB インスタンスおよび Aurora レプリカに対して単一の論理的なボリュームとして表されます。Aurora レプリカの詳細につ いては、「[Aurora レプリカ](#page-204-0)」を参照してください。

Aurora レプリカは、クラスターボリュームに対する読み取りオペレーション専用であるため、読み 取りのスケーリングに適しています。書き込み DB インスタンスは、書き込みオペレーションを管理 します。クラスターボリュームは、Aurora PostgreSQL DB クラスター内のすべてのインスタンス間 で共有されます。したがって、各 Aurora レプリカでデータのコピーをレプリケートする追加作業は 必要ありません。

Aurora PostgreSQL では、Aurora レプリカが削除されるとそのインスタンスエンドポイントは直ち に削除され、Aurora レプリカもリーダーエンドポイントから削除されます。削除中の Aurora レプリ カで実行されているステートメントがある場合は、削除までに 3 分の猶予期間があります。既存の ステートメントは、猶予期間中に適切に終了する場合があります。猶予期間が終了すると、Aurora レプリカはシャットダウンし、削除されます。

Aurora PostgreSQL DB クラスターでは、Aurora グローバルデータベースを使用し、異なる AWS リージョンの Aurora レプリカがサポートしています。詳細については、「[Amazon Aurora Global](#page-2989-0)  [Database の使用」](#page-2989-0)を参照してください。

**a** Note

読み取り可用性機能が向上した DB クラスターの Aurora レプリカを再起動するには、手動で 実行する必要があります。この機能の前に作成された DB クラスターでは、ライター DB イ ンスタンスを再起動すると、Aurora レプリカが自動的に再起動されます。自動再起動で再確 立されるエントリポイントにより、DB クラスター全体での読み取り/書き込みの一貫性が保 証されます。

# <span id="page-2527-0"></span>Aurora レプリカの読み取り可用性の向上

Aurora PostgreSQL は、ライター DB インスタンスが再起動したときや Aurora レプリカが書き込み トラフィックに追いつけなくなったときに読み取りリクエストを継続的に処理することで、DB クラ スターの読み取り可用性を向上させます。

読み取り可用性機能は、Aurora PostgreSQL の次のバージョンでデフォルトで使用できます。

- バージョン 15 の 15.2 以降
- バージョン 14 の 14.7 以降
- バージョン 13 の 13.10 以降
- バージョン 12 の 12.14 以降

この起動前にこれらのいずれかのバージョンで作成された DB クラスターの読み取り可用性機能を使 用するには、DB クラスターのライターインスタンスを再起動します。

Aurora PostgreSQL DB クラスターの静的パラメーターを変更する場合、パラメーターの変更を有効 にするにはライターインスタンスを再起動する必要があります。たとえば、shared\_buffers の値 を設定するときは、ライターインスタンスを再起動する必要があります。Aurora レプリカの可用性 が向上したことで、DB クラスターは再起動中も読み取りの可用性を維持し、ライターインスタンス への変更による影響が軽減されます。リーダーインスタンスは再起動せず、読み取りリクエストに応 答し続けます。静的パラメーターの変更を適用するには、個々のリーダーインスタンスを再起動しま す。

Aurora PostgreSQL DB クラスターの Aurora レプリカは、ライターと再接続した後すぐにインメモ リデータベースの状態に回復することで、ライターの再起動、フェイルオーバー、低速レプリケー ション、ネットワークの問題などのレプリケーションエラーから回復できます。このアプローチによ り、Aurora レプリカインスタンスは、クライアントデータベースを引き続き使用しながら、最新の ストレージアップデートとの整合性を保つことができます。

レプリケーション復旧と競合する進行中のトランザクションはエラーを受け取る可能性があります が、リーダーがライターに追いついたら、クライアントはこれらのトランザクションを再試行できま す。

Aurora レプリカのモニタリング

ライターの接続解除からのリカバリ時に Aurora レプリカをモニタリングできます。以下のメトリク スを使用して、リーダーインスタンスに関する最新情報を確認したり、処理中の読み取り専用トラン ザクションを追跡したりできます。

- aurora replica status 関数は、リーダーインスタンスがまだ接続状態で最新の情報を 返すように更新されています。クエリが実行された DB インスタンスに対応する行に対して は、aurora replica status の最終更新タイムスタンプは常に空となります。これは、リー ダーインスタンスに最新のデータがあることを示します。
- Aurora レプリカがライターインスタンスとの接続を切断して再接続すると、次のデータベースイ ベントが発生します。

Read replica has been disconnected from the writer instance and reconnected.

• リカバリの競合が原因で読み取り専用クエリがキャンセルされると、データベースエラーログに次 のエラーメッセージが表示される可能性があります。

Canceling statement due to conflict with recovery.

### 制限事項

可用性が改善された Aurora レプリカには、次の制限が適用されます。

- セカンダリ AWS リージョン の Global DB Aurora レプリカはサポートされていません。
- Aurora レプリカは、オンラインレプリケーションリカバリが既に進行中の状態で再起動される場 合は、オンラインレプリケーションリカバリをサポートしません。
- Aurora レプリカは、DB インスタンスがトランザクション ID のラップアラウンドに近づくと再 起動します。トランザクション ID 循環の詳細については、「[トランザクション ID 循環失敗の防](https://www.postgresql.org/docs/current/routine-vacuuming.html#VACUUM-FOR-WRAPAROUND) [止](https://www.postgresql.org/docs/current/routine-vacuuming.html#VACUUM-FOR-WRAPAROUND)」を参照してください。
- Aurora レプリカは、特定の状況でレプリケーションプロセスがブロックされたときに再起動でき ます。

# <span id="page-2528-0"></span>Aurora PostgreSQL レプリケーションのモニタリング

読み取りのスケーリングと高可用性は最短遅延時間に左右されます。Amazon CloudWatch ReplicaLag メトリクスをモニタリングすることにより、Aurora レプリカが Aurora PostgreSQL DB クラスターの書き込み DB インスタンスからどれくらい遅延しているかをモニタリングでき ます。Aurora レプリカは、書き込み DB インスタンスと同じクラスターボリュームから読み取る ため、ReplicaLag メトリクスの意味は Aurora PostgreSQL DB クラスターの場合とは異なりま す。Aurora レプリカの ReplicaLag メトリクスは、書き込み DB インスタンスのページキャッシュ と比較した場合の Aurora レプリカのページキャッシュの遅延を示します。

RDS インスタンスと CloudWatch メトリックスのモニタリングの詳細については、「[Amazon](#page-838-0)  [Aurora クラスターでのメトリクスのモニタリング](#page-838-0)」を参照してください。

# <span id="page-2529-0"></span>Aurora での PostgreSQL 論理的なレプリケーションの使用

Aurora PostgreSQL DB クラスターで PostgreSQL の論理レプリケーション機能を使用することで、 データベースインスタンス全体ではなく、個々のテーブルをレプリケートおよび同期できます。論理 レプリケーションでは、パブリケーションおよびサブスクリプションモデルを使用して、ソースから の変更を 1 人または複数の受信者にレプリケートします。これは、PostgreSQL のログ先行書き込み (WAL) の変更レコードを使用することで動作します。送信元 (パブリッシャー) は、指定されたテー ブルの WAL データを 1 人または複数の受信者 (サブスクライバー) に送信します。これによって変 更がレプリケートされ、サブスクライバーのテーブルとパブリッシャーのテーブルの同期を維持で きます。パブリッシャーによる一連の変更は、パブリケーションを使用して識別します。サブスクラ イバーは、パブリッシャーのデータベースとそのパブリケーションへの接続を定義するサブスクリプ ションを作成することによって変更を取得できます。レプリケーションスロットは、この方式によっ てサブスクリプションの進行状況を追跡するために使用されるメカニズムです。

Aurora PostgreSQL DB クラスターでは、WAL レコードは Aurora ストレージに保存されます。論 理レプリケーションシナリオでパブリッシャーとして機能する Aurora PostgreSQL DB クラスター は、Aurora ストレージから WAL データを読み込み、デコードしてサブスクライバーに送信し、その インスタンスのテーブルに変更を適用できるようにします。パブリッシャーでは、論理デコーダーを 使用してデータをデコードすることでサブスクライバーが使用できるようにします。デフォルトで は、Aurora PostgreSQL DB クラスターはデータを送信する際にネイティブ PostgreSQL pgoutput プラグインを使用します。他の論理デコーダーも使用できます。例えば、Aurora PostgreSQL は WAL データを JSON に変換する [wal2json](https://github.com/eulerto/wal2json) プラグインもサポートしています。

Aurora PostgreSQL バージョン 14.5、13.8、12.12、11.17 以降、Aurora PostgreSQL は PostgreSQL の論理レプリケーションプロセスをライトスルーキャッシュで強化してパフォーマン スを向上させています。WAL トランザクションログは、ディスク I/O の量、つまり論理デコード 中に Aurora ストレージから読み取る量を減らすために、ローカルでバッファにキャッシュされま す。Aurora PostgreSQL DB クラスターの論理レプリケーションを使用する場合は常に、ライトス ルーキャッシュがデフォルトで使用されます。Aurora には、キャッシュの管理に使用できる機能が いくつか用意されています。詳細については、「[Aurora PostgreSQL 論理レプリケーションライトス](#page-2533-0) [ルーキャッシュの管理](#page-2533-0)」を参照してください。

論理レプリケーションは、現在の Aurora PostgreSQL のすべてのバージョンでサポートされていま す。詳細については、「Aurora PostgreSQL リリースノート」の「[Amazon Aurora PostgreSQL の更](https://docs.aws.amazon.com/AmazonRDS/latest/AuroraPostgreSQLReleaseNotes/AuroraPostgreSQL.Updates.html) [新](https://docs.aws.amazon.com/AmazonRDS/latest/AuroraPostgreSQLReleaseNotes/AuroraPostgreSQL.Updates.html)」を参照してください。

**a** Note

PostgreSQL 10 で導入されたネイティブの PostgreSQL 論理レプリケーション機能に加え て、Aurora PostgreSQL は pglogical エクステンションもサポートしています。詳細につ いては、「[pglogical を使用してインスタンス間でデータを同期する」](#page-2737-0)を参照してください。

PostgreSQL 論理レプリケーションの詳細については、PostgreSQL ドキュメントの[「論理レプリ](https://www.postgresql.org/docs/current/logical-replication.html) [ケーション](https://www.postgresql.org/docs/current/logical-replication.html)」と「[論理デコーディングのコンセプト](https://www.postgresql.org/docs/current/logicaldecoding-explanation.html)」を参照してください。

次のトピックでは、Aurora PostgreSQL DB クラスター間の論理レプリケーションの設定方法につい て説明します。

トピック

- [Aurora PostgreSQL DB クラスターの論理レプリケーションの設定](#page-2530-0)
- [論理レプリケーションをオフにする](#page-2532-0)
- [Aurora PostgreSQL 論理レプリケーションライトスルーキャッシュの管理](#page-2533-0)
- [Aurora PostgreSQL の論理スロットの管理](#page-2535-0)
- [例: Aurora PostgreSQL DB クラスターにおける論理レプリケーションの使用](#page-2535-1)
- [例: Aurora PostgreSQL と AWS Database Migration Service を使用した論理レプリケーション](#page-2537-0)

<span id="page-2530-0"></span>Aurora PostgreSQL DB クラスターの論理レプリケーションの設定

論理レプリケーションの設定には rds\_superuser 権限が必要です。以下で説明する手順のよう に、Aurora PostgreSQL DB クラスターは、必要なパラメータを設定できるように、カスタム DB ク ラスターパラメータグループを使用するように設定する必要があります。詳細については、「[DB ク](#page-375-0) [ラスターパラメータグループを使用する](#page-375-0)」を参照してください。

Aurora PostgreSQL DB クラスターに PostgreSQL 論理レプリケーションを設定するには

- 1. AWS Management Console にサインインし、Amazon RDS コンソール ([https://](https://console.aws.amazon.com/rds/)  [console.aws.amazon.com/rds/](https://console.aws.amazon.com/rds/)) を開きます。
- 2. ナビゲーションペインで、[Aurora PostgreSQL DB cluster] (Aurora PostgreSQL DB クラスター) を選択します。
- 3. [Configuration] (設定) タブを開きます。インスタンスの詳細の中から、タイプの DB クラスター パラメーターグループとのパラメーターグループのリンクを見つけます。
- 4. リンクを選択して、Aurora PostgreSQL DB クラスターに関連するカスタムパラメータを開きま す。
- 5. [Parameters] (パラメータ) 検索フィールドに rds と入力し、rds.logical\_replication パ ラメータを検索します。このパラメータのデフォルト値は 0 です。つまり、デフォルトではオ フになっています。
- 6. [Edit parameters] (パラメータの編集) を選択してプロパティ値にアクセスし、次にセレクタから 1 を選択して機能をオンにします。予想される使用状況に応じて、次のパラメータ設定の変更が 必要になる場合があります。ただし、多くの場合はデフォルト値で十分です。
	- max\_replication\_slots このパラメータには、最低でも論理レプリケーションのパブ リケーションとサブスクリプションの合計予定数以上の値を設定します。AWS DMS を使用 している場合、このパラメータには、クラスターからの変更データ取得タスクの予定数に、論 理レプリケーションのパブリケーションとサブスクリプションを加えたものと最低でも同じ値 を設定する必要があります。
	- max wal senders および max logical replication workers これらのパラメータ には、アクティブにする予定の論理レプリケーションスロットの最小数、または変更データ 取得用のアクティブな AWS DMS タスクの数以上の値を設定します。論理レプリケーション スロットを非アクティブにしておくと、バキュームによってテーブルから古いタプルを削除で きないため、レプリケーションスロットをモニタリングして、必要に応じて非アクティブなス ロットを削除することをお勧めします。
	- max\_worker\_processes このパラメータには、最低でも max logical replication workers, autovacuum max workers, max parallel worker の合計と同じ値を設定してください。小規模な DB インスタンスクラスでは、バック グラウンドのワーカープロセスがアプリケーションのワークロードに影響を与える可 能性があるため、max\_worker\_processes をデフォルト値よりも高い値を設定する 場合はデータベースのパフォーマンスをモニタリングしてください。(デフォルト値は GREATEST(\${DBInstanceVCPU\*2},8} の結果であり、つまり、デフォルトでは 8 または DB インスタンスクラスの CPU 相当量の 2 倍のどちらか大きい方になります)。

**a** Note

ユーザー定義の DB パラメータグループのパラメータ値は変更できますが、デフォルト の DB パラメータグループのパラメータ値を変更することはできません。

7. [Save changes] (変更の保存) をクリックします。

- 8. Aurora PostgreSQL DB クラスターのライターインスタンスを再起動して、変更を有効に します。Amazon RDS コンソールで、クラスターのプライマリ DB インスタンスを選択 し、[Actions] (アクション) メニューから [Reboot] (再起動) を選択します。
- 9. インスタンスが使用可能になると、次のように論理レプリケーションがオンになっていること確 認できます。
	- a. psql を使用して、Aurora PostgreSQL DB クラスターのライターインスタンスに接続しま す。

```
psql --host=your-db-cluster-instance-1.aws-region.rds.amazonaws.com --port=5432 
  --username=postgres --password --dbname=labdb
```
b. 次のコマンドを使用して、論理レプリケーションが有効になっていることを確認します。

```
labdb=> SHOW rds.logical_replication;
  rds.logical_replication
        ------------------------- 
  on
(1 row)
```
c. wal\_level が logical に設定されていることを確認してください。

```
labdb=> SHOW wal_level;
   wal_level
----------- 
 logical
(1 row)
```
論理レプリケーションを使用して、ソースの Aurora PostgreSQL DB クラスターからの変更とデータ ベーステーブルの同期を維持させる例については、「[例: Aurora PostgreSQL DB クラスターにおけ](#page-2535-1) [る論理レプリケーションの使用](#page-2535-1)」を参照してください。

### <span id="page-2532-0"></span>論理レプリケーションをオフにする

レプリケーションタスクが完了したら、レプリケーションプロセスを停止し、レプリケーションス ロットを削除して論理レプリケーションをオフにする必要があります。スロットを削除する前に、そ のスロットが不要になったことを確認します。アクティブなレプリケーションスロットは削除できま せん。

### 論理レプリケーションをオフにするには

1. すべてのレプリケーションスロットを削除します。

すべてのレプリケーションスロットを削除するには、パブリッシャーに接続して以下の SQL コ マンドを実行します。

SELECT pg\_drop\_replication\_slot(slot\_name) FROM pg\_replication\_slots WHERE slot\_name IN (SELECT slot\_name FROM pg\_replication\_slots);

そのコマンドを実行する際、レプリケーションスロットをアクティブにすることはできません。

2. 「[Aurora PostgreSQL DB クラスターの論理レプリケーションの設定」](#page-2530-0)で説明したよう に、パブリッシャーに関連するカスタム DB クラスターのパラメータグループを変更 し、rds.logical\_replication パラメータを 0 に設定します。

カスタムパラメータグループの詳細については、「[DB クラスターパラメータグループのパラ](#page-383-0) [メータの変更](#page-383-0)」を参照してください。

3. rds.logical replication パラメータの変更を有効にするには、パブリッシャーの Aurora PostgreSQL DB クラスターを再起動します。

## <span id="page-2533-0"></span>Aurora PostgreSQL 論理レプリケーションライトスルーキャッシュの管理

デフォルトでは、Aurora PostgreSQL バージョン 14.5、13.8、12.12、11.17 以降は、ライトスルー キャッシュを使用して論理レプリケーションのパフォーマンスを向上させます。ライトスルーキャッ シュがない場合、Aurora PostgreSQL はネイティブ PostgreSQL 論理レプリケーションプロセスの実 装に Aurora ストレージレイヤーを使用します。そのためには、WAL データをストレージに書き込 み、ストレージからデータを読み戻してデコードし、ターゲット (サブスクライバー) に送信 (複製) します。このため、Aurora PostgreSQL DB クラスターの論理レプリケーション中にボトルネックが 発生する可能性があります。

ライトスルーキャッシュにより、Aurora ストレージレイヤーを使用する必要性が減ります。Aurora PostgreSQL は、常に Aurora ストレージレイヤーからの書き込みと読み取りを行う代わりに、バッ ファを使用して論理 WAL ストリームをキャッシュするため、レプリケーションプロセス中に常 にディスクからプルする必要がありません。このバッファは、論理レプリケーションで使用され る PostgreSQL ネイティブキャッシュであり、Aurora PostgreSQL DB クラスターのパラメータ で rds.logical\_wal\_cache として識別されます。デフォルトでは、このキャッシュは Aurora PostgreSQL DB クラスターのバッファキャッシュ設定 (shared\_buffers) の 32 分の 1 を使用しま すが、64 KB より少ないことはなく、または 1 つの WAL セグメントのサイズ (通常は 16 MB) を超 えません。

Aurora PostgreSQL DB クラスターで論理レプリケーションを使用する場合 (ライトスルー キャッシュをサポートするバージョンの場合)、キャッシュヒット率をモニタリングして、 ユースケースでの機能を確認できます。そのためには、次の例に示すように、psql を使用 して Aurora PostgreSQL DB クラスターの書き込みインスタンスに接続し、次に Aurora 関数 aurora stat logical wal cache を使用します。

SELECT \* FROM aurora\_stat\_logical\_wal\_cache();

関数は、次のような出力を返します。

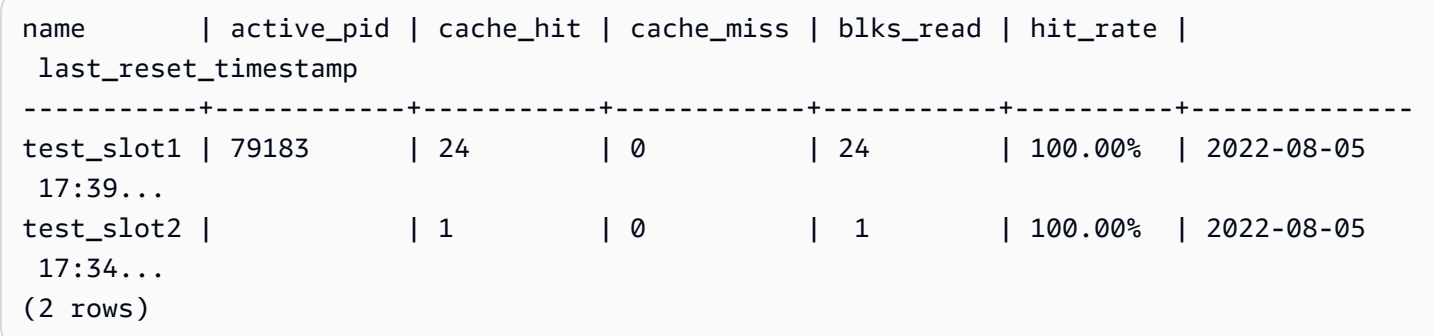

last\_reset\_timestamp 値は読みやすいように短くされています。この関数の詳細については、 「aurora stat logical\_wal\_cache」を参照してください。

Aurora PostgreSQL には、ライトスルーキャッシュをモニタリングするための次の 2 つの関数が用 意されています。

- aurora\_stat\_logical\_wal\_cache 関数 リファレンスドキュメントについては、 「[aurora\\_stat\\_logical\\_wal\\_cache](#page-2842-0)」を参照してください。
- aurora\_stat\_reset\_wal\_cache 関数 リファレンスドキュメントについては、 「[aurora\\_stat\\_reset\\_wal\\_cache」](#page-2848-0)を参照してください。

自動調整された WAL キャッシュサイズがワークロードに十分でない場合は、カスタム DB クラ スターパラメータグループのパラメータを変更することによって、rds.logical\_wal\_cache の値を手動で変更できます。32kB 未満の正の値は 32kB として扱われることに注意してくださ い。wa $1$  buffers の詳細については、PostgreSQL ドキュメントの[「ログ先行書き込み](https://www.postgresql.org/docs/current/runtime-config-wal.html#RUNTIME-CONFIG-WAL-SETTINGS)」を参照し てください。

## <span id="page-2535-0"></span>Aurora PostgreSQL の論理スロットの管理

ストリーミングアクティビティは、pg\_replication\_origin\_status ビューにキャプチャされ ます。このビューの内容を確認するには、次に示す pg\_show\_replication\_origin\_status() 関数が使用できます。

SELECT \* FROM pg\_show\_replication\_origin\_status();

次の SQL クエリを使用すると、論理スロットのリストを取得できます。

SELECT \* FROM pg\_replication\_slots;

論理スロットを削除するには、次のコマンドに示すように、スロットの名前を指定して pg\_drop\_replication\_slot を使用します。

SELECT pg\_drop\_replication\_slot('test\_slot');

<span id="page-2535-1"></span>例: Aurora PostgreSQL DB クラスターにおける論理レプリケーションの使用

以下の手順では、2 つの Aurora PostgreSQL DB クラスター間で論理レプリケーションを開始する方 法を示しています。「[Aurora PostgreSQL DB クラスターの論理レプリケーションの設定」](#page-2530-0)で説明し たように、パブリッシャーとサブスクライバーの両方が、論理レプリケーション用に設定されている 必要があります。

パブリッシャーとして指定されている Aurora PostgreSQL DB クラスターでも、レプリケーションス ロットへのアクセスを許可する必要があります。そのためには、Amazon VPC サービスに基づいて Aurora PostgreSQL DB クラスターの仮想パブリッククラウド (VPC) に関連付けられているセキュリ ティグループを変更します。サブスクライバーの VPC に関連付けられているセキュリティグループ をパブリッシャーのセキュリティグループに追加することで、インバウンドアクセスを許可します。 詳細については、「Amazon VPC ユーザーガイド」の[「セキュリティグループを使用してリソース](https://docs.aws.amazon.com/vpc/latest/userguide/VPC_SecurityGroups.html) [へのトラフィックを制御する](https://docs.aws.amazon.com/vpc/latest/userguide/VPC_SecurityGroups.html)」を参照してください。

これらの準備手順が完了したら、次の手順で説明されているように、パブリッシャーに は PostgreSQL の CREATE PUBLICATION コマンドを、サブスクライバーには CREATE SUBSCRIPTION コマンドを使用できます。

2 つの Aurora PostgreSQL DB クラスター間で論理レプリケーションを開始するには

これらの手順では、Aurora PostgreSQL DB クラスターに、サンプルテーブルを作成するデータベー スを含むライターインスタンスがあることを前提としています。

- 1. パブリッシャーとしての Aurora PostgreSQL DB クラスター
	- a. 次の SQL ステートメントを使用してテーブルを作成します。

CREATE TABLE LogicalReplicationTest (a int PRIMARY KEY);

b. 次の SQL ステートメントを使用して、パブリッシャーデータベース内にデータを挿入しま す。

INSERT INTO LogicalReplicationTest VALUES (generate\_series(1,10000));

c. 次の SQL ステートメントを使用して、テーブルにデータが存在することを確認します。

SELECT count(\*) FROM LogicalReplicationTest;

d. 次のように、CREATE PUBLICATION ステートメントを使用してこのテーブルのパブリ ケーションを作成します。

CREATE PUBLICATION testpub FOR TABLE LogicalReplicationTest;

- 2. サブスクライバーとしての Aurora PostgreSQL DB クラスター
	- a. 次のように、パブリッシャーで作成したものと同じ LogicalReplicationTest テーブル をサブスクライバーに作成します。

CREATE TABLE LogicalReplicationTest (a int PRIMARY KEY);

b. このテーブルが空であることを確認します。

SELECT count(\*) FROM LogicalReplicationTest;

- c. サブスクリプションを作成して、パブリッシャーから変更を取得します。パブリッシャーの Aurora PostgreSQL DB クラスターについて、次の詳細を使用する必要があります。
	- host (ホスト) パブリッシャーである Aurora PostgreSQL DB クラスターのライター DB インスタンス。
	- ポート 書き込み DB インスタンスがリッスンするポート。PostgreSQL のデフォルト値 は 5432 です。
	- dbname (データベース名) データベースの名前。

CREATE SUBSCRIPTION testsub CONNECTION 'host=*publisher-cluster-writer-endpoint* port=5432 dbname=*db-name* user=*user* password=*password*' PUBLICATION testpub;

#### **a** Note

セキュリティ上のベストプラクティスとして、ここに示されているプロンプト以外 のパスワードを指定してください。

サブスクリプションを作成すると、論理的なレプリケーションスロットがパブリッシャーで 作成されます。

d. この例で、初期のデータがサブスクライバーにレプリケートされていることを確認するに は、サブスクライバーデータベースで次の SQL ステートメントを使用します。

SELECT count(\*) FROM LogicalReplicationTest;

パブリッシャーの以降のすべての変更がサブスクライバーにレプリケートされます。

論理レプリケーションはパフォーマンスに影響を与えます。レプリケーションタスクが完了したら、 論理レプリケーションをオフにすることをお勧めします。

<span id="page-2537-0"></span>例: Aurora PostgreSQL と AWS Database Migration Service を使用した論理レプリ ケーション

AWS Database Migration Service 「AWS DMS」 を使用してデータベースまたはその一部をレプ リケートできます。AWS DMS を使用して、Aurora PostgreSQL データベースから、別のオープン ソースデータベースまたは商用データベースにデータを移行させます。AWS DMS の詳細について は、『[AWS Database Migration Service ユーザーガイド](https://docs.aws.amazon.com/dms/latest/userguide/)』を参照してください。

次の例では、Aurora PostgreSQL データベースからの (パブリッシャーとしての) 論理的なレプリ ケーションを設定し、次に移行のために AWS DMS を使用する方法を示します。この例では、「[例:](#page-2535-1) [Aurora PostgreSQL DB クラスターにおける論理レプリケーションの使用」](#page-2535-1)で作成したのと同じパブ リッシャーおよびサブスクライバーを使用しています。

AWS DMS で論理的なレプリケーションを設定するには、Amazon RDS のパブリッシャーとサブス クライバーに関する詳細が必要です。特に、パブリッシャーの書き込み DB インスタンスとサブスク ライバーの DB インスタンスに関する詳細が必要です。

パブリッシャーの書き込み DB インスタンスについては以下の情報を取得します。

- 仮想プライベートクラウド (VPC) の識別子
- サブネットグループ
- アベイラビリティーゾーン (AZ)
- VPC セキュリティグループ
- DB インスタンス ID

サブスクライバーの DB インスタンスについては以下の情報を取得します。

- DB インスタンス ID
- 出典エンジン

Aurora PostgreSQL での論理的なレプリケーションに AWS DMS を使用するには

1. AWS DMS を使用するようにパブリッシャーデータベースを準備します。

これを行うには、PostgreSQL 10.x 以降のデータベースで、AWS DMS ラッパー関数をパブ リッシャーデータベースに適用する必要があります。このステップと以降のステップの詳細に ついては、AWS Database Migration Service ユーザーガイドの[「AWS DMS のソースとして](https://docs.aws.amazon.com/dms/latest/userguide/CHAP_Source.PostgreSQL.html#CHAP_Source.PostgreSQL.v10)  [PostgreSQL バージョン 10.x 以降を使用する」](https://docs.aws.amazon.com/dms/latest/userguide/CHAP_Source.PostgreSQL.html#CHAP_Source.PostgreSQL.v10)を参照してください。

- 2. AWS Management Console にサインインして、AWS DMS で [https://console.aws.amazon.com/](https://console.aws.amazon.com/dms/v2)  [dms/v2](https://console.aws.amazon.com/dms/v2) コンソールを開きます。右上で、パブリッシャーとサブスクライバーがある同じ AWS リージョンを選択します。
- 3. AWS DMS レプリケーションインスタンスを作成します。

パブリッシャーの書き込み DB インスタンスと同じ値を選択します。これらには、以下の設定が 含まれます。

- 「VPC」 で、書き込み DB インスタンスと同じ VPC を選択します。
- 「Replication Subnet Group (レプリケーションのサブネットグループ)」 で、書き込み DB イ ンスタンスと同じ値のサブネットグループを選択します。必要に応じて新規に作成してくださ い。
- 「アベイラビリティーゾーン」 で、書き込み DB インスタンスと同じゾーンを選択します。
- 「VPC セキュリティグループ」 で、書き込み DB インスタンスと同じグループを選択しま す。
- 4. 出典の AWS DMS エンドポイントを作成します。

次の設定を使用して、パブリッシャーを出典エンドポイントとして指定します。

- 「Endpoint type (エンドポイントタイプ)」 で 「Source endpoint (出典エンドポイント)」を選 択します。
- 「Select RDS DB Instance (RDS DB インスタンスの選択)」 を選択します。
- 「RDS Instance (RDS インスタンス)」で、パブリッシャーの書き込み DB インスタンスの DB 識別子を選択します。
- 「Source engine (出典エンジン)」 で 「postgres」 を選択します。
- 5. ターゲットの AWS DMS エンドポイントを作成します。

次の設定を使用して、サブスクライバーをターゲットエンドポイントとして指定します。

- 「Endpoint type (エンドポイントタイプ)」 で 「Target endpoint (ターゲットエンドポイン ト)」 を選択します。
- [Select RDS DB Instance (RDS DB インスタンスの選択)] を選択します。
- [RDS Instance (RDS インスタンス)] で、サブスクライバーの DB インスタンスの DB 識別子 を選択します。
- [Source engine (出典エンジン)] の値を選択します。例えば、サブスクライバーが RDS PostgreSQL データベースの場合は、[postgres] を選択します。サブスクライバーが Aurora PostgreSQL データベースである場合は、[aurora-postgresql] を選択します。
- 6. AWS DMS データベース移行タスクを作成します。

データベース移行タスクを使用して、移行するデータベーステーブルを指定し、ターゲットス キーマを使用してデータをマッピングして、ターゲットデータベースで新しいテーブルを作成し ます。少なくとも、[Task configuration (タスクの設定)] で以下の設定を使用します。

- [Replication instance (レプリケーションインスタンス)] で、前のステップで作成したレプリ ケーションインスタンスを選択します。
- [Source database endpoint (出典データベースエンドポイント)] で、前のステップで作成した パブリッシャー出典を選択します。

• [Target database endpoint (ターゲットデータベースエンドポイント)] で、前のステップで作 成したサブスクライバーターゲットを選択します。

タスクの残りの詳細は、移行プロジェクトに応じて異なります。DMS タスクのすべての詳細を 指定する方法については、AWS Database Migration Service ユーザーガイドの[「AWS DMS タ](https://docs.aws.amazon.com/dms/latest/userguide/CHAP_Tasks.html) [スクの使用](https://docs.aws.amazon.com/dms/latest/userguide/CHAP_Tasks.html)」を参照してください。

AWS DMS は、タスクを作成した後で、パブリッシャーからサブスクライバーへのデータの移行を 開始します。

# Amazon Bedrock のナレッジベースとしての Aurora PostgreSQL の使用

Aurora PostgreSQL 15.4、14.9、13.12、12.16 バージョンから、Aurora PostgreSQL DB クラスター を Amazon Bedrock のナレッジベースとして使用できます。詳細については、「[Amazon Aurora](https://docs.aws.amazon.com/bedrock/latest/userguide/knowledge-base-setup.html) [でベクトルストアを作成する](https://docs.aws.amazon.com/bedrock/latest/userguide/knowledge-base-setup.html)」を参照してください。ナレッジベースは、Amazon S3 バケットに 保存されている非構造化テキストデータを自動的に取得し、テキストチャンクとベクトルに変換し て、PostgreSQL データベースに保存します。生成 AI アプリケーションでは、Agents for Amazon Bedrock を使用してナレッジベースに保存されているデータをクエリし、それらのクエリの結果を使 用して基本的なモデルが提供する回答を補強できます。このワークフローは、取得拡張生成 (RAG) と呼ばれます。RAG の詳細については、[「取得拡張生成 \(RAG\)」](https://docs.aws.amazon.com/sagemaker/latest/dg/jumpstart-foundation-models-customize-rag.html)を参照してください。

トピック

- [前提条件](#page-2540-0)
- [Amazon Bedrock のナレッジベースとして使用する Aurora PostgreSQL の準備](#page-2541-0)
- [Bedrock コンソールでのナレッジベースの作成](#page-2543-0)

## <span id="page-2540-0"></span>前提条件

Amazon Bedrock のナレッジベースとして Aurora PostgreSQL クラスターを使用するための以下の 前提条件を理解してください。大まかに言うと、Bedrock で使用する以下のサービスを設定する必要 があります。

- 以下のバージョンで作成された Amazon Aurora PostgreSQL DB クラスター:
	- 15.4 以降のバージョン
- 14.9 以降のバージョン
- 13.12 以降のバージョン
- 12.16 以降のバージョン

#### **a** Note

ターゲットデータベースで pgvector 拡張機能を有効にし、バージョン 0.5.0 以降を使 用する必要があります。詳細については、「[HNSW インデックス作成による pgvector](https://aws.amazon.com/about-aws/whats-new/2023/10/amazon-aurora-postgresql-pgvector-v0-5-0-hnsw-indexing/) [v0.5.0」](https://aws.amazon.com/about-aws/whats-new/2023/10/amazon-aurora-postgresql-pgvector-v0-5-0-hnsw-indexing/)を参照してください。

- Data API
- Secrets Manager で管理されているユーザー。詳細については、「[Amazon Aurora および AWS](#page-3956-0)  [Secrets Manager によるパスワード管理」](#page-3956-0)を参照してください。

<span id="page-2541-0"></span>Amazon Bedrock のナレッジベースとして使用する Aurora PostgreSQL の 準備

Aurora PostgreSQL DB クラスターを Amazon Bedrock のナレッジベースとして使用するには、以下 のステップに従って作成および設定する必要があります。

- 1. Aurora PostgreSQL DB クラスターを作成します。詳細については、「[Aurora PostgreSQL DB](#page-253-0)  [クラスターの作成と接続](#page-253-0)」を参照してください。
- 2. Aurora PostgreSQL DB クラスターの作成時に Data API を有効にします。サポートされている バージョンの詳細については、「[RDS Data API の使用」](#page-3410-0)を参照してください。
- 3. Amazon Bedrock で使用する Aurora PostgreSQL DB クラスターの Amazon リソースネーム (ARN) を書き留めておきます。詳細については、「[Amazon リソースネーム」](https://docs.aws.amazon.com/AmazonRDS/latest/AuroraUserGuide/USER_Tagging.ARN.html)を参照してくださ い。
- 4. マスターユーザーを使用してデータベースにログインし、pgvector をセットアップします。拡 張機能がインストールされていない場合は、次のコマンドを使用します。

CREATE EXTENSION IF NOT EXISTS vector;

HNSW インデックス作成をサポートする pgvector 0.5.0 以降のバージョンを使用します。詳 細については、「[HNSW インデックス作成による pgvector v0.5.0](https://aws.amazon.com/about-aws/whats-new/2023/10/amazon-aurora-postgresql-pgvector-v0-5-0-hnsw-indexing/)」を参照してください。

pg\_vector がインストールされているバージョンを確認するには、以下のコマンドを使用しま す。

postgres=>**SELECT extversion FROM pg\_extension WHERE extname='vector';**

5. Bedrock がデータのクエリに使用できる特定のスキーマを作成します。スキーマを作成するには 以下のコマンドを使用します。

CREATE SCHEMA bedrock\_integration;

6. Bedrock がデータベースのクエリに使用できる新しいロールを作成します。次のコマンドを使用 して、新しいロールを作成します。

CREATE ROLE bedrock\_user WITH PASSWORD *password* LOGIN;

**a** Note

Secrets Manager のパスワードを作成する場合と同じものを使用するため、このパス ワードを書き留めておきます。

7. bedrock\_integration スキーマにテーブルまたはインデックスを作成できるように、スキー マを管理する bedrock\_user アクセス許可を付与します。

GRANT ALL ON SCHEMA bedrock\_integration to bedrock\_user;

8. bedrock\_user としてログインし、bedrock\_integration schema にテーブルを作成しま す。

CREATE TABLE bedrock\_integration.bedrock\_kb (id uuid PRIMARY KEY, embedding vector(1536), chunks text, metadata json);

9. bedrock がデータのクエリに使用できるコサイン演算子を使用してインデックスを作成すること をお勧めします。

CREATE INDEX on bedrock\_integration.bedrock\_kb USING hnsw (embedding vector\_cosine\_ops);

10. AWS Secrets Manager データベースシークレットを作成します。詳細については、 「[AWSSecrets Manager データベースのシークレット」](https://docs.aws.amazon.com/secretsmanager/latest/userguide/create_database_secret.html)を参照してください。

# <span id="page-2543-0"></span>Bedrock コンソールでのナレッジベースの作成

ナレッジベースのベクトルストアとして使用するように Aurora PostgreSQL を準備するとき は、Amazon Bedrock コンソールに提供する必要がある以下の詳細情報を収集します。

- Amazon Aurora DB クラスターの ARN
- シークレット ARN
- データベース名 (postgres など)
- テーブル名 スキーマ修飾名、つまり CREATE TABLE bedrock\_integration.bedrock\_kb を指定す るように通知します。これは、bedrock\_integration スキーマに bedrock\_kb テーブルを作成しま す。
- テーブルフィールド:
	- ID: (id)

テキストチャンク (チャンク)

ベクトル埋め込み (埋め込み)

メタデータ (メタデータ)

これらの詳細を使用して、Bedrock コンソールでナレッジベースを作成できます。詳細については、 「[Amazon Aurora でベクトルストアを作成する」](https://docs.aws.amazon.com/bedrock/latest/userguide/knowledge-base-setup-rds.html)を参照してください。

Aurora がナレッジベースとして追加されたら、データソースをそこに取り込みます。詳細について は、「[データソースをナレッジベースに取り込む](https://docs.aws.amazon.com/bedrock/latest/userguide/knowledge-base-ingest.html)」を参照してください。

# Amazon Aurora PostgreSQL を他の AWS のサービスと統合する

Amazon Aurora を AWS の他のサービスと統合することで、Aurora PostgreSQL DB クラスターを 拡張し、使用できる AWS クラウドの機能を追加できます。Aurora PostgreSQL DB クラスターで は、AWS のサービスを使用して以下のことができます。

• Amazon RDS Performance Insights を使用して Aurora PostgreSQL DB インスタンスのパフォー マンスを迅速に収集、表示、および評価します。Performance Insights は、既存の Amazon RDS モニタリング機能を拡張して、データベースのパフォーマンスを明確にし、これに影響を与え るあらゆる問題を分析しやすくします。Performance Insights ダッシュボードを使用してデータ ベースロードを視覚化したり、ロードを待機、SQL ステートメント、ホスト、ユーザー別にフィ ルタリングしたりできます。Performance Insights の詳細については、「[Amazon Aurora での](#page-931-0) [Performance Insights を使用したDB 負荷のモニタリング」](#page-931-0)を参照してください。

- ログデータを Amazon CloudWatch Logs に発行するために、Aurora PostgreSQL DB クラス ターを設定します。CloudWatch Logs により、高い耐久性の高いを備えたストレージがログ レコード用に提供されます。CloudWatch Logs を使用すると、ログデータのリアルタイム分析 や、CloudWatch を使用したアラームの作成、メトリクスの表示を行うことができます。詳細に ついては、「[Amazon CloudWatch Logs への Aurora PostgreSQL ログの発行」](#page-2598-0)を参照してくださ い。
- Amazon S3 バケットから Aurora PostgreSQL DB クラスターにデータをインポートする か、Aurora PostgreSQL DB クラスターから Amazon S3 バケットにデータをエクスポートしま す。詳細については、[Amazon S3 から Aurora PostgreSQL DB クラスターにデータをインポート](#page-2544-0) [する](#page-2544-0) および [Aurora PostgreSQL DB クラスターから Amazon S3 へのデータのエクスポート](#page-2565-0) を参 照してください。
- SQL 言語を使用して、データベースアプリケーションに機械学習ベースの予測を追加しま す。Aurora 機械学習では、Aurora データベースと、SageMaker および Amazon Comprehend と いった AWS の機械学習 (ML) サービスの、高度に最適化した統合を使用します。詳細について は、「[Aurora PostgreSQL で Amazon Aurora 機械学習を使用する」](#page-3510-0)を参照してください。
- Aurora PostgreSQL DB クラスターから AWS Lambda 関数を呼び出します。呼び出すに は、Aurora PostgreSQL で提供される aws\_lambda PostgreSQL エクステンションを使用しま す。詳細については、「[Aurora PostgreSQL DB クラスターから AWS Lambda 関数を呼び出す」](#page-2582-0) を参照してください。
- Amazon Redshift と Aurora PostgreSQL からのクエリを統合します。詳細については、Amazon Redshift データベースデベロッパーガイドの[「PostgreSQL への横串検索を使用したスタート方](https://docs.aws.amazon.com/redshift/latest/dg/getting-started-federated.html) [法](https://docs.aws.amazon.com/redshift/latest/dg/getting-started-federated.html)」を参照してください。

# <span id="page-2544-0"></span>Amazon S3 から Aurora PostgreSQL DB クラスターにデータをインポート する

Amazon Simple Storage Service を使用して保存されたデータを、Aurora PostgreSQL DB クラ スターインスタンス 上のテーブルにインポートできます。これを行うには、Aurora PostgreSQL aws\_s3拡張機能を最初にインストールします。この拡張機能には、Amazon S3 バケットからの データのインポートに使用する関数が含まれます。バケットとは、Amazon S3 のオブジェクトおよ びファイルのコンテナです。データは、カンマ区切り値 (CSV) ファイル、テキストファイル、また は圧縮 (gzip) ファイルでインポートできます。次に、拡張機能のインストール方法と、Amazon S3 からテーブルにデータをインポートする方法について説明します。

Amazon S3 から にインポートするには、データベースで PostgreSQL バージョン 10.7 以降を実行 している必要があります。Aurora PostgreSQL

Amazon S3 にデータが保存されていない場合は、まずバケットを作成し、データを保存する必要が あります。詳細については、Amazon Simple Storage Service コンソールユーザーガイドの以下のト ピックを参照してください。

- [バケットの作成](https://docs.aws.amazon.com/AmazonS3/latest/gsg/CreatingABucket.html)
- [バケットにオブジェクトを追加する](https://docs.aws.amazon.com/AmazonS3/latest/gsg/PuttingAnObjectInABucket.html)

Amazon S3 からのクロスアカウントインポートがサポートされています。詳細については、 「Amazon Simple Storage Service ユーザーガイド」の「[クロスアカウントアクセス許可の付与」](https://docs.aws.amazon.com/AmazonS3/latest/gsg/example-walkthroughs-managing-access-example2.html)を 参照してください。

S3 からデータをインポートする際は、カスタマーマネージドキーを暗号化に使用できます。詳細 については、Amazon Simple Storage Service ユーザーガイドの「[AWS KMS に保存される KMS](https://docs.aws.amazon.com/AmazonS3/latest/gsg/UsingKMSEncryption.html) [キー](https://docs.aws.amazon.com/AmazonS3/latest/gsg/UsingKMSEncryption.html)」を参照してください。

#### **a** Note

Amazon S3 からデータをインポートすることは、Aurora Serverless v1 でサポートされてい ません。Aurora Serverless v2 に対してサポートされています。

### トピック

- [aws\\_s3 拡張機能のインストール](#page-2545-0)
- [Amazon S3 データからのデータのインポートの概要](#page-2546-0)
- [Amazon S3 バケットへのアクセスを設定する](#page-2549-0)
- [Amazon S3 から Aurora PostgreSQL DB クラスターにデータをインポートする](#page-2556-0)
- [関数リファレンス](#page-2560-0)

### <span id="page-2545-0"></span>aws\_s3 拡張機能のインストール

Aurora PostgreSQL DB クラスター で Amazon S3 を使用する前に、aws\_s3 拡張機能をインストー ルする必要があります。この拡張機能には、Amazon S3 からデータをインポートするための関数が 含まれます。また、Aurora PostgreSQL DB クラスターのインスタンス から Amazon S3 バケットへ データをエクスポートするための関数も含まれています。詳しくは、「[Aurora PostgreSQL DB ク](#page-2565-0)

[ラスターから Amazon S3 へのデータのエクスポート」](#page-2565-0)を参照してください。aws\_s3 拡張機能は aws\_commons 拡張機能の一部のヘルパー関数に依存しており、必要に応じて自動的にインストール されます。

**aws\_s3** 拡張機能をインストールするには

1. rds\_superuser 権限があるユーザーとして、psql (または pgAdmin) を使用して Aurora PostgreSQL DB クラスターのライターインスタンス に接続します。設定プロセス中にデフォル トの名前を保持している場合は、postgres として接続します。

```
psql --host=111122223333.aws-region.rds.amazonaws.com --port=5432 --
username=postgres --password
```
2. 拡張機能をインストールするには、次のコマンドを実行します。

```
postgres=> CREATE EXTENSION aws_s3 CASCADE;
NOTICE: installing required extension "aws_commons"
CREATE EXTENSION
```
3. 拡張機能がインストールされていることを確認するには、psql \dx メタコマンドを使用しま す。

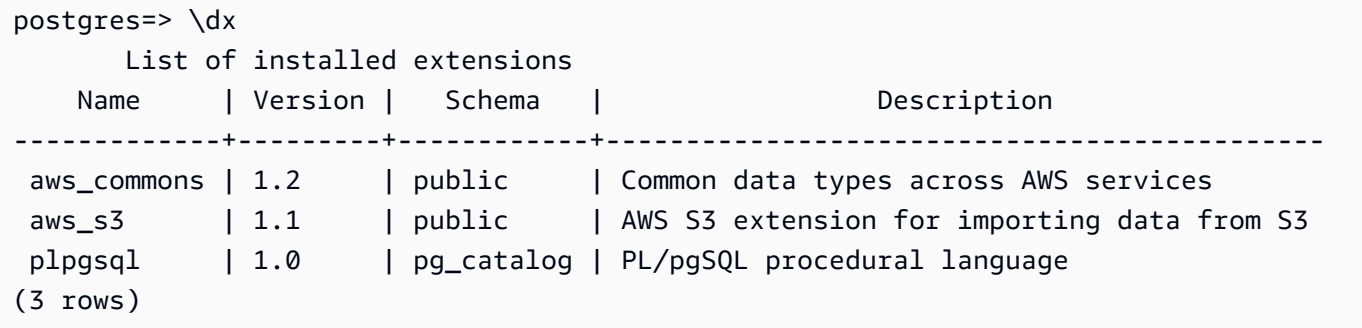

Amazon S3 からデータをインポートし、データを Amazon S3 にエクスポートするための関数が使 用できるようになりました。

<span id="page-2546-0"></span>Amazon S3 データからのデータのインポートの概要

S3 データを Aurora PostgreSQL にインポートするには

まず、関数で指定する必要がある詳細情報を収集します。この情報には、Aurora PostgreSQL DB ク ラスターのインスタンス のテーブルの名前、バケット名、ファイルパス、ファイルタイプ、Amazon S3 データが保存される AWS リージョンが含まれます。詳細については、Amazon Simple Storage Service ユーザーガイドの[「オブジェクトの表示](https://docs.aws.amazon.com/AmazonS3/latest/gsg/OpeningAnObject.html)」を参照してください。

```
a Note
```
Amazon S3 からのマルチパートデータインポートは現在サポートされていません。

1. aws\_s3.table\_import\_from\_s3 関数によってデータがインポートされるテーブルの名前を 取得します。例えば、次のコマンドにより、後の手順で使用されるテーブル t1 が作成されま す。

```
postgres=> CREATE TABLE t1 
     (col1 varchar(80), 
     col2 varchar(80), 
     col3 varchar(80));
```
2. Amazon S3 バケットの詳細とインポートするデータを取得します。これを実行するに は、Amazon S3 コンソール ([https://console.aws.amazon.com/s3/\)](https://console.aws.amazon.com/s3/) を開き、[Bucket] (バケット) を選択します。リストで、データを含むバケットを探します。バケットを選択し、オブジェクト 概要ページを開き、[Properties] (プロパティ) を選択します。

バケット名、パス、AWS リージョン、およびファイルタイプを書き留めておきます。IAM ロー ルによる Amazon S3 へのアクセスを設定するには、後で Amazon リソースネーム (ARN) が必 要になります。詳細については、「[Amazon S3 バケットへのアクセスを設定する](#page-2549-0)」を参照して ください。次のイメージは例を示しています。

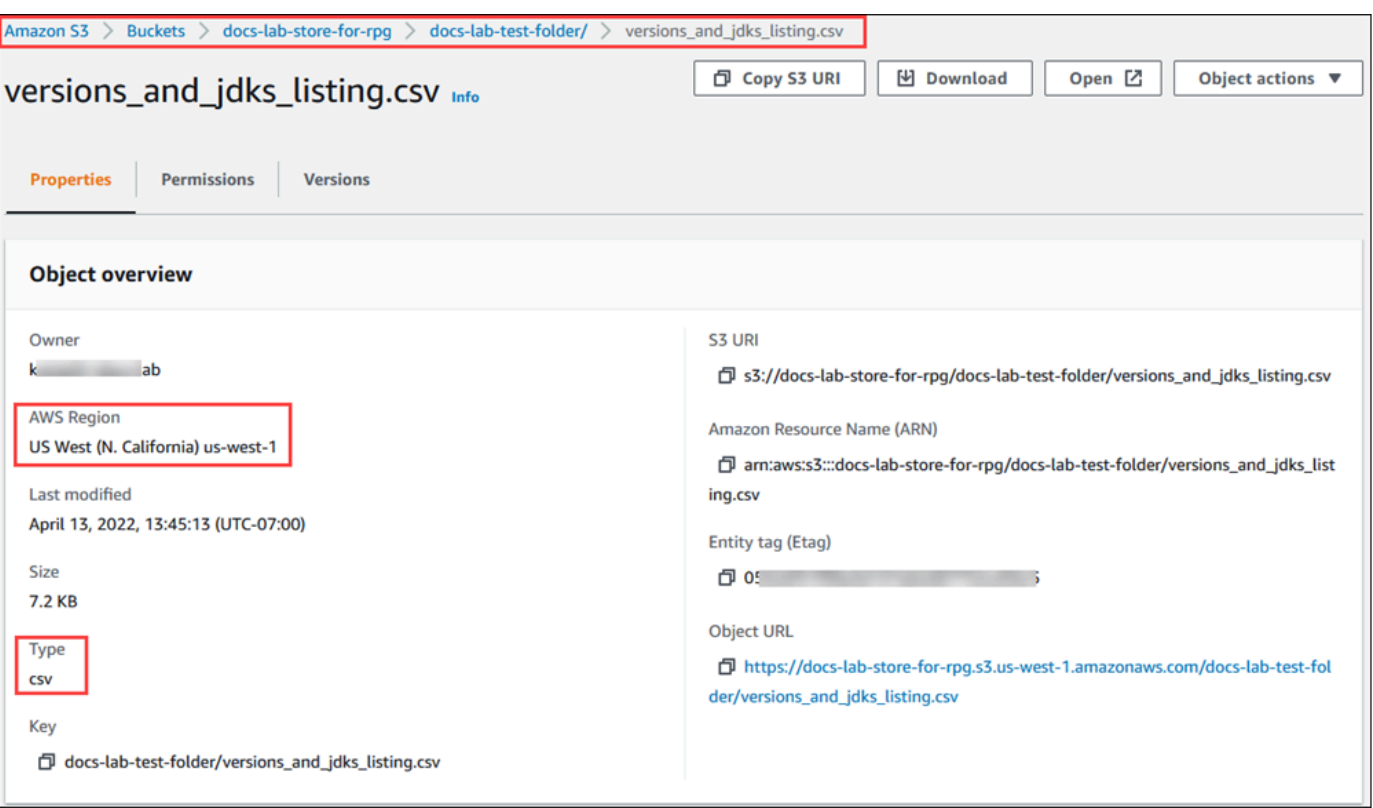

3. AWS CLI コマンド aws s3 cp を使用して、Amazon S3 バケットのデータへのパスを確認で きます。情報が正しい場合、このコマンドは Amazon S3 ファイルのコピーをダウンロードしま す。

aws s3 cp s3://*sample\_s3\_bucket*/*sample\_file\_path* ./

- 4. Aurora PostgreSQL DB クラスター に対するアクセス許可を設定して、Amazon S3 バケッ ト上のファイルへのアクセスを許可します。これを行うには、AWS Identity and Access Management (IAM) ロールまたはセキュリティ認証情報を使用します。詳しくは、「[Amazon S3](#page-2549-0)  [バケットへのアクセスを設定する](#page-2549-0)」を参照してください。
- 5. 収集したパスと他の Amazon S3 オブジェクトの詳細 (ステップ 2 を参照) を create\_s3\_uri 関数で指定し、Amazon S3 URI オブジェクトを構成します。この関数の詳細については、 「[aws\\_commons.create\\_s3\\_uri](#page-2563-0)」を参照してください。psql セッション中にこのオブジェクトを 構成する例は次のとおりです。

```
postgres=> SELECT aws_commons.create_s3_uri( 
    'docs-lab-store-for-rpg', 
    'versions_and_jdks_listing.csv', 
    'us-west-1'
) AS s3_uri \gset
```
次のステップでは、このオブジェクト (aws\_commons.\_s3\_uri\_1) を aws s3.table import from s3 関数に渡して、データをテーブルにインポートします。

6. aws\_s3.table\_import\_from\_s3 関数を呼び出して、Amazon S3 からテーブルにデータを インポートします。参考情報については、「[aws\\_s3.table\\_import\\_from\\_s3](#page-2560-1)」を参照してくださ い。例については、「[Amazon S3 から Aurora PostgreSQL DB クラスターにデータをインポー](#page-2556-0) [トする](#page-2556-0)」を参照してください。

<span id="page-2549-0"></span>Amazon S3 バケットへのアクセスを設定する

Amazon S3 ファイルからデータをインポートするには、Aurora PostgreSQL DB クラスターに、 ファイルが含まれている Amazon S3 バケットへのアクセス許可を与える必要があります。次のト ピックで説明する 2 つの方法のいずれかで、Amazon S3 バケットへのアクセスを提供します。

トピック

- [IAM ロールを使用した Amazon S3 バケットへのアクセス](#page-2549-1)
- [セキュリティ認証情報を使用して Amazon S3 バケットにアクセスする](#page-2555-0)
- [Amazon S3 へのアクセスのトラブルシューティング](#page-2556-1)

<span id="page-2549-1"></span>IAM ロールを使用した Amazon S3 バケットへのアクセス

Amazon S3 ファイルからデータをロードするには、ファイルが含まれる Amazon S3 バケットへの アクセス許可を Aurora PostgreSQL DB クラスターに与えます。こうすれば、追加の認証情報を管理 したり、[aws\\_s3.table\\_import\\_from\\_s3](#page-2560-1) 関数呼び出しで提供したりする必要はありません。

これを行うには、Amazon S3 バケットへのアクセスを提供する IAM ポリシーを作成します。IAM ロールを作成して、ポリシーをロールにアタッチします。次に、IAM ロールを DB クラスターに割り 当てます。

**a** Note

IAM ロールを Aurora Serverless v1 DB クラスターに関連付けることができないため、次の 手順は適用されません。

IAM ロール経由で、Amazon S3 へのアクセス権を Aurora PostgreSQL DB クラスターに付与するに は

1. IAM ポリシーを作成します。

ポリシーは、Aurora PostgreSQL DB クラスターに Amazon S3 へのアクセスを許可するバケッ トとオブジェクトのアクセス許可を付与します。

ポリシーに、Amazon S3 バケットから Aurora PostgreSQL へのファイル転送を許可ための次の 必須アクションを含めます。

- s3:GetObject
- s3:ListBucket

ポリシーに次のリソースを含めて、Amazon S3 バケットとバケット内のオブジェクトを識別し ます。これは、Amazon S3 にアクセスするための Amazon リソースネーム (ARN) 形式を示して います。

- arn:aws:s3:::*your-s3-bucket*
- arn:aws:s3:::*your-s3-bucket*/\*

Aurora PostgreSQL の IAM ポリシーの作成の詳細については、「[IAM データベースアクセス用](#page-4058-0) [の IAM ポリシーの作成と使用」](#page-4058-0)を参照してください。IAM ユーザーガイドの「[チュートリアル:](https://docs.aws.amazon.com/IAM/latest/UserGuide/tutorial_managed-policies.html)  [はじめてのカスタマー管理ポリシーの作成とアタッチ](https://docs.aws.amazon.com/IAM/latest/UserGuide/tutorial_managed-policies.html)」も参照してください。

以下の AWS CLI コマンドでは、これらのオプションを指定して、rds-s3-import-policy と いう名前の IAM ポリシーを作成します。このポリシーでは、your-s3-bucket という名前の バケットへのアクセス権が付与されます。

**a** Note

このコマンドによって返されるポリシー のAmazon リソースネーム (ARN) をメモして おきます。ポリシーを IAM ロールにアタッチする場合、後続のステップで ARN が必要 です。

Example

Linux、macOS、Unix の場合:

```
aws iam create-policy \ 
    --policy-name rds-s3-import-policy \ 
    --policy-document '{ 
      "Version": "2012-10-17", 
      "Statement": [ 
         { 
           "Sid": "s3import", 
           "Action": [ 
             "s3:GetObject", 
             "s3:ListBucket" 
           ], 
           "Effect": "Allow", 
           "Resource": [ 
             "arn:aws:s3:::your-s3-bucket", 
             "arn:aws:s3:::your-s3-bucket/*" 
           ] 
         } 
      ] 
    }'
```
Windows の場合·

```
aws iam create-policy ^ 
    --policy-name rds-s3-import-policy ^ 
    --policy-document '{ 
      "Version": "2012-10-17", 
      "Statement": [ 
        { 
           "Sid": "s3import", 
           "Action": [ 
             "s3:GetObject", 
             "s3:ListBucket" 
           ], 
           "Effect": "Allow", 
           "Resource": [ 
             "arn:aws:s3:::your-s3-bucket", 
             "arn:aws:s3:::your-s3-bucket/*"
```
 $\mathbf{I}$  } ] }'

2. IAM ロールを作成します。

これを行うと、Aurora PostgreSQL がユーザーに代わってこの IAM ロールを引き受け、Amazon S3 バケットにアクセスできます。詳細については、IAM ユーザーガイドの「[IAM ユーザーにア](https://docs.aws.amazon.com/IAM/latest/UserGuide/id_roles_create_for-user.html) [クセス許可を委任するロールの作成](https://docs.aws.amazon.com/IAM/latest/UserGuide/id_roles_create_for-user.html)」を参照してください。

リソースポリシー内では [aws:SourceArn](https://docs.aws.amazon.com/IAM/latest/UserGuide/reference_policies_condition-keys.html#condition-keys-sourcearn) および [aws:SourceAccount](https://docs.aws.amazon.com/IAM/latest/UserGuide/reference_policies_condition-keys.html#condition-keys-sourceaccount) のグローバル条件コ ンテキストキーを使用して、サービスに付与するリソースへのアクセス許可を制限することをお 勧めします。これは、[混乱した使節の問題](https://docs.aws.amazon.com/IAM/latest/UserGuide/confused-deputy.html)に対する最も効果的な保護方法です。

グローバル条件コンテキストキーの両方を使用し、aws:SourceArn の値にアカウント ID が 含まれている場合、同じポリシーステートメントで使用する場合は、aws:SourceArn の値と aws:SourceAccount の値のアカウントでは同じアカウント ID を使用する必要があります。

- 単一リソースに対するクロスサービスアクセスが必要な場合は aws:SourceArn を使用しま す。
- そのアカウント内の任意のリソースをクロスサービス使用に関連付けることを許可する場 合、aws:SourceAccountを使用します。

ポリシーでは、必ずリソースの完全な ARN を持つ aws:SourceArn グローバル条件コンテキ ストキーを使用してください。以下の例は、AWS CLI コマンドを使用して、rds-s3-importrole という名前のロールを作成する方法を示しています。

Example

Linux、macOS、Unix の場合:

```
aws iam create-role \ 
    --role-name rds-s3-import-role \ 
    --assume-role-policy-document '{ 
      "Version": "2012-10-17", 
      "Statement": [ 
        { 
           "Effect": "Allow", 
           "Principal": {
```

```
 "Service": "rds.amazonaws.com" 
          }, 
          "Action": "sts:AssumeRole", 
          "Condition": { 
             "StringEquals": { 
                "aws:SourceAccount": "111122223333", 
                "aws:SourceArn": "arn:aws:rds:us-
east-1:111122223333:cluster:clustername" 
 } 
 } 
       } 
     ] 
   }'
```
Windows の場合:

```
aws iam create-role ^ 
    --role-name rds-s3-import-role ^ 
    --assume-role-policy-document '{ 
      "Version": "2012-10-17", 
      "Statement": [ 
        { 
          "Effect": "Allow", 
          "Principal": { 
             "Service": "rds.amazonaws.com" 
           }, 
          "Action": "sts:AssumeRole", 
          "Condition": { 
              "StringEquals": { 
                 "aws:SourceAccount": "111122223333", 
                 "aws:SourceArn": "arn:aws:rds:us-
east-1:111122223333:cluster:clustername" 
 } 
 } 
        } 
      ] 
    }'
```
3. 作成した IAM ポリシーを、作成した IAM ロールにアタッチします。

次の AWS CLI コマンドは、先ほどのステップで作成したポリシーを rds-s3-import-role という名前のロールに添付し、*your-policy-arn* を前のステップでメモしたポリシー ARN に 置き換えます。

Example

Linux、macOS、Unix の場合:

```
aws iam attach-role-policy \ 
    --policy-arn your-policy-arn \ 
    --role-name rds-s3-import-role
```
Windows の場合:

```
aws iam attach-role-policy ^ 
    --policy-arn your-policy-arn ^ 
    --role-name rds-s3-import-role
```
4. DB クラスターに IAM ロールを追加します。

これを行うには、以下で説明するように、AWS Management Console または AWS CLI を使用 します。

### コンソール

コンソールを使用して PostgreSQL DB クラスターの IAM ロールを追加するには

- 1. AWS Management Console にサインインし、Amazon RDS コンソール ([https://](https://console.aws.amazon.com/rds/)  [console.aws.amazon.com/rds/](https://console.aws.amazon.com/rds/)) を開きます。
- 2. 詳細を表示するには、PostgreSQL DB クラスターの名前を選択します。
- 3. [接続とセキュリティ] タブの [IAM ロールの管理] セクションで、このクラスターに [IAM ロール を追加] で追加するロールを選択します。
- 4. [Feature] で、[s3Import] を選択します。
- 5. [Add role] を選択します。

#### AWS CLI

CLI を使用して PostgreSQL DB クラスターの IAM ロールを追加するには

• 次のコマンドを使用して、my-db-cluster という名前の PostgreSQL DB クラスターにロール を追加します。*your-role-arn* を、以前のステップで書き留めたロール ARN に置き換えま す。s3Import オプションの値に --feature-name を使用します。

Example

Linux、macOS、Unix の場合:

```
aws rds add-role-to-db-cluster \ 
    --db-cluster-identifier my-db-cluster \ 
    --feature-name s3Import \ 
    --role-arn your-role-arn \ 
    --region your-region
```
Windows の場合:

```
aws rds add-role-to-db-cluster ^ 
    --db-cluster-identifier my-db-cluster ^ 
    --feature-name s3Import ^ 
    --role-arn your-role-arn ^ 
    --region your-region
```
RDS API

Amazon RDS API を使用して PostgreSQL DB クラスターに IAM ロールを追加するに は、[AddRoleToDBCluster](https://docs.aws.amazon.com/AmazonRDS/latest/APIReference/API_AddRoleToDBCluster.html) オペレーションを呼び出します。

<span id="page-2555-0"></span>セキュリティ認証情報を使用して Amazon S3 バケットにアクセスする

必要に応じて、IAM ロールでアクセスを提供する代わりに、セキュリティ認証情報を使用して Amazon S3 バケットへのアクセスを提供できます このためには、[aws\\_s3.table\\_import\\_from\\_s3](#page-2560-1) 関 数呼び出しで credentials パラメータを指定します。

credentials パラメータは、型の構造体 aws\_commons.\_aws\_credentials\_1 で、AWS 認証情報を含みます。[aws\\_commons.create\\_aws\\_credentials](#page-2564-0) 関数を使用し
て、aws\_commons.\_aws\_credentials\_1 構造でアクセスキーおよびシークレットキーを設定し ます。以下に例を示します。

```
postgres=> SELECT aws_commons.create_aws_credentials( 
    'sample_access_key', 'sample_secret_key', '')
AS creds \gset
```
aws commons. aws credentials 1 構造を作成したら、以下に示すよう に、[aws\\_s3.table\\_import\\_from\\_s3](#page-2560-0) 関数を credentials パラメータと共に使用してデータをイン ポートします。

postgres=> SELECT aws\_s3.table\_import\_from\_s3( 't', '', '(format csv)', :'s3\_uri', :'creds' );

または、[aws\\_commons.create\\_aws\\_credentials](#page-2564-0) 関数の呼び出しのインラインを aws s3.table import from s3 関数の呼び出し内に含めることもできます。

```
postgres=> SELECT aws_s3.table_import_from_s3( 
    't', '', '(format csv)', 
    :'s3_uri', 
    aws_commons.create_aws_credentials('sample_access_key', 'sample_secret_key', '')
);
```
Amazon S3 へのアクセスのトラブルシューティング

Amazon S3 からデータをインポートしようとしたときに接続の問題が発生した場合は、次の推奨事 項を参照してください。

- [Amazon Aurora のアイデンティティおよびアクセスのトラブルシューティング](#page-4097-0)
- Amazon Simple Storage Service ユーザーガイド の[「Troubleshooting Amazon S3」](https://docs.aws.amazon.com/AmazonS3/latest/dev/troubleshooting.html)
- IAM ユーザーガイド の [Amazon S3 のトラブルシューティングと IAM](https://docs.aws.amazon.com/IAM/latest/UserGuide/troubleshoot_iam-s3.html)

Amazon S3 から Aurora PostgreSQL DB クラスターにデータをインポートする

aws s3 拡張機能の table import from s3 関数を使用して Amazon S3 バケットからデータをイ ンポートします。参考情報については、「[aws\\_s3.table\\_import\\_from\\_s3](#page-2560-0)」を参照してください。

**a** Note

以下の例では、IAM ロールメソッドを使用して、Amazon S3 バケットへのアクセスを許可し ます。したがって、aws\_s3.table\_import from\_s3 関数呼び出しには認証情報パラメー タは含まれません。

次の例は、代表的な例を示しています。

```
postgres=> SELECT aws_s3.table_import_from_s3( 
     't1', 
    \mathbf{u}_{\mathbf{v}} '(format csv)', 
     :'s3_uri'
);
```
パラメータは次のとおりです。

- t1 データのコピー先となる PostgreSQL DB クラスター内のテーブルの名前。
- '' データベーステーブル内の列のオプションのリスト。S3 データをコピーする列とテーブル列 を指定するには、このパラメータを使用します。列を指定しない場合は、すべての列がテーブル にコピーされます。列のリストの使用例については、[カスタム区切り文字を使用する Amazon S3](#page-2558-0) [ファイルをインポートする](#page-2558-0) を参照してください。
- (format csv) PostgreSQL COPY 引数。このコピープロセスでは、[PostgreSQL COPY](https://www.postgresql.org/docs/current/sql-copy.html) コマン ドの引数と形式を使用してデータをインポートします。フォーマットとしては、この例のようなカ ンマ区切り値 (CSV)、テキスト、およびバイナリを指定できます。デフォルトではテキストに設定 されています。
- s3\_uri Amazon S3 ファイルを識別する情報を含む構造[。aws\\_commons.create\\_s3\\_uri](#page-2563-0) 関数を 使用して s3\_uri 構造を作成する例については、「[Amazon S3 データからのデータのインポート](#page-2546-0) [の概要](#page-2546-0)」を参照してください。

この関数の詳細については、「[aws\\_s3.table\\_import\\_from\\_s3](#page-2560-0)」を参照してください。

このaws s3.table import from s3関数はテキストを返します。Amazon S3 バケットからイン ポートする他の種類のファイルを指定するには、次の例のいずれかを参照してください。

**a** Note

0 バイトファイルをインポートすると、エラーが発生します。

トピック

- [カスタム区切り文字を使用する Amazon S3 ファイルをインポートする](#page-2558-0)
- [Amazon S3 圧縮 \(gzip\) ファイルをインポートする](#page-2559-0)
- [エンコードされた Amazon S3 ファイルをインポートする](#page-2560-1)

<span id="page-2558-0"></span>カスタム区切り文字を使用する Amazon S3 ファイルをインポートする

以下の例では、カスタム区切り文字を使用するファイルのインポート方法を示します。ま た、column list 関数の aws s3.table\_import\_from\_s3 パラメータを使用して、データベースの データを置く場所を制御する方法を示します。

この例では、次の情報が Amazon S3 ファイル内のパイプ区切りの列に編成されているとします。

1|foo1|bar1|elephant1 2|foo2|bar2|elephant2 3|foo3|bar3|elephant3 4|foo4|bar4|elephant4 ...

カスタム区切り文字を使用するファイルをインポートするには

1. インポートされたデータのテーブルをデータベースに作成します。

postgres=> CREATE TABLE test (a text, b text, c text, d text, e text);

- 2. データを Amazon S3 からインポートするには、次の形式の [aws\\_s3.table\\_import\\_from\\_s3](#page-2560-0) 関数 を使用します。
	- または、[aws\\_commons.create\\_s3\\_uri](#page-2563-0) 関数の呼び出しのインラインを

aws s3.table import from s3 関数の呼び出し内に含めて、ファイルを指定することもで きます。

```
postgres=> SELECT aws_s3.table_import_from_s3( 
    'test',
```

```
 'a,b,d,e', 
    'DELIMITER ''|''', 
    aws_commons.create_s3_uri('sampleBucket', 'pipeDelimitedSampleFile', 'us-
east-2')
);
```
データが、次の列のテーブル内に入りました。

```
postgres=> SELECT * FROM test;
a | b | c | d | e 
---+------+---+---+------+-----------
1 | foo1 | | bar1 | elephant1
2 | foo2 | | bar2 | elephant2
3 | foo3 | | bar3 | elephant3
4 | foo4 | | bar4 | elephant4
```
<span id="page-2559-0"></span>Amazon S3 圧縮 (gzip) ファイルをインポートする

以下の例では、gzip で圧縮されているファイルを Amazon S3 からインポートする方法を示します。 インポートするファイルには、次の Amazon S3 メタデータが必要です。

- キー: Content-Encoding
- 値: gzip

AWS Management Console を使用してファイルをアップロードする場合、通常このメタデータは、 システムにより適用されます。AWS Management Console、AWS CLI、または API による Amazon S3 へのファイルのアップロードについては、「Amazon Simple Storage Service ユーザーガイド」 の「[オブジェクトのアップロード](https://docs.aws.amazon.com/AmazonS3/latest/userguide/upload-objects.html)」を参照してください。

Amazon S3 のメタデータに関する情報、およびシステム提供メタデータの詳細については、 「Amazon Simple Storage Service ユーザーガイド」の「[Amazon S3 コンソールでのオブジェクト](https://docs.aws.amazon.com/AmazonS3/latest/user-guide/add-object-metadata.html) [メタデータの編集](https://docs.aws.amazon.com/AmazonS3/latest/user-guide/add-object-metadata.html)」を参照してください。

以下に示されているように、gzip ファイルを Aurora PostgreSQL DB クラスターにインポートしま す。

postgres=> CREATE TABLE test\_gzip(id int, a text, b text, c text, d text); postgres=> SELECT aws\_s3.table\_import\_from\_s3( 'test\_gzip', '', '(format csv)',

```
 'myS3Bucket', 'test-data.gz', 'us-east-2'
);
```
# <span id="page-2560-1"></span>エンコードされた Amazon S3 ファイルをインポートする

以下の例では、Windows-1252 でエンコードされているファイルを Amazon S3 からインポートする 方法を示します。

```
postgres=> SELECT aws_s3.table_import_from_s3( 
  'test_table', '', 'encoding ''WIN1252''', 
 aws_commons.create_s3_uri('sampleBucket', 'SampleFile', 'us-east-2')
);
```
関数リファレンス

#### 関数

- [aws\\_s3.table\\_import\\_from\\_s3](#page-2560-0)
- aws commons.create s3 uri
- [aws\\_commons.create\\_aws\\_credentials](#page-2564-0)

<span id="page-2560-0"></span>aws\_s3.table\_import\_from\_s3

Amazon S3 データを Aurora PostgreSQL テーブルにインポートします。aws\_s3 拡張機能に は、aws\_s3.table\_import from\_s3 関数が含まれます。戻り値はテキストです。

#### 構文

必須のパラメータは、table name、column list、options です。これらのパラメータを使用 して、データベースを特定し、データをテーブルにコピーする方法を指定します。

また、次のパラメータを使用することもできます。

• s3\_info パラメータは、インポートする Amazon S3 ファイルを指定します。このパラメータを 使用する場合、PostgreSQL DB クラスターの IAM ロールを使用して、Amazon S3 へのアクセス 権を付与します。

```
aws_s3.table_import_from_s3 ( 
    table_name text, 
    column_list text,
```

```
 options text, 
   s3 info aws commons. s3 uri 1
)
```
• credentials パラメータは、Amazon S3 にアクセスするための認証情報を指定します。このパ ラメータを使用する場合、IAM ロールは使用しません。

```
aws_s3.table_import_from_s3 ( 
    table_name text, 
    column_list text, 
    options text, 
    s3_info aws_commons._s3_uri_1, 
    credentials aws_commons._aws_credentials_1
)
```
パラメータ

table\_name

データのインポート先となる PostgreSQL データベーステーブルの名前を含む必須のテキスト文 字列。

column\_list

データをコピーする PostgreSQL データベーステーブル列のオプションリストを含む必須のテキ スト文字列。文字列が空の場合、テーブルの列がすべて使用されます。例については、「[カスタ](#page-2558-0) [ム区切り文字を使用する Amazon S3 ファイルをインポートする」](#page-2558-0)を参照してください。

options:

PostgreSQL COPY コマンドの引数を含む必須のテキスト文字列。これらの引数は PostgreSQL のテーブルにデータをコピーする方法を指定します。詳細については、「[PostgreSQL COPY ド](https://www.postgresql.org/docs/current/sql-copy.html) [キュメント](https://www.postgresql.org/docs/current/sql-copy.html)」を参照してください。

s3\_info

S3 オブジェクトに関する以下の情報を含む aws\_commons .\_s3\_uri\_1 複合型。

- bucket ファイルを含む Amazon S3 バケット名。
- file\_path Amazon S3ファイルのパスを含むファイル名。
- region ファイルがある AWS リージョン。AWS リージョン名と関連する値のリストについ ては、「[リージョンとアベイラビリティーゾーン](#page-58-0)」を参照してください。

#### credentials

インポートオペレーションに使用する次の認証情報を含む aws commons. aws credentials 1複合型。

- アクセスキー
- シークレットキー
- セッショントークン

aws\_commons.\_aws\_credentials\_1 複合構造を作成する方法については、 「aws commons.create\_aws\_credentials」を参照してください。

代替構文

テストしやすいように、s3\_info パラメータや credentials パラメータではなく、拡張されたパ ラメータセットを使用することができます。以下は、aws\_s3.table\_import\_from\_s3 関数の構 文のバリエーションです。

• Amazon S3 ファイルを識別するために s3\_info パラメータを使用する代わり に、bucket、file\_path、および region パラメータの組み合わせを使用します。この関数の 形式を使用する場合は、PostgreSQL DB インスタンスの IAM ロールを使用して、Amazon S3 へ のアクセス権を付与します。

```
aws_s3.table_import_from_s3 ( 
    table_name text, 
    column_list text, 
    options text, 
    bucket text, 
    file_path text, 
    region text 
)
```
• Amazon S3 アクセスを指定するために credentials パラメータを使用する代わり

に、access\_key、session\_key、および session\_token パラメータの組み合わせを使用しま す。

```
aws_s3.table_import_from_s3 ( 
    table_name text, 
    column_list text, 
    options text,
```

```
 bucket text, 
    file_path text, 
    region text, 
    access_key text, 
    secret_key text, 
    session_token text 
)
```
代替パラメータ

bucket (バケット)

ファイルを含む Amazon S3 バケットの名前を含むテキスト文字列。

file\_path

ファイルのパスを含むAmazon S3ファイル名を含むテキスト文字列。

region

ファイルの AWS リージョンの場所を識別するテキスト文字列。AWS リージョン 名と関連する 値のリストについては、「[リージョンとアベイラビリティーゾーン](#page-58-0)」を参照してください。

access\_key

インポートオペレーションに使用するアクセスキーを含むテキスト文字列。デフォルトは NULL です。

secret\_key

インポートオペレーションに使用するシークレットキーを含むテキスト文字列。デフォルトは NULL です。

session\_token

(オプション) インポートオペレーションに使用するセッションキーを含むテキスト文字列。デ フォルトは NULL です。

<span id="page-2563-0"></span>aws\_commons.create\_s3\_uri

Amazon S3 ファイル情報を保持するように、aws\_commons.\_s3\_uri\_1 構造を 作成します。aws commons.create s3 uri 関数の結果は、s3 info 関数の [aws\\_s3.table\\_import\\_from\\_s3](#page-2560-0) パラメータで使用します。

# 構文

```
aws_commons.create_s3_uri( 
    bucket text, 
    file_path text, 
    region text
)
```
パラメータ

bucket (バケット)

ファイルの Amazon S3 バケット名を含む必須のテキスト文字列。

file\_path

ファイルのパスを含む Amazon S3 ファイル名を含む必須テキスト文字列。

region

ファイルがある AWS リージョン を含む必須のテキスト文字列。AWS リージョン 名と関連する 値のリストについては、「[リージョンとアベイラビリティーゾーン](#page-58-0)」を参照してください。

<span id="page-2564-0"></span>aws commons.create aws credentials

aws\_commons.\_aws\_credentials\_1 構造でアクセスキーとシークレットキーを設定し ます。aws\_commons.create\_aws\_credentials 関数の結果は、credentials 関数の [aws\\_s3.table\\_import\\_from\\_s3](#page-2560-0) パラメータで使用します。

構文

```
aws_commons.create_aws_credentials( 
    access_key text, 
    secret_key text, 
    session_token text
)
```
# パラメータ

access\_key

Amazon S3 ファイルのインポートに使用するアクセスキーを含む必須のテキスト文字列。デフォ ルトは NULL です。

#### secret key

Amazon S3 ファイルのインポートに使用するシークレットキーを含む必須のテキスト文字列。デ フォルトは NULL です。

session token

Amazon S3 ファイルのインポートに使用するセッショントークンを含む必須のテキスト文字列。 デフォルトは NULL です。オプションの session\_token を指定した場合は、一時的な認証情報 を使用することができます。

Aurora PostgreSQL DB クラスターから Amazon S3 へのデータのエクス ポート

Aurora PostgreSQL DB クラスター からデータをクエリし、Amazon S3 バケットに保存されている ファイルに直接エクスポートできます。これを行うには、Aurora PostgreSQL aws\_s3拡張機能を最 初にインストールします。このエクステンションでは、Amazon S3 へのクエリの結果のエクスポー トに使用する関数が利用できます。次に、拡張機能のインストール方法と Amazon S3 へのデータの エクスポート方法を説明します。

プロビジョニングされた DB インスタンスまたは Aurora Serverless v2 DB インスタンスからエクス ポートできます。これらの手順は Aurora Serverless v1 ではサポートされていません。

**G** Note

クロスアカウントでの Amazon S3 はサポートされていません。

現在利用可能な Aurora PostgreSQL のバージョンでは、データの Amazon Simple Storage Service へのエクスポートがサポートされています。詳細なバージョン情報については、「Aurora PostgreSQL リリースノート」の「[Amazon Aurora PostgreSQL の更新」](https://docs.aws.amazon.com/AmazonRDS/latest/AuroraPostgreSQLReleaseNotes/AuroraPostgreSQL.Updates.html)を参照してください。

エクスポートにバケットを設定していない場合は、Amazon Simple Storage Service ユーザーガイ ドで次のトピックを参照してください。

- [Amazon S3 のセットアップ](https://docs.aws.amazon.com/AmazonS3/latest/userguide/setting-up-s3.html)
- [バケットの作成](https://docs.aws.amazon.com/AmazonS3/latest/gsg/CreatingABucket.html)

デフォルトでは、Aurora PostgreSQL から Amazon S3 にエクスポートされたデータは、AWS マ ネージドキー によるサーバー側の暗号化が使用されます。また、既に作成したカスタマーマネージ ドキーを使用することもできます。バケット暗号化を使用している場合は、Amazon S3 バケットは AWS Key Management Service (AWS KMS) キー (SSE-KMS) で暗号化されている必要があります。 現在、Amazon S3 マネージドキー (SSE-S3) で暗号化されたバケットはサポートされていません。

**a** Note

AWS Management Console、AWS CLI、または Amazon RDS API を使用して、DB および DB クラスターのスナップショットデータを Amazon S3 に保存できます。詳細については、 「[Amazon S3 への DB クラスタースナップショットデータのエクスポート」](#page-780-0)を参照してくだ さい。

トピック

- [aws\\_s3 拡張機能のインストール](#page-2566-0)
- [Amazon S3 へのデータのエクスポートの概要](#page-2568-0)
- [エクスポート先の Amazon S3 ファイルパスを指定する](#page-2568-1)
- [Amazon S3 バケットへのアクセスを設定する](#page-2570-0)
- [aws\\_s3.query\\_export\\_to\\_s3 関数を使用したクエリデータのエクスポート](#page-2575-0)
- [Amazon S3 へのアクセスのトラブルシューティング](#page-2578-0)
- [関数リファレンス](#page-2578-1)

<span id="page-2566-0"></span>aws\_s3 拡張機能のインストール

Aurora PostgreSQL DB クラスター で Amazon Simple Storage Service を使用する前に、aws\_s3 拡 張機能をインストールする必要があります。この拡張機能には、Aurora PostgreSQL DB クラスター のライターインスタンス から Amazon S3 バケットへデータをエクスポートするための関数も含ま れています。また、Amazon S3 からデータをインポートするための関数も含まれます。詳しくは、 「[Amazon S3 から Aurora PostgreSQL DB クラスターにデータをインポートする」](#page-2544-0)を参照してくだ さい。aws\_s3 拡張機能は aws\_commons 拡張機能の一部のヘルパー関数に依存しており、必要に 応じて自動的にインストールされます。

**aws\_s3** 拡張機能をインストールするには

1. rds\_superuser 権限があるユーザーとして、psql (または pgAdmin) を使用して Aurora PostgreSQL DB クラスターのライターインスタンス に接続します。設定プロセス中にデフォル トの名前を保持している場合は、postgres として接続します。

```
psql --host=111122223333.aws-region.rds.amazonaws.com --port=5432 --
username=postgres --password
```
2. 拡張機能をインストールするには、次のコマンドを実行します。

```
postgres=> CREATE EXTENSION aws_s3 CASCADE;
NOTICE: installing required extension "aws_commons"
CREATE EXTENSION
```
3. 拡張機能がインストールされていることを確認するには、psql \dx メタコマンドを使用しま す。

```
postgres=> \dx
       List of installed extensions 
    Name | Version | Schema | Description
      -------------+---------+------------+--------------------------------------------- 
aws_commons | 1.2 | public | Common data types across AWS services
aws_s3 | 1.1 | public | AWS S3 extension for importing data from S3
 plpgsql | 1.0 | pg_catalog | PL/pgSQL procedural language
(3 rows)
```
Amazon S3 からデータをインポートし、データを Amazon S3 にエクスポートするための関数が使 用できるようになりました。

ご使用の Aurora PostgreSQL バージョンで、Amazon S3 へのエクスポートがサポートされているこ とを確認します

describe-db-engine-versions コマンドを使用して、Aurora PostgreSQL バージョンが Amazon S3 へのエクスポートをサポートしていることを確認できます。次の例では、バージョン 10.14 が Amazon S3 にエクスポートできるかどうかを確認します。

```
aws rds describe-db-engine-versions --region us-east-1 \
--engine aurora-postgresql --engine-version 10.14 | grep s3Export
```
出力に "s3Export" の文字列が含まれている場合 、エンジンは Amazon S3 エクスポートをサポー トします。それ以外の場合、エンジンはエクスポートをサポートしません。

<span id="page-2568-0"></span>Amazon S3 へのデータのエクスポートの概要

Aurora PostgreSQL データベースに格納されたデータを Amazon S3 バケットにエクスポートするに は、以下の手順に従います。

Aurora PostgreSQL データを S3 にエクスポートするには

- 1. データのエクスポートに使用する Amazon S3 ファイルパスを指定します。このプロセスの詳細 については、「[エクスポート先の Amazon S3 ファイルパスを指定する」](#page-2568-1)を参照してください。
- 2. Amazon S3 バケットへのアクセス許可を提供します。

Amazon S3 ファイルにデータをエクスポートするには、Aurora PostgreSQL DB クラス ターに、エクスポートの際に保存に使用される Amazon S3 バケットへのアクセス許可を付与す る必要があります。これには、次のステップが含まれます。

- 1. エクスポート先の Amazon S3 バケットへのアクセスを提供する IAM ポリシーを作成しま す。
- 2. IAM ロールを作成します。
- 3. 作成したポリシーを、作成したロールにアタッチします。
- 4. この IAM ロールを DB クラスターに追加します。

このプロセスの詳細については、「[Amazon S3 バケットへのアクセスを設定する](#page-2570-0)」を参照して ください。

3. データを取得するためのデータベースクエリを識別します。aws\_s3.query\_export\_to\_s3 関数を呼び出して、クエリデータをエクスポートします。

前述の準備タスクを完了したら、[aws\\_s3.query\\_export\\_to\\_s3](#page-2578-2) 関数を使用してクエ リ結果を Amazon S3 にエクスポートします。このプロセスの詳細については、 「aws s3.query export to s3 関数を使用したクエリデータのエクスポート」を参照してくださ い。

# <span id="page-2568-1"></span>エクスポート先の Amazon S3 ファイルパスを指定する

次の情報を指定して、Amazon S3 データのエクスポート先となる場所を指定します。

• バケット名 - バケットは、Amazon S3 オブジェクトまたはファイルのコンテナです。

Amazon S3 を使用したデータの保存の詳細については、Amazon Simple Storage Service ユー ザーガイドの「[Create a bucket」](https://docs.aws.amazon.com/AmazonS3/latest/gsg/CreatingABucket.html)と「[View an object」](https://docs.aws.amazon.com/AmazonS3/latest/gsg/OpeningAnObject.html)を参照してください。

- ファイルパス ファイルパスは、Amazon S3 バケット内のエクスポートが格納される場所を識別 します。ファイルパスは、次のもので構成されます。
	- 仮想フォルダパスを識別するオプションのパスプレフィックス。
	- 保存する 1 つ以上のファイルを識別するファイルプレフィックス。より大きなエクスポートは 複数のファイルに格納され、それぞれの最大サイズは約 6 GB です。追加のファイル名には、同 じファイルプレフィックスが付いていますが、末尾に \_part*XX* が付加されます。*XX* は、2、3 などを表します。

例えば、exports フォルダとファイルプレフィックスを持つ query-1-export ファイルパスは /exports/query-1-export です。

• AWS リージョン (オプション) - Amazon S3 バケットがある AWS リージョン。AWS リージョン の値を指定しない場合、Aurora は、エクスポートする DB クラスターと同じ AWS リージョンの Amazon S3 にファイルを保存します。

**a** Note

現在、AWS リージョンは、エクスポートする DB クラスターのリージョンと同じである必 要があります。

AWS リージョン名と関連する値のリストについては、「[リージョンとアベイラビリティーゾー](#page-58-0) [ン](#page-58-0)」を参照してください。

エクスポートの保存先に関する Amazon S3 ファイル情報を保持するには、

[aws\\_commons.create\\_s3\\_uri](#page-2581-0) 関数を使用して、次のように aws\_commons.\_s3\_uri\_1 複合構造を 作成します。

```
psql=> SELECT aws_commons.create_s3_uri( 
    'sample-bucket', 
    'sample-filepath', 
    'us-west-2'
) AS s3_uri_1 \gset
```
その後、この s3\_uri\_1 値を [aws\\_s3.query\\_export\\_to\\_s3](#page-2578-2) 関数の呼び出しでパラメータとして指定 します。例については、「[aws\\_s3.query\\_export\\_to\\_s3 関数を使用したクエリデータのエクスポー](#page-2575-0) [ト](#page-2575-0)」を参照してください。

<span id="page-2570-0"></span>Amazon S3 バケットへのアクセスを設定する

データを Amazon S3 にエクスポートするには、PostgreSQL DB クラスターに、ファイルが入る Amazon S3 バケットに対するアクセス許可を付与します。

これには、以下の手順を使用します。

IAM ロールを介して PostgreSQLDB のクラスターに Amazon S3 へのアクセスを許可するには

1. IAM ポリシーを作成します。

このポリシーは、PostgreSQL DB クラスターに、Amazon S3 のバケットとオブジェクトに対す るアクセス許可を付与します。

このポリシーの作成の一環として、次のステップを実行します。

- a. ポリシーに、PostgreSQL DB クラスターから Amazon S3 バケットへのファイル転送を許 可するための以下の必須アクションを含めます。
	- s3:PutObject
	- s3:AbortMultipartUpload
- b. Amazon S3 バケットとバケット内のオブジェクトを識別する Amazon リソースネーム (ARN) を含めます。Amazon S3 アクセス用の ARN 形式は arn:aws:s3:::*your-s3 bucket*/\* です。

Aurora PostgreSQL の IAM ポリシーの作成の詳細については、[IAM データベースアクセス用の](#page-4058-0)  [IAM ポリシーの作成と使用](#page-4058-0) を参照してください。IAM ユーザーガイドの「[チュートリアル: はじ](https://docs.aws.amazon.com/IAM/latest/UserGuide/tutorial_managed-policies.html) [めてのカスタマー管理ポリシーの作成とアタッチ](https://docs.aws.amazon.com/IAM/latest/UserGuide/tutorial_managed-policies.html)」も参照してください。

以下の AWS CLI コマンドでは、これらのオプションを指定して、rds-s3-export-policy と いう名前の IAM ポリシーを作成します。このポリシーでは、your-s3-bucket という名前の バケットへのアクセス権が付与されます。

## **A** Warning

特定のバケットにアクセスするようにエンドポイントポリシーが設定されているプライ ベート VPC 内にデータベースをセットアップすることをお勧めします。詳細について は、Amazon VPC ユーザーガイドの[「Amazon S3 のエンドポイントポリシーの使用」](https://docs.aws.amazon.com/vpc/latest/userguide/vpc-endpoints-s3.html#vpc-endpoints-policies-s3) を参照してください。 すべてのリソースへのアクセスを持つポリシーを作成しないことを強くお勧めし ます。このアクセスは、データセキュリティにとって脅威になる可能性がありま す。S3:PutObject を使用してすべてのリソースへのアクセスを "Resource":"\*" に 許可するポリシーを作成すると、エクスポート権限を持つユーザーはアカウント内のす べてのバケットにデータをエクスポートできます。さらに、ユーザーは AWS リージョ ン内のパブリックに書き込み可能なバケットにデータをエクスポートできます。

ポリシーを作成したら、そのポリシーの Amazon リソースネーム (ARN) を書き留めます。ポリ シーを IAM ロールにアタッチする場合、後続のステップで ARN が必要です。

```
aws iam create-policy --policy-name rds-s3-export-policy --policy-document '{ 
       "Version": "2012-10-17", 
       "Statement": [ 
        \left\{ \right. "Sid": "s3export", 
           "Action": [ 
              "s3:PutObject", 
              "s3:AbortMultipartUpload" 
           ], 
           "Effect": "Allow", 
           "Resource": [ 
              "arn:aws:s3:::your-s3-bucket/*" 
           ] 
         } 
     \mathbf{I} }'
```
2. IAM ロールを作成します。

これを行うと、Aurora PostgreSQL がユーザーに代わってこの IAM ロールを引き受け、Amazon S3 バケットにアクセスできます。詳細については、IAM ユーザーガイドの「[IAM ユーザーにア](https://docs.aws.amazon.com/IAM/latest/UserGuide/id_roles_create_for-user.html) [クセス許可を委任するロールの作成](https://docs.aws.amazon.com/IAM/latest/UserGuide/id_roles_create_for-user.html)」を参照してください。

リソースポリシー内では [aws:SourceArn](https://docs.aws.amazon.com/IAM/latest/UserGuide/reference_policies_condition-keys.html#condition-keys-sourcearn) および [aws:SourceAccount](https://docs.aws.amazon.com/IAM/latest/UserGuide/reference_policies_condition-keys.html#condition-keys-sourceaccount) のグローバル条件コ ンテキストキーを使用して、サービスに付与するリソースへのアクセス許可を制限することをお 勧めします。これは、[混乱した使節の問題](https://docs.aws.amazon.com/IAM/latest/UserGuide/confused-deputy.html)に対する最も効果的な保護方法です。

グローバル条件コンテキストキーの両方を使用し、aws:SourceArn の値にアカウント ID が 含まれている場合、同じポリシーステートメントで使用する場合は、aws:SourceArn の値と aws:SourceAccount の値のアカウントでは同じアカウント ID を使用する必要があります。

- 単一リソースに対するクロスサービスアクセスが必要な場合は aws:SourceArn を使用しま す。
- そのアカウント内の任意のリソースをクロスサービス使用に関連付けることを許可する場 合、aws:SourceAccountを使用します。

ポリシーでは、必ずリソースの完全な ARN を持つ aws:SourceArn グローバル条件コンテキ ストキーを使用してください。以下の例は、AWS CLI コマンドを使用して、rds-s3-exportrole という名前のロールを作成する方法を示しています。

#### Example

Linux、macOS、Unix の場合:

```
aws iam create-role \ 
     --role-name rds-s3-export-role \ 
     --assume-role-policy-document '{ 
      "Version": "2012-10-17", 
      "Statement": [ 
        { 
          "Effect": "Allow", 
          "Principal": { 
             "Service": "rds.amazonaws.com" 
           }, 
          "Action": "sts:AssumeRole", 
          "Condition": { 
              "StringEquals": { 
                 "aws:SourceAccount": "111122223333", 
                 "aws:SourceArn": "arn:aws:rds:us-east-1:111122223333:db:dbname" 
 } 
 } 
        } 
      ]
```
}'

Windows の場合:

```
aws iam create-role ^ 
     --role-name rds-s3-export-role ^ 
     --assume-role-policy-document '{ 
      "Version": "2012-10-17", 
      "Statement": [ 
        { 
          "Effect": "Allow", 
          "Principal": { 
             "Service": "rds.amazonaws.com" 
          }, 
          "Action": "sts:AssumeRole", 
          "Condition": { 
              "StringEquals": { 
                 "aws:SourceAccount": "111122223333", 
                 "aws:SourceArn": "arn:aws:rds:us-east-1:111122223333:db:dbname" 
 } 
 } 
        } 
     ] 
    }'
```
3. 作成した IAM ポリシーを、作成した IAM ロールにアタッチします。

次の AWS CLI コマンドは、先ほど作成したポリシーを rds-s3-export-role. という名前の ロールにアタッチします。*your-policy-arn* を前のステップでメモしたポリシー ARN に置き 換えます。

aws iam attach-role-policy --policy-arn *your-policy-arn* --role-name rds-s3 export-role

4. DB クラスターに IAM ロールを追加します。これを行うには、以下で説明するように、AWS Management Console または AWS CLI を使用します。

コンソール

コンソールを使用して PostgreSQL DB クラスターの IAM ロールを追加するには

- 1. AWS Management Console にサインインし、Amazon RDS コンソール [https://](https://console.aws.amazon.com/rds/)  [console.aws.amazon.com/rds/](https://console.aws.amazon.com/rds/) を開きます。
- 2. 詳細を表示するには、PostgreSQL DB クラスターの名前を選択します。
- 3. [接続とセキュリティ] タブの [IAM ロールの管理] セクションで、[このインスタンスに IAM ロー ルを追加] で追加するロールを選択します。
- 4. [Feature] で、[s3Export] を選択します。
- 5. [Add role] を選択します。

AWS CLI

CLI を使用して PostgreSQL DB クラスターの IAM ロールを追加するには

• 次のコマンドを使用して、my-db-cluster という名前の PostgreSQL DB クラスターにロール を追加します。*your-role-arn* を、以前のステップで書き留めたロール ARN に置き換えま す。s3Export オプションの値に --feature-name を使用します。

Example

Linux、macOS、Unix の場合:

```
aws rds add-role-to-db-cluster \ 
    --db-cluster-identifier my-db-cluster \ 
    --feature-name s3Export \ 
    --role-arn your-role-arn \ 
    --region your-region
```
Windows の場合:

```
aws rds add-role-to-db-cluster ^ 
    --db-cluster-identifier my-db-cluster ^ 
    --feature-name s3Export ^ 
    --role-arn your-role-arn ^ 
    --region your-region
```
# <span id="page-2575-0"></span>aws\_s3.query\_export\_to\_s3 関数を使用したクエリデータのエクスポート

[aws\\_s3.query\\_export\\_to\\_s3](#page-2578-2) 関数を呼び出して、PostgreSQL データを Amazon S3 にエクスポートし ます。

トピック

- [前提条件](#page-2575-1)
- [aws\\_s3.query\\_export\\_to\\_s3 の呼び出し](#page-2575-2)
- [カスタム区切り文字を使用する CSV ファイルへのエクスポート](#page-2577-0)
- [エンコードを使用したバイナリファイルへのエクスポート](#page-2577-1)

## <span id="page-2575-1"></span>前提条件

aws\_s3.query\_export\_to\_s3 関数を使用する前に、以下の前提条件を満たしていることを確認 してください。

- 「[Amazon S3 へのデータのエクスポートの概要](#page-2568-0)」の説明に従って、必要な PostgreSQL エクステ ンションをインストールします。
- 「[エクスポート先の Amazon S3 ファイルパスを指定する。](#page-2568-1)」の説明に従って、データの Amazon S3 のエクスポート先を決定します。
- 「[Amazon S3 バケットへのアクセスを設定する](#page-2570-0)」の説明にとおり、DB クラスターが Amazon S3 へのエクスポートアクセス権があることを確認します。

次の例では、sample\_table というデータベーステーブルを使用しています。次の例では、データ を sample-bucket というバケットにエクスポートします。サンプルのテーブルとデータは、psql で次の SQL ステートメントを使用して作成されます。

psql=> CREATE TABLE sample\_table (bid bigint PRIMARY KEY, name varchar(80)); psql=> INSERT INTO sample\_table (bid,name) VALUES (1, 'Monday'), (2,'Tuesday'), (3, 'Wednesday');

<span id="page-2575-2"></span>aws\_s3.query\_export\_to\_s3 の呼び出し

次に、 [aws\\_s3.query\\_export\\_to\\_s3](#page-2578-2) 関数を呼び出す基本的な方法を示します。

これらの例では、可変 s3\_uri\_1 を使用して、Amazon S3 ファイルを識別する情報を含む構造を指 定しています。[aws\\_commons.create\\_s3\\_uri](#page-2581-0) 関数を使用して構造を作成します。

```
psql=> SELECT aws_commons.create_s3_uri( 
    'sample-bucket', 
    'sample-filepath', 
    'us-west-2'
) AS s3 uri 1 \qset
```
以下の 2 つの aws\_s3.query\_export\_to\_s3 関数呼び出しのパラメータは異なりますが、これら の例の結果は同じです。sample\_table テーブルのすべての行が sample-bucket というバケット にエクスポートされます。

```
psql=> SELECT * FROM aws_s3.query_export_to_s3('SELECT * FROM 
  sample_table', :'s3_uri_1');
psql=> SELECT * FROM aws_s3.query_export_to_s3('SELECT * FROM
```
sample\_table', :'s3\_uri\_1', options :='format text');

パラメータの説明は次のとおりです。

- 'SELECT \* FROM sample\_table' 初期のパラメータは、SQL クエリを含む必須のテキスト文 字列です。PostgreSQL エンジンはこのクエリを実行します。クエリの結果は、他のパラメータで 指定された S3 バケットにコピーされます。
- :'s3\_uri\_1' このパラメータは、Amazon S3 ファイルを識別する構造です。 この例では、可変を使用して、前に作成した構造を指定します。代わりに、以 下のように aws commons.create s3 uri 関数呼び出し内にインラインで aws\_s3.query\_export\_to\_s3 関数呼び出しを含めることで、同じ構造を作成できます。

SELECT \* from aws\_s3.query\_export\_to\_s3('select \* from sample\_table', aws\_commons.create\_s3\_uri('sample-bucket', 'sample-filepath', 'us-west-2') );

• options :='format text' - options パラメータは、PostgreSQL COPY 引数を含むオプショ ンのテキスト文字列です。このコピープロセスでは、[PostgreSQL COPY](https://www.postgresql.org/docs/current/sql-copy.html) コマンドの引数と形式を 使用します。

指定したファイルが Amazon S3 バケットに存在しない場合は、作成されます。このファイルが存在 している場合は、上書きされます。Amazon S3 でエクスポートされたデータにアクセスするための 構文は次のとおりです。

s3-*region*://*bucket-name*[/*path-prefix*]/*file-prefix*

より大きなエクスポートは複数のファイルに格納され、それぞれの最大サイズは約 6 GB です。追加 のファイル名には、同じファイルプレフィックスが付いていますが、末尾に \_part*XX* が付加されま す。*XX* は、2、3 などを表します。例えば、次のようにデータファイルを格納するパスを指定すると します。

s3-us-west-2://my-bucket/my-prefix

エクスポートで 3 つのデータファイルを作成する必要がある場合、Amazon S3 バケットには次の データファイルが含まれます。

s3-us-west-2://my-bucket/my-prefix

s3-us-west-2://my-bucket/my-prefix\_part2

s3-us-west-2://my-bucket/my-prefix\_part3

この関数の完全なリファレンスと、それを呼び出すその他の方法については、

「[aws\\_s3.query\\_export\\_to\\_s3](#page-2578-2)」を参照してください。Amazon S3 でファイルにアクセスする方法の 詳細については、Amazon Simple Storage Service ユーザーガイドの「[View an object」](https://docs.aws.amazon.com/AmazonS3/latest/gsg/OpeningAnObject.html)を参照して ください。

<span id="page-2577-0"></span>カスタム区切り文字を使用する CSV ファイルへのエクスポート

次の例は、[aws\\_s3.query\\_export\\_to\\_s3](#page-2578-2) 関数を呼び出して、カスタム区切り文字を使用するファイル にデータをエクスポートする方法を示しています。この例では、[PostgreSQL COPY](https://www.postgresql.org/docs/current/sql-copy.html) コマンドの引数 を使用して、カンマ区切り値 (CSV) 形式とコロン (:) 区切り文字を指定します。

SELECT \* from aws\_s3.query\_export\_to\_s3('select \* from basic\_test', :'s3\_uri\_1', options :='format csv, delimiter \$\$:\$\$');

<span id="page-2577-1"></span>エンコードを使用したバイナリファイルへのエクスポート

次の例は、[aws\\_s3.query\\_export\\_to\\_s3](#page-2578-2) 関数を呼び出して、Windows-1253 エンコーディングのバイ ナリファイルにデータをエクスポートする方法を示しています。

SELECT \* from aws\_s3.query\_export\_to\_s3('select \* from basic\_test', :'s3\_uri\_1', options :='format binary, encoding WIN1253');

# <span id="page-2578-0"></span>Amazon S3 へのアクセスのトラブルシューティング

Amazon S3 へのデータのエクスポート試行時に接続の問題が発生した場合は、まず DB インスタン スに関連付けられた VPC セキュリティグループのアウトバウンドアクセスルールがネットワーク 接続を許可していることを確認します。具体的には、DB インスタンスにポート 443 および任意の IPv4 アドレス (0.0.0.0/0) への TCP トラフィックの送信を許可するルールをセキュリティグループに 作成します。詳細については、「[セキュリティグループを作成して VPC 内の DB クラスターへのア](#page-230-0) [クセスを提供する](#page-230-0)」を参照してください。

推奨事項については、以下も参照してください。

- [Amazon Aurora のアイデンティティおよびアクセスのトラブルシューティング](#page-4097-0)
- Amazon Simple Storage Service ユーザーガイド の[「Troubleshooting Amazon S3」](https://docs.aws.amazon.com/AmazonS3/latest/dev/troubleshooting.html)
- IAM ユーザーガイド の [Amazon S3 のトラブルシューティングと IAM](https://docs.aws.amazon.com/IAM/latest/UserGuide/troubleshoot_iam-s3.html)

<span id="page-2578-1"></span>関数リファレンス

#### 関数

- [aws\\_s3.query\\_export\\_to\\_s3](#page-2578-2)
- aws commons.create s3 uri

<span id="page-2578-2"></span>aws s3.query export to s3

PostgreSQL クエリ結果を Amazon S3 バケットにエクスポートします。aws\_s3 エクステンション には、aws\_s3.query\_export\_to\_s3 関数が含まれます。

2 つの必須パラメータは、query および s3\_info です。これらは、エクスポートするクエリ を定義し、エクスポート先の Amazon S3 バケットを特定します。options と呼ばれるオプ ションのパラメータは、さまざまなエクスポートパラメータを定義するために用意されていま す。aws\_s3.query\_export\_to\_s3 関数の使用例については、[「aws\\_s3.query\\_export\\_to\\_s3 関数](#page-2575-0) [を使用したクエリデータのエクスポート](#page-2575-0)」を参照してください。

[Syntax] (構文)

```
aws_s3.query_export_to_s3( 
     query text, 
     s3_info aws_commons._s3_uri_1, 
     options text,
```
kms\_key text

## 入力パラメータ

query

)

PostgreSQL エンジンが実行する SQL クエリを含む必須のテキスト文字列。このクエリ結果は、 s3\_info パラメータで指定された S3 バケットにコピーされます。

s3\_info

S3 オブジェクトに関する以下の情報を含む aws\_commons.\_s3\_uri\_1 複合型。

- bucket ファイルを格納する Amazon S3 バケットの名前。
- file\_path Amazon S3 ファイル名とパス
- region バケットが存在する AWS リージョン。AWS リージョン名と関連する値のリストに ついては、「[リージョンとアベイラビリティーゾーン](#page-58-0)」を参照してください。

現在、この値は、エクスポートする DB クラスターの AWS リージョンと同じリージョンであ る必要があります。デフォルトは、エクスポートする DB クラスターの AWS リージョンで す。

aws commons. s3 uri 1 複合構造を作成するには、aws commons.create s3 uri 関数を参照 してください。

#### options:

PostgreSQL COPY コマンドの引数を含むオプションのテキスト文字列。これらの引数は、エクス ポート時のデータのコピー方法を指定します。詳細については、「[PostgreSQL COPY ドキュメ](https://www.postgresql.org/docs/current/sql-copy.html) [ント](https://www.postgresql.org/docs/current/sql-copy.html)」を参照してください。

kms\_key text

データのエクスポート先となる S3 バケットのカスタマーマネージド KMS キーを含む任意のテキ スト文字列。

代替入力パラメータ

テストしやすいように、s3\_info パラメータではなく、拡張されたパラメータセットを使用するこ とができます。以下は、aws\_s3.query\_export\_to\_s3 関数の構文のバリエーションです。

Amazon S3 ファイルを識別するために s3\_info パラメータを使用する代わり に、bucket、file\_path、および region パラメータの組み合わせを使用します。

```
aws_s3.query_export_to_s3( 
      query text, 
      bucket text, 
      file_path text, 
      region text, 
      options text, 
      kms_key text
\mathcal{L}
```
query

PostgreSQL エンジンが実行する SQL クエリを含む必須のテキスト文字列。このクエリ結果は、 s3\_info パラメータで指定された S3 バケットにコピーされます。

bucket (バケット)

ファイルを含む Amazon S3 バケットの名前を含む必須テキスト文字列。

file\_path

ファイルのパスを含む Amazon S3 ファイル名を含む必須テキスト文字列。

region

バケットが存在する AWS リージョンを含むオプションのテキスト文字列。AWS リージョン名と 関連する値のリストについては、「[リージョンとアベイラビリティーゾーン](#page-58-0)」を参照してくださ い。

現在、この値は、エクスポートする DB クラスターの AWS リージョンと同じリージョンである 必要があります。デフォルトは、エクスポートする DB クラスターの AWS リージョンです。 options:

PostgreSQL COPY コマンドの引数を含むオプションのテキスト文字列。これらの引数は、エクス ポート時のデータのコピー方法を指定します。詳細については、「[PostgreSQL COPY ドキュメ](https://www.postgresql.org/docs/current/sql-copy.html) [ント](https://www.postgresql.org/docs/current/sql-copy.html)」を参照してください。

kms\_key text

データのエクスポート先となる S3 バケットのカスタマーマネージド KMS キーを含む任意のテキ スト文字列。

#### 出力パラメータ

```
aws_s3.query_export_to_s3( 
     OUT rows_uploaded bigint, 
     OUT files_uploaded bigint, 
     OUT bytes_uploaded bigint
)
```
rows\_uploaded

指定されたクエリで Amazon S3 に正常にアップロードされたテーブルローの数。

files\_uploaded

Amazon S3 にアップロードされたファイルの数。ファイルは、約 6 GB のサイズで作成されま す。作成される各追加ファイルは、名前に \_part*XX* が付加されています。*XX* は、必要に応じて 2、3 などを表します。

bytes\_uploaded

Amazon S3 にアップロードされた合計バイト数。

### 例

```
psql=> SELECT * from aws_s3.query_export_to_s3('select * from sample_table', 'sample-
bucket', 'sample-filepath');
psql=> SELECT * from aws_s3.query_export_to_s3('select * from sample_table', 'sample-
bucket', 'sample-filepath','us-west-2');
psql=> SELECT * from aws_s3.query_export_to_s3('select * from sample_table', 'sample-
bucket', 'sample-filepath','us-west-2','format text');
```
<span id="page-2581-0"></span>aws\_commons.create\_s3\_uri

Amazon S3 ファイル情報を保持するように、aws\_commons.\_s3\_uri\_1 構造を作成しま す。aws\_commons.create\_s3\_uri 関数の結果は、s3\_info 関数の [aws\\_s3.query\\_export\\_to\\_s3](#page-2578-2) パラメータで使用します。aws\_commons.create\_s3\_uri 関数の使用例については、[「エクス](#page-2568-1) [ポート先の Amazon S3 ファイルパスを指定する」](#page-2568-1)を参照してください。

#### Syntax

```
aws_commons.create_s3_uri(
```

```
 bucket text, 
    file_path text, 
    region text
)
```
入力パラメータ

bucket (バケット)

ファイルの Amazon S3 バケット名を含む必須のテキスト文字列。

file\_path

ファイルのパスを含む Amazon S3 ファイル名を含む必須テキスト文字列。

region

ファイルがある AWS リージョンを含む必須のテキスト文字列。AWS リージョン名と関連する値 のリストについては、「[リージョンとアベイラビリティーゾーン](#page-58-0)」を参照してください。

# Aurora PostgreSQL DB クラスターから AWS Lambda 関数を呼び出す

AWS Lambda は、サーバーのプロビジョニングや管理を行わなくてもコードの実行が可能な、 イベント駆動型のコンピューティングサービスです。この機能は、Aurora PostgreSQL を含む多 くの AWS サービスで利用可能です。例えば、データベースからのイベント通知の処理や、新し いファイルが Amazon S3 にアップロードされるたびに行うファイルからのデータロードのため に、Lambda を使用することができます。詳細については、「AWS Lambda デベロッパーガイドの 「[AWS Lambda とは](https://docs.aws.amazon.com/lambda/latest/dg/welcome.html)」を参照してください。

**a** Note

AWS Lambda 関数の呼び出しは、Aurora PostgreSQL 11.9 以上のバージョン (Aurora Serverless v2 を含む) でサポートされています。

Aurora PostgreSQL で Lambda 関数を操作するためのセットアップは、AWS Lambda、IAM、VPC、および Aurora PostgreSQL DB クラスターが関係する複数ステップのプロセ スとなります。以下に、必要なステップの概要を示します。

Lambda 関数の詳細については、「AWS Lambda デベロッパーガイド」の「[Lambda の開始方法」](https://docs.aws.amazon.com/lambda/latest/dg/getting-started.html) および「[AWS Lambda の基礎](https://docs.aws.amazon.com/lambda/latest/dg/lambda-foundation.html)」を参照してください。

## トピック

- [ステップ 1: Aurora PostgreSQL DB クラスターで、AWS Lambda へのアウトバウンド接続を設定](#page-2583-0) [する。](#page-2583-0)
- [ステップ 2: Aurora PostgreSQL DB クラスターおよび AWS Lambda のために IAM を設定する](#page-2584-0)
- [ステップ 3: Aurora PostgreSQL DB クラスター用に aws\\_lambda 拡張機能をインストールする](#page-2586-0)
- [ステップ 4: Aurora PostgreSQL DB クラスターで Lambda のヘルパー関数を使用する \(オプショ](#page-2587-0) [ン\)](#page-2587-0)
- [ステップ 5: Aurora PostgreSQL DB クラスターから Lambda 関数を呼びだす](#page-2588-0)
- [ステップ 6: Lambda 関数を呼び出すその他のユーザー許可を付与する](#page-2589-0)
- [例: Aurora PostgreSQL DB クラスターから Lambda 関数を呼びだす](#page-2589-1)
- [Lambda 関数のエラーメッセージ](#page-2592-0)
- [AWS Lambda 関数とパラメータのリファレンス](#page-2593-0)

<span id="page-2583-0"></span>ステップ 1: Aurora PostgreSQL DB クラスターで、AWS Lambda へのアウトバウンド 接続を設定する。

Lambda 関数は、常に AWS Lambda サービスが所有する Amazon VPC 内で実行されます。Lambda はこの VPC にネットワークアクセスとセキュリティルールを適用し、この VPC を自動的にモニ タリングおよび維持します。Aurora PostgreSQL DB クラスターは、Lambda サービスの VPC に ネットワークトラフィックを送信します。このための構成方法は、Aurora DB クラスターのプライマ リDB インスタンスが、パブリックであるかプライベートであるかにより異なります。

• パブリック Aurora PostgreSQL DB クラスター — VPC のパブリックサブネット内に置かれた DB クラスターのプライマリ DB インスタンスで、「PubliclyAccessible」プロパティに true が設定 されている場合、そのインスタンスはパブリックです。このプロパティの値は、AWS CLI コマン ド [describe-db-instances](https://docs.aws.amazon.com/cli/latest/reference/rds/describe-db-instances.html) を使用して確認できます。または、AWS Management Console を使用 して [Connectivity & security] (接続とセキュリティ) タブを開き、[Publicly accessible] (パブリック アクセス可能) が「はい」となっているかを確認します。インスタンスが VPC のパブリックサブ ネット内に置かれていることを確認するには、AWS Management Console または AWS CLI を使 用します。

Lambda へのアクセスを設定するには、AWS Management Console または AWS CLI を使用し て、VPC のセキュリティグループでアウトバウンドルールを作成します。アウトバウンドルール では、TCP がポート 443 を使用して任意の IPv4 アドレス (0.0.0.0/0) にパケットを送信するよう に定義しています。

• プライベートAurora PostgreSQL DB クラスター — この例では、インスタンスの 「PubliclyAccessible」プロパティが false に指定されているか、インスタンスがプライベート サブネット内に置かれています。インスタンスが Lambda で動作できるようにするには、ネット ワークアドレス変換 (NAT) ゲートウェイを使用します。詳細については、「[NAT ゲートウェイ」](https://docs.aws.amazon.com/vpc/latest/userguide/vpc-nat-gateway.html) を参照してください。または、VPC で Lambda の VPC エンドポイントを設定できます。詳細に ついては、Amazon VPC ユーザーガイドの[「VPC エンドポイント](https://docs.aws.amazon.com/vpc/latest/userguide/vpc-endpoints.html)」を参照してください。このエ ンドポイントは、Aurora PostgreSQL DB クラスターが Lambda 関数に対して発行した、呼び出し に対して応答します。

ご使用の VPC は、ネットワークレベルで AWS Lambda VPC とやり取りできるようになります。次 に、IAM を使用してアクセス権限を設定します。

<span id="page-2584-0"></span>ステップ 2: Aurora PostgreSQL DB クラスターおよび AWS Lambda のために IAM を 設定する

Aurora PostgreSQL DB クラスターからの Lambda 関数の呼び出しには、特定の権限が必要です。 必要な権限を設定するには、Lambda 関数の呼び出しを許可する IAM ポリシーを作成し、そのポリ シーをロールに割り当てた上で、そのロールを DB クラスターに適用することをお勧めします。この アプローチでは、指定された Lambda 関数をユーザーに代わって呼び出すための権限を、DB クラス ターに対し付与します。以下のステップで、AWS CLI を使用してこれを行う方法を示します。

クラスターで Lambda を使用するために IAM のアクセス許可を設定するには

1. AWS CLI コマンド [create-policy](https://awscli.amazonaws.com/v2/documentation/api/latest/reference/iam/create-policy.html) を実行して、指定された Lambda 関数を、Aurora PostgreSQL DB クラスターが呼びだすことを許可する、IAM ポリシーを作成します。(ステートメント ID (Sid) は、ポリシーステートメントのオプションの記述であり、使用には影響しません。) このポ リシーは、Aurora DB クラスターに対し、指定された Lambda 関数を呼び出すための最小限の アクセス許可を付与します。

```
aws iam create-policy --policy-name rds-lambda-policy --policy-document '{ 
     "Version": "2012-10-17", 
     "Statement": [ 
         { 
         "Sid": "AllowAccessToExampleFunction", 
         "Effect": "Allow", 
         "Action": "lambda:InvokeFunction", 
         "Resource": "arn:aws:lambda:aws-region:444455556666:function:my-function" 
         } 
    \mathbf{I}
```
}'

または、任意の Lambda 関数の呼び出しを許可する、事前定義済みの AWSLambdaRole ポリ シーを使用することもできます。詳細については、「[Lambda のアイデンティティベースの IAM](https://docs.aws.amazon.com/lambda/latest/dg/access-control-identity-based.html#access-policy-examples-aws-managed) [ポリシー](https://docs.aws.amazon.com/lambda/latest/dg/access-control-identity-based.html#access-policy-examples-aws-managed)」を参照してください。

2. AWS CLI コマンド [create-role](https://awscli.amazonaws.com/v2/documentation/api/latest/reference/iam/create-role.html) を使用して、実行時にポリシーが引き受けることができる IAM ロールを作成します。

```
aws iam create-role --role-name rds-lambda-role --assume-role-policy-document '{ 
     "Version": "2012-10-17", 
    "Statement": [
\overline{\mathcal{L}} "Effect": "Allow", 
          "Principal": { 
               "Service": "rds.amazonaws.com" 
          }, 
          "Action": "sts:AssumeRole" 
          } 
    \mathbf{I}}'
```
3. AWS CLI コマンド [attach-role-policy](https://awscli.amazonaws.com/v2/documentation/api/latest/reference/iam/attach-role-policy.html) を使用して、このポリシーをロールに適用します。

```
aws iam attach-role-policy \ 
     --policy-arn arn:aws:iam::444455556666:policy/rds-lambda-policy \ 
     --role-name rds-lambda-role --region aws-region
```
4. AWS CLI コマンド [add-role-to-db-cluster](https://awscli.amazonaws.com/v2/documentation/api/latest/reference/rds/add-role-to-db-cluster.html) を使用して、このロールを Aurora PostgreSQL DB ク ラスターに適用します。この最後のステップにより、DB クラスターのデータベースユーザーに 対し、Lambda 関数の呼び出しを許可します。

```
aws rds add-role-to-db-cluster \ 
        --db-cluster-identifier my-cluster-name \ 
        --feature-name Lambda \ 
        --role-arn arn:aws:iam::444455556666:role/rds-lambda-role \ 
        --region aws-region
```
VPC と IAM の設定が完了したので、ここで aws\_lambda 拡張をインストールできます。(拡張機能 は任意のタイミングでインストールできますが、先に VPC サポートと IAM 権限を適切に設定する必 要があります。aws \_lambda 拡張機能は、Aurora PostgreSQL DB クラスターの機能に対し何も追加 しません。)

<span id="page-2586-0"></span>ステップ 3: Aurora PostgreSQL DB クラスター用に **aws\_lambda** 拡張機能をインス トールする

Aurora PostgreSQL DB クラスターで AWS Lambda を使用し、Aurora PostgreSQL DB クラス ターに対し aws\_lambda PostgreSQL 拡張機能を追加します。この拡張機能は、Aurora PostgreSQL DB クラスターに対し、PostgreSQL からの Lambda 関数呼び出し機能を追加します。

Aurora PostgreSQL DB クラスターに **aws\_lambda** 拡張機能をインストールするには

PostgreSQL の psql コマンドライン、または pgAdmin ツールを使用して、Aurora PostgreSQL DB クラスターに接続します。

1. Aurora PostgreSQL DB クラスターに、rds\_superuser 権限を持つユーザーとして接続しま す。例では、デフォルトの postgres ユーザが示されています。

psql -h *cluster-instance.444455556666.aws-region*.rds.amazonaws.com -U postgres -p 5432

2. aws\_lambda 拡張機能をインストールします。aws\_commons 拡張機能も必要です。これ は、aws\_lambda や、他の多数の PostgreSQL向け Aurora 拡張機能にヘルパー関数を提供しま す。この拡張機能が、Aurora PostgreSQL DB クラスター上で見つからない場合は、次のように aws\_lambda を使用してインストールされています。

CREATE EXTENSION IF NOT EXISTS aws\_lambda CASCADE; NOTICE: installing required extension "aws\_commons" CREATE EXTENSION

aws\_lambda 拡張機能は、Aurora PostgreSQL DB クラスターのプライマリ DB インスタンスにイン ストールされています。この段階で、Lambda 関数を呼び出すための、使いやすい構造を作成するこ とが可能です。

<span id="page-2587-0"></span>ステップ 4: Aurora PostgreSQL DB クラスターで Lambda のヘルパー関数を使用する (オプション)

aws\_commons 拡張機能のヘルパー関数を使用すると、PostgreSQL からより簡単に呼び出すことが できるエンティティを準備することができます。これを行うには、Lambda 関数に関する以下の情報 が必要です。

- [Function name] (関数名) Lambda 関数の名前、Amazon リソースネーム (ARN)、バージョンま たはエイリアス。[ステップ 2: クラスターおよび Lambda のために IAM を設定する](#page-2584-0) で作成された IAM ポリシーは ARN を必要とするため、関数の ARN を使用することをお勧めします。
- [AWS Region] (リージョン) (オプション) Lambda 関数が Aurora PostgreSQL DB クラスターと 同じリージョンに存在しない場合の、Lambda 関数が置かれている AWS リージョン。

Lambda 関数名の情報を保持するには、[aws\\_commons.create\\_lambda\\_function\\_arn](#page-2597-0) 関数を使用します。このヘルパー関数は、呼び出し関数に必要な詳細を含む aws\_commons.\_lambda\_function\_arn\_1 複合構造を作成します。以下に、この複合構造を設定 するための 3 つの代替手段を説明します。

```
SELECT aws_commons.create_lambda_function_arn( 
    'my-function', 
    'aws-region'
) AS aws_lambda_arn_1 \gset
```

```
SELECT aws_commons.create_lambda_function_arn( 
    '111122223333:function:my-function', 
    'aws-region'
```
) AS lambda\_partial\_arn\_1 \gset

```
SELECT aws_commons.create_lambda_function_arn( 
    'arn:aws:lambda:aws-region:111122223333:function:my-function'
) AS lambda_arn_1 \qset
```
これらの値はいずれも、[aws\\_lambda.invoke](#page-2593-1) 関数の呼び出し時に使用されます。例については、 「[ステップ 5: Aurora PostgreSQL DB クラスターから Lambda 関数を呼びだす」](#page-2588-0)を参照してくださ い。

# <span id="page-2588-0"></span>ステップ 5: Aurora PostgreSQL DB クラスターから Lambda 関数を呼びだす

aws\_lambda.invoke 関数は、invocation\_type に応じて同期または非同期的で動作します。以 下のように、このパラメーターには 2 つの選択肢、RequestResponse (デフォルト) と Event があ ります。

- **RequestResponse** この呼び出しタイプは同期です。これは、呼び出しタイプを指 定せずに呼び出しが行われた場合のデフォルトの動作です。レスポンスペイロードに は、aws\_lambda.invoke 関数の結果が含まれます。処理を続行する前に Lambda 関数から結果 を受け取る必要があるワークフローの場合は、この呼び出しタイプを使用します。
- **Event** この呼び出しタイプは非同期です。この場合の応答には、結果を含むペイロードは含ま れません。この呼び出しタイプは、処理を続行するために Lambda 関数の結果を必要としない ワークフローで使用します。

セットアップの簡単なテストとして、psql を使用して DB インスタンスに接続し、コマンドライン からサンプル関数を起動します。今、次のスクリーンショットに示すシンプルな Python 関数のよう な基本的関数の 1 つが、Lambda サービスに設定されているとします。

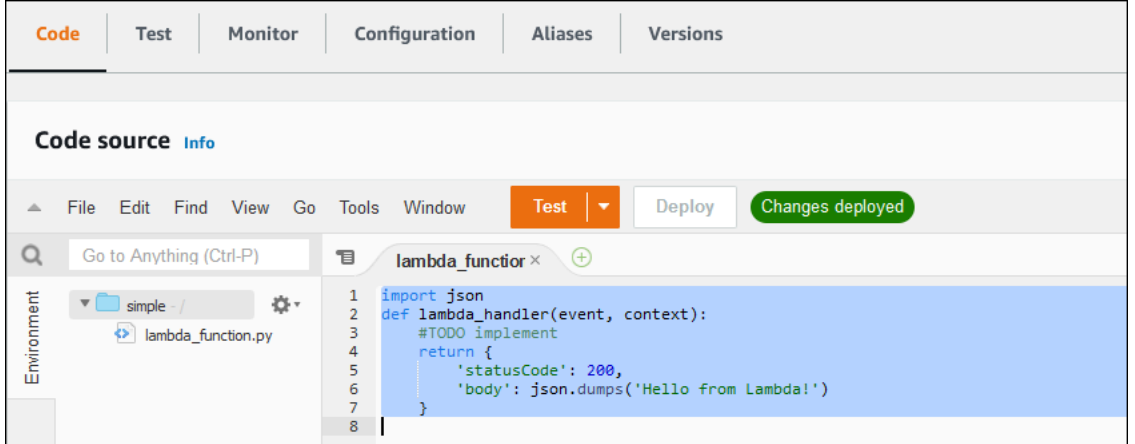

## サンプル関数を呼び出すには

1. psql または pgAdmin を使用して、プライマリ DB インスタンスに接続します。

psql -h *cluster.444455556666.aws-region*.rds.amazonaws.com -U postgres -p 5432

2. ARN を使用して関数を呼びだします。

SELECT \* from

aws\_lambda.invoke(aws\_commons.create\_lambda\_function\_arn('arn:aws:lambda:*aws-*

```
region:444455556666:function:simple', 'us-west-1'), '{"body": "Hello from 
 Postgres!"}'::json );
```
この応答は次のようになります。

```
status_code | payload | 
 executed_version | log_result
     -------------+-------------------------------------------------------
    +------------------+------------ 
          200 | {"statusCode": 200, "body": "\"Hello from Lambda!\""} | $LATEST 
     \blacksquare(1 row)
```
<span id="page-2589-0"></span>呼び出しが成功しなかった場合は、「[Lambda 関数のエラーメッセージ](#page-2592-0) 」を参照してください。

ステップ 6: Lambda 関数を呼び出すその他のユーザー許可を付与する

手順のこの時点で、rds\_superuser であるユーザーだけが Lambda 関数を呼び出すことができま す。作成した関数の呼び出しを他のユーザーに許可するには、許可を付与する必要があります。

Lambda 関数を呼び出すアクセス許可を付与するには

1. psql または pgAdmin を使用して、プライマリ DB インスタンスに接続します。

psql -h *cluster.444455556666.aws-region*.rds.amazonaws.com -U postgres -p 5432

2. 次の SQL コマンドを実行します。

postgres=> GRANT USAGE ON SCHEMA aws\_lambda TO *db\_username*; GRANT EXECUTE ON ALL FUNCTIONS IN SCHEMA aws\_lambda TO *db\_username*;

# <span id="page-2589-1"></span>例: Aurora PostgreSQL DB クラスターから Lambda 関数を呼びだす

以下に、[aws\\_lambda.invoke](#page-2593-1) 関数の呼び出し例をいくつか示します。ほとんどの例では、関数の詳 細を簡単に渡せるように、[ステップ 4: Aurora PostgreSQL DB クラスターで Lambda のヘルパー関](#page-2587-0) [数を使用する \(オプション\)](#page-2587-0) で作成した複合構造 aws\_lambda\_arn\_1 を使用しています。非同期 呼び出しの例については、「[例: Lambda 関数の \(Event による\) 非同期呼び出し」](#page-2591-0)を参照してくださ い。ここに示されたその他の例はすべて、同期呼び出しを使用します。

Lambda 呼び出しタイプの詳細については、「AWS Lambdaデベロッパーガイド」の 「[Lambda 関数を呼び出す」](https://docs.aws.amazon.com/lambda/latest/dg/lambda-invocation.html)を参照してください。aws\_lambda\_arn\_1の詳細については、 「aws commons.create lambda\_function\_arn」を参照してください。

サンプルリスト

- [例: Lambda 関数の \(RequestResponse による\) 同期呼び出し](#page-2590-0)
- [例: Lambda 関数の \(Event による\) 非同期呼び出し](#page-2591-0)
- [例: 関数レスポンスからの Lambda 実行ログのキャプチャリング](#page-2591-1)
- [例: Lambda 関数にクライアントコンテキストを含める](#page-2591-2)
- [例: Lambda 関数の特定のバージョンの呼び出し](#page-2592-1)

<span id="page-2590-0"></span>例: Lambda 関数の (RequestResponse による) 同期呼び出し

以下に、Lambda 関数の同期呼び出しの例を 2 つ示します。これらの aws\_lambda.invoke 関数呼 び出しの結果は同じです。

```
SELECT * FROM aws_lambda.invoke('aws_lambda_arn_1', '{"body": "Hello from 
  Postgres!"}'::json);
```

```
SELECT * FROM aws_lambda.invoke('aws_lambda_arn_1', '{"body": "Hello from 
  Postgres!"}'::json, 'RequestResponse');
```
パラメータの説明は次のとおりです。

• :'aws\_lambda\_arn\_1' – このパラメータは、ヘルパー関数 aws\_commons.create\_lambda\_function\_arn を使用して、[ステップ 4: Aurora PostgreSQL](#page-2587-0) [DB クラスターで Lambda のヘルパー関数を使用する \(オプション\)](#page-2587-0) で作成される複合構造を識別 します。この構造は、次のように aws\_lambda.invoke 呼び出しの中で、インラインで作成する こともできます。

```
SELECT * FROM aws lambda.invoke(aws commons.create lambda function arn('my-function',
  'aws-region'),
'{"body": "Hello from Postgres!"}'::json
);
```
- '{"body": "Hello from PostgreSQL!"}'::json Lambda関数に渡す JSON ペイロード。
- 'RequestResponse'-Lambda 呼び出しタイプ。

<span id="page-2591-0"></span>例: Lambda 関数の (Event による) 非同期呼び出し

以下は、Lambda 関数の非同期呼び出しの例です。Event 呼び出しタイプは、指定された入力ペイ ロードを使用して Lambda 関数の呼び出しをスケジュールし、すぐに返します。Lambda 関数の結 果に依存しない特定のワークフローでは、Event 呼び出しタイプを使用します。

SELECT \* FROM aws\_lambda.invoke('aws\_lambda\_arn\_1', '{"body": "Hello from Postgres!"}'::json, 'Event');

<span id="page-2591-1"></span>例: 関数レスポンスからの Lambda 実行ログのキャプチャリング

関数レスポンスに実行ログの最後の 4 KB を含めるには、log\_type パラメーターを使用しながら aws\_lambda.invoke 関数を呼び出します。デフォルトでは、このパラメータには None が設定さ れています。レスポンス内の Lambda 実行ログの結果をキャプチャする場合は、以下のように Tail を指定します。

SELECT \*, select convert\_from(decode(log\_result, 'base64'), 'utf-8') as log FROM aws\_lambda.invoke(:'aws\_lambda\_arn\_1', '{"body": "Hello from Postgres!"}'::json, 'RequestResponse', 'Tail');

[aws\\_lambda.invoke](#page-2593-1) 関数の log\_type パラメータを Tail に設定して、実行ログをレスポンスに含 めます。この log\_type パラメータのデフォルト値は None です。

返された log\_result は、base64 エンコードされた文字列です。このコンテンツは、decode と convert from PostgreSQL 関数の組み合わせを使用してデコードできます。

<span id="page-2591-2"></span>log\_type の詳細については、「[aws\\_lambda.invoke」](#page-2593-1)を参照してください。

例: Lambda 関数にクライアントコンテキストを含める

aws\_lambda.invoke 関数では、次に示すとおり context パラメータを使用して、ペイロードと は別の情報を渡すことができます。

SELECT \*, convert\_from(decode(log\_result, 'base64'), 'utf-8') as log FROM aws\_lambda.invoke(:'aws\_lambda\_arn\_1', '{"body": "Hello from Postgres!"}'::json, 'RequestResponse', 'Tail');

クライアントコンテキストを含めるときは、[aws\\_lambda.invoke](#page-2593-1) 関数の context パラメータに JSON オブジェクトを使用します。
context パラメータの詳細については、「[aws\\_lambda.invoke](#page-2593-0)」でリファレンスを参照してくださ い。

例: Lambda 関数の特定のバージョンの呼び出し

aws\_lambda.invoke 呼び出しに qualifier パラメータを含めることで、Lambda 関数の特定の バージョンを指定することが可能です。以下は、'*custom\_version*' をバージョンのエイリアスに 使用してこれを行う場合の例です。

```
SELECT * FROM aws_lambda.invoke('aws_lambda_arn_1', '{"body": "Hello from 
  Postgres!"}'::json, 'RequestResponse', 'None', NULL, 'custom_version');
```
代わりに、Lambda 関数名の詳細により、次のように関数の修飾子を指定することもできます。

```
SELECT * FROM aws_lambda.invoke(aws_commons.create_lambda_function_arn('my-
function:custom_version', 'us-west-2'),
'{"body": "Hello from Postgres!"}'::json);
```
qualifier および他のパラメータの詳細については、[「aws\\_lambda.invoke」](#page-2593-0)でリファレンスを参 照してください。

Lambda 関数のエラーメッセージ

次のリストには、エラーメッセージに関する情報と、考えられる原因と解決策が表示されます。

• VPC 設定の問題

VPC の設定の問題により、接続しようとすると次のエラーメッセージが表示されることがありま す。

ERROR: invoke API failed DETAIL: AWS Lambda client returned 'Unable to connect to endpoint'. CONTEXT: SQL function "invoke" statement 1

このエラーの一般的な原因は、VPC セキュリティグループが不適切に設定されていること です。VPC セキュリティグループのポート 443 で TCP のアウトバウンドルールが開いてお り、VPC が Lambda VPC に接続できるようになっていることを確認します。

• Lambda 関数を呼び出すために必要な許可がない

次のいずれかのエラーメッセージが表示された場合、関数を呼び出すユーザー (ロール) に適切な 許可がありません。

ERROR: permission denied for schema aws\_lambda

ERROR: permission denied for function invoke

Lambda 関数を呼び出すには、ユーザー (ロール) に特定の許可を付与する必要があります。詳し くは、「[ステップ 6: Lambda 関数を呼び出すその他のユーザー許可を付与する](#page-2589-0)」を参照してくだ さい。

• Lambda 関数でのエラーの不適切な処理

リクエストの処理中に Lambda 関数が例外をスローした場合、aws\_lambda.invoke は、次のよ うに PostgreSQL エラーで失敗します。

```
SELECT * FROM aws_lambda.invoke('aws_lambda_arn_1', '{"body": "Hello from 
Postgres!"}'::json);
ERROR: lambda invocation failed
DETAIL: "arn:aws:lambda:us-west-2:555555555555:function:my-function" returned error 
  "Unhandled", details: "<Error details string>".
```
Lambda 関数または PostgreSQL アプリケーションの中でエラーに対処します。

AWS Lambda 関数とパラメータのリファレンス

以下は、Aurora PostgreSQL で Lambda 関数を呼び出すために使用する関数とパラメータのリファ レンスです。

### 関数とパラメータ

- [aws\\_lambda.invoke](#page-2593-0)
- aws commons.create lambda function arn
- [aws\\_lambda パラメータ](#page-2597-1)

<span id="page-2593-0"></span>aws\_lambda.invoke

Aurora PostgreSQL DB クラスターの の Lambda 関数を実行します。

Lambda関数の呼び出しの詳細については、AWS Lambda デベロッパーガイドの「[呼び出し」](https://docs.aws.amazon.com/lambda/latest/dg/API_Invoke.html)も参 照してください。

### Syntax

JSON

aws\_lambda.invoke( IN function\_name TEXT, IN payload JSON, IN region TEXT DEFAULT NULL, IN invocation\_type TEXT DEFAULT 'RequestResponse', IN log\_type TEXT DEFAULT 'None', IN context JSON DEFAULT NULL, IN qualifier VARCHAR(128) DEFAULT NULL, OUT status\_code INT, OUT payload JSON, OUT executed\_version TEXT, OUT log\_result TEXT)

```
aws_lambda.invoke(
IN function_name aws_commons._lambda_function_arn_1,
IN payload JSON,
IN invocation_type TEXT DEFAULT 'RequestResponse',
IN log_type TEXT DEFAULT 'None',
IN context JSON DEFAULT NULL,
IN qualifier VARCHAR(128) DEFAULT NULL,
OUT status code INT,
OUT payload JSON,
OUT executed_version TEXT,
OUT log_result TEXT)
```
### JSONB

aws\_lambda.invoke( IN function\_name TEXT, IN payload JSONB, IN region TEXT DEFAULT NULL, IN invocation\_type TEXT DEFAULT 'RequestResponse', IN log\_type TEXT DEFAULT 'None', IN context JSONB DEFAULT NULL, IN qualifier VARCHAR(128) DEFAULT NULL,

```
OUT status_code INT,
OUT payload JSONB,
OUT executed version TEXT,
OUT log_result TEXT)
```

```
aws_lambda.invoke(
IN function_name aws_commons._lambda_function_arn_1,
IN payload JSONB,
IN invocation_type TEXT DEFAULT 'RequestResponse',
IN log_type TEXT DEFAULT 'None',
IN context JSONB DEFAULT NULL,
IN qualifier VARCHAR(128) DEFAULT NULL,
OUT status_code INT,
OUT payload JSONB,
OUT executed_version TEXT,
OUT log_result TEXT
\lambda
```
入力パラメータ

function name

Lambda 関数の識別名。値には、関数名、ARN、または部分的な ARN を指定できます。可能な 形式のリストについては、AWS Lambda デベロッパーガイドの[「Lambda関数名の形式」](https://docs.aws.amazon.com/lambda/latest/dg/API_Invoke.html#API_Invoke_RequestParameters)を参照 してください。

payload

Lambda 関数の入力。形式には、JSON または JSONB を使用できます。詳細について は、PostgreSQL ドキュメントの「[JSON タイプ」](https://www.postgresql.org/docs/current/datatype-json.html)を参照してください。

リージョン

(オプション) 関数の Lambda リージョン。デフォルトでは、Aurora は AWS の完全な ARN から function\_name リージョンを解決するか、Aurora PostgreSQL DB インスタンスのリージョン を使用します。このリージョン値が function\_name ARN で指定されたものと競合する場合、 エラーが発生します。

invocation\_type

Lambda 関数の呼び出しタイプ。 値は大文字と小文字が区別されます。以下に示しているのは、 可能な値です。

- RequestResponse-デフォルト。Lambda 関数の呼び出しタイプは同期で、結果にレスポンス ペイロードを返します。ワークフローが Lambda 関数の結果をすぐに受け取ることに依存して いるときは、RequestResponse 呼び出しのタイプを使用します。
- Event- Lambda 関数の呼び出しタイプは非同期で、返されたペイロードなしにすぐに返されま す。ワークフローを先に進める前に Lambda 関数の結果を知る必要がないときは、Event の呼 び出しタイプを使用します。

• DryRun- この呼び出しタイプは、Lambda 関数を実行せずに、アクセスをテストします。

### log\_type

log\_result出力パラメータで返される Lambda ログのタイプ。 値は大文字と小文字が区別され ます。以下に示しているのは、可能な値です。

- Tail 返された log\_result 出力パラメータには、実行ログの最後の 4 KB が含まれます。
- None Lambda のないログ情報は返されません。

### context

JSON または JSONB形式のクライアントコンテキスト。使用されるフィールドには custom と env が含まれます 。

### 修飾子

呼び出される Lambda 関数のバージョンを識別する修飾子。この値が function\_name ARN で 指定されたものと競合する場合、エラーが発生します。

### 出力パラメータ

status code

HTTP ステータスレスポンスコード。詳細については、AWS Lambda デベロッパーガイドの 「[Lambda 応答要素の呼び出し」](https://docs.aws.amazon.com/lambda/latest/dg/API_Invoke.html#API_Invoke_ResponseElements)を参照してください。

### payload

実行された Lambda 関数から返された情報。形式は JSON または JSONB です。

### executedversion

実行された Lambda 関数のバージョン。

### result

Lambda 関数が呼び出されたとき log\_type 値が Tail である場合に返される実行ログ情報。結 果には、Base64 でエンコードされた実行ログの最後の 4 KB が含まれます。

<span id="page-2597-0"></span>aws commons.create lambda function arn

Lambda 関数名情報を保持するように、aws\_commons.\_lambda\_function\_arn\_1 構造を作成 します。aws\_commons.create\_lambda\_function\_arn 関数の結果は、aws\_lambda.invoke function\_name 関数の [aws\\_lambda.invoke](#page-2593-0) パラメータで使用します。

Syntax

```
aws_commons.create_lambda_function_arn( 
     function_name TEXT, 
     region TEXT DEFAULT NULL 
     ) 
     RETURNS aws_commons._lambda_function_arn_1
```
入力パラメータ

function\_name

Lambda 関数名を含む必須のテキスト文字列。値には、関数名、部分的な ARN、または完全な ARN を指定します。

リージョン

Lambda 関数がある AWS リージョンを含む、オプションのテキスト文字列。 リージョン名と関 連する値のリストについては、「」を参照してください。[リージョンとアベイラビリティーゾー](#page-58-0) [ン](#page-58-0)

<span id="page-2597-1"></span>aws\_lambda パラメータ

この表には、aws\_lambda 関数に関連するパラメータが記載されています。

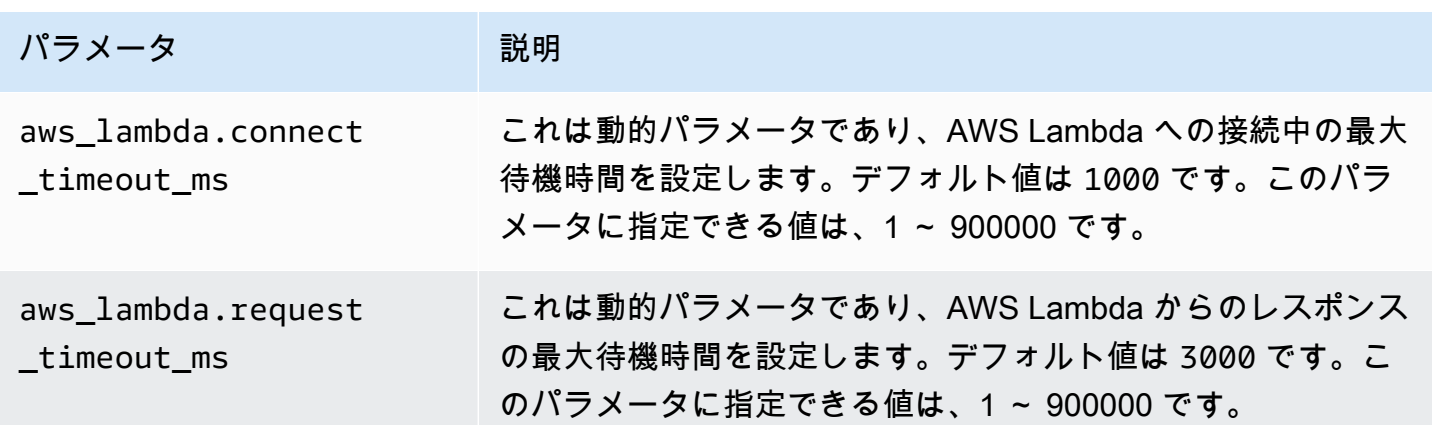

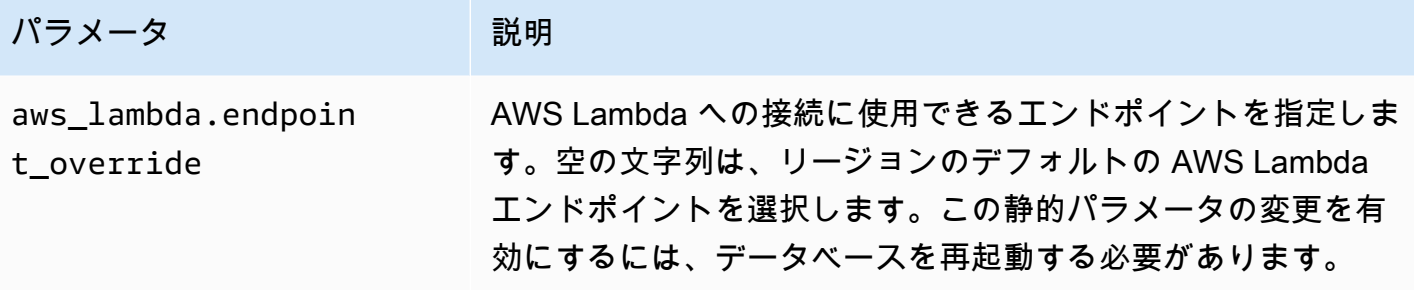

## Amazon CloudWatch Logs への Aurora PostgreSQL ログの発行

Aurora PostgreSQL DB クラスターでは、Amazon CloudWatch Logs にログデータを定期的にエク スポートするように設定できます。そうすると、Aurora PostgreSQL DB クラスターの PostgreSQL ログからのイベントが自動的に Amazon CloudWatch Logs として Amazon CloudWatch に発行さ れます。CloudWatch では、Aurora PostgreSQL DB クラスターのロググループでエクスポートさ れたログデータを検索できます。このロググループには、クラスター内の各インスタンスからの PostgreSQL ログのイベントを含む 1 つまたは複数のログストリームがあります。

CloudWatch Logs にログを発行することで、クラスターの PostgreSQL ログレコードを耐久性の高 いストレージに保存できます。CloudWatch Logs で利用可能なログデータを使用して、クラスター の運用を評価し、改善できます。また、CloudWatch を使用すると、アラームの作成やメトリクスの 表示が可能です。詳細については、[Amazon CloudWatch でログイベントをモニタリングする](#page-2603-0) を参照 してください。

**a** Note

PostgreSQL ログを CloudWatch Logs に発行するとストレージが消費され、その分の料金が 発生します。不要になった CloudWatch Logs は削除してください。

既存の Aurora PostgreSQL DB クラスターのログエクスポートオプションをオフにして も、CloudWatch Logs で既に保存されているデータには影響しません。既存のログは、ログ保存設 定に基づいて CloudWatch Logs で引き続き使用できます。CloudWatch Logs の詳細については、 「[Amazon CloudWatch Logs とは](https://docs.aws.amazon.com/AmazonCloudWatch/latest/logs/WhatIsCloudWatchLogs.html)」を参照してください。

Aurora PostgreSQL では、次のバージョンで CloudWatch Logs へのログの発行をサポートしていま す。

• バージョン 14 の中の 14.3 以降

- 13.3 以上の 13 バージョン
- 12.8 以上の 12 バージョン
- 11.12 以上の 11 バージョン

## Amazon CloudWatch にログを発行するオプションをオンにする

Aurora PostgreSQL DB クラスターの PostgreSQL ログを CloudWatch Logs に発行するには、クラ スターの [Log export] (ログのエクスポート) オプションを選択します。Aurora PostgreSQL DB クラ スターを作成する場合、ログのエクスポート設定を選択できます。または、後でクラスターを変更す ることもできます。既存のクラスターを変更すると、その時点で各インスタンスの PostgreSQL ログ が CloudWatch クラスターに発行されます。Aurora PostgreSQL の場合、Amazon CloudWatch に公 開されるログは、PostgreSQL ログ (postgresql.log) のみです。

AWS Management Console、AWS CLI、RDS API を使用して Aurora PostgreSQL DB クラスターの ログエクスポート機能をオンにできます。

### コンソール

[Log export] (ログのエクスポート) オプションを選択すると、Aurora PostgreSQL DB クラスターか ら CloudWatch Logs に PostgreSQL ログの発行が開始されます。

コンソールからログエクスポート機能をオンにするには

- 1. Amazon RDS コンソール [\(https://console.aws.amazon.com/rds/\)](https://console.aws.amazon.com/rds/) を開きます。
- 2. ナビゲーションペインで [データベース] を選択します。
- 3. CloudWatch Logs にログデータを発行する Aurora PostgreSQL DB クラスターを選択します。
- 4. [Modify] を選択します。
- 5. [Log exports] (ログのエクスポート) セクションで、[PostgreSQL] を選択します。
- 6. [続行] を選択し、概要ページで [クラスターの変更] を選択します。

### AWS CLI

ログのエクスポートオプションをオンにすると、AWS CLI で Amazon CloudWatch Logs に Aurora PostgreSQL ログの発行が開始されます。これを行うには、以下のオプションを指定して [modify-db](https://docs.aws.amazon.com/cli/latest/reference/rds/modify-db-cluster.html)[cluster](https://docs.aws.amazon.com/cli/latest/reference/rds/modify-db-cluster.html) AWS CLI コマンドを実行します。

• --db-cluster-identifier— DB クラスター識別子。

• --cloudwatch-logs-export-configuration―DB クラスターで、CloudWatch Logs へエク スポートするログタイプを設定するための環境設定。

また、以下の AWS CLI コマンドのいずれかを実行して、Aurora PostgreSQL ログを発行することも できます。

- [create-db-cluster](https://docs.aws.amazon.com/cli/latest/reference/rds/create-db-cluster.html)
- [restore-db-cluster-from-s3](https://docs.aws.amazon.com/cli/latest/reference/rds/restore-db-cluster-from-s3.html)
- [restore-db-cluster-from-snapshot](https://docs.aws.amazon.com/cli/latest/reference/rds/restore-db-cluster-from-snapshot.html)
- [restore-db-cluster-to-point-in-time](https://docs.aws.amazon.com/cli/latest/reference/rds/restore-db-cluster-to-point-in-time.html)

以下のオプションを使用して、この AWS CLI コマンドの 1 つを実行します。

- --db-cluster-identifier— DB クラスター識別子。
- --engine データベースエンジン。
- --enable-cloudwatch-logs-exports DB クラスターの CloudWatch Logs へのエクスポー トに使用できるログタイプの構成設定。

実行する AWS CLI コマンドに応じて、他のオプションが必要となる場合があります。

Example

次のコマンドでは、ログファイルが CloudWatch Logs に発行されるよう Aurora PostgreSQL DB ク ラスターを作成します。

Linux、macOS、Unix の場合:

```
aws rds create-db-cluster \ 
     --db-cluster-identifier my-db-cluster \ 
     --engine aurora-postgresql \ 
     --enable-cloudwatch-logs-exports postgresql
```
Windows の場合:

```
aws rds create-db-cluster ^ 
     --db-cluster-identifier my-db-cluster ^ 
     --engine aurora-postgresql ^
```
--enable-cloudwatch-logs-exports postgresql

#### Example

次のコマンドでは、ログファイルが CloudWatch Logs に発行されるよう既存の Aurora PostgreSQL DB クラスターを変更します。--cloudwatch-logs-export-configuration 値は JSON オブ ジェクトです。このオブジェクトのキーは EnableLogTypes で、その値は postgresql です。

Linux、macOS、Unix の場合:

```
aws rds modify-db-cluster \ 
     --db-cluster-identifier my-db-cluster \ 
     --cloudwatch-logs-export-configuration '{"EnableLogTypes":["postgresql"]}'
```
Windows の場合:

```
aws rds modify-db-cluster ^ 
     --db-cluster-identifier my-db-cluster ^ 
     --cloudwatch-logs-export-configuration '{\"EnableLogTypes\":[\"postgresql\"]}'
```
**a** Note

Windows コマンドプロンプトを使用する場合、バックラッシュ (\)でプレフィックスして JSON コードの二重引用符 (")をエスケープする必要があります。

Example

次の例では、既存の Aurora PostgreSQL DB クラスターを変更して、CloudWatch Logs へのログ ファイルの発行を無効にします。--cloudwatch-logs-export-configuration 値は JSON オ ブジェクトです。このオブジェクトのキーは DisableLogTypes で、その値は postgresql で す。

Linux、macOS、Unix の場合:

```
aws rds modify-db-cluster \ 
     --db-cluster-identifier mydbinstance \ 
     --cloudwatch-logs-export-configuration '{"DisableLogTypes":["postgresql"]}'
```
Windows の場合:

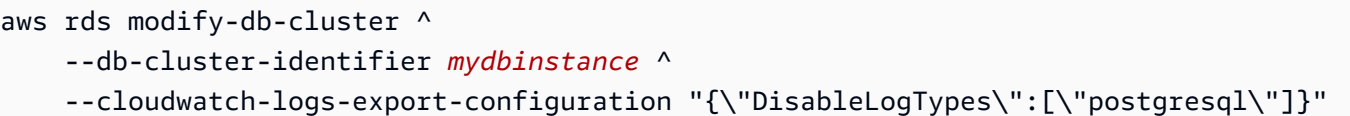

**a** Note

Windows コマンドプロンプトを使用する場合、JSON コードでは、二重引用符 (") の前に バックスラッシュ (\) を付けてエスケープする必要があります。

RDS API

ログのエクスポートオプションをオンにすると、RDS API で Aurora PostgreSQL ログの発行が開始 されます。これを行うには、以下のオプションを指定して [\[ModifyDBCluster\]](https://docs.aws.amazon.com/AmazonRDS/latest/APIReference/API_ModifyDBCluster.html) オペレーションを実行 します。

- DBClusterIdentifier DB クラスター識別子。
- CloudwatchLogsExportConfiguration DB クラスターの CloudWatch Logs にエクスポー トするログタイプを有効化するための環境設定。

以下の RDS API オペレーションのいずれかを実行することで、RDS API を使用して Aurora PostgreSQL ログを発行することもできます。

- [CreateDBCluster](https://docs.aws.amazon.com/AmazonRDS/latest/APIReference/API_CreateDBCluster.html)
- [RestoreDBClusterFromS3](https://docs.aws.amazon.com/AmazonRDS/latest/APIReference/API_RestoreDBClusterFromS3.html)
- [RestoreDBClusterFromSnapshot](https://docs.aws.amazon.com/AmazonRDS/latest/APIReference/API_RestoreDBClusterFromSnapshot.html)
- [RestoreDBClusterToPointInTime](https://docs.aws.amazon.com/AmazonRDS/latest/APIReference/API_RestoreDBClusterToPointInTime.html)

次のパラメータを指定して RDS API アクションを実行します。

- DBClusterIdentifier— DB クラスター識別子。
- Engine データベースエンジン。
- EnableCloudwatchLogsExports DB クラスターの CloudWatch Logs へのエクスポートに使 用できるログタイプの構成設定。

実行する AWS CLI コマンドに応じて、他のパラメータが必要となる場合があります。

# <span id="page-2603-0"></span>Amazon CloudWatch でログイベントをモニタリングする

Aurora PostgreSQL ログイベントを Amazon CloudWatch Logs として発行して利用可能にすること で、Amazon CloudWatch を使用してイベントを表示およびモニタリングできます。モニタリングの 詳細については、「[CloudWatch Logs に送信されたログデータを表示する」](https://docs.aws.amazon.com/AmazonCloudWatch/latest/logs/Working-with-log-groups-and-streams.html#ViewingLogData)を参照してください。

[Log exports] (ログのエクスポート) をオンにすると、プレフィックス /aws/rds/cluster/ を使用 して、次のパターンのように、Aurora PostgreSQL の名前とログタイプで新規のロググループが自動 的に作成されます。

/aws/rds/cluster/*your-cluster-name*/postgresql

例として、docs-lab-apg-small という名前の Aurora PostgreSQL DB クラスターが Amazon CloudWatch Logs にログをエクスポートするとします。Amazon CloudWatch のロググループ名を以 下に示します。

/aws/rds/cluster/docs-lab-apg-small/postgresql

指定する名前のロググループがすでに存在する場合、Aurora はこのロググループを使用して Aurora DB クラスターにログデータをエクスポートします。Aurora PostgreSQL DB クラスターの各 DB イ ンスタンスは、その PostgreSQL ログを個別のログストリームとしてロググループにアップロードし ます。Amazon CloudWatch で利用できるさまざまなグラフィカルツールや分析ツールを使用して、 ロググループとそのログストリームを調べることができます。

例えば、Aurora PostgreSQL DB クラスターのログイベント内の情報を検索すること や、CloudWatch Logs コンソール、AWS CLI、CloudWatch Logs API を使用してイベントをフィル タリングすることができます。詳細については、「Amazon CloudWatch Logs ユーザーガイド」の 「[ログデータの検索およびフィルタリング](https://docs.aws.amazon.com/AmazonCloudWatch/latest/logs/MonitoringLogData.html)」を参照してください。

デフォルトでは、新しいロググループは保持時間として [Never expire] (期限なし) を使用して作 成します。ログの保持期間を変更するには、CloudWatch Logs コンソール、AWS CLI、または CloudWatch Logs API を使用します。詳細については、「Amazon CloudWatch Logs ユーザーガイ ド」の「[CloudWatch ログでのログデータ保持期間の変更」](https://docs.aws.amazon.com/AmazonCloudWatch/latest/logs/SettingLogRetention.html)を参照してください。

**G** Tip

AWS CloudFormation などの自動設定を使用して、ログの保持期間、メトリックフィル ター、アクセス権などを事前定義したロググループを作成できます。

## CloudWatch Logs Insights を使用した PostgreSQL のログ分析

Aurora PostgreSQL DB クラスターの PostgreSQL ログが CloudWatch Logs として発行される と、CloudWatch Logs Insights を使用して Amazon CloudWatch Logs のログデータをインタラク ティブに検索および分析できます。CloudWatch Logs Insights には、ログデータを分析するためのク エリ言語、サンプルクエリなどのツールが含まれており、潜在的な問題を特定して修正を確認できま す。詳細については、「Amazon CloudWatch Logs ユーザーガイド」の[「CloudWatch Logs Insights](https://docs.aws.amazon.com/AmazonCloudWatch/latest/logs/AnalyzingLogData.html)  [を使用したログデータの分析](https://docs.aws.amazon.com/AmazonCloudWatch/latest/logs/AnalyzingLogData.html)」を参照してください。Amazon CloudWatch Logs

CloudWatch Logs Insights を使用して PostgreSQL ログを分析する方法

- 1. CloudWatch コンソール ([https://console.aws.amazon.com/cloudwatch/\)](https://console.aws.amazon.com/cloudwatch/) を開きます。
- 2. ナビゲーションペインでログを開いて ログインサイト を選択します。
- 3. [Select log group(s)] (ロググループの選択) で、Aurora PostgreSQL DB クラスターのロググルー プを選択します。

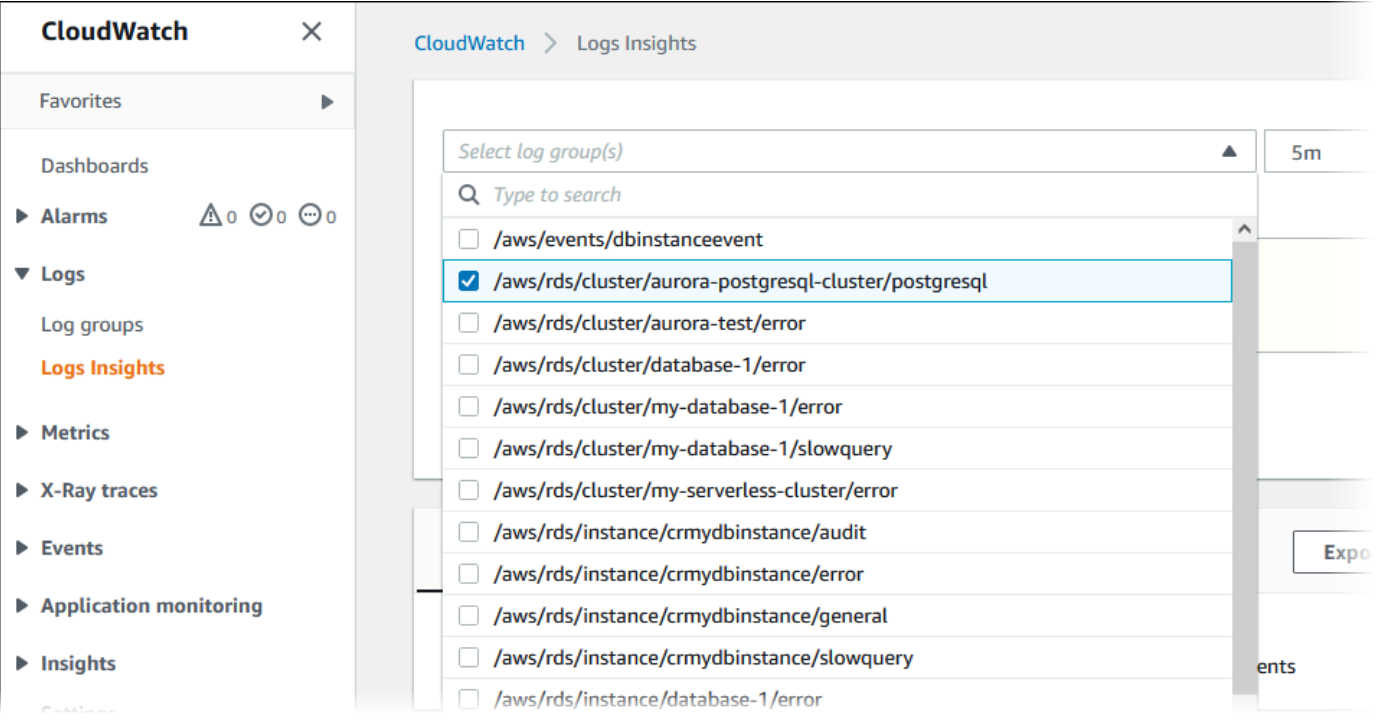

4. クエリエディタで、現在表示されているクエリを削除し、以下を入力してクエリの実行を選択し ます。

```
##Autovacuum execution time in seconds per 5 minute
fields @message
| parse @message "elapsed: * s" as @duration_sec
| filter @message like / automatic vacuum /
```

```
| display @duration_sec
| sort @timestamp
| stats avg(@duration_sec) as avg_duration_sec, 
max(@duration_sec) as max_duration_sec 
by bin(5 min)
```
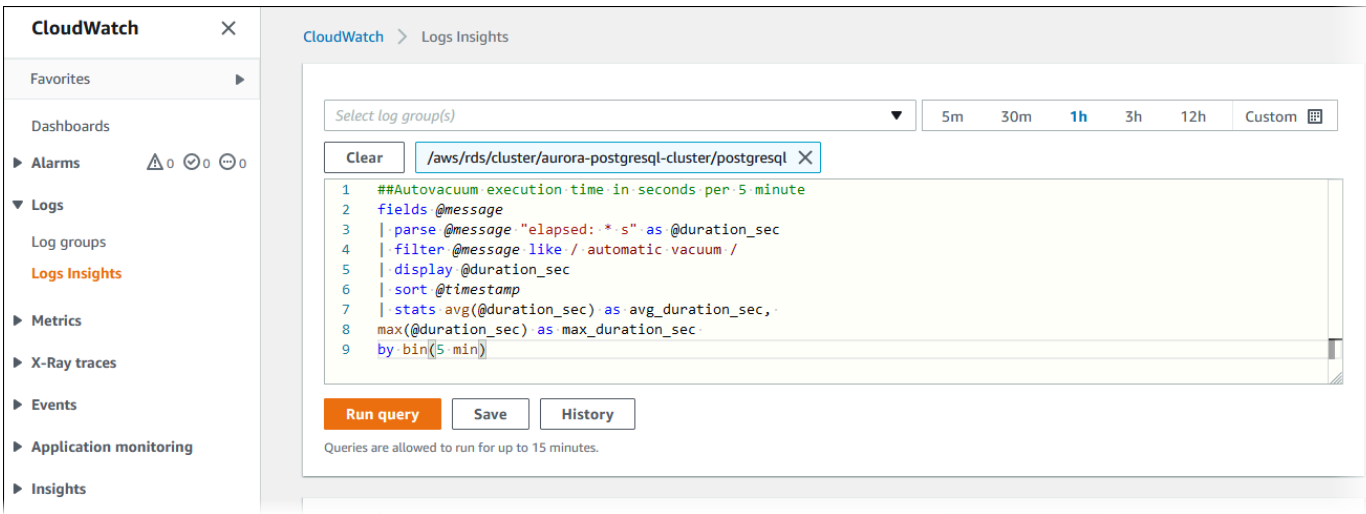

5. [Visualization (視覚化)] タブを選択します。

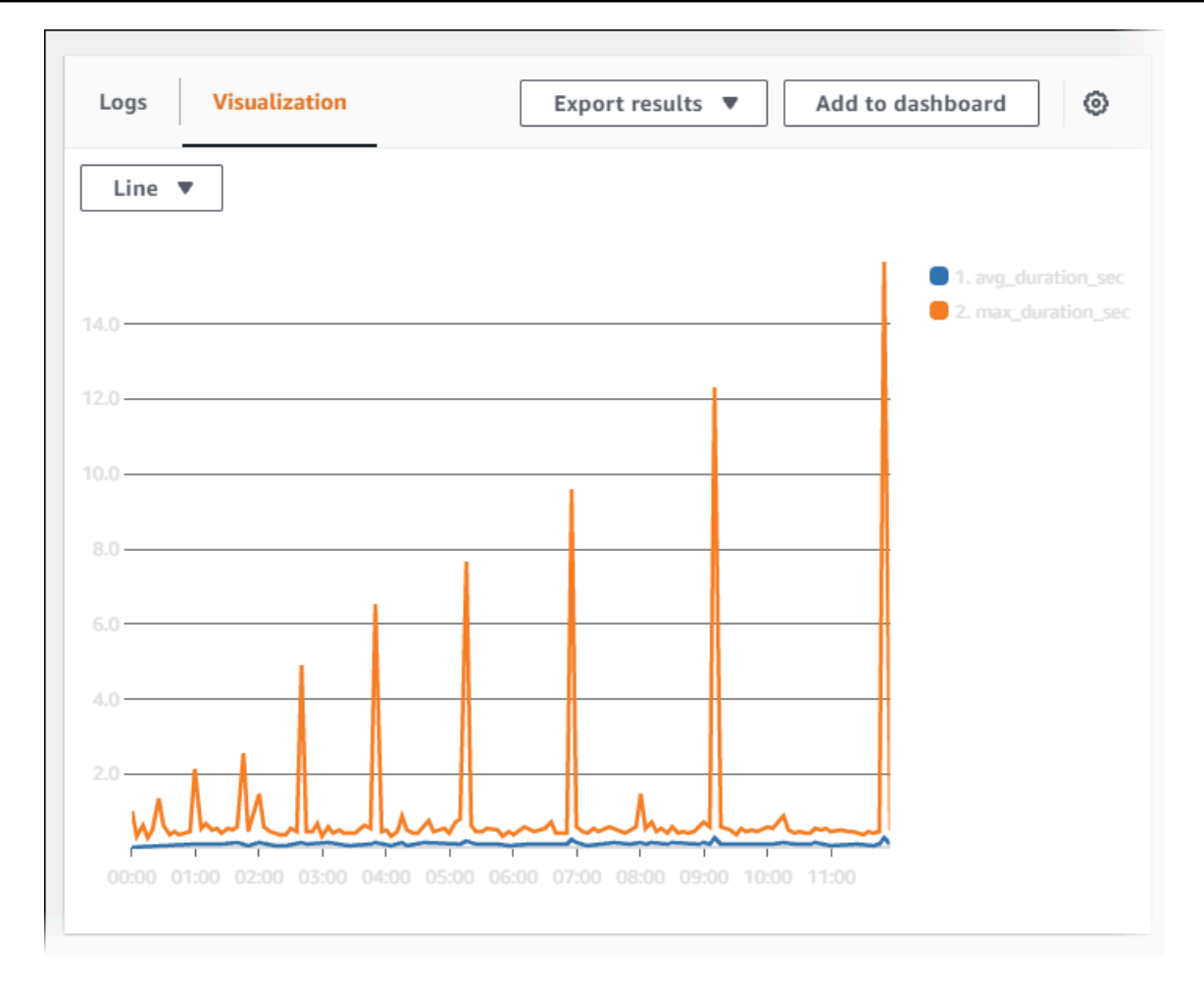

- 6. [ダッシュボードに追加] を選択します。
- 7. ダッシュボードを選択で、ダッシュボードを選択するか、名前を入力して新しいダッシュボード を作成します。
- 8. ウィジェットのタイプで、視覚化のウィジェットタイプを選択します。

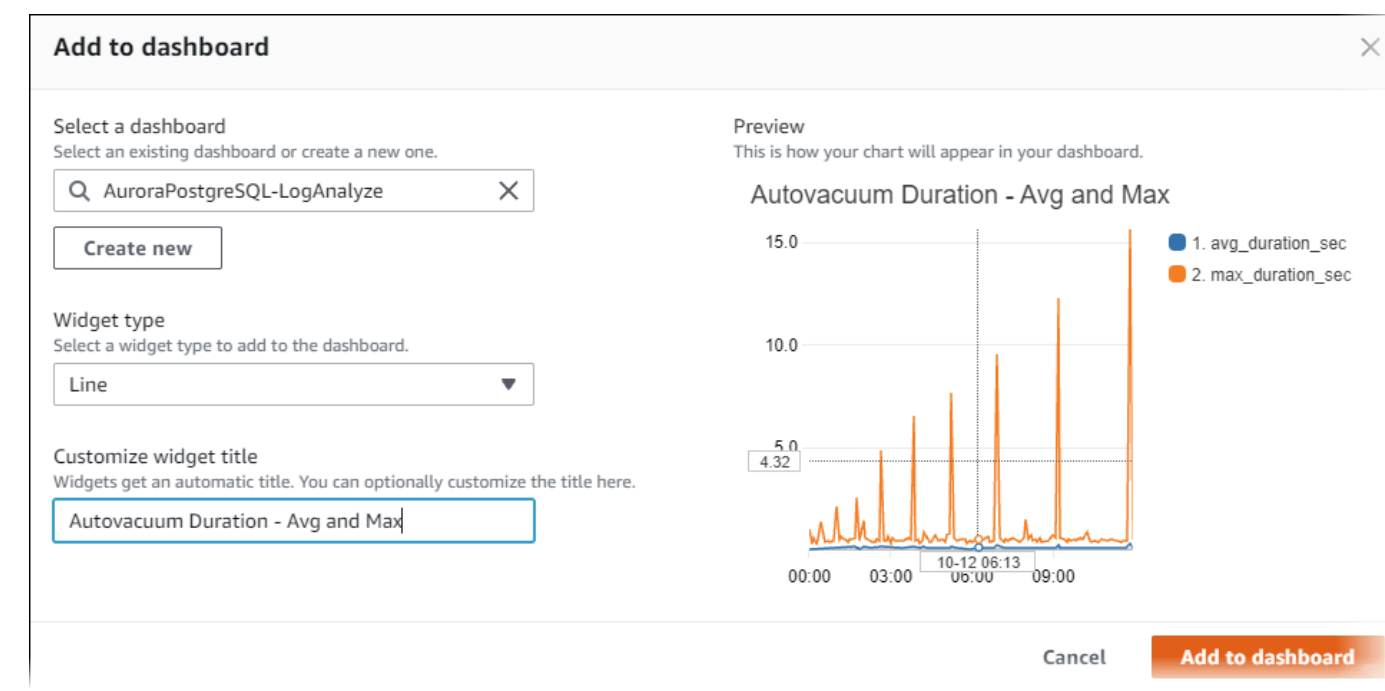

- 9. (オプション) ログクエリの結果に基づいてウィジェットを追加します。
	- a. [ウィジェットの追加] を選択します。
	- b. Line などの、ウィジェットタイプを選択します。

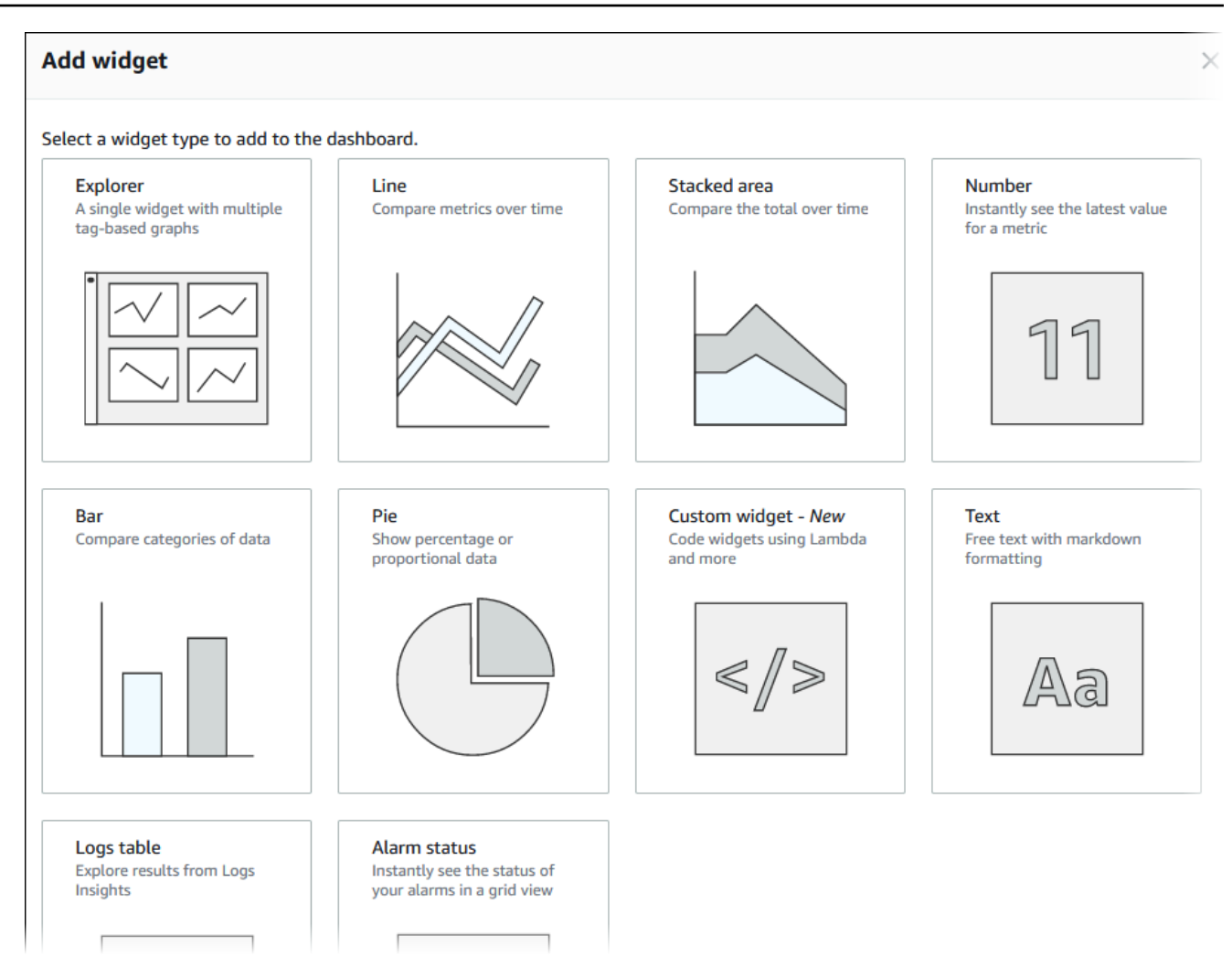

c. このダッシュボードに追加するウィンドウで、ログを選択します。

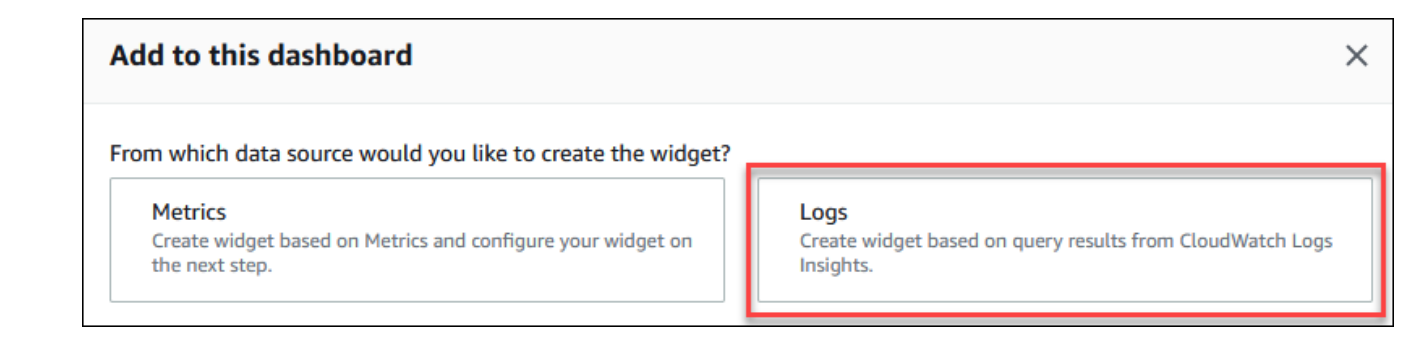

- d. ロググループの選択で、DB クラスターのロググループを選択します。
- e. クエリエディタで、現在表示されているクエリを削除し、以下を入力してクエリの実行を選 択します。

##Autovacuum tuples statistics per 5 min fields @timestamp, @message | parse @message "tuples: " as @tuples\_temp

```
| parse @tuples_temp "* removed," as @tuples_removed
| parse @tuples_temp "remain, * are dead but not yet removable, " as 
 @tuples_not_removable
| filter @message like / automatic vacuum /
| sort @timestamp
| stats avg(@tuples_removed) as avg_tuples_removed, 
avg(@tuples_not_removable) as avg_tuples_not_removable 
by bin(5 min)
```
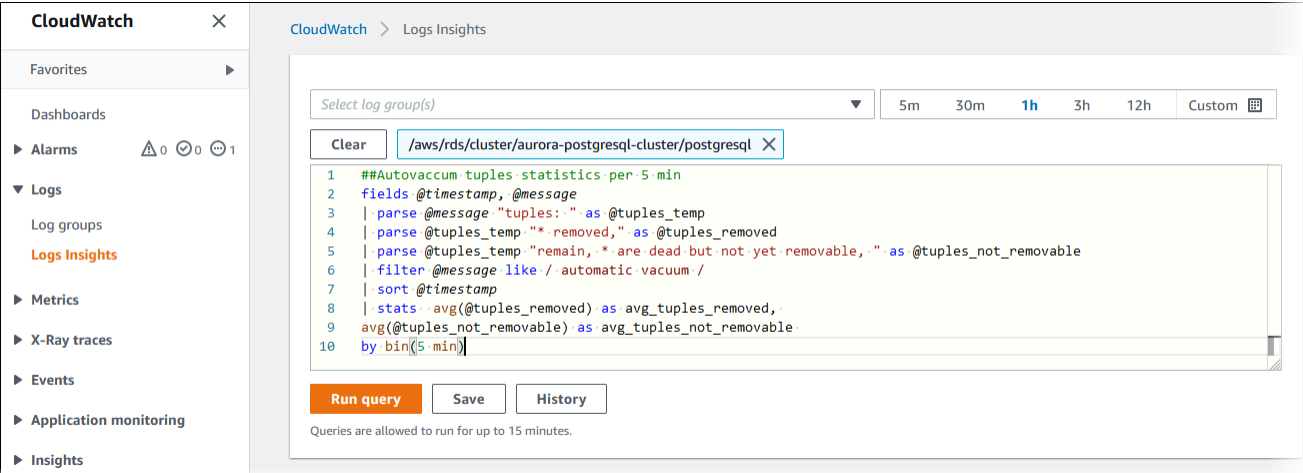

f. [ウィジェットの作成] を選択します。

## ダッシュボードは次のイメージのような見た目になっている必要があります。

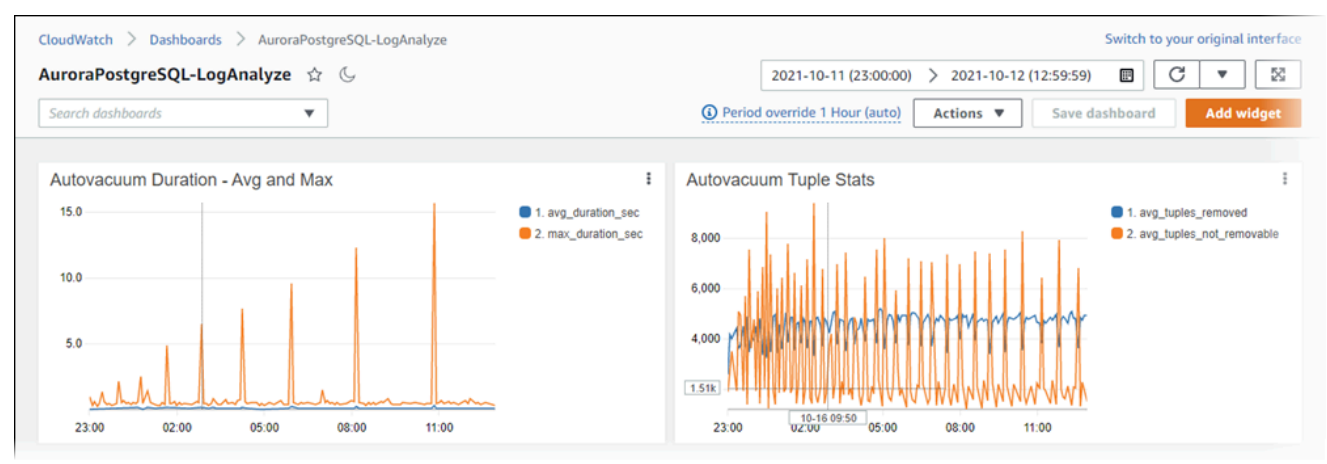

# Aurora PostgreSQL のクエリ実行計画のモニタリング

Aurora PostgreSQL DB インスタンスのクエリ実行計画をモニタリングして、現在のデータベース負 荷の原因となる実行計画を検出し、aurora\_compute\_plan\_id パラメータを使用して実行計画の パフォーマンス統計を経時的に追跡できます。クエリを実行するたびに、クエリで使用される実行計 画に識別子が割り当てられ、同じ計画の後続の実行でも同じ識別子が使用されます。

Aurora PostgreSQL バージョン 14.10、15.5 以降のバージョンの DB パラメータグループで は、aurora compute plan\_id がデフォルトでオンになっています。計画識別子の割り当てはデ フォルトの動作であり、パラメータグループで aurora\_compute\_plan\_id を OFF に設定するこ とでオフにできます。

このプラン識別子は、異なる用途の複数のユーティリティで使用されます。

### トピック

- [Aurora 関数を使用したクエリ実行計画へのアクセス](#page-2610-0)
- [Aurora PostgreSQL クエリ実行計画のパラメータリファレンス](#page-2610-1)

## <span id="page-2610-0"></span>Aurora 関数を使用したクエリ実行計画へのアクセス

aurora compute plan\_id では、次の関数を使用して実行計画にアクセスできます。

- aurora\_stat\_activity
- aurora\_stat\_plans

これらの関数の詳細については、「[Aurora PostgreSQL 関数のリファレンス」](#page-2809-0)を参照してください。

# <span id="page-2610-1"></span>Aurora PostgreSQL クエリ実行計画のパラメータリファレンス

DB パラメータグループの以下のパラメータを使用して、クエリ実行計画をモニタリングできます。

パラメータ

- [aurora\\_compute\\_plan\\_id](#page-2611-0)
- [aurora\\_stat\\_plans.minutes\\_until\\_recapture](#page-2611-1)
- [aurora\\_stat\\_plans.calls\\_until\\_recapture](#page-2612-0)
- [aurora\\_stat\\_plans.with\\_costs](#page-2612-1)
- [aurora\\_stat\\_plans.with\\_analyze](#page-2612-2)
- [aurora\\_stat\\_plans.with\\_timing](#page-2613-0)
- [aurora\\_stat\\_plans.with\\_buffers](#page-2613-1)
- [aurora\\_stat\\_plans.with\\_wal](#page-2613-2)
- [aurora\\_stat\\_plans.with\\_triggers](#page-2614-0)

### **a** Note

aurora\_stat\_plans.with\_\* パラメータの設定は、新しくキャプチャされた計画に対し てのみ有効になります。

<span id="page-2611-0"></span>aurora\_compute\_plan\_id

off に設定すると、計画識別子が割り当てられなくなります。

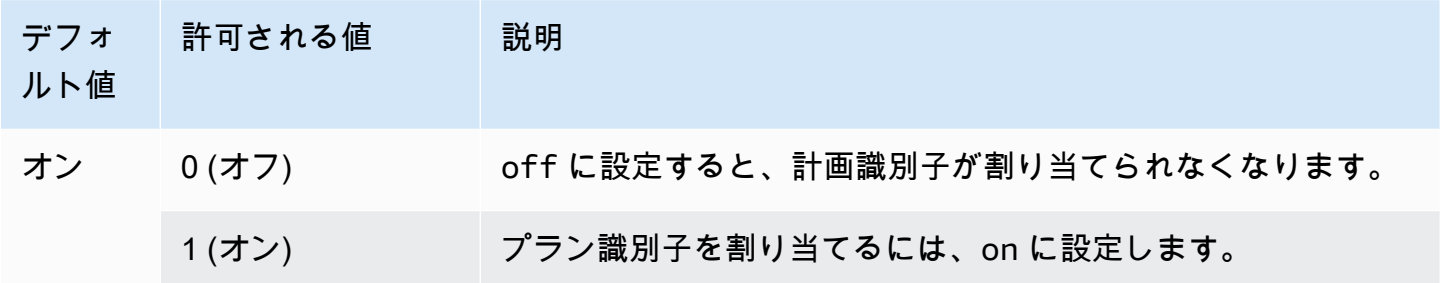

<span id="page-2611-1"></span>aurora\_stat\_plans.minutes\_until\_recapture

計画が再キャプチャされるまでに経過する分数。デフォルトは 0 で、計画の再キャプチャが無効に なります。aurora\_stat\_plans.calls\_until\_recapture しきい値を超えた場合、計画は再 キャプチャされます。

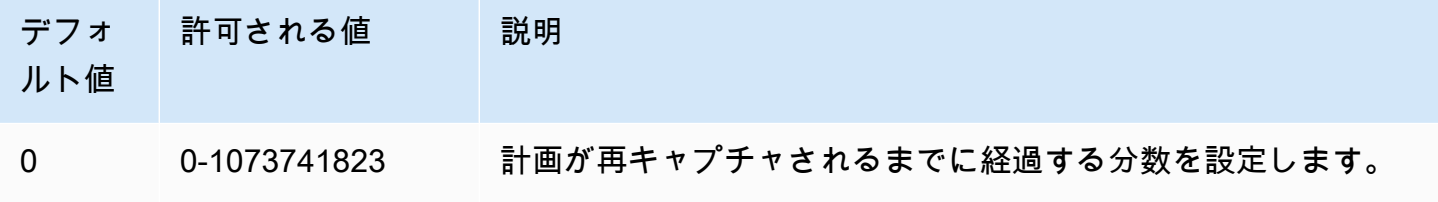

### <span id="page-2612-0"></span>aurora\_stat\_plans.calls\_until\_recapture

計画が再キャプチャされるまでの計画の呼び出し回数。デフォルトは 0 で、呼び出し回数後に計画 の再キャプチャが無効になります。aurora\_stat\_plans.minutes\_until\_recapture しきい値 を超えた場合、計画は再キャプチャされます。

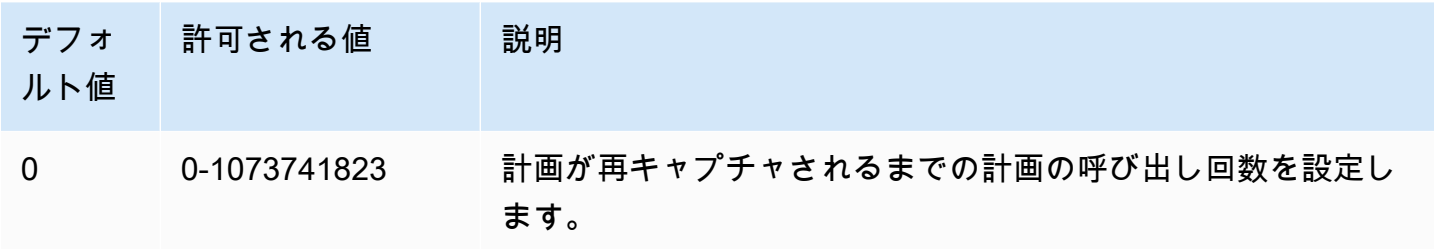

<span id="page-2612-1"></span>aurora\_stat\_plans.with\_costs

推定コストを含む EXPLAIN 計画を取得します。指定できる値は、on および off です。デフォルト: on。

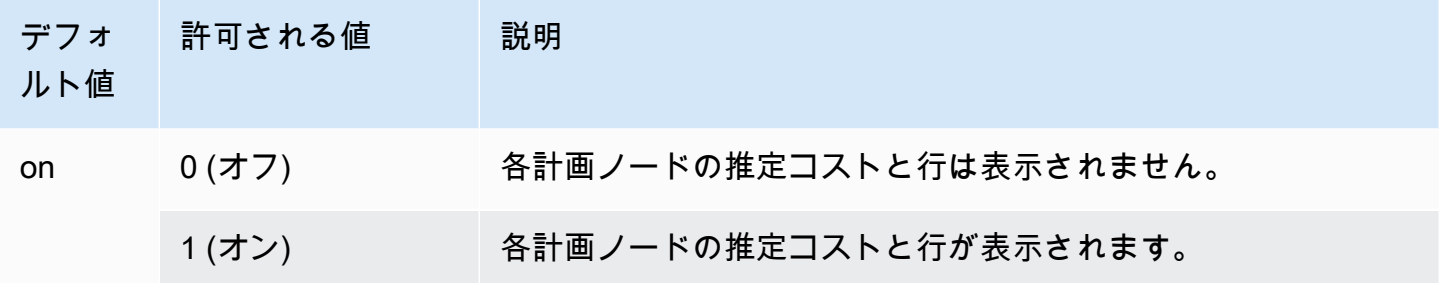

<span id="page-2612-2"></span>aurora\_stat\_plans.with\_analyze

ANALYZE で EXPLAIN 計画を制御します。このモードは、計画が初めてキャプチャされたときにの み使用されます。指定できる値は、on および off です。デフォルト: off。

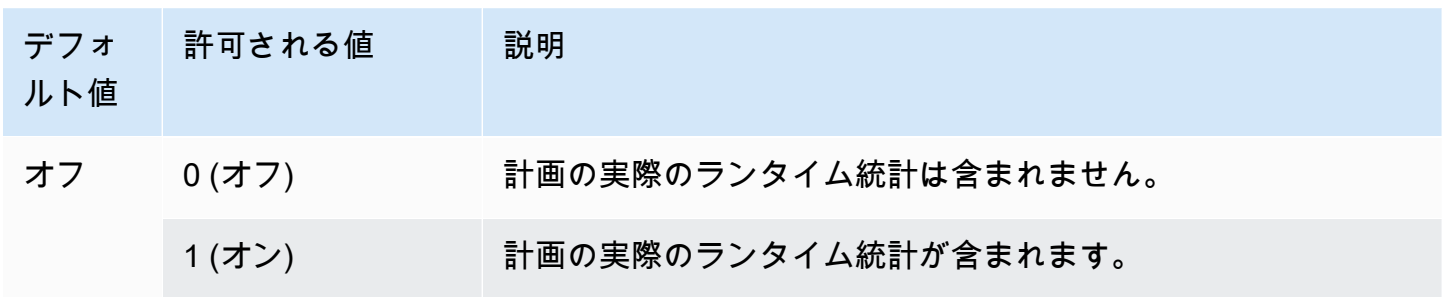

## <span id="page-2613-0"></span>aurora\_stat\_plans.with\_timing

ANALYZE を使用すると、計画のタイミングが説明にキャプチャされます。デフォルト: on。

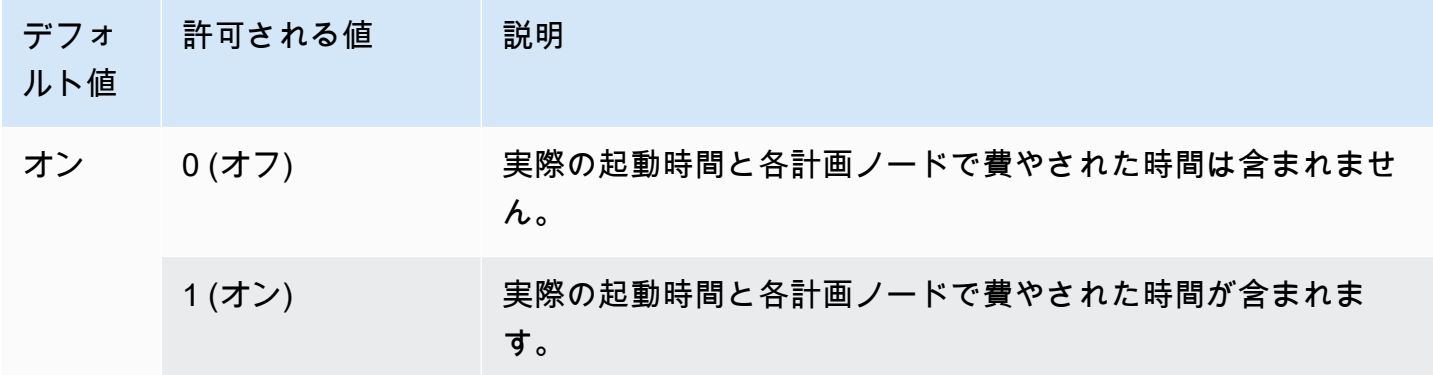

<span id="page-2613-1"></span>aurora\_stat\_plans.with\_buffers

ANALYZE を使用すると、計画のバッファの使用統計が説明にキャプチャされます。デフォルト: off。

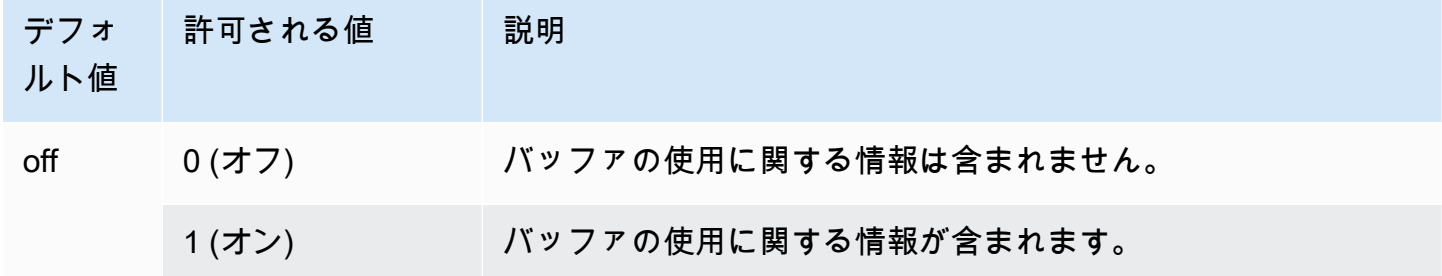

<span id="page-2613-2"></span>aurora\_stat\_plans.with\_wal

ANALYZE を使用すると、計画の WAL 使用統計が説明にキャプチャされます。デフォルト: off。

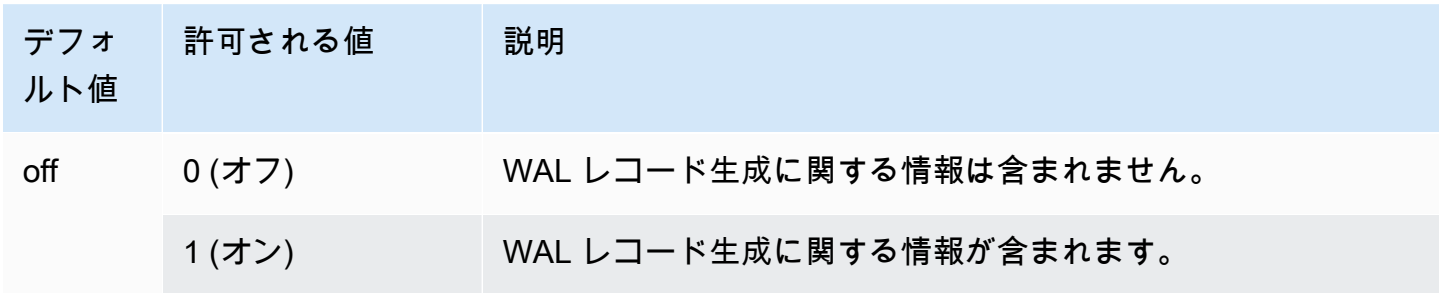

## <span id="page-2614-0"></span>aurora\_stat\_plans.with\_triggers

計画トリガー実行統計は、ANALYZE の使用時に説明にキャプチャされます。デフォルト: off。

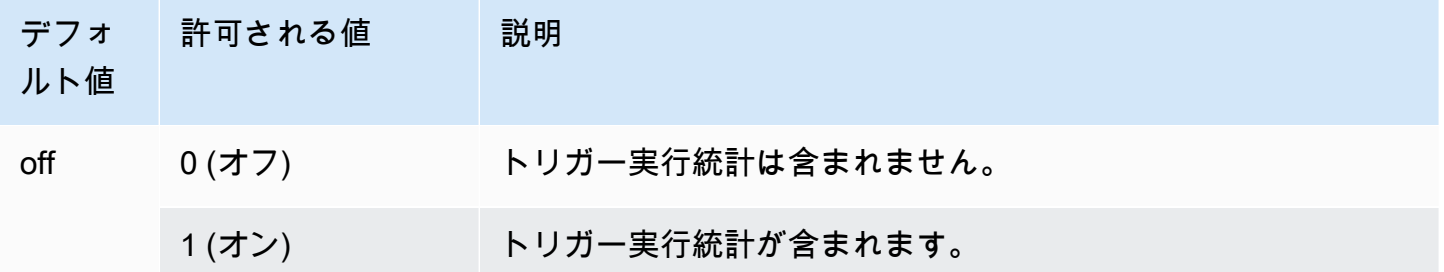

# Aurora PostgreSQL のクエリ実行計画の管理

Aurora PostgreSQL クエリプラン管理は、Amazon Aurora の PostgreSQL 互換エディション DB ク ラスターで使用できるオプション機能です。この機能は、Aurora PostgreSQL DB クラスターにイン ストールできる apg\_plan\_mgmt エクステンションとしてパッケージ化されています。クエリプラ ン管理により、SQL アプリケーションについてオプティマイザによって生成されたクエリ実行プラ ンを管理できます。apg\_plan\_mgmt AWS エクステンションは、PostgreSQL データベースエンジ ンのネイティブクエリ処理機能をベースにしています。

Aurora PostgreSQL クエリプラン管理機能、設定方法、Aurora PostgreSQL DB クラスターでの使 用方法について、以下で説明します。始める前に、お使いの Aurora PostgreSQL バージョンで使用 可能な特定のバージョンの apg\_plan\_mgmt エクステンションのリリースノートを確認することを お勧めします。詳細については、『Aurora PostgreSQL リリースノート』の「[Aurora PostgreSQL](https://docs.aws.amazon.com/AmazonRDS/latest/AuroraPostgreSQLReleaseNotes/AuroraPostgreSQL.Extensions.html#AuroraPostgreSQL.Extensions.apg_plan_mgmt)  [apg\\_plan\\_mgmt エクステンションのバージョン](https://docs.aws.amazon.com/AmazonRDS/latest/AuroraPostgreSQLReleaseNotes/AuroraPostgreSQL.Extensions.html#AuroraPostgreSQL.Extensions.apg_plan_mgmt)」を参照してください。

トピック

- [Aurora PostgreSQL のクエリプラン管理の概要](#page-2615-0)
- [Aurora PostgreSQL クエリ計画管理のベストプラクティス](#page-2623-0)
- [Aurora PostgreSQL のクエリ計画管理を理解する](#page-2626-0)
- [Aurora PostgreSQL 実行計画のキャプチャ](#page-2628-0)
- [Aurora PostgreSQL 管理計画を使用する](#page-2631-0)
- [dba\\_plans ビューで Aurora PostgreSQL クエリ計画を検証する](#page-2636-0)
- [Aurora PostgreSQL 実行計画の管理](#page-2637-0)
- [Aurora PostgreSQL クエリ計画管理のリファレンス](#page-2644-0)
- [クエリ計画管理の高度な機能](#page-2666-0)

# <span id="page-2615-0"></span>Aurora PostgreSQL のクエリプラン管理の概要

Aurora PostgreSQL クエリプラン管理は、クエリプランのリグレッションを引き起こす可能性のある データベースの変更に関係なく、計画の安定性を確保するように設計されています。クエリプランの リグレッションは、システムまたはデータベースが変更された後に、オプティマイザが特定の SQL ステートメントに対して最適ではない計画を選択したときに発生します。統計情報、制限事項、環 境設定、クエリパラメータのバインディングの変更、PostgreSQL データベースエンジンのアップグ レードは、すべて計画のリグレッションの原因になる可能性があります。

Aurora PostgreSQL のクエリプラン管理を使用すると、クエリ実行計画の変更方法と変更時期を制御 できます。Aurora PostgreSQL クエリプラン管理には次のような利点があります。

- オプティマイザに、問題のないことがわかっている少数の計画から強制的に選択させることで、計 画の安定性を改善する。
- 計画を一元的に最適化してから、最善の計画を全体に配布する。
- 使用されていないインデックスを特定し、インデックスの作成または削除の影響を評価する。
- オプティマイザが発見した、新しい最小コスト計画を自動的に検出する。
- パフォーマンスを改善する計画変更のみが承認されるように選択し、新しいオプティマイザの機能 を少ないリスクで試す。

クエリプラン管理が提供するツールを積極的に使用して、特定のクエリに最適な計画を指定できま す。または、クエリプラン管理を使用して、変化する状況に対応し、計画のリグレッションを回避す ることもできます。詳細については、「[Aurora PostgreSQL クエリ計画管理のベストプラクティス」](#page-2623-0) を参照してください。

トピック

- [サポートされている SQL ステートメント](#page-2616-0)
- [クエリプラン管理の制限事項](#page-2617-0)
- [クエリプラン管理用語](#page-2618-0)
- [Aurora PostgreSQL クエリプラン管理のバージョン](#page-2619-0)
- [Aurora PostgreSQL のクエリプラン管理をオンにする](#page-2620-0)
- [Aurora PostgreSQL のクエリ計画管理アップグレードする](#page-2622-0)
- [Aurora PostgreSQL のクエリプラン管理をオフにする](#page-2623-1)

<span id="page-2616-0"></span>サポートされている SQL ステートメント

クエリプラン管理は、次のタイプの SQL ステートメントをサポートします。

- 複雑性に関係なく、任意の SELECT、INSERT、UPDATE、DELETE ステートメント。
- プリペアドステートメント。詳細については、PostgreSQL のドキュメントの「[PREPARE」](https://www.postgresql.org/docs/14/sql-prepare.html)を参 照してください。
- 動的ステートメント (即時モードで実行されるものを含む)。詳細については、PostgreSQL ドキュ メントの「[動的 SQL](https://www.postgresql.org/docs/current/ecpg-dynamic.html)」と[「EXECUTE IMMEDIATE」](https://www.postgresql.org/docs/current/ecpg-sql-execute-immediate.html)を参照してください。
- 埋め込み SQL コマンドとステートメント。詳細については、PostgreSQL ドキュメントの[「埋め](https://www.postgresql.org/docs/current/ecpg-sql-commands.html) [込み SQL コマンド」](https://www.postgresql.org/docs/current/ecpg-sql-commands.html)を参照してください。
- 名前付き関数内のステートメント。詳細については、PostgreSQL のドキュメントの「[CREATE](https://www.postgresql.org/docs/current/sql-createfunction.html) [FUNCTION」](https://www.postgresql.org/docs/current/sql-createfunction.html)を参照してください。
- 一時テーブルを含むステートメント。
- プロシージャと DO ブロック内のステートメント。

クエリプラン管理を EXPLAIN と手動モードで使用すると、実際に実行しなくてもプランをキャプ チャできます。詳細については、「[オプティマイザが選択した計画の分析](#page-2631-1)」を参照してください。ク エリプラン管理のモード (手動、自動) の詳細については、「[Aurora PostgreSQL 実行計画のキャプ](#page-2628-0) [チャ](#page-2628-0)」を参照してください。

Aurora PostgreSQL クエリプラン管理は、パーティショニングされたテーブル、継承、行レベルセ キュリティ、再帰的なテーブル共通表現 (CTE) など、PostgreSQL のすべての言語機能をサポート します。これらの PostgreSQL 言語機能の詳細については、PostgreSQL ドキュメントの「[テーブル](https://www.postgresql.org/docs/current/ddl-partitioning.html) [パーティショニング](https://www.postgresql.org/docs/current/ddl-partitioning.html)」、「[行セキュリティポリシー](https://www.postgresql.org/docs/current/ddl-rowsecurity.html)」、「[WITH クエリ \(共通テーブル式\)](https://www.postgresql.org/docs/current/queries-with.html) 」および その他のトピックを参照してください。

Aurora PostgreSQL のクエリプラン管理機能のさまざまなバージョンの詳細については、『Aurora PostgreSQL のリリースノート』の「[Aurora PostgreSQL apg\\_plan\\_mgmt 拡張機能バージョン」](https://docs.aws.amazon.com/AmazonRDS/latest/AuroraPostgreSQLReleaseNotes/AuroraPostgreSQL.Extensions.html#AuroraPostgreSQL.Extensions.apg_plan_mgmt)を 参照してください。

### <span id="page-2617-0"></span>クエリプラン管理の制限事項

Aurora PostgreSQL のクエリプラン管理の現在のリリースには、次のような制限があります。

- システムリレーションを参照するステートメントのプランはキャプチャされません。pg\_class など、システムリレーションを参照するステートメントはキャプチャされません。これは設計によ るものであり、内部で使用される多数のシステム生成計画がキャプチャされないようにするためで す。これはシステムテーブル内部ビューにも当てはまります。
- Aurora PostgreSQL DB クラスターには、より大きな DB インスタンスクラスが必要になる場合が あります。ワークロードによっては、クエリプラン管理に 3 つ以上の vCPU を持つ DB インスタ ンスクラスが必要になる場合があります。max\_worker\_processes の数は、DB インスタンスク ラスのサイズによって制限されます。2 vCPU の DB インスタンスクラス (db.t3.medium など) に よって提供される max\_worker\_processes の数は、特定のワークロードに対して十分ではない 場合があります。クエリプラン管理を使用する場合は、Aurora PostgreSQL DB クラスター用に 3 つ以上の vCPU を備えた DB インスタンスクラスを選択することをお勧めします。

DB インスタンスクラスがワークロードをサポートできないと、クエリプラン管理は次のようなエ ラーメッセージをレイズします。

WARNING: could not register plan insert background process HINT: You may need to increase max worker processes.

この場合、Aurora PostgreSQL DB クラスターを、より多くのメモリを搭載した DB インスタンス クラスのサイズにスケールアップする必要があります。詳細については、「[DB インスタンスクラ](#page-176-0) [スでサポートされている DB エンジン](#page-176-0)」を参照してください。

- セッションに既に保存されているプランは影響を受けません。クエリプラン管理を使用すると、ア プリケーションコードを変更せずにクエリプランに影響を与えることができます。ただし、ジェネ リックプランが既存のセッションに既に保存されていて、そのクエリプランを変更する場合は、ま ず、DB クラスターパラメータグループで plan\_cache\_mode をforce\_custom\_plan に設定す る必要があります。
- 次の場合、apg\_plan\_mgmt.dba\_plans と pg\_stat\_statements の queryid は異なる可能 性があります。
	- オブジェクトが apg\_plan\_mgmt.dba\_plan に保存された後、削除され、再作成されたとき。
	- apg\_plan\_mgmt.plans テーブルが別のクラスターからインポートされたとき。

Aurora PostgreSQL のクエリプラン管理機能のさまざまなバージョンの詳細については、『Aurora PostgreSQL のリリースノート』の「[Aurora PostgreSQL apg\\_plan\\_mgmt 拡張機能バージョン」](https://docs.aws.amazon.com/AmazonRDS/latest/AuroraPostgreSQLReleaseNotes/AuroraPostgreSQL.Extensions.html#AuroraPostgreSQL.Extensions.apg_plan_mgmt)を 参照してください。

## <span id="page-2618-0"></span>クエリプラン管理用語

このトピックでは、次の用語を使用します。

マネージドステートメント

クエリプラン管理でオプティマイザにより取得された SQL ステートメントです。マネージドス テートメントには、apg\_plan\_mgmt.dba\_plans ビューに 1 つ以上のクエリ実行計画が格納さ れています。

計画ベースライン

特定のマネージドステートメントで承認された計画のセット。つまり、dba\_plan ビュー内の status 列が「承認済み」になっているマネージドステートメントのすべての計画です。

計画履歴

特定のマネージドステートメント用に取得された一連のすべての計画。計画履歴には、ステータ スに関係なく、ステートメントにキャプチャされたすべての計画が含まれます。

クエリプランのリグレッション

オプティマイザが、新しい PostgreSQL バージョンや統計の変更など、データベース環境への特 定の変更前よりも最適でない計画を選択した場合。

<span id="page-2619-0"></span>Aurora PostgreSQL クエリプラン管理のバージョン

クエリプラン管理は、現在の Aurora PostgreSQL リリースで利用可能なすべての Aurora PostgreSQL リリースでサポートされています。詳細な情報については、[Aurora PostgreSQL リリー](https://docs.aws.amazon.com/AmazonRDS/latest/AuroraPostgreSQLReleaseNotes/AuroraPostgreSQL.Updates.html) [スノート](https://docs.aws.amazon.com/AmazonRDS/latest/AuroraPostgreSQLReleaseNotes/AuroraPostgreSQL.Updates.html)」の「Amazon Aurora PostgreSQL の更新」のリストを参照してください。

apg\_plan\_mgmt 拡張機能をインストールすると、クエリプラン管理機能が Aurora PostgreSQL DB クラスターに追加されます。Aurora PostgreSQL の異なるバージョンでは、異なるバージョン の apg\_plan\_mgmt 拡張機能がサポートされます。クエリプラン管理拡張機能を、ご使用の Aurora PostgreSQL バージョンの最新リリースにアップグレードすることをお勧めします。

**a** Note

各 apg\_plan\_mgmt の拡張機能バージョンのリリースノートについては、Aurora PostgreSQL のリリースノートの [Aurora PostgreSQL apg\\_plan\\_mgmt 拡張機能バージョンを](https://docs.aws.amazon.com/AmazonRDS/latest/AuroraPostgreSQLReleaseNotes/AuroraPostgreSQL.Extensions.html#AuroraPostgreSQL.Extensions.apg_plan_mgmt) 参照してください。

クラスターで実行されているバージョンを特定するには、psql を使用してインスタンスに接続し、 メタコマンド \ dx を使用して次に示すように拡張機能を一覧表示します。

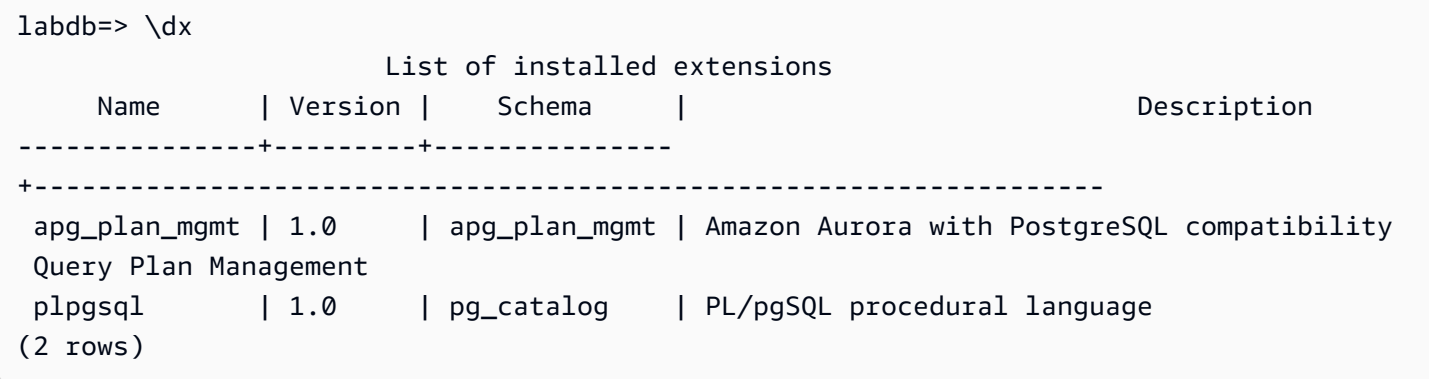

出力は、このクラスターがエクステンションの 1.0 バージョンを使用していることを示しています。 特定の Aurora PostgreSQL バージョンで使用できるのは特定の apg\_plan\_mgmt バージョンのみで す。場合によっては、Aurora PostgreSQL DB クラスターを新しいマイナーリリースにアップグレー ドするか、最新バージョンのクエリプラン管理にアップグレードできるようにパッチを適用する必 要があります。出力に表示される apg\_plan\_mgmt バージョン 1.0 は Aurora PostgreSQL バージョ ン 10.17 DB クラスターのもので、新しいバージョンの apg\_plan\_mgmt は利用できません。この 場合、Aurora PostgreSQL DB クラスターをより新しいバージョンの PostgreSQL にアップグレード する必要があります。

Aurora PostgreSQL DB クラスターの新しいバージョンの PostgreSQL へのアップグレードの詳細に ついては、「[Amazon Aurora PostgreSQL の更新](#page-2955-0)」を参照してください。

apg\_plan\_mgmt 拡張機能のアップグレード方法については、[Aurora PostgreSQL のクエリ計画管](#page-2622-0) [理アップグレードする](#page-2622-0) を参照してください。

<span id="page-2620-0"></span>Aurora PostgreSQL のクエリプラン管理をオンにする

Aurora PostgreSQL DB クラスターのクエリプラン管理を設定するには、拡張機能をインストール し、いくつかの DB クラスターパラメータ設定を変更する必要があります。apg\_plan\_mgmt 拡張 機能をインストールし、Aurora PostgreSQL DB クラスターの機能を有効にする rds\_superuser 権限が必要です。

拡張機能をインストールすると、新しいロール apg\_plan\_mgmt が作成されます。このロールによ り、データベースユーザーはクエリプランを表示、管理、および管理できます。rds\_superuser 権限を持つ管理者として、必要に応じてデータベースユーザーに apg\_plan\_mgmt ロールを付与し てください。

次の手順を完了できるのは、rds\_superuser ロールを持つユーザーのみです。rds\_superuser は、apg\_plan\_mgmt エクステンションとその apg\_plan\_mgmt ロールの作成に必要で す。apg\_plan\_mgmt エクステンションを管理するには、ユーザーに apg\_plan\_mgmt ロールを付 与する必要があります。

Aurora PostgreSQL DB クラスターのクエリプラン管理をオンにするには

以下のステップでは、Aurora PostgreSQL DB クラスターに送信されるすべての SQL ステートメン トのクエリプラン管理を有効にします。これは自動モードと呼ばれます。モードの違いについての詳 細は、「[Aurora PostgreSQL 実行計画のキャプチャ」](#page-2628-0)を参照してください。

1. Amazon RDS コンソール [\(https://console.aws.amazon.com/rds/\)](https://console.aws.amazon.com/rds/) を開きます。

- 2. Aurora PostgreSQL DB クラスターに使用する DB クラスターパラメータグループを作成しま す。クエリプラン管理を有効にし、その動作を設定するには、特定のパラメータを変更する必要 があります。詳細については、「[DB パラメータグループを作成する」](#page-394-0)を参照してください。
- 3. 次の画像に示すように、カスタム DB クラスターパラメータグループを開

き、rds.enable\_plan\_management パラメータを 1 に設定します。

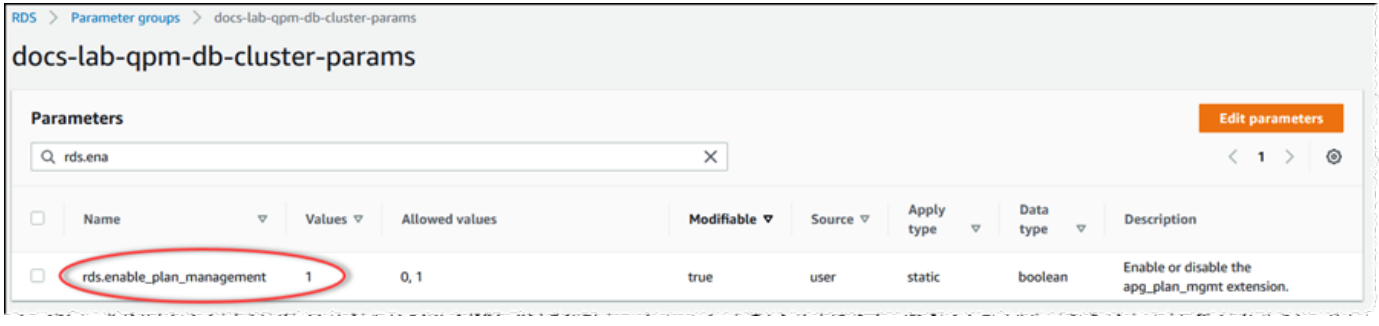

詳細については、「[DB クラスターパラメータグループのパラメータの変更」](#page-383-0)を参照してくださ い。

- 4. インスタンスレベルでクエリプランパラメータを設定するために使用できるカスタム DB パラ メータグループを作成します。詳細については、「[DB クラスターのパラメータグループの作](#page-378-0) [成](#page-378-0)」を参照してください。
- 5. Aurora PostgreSQL DB クラスターのライターインスタンスを変更して、カスタム DB パラメー タグループを使用します。詳細については、「[DB クラスター内の DB インスタンスの変更](#page-459-0)」を 参照してください。
- 6. カスタム DB パラメータグループを使用するには、Aurora PostgreSQL DB クラスターを変更し ます。詳細については、「[コンソール、CLI、API を使用した DB クラスターの変更」](#page-457-0)を参照し てください。
- 7. DB インスタンスを再起動してカスタムパラメータグループ設定を有効にします。
- 8. psql または pgAdmin を使用して Aurora PostgreSQL DB クラスターの DB インスタンスエン ドポイントに接続します。次の例では、postgres ロールにデフォルトの rds\_superuser ア カウントを使用しています。

```
psql --host=cluster-instance-1.111122223333.aws-region.rds.amazonaws.com --
port=5432 --username=postgres --password --dbname=my-db
```
9. 次に示すように、DB インスタンス用の apg\_plan\_mgmt エクステンションを作成します。

```
labdb=> CREATE EXTENSION apg_plan_mgmt;
CREATE EXTENSION
```
**G** Tip

アプリケーションのテンプレートデータベースに apg\_plan\_mgmt エクステンション をインストールします。デフォルトのテンプレートデータベースは、template1 とい う名前です。詳細については、PostgreSQL ドキュメントの「[テンプレートデータベー](https://www.postgresql.org/docs/current/manage-ag-templatedbs.html) [ス](https://www.postgresql.org/docs/current/manage-ag-templatedbs.html)」を参照してください。

10. apg\_plan\_mgmt.capture\_plan\_baselines パラメータを automatic に変更します。この 設定では、オプティマイザは、2 回以上計画または実行されるすべての SQL ステートメントの プランを生成します。

**a** Note

クエリプラン管理には、特定の SQL ステートメントに使用できる手動モードもありま す。詳細については、「[Aurora PostgreSQL 実行計画のキャプチャ」](#page-2628-0)を参照してくださ い。

11. apg\_plan\_mgmt.use\_plan\_baselines パラメータの値を「オン」に変更します。このパラ メータを指定すると、オプティマイザは計画ベースラインからステートメントの計画を選択しま す。詳細については、「[Aurora PostgreSQL 管理計画を使用する」](#page-2631-0)を参照してください。

**a** Note

インスタンスを再起動しなくても、セッションのこれらの動的パラメータのいずれかの 値を変更できます。

クエリプラン管理の設定が完了したら、クエリプランを表示、管理、または維持する必要があるすべ てのデータベースユーザーに apg\_plan\_mgmt ロールを必ず付与してください。

<span id="page-2622-0"></span>Aurora PostgreSQL のクエリ計画管理アップグレードする

クエリプラン管理拡張機能を、ご使用の Aurora PostgreSQL バージョンの最新リリースにアップグ レードすることをお勧めします。

1. rds\_superuser 権限があるユーザーとして、Aurora PostgreSQL DB クラスターのライター インスタンスに接続します。インスタンスの設定時にデフォルトの名前を保持している場合

は、postgres として接続します。次の例では、psql の使用方法を示していますが、希望に応 じて pgAdmin を使用することもできます。

```
psql --host=111122223333.aws-region.rds.amazonaws.com --port=5432 --
username=postgres --password
```
2. 拡張機能をアップグレードするには、次のクエリを実行します。

ALTER EXTENSION apg\_plan\_mgmt UPDATE TO '2.1';

3. [apg\\_plan\\_mgmt.validate\\_plans](#page-2660-0) 関数を使用して、すべての計画のハッシュを更新します。オプ ティマイザは、承認済み、未承認、拒否済みのすべての計画を検証して、新しいバージョンの拡 張機能でも引き続き実行可能な計画であることを確認します。

SELECT apg\_plan\_mgmt.validate\_plans('update\_plan\_hash');

この関数の使用の詳細については、「[計画の検証](#page-2639-0)」を参照してください。

4. [apg\\_plan\\_mgmt.reload](#page-2657-0) 関数を使用して、共有メモリ内のすべての計画を dba\_plans ビューから の検証済み計画で更新します。

SELECT apg\_plan\_mgmt.reload();

クエリプラン管理に使用できるすべての機能の詳細については、「[Aurora PostgreSQL クエリ計画管](#page-2651-0) [理の関数リファレンス](#page-2651-0) 」を参照してください。

## <span id="page-2623-1"></span>Aurora PostgreSQL のクエリプラン管理をオフにする

クエリプラン管理は、apg\_plan\_mgmt.use\_plan\_baselines および apg\_plan\_mgmt.capture\_plan\_baselines をオフにすることで、いつでも無効にできます。

labdb=> SET apg\_plan\_mgmt.use\_plan\_baselines = off;

labdb=> SET apg\_plan\_mgmt.capture\_plan\_baselines = off;

# <span id="page-2623-0"></span>Aurora PostgreSQL クエリ計画管理のベストプラクティス

クエリ計画管理を使用すると、クエリ実行計画の変更方法と変更時期を制御できます。DBA とし て、QPM を使用する際の主な目標は、データベースに変更があったときのリグレッションの防止 と、オプティマイザが新しい計画を使用できるかどうかの制御です。クエリ計画管理の使用に関する 推奨されるベストプラクティスについて、以下に示します。事前予防型および事後対応型の計画管理 アプローチでは、新しい計画の使用を承認する方法とタイミングが異なります。

目次

- [パフォーマンス低下を防止する事前予防型の計画管理](#page-2624-0)
	- [メジャーバージョンのアップグレード後の計画の安定性の確保](#page-2624-1)
- [パフォーマンス低下を検出して修復する事後対応型の計画管理](#page-2626-1)

## <span id="page-2624-0"></span>パフォーマンス低下を防止する事前予防型の計画管理

計画のパフォーマンス低下を防止するには、新しく検出された計画のパフォーマンスを、承認済み計 画の既存のベースラインのパフォーマンスと比較し、最速の計画セットを新しいベースラインとして 自動的に承認する手順を実行して、計画ベースラインを進化させます。このように、より速い計画が 検出されるにつれて、時間とともに計画のベースラインが改善されます。

- 1. 開発環境で、パフォーマンスまたはシステムのスループットに最も大きな影響を与える SQL ス テートメントを特定します。その後[、特定の SQL ステートメントの計画の手動取り込み](#page-2629-0) と [自動](#page-2629-1) [的な計画の取得](#page-2629-1) の説明に従ってこれらのステートメントの計画を取得します。
- 2. 取得した計画を開発環境からエクスポートし、それらを実稼働環境にインポートします。詳細に ついては、[「計画のエクスポートおよびインポート](#page-2642-0)」を参照してください。
- 3. 実稼働環境で、アプリケーションを実行し、承認された管理計画の使用を強制します。詳細に ついては、[「Aurora PostgreSQL 管理計画を使用する](#page-2631-0)」を参照してください。アプリケーション の実行中にオプティマイザが新しい計画を発見したときは、それらも追加します。詳細について は、[「自動的な計画の取得](#page-2629-1)」を参照してください。
- 4. 未承認の計画を分析し、適切に機能する計画を承認します。詳細については、[「計画パフォーマ](#page-2637-1) [ンスの評価](#page-2637-1)」を参照してください。
- 5. アプリケーションが継続して実行されている間、オプティマイザは必要に応じて新しい計画を使 用し始めます。

<span id="page-2624-1"></span>メジャーバージョンのアップグレード後の計画の安定性の確保

PostgreSQL の各メジャーバージョンには、パフォーマンスを向上させるために設計されたクエリオ プティマイザの機能強化と変更が含まれています。ただし、以前のバージョンでオプティマイザー によって生成されたクエリ実行プランは、アップグレードされた新しいバージョンではパフォーマン スが低下する可能性があります。クエリプラン管理を使用して、これらのパフォーマンス問題を解決 し、メジャーバージョンアップグレード後のプランの安定性を確保できます。

オプティマイザは、同じステートメントに承認されたプランが複数存在していても、常に 最小コストのプランを使用します。アップグレード後、オプティマイザは新しいプランを 検出する場合がありますが、それらは未承認プランとして保存されます。これらのプラン は、unapproved plan execution threshold パラメータによるリアクティブスタイルのプラン管理を 使用して承認された場合にのみ実行されます。evolve\_plan\_baselines パラメータを使ったプロアク ティブスタイルのプラン管理を使用すると、プランの安定性を最大限に高めることができます。これ により、新しいプランと古いプランのパフォーマンスが比較され、次善のプランよりも 10% 以上早 いプランが承認または却下されます。

アップグレード後、evolve\_plan\_baselines 関数を使用して、クエリパラメータをバインドしな がらアップグレード前とアップグレード後のプランのパフォーマンスを比較できます。以下のステッ プでは、「[Aurora PostgreSQL 管理計画を使用する」](#page-2631-0)で説明されているように、実稼働環境で承認済 みのマネージドプランを使用していることを前提としています。

- 1. アップグレードする前に、クエリプランマネージャーを実行している状態でアプリケーションを 実行します。アプリケーションの実行中にオプティマイザが新しいプランを発見したときは、そ れらも追加します。詳細については、[「自動的な計画の取得](#page-2629-1)」を参照してください。
- 2. 各プランのパフォーマンスを評価します。詳細については、[「計画パフォーマンスの評価](#page-2637-1)」を参 照してください。
- 3. アップグレード後、evolve\_plan\_baselines 関数を使用して、承認済みのプランを再度分析 します。クエリパラメータバインディングの使用前後のパフォーマンスを比較します。新しいプ ランが速い場合は、承認済みのプランに追加できます。同じパラメータバインディングの別のプ ランよりも速い場合は、遅いプランを「拒否」としてマークできます。

詳細については、[「より優れた計画の承認](#page-2637-2)」を参照してください。この関数の詳細については、 [「apg\\_plan\\_mgmt.evolve\\_plan\\_baselines](#page-2653-0)」を参照してください。

詳細については、「[Amazon Aurora PostgreSQL 互換エディションのクエリ計画管理により、メ](https://aws.amazon.com/blogs/database/ensuring-consistent-performance-after-major-version-upgrades-with-amazon-aurora-postgresql-query-plan-management/) [ジャーバージョンのアップグレード後に一貫したパフォーマンスを確保する](https://aws.amazon.com/blogs/database/ensuring-consistent-performance-after-major-version-upgrades-with-amazon-aurora-postgresql-query-plan-management/)」を参照してください。

**a** Note

論理レプリケーションまたはを使用してメジャーバージョンアップグレードを実行する場合 はAWS DMS、アップグレードしたインスタンスに既存のプランが確実にコピーされるよう に、apg\_plan\_mgmtスキーマを必ず複製してください。論理レプリケーションの詳細につ

いては、「[論理レプリケーションを使用して Aurora PostgreSQL のメジャーバージョンアッ](#page-2515-0) [プグレードを実行する](#page-2515-0)」を参照してください。

<span id="page-2626-1"></span>パフォーマンス低下を検出して修復する事後対応型の計画管理

アプリケーションの実行をモニタリングすることによって、パフォーマンスの低下を引き起こす計画 を検出できます。パフォーマンス低下を検出したときは、以下のステップに従って、不適切な計画を 手動で拒否または修正します。

- 1. アプリケーションの実行中に、管理計画の使用を強制し、新しく検出された計画を未承認として 自動的に追加します。詳細については、[「Aurora PostgreSQL 管理計画を使用する](#page-2631-0)」および[「自](#page-2629-1) [動的な計画の取得](#page-2629-1)」を参照してください。
- 2. 実行中のアプリケーションのパフォーマンス低下をモニタリングします。
- 3. 計画のパフォーマンス低下を発見した場合、計画のステータスを rejected に設定します。次に SQL ステートメントを実行する際、オプティマイザは拒否された計画を自動的に無視し、代わり に別の承認済み計画を使用します。詳細については、[「低速な計画の拒否または無効化](#page-2638-0)」を参照 してください。

場合によっては、不適切な計画を拒否、無効化、削除せずに、修正した方が良いことも あります。計画の改善を試すには、pg\_hint\_plan エクステンションを使用してくださ い。pg\_hint\_plan では、特別なコメントを使用して、オプティマイザに通常の計画作成方法を 上書きするよう指示します。詳細については、[「pg\\_hint\\_plan を使用した計画の修正](#page-2639-1)」を参照し てください。

## <span id="page-2626-0"></span>Aurora PostgreSQL のクエリ計画管理を理解する

Aurora PostgreSQL DB クラスターのクエリ計画管理を有効にすると、オプティマイザは複 数回処理する SQL ステートメントのクエリ実行計画を生成して保存します。オプティマイザ は、マネージドステートメントの初期に生成された計画のステータスを常に Approved に設定 し、dba\_plansビューに保存します。

管理ステートメントの一連の承認済み計画は、計画ベースラインと呼ばれます。アプリケーションが 実行されると、オプティマイザが管理ステートメントに追加の計画を生成することがあります。オプ ティマイザは、追加でキャプチャされた計画を Unapproved ステータスに設定します。

後で、Unapproved 計画が正常に機能するかどうかを確認し、Approved、Rejected、または Preferred に変更できます。そのためには、apg\_plan\_mgmt.evolve\_plan\_baselines 関数ま たは apg\_plan\_mgmt.set\_plan\_status 関数を使用します。

オプティマイザが SQL ステートメントの計画を生成すると、クエリ計画管理はその計画を apg\_plan\_mgmt.plans テーブルに保存します。apg\_plan\_mgmt ロールが付与されたデータベー スユーザーは、apg\_plan\_mgmt.dba\_plans ビューをクエリすることで計画の詳細を確認できま す。例えば、次のクエリでは、本番環境以外の Aurora PostgreSQL DB クラスターのビューに現在表 示されている計画の詳細が一覧表示されます。

- sql\_hash SQL ステートメントの正規化されたテキストのハッシュ値である SQL ステートメ ントの識別子。
- plan\_hash sql\_hash と計画のハッシュを組み合わせた一意の識別子。
- status 計画のステータス。オプティマイザは、承認済みの計画を実行できます。
- enabled 計画がすぐに使用できる (true) か、使用できない (false) かを示します。
- plan\_outline 実際の実行計画を再作成するために使用された計画の表現。ツリー構造内の演 算子は EXPLAIN 出力の演算子にマップされます。

apg\_plan\_mgmt.dba\_plans ビューには、計画が最後に使用された日時など、計画のすべての詳 細を含むさらに多くの列があります。詳細については、「[apg\\_plan\\_mgmt.dba\\_plans ビューのリ](#page-2662-0) [ファレンス](#page-2662-0)」を参照してください。

正規化と SQL ハッシュ

apg\_plan\_mgmt.dba\_plans ビューでは、SQL のハッシュ値により管理ステートメントを識別で きます。SQL ハッシュは、リテラル値などのいくつかの違いを取り除く SQL ステートメントの正規 化表現で計算されます。

各 SQL ステートメントの正規化プロセスでは、スペースと大文字と小文字が区別されないた め、SQL ステートメントの要点を読んで理解することができます。正規化により、次の項目が削除 されるか置き換えられます。

- 先頭のブロックコメント
- EXPLAIN キーワードと EXPLAIN オプション、EXPLAIN ANALYZE
- 末尾のスペース
- すべてのリテラル
例として、以下のステートメントを見てみましょう。

/\*Leading comment\*/ EXPLAIN SELECT /\* Query 1 \*/ \* FROM t WHERE  $x > 7$  AND  $y = 1$ ;

オプティマイザは、次に示すように、このステートメントを正規化します。

SELECT /\* Query  $1 \times / *$  FROM t WHERE  $x >$  CONST AND  $y =$  CONST;

正規化を使用することで、リテラル値またはパラメータ値のみが異なる可能性がある類似の SQL ス テートメントで同じ SQL ハッシュを使用できます。つまり、同じ SQL ハッシュに対して、異なる 計画が異なる条件下で最適となる、複数の計画がある可能性があります。

**a** Note

異なるスキーマで使用される単一の SQL ステートメントは、実行時に特定のスキーマにバ インドされるため、計画が異なります。プランナーはスキーマバインディングの統計を使用 して最適な計画を選択します。

オプティマイザが計画を選択する方法の詳細については、「[Aurora PostgreSQL 管理計画を使用す](#page-2631-0) [る](#page-2631-0)」を参照してください。このセクションでは、EXPLAIN および EXPLAIN ANALYZE の使用方法 と、実際に使用される前に計画をプレビューする方法を学ぶことができます。詳細については、「[オ](#page-2631-1) [プティマイザが選択した計画の分析](#page-2631-1)」を参照してください。計画を選択するプロセスの概要を示す画 像については、を参照してください[オプティマイザが実行する計画を選択する方法。](#page-2632-0)。

# <span id="page-2628-0"></span>Aurora PostgreSQL 実行計画のキャプチャ

Aurora PostgreSQL クエリ計画管理には、自動と手動の 2 つの異なるクエリ実行計画のキャプチャ モードが用意されています。apg\_plan\_mgmt.capture\_plans\_baselines を automatic に、 または manual に設定してモードを選択します。特定の SQL ステートメントの実行計画を取り込む には、手動計画取り込みを使用します。または、自動計画取り込みを使用して、アプリケーションの 実行時に 2 回以上実行されるすべての (または最も遅い) 計画を取得することもできます。

オプティマイザは計画取り込み時に、管理ステートメントの初期に取得された計画のステータスを approved に設定します。オプティマイザは、管理ステートメント用に取得されたすべての追加の 計画のステータスを unapproved に設定します。ただし、複数の計画が approved ステータスで保 存される場合があります。例えば、1 つのステートメントに対して複数の計画が並行して作成された 場合や、そのステートメントの初期の計画がコミットされる前に発生する可能性があります。

dba\_plans ビューに取得して保管できる計画の最大数を制御するには、DB インスタン スレベルのパラメータグループで apg\_plan\_mgmt.max\_plans パラメータを設定しま す。apg\_plan\_mgmt.max\_plans パラメータを変更した場合、新しい値を有効にするために DB インスタンスを再起動する必要があります。詳細については、[apg\\_plan\\_mgmt.max\\_plans](#page-2647-0) パラメー タを参照してください。

特定の SQL ステートメントの計画の手動取り込み

管理が必要な既知の SQL ステートメントがある場合は、ステートメントを SQL スクリプトファイ ルに入れてから、手動で計画を取得します。以下は、一連の SQL ステートメントに対してクエリ計 画を手動で取得する方法を psql を例にとって示しています。

```
psql> SET apg_plan_mgmt.capture_plan_baselines = manual;
psql> \i my-statements.sql 
psql> SET apg_plan_mgmt.capture_plan_baselines = off;
```
各 SQL ステートメントに対して計画を取得した後、オプティマイザは apg\_plan\_mgmt.dba\_plans ビューに新しい行を追加します。

EXPLAIN ステートメントまたは EXPLAIN EXECUTE ステートメントを SQL スクリプトファイルで 使用することをお勧めします。対象となるすべての計画の取り込みに十分なバリエーションがパラ メータ値に含まれていることを確認します。

オプティマイザの最小コスト計画よりも優れた計画がある場合は、オプティマイザでその優れた計画 が使用されるようになります。そのためには、オプティマイザのヒントを 1 つ以上指定します。詳 細については、「[pg\\_hint\\_plan を使用した計画の修正」](#page-2639-0)を参照してください。unapproved 計画と approved 計画のパフォーマンスを比較して、承認、拒否、または削除する方法については、「[計](#page-2637-0) [画パフォーマンスの評価](#page-2637-0)」を参照してください。

#### <span id="page-2629-0"></span>自動的な計画の取得

以下のような状況では、自動計画キャプチャを使用します。

- 管理する特定の SQL ステートメントが分からない場合。
- 管理対象となる SQL ステートメントが数百、数千ある場合。
- ユーザーのアプリケーションがクライアント API を使用している場合。例えば、JDBC では、psql では表現できない、名前のない準備済みステートメントまたは一括モードのステートメントを使用 します。

自動的に計画を取得するには

- 1. DB インスタンスレベルのパラメータグループで apg\_plan\_mgmt.capture\_plan\_baselines を automatic に設定して、自動計画取り込み をオンにします。詳細については、「[DB パラメータグループのパラメータの変更」](#page-398-0)を参照して ください。
- 2. DB インスタンスを再起動します。
- 3. アプリケーションが実行されると、オプティマイザは少なくとも 2 回以上実行される各 SQL ス テートメントの計画を取得します。

デフォルトのクエリ計画管理パラメータ設定を使用してアプリケーションが実行されると、オ プティマイザは少なくとも 2 回以上実行される各 SQL ステートメントの計画を取得します。デ フォルト設定を使用してすべての計画を取り込むことで、実行時のオーバーヘッドを大幅に削減 し、実稼働環境で有効にすることができます。

自動計画取り込みをオフにするには

• DB インスタンスレベルのパラメータグループから apg\_plan\_mgmt.capture\_plan\_baselines パラメータを off に設定します。

未承認の計画のパフォーマンスを測定して、それらを承認、拒否、または削除する方法については、 「[計画パフォーマンスの評価](#page-2637-0)」を参照してください。

# <span id="page-2631-0"></span>Aurora PostgreSQL 管理計画を使用する

オプティマイザが管理ステートメントに対して取り込んだ計画を使用するには、パラメータ apg\_plan\_mgmt.use\_plan\_baselines を true に設定します。以下はローカルインスタンスの 例です。

SET apg\_plan\_mgmt.use\_plan\_baselines = true;

この設定により、アプリケーションの実行中、オプティマイザでは、管理ステートメントごとに最小 コストの計画、推奨される計画または承認済み計画が使用されるようになります。

<span id="page-2631-1"></span>オプティマイザが選択した計画の分析

apg\_plan\_mgmt.use\_plan\_baselines パラメータが true に設定されていれば、EXPLAIN ANALYZE SQL ステートメントを使用して、オプティマイザがステートメントを実行する場合に使 用する計画を表示することができます。次に例を示します。

EXPLAIN ANALYZE EXECUTE rangeQuery (1,10000);

 QUERY PLAN -------------------------------------------------------------------------- Aggregate (cost=393.29..393.30 rows=1 width=8) (actual time=7.251..7.251 rows=1 loops=1) -> Index Only Scan using t1 pkey on t1 t (cost=0.29..368.29 rows=10000 width=0) (actual time=0.061..4.859 rows=10000 loops=1) Index Cond:  $((id \ge 1)$  AND  $(id \le 10000))$  Heap Fetches: 10000 Planning time: 1.408 ms Execution time: 7.291 ms Note: An Approved plan was used instead of the minimum cost plan. SQL Hash: 1984047223, Plan Hash: 512153379

出力には、実行するベースラインの承認済み計画が表示されます。ただし、出力にはより低コストの 計画が見つかったことがわかります。この場合、[自動的な計画の取得](#page-2629-0) で説明されているように自動 計画取り込みをオンにして、この新しい最小コスト計画を取得します。

Unapproved新しい計画は常にオプティマイザによって次のようにキャプチャ されます。計画を比較し、それらを承認済み、拒否、または無効に変更するに は、apg\_plan\_mgmt.evolve\_plan\_baselines 関数を使用します。詳細については、[「計画パ](#page-2637-0) [フォーマンスの評価](#page-2637-0)」を参照してください。

<span id="page-2632-0"></span>オプティマイザが実行する計画を選択する方法。

実行計画のコストは、オプティマイザが異なる計画を比較するために行う見積もりです。計画のコ ストを計算する際、オプティマイザではその計画で必要な CPU や I/O オペレーションなどの要素を 考慮します。PostgreSQL クエリプランナーのコスト見積もりの詳細については、PostgreSQL のド キュメントの「[Query Planning」](https://www.postgresql.org/docs/current/runtime-config-query.html)(クエリ計画) を参照してください。

次のイメージは、クエリ計画管理が有効な場合とそうでない場合に、特定の SQL ステートメントに 対して計画がどのように選択されるかを示しています。

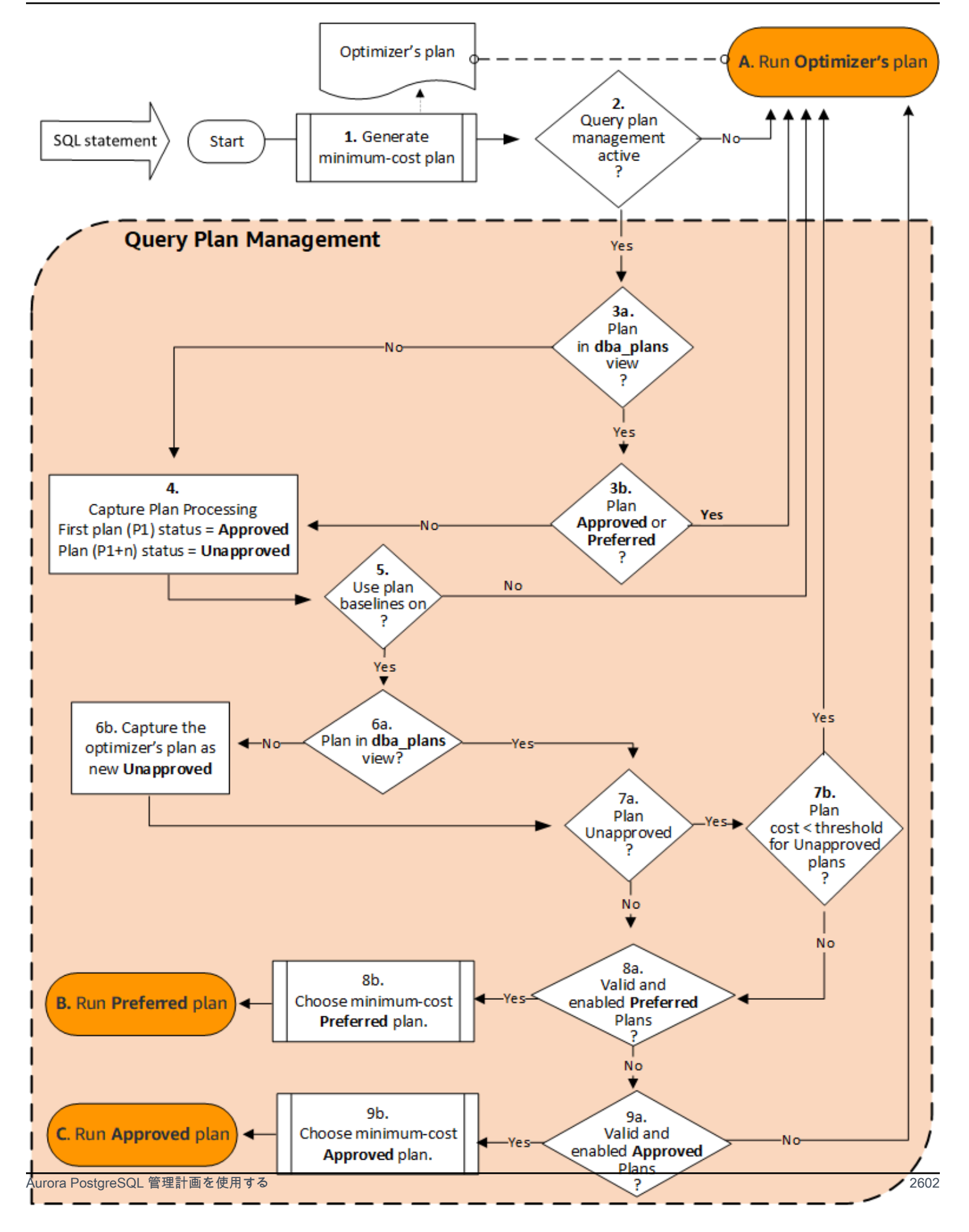

フローは次のとおりです。

- 1. オプティマイザでは、SQL ステートメントの最小コストの計画が生成されます。
- 2. クエリ計画管理が有効ではない場合、オプティマイザの計画が直ちに実行されます (A. オプティ マイザの計画を実行)。クエリ計画管理は、apg\_plan\_mgmt.capture\_plan\_baselines と apg\_plan\_mgmt.use\_plan\_baselines のパラメータがどちらもデフォルト設定 (それぞれ 「off」と「false」) の場合は無効になります。

それ以外の場合は、クエリ計画管理が有効になります。この場合、SQL ステートメントとそれに 対するオプティマイザの計画がさらに評価されてから計画が選択されます。

**G** Tip

apg\_plan\_mgmt ロールのデータベースユーザーは、必要に応じて計画をプロアクティブ に比較する、計画のステータスを変更する、特定の計画を強制的に使用することができま す。詳細については、[「Aurora PostgreSQL 実行計画の管理](#page-2637-1)」を参照してください。

- 3. SQL ステートメントには、過去にクエリ計画管理によって保存された計画が既に含まれている場 合があります。計画は、その計画の作成に使用された SQL ステートメントに関する情報とともに apg\_plan\_mgmt.dba\_plans に保存されます。計画に関する情報には、そのステータスが含ま れます。計画のステータスによって、その計画が使用されているかどうかが次のように決まりま す。
	- a. 計画が SQL ステートメントの保存計画に含まれていない場合は、特定の SQL ステートメント のオプティマイザによってこの特定の計画が初めて生成されたことになります。計画は、キャ プチャ計画処理 (4) に送信されます。
	- b. 計画が保存されている計画の中にあり、ステータスが「承認済み」または「優先」の場合、そ の計画が実行されます (A. オプティマイザの計画を実行)。

計画が保存されている計画に含まれていても、承認済みでも優先でもない場合、計画はキャプ チャ計画処理 (4) に送信されます。

4. 特定の SQL ステートメントの計画が初めてキャプチャされると、計画のステータスは常に承認済 み (P1) に設定されます。その後、オプティマイザが同じ SQL ステートメントに対して同じ計画 を生成すると、その計画のステータスは未承認 (P1+n) に変更されます。

計画がキャプチャされ、ステータスが更新されると、次のステップ (5) で評価が継続されます。

- 5. 計画のベースラインは、さまざまなステータスでの SQL ステートメントの履歴と計画で構成され ています。クエリ計画管理では、計画のベースラインを使用するオプションがオンになっている かどうかによって、次のように計画を選択する際にベースラインを考慮できます。
	- 計画ベースラインの使用は「オフ」の場合、apg\_plan\_mgmt.use\_plan\_baselines パラ メータはデフォルト値 (false) に設定されています。計画は、実行前にベースラインと比較さ れません (A. オプティマイザの計画を実行)。
	- 計画ベースラインの使用が「オン」の場合、apg\_plan\_mgmt.use\_plan\_baselines パラ メータは true に設定されます。計画はベースライン (6) を使用してさらに評価されます。
- 6. この計画は、ベースラインのステートメントの他の計画と比較されます。
	- a. オプティマイザの計画がベースラインの計画に含まれる場合、そのステータスがチェックされ ます (7a)。
	- b. オプティマイザの計画がベースラインの計画にない場合、その計画は新規の Unapproved 計画 としてステートメントの計画に追加されます。
- 7. 未承認の場合のみ、計画のステータスを確認します。
	- a. 計画のステータスが [Unapproved] (未承認) の場合、計画のコストの見積もりは、未承認の実行 計画のしきい値に指定されたコストの見積もりと比較されます。
		- 計画のコストの見積もりがしきい値を下回る場合、オプティマイザでは [Unapproved] (未承認) の計画であってもその計画を使用します (A. オプティマイザの計画を実 行)。通常、オプティマイザは [Unapproved] (未承認) の計画を実行しません。ただ し、apg\_plan\_mgmt.unapproved\_plan\_execution\_threshold パラメータでコスト のしきい値を指定すると、オプティマイザは [Unapproved] (未承認) の計画のコストをしきい 値と比較します。コストの見積もりがしきい値を下回る場合、オプティマイザは計画を実行 します。詳細については、「[apg\\_plan\\_mgmt.unapproved\\_plan\\_execution\\_threshold」](#page-2649-0)を参照 してください。
		- 計画のコストの見積もりがしきい値を下回っていない場合は、計画の他の属性がチェックさ れます (8a)。
	- b. 計画のステータスが [Unapproved] (未承認) 以外の場合、他の属性が確認されます (8a)。
- 8. オプティマイザは、無効の計画を使用しません。つまり、enable 属性が「f」 (false) に設定され ている計画です。また、オプティマイザはステータスが Rejected (拒否) の計画を使用しません。

オプティマイザは、無効の計画を使用できません。管理計画が依存するオブジェクト (インデック スやテーブルパーティションなど) が削除されると、時間の経過とともに計画が無効になる可能性 があります。

- a. ステートメントに有効な推奨計画がある場合、オプティマイザではこの SQL ステートメントに 保存されている推奨計画の中から最小コストの計画を選択します。その後、オプティマイザは 最小コストの推奨計画を実行します。
- b. そのステートメントに有効化された計画や、有効で推奨される計画がない場合は、次のステッ プ (9) で評価されます。
- 9. そのステートメントに有効な推奨計画がある場合、オプティマイザではこの SQL ステートメント に保存されている推奨計画の中から最小コストの計画を選択します。その後、オプティマイザは 最小コストの承認済み計画を実行します。

そのステートメントに有効化された計画や、有効で推奨される計画がない場合、オプティマイザ は最小コスト計画 (A. オプティマイザの計画を実行) を使用します。

# <span id="page-2636-0"></span>dba\_plans ビューで Aurora PostgreSQL クエリ計画を検証する

apg\_plan\_mgmtロールを付与されたデータベースユーザーと管理者は、に保存されている計画を表 示および管理できますapg\_plan\_mgmt.dba\_plans。Aurora PostgreSQL DB クラスターの管理者 (rds\_superuser権限を持つ人) は、クエリ計画管理を行う必要があるデータベースユーザーにこの ロールを明示的に付与する必要があります。

apg\_plan\_mgmtビューには、Aurora PostgreSQL DB クラスターのライターインスタンス上のすべ てのデータベースのすべてのマネージド SQL ステートメントの計画履歴が含まれます。このビュー では、計画、その状態、最終使用日時、その他すべての関連詳細を確認できます。

「[正規化と SQL ハッシュ」](#page-2627-0)で説明しているように、管理計画はそれぞれ、SQL ハッシュ 値と計画ハッシュ値を組み合わせて識別されます。これらの識別子を使用すると、Amazon RDS Performance Insights などのツールを使用して個別の計画のパフォーマンスを追跡できま す。Performance Insights の詳細については、「[Amazon RDS Performance Insights の使用](https://docs.aws.amazon.com/AmazonRDS/latest/UserGuide/USER_PerfInsights.html)」を参照 してください。

### 管理計画のリスト化

管理計画をリスト化するには、apg\_plan\_mgmt.dba\_plans ビューの SELECT ステートメントを 使用します。次の例では、dba\_plans ビューに、承認済みの計画および未承認の計画を識別する status などの列が表示されます。

**SELECT sql\_hash, plan\_hash, status, enabled, stmt\_name FROM apg\_plan\_mgmt.dba\_plans;** 

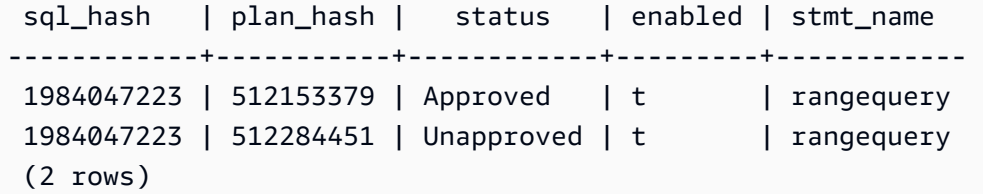

読みやすくするために、表示されるクエリと出力には、dba\_plans ビューの一部の列のみがリスト されています。詳細については、「[apg\\_plan\\_mgmt.dba\\_plans ビューのリファレンス](#page-2662-0)」を参照して ください。

# <span id="page-2637-1"></span>Aurora PostgreSQL 実行計画の管理

クエリ計画管理は、実行計画を追加、維持、および改善するための手法と機能を提供します。

<span id="page-2637-0"></span>計画パフォーマンスの評価

オプティマイザが計画を未承認として取得した後、apg\_plan\_mgmt.evolve\_plan\_baselines 関数を使用して、実際のパフォーマンスに基づいて計画を比較します。パフォーマンステストの結果 に応じて、計画のステータスを未承認から承認済みまたは拒否に変更できます。要件に合わない場合 は、代わりに apg\_plan\_mgmt.evolve\_plan\_baselines 関数を使用して計画を一時的に無効に することができます。

より優れた計画の承認

以下の例は、apg\_plan\_mgmt.evolve\_plan\_baselines 関数を使用して、管理計画のステータ スを承認済みに変更する方法を示しています。

```
SELECT apg_plan_mgmt.evolve_plan_baselines ( 
    sql_hash, 
    plan_hash, 
    min_speedup_factor := 1.0, 
    action := 'approve'
) 
FROM apg_plan_mgmt.dba_plans WHERE status = 'Unapproved';
```

```
NOTICE: rangequery (1,10000)
NOTICE: Baseline [ Planning time 0.761 ms, Execution time 13.261 ms]
NOTICE: Baseline+1 [ Planning time 0.204 ms, Execution time 8.956 ms]
NOTICE: Total time benefit: 4.862 ms, Execution time benefit: 4.305 ms
NOTICE: Unapproved -> Approved
```

```
evolve_plan_baselines 
-----------------------
\Omega(1 row)
```
出力は、1 と 10,000 のパラメータのバインディングを持つ rangequery ステートメントのパ フォーマンス報告を示しています。新しい未承認の計画 (Baseline+1) は、以前に承認された最も 良い計画 (Baseline) よりも優れています。新しい計画が Approved になったことを確認するに は、apg\_plan\_mgmt.dba\_plans ビューをチェックします。

```
SELECT sql_hash, plan_hash, status, enabled, stmt_name 
FROM apg_plan_mgmt.dba_plans;
```

```
sql_hash | plan_hash | status | enabled | stmt_name 
------------+-----------+----------+---------+------------
1984047223 | 512153379 | Approved | t | rangequery
1984047223 | 512284451 | Approved | t | rangequery
(2 rows)
```
管理計画には、ステートメントの計画ベースラインである 2 つの承認済み計画が含まれるようにな りました。apg\_plan\_mgmt.set\_plan\_status 関数を呼び出して、計画のステータスフィールド を直接 'Approved'、'Rejected'、'Unapproved'、または 'Preferred' に設定することもで きます。

低速な計画の拒否または無効化

計画を拒否または無効化するには、'reject' または 'disable' をアクションパラメータとし て apg\_plan\_mgmt.evolve\_plan\_baselines 関数に渡します。この例では、ステートメントの 最適な Unapproved 計画と比較して 10% 以上低速なキャプチャ済み Approved 計画を無効にしま す。

```
SELECT apg_plan_mgmt.evolve_plan_baselines(
sql_hash, -- The managed statement ID
plan_hash, -- The plan ID
1.1, -- number of times faster the plan must be
'disable' -- The action to take. This sets the enabled field to false.
)
FROM apg_plan_mgmt.dba_plans
WHERE status = 'Unapproved' AND -- plan is Unapproved
origin = 'Automatic'; -- plan was auto-captured
```
直接、計画を拒否または無効に設定することもできます。計画の有効フィールドを直接 true また は false に設定するには、apg\_plan\_mgmt.set\_plan\_enabled 関数を呼び出します。計画のス テータスフィールドを直接 'Approved'、'Rejected'、'Unapproved'、または 'Preferred' に設定するには、apg\_plan\_mgmt.set\_plan\_status 関数を呼び出します。

<span id="page-2639-1"></span>計画の検証

利用不可能な計画を削除、または無効にするには、apg\_plan\_mgmt.validate\_plans 関数を使 用します。

管理計画が依存するオブジェクト (インデックスやテーブルなど) が削除されると、計画が利用不可 能、または停滞となる可能性があります。ただし、削除されたオブジェクトが再作成されれば、計画 が利用不可能なのは一時的です。利用不可能な計画が後で利用可能になる可能性がある場合は、利用 不可能な計画を無効にするか、または削除せずに何もしないでいることができます。

利用不可能で、かつ過去 1 週間に使用されていないすべての計画を検索して削除するに は、apg\_plan\_mgmt.validate\_plans 関数を以下のように使用します。

```
SELECT apg_plan_mgmt.validate_plans(sql_hash, plan_hash, 'delete') 
FROM apg_plan_mgmt.dba_plans
WHERE last used < (current date - interval '7 days');
```
計画を直接有効、または無効にするには、apg\_plan\_mgmt.set\_plan\_enabled 関数を使用しま す。

<span id="page-2639-0"></span>pg\_hint\_plan を使用した計画の修正

クエリオプティマイザは、すべてのステートメントに対して最適な計画を見つけるように設計されて います。ほとんどの場合、オプティマイザは優れた計画を見つけます。ただし、オプティマイザが生 成する計画よりもはるかに優れた計画が存在することがあります。オプティマイザに理想的な計画を 生成させるために推奨される 2 つの方法は、pg\_hint\_plan エクステンションを使用すること、ま たは PostgreSQL で Grand Unified Configuration (GUC) 可変を設定することです。

- pg\_hint\_plan エクステンション PostgreSQL の pg\_hint\_plan エクステンションを使用し て、プランナーの動作を変更するための「ヒント」を指定します。pg\_hint\_plan エクステン ションのインストールおよび使用方法の詳細については、「[pg\\_hint\\_plan ドキュメント」](https://github.com/ossc-db/pg_hint_plan)を参照し てください。
- GUC 可変 1 つ以上のコストモデルパラメータ、または from\_collapse\_limit や GEQO\_threshold などの他のオプティマイザパラメータを上書きします。

これらの手法のいずれかを使用してクエリオプティマイザに計画の使用を強制する場合、クエリ計画 管理を使用して、新しい計画を取得した後で強制的に使用することもできます。

pg\_hint\_plan エクステンションを使用して、SQL ステートメントの結合の順序、結合メソッド、 またはアクセスパスを変更することができます。オプティマイザによる計画の作成方法を変更する には、特別な pg\_hint\_plan 構文を持つ SQL コメントを使用します。例えば、問題のある SQL ス テートメントに双方向の結合があるとします。

SELECT \* FROM t1, t2 WHERE  $t1.id = t2.id;$ 

次に、オプティマイザが結合順序 (t1、t2) を選択したとします。しかし、ユーザーは結合順序 (t2、t1) の方が速いことを知っています。以下のヒントは、より高速な結合順序 (t2、t1) を使用する ようオプティマイザに強制します。オプティマイザが SQL ステートメントの計画を生成しても、そ のステートメントを実行せずに、EXPLAIN を含めます。(出力は表示されていません。)

```
/*+ Leading ((t2 t1)) */ EXPLAIN SELECT *
FROM t1, t2 
WHERE t1.id = t2.id;
```
以下のステップは、pg\_hint\_plan の使用方法を示しています。

オプティマイザの生成した計画を変更し、pg\_hint\_plan を使用して計画を取得するには

1. 手動取り込みモードをオンにします。

SET apg\_plan\_mgmt.capture\_plan\_baselines = manual;

2. 目的の SQL ステートメントのヒントを指定してください。

```
/*+ Leading ((t2 t1)) */ EXPLAIN SELECT * 
FROM t1, t2 
WHERE t1.id = t2.id;
```
これが実行された後、オプティマイザは apg\_plan\_mgmt.dba\_plans ビューで計画をキャプ チャします。クエリ計画管理は先頭のコメントを削除することでステートメントを正規化するた め、キャプチャされた計画には特別な pg\_hint\_plan コメント構文は含まれません。

3. apg\_plan\_mgmt.dba\_plans ビューを使用して管理計画を表示します。

SELECT sql hash, plan hash, status, sql text, plan outline FROM apg\_plan\_mgmt.dba\_plans;

4. 計画のステータスを Preferred に設定します。 これにより、最小コスト計画がまだ Approved や Preferred になっていない場合、オプティマイザは一連の承認済み計画から選択せずに、そ の計画を実行することを選択します。

SELECT apg\_plan\_mgmt.set\_plan\_status(*sql-hash*, *plan-hash*, 'preferred' );

5. 手動計画取り込みをオフにして、管理計画の使用を強制します。

SET apg\_plan\_mgmt.capture\_plan\_baselines = false; SET apg\_plan\_mgmt.use\_plan\_baselines = true;

これで、元の SQL ステートメントが実行されると、オプティマイザは Approved 計画または Preferred 計画のいずれかを選択します。最小コスト計画が Approved や Preferred でない 場合、オプティマイザは Preferred 計画を選択します。

#### 計画の削除

計画は、1 か月以上、具体的には 32 日間使用されなかった場合、自動的に削除されます。これ は、apg\_plan\_mgmt.plan\_retention\_period パラメータのデフォルト設定です。計画の 保持期間をより長い期間に変更できますが、最小期間は 1 です。計画が最後に使用された日付か ら、last\_used の日付を現在の日付から引いて日数を算出します。last\_used の日付は、オプ ティマイザが最小コスト計画としてプランを選択したか、プランが実行された最新の日付です。計画 の日付は apg\_plan\_mgmt.dba\_plans ビューに保存されます。

長期間使用されていない、または有用ではない計画を削除することをお勧めします。すべての計画に は  $1$ ast \_used の日付があり、オプティマイザは計画を実行するたびに更新するか、ステートメント の最小コスト計画として計画を選択します。最後の last\_used の日付を確認して、安全に削除でき る計画を確認してください。

次のクエリは、プランの総数、削除に失敗したプラン、削除に成功したプランの数を含む 3 列の テーブルを返します。apg\_plan\_mgmt.delete\_plan 関数を使用して過去 31 日以内に最小コスト 計画として選択されておらず、ステータスが Rejected ではないすべての計画を削除する方法の例 であるネストしたクエリが入っています。

SELECT (SELECT COUNT(\*) from apg\_plan\_mgmt.dba\_plans) total\_plans,

```
 COUNT(*) FILTER (WHERE result = -1) failed_to_delete, 
COUNT(*) FILTER (WHERE result = \theta) successfully deleted
 FROM ( 
      SELECT apg_plan_mgmt.delete_plan(sql_hash, plan_hash) as result 
      FROM apg_plan_mgmt.dba_plans 
     WHERE last used < (current date - interval '31 days')
      AND status <> 'Rejected' 
      ) as dba_plans ;
```
 total\_plans | failed\_to\_delete | successfully\_deleted -------------+------------------+----------------------  $3$  | 0 | 2

詳細については、「[apg\\_plan\\_mgmt.delete\\_plan](#page-2653-0)」を参照してください。

有効ではなく、無効のままになると見られる計画を削除するに は、apg\_plan\_mgmt.validate\_plans 関数を使用します。この関数により、無効な計画を削除 または無効にすることができます。詳細については、「[計画の検証](#page-2639-1)」を参照してください。

**A** Important

無関係な計画を削除しないと、クエリプラン管理用に確保されている共有メモリが 不足する可能性があります。マネージド計画に使用可能なメモリー量を制御するに は、apg\_plan\_mgmt.max\_plans パラメータを使用します。カスタム DB インスタンスの パラメータグループでこのパラメータを設定し、変更を有効にするために DB インスタンス を再起動します。詳細については、[apg\\_plan\\_mgmt.max\\_plans](#page-2647-0) パラメータを参照してくださ い。

計画のエクスポートおよびインポート

管理計画をエクスポートしたり、別の DB インスタンスにインポートできます。

管理計画をエクスポートする

承認されたユーザーは apg\_plan\_mgmt.plans テーブルの任意のサブセットを別のテーブルにコ ピーしてから、pg\_dump コマンドを使用してそれを保存することができます。次に例を示します。

CREATE TABLE plans\_copy AS SELECT \*

FROM apg\_plan\_mgmt.plans [ WHERE predicates ] ;

% pg\_dump --table apg\_plan\_mgmt.plans\_copy -Ft mysourcedatabase > plans\_copy.tar

DROP TABLE apg\_plan\_mgmt.plans\_copy;

管理計画をインポートする

- 1. エクスポートした管理計画の .tar ファイルを、計画を復元する予定のシステムにコピーします。
- 2. tar ファイルを新しいテーブルにコピーするには、pg\_restore コマンドを使用します。

% pg\_restore --dbname mytargetdatabase -Ft plans\_copy.tar

3. 次の例に示すように、plans\_copy テーブルを apg\_plan\_mgmt.plans テーブルとマージし ます。

**a** Note

場合によっては、あるバージョンの apg\_plan\_mgmt エクステンションからダンプして 別のバージョンに復元することがあります。このような場合は、計画テーブルの列が異 なる可能性があります。その場合は、SELECT \* を使用せず、列に明示的に名前を付け てください。

```
INSERT INTO apg_plan_mgmt.plans SELECT * FROM plans_copy 
 ON CONFLICT ON CONSTRAINT plans_pkey 
 DO UPDATE SET 
 status = EXCLUDED.status, 
 enabled = EXCLUDED.enabled,
  -- Save the most recent last_used date 
  --
 last_used = CASE WHEN EXCLUDED.last_used > plans.last_used 
 THEN EXCLUDED.last_used ELSE plans.last_used END, 
  -- Save statistics gathered by evolve_plan_baselines, if it ran: 
 --
 estimated_startup_cost = EXCLUDED.estimated_startup_cost, 
 estimated_total_cost = EXCLUDED.estimated_total_cost, 
 planning_time_ms = EXCLUDED.planning_time_ms, 
  execution_time_ms = EXCLUDED.execution_time_ms,
```
 **total\_time\_benefit\_ms = EXCLUDED.total\_time\_benefit\_ms, execution\_time\_benefit\_ms = EXCLUDED.execution\_time\_benefit\_ms;**

4. 管理計画を共有メモリにリロードし、一時的な計画テーブルを削除します。

```
SELECT apg_plan_mgmt.reload(); -- refresh shared memory
DROP TABLE plans_copy;
```
# Aurora PostgreSQL クエリ計画管理のリファレンス

以下に、Aurora PostgreSQL のいくつかのクエリ計画管理機能のリファレンス情報を示します。

トピック

- [Aurora PostgreSQL クエリ計画管理のパラメータリファレンス](#page-2644-0)
- [Aurora PostgreSQL クエリ計画管理の関数リファレンス](#page-2651-0)
- [apg\\_plan\\_mgmt.dba\\_plans ビューのリファレンス](#page-2662-0)

# <span id="page-2644-0"></span>Aurora PostgreSQL クエリ計画管理のパラメータリファレンス

このセクションに記載されているパラメータを使用して、apg\_plan\_mgmt 拡張機能を設定できま す。これらは、カスタム DB クラスターパラメータと Aurora PostgreSQL DB クラスターに関連付け られた DB パラメータグループで使用できます。これらのパラメータは、クエリ計画管理機能の動作 と、それがオプティマイザに与える影響を制御します。クエリ計画管理のセットアップの詳細につい ては、「[Aurora PostgreSQL のクエリプラン管理をオンにする」](#page-2620-0)を参照してください。次のパラメー タを変更しても、apg\_plan\_mgmt 拡張機能はそのセクションで詳述されているように設定されて いない場合は効果がありません。パラメータの変更については、「[DB クラスターパラメータグルー](#page-383-0) [プのパラメータの変更](#page-383-0)」および「[DB インスタンスでの DB パラメータグループの使用](#page-394-0)」を参照して ください。

#### パラメータ

- [apg\\_plan\\_mgmt.capture\\_plan\\_baselines](#page-2645-0)
- [apg\\_plan\\_mgmt.plan\\_capture\\_threshold](#page-2645-1)
- [apg\\_plan\\_mgmt.explain\\_hashes](#page-2646-0)
- [apg\\_plan\\_mgmt.log\\_plan\\_Enforcement\\_result](#page-2646-1)
- [apg\\_plan\\_mgmt.max\\_databases](#page-2647-1)
- [apg\\_plan\\_mgmt.max\\_plans](#page-2647-0)
- [apg\\_plan\\_mgmt.plan\\_hash\\_version](#page-2648-0)
- [apg\\_plan\\_mgmt.plan\\_retention\\_period](#page-2649-1)
- [apg\\_plan\\_mgmt.unapproved\\_plan\\_execution\\_threshold](#page-2649-0)
- [apg\\_plan\\_mgmt.use\\_plan\\_baselines](#page-2650-0)
- auto explain.hashes

<span id="page-2645-0"></span>apg\_plan\_mgmt.capture\_plan\_baselines

各 SQL ステートメントのオプティマイザによって生成されたクエリ実行計画をキャプチャ し、dba\_plans ビューに保存します。デフォルトでは、apg\_plan\_mgmt.max\_plans パラメータで指定された保存可能な最大の計画数は 10,000 です。参考情報については、 「[apg\\_plan\\_mgmt.max\\_plans](#page-2647-0)」を参照してください。

このパラメータは、カスタム DB クラスターのパラメータグループまたはカスタム DB パラメータグ ループで設定できます。このパラメータの値を変更しても、再起動は必要ありません。

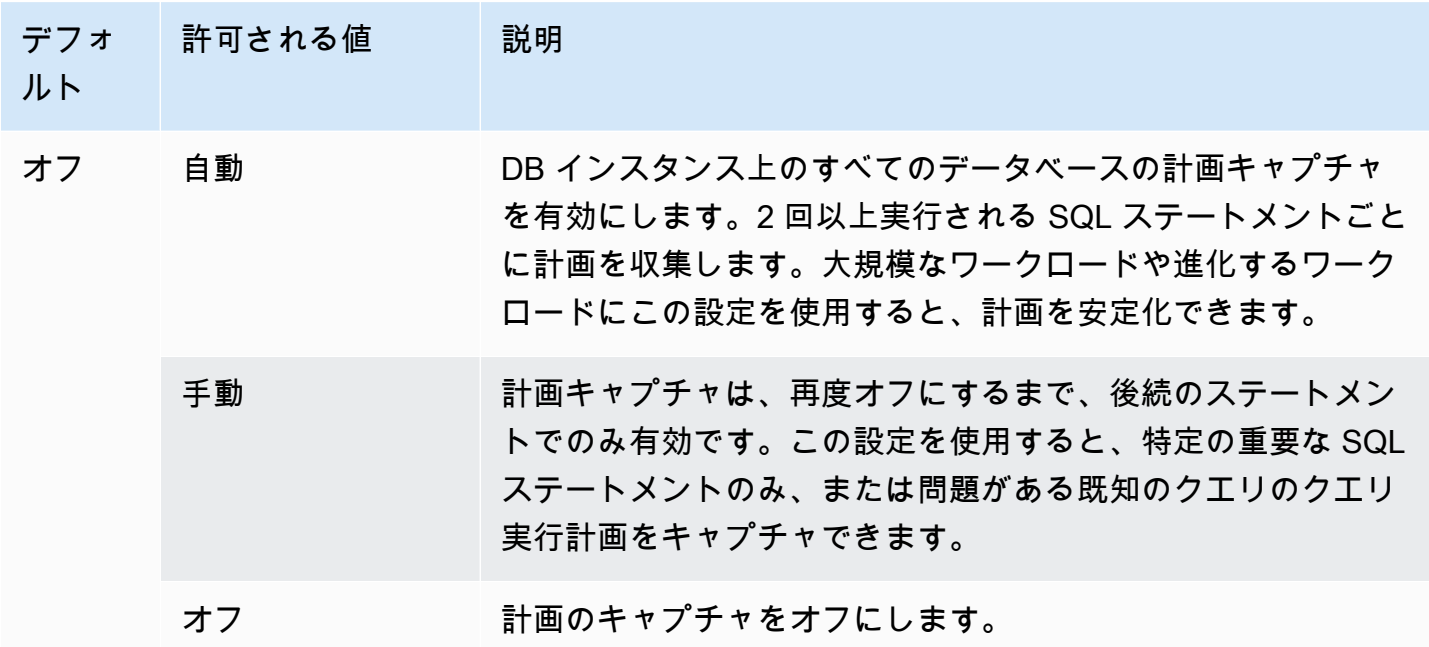

詳細については、「[Aurora PostgreSQL 実行計画のキャプチャ」](#page-2628-0)を参照してください。

<span id="page-2645-1"></span>apg\_plan\_mgmt.plan\_capture\_threshold

クエリ実行プランの合計コストがしきい値を下回った場合、プランがビューにキャプチャされないよ うにしきい値を指定します。apg\_plan\_mgmt.dba\_plans

このパラメータの値を変更しても、再起動は必要ありません。

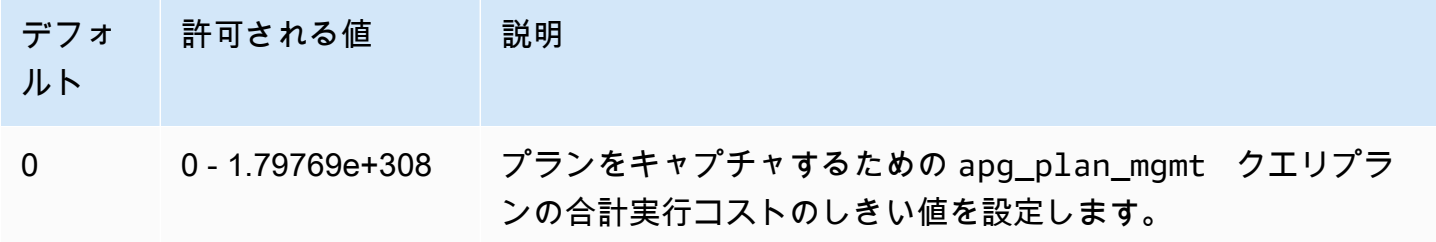

詳細については、「[dba\\_plans ビューで Aurora PostgreSQL クエリ計画を検証する](#page-2636-0)」を参照してく ださい。

<span id="page-2646-0"></span>apg\_plan\_mgmt.explain\_hashes

EXPLAIN [ANALYZE] が出力の最後に sql\_hash と plan\_hash を表示するかどうかを指定しま す。このパラメータの値を変更しても、再起動は必要ありません。

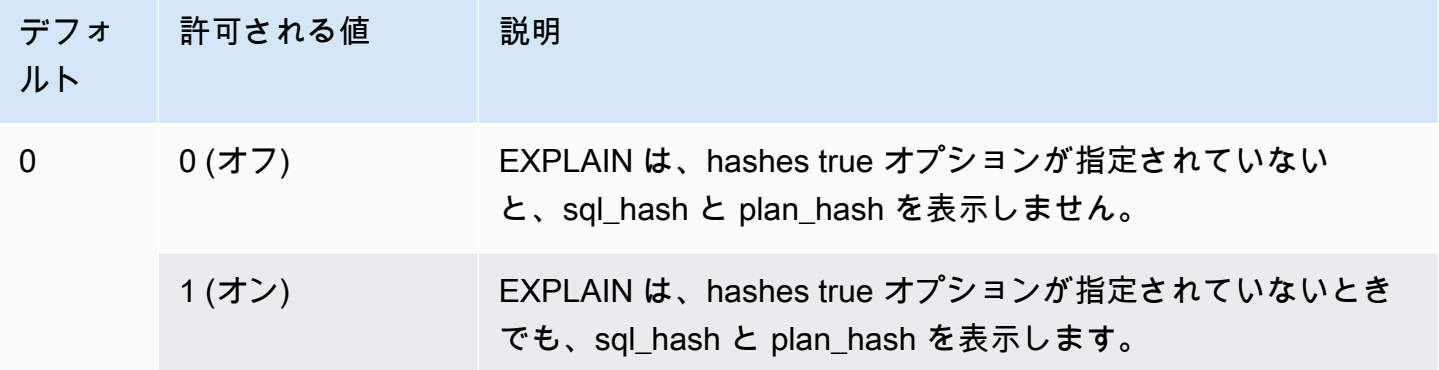

<span id="page-2646-1"></span>apg\_plan\_mgmt.log\_plan\_Enforcement\_result

QPM 管理プランが適切に使用されているかどうかを確認するために結果を記録する必要があるかど うかを指定します。保存されているジェネリックプランを使用すると、ログファイルにレコードは書 き込まれません。このパラメータの値を変更しても、再起動は必要ありません。

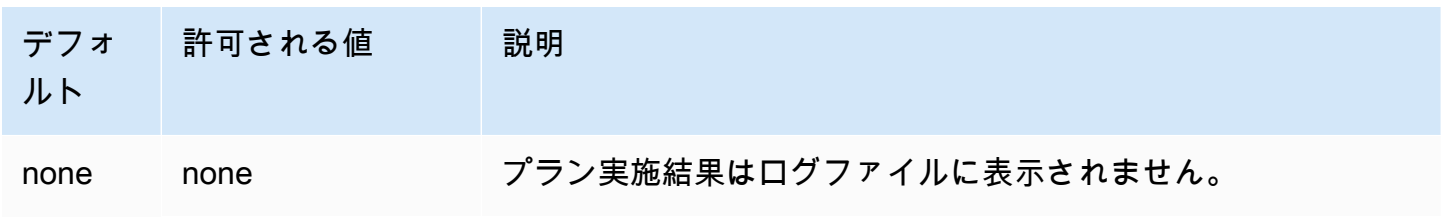

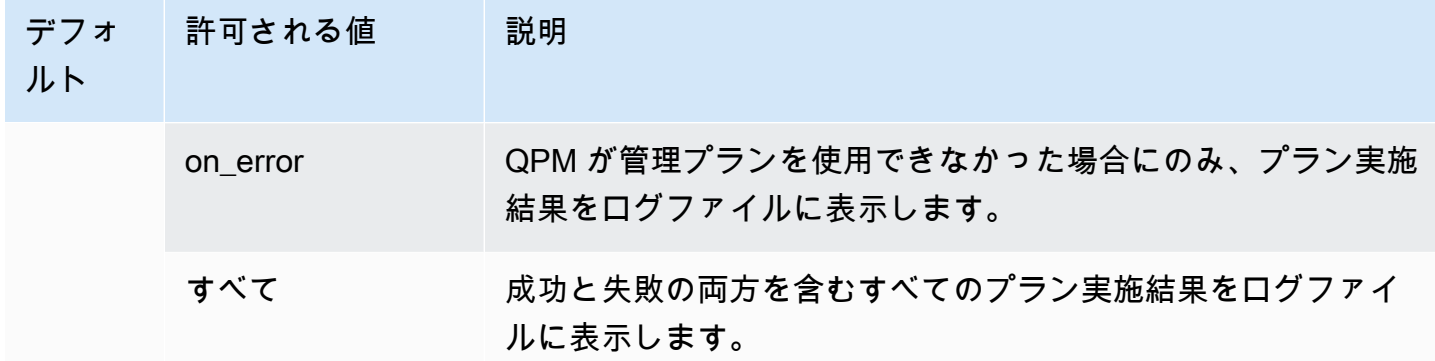

<span id="page-2647-1"></span>apg\_plan\_mgmt.max\_databases

Aurora PostgreSQL DB クラスターのライターインスタンスで、クエリ計画管理を使用できるデータ ベースの最大数を指定します。デフォルトでは、最大 10 個のデータベースでクエリ計画管理を使用 できます。インスタンスに 10 個を超えるデータベースがある場合は、この設定値を変更できます。 特定のインスタンスにあるデータベースの数を確認するには、psql を使用してインスタンスに接続 します。次に、psql メタコマンドの \l を使用して、データベースを一覧表示します。

このパラメータの値を変更した場合、設定を有効にするためにインスタンスを再起動する必要があり ます。

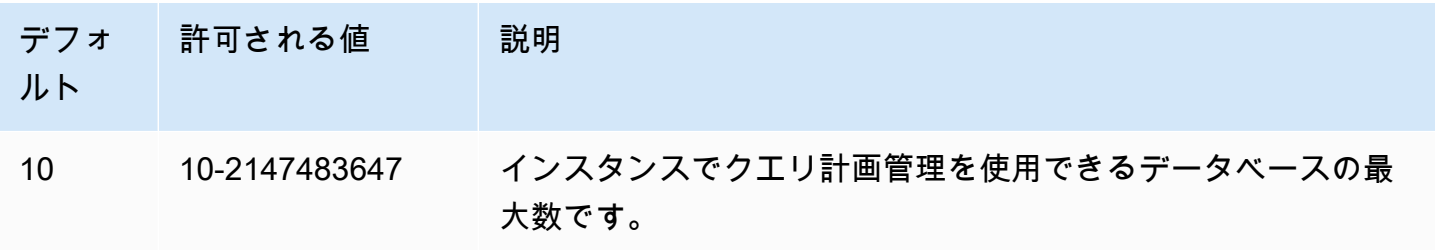

このパラメータは、カスタム DB クラスターのパラメータグループまたはカスタム DB パラメータグ ループで設定できます。

<span id="page-2647-0"></span>apg\_plan\_mgmt.max\_plans

クエリプランマネージャが apg\_plan\_mgmt.dba\_plans ビューで保持できる SQL ステートメント の最大数を設定します。Aurora PostgreSQL のすべてのバージョンで、このパラメータを 10000 以 上に設定することをお勧めします。

このパラメータは、カスタム DB クラスターのパラメータグループまたはカスタム DB パラメータグ ループで設定できます。このパラメータの値を変更した場合、設定を有効にするためにインスタンス を再起動する必要があります。

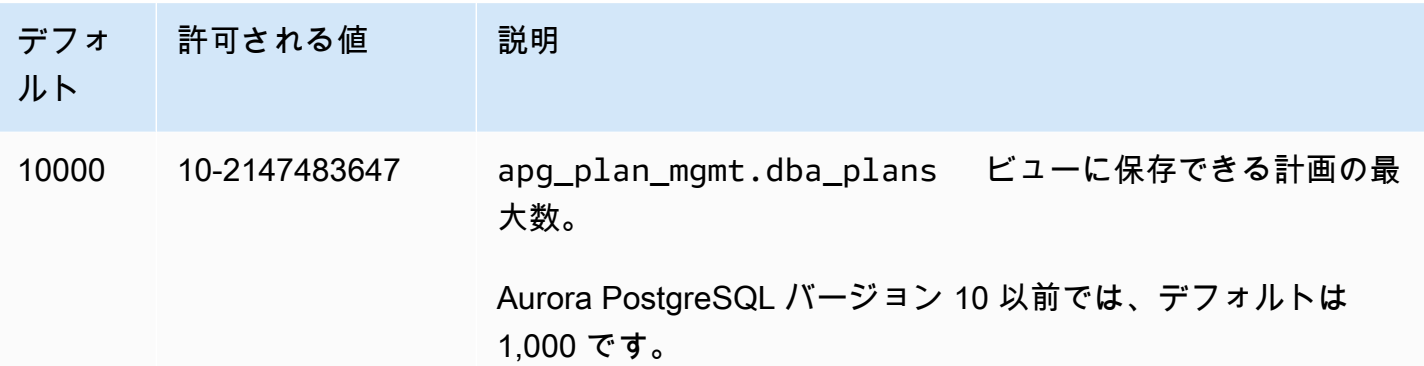

詳細については、「[dba\\_plans ビューで Aurora PostgreSQL クエリ計画を検証する](#page-2636-0)」を参照してく ださい。

<span id="page-2648-0"></span>apg\_plan\_mgmt.plan\_hash\_version

plan\_hash 計算が対象とするユースケースを指定しま

す。apg\_plan\_mgmt.plan\_hash\_version の上位バージョンは、下位バージョンのすべての機能 をカバーします。例えば、バージョン 3 はバージョン 2 でサポートされるユースケースをカバーし ます。

このパラメータの値を変更した後

は、apg\_plan\_mgmt.validate\_plans('update\_plan\_hash') を呼び出す必要がありま す。apg\_plan\_mgmt がインストールされている各データベースの plan\_hash 値とプランテーブルの エントリを更新します。詳細については、「[計画の検証](#page-2639-1)」を参照してください。

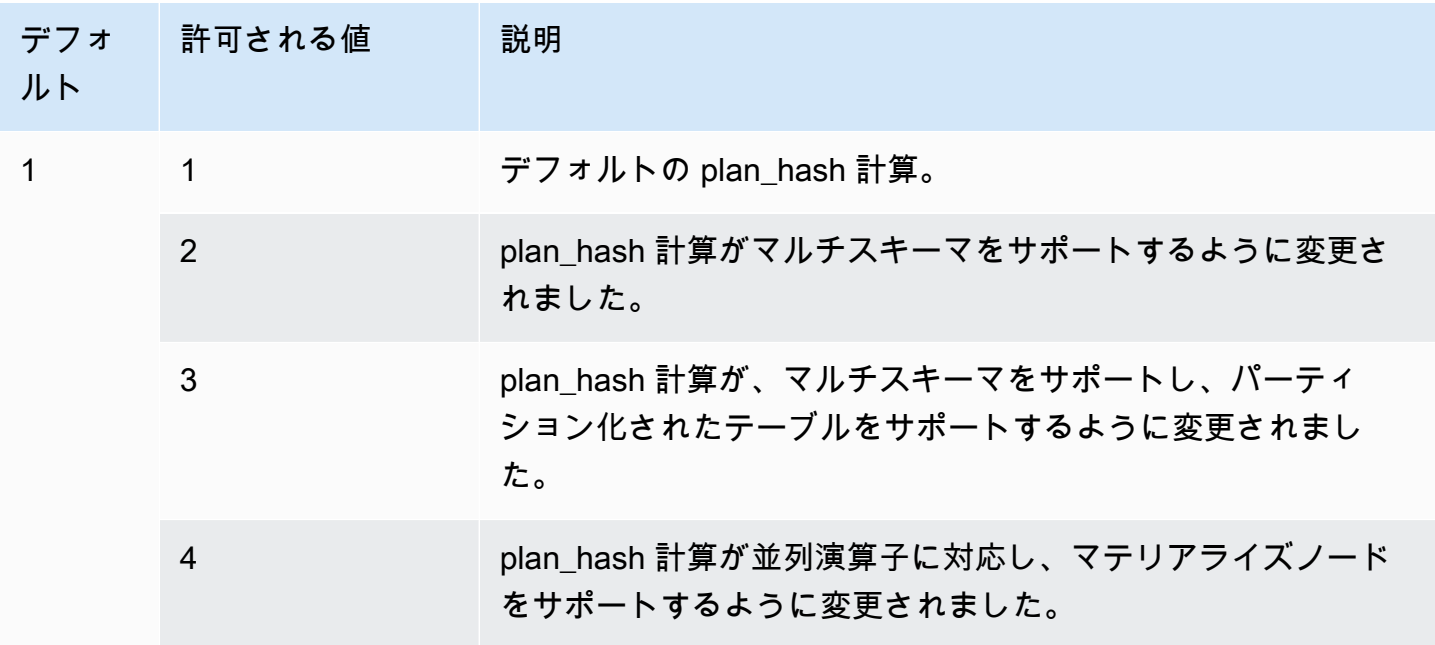

<span id="page-2649-1"></span>apg\_plan\_mgmt.plan\_retention\_period

apg\_plan\_mgmt.dba\_plans ビューで計画を保持する日数を指定し、それ以降は自動的に削 除されます。デフォルトでは、計画は最後に使用されてから 32 日が経過すると削除されます (apg\_plan\_mgmt.dba\_plans ビューの last\_used 列)。この設定は、1 以上の任意の数に変更で きます。

このパラメータの値を変更した場合、設定を有効にするためにインスタンスを再起動する必要があり ます。

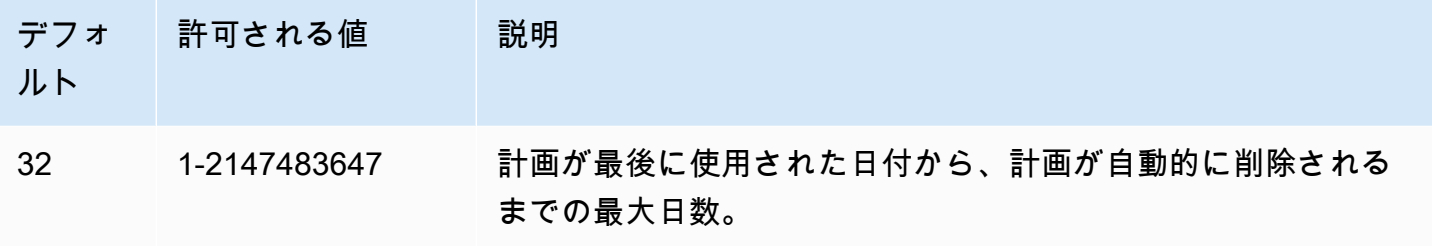

詳細については、「[dba\\_plans ビューで Aurora PostgreSQL クエリ計画を検証する](#page-2636-0)」を参照してく ださい。

<span id="page-2649-0"></span>apg\_plan\_mgmt.unapproved\_plan\_execution\_threshold

オプティマイザによって未承認の計画を使用可能なコストのしきい値を指定します。デフォルトで は、しきい値は 0 で、オプティマイザは未承認の計画を実行しません。このパラメータを 100 など のごく低いコストのしきい値に設定すると、小さなプランに対するプラン適用のオーバーヘッドを回 避できます。リアクティブスタイルのプラン管理では、このパラメータを 10000000 など、非常に 大きな値に設定することもできます。これにより、オプティマイザはプラン適用のオーバーヘッドな しに、選択したすべてのプランを使用できます。ただし、不適切なプランが見つかった場合は、手動 で「拒否」とマークして、次回使用されないようにすることができます。

このパラメータの値は、特定の計画を実行するためのコスト見積もりを表します。未承認計画が推定 コストを下回る場合、オプティマイザはその計画を SQL ステートメントに使用します。dba\_plans ビューで、キャプチャされた計画とそのステータス (承認済み、未承認) を確認できます。詳細につ いては、「[dba\\_plans ビューで Aurora PostgreSQL クエリ計画を検証する](#page-2636-0)」を参照してください。

このパラメータの値を変更しても、再起動は必要ありません。

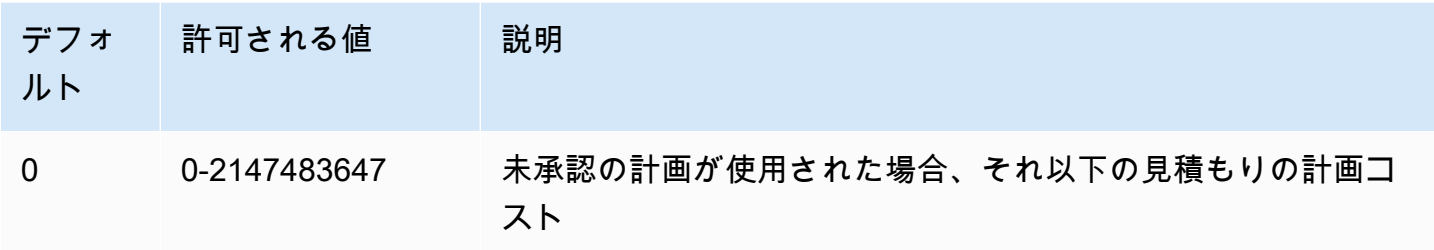

<span id="page-2650-0"></span>詳細については、「[Aurora PostgreSQL 管理計画を使用する」](#page-2631-0)を参照してください。

apg\_plan\_mgmt.use\_plan\_baselines

apg\_plan\_mgmt.dba\_plans ビューでオプティマイザがキャプチャされ、保存された承認済み計 画のいずれかを使用するように指定します。デフォルトでは、このパラメータはオフ (false) になっ ているため、オプティマイザが生成した最小コスト計画をそのまま使用します。このパラメータをオ ンにする (true に設定する) と、オプティマイザは計画ベースラインからステートメントのクエリ実 行計画を選択するよう強制されます。詳細については、「[Aurora PostgreSQL 管理計画を使用する」](#page-2631-0) を参照してください。このプロセスの詳細を示すイメージを検索するには、「[オプティマイザが実行](#page-2632-0) [する計画を選択する方法。](#page-2632-0)」を参照してください。

このパラメータは、カスタム DB クラスターのパラメータグループまたはカスタム DB パラメータグ ループで設定できます。このパラメータの値を変更しても、再起動は必要ありません。

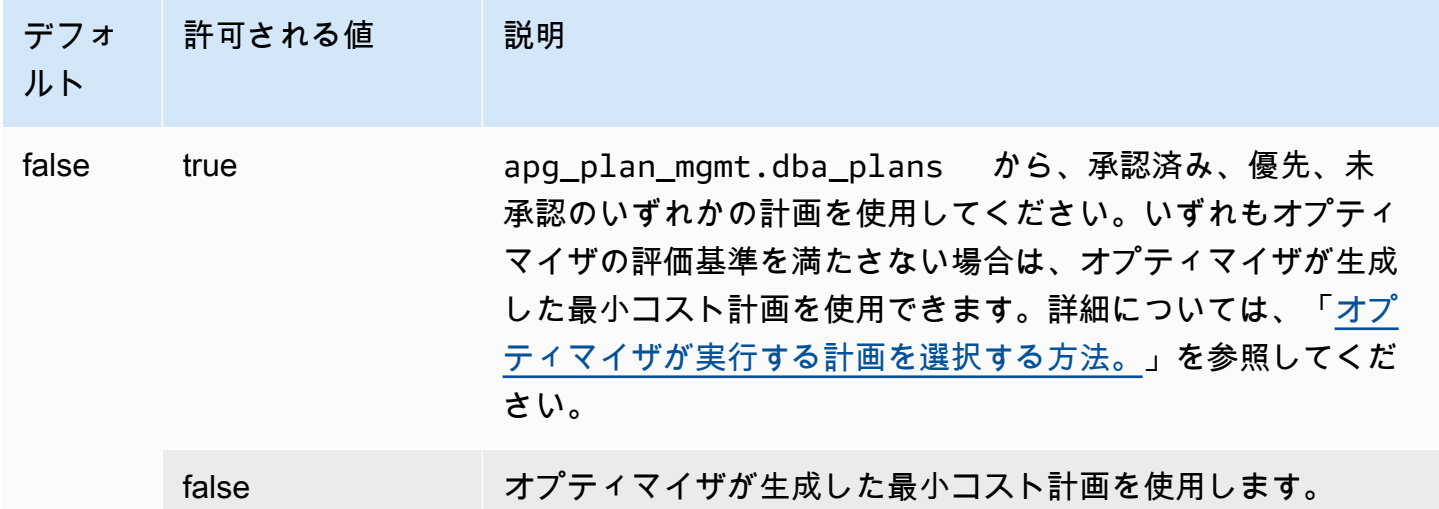

必要に応じて、キャプチャしたさまざまな計画の応答時間を評価し、計画のステータスを変更できま す。詳細については、「[Aurora PostgreSQL 実行計画の管理」](#page-2637-1)を参照してください。

#### <span id="page-2651-1"></span>auto\_explain.hashes

auto\_explain の出力に sql\_hash と plan\_hash を表示するかどうかを指定します。このパラメータの 値を変更しても、再起動は必要ありません。

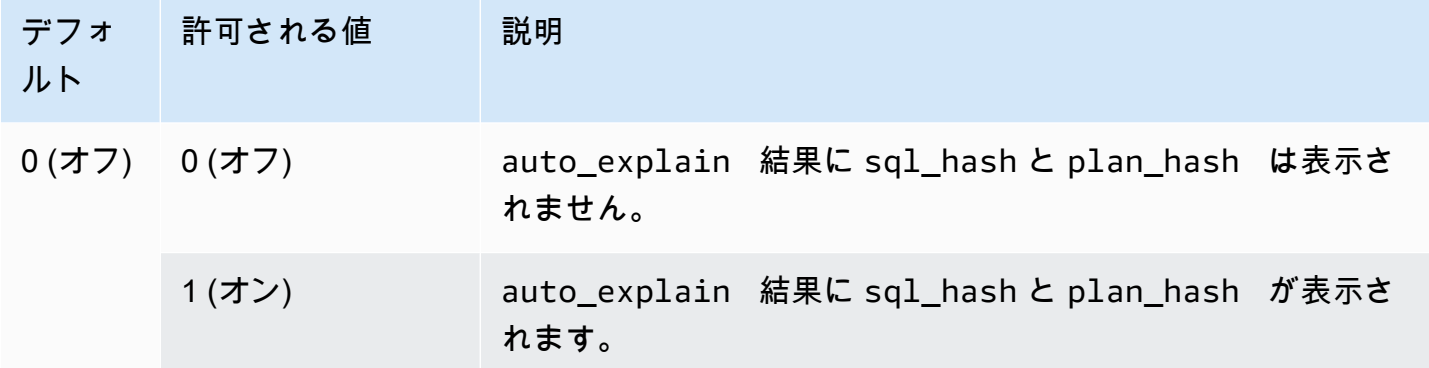

<span id="page-2651-0"></span>Aurora PostgreSQL クエリ計画管理の関数リファレンス

apg\_plan\_mgmt エクステンションでは、以下の関数を使用できます。

関数

- [apg\\_plan\\_mgmt.copy\\_outline](#page-2651-2)
- [apg\\_plan\\_mgmt.delete\\_plan](#page-2653-0)
- [apg\\_plan\\_mgmt.evolve\\_plan\\_baselines](#page-2653-1)
- [apg\\_plan\\_mgmt.get\\_explain\\_plan](#page-2655-0)
- [apg\\_plan\\_mgmt.plan\\_last\\_used](#page-2656-0)
- [apg\\_plan\\_mgmt.reload](#page-2657-0)
- [apg\\_plan\\_mgmt.set\\_plan\\_enabled](#page-2658-0)
- [apg\\_plan\\_mgmt.set\\_plan\\_status](#page-2658-1)
- [apg\\_plan\\_mgmt.update\\_plans\\_last\\_used](#page-2659-0)
- [apg\\_plan\\_mgmt.validate\\_plans](#page-2660-0)

<span id="page-2651-2"></span>apg\_plan\_mgmt.copy\_outline

特定の SQL プランハッシュとプランアウトラインをターゲットの SQL プランハッシュとアウト ラインにコピーして、ターゲットのプランハッシュとアウトラインを上書きします。この関数は apg\_plan\_mgmt 2.3 以降のリリースで使用できます。

#### 構文

```
apg_plan_mgmt.copy_outline( 
     source_sql_hash, 
     source_plan_hash, 
     target_sql_hash, 
     target_plan_hash, 
     force_update_target_plan_hash
)
```
### 戻り値

コピーが成功したときには、0 を返します。無効な入力に対して例外をレイズします。

パラメータ

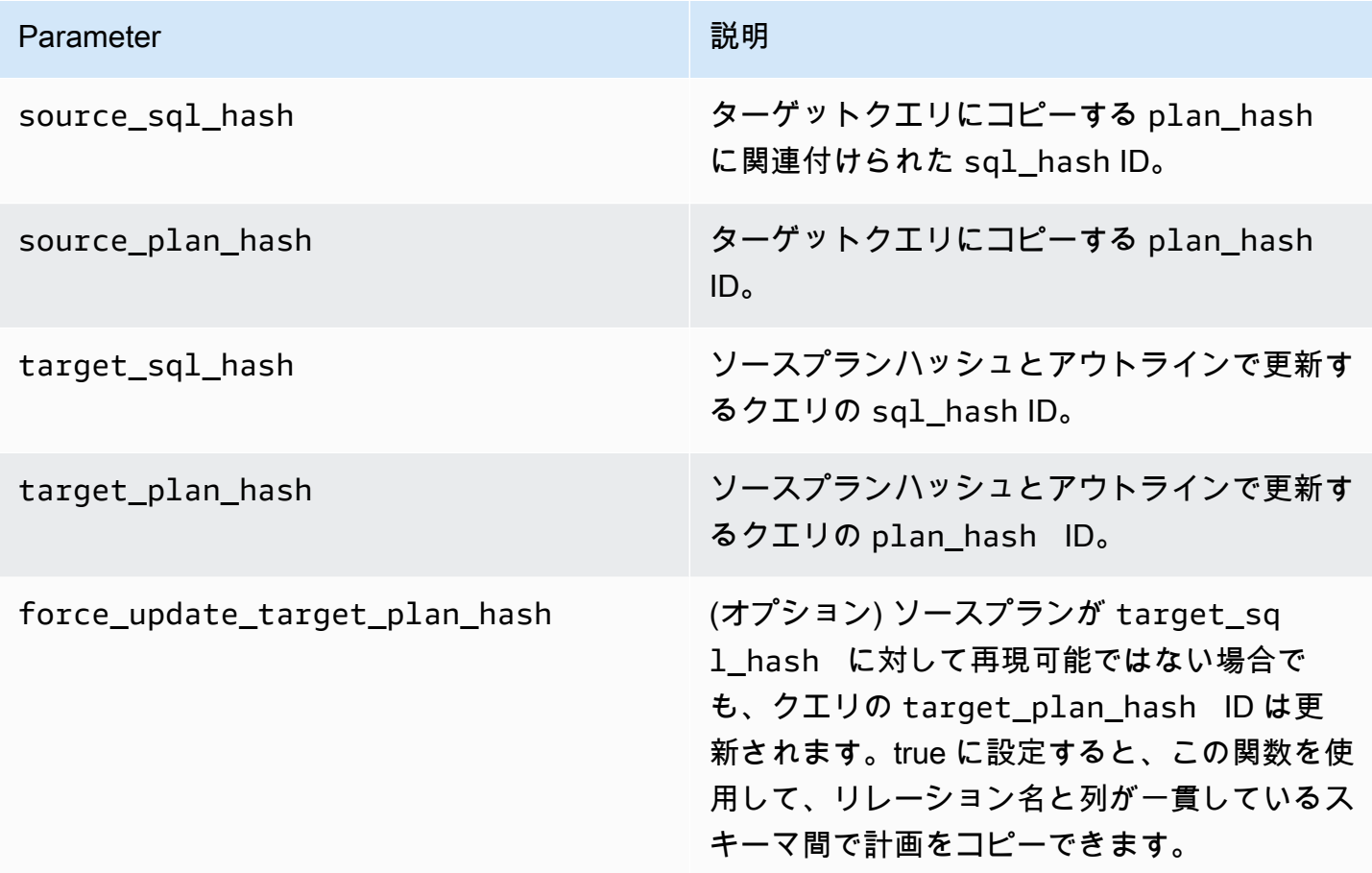

## 使用に関する注意事項

この関数を使用すると、ヒントを使用するプランハッシュとプランアウトラインを他の同様のステー トメントにコピーできるため、ターゲットステートメントに出現するたびにインラインヒントステー トメントを使用する必要がなくなります。更新されたターゲットクエリの結果、無効なプランになっ た場合、この関数はエラーをレイズして、試行された更新をロールバックします。

<span id="page-2653-0"></span>apg\_plan\_mgmt.delete\_plan

管理計画を削除します。

#### 構文

```
apg_plan_mgmt.delete_plan( 
     sql_hash, 
     plan_hash
)
```
#### 戻り値

削除が成功した場合は 0 を返し、削除が失敗した場合は -1 を返します。

パラメータ

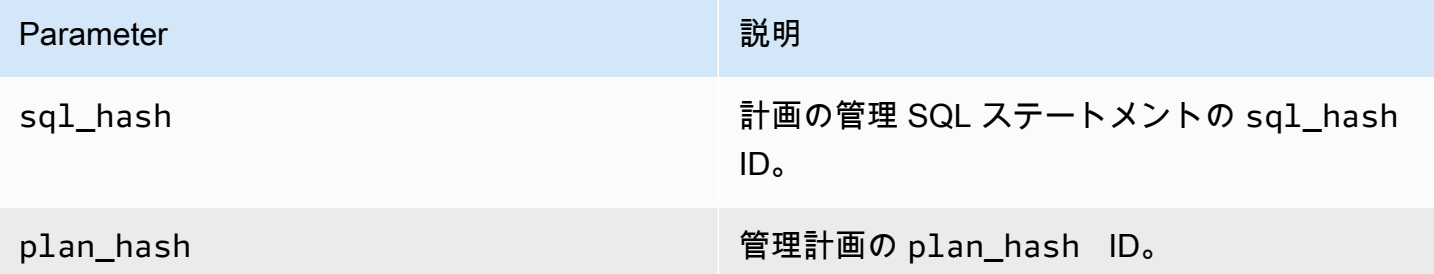

<span id="page-2653-1"></span>apg\_plan\_mgmt.evolve\_plan\_baselines

既に承認された計画が速いか、またはクエリオプティマイザによって最小コスト計画として識別され た計画が速いかを確認します。

#### 構文

```
apg_plan_mgmt.evolve_plan_baselines( 
     sql_hash, 
     plan_hash, 
     min_speedup_factor,
```
action

## 戻り値

)

最良の承認済み計画より遅かった計画の数。

### パラメータ

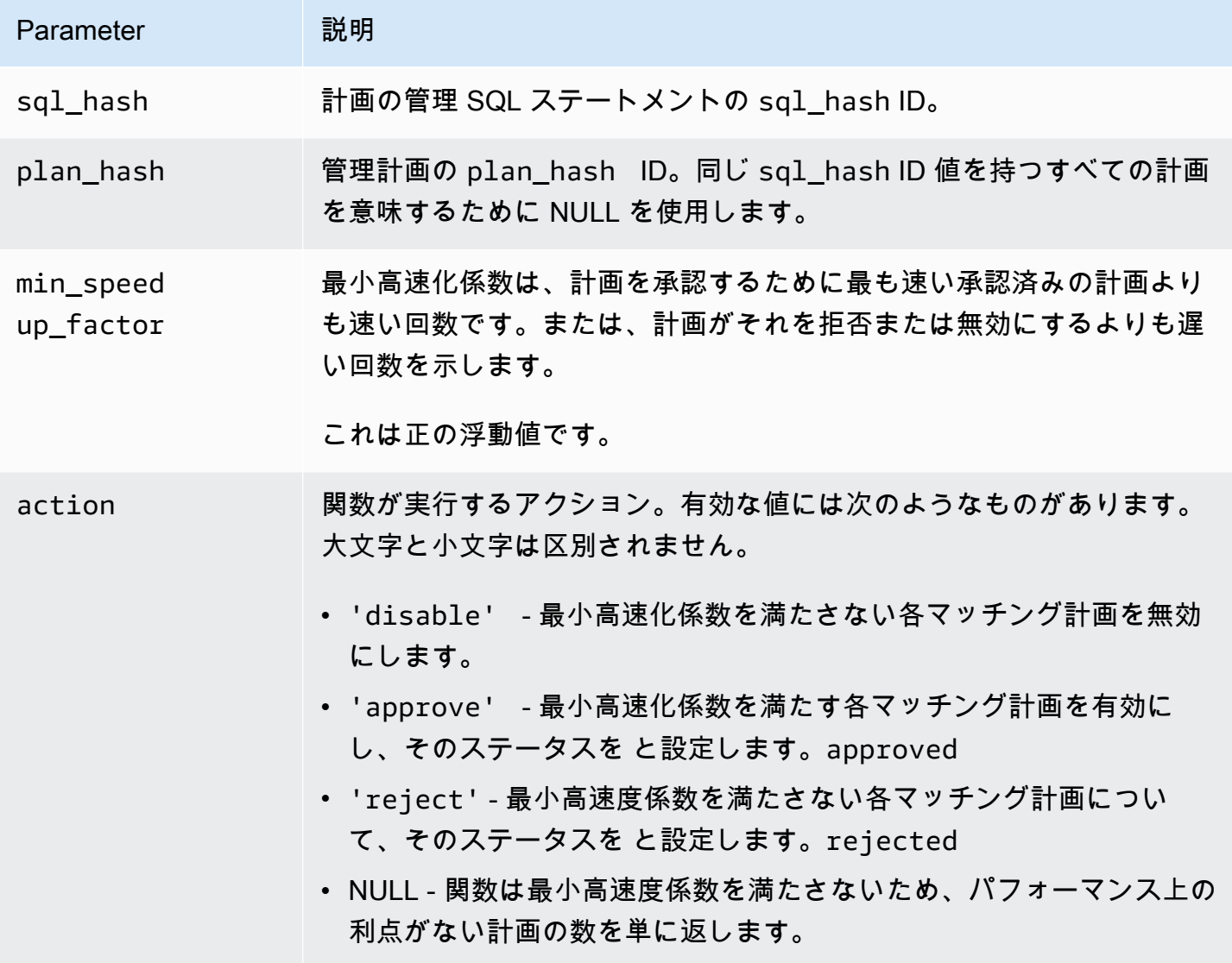

#### 使用に関する注意事項

計画と実行時間が、最も速い承認済計画よりも設定可能な要素だけ速いかどうかに基づき指定された 計画を承認済み、拒否、または無効に設定します。パフォーマンス基準を満たす計画を自動的に承認 または拒否するには、アクションパラメータを 'approve' または 'reject' に設定します。ある いは、パフォーマンス実験を実行してレポートを作成するために '' (空の文字列) に設定することもで きますが、何も実行されません。

最近実行されたプランに対して apg\_plan\_mgmt.evolve\_plan\_baselines 関数を無意味に再実 行するのを防ぐことができます。そのためには、計画を最近作成された未承認の計画だけに制限しま す。あるいは、最近の apg\_plan\_mgmt.evolve\_plan\_baselines タイムスタンプを持つ承認済 み計画で  $1$ ast\_ver $\,$ i<code>fied</code> 関数を実行しないようにすることもできます。

ベースライン内の他の計画に対して、各計画の計画と実行時間を比較するためのパフォーマンス実験 を実行します。場合によっては 1 つのステートメントに対して 1 つの計画しかなく、その計画が承 認されます。このような場合は、計画の計画および実行時間、および計画を使用していない計画およ び実行時間を比較します。

各計画の増分利益 (またはデメリット) は、apg\_plan\_mgmt.dba\_plans 列の total time benefit ms ビューに記録されます。この値が正の値の場合、この計画をベースライ ンに含めることには、測定可能なパフォーマンス上の利点があります。

各候補計画の計画および実行時間を収集することに加えて、last\_verified ビューの apg\_plan\_mgmt.dba\_plans 列が current\_timestamp で更新されます。last\_verified タイ ムスタンプを使用して、最近パフォーマンスが検証された計画でこの関数を再度実行しないようにす ることができます。

<span id="page-2655-0"></span>apg\_plan\_mgmt.get\_explain\_plan

指定された SQL ステートメントの EXPLAIN ステートメントのテキストを生成します。

構文

```
apg_plan_mgmt.get_explain_plan( 
     sql_hash, 
     plan_hash, 
     [explainOptionList]
)
```
#### 戻り値

指定された SQL ステートメントの実行時統計を返します。簡単な explainOptionList プランを 返すには EXPLAIN なしで使用します。

パラメータ

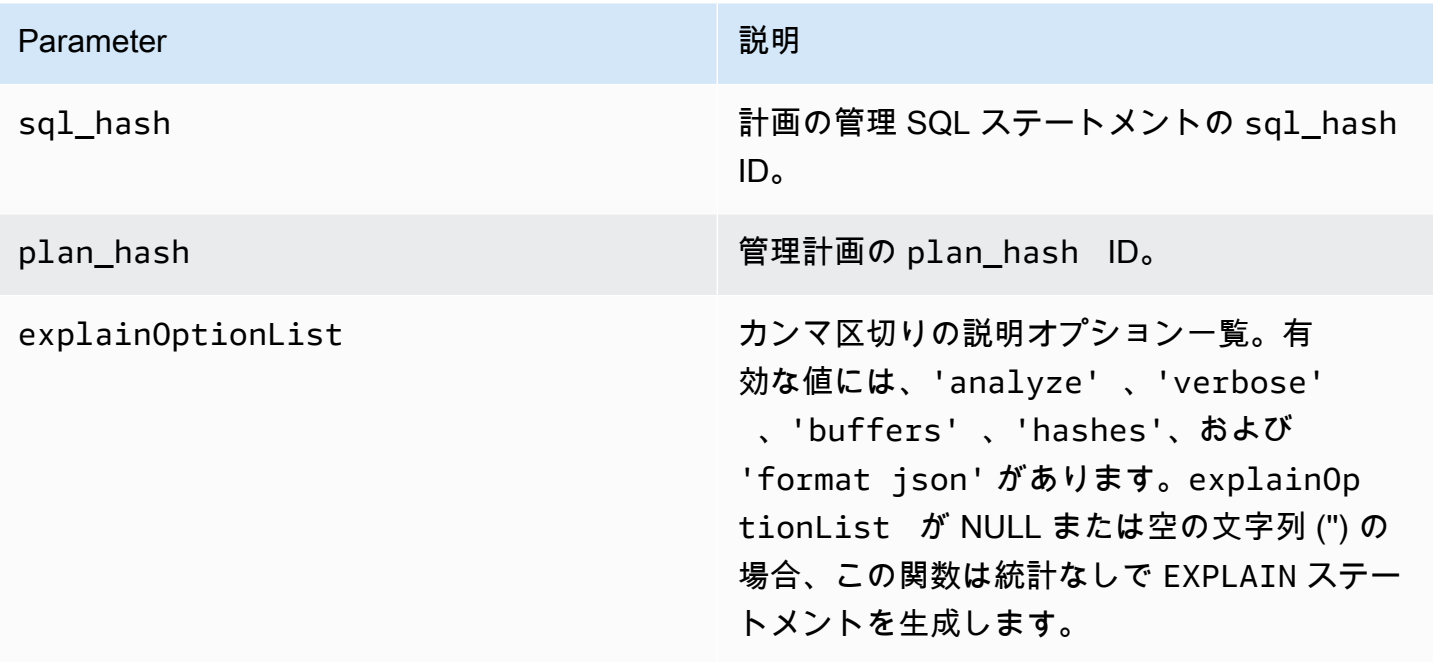

#### 使用に関する注意事項

explainOptionList については、EXPLAIN ステートメントで使用するのと同じオプションのいず れかを使用できます。Aurora PostgreSQL オプティマイザは、EXPLAIN ステートメントに指定され たオプションのリストを連結します。

<span id="page-2656-0"></span>apg\_plan\_mgmt.plan\_last\_used

指定された計画の last\_used の日付を共有メモリから返します。

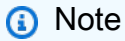

DB クラスター内のプライマリ DB インスタンスの共有メモリ値は、常に最新です。この値 は apg\_plan\_mgmt.dba\_plans ビューの last\_used 列に周期的にしかフラッシュされま せん。

#### 構文

apg\_plan\_mgmt.plan\_last\_used( sql\_hash, plan\_hash

### )

### 戻り値

last\_used の日付を返します。

### パラメータ

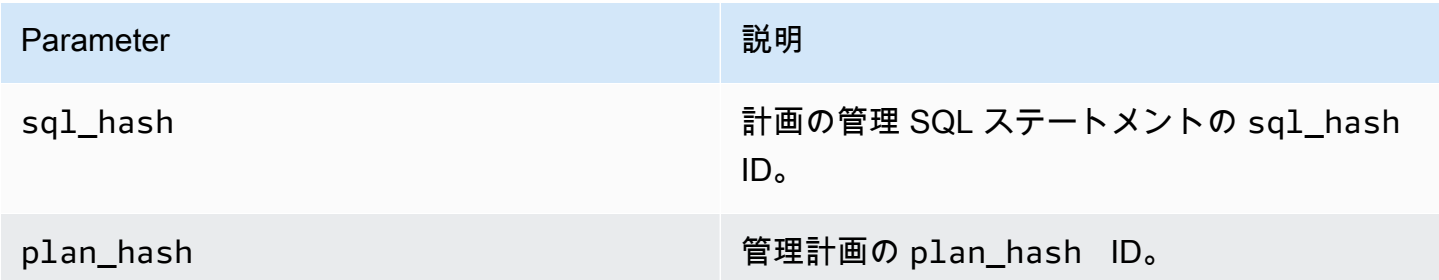

### <span id="page-2657-0"></span>apg\_plan\_mgmt.reload

apg\_plan\_mgmt.dba\_plans ビューから計画を共有メモリに再ロードします。

#### 構文

apg\_plan\_mgmt.reload()

#### 戻り値

なし。

パラメータ

なし。

#### 使用に関する注意事項

次の状況では reload を呼び出してください。

- 新しい計画がレプリカに伝播されるのを待たずに、読み取り専用レプリカの共有メモリをただちに 更新するために使用する。
- 管理計画をインポートした後に使用する。

<span id="page-2658-0"></span>apg\_plan\_mgmt.set\_plan\_enabled

管理計画を有効または無効にします。

### 構文

```
apg_plan_mgmt.set_plan_enabled( 
     sql_hash, 
     plan_hash, 
     [true | false]
)
```
## 戻り値

設定が成功した場合は 0 を返し、設定に失敗した場合は -1 を返します。

パラメータ

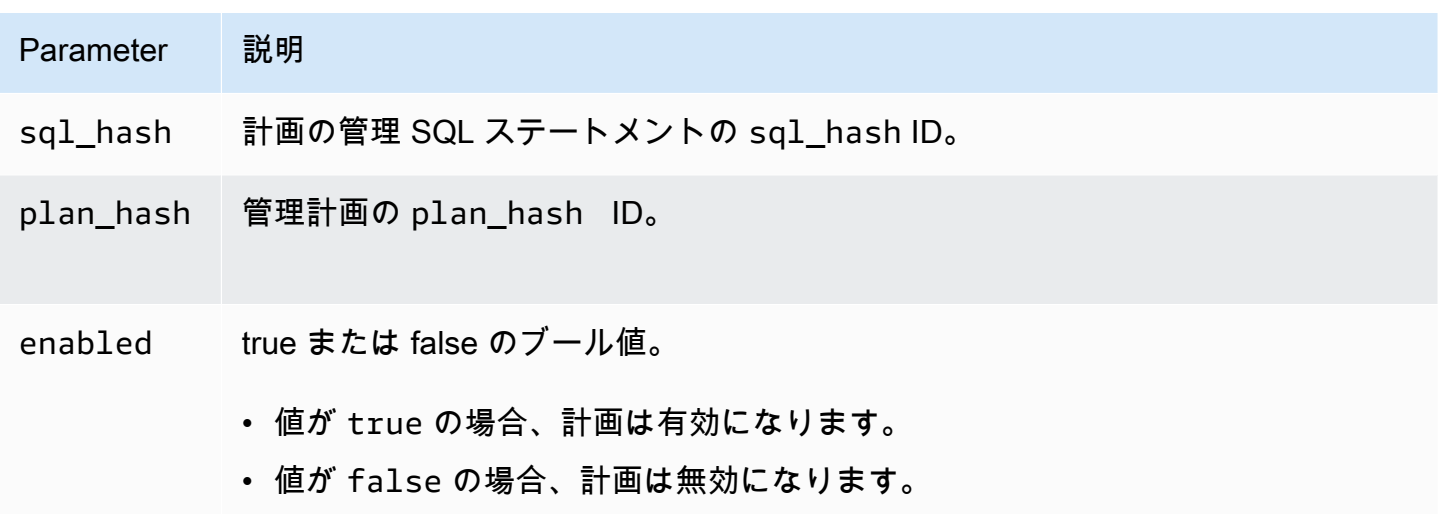

<span id="page-2658-1"></span>apg\_plan\_mgmt.set\_plan\_status

管理計画のステータスを Approved、Unapproved、Rejected、または Preferred に設定しま す。

#### 構文

```
apg_plan_mgmt.set_plan_status( 
     sql_hash, 
     plan_hash,
```
#### status

#### 戻り値

)

設定が成功した場合は 0 を返し、設定に失敗した場合は -1 を返します。

#### パラメータ

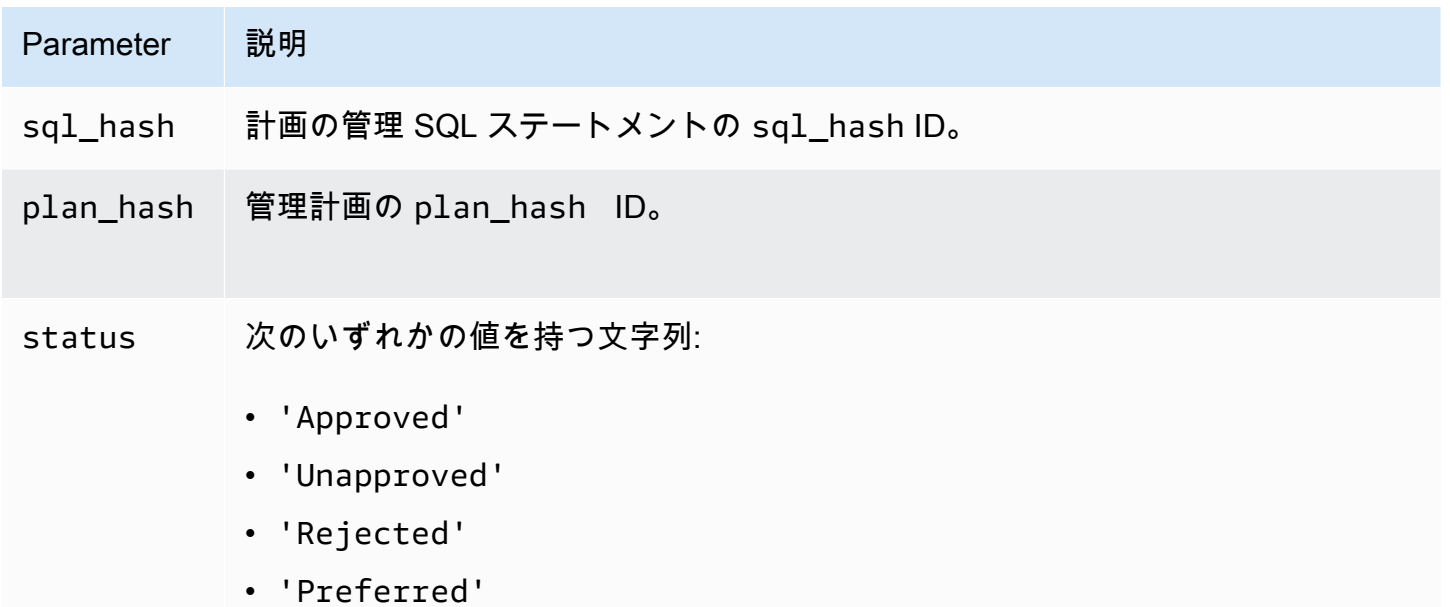

大文字と小文字の使い分けは重要ではありませんが、ステータス値は apg\_plan\_ mgmt.dba\_plans ビューで先頭文字が大文字に設定されます。これらの値に ついての詳細は status の [apg\\_plan\\_mgmt.dba\\_plans ビューのリファレンス](#page-2662-0) を 参照してください。

<span id="page-2659-0"></span>apg\_plan\_mgmt.update\_plans\_last\_used

プランテーブルを共有メモリに格納されている last\_used の日付に即座に更新する。

構文

apg\_plan\_mgmt.update\_plans\_last\_used()

### 戻り値

なし。

パラメータ

なし。

使用に関する注意事項

update\_plans\_last\_used を呼び出して dba\_plans.last\_used 列に対するクエリが最新の情 報を使用しているか確認します。last\_used の日付が即座に更新されない場合、バックグラウンド プロセスはデフォルトで毎時間に一回、プランテーブルを last\_used 日付で更新します。

例えば、特定の sql\_hash ステートメントの実行速度が遅くなった場合、パフォーマンスリグレッ ションスタート以降、そのステートメントにどのプランが実行されたかを判断できます。これを行 うには、まず共有メモリ内のデータをディスクにフラッシュして last\_used の日付を最新のものに し、その後パフォーマンスリグレッションのある sql\_hash ステートメントのすべてのプランにク エリを実行します。クエリでは、1ast\_used の日付がパフォーマンスリグレッションがスタートさ れた日付と一緒か、それ以降になるようにしてください。クエリは、パフォーマンスリグレッション の原因の可能性があるプランまたは一連のプランを識別します。verbose, hashes に設定された explainOptionList で apg\_plan\_mgmt.get\_explain\_plan を使用することができます。ま た apg\_plan\_mgmt.evolve\_plan\_baselines を使用して、より優れたパフォーマンスを得れる かもしれないプランや代行プランを分析することができます。

update\_plans\_last\_used 関数は、DB クラスターのプライマリ DB インスタンスにのみ影響し ます。

<span id="page-2660-0"></span>apg\_plan\_mgmt.validate\_plans

オプティマイザがまだ計画を再作成できることを確認してください。オプティマイザは Approved 計画、Unapproved 計画、および Preferred 計画について、計画が有効か無効かを検証しま す。Rejected 計画は検証されません。オプションで、apg\_plan\_mgmt.validate\_plans 関数 を使用して無効な計画を削除または無効にすることができます。

構文

```
apg_plan_mgmt.validate_plans( 
     sql_hash, 
     plan_hash, 
     action)
```
apg\_plan\_mgmt.validate\_plans(

#### action)

#### 戻り値

無効な計画の数です。

パラメータ

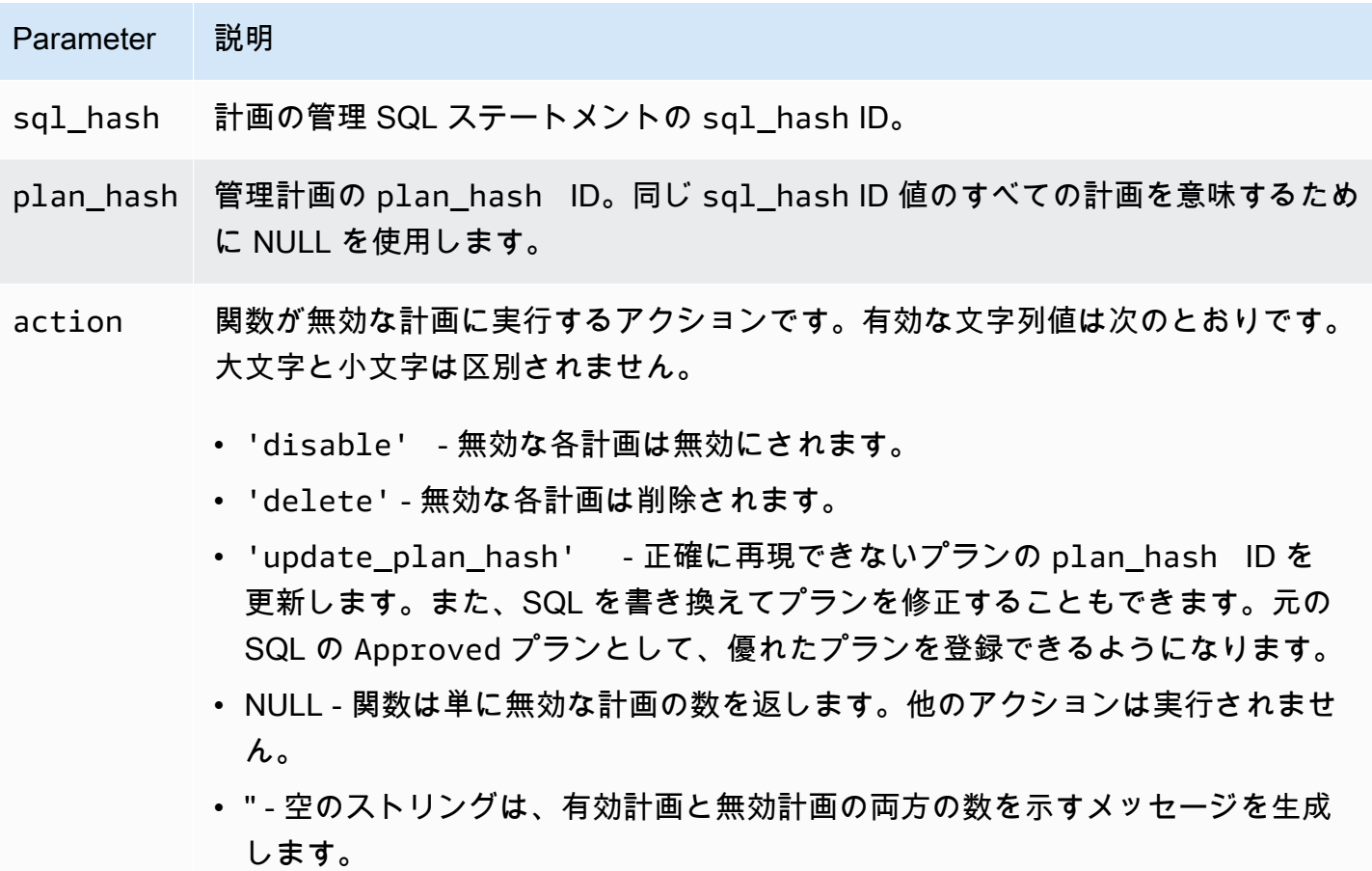

他の値は空の文字列のように扱われます。

#### 使用に関する注意事項

validate\_plans(action) ビュー全体で、すべての管理ステートメントのすべての計画を検証す るには、apg\_plan\_mgmt.dba\_plans 形式を使用してください。

validate\_plans(sql\_hash, plan\_hash, action) で指定された管理ステートメントについ て、plan\_hash の形式を使用して、sql\_hash で指定された管理計画を検証します。

validate\_plans(sql\_hash, NULL, action) で指定した管理ステートメントのすべての管理 計画を検証するには、sql\_hash の形式を使用してください。

<span id="page-2662-0"></span>apg\_plan\_mgmt.dba\_plans ビューのリファレンス

apg\_plan\_mgmt.dba\_plans ビューの計画情報の列には以下のものが含まれます。

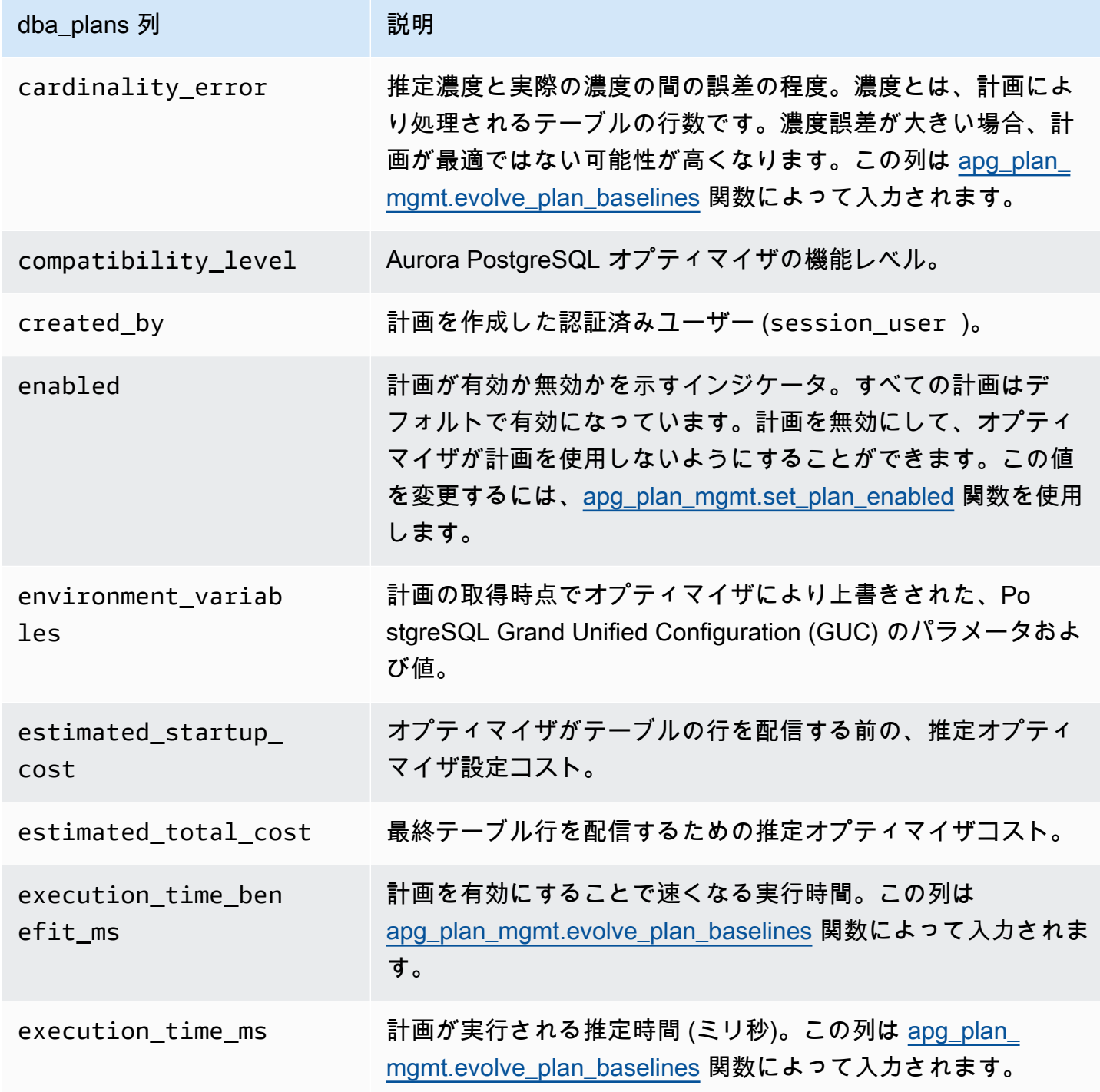

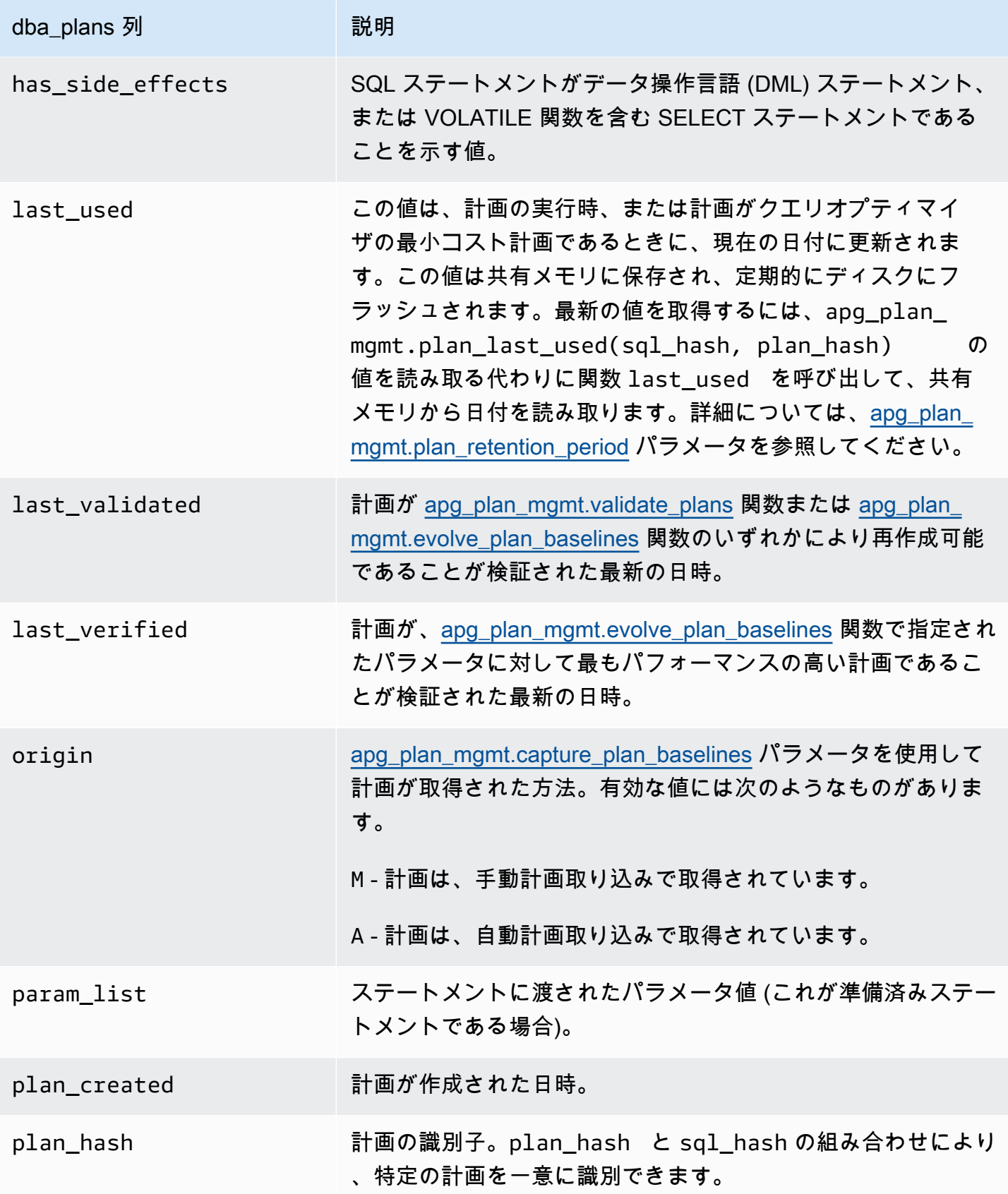
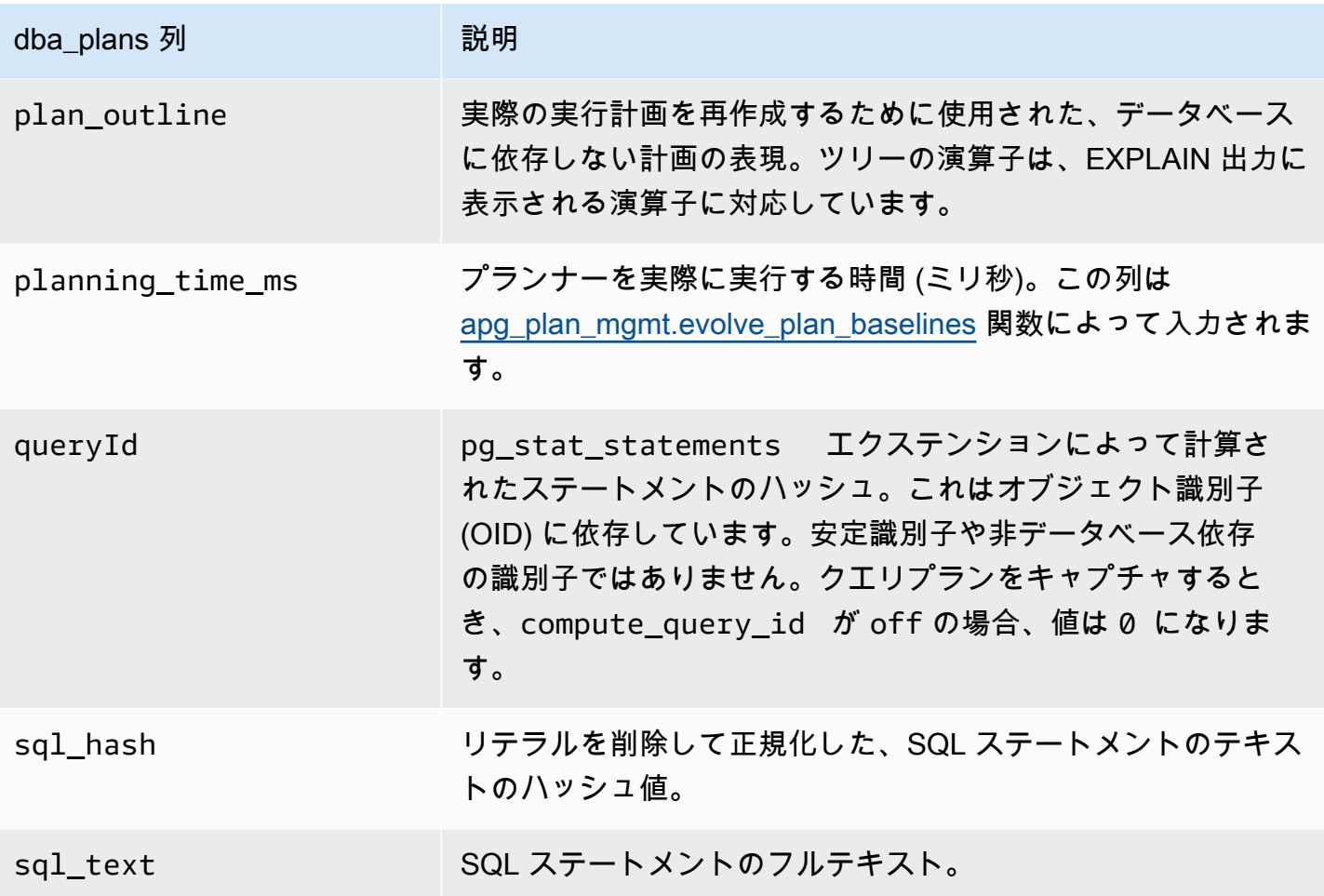

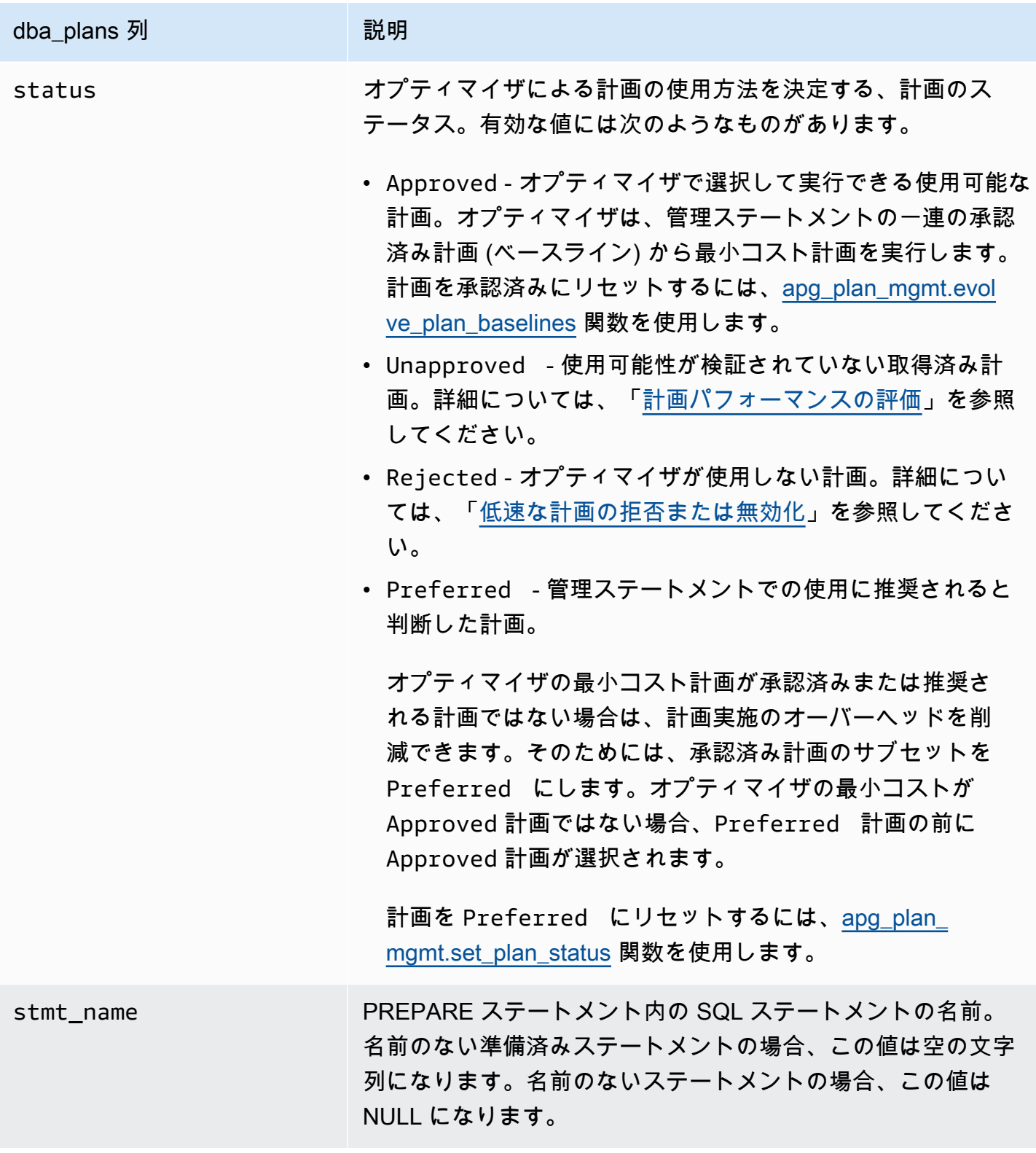

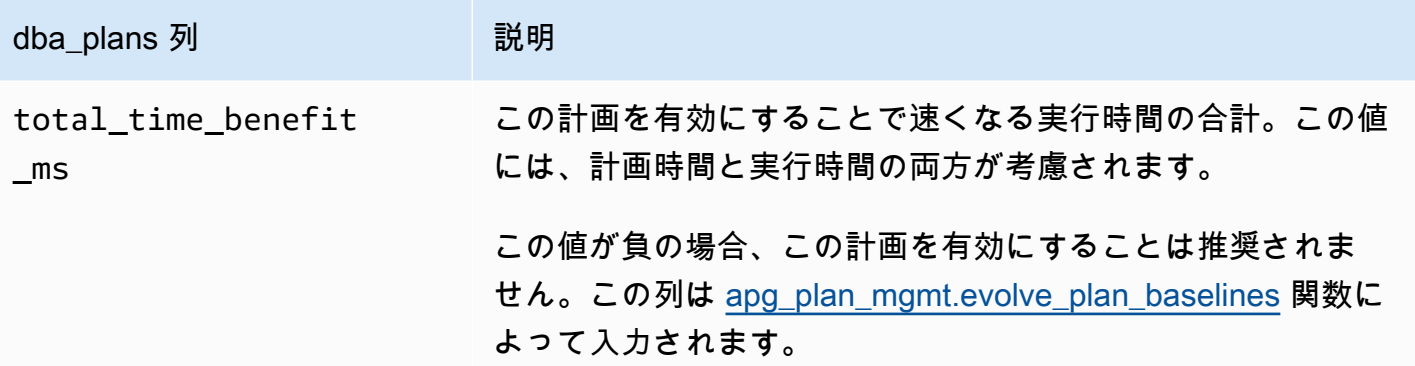

### クエリ計画管理の高度な機能

Aurora PostgreSQL クエリプラン管理 (QPM) の高度な機能に関する情報は、以下に記載されていま す。

トピック

- [レプリカでの Aurora PostgreSQL 実行プランのキャプチャ](#page-2666-0)
- [テーブルパーティションのサポート](#page-2669-0)

<span id="page-2666-0"></span>レプリカでの Aurora PostgreSQL 実行プランのキャプチャ

QPM (クエリプラン管理) を使用すると、Aurora Replicas によって生成されたクエリプランをキャ プチャし、Aurora DB クラスターのプライマリ DB インスタンスに保存できます。すべての Aurora Replicas からクエリプランを収集し、プライマリインスタンスの中央永続テーブルで最適なプラン のセットを管理できます。その後、必要に応じてこれらのプランを他のレプリカに適用できます。こ れにより、DB クラスターやエンジンバージョン全体にわたって実行プランの安定性を維持し、クエ リのパフォーマンスを向上させることができます。

トピック

- [前提条件](#page-2667-0)
- [Aurora Replicas のプランキャプチャの管理](#page-2667-1)
- [トラブルシューティング](#page-2668-0)

<span id="page-2667-0"></span>前提条件

Aurora レプリカで **capture\_plan\_baselines parameter** を有効にする - Aurora Replicas でプ ランをキャプチャするには、capture\_plan\_baselines パラメーターを自動または手動に設定し ます。詳細については、「[apg\\_plan\\_mgmt.capture\\_plan\\_baselines](#page-2645-0)」を参照してください。

postgres\_fdw 拡張機能をインストールする - Aurora Replicas でプランをキャプチャするに は、postgres\_fdw 外部データラッパー拡張機能をインストールする必要があります。拡張機能を インストールするには、各データベースで次のコマンドを実行します。

postgres=> CREATE EXTENSION IF NOT EXISTS postgres\_fdw;

<span id="page-2667-1"></span>Aurora Replicas のプランキャプチャの管理

Aurora Replicas のプランキャプチャをオンにする

Aurora Replicas でプランキャプチャを作成または削除するには、rds\_superuser 権限が必要で す。ユーザーのロールとアクセス許可の詳細については、「[PostgreSQL のロールとアクセス許可の](https://docs.aws.amazon.com/AmazonRDS/latest/UserGuide/Appendix.PostgreSQL.CommonDBATasks.Roles.html) [理解](https://docs.aws.amazon.com/AmazonRDS/latest/UserGuide/Appendix.PostgreSQL.CommonDBATasks.Roles.html)」を参照してください。

プランをキャプチャするには、以下に示すように、ライター DB インスタンスで関数 apg\_plan\_mgmt.create\_replica\_plan\_capture を呼び出します。

postgres=> CALL apg\_plan\_mgmt.create\_replica\_plan\_capture(*'cluster\_endpoint'*, *'password'*);

- cluster\_endpoint-cluster\_endpoint (ライターエンドポイント) は、Aurora Replicas でのプランキャ プチャに対してフェイルオーバーのサポートを提供します。
- パスワード セキュリティを強化するためにパスワードを作成する際は、以下のガイドラインに従 うことをお勧めします。
	- 少なくとも 8 文字を含める必要があります。
	- 少なくとも大文字 1 つ、小文字 1 つ、および 数字 1 つを含める必要があります。
	- 少なくとも 1 つの特殊文字 (?、!、#、<、>、\*、など) を含める必要です。

**a** Note

クラスターエンドポイント、パスワード、またはポート番号を変更 した場合は、クラスターエンドポイントとパスワードを使用して

クエリ計画管理の高度な機能 2636

apg\_plan\_mgmt.create\_replica\_plan\_capture() を再実行し、プランキャプチャを 再初期化する必要があります。そうでない場合、Aurora Replicas からのプランのキャプチャ は失敗します。

Aurora Replicas のプランキャプチャをオフにする

Aurora Replicas の capture\_plan\_baselines パラメータをオフにするには、パラメータグルー プの値を off に設定します。

Aurora Replicas のプランキャプチャを削除する

Aurora Replicas のプランキャプチャは完全に削除できますが、削除する 前に確認してください。プランキャプチャを削除するには、以下のように apg\_plan\_mgmt.remove\_replica\_plan\_capture を呼び出します。

postgres=> CALL apg\_plan\_mgmt.remove\_replica\_plan\_capture();

クラスターエンドポイントとパスワードを使用して Aurora Replicas のプランキャプチャをオンにす るには、apg\_plan\_mgmt.create\_replica\_plan\_capture() を再度呼び出す必要があります。

<span id="page-2668-0"></span>トラブルシューティング

以下に、プランが想定どおりに Aurora Replicas にキャプチャされない場合のトラブルシューティン グのヒントと回避策を示します。

- パラメータ設定 プランキャプチャを有効にするために capture\_plan\_baselines パラメータ が適切な値に設定されているかどうかを確認してください。
- **postgres\_fdw** 拡張機能がインストールされている 次のクエリを使用して postgres\_fdw が インストールされているかどうかを確認してください。

postgres=> SELECT \* FROM pg\_extension WHERE extname = 'postgres\_fdw'

• create\_replica\_plan\_capture() が呼び出されている - 以下のコマンドを使用し て、ユーザーマッピングが終了しているかどうかを確認します。それ以外の場合 は、create\_replica\_plan\_capture() を呼び出して機能を初期化します。

postgres=> SELECT \* FROM pg\_foreign\_server WHERE srvname = 'apg\_plan\_mgmt\_writer\_foreign\_server';

• クラスターエンドポイントとポート番号 - クラスターエンドポイントとポート番号が適切かどうか を確認してください。これらの値が間違っていても、エラーメッセージは表示されません。

次のコマンドを使用して、エンドポイントが create() で使用されているかどうかを確認し、そのエ ンドポイントがどのデータベースにあるかを確認します。

postgres=> SELECT srvoptions FROM pg\_foreign\_server WHERE srvname = 'apg\_plan\_mgmt\_writer\_foreign\_server';

- reload() 削除機能を有効にするには、Aurora Replicas で apg\_plan\_mgmt.delete\_plan() を呼び出 した後に apg\_plan\_mgmt.reload() を呼び出す必要があります。これにより、変更が正常に実装さ れたことが保証されます。
- パスワード 記載されているガイドラインに従って create\_replica\_plan\_capture() にパスワードを 入力する必要があります。入力しないと、エラーメッセージが表示されます。詳細については、 「[Aurora Replicas のプランキャプチャの管理」](#page-2667-1)を参照してください。要件に合った別のパスワー ドを使用してください。
- クロスリージョン接続 Aurora Replicas でのプランキャプチャは Aurora グローバルデータベー スでもサポートされており、ライターインスタンスと Aurora Replicas は異なるリージョンに配置 できます。ライターインスタンスとクロスリージョンレプリカは VPC ピアリングを使用して通信 できる必要があります。詳細については、「[VPC ピアリング接続」](https://docs.aws.amazon.com/vpc/latest/peering/what-is-vpc-peering.html)を参照してください。クロス リージョンフェイルオーバーが発生した場合、エンドポイントを新しいプライマリ DB クラスター エンドポイントに再設定する必要があります。

<span id="page-2669-0"></span>テーブルパーティションのサポート

Aurora PostgreSQL クエリプラン管理 (QPM) は、以下のバージョンで宣言的テーブルパーティショ ニングをサポートしています。

- 15.3 以降の 15 バージョン
- 14.8 以降の 14 バージョン
- 13.11 以降の 13 バージョン

詳細については、「[テーブルのパーティション](https://www.postgresql.org/docs/current/ddl-partitioning.html)」を参照してください。

トピック

- [テーブルパーティションの設定](#page-2670-0)
- [テーブルパーティションのプランのキャプチャ](#page-2670-1)
- [テーブルパーティションプランの実施](#page-2674-0)
- [命名規則](#page-2678-0)

<span id="page-2670-0"></span>テーブルパーティションの設定

Aurora PostgreSQL QPM でテーブルパーティションをセットアップするには、以下の手順を実行し てください。

- 1. DB クラスターパラメータグループで apg\_plan\_mgmt.plan\_hash\_version を 3 以上に設定 します。
- 2. クエリプラン管理を使用し、apg\_plan\_mgmt.dba\_plans ビューにエントリがあるデータ ベースに移動します。
- 3. apg\_plan\_mgmt.validate\_plans('update\_plan\_hash') を呼び出して、プランテーブ ルの plan\_hash 値を更新します。
- 4. クエリプラン管理が有効になっていて、apg\_plan\_mgmt.dba\_plans ビューにエントリがあ るすべてのデータベースについて、手順 2~3 を繰り返します。

これらのパラメータの詳細については、「[Aurora PostgreSQL クエリ計画管理のパラメータリファレ](#page-2644-0) [ンス](#page-2644-0)」を参照してください。

<span id="page-2670-1"></span>テーブルパーティションのプランのキャプチャ

QPM では、さまざまなプランが plan\_hash 値によって区別されます。plan\_hash がどのように 変化するかを理解するには、まず、同様の種類のプランを理解する必要があります。

Append ノードレベルで蓄積されるアクセス方法、数字を取り除いたインデックス名、および数字を 取り除いたパーティション名の組み合わせが同じであれば、プランは同じと見なされます。プランで アクセスされる特定のパーティションは重要ではありません。次の例では、テーブル tbl\_a は 4 つ のパーティションで作成されます。

```
postgres=>create table tbl_a(i int, j int, k int, l int, m int) partition by range(i);
CREATE TABLE
postgres=>create table tbl_a1 partition of tbl_a for values from (0) to (1000);
CREATE TABLE
postgres=>create table tbl_a2 partition of tbl_a for values from (1001) to (2000);
CREATE TABLE
postgres=>create table tbl_a3 partition of tbl_a for values from (2001) to (3000);
CREATE TABLE
```

```
postgres=>create table tbl_a4 partition of tbl_a for values from (3001) to (4000);
CREATE TABLE
postgres=>create index t i on tbl a using btree (i);
CREATE INDEX
postgres=>create index t_j on tbl_a using btree (j);
CREATE INDEX
postgres=>create index t_k on tbl_a using btree (k);
CREATE INDEX
```
クエリが検索するパーティションの数に関係なく、単一のスキャン方法を使用して tbl\_a をスキャ ンするため、次のプランは同じと見なされます。

postgres=>explain (hashes true, costs false) select j, k from tbl\_a where i between 990 and 999 and  $j < 9910$  and  $k > 50$ ;

QUERY PLAN

-------------------------------------------------------------------

Seq Scan on tbl\_a1 tbl\_a Filter:  $((i \ge 990)$  AND  $(i \le 999)$  AND  $(i \le 9910)$  AND  $(k > 50)$ ) SQL Hash: 1553185667, Plan Hash: -694232056 (3 rows)

postgres=>explain (hashes true, costs false) select j, k from tbl\_a where i between 990 and  $1100$  and  $j < 9910$  and  $k > 50$ ;

QUERY PLAN

-------------------------------------------------------------------

Append

```
 -> Seq Scan on tbl_a1 tbl_a_1 
        Filter: ((i \ge 990) AND (i \le 1100) AND (j \le 9910) AND (k > 50)) -> Seq Scan on tbl_a2 tbl_a_2 
        Filter: ((i \ge 990) AND (i \le 1100) AND (j \le 9910) AND (k > 50)) SQL Hash: 1553185667, Plan Hash: -694232056 
 (6 rows)
```
postgres=>explain (hashes true, costs false) select j, k from tbl\_a where i between 990 and 2100 and  $j < 9910$  and  $k > 50$ ;

QUERY PLAN

--------------------------------------------------------------------------

Append

-> Seq Scan on tbl\_a1 tbl\_a\_1

```
 Filter: ((i >= 990) AND (i <= 2100) AND (j < 9910) AND (k > 50)) 
   -> Seq Scan on tbl a2 tbl a 2
         Filter: ((i \ge 990) AND (i \le 2100) AND (i \le 9910) AND (k > 50))
    -> Seq Scan on tbl_a3 tbl_a_3 
         Filter: ((i \ge 990) AND (i \le 2100) AND (j \le 9910) AND (k > 50))
 SQL Hash: 1553185667, Plan Hash: -694232056
(8 rows)
```
次の 3 つのプランも同じとみなされます。親レベルで、アクセス方法、数字を取り除いたインデッ クス名、および数字を取り除いたパーティション名は、SeqScan tbl\_a、IndexScan (i\_idx) tbl\_a であるためです。

```
postgres=>explain (hashes true, costs false) select j, k from tbl_a where i between 990 
and 1100 and j < 9910 and k > 50;
                                  QUERY PLAN
-------------------------------------------------------------------------- 
 Append 
    -> Seq Scan on tbl_a1 tbl_a_1 
         Filter: ((i \ge 990) AND (i \le 1100) AND (j \le 9910) AND (k > 50)) -> Index Scan using tbl_a2_i_idx on tbl_a2 tbl_a_2 
         Index Cond: ((i \ge 990) AND (i \le 1100)) Filter: ((j < 9910) AND (k > 50)) 
  SQL Hash: 1553185667, Plan Hash: -993736942
(7 rows)
postgres=>explain (hashes true, costs false) select j, k from tbl_a where i between 990 
and 2100 and j < 9910 and k > 50;
                                  QUERY PLAN
-------------------------------------------------------------------------- 
  Append 
    -> Index Scan using tbl_a1_i_idx on tbl_a1 tbl_a_1 
         Index Cond: ((i \ge 990) AND (i \le 2100)) Filter: ((j < 9910) AND (k > 50)) 
    -> Seq Scan on tbl_a2 tbl_a_2 
         Filter: ((i \ge 990) AND (i \le 2100) AND (j \le 9910) AND (k > 50)) -> Index Scan using tbl_a3_i_idx on tbl_a3 tbl_a_3 
         Index Cond: ((i \ge 990) AND (i \le 2100)) Filter: ((j < 9910) AND (k > 50)) 
  SQL Hash: 1553185667, Plan Hash: -993736942
(10 rows)
```

```
postgres=>explain (hashes true, costs false) select j, k from tbl_a where i between 990 
 and 3100 and j < 9910 and k > 50;
                                  QUERY PLAN
-------------------------------------------------------------------------- 
  Append 
   -> Seq Scan on tbl a1 tbl a 1
         Filter: ((i \ge 990) AND (i \le 3100) AND (j \le 9910) AND (k > 50)) -> Seq Scan on tbl_a2 tbl_a_2 
         Filter: ((i >= 990) AND (i <= 3100) AND (j < 9910) AND (k > 50))
    -> Seq Scan on tbl_a3 tbl_a_3 
          Filter: ((i >= 990) AND (i <= 3100) AND (j < 9910) AND (k > 50)) 
   -> Index Scan using tbl_a4_i_idx on tbl_a4 tbl_a_4
         Index Cond: ((i \ge 990) AND (i \le 3100)) Filter: ((j < 9910) AND (k > 50)) 
  SQL Hash: 1553185667, Plan Hash: -993736942
(11 rows)
```
子パーティション内の出現順序や出現回数が異なっていても、アクセス方法、数字を取り除いたイン デックス名、および数字を取り除いたパーティション名は、上記の各プランの親レベルで同じです。

ただし、次の条件のいずれかが満たされる場合、プランは異なると見なされます。

• プランで追加のアクセス方法が使用される。

```
postgres=>explain (hashes true, costs false) select j, k from tbl_a where i between 
  990 and 2100 and j < 9910 and k > 50; 
                                  QUERY PLAN
-------------------------------------------------------------------------- 
 Append 
    -> Seq Scan on tbl_a1 tbl_a_1 
         Filter: ((i \ge 990) AND (i \le 2100) AND (j \le 9910) AND (k > 50))
    -> Seq Scan on tbl_a2 tbl_a_2 
         Filter: ((i \ge 990) AND (i \le 2100) AND (j \le 9910) AND (k > 50)) -> Bitmap Heap Scan on tbl_a3 tbl_a_3 
          Recheck Cond: ((i >= 990) AND (i <= 2100)) 
          Filter: ((j < 9910) AND (k > 50)) 
          -> Bitmap Index Scan on tbl_a3_i_idx 
                Index Cond: ((i >= 990) AND (i <= 2100))
  SQL Hash: 1553185667, Plan Hash: 1134525070
(11 rows)
```
• プラン内のどのアクセス方法もそれ以上使用されない。

```
postgres=>explain (hashes true, costs false) select j, k from tbl_a where i between 
  990 and 1100 and j < 9910 and k > 50; 
                                 QUERY PLAN
-------------------------------------------------------------------------- 
  Append 
    -> Seq Scan on tbl_a1 tbl_a_1 
         Filter: ((i \ge 990) AND (i \le 1100) AND (j \le 9910) AND (k > 50))
    -> Seq Scan on tbl_a2 tbl_a_2 
         Filter: ((i \ge 990) AND (i \le 1100) AND (j \le 9910) AND (k > 50)) SQL Hash: 1553185667, Plan Hash: -694232056
(6 rows)
```
• インデックスメソッドに関連付けられたインデックスが変更された。

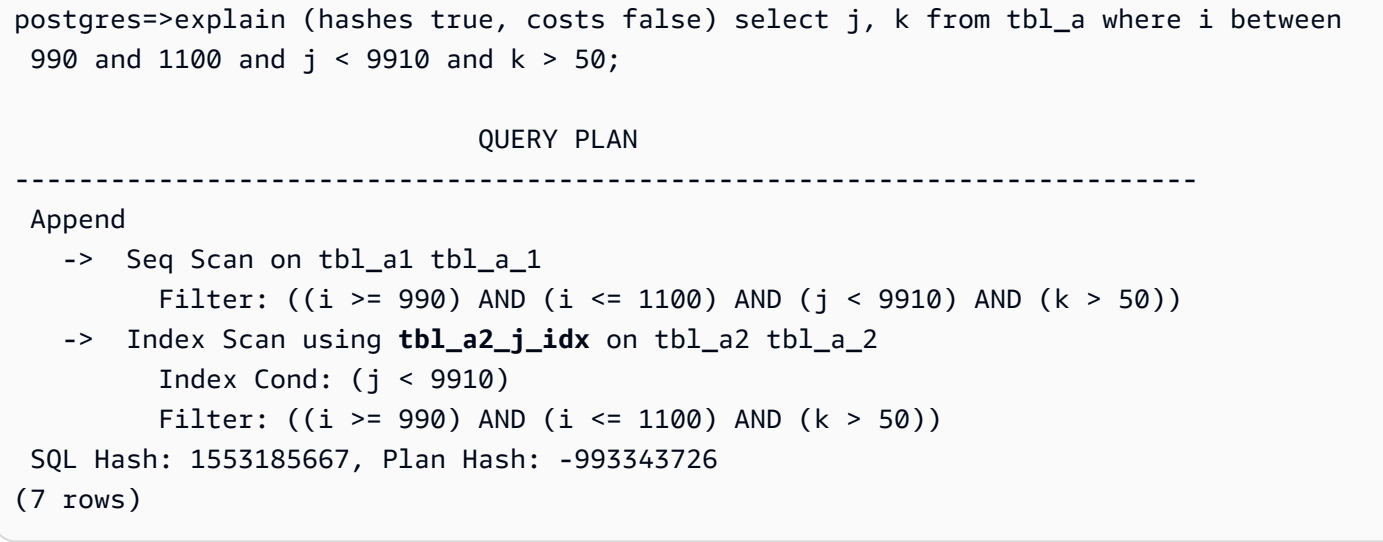

<span id="page-2674-0"></span>テーブルパーティションプランの実施

パーティションテーブルについて承認されたプランは、位置対応で実施されます。プランはパーティ ションに固有ではなく、元のクエリで参照されているプラン以外のパーティションにも適用できま す。プランには、最初に承認されたアウトラインとは異なる数のパーティションにアクセスするクエ リを強制する機能もあります。

例えば、承認されたアウトラインが次のプランに関するものであるとします。

postgres=>explain (hashes true, costs false) select j, k from tbl\_a where i between 990 and 2100 and  $j < 9910$  and  $k > 50$ ;

```
 QUERY PLAN
-------------------------------------------------------------------------- 
 Append 
  -> Index Scan using tbl_a1_i_idx on tbl_a1 tbl_a_1
         Index Cond: ((i \ge 990) AND (i \le 2100)) Filter: ((j < 9910) AND (k > 50)) 
   -> Seq Scan on tbl_a2 tbl_a_2 
         Filter: ((i >= 990) AND (i <= 2100) AND (j < 9910) AND (k > 50))
  -> Index Scan using tbl_a3_i_idx on tbl_a3 tbl_a_3
         Index Cond: ((i \ge 990) AND (i \le 2100)) Filter: ((j < 9910) AND (k > 50)) 
 SQL Hash: 1553185667, Plan Hash: -993736942
(10 rows)
```
この場合、このプランは、2、4、またはそれ以上のパーティションを参照する SQL クエリにも適用 できます。これらのシナリオで、2 パーティションと 4 パーティションのアクセスについて考えられ るプランは以下のとおりです。

```
postgres=>explain (hashes true, costs false) select j, k from tbl_a where i between 990 
 and 1100 and j < 9910 and k > 50;
                                  QUERY PLAN
---------------------------------------------------------------------------------- 
 Append 
    -> Index Scan using tbl_a1_i_idx on tbl_a1 tbl_a_1 
         Index Cond: ((i \ge 990) AND (i \le 1100)) Filter: ((j < 9910) AND (k > 50)) 
    -> Seq Scan on tbl_a2 tbl_a_2 
         Filter: ((i \ge 990) AND (i \le 1100) AND (j \le 9910) AND (k > 50)) Note: An Approved plan was used instead of the minimum cost plan. 
  SQL Hash: 1553185667, Plan Hash: -993736942, Minimum Cost Plan Hash: -1873216041
(8 rows)
```
postgres=>explain (hashes true, costs false) select j, k from tbl\_a where i between 990 and 3100 and  $j < 9910$  and  $k > 50$ ;

QUERY PLAN

--------------------------------------------------------------------------

Append

 -> Index Scan using tbl\_a1\_i\_idx on tbl\_a1 tbl\_a\_1 Index Cond:  $((i \ge 990)$  AND  $(i \le 3100))$ 

```
 Filter: ((j < 9910) AND (k > 50)) 
    -> Seq Scan on tbl_a2 tbl_a_2 
         Filter: ((i \ge 990) AND (i \le 3100) AND (i \le 9910) AND (k > 50))
   -> Index Scan using tbl_a3_i_idx on tbl_a3 tbl_a_3
         Index Cond: ((i \ge 990) AND (i \le 3100)) Filter: ((j < 9910) AND (k > 50)) 
   -> Seq Scan on tbl_a4 tbl_a_4
         Filter: ((i >= 990) AND (i <= 3100) AND (j < 9910) AND (k > 50))
  Note: An Approved plan was used instead of the minimum cost plan. 
  SQL Hash: 1553185667, Plan Hash: -993736942, Minimum Cost Plan Hash: -1873216041 
(12 rows)
postgres=>explain (hashes true, costs false) select j, k from tbl_a where i between 990 
 and 3100 and j < 9910 and k > 50;
```

```
 QUERY PLAN
---------------------------------------------------------------------------------- 
 Append 
    -> Index Scan using tbl_a1_i_idx on tbl_a1 tbl_a_1 
         Index Cond: ((i \ge 990) AND (i \le 3100)) Filter: ((j < 9910) AND (k > 50)) 
    -> Seq Scan on tbl_a2 tbl_a_2 
          Filter: ((i >= 990) AND (i <= 3100) AND (j < 9910) AND (k > 50)) 
    -> Index Scan using tbl_a3_i_idx on tbl_a3 tbl_a_3 
         Index Cond: ((i \ge 990) AND (i \le 3100)) Filter: ((j < 9910) AND (k > 50)) 
    -> Index Scan using tbl_a4_i_idx on tbl_a4 tbl_a_4 
         Index Cond: ((i \ge 990) AND (i \le 3100)) Filter: ((j < 9910) AND (k > 50)) 
 Note: An Approved plan was used instead of the minimum cost plan. 
 SQL Hash: 1553185667, Plan Hash: -993736942, Minimum Cost Plan Hash: -1873216041
(14 rows)
```
パーティションごとにアクセス方法が異なる別の承認済みプランを考えてみましょう。

postgres=>explain (hashes true, costs false) select j, k from tbl\_a where i between 990 and 2100 and  $j < 9910$  and  $k > 50$ ; QUERY PLAN -------------------------------------------------------------------------- Append -> Index Scan using tbl\_a1\_i\_idx on tbl\_a1 tbl\_a\_1 Index Cond:  $((i \ge 990)$  AND  $(i \le 2100))$ 

```
 Filter: ((j < 9910) AND (k > 50)) 
   -> Seq Scan on tbl a2 tbl a 2
         Filter: ((i \ge 990) AND (i \le 2100) AND (i \le 9910) AND (k > 50))
   -> Bitmap Heap Scan on tbl_a3 tbl_a_3
         Recheck Cond: ((i \ge 990) AND (i \le 2100)) Filter: ((j < 9910) AND (k > 50)) 
          -> Bitmap Index Scan on tbl_a3_i_idx 
               Index Cond: ((i \ge 990) AND (i \le 2100)) SQL Hash: 1553185667, Plan Hash: 2032136998
(12 rows)
```
この場合、2 つのパーティションからデータを読み込むプランは適用されません。承認されたプラン の(アクセス方法、インデックス名)の組み合わせがすべて使用可能でない限り、プランを実施する ことはできません。例えば、以下のプランはプランのハッシュが異なり、承認されたプランはこのよ うな場合には適用できません。

```
postgres=>explain (hashes true, costs false) select j, k from tbl_a where i between 990 
 and 1900 and j < 9910 and k > 50;
                                QUERY PLAN
------------------------------------------------------------------------- 
  Append 
   -> Bitmap Heap Scan on tbl_a1 tbl_a_1
          Recheck Cond: ((i >= 990) AND (i <= 1900)) 
          Filter: ((j < 9910) AND (k > 50)) 
         -> Bitmap Index Scan on tbl_a1_i_idx
               Index Cond: ((i \ge 990) AND (i \le 1900)) -> Bitmap Heap Scan on tbl_a2 tbl_a_2 
          Recheck Cond: ((i >= 990) AND (i <= 1900)) 
          Filter: ((j < 9910) AND (k > 50)) 
          -> Bitmap Index Scan on tbl_a2_i_idx 
               Index Cond: ((i \ge 990) AND (i \le 1900)) Note: This is not an Approved plan. No usable Approved plan was found. 
   SQL Hash: 1553185667, Plan Hash: -568647260
(13 rows)
```
postgres=>explain (hashes true, costs false) select j, k from tbl\_a where i between 990 and 1900 and  $j < 9910$  and  $k > 50$ ;

QUERY PLAN

--------------------------------------------------------------------------

Append

```
-> Index Scan using tbl_a1_i_idx on tbl_a1 tbl_a_1
         Index Cond: ((i \ge 990) AND (i \le 1900)) Filter: ((j < 9910) AND (k > 50)) 
   -> Seq Scan on tbl_a2 tbl_a_2 
          Filter: ((i >= 990) AND (i <= 1900) AND (j < 9910) AND (k > 50)) 
 Note: This is not an Approved plan. No usable Approved plan was found. 
 SQL Hash: 1553185667, Plan Hash: -496793743
(8 rows)
```
<span id="page-2678-0"></span>命名規則

QPM が宣言的パーティションテーブルでプランを適用するには、親テーブル、テーブルパーティ ション、インデックスに固有の命名規則に従う必要があります。

- 親テーブル名 これらの名前は、数字だけでなく、アルファベットまたは特殊文字が異なっ ていなければなりません。例えば、tA、tB、tC は個別の親テーブルには使用できる名前です が、t1、t2、t3 はそうではありません。
- 各パーティションテーブル名 同じ親を持つパーティション名は、数字のみが異なっている必要が あります。例えば、tA に指定できるパーティション名は tA1、tA2、t1a、t2A、または複数桁の場 合もあります。

その他の違い (文字、特殊文字) があっても、プランの適用は保証されません。

• インデックス名 – パーティションテーブル階層で、すべてのインデックスに一意の名前があ ることを確認します。つまり、名前の数値以外の部分は異なっている必要があります。例え ば、tA\_col1\_idx1 という名前のインデックスを持つ tA という名前のパーティションテーブル がある場合、tA\_col1\_idx2 という名前の別のインデックスを使用することはできません。ただ し、tA\_a\_col1\_idx2 というインデックスは、数値以外の部分が一意であるため使用できます。 このルールは、親テーブルと個々のパーティションテーブルで作成されたインデックスに適用され ます。

上記の命名規則に従わないと、承認されたプランの実施に失敗する可能性があります。次の例は、こ のような実施が失敗したことを示しています。

postgres=>create table t1(i int, j int, k int, l int, m int) partition by range(i); CREATE TABLE postgres=>create table t1a partition of t1 for values from (0) to (1000); CREATE TABLE postgres=>create table t1b partition of t1 for values from (1001) to (2000); CREATE TABLE

```
postgres=>SET apg_plan_mgmt.capture_plan_baselines TO 'manual';
SET
postgres=>explain (hashes true, costs false) select count(*) from t1 where i > 0;
                                QUERY PLAN
                                                     -------------------------------------------------------------------------- 
  Aggregate 
    -> Append 
           -> Seq Scan on t1a t1_1 
                Filter: (i > 0) -> Seq Scan on t1b t1_2 
                Filter: (i > 0) SQL Hash: -1720232281, Plan Hash: -1010664377
(7 rows)
postgres=>SET apg_plan_mgmt.use_plan_baselines TO 'on';
SET
postgres=>explain (hashes true, costs false) select count(*) from t1 where i > 1000;
                                QUERY PLAN
        ------------------------------------------------------------------------- 
 Aggregate 
    -> Seq Scan on t1b t1 
          Filter: (i > 1000) 
 Note: This is not an Approved plan. No usable Approved plan was found. 
  SQL Hash: -1720232281, Plan Hash: 335531806
(5 rows)
```
2 つのプランは同じように見えますが、子テーブルの名前によって Plan Hash 値は異なります。数 値のみでなくアルファベット文字で名前が異なるテーブルでは、プランの実施が失敗します。

# エクステンションと外部データラッパーの使用

Aurora PostgreSQL 互換エディション DB クラスターに機能を拡張するには、さまざまな PostgreSQL の拡張機能をインストールして使用できます。例えば、ユースケースが非常に大きな テーブル間で集中的なデータ入力を必要とする場合、[pg\\_partman](https://pgxn.org/dist/pg_partman/doc/pg_partman.html) 拡張機能をインストールして データをパーティション分割し、ワークロードを分散できます。

**G** Note

Aurora PostgreSQL 14.5 以降、Aurora PostgreSQL は Trusted Language Extensions for PostgreSQL をサポートしています。この機能は拡張機能 pg\_tle として実装され、Aurora PostgreSQL に追加できます。この拡張を使用することで、開発者は安全な環境で独自の PostgreSQL 拡張を作成できるため、セットアップと設定の要件および新しい拡張機能の予 備テストの多くが簡素化されます。詳細については、「[Trusted Language Extensions for](#page-2766-0)  [PostgreSQL を使用した操作」](#page-2766-0)を参照してください。

拡張機能をインストールする代わりに、Aurora PostgreSQL DB クラスターのカスタム DB クラスターパラメータグループの shared\_preload\_libraries リストに特定のモジュー ルを追加することもできます。通常、デフォルトの DB クラスターパラメータグループで は、pg\_stat\_statements のみが読み込まれますが、リストに追加できるモジュールは他にもい くつかあります。例えば、[PostgreSQL pg\\_cron エクステンションによるメンテナンスのスケジュー](#page-2714-0) [リング](#page-2714-0) で説明されているように、pg\_cron モジュールを追加することでスケジュール機能を追加で きます。別の例として、auto\_explain モジュールをロードすることでクエリ実行計画を記録でき ます。詳細については、AWS ナレッジセンターの「[クエリ実行計画のログ記録」](https://aws.amazon.com/premiumsupport/knowledge-center/rds-postgresql-tune-query-performance/#)をご覧ください。

外部データへのアクセスを可能にするエクステンションは、具体的には外部データラッパー (FDW) と呼ばれます。一例として、oracle\_fdw 拡張機能を使用すると、Aurora PostgreSQL DB クラス ターが Oracle データベースと連動できるようになります。

また、Aurora PostgreSQL DB インスタンスにインストール可能な拡張機能 は、rds.allowed\_extensions パラメータにリストアップして、正確に指定することができま す。詳細については、「[PostgreSQL 拡張機能のインストールを制限する」](https://docs.aws.amazon.com/AmazonRDS/latest/UserGuide/CHAP_PostgreSQL.html#PostgreSQL.Concepts.General.FeatureSupport.Extensions.Restriction.html)を参照してください。

Aurora PostgreSQL で使用可能ないくつかの拡張機能、モジュール、FDW の設定および使用方法 についての詳細を以下に説明します。簡単にするために、これらはすべて「拡張機能」と呼ばれ ています。現在利用可能な Aurora PostgreSQL バージョンで使用できる拡張機能の一覧について

は、Aurora PostgreSQL リリースノートの「[Aurora PostgreSQL 拡張機能バージョン」](https://docs.aws.amazon.com/AmazonRDS/latest/AuroraPostgreSQLReleaseNotes/AuroraPostgreSQL.Extensions.html)を参照してく ださい。

- [lo モジュールを使用したラージオブジェクトの管理](#page-2696-0)
- [PostGIS 拡張機能を使用した空間データの管理](#page-2699-0)
- [pg\\_partman エクステンションによる PostgreSQL パーティションの管理](#page-2708-0)
- [PostgreSQL pg\\_cron エクステンションによるメンテナンスのスケジューリング](#page-2714-0)
- [pgAudit を使用してデータベースのアクティビティを記録する](#page-2724-0)
- [pglogical を使用してインスタンス間でデータを同期する](#page-2737-0)
- [oracle\\_fdw 拡張機能による Oracle データベースの操作](#page-2758-0)
- [tds\\_fdw 拡張機能による SQL Server データベースの操作](#page-2763-0)

# PostgreSQL での Amazon Aurora 委任拡張機能サポートの使用

PostgreSQL に対して Amazon Aurora 委任拡張機能のサポートを使用すると、拡張機能管理を rds\_superuser である必要のないユーザーに委任できます。この委任拡張機能のサポートによ り、rds\_extension という新しいロールが作成され、他の拡張機能を管理するには、これをユー ザーに割り当てる必要があります。このロールは、拡張機能を作成、更新、削除できます。

Aurora PostgreSQL DB インスタンスにインストール可能な拡張機能

は、rds.allowed extensions パラメータにそれらをリストアップして指定することができま す。詳細については、「[Amazon RDS for PostgreSQL で PostgreSQL 拡張機能を使用する」](https://docs.aws.amazon.com/AmazonRDS/latest/UserGuide/Appendix.PostgreSQL.CommonDBATasks.Extensions.html)を参照 してください。

rds.allowed\_delegated\_extensions パラメータを使用して、rds\_extension ロールでユー ザーが管理できる拡張機能のリストを制限できます。

委任拡張機能のサポートは、次のバージョンで利用できます。

- すべての上位バージョン
- 15.5 以降の 15 バージョン
- 14.10 以降の 14 バージョン
- 13.13 以降の 13 バージョン
- 12.17 以降の 12 バージョン

トピック

- [ユーザーに対する委任拡張機能のサポートの有効化](#page-2682-0)
- [PostgreSQL での Aurora 委任拡張機能サポートで使用される設定](#page-2683-0)
- [委任拡張機能のサポートの無効化](#page-2686-0)
- [Amazon Aurora 委任拡張機能サポートの使用のメリット](#page-2689-0)
- [PostgreSQL での Aurora 委任拡張機能サポートの制限](#page-2689-1)
- [特定の拡張機能に必要なアクセス許可](#page-2689-2)
- [セキュリティに関する考慮事項](#page-2693-0)
- [DROP EXTENSION CASCADE を無効化](#page-2694-0)
- [委任拡張機能サポートを使用して追加できる拡張機能の例](#page-2694-1)
- <span id="page-2682-0"></span>ユーザーに対する委任拡張機能のサポートの有効化

ユーザーに対して委任拡張機能のサポートを有効にするには、以下を実行する必要があります。

1. ユーザーに **rds\_extension** ロールを付与する – rds\_superuser としてデータベースに接続 し、次のコマンドを実行します。

Postgres => grant rds\_extension to *user\_name*;

- 2. 委任されたユーザーが管理できる拡張機能のリストを設定する rds.allowed\_delegated\_extensions では、DB クラスターパラメータで rds.allowed\_extensions を使用して、使用可能な拡張機能のサブセットを指定できます。 これは、次のいずれかのレベルで実行できます。
	- クラスターまたはインスタンスパラメータグループで、AWS Management Console または API を使用します。詳細については、「[「パラメータグループを使用する」 」](#page-371-0)を参照してく ださい。
	- データベースレベルで次のコマンドを使用します。

alter database *database\_name* set rds.allowed\_delegated\_extensions = '*extension\_name\_1*,

*extension\_name\_2*,...*extension\_name\_n*';

• ユーザーレベルで次のコマンドを使用します。

alter user *user\_name* set rds.allowed\_delegated\_extensions = '*extension\_name\_1*,

*extension\_name\_2*,...*extension\_name\_n*';

#### **a** Note

rds.allowed delegated extensions 動的パラメータを変更した後にデータベース を再起動する必要はありません。

3. 拡張機能の作成プロセス中に作成されたオブジェクトへのアクセスを委任されたユーザーに 許可する – 特定の拡張機能では、rds\_extension ロールを持つユーザーがオブジェクト にアクセスする前に、追加のアクセス許可を付与する必要があるオブジェクトが作成されま す。rds\_superuser は、それらのオブジェクトへのアクセス権を委任されたユーザーに付与 する必要があります。オプションの 1 つは、イベントトリガーを使用して、委任されたユー ザーにアクセス許可を自動的に付与することです。詳細については、「[委任拡張機能のサポート](#page-2686-0) [の無効化](#page-2686-0)」のイベントトリガーの例を参照してください。

<span id="page-2683-0"></span>PostgreSQL での Aurora 委任拡張機能サポートで使用される設定

| 設定<br>名 | 説明                                                                                                    | デフォルト値 | 注意                                                                                                    | アクセス許可を変更<br>または付与できるユ<br>ーザー |
|---------|----------------------------------------------------------------------------------------------------|--------|----------------------------------------------------------------------------------------------------|-------------------------------|
|         | rds.a このパラメータは、<br>ed_de_rds_extension $\Box$ $-$<br>ted $\epsilon$ ルがデータベース<br>sions で管理できる拡張<br>機能を制限します。<br>rds.allowed_extens<br>ions のサブセット<br>である必要がありま<br>す。 | 空の文字列  | • デフォルトで<br>は、このパラ<br>メータは空の文<br>字列です。つま<br>り、rds_exten<br>sion を持つ<br>ユーザーに拡張機<br>能が委任されてい<br>ません。<br>・ ユーザーにアク<br>セス許可がある<br>場合は、サポー<br>トされている拡<br>張機能を追加で | rds_superuser                 |

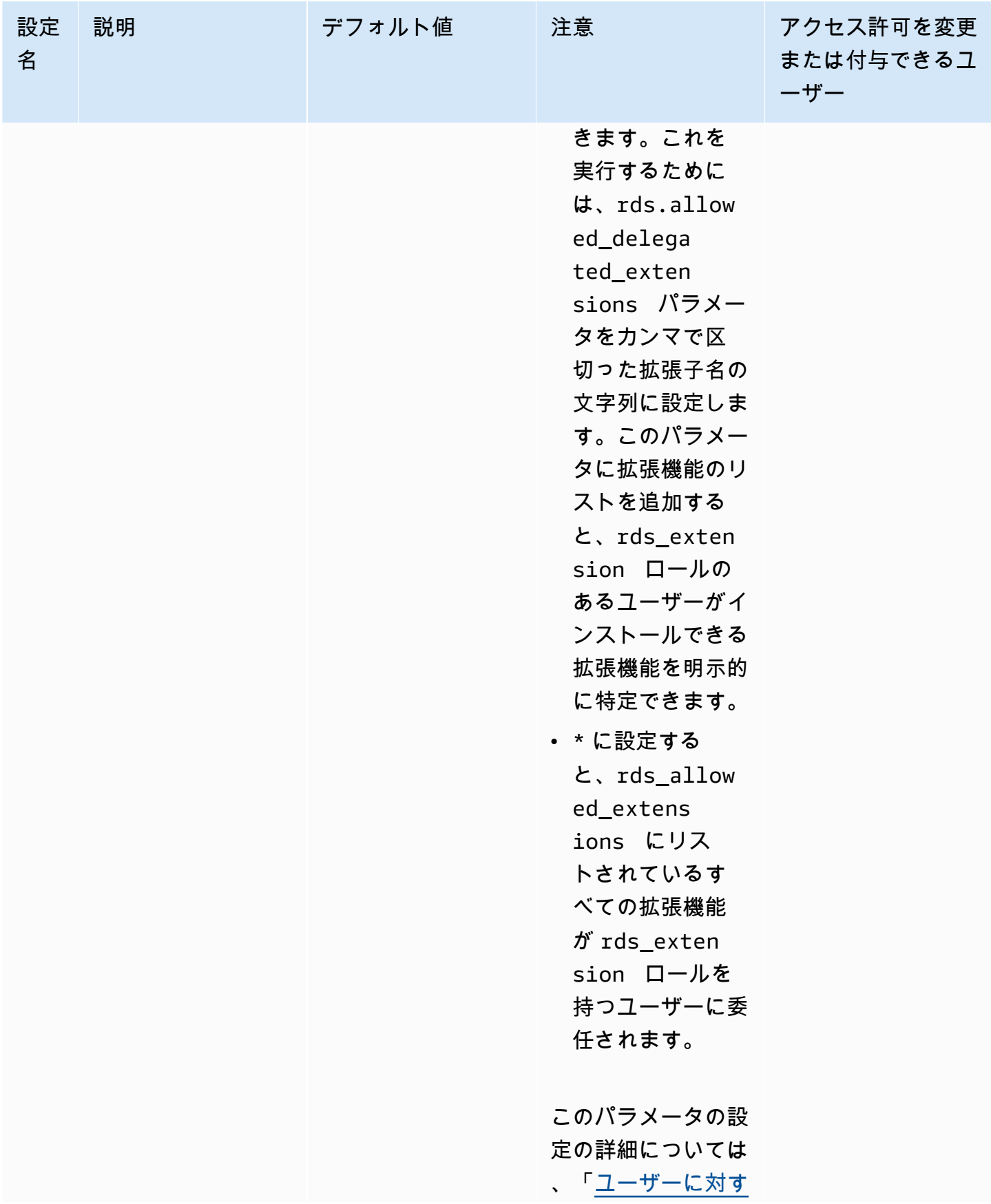

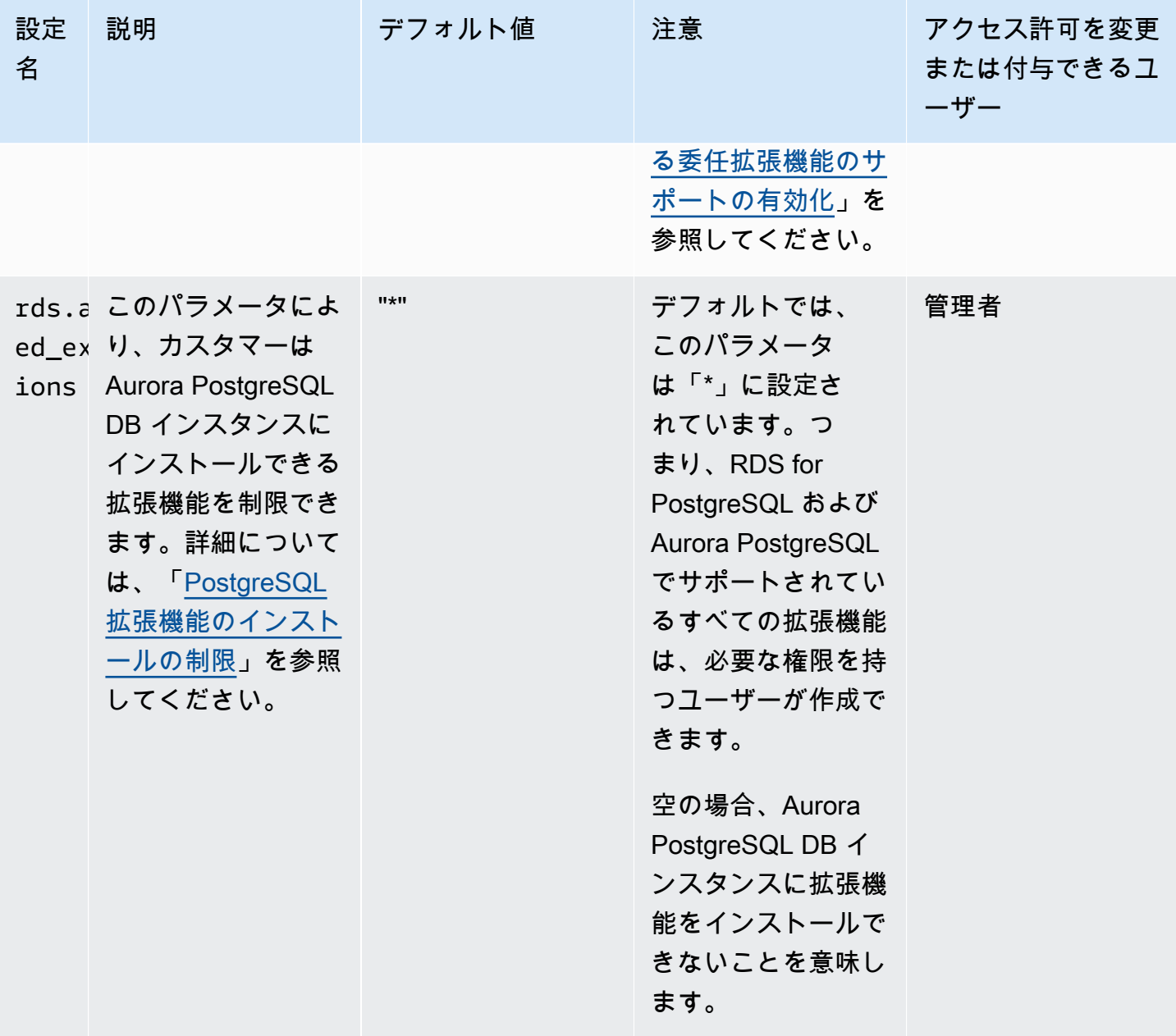

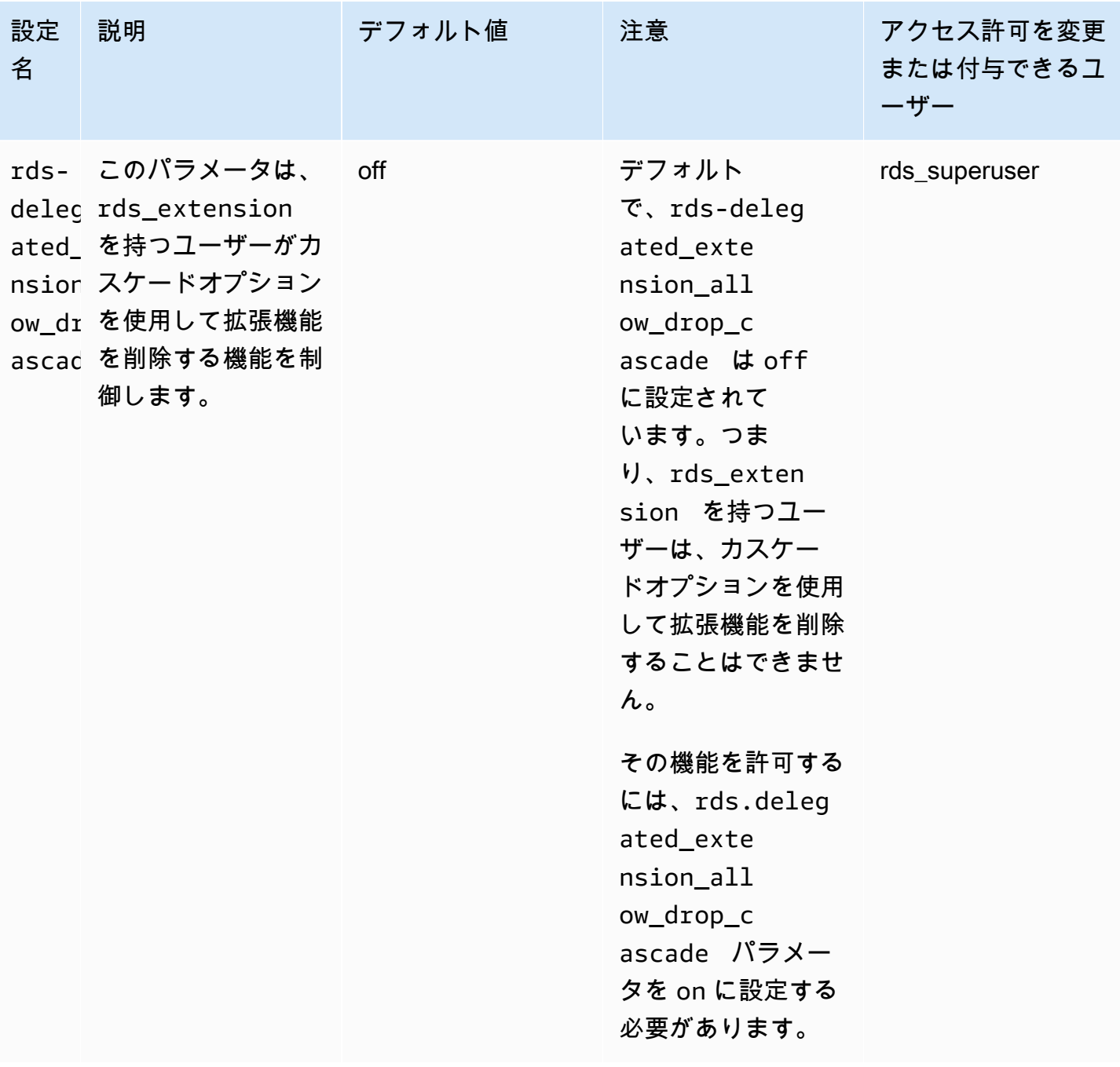

<span id="page-2686-0"></span>委任拡張機能のサポートの無効化

部分的にオフにする

委任されたユーザーは、新しい拡張機能を作成することはできませんが、既存の拡張機能を更新する ことはできます。

- DB クラスターパラメータグループでデフォルト値に rds.allowed\_delegated\_extensions をリセットします。
- データベースレベルで次のコマンドを使用します。

alter database *database name* reset rds.allowed delegated extensions;

• ユーザーレベルで次のコマンドを使用します。

alter user *user\_name* reset rds.allowed\_delegated\_extensions;

すべてオフにする

ユーザーから rds\_extension ロールを取り消すと、ユーザーは標準のアクセス許可に戻ります。 ユーザーは拡張機能を作成、更新、削除できなくなります。

postgres => revoke rds\_extension from *user\_name*;

イベントトリガーの例

rds\_extension を持つ委任ユーザーに、拡張機能の作成によって作成されたオブジェクトに対 するアクセス許可の設定を必要とする拡張機能の使用を許可する場合は、次のイベントトリガー の例をカスタマイズし、委任されたユーザーに完全な機能へのアクセスを許可する拡張機能のみ を追加できます。このイベントトリガーは template1 (デフォルトのテンプレート) で作成できるた め、template1 から作成されたすべてのデータベースにそのイベントトリガーがあります。委任され たユーザーが拡張機能をインストールすると、このトリガーは拡張機能によって作成されたオブジェ クトの所有権を自動的に付与します。

CREATE OR REPLACE FUNCTION create\_ext()

RETURNS event\_trigger AS \$\$

DECLARE

 schemaname TEXT; databaseowner TEXT;

r RECORD;

BEGIN

```
 IF tg_tag = 'CREATE EXTENSION' and current_user != 'rds_superuser' THEN 
    RAISE NOTICE 'SECURITY INVOKER'; 
    RAISE NOTICE 'user: %', current_user; 
   FOR r IN SELECT * FROM pq_event_trigger_ddl_commands()
    LOOP 
        CONTINUE WHEN r.command_tag != 'CREATE EXTENSION' OR r.object_type != 
 'extension'; 
        schemaname = ( 
            SELECT n.nspname 
            FROM pg_catalog.pg_extension AS e 
            INNER JOIN pg_catalog.pg_namespace AS n 
            ON e.extnamespace = n.oid 
           WHERE e.oid = r.objid ); 
        databaseowner = ( 
            SELECT pg_catalog.pg_get_userbyid(d.datdba) 
            FROM pg_catalog.pg_database d 
           WHERE d.datname = current_database()
        ); 
        RAISE NOTICE 'Record for event trigger %, objid: %,tag: %, current_user: %, 
 schema: %, database_owenr: %', r.object_identity, r.objid, tg_tag, current_user, 
 schemaname, databaseowner; 
        IF r.object_identity = 'address_standardizer_data_us' THEN 
            EXECUTE format('GRANT SELECT, UPDATE, INSERT, DELETE ON TABLE %I.us_gaz TO 
 %I WITH GRANT OPTION;', schemaname, databaseowner); 
            EXECUTE format('GRANT SELECT, UPDATE, INSERT, DELETE ON TABLE %I.us_lex TO 
 %I WITH GRANT OPTION;', schemaname, databaseowner); 
            EXECUTE format('GRANT SELECT, UPDATE, INSERT, DELETE ON TABLE %I.us_rules 
 TO %I WITH GRANT OPTION;', schemaname, databaseowner); 
        ELSIF r.object_identity = 'dict_int' THEN 
            EXECUTE format('ALTER TEXT SEARCH DICTIONARY %I.intdict OWNER TO %I;', 
 schemaname, databaseowner); 
        ELSIF r.object_identity = 'pg_partman' THEN 
            EXECUTE format('GRANT SELECT, UPDATE, INSERT, DELETE ON TABLE 
 %I.part_config TO %I WITH GRANT OPTION;', schemaname, databaseowner); 
            EXECUTE format('GRANT SELECT, UPDATE, INSERT, DELETE ON TABLE 
 %I.part_config_sub TO %I WITH GRANT OPTION;', schemaname, databaseowner); 
            EXECUTE format('GRANT SELECT, UPDATE, INSERT, DELETE ON TABLE 
 %I.custom_time_partitions TO %I WITH GRANT OPTION;', schemaname, databaseowner); 
        ELSIF r.object_identity = 'postgis_topology' THEN
```
 EXECUTE format('GRANT SELECT, UPDATE, INSERT, DELETE ON ALL TABLES IN SCHEMA topology TO %I WITH GRANT OPTION;', databaseowner); EXECUTE format('GRANT USAGE, SELECT ON ALL SEQUENCES IN SCHEMA topology TO %I WITH GRANT OPTION;', databaseowner); EXECUTE format('GRANT EXECUTE ON ALL FUNCTIONS IN SCHEMA topology TO %I WITH GRANT OPTION; ', databaseowner); EXECUTE format('GRANT USAGE ON SCHEMA topology TO %I WITH GRANT OPTION;', databaseowner); END IF; END LOOP; END IF; END; \$\$ LANGUAGE plpgsql SECURITY DEFINER; CREATE EVENT TRIGGER log\_create\_ext ON ddl\_command\_end EXECUTE PROCEDURE create\_ext();

<span id="page-2689-0"></span>Amazon Aurora 委任拡張機能サポートの使用のメリット

PostgreSQL に対して Amazon Aurora 委任拡張機能のサポートを使用すると、拡張機能管理を rds\_superuser ロールを持たないユーザーに対してセキュアに委任できます。この機能には次の 利点があります。

- 選択したユーザーに拡張機能管理を簡単に委任できます。
- これには rds\_superuser ロールは不要です。
- 同じ DB クラスター内の異なるデータベースに対して、異なる拡張機能セットをサポートする機能 を提供します。

<span id="page-2689-1"></span>PostgreSQL での Aurora 委任拡張機能サポートの制限

• 拡張機能の作成プロセス中に作成されたオブジェクトは、拡張機能が正しく機能するために追加の 権限が必要になる場合があります。

<span id="page-2689-2"></span>特定の拡張機能に必要なアクセス許可

次の拡張機能を作成、使用、または更新するには、委任されたユーザーに次の関数、テーブル、ス キーマに対する必要な権限が必要です。

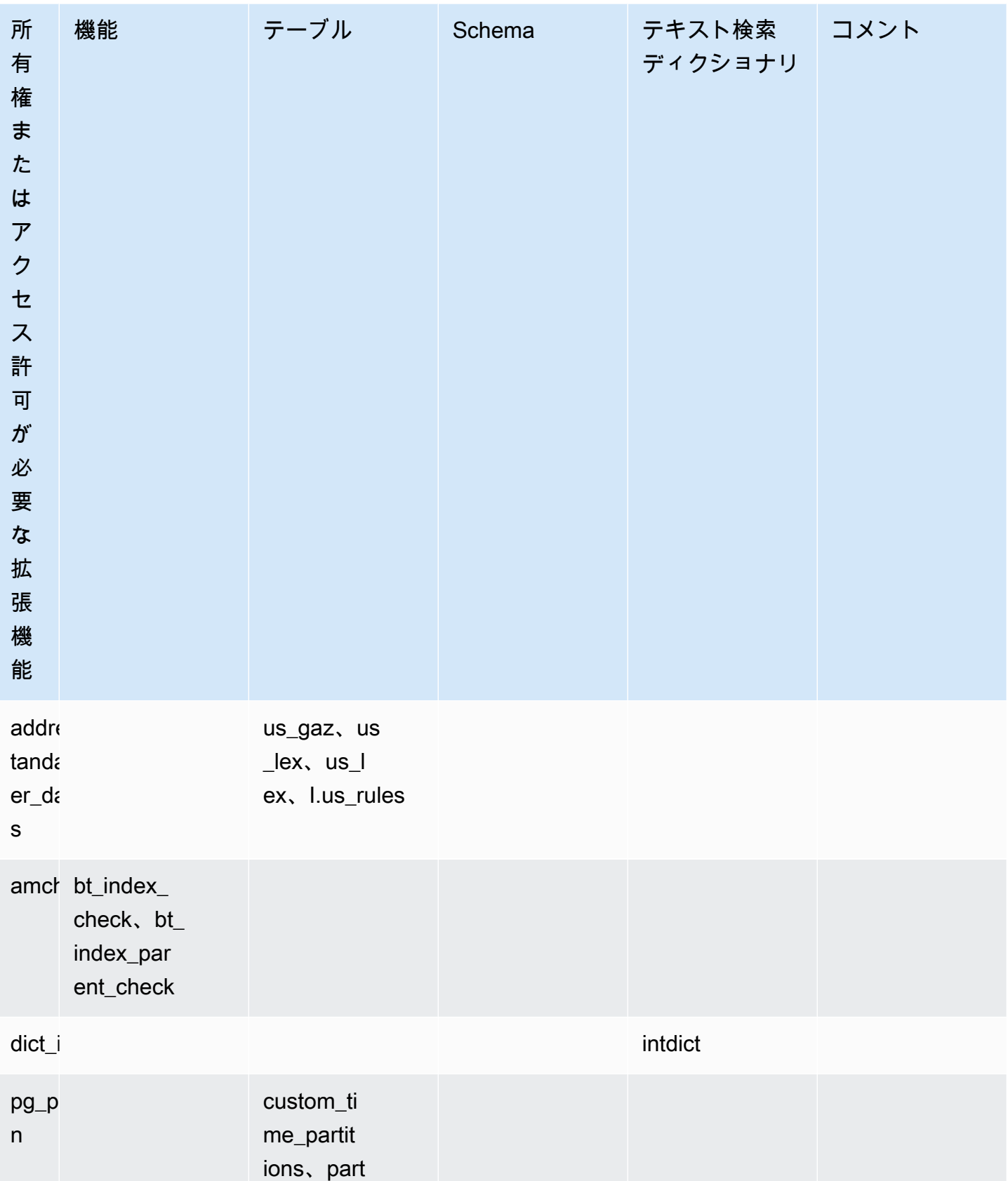

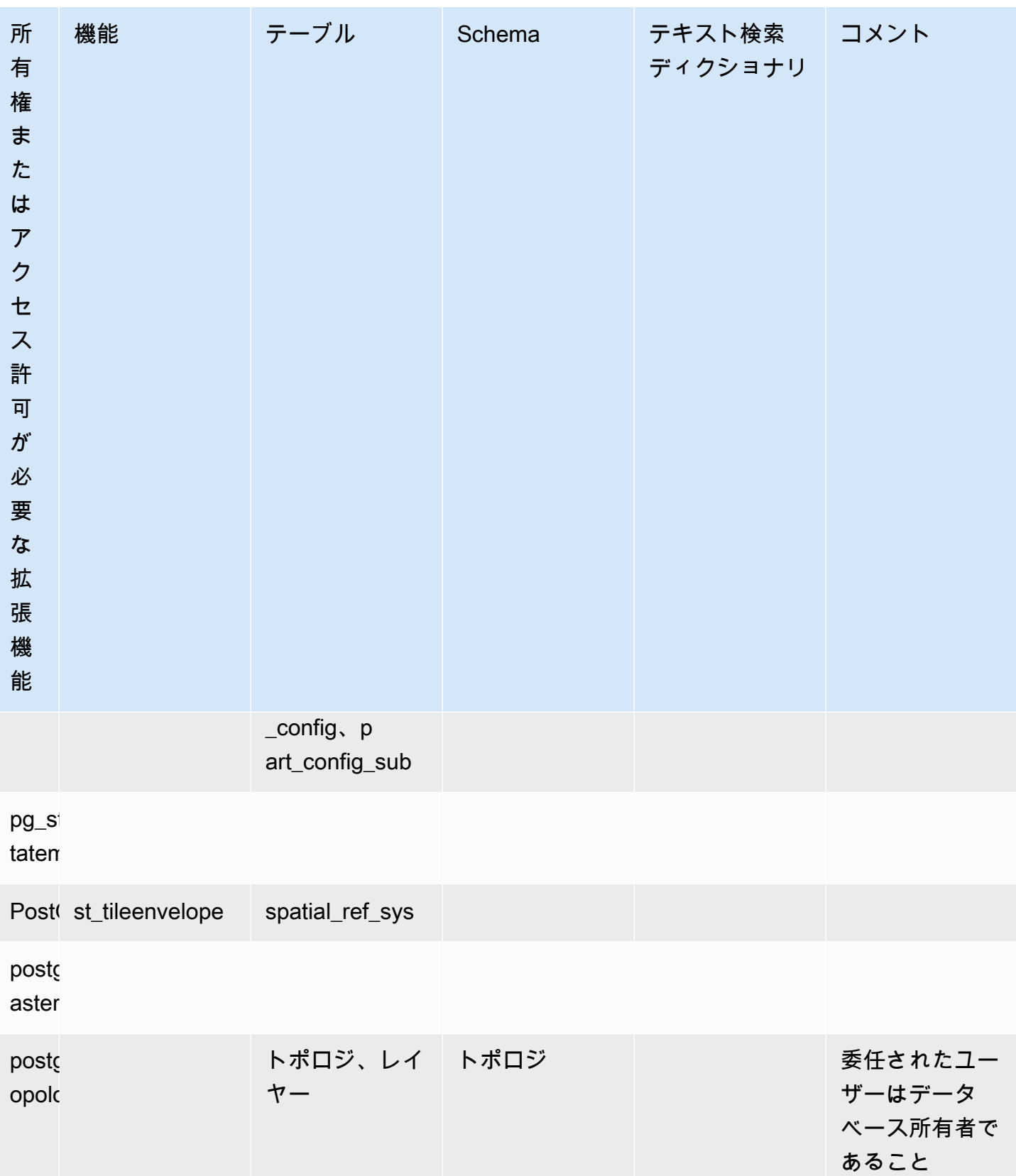

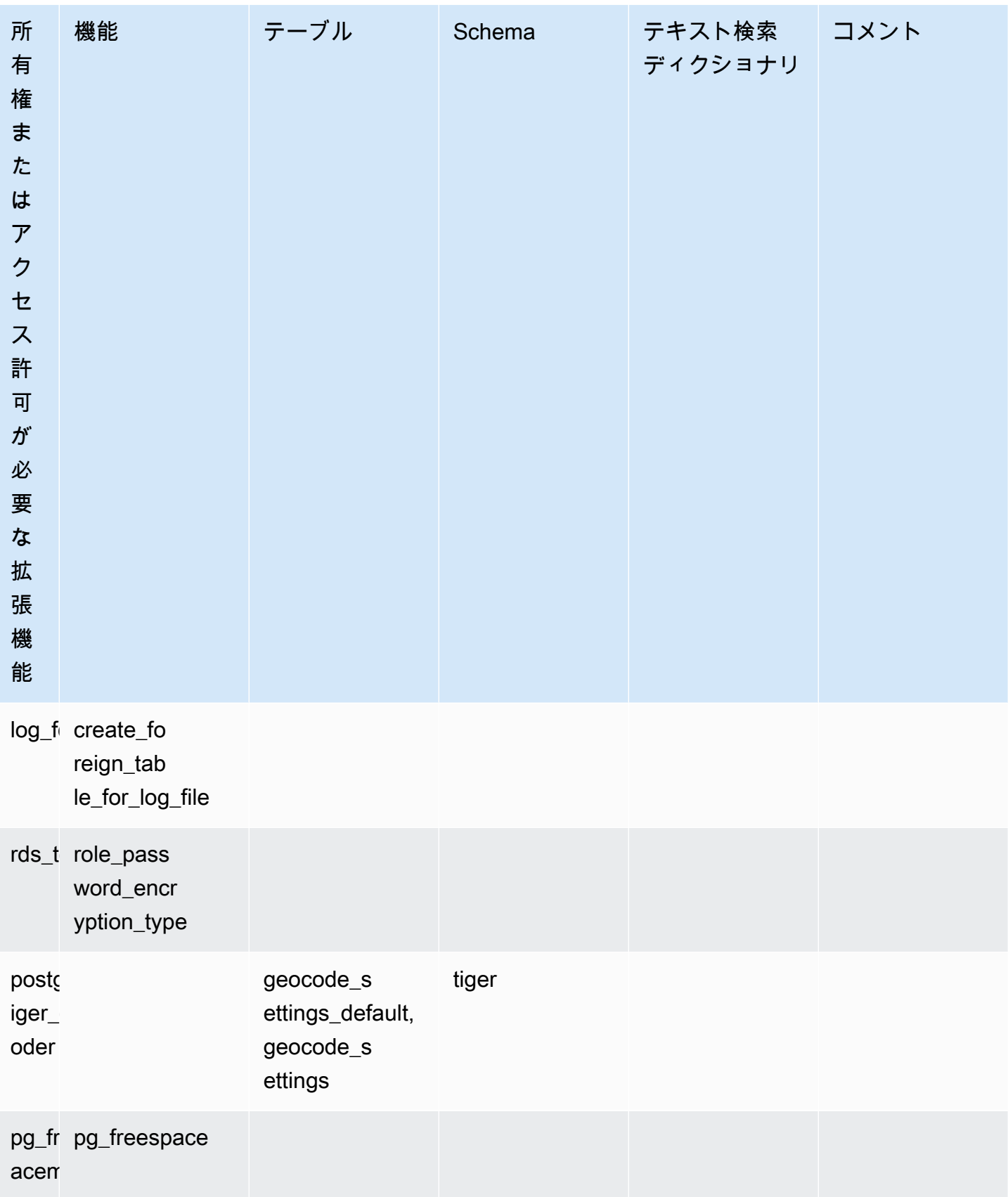

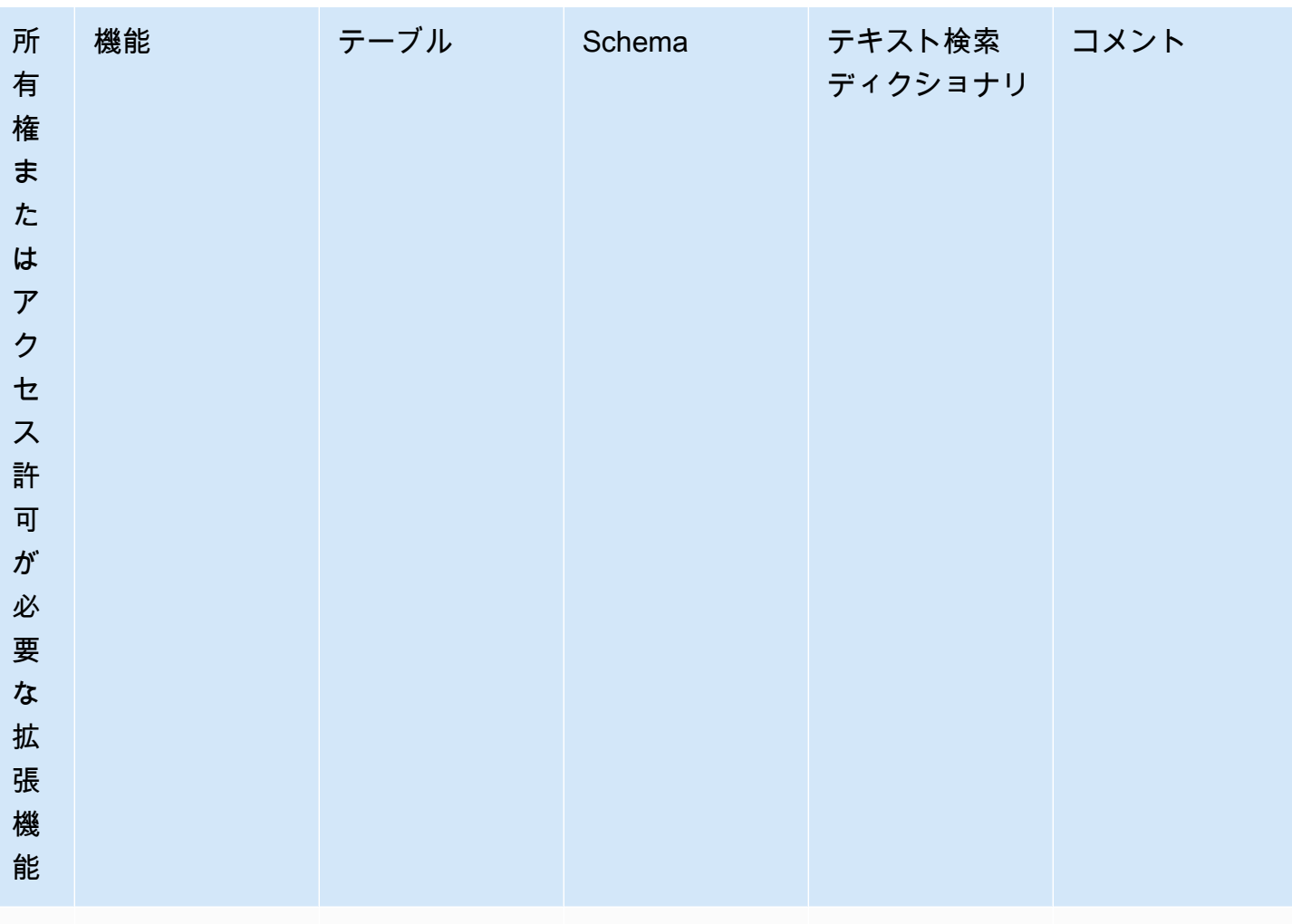

pg\_vi pg\_visibility

lity

#### <span id="page-2693-0"></span>セキュリティに関する考慮事項

rds\_extension ロールを持つユーザーは、接続権限を持つすべてのデータベースの拡張機能を管 理できることに注意してください。委任されたユーザーが 1 つのデータベースの拡張機能を管理す る場合は、各データベースのパブリックからすべての権限を取り消し、その特定のデータベースの接 続権限を委任されたユーザーに明示的に付与することをお勧めします。

ユーザーが複数のデータベースから情報にアクセスできる拡張機能がいくつかあります。これらの 拡張機能を rds.allowed delegated extensions に追加する前に、rds extension を付与す るユーザーにクロスデータベース機能があることを確認してください。例えば、postgres\_fdw と dblink は、同じインスタンスまたはリモートインスタンス上のデータベース間でクエリを実行す る機能を提供します。log\_fdw は postgres エンジンのログファイルを読み取ります。これらは、イ ンスタンス内のすべてのデータベース用であり、複数のデータベースからのスロークエリやエラー メッセージが含まれている可能性があります。pg\_cron は、DB インスタンスでスケジュールされ たバックグラウンドジョブの実行を有効にし、別のデータベースで実行するようにジョブを設定でき ます。

<span id="page-2694-0"></span>DROP EXTENSION CASCADE を無効化

rds\_extension ロールを持つユーザーがカスケードオプションを使用して拡張機能を削除する機 能は、rds.delegated\_extension\_allow\_drop\_cascade パラメータによって制御されます。 デフォルトで、rds-delegated extension allow drop cascade は off に設定されていま す。つまり、rds\_extension ロールを持つユーザーは、以下のクエリに示すように、カスケード オプションを使用して拡張機能を削除することはできません。

DROP EXTENSION CASCADE;

これにより、拡張機能に依存するオブジェクト、およびそれらのオブジェクトに依存するすべてのオ ブジェクトが自動的に削除されます。カスケードオプションを使用しようとすると、エラーが発生し ます。

その機能を許可するには、rds.delegated\_extension\_allow\_drop\_cascade パラメータを on に設定する必要があります。

rds.delegated\_extension\_allow\_drop\_cascade 動的パラメータを変更しても、データベー スを再起動する必要はありません。これは、次のいずれかのレベルで実行できます。

- クラスターまたはインスタンスパラメータグループで、AWS Management Console または API を 使用します。
- データベースレベルで次のコマンドを使用する。

alter database *database\_name* set rds.delegated\_extension\_allow\_drop\_cascade = 'on';

• ユーザーレベルで次のコマンドを使用する。

alter role tenant\_user set rds.delegated\_extension\_allow\_drop\_cascade = 'on';

#### <span id="page-2694-1"></span>委任拡張機能サポートを使用して追加できる拡張機能の例

• rds\_tools

```
extension_test_db=> create extension rds_tools;
CREATE EXTENSION
extension_test_db=> SELECT * from rds_tools.role_password_encryption_type() where 
 rolname = 'pg_read_server_files';
ERROR: permission denied for function role_password_encryption_type
```
• amcheck

extension\_test\_db=> CREATE TABLE amcheck\_test (id int); CREATE TABLE extension\_test\_db=> INSERT INTO amcheck\_test VALUES (generate\_series(1,100000)); INSERT 0 100000 extension\_test\_db=> CREATE INDEX amcheck\_test\_btree\_idx ON amcheck\_test USING btree (id); CREATE INDEX extension\_test\_db=> create extension amcheck; CREATE EXTENSION extension\_test\_db=> SELECT bt\_index\_check('amcheck\_test\_btree\_idx'::regclass); ERROR: permission denied for function bt\_index\_check extension\_test\_db=> SELECT bt\_index\_parent\_check('amcheck\_test\_btree\_idx'::regclass); ERROR: permission denied for function bt\_index\_parent\_check

• pg\_freespacemap

```
extension_test_db=> create extension pg_freespacemap;
CREATE EXTENSION
extension_test_db=> SELECT * FROM pg_freespace('pg_authid');
ERROR: permission denied for function pg_freespace
extension_test_db=> SELECT * FROM pg_freespace('pg_authid',0);
ERROR: permission denied for function pg_freespace
```
• pg\_visibility

```
extension_test_db=> create extension pg_visibility;
CREATE EXTENSION
extension_test_db=> select * from pg_visibility('pg_database'::regclass);
ERROR: permission denied for function pg_visibility
```
• postgres\_fdw

extension\_test\_db=> create extension postgres\_fdw; CREATE EXTENSION

extension\_test\_db=> create server myserver foreign data wrapper postgres\_fdw options (host 'foo', dbname 'foodb', port '5432'); ERROR: permission denied for foreign-data wrapper postgres\_fdw

# <span id="page-2696-0"></span>lo モジュールを使用したラージオブジェクトの管理

lo モジュール(拡張機能)は、JDBC または ODBC ドライバを介して PostgreSQL データベース を操作するデータベースユーザーおよび開発者向けです。JDBC と ODBC はどちらも、ラージオブ ジェクトの参照が変更されたときに、データベースがラージオブジェクトの削除を処理することを想 定しています。ただし、PostgreSQL はそのように動作しません。PostgreSQL では、オブジェクト の参照が変更されたときにオブジェクトを削除する必要があるとは想定していません。その結果、オ ブジェクトはディスク上に残り、参照されません。lo 拡張機能には、必要に応じてオブジェクトを 削除するための参照変更時にトリガーするために使用する関数が含まれています。

**G** Tip

データベースが lo 拡張機能の恩恵を受けるかどうかを判断するには、vacuumlo ユーティリ ティを使用して、孤立したラージオブジェクトをチェックします。アクションを実行せずに 孤立したラージオブジェクトのカウントを取得するには、-n オプション (no-op) を使って ユーティリティを実行します。この方法については、下記の「[vacuumlo utility」](#page-2698-0)を参照して ください。

Lo モジュールは Aurora PostgreSQL 13.7、12.11、11.16、10.21 以降のマイナーバージョンで利用 できます。

モジュール(拡張機能)をインストールするには、rds\_superuser 権限が必要です。lo 拡張機能 をインストールすると、データベースに次のものが追加されます。

- lo これは、バイナリラージオブジェクト (BLOB) やその他のラージオブジェクトに使用できる ラージオブジェクト (lo) データ型です。lo データ型は、oid データ型のドメインです。つまり、 オプションの制約を持つオブジェクト識別子です。詳細については、PostgreSQL ドキュメントの 「[オブジェクト識別子](https://www.postgresql.org/docs/14/datatype-oid.html)」を参照してください。簡潔に言うと、lo データ型を使用して、ラージオ ブジェクト参照を保持するデータベース列を他のオブジェクト識別子 (OID) と区別できます。
- lo\_manage これは、ラージオブジェクト参照を含むテーブル列のトリガーで使用できる関数で す。ラージオブジェクトを参照する値を削除または変更すると、トリガーによってリファレンスか

らオブジェクト (lo\_unlink) のリンクが解除されます。列がラージオブジェクトへの唯一のデー タベース参照である場合にのみ、列でトリガーを使用します。

ラージオブジェクトモジュールの詳細については、PostgreSQL ドキュメントの「[lo」](https://www.postgresql.org/docs/current/lo.html)を参照してく ださい。

lo 拡張機能のインストール

lo 拡張機能をインストールする前に、rds\_superuser 権限があることを確認してください。

lo 拡張機能をインストールするには

1. psql を使用して、Aurora PostgreSQL DB クラスターのプライマリ DB インスタンスに接続し ます。

psql --host=*your-cluster-instance-1.666666666666*.*aws-region*.rds.amazonaws.com - port=5432 --username=postgres --password

プロンプトが表示されたら、パスワードを入力します。psql クライアントが接続し、プロンプ トとしてデフォルトの管理用接続データベースである postgres=> を表示します。

2. 次のように 拡張機能をインストールします。

postgres=> **CREATE EXTENSION lo;** CREATE EXTENSION

lo データ型を使用して、テーブルの列を定義できるようになりました。例えば、ラスターイメージ データが含まれるテーブルを作成できます (images)。次の例に示すように、列 raster の lo デー タ型を使って、テーブルを作成できます。

postgres=> CREATE TABLE images (image\_name text, raster lo);

lo\_manage トリガー関数を使用してオブジェクトを削除する

lo または他のラージオブジェクト列の lo\_manage 関数を使って、lo が更新または削除されたとき にクリーンアップ(および孤立したオブジェクトを防ぐ)ことができます。

ラージオブジェクトを参照する列にトリガーを設定するには

- 次のいずれかを実行します。
	- 引数に列名を使用して、ラージオブジェクトへの一意の参照を含むように、各列に BEFORE UPDATE トリガーまたは BEFORE DELETE トリガーを作成します。

postgres=> CREATE TRIGGER t\_raster BEFORE UPDATE OR DELETE ON images FOR EACH ROW EXECUTE FUNCTION lo\_manage(raster);

• トリガーは、列が更新されている場合にのみ適用します。

postgres=> CREATE TRIGGER t\_raster BEFORE UPDATE OF images FOR EACH ROW EXECUTE FUNCTION lo\_manage(raster);

lo\_manage トリガー関数は、トリガーの定義方法に応じて、列データの挿入または削除のコンテ キストでのみ機能します。データベースで DROP または TRUNCATE 式を実行しても効果はありませ ん。つまり、孤立したオブジェクトを作成しないようにするには、削除する前にテーブルからオブ ジェクト列を削除する必要があります。

例えば、images テーブルを含むデータベースを削除するとします。列は、次のように削除します。

postgres=> DELETE FROM images COLUMN raster

lo\_manage 関数がその列で削除を処理するために定義されていると仮定すると、テーブルを安全に 削除できます。

vacuumlo ユーティリティの使用

<span id="page-2698-0"></span> vacuumlo ユーティリティは、孤立したラージオブジェクトを識別し、データベースから削除できま す。このユーティリティは PostgreSQL 9.1.24 以降で使用可能です。データベースユーザーがラー ジオブジェクトを日常的に操作する場合は、vacuumlo をときどき実行して、孤立したラージオブ ジェクトをクリーンアップすることをお勧めします。

lo 拡張機能をインストールする前に、vacuumlo を使用して Aurora PostgreSQL DB クラスター にメリットがあるかどうかを評価できます。これを行うには、-n オプション (no-op) を使用して vacuumlo を実行し、以下に示すように、削除される内容を表示します。

\$ **vacuumlo -v -n -h** *your-cluster-instance-1.666666666666***.***aws-region***.rds.amazonaws.com p 5433 -U postgres** *docs-lab-spatial-db*

```
Password:*****
Connected to database "docs-lab-spatial-db"
Test run: no large objects will be removed!
Would remove 0 large objects from database "docs-lab-spatial-db".
```
出力が示すように、孤立したラージオブジェクトは、この特定のデータベースでは問題になりませ ん。

pg\_upgrade ユーティリティの詳細については、PostgreSQL ドキュメントの[「vacuumlo」](https://www.postgresql.org/docs/current/vacuumlo.html)を参照し てください。

### <span id="page-2699-0"></span>PostGIS 拡張機能を使用した空間データの管理

PostGIS は PostgreSQL の拡張機能であり、空間情報の保存と管理に使用します。PostGIS の詳細に ついては、「[Postgis.net](https://postgis.net/)」を参照してください。

バージョン 10.5 以降の PostgreSQL では、PostGIS がマップボックスのベクトルタイルデータを操 作するために使用する libprotobuf 1.3.0 ライブラリがサポートされています。

PostGIS 拡張機能のセットアップには、rds\_superuser 権限が必要です。PostGIS 拡張機能と空 間データを管理するためのユーザー (ロール) を作成することをお勧めします。PostGIS 拡張機能と その関連コンポーネントは PostgreSQL に数千もの関数を追加します。ユースケースに適している場 合は、PostGIS エクステンションを独自のスキーマで作成することを検討してください。次の例は、 拡張機能を独自のデータベースにインストールする方法を示していますが、これは必須ではありませ ん。

トピック

- [ステップ 1: PostGIS 拡張機能を管理するユーザー \(ロール\) を作成する](#page-2700-0)
- [ステップ 2: PostGIS エクステンションを読み込む](#page-2701-0)
- [ステップ 3: ロールに拡張機能の所有権を移転します。](#page-2701-1)
- [ステップ 4: PostGIS オブジェクトの所有権を移転する](#page-2702-0)
- [ステップ 5: エクステンションをテストする](#page-2703-0)
- [ステップ 6: PostGIS 拡張機能を更新する](#page-2703-1)
- [PostGIS 拡張バージョン](#page-2704-0)
- [PostGIS 2 から PostGIS 3 へのアップグレード](#page-2705-0)
## ステップ 1: PostGIS 拡張機能を管理するユーザー (ロール) を作成する

まず、rds\_superuser 権限があるユーザーとして RDS for PostgreSQL DB インスタンスに接続し ます。インスタンスの設定時にデフォルトの名前を保持している場合は、次のように postgres と して接続します。

psql --host=*111122223333*.*aws-region*.rds.amazonaws.com --port=5432 --username=postgres --password

PostGIS 拡張機能を管理する別のロール (ユーザー) を作成します。

postgres=> **CREATE ROLE** *gis\_admin* **LOGIN PASSWORD '***change\_me***';** CREATE ROLE

このロールに rds\_superuser 権限を付与して、ロールが拡張機能をインストールできるようにし ます。

postgres=> **GRANT rds\_superuser TO** *gis\_admin***;** GRANT

PostGIS アーティファクトに使用するデータベースを作成します。この手順は省略可能です。また は、ユーザーデータベースに PostGIS 拡張機能用のスキーマを作成することもできますが、これも 必須ではありません。

postgres=> **CREATE DATABASE** *lab\_gis***;** CREATE DATABASE

gis\_admin に lab\_gis データベース上のすべての特権を付与します。

postgres=> **GRANT ALL PRIVILEGES ON DATABASE lab\_gis TO gis\_admin;** GRANT

セッションを終了し、RDS for PostgreSQL DB インスタンスに gis\_admin として再接続します。

```
postgres=> psql --host=111122223333.aws-region.rds.amazonaws.com --port=5432 --
username=gis_admin --password --dbname=lab_gis
Password for user gis_admin:...
lab_gis=>
```
次の手順の説明に従って、拡張機能のセットアップを続けます。

## ステップ 2: PostGIS エクステンションを読み込む

PostGIS 拡張機能には複数の関連する拡張機能があり、それらが連携することで地理空間機能を提供 しています。ユースケースによっては、このステップで作成した拡張機能の一部が必要ない場合があ ります。

CREATE EXTENSION ステートメントを使用して PostGIS エクステンションをロードします。

**CREATE EXTENSION postgis;** CREATE EXTENSION **CREATE EXTENSION postgis\_raster;** CREATE EXTENSION **CREATE EXTENSION fuzzystrmatch;** CREATE EXTENSION **CREATE EXTENSION postgis\_tiger\_geocoder;** CREATE EXTENSION **CREATE EXTENSION postgis\_topology;** CREATE EXTENSION **CREATE EXTENSION address\_standardizer\_data\_us;** CREATE EXTENSION

次の例に示されている SQL クエリを実行すると、拡張子とその所有者がリストアップされ、結果を 確認することができます。

```
SELECT n.nspname AS "Name", 
   pg_catalog.pg_get_userbyid(n.nspowner) AS "Owner" 
   FROM pg_catalog.pg_namespace n 
   WHERE n.nspname !~ '^pg_' AND n.nspname <> 'information_schema' 
   ORDER BY 1;
List of schemas 
     Name | Owner
--------------+----------- 
  public | postgres 
 tiger | rdsadmin 
 tiger_data | rdsadmin 
 topology | rdsadmin
(4 rows)
```
## ステップ 3: ロールに拡張機能の所有権を移転します。

ALTER SCHEMA ステートメント使用して、gis\_admin ロールにスキーマの所有権を移転します。

```
ALTER SCHEMA tiger OWNER TO gis_admin;
ALTER SCHEMA
ALTER SCHEMA tiger_data OWNER TO gis_admin; 
ALTER SCHEMA
ALTER SCHEMA topology OWNER TO gis_admin;
ALTER SCHEMA
```
次の SQL クエリを実行して、所有権の変更を確認できます。または、psql コマンドラインの \dn メタコマンドを使用します。

```
SELECT n.nspname AS "Name", 
  pg_catalog.pg_get_userbyid(n.nspowner) AS "Owner" 
  FROM pg_catalog.pg_namespace n 
  WHERE n.nspname !~ '^pg_' AND n.nspname <> 'information_schema' 
  ORDER BY 1;
       List of schemas 
    Name | Owner
--------------+--------------- 
 public | postgres 
tiger | gis_admin
 tiger_data | gis_admin 
 topology | gis_admin
(4 rows)
```
ステップ 4: PostGIS オブジェクトの所有権を移転する

次の関数を使用して、gis\_admin ロールに PostGIS オブジェクトの所有権を移転します。psql プ ロンプトから次のステートメントを実行して関数を作成します。

**CREATE FUNCTION exec(text) returns text language plpgsql volatile AS \$f\$ BEGIN EXECUTE \$1; RETURN \$1; END; \$f\$;** CREATE FUNCTION

続いて、次のクエリを実行して exec 関数を実行すると、ステートメントが実行されてアクセス許可 が変更されます。

```
SELECT exec('ALTER TABLE ' || quote_ident(s.nspname) || '.' || quote_ident(s.relname) 
  || ' OWNER TO gis_admin;') 
   FROM ( 
     SELECT nspname, relname
```

```
 FROM pg_class c JOIN pg_namespace n ON (c.relnamespace = n.oid) 
     WHERE nspname in ('tiger','topology') AND 
     relkind IN ('r','S','v') ORDER BY relkind = 'S')
s;
```
## ステップ 5: エクステンションをテストする

スキーマ名の指定を不要とするには、次のコマンドを使用して検索パスに tiger スキーマを追加し ます。

**SET search\_path=public,tiger; SET** 

次の SELECT ステートメントを使用して、tiger スキーマをテストします。

```
SELECT address, streetname, streettypeabbrev, zip 
 FROM normalize_address('1 Devonshire Place, Boston, MA 02109') AS na;
address | streetname | streettypeabbrev | zip
---------+------------+------------------+------- 
      1 | Devonshire | Pl | 02109
(1 row)
```
この拡張機能の詳細については、PostGIS ドキュメントの「[Tiger Geocoder](https://postgis.net/docs/Extras.html#Tiger_Geocoder)」を参照してください。

次の topology ステートメントを使用して SELECT スキーマへのアクセスをテストします。これに より、createtopology 関数を呼び出して、指定された空間参照識別子 (26986) とデフォルトの 許容誤差 (0.5) を持つ新しいトポロジーオブジェクト (my\_new\_topo) を登録します。詳細について は、PostGIS ドキュメントの「[CreateTopology](https://postgis.net/docs/CreateTopology.html)」を参照してください。

```
SELECT topology.createtopology('my_new_topo',26986,0.5);
 createtopology
---------------- 
1(1 row)
```
ステップ 6: PostGIS 拡張機能を更新する

PostgreSQL の新しいリリースでは、それぞれのリリースと互換性のある 1 つまたは複数のバージョ ンの PostGIS 拡張機能をサポートしています。PostgreSQL エンジンを新しいバージョンにアップ グレードしても、PostGIS 拡張機能は自動的にアップグレードされません。PostgreSQL エンジン

をアップグレードする前に、通常 PostGIS を現在の PostgreSQL バージョンで使用可能な最新バー ジョンにアップグレードします。詳細については、「[PostGIS 拡張バージョン」](#page-2704-0)を参照してくださ い。

PostgreSQL エンジンのアップグレード後、PostGIS 拡張機能を再度アップグレードして、新しく アップグレードした PostgreSQL エンジンバージョンでサポートされているバージョンにアップグ レードします。PostgreSQL のアップグレードの詳細については、「[本番稼働用の DB クラスターの](#page-2967-0) [新しいメジャーバージョンへのアップグレードをテストする](#page-2967-0) 」を参照してください。

Aurora PostgreSQL DB クラスター では、利用可能な PostGIS 拡張機能のバージョンアップを常時 確認できます。そうするには、以下のコマンドを実行します。この関数は、PostGIS 2.5.0 以降の バージョンで使用できます。

**SELECT postGIS\_extensions\_upgrade();**

アプリケーションが最新で PostGIS バージョンがサポートされていない場合でも、次のように、メ ジャーバージョンで使用できる古いバージョンの PostGIS をインストールできます。

**CREATE EXTENSION postgis VERSION "2.5.5";**

古いバージョンから特定の PostGIS バージョンにアップグレードする場合は、次のコマンドも使用 できます。

**ALTER EXTENSION postgis UPDATE TO "2.5.5";**

アップグレード前のバージョンによっては、この関数をもう一度実行する必要があります。初 期に関数を実行した結果によって、追加のアップグレード関数が必要かどうかが決まります。例 えば、PostGIS 2 から PostGIS 3 にアップグレードする場合がこれに該当します。(詳しくは、 「[PostGIS 2 から PostGIS 3 へのアップグレード](#page-2705-0)」を参照してください。)

PostgreSQL エンジンのメジャーアップグレードの準備のためにこの拡張機能をアップグレードした 場合は、他の準備作業を継続できます。詳細については、「[本番稼働用の DB クラスターの新しいメ](#page-2967-0) [ジャーバージョンへのアップグレードをテストする](#page-2967-0)」を参照してください。

<span id="page-2704-0"></span>PostGIS 拡張バージョン

「Aurora PostgreSQL リリースノート」の「[Aurora PostgreSQL 互換エディションの拡張機能バー](https://docs.aws.amazon.com/AmazonRDS/latest/AuroraPostgreSQLReleaseNotes/AuroraPostgreSQL.Extensions.html) [ジョン](https://docs.aws.amazon.com/AmazonRDS/latest/AuroraPostgreSQLReleaseNotes/AuroraPostgreSQL.Extensions.html)」に記載されている PostGIS など、すべての拡張機能バージョンをインストールすることを お勧めします。「リリースで利用可能なバージョンのリストを取得するには、次のコマンドを使用し ます。

**SELECT \* FROM pg\_available\_extension\_versions WHERE name='postgis';**

バージョン情報は、Aurora PostgreSQL リリースノートの次のセクションで確認できます。

- [Aurora PostgreSQL 14 の拡張機能バージョン](https://docs.aws.amazon.com/AmazonRDS/latest/AuroraPostgreSQLReleaseNotes/AuroraPostgreSQL.Extensions.html#AuroraPostgreSQL.Extensions.14)
- [Aurora PostgreSQL 互換エディション 13 の拡張機能バージョン](https://docs.aws.amazon.com/AmazonRDS/latest/AuroraPostgreSQLReleaseNotes/AuroraPostgreSQL.Extensions.html#AuroraPostgreSQL.Extensions.13)
- [Aurora PostgreSQL 互換エディション 12 の拡張機能バージョン](https://docs.aws.amazon.com/AmazonRDS/latest/AuroraPostgreSQLReleaseNotes/AuroraPostgreSQL.Extensions.html#AuroraPostgreSQL.Extensions.12)
- [Aurora PostgreSQL 互換エディション 11 の拡張機能バージョン](https://docs.aws.amazon.com/AmazonRDS/latest/AuroraPostgreSQLReleaseNotes/AuroraPostgreSQL.Extensions.html#AuroraPostgreSQL.Extensions.11)
- [Aurora PostgreSQL 互換エディション 10 の拡張機能バージョン](https://docs.aws.amazon.com/AmazonRDS/latest/AuroraPostgreSQLReleaseNotes/AuroraPostgreSQL.Extensions.html#AuroraPostgreSQL.Extensions.10)
- [Aurora PostgreSQL 互換エディション 9.6 の拡張機能バージョン](https://docs.aws.amazon.com/AmazonRDS/latest/AuroraPostgreSQLReleaseNotes/AuroraPostgreSQL.Extensions.html#AuroraPostgreSQL.Extensions.96)

<span id="page-2705-0"></span>PostGIS 2 から PostGIS 3 へのアップグレード

バージョン 3.0 以降、PostGIS ラスター機能は別の postgis\_raster という拡張機能になりまし た。この拡張機能には、独自のインストールとアップグレードパスがあります。これにより、ラス ター画像処理に必要な多くの関数、データ型などのアーティファクトがコア postgis 拡張機能から 削除されます。つまり、ユースケースにラスター処理が必要ない場合は、postgis\_raster 拡張機 能をインストールする必要はありません。

次のアップグレード例では、最初のアップグレードコマンドは、ラスター機能を postgis\_raster 拡張機能に展開します。次に、postgres\_raster を新しいバージョンにアップグレードするには 2 つ目のアップグレードコマンドが必要です。

PostGIS 2 から PostGIS 3 にアップグレードするには

1. お使いの Aurora PostgreSQL DB クラスターの PostgreSQL バージョンで利用可能な PostGIS のデフォルトバージョンを確認します。確認するために、以下のクエリを実行します。

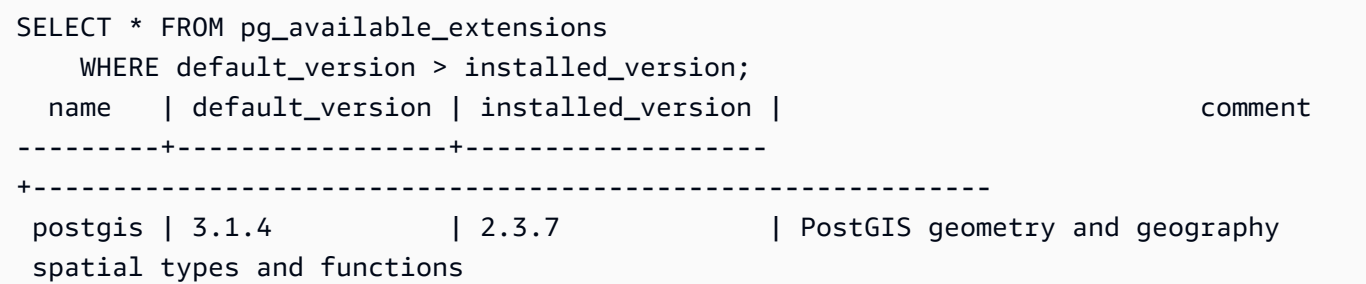

 $(1 row)$ 

2. Aurora PostgreSQL DB クラスターのライターインスタンス、の各データベースにインストール されている PostGIS のバージョンを確認します。つまり、各ユーザーデータベースを次のよう にクエリします。

```
SELECT
     e.extname AS "Name", 
     e.extversion AS "Version", 
     n.nspname AS "Schema", 
     c.description AS "Description"
FROM 
     pg_catalog.pg_extension e 
    LEFT JOIN pq catalog.pg namespace n ON n.oid = e.extnamespace
     LEFT JOIN pg_catalog.pg_description c ON c.objoid = e.oid 
     AND c.classoid = 'pg_catalog.pg_extension'::pg_catalog.regclass
WHERE 
     e.extname LIKE '%postgis%'
ORDER BY 
     1;
    Name   | Version | Schema |                             Description
 ---------+---------+--------
+--------------------------------------------------------------------- 
  postgis | 2.3.7   | public | PostGIS geometry, geography, and raster spatial types 
 and functions
(1 row)
```
このようにデフォルトバージョン (PostGIS 3.1.4) とインストールされているバージョン (PostGIS 2.3.7) が一致しない場合は、PostGIS 拡張機能をアップグレードする必要があること になります。

ALTER EXTENSION postgis UPDATE; ALTER EXTENSION WARNING: unpackaging raster WARNING: PostGIS Raster functionality has been unpackaged

3. 次のクエリを実行して、ラスター機能が独自のパッケージに組み込まれていることを確認しま す。

**SELECT**  probin, count(\*)

```
FROM 
     pg_proc
WHERE 
     probin LIKE '%postgis%'
GROUP BY 
     probin;
          probin | count
--------------------------+------- 
 $libdir/rtpostgis-2.3    | 107 
 $libdir/postgis-3        | 487
(2 rows)
```
出力を確認すれば、バージョンの間にまだ差があることがわかります。PostGIS 関数はバージョ ン 3 (postgis-3) で、ラスター関数 (rtpostgis) はバージョン 2 (rtpostgis-2.3) です。アップグレー ドを完了するには、次のようにアップグレードコマンドを再度実行します。

postgres=> SELECT postgis\_extensions\_upgrade();

警告メッセージは無視しても問題ありません。次のクエリを再度実行して、アップグレードが完 了していることを確認します。PostGIS と関連するすべての拡張機能に対してアップグレードが 必要と表示されていなければ、アップグレードは完了です。

SELECT postgis\_full\_version();

4. 次のクエリを使用して、完了したアップグレードプロセスと個別にパッケージ化された拡張機能 を確認し、それぞれのバージョンが一致していることを確認します。

```
SELECT 
     e.extname AS "Name", 
     e.extversion AS "Version", 
     n.nspname AS "Schema", 
     c.description AS "Description"
FROM 
     pg_catalog.pg_extension e 
    LEFT JOIN pg_catalog.pg_namespace n ON n.oid = e.extnamespace
     LEFT JOIN pg_catalog.pg_description c ON c.objoid = e.oid 
         AND c.classoid = 'pg_catalog.pg_extension'::pg_catalog.regclass
WHERE 
     e.extname LIKE '%postgis%'
ORDER BY 
     1;
```
 Name | Version | Schema | Description ----------------+---------+-------- +-------------------------------------------------------------------- postgis | 3.1.5 | public | PostGIS geometry, geography, and raster spatial types and functions postgis\_raster | 3.1.5 | public | PostGIS raster types and functions (2 rows)

出力には、PostGIS 2 拡張機能が PostGIS 3 にアップグレードされ、postgis と現在は分離さ れた postgis\_raster 拡張機能の両方がバージョン 3.1.5 であることが表示されます。

このアップグレード完了後にラスター機能を使用する予定がない場合は、次のように拡張機能を削除 できます。

DROP EXTENSION postgis\_raster;

# pg\_partman エクステンションによる PostgreSQL パーティションの管理

PostgreSQL テーブルパーティションは、データ入力とレポートにおける高性能な処理のためのフ レームワークを提供します。大量のデータを非常に速く入力する必要があるデータベースには、パー ティションを使用します。またパーティションは、大きなテーブルでより高速のクエリを提供しま す。パーティションは、必要とする I/O リソースが少ないため、データベースインスタンスに影響を 与えずにデータを維持するのに役立ちます。

パーティションを使用すると、データをカスタムサイズのチャンクに分割して処理することができま す。例えば、時間単位、日単位、週単位、月単位、四半期単位、年単位、カスタム、またはこれらの 組み合わせなどの範囲のパーティションの時系列データを選択できます。時系列データの例では、 テーブルを時間単位でパーティション化した場合、各パーティションには 1 時間のデータが含まれ ます。時系列テーブルを日単位でパーティション化した場合、パーティションには 1 日分のデータ が保持されます。パーティションキーは、パーティションのサイズを制御します。

パーティション化されたテーブルで INSERT SQL コマンドまたは UPDATE SQL コマンドを使用する と、データベースエンジンはデータを適切なパーティションにルーティングします。データを格納す る PostgreSQL テーブルパーティションは、メインテーブルの子テーブルです。

データベースクエリの読み取り中、PostgreSQL オプティマイザはクエリの WHERE 句を調べ、可能 な場合、関連するパーティションだけにデータベーススキャンを行うよう指示します。

バージョン 10 以降、PostgreSQL は宣言的なパーティショニングを使用してテーブルパーティショ ンを実装します。これは、ネイティブ PostgreSQL パーティションとも言います。PostgreSQL バー ジョン 10 より前は、トリガーを使用してパーティションを実装していました。

PostgreSQL テーブルパーティションは、次の機能を提供します。

- 新しいパーティションの作成がいつでも可能。
- 可変のパーティション範囲。
- データ定義言語 (DDL) ステートメントを使用して、取り外し可能かつ再接続可能なパーティショ ン。

例えば、デタッチ可能なパーティションは、メインパーティションから履歴データを削除し、履歴 データを分析用に保持する場合に便利です。

- 新しいパーティションは、親のデータベーステーブルの以下のプロパティを継承します。
	- インデックス
	- プライマリキー (パーティションキー列を含める必要があります)
	- 外部キー
	- 検査制約
	- 参照
- フルテーブルまたは各特定のパーティションのインデックスの作成。

個々のパーティションのスキーマを変更することはできません。ただし、パーティションに伝播され る親テーブル (新しい列の追加など) は変更できます。

トピック

- [PostgreSQL pg\\_partman エクステンションの概要](#page-2709-0)
- [pg\\_partman エクステンションの有効化](#page-2710-0)
- [create\\_parent 関数を使用したパーティションの設定](#page-2712-0)
- [run\\_maintenance\\_proc 関数を使用したパーティションのメンテナンス設定](#page-2713-0)

<span id="page-2709-0"></span>PostgreSQL pg\_partman エクステンションの概要

PostgreSQL pg\_partman エクステンションを使用すると、テーブルパーティションの作成とメン テナンスを自動化できます。一般的な情報については、pg\_partman ドキュメントの[「PG Partition](https://github.com/pgpartman/pg_partman)  [Manager](https://github.com/pgpartman/pg_partman)」を参照してください。

**a** Note

pg\_partman エクステンションは、Aurora PostgreSQL のエンジンバージョン 12.6 以降で サポートされています。

各パーティションを手動で作成する代わりに、次の設定で pg\_partman を設定します。

- パーティション化するテーブル
- パーティションタイプ
- パーティションキー
- パーティションの粒度
- パーティションの事前作成および管理オプション

PostgreSQL のパーティション化されたテーブルの作成後、create\_parent 関数を呼び出して、そ のテーブルを pg\_partman に登録します。これにより、関数に渡すパラメータに基づいて、必要な パーティションを作成します。

pg\_partman エクステンションには、設定したスケジュールに基づいて呼び出しを行うことでパー ティションを自動的に管理できる run\_maintenance\_proc 関数も用意されています。必要に応じ て適切なパーティションが作成されるようにするには、この関数を定期的に (時間単位など) 実行す るようにスケジュールします。また、パーティションが自動的に削除されるようにすることもできま す。

<span id="page-2710-0"></span>pg\_partman エクステンションの有効化

パーティションを管理する同じ PostgreSQL DB インスタンス内に複数のデータベースがある場合 は、データベースごとに pg\_partman エクステンションを有効にします。特定のデータベースで pg\_partman エクステンションを有効にするには、パーティションメンテナンススキーマを作成し た上で、次のように pg\_partman エクステンションを作成します。

CREATE SCHEMA partman; CREATE EXTENSION pg\_partman WITH SCHEMA partman;

**a** Note

pg\_partman エクステンションを作成するには、rds\_superuser 権限が必要です。

次のようなエラーが表示された場合は、アカウントに rds\_superuser 権限を付与するか、スー パーユーザーアカウントを使用します。

ERROR: permission denied to create extension "pg\_partman" HINT: Must be superuser to create this extension.

rds\_superuser 権限を付与するには、スーパーユーザーアカウントを使用して接続し、以下のコ マンドを実行します。

GRANT rds\_superuser TO *user-or-role*;

pg\_partman エクステンションの使用方法を示す例では、次のサンプルのデータベーステーブルと パーティションを使用します。このデータベースでは、タイムスタンプに基づいてパーティション化 されたテーブルを使用します。スキーマ data\_mart には、events という列を持つ created\_at という名前のテーブルが含まれています。この events テーブルには、次の設定が含まれていま す。

- プライマリキー event\_id および created\_at。パーティションのガイドに使用される列を含め る必要があります。
- ck\_valid\_operation テーブル列に値を適用するための検査制約 operation。
- 2 つの外部キー。1 つ (fk\_orga\_membership)) は外部テーブル organization で、もう 1 つ (fk\_parent\_event\_id) は自己参照外部キーです。
- 2 つのインデックス。1 つ (idx\_org\_id) は外部キー用で、もう 1 つ (idx\_event\_type) はイベ ントタイプ用です。

次の DDL ステートメントは、各パーティションに自動的に含まれるこれらのオブジェクトを作成し ます。

```
CREATE SCHEMA data_mart;
CREATE TABLE data_mart.organization ( org_id BIGSERIAL, 
        org_name TEXT, 
        CONSTRAINT pk_organization PRIMARY KEY (org_id) 
     );
CREATE TABLE data_mart.events( 
        event_id BIGSERIAL, 
        operation CHAR(1), 
       value FLOAT(24),
```

```
 parent_event_id BIGINT, 
         event_type VARCHAR(25), 
         org_id BIGSERIAL, 
         created_at timestamp, 
         CONSTRAINT pk_data_mart_event PRIMARY KEY (event_id, created_at), 
        CONSTRAINT ck valid operation CHECK (operation = 'C' OR operation = 'D'),
         CONSTRAINT fk_orga_membership 
             FOREIGN KEY(org_id) 
            REFERENCES data mart.organization (org id),
        CONSTRAINT fk parent event id
             FOREIGN KEY(parent_event_id, created_at) 
             REFERENCES data_mart.events (event_id,created_at) 
     ) PARTITION BY RANGE (created_at);
CREATE INDEX idx_org_id ON data_mart.events(org_id);
CREATE INDEX idx_event_type ON data_mart.events(event_type);
```
<span id="page-2712-0"></span>create\_parent 関数を使用したパーティションの設定

pg\_partman エクステンションを有効にした後、create\_parent 関数を使用して、パーティショ ンメンテナンススキーマ内でパーティションの設定を行います。以下の例では、events で作成され る [pg\\_partman エクステンションの有効化](#page-2710-0) テーブルの例を使用します。create\_parent 関数を次 のように呼び出します。

```
SELECT partman.create_parent( p_parent_table => 'data_mart.events', 
  p_control => 'created_at', 
  p_type => 'native', 
  p_interval=> 'daily', 
 p_{\text{p}}remake => 30);
```
パラメータは次のとおりです。

- p\_parent\_table 親パーティションテーブル。このテーブルは既に存在しており、スキーマを 含めて完全修飾である必要があります。
- p\_control パーティションのベースとなる列。データタイプは、整数または時間ベースである 必要があります。
- p\_type タイプは 'native' または 'partman' です。通常、パフォーマンスの向上と柔軟性の ためには、native タイプを使用します。partman タイプは継承により変化します。
- p\_interval 各パーティションの時間間隔または整数の範囲。この値の例としては、daily、時 間単位その他があります。

• p\_premake - 新しい挿入をサポートするために事前に作成するパーティションの数。

create\_parent 関数の詳細については、pg\_partman ドキュメントの[「Creation Functions \(関数](https://github.com/pgpartman/pg_partman/blob/master/doc/pg_partman.md#user-content-creation-functions) [の作成\)」](https://github.com/pgpartman/pg_partman/blob/master/doc/pg_partman.md#user-content-creation-functions)を参照してください。

<span id="page-2713-0"></span>run\_maintenance\_proc 関数を使用したパーティションのメンテナンス設定

パーティションのメンテナンスオペレーションを実行して、自動的に新しいパーティションの作成、 パーティションのデタッチ、または古いパーティションの削除ができます。パーティションのメンテ ナンスは、内部のスケジューラをスタートする pg\_partman および pg\_cron エクステンション の run\_maintenance\_proc 関数により異なります。pg\_cron スケジューラは、データベースで定義 された SQL ステートメント、関数、および手順を自動的に実行します。

次の例では、events で作成した [pg\\_partman エクステンションの有効化](#page-2710-0) テーブルの例を使用して、 パーティションのメンテナンスオペレーションを自動的に実行するように設定します。前提条件にあ るように、DB インスタンスのパラメータグループで、shared\_preload\_libraries パラメータ に pg\_cron を追加します。

CREATE EXTENSION pg\_cron;

UPDATE partman.part\_config SET infinite\_time\_partitions = true, retention = '3 months', retention\_keep\_table=true WHERE parent table = 'data mart.events'; SELECT cron.schedule('@hourly', \$\$CALL partman.run\_maintenance\_proc()\$\$);

その後、前の例についてのステップバイステップの説明を確認できます。

- 1. DB インスタンスに関連付けられているパラメータグループを変更して、pg\_cron を shared preload libraries パラメータ値に追加します。この変更を有効にするには、DB イ ンスタンスの再起動が必要です。詳細については、[「DB パラメータグループのパラメータの変](#page-398-0) [更](#page-398-0)」を参照してください。
- 2. CREATE EXTENSION pg\_cron; のアクセス許可を持つアカウントを使用して、コマンド rds\_superuser を実行します。これにより、pg\_cron エクステンションが有効になります。 詳細については、[「PostgreSQL pg\\_cron エクステンションによるメンテナンスのスケジューリン](#page-2714-0) [グ](#page-2714-0)」を参照してください。
- 3. UPDATE partman.part\_config コマンドを実行して、data\_mart.events テーブルの pg\_partman 設定を調整します。
- 4. SET . . .コマンドを実行して、以下の句を使用しながら、data\_mart.events テーブルを設定し ます。
	- a. infinite\_time\_partitions = true, 制限なしで新しいパーティションを自動的に作成 できるようにテーブルを設定します。
	- b. retention = '3 months', テーブルの最大保持期間を 3 か月に設定します。
	- c. retention\_keep\_table=true 保存期間の期限が過ぎてもテーブルが自動的に削除されな いように、テーブルを構成します。代わりに、保持期間より古いパーティションは、親テーブ ルからのみデタッチされます。
- 5. SELECT cron.schedule . . .コマンドを実行して、pg\_cron 関数を呼び出します。この呼び出 は、pg\_partman メンテナンスプロシージャの partman.run\_maintenance\_proc が、スケ ジューラにより実行される頻度を定義します。この例では、プロシージャは 1 時間ごとに実行さ れます。

run\_maintenance\_proc 関数の詳細については、pg\_partman ドキュメントの「[Maintenance](https://github.com/pgpartman/pg_partman/blob/master/doc/pg_partman.md#maintenance-functions) [Functions \(メンテナンス機能\)](https://github.com/pgpartman/pg_partman/blob/master/doc/pg_partman.md#maintenance-functions)」を参照してください。

<span id="page-2714-0"></span>PostgreSQL pg\_cron エクステンションによるメンテナンスのスケジューリ ング

PostgreSQL pg\_cron エクステンションを使用すると、PostgreSQL データベース内でメンテナンス コマンドのスケジュールを組むことができます。拡張機能の詳細については、pg\_cron ドキュメント の [「What is pg\\_cron?」](https://github.com/citusdata/pg_cron) を参照してください。

pg\_cron エクステンションは、Aurora PostgreSQL エンジンのバージョン 12.6 以降のバージョンで サポートされています。

pg\_cron の使用の詳細については、「[RDS for PostgreSQL または Aurora PostgreSQL 互換エディ](https://aws.amazon.com/blogs/database/schedule-jobs-with-pg_cron-on-your-amazon-rds-for-postgresql-or-amazon-aurora-for-postgresql-databases/) [ションのデータベースで pg\\_cron を使用してジョブをスケジュールする](https://aws.amazon.com/blogs/database/schedule-jobs-with-pg_cron-on-your-amazon-rds-for-postgresql-or-amazon-aurora-for-postgresql-databases/)」を参照してください

トピック

- [pg\\_cron 拡張機能のセットアップ](#page-2715-0)
- [データベースユーザーに pg\\_cron を使用する権限を付与する](#page-2715-1)
- [pg\\_cron ジョブのスケジューリング](#page-2716-0)
- [pg\\_cron 拡張機能のリファレンス](#page-2719-0)

<span id="page-2715-0"></span>pg\_cron 拡張機能のセットアップ

次のように pg\_cron 拡張機能をセットアップします。

1. shared\_preload\_libraries パラメータ値に pg\_cron を追加して、PostgreSQL DB インス タンスに関連付けられているカスタムパラメータグループを変更します。

静的パラメータグループの変更を反映するために PostgreSQL DB インスタンスを再起動します。 パラメータグループを使用する方法の詳細については、 [Amazon Aurora PostgreSQL のパラメー](#page-2865-0) [タ](#page-2865-0) を参照してください。

2. PostgreSQL DB インスタンスが再起動したら、rds\_superuser の許可を持つアカウントを使用 して以下のコマンドを実行します。例えば、Aurora PostgreSQL DB クラスターの作成時にデフォ ルト設定を使用した場合は、ユーザー postgres として接続し拡張機能を作成します。

CREATE EXTENSION pg\_cron;

pg\_cron スケジューラは、postgres という名前のデフォルトの PostgreSQL データベースに設 定されます。pg\_cron オブジェクトはこの postgres データベースに作成され、すべてのスケ ジューリングアクションがこのデータベースで実行されます。

3. デフォルト設定を使用することも、ジョブをスケジュールして、PostgreSQL DB インスタンス内 の他のデータベースで実行させることもできます。PostgreSQL DB インスタンス内の他のデー タベースでジョブをスケジュールするには[、デフォルトのデータベース以外のデータベースでの](#page-2718-0) [cron ジョブのスケジューリング](#page-2718-0) の例を参照してください。

<span id="page-2715-1"></span>データベースユーザーに pg\_cron を使用する権限を付与する

pg\_cron 拡張機能をインストールするには、rds\_superuser 権限が必要です。ただし、pg\_cron の使用権限は (rds\_superuser グループ/ロールのメンバーによって) 他のデータベースユーザーに 付与して、各ユーザーが自分のジョブをスケジュールできるようにすることができます。本番環境で の運用が改善される場合にのみ、cron スキーマへのアクセス許可を付与することをお勧めします。

cron スキーマでデータベースユーザー権限を付与するには、以下のコマンドを実行します。

postgres=> GRANT USAGE ON SCHEMA cron TO *db-user*;

これにより、アクセス権限のあるオブジェクトの cron ジョブをスケジュールするための cron ス キーマへの *db-user* アクセス許可が付与されます。データベースユーザーに権限がない場合、以下 に示すように、エラーメッセージを postgresql.log ファイルに投稿した後にジョブは失敗しま す。

2020-12-08 16:41:00 UTC::@:[30647]:ERROR: permission denied for table *table-name* 2020-12-08 16:41:00 UTC::@:[27071]:LOG: background worker "pg\_cron" (PID 30647) exited with exit code 1

つまり、cron スキーマへの権限を付与されているデータベースユーザーに、スケジュールを設定 する予定のオブジェクト (テーブル、スキーマなど) に対する権限も付与されていることを確認しま す。

この cron ジョブの詳細と、その成功または失敗も cron.job\_run\_details テーブルにキャプ チャされます。詳細については、「[ジョブのスケジュール設定とステータス取得用のテーブル](#page-2723-0) 」を 参照してください。

<span id="page-2716-0"></span>pg\_cron ジョブのスケジューリング

次のセクションでは、pg\_cron ジョブを使用してさまざまな管理タスクをスケジュールする方法に ついて説明します。

**a** Note

pg\_cron ジョブの作成時は、max\_worker\_processes 設定が cron.max\_running\_jobs の数より大きいことを確認します。バックグラウンドのワー カープロセスを使い切ると、pg\_cron ジョブは失敗します。pg\_cron ジョブのデフォルト 数は 5 です。詳しくは、「[pg\\_cron 拡張機能の管理用パラメータ」](#page-2720-0)を参照してください。

トピック

- [テーブルのバキューム処理](#page-2716-1)
- [pg\\_cron の履歴テーブルの除去](#page-2718-1)
- [エラーのログを postgresql.log ファイルにのみ記録する](#page-2718-2)
- [デフォルトのデータベース以外のデータベースでの cron ジョブのスケジューリング](#page-2718-0)

<span id="page-2716-1"></span>テーブルのバキューム処理

Autovacuum は、ほとんどの場合、バキュームのメンテナンスを実行します。ただし、特定のテーブ ルのバキューム処理を、選択した特定の時点にスケジュールしたい、というケースも考えられます。

以下は、cron.schedule 関数を使用して、毎日 22:00 (GMT) に特定のテーブルで VACUUM FREEZE を使用するようにジョブをセットアップする例です。

**SELECT cron.schedule('manual vacuum', '0 22 \* \* \*', 'VACUUM FREEZE pgbench\_accounts');** schedule ---------- 1  $(1 row)$ 

上記の例を実行した後、次のように cron.job\_run\_details テーブル内の履歴を確認できます。

postgres=> **SELECT \* FROM cron.job\_run\_details;** jobid | runid | job\_pid | database | username | command | status | return\_message | start\_time | end\_time | end\_time -------+-------+---------+----------+----------+-------------------------------- +-----------+----------------+------------------------------- +------------------------------- 1 | 1 | 3395 | postgres | adminuser| vacuum freeze pgbench\_accounts | succeeded | VACUUM | 2020-12-04 21:10:00.050386+00 | 2020-12-04 21:10:00.072028+00  $(1 row)$ 

失敗したジョブを確認するための cron.job\_run\_details テーブルのクエリは、次のとおりで す。

postgres=> **SELECT \* FROM cron.job\_run\_details WHERE status = 'failed';** jobid | runid | job\_pid | database | username | command | status | status | return\_message | start\_time | start\_time | start\_time | start\_time | start\_time | start\_time | start\_time | start end\_time ------+-------+---------+----------+----------+-------------------------------+-------- +--------------------------------------------------+------------------------------- +------------------------------ 5 | 4 | 30339 | postgres | adminuser| vacuum freeze pgbench\_account | failed | ERROR: relation "pgbench\_account" does not exist | 2020-12-04 21:48:00.015145+00 | 2020-12-04 21:48:00.029567+00  $(1 row)$ 

詳細については、「[ジョブのスケジュール設定とステータス取得用のテーブル](#page-2723-0) 」を参照してくださ い。

<span id="page-2718-1"></span>pg\_cron の履歴テーブルの除去

cron.job\_run\_details テーブルには、時間の経過とともに非常に大きくなる可能性がある cron ジョブの履歴が含まれています。そのため、このテーブルをクリアにするジョブをスケジュールする ことをお勧めします。例えば、トラブルシューティングの目的では、1 週間分のエントリを保持する だけで十分です。

次の例では、[cron.schedule](#page-2721-0) 関数を使用して、cron.job\_run\_details テーブルをクリアにするよ う、毎日午前 0 時に実行されるジョブをスケジュールします。このジョブは過去 7 日間しか残せま せん。rds\_superuser アカウントを使用して、以下のようなジョブをスケジュールできます。

**SELECT cron.schedule('0 0 \* \* \*', \$\$DELETE FROM cron.job\_run\_details WHERE end\_time < now() - interval '7 days'\$\$);**

<span id="page-2718-2"></span>(詳しくは、「[ジョブのスケジュール設定とステータス取得用のテーブル](#page-2723-0) 」を参照してください。)

エラーのログを postgresql.log ファイルにのみ記録する

cron.job\_run\_details テーブルへの書き込みをしないようにするには、PostgreSQL DB イ ンスタンスに関連付けられているパラメータグループを変更し、cron.log\_run パラメータをオ フに設定します。pg\_cron 拡張機能によって対象のテーブルには書き込まなくなり、エラーは postgresql.log ファイルのみに記録されるようになります。詳細については、[「DB パラメータ](#page-398-0) [グループのパラメータの変更](#page-398-0)」を参照してください。

cron.log\_run パラメータの値を確認するには、次のコマンドを使用します。

postgres=> **SHOW cron.log\_run;**

詳細については、「[pg\\_cron 拡張機能の管理用パラメータ](#page-2720-0)」を参照してください。

<span id="page-2718-0"></span>デフォルトのデータベース以外のデータベースでの cron ジョブのスケジューリング

pg\_cron のメタデータはすべて、postgres という名前の PostgreSQL のデフォルトのデータベー スに保持されます。メンテナンスの cron ジョブの実行にはバックグラウンドワーカーが使用される ため、PostgreSQL DB インスタンス内の任意のデータベースでジョブのスケジューリングが可能で す。

1. cron データベースで[、cron.schedule](#page-2721-0) を使用して通常どおりにジョブをスケジュールします。

postgres=> **SELECT cron.schedule('database1 manual vacuum', '29 03 \* \* \*', 'vacuum freeze test\_table');**

2. 作成したジョブのデータベース列を、rds\_superuser ロールを持つユーザーとして更新し、そ のジョブを PostgreSQL DB インスタンス内の別のデータベースで実行できるようにします。

postgres=> **UPDATE cron.job SET database = 'database1' WHERE jobid = 106;**

3. cron.job テーブルのクエリを実行して確認します。

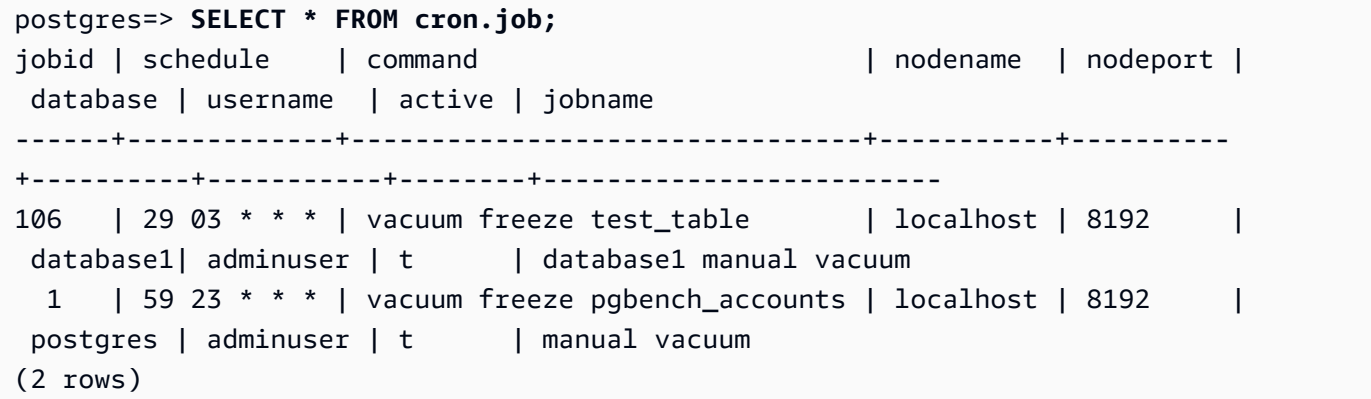

**a** Note

状況によっては、別のデータベースで実行する cron ジョブを追加することがあります。この ような場合、ジョブは、正しいデータベース列を更新する前に、デフォルトのデータベース (postgres) で実行しようとする可能性があります。ユーザー名に権限がある場合、デフォ ルトのデータベースでジョブが正常に実行されます。

<span id="page-2719-0"></span>pg\_cron 拡張機能のリファレンス

pg\_cron エクステンションでは、次のパラメータ、関数、およびテーブルを使用できます。詳細に ついては、pg\_cron ドキュメントの [What is pg\\_cron?](https://github.com/citusdata/pg_cron) を参照してください。

トピック

- [pg\\_cron 拡張機能の管理用パラメータ](#page-2720-0)
- [関数リファレンス: cron.schedule](#page-2721-0)
- [関数リファレンス: cron.unschedule](#page-2722-0)

• [ジョブのスケジュール設定とステータス取得用のテーブル](#page-2723-0)

<span id="page-2720-0"></span>pg\_cron 拡張機能の管理用パラメータ

pg\_cron エクステンションの動作を制御するパラメータの一覧を次に示します。

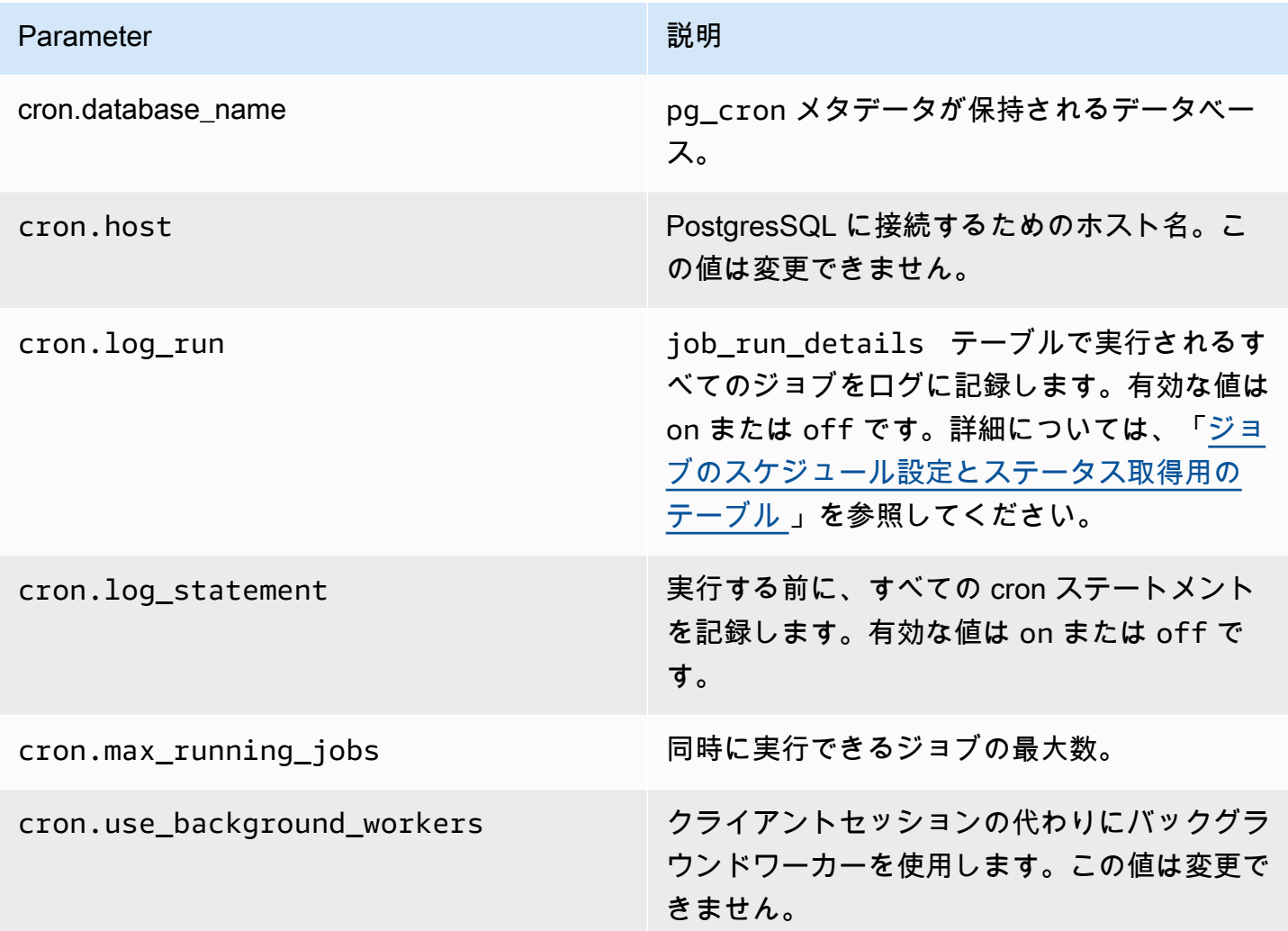

次の SQL コマンドを使用して、これらのパラメータとその値を表示します。

postgres=> SELECT name, setting, short\_desc FROM pg\_settings WHERE name LIKE 'cron.%' ORDER BY name;

<span id="page-2721-0"></span>関数リファレンス: cron.schedule

この関数は、cron ジョブをスケジュールします。このジョブは、デフォルトの postgres データ ベースで初期にスケジュールされます。この関数は、ジョブ識別子を表す bigint の値を返しま す。PostgreSQL DB インスタンス内の他のデータベースで実行するようにジョブをスケジュールす るには、[デフォルトのデータベース以外のデータベースでの cron ジョブのスケジューリング](#page-2718-0) の例を 参照してください。

この関数には、2 つの構文形式があります。

構文

```
cron.schedule (job_name, 
     schedule, 
     command
);
cron.schedule (schedule, 
     command
);
```
パラメータ

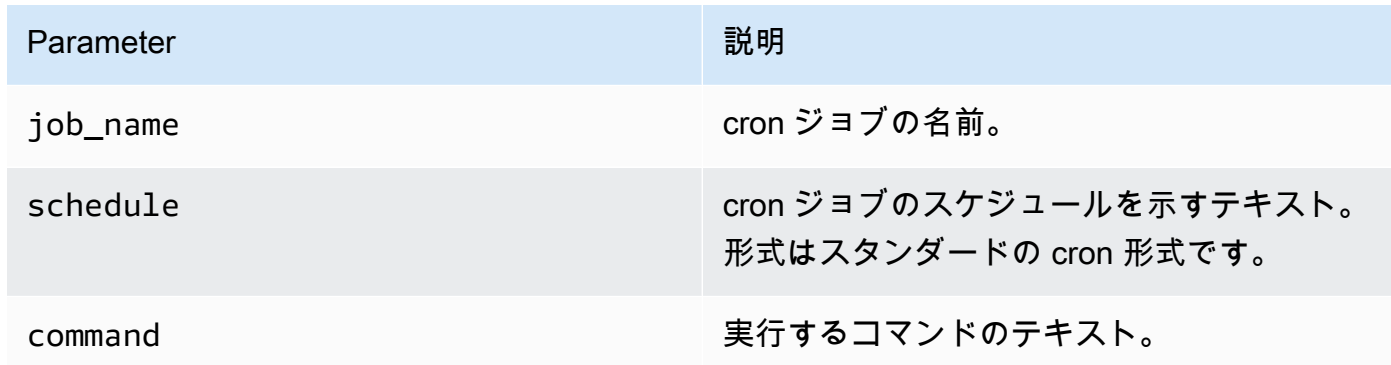

例

```
postgres=> SELECT cron.schedule ('test','0 10 * * *', 'VACUUM pgbench_history');
  schedule
---------- 
       145
(1 row)
```

```
postgres=> SELECT cron.schedule ('0 15 * * *', 'VACUUM pgbench_accounts');
  schedule
---------- 
       146
(1 row)
```
<span id="page-2722-0"></span>関数リファレンス: cron.unschedule

この関数は、cron ジョブを削除します。job\_name または job\_id を指定できます。ポリシーによ り、ユーザーがジョブのスケジュールを削除する所有者であることが確認されます。この関数は、成 功または失敗を示すブール値を返します。

関数の構文形式は以下のとおりです。

#### 構文

cron.unschedule (job\_id);

cron.unschedule (job\_name);

### パラメータ

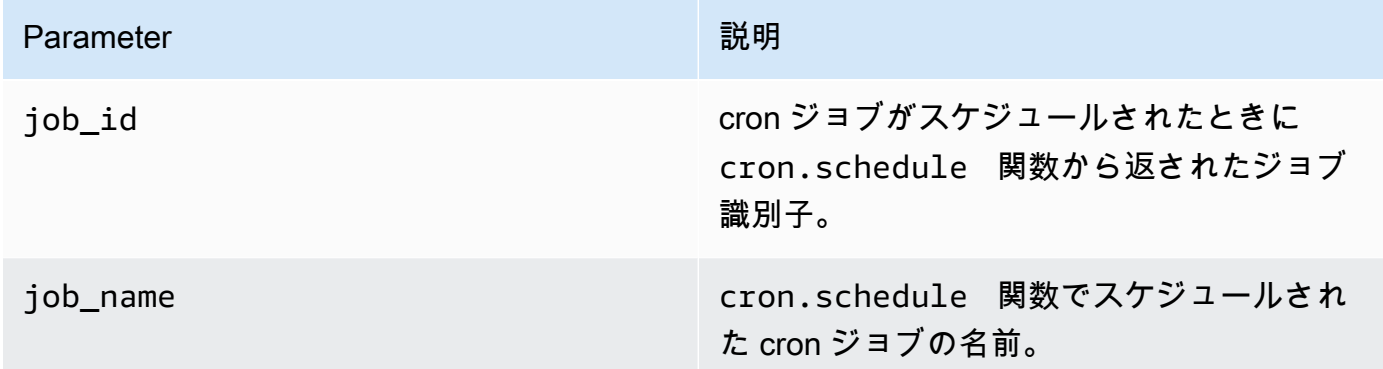

例

```
postgres=> SELECT cron.unschedule(108);
  unschedule
------------ 
  t
(1 row)
```

```
postgres=> SELECT cron.unschedule('test');
 unschedule
------------ 
 t
(1 row)
```
<span id="page-2723-0"></span>ジョブのスケジュール設定とステータス取得用のテーブル

以下のテーブルは、cron ジョブのスケジューリングのためと、そのジョブがどのように完了したか を記録するために使用されます。

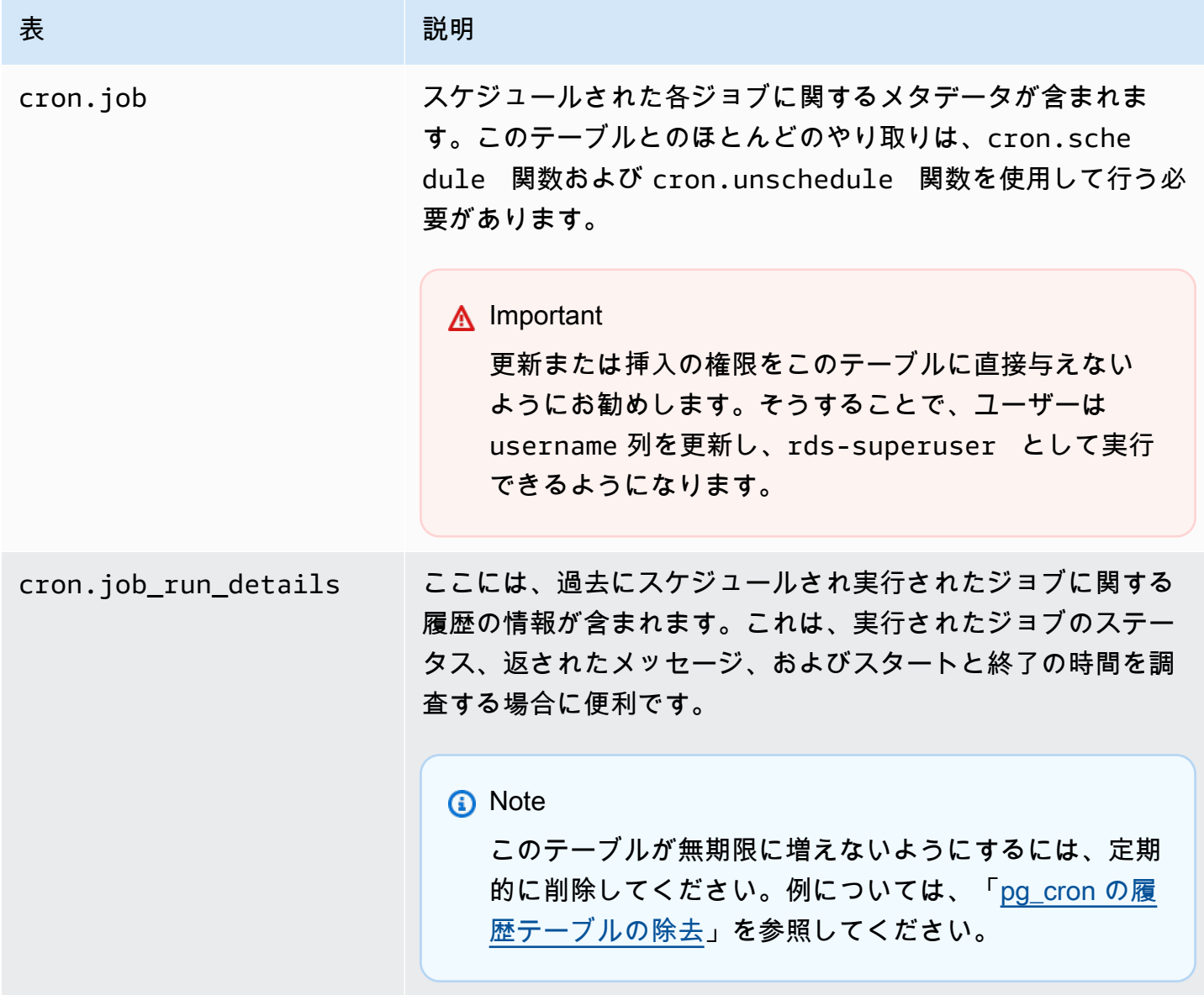

# pgAudit を使用してデータベースのアクティビティを記録する

金融機関、政府機関、および多くの業界では、規制要件を満たすために監査ログを保存する必要があ ります。Aurora PostgreSQL DB クラスター で PostgreSQL 監査拡張機能 (pgAudit) を使用すること で、監査人が通常必要とする詳細なレコードや規制要件を満たすための詳細なレコードをキャプチャ できます。例えば、pgAudit 拡張機能を設定して、特定のデータベースやテーブルに加えられた変更 を追跡したり、変更を加えたユーザーやその他の多くの詳細を記録したりできます。

pgAudit 拡張機能は、ログメッセージをより詳細に拡張することにより、ネイティブの PostgreSQL ログ記録インフラストラクチャの機能に基づいて構築されています。つまり、監査ログは、他の ログメッセージを表示するのと同じ方法を使用します。PostgreSQL ログ記録の詳細については、 「[Aurora PostgreSQL データベースログファイル」](#page-1224-0)を参照してください。

pgAudit 拡張機能は、クリアテキストパスワードなどの機密データをログから編集します。Aurora PostgreSQL DB クラスター が、[Aurora PostgreSQL DB クラスターのクエリログ記録をオンにする](#page-1228-0) で説明されているようにデータ操作言語 (DML) ステートメントをログに記録するように設定されて いる場合は、PostgreSQL Audit 拡張機能を使用することでクリアテキストパスワードの問題を回避 できます。

データベースインスタンスの監査は、きわめて詳細に構成できます。すべてのデータベースとすべて のユーザーを監査できます。また、特定のデータベース、ユーザー、その他のオブジェクトのみを監 査することもできます。特定のユーザーやデータベースを監査対象から明示的に除外することもでき ます。詳細については、「[監査ログからのユーザーまたはデータベースの除外](#page-2732-0)」を参照してくださ い。

キャプチャできる詳細の量を考慮すると、pgAudit を使用する場合はストレージ消費量を監視するこ とをお勧めします。

pgAudit 拡張モジュールは、使用可能なすべての Aurora PostgreSQL バージョンでサポートされてい ます。Aurora PostgreSQL のバージョンでサポートされている pgAudit のリストについては、Aurora PostgreSQL のリリースノートの「[Amazon Aurora PostgreSQL の拡張機能バージョン」](https://docs.aws.amazon.com/AmazonRDS/latest/AuroraPostgreSQLReleaseNotes/AuroraPostgreSQL.Extensions.html)を参照して ください。

トピック

- [pgAudit 拡張機能のセットアップ](#page-2725-0)
- [データベースオブジェクトの監査](#page-2730-0)
- [監査ログからのユーザーまたはデータベースの除外](#page-2732-0)
- [pgAudit 拡張機能のリファレンス](#page-2735-0)

<span id="page-2725-0"></span>pgAudit 拡張機能のセットアップ

Aurora PostgreSQL DB クラスターに pgAudit 拡張機能を設定するには、まず RDS for PostgreSQL DB インスタンスのの共有ライブラリに pgAudit を追加します。Aurora PostgreSQL DB クラスター 用のカスタム DB クラスターでパラメータグループ。カスタム DB クラスターパラメータグループの 詳細については、「[「パラメータグループを使用する」](#page-371-0) 」を参照してください。次に、pgAudit 拡張 機能をインストールします。最後に、監査するデータベースとオブジェクトを指定します。このセク ションの手順で、方法を示します。AWS Management Console または AWS CLI を使用できます。

これらすべてのタスクを実行するには、rds\_superuser ロールとして権限が必要です。

以下の手順では、Aurora PostgreSQL DB クラスター がカスタム DB クラスター パラメータグルー プに関連付けられていることを前提としています。

コンソール

pgAudit 拡張機能をセットアップするには

- 1. AWS Management Console にサインインし、Amazon RDS コンソール ([https://](https://console.aws.amazon.com/rds/)  [console.aws.amazon.com/rds/](https://console.aws.amazon.com/rds/)) を開きます。
- 2. ナビゲーションペインで、Aurora PostgreSQL DB クラスターのライターインスタンス を選択し ます。
- 3. Aurora PostgreSQL DB クラスターライターインスタンスの [Configuration] (設定) タブを開きま す。インスタンスの詳細の中から、パラメータグループのリンクを見つけてください。
- 4. リンクを選択して、Aurora PostgreSQL DB クラスターに関連するカスタムパラメータを開きま す。
- 5. パラメータ検索フィールドに、shared pre を入力して shared preload libraries パラ メータを検索します。
- 6. プロパティ値にアクセスするには、[Edit parameters] (パラメータの編集) を選択します。
- 7. [Values] (値) フィールドのリストに pgaudit を追加します。値のリスト内の項目を区切るには カンマを使用します。

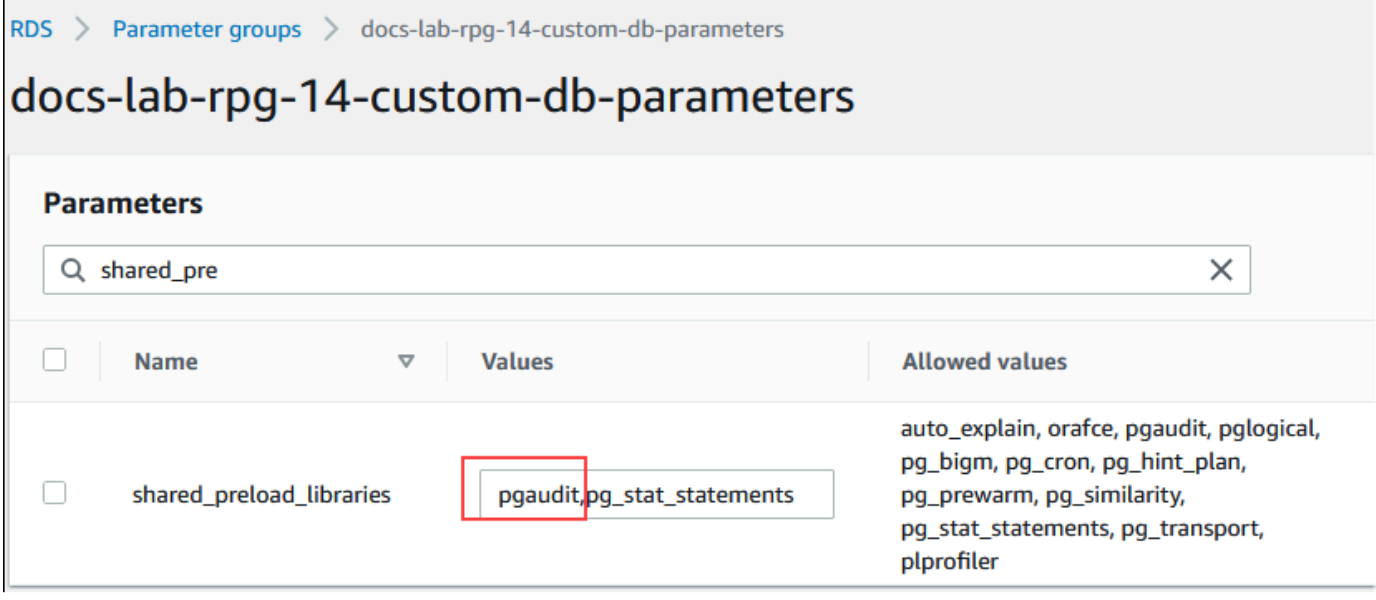

- 8. Aurora PostgreSQL DB クラスターのライターインスタンス を再起動し て、shared\_preload\_libraries パラメータの変更を有効にします。
- 9. インスタンスが使用可能になったら、pgAudit が初期化されていることを確認します。psql を 使用して Aurora PostgreSQL DB クラスターのライターインスタンス、次のコマンドを実行しま す。

```
SHOW shared_preload_libraries;
shared_preload_libraries 
--------------------------
rdsutils,pgaudit
(1 row)
```
10. pgAudit を初期化すると、拡張機能を作成できるようになりました。pgaudit 拡張機能はデー タ定義言語 (DDL) ステートメントを監査するためのイベントトリガーをインストールするた め、ライブラリを初期化した後に拡張機能を作成する必要があります。

CREATE EXTENSION pgaudit;

11. psql セッションを終了します。

labdb=> **\q**

12. AWS Management Console にサインインし、Amazon RDS コンソール ([https://](https://console.aws.amazon.com/rds/)  [console.aws.amazon.com/rds/](https://console.aws.amazon.com/rds/)) を開きます。

13. リストで pgaudit.log パラメータを検索し、ユースケースに応じた値に設定します。例え ば、次の画像に示すように pgaudit.log パラメータを write に設定すると、ログへの挿入、 更新、削除、およびその他のタイプの変更がキャプチャされます。

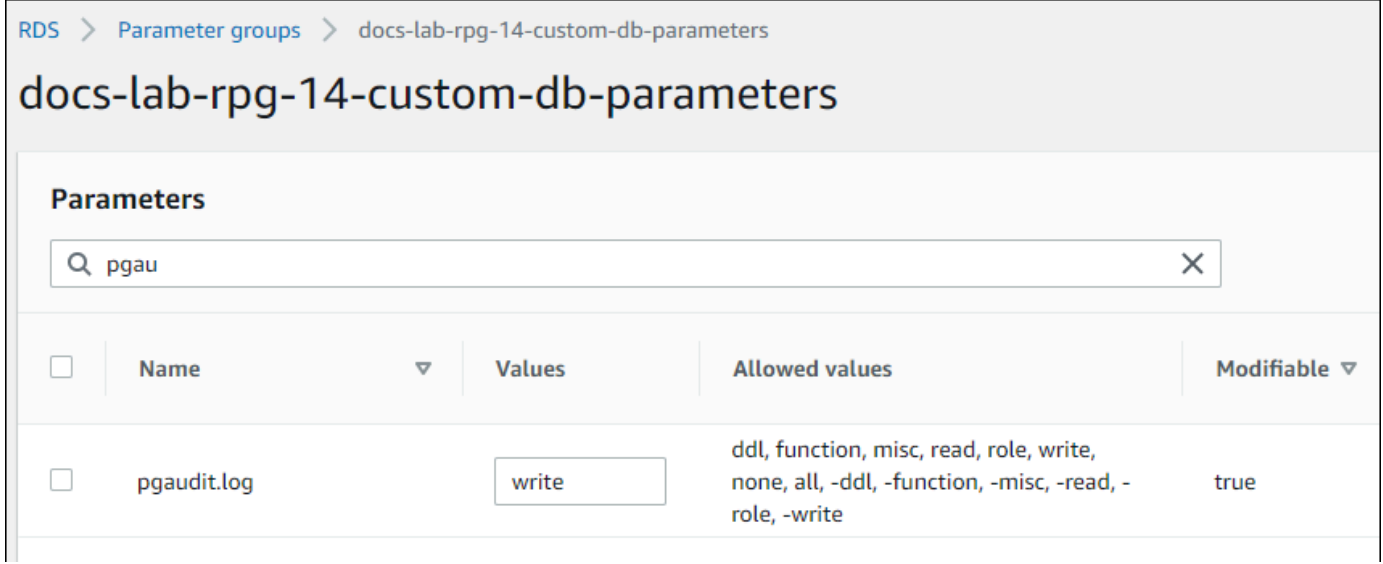

pgaudit.log パラメータには、次のいずれかの値を選択することもできます。

- none これはデフォルトです。データベースの変更は記録されません。
- すべて すべてをログに記録します (読み取り、書き込み、関数、ロール、DDL、その他)。
- ddl ROLE クラスに含まれていない、すべてのデータ定義言語 (DDL) ステートメントのログ 記録。
- function 関数呼び出し、および DO ブロックのログ記録。
- misc DISCARD、FETCH、CHECKPOINT、VACUUM、SET など、さまざまなコマンドのログ記 録。
- read SELECT および COPY のログ記録 (ソースがリレーション (テーブルなどの) またはクエ リの場合)。
- role GRANT、REVOKE、CREATE ROLE、ALTER ROLE、DROP ROLE など、ロールと権限に 関連するステートメントのログ記録。
- write INSERT、UPDATE、DELETE、TRUNCATE、および COPY のログ記録 (送信先がリレー ション (テーブル) の場合)。
- 14. [Save changes] (変更の保存) をクリックします。
- 15. Amazon RDS コンソール [\(https://console.aws.amazon.com/rds/\)](https://console.aws.amazon.com/rds/) を開きます。
- 16. データベースリストから Aurora PostgreSQL DB クラスターのライターインスタンス を選択し て選択し、アクションメニューから [Reboot] (再起動) を選択します。

AWS CLI

pgAudit をセットアップするには

AWS CLI を使用して pgAudit を設定するには、次の手順に示すように、[modify-db-parameter-group](https://docs.aws.amazon.com/cli/latest/reference/rds/modify-db-parameter-group.html) オペレーションを呼び出してカスタムパラメータグループの監査ログパラメータを変更します。

1. 次の AWS CLI コマンドを使用してshared\_preload\_librariesパラメータに pgaudit を追 加します。

```
aws rds modify-db-parameter-group \ 
    --db-parameter-group-name custom-param-group-name \ 
    --parameters 
 "ParameterName=shared_preload_libraries,ParameterValue=pgaudit,ApplyMethod=pending-
reboot" \ 
    --region aws-region
```
2. 次の AWS CLI コマンドを使用して Aurora PostgreSQL DB クラスターのライターインスタンス を再起動し、pgaudit ライブラリを初期化します。

```
aws rds reboot-db-instance \ 
     --db-instance-identifier writer-instance \ 
     --region aws-region
```
3. インスタンスが使用可能になると、pgaudit が初期化されていることを確認できます。psql を使用して Aurora PostgreSQL DB クラスターのライターインスタンス、次のコマンドを実行し ます。

```
SHOW shared_preload_libraries;
shared_preload_libraries 
--------------------------
rdsutils,pgaudit
(1 row)
```
pgAudit を初期化すると、拡張機能を作成できるようになりました。

CREATE EXTENSION pgaudit;

4. AWS CLI を使用できるように psql セッションを終了します。

```
labdb=> \q
```
5. 次の AWS CLI コマンドを使用して、セッション監査ログによって記録するステートメントの クラスを指定します。この例では、pgaudit.log パラメータを write に設定し、ログへの挿 入、更新、削除をキャプチャします。

```
aws rds modify-db-parameter-group \ 
    --db-parameter-group-name custom-param-group-name \ 
    --parameters 
  "ParameterName=pgaudit.log,ParameterValue=write,ApplyMethod=pending-reboot" \ 
    --region aws-region
```
pgaudit.log パラメータには、次のいずれかの値を選択することもできます。

- none これはデフォルトです。データベースの変更は記録されません。
- すべて すべてをログに記録します (読み取り、書き込み、関数、ロール、DDL、その他)。
- ddl ROLE クラスに含まれていない、すべてのデータ定義言語 (DDL) ステートメントのログ 記録。
- function 関数呼び出し、および DO ブロックのログ記録。
- misc DISCARD、FETCH、CHECKPOINT、VACUUM、SET など、さまざまなコマンドのログ記 録。
- read SELECT および COPY のログ記録 (ソースがリレーション (テーブルなどの) またはクエ リの場合)。
- role GRANT、REVOKE、CREATE ROLE、ALTER ROLE、DROP ROLE など、ロールと権限に 関連するステートメントのログ記録。
- write INSERT、UPDATE、DELETE、TRUNCATE、および COPY のログ記録 (送信先がリレー ション (テーブル) の場合)。

次の AWS CLI コマンドを使用して、Aurora PostgreSQL DB クラスターのライターインスタン ス を再起動します。

```
aws rds reboot-db-instance \ 
     --db-instance-identifier writer-instance \ 
     --region aws-region
```
## <span id="page-2730-0"></span>データベースオブジェクトの監査

Aurora PostgreSQL DB クラスター に pgAudit をセットアップし、要件に合わせて設定すると、より 詳細な情報が PostgreSQL ログに取得されます。例えば、デフォルトの PostgreSQL ログ設定はデー タベーステーブルに変更が加えられた日付と時刻を識別しますが、pgAudit 拡張機能では、拡張機能 のパラメータの設定方法に応じて、スキーマ、変更を行ったユーザー、その他の詳細をログエントリ に含めることができます。監査を設定して、次の方法で変更を追跡できます。

- セッションごとに、ユーザー別。セッションレベルでは、完全修飾コマンドテキストをキャプチャ できます。
- オブジェクトごとに、ユーザー別、データベース別。

オブジェクト監査機能は、システムで rds\_pgaudit ロールを作成し、そのロールをカスタムパ ラメータグループの pgaudit.role パラメータに追加したときに有効になります。デフォルトで は、pgaudit.role パラメータは設定されておらず、許容される値は rds\_pgaudit だけです。以 下の手順は、pgaudit が初期化され、[pgAudit 拡張機能のセットアップ](#page-2725-0) の手順に従って pgaudit 拡張機能を作成したことを前提としています。

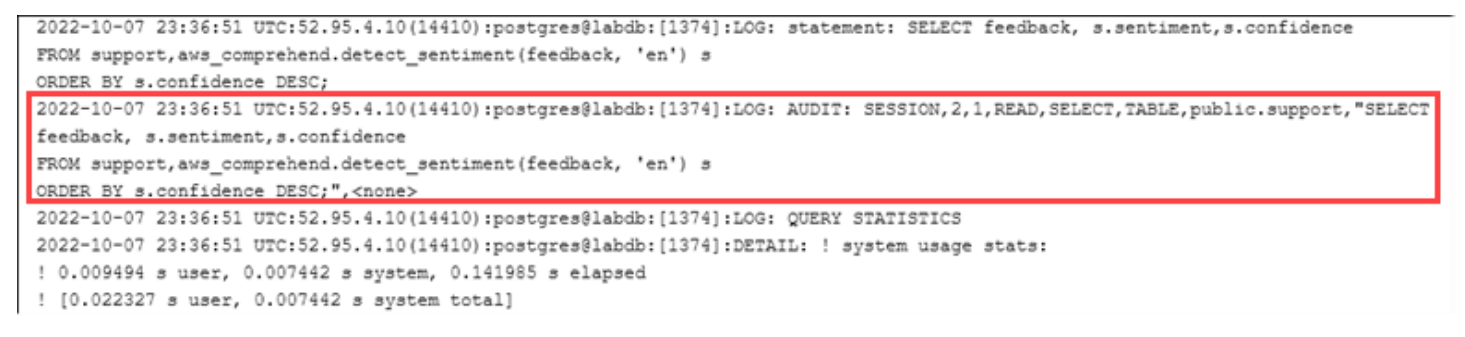

この例に示すように、「LOG: AUDIT: SESSION」行には、テーブルとそのスキーマなどの詳細情報 が表示されます。

オブジェクト監査をセットアップするには

1. psql を使用して Aurora PostgreSQL DB クラスターのライターインスタンス、

```
psql --host=your-instance-name.aws-region.rds.amazonaws.com --port=5432 --
username=postgrespostgres --password --dbname=labdb
```
2. 次のコマンドを使用して、rds\_pgaudit というデータベースロールを作成します。

labdb=> **CREATE ROLE rds\_pgaudit;** CREATE ROLE

labdb=>

3. psql セッションを終了します。

labdb=> **\q**

次のステップでは、AWS CLI を使用してカスタムパラメータグループの監査ログパラメータを 変更します。

4. 次の AWS CLI コマンドを使用して、pgaudit.role パラメータを rds\_pgaudit に設定しま す。デフォルトでは、このパラメータは空で、rds\_pgaudit は、唯一の許容値です。

```
aws rds modify-db-parameter-group \ 
    --db-parameter-group-name custom-param-group-name \ 
    --parameters 
  "ParameterName=pgaudit.role,ParameterValue=rds_pgaudit,ApplyMethod=pending-reboot" 
\setminus --region aws-region
```
5. 次の AWS CLI コマンドを使用して Aurora PostgreSQL DB クラスターのライターインスタンス を再起動し、パラメータの変更を有効にします。

```
aws rds reboot-db-instance \ 
     --db-instance-identifier writer-instance \ 
     --region aws-region
```
6. 次のコマンドを実行して、pgaudit.role が rds\_pgaudit に設定されたことを確認します。

```
SHOW pgaudit.role;
pgaudit.role 
------------------
rds_pgaudit
```
pgAudit ログ記録をテストするには、監査するサンプルコマンドをいくつか実行します。例えば、次 のコマンドを実行します。

```
CREATE TABLE t1 (id int);
GRANT SELECT ON t1 TO rds_pgaudit;
SELECT * FROM t1;
id 
----
```
(0 rows)

...

データベースログには、次のようなエントリが含まれます。

2017-06-12 19:09:49 UTC:...:rds\_test@postgres:[11701]:LOG: AUDIT: OBJECT,1,1,READ,SELECT,TABLE,public.t1,select \* from t1; ...

ログの表示方法については、「[Amazon Aurora ログファイルのモニタリング」](#page-1204-0)を参照してくださ い。

pgAudit 拡張機能の詳細については、GitHub で「[pgAudit](https://github.com/pgaudit/pgaudit/blob/master/README.md)」を参照してください。

<span id="page-2732-0"></span>監査ログからのユーザーまたはデータベースの除外

[Aurora PostgreSQL データベースログファイル](#page-1224-0) で説明したように、PostgreSQL ログはストレージ容 量を使用します。pgAudit 拡張機能を使用すると、追跡する変更に応じて、ログに収集されるデータ の量が、程度の差はありますが、増加します。Aurora PostgreSQL DB クラスター内のすべてのユー ザーまたはデータベースを監査する必要はないかもしれません。

ストレージへの影響を最小限に抑え、監査記録を不必要にキャプチャしないようにするには、ユー ザーとデータベースを監査対象から除外できます。特定のセッション内のロギングを変更することも できます。次の例は、その方法を示しています。

**a** Note

セッションレベルのパラメータ設定は、Aurora PostgreSQL DB クラスターのライターイン スタンスのカスタム DB クラスターパラメータグループ の設定よりも優先されます。データ ベースユーザーに監査ログ設定の設定をバイパスさせたくない場合は、必ず権限を変更して ください。

Aurora PostgreSQL DB クラスター が、すべてのユーザーとデータベースについて同じレベルのアク ティビティを監査するように設定されているとします。次に、myuser ユーザーを監査しないことに します。次の SQL コマンドを使用して、myuser の監査機能を無効にできます。

ALTER USER myuser SET pgaudit.log TO 'NONE';

次に、次のクエリを使用して pgaudit.log の user specific settings 列をチェックし、パラ メータが NONE に設定されていることを確認できます。

```
SELECT 
    usename AS user name,
     useconfig AS user_specific_settings
FROM 
     pg_user
WHERE 
     usename = 'myuser';
```
次のような出力が表示されます。

```
 user_name | user_specific_settings
-----------+------------------------ 
 myuser | {pgaudit.log=NONE}
(1 row)
```
次のコマンドを使用すると、データベースとのセッションの最中に、指定したユーザーのログをオフ にできます。

ALTER USER myuser IN DATABASE mydatabase SET pgaudit.log TO 'none';

次のクエリを使用して、特定のユーザーとデータベースの組み合わせの pgaudit.log の設定列を確認 します。

```
SELECT 
     usename AS "user_name", 
     datname AS "database_name", 
     pg_catalog.array_to_string(setconfig, E'\n') AS "settings"
FROM 
     pg_catalog.pg_db_role_setting s 
     LEFT JOIN pg_catalog.pg_database d ON d.oid = setdatabase 
     LEFT JOIN pg_catalog.pg_user r ON r.usesysid = setrole
WHERE 
     usename = 'myuser' 
     AND datname = 'mydatabase'
ORDER BY 
     1, 
     2;
```
以下のような出力が表示されます。

```
user name | database name | settings
               -----------+---------------+------------------ 
 myuser | mydatabase | pgaudit.log=none
(1 row)
```
myuser の監査を無効化した後に、mydatabase の変更を追跡しないことにしました。次のコマン ドを使用して、その特定のデータベースの監査を無効化します。

```
ALTER DATABASE mydatabase SET pgaudit.log to 'NONE';
```
次に、以下のクエリで database\_specific\_settings 列を確認し、pgaudit.log が NONE に設定されて いることを確認します。

```
SELECT
a.datname AS database_name,
b.setconfig AS database_specific_settings
FROM
pg_database a
FULL JOIN pg_db_role_setting b ON a.oid = b.setdatabase
WHERE
a.datname = 'mydatabase';
```
次のような出力が表示されます。

```
 database_name | database_specific_settings
---------------+---------------------------- 
 mydatabase | {pgaudit.log=NONE}
(1 row)
```
myuser の設定をデフォルト設定に戻すには、次のコマンドを使用します。

ALTER USER myuser RESET pgaudit.log;

設定をデータベースのデフォルト設定に戻すには、次のコマンドを使用します。

ALTER DATABASE mydatabase RESET pgaudit.log;

ユーザーとデータベースをデフォルト設定にリセットするには、次のコマンドを使用します。

ALTER USER myuser IN DATABASE mydatabase RESET pgaudit.log;

また、pgaudit.log パラメータに pgaudit.log を他の許容値のいずれかに設定することで、特 定のイベントをログに記録することもできます (詳しくは、「pgaudit.log [パラメータの許容設定](#page-2736-0) [のリスト](#page-2736-0)」を参照してください)。

ALTER USER myuser SET pgaudit.log TO 'read'; ALTER DATABASE mydatabase SET pgaudit.log TO 'function'; ALTER USER myuser IN DATABASE mydatabase SET pgaudit.log TO 'read,function'

<span id="page-2735-0"></span>pgAudit 拡張機能のリファレンス

このセクションにリストされている 1 つまたは複数のパラメータを変更することで、監査ログに必 要な詳細レベルを指定できます。

pgAudit 動作の制御

監査ログは、次のテーブルに示す 1 つ以上のパラメータを変更することで制御できます。

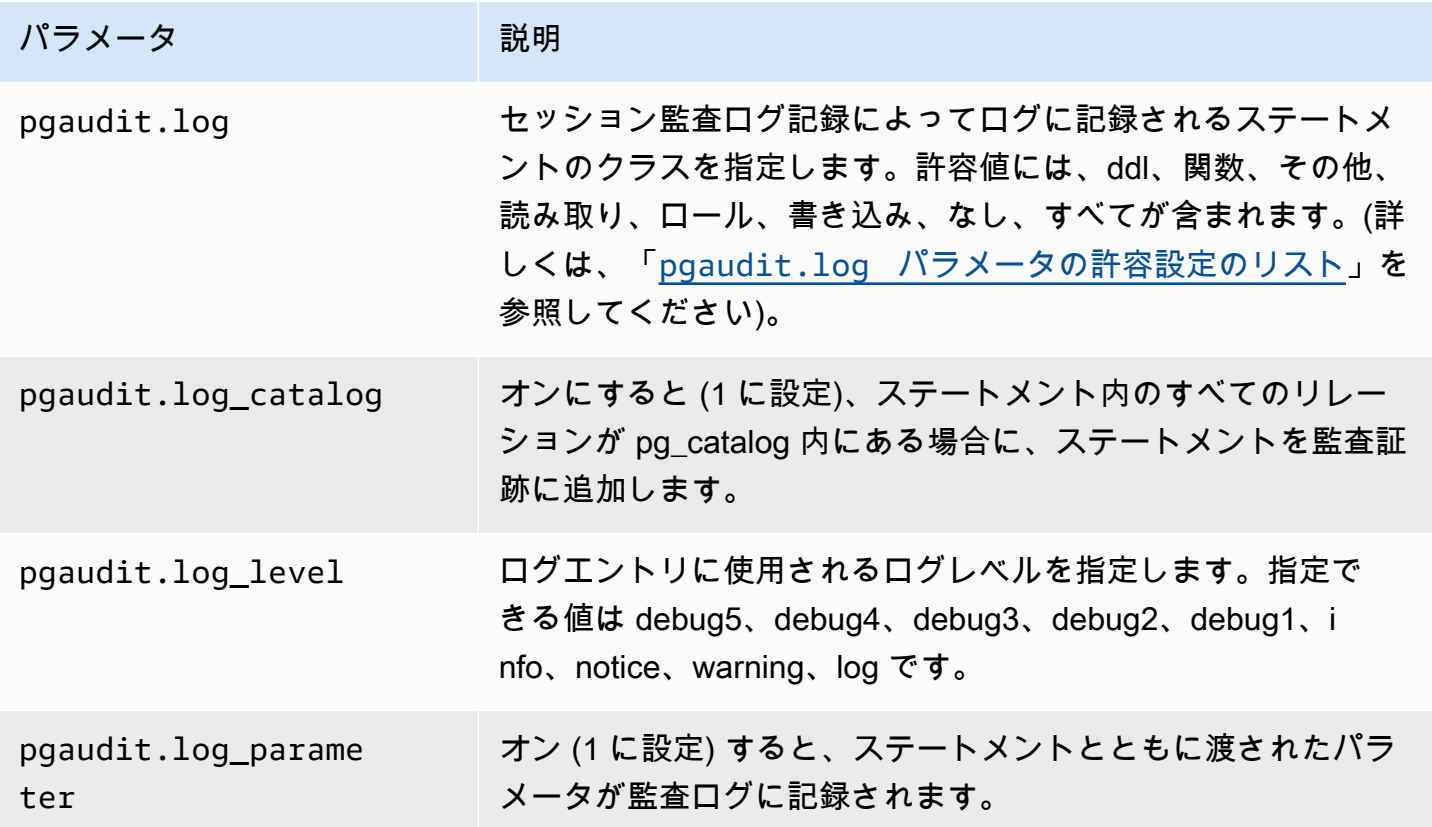
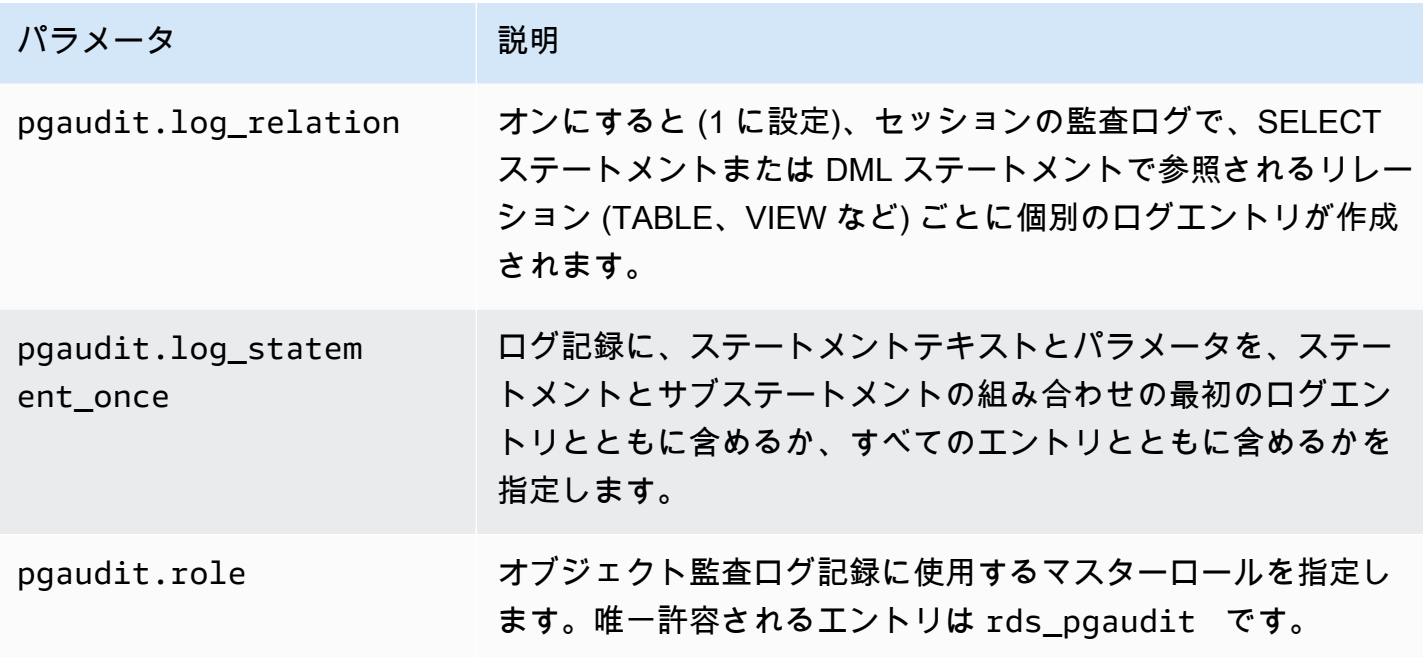

**pgaudit.log** パラメータの許容設定のリスト

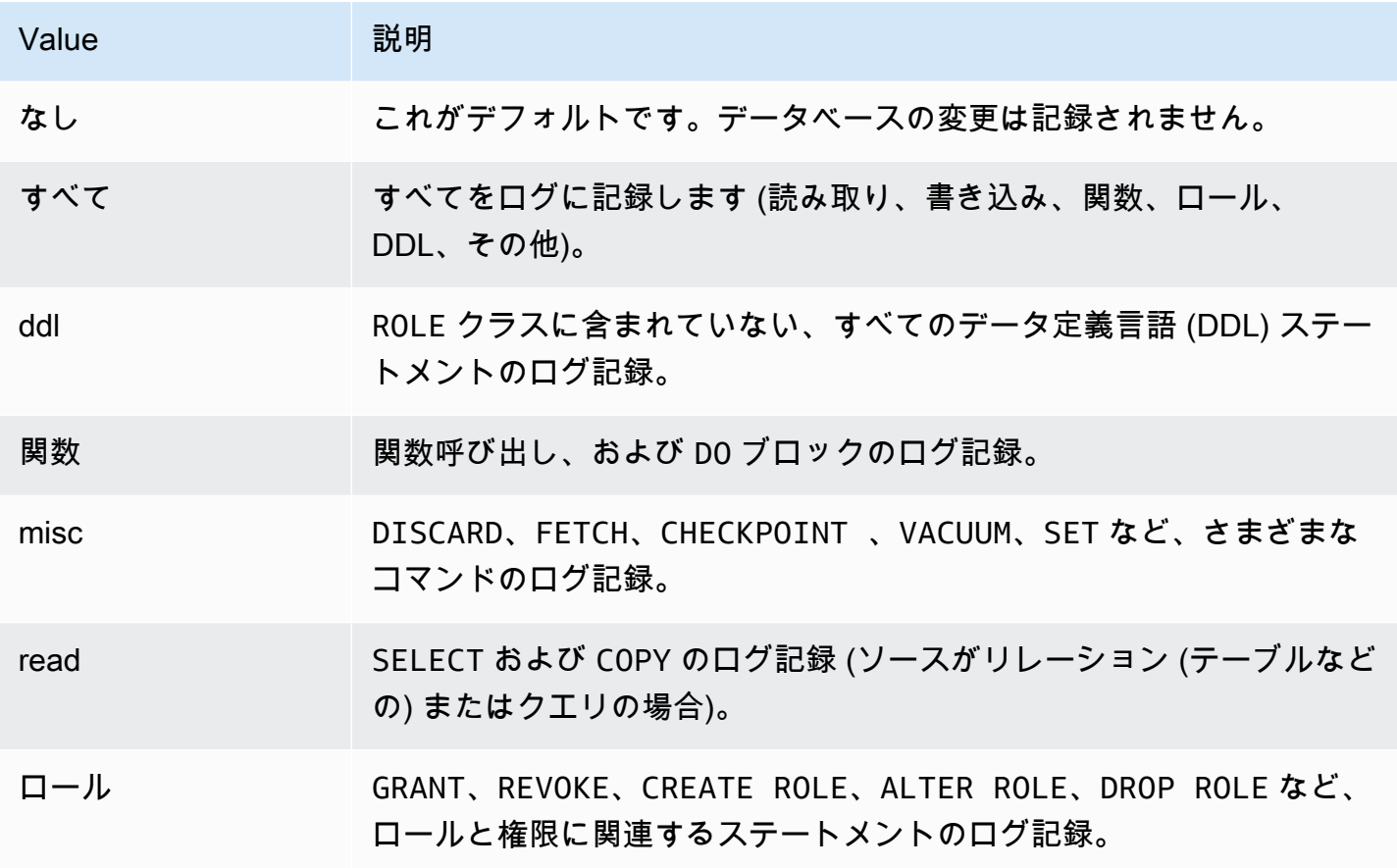

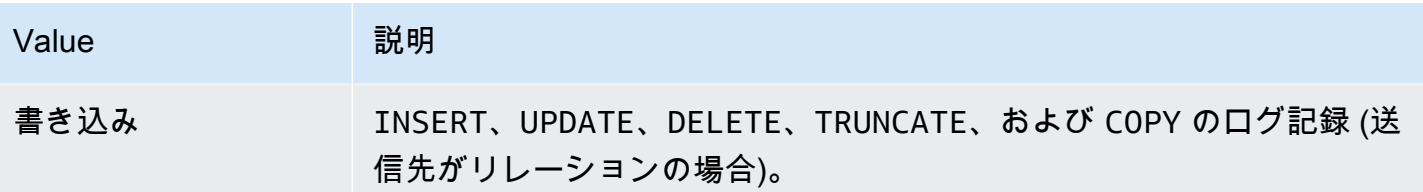

セッション監査で複数のイベントタイプをログ記録するには、カンマ区切りリストを使用します。す べてのイベントタイプをログ記録するには、pgaudit.log を ALL に設定します。DB インスタンス を再起動して、変更を適用します。

オブジェクト監査では、監査のログ記録を絞り込み、特定のリレーションを操作できます。例え ば、1 つまたは複数のテーブルで、READ オペレーションのログ記録を監査するよう指定できます。

## pglogical を使用してインスタンス間でデータを同期する

現在利用可能なすべての Aurora PostgreSQL バージョンは、pglogical 拡張機能をサポートしてい ます。pglogical 拡張は、バージョン 10 で PostgreSQL により導入された機能的に類似した論理レプ リケーション機能よりも前のものです。詳細については、「[Aurora での PostgreSQL 論理的なレプ](#page-2529-0) [リケーションの使用](#page-2529-0)」を参照してください。

pglogical 拡張が、2 つ以上の Aurora PostgreSQL DB クラスター間の論理レプリケーションを サポートします。また、異なる PostgreSQL バージョン間のレプリケーション、および RDS for PostgreSQL DB と Aurora PostgreSQL DB クラスターで実行されているデータベース間のレプリ ケーションもサポートしています。pglogical 拡張は、公開/サブスクライブモデルを使用して、 テーブルやその他のオブジェクト (シーケンスなど) への変更をパブリッシャーからサブスクライ バーに複製します。パブリッシャーノードからサブスクライバーノードに変更が確実に同期されるよ うにするには、レプリケーションスロットを使用し、次のように定義されます。

- パブリッシャーノードは、他のノードにレプリケートされるデータのソースである Aurora PostgreSQL DB クラスターです。パブリッシャーノードは、パブリケーションセットでレプリ ケートするテーブルを定義します。
- サブスクライバーノードは、公開者から WAL の更新を受け取る Aurora PostgreSQL DB クラス ターです。サブスクライバーは、パブリッシャーに接続してデコードされた WAL データを取得す るためのサブスクリプションを作成します。サブスクライバーがサブスクリプションを作成する と、パブリッシャーノードに複製スロットが作成されます。

pglogical 拡張の設定についての情報は、以下を参照してください。

トピック

- [pglogical 拡張の要件と制限](#page-2738-0)
- [pglogical 拡張のセットアップ](#page-2738-1)
- [Aurora PostgreSQL DB クラスターに論理レプリケーションを設定する](#page-2742-0)
- [メジャーアップグレード後の論理レプリケーションの再確立](#page-2745-0)
- [Aurora PostgreSQL 用ロジカルレプリケーションスロットの管理](#page-2749-0)
- [pglogical 拡張のパラメータリファレンス](#page-2750-0)

## <span id="page-2738-0"></span>pglogical 拡張の要件と制限

Aurora PostgreSQL の現在利用可能なすべてのリリースが pglogical 拡張機能をサポートしていま す。

パブリッシャーノードとサブスクライバーノードの両方を論理レプリケーション用に設定する必要が あります。

サブスクライバーからパブリッシャーにレプリケートするテーブルは、名前とスキーマが同じである 必要があります。これらのテーブルにも同じ列が含まれている必要があり、列は同じデータ型を使用 する必要があります。パブリッシャーテーブルとサブスクライバーテーブルの両方に同じプライマリ キーが必要です。一意の制約事項としては PRIMARY KEY のみを使用することをお勧めします。

サブスクライバーノードのテーブルには、CHECK 制約と NOT NULL 制約について、パブリッ シャーノードのテーブルよりも許可度が高い制約を設定できます。

pglogical 拡張は、PostgreSQL (バージョン 10 以降) に組み込まれている論理レプリケーション 機能ではサポートされていない双方向レプリケーションなどの機能を提供します。詳細については、 「[PostgreSQL bi-directional replication using pglogical](https://aws.amazon.com/blogs/database/postgresql-bi-directional-replication-using-pglogical/)」(pglogical を使用した PostgreSQL の双方向 レプリケーション) を参照してください。

<span id="page-2738-1"></span>pglogical 拡張のセットアップ

Aurora PostgreSQL DB クラスターに pglogical 拡張機能を設定するには、Aurora PostgreSQL DB クラスター用のカスタム DB クラスターのパラメータグループの共有ライブラリに pglogical を追加します。また、論理デコードをオンにするには、rds.logical\_replication パラメータ の値を 1 に設定する必要があります。最後に、データベースに拡張を作成します。これらのタスク には、AWS Management Console または AWS CLI を使用できます。

これらのタスクを実行するには、rds\_superuser ロールとしてアクセス許可が必要です。

以下の手順では、Aurora PostgreSQL DB クラスター がカスタム DB クラスター パラメータグルー プに関連付けられていることを前提としています。カスタム DB クラスターパラメータグループの詳 細については、「[「パラメータグループを使用する」](#page-371-0) 」を参照してください。

コンソール

pglogical 拡張をセットアップするには

- 1. AWS Management Console にサインインし、Amazon RDS コンソール ([https://](https://console.aws.amazon.com/rds/)  [console.aws.amazon.com/rds/](https://console.aws.amazon.com/rds/)) を開きます。
- 2. ナビゲーションペインで、Aurora PostgreSQL DB クラスターのライターインスタンス を選択し ます。
- 3. Aurora PostgreSQL DB クラスターライターインスタンスの [Configuration] (設定) タブを開きま す。インスタンスの詳細の中から、パラメータグループのリンクを見つけてください。
- 4. リンクを選択して、Aurora PostgreSQL DB クラスターに関連するカスタムパラメータを開きま す。
- 5. パラメータ検索フィールドに、shared\_pre を入力して shared\_preload\_libraries パラ メータを検索します。
- 6. プロパティ値にアクセスするには、[Edit parameters] (パラメータの編集) を選択します。
- 7. [Values] (値) フィールドのリストに pglogical を追加します。値のリスト内の項目を区切るに はカンマを使用します。

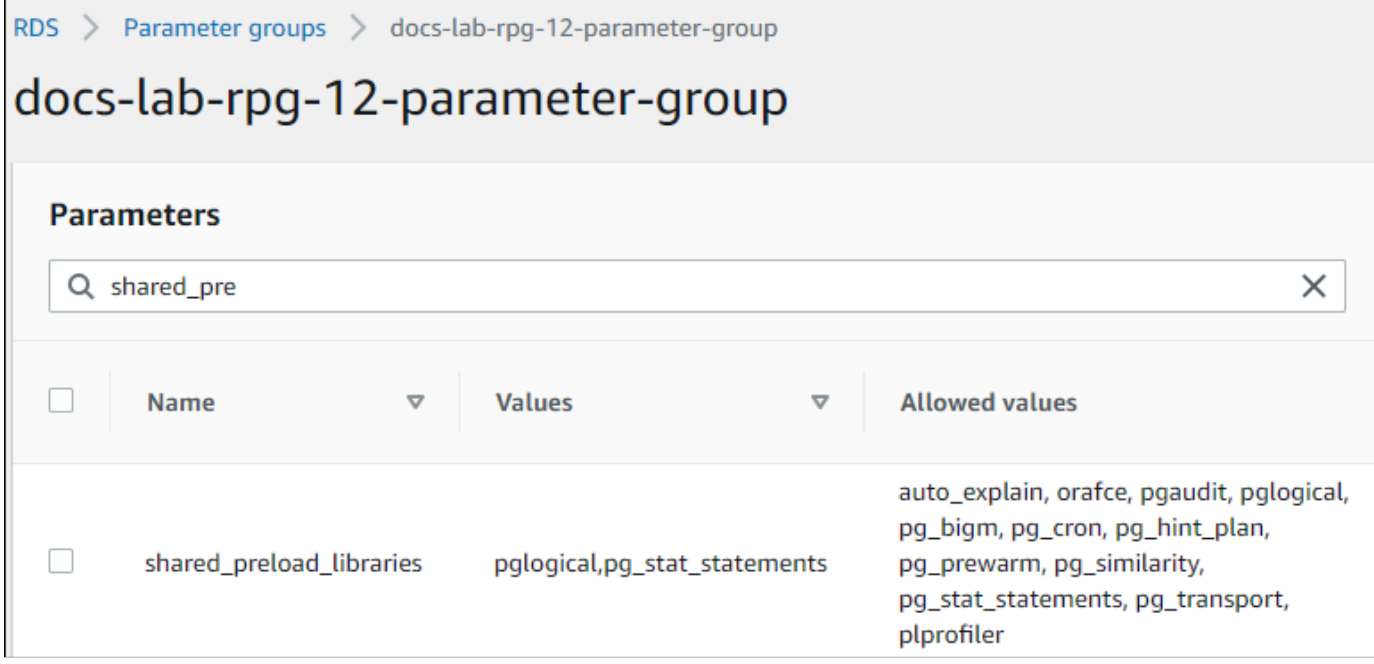

- 8. rds.logical\_replication パラメータを見つけて 1 に設定し、論理レプリケーションをオ ンにします。
- 9. Aurora PostgreSQL DB クラスターのライターインスタンス を再起動して、変更を有効にしま す。
- 10. インスタンスが使用可能になったら、psql (または pgAdmin) を使用して Aurora PostgreSQL DB クラスターのライターインスタンスに接続します。

```
psql --host=111122223333.aws-region.rds.amazonaws.com --port=5432 --
username=postgres --password --dbname=labdb
```
11. pglogical が初期化されていることを確認するには、次のコマンドを実行します。

```
SHOW shared_preload_libraries;
shared_preload_libraries 
--------------------------
rdsutils,pglogical
(1 row)
```
12. 次のように、論理デコードを有効にする設定を確認します。

```
SHOW wal_level;
wal level
----------- 
 logical
(1 row)
```
13. 次のように拡張を作成します。

```
CREATE EXTENSION pglogical;
EXTENSION CREATED
```
- 14. [Save changes] (変更を保存) をクリックします。
- 15. Amazon RDS コンソール [\(https://console.aws.amazon.com/rds/\)](https://console.aws.amazon.com/rds/) を開きます。
- 16. データベースリストから Aurora PostgreSQL DB クラスターのライターインスタンス を選択し て選択し、アクションメニューから [Reboot] (再起動) を選択します。

#### AWS CLI

pglogical 拡張のセットアップするには

AWS CLI を使用して pglogical を設定するには、次の手順に示すように、[modify-db-parameter](https://docs.aws.amazon.com/cli/latest/reference/rds/modify-db-parameter-group.html)[group](https://docs.aws.amazon.com/cli/latest/reference/rds/modify-db-parameter-group.html) オペレーションを呼び出してカスタムパラメータグループの特定のパラメータを変更します。

1. 次の AWS CLI コマンドを使用して shared\_preload\_libraries パラメータに pglogical を追加します。

```
aws rds modify-db-parameter-group \ 
    --db-parameter-group-name custom-param-group-name \ 
    --parameters 
  "ParameterName=shared_preload_libraries,ParameterValue=pglogical,ApplyMethod=pending-
reboot" \ 
    --region aws-region
```
2. 次の AWS CLI コマンドを使用して rds.logical\_replication を 1 に設定し、Aurora PostgreSQL DB クラスターのライターインスタンスの論理デコード機能をオンにします。

```
aws rds modify-db-parameter-group \ 
    --db-parameter-group-name custom-param-group-name \ 
    --parameters 
  "ParameterName=rds.logical_replication,ParameterValue=1,ApplyMethod=pending-
reboot" \ 
    --region aws-region
```
3. 次の AWS CLI コマンドを使用して Aurora PostgreSQL DB クラスターのライターインスタン スを再起動し、pglogical ライブラリを初期化します。

```
aws rds reboot-db-instance \ 
     --db-instance-identifier writer-instance \ 
     --region aws-region
```
4. インスタンスが使用可能になったら、psql を使用して Aurora PostgreSQL DB クラスターのラ イターインスタンスに接続します。

```
psql --host=111122223333.aws-region.rds.amazonaws.com --port=5432 --
username=postgres --password --dbname=labdb
```
5. 次のように拡張を作成します。

```
CREATE EXTENSION pglogical;
EXTENSION CREATED
```
6. 次の AWS CLI コマンドを使用して、Aurora PostgreSQL DB クラスターのライターインスタン ス を再起動します。

```
aws rds reboot-db-instance \ 
     --db-instance-identifier writer-instance \ 
     --region aws-region
```
### <span id="page-2742-0"></span>Aurora PostgreSQL DB クラスターに論理レプリケーションを設定する

以下の手順では、2 つの Aurora PostgreSQL DB クラスター間で論理レプリケーションを開始する方 法を示しています。これらのステップでは、ソース (パブリッシャー) とターゲット (サブスクライ バー) の両方に[、pglogical 拡張のセットアップ](#page-2738-1) で説明されているように pglogical 拡張が設定さ れていることを前提としています。

パブリッシャーノードを作成し、複製するテーブルを定義するには

これらのステップは、別のノードに複製する 1 つ以上のテーブルがあるデータベースを含むライ ターインスタンスが Aurora PostgreSQL DB クラスターにあることを前提としています。サブスクラ イバー上のパブリッシャーからテーブル構造を再作成する必要があるため、まず必要に応じてテー ブル構造を取得します。そのためには、psq1 メタコマンド \d *tablename* を使用してサブスクラ イバーインスタンスに同じテーブルを作成します。次の手順では、デモンストレーションを目的とし て、パブリッシャー (ソース) でサンプルテーブルを作成します。

1. psql を使用して、サブスクライバーのソースとして使用したいテーブルがあるインスタンスに 接続します。

psql --host=*source-instance*.*aws-region*.rds.amazonaws.com --port=5432 - username=*postgres* --password --dbname=*labdb*

複製する既存のテーブルがない場合は、次のようにサンプルテーブルを作成できます。

a. 次の SQL ステートメントを使用してサンプルテーブルを作成します。

CREATE TABLE docs\_lab\_table (a int PRIMARY KEY);

b. 次の SQL ステートメントを使用して、生成されたデータをテーブルに入力します。

INSERT INTO docs\_lab\_table VALUES (generate\_series(1,5000)); INSERT 0 5000

c. 次の SQL ステートメントを使用して、テーブルにデータが存在することを確認します。

```
SELECT count(*) FROM docs_lab_table;
```
2. 次のように、この Aurora PostgreSQL DB クラスターをパブリッシャーノードとして指定しま す。

```
SELECT pglogical.create_node( 
     node_name := 'docs_lab_provider', 
     dsn := 'host=source-instance.aws-region.rds.amazonaws.com port=5432 
 dbname=labdb');
 create_node
------------- 
    3410995529
(1 row)
```
3. 複製するテーブルをデフォルトのレプリケーションセットに追加します。レプリケーションセッ トの詳細については、pglogical ドキュメントの「[Replication sets](https://github.com/2ndQuadrant/pglogical/tree/REL2_x_STABLE/docs#replication-sets)」(レプリケーションセット) を参照してください。

```
SELECT pglogical.replication_set_add_table('default', 'docs_lab_table', 'true', 
 NULL, NULL);
 replication_set_add_table 
         --------------------------- 
  \ddot{}(1 row)
```
パブリッシャーノードの設定が完了しました。これで、パブリッシャーから更新を受け取るようにサ ブスクライバーノードを設定できます。

サブスクライバーノードを設定し、更新を受信するサブスクリプションを作成するには

これらのステップは、Aurora PostgreSQL DB クラスターが pglogical 拡張機能を使用してセット アップされていることを前提としています。詳細については、「[pglogical 拡張のセットアップ」](#page-2738-1)を 参照してください。

1. psql を使用して、パブリッシャーから更新を受け取るインスタンスに接続します。

```
psql --host=target-instance.aws-region.rds.amazonaws.com --port=5432 --
username=postgres --password --dbname=labdb
```
2. サブスクライバーの Aurora PostgreSQL DB クラスターで、パブリッシャーに存在するのと同じ テーブルを作成します。この例では、テーブルは docs\_lab\_table です。次に示すようにテー ブルを作成できます。

CREATE TABLE docs\_lab\_table (a int PRIMARY KEY);

3. このテーブルが空であることを確認します。

```
SELECT count(*) FROM docs_lab_table;
 count
------- 
   0
(1 row)
```
4. 次のように、この Aurora PostgreSQL DB クラスターをサブスクライバーノードとして指定しま す。

```
SELECT pglogical.create_node( 
     node_name := 'docs_lab_target', 
     dsn := 'host=target-instance.aws-region.rds.amazonaws.com port=5432 
 sslmode=require dbname=labdb user=postgres password=********');
 create_node
------------- 
    2182738256
(1 row)
```
5. サブスクリプションを作成します。

```
SELECT pglogical.create_subscription( 
    subscription_name := 'docs_lab_subscription', 
    provider_dsn := 'host=source-instance.aws-region.rds.amazonaws.com port=5432 
 sslmode=require dbname=labdb user=postgres password=*******', 
    replication_sets := ARRAY['default'], 
    synchronize_data := true, 
   forward_origins := '{}');
 create_subscription
 ---------------------
```
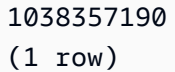

このステップを完了すると、パブリッシャーのテーブルのデータが、サブスクライバーのテーブ ルに作成されます。このことを確認するには、次の SQL クエリを使用します。

```
SELECT count(*) FROM docs_lab_table;
 count
------- 
   5000
(1 row)
```
これ以降、パブリッシャーのテーブルに加えられた変更は、サブスクライバーのテーブルにレプリ ケートされます。

<span id="page-2745-0"></span>メジャーアップグレード後の論理レプリケーションの再確立

論理レプリケーションのパブリッシャーノードとして設定されている Aurora PostgreSQL DB クラス ターのメジャーバージョンアップグレードを実行する前に、アクティブではないものを含め、すべて のレプリケーションスロットを削除する必要があります。パブリッシャーノードからデータベースト ランザクションを一時的に迂回させ、レプリケーションスロットを削除し、Aurora PostgreSQL DB クラスターをアップグレードしてから、レプリケーションを再確立して再開することをお勧めしま す。

レプリケーションスロットはパブリッシャーノードでのみホストされます。論理レプリケーショ ンシナリオの Aurora PostgreSQL サブスクライバーノードには、削除するスロットがありませ ん。Aurora PostgreSQL のメジャーバージョンアップグレードプロセスでは、パブリッシャーノード とは関係なく、サブスクライバーを新しいメジャーバージョンの PostgreSQL にアップグレードでき ます。ただし、アップグレードプロセスによってレプリケーションプロセスが中断され、パブリッ シャーノードとサブスクライバーノード間の WAL データの同期が妨げられます。パブリッシャーま たはサブスクライバー、あるいはその両方をアップグレードした後に、パブリッシャーとサブスクラ イバー間の論理レプリケーションを再確立する必要があります。以下の手順は、レプリケーションが 中断されたことを確認する方法と問題を解決する方法を示しています。

論理レプリケーションが中断されたことの確認

次のように、パブリッシャーノードまたはサブスクライバーノードのいずれかにクエリを実行するこ とで、レプリケーションプロセスが中断されたことを確認できます。

パブリッシャーノードを確認するには

• psql を使用してパブリッシャーノードに接続して、pg\_replication\_slots 関数をクエリしま す。active 列の値に注目します。通常は t (true) が返されます。これは、レプリケーションがアク ティブであることを示します。クエリがf (false) を返す場合は、サブスクライバーへのレプリケー ションが停止したことを示します。

SELECT slot\_name,plugin,slot\_type,active FROM pg\_replication\_slots; slot\_name | plugin | slot\_type | active -------------------------------------------+------------------+-----------+------- pgl\_labdb\_docs\_labcb4fa94\_docs\_lab3de412c | pglogical\_output | logical | f  $(1 row)$ 

サブスクライバーノードを確認するには

サブスクライバーノードでは、3 つの異なる方法でレプリケーションのステータスを確認できます。

• サブスクライバーノードの PostgreSQL ログを調べて、失敗のメッセージを見つけます。ログで は、次に示すように、終了コード 1 を含むメッセージで失敗が識別されます。

2022-07-06 16:17:03 UTC::@:[7361]:LOG: background worker "pglogical apply 16404:2880255011" (PID 14610) exited with exit code 1 2022-07-06 16:19:44 UTC::@:[7361]:LOG: background worker "pglogical apply 16404:2880255011" (PID 21783) exited with exit code 1

• pg\_replication\_origin 関数をクエリします。次のように、psql を使用してサブスクライ バーノード上のデータベースに接続し、pg\_replication\_origin 関数をクエリします。

```
SELECT * FROM pg_replication_origin;
 roident | roname
---------+--------
(0 rows)
```
結果セットが空の場合は、レプリケーションが中断されたことを意味します。通常、次のような出 力が表示されます。

roident | roname

---------+----------------------------------------------------

1 | pgl\_labdb\_docs\_labcb4fa94\_docs\_lab3de412c

 $(1 row)$ 

• 次の例に示すように、pglogical.show\_subscription\_status 関数をクエリします。

SELECT subscription\_name,status,slot\_name FROM pglogical.show\_subscription\_status(); subscription\_name | status | slot\_name ---====----------------+--------+------------------------------------ docs\_lab\_subscription | down | pgl\_labdb\_docs\_labcb4fa94\_docs\_lab3de412c  $(1 row)$ 

この出力は、レプリケーションが中断されたことを示しています。そのステータスは down です。 通常、出力にはステータスが replicating として表示されます。

論理レプリケーションプロセスが中断された場合は、次のステップに従ってレプリケーションを再確 立できます。

パブリッシャーノードとサブスクライバーノード間の論理レプリケーションを再確立するには

レプリケーションを再確立するには、以下のステップで説明するように、まずサブスクライバーをパ ブリッシャーノードから切断し、次にサブスクリプションを再確立します。

1. 次のように psql を使用してサブスクライバーノードに接続します。

```
psql --host=222222222222.aws-region.rds.amazonaws.com --port=5432 --
username=postgres --password --dbname=labdb
```
2. pglogical.alter subscription disable 関数を使用してサブスクリプションを非アク ティブ化します。

SELECT pglogical.alter\_subscription\_disable('docs\_lab\_subscription',true); alter\_subscription\_disable --------------------------- t  $(1 row)$ 

3. 以下のように、pg\_replication\_origin をクエリして、パブリッシャーノードの識別子を取 得します。

```
SELECT * FROM pg_replication_origin;
 roident | roname
---------+-------------------------------------
```
1 | pgl\_labdb\_docs\_labcb4fa94\_docs\_lab3de412c

 $(1 row)$ 

4. 前のステップからの応答を pg\_replication\_origin\_create コマンドに使用して、サブス クリプションが再確立されたときに使用できる識別子を割り当てます。

SELECT pg\_replication\_origin\_create('pgl\_labdb\_docs\_labcb4fa94\_docs\_lab3de412c'); pg\_replication\_origin\_create ------------------------------  $1$ (1 row)

5. 次の例のように、ステータスを true にして名前を渡し、サブスクリプションを有効にします。

SELECT pglogical.alter\_subscription\_enable('docs\_lab\_subscription',true); alter\_subscription\_enable -------------------------- t  $(1 row)$ 

ノードのステータスを確認します。ステータスはこの例のように replicating として表示されて いるはずです。

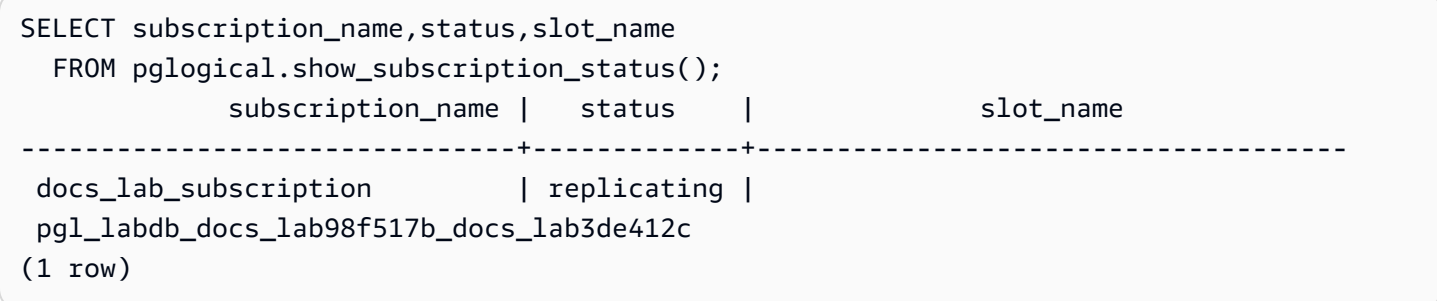

パブリッシャーノード上のサブスクライバーのレプリケーションスロットのステータスを確認しま す。スロットの active 列は t (true) を返し、レプリケーションが再確立されたことを示します。

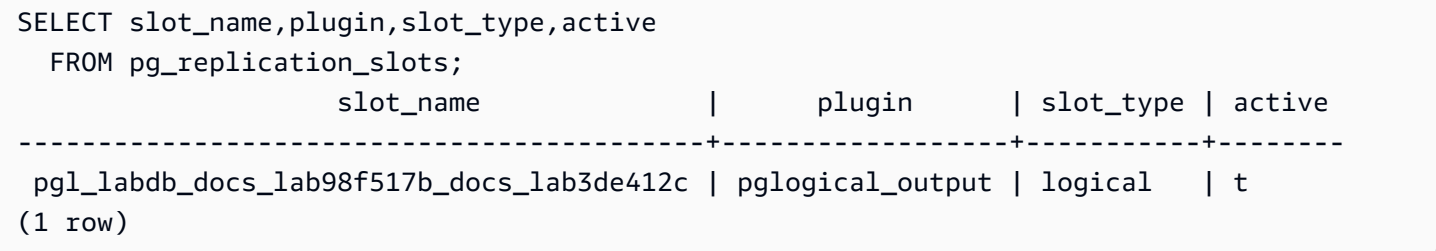

<span id="page-2749-0"></span>Aurora PostgreSQL 用ロジカルレプリケーションスロットの管理

論理レプリケーションシナリオでパブリッシャーノードとして機能している Aurora PostgreSQL DB クラスターのライターインスタンスでメジャーバージョンアップグレードを実行する前に、インスタ ンスのレプリケーションスロットを削除する必要があります。メジャーバージョンアップグレードの 事前確認プロセスにより、スロットが削除されるまでアップグレードを続行できないことが通知され ます。

pglogical 拡張を使用して作成されたレプリケーションスロットを特定するには、各データベース にログインしてノードの名前を取得します。サブスクライバーノードにクエリを実行すると、次の例 に示すように、パブリッシャーノードとサブスクライバーノードの両方が出力されます。

```
SELECT * FROM pglogical.node;
node_id | node_name
------------+------------------- 
 2182738256 | docs_lab_target 
 3410995529 | docs_lab_provider
(2 rows)
```
次のクエリで、サブスクリプションの詳細を取得できます。

```
SELECT sub_name,sub_slot_name,sub_target 
  FROM pglogical.subscription;
 sub_name | sub_slot_name | sub_target
----------+--------------------------------+------------ 
  docs_lab_subscription | pgl_labdb_docs_labcb4fa94_docs_lab3de412c | 2182738256
(1 row)
```
これで、次のようにサブスクリプションを削除できます。

```
SELECT pglogical.drop_subscription(subscription_name := 'docs_lab_subscription');
 drop_subscription
   ------------------- 
\sim 1
(1 row)
```
サブスクリプションを削除すると、ノードを削除できます。

```
SELECT pglogical.drop_node(node_name := 'docs-lab-subscriber');
 drop_node
-----------
```
 t  $(1 row)$ 

#### 次のように、ノードが存在しないことを確認できます。

SELECT \* FROM pglogical.node; node\_id | node\_name ---------+----------- (0 rows)

### <span id="page-2750-0"></span>pglogical 拡張のパラメータリファレンス

表には、pglogical 拡張に関連するパラメータがあります。pglogical.conflict\_log\_level や pglogical.conflict\_resolution などのパラメータは、更新の競合を処理するために使用さ れます。パブリッシャーから変更をサブスクライブしているテーブルにローカルで変更を加えると、 競合が発生する可能性があります。これ以外にも、競合は、双方向のレプリケーションや、複数のサ ブスクライバーが同じパブリッシャーからレプリケートする場合など、さまざまなシナリオで発生 する可能性があります。詳細については、「[PostgreSQL bi-directional replication using pglogical](https://aws.amazon.com/blogs/database/postgresql-bi-directional-replication-using-pglogical/)」 (pglogical を使用した PostgreSQL の双方向レプリケーション) を参照してください。

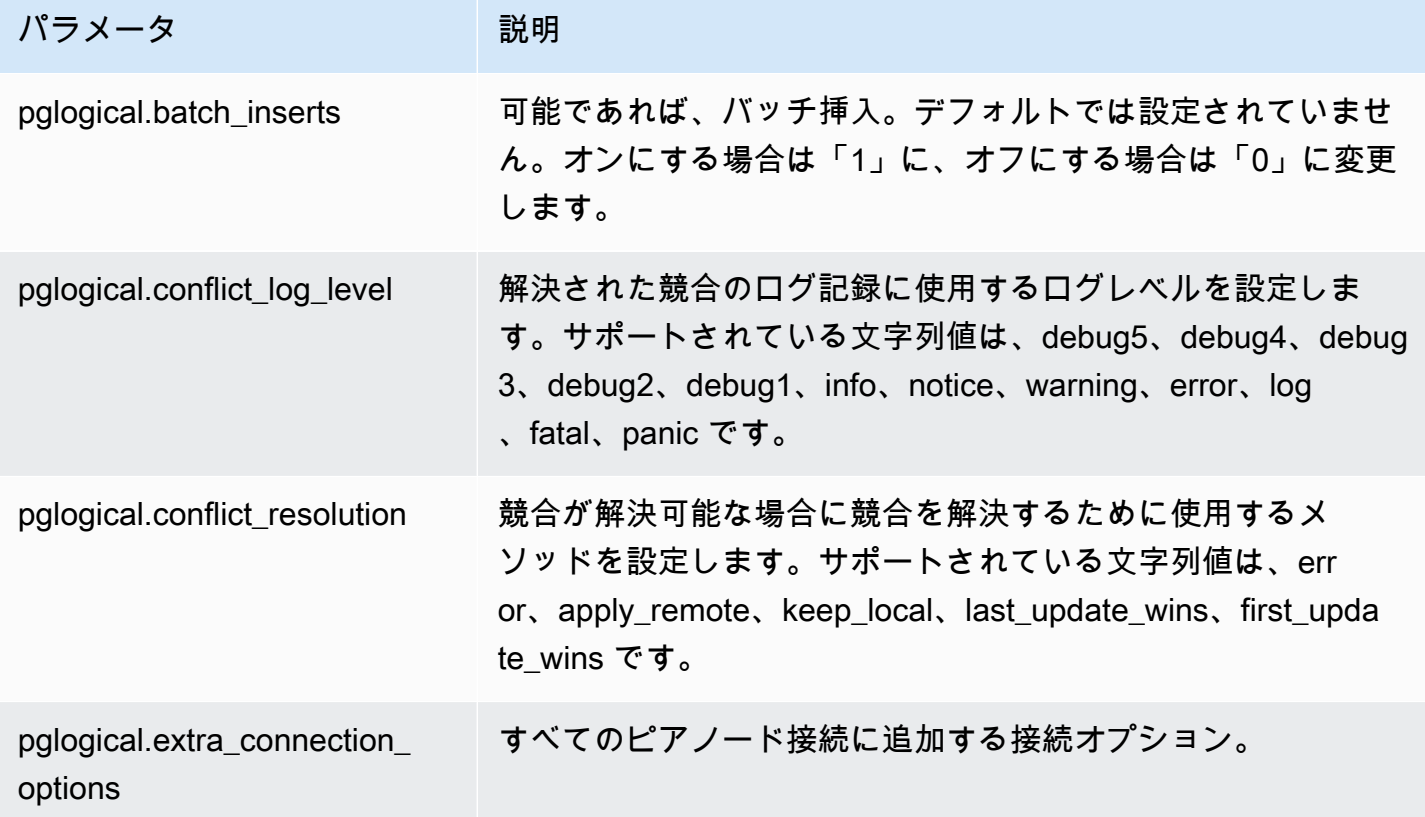

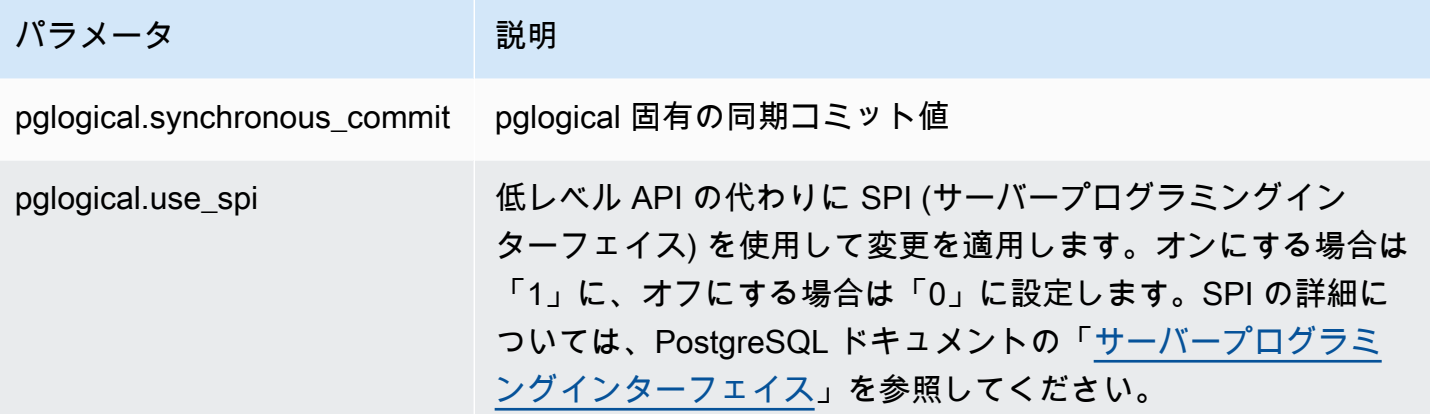

# Amazon Aurora PostgreSQL でサポートされている外部データラッパーを 使用する

外部データラッパー (FDW) は、外部データへのアクセスを提供する特定のタイプの拡張機能です。 例えば、oracle\_fdw 拡張機能を使用すると、Aurora PostgreSQL DB インスタンス が Oracle デー タベースと連動できるようになります。

以下で、PostgreSQL でサポートされている、いくつかの 外部データラッパーについての情報を確認 できます。

トピック

- [SQL を使用した DB ログのアクセスのための log\\_fdw 拡張機能の使用](#page-2751-0)
- [外部データへのアクセスのための postgres\\_fdw 拡張機能の使用](#page-2754-0)
- [mysql\\_fdw 拡張機能による MySQL データベースの操作](#page-2754-1)
- [oracle\\_fdw 拡張機能による Oracle データベースの操作](#page-2758-0)
- [tds\\_fdw 拡張機能による SQL Server データベースの操作](#page-2763-0)

### <span id="page-2751-0"></span>SQL を使用した DB ログのアクセスのための log\_fdw 拡張機能の使用

Aurora PostgreSQL DB クラスター は、SQL インターフェイスを通じてデータベースエンジンのロ グにアクセスする際に使用できる、log\_fdw 拡張機能をサポートしています。log\_fdw エクステン ションは、データベースログ用の外部テーブルの作成を容易にする 2 つの関数を提供します。

• list\_postgres\_log\_files - データベースログディレクトリのファイルとファイルサイズ (バ イト単位) を一覧表示します。

• create foreign table for log file(table name text, server name text, log\_file\_name text) - 現在のデータベースで指定されたファイルの外部テーブルを構築しま す。

log\_fdw によって作成されたすべての関数は、rds\_superuser によって所有されま す。rds\_superuser ロールのメンバーは、これらの関数へのアクセス権限を他のデータベース ユーザーに付与することができます。

デフォルトでは、ログファイルは、log\_destination パラメータで指定されたように、Amazon Aurora によって stderr (標準エラー) 形式で生成されます。このパラメータには、stderr と csvlog (カンマ区切り値、CSV) の 2 つのオプションしかありません。パラメータに csvlog オプ ションを追加すると、Amazon Aurora は stderr と csvlog 両方のログを生成します。これは DB クラスターのストレージ容量に影響を与える可能性があるため、ログ処理に影響を与える他のパラ メータに注意する必要があります。詳細については、「[ログの送信先の設定 \(](#page-1227-0)stderr、csvlog)」 を参照してください。

csvlog ログを生成すること 1 つの利点は、log\_fdw 拡張機能により、データが複数の列にきちん と分割された外部テーブルを構築できることです。これを行うには、インスタンスをカスタム DB パ ラメータグループに関連付けて、log\_destination の設定を変更できるようにする必要がありま す。これを行う方法については、「[「パラメータグループを使用する」](#page-371-0) 」を参照してください。

次の例では、log\_destination パラメータに cvslog が含まれることを前提としています。

log\_fdw 拡張を使用するには

1. log\_fdw 拡張機能をインストールします。

postgres=> **CREATE EXTENSION log\_fdw;** CREATE EXTENSION

2. 外部データラッパーとしてログサーバーを作成します。

postgres=> **CREATE SERVER log\_server FOREIGN DATA WRAPPER log\_fdw;** CREATE SERVER

3. ログファイルのリストからすべてを選択します。

postgres=> **SELECT \* FROM list\_postgres\_log\_files() ORDER BY 1;**

レスポンスの例を次に示します。

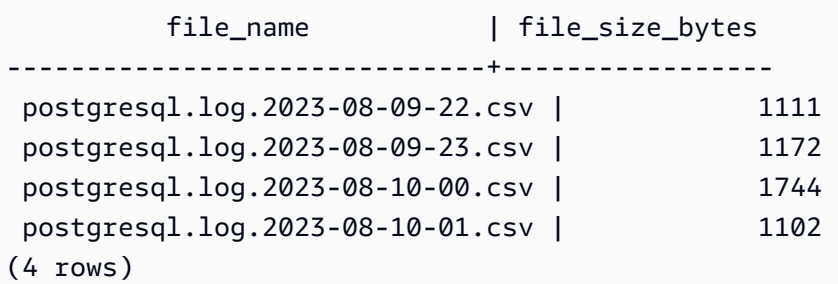

4. 選択したファイルの、1 つの 'log\_entry' 列でテーブルを作成します。

postgres=> **SELECT create\_foreign\_table\_for\_log\_file('my\_postgres\_error\_log', 'log\_server', 'postgresql.log.2023-08-09-22.csv');** 

レスポンスでは、テーブルが存在しているということ以外の詳細を返しません。

-----------------------------------  $(1 row)$ 

5. ログファイルのサンプルを選択します。次のコードは、ログの時間とエラーメッセージの説明を 取得します。

postgres=> **SELECT log\_time, message FROM my\_postgres\_error\_log ORDER BY 1;**

レスポンスの例を次に示します。

```
 log_time | message
----------------------------------
+---------------------------------------------------------------------------
Tue Aug 09 15:45:18.172 2023 PDT | ending log output to stderr
Tue Aug 09 15:45:18.175 2023 PDT | database system was interrupted; last known up 
 at 2023-08-09 22:43:34 UTC
Tue Aug 09 15:45:18.223 2023 PDT | checkpoint record is at 0/90002E0
Tue Aug 09 15:45:18.223 2023 PDT | redo record is at 0/90002A8; shutdown FALSE
Tue Aug 09 15:45:18.223 2023 PDT | next transaction ID: 0/1879; next OID: 24578
Tue Aug 09 15:45:18.223 2023 PDT | next MultiXactId: 1; next MultiXactOffset: 0
Tue Aug 09 15:45:18.223 2023 PDT | oldest unfrozen transaction ID: 1822, in 
 database 1
(7 rows)
```
<span id="page-2754-0"></span>外部データへのアクセスのための postgres\_fdw 拡張機能の使用

[postgres\\_fdw](https://www.postgresql.org/docs/current/static/postgres-fdw.html) 拡張を使用してリモートデータベースサーバーにあるテーブルのデータにアクセスで きます。PostgreSQL DB インスタンスからリモート接続を設定すると、リードレプリカにもアクセ スできます。

postgres\_fdw を使用してリモートデータベースサーバーにアクセスするには

1. postgres\_fdw 拡張をインストールします。

CREATE EXTENSION postgres\_fdw;

2. CREATE SERVER を使用して外部データサーバーを作成します。

CREATE SERVER foreign\_server FOREIGN DATA WRAPPER postgres\_fdw OPTIONS (host 'xxx.xx.xxx.xx', port '5432', dbname 'foreign\_db');

3. リモートサーバーで使用するロールを識別するためのユーザーマッピングを作成します。

```
CREATE USER MAPPING FOR local_user
SERVER foreign_server
OPTIONS (user 'foreign_user', password 'password');
```
4. リモートサーバーのテーブルにマッピングするテーブルを作成します。

```
CREATE FOREIGN TABLE foreign_table ( 
         id integer NOT NULL, 
         data text)
SERVER foreign_server
OPTIONS (schema_name 'some_schema', table_name 'some_table');
```
<span id="page-2754-1"></span>mysql\_fdw 拡張機能による MySQL データベースの操作

Aurora PostgreSQL DB クラスター から MySQL 互換データベースにアクセスするに

は、mysql\_fdw 拡張機能をインストールしそれを使用します。この外部データラッパーを使用する

と、RDS for MySQL、Aurora MySQL、MariaDB、その他の MySQL 互換データベースを操作できま す。Aurora PostgreSQL DB クラスター から MySQL データベースへの接続は、クライアントとサー バーの設定に応じて、ベストエフォートベースで暗号化されます。ただし、必要に応じて暗号化を強 制できます。詳細については、「[拡張機能で転送中の暗号化を使用する](#page-2758-1)」を参照してください。

mysq1 fdw 拡張機能は、Amazon Aurora PostgreSQL バージョン 15.4、14.9、13.12、12.16、 以 降のリリースでサポートされています。MySQL 互換データベースインスタンス上のテーブルに対す る RDS for PostgreSQL DB での選択、挿入、更新、および削除をサポートします。

トピック

- [mysql\\_fdw 拡張機能を使用するように Aurora PostgreSQL DB をセットアップする](#page-2755-0)
- [例: Aurora PostgreSQL から Aurora MySQL データベースを操作する](#page-2757-0)
- [拡張機能で転送中の暗号化を使用する](#page-2758-1)

<span id="page-2755-0"></span>mysql\_fdw 拡張機能を使用するように Aurora PostgreSQL DB をセットアップする

Aurora PostgreSQL DB クラスター での mysql\_fdw 拡張機能のセットアップには、DB クラス ターでの拡張機能のロードと、MySQL DB インスタンスへの接続ポイントの作成が関係していま す。このタスクでは、MySQL DB インスタンスに関する次の詳細が必要です。

- ホスト名またはエンドポイント。Aurora MySQL DB クラスター の場合、コンソールを使用してエ ンドポイントを見つけることができます。[接続とセキュリティ] タブを選択し、[エンドポイント とポート] セクションを確認します。
- ポート番号。MySQL のデフォルトポート番号は 3306 です。
- データベースの名前 DB 識別子。

また、MySQL ポート 3306 のセキュリティグループまたはアクセスコントロールリスト (ACL) への アクセスを提供する必要があります。Aurora PostgreSQL DB クラスターと Aurora MySQL DB クラ スター の両方がポート 3306 にアクセスする必要があります。アクセスが正しく設定されていない 場合、MySQL 互換テーブルに接続しようとすると、次のようなエラーメッセージが表示されます。

ERROR: failed to connect to MySQL: Can't connect to MySQL server on '*hostname*.*awsregion*.rds.amazonaws.com:3306' (110)

次の手順では、ユーザーが (rds\_superuser アカウントとして) 外部サーバーを作成します。 次に、外部サーバーへのアクセスを特定のユーザーに付与します。その後、これらのユーザー は、MySQL DB インスタンスを操作するための適切な MySQL ユーザーアカウントへの独自のマッ ピングを作成します。

mysql\_fdw を使用して MySQL データベースサーバーにアクセスするには

1. rds\_superuser ロールがあるアカウントを使用して PostgreSQL DB インスタンスを接続しま す。Aurora PostgreSQL DB クラスター の作成時にデフォルトを受け入れた場合、ユーザー名は postgres であり、psql コマンドラインツールを使用して次のように接続できます。

psql --host=*your-DB-instance*.*aws-region*.rds.amazonaws.com --port=5432 - username=postgres –-password

2. 次のように mysql\_fdw 拡張機能をインストールします。

postgres=> **CREATE EXTENSION mysql\_fdw;** CREATE EXTENSION

拡張機能が Aurora PostgreSQL DB クラスターにインストールされたら、MySQL データベースへの 接続を提供する外部サーバーをセットアップします。

外部サーバーを作成するには

Aurora PostgreSQL DB クラスター でこれらのタスクを実行します。このステップ は、rds\_superuser特権 (postgres など) があるユーザーとして接続していることを前提として います。

1. Aurora PostgreSQL DB クラスターで外部サーバーを作成します。

postgres=> **CREATE SERVER** *mysql-db* **FOREIGN DATA WRAPPER mysql\_fdw OPTIONS (host '***dbname.111122223333***.***aws-region***.rds.amazonaws.com', port '3306');** CREATE SERVER

2. 適切なユーザーに外部サーバーへのアクセスを付与します。これらは、管理者以外のユーザー、 つまり、rds\_superuser ロールのないユーザーである必要があります。

postgres=> **GRANT USAGE ON FOREIGN SERVER** *mysql-db* **to** *user1***;** GRANT

PostgreSQL ユーザーは、外部サーバーを介して MySQL データベースへの独自の接続を作成し、管 理します。

<span id="page-2757-0"></span>例: Aurora PostgreSQL から Aurora MySQL データベースを操作する

Aurora PostgreSQL DB インスタンスにシンプルなテーブルがあると仮定します。Aurora PostgreSQL ユーザーが、そのテーブルで (SELECT)、INSERT、UPDATE、DELETE の項目をクエ リしたいと思っています。mysql\_fdw 拡張機能は、前の手順で詳述されているように、RDS for PostgreSQL DB インスタンスで作成された、と仮定します。rds\_superuser 権限のあるユーザー として RDS for PostgreSQL DB インスタンスに接続した後、次の手順に進むことができます。

1. Aurora PostgreSQL DB インスタンスで外部サーバーを作成します。

```
test=> CREATE SERVER mysqldb FOREIGN DATA WRAPPER mysql_fdw OPTIONS (host 'your-
DB.aws-region.rds.amazonaws.com', port '3306');
CREATE SERVER
```
2. rds\_superuser の許可を持たないユーザーに、(例えば user1 として) 使用を許可します。

test=> **GRANT USAGE ON FOREIGN SERVER mysqldb TO user1;** GRANT

3. *user1* として接続し、MySQL ユーザーへのマッピングを作成します。

test=> **CREATE USER MAPPING FOR** *user1* **SERVER mysqldb OPTIONS (username '***myuser***', password '***mypassword***');** CREATE USER MAPPING

4. MySQL テーブルにリンクされた外部テーブルを作成します。

```
test=> CREATE FOREIGN TABLE mytab (a int, b text) SERVER mysqldb OPTIONS (dbname 
  'test', table_name '');
CREATE FOREIGN TABLE
```
5. 外部テーブルに対して単純なクエリを実行します。

```
test=> SELECT * FROM mytab;
a | b
---+-------
1 | apple
(1 row)
```
6. MySQL テーブルでのデータの追加、変更、削除を行うことができます。例:

test=> **INSERT INTO mytab values (2, 'mango');**

INSERT 0 1

SELECT クエリをもう一度実行して、結果を確認します。

test=> **SELECT \* FROM mytab ORDER BY 1;** a | b ---+------- 1 | apple 2 | mango (2 rows)

<span id="page-2758-1"></span>拡張機能で転送中の暗号化を使用する

Aurora PostgreSQL から MySQL への接続は、デフォルトで転送中の暗号化 (TLS/SSL) を使用しま す。ただし、クライアントとサーバーの設定が異なる場合、接続は暗号化されていない状態に戻りま す。RDS for MySQL ユーザアカウントの REQUIRE SSL オプションを指定して、すべての発信接続 に対して暗号化を適用できます。この同じアプローチは MariaDB および Aurora MySQL ユーザーア カウントでも機能します。

REQUIRE SSL に構成された MySQL ユーザーアカウントの場合、安全な接続を確立できないと接続 の試行は失敗します。

既存の MySQL データベースユーザーアカウントの暗号化を強制するには、ALTER USER コマンド を使用できます。次の表に示すとおり、構文は MySQL のバージョンによって異なります。詳細につ いては、MySQL リファレンスマニュアルの [ALTER USER](https://dev.mysql.com/doc/refman/8.0/en/alter-user.html) を参照してください。

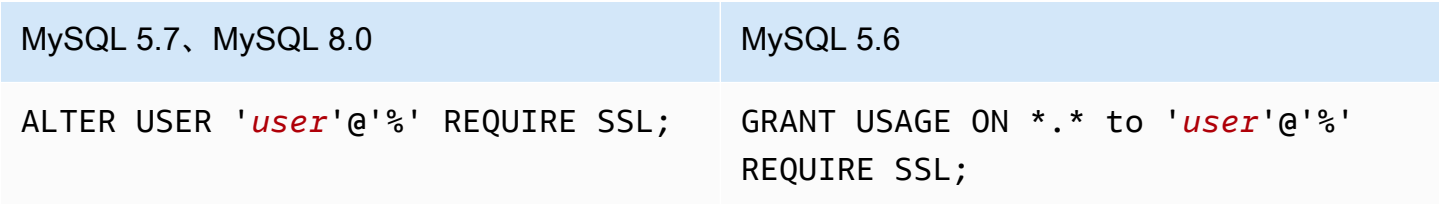

<span id="page-2758-0"></span>mysql\_fdw 拡張機能の詳細については[、mysql\\_fdw](https://github.com/EnterpriseDB/mysql_fdw) ドキュメントをご覧ください。

oracle fdw 拡張機能による Oracle データベースの操作

Aurora PostgreSQL DB クラスター から Oracle データベースにアクセスするには、oracle\_fdw 拡張機能をインストールして、使用します。この拡張機能は、Oracle データベース用の外部データ ラッパーです。この拡張機能の詳細については、[oracle\\_fdw](https://github.com/laurenz/oracle_fdw) のドキュメントを参照してください。

oracle fdw 拡張機能は、PostgreSQL 12.7 (Amazon Aurora release 4.2) 以上のバージョンでサ ポートされています。

トピック

- [oracle\\_fdw 拡張機能の有効化](#page-2759-0)
- [例: Amazon RDS for Oracle Database にリンクされた外部サーバーの使用](#page-2759-1)
- [転送時の暗号化の使用](#page-2760-0)
- [pg\\_user\\_mappings のビューおよび許可を理解する](#page-2761-0)

<span id="page-2759-0"></span>oracle\_fdw 拡張機能の有効化

oracle\_fdw 拡張機能を使用するには、以下の手順を実行します。

oracle\_fdw 拡張機能を有効化するには

• rds\_superuser のアクセス許可を持つアカウントを使用して、次のコマンドを実行します。

CREATE EXTENSION oracle\_fdw;

<span id="page-2759-1"></span>例: Amazon RDS for Oracle Database にリンクされた外部サーバーの使用

以下は、Amazon RDS for Oracle のデータベースにリンクされた外部サーバーの使用例です。

RDS for Oracle データベースにリンクされた外部サーバーを作成するには

- 1. RDS for Oracle DB インスタンスの以下の点を書き留めます。
	- エンドポイント
	- ポート
	- データベース名
- 2. 外部サーバーを作成します。

test=> **CREATE SERVER oradb FOREIGN DATA WRAPPER oracle\_fdw OPTIONS (dbserver '//***endpoint***:***port***/***DB\_name***');** CREATE SERVER

3. rds\_superuser の権限を持たないユーザーに、(例えば user1 として) 使用を許可します。

test=> **GRANT USAGE ON FOREIGN SERVER oradb TO user1;** GRANT

4. user1 として接続し、Oracle ユーザーへのマッピングを作成します。

test=> **CREATE USER MAPPING FOR user1 SERVER oradb OPTIONS (user '***oracleuser'***, password '***mypassword'***);** CREATE USER MAPPING

5. Oracle テーブルにリンクされた外部テーブルを作成します。

test=> **CREATE FOREIGN TABLE** *mytab* **(a int) SERVER oradb OPTIONS (table '***MYTABLE'***);** CREATE FOREIGN TABLE

6. 外部テーブルに対しクエリを実行します。

```
test=> SELECT * FROM mytab;
a
---
1
(1 row)
```
クエリで次のエラーが報告された場合は、セキュリティグループとアクセスコントロールリストを チェックして、両方のインスタンス間で通信が可能なことを確認します。

ERROR: connection for foreign table "mytab" cannot be established DETAIL: ORA-12170: TNS:Connect timeout occurred

<span id="page-2760-0"></span>転送時の暗号化の使用

PostgreSQL から Oracle への転送時における暗号化は、クライアントとサーバーの設定パラメー タの組み合わせに基づき構成されます。Oracle 21c の使用例については、Oracle ドキュメントの 「[About the Values for Negotiating Encryption and Integrity」](https://docs.oracle.com/en/database/oracle/oracle-database/21/dbseg/configuring-network-data-encryption-and-integrity.html#GUID-3A2AF4AA-AE3E-446B-8F64-31C48F27A2B5)を参照してください。Amazon RDS で oracle\_fdw 用に使用されるクライアントは、ACCEPTED に設定されています。つまり、暗号化は Oracle データベースサーバーの設定に依存します。

データベースが RDS for Oracle 上にある場合の暗号化の設定については、「[Oracle ネイティブネッ](https://docs.aws.amazon.com/AmazonRDS/latest/UserGuide/Appendix.Oracle.Options.NetworkEncryption.html) [トワーク暗号化](https://docs.aws.amazon.com/AmazonRDS/latest/UserGuide/Appendix.Oracle.Options.NetworkEncryption.html)」を参照してください。

<span id="page-2761-0"></span>pg\_user\_mappings のビューおよび許可を理解する

PostgreSQL カタログ pg\_user\_mapping は、Aurora PostgreSQL ユーザーからのマッピングを外 部データ (リモート) サーバー上のユーザーに保存します。カタログへのアクセスは制限されていま すが、pg\_user\_mappings ビューをクリックすると、マッピングが表示されます。以下に、Oracle データベースの例で許可がどのように適用されるかを示す例がありますが、この情報は一般的に外部 データラッパーに適用されます。

次の出力では、ロールとアクセス許可が、3 つの異なるサンプルユーザーにマップされていることが 示されています。ここで、ユーザー rdssu1 と rdssu2 は rds\_superuser ロールのメンバーであ り、user1 はメンバーではありません。この例では、psql メタコマンド \du を使用して、既存の ロールを一覧表示します。

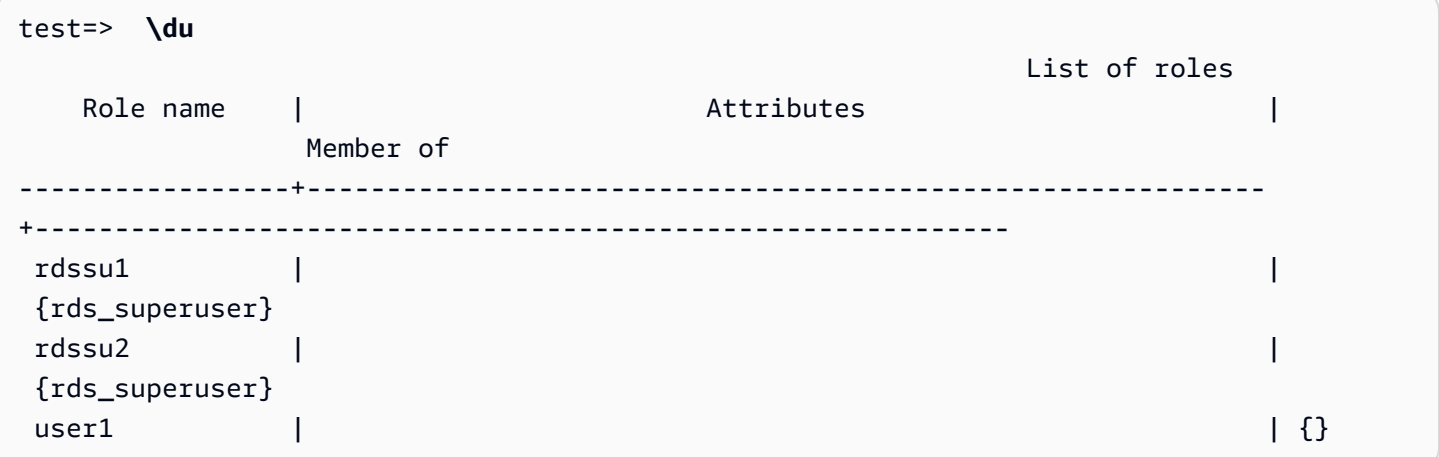

すべてのユーザー (rds\_superuser 権限を持っているユーザーを含む) は、pg\_user\_mappings テーブルで独自のユーザーマッピング (umoptions) を表示することが許可されていま す。次の例に示すように、rdssu1 がすべてのユーザーマッピングを取得しようとする と、rdssu1rds\_superuser 権限があっても、次のエラーが発生します。

test=> **SELECT \* FROM pg\_user\_mapping;** ERROR: permission denied for table pg\_user\_mapping

次に例をいくつか示します。

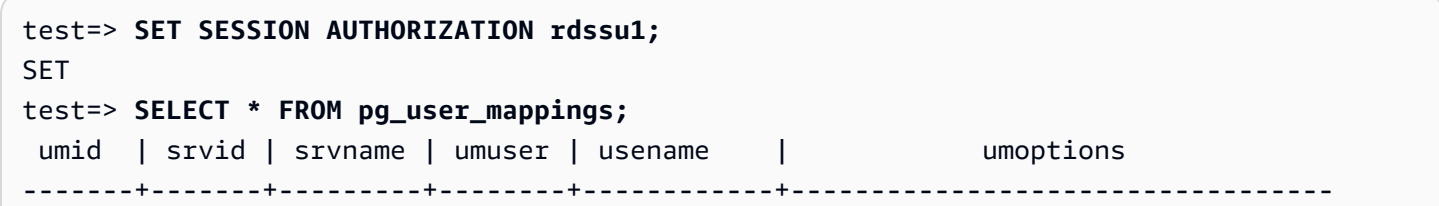

```
16414 | 16411 | oradb | 16412 | user1
 16423 | 16411 | oradb | 16421 | rdssu1 | {user=oracleuser,password=mypwd} 
 16424 | 16411 | oradb | 16422 | rdssu2 | 
 (3 rows)
test=> SET SESSION AUTHORIZATION rdssu2;
SET
test=> SELECT * FROM pg_user_mappings;
umid | srvid | srvname | umuser | usename | umoptions
-------+-------+---------+--------+------------+---------------------------------- 
16414 | 16411 | oradb | 16412 | user1
 16423 | 16411 | oradb | 16421 | rdssu1 | 
16424 | 16411 | oradb | 16422 | rdssu2 | {user=oracleuser, password=mypwd}
 (3 rows)
test=> SET SESSION AUTHORIZATION user1;
SET
test=> SELECT * FROM pg_user_mappings;
umid | srvid | srvname | umuser | usename | umoptions
-------+-------+---------+--------+------------+-------------------------------- 
 16414 | 16411 | oradb | 16412 | user1 | {user=oracleuser,password=mypwd} 
 16423 | 16411 | oradb | 16421 | rdssu1 | 
 16424 | 16411 | oradb | 16422 | rdssu2 | 
 (3 rows)
```
information\_schema.\_pg\_user\_mappings と pg\_catalog.pg\_user\_mappings の間に実装 上の違いがあるため、手動で作成された rds\_superuser が pg\_catalog.pg\_user\_mappings 内のパスワードを表示する場合には、追加のアクセス許可が必要となります。

rds superuser が information schema. pg user mappings 内のパスワードを表示する際 には、追加のアクセス許可は必要ありません。

rds\_superuser ロールを持たないユーザーの場合、以下の条件の下でのみ、pg\_user\_mappings 内のパスワードを表示できます。

- 現在のユーザーはマップされているユーザーであり、サーバーの所有者であるか、そのサーバーに 対する USAGE 権限を保持しています。
- 現在のユーザーはサーバーの所有者であり、マッピングは PUBLIC となっています。

### <span id="page-2763-0"></span>tds\_fdw 拡張機能による SQL Server データベースの操作

PostgreSQL tds\_fdw 拡張機能を使用して、Sybase や Microsoft SQL Server データベースなど、 表形式データストリーム (TDS) プロトコルをサポートするデータベースにアクセスできます。こ の外部データラッパーを使用すると、 Aurora PostgreSQL DB クラスターを、Amazon RDS for Microsoft SQL Server を含む、TDS プロトコルを使用するデータベースに接続できます。詳細につ いては、GitHub にある [tds-fdw/tds\\_fdw](https://github.com/tds-fdw/tds_fdw) に関するドキュメントを参照してください。

tds\_fdw 拡張機能は、Amazon Aurora PostgreSQL バージョン 13.6 以降でサポートされています。

tds\_fdw 拡張機能を使用するように Aurora PostgreSQL DB をセットアップする

次の手順では、tds\_fdw をセットアップして、Aurora PostgreSQL DB クラスターと使用する例を 示します。tds\_fdw を使用して SQL Server データベースに接続する前に、インスタンスの次の詳 細を取得する必要があります。

- ホスト名またはエンドポイント。RDS for SQL Server DB インスタンスの場合、コンソールを使用 してエンドポイントを見つけることができます。[Connectivity & security] (接続とセキュリティ) タ ブを選択し、[Endpoint and port] (エンドポイントとポート) セクションを確認します。
- ポート番号。Microsoft SQL Server のデフォルトポート番号は 1433 です。
- データベースの名前 DB 識別子。

また、SQL Server ポート、1433 のセキュリティグループまたはアクセスコントロールリスト (ACL) でのアクセスを提供する必要があります。Aurora PostgreSQL DB クラスターと RDS for SQL Server DB インスタンスの両方が、ポート 1433 にアクセスする必要があります。アクセスが正しく設定さ れていない場合、Microsoft SQL Server をクエリしようとすると、次のエラーメッセージが表示され ます。

ERROR: DB-Library error: DB #: 20009, DB Msg: Unable to connect: Adaptive Server is unavailable or does not exist (*mssql2019*.*awsregion*.rds.amazonaws.com), OS #: 0, OS Msg: Success, Level: 9

tds\_fdw を使用して SQL Server データベースに接続するには

1. rds\_superuser ロールがあるアカウントを使用して、Aurora PostgreSQL DB クラスターのプ ライマリインスタンスに接続します。

```
psql --host=your-cluster-name-instance-1.aws-region.rds.amazonaws.com --port=5432 
  --username=test –-password
```
2. tds fdw 拡張機能をインストールします。

```
test=> CREATE EXTENSION tds_fdw;
CREATE EXTENSION
```
Aurora PostgreSQL DB クラスター に拡張機能をインストールした後、外部サーバーをセットアップ します。

外部サーバーを作成するには

rds\_superuser 権限があるアカウントを使用する Aurora PostgreSQL DB クラスターで次のタス クを実行します。

1. Aurora PostgreSQL DB クラスターで外部サーバーを作成します。

```
test=> CREATE SERVER sqlserverdb FOREIGN DATA WRAPPER tds_fdw OPTIONS 
  (servername 'mssql2019.aws-region.rds.amazonaws.com', port '1433', database 
 'tds_fdw_testing');
CREATE SERVER
```
SQLServer 側で非 ASCII データにアクセスするには、Aurora PostgreSQL DB クラスターの character\_set オプションを使用してサーバーリンクを作成します。

test=> **CREATE SERVER** *sqlserverdb* **FOREIGN DATA WRAPPER tds\_fdw OPTIONS (servername '***mssql2019***.***aws-region***.rds.amazonaws.com', port '1433', database '***tds\_fdw\_testing***', character\_set** *'UTF-8'***);** CREATE SERVER

2. rds\_superuser ロール権限を持たないユーザーに、(例えば user1 として) 許可を付与しま す。

test=> **GRANT USAGE ON FOREIGN SERVER** *sqlserverdb* **TO** *user1***;**

3. user1 として接続し、SQL Server ユーザーへのマッピングを作成します。

```
test=> CREATE USER MAPPING FOR user1 SERVER sqlserverdb OPTIONS (username 
  'sqlserveruser', password 'password');
CREATE USER MAPPING
```
4. SQL Server テーブルにリンクされた外部テーブルを作成します。

```
test=> CREATE FOREIGN TABLE mytab (a int) SERVER sqlserverdb OPTIONS (table 
  'MYTABLE');
CREATE FOREIGN TABLE
```
5. 外部テーブルに対しクエリを実行します。

```
test=> SELECT * FROM mytab;
 a
--- 
 1
(1 row)
```
接続に転送中の暗号化を使用する

Aurora PostgreSQL から SQL Server への接続には、SQL Server のデータベース設定に応じて、 転送中の暗号化 (TLS/SSL) を使用します。SQL Server が暗号化用に設定されていない場合、SQL Server データベースへの要求を行う RDS for PostgreSQL クライアントは、暗号化されていない状 態に戻ります。

rds.force\_ssl パラメータを設定して、RDS for SQL Server DB インスタンスへの接続に暗号化 を強制できます。この方法については、「[DB インスタンスへの接続に SSL を使用させる](https://docs.aws.amazon.com/AmazonRDS/latest/UserGuide/SQLServer.Concepts.General.SSL.Using.html#SQLServer.Concepts.General.SSL.Forcing)」を参照 してください。RDS for SQL Server での SSL/TLS 設定の詳細については、「[Microsoft SQL Server](https://docs.aws.amazon.com/AmazonRDS/latest/UserGuide/SQLServer.Concepts.General.SSL.Using.html) [DB インスタンスでの SSL の使用](https://docs.aws.amazon.com/AmazonRDS/latest/UserGuide/SQLServer.Concepts.General.SSL.Using.html)」を参照してください。

# Trusted Language Extensions for PostgreSQL を使用した操作

Trusted Language Extensions for PostgreSQL は PostgreSQL 拡張機能を構築するためのオー プンソース開発キットです。これにより、高性能の PostgreSQL 拡張機能を構築し、それらを Aurora PostgreSQL DB クラスター上で安全に実行できます。PostgreSQL の Trusted Language Extensions (TLE) を使用することで、PostgreSQL の機能を拡張する文書化されたアプローチに従っ た PostgreSQL 拡張機能を作成できます。詳細については、PostgreSQL ドキュメントの「[エクステ](https://www.postgresql.org/docs/current/extend-extensions.html) [ンションへの関連オブジェクトのパッケージ化](https://www.postgresql.org/docs/current/extend-extensions.html)」を参照してください。

TLE の主な利点の 1 つは、PostgreSQL インスタンスの基盤となるファイルシステムへのアクセスを 提供しない環境で使用できることです。以前は、新しい拡張機能をインストールするにはファイルシ ステムへのアクセスが必要でした。TLE ではこの制約がありません。Aurora PostgreSQL DB クラス ターで実行されているものを含め、あらゆる PostgreSQL データベース用の新しい拡張機能を作成す るための開発環境を提供します。

TLE は、TLE を使用して作成する拡張機能の危険なリソースへのアクセスを防ぐように設計されて います。そのランタイム環境では、拡張機能の不具合による影響は 1 つのデータベース接続に限定 されます。また、TLE では、データベース管理者が拡張機能をインストールできるユーザーをきめ 細かく制御でき、拡張機能を実行するためのアクセス許可モデルも用意されています。

TLE は、Aurora PostgreSQL バージョン 14.5 以上のバージョンでサポートされています。

Trusted Language Extensions の開発環境とランタイムは、pg\_tle PostgreSQL 拡張機能のバー ジョン 1.0.1 としてパッケージ化されています。JavaScript、Perl、PL/pgSQL、および SQL での拡 張機能の作成をサポートしています。他の PostgreSQL 拡張機能をインストールするのと同じ方法 で、Aurora PostgreSQL DB クラスター に pg\_tle 拡張機能をインストールします。pg\_tle をセッ トアップすると、開発者はこれを使用して TLE 拡張機能と呼ばれる新しい PostgreSQL 拡張機能を 作成できます。

次のトピックでは、Trusted Language Extensions をセットアップする方法と、独自の TLE 拡張機能 の作成を開始する方法について説明します。

トピック

- [用語](#page-2767-0)
- [Trusted Language Extensions for PostgreSQL を使用するための要件](#page-2768-0)
- [Aurora PostgreSQL DB クラスターに Trusted Language Extensions を設定する](#page-2771-0)
- [Trusted Language Extensions for PostgreSQL の概要](#page-2775-0)
- [Aurora PostgreSQL の TLE 拡張機能の作成](#page-2776-0)
- [TLE 拡張機能をデータベースから削除する](#page-2781-0)
- [Trusted Language Extensions for PostgreSQL のアンインストール](#page-2783-0)
- [TLE 拡張機能で PostgreSQL フックを使用する](#page-2784-0)
- [Trusted Language Extensions for PostgreSQL の関数リファレンス](#page-2790-0)
- [Trusted Language Extensions for PostgreSQL のフックリファレンス](#page-2803-0)

# <span id="page-2767-0"></span>用語

Trusted Language Extensions の理解を深めるために、このトピックで使用されている用語について は、次の用語集を参照してください。

Trusted Language Extensions for PostgreSQL

Trusted Language Extensions for PostgreSQL は、pg\_tle 拡張機能としてパッケージされてい るオープンソース開発キットの正式名称です。これは、どの PostgreSQL システムでも使用でき ます。詳細については、GitHub の「[aws/pg\\_tle](https://github.com/aws/pg_tle)」を参照してください。

Trusted Language Extensions

Trusted Language Extensions は、Trusted Language Extensions for PostgreSQL の省略名です。 このドキュメントでは、この短縮名とその略称 (TLE) も使用されています。

### 信頼できる言語

信頼できる言語とは、特定のセキュリティ属性を持つプログラミング言語またはスクリプト言語 です。例えば、信頼できる言語は通常、ファイルシステムへのアクセスを制限し、指定された ネットワークプロパティの使用を制限します。TLE 開発キットは、信頼できる言語をサポート するように設計されています。PostgreSQL は、信頼できる、または信頼できない拡張機能を作 成するために使用される複数の異なる言語をサポートしています。例については、PostgreSQL ドキュメントの「[信頼できる PL/Perl と信頼できない PL/Perl」](https://www.postgresql.org/docs/current/plperl-trusted.html)を参照してください。Trusted Language Extensions を使用して拡張機能を作成すると、その拡張機能は本質的に信頼できる言 語メカニズムを使用します。

#### TLE 拡張機能

TLE 拡張機能は、Trusted Language Extensions (TLE) 開発キットを使用して作成された PostgreSQL 拡張機能です。

# <span id="page-2768-0"></span>Trusted Language Extensions for PostgreSQL を使用するための要件

TLE 開発キットをセットアップして使用するための要件は次のとおりです。

- Aurora PostgreSQL バージョン Trusted Language Extensions は、Aurora PostgreSQL バージョ ン 14.5 以降のバージョンでのみサポートされています。
	- Aurora PostgreSQL DB クラスター、をアップグレードする必要がある場合は、「[Amazon](#page-2958-0)  [Aurora PostgreSQL DB クラスターのアップグレード」](#page-2958-0)「」を参照してください。
	- PostgreSQL を実行している Aurora DB クラスター をまだ持っていない場合は作成できます。 詳細については、「[Aurora PostgreSQL DB クラスターの作成と接続」](#page-253-0)を参照してください。
- **rds\_superuser** 権限が必要です pg\_tle 拡張機能をセットアップおよび設定するには、デー タベースユーザーロールに rds\_superuser ロールのアクセス許可が必要です。デフォルトで は、このロールは Aurora PostgreSQL DB クラスターを作成する postgres ユーザーに付与され ます。
- カスタム DB パラメータグループが必要です Aurora PostgreSQL DB クラスター には、カスタ ム DB パラメータグループを設定する必要があります。Aurora PostgreSQL DB クラスターのライ ターインスタンスに、カスタム DB パラメータグループを使用します。
	- Aurora PostgreSQL DB クラスター がカスタム DB パラメータグループで構成されていない場合 は、カスタム DB パラメータグループを作成して Aurora PostgreSQL DB クラスターのライター インスタンスに関連付ける必要があります。ステップの簡単な概要については、「[カスタム DB](#page-2768-1)  [パラメータグループの作成と適用](#page-2768-1)」を参照してください。
	- Aurora PostgreSQL DB クラスター が、カスタム DB パラメータグループを使用して既に設定 されている場合は、Trusted Language Extensions をセットアップできます。詳細については、 「[Aurora PostgreSQL DB クラスターに Trusted Language Extensions を設定する」](#page-2771-0)を参照して ください。

### <span id="page-2768-1"></span>カスタム DB パラメータグループの作成と適用

以下のステップを使用してカスタム DB パラメータグループを作成し、それを使用するように Aurora PostgreSQL DB クラスター を設定します。

コンソール

カスタム DB パラメータグループを作成して、Aurora PostgreSQL DB クラスターで使用するには

1. AWS Management Console にサインインし、Amazon RDS コンソール [https://](https://console.aws.amazon.com/rds/)  [console.aws.amazon.com/rds/](https://console.aws.amazon.com/rds/) を開きます。

- 2. Amazon RDS メニューから [Parameter groups] (パラメータグループ) を選択します。
- 3. [パラメータグループの作成]を選択します。
- 4. [Parameter group details] (パラメータグループの詳細) ページで、次の情報を入力します。
	- [Parameter group family] (パラメータグループファミリー) で、[aurora-postgresql14.] を選択 します
	- [Type] (タイプ) で、[DB Parameter Group] (DB パラメータグループ) を選択します。
	- [Group name] (グループ名) には、パラメータグループに操作の内容に合ったわかりやすい名 前を付けます。
	- [Description] (説明) には、チームの他のメンバーが簡単に見つけられるように、わかりやすい 説明を入力します。
- 5. [Create] (作成) を選択します。カスタム DB パラメータグループは AWS リージョン で作成され ます。次のステップに従って、Aurora PostgreSQL DB クラスター を使用するように変更できる ようになりました。
- 6. Amazon RDS メニューから [Databases] (データベース) を選択します。
- 7. 一覧から TLE で使用する Aurora PostgreSQL DB クラスター を選択し、[Modify] (変更) を選択 します。
- 8. DB クラスター設定の変更ページで、[Database options] (データベースオプション) を見つけ、 セレクターを使用してカスタム DB パラメータグループを選択します。
- 9. [Continue] (続行) を選択して、変更を保存します。
- 10. [Apply immediately] (すぐに適用) を選択すると、引き続き Aurora PostgreSQL DB クラスター を TLE を使用するようにセットアップできます。

Trusted Language Extensions のシステム設定を継続するには、「[Aurora PostgreSQL DB クラス](#page-2771-0) [ターに Trusted Language Extensions を設定する」](#page-2771-0)を参照してください。

DB クラスターと DB パラメータグループの操作の詳細については、[「DB クラスターパラメータグ](#page-375-0) [ループを使用する](#page-375-0)」を参照してください。

AWS CLI

AWS CLI をデフォルト AWS リージョン に設定することで、CLI コマンドを使用するときに - region 引数を指定しなくても済みます。詳細については、AWS Command Line Interface ユーザー ガイドの「[設定の基本](https://docs.aws.amazon.com/cli/latest/userguide/cli-configure-quickstart.html#cli-configure-quickstart-config)」を参照してください。

カスタム DB パラメータグループを作成して、Aurora PostgreSQL DB クラスターで使用するには

1. [create-db-parameter-group](https://docs.aws.amazon.com/cli/latest/reference/rds/create-db-parameter-group.html) AWS CLI コマンドを使用して、AWS リージョン の aurorapostgresql14 をベースにしたカスタム DB パラメータグループを作成してください。このステッ プでは、Aurora PostgreSQL DB クラスターのライターインスタンスに適用する DB パラメータ グループを作成することに注意してください。

Linux、macOS、Unix の場合:

```
aws rds create-db-parameter-group \ 
  --region aws-region \ 
   --db-parameter-group-name custom-params-for-pg-tle \ 
   --db-parameter-group-family aurora-postgresql14 \ 
   --description "My custom DB parameter group for Trusted Language Extensions"
```
Windows の場合·

```
aws rds create-db-parameter-group ^ 
   --region aws-region ^ 
  --db-parameter-group-name custom-params-for-pg-tle ^ 
   --db-parameter-group-family aurora-postgresql14 ^ 
   --description "My custom DB parameter group for Trusted Language Extensions"
```
AWS リージョン でカスタム DB パラメータグループを使用できるため、Aurora PostgreSQL DB クラスター のライターインスタンスを変更してそれを使用できます。

2. [modify-db-instance](https://docs.aws.amazon.com/cli/latest/reference/rds/modify-db-instance.html) AWS CLI コマンドを使用して、カスタム DB パラメータグループを Aurora PostgreSQL DB クラスターのライターインスタンスに適用します。このコマンドは、アクティ ブなインスタンスを直ちに再起動します。

Linux、macOS、Unix の場合:

```
aws rds modify-db-instance \ 
   --region aws-region \ 
  --db-instance-identifier your-writer-instance-name \ 
   --db-parameter-group-name custom-params-for-pg-tle \ 
   --apply-immediately
```
Windows の場合·

aws rds modify-db-instance ^

```
 --region aws-region ^ 
 --db-instance-identifier your-writer-instance-name ^ 
 --db-parameter-group-name custom-params-for-pg-tle ^ 
 --apply-immediately
```
Trusted Language Extensions のシステム設定を継続するには、「[Aurora PostgreSQL DB クラス](#page-2771-0) [ターに Trusted Language Extensions を設定する」](#page-2771-0)を参照してください。

詳細については、「[DB インスタンスでの DB パラメータグループの使用](#page-394-0)」を参照してください。

# <span id="page-2771-0"></span>Aurora PostgreSQL DB クラスターに Trusted Language Extensions を設定 する

以下のステップでは、Aurora PostgreSQL DB クラスター がカスタム DB クラスター パラメータ グループに関連付けられていることを前提としています。これらの手順には、AWS Management Console または AWS CLI を使用できます。

Aurora PostgreSQL DB クラスター で信頼できる Trusted Language Extensions をセットアップする 場合、そのデータベースに対するアクセス許可を持つデータベースユーザーが使用できるように、特 定のデータベースにインストールします。

### コンソール

Trusted Language Extensions をセットアップするには

rds\_superuser グループ (ロール) のメンバーであるアカウントを使用して、次のステップを実行 します。

- 1. AWS Management Console にサインインし、Amazon RDS コンソール [https://](https://console.aws.amazon.com/rds/)  [console.aws.amazon.com/rds/](https://console.aws.amazon.com/rds/) を開きます。
- 2. ナビゲーションペインで、Aurora PostgreSQL DB クラスターのライターインスタンス を選択し ます。
- 3. Aurora PostgreSQL DB クラスターライターインスタンスの [Configuration] (設定) タブを開きま す。インスタンスの詳細の中から、パラメータグループのリンクを見つけてください。
- 4. リンクを選択して、Aurora PostgreSQL DB クラスターに関連するカスタムパラメータを開きま す。
- 5. パラメータ検索フィールドに、shared\_pre を入力して shared\_preload\_libraries パラ メータを検索します。
- 6. プロパティ値にアクセスするには、[Edit parameters] (パラメータの編集) を選択します。
- 7. [Values] (値) フィールドのリストに pg\_tle を追加します。値のリスト内の項目を区切るにはカ ンマを使用します。

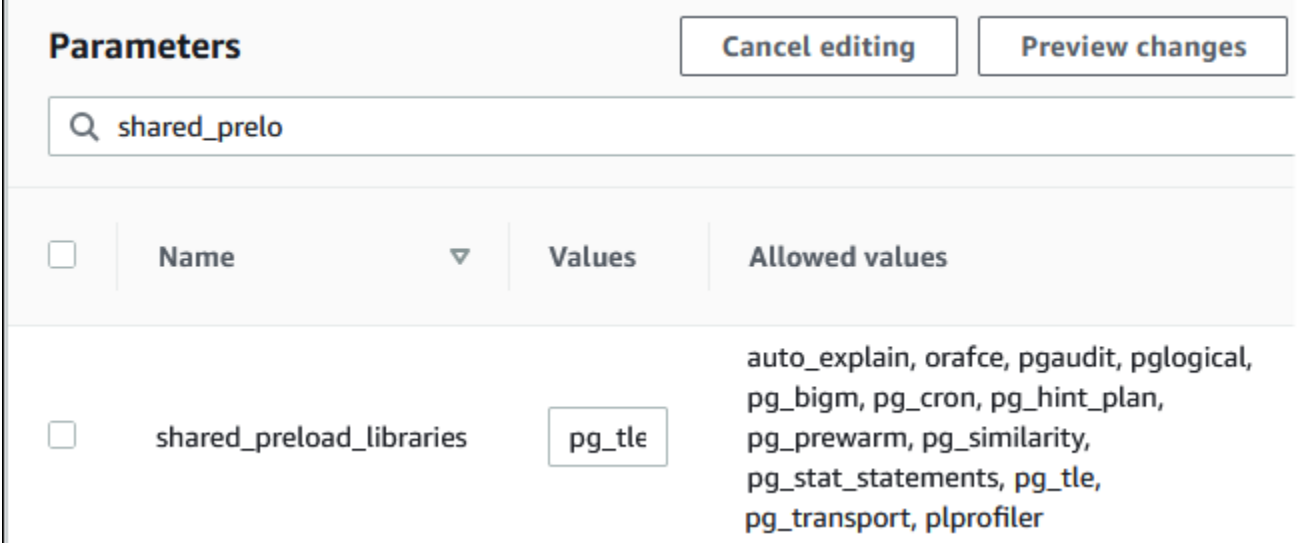

- 8. Aurora PostgreSQL DB クラスターのライターインスタンス を再起動し て、shared\_preload\_libraries パラメータの変更を有効にします。
- 9. インスタンスが使用可能になったら、pg\_tle が初期化されていることを確認します。psql を 使用して Aurora PostgreSQL DB クラスターのライターインスタンス、次のコマンドを実行しま す。

```
SHOW shared_preload_libraries;
shared_preload_libraries 
--------------------------
rdsutils,pg_tle
(1 row)
```
10. pg\_tle 拡張子を初期化すると、拡張機能を作成できるようになりました。

```
CREATE EXTENSION pg_tle;
```
以下の psql メタコマンドを使用して、拡張機能がインストールされていることを確認できま す。

labdb=> **\dx** List of installed extensions Name | Version | Schema | Description ---------+---------+------------+--------------------------------------------

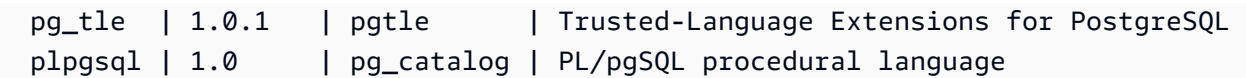

11. Aurora PostgreSQL DB クラスター のセットアップ時に作成したプライマリユーザー名に pgtle\_admin ロールを付与します。デフォルトを受け入れた場合は、postgres です。

```
labdb=> GRANT pgtle_admin TO postgres;
GRANT ROLE
```
次の例に示すように、psql メタコマンドを使用して、付与されたことを確認できます。出力に は pgtle\_admin と postgres ロールのみが表示されます。詳細については、[「PostgreSQL](#page-2033-0) [のロールとアクセス権限について](#page-2033-0)」を参照してください。

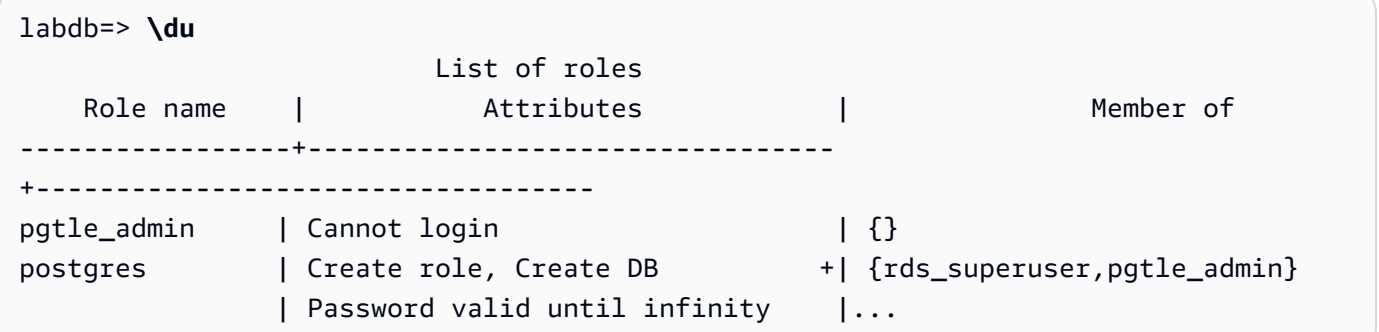

12. \q メタコマンドを使用して psql セッションを終了します。

**\q**

TLE 拡張機能の作成を開始するには、[「例: SQL を使用した信頼できる言語拡張関数の作成](#page-2777-0)」を参照 してください。

AWS CLI

AWS CLI をデフォルト AWS リージョン に設定することで、CLI コマンドを使用するときに - region 引数を指定しなくても済みます。詳細については、AWS Command Line Interface ユーザー ガイドの「[設定の基本](https://docs.aws.amazon.com/cli/latest/userguide/cli-configure-quickstart.html#cli-configure-quickstart-config)」を参照してください。

Trusted Language Extensions をセットアップするには

1. shared preload libraries パラメータに pg\_tle を追加するには、[modify-db-parameter](https://docs.aws.amazon.com/cli/latest/reference/rds/modify-db-parameter-group.html)[group](https://docs.aws.amazon.com/cli/latest/reference/rds/modify-db-parameter-group.html) AWS CLI コマンドを使用します。

```
aws rds modify-db-parameter-group \ 
    --db-parameter-group-name custom-param-group-name \ 
    --parameters 
  "ParameterName=shared_preload_libraries,ParameterValue=pg_tle,ApplyMethod=pending-
reboot" \
```
--region *aws-region*

2. [reboot-db-instance](https://docs.aws.amazon.com/cli/latest/reference/rds/reboot-db-instance) AWS CLI コマンドを使用して、Aurora PostgreSQL DB クラスター のライ ター インスタンスを再起動し、pg\_tle ライブラリを初期化します。

```
aws rds reboot-db-instance \ 
     --db-instance-identifier writer-instance \ 
     --region aws-region
```
3. インスタンスが使用可能になると、pg\_tle が初期化されていることを確認できます。psql を 使用して Aurora PostgreSQL DB クラスターのライターインスタンス、次のコマンドを実行しま す。

```
SHOW shared_preload_libraries;
shared_preload_libraries 
   --------------------------
rdsutils,pg_tle
(1 row)
```
pg\_tle を初期化すると、拡張機能を作成できるようになりました。

CREATE EXTENSION pg\_tle;

4. Aurora PostgreSQL DB クラスター のセットアップ時に作成したプライマリユーザー名に pgtle\_admin ロールを付与します。デフォルトを受け入れた場合は、postgres です。

```
GRANT pgtle_admin TO postgres;
GRANT ROLE
```
5. 以下のように psql セッションを終了します。

labdb=> **\q**

TLE 拡張機能の作成を開始するには、[「例: SQL を使用した信頼できる言語拡張関数の作成](#page-2777-0)」を参照 してください。

# Trusted Language Extensions for PostgreSQL の概要

Trusted Language Extensions for PostgreSQL は PostgreSQL 拡張機能で、他の PostgreSQL 拡張 機能をセットアップするのと同じ方法で Aurora PostgreSQL DB クラスター にインストールしま す。pgAdmin クライアントツールのサンプルデータベースの次の画像では、pg\_tle 拡張機能を構 成するコンポーネントの一部を確認できます。

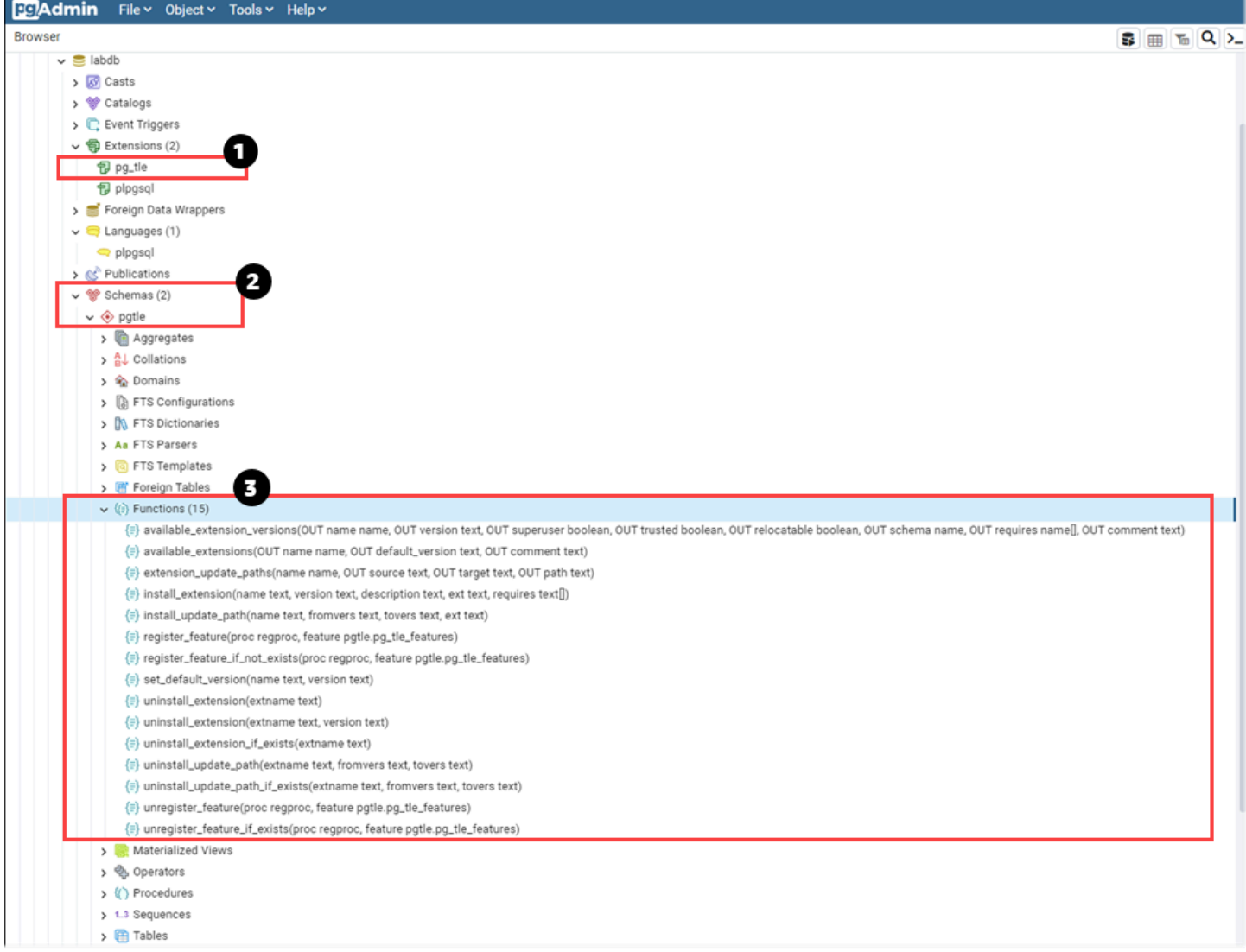

以下の詳細を表示できます。

- 1. Trusted Language Extensions (TLE) for PostgreSQL 開発キットは pg\_tle 拡張機能としてパッ ケージ化されています。そのため、pg\_tle がインストールされているデータベースで使用可能 な拡張機能にそれが追加されます。
- 2. TLE には独自のスキーマ、pgtle があります。このスキーマには、作成した拡張機能をインス トールおよび管理するためのヘルパー関数 (3) が含まれています。
- 3. TLE には、拡張機能のインストール、登録、管理のためのヘルパー関数が十数種類用意されてい ます。これらの関数の詳細については、[「Trusted Language Extensions for PostgreSQL の関数リ](#page-2790-0) [ファレンス](#page-2790-0)」を参照してください。

pg\_tle 拡張機能のその他のコンポーネントには、以下のものが含まれています。

- **pgtle\_admin** ロール pgtle\_admin ロールは、pg\_tle 拡張機能のインストール時に作成され ます。この役職には特権があり、そのように扱われる必要があります。データベースユーザーに pgtle\_admin ロールを付与する場合は、最小特権の原則に従うことを強くお勧めします。つま り、postgres のような新しい TLE 拡張機能の作成、インストール、管理が許可されているデー タベースユーザーにのみ pgtle\_admin ロールを付与します。
- **pgtle.feature\_info** テーブル pgtle.feature\_info テーブルは保護されたテーブル で、TLE、フック、およびそれらが使用するカスタムストアドプロシージャと関数に関する情報が 含まれています。pgtle\_admin権限がある場合は、以下の Trusted Language Extensions の関数 を使用して、テーブル内の情報を追加および更新します。
	- [pgtle.register\\_feature](#page-2795-0)
	- [pgtle.register\\_feature\\_if\\_not\\_exists](#page-2796-0)
	- [pgtle.unregister\\_feature](#page-2802-0)
	- [pgtle.unregister\\_feature\\_if\\_exists](#page-2802-1)

## Aurora PostgreSQL の TLE 拡張機能の作成

TLE を使用して作成した拡張機能は、pg\_tle 拡張機能がインストールされている任意の Aurora PostgreSQL DB クラスター にインストールできます。pg\_tle 拡張機能のスコープは、インストー ルされている PostgreSQL データベースに限定されます。TLE を使用して作成した拡張機能は、同 じデータベースを対象としています。

さまざまな pgtle 関数を使用して、TLE 拡張機能を構成するコードをインストールします。以下の Trusted Language Extensions 関数には pgtle\_admin すべてロールが必要です。

• [pgtle.install\\_extension](#page-2793-0)

- pgtle.install update path
- [pgtle.register\\_feature](#page-2795-0)
- [pgtle.register\\_feature\\_if\\_not\\_exists](#page-2796-0)
- [pgtle.set\\_default\\_version](#page-2797-0)
- [pgtle.uninstall\\_extension\(name\)](#page-2798-0)
- [pgtle.uninstall\\_extension\(name, version\)](#page-2798-1)
- [pgtle.uninstall\\_extension\\_if\\_exists](#page-2799-0)
- [pgtle.uninstall\\_update\\_path](#page-2800-0)
- [pgtle.uninstall\\_update\\_path\\_if\\_exists](#page-2801-0)
- [pgtle.unregister\\_feature](#page-2802-0)
- [pgtle.unregister\\_feature\\_if\\_exists](#page-2802-1)

## <span id="page-2777-0"></span>例: SQL を使用した信頼できる言語拡張関数の作成

次の例は、さまざまな式を使用して距離を計算するためのいくつかの SQL 関数を含む pg\_distance という名前の TLE 拡張機能を作成する方法を示しています。リストには、マンハッ タン距離を計算する関数とユークリッド距離を計算する関数があります。これらの式の違いの詳細に ついては、Wikipedia の[「Taxicab geometry」](https://en.wikipedia.org/wiki/Taxicab_geometry)と「[Euclidean geometry」](https://en.wikipedia.org/wiki/Euclidean_geometry)を参照してください。

[Aurora PostgreSQL DB クラスターに Trusted Language Extensions を設定する](#page-2771-0) で説明されているよ うに pg\_tle 拡張機能をセットアップしていれば、この例を独自の Aurora PostgreSQL DB クラス ター で使用できます。

この手順を実行するには、pgtle\_admin ロールの権限が必要です。

サンプルの TLE 拡張機能を作成するには

以下の手順では、labdb という名前のサンプルデータベースを使用します。このデータベースは postgres プライマリユーザーが所有しています。postgres ロールには、pgtle\_admin ロール のアクセス許可もあります。

1. psql を使用して、Aurora PostgreSQL DB クラスターのライターインスタンスに接続します。

**a** Note

```
psql --host=db-instance-123456789012.aws-region.rds.amazonaws.com
--port=5432 --username=postgres --password --dbname=labdb
```
2. 次のコードをコピーして psql セッションコンソールに貼り付けて、pg\_distance という名前 の TLE 拡張機能を作成します。

```
SELECT pgtle.install_extension
( 
  'pg_distance', 
  '0.1', 
   'Distance functions for two points',
$_pg_tle_$ 
     CREATE FUNCTION dist(x1 float8, y1 float8, x2 float8, y2 float8, norm int) 
     RETURNS float8 
    AS $$ 
      SELECT (abs(x2 - x1) ^ norm + abs(y2 - y1) ^ norm) ^ (1::float8 / norm);
     $$ LANGUAGE SQL; 
     CREATE FUNCTION manhattan_dist(x1 float8, y1 float8, x2 float8, y2 float8) 
     RETURNS float8 
     AS $$ 
       SELECT dist(x1, y1, x2, y2, 1); 
     $$ LANGUAGE SQL; 
     CREATE FUNCTION euclidean_dist(x1 float8, y1 float8, x2 float8, y2 float8) 
     RETURNS float8 
     AS $$ 
       SELECT dist(x1, y1, x2, y2, 2); 
     $$ LANGUAGE SQL;
$_pg_tle_$
);
```
次のような出力が表示されます。

```
install_extension
--------------- 
 t
(1 row)
```
これで、pg\_distance 拡張機能を構成するアーティファクトがデータベースにインストールさ れました。これらのアーティファクトには、コントロールファイルと拡張機能のコードが含まれ

ます。これらは、CREATE EXTENSION コマンドを使用して拡張機能を作成するために必要とな る項目です。つまり、データベースユーザーがその関数を利用できるようにするには、やはり拡 張機能を作成する必要があります。

3. 拡張機能を作成するには、他の拡張機能と同じように CREATE EXTENSION コマンドを使用し ます。他の拡張機能と同様に、データベースユーザーにはデータベース内の CREATE アクセス 許可が必要です。

CREATE EXTENSION pg\_distance;

4. pg\_distance TLE 拡張機能をテストするには、これを使用して 4 点間[のマンハッタン距離](https://en.wikipedia.org/wiki/Taxicab_geometry)を 計算できます。

labdb=> **SELECT manhattan\_dist(1, 1, 5, 5);** 8

同じ点群間の[ユークリッド距離](https://en.wikipedia.org/wiki/Euclidean_geometry)を計算するには、以下を使用できます。

labdb=> **SELECT euclidean\_dist(1, 1, 5, 5);** 5.656854249492381

pg\_distance 拡張機能は関数をデータベースに読み込み、データベースに対するアクセス許可を持 つすべてのユーザーがその関数を利用できるようにします。

## TLE 拡張機能の変更

この TLE 拡張機能にパッケージされている関数のクエリパフォーマンスを向上させるには、次の 2 つの PostgreSQL 属性を仕様に追加してください。

- IMMUTABLE IMMUTABLE 属性により、クエリオプティマイザが最適化を使用してクエリの応答 時間を改善できるようになります。詳細については、PostgreSQL ドキュメントの「[関数のボラ](https://www.postgresql.org/docs/current/xfunc-volatility.html) [ティリティカテゴリ](https://www.postgresql.org/docs/current/xfunc-volatility.html)」を参照してください。
- PARALLEL SAFE PARALLEL SAFE属性は、PostgreSQL が関数をパラレルモードで実行できる ようにするもう 1 つの属性です。詳細については、PostgreSQL のドキュメントの「[機能の作成」](https://www.postgresql.org/docs/current/sql-createfunction.html) を参照してください。

次の例では、pgtle.install\_update\_path 関数を使用してこれらの属性を各関数に追加 し、pg\_distance TLE 拡張機能のバージョン 0.2 を作成する方法を確認できます。この関数 の詳細については、「[pgtle.install\\_update\\_path](#page-2794-0)」を参照してください。このタスクを実行するに は、pgtle\_admin ロールが必要です。

既存の TLE 拡張機能を更新してデフォルトバージョンを指定するには

1. psql または pgAdmin などの別のクライアントツールを使用して、Aurora PostgreSQL DB クラ スター のライターインスタンスに接続します。

```
psql --host=db-instance-123456789012.aws-region.rds.amazonaws.com
--port=5432 --username=postgres --password --dbname=labdb
```
2. 次のコードをコピーして psql セッションコンソールに貼り付けることで、既存の TLE 拡張機 能を変更します。

```
SELECT pgtle.install_update_path
\left( 'pg_distance', 
 '0.1', 
  '0.2',
$_pg_tle_$ 
     CREATE OR REPLACE FUNCTION dist(x1 float8, y1 float8, x2 float8, y2 float8, 
 norm int) 
     RETURNS float8 
    AS $$ 
      SELECT (abs(x2 - x1) ^ norm + abs(y2 - y1) ^ norm) ^ (1::float8 / norm);
     $$ LANGUAGE SQL IMMUTABLE PARALLEL SAFE; 
     CREATE OR REPLACE FUNCTION manhattan_dist(x1 float8, y1 float8, x2 float8, y2 
 float8) 
     RETURNS float8 
    AS $$ 
       SELECT dist(x1, y1, x2, y2, 1); 
     $$ LANGUAGE SQL IMMUTABLE PARALLEL SAFE; 
     CREATE OR REPLACE FUNCTION euclidean_dist(x1 float8, y1 float8, x2 float8, y2 
 float8) 
     RETURNS float8 
     AS $$ 
       SELECT dist(x1, y1, x2, y2, 2); 
     $$ LANGUAGE SQL IMMUTABLE PARALLEL SAFE;
$_pg_tle_$
);
```
次のようなレスポンスが表示されます。

```
install_update_path
--------------------- 
 t
(1 row)
```
このバージョンの拡張機能をデフォルトバージョンにすると、データベースユーザーがデータ ベースで拡張機能を作成または更新するときにバージョンを指定する必要がなくなります。

3. TLE 拡張機能の修正バージョン (バージョン 0.2) がデフォルトバージョンになるように指定する には、次の例に示す pgtle.set\_default\_version 関数を使用します。

SELECT pgtle.set\_default\_version('pg\_distance', '0.2');

この関数の詳細については、「[pgtle.set\\_default\\_version](#page-2797-0)」を参照してください。

4. コードを配置したら、次に示すように、ALTER EXTENSION ... UPDATE コマンドを使用し て、インストールされている TLE 拡張機能を通常の方法で更新できます。

ALTER EXTENSION pg\_distance UPDATE;

## <span id="page-2781-0"></span>TLE 拡張機能をデータベースから削除する

TLE 拡張機能は、他の PostgreSQL 拡張機能の場合と同じように DROP EXTENSION コマンドを使 用して削除できます。拡張機能を削除しても、拡張機能を構成するインストールファイルは削除され ないため、ユーザーは拡張機能を再作成できます。拡張機能とそのインストールファイルを削除する には、次の 2 段階のプロセスを実行します。

TLE 拡張機能とそのインストールファイルを削除するには

1. psql または別のクライアントツールを使用して Aurora PostgreSQL DB クラスターのライター インスタンス、

psql --host=*cluster-instance-1.111122223333*.*aws-region*.rds.amazonaws.com - port=5432 --username=postgres --password --dbname=*dbname*

2. PostgreSQL 拡張機能と同様に、この拡張機能を削除してください。

DROP EXTENSION *your-TLE-extension*

例えば、[例: SQL を使用した信頼できる言語拡張関数の作成](#page-2777-0) で詳細を説明しているように pg\_distance という拡張機能を作成する場合は、次のように拡張機能を削除できます。

DROP EXTENSION pg\_distance;

次のように、拡張機能が削除されたことを確認する出力が表示されます。

DROP EXTENSION

この時点で、拡張機能はデータベースでアクティブではなくなります。ただし、インストール ファイルとコントロールファイルはデータベースにまだ残っているため、データベースユーザー は必要に応じて拡張機能を再作成できます。

- 拡張ファイルをそのまま残して、データベースユーザーが TLE 拡張機能を作成できるように する場合は、ここで終了してください。
- 拡張機能を占めるすべてのファイルを削除する場合は、次のステップに進みます。
- 3. 拡張機能のインストールファイルをすべて削除するには、pgtle.uninstall extension 関 数を使用してください。この関数は、拡張機能のコードとコントロールファイルをすべて削除し ます。

SELECT pgtle.uninstall\_extension('*your-tle-extension-name*');

例えば、すべての pg\_distance インストールファイルを削除するには、次のコマンドを使用 します。

```
SELECT pgtle.uninstall_extension('pg_distance');
 uninstall_extension
--------------------- 
 t
(1 row)
```
# Trusted Language Extensions for PostgreSQL のアンインストール

TLE を使用して独自の TLE 拡張機能を作成する必要がなくなった場合は、pg\_tle 拡張機能を削除 してすべてのアーティファクトを削除できます。このアクションには、データベース内のすべての TLE 拡張機能の削除と pgtle スキーマの削除が含まれます。

**pg\_tle** 拡張機能とそのスキーマをデータベースから削除するには

1. psql または別のクライアントツールを使用して Aurora PostgreSQL DB クラスターのライター インスタンス、

psql --host=*cluster-instance-1.111122223333*.*aws-region*.rds.amazonaws.com - port=5432 --username=postgres --password --dbname=*dbname*

2. pg tle 拡張機能をデータベースから削除します。データベースに独自の TLE 拡張機能がまだ データベースで実行されている場合は、それらの拡張機能も削除する必要があります。そのため には、次に示すように、CASCADE キーワードを使用します。

DROP EXTENSION pg\_tle CASCADE;

pg\_tle 拡張機能がデータベースでまだ有効になっていない場合は、CASCADE キーワードを使 用する必要はありません。

3. pgtle スキーマを削除します。このアクションにより、データベースからすべての管理関数が 削除されます。

DROP SCHEMA pgtle CASCADE;

このコマンドは、プロセスが完了すると、以下を返します。

DROP SCHEMA

pg\_tle 拡張機能、そのスキーマ、関数、およびすべてのアーティファクトが削除されま す。TLE を使用して新しい拡張機能を作成するには、セットアッププロセスをもう一度実行 してください。詳細については、「[Aurora PostgreSQL DB クラスターに Trusted Language](#page-2771-0)  [Extensions を設定する」](#page-2771-0)を参照してください。

## <span id="page-2784-0"></span>TLE 拡張機能で PostgreSQL フックを使用する

フックは PostgreSQL で利用できるコールバックメカニズムで、開発者は通常のデータベースオペ レーション中にカスタム関数やその他のルーチンを呼び出すことができます。TLE 開発キットは PostgreSQL フックをサポートしているため、実行時にカスタム関数を PostgreSQL の動作と統合で きます。例えば、フックを使用して認証プロセスを独自のカスタムコードに関連付けたり、特定の ニーズに合わせてクエリの計画と実行プロセスを変更したりできます。

TLE 拡張機能にはフックを使用できます。フックの適用範囲がグローバルな場合、すべてのデータ ベースに適用されます。そのため、TLE 拡張機能がグローバルフックを使用している場合は、ユー ザーがアクセスできるすべてのデータベースに TLE 拡張機能を作成する必要があります。

pg\_t le 拡張機能を使用して独自の Trusted Language Extensions を構築する場合、SQL API の利 用可能なフックを使用して拡張機能の関数を構築できます。すべてのフックを pg\_tle に登録する 必要があります。一部のフックでは、さまざまな設定パラメータを設定する必要がある場合もあり ます。例えば、passcode チェックフックをオン、オフ、または必須に設定できます。使用可能な pg\_tle フックの特定の要件の詳細については、「[Trusted Language Extensions for PostgreSQL の](#page-2803-0) [フックリファレンス](#page-2803-0)」を参照してください。

例: PostgreSQL フックを使用する拡張機能の作成

このセクションで説明する例では、PostgreSQL フックを使用して特定の SQL のオペレー ション中に入力されたパスワードをチェックし、データベースユーザーが自分のパスワードを password\_check.bad\_passwords テーブルに含まれるパスワードに設定できないようにしま す。この表には、一般的によく使用されているものの、簡単に破られてしまうパスワードの選択肢の 上位 10 件が掲載されています。

この例を Aurora PostgreSQL DB クラスター、に設定するには、Trusted Language Extensions が 既にインストールされている必要があります。詳細については、「[Aurora PostgreSQL DB クラス](#page-2771-0) [ターに Trusted Language Extensions を設定する」](#page-2771-0)を参照してください。

パスワードチェックフックの例を設定するには

1. psql を使用して、Aurora PostgreSQL DB クラスターのライターインスタンスに接続します。

psql --host=*db-instance-123456789012*.*aws-region*.rds.amazonaws.com --port=*5432* --username=*postgres* --password --dbname=*labdb*

2. [パスワードチェックフックコードリスト](#page-2788-0)のコードをコピーし、データベースに貼り付けます。

```
SELECT pgtle.install extension (
   'my_password_check_rules', 
   '1.0', 
   'Do not let users use the 10 most commonly used passwords',
$_pgtle_$ 
   CREATE SCHEMA password_check; 
   REVOKE ALL ON SCHEMA password_check FROM PUBLIC; 
   GRANT USAGE ON SCHEMA password_check TO PUBLIC; 
   CREATE TABLE password_check.bad_passwords (plaintext) AS 
   VALUES 
     ('123456'), 
     ('password'), 
     ('12345678'), 
     ('qwerty'), 
     ('123456789'), 
     ('12345'), 
    ('1234'),
    ('111111'),
     ('1234567'), 
     ('dragon'); 
   CREATE UNIQUE INDEX ON password_check.bad_passwords (plaintext); 
   CREATE FUNCTION password_check.passcheck_hook(username text, password text, 
  password_type pgtle.password_types, valid_until timestamptz, valid_null boolean) 
   RETURNS void AS $$ 
     DECLARE 
       invalid bool := false; 
     BEGIN 
       IF password_type = 'PASSWORD_TYPE_MD5' THEN 
         SELECT EXISTS( 
           SELECT 1 
           FROM password_check.bad_passwords bp 
          WHERE ('md5' || md5(bp.plaintext || username)) = password
         ) INTO invalid; 
         IF invalid THEN 
           RAISE EXCEPTION 'Cannot use passwords from the common password 
 dictionary'; 
         END IF; 
       ELSIF password_type = 'PASSWORD_TYPE_PLAINTEXT' THEN 
         SELECT EXISTS( 
           SELECT 1 
           FROM password_check.bad_passwords bp
```

```
WHERE bp.plaintext = password
         ) INTO invalid; 
         IF invalid THEN 
           RAISE EXCEPTION 'Cannot use passwords from the common common password 
  dictionary'; 
         END IF; 
       END IF; 
     END 
   $$ LANGUAGE plpgsql SECURITY DEFINER; 
   GRANT EXECUTE ON FUNCTION password_check.passcheck_hook TO PUBLIC; 
   SELECT pgtle.register_feature('password_check.passcheck_hook', 'passcheck');
$_pgtle_$
);
```
拡張機能がデータベースに読み込まれると、次のような出力が表示されます。

```
 install_extension
------------------- 
 t
(1 row)
```
3. データベースに接続したままで、拡張機能を作成できるようになりました。

CREATE EXTENSION my\_password\_check\_rules;

4. 次の psql メタコマンドを使用して、拡張機能がデータベースに作成されたことを確認できま す。

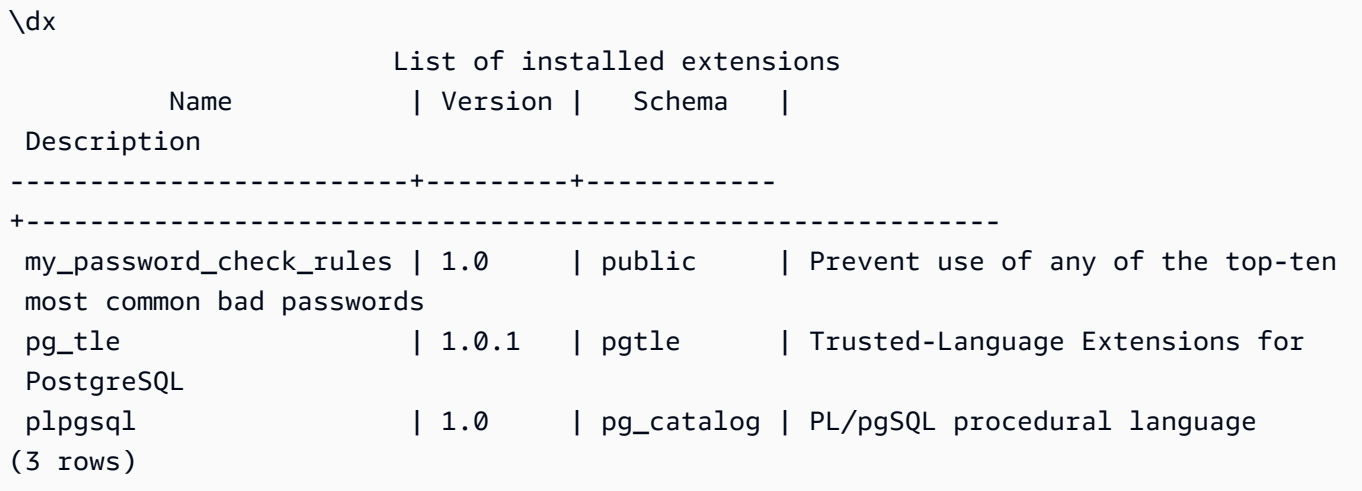

5. 別のターミナルセッションを開いて、AWS CLI を操作します。パスワードチェックフックを有 効にするには、カスタム DB パラメータグループを変更する必要があります。そのためには、以 下の例に示すように [modify-db-parameter-group](https://docs.aws.amazon.com/cli/latest/reference/rds/modify-db-parameter-group.html) CLI コマンドを使用します。

```
aws rds modify-db-parameter-group \ 
     --region aws-region \ 
     --db-parameter-group-name your-custom-parameter-group \ 
     --parameters 
  "ParameterName=pgtle.enable_password_check,ParameterValue=on,ApplyMethod=immediate"
```
パラメータグループ設定の変更が適用されるまでには数分かかる場合があります。ただし、この パラメータは動的であるため、設定を有効にするために Aurora PostgreSQL DB クラスター の ライターインスタンスを再起動する必要はありません。

6. psql セッションを開き、データベースに問い合わせて password\_check フックが有効になって いることを確認します。

```
labdb=> SHOW pgtle.enable_password_check;
pgtle.enable_password_check
-----------------------------
on
(1 row)
```
パスワードチェックフックがアクティブになりました。次の例に示すように、新しいロールを作成 し、不適切なパスワードを使用してテストできます。

```
CREATE ROLE test_role PASSWORD 'password';
ERROR: Cannot use passwords from the common password dictionary
CONTEXT: PL/pgSQL function 
  password_check.passcheck_hook(text,text,pgtle.password_types,timestamp with time 
  zone,boolean) line 21 at RAISE
SQL statement "SELECT password_check.passcheck_hook( 
     $1::pg_catalog.text, 
     $2::pg_catalog.text, 
     $3::pgtle.password_types, 
     $4::pg_catalog.timestamptz, 
     $5::pg_catalog.bool)"
```
出力は、読みやすい形式にしてあります。

次の例では、pgsq $1$  インタラクティブメタコマンドの \password 動作が password\_check フック の影響を受けることを示しています。

```
postgres=> SET password_encryption TO 'md5';
SET
postgres=> \password
Enter new password for user "postgres":*****
Enter it again:*****
ERROR: Cannot use passwords from the common password dictionary
CONTEXT: PL/pgSQL function 
  password_check.passcheck_hook(text,text,pgtle.password_types,timestamp with time 
  zone,boolean) line 12 at RAISE
SQL statement "SELECT password_check.passcheck_hook($1::pg_catalog.text, 
  $2::pg_catalog.text, $3::pgtle.password_types, $4::pg_catalog.timestamptz, 
  $5::pg_catalog.bool)"
```
この TLE 拡張機能モジュールを削除して、必要に応じてソースファイルをアンインストールできま す。詳細については、「[TLE 拡張機能をデータベースから削除する](#page-2781-0)」を参照してください。

<span id="page-2788-0"></span>パスワードチェックフックコードリスト

ここに示すサンプルコードは、my\_password\_check\_rules TLE 拡張機能の仕様を定義していま す。このコードをコピーしてデータベースに貼り付けると、my\_password\_check\_rules 拡張機 能のコードがデータベースにロードされ、password\_check フックが拡張機能で使用できるように 登録されます。

```
SELECT pgtle.install_extension ( 
   'my_password_check_rules', 
   '1.0', 
   'Do not let users use the 10 most commonly used passwords',
$_pgtle_$ 
   CREATE SCHEMA password_check; 
   REVOKE ALL ON SCHEMA password_check FROM PUBLIC; 
   GRANT USAGE ON SCHEMA password_check TO PUBLIC; 
   CREATE TABLE password_check.bad_passwords (plaintext) AS 
   VALUES 
     ('123456'), 
     ('password'), 
     ('12345678'), 
     ('qwerty'), 
     ('123456789'),
```

```
 ('12345'), 
     ('1234'), 
    ('111111'),
     ('1234567'), 
     ('dragon'); 
  CREATE UNIQUE INDEX ON password check.bad passwords (plaintext);
   CREATE FUNCTION password_check.passcheck_hook(username text, password text, 
  password_type pgtle.password_types, valid_until timestamptz, valid_null boolean) 
   RETURNS void AS $$ 
     DECLARE 
       invalid bool := false; 
    BEGIN
       IF password_type = 'PASSWORD_TYPE_MD5' THEN 
         SELECT EXISTS( 
           SELECT 1 
           FROM password_check.bad_passwords bp 
          WHERE ('md5' || md5(bp.plaintext || username)) = password
         ) INTO invalid; 
         IF invalid THEN 
           RAISE EXCEPTION 'Cannot use passwords from the common password dictionary'; 
         END IF; 
       ELSIF password_type = 'PASSWORD_TYPE_PLAINTEXT' THEN 
         SELECT EXISTS( 
           SELECT 1 
           FROM password_check.bad_passwords bp 
          WHERE bp.plaintext = password
         ) INTO invalid; 
         IF invalid THEN 
           RAISE EXCEPTION 'Cannot use passwords from the common common password 
  dictionary'; 
         END IF; 
       END IF; 
     END 
   $$ LANGUAGE plpgsql SECURITY DEFINER; 
   GRANT EXECUTE ON FUNCTION password_check.passcheck_hook TO PUBLIC; 
   SELECT pgtle.register_feature('password_check.passcheck_hook', 'passcheck');
$_pgtle_$
);
```
# <span id="page-2790-0"></span>Trusted Language Extensions for PostgreSQL の関数リファレンス

Trusted Language Extensions for PostgreSQL で利用できる関数については、以下のリファレン スドキュメントを参照してください。これらの関数を使用して、TLE 拡張機能、つまり Trusted Language Extensions 開発キットを使用して開発した PostgreSQL 拡張機能のインストール、登録、 更新、管理を行います。

トピック

- [pgtle.available\\_extensions](#page-2790-1)
- [pgtle.available\\_extension\\_versions](#page-2791-0)
- [pgtle.extension\\_update\\_paths](#page-2792-0)
- [pgtle.install\\_extension](#page-2793-0)
- [pgtle.install\\_update\\_path](#page-2794-0)
- [pgtle.register\\_feature](#page-2795-0)
- [pgtle.register\\_feature\\_if\\_not\\_exists](#page-2796-0)
- [pgtle.set\\_default\\_version](#page-2797-0)
- [pgtle.uninstall\\_extension\(name\)](#page-2798-0)
- [pgtle.uninstall\\_extension\(name, version\)](#page-2798-1)
- [pgtle.uninstall\\_extension\\_if\\_exists](#page-2799-0)
- [pgtle.uninstall\\_update\\_path](#page-2800-0)
- [pgtle.uninstall\\_update\\_path\\_if\\_exists](#page-2801-0)
- [pgtle.unregister\\_feature](#page-2802-0)
- [pgtle.unregister\\_feature\\_if\\_exists](#page-2802-1)

<span id="page-2790-1"></span>pgtle.available\_extensions

pgtle.available extensions 関数は、集合を返す関数です。データベース内の使用可能なすべ ての TLE 拡張機能を返します。返される各行には、1 つの TLE 拡張機能に関する情報が含まれてい ます。

関数プロトタイプ

pgtle.available\_extensions()

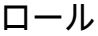

なし。

引数

なし。

出力

- name TLE 拡張機能の名前。
- default version バージョンを指定せずに CREATE EXTENSION が呼び出されたときに使用 する TLE 拡張機能のバージョン。
- description TLE 拡張機能に関するさらに詳細な説明。

使用例

SELECT \* FROM pgtle.available\_extensions();

<span id="page-2791-0"></span>pgtle.available\_extension\_versions

available\_extension\_versions 関数は、集合を返す関数です。使用可能なすべての TLE 拡 張機能とそのバージョンの一覧を返します。各行には、特定のロールが必要かどうかなど、特定の TLE 拡張機能のバージョンに関する情報が含まれています。

関数プロトタイプ

pgtle.available\_extension\_versions()

ロール

なし。

引数

なし。

出力

• name – TLE 拡張機能の名前。

• version – TLE 拡張機能のバージョン。

- superuser この値は、TLE 拡張機能では常に false です。TLE 拡張機能の作成または更新に 必要なアクセス許可は、特定のデータベースに他のオブジェクトを作成する場合と同じです。
- trusted この値は、TLE 拡張機能では常に false です。
- relocatable この値は、TLE 拡張機能では常に false です。
- schema TLE 拡張機能がインストールされているスキーマの名前を指定します。
- requires この TLE 拡張機能に必要な他の拡張機能の名前を含む配列。
- description TLE 拡張機能の詳細な説明。

出力値の詳細については、PostgreSQL ドキュメントの [\[Extension > Extension Files\] \(拡張機能 > 拡](https://www.postgresql.org/docs/current/extend-extensions.html#id-1.8.3.20.11) [張機能ファイル\) にある「関連オブジェクトのパッケージ化」](https://www.postgresql.org/docs/current/extend-extensions.html#id-1.8.3.20.11)を参照してください。

#### 使用例

SELECT \* FROM pgtle.available\_extension\_versions();

## <span id="page-2792-0"></span>pgtle.extension\_update\_paths

extension\_update\_paths 関数は、集合を返す関数です。TLE 拡張機能で使用可能なすべての更 新パスのリストを返します。各行には、その TLE 拡張機能で使用可能なアップグレードまたはダウ ングレードが含まれています。

関数プロトタイプ

pgtle.extension\_update\_paths(name)

ロール

なし。

引数

name – アップグレードパスを取得する TLE 拡張機能の名前。

出力

• source – 更新のソースバージョン。

• target – 更新のターゲットバージョン。

• path – TLE 拡張機能を source バージョンから target にアップグレードするために使用される アップグレードパス (例えば 0.1--0.2)。

#### 使用例

SELECT \* FROM pgtle.extension\_update\_paths('*your-TLE*');

#### <span id="page-2793-0"></span>pgtle.install\_extension

この install\_extension 関数を使用すると、TLE 拡張機能を構成するアーティファクトをデータ ベースにインストールし、その後、CREATE EXTENSION コマンドを使用して作成できます。

#### 関数プロトタイプ

pgtle.install\_extension(name text, version text, description text, ext text, requires text[] DEFAULT NULL::text[])

ロール

なし。

引数

- name TLE 拡張機能の名前。この値は CREATE EXTENSION を呼び出すときに使用されます。
- version TLE 拡張機能のバージョン。
- description TLE 拡張機能に関する詳細な説明。この説明 は、pgtle.available\_extensions() の comment フィールドに表示されます。
- ext TLE 拡張機能の内容。この値には、関数などのオブジェクトが含まれます。
- requires この TLE 拡張機能の依存関係を指定するオプションパラメータ。pg\_tle 拡張機能 は、依存関係として自動的に追加されます。

これらの引数の多くは、PostgreSQL インスタンスのファイルシステムに PostgreSQL 拡張機 能をインストールするための拡張制御ファイルに含まれている引数と同じです。詳細について は、PostgreSQL ドキュメントの「[拡張機能への関連オブジェクトのパッケージ化」](https://www.postgresql.org/docs/current/extend-extensions.html)にある「[拡張](http://www.postgresql.org/docs/current/extend-extensions.html#id-1.8.3.20.11) [ファイル](http://www.postgresql.org/docs/current/extend-extensions.html#id-1.8.3.20.11)」を参照してください。

出力

この関数は、正常時には OK を、エラー時には NULL を返します。

- OK TLE 拡張機能がデータベースに正常にインストールされました。
- NULL TLE 拡張機能がデータベースに正常にインストールされませんでした。

#### 使用例

```
SELECT pgtle.install_extension( 
  'pg_tle_test', 
  '0.1', 
  'My first pg_tle extension',
$_pgtle_$ 
   CREATE FUNCTION my_test() 
   RETURNS INT 
  AS $$ 
     SELECT 42; 
   $$ LANGUAGE SQL IMMUTABLE;
$_pgtle_$
);
```
<span id="page-2794-0"></span>pgtle.install\_update\_path

この install\_update\_path 関数は、TLE 拡張機能の 2 つの異なるバージョン間の更新パスを提 供します。この機能によって、TLE 拡張機能のユーザーは ALTER EXTENSION ... UPDATE 構文 を使用してバージョンを更新できます。

関数プロトタイプ

pgtle.install\_update\_path(name text, fromvers text, tovers text, ext text)

ロール

pgtle\_admin

引数

- name TLE 拡張機能の名前。この値は CREATE EXTENSION を呼び出すときに使用されます。
- fromvers アップグレードの TLE 拡張機能のソースバージョン。
- tovers アップグレードする TLE 拡張機能のデスティネーションバージョン。

• ext – 更新の内容。この値には、関数などのオブジェクトが含まれます。

出力

なし。

使用例

```
SELECT pgtle.install_update_path('pg_tle_test', '0.1', '0.2', 
   $_pgtle_$ 
     CREATE OR REPLACE FUNCTION my_test() 
     RETURNS INT 
     AS $$ 
       SELECT 21; 
     $$ LANGUAGE SQL IMMUTABLE; 
   $_pgtle_$
);
```
<span id="page-2795-0"></span>pgtle.register\_feature

この register\_feature 関数は、指定された内部 PostgreSQL 機能を pgtle.feature\_info テーブルに追加します。PostgreSQL フックは、内部 PostgreSQL 機能の一例です。Trusted Language Extensions 開発キットは、PostgreSQL フックの使用をサポートしています。現在、この 関数は次の機能をサポートしています。

• passcheck – PostgreSQL のパスワードチェック動作をカスタマイズするプロシージャまたは関 数にパスワードチェックフックを登録します。

関数プロトタイプ

pgtle.register\_feature(proc regproc, feature pg\_tle\_feature)

ロール

pgtle\_admin

引数

- proc その機能に使用するストアドプロシージャまた関数の名前。
- feature 関数に登録する pg\_tle 機能 (passcheck など) の名前。

出力

なし。

使用例

SELECT pgtle.register feature('pw hook', 'passcheck');

## <span id="page-2796-0"></span>pgtle.register\_feature\_if\_not\_exists

この pgtle.register\_feature\_if\_not\_exists 関数は、指定した PostgreSQL 機能を pgtle.feature\_info テーブルに追加し、その機能を使用する TLE 拡張機能またはその他のプ ロシージャまたは関数を識別します。フックと Trusted Language Extensions の詳細については、 「[TLE 拡張機能で PostgreSQL フックを使用する](#page-2784-0)」を参照してください。

## 関数プロトタイプ

pgtle.register\_feature\_if\_not\_exists(proc regproc, feature pg\_tle\_feature)

ロール

pgtle\_admin

引数

- proc TLE 拡張機能として使用するロジック (コード) を含むストアドプロシージャまたは関数の 名前。例えば、pw\_hook コードです。
- feature TLE 関数に登録する PostgreSQL 機能の名前。現在、使用できる機能は passcheck フックだけです。詳細については、「[パスワードチェックフック \(passcheck\)](#page-2804-0)」を参照してくださ い。

出力

指定された拡張機能を登録した後、true を返します。機能が既に登録されていた場合は false を 返します。

使用例

SELECT pgtle.register\_feature\_if\_not\_exists('pw\_hook', 'passcheck');

#### <span id="page-2797-0"></span>pgtle.set\_default\_version

set default version 関数では、TLE 拡張機能に default version を指定できます。この 関数を使用してアップグレードパスを定義し、そのバージョンを TLE 拡張機能のデフォルトとし て指定できます。データベースユーザーが CREATE EXTENSION および ALTER EXTENSION ... UPDATE コマンドで TLE 拡張機能を指定すると、そのユーザー用にそのバージョンの TLE 拡張機能 がデータベースに作成されます。

この関数は成功すると true を返します。name 引数で指定された TLE 拡張機能が存在しない場 合、関数はエラーを返します。同様に、TLE 拡張機能の version が存在しない場合、関数はエラー を返します。

関数プロトタイプ

pgtle.set\_default\_version(name text, version text)

ロール

pgtle\_admin

引数

- name TLE 拡張機能の名前。この値は CREATE EXTENSION を呼び出すときに使用されます。
- version デフォルトに設定する TLE 拡張機能のバージョン。

出力

- true デフォルトバージョンの設定が成功すると、関数は true を返します。
- ERROR 指定された名前またはバージョンの TLE 拡張機能が存在しない場合は、エラーメッセー ジを返します。

使用例

SELECT \* FROM pgtle.set\_default\_version('my-extension', '1.1');

## <span id="page-2798-0"></span>pgtle.uninstall\_extension(name)

uninstall\_extension 関数は、TLE 拡張機能のすべてのバージョンをデータベースから削除しま す。この関数により、今後の CREATE EXTENSION の呼び出しで TLE 拡張機能がインストールされ ないようにします。TLE 拡張機能がデータベースに存在しない場合、エラーが発生します。

uninstall\_extension 関数は、データベースで現在アクティブな TLE 拡張機能を削除しませ ん。現在アクティブな TLE 拡張機能を削除するには、DROP EXTENSION を明示的に呼び出して削 除する必要があります。

関数プロトタイプ

pgtle.uninstall\_extension(extname text)

ロール

pgtle\_admin

引数

• extname – アンインストールする TLE 拡張機能の名前。この名前は、特定のデータベースで使用 する TLE 拡張機能をロードするために CREATE EXTENSION で使用される名前と同じです。

出力

なし。

使用例

SELECT \* FROM pgtle.uninstall\_extension('pg\_tle\_test');

<span id="page-2798-1"></span>pgtle.uninstall\_extension(name, version)

uninstall extension(name, version) 関数は、指定されたバージョンの TLE 拡張機能を データベースから削除します。この関数は、CREATE EXTENSION および ALTER EXTENSION が TLE 拡張機能を指定されたバージョンにインストールまたは更新するのを防ぎます。この関数 は、TLE 拡張機能の指定されたバージョンのすべての更新パスも削除します。この関数は、データ ベースで現在アクティブになっている TLE 拡張機能をアンインストールしません。TLE 拡張機能

を削除するには、明示的に DROP EXTENSION を呼び出す必要があります。TLE 拡張機能のすべて のバージョンをアンインストールするには、「[pgtle.uninstall\\_extension\(name\)」](#page-2798-0)を参照してくださ い。

関数プロトタイプ

pgtle.uninstall\_extension(extname text, version text)

ロール

pgtle\_admin

引数

- extname TLE 拡張機能の名前。この値は CREATE EXTENSION を呼び出すときに使用されま す。
- version データベースからアンインストールする TLE 拡張機能のバージョン。

出力

なし。

使用例

SELECT \* FROM pgtle.uninstall\_extension('pg\_tle\_test', '0.2');

<span id="page-2799-0"></span>pgtle.uninstall\_extension\_if\_exists

uninstall\_extension\_if\_exists 関数は、特定のデータベースから TLE 拡張機能のすべての バージョンを削除します。TLE 拡張機能が存在しない場合、関数は何も返しません (エラーメッセー ジは発生しません)。指定された拡張機能がデータベース内で現在アクティブになっている場合、こ の関数はその拡張機能を削除しません。この関数を使用してアーティファクトをアンインストールす る前に、DROP EXTENSION を明示的に呼び出して TLE 拡張機能を削除する必要があります。

関数プロトタイプ

pgtle.uninstall\_extension\_if\_exists(extname text)

ロール

pgtle\_admin

引数

• extname – TLE 拡張機能の名前。この値は CREATE EXTENSION を呼び出すときに使用されま す。

出力

uninstall\_extension\_if\_exists 関数は、指定された拡張機能をアンインストールした後 に、true を返します。指定した拡張機能が存在しない場合、この関数は false を返します。

- true TLE 拡張機能をアンインストールした後に true を返します。
- false TLE 拡張機能がデータベースに存在しない場合に false を返します。

## 使用例

SELECT \* FROM pgtle.uninstall\_extension\_if\_exists('pg\_tle\_test');

## <span id="page-2800-0"></span>pgtle.uninstall\_update\_path

uninstall\_update\_path 関数は TLE 拡張機能から指定された更新パスを削除します。これによ り、ALTER EXTENSION ... UPDATE TO では、これを更新パスとして使用できなくなります。

TLE 拡張機能が、この更新パス上のいずれかのバージョンで現在使用されている場合、その拡張機 能はデータベースに残ります。

指定された更新パスが存在しない場合、この関数はエラーを発生させます。

関数プロトタイプ

pgtle.uninstall\_update\_path(extname text, fromvers text, tovers text)

ロール

pgtle\_admin

引数

- extname TLE 拡張機能の名前。この値は CREATE EXTENSION を呼び出すときに使用されま す。
- fromvers 更新パスで使用されている TLE 拡張機能のソースバージョン。
- tovers 更新パスで使用されている TLE 拡張機能の送信先バージョン。

出力

なし。

使用例

SELECT \* FROM pgtle.uninstall\_update\_path('pg\_tle\_test', '0.1', '0.2');

## <span id="page-2801-0"></span>pgtle.uninstall\_update\_path\_if\_exists

uninstall update path if exists 関数は、指定された更新パスを TLE 拡張機能から削除す るという点で uninstall\_update\_path に似ています。ただし、更新パスが存在しない場合、こ の関数はエラーメッセージを表示しません。代わりに、関数は false を返します。

## 関数プロトタイプ

pgtle.uninstall\_update\_path\_if\_exists(extname text, fromvers text, tovers text)

ロール

pgtle\_admin

引数

- extname TLE 拡張機能の名前。この値は CREATE EXTENSION を呼び出すときに使用されま す。
- fromvers 更新パスで使用されている TLE 拡張機能のソースバージョン。
- tovers 更新パスで使用されている TLE 拡張機能の送信先バージョン。

出力

• true – 関数は TLE 拡張機能のパスを正常に更新しました。

• false – この関数は TLE 拡張機能のパスを更新できませんでした。

## 使用例

SELECT \* FROM pgtle.uninstall\_update\_path\_if\_exists('pg\_tle\_test', '0.1', '0.2');

## <span id="page-2802-0"></span>pgtle.unregister\_feature

unregister\_feature 関数は、フックなどの pg\_tle 機能を使用するために登録された関数を削 除する方法を提供します。機能の登録については、「[pgtle.register\\_feature」](#page-2795-0)を参照してください。

## 関数プロトタイプ

pgtle.unregister\_feature(proc regproc, feature pg\_tle\_features)

ロール

pgtle\_admin

引数

- proc pg\_tle 機能に登録するストアド関数の名前。
- feature 関数に登録する pg\_tle 機能の名前。例えば、passcheck は、お客様が開発した、 信頼できる言語拡張機能で使用するために登録できる機能です。詳細については、「[パスワード](#page-2804-0) [チェックフック \(passcheck\)](#page-2804-0)」を参照してください。

出力

なし。

使用例

SELECT \* FROM pgtle.unregister\_feature('pw\_hook', 'passcheck');

## <span id="page-2802-1"></span>pgtle.unregister\_feature\_if\_exists

unregister\_feature 関数は、フックなどの pg\_tle 機能を使用するために登録された関数を削 除する方法を提供します。詳細については、「[TLE 拡張機能で PostgreSQL フックを使用する](#page-2784-0)」を

参照してください。機能を正常に登録解除すると true を返します。機能が登録されていない場合は false を返します。

TLE 拡張機能の pg\_tle 機能の登録の詳細については、[「pgtle.register\\_feature」](#page-2795-0)を参照してくださ い。

関数プロトタイプ

pgtle.unregister\_feature\_if\_exists('proc regproc', 'feature pg\_tle\_features')

ロール

pgtle\_admin

引数

- proc pg\_tle 機能を含めるように登録されたストアド関数の名前。
- feature 信頼できる言語拡張機能に登録された pg\_tle 機能の名前。

出力

次のように false または true を返します。

- true 関数は拡張機能から機能を正常に登録解除しました。
- false 関数は TLE 拡張機能から機能を登録解除できませんでした。

## 使用例

SELECT \* FROM pgtle.unregister\_feature\_if\_exists('pw\_hook', 'passcheck');

## <span id="page-2803-0"></span>Trusted Language Extensions for PostgreSQL のフックリファレンス

Trusted Language Extensions for PostgreSQL は PostgreSQL フックをサポートしています。フッ クは、PostgreSQL のコア機能を拡張するために開発者が利用できる内部コールバックメカニズムで す。フックを使用することで、デベロッパーはさまざまなデータベースオペレーション中に使用する 独自の関数やプロシージャを実装できるため、PostgreSQL の動作を何らかの方法で変更できます。 例えば、passcheck フックを使用して、ユーザー (ロール) のパスワードを作成または変更する際に 提供されたパスワードを PostgreSQL がどのように処理するかをカスタマイズできます。

TLE 拡張機能で利用できるフックについては、次のドキュメントを参照してください。

#### トピック

• [パスワードチェックフック \(passcheck\)](#page-2804-0)

<span id="page-2804-0"></span>パスワードチェックフック (passcheck)

passcheck フックは、以下の SQL コマンドと psql メタコマンドのパスワードチェックプロセス 時の PostgreSQL の動作をカスタマイズするために使用されます。

- CREATE ROLE *username* ...PASSWORD 詳細については、PostgreSQL のドキュメントの 「[CREATE ROLE」](https://www.postgresql.org/docs/current/sql-createrole.html)を参照してください。
- ALTER ROLE *username*...PASSWORD 詳細については、PostgreSQL のドキュメントの 「[ALTER ROLE」](https://www.postgresql.org/docs/current/sql-alterrole.html)を参照してください。
- \password *username* このインタラクティブな psql メタコマンドは、ALTER ROLE ... PASSWORD 構文を透過的に使用する前にパスワードをハッシュすることで、指定されたユーザー のパスワードを安全に変更します。このメタコマンドは ALTER ROLE ... PASSWORD コマンド の安全なラッパーであるため、フックは psql メタコマンドの動作に適用されます。

例については、「[パスワードチェックフックコードリスト](#page-2788-0)」を参照してください。

## 関数プロトタイプ

passcheck\_hook(username text, password text, password\_type pgtle.password\_types, valid\_until timestamptz, valid\_null boolean)

### 引数

passcheck フック関数は、次の引数を取ります。

- username パスワードを設定するロール (ユーザー名) の名前 (テキスト)。
- password プレーンテキストまたはハッシュ化されたパスワード。入力するパスワード は、password\_type で指定されたタイプと一致する必要があります。
- password\_type パスワードの pgtle.password\_type 形式を指定します。この形式は、以下 のいずれかのオプションになります。
	- PASSWORD\_TYPE\_PLAINTEXT プレーンテキストのパスワード。
- PASSWORD TYPE\_MD5 MD5 (メッセージダイジェスト 5) アルゴリズムを使用してハッシュ化 されたパスワード。
- PASSWORD TYPE SCRAM SHA 256 SCRAM-SHA-256 アルゴリズムを使用してハッシュ化さ れたパスワード。
- valid\_until パスワードが無効になる時間を指定します。この引数はオプションです。この引 数を使用する場合は、時間を timestamptz 値で指定します。
- valid\_null このブール値が true に設定されている場合、valid\_until オプションは NULL に設定されます。

#### 構成

この pgtle.enable\_password\_check 関数は、パスチェックフックが有効かどうかを制御しま す。パスチェックフックには 3 種類の設定があります。

- off passcheck パスワードチェックフックをオフにします。これは、デフォルト値です。
- on passcode パスワードチェックフックをオンにして、パスワードとテーブルを照合します。
- require パスワードチェックフックを定義する必要があります。

#### 使用に関する注意事項

passcheck フックをオンまたはオフにするには、Aurora PostgreSQL DB クラスターのライターイ ンスタンス、のカスタム DB パラメータグループを変更する必要があります。

Linux、macOS、Unix の場合:

```
aws rds modify-db-parameter-group \ 
     --region aws-region \ 
     --db-parameter-group-name your-custom-parameter-group \ 
     --parameters 
  "ParameterName=pgtle.enable_password_check,ParameterValue=on,ApplyMethod=immediate"
```
Windows の場合:

```
aws rds modify-db-parameter-group ^ 
     --region aws-region ^ 
     --db-parameter-group-name your-custom-parameter-group ^ 
     --parameters 
  "ParameterName=pgtle.enable_password_check,ParameterValue=on,ApplyMethod=immediate"
```
# Amazon Aurora PostgreSQL のリファレンス

## トピック

- [EBCDIC やその他のメインフレーム移行のための Aurora PostgreSQL 照合順序](#page-2807-0)
- [Aurora PostgreSQL でサポートされる照合](#page-2809-0)
- [Aurora PostgreSQL 関数のリファレンス](#page-2809-1)
- [Amazon Aurora PostgreSQL のパラメータ](#page-2865-0)
- [Amazon Aurora PostgreSQL のイベント](#page-2925-0)

<span id="page-2807-0"></span>EBCDIC やその他のメインフレーム移行のための Aurora PostgreSQL 照合 順序

メインフレームアプリケーションを AWS などの新しいプラットフォームに移行する場合は、アプリ ケーションの動作が維持されることが理想的です。新しいプラットフォームでアプリケーションの 動作をメインフレームと同じ状態に保つには、移行したデータを同じ照合順序ルールとソートルー ルを使用して照合する必要があります。例えば、多くの Db2 移行ソリューションでは、NULL 値を u0180 (Unicode の位置 0180) にシフトするため、これらの照合順序では u0180 が最初にソートされ ます。これは、照合順序がメインフレームソースとどのように異なるか、また元の EBCDIC 照合順 序にうまく割り当てられる照合順序を選択する必要がある理由の一例です。

Aurora PostgreSQL 14.3 以降のバージョンでは、多くの ICU や EBCDIC 照合順序を提供してお り、AWS Mainframe Modernization サービスを使用した AWS への移行などをサポートしています。 このサービスの詳細については、「[AWS Mainframe Modernization とは](https://docs.aws.amazon.com/m2/latest/userguide/what-is-m2.html)」を参照してください。

次の表は、Aurora PostgreSQL が提供する照合順序を示しています。これらの照合順序では EBCDIC の規則に準拠しており、メインフレームアプリケーションが AWS でもメインフレーム環境 と同様に機能することを保証しています。照合順序名には、関連するコードページ (cpnnnn) が含ま れているため、メインフレームソースに適した照合順序を選択できます。例えば、en-US-cp037 x-icu を使用して。コードページ 037 を使用するメインフレームアプリケーションから生成された EBCDIC データの照合動作を実現します。

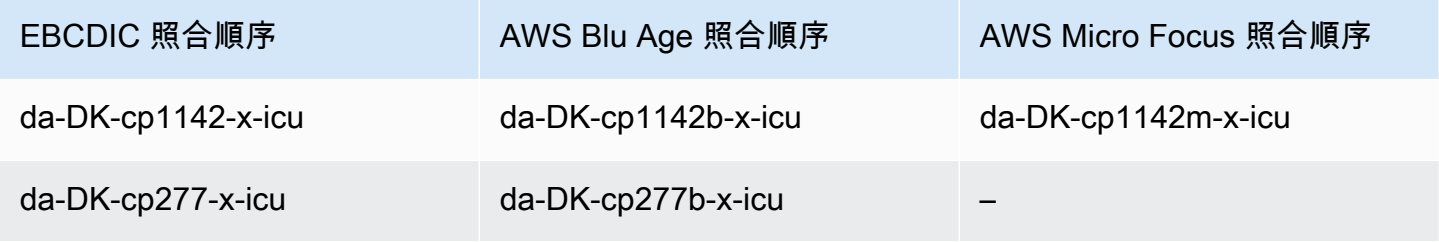
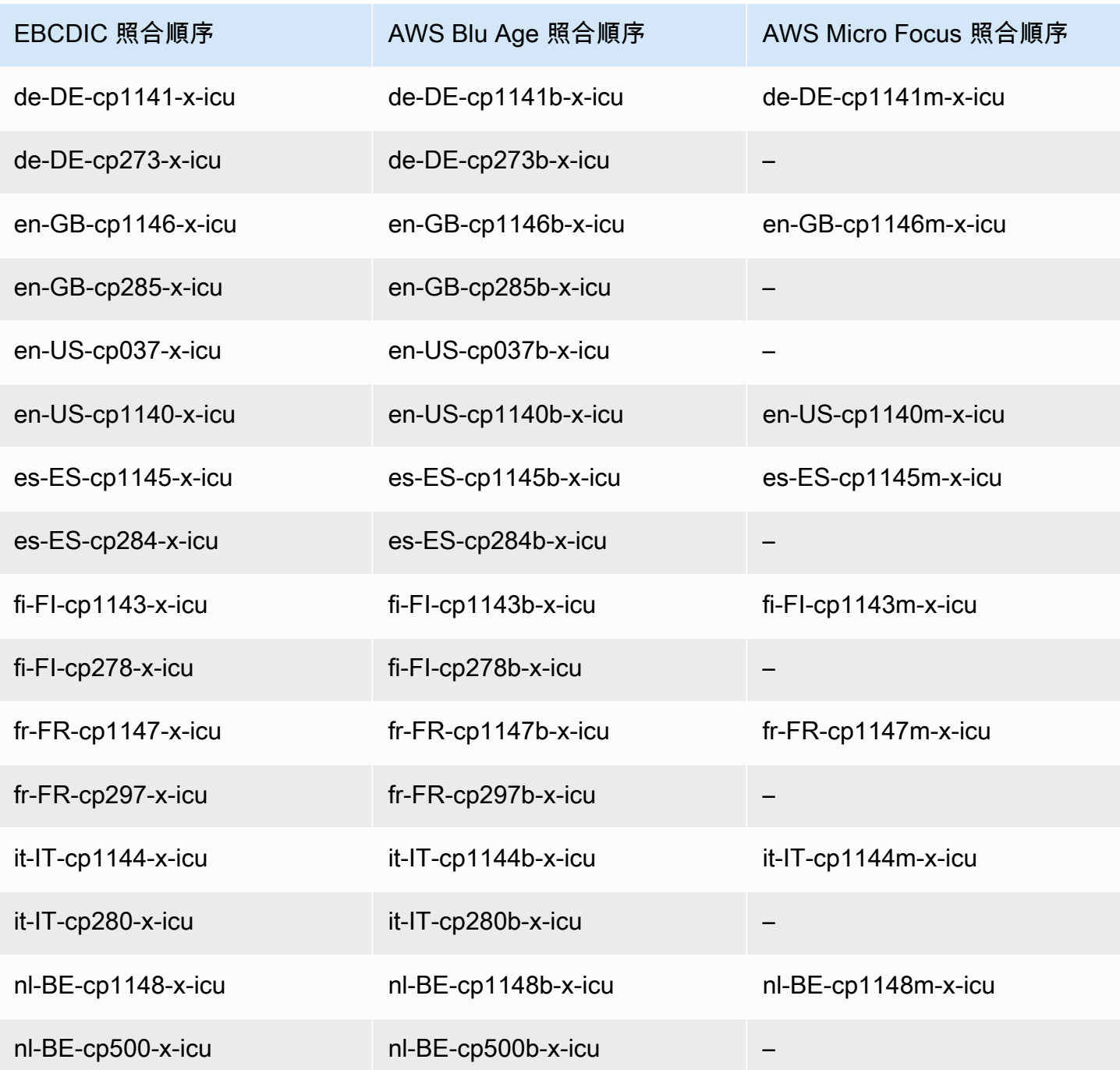

AWS Blu Age の詳細については、「AWS Mainframe Modernization ユーザーガイド」の[「チュート](https://docs.aws.amazon.com/m2/latest/userguide/tutorial-runtime-ba.html) [リアル: Managed Runtime for AWS Blu Age」](https://docs.aws.amazon.com/m2/latest/userguide/tutorial-runtime-ba.html)を参照してください。

AWS Micro Focus 使用の詳細については、「AWS Mainframe Modernization ユーザーガイド」の 「[Tutorial: Managed Runtime for Micro Focus」](https://docs.aws.amazon.com/m2/latest/userguide/tutorial-runtime.html)を参照してください。

PostgreSQL における照合順序の管理の詳細については、PostgreSQL のドキュメントの[「照合順序](https://www.postgresql.org/docs/current/collation.html) [のサポート](https://www.postgresql.org/docs/current/collation.html)」を参照してください。

# Aurora PostgreSQL でサポートされる照合

照合は、データベースに保存されている文字列をソートして比較する方法を決定する一連のルールで す。照合は、コンピュータシステムにおいて基本的な役割を果たし、オペレーティングシステムの一 部として組み込まれています。照合は、言語に新しい文字が追加されたり、順序規則が変更されたり すると、時間の経過とともに変化します。

照合ライブラリは、照合の特定のルールとアルゴリズムを定義します。PostgreSQL で使用される最 も一般的な照合ライブラリは GNU C (glibc) と Unicode 用の国際化コンポーネント (ICU) です。デ フォルトでは、Aurora PostgreSQL は、マルチバイト文字シーケンスの Unicode 文字ソート順序を 含む glibc 照合を使用します。

新しい Aurora PostgreSQL DB クラスターを作成すると、オペレーティングシステムで使用可能 な照合がチェックされます。CREATE DATABASE コマンド LC\_COLLATE および LC\_CTYPE の PostgreSQL パラメーターは、照合順序を指定するために使用され、そのデータベースのデフォルト の照合となります。または、CREATE DATABASE で LOCALE パラメータを使用して、これらのパラ メータを設定することもできます。これにより、データベース内の文字列のデフォルトの照合と、文 字を文字、数字、または記号として分類する規則が決まります。列、インデックス、またはクエリで 使用する照合を選択することもできます。

Aurora PostgreSQL は、照合をサポートするためにオペレーティングシステムの glibc ライブラリに 依存しています。Aurora PostgreSQL インスタンスは、オペレーティングシステムの最新バージョン で定期的に更新されます。これらのアップデートには glibc ライブラリの新しいバージョンが含まれ ることがあります。ごくまれに、新しいバージョンの glibc で一部の文字のソート順序や照合順序が 変更されるため、データのソート方法が変わったり、無効なインデックスエントリが生成されること があります。更新中に照合のソート順序の問題が見つかった場合は、インデックスの再構築が必要に なることがあります。

glibc の更新による影響を減らすために、Aurora PostgreSQL に独立したデフォルトの照 合ライブラリが含まれるようになりました。この照合ライブラリは、Aurora PostgreSQL 14.6、13.9、12.13、11.18、およびそれ以降のマイナーバージョンリリースで利用できます。glibc 2.26-59.amzn2 と互換性があり、誤ったクエリ結果を防ぐためにソート順序が安定しています。

# Aurora PostgreSQL 関数のリファレンス

Aurora PostgreSQL 互換エディション DB エンジンを実行する Aurora DB クラスターで使用できる Aurora PostgreSQL 関数のリストを次に示します。これらの Aurora PostgreSQL 関数は、スタン

ダードの PostgreSQL 関数に追加されています。スタンダード PostgreSQL 関数の詳細については、 「」を参照してください。[PostgreSQL — 関数と演算子。](https://www.postgresql.org/docs/current/functions.html)

# 概要

Aurora PostgreSQL を実行する Amazon RDS DB インスタンスでは、次の関数を使用できます。

- [aurora\\_db\\_instance\\_identifier](#page-2811-0)
- [aurora\\_ccm\\_status](#page-2812-0)
- aurora global db instance status
- [aurora\\_global\\_db\\_status](#page-2818-0)
- [aurora\\_list\\_builtins](#page-2821-0)
- [aurora\\_replica\\_status](#page-2822-0)
- [aurora\\_stat\\_activity](#page-2826-0)
- [aurora\\_stat\\_backend\\_waits](#page-2828-0)
- [aurora\\_stat\\_bgwriter](#page-2832-0)
- [aurora\\_stat\\_database](#page-2833-0)
- [aurora\\_stat\\_dml\\_activity](#page-2836-0)
- [aurora\\_stat\\_get\\_db\\_commit\\_latency](#page-2839-0)
- [aurora\\_stat\\_logical\\_wal\\_cache](#page-2842-0)
- [aurora\\_stat\\_memctx\\_usage](#page-2843-0)
- [aurora\\_stat\\_optimized\\_reads\\_cache](#page-2845-0)
- [aurora\\_stat\\_plans](#page-2846-0)
- [aurora\\_stat\\_reset\\_wal\\_cache](#page-2848-0)
- [aurora\\_stat\\_statements](#page-2849-0)
- [aurora\\_stat\\_system\\_waits](#page-2852-0)
- [aurora\\_stat\\_wait\\_event](#page-2854-0)
- aurora stat wait type
- [aurora\\_version](#page-2857-0)
- [aurora\\_volume\\_logical\\_start\\_lsn](#page-2860-0)
- [aurora\\_wait\\_report](#page-2861-0)

### <span id="page-2811-0"></span>aurora\_db\_instance\_identifier

# 接続している DB インスタンスの名前をレポートします。

### 構文

aurora\_db\_instance\_identifier()

引数

なし

戻り型

VARCHAR 文字列

使用に関する注意事項

この関数によって、データベースクライアントまたはアプリケーション接続用の Aurora PostgreSQL 互換エディションクラスターの DB インスタンスの名前を表示します。

この関数は、Aurora PostgreSQL バージョン 13.7、12.11、11.16、10.21、およびそれ以降のすべて のバージョンのリリースで使用できます。

例

次の例は、aurora db instance identifier 関数の呼び出し結果を示しています。

```
=> SELECT aurora_db_instance_identifier();
aurora db instance identifier
------------------------------- 
  test-my-instance-name
```
この関数の結果を aurora replica status 関数と結合することで、接続先の DB インスタンス の詳細を取得できます。[aurora\\_replica\\_status](#page-2822-0) 単独では、どの DB インスタンスを使用しているかを 表示できません。以下の例のように指定します。

```
=> SELECT * 
     FROM aurora_replica_status() rt,
```
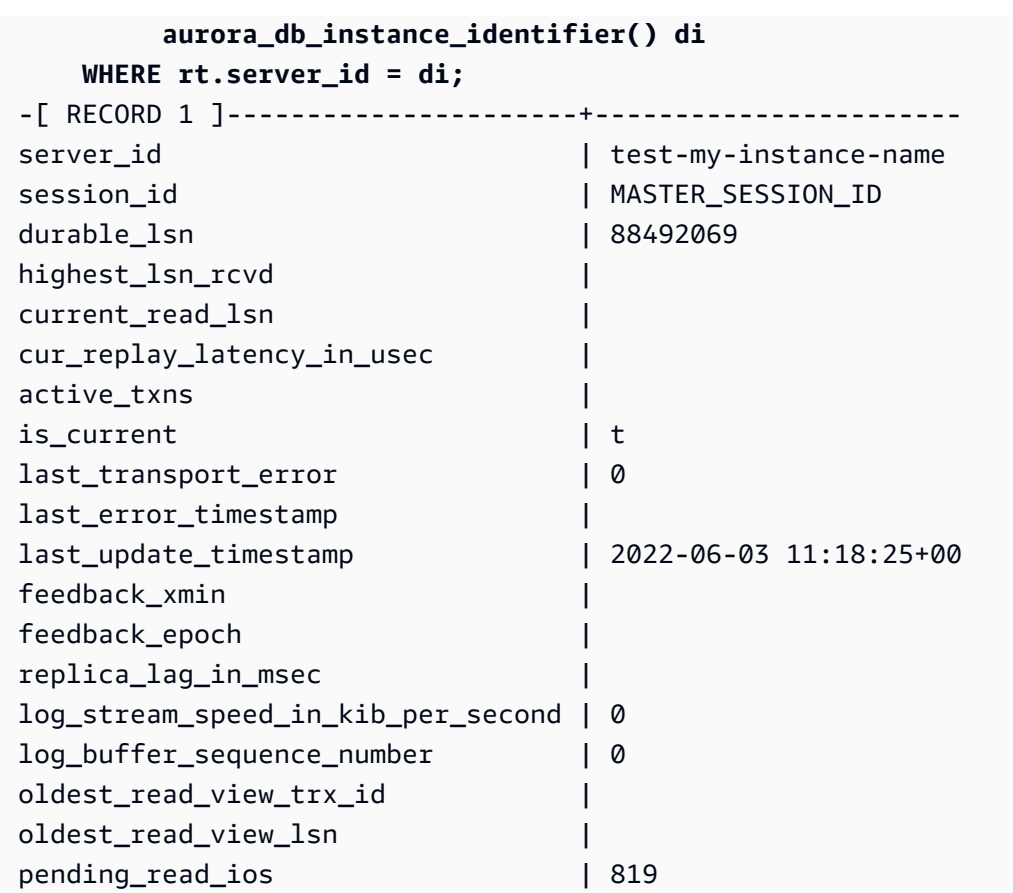

<span id="page-2812-0"></span>aurora\_ccm\_status

クラスターキャッシュマネージャーのステータスを表示します。

構文

aurora\_ccm\_status()

引数

なし。

戻り型

次の列を含む SETOF レコード。

• buffers\_sent\_last\_minute – 過去 1 分間に、指定された読み込みに送信されたバッファの 数。

- buffers found last minute 過去 1 分間に識別されたアクセス頻度の高いバッファの数。
- buffers sent last scan バッファキャッシュの最後の完全スキャン中に、指定された読み 取りに送信されたバッファの数。
- ・ buffers found last scan バッファキャッシュの最後の完全スキャン中に送信されたアクセ ス頻度の高いバッファの数。指定された読み取りに既にキャッシュされているバッファは送信され ません。
- buffers sent current scan 現在のスキャン中に送信されたバッファの数。
- buffers\_found\_current\_scan 現在のスキャンで識別されたアクセス頻度の高いバッファの 数。
- current\_scan\_progress 現在のスキャン中に、これまでに訪れたバッファの数。

#### 使用に関する注意事項

この関数を使用して、クラスターキャッシュ管理 (CCM) 機能を確認、およびモニタリングできま す。この関数は、Aurora PostgreSQL DB クラスターで CCM が有効な場合にのみ機能します。この 関数を使用するには、Aurora PostgreSQL DB クラスターの Write DB インスタンスに接続します。

Aurora PostgreSQL DB クラスターの CCM をオンにするには、apg\_ccm\_enabled をクラスター のカスタム DB クラスターパラメータグループで 1 に設定します。この方法については、「[クラス](#page-2488-0) [ターキャッシュ管理の設定](#page-2488-0)」を参照してください。

Aurora PostgreSQL DB クラスターでクラスターキャッシュ管理が有効になるのは、クラスターに Aurora Reader インスタンスが以下のように構成されている場合です。

- Aurora Reader インスタンスは、クラスターの Writer インスタンスと同じ DB インスタンスクラス タイプとサイズを使用します。
- Aurora Reader インスタンスは、クラスターの Tier-0 として構成されています。クラスターに複数 の Reader がある場合、これは唯一の Tier-0 リーダーです。

複数のリーダーを Tier-0 に設定すると、CCM が無効になります。CCM が無効の場合、この関数を 呼び出すと、次のエラーメッセージが返されます。

ERROR: Cluster Cache Manager is disabled

PostgreSQL pg\_buffercache 拡張を使用して、バッファキャッシュを分析することもできます。詳細 については、PostgreSQL ドキュメントの「[pg\\_buffercache」](https://www.postgresql.org/docs/current/pgbuffercache.html)を参照してください。

詳細については、「[Aurora PostgreSQL クラスターキャッシュ管理の概要」](https://aws.amazon.com/blogs/database/introduction-to-aurora-postgresql-cluster-cache-management/)を参照してください。

#### 例

次の例は、aurora\_ccm\_status 関数呼び出しの結果を示しています。この最初の例は、CCM の 統計情報を示しています。

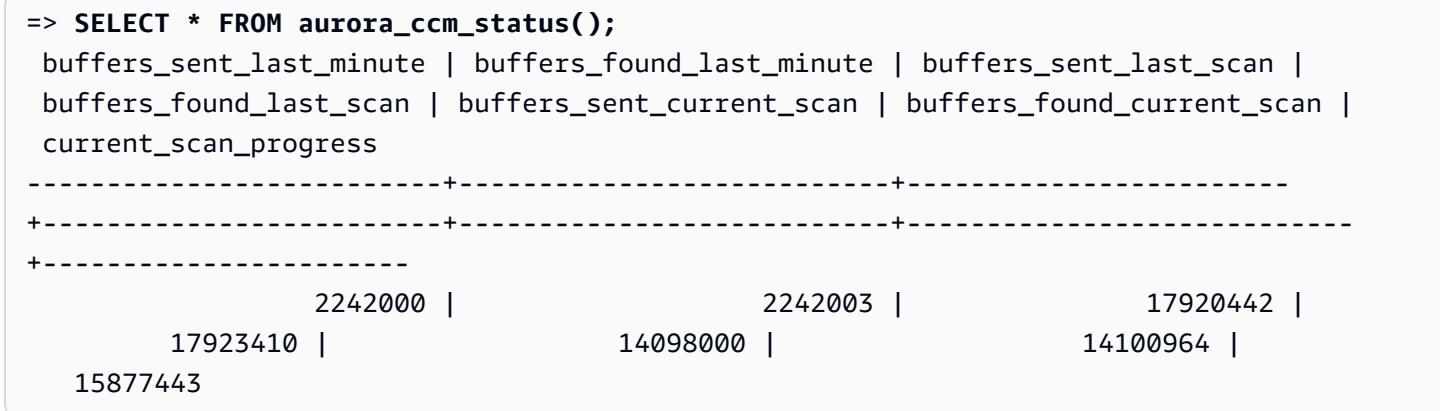

詳細を確認するには、以下のように拡張表示を使用できます。

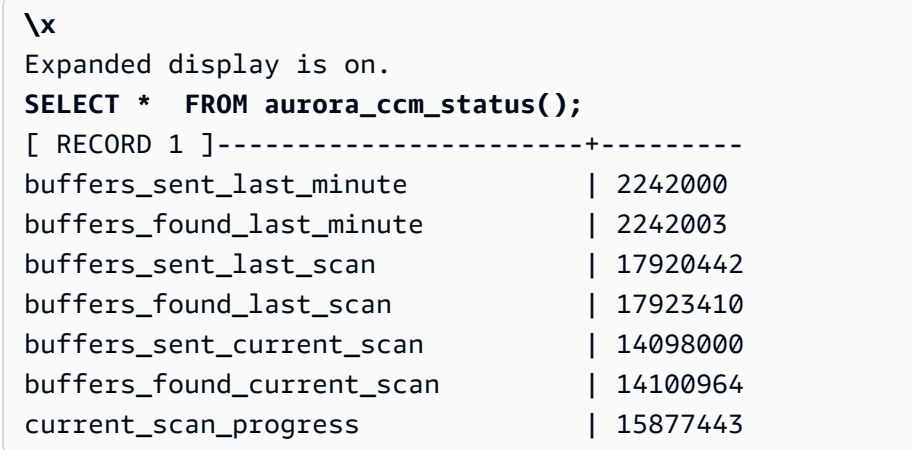

この例では、ウォームレートとウォームの割合を確認する方法を示します。

```
=> SELECT buffers_sent_last_minute * 8/60 AS warm_rate_kbps,
100 * (1.0-buffers_sent_last_scan/buffers_found_last_scan) AS warm_percent 
FROM aurora_ccm_status ();
 warm_rate_kbps | warm_percent
----------------+-------------- 
  16523 | 100.0
```
# <span id="page-2815-0"></span>aurora\_global\_db\_instance\_status

Aurora グローバル DB クラスター内のレプリカを含む、すべての Aurora インスタンスのステータス を表示します。

構文

aurora\_global\_db\_instance\_status()

引数

なし

戻り型

次の列を含む SETOF レコード。

- server\_id DB インスタンスの ID。
- session\_id セッションの一意の識別子。MASTER\_SESSION\_ID の値は、Writer (プライマリ) DB インスタンスを識別します。
- aws\_region このグローバル DB インスタンスが実行される AWS リージョン。リージョンのリ ストについては、「[利用可能なリージョン](#page-59-0)」を参照してください。
- durable\_lsn ストレージで耐久性のあるログシーケンス番号 (LSN)。ログシーケンス番号 (LSN) は、データベーストランザクションログ内のレコードを識別する一意の連続番号です。LSN は、より大きな LSN が後のトランザクションを表すように順序付けられます。
- highest\_lsn\_rcvd Writer DB インスタンスから DB インスタンスが受信した最も高い LSN。
- feedback\_epoch DB インスタンスがホットスタンバイ情報を生成するときに使用するエポッ ク。ホットスタンバイとは、プライマリ DB が復旧モードまたはスタンバイモードのときに、接続 とクエリをサポートする DB インスタンスのことです。ホットスタンバイ情報には、ホットスタン バイとして使用されている DB インスタンスに関するエポック (時点) やその他の詳細が含まれま す。詳細については、PostgreSQL ドキュメントの「[ホットスタンバイ」](https://www.postgresql.org/docs/current/hot-standby.html)を参照してください。
- feedback\_xmin DB インスタンスで使用される最小の (最も古い) アクティブトランザクション ID。
- oldest\_read\_view\_lsn ストレージから読み取るために DB インスタンスが使用した最も古い LSN。

• visibility\_lag\_in\_msec – この DB インスタンスが Writer DB インスタンスからどれだけ遅 れているか (ミリ秒単位)。

#### 使用に関する注意事項

この関数は、Aurora DB クラスターのレプリケーションの統計を表示します。この関数は、クラス ター内の各 Aurora PostgreSQL DB インスタンスについて、グローバルデータベース設定に任意のク ロスリージョンレプリカを含むデータの行を表示します。

この関数は、Aurora PostgreSQL DB クラスターまたは Aurora PostgreSQL グローバルデータベース のどのインスタンスからでも実行できます。この関数は、すべてのレプリカインスタンスの遅延に関 する詳細を返します。

この関数 (aurora\_global\_db\_instance\_status) または aurora\_global\_db\_status を使用 した遅延のモニタリングの詳細については、「[Aurora PostgreSQL ベースのグローバルデータベース](#page-3097-0) [のモニタリング](#page-3097-0)」を参照してください。

Aurora グローバルデータベースの詳細については、[「Amazon Aurora Global Database の概要」](#page-2989-0)を 参照してください。

Aurora グローバルデータベースの開始方法については、[「Amazon Aurora Global Database のス](#page-2994-0) [タート方法](#page-2994-0)」または「[Amazon Aurora よくある質問」](https://aws.amazon.com/rds/aurora/faqs/)を参照してください。

例

この例は、クロスリージョンインスタンスの統計を示しています。

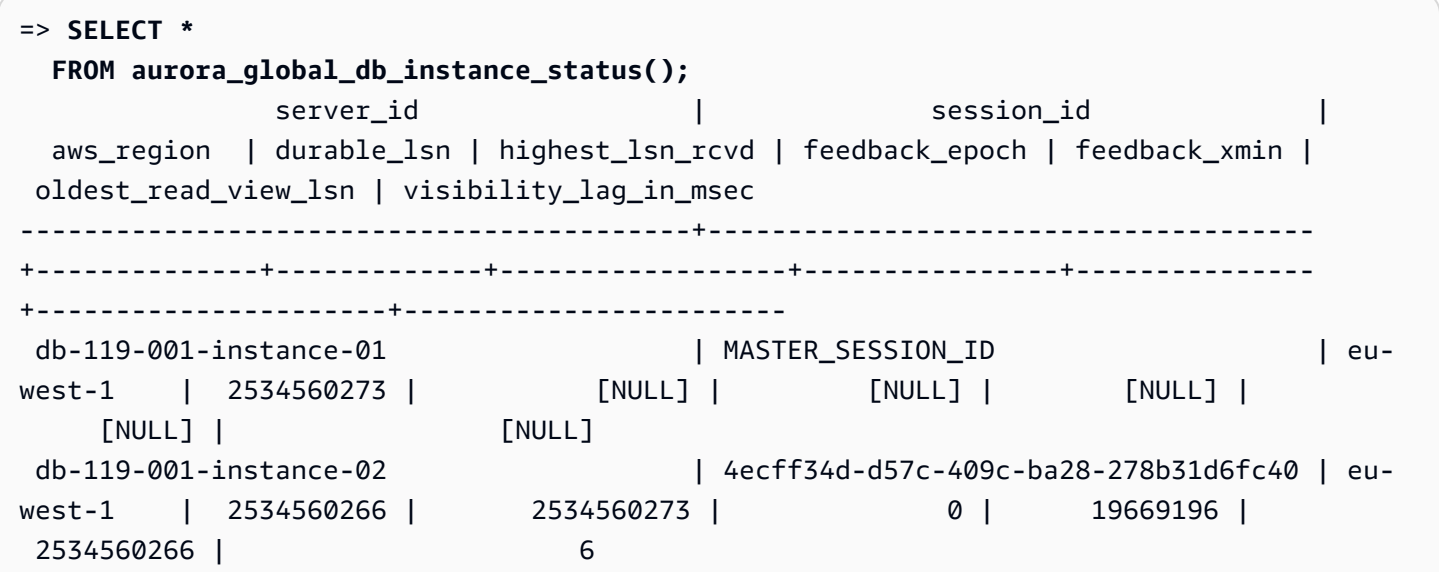

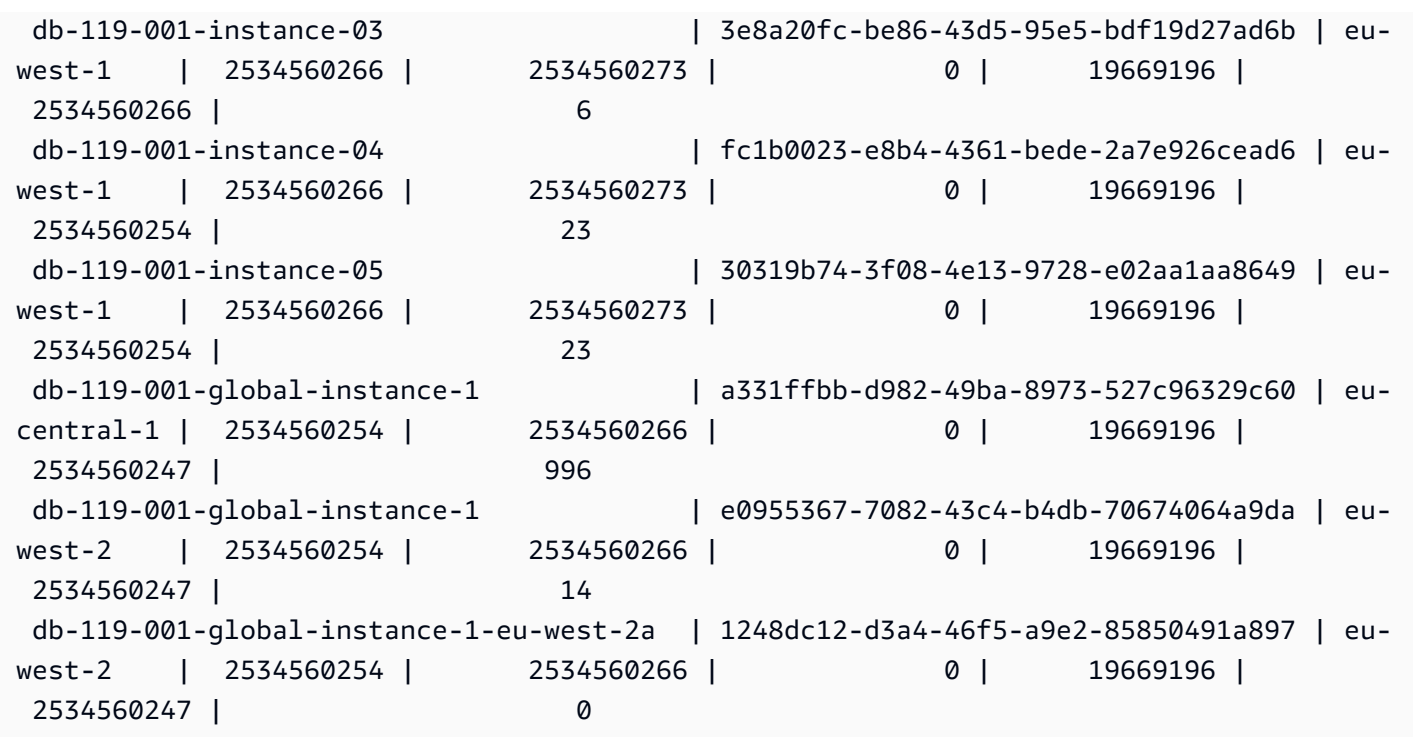

この例は、グローバルレプリカの遅延をミリ秒単位で確認する方法を示します。

```
=> SELECT CASE 
          WHEN 'MASTER_SESSION_ID' = session_id THEN 'Primary' 
         ELSE 'Secondary' 
      END AS global_role, 
      aws_region, 
      server_id, 
      visibility_lag_in_msec 
  FROM aurora_global_db_instance_status() 
  ORDER BY 1, 2, 3;
  global_role | aws_region | server_id | server_id | server_id | server_id | server
 visibility_lag_in_msec
 -------------+--------------+-----------------------------------------
+------------------------ 
Primary | eu-west-1 | db-119-001-instance-01 |
 [NULL] 
Secondary | eu-central-1 | db-119-001-global-instance-1 |
     13 
Secondary | eu-west-1 | db-119-001-instance-02 |
     10 
Secondary | eu-west-1 | db-119-001-instance-03
      9
```
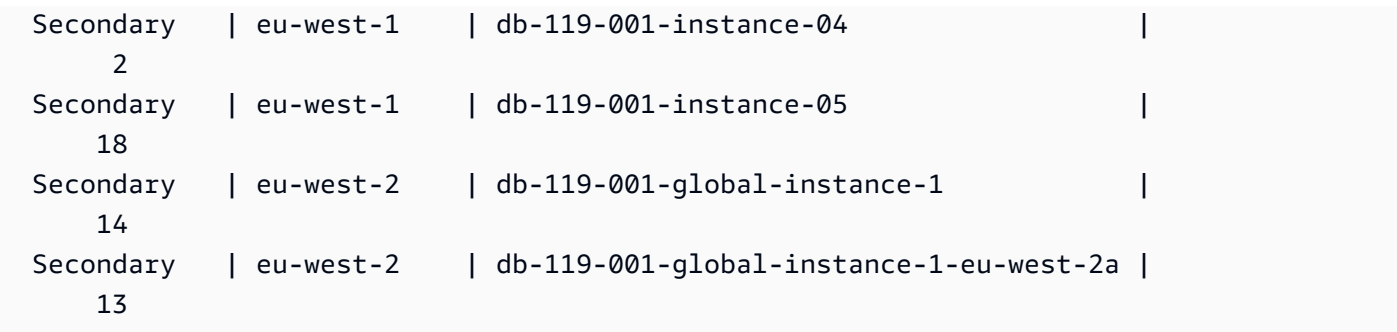

この例では、データベースのグローバル設定から、AWS リージョン ごとの最小、最大、平均の遅延 時間を確認する方法を示しています。

```
=> SELECT 'Secondary' global_role, 
         aws_region, 
         min(visibility_lag_in_msec) min_lag_in_msec, 
         max(visibility_lag_in_msec) max_lag_in_msec, 
         round(avg(visibility_lag_in_msec),0) avg_lag_in_msec 
   FROM aurora_global_db_instance_status() 
  WHERE aws_region NOT IN (SELECT aws_region 
                                     FROM aurora_global_db_instance_status() 
                                    WHERE session_id='MASTER_SESSION_ID') 
                                GROUP BY aws_region
UNION ALL
SELECT 'Primary' global_role, 
          aws_region, 
          NULL, 
          NULL, 
          NULL 
     FROM aurora_global_db_instance_status() 
    WHERE session_id='MASTER_SESSION_ID'
ORDER BY 1, 5;
  global_role | aws_region | min_lag_in_msec | max_lag_in_msec | avg_lag_in_msec
 ------------+--------------+-----------------+-----------------+----------------- 
 Primary | eu-west-1 | [NULL] | [NULL] | [NULL] | [NULL]
 Secondary | eu-central-1 | 133 | 133 | 133 | 133 | 133 | 133 | 133 | 133 | 133 | 133 | 133 | 133 | 133 | 133 | 133 | 133 | 133 | 133 | 133 | 133 | 133 | 133 | 133 | 133 | 133 | 133 | 133 | 133 | 133 | 133 | 133 | 133 | 133
 Secondary | eu-west-2 | 0 | 495 | 248
```
<span id="page-2818-0"></span>aurora\_global\_db\_status

Aurora グローバルデータベースの遅延のさまざまな側面に関する情報を表示します。具体的には、 基盤となる Aurora ストレージの遅延 (いわゆる耐久性の遅延) と目標復旧時点 (RPO) 間の遅延など です。

## 構文

aurora\_global\_db\_status()

引数

なし。

戻り型

次の列を含む SETOF レコード。

- aws\_region この DB クラスターがある AWS リージョン。エンジン別の AWS リージョン の一 覧については、「[リージョンとアベイラビリティーゾーン](#page-58-0)」を参照してください。
- highest\_lsn\_written この DB クラスターに現在存在するログシーケンス番号 (LSN) の最大 値。ログシーケンス番号 (LSN) は、データベーストランザクションログ内のレコードを識別する 一意の連続番号です。LSN は、より大きな LSN が後のトランザクションを表すように順序付けら れます。
- durability\_lag\_in\_msec セカンダリ DB クラスターの highest\_lsn\_written とプライ マリ DB クラスターの highest Isn\_written とのタイムスタンプ値の差。-1 の値は、Aurora グローバルデータベースのプライマリ DB クラスターを識別します。
- rpo\_lag\_in\_msec 目標復旧時点 (RPO)の遅延。RPO 遅延とは、最近のユーザートランザク ション COMMIT が、Aurora グローバルデータベースのプライマリ DB クラスターに保存された 後、セカンダリ DB クラスターに保存されるまでにかかる時間です。-1 の値は、プライマリ DB クラスターを表します (したがって、遅延は関係ありません)。

簡単に言えば、このメトリクスは、Aurora グローバルデータベース内の各 Aurora PostgreSQL DB クラスターの目標復旧時点、つまり、障害が発生した場合に失われる可能性のあるデータの量を計 算します。遅延と同様に、RPO は時間単位で測定されます。

- last\_lag\_calculation\_time durability\_lag\_in\_msec と rpo\_lag\_in\_msec に対し て値が最後に計算された時刻を指定するタイムスタンプ。1970-01-01 00:00:00+00 のような 時間値は、これがプライマリ DB クラスターであることを意味します。
- feedback\_epoch セカンダリ DB クラスターがホットスタンバイ情報を生成するときに使用す るエポック。ホットスタンバイとは、プライマリ DB が復旧モードまたはスタンバイモードのとき に、接続とクエリをサポートする DB インスタンスのことです。ホットスタンバイ情報には、ホッ トスタンバイとして使用されている DB インスタンスに関するエポック (時点) やその他の詳細が

含まれます。詳細については、PostgreSQL ドキュメントの「[ホットスタンバイ」](https://www.postgresql.org/docs/current/hot-standby.html)を参照してくだ さい。

• feedback\_xmin – セカンダリ DB クラスターで使用される最小 (最も古い) のアクティブトラン ザクション ID。

#### 使用に関する注意事項

この関数は、Aurora グローバルデータベースのレプリケーションの統計を表示します。Aurora PostgreSQL グローバルデータベース内の各 DB クラスターに対して 1 つの行が表示されます。この 関数は、Aurora PostgreSQL グローバルデータベースのどのインスタンスからでも実行できます。

目に見えるデータ遅延である Aurora グローバルデータベースレプリケーションの遅延を評価するに は、「[aurora\\_global\\_db\\_instance\\_status」](#page-2815-0)を参照してください。

aurora\_global\_db\_status や aurora\_global\_db\_instance\_status を使用して Aurora グ ローバルデータベースラグをモニタリングする方法の詳細については、「[Aurora PostgreSQL ベース](#page-3097-0) [のグローバルデータベースのモニタリング](#page-3097-0)」を参照してください。Aurora グローバルデータベース の詳細については、「[Amazon Aurora Global Database の概要](#page-2989-0)」を参照してください。

例

この例は、クロスリージョンストレージの統計情報を表示する方法を示します。

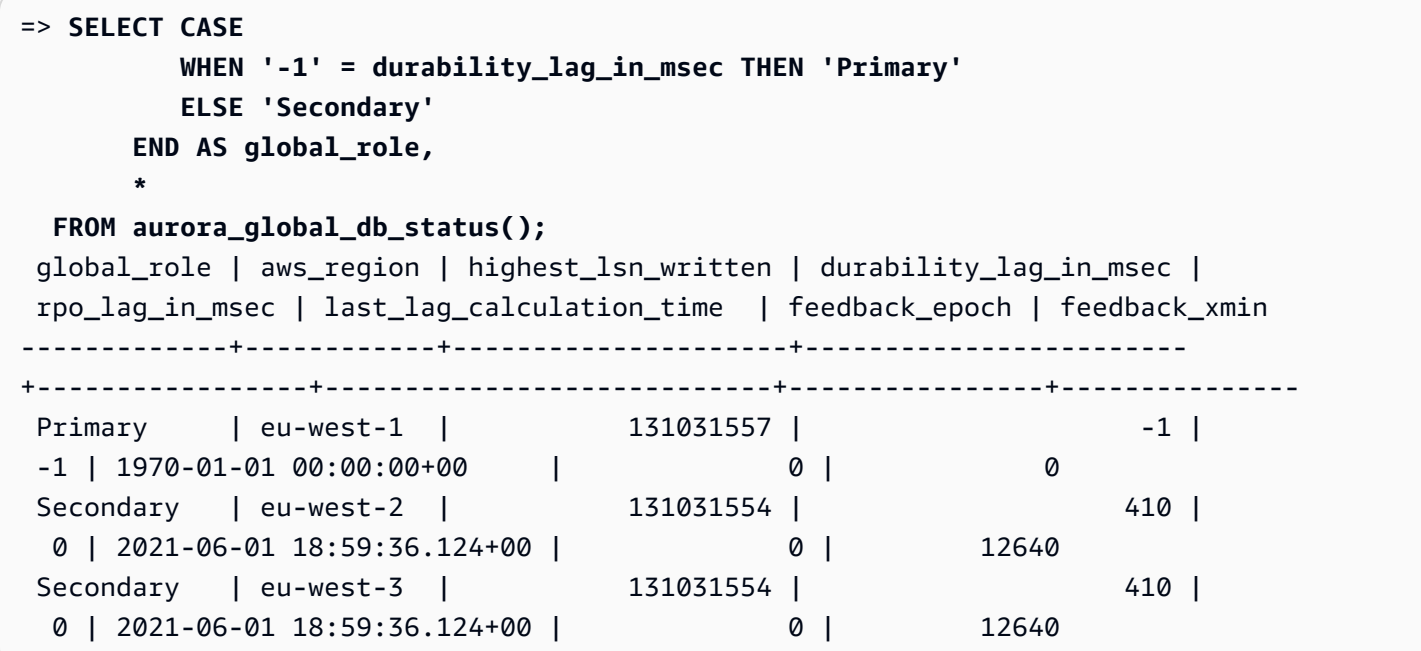

# <span id="page-2821-0"></span>aurora\_list\_builtins

使用可能なすべての Aurora PostgreSQL 組み込み関数と、簡単な説明および関数の詳細を一覧表示 します。

構文

aurora\_list\_builtins()

引数

なし

戻り型

SETOF レコード

例

次の例は、aurora\_list\_builtins 関数呼び出しの結果を示しています。

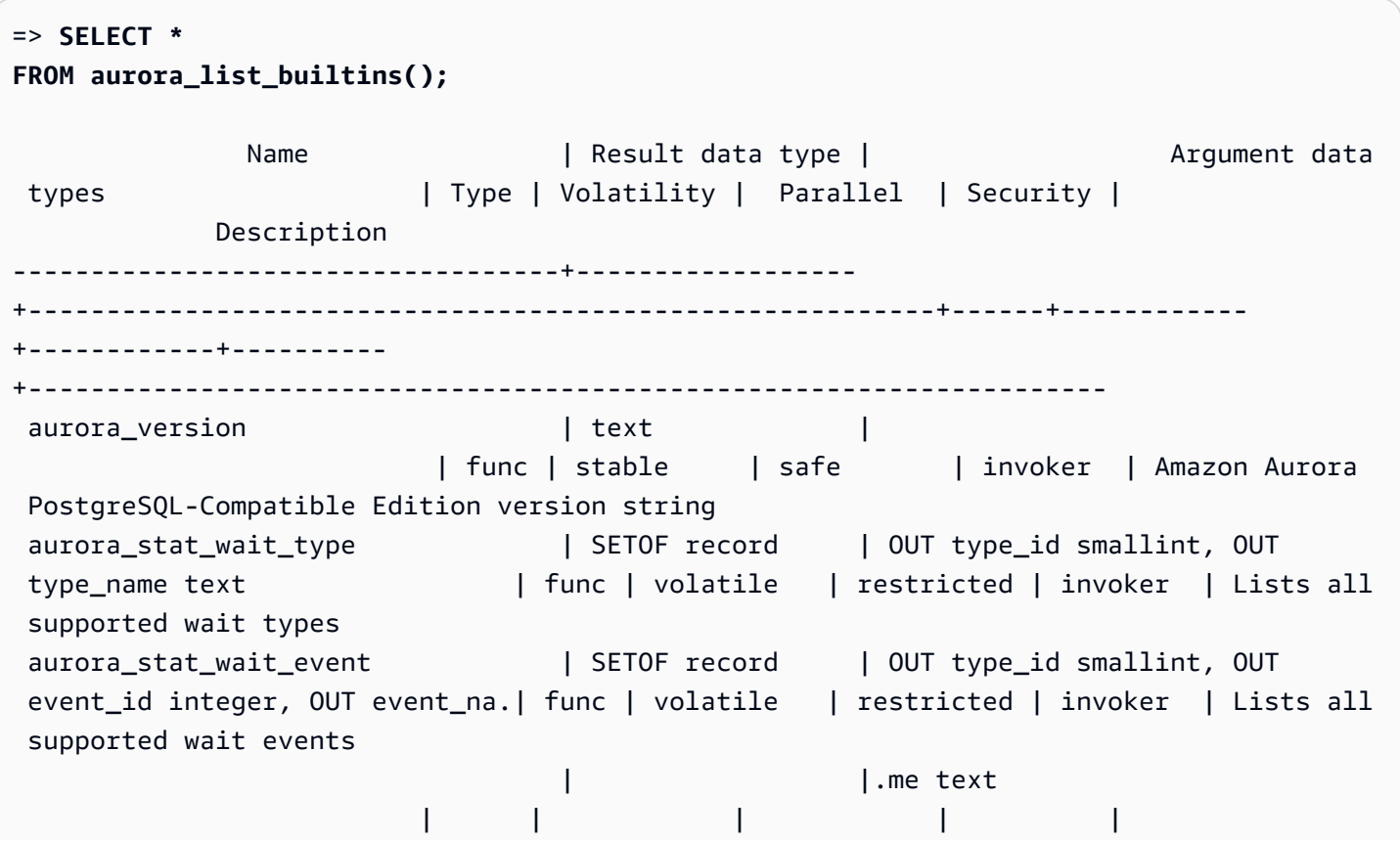

```
aurora_list_builtins | SETOF record | OUT "Name" text, OUT "Result
data type" text, OUT "Argum. | func | stable | safe | invoker | Lists all
 Aurora built-in functions 
                                       | |.ent data types" text, OUT 
 "Type" text, OUT "Volatility" .| | | | | 
                          | |.text, OUT "Parallel" text, OUT 
"Security" text, OUT "Des.| | | | |
                          | |.cription" text 
 | | | | | 
 . 
 . 
 . 
aurora_stat_file | SETOF record | OUT filename text, OUT
allocated_bytes bigint, OUT used_.| func | stable | safe | invoker | Lists
 all files present in Aurora storage 
                          | |.bytes bigint 
 | | | | | 
aurora_stat_get_db_commit_latency | bigint | oid
                    | func | stable | restricted | invoker | Per DB commit 
 latency in microsecs
```
### <span id="page-2822-0"></span>aurora\_replica\_status

すべての Aurora PostgreSQL リーダーノードのステータスを表示します。

### 構文

aurora\_replica\_status()

引数

なし

戻り型

次の列を含む SETOF レコード。

- server\_id DB インスタンス ID (識別子)。
- session\_id 現在のセッションの一意の識別子。プライマリインスタンスおよびリーダーイン スタンスについて次のように返されます。
- プライマリインスタンスについては、session\_id は常に `MASTER\_SESSION\_ID' です。
- リーダーインスタンスについては、session\_id は常にリーダーインスタンスの UUID (ユニ バーサル一意識別子) です。
- durable\_lsn ストレージに保存されているログシーケンス番号 (LSN)。
	- プライマリボリュームの場合、現在有効なプライマリボリューム耐久性 LSN (VDL)。
	- セカンダリボリュームの場合、セカンダリが正常に適用されたプライマリのVDL。

**a** Note

ログシーケンス番号 (LSN) は、データベーストランザクションログ内のレコードを識別す る一意の連続番号です。LSN は、より大きな LSN がシーケンスの後の方で発生したトラ ンザクションを表すように順序付けられます。

- highest\_lsn\_rcvd ライター DB インスタンスから DB インスタンスが受信した最も高い (最 新の) LSN。
- current\_read\_lsn すべてのリーダーに適用された最新のスナップショットの LSN。
- cur\_replay\_latency\_in\_usec セカンダリでのログの再生に要すると推測されるマイクロ 秒数。
- active\_txns 現在アクティブなトランザクションの数。
- is\_current 使用されません。
- last transport error 前回のレプリケーションエラーコード。
- last error timestamp 最後のレプリケーションエラーのタイムスタンプ。
- last update timestamp レプリカステータスの最終更新のタイムスタンプ。Aurora PostgreSQL 13.9 以降では、接続先の DB インスタンスの last\_update\_timestamp 値は NULL に設定されます。
- feedback xmin レプリカのホットスタンバイ feedback xmin。DB インスタンスで使用される 最小の (最も古い) アクティブトランザクション ID。
- feedback\_epoch DB インスタンスがホットスタンバイ情報を生成するときに使用するエポッ ク。
- replica lag in msec リーダーインスタンスがライターインスタンスより遅れている時間 (ミリ秒単位)。
- log\_stream\_speed\_in\_kib\_per\_second キロバイト/秒単位のログストリームスループッ ト。
- log buffer sequence number ログバッファのシーケンス番号。
- oldest read view trx id 使用されません。
- oldest\_read\_view\_lsn ストレージから読み取るために DB インスタンスが使用した最も古い LSN。
- pending\_read\_ios レプリカで保留中の未処理のページ読み取り。
- read\_ios レプリカでのページ読み取りの総数。
- iops 使用されません。
- cpu レプリカプロセスによる CPU 使用率。これは、インスタンスではなく、プロセスによる による CPU 使用率であることに注意してください。インスタンスによる CPU 使用率の詳細につ いては、「[Amazon Aurora のインスタンスレベルのメトリクス」](#page-1065-0)を参照してください。

### 使用に関する注意事項

aurora\_replica\_status 関数は、Aurora PostgreSQL DB クラスターのレプリカステータスマ ネージャーから値を返します。この関数を使用して、Aurora DB クラスター内のすべての DB インス タンスのメトリックを含め、Aurora PostgreSQL DB クラスターのレプリケーションのステータスに 関する情報を取得できます。例えば、次の操作を実行できます。

- Aurora PostgreSQL DB クラスター内のインスタンスのタイプ (ライター、リーダー) に関する情報 を取得する - この情報を取得するには、次の列の値を確認します。
	- server\_id インスタンスの作成時に指定したインスタンスの名前が含まれます。プライマリ (ライター) インスタンスの場合など、名前は、通常、Aurora PostgreSQL DB クラスター用に作 成した名前に -instance-1 を付加することによって自動的に作成されます。
	- session\_id session\_id フィールドは、インスタンスがリーダーかライターかを示しま す。ライターインスタンスの場合、session\_id は常に "MASTER\_SESSION\_ID" に設定さ れます。リーダーインスタンスの場合、session\_id は特定のリーダーの UUID に設定されま す。
- レプリカのラグなど、一般的なレプリケーションの問題を診断する レプリカのラグは、リー ダーインスタンスのページキャッシュがライターインスタンスのページキャッシュより遅れてい る時間 (ミリ秒) です。このラグは、[Amazon Aurora でのレプリケーション](#page-203-0) で説明されているよ うに、Aurora クラスターが非同期レプリケーションを使用しているために発生します。これは、 この関数によって返される結果の replica lag\_in\_msec 列に表示されます。ラグは、スタン バイサーバーでのリカバリとの競合によってクエリがキャンセルされた場合にも発生することが あります。pg\_stat\_database\_conflicts() をチェックして、このような競合がレプリカ ラグを引き起こしている (または引き起こしていない) ことを確認できます。詳細については、

『PostgreSQL ドキュメント』の「[統計コレクター」](https://www.postgresql.org/docs/current/monitoring-stats.html#MONITORING-PG-STAT-DATABASE-CONFLICTS-VIEW)を参照してください。高可用性とレプリケー ションの詳細については、「[Amazon Aurora よくある質問」](https://aws.amazon.com/rds/aurora/faqs/#High_Availability_and_Replication)を参照してください。

Amazon CloudWatch は 時間の経過とともに replica\_lag\_in\_msec の結果を AuroraReplicaLag メトリクスとして保存します。Aurora 向け CloudWatch メトリクスの使用 については、「[Amazon CloudWatch を使用した Amazon Aurora メトリクスのモニタリング」](#page-915-0)を 参照してください。

Aurora リードレプリカおよび再起動のトラブルシューティングの詳細については[、AWS Support セ](https://console.aws.amazon.com/support/home#/) [ンター](https://console.aws.amazon.com/support/home#/) の[「Amazon Aurora リードレプリカが遅れて再起動したのはなぜですか。」](https://aws.amazon.com/premiumsupport/knowledge-center/aurora-read-replica-restart/)を参照してくだ さい。

例

次の例は、Aurora PostgreSQL DB クラスター内のすべてのインスタンスのレプリケーションステー タスを取得する方法を示しています。

```
=> SELECT * 
FROM aurora_replica_status();
```
次の例は、docs-lab-apg-main Aurora PostgreSQL DB クラスター内のライターインスタンスを 示しています。

```
=> SELECT server_id, 
     CASE 
         WHEN 'MASTER_SESSION_ID' = session_id THEN 'writer' 
         ELSE 'reader' 
     END AS instance_role
FROM aurora_replica_status() 
WHERE session_id = 'MASTER_SESSION_ID';
        server_id | instance_role
    ------------------------+--------------- 
  db-119-001-instance-01 | writer
```
次の例では、クラスター内のすべてのリーダーインスタンスをリストします。

```
=> SELECT server_id, 
     CASE 
         WHEN 'MASTER_SESSION_ID' = session_id THEN 'writer' 
          ELSE 'reader' 
     END AS instance_role
```

```
FROM aurora_replica_status() 
WHERE session_id <> 'MASTER_SESSION_ID';
        server id | instance role
       ------------------------+---------------
db-119-001-instance-02 | reader
db-119-001-instance-03 | reader
db-119-001-instance-04 | reader
db-119-001-instance-05 | reader
(4 rows)
```
次の例では、すべてのインスタンス、各インスタンスがライターより遅れている時間、および最後の 更新からの経過時間をリストします。

```
=> SELECT server_id, 
    CASE 
        WHEN 'MASTER_SESSION_ID' = session_id THEN 'writer' 
        ELSE 'reader' 
    END AS instance_role, 
    replica_lag_in_msec AS replica_lag_ms, 
    round(extract (epoch FROM (SELECT age(clock_timestamp(), last_update_timestamp))) * 
 1000) AS last_update_age_ms
FROM aurora_replica_status()
ORDER BY replica_lag_in_msec NULLS FIRST;
       server_id | instance_role | replica_lag_ms | last_update_age_ms
           ------------------------+---------------+----------------+-------------------- 
 db-124-001-instance-03 | writer | [NULL] | 1756 
db-124-001-instance-01 | reader | 13 | 1756
db-124-001-instance-02 | reader | 13 | 1756
(3 rows)
```

```
aurora_stat_activity
```
サーバープロセスごとに 1 行を返し、そのプロセスの現在のアクティビティに関連する情報を表示 します。

構文

aurora\_stat\_activity();

引数

なし

#### 戻り型

サーバープロセスごとに 1 行を返します。pg\_stat\_activity 列に加えて、次のフィールドが追加 されます。

• planid - 計画識別子

使用に関する注意事項

現在のクエリ実行計画を示す追加の plan\_id 列を含む同じ列を返す pg\_stat\_activity の補足 ビュー。

ビューが plan\_id を返すには、aurora\_compute\_plan\_id を有効にする必要があります。

この関数は、Aurora PostgreSQL バージョン 14.10、15.5、およびそれ以降のすべてのバージョンで 使用できます。

例

以下のクエリ例では、上位負荷を query\_id と plan\_id 別に集計しています。

```
db1=# select count(*), query_id, plan_id
db1-# from aurora_stat_activity() where state = 'active'
db1-# and pid <> pg_backend_pid()
db1-# group by query_id, plan_id
db1-# order by 1 desc; 
count | query_id | plan_id
-------+----------------------+------------- 
 11 | -5471422286312252535 | -2054628807 
 3 | -6907107586630739258 | -815866029 
 1 | 5213711845501580017 | 300482084
(3 rows)
```
query\_id に使用される計画が変更されると、新しい plan\_id が aurora\_stat\_activity によって報告され ます。

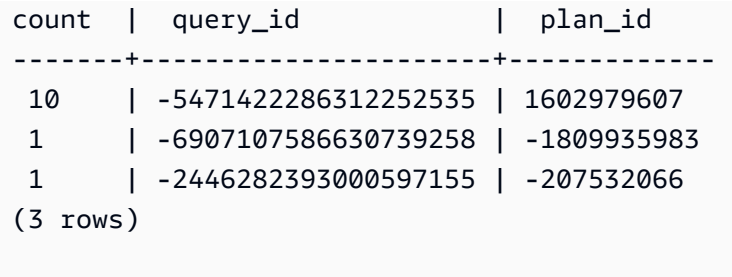

<span id="page-2828-0"></span>aurora\_stat\_backend\_waits

特定のバックエンドプロセスの待機アクティビティの統計を表示します。

構文

aurora\_stat\_backend\_waits(pid)

引数

pid – バックエンドプロセスの ID。プロセス ID は、pg\_stat\_activity ビューを使用して取得で きます。

戻り型

次の列を含む SETOF レコード。

- type\_id 待機イベントのタイプを示す数値。いくつか例を挙げると、軽量ロック (LWLock) の 場合は 1、ロックの場合は 3、またはクライアントセッションの場合は 6 などです。これらの値 は、[例](#page-2829-0)に示すように、この関数の結果を aurora\_stat\_wait\_type 関数の列と結合することで 意味を持ちます。
- event id 待機イベントの識別番号。この値を aurora stat\_wait\_event の列と結合して、 意味のあるイベント名を取得します。
- waits 指定したプロセス ID に累積された待機数のカウント。
- wait\_time ミリ秒単位の待機時間。

### 使用に関する注意事項

この関数を使用して、接続を開いた後に発生した特定のバックエンド (セッション) 待機イベントを 分析できます。待機イベントの名前とタイプに関するより意味のある情報を得るには、例に示すよう に JOIN を使用して、この関数 aurora\_stat\_wait\_type と aurora\_stat\_wait\_event を組み 合わせることができます。

```
例
```
この例では、バックエンドプロセス ID 3027 のすべての待機、タイプ、イベント名を示していま す。

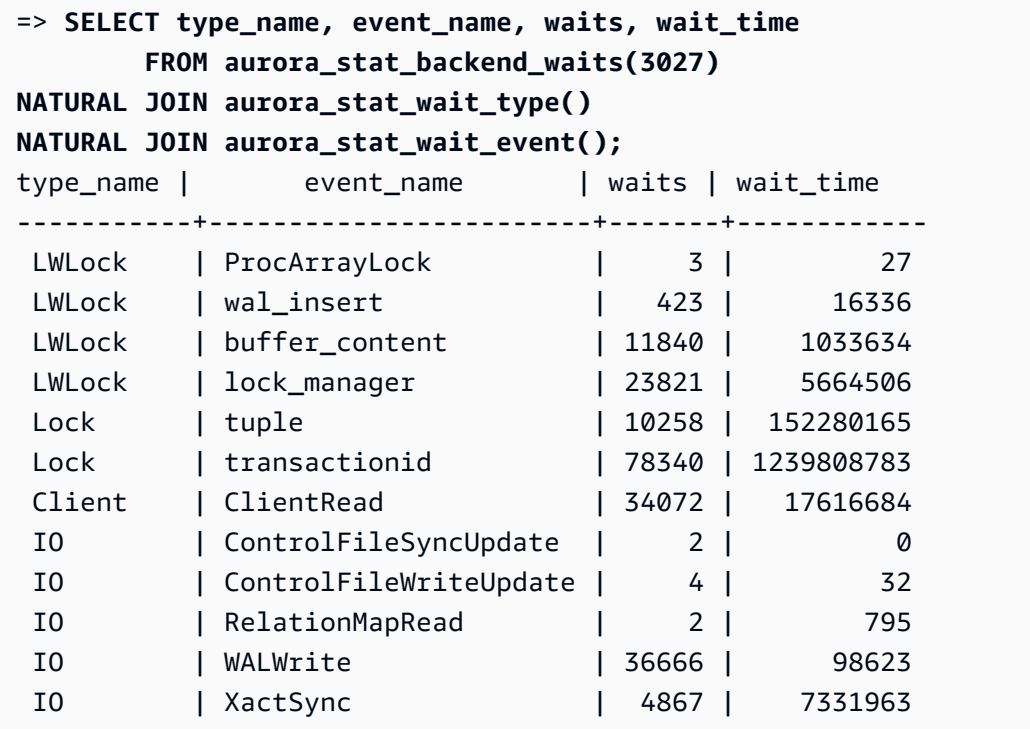

この例では、すべてのアクティブなセッションの現在および累積の待機タイプと待機イベントを示し ています (pg\_stat\_activity state <> 'idle')。ただし、関数を呼び出している現在のセッ ションは表示されません (pid <> pg\_backend\_pid())。

```
=> SELECT a.pid, 
               a.usename, 
               a.app_name, 
               a.current_wait_type, 
               a.current_wait_event, 
               a.current_state, 
               wt.type_name AS wait_type, 
               we.event_name AS wait_event, 
                a.waits, 
               a.wait_time 
          FROM (SELECT pid, 
                         usename,
```

```
 left(application_name,16) AS app_name, 
                 coalesce(wait_event_type,'CPU') AS current_wait_type, 
                 coalesce(wait_event,'CPU') AS current_wait_event, 
                 state AS current_state, 
                 (aurora_stat_backend_waits(pid)).* 
             FROM pg_stat_activity 
            WHERE pid <> pg_backend_pid() 
              AND state <> 'idle') a
NATURAL JOIN aurora_stat_wait_type() wt
NATURAL JOIN aurora_stat_wait_event() we;
  pid | usename | app_name | current_wait_type | current_wait_event | current_state | 
wait_type | wait_event | waits | wait_time
-------+----------+----------+-------------------+--------------------+---------------
+-----------+------------------------+-------+----------- 
30099 | postgres | pgbench | Lock | transactionid | active | |
LWLock | wal_insert | 1937 | 29975
 30099 | postgres | pgbench | Lock | transactionid | active | 
 LWLock | buffer_content | 22903 | 760498 
30099 | postgres | pgbench | Lock | transactionid | active | |
 LWLock | lock_manager | 10012 | 223207 
 30099 | postgres | pgbench | Lock | transactionid | active | 
 Lock | tuple | 20315 | 63081529 
 . 
 . 
 . 
 30099 | postgres | pgbench | Lock | transactionid | active | 
 IO | WALWrite | 93293 | 237440 
 30099 | postgres | pgbench | Lock | transactionid | active | 
 IO | XactSync | 13010 | 19525143 
30100 | postgres | pgbench | Lock | transactionid | active |
 LWLock | ProcArrayLock | 6 | 53 
 30100 | postgres | pgbench | Lock | transactionid | active | 
LWLock | wal_insert | 1913 | 25450
 30100 | postgres | pgbench | Lock | transactionid | active | 
 LWLock | buffer_content | 22874 | 778005 
 . 
 . 
 . 
 30109 | postgres | pgbench | IO | XactSync | active | 
LWLock | ProcArrayLock | 3 | 71
 30109 | postgres | pgbench | IO | XactSync | active | 
LWLock | wal_insert | 1940 | 27741
 30109 | postgres | pgbench | IO | XactSync | active | 
 LWLock | buffer_content | 22962 | 776352
```
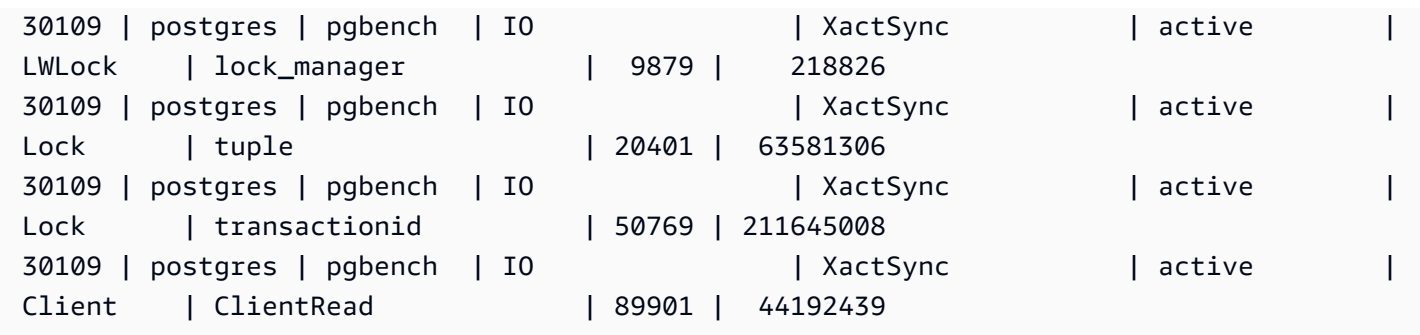

この例では、すべてのアクティブなセッションについて、現在および上位 3 つの累積の待機タイプ と待機イベントを示しています (pg\_stat\_activity state <> 'idle')。現在のセッションは 除きます (pid <>pg\_backend\_pid())。

```
=> SELECT top3.* 
        FROM (SELECT a.pid, 
                      a.usename, 
                      a.app_name, 
                      a.current_wait_type, 
                      a.current_wait_event, 
                      a.current_state, 
                      wt.type_name AS wait_type, 
                      we.event_name AS wait_event, 
                      a.waits, 
                      a.wait_time, 
                      RANK() OVER (PARTITION BY pid ORDER BY a.wait_time DESC) 
                 FROM (SELECT pid, 
                               usename, 
                               left(application_name,16) AS app_name, 
                               coalesce(wait_event_type,'CPU') AS current_wait_type, 
                               coalesce(wait_event,'CPU') AS current_wait_event, 
                               state AS current_state, 
                               (aurora_stat_backend_waits(pid)).* 
                          FROM pg_stat_activity 
                        WHERE pid <> pg_backend_pid() 
                          AND state <> 'idle') a 
        NATURAL JOIN aurora_stat_wait_type() wt 
        NATURAL JOIN aurora_stat_wait_event() we) top3 
  WHERE RANK <=3;
   pid | usename | app_name | current_wait_type | current_wait_event | current_state | 
wait_type | wait_event | waits | wait_time | rank
   -------+----------+----------+-------------------+--------------------+---------------
 +-----------+-----------------+---------+------------+------
```
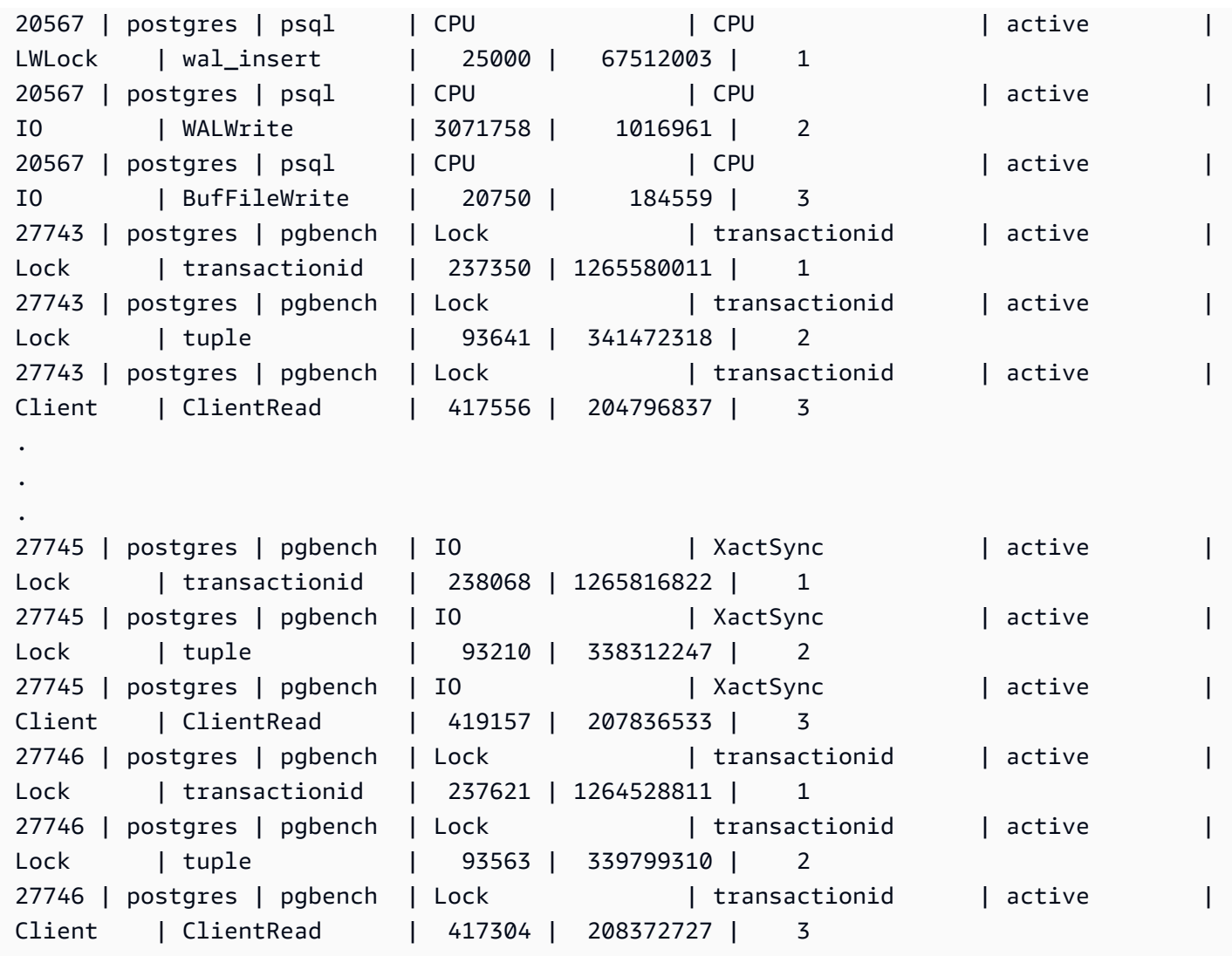

# <span id="page-2832-0"></span>aurora\_stat\_bgwriter

aurora\_stat\_bgwriterは、Optimized Reads キャッシュ書き込みに関する情報を表示する統計 ビューです。

# 構文

aurora\_stat\_bgwriter()

# 引数

なし

### 戻り型

すべての pg\_stat\_bgwriter 列と以下の追加列を含む SETOF レコード。pg\_stat\_bgwriter 列 の詳細については、「[pg\\_stat\\_bgwriter](https://www.postgresql.org/docs/current/monitoring-stats.html#MONITORING-PG-STAT-BGWRITER-VIEW)」を参照してください。

この関数の統計情報は pg\_stat\_reset\_shared("bgwriter") を使用してリセットできます。

- orcache\_blks\_written 書き込まれた Optimized Reads キャッシュデータブロックの総数。
- orcache\_blk\_write\_time track\_io\_timing を有効にすると、Optimized Reads キャッ シュデータブロックの書き込みにかかった合計時間をミリ秒単位で追跡します。詳細について は、[track\\_io\\_timing](https://www.postgresql.org/docs/current/runtime-config-statistics.html#GUC-TRACK-IO-TIMING) を参照してください。

### 使用に関する注意事項

この関数は、次の Aurora PostgreSQL バージョンで使用できます。

- 15.4 以降の 15 バージョン
- 14.9 以降の 14 バージョン

### 例

=> **select \* from aurora\_stat\_bgwriter();** -[ RECORD 1 ]-----------------+---------- orcache\_blks\_written | 246522 orcache\_blk\_write\_time | 339276.404

### <span id="page-2833-0"></span>aurora\_stat\_database

pg\_stat\_database のすべての列を保持し、最後に新しい列を追加します。

### 構文

aurora\_stat\_database()

### 引数

なし

戻り型

すべての pg\_stat\_database 列と以下の追加列を含む SETOF レコード。pg\_stat\_database 列 の詳細については、「[pg\\_stat\\_database](https://www.postgresql.org/docs/current/monitoring-stats.html#MONITORING-PG-STAT-DATABASE-VIEW)」を参照してください。

- storage\_blks\_read このデータベースの Aurora ストレージから読み取られた共有ブロックの 総数。
- orcache\_blks\_hit このデータベース内の Optimized Reads キャッシュヒットの総数。
- local\_blks\_read このデータベースで読み取られたローカルブロックの総数。
- storage blk read time track io timing を有効にすると、Aurora ストレージからの データファイルブロックの読み取りにかかった合計時間をミリ秒単位で追跡します。それ以外の場 合、値はゼロです。詳細については、[track\\_io\\_timing](https://www.postgresql.org/docs/current/runtime-config-statistics.html#GUC-TRACK-IO-TIMING) を参照してください。
- local blk read time-track io timing を有効にすると、ローカルデータファイルブロッ クの読み取りにかかった合計時間をミリ秒単位で追跡します。それ以外の場合、値は 0 です。詳 細については、[track\\_io\\_timing](https://www.postgresql.org/docs/current/runtime-config-statistics.html#GUC-TRACK-IO-TIMING) を参照してください。
- orcache\_blk\_read\_time track\_io\_timing を有効にすると、Optimized Reads キャッシュ からデータファイルブロックを読み取るのにかかった合計時間をミリ秒単位で追跡します。それ以 外の場合は 0 です。詳細については[、track\\_io\\_timing](https://www.postgresql.org/docs/current/runtime-config-statistics.html#GUC-TRACK-IO-TIMING) を参照してください。
	- **a** Note

blks\_read の値は、storage\_blks\_read、orcache\_blks\_hit、local\_blks\_read の合計です。 blk\_read\_time の値 は、storage\_blk\_read\_time、orcache\_blk\_read\_time、local\_blk\_read\_time の合計です。

### 使用に関する注意事項

この関数は、次の Aurora PostgreSQL バージョンで使用できます。

- 15.4 以降の 15 バージョン
- 14.9 以降の 14 バージョン

例

次の例は、すべての pg\_stat\_database 列を保持し、末尾に 6 つの新しい列を追加する方法を示 しています。

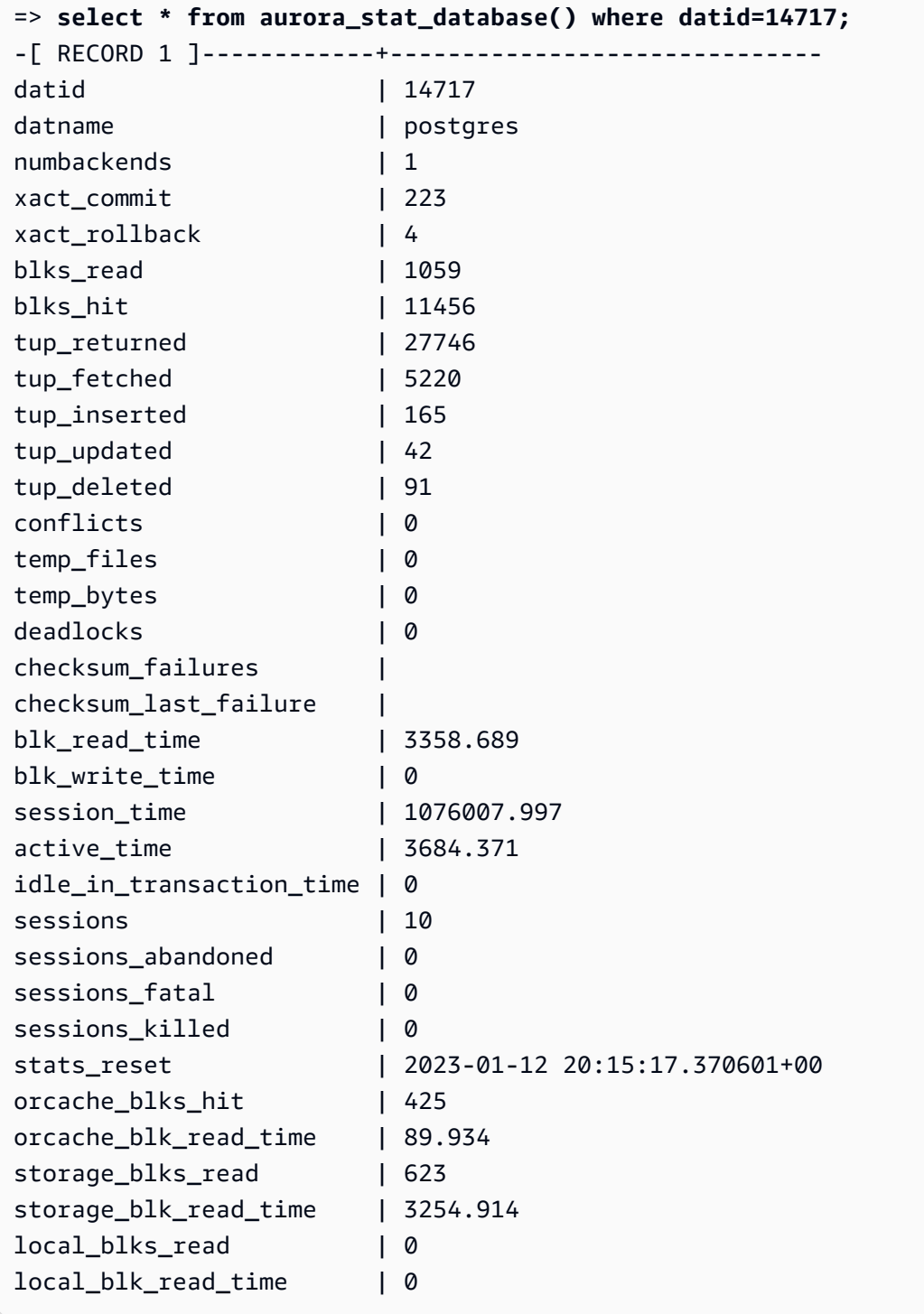

### <span id="page-2836-0"></span>aurora\_stat\_dml\_activity

Aurora PostgreSQL クラスター内のデータベースに対する各タイプのデータ操作言語 (DML) オペ レーションの累積アクティビティをレポートします。

構文

aurora\_stat\_dml\_activity(database\_oid)

引数

database\_oid

Aurora PostgreSQL クラスター内のデータベースのオブジェクト ID (OID)。

戻り型

SETOF レコード

使用に関する注意事項

aurora\_stat\_dml\_activity 関数は、PostgreSQL エンジン 11.6 以降と互換性がある Aurora PostgreSQL リリース 3.1 でのみ利用可能です。

この関数を、多数のデータベースを持つ Aurora PostgreSQL クラスターで使用して、どちらのデー タベースの DML アクティビティが遅いか、または両方とも遅いかを特定します。

aurora\_stat\_dml\_activity 関数は、SELECT、INSERT、UPDATE、DELETE オペレーション の実行回数と累積レイテンシーをマイクロ秒単位で返します。レポートには、成功した DML オペ レーションのみが含まれます。

この統計をリセットするには、PostgreSQL 統計アクセス関数 pg\_stat\_reset を使用します。こ の統計が最後にリセットされた時刻をチェックするには、pg\_stat\_get\_db\_stat\_reset\_time 関数を使用します。PostgreSQL 統計アクセス関数の詳細については、PostgreSQL ドキュメント の[統計コレクター](https://www.postgresql.org/docs/9.1/monitoring-stats.html)を参照してください。

例

次の例は、接続データベース用に DML アクティビティ統計をレポートする方法を示しています。

––Define the oid variable from connected database by using \gset

```
=> SELECT oid, 
          datname 
     FROM pg_database 
    WHERE datname=(select current_database()) \gset
=> SELECT * 
     FROM aurora_stat_dml_activity(:oid);
select_count | select_latency_microsecs | insert_count | insert_latency_microsecs | 
 update_count | update_latency_microsecs | delete_count | delete_latency_microsecs
--------------+--------------------------+--------------+--------------------------
+--------------+--------------------------+--------------+-------------------------- 
       178957 | 66684115 | 171065 | 28876649 | 
    519538 | 1454579206167 | 1 | 53027
–– Showing the same results with expanded display on
=> SELECT * 
     FROM aurora_stat_dml_activity(:oid);
-[ RECORD 1 ]------------+--------------
select_count | 178957
select_latency_microsecs | 66684115
insert count | 171065
insert_latency_microsecs | 28876649
update_count | 519538
update_latency_microsecs | 1454579206167
delete count | 1
delete_latency_microsecs | 53027
```
次の例は、Aurora PostgreSQL クラスター内のすべてのデータベースの DML アクティビティ統計を示しています。このクラスターには、postgres お よび mydb という 2 つのデータベースがあります。コンマ区切りのリスト は、select\_count、select\_latency\_microsecs、insert\_count、insert\_latency\_microsecs フィールドと一致しています。

Aurora PostgreSQL は、rdsadmin という名前のシステムデータベースを作成し、バックアップ、 修復、ヘルスチェック、レプリケーションなどの管理オペレーションをサポートするために使用しま す。これらの DML オペレーションは、Aurora PostgreSQL クラスターには影響しません。

```
=> SELECT oid, 
    datname, 
    aurora_stat_dml_activity(oid) 
    FROM pg_database;
oid | datname | aurora_stat_dml_activity
```
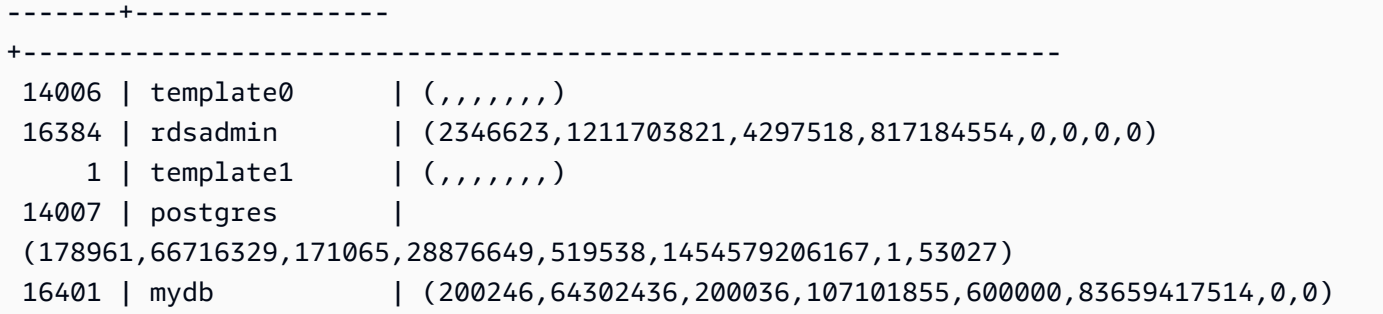

次の例は、読みやすさを高めるために列で編成された、すべてのデータベースの DML アクティビ ティ統計を示しています。

```
SELECT db.datname, 
      BTRIM(SPLIT_PART(db.asdmla::TEXT, ',', 1), '()') AS select_count, 
      BTRIM(SPLIT_PART(db.asdmla::TEXT, ',', 2), '()') AS select_latency_microsecs, 
      BTRIM(SPLIT_PART(db.asdmla::TEXT, ',', 3), '()') AS insert_count, 
      BTRIM(SPLIT_PART(db.asdmla::TEXT, ',', 4), '()') AS insert_latency_microsecs, 
      BTRIM(SPLIT_PART(db.asdmla::TEXT, ',', 5), '()') AS update_count, 
      BTRIM(SPLIT_PART(db.asdmla::TEXT, ',', 6), '()') AS update_latency_microsecs, 
      BTRIM(SPLIT_PART(db.asdmla::TEXT, ',', 7), '()') AS delete_count, 
      BTRIM(SPLIT_PART(db.asdmla::TEXT, ',', 8), '()') AS delete_latency_microsecs 
FROM (SELECT datname, 
           aurora_stat_dml_activity(oid) AS asdmla 
       FROM pg_database 
     ) AS db;
   datname | select_count | select_latency_microsecs | insert_count |
 insert_latency_microsecs | update_count | update_latency_microsecs | delete_count | 
 delete_latency_microsecs
  ----------------+--------------+--------------------------+--------------
   +--------------------------+--------------+--------------------------+--------------
+-------------------------- 
 template0 | | | | 
 | | | | 
 rdsadmin | 4206523 | 2478812333 | 7009414 | 1338482258 
 | 0 | 0 | 0 | 0 
 template1 | | | | 
 | | | | 
fault_test | 66 | 452099 | 0 | 0 | 0
 | 0 | 0 | 0 | 0 
db_access_test | 1 | 5982 | 0 | 0 | 0
 | 0 | 0 | 0 | 0
```
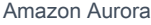

Aurora のユーザーガイド

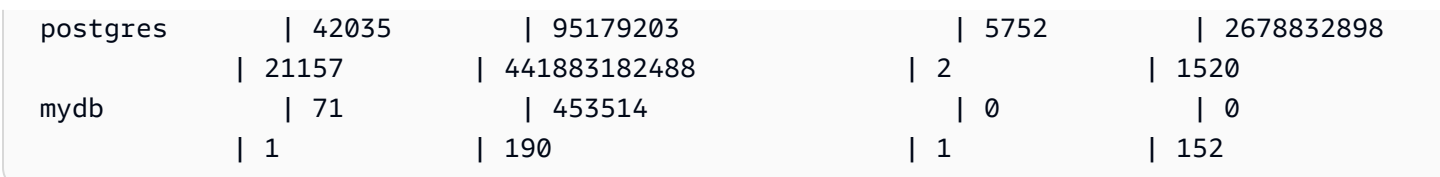

次の例は、OID 16401 を持つデータベースの各 DML オペレーションの平均累積レイテンシー (累積 レイテンシーをカウントで割った値) を示しています。

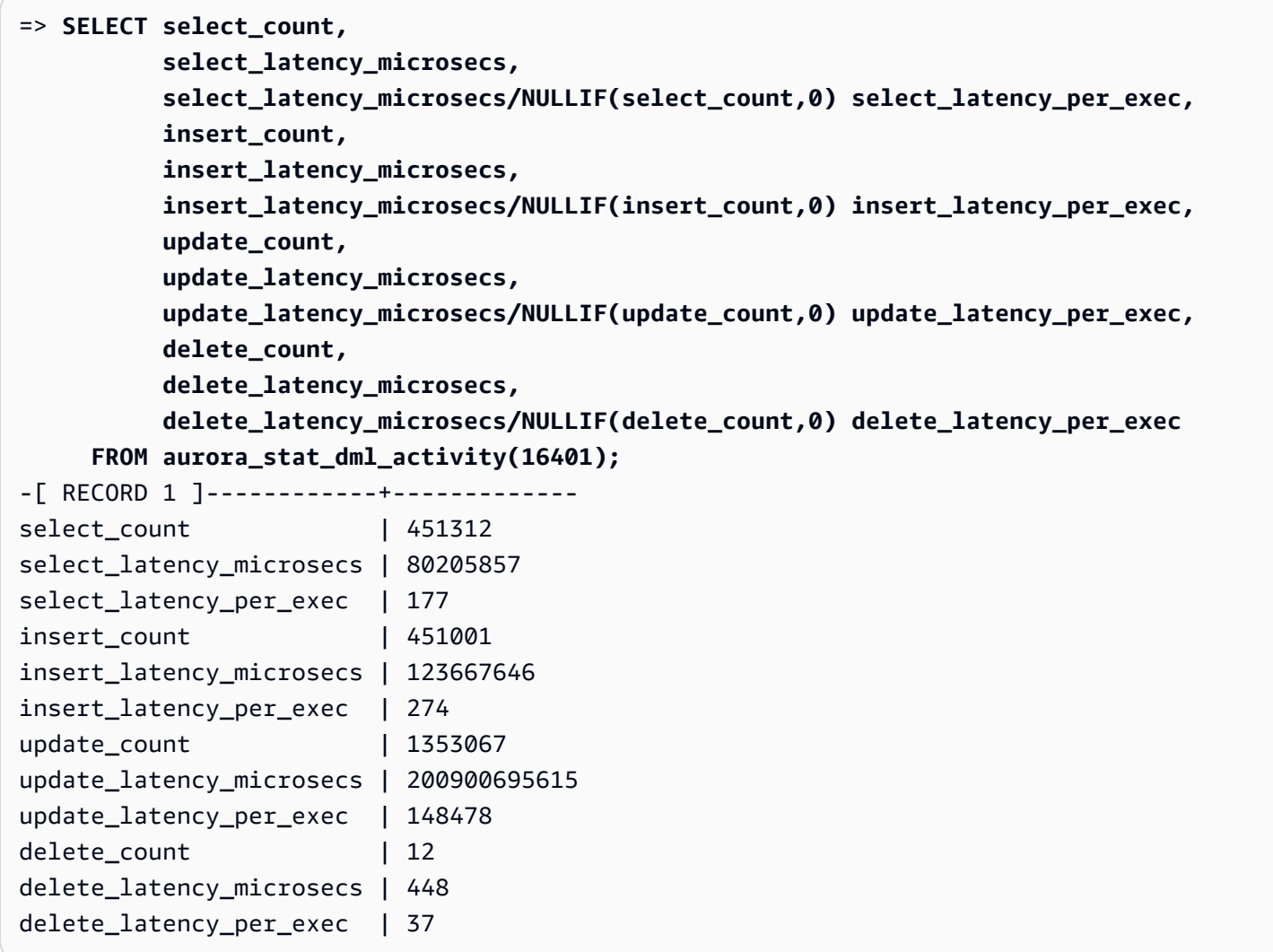

<span id="page-2839-0"></span>aurora\_stat\_get\_db\_commit\_latency

Aurora PostgreSQL データベースの累積コミットレイテンシーをマイクロ秒単位で取得します。コ ミットレイテンシーは、クライアントがコミットリクエストを送信してからコミット確認を受信する までの時間として測定されます。

# 構文

aurora\_stat\_get\_db\_commit\_latency(database\_oid)

### 引数

database\_oid

Aurora PostgreSQL データベースのオブジェクト ID (OID)。

戻り型

SETOF レコード

### 使用に関する注意事項

Amazon CloudWatch はこの関数を使用して、平均コミットレイテンシーを計算します。Amazon CloudWatch メトリクスの詳細、およびハイコミットレイテンシーのトラブルシューティング方法 については、[Amazon RDS コンソールでのメトリクスの表示](#page-902-0) および [Making better decisions about](https://aws.amazon.com/blogs/database/making-better-decisions-about-amazon-rds-with-amazon-cloudwatch-metrics/)  [Amazon RDS with Amazon CloudWatch metrics](https://aws.amazon.com/blogs/database/making-better-decisions-about-amazon-rds-with-amazon-cloudwatch-metrics/) を参照してください。

この統計をリセットするには、PostgreSQL 統計アクセス関数 pg\_stat\_reset を使用します。こ の統計が最後にリセットされた時刻をチェックするには、pg\_stat\_get\_db\_stat\_reset\_time 関数を使用します。PostgreSQL 統計アクセス関数の詳細については、PostgreSQL ドキュメント の[統計コレクター](https://www.postgresql.org/docs/9.1/monitoring-stats.html)を参照してください。

### 例

次の例では、pg\_database クラスターのデータベースごとに累積コミットレイテンシーを取得しま す。

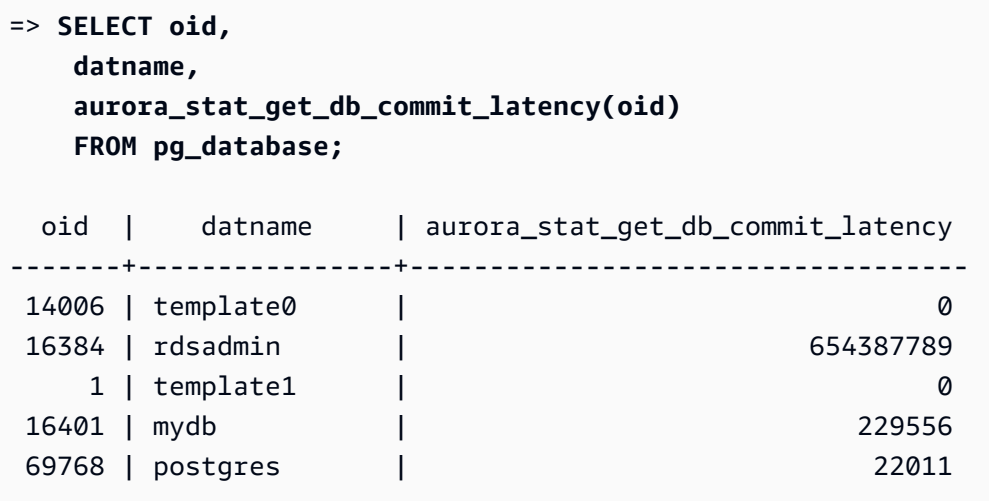

次の例では、現在接続されているデータベースの累積コミットレイテンシーを取得します。この例で は、aurora stat qet db commit latency 関数を呼び出す前に、\gset を使用して oid 引数 の可変を定義し、接続しているデータベースからその値を設定します。

```
––Get the oid value from the connected database before calling 
  aurora_stat_get_db_commit_latency
=> SELECT oid 
      FROM pg_database 
     WHERE datname=(SELECT current_database()) \gset
=> SELECT * 
      FROM aurora_stat_get_db_commit_latency(:oid);
 aurora_stat_get_db_commit_latency
   ----------------------------------- 
                          1424279160
```
次の例では、pg\_database クラスターの mydb データベース用の累積コミットレイテンシーを取 得します。次に、この統計をリセットするには pg\_stat\_reset 関数を呼び出し、結果を表示しま す。最後に pg\_stat\_get\_db\_stat\_reset\_time 関数を使用して、この統計が最後にリセットさ れた時刻をチェックします。

```
=> SELECT oid, 
     datname, 
     aurora_stat_get_db_commit_latency(oid) 
     FROM pg_database 
    WHERE datname = 'mydb';
   oid | datname | aurora_stat_get_db_commit_latency
 -------+-----------+----------------------------------- 
  16427 | mydb | 3320370
=> SELECT pg_stat_reset();
  pg_stat_reset
 ---------------
=> SELECT oid, 
           datname, 
           aurora_stat_get_db_commit_latency(oid) 
      FROM pg_database 
     WHERE datname = 'mydb';
```
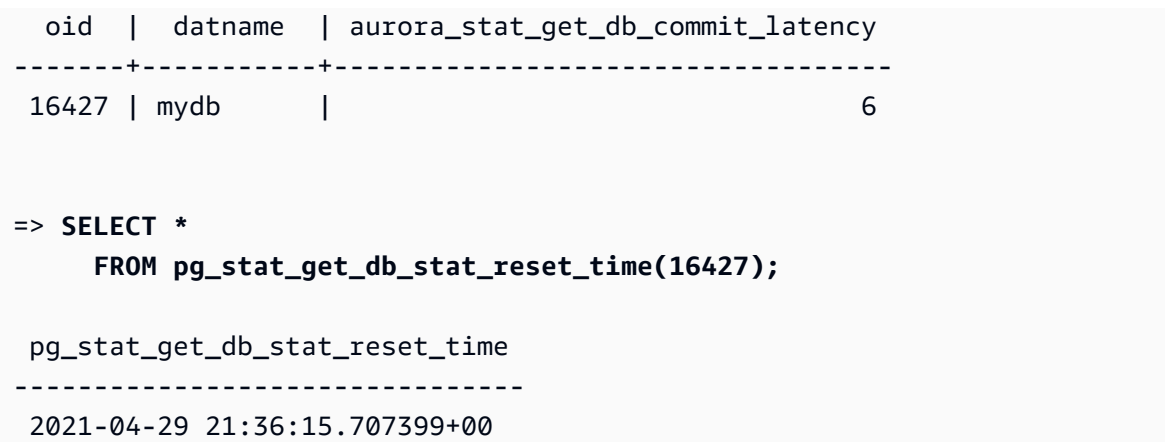

# <span id="page-2842-0"></span>aurora\_stat\_logical\_wal\_cache

スロットごとのログ先行書き込み (WAL) のキャッシュ使用状況を表示します。

構文

SELECT \* FROM aurora\_stat\_logical\_wal\_cache()

引数

なし

戻り型

次の列を含む SETOF レコード。

- name レプリケーションスロットの名前。
- active\_pid— Walsender プロセスの ID。
- cache\_hit— 前回のリセット以降の WAL キャッシュヒットの総数。
- cache\_miss— 前回のリセット以降の WAL キャッシュミスの総数。
- blks\_read— WAL キャッシュの読み取りリクエストの総数。
- hit\_rate— WAL キャッシュヒットレート (cache\_hit / blks\_read)。
- last\_reset\_timestamp— カウンターが最後にリセットされた時刻。

使用に関する注意事項

この関数は、次のバージョンで使用できます。

- Aurora PostgreSQL 14.7
- Aurora PostgreSQL バージョン 13.8 以降
- Aurora PostgreSQL バージョン 12.12 以降
- Aurora PostgreSQL バージョン 11.17 以降

# 例

次の例は、一方のみがアクティブな 2 つのレプリケーションスロットを示していま す。aurora\_stat\_logical\_wal\_cache 関数。

```
=> SELECT * 
     FROM aurora_stat_logical_wal_cache();
   name | active_pid | cache_hit | cache_miss | blks_read | hit_rate |
 last_reset_timestamp
------------+------------+-----------+------------+-----------+----------
+------------------------------- 
 test_slot1 | 79183 | 24 | 0 | 24 | 100.00% | 2022-08-05 
 17:39:56.830635+00 
test_slot2 | | 1 | 0 | 1 | 100.00% | 2022-08-05
 17:34:04.036795+00
(2 rows)
```
<span id="page-2843-0"></span>aurora\_stat\_memctx\_usage

各 PostgreSQL プロセスのメモリコンテキスト使用状況を報告します。

# 構文

aurora\_stat\_memctx\_usage()

引数

なし

戻り型

次の列を含む SETOF レコード。

- pid プロセスの ID。
- name メモリコンテキストの名前。
- allocated 基になるメモリサブシステムからメモリコンテキストによって取得されたバイト 数。
- used メモリコンテキストのクライアントにコミットされたバイト数。
- instances このタイプの現在存在するコンテキストの数。

# 使用に関する注意事項

この関数は、各 PostgreSQL プロセスのメモリコンテキスト使用状況を表示します。一部のプロセス には anonymous というラベルが付いています。プロセスには制限付きのキーワードが含まれている ため、公開されません。

この関数は、次の Aurora PostgreSQL バージョン以降で使用できます。

- 15.3 以降の 15 バージョン
- 14.8 以降の 14 バージョン
- 13.11 以降の 13 バージョン
- 12.15 以降の 12 バージョン
- 11.20 以降の 11 バージョン

# 例

次の例は、aurora\_stat\_memctx\_usage 関数呼び出しの結果を示しています。

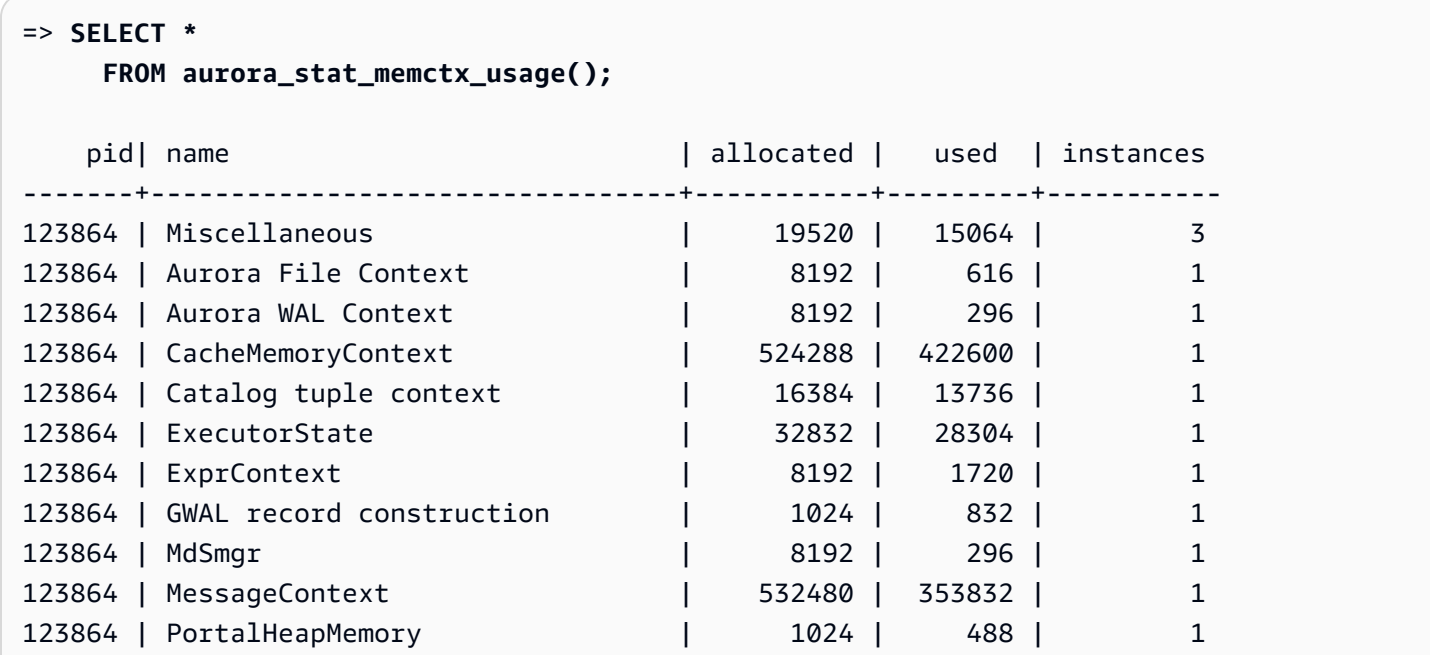

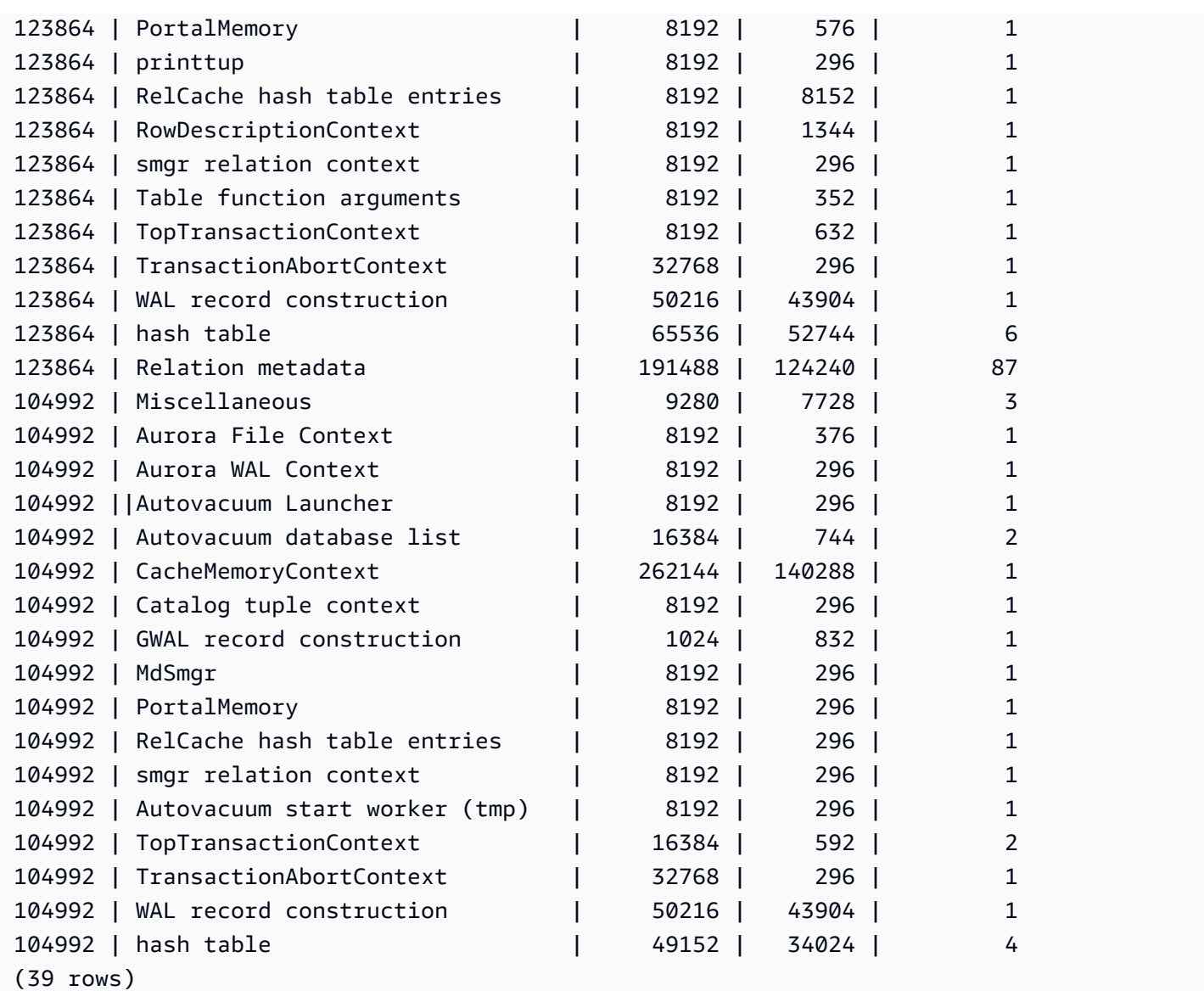

一部の制限付きキーワードは非表示になり、出力は次のようになります。

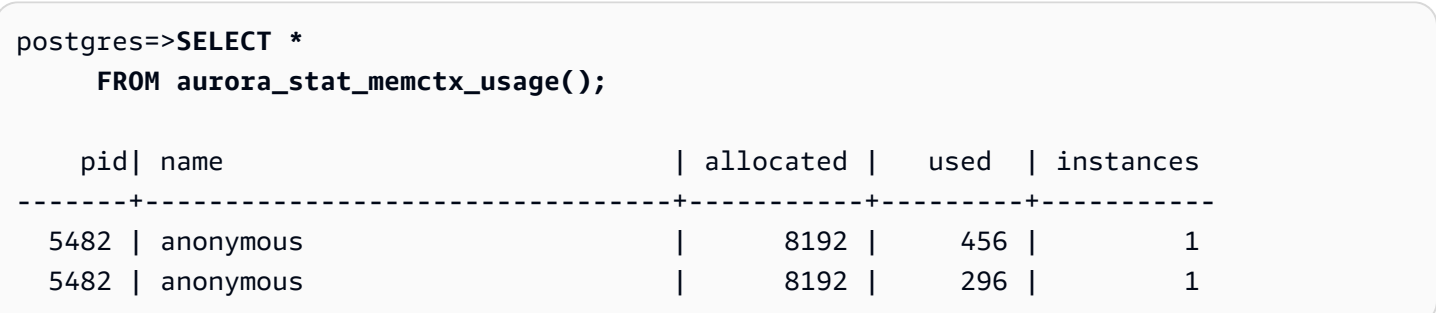

aurora\_stat\_optimized\_reads\_cache

この関数は階層型キャッシュの統計情報を表示します。

## 構文

aurora\_stat\_optimized\_reads\_cache()

引数

なし

戻り型

次の列を含む SETOF レコード。

- total\_size Optimized Reads キャッシュの合計サイズ。
- used\_size Optimized Reads キャッシュの使用済みページサイズ。

## 使用に関する注意事項

この関数は、次の Aurora PostgreSQL バージョンで使用できます。

- 15.4 以降の 15 バージョン
- 14.9 以降の 14 バージョン

# 例

次の例は、r6gd.8xlarge インスタンスでの出力を示しています。

```
=> select pg_size_pretty(total_size) as total_size, pg_size_pretty(used_size) 
                 as used_size from aurora_stat_optimized_reads_cache(); 
total_size | used_size
-----------+-----------
1054 GB | 975 GB
```
aurora\_stat\_plans

追跡されたすべての実行計画の行を返します。

構文

aurora\_stat\_plans( showtext

)

#### 引数

• showtext – クエリと計画のテキストを表示します。有効な値は、NULL、true または false で す。True はクエリと計画のテキストを表示します。

#### 戻り型

aurora\_stat\_statements からのすべての列とそれに続く追加の列を含む追跡計画ごとに行を返 します。

- planid 計画識別子
- explain plan 計画の説明テキスト
- plan type:
	- no plan 計画はキャプチャされませんでした
	- estimate 推定コストでキャプチャされた計画
	- actual EXPLAIN ANALYZE でキャプチャされた計画
- plan\_captured\_time 計画が最後にキャプチャされた時刻

#### 使用に関する注意事項

追跡する計画については、aurora\_compute\_plan\_id が有効で、pg\_stat\_statements が shared\_preload\_libraries 内にある必要があります。

使用可能な計画の数は、pg\_stat\_statements.max パラメータで設定された値によって制御され ます。compute plan id を有効にすると、aurora stat plans でこの指定された値までの計画 を追跡できます。

この関数は、Aurora PostgreSQL バージョン 14.10、15.5、およびそれ以降のすべてのバージョンで 使用できます。

例

以下の例では、クエリ識別子 -5471422286312252535 の 2 つの計画がキャプチャされ、ステートメ ントの統計が planid によって追跡されます。

**db1=# select calls, total\_exec\_time, planid, plan\_captured\_time, explain\_plan**

```
db1-# from aurora_stat_plans(true)
db1-# where queryid = '-5471422286312252535' 
calls | total_exec_time | planid | plan_captured_time |
            explain_plan 
---------+--------------------+-------------+-------------------------------
+------------------------------------------------------------------ 
 1532632 | 3209846.097107853 | 1602979607 | 2023-10-31 03:27:16.925497+00 | Update on 
 pgbench_branches + 
 | | | | -> 
 Bitmap Heap Scan on pgbench_branches + 
 | | | | 
Recheck Cond: (bid = 76) | | | | -
> Bitmap Index Scan on pgbench_branches_pkey + 
 | | | | 
    Index Cond: (bid = 76) 
  61365 | 124078.18012200127 | -2054628807 | 2023-10-31 03:20:09.85429+00 | Update on 
 pgbench_branches + 
 | | | | -> 
 Index Scan using pgbench_branches_pkey on pgbench_branches+ 
 | | | | 
 Index Cond: (bid = 17)
```
### aurora\_stat\_reset\_wal\_cache

論理 WAL キャッシュのカウンターをリセットします。

構文

特定のスロットをリセットするには

SELECT \* FROM aurora\_stat\_reset\_wal\_cache('slot\_name')

すべてのスロットをリセットするには

SELECT \* FROM aurora\_stat\_reset\_wal\_cache(NULL)

### 引数

NULL、または slot\_name

#### 戻り型

ステータスメッセージ、テキスト文字列

- 論理 WAL キャッシュカウンターのリセット 成功メッセージ このテキストは、関数が成功する と返されます。
- レプリケーションスロットが見つかりません。もう一度試してください。– 障害メッセージ この テキストは、関数が成功しなかった場合に返されます。

使用に関する注意事項

この関数は、次のバージョンで使用できます。

- Aurora PostgreSQL 14.5 以降
- Aurora PostgreSQL バージョン 13.8 以降
- Aurora PostgreSQL バージョン 12.12 以降
- Aurora PostgreSQL バージョン 11.17 以降

#### 例

次の例では、aurora\_stat\_reset\_wal\_cache 関数を使用して test\_results という名前のス ロットをリセットし、存在しないスロットをリセットします。

```
=> SELECT * 
      FROM aurora_stat_reset_wal_cache('test_slot');
aurora_stat_reset_wal_cache
      -------------------------------------- 
  Reset the logical wal cache counter.
(1 row)=> SELECT * 
      FROM aurora_stat_reset_wal_cache('slot-not-exist');
aurora_stat_reset_wal_cache
      ----------------------------------------------- 
  Replication slot not found. Please try again.
(1 row)
```
### aurora\_stat\_statements

すべての pg\_stat\_statements 列を表示し、最後にさらに列を追加します。

### 構文

aurora\_stat\_statements(*showtext boolean*)

引数

showtext boolean

戻り型

すべての pg\_stat\_statements 列と以下の追加列を含む SETOF レコー

ド。pg\_stat\_statements 列の詳細については、「[pg\\_stat\\_statements](https://www.postgresql.org/docs/current/pgstatstatements.html)」を参照してくださ い。

この関数の統計情報は pg\_stat\_statements\_reset() を使用してリセットできます。

- storage\_blks\_read このステートメントによって Aurora ストレージから読み取られた共有ブ ロックの総数。
- orcache\_blks\_hit このステートメントによる Optimized Reads キャッシュヒットの総数。
- storage blk read time track io timing を有効にすると、ステートメントが Aurora ス トレージからのデータファイルブロックの読み取りにかかった合計時間をミリ秒単位で追跡しま す。それ以外の場合、値はゼロです。詳細については、[track\\_io\\_timing](https://www.postgresql.org/docs/current/runtime-config-statistics.html#GUC-TRACK-IO-TIMING) を参照してください。
- local\_blk\_read\_time track\_io\_timing を有効にすると、ステートメントがローカルデー タファイルブロックの読み取りにかかった合計時間をミリ秒単位で追跡します。それ以外の場合、 値は 0 です。詳細については[、track\\_io\\_timing](https://www.postgresql.org/docs/current/runtime-config-statistics.html#GUC-TRACK-IO-TIMING) を参照してください。
- orcache blk read time track io timing を有効にすると、ステートメントが Optimized Reads キャッシュからデータファイルブロックを読み取るのにかかった合計時間をミリ秒単位で 追跡します。それ以外の場合は 0 です。詳細については[、track\\_io\\_timing](https://www.postgresql.org/docs/current/runtime-config-statistics.html#GUC-TRACK-IO-TIMING) を参照してください。

使用に関する注意事項

aurora stat statements() 関数を使用するには、shared preload libraries パラメータに pg\_stat\_statements 拡張子を含める必要があります。

この関数は、次の Aurora PostgreSQL バージョンで使用できます。

• 15.4 以降の 15 バージョン

• 14.9 以降の 14 バージョン

# 例

次の例は、すべての pg\_stat\_statements 列を保持し、末尾に新しい列を 5 つ追加する方法を示して います。

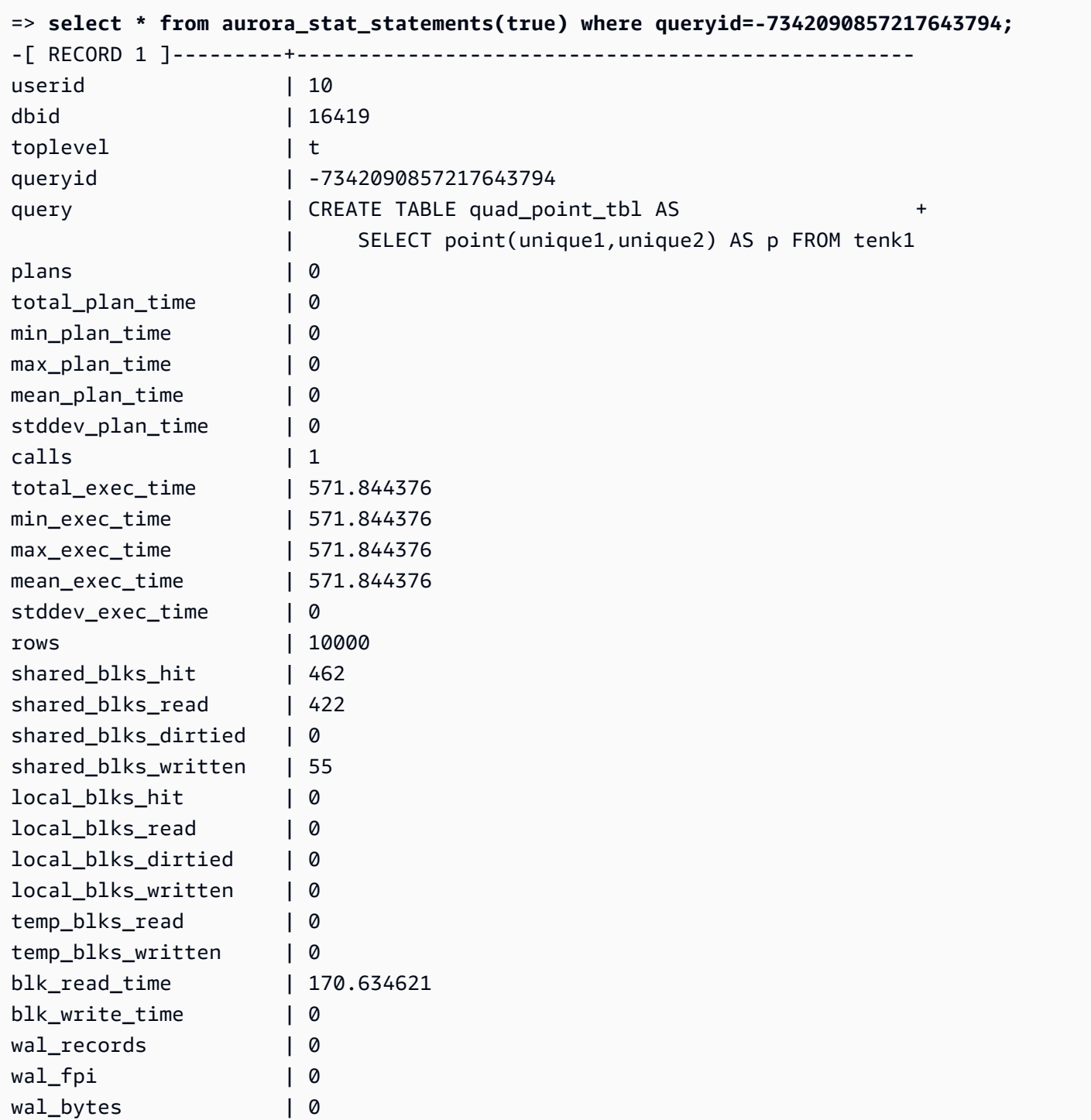

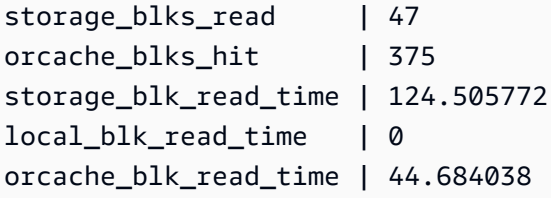

aurora\_stat\_system\_waits

Aurora PostgreSQL DB インスタンス用に待機イベント情報をレポートします。

# 構文

aurora\_stat\_system\_waits()

引数

なし

戻り型

SETOF レコード

使用に関する注意事項

この関数は、現在接続している DB インスタンスによって生成された各待機イベントの累積待機数と 累積待機時間を返します。

返されるレコードセットには、次のフィールドが含まれます。

- type\_id 待機イベントタイプの ID。
- event\_id 待機イベントの ID。
- waits 待機イベントが発生した回数。
- wait\_time このイベントの待機に費やされた合計時間 (マイクロ秒)。

この関数によって返される統計は、DB インスタンスの再起動時にリセットされます。

#### 例

次の例は、aurora\_stat\_system\_waits 関数呼び出しの結果を示しています。

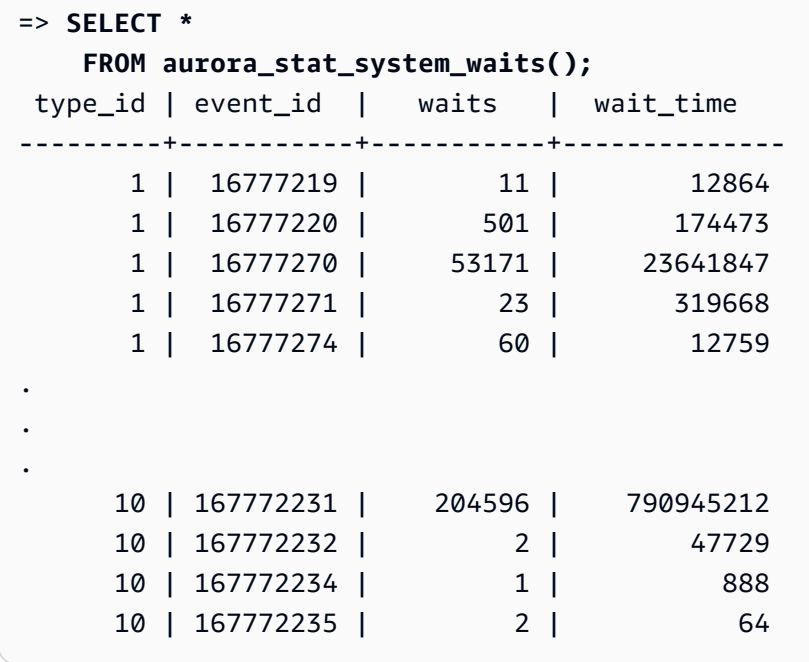

次の例は、aurora\_stat\_wait\_event および aurora\_stat\_wait\_type とともにこの関数を使 用して、より読みやすい結果を生成する方法を示しています。

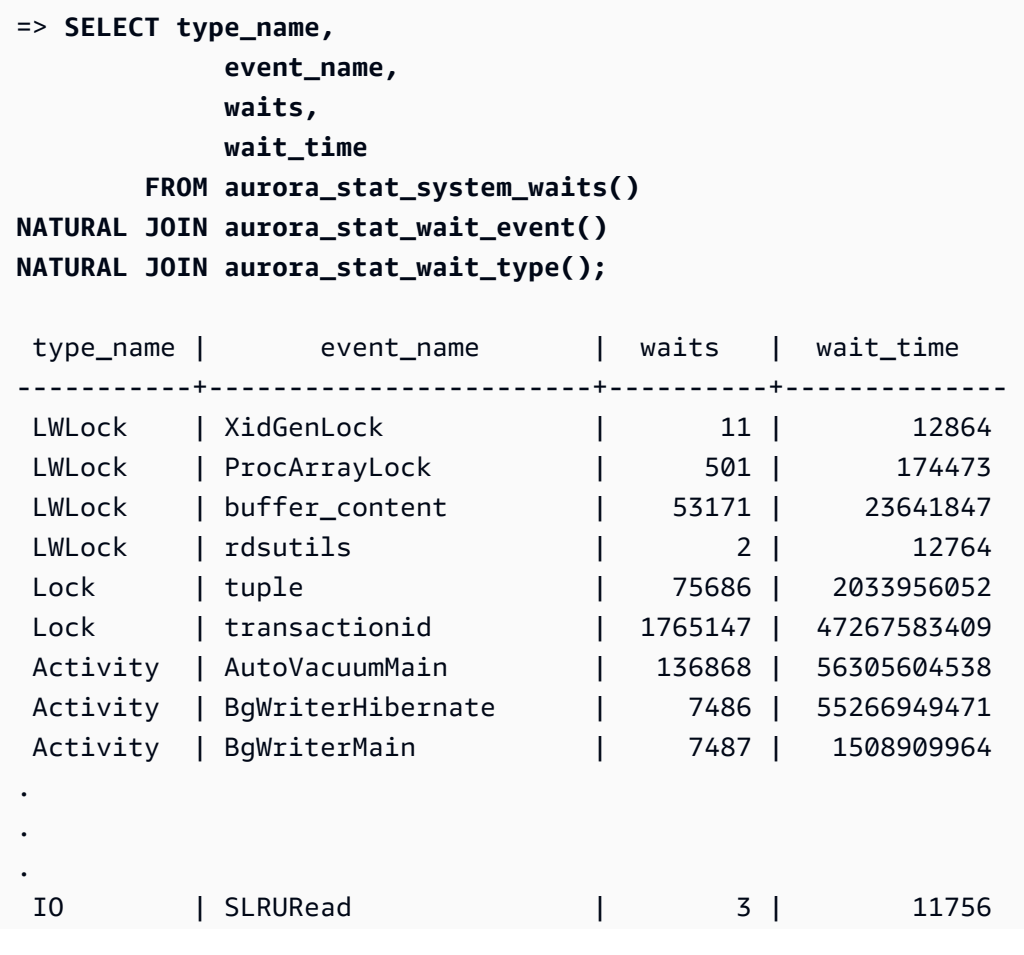

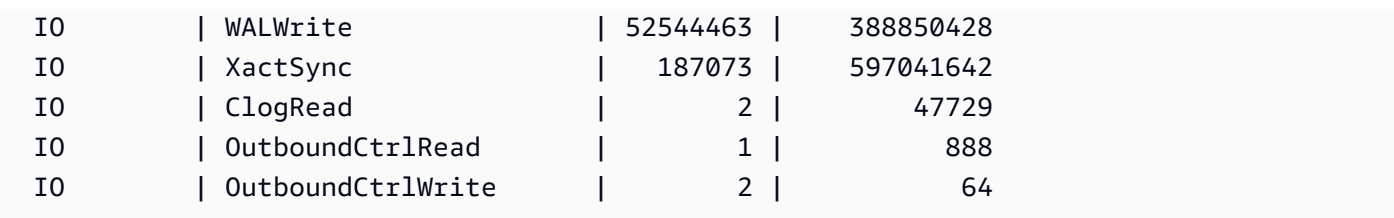

## aurora\_stat\_wait\_event

Aurora PostgreSQL でサポートされているすべての待機イベントを一覧表示します。Aurora PostgreSQL のバージョンの詳細については、「[Amazon Aurora PostgreSQL のイベント」](#page-2925-0)を参照し てください。

# 構文

aurora\_stat\_wait\_event()

引数

なし

戻り型

次の列を含む SETOF レコード。

- type\_id 待機イベントタイプの ID。
- event\_id 待機イベントの ID。
- type\_name 待機タイプ名
- event name 待機イベント名

# 使用に関する注意事項

ID の代わりに、イベントタイプを持つイベント名を表示するには、aurora\_stat\_wait\_type や aurora stat system waits などの他の関数とともにこの関数を使用します。この関数によって 返される待機イベント名は、aurora wait report 関数によって返されるものと同じです。

#### 例

次の例は、aurora\_stat\_wait\_event 関数呼び出しの結果を示しています。

```
=> SELECT * 
     FROM aurora_stat_wait_event();
 type_id | event_id | event_name
---------+-----------+------------------------------------------- 
        1 | 16777216 | <unassigned:0> 
        1 | 16777217 | ShmemIndexLock 
        1 | 16777218 | OidGenLock 
        1 | 16777219 | XidGenLock
.
.
. 
        9 | 150994945 | PgSleep 
       9 | 150994946 | RecoveryApplyDelay 
       10 | 167772160 | BufFileRead 
       10 | 167772161 | BufFileWrite 
       10 | 167772162 | ControlFileRead
.
.
. 
       10 | 167772226 | WALInitWrite 
       10 | 167772227 | WALRead 
       10 | 167772228 | WALSync 
       10 | 167772229 | WALSyncMethodAssign 
       10 | 167772230 | WALWrite 
       10 | 167772231 | XactSync
.
.
. 
       11 | 184549377 | LsnAllocate
```
次の例では、aurora\_stat\_wait\_type および aurora\_stat\_wait\_event を結合してタイプ名 とイベント名を返し、読みやすさを向上させます。

```
=> SELECT * 
     FROM aurora_stat_wait_type() t 
     JOIN aurora_stat_wait_event() e 
       ON t.type_id = e.type_id; 
 type_id | type_name | type_id | event_id | event_name
                               ---------+-----------+---------+-----------+------------------------------------------- 
        1 | LWLock | 1 | 16777216 | <unassigned:0> 
        1 | LWLock | 1 | 16777217 | ShmemIndexLock
```
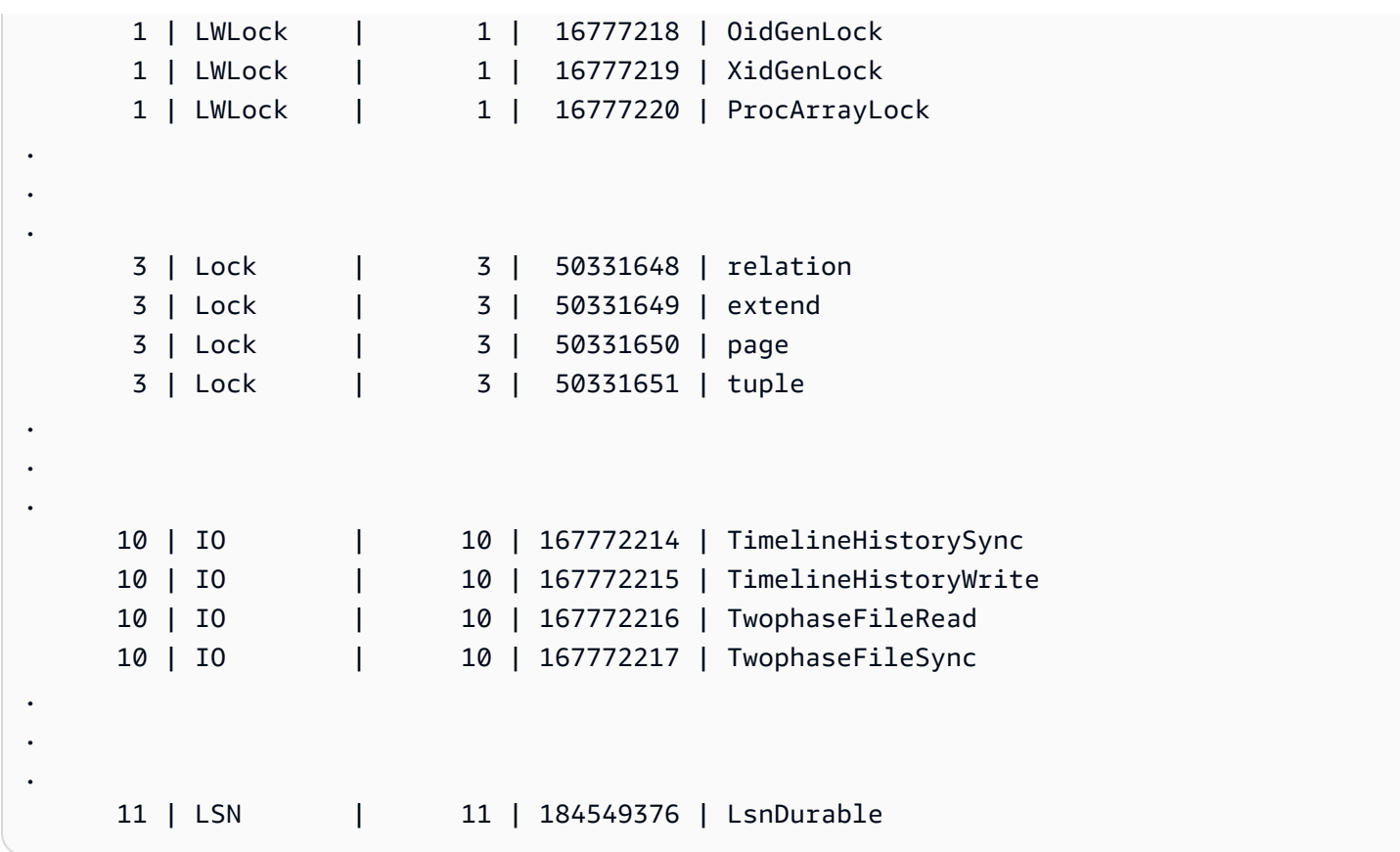

# aurora\_stat\_wait\_type

Aurora PostgreSQL でサポートされているすべての待機タイプを一覧表示します。

## 構文

aurora\_stat\_wait\_type()

引数

なし

戻り型

次の列を含む SETOF レコード。

- type\_id 待機イベントタイプの ID。
- type\_name 待機タイプ名。

### 使用に関する注意事項

ID の代わりにイベントタイプを持つイベント名を表示するには、aurora\_stat\_wait\_event や aurora\_stat\_system\_waits などの他の関数とともにこの関数を使用します。この関数によって 返される待機タイプ名は、aurora\_wait\_report 関数によって返されるものと同じです。

例

次の例は、aurora\_stat\_wait\_type 関数呼び出しの結果を示しています。

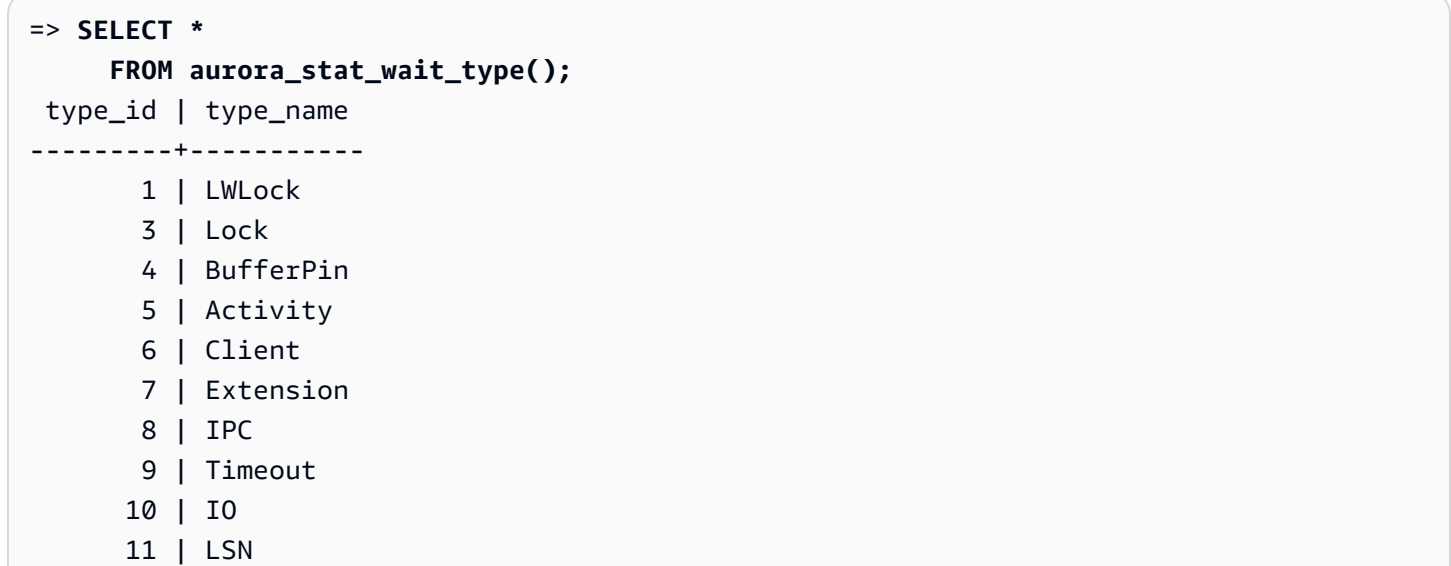

aurora\_version

Amazon Aurora PostgreSQL 互換エディションバージョン番号の文字列値を返します。

構文

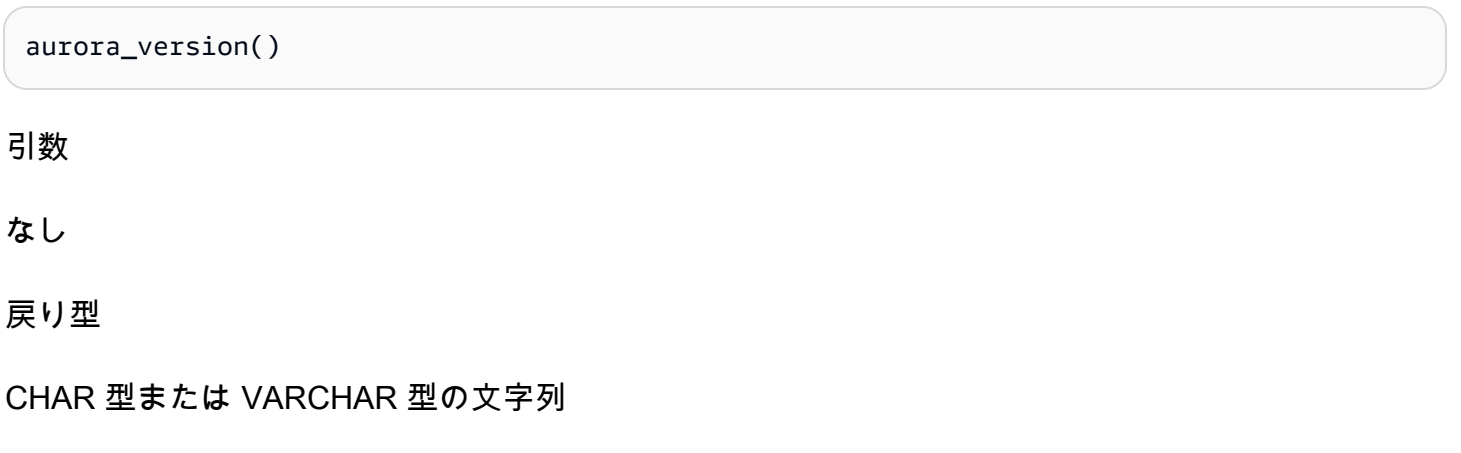

#### 使用に関する注意事項

この関数は、Amazon Aurora PostgreSQL 互換エディションデータベースエンジンのバージョンを 表示します。バージョン番号は、*####*.*####*.*###* という形式の文字列として返されます。Aurora PostgreSQL のバージョン番号の詳細については、「[Aurora バージョン番号」](#page-2955-0)を参照してください。

Aurora PostgreSQL DB クラスターのメンテナンスウィンドウを設定することで、マイナーバージョ ンアップグレードを適用するタイミングを選択できます。この方法の詳細は、「[Amazon Aurora DB](#page-576-0) [クラスターのメンテナンス](#page-576-0)」を参照してください。

PostgreSQL バージョン 13.3、12.8、11.13、10.18、およびそれ以降のすべてのリリースか らは、Aurora バージョン番号は PostgreSQL バージョン番号に従います。すべての Aurora PostgreSQL リリースの詳細については、『Aurora PostgreSQL のリリースノート』の「[Amazon](https://docs.aws.amazon.com/AmazonRDS/latest/AuroraPostgreSQLReleaseNotes/AuroraPostgreSQL.Updates.html)  [Aurora PostgreSQL の更新」](https://docs.aws.amazon.com/AmazonRDS/latest/AuroraPostgreSQLReleaseNotes/AuroraPostgreSQL.Updates.html)を参照してください。

例

次の例は、[PostgreSQL 12.7、Aurora PostgreSQL リリース 4.2](https://docs.aws.amazon.com/AmazonRDS/latest/AuroraPostgreSQLReleaseNotes/AuroraPostgreSQL.Updates.html#AuroraPostgreSQL.Updates.20180305.42) を実行している Aurora PostgreSQL DB クラスターに対して aurora version 関数を呼び出し、その後[、Aurora PostgreSQL バージョ](https://docs.aws.amazon.com/AmazonRDS/latest/AuroraPostgreSQLReleaseNotes/AuroraPostgreSQL.Updates.html#AuroraPostgreSQL.Updates.20180305.133X) [ン 13.3](https://docs.aws.amazon.com/AmazonRDS/latest/AuroraPostgreSQLReleaseNotes/AuroraPostgreSQL.Updates.html#AuroraPostgreSQL.Updates.20180305.133X) を実行しているクラスターに対して同じ関数を実行した結果を示しています。

```
=> SELECT * FROM aurora_version();
aurora_version
---------------- 
 4.2.2
SELECT * FROM aurora_version();
aurora_version
---------------- 
  13.3.0
```
この例は、Aurora PostgreSQL のバージョンに関する詳細を取得するために、さまざまなオプション を指定して関数を使用する方法を示しています。この例では、PostgreSQL のバージョン番号とは異 なる Aurora バージョン番号があります。

```
=> SHOW SERVER_VERSION;
 server_version
---------------- 
 12.7
(1 row)
```

```
=> SELECT * FROM aurora_version();
aurora_version
---------------- 
  4.2.2
(1 row)=> SELECT current_setting('server_version') AS "PostgreSQL Compatiblility";
PostgreSQL Compatiblility
--------------------------- 
  12.7
(1 row)
=> SELECT version() AS "PostgreSQL Compatiblility Full String";
PostgreSQL Compatiblility Full String
------------------------------------------------------------------------------------------------------------- 
  PostgreSQL 12.7 on aarch64-unknown-linux-gnu, compiled by aarch64-unknown-linux-gnu-
gcc (GCC) 7.4.0, 64-bit
(1 row)
=> SELECT 'Aurora: ' 
     || aurora_version() 
     || ' Compatible with PostgreSQL: ' 
     || current_setting('server_version') AS "Instance Version";
Instance Version
------------------------------------------------ 
  Aurora: 4.2.2 Compatible with PostgreSQL: 12.7
(1 row)
```
次の例では、前の例と同じオプションで関数を使用します。この例では、PostgreSQL のバージョン 番号とは異なる Aurora バージョン番号はありません。

```
=> SHOW SERVER_VERSION;
server_version
---------------- 
 13.3
=> SELECT * FROM aurora_version();
aurora_version
---------------- 
 13.3.0
=> SELECT current_setting('server_version') AS "PostgreSQL Compatiblility";
PostgreSQL Compatiblility
```

```
--------------------------- 
  13.3
=> SELECT version() AS "PostgreSQL Compatiblility Full String";
PostgreSQL Compatiblility Full String
------------------------------------------------------------------------------------------------- 
  PostgreSQL 13.3 on x86_64-pc-linux-gnu, compiled by x86_64-pc-linux-gnu-gcc (GCC) 
  7.4.0, 64-bit
=> SELECT 'Aurora: ' 
     || aurora_version() 
     || ' Compatible with PostgreSQL: ' 
     || current_setting('server_version') AS "Instance Version";
Instance Version
------------------------------------------------------- 
  Aurora: 13.3.0 Compatible with PostgreSQL: 13.3
```
### aurora volume logical start Isn

Aurora クラスターボリュームの論理先書きログ (WAL) ストリーム内のレコードの先頭を識別するた めに使用されるログシーケンス番号 (LSN) を返します。

#### 構文

aurora\_volume\_logical\_start\_lsn()

引数

なし

戻り型

pg\_lsn

使用に関する注意事項

この関数は、特定の Aurora クラスターボリュームの論理 WAL ストリーム内のレコードの先頭を識 別します。この関数は、論理レプリケーションと Aurora 高速クローニングを使用してメジャーバー ジョンアップグレードを実行し、スナップショットまたはデータベースクローンを作成する LSN を 決定するときに使用できます。その後、論理レプリケーションを使用して、LSN の後に記録された 新しいデータを継続的にストリーミングし、パブリッシャーからサブスクライバーへの変更を同期で きます。

論理レプリケーションをメジャーバージョンアップグレードに使用する方法の詳細については、「[論](#page-2515-0) [理レプリケーションを使用して Aurora PostgreSQL のメジャーバージョンアップグレードを実行す](#page-2515-0) [る](#page-2515-0)」を参照してください。

この関数は、次の Aurora PostgreSQL バージョンで使用できます。

- バージョン 15 の 15.2 以降
- バージョン 14 の中の 14.3 以降
- バージョン 13 の 13.6 以降
- バージョン 12 の 12.10 以降
- 11.15 以上の 11 バージョン
- 10.20 以上の 10 バージョン

```
例
```
次のクエリを使用してログシーケンス番号 (LSN) を取得できます。

```
postgres=> SELECT aurora_volume_logical_start_lsn(); 
aurora_volume_logical_start_lsn 
---------------
0/402E2F0
(1 row)
```
aurora\_wait\_report

この関数は、期間中の待機イベントアクティビティを表示します。

構文

aurora\_wait\_report([time])

引数

時間 (オプション)

秒単位の時間。デフォルトは 10 秒です。

#### 戻り型

次の列を含む SETOF レコード。

- type\_name 待機タイプ名
- event\_name 待機イベント名
- wait 待機数
- wait\_time ミリ秒単位の待機時間
- ms\_per\_wait 待機数による平均ミリ秒
- waits\_per\_xact 1 トランザクションの数による平均待機数
- ms\_per\_wait 待機数による平均ミリ秒

使用に関する注意事項

この関数は、PostgreSQL 9.6.6 以上のバージョンと互換性がある Aurora PostgreSQL リリース 1.1 で使用できます。

この関数を使用するには、まず、次のように Aurora PostgreSQL aurora\_stat\_utils 拡張機能を 作成する必要があります。

```
=> CREATE extension aurora_stat_utils;
CREATE EXTENSION
```
使用可能な Aurora PostgreSQL 拡張機能バージョンの詳細については、『Aurora PostgreSQL のリ リースノート』の「[Amazon Aurora PostgreSQL の拡張機能バージョン](https://docs.aws.amazon.com/AmazonRDS/latest/AuroraPostgreSQLReleaseNotes/AuroraPostgreSQL.Extensions.html)」を参照してください。

この関数は、aurora\_stat\_system\_waits() 関数と pg\_stat\_database PostgreSQL 統計ビューからの 統計データの 2 つのスナップショットを比較して、インスタンスレベルの待機イベントを計算しま す。

aurora\_stat\_system\_waits() と pg\_stat\_database の詳細については、『PostgreSQL ド キュメント』の「[統計コレクター](https://www.postgresql.org/docs/current/monitoring-stats.html#PG-STAT-DATABASE-VIEW)」を参照してください。

この関数を実行すると、最初のスナップショットを取得し、指定された秒数だけ待ってから、2 番目 のスナップショットを取得します。この関数は 2 つのスナップショットを比較し、差を返します。 この差は、その時間間隔におけるインスタンスのアクティビティを表します。

ライターインスタンスでは、この関数はコミットされたトランザクションの数と TPS (1 秒あたりの トランザクション) も表示します。この関数は、インスタンスレベルで情報を返し、インスタンス上 のすべてのデータベースを含みます。

例

この例は、aurora\_stat\_utils 拡張機能を作成して、aurora\_log\_report 関数を使用できるようにする方 法を示しています。

=> **CREATE extension aurora\_stat\_utils;** CREATE EXTENSION

この例は、10 秒間の待機レポートをチェックする方法を示しています。

```
=> SELECT * 
    FROM aurora_wait_report();
NOTICE: committed 34 transactions in 10 seconds (tps 3) 
 type_name | event_name | waits | wait_time | ms_per_wait | waits_per_xact | 
 ms_per_xact
-----------+-------------------+-------+-----------+-------------+----------------
+------------- 
 Client | ClientRead | 26 | 30003.00 | 1153.961 | 0.76 | 
 882.441 
Activity | WalWriterMain | 50 | 10051.32 | 201.026 | 1.47 |
 295.627 
Timeout | PgSleep | 1 | 10049.52 | 10049.516 | 0.03 |
 295.574 
Activity | BgWriterHibernate | 1 | 10048.15 | 10048.153 | 0.03 |
 295.534 
Activity | AutoVacuumMain | 18 | 9941.66 | 552.314 | 0.53 |
 292.402 
Activity | BgWriterMain | 1 | 201.09 | 201.085 | 0.03 |
  5.914 
 IO | XactSync | 15 | 25.34 | 1.690 | 0.44 | 
   0.745 
 IO | RelationMapRead | 12 | 0.54 | 0.045 | 0.35 | 
   0.016 
 IO | WALWrite | 84 | 0.21 | 0.002 | 2.47 | 
   0.006 
 IO | DataFileExtend | 1 | 0.02 | 0.018 | 0.03 | 
   0.001
```
# この例は、60 秒間の待機レポートをチェックする方法を示しています。

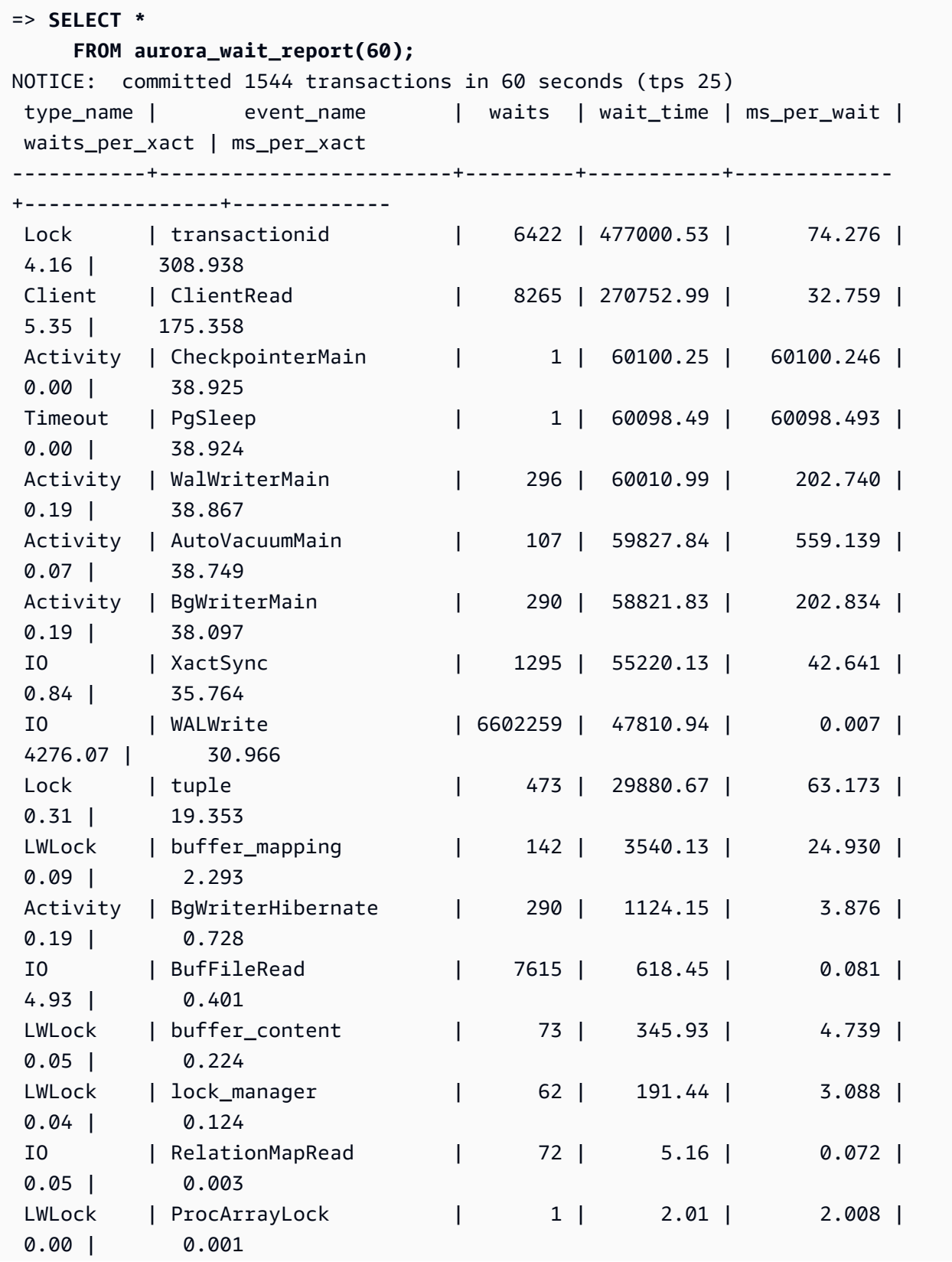

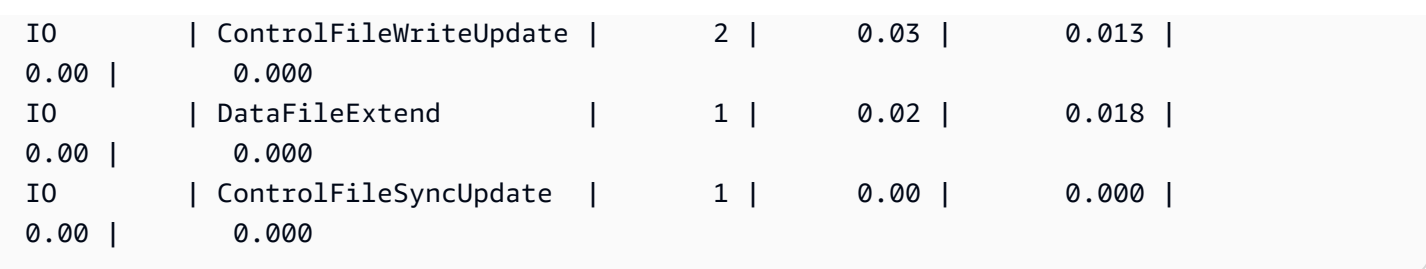

Amazon Aurora PostgreSQL のパラメータ

Amazon Aurora DB クラスターの管理は、Amazon RDS DB インスタンスの場合と同じように、DB パラメータグループのパラメータを使用して行います。ただし、Amazon Aurora は、Aurora DB クラスターに複数の DB インスタンスがあるという点で Amazon RDS とは異なります。次のよう に、Amazon Aurora DB クラスターの管理に使用するパラメータの中には、クラスター全体に適用さ れるパラメータと、DB クラスター内の一部の DB インスタンスのみに適用されるパラメータがあり ます。

- DB クラスターのパラメータグループ DB クラスターパラメータグループには、Aurora DB クラ スター全体に適用される一連のエンジン設定パラメータが含まれます。例えば、クラスターキャッ シュ管理は、DB クラスターパラメータグループに含まれる apg\_ccm\_enabled パラメータで制 御される Aurora DB クラスターの機能です。DB クラスターパラメータグループには、クラスター を構成する DB インスタンスの DB パラメータグループのデフォルト設定も含まれています。
- DB パラメータグループ DB パラメータグループは、そのエンジンタイプの特定の DB インス タンスに適用されるエンジン設定値のセットです。PostgreSQL DB エンジンの DB パラメー タグループは、RDS for PostgreSQL DB インスタンスと Aurora PostgreSQL DB クラスターに よって使用されます。これらの構成設定が適用されるプロパティ (メモリバッファのサイズなど) は、Aurora クラスター内の DB インスタンス間で異なる場合があります。

DB クラスター パラメータグループでクラスターレベルのパラメータを管理しています。インスタン スレベルのパラメータは、DB パラメータグループで管理されます。パラメータは、Amazon RDS コ ンソール、AWS CLI、または Amazon RDS API を使用して管理できます。クラスターレベルのパラ メータとインスタンスレベルのパラメータでは、管理のためのコマンドが別です。

- DB クラスターパラメータグループのクラスターレベルのパラメータを管理するには、AWS CLI の [modify-db-cluster-parameter-group](https://docs.aws.amazon.com/cli/latest/reference/rds/modify-db-cluster-parameter-group.html) コマンドを使用します。
- DB クラスター内の DB インスタンスに対する DB パラメータグループのインスタンスレベルのパ ラメータを管理するには、AWS CLI の [modify-db-parameter-group](https://docs.aws.amazon.com/cli/latest/reference/rds/modify-db-parameter-group.html) コマンドを使用します。

AWS CLI の詳細については、AWS Command Line Interface ユーザーガイドの「[AWS CLI の使用](https://docs.aws.amazon.com/cli/latest/userguide/cli-chap-using.html)」 を参照してください。

パラメータグループの詳細については、「[「パラメータグループを使用する」](#page-371-0) 」を参照してくださ い。

<span id="page-2866-0"></span>Aurora PostgreSQL DB クラスターパラメータと DB パラメータの表示

RDS for PostgreSQL DB インスタンスおよび Aurora PostgreSQL DB クラスターで使用可能なすべ てのデフォルトパラメータグループを AWS Management Console で表示できます。すべての DB エ ンジンおよび DB クラスターのタイプとバージョンのデフォルトのパラメータグループが、各 AWS リージョンについて一覧表示されます。カスタムパラメータグループも一覧表示されます。

AWS Management Console で表示するのではなく、DB クラスターパラメータグループと DB パラ メータグループに含まれるパラメータを、AWS CLI または Amazon RDS API で一覧表示すること もできます。例えば、DB クラスターパラメータグループのパラメータを表示するには、次のよう に、AWS CLI の [describe-db-cluster-parameters](https://docs.aws.amazon.com/cli/latest/reference/rds/describe-db-cluster-parameters.html) コマンドを使用します。

**aws rds describe-db-cluster-parameters --db-cluster-parameter-group-name default.aurora-postgresql12**

このコマンドは、各パラメータの詳細な JSON 記述を返します。返される情報の量を減らすに は、--query オプションを使用して必要な情報を指定します。例えば、デフォルトの Aurora PostgreSQL 12 DB クラスターパラメータグループのパラメータ名、その説明、および取り得る値を 次のように取得できます。

Linux、macOS、Unix の場合:

```
aws rds describe-db-cluster-parameters --db-cluster-parameter-group-name 
 default.aurora-postgresql12 \ 
     --query 'Parameters[].
[{ParameterName:ParameterName,Description:Description,ApplyType:ApplyType,AllowedValues:AllowedValues}]'
```
Windows の場合:

```
aws rds describe-db-cluster-parameters --db-cluster-parameter-group-name 
 default.aurora-postgresql12 ^ 
     --query "Parameters[].
[{ParameterName:ParameterName,Description:Description,ApplyType:ApplyType,AllowedValues:AllowedValues}]"
```
Aurora DB クラスターパラメータグループには、特定の Aurora DB エンジンの DB インスタンス パラメータグループとデフォルト値が含まれます。DB パラメータのリストは、同じデフォルト の Aurora PostgreSQL のデフォルトパラメータグループから、AWS CLI コマンドの [describe-db](https://docs.aws.amazon.com/cli/latest/reference/rds/describe-db-parameters.html)[parameters](https://docs.aws.amazon.com/cli/latest/reference/rds/describe-db-parameters.html) を使用して次のように取得できます。

Linux、macOS、Unix の場合:

```
aws rds describe-db-parameters --db-parameter-group-name default.aurora-postgresql12 \
     --query 'Parameters[].
```
[{ParameterName:ParameterName,Description:Description,ApplyType:ApplyType,AllowedValues:AllowedValues}]'

Windows の場合:

```
aws rds describe-db-parameters --db-parameter-group-name default.aurora-postgresql12 ^
     --query "Parameters[].
```
[{ParameterName:ParameterName,Description:Description,ApplyType:ApplyType,AllowedValues:Allowed

前述のコマンドは、DB クラスターまたは DB パラメータグループからのパラメータのリストと、ク エリで指定された説明やその他の詳細を返します。以下に、応答の例を示します。

```
\Gamma\Gamma { 
              "ParameterName": "apg_enable_batch_mode_function_execution", 
              "ApplyType": "dynamic", 
              "Description": "Enables batch-mode functions to process sets of rows at a 
  time.", 
              "AllowedValues": "0,1" 
         } 
     ], 
    \Gamma { 
              "ParameterName": "apg_enable_correlated_any_transform", 
              "ApplyType": "dynamic", 
              "Description": "Enables the planner to transform correlated ANY Sublink 
  (IN/NOT IN subquery) to JOIN when possible.", 
              "AllowedValues": "0,1" 
          } 
     ],...
```
Aurora PostgreSQL バージョン 14 のデフォルトの DB クラスターパラメータと DB パラメータの値 を含む表を次に示します。

# Aurora PostgreSQL クラスターレベルのパラメータ

AWS マネジメントコンソール、AWS CLI、または Amazon RDS API を使用して、特定の Aurora PostgresSQL バージョンのクラスターレベルパラメータを表示できます。RDS コンソールでの Aurora PostgreSQL DB クラスターパラメータグループ内のパラメータの表示方法については、 「[DB クラスターパラメータグループのパラメータ値を表示する」](#page-390-0)を参照してください。

クラスターレベルのパラメータの中には、すべてのバージョンで使用できないものもあり、一部は廃 止されています。特定の Aurora PostgreSQL バージョンのパラメータを表示する方法については、 「[Aurora PostgreSQL DB クラスターパラメータと DB パラメータの表示](#page-2866-0)」を参照してください。

例えば、次の表は Aurora PostgreSQL バージョン 14 のデフォルトの DB クラスターパラメー タグループで使用可能なパラメータを示しています。独自のカスタム DB パラメータグルー プを指定せずに Aurora PostgreSQL DB クラスターを作成すると、DB クラスターは、選択し たバージョンのデフォルトの Aurora DB クラスターパラメータグループ (default.aurorapostgresql14、default.aurora-postgresql13 など) を使用して作成されます。

同じデフォルトの DB クラスターパラメータグループの DB インスタンスパラメータの一覧について は、「[Aurora PostgreSQL インスタンスレベルのパラメータ」](#page-2903-0)を参照してください。

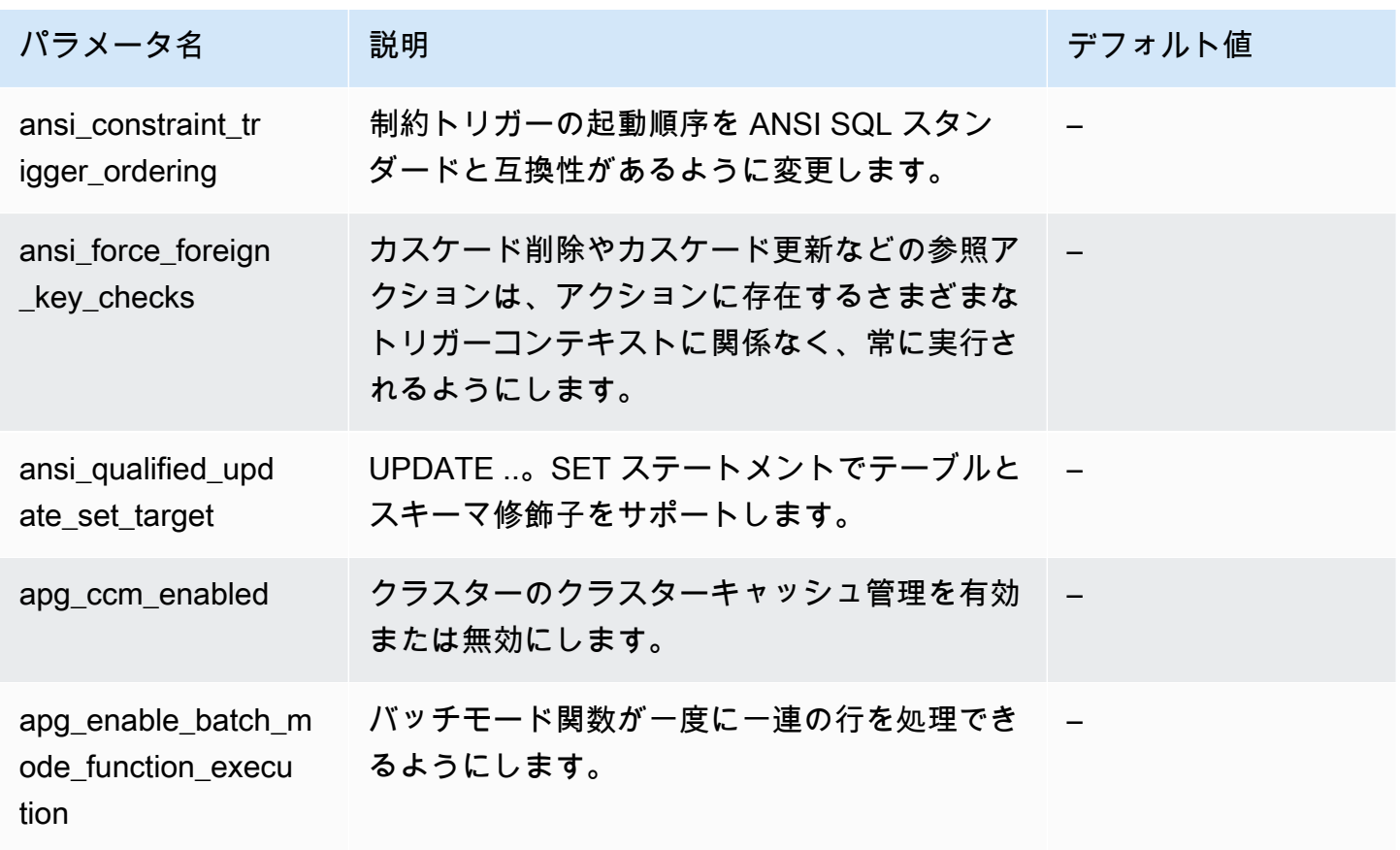

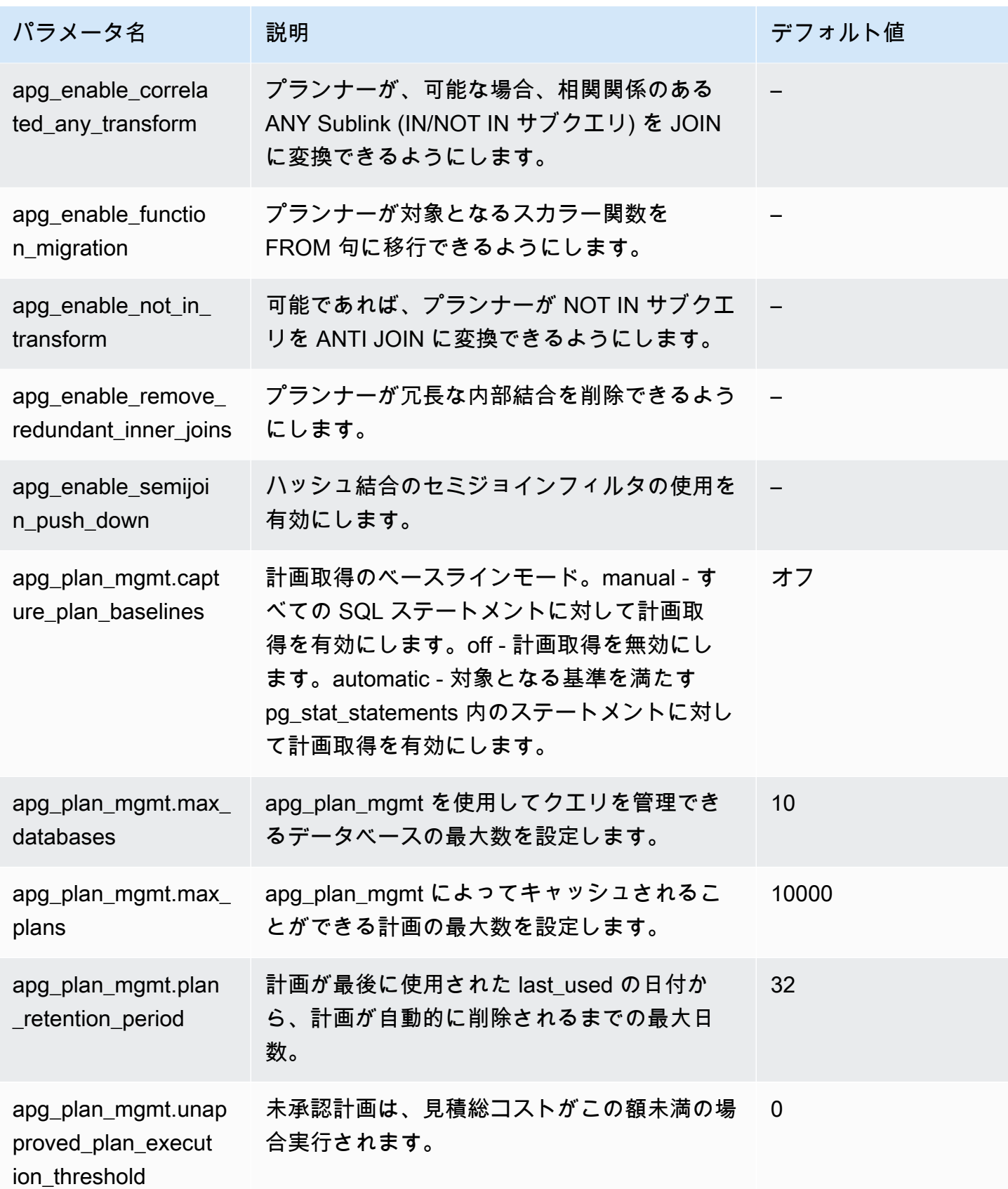

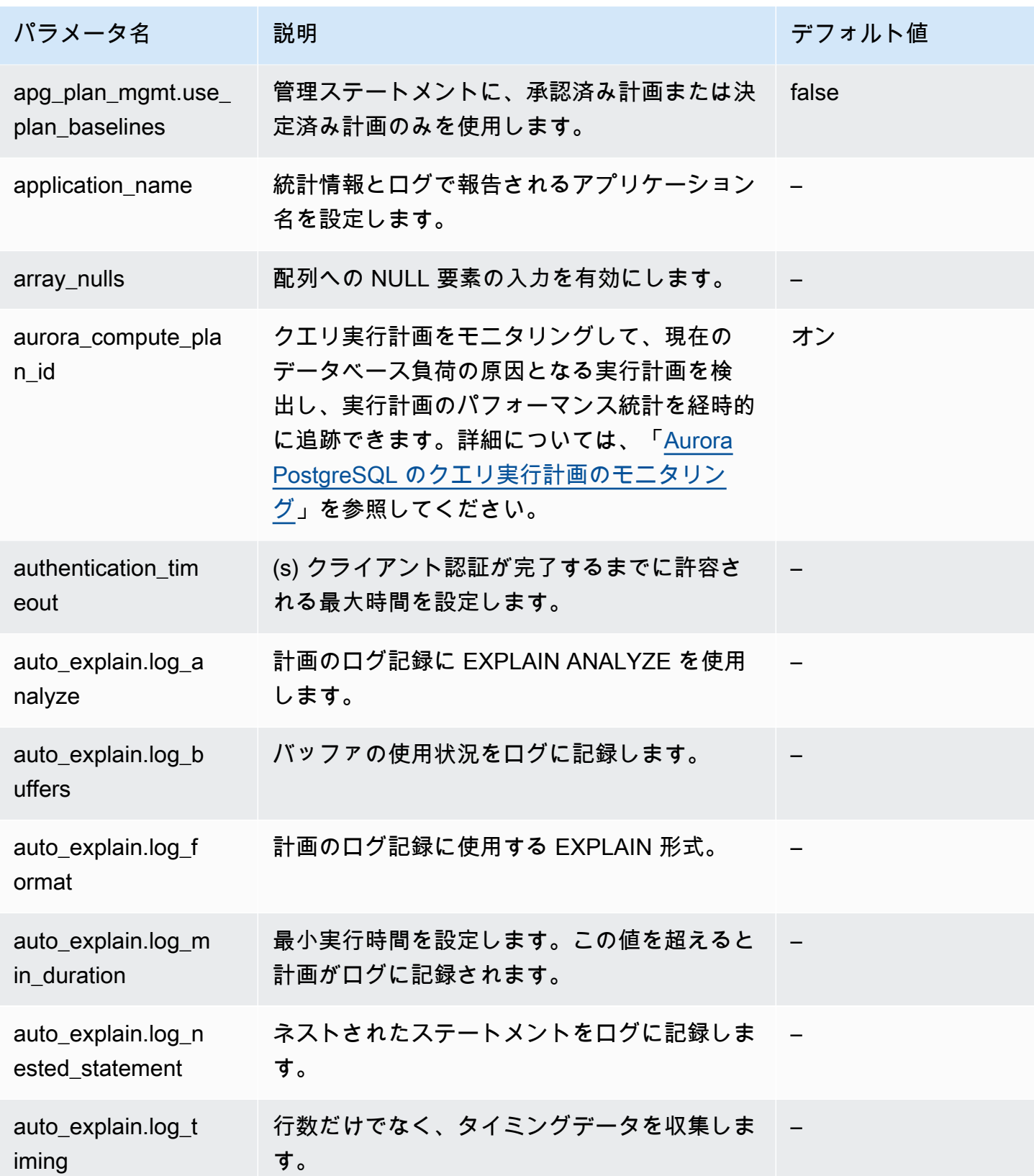

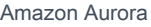

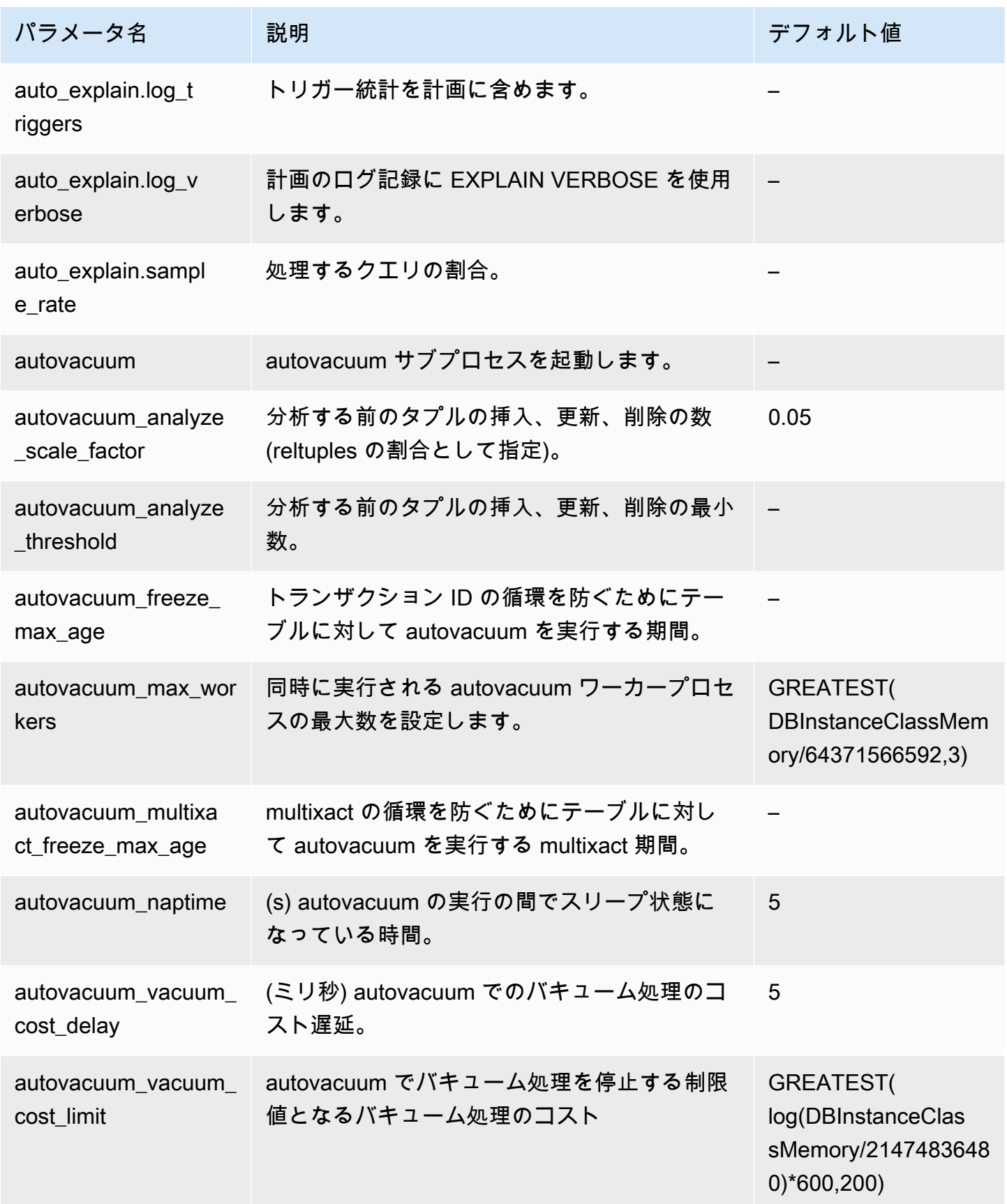

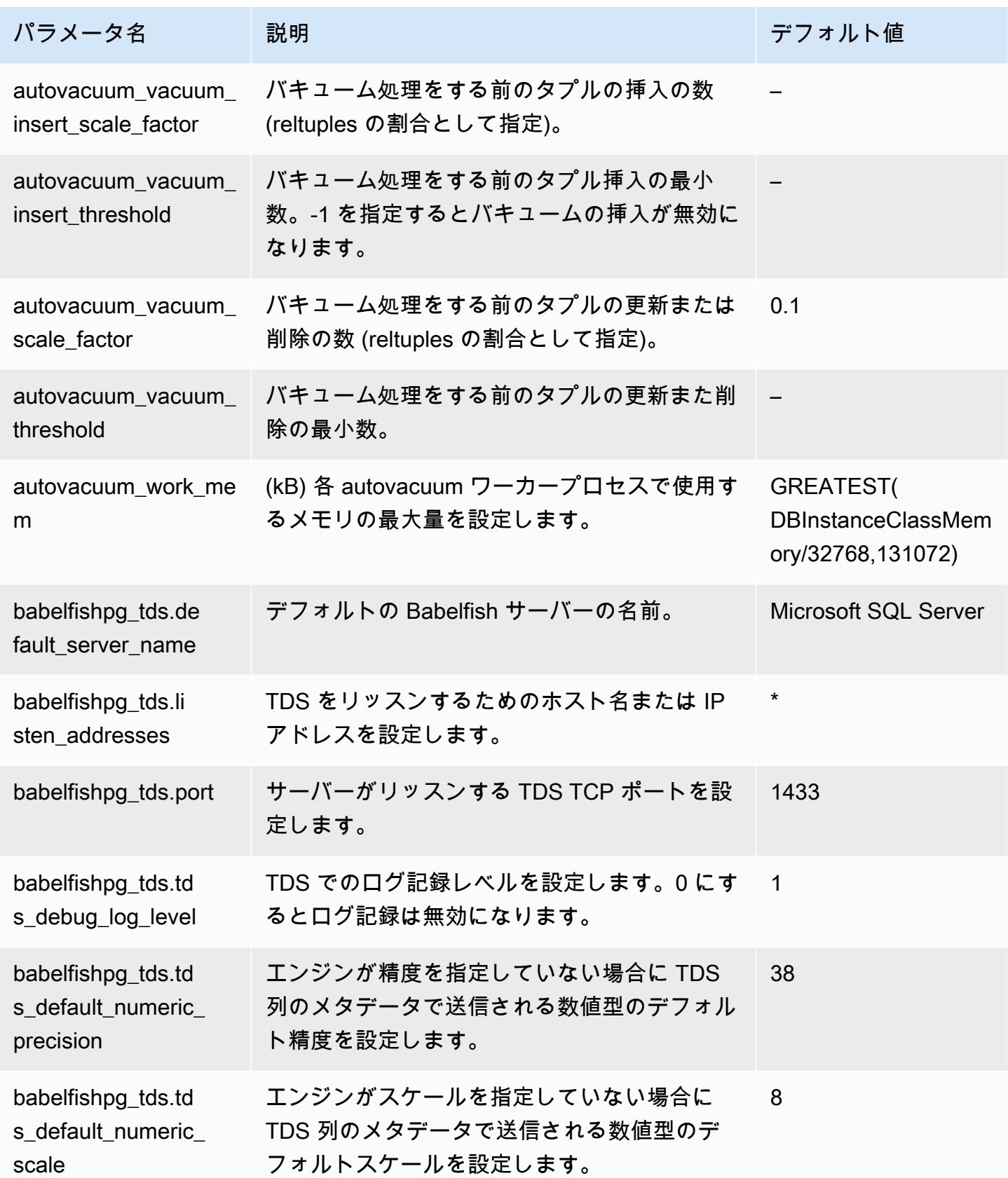

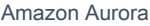

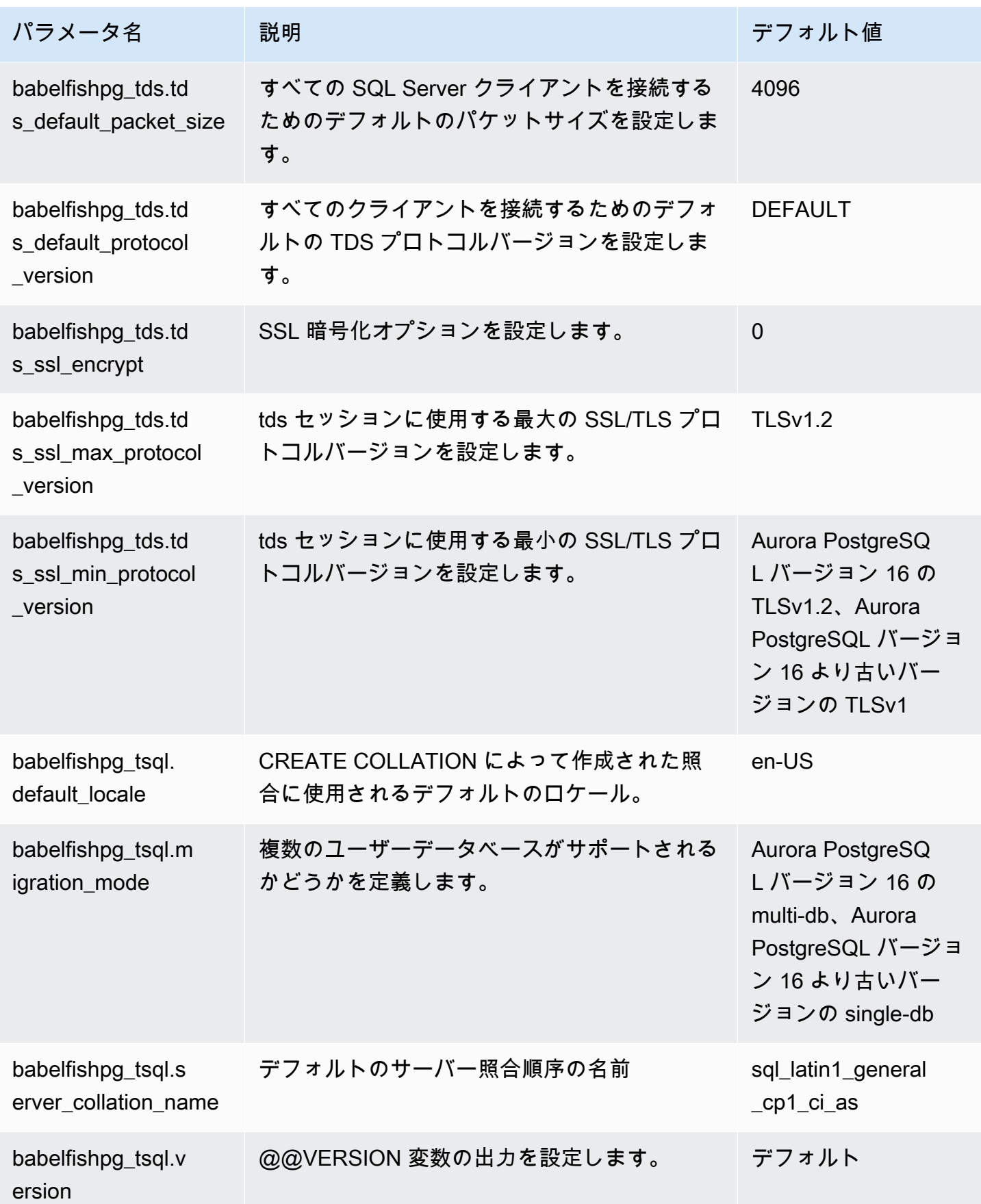

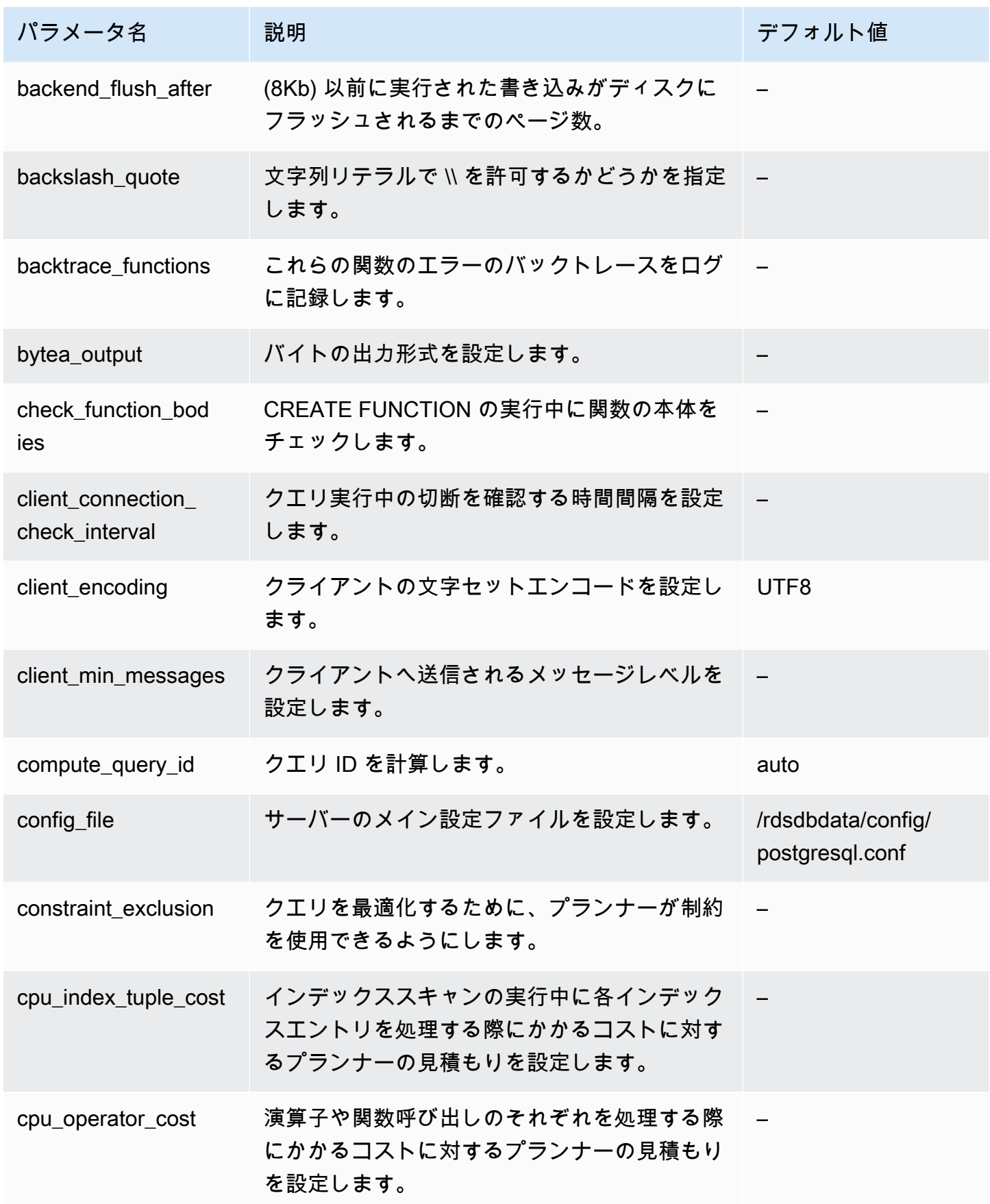

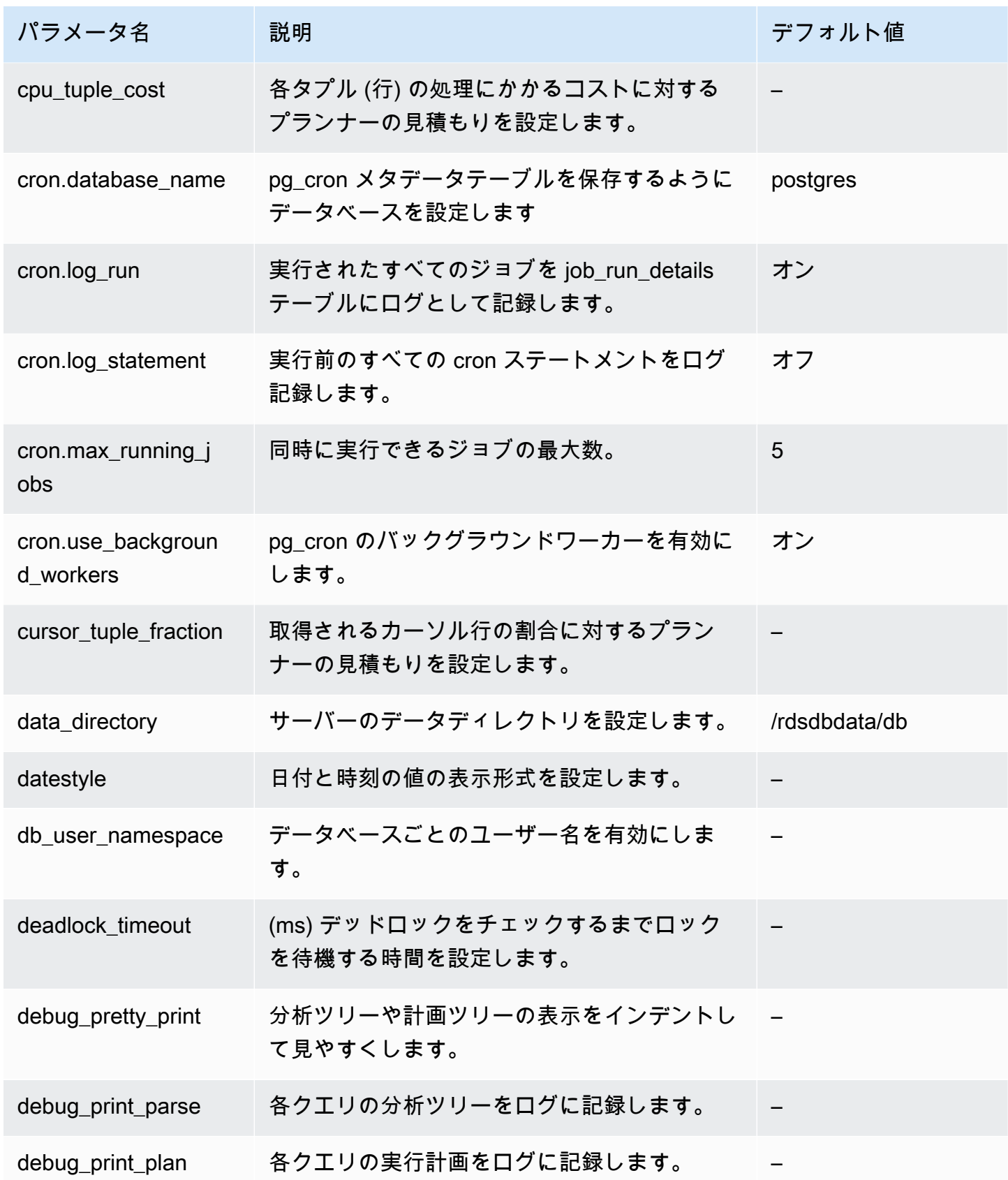

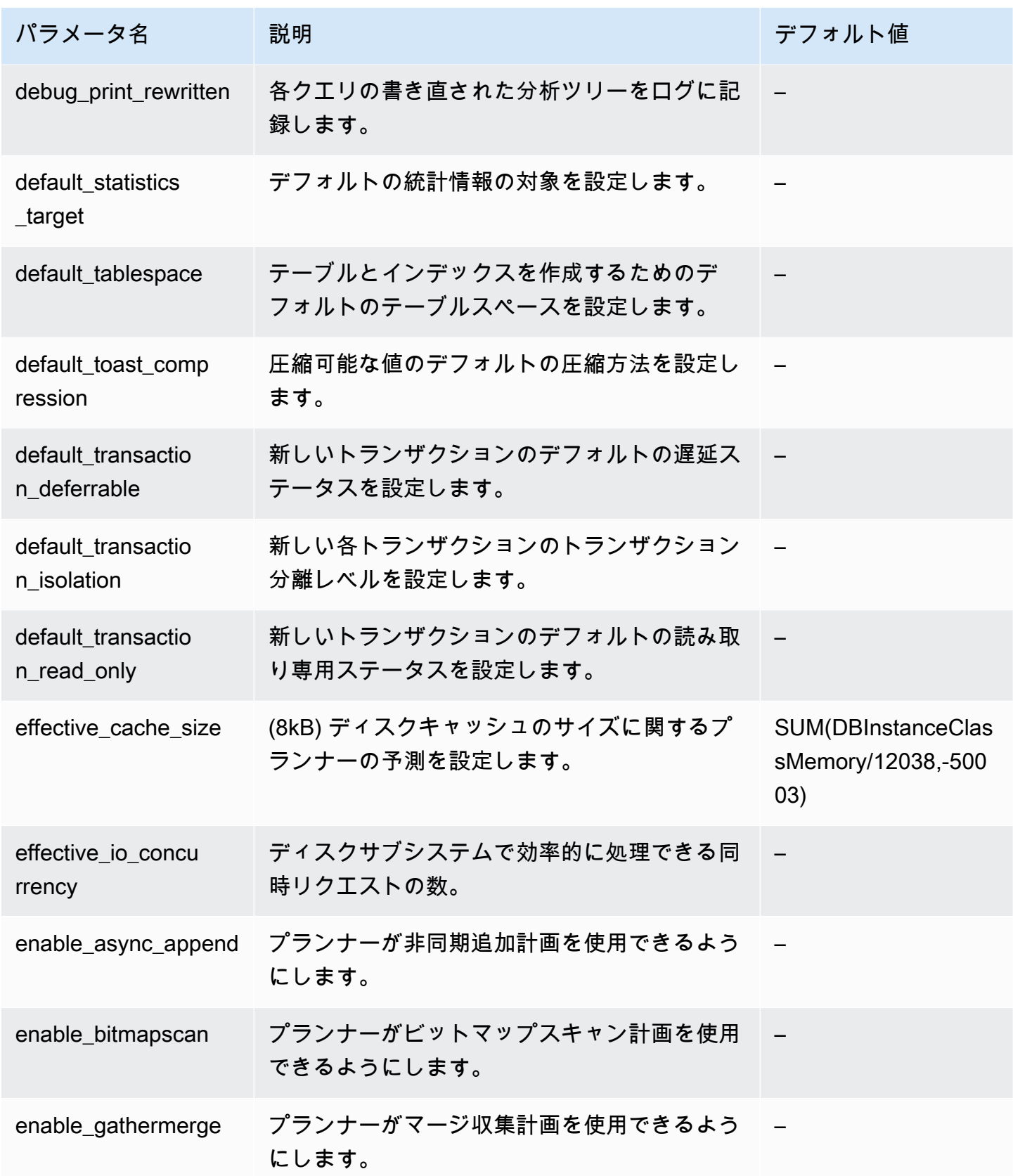

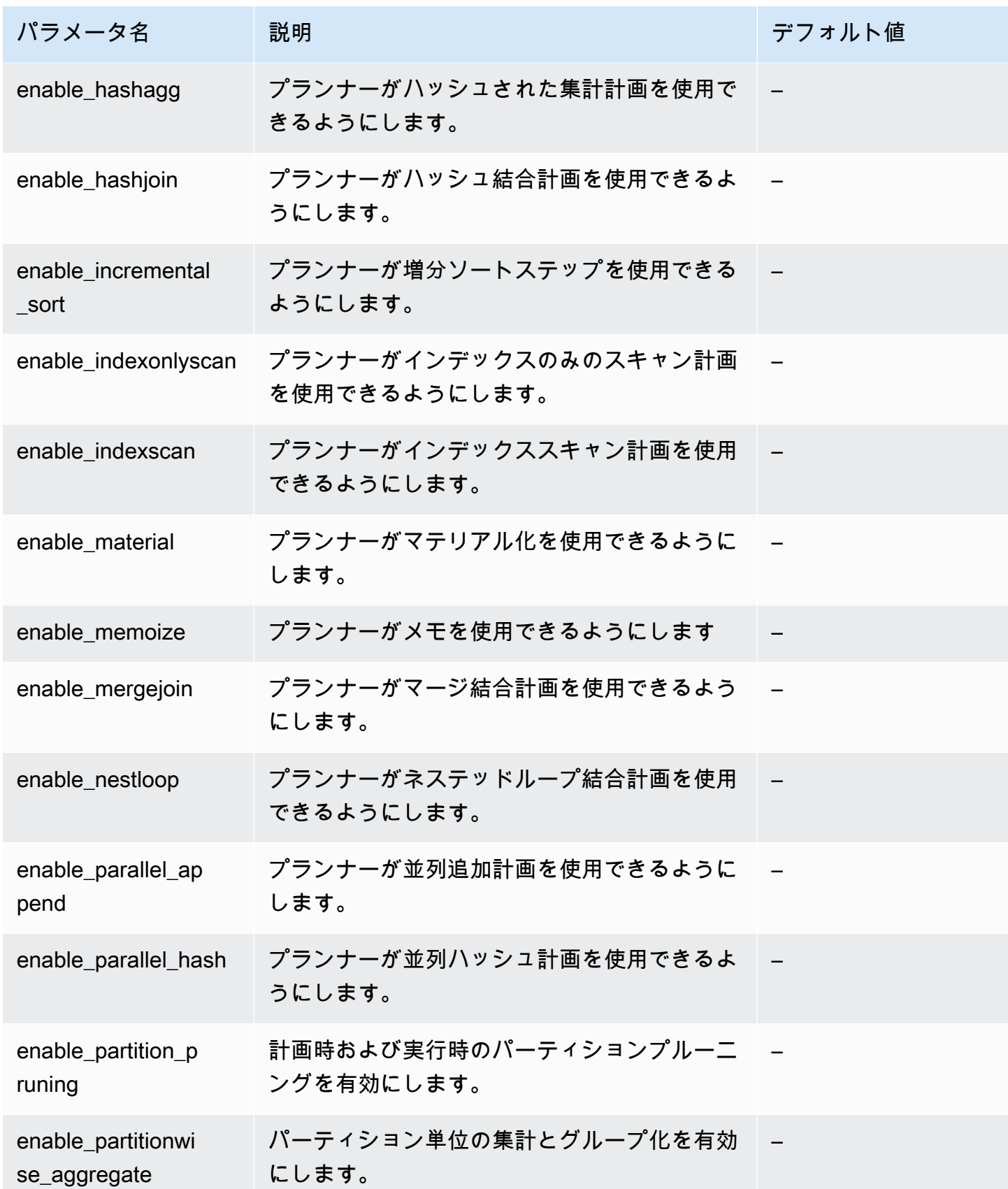

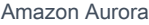

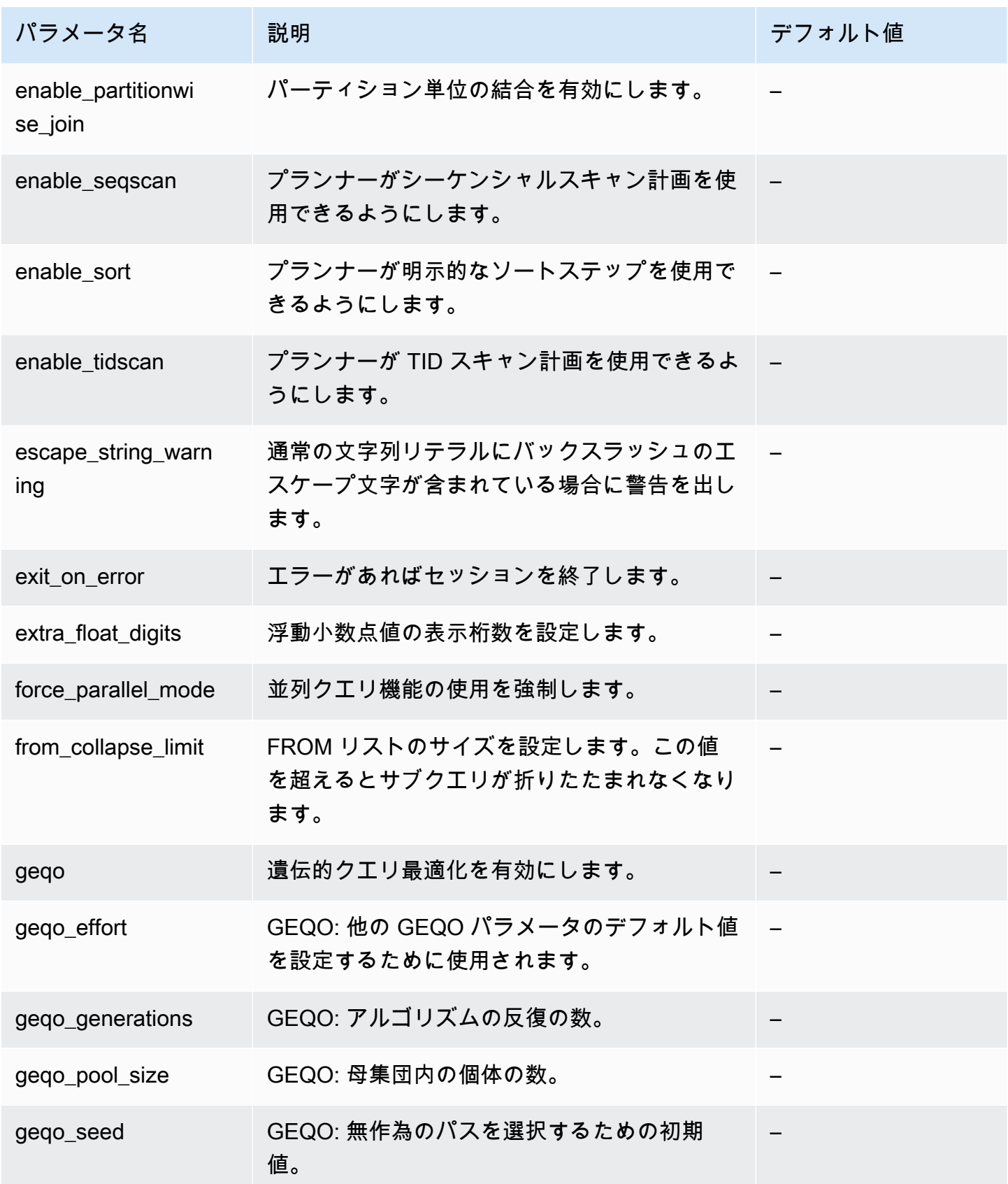
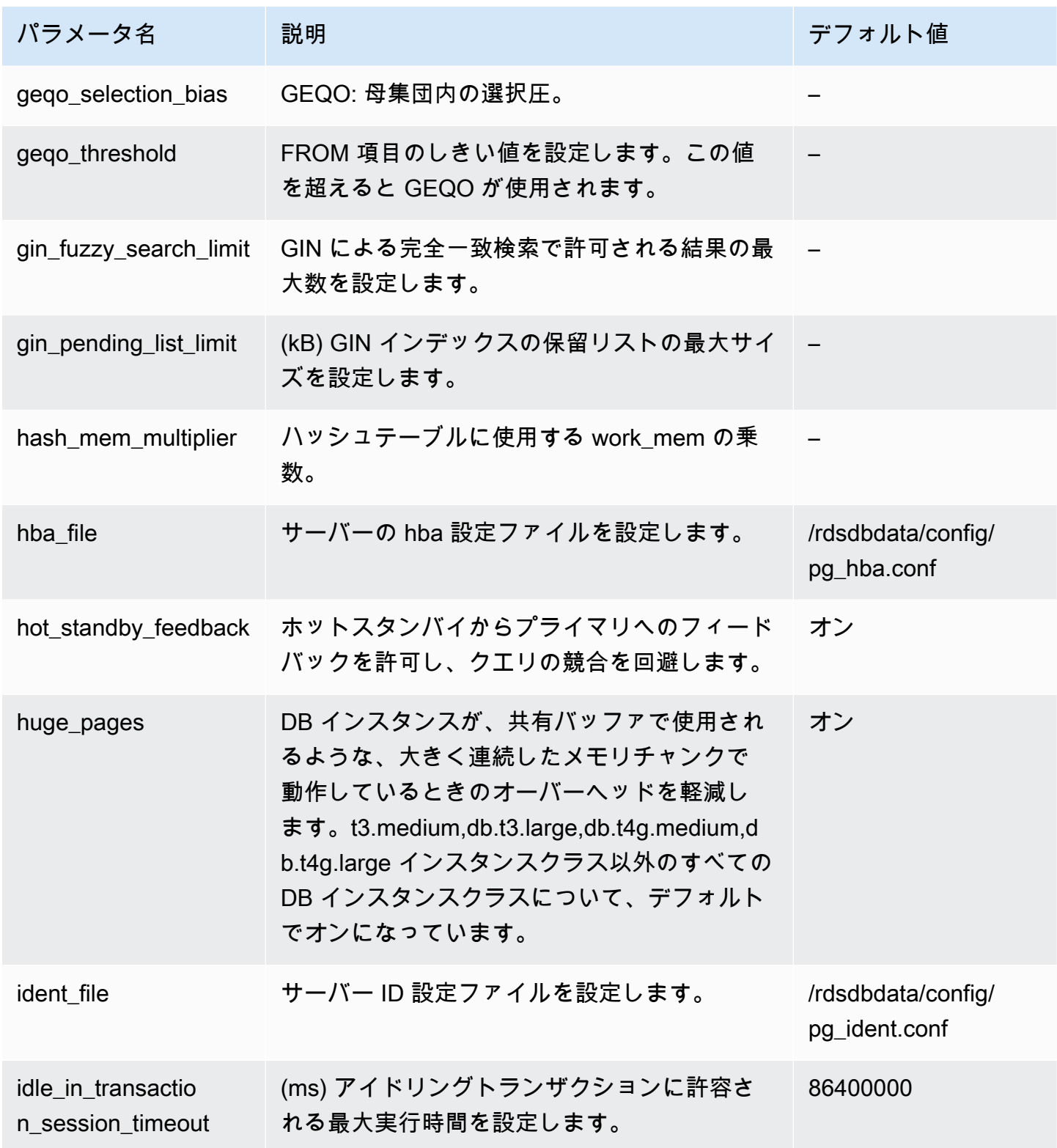

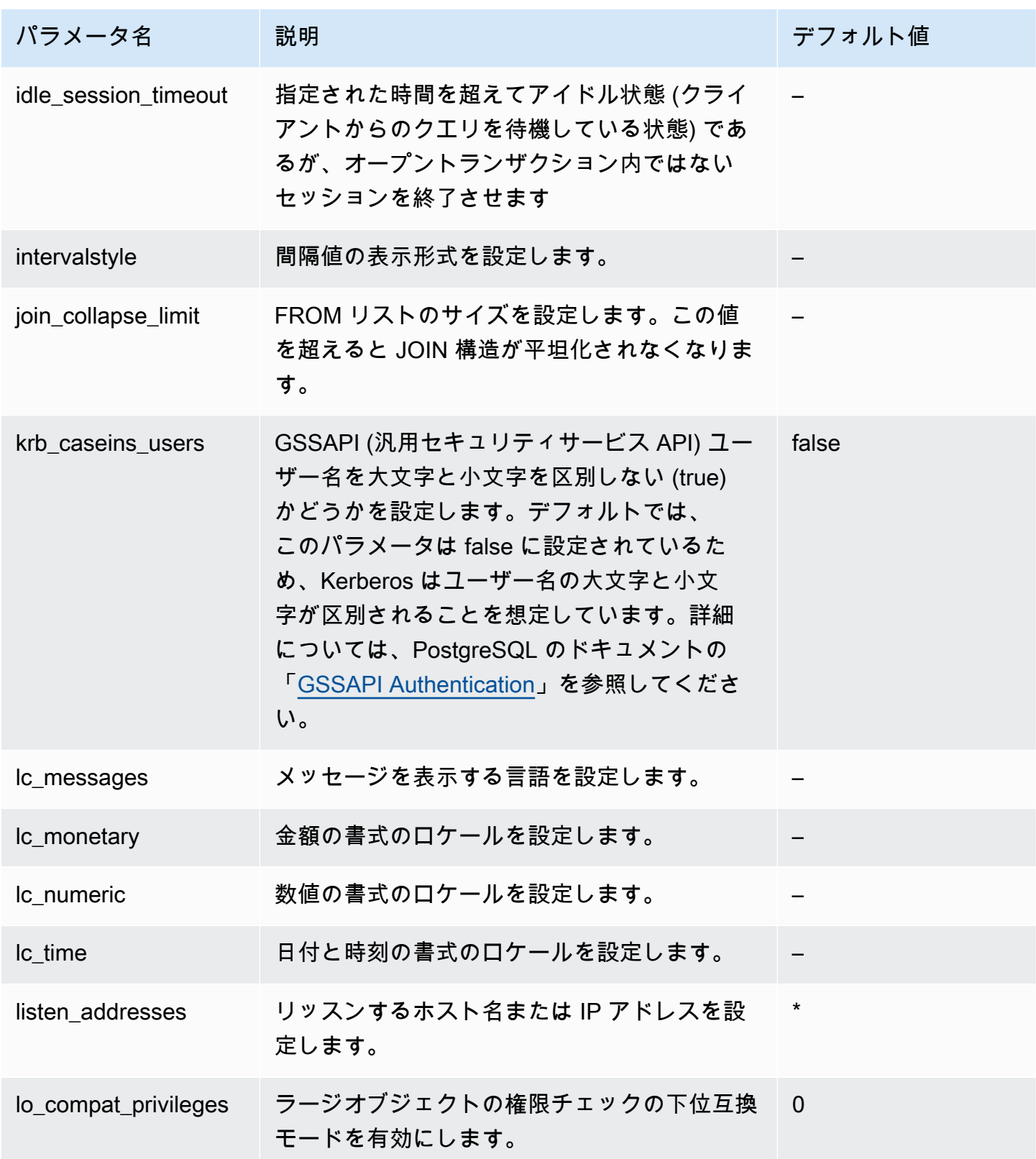

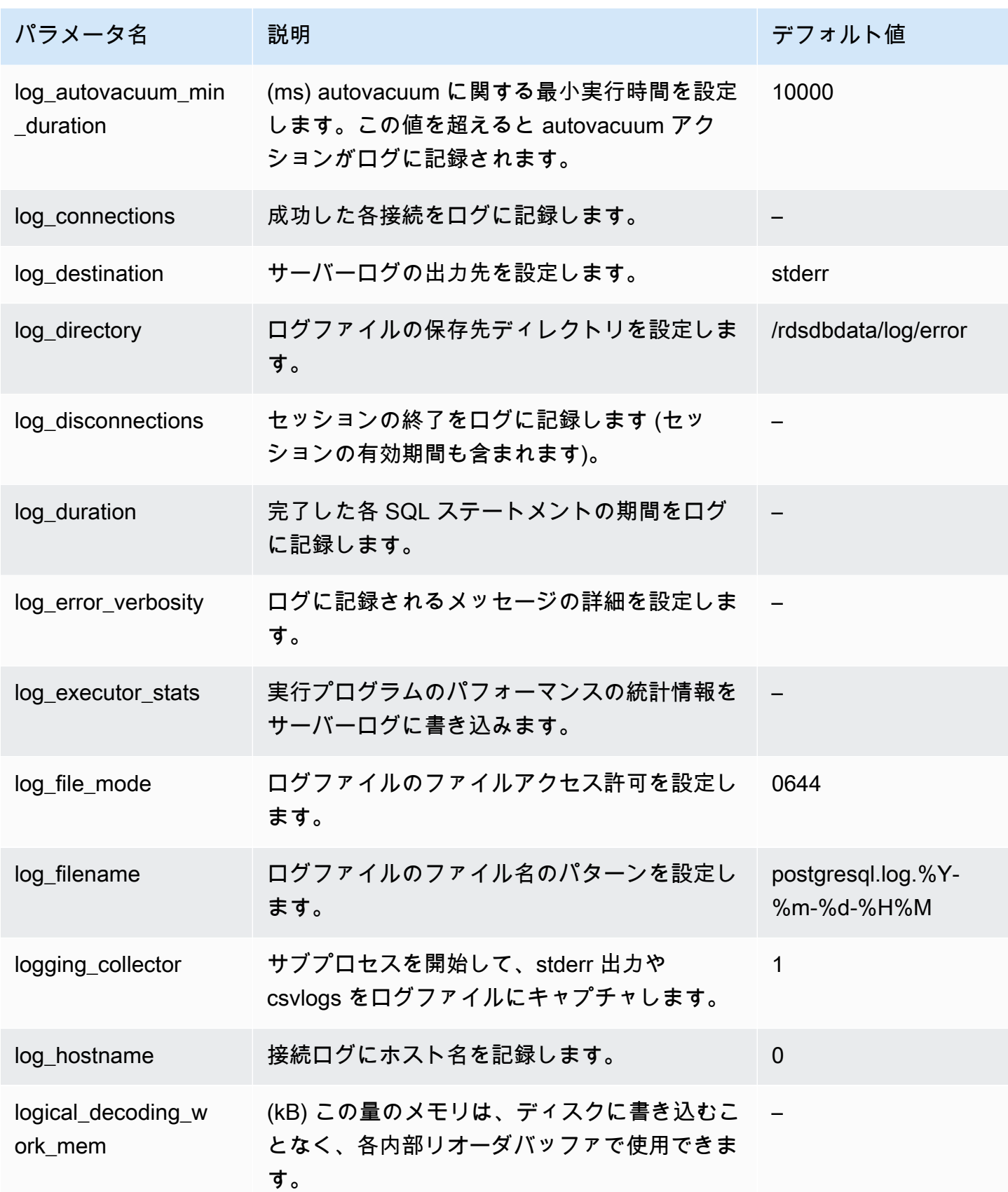

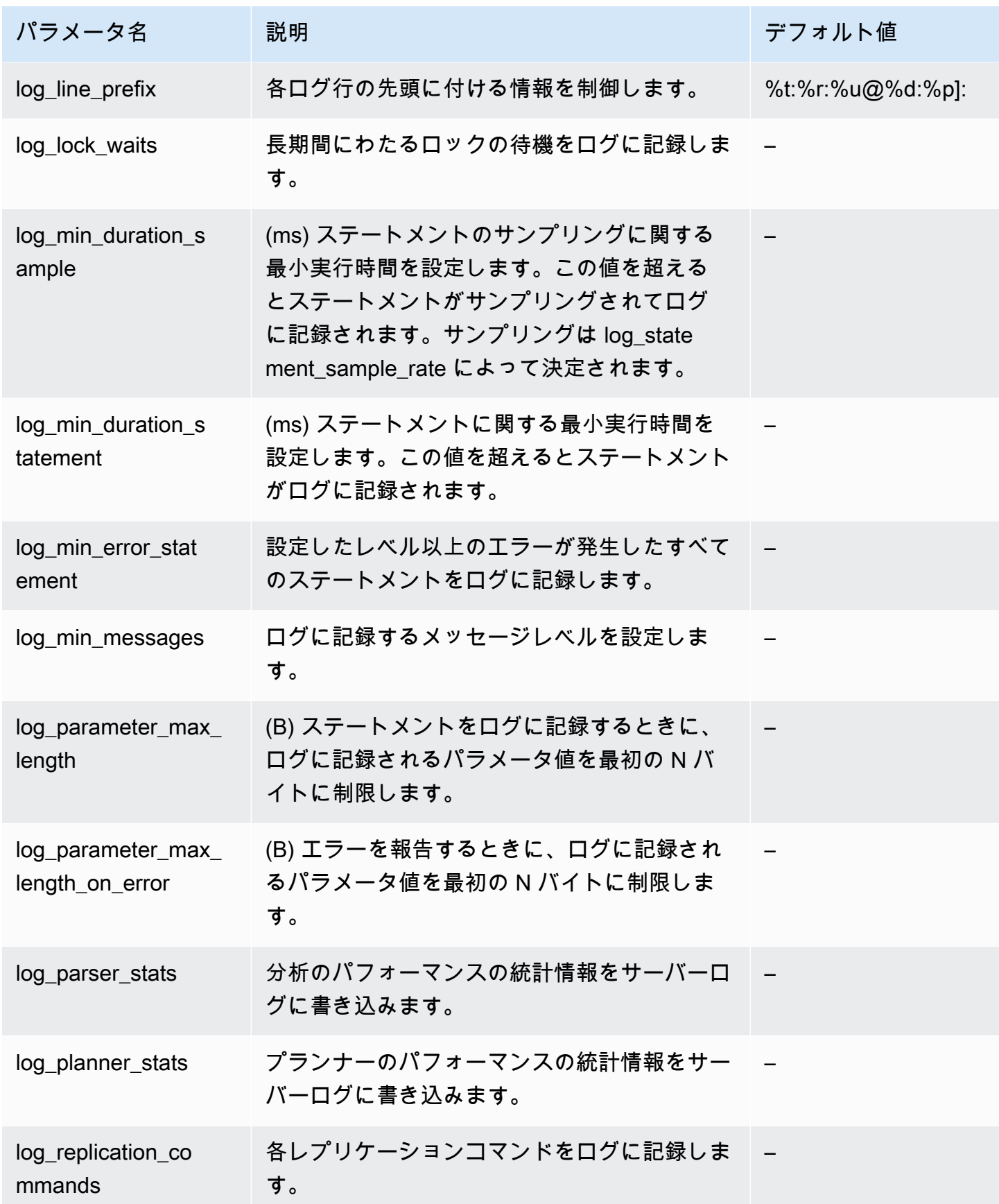

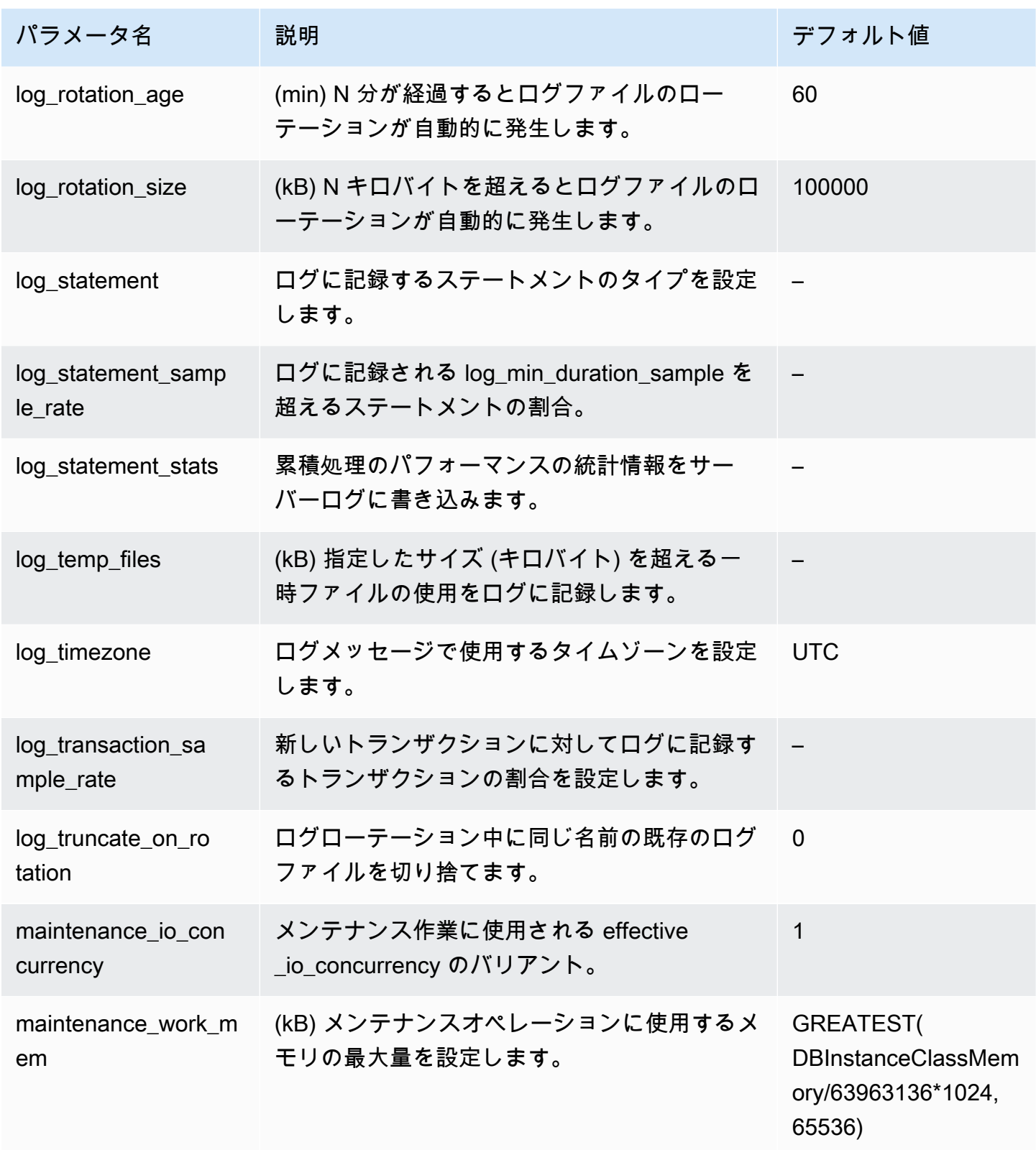

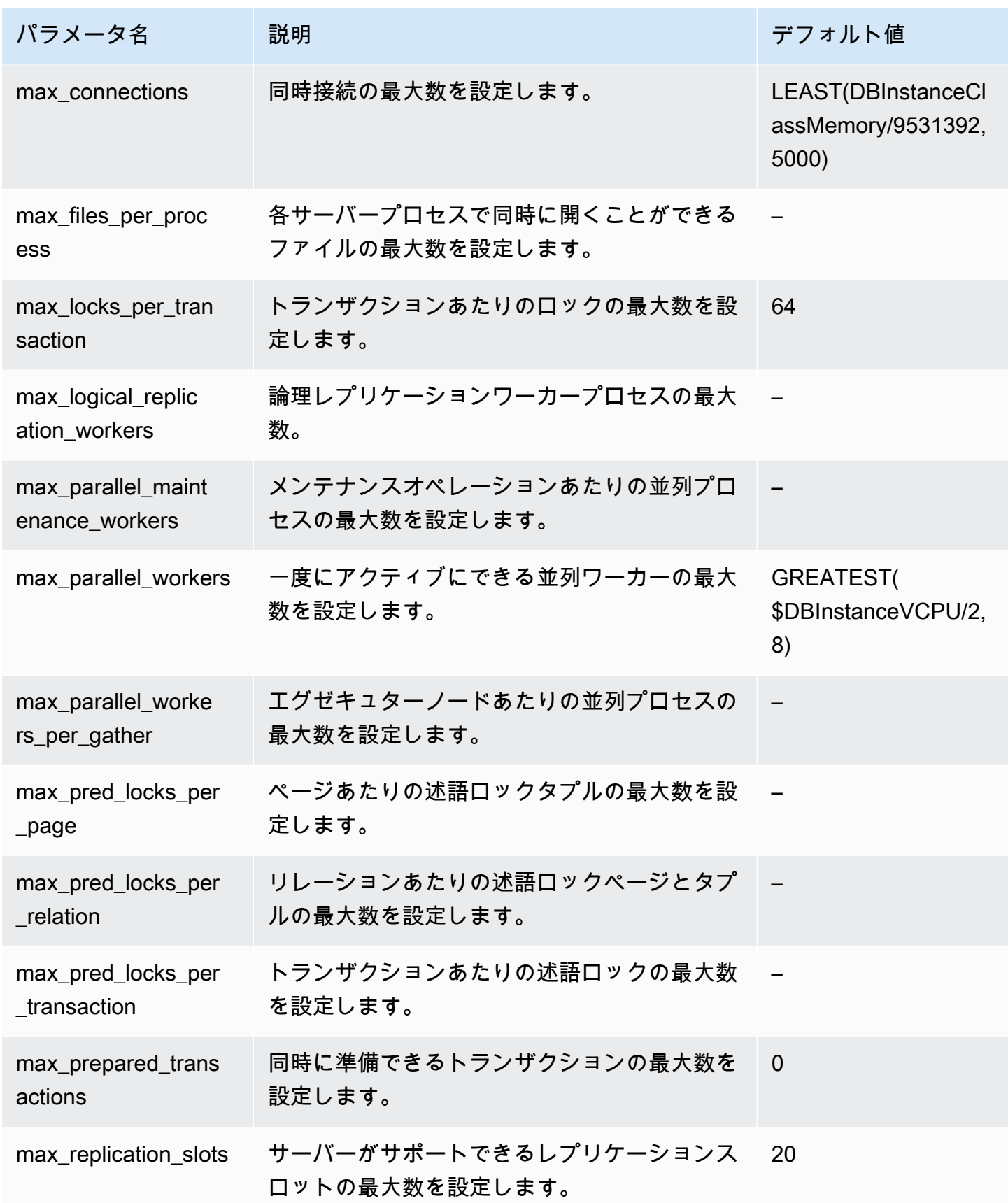

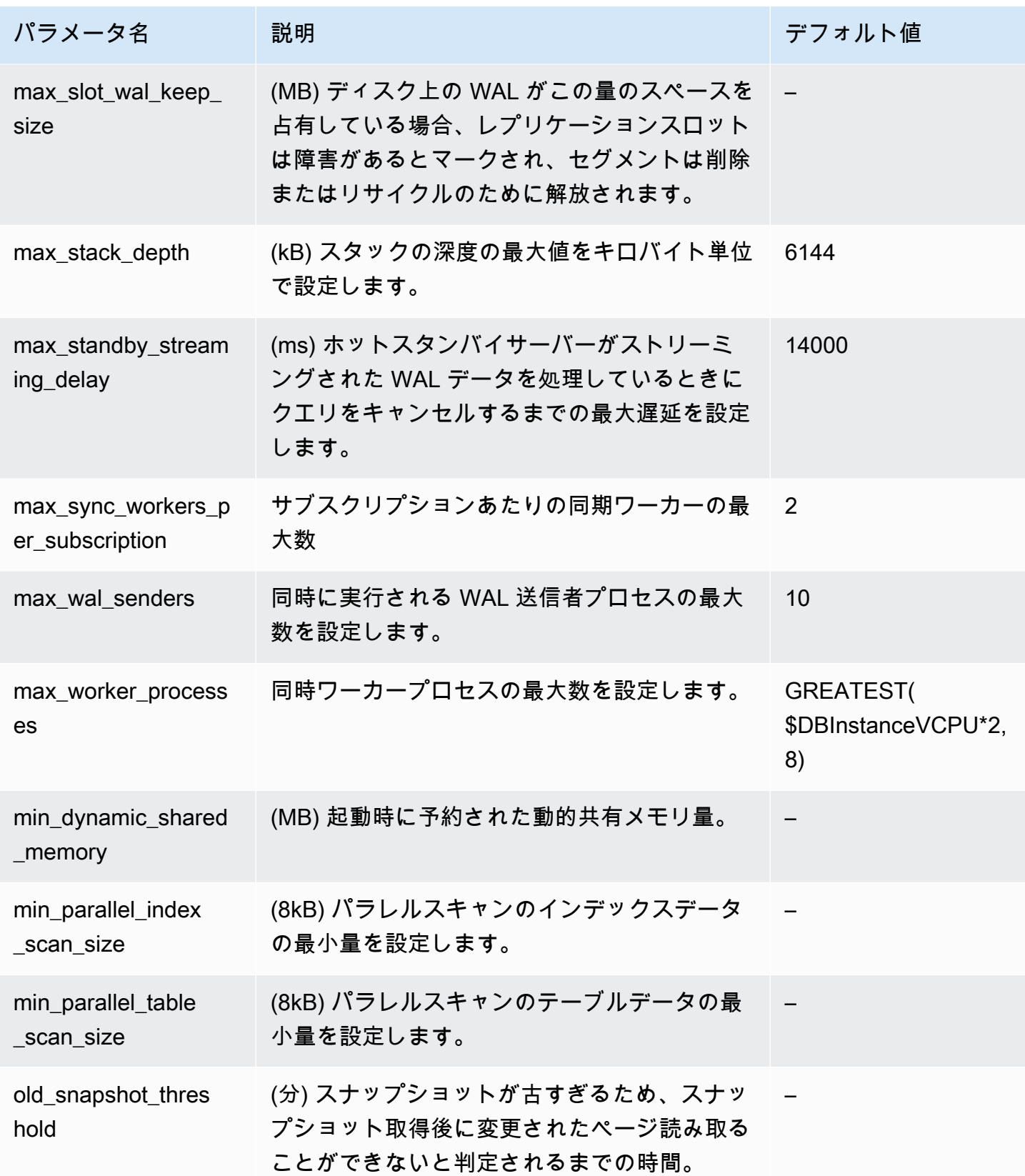

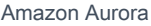

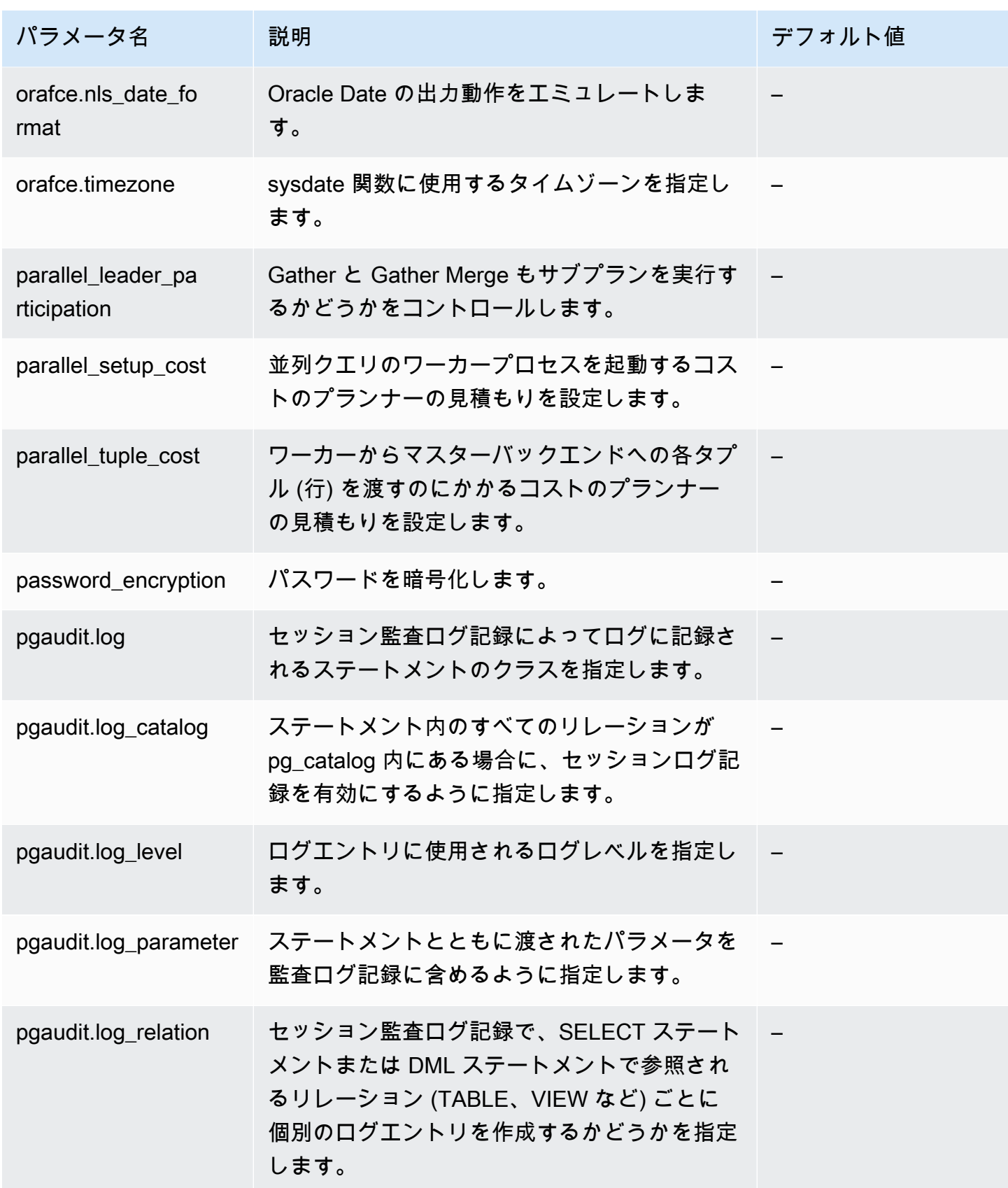

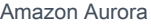

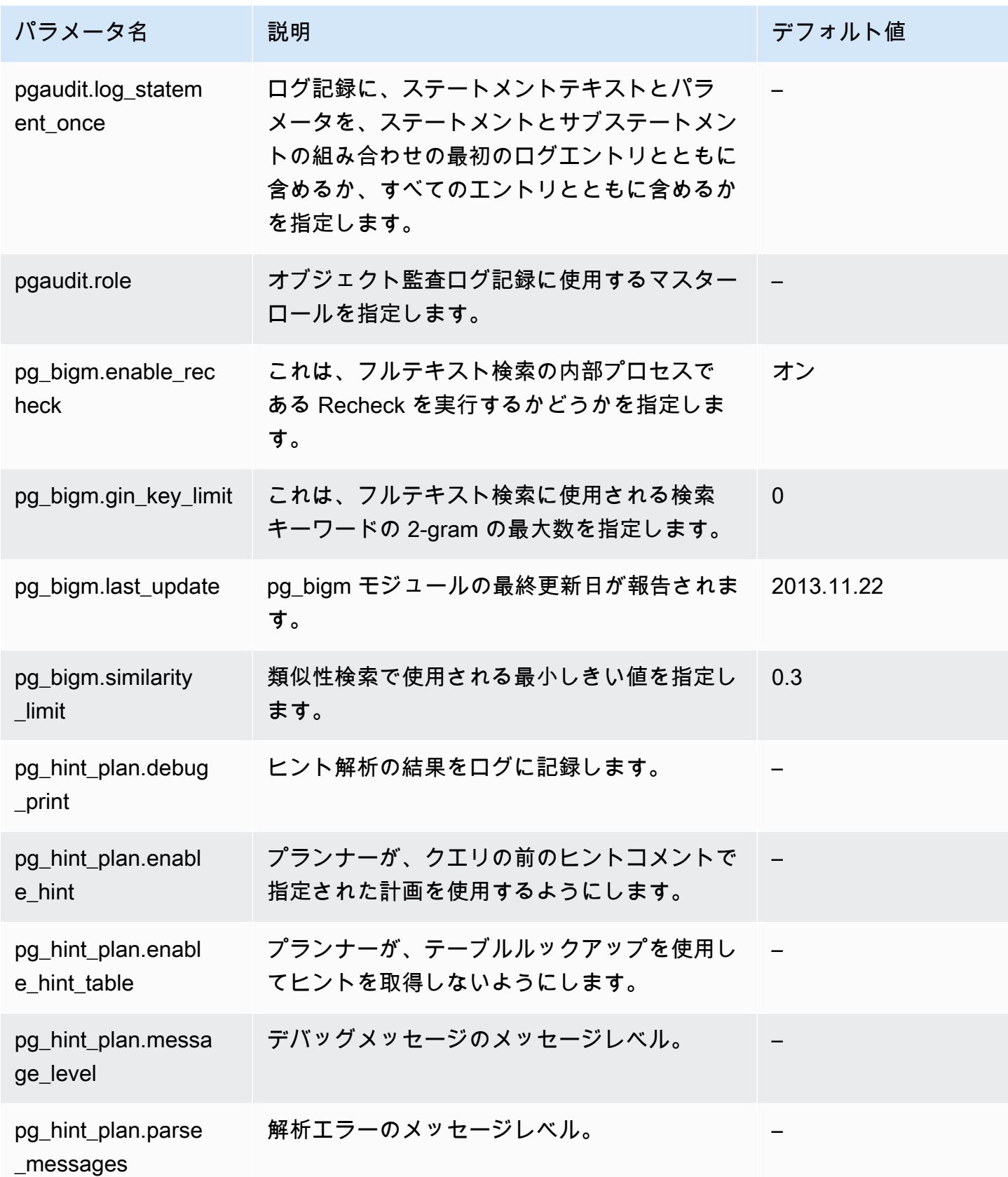

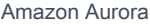

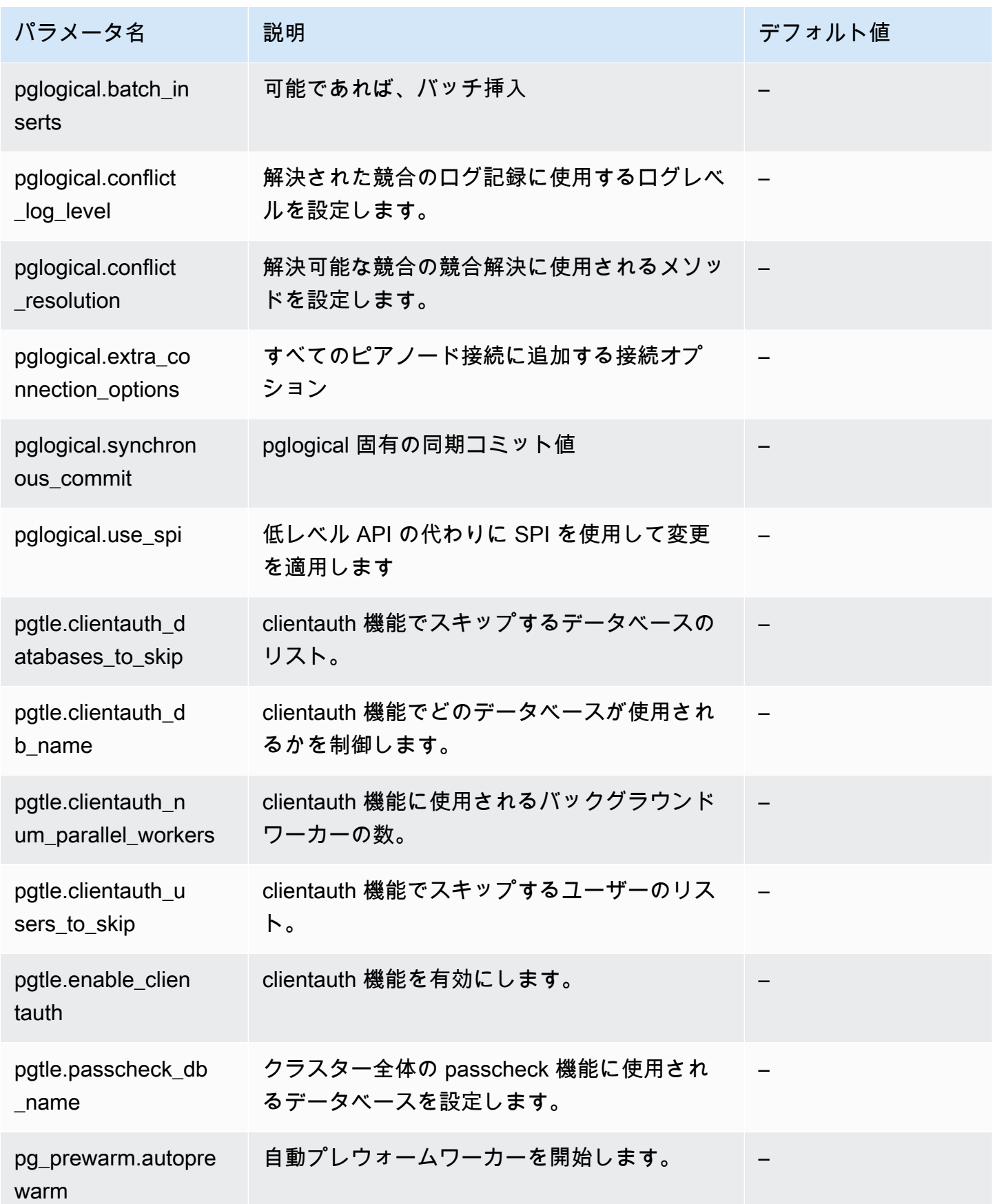

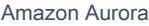

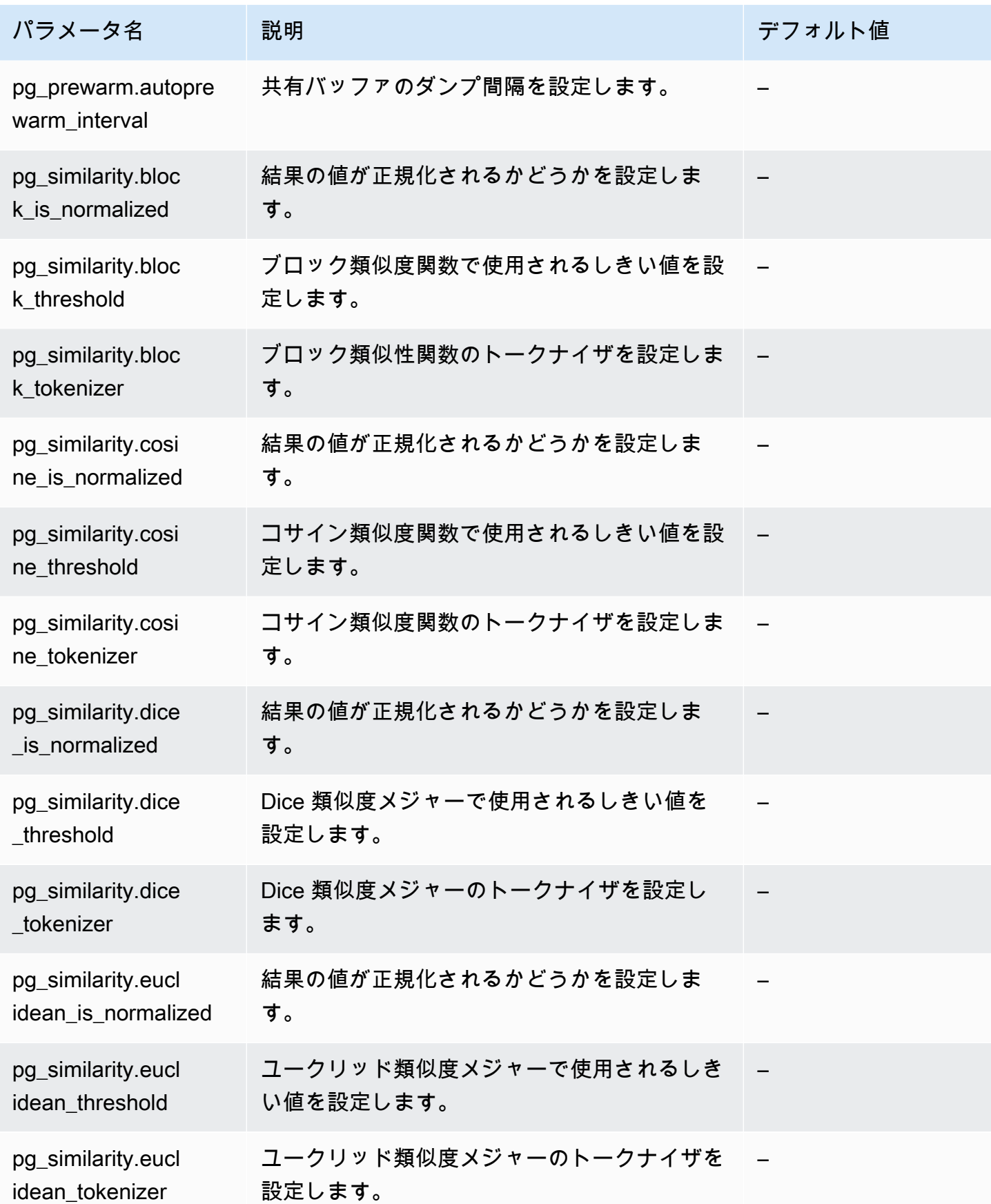

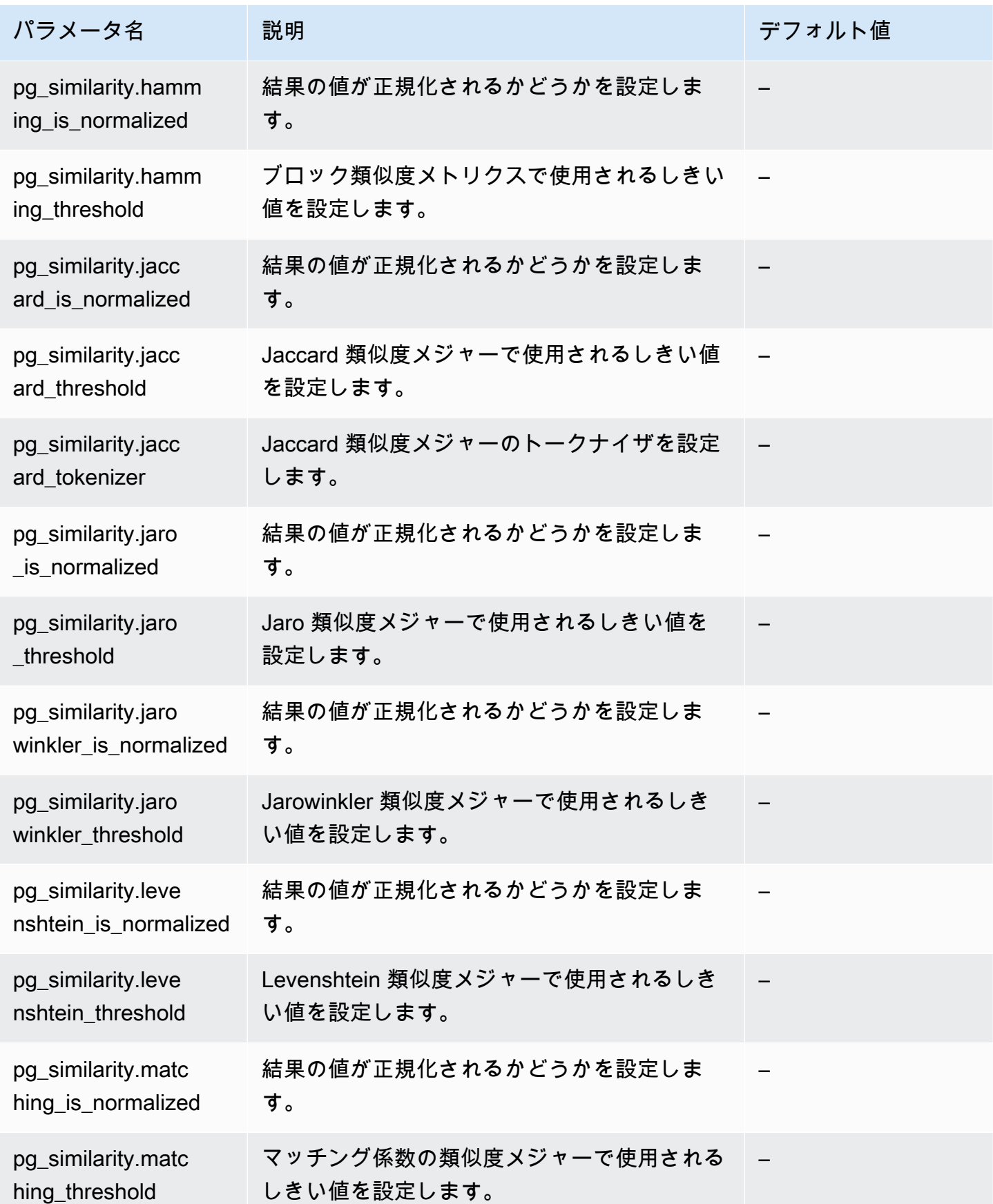

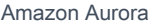

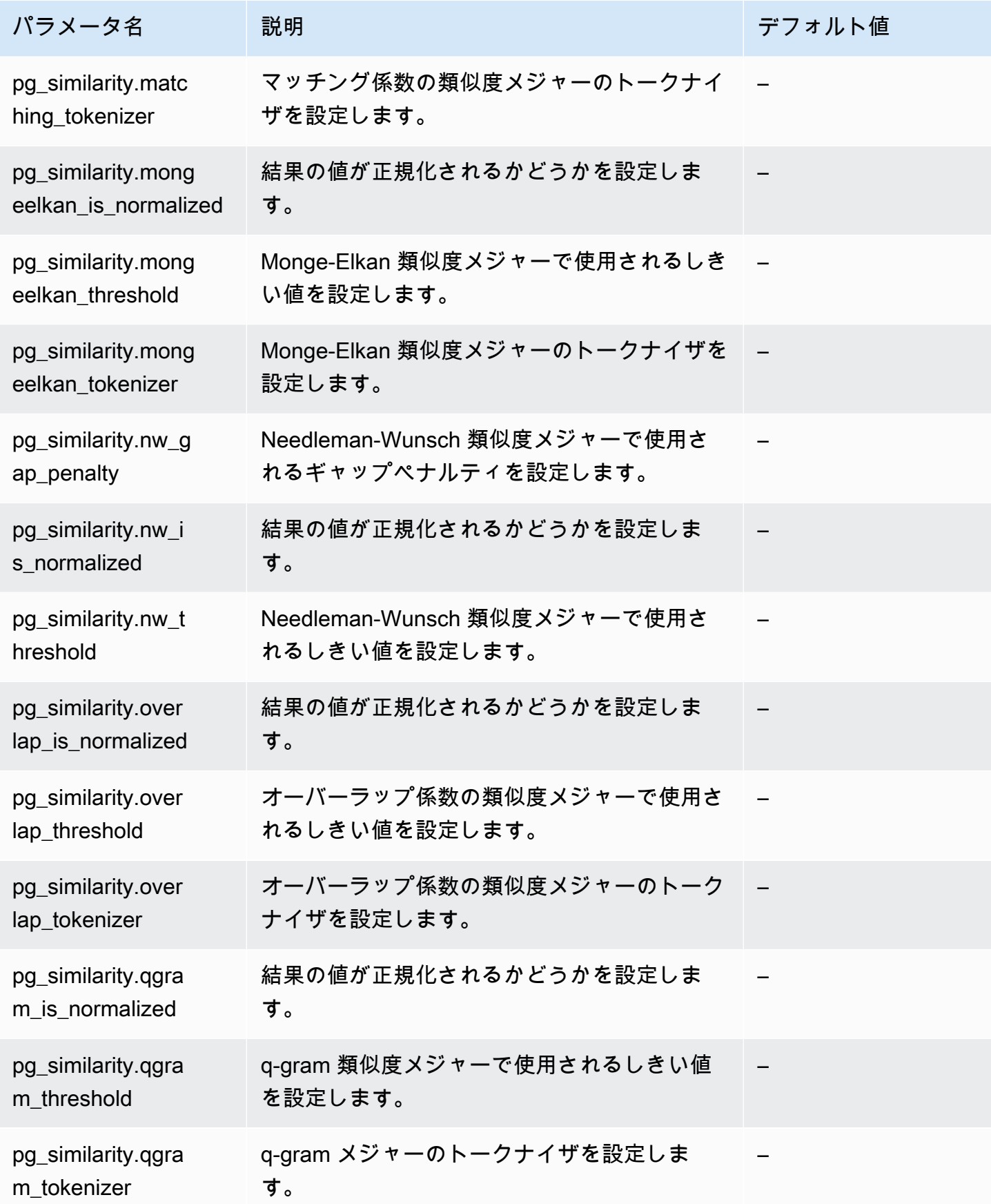

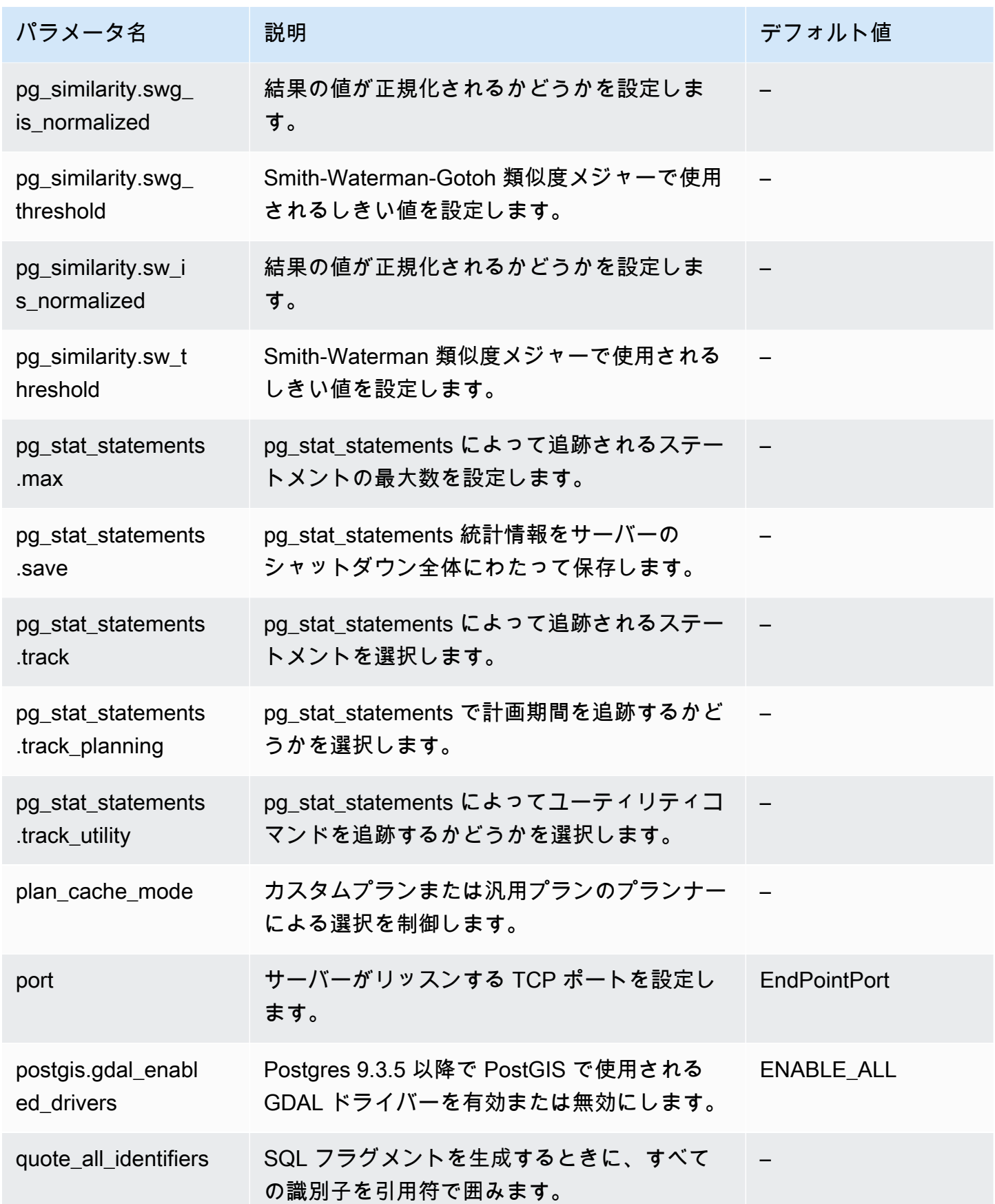

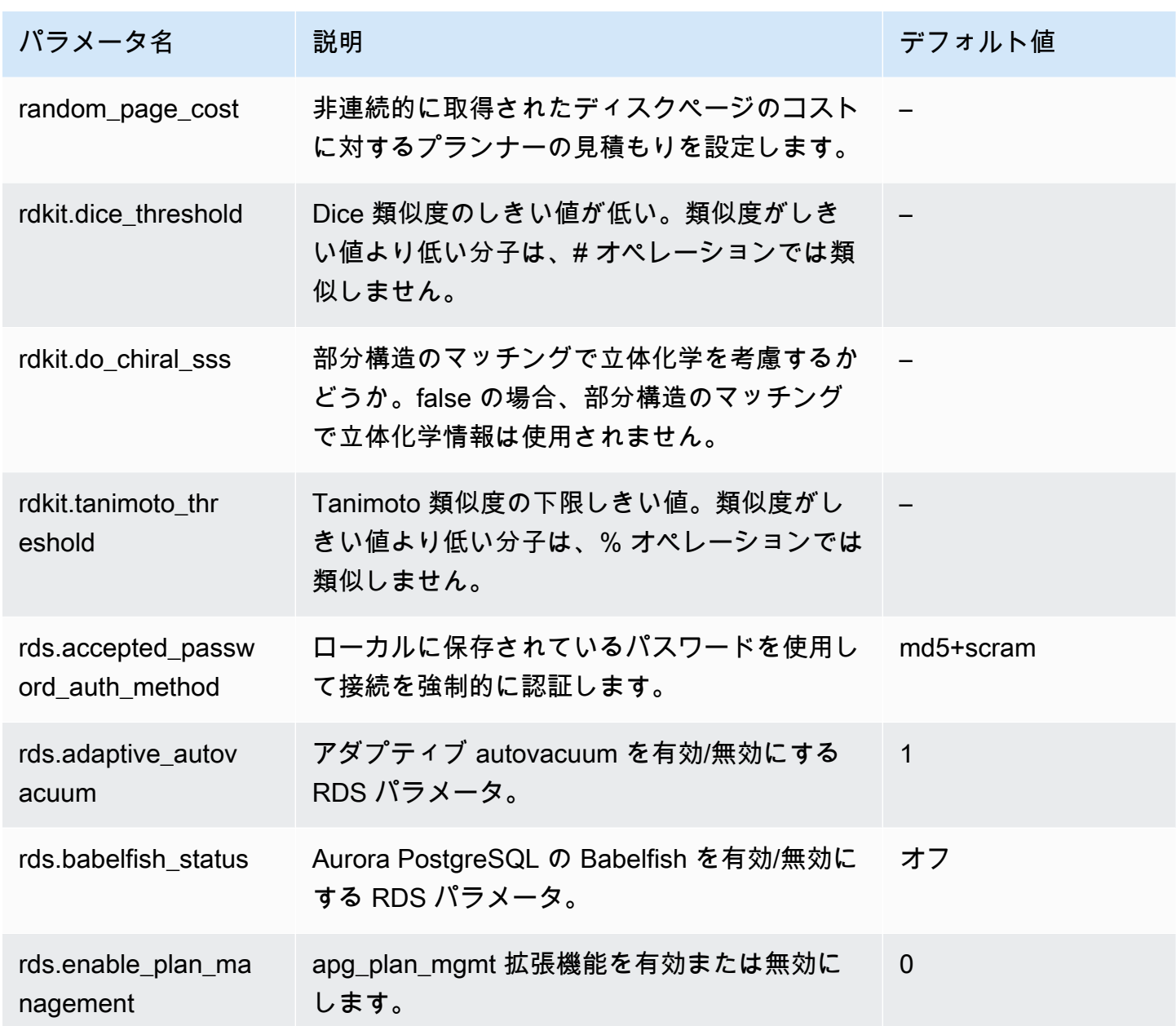

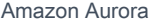

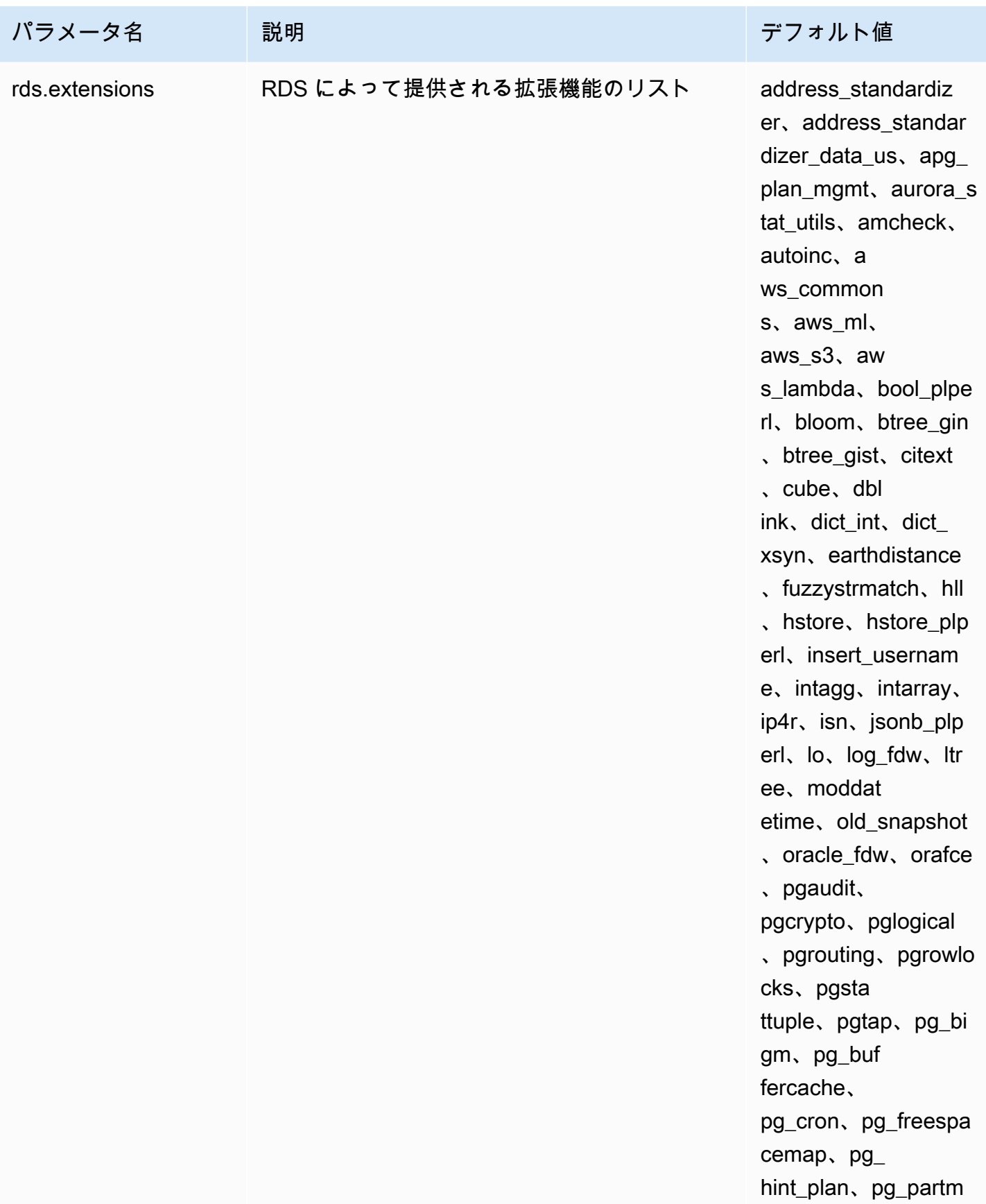

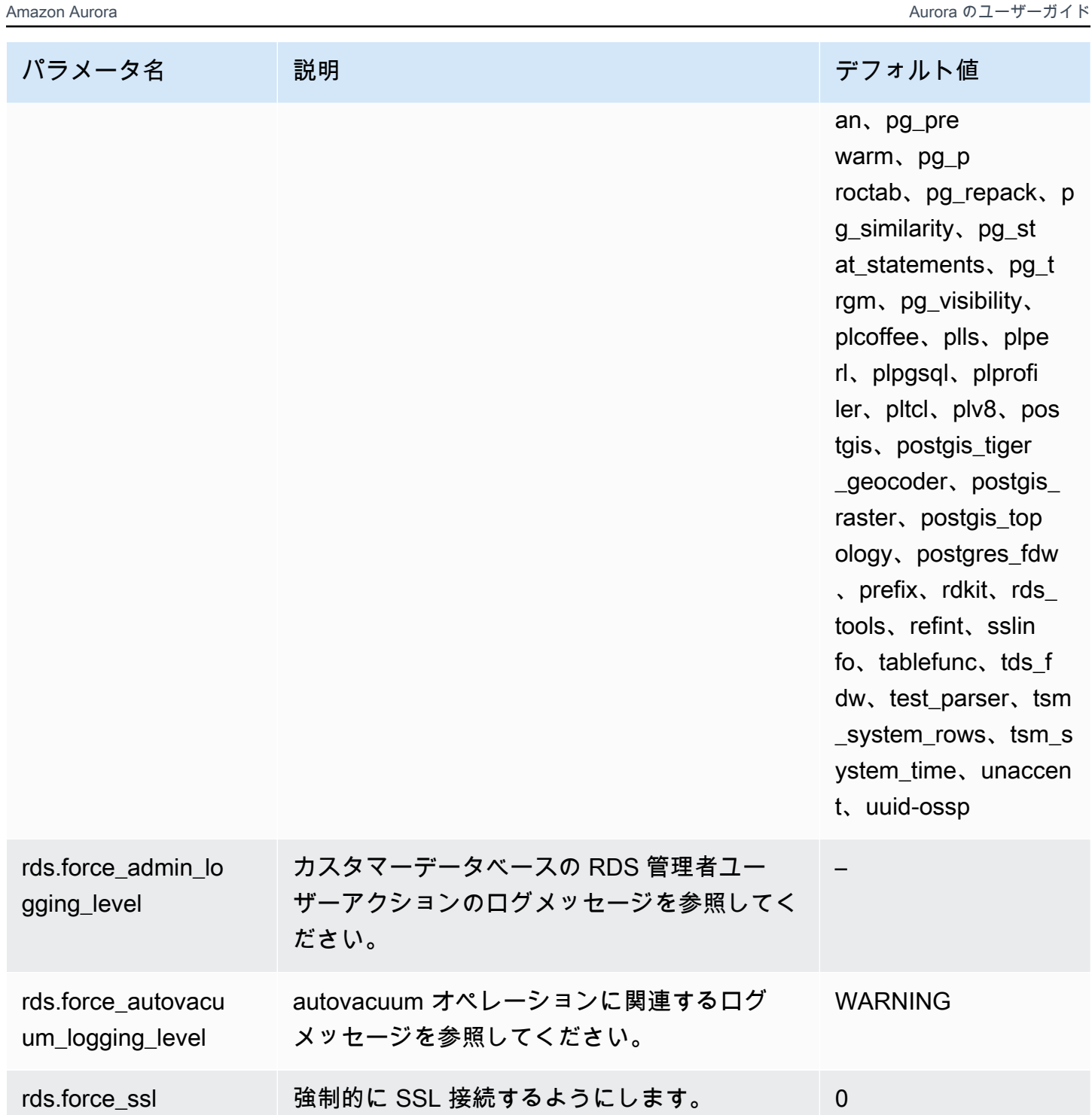

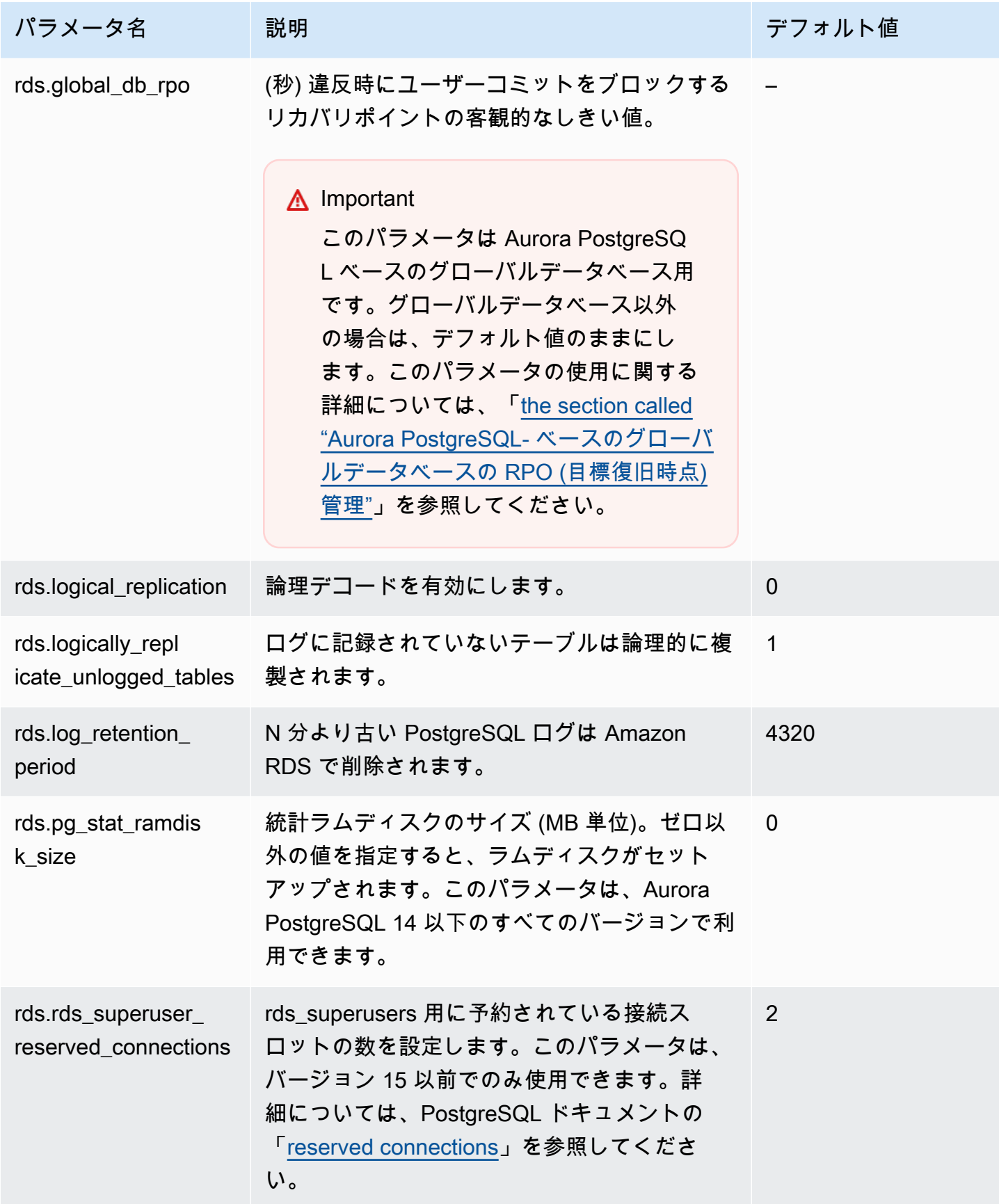

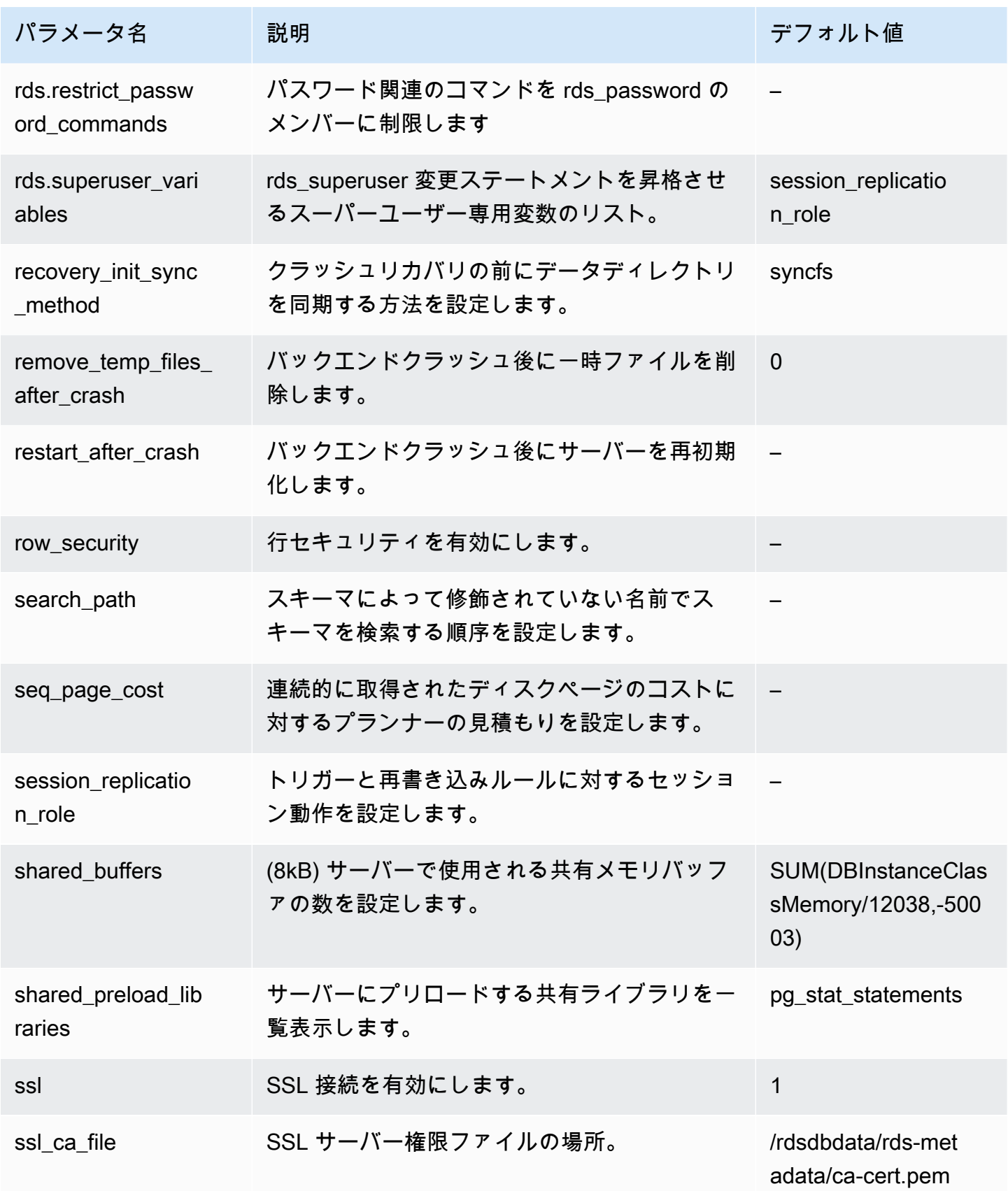

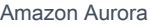

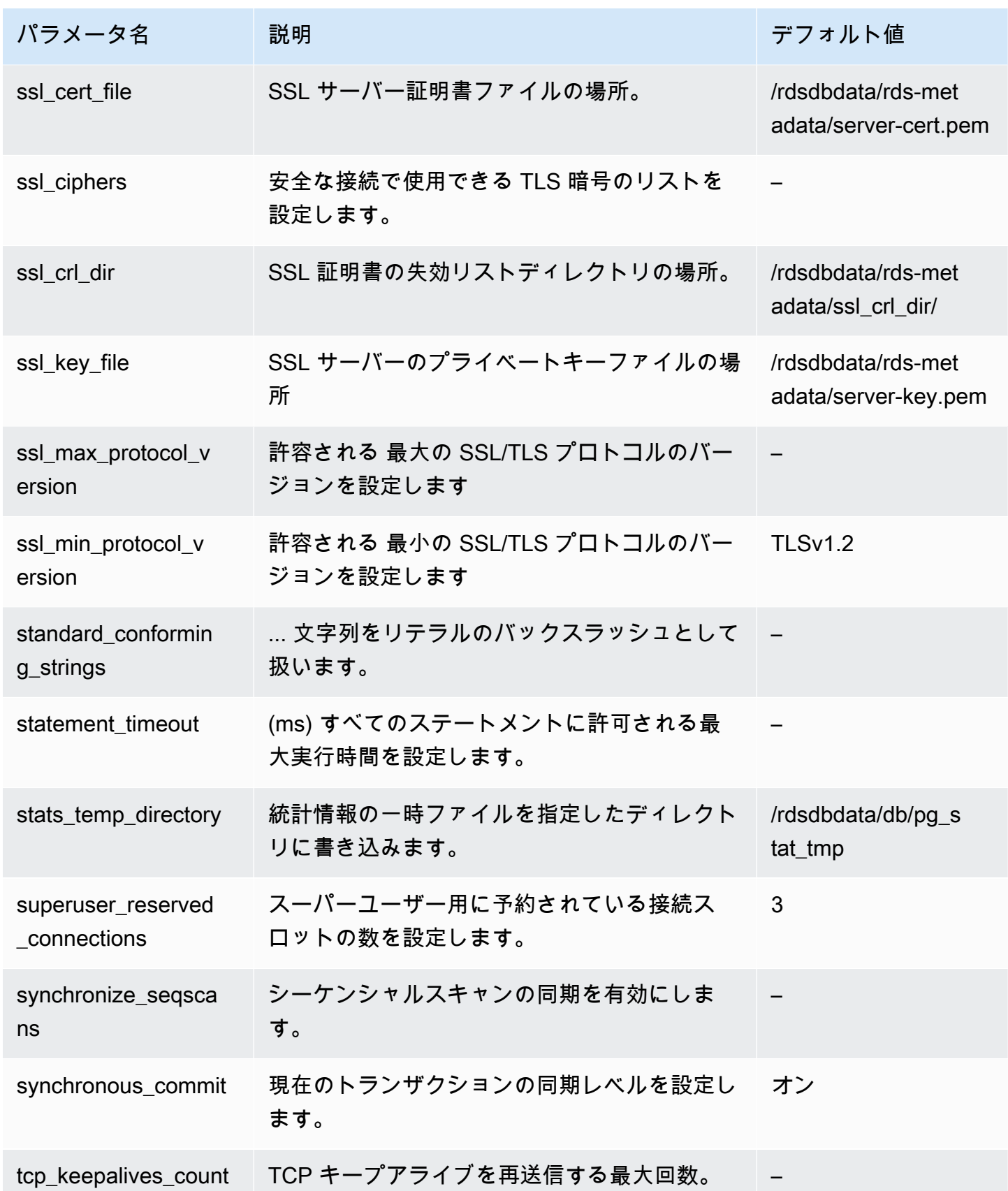

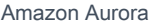

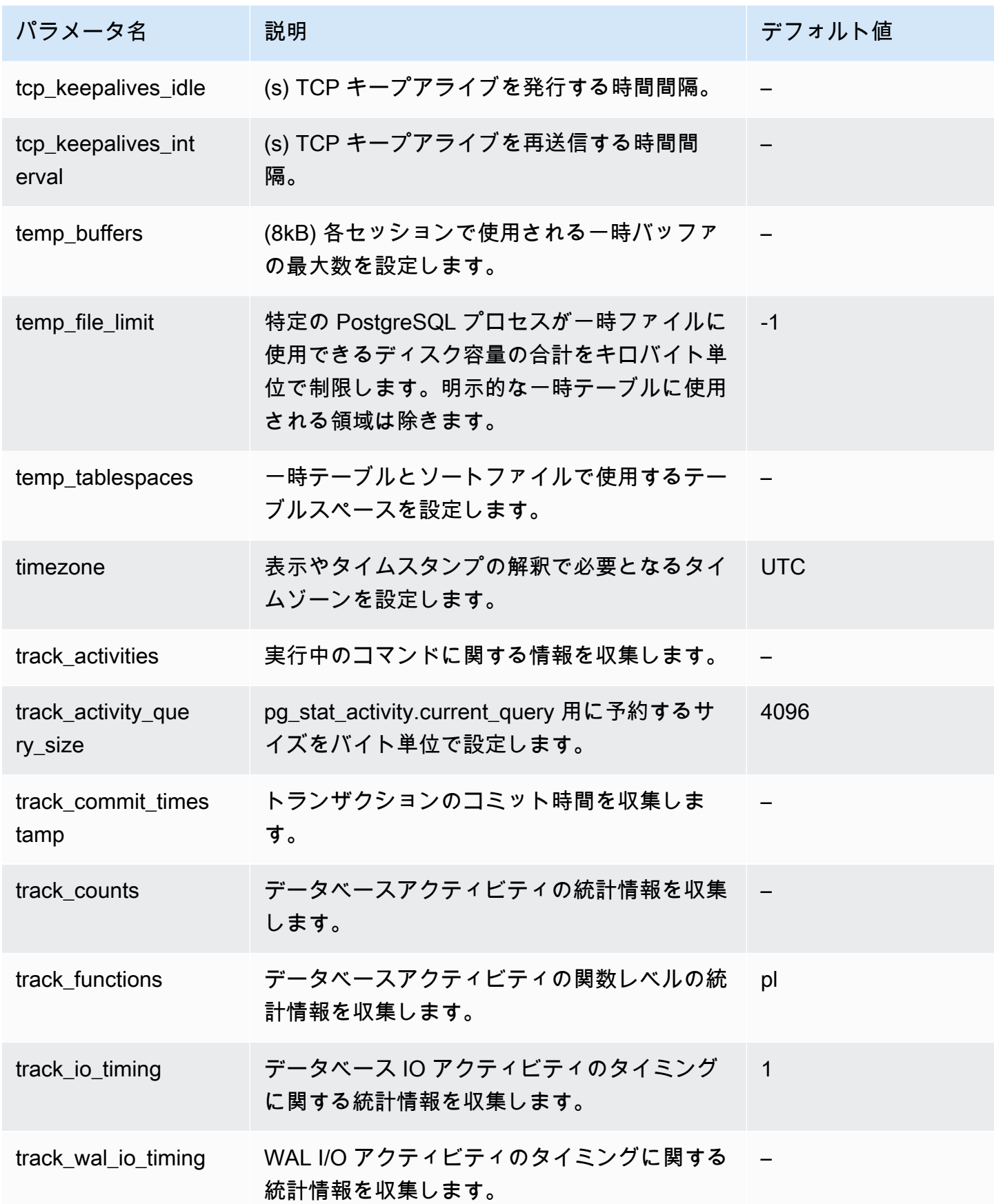

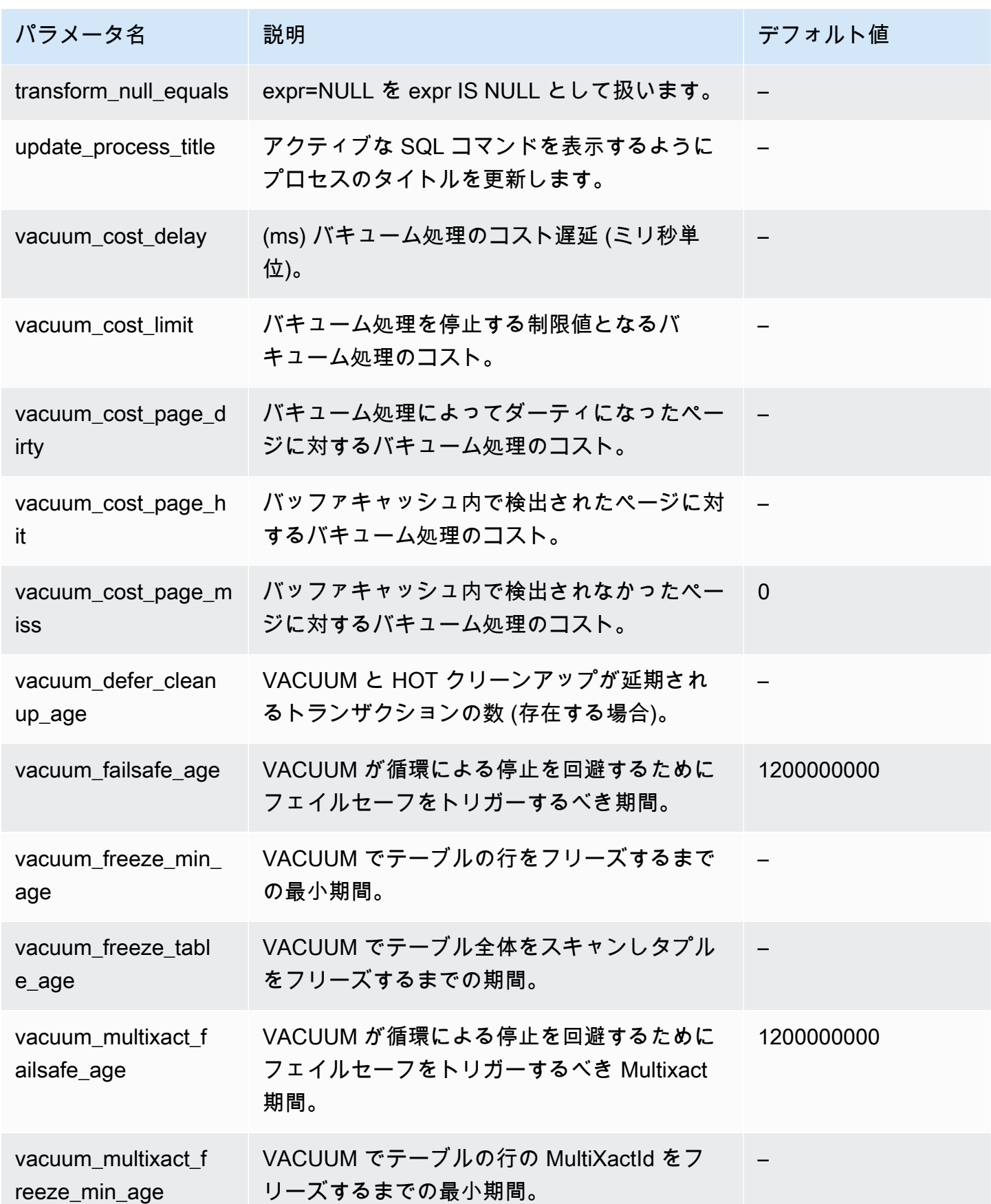

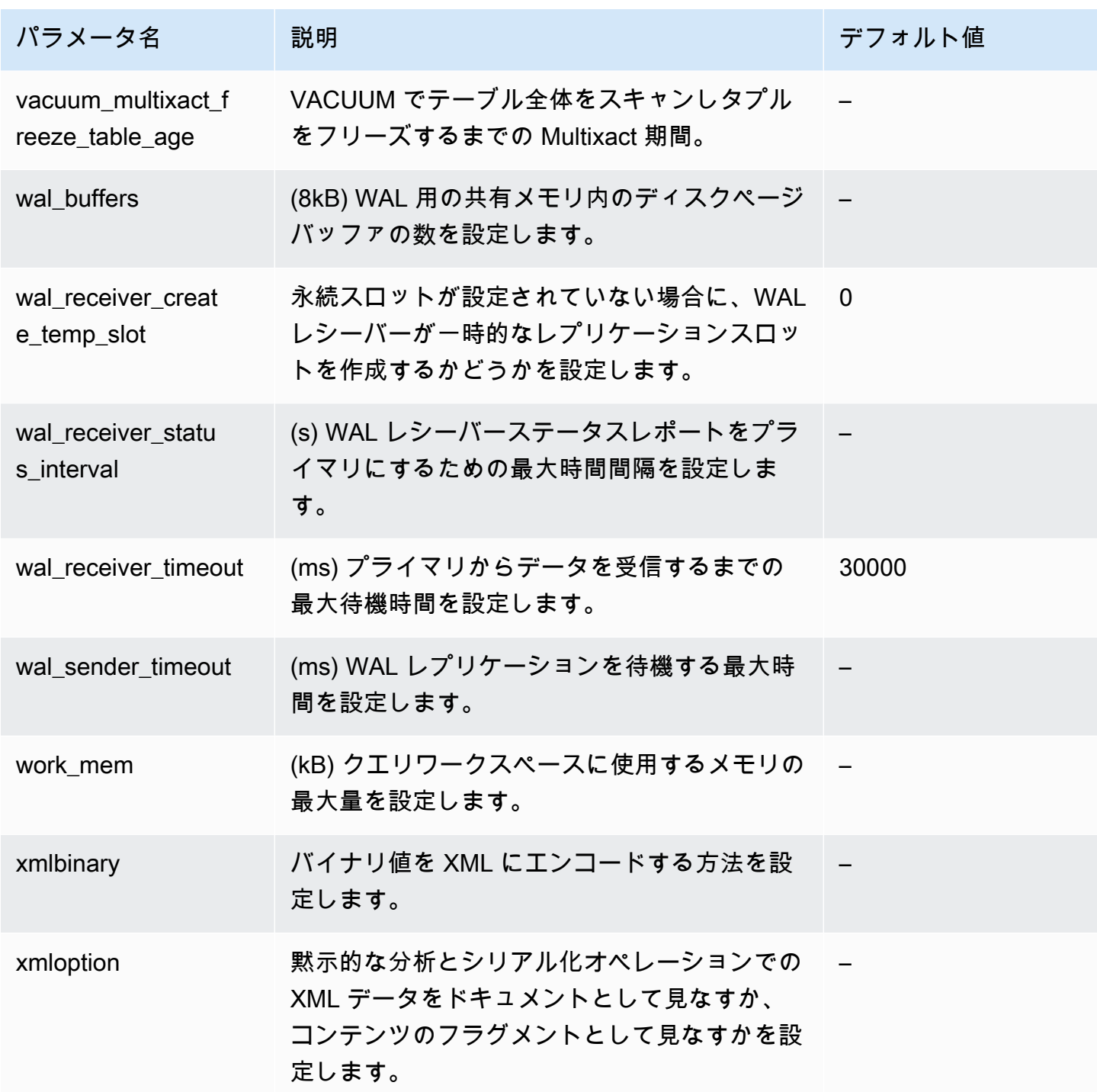

Aurora PostgreSQL インスタンスレベルのパラメータ

AWS マネジメントコンソール、AWS CLI、または Amazon RDS API を使用して、特定の Aurora PostgresSQL バージョンのインスタンスレベルパラメータを表示できます。RDS コンソールでの Aurora PostgreSQL DB パラメータグループ内のパラメータの表示方法については、「[DB パラメー](#page-408-0) [タグループのパラメータ値を表示する](#page-408-0)」を参照してください。

インスタンスレベルのパラメータの中には、すべてのバージョンで使用できないものもあり、一部 は廃止されています。特定の Aurora PostgreSQL バージョンのパラメータを表示する方法について は、「[Aurora PostgreSQL DB クラスターパラメータと DB パラメータの表示](#page-2866-0)」を参照してくださ い。

例えば、次の表は Aurora PostgreSQL DB クラスターの特定の DB インスタンスに適用される パラメータリストを示しています。このリストは、--db-parameter-group-name の値に default.aurora-postgresql14 を指定して AWS CLI コマンドの [describe-db-parameters](https://docs.aws.amazon.com/cli/latest/reference/rds/describe-db-parameters.html) を実 行することで生成されます。

同じデフォルトの DB パラメータグループの DB クラスターパラメータの一覧については、「[Aurora](#page-2869-0)  [PostgreSQL クラスターレベルのパラメータ」](#page-2869-0)を参照してください。

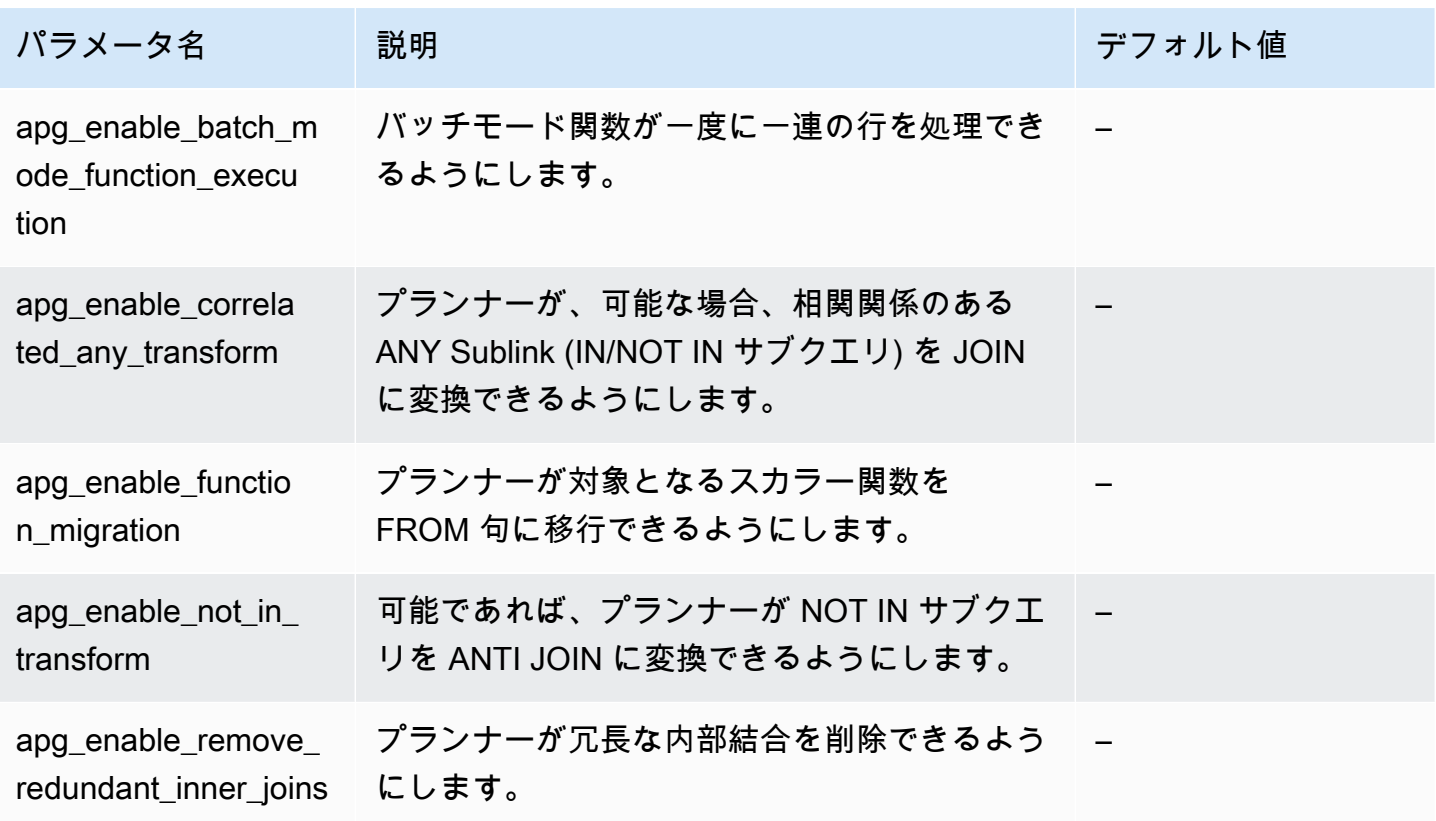

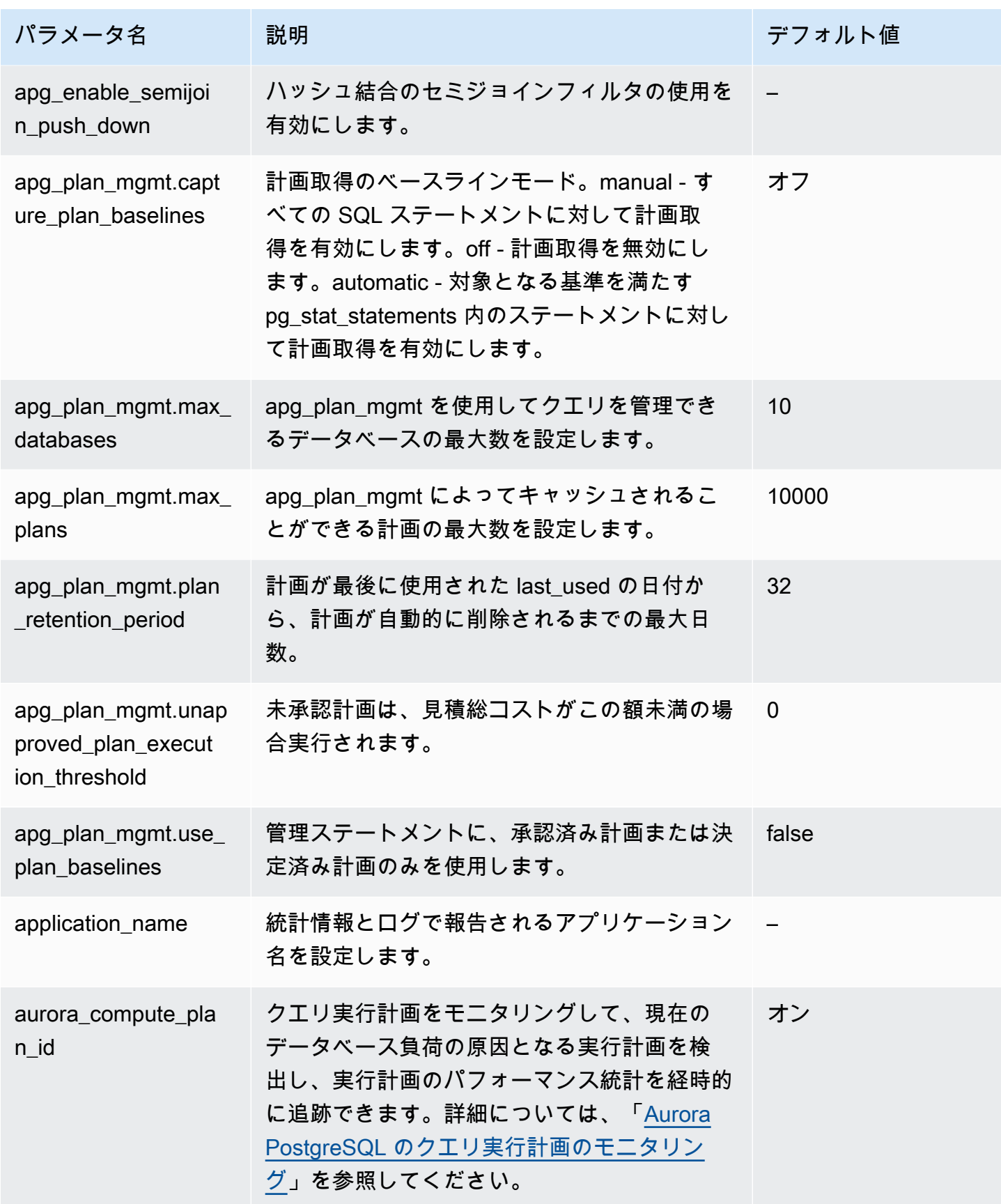

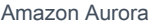

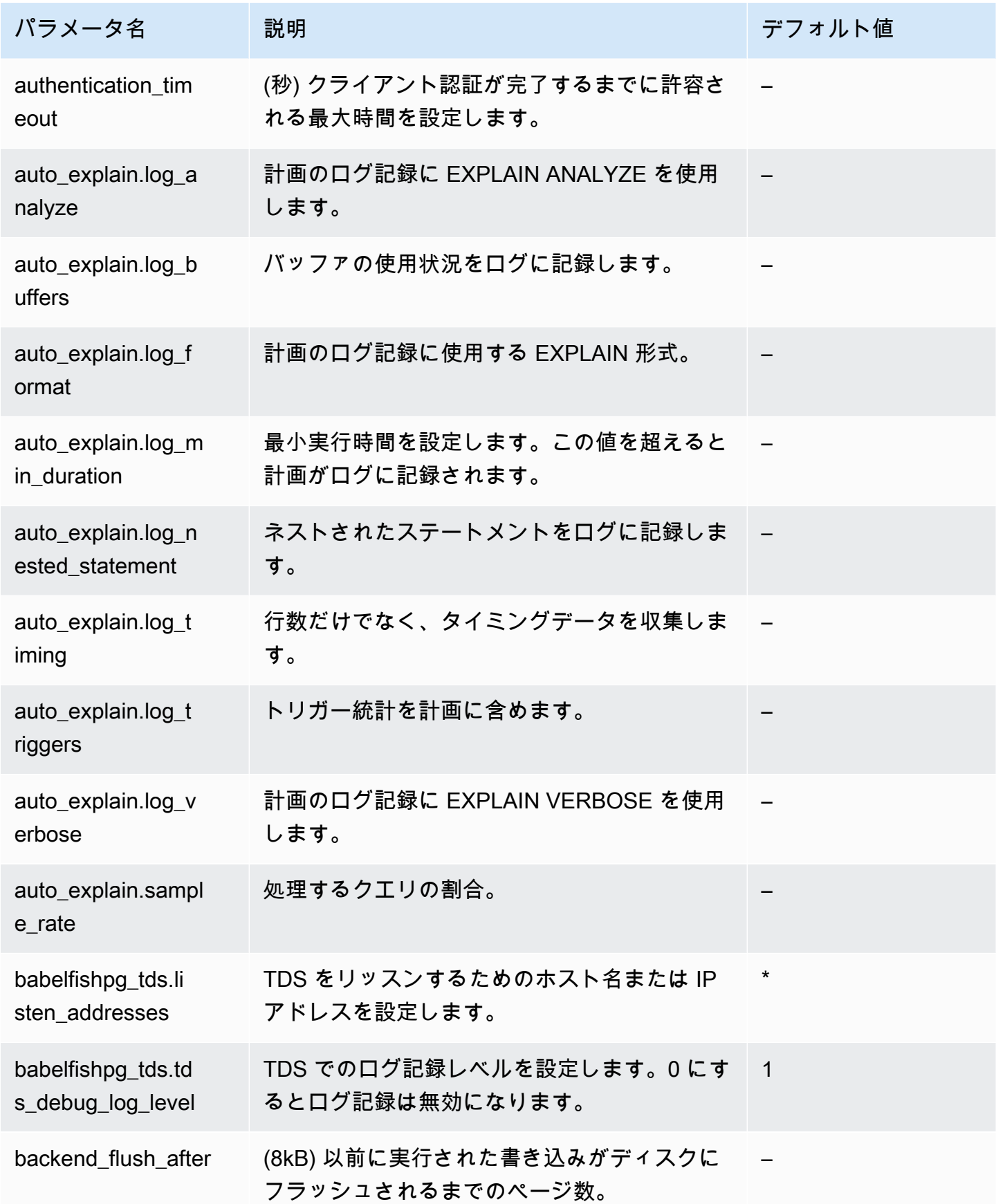

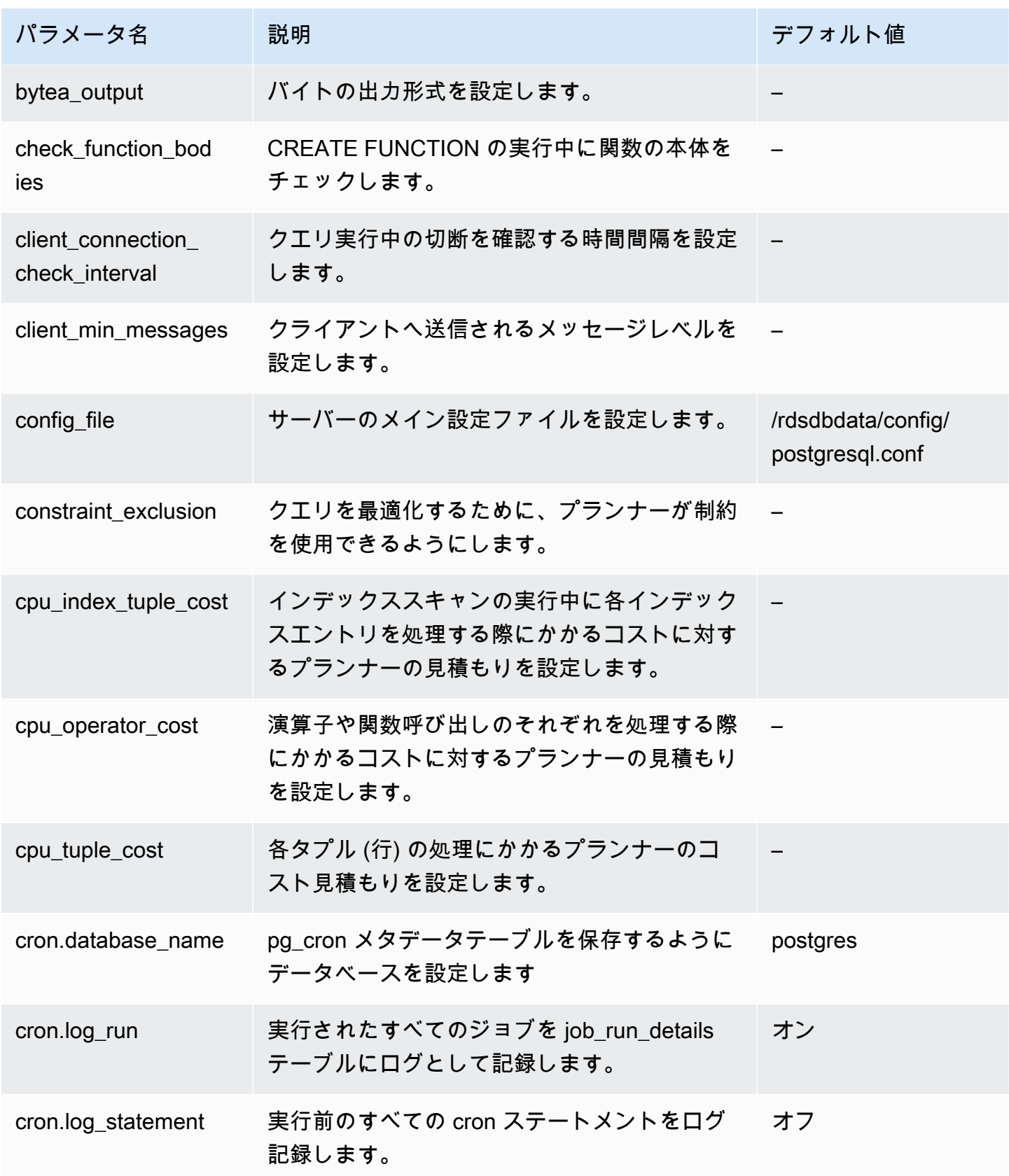

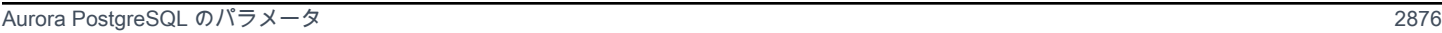

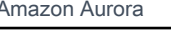

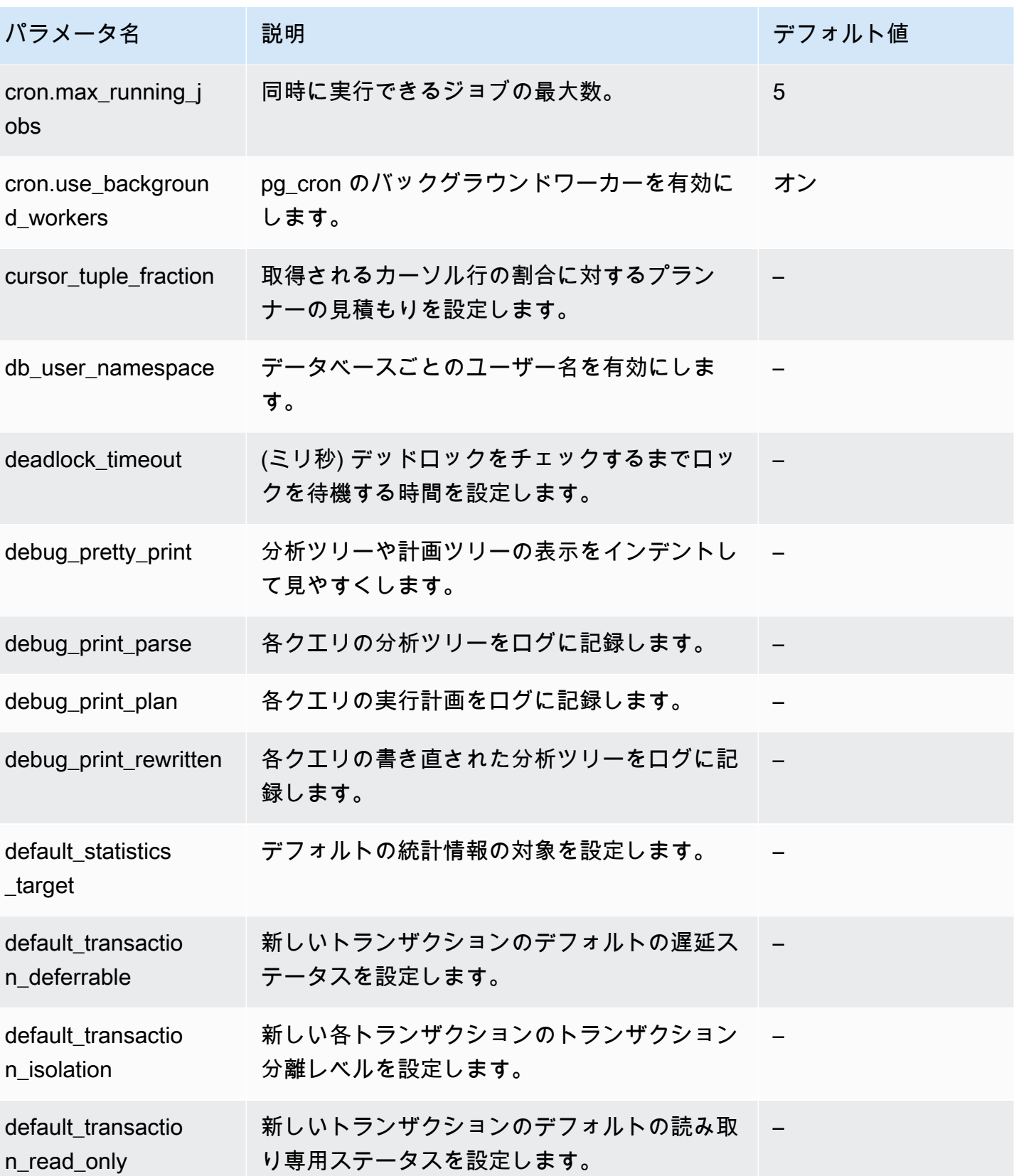

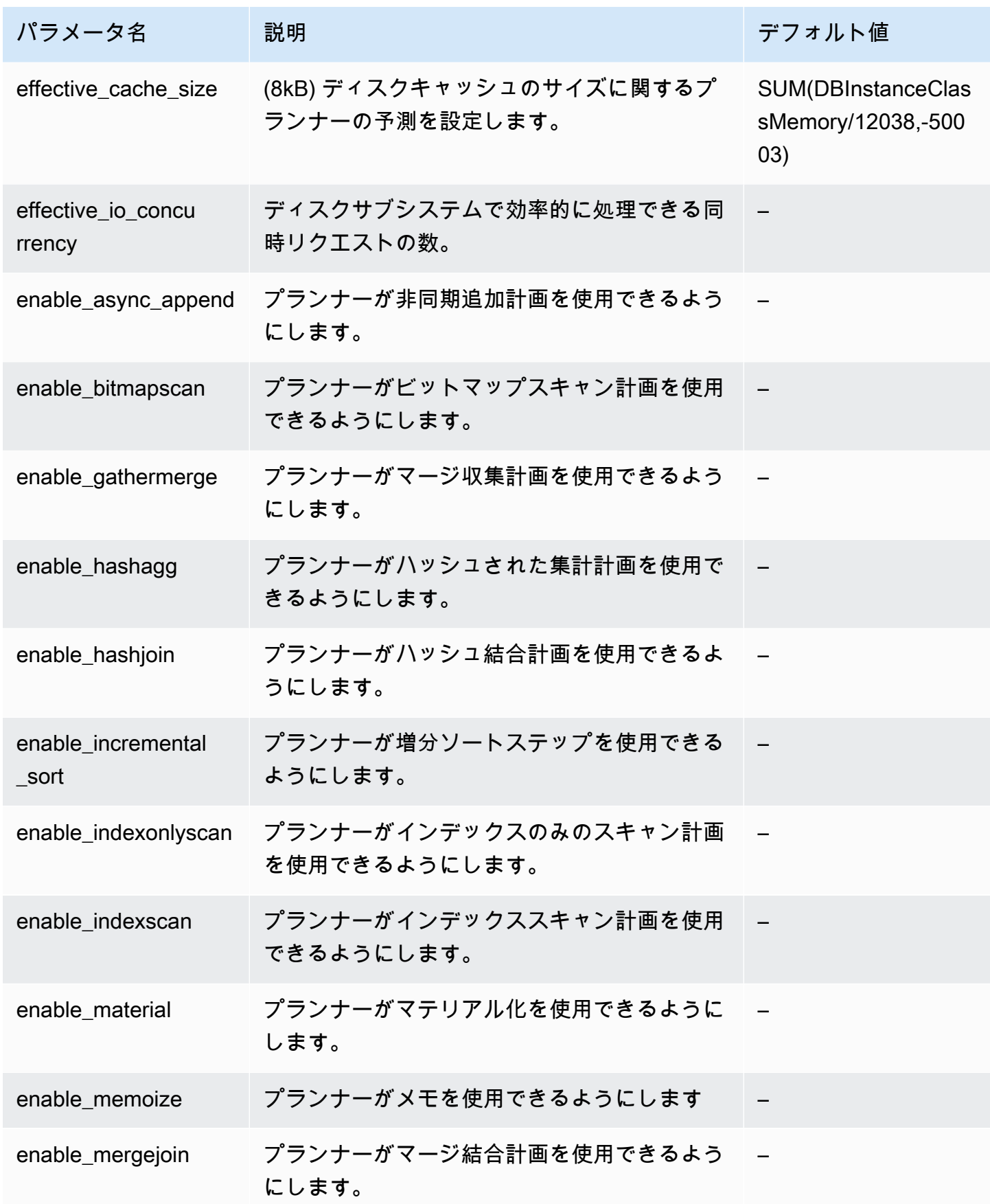

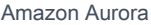

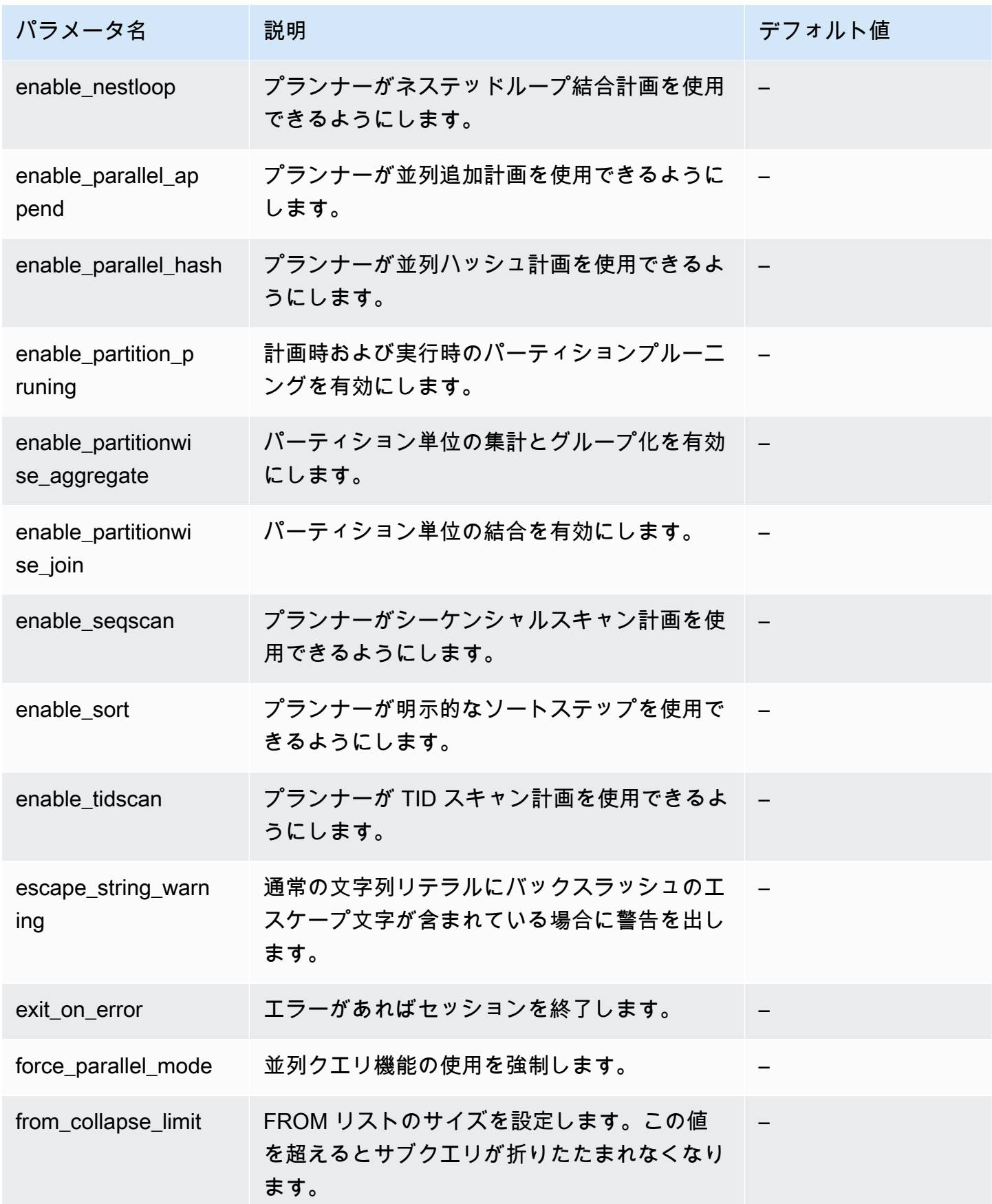

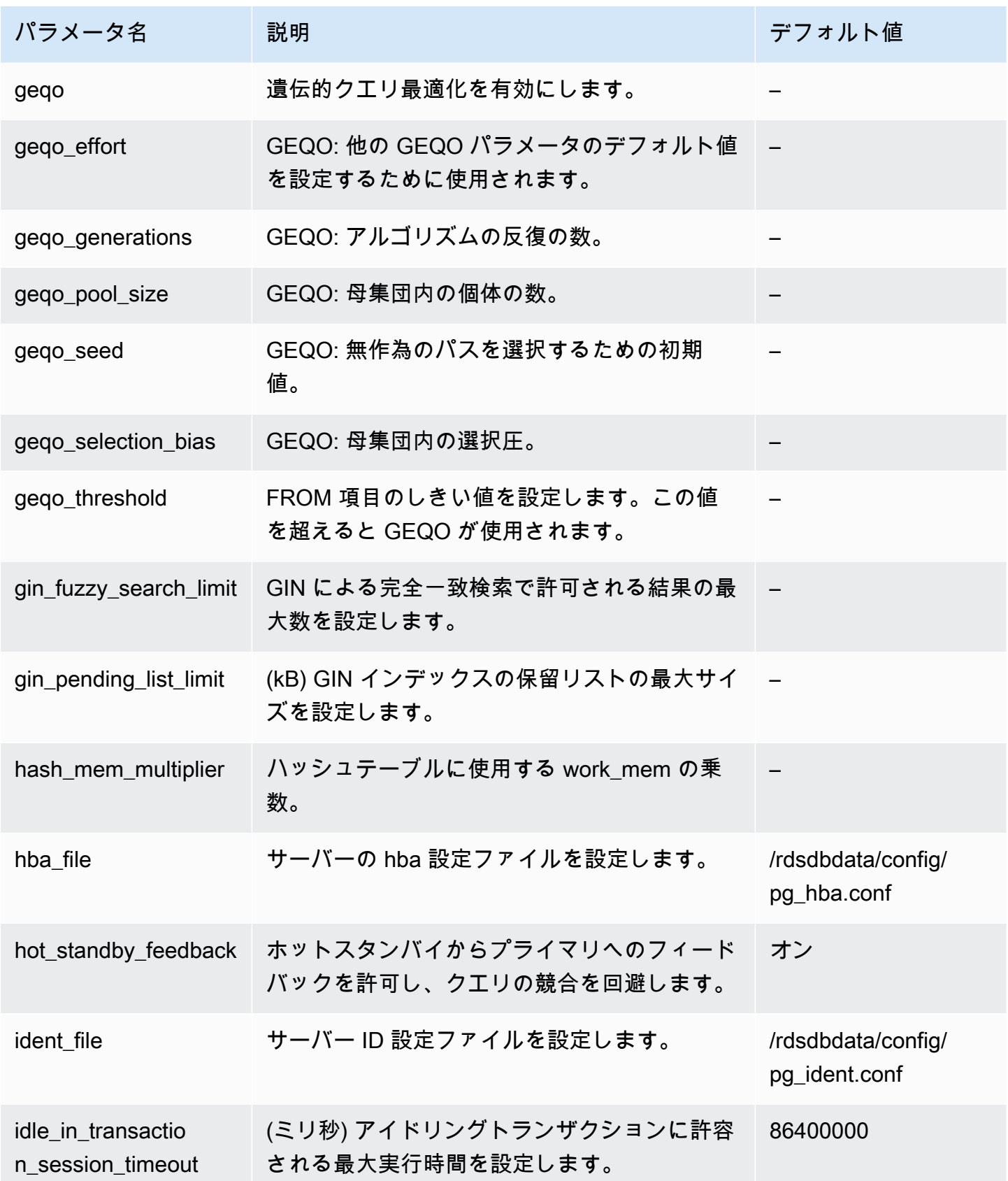

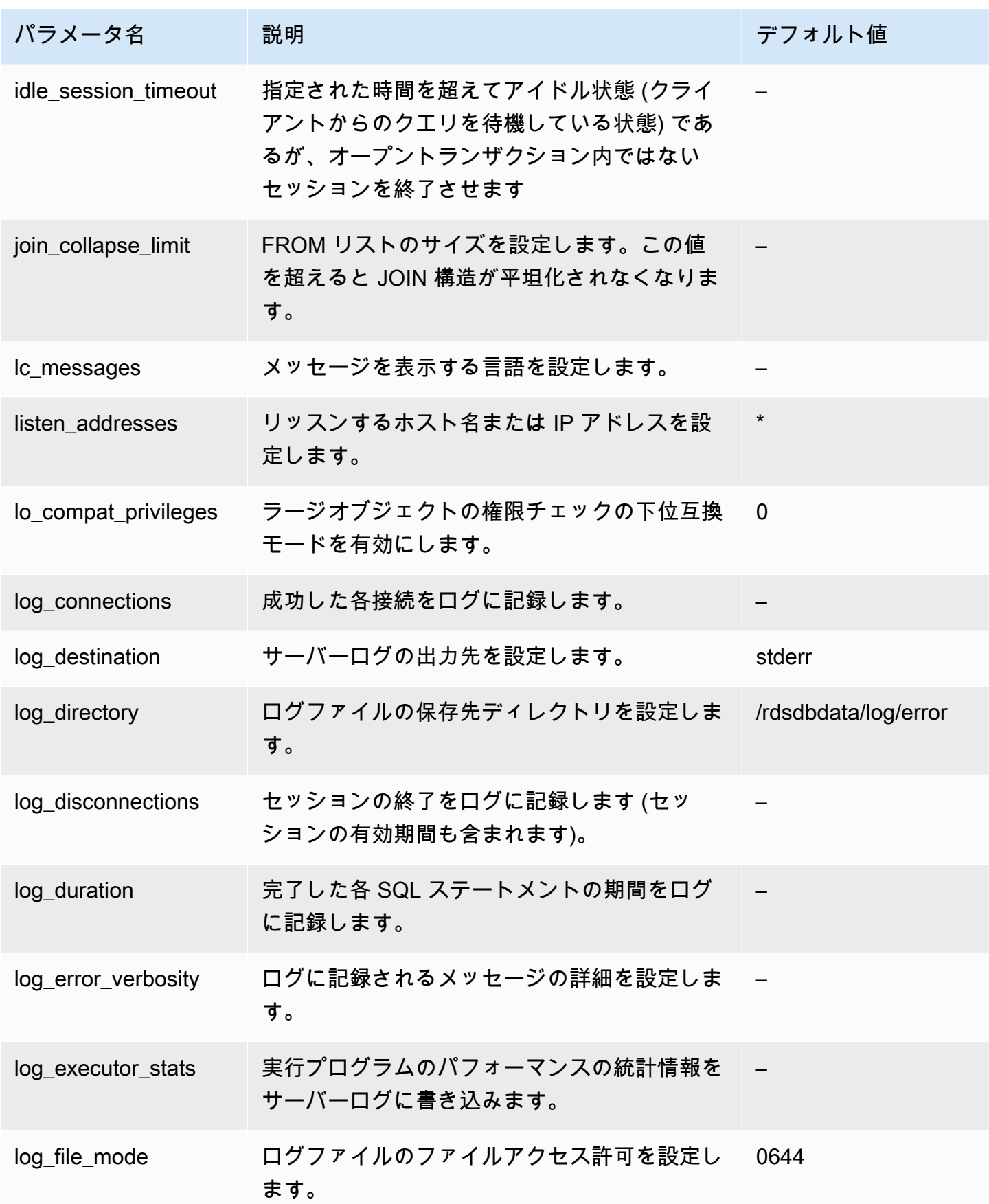

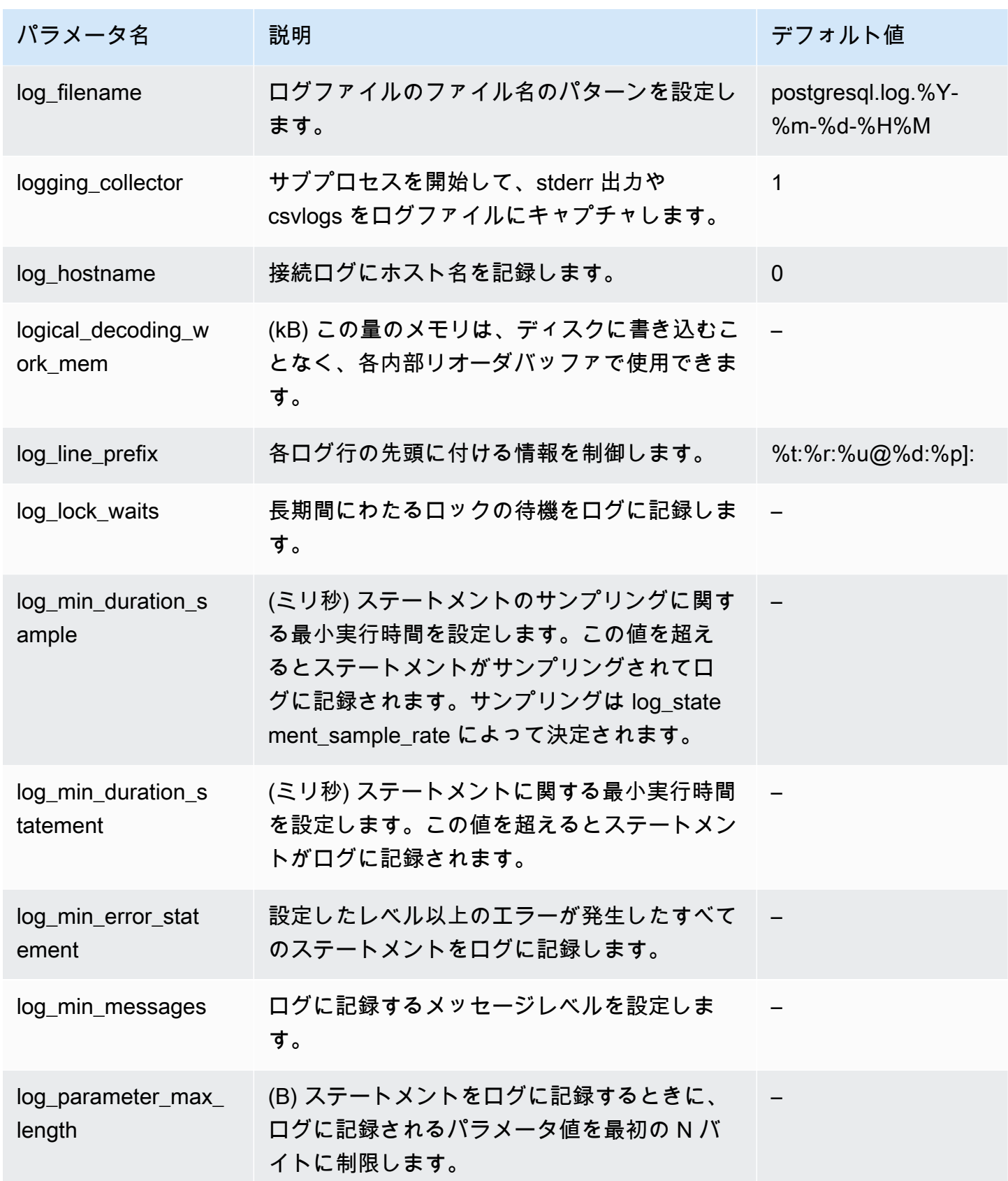

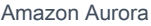

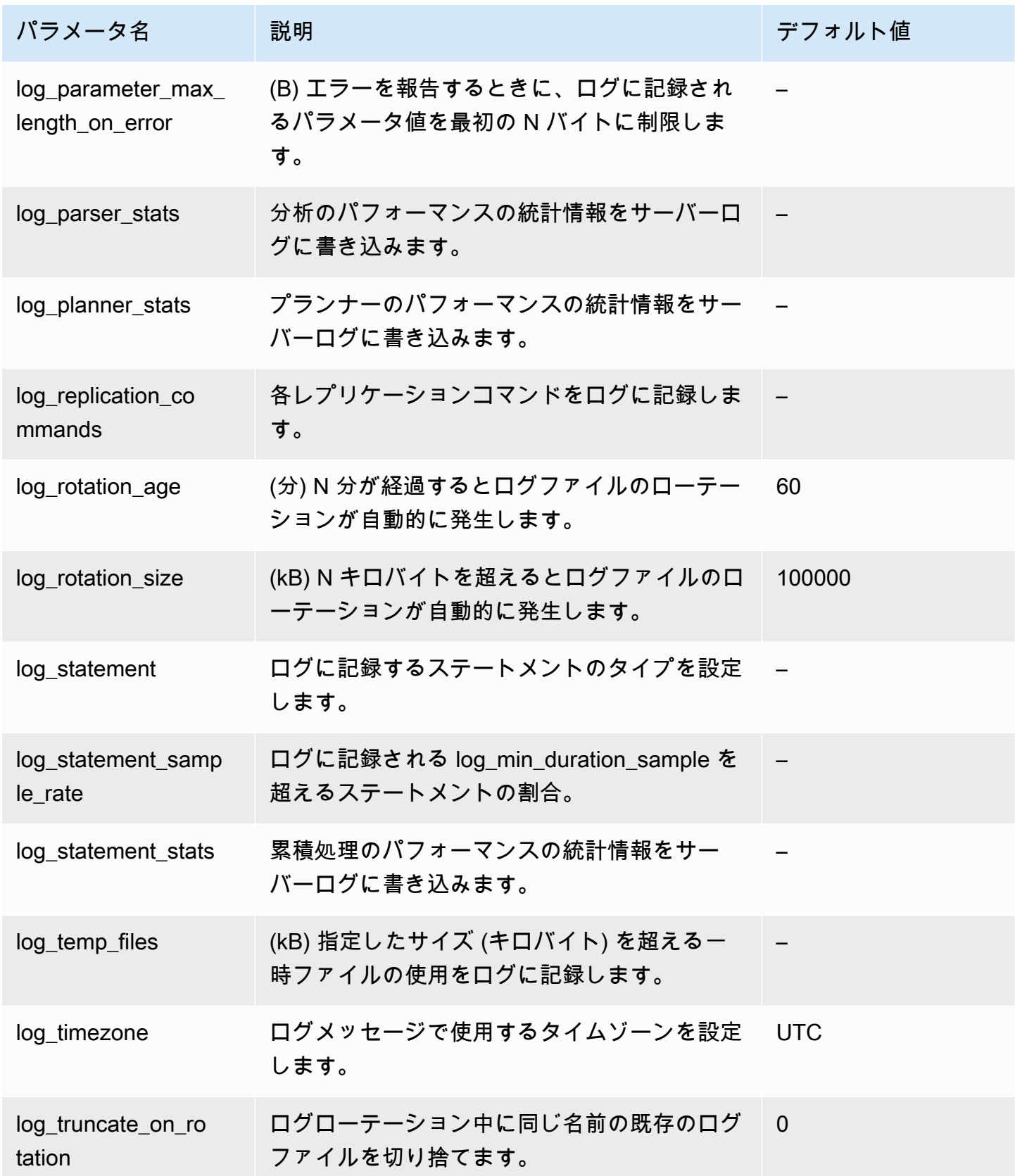

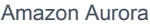

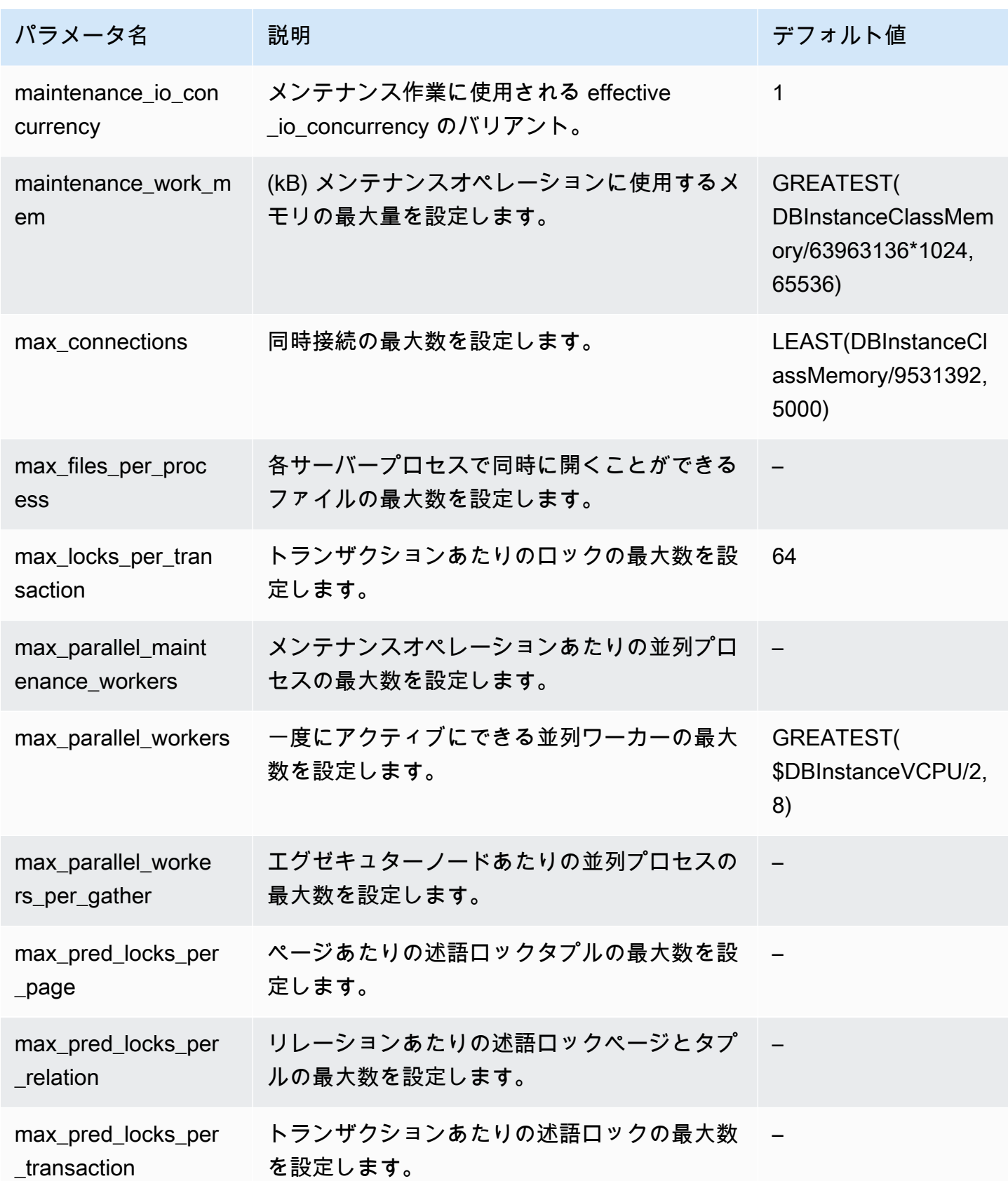

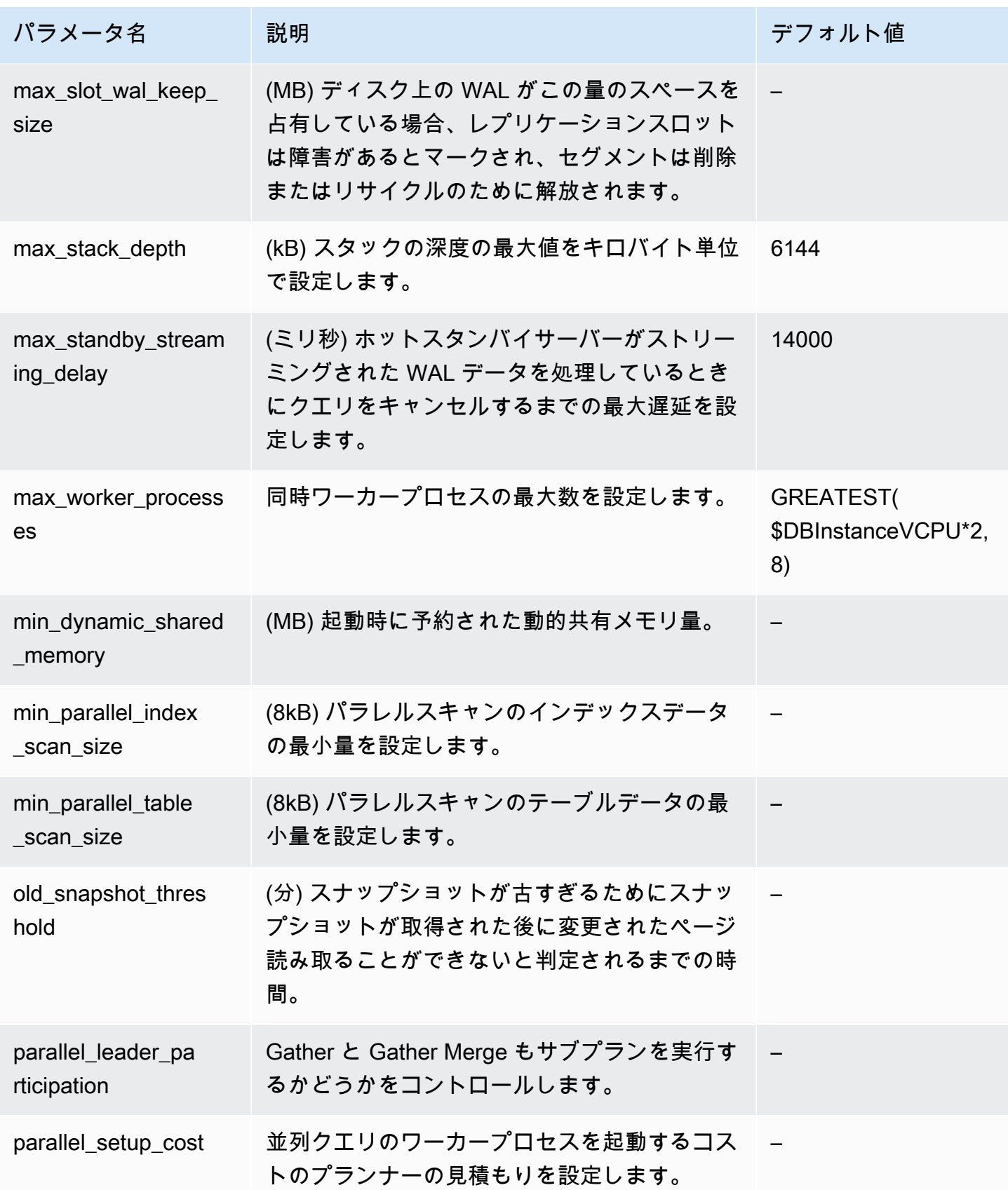
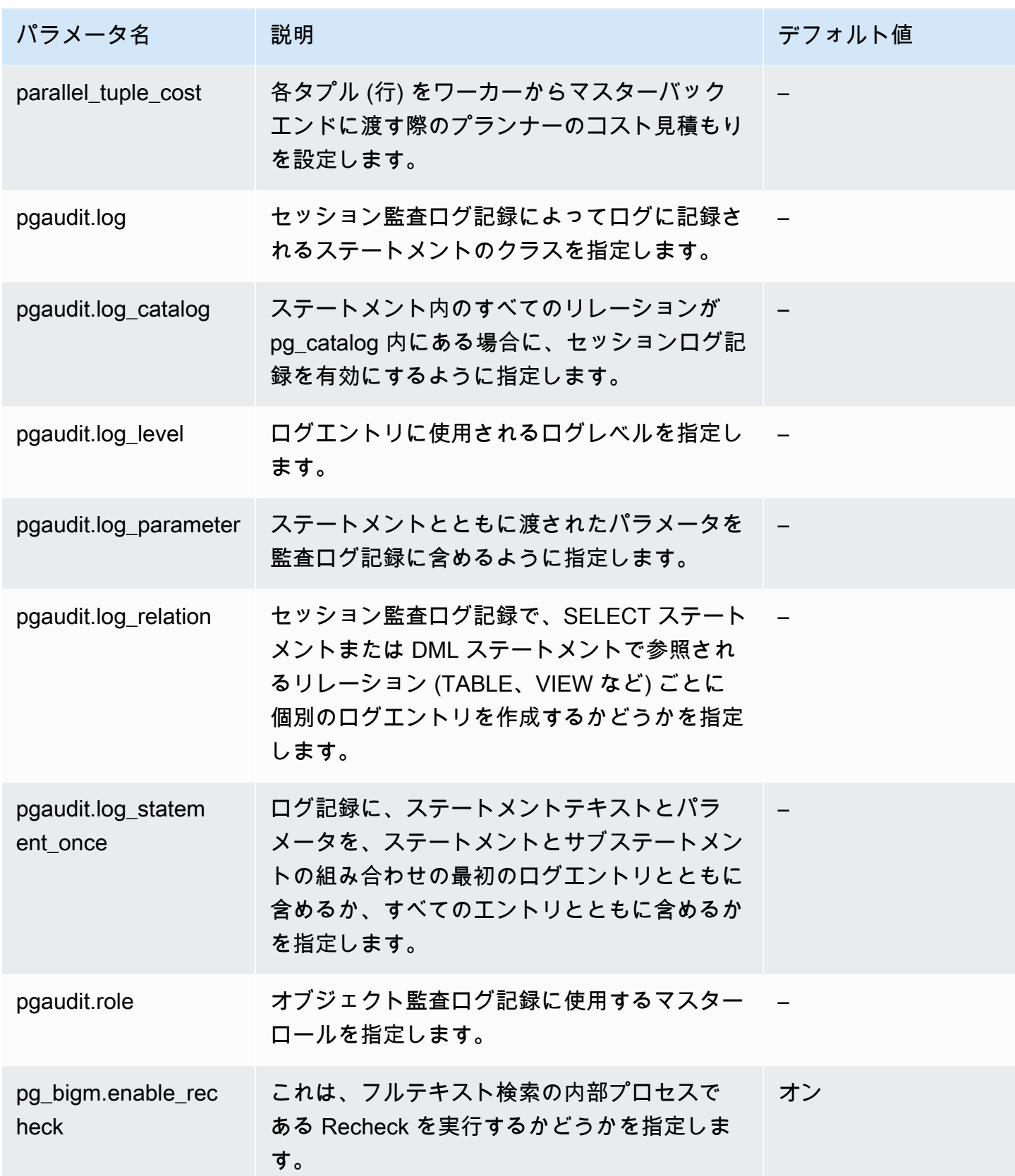

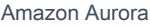

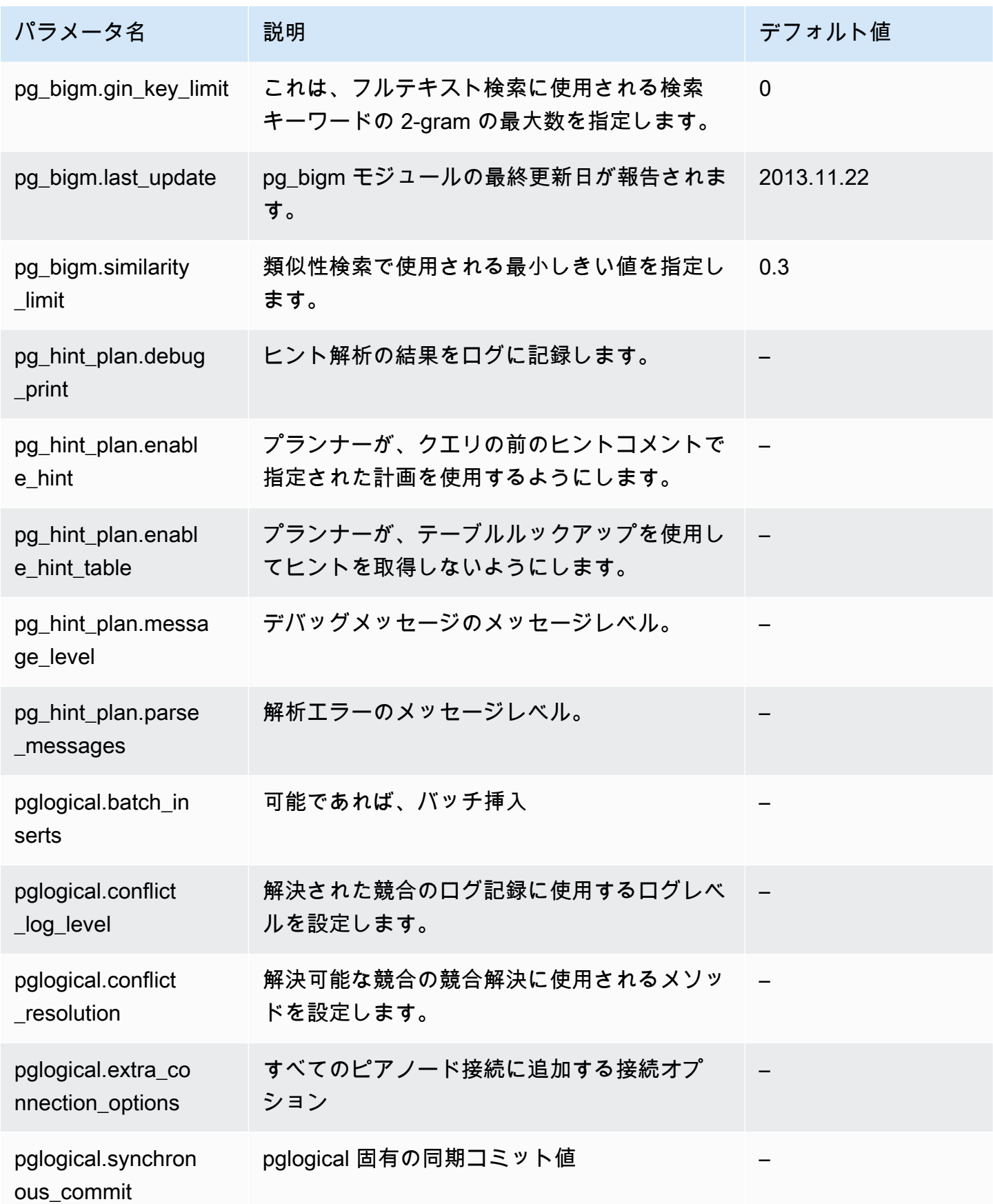

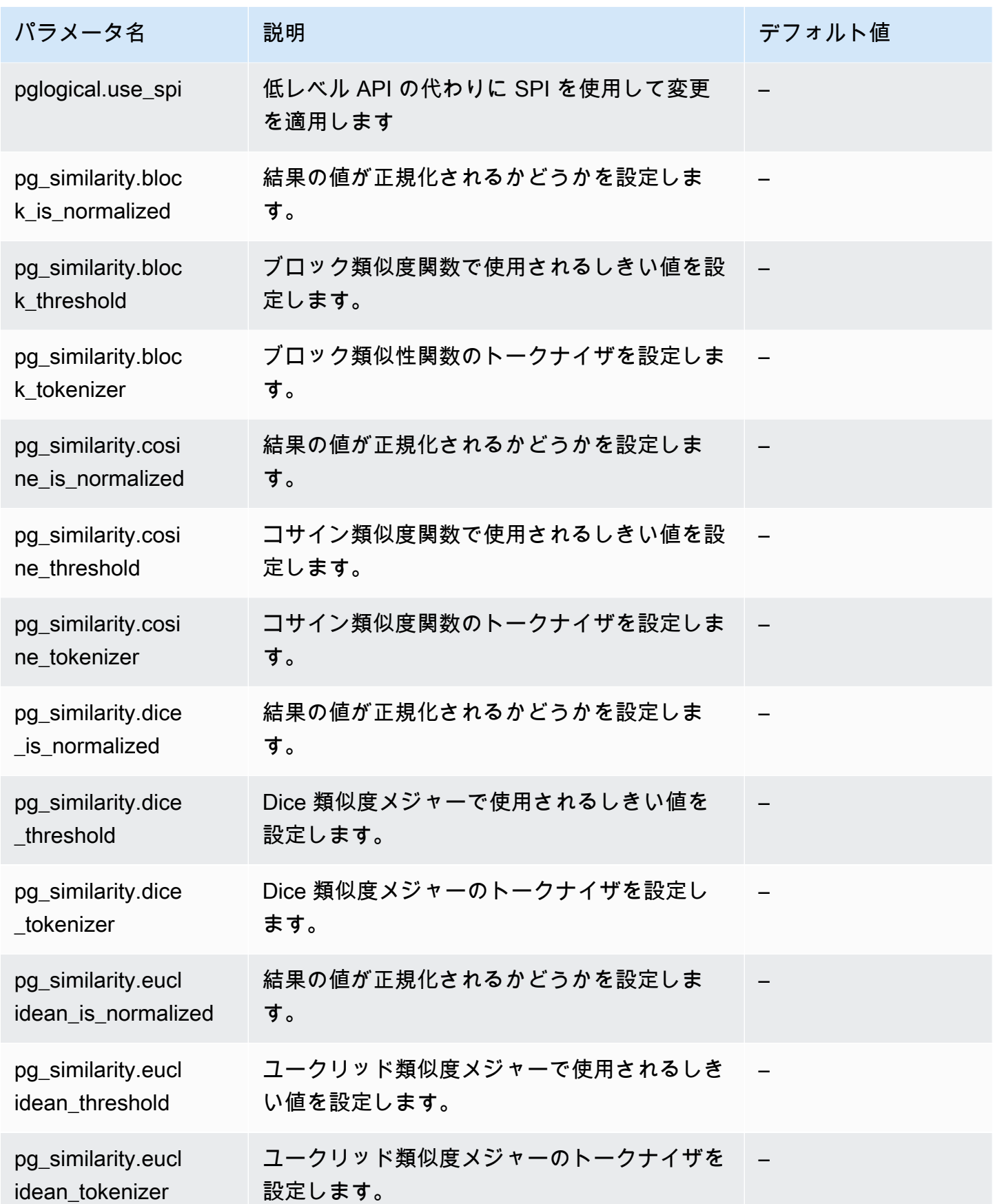

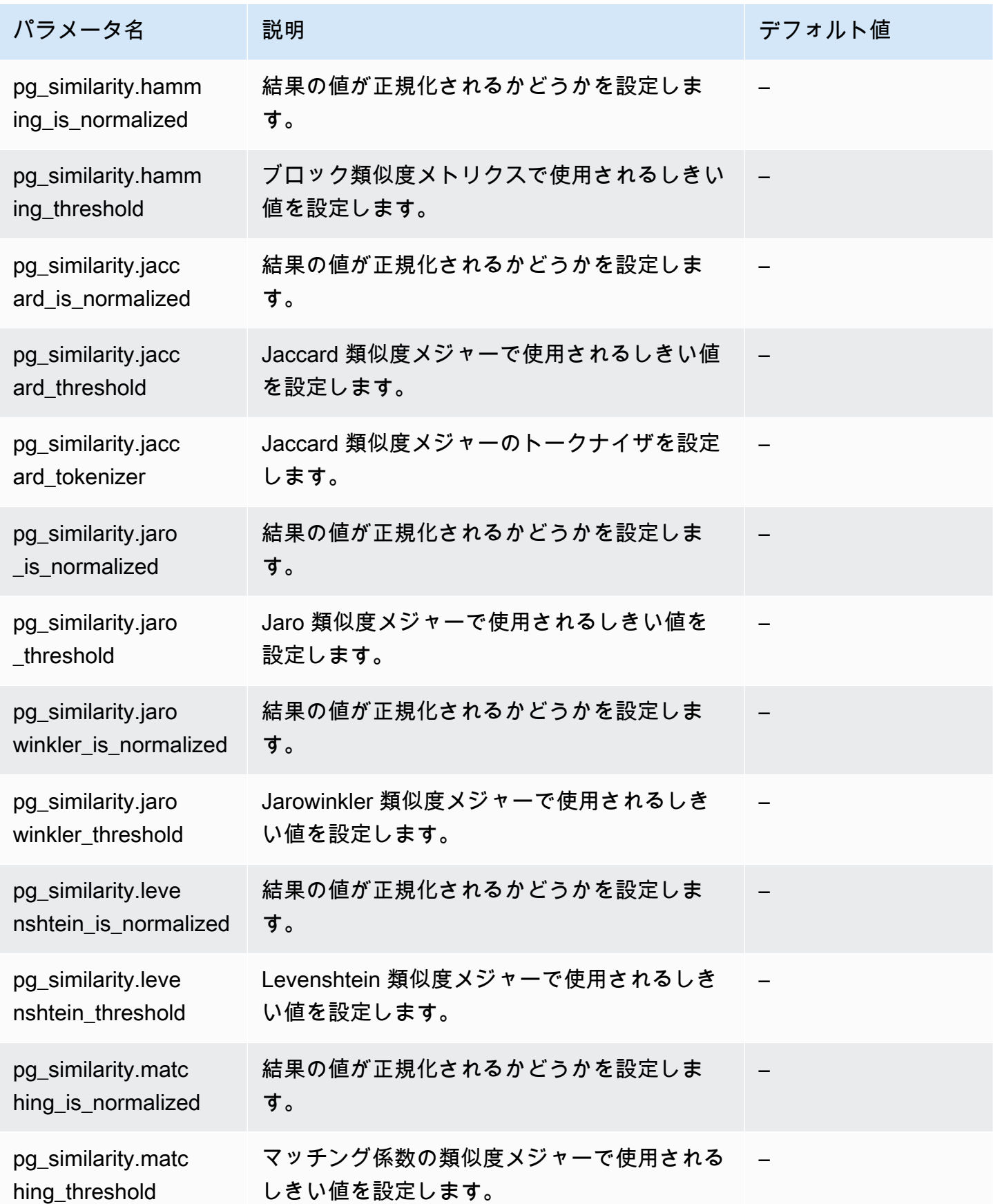

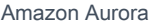

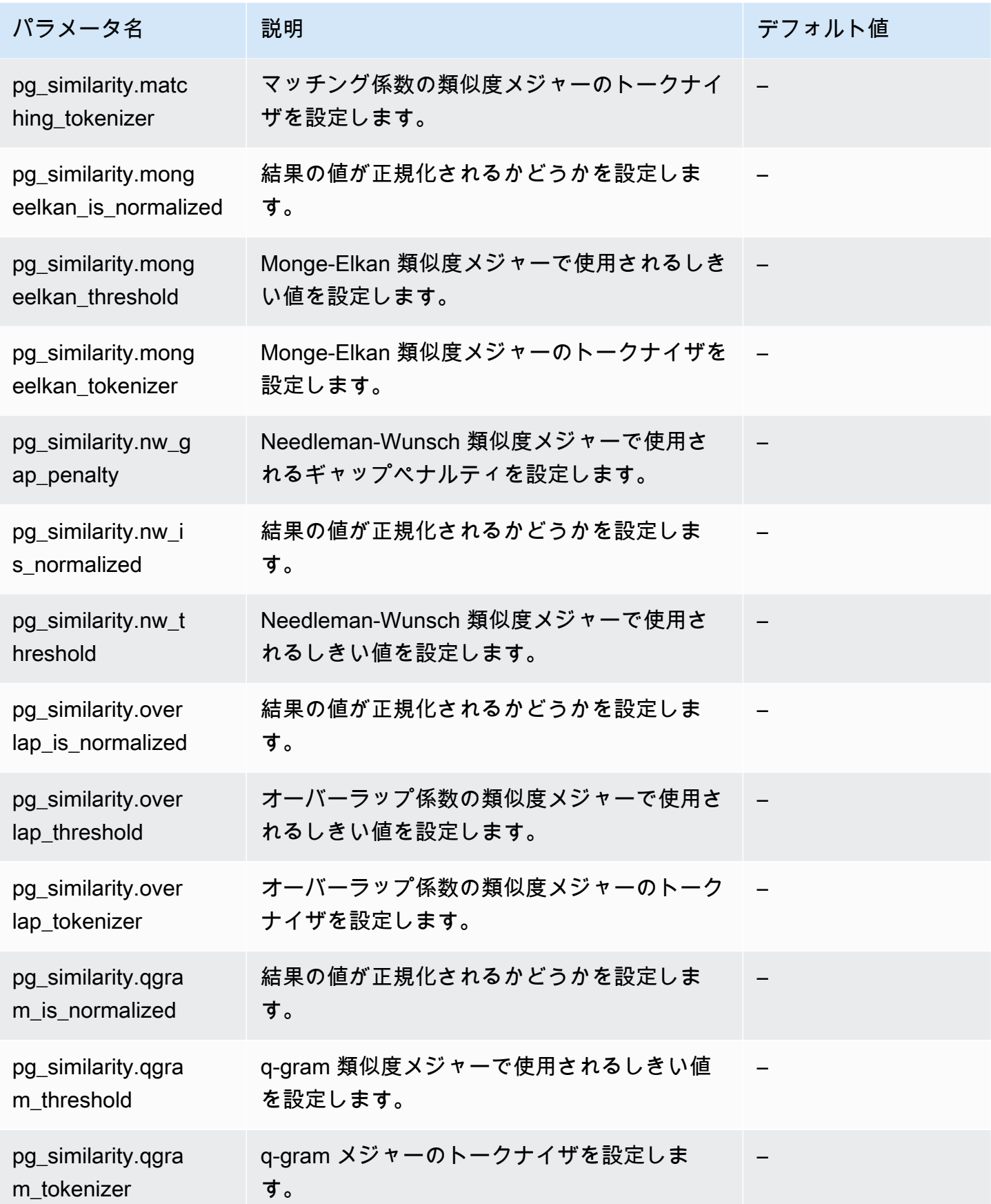

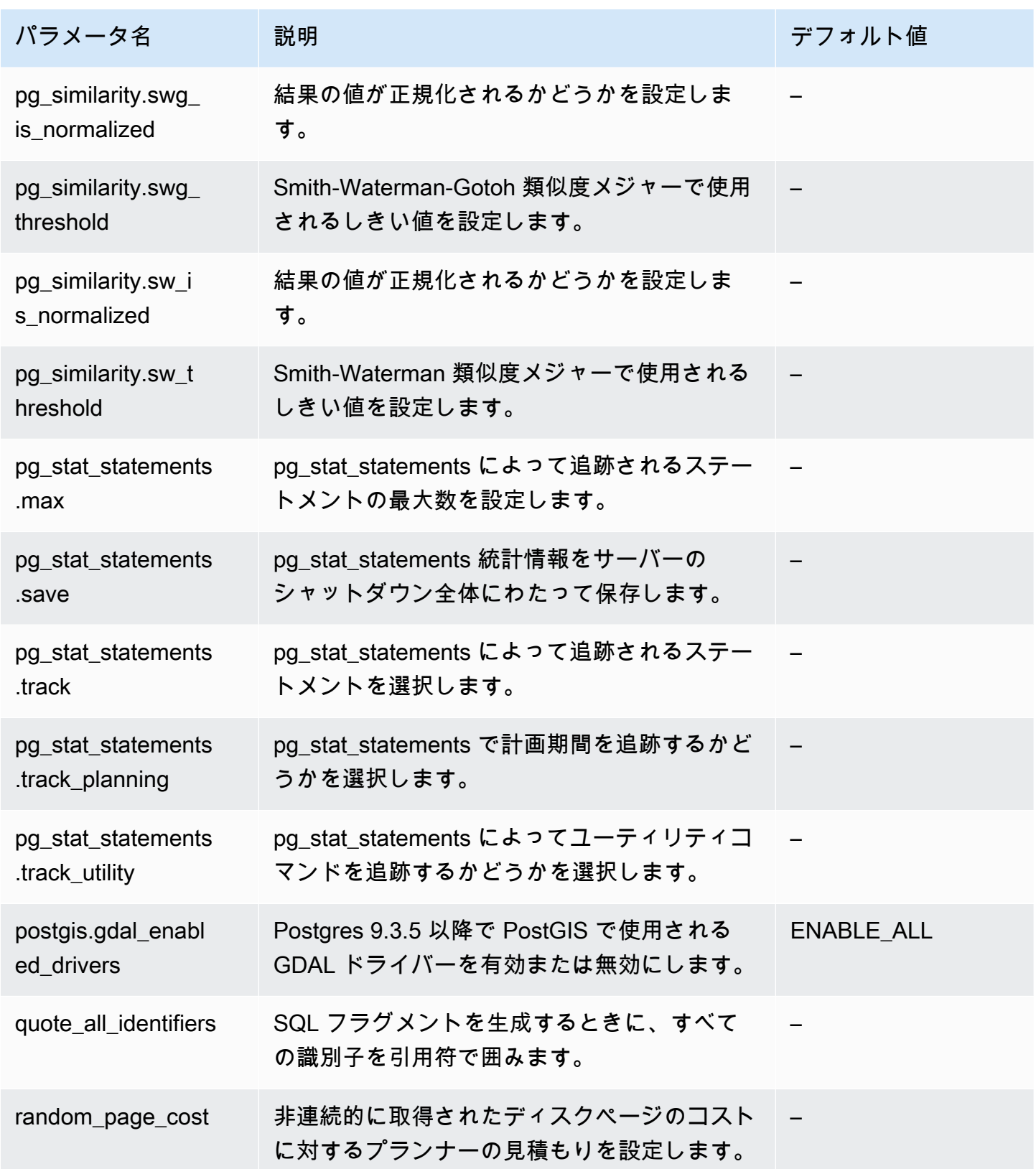

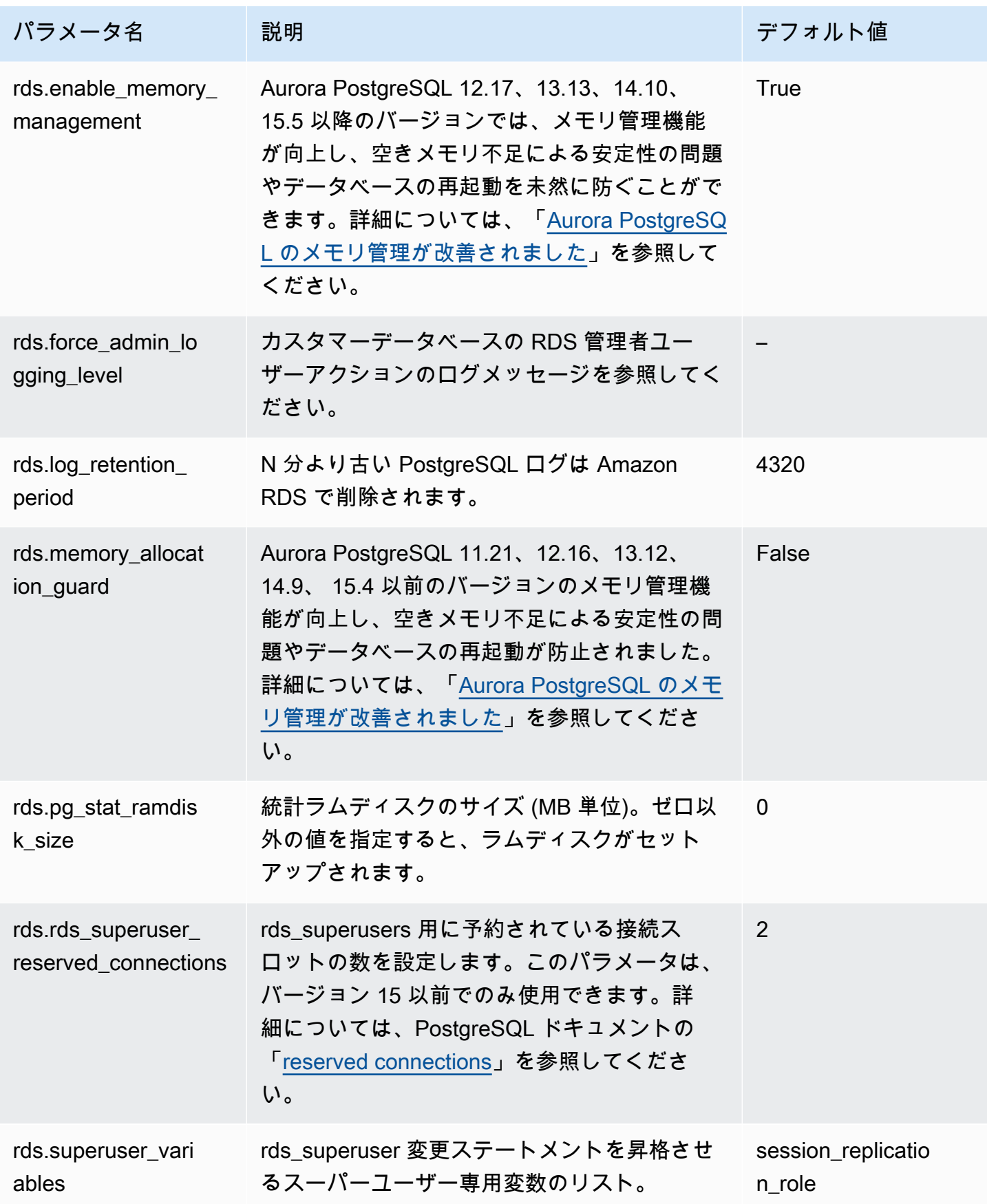

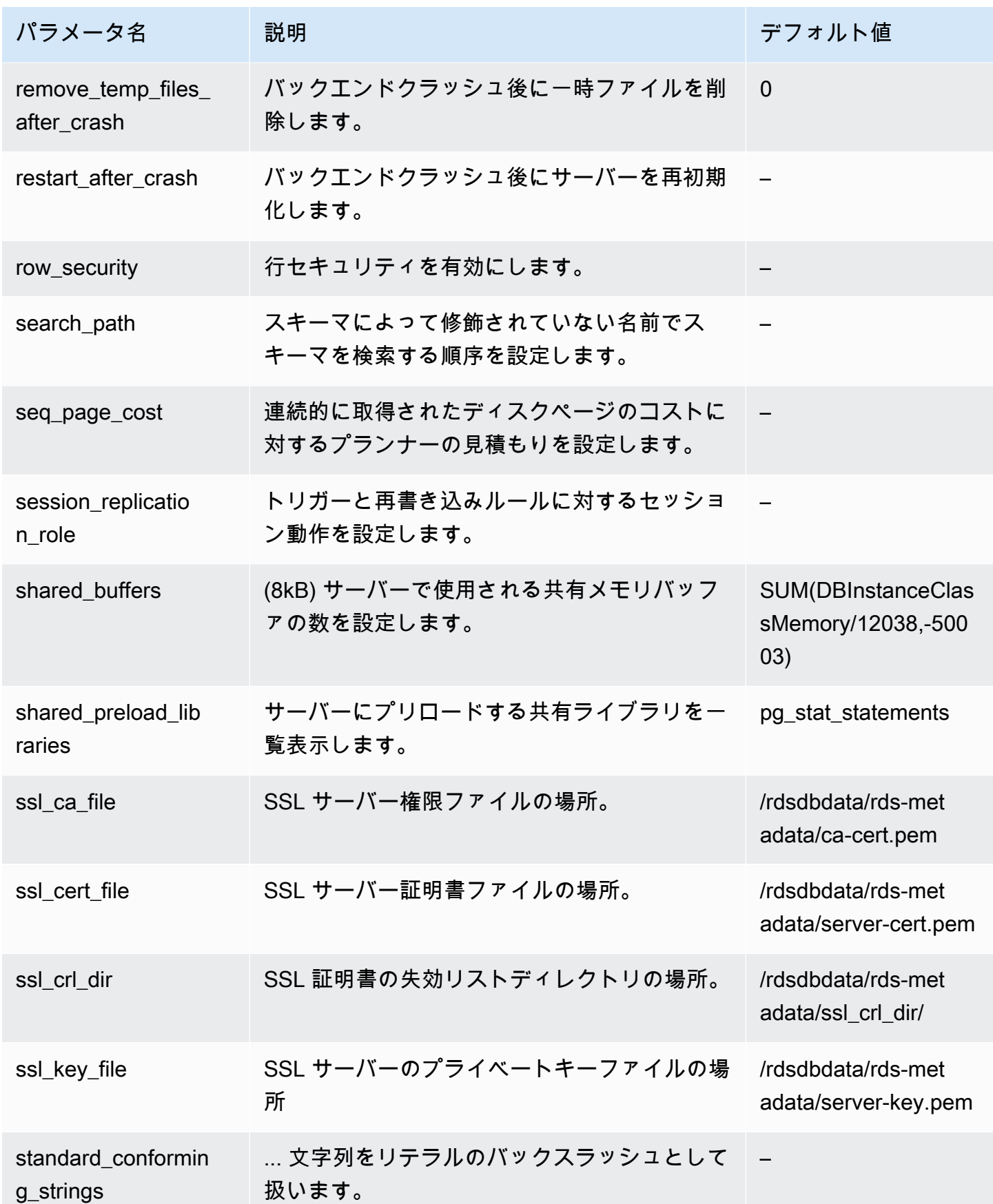

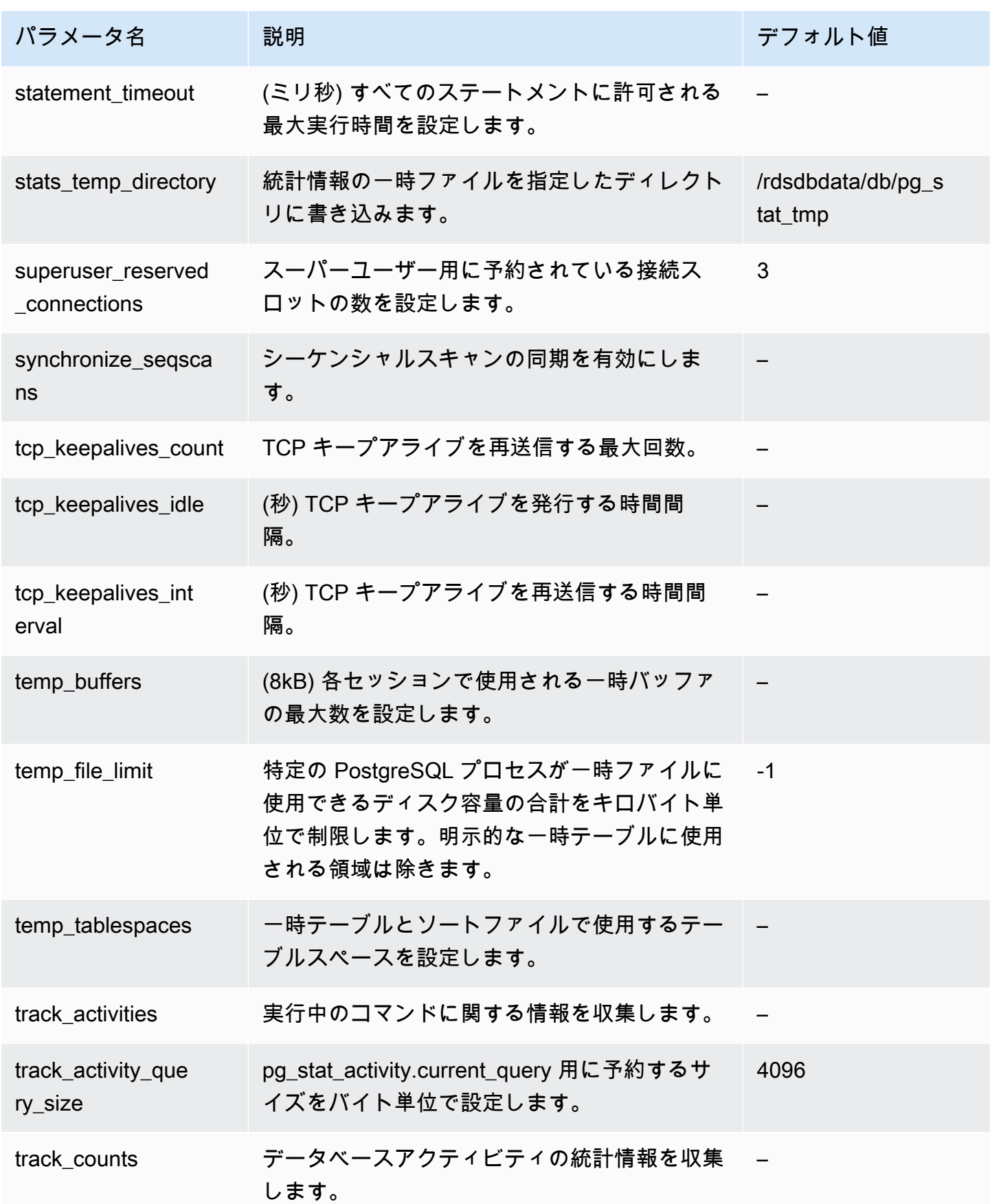

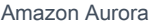

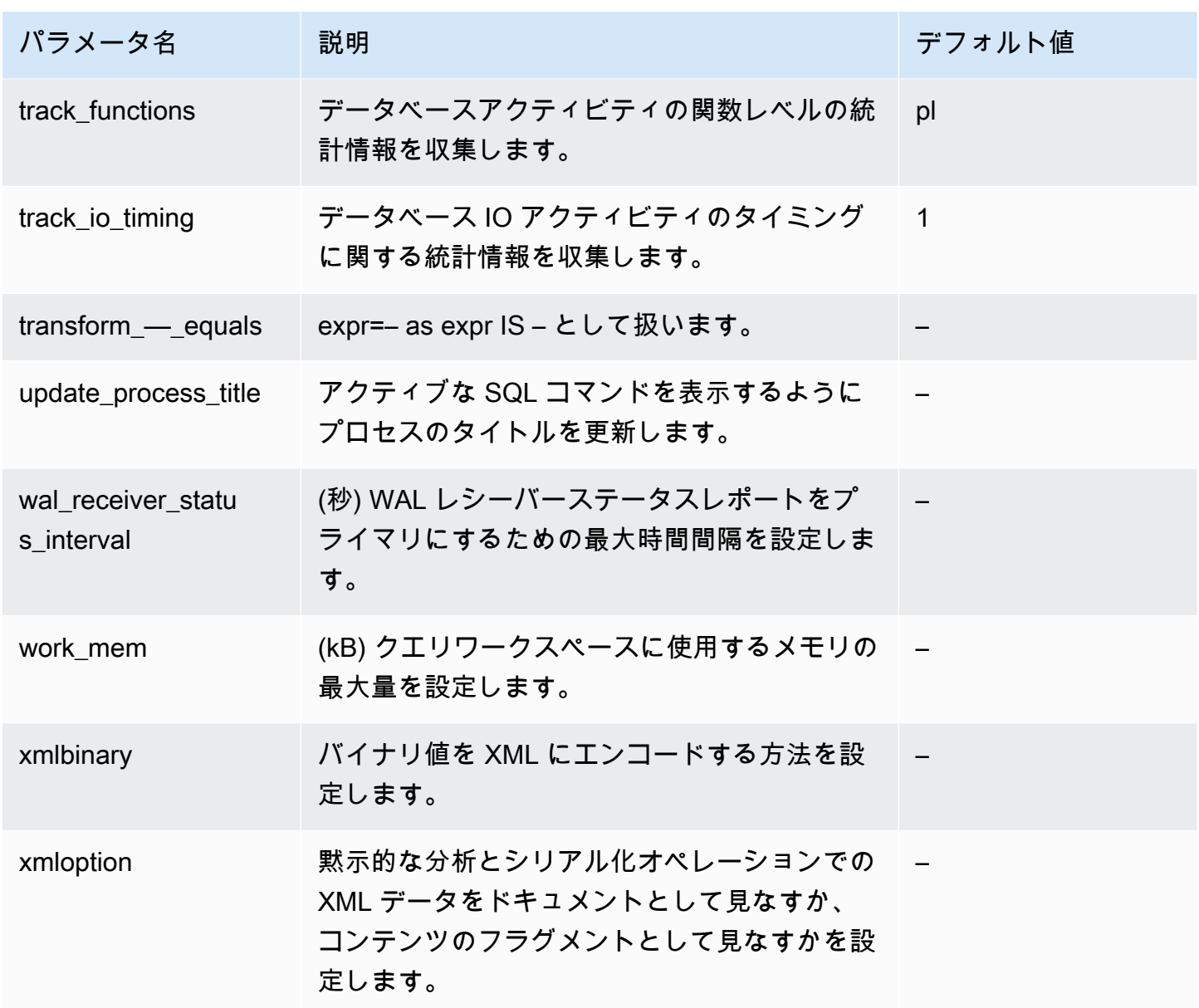

Amazon Aurora PostgreSQL のイベント

以下は、Aurora PostgreSQL の代表的な待機イベントです。待機イベントと Aurora PostgreSQL DB クラスターのチューニングの詳細については、「[Aurora PostgreSQL の待機イベントでのチューニン](#page-2383-0) [グ](#page-2383-0)」を参照してください。

Activity:ArchiverMain

アーカイバープロセスはアクティビティを待っています。

Activity:AutoVacuumMain

自動バキュームランチャープロセスはアクティビティを待っています。

Activity:BgWriterHibernate

バックグラウンドライタープロセスは、アクティビティを待っている間は休止状態になっていま す。

Activity:BgWriterMain

バックグラウンドライタープロセスはアクティビティを待っています。

Activity:CheckpointerMain

チェックポインタープロセスはアクティビティを待っています。

Activity:LogicalApplyMain

論理的なレプリケーション適用プロセスがアクティビティを待っています。

Activity:LogicalLauncherMain

論理的なレプリケーションランチャープロセスはアクティビティを待っています。

Activity:PgStatMain

統計コレクタプロセスはアクティビティを待っています。

Activity:RecoveryWalAll

プロセスは、リカバリ時にストリーミングからのログ先行書き込み (WAL) を待っています。 Activity:RecoveryWalStream

起動プロセスは、ストリーミングリカバリ中にログ先行書き込み (WAL) が到着するのを待ってい ます。

Activity:SysLoggerMain

syslogger プロセスはアクティビティを待っています。

Activity:WalReceiverMain

ログ先行書き込み (WAL) レシーバプロセスがアクティビティを待っています。

Activity:WalSenderMain

ログ先行書き込み (WAL) 送信者プロセスがアクティビティを待っています。

Activity:WalWriterMain

ログ先行書き込み (WAL) ライタープロセスがアクティビティを待っています。

BufferPin:BufferPin

プロセスがバッファ上の排他 PIN を取得するのを待っています。

# Client:GSSOpenServer

汎用セキュリティサービスアプリケーションプログラムインターフェイス (GSSAPI) セッション の確立中に、プロセスがクライアントからのデータの読み取りを待っています。

Client:ClientRead

バックエンドプロセスは PostgreSQL クライアントからのデータ受信を待っています。詳細につ いては、「[クライアント: ClientRead」](#page-2392-0)を参照してください。

Client:ClientWrite

バックエンドプロセスが PostgreSQL クライアントにより多くのデータを送信するのを待ってい ます。詳細については、「[クライアント: ClientWrite](#page-2395-0)」を参照してください。

Client:LibPQWalReceiverConnect

プロセスはログ先行書き込み (WAL) レシーバで、リモートサーバーへの接続が確立するのを待っ ています。

Client: LibPOWalReceiverReceive

プロセスはログ先行書き込み (WAL) レシーバで、リモートサーバーからのデータ受信を待ってい ます。

Client:SSLOpenServer

プロセスは、接続の試行中に Secure Sockets Layer (SSL) を待っています。

Client:WalReceiverWaitStart

プロセスは、スタートアッププロセスがストリーミングレプリケーションの初期データを送信す るのを待っています。

Client:WalSenderWaitForWAL

プロセスは、WAL 送信者プロセスでログ先行書き込み (WAL) がフラッシュされるのを待ってい ます。

### Client:WalSenderWriteData

WAL 送信者プロセスでログ先行書き込み (WAL) レシーバからの応答を処理するときに、プロセ スはアクティビティを待っています。

**CPU** 

バックエンドプロセスは CPU でアクティブであるか、CPU を待っています。詳細については、 「[CPU](#page-2397-0)」を参照してください。

Extension:extension

バックエンドプロセスは、拡張機能またはモジュールによって定義された条件を待っています。 IO:AuroraOptimizedReadsCacheRead

プロセスは、ページが共有メモリで使用できないため、Optimized Reads 階層型キャッシュから の読み取りを待っています。

IO:AuroraOptimizedReadsCacheSegmentTruncate

プロセスは Optimized Reads 階層型キャッシュセグメントファイルが切り捨てられるのを待って います。

IO:AuroraOptimizedReadsCacheWrite

バックグラウンドライタープロセスは、Optimized Reads 階層型キャッシュへの書き込みを待っ ています。

IO:AuroraStorageLogAllocate

セッションはメタデータを割り当てて、トランザクションログの書き込みを準備しています。 IO:BufFileRead

作業メモリパラメータで定義された容量よりも多くのメモリが必要な操作の場合、エンジンは ディスク上に一時ファイルを作成します。この待機イベントは、操作が一時ファイルから読み込 まれたときに発生します。詳細については、「[IO:BufFileRead および IO:BufFileWrite」](#page-2404-0)を参照し てください。

IO:BufFileWrite

作業メモリパラメータで定義された容量よりも多くのメモリが必要な操作の場合、エンジンは ディスク上に一時ファイルを作成します。この待機イベントは、操作が一時ファイルに書き込む ときに発生します。詳細については、「[IO:BufFileRead および IO:BufFileWrite」](#page-2404-0)を参照してくだ さい。

## IO:ControlFileRead

プロセスが、pg\_control ファイルからの読み取りを待っています。

## IO:ControlFileSync

プロセスは、pg\_control ファイルが耐久性の高いストレージに到達するのを待っています。 IO:ControlFileSyncUpdate

プロセスは、pg\_control ファイルへの更新が耐久性の高いストレージに到達するのを待ってい ます。

IO:ControlFileWrite

プロセスが、pg\_control ファイルへの書き込みを待っています。

IO:ControlFileWriteUpdate

プロセスは、pg\_control ファイルを更新するための書き込みを待っています。

IO:CopyFileRead

プロセスは、ファイルコピー操作中の読み取りを待っています。

IO:CopyFileWrite

プロセスは、ファイルコピー操作中の書き込みを待っています。

### IO:DataFileExtend

プロセスは、リレーションデータファイルが拡張されるのを待っています。す。

IO:DataFileFlush

プロセスは、リレーションデータファイルが耐久性の高いストレージに到達するのを待っていま す。

IO:DataFileImmediateSync

プロセスは、リレーションデータファイルと耐久性の高いストレージとの即時同期を待っていま す。

IO:DataFilePrefetch

プロセスは、リレーションデータファイルからの非同期プリフェッチを待っています。

IO:DataFileSync

プロセスは、リレーションデータファイルの変更が耐久性の高いストレージに到達するのを待っ ています。

#### IO:DataFileRead

バックエンドプロセスが共有バッファ内のページを見つけようとしましたが、見つからなかった ので、ストレージから読み取りました。詳細については、「[IO:DataFileRead](#page-2412-0)」を参照してくださ い。

IO:DataFileTruncate

プロセスは、リレーションデータファイルが切り捨てられるのを待っています。

IO:DataFileWrite

プロセスは、リレーションデータファイルへの書き込みを待っています。

IO:DSMFillZeroWrite

プロセスは、動的共有メモリバッキングファイルにゼロバイトを書き込むのを待っています。 IO:LockFileAddToDataDirRead

プロセスが、データディレクトリロックファイルに行を追加している間、読み取りを待っていま す。

IO:LockFileAddToDataDirSync

プロセスは、データディレクトリロックファイルに行を追加している間、データが耐久性の高い ストレージに到達するのを待っています。

IO:LockFileAddToDataDirWrite

プロセスが、データディレクトリロックファイルに行を追加している間、書き込みを待っていま す。

IO:LockFileCreateRead

プロセスが、データディレクトリロックファイルの作成中に読み取りを待っています。

IO:LockFileCreateSync

プロセスが、データディレクトリロックファイルを作成している間に、データが耐久性の高いス トレージに到達するのを待っています。

IO:LockFileCreateWrite

プロセスが、データディレクトリロックファイルの作成中に書き込みを待っています。

IO:LockFileReCheckDataDirRead

プロセスが、データディレクトリロックファイルの再チェック中に読み取りを待っています。

IO:LogicalRewriteCheckpointSync

プロセスは、チェックポイント中に論理的な書き換えマッピングが耐久性の高いストレージに到 達するのを待っています。

IO:LogicalRewriteMappingSync

プロセスは、論理的な書き換え中にマッピングデータが耐久性の高いストレージに到達するのを 待っています。

IO:LogicalRewriteMappingWrite

プロセスは、論理的な書き換え中にマッピングデータの書き込みを待っています。

IO:LogicalRewriteSync

プロセスは、論理的な書き換えマッピングが耐久性の高いストレージに到達するのを待っていま す。

IO:LogicalRewriteTruncate

プロセスは、論理的な書き換え中にマッピングデータの切り捨てを待っています。

IO:LogicalRewriteWrite

プロセスは、論理的な書き換えマッピングの書き込みを待っています。

IO:RelationMapRead

プロセスは、リレーションマップファイルの読み取りを待っています。

IO:RelationMapSync

プロセスは、リレーションマップファイルが耐久性の高いストレージに到達するのを待っていま す。

IO:RelationMapWrite

プロセスは、リレーションマップファイルへの書き込みを待っています。

IO:ReorderBufferRead

プロセスは、リオーダバッファの管理中に読み取りを待っています。

IO:ReorderBufferWrite

プロセスは、リオーダバッファの管理中に書き込みを待っています。

IO:ReorderLogicalMappingRead

プロセスは、リオーダバッファの管理中に論理的なマッピングの読み取りを待っています。

IO:ReplicationSlotRead

プロセスは、レプリケーションスロット制御ファイルからの読み取りを待っています。

IO:ReplicationSlotRestoreSync

プロセスは、レプリケーションスロット制御ファイルがメモリに復元される間、耐久性の高いス トレージに到達するのを待っています。

IO:ReplicationSlotSync

プロセスは、レプリケーションスロット制御ファイルが耐久性の高いストレージに到達するのを 待っています。

IO:ReplicationSlotWrite

プロセスは、レプリケーションスロット制御ファイルへの書き込みを待っています。

IO:SLRUFlushSync

プロセスは、チェックポイントまたはデータベースのシャットダウン中に、シンプルな最も長い 時間使われていない (SLRU) データが耐久ストレージに到達するのを待っています。

IO:SLRURead

プロセスは、シンプルな最も長い時間使われていない (SLRU) ページの読み取りを待っていま す。

IO:SLRUSync

プロセスは、シンプルな最も長い時間使われていない (SLRU) データが、ページの書き込み後に 耐久性の高いストレージへ到達するのを待っています。

#### IO:SLRUWrite

プロセスは、シンプルな最も長い時間使われていない (SLRU) ページの書き込みを待っていま す。

IO:SnapbuildRead

プロセスは、シリアル化された履歴カタログのスナップショットの読み取りを待っています。 IO:SnapbuildSync

プロセスは、シリアル化された履歴カタログのスナップショットが耐久性の高いストレージに到 達するのを待っています。

IO:SnapbuildWrite

プロセスは、シリアル化された履歴カタログのスナップショットの書き込みを待っています。 IO:TimelineHistoryFileSync

プロセスは、ストリーミングレプリケーションで受信したタイムラインの履歴ファイルが耐久性 の高いストレージに到達するのを待っています。

IO:TimelineHistoryFileWrite

プロセスは、ストリーミングレプリケーションで受信したタイムラインの履歴ファイルの書き込 みを待っています。

IO:TimelineHistoryFileWrite

プロセスは、タイムラインの履歴ファイルの読み取りを待っています。

IO:TimelineHistorySync

プロセスは、新しく作成されたタイムラインの履歴ファイルが耐久性の高いストレージに到達す るのを待っています。

IO:TimelineHistoryWrite

プロセスは、新しく作成されたタイムラインの履歴ファイルの書き込みを待っています。

IO:TimelineHistoryWrite

プロセスは 2 フェーズ状態のファイルの読み取りを待っています。

IO:TwophaseFileSync

プロセスは、2 フェーズ状態のファイルが耐久性の高いストレージに到達するのを待っていま す。

IO:TwophaseFileWrite

プロセスは 2 フェーズ状態のファイルの書き込みを待っています。

IO:WALBootstrapSync

プロセスは、ブートストラップ中にログ先行書き込み (WAL) が耐久性の高いストレージに到達す るのを待っています。

IO:WALBootstrapWrite

プロセスは、ブートストラップ中にログ先行書き込み (WAL) ページの書き込みを待っています。

#### IO:WALCopyRead

既存のものをコピーして、新しいログ先行書き込み (WAL) セグメントを作成するときに、プロセ スは読み取りを待っています。

### IO:WALCopySync

プロセスは、既存のものをコピーして作成した、新しいログ先行書き込み (WAL) セグメントが耐 久性の高いストレージに到達するのを待っています。

## IO:WALCopyWrite

既存のものをコピーして新しいログ先行書き込み (WAL) セグメントを作成するときに、プロセス は書き込みを待っています。

#### IO:WALInitSync

プロセスは、新しく初期化されたログ先行書き込み (WAL) ファイルが耐久性の高いストレージに 到達するのを待っています。

### IO:WALInitWrite

新しいログ先行書き込み (WAL) ファイルを初期化中に、プロセスが書き込みを待っています。 IO:WALRead

プロセスはログ先行書き込み (WAL) ファイルからの読み取りを待っています。

### IO:WALSenderTimelineHistoryRead

プロセスは、WAL 送信者のタイムラインコマンド中に、タイムラインの履歴ファイルからの読み 取りを待っています。

### IO:WALSync

プロセスは、ログ先行書き込み (WAL) ファイルが耐久性の高いストレージに到達するのを待って います。

### IO:WALSyncMethodAssign

プロセスは、新しいログ先行書き込み (WAL) 同期メソッドを割り当てる間、データが耐久性の高 いストレージに到達するのを待っています。

### IO:WALWrite

プロセスはログ先行書き込み (WAL) ファイルへの書き込みを待っています。

IO:XactSync

バックエンドプロセスは、Aurora ストレージサブシステムが通常のトランザクションのコミッ ト、または準備済みトランザクションのコミットあるいはロールバックを承認するのを待ってい ます。詳細については、「[IO:XactSync」](#page-2427-0)を参照してください。

IPC:BackupWaitWalArchive

プロセスは、バックアップを正常にアーカイブするために必要なログ先行書き込み (WAL) ファイ ルを待っています。

IPC:AuroraOptimizedReadsCacheWriteStop

プロセスは、バックグラウンドライターが Optimized Reads 階層型キャッシュへの書き込みを停 止するのを待っています。

IPC:BgWorkerShutdown

プロセスはバックグラウンドワーカーがシャットダウンするのを待っています。

IPC:BgWorkerStartup

プロセスはバックグラウンドワーカーのスタートを待っています。

IPC:BtreePage

プロセスは、パラレル B ツリースキャンの継続に必要なページ番号が使用可能になるのを待って います。

IPC:CheckpointDone

プロセスは、チェックポイントが完了するのを待っています。

IPC:CheckpointStart

プロセスがチェックポイントのスタートを待っています。

IPC:ClogGroupUpdate

プロセスは、グループリーダーがトランザクションの終了時にトランザクションステータスを更 新するのを待っています。

IPC:DamRecordTxAck

バックエンドプロセスがデータベースアクティビティストリーミングイベントを生成し、イベン トが永続化するのを待っています。詳細については、「[IPC:DamRecordTxAck」](#page-2429-0)を参照してくだ さい。

IPC:ExecuteGather

プロセスは、Gather Plan ノードの実行中に、子プロセスからのアクティビティを待っていま す。

IPC:Hash/Batch/Allocating

プロセスは、選択されたパラレルハッシュ参加者がハッシュテーブルを割り当てるのを待ってい ます。

IPC:Hash/Batch/Electing

プロセスは、ハッシュテーブルを割り当てるためにパラレルハッシュ参加者を選択しています。 IPC:Hash/Batch/Loading

プロセスは、他のパラレルハッシュ参加者がハッシュテーブルのロードを完了するのを待ってい ます。

IPC:Hash/Build/Allocating

プロセスは、選択されたパラレルハッシュ参加者が初期のハッシュテーブルを割り当てるのを 待っています。

IPC:Hash/Build/Electing

プロセスは、初期のハッシュテーブルを割り当てるためにパラレルハッシュ参加者を選択してい ます。

IPC:Hash/Build/HashingInner

プロセスは、他のパラレルハッシュ参加者が内部リレーションのハッシュを完了するのを待って います。

IPC:Hash/Build/HashingOuter

プロセスは、他のパラレルハッシュ参加者が外部リレーションのパーティショニングを完了する のを待っています。

IPC:Hash/GrowBatches/Allocating

プロセスは、選択されたパラレルハッシュ参加者がより多くのバッチを割り当てるのを待ってい ます。

IPC:Hash/GrowBatches/Deciding

プロセスは、将来のバッチの増加を決定するために、パラレルハッシュ参加者を選択していま す。

IPC:Hash/GrowBatches/Electing

プロセスは、より多くのバッチを割り当てるために、パラレルハッシュ参加者を選択していま す。

IPC:Hash/GrowBatches/Finishing

プロセスは、選択されたパラレルハッシュ参加者が将来のバッチの増加を決定するのを待ってい ます。

IPC:Hash/GrowBatches/Repartitioning

プロセスは、他のパラレルハッシュ参加者がリパーティショニングを完了させるのを待っていま す。

IPC:Hash/GrowBuckets/Allocating

プロセスは、選択されたパラレルハッシュ参加者がより多くのバケットの割り当てを完了するの を待っています。

IPC:Hash/GrowBuckets/Electing

プロセスは、より多くのバケットを割り当てるためにパラレルハッシュ参加者を選択していま す。

IPC:Hash/GrowBuckets/Reinserting

プロセスは、他のパラレルハッシュ参加者が新しいバケットへタプル挿入を完了するのを待って います。

IPC:HashBatchAllocate

プロセスは、選択されたパラレルハッシュ参加者がハッシュテーブルを割り当てるのを待ってい ます。

IPC:HashBatchElect

プロセスは、ハッシュテーブルを割り当てるパラレルハッシュ参加者を選択するのを待っていま す。

IPC:HashBatchLoad

プロセスは、他のパラレルハッシュ参加者がハッシュテーブルのロードを完了するのを待ってい ます。

IPC:HashBuildAllocate

プロセスは、選択されたパラレルハッシュ参加者が初期ハッシュテーブルを割り当てるのを待っ ています。

IPC:HashBuildElect

プロセスは、初期のハッシュテーブルを割り当てるパラレルハッシュ参加者を選択するのを待っ ています。

IPC:HashBuildHashInner

プロセスは、他のパラレルハッシュ参加者が内部リレーションのハッシュを完了するのを待って います。

IPC:'HashBuildHashOuter

プロセスは、他のパラレルハッシュ参加者が外部リレーションのパーティショニングを完了する のを待っています。

IPC:HashGrowBatchesAllocate

プロセスは、選択されたパラレルハッシュ参加者がより多くのバッチを割り当てるのを待ってい ます。

IPC:'HashGrowBatchesDecide

プロセスは、将来のバッチの増加を決定するために、パラレルハッシュ参加者を選択するのを 待っています。

IPC:HashGrowBatchesElect

プロセスは、より多くのバッチを割り当てるために、パラレルハッシュ参加者を選択するのを 待っています。

IPC:HashGrowBatchesFinish

プロセスは、選択されたパラレルハッシュ参加者が将来のバッチの増加を決定するのを待ってい ます。

IPC:HashGrowBatchesRepartition

プロセスは、他のパラレルハッシュ参加者が再パーティショニングを完了するのを待っていま す。

IPC:HashGrowBucketsAllocate

プロセスは、選択されたパラレルハッシュ参加者がより多くのバケットの割り当てを完了するの を待っています。

IPC:HashGrowBucketsElect

プロセスは、より多くのバケットを割り当てるためにパラレルハッシュ参加者を選択するのを 待っています。

IPC:HashGrowBucketsReinsert

プロセスは、他のパラレルハッシュ参加者が新しいバケットへのタプルの挿入を完了するのを 待っています。

IPC:LogicalSyncData

プロセスは、論理的なレプリケーションリモートサーバーが初期のテーブル同期のためにデータ を送信するのを待っています。

IPC:LogicalSyncStateChange

プロセスは、論理的なレプリケーションリモートサーバーが状態を変更するのを待っています。 IPC:MessageQueueInternal

プロセスは、別のプロセスが共有メッセージキューに接続されるのを待っています。 IPC:MessageQueuePutMessage

プロセスは、共有メッセージキューへのプロトコルメッセージの書き込みを待っています。 IPC:MessageQueueReceive

プロセスは、共有メッセージキューからバイトを受信するのを待っています。

IPC:MessageQueueSend

プロセスは、共有メッセージキューにバイトを送信するのを待っています。

IPC:ParallelBitmapScan

プロセスは、パラレルビットマップスキャンが初期化されるのを待っています。

IPC:ParallelCreateIndexScan

プロセスは、パラレルの CREATE INDEX ワーカーがヒープスキャンを完了するのを待っていま す。

IPC:ParallelFinish

プロセスは、パラレルワーカーがコンピューティングを完了するのを待っています。

IPC:ProcArrayGroupUpdate

プロセスは、パラレルオペレーションの最後にグループリーダーがトランザクション ID をクリ アするのを待っています。

IPC:ProcSignalBarrier

プロセスは、バリアイベントがすべてのバックエンドで処理されるのを待っています。

IPC:Promote

プロセスがスタンバイのプロモーションを待っています。

IPC:RecoveryConflictSnapshot

プロセスが、バキュームクリーンアップのリカバリの競合解決を待っています。

IPC:RecoveryConflictTablespace

プロセスは、表領域を削除するためのリカバリの競合解決を待っています。

IPC:RecoveryPause

プロセスがリカバリが再開されるのを待っています。

IPC:ReplicationOriginDrop

プロセスは、レプリケーションオリジンが非アクティブになるのを待っているため、削除できま す。

IPC:ReplicationSlotDrop

プロセスは、レプリケーションスロットが非アクティブになるのを待っているため、ドロップで きます。

IPC:SafeSnapshot

プロセスは、読み取り専用の遅延可能なトランザクションの有効なスナップショットを取得する のを待っています。

IPC:SyncRep

プロセスは、同期レプリケーション中にリモートサーバーからの確認を待っています。

Aurora PostgreSQL のイベント 2909

## IPC:XactGroupUpdate

プロセスは、パラレルオペレーションの終了時にグループリーダーがトランザクションステータ スを更新するのを待っています。

Lock:advisory

バックエンドプロセスがアドバイザリロックを要求し、それを待っています。詳細については、 「[Lock:advisory](#page-2430-0)」を参照してください。

Lock:extend

バックエンドプロセスは、リレーションを拡張できるように、ロックが解放されるのを待ってい ます。このロックは、一度に 1 つのバックエンドプロセスだけのリレーションを拡張できるので 必要です。詳細については、「[Lock:extend」](#page-2433-0)を参照してください。

Lock:frozenid

プロセスが更新を待っているpg\_database.datfrozenxidそし

てpg\_database.datminmxid。

Lock:object

プロセスは、非関係データベースオブジェクトのロックを取得するのを待っています。

Lock:page

プロセスは、リレーションのページのロックを取得するのを待っています。

Lock:Relation

バックエンドプロセスは、別のトランザクションによってロックされているリレーションのロッ ク取得を待っています。詳細については、「[Lock:Relation」](#page-2436-0)を参照してください。

Lock:spectoken

プロセスが投機的挿入ロックを取得するのを待っています。

Lock:speculative token

プロセスが投機的挿入ロックを取得するのを待っています。

Lock:transactionid

トランザクションが行レベルのロックを待っています。詳細については、「[Lock:transactionid」](#page-2441-0) を参照してください。

Lock:tuple

バックエンドプロセスがタプルのロックを取得するのを待っている間、別のバックエンドプロセ スが同じタプルで競合するロックを保持しています。詳細については、「[Lock:tuple」](#page-2444-0)を参照し てください。

Lock:userlock

プロセスがユーザーロックを取得するのを待っています。

Lock:virtualxid

プロセスが仮想トランザクション ID ロックの取得を待っています。

LWLock:AddinShmemInit

プロセスは、共有メモリ内の拡張機能の領域割り当てを管理するのを待っています。

LWLock:AddinShmemInitLock

プロセスは、共有メモリ内の領域割り当ての管理を待っています。

LWLock:async

プロセスが非同期 (通知) バッファで I/O を待っています。

LWLock:AsyncCtlLock

プロセスが共有通知状態の読み取りまたは更新を待っています。

LWLock:AsyncQueueLock

プロセスが通知メッセージの読み取りまたは更新を待っています。

LWLock:AuroraOptimizedReadsCacheMapping

プロセスは Optimized Reads 階層型キャッシュ内のページにデータブロックを関連付けるのを 待っています。

LWLock:AutoFile

プロセスが更新を待っているpostgresql.auto.confファイルを開きます。

LWLock:AutoFileLock

プロセスが更新を待っているpostgresql.auto.confファイルを開きます。

LWLock:Autovacuum

プロセスは autovacuum ワーカーの現在の状態の読み取りまたは更新を待っています。

Lwlock:AutovacuumLock

autovacuum ワーカーまたはランチャーは、自動バキュームワーカーの現在の状態の更新または 読み取りを待っています。

Lwlock:AutovacuumSchedule

自動バキューム用に選択されたテーブルがまだバキューム処理が必要であることを確認するため に、プロセスが待っています。

Lwlock:AutovacuumScheduleLock

プロセスは、バキューム用に選択したテーブルがまだバキューム処理が必要であることを確認す るために待っています。

Lwlock:BackendRandomLock

プロセスが乱数の生成を待っています。

Lwlock:BackgroundWorker

プロセスは、バックグラウンドワーカーの状態の読み取りまたは更新を待っています。

Lwlock:BackgroundWorkerLock

プロセスは、バックグラウンドワーカーの状態の読み取りまたは更新を待っています。

Lwlock:BtreeVacuum

プロセスが B ツリーインデックスのバキューム関連情報の読み取りまたは更新を待っています。 Lwlock:BtreeVacuumLock

プロセスが B ツリーインデックスのバキューム関連情報の読み取りまたは更新を待っています。 LWLock:buffer\_content

バックエンドプロセスは、共有メモリバッファの内容に対する軽量ロックの取得を待っていま す。詳細については、「[LWLock:buffer\\_content \(BufferContent\)」](#page-2449-0)を参照してください。

LWLock:buffer\_mapping

バックエンドプロセスは、共有バッファプール内のバッファにデータブロックを関連付けるのを 待っています。詳細については、「[LWLock:buffer\\_mapping](#page-2451-0)」を参照してください。

LWLock:BufferIO

バックエンドプロセスは、ページを共有メモリに読み込もうとしています。プロセスは、他のプ ロセスがそのページの I/O を完了するのを待っています。詳細については、「[LWLock:BufferIO](#page-2454-0)  [\(IPC:BufferIO\)」](#page-2454-0)を参照してください。

Lwlock:Checkpoint

プロセスがチェックポイントのスタートを待っています。

Lwlock:CheckpointLock

プロセスがチェックポイントの実行を待っています。

Lwlock:CheckpointerComm

プロセスが管理を待っているfsyncリクエスト。

Lwlock:CheckpointerCommLock

プロセスが管理を待っているfsyncリクエスト。

Lwlock:clog

プロセスがクログ (トランザクションステータス) バッファの I/O を待っています。

Lwlock:CLogControlLock

プロセスは、トランザクションステータスの読み取りまたは更新を待っています。

Lwlock:CLogTruncationLock

プロセスの実行を待っているtxid\_statusまたは、使用可能な最も古いトランザクション ID を 更新します。

Lwlock:commit\_timestamp

プロセスは、コミットタイムスタンプバッファでの I/O を待っています。

Lwlock:CommitTs

プロセスは、トランザクションコミットタイムスタンプに設定された最後の値の読み取りまたは 更新を待っています。

Lwlock:CommitTsBuffer

プロセスは、コミットタイムスタンプのシンプルな最も長い時間使われていない (SLRU) バッ ファの I/O を待っています。

Lwlock:CommitTsControlLock

プロセスは、トランザクションのコミットタイムスタンプの読み取りまたは更新を待っていま す。

Lwlock:CommitTsLock

プロセスは、トランザクションタイムスタンプに設定された最後の値の読み取りまたは更新を 待っています。

Lwlock:CommitTsSLRU

プロセスは、コミットタイムスタンプのシンプルな最も長い時間使われていない (SLRU) キャッ シュにアクセスするのを待っています。

Lwlock:ControlFile

プロセスは、pg\_control ファイルの読み取りまたは更新、または新しいログ先行書き込み (WAL) ファイルの作成を待っています。

Lwlock:ControlFileLock

プロセスは、制御ファイルの読み取りまたは更新、または新しいログ先行書き込み (WAL) ファイ ルの作成を待っています。

Lwlock:DynamicSharedMemoryControl

プロセスは、動的共有メモリ割り当て情報の読み取りまたは更新を待っています。

Lwlock:DynamicSharedMemoryControlLock

プロセスは、動的共有メモリ状態の読み取りまたは更新を待っています。

LWLock:lock\_manager

バックエンドプロセスは、バックエンドプロセスのロックの追加または検査を待っています。ま たは、パラレルクエリで使用されるロックグループに参加または終了するのを待っています。詳 細については、「[LWLock:lock\\_manager](#page-2456-0)」を参照してください。

Lwlock:LockFastPath

プロセスは、プロセスの高速パスロック情報の読み取りまたは更新を待っています。

Lwlock:LogicalRepWorker

プロセスは、論理的なレプリケーションワーカーの状態の読み取りまたは更新を待っています。

Lwlock:LogicalRepWorkerLock

プロセスは、論理的なレプリケーションワーカーに対するアクションが完了するのを待っていま す。

Lwlock:multixact\_member

プロセスは multixact\_member バッファ上の I/O を待っています。

Lwlock:multixact\_offset

プロセスは multixact オフセットバッファ上の I/O を待っています。

Lwlock:MultiXactGen

プロセスが共有 multixact 状態の読み取りまたは更新を待っています。

Lwlock:MultiXactGenLock

プロセスは、共有マルチシャクト状態の読み取りまたは更新を待っています。 Lwlock:MultiXactMemberBuffer

プロセスは、multixact メンバーのシンプルな最も長い時間使われていない (SLRU) バッファの I/ O を待っています。詳細については、「[LWLock:MultiXact」](#page-2461-0)を参照してください。

Lwlock:MultiXactMemberControlLock

プロセスは、multixact メンバーマッピングの読み取りまたは更新を待っています。

Lwlock:MultiXactMemberSLRU

プロセスは、multixact メンバーのシンプルな最も長い時間使われていない (SLRU) キャッシュへ のアクセスを待っています。詳細については、「[LWLock:MultiXact」](#page-2461-0)を参照してください。 Lwlock:MultiXactOffsetBuffer

プロセスは、multixact オフセットのシンプルな最も長い時間使われていない (SLRU) バッファの I/O を待っています。詳細については、[「LWLock:MultiXact](#page-2461-0)」を参照してください。

Lwlock:MultiXactOffsetControlLock

プロセスは、multixact オフセットマッピングの読み取りまたは更新を待っています。 Lwlock:MultiXactOffsetSLRU

プロセスは、multixact オフセットのシンプルな最も長い時間使われていない (SLRU) キャッシュ へのアクセスを待っています。詳細については、「[LWLock:MultiXact」](#page-2461-0)を参照してください。

Lwlock:MultiXactTruncation

プロセスは、multixact 情報の読み取りまたは切り捨てを待っています。

Lwlock:MultiXactTruncationLock

プロセスは、multixact 情報の読み取りまたは切り捨てを待っています。

Lwlock:NotifyBuffer

プロセスは、NOTIFY メッセージのシンプルな最も長い時間使われていない (SLRU) バッファの I/O を待っています。

Lwlock:NotifyQueue

プロセスは NOTIFY メッセージの読み取りまたは更新を待っています。

Lwlock:NotifyQueueTail

プロセスが NOTIFY メッセージストレージの上限を更新するのを待っています。

Lwlock:NotifyQueueTailLock

プロセスが通知メッセージストレージの上限を更新するのを待っています。

Lwlock:NotifySLRU

プロセスは、NOTIFY メッセージのシンプルな最も長い時間使われていない (SLRU) キャッシュ へのアクセスを待っています。

Lwlock:OidGen

プロセスは、新しいオブジェクト ID (OID) の割り当てを待っています。

Lwlock:OidGenLock

プロセスは、オブジェクト ID (OID) の割り当てまたは割り当てを待っています。

Lwlock:oldserxid

プロセスは oldserxid バッファ上の I/O を待っています。

Lwlock:OldSerXidLock

プロセスは、競合する直列化可能なトランザクションの読み取りまたは記録を待っています。 Lwlock:OldSnapshotTimeMap

プロセスは、古いスナップショット制御情報の読み取りまたは更新を待っています。

Lwlock:OldSnapshotTimeMapLock

プロセスは、古いスナップショット制御情報の読み取りまたは更新を待っています。

Lwlock:parallel\_append

プロセスは、パラレル追加プランの実行中に次のサブプランを選択するのを待っています。 Lwlock:parallel\_hash\_join

プロセスは、パラレルハッシュプランの実行中に、メモリまたは更新カウンターのチャンクの割 り当てまたは交換を待っています。

Lwlock: parallel\_query\_dsa

プロセスは、パラレルクエリの動的共有メモリ割り当てのロックを待っています。

Lwlock:ParallelAppend

プロセスは、パラレル追加プランの実行中に次のサブプランを選択するのを待っています。 Lwlock:ParallelHashJoin

プロセスは、パラレルハッシュ結合の計画実行中にワーカーの同期を待っています。 Lwlock:ParallelQueryDSA

プロセスは、パラレルクエリの動的共有メモリ割り当てを待っています。

Lwlock:PerSessionDSA

プロセスは、パラレルクエリの動的共有メモリ割り当てを待っています。

Lwlock:PerSessionRecordType

プロセスは、複合型に関するパラレルクエリの情報にアクセスするのを待っています。 Lwlock:PerSessionRecordTypmod

プロセスは、匿名レコードタイプを識別する型修飾子に関するパラレルクエリの情報へのアクセ スを待っています。

Lwlock:PerXactPredicateList

プロセスは、パラレルクエリ中に現在の直列化可能トランザクションによって保持されている述 語ロックのリストへのアクセスを待っています。

Lwlock:predicate\_lock\_manager

プロセスは、述語ロック情報の追加または検査を待っています。

Lwlock:PredicateLockManager

プロセスは、直列化可能なトランザクションで使用される述語ロック情報へのアクセスを待って います。

Lwlock:proc

プロセスは、高速パスロック情報の読み取りまたは更新を待っています。

Lwlock:ProcArray

プロセスは、共有プロセスごとのデータ構造にアクセスするのを待っています (通常は、スナッ プショットの取得やセッションのトランザクション ID のレポートなど)。

Lwlock:ProcArrayLock

プロセスは、スナップショットの取得を待っているか、トランザクションの最後にトランザク ション ID をクリアしています。

Lwlock:RelationMapping

プロセスは、pg\_filenode.map ファイル (特定のシステムカタログのファイルノード割り当て を追跡するために使用されます) の読み取りまたは更新を待っています。

Lwlock:RelationMappingLock

プロセスは、カタログからファイルノードへのマッピングを格納するために使用されるリレー ションマップファイルの更新を待っています。

Lwlock:RelCacheInit

プロセスは、pg\_internal.init ファイル (リレーションキャッシュ初期化ファイル) の読み取 りまたは更新を待っています。

Lwlock:RelCacheInitLock

プロセスは、リレーションキャッシュ初期化ファイルの読み取りまたは書き込みを待っていま す。

Lwlock:replication\_origin

プロセスは、レプリケーションの進行状況の読み取りまたは更新を待っています。

Lwlock:replication\_slot\_io

プロセスがレプリケーションスロットの I/O を待っています。

Lwlock:ReplicationOrigin

プロセスは、レプリケーションオリジンの作成、削除、または使用を待っています。 Lwlock:ReplicationOriginLock

プロセスは、レプリケーションオリジンの設定、削除、または使用を待っています。

Lwlock:ReplicationOriginState

プロセスは、1 つのレプリケーションオリジンの進行状況の読み取りまたは更新を待っていま す。

Lwlock:ReplicationSlotAllocation

プロセスがレプリケーションスロットの割り当てまたは解放を待っています。

Lwlock:ReplicationSlotAllocationLock

プロセスがレプリケーションスロットの割り当てまたは解放を待っています。

Lwlock:ReplicationSlotControl

プロセスは、レプリケーションスロットの状態の読み取りまたは更新を待っています。 Lwlock:ReplicationSlotControlLock

プロセスは、レプリケーションスロットの状態の読み取りまたは更新を待っています。 Lwlock:ReplicationSlotIO

プロセスがレプリケーションスロットの I/O を待っています。

Lwlock:SerialBuffer

プロセスは、直列化可能なトランザクションの競合のシンプルな最も長い時間使われていない (SLRU) バッファの I/O を待っています。

Lwlock:SerializableFinishedList

プロセスは、完成した直列化可能なトランザクションのリストへのアクセスを待っています。 Lwlock:SerializableFinishedListLock

プロセスは、完成した直列化可能なトランザクションのリストへのアクセスを待っています。 Lwlock:SerializablePredicateList

プロセスは、直列化可能なトランザクションによって保持されている述語ロックのリストへのア クセスを待っています。

Lwlock:SerializablePredicateLockListLock

プロセスは、直列化可能なトランザクションによって保持されているロックのリストに対する操 作の実行を待っています。

Lwlock:SerializableXactHash

プロセスは、直列化可能なトランザクションに関する情報の読み取りまたは更新を待っていま す。

Lwlock:SerializableXactHashLock

プロセスは、直列化可能なトランザクションに関する情報を取得または保存するのを待っていま す。

Lwlock:SerialSLRU

プロセスは、直列化可能なトランザクションの競合のシンプルな最も長い時間使われていない (SLRU) キャッシュへのアクセスを待っています。

Lwlock:SharedTidBitmap

パラレルビットマップインデックススキャン中に、プロセスが共有タプル識別子 (TID) ビット マップへのアクセスを待っています。

Lwlock:SharedTupleStore

プロセスは、パラレルクエリ中に共有タプルストアへのアクセスを待っています。

Lwlock:ShmemIndex

プロセスは、共有メモリ内の領域を検索または割り当てるのを待っています。 Lwlock:ShmemIndexLock

プロセスは、共有メモリ内の領域を検索または割り当てるのを待っています。

Lwlock:SInvalRead

プロセスは、共有カタログの無効化キューからメッセージを取得するのを待っています。 Lwlock:SInvalReadLock

プロセスは、共有無効化キューからメッセージを取得または削除するのを待っています。 Lwlock:SInvalWrite

プロセスは、共有カタログの無効化キューにメッセージを追加するのを待っています。
Lwlock:SInvalWriteLock

プロセスが共有無効化キューにメッセージを追加するのを待っています。

Lwlock:subtrans

プロセスは、サブトランザクションバッファの I/O を待っています。

Lwlock:SubtransBuffer

プロセスは、サブトランザクションのシンプルな最も長い時間使われていない (SLRU) バッファ の I/O を待っています。

LWLock:SubtransControlLock

プロセスは、サブトランザクション情報の読み取りまたは更新を待っています。 Lwlock:SubtransSLRU

プロセスは、サブトランザクションのシンプルな最も長い時間使われていない (SLRU) キャッ シュへのアクセスを待っています。

Lwlock:SyncRep

プロセスは、同期レプリケーションの状態に関する情報の読み取りまたは更新を待っています。 Lwlock:SyncRepLock

プロセスは、同期レプリカに関する情報の読み取りまたは更新を待っています。

Lwlock:SyncScan

プロセスは、同期テーブルスキャンのスタート場所の選択を待っています。

Lwlock:SyncScanLock

プロセスは、同期スキャンのテーブル上でスキャンのスタート場所を取得するのを待っていま す。

Lwlock:TablespaceCreate

プロセスが表領域の作成または削除を待っています。

Lwlock:TablespaceCreateLock

プロセスが表領域の作成または削除を待っています。

Lwlock:tbm

プロセスは、ツリービットマップ (TBM) の共有イテレータロックを待っています。

Lwlock:TwoPhaseState

プロセスは、準備されたトランザクションの状態の読み取りまたは更新を待っています。 Lwlock:TwoPhaseStateLock

プロセスは、準備されたトランザクションの状態の読み取りまたは更新を待っています。 Lwlock:wal\_insert

プロセスがメモリバッファへのログ先行書き込み (WAL) の挿入を待っています。 Lwlock:WALBufMapping

プロセスは WAL (ログ先行書き込み) バッファ内のページの置換を待っています。 Lwlock:WALBufMappingLock

プロセスは WAL (ログ先行書き込み) バッファ内のページの置換を待っています。 Lwlock:WALInsert

プロセスがメモリバッファへのログ先行書き込み (WAL) データの挿入を待っています。 Lwlock:WALWrite

プロセスは WAL (ログ先行書き込み) バッファがディスクに書き込まれるのを待っています。 Lwlock:WALWriteLockLwlock:WALWriteLock

プロセスは WAL (ログ先行書き込み) バッファがディスクに書き込まれるのを待っています。 Lwlock:WrapLimitsVacuum

プロセスは、トランザクション ID とマルチシャクト消費の制限の更新を待っています。 Lwlock:WrapLimitsVacuumLock

プロセスは、トランザクション ID とマルチシャクト消費の制限の更新を待っています。 Lwlock:XactBuffer

プロセスは、トランザクションステータスのシンプルな最も長い時間使われていない (SLRU) バッファの I/O を待っています。

Lwlock:XactSLRU

プロセスは、トランザクションステータスのシンプルな最も長い時間使われていない (SLRU) キャッシュへのアクセスを待っています。

Lwlock:XactTruncation

プロセスが pg\_xact\_status を実行するか、使用可能な最も古いトランザクション ID を更新する のを待っています。

Lwlock:XidGen

プロセスは、新しいトランザクション ID の割り当てを待っています。 Lwlock:XidGenLock

プロセスは、トランザクション ID の割り当てまたは割り当てを待っています。 Timeout:BaseBackupThrottle

アクティビティのスロットリング時に、ベースバックアップ中にプロセスが待っています。 Timeout:PgSleep

バックエンドプロセスが pg\_sleep 関数を呼び出して、スリープタイムアウトの期限が切れるの を待っています。詳細については、「[Timeout:PgSleep」](#page-2464-0)を参照してください。

Timeout:RecoveryApplyDelay

遅延設定のため、プロセスはリカバリ中にログ先行書き込み (WAL) の適用を待っています。 Timeout:RecoveryRetrieveRetryInterval

どの出典 (pg\_wal、アーカイブ、またはストリーミング) からもログ先行書き込み (WAL) データ が使用できない場合、リカバリ中にプロセスが待っています。

Timeout:VacuumDelay

プロセスが、コストベースの真空遅延ポイントで待っています。

PostgreSQL の待機イベントの詳細なリストについては、PostgreSQL ドキュメントの[「統計コレク](https://www.postgresql.org/docs/current/monitoring-stats.html#WAIT-EVENT-TABLE) [ター > 待機イベントテーブル」](https://www.postgresql.org/docs/current/monitoring-stats.html#WAIT-EVENT-TABLE)を参照してください。

# Amazon Aurora PostgreSQL の更新

Amazon Aurora PostgreSQL エンジンのバージョンリリースと更新について以下に説明しま す。Aurora PostgreSQL エンジンをアップグレードする方法についても説明します。Aurora リリー スの全般的な詳細については、「[Amazon Aurora バージョン」](#page-37-0)を参照してください。

### **G** Tip

ブルー/グリーンデプロイを使用することで、DB クラスターのアップグレードに必要なダウ ンタイムを最小限に抑えることができます。詳細については、「[データベースの更新にブ](#page-669-0) [ルー/グリーンデプロイを使用する](#page-669-0)」を参照してください。

### トピック

- [Amazon Aurora PostgreSQL のバージョンの識別](#page-2955-0)
- [Amazon Aurora PostgreSQL リリースとエンジンのバージョン](#page-2957-0)
- [Amazon Aurora PostgreSQL のエクステンションバージョン](#page-2958-0)
- [Amazon Aurora PostgreSQL DB クラスターのアップグレード](#page-2958-1)
- [Aurora PostgreSQL 長期サポート \(LTS\) リリース](#page-2987-0)

## <span id="page-2955-0"></span>Amazon Aurora PostgreSQL のバージョンの識別

Amazon Aurora には、Aurora としては一般的で、すべての Aurora DB クラスターで使用できる一定 の機能が含まれています。その他として Aurora には、Aurora がサポートする特定のデータベースエ ンジン固有の機能が含まれます。これらの機能は、各データベースエンジン (Aurora PostgreSQL な ど) を使用する Aurora DB クラスターでのみ使用できます。

Aurora データベースのリリースには、通常、データベースエンジンバージョン番号と Aurora バー ジョン番号の 2 つのバージョン番号があります。Aurora PostgreSQL リリースに Aurora バージョン 番号がある場合、[Amazon Aurora PostgreSQL リリースとエンジンのバージョン](#page-2957-0) の一覧の中でエン ジンバージョンの後に含まれています。

## Aurora バージョン番号

Aurora バージョン番号では、*major*.*minor*.*patch* という命名法を使用しています。Aurora パッ チバージョンには、リリース後にマイナーバージョンに追加された重要なバグ修正が含まれていま す。Amazon Aurora のメジャー、マイナー、パッチリリースの詳細については、「[Amazon Aurora](#page-39-0)  [メジャーバージョン](#page-39-0)」、「[Amazon Aurora マイナーバージョン」](#page-51-0)、および「[Amazon Aurora パッチ](#page-52-0) [バージョン](#page-52-0)」を参照してください。

次の SQL クエリを使用して、Aurora PostgreSQL DB インスタンスの Aurora バージョン番号を確認 できます。

postgres=> **SELECT aurora\_version();**

PostgreSQL バージョン 13.3、12.8、11.13、10.18、およびそれ以降のすべてのリリースから は、Aurora バージョン番号は PostgreSQL エンジンバージョンとより密接に整合するようになりま した。例えば、Aurora PostgreSQL 13.3 DB クラスターをクエリすると、次の内容が返されます。

aurora\_version ---------------- 13.3.1  $(1 row)$ 

Aurora PostgreSQL 10.14 DB クラスターなどの以前のリリースでは、次の例のようなバージョン番 号が返されます。

aurora\_version ---------------- 2.7.3  $(1 row)$ 

PostgreSQL エンジンのバージョン番号

PostgreSQL 10 以降、PostgreSQL データベースエンジンのバージョンでは *major*.*minor* と いう番号付け方法がすべてのリリースに使用されています。PostgreSQL 10.18、PostgreSQL 12.7、PostgreSQL 13.3 などの例があります。

PostgreSQL 10 より前のリリースでは、*major*.*major*.*minor* という番号付け方法が使用されていま した。最初の 2 桁の数字がメジャーバージョン番号で、3 桁目の数字がマイナーバージョンを表しま す。例えば、PostgreSQL 9.6 がメジャーバージョンで、3 桁目の数字の 9.6.21 や 9.6.22 がマイナー バージョンを表します。

**a** Note

PostgreSQL エンジンバージョン 9.6 はサポートされなくなりました。アップグレードする には、[Amazon Aurora PostgreSQL DB クラスターのアップグレード](#page-2958-1) を参照してください。

バージョンポリシーとリリースタイムラインについては、「[Amazon Aurora メジャーバー](#page-54-0) [ジョンが利用可能な期間](#page-54-0)」を参照してください。

PostgreSQL データベースエンジンのバージョン番号は、次の SQL クエリで確認できます。

postgres=> **SELECT version();**

Aurora PostgreSQL 13.3 DB クラスターの場合、結果は次のようになります。

version ------------------------------------------------------------------------------------------------- PostgreSQL 13.3 on x86\_64-pc-linux-gnu, compiled by x86\_64-pc-linux-gnu-gcc (GCC) 7.4.0, 64-bit  $(1 row)$ 

# <span id="page-2957-0"></span>Amazon Aurora PostgreSQL リリースとエンジンのバージョン

Amazon Aurora PostgreSQL 互換エディションのリリースは定期的に更新されています。更新 はシステムメンテナンスの時間中に Aurora PostgreSQL DB クラスターに適用されます。更新 が適用されるタイミングは、更新のタイプ、AWS リージョン、DB クラスターのメンテナンス 期間の設定によって異なります。リストされているリリースの多くには、PostgreSQL のバー ジョン番号と Amazon Aurora バージョン番号の両方が含まれています。PostgreSQL バージョン 13.3、12.8、11.13、10.18 およびそれ以降のすべてのバージョンからは、Aurora のバージョン 番号は使用されません。Aurora PostgreSQL データベースのバージョン番号を確認する方法は、 「[Amazon Aurora PostgreSQL のバージョンの識別](#page-2955-0)」を参照してください。

エクステンションおよびモジュールの詳細については、「[Amazon Aurora PostgreSQL のエクステン](#page-2958-0) [ションバージョン](#page-2958-0)」を参照してください。

**a** Note

Amazon Aurora のバージョンポリシー、リリースタイムラインの詳細については、 「[Amazon Aurora メジャーバージョンが利用可能な期間」](#page-54-0)を参照してください。

Amazon Aurora のサポートの詳細については、「[Amazon RDS のよくある質問」](https://aws.amazon.com/rds/faqs/)を参照してくださ い。

AWS リージョン で使用できる PostgreSQL エンジンのバージョンを確認するには、AWS CLI コマ ンドの [describe-db-engine-versions](https://docs.aws.amazon.com/cli/latest/reference/rds/describe-db-engine-versions.html) を使用します。例:

aws rds describe-db-engine-versions --engine aurora-postgresql --query '\*[]. [EngineVersion]' --output text --region *aws-region*

AWS リージョン のリストについては、「[Aurora PostgreSQL が利用可能なリージョン」](#page-63-0)を参照して ください。

Aurora PostgreSQL で使用可能な PostgreSQL のバージョンの詳細については、「[Aurora](https://docs.aws.amazon.com/AmazonRDS/latest/AuroraPostgreSQLReleaseNotes/Welcome.html)  [PostgreSQL のリリースノート」](https://docs.aws.amazon.com/AmazonRDS/latest/AuroraPostgreSQLReleaseNotes/Welcome.html)を参照してください。

# <span id="page-2958-0"></span>Amazon Aurora PostgreSQL のエクステンションバージョン

Aurora PostgreSQL DB クラスターで使用するさまざまな PostgreSQL 拡張機能をインストールして 設定できます。例えば、PostgreSQL pg\_partman エクステンションを使用すると、テーブルパー ティションの作成とメンテナンスを自動化できます。この機能と、Aurora PostgreSQL で利用できる その他の拡張機能の詳細については、「[エクステンションと外部データラッパーの使用](#page-2680-0)」を参照して ください。

Aurora PostgreSQL でサポートされている PostgreSQL 拡張機能の詳細については、Aurora PostgreSQL のリリースノートの「[Amazon Aurora PostgreSQL の拡張機能バージョン」](https://docs.aws.amazon.com/AmazonRDS/latest/AuroraPostgreSQLReleaseNotes/AuroraPostgreSQL.Extensions.html)を参照して ください。

## <span id="page-2958-1"></span>Amazon Aurora PostgreSQL DB クラスターのアップグレード

Amazon Aurora では、広範なテストの後にのみ AWS リージョン で PostgreSQL データベースエン ジンの新しいバージョンが利用可能となります。Aurora PostgreSQL DB クラスターは、リージョン で利用可能になった時点で新しいバージョンにアップグレードできます。

DB クラスターが現在実行されている Aurora PostgreSQL のバージョンに応じて、新しいリリース へのアップグレードは、マイナーアップグレードまたはメジャーアップグレードのいずれかになり ます。例えば、Aurora PostgreSQL 11.15 DB クラスターを Aurora PostgreSQL 13.6 にアップグレー ドした場合は、メジャーバージョンアップグレードです。Aurora PostgreSQL 13.3 DB クラスターを Aurora PostgreSQL 13.7 にアップグレードした場合は、マイナーバージョンアップグレードです。 次のトピックでは、両方のタイプのアップグレードを実行する方法について説明します。

#### 目次

#### • [Aurora PostgreSQL のアップグレードプロセスの概要](#page-2959-0)

- [AWS リージョン で使用可能なバージョンのリストを取得します。](#page-2961-0)
- [メジャーバージョンのアップグレードを実施する方法](#page-2965-0)
	- [本番稼働用の DB クラスターの新しいメジャーバージョンへのアップグレードをテストする](#page-2967-0)
	- [Aurora PostgreSQL エンジンを新しいメジャーバージョンにアップグレードする](#page-2973-0)
		- [グローバルデータベースのメジャーアップグレード](#page-2976-0)
- [マイナーバージョンアップグレードを実行する前に](#page-1984-0)
- [マイナーバージョンのアップグレードとパッチの適用方法](#page-2979-0)
	- [マイナーリリースのアップグレードとダウンタイムなしのパッチ適用プロセス](#page-2981-0)
	- [Aurora PostgreSQL エンジンを新しいマイナーバージョンにアップグレードする](#page-2983-0)
- [PostgreSQL 拡張機能のアップグレード](#page-2985-0)
- [代替のブルー/グリーンのアップグレードテクニック](#page-2986-0)

<span id="page-2959-0"></span>Aurora PostgreSQL のアップグレードプロセスの概要

メジャーバージョンとマイナーバージョンのアップグレードの違いは、次のとおりです。

マイナーバージョンのアップグレードとパッチ

マイナーバージョンアップグレードおよびパッチには、既存のアプリケーションとの下位互換 性がある変更のみが含まれます。マイナーバージョンのアップグレードとパッチは、Aurora PostgreSQL がテストして承認した後にのみ利用可能になります。

マイナーバージョンのアップグレードは、Aurora によって自動的に適用できます。新しい Aurora PostgreSQL DB クラスターを作成すると、[マイナーバージョンアップグレードの有効化] オプションが事前に選択されています。このオプションをオフにしない限り、スケジュールされ たメンテナンス期間中には、マイナーバージョンのアップグレードが自動的に適用されます。自 動マイナーバージョンアップグレード (AMVU) オプションと Aurora DB クラスターを使用でき るように変更する方法については、「 [Aurora DB クラスターのマイナーバージョン自動アップグ](#page-586-0) [レード](#page-586-0)」を参照してください。

自動マイナーバージョンアップグレードオプションが Aurora PostgreSQL DB クラスターに設定 されていない場合、Aurora PostgreSQL は新しいマイナーバージョンに自動的にアップグレード されません。代わりに、AWS リージョン で新しいマイナーバージョンがリリースされ、Aurora PostgreSQL DB クラスターが古いマイナーバージョンを実行している場合、Aurora はアップグ レードを要求します。そのためには、クラスターのメンテナンスタスクにレコメンデーションを 追加します。

パッチはアップグレードとはみなされず、自動的には適用されません。Aurora PostgreSQL で は、Aurora PostgreSQL DB クラスターのメンテナンスタスクに推奨事項を追加して、パッチを 適用するように求められます。詳細については、「[マイナーバージョンのアップグレードとパッ](#page-2979-0) [チの適用方法](#page-2979-0)」を参照してください。

#### **G** Note

セキュリティやその他の重要な問題を解決するパッチも、メンテナンスタスクとして追 加されます。ただし、これらのパッチは必須です。保留中のメンテナンスタスクでセキュ リティパッチが使用可能になったら、Aurora PostgreSQL DB クラスターにセキュリティ パッチを適用してください。

アップグレードプロセスでは、クラスター内の各インスタンスが新しいバージョンにアップグ レードされる際に、短時間停止する可能性があります。ただし、Aurora PostgreSQL バージョン 14.3.3、13.7.3、12.11.3、11.16.3、10.21.3、およびこれらのマイナーバージョンやより新しい メジャーバージョンのその他のリリース以降では、アップグレードプロセスではゼロダウンタイ ムパッチ適用 (ZDP) 機能が使用されます。この機能は停止を最小限に抑え、ほとんどの場合は完 全に排除します。詳細については、「[マイナーリリースのアップグレードとダウンタイムなしの](#page-2981-0) [パッチ適用プロセス](#page-2981-0)」を参照してください。

**a** Note

ZDP は、次の場合サポートされていません。

- Aurora PostgreSQL DB クラスターが Aurora Serverless v1 に設定されている場合。
- Aurora PostgreSQL DB クラスターがセカンダリ AWS リージョン の Aurora グローバ ルデータベースとして設定されている場合。
- Aurora グローバルデータベースのリーダーインスタンスのアップグレード中。

• OS パッチおよび OS アップグレード中。 ZDP は Aurora Serverless v2 として設定されている Aurora PostgreSQL DB クラスター でサポートされています。

メジャーバージョンのアップグレード

マイナーバージョンのアップグレードやパッチとは異なり、Aurora PostgreSQL には自動メ ジャーバージョンアップグレードオプションはありません。新しいメジャー PostgreSQL バー ジョンのアップグレードには、既存のアプリケーションとの下位互換性のないデータベースの変 更が含まれる場合があります。新しい機能により、既存のアプリケーションが適切に動作しなく なることがあります。

Aurora PostgreSQL DB クラスター内の DB インスタンスをアップグレードする前に、問題を予 防するため、「[本番稼働用の DB クラスターの新しいメジャーバージョンへのアップグレード](#page-2967-0) [をテストする](#page-2967-0)」で説明している手順に従うことを強くお勧めします。まず、以下の手順に従っ て、アプリケーションを新しいバージョンで実行できることを確認します。その後、Aurora PostgreSQL DB クラスターを新しいバージョンに手動でアップグレードできます。

アップグレードプロセスでは、クラスター内のすべてのインスタンスが新しいバージョンにアッ プグレードされる際に、短時間停止する可能性があります。事前計画プロセスにも時間がかかり ます。アップグレードタスクは、必ずクラスターのメンテナンス期間中、または運用が最小限の タイミングで実行することをお勧めします。詳細については、「[メジャーバージョンのアップグ](#page-2965-0) [レードを実施する方法](#page-2965-0)」を参照してください。

**a** Note

マイナーバージョンのアップグレードとメジャーバージョンのアップグレードの両方で、短 期間の停止を伴う可能性があります。そのため、メンテナンス期間中、または使用率の低い 時間帯にアップグレードを実行またはスケジュールすることを強くお勧めします。

Aurora PostgreSQL DB クラスターでは、オペレーティングシステムの更新が必要になる場合があり ます。これらのアップデートには glibc ライブラリの新しいバージョンが含まれることがあります。 このような更新の際は、「[Aurora PostgreSQL でサポートされる照合」](#page-2809-0)で説明されているガイドライ ンに従うことをお勧めします。

<span id="page-2961-0"></span>AWS リージョン で使用可能なバージョンのリストを取得します。

次のように、[describe-db-engine-versions](https://docs.aws.amazon.com/cli/latest/reference/rds/describe-db-engine-versions.html) AWS CLI コマンドを使用して AWS リージョン をクエリ することにより、Aurora PostgreSQL DB クラスターのアップグレードターゲットとして利用可能な すべてのエンジンバージョンのリストを取得できます。

Linux、macOS、Unix の場合:

aws rds describe-db-engine-versions \ --engine aurora-postgresql \

```
 --engine-version version-number \ 
--query 'DBEngineVersions[*].ValidUpgradeTarget[*].{EngineVersion:EngineVersion}' \
 --output text
```
Windows の場合:

```
aws rds describe-db-engine-versions ^ 
  --engine aurora-postgresql ^ 
   --engine-version version-number ^ 
   --query "DBEngineVersions[*].ValidUpgradeTarget[*].{EngineVersion:EngineVersion}" ^ 
   --output text
```
例えば、Aurora PostgreSQL バージョン 12.10 DB クラスターの有効なアップグレードターゲットを 特定するには、次の AWS CLI のコマンドを実行します。

Linux、macOS、Unix の場合:

```
aws rds describe-db-engine-versions \ 
   --engine aurora-postgresql \ 
   --engine-version 12.10 \ 
  --query 'DBEngineVersions[*].ValidUpgradeTarget[*].{EngineVersion:EngineVersion}' \
   --output text
```
Windows の場合:

```
aws rds describe-db-engine-versions ^ 
  --engine aurora-postgresql ^ 
  --engine-version 12.10 ^ 
   --query "DBEngineVersions[*].ValidUpgradeTarget[*].{EngineVersion:EngineVersion}" ^ 
   --output text
```
<span id="page-2962-0"></span>この表で、Aurora PostgreSQL DB のさまざまなバージョンで使用できるメジャーバージョンとマイ ナーバージョンの両方のアップグレードターゲットを見つけることができます。

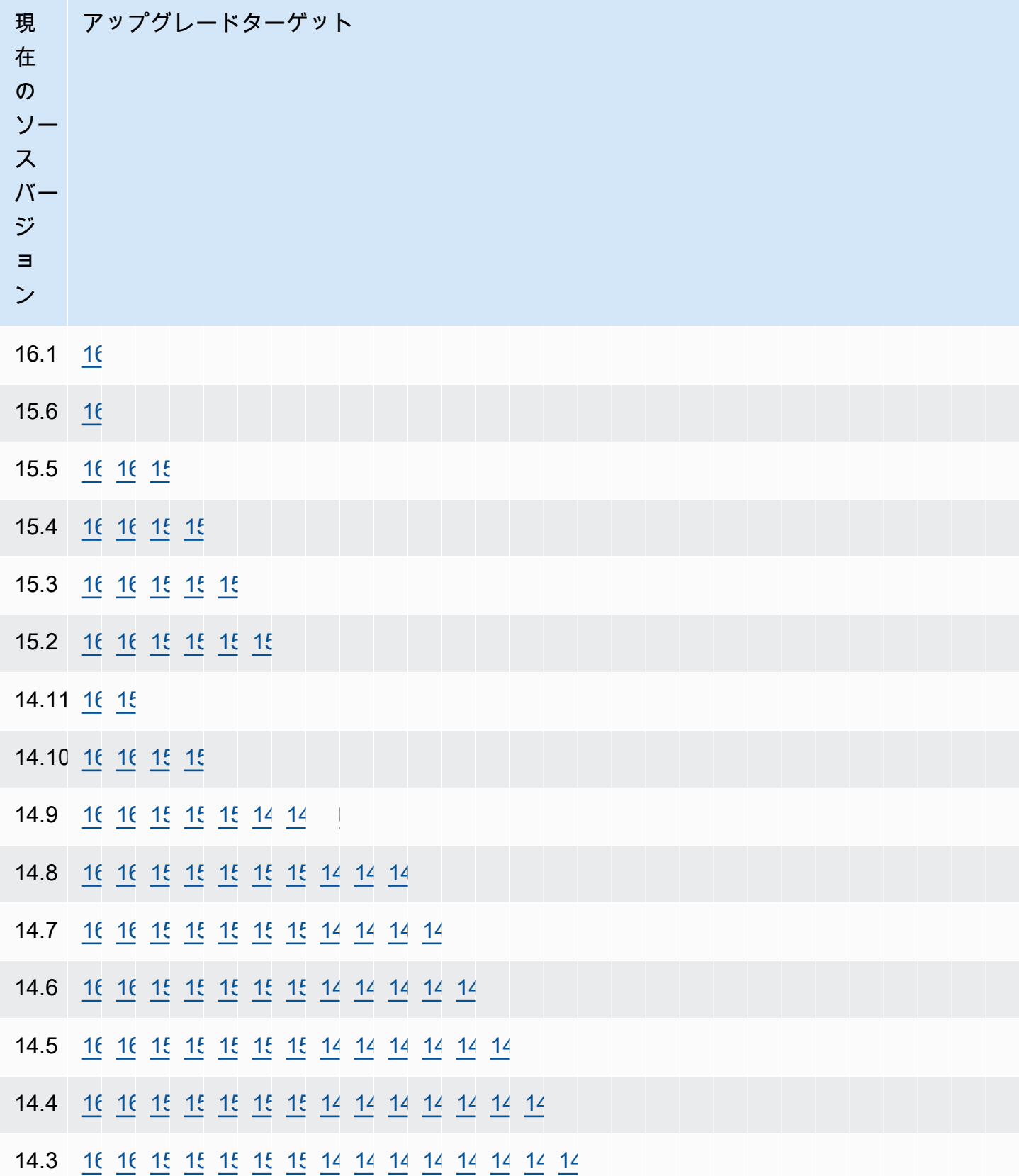

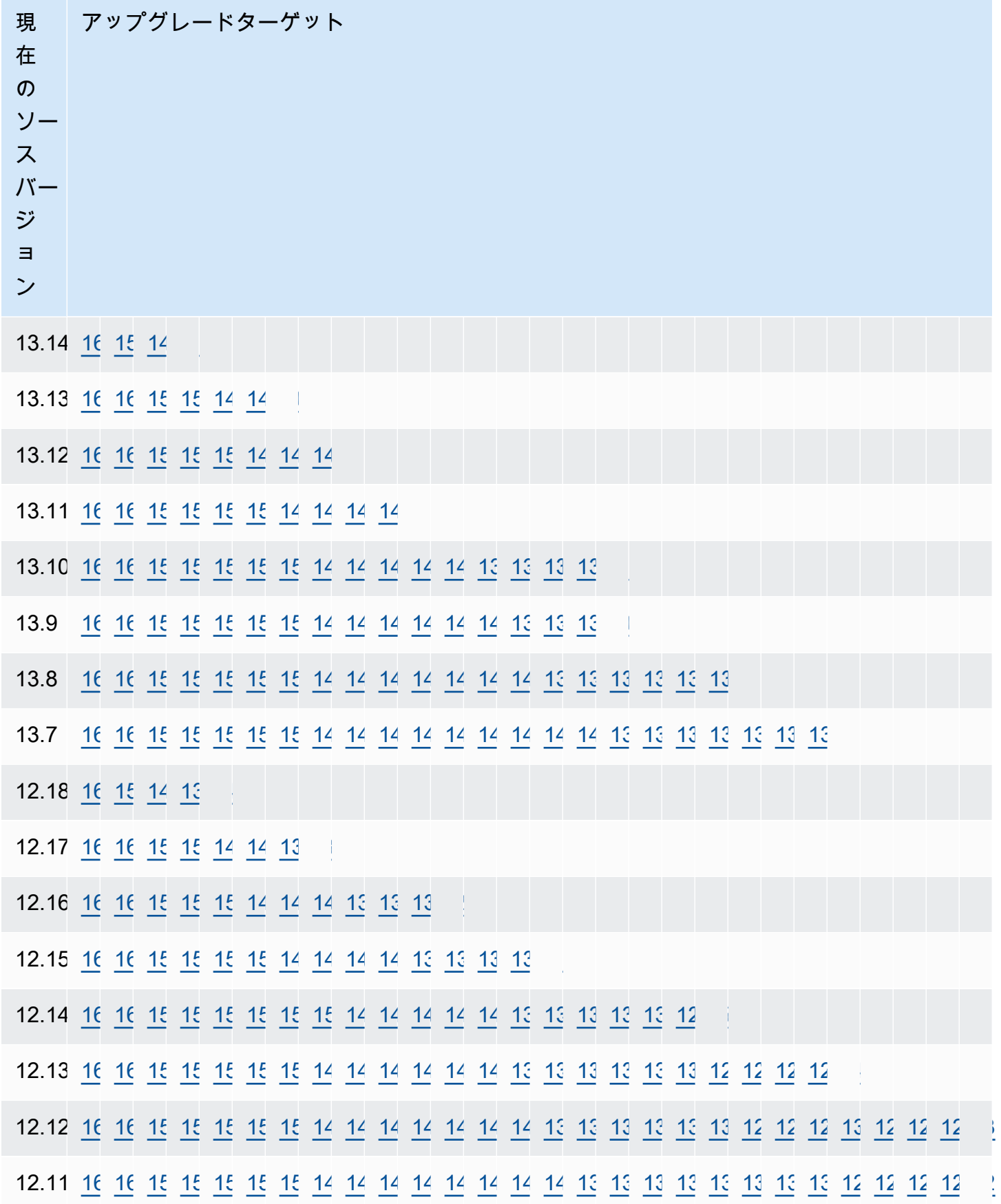

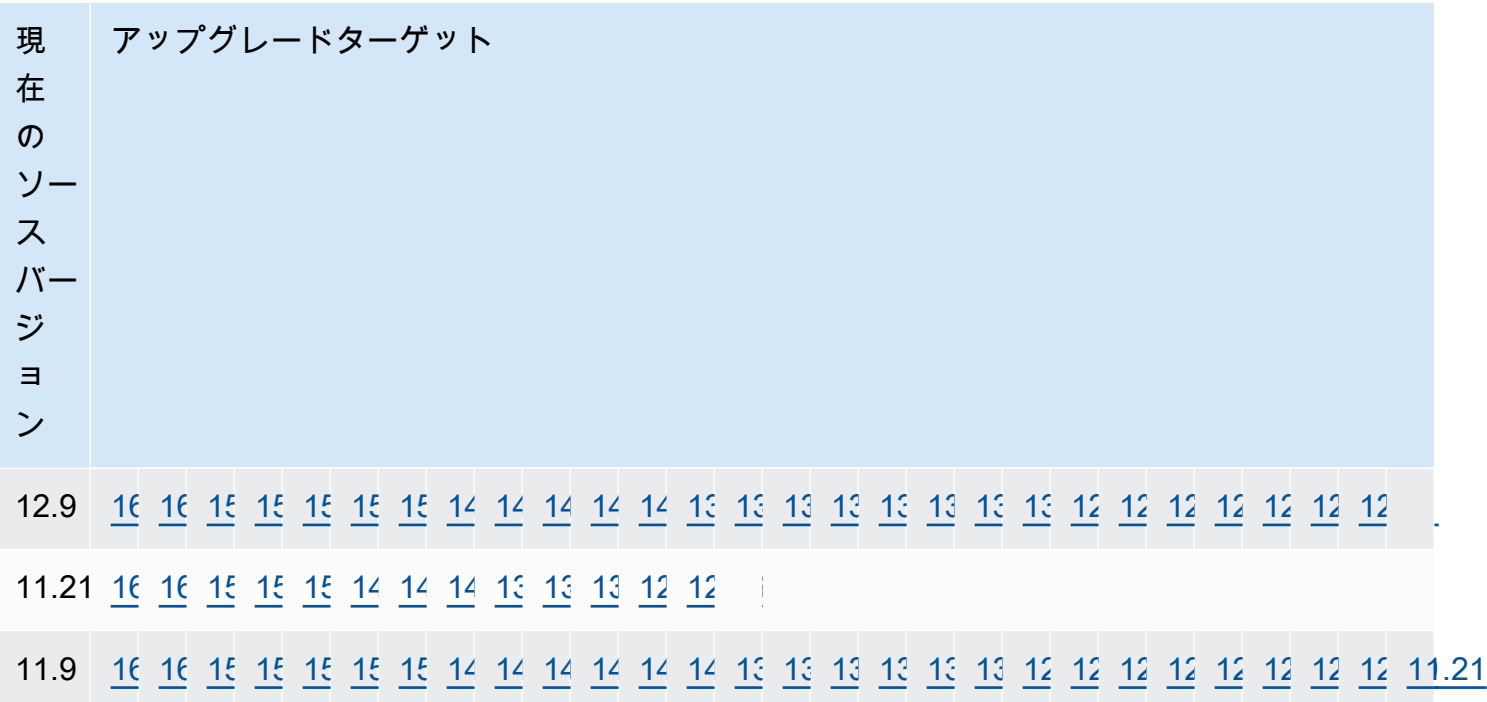

検討しているバージョンについて、クラスターの DB インスタンスクラスの可用性を常に確認し てください。例えば、db.r4 は、Aurora PostgreSQL 13 ではサポートされていません。Aurora PostgreSQL DB クラスターが現在 db.r4 インスタンスクラスを使用している場合は、アップグレー ドする前に db.r5 に移動する必要があります。どれが Graviton2 ベースでどれがインテルベースであ るかなど、DB インスタンスクラスの詳細については、「[Aurora DB インスタンスクラス](#page-173-0)」を参照し てください。

<span id="page-2965-0"></span>メジャーバージョンのアップグレードを実施する方法

メジャーバージョンのアップグレードには、以前のバージョンのデータベースと下位互換性のない データベースの変更が含まれる可能性があります。新しいバージョンの新機能により、既存のアプリ ケーションが適切に動作しなくなることがあります。問題を回避するため、Amazon Aurora では、 メジャーバージョンアップグレードは自動的に適用されません。むしろ、次の手順を実行して、メ ジャーバージョンのアップグレードを慎重に計画することをお勧めします。

1. 使用可能なターゲットのリストから必要なメジャーバージョンを、テーブル内のバージョンに リストされているターゲットから選択します。AWS CLI を使うことにより現在のバージョンの AWS リージョン で利用可能なバージョンの正確なリストを入手できます。詳細については、 [「AWS リージョン で使用可能なバージョンのリストを取得します。](#page-2961-0)」を参照してください。

- 2. 新しいバージョンのトライアルデプロイで、アプリケーションが正常に動作することを確認し ます。完全なプロセスの詳細については、[「本番稼働用の DB クラスターの新しいメジャーバー](#page-2967-0) [ジョンへのアップグレードをテストする](#page-2967-0)」を参照してください。
- 3. トライアルデプロイでアプリケーションが正常に動作することを確認したら、クラスターをアッ プグレードできます。詳細については、[「Aurora PostgreSQL エンジンを新しいメジャーバー](#page-2973-0) [ジョンにアップグレードする](#page-2973-0)」を参照してください。

**a** Note

13.6 以降の Babelfish for Aurora PostgreSQL 13 ベースのバージョンから 14.6 以降の Aurora PostgreSQL 14 ベースのバージョンへのメジャーバージョンアップグレードを実行できま す。Babelfish for Aurora PostgreSQL 13.4 と 13.5 は、メジャーバージョンアップグレード をサポートしていません。

次のように、[describe-db-engine-versions](https://docs.aws.amazon.com/cli/latest/reference/rds/describe-db-engine-versions.html) AWS CLI コマンドを使用して AWS リージョン をクエリ することにより、Aurora PostgreSQL DB クラスターのメジャーバージョンアップグレードターゲッ トとして利用可能なエンジンバージョンのリストを取得できます。

Linux、macOS、Unix の場合:

```
aws rds describe-db-engine-versions \ 
   --engine aurora-postgresql \ 
   --engine-version version-number \ 
   --query 'DBEngineVersions[].ValidUpgradeTarget[?IsMajorVersionUpgrade == `true`].
{EngineVersion:EngineVersion}' \ 
   --output text
```
#### Windows の場合:

```
aws rds describe-db-engine-versions ^ 
  --engine aurora-postgresql ^ 
  --engine-version version-number ^ 
  --query "DBEngineVersions[].ValidUpgradeTarget[?IsMajorVersionUpgrade == `true`].
{EngineVersion:EngineVersion}" ^ 
   --output text
```
場合によっては、アップグレードするバージョンが現行のバージョンのターゲットではない場合があ ります。そのような場合は、[versions table](#page-2962-0) の情報を使用して、クラスターがターゲットの行に選択 したターゲットを持つバージョンになるまで、マイナーバージョンのアップグレードを実行します。

<span id="page-2967-0"></span>本番稼働用の DB クラスターの新しいメジャーバージョンへのアップグレードをテストする

各新しいメジャーバージョンには、パフォーマンスを向上させるために設計されたクエリオプティ マイザの機能強化が含まれています。ただし、ワークロードには、新しいバージョンでプランの実行 を低下させるクエリが含まれる場合があります。そのため、本番環境でアップグレードする前に、パ フォーマンスをテストして確認することをお勧めします。[メジャーバージョンのアップグレード後の](#page-2624-0) [計画の安定性の確保](#page-2624-0) で説明されているように、クエリプラン管理 (QPM) 拡張機能を使用して、バー ジョン間でクエリプランの安定性を管理できます。

本番稼働用の Aurora PostgreSQL DB クラスターを新しいメジャーバージョンにアップグレードする 前に、アップグレードをテストして、アプリケーションが正常に動作することを確認することを強く 推奨します。

1. バージョン互換のパラメータグループを準備します。

<span id="page-2967-1"></span>カスタム DB インスタンスまたは DB クラスターパラメータグループを使用している場合は、2 つ のオプションから選択できます。

- a. 新しい DB エンジンバージョンのデフォルト DB インスタンス、DB クラスターパラメータグ ループ、またはその両方を指定します。
- b. 新しい DB エンジンバージョンの独自のカスタムパラメータグループを作成します。

アップグレードリクエストの一部として DB インスタンスまたは DB クラスターの新しいパラ メータグループを関連付ける場合は、パラメータを適用するために必ず、アップグレードの完 了後にデータベースを再起動してください。パラメータグループの変更を適用するために DB イ ンスタンスを再起動する必要がある場合、インスタンスのパラメータグループのステータスは pending-reboot と表示されます。インスタンスのパラメータグループのステータスは、コン ソールまたは [describe-db-instances](https://docs.aws.amazon.com/cli/latest/reference/rds/describe-db-instances.html) や [describe-db-clusters](https://docs.aws.amazon.com/cli/latest/reference/rds/describe-db-clusters.html) などの CLI コマンドを使用して確認 できます。

- 2. サポートされていない使用の確認
	- アップグレードを試みる前に、すべての準備済みのトランザクションをコミットまたはロール バックします。次のクエリを使用して、開いている準備済みのトランザクションがインスタン スにないことを確認します。

SELECT count(\*) FROM pg\_catalog.pg\_prepared\_xacts;

• アップグレードを試みる前に、使用されているすべての reg\* データ型を削除します。regtype と regclass を除き、reg\* データ型をアップグレードすることはできません。このデータ型 は、pg\_upgrade ユーティリティ (Amazon Aurora でアップグレードに使用される) で保持す ることはできません。このユーティリティの詳細については、PostgreSQL のドキュメントの [「pg\\_upgrade」](https://www.postgresql.org/docs/current/pgupgrade.html)を参照してください。

サポートされていない reg\* データ型が使用されていないことを確認するには、データベースご とに次のクエリを使用します。

```
SELECT count(*) FROM pg_catalog.pg_class c, pg_catalog.pg_namespace n, 
  pg_catalog.pg_attribute a 
 WHERE c.oid = a.attrelid
       AND NOT a.attisdropped 
       AND a.atttypid IN ('pg_catalog.regproc'::pg_catalog.regtype, 
                           'pg_catalog.regprocedure'::pg_catalog.regtype, 
                           'pg_catalog.regoper'::pg_catalog.regtype, 
                           'pg_catalog.regoperator'::pg_catalog.regtype, 
                           'pg_catalog.regconfig'::pg_catalog.regtype, 
                           'pg_catalog.regdictionary'::pg_catalog.regtype) 
       AND c.relnamespace = n.oid 
       AND n.nspname NOT IN ('pg_catalog', 'information_schema');
```
• pgRouting 拡張機能がインストールされている Aurora PostgreSQL バージョン 10.18 以上の DB クラスターをアップグレードする場合には、バージョン 12.4 以上にアップグレードする前 に拡張機能を削除してください。

拡張子 pg\_repack バージョン 1.4.3 がインストールされている Aurora PostgreSQL 10.x バー ジョンをアップグレードする場合には、より高いバージョンにアップグレードする前に拡張子 を削除してください。

3. template1 と template0 のデータベースを確認してください。

アップグレードを成功させるには、テンプレート 1 とテンプレート 0 のデータベースが存在し、 テンプレートとしてリストされている必要があります。これをチェックするには、次のコマンド を使用します。

SELECT datname, datistemplate FROM pg\_database;

```
datname | datistemplate
-----------+---------------
template0 | t
```
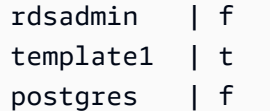

コマンド出力では、template1 データベースと template0 データベースの datistemplate 値 は、t でなければなりません。

4. 論理的なレプリケーションスロットを削除します。

Aurora PostgreSQL DB クラスターがいずれかの論理レプリケーションスロットを使用している場 合は、アップグレードプロセスを続行できません。論理レプリケーションスロットは通常、AWS DMS を使用したデータの移行、またはデータベースからデータレイク、BI ツール、およびその 他のターゲットへのテーブルのレプリケートなどの短期のデータの移行タスクに使用されます。 アップグレードする前に、既存の論理レプリケーションスロットの目的を確認し、削除しても問 題ないことを確認してください。次のクエリを使用して論理レプリケーションスロットを確認で きます。

SELECT \* FROM pg\_replication\_slots;

論理レプリケーションスロットがまだ使用されている場合は、それらを削除しないでください。 また、その場合、アップグレードを続行することはできません。ただし、論理レプリケーション スロットが不要な場合は、次の SQL を使用して削除できます。

SELECT pg\_drop\_replication\_slot(*slot\_name*);

pglogical 拡張機能を使用するロジカルレプリケーションシナリオでも、パブリッシャーノード でメジャーバージョンアップグレードを正常に行うには、パブリッシャーノードからスロットを 削除する必要があります。ただし、アップグレード後にサブスクライバーノードからレプリケー ションプロセスを再開できます。詳細については、[「メジャーアップグレード後の論理レプリ](#page-2745-0) [ケーションの再確立](#page-2745-0)」を参照してください。

5. バックアップを実行します。

<span id="page-2969-0"></span>アップグレードプロセスでは、アップグレード中に DB クラスターのスナップショットが作成さ れます。アップグレードプロセスの前に手動でもバックアップを行う場合の詳細については、 [「DB クラスタースナップショットの作成](#page-726-0)」を参照してください。

- 6. メジャーバージョンアップグレードを実行する前に、特定の拡張機能を、利用可能な最新バー ジョンにアップグレードします。更新する拡張機能は以下のとおりです。
	- pgRouting
- postgis\_raster
- postgis\_tiger\_geocoder
- postgis\_topology
- address\_standardizer
- address\_standardizer\_data\_us

現在インストールされている拡張機能ごとに以下のコマンドを実行します。

ALTER EXTENSION *PostgreSQL-extension* UPDATE TO '*new-version*';

詳細については、[「PostgreSQL 拡張機能のアップグレード](#page-2985-0)」を参照してください。PostGIS の アップグレードの詳細については、[「ステップ 6: PostGIS 拡張機能を更新する」](#page-2703-0)を参照してくだ さい。

- 7. バージョン 11.x にアップグレードする場合は、メジャーバージョンアップグレードを実行する 前に、サポートされていない拡張機能を削除してください。削除する拡張機能は以下のとおりで す。
	- chkpass
	- tsearch2
- 8. ターゲットバージョンに応じて、unknown データ型を削除します。

PostgreSQL バージョン 10 では、unknown データ型をサポートしていません。バージョン 9.6 のデータベースで unknown データ型を使用している場合、バージョン 10 にアップグレードする と次のようなエラーメッセージが表示されます。

Database instance is in a state that cannot be upgraded: PreUpgrade checks failed: The instance could not be upgraded because the 'unknown' data type is used in user tables.

Please remove all usages of the 'unknown' data type and try again."

データベース内の unknown データ型を検索して、対象の列を削除したり、サポートされている データ型に変更したりするには、各データベースに次の SQL コードを使用します。

```
SELECT n.nspname, c.relname, a.attname 
     FROM pg_catalog.pg_class c, 
     pg_catalog.pg_namespace n, 
     pg_catalog.pg_attribute a 
     WHERE c.oid = a.attrelid AND NOT a.attisdropped AND
```

```
 a.atttypid = 'pg_catalog.unknown'::pg_catalog.regtype AND 
   c.relkind IN ('r','m','c') AND 
   c.relnamespace = n.oid AND 
   n.nspname !~ '^pg_temp_' AND 
   n.nspname !~ '^pg_toast_temp_' AND n.nspname NOT IN ('pg_catalog', 
 'information_schema');
```
9. リハーサルのアップグレードを実行します。

プロダクションデータベースのアップグレードを試みる前に、プロダクションデータベースの複 製でメジャーバージョンアップグレードをテストすることを強くお勧めします。複製されたテス トインスタンスの実行計画を監視して、実行計画のリグレッションが発生していないかどうかを 確認し、そのパフォーマンスを評価できます。テスト用の複製のインスタンスを作成するには、 最新のスナップショットからデータベースを復元するか、データベースのクローンを作成しま す。詳細については、[「スナップショットからの復元](#page-731-0)」または[「Amazon Aurora DB クラスター](#page-520-0) [のボリュームのクローン作成](#page-520-0)」を参照してください。

詳細については、[「Aurora PostgreSQL エンジンを新しいメジャーバージョンにアップグレード](#page-2973-0) [する](#page-2973-0)」を参照してください。

10.プロダクションインスタンスをアップグレードします。

リハーサルのメジャーバージョンアップグレードが成功したら、安心してプロダクションデータ ベースをアップグレードできます。詳細については、[「Aurora PostgreSQL エンジンを新しいメ](#page-2973-0) [ジャーバージョンにアップグレードする](#page-2973-0)」を参照してください。

**a** Note

アップグレードプロセス中は、クラスターのバックアップ保持期間に 0 より大きい値が 設定されている場合、Aurora PostgreSQL は、DB クラスターのスナップショットを作成 します。このプロセス中、クラスターのポイントインタイム復元を実行することはできま せん。アップグレードのスタート前およびインスタンスの自動スナップショットの完了後 に、後からポイントインタイムの復元を実行できます。ただし、以前のマイナーバージョ ンのポイントインタイム復元を実行することはできません。

進行中のアップグレードについては、Amazon RDS を使用して、pg\_upgrade ユー ティリティで生成される 2 つのログを表示することができます。表示できるのは pg\_upgrade\_internal.log および pg\_upgrade\_server.log です。これらのログのファイ ル名には、Amazon Aurora によりタイムスタンプが追加されます。これらのログも、他のログと 同様、表示できます。詳細については、[「Amazon Aurora ログファイルのモニタリング](#page-1204-0)」を参照 してください。

11.PostgreSQL の拡張機能をアップグレードします。PostgreSQL のアップグレードプロセスで は、PostgreSQL の拡張機能はアップグレードされません。詳細については、[「PostgreSQL 拡張](#page-2985-0) [機能のアップグレード](#page-2985-0)」を参照してください。

メジャーバージョンアップグレードが完了したら、以下のことをお勧めします。

• ANALYZE 操作を実行して pg\_statistic テーブルを更新します。これは、すべての PostgreSQL DB インスタンスのすべてのデータベースに対して行う必要があります。Optimizer の統計情報は メジャーバージョンのアップグレード中には転送されないため、パフォーマンスの問題を回避する ためにすべての統計情報を再生成する必要があります。次のようにパラメータを指定せずにコマン ドを実行して、現在のデータベース内のすべての標準テーブルの統計情報を生成します。

ANALYZE VERBOSE;

VERBOSE フラグはオプションですが、使用することで進行状況を表示できます。詳細について は、「PostgreSQL ドキュメント」の「[ANALYZE](https://www.postgresql.org/docs/10/sql-analyze.html)」を参照してください。

**a** Note

パフォーマンスの問題を回避するため、アップグレード後にシステムで ANALYZE を実行 してください。

• PostgreSQL バージョン 10 にアップグレードした場合は、使用しているハッシュインデックスで REINDEX を実行してください。ハッシュインデックスはバージョン 10 で変更されたため、再構 築する必要があります。無効なハッシュインデックスを見つけるには、ハッシュインデックスを含 む各データベースに対して次の SQL を実行します。

```
SELECT idx.indrelid::regclass AS table_name, 
    idx.indexrelid::regclass AS index_name 
FROM pg_catalog.pg_index idx 
    JOIN pg_catalog.pg_class cls ON cls.oid = idx.indexrelid 
    JOIN pg_catalog.pg_am am ON am.oid = cls.relam 
WHERE am.amname = 'hash' 
AND NOT idx.indisvalid;
```
• アップグレードしたデータベースで同様のワークロードでアプリケーションをテストして、すべて が期待どおりに機能することを確認することをお勧めします。アップグレードが確認されたら、こ のテストインスタンスを削除できます。

<span id="page-2973-0"></span>Aurora PostgreSQL エンジンを新しいメジャーバージョンにアップグレードする

新しいメジャーバージョンへのアップグレードプロセスを開始するとき、Aurora PostgreSQL はク ラスターに変更を加える前に Aurora DB クラスターのスナップショットを取得します。このスナッ プショットは、メジャーバージョンのアップグレード用にのみ作成され、マイナーバージョンの アップグレードでは作成されません。アップグレードプロセスが完了すると、このスナップショッ トは、RDS コンソールのスナップショットにリストされている手動スナップショットの中に表示 されています。次の例のように、スナップショット名には、プレフィックス、Aurora PostgreSQL DB クラスターの名前、ソースバージョン、ターゲットバージョン、日付とタイムスタンプとして preupgrade が含まれます。

preupgrade-docs-lab-apg-global-db-12-8-to-13-6-2022-05-19-00-19

アップグレードの完了後、Aurora が作成して手動スナップショットリストに保存したスナップ ショットを使用して、必要に応じて DB クラスターを以前のバージョンに復元できます。

**G** Tip

一般に、スナップショットは Aurora DB クラスターをさまざまな時点に復元するためのさ まざまな方法を提供します。詳細については、「[DB クラスターのスナップショットからの](#page-729-0) [復元](#page-729-0)」および「[DB クラスターを指定の時点の状態に復元する」](#page-811-0)を参照してください。ただ し、Aurora PostgreSQL は、以前のマイナーバージョンに復元するためのスナップショット を使用をサポートしていません。

メジャーバージョンのアップグレードプロセス中には、Aurora によってボリュームが割り当てら れ、ソース Aurora PostgreSQL DB クラスターのクローンが作成されます。アップグレードが何らか の理由で失敗した場合、Aurora PostgreSQL はクローンを使用してアップグレードをロールバックし ます。ソースのボリュームのクローンが 15 個より多く割り当てられた後、後続のクローンはフルコ ピーになり、時間がかかります。これにより、アップグレードプロセスにかかる時間が延びる場合が あります。Aurora PostgreSQL でアップグレードがロールバックされる場合は、次の点に注意してく ださい。

- アップグレード中に割り当てられたクローンボリューム、およびその元となったボリュームの両方 について、請求情報とメトリクスが表示される可能性があります。クラスターのバックアップ保持 期間がアップグレードの時間を超えた時点で、Aurora PostgreSQL は余分なボリュームをクリーン アップします。
- そのクラスターの次のクロスリージョンスナップショットコピーは、増分コピーではなく、フルコ ピーになります。

クラスターを構成する DB インスタンスを安全にアップグレードするために、Aurora PostgreSQL で は pg\_upgrade ユーティリティを使用します。ライターのアップグレードが完了すると、各リーダー インスタンスは新しいメジャーバージョンにアップグレードされている間、短時間停止します。この PostgreSQL ユーティリティの詳細については、PostgreSQL のドキュメントの[「pg\\_upgrade」](https://www.postgresql.org/docs/current/pgupgrade.html)を参 照してください。

AWS Management Console、AWS CLI、または RDS API を使用することにより、Aurora PostgreSQL DB クラスターを新しいバージョンにアップグレードできます。

コンソール

DB クラスターのエンジンバージョンを変更するには

- 1. AWS Management Console にサインインし、Amazon RDS コンソール [https://](https://console.aws.amazon.com/rds/)  [console.aws.amazon.com/rds/](https://console.aws.amazon.com/rds/) を開きます。
- 2. ナビゲーションペインで、[データベース] を選択して、アップグレードする DB クラスターを選 択します。
- 3. [Modify] を選択します。[DB クラスターの変更] ページが表示されます。
- 4. [Engine version] (エンジンバージョン) で、新しいバージョンを選択します。
- 5. [続行] を選択して、変更の概要を確認します。
- 6. 変更をすぐに反映させるには、[Apply immediately] を選択します。このオプションを選択する と、停止状態になる場合があります。詳細については、「[Amazon Aurora DB クラスターの変](#page-457-0) [更](#page-457-0)」を参照してください。
- 7. 確認ページで、変更内容を確認します。正しい場合は、[クラスターの変更] を選択して変更を保 存します。

または、[戻る] を選択して変更を編集するか、[キャンセル] を選択して変更をキャンセルしま す。

#### AWS CLI

DB クラスターのエンジンバージョンをアップグレードするには、CLI の [modify-db-cluster](https://docs.aws.amazon.com/cli/latest/reference/rds/modify-db-cluster.html) AWS CLI コマンドを使用します。以下のパラメータを指定します。

- --db-cluster-identifier DB クラスターの名前。
- --engine-version アップグレード先のデータベースエンジンのバージョン番号です。有効な エンジンバージョンの詳細については、AWS CLI の [describe-db-engine-versions](https://docs.aws.amazon.com/cli/latest/reference/rds/describe-db-engine-versions.html) コマンドを参照 してください。
- --allow-major-version-upgrade --engine-version パラメータが DB クラスターの現 在のメジャーバージョンとは異なるメジャーバージョンである場合に必須のフラグです。
- --no-apply-immediately 次のメンテナンス時間中に変更を適用します。今すぐ変更を適用 するには、--apply-immediately を使用します。

Example

Linux、macOS、Unix の場合:

```
aws rds modify-db-cluster \ 
     --db-cluster-identifier mydbcluster \ 
     --engine-version new_version \ 
     --allow-major-version-upgrade \ 
     --no-apply-immediately
```
Windows の場合·

```
aws rds modify-db-cluster ^ 
     --db-cluster-identifier mydbcluster ^ 
     --engine-version new_version ^ 
     --allow-major-version-upgrade ^ 
     --no-apply-immediately
```

```
RDS API
```
DB クラスターのエンジンのバージョンをアップグレードするには、[ModifyDBCluster](https://docs.aws.amazon.com/AmazonRDS/latest/APIReference/API_ModifyDBCluster.html) オペレーショ ンを使用します。以下のパラメータを指定します。

• DBClusterIdentifier - DB クラスターの名前、例えば *mydbcluster* です。

- EngineVersion アップグレード先のデータベースエンジンのバージョン番号です。有効なエン ジンバージョンについては、[DescribeDBEngineVersions](https://docs.aws.amazon.com/AmazonRDS/latest/APIReference/API_DescribeDBEngineVersions.html) オペレーションを使用します。
- AllowMajorVersionUpgrade EngineVersion パラメータが DB クラスターの現在のメ ジャーバージョンとは異なるメジャーバージョンである場合に必須のフラグです。
- ApplyImmediately 変更をすぐに適用するか、次のメンテナンスウィンドウ中に適用するかを 指定します。今すぐ変更を適用するには、値を true に設定します。次のメンテナンスウィンドウ 中に変更を適用するには、値を false に設定します。

<span id="page-2976-0"></span>グローバルデータベースのメジャーアップグレード

Aurora グローバルデータベースクラスターの場合、アップグレードプロセスは Aurora グローバル データベースを構成するすべての DB クラスターを同時にアップグレードします。これは、それぞれ が同じ Aurora PostgreSQL バージョンを実行するようにするためです。また、システムテーブル、 データファイル形式などの変更が、すべてのセカンダリクラスターに自動的にレプリケートされま す。

グローバルデータベースクラスターを Aurora PostgreSQL の新しいメジャーバージョンにアップグ レードするには、「[本番稼働用の DB クラスターの新しいメジャーバージョンへのアップグレードを](#page-2967-0) [テストする](#page-2967-0)」で説明されているように、アップグレードされたバージョンでアプリケーションをテス トすることをお勧めします。[本番稼働用の DB クラスターの新しいメジャーバージョンへのアップグ](#page-2967-0) [レードをテストする](#page-2967-0) の [step 1.](#page-2967-1) に詳述されているとおり、アップグレードの前に、Aurora グローバ ルデータベースの各 AWS リージョン に対して DB クラスターパラメータグループと DB パラメータ グループの設定を必ず準備してください。

Aurora PostgreSQL グローバルデータベースクラスターに、rds.global\_db\_rpo パラメータに目 標復旧時点 (RPO) が設定されている場合、アップグレードする前にパラメータをリセットしてくだ さい。RPO がオンになっている場合、メジャーバージョンのアップグレードプロセスは機能しませ ん。デフォルトでは、このパラメータがオフになっています。Aurora PostgreSQL グローバルデータ ベースおよび RPO の詳細については、「[Aurora PostgreSQL- ベースのグローバルデータベースの](#page-3085-0)  [RPO \(目標復旧時点\) 管理」](#page-3085-0)を参照してください。

新しいバージョンの試用版デプロイでアプリケーションが正常に実行できることを確認した場合は、 アップグレードプロセスを開始できます。これを行うには、「[Aurora PostgreSQL エンジンを新し](#page-2973-0) [いメジャーバージョンにアップグレードする](#page-2973-0)」を参照してください。次の画像のように、RDS コン ソールの [Databases] (データベース) リストから最上位の項目 [Global database] (グローバルデータ ベース) を必ず選択してください。

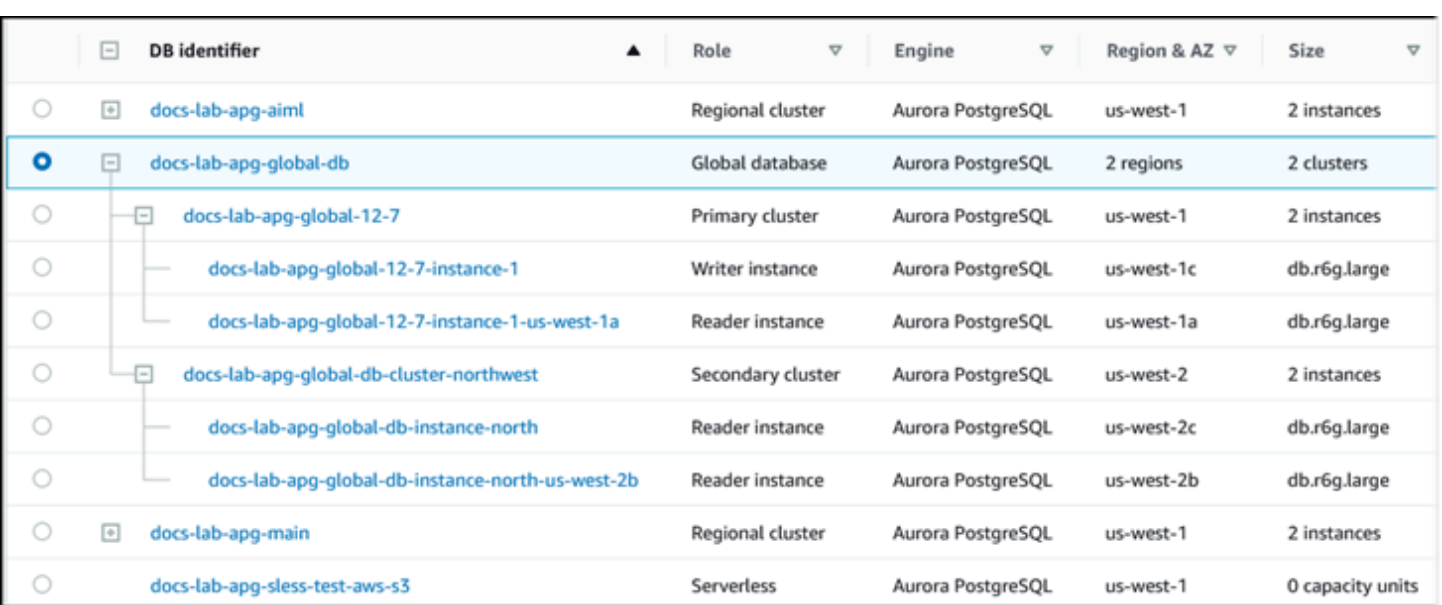

他の変更と同様に、プロンプトが表示されたらプロセスの続行を確認できます。

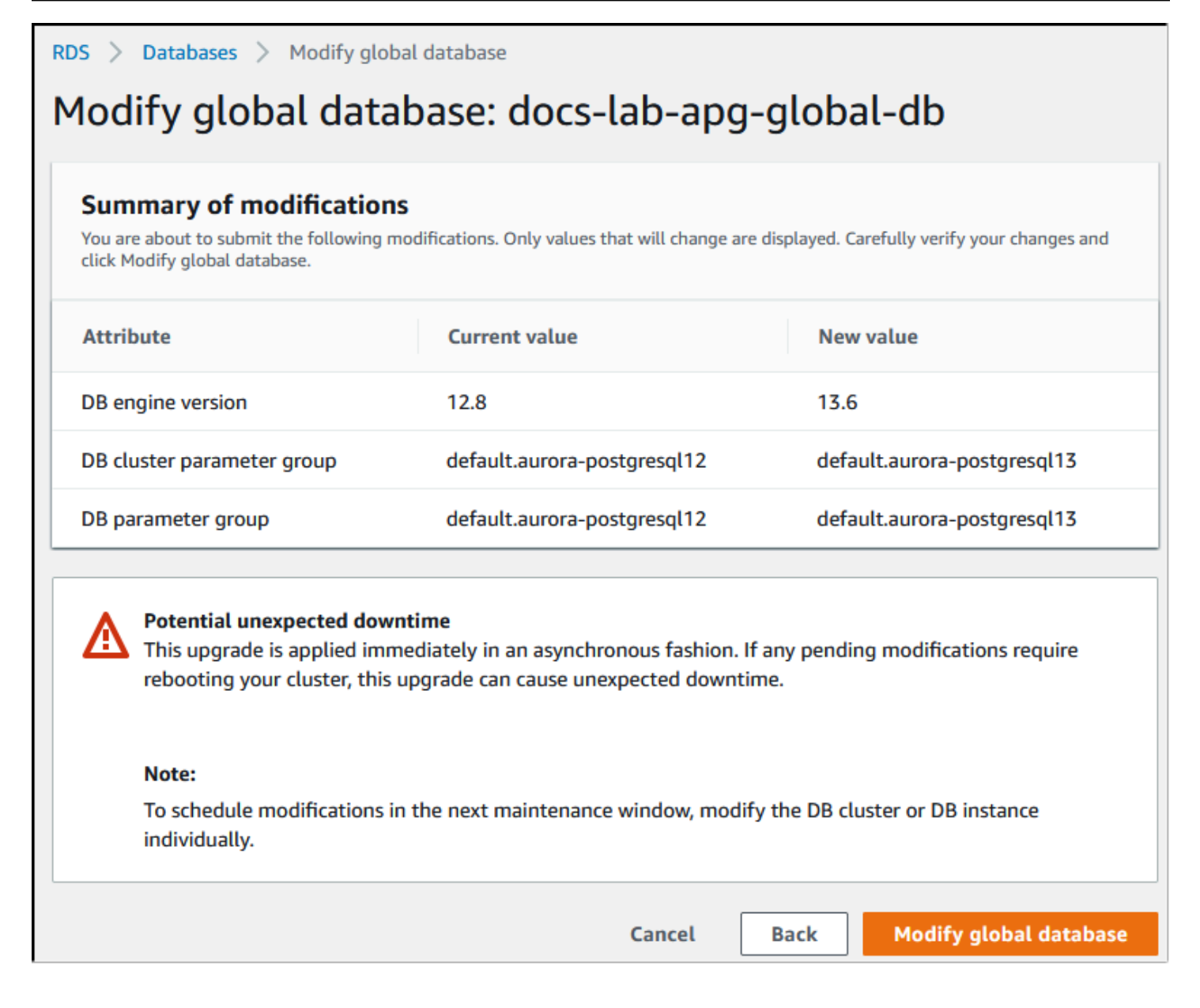

アップグレードプロセスを開始するには、コンソールではなく AWS CLI または RDS API を使用し ます。コンソールと同様、次のように、Aurora グローバルデータベースクラスターの構成要素では なく、Aurora グローバルデータベースクラスターを操作します。

- [modify-global-cluster](https://docs.aws.amazon.com/cli/latest/reference/rds/modify-global-cluster.html) AWS CLI コマンドを使用し、AWS CLI を使うことにより、Aurora グローバ ルデータベースのアップグレードを開始します。
- [ModifyGlobalCluster](https://docs.aws.amazon.com/AmazonRDS/latest/APIReference/API_ModifyGlobalCluster.html) API を使用して、アップグレードを開始します。

## マイナーバージョンアップグレードを実行する前に

マイナーバージョンのアップグレード中のダウンタイムを低減するには、次のアクションを実行する ことをお勧めします。

- Aurora DB クラスターのメンテナンスは、トラフィックが少ない時間帯に実行する必要がありま す。メンテナンスウィンドウを適切に設定するには、Performance Insights を使用してこのよう な時間帯を特定します。Performance Insights については、「[Amazon RDS での Performance](https://docs.aws.amazon.com/AmazonRDS/latest/UserGuide/USER_PerfInsights.html)  [Insights を使用したDB 負荷のモニタリング」](https://docs.aws.amazon.com/AmazonRDS/latest/UserGuide/USER_PerfInsights.html)を参照してください。DB クラスターのメンテナン スウィンドウの詳細については、「[DB クラスターの適切なメンテナンスウィンドウの調整」](#page-584-0)を参 照してください。
- エクスポネンシャルバックオフとジッターをサポートする AWS SDK を使用することが、ベス トプラクティスです。詳細については、 ブログ投稿、[「エクスポネンシャルバックオフとジッ](https://aws.amazon.com/blogs/architecture/exponential-backoff-and-jitter/) [ター](https://aws.amazon.com/blogs/architecture/exponential-backoff-and-jitter/)」を参照してください。

<span id="page-2979-0"></span>マイナーバージョンのアップグレードとパッチの適用方法

マイナーバージョンのアップグレードとパッチは、厳格なテストの後にのみ AWS リージョン で利 用可能となります。アップグレードとパッチをリリースする前に、Aurora PostgreSQL は、マイナー コミュニティバージョンのリリース後に発生する既知のセキュリティ問題、バグ、およびその他の問 題により Aurora PostgreSQL フリートの全体的な安定性が損なわれないことをテストします。

Aurora PostgreSQL で新しいマイナーバージョンが利用できるようになるため、Aurora PostgreSQL DB クラスターを構成するインスタンスは、指定したメンテナンス期間中に自動的にアップグレード できます。これを行うには、Aurora PostgreSQL DB クラスターで [マイナーバージョン自動アップ グレードの有効化] オプションがオンになっている必要があります。Aurora PostgreSQL DB クラス ターを構成するすべての DB インスタンスで、マイナーアップグレードがクラスター全体に適用され るように、自動マイナーバージョンアップグレード (AmVU) オプションをオンにする必要がありま す。

**1** Tip

Aurora PostgreSQL DB クラスターを構成するすべての PostgreSQL DB インスタンスに対 して、[マイナーバージョン自動アップグレードの有効化] オプションが、オンになってい ることを確認します。DB クラスター内のすべてのインスタンスを動作させるには、このオ プションをオンにする必要があります。[マイナーバージョン自動アップグレード] の設定方 法、およびクラスターレベルとインスタンスレベルで適用した場合にどのように機能するか については、 [Aurora DB クラスターのマイナーバージョン自動アップグレード](#page-586-0) を参照してく ださい。

次のクエリに [describe-db-instances](https://docs.aws.amazon.com/cli/latest/reference/rds/describe-db-instances.html) AWS CLIコマンドを使用することで、すべての Aurora PostgreSQL DB クラスターに対して、[マイナーバージョン自動アップグレードの有効化] オプショ ンの値をチェックできます。

```
aws rds describe-db-instances \ 
  -query '[].
{DBClusterIdentifier:DBClusterIdentifier,DBInstanceIdentifier:DBInstanceIdentifier,AutoMinorVersionUpgrade:AutoMinorVersionUpgrade}'
```
このクエリにより、AutoMinorVersionUpgrade 設定のステータスに対して true または false 値を持つすべての Aurora DB クラスターとそのインスタンスのリストが返されます。表示されるコ マンドは、AWS CLI がデフォルトの AWS リージョン に設定されていると仮定したものです。

[AmVU] オプションと Aurora DB クラスターを使用できるように変更する方法については、「 [Aurora DB クラスターのマイナーバージョン自動アップグレード](#page-586-0)」を参照してください。

Aurora PostgreSQL DB クラスターを新しいマイナーバージョンにアップグレードするには、メンテ ナンスタスクに応答するか、新しいバージョンを使用するようにクラスターを変更します。

RDS コンソールを使用して、レコメンデーションメニューを開くことにより、Aurora PostgreSQL DB クラスターで使用可能なアップグレードまたはパッチを特定することができます。そこには、古 いマイナーバージョンなど、さまざまなメンテナンスの問題のリストを確認できます。本番環境に応 じて、アップグレードをスケジュールするか、[今すぐ適用] を選択することですぐにアクションを実 行することを選択できます。

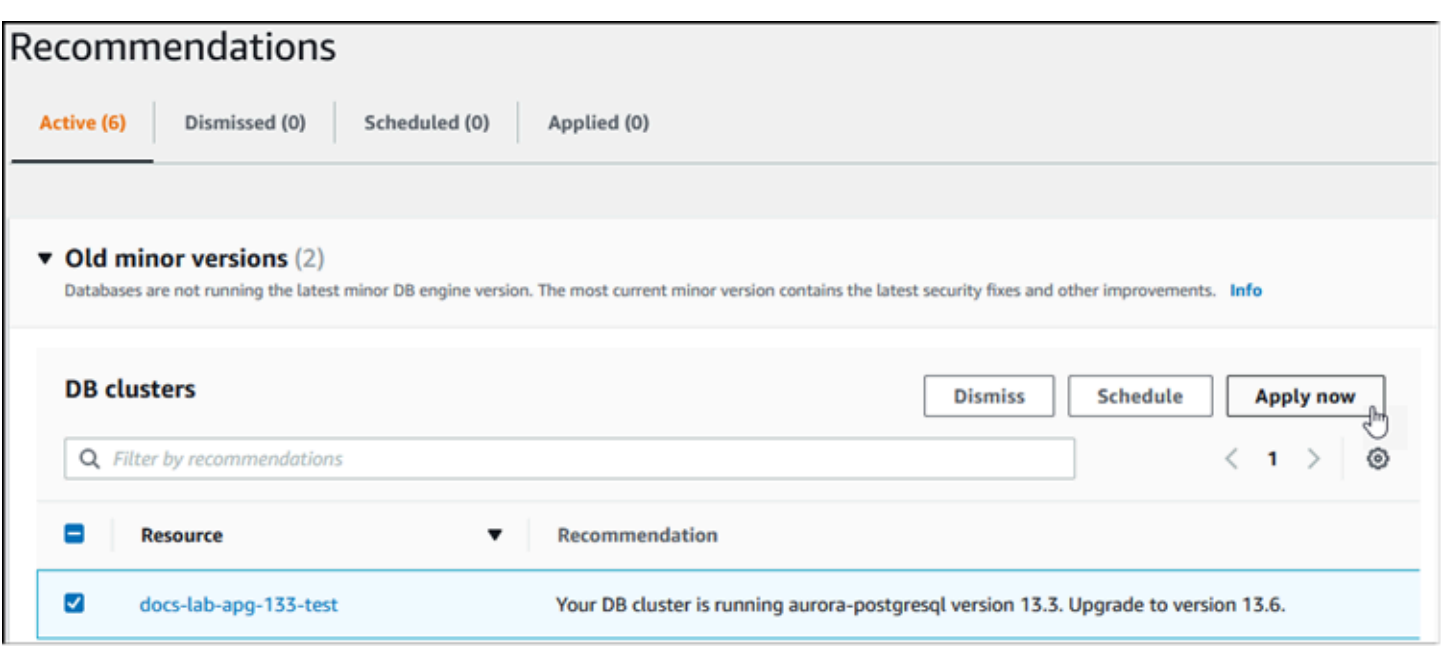

パッチやマイナーバージョンアップグレードを手動で適用する方法など、Aurora DB クラスターのメ ンテナンス方法の詳細については、「[Amazon Aurora DB クラスターのメンテナンス」](#page-576-0)を参照してく ださい。

<span id="page-2981-0"></span>マイナーリリースのアップグレードとダウンタイムなしのパッチ適用プロセス

Aurora PostgreSQL DB クラスターのアップグレードには、停止の可能性が伴います。アップグレー ドプロセス中には、データベースがシャットダウンされます。データベースがビジー状態のときに アップグレードをスタートすると、DB クラスターが処理しているすべての接続とトランザクション が失われます。アップグレードを実行するためにデータベースがアイドル状態になるまで待機する場 合は、長時間待機しなければならない場合があります。

ダウンタイムなしのパッチ適用 (ZDP) 機能により、アップグレードプロセスが改善されます。ZDP では、Aurora PostgreSQL DB クラスターへの影響を最小限に抑えながら、マイナーバージョンの アップグレードとパッチの両方を適用できます。ZDP は、Aurora PostgreSQL バージョンおよびこ れらのマイナーバージョンおよび新しいメジャーバージョンのその他のリリースに、パッチまたは新 しいマイナーバージョンアップグレードを適用する際に使用されます。つまり、これらのリリースの いずれかから新しいマイナーバージョンにアップグレードすると、ZDP が使用されます。

次の表に、ZDP が使用可能な Aurora MySQL バージョンと DB インスタンスクラスを示します。

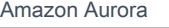

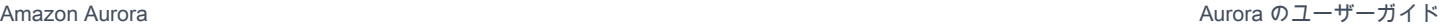

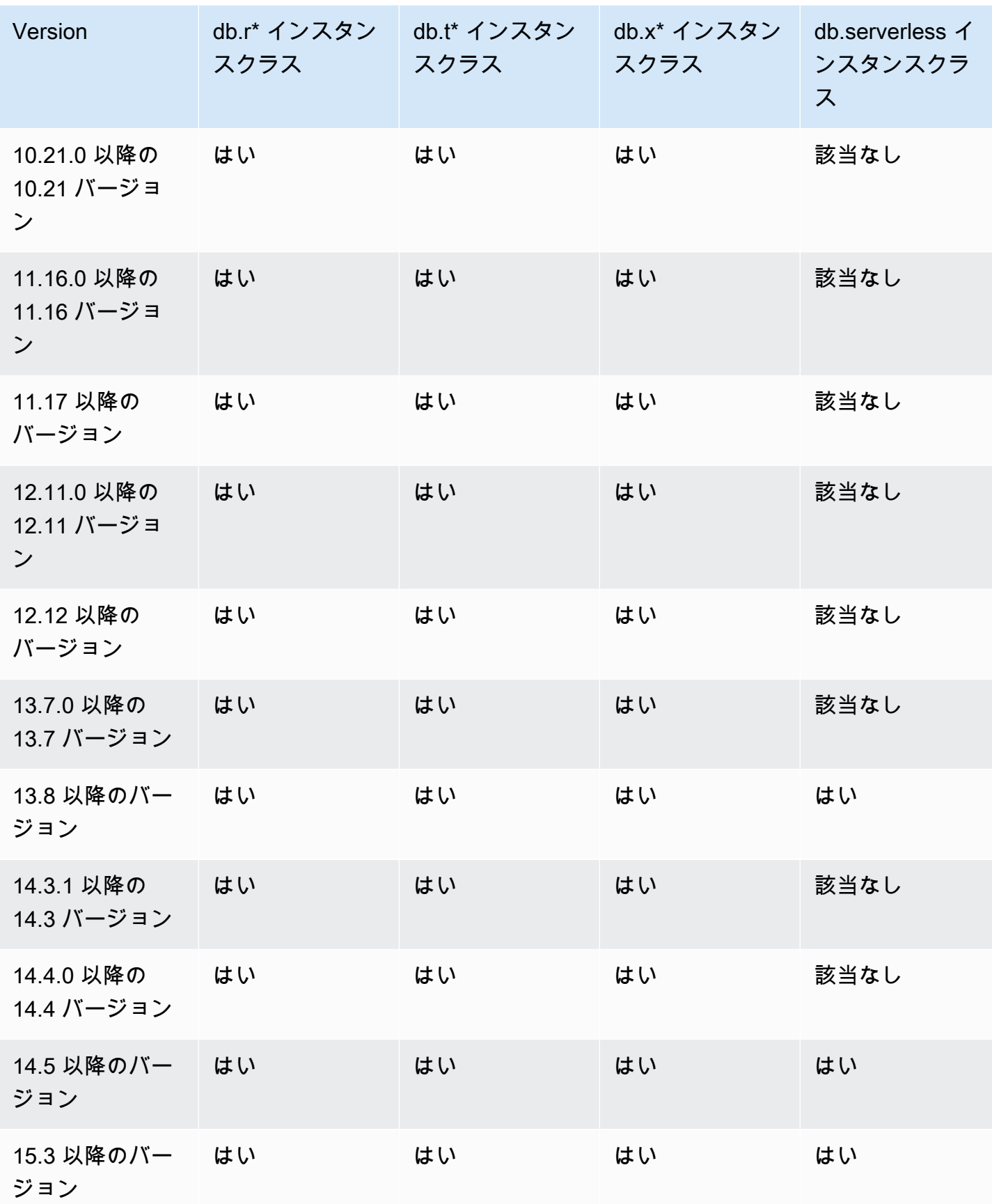

ZDP は、Aurora PostgreSQL のアップグレードプロセス全体で、Aurora PostgreSQL DB クラスター への現在のクライアント接続を維持することで機能します。ただし、以下の場合、ZDP が完了する まで接続は切断されます。

- 長期実行クエリまたはトランザクションが進行中である。
- データ定義言語 (DDL) ステートメントが実行中である。
- 一時テーブルまたはテーブルロックが使用中である。
- すべてのセッションが通知チャネルでリッスン中である。
- 「WITH HOLD」ステータスのカーソルが使用中である。
- TLSv1.3 または TLSv1.1 接続が使用中である。

ZDP によるアップグレードプロセス中、データベースエンジンはすべての新規トランザクションを 一時停止するためのクワイエットポイントを探します。このアクションにより、パッチおよびアップ グレードの際にデータベースが保護されます。トランザクションを一時停止してもアプリケーション がスムーズに実行されるように、コードに再試行ロジックを組み込むことをお勧めします。このアプ ローチにより、システムは短時間のダウンタイムを問題なく管理でき、アップグレード後に新しいト ランザクションを再試行できます。

ZDP が正常に完了すると、接続停止のセッションを除いたアプリケーションセッションが保持さ れ、アップグレードがまだ進行している間にデータベースエンジンが再起動します。データベースエ ンジンの再起動により、スループットが一時的に低下する可能性がありますが、これは通常数秒から 約 1 分間程度で済みます。

場合によっては、ダウンタイムなしのパッチ適用 (ZDP) が成功しないこともあります。例え ば、Aurora PostgreSQL DB クラスターまたはそのインスタンスが pending 状態にあるときにパラ メータを変更すると、ZDP を中断する原因となります。

ZDP オペレーションのメトリックとイベントについては、コンソールの「イベント」ページを参照 してください。イベントには、ZDP アップグレードの開始とアップグレードの完了が含まれます。 このイベントでは、プロセスに要した時間、および再起動中に保持およびドロップされた接続の数を 確認できます。詳細は、データベースのエラーログに表示されます。

<span id="page-2983-0"></span>Aurora PostgreSQL エンジンを新しいマイナーバージョンにアップグレードする

AWS CLI、または RDS API を使用することにより、Aurora PostgreSQL DB クラスターを新しいマ イナーバージョンにアップグレードできます。アップグレードを実行する前に、メジャーバージョン のアップグレードする際に推奨する内容と同じベストプラクティスを実行することをお勧めします。

新しいメジャーバージョンと同様に、新しいマイナーバージョンでも、クエリ計画のリグレッション の原因となる修正などのオプティマイザの改善が行われている可能性があります。計画の安定性を確 保するには、「[メジャーバージョンのアップグレード後の計画の安定性の確保](#page-2624-0)」で説明されているよ うに、クエリ計画管理 (QPM) 拡張機能を使用することをお勧めします。

コンソール

Aurora PostgreSQL DB クラスターのエンジンバージョンをアップグレードするには

- 1. AWS Management Console にサインインし、Amazon RDS コンソール [https://](https://console.aws.amazon.com/rds/)  [console.aws.amazon.com/rds/](https://console.aws.amazon.com/rds/) を開きます。
- 2. ナビゲーションペインで、[データベース] を選択して、アップグレードする DB クラスターを選 択します。
- 3. [Modify] を選択します。[DB クラスターの変更] ページが表示されます。
- 4. [Engine version] (エンジンバージョン) で、新しいバージョンを選択します。
- 5. [続行] を選択して、変更の概要を確認します。
- 6. 変更をすぐに反映させるには、[Apply immediately] を選択します。このオプションを選択する と、停止状態になる場合があります。詳細については、「[Amazon Aurora DB クラスターの変](#page-457-0) [更](#page-457-0)」を参照してください。
- 7. 確認ページで、変更内容を確認します。正しい場合は、[クラスターの変更] を選択して変更を保 存します。

または、[戻る] を選択して変更を編集するか、[キャンセル] を選択して変更をキャンセルしま す。

AWS CLI

[DB クラスターのバージョンをアップグレードするには、次のパラメータに modify-db-cluster](https://docs.aws.amazon.com/cli/latest/reference/rds/modify-db-cluster.html) AWS CLI コマンドを使用します。

- --db-cluster-identifier Aurora PostgreSQL DB クラスターの名前。
- --engine-version アップグレード先のデータベースエンジンのバージョン番号です。有効な エンジンバージョンの詳細については、AWS CLI の [describe-db-engine-versions](https://docs.aws.amazon.com/cli/latest/reference/rds/describe-db-engine-versions.html) コマンドを参照 してください。
- --no-apply-immediately 次のメンテナンス時間中に変更を適用します。今すぐ変更を適用 するには、代わりに --apply-immediately を使用します。

Linux、macOS、Unix の場合:

```
aws rds modify-db-cluster \ 
     --db-cluster-identifier mydbcluster \ 
     --engine-version new_version \ 
     --no-apply-immediately
```
Windows の場合·

```
aws rds modify-db-cluster ^ 
     --db-cluster-identifier mydbcluster ^ 
     --engine-version new_version ^ 
     --no-apply-immediately
```
RDS API

DB クラスターのエンジンのバージョンをアップグレードするには、[ModifyDBCluster](https://docs.aws.amazon.com/AmazonRDS/latest/APIReference/API_ModifyDBCluster.html) オペレーショ ンを使用します。以下のパラメータを指定します。

- DBClusterIdentifier DB クラスターの名前、例えば *mydbcluster* です。
- EngineVersion アップグレード先のデータベースエンジンのバージョン番号です。有効なエン ジンバージョンについては、[DescribeDBEngineVersions](https://docs.aws.amazon.com/AmazonRDS/latest/APIReference/API_DescribeDBEngineVersions.html) オペレーションを使用します。
- ApplyImmediately 変更をすぐに適用するか、次のメンテナンスウィンドウ中に適用するかを 指定します。今すぐ変更を適用するには、値を true に設定します。次のメンテナンスウィンドウ 中に変更を適用するには、値を false に設定します。

<span id="page-2985-0"></span>PostgreSQL 拡張機能のアップグレード

Aurora PostgreSQL DB クラスターを新しいメジャーバージョンまたはマイナーバージョンにアップ グレードしても、PostgreSQL 拡張機能が同時にアップグレードされるわけではありません。ほと んどの拡張機能については、メジャーバージョンまたはマイナーバージョンのアップグレード完了 後にアップグレードします。ただし、場合によっては、Aurora PostgreSQL DB エンジンをアップ グレードする前に拡張機能をアップグレードすることもあります。詳細については、[本番稼働用の](#page-2967-0) [DB クラスターの新しいメジャーバージョンへのアップグレードをテストするの](#page-2967-0)「[list of extensions](#page-2969-0)  [to update](#page-2969-0)」を参照してください。

PostgreSQL 拡張機能をインストールするには、rds\_superuser 権限が必要です。通常、特定の 拡張機能の管理を容易にするために、rds\_superuser が特定の拡張機能に対する権限を関連す

るユーザー (ロール) に委任します。つまり、Aurora PostgreSQL DB クラスター内のすべての拡張 機能をアップグレードするタスクには、さまざまなユーザー (ロール) が含まれる可能性がありま す。スクリプトを使用してアップグレードプロセスを自動化する場合も、この点に注意してくださ い。PostgreSQL の権限とロールの詳細については、「[Amazon Aurora PostgreSQL でのセキュリ](#page-2032-0) [ティ](#page-2032-0)」を参照してください。

**a** Note

PostGIS 拡張機能の更新については、「[PostGIS 拡張機能を使用した空間データの管理](#page-2699-0) [\(ス](#page-2703-0) [テップ 6: PostGIS 拡張機能を更新する\)](#page-2703-0)」を参照してください。 pg\_repack 拡張機能を更新する場合、拡張機能をドロップしてアップグレードされた DB インスタンスに新しいバージョンを作成します。詳細については、「pg\_repack ドキュメ ント」の「[pg\\_repack installation](https://reorg.github.io/pg_repack/)」(pg\_repack のインストール) を参照してください。

エンジンのアップグレード後に拡張機能を更新するには、ALTER EXTENSION UPDATE コマンドを 使用します。

ALTER EXTENSION *extension\_name* UPDATE TO '*new\_version*';

現在インストールされている拡張機能を一覧表示するには、次のコマンドで PostgreSQL の [pg\\_extension](https://www.postgresql.org/docs/current/catalog-pg-extension.html) カタログを使用します。

SELECT \* FROM pg\_extension;

インストールで使用可能な特定の拡張機能バージョンのリストを表示するには、次のコマンドで PostgreSQL の [pg\\_available\\_extension\\_versions](https://www.postgresql.org/docs/current/view-pg-available-extension-versions.html) ビューを使用します。

SELECT \* FROM pg\_available\_extension\_versions;

<span id="page-2986-0"></span>代替のブルー/グリーンのアップグレードテクニック

状況によっては、古いクラスターからアップグレードされたクラスターへの即時の切り替えが最優先 事項です。このような場合、古いクラスターと新しいクラスターを並べて実行するマルチステッププ ロセスを使用できます。ここでは、新しいクラスターが引き継ぐ準備ができるまで、古いクラスター から新しいクラスターにデータをレプリケートします。詳細については、「[データベースの更新にブ](#page-669-0) [ルー/グリーンデプロイを使用する](#page-669-0)」を参照してください。

# <span id="page-2987-0"></span>Aurora PostgreSQL 長期サポート (LTS) リリース

新しい Aurora PostgreSQL バージョンは、それぞれ DB クラスターを作成またはアップグレードす る際に一定期間使用できます。この期間後は、そのバージョンを使用するためにクラスターをアップ グレードする必要があります。クラスターのアップグレードは、サポート期間終了の前にユーザーが を手動で行うことも、 Aurora PostgreSQL バージョンのサポートが終了する際に、Aurora により自 動的に行わせることもできます。

Aurora により、適切な Aurora PostgreSQL バージョンが、長期サポート (LTS) のリリースとして指 定されます。LTS リリースを使用するデータベースクラスターでは、非 LTS リリースを使用するク ラスターと比べて、同じバージョンを長く使用することが可能で、アップグレードサイクルが少なく なります。LTS マイナーバージョンには、(パッチバージョンとして) バグ修正のみが含まれていま す。LTS バージョンには、導入後にリリースされた新機能は含まれません。

LTS マイナーバージョンで実行されている DB クラスターには、1 年に 1 回、LTS リリース用の最 新パッチバージョンによるパッチ修正が行われます。このパッチ手法は、セキュリティと安定性に関 する累積的な修正からのメリットを確実に適用するためのものです。セキュリティ関連など、適用す べき重要な修正が存在する場合には、より頻繁なパッチ修正を、LTS マイナーバージョンに対し行 うことがあります。

**a** Note

LTS マイナーバージョンの使用を、そのライフサイクルの間にわたり継続するには、DB イ ンスタンスの [自動マイナーバージョンアップグレード] を無効にします。DB クラスター で、LTS マイナーバージョンによる自動的なアップグレードが行われないようにするに は、Aurora クラスターのすべての DB インスタンスにおいて、[自動マイナーバージョンアッ プグレード] に [いいえ] を設定します。

ほとんどの Aurora PostgreSQL クラスターについては、LTS リリースを使用するのではなく、最新 リリースへのアップグレードが推奨されます。これにより、マネージドサービスとして Aurora を利 用して最新の機能とバグ修正にアクセスできます。LTS リリースは、以下のような特性を持つクラ スターを対象としています。

- 稀に発生する重要なパッチ以外で、Aurora PostgreSQL アプリケーションのアップグレードのため に、ダウンタイムを許容することができない場合。
- 各回の Aurora PostgreSQL データベースエンジンの更新において、クラスターおよび関連アプリ ケーションのテストサイクルが長い時間を要する場合。
• Aurora PostgreSQL クラスターのデータベースバージョンに、アプリケーションに必要なすべての DB エンジン機能とバグ修正が含まれている場合。

Aurora PostgreSQL の現在の LTS リリースは次のとおりです。

- PostgreSQL 14.6 2023 年 1 月 20 日にリリースされました。詳細については、Aurora PostgreSQL のリリースノートの「[PostgreSQL 14.6」](https://docs.aws.amazon.com/AmazonRDS/latest/AuroraPostgreSQLReleaseNotes/AuroraPostgreSQL.Updates.html#AuroraPostgreSQL.Updates.20180305.146X)を参照してください。
- PostgreSQL 13.9。2023 年 1 月 20 日にリリースされました。詳細については、Aurora PostgreSQL のリリースノートの「[PostgreSQL 13.9」](https://docs.aws.amazon.com/AmazonRDS/latest/AuroraPostgreSQLReleaseNotes/AuroraPostgreSQL.Updates.html#AuroraPostgreSQL.Updates.20180305.139X)を参照してください。
- PostgreSQL 12.9 2022 年 2 月 25 日にリリースされました。詳細については、Aurora PostgreSQL のリリースノートの「[PostgreSQL 12.9」](https://docs.aws.amazon.com/AmazonRDS/latest/AuroraPostgreSQLReleaseNotes/AuroraPostgreSQL.Updates.html#AuroraPostgreSQL.Updates.20180305.129)を参照してください。
- PostgreSQL 11.9 (Aurora PostgreSQL リリース 3.4)。2020 年 12 月 11 日にリリースされまし た。このバージョンの詳細については、Aurora PostgreSQL のリリースノートの「[PostgreSQL](https://docs.aws.amazon.com/AmazonRDS/latest/AuroraPostgreSQLReleaseNotes/AuroraPostgreSQL.Updates.html#AuroraPostgreSQL.Updates.20180305.34) [11.9, Aurora PostgreSQL リリース 3.4」](https://docs.aws.amazon.com/AmazonRDS/latest/AuroraPostgreSQLReleaseNotes/AuroraPostgreSQL.Updates.html#AuroraPostgreSQL.Updates.20180305.34)を参照してください。

Aurora とデータベースエンジンのバージョンを特定する方法については、[「Amazon Aurora](#page-2955-0)  [PostgreSQL のバージョンの識別」](#page-2955-0)を参照してください。

# Amazon Aurora Global Database の使用

Amazon Aurora Global Database は複数の AWS リージョン にまたがり配置されます。これによ り、低レイテンシーのグローバル読み取りを実現し、AWS リージョン 全体に影響が及ぶ可能性のあ る停止がまれに起きても、すばやい復旧を可能にします。Aurora Global Database には、1 つのリー ジョンにプライマリ DB クラスターがあり、異なるリージョンに最大 5 つのセカンダリ DB クラス ターがあります。

トピック

- [Amazon Aurora Global Database の概要](#page-2989-0)
- [Amazon Aurora Global Database の利点](#page-2991-0)
- [リージョンとバージョンの可用性](#page-2991-1)
- [Amazon Aurora Global Database の制限](#page-2992-0)
- [Amazon Aurora Global Database のスタート方法](#page-2994-0)
- [Amazon Aurora Global Database の管理](#page-3022-0)
- [Amazon Aurora Global Database への接続](#page-3031-0)
- [Amazon Aurora Global Database の書き込み転送を使用する](#page-3032-0)
- [Amazon Aurora Global Database でスイッチオーバーまたはフェイルオーバーを使用する](#page-3068-0)
- [Amazon Aurora Global Database のモニタリング](#page-3091-0)
- [Amazon Aurora Global Database を他の AWS サービスと併用する](#page-3100-0)
- [Amazon Aurora Global Database のアップグレード](#page-3102-0)

### <span id="page-2989-0"></span>Amazon Aurora Global Database の概要

Amazon Aurora Global Database により、複数の AWS リージョン にまたがる単一の Aurora データ ベースを使用して、グローバルに分散したアプリケーションを実行できます。

Aurora Global Database は、データが書き込まれる 1 つのプライマリ AWS リージョン と、最大 5 つの読み取り専用セカンダリ AWS リージョン で構成されます。書き込みオペレーションは、プラ イマリ AWS リージョン 内のプライマリ DB クラスターに直接発行します。Aurora は、専用インフ ラストラクチャを使用しながら、通常 1 秒未満のレイテンシーで、データをセカンダリ AWS リー ジョン にレプリケートします。

#### 次の図に、2 つの AWS リージョン にまたがる Aurora Global Database の例を示します。

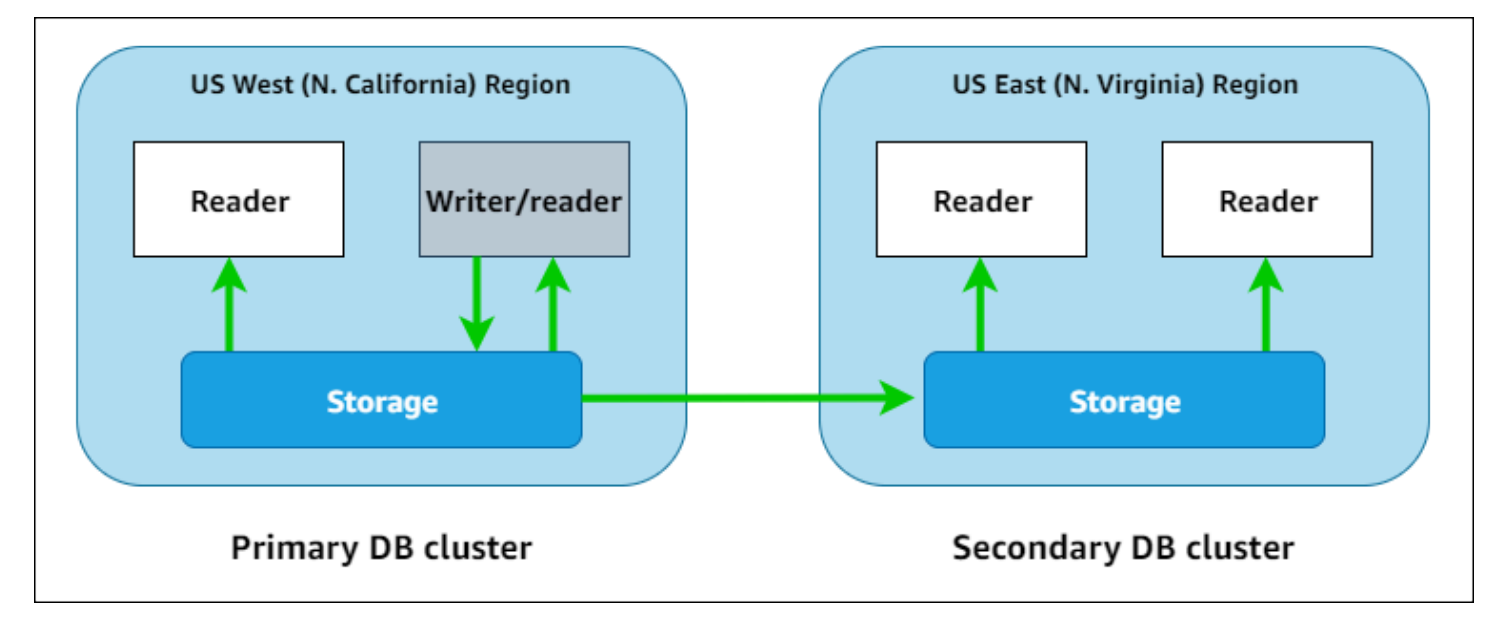

各セカンダリクラスターは、読み取り専用のワークロードを処理するために 1 つまたは複数の Aurora レプリカ (読み取り専用の Aurora DB インスタンス) を追加することで、個別にスケールアッ プすることができます。

書き込みオペレーションはプライマリクラスターのみが実行します。書き込みオペレーションを実行 するクライアントは、プライマリクラスターの DB クラスターエンドポイントに接続します。図に示 すように、Aurora Global Database では、レプリケーションにはデータベースエンジンではなく、ク ラスターストレージボリュームを使用します。詳細については、「[Amazon Aurora ストレージの概](#page-191-0) [要](#page-191-0)」を参照してください。

Aurora Global Database は、ワールドワイドなフットプリントを持つアプリケーション向けに設計さ れています。読み取り専用セカンダリ DB クラスター (AWS リージョン) を使用することで、アプリ ケーションユーザーのさらに近くで読み取りオペレーションをサポートできます。書き込み転送機 能を使用することで、Aurora Global Database をセカンダリのクラスターからプライマリクラスター にデータを送信するように構成することもできます。詳細については、「[Amazon Aurora Global](#page-3032-0) [Database の書き込み転送を使用する」](#page-3032-0)を参照してください。

プライマリ DB クラスターのリージョン変更にあたって、Aurora グローバルデータベースはシナリ オに応じて、グローバルデータベーススイッチオーバーとグローバルデータベースフェイルオーバー の操作をサポートしています。

• 地域ローテーションなどの計画済みの運用手順には、グローバルデータベーススイッチオー バー(以前は「管理型計画フェイルオーバー」と呼ばれていました) を使用します。この機能を使 用すると、正常な Aurora Global Database のプライマリクラスターを、データを損失せず、セカ

ンダリリージョンの 1 つに再配置できます。詳細については、[「Amazon Aurora Global Database](#page-3079-0) [に対するスイッチオーバーの実行](#page-3079-0)」を参照してください。

• プライマリリージョンの機能停止後に、Aurora Global Database を復旧するには、グローバル データベースフェイルオーバーを使用します。この特徴量では、プライマリ DB クラスターを別の リージョンにフェイルオーバーします (クロスリージョンフェイルオーバー)。詳細については、 「[Aurora Global Database のマネージドフェイルオーバーを実行する」](#page-3071-0)を参照してください。

## <span id="page-2991-0"></span>Amazon Aurora Global Database の利点

Aurora Global Database を使用すると、次の利点を得ることができます。

- ローカルのレイテンシーによるグローバルな読み取り 世界中にオフィスを持つ企業は、Aurora Global Database を使用することで、プライマリ AWS リージョン にある自社の主要な情報源を最 新状態に保つことができます。他のリージョンにあるオフィスは、自社のリージョンにある情報に ローカルのレイテンシーでアクセスすることができます。
- スケーラブルなセカンダリ Aurora DB クラスター セカンダリクラスターは、読み取り専用のイ ンスタンス (Aurora レプリカ) をセカンダリ AWS リージョン にさらに追加することでスケールで きます。セカンダリクラスターは読み取り専用です。したがって、読み取り専用の Aurora レプリ カインスタンスを、1 つの Aurora クラスターにつき、通常の 15 件ではなく最大 16 件サポートし ます。
- プライマリからセカンダリの Aurora DB クラスターへの迅速なレプリケーション-Aurora Global Database によるレプリケーションは、プライマリ DB クラスターのパフォーマンスにほとんど影 響しません。DB インスタンスのリソースは、全面的にアプリケーションの読み取りおよび書き込 みワークロードに当てられます。
- リージョン全体にわたる停止からの回復 セカンダリクラスターを使用すると、従来のレプ リケーションソリューションと比較して迅速 (低い RTO) かつ少ないデータ損失 (低い RPO) で、Aurora Global Database を新しいプライマリ AWS リージョン で使用できるようになりま す。

## <span id="page-2991-1"></span>リージョンとバージョンの可用性

機能の可用性とサポートは、各 Aurora データベースエンジンの特定のバージョン、および AWS リージョン によって異なります。Aurora とグローバルデータベースでのバージョンとリージョン可 用性については、「[Aurora グローバルデータベースでサポートされているリージョンと DB エンジ](#page-87-0) [ン](#page-87-0)」を参照してください。

## <span id="page-2992-0"></span>Amazon Aurora Global Database の制限

現在、Aurora Global Database には以下の制限があります。

- Aurora Global Database を使用できるのは、一部の AWS リージョン、および Aurora MySQL と Aurora PostgreSQL の特定バージョンのみです。詳細については、「[Aurora グローバルデータ](#page-87-0) [ベースでサポートされているリージョンと DB エンジン](#page-87-0)」を参照してください。
- Aurora Global Database には、サポートされる Aurora DB インスタンスクラス、AWS リージョ ン の最大数などに関する特定の設定要件があります。詳細については、[「Amazon Aurora Global](#page-2995-0)  [Database の構成要件」](#page-2995-0)を参照してください。
- MySQL 5.7 と互換性のある Aurora MySQL の場合、Aurora グローバルデータベースのスイッチ オーバーにはバージョン 2.09.1 以降のマイナーバージョンが必要です。
- プライマリ DB クラスターとセカンダリ DB クラスターが同じメジャー、マイナー、パッチレベ ルのエンジンバージョンである場合にのみ、Aurora グローバルデータベースでマネージドクロス リージョンスイッチオーバーまたはフェイルオーバーを実行できます。ただし、マイナーエンジン バージョンが次のいずれかである場合、パッチレベルは異なる場合があります。

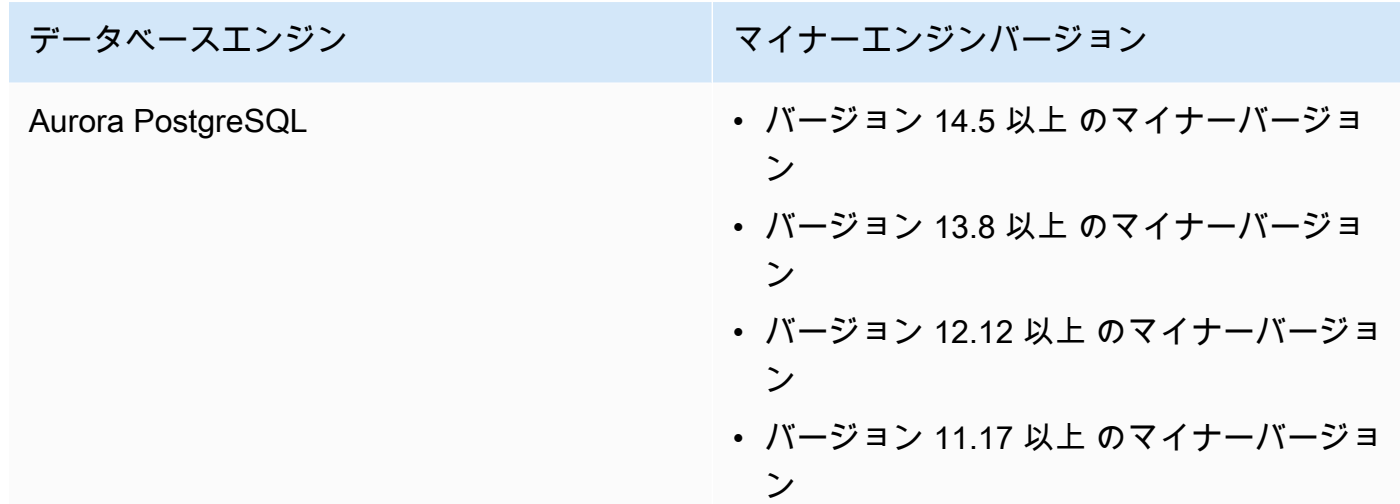

詳細については、「[マネージドクロスリージョンスイッチオーバーまたはフェイルオーバーに対す](#page-3104-0) [るパッチレベルの互換性](#page-3104-0)」を参照してください。

- Aurora Global Database は、現在、以下の Aurora 機能をサポートしていません。
	- Aurora Serverless v1
	- Aurora でのバックトラック
- グローバルデータベースで RDS プロキシ機能を使用する際の制限については、「[グローバル デー](#page-3199-0) [タベースを使用した RDS Proxy の制約事項」](#page-3199-0)を参照してください。
- マイナーバージョンの自動アップグレードは、Aurora Global Database の一部である Aurora MySQL クラスターや Aurora PostgreSQL クラスターには適用されません。なお、グローバルデー タベースクラスターの一部である DB インスタンスに対してこの設定を指定できますが、その設定 に効果はありません。
- Aurora Global Database は、現在、セカンダリ DB クラスターの Aurora Auto Scaling をサポート していません。
- Aurora MySQL 5.7 を実行している Aurora グローバルデータベースでデータベースアクティビ ティストリームを使用するには、エンジンバージョンがバージョン 2.08 以降である必要がありま す。データベースアクティビティストリーミングについては、「[データベースアクティビティスト](#page-1239-0) [リームを使用した Amazon Aurora のモニタリング」](#page-1239-0)を参照してください。
- 現在、Aurora Global Database のアップグレードには以下の制限があります。
	- Aurora グローバルデータベースのメジャーバージョンアップグレードを実行している間、グ ローバルデータベースクラスターにカスタムパラメータグループを適用できません。グローバル クラスターの各リージョンにカスタムパラメータグループを作成し、アップグレード後に手動で リージョンクラスターに適用します。
	- Aurora MySQL に基づく Aurora グローバルデータベースでは、lower\_case\_table\_names パ ラメータがオンの場合、Aurora MySQL バージョン 2 からバージョン 3 へのインプレースアッ プグレードを実行できません。使用できる方法の詳細については、「[メジャーバージョンのアッ](#page-3102-1) [プグレード](#page-3102-1)」を参照してください。
	- Aurora PostgreSQL に基づく Aurora グローバルデータベースでは、目標復旧時点 (RPO) 機能が オンになっている場合、Aurora DB エンジンのメジャーバージョンアップグレードを実行できま せん。RPO 機能については、[「Aurora PostgreSQL- ベースのグローバルデータベースの RPO](#page-3085-0)  [\(目標復旧時点\) 管理](#page-3085-0)」を参照してください。
	- Aurora MySQL に基づく Aurora グローバルデータベースでは、標準プロセスを使用して、バー ジョン 3.01 または 3.02 から 3.03 以降へのマイナーバージョンアップグレードを実行できませ ん。使用するプロセスの詳細については、「[エンジンのバージョンを変更して Aurora MySQL](#page-1984-0)  [アップグレードする](#page-1984-0)」を参照してください。

Aurora Global Database のアップグレードについては、「[Amazon Aurora Global Database のアッ](#page-3102-0) [プグレード](#page-3102-0)」を参照してください。

• Aurora Global Database にある Aurora DB クラスターは、個別に停止またはスタートすることは できません。詳細については、「[Amazon Aurora DB クラスターの停止と開始」](#page-423-0)を参照してくださ い。

• セカンダリ Aurora DB クラスターにアタッチされた Aurora レプリカは、特定の場合に再起動する ことが可能です。プライマリ AWS リージョン のライター DB インスタンスが再起動またはフェ イルオーバーすると、セカンダリリージョンにある Aurora レプリカも再起動します。このセカ ンダリクラスターは、その後すべてのレプリカがプライマリ DB クラスターのライターインスタ ンスと再び同期するまでは、使用できません。再起動またはフェイルオーバー時のプライマリク ラスターの動作は、単一で非グローバルな DB クラスターの動作と同じです。詳細については、 「[Amazon Aurora でのレプリケーション」](#page-203-0)を参照してください。

プライマリ DB クラスターに変更を加えるときは、必ず事前に、Aurora Global Database への影響 を把握してください。詳細については、「[予期しない停止からの Amazon Aurora Global Database](#page-3070-0) [の復旧](#page-3070-0)」を参照してください。

- Aurora Global Database は現在、Amazon Aurora が DB クラスターの AWS KMS キーにアクセ スできなくなった場合の inaccessible-encryption-credentials-recoverable ステー タスをサポートしていません。このような場合、暗号化された DB クラスターはターミナルの inaccessible-encryption-credentials 状態になります。上記の状態についての詳細は、 「[DB クラスターステータスの表示」](#page-852-0)を参照してください。
- Aurora Global Database で実行されている Aurora PostgreSQL- ベースのDBクラスターには、以下 の制限があります。
	- クラスターキャッシュ管理は、Aurora Global Database の一部である Aurora PostgreSQL DB ク ラスターではサポートされません。
	- Aurora Global Database のプライマリ DB クラスターが Amazon RDS PostgreSQL インスタン スのレプリカをベースとしている場合、セカンダリクラスターを作成することはできません。そ のクラスターから、AWS Management Console、AWS CLI、または CreateDBCluster API オ ペレーションを使用してセカンダリを作成しようとしないでください。作成しようとするとタイ ムアウトし、セカンダリクラスターは作成されません。

プライマリと同じバージョンの Aurora DB エンジンを使用して、Aurora Global Database のセカ ンダリ DB クラスターを作成することを推奨します。詳細については、[「Amazon Aurora Global](#page-2997-0)  [Database の作成」](#page-2997-0)を参照してください。

## <span id="page-2994-0"></span>Amazon Aurora Global Database のスタート方法

Aurora Global Database の使用をスタートするには、まず、使用する Aurora DB エンジンと AWS リージョン を決定します。Aurora Global Database をサポートしているのは、特定の AWS リー ジョン にある Aurora MySQL と Aurora PostgreSQL のデータベースエンジンの、特定のバージョン のみです。完全なリストについては、「[Aurora グローバルデータベースでサポートされているリー](#page-87-0) [ジョンと DB エンジン](#page-87-0)」を参照してください。

Aurora Global Database は、次のいずれかの方法で作成できます。

- 新しい Aurora DB クラスターと Aurora DB インスタンスを使用して新しい Aurora Global Database を作成する - これを行うには[、Amazon Aurora Global Database の作成](#page-2997-0) のステップと おりに進めてください。プライマリ Aurora DB クラスターを作成した後、「[AWS リージョン の](#page-3014-0)  [Amazon Aurora Global Database への追加](#page-3014-0)」の手順に従ってセカンダリ AWS リージョン を追加 します。
- Aurora Global Database 機能をサポートする既存の Aurora DB クラスターを使用し、それに AWS リージョン を追加する – この操作は、既存の Aurora DB クラスターが Aurora グローバルモード をサポートする DB エンジンバージョンを使用しているか、グローバル互換性がある場合にのみ実 行できます。DB エンジンのバージョンの中には、このモードが明確であるものと、そうでないも のがあります。

Aurora DB クラスターを選択した際に、AWS Management Console 上の [アクション] で [リー ジョンを追加] を選択できるかどうかを確認します。可能であれば、その Aurora DB クラスターを Aurora グローバルクラスターに使用できます。詳細については、[「AWS リージョン の Amazon](#page-3014-0)  [Aurora Global Database への追加」](#page-3014-0)を参照してください。

Aurora Global Database を作成する前に、すべての構成要件を把握しておくことを推奨します。

トピック

- [Amazon Aurora Global Database の構成要件](#page-2995-0)
- [Amazon Aurora Global Database の作成](#page-2997-0)
- [AWS リージョン の Amazon Aurora Global Database への追加](#page-3014-0)
- [セカンダリリージョンでのヘッドレス Aurora DB クラスターの作成](#page-3018-0)
- [Amazon Aurora Global Database のスナップショットの使用](#page-3021-0)

#### <span id="page-2995-0"></span>Amazon Aurora Global Database の構成要件

Aurora Global Database は、2 つ以上の AWS リージョン にまたがり配置されます。プライマリ AWS リージョン は、1 つの書き込み Aurora DB インスタンスを持つ Aurora DB クラスターをサ ポートします。セカンダリ AWS リージョン は、Aurora レプリカ全体で構成される、読み取り専 用の Aurora DB クラスターを実行します。セカンダリ AWS リージョン は最低 1 つが必要で、ま た、Aurora Global Database では、セカンダリ AWS リージョン を最大 5 つ持つことができます。 この表は、Aurora Global Database で許容されている Aurora DB クラスター、Aurora DB インスタ ンス、Aurora レプリカの最大数をリスト化したものです。

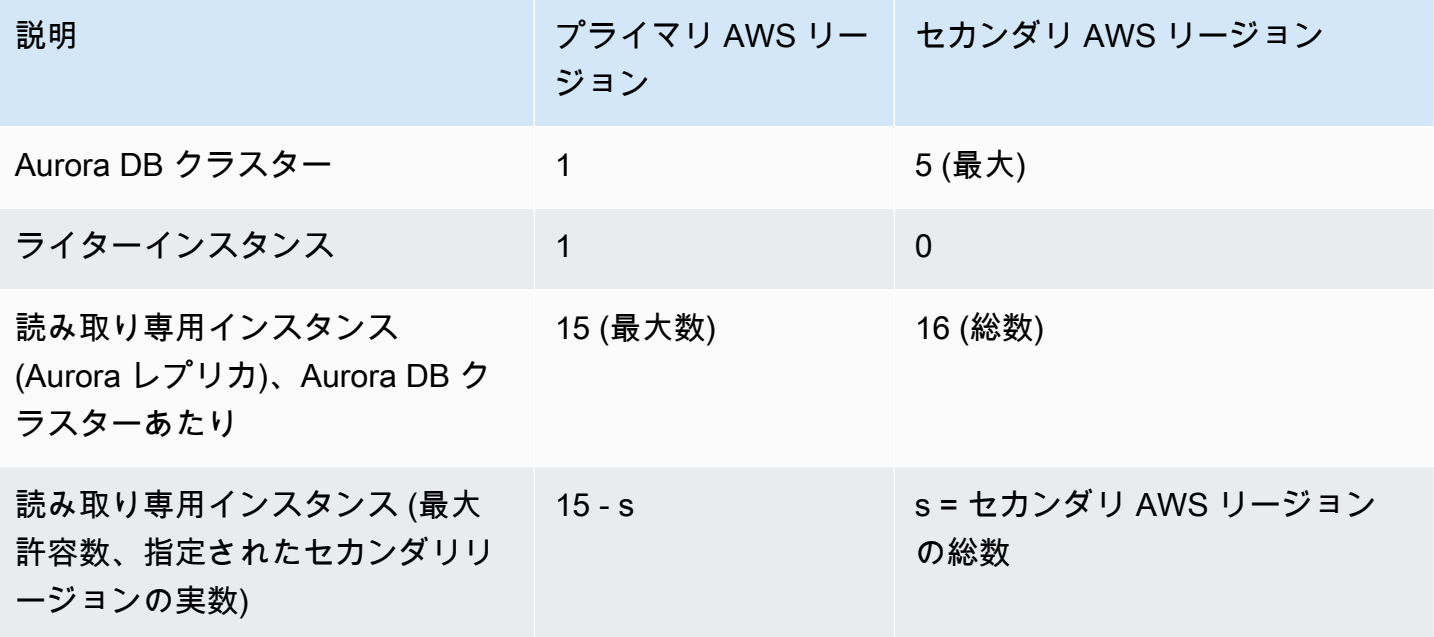

Aurora Global Database を構成している Aurora DB クラスターには、以下の固有の要件がありま す。

- DB インスタンスクラスの要件-Aurora Global Database には、メモリを大量に消費するアプリケー ションに最適化された DB インスタンスクラスが必要です。メモリ最適化 DB インスタンスクラス の詳細については、[DB インスタンスクラスを](https://docs.aws.amazon.com/AmazonRDS/latest/AuroraUserGuide/Concepts.DBInstanceClass.html#Concepts.DBInstanceClass.Types)参照してください。db.r5 以上のインスタンスクラ スを使用することを推奨します。
- AWS リージョン の要件 Aurora Global Database には、1 つの AWS リージョン に置かれた 1 つ のプライマリ Aurora DB クラスターと、別のリージョンに置かれた 1 つ以上のセカンダリ Aurora DB クラスターが必要です。セカンダリ (読み取り専用) Aurora DB クラスターは最大 5 つ作成で きます。それぞれが異なるリージョンに存在していなければなりません。つまり、Aurora Global Database にある 2 つの Aurora DB クラスターを、同じ AWS リージョン 内に置くことはできませ ん。
- 命名の要件 それぞれの Aurora DB クラスター用に選択する名前は、すべての AWS リージョン において一意でなければなりません。異なる Aurora DB クラスターに、たとえそれらが別のリー ジョンに置かれていたとしても、同じ名前を付けることはできません。
- Aurora Serverless v2 の容量要件 Aurora Serverless v2 のグローバルデータベースの場合、プラ イマリ AWS リージョン の DB クラスターに必要な最小容量は 8 ACU です。

このセクションの手順を実行するには、AWS アカウント が必要です。Amazon Aurora で作業を行 うためのセットアップタスクを完了してください。詳細については、「[Amazon Aurora の環境を](#page-225-0) [セットアップする](#page-225-0)」を参照してください。Aurora DB クラスターを作成するための他の準備ステップ も完了する必要があります。詳細については、「[Amazon Aurora DB クラスターの作成」](#page-313-0)を参照して ください。

#### <span id="page-2997-0"></span>Amazon Aurora Global Database の作成

場合によっては、グローバル互換性がある Aurora データベースエンジンを実行している既存の Aurora プロビジョニングされた DB クラスターがある場合があります。その場合は、そこに別の AWS リージョン を追加して、Aurora Global Database を作成できます。これを行うには、「[AWS](#page-3014-0) [リージョン の Amazon Aurora Global Database への追加」](#page-3014-0)を参照してください。

Aurora Global Database は、AWS Management Console、AWS CLI、または RDS API を使用し、次 のステップに従って作成します。

コンソール

Aurora Global Database 作成の最初のステップは、Aurora グローバルデータベース機能をサポート している AWS リージョン へのサインインです。詳細な一覧については、[「Aurora グローバルデー](#page-87-0) [タベースでサポートされているリージョンと DB エンジン](#page-87-0)」を参照してください。

以下のステップの一環として、Aurora DB クラスターの Amazon VPC に基づいて Virtual Private Cloud (VPC) を選択します。独自の VPC を使用するには、事前に作成して、選択できるようにす ることをお勧めします。同時に、関連するサブネットを作成し、必要に応じてサブネットグループ とセキュリティグループを作成します。詳細については、「[チュートリアル: DB インスタンス用の](https://docs.aws.amazon.com/AmazonRDS/latest/AuroraUserGuide/CHAP_Tutorials.WebServerDB.CreateVPC.html)  [Amazon VPC を作成する](https://docs.aws.amazon.com/AmazonRDS/latest/AuroraUserGuide/CHAP_Tutorials.WebServerDB.CreateVPC.html)」を参照してください。

Aurora DB クラスターの作成に関する全般情報については、[「Amazon Aurora DB クラスターの作](#page-313-0) [成](#page-313-0)」を参照してください。

Aurora Global Database を作成するには

- 1. AWS Management Console にサインインし、Amazon RDS コンソール ([https://](https://console.aws.amazon.com/rds/)  [console.aws.amazon.com/rds/](https://console.aws.amazon.com/rds/)) を開きます。
- 2. [データベースの作成] を選択します。[Create database (データベースの作成)] ページで、次の操 作を行います。
	- データベースの作成方法として、[Standard create (スタンダード作成)] を選択します。([簡易 作成] を選択しないでください)。
- [エンジンオプション] セクションの Engine type で、該当するエンジンタイプとし て、[Aurora (MySQL 互換)] または [Aurora (PostgreSQL 互換)] を選択します。
- 3. 引き続き、以下の手順のステップを使用して、Aurora グローバルデータベースを作成します。

Aurora MySQL を使用するグローバルデータベースの作成

以下のステップは、Aurora MySQL のすべてのバージョンに適用されます。

Aurora MySQL を使用して Aurora グローバルデータベースを作成するには

[データベースの作成] ページに記入します。

- 1. [Engine options (エンジンオプション)] で、以下の項目を選択します。
	- a. [Show filters] (フィルターの表示) を展開し、[Show versions that support the global database feature] (グローバルデータベース機能をサポートするバージョンを表示する) をオ ンにします。
	- b. [Engine version] (エンジンバージョン) では、Aurora Global Database に使用する Aurora MySQL のバージョンを選択します。

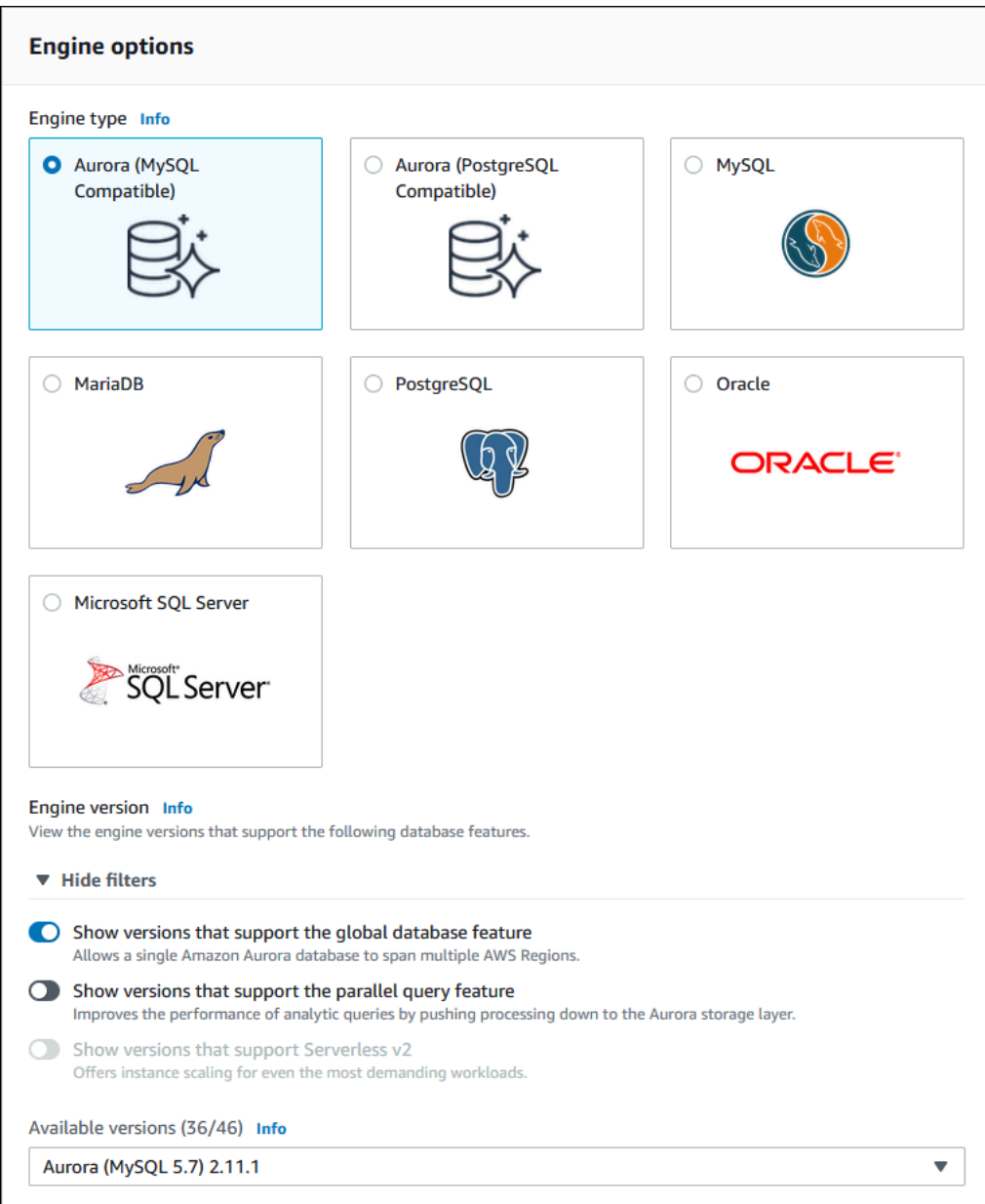

- 2. [テンプレート] では、[本番稼働] を選択します。あるいは、ユースケースに適していれば [Dev/ Test (開発/テスト)] を選択することもできます。本番稼働環境では、開発/テストを使用しないで ください。
- 3. [設定] では、以下の操作を行います。
	- a. DB クラスター識別子にわかりやすい名前を入力します。Aurora Global Database の作成が 完了すると、プライマリ DB クラスターはこの名前で識別されます。
	- b. DB インスタンスの admin ユーザーアカウント用に独自のパスワードを入力します。ある いは Aurora で生成します。[autogenerate a password (パスワードの自動生成)] をクリック すると、パスワードをコピーするためのオプションが表示されます。

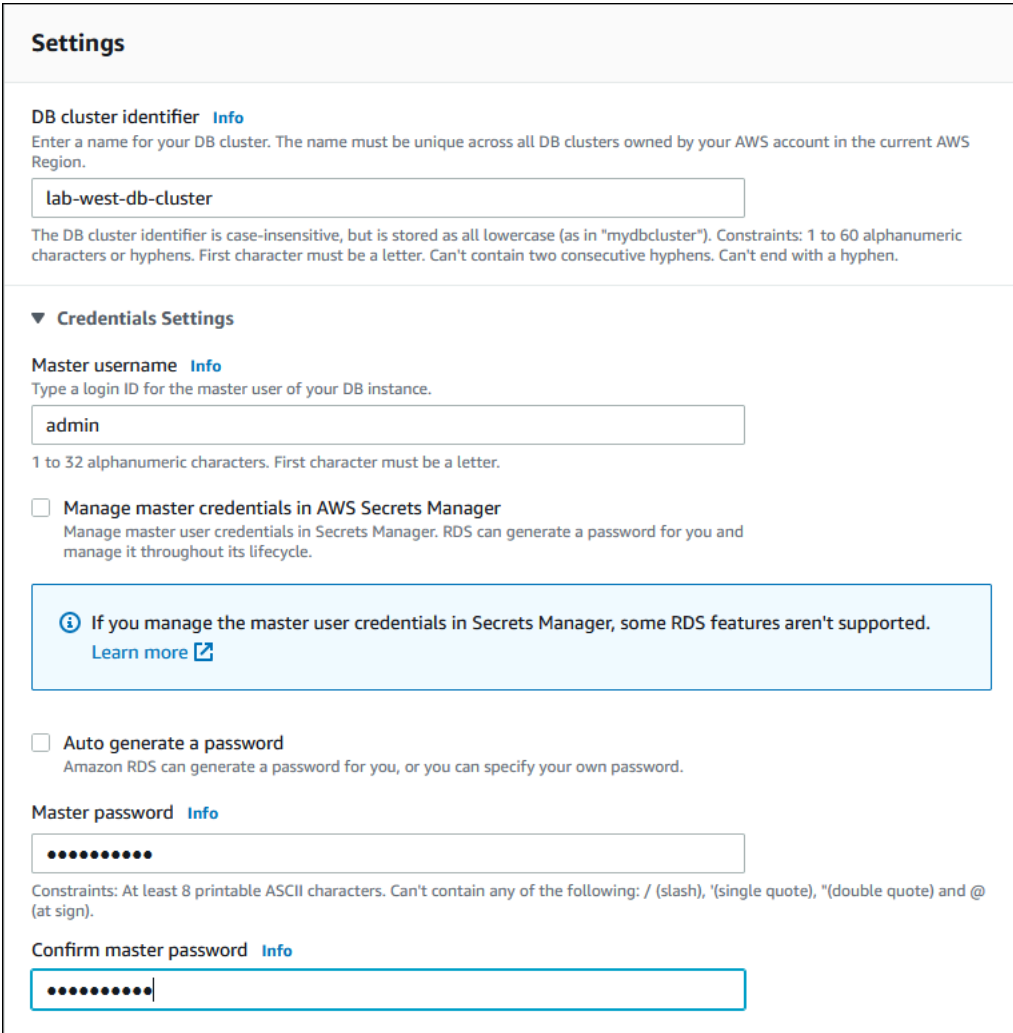

4. [DB instance class (DB インスタンスクラス)] で、db.r5.large または別のメモリ最適化 DB インスタンスクラスを選択します。db.r5 以上のインスタンスクラスを使用することを推奨しま す。

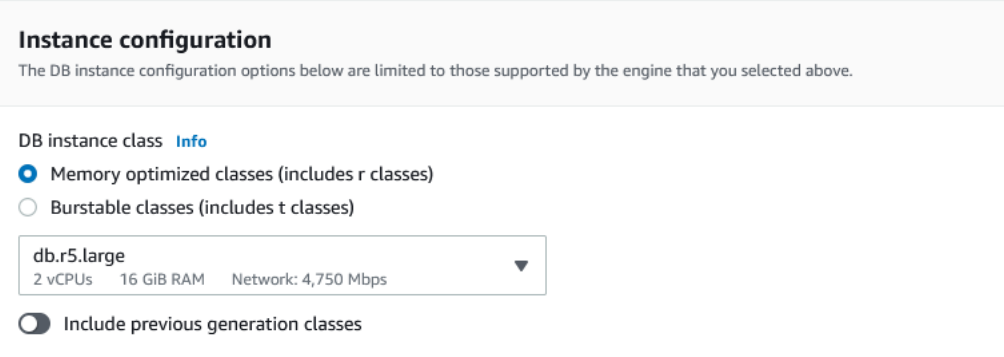

5. [Availability & durability (可用性と耐久性の高い)] では、Aurora に、Aurora レプリカを異なるア ベイラビリティーゾーン (AZ) に作成させるように、選択することを推奨します。Aurora レプリ カをすぐに作成しないときは、後で作成する必要があります。

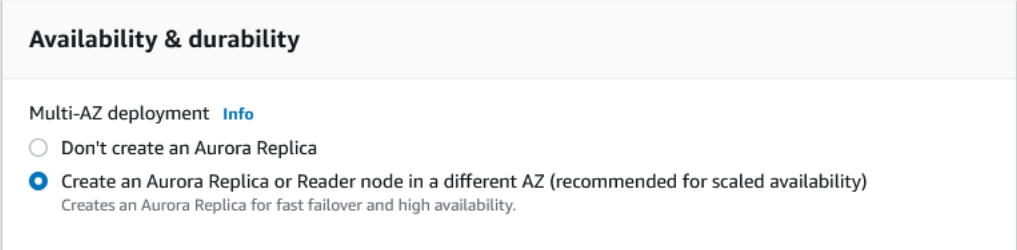

- 6. [接続] では、この DB インスタンスの仮想ネットワーク環境を定義している Amazon VPC に基 づいた、Virtual Private Cloud (VPC) を選択します。デフォルトを選択するとこのタスクを簡略 化できます。
- 7. [Database authentication (データベース認証)] の設定を完了します。このプロセスを簡略化す るには、今すぐに [Password authentication (パスワード認証)] を選択して、AWS Identity and Access Management (IAM) のセットアップは後で行います。
- 8. [追加設定] では、以下の操作を行います。
	- a. [初期のデータベース名] に名前を入力して、このクラスターのプライマリ Aurora DB イン スタンスを作成します。これは、Aurora プライマリ DB クラスターの書き込みノードで す。

使用するカスタムパラメータグループが既にある場合を除いて、DB クラスターパラメータ グループおよび DB パラメータグループは、デフォルトを選択したままにします。

- b. [Backtrack を有効にする] チェックボックスがオンになっている場合、そのチェックボッ クスをオフにします。Aurora Global Database は Backtrack をサポートしていません。 [Additional configuration (追加構成)] では、その他デフォルトの設定を受け入れて構いませ ん。
- 9. [データベースの作成] を選択します。

Aurora が Aurora DB インスタンス、Aurora レプリカ、Aurora DB クラスターの作成プロセスを 完了するまで、数分かかることがあります。Aurora DB クラスターが Aurora Global Database のプライマリ DB クラスターとして使用できる状態であるかは、ステータスによって確認できま す。その場合は、次に示すように、ライターノードとレプリカノードの状態が [Available (使用 可能)] になります。

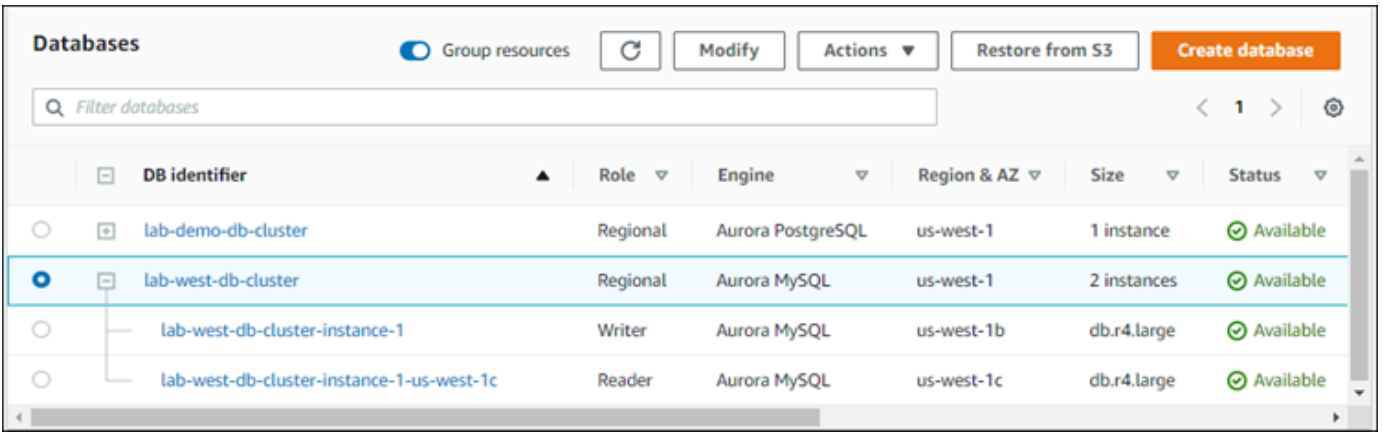

プライマリ DB クラスターが利用可能になったら、セカンダリクラスターを追加して Aurora Global Database を作成します。確認するには、「[AWS リージョン の Amazon Aurora Global Database へ](#page-3014-0) [の追加](#page-3014-0)」のステップに従います。

Aurora PostgreSQL を使用するグローバルデータベースの作成

Aurora PostgreSQL を使用して Aurora グローバルデータベースを作成するには

[データベースの作成] ページ二記入します。

- 1. [Engine options (エンジンオプション)] で、以下の項目を選択します。
	- a. [Show filters] (フィルターの表示) を展開し、[Show versions that support the global database feature] (グローバルデータベース機能をサポートするバージョンを表示する) をオ ンにします。
	- b. [Engine version] (エンジンバージョン) では、Aurora Global Database に使用する Aurora PostgreSQL のバージョンを選択します。

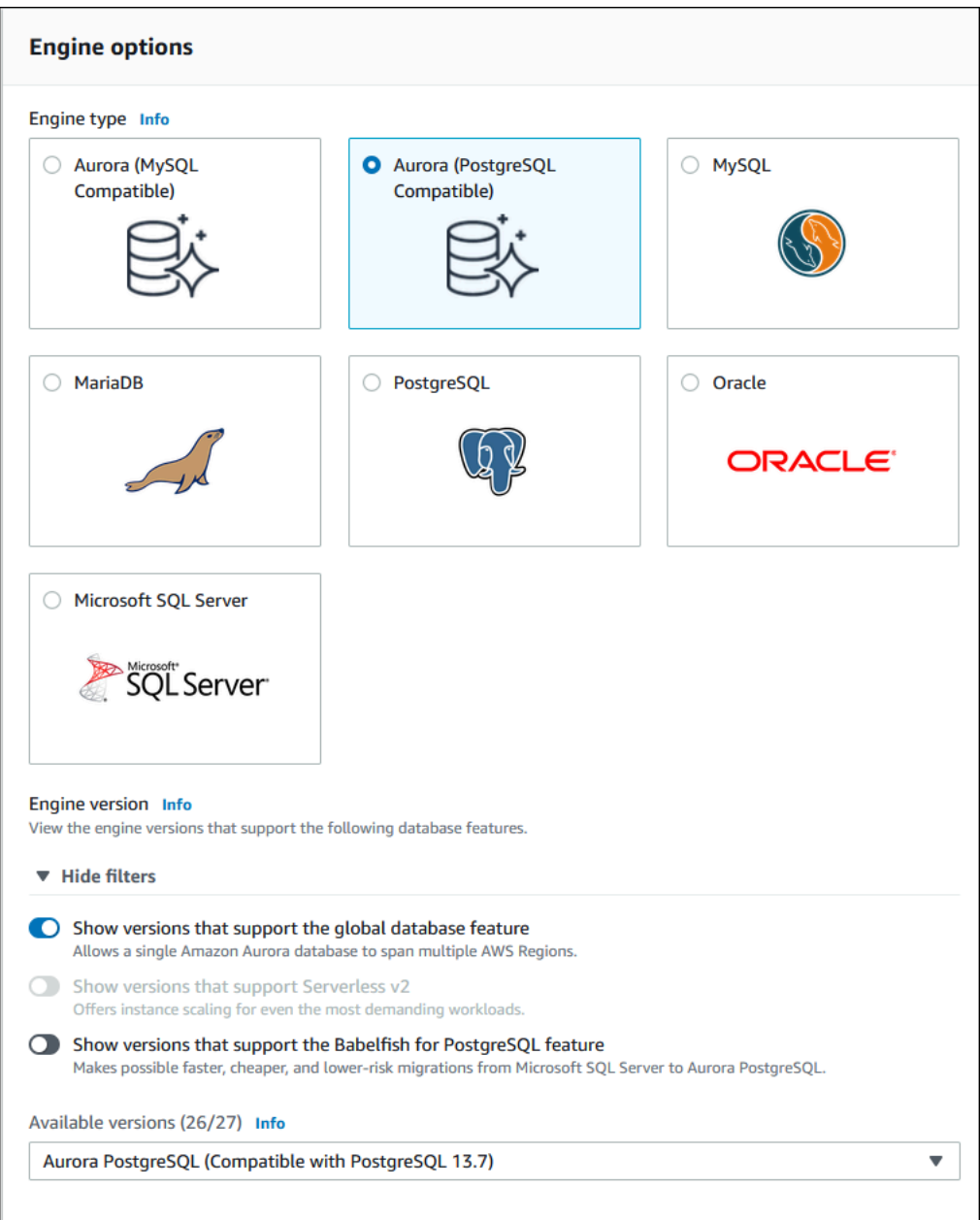

- 2. [テンプレート] では、[本番稼働] を選択します。または、必要に応じて [Dev/Test (開発/テスト)] を選択することもできます。本番稼働環境では、開発/テストを使用しないでください。
- 3. [設定] では、以下の操作を行います。
	- a. DB クラスター識別子にわかりやすい名前を入力します。Aurora Global Database の作成が 完了すると、プライマリ DB クラスターはこの名前で識別されます。
	- b. DB クラスターのデフォルト管理アカウント用に自分のパスワードを入力します。あるいは Aurora で生成します。[パスワードの自動生成] を選択すると、パスワードをコピーするオ プションが表示されます。

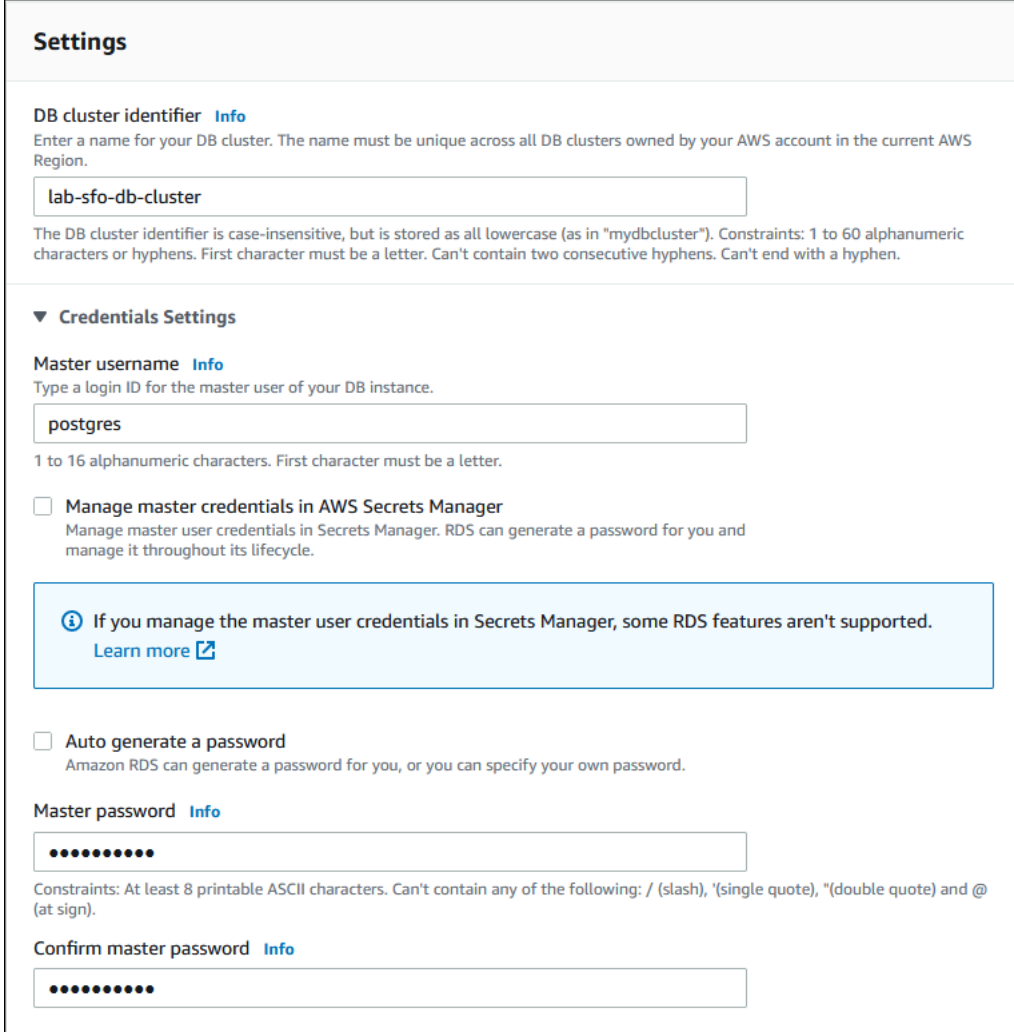

4. [DB instance class (DB インスタンスクラス)] で、db.r5.large または別のメモリ最適化 DB インスタンスクラスを選択します。db.r5 以上のインスタンスクラスを使用することを推奨しま す。

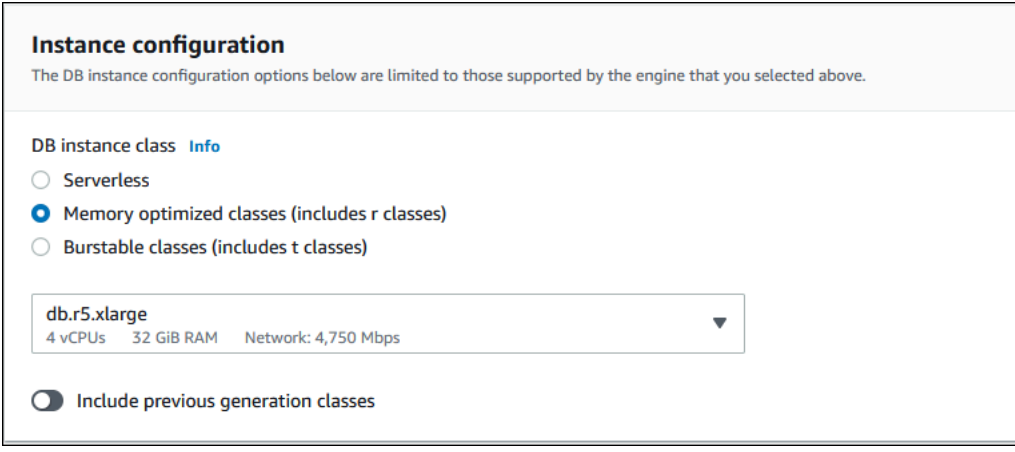

- 5. [可用性と耐久性の高い] では、Aurora に、Aurora レプリカを異なる AZ に作成させるように、 選択することを推奨します。Aurora レプリカをすぐに作成しないときは、後で作成する必要が あります。
- 6. [接続] では、この DB インスタンスの仮想ネットワーク環境を定義している Amazon VPC に基 づいた、Virtual Private Cloud (VPC) を選択します。デフォルトを選択するとこのタスクを簡略 化できます。
- 7. (オプション) [Database authentication] (データベース認証) の設定を完了します。パスワード 認証は常に有効になっています。プロセスを簡略化するために、このセクションをスキップし て、IAM パスワードと Kerberos 認証のセットアップを後で行うことができます。
- 8. [追加設定] では、以下の操作を行います。
	- a. [初期のデータベース名] に名前を入力して、このクラスターのプライマリ Aurora DB イン スタンスを作成します。これは、Aurora プライマリ DB クラスターの書き込みノードで す。

使用するカスタムパラメータグループが既にある場合を除いて、DB クラスターパラメータ グループおよび DB パラメータグループは、デフォルトを選択したままにします。

- b. [Additional configuration] (追加設定) では、暗号化、ログのエクスポートなどのすべてで、 デフォルトの設定を受け入れることができます。
- 9. [データベースの作成] を選択します。

Aurora が Aurora DB インスタンス、Aurora レプリカ、Aurora DB クラスターの作成プロセスを 完了するまで、数分かかることがあります。クラスターを使用する準備が整うと、Aurora DB ク ラスターと、書き込みおよびレプリカのノードは、すべて [Available] (利用可能) ステータスで 表示されます。セカンダリを追加すると、これは Aurora Global Database のプライマリ DB ク ラスターになります。

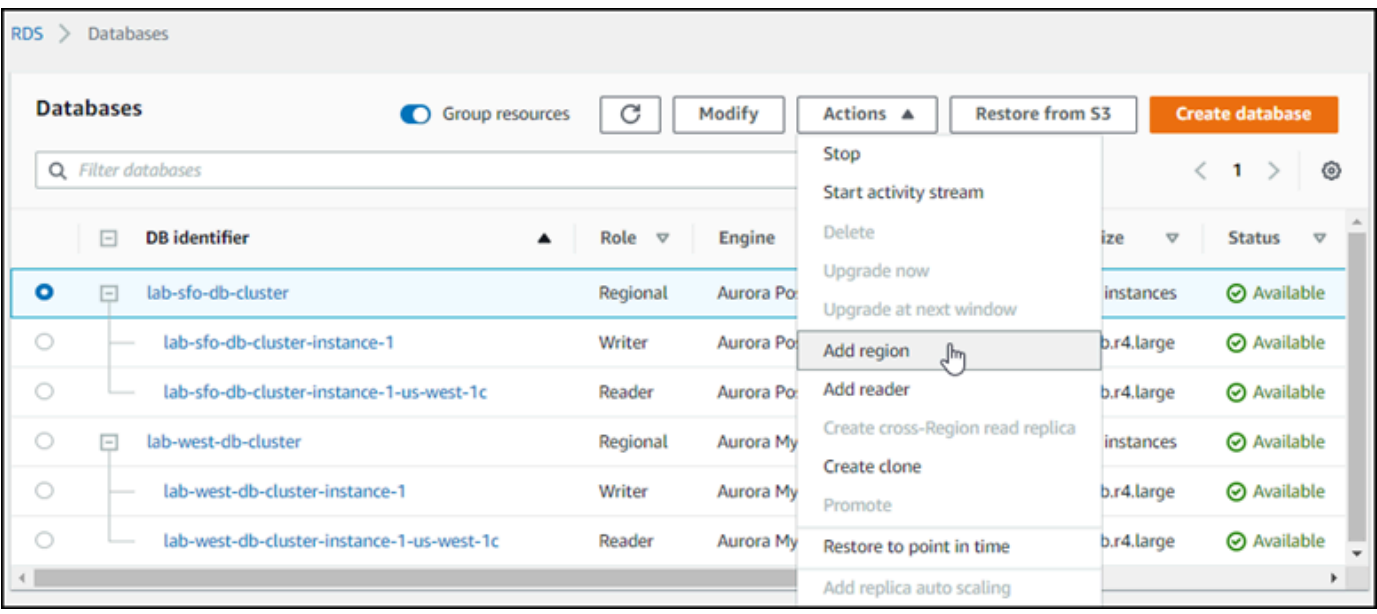

プライマリ DB クラスターが作成されて利用可能になったら、[「AWS リージョン の Amazon Aurora](#page-3014-0)  [Global Database への追加」](#page-3014-0)のステップに従ってセカンダリクラスターを 1 つまたは複数作成しま す。

AWS CLI

次の手順の AWS CLI コマンドで、次のタスクを実行します。

- 1. Aurora Global Database を作成し、名前を指定して、使用する Aurora データベースエンジンのタ イプを指定します。
- 2. Aurora Global Database の Aurora DB クラスターを作成します。
- 3. クラスターの Aurora DB インスタンスを作成します。これは、グローバルデータベースのプライ マリ Aurora DB クラスターです。
- 4. Aurora DB クラスターのセカンダリ DB インスタンスを作成します。これは、Aurora DB クラス ターを完了するためのリーダーです。
- 5. 別のリージョンにセカンダリ Aurora DB クラスターを作成し、[「AWS リージョン の Amazon](#page-3014-0) [Aurora Global Database への追加](#page-3014-0)」のステップに従って Aurora Global Database に追加します。

Aurora データベースエンジンの手順に従います。

Aurora MySQL を使用するグローバルデータベースの作成

Aurora MySQL を使用して Aurora グローバルデータベースを作成するには

1. [create-global-cluster](https://docs.aws.amazon.com/cli/latest/reference/rds/create-global-cluster.html) CLI コマンドを使用して、AWS リージョン の名前、Aurora データ ベースエンジン、バージョンを渡します。

Linux、macOS、Unix の場合:

```
aws rds create-global-cluster --region primary_region \ 
     --global-cluster-identifier global_database_id \ 
     --engine aurora-mysql \ 
     --engine-version version # optional
```
Windows の場合:

```
aws rds create-global-cluster ^ 
     --global-cluster-identifier global_database_id ^ 
     --engine aurora-mysql ^ 
     --engine-version version # optional
```
これにより、名前 (識別子) と Aurora データベースエンジンだけの、「空の」Aurora Global Database が作成されます。Aurora Global Database が利用できるようになるまで、数分かかり ます。次のステップに進む前に、[describe-global-clusters](https://docs.aws.amazon.com/cli/latest/reference/rds/describe-global-clusters.html) CLI コマンドを使用して利用 可能かどうかを確認します。

```
aws rds describe-global-clusters --region primary_region --global-cluster-
identifier global_database_id
```
Aurora Global Database が利用可能になったら、プライマリ Aurora DB クラスターを作成でき ます。

2. プライマリ Aurora DB クラスターを作成するときは、[create-db-cluster](https://docs.aws.amazon.com/cli/latest/reference/rds/create-db-cluster.html) CLI コマンド を使用します。--global-cluster-identifier パラメータを使用して、Aurora Global Database の名前を加えます。

```
aws rds create-db-cluster \ 
   --region primary_region \
```

```
 --db-cluster-identifier primary_db_cluster_id \ 
 --master-username userid \ 
 --master-user-password password \ 
 --engine aurora-mysql \ 
 --engine-version version \ 
 --global-cluster-identifier global_database_id
```

```
aws rds create-db-cluster ^ 
   --region primary_region ^ 
   --db-cluster-identifier primary_db_cluster_id ^ 
   --master-username userid ^ 
   --master-user-password password ^ 
   --engine aurora-mysql ^ 
   --engine-version version ^ 
   --global-cluster-identifier global_database_id
```
AWS CLI コマンドの [describe-db-clusters](https://docs.aws.amazon.com/cli/latest/reference/rds/describe-db-clusters.html) を使用して、Aurora DB クラスターの準備 が整ったことを確認します。特定の Aurora DB クラスターを選ぶときは、--db-clusteridentifier パラメータを使用します。あるいは、Aurora DB クラスターの名前をコマンドで 除外すると、指定されたリージョンにあるすべての Aurora DB クラスターの詳細を取得できま す。

aws rds describe-db-clusters --region *primary\_region* --db-clusteridentifier *primary\_db\_cluster\_id*

レスポンスがクラスターに対して "Status": "available" と表示されたら利用できます。

3. プライマリ Aurora DB クラスターに DB インスタンスを作成します。これを行うに は、[create-db-instance](https://docs.aws.amazon.com/cli/latest/reference/rds/create-db-instance.html) CLI コマンドを使用します。コマンドに Aurora DB クラスターの 名前を指定し、インスタンスの設定の詳細を指定します。コマンドは --master-username と --master-user-password のパラメータを Aurora DB クラスターから取得するので、それら をコマンドに渡す必要はありません。

--db-instance-class では、db.r5.large などの、メモリ最適化クラスのもののみを使用 できます。db.r5 以上のインスタンスクラスを使用することを推奨します。クラスの詳細につい ては、[DB インスタンスクラスを](https://docs.aws.amazon.com/AmazonRDS/latest/AuroraUserGuide/Concepts.DBInstanceClass.html#Concepts.DBInstanceClass.Types)参照してください。

```
aws rds create-db-instance \ 
   --db-cluster-identifier primary_db_cluster_id \ 
   --db-instance-class instance_class \ 
   --db-instance-identifier db_instance_id \ 
   --engine aurora-mysql \ 
   --engine-version version \ 
   --region primary_region
```

```
aws rds create-db-instance ^ 
   --db-cluster-identifier primary_db_cluster_id ^ 
   --db-instance-class instance_class ^ 
   --db-instance-identifier db_instance_id ^ 
   --engine aurora-mysql ^ 
   --engine-version version ^ 
   --region primary_region
```
create-db-instance オペレーションが完了するまで時間がかかる場合があります。次に進 む前に、ステータスをチェックして Aurora DB インスタンスが利用可能かどうかを確認しま す。

aws rds describe-db-clusters --db-cluster-identifier *primary\_db\_cluster\_id*

コマンドが「利用可能」のステータスを返したら、プライマリ DB クラスターに新たな Aurora DB インスタンスを作成できます。これは、Aurora DB クラスターのリーダーインスタンス (Aurora レプリカ) です。

4. クラスターに別の Aurora DB インスタンスを作成するときは、[create-db-instance](https://docs.aws.amazon.com/cli/latest/reference/rds/create-db-instance.html) CLI コ マンドを使用します。

```
aws rds create-db-instance \ 
  --db-cluster-identifier primary_db_cluster_id \ 
   --db-instance-class instance_class \ 
   --db-instance-identifier replica_db_instance_id \ 
   --engine aurora-mysql
```

```
aws rds create-db-instance ^ 
   --db-cluster-identifier primary_db_cluster_id ^ 
   --db-instance-class instance_class ^ 
   --db-instance-identifier replica_db_instance_id ^ 
   --engine aurora-mysql
```
DB インスタンスが利用可能になると、書き込みノードからレプリカへのレプリケーションがスター トされます。次に進む前に、DB インスタンスが利用可能かどうかを [describe-db-instances](https://docs.aws.amazon.com/cli/latest/reference/rds/describe-db-instances.html) CLI コマンドを使用して確認します。

この時点で、書き込み DB インスタンスと Aurora レプリカを含むプライマリ Aurora DB クラスター を備えた、Aurora Global Database があります。ここで別のリージョンに読み取り専用の Aurora DB クラスターを追加し、Aurora Global Database を完成させます。これを行うには、「[AWS リージョ](#page-3014-0) [ン の Amazon Aurora Global Database への追加」](#page-3014-0)のステップに従います。

Aurora PostgreSQL を使用するグローバルデータベースの作成

次のコマンドを使用して Aurora Global Database の Aurora オブジェクトを作成する場合、各デー タベースが使用可能になるまでに数分かかる場合があります。任意のコマンドを完了した後、特定 の Aurora オブジェクトのステータスをチェックして、ステータスが使用可能であることを確認しま す。

これを行うには、[describe-global-clusters](https://docs.aws.amazon.com/cli/latest/reference/rds/describe-global-clusters.html) CLI コマンドを使用します。

```
aws rds describe-global-clusters --region primary_region
     --global-cluster-identifier global_database_id
```
Aurora PostgreSQL を使用して Aurora Global Database を作成するには

1. [create-global-cluster](https://docs.aws.amazon.com/cli/latest/reference/rds/create-global-cluster.html) CLI コマンドを使用します。

```
aws rds create-global-cluster --region primary_region \ 
     --global-cluster-identifier global_database_id \ 
     --engine aurora-postgresql \ 
     --engine-version version # optional
```

```
aws rds create-global-cluster ^ 
     --global-cluster-identifier global_database_id ^ 
     --engine aurora-postgresql ^ 
     --engine-version version # optional
```
Aurora Global Database が利用可能になったら、プライマリ Aurora DB クラスターを作成でき ます。

2. プライマリ Aurora DB クラスターを作成するときは、[create-db-cluster](https://docs.aws.amazon.com/cli/latest/reference/rds/create-db-cluster.html) CLI コマンド を使用します。--global-cluster-identifier パラメータを使用して、Aurora Global Database の名前を加えます。

Linux、macOS、Unix の場合:

```
aws rds create-db-cluster \ 
   --region primary_region \ 
   --db-cluster-identifier primary_db_cluster_id \ 
   --master-username userid \ 
   --master-user-password password \ 
   --engine aurora-postgresql \ 
   --engine-version version \ 
   --global-cluster-identifier global_database_id
```
Windows の場合:

```
aws rds create-db-cluster ^ 
   --region primary_region ^ 
   --db-cluster-identifier primary_db_cluster_id ^ 
   --master-username userid ^ 
   --master-user-password password ^ 
   --engine aurora-postgresql ^ 
   --engine-version version ^ 
   --global-cluster-identifier global_database_id
```
Aurora DB クラスターの準備が整っていることを確認します。以下のコマンドからのレスポン スが Aurora DB クラスターに対して "Status": "available" と表示されたら、次へ進めま す。

aws rds describe-db-clusters --region *primary\_region* --db-clusteridentifier *primary\_db\_cluster\_id*

3. プライマリ Aurora DB クラスターに DB インスタンスを作成します。これを行うに は、[create-db-instance](https://docs.aws.amazon.com/cli/latest/reference/rds/create-db-instance.html) CLI コマンドを使用します。

Aurora DB クラスターの名前を --db-cluster-identifier パラメータに渡します。

コマンドは --master-username と --master-user-password のパラメータを Aurora DB クラスターから取得するので、それらをコマンドに渡す必要はありません。

--db-instance-class では、db.r5.large などの、メモリ最適化クラスのもののみを使用 できます。db.r5 以上のインスタンスクラスを使用することを推奨します。クラスの詳細につい ては、[DB インスタンスクラスを](https://docs.aws.amazon.com/AmazonRDS/latest/AuroraUserGuide/Concepts.DBInstanceClass.html#Concepts.DBInstanceClass.Types)参照してください。

Linux、macOS、Unix の場合:

```
aws rds create-db-instance \ 
   --db-cluster-identifier primary_db_cluster_id \ 
   --db-instance-class instance_class \ 
   --db-instance-identifier db_instance_id \ 
   --engine aurora-postgresql \ 
   --engine-version version \ 
   --region primary_region
```
Windows の場合:

```
aws rds create-db-instance ^ 
   --db-cluster-identifier primary_db_cluster_id ^ 
   --db-instance-class instance_class ^ 
   --db-instance-identifier db_instance_id ^ 
   --engine aurora-postgresql ^ 
   --engine-version version ^ 
   --region primary_region
```
4. 次に進む前に、Aurora DB インスタンスのステータスを確認します。

aws rds describe-db-clusters --db-cluster-identifier *primary\_db\_cluster\_id*

レスポンスで、Aurora DB インスタンスのステータスが「利用可能」と表示されていたら、プラ イマリ DB クラスターに新たな Aurora DB インスタンスを作成できます。

5. Aurora DB クラスターの Aurora レプリカを作成するときは、[create-db-instance](https://docs.aws.amazon.com/cli/latest/reference/rds/create-db-instance.html) CLI コマ ンドを使用します。

Linux、macOS、Unix の場合:

```
aws rds create-db-instance \ 
   --db-cluster-identifier primary_db_cluster_id \ 
   --db-instance-class instance_class \ 
   --db-instance-identifier replica_db_instance_id \ 
   --engine aurora-postgresql
```
Windows の場合:

```
aws rds create-db-instance ^ 
   --db-cluster-identifier primary_db_cluster_id ^ 
  --db-instance-class instance_class ^ 
   --db-instance-identifier replica_db_instance_id ^ 
   --engine aurora-postgresql
```
DB インスタンスが利用可能になると、書き込みノードからレプリカへのレプリケーションがスター トされます。次に進む前に、DB インスタンスが利用可能かどうかを [describe-db-instances](https://docs.aws.amazon.com/cli/latest/reference/rds/describe-db-instances.html) CLI コマンドを使用して確認します。

Aurora Global Database がありますが、その中にあるのは、書き込み DB インスタンスと Aurora レ プリカで構成された Aurora DB クラスターを持つ、プライマリリージョンのみです。ここで別の リージョンに読み取り専用の Aurora DB クラスターを追加し、Aurora Global Database を完成さ せます。これを行うには、「[AWS リージョン の Amazon Aurora Global Database への追加」](#page-3014-0)のス テップに従います。

RDS API

RDS API を使用して Aurora Global Database を作成するには、[CreateGlobalCluster](https://docs.aws.amazon.com/AmazonRDS/latest/APIReference/API_CreateGlobalCluster.html) オペレーション を実行します。

### <span id="page-3014-0"></span>AWS リージョン の Amazon Aurora Global Database への追加

Aurora Global Database には、プライマリ Aurora DB クラスターとは異なる AWS リージョン に 1 つ以上のセカンダリ Aurora DB クラスターが必要です。Aurora Global Database には、最大 5 つの セカンダリ DB クラスターをアタッチできます。Aurora Global Database に追加する各セカンダリ DB クラスターで、プライマリ DB クラスターに許容された Aurora レプリカの数を、1 つずつ減らし ます。

例えば、Aurora Global Database に 5 つのセカンダリリージョンがある場合、プライマリ DB クラ スターが持てる Aurora レプリカの数は 15 ではなく 10 です。詳細については、「[Amazon Aurora](#page-2995-0)  [Global Database の構成要件」](#page-2995-0)を参照してください。

プライマリ DB クラスター内の Aurora レプリカ (リーダーインスタンス) の数によって、追加できる セカンダリ DB クラスターの数が決まります。プライマリクラスターのリーダーインスタンスの数 に、セカンダリクラスターの数を加えた合計が 15 を超えることはできません。例えば、プライマリ クラスターにリーダーインスタンスが 14 あり、セカンダリクラスターが 1 つある場合、グローバル データベースにこれ以上セカンダリクラスターを追加できません。

**a** Note

Aurora MySQL バージョン 3 では、セカンダリクラスターを作成するとき に、lower case table names の値がプライマリクラスターの値と一致していることを確 認します。この設定は、サーバーが識別子の大文字と小文字の区別を処理する方法に影響す るデータベースパラメータです。データベースパラメータの詳細については、「[「パラメー](#page-371-0) [タグループを使用する」](#page-371-0) 」を参照してください。 セカンダリクラスターを作成する際は、プライマリとセカンダリで同じ DB エンジンのバー

ジョンを使用することをお勧めします。必要に応じて、プライマリをセカンダリと同じバー ジョンにアップグレードします。詳細については、「[マネージドクロスリージョンスイッチ](#page-3104-0) [オーバーまたはフェイルオーバーに対するパッチレベルの互換性](#page-3104-0)」を参照してください。

コンソール

Aurora Global Database に AWS リージョン を追加するには

- 1. AWS Management Console にサインインし、Amazon RDS コンソール ([https://](https://console.aws.amazon.com/rds/)  [console.aws.amazon.com/rds/](https://console.aws.amazon.com/rds/)) を開きます。
- 2. AWS Management Console のナビゲーションペインで、[データベース] を選択します。
- 3. セカンダリ Aurora DB クラスターを必要とする Aurora Global Database を選択します。プライ マリ Aurora DB クラスターが Available であることを確認します。
- 4. [アクション] で、[リージョンの追加] を選択します。

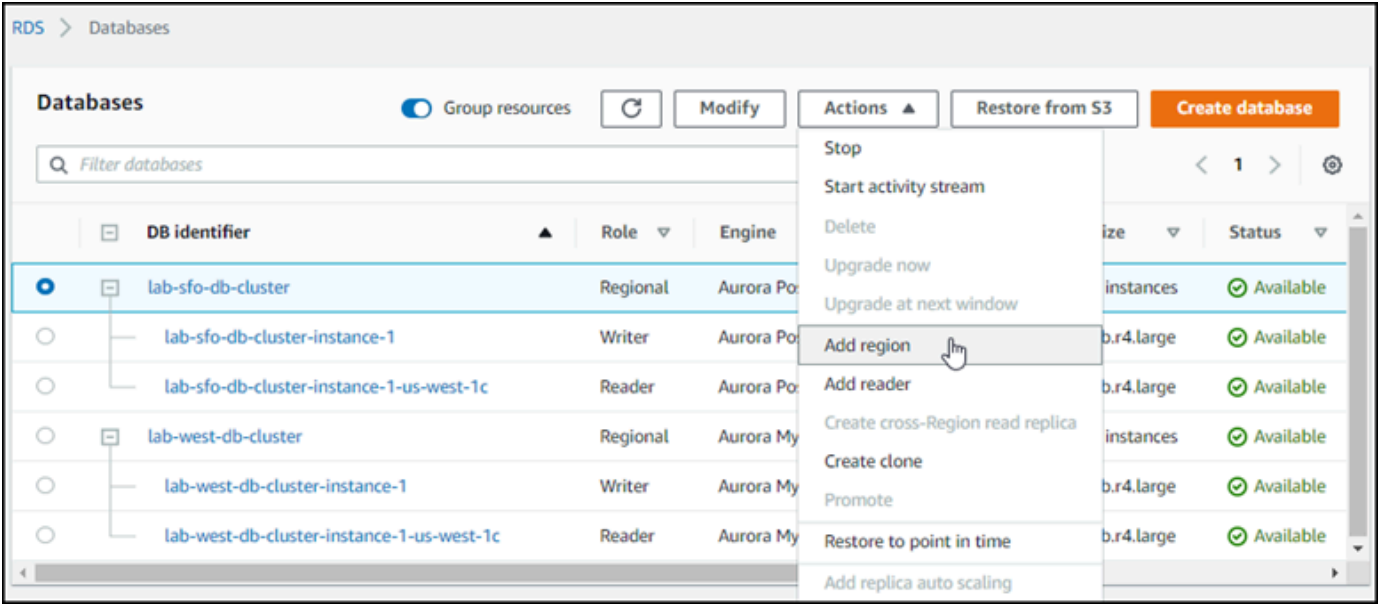

5. [Add a region] (リージョンの追加) ページで、セカンダリ AWS リージョン を選択します。

同じ Aurora Global Database では、既にセカンダリ Aurora DB クラスターが存在する AWS リージョン を選択することはできません。また、プライマリ Aurora DB クラスターと同じリー ジョンにすることはできません。

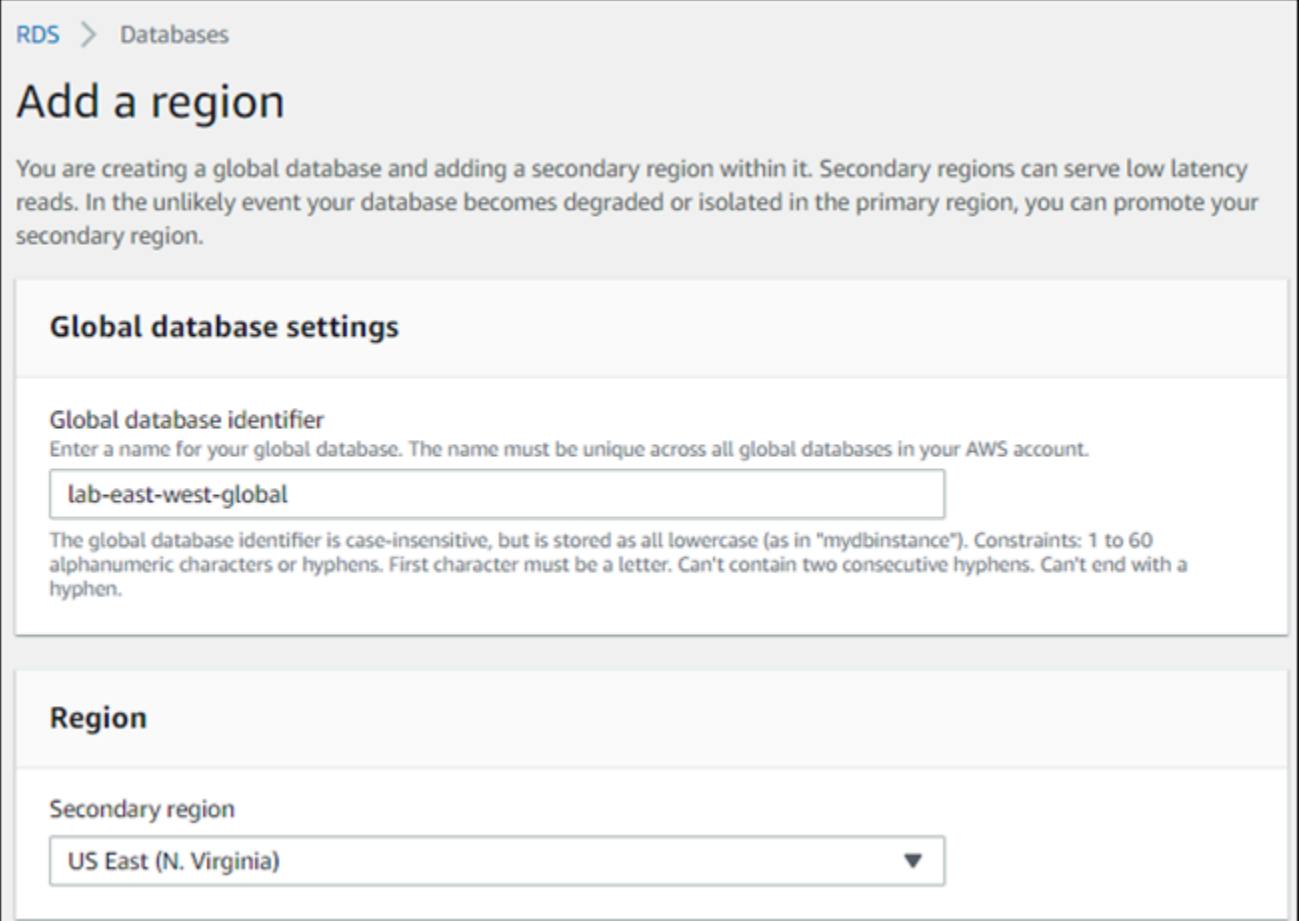

- 6. 新しい AWS リージョンのセカンダリ Aurora クラスターの残りのフィールドに入力してくださ い。これらは、Aurora DB クラスターインスタンスと同じ設定オプションですが、以下のオプ ションは Aurora MySQL - ベースの Aurora Global Database にのみ適用されます。
	- リードレプリカの書き込み転送を有効にする このオプションの設定では、Aurora Global Database のセカンダリ DB クラスターが書き込み操作をプライマリクラスターに転送しま す。詳細については、「[Amazon Aurora Global Database の書き込み転送を使用する](#page-3032-0)」を参照 してください。

#### **Read replica write forwarding** Issue cross-Region writes from secondary Region locations. Info

 $\blacktriangleright$  Enable read replica write forwarding

7. [リージョンの追加] を選択します。

Aurora Global Database にリージョンを追加すると、スクリーンショットに示すように、それらの リージョンが AWS Management Console の[データベース] に一覧表示されます。

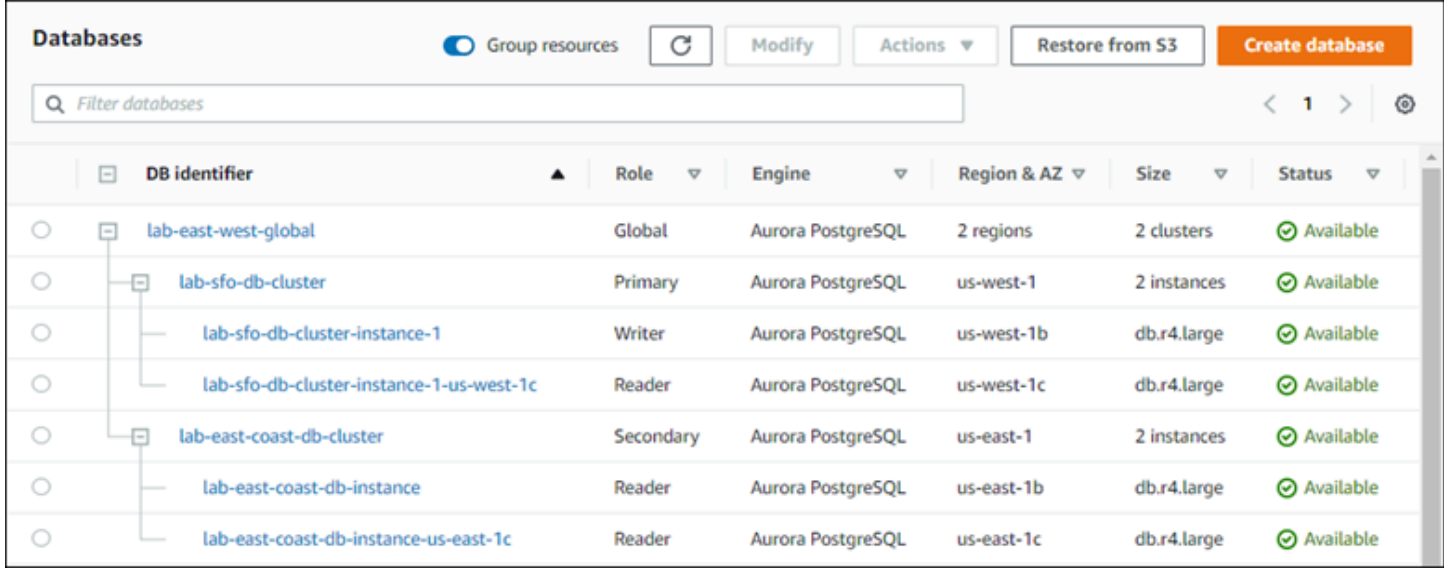

#### AWS CLI

セカンダリ AWS リージョン を Aurora Global Database に追加するには

- 1. Aurora Global Database の名前 ([create-db-cluster](https://docs.aws.amazon.com/cli/latest/reference/rds/create-db-cluster.html)) を指定して、--global-clusteridentifier CLI コマンドを使用します。他のパラメータでは、以下の操作を行います。
- 2. --region で、Aurora プライマリリージョンのものとは異なる AWS リージョン を選択しま す。
- 3. --engine および --engine-version パラメータの特定の値を選択します。これらの値 は、Aurora Global Database のプライマリ Aurora DB クラスターの値と同じです。
- 4. 暗号化されたクラスターの場合は、暗号化の --source-region としてプライマリ AWS リー ジョン を指定します。

次の例では、新しい Aurora DB クラスターを作成し、それを読み取り専用のセカンダリ Aurora DB クラスターとして Aurora Global Database にアタッチします。最後のステップでは、Aurora DB イ ンスタンスを新しい Aurora DB クラスターに追加します。

```
aws rds --region secondary_region \ 
   create-db-cluster \ 
     --db-cluster-identifier secondary_cluster_id \
```

```
 --global-cluster-identifier global_database_id \ 
     --engine aurora-mysql|aurora-postgresql
     --engine-version version
aws rds --region secondary_region \ 
   create-db-instance \ 
     --db-instance-class instance_class \ 
     --db-cluster-identifier secondary_cluster_id \ 
     --db-instance-identifier db_instance_id \ 
     --engine aurora-mysql|aurora-postgresql
```

```
aws rds --region secondary_region ^ 
   create-db-cluster ^ 
     --db-cluster-identifier secondary_cluster_id ^ 
     --global-cluster-identifier global_database_id_id ^ 
     --engine aurora-mysql|aurora-postgresql ^ 
     --engine-version version
aws rds --region secondary_region ^ 
   create-db-instance ^ 
     --db-instance-class instance_class ^ 
     --db-cluster-identifier secondary_cluster_id ^ 
     --db-instance-identifier db_instance_id ^ 
     --engine aurora-mysql|aurora-postgresql
```
RDS API

RDS API を使用して新しい AWS リージョン を Aurora Global Database に追加するに は、[CreateDBCluster](https://docs.aws.amazon.com/AmazonRDS/latest/APIReference/API_CreateDBCluster.html) オペレーションを実行します。GlobalClusterIdentifier パラメータを使 用して、既存のグローバルデータベースの識別子を指定します。

### <span id="page-3018-0"></span>セカンダリリージョンでのヘッドレス Aurora DB クラスターの作成

Aurora Global Database では、プライマリとは異なる AWS リージョン に少なくとも 1 つのセカン ダリ Aurora DB クラスターが必要でが、セカンダリクラスターにはヘッドレス設定を使用できま す。ヘッドレスセカンダリ Aurora DB クラスターは、DB インスタンスがないクラスターのことで す。この種類の構成では、Aurora Global Database の費用を削減できます。Aurora DB クラスター では、コンピューティングとストレージは分離されています。DB インスタンスがない場合、コン ピューティングに対する課金は発生せず、ストレージに対してのみが課金されます。正しく設定され ていれば、ヘッドレスセカンダリのストレージボリュームはプライマリ Aurora DB クラスターと同 期したままになります。

セカンダリクラスターを追加して、通常、Aurora Global Database の作成時に行うようにします。た だし、プライマリ Aurora DB クラスターがセカンダリへのレプリケーションをスタートした後、セ カンダリ Aurora DB クラスターから Aurora 読み取り専用 DB を削除します。DB インスタンスがな くなったため、このセカンダリクラスターは「ヘッドレス」とみなされます。ただし、ストレージボ リュームはプライマリ Aurora DB クラスターと同期されます。

#### **A** Warning

Aurora PostgreSQL を使用して、セカンダリ AWS リージョン にヘッドレスクラスターを作 成するには、AWS CLI または RDS API を使用してセカンダリ AWS リージョン を追加しま す。ステップをスキップして、セカンダリクラスターのリーダー DB インスタンスを作成し ます。現在、RDS コンソールでは、ヘッドレスクラスターの作成はサポートされていませ ん。使用する CLI および API の手順については[、AWS リージョン の Amazon Aurora Global](#page-3014-0)  [Database への追加](#page-3014-0) を参照してください。

グローバルデータベースが 13.4、12.8、または 11.13 未満のエンジンバージョンを使用し ている場合、セカンダリリージョンにリーダー DB インスタンスを作成し、その後、それを 削除すると、プライマリリージョンのライター DB インスタンスで Aurora PostgreSQL バ キューム問題が発生する可能性があります。この問題が発生した場合は、セカンダリリー ジョンのリーダー DB インスタンスを削除した後に、プライマリリージョンのライター DB インスタンスを再起動します。

ヘッドレスセカンダリ Aurora DB クラスターを Aurora Global Database に追加するには

- 1. AWS Management Console にサインインし、Amazon RDS コンソール ([https://](https://console.aws.amazon.com/rds/)  [console.aws.amazon.com/rds/](https://console.aws.amazon.com/rds/)) を開きます。
- 2. AWS Management Console のナビゲーションペインで、[データベース] を選択します。
- 3. セカンダリ Aurora DB クラスターを必要とする Aurora Global Database を選択します。プライ マリ Aurora DB クラスターが Available であることを確認します。
- 4. [アクション] で、[リージョンの追加] を選択します。
- 5. [Add a region] (リージョンの追加) ページで、セカンダリ AWS リージョン を選択します。

同じ Aurora Global Database では、既にセカンダリ Aurora DB クラスターが存在する AWS リージョン を選択することはできません。また、プライマリ Aurora DB クラスターと同じリー ジョンにすることはできません。

6. 新しい AWS リージョン リージョンのセカンダリ Aurora クラスターの残りのフィールドに必要 事項を入力してください。これらは、任意の Aurora DB クラスターインスタンスと同じ設定オ プションです。

Aurora MySQL - ベースの Aurora Global Database の場合、[Enable read replica write forwarding (リードレプリカの書き込み転送を有効にする)] オプションを無視します。リーダーインスタン スを削除した後は、このオプションは機能しません。

7. [リージョンの追加] を選択します。Aurora Global Database にリージョンを追加すると、スク リーンショットに示すように、それらのリージョンが AWS Management Console の[データ ベース] に一覧表示されます。

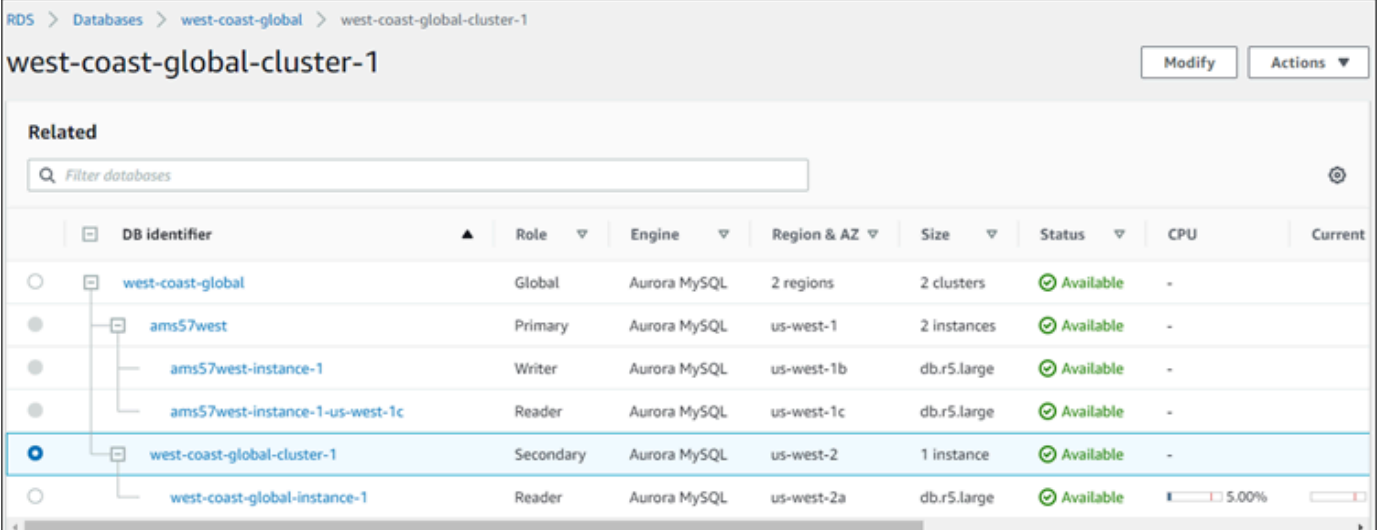

8. 続行する前に、AWS Management Console または AWS CLI を使用して、セカンダリ Aurora DB クラスターと、そのリーダーインスタンスのステータスを確認します。次に例を示します。

\$ **aws rds describe-db-clusters --db-cluster-identifier** *secondary-cluster-id* **--query '\*[].[Status]' --output text**

新しく追加されたセカンダリ Aurora DB クラスターのステータスが [creating] から [available] に変わるまでに数分かかる場合があります。Aurora DB クラスターが使用可能に なったら、リーダーインスタンスを削除できます。

9. セカンダリ Aurora DB クラスターでリーダーインスタンスを選択し、[Delete] (削除) をクリック します。

| west-coast-global > west-coast-global-cluster-1 > west-coast-global-instance-1<br>$RDS$ > Databases ><br>west-coast-global-instance-1 |                                                          |                               |                    |                      |                               |                                 | Modify                   | Actions A                                                   |
|----------------------------------------------------------------------------------------------------|----------------------------------------------------------|-------------------------------|--------------------|----------------------|-------------------------------|---------------------------------|--------------------------|-------------------------------------------------------------|
| <b>Related</b><br>Q Filter databases                                                                                                  |                                                          |                               |                    |                      |                               |                                 |                          | Reboot<br><b>Delete</b><br>رسل<br>Failover<br>Take snapshot |
|                                                                                                    | ⊟<br>DB identifier<br>▲                                  | Role<br>$\boldsymbol{\nabla}$ | $\nabla$<br>Engine | Region & AZ $\nabla$ | Size<br>$\boldsymbol{\nabla}$ | Status<br>$\boldsymbol{\nabla}$ | CPU                      | Current acti                                                |
| $\circ$                                                                                                    | $\Box$<br>west-coast-global                              | Global                        | Aurora MySQL       | 2 regions            | 2 clusters                    | <b>⊙</b> Available              | $\sim$                   |                                                             |
| $\circ$                                                                                                    | -0<br>ams57west                                          | Primary                       | Aurora MySQL       | us-west-1            | 2 instances                   | <b>⊙</b> Available              | ٠                        |                                                             |
| $\circ$                                                                                                    | $-\Box$<br>west-coast-global-cluster-1                   | Secondary                     | Aurora MySQL       | us-west-2            | 1 instance                    | <b>⊙</b> Available              | $\sim$                   |                                                             |
| ۰                                                                                                    | west-coast-global-instance-1<br>$\overline{\phantom{a}}$ | Reader                        | Aurora MySQL       | us-west-2a           | db.r5.large                   | <b>⊘</b> Available              | 1.15.00%<br>$\mathbf{r}$ | 11150                                                       |

リーダーインスタンスを削除しても、セカンダリクラスターは Aurora Global Database の一部にと どまります。以下に示すように、インスタンスに関連付けられていません。

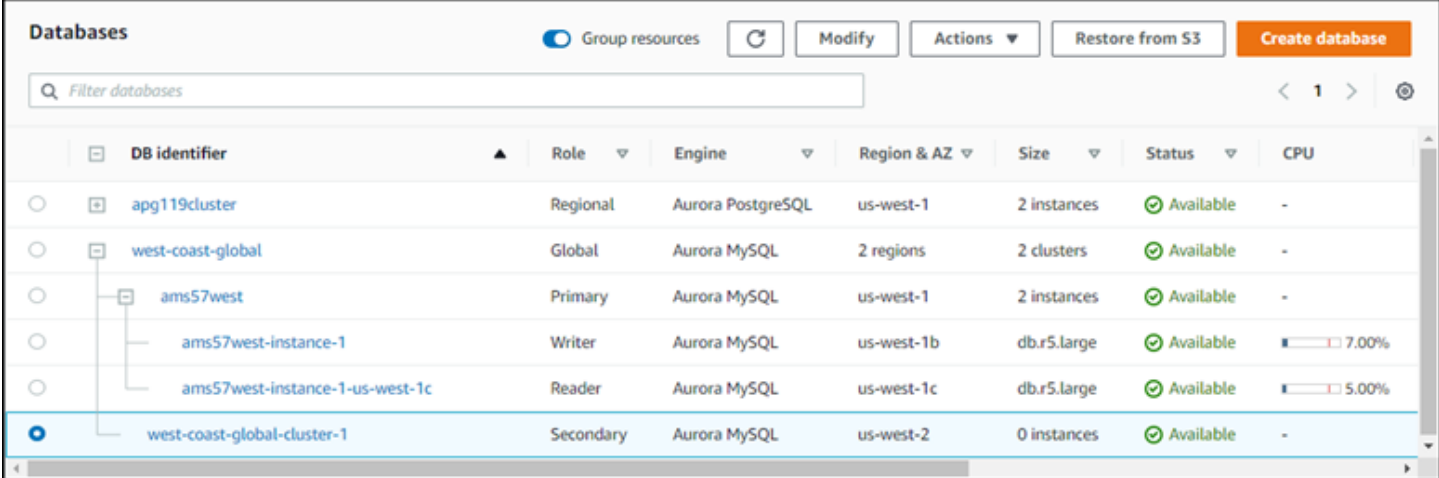

このヘッドレスセカンダリ Aurora DB クラスターを使用して、[プライマリ AWS リージョン の予期](#page-3070-0) [しない停止が起きても Amazon Aurora Global Database を手動で復旧で](#page-3070-0)きます。

#### <span id="page-3021-0"></span>Amazon Aurora Global Database のスナップショットの使用

Aurora DB クラスターのスナップショットを復元するか、Amazon RDS DB インスタンスからスナッ プショットを復元することで、Aurora Global Database のスタート点として使用することができ ます。スナップショットを復元し、新しい Aurora プロビジョンド DB クラスターを同時に作成し ます。次に、復元した DB クラスターに別の AWS リージョン を追加して、それを Aurora Global Database に変換します。この方法でスナップショットを使って作成された Aurora DB クラスター は、すべて Aurora Global Database のプライマリクラスターになります。

使用するスナップショットは、provisioned か serverlessAurora DB クラスターから取得でき ます。

復元プロセス中は、スナップショットと同じ DB エンジンタイプを選択します。例えば、Aurora PostgreSQL を実行している Aurora Serverless DB クラスターから作成されたスナップショットを復 元するとします。この場合、同じ Aurora DB エンジンとバージョンを使用して Aurora PostgreSQL DB クラスターを作成します。

復元された DB クラスターは、AWS リージョン が追加される際に、Aurora Global Database のプラ イマリクラスターのロールを引き継ぎます。このプライマリクラスターに含まれるすべてのデータ は、Aurora Global Database に追加したセカンダリクラスターにレプリケートされます。

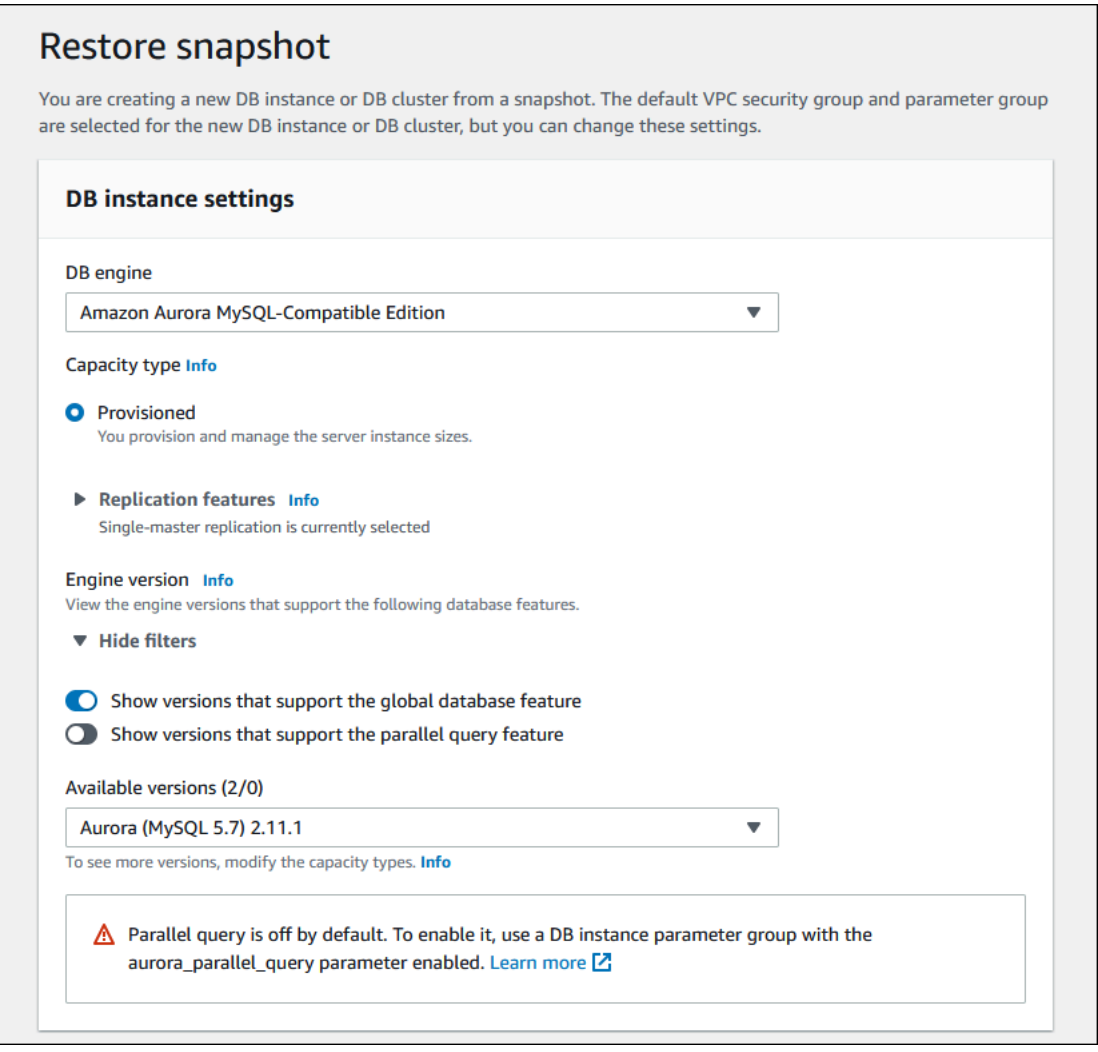

## <span id="page-3022-0"></span>Amazon Aurora Global Database の管理

Aurora グローバルデータベースを構成する個別のクラスターに対して、ほとんどの管理オペ レーションを実行できます。コンソールの [Databases (データベース)] ページで [Group related resources (グループ関連のリソース)] を選択すると、プライマリクラスターとセカンダリクラスター が、関連付けられたグローバルデータベースの下にグループとして表示されます。グローバルデータ ベースの DB クラスターが実行されている AWS リージョン、Aurora DB エンジンとバージョン、お よびその識別子を検索するには、[Configuration] (設定) タブを使用します。

クロスリージョンデータベースのフェイルオーバープロセスは、単一の Aurora DB クラスターでは なく、Aurora グローバルデータベースでのみ使用できます。詳細については、[「Amazon Aurora](#page-3068-0)  [Global Database でスイッチオーバーまたはフェイルオーバーを使用する」](#page-3068-0)を参照してください。

プライマリリージョンの予期しない停止から Aurora のグローバルデータベースを復元するには、[予](#page-3070-0) [期しない停止からの Amazon Aurora Global Database の復旧](#page-3070-0) を参照してください。

トピック

- [Amazon Aurora Global Database の修正](#page-3023-0)
- [Aurora Global Database のパラメータの修正](#page-3025-0)
- [Amazon Aurora Global Database からのクラスターの削除](#page-3025-1)
- [Amazon Aurora Global Database の削除](#page-3029-0)

### <span id="page-3023-0"></span>Amazon Aurora Global Database の修正

AWS Management Console の [データベース] ページには、すべての Aurora Global Database が、そ れぞれのプライマリクラスターおよびセカンダリクラスターとともに表示されます。Aurora Global Database には、独自の構成設定があります。具体的には、次のスクリーンショットに示すように、 プライマリクラスターとセカンダリクラスターに関連付けられた AWS リージョン があります。
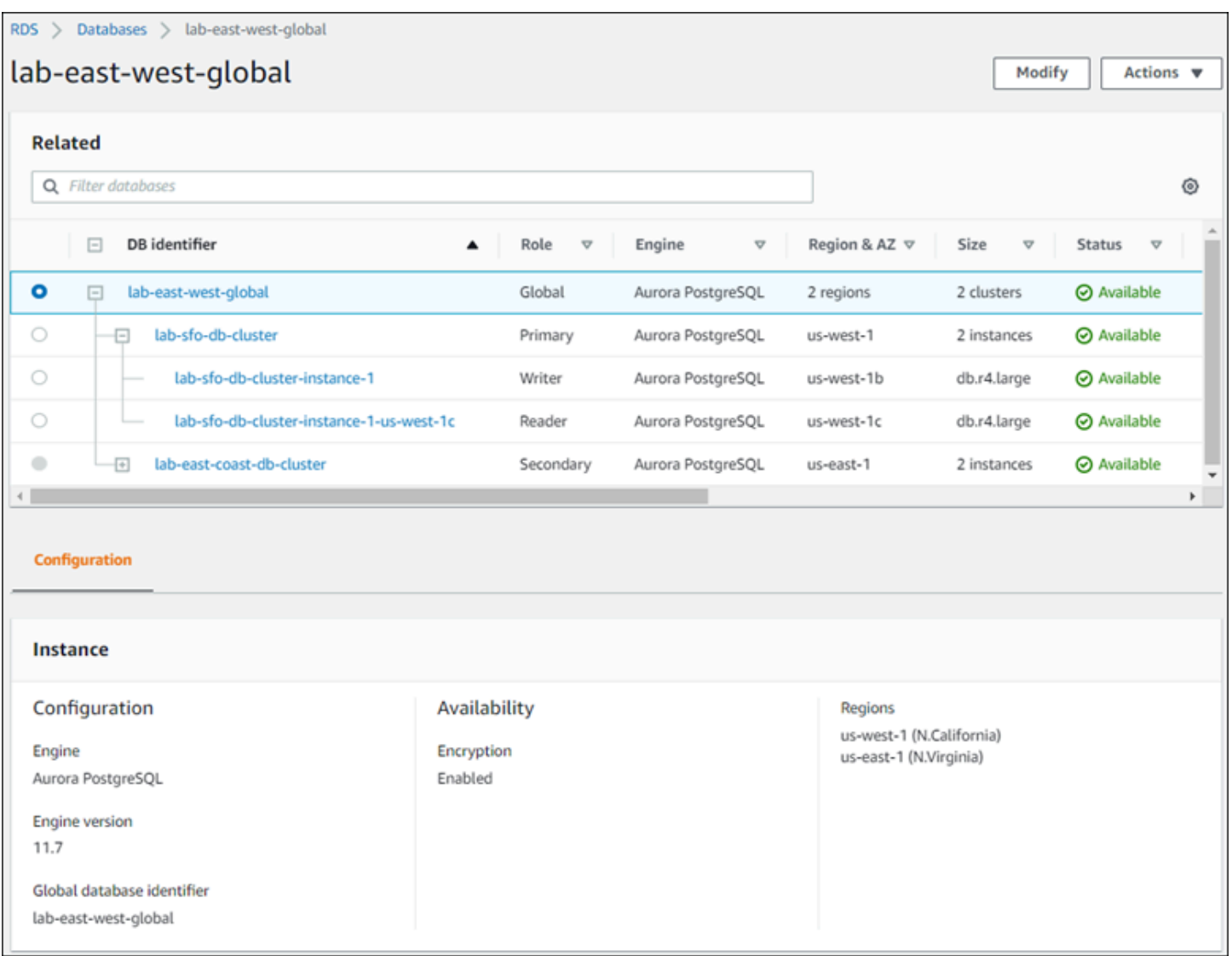

Aurora Global Database に変更を加えると、次のスクリーンショットのように、変更をキャンセルす る機会が与えられます。

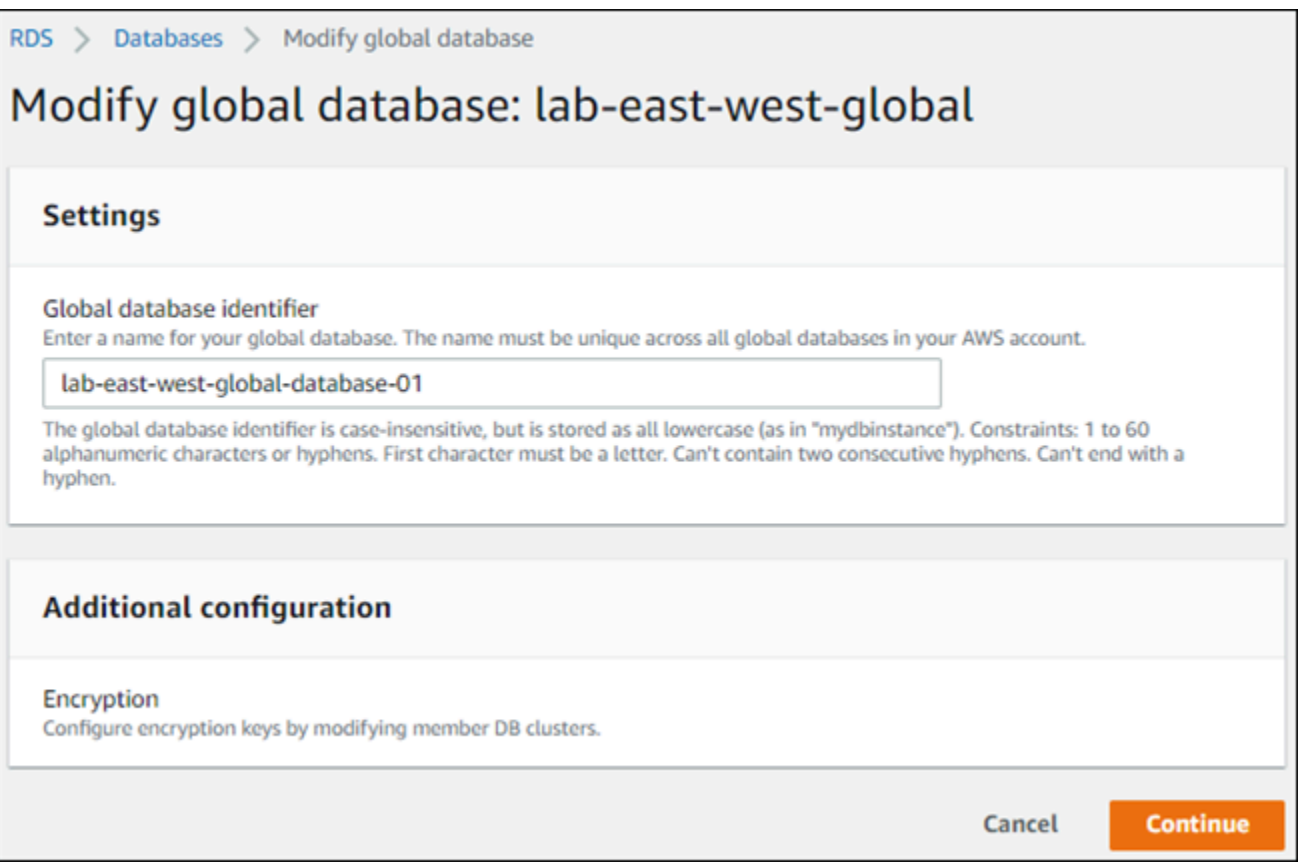

### [続行] を選択したら、変更を確認します。

### Aurora Global Database のパラメータの修正

Aurora Global Database 内の各 Aurora クラスターで、Aurora DB クラスターパラメータグループを 個別に設定することができます。ほとんどのパラメータの動作は、他の種類の Aurora クラスターと 同じです。グローバルデータベース内のすべてのクラスター間で設定の一貫性を保つことをお勧めし ます。これにより、セカンダリクラスターをプライマリクラスターに昇格した場合に、予期しない動 作の変更が生じることを回避できます。

例えば、別のクラスターがプライマリクラスターを肩代わりしたときに動作が変わらないように、タ イムゾーンと文字セットに同じ設定を使用します。

aurora\_enable\_repl\_bin\_log\_filtering と aurora\_enable\_replica\_log\_compression の構成設定は何の効果もありません。

## <span id="page-3025-0"></span>Amazon Aurora Global Database からのクラスターの削除

Aurora DB クラスターは、いくつかの理由により、Aurora Global Database から削除できます。例 えば、プライマリクラスターの性能低下や切断が生じて、Aurora DB クラスターを Aurora Global

Database から削除したい場合。その後、新しい Aurora Global Database を作成するために使用でき るスタンドアロンのプロビジョニング Aurora DB クラスターになります。詳細については、「[予期](#page-3070-0) [しない停止からの Amazon Aurora Global Database の復旧」](#page-3070-0)を参照してください。

また、不要になった Aurora Global Database を削除するために、Aurora DB クラスターを削除し たい場合も可能です。関連するすべての Aurora DB クラスターを削除 (デタッチ) した後、プライ マリが最後に残るまで、Aurora Global Database を削除することはできません。詳細については、 「[Amazon Aurora Global Database の削除](#page-3029-0)」を参照してください。

Aurora DB クラスターが Aurora Global Database からデタッチされると、プライマリデータベース と同期されなくなります。これは、完全な読み取り/書き込み機能を備えたスタンドアロンのプロビ ジョンド Aurora DB クラスターになります。

AWS Management Console、AWS CLI、または RDS API を使用すると、Aurora DB クラスターを Aurora Global Database から削除できます。

### コンソール

Aurora Global Database から Aurora クラスターを解除するには

- 1. AWS Management Console にサインインし、Amazon RDS コンソール ([https://](https://console.aws.amazon.com/rds/)  [console.aws.amazon.com/rds/](https://console.aws.amazon.com/rds/)) を開きます。
- 2. [データベース] ページでクラスターを選択します。
- 3. [アクション] で [グローバルから削除] を選択します。

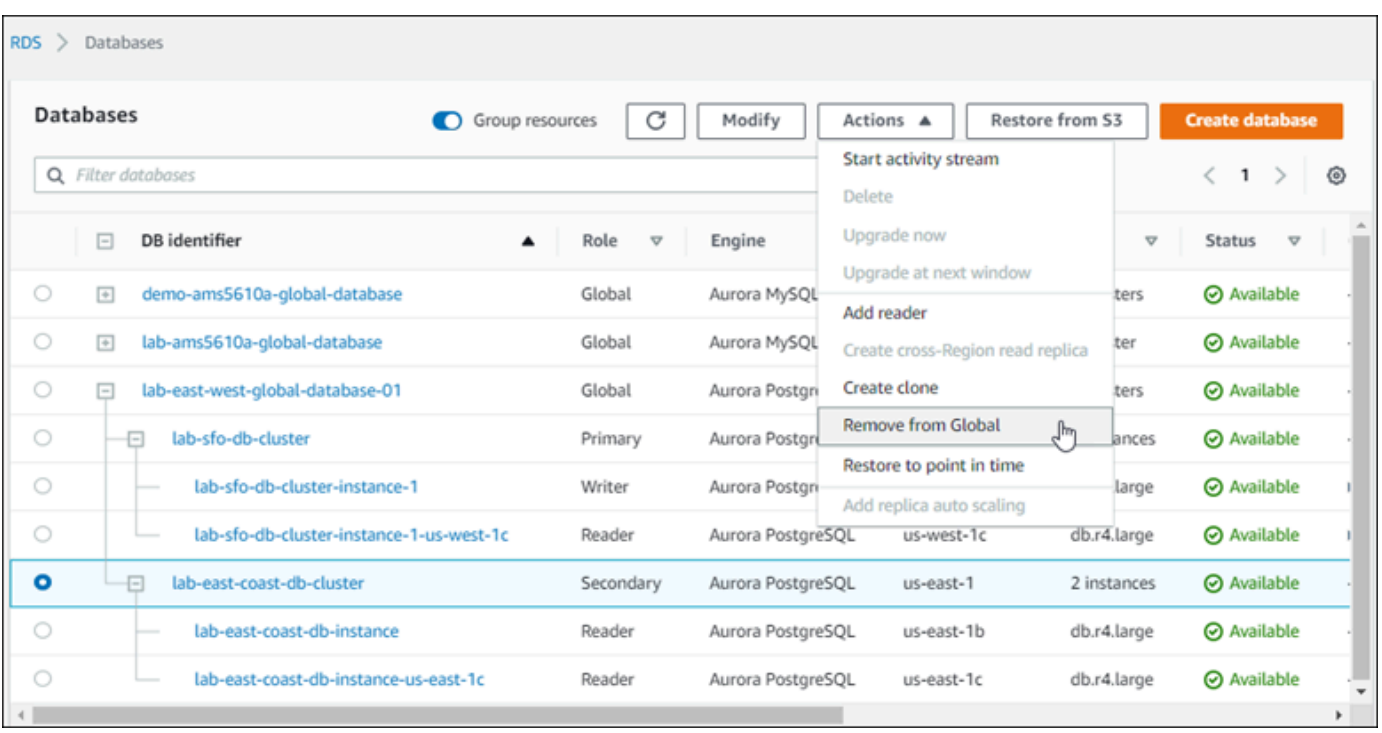

Aurora Global Database からセカンダリをデタッチするかどうかを確認するプロンプトが表示さ れます。

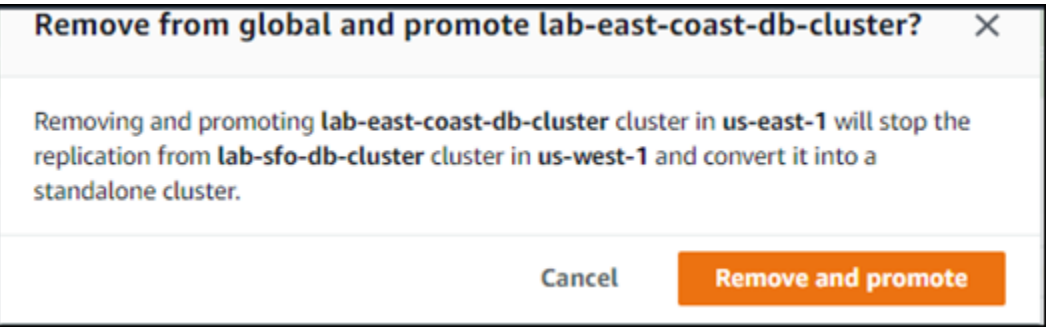

4. グローバルデータベースからクラスターを削除するには、[削除して昇格する] を選択します。

Aurora DB クラスターは、Aurora Global Database のセカンダリとして機能しなくなり、プライマリ DB クラスターと同期しなくなります。これは、完全な読み取り/書き込み機能を備えたスタンドアロ ン Aurora DB クラスターです。

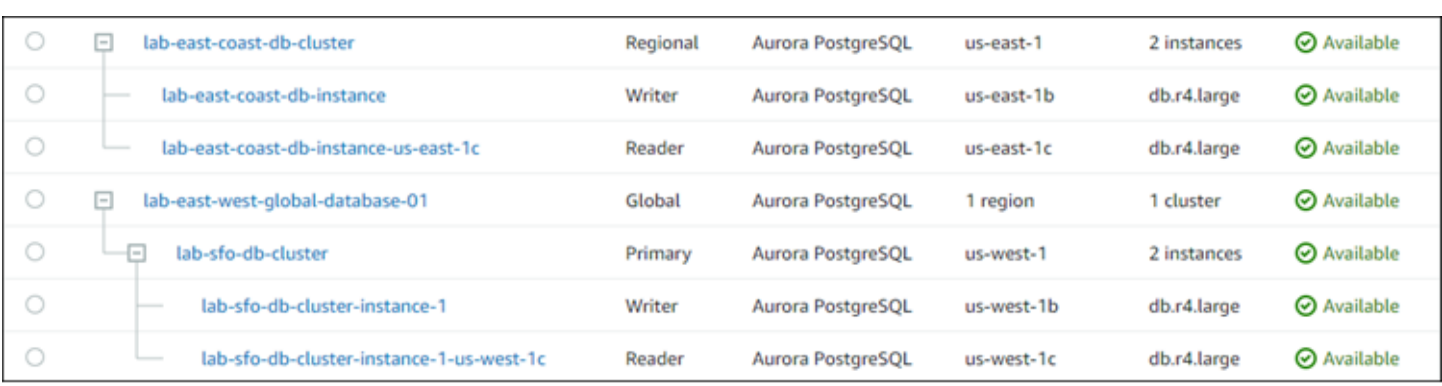

すべてのセカンダリクラスターを解除または削除したら、次にプライマリクラスターを同じ方法で解 除できます。すべてのセカンダリクラスターを削除するまで、Aurora Global Database からプライマ リ Aurora DB クラスターをデタッチ (削除) することはできません。

Aurora Global Database は、リージョンと AZ が 0 のまま [Databases (データベース)] リストに残り 続ける場合があります。今後この Aurora Global Database を使用しない場合は、削除できます。詳 細については、「[Amazon Aurora Global Database の削除](#page-3029-0)」を参照してください。

AWS CLI

Aurora Global Database から Aurora クラスターを解除するには、次のパラメータを指定し て、[remove-from-global-cluster](https://docs.aws.amazon.com/cli/latest/reference/rds/remove-from-global-cluster.html) CLI コマンドを実行します。

- --global-cluster-identifier-Aurora Global Database の名前 (識別子)。
- --db-cluster-identifier-Aurora Global Database から削除する各 Aurora DB クラスターの 名前。プライマリを削除する前に、すべてのセカンダリ Aurora DB クラスターを削除します。

以下の例では、まずセカンダリクラスターを削除し、次に Aurora Global Database からプライマリ クラスターを削除します。

Linux、macOS、Unix の場合:

```
aws rds --region secondary_region \ 
   remove-from-global-cluster \ 
     --db-cluster-identifier secondary_cluster_ARN \ 
     --global-cluster-identifier global_database_id
aws rds --region primary_region \ 
   remove-from-global-cluster \ 
     --db-cluster-identifier primary_cluster_ARN \
```
--global-cluster-identifier *global\_database\_id*

Aurora Global Database のセカンダリ AWS リージョン ごとに、remove-from-global-cluster --db-cluster-identifier *secondary\_cluster\_ARN* コマンドを繰り返し実行します。

Windows の場合:

```
aws rds --region secondary_region ^ 
   remove-from-global-cluster ^ 
     --db-cluster-identifier secondary_cluster_ARN ^ 
     --global-cluster-identifier global_database_id
aws rds --region primary_region ^ 
   remove-from-global-cluster ^ 
     --db-cluster-identifier primary_cluster_ARN ^ 
     --global-cluster-identifier global_database_id
```
Aurora Global Database のセカンダリ AWS リージョン ごとに、remove-from-global-cluster --db-cluster-identifier *secondary\_cluster\_ARN* コマンドを繰り返し実行します。

RDS API

RDS API を使用して Aurora Global Database から Aurora クラスターを解除するに

<span id="page-3029-0"></span>は、[RemoveFromGlobalCluster](https://docs.aws.amazon.com/AmazonRDS/latest/APIReference/API_RemoveFromGlobalCluster.html) アクションを実行します。

### Amazon Aurora Global Database の削除

通常、Aurora Global Database にはビジネスクリティカルなデータが含まれているため、グローバ ルデータベースおよび関連付けられているクラスターを 1 回のステップで削除することはできませ ん。Aurora Global Database を削除するには、以下の操作を行います。

- Aurora Global Database からすべてのセカンダリ DB クラスターを削除します。各クラスター は、スタンドアロン Aurora DB クラスターになります。この方法については、「[Amazon Aurora](#page-3025-0)  [Global Database からのクラスターの削除」](#page-3025-0)を参照してください。
- 各スタンドアロン Aurora DB クラスターから、すべての Aurora レプリカを削除します。
- Aurora Global Database からプライマリ DB クラスターを削除します。これは、スタンドアロン Aurora DB クラスターになります。
- Aurora プライマリ DB クラスターから、まずすべての Aurora レプリカを削除し、次に書き込み DB インスタンスを削除します。

新しいスタンドアロン Aurora DB クラスターからライターインスタンスを削除すると、通 常、Aurora DB クラスターと Aurora Global Database も削除されます。

全般的な情報については、「[Aurora DB クラスターからの DB インスタンスの削除」](#page-631-0)を参照してくだ さい

Aurora Global Database を削除するには AWS Management Console、AWS CLI、または RDS API を使用します。

コンソール

Aurora Global Database を削除するには

- 1. AWS Management Console にサインインし、Amazon RDS コンソール ([https://](https://console.aws.amazon.com/rds/)  [console.aws.amazon.com/rds/](https://console.aws.amazon.com/rds/)) を開きます。
- 2. [データベース] を選択し、リストから削除する Aurora Global Database を探します。
- 3. Aurora Global Database からすべてのクラスターが削除されていることを確認します。Aurora Global Database では、リージョンと AZ が 0、クラスターのサイズが 0 と表示されるはずで す。

Aurora Global Database に Aurora DB クラスターが含まれている場合は、これを削除でき ません。必要に応じて、プライマリとセカンダリの Aurora DB クラスターを Aurora Global Database からデタッチします。詳細については、「[Amazon Aurora Global Database からのク](#page-3025-0) [ラスターの削除](#page-3025-0)」を参照してください。

4. リストから Aurora Global Database を選択し、[アクション] メニューで [削除] を選択します。

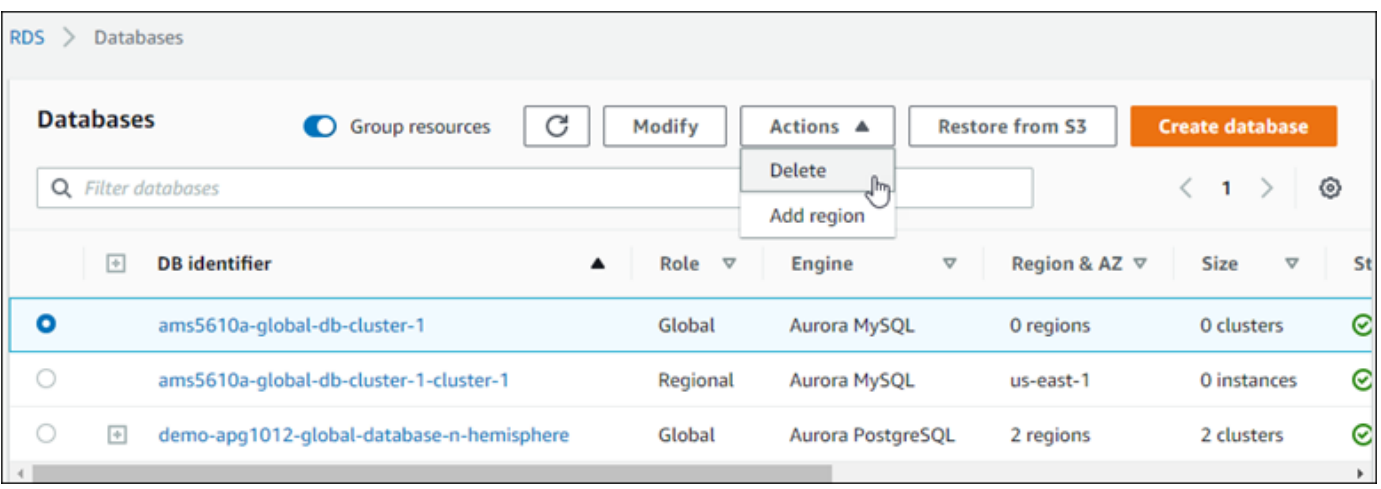

#### AWS CLI

Aurora Global Database を削除するには、次の例のように、AWS リージョン の名前と Aurora Global Database の識別子とを指定しながら、[delete-global-cluster](https://docs.aws.amazon.com/cli/latest/reference/rds/delete-global-cluster.html) CLI コマンドを実行します。

Linux、macOS、Unix の場合:

```
aws rds --region primary_region delete-global-cluster \ 
    --global-cluster-identifier global_database_id
```
Windows の場合:

aws rds --region *primary\_region* delete-global-cluster ^ --global-cluster-identifier *global\_database\_id*

RDS API

Aurora Global Database に含まれるクラスターを削除するときは、[DeleteGlobalCluster](https://docs.aws.amazon.com/AmazonRDS/latest/APIReference/API_DeleteGlobalCluster.html) API オペ レーションを実行します。

## Amazon Aurora Global Database への接続

Aurora Global Database への接続方法は、データベースへの書き込みと、データベースからの読み取 りの、いずれを必要とするのかに応じて異なります。

- 読み取り専用のリクエストまたはクエリの場合、AWS リージョン にある Aurora クラスターの リーダーエンドポイントに接続します。
- データ操作言語 (DML) またはデータ定義言語 (DDL) のステートメントを実行するには、プライマ リクラスターのクラスターエンドポイントに接続します。このエンドポイントは、アプリケーショ ンとは異なる AWS リージョン に存在する場合があります。

コンソールで Aurora Global Database を表示すると、そのすべてのクラスターに関連付けられてい るすべての汎用エンドポイントを表示できます。次のスクリーンショットは、例を示しています。プ ライマリクラスターに関連付けられた単一のクラスターエンドポイントは、書き込みオペレーション に使用します。プライマリクラスターとセカンダリクラスターのリーダーエンドポイントは、読み取 り専用クエリに使用します。レイテンシーを最小限にするときは、お使いの AWS リージョン か、 最寄りの AWS リージョン の、いずれかにあるリーダーエンドポイントを選択します。次に Aurora MySQL の例を示します。

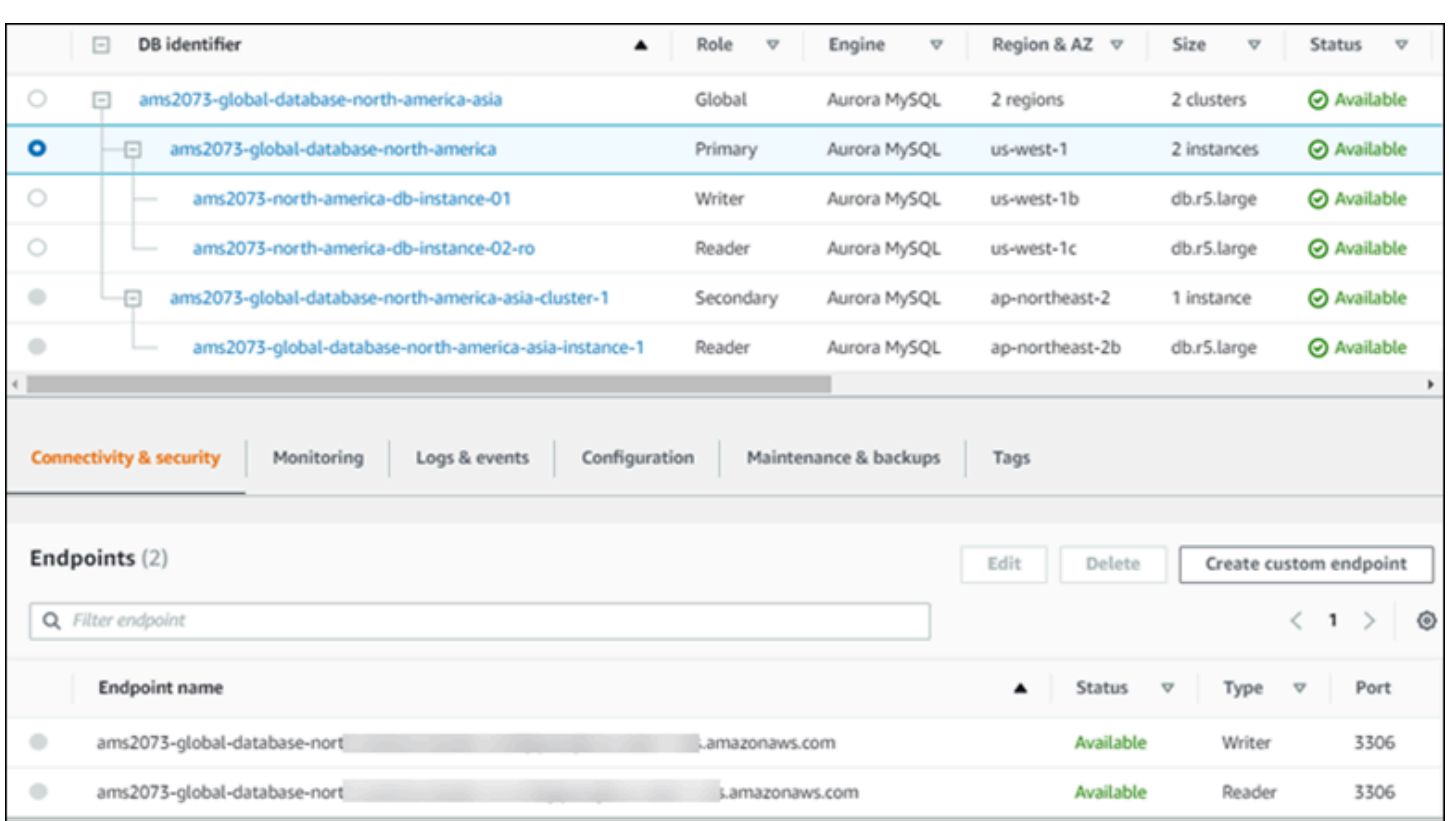

# Amazon Aurora Global Database の書き込み転送を使用する

書き込み転送を使用すると Aurora Global Database で実行されているアプリケーションで管理す べきエンドポイントの数を、減らすことができます。書き込み転送を有効にすると、Aurora Global Database のセカンダリクラスターは、書き込みオペレーションを実行する SQL ステートメントを プライマリクラスターに転送することができます。プライマリクラスターが出典を更新し、結果の変 更をすべてのセカンダリ AWS リージョンに反映させます。

書き込み転送設定により、セカンダリ AWS リージョンからプライマリリージョンに書き込みオペ レーションを送信するための、独自のメカニズムを実装する必要がなくなります Aurora が、クロス リージョンネットワーキングの設定を処理します。また、Aurora は、各ステートメントに必要な、 すべてのセッションとトランザクションのコンテキストを送信します。データは常に、初期にプライ マリクラスターで変更され、次に Aurora Global Database のセカンダリクラスターにレプリケート されます。このようにして、プライマリクラスターは、すべてのデータの最新のコピーを持つ、常に 信頼できる情報源となります。

トピック

- [Aurora MySQL グローバルデータベースで書き込み転送を使用する](#page-3033-0)
- [Aurora PostgreSQL グローバルデータベースで書き込み転送を使用する](#page-3053-0)

# <span id="page-3033-0"></span>Aurora MySQL グローバルデータベースで書き込み転送を使用する

トピック

- [Aurora MySQL での書き込み転送を利用できるリージョンとバージョン](#page-3033-1)
- [Aurora MySQL での書き込み転送の有効化](#page-3033-2)
- [セカンダリクラスターで Aurora MySQL での書き込み転送が有効になっているかどうかの確認](#page-3036-0)
- [Aurora MySQL での書き込み転送とアプリケーションおよび SQL の互換性](#page-3037-0)
- [Aurora MySQL での書き込み転送の分離と整合性](#page-3039-0)
- [Aurora MySQL での書き込み転送を使用したマルチパートステートメントの実行](#page-3044-0)
- [Aurora MySQL での書込み転送を使用したトランザクション](#page-3044-1)
- [Aurora MySQL での書き込み転送の設定パラメータ](#page-3044-2)
- [Aurora MySQL での書き込み転送の Amazon CloudWatch メトリクス](#page-3047-0)

<span id="page-3033-1"></span>Aurora MySQL での書き込み転送を利用できるリージョンとバージョン

書き込み転送は、Aurora MySQL 2.08.1 以降のバージョンで、Aurora MySQL ベースのグローバル データベースが利用可能なすべてのリージョンでサポートされています。

Aurora MySQL グローバルデータベースを利用できるバージョンとリージョンについては、「[Aurora](#page-88-0)  [MySQL を使用した Aurora グローバルデータベース」](#page-88-0)を参照してください。

<span id="page-3033-2"></span>Aurora MySQL での書き込み転送の有効化

デフォルトでは、セカンダリクラスターを Aurora Global Database に追加すると、書き込み転送は 有効になりません。

AWS Management Console を使用して書き込み転送を有効にするには、グローバルデータベースの リージョンを追加するときに、[リードレプリカの書き込み転送] の [グローバル書き込み転送を有効 にする] チェックボックスをオンにします。既存のセカンダリクラスターの場合、クラスターを [グ ローバル書き込み転送を有効にする] に変更します。書き込み転送をオフにするには、リージョンの 追加時またはセカンダリクラスターの変更時に、[グローバル書き込み転送を有効にする] チェック ボックスをオフにします。

AWS CLI を使用して書き込み転送を有効にするには、--enable-global-write-forwarding オ プションを使用します。このオプションは、create-db-cluster コマンドを使用して新しいセカ ンダリクラスターを作成するときに機能します。modify-db-cluster コマンドを使用して、既存 のセカンダリクラスターを変更する場合にも機能します。グローバルデータベースでは、書き込み転 送をサポートする Aurora バージョンを使用する必要があります。これらの同じ CLI コマンドで - no-enable-global-write-forwarding オプションを使用すると、書き込み転送をオフにする ことができます。

Amazon RDS API を使用して書き込み転送を有効にするには、EnableGlobalWriteForwarding パラメータを true に設定します。このパラメータは、CreateDBCluster オペレーションを使用 して新しいセカンダリクラスターを作成するときに機能します。この操作は、ModifyDBCluster オペレーションを使用して既存のセカンダリクラスターを変更する場合にも機能します。グロー バルデータベースでは、書き込み転送をサポートする Aurora バージョンを使用する必要がありま す。EnableGlobalWriteForwarding パラメータを false に設定することで、書き込み転送を オフにすることができます。

**a** Note

データベースセッションで書き込み転送を使用するに

は、aurora\_replica\_read\_consistency 構成パラメータの設定を指定します。書き込 み転送機能を使用するすべてのセッションでこれを行います。このパラメータの詳細につい ては、「[Aurora MySQL での書き込み転送の分離と整合性」](#page-3039-0)を参照してください。 RDS プロキシ機能は aurora\_replica\_read\_consistency 変数の SESSION 値をサポー トしていません。この値を設定すると、予期しない動作が発生する可能性があります。

次の CLI の例は、書き込み転送を有効または無効にして Aurora Global Database を設定する方法を 示しています。強調表示された項目は、Aurora Global Database のインフラストラクチャをセット アップするときに指定し、一貫性を保つために重要なコマンドとオプションを表しています。

次の例では、書き込み転送が有効になっている Aurora Global Database 、プライマリクラスター、 およびセカンダリクラスターを作成します。ユーザー名、パスワード、プライマリとセカンダリの AWS リージョンは、自分で選択したものに置き換えます。

```
# Create overall global database.
aws rds create-global-cluster --global-cluster-identifier write-forwarding-test \ 
   --engine aurora-mysql --engine-version 5.7.mysql_aurora.2.11.1 \ 
   --region us-east-1
# Create primary cluster, in the same AWS Region as the global database.
aws rds create-db-cluster --global-cluster-identifier write-forwarding-test \ 
   --db-cluster-identifier write-forwarding-test-cluster-1 \ 
   --engine aurora-mysql --engine-version 5.7.mysql_aurora.2.11.1 \ 
   --master-username user_name --master-user-password password \
```

```
 --region us-east-1
aws rds create-db-instance --db-cluster-identifier write-forwarding-test-cluster-1 \
   --db-instance-identifier write-forwarding-test-cluster-1-instance-1 \ 
   --db-instance-class db.r5.large \ 
   --engine aurora-mysql --engine-version 5.7.mysql_aurora.2.11.1 \ 
   --region us-east-1
aws rds create-db-instance --db-cluster-identifier write-forwarding-test-cluster-1 \
   --db-instance-identifier write-forwarding-test-cluster-1-instance-2 \ 
   --db-instance-class db.r5.large \ 
   --engine aurora-mysql --engine-version 5.7.mysql_aurora.2.11.1 \ 
   --region us-east-1
# Create secondary cluster, in a different AWS Region than the global database,
# with write forwarding enabled.
aws rds create-db-cluster --global-cluster-identifier write-forwarding-test \ 
   --db-cluster-identifier write-forwarding-test-cluster-2 \ 
   --engine aurora-mysql --engine-version 5.7.mysql_aurora.2.11.1 \ 
   --region us-east-2 \ 
   --enable-global-write-forwarding
aws rds create-db-instance --db-cluster-identifier write-forwarding-test-cluster-2 \ 
   --db-instance-identifier write-forwarding-test-cluster-2-instance-1 \ 
   --db-instance-class db.r5.large \ 
   --engine aurora-mysql --engine-version 5.7.mysql_aurora.2.11.1 \ 
   --region us-east-2
aws rds create-db-instance --db-cluster-identifier write-forwarding-test-cluster-2 \ 
   --db-instance-identifier write-forwarding-test-cluster-2-instance-2 \ 
   --db-instance-class db.r5.large \ 
   --engine aurora-mysql --engine-version 5.7.mysql_aurora.2.11.1 \ 
   --region us-east-2
```
次の例は、前の例から続きます。書き込み転送が有効になっていないセカンダリクラスターを作成 し、書き込み転送を有効にします。この例が終了すると、グローバルデータベース内のすべてのセカ ンダリクラスターで書き込み転送が有効になります。

```
# Create secondary cluster, in a different AWS Region than the global database,
# without write forwarding enabled.
aws rds create-db-cluster --global-cluster-identifier write-forwarding-test \ 
   --db-cluster-identifier write-forwarding-test-cluster-2 \ 
   --engine aurora-mysql --engine-version 5.7.mysql_aurora.2.11.1 \
```

```
 --region us-west-1
aws rds create-db-instance --db-cluster-identifier write-forwarding-test-cluster-2 \ 
   --db-instance-identifier write-forwarding-test-cluster-2-instance-1 \ 
   --db-instance-class db.r5.large \ 
   --engine aurora-mysql --engine-version 5.7.mysql_aurora.2.11.1 \ 
   --region us-west-1
aws rds create-db-instance --db-cluster-identifier write-forwarding-test-cluster-2 \
   --db-instance-identifier write-forwarding-test-cluster-2-instance-2 \ 
   --db-instance-class db.r5.large \ 
   --engine aurora-mysql --engine-version 5.7.mysql_aurora.2.11.1 \ 
   --region us-west-1
aws rds modify-db-cluster --db-cluster-identifier write-forwarding-test-cluster-2 \
   --region us-east-2 \ 
   --enable-global-write-forwarding
```
<span id="page-3036-0"></span>セカンダリクラスターで Aurora MySQL での書き込み転送が有効になっているかどう かの確認

セカンダリクラスターからの書き込み転送を使用できるかどうかを判断するには、クラスターに属性 "GlobalWriteForwardingStatus": "enabled" があるかどうかを確認します。

AWS Management Console で、クラスターの詳細ページの [設定] タブに、[グローバルリードレプリ カの書き込み転送] のステータスが [有効] と表示されます。

すべてのクラスターのグローバル書き込み転送設定のステータスを表示するには、次の AWS CLI コ マンドを実行します。

セカンダリクラスターには、書き込み転送がオンかオフかを示す値 "enabled" または "disabled" が表示されます。値 null は、そのクラスターで書き込み転送が使用できないこ とを示します。クラスターがグローバルデータベースの一部ではないか、セカンダリクラスター ではなくプライマリクラスターです。書き込み転送をオンまたはオフにする処理中の場合、値は "enabling" または "disabling" になります。

Example

```
aws rds describe-db-clusters \
--query '*[].
{DBClusterIdentifier:DBClusterIdentifier,GlobalWriteForwardingStatus:GlobalWriteForwardingStatus}'
```

```
\Gamma { 
          "GlobalWriteForwardingStatus": "enabled", 
          "DBClusterIdentifier": "aurora-write-forwarding-test-replica-1" 
     }, 
     { 
          "GlobalWriteForwardingStatus": "disabled", 
          "DBClusterIdentifier": "aurora-write-forwarding-test-replica-2" 
     }, 
     { 
          "GlobalWriteForwardingStatus": null, 
          "DBClusterIdentifier": "non-global-cluster" 
     }
]
```
グローバル書き込み転送が有効になっているすべてのセカンダリクラスターを検索するには、次のコ マンドを実行します。このコマンドは、クラスターのリーダーエンドポイントも返します。Aurora Global Database でセカンダリからプライマリへの書き込み転送を使用するときは、セカンダリクラ スターのリーダーエンドポイントを使用します。

Example

```
aws rds describe-db-clusters --query 'DBClusters[].
{DBClusterIdentifier:DBClusterIdentifier,GlobalWriteForwardingStatus:GlobalWriteForwardingStatus,ReaderEndpoint:ReaderEndpoint} 
  | [?GlobalWriteForwardingStatus == `enabled`]'
\Gamma { 
          "GlobalWriteForwardingStatus": "enabled", 
          "ReaderEndpoint": "aurora-write-forwarding-test-replica-1.cluster-ro-
cnpexample.us-west-2.rds.amazonaws.com", 
          "DBClusterIdentifier": "aurora-write-forwarding-test-replica-1" 
     }
]
```
<span id="page-3037-0"></span>Aurora MySQL での書き込み転送とアプリケーションおよび SQL の互換性

書き込み転送では、次の種類の SQL ステートメントを使用できます。

- INSERT、DELETE、および UPDATE などのデータ操作言語 (DML) ステートメント。書き込み転送 で使用できるこれらのステートメントのプロパティには、以下で説明するように、いくつかの制限 があります。
- SELECT ... LOCK IN SHARE MODE と SELECT FOR UPDATE ステートメント。

• PREPARE と EXECUTE ステートメント。

特定のステートメントは、書き込み転送機能を持つグローバルデータベースで使用すると、許可さ れないか、または古い結果を生成する可能性があります。したがって、セカンダリクラスターで EnableGlobalWriteForwarding の設定はデフォルトではオフになっています。オンにする前 に、アプリケーションコードがこれらの制限の影響を受けていないことを確認してください。

書き込み転送で使用する SQL ステートメントには、次の制限が適用されます。場合によっては、書 き込み転送がクラスターレベルで有効になっているセカンダリクラスターでステートメントを使用で きます。この方法は、aurora\_replica\_read\_consistency 設定パラメータによってセッション 内で書き込み転送がオンになっていない場合に機能します。書き込み転送のために許可されていない ステートメントを使用しようとすると、次の形式のエラーメッセージが表示されます。

ERROR 1235 (42000): This version of MySQL doesn't yet support '*operation* with write forwarding'.

データ定義言語 (DDL)

プライマリクラスターに接続して、DDL ステートメントを実行します。リーダー DB インスタン スからは実行できません。

テンポラリテーブルのデータを使用した永続テーブルの更新

書き込み転送が有効になっているセカンダリクラスターでは、テンポラリテーブルを使用できま す。ただし、ステートメントがテンポラリテーブルを参照している場合は、DML ステートメント を使用して永続テーブルを変更することはできません。例えば、テンポラリテーブルからデータ を取る INSERT ... SELECT ステートメントを使用することはできません。テンポラリテーブ ルはセカンダリクラスターに存在し、プライマリクラスターでステートメントを実行するときに は使用できません。

XA トランザクション

セッション内で書き込み転送が有効になっている場合、セカンダリクラスターで次のステートメ ントを使用することはできません。これらのステートメントは、書き込み転送が有効になってい ないセカンダリクラスター、または aurora\_replica\_read\_consistency 設定が空のセッ ションで使用できます。セッション内で書き込み転送を有効にする前に、コードでこれらのス テートメントが使用されているかどうかを確認してください。

XA {START|BEGIN} xid [JOIN|RESUME] XA END xid [SUSPEND [FOR MIGRATE]] XA PREPARE xid XA COMMIT xid [ONE PHASE] XA ROLLBACK xid XA RECOVER [CONVERT XID]

永続テーブルの LOAD ステートメント

書き込み転送が有効になっているセカンダリクラスターでは、次のステートメントを使用できま せん。

LOAD DATA INFILE 'data.txt' INTO TABLE t1; LOAD XML LOCAL INFILE 'test.xml' INTO TABLE t1;

セカンダリクラスターのテンポラリテーブルにデータをロードできます。ただし、永続テーブル を参照する LOAD ステートメントは、プライマリクラスターでのみ実行してください。

プラグインステートメント

書き込み転送が有効になっているセカンダリクラスターでは、次のステートメントを使用できま せん。

INSTALL PLUGIN example SONAME 'ha\_example.so'; UNINSTALL PLUGIN example;

SAVEPOINT ステートメント

セッション内で書き込み転送が有効になっている場合、セカンダリクラスターで次のステートメ ントを使用することはできません。これらのステートメントは、書き込み転送が有効になってい ないセカンダリクラスター、または aurora\_replica\_read\_consistency 設定が空白のセッ ションで使用できます。セッション内で書き込み転送を有効にする前に、コードでこれらのス テートメントが使用されているかどうかを確認してください。

SAVEPOINT t1\_save; ROLLBACK TO SAVEPOINT t1\_save; RELEASE SAVEPOINT t1\_save;

### <span id="page-3039-0"></span>Aurora MySQL での書き込み転送の分離と整合性

書き込み転送を使用するセッションでは、REPEATABLE READ 分離レベルのみを使用できます。 セカンダリ READ COMMITTED リージョンの読み取り専用クラスターでも AWS 分離レベルを使用

できますが、その分離レベルは書き込み転送では機能しません。REPEATABLE READ および READ COMMITTED 分離レベルの詳細については、[「Aurora MySQL の分離レベル」](#page-1902-0)を参照してください。

セカンダリクラスターの読み取り整合性の程度を制御できます。読み取り整合性レベルは、一部 またはすべての変更がプライマリクラスターからレプリケートされるように、各読み取りオペレー ションの前にセカンダリクラスターが実行する待機時間を決定します。読み取り整合性レベルを調 整して、セッションから転送されたすべての書き込みオペレーションが、後続のクエリの前にセカ ンダリクラスターに表示されるようにすることができます。また、この設定を使用して、セカンダ リクラスターのクエリに、常にプライマリクラスターからの最新の更新が表示されるようにするこ ともできます。これは、他のセッションまたは他のクラスターによって送信されたものであっても 同様です。アプリケーションでこの種類の動作を指定するには、セッションレベルのパラメータ aurora\_replica\_read\_consistency の値を選択します。

**A** Important

書き込みを転送するセッションには、必ず aurora\_replica\_read\_consistency パラ メータを設定します。それ以外の場合、Aurora はそのセッションの書き込み転送を有効にし ません。デフォルトでは、このパラメータに空の値があるため、このパラメータを使用する 場合は特定の値を選択してください。aurora\_replica\_read\_consistency パラメータ は、書き込み転送が有効になっているセカンダリクラスターでのみ有効です。 Aurora MySQL バージョン 2 および 3.04 より前のバージョン 3 の場合 は、aurora\_replica\_read\_consistency をセッション変数として使用します。Aurora

MySQL バージョン 3.04 以降の場合、aurora\_replica\_read\_consistency をセッショ ン変数として、または DB クラスターパラメータとして使用できます。

aurora\_replica\_read\_consistency パラメータには、EVENTUAL、SESSION、および GLOBAL の値を指定できます。

整合性レベルを上げると、アプリケーションは、AWS リージョン間で変更が反映されるのを待つ時 間が長くなります。応答時間の短縮と、クエリを実行する前に他の場所で行われた変更が完全に使用 可能であることのバランスを選択できます。

読み取り整合性を EVENTUAL に設定した場合、書き込み転送を使用するセカンダリ AWS リージョ ンのクエリでは、レプリケーションの遅延によりデータがわずかに古くなることがあります。同じ セッションでの書き込みオペレーションの結果は、プライマリリージョンで書き込みオペレーション が実行され、現在のリージョンにレプリケートされるまで表示されません。クエリは、更新された結 果が使用可能になるのを待つことはありません。したがって、ステートメントのタイミングとレプリ ケーションの遅延の量に応じて、古いデータや更新されたデータが取得される可能性があります。

読み取り整合性を SESSION に設定した場合、書き込み転送を使用するセカンダリ AWS リージョン のすべてのクエリに、そのセッションで行われたすべての変更の結果が表示されます。トランザク ションがコミットされているかどうかにかかわらず、変更が表示されます。必要に応じて、クエリ は、転送された書き込みオペレーションの結果が現在のリージョンにレプリケートされるまで待って います。他のリージョンまたは現在のリージョン内の他のセッションで実行された書き込みオペレー ションの結果が更新されるのを待つことはありません。

読み取り整合性を GLOBAL に設定した場合、セカンダリ AWS リージョンのセッションには、その セッションによって行われた変更が表示されます。また、プライマリ AWS リージョンと他のセカン ダリ AWS リージョンの両方のコミットされた変更もすべて表示されます。各クエリは、セッション 遅延の量に応じて変化する期間を待つことがあります。クエリは、クエリがスタートされた時点の、 プライマリクラスターからコミットされたすべてのデータでセカンダリクラスターが最新の状態に なったときに実行されます。

書き込み転送に関連するすべてのパラメータの詳細については、「[Aurora MySQL での書き込み転送](#page-3044-2) [の設定パラメータ](#page-3044-2)」を参照してください。

書き込み転送の使用例

これらの例では、aurora\_replica\_read\_consistency をセッション変数として使用していま す。Aurora MySQL バージョン 3.04 以降の場合、aurora\_replica\_read\_consistency をセッ ション変数として、または DB クラスターパラメータとして使用できます。

次の例では、プライマリクラスターが US East (N. Virginia) リージョンにあります。セカ ンダリクラスターは 米国東部 (オハイオ) リージョンにあります。この例は、INSERT ス テートメントの後に SELECT ステートメントが続いて実行された場合の結果を示していま す。aurora\_replica\_read\_consistency 設定値によっては、ステートメントのタイミングに よって結果が異なる場合があります。一貫性を高めるには、SELECT ステートメントを発行する前に しばらくお待ちください。または Aurora は、結果のレプリケーションが完了するまで自動的に待機 してから、SELECT 処理を続行することができます。

この例では、eventual の読み取り整合性設定があります。INSERT ステートメントの直後に SELECT ステートメントを実行すると、COUNT(\*) の値が戻されます。この値は、新しい行が挿入さ れる前の行数を反映します。しばらくしてから SELECT を再度実行すると、更新された行数が返さ れます。SELECT ステートメントは待機しません。

mysql> set aurora\_replica\_read\_consistency = 'eventual';

```
mysql> select count(*) from t1;
+----------+
\vert count(*) \vert+----------+
| 5 |
+----------+
1 row in set (0.00 sec)
mysql> insert into t1 values (6); select count(*) from t1;
+----------+
\vert count(*) \vert+----------+
| 5 |
+----------+
1 row in set (0.00 sec)
mysql> select count(*) from t1;
+----------+
| count(*) |+----------+
| 6 |
+----------+
1 row in set (0.00 sec)
```
読み取り整合性設定が session の場合、INSERT の直後の SELECT ステートメントは、INSERT ス テートメントからの変更が表示されるまで待機します。後続の SELECT ステートメントは待機しま せん。

```
mysql> set aurora_replica_read_consistency = 'session';
mysql> select count(*) from t1;
+----------+
| count(*) |
+----------+
| 6 |
+----------+
1 row in set (0.01 sec)
mysql> insert into t1 values (6); select count(*) from t1; select count(*) from t1;
Query OK, 1 row affected (0.08 sec)
+----------+
| count(*) |+----------+
| 7 |
+----------+
1 row in set (0.37 sec)
+----------+
```

```
| count(*) |
+----------+
         | 7 |
+----------+
1 row in set (0.00 sec)
```
読み取り整合性設定を session に設定したまま、INSERT ステートメントの実行後に短い待機を行 うと、次の SELECT ステートメントが実行されるまでに更新された行カウントが使用可能になりま す。

```
mysql> insert into t1 values (6); select sleep(2); select count(*) from t1;
Query OK, 1 row affected (0.07 sec)
+----------+
| sleep(2) |
+----------+
         | 0 |
+----------+
1 row in set (2.01 sec)
+----------+
\vert count(*) \vert+----------+
| 8 |
+----------+
1 row in set (0.00 sec)
```
読み取り整合性設定が global の場合、各 SELECT ステートメントは、クエリを実行する前に、 ステートメントのスタート時刻時点のすべてのデータ変更が表示されるように待っています。各 SELECT ステートメントの待機時間は、プライマリクラスターとセカンダリクラスター間のレプリ ケーション遅延の量によって異なります。

```
mysql> set aurora_replica_read_consistency = 'global';
mysql> select count(*) from t1;
+----------+
| count(*) |
+----------+
| 8 |
+----------+
1 row in set (0.75 sec)
mysql> select count(*) from t1;
+----------+
| count(*) |
+----------+
```

```
| 8 |
+----------+
1 row in set (0.37 sec)
mysql> select count(*) from t1;
+----------+
\vert count(*) \vert+----------+
| 8 |
+----------+
1 row in set (0.66 sec)
```
<span id="page-3044-0"></span>Aurora MySQL での書き込み転送を使用したマルチパートステートメントの実行

DML ステートメントは、INSERT ... SELECT ステートメントや DELETE ... WHERE ステート メントなど、複数の部分から構成される場合があります。この場合、ステートメント全体がプライマ リクラスターに転送され、そこで実行されます。

<span id="page-3044-1"></span>Aurora MySQL での書込み転送を使用したトランザクション

トランザクションがプライマリクラスターに転送されるかどうかは、トランザクションのアクセス モードによって異なります。SET TRANSACTION ステートメントまたは START TRANSACTION ス テートメントを使用して、トランザクションのアクセスモードを指定できます。Aurora MySQL セッ ション可変 tx\_read\_only の値を変更することで、トランザクションアクセスモードを指定するこ ともできます。このセッション値は、書き込み転送が有効になっているセカンダリクラスターに接続 しているときにのみ変更できます。

長時間実行されるトランザクションがかなりの期間ステートメントを発行しない場合、アイドルタ イムアウト期間を超える可能性があります。この期間のデフォルトは 1 分です。1 日まで増やすこと ができます。アイドルタイムアウトを超えたトランザクションは、プライマリクラスターによって キャンセルされます。次に送信するステートメントは、タイムアウトエラーを受け取ります。その 後、Aurora はトランザクションをロールバックします。

このタイプのエラーは、書き込み転送が使用できなくなった場合に発生する可能性があります。例え ば、プライマリクラスターを再起動するか、書き込み転送構成設定を無効にした場合、Aurora は書 き込み転送を使用するすべてのトランザクションをキャンセルします。

<span id="page-3044-2"></span>Aurora MySQL での書き込み転送の設定パラメータ

Aurora クラスターのパラメータグループには、書き込み転送機能の設定が含まれています。これら はクラスターパラメータであるため、各クラスターのすべての DB インスタンスは、これらの可変に 同じ値を持ちます。これらのパラメータの詳細を次の表にまとめ、表に続いて使用上の注意を記載し てください。

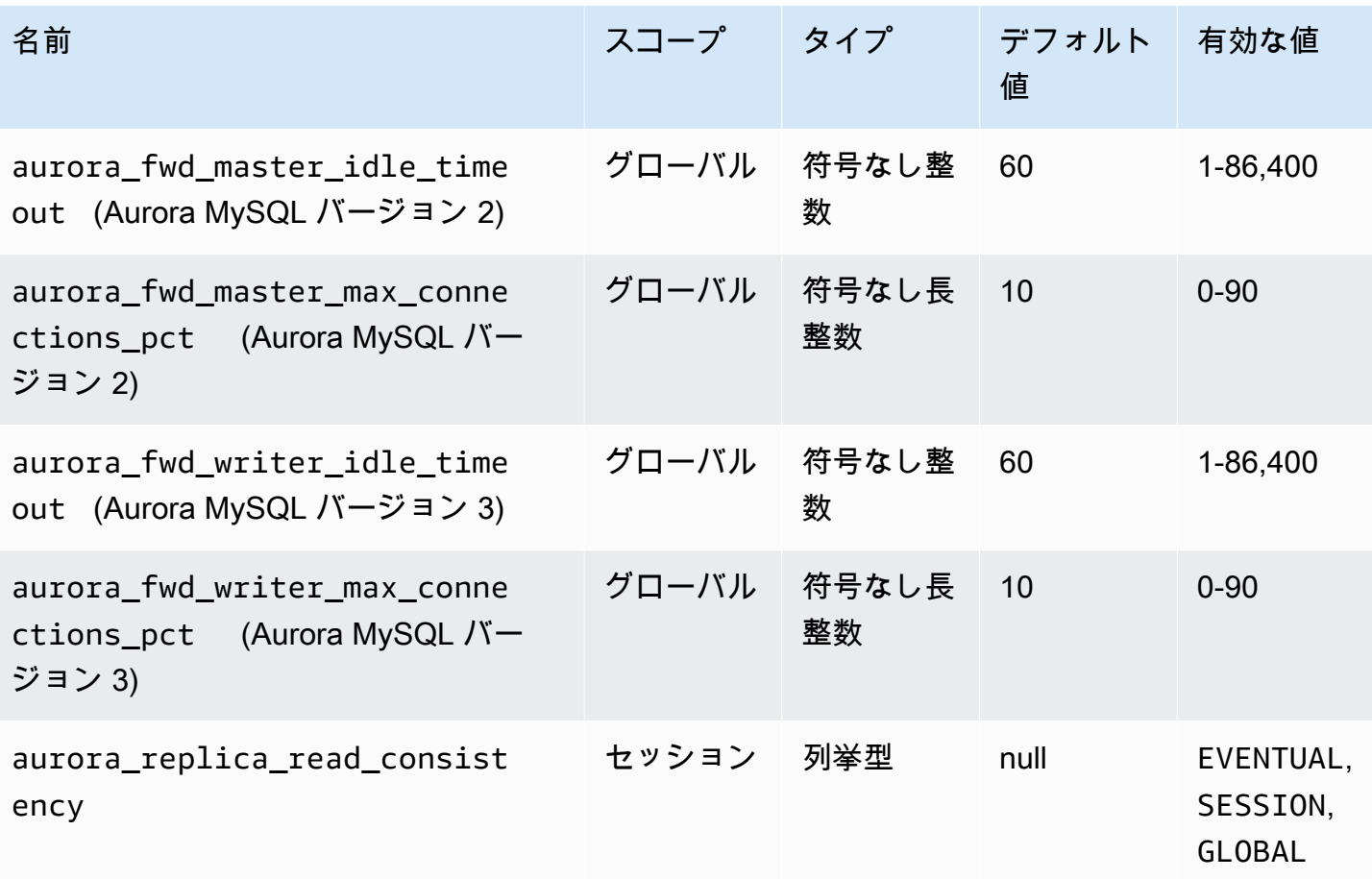

セカンダリクラスターからの着信書き込みリクエストを制御するには、プライマリクラスターで次の 設定を使用します。

- aurora\_fwd\_master\_idle\_timeout、 aurora\_fwd\_writer\_idle\_timeout: プライマリク ラスターがセカンダリクラスターから転送された接続でアクティビティを終了するまで待機する秒 数。この期間を超えてセッションがアイドル状態のままである場合、Aurora はセッションをキャ ンセルします。
- aurora\_fwd\_master\_max\_connections\_pct、 aurora fwd writer max connections pct: リーダーから転送されたクエリを処理するた めにライター DB インスタンスで使用できるデータベース接続の上限。これは、プライマリクラ スター内の書き込み DB インスタンスの max\_connections 設定のパーセンテージで表されま す。例えば、max connections が800 回、aurora fwd master max connections pctま たはaurora\_fwd\_writer\_max\_connections\_pctが 10 回 の場合、書き込みは最大 80 回 の

同時転送セッションを許可します。これらの接続は、max\_connections 設定によって管理され る同じ接続プールから取得されます。

この設定は、1 つ以上のセカンダリクラスターで書き込み転送が有効になっている場合に、プラ イマリクラスターにのみ適用されます。この値を小さくしても、既存の接続は影響を受けませ ん。Aurora は、セカンダリクラスターから新しい接続を作成するときに、この新しい設定値を参 照します。デフォルト値は 10 で、max\_connections 値の 10% を表します。セカンダリクラス ターのいずれかでクエリ転送を有効にする場合、セカンダリクラスターからの書き込みオペレー ションを正常に実行するには、この設定に 0 以外の値を指定する必要があります。値が 0 の場 合、書き込みオペレーションは、メッセージ ER\_CON\_COUNT\_ERROR とともにエラーコード Not enough connections on writer to handle your request を受け取ります。

aurora\_replica\_read\_consistency パラメータは、書き込み転送を有効にするセッショ ンレベルのパラメータです。各セッションでそれを使用します。読み取り整合性レベルに は、EVENTUAL、SESSION、または GLOBAL を指定できます。整合性レベルの詳細について は、[Aurora MySQL での書き込み転送の分離と整合性](#page-3039-0) を参照してください。このパラメータには、 次の規則が適用されます。

- これはセッションレベルのパラメータです。デフォルト値は '' (空) です。
- 書き込み転送は、aurora\_replica\_read\_consistency が EVENTUAL、SESSION、または GLOBAL に設定されている場合にのみセッションで使用できます。このパラメータは、書き込み転 送が有効で、Aurora Global Database 内にあるセカンダリクラスターのリーダーインスタンスでの み関係します。
- マルチステートメントトランザクション内では、この可変を設定する (空の場合) または設定解除 する (既に設定されている場合) ことはできません。ただし、トランザクション中に、有効な値 (EVENTUAL、SESSION、GLOBAL) から別の値 (EVENTUAL、SESSION、GLOBAL) に変更すること は可能です。
- セカンダリクラスターで書き込み転送が有効になっていない場合、可変は SET に指定できませ ん。
- プライマリクラスターでセッション可変を設定しても、効果はありません。プライマリクラスター でこの可変を変更しようとすると、エラーが発生します。

## <span id="page-3047-0"></span>Aurora MySQL での書き込み転送の Amazon CloudWatch メトリクス

次の Amazon CloudWatch メトリクスと Aurora MySQL ステータス変数は、1 つ以上のセカンダリク ラスターで書き込み転送を使用するときに、プライマリクラスターに適用されます。これらのメトリ クスはすべて、プライマリクラスターのライター DB インスタンスで測定されます。

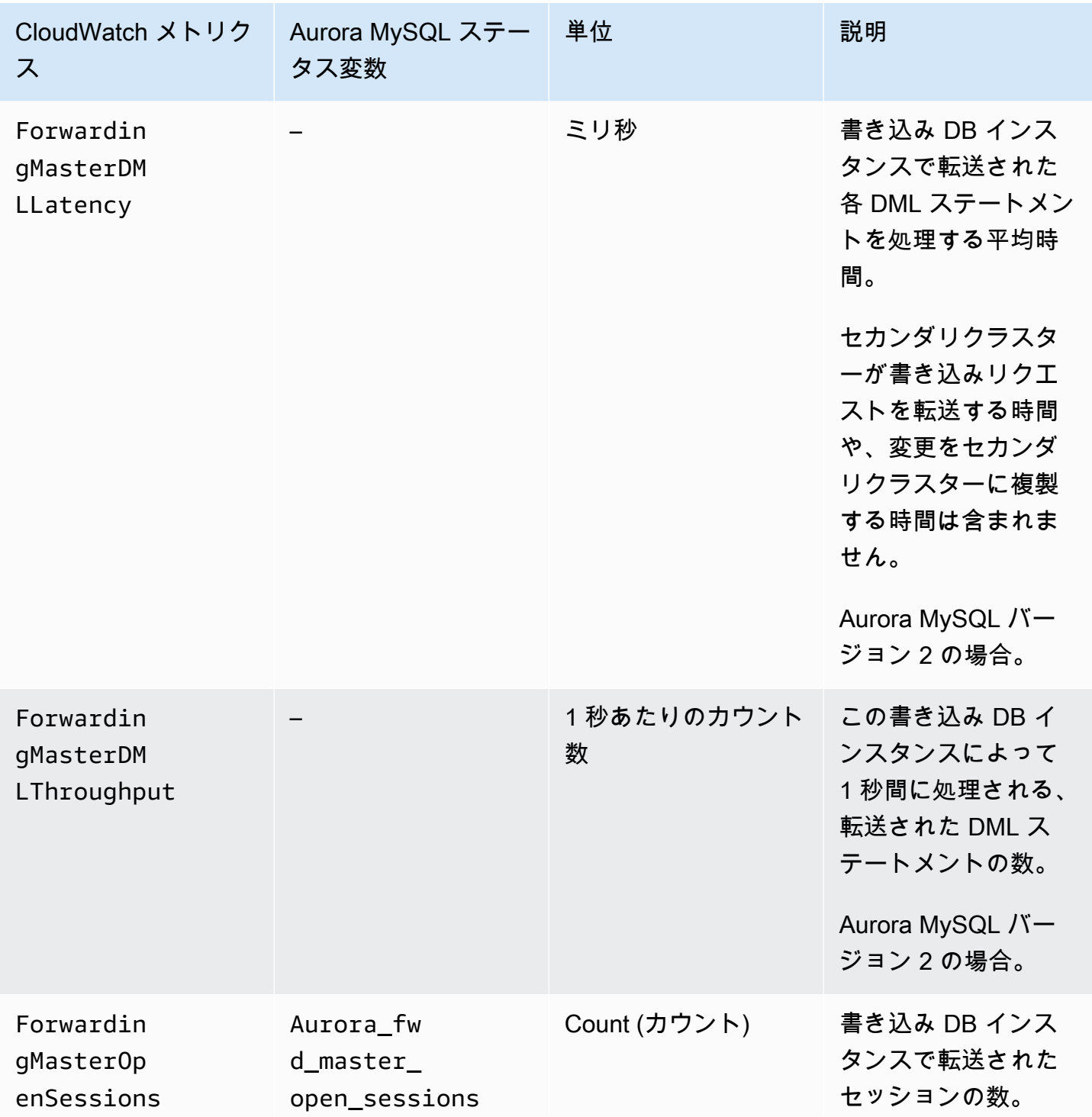

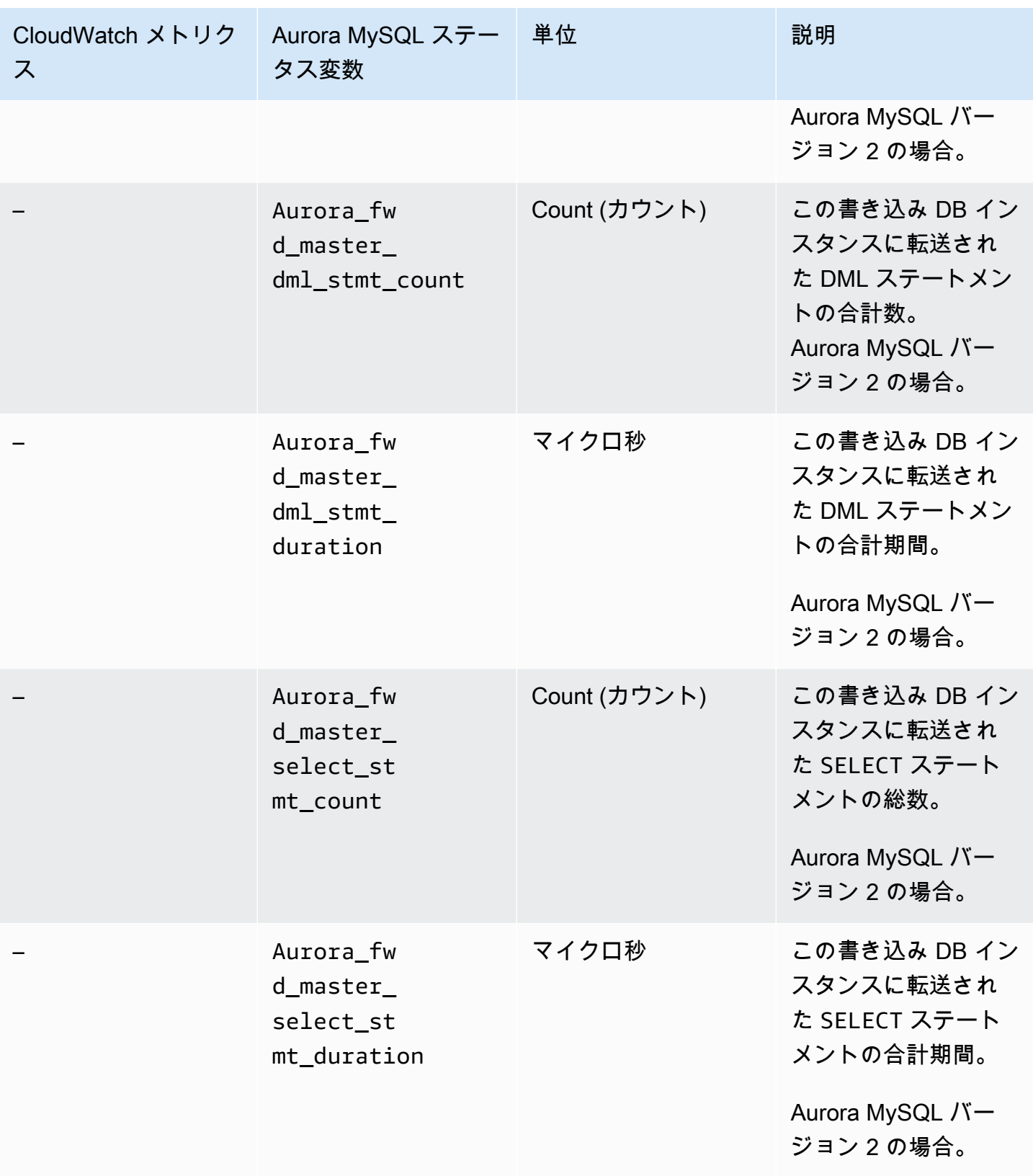

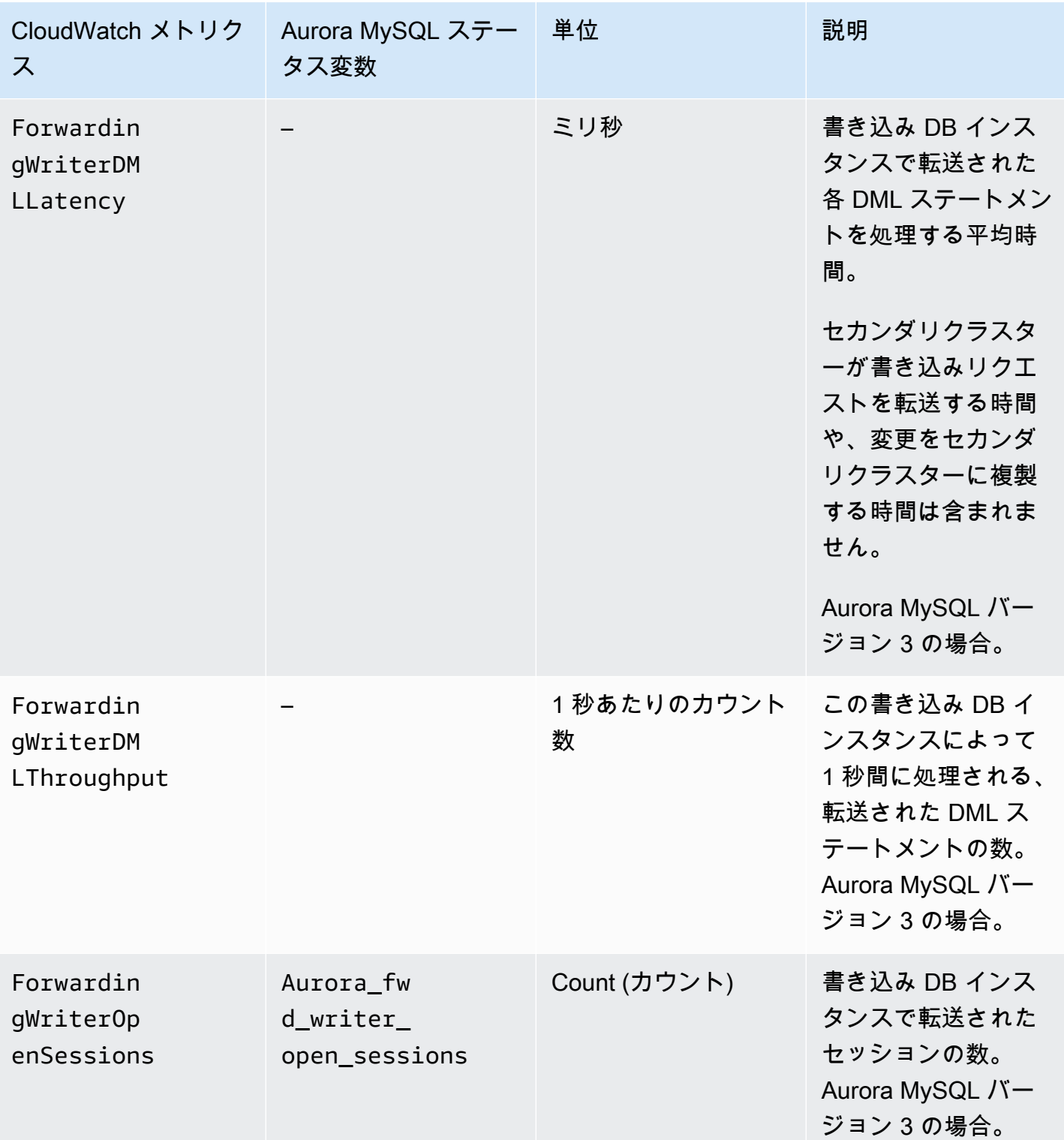

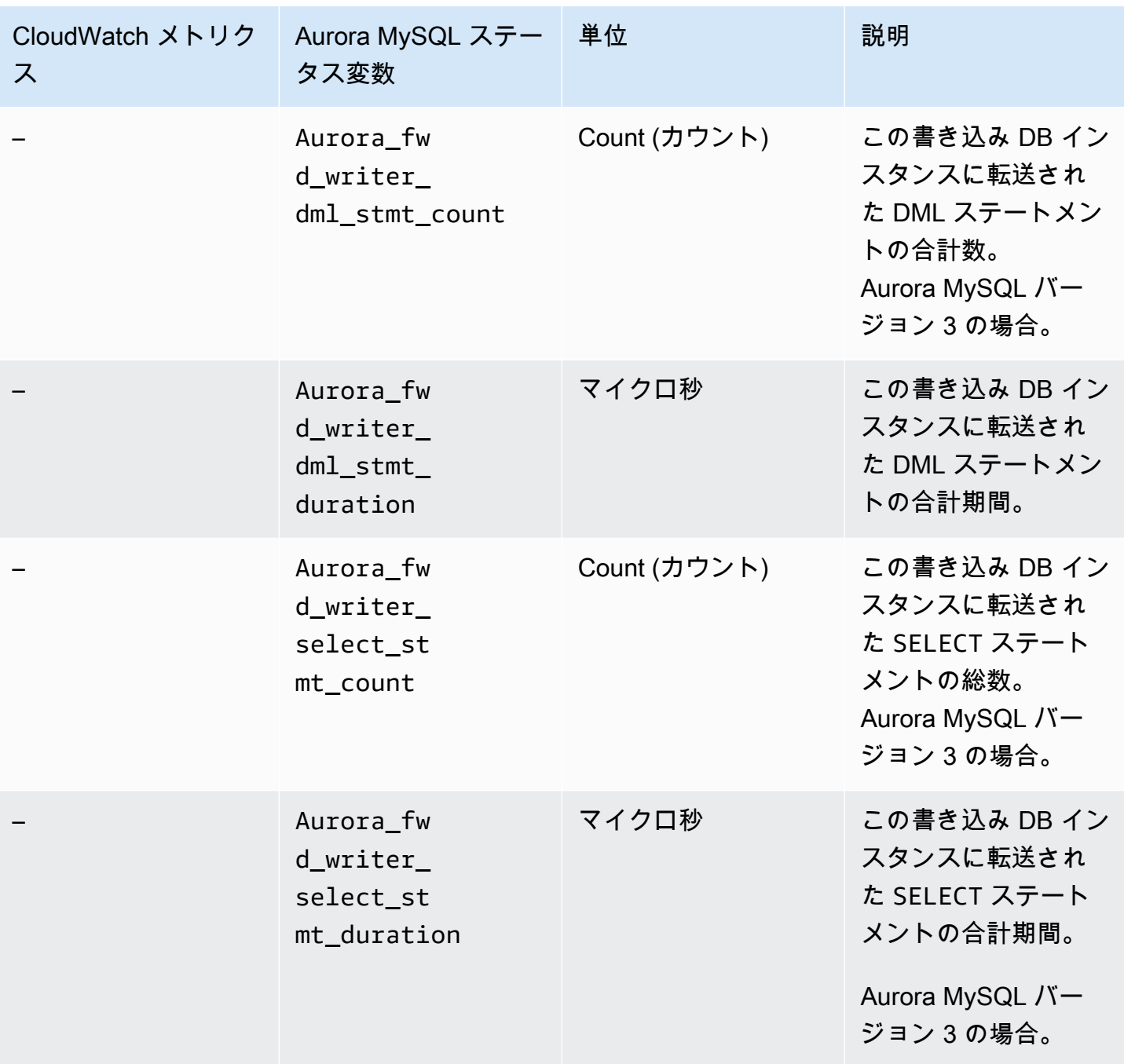

次の CloudWatch メトリクスと Aurora MySQL ステータス変数は、各セカンダリクラスターに適用 されます。これらのメトリクスは、書き込み転送が有効になっているセカンダリクラスターのリー ダー DB インスタンスで測定されます。

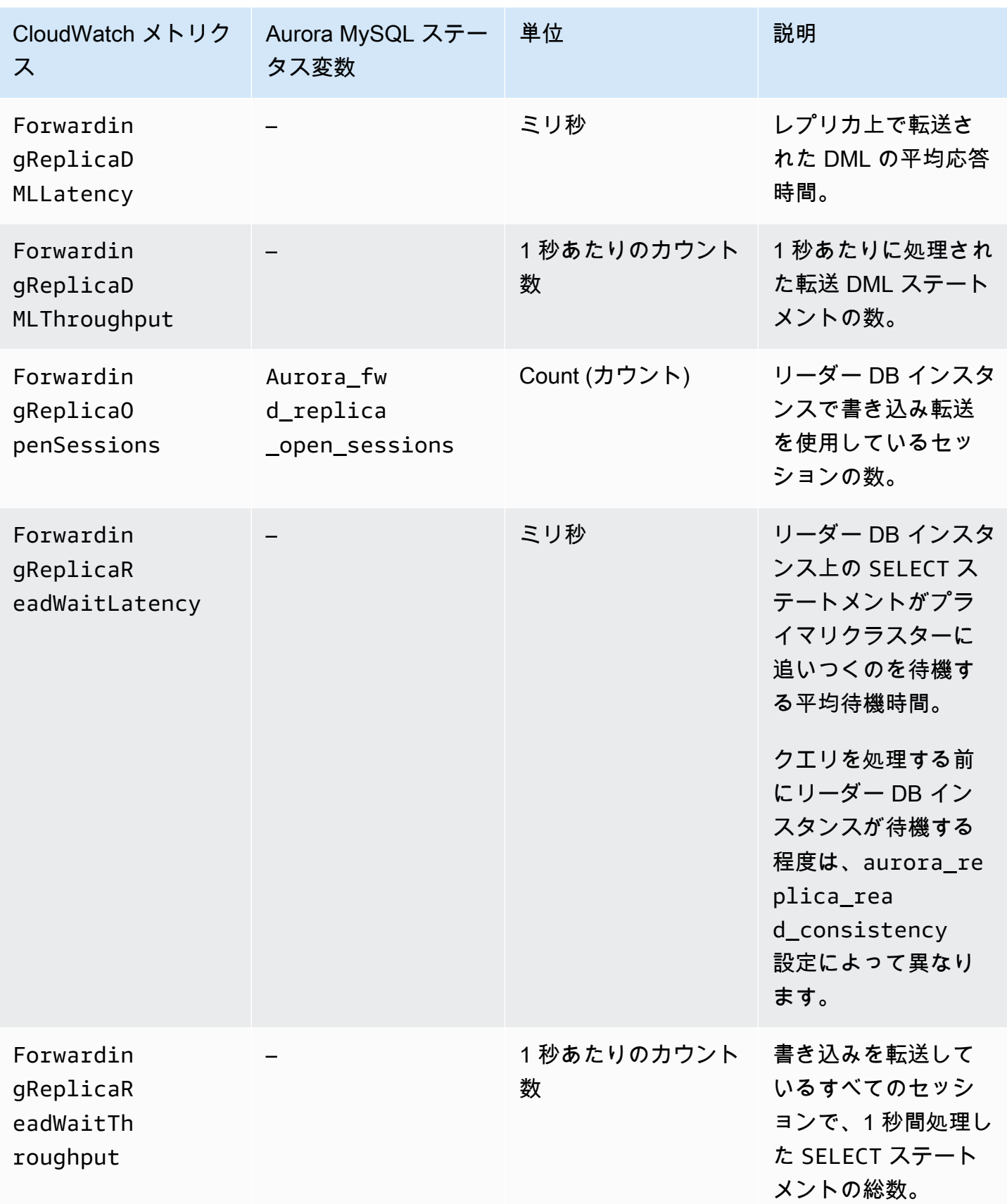

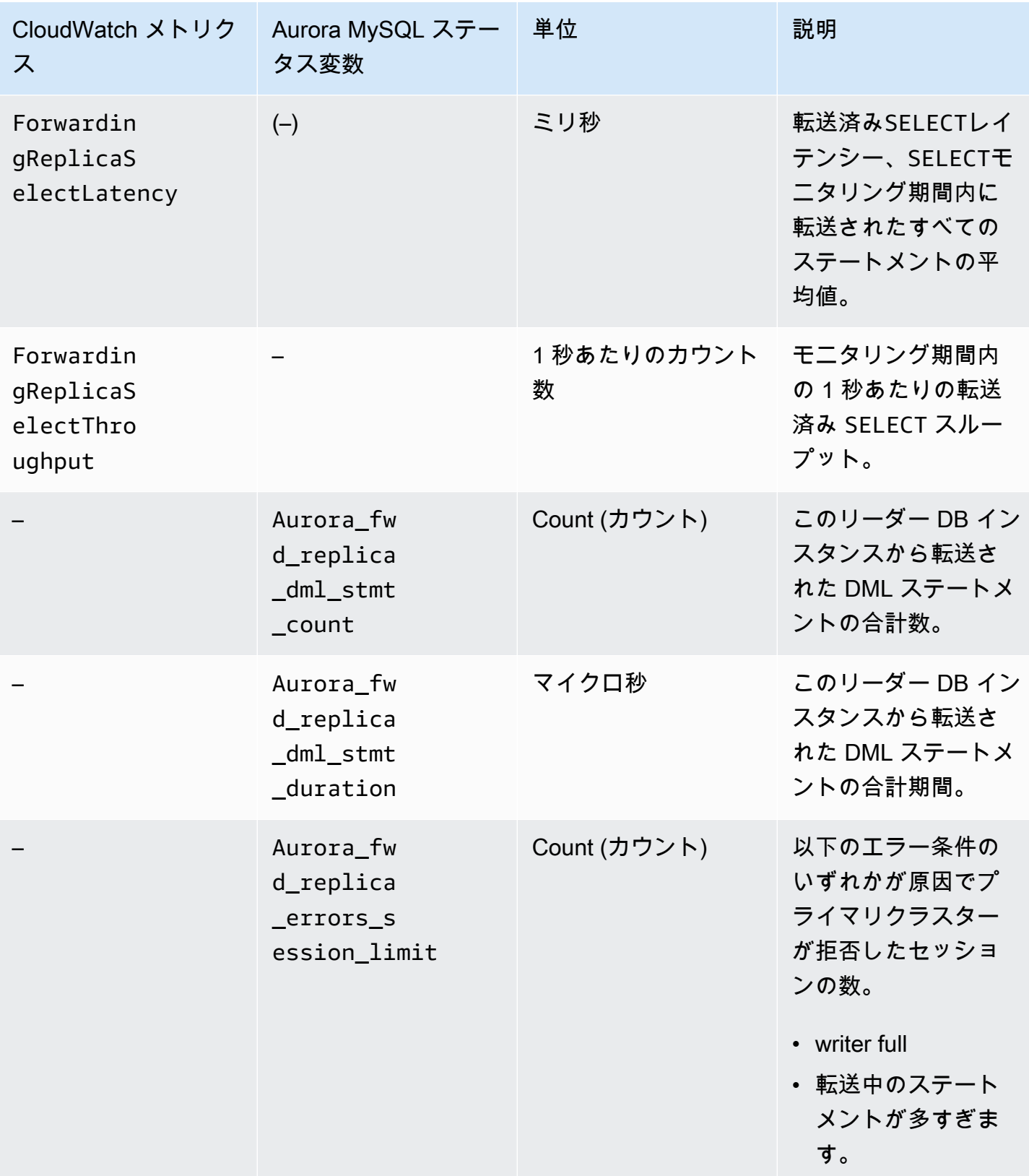

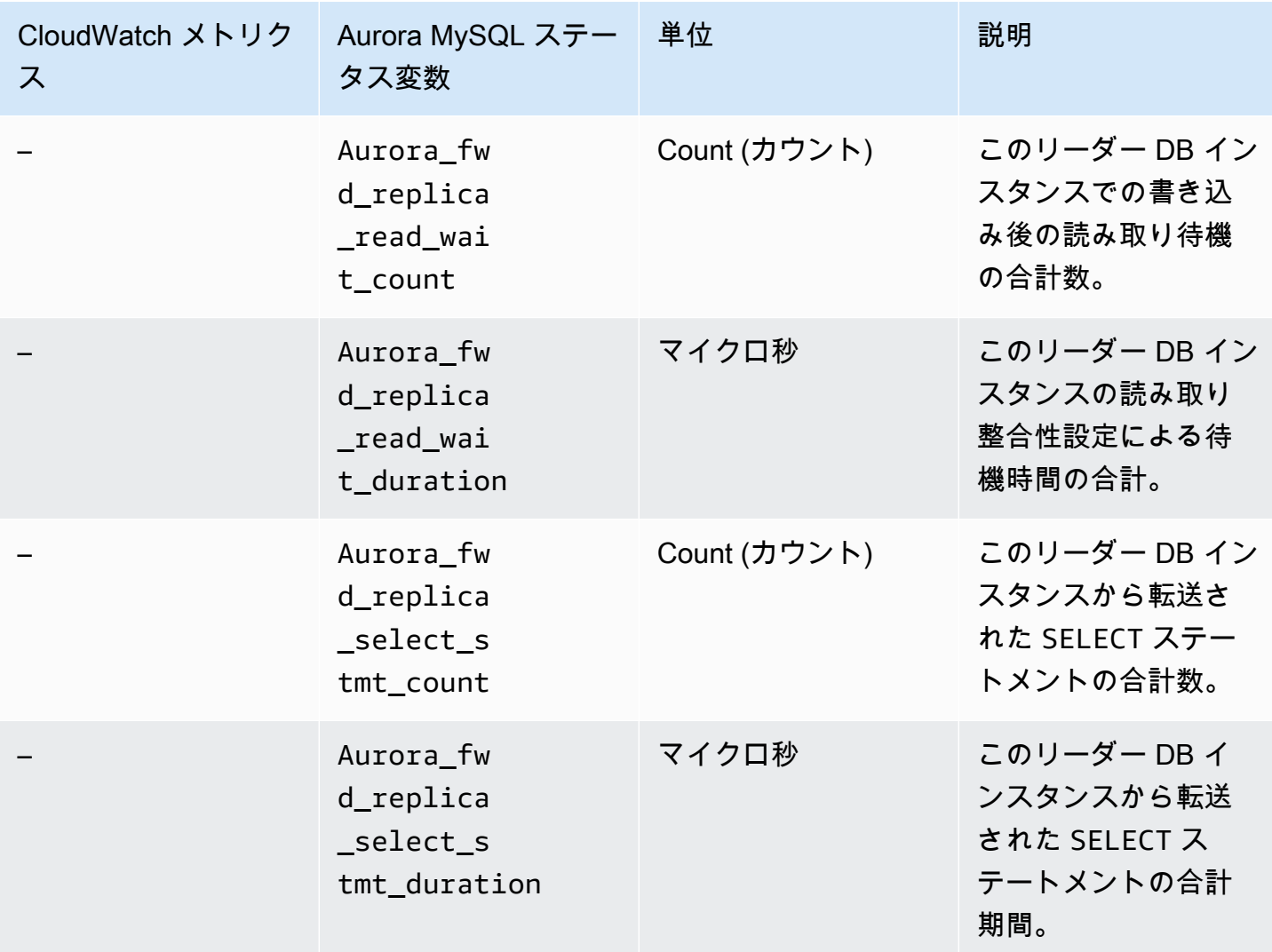

## <span id="page-3053-0"></span>Aurora PostgreSQL グローバルデータベースで書き込み転送を使用する

トピック

- [Aurora PostgreSQL での書き込み転送を利用できるリージョンとバージョン](#page-3054-0)
- [Aurora PostgreSQL での書き込み転送の有効化](#page-3054-1)
- [セカンダリクラスターで Aurora PostgreSQL での書き込み転送が有効になっているかどうかの確](#page-3056-0) [認](#page-3056-0)
- [書き込み転送とアプリケーションおよび Aurora PostgreSQL の互換性](#page-3058-0)
- [Aurora PostgreSQL での書き込み転送の分離と整合性](#page-3059-0)
- [Aurora PostgreSQL での書き込み転送を使用したマルチパートステートメントの実行](#page-3060-0)
- [Aurora PostgreSQL での書き込み転送の設定パラメータ](#page-3060-1)
- [Aurora PostgreSQL での書き込み転送の Amazon CloudWatch メトリクス](#page-3062-0)
- [Aurora PostgreSQL での書き込み転送のイベントを待機する](#page-3063-0)

<span id="page-3054-0"></span>Aurora PostgreSQL での書き込み転送を利用できるリージョンとバージョン

書き込み転送は、Aurora PostgreSQL バージョン 15.4 以降のマイナーバージョンと、バージョン 14.9 以降のマイナーバージョンでサポートされます。書き込み転送は、Aurora PostgreSQL ベース のグローバルデータベースが利用可能なすべてのリージョンで利用できます。

Aurora PostgreSQL グローバルデータベースで利用できるバージョンとリージョンについては、 「[Aurora PostgreSQL を使用した Aurora グローバルデータベース」](#page-90-0)を参照してください。

<span id="page-3054-1"></span>Aurora PostgreSQL での書き込み転送の有効化

デフォルトでは、セカンダリクラスターを Aurora Global Database に追加すると、書き込み転送は 有効になりません。セカンダリ DB クラスターの書き込み転送は、作成中または作成後にいつでも有 効にできます。必要に応じて、後で無効にすることができます。書き込み転送を有効または無効にし ても、ダウンタイムや再起動は発生しません。

コンソール

コンソールでは、セカンダリ DB クラスターを作成または変更するときに、書き込み転送を有効また は無効にすることができます。

セカンダリ DB クラスターの作成時に書き込み転送を有効または無効にする

新しいセカンダリ DB クラスターを作成するときは、[リードレプリカの書き込み転送] の [グローバ ル書き込み転送を有効にする] チェックボックスをオンにして、書き込み転送を有効にします。また は、チェックボックスをオフにしてこの機能を無効にします。セカンダリ DB クラスターを作成する には、「[Amazon Aurora DB クラスターの作成」](#page-313-0)の DB エンジンの手順に従ってください。

次のスクリーンショットは、[グローバル書き込み転送を有効にする] チェックボックスがオンになっ ている[リードレプリカの書き込み転送] セクションを示しています。

Read replica write forwarding V Turn on global write forwarding Info Issues cross-Region write operations from secondary DB clusters セカンダリ DB クラスターの修正時に書き込み転送を有効または無効にする

コンソールでは、セカンダリ DB クラスターを修正して書き込み転送を有効または無効にすることが できます。

コンソールでセカンダリ DB クラスターの書き込み転送を有効または無効にするには

- 1. AWS Management Console にサインインし、Amazon RDS コンソール ([https://](https://console.aws.amazon.com/rds/)  [console.aws.amazon.com/rds/](https://console.aws.amazon.com/rds/)) を開きます。
- 2. [データベース] をクリックします。
- 3. セカンダリ DB クラスターを選択し、[変更] を選択します。
- 4. [リードレプリカの書き込み転送] セクションで、[グローバル書き込み転送を有効にする] チェッ クボックスをオンまたはオフにします。
- 5. Continue (続行) をクリックします。
- 6. [変更をスケジュール] で、[すぐに適用] を選択します。次に [スケジュールされたメンテナンス ウィンドウで適用] を選択すると、Aurora ではこの設定が無視され、書き込み転送が直ちにオン になります。
- 7. [クラスタークラスターの変更] を選択します。

AWS CLI

AWS CLI を使用して書き込み転送を有効にするには、--enable-global-write-forwarding オ プションを使用します。このオプションは、[create-db-cluster](https://docs.aws.amazon.com/cli/latest/reference/rds/create-db-cluster.html) コマンドを使用して新しいセカンダリ クラスターを作成するときに機能します。[modify-db-cluster](https://docs.aws.amazon.com/cli/latest/reference/rds/modify-db-cluster.html) コマンドを使用して、既存のセカンダリ クラスターを変更する場合にも機能します。グローバルデータベースでは、書き込み転送をサポート する Aurora バージョンを使用する必要があります。これらの同じ CLI コマンドで --no-enableglobal-write-forwarding オプションを使用することで、書き込み転送をオフにすることがで きます。

以下の手順では、AWS CLI を使用してグローバルクラスター内のセカンダリ DB クラスターの書き 込み転送を有効または無効にする方法について説明します。

既存のセカンダリ DB クラスターの書き込み転送を有効または無効にするには

- [modify-db-cluster](https://docs.aws.amazon.com/cli/latest/reference/rds/modify-db-cluster.html) AWS CLI コマンドを呼び出して以下の値を指定します。
	- --db-cluster-identifier DB クラスターの名前。

• オンにする場合は --enable-global-write-forwarding、オフにする場合は --noenable-global-write-forwarding。

次の例では、DB クラスター sample-secondary-db-cluster の書き込み転送を有効にしま す。

Linux、macOS、Unix の場合:

```
aws rds modify-db-cluster \ 
     --db-cluster-identifier sample-secondary-db-cluster \ 
     --enable-global-write-forwarding
```
Windows の場合:

```
aws rds modify-db-cluster ^ 
     --db-cluster-identifier sample-secondary-db-cluster ^ 
     --enable-global-write-forwarding
```
RDS API

Amazon RDS API を使用して書き込み転送を有効にするには、EnableGlobalWriteForwarding パラメータを true に設定します。このパラメータは[、CreateDBCluster](https://docs.aws.amazon.com/AmazonRDS/latest/APIReference/API_CreateDBCluster.html) オペレーションを使用 して新しいセカンダリクラスターを作成するときに機能します。この操作は、[ModifyDBCluster](https://docs.aws.amazon.com/AmazonRDS/latest/APIReference/API_ModifyDBCluster.html) オ ペレーションを使用して既存のセカンダリクラスターを変更する場合にも機能します。グローバ ルデータベースでは、書き込み転送をサポートする Aurora バージョンを使用する必要がありま す。EnableGlobalWriteForwarding パラメータを false に設定することで、書き込み転送を オフにすることができます。

<span id="page-3056-0"></span>セカンダリクラスターで Aurora PostgreSQL での書き込み転送が有効になっているか どうかの確認

セカンダリクラスターからの書き込み転送を使用できるかどうかを判断するには、クラスターに属性 "GlobalWriteForwardingStatus": "enabled" があるかどうかを確認します。

AWS Management Console では、クラスターの詳細ページの [設定] タブに Read replica write forwarding が表示されます。すべてのクラスターのグローバル書き込み転送設定のステータスを 表示するには、次の AWS CLI コマンドを実行します。

セカンダリクラスターには、書き込み転送がオンかオフかを示す値 "enabled" または "disabled" が表示されます。値 null は、そのクラスターで書き込み転送が使用できないこ とを示します。クラスターがグローバルデータベースの一部ではないか、セカンダリクラスター ではなくプライマリクラスターです。書き込み転送をオンまたはオフにする処理中の場合、値は "enabling" または "disabling" になります。

Example

```
aws rds describe-db-clusters --query '*[].
{DBClusterIdentifier:DBClusterIdentifier,GlobalWriteForwardingStatus:GlobalWriteForwardingStatus}'
\Gamma { 
          "GlobalWriteForwardingStatus": "enabled", 
          "DBClusterIdentifier": "aurora-write-forwarding-test-replica-1" 
     }, 
     { 
          "GlobalWriteForwardingStatus": "disabled", 
          "DBClusterIdentifier": "aurora-write-forwarding-test-replica-2" 
     }, 
     { 
          "GlobalWriteForwardingStatus": null, 
          "DBClusterIdentifier": "non-global-cluster" 
     }
\mathbf{I}
```
グローバル書き込み転送が有効になっているすべてのセカンダリクラスターを検索するには、次のコ マンドを実行します。このコマンドは、クラスターのリーダーエンドポイントも返します。Aurora Global Database でセカンダリからプライマリへの書き込み転送を使用するときは、セカンダリクラ スターのリーダーエンドポイントを使用します。

Example

```
aws rds describe-db-clusters --query 'DBClusters[].
{DBClusterIdentifier:DBClusterIdentifier,GlobalWriteForwardingStatus:GlobalWriteForwardingStatu
 | [?GlobalWriteForwardingStatus == `enabled`]'
\Gamma { 
         "GlobalWriteForwardingStatus": "enabled", 
         "ReaderEndpoint": "aurora-write-forwarding-test-replica-1.cluster-ro-
cnpexample.us-west-2.rds.amazonaws.com", 
         "DBClusterIdentifier": "aurora-write-forwarding-test-replica-1" 
     }
```
 $\mathbf{I}$ 

#### <span id="page-3058-0"></span>書き込み転送とアプリケーションおよび Aurora PostgreSQL の互換性

特定のステートメントは、書き込み転送機能を持つグローバルデータベースで使用すると、 許可されないか、または古い結果を生成する可能性があります。また、ユーザー定義関数と ユーザー定義プロシージャはサポートされていません。したがって、セカンダリクラスターで EnableGlobalWriteForwarding の設定はデフォルトではオフになっています。オンにする前 に、アプリケーションコードがこれらの制限の影響を受けていないことを確認してください。

書き込み転送では、次の種類の SQL ステートメントを使用できます。

- INSERT、DELETE、および UPDATE などのデータ操作言語 (DML) ステートメント。
- SELECT FOR { UPDATE | NO KEY UPDATE | SHARE | KEY SHARE } ステートメント
- PREPARE と EXECUTE ステートメント
- このリストにあるステートメントを含む EXPLAIN ステートメント

書き込み転送では、次の種類の SQL ステートメントはサポートされていません。

- データ定義言語 (DDL) ステートメント
- ANALYZE
- CLUSTER
- COPY
- カーソル カーソルはサポートされていないため、書き込み転送を使用する前に必ずカーソルを 閉じてください。
- GRANT|REVOKE|REASSIGN OWNED|SECURITY LABEL
- LOCK
- SAVEPOINT ステートメント
- SELECT INTO
- SET CONSTRAINTS
- TRUNCATE
- VACUUM

### <span id="page-3059-0"></span>Aurora PostgreSQL での書き込み転送の分離と整合性

書き込み転送を使用するセッションでは、REPEATABLE READ および READ COMMITTED 分離レベ ルのみを使用できます。ただし、SERIALIZABLE 分離レベルはサポートされていません。

セカンダリクラスターの読み取り整合性の程度を制御できます。読み取り整合性レベルは、一 部またはすべての変更がプライマリクラスターからレプリケートされるように、各読み取りオ ペレーションの前にセカンダリクラスターが実行する待機時間を決定します。読み取り整合性 レベルを調整して、セッションから転送されたすべての書き込みオペレーションが、後続のク エリの前にセカンダリクラスターに表示されるようにすることができます。また、この設定を 使用して、セカンダリクラスターのクエリに、常にプライマリクラスターからの最新の更新が 表示されるようにすることもできます。これは、他のセッションまたは他のクラスターによって 送信されたものであっても同様です。アプリケーションでこの種類の動作を指定するには、セッ ションレベルのパラメータ apg\_write\_forward.consistency\_mode の適切な値を選択しま す。apg\_write\_forward.consistency\_mode パラメータは、書き込み転送が有効になっている セカンダリクラスターでのみ有効です。

**a** Note

apg\_write\_forward.consistency\_mode パラメータに は、SESSION、EVENTUAL、GLOBAL および OFF の値を指定できます。デフォルトでは、値 は SESSION に設定されます。値を OFF に設定すると、セッションでの書き込み転送が無効 になります。

整合性レベルを上げると、アプリケーションは、AWS リージョン間で変更が反映されるのを待つ時 間が長くなります。応答時間の短縮と、クエリを実行する前に他の場所で行われた変更が完全に使用 可能であることのバランスを選択できます。

整合性モードを設定できるたびに、次のような効果が得られます。

• SESSION – 書き込み転送を使用するセカンダリ AWS リージョンのすべてのクエリに、そのセッ ションで行われたすべての変更の結果が表示されます。トランザクションがコミットされている かどうかにかかわらず、変更が表示されます。必要に応じて、クエリは、転送された書き込みオペ レーションの結果が現在のリージョンにレプリケートされるまで待っています。他のリージョンま たは現在のリージョン内の他のセッションで実行された書き込みオペレーションの結果が更新され るのを待つことはありません。
- EVENTUAL 書き込み転送を使用するセカンダリ AWS リージョンのクエリでは、レプリケーショ ンの遅延によりデータがわずかに古くなることがあります。同じセッションでの書き込みオペレー ションの結果は、プライマリリージョンで書き込みオペレーションが実行され、現在のリージョン にレプリケートされるまで表示されません。クエリは、更新された結果が使用可能になるのを待つ ことはありません。したがって、ステートメントのタイミングとレプリケーションの遅延の量に応 じて、古いデータや更新されたデータが取得される可能性があります。
- GLOBAL セカンダリ AWS リージョンのセッションには、そのセッションによって行われた変更 が表示されます。また、プライマリ AWS リージョンと他のセカンダリ AWS リージョンの両方の コミットされた変更もすべて表示されます。各クエリは、セッション遅延の量に応じて変化する期 間を待つことがあります。クエリは、クエリがスタートされた時点の、プライマリクラスターから コミットされたすべてのデータでセカンダリクラスターが最新の状態になったときに実行されま す。
- OFF セッションで書き込み転送が無効です。

書き込み転送に関連するすべてのパラメータの詳細については、「[Aurora PostgreSQL での書き込み](#page-3060-0) [転送の設定パラメータ](#page-3060-0)」を参照してください。

Aurora PostgreSQL での書き込み転送を使用したマルチパートステートメントの実行

DML ステートメントは、INSERT ... SELECT ステートメントや DELETE ... WHERE ステート メントなど、複数の部分から構成される場合があります。この場合、ステートメント全体がプライマ リクラスターに転送され、そこで実行されます。

<span id="page-3060-0"></span>Aurora PostgreSQL での書き込み転送の設定パラメータ

Aurora クラスターのパラメータグループには、書き込み転送機能の設定が含まれています。これら はクラスターパラメータであるため、各クラスターのすべての DB インスタンスは、これらの可変に 同じ値を持ちます。これらのパラメータの詳細を次の表にまとめ、表に続いて使用上の注意を記載し てください。

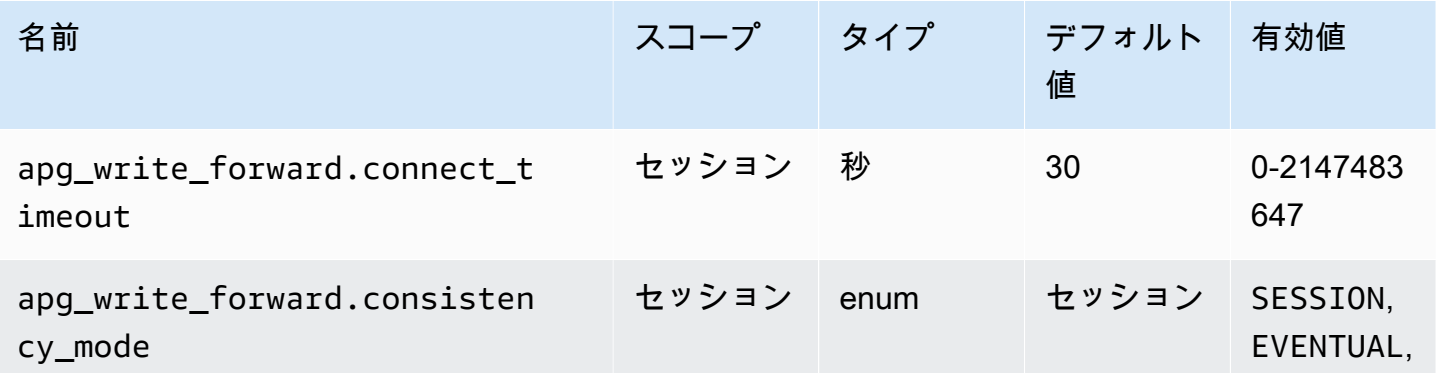

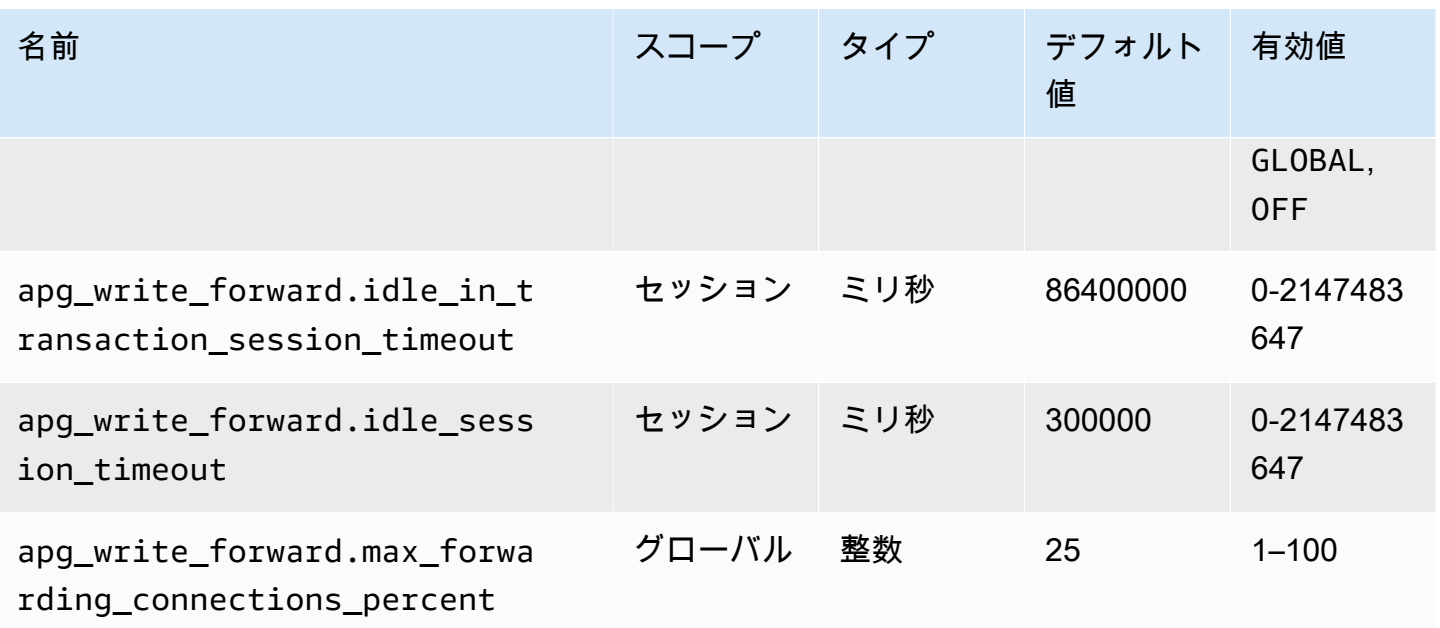

apg\_write\_forward.max\_forwarding\_connections\_percent パラメータ は、リーダーから転送されたクエリを処理するために使用できるデータベース接続ス ロットの上限です。これは、プライマリクラスター内の書き込み DB インスタンスの max connections 設定のパーセンテージで表されます。例えば、max connections が 800、apg\_write\_forward.max\_forwarding\_connections\_percent が 10 の場合、書き込 みは最大 80 の同時転送セッションを許可します。これらの接続は、max\_connections 設定によっ て管理される同じ接続プールから取得されます。この設定は、セカンダリクラスターで少なくとの 1 つの書き込み転送が有効になっている場合に、プライマリクラスターにのみ適用されます。

セカンダリクラスターでは以下の設定を使用します。

- apg\_write\_forward.consistency\_mode セカンダリクラスターの読み取り整合性の程度 を制御するセッションレベルのパラメータ。有効な値は SESSION、EVENTUAL、GLOBAL、また は OFF です。デフォルトでは、値は SESSION に設定されます。値を OFF に設定すると、セッ ションでの書き込み転送が無効になります。整合性レベルの詳細については、[Aurora PostgreSQL](#page-3059-0)  [での書き込み転送の分離と整合性](#page-3059-0) を参照してください。このパラメータは、書き込み転送が有効 で、Aurora Global Database 内にあるセカンダリクラスターのリーダーインスタンスでのみ関係し ます。
- apg\_write\_forward.connect\_timeout セカンダリクラスターがプライマリクラスターへ の接続を確立するまでに待機する最大秒数。値が 0 の場合、無期限に待機することになります。
- apg\_write\_forward.idle\_in\_transaction\_session\_timeout プライマリクラスターが 開いているセッションのあるセカンダリクラスターから転送された接続でそれを閉じるまでアク

ティビティで待機するミリ秒数。トランザクションでこの期間を超えてセッションがアイドル状 態のままである場合、Aurora はセッションを終了します。0 の値は、タイムアウトを無効にしま す。

• apg\_write\_forward.idle\_session\_timeout - プライマリクラスターがセカンダリクラス ターから転送された接続でアクティビティを終了するまで待機するミリ秒数。この期間を超えて セッションがアイドル状態のままである場合、Aurora はセッションを終了します。0 の値は、タ イムアウトを無効にします。

### Aurora PostgreSQL での書き込み転送の Amazon CloudWatch メトリクス

次の Amazon CloudWatch メトリクスは、1 つ以上のセカンダリクラスターで書き込み転送を使用す る場合、プライマリクラスターに適用されます。これらのメトリクスはすべて、プライマリクラス ターのライター DB インスタンスで測定されます。

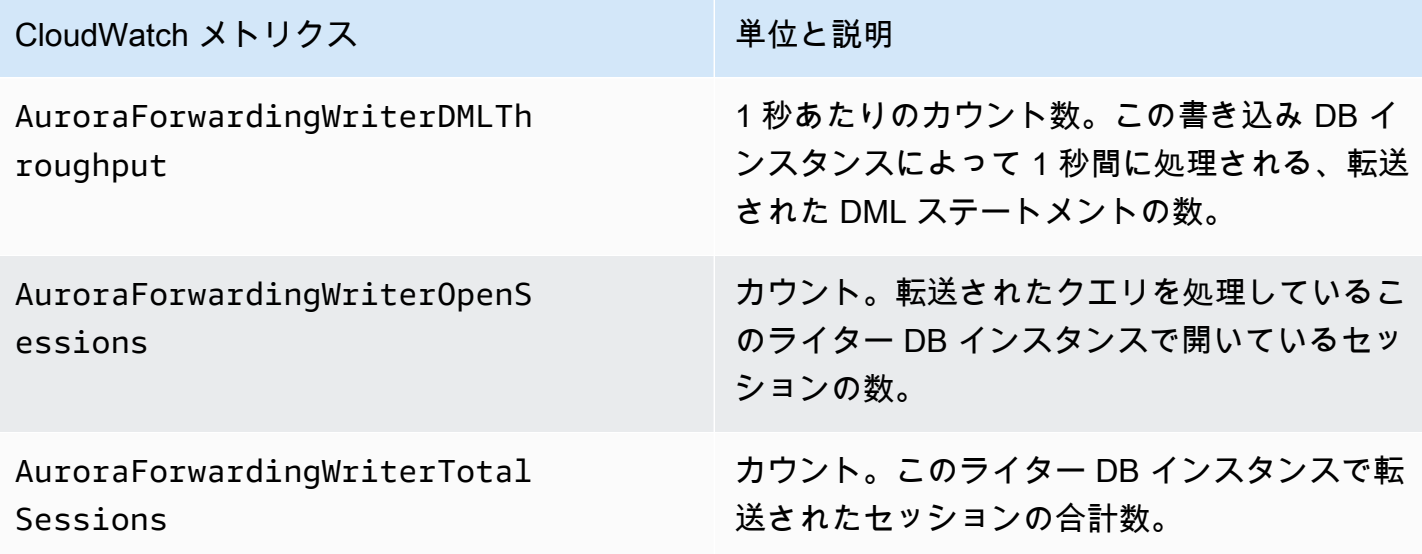

次の CloudWatch メトリクスは、各セカンダリクラスターに適用されます。これらのメトリクスは、 書き込み転送が有効になっているセカンダリクラスターのリーダー DB インスタンスで測定されま す。

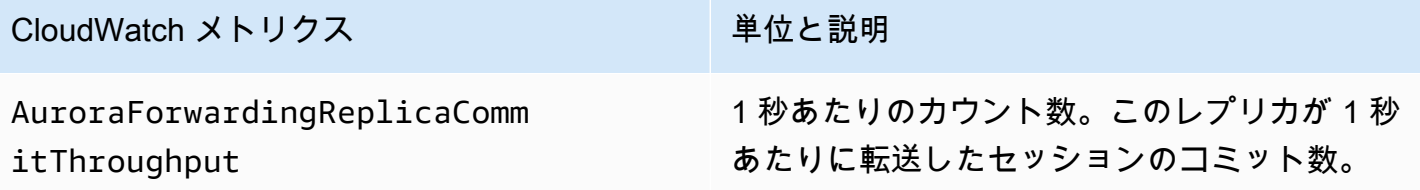

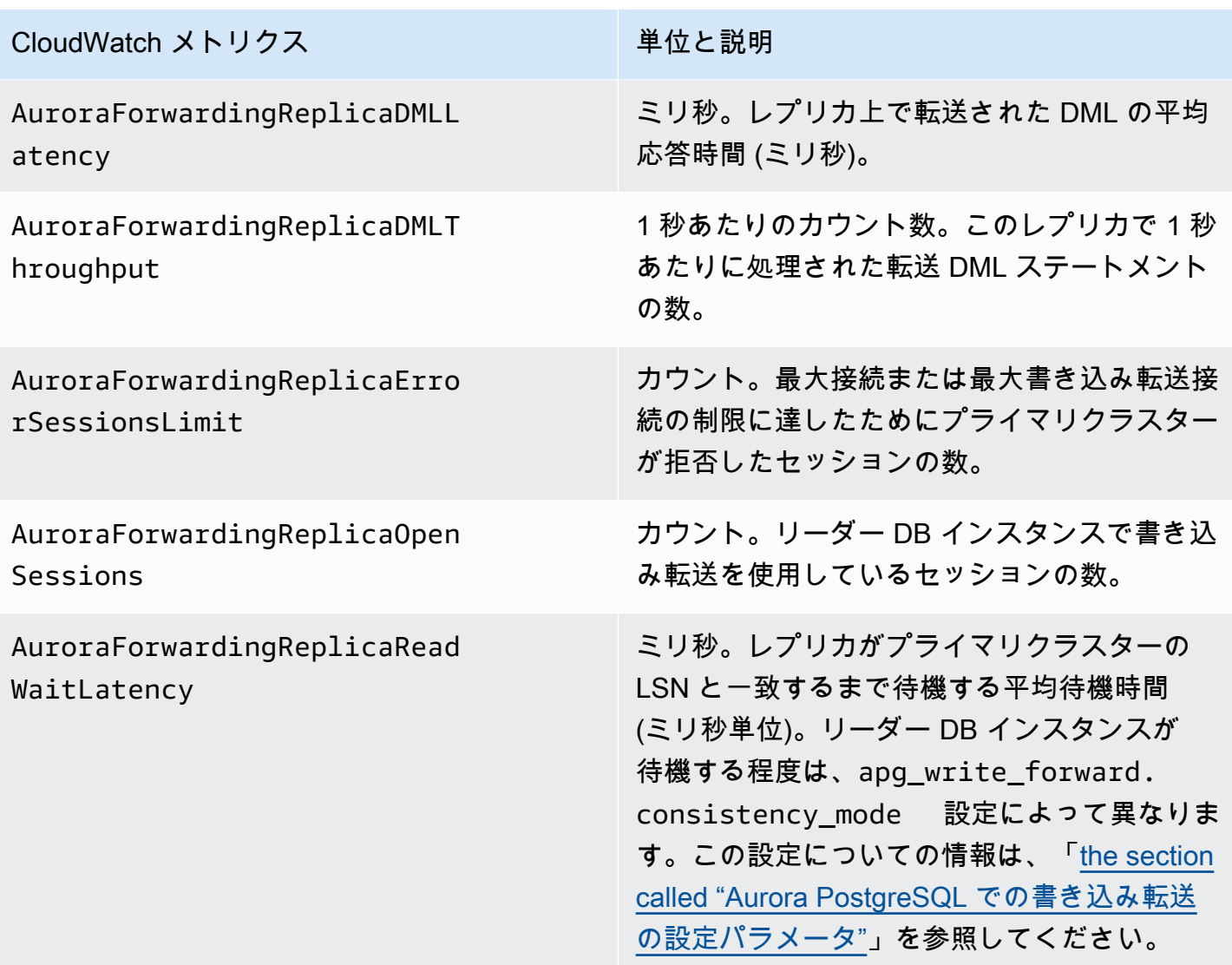

Aurora PostgreSQL での書き込み転送のイベントを待機する

Aurora PostgreSQL で書き込み転送を使用すると、Amazon Aurora は次の待機イベントを生成しま す。

トピック

- [IPC:AuroraWriteForwardConnect](#page-3064-0)
- [IPC:AuroraWriteForwardConsistencyPoint](#page-3064-1)
- [IPC:AuroraWriteForwardExecute](#page-3065-0)
- [IPC:AuroraWriteForwardGetGlobalConsistencyPoint](#page-3066-0)
- [IPC:AuroraWriteForwardXactAbort](#page-3066-1)
- [IPC:AuroraWriteForwardXactCommit](#page-3067-0)
- [IPC:AuroraWriteForwardXactStart](#page-3068-0)

<span id="page-3064-0"></span>IPC:AuroraWriteForwardConnect

IPC:AuroraWriteForwardConnect イベントは、セカンダリ DB クラスターのバックエンドプロ セスが、プライマリ DB クラスターのライターノードへの接続が開かれるのを待っているときに発生 します。

待機時間が増加する原因の可能性

このイベントは、セカンダリージョンのリーダーノードからプライマリ DB クラスターのライター ノードへの接続試行回数が増えるにつれて増加します。

アクション

<span id="page-3064-1"></span>セカンダリノードからプライマリリージョンのライターノードへの同時接続数を減らします。

IPC:AuroraWriteForwardConsistencyPoint

IPC:AuroraWriteForwardConsistencyPoint イベントは、転送された書き込みオペレー ションの結果が現在のリージョンにレプリケートされるまでセカンダリ DB クラスターのノード からのクエリが待機する時間を記述します。このイベントは、セッションレベルのパラメータ apg\_write\_forward.consistency\_mode が次のいずれかに設定されている場合にのみ生成され ます。

- SESSION セカンダリノードのクエリは、そのセッションで行われたすべての変更の結果が終わ るまで待機します。
- GLOBAL セカンダリノード上のクエリは、そのセッションで行われた変更の結果に加えて、グ ローバルクラスター内のプライマリリージョンと他のセカンダリリージョンの両方でコミットされ たすべての変更の結果を待ちます。

apg\_write\_forward.consistency\_mode パラメータの設定の詳細については、[「the section](#page-3060-0) [called "Aurora PostgreSQL での書き込み転送の設定パラメータ"」](#page-3060-0)をご参照ください。

待機時間が増加する原因の可能性

待機時間が長くなる一般的な原因には以下のものがあります。

- Amazon CloudWatch ReplicaLag メトリクスで測定すると、レプリカの遅延が増加しました。こ のメトリクスの詳細については、「[Aurora PostgreSQL レプリケーションのモニタリング」](#page-2528-0)を参照 してください。
- プライマリリージョンのライターノードまたはセカンダリノードの負荷が増加した。

アクション

<span id="page-3065-0"></span>アプリケーションの要件に応じて、整合性モードを変更します。

IPC:AuroraWriteForwardExecute

IPC:AuroraWriteForwardExecute イベントは、セカンダリ DB クラスターのバックエンドプロ セスが、転送されたクエリを完了し、プライマリ DB クラスターのライターノードからの結果を取得 するのを待っているときに発生します。

待機時間が増加する原因の可能性

待機時間の増加の一般的な原因としては、以下が挙げられます。

- プライマリリージョンのライターノードから多数の行をフェッチしている。
- セカンダリノードとプライマリリージョンのライターノード間のネットワークレイテンシーが長く なると、セカンダリノードがライターノードからデータを受信するまでにかかる時間が長くなりま す。
- セカンダリノードの負荷が増加すると、セカンダリノードからプライマリリージョンのライター ノードへのクエリリクエストの送信が遅れる可能性があります。
- プライマリリージョンのライターノードの負荷が増加すると、ライターノードからセカンダリノー ドへのデータの送信が遅れる可能性があります。

アクション

待機イベントの原因に応じたさまざまなアクションをお勧めします。

- 必要なデータのみを取得するようにクエリを最適化します。
- データ操作言語 (DML) オペレーションを最適化し、必要なデータのみを変更します。
- セカンダリノードまたはプライマリリージョンのライターノードが CPU またはネットワーク帯域 幅によって制約されている場合は、CPU キャパシティまたはネットワーク帯域幅の大きいインス タンスタイプに変更することを検討してください。

<span id="page-3066-0"></span>IPC:AuroraWriteForwardGetGlobalConsistencyPoint

IPC:AuroraWriteForwardGetGlobalConsistencyPoint イベントは、GLOBAL 整合性モード を使用しているセカンダリ DB クラスター上のバックエンドプロセスが、クエリを実行する前に、ラ イターノードからグローバル整合性ポイントを取得するのを待っているときに発生します。

#### 待機時間が増加する原因の可能性

待機時間の増加の一般的な原因としては、以下が挙げられます。

- セカンダリノードとプライマリリージョンのライターノード間のネットワークレイテンシーが長く なると、セカンダリノードがライターノードからデータを受信するまでにかかる時間が長くなりま す。
- セカンダリノードの負荷が増加すると、セカンダリノードからプライマリリージョンのライター ノードへのクエリリクエストの送信が遅れる可能性があります。
- プライマリリージョンのライターノードの負荷が増加すると、ライターノードからセカンダリノー ドへのデータの送信が遅れる可能性があります。

アクション

待機イベントの原因に応じたさまざまなアクションをお勧めします。

- アプリケーションの要件に応じて、整合性モードを変更します。
- セカンダリノードまたはプライマリリージョンのライターノードが CPU またはネットワーク帯域 幅によって制約されている場合は、CPU キャパシティまたはネットワーク帯域幅の大きいインス タンスタイプに変更することを検討してください。

<span id="page-3066-1"></span>IPC:AuroraWriteForwardXactAbort

IPC:AuroraWriteForwardXactAbort イベントは、セカンダリ DB クラスターのバックエンドプ ロセスがリモートクリーンアップクエリの結果を待っているときに発生します。クリーンアップクエ リは、書き込み転送されたトランザクションが中止された後にプロセスを適切な状態に戻すために発 行されます。Amazon Aurora は、エラーが見つかったか、ユーザーが明示的な ABORT コマンドを発 行したか、実行中のクエリをキャンセルしたためにそれらを実行します。

#### 待機時間が増加する原因の可能性

待機時間の増加の一般的な原因としては、以下が挙げられます。

- セカンダリノードとプライマリリージョンのライターノード間のネットワークレイテンシーが長く なると、セカンダリノードがライターノードからデータを受信するまでにかかる時間が長くなりま す。
- セカンダリノードの負荷が増加すると、セカンダリノードからプライマリリージョンのライター ノードへのクリーンナップクエリリクエストの送信が遅れる可能性があります。
- プライマリリージョンのライターノードの負荷が増加すると、ライターノードからセカンダリノー ドへのデータの送信が遅れる可能性があります。

アクション

待機イベントの原因に応じたさまざまなアクションをお勧めします。

- 中断されたトランザクションの原因を調査します。
- セカンダリノードまたはプライマリリージョンのライターノードが CPU またはネットワーク帯域 幅によって制約されている場合は、CPU キャパシティまたはネットワーク帯域幅の大きいインス タンスタイプに変更することを検討してください。

<span id="page-3067-0"></span>IPC:AuroraWriteForwardXactCommit

IPC:AuroraWriteForwardXactCommit イベントは、セカンダリ DB クラスターのバックエンド プロセスが、転送されたコミットトランザクションコマンドの結果を待っているときに発生します。

待機時間が増加する原因の可能性

待機時間の増加の一般的な原因としては、以下が挙げられます。

- セカンダリノードとプライマリリージョンのライターノード間のネットワークレイテンシーが長く なると、セカンダリノードがライターノードからデータを受信するまでにかかる時間が長くなりま す。
- セカンダリノードの負荷が増加すると、セカンダリノードからプライマリリージョンのライター ノードへのクエリリクエストの送信が遅れる可能性があります。
- プライマリリージョンのライターノードの負荷が増加すると、ライターノードからセカンダリノー ドへのデータの送信が遅れる可能性があります。

アクション

Aurora PostgreSQL で書き込み転送を使用する 3036

セカンダリノードまたはプライマリリージョンのライターノードが CPU またはネットワーク帯域幅 によって制約されている場合は、CPU キャパシティまたはネットワーク帯域幅の大きいインスタン スタイプに変更することを検討してください。

<span id="page-3068-0"></span>IPC:AuroraWriteForwardXactStart

IPC:AuroraWriteForwardXactStart イベントは、セカンダリ DB クラスターのバックエンドプ ロセスが、転送された開始トランザクションコマンドの結果を待っているときに発生します。

待機時間が増加する原因の可能性

待機時間の増加の一般的な原因としては、以下が挙げられます。

- セカンダリノードとプライマリリージョンのライターノード間のネットワークレイテンシーが長く なると、セカンダリノードがライターノードからデータを受信するまでにかかる時間が長くなりま す。
- セカンダリノードの負荷が増加すると、セカンダリノードからプライマリリージョンのライター ノードへのクエリリクエストの送信が遅れる可能性があります。
- プライマリリージョンのライターノードの負荷が増加すると、ライターノードからセカンダリノー ドへのデータの送信が遅れる可能性があります。

アクション

セカンダリノードまたはプライマリリージョンのライターノードが CPU またはネットワーク帯域幅 によって制約されている場合は、CPU キャパシティまたはネットワーク帯域幅の大きいインスタン スタイプに変更することを検討してください。

# Amazon Aurora Global Database でスイッチオーバーまたはフェイ ルオーバーを使用する

Aurora グローバルデータベースは、単一の AWS リージョン で Aurora DB クラスターによって提供 される標準[高可用性](#page-199-0)よりも、事業継続性とディザスタリカバリ (BCDR) 保護を強化します。Aurora グローバルデータベースを使用すれば、実際の地域災害に備えて計画を立てて復旧したり、サービス レベルの停止を迅速に完了したりできます。災害からの復旧は、通常、次の 2 つのビジネス目標に よって推進されます。

- 目標復旧時間 (RTO) 災害またはサービス障害後にシステムが稼働状態に戻るまでにかかる時間。 つまり、RTO はダウンタイムを測定します。Aurora Global Database の場合、RTO は分単位で行 えます。
- 目標復旧時点 (RPO) 災害またはサービス障害後に損失する可能性があるデータの量 (時間単位)。 このデータ損失は、通常、非同期レプリケーションの遅延が原因です。Aurora Global Database の 場合、RPO (目標復旧時点) は通常、秒単位で測定されます。Aurora PostgreSQL - ベースのグロー バルデータベースでは、rds.global\_db\_rpo パラメータを使用して RPO の上限を設定および 追跡できますが、そうすると、プライマリクラスターの読み取りノードでのトランザクション処理 に影響を与える可能性があります。詳細については、「[Aurora PostgreSQL- ベースのグローバル](#page-3085-0) [データベースの RPO \(目標復旧時点\) 管理」](#page-3085-0)を参照してください。

Aurora グローバルデータベースの切り替えまたはフェイルオーバーには、グローバルデータベース のセカンダリリージョンのいずれかにある DB クラスターをプライマリ DB クラスターに昇格させる 必要があります。「リージョン障害」という用語は、さまざまな障害シナリオを表すためによく使 用されます。最悪のシナリオとしては、数百平方マイルに及ぶ壊滅的な事象による広範囲にわたる停 電が考えられます。しかし、ほとんどの停電ははるかに局所的で、影響を受けるのはクラウドサービ スや顧客システムのごく一部に限られます。障害の全容を検討して、クロスリージョンフェイルオー バーが適切な解決策であることを確認し、状況に適したフェイルオーバー方法を選択してください。 フェイルオーバーとスイッチオーバーのどちらを使用するかは、具体的な停止シナリオによって異な ります。

- フェイルオーバー このアプローチを使用して、計画外のシステム停止から回復します。この方 法では、Aurora グローバルデータベース内のセカンダリ DB クラスターの 1 つにクロスリージョ ンフェイルオーバーを実行します。このアプローチの RPO は、通常、秒単位で測定される 0 以 外の値です。障害発生時のデータ損失の量は、AWS リージョン 全体の Aurora グローバルデータ ベースレプリケーションの遅延によって異なります。詳細については、「[予期しない停止からの](#page-3070-0) [Amazon Aurora Global Database の復旧](#page-3070-0)」を参照してください。
- スイッチオーバー— この操作は、以前は「マネージドプランニングフェイルオーバー」と呼ばれ ていました。このアプローチは、運用メンテナンス、その他の計画された運用手順など、管理さ れたシナリオに使用してください。この機能は、他の変更を行う前にセカンダリ DB クラスターと プライマリクラスターを同期するため、RPO は 0 (データの損失なし) になります。詳細について は、「[Amazon Aurora Global Database に対するスイッチオーバーの実行](#page-3079-0)」を参照してください。

**a** Note

ヘッドレスセカンダリ Aurora DB クラスターへのスイッチオーバーまたはフェイルオーバー を行う場合は、まず DB インスタンスをそのクラスターに追加する必要があります。ヘッド レス DB クラスターの詳細については、[「セカンダリリージョンでのヘッドレス Aurora DB](#page-3018-0)  [クラスターの作成](#page-3018-0)」を参照してください。

トピック

- [予期しない停止からの Amazon Aurora Global Database の復旧](#page-3070-0)
- [Amazon Aurora Global Database に対するスイッチオーバーの実行](#page-3079-0)
- [Aurora PostgreSQL- ベースのグローバルデータベースの RPO \(目標復旧時点\) 管理](#page-3085-0)

### <span id="page-3070-0"></span>予期しない停止からの Amazon Aurora Global Database の復旧

ごくまれに、Aurora Global Database のプライマリ AWS リージョン で予期しない停止が発生する ことがあります。この場合、プライマリ Aurora DB クラスターとその読み取りノードを使用できな くなり、プライマリとセカンダリ DB クラスター間のレプリケーションが停止します。ダウンタイム (RTO) とデータ損失 (RPO) の両方を最小限に抑えるため、迅速に作業を行ってリージョン間のフェ イルオーバーを実行できます。

ディザスタリカバリ時のフェイルオーバーには 2 つの方法があります。

- マネージドフェイルオーバー ディザスタリカバリにはこの方法が推奨されます。この方法を 使用すると、Aurora は古いプライマリリージョンが再び使用可能になったときに、セカンダリ リージョンとしてグローバルデータベースに自動的に追加します。これにより、グローバルクラ スターの元のトポロジーが維持されます。この方法を使用する手順については、「[Aurora Global](#page-3071-0)  [Database のマネージドフェイルオーバーを実行する」](#page-3071-0)を参照してください。
- 手動フェイルオーバー この代替方法は、プライマリリージョンとセカンダリリージョンで互換 性のないエンジンバージョンが稼働している場合など、マネージドフェイルオーバーを使用できな い場合に使用できます。この方法を使用する手順については、「[Aurora Global Database のマニュ](#page-3077-0) [アルフェイルオーバーを実行する](#page-3077-0)」を参照してください。

#### **A** Important

どちらのフェイルオーバー方法でも、フェイルオーバーイベントが発生する前に選択したセ カンダリにレプリケートされていなかった書き込みトランザクションデータが失われる可能 性があります。ただし、選択したセカンダリ DB クラスター上の DB インスタンスをプライ マリライター DB インスタンスに昇格させるリカバリプロセスにより、データがトランザク ション的に一貫した状態になることが保証されます。

<span id="page-3071-0"></span>Aurora Global Database のマネージドフェイルオーバーを実行する

このアプローチは、真の地域災害やサービスレベルの全面的な停止が発生した場合でも事業を継続で きるようにするためのものです。

マネージドフェイルオーバー中、プライマリクラスターは選択したセカンダリリージョンにフェイル オーバーされ、Aurora Global Database の既存のレプリケーショントポロジが維持されます。選択し たセカンダリクラスターは、読み取り専用ノードの 1 つを完全な読み取り状態に昇格します。この ステップにより、クラスターがプライマリクラスターのロールを引き受けることができます。クラス ターが新しいロールを引き受ける間、データベースは短時間使用できなくなります。古いプライマリ クラスターから選択したセカンダリクラスターにレプリケートされなかったデータは、このセカンダ リクラスターが新しいプライマリクラスターになると失われます。

**a** Note

プライマリ DB クラスターとセカンダリ DB クラスターが同じメジャー、マイナー、パッチ レベルのエンジンバージョンである場合にのみ、Aurora グローバルデータベースでマネージ ドクロスリージョンデータベースフェイルオーバーを実行できます。ただし、パッチレベル はマイナーエンジンバージョンによって異なる場合があります。詳細については、「[マネー](#page-3104-0) [ジドクロスリージョンスイッチオーバーまたはフェイルオーバーに対するパッチレベルの互](#page-3104-0) [換性](#page-3104-0)」を参照してください。ご使用のエンジンバージョンに互換性がない場合は、[Aurora](#page-3077-0) [Global Database のマニュアルフェイルオーバーを実行する](#page-3077-0) の手順に従ってフェイルオー バーを手動で実行できます。

データの損失を最小限に抑えるため、この機能を使用する前に次のことを行うことをお勧めします。

• アプリケーションをオフラインにして、Aurora Global Database のプライマリクラスターへの書き 込みが送信されないようにします。

• Aurora Global Database 内のすべてのセカンダリ Aurora DB クラスターのラグタイムを確認しま す。レプリケーションの遅延が最も少ないセカンダリリージョンを選択すると、現在障害が発生し ているプライマリリージョンでのデータ損失を最小限に抑えることができます。すべての Aurora PostgreSQL ベースのグローバルデータベース、およびエンジンバージョン 3.04.0 以降、または 2.12.0 以降の Aurora MySQL ベースのグローバルデータベースについては、Amazon CloudWatch を使用してすべてのセカンダリ DB クラスターの AuroraGlobalDBRPOLag メトリクスを確認し ます。Aurora MySQL ベースのグローバルデータベースの下位マイナーバージョンについては、代 わりに AuroraGlobalDBReplicationLag メトリクスを確認します。これらのメトリクスは、 セカンダリクラスターがプライマリ DB クラスターに対してどのくらい遅れているか (ミリ秒単位) を示します。

Aurora 向け CloudWatch メトリクスの詳細については[、Amazon Aurora のクラスターレベルのメ](#page-1053-0) [トリクス](#page-1053-0) を参照してください。

マネージドフェイルオーバー中、選択したセカンダリ DB クラスターは、プライマリとして新しい ロールに昇格されます。ただし、プライマリ DB クラスターのさまざまな設定オプションは継承され ません。構成の不一致は、パフォーマンスの問題、ワークロードの非互換性、およびその他の異常な 動作につながる可能性があります。このような問題を回避するには、Aurora Global Database クラス ター間の次の違いを解決することをお勧めします。

- 新しいプライマリの Aurora DB クラスターパラメータグループの構成 (必要な場合) Aurora Global Database の Aurora クラスターごとに Aurora DB クラスターパラメータグループを個別に 設定できます。そのため、セカンダリ DB クラスターを昇格してプライマリロールを引き継ぐ場 合、セカンダリからのパラメータグループは、プライマリとは異なる設定になることがあります。 その場合は、プロモートされたセカンダリ DB クラスターのパラメータグループを、プライマリク ラスターの設定に適合するように変更します。この方法については、「[Aurora Global Database の](#page-3025-0) [パラメータの修正](#page-3025-0)」を参照してください。
- モニタリングツールとオプション (Amazon CloudWatch Events やアラームなど) グローバルデー タベースに必要なログ機能、アラームなどを使用して、昇格された DB クラスターの設定を行いま す。パラメータグループと同様に、フェイルオーバープロセス中にこれらの機能の設定がプライマ リから継承されることはありません。レプリケーションラグなどの一部の CloudWatch メトリクス は、セカンダリリージョンのみで使用できます。そのため、フェイルオーバーによってメトリクス の表示方法やアラームの設定方法が変わり、定義済みのダッシュボードを変更する必要が生じる場 合があります。Aurora DB クラスターとモニタリングの詳細については[、Overview of monitoring](https://docs.aws.amazon.com/AmazonRDS/latest/AuroraUserGuide/MonitoringOverview.html#monitoring-cloudwatch)  [Amazon Aurora](https://docs.aws.amazon.com/AmazonRDS/latest/AuroraUserGuide/MonitoringOverview.html#monitoring-cloudwatch) を参照してください。

• 他の AWS サービスとの統合を設定する - Aurora Global Database を AWS サービス (AWS Secrets Manager、AWS Identity and Access Management、Amazon S3、AWS Lambda など) と 統合する場合は、それぞれに応じた設定を行う必要があります。IAM、Amazon S3、Lambda と の Aurora Global Database の統合の詳細については、[「Amazon Aurora Global Database を他の](#page-3100-0)  [AWS サービスと併用する」](#page-3100-0)を参照してください。Secrets Manager の詳細については、[「AWS](https://aws.amazon.com/blogs/security/how-to-automate-replication-of-secrets-in-aws-secrets-manager-across-aws-regions/)  [リージョン 間で AWS Secrets Manager のシークレットのレプリケーションを自動化する方法」](https://aws.amazon.com/blogs/security/how-to-automate-replication-of-secrets-in-aws-secrets-manager-across-aws-regions/)を 参照してください。

通常、選択したセカンダリクラスターが数分以内に主要な役割を引き継ぎます。新しいプライマリ リージョンのライターノードが使用可能になり次第、アプリケーションをそのライターノードに接続 してワークロードを再開できます。Aurora が新しい主クラスターをプロモートすると、追加のセカ ンダリリージョンクラスターはすべて自動的に再構築されます。

Aurora グローバルデータベースは非同期レプリケーションを使用するため、各セカンダリリージョ ンのレプリケーションラグは異なる場合があります。Aurora はこれらのセカンダリリージョンを新 しいプライマリリージョンクラスターとまったく同じポイントインタイムデータを持つように再構築 します。ストレージボリュームのサイズとリージョン間の距離によっては、再構築タスクが完了する までに数分から数時間かかることがあります。セカンダリージョンのクラスターが新しいプライマリ リージョンからの再構築を完了すると、読み取りアクセスが可能になります。

新しいプライマリライターが昇格して使用可能になると、新しいプライマリリージョンのクラスター は Aurora グローバルデータベースの読み取りおよび書き込み操作を処理できるようになります。ア プリケーションのエンドポイントを変更して、新しいエンドポイントを使用してください。Aurora Global Database の作成時に指定された名前を受け入れた場合は、アプリケーションの昇格されたク ラスターのエンドポイント文字列から -ro を削除することで、エンドポイントを変更できます。

例えば、セカンダリクラスターのエンドポイント my-global.cluster-**ro**-aaaaaabbbbbb.uswest-1.rds.amazonaws.com は、そのクラスターがプライマリに昇格したときに myglobal.cluster-aaaaaabbbbbb.us-west-1.rds.amazonaws.com になります。

RDS Proxy を使用する場合、アプリケーションの書き込みオペレーションを、新しいプライマリク ラスターに関連付けられているプロキシの適切な読み取り/書き込みエンドポイントにリダイレク トします。このプロキシエンドポイントは、デフォルトのエンドポイントでも、カスタムの読み取 り/書き込みエンドポイントでもかまいません。詳細については、[「RDS Proxy エンドポイントとグ](#page-3199-0) [ローバルデータベースの連携について](#page-3199-0)」を参照してください。

グローバルデータベースクラスターの元のトポロジを復元するために、Aurora は古いプライマ リリージョンの可用性を監視します。そのリージョンが正常になり、再び使用可能になるとすぐ

に、Aurora はそのリージョンをセカンダリリージョンとしてグローバルクラスターに自動的に追加 します。古いプライマリリージョンに新しいストレージボリュームを作成する前に、Aurora は障害 発生時点で古いストレージボリュームのスナップショットを作成しようとします。これにより、欠 落しているデータを回復することができます。この操作が成功すると、Aurora は「rds:unplannedglobal-failover-*name-of-old-primary-DB-cluster*-*timestamp*」というこのスナップショット を AWS Management Console のスナップショットセクションに入れます。このスナップショット は、[DescribeDBClusterSnapshots](https://docs.aws.amazon.com/AmazonRDS/latest/APIReference/API_DescribeDBClusterSnapshots.html) API オペレーションによって返される情報にも一覧表示されてい ます。

**a** Note

古いストレージボリュームのスナップショットは、古い主クラスターに設定されたバック アップ保持期間の対象となるシステムスナップショットです。このスナップショットを保 存期間外に保存するには、スナップショットをコピーして手動スナップショットとして保存 できます。価格などのスナップショットのコピーの詳細については、「[DB クラスターのス](#page-734-0) [ナップショットのコピー](#page-734-0)」を参照してください。

元のトポロジが復元されたら、ビジネスとワークロードにとって最も都合のよいときにスイッチオー バー操作を実行することで、グローバルデータベースを元のプライマリリージョンにフェイルバック できます。これを行うには、「[Amazon Aurora Global Database に対するスイッチオーバーの実行](#page-3079-0)」 の手順を実行します。

Aurora Global Database をフェイルオーバーするには AWS Management Console、AWS CLI、また は RDS API を使用します。

コンソール

Aurora グローバルデータベースでマネージドフェイルオーバーを実行するには

- 1. AWS Management Console にサインインし、Amazon RDS コンソール ([https://](https://console.aws.amazon.com/rds/)  [console.aws.amazon.com/rds/](https://console.aws.amazon.com/rds/)) を開きます。
- 2. [Databases (データベース)] を選択し、フェイルオーバーしたい Aurora Global Database を見つ けます。
- 3. [アクション] メニューから [グローバルデータベースのスイッチオーバーまたはフェイルオー バー] を選択します。

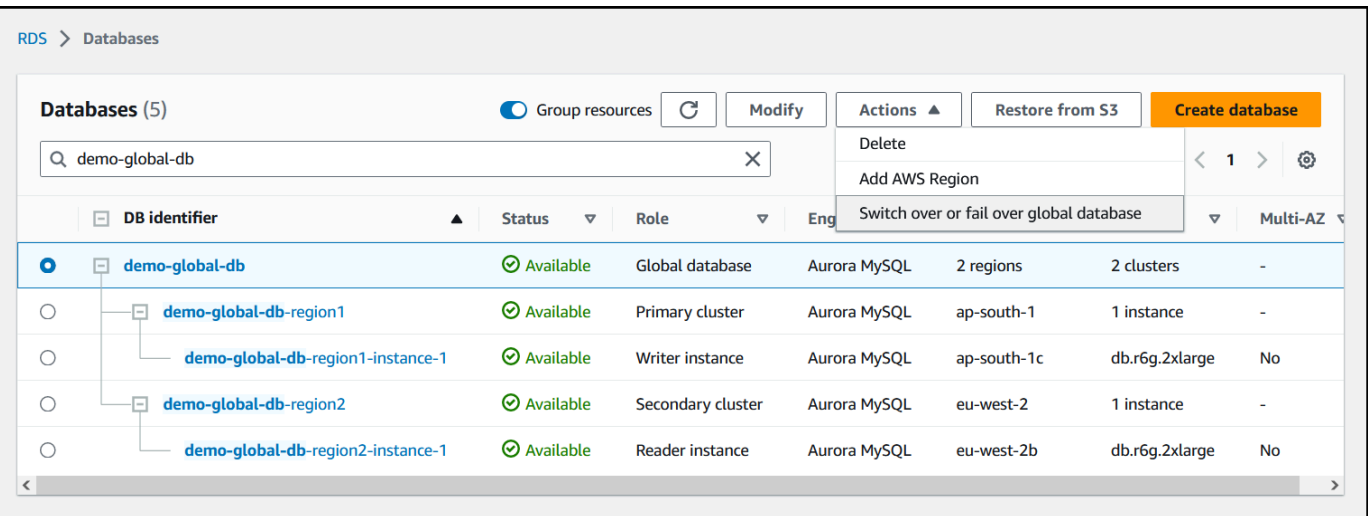

### 4. [フェイルオーバー (データ損失を許可)] を選択します。

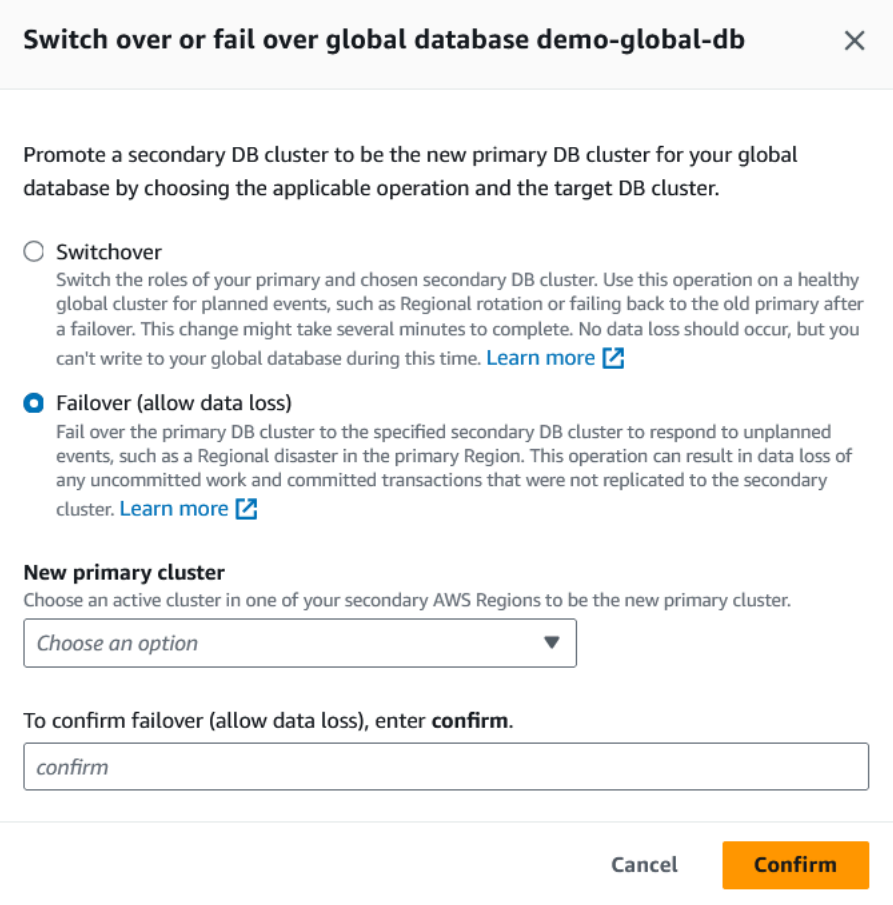

- 5. 新しいプライマリクラスタ の場合、セカンダリ AWS リージョン の 1 つで新しいプライマリク ラスターになるアクティブなクラスターを選択してください。
- 6. **confirm** を入力して [確認] を選択します。

### フェイルオーバーが完了すると、次の画像に示すように、[データベース] リストから Aurora DB ク ラスターとその現在の状態を確認できます。

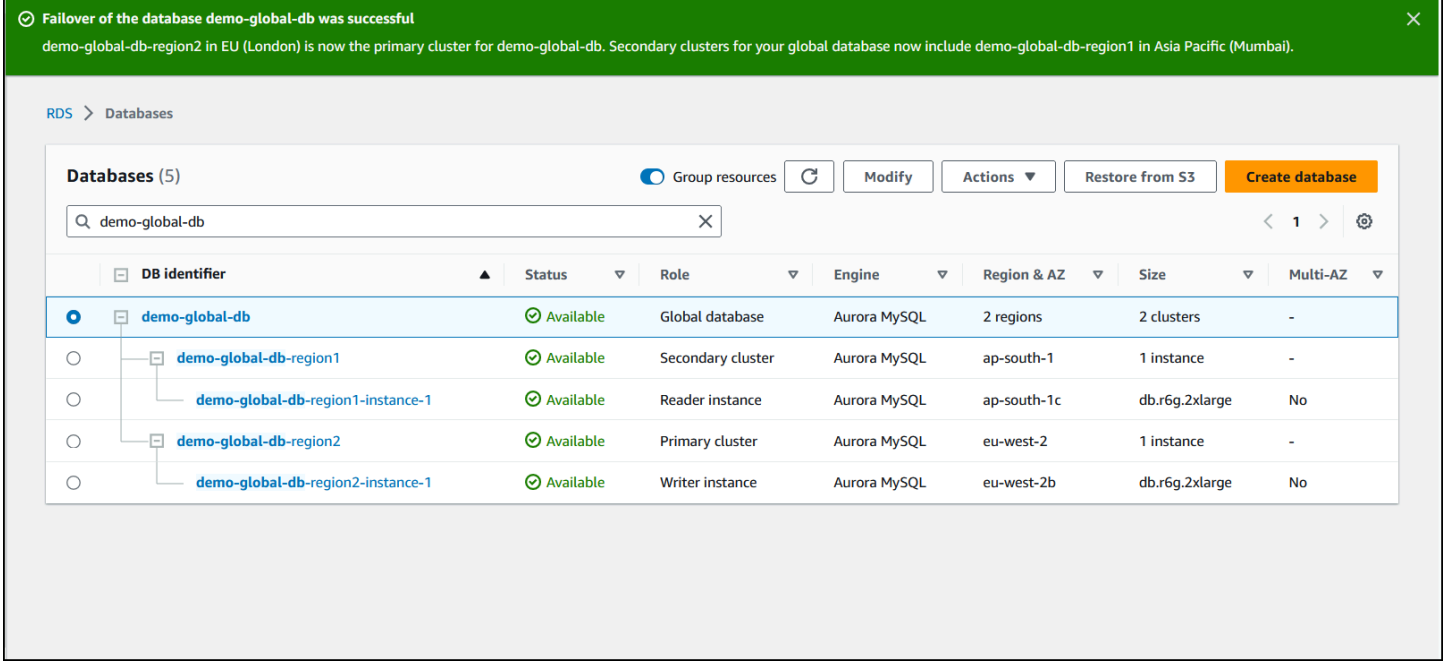

AWS CLI

Aurora グローバルデータベースでマネージドフェイルオーバーを実行するには

[failover-global-cluster](https://docs.aws.amazon.com/cli/latest/reference/rds/failover-global-cluster.html) CLI コマンドを使用して、Aurora Global Database をフェイルオー バーします。コマンドを使用して、次のパラメータ値を渡します。

- --region Aurora グローバルデータベースの新しいプライマリにしたいセカンダリ DB クラス ターが DB クラスターで実行されている AWS リージョン を指定します。
- --global-cluster-identifier Aurora Global Database の名前を指定します。
- --target-db-cluster-identifier Aurora Global Database の新しいプライマリに昇格する Aurora DB クラスターの Amazon リソースネーム (ARN) を指定します。
- --allow-data-loss これをスイッチオーバー操作ではなくフェイルオーバー操作に明示的に 設定します。非同期レプリケーションコンポーネントがレプリケートされたすべてのデータをセカ ンダリリージョンに送信していない場合、フェイルオーバー操作によってデータの一部が失われる 可能性があります。

Linux、macOS、Unix の場合:

aws rds --region *region\_of\_selected\_secondary* \

予期しない停止からの Aurora Global Database の復旧 3045

```
 failover-global-cluster --global-cluster-identifier global_database_id \ 
 --target-db-cluster-identifier arn_of_secondary_to_promote \ 
 --allow-data-loss
```
Windows の場合·

```
aws rds --region region_of_selected_secondary ^ 
    failover-global-cluster --global-cluster-identifier global_database_id ^ 
    --target-db-cluster-identifier arn_of_secondary_to_promote ^ 
    --allow-data-loss
```
RDS API

Aurora Global Database をフェイルオーバーするには、[FailoverGlobalCluster](https://docs.aws.amazon.com/AmazonRDS/latest/APIReference/API_FailoverGlobalCluster.html) API オペレーションを 実行します。

<span id="page-3077-0"></span>Aurora Global Database のマニュアルフェイルオーバーを実行する

シナリオによっては、マネージドフェイルオーバープロセスを使用できない場合があります。一例と して、プライマリ DB クラスターとセカンダリ DB クラスターで互換性のあるエンジンバージョンが 稼働していない場合が挙げられます。この場合、このマニュアルプロセスに従って、グローバルデー タベースをターゲットセカンダリリージョンにフェイルオーバーできます。

**G** Tip

このプロセスを理解してから使用することをお勧めします。リージョン全体にわたる問題の 初期の兆候が見られたら、すぐに計画を進める準備をしてください。Amazon CloudWatch を定期的に使用してセカンダリクラスターのラグタイムを追跡することで、レプリケーショ ンラグが最も少ないセカンダリリージョンを特定できます。実際に発生する前に計画をテ ストして、手順が完全かつ正確であることや、スタッフがディザスタリカバリフェイルオー バーの実行に習熟していることを確認します。

プライマリリージョンで予期しない停止が発生した後にセカンダリクラスターにマニュアルでフェイ ルオーバーするには

- 1. 停止している AWS リージョン のプライマリ Aurora DB クラスターに対する、DML ステートメ ントおよびその他の書き込みオペレーションの発行を停止します。
- 2. 新しいプライマリ DB クラスターとして使用するために、セカンダリ AWS リージョン の Aurora DB クラスターを指定します。Aurora Global Database に 2 つ以上のセカンダリ AWS

リージョン がある場合は、レプリケーション遅延が最も少ないセカンダリクラスターを選択し ます。

3. 選択したセカンダリ DB クラスターを Aurora Global Database からデタッチします。

Aurora Global Database からセカンダリ DB クラスターを削除すると、プライマリからこのセ カンダリへのレプリケーションが直ちに停止され、完全な読み取り/書き込み機能を備えたスタ ンドアロンのプロビジョニングされた Aurora DB クラスターに昇格します。停止しているリー ジョン内のプライマリクラスターに関連付けられたその他のセカンダリ Aurora DB クラスター は引き続き利用可能で、アプリケーションからの呼び出しを受け付けることができます。また、 リソースを使用することになります。Aurora Global Database を再作成しているので、次の手順 で新しい Aurora Global Database を作成する前に、他のセカンダリ DB クラスターを削除しま す。これにより、Aurora Global Database 内の DB クラスター間のデータの不整合 (スプリット ブレイン問題) が回避されます。

アタッチ解除の詳細なステップについては、[Amazon Aurora Global Database からのクラスター](#page-3025-1) [の削除](#page-3025-1) を参照してください。

4. 新しいエンドポイントを使用して、このスタンドアロン Aurora DB クラスターにすべての書き 込み操作を送信するように、アプリケーションを再構成します。Aurora Global Database の作成 時に指定された名前を受け入れた場合は、アプリケーション内のクラスターのエンドポイント文 字列から -ro を削除することで、エンドポイントを変更できます。

例えば、セカンダリクラスターのエンドポイント my-global.cluster-**ro**aaaaaabbbbbb.us-west-1.rds.amazonaws.com は、そのクラスターが Aurora Global Database からデタッチされたときに my-global.cluster-aaaaaabbbbbb.uswest-1.rds.amazonaws.com になります。

この Aurora DB クラスターは、次のステップでリージョンを追加すると、新しい Aurora Global Database のプライマリクラスターになります。

RDS Proxy を使用する場合、アプリケーションの書き込みオペレーションを、新しいプライマ リクラスターに関連付けられているプロキシの適切な読み取り/書き込みエンドポイントにリダ イレクトします。このプロキシエンドポイントは、デフォルトのエンドポイントでも、カスタム の読み取り/書き込みエンドポイントでもかまいません。詳細については、[「RDS Proxy エンド](#page-3199-0) [ポイントとグローバルデータベースの連携について](#page-3199-0)」を参照してください。

5. DB クラスターに AWS リージョン を追加します。これを行うと、プライマリからセカンダリへ のレプリケーションプロセスがスタートされます。リージョンを追加する詳細なステップについ ては、[AWS リージョン の Amazon Aurora Global Database への追加](#page-3014-0) を参照してください。

6. 必要に応じて、AWS リージョン を追加して、アプリケーションのサポートに必要なトポロジを 再作成します。

これらの変更を行う前、最中、および後に、アプリケーションの書き込みが正しい Aurora クラス ターに送信されていることを確認してください。これにより、Aurora Global Database 内の DB クラ スター間のデータの不整合 (スプリットブレイン問題) が回避されます。

AWS リージョン の停止に対して再設定を実行した場合、停止状態が解消された後に、AWS リー ジョン をプライマリに戻すことができます。このためには、古い AWS リージョン を新しいグ ローバルデータベースに追加し、スイッチオーバープロセスを使用してそのロールを切り替えま す。Aurora Global Database では、スイッチオーバーをサポートする Aurora PostgreSQL または Aurora MySQL のバージョンを使用する必要があります。詳細については、「[Amazon Aurora Global](#page-3079-0)  [Database に対するスイッチオーバーの実行」](#page-3079-0)を参照してください。

### <span id="page-3079-0"></span>Amazon Aurora Global Database に対するスイッチオーバーの実行

**a** Note

スイッチオーバーは、以前「管理型計画フェイルオーバー」と呼ばれていました。

スイッチオーバーを使用すると、プライマリクラスターのリージョンを定期的に変更できます。この 機能は、運用メンテナンス、その他の計画された運用手順など、管理されたシナリオを対象としてい ます。

スイッチオーバーを使用する一般的なユースケースは 3 つあります。

- 特定の業界に課せられる「リージョナルローテーション」要件向け。たとえば、金融サービス規制 では、ディザスタリカバリ手順が定期的に実施されるように、Tier-0 システムを別の地域に数か月 間切り替えることが求められる場合があります。
- マルチリージョンの「follow-the-sun」アプリケーション向け。たとえば、ある企業が、さまざま なタイムゾーンの営業時間に基づいて、さまざまなリージョンで低レイテンシーの書き込みを提供 したいとします。
- データ損失ゼロの方法として、フェイルオーバー後に元のプライマリリージョンにフェイルバック します。

**a** Note

スイッチオーバーは、正常な Aurora グローバルデータベースで使用するように設計されて います。予期しないシステム停止から回復するには、[予期しない停止からの Amazon Aurora](#page-3070-0)  [Global Database の復旧](#page-3070-0) の該当する手順に従ってください。

スイッチオーバーを実行するには、エンジンのバージョンに応じて、パッチレベルを含め、 ターゲットのセカンダリ DB クラスターがプライマリとまったく同じバージョンを実行して いる必要があります。詳細については、「[マネージドクロスリージョンスイッチオーバーま](#page-3104-0) [たはフェイルオーバーに対するパッチレベルの互換性](#page-3104-0)」を参照してください。スイッチオー バーを開始する前に、グローバルクラスター内のエンジンバージョンをチェックして、マ ネージドクロスリージョンスイッチオーバーをサポートしていることを確認し、必要に応じ てアップグレードしてください。

スイッチオーバー中、グローバルデータベースの既存のレプリケーショントポロジを維持しなが ら、Aurora がプライマリクラスターを選択したセカンダリリージョンにスイッチオーバーします。 スイッチオーバープロセスを開始する前に、Aurora はすべてのセカンダリリージョンクラスターが プライマリリージョンクラスターと完全に同期されるまで待ちます。次に、プライマリリージョン の DB クラスターは読み取り専用になり、選択したセカンダリ DB クラスターは、読み取り専用ノー ドの 1 つを、フルライターステータスに昇格させます。このノードをライターに昇格させると、そ のセカンダリクラスターがプライマリクラスターの役割を引き受けることができます。プロセスの スタート時にすべてのセカンダリクラスターがプライマリと同期されているため、新しいプライマリ は、データを失うことなく、Aurora Global Database の操作を続行します。プライマリクラスターと 選択したセカンダリクラスターが新しいロールを引き受ける間、短時間データベースが使用できなく なります。

アプリケーションの可用性を最適化するには、この機能を使用する前に、次の操作を行うことをお勧 めします。

- この操作は、ピーク時以外に、またはプライマリ DB クラスターへの書き込みが最小限である別の 時間に実行します。
- アプリケーションをオフラインにして、Aurora Global Database のプライマリクラスターへの書き 込みが送信されないようにします。
- Aurora Global Database 内のすべてのセカンダリ Aurora DB クラスターのラグタイムを確 認します。すべての Aurora PostgreSQL ベースのグローバルデータベース、およびエンジ ンバージョン 3.04.0 以降、または 2.12.0 以降の Aurora MySQL ベースのグローバルデータ ベースについては、Amazon CloudWatch を使用してすべてのセカンダリ DB クラスターの

AuroraGlobalDBRPOLag メトリクスを確認します。Aurora MySQL ベースのグローバルデータ ベースの下位マイナーバージョンについては、代わりに AuroraGlobalDBReplicationLag メ トリクスを確認します。これらのメトリクスは、セカンダリクラスターがプライマリ DB クラス ターに対してどのくらい遅れているか (ミリ秒単位) を示します。この値は、Aurora がスイッチ オーバーを完了するまでにかかる時間に正比例します。したがって、遅延値が大きいほど、スイッ チオーバーにかかる時間は長くなります。

Aurora 向け CloudWatch メトリクスの詳細については[、Amazon Aurora のクラスターレベルのメ](#page-1053-0) [トリクス](#page-1053-0) を参照してください。

スイッチオーバー中、選択したセカンダリ DB クラスターは、プライマリとして新しいロールに昇格 されます。ただし、プライマリ DB クラスターのさまざまな設定オプションは継承されません。構成 の不一致は、パフォーマンスの問題、ワークロードの非互換性、およびその他の異常な動作につなが る可能性があります。このような問題を回避するには、Aurora Global Database クラスター間の次の 違いを解決することをお勧めします。

- 新しいプライマリの Aurora DB クラスターパラメータグループの構成 (必要な場合) Aurora Global Database の Aurora クラスターごとに Aurora DB クラスターパラメータグループを個別に 設定できます。つまり、セカンダリ DB クラスターを昇格してプライマリロールを引き継ぐ場合、 セカンダリからのパラメータグループは、プライマリとは異なる設定になることがあります。その 場合は、プロモートされたセカンダリ DB クラスターのパラメータグループを、プライマリクラス ターの設定に適合するように変更します。この方法については、「[Aurora Global Database のパラ](#page-3025-0) [メータの修正](#page-3025-0)」を参照してください。
- モニタリングツールとオプション (Amazon CloudWatch Events やアラームなど) グローバルデー タベースに必要なログ機能、アラームなどを使用して、昇格された DB クラスターの設定を行いま す。パラメータグループと同様に、スイッチオーバープロセス中にこれらの機能の設定がプライマ リから継承されることはありません。レプリケーションラグなどの一部の CloudWatch メトリクス は、セカンダリリージョンのみで使用できます。そのため、スイッチオーバーによってメトリクス の表示方法やアラームの設定方法が変わり、定義済みのダッシュボードを変更する必要が生じる場 合があります。Aurora DB クラスターとモニタリングの詳細については[、Overview of monitoring](https://docs.aws.amazon.com/AmazonRDS/latest/AuroraUserGuide/MonitoringOverview.html#monitoring-cloudwatch)  [Amazon Aurora](https://docs.aws.amazon.com/AmazonRDS/latest/AuroraUserGuide/MonitoringOverview.html#monitoring-cloudwatch) を参照してください。
- 他の AWS サービスとの統合を設定する Aurora Global Database を AWS サービス (AWS Secrets Manager、AWS Identity and Access Management、Amazon S3、AWS Lambda など) と統合する場合は、必要に応じてこれらのサービスとの統合を必ず設定してくださ い。IAM、Amazon S3、Lambda との Aurora Global Database の統合の詳細については、 「[Amazon Aurora Global Database を他の AWS サービスと併用する](#page-3100-0)」を参照してくださ

い。Secrets Manager の詳細については、「[AWS リージョン 間で AWS Secrets Manager のシー](https://aws.amazon.com/blogs/security/how-to-automate-replication-of-secrets-in-aws-secrets-manager-across-aws-regions/) [クレットのレプリケーションを自動化する方法](https://aws.amazon.com/blogs/security/how-to-automate-replication-of-secrets-in-aws-secrets-manager-across-aws-regions/)」を参照してください。

**a** Note

通常、ロールスイッチオーバーには数分かかることがあります。ただし、データベースのサ イズとリージョン間の物理的な距離によって、追加のセカンダリクラスターの構築に数分か ら数時間かかる場合もあります。

スイッチオーバープロセスが完了すると、昇格された Aurora DB クラスターは Aurora Global Database の書き込み操作を処理できます。アプリケーションのエンドポイントを変更して、新しい エンドポイントを使用してください。Aurora Global Database の作成時に指定された名前を受け入れ た場合は、アプリケーションの昇格されたクラスターのエンドポイント文字列から -ro を削除する ことで、エンドポイントを変更できます。

例えば、セカンダリクラスターのエンドポイント my-global.cluster-**ro**-aaaaaabbbbbb.uswest-1.rds.amazonaws.com は、そのクラスターがプライマリに昇格したときに myglobal.cluster-aaaaaabbbbbb.us-west-1.rds.amazonaws.com になります。

RDS Proxy を使用する場合、アプリケーションの書き込みオペレーションを、新しいプライマリク ラスターに関連付けられているプロキシの適切な読み取り/書き込みエンドポイントにリダイレク トします。このプロキシエンドポイントは、デフォルトのエンドポイントでも、カスタムの読み取 り/書き込みエンドポイントでもかまいません。詳細については、[「RDS Proxy エンドポイントとグ](#page-3199-0) [ローバルデータベースの連携について](#page-3199-0)」を参照してください。

Aurora Global Database をスイッチオーバーするには、AWS Management Console、AWS CLI、ま たは RDS API を使用します。

コンソール

Aurora グローバルデータベースでスイッチオーバーを実行するには

- 1. AWS Management Console にサインインし、Amazon RDS コンソール ([https://](https://console.aws.amazon.com/rds/)  [console.aws.amazon.com/rds/](https://console.aws.amazon.com/rds/)) を開きます。
- 2. [データベース] を選択し、フェイルオーバーしたい Aurora Global Database を見つけます。
- 3. [アクション] メニューから [グローバルデータベースのスイッチオーバーまたはフェイルオー バー] を選択します。

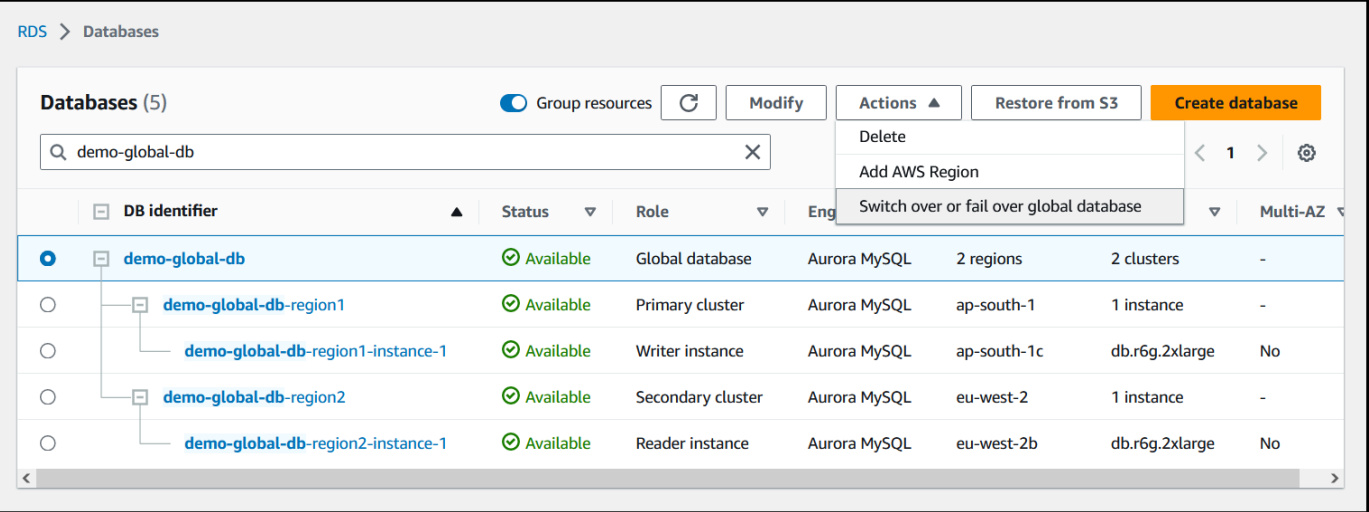

### 4. [スイッチオーバー] を選択します。

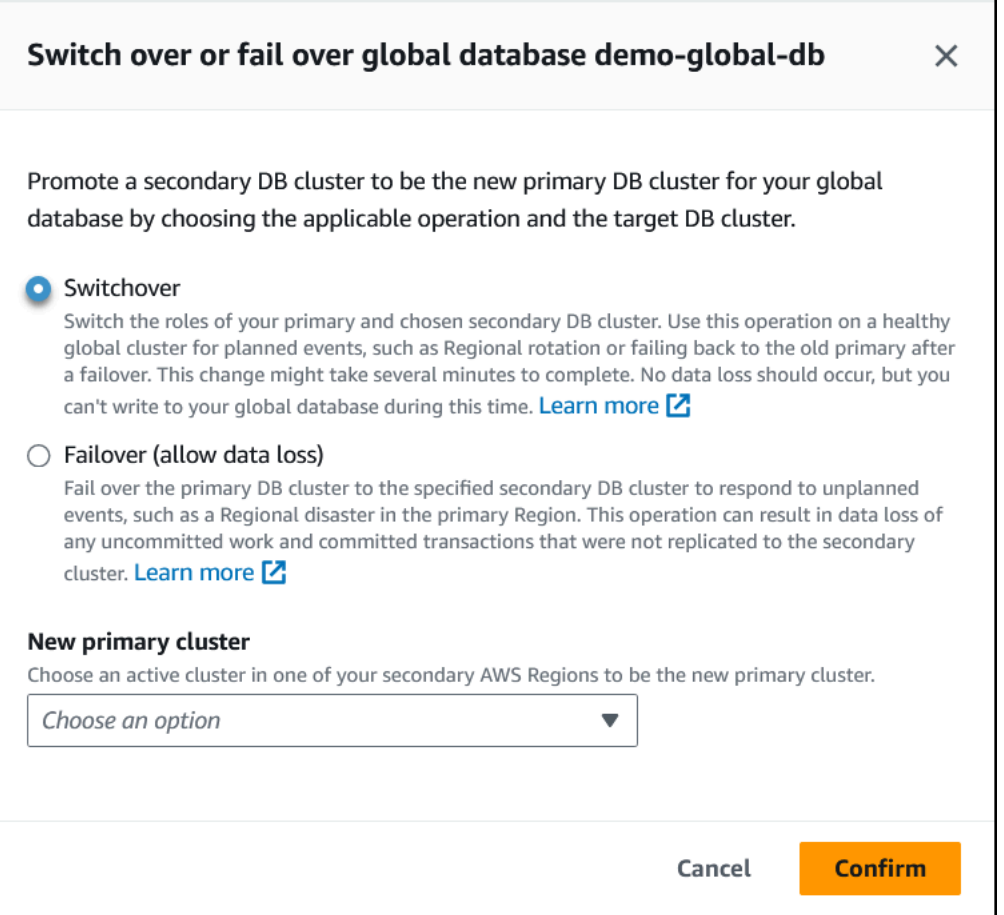

- 5. 新しいプライマリクラスタ の場合、セカンダリ AWS リージョン の 1 つで新しいプライマリク ラスターになるアクティブなクラスターを選択してください。
- 6. [確認] を選択します。

### スイッチオーバーが完了すると、次の画像に示すように、[データベース] リストから Aurora DB ク ラスターとその現在のロールを確認できます。

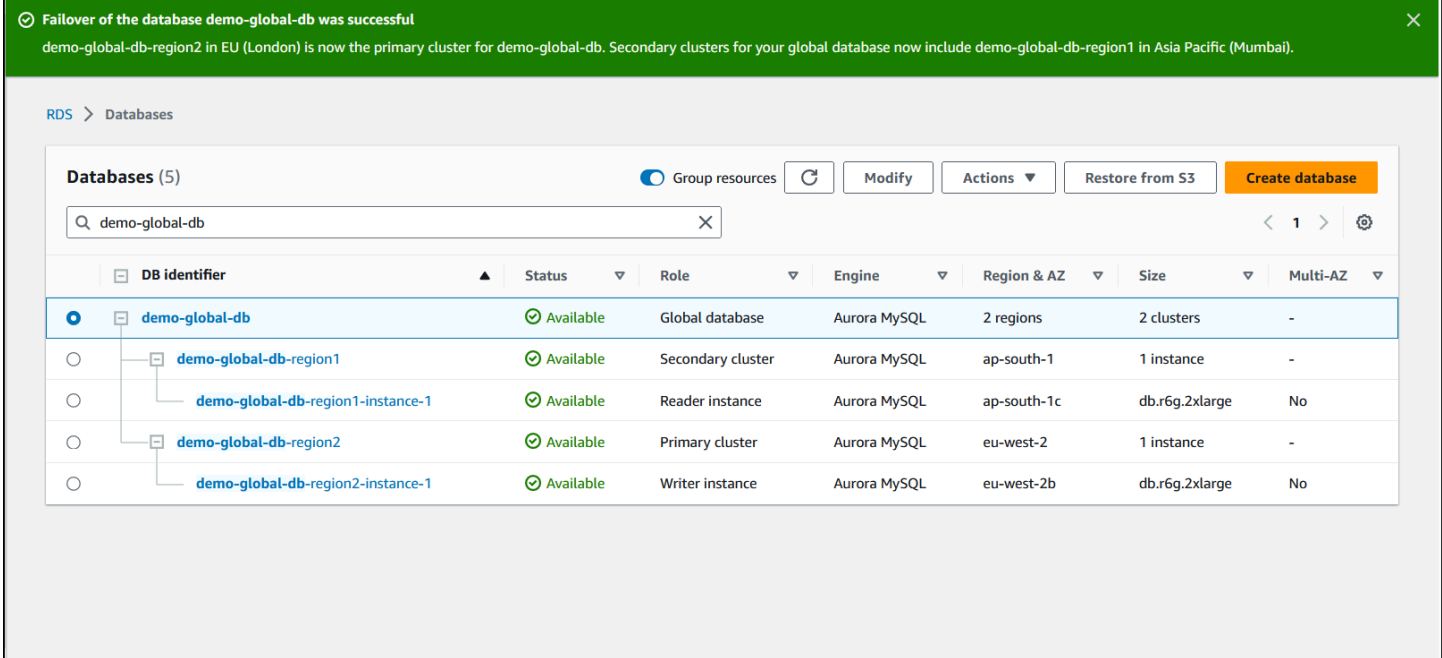

AWS CLI

#### Aurora グローバルデータベースでスイッチオーバーを実行するには

[switchover-global-cluster](https://docs.aws.amazon.com/cli/latest/reference/rds/switchover-global-cluster.html) CLI コマンドを使用して、Aurora Global Database をスイッチ オーバーします。コマンドを使用して、次のパラメータ値を渡します。

- --region Aurora Global Database のプライマリ DB クラスターが実行されている AWS リー ジョン を指定します。
- --global-cluster-identifier Aurora Global Database の名前を指定します。
- --target-db-cluster-identifier Aurora Global Database のプライマリに昇格する Aurora DB クラスターの Amazon リソースネーム (ARN) を指定します。

Linux、macOS、Unix の場合:

```
aws rds --region region_of_primary \ 
    switchover-global-cluster --global-cluster-identifier global_database_id \ 
   --target-db-cluster-identifier arn_of_secondary_to_promote
```
Windows の場合:

```
aws rds --region region of primary ^{\wedge} switchover-global-cluster --global-cluster-identifier global_database_id ^ 
   --target-db-cluster-identifier arn_of_secondary_to_promote
```
RDS API

Aurora グローバルデータベースをスイッチオーバーするには[、SwitchoverGlobalCluster](https://docs.aws.amazon.com/AmazonRDS/latest/APIReference/API_SwitchoverGlobalCluster.html) API オペ レーションを実行します。

<span id="page-3085-0"></span>Aurora PostgreSQL- ベースのグローバルデータベースの RPO (目標復旧時 点) 管理

Aurora PostgreSQL - ベースのグローバルデータベースでは、rds.global\_db\_rpo パラメータを 使用して、目標復旧ポイント (RPO) を管理できます。RPO (目標復旧時点) は、停止時に失われる可 能性があるデータの最大量を表します。

Aurora PostgreSQL - ベースのグローバルデータベースに RPO を設定する場合、Aurora はすべての セカンダリクラスターの RPO ラグタイムをモニタリングし、少なくとも 1 つのセカンダリクラス ターがターゲット RPO ウィンドウ内に留まることを確認します。RPO ラグタイムは、もう 1 つの 時間ベースのメトリクスです。

RPO は、データベースが、フェイルオーバー後に新しい AWS リージョン でオペレーションを再開 するときに使用されます。Aurora は、RPO と RPO ラグタイムを評価して、以下に示すように、プ ライマリでのトランザクションをコミット (またはブロック) します。

- 少なくとも 1 つのセカンダリ DB クラスターの RPO ラグタイムが RPO よりも短い場合に、トラ ンザクションをコミットします。
- すべてのセカンダリ DB クラスターの RPO ラグタイムが RPO よりも大きい場合、トランザク ションをブロックします。また、イベントを PostgreSQL ログファイルに記録し、ブロックされた セッションを示す「待機」イベントも出力します。

つまり、すべてのセカンダリクラスターがターゲット RPO より遅れている場合、Aurora は、セカン ダリクラスターの少なくとも 1 つが追いつくまでプライマリクラスターのトランザクションを一時 停止します。1 つ以上のセカンダリ DB クラスターのラグタイムが RPO を下回るとすぐに、一時停 止中のトランザクションが再開され、コミットされます。その結果、RPO (目標復旧時点) に達する まで、トランザクションはコミットできません。

rds.global\_db\_rpo パラメータは動的です。遅延が十分に減少するまですべての書き込みトラン ザクションを停止させたくない場合は、すぐにリセットできます。この場合、Aurora は少し遅れて 変更を認識して実装します。

#### **A** Important

グローバルデータベースが 2 つのリージョンにしかない場合、rds.global\_db\_rpo パラ メータのデフォルト値をセカンダリージョンのパラメータグループに保持しておくことを お勧めします。そうしないと、プライマリリージョンが失われてこのリージョンにフェイル オーバーしたときに、Aurora はトランザクションを一時停止する可能性があります。代わり に、障害が発生した古いリージョンで Aurora がクラスターの再構築を完了するまで待って から、このパラメータを変更して最大 RPO を適用してください。

このパラメータを以下に示すように設定すると、生成されたメトリクスをモニタリングすることもで きます。これを行うには、psql または別のツールを使用して、Aurora Global Database のプライマ リ DB クラスターをクエリし、Aurora PostgreSQL - ベースのグローバルデータベースの操作に関す る詳細情報を取得できます。この方法については、「[Aurora PostgreSQL ベースのグローバルデータ](#page-3097-0) [ベースのモニタリング](#page-3097-0)」を参照してください。

トピック

- [目標復旧時点の設定](#page-3086-0)
- [目標復旧時点の表示](#page-3088-0)
- [目標復旧時点の無効化](#page-3089-0)

#### <span id="page-3086-0"></span>目標復旧時点の設定

rds.global\_db\_rpo パラメータは、PostgreSQL データベースの RPO 設定を制御します。このパ ラメータは、Aurora PostgreSQL でサポートされています。有効な値の rds.global\_db\_rpo 範囲 は 20 秒から 2,147,483,647 秒 (68 年) です。ビジネスニーズとユースケースに合わせて、現実的な 価値をお選びください。例えば、RPO (目標復旧時点) に最大 10 分かかる場合があります。この場 合、値を 600 に設定します。

この値は、AWS Management Console、AWS CLI、または RDS API を使用して、Aurora PostgreSQL ベースのグローバルデータベースに設定します。

コンソール

RPO を設定するには

- 1. AWS Management Console にサインインし、Amazon RDS コンソール ([https://](https://console.aws.amazon.com/rds/)  [console.aws.amazon.com/rds/](https://console.aws.amazon.com/rds/)) を開きます。
- 2. Aurora Global Database のプライマリクラスターを選択し、[Configuration (設定)] タブを開い て DB クラスターのパラメータグループを見つけます。例えば、Aurora PostgreSQL 11.7 を 実行するプライマリ DB クラスターのデフォルトパラメータグループは default.aurorapostgresql11 です。

パラメータグループは直接編集できません。代わりに、以下を実行できます。

- 適切なデフォルトパラメータグループをスタート点として使用して、カスタム DB クラスター のパラメータグループを作成します。例えば、default.aurora-postgresql11 に基づい てカスタム DB クラスターのパラメータグループを作成します。
- カスタム DB パラメータグループで、ユースケースに合わせて rds.global\_db\_rpo パラメータ の値を設定します。有効な値の範囲は、20 秒から最大整数値 2,147,483,647 (68 年) までで す。
- 変更した DB クラスターパラメータグループを Aurora DB クラスターに適用します。

詳細については、「[DB クラスターパラメータグループのパラメータの変更」](#page-383-0)を参照してください。

AWS CLI

rds.global\_db\_rpo パラメータを設定するには、[modify-db-cluster-parameter-group](https://docs.aws.amazon.com/cli/latest/reference/rds/modify-db-cluster-parameter-group.html) CLI コマン ドを使用します。コマンドで、プライマリクラスターのパラメータグループの名前と RPO パラメー タの値を指定します。

次の例では、my\_custom\_global\_parameter\_group という名前のプライマリ DB クラスターの パラメータグループの RPO を 600 秒 (10分) に設定します。

Linux、macOS、Unix の場合:

```
aws rds modify-db-cluster-parameter-group \ 
     --db-cluster-parameter-group-name my_custom_global_parameter_group \ 
     --parameters 
  "ParameterName=rds.global_db_rpo,ParameterValue=600,ApplyMethod=immediate"
```
Windows の場合:

```
aws rds modify-db-cluster-parameter-group ^ 
     --db-cluster-parameter-group-name my_custom_global_parameter_group ^ 
     --parameters 
  "ParameterName=rds.global_db_rpo,ParameterValue=600,ApplyMethod=immediate"
```
RDS API

rds.global\_db\_rpo パラメータを変更するには、Amazon RDS [ModifyDBClusterParameterGroup](https://docs.aws.amazon.com/AmazonRDS/latest/APIReference/API_ModifyDBClusterParameterGroup.html) API オペレーションを使用します。

### <span id="page-3088-0"></span>目標復旧時点の表示

グローバルデータベースの目標復旧時点 (RPO) は、各 DB クラスターの rds.global\_db\_rpo パ ラメータに保存されます。表示するセカンダリクラスターのエンドポイントに接続し、この値につい てインスタンスのクエリに psql を使用できます。

*db-name*=>show rds.global\_db\_rpo;

このパラメータが設定されていない場合、クエリは次の値を返します。

```
rds.global_db_rpo
------------------- 
  -1
(1 row)
```
この次の応答は、1 分の RPO 設定を持つセカンダリ DB クラスターからのものです。

```
rds.global_db_rpo
------------------- 
 60
(1 row)
```
CLI を使用して、クラスターのすべての rds.global\_db\_rpo パラメータ値を取得すること で、Aurora DB クラスターのいずれかで user がアクティブかどうかを調べるための値を取得するこ ともできます。

Linux、macOS、Unix の場合:

```
aws rds describe-db-cluster-parameters \ 
  --db-cluster-parameter-group-name lab-test-apg-global \ 
  --source user
```
Windows の場合:

```
aws rds describe-db-cluster-parameters ^ 
 --db-cluster-parameter-group-name lab-test-apg-global * 
 --source user
```
このコマンドは、user または default-engine DB クラスターパラメータではないすべての system パラメータについて、次のような出力を返します。

```
{ 
     "Parameters": [ 
          { 
              "ParameterName": "rds.global_db_rpo", 
              "ParameterValue": "60", 
              "Description": "(s) Recovery point objective threshold, in seconds, that 
  blocks user commits when it is violated.", 
              "Source": "user", 
              "ApplyType": "dynamic", 
              "DataType": "integer", 
              "AllowedValues": "20-2147483647", 
              "IsModifiable": true, 
              "ApplyMethod": "immediate", 
              "SupportedEngineModes": [ 
                   "provisioned" 
             \mathbf{I} } 
     ]
}
```
クラスターパラメータグループのパラメータ表示の詳細については、[DB クラスターパラメータグ](#page-390-0) [ループのパラメータ値を表示する](#page-390-0) を参照してください。

### <span id="page-3089-0"></span>目標復旧時点の無効化

RPO を無効にするには、rds.global\_db\_rpo パラメータをリセットします。AWS Management Console、AWS CLI、または RDS API を使用してパラメータをリセットできます。

コンソール

#### RPO を無効にするには

- 1. AWS Management Console にサインインし、Amazon RDS コンソール ([https://](https://console.aws.amazon.com/rds/)  [console.aws.amazon.com/rds/](https://console.aws.amazon.com/rds/)) を開きます。
- 2. ナビゲーションペインで、[パラメータグループ] を選択します。
- 3. リストで、プライマリ DB クラスターパラメータグループを選択します。
- 4. [Edit parameters] を選択します。
- 5. [rds.global\_db\_rpo] パラメータの横にあるボックスを選択します。
- 6. [リセット] を選択します。
- 7. 画面に [Reset parameters in DB parameter group (DB パラメータグループのパラメータのリ セット)] が表示されたら、[Reset parameters (パラメータのリセット)] を選択します。

コンソールでパラメータをリセットする方法の詳細については、「[DB クラスターパラメータグルー](#page-383-0) [プのパラメータの変更](#page-383-0)」を参照してください。

#### AWS CLI

rds.global\_db\_rpo パラメータをリセットするには、[reset-db-cluster-parameter-group](https://docs.aws.amazon.com/cli/latest/reference/rds/reset-db-cluster-parameter-group.html) コマンド を使用します。

Linux、macOS、Unix の場合:

```
aws rds reset-db-cluster-parameter-group \ 
     --db-cluster-parameter-group-name global_db_cluster_parameter_group \ 
     --parameters "ParameterName=rds.global_db_rpo,ApplyMethod=immediate"
```
Windows の場合:

```
aws rds reset-db-cluster-parameter-group ^ 
     --db-cluster-parameter-group-name global_db_cluster_parameter_group ^ 
    --parameters "ParameterName=rds.global_db_rpo,ApplyMethod=immediate"
```
RDS API

rds.global\_db\_rpo パラメータをリセットするには、Amazon RDS API [ResetDBClusterParameterGroup](https://docs.aws.amazon.com/AmazonRDS/latest/APIReference/API_ResetDBClusterParameterGroup.html) オペレーションを使用します。

# Amazon Aurora Global Database のモニタリング

Aurora Global Database を構成している Aurora DB クラスターを作成するときは、DB クラスターの パフォーマンスをモニタリングできる多くのオプションを選択できます。オプションは以下のとおり です。

- Amazon RDS Performance Insights -基盤となる Aurora データベースエンジンで Performance Schema を有効にします。Performance Insights と Aurora Global Database の詳細については、 「[Amazon RDS Performance Insights を使用した Amazon Aurora Global Database のモニタリン](#page-3092-0) [グ](#page-3092-0)」を参照してください。
- 拡張モニタリング-CPU のプロセスまたはスレッド使用率のメトリクスを生成します。強化モニタ リングの詳細については、「[拡張モニタリングを使用した OS メトリクスのモニタリング」](#page-1042-0)を参照 してください。
- Amazon CloudWatch Logs- 指定されたログタイプを CloudWatch Logs にパブリッシュします。エ ラーログはデフォルトでパブリッシュされますが、Aurora データベースエンジンに固有の、その 他のログを選択することが可能です。
	- Aurora MySQL- ベースの Aurora DB クラスターの場合、監査ログ、全般ログ、スロークエリロ グをエクスポートすることができます。
	- Aurora PostgreSQL- ベースの Aurora DB クラスターの場合、PostgreSQL ログをエクスポート することができます。
- Aurora MySQL ベースのグローバルデータベースの場合、特定の information\_schema テーブ ルを使用して、Aurora Global Database とそのインスタンスのステータスを確認することができま す。この方法の詳細は、「[Aurora MySQL ベースのグローバルデータベースのモニタリング」](#page-3093-0)を参 照してください。
- Aurora PostgreSQL ベースのグローバルデータベースの場合、特定の関数を使用して、Aurora Global Database とそのインスタンスのステータスを確認することができます。この方法の詳細 は、「[Aurora PostgreSQL ベースのグローバルデータベースのモニタリング」](#page-3097-0)を参照してくださ い。

次のスクリーンショットは、Aurora Global Database の、プライマリ Aurora DB クラスターの [モニ タリング] タブで使用できるオプションの一部です。

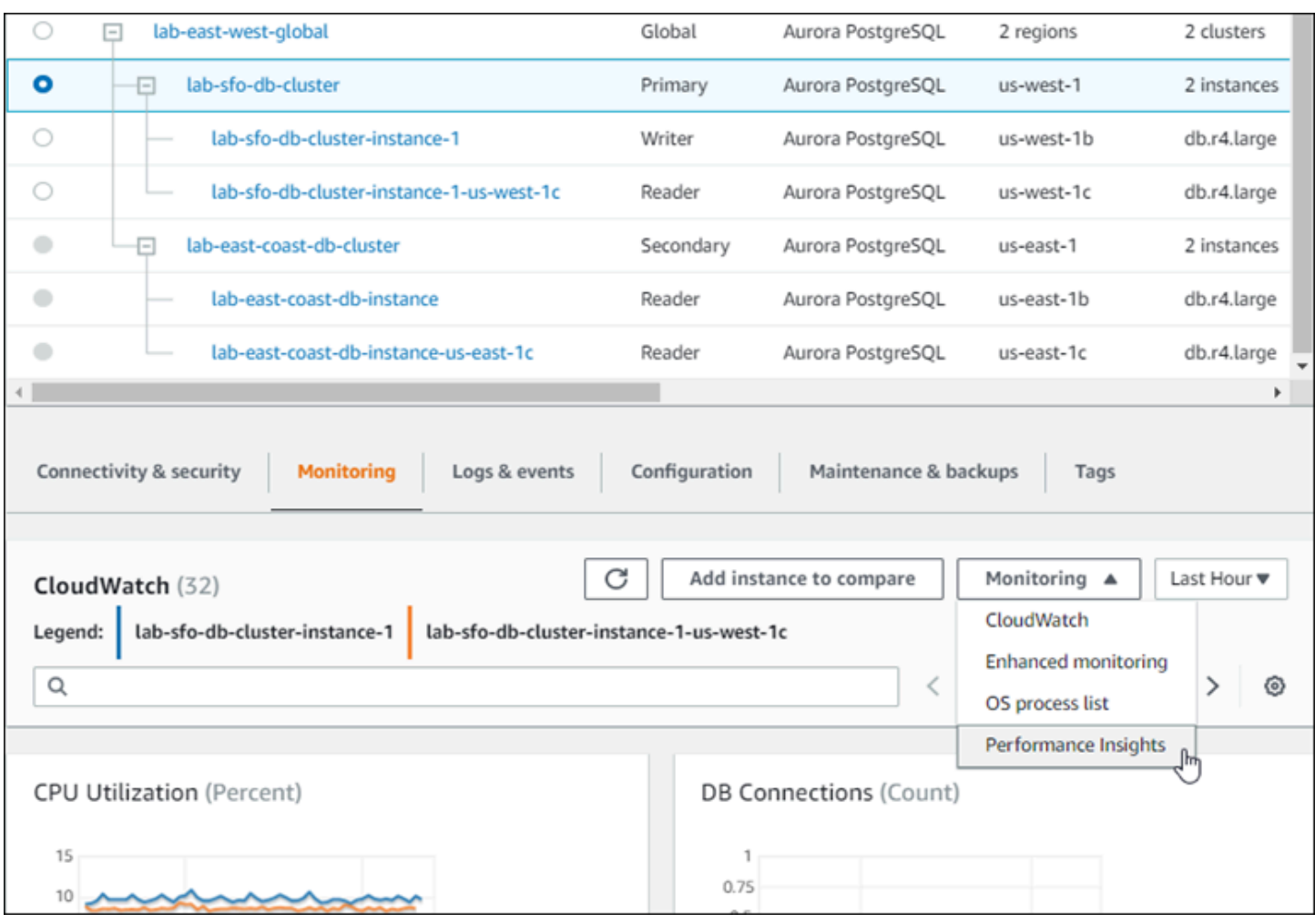

詳細については、「[Amazon Aurora クラスターでのメトリクスのモニタリング」](#page-838-0)を参照してくださ い。

<span id="page-3092-0"></span>Amazon RDS Performance Insights を使用した Amazon Aurora Global Database のモニタリング

Amazon RDS Performance Insights は Aurora Global Database で使用できます。この機能 は、Aurora Global Database の各 Aurora DB クラスターで個別に有効にします。有効にするには、 [データベースの作成] ページの [追加設定] のセクションで、[Performance Insights を有効にする] を 選択します。あるいは、起動後の実行中に、この機能を使用するように Aurora DB クラスターを変 更することもできます。Aurora Global Database に含まれる各クラスターで、Performance Insights を有効または無効にすることができます。

Performance Insights が作成したレポートは、グローバルデータベースの各クラスターに適用されま す。既に Performance Insights を使用している Aurora Global Database に新しいセカンダリ AWS

リージョン を追加する場合は、新たに追加したクラスターでも必ず Performance Insights を有効に します。既存のグローバルデータベースから Performance Insights 設定が継承されることはありませ ん。

グローバルデータベースにアタッチされている DB インスタンスの Performance Insights ページを表 示したまま、AWS リージョン を切り替えることができます。ただし、AWS リージョン を切り替え た直後は、パフォーマンス情報が表示されない場合があります。DB インスタンスの名前が各 AWS リージョン で同じになることがありますが、関連付けられた Performance Insights の URL は、各 DB インスタンスで異なります。AWS リージョン を切り替えたら、Performance Insights のナビ ゲーションペインで DB インスタンスの名前を再度選択します。

グローバルデータベースに関連付けられた DB インスタンスでは、パフォーマンスに影響を与える 要因が各 AWS リージョン で異なる場合があります。例えば、DB インスタンスの容量は、各 AWS リージョン で異なることがあります。

Performance Insights の詳細については、「[Amazon Aurora での Performance Insights を使用した](#page-931-0) [DB 負荷のモニタリング」](#page-931-0)を参照してください 。

データベースアクティビティストリーミングを使用した Aurora グローバル データベースのモニタリング

データベースアクティビティストリーム機能を使用して、グローバルデータベース内の DB クラス ターの監査活動を監視し、アラームを設定することができます。DB クラスターでデータベースアク ティビティストリーミングを個別に開始します。各クラスターは、独自の AWS リージョン 内の独 自の Kinesis ストリーミングに監査データを配信します。詳細については、[「データベースアクティ](#page-1239-0) [ビティストリームを使用した Amazon Aurora のモニタリング」](#page-1239-0)を参照してください。

# <span id="page-3093-0"></span>Aurora MySQL ベースのグローバルデータベースのモニタリング

Aurora MySQL ベースのグローバルデータベースのステータスを 表示するには、[information\\_schema.aurora\\_global\\_db\\_status](#page-1963-0) およ び [information\\_schema.aurora\\_global\\_db\\_instance\\_status](#page-1961-0) テーブルをクエリします。

**a** Note

information\_schema.aurora\_global\_db\_status および information schema.aurora qlobal db instance status テーブルは、Aurora MySQL バージョン 3.04.0 以降のグローバルデータベースでのみ使用できます。

Aurora MySQL ベースのグローバルデータベースをモニタリングするには

- 1. MySQL クライアントを使用して、グローバルデータベースのプライマリクラスターエンドポイ ントに接続します。接続方法の詳細については、「[Amazon Aurora Global Database への接続](#page-3031-0)」 を参照してください。
- 2. mysqlコマンドで information schema.aurora qlobal db status テーブルをクエリし て、プライマリボリュームとセカンダリボリュームを一覧表示します。このクエリは、次の例の ように、グローバルデータベースのセカンダリ DB クラスターのラグタイムを返します。

mysql> select \* from information\_schema.aurora\_global\_db\_status;

AWS\_REGION | HIGHEST\_LSN\_WRITTEN | DURABILITY\_LAG\_IN\_MILLISECONDS | RPO\_LAG\_IN\_MILLISECONDS | LAST\_LAG\_CALCULATION\_TIMESTAMP | OLDEST\_READ\_VIEW\_TRX\_ID -----------+---------------------+-------------------------------- +------------------------+--------------------------------- +----------------------- us-east-1 | 183537946 | 0 | 0 | 1970-01-01 00:00:00.000000 | 0 us-west-2 | 183537944 | 428 | 0 | 2023-02-18 01:26:41.925000 | 20806982 (2 rows)

出力には、次の列を含むグローバルデータベースの各 DB クラスターの行が含まれます。

- AWS\_REGION この DB クラスターがある AWS リージョン。AWS リージョン をエンジン 別にリスト化した表については、「[Regions and Availability Zones」](https://docs.aws.amazon.com/AmazonRDS/latest/AuroraUserGuide/Concepts.RegionsAndAvailabilityZones.html#Aurora.Overview.Availability)(リージョンとアベイラビ リティーゾーン) を参照してください。
- HIGHEST\_LSN\_WRITTEN この DB クラスターに現在書き込まれているログシーケンス番号 (LSN) の最大値。

ログシーケンス番号 (LSN) は、データベーストランザクションログ内のレコードを識別する 一意の連続番号です。LSN は、より大きな LSN が後のトランザクションを表すように順序付 けられます。

• DURABILITY\_LAG\_IN\_MILLISECONDS – セカンダリ DB クラスター の HIGHEST\_LSN\_WRITTEN とプライマリ DB クラスターの HIGHEST\_LSN\_WRITTEN との タイムスタンプ値の差。この値は、Aurora グローバルデータベースのプライマリ DB クラス ターでは常に 0 です。

• RPO\_LAG\_IN\_MILLISECONDS - 目標復旧時点 (RPO) のラグ。RPO 遅延とは、最近のユー ザートランザクション COMMIT が、Aurora グローバルデータベースのプライマリ DB クラス ターに保存された後、セカンダリ DB クラスターに保存されるまでにかかる時間です。この値 は、Aurora グローバルデータベースのプライマリ DB クラスターでは常に 0 です。

簡単に言うと、このメトリクスは、Aurora グローバルデータベース内の各 Aurora MySQL DB クラスターの目標復旧時点、つまり、障害が発生した場合に失われる可能性のあるデータの量 を計算します。遅延と同様に、RPO は時間単位で測定されます。

- LAST LAG CALCULATION TIMESTAMP DURABILITY LAG IN MILLISECONDS および RPO\_LAG\_IN\_MILLISECONDS に対して値が最後に計算されたタイムスタン プ。1970-01-01 00:00:00+00 のような時間値は、これがプライマリ DB クラスターであ ることを意味します。
- OLDEST\_READ\_VIEW\_TRX\_ID ライター DB インスタンスがパージできる最も古いトラン ザクションの ID。
- 3. information\_schema.aurora\_global\_db\_instance\_status テーブルにクエリして、プ ライマリ DB クラスターとセカンダリ DB クラスターの両方のセカンダリ DB インスタンスをす べて一覧表示します。

mysql> select \* from information\_schema.aurora\_global\_db\_instance\_status;

```
SERVER_ID | SESSION_ID | AWS_REGION 
 | DURABLE_LSN | HIGHEST_LSN_RECEIVED | OLDEST_READ_VIEW_TRX_ID | 
OLDEST_READ_VIEW_LSN | VISIBILITY_LAG_IN_MSEC
---------------------+--------------------------------------+------------
+-------------+----------------------+-------------------------
+----------------------+------------------------
ams-gdb-primary-i2 | MASTER_SESSION_ID | us-east-1 |
 183537698 | 0 | 0 | 
 0 | 0 
ams-gdb-secondary-i1 | cc43165b-bdc6-4651-abbf-4f74f08bf931 | us-west-2 | 
 183537689 | 183537692 | 20806928 | 
 183537682 | 0 
ams-gdb-secondary-i2 | 53303ff0-70b5-411f-bc86-28d7a53f8c19 | us-west-2 | 
 183537689 | 183537692 | 20806928 | 
 183537682 | 677 
ams-gdb-primary-i1 | 5af1e20f-43db-421f-9f0d-2b92774c7d02 | us-east-1 | 
 183537697 | 183537698 | 20806930 | 
 183537691 | 21
```
(4 rows)

出力には、次の列を含むグローバルデータベースの各 DB インスタンスの行が含まれます。

- SERVER\_ID DB インスタンスのサーバー識別子。
- SESSION\_ID 現在のセッションの一意識別子。MASTER\_SESSION\_ID の値は、Writer (プラ イマリ) DB インスタンスを識別します。
- AWS\_REGION この DB インスタンスがある AWS リージョン。AWS リージョン をエンジ ン別にリスト化した表については、「[Regions and Availability Zones」](https://docs.aws.amazon.com/AmazonRDS/latest/AuroraUserGuide/Concepts.RegionsAndAvailabilityZones.html#Aurora.Overview.Availability)(リージョンとアベイラ ビリティーゾーン) を参照してください。
- DURABLE\_LSN ストレージで耐久性の高い LSN。
- HIGHEST\_LSN\_RECEIVED ライター DB インスタンスから DB インスタンスが受信した最 高の LSN。
- OLDEST\_READ\_VIEW\_TRX\_ID ライター DB インスタンスがパージできる最も古いトラン ザクションの ID。
- OLDEST\_READ\_VIEW\_LSN ストレージから読み取るために DB インスタンスが使用する最 も古い LSN。
- VISIBILITY\_LAG\_IN\_MSEC プライマリ DB クラスターのリーダーの場合、この DB インス タンスがライター DB インスタンスよりどれだけ遅れているか (ミリ秒単位)。セカンダリ DB クラスターのリーダーの場合、この DB インスタンスがセカンダリボリュームからどれだけ遅 れているかをミリ秒単位で示します。

これらの値が時間の経過とともにどのように変化するかを確認するには、テーブルの挿入に 1 時間 かかる次のトランザクションブロックを検討してください。

mysql> BEGIN; mysql> INSERT INTO table1 SELECT *Large\_Data\_That\_Takes\_1\_Hr\_To\_Insert*; mysql> COMMIT;

場合によっては、BEGIN ステートメントの後にプライマリ DB クラスターとセカンダリ DB クラ スターの間でネットワークが切断されることがあります。その場合、セカンダリ DB クラスター のDURABILITY\_LAG\_IN\_MILLISECONDS の値は増加し始めます。INSERT ステートメントの終了 時点で、DURABILITY\_LAG\_IN\_MILLISECONDS の値は 1 時間です。ただし、プライマリ DB ク ラスターとセカンダリ DB クラスター間でコミットされたすべてのユーザーデータは同じである ため、 RPO\_LAG\_IN\_MILLISECONDS の値は 0 です。COMMIT ステートメントが完了するとすぐ に、RPO\_LAG\_IN\_MILLISECONDS の値は増加します。

# Aurora PostgreSQL ベースのグローバルデータベースのモニタリング

Aurora PostgreSQL ベースのグローバルデータベースのステータスを表示するに は、aurora\_global\_db\_status 関数 と aurora\_global\_db\_instance\_status 関数を使用 します。

**a** Note

Aurora PostgreSQL のみが、aurora\_global\_db\_status 関数および aurora\_global\_db\_instance\_status 関数をサポートします。

Aurora PostgreSQL ベースのグローバルデータベースをモニタリングするには

- 1. psql などの PostgreSQL ユーティリティを使用して、グローバルデータベースのプライマリク ラスターエンドポイントに接続します。接続方法の詳細については、「[Amazon Aurora Global](#page-3031-0) [Database への接続」](#page-3031-0)を参照してください。
- 2. psql コマンドで aurora\_global\_db\_status 関数を使用して、プライマリボリュームとセカ ンダリボリュームを一覧表示します。これは、グローバルデータベースのセカンダリ DB クラス ターの遅延時間を示します。

postgres=> select \* from aurora\_global\_db\_status();

```
aws_region | highest_lsn_written | durability_lag_in_msec | rpo_lag_in_msec | 
 last_lag_calculation_time | feedback_epoch | feedback_xmin
------------+---------------------+------------------------+-----------------
+----------------------------+----------------+---------------
us-east-1 | 93763984222 | -1 | -1 | 
 1970-01-01 00:00:00+00 | 0 | 0
us-west-2 | 93763984222 | 900 | 1090 | 
 2020-05-12 22:49:14.328+00 | 2 | 3315479243
(2 rows)
```
出力には、次の列を含むグローバルデータベースの各 DB クラスターの行が含まれます。

• aws\_region – この DB クラスターがある AWS リージョン。AWS リージョン をエンジン別に リスト化した表については、「[Regions and Availability Zones」](https://docs.aws.amazon.com/AmazonRDS/latest/AuroraUserGuide/Concepts.RegionsAndAvailabilityZones.html#Aurora.Overview.Availability)(リージョンとアベイラビリ ティーゾーン) を参照してください。

• highest\_lsn\_written - この DB クラスターに現在書き込まれているログシーケンス番号 (LSN) の最大値。

ログシーケンス番号 (LSN) は、データベーストランザクションログ内のレコードを識別する 一意の連続番号です。LSN は、より大きな LSN が後のトランザクションを表すように順序付 けられます。

- durability lag in msec セカンダリ DB クラスター (highest lsn\_written) に 書き込まれた最大ログシーケンス番号とプライマリ DB クラスターに書き込まれた highest\_lsn\_written とのタイムスタンプ差。
- rpo\_lag\_in\_msec 目標復旧時点 (RPO) の遅れ。この遅延は、セカンダリ DB クラスターに保 存された最新のユーザートランザクションコミットと、プライマリ DB クラスターに保存され た最新のユーザートランザクションコミットの間の時間差です。
- last\_lag\_calculation\_time durability\_lag\_in\_msec および rpo\_lag\_in\_msec に対して 値が最後に計算されたタイムスタンプ。
- feedback\_epoch セカンダリ DB クラスターがホットスタンバイ情報を生成するときに使用 するエポック。

ホットスタンバイとは、サーバーが復旧モードまたはスタンバイモードのときに DB クラス ターが接続してクエリを実行できる場合です。ホットスタンバイのフィードバックは、ホット スタンバイの場合の DB クラスターに関する情報です。詳細については、PostgreSQL ドキュ メントの「[ホットスタンバイ](https://www.postgresql.org/docs/current/hot-standby.html)」を参照してください。

- feedback\_xmin セカンダリ DB クラスターで使用される最小 (最も古い) のアクティブトラン ザクション ID。
- 3. aurora\_global\_db\_instance\_status 関数を使用して、プライマリ DB クラスターとセカ ンダリ DB クラスターの両方のセカンダリ DB インスタンスをすべて一覧表示します。

postgres=> select \* from aurora\_global\_db\_instance\_status();

```
server_id | session_id 
  | aws_region | durable_lsn | highest_lsn_rcvd | feedback_epoch | feedback_xmin | 
 oldest_read_view_lsn | visibility_lag_in_msec
    --------------------------------------------+--------------------------------------
  +------------+-------------+------------------+----------------+---------------
+----------------------+------------------------
apg-global-db-rpo-mammothrw-elephantro-1-n1 | MASTER_SESSION_ID 
 | us-east-1 | 93763985102 | | | | 
 |
```

```
apg-global-db-rpo-mammothrw-elephantro-1-n2 | f38430cf-6576-479a-b296-dc06b1b1964a 
 | us-east-1 | 93763985099 | 93763985102 | 2 | 3315479243 | 
       93763985095 | 10
apg-global-db-rpo-elephantro-mammothrw-n1 | 0d9f1d98-04ad-4aa4-8fdd-e08674cbbbfe 
 | us-west-2 | 93763985095 | 93763985099 | 2 | 3315479243 | 
      93763985089 | 1017
(3 rows)
```
出力には、次の列を含むグローバルデータベースの各 DB インスタンスの行が含まれます。

- server\_id DB インスタンスのサーバー識別子。
- session\_id 現在のセッションの一意の識別子。
- ・ aws\_region この DB インスタンスがある AWS リージョン。AWS リージョン をエンジン別 にリスト化した表については、「[Regions and Availability Zones」](https://docs.aws.amazon.com/AmazonRDS/latest/AuroraUserGuide/Concepts.RegionsAndAvailabilityZones.html#Aurora.Overview.Availability)(リージョンとアベイラビリ ティーゾーン) を参照してください。
- durable\_lsn ストレージで耐久性の高い LSN。
- highest\_lsn\_rcvd ライター DB インスタンスから DB インスタンスが受信した最高の LSN。
- feedback\_epoch DB インスタンスがホットスタンバイ情報を生成するときに使用するエポッ ク。

ホットスタンバイは、サーバーが復旧モードまたはスタンバイモードのときに DB インスタン スが接続してクエリを実行できる場合です。ホットスタンバイのフィードバックは、ホットス タンバイの場合の DB インスタンスに関する情報です。詳細については[、ホットスタンバイ](https://www.postgresql.org/docs/current/hot-standby.html)に 関する PostgreSQL ドキュメントを参照してください。

- feedback\_xmin DB インスタンスで使用される最小 (最も古い) のアクティブなトランザク ション ID。
- oldest\_read\_view\_lsn ストレージから読み取るために DB インスタンスが使用する最も古い LSN。
- visibility\_lag\_in\_msec この DB インスタンスが書き込み DB インスタンスからどのくらい遅 れているか。

これらの値が時間の経過とともにどのように変化するかを確認するには、テーブルの挿入に 1 時間 かかる次のトランザクションブロックを検討してください。

psql> BEGIN;

psql> INSERT INTO table1 SELECT *Large\_Data\_That\_Takes\_1\_Hr\_To\_Insert*;

psql> COMMIT;

場合によっては、BEGIN ステートメントの後にプライマリ DB クラスターとセカンダリ DB クラスターの間でネットワークが切断されることがあります。その場合は、セカンダリ DB クラスターの durability\_lag\_in\_msec 値が増加し始めます。INSERT ステートメント の終了時は、durability\_lag\_in\_msec 値は 1 時間です。ただし、プライマリ DB クラ スターとセカンダリ DB クラスター間でコミットされたすべてのユーザーデータは同じであ るため、rpo\_lag\_in\_msec 値は 0 です。COMMIT ステートメントが完了すると、すぐに rpo\_lag\_in\_msec 値が増加します。

### Amazon Aurora Global Database を他の AWS サービスと併用する

Aurora Global Database は、Amazon S3 や AWS Lambda など他の AWS サービスと併用できま す。これを行うためには、グローバルデータベースにあるすべての Aurora DB クラスターが、それ ぞれの AWS リージョン で同じ権限や外部関数などを持っている必要があります。Aurora Global Database の読み取り専用の Aurora セカンダリ DB クラスターは、プライマリのロールに昇格可能 であるため、Aurora Global Database で使用予定のすべてのサービス用に、すべての Aurora DB ク ラスターに対して、事前に書き込み権限をセットアップしておくことを推奨します。

次の手順は、各 AWS のサービス で行うアクションをまとめたものです。

Aurora Global Database から AWS Lambda 関数を呼び出すには

- 1. Aurora Global Database を構成するすべての Aurora クラスターで、「[Amazon Aurora MySQL](#page-1744-0) [DB クラスターからの Lambda 関数の呼び出し」](#page-1744-0)の手順を実行します。
- 2. Aurora Global Database の各クラスターで、新しい IAM (IAM) ロールの (ARN) を設定します。
- 3. Aurora Global Database のデータベースユーザーに Lambda 関数を呼び出すことを許可するに は、「[Amazon Aurora が AWS のサービスにアクセスすることを許可する IAM ロールの作成」](#page-1709-0) で作成したロールを Aurora Global Database の各クラスターに関連付けます。
- 4. Lambda へのアウトバウンド接続を許可するように Aurora Global Database の各クラスターを 設定します。手順については、「[Amazon Aurora MySQL から他の AWS のサービスへのネット](#page-1716-0) [ワーク通信の有効化](#page-1716-0)」を参照してください。

#### Amazon S3 からデータをロードするには

- 1. Aurora Global Database を構成するすべての Aurora クラスターで、「[Amazon S3 バケットのテ](#page-1718-0) [キストファイルから Amazon Aurora MySQL DB クラスターへのデータのロード](#page-1718-0)」の手順を実行 します。
- 2. グローバルデータベースの Aurora クラスターごとに、DB クラスターの aurora load from s3 role パラメータまたは aws default s3 role パラメー タを新しい IAM ロールの Amazon リソースネーム (ARN) に設定します。IAM ロールが aurora load from s3 role に指定されていない場合、Aurora は aws default s3 role に指定されている IAM ロールを使用します。
- 3. Aurora Global Database のデータベースユーザーに S3 を呼び出すことを許可するには、 「[Amazon Aurora が AWS のサービスにアクセスすることを許可する IAM ロールの作成」](#page-1709-0)で作 成したロールを、グローバルデータベースの各 Aurora クラスターに関連付けます。
- 4. S3 へのアウトバウンド接続を許可するように Aurora Global Database の各クラスターを設定し ます。手順については、「[Amazon Aurora MySQL から他の AWS のサービスへのネットワーク](#page-1716-0) [通信の有効化](#page-1716-0)」を参照してください。

クエリしたデータを Amazon S3 に保存するには

- 1. Aurora Global Database を構成するすべての Aurora クラスターで、「[Amazon Aurora MySQL](#page-1733-0) [DB クラスターから Amazon S3 バケット内のテキストファイルへのデータの保存」](#page-1733-0)の手順を実 行します。
- 2. グローバルデータベースの Aurora クラスターごとに、DB クラスターの aurora\_select\_into\_s3\_role パラメータまたは aws\_default\_s3\_role パ ラメータを新しい IAM ロールの Amazon リソースネーム (ARN) に設定します。IAM ロールが aurora\_select\_into\_s3\_role に指定されていない場合、Aurora は aws\_default\_s3\_role に指定されている IAM ロールを使用します。
- 3. Aurora Global Database のデータベースユーザーに S3 を呼び出すことを許可するには、 「[Amazon Aurora が AWS のサービスにアクセスすることを許可する IAM ロールの作成」](#page-1709-0)で作 成したロールを、グローバルデータベースの各 Aurora クラスターに関連付けます。
- 4. S3 へのアウトバウンド接続を許可するように Aurora Global Database の各クラスターを設定し ます。手順については、「[Amazon Aurora MySQL から他の AWS のサービスへのネットワーク](#page-1716-0) [通信の有効化](#page-1716-0)」を参照してください。

# Amazon Aurora Global Database のアップグレード

Aurora Global Database のアップグレードは、Aurora DB クラスターのアップグレードと同じ手順に 従います。ただし、プロセスを開始する前に注意すべき重要な相違点は次のとおりです。

プライマリとセカンダリの DB クラスターを同じバージョンにアップグレードすることをお勧めし ます。プライマリ DB クラスターとセカンダリ DB クラスターが同じメジャー、マイナー、パッチレ ベルのエンジンバージョンである場合にのみ、Aurora グローバルデータベースでマネージドクロス リージョンデータベースフェイルオーバーを実行できます。ただし、パッチレベルはマイナーエン ジンバージョンによって異なる場合があります。詳細については、「[マネージドクロスリージョンス](#page-3104-0) [イッチオーバーまたはフェイルオーバーに対するパッチレベルの互換性](#page-3104-0)」を参照してください。

### メジャーバージョンのアップグレード

Amazon Aurora Global Database のメジャーバージョンアップグレードを実行する場合は、それに含 まれる個々のクラスターではなく、グローバルデータベースクラスターをアップグレードします。

Aurora PostgreSQL グローバルデータベースを上位のメジャーバージョンにアップグレードする方法 については、「[グローバルデータベースのメジャーアップグレード](#page-2976-0)」を参照してください。

**a** Note

Aurora PostgreSQL に基づく Aurora グローバルデータベースでは、目標復旧時点 (RPO) 機 能がオンになっている場合、Aurora DB エンジンのメジャーバージョンアップグレードを 実行できません。RPO 機能については、[「Aurora PostgreSQL- ベースのグローバルデータ](#page-3085-0) [ベースの RPO \(目標復旧時点\) 管理」](#page-3085-0)を参照してください。

Aurora MySQL グローバルデータベースを上位のメジャーバージョンにアップグレードする方法につ いては、「[グローバルデータベースのインプレースメジャーアップグレード](#page-2008-0)」を参照してください。

**a** Note

Aurora MySQL に基づく Aurora グローバルデータベースで は、lower\_case\_table\_names パラメータがオンの場合、Aurora MySQL バージョン 2 か らバージョン 3 へのインプレースアップグレードを実行できません。  $l$ ower case table names を使用しているときに、Aurora MySQL バージョン 3 へのメ ジャーバージョンのアップグレードを実行するには、次のプロセスを使用します。

- 1. グローバルクラスターからすべてのセカンダリリージョンを削除します。[「Amazon](#page-3025-0) [Aurora Global Database からのクラスターの削除](#page-3025-0)」の手順を実行します。
- 2. プライマリリージョンのエンジンバージョンを Aurora MySQL バージョン 3 にアップグ レードします。[「インプレースアップグレードの実行手順](#page-2003-0)」の手順を実行します。
- 3. グローバルクラスターにセカンダリリージョンを追加します。[「AWS リージョン の](#page-3014-0) [Amazon Aurora Global Database への追加」](#page-3014-0)の手順を実行します。

代わりに、スナップショット復元方法を使用することもできます。詳細については、「[DB](#page-729-0)  [クラスターのスナップショットからの復元](#page-729-0)」を参照してください。

# マイナーバージョンのアップグレード

Aurora Global Database をマイナーアップグレードするときは、プライマリクラスターをアップグ レードする前に、すべてのセカンダリクラスターをアップグレードします。

Aurora PostgreSQL グローバルデータベースを上位のマイナーバージョンにアップグレードする方 法については、「[マイナーバージョンのアップグレードとパッチの適用方法](#page-2979-0)」を参照してくださ い。Aurora MySQL グローバルデータベースを上位のマイナーバージョンにアップグレードする方法 については、「[エンジンのバージョンを変更して Aurora MySQL アップグレードする」](#page-1984-0)を参照して ください。

アップグレードを実行する前に、次の考慮事項を確認してください。

- セカンダリクラスターのマイナーバージョンをアップグレードしても、プライマリクラスターの可 用性や使用にはまったく影響しません。
- マイナーアップグレードを実行するには、セカンダリクラスターは少なくとも 1 つの DB インス タンスを持っている必要があります。
- Aurora MySQL グローバルデータベースをバージョン 2.11.\* にアップグレードする場合、プライ マリ DB クラスターとセカンダリ DB クラスターを、パッチレベルを含めてまったく同じバージョ ンにアップグレードする必要があります。
- マネージドクロスリージョンスイッチオーバーまたはフェイルオーバーをサポートするには、プ ライマリ DB クラスターとセカンダリ DB クラスターを、エンジンのバージョンに応じて、パッチ レベルを含めてまったく同じバージョンにアップグレードする必要があります。詳細については、 「[マネージドクロスリージョンスイッチオーバーまたはフェイルオーバーに対するパッチレベルの](#page-3104-0) [互換性](#page-3104-0)」を参照してください。

### <span id="page-3104-0"></span>マネージドクロスリージョンスイッチオーバーまたはフェイルオーバーに対するパッ チレベルの互換性

Aurora グローバルデータベースを次のマイナーエンジンバージョンのいずれかにアップグレードす ると、プライマリおよびセカンダリ DB クラスターのパッチレベルが一致しない場合でも、マネージ ドクロスリージョンスイッチオーバーまたはフェイルオーバーを実行できます。このリストにあるも のよりもマイナーエンジンバージョンが低い場合、マネージドクロスリージョンスイッチオーバーま たはフェイルオーバーを実行するには、プライマリ DB クラスターとセカンダリ DB クラスターを同 じメジャー、マイナー、パッチレベルにアップグレードする必要があります。次の表のバージョン情 報および注意事項を必ず確認してください。

**a** Note

手動によるクロスリージョンフェイルオーバーの場合、ターゲットセカンダリ DB クラス ターがプライマリ DB クラスターと同じメジャーおよびマイナーエンジンバージョンを実行 している場合に限り、フェイルオーバープロセスを実行できます。この場合、パッチレベル が一致する必要はありません。

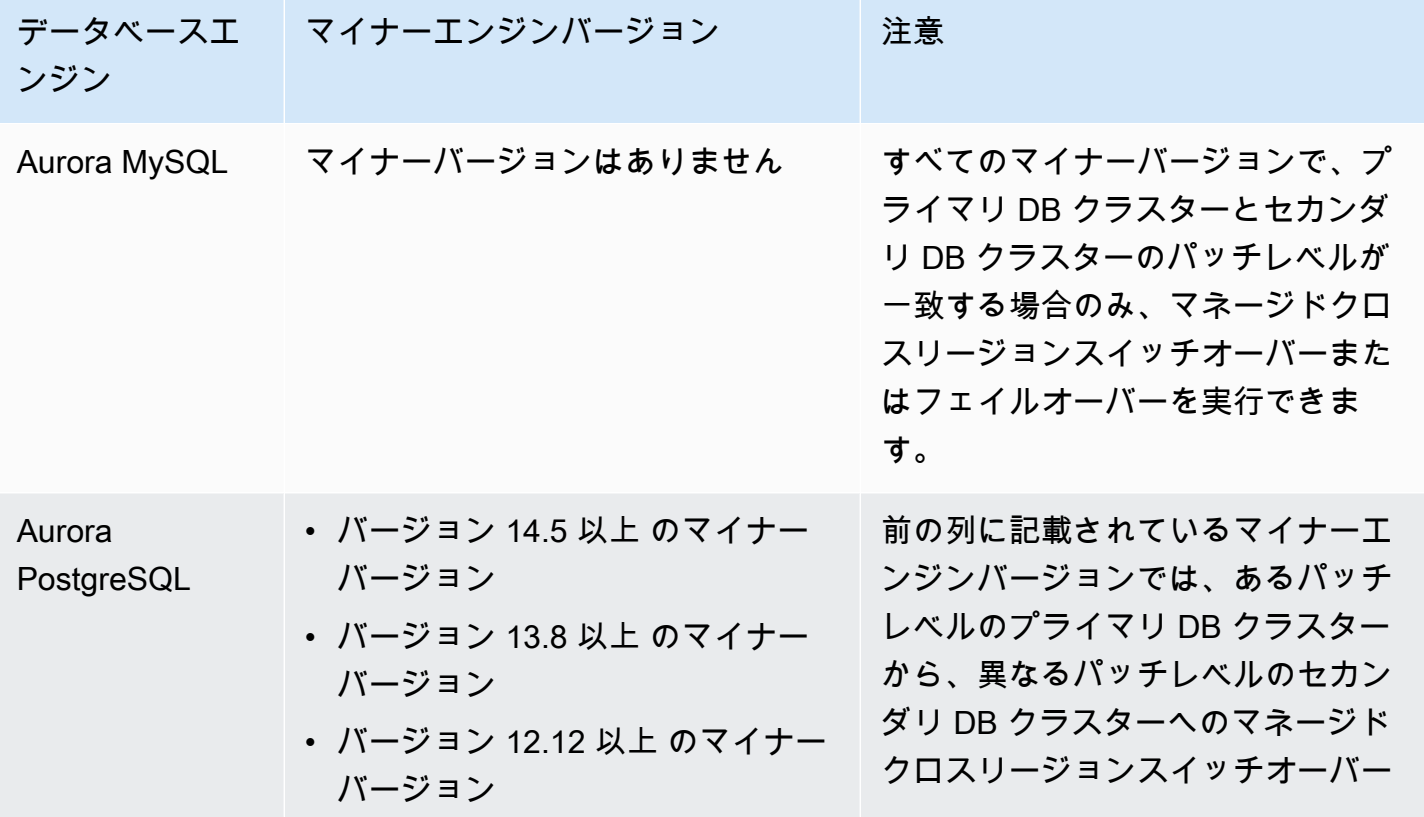

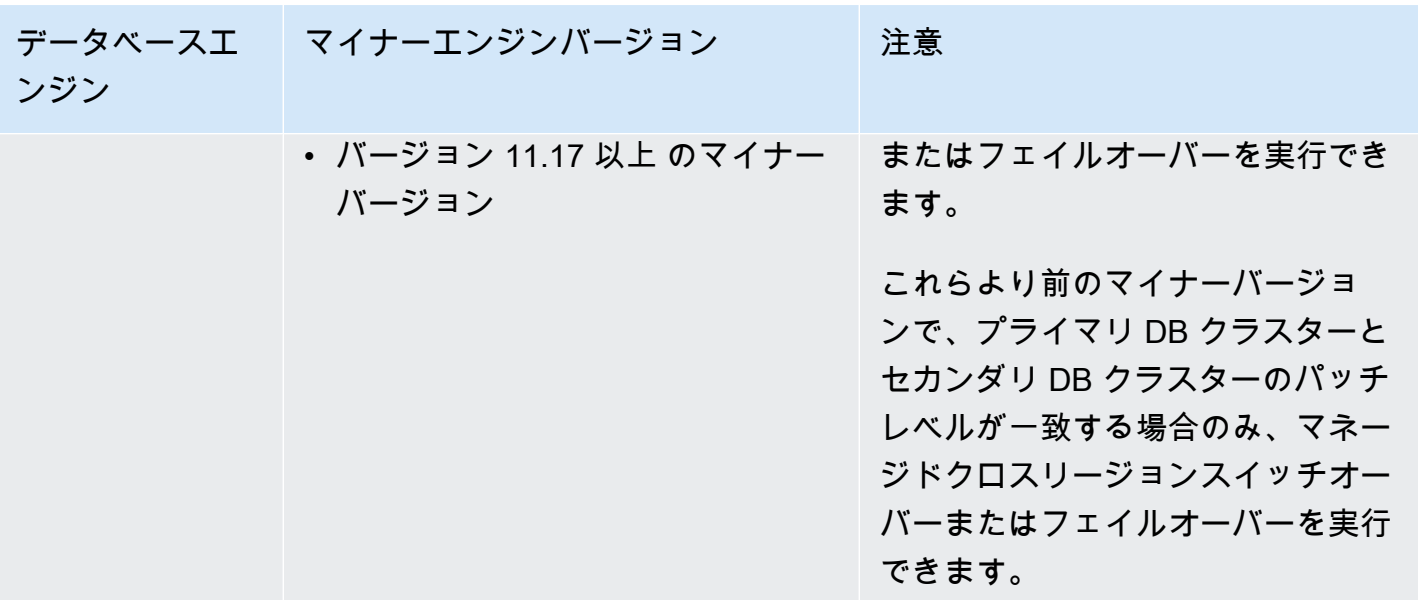

# Amazon RDS Proxy for Aurora の使用

Amazon RDS Proxy を使用すると、アプリケーションでデータベース接続をプールおよび共有し て、アプリケーションのスケーリング能力を向上させることができます。RDS Proxy は、アプリ ケーション接続を維持しながらスタンバイ DB インスタンスに自動的に接続することで、データベー スの障害に対するアプリケーションの耐障害性を高めます。RDS Proxy を使用することで、デー タベースに AWS Identity and Access Management (IAM) 認証を適用し、クレデンシャルを AWS Secrets Manager に安全に保存することもできます。

RDS Proxy を使用すると、データベーストラフィックの予測不可能なサージを処理できます。そう でない場合、このようなサージは、接続のオーバーサブスクリプションや新しい接続の急速な作成 による問題の原因となることがあります。RDS Proxy は、データベース接続プールを確立し、この プール内の接続を再利用します。この方法により、毎回新しいデータベース接続を開くことによるメ モリと CPU のオーバーヘッドを回避することができます。オーバーサブスクリプションからデータ ベースを保護するために、データベース接続の作成数を制御できます。

RDS Proxy は、接続プールからアプリケーション接続をすぐに提供できない場合に、これらの接続 の処理順序を決めたり、スロットリングを行ったりします。レイテンシーは増加する場合があります が、データベースの障害や過負荷が突然発生することはなく、アプリケーションは継続してスケーリ ングされます。接続リクエスト数が指定した制限を超えると、RDS Proxy はアプリケーション接続 を拒否 (負荷を削除) します。同時に、使用可能な容量で RDS が対応できる負荷に対して、予測可能 なパフォーマンスを維持します。

認証情報を処理するオーバーヘッドを減らし、新しい接続ごとに安全な接続を確立できます。RDS Proxy は、この作業の一部をデータベースに代わって処理できます。

RDS Proxy には、RDS Proxy でサポートされているエンジンバージョンとの完全な互換性がありま す。ほとんどのアプリケーションでは、コードを変更せずに RDS Proxy を有効にすることができま す。サポートされているエンジンバージョンのリストについては、「[Amazon RDS Proxy でサポー](#page-121-0) [トされているリージョンと Aurora DB エンジン」](#page-121-0)を参照してください。

トピック

- [リージョンとバージョンの可用性](#page-3107-0)
- [RDS Proxy のクォータと制限事項](#page-3107-1)
- [RDS Proxy の使用場所の計画](#page-3111-0)
- [RDS Proxy の概念と用語](#page-3112-0)
- [RDS Proxy のスタート方法](#page-3118-0)
- [RDS Proxy の管理](#page-3140-0)
- [Amazon RDS Proxy エンドポイントの操作](#page-3158-0)
- [Amazon CloudWatch を使用した RDS Proxy メトリクスのモニタリング](#page-3174-0)
- [RDS Proxy イベントの使用](#page-3181-0)
- [RDS Proxy コマンドラインの例](#page-3185-0)
- [RDS Proxy のトラブルシューティング](#page-3187-0)
- [RDS Proxy の AWS CloudFormation での使用](#page-3198-0)
- [Aurora グローバルデータベースで RDS Proxy を使用する](#page-3198-1)

# <span id="page-3107-0"></span>リージョンとバージョンの可用性

特定の AWS リージョン での RDS Proxy のデータベースエンジンのバージョンサポートおよび可用 性については、「[Amazon RDS Proxy でサポートされているリージョンと Aurora DB エンジン」](#page-121-0)を 参照してください。

# <span id="page-3107-1"></span>RDS Proxy のクォータと制限事項

RDS Proxy には以下のクォータと制限が適用されます。

- AWS アカウント ID ごとに設定できるプロキシは最大 20 個です。アプリケーションでさらなるプ ロキシが必要な場合は、AWS サポート組織でチケットを開いて、追加のプロキシをリクエストで きます。
- 各プロキシには、最大 200 個の Secrets Manager シークレットを関連付けることができます。し たがって、各プロキシは、任意の時点で最大 200 の異なるユーザーアカウントに接続できます。
- 各プロキシにはデフォルトのエンドポイントがあります。プロキシごとに最大 20 のプロキシエン ドポイントを追加することもできます。これらのエンドポイントを作成、表示、変更、および削除 できます。
- Aurora クラスターでは、デフォルトのプロキシエンドポイントを使用するすべての接続が Aurora ライターインスタンスによって処理されます。読み取り負荷の高いワークロードの負荷分散を実行 するには、プロキシの読み取り専用エンドポイントを作成できます。そのエンドポイントは、クラ スターのリーダーエンドポイントに接続を渡します。そうすれば、プロキシ接続で Aurora 読み取 りのスケーラビリティを利用できます。詳細については、「[プロキシエンドポイントの概要](#page-3159-0)」を参 照してください。
- RDS Proxy は Aurora Serverless v2 クラスターでは使用できますが、Aurora Serverless v1 クラス ターでは使用できません。
- RDS Proxy は、データベースと同じ仮想プライベートクラウド (VPC) 内に存在する必要がありま す。プロキシにはパブリックにアクセスできませんが、データベースにはパブリックにアクセス できます。例えば、ローカルホストでデータベースをプロトタイプ化する場合、プロキシへの接続 を許可するために必要なネットワーク要件を設定しない限り、プロキシに接続することはできませ ん。これは、ローカルホストがプロキシの VPC の外側にあるためです。

**a** Note

Aurora DB クラスターでは、クロス VPC アクセスを有効にできます。これを行うには、 プロキシ用に追加のエンドポイントを作成し、そのエンドポイントで別の VPC、サブネッ ト、およびセキュリティグループを指定します。詳細については、「[VPC 間の Aurora](#page-3165-0) [データベースへのアクセス](#page-3165-0)」を参照してください。

- dedicated に設定されたテナンシーを含む VPC では、RDS Proxy を使用できません。
- IAM 認証が有効になっている Aurora DB クラスターで RDS プロキシを使用する場合、ユーザー認 証を確認してください。プロキシ経由で接続するユーザーは、サインイン認証情報で認証する必 要があります。RDS Proxy の Secrets Manager および IAM サポートの詳細については、「[AWS](#page-3122-0)  [Secrets Manager でのデータベース認証情報の設定」](#page-3122-0)と「[AWS Identity and Access Management](#page-3125-0)  [\(IAM\) ポリシーの設定」](#page-3125-0)を参照してください 。
- SSL ホスト名の検証を使用するときは、カスタム DNS で RDS Proxy を使用することができませ ん。
- 各プロキシは、1 つのターゲット DB クラスターに関連付けることができます。ただし、同じ DB クラスターに複数のプロキシを関連付けることができます。
- ステートメントのテキストサイズが 16 KB を超える場合、プロキシはセッションを現在の接続に 固定します。
- 特定のリージョンには、プロキシを作成する際に考慮すべきアベイラビリティーゾーン (AZ) の制 限があります。米国東部 (バージニア北部) リージョンは、use1-az3 アベイラビリティーゾーン で RDS Proxy サポートしていません。米国西部 (北カリフォルニア) リージョンは、usw1-az2 ア ベイラビリティーゾーンで RDS プロキシをサポートしていません。プロキシの作成時にサブネッ トを選択するときは、上記のアベイラビリティーゾーンのサブネットを選択しないようにしてくだ さい。
- 現在、RDS プロキシはグローバル条件コンテキストキーをサポートしていません。

グローバル条件コンテキストキーの詳細については、「IAM ユーザーガイド」の「[AWS グローバ](https://docs.aws.amazon.com/IAM/latest/UserGuide/reference_policies_condition-keys.html) [ル条件コンテキストキー](https://docs.aws.amazon.com/IAM/latest/UserGuide/reference_policies_condition-keys.html)」を参照してください。

以下のセクションに各 DB エンジンに関するその他の制限事項については、以下のセクションを参照 してください。

- [Aurora MySQL のその他の制限事項](#page-3109-0)
- [Aurora PostgreSQL の追加の制限事項](#page-3110-0)

#### <span id="page-3109-0"></span>Aurora MySQL のその他の制限事項

Aurora MySQL データベースを使用した RDS Proxy には、以下の追加の制限事項が適用されます。

- RDS Proxy は MySQL sha256\_passwordおよびcaching\_sha2\_password認証プラグインを サポートしていません。これらのプラグインは、ユーザーアカウントパスワードに SHA-256 ハッ シュを実装しています。
- 現在、すべてのプロキシはポート 3306 で MySQL をリッスンします。プロキシは引き続き、デー タベース設定で指定したポートを使用してデータベースに接続します。
- RDS Proxy は、EC2 インスタンスのセルフマネージド MySQL データベースでは使用できませ ん。
- DB パラメータグループが 1 に設定された read\_only パラメータを含む RDS for MySQL DB イ ンスタンスでは、RDS Proxy を使用できません。
- RDS Proxy は MySQL の圧縮モードをサポートしていません。例えば、mysql コマンドの compress オプションや -C オプションで使用される圧縮はサポートされていません。
- RDS プロキシが同じデータベース接続を再利用して別のクエリを実行すると、GET DIAGNOSTIC コマンドを処理するデータベース接続が不正確な情報を返すことがあります。これ は、RDS プロキシがデータベース接続を多重化する場合に発生する可能性があります。
- SET LOCAL など、一部の SQL ステートメントと関数は、ピニングを起こさずに接続状態を変更 できます。固定の最新の動作については、「[固定を回避する](#page-3153-0)」を参照してください。
- マルチステートメントクエリでの ROW\_COUNT() 関数の使用はサポートされていません。
- RDS Proxy は、1 つの TLS レコードで複数のレスポンスメッセージを処理できないクライアント アプリケーションをサポートしていません。

#### A Important

MySQL データベースに関連付けられているプロキシの場合、初期化クエリで設定パラメー タ sqユ\_auto\_is\_nul1 を true または 0 以外の値に設定しないでください。その場合、ア プリケーションの動作が正常でなくなる場合があります。

#### <span id="page-3110-0"></span>Aurora PostgreSQL の追加の制限事項

Aurora PostgreSQL データベースを使用した RDS Proxy には、以下の追加の制限事項が適用されま す。

- RDS Proxy は PostgreSQL のセッション固定フィルターをサポートしていません。
- 現在、すべてのプロキシはポート 5432 で PostgreSQL をリッスンします。
- PostgreSQL の場合、RDS Proxy は現在、CancelRequest を発行してクライアントからのクエ リのキャンセルをサポートしていません。これは例えば、インタラクティブな psql セッションで 長時間実行されるクエリを、Ctrl+C を使用してキャンセルする場合に相当します。
- PostgreSQL 関数 [lastval](https://www.postgresql.org/docs/current/functions-sequence.html) の結果は必ずしも正確ではありません。回避策としては[、INSERT](https://www.postgresql.org/docs/current/sql-insert.html) ス テートメントを RETURNING 句と共に使用します。
- RDS Proxy は現在、ストリーミングレプリケーションモードをサポートしていません。

**A** Important

PostgreSQL データベースを使用する既存のプロキシでは、SCRAM のみを使用するように データベース認証を変更すると、プロキシが最大 60 秒間使用できなくなります。この問題 を回避するには、以下のいずれかの方法で対応します。

- データベースが SCRAM と MD5 認証の両方を許可していることを確認します。
- SCRAM 認証のみを使用するには、新しいプロキシを作成し、アプリケーショントラフィッ クを新しいプロキシに移行してから、以前にデータベースに関連付けられていたプロキシ を削除します。

# <span id="page-3111-0"></span>RDS Proxy の使用場所の計画

RDS Proxy を使用することで最大の利点を得られる DB インスタンス、クラスター、およびアプリ ケーションを判別できます。そのためには、以下の要因を考慮します。

- 「接続が多すぎます」エラーが頻繁に発生する DB クラスターは、プロキシと関連付けることをお 勧めします。これは多くの場合、ConnectionAttempts CloudWatch メトリクスの値が高いこと が特徴です。プロキシを使用すると、アプリケーションは多数のクライアント接続を開くことがで きます。一方、プロキシは DB クラスターへの長続きする接続の数をより少なく管理します。
- より小さい AWS インスタンスクラス (T2 や T3 など) を使用する DB クラスターの場合、プロキ シを使用すると、メモリ不足状態を回避できます。また、接続を確立するための CPU オーバー ヘッドを削減することもできます。メモリ不足状態は、多数の接続を処理するときに発生する場合 があります。
- Amazon CloudWatch の特定のメトリクスをモニタリングして、DB クラスターが特定のタイプの 制限に近づいているかどうかを判断できます。これらの制限は、接続数や接続管理関連のメモリ に適用されます。また、特定の CloudWatch メトリクスをモニタリングすることで、DB クラス ターが、多数の存続期間の短い接続を処理しているかどうかも判断できます。このような接続を 開いたり閉じたりすると、データベースにパフォーマンスのオーバーヘッドが生じる可能性があり ます。モニタリングするメトリクスの詳細については、「[Amazon CloudWatch を使用した RDS](#page-3174-0)  [Proxy メトリクスのモニタリング」](#page-3174-0)を参照してください。
- AWS Lambda 関数も、プロキシの使用に適しています。これらの関数で頻繁に行う短いデータ ベース接続は、RDS Proxy の接続プールを使用することで利点を得られます。Lambda アプリ ケーションコードでデータベース認証情報を管理する代わりに、Lambda 機能に設定済みの IAM 認証を利用できます。
- 通常、多数のデータベース接続を開いたり閉じたりし、また、接続プーリング機構が組み込まれて いないアプリケーションは、プロキシの使用に適しています。
- 長期にわたって多数の接続を開いたままにするアプリケーションは、通常、プロキシの使用に適 しています。SaaS (サービスとしてのソフトウェア) や e コマースなどの業界のアプリケーション は、接続を開いたままにしておくことで、データベースリクエストのレイテンシーを最小化できる 場合があります。RDS Proxy を使用すると、アプリケーションは、DB クラスターに直接接続する 場合よりも多くの接続を開いたままにできます。
- IAM 認証や Secrets Manager は設定が複雑であるという理由で、すべての DB クラスターには導 入されていない場合があります。その場合は、既存の認証方法をそのままにして、認証をプロキ シに委任できます。プロキシは、特定のアプリケーションのクライアント接続に対して認証ポリ シーを適用できます。Lambda アプリケーションコードでデータベース認証情報を管理する代わり に、Lambda 機能に設定済みの IAM 認証を利用できます。

• RDS Proxy は、データベース障害に対してアプリケーションの回復力と透過性を高めるのに役立 ちます。RDS Proxy はドメインネームシステム (DNS) キャッシュをバイパスすることで、 Aurora マルチ AZ データベースのフェイルオーバー時間を最大 66% 短縮できます。また、RDS Proxy は、アプリケーション接続を維持したまま、新しいデータベースインスタンスにトラフィックを 自動的にルーティングします。これにより、アプリケーションに対して透明性の高いフェイルオー バーを行うことができます。

### <span id="page-3112-0"></span>RDS Proxy の概念と用語

RDS Proxy を使用すると、 Amazon Aurora DB クラスターの接続管理をシンプルにできます。

RDS Proxy は、クライアントアプリケーションとデータベースとの間のネットワークトラフィック を処理します。これを行うアクティブな方法として、まず、データベースプロトコルを確認します。 次に、その動作をアプリケーションからの SQL オペレーションとデータベースからの結果セットに 基づいて調整します。

RDS Proxy により、データベースの接続管理から発生するメモリと CPU のオーバーヘッドが減りま す。アプリケーション接続を同時に開く数が多いほど、データベースに必要なメモリと CPU リソー スが少なくなります。また、アプリケーションの接続を閉じてから長いアイドル状態の後でアプリ ケーションを再度開くためのロジックは不要です。同様に、データベース問題の発生時に接続を再確 立するために必要なアプリケーションロジックも減ります。

RDS Proxy のインフラストラクチャは可用性が高く、複数のアベイラビリティーゾーン (AZ) にデプ ロイできます。RDS Proxy の計算、メモリ、およびストレージは、Aurora DB クラスターから独立 しています。この分離によって、データベースサーバーのオーバーヘッドが減り、そのリソースを データベースワークロードの処理に集中させることができます。RDS Proxy コンピューティングリ ソースはサーバーレスであり、データベースのワークロードに基づいて自動的にスケーリングされま す。

トピック

- [RDS Proxy の概念](#page-3113-0)
- [接続プーリング](#page-3114-0)
- [RDS Proxy のセキュリティ](#page-3114-1)
- [フェイルオーバー](#page-3116-0)
- [トランザクション](#page-3117-0)

### <span id="page-3113-0"></span>RDS Proxy の概念

RDS Proxy は、接続プールや以降のセクションで説明するその他の機能を実行するインフラストラ クチャを処理します。プロキシは、RDS コンソールの [プロキシ] ページに表示されます。

各プロキシは、単一の Aurora DB クラスターへの接続を処理します。プロキシは、 Aurora のプロビ ジョンドクラスターで、現在のライターインスタンスを自動的に判別します。

プロキシで開いたままにしてデータベースアプリケーションで使用できるようにした接続は、接続 プールを形成します。

デフォルトでは、RDS Proxy はセッション内の各トランザクションの後で接続を再利用できます。 このトランザクションレベルの再利用は、多重化と呼ばれます。RDS Proxy が接続を接続プールか ら一時的に削除して再利用する場合、そのオペレーションは、接続の借用と呼ばれます。この再利用 が安全であれば、RDS Proxy はその接続を接続プールに返します。

場合によっては、RDS Proxy は、現在のセッションの外でデータベース接続を再利用しても安全で あると判断できません。このような場合、セッションが終了するまで、セッションは同じ接続で維持 されます。このフォールバック動作は、固定と呼ばれます。

プロキシにはデフォルトのエンドポイントがあります。Amazon Aurora DB クラスターを使用する場 合は、このエンドポイントに接続します。 クラスターに直接接続する読み取り/書き込みエンドポイ ントに接続する代わりに、この操作を行います。特定用途のエンドポイントは、Aurora クラスター で引き続き使用可能です。Aurora DB クラスターの場合、追加の読み取り/書き込みエンドポイント と読み取り専用エンドポイントを作成することもできます。詳細については、「[プロキシエンドポイ](#page-3159-0) [ントの概要](#page-3159-0)」を参照してください。

例えば、接続プールを使用しなくても、読み取り/書き込み接続に、引き続きクラスターエンドポイ ントを使用できます。負荷分散された読み取り専用接続に、引き続きリーダーエンドポイントを使用 できます。クラスター内の特定の DB インスタンスの診断やトラブルシューティングに、引き続きイ ンスタンスエンドポイントを使用できます。他の AWS のサービス (AWS Lambda など) を使用して RDS データベースに接続している場合、プロキシエンドポイントを使用するには、接続設定を変更 します。例えば、RDS Proxy 機能を利用してプロキシエンドポイントを通じてデータベースにアク セスすることを Lambda 関数に許可するように指定します。

プロキシごとにターゲットグループがあります。このターゲットグループは、プロキシが接続でき る Aurora DB クラスターを指します。Aurora クラスターの場合、ターゲットグループはデフォルト でクラスター内のすべての DB インスタンスに関連付けられます。これにより、プロキシは、クラス ター内のライターインスタンスとして昇格された Aurora DB インスタンスに接続できます。プロキ

シに関連付けられた Aurora DB クラスターは、そのプロキシのターゲットと呼ばれます。コンソー ルでプロキシを作成すると、RDS Proxy によって自動的に、対応するターゲットグループも作成さ れ、関連するターゲットが登録されます。

エンジンファミリーは、同じ DB プロトコルを使用する関連データベースエンジンのセットです。作 成するプロキシごとにエンジンファミリーを選択します。

#### <span id="page-3114-0"></span>接続プーリング

各プロキシは、関連付けられた Aurora DB のライターインスタンスに対して接続プーリングを実行 します。接続プーリングは、接続の開閉や、多数の接続を同時に開いたままにすることに伴うオー バーヘッドを削減するための最適化方法です。このオーバーヘッドには、新しい各接続を処理する ために必要なメモリも含まれます。また、各接続を閉じて新しい接続を開くため、CPU のオーバー ヘッドを伴います。例えば、TLS/SSL (Transport Layer Security/Secure Sockets Layer) のハンド シェイク、認証、ネゴシエーション機能などがあります。接続プーリングは、アプリケーションロ ジックを簡素化します。同時に開いている接続の数を最小限に抑えるためのアプリケーションコード を記述する必要はありません。

各プロキシは、接続の多重化も実行します。これは接続の再利用とも呼ばれます。多重化によ り、RDS Proxy は 1 つの基となるデータベース接続を使用して 1 つのトランザクションのすべての オペレーションを実行します。RDS は、次のトランザクションに別の接続を使用できます。プロキ シへの接続は同時に多数を開くことができます。プロキシから DB インスタンスやクラスターへの接 続の数はより少なく保持されます。これにより、データベースサーバーでの接続に伴うメモリオー バーヘッドがさらに最小化されます。「接続が多すぎます」エラーが発生する可能性も減ります。

#### <span id="page-3114-1"></span>RDS Proxy のセキュリティ

RDS Proxy は、TLS/SSL や AWS Identity and Access Management (IAM) などの既存の RDS セキュ リティメカニズムを使用します。これらのセキュリティ機能の概要については、「[Amazon Aurora](#page-3950-0) [でのセキュリティ](#page-3950-0)」を参照してください。また、 Aurora で使用される認証、承認、その他のセキュ リティ領域でどのように機能するかを理解する必要があります。

RDS Proxy は、クライアントアプリケーションおよび基となるデータベースの間に別のセキュリ ティ層を追加します。例えば、基になる DB インスタンスが古いバージョンの TLS をサポートして いる場合でも、TLS 1.3 を使用してプロキシに接続できます。プロキシへの接続には IAM ロールを 使用できます。これは、ネイティブユーザーとパスワードによる認証方法を使用してプロキシから データベースへの接続する場合でも同じです。この方法により、DB インスタンス自体の高額な移行 作業を必要とせずに、データベースアプリケーションに強力な認証要件を適用できます。

RDS Proxy で使用するデータベース認証情報は、AWS Secrets Manager に保存します。プロキシか らアクセスされる Aurora DB クラスターの各データベースユーザーは、Secrets Manager に対応す るシークレットを保持している必要があります。RDS Proxy のユーザーに対して IAM 認証を設定す ることもできます。これにより、データベースでパスワードによるネイティブ認証方法が使用されて いる場合でも、データベースへのアクセスに IAM 認証を適用できます。アプリケーションコードに データベース認証情報を埋め込む代わりに、これらのセキュリティ機能を使用することをお勧めしま す。

RDS Proxy での TLS/SSL の使用

TLS/SSL プロトコルを使用して RDS Proxy に接続できます。

**a** Note

RDS Proxy は AWS Certificate Manager (ACM) の証明書を使用します。RDS Proxy を使用し ている場合は、Amazon RDS 証明書をダウンロードしたり、RDS Proxy 接続を使用するア プリケーションを更新したりする必要はありません。

プロキシとデータベース間のすべての接続に TLS を適用するには、AWS Management Consoleでプ ロキシを作成または変更するときに [Transport Layer Security が必要] 設定を指定できます。

RDS Proxy により、セッションでクライアントと RDS Proxy エンドポイント間でも TLS/SSL が必 ず使用されるようにもできます。そのためには RDS Proxy で、クライアント側の要件を指定しま す。SSL セッション可変は、RDS Proxy を使用したデータベースへの SSL 接続には設定されませ ん。

- Aurora MySQL の場合、mysql コマンドを実行するときに、--ssl-mode パラメータを使用して クライアント側の要件を指定します。
- および Aurora PostgreSQL の場合、psql コマンドを実行するときに、conninfo 文字列の一部 として sslmode=require を指定します。

RDS Proxy は、TLS プロトコルバージョン 1.0、1.1、1.2、および 1.3 をサポートしています。プロ キシに接続するには、基になるデータベースで使用しているものよりも高いバージョンの TLS を使 用します。

デフォルトでは、クライアントプログラムは RDS Proxy との暗号化された接続を確立します。さら に制御する場合は、--ssl-mode オプションを使用できます。RDS Proxy は、クライアント側のす べての SSL モードをサポートします。

クライアントの SSL モードは次のとおりです。

#### PREFERRED

SSL は初期の選択肢ですが、必須ではありません。

DISABLED

SSL は許可されていません。

#### REQUIRED

SSL を強制します。

VERIFY\_CA

SSL を義務化し、認証機関 (CA) を検証します。 VERIFY\_IDENTITY

SSL を義務化し、CA と CA ホスト名を検証します。

--ssl-mode、VERIFY\_CA、または VERIFY\_IDENTITY でクライアントを使用する場合は、CA を指す --ssl-ca を .pem 形式で指定します。.pem ファイルを使用するには、[Amazon Trust](https://www.amazontrust.com/repository/) [Services](https://www.amazontrust.com/repository/) からすべてのルート CA PEM をダウンロードし、1 つの .pem ファイルに配置します。

RDS Proxy は、ドメインとそのサブドメインの両方に適用されるワイルドカード証明書を使用しま す。mysql クライアントを使用して SSL モード VERIFY\_IDENTITY で接続する場合、現時点で は、MySQL 8.0 互換の mysql コマンドを使用する必要があります。

#### <span id="page-3116-0"></span>フェイルオーバー

フェイルオーバーは、元のデータベースインスタンスが使用できなくなったときに、別のインスタ ンスに置き換える高可用性機能です。フェイルオーバーは、データベースインスタンスの問題が原 因で発生することがあります。また、通常のメンテナンス手順の一環として、データベースのアップ グレード時などに発生することもあります。フェイルオーバーは、ライターインスタンスに加えて 1 つ以上のリーダーインスタンスが含まれている Aurora DB クラスターにも適用されます。

プロキシを介して接続すると、データベースのフェイルオーバーに対してアプリケーションの耐障害 性が高くなります。元の DB インスタンスが使用できなくなると、RDS Proxy はアイドル状態のア プリケーション接続を切断せずにスタンバイデータベースに接続します。これにより、フェイルオー バープロセスが高速化および簡素化されます。これは、通常の再起動やデータベース問題に伴う停止 よりも、アプリケーションの停止が短くなります。

RDS Proxy を使用していない場合は、フェイルオーバーによって短時間の停止が発生します。停止 中は、フェイルオーバー中のデータベースに対して書き込み操作を実行できません。既存のデータ ベース接続はすべて中断されるため、アプリケーションで接続を再度開く必要があります。利用でき なくなった DB インスタンスの代わりに読み取り専用 DB インスタンスが昇格すると、新しい接続お よび書き込みオペレーションでデータベースが使用可能になります。

DB フェイルオーバー中、RDS Proxy は引き続き同じ IP アドレスで接続を受け入れ、接続を自動的 に新しいプライマリ DB インスタンスに転送します。RDS Proxy を介して接続しているクライアン トは、以下の影響を受けません。

- フェイルオーバー時のドメインネームシステム (DNS) 伝播の遅延。
- ローカル DNS キャッシュ。
- 接続タイムアウト。
- どの DB インスタンスが現在のライターであるかの不確実性。
- 接続を閉じずに使用不能になった以前のライターからのクエリ応答の待機。

アプリケーション独自の接続プールがある場合は、RDS Proxy を経由することで、ほとんどの接続 がフェイルオーバーやその他の中断時にも存続します。トランザクションや SQL ステートメントの 途中の接続のみがキャンセルされます。RDS Proxy は、すぐに新しい接続を受け入れます。データ ベースライターが使用できない場合、RDS Proxy は着信リクエストをキューに入れます。

アプリケーション独自の接続プールがない場合は、RDS Proxy を使用することで、接続速度が高速 になり、開いたままの接続の数を増やすことができます。データベースからの頻繁な再接続に伴う高 額なオーバーヘッドがオフロードされます。そのために、RDS Proxy 接続プールに保持されている データベース接続を再利用します。このアプローチは、設定コストが大きい TLS 接続で特に重要で す。

### <span id="page-3117-0"></span>トランザクション

1 つのトランザクション内のすべてのステートメントは、常に同じ基となるデータベース接続を使用 します。このトランザクションが終了すると、この接続は別のセッションで使用可能になります。ト ランザクションを粒度の単位として使用すると、次のような結果になります。

- Aurora MySQL autocommit 設定がオンのときは、各ステートメントが終わるたびに接続の再利 用が発生することがあります。
- 逆に、autocommit 設定が無効になっていると、セッションで最初に発行したステートメント によって新しいトランザクションが開始されます。例えば、SELECT、INSERT、UPDATE などの

データ操作言語 (DML) ステートメントのシーケンスを入力したとします。この場合、COMMIT ま たは ROLLBACK を発行するか、またはトランザクションが終了するまで、接続の再利用は起こり ません。

• データ定義言語 (DDL) ステートメントを入力すると、そのステートメントの完了後にトランザク ションが終了します。

RDS Proxy は、データベースクライアントアプリケーションで使用されているネットワークプロト コルを介してトランザクションが終了したことを検出します。トランザクションの検出は、SQL ス テートメントのテキスト内にある COMMIT や ROLLBACK などのキーワードに依存しません。

場合によっては、セッションを別の接続に移動することが実用的でないようなデータベースリクエス トが RDS Proxy で検出されることがあります。このような場合、セッションの残りの部分では、そ の接続の多重化がオフになります。セッションに対して多重化が実用的であることを RDS Proxy で 確信できない場合は、同じルールが適用されます。このオペレーションは固定と呼ばれます。固定を 検出して最小化する方法については、「[固定を回避する](#page-3153-0)」を参照してください。

### <span id="page-3118-0"></span>RDS Proxy のスタート方法

以下のセクションでは、RDS Proxy のセットアップおよび管理方法について説明します。また、関 連するセキュリティオプションの設定方法が記載されています。これらのオプションは、各プロキシ にアクセスできるユーザーと、各プロキシから DB インスタンスに接続する方法を制御します。

トピック

- [ネットワーク前提条件の設定](#page-3118-1)
- [AWS Secrets Manager でのデータベース認証情報の設定](#page-3122-0)
- [AWS Identity and Access Management \(IAM\) ポリシーの設定](#page-3125-0)
- [RDS Proxy の作成](#page-3128-0)
- [RDS Proxy の表示](#page-3135-0)
- [RDS Proxy を介したデータベースへの接続](#page-3137-0)

### <span id="page-3118-1"></span>ネットワーク前提条件の設定

RDS Proxy を使用するには、Aurora DB クラスターと RDS Proxy の間に、共通の仮想プライベート クラウド (VPC) が必要です。この VPC には、異なるアベイラビリティーゾーンにあるサブネットが 2 つ以上必要です。アカウントは、これらのサブネットを所有することも、他のアカウントと共有す ることもできます。VPC 共有の詳細については、[共有 VPC の操作](https://docs.aws.amazon.com/vpc/latest/userguide/vpc-sharing.html)を参照してください。

Amazon EC2、Lambda、Amazon ECS などのクライアントアプリケーションリソースは、プロキ シと同じ VPC に置くことができます。または、プロキシとは別の VPC に置くこともできます。 Aurora DB クラスターに正常に接続できた場合は、既に必要なネットワークリソースが存在します。

トピック

- [サブネット情報の取得](#page-3119-0)
- [IP アドレス容量の計画](#page-3120-0)

#### <span id="page-3119-0"></span>サブネット情報の取得

Aurora の使用を開始したばかりの場合は、[「Amazon Aurora の環境をセットアップする」](#page-225-0)の手順 に従って、データベースに接続するための基本を学習できます。「[Amazon Aurora の開始方法」](#page-233-0)の チュートリアルに従うこともできます。

プロキシを作成するには、プロキシが動作するサブネットと VPC を指定する必要があります。次の Linux の例は、AWS アカウント が所有する VPC とサブネットを調べる AWS CLI コマンドを示して います。特に、CLI を使用してプロキシを作成するときは、サブネット ID をパラメータとして渡し ます。

```
aws ec2 describe-vpcs
aws ec2 describe-internet-gateways
aws ec2 describe-subnets --query '*[].[VpcId,SubnetId]' --output text | sort
```
次の Linux の例は、特定の Aurora DB クラスターに対応するサブネット ID を決定する AWS CLI コ マンドを示しています。

Aurora クラスターの場合は、まず、関連付けられた DB インスタンスの 1 つの ID を見つけます。そ の DB インスタンスで使用されているサブネット ID を抽出できます。そのためには、DB インスタ ンスの describe 出力で、DBSubnetGroup とSubnets 属性内のネストされたフィールドを調べま す。データベースサーバーのプロキシを設定するときに、それらのサブネット ID の一部またはすべ てを指定します。

\$ # Find the ID of any DB instance in the cluster. \$ aws rds describe-db-clusters --db-cluster-identifier *my\_cluster\_id* --query '\*[]. [DBClusterMembers]|[0]|[0][\*].DBInstanceIdentifier' --output text

```
my_instance_id
instance_id_2
instance_id_3
```

```
DB インスタンス識別子を見つけたら、関連する VPC を調べて、そのサブネットを見つけます。次
の Linux の例は、その方法を示しています。
```
\$ #From the DB instance, trace through the DBSubnetGroup and Subnets to find the subnet IDs.

```
$ aws rds describe-db-instances --db-instance-identifier my_instance_id --query '*[].
[DBSubnetGroup]|[0]|[0]|[Subnets]|[0]|[*].SubnetIdentifier' --output text
```

```
subnet_id_1
subnet_id_2
subnet_id_3
...
```

```
$ #From the DB instance, find the VPC.
$ aws rds describe-db-instances --db-instance-identifier my_instance_id --query '*[].
[DBSubnetGroup]|[0]|[0].VpcId' --output text
```
*my\_vpc\_id*

```
$ aws ec2 describe-subnets --filters Name=vpc-id,Values=my_vpc_id --query '*[].
[SubnetId]' --output text
```
*subnet\_id\_1 subnet\_id\_2 subnet\_id\_3 subnet\_id\_4 subnet\_id\_5 subnet\_id\_6*

#### <span id="page-3120-0"></span>IP アドレス容量の計画

RDS Proxy は、登録されている DB インスタンスのサイズと数に基づき、必要に応じて自動的に容 量を調整します。特定の操作には、登録されたデータベースのサイズの増加や内部 RDS Proxy メン テナンス操作など、プロキシ容量の追加が必要になる場合もあります。これらのオペレーション中、

プロキシは追加の容量をプロビジョニングするため、より多くの IP アドレスを必要とする場合があ ります。これらの追加アドレスによって、ワークロードに影響を与えずにプロキシを拡張できます。 サブネットに空き IP アドレスがない場合、プロキシのスケールアップはできません。そのため、ク エリの待ち時間が長くなったり、クライアント接続が失敗したりする可能性があります。サブネット に十分な空きの IP アドレスがないと、RDS はイベント RDS-EVENT-0243 を通じて通知します。こ のイベントのフィールドの詳細については、「[RDS Proxy イベントの使用」](#page-3181-0)を参照してください。

以下は、DB インスタンスのクラスサイズに基づいて、プロキシ用としてサブネットで未使用のまま にすべき最小の IP アドレス数の推奨値です。

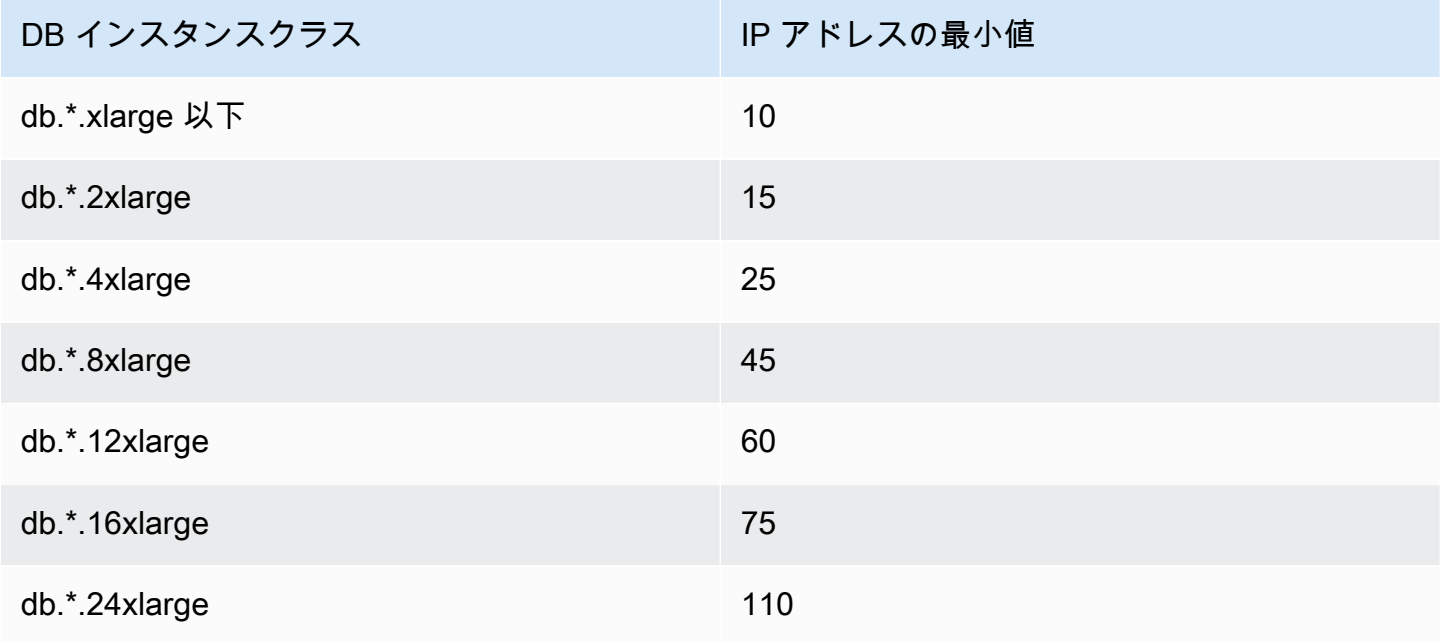

これらの推奨 IP アドレス数は、デフォルトのエンドポイントのみを使用するプロキシの推定値で す。エンドポイントまたはリードレプリカを追加したプロキシには、さらに多くの空き IP アドレス が必要になる場合があります。エンドポイントを追加するたびに、追加で 3 つの IP アドレスを予約 することをお勧めします。各リードレプリカに、そのリードレプリカのサイズに基づき、表に指定さ れた IP アドレスを追加で予約することをお勧めします。

**a** Note

RDS Proxy は、VPC 内で 215 を超える IP アドレスをサポートしていません。

例えば、Aurora DB クラスターに関連付けられるプロキシに必要な IP アドレスを見積もるとしま す。

この場合、次のように仮定します。

- Aurora DB クラスターには、サイズが db.r5.8xlarge のライターインスタンスが 1 つと、サイズが db.r5.2xlarge のリーダーインスタンスが 1 つあります。
- この DB クラスターに接続されているプロキシには、デフォルトのエンドポイントと、読み取り専 用ロールのカスタムエンドポイントが 1 つずつあります。

この場合、プロキシには約 63 個の空き IP アドレスが必要です (ライターインスタンス用に 45 個、 リーダーインスタンス用に 15 個、追加のカスタムエンドポイント用に 3 個)。

### <span id="page-3122-0"></span>AWS Secrets Manager でのデータベース認証情報の設定

作成するプロキシごとに、まず Secrets Manager サービスを使用してユーザー名およびパスワード 認証情報のセットを保存します。Aurora DB クラスターで、プロキシの接続先のデータベースユー ザーアカウントごとに個別の Secrets Manager シークレットを作成します。

Secrets Manager コンソールでは、username および password フィールドの値を使用してこれ らのシークレットを作成します。これにより、プロキシに関連付けた Aurora DB クラスターの対 応するデータベースユーザーにプロキシから接続できます。これを行うには、[他のデータベース 認証情報]、[RDS データベース認証情報]、[他の種類のシークレット] のいずれかの設定を使用しま す。[ユーザー名] フィールドと [パスワード] フィールドに適切な値を入力し、その他の必須フィール ドに値を入力します。プロキシは、ホスト や ポート などの他のフィールド (シークレット内に存在 する場合) を無視します。これらの詳細は、プロキシによって自動的に提供されます。

[その他のタイプのシークレット] を選択することもできます。この場合、username と password という名前のキーを使用してシークレットを作成します。

プロキシが使用するシークレットは特定のデータベースサーバーには関連しないため、複数のプロキ シでシークレットを再利用できます。そのためには、複数のデータベースサーバーで同じ認証情報を 使用します。例えば、開発サーバーとテストサーバーで同じ認証情報を使用できます。

特定のデータベースユーザーとしてプロキシ経由で接続するには、シークレットに関連付けられてい るパスワードが、そのユーザーのデータベースパスワードと一致していることを確認してください。 不一致がある場合は、Secrets Manager で該当するシークレットを更新できます。この場合でも、 シークレットの認証情報とデータベースパスワードが一致する他のアカウントには接続できます。

AWS CLI または RDS API を通じてプロキシを作成する場合、対応するシークレットの Amazon リ ソースネーム (ARN) を指定します。プロキシがアクセスできるすべての DB ユーザーアカウントに 対し、同じように操作します。AWS Management Console では、シークレットをそのわかりやすい 名前を使用して選択します。

Secrets Manager でシークレットを作成する手順については、Secrets Manager ドキュメント[のシー](https://docs.aws.amazon.com/secretsmanager/latest/userguide/manage_create-basic-secret.html) [クレットの作成](https://docs.aws.amazon.com/secretsmanager/latest/userguide/manage_create-basic-secret.html)ページを参照してください。次のいずれかの方法を使用します。

- コンソールで [Secrets Manager](https://aws.amazon.com/secrets-manager/) を使用します。
- CLI を使用して RDS Proxy 用の Secrets Manager シークレットを作成するには、次のようなコマ ンドを使用します。

```
aws secretsmanager create-secret 
   --name "secret_name" 
   --description "secret_description" 
   --region region_name
   --secret-string '{"username":"db_user","password":"db_user_password"}'
```
• Secrets Manager シークレットを暗号化するカスタムキーを作成することもできます。次のコマン ドはキーの例を作成します。

```
PREFIX=my_identifier
aws kms create-key --description "$PREFIX-test-key" --policy '{ 
   "Id":"$PREFIX-kms-policy", 
   "Version":"2012-10-17", 
   "Statement": 
    \Gamma { 
          "Sid":"Enable IAM User Permissions", 
          "Effect":"Allow", 
          "Principal":{"AWS":"arn:aws:iam::account_id:root"}, 
          "Action":"kms:*","Resource":"*" 
       }, 
        { 
          "Sid":"Allow access for Key Administrators", 
          "Effect":"Allow", 
          "Principal": 
            { 
              "AWS": 
                 ["$USER_ARN","arn:aws:iam:account_id::role/Admin"] 
            }, 
          "Action": 
           \Gamma "kms:Create*",
```
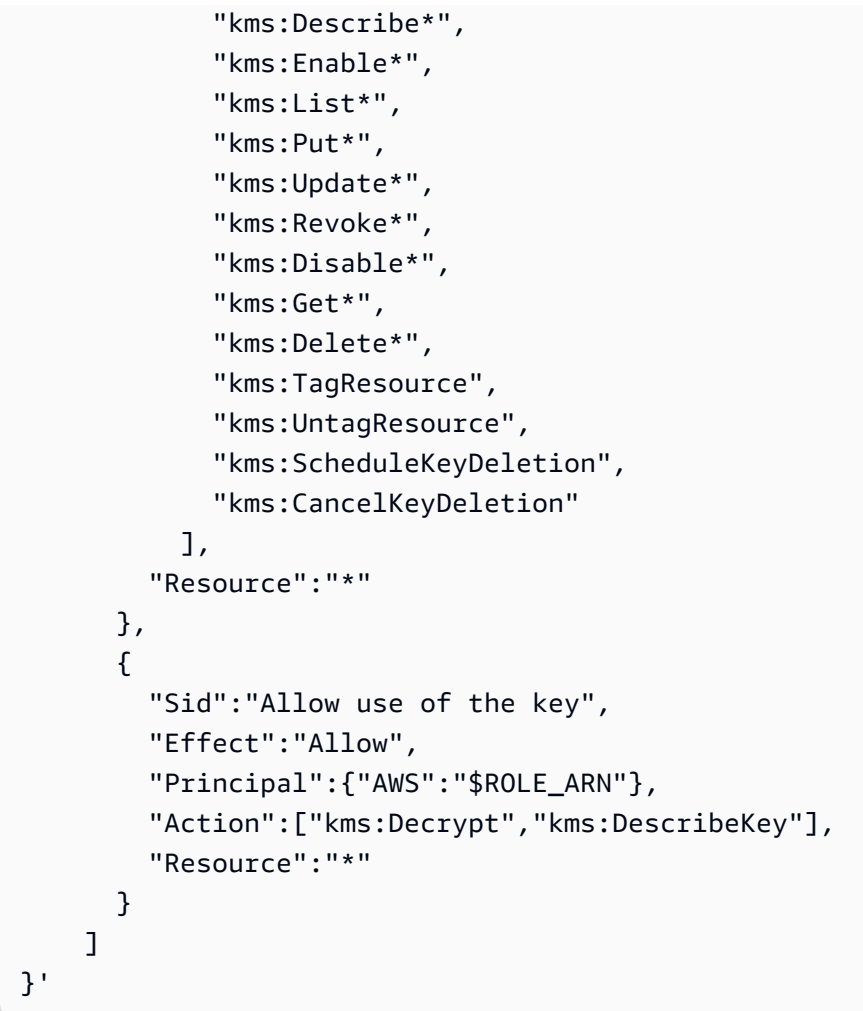

例えば、以下のコマンドは、2 つのデータベースユーザーの Secrets Manager シークレットを作成し ます。

```
aws secretsmanager create-secret \ 
   --name secret_name_1 --description "db admin user" \ 
   --secret-string '{"username":"admin","password":"choose_your_own_password"}'
aws secretsmanager create-secret \ 
   --name secret_name_2 --description "application user" \ 
   --secret-string '{"username":"app-user","password":"choose_your_own_password"}'
```
カスタム AWS KMS キーで暗号化されたシークレットを作成するには、以下のコマンドを使用しま す。

```
aws secretsmanager create-secret \ 
   --name secret_name_1 --description "db admin user" \
```

```
 --secret-string '{"username":"admin","password":"choose_your_own_password"}' 
   --kms-key-id arn:aws:kms:us-east-2:account_id:key/key_id
aws secretsmanager create-secret \ 
   --name secret_name_2 --description "application user" \ 
   --secret-string '{"username":"app-user","password":"choose_your_own_password"}' 
   --kms-key-id arn:aws:kms:us-east-2:account_id:key/key_id
```
AWS アカウントが所有する秘密を確認するには、次のようなコマンドを使用します。

aws secretsmanager list-secrets

CLI を使用してプロキシを作成する場合、1 つ以上のシークレットの Amazon リソースネーム (ARN) を --auth パラメータに渡します。次の Linux の例は、AWS アカウントが所有する各シークレッ トの名前と ARN のみを含むレポートを準備する方法を示しています。この例では、--output table バージョン 2 で使用可能な AWS CLI パラメータを使用します。AWS CLI バージョン 1 を使 用している場合は、代わりに --output text を使用します。

aws secretsmanager list-secrets --query '\*[].[Name,ARN]' --output table

シークレットに正しい資格情報を正しい形式で格納したことを確認するには、次のようなコマンドを 使用します。*your\_secret\_name* は、短縮名またはシークレットの ARN に置き換えます。

aws secretsmanager get-secret-value --secret-id *your\_secret\_name*

出力には、次のような JSON でエンコードした値を表示する行を含める必要があります。

"SecretString": "{\"username\":\"*your\_username*\",\"password\":\"*your\_password*\"}",

#### <span id="page-3125-0"></span>AWS Identity and Access Management (IAM) ポリシーの設定

Secrets Manager でシークレットを作成したら、これらのシークレットにアクセスできる IAM ポリ シーを作成します。IAM の使用に関する一般情報については、「[Amazon Aurora での Identity and](#page-4001-0)  [Access Management](#page-4001-0)」を参照してください。

**G** Tip

以下の手順は、IAM コンソールを使用する場合に適用されます。RDS に AWS Management Console を使用する場合は、RDS によって自動的に IAM ポリシーが作成されます。その場 合は、以下の手順を省略できます。

プロキシで使用する Secrets Manager シークレットにアクセスするための IAM ポリシーを作成する には

1. IAM コンソールにサインインします。「[IAM ロールの作成](https://docs.aws.amazon.com/IAM/latest/UserGuide/id_roles_create.html)」で説明されているロールの作成プ ロセスに従い、[\[AWS のサービスにアクセス許可を委任するロールの作成\]](https://docs.aws.amazon.com/IAM/latest/UserGuide/id_roles_create_for-service.html) を選択します。

[信頼されたエンティティタイプ] で、[AWS サービス] を選択します。[ユースケース] で、[他の AWS サービスのユースケース] ドロップダウンから [RDS] を選択します。[RDS – ロールをデー タベースに追加する] を選択します。

2. 新しいロールの場合は、インラインポリシーを追加するステップを実行します。「[IAM ポリ](https://docs.aws.amazon.com/IAM/latest/UserGuide/access_policies_manage-edit.html) [シーの編集](https://docs.aws.amazon.com/IAM/latest/UserGuide/access_policies_manage-edit.html)」と同じ一般的な手順を使用します。以下の JSON を [JSON] テキストボックスに 貼り付けます。自分のアカウント ID に置き換えます。AWS リージョンを us-east-2 に置き 換えてください。作成したシークレットの Amazon リソースネーム (ARN) を置き換えます。 「[IAM ポリシーステートメントで KMS キーを指定する](https://docs.aws.amazon.com/kms/latest/developerguide/cmks-in-iam-policies.html)」を参照してください。kms:Decrypt アクションには、デフォルトの AWS KMS key の ARN または独自の KMS キーに置き換えてく ださい。どちらを使用するかは、Secrets Manager のシークレットの暗号化に使用されたものに よって決まります。

```
{ 
     "Version": "2012-10-17", 
     "Statement": [ 
        \mathcal{L} "Sid": "VisualEditor0", 
              "Effect": "Allow", 
              "Action": "secretsmanager:GetSecretValue", 
              "Resource": [ 
                  "arn:aws:secretsmanager:us-east-2:account_id:secret:secret_name_1", 
                  "arn:aws:secretsmanager:us-east-2:account_id:secret:secret_name_2" 
 ] 
         }, 
         { 
              "Sid": "VisualEditor1", 
              "Effect": "Allow",
```

```
 "Action": "kms:Decrypt", 
            "Resource": "arn:aws:kms:us-east-2:account_id:key/key_id", 
            "Condition": { 
                "StringEquals": { 
                    "kms:ViaService": "secretsmanager.us-east-2.amazonaws.com" 
 } 
 } 
        } 
    ]
}
```
3. この IAM ロールの信頼ポリシーを編集します。以下の JSON を [JSON] テキストボックスに貼 り付けます。

```
{ 
   "Version": "2012-10-17", 
   "Statement": [ 
    \{ "Sid": "", 
        "Effect": "Allow", 
        "Principal": { 
          "Service": "rds.amazonaws.com" 
        }, 
        "Action": "sts:AssumeRole" 
     } 
   ]
}
```
次のコマンドは、AWS CLI で同じ操作を実行します。

```
PREFIX=my_identifier
USER_ARN=$(aws sts get-caller-identity --query "Arn" --output text) 
aws iam create-role --role-name my_role_name \ 
   --assume-role-policy-document '{"Version":"2012-10-17","Statement":
[{"Effect":"Allow","Principal":{"Service":
["rds.amazonaws.com"]},"Action":"sts:AssumeRole"}]}'
ROLE_ARN=arn:aws:iam::account_id:role/my_role_name
aws iam put-role-policy --role-name my_role_name \ 
   --policy-name $PREFIX-secret-reader-policy --policy-document '{
```

```
 "Version": "2012-10-17", 
     "Statement": [ 
         { 
              "Sid": "VisualEditor0", 
              "Effect": "Allow", 
              "Action": "secretsmanager:GetSecretValue", 
              "Resource": [ 
                  "arn:aws:secretsmanager:us-east-2:account_id:secret:secret_name_1", 
                  "arn:aws:secretsmanager:us-east-2:account_id:secret:secret_name_2" 
             ] 
         }, 
         { 
              "Sid": "VisualEditor1", 
              "Effect": "Allow", 
              "Action": "kms:Decrypt", 
              "Resource": "arn:aws:kms:us-east-2:account_id:key/key_id", 
              "Condition": { 
                  "StringEquals": { 
                      "kms:ViaService": "secretsmanager.us-east-2.amazonaws.com" 
 } 
 } 
         } 
    \mathbf{I}}
```
### <span id="page-3128-0"></span>RDS Proxy の作成

DB クラスターに対する接続を管理するには、プロキシを作成します。プロキシは、Aurora MySQL または Aurora PostgreSQL DB クラスターに関連付けることができます。

AWS Management Console

#### プロキシを作成するには

- 1. AWS Management Console にサインインし、Amazon RDS コンソール [https://](https://console.aws.amazon.com/rds/)  [console.aws.amazon.com/rds/](https://console.aws.amazon.com/rds/) を開きます。
- 2. ナビゲーションペインで、[プロキシ] を選択します。
- 3. [Create proxy (プロキシの作成)] を選択します。
- 4. プロキシのすべての設定を選択します。

[プロキシの設定] で、以下の情報を提供します。

- エンジンファミリー。この設定は、データベースとの間で送受信されるネットワークトラ フィックを解釈するときに、プロキシが認識するデータベースネットワークプロトコルを決 定します。Aurora MySQL の場合は、[MariaDB and MySQL] (MariaDB と MySQL) を選択しま す。Aurora PostgreSQL の場合は、[PostgreSQL] を選択します。
- プロキシ識別子。AWS アカウント ID と現在の AWS リージョン内で一意の名前を指定しま す。
- アイドル状態のクライアント接続のタイムアウト。プロキシがクライアント接続を閉じるまで に接続がアイドル状態を継続できる時間を選択します。デフォルトは 1,800 秒 (30 分) です。 クライアント接続がアイドル状態と見なされるのは、前のリクエストの完了後、新しいリクエ ストが指定時間内にアプリケーションから送信されない場合です。基となるデータベース接続 は開いたままで、接続プールに返されるため、新しいクライアント接続で再利用できます。

プロキシで古い接続を事前に削除するには、クライアント接続でのアイドル状態のタイムアウ トを短くします。ワークロードがスパイクしているときは、接続を確立するコストを節約する ために、アイドル状態のクライアント接続のタイムアウトを長くします。

[ターゲットグループの設定] で、以下の情報を提供します。

- データベース。このプロキシを介してアクセスする Aurora DB クラスターを 1 つ選択しま す。このリストには、互換性のあるデータベースエンジン、エンジンバージョン、および他 の設定を持つ DB インスタンスとクラスターのみが含まれます。リストが空の場合は、RDS Proxy と互換性のある新しい DB インスタンスまたはクラスターを作成します。これを行うに は、「[Amazon Aurora DB クラスターの作成」](#page-313-0)の手順に従います。次に、プロキシの作成をも う一度試します。
- 接続プールの最大接続数。1~100 の値を指定します。この設定は、RDS Proxy が接続に使 用できる max\_connections 値の割合 (%) を表します。この DB インスタンスまたはクラ スターで 1 つのプロキシのみを使用する場合は、この値を 100 に設定できます。この設定を RDS Proxy で使用する方法の詳細については、「[MaxConnectionsPercent](#page-3150-0)」を参照してくだ さい。
- セッションの固定フィルター。(オプション) このオプションを使用すると、検出された特定の タイプのセッション状態に対して RDS プロキシが PIN されないようにすることができます。 これにより、クライアント接続間でデータベース接続を多重化するというデフォルトの安全対 策が回避されます。現在、設定は PostgreSQL についてはサポートされていません。唯一の選 択肢は EXCLUDE\_VARIABLE\_SETS です。

この設定を有効にすると、ある接続のセッション変数が他の接続に影響を与える可能性があり ます。これにより、クエリが現在のトランザクション以外に設定されたセッション変数値に依 存している場合、エラーや正確性の問題が発生する可能性があります。アプリケーションがク ライアント接続間でデータベース接続を共有しても安全であることを確認した後に、このオプ ションの使用を検討してください。

以下のパターンは安全だと考えられます。

- 有効なセッション変数値に変更がない、つまりセッション変数に変更がない SET ステート メント。
- セッション変数の値を変更し、同じトランザクションでステートメントを実行します。

詳細については、「[固定を回避する](#page-3153-0)」を参照してください。

- 接続の借用タイムアウト。場合によっては、利用可能なすべてのデータベース接続をプロキシ が使い切ることがあります。このような場合、プロキシがタイムアウトエラーを返す前に、 データベース接続が使用可能になるまで待つ時間を指定できます。最大 5 分の期間を指定で きます。この設定は、プロキシで最大数の接続が開いていて、すべての接続が既に使用されて いる場合にのみ適用されます。
- 初期化クエリ。(オプション) 新しい各データベース接続を開くときに実行するプロキシ用の 1 つ以上の SQL ステートメントを指定できます。設定は通常、各接続のタイムゾーンや文字 セットなどの設定が同一であることを確認するために、SET ステートメントとともに使用さ れます。複数のステートメントの場合は、セミコロンをセパレータとして使用します。例え ば、1 つの SET ステートメントに SET x=1, y=2 など複数の可変を含めることもできます。

[Authentication] (認証) には、次の情報を入力します。

- IAM ロール。前に選択した Secrets Manager シークレットに対するアクセス許可のある IAM ロールを選択します。または、AWS Management Console から新しい IAM ロールを作成する こともできます。
- Secrets Manager シークレット。プロキシが Aurora DB クラスターにアクセスできるように するデータベースユーザー認証情報を含む Secrets Manager シークレットを少なくとも 1 つ 選択します。
- クライアント承認タイプ。プロキシがクライアントからの接続に使用する認証タイプを選択し ます。選択した内容は、このプロキシに関連付けるすべての Secrets Manager シークレット に適用されます。シークレットごとに異なるクライアント認証タイプを指定する必要がある場 合は、代わりに AWS CLI または API を使用してプロキシを作成します。

• IAM 認証。プロキシへの接続に対し、IAM 認証の要求、拒否のいずれかを選択します。選択 した内容は、このプロキシに関連付けるすべての Secrets Manager シークレットに適用され ます。シークレットごとに異なる IAM 認証を指定する必要がある場合は、代わりに AWS CLI または API を使用してプロキシを作成します。

[接続] で、以下の情報を提供します。

- Transport Layer Security が必要。プロキシですべてのクライアント接続に対して TLS/SSL を 適用する場合は、この設定を選択します。プロキシへの暗号化された接続または暗号化されて いない接続を使用すると、プロキシは基となるデータベースへの接続時に同じ暗号化設定を使 用します。
- サブネット。このフィールドには、VPC に関連付けられたすべてのサブネットがあらかじめ 入力されています。このプロキシに不要なサブネットは削除できます。少なくとも 2 つのサ ブネットを残す必要があります。

追加の接続設定を定義します。

• VPC セキュリティグループ。既存の VPC セキュリティグループを選択します。また は、AWS Management Console から新しいセキュリティグループを作成することもできま す。アプリケーションがプロキシにアクセスできるようにインバウンドルールを設定する必要 があります。また、DB ターゲットからのトラフィックを許可するようにアウトバウンドルー ルを設定する必要があります。

**a** Note

このセキュリティグループは、プロキシからデータベースへの接続を許可する必要が あります。同じセキュリティグループが、アプリケーションからプロキシへのイン グレスと、プロキシからデータベースへのエグレスに使用されます。例えば、デー タベースとプロキシに同じセキュリティグループを使用するとします。この場合は必 ず、そのセキュリティグループ内のリソースが同じセキュリティグループ内の他のリ ソースと通信できるように指定してください。 共有 VPC を使用する場合、VPC のデフォルトのセキュリティグループや、別のアカ ウントに属しているセキュリティグループを使用することはできません。自分のアカ ウントに属しているセキュリティグループを選択します。存在しない場合は、作成し ます。この制限事項の詳細については、[共有 VPC の操作](https://docs.aws.amazon.com/vpc/latest/userguide/vpc-sharing.html#vpc-share-limitations)を参照してください。
RDS は、高可用性を確保するために複数のアベイラビリティーゾーンにプロキシをデプロ イします。このようなプロキシでクロス AZ 通信を有効にするには、プロキシサブネットの ネットワークアクセスコントロールリスト (ACL) で、エンジンポート固有のエグレスとすべ てのポートのイングレスを許可する必要があります。ネットワーク ACL の詳細については、 「[ネットワーク ACL を使用してサブネットへのトラフィックを制御する」](https://docs.aws.amazon.com/vpc/latest/userguide/vpc-network-acls.html)を参照してくださ い。プロキシとターゲットのネットワーク ACL が同じである場合は、ソースを VPC CIDR に 設定した、TCP プロトコルイングレスルールを追加する必要があります。また、[送信先] を VPC CIDR に設定して、エンジンポート固有の TCP プロトコル Egress ルールも追加する必 要があります。

(オプション) 詳細設定を定義します。

• 拡張ログ記録の有効化。この設定を有効にして、プロキシの互換性やパフォーマンスの問題の トラブルシューティングを行うことができます。

この設定を有効にすると、RDS Proxy はプロキシのパフォーマンスに関する詳細情報をログ に含めます。この情報に基づいて、SQL の動作やプロキシ接続のパフォーマンスとスケーラ ビリティに関する問題をデバッグできます。したがって、この設定を有効にするのは、デバッ グのため、およびログ内の機密情報を保護するセキュリティ対策がある場合に限ります。

プロキシに関連するオーバーヘッドを最小限に抑えるために、この設定は有効にしてから 24 時間後に RDS Proxy によって自動的にオフにされます。特定の問題のトラブルシューティン グを行うには、その設定を一時的に有効にします。

5. [Create proxy (プロキシの作成)] を選択します。

AWS CLI

AWS CLI を使用してプロキシを作成するには、以下の必須パラメータを指定して [create-db-proxy](https://docs.aws.amazon.com/cli/latest/reference/rds/create-db-proxy.html) コ マンドを呼び出します。

- --db-proxy-name
- --engine-family
- --role-arn
- --auth
- --vpc-subnet-ids

--engine-family 値では、大文字と小文字が区別されます。

#### Example

Linux、macOS、Unix の場合:

```
aws rds create-db-proxy \ 
     --db-proxy-name proxy_name \ 
     --engine-family { MYSQL | POSTGRESQL | SQLSERVER } \ 
     --auth ProxyAuthenticationConfig_JSON_string \ 
     --role-arn iam_role \ 
     --vpc-subnet-ids space_separated_list \ 
     [--vpc-security-group-ids space_separated_list] \ 
    [--require-tls | --no-require-tls] [--idle-client-timeout value] \ 
    [--debug-logging] --no-debug-logging] \setminus [--tags comma_separated_list]
```
Windows の場合:

```
aws rds create-db-proxy ^ 
     --db-proxy-name proxy_name ^ 
    --engine-family { MYSQL | POSTGRESQL | SQLSERVER } ^
     --auth ProxyAuthenticationConfig_JSON_string ^ 
     --role-arn iam_role ^ 
     --vpc-subnet-ids space_separated_list ^ 
     [--vpc-security-group-ids space_separated_list] ^ 
     [--require-tls | --no-require-tls] ^ 
     [--idle-client-timeout value] ^ 
    [--debug-logging | --no-debug-logging] ^
     [--tags comma_separated_list]
```
以下は、--auth オプションの JSON 値の例です。この例では、各シークレットに異なるクライア ント認証タイプを適用します。

```
\Gamma { 
     "Description": "proxy description 1", 
     "AuthScheme": "SECRETS", 
     "SecretArn": "arn:aws:secretsmanager:us-
west-2:123456789123:secret/1234abcd-12ab-34cd-56ef-1234567890ab", 
     "IAMAuth": "DISABLED",
```

```
 "ClientPasswordAuthType": "POSTGRES_SCRAM_SHA_256" 
   }, 
   { 
     "Description": "proxy description 2", 
     "AuthScheme": "SECRETS", 
     "SecretArn": "arn:aws:secretsmanager:us-
west-2:111122223333:seret/1234abcd-12ab-34cd-56ef-1234567890cd", 
     "IAMAuth": "DISABLED", 
     "ClientPasswordAuthType": "POSTGRES_MD5" 
   }, 
   { 
     "Description": "proxy description 3", 
     "AuthScheme": "SECRETS", 
     "SecretArn": "arn:aws:secretsmanager:us-
west-2:111122221111:secret/1234abcd-12ab-34cd-56ef-1234567890ef", 
     "IAMAuth": "REQUIRED" 
   } 
]
```
#### **G** Tip

--vpc-subnet-ids パラメータに使用するサブネット ID がまだわからない場合は、[「ネッ](#page-3118-0) [トワーク前提条件の設定](#page-3118-0)」を使用して、ID を検索する方法の例を参照してください。

**a** Note

セキュリティグループは、プロキシの接続先のデータベースへのアクセスを許可する必要が あります。同じセキュリティグループが、アプリケーションからプロキシへのイングレス と、プロキシからデータベースへのエグレスに使用されます。例えば、データベースとプロ キシに同じセキュリティグループを使用するとします。この場合は必ず、そのセキュリティ グループ内のリソースが同じセキュリティグループ内の他のリソースと通信できるように指 定してください。

共有 VPC を使用する場合、VPC のデフォルトのセキュリティグループや、別のアカウント に属しているセキュリティグループを使用することはできません。自分のアカウントに属し ているセキュリティグループを選択します。存在しない場合は、作成します。この制限事項 の詳細については、[共有 VPC の操作](https://docs.aws.amazon.com/vpc/latest/userguide/vpc-sharing.html#vpc-share-limitations)を参照してください。

プロキシに適切な関連付けを作成するには、[register-db-proxy-targets](https://docs.aws.amazon.com/cli/latest/reference/rds/register-db-proxy-targets.html) コマンドも使用します。ター ゲットグループ名 default を指定します。RDS Proxy は、各プロキシを作成するときに、この名前 のターゲットグループを自動的に作成します。

```
aws rds register-db-proxy-targets 
     --db-proxy-name value
     [--target-group-name target_group_name] 
     [--db-instance-identifiers space_separated_list] # rds db instances, or 
     [--db-cluster-identifiers cluster_id] # rds db cluster (all instances)
```
RDS API

RDS Proxy を作成するには、Amazon RDS API オペレーション [CreateDBProxy](https://docs.aws.amazon.com/AmazonRDS/latest/APIReference/API_CreateDBProxy.html) を呼び出しま す。[AuthConfig](https://docs.aws.amazon.com/AmazonRDS/latest/APIReference/API_AuthConfig.html) データ構造でパラメータを渡します。

RDS Proxy は、各プロキシを作成するときに、default という名前のターゲットグループを自動的 に作成します。[RegisterDBProxyTargets](https://docs.aws.amazon.com/AmazonRDS/latest/APIReference/API_RegisterDBProxyTargets.html) 関数を呼び出して、このターゲットグループに Aurora DB クラスターを関連付けます。

### RDS Proxy の表示

1 つまたは複数の RDS プロキシを作成すると、すべてのプロキシを表示できます。これにより、設 定の詳細を確認して、変更や削除などを行う設定を選択できます。

データベースアプリケーションがプロキシを使用するためには、接続文字列でプロキシエンドポイン トを指定する必要があります。

AWS Management Console

プロキシを表示するには

- 1. AWS Management Console にサインインし、Amazon RDS コンソール [https://](https://console.aws.amazon.com/rds/)  [console.aws.amazon.com/rds/](https://console.aws.amazon.com/rds/) を開きます。
- 2. AWS Management Console の右上隅で、RDS Proxy を作成した AWS リージョンを選択しま す。
- 3. ナビゲーションペインで、[プロキシ] を選択します。
- 4. 詳細を表示する RDS Proxy の名前を選択します。
- 5. 詳細ページの [ターゲットグループ] セクションに、プロキシと特定の Aurora DB クラスターと の関連付けが表示されます。[デフォルト] ターゲットグループページへのリンクに従って、プロ キシとデータベースの関連付けの詳細を表示できます。このページでは、プロキシの作成時に指 定した設定を確認できます。これには、最大接続数の割合 (%)、接続借用タイムアウト、エンジ ンファミリー、セッション固定フィルターが含まれます。

CLI

CLI を使用してプロキシを表示するには、[describe-db-proxies](https://docs.aws.amazon.com/cli/latest/reference/rds/describe-db-proxies.html) コマンドを使用します。デフォルトで は、AWS アカウントが所有するすべてのプロキシが表示されます。単一のプロキシの詳細を表示す るには、 --db-proxy-name パラメータで名前を指定します。

aws rds describe-db-proxies [--db-proxy-name *proxy\_name*]

プロキシに関連付けられた他の情報を表示するには、以下のコマンドを使用します。

aws rds describe-db-proxy-target-groups --db-proxy-name *proxy\_name*

aws rds describe-db-proxy-targets --db-proxy-name *proxy\_name*

プロキシに関連付けられている情報の詳細を表示するには、次のコマンドのシーケンスを使用しま す。

- 1. プロキシのリストを取得するには[、describe-db-proxies](https://docs.aws.amazon.com/cli/latest/reference/rds/describe-db-proxies.html) を実行します。
- 2. プロキシが使用できる接続の最大割合などの接続パラメータを表示するには[、describe-db-proxy](https://docs.aws.amazon.com/cli/latest/reference/rds/describe-db-proxy-target-groups.html)[target-groups](https://docs.aws.amazon.com/cli/latest/reference/rds/describe-db-proxy-target-groups.html) --db-proxy-name を実行します。プロキシの名前をパラメータ値として使用しま す。
- 3. 返されたターゲットグループに関連付けられている Aurora DB クラスターの詳細を表示するに は[、describe-db-proxy-targets](https://docs.aws.amazon.com/cli/latest/reference/rds/describe-db-proxy-targets.html) を実行します。

RDS API

RDS API を使用してプロキシを表示するには[、DescribeDBProxies](https://docs.aws.amazon.com/AmazonRDS/latest/APIReference/API_DescribeDBProxies.html) オペレーションを使用しま す。[DBProxy](https://docs.aws.amazon.com/AmazonRDS/latest/APIReference/API_DBProxy.html) データ型の値が返されます。

プロキシの接続設定の詳細を表示するには、この戻り値のプロキシ識別子を [DescribeDBProxyTargetGroups](https://docs.aws.amazon.com/AmazonRDS/latest/APIReference/API_DescribeDBProxyTargetGroups.html) オペレーションで使用します。[DBProxyTargetGroup](https://docs.aws.amazon.com/AmazonRDS/latest/APIReference/API_DBProxyTargetGroup.html) データ型の値 が返されます。

プロキシに関連付けられている RDS インスタンスや Aurora DB クラスターを表示するに は、[DescribeDBProxyTargets](https://docs.aws.amazon.com/AmazonRDS/latest/APIReference/API_DescribeDBProxyTargets.html) オペレーションを使用します。[DBProxyTarget](https://docs.aws.amazon.com/AmazonRDS/latest/APIReference/API_DBProxyTarget.html) データ型の値が返され ます。

### RDS Proxy を介したデータベースへの接続

Aurora DB クラスター、またはプロキシを介してAurora Serverless v2 を使用するクラスターを接続 する方法は、データベースに直接接続する方法と同じです。主な違いは、クラスターのエンドポイン トの代わりに、プロキシのエンドポイントを指定することです。すべてのプロキシ接続にはデフォル トで読み取り/書き込み機能があり、ライターインスタンスを使用します。通常、読み取り専用の接 続にリーダーエンドポイントを使用する場合は、プロキシ用の追加の読み取り専用エンドポイントを 作成できます。そして、そのエンドポイントを同じ方法で使用できます。詳細については、「[プロキ](#page-3159-0) [シエンドポイントの概要](#page-3159-0)」を参照してください。

#### トピック

- [ネイティブ認証を使用したプロキシへの接続](#page-3137-0)
- [IAM 認証を使用したプロキシへの接続](#page-3138-0)
- [PostgreSQL でプロキシに接続する際の考慮事項](#page-3139-0)

#### <span id="page-3137-0"></span>ネイティブ認証を使用したプロキシへの接続

以下のステップを使用して、ネイティブ認証を使用してプロキシに接続します。

1. プロキシエンドポイントを見つけます。AWS Management Console では、プロキシの詳細ページ で対応するエンドポイントを見つけることができます。AWS CLI では[、describe-db-proxies](https://docs.aws.amazon.com/cli/latest/reference/rds/describe-db-proxies.html) コマ ンドを使用できます。以下の例のように指定します。

```
# Add --output text to get output as a simple tab-separated list.
$ aws rds describe-db-proxies --query '*[*].
{DBProxyName:DBProxyName,Endpoint:Endpoint}'
\Gamma\Gamma { 
              "Endpoint": "the-proxy.proxy-demo.us-east-1.rds.amazonaws.com",
```

```
 "DBProxyName": "the-proxy" 
         }, 
          { 
              "Endpoint": "the-proxy-other-secret.proxy-demo.us-
east-1.rds.amazonaws.com", 
              "DBProxyName": "the-proxy-other-secret" 
         }, 
          { 
              "Endpoint": "the-proxy-rds-secret.proxy-demo.us-
east-1.rds.amazonaws.com", 
              "DBProxyName": "the-proxy-rds-secret" 
         }, 
          { 
              "Endpoint": "the-proxy-t3.proxy-demo.us-east-1.rds.amazonaws.com", 
              "DBProxyName": "the-proxy-t3" 
          } 
     ]
]
```
- 2. クライアントアプリケーションの接続文字列で、そのエンドポイントをホストパラメータとして 指定します。例えば、mysql -h オプションまたは psql -h オプションの値としてプロキシエ ンドポイントを指定します。
- 3. 通常と同じようにデータベースのユーザー名とパスワードを指定します。

<span id="page-3138-0"></span>IAM 認証を使用したプロキシへの接続

RDS Proxy で IAM 認証を使用する場合は、通常のユーザー名とパスワードで認証するようにデータ ベースユーザーを設定します。IAM 認証は、Secrets Manager からユーザー名とパスワードの認証情 報 RDS Proxy を取得する場合に適用されます。RDS Proxy から基礎となるデータベースへの接続は IAM を経由しません。

IAM 認証を使用して RDS Proxy に接続するには、Aurora DB クラスターとの IAM 認証と同じ一般的 な接続手順で行います。IAM の使用に関する一般情報については、「[Amazon Aurora でのセキュリ](#page-3950-0) [ティ](#page-3950-0)」を参照してください。

RDS Proxy での IAM の使用方法の主な違いは以下のとおりです。

• 認可プラグインで個々のデータベースユーザーを設定することはありません。データベースユー ザーが通常使用するユーザー名とパスワードはデータベース内に保管されています。これらの ユーザー名とパスワードを含む Secrets Manager シークレットを設定し、RDS Proxy に Secrets Manager からの認証情報の取得を認可します。

IAM 認証がクライアントプログラムとプロキシ間の接続に適用されます。その後、プロキシ は、Secrets Manager から取得したユーザー名とパスワードの認証情報を使用して、データベース に対して認証します。

- インスタンス、クラスター、またはリーダーの各エンドポイントの代わりに、プロキシエンドポイ ントを指定します。プロキシエンドポイントの詳細については、「[IAM 認証を使用した DB クラス](#page-4065-0) [ターへの接続](#page-4065-0)」を参照してください。
- 直接 DB IAM 認証では、データベースユーザーを選択し、特別な認証プラグインで識別されるよう に設定します。その後、IAM 認証を使用してそれらのユーザーに接続できます。

プロキシのユースケースでは、ユーザーのユーザー名とパスワード (ネイティブ認証) を含むシー クレットをプロキシに提供します。次に、IAM 認証を使用してプロキシに接続します。ここで は、データベースエンドポイントではなく、プロキシエンドポイントで認証トークンを生成して 実行します。また、指定したシークレットのユーザー名の 1 つと一致するユーザー名を使用しま す。

• IAM 認証を使用してプロキシに接続する場合は、Transport Layer Security (TLS) / Secure Sockets Layer (SSL) を使用していることを確認してください。

IAM ポリシーを変更することで、特定のユーザーにプロキシへのアクセスを許可できます。以下に 例を示します。

"Resource": "arn:aws:rds-db:us-east-2:1234567890:dbuser:prx-ABCDEFGHIJKL01234/db\_user"

#### <span id="page-3139-0"></span>PostgreSQL でプロキシに接続する際の考慮事項

PostgreSQL では、クライアントが PostgreSQL データベースへの接続をスタートする際は起 動メッセージを送信します。このメッセージには、パラメータ名と値の文字列のペアが含まれ ています。詳細については、PostgreSQL ドキュメントの「[PostgreSQL Message Formats](https://www.postgresql.org/docs/current/protocol-message-formats.html)」で StartupMessage を参照してください。

RDS Proxy を介して接続する場合、起動メッセージには、現在認識されている以下のパラメータを 含めることができます。

- user
- database

起動メッセージには、以下の追加のランタイムパラメータを含めることもできます。

- [application\\_name](https://www.postgresql.org/docs/current/runtime-config-logging.html#GUC-APPLICATION-NAME)
- [client\\_encoding](https://www.postgresql.org/docs/current/runtime-config-client.html#GUC-CLIENT-ENCODING)
- [DateStyle](https://www.postgresql.org/docs/current/runtime-config-client.html#GUC-DATESTYLE)
- [TimeZone](https://www.postgresql.org/docs/current/runtime-config-client.html#GUC-TIMEZONE)
- [extra\\_float\\_digits](https://www.postgresql.org/docs/current/runtime-config-client.html#GUC-EXTRA-FLOAT-DIGITS)
- [search\\_path](https://www.postgresql.org/docs/current/runtime-config-client.html#GUC-SEARCH-PATH)

PostgreSQL メッセージの詳細については、PostgreSQL ドキュメントの[「Frontend/Backend](https://www.postgresql.org/docs/current/protocol.html) [Protocol」](https://www.postgresql.org/docs/current/protocol.html)を参照してください。

PostgreSQL では、JDBC を使用する場合、ピニングを回避するために以下の操作をお勧めします。

- 固定を回避するために、JDBC 接続パラメータ assumeMinServerVersion を 9.0 以上に設定し ます。これにより、JDBC ドライバーが SET extra\_float\_digits = 3 を実行するとき、接 続の始動時に余分なラウンドトリップを実行しなくなります。
- 固定を回避するために、JDBC 接続パラメータ ApplicationName を *any/yourapplication-name* に設定します。これを行うと、JDBC ドライバーが SET application\_name = "PostgreSQL JDBC Driver" を実行するとき、接続のスタートアッ プ中に余分なラウンドトリップを実行しなくなります。JDBC パラメータは ApplicationName ですが、PostgreSQL StartupMessage パラメータは application\_name です。

詳細については、「[固定を回避する](#page-3153-0)」を参照してください。JDBC を使用した接続の詳細について は、PostgreSQL ドキュメントの「[Connecting to the Database](https://jdbc.postgresql.org/documentation/setup/)」を参照してください。

# RDS Proxy の管理

このセクションでは、RDS Proxy の操作と設定を管理する方法について説明します。以下の手順 は、アプリケーションがデータベース接続を最も効率的に使用し、接続を最大限に再利用するのに 役立ちます。接続の再利用率を高めるほど、CPU とメモリのオーバーヘッドを減らすことができま す。これにより、アプリケーションのレイテンシーを減らし、データベースのより多くのリソースを アプリケーションからのリクエストの処理に集中させることができます。

トピック

- [RDS Proxy の変更](#page-3141-0)
- [新しいデータベースユーザーの追加](#page-3148-0)
- [データベースユーザーのパスワードの変更](#page-3148-1)
- [クライアント接続とデータベース接続](#page-3149-0)
- [接続設定の構成](#page-3149-1)
- [固定を回避する](#page-3153-0)
- [RDS Proxy の削除](#page-3158-0)

## <span id="page-3141-0"></span>RDS Proxy の変更

プロキシの作成後に、プロキシに関連付けられた固有の設定を変更できます。これを行うには、プロ キシ自体、プロキシに関連付けられているターゲットグループ、またはその両方を変更します。各プ ロキシには、ターゲットグループが関連付けられています。

<span id="page-3141-1"></span>AWS Management Console

**A** Important

クライアント認証タイプと IAM 認証フィールドの値は、このプロキシに関連付けられている すべての Secrets Manager シークレットに適用されます。シークレットごとに異なる値を指 定するには、代わりに AWS CLI または API を使用してプロキシを変更します。

#### プロキシの設定を変更するには

- 1. AWS Management Console にサインインし、Amazon RDS コンソール ([https://](https://console.aws.amazon.com/rds/)  [console.aws.amazon.com/rds/](https://console.aws.amazon.com/rds/)) を開きます。
- 2. ナビゲーションペインで、[プロキシ] を選択します。
- 3. プロキシのリストで、設定を変更するプロキシを選択するか、その詳細ページに移動します。
- 4. [アクション]、[変更] の順に選択します。
- 5. 変更するプロパティを入力または選択します。次を変更できます。
	- プロキシ識別子 プロキシの名前を変更するには、新しい識別子を入力します。
	- アイドル状態のクライアント接続のタイムアウト アイドル状態のクライアント接続のタイム アウトの時間を入力します。
	- IAM ロール Secrets Manager からシークレットを取得するために使用する IAM ロールを変 更します。
- Secrets Manager シークレット Secrets Manager シークレットを追加または削除します。こ れらのシークレットは、データベースのユーザー名とパスワードに対応します。
- クライアント認証タイプ (PostgreSQL のみ) プロキシへのクライアント接続の認証タイプを 変更します。
- IAM 認証 プロキシへの接続に IAM 認証をすることを要求または禁止します。
- Transport Layer Security が必要 Transport Layer Security (TLS) の要件を有効または無効に します。
- VPC セキュリティグループ プロキシで使用する VPC セキュリティグループを追加または削 除します。
- 拡張されたログ記録を有効にする 拡張ログ記録を有効または無効にします。
- 6. [変更] を選択します。

変更する設定がリストにない場合は、以下の手順を使用して、プロキシのターゲットグループを更新 します。プロキシに関連付けられているターゲットグループは、物理データベース接続に関連する設 定を制御します。プロキシごとに default という名前の 1 つのターゲットグループが関連付けられ ています。このターゲットグループはプロキシと共に自動的に作成されます。

ターゲットグループは、プロキシの詳細ページからのみ変更できます。[プロキシ] ページのリストか ら変更することはできません。

プロキシのターゲットグループの設定を変更するには

- 1. [プロキシ] ページから、プロキシの詳細ページに移動します。
- 2. [ターゲットグループ] で、default リンクを選択します。現在、すべてのプロキシには default という名前のターゲットグループが 1 つ あります。
- 3. [デフォルト] ターゲットグループの詳細ページで、[変更] を選択します。
- 4. 変更できるプロパティに対して新しい設定を選択します。
	- データベース 別の Aurora クラスターを選択します。
	- 接続プールの最大接続数 プロキシで使用できる最大接続数の割合 (%) を調整できます。
	- セッション固定フィルター (オプション) セッション固定フィルタを選択します。これによ り、クライアント接続間でデータベース接続を多重化するというデフォルトの安全対策が回 避されます。現在、設定は PostgreSQL についてはサポートされていません。唯一の選択肢は EXCLUDE VARIABLE SETS です。

この設定を有効にすると、ある接続のセッション変数が他の接続に影響を与える可能性があり ます。これにより、クエリが現在のトランザクション以外に設定されたセッション変数値に依 存している場合、エラーや正確性の問題が発生する可能性があります。アプリケーションがク ライアント接続間でデータベース接続を共有しても安全であることを確認した後に、このオプ ションの使用を検討してください。

以下のパターンは安全だと考えられます。

- 有効なセッション変数値に変更がない、つまりセッション変数に変更がない SET ステート メント。
- セッション変数の値を変更し、同じトランザクションでステートメントを実行します。

詳細については、「[固定を回避する](#page-3153-0)」を参照してください。

- 接続借用タイムアウト 接続借用タイムアウト間隔を調整します。この設定は、プロキシで最 大数の接続が既に使用されている場合に適用されます。この設定により、プロキシがタイムア ウトエラーを返す前に、接続が使用可能になるまで待つ時間が決まります。
- 初期化クエリ (オプション) 初期化クエリを追加するか、現在のクエリを変更します。新しい 各データベース接続を開くときに実行するプロキシ用の 1 つ以上の SQL ステートメントを指 定できます。設定は通常、各接続のタイムゾーンや文字セットなどの設定が同一であることを 確認するために、SET ステートメントとともに使用されます。複数のステートメントの場合 は、セミコロンをセパレータとして使用します。例えば、1 つの SET ステートメントに SET x=1, y=2 など複数の可変を含めることもできます。

ターゲットグループ識別子やデータベースエンジンなどの特定のプロパティは変更できません。 5. [Modify target group (ターゲットグループの変更)] を選択します。

AWS CLI

AWS CLI を使用してプロキシを変更するには、[modify-db-proxy、](https://docs.aws.amazon.com/cli/latest/reference/rds/modify-db-proxy.html)[modify-db-proxy-target](https://docs.aws.amazon.com/cli/latest/reference/rds/modify-db-proxy-target-group.html)[group、](https://docs.aws.amazon.com/cli/latest/reference/rds/modify-db-proxy-target-group.html)[deregister-db-proxy-targets](https://docs.aws.amazon.com/cli/latest/reference/rds/deregister-db-proxy-targets.html)[、register-db-proxy-targets](https://docs.aws.amazon.com/cli/latest/reference/rds/register-db-proxy-targets.html) の各コマンドを使用します。

modify-db-proxy コマンドを使用すると、次のようなプロパティを変更できます。

- プロキシで使用する一連の Secrets Manager シークレット。
- TLS が必要かどうか。
- アイドルクライアントのタイムアウト。
- デバッグ用に SQL ステートメントからの追加情報をログに記録するかどうか。
- Secrets Manager シークレットの取得に使用する IAM ロール。
- プロキシで使用するセキュリティグループ。

次の例は、既存のプロキシの名前を変更する方法を示しています。

aws rds modify-db-proxy --db-proxy-name *the-proxy* --new-db-proxy-name *the\_new\_name*

接続関連の設定を変更したり、ターゲットグループの名前を変更したりするには、modify-dbproxy-target-group コマンドを使用します。現在、すべてのプロキシには default という名前 のターゲットグループが 1 つ あります。このターゲットグループを使用する場合、プロキシの名前 とターゲットグループ名 (default) を指定します。

次の例は、初期にプロキシの MaxIdleConnectionsPercent 設定をチェックし、次にターゲット グループを使用して設定を変更する方法を示しています。

```
aws rds describe-db-proxy-target-groups --db-proxy-name the-proxy
{ 
     "TargetGroups": [ 
         { 
              "Status": "available", 
              "UpdatedDate": "2019-11-30T16:49:30.342Z", 
              "ConnectionPoolConfig": { 
                  "MaxIdleConnectionsPercent": 50,
                  "ConnectionBorrowTimeout": 120, 
                  "MaxConnectionsPercent": 100, 
                  "SessionPinningFilters": [] 
              }, 
              "TargetGroupName": "default", 
              "CreatedDate": "2019-11-30T16:49:27.940Z", 
              "DBProxyName": "the-proxy", 
              "IsDefault": true 
         } 
     ]
}
aws rds modify-db-proxy-target-group --db-proxy-name the-proxy --target-group-name 
  default --connection-pool-config '
{ "MaxIdleConnectionsPercent": 75 }'
```

```
{ 
     "DBProxyTargetGroup": { 
          "Status": "available", 
          "UpdatedDate": "2019-12-02T04:09:50.420Z", 
          "ConnectionPoolConfig": { 
              "MaxIdleConnectionsPercent": 75,
              "ConnectionBorrowTimeout": 120, 
              "MaxConnectionsPercent": 100, 
              "SessionPinningFilters": [] 
          }, 
          "TargetGroupName": "default", 
          "CreatedDate": "2019-11-30T16:49:27.940Z", 
          "DBProxyName": "the-proxy", 
          "IsDefault": true 
     }
}
```
deregister-db-proxy-targets コマンドと register-db-proxy-targets コマンドでは、 ターゲットグループを通じてプロキシが関連付けられている Aurora DB クラスターを変更します。 現在、各プロキシが接続できる Aurora DB クラスターは 1 つです。ターゲットグループは、Aurora クラスター内のすべての DB インスタンスの接続の詳細を追跡します。

次の例では、cluster-56-2020-02-25-1399 という名前の Aurora MySQL クラスターに関連 付けられているプロキシを初期に使用します。次に、このプロキシを変更して provisionedcluster という名前の別のクラスターに接続できるようにします。

Aurora DB クラスターを使用する場合は、--db-cluster-identifier オプションを指定しま す。

次の例では、Aurora MySQL プロキシを変更します。Aurora PostgreSQL プロキシにはポート 5432 があります。

```
aws rds describe-db-proxy-targets --db-proxy-name the-proxy
{ 
     "Targets": [ 
         { 
              "Endpoint": "instance-9814.demo.us-east-1.rds.amazonaws.com", 
              "Type": "RDS_INSTANCE", 
              "Port": 3306, 
              "RdsResourceId": "instance-9814" 
         },
```

```
 { 
              "Endpoint": "instance-8898.demo.us-east-1.rds.amazonaws.com", 
              "Type": "RDS_INSTANCE", 
              "Port": 3306, 
              "RdsResourceId": "instance-8898" 
         }, 
          { 
              "Endpoint": "instance-1018.demo.us-east-1.rds.amazonaws.com", 
              "Type": "RDS_INSTANCE", 
              "Port": 3306, 
              "RdsResourceId": "instance-1018" 
         }, 
          { 
              "Type": "TRACKED_CLUSTER", 
              "Port": 0, 
              "RdsResourceId": "cluster-56-2020-02-25-1399" 
          }, 
          { 
              "Endpoint": "instance-4330.demo.us-east-1.rds.amazonaws.com", 
              "Type": "RDS_INSTANCE", 
              "Port": 3306, 
              "RdsResourceId": "instance-4330" 
          } 
    \mathbf{I}}
aws rds deregister-db-proxy-targets --db-proxy-name the-proxy --db-cluster-identifier 
  cluster-56-2020-02-25-1399
aws rds describe-db-proxy-targets --db-proxy-name the-proxy
{ 
     "Targets": []
}
aws rds register-db-proxy-targets --db-proxy-name the-proxy --db-cluster-identifier 
  provisioned-cluster
{ 
     "DBProxyTargets": [ 
          { 
              "Type": "TRACKED_CLUSTER", 
              "Port": 0, 
              "RdsResourceId": "provisioned-cluster"
```

```
 }, 
          { 
              "Endpoint": "gkldje.demo.us-east-1.rds.amazonaws.com", 
               "Type": "RDS_INSTANCE", 
              "Port": 3306, 
              "RdsResourceId": "gkldje" 
          }, 
          { 
              "Endpoint": "provisioned-1.demo.us-east-1.rds.amazonaws.com", 
              "Type": "RDS_INSTANCE", 
              "Port": 3306, 
              "RdsResourceId": "provisioned-1" 
          } 
     ]
}
```
RDS API

RDS API を使用してプロキシを変更するに

は、[ModifyDBProxy、](https://docs.aws.amazon.com/AmazonRDS/latest/APIReference/API_ModifyDBProxy.html)[ModifyDBProxyTargetGroup](https://docs.aws.amazon.com/AmazonRDS/latest/APIReference/API_ModifyDBProxyTargetGroup.html)[、DeregisterDBProxyTargets、](https://docs.aws.amazon.com/AmazonRDS/latest/APIReference/API_DeregisterDBProxyTargets.html)[RegisterDBProxyTargets](https://docs.aws.amazon.com/AmazonRDS/latest/APIReference/API_RegisterDBProxyTargets.html) の各オペレーションを使用します。

ModifyDBProxy では、次のようなプロパティを変更できます。

- プロキシで使用する一連の Secrets Manager シークレット。
- TLS が必要かどうか。
- アイドルクライアントのタイムアウト。
- デバッグ用に SQL ステートメントからの追加情報をログに記録するかどうか。
- Secrets Manager シークレットの取得に使用する IAM ロール。
- プロキシで使用するセキュリティグループ。

ModifyDBProxyTargetGroup では、接続関連の設定や、ターゲットグループの名前を変更できま す。現在、すべてのプロキシには default という名前のターゲットグループが 1 つ あります。こ のターゲットグループを使用する場合、プロキシの名前とターゲットグループ名 (default) を指定 します。

DeregisterDBProxyTargets および RegisterDBProxyTargets では、ターゲットグループを 通じてプロキシが関連付けられる Aurora クラスターを変更します。現在、各プロキシが接続でき

る Aurora DB クラスターは 1 つです。ターゲットグループは、 Aurora クラスターの DB インスタン スの接続の詳細を追跡します。

## <span id="page-3148-0"></span>新しいデータベースユーザーの追加

状況に応じて、プロキシに関連付けられている Aurora クラスターに新しいデータベースユーザーを 追加できます。その場合は、Secrets Manager シークレットを追加または転用して、そのユーザーの 認証情報を保存します。これを行うには、次のいずれかのオプションを選択します。

- 1. [「AWS Secrets Manager でのデータベース認証情報の設定」](#page-3122-0)で説明している手順を使用して、新 しい Secrets Manager シークレットを作成します。
- 2. IAM ロールを更新して、RDS Proxy に新しい Secrets Manager シークレットへのアクセスを許可 します。そのためには、IAM ロールポリシーのリソースセクションを更新します。
- 3. RDS Proxy を変更して、[Secrets Manager のシークレット] に新しい Secrets Manager のシーク レットを追加します。
- 4. 既存のユーザーを新しいユーザーに置き換える場合は、プロキシで既存のユーザーの Secrets Manager シークレットに保存されている認証情報を更新します。

PostgreSQL データベースに新しいデータベースユーザーを追加する

PostgreSQL データベースに新しいユーザーを追加するとき、次のコマンドを実行する必要がある場 合は、次のコマンドを実行します。

REVOKE CONNECT ON DATABASE postgres FROM PUBLIC;

ユーザーがターゲットデータベース上の接続をモニタリングできるように、rdsproxyadmin ユー ザーに CONNECT 権限を付与します。

GRANT CONNECT ON DATABASE postgres TO rdsproxyadmin;

上記のコマンドで rdsproxyadmin をデータベースユーザーに変更することで、他のターゲット データベースユーザーにヘルスチェックの実行を許可することもできます。

### <span id="page-3148-1"></span>データベースユーザーのパスワードの変更

状況に応じて、プロキシに関連付けられている Aurora クラスターのデータベースユーザーのパス ワードを変更できます。その場合は、対応する Secrets Manager シークレットを新しいパスワード で更新します。

## <span id="page-3149-0"></span>クライアント接続とデータベース接続

アプリケーションから RDS Proxy への接続は、クライアント接続と呼ばれます。プロキシからデー タベースへの接続はデータベース接続です。RDS Proxy を使用する場合、クライアント接続はプロ キシで終了し、データベース接続は RDS Proxy 内で管理されます。

アプリケーション側の接続プーリングは、アプリケーションと RDS Proxy 間で繰り返し接続を確立 する回数が減るというメリットを提供します。

アプリケーション側の接続プールを実装する前に、以下の設定について考慮してください。

- クライアント接続の最大有効期間: RDS Proxy では、クライアント接続の最大有効期間は 24 時間 です。この値は設定できません。クライアント接続が予期せず切断されないように、プールは最大 接続時間を 24 時間未満に設定してください。
- クライアント接続アイドルタイムアウト: RDS Proxy は、クライアント接続の最大アイドル時間を 適用します。予期せぬ接続の切断を避けるため、RDS Proxy のクライアント接続アイドルタイム アウト設定よりも低い値のアイドル接続タイムアウトをプールに設定します。

アプリケーション側の接続プールに設定されるクライアント接続の最大数は、RDS Proxy の max\_connections 設定に制限される必要はありません。

クライアント接続プールにより、クライアント接続の時間が長くなります。接続にピニングが発生 した場合、クライアント接続をプールすると多重化の効率が低下する可能性があります。ピニングさ れているものの、アプリケーション側の接続プールでアイドル状態のクライアント接続は、引き続き データベース接続を保持し、そのデータベース接続が他のクライアント接続で再利用されるのを防ぎ ます。プロキシログを確認して、接続にピニングが発生していないかチェックしてください。

**a** Note

RDS Proxy は、データベース接続が使用されなくなった 24 時間後にその接続を閉じます。 プロキシは、アイドル状態の最大接続数の設定値に関係なく、このアクションを実行しま す。

### <span id="page-3149-1"></span>接続設定の構成

RDS Proxy の接続プーリングを調整するには、以下の設定を変更します。

• [IdleClientTimeout](#page-3150-0)

- [MaxConnectionsPercent](#page-3150-1)
- [MaxIdleConnectionsPercent](#page-3152-0)
- [ConnectionBorrowTimeout](#page-3152-1)

#### <span id="page-3150-0"></span>IdleClientTimeout

プロキシがクライアント接続を閉じるまでの間、接続がアイドル状態を継続できる時間を指定できま す。デフォルトは 1,800 秒 (30 分) です。

クライアント接続がアイドル状態と見なされるのは、前のリクエストの完了後、新しいリクエストが 指定時間内にアプリケーションから送信されない場合です。基となるデータベース接続は開いたまま で、接続プールに返されるため、新しいクライアント接続で再利用できます。プロキシで古い接続を 事前に削除する場合は、クライアント接続でのアイドル状態のタイムアウトを短くすることを検討し てください。ワークロードが頻繁にプロキシとの接続を確立する場合には、接続コストを節約するた めに、クライアント接続でのアイドル状態のタイムアウトを長くすることを検討してください。

この設定は、RDS コンソール内の [Idle client connection timeout] (アイドルクライアントの接 続タイムアウト) フィールドと、AWS CLI および API の IdleClientTimeout 設定で行いま す。RDS コンソールで [Idle client connection timeout] (アイドルクライアントの接続タイムアウ ト) フィールドの値を変更する方法については、[「AWS Management Console](#page-3141-1)」を参照してくださ い。IdleClientTimeout 設定の値を変更するには、CLI コマンドの [modify-db-proxy](https://docs.aws.amazon.com/cli/latest/reference/rds/modify-db-proxy.html) または API の [ModifyDBProxy](https://docs.aws.amazon.com/AmazonRDS/latest/APIReference/API_ModifyDBProxy.html) オペレーションを参照してください。

#### <span id="page-3150-1"></span>MaxConnectionsPercent

RDS Proxy がターゲットデータベースに対して確立できる接続の数を制限できます。上 限は、データベースで使用可能な最大接続数に対する割合 (%) で指定します。この設定に は、RDS Proxy コンソールの [接続プールの最大接続数] フィールド、または AWS CLI と API の MaxConnectionsPercent パラメータを使用します。

MaxConnectionsPercent 値はターゲットグループが使用する Aurora DB クラスターの max\_connections 設定に対するパーセンテージで表されます。プロキシは、これらの接続のすべ てを事前に作成するわけではありません。この設定では、ワークロードが必要とするときに、プロキ シがこれらの接続を確立できます。

例えば、登録済みのデータベースターゲットの max\_connections が 1000 に設定さ れ、MaxConnectionsPercent が 95 に設定されている場合、RDS Proxy はそのデータベースター ゲットへの同時接続の上限として 950 接続を設定します。

ワークロードが許容されるデータベース接続の最大数に達したときによく見られる副作用として、全 体的なクエリ待ち時間が増加し、DatabaseConnectionsBorrowLatency メトリクスも増加しま す。DatabaseConnections メトリクスと MaxDatabaseConnectionsAllowed メトリクスを比 較することで、現在使用中のデータベース接続数と許可されているデータベース接続の合計数を監視 できます。

このパラメータを設定する場合は、次のベストプラクティスに注意してください。

- ワークロードパターンの変化に備えて、接続に十分な余裕を持たせてください。このパラメータ は、最近監視した最大使用量より少なくとも 30% 高く設定することをお勧めします。RDS Proxy はデータベース接続クォータを複数のノードに再配分するため、内部容量の変更に伴い、借用レイ テンシーの増加を避けるために、少なくとも 30% の余裕を持たせて接続を追加することが必要に なる場合があります。
- RDS Proxy は、高速フェイルオーバー、トラフィックルーティング、内部オペレー ションをサポートするために、アクティブモニタリング用に一定数の接続を予約しま す。MaxDatabaseConnectionsAllowed メトリクスには、これらの予約済み接続は含まれませ ん。これはワークロードの処理に使用できる接続の数を表し、MaxConnectionsPercent 設定か ら算出された値よりも小さい場合があります。

推奨される MaxConnectionsPercent の最小値は次のとおりです。

- $\cdot$  db t3 small: 100
- db.t3.medium: 55
- db.t3.large: 35
- db.r3.large またはそれ以上: 20

読み取りノードを持つ Aurora クラスターのように RDS Proxy に複数のターゲットインスタンス が登録されている場合は、登録されている最小のインスタンスに基づいて最小値を設定します。

RDS コンソールの [Connection pool maximum connections] (接続プールの最大接続数) フィー ルドの値を変更する方法については、「[AWS Management Console」](#page-3141-1)を参照してくださ い。MaxConnectionsPercent 設定での値の変更については、CLI コマンドの「[modify-db-proxy](https://docs.aws.amazon.com/cli/latest/reference/rds/modify-db-proxy-target-group.html)[target-group](https://docs.aws.amazon.com/cli/latest/reference/rds/modify-db-proxy-target-group.html)」、または API オペレーションの[「ModifyDBProxyTargetGroup」](https://docs.aws.amazon.com/AmazonRDS/latest/APIReference/API_ModifyDBProxyTargetGroup.html)を参照してくださ い。

#### **A** Important

DB クラスターが、書き込み転送が有効になっているグローバルデータベースの一部 である場合は、プロキシの MaxConnectionsPercent 値を書き込み転送に割り当て られたクォータだけ減らします。書き込み転送クォータは DB クラスターパラメータ aurora fwd writer max connections pct で設定されます。書き込み転送の詳細につ いては、「[Amazon Aurora Global Database の書き込み転送を使用する](#page-3032-0)」を参照してくださ い。

データベース接続での制限の詳細については、「[Aurora MySQL DB インスタンスへの最大接続](https://docs.aws.amazon.com/AmazonRDS/latest/AuroraUserGuide/AuroraMySQL.Managing.Performance.html#AuroraMySQL.Managing.MaxConnections) [数](https://docs.aws.amazon.com/AmazonRDS/latest/AuroraUserGuide/AuroraMySQL.Managing.Performance.html#AuroraMySQL.Managing.MaxConnections)」、ならびに「[Aurora PostgreSQL DB インスタンスへの最大接続数」](https://docs.aws.amazon.com/AmazonRDS/latest/AuroraUserGuide/AuroraPostgreSQL.Managing.html#AuroraPostgreSQL.Managing.MaxConnections)を参照してください。

#### <span id="page-3152-0"></span>MaxIdleConnectionsPercent

RDS Proxy が接続プール内にアイドル状態で保持できる、データベース接続の数を制御できます。 デフォルトでは、RDS Proxy は、接続に対するアクティビティが 5 分間なかった場合に、プール内 のデータベース接続をアイドル状態とみなします。

上限は、データベースで使用可能な最大接続数に対する割合 (%) で指定します。そのデフォルト値 は MaxConnectionsPercent の 50% で、上限は MaxConnectionsPercent の値で指定します。 値を大きくすると、プロキシではアイドル状態のデータベース接続の大部分を開いたままにします。 値を小さくすると、プロキシではアイドル状態のデータベース接続の大部分を閉じます。ワークロー ドが予測できない場合は、MaxIdleConnectionsPercent には大きな値を設定するように検討 してください。これにより、RDS Proxy では多数の新しいデータベース接続を開くことなく、アク ティビティの急増に対応できるようになります。

この設定には、AWS CLI と API における DBProxyTargetGroup の MaxIdleConnectionsPercent 設定を使用します。MaxIdleConnectionsPercent 設定での値 の変更については、CLI コマンドの「[modify-db-proxy-target-group](https://docs.aws.amazon.com/cli/latest/reference/rds/modify-db-proxy-target-group.html)」、または API オペレーションの 「[ModifyDBProxyTargetGroup」](https://docs.aws.amazon.com/AmazonRDS/latest/APIReference/API_ModifyDBProxyTargetGroup.html)を参照してください。

データベース接続での制限の詳細については、「[Aurora MySQL DB インスタンスへの最大接続](https://docs.aws.amazon.com/AmazonRDS/latest/AuroraUserGuide/AuroraMySQL.Managing.Performance.html#AuroraMySQL.Managing.MaxConnections) [数](https://docs.aws.amazon.com/AmazonRDS/latest/AuroraUserGuide/AuroraMySQL.Managing.Performance.html#AuroraMySQL.Managing.MaxConnections)」、ならびに「[Aurora PostgreSQL DB インスタンスへの最大接続数」](https://docs.aws.amazon.com/AmazonRDS/latest/AuroraUserGuide/AuroraPostgreSQL.Managing.html#AuroraPostgreSQL.Managing.MaxConnections)を参照してください。

#### <span id="page-3152-1"></span>ConnectionBorrowTimeout

RDS Proxy がタイムアウトエラーを返す前に、接続プール内のデータベース接続が使用可能になる まで待つ時間を指定できます。デフォルト値は 120 秒です。この設定値は、接続数が最大値に達

し、接続プールで利用可能な接続がなくなった場合に適用されます。また、例えば、フェイルオー バー操作が進行中であるなどの理由で、リクエストを処理するために使用できる適切なデータベース インスタンスがない場合にも適用されます。この設定を使用すると、アプリケーションコードでクエ リタイムアウトを変更しなくても、アプリケーションに最適な待機期間を設定できます。

この設定には、RDS Proxy コンソールの [接続借用タイムアウト] フィールド、または AWS CLI と API における DBProxyTargetGroup の ConnectionBorrowTimeout 設定を使用します。RDS コ ンソールの [Connection borrow timeout] (接続借用タイムアウト) フィールドの値を変更する方法に ついては、「[AWS Management Console」](#page-3141-1)を参照してください。ConnectionBorrowTimeout 設 定での値の変更については、CLI コマンドの「[modify-db-proxy-target-group](https://docs.aws.amazon.com/cli/latest/reference/rds/modify-db-proxy-target-group.html)」、または API オペレー ションの「[ModifyDBProxyTargetGroup」](https://docs.aws.amazon.com/AmazonRDS/latest/APIReference/API_ModifyDBProxyTargetGroup.html)を参照してください。

### <span id="page-3153-0"></span>固定を回避する

データベースリクエストが以前のリクエストの状態情報に依存しない場合、多重化の効率が高まりま す。その場合、RDS Proxy は、各トランザクションの終了時に接続を再利用できます。このような 状態情報の例には、SET ステートメントや SELECT ステートメントで変更できるほとんどの可変や 設定パラメータが含まれます。クライアント接続の SQL トランザクションでは、デフォルトで、基 となるデータベース接続を多重化できます。

プロキシへの接続は、固定と呼ばれる状態に入る場合があります。接続が固定されると、以降の各 トランザクションは、セッションが終了するまで、同じ基になるデータベース接続を使用します。 また、他のクライアント接続は、セッションが終了するまでそのデータベース接続を再利用できませ ん。クライアント接続がドロップされると、セッションは終了します。

RDS Proxy は、他のセッションに不適切なセッション状態の変化を検出すると、クライアント接続 を特定の DB 接続に自動的に固定します。固定により、接続の再利用の有効性が低下します。すべて の接続やほぼすべての接続で固定が発生する場合は、固定が発生する状態を減らすようにアプリケー ションコードやワークロードを変更します。

例えば、アプリケーションによってセッションの変数や設定パラメータが変更されたとします。この 場合、後続のステートメントは変更後の変数やパラメータが有効かどうかによって変わります。し たがって、RDS Proxy はセッションの可変や構成設定の変更リクエストを処理する場合、そのセッ ションを DB 接続に固定します。これにより、セッション状態は、同じセッション内の後続のすべて のトランザクションで有効になります。

一部のデータベースエンジンでは、設定可能なすべてのパラメータにこのルールが適用されるわけで はありません。RDS Proxy は、特定のステートメントと変数を追跡します。したがって、これらの 変更時に RDS Proxy はセッションを固定しません。この場合、RDS Proxy は、これらの設定の値が

同じである他のセッションでのみ、接続を再利用します。Aurora MySQL により追跡するステートメ ントと変数のリストについては、「[RDS Proxy が Aurora MySQL データベースに対して追跡する内](#page-3154-0) [容](#page-3154-0)」を参照してください。

<span id="page-3154-0"></span>RDS Proxy が Aurora MySQL データベースに対して追跡する内容

RDS Proxy が追跡する MySQL ステートメントを次に示します。

- DROP DATABASE
- DROP SCHEMA
- 使用

RDS Proxy が追跡する MySQL 変数を次に示します。

- AUTOCOMMIT
- AUTO\_INCREMENT\_INCREMENT
- CHARACTER SET (or CHAR SET)
- CHARACTER\_SET\_CLIENT
- CHARACTER\_SET\_DATABASE
- CHARACTER\_SET\_FILESYSTEM
- CHARACTER\_SET\_CONNECTION
- CHARACTER\_SET\_RESULTS
- CHARACTER\_SET\_SERVER
- COLLATION\_CONNECTION
- COLLATION\_DATABASE
- COLLATION\_SERVER
- INTERACTIVE\_TIMEOUT
- NAMES
- NET\_WRITE\_TIMEOUT
- QUERY\_CACHE\_TYPE
- SESSION\_TRACK\_SCHEMA
- SQL\_MODE
- TIME\_ZONE
- TRANSACTION\_ISOLATION (or TX\_ISOLATION)
- TRANSACTION\_READ\_ONLY (or TX\_READ\_ONLY)
- WAIT TIMEOUT

#### 固定を最小化する

RDS Proxy のパフォーマンスチューニングでは、固定を最小化してトランザクションレベルの接続 の再利用 (多重化) を最大化します。

以下の方法で、固定を最小化できます。

- 固定の原因となる可能性のある不要なデータベースリクエストを避けます。
- すべての接続間で可変と構成設定を一貫して設定します。これにより、これらの特定の設定を持つ 接続が後続のセッションで再利用される可能性が高くなります。

ただし、PostgreSQL では、可変の設定によりセッションの固定が発生します。

- MySQL エンジンファミリデータベースの場合、セッション固定フィルターをプロキシに適用しま す。特定の種類のオペレーションがアプリケーションの正常な動作に影響しないことがわかってい る場合、これらのオペレーションを除外してセッションの固定を起こさないように指定できます。
- Amazon CloudWatch メトリクス DatabaseConnectionsCurrentlySessionPinned をモニタ リングして、固定が発生する頻度を確認します。このメトリクスおよび他の CloudWatch メトリ クスの詳細については、「[Amazon CloudWatch を使用した RDS Proxy メトリクスのモニタリン](#page-3174-0) [グ](#page-3174-0)」を参照してください。
- SET ステートメントを使用して各クライアント接続を同等に初期化する場合、トランザクション レベルの多重化を維持したまま、この初期化を実行できます。この場合、初期セッション状態を設 定するステートメントを、プロキシが使用する初期化クエリに移動します。このプロパティは、セ ミコロンで区切られた 1 つ以上の SQL ステートメントを含む文字列です。

例えば、特定の設定パラメータを設定する初期化クエリをプロキシに定義できます。これによ り、RDS Proxy でプロキシの新しい接続を設定するたびに、これらの設定が適用されます。トラ ンザクションレベルの多重化を妨げないように、アプリケーションコードから対応する SET ス テートメントを削除できます。

プロキシでの固定の発生回数のメトリクスについては、「[Amazon CloudWatch を使用した RDS](#page-3174-0)  [Proxy メトリクスのモニタリング」](#page-3174-0)を参照してください。

#### すべてのエンジンファミリーで固定が発生する条件

以下の場合は、多重化が予期しない動作をもたらす可能性があるため、プロキシはセッションを現在 の接続に固定します。

• ステートメントのテキストサイズが 16 KB を超える場合、プロキシはセッションを固定します。

Aurora MySQL で固定が発生する条件

MySQL の場合、次の操作に伴って固定も発生します。

- 明示的なテーブルロックステートメントである LOCK TABLE、LOCK TABLES、または FLUSH TABLES WITH READ LOCK が原因でプロキシによるセッションの固定が発生します。
- GET\_LOCK を使用して名前付きロックを作成するプロキシはセッションを固定します。
- ユーザー可変またはシステム可変 (例外あり) を設定した場合、プロキシはセッションを固定しま す。この状況によって接続の再利用が制限されすぎる場合は、SET 操作でピニングを発生させな いように選択できます。セッションのピン留めフィルタープロパティを設定する方法については、 「[RDS Proxy の作成」](#page-3128-0)または「[RDS Proxy の変更](#page-3141-0)」を参照してください。
- 一時テーブルを作成した場合、プロキシはセッションを固定します。これにより、トランザクショ ンの境界に関係なく、一時テーブルの内容がセッション全体で保持されます。
- 関数 ROW\_COUNT、FOUND\_ROWS、および LAST\_INSERT\_ID を呼び出すと、固定が発生する場合 があります。

これらの関数によりピン留めが発生する正確な状況は、MySQL 5.7 と互換性のある Aurora MySQL のバージョン間で異なる場合があります。

- プリペアドステートメントの場合、プロキシはセッションを固定します。このルールは、プリペア ドステートメントで SQL テキストを使用するか、バイナリプロトコルを使用するかに関係なく、 適用されます。
- SET LOCAL を使用する場合、RDS Proxy は接続を固定しません。
- ストアドプロシージャやストアド関数を呼び出しても、固定は発生しません。RDS Proxy は、こ のような呼び出しに伴うセッション状態の変更を検出しません。トランザクション間でのセッショ ン状態の維持を活用している場合は、アプリケーションがストアド ルーチン内でセッション状態 を変更しないようにする必要があります。例えば、RDS プロキシは現在、すべてのトランザク ションにわたって永続化される一時テーブルを作成するストアドプロシージャと互換性がありませ ん。

アプリケーションの動作に関する専門知識がある場合は、特定のアプリケーションステートメントに ついて固定動作をスキップできます。これを行うには、プロキシの作成時に [セッションの固定フィ ルタ] オプションを選択します。現在、セッションの可変や構成設定の定義により発生するセッショ ンの固定を回避できます。

Aurora PostgreSQL で固定が発生する条件

PostgreSQL の場合、次の操作に伴って固定も発生します。

- SET コマンドの使用
- PREPARE コマンド、DISCARD コマンド、DEALLOCATE コマンド、または EXECUTE コマンドを使 用したプリペアドステートメントの管理
- 一時シーケンス、テーブル、またはビューの作成
- カーソルの宣言
- セッション状態の破棄
- 通知チャネルでのリッスン
- auto\_explain などのライブラリモジュールのロード
- nextval や setval などの関数を使用したシーケンスの操作
- pg\_advisory\_lock や pg\_try\_advisory\_lock などの関数を使用したロックの操作

**a** Note

RDS プロキシは、トランザクションレベルのアドバイザリロック (特に pg\_advisory\_xact\_lock、pg\_advisory\_xact\_lock\_shared、pg\_try\_advisory\_xact\_lock、pg\_try\_advisory\_xact\_lock\_shared) をピン留めしません。

- パラメータの設定、またはパラメータのデフォルトへのリセット。具体的には、SET コマンドと set\_config コマンドを使用して、セッション変数にデフォルト値を割り当てます。
- ストアドプロシージャやストアド関数を呼び出しても、固定は発生しません。RDS Proxy は、こ のような呼び出しに伴うセッション状態の変更を検出しません。トランザクション間でのセッショ ン状態の維持を活用している場合は、アプリケーションがストアド ルーチン内でセッション状態 を変更しないようにする必要があります。例えば、RDS プロキシは現在、すべてのトランザク ションにわたって永続化される一時テーブルを作成するストアドプロシージャと互換性がありませ ん。

## <span id="page-3158-0"></span>RDS Proxy の削除

不要になったプロキシは削除できます。または、プロキシに関連付けられている DB インスタンスや クラスターがサービスから外された場合に、プロキシを削除できます。

AWS Management Console

#### プロキシを削除するには

- 1. AWS Management Console にサインインし、Amazon RDS コンソール ([https://](https://console.aws.amazon.com/rds/)  [console.aws.amazon.com/rds/](https://console.aws.amazon.com/rds/)) を開きます。
- 2. ナビゲーションペインで、[プロキシ] を選択します。
- 3. リストから削除するプロキシを選択します。
- 4. [Delete Proxy (プロキシの削除)] を選択します。

#### AWS CLI

DB プロキシを削除するには、AWS CLI コマンド [delete-db-proxy](https://docs.aws.amazon.com/cli/latest/reference/rds/delete-db-proxy.html) を使用します。該当する関連付け を削除するには、[deregister-db-proxy-targets](https://docs.aws.amazon.com/cli/latest/reference/rds/deregister-db-proxy-targets.html) コマンドも使用します。

aws rds delete-db-proxy --name *proxy\_name*

```
aws rds deregister-db-proxy-targets 
    --db-proxy-name proxy_name
    [--target-group-name target_group_name] 
    [--target-ids comma_separated_list] # or 
   [--db-instance-identifiers instance_id] # or
    [--db-cluster-identifiers cluster_id]
```
RDS API

DB プロキシを削除するには、Amazon RDS API 関数 [DeleteDBProxy](https://docs.aws.amazon.com/AmazonRDS/latest/APIReference/API_DeleteDBProxy.html) を呼び出します。関連する項 目と関連付けを削除するには、関数 [DeleteDBProxyTargetGroup](https://docs.aws.amazon.com/AmazonRDS/latest/APIReference/API_DeleteDBProxyTargetGroup.html) と [DeregisterDBProxyTargets](https://docs.aws.amazon.com/AmazonRDS/latest/APIReference/API_DeregisterDBProxyTargets.html) も呼 び出します。

# Amazon RDS Proxy エンドポイントの操作

RDS Proxy のエンドポイントとその使用方法について説明します。プロキシエンドポイントを使用 すると、次の機能を活用できます。

- プロキシで複数のエンドポイントを使用して、異なるアプリケーションからの接続を個別にモニタ リングおよびトラブルシューティングできます。
- Aurora DB クラスターでリーダーエンドポイントを使用して、クエリを多用するアプリケーション の読み取りスケーラビリティと可用性を向上させることができます。
- クロス VPC エンドポイントを使用して、ある VPC のデータベースに別の VPC の Amazon EC2 インスタンスなどのリソースからアクセスできるようにすることができます。

トピック

- [プロキシエンドポイントの概要](#page-3159-0)
- [Aurora クラスターでのリーダーエンドポイントの使用](#page-3160-0)
- [VPC 間の Aurora データベースへのアクセス](#page-3165-0)
- [プロキシエンドポイントの作成](#page-3166-0)
- [プロキシエンドポイントの表示](#page-3169-0)
- [プロキシエンドポイントの変更](#page-3170-0)
- [プロキシエンドポイントの削除](#page-3172-0)
- [プロキシエンドポイントの制限](#page-3173-0)

## <span id="page-3159-0"></span>プロキシエンドポイントの概要

RDS Proxy エンドポイントを使用する際は、Aurora DB クラスターとリーダーエンドポイント と同 じ種類の手順に従います。Aurora エンドポイントに詳しくない場合は[、Amazon Aurora 接続管理](#page-148-0) で 詳細を確認してください。

デフォルトでは、RDS Proxy を Aurora クラスターで使用するときに接続するエンドポイントには 読み取り/書き込み機能があります。そのため、このエンドポイントではすべてのリクエストをク ラスターのライターインスタンスに送信します。これらの接続はすべて、ライターインスタンスの max\_connections 値にカウントされます。プロキシが Aurora DB クラスターに関連付けられてい る場合は、そのプロキシ用に追加の読み取り/書き込みエンドポイントまたは読み取り専用エンドポ イントを作成できます。

プロキシで読み取り専用エンドポイントを使用すると、読み取り専用クエリを実行できます。これ は、Aurora のプロビジョニング済みクラスターにリーダーエンドポイントを使用するのと同じ方法 です。そうすることで、1 つ以上のリーダー DB インスタンスを持つ Aurora クラスターの読み取り スケーラビリティを活用するのに役立ちます。読み取り専用エンドポイントを使用し、必要に応じ

て Aurora クラスターにリーダー DB インスタンスを追加することで、より多くの同時クエリを実行 し、より多くの同時接続を確立できます。

**G** Tip

AWS Management Console を使用して Aurora クラスターのプロキシを作成する場合、RDS Proxy にリーダーエンドポイントを自動で作成できます。リーダーエンドポイントの利点に ついては、「[Aurora クラスターでのリーダーエンドポイントの使用](#page-3160-0)」を参照してください。

作成したプロキシエンドポイントについては、プロキシ自体が使用するものとは異なる Virtual Private Cloud (VPC) にエンドポイントを関連付けることもできます。これにより、組織内の別のア プリケーションで使用される VPC など、別の VPC からプロキシに接続できます。

プロキシエンドポイントに関連付けられた制限の詳細については、「[プロキシエンドポイントの制](#page-3173-0) [限](#page-3173-0)」を参照してください。

RDS Proxy ログでは、各エントリの前に、関連付けられたプロキシエンドポイントの名前が付けら れます。この名前には、ユーザー定義のエンドポイントに指定した名前を使用できます。または、読 み取り/書き込みリクエストを実行するプロキシのデフォルトエンドポイントの特別な名前 default にすることができます。

各プロキシのエンドポイントには、独自の CloudWatch メトリクスのセットがあります。プロキシの すべてのエンドポイントのメトリクスをモニタリングできます。また、プロキシの特定のエンドポ イント、またはそのすべての読み取り/書き込みまたは読み取り専用エンドポイントのメトリクスを モニタリングすることもできます。詳細については、「[Amazon CloudWatch を使用した RDS Proxy](#page-3174-0)  [メトリクスのモニタリング](#page-3174-0)」を参照してください。

プロキシエンドポイントは、関連付けられたプロキシと同じ認証メカニズムを使用します。RDS Proxy は、関連付けられたプロキシのプロパティと整合させて、ユーザー定義のエンドポイントのア クセス許可と認可を自動的に設定します。

プロキシエンドポイントが Aurora グローバルデータベースの DB クラスターでどのように機能する かについては、「[RDS Proxy エンドポイントとグローバルデータベースの連携について」](#page-3199-0)を参照し てください。

<span id="page-3160-0"></span>Aurora クラスターでのリーダーエンドポイントの使用

RDS Proxy を Aurora クラスターで使用する場合は、リーダーエンドポイントと呼ばれる読み取り専 用エンドポイントを作成して接続できます。このリーダーエンドポイントは、クエリを多用するアプ リケーションの読み取りスケーラビリティを向上させるのに役立ちます。また、リーダーエンドポイ ントは、クラスター内のリーダー DB インスタンスが使用できなくなった場合に接続の可用性を向上 させるのに役立ちます。

**G** Note

新しいエンドポイントが読み取り専用であることを指定する場合、RDS Proxy は Aurora ク ラスターに 1 つ以上のリーダー DB インスタンスがあることを必要とします。場合によって は、プロキシのターゲットを、シングルライターのみを含む Aurora クラスターまたはマル チライター Aurora クラスターに変更することがあります。この場合、リーダーエンドポイ ントへのリクエストはすべてエラーになり、失敗します。プロキシのターゲットが Aurora クラスターではなく RDS インスタンスである場合も、リクエストは失敗します。 Aurora クラスターにリーダーインスタンスがあるが、それらのインスタンスが利用できない 場合、RDS Proxy はすぐにエラーを返すのではなく、リクエストの送信を待ちます。接続借 用タイムアウト期間内にリーダーインスタンスが使用可能にならなかった場合、リクエスト はエラーで失敗します。

リーダーエンドポイントがアプリケーションの可用性をどのように支援するか

場合によっては、クラスター内の 1 つ以上のリーダーインスタンスが使用できなくなることがあ ります。その場合、DB プロキシのリーダーエンドポイントを使用する接続は、Aurora リーダーエ ンドポイントを使用する接続よりも迅速に回復できます。RDS Proxy は、クラスター内の利用可 能なリーダーインスタンスのみに接続をルーティングします。インスタンスが使用できなくなる と、DNS キャッシュによる遅延はありません。

接続が多重化されている場合、RDS Proxy はアプリケーションを中断せずに、後続のクエリを 別のリーダー DB インスタンスに転送します。新しいリーダーインスタンスへの自動切り替え中 に、RDS Proxy は古いリーダーインスタンスと新しいリーダーインスタンスのレプリケーション ラグをチェックします。RDS Proxy は、以前のリーダーインスタンスと同じ変更を加えて、新しい リーダーインスタンスが最新の状態になるようにします。そうすれば、RDS Proxy があるリーダー DB インスタンスから別のリーダー DB インスタンスに切り替えたときに、アプリケーションで古い データが表示されることはありません。

接続が固定されている場合、接続の次のクエリはエラーを返します。ただし、アプリケーションはす ぐに同じエンドポイントに再接続できます。RDS Proxy は、available 状態の別のリーダー DB イ ンスタンスに接続をルーティングします。手動で再接続する場合、RDS Proxy は古いリーダーイン スタンスと新しいリーダーインスタンス間のレプリケーションラグをチェックしません。

Aurora クラスターに使用可能なリーダーインスタンスがない場合は、RDS Proxy はこの状態が一時 的であるか永続的であるかを確認します。それぞれの場合の動作は次のとおりです。

- クラスターに 1 つ以上のリーダー DB インスタンスがありますが、いずれも Available 状態に なっていないとします。例えば、すべてのリーダーインスタンスが再起動しているか、問題が発 生している可能性があります。この場合、リーダーエンドポイントへの接続を試行し、リーダーイ ンスタンスが利用可能になるまで待ちます。接続借用タイムアウト期間内にリーダーインスタンス が使用可能いならなかった場合、接続試行は失敗します。リーダーインスタンスが利用可能になる と、接続試行は成功します。
- クラスターにリーダー DB インスタンスがないとします。その場合は、リーダーエンドポイント に接続しようとすると、RDS Proxy はすぐにエラーを返します。この問題を解決するには、リー ダーエンドポイントに接続する前に、クラスターに 1 つ以上のリーダーインスタンスを追加しま す。

リーダーエンドポイントがクエリスケーラビリティにどのように役立つか

プロキシのリーダーエンドポイントは、次の方法で Aurora クエリのスケーラビリティを支援しま す。

- リーダーインスタンスを Aurora クラスターに追加すると、RDS Proxy は任意のリーダーエンドポ イントへの新しい接続を別のリーダーインスタンスにルーティングできます。この方法では、1 つ のリーダーエンドポイント接続を使用して実行されたクエリは、別のリーダーエンドポイント接続 を使用して実行されるクエリの速度を低下させません。クエリは個別の DB インスタンスで実行さ れます。各 DB インスタンスには、独自のコンピューティングリソースやバッファキャッシュなど があります。
- 実用的な場合は、RDS Proxy は特定のリーダーエンドポイント接続を使用するすべてのクエリの 問題に同じリーダー DB インスタンスを使用します。これにより、同じテーブルに対する一連の関 連クエリが、特定の DB インスタンスでキャッシング、プランの最適化などを活用できます。
- リーダー DB インスタンスが使用できなくなった場合、アプリケーションへの影響は、セッション が多重化されているか固定されているかによって異なります。セッションが多重化されている場 合、RDS Proxy は、後続のクエリを、ユーザー側でアクションを実行せずに別のリーダー DB イ ンスタンスにルーティングします。セッションが固定されている場合、アプリケーションはエラー を受け取り、再接続する必要があります。リーダーエンドポイントにすぐに再接続でき、RDS Proxy は、接続を利用可能なリーダー DB インスタンスにルーティングします。プロキシセッショ ンの多重化および固定の詳細については、「[RDS Proxy の概念」](#page-3113-0)を参照してください。

• クラスター内のリーダー DB インスタンスの数が多いほど、リーダーエンドポイントを使用して作 成できる同時接続が増えます。例えば、クラスターに 4 つのリーダー DB インスタンスがあり、 それぞれが 200 の同時接続をサポートするように設定されているとします。また、プロキシが最 大接続の 50% を使用するように設定されているとします。ここでは、プロキシのリーダーエンド ポイントを介して確立できる接続の最大数は、リーダー 1 に対して 100 (200 の 50%) です。それ はまた、リーダー 2 に対して 100 などと続き、合計で 400 になります。クラスターリーダー DB インスタンスの数を 2 倍の 8 とした場合、リーダーエンドポイントを経由する最大接続数は 2 倍 の 800 になります。

リーダーエンドポイントの使用例

次の Linux の例は、リーダーエンドポイントを介して Aurora MySQL クラスターに接続しているこ とを確認する方法を示しています。innodb\_read\_only 構成設定が有効になっています。CREATE DATABASE ステートメントなどの書き込み操作を実行しようとすると、エラーが発生して失敗しま す。また、aurora\_server\_id 可変を使用して DB インスタンス名を確認することで、リーダー DB インスタンスに接続していることを確認できます。

**G** Tip

...

接続が読み取り/書き込み可能か読み取り専用かを判断するために、DB インスタンス名の確 認だけに頼らないでください。フェイルオーバーが発生すると、Aurora クラスター内の DB インスタンスがライターとリーダーの間でロールを変更する可能性があることに注意してく ださい。

```
$ mysql -h endpoint-demo-reader.endpoint.proxy-demo.us-east-1.rds.amazonaws.com -u 
  admin -p
```
mysql> select @@innodb\_read\_only; +--------------------+

| @@innodb\_read\_only | +--------------------+

 $\begin{array}{ccc} \hline \end{array}$  |  $\begin{array}{ccc} \hline \end{array}$  |  $\begin{array}{ccc} \hline \end{array}$ 

+--------------------+

mysql> create database shouldnt\_work;

ERROR 1290 (HY000): The MySQL server is running with the --read-only option so it cannot execute this statement

mysql> select @@aurora\_server\_id;

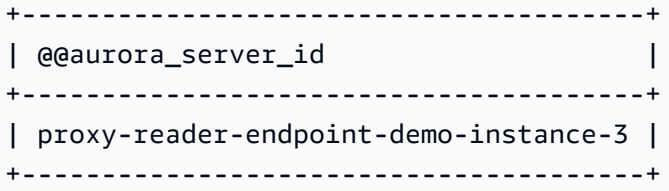

次の例は、リーダー DB インスタンスが削除された場合でも、プロキシリーダーエンドポイ ントへの接続がどのように機能するかを示しています。この例では、Aurora クラスターに は、instance-5507 と instance-7448 の 2 つのリーダーインスタンスがあります。リーダー エンドポイントへの接続は、リーダーインスタンスの 1 つを使用してスタートします。この例の中 で、delete-db-instance コマンドによってこのリーダーインスタンスは削除されます。RDS Proxy は、後続のクエリでは、別のリーダーインスタンスに切り替えます。

```
$ mysql -h reader-demo.endpoint.proxy-demo.us-east-1.rds.amazonaws.com 
   -u my_user -p
...
mysql> select @@aurora_server_id;
+--------------------+
| @@aurora_server_id |
+--------------------+
| instance-5507 |
+--------------------+
mysql> select @@innodb_read_only;
+--------------------+
| @@innodb_read_only |
+--------------------+
                   1 \mid+--------------------+
mysql> select count(*) from information_schema.tables;
+----------+
| count(*) |
+----------+
      | 328 |
+----------+
```
mysql セッションの実行中、次のコマンドは、リーダーエンドポイントが接続されているリーダー インスタンスを削除します。

aws rds delete-db-instance --db-instance-identifier instance-5507 --skip-final-snapshot

mysql セッションでは、再接続しなくてもクエリが続きます。RDS Proxy は、自動的に別のリー ダー DB インスタンスに切り替わります。

```
mysql> select @@aurora_server_id;
+--------------------+
| @@aurora_server_id |
+--------------------+
| instance-7448 |
+--------------------+
mysql> select count(*) from information_schema.TABLES;
+----------+
| count(*) |+----------+
| 328 |
+----------+
```
<span id="page-3165-0"></span>VPC 間の Aurora データベースへのアクセス

デフォルトでは、Aurora テクノロジースタックのコンポーネントはすべて同じ Amazon VPC にあ ります。例えば、Amazon EC2 インスタンスで実行されているアプリケーションが Aurora DB クラ スター に接続するとします。この場合、アプリケーションサーバーとデータベースは両方とも同じ VPC 内に存在する必要があります。

RDS Proxy により、EC2 インスタンスなどのある VPC のリソースから、別の VPC の Aurora DB ク ラスター へのアクセスを設定できます。例えば、組織に、同じデータベースリソースにアクセスす る複数のアプリケーションがあるとします。各アプリケーションは独自の VPC 内にある場合があり ます。

クロス VPC アクセスを有効にするには、プロキシの新しいエンドポイントを作成します。プロキシ 自体は、 Aurora DB クラスター と同じ VPC に存在します。ただし、クロス VPC エンドポイント は、EC2 インスタンスなどの他のリソースとともに、他の VPC に存在します。クロス VPC エンド ポイントは、EC2 および他のリソースと同じ VPC のサブネットおよびセキュリティグループに関連 付けられます。このような関連付けにより、VPC の制限によりデータベースにアクセスできないア プリケーションからエンドポイントに接続できます。

次のステップでは、RDS Proxy を使用して VPC 間エンドポイントを作成してアクセスする方法につ いて説明します。

1. 2 つの VPC を作成するか、Aurora の作業に既に使用している 2 つの VPC を選択します。各 VPC には、インターネットゲートウェイ、ルートテーブル、サブネット、セキュリティグループな

ど、独自のネットワークリソースが関連付けられている必要があります。VPC が 1 つしかない 場合は、別の VPC をセットアップして正常に Aurora を使用できるようにするステップについて [Amazon Aurora の開始方法](#page-233-0) と相談できます。Amazon EC2 コンソールで既存の VPC を調べて、 相互に接続するリソースの種類を確認することもできます。

- 2. 接続する Aurora DB クラスター に関連付けられた DB プロキシを作成します。「[RDS Proxy の](#page-3128-0) [作成](#page-3128-0)」 の手順に従います。
- 3. RDS コンソールのプロキシの [詳細] ページの [プロキシエンドポイント] セクションで、[エンド ポイントの作成] を選択します。[「プロキシエンドポイントの作成](#page-3166-0)」 の手順に従います。
- 4. クロス VPC エンドポイントを読み取り/書き込み可能にするか、読み取り専用にするかを選択し ます。
- 5. Aurora DB クラスター と同じ VPC のデフォルトを受け入れる代わりに、別の VPC を選択しま す。この VPC は、プロキシが存在する VPC と同じ AWS リージョンに存在する必要がありま す。
- 6. これで、 Aurora DB クラスターと同じ VPC からサブネットとセキュリティグループのデフォル トを受け入れるのではなく、新しい選択を行います。選択した VPC のサブネットとセキュリティ グループに基づいて、これらを作成します。
- 7. Secrets Manager シークレットの設定を変更する必要はありません。各エンドポイントがどの VPC にあるかに関係なく、プロキシのすべてのエンドポイントで同じ認証情報が機能します。
- 8. 新しいエンドポイントが Available (利用可能) 状態に達するのを待ちます。
- 9. 完全なエンドポイント名を書き留めます。これは、データベースアプリケーションの接続文字列 の一部として指定する、*Region\_name*.rds.amazonaws.com で終わる値です。
- 10.エンドポイントと同じ VPC 内のリソースから新しいエンドポイントにアクセスします。このプロ セスをテストする簡単な方法は、この VPC 内に新しい EC2 インスタンスを作成することです。 次に、EC2 インスタンスにログインし、mysql または psql コマンドを実行して、接続文字列の エンドポイント値を使用して接続します。

## <span id="page-3166-0"></span>プロキシエンドポイントの作成

コンソール

プロキシエンドポイントを作成するには

1. AWS Management Console にサインインし、Amazon RDS コンソール ([https://](https://console.aws.amazon.com/rds/)  [console.aws.amazon.com/rds/](https://console.aws.amazon.com/rds/)) を開きます。

- 2. ナビゲーションペインで、[プロキシ] を選択します。
- 3. 新しいエンドポイントを作成するプロキシの名前をクリックします。

そのプロキシの詳細ページが表示されます。

4. [プロキシエンドポイント] セクションで、[プロキシエンドポイントの作成] を選択します。

[プロキシエンドポイントの作成] ウィンドウが表示されます。

- 5. [プロキシエンドポイント名] に、選択したわかりやすい名前を入力します。
- 6. [ターゲットロール] で、エンドポイントを読み取り/書き込みにするか、読み取り専用にするか を選択します。

読み取り/書き込みエンドポイントを使用する接続では、データ定義言語 (DDL) ステートメン ト、データ操作言語 (DML) ステートメント、クエリなど、あらゆる種類の操作を実行できま す。これらのエンドポイントは、常に Aurora クラスターのプライマリインスタンスに接続しま す。アプリケーションでエンドポイントを 1 つだけ使用する場合は、読み取り/書き込みエンド ポイントを一般的なデータベース操作に使用できます。読み取り/書き込みエンドポイントは、 管理操作、オンライントランザクション処理 (OLTP) アプリケーション、および抽出変換ロード (ETL) ジョブにも使用できます。

読み取り専用エンドポイントを使用する接続では、クエリのみを実行できます。Aurora クラス ターに複数のリーダーインスタンスがある場合、RDS Proxy はエンドポイントへの接続ごとに 異なるリーダーインスタンスを使用できます。そうすれば、クエリを多用するアプリケーション は、Aurora のクラスタリング機能を利用できます。リーダー DB インスタンスを追加すること で、クラスターにクエリ容量を追加できます。読み取り専用接続では、クラスターのプライマリ インスタンスでオーバーヘッドが発生することはありません。このようにすると、レポートおよ び分析クエリによって、OLTP アプリケーションの書き込みオペレーションの速度が低下するこ とはありません。

- 7. 仮想プライベートクラウド (VPC) では、デフォルトで、プロキシまたはそれに関連付けられた データベースへの通常のアクセスに使用するのと同じ EC2 インスタンスまたは他のリソースか らエンドポイントにアクセスするように選択します。このプロキシに対してクロス VPC アクセ スを設定するには、デフォルト以外の VPC を選択します。クロス VPC アクセスの詳細につい ては、「[VPC 間の Aurora データベースへのアクセス」](#page-3165-0)を参照してください。
- 8. Subnets では、RDS Proxy がデフォルトで関連するプロキシと同じサブネットを入力しま す。VPC のアドレス範囲の一部のみがエンドポイントに接続できるように、エンドポイントへ のアクセスを制限するには、1 つまたは複数のサブネットを削除します。
9. [VPC セキュリティグループ] で、既存のセキュリティグループを選択することも、新しいセ キュリティグループを作成することもできます。RDS Proxy は、デフォルトで、関連付けられ たプロキシと同じセキュリティグループを入力します。プロキシのインバウンドルールとアウト バウンドルールがこのエンドポイントに適切な場合は、デフォルトの選択肢のままにしておきま す。

新しいセキュリティグループを作成することにした場合は、このページでセキュリティグループ の名前を指定します。その後、EC2 コンソールからセキュリティグループ設定を編集します。

10. [プロキシエンドポイントの作成] を選択します。

AWS CLI

プロキシエンドポイントを作成するには、AWS CLI [create-db-proxy-endpoint](https://docs.aws.amazon.com/cli/latest/reference/rds/create-db-proxy-endpoint.html) コマンドを使用しま す。

以下の必須パラメータを含めます。

- --db-proxy-name *value*
- --db-proxy-endpoint-name *value*
- --vpc-subnet-ids *list\_of\_ids*. サブネット ID はスペースで区切ります。VPC 自体の ID は 指定しません。

また、次のオプションパラメータを含めることができます。

- --target-role { READ\_WRITE | READ\_ONLY }このパラメータのデフォルトは で す。READ\_WRITEREAD\_ONLY 値は、1 つ以上のリーダー DB インスタンスを含む Aurora プロビ ジョンドクラスターにのみ影響します。プロキシがライター DB インスタンスのみを含む Aurora クラスターに関連付けられている場合、READ\_ONLY を指定することはできません。Aurora クラ スターでの読み取り専用エンドポイントの使用目的の詳細については、「[Aurora クラスターでの](#page-3160-0) [リーダーエンドポイントの使用](#page-3160-0) 」を参照してください。
- --vpc-security-group-ids *value*。セキュリティグループ ID はスペースで区切ります。こ のパラメータを省略すると、RDS Proxy は VPC にデフォルトのセキュリティグループを使用し ます。RDS Proxy は、--vpc-subnet-ids パラメータとして指定したサブネット ID に基づいて VPC を決定します。

#### Example

次の例では、my-endpoint という名前のプロキシエンドポイントを作成します。

Linux、macOS、Unix の場合:

```
aws rds create-db-proxy-endpoint \ 
  --db-proxy-name my-proxy \ 
  --db-proxy-endpoint-name my-endpoint \ 
  --vpc-subnet-ids subnet_id subnet_id subnet_id ... \ 
  --target-role READ_ONLY \ 
   --vpc-security-group-ids security_group_id ]
```
Windows の場合:

```
aws rds create-db-proxy-endpoint ^ 
  --db-proxy-name my-proxy ^ 
  --db-proxy-endpoint-name my-endpoint ^ 
  --vpc-subnet-ids subnet_id_1 subnet_id_2 subnet_id_3 ... ^ 
  --target-role READ_ONLY ^ 
  --vpc-security-group-ids security_group_id
```
RDS API

プロキシエンドポイントを作成するには、RDS API [CreateDBProxyEndpoint](https://docs.aws.amazon.com/AmazonRDS/latest/APIReference/API_CreateDBProxyEndpoint.html) アクションを使用しま す。

プロキシエンドポイントの表示

コンソール

プロキシエンドポイントの詳細を表示するには

- 1. AWS Management Console にサインインし、Amazon RDS コンソール ([https://](https://console.aws.amazon.com/rds/)  [console.aws.amazon.com/rds/](https://console.aws.amazon.com/rds/)) を開きます。
- 2. ナビゲーションペインで、[プロキシ] を選択します。
- 3. リストから、エンドポイントを表示するプロキシを選択します。プロキシ名をクリックして、詳 細ページを表示します。
- 4. で、プロキシエンドポイントセクションで、表示するエンドポイントを選択します。名前をク リックすると、詳細ページが表示されます。

5. 関心のある値を持つパラメータを調べます。次のようなプロパティを確認できます。

- エンドポイントが読み取り/書き込み可能か読み取り専用か。
- データベース接続文字列で使用するエンドポイントアドレス。
- エンドポイントに関連付けられた VPC、サブネットおよびセキュリティグループ。

### AWS CLI

1 つ以上の DB プロキシエンドポイントを表示するには、AWS CLI [describe-db-proxy-endpoints](https://docs.aws.amazon.com/cli/latest/reference/rds/describe-db-proxy-endpoints.html) コ マンドを使用します。

以下のオプションのパラメータを含めることができます。

- --db-proxy-endpoint-name
- --db-proxy-name

次の例では、my-endpoint プロキシエンドポイントについて説明します。

Example

Linux、macOS、Unix の場合:

```
aws rds describe-db-proxy-endpoints \ 
   --db-proxy-endpoint-name my-endpoint
```
### Windows の場合:

```
aws rds describe-db-proxy-endpoints ^ 
   --db-proxy-endpoint-name my-endpoint
```
### RDS API

1 つ以上のプロキシエンドポイントを記述するには、RDS API [DescribeDBProxyEndpoints](https://docs.aws.amazon.com/AmazonRDS/latest/APIReference/API_DescribeDBProxyEndpoints.html) オペレー ションを使用します。

## プロキシエンドポイントの変更

コンソール

1 つまたは複数のプロキシエンドポイントを変更するには

- 1. AWS Management Console にサインインし、Amazon RDS コンソール ([https://](https://console.aws.amazon.com/rds/)  [console.aws.amazon.com/rds/](https://console.aws.amazon.com/rds/)) を開きます。
- 2. ナビゲーションペインで、[プロキシ] を選択します。
- 3. リストから、エンドポイントを変更するプロキシを選択します。プロキシ名をクリックして、詳 細ページを表示します。
- 4. [プロキシエンドポイント] セクションで、変更するエンドポイントを選択します。リストから選 択するか、名前をクリックして詳細ページを表示できます。
- 5. プロキシの詳細ページの [プロキシエンドポイント] セクションで、[編集] を選択します。また は、プロキシエンドポイントの詳細ページの [アクション] で、[編集] を選択します。
- 6. 変更するパラメータの値を変更します。
- 7. [Save changes] (変更を保存) をクリックします。

AWS CLI

プロキシエンドポイントを変更するには、次の必須パラメータで AWS CLI [modify-db-proxy-endpoint](https://docs.aws.amazon.com/cli/latest/reference/rds/modify-db-proxy-endpoint.html) コマンドを使用します。

• --db-proxy-endpoint-name

次のパラメータの 1 つまたは複数を使用して、エンドポイントプロパティの変更を指定します。

- --new-db-proxy-endpoint-name
- --vpc-security-group-ids。セキュリティグループ ID はスペースで区切ります。

次の例では、my-endpoint プロキシエンドポイントの名前を new-endpoint-name に変更しま す。

#### Example

Linux、macOS、Unix の場合:

```
aws rds modify-db-proxy-endpoint \ 
   --db-proxy-endpoint-name my-endpoint \
```
--new-db-proxy-endpoint-name *new-endpoint-name*

### Windows の場合:

aws rds modify-db-proxy-endpoint ^

--db-proxy-endpoint-name *my-endpoint* ^

--new-db-proxy-endpoint-name *new-endpoint-name*

RDS API

プロキシエンドポイントを変更するには、RDS API の [ModifyDBProxyEndpoint](https://docs.aws.amazon.com/AmazonRDS/latest/APIReference/API_ModifyDBProxyEndpoint.html) 操作を使用します。

## プロキシエンドポイントの削除

次の手順に従って、コンソールを使用してプロキシのエンドポイントを削除できます。

**a** Note

RDS Proxy がプロキシごとに自動的に作成するデフォルトのプロキシエンドポイントを削除 することはできません。 プロキシを削除すると、RDS Proxy は、関連するすべてのエンドポイントを自動的に削除し ます。

コンソール

プロキシエンドポイントを削除するにはAWS Management Console

- 1. ナビゲーションペインで、[プロキシ] を選択します。
- 2. リストから、エンドポイントを設定するプロキシを選択します。プロキシ名をクリックして、詳 細ページを表示します。
- 3. [プロキシエンドポイント] セクションで、削除するエンドポイントを選択します。リストから 1 つ以上のエンドポイントを選択するか、1 つのエンドポイントの名前をクリックして詳細ページ を表示できます。
- 4. プロキシの詳細ページの [プロキシエンドポイント] セクションで、[削除] を選択します。また は、プロキシエンドポイントの詳細ページの [アクション] で、[削除] を選択します。

#### AWS CLI

プロキシエンドポイントを削除するには、次の必須パラメータを指定して [delete-db-proxy-endpoint](https://docs.aws.amazon.com/cli/latest/reference/rds/delete-db-proxy-endpoint.html) コマンドを実行します。

• --db-proxy-endpoint-name

次のコマンドは、my-endpoint という名前のプロキシエンドポイントを削除します。

Linux、macOS、Unix の場合:

```
aws rds delete-db-proxy-endpoint \ 
   --db-proxy-endpoint-name my-endpoint
```
Windows の場合:

```
aws rds delete-db-proxy-endpoint ^ 
   --db-proxy-endpoint-name my-endpoint
```
RDS API

RDS API でプロキシエンドポイントを削除するには[、DeleteDBProxyEndpoint](https://docs.aws.amazon.com/AmazonRDS/latest/APIReference/API_DeleteDBProxyEndpoint.html) オペレーションを実 行します。DBProxyEndpointName パラメータのプロキシエンドポイントの名前を指定します。

プロキシエンドポイントの制限

RDS Proxy エンドポイントには以下の制限があります。

- 各プロキシには、変更できるが作成または削除できないデフォルトのエンドポイントがあります。
- プロキシのユーザー定義エンドポイントの最大数は 20 です。したがって、プロキシには最大 21 個のエンドポイント (デフォルトのエンドポイントとユーザーが作成する 20) を持つことができま す。
- 追加のエンドポイントをプロキシに関連付けると、RDS Proxy は、クラスター内のどの DB イン スタンスをエンドポイントごとに使用するかを自動的に決定します。Aurora カスタムエンドポイ ントの場合とは異なり、特定のインスタンスを選択することはできません。
- リーダーエンドポイントは、Aurora マルチライタークラスターでは使用できません。

# Amazon CloudWatch を使用した RDS Proxy メトリクスのモニタ リング

Amazon CloudWatch を使用して RDS Proxy のモニタリングができます。CloudWatch は、プロキシ から raw データを収集し、リアルタイムに近い読み取り可能なメトリクスに加工します。これらの メトリクスを CloudWatch コンソールで確認するには、[Metrics (メトリクス)]、[RDS]、[Per-Proxy Metrics (プロキシごとのメトリクス)] の順に選択します。詳細については、Amazon CloudWatch ユーザーガイド の[「Amazon CloudWatch メトリクスの使用](https://docs.aws.amazon.com/AmazonCloudWatch/latest/monitoring/working_with_metrics.html)」を参照してください。

**a** Note

RDS は、これらのメトリクスを、プロキシに関連付けられている基になる Amazon EC2 イ ンスタンスごとに発行します。1 つのプロキシは、複数の EC2 インスタンスによって処理さ れる場合があります。CloudWatch の統計情報を使用して、すべての関連付けられたインス タンスにわたってプロキシの値を集計します。 これらのメトリクスの一部は、プロキシによる初期の接続が成功するまで表示されないこと

があります。

RDS Proxy ログでは、各エントリの前に、関連付けられたプロキシエンドポイントの名前が付けら れます。この名前は、ユーザー定義のエンドポイントに指定した名前、または読み取り/書き込みリ クエストを実行するプロキシのデフォルトエンドポイントの特別な名前 default にすることができ ます。

すべての RDS Proxy メトリクスはグループ proxy にあります。

各プロキシエンドポイントには独自の CloudWatch メトリクスがあります。各プロキシエンドポ イントの使用状況を個別にモニタリングできます。プロキシエンドポイントの詳細については、 「[Amazon RDS Proxy エンドポイントの操作」](#page-3158-0)を参照してください。

次のいずれかのディメンションセットを使用して、各メトリクスの値を集計できます。例え ば、ProxyName ディメンションセットを使用すると、特定のプロキシのすべてのトラフィックを分 析できます。他のディメンションセットを使用すると、さまざまな方法でメトリクスを分割できま す。メトリクスは、各プロキシの異なるエンドポイントまたはターゲットデータベース、または各 データベースへの読み取り/書き込みおよび読み取り専用のトラフィックに基づいて分割できます。

- <span id="page-3174-0"></span>• ディメンションセット 1: ProxyName
- <span id="page-3174-1"></span>• ディメンションセット 2:ProxyName,EndpointName
- <span id="page-3175-1"></span>• ディメンションセット 3: ProxyName、TargetGroup、Target
- <span id="page-3175-0"></span>• ディメンションセット 4: ProxyName、TargetGroup、TargetRole

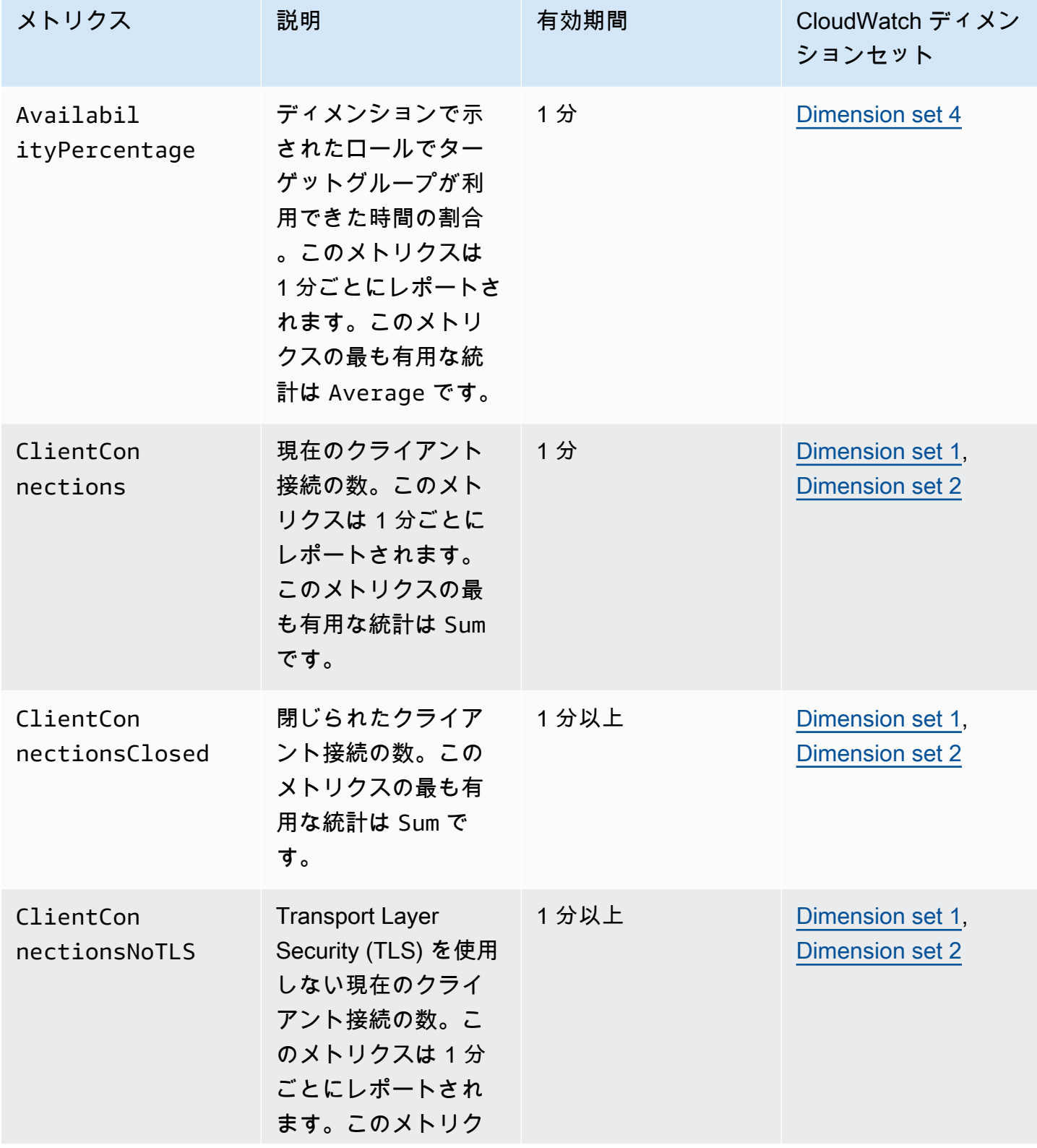

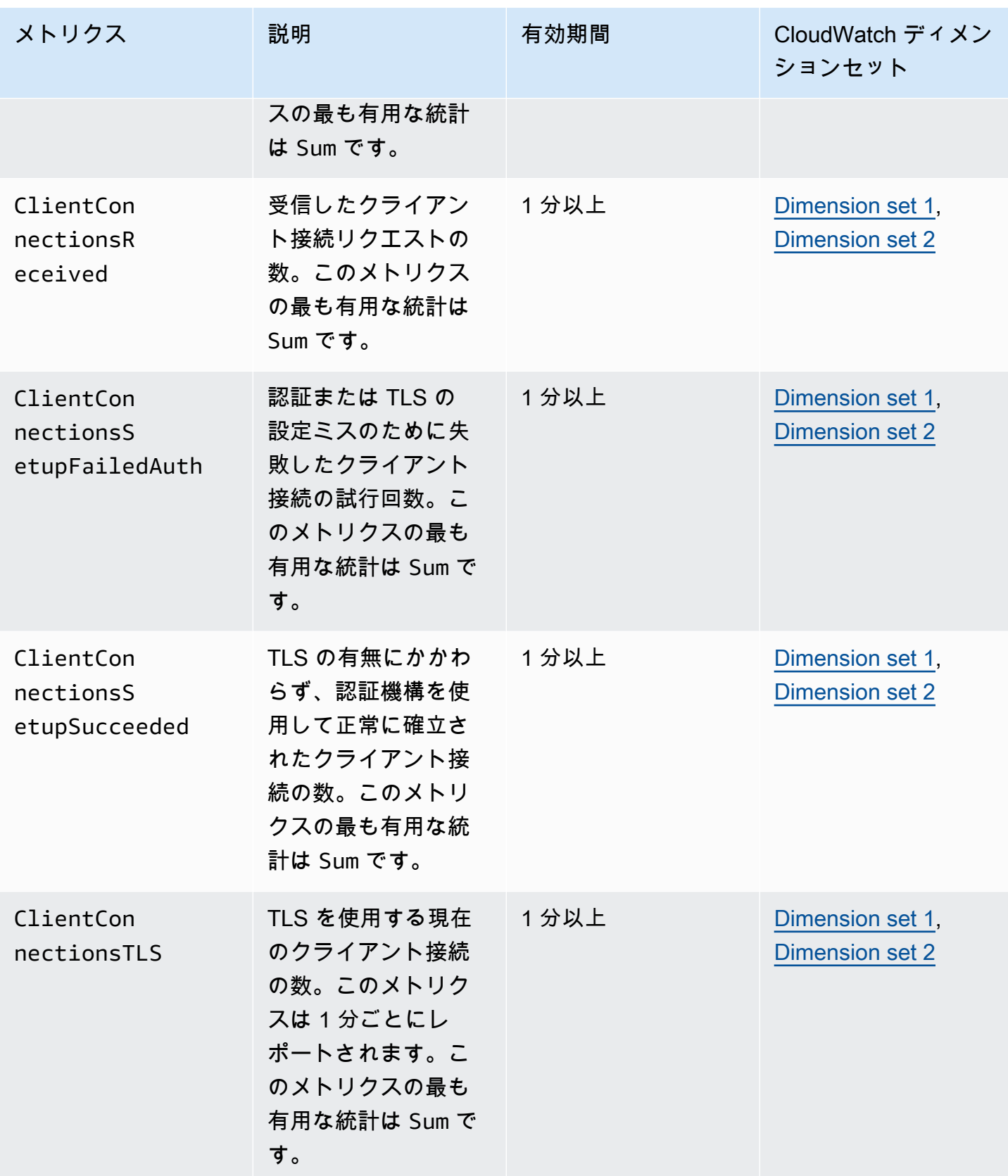

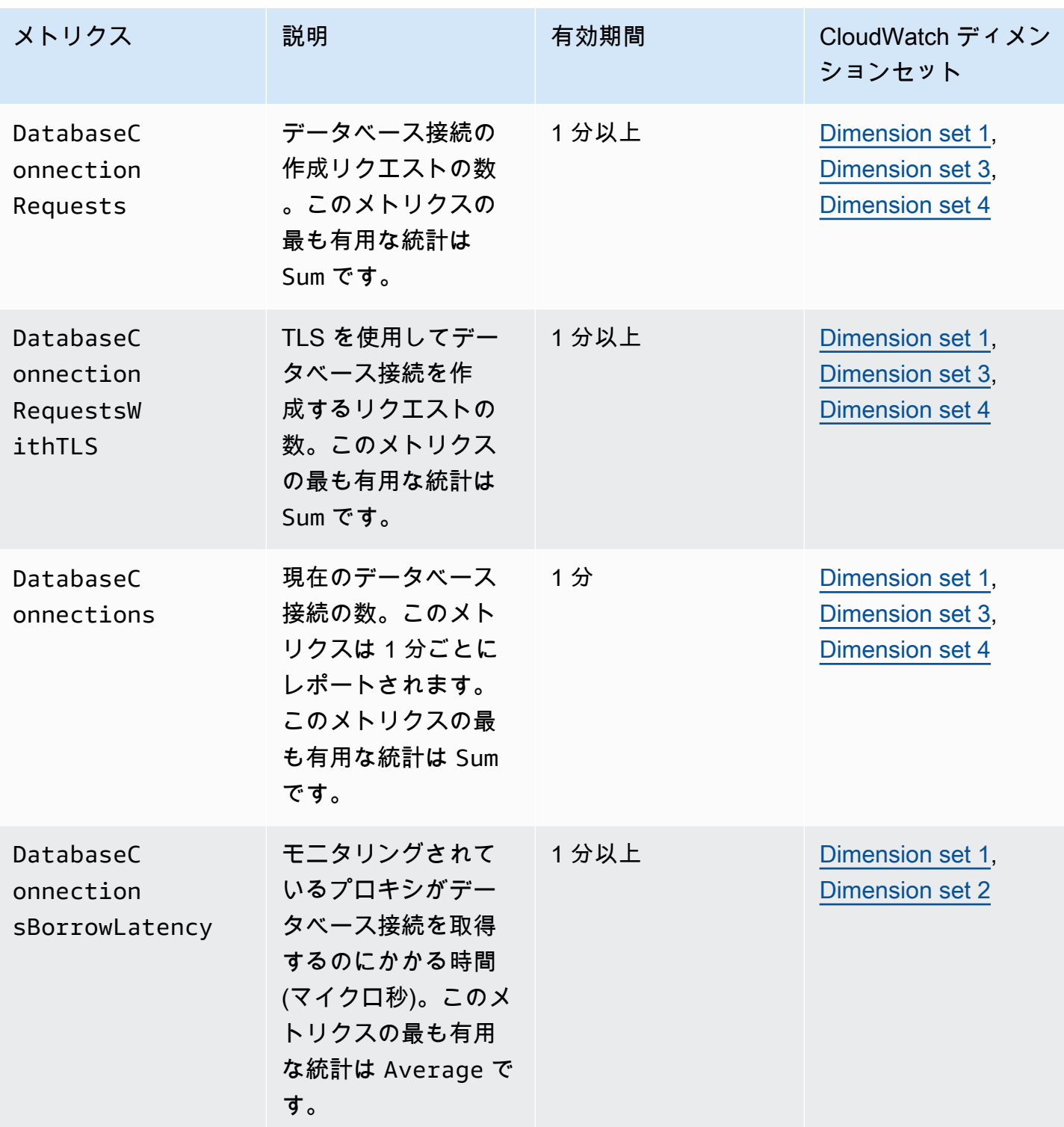

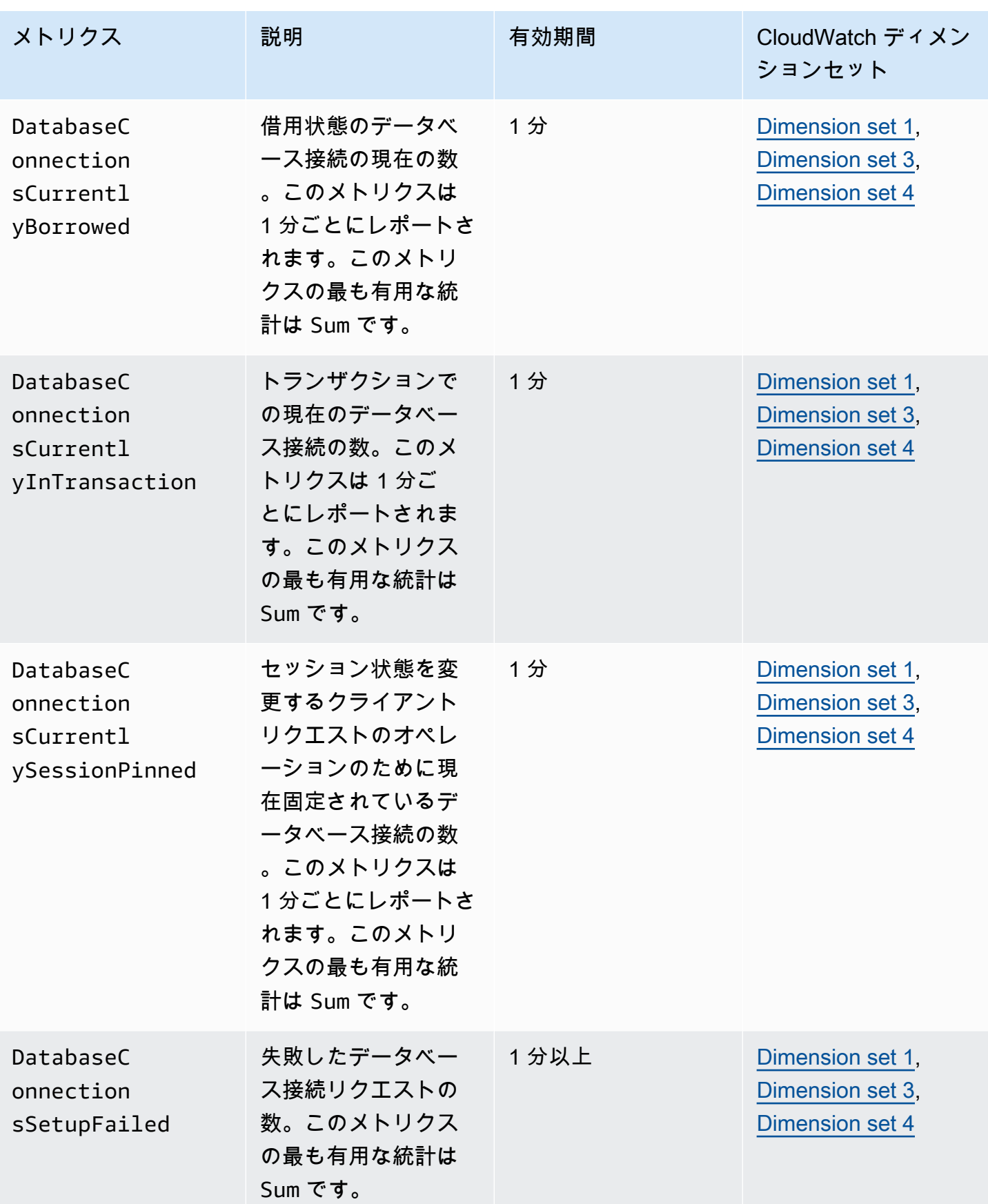

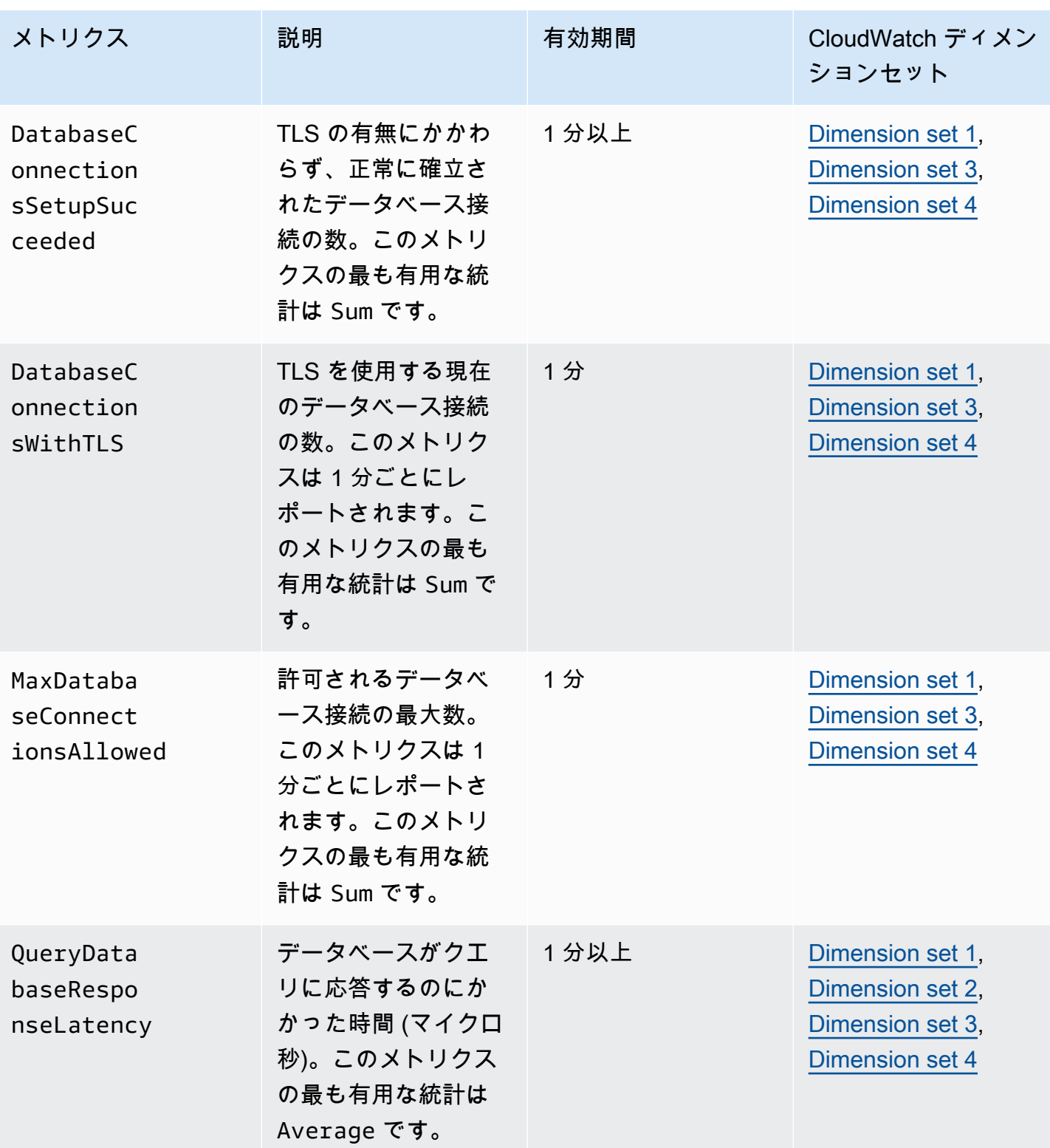

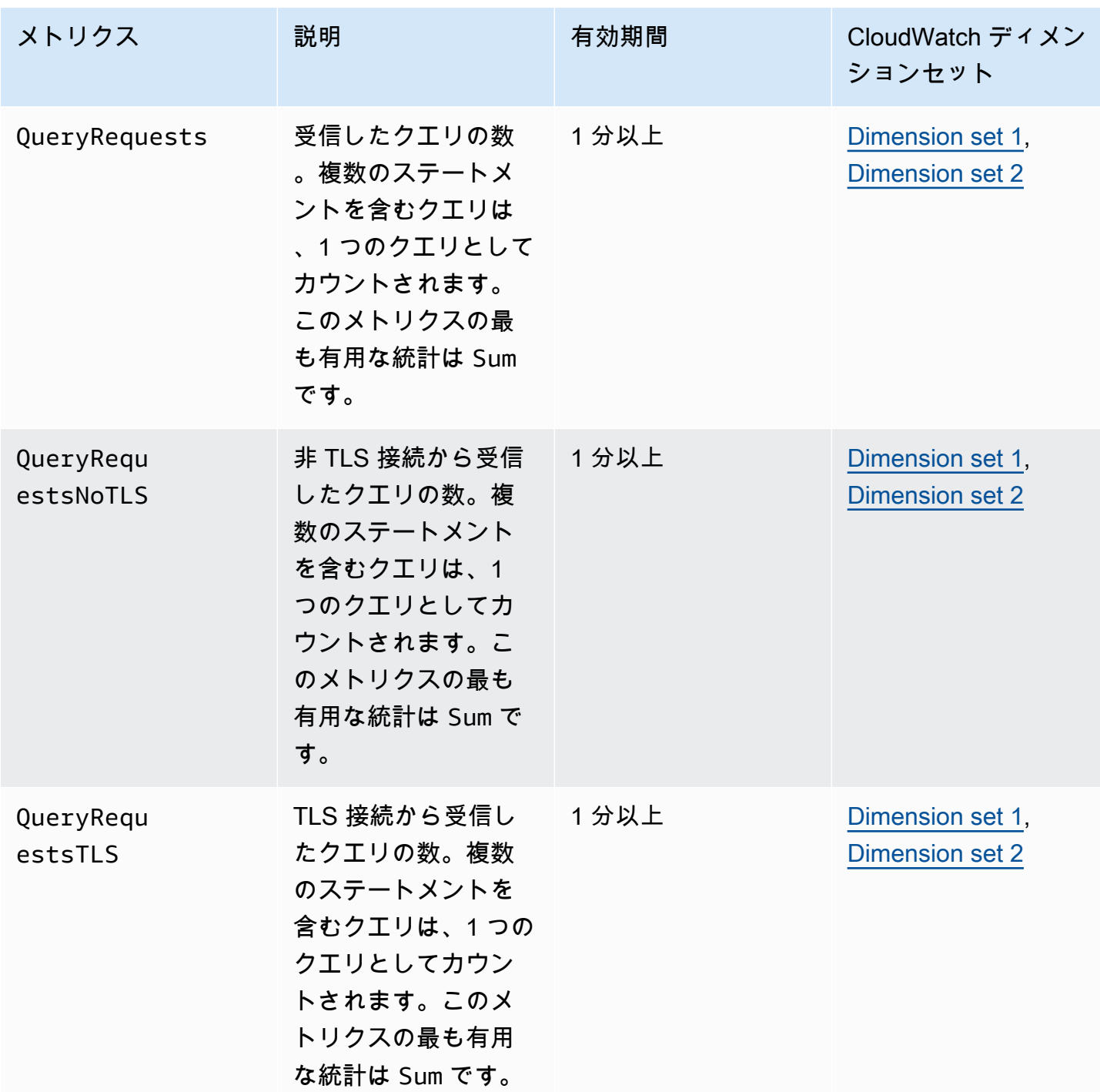

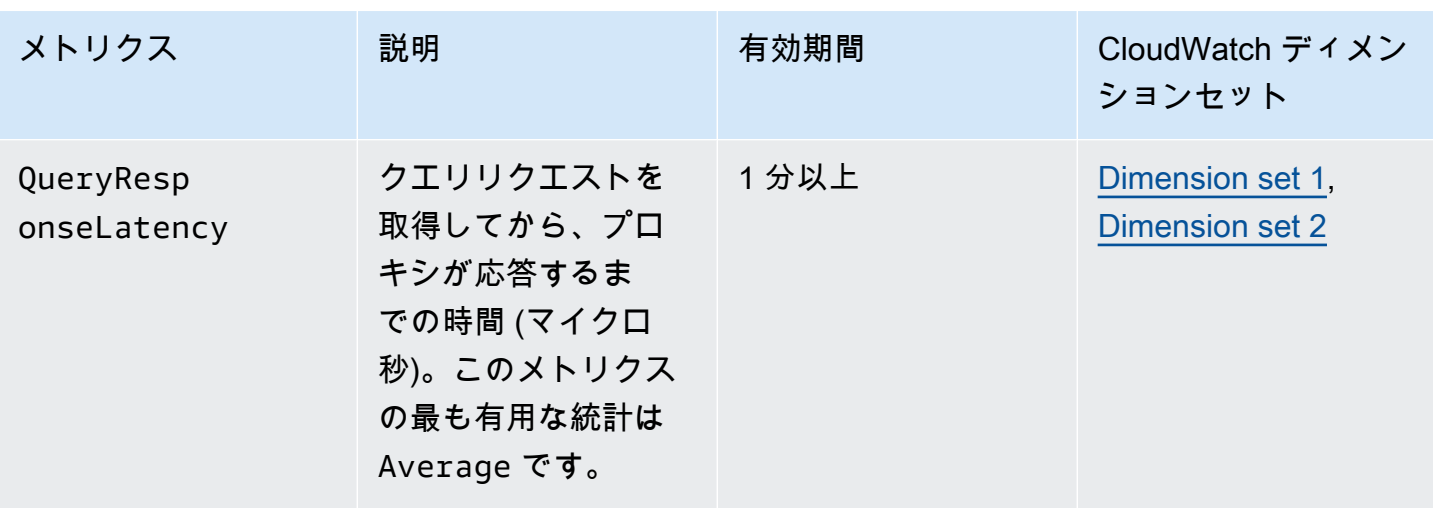

RDS Proxy アクティビティのログは、AWS Management Console の CloudWatch にあります。各プ ロキシには、[ロググループ] ページにエントリがあります。

### **A** Important

これらのログは、トラブルシューティングを目的としたもので、プログラムによるアクセス 用ではありません。ログの形式と内容は変更される可能性があります。 特に、古いログには、各リクエストのエンドポイントを示すプレフィックスは含まれていま せん。新しいログでは、各エントリの先頭に、関連付けられたプロキシエンドポイントの名 前が付けられます。この名前は、ユーザー定義のエンドポイントに指定した名前、またはプ ロキシのデフォルトのエンドポイントを使用するリクエストの特別な名前 default にする ことができます。

## RDS Proxy イベントの使用

イベントとは、AWS 環境やサービスまたは Software as a Service (SaaS) パートナーからのアプ リケーションなどの環境での変化を示します。あるいは、お客様独自のカスタムアプリケーション やサービスのいずれかの場合があります。例えば、RDS Proxy を作成または変更すると、Amazon Aurora がイベントを生成します。Amazon Aurora は、Amazon EventBridge に対してほぼリアル タイムでイベントを配信します。以下に、サブスクライブできる RDS Proxy イベントのリスト と、RDS Proxy イベントの例を示します。

イベントの操作に関する詳細は、以下を参照してください。

- を使用してイベントを表示する方法については、を参照してください。AWS Management Console、AWS CLI、または RDS API については、[Amazon RDS イベントの表示を](#page-1144-0)参照してくだ さい。
- 構成方法については、こちらをご覧ください。Amazon AuroraEventBridge にイベントを送信する には、「[Amazon Aurora イベントでトリガーするルールの作成」](#page-1174-0)を参照してください。

## RDS Proxy イベント

ソースタイプが RDS Proxy である場合の、イベントのカテゴリとその一覧を次の表に示します。

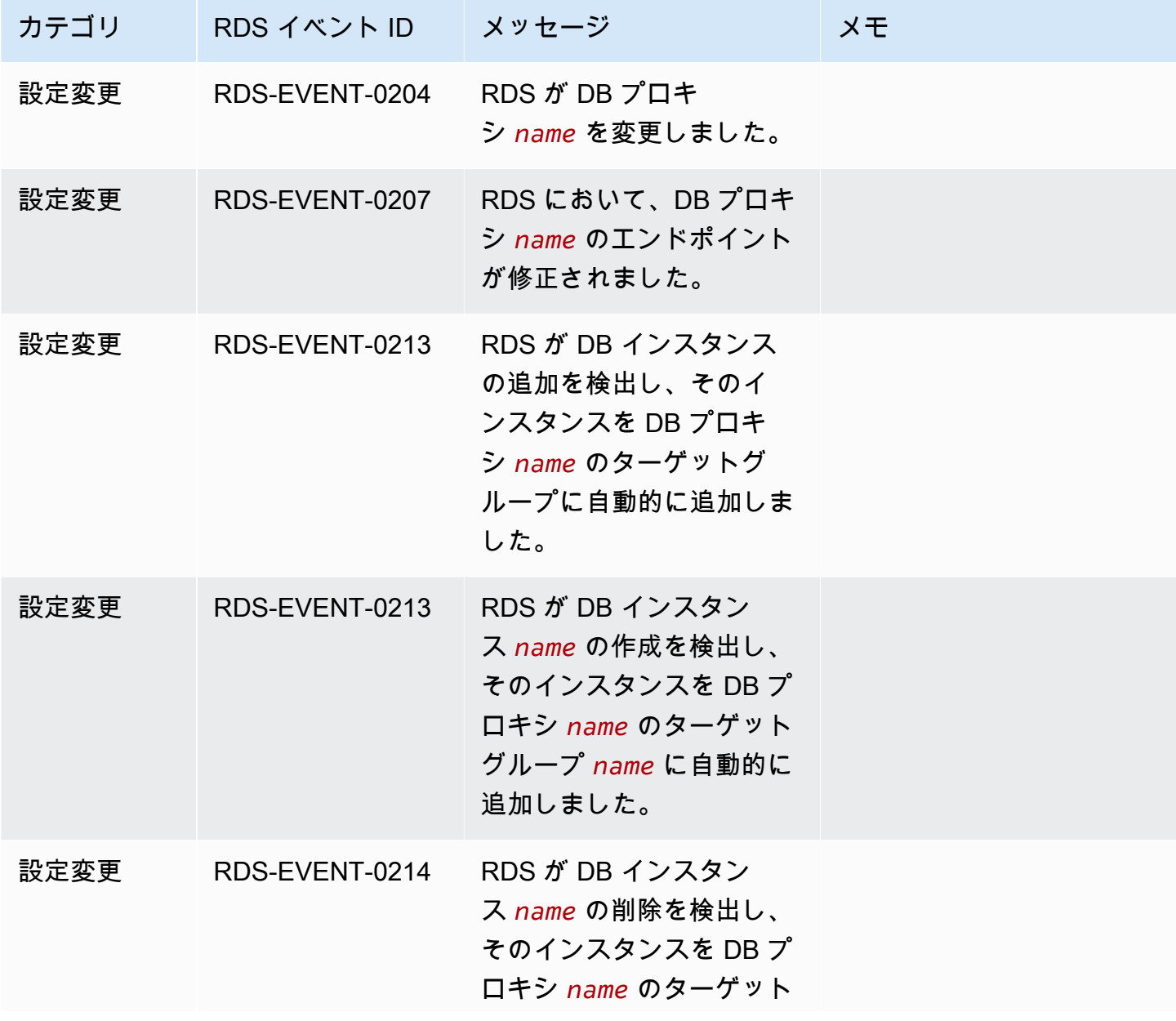

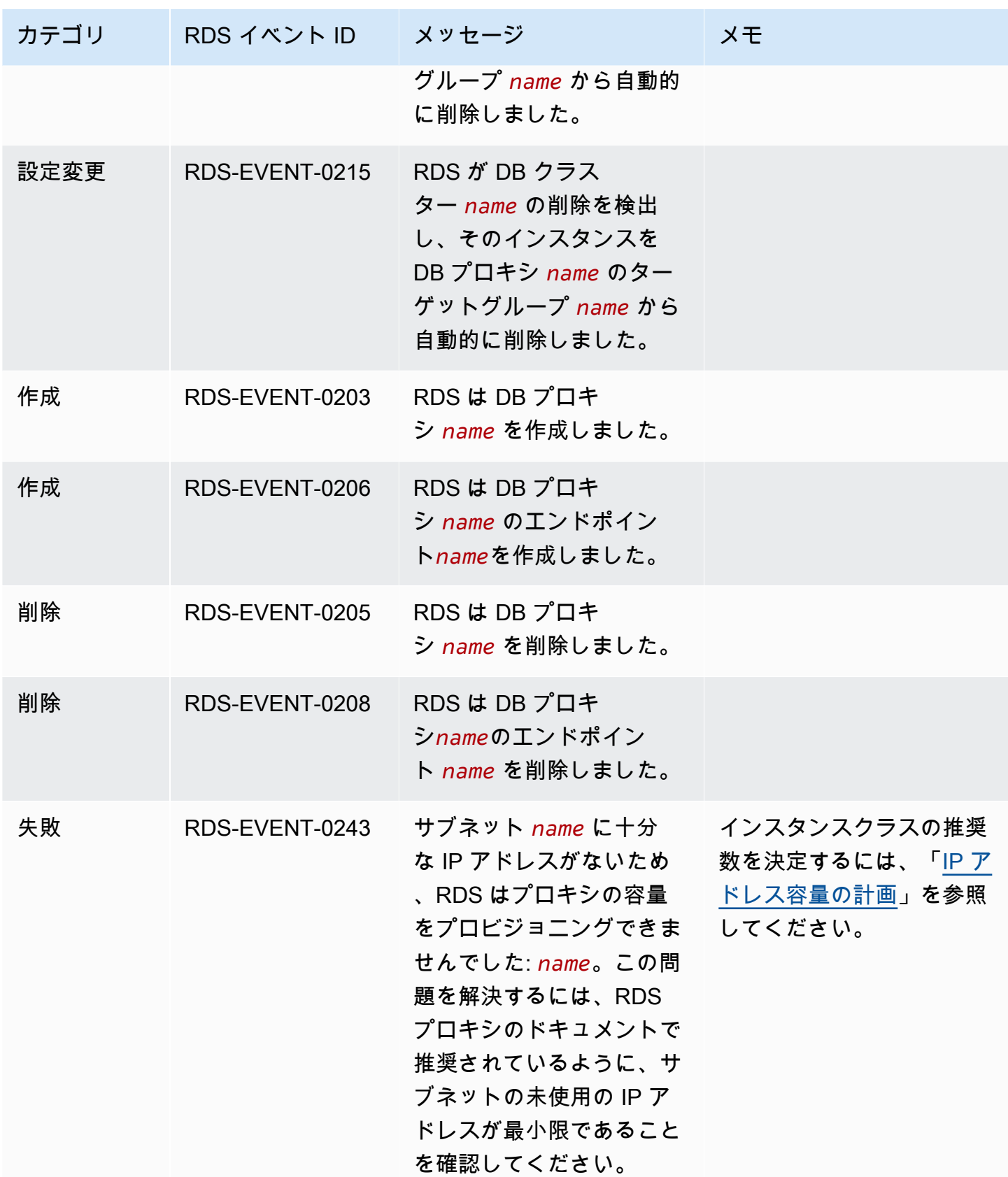

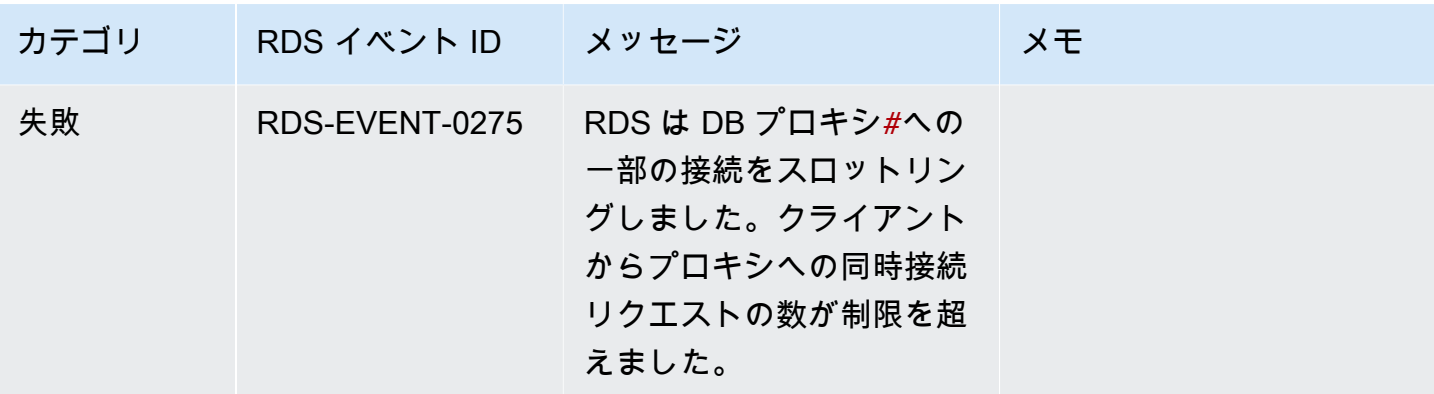

以下は、JSON 形式の RDS Proxy イベントの例です。このイベントは、my-rds-proxy という名 前の RDS Proxy の my-endpoint という名前のエンドポイントを、RDS が変更したことを示しま す。イベント ID は RDS-EVENT-0207 です。

```
{ 
   "version": "0", 
   "id": "68f6e973-1a0c-d37b-f2f2-94a7f62ffd4e", 
   "detail-type": "RDS DB Proxy Event", 
   "source": "aws.rds", 
   "account": "123456789012", 
   "time": "2018-09-27T22:36:43Z", 
   "region": "us-east-1", 
   "resources": [ 
      "arn:aws:rds:us-east-1:123456789012:db-proxy:my-rds-proxy" 
   ], 
   "detail": { 
     "EventCategories": [ 
       "configuration change" 
     ], 
     "SourceType": "DB_PROXY", 
     "SourceArn": "arn:aws:rds:us-east-1:123456789012:db-proxy:my-rds-proxy", 
     "Date": "2018-09-27T22:36:43.292Z", 
     "Message": "RDS modified endpoint my-endpoint of DB Proxy my-rds-proxy.", 
     "SourceIdentifier": "my-endpoint", 
     "EventID": "RDS-EVENT-0207" 
   }
}
```
# RDS Proxy コマンドラインの例

接続コマンドと SQL ステートメントの組み合わせが RDS Proxy とやり取りする方法については、 以下の例を参照してください。

例

- [Preserving Connections to a MySQL Database Across a Failover](#page-3185-0)
- [Adjusting the max\\_connections Setting for an Aurora DB Cluster](#page-3186-0)

<span id="page-3185-0"></span>Example フェイルオーバー全体における MySQL データベースへの接続の保持

この MySQL の例では、フェイルオーバー時に開いている接続が動作を継続させる方法を示します。 例えば、データベースを再起動する場合や、問題が発生してデータベースを使用できない場合などで す。この例では、the-proxy という名前のプロキシと、DB インスタンスとして instance-8898 と instance-9814 が含まれている Aurora DB クラスターを使用します。Linux コマンドラインか ら failover-db-cluster コマンドを実行すると、プロキシの接続先のライターインスタンスが別 の DB インスタンスに変更されます。接続が開いたままで、プロキシに関連付けられている DB イン スタンスが変更されることがわかります。

```
$ mysql -h the-proxy.proxy-demo.us-east-1.rds.amazonaws.com -u admin_user -p
Enter password:
...
mysql> select @@aurora_server_id;
+--------------------+
| @@aurora_server_id |
+--------------------+
| instance-9814 |
+--------------------+
1 row in set (0.01 sec)
mysql>
[1]+ Stopped mysql -h the-proxy.proxy-demo.us-east-1.rds.amazonaws.com 
 -u admin_user -p
$ # Initially, instance-9814 is the writer.
$ aws rds failover-db-cluster --db-cluster-identifier cluster-56-2019-11-14-1399
JSON output
$ # After a short time, the console shows that the failover operation is complete.
$ # Now instance-8898 is the writer.
$ fg
```

```
mysql -h the-proxy.proxy-demo.us.us-east-1.rds.amazonaws.com -u admin_user -p
mysql> select @@aurora_server_id;
+--------------------+
| @@aurora_server_id |
+--------------------+
| instance-8898 |
+--------------------+
1 row in set (0.01 sec)
mysql>
[1]+ Stopped mysql -h the-proxy.proxy-demo.us-east-1.rds.amazonaws.com 
 -u admin_user -p
$ aws rds failover-db-cluster --db-cluster-identifier cluster-56-2019-11-14-1399
JSON output
$ # After a short time, the console shows that the failover operation is complete.
$ # Now instance-9814 is the writer again.
$ fg
mysql -h the-proxy.proxy-demo.us-east-1.rds.amazonaws.com -u admin_user -p
mysql> select @@aurora_server_id;
+--------------------+
| @@aurora_server_id |
+--------------------+
| instance-9814 |
+--------------------+
1 row in set (0.01 sec)
+---------------+---------------+
| Variable_name | Value |
+---------------+---------------+
| hostname | ip-10-1-3-178 |
+---------------+---------------+
1 row in set (0.02 sec)
```
<span id="page-3186-0"></span>Example Aurora DB クラスターの max connections 設定の調整

この例では、Aurora MySQL DB クラスターの max\_connections 設定を調整する方法を示しま す。そのためには、MySQL 5.7 と互換性のあるクラスターのデフォルトのパラメータ設定に基づい て、独自の DB クラスターパラメータグループを作成します。max\_connections 設定の値を指定 し、デフォルト値を設定する式を上書きします。DB クラスターパラメータグループを DB クラス ターに関連付けます。

```
export REGION=us-east-1
```

```
export CLUSTER_PARAM_GROUP=rds-proxy-mysql-57-max-connections-demo
export CLUSTER_NAME=rds-proxy-mysql-57
aws rds create-db-parameter-group --region $REGION \ 
   --db-parameter-group-family aurora-mysql5.7 \ 
  --db-parameter-group-name $CLUSTER PARAM GROUP \
   --description "Aurora MySQL 5.7 cluster parameter group for RDS Proxy demo."
aws rds modify-db-cluster --region $REGION \ 
  --db-cluster-identifier $CLUSTER NAME \
   --db-cluster-parameter-group-name $CLUSTER_PARAM_GROUP
echo "New cluster param group is assigned to cluster:"
aws rds describe-db-clusters --region $REGION \ 
   --db-cluster-identifier $CLUSTER_NAME \ 
   --query '*[*].{DBClusterParameterGroup:DBClusterParameterGroup}'
echo "Current value for max_connections:"
aws rds describe-db-cluster-parameters --region $REGION \ 
   --db-cluster-parameter-group-name $CLUSTER_PARAM_GROUP \ 
   --query '*[*].{ParameterName:ParameterName,ParameterValue:ParameterValue}' \ 
   --output text | grep "^max_connections"
echo -n "Enter number for max_connections setting: "
read answer
aws rds modify-db-cluster-parameter-group --region $REGION --db-cluster-parameter-
group-name $CLUSTER_PARAM_GROUP \ 
   --parameters "ParameterName=max_connections,ParameterValue=$
$answer,ApplyMethod=immediate"
echo "Updated value for max_connections:"
aws rds describe-db-cluster-parameters --region $REGION \ 
   --db-cluster-parameter-group-name $CLUSTER_PARAM_GROUP \ 
  --query '*[*].{ParameterName:ParameterName,ParameterValue:ParameterValue}' \
   --output text | grep "^max_connections"
```
# RDS Proxy のトラブルシューティング

以下に、いくつかの一般的な RDS Proxy 問題のトラブルシューティングのヒントと、RDS Proxy の CloudWatch ログに関する情報を示します。

RDS Proxy ログでは、各エントリの前に、関連付けられたプロキシエンドポイントの名前が付けら れます。この名前には、ユーザー定義のエンドポイントに指定した名前を使えます。または、読み取 り/書き込みリクエストを実行するプロキシのデフォルトエンドポイントの特別な名前 default に することができます。プロキシエンドポイントの詳細については、「[Amazon RDS Proxy エンドポ](#page-3158-0) [イントの操作](#page-3158-0)」を参照してください。

トピック

- [プロキシでの接続の検証](#page-3188-0)
- [一般的な の問題と解決策](#page-3190-0)

## <span id="page-3188-0"></span>プロキシでの接続の検証

次のコマンドを使用して、接続内のプロキシ、データベース、コンピューティングインスタンスなど のすべてのコンポーネントが相互に通信できることを確認できます。

[describe-db-proxies](https://docs.aws.amazon.com/cli/latest/reference/rds/describe-db-proxies.html) コマンドを使用して、プロキシ自体を調べます。また、[describe-db-proxy](https://docs.aws.amazon.com/cli/latest/reference/rds/describe-db-proxy-target-groups.html)[target-groups](https://docs.aws.amazon.com/cli/latest/reference/rds/describe-db-proxy-target-groups.html) コマンドを使用して、関連するターゲットグループを確認します。ターゲットの詳細 が、プロキシに関連付ける Aurora クラスターと一致していることを確認します。以下のようなコマ ンドを使用します。

aws rds describe-db-proxies --db-proxy-name \$DB\_PROXY\_NAME aws rds describe-db-proxy-target-groups --db-proxy-name \$DB\_PROXY\_NAME

プロキシが基になるデータベースに接続できることを確認するには、[describe-db-proxy-targets](https://docs.aws.amazon.com/cli/latest/reference/rds/describe-db-proxy-targets.html) コマ ンドを使用して、ターゲットグループで指定されたターゲットを調べます。以下のようなコマンドを 使用します。

aws rds describe-db-proxy-targets --db-proxy-name \$DB\_PROXY\_NAME

[describe-db-proxy-targets](https://docs.aws.amazon.com/cli/latest/reference/rds/describe-db-proxy-targets.html) コマンドの出力には、TargetHealth フィールドが含まれます。State 内のフィールド Reason、Description、および TargetHealth を調べて、プロキシが基になる DB インスタンスと通信できるかどうかを確認できます。

- State の値 AVAILABLE は、プロキシが DB インスタンスに接続できることを示します。
- State の値 UNAVAILABLE は、一時的または永続的な接続の問題を示します。この場 合は、Reason および Description フィールドを調べます。例えば、Reason の値が PENDING\_PROXY\_CAPACITY の場合は、プロキシがスケーリングオペレーションを完了した

後で、接続を再試行します。Reason の値が UNREACHABLE、CONNECTION\_FAILED、または AUTH\_FAILURE の場合は、Description フィールドの説明が問題の診断に役立ちます。

• State フィールドでは、REGISTERING または AVAILABLE に変わるまでの短い間、値が UNAVAILABLE になる場合があります。

次の Netcat コマンド (nc) が成功した場合は、ログインしている EC2 インスタンスや他のシステム からプロキシエンドポイントにアクセスできます。このコマンドは、プロキシおよび関連付けられた データベースと同じ VPC 内に存在していない場合、失敗を報告します。同じ VPC に存在していな くても、データベースに直接ログインできる場合があります。ただし、同じ VPC 内に存在していな い限り、プロキシにはログインできません。

nc -zx *MySQL\_proxy\_endpoint* 3306

nc -zx *PostgreSQL\_proxy\_endpoint* 5432

次のコマンドを使用して、EC2 インスタンスに必要なプロパティがあることを確認できます。特 に、EC2 インスタンスの VPC は、プロキシが接続する先の RDS DB インスタンス Aurora クラス ターの VPC と同じである必要があります。

aws ec2 describe-instances --instance-ids *your\_ec2\_instance\_id*

プロキシで使用されている Secrets Manager シークレットを確認します。

```
aws secretsmanager list-secrets
aws secretsmanager get-secret-value --secret-id your_secret_id
```
SecretString によって表示される get-secret-value フィールドが JSON 文字列としてエン コードされ、この文字列に username フィールドと password フィールドが含まれていることを確 認します。次の例は、SecretString フィールドの形式を示しています。

```
{ 
   "ARN": "some_arn", 
   "Name": "some_name", 
   "VersionId": "some_version_id", 
   "SecretString": '{"username":"some_username","password":"some_password"}', 
   "VersionStages": [ "some_stage" ], 
   "CreatedDate": some_timestamp
}
```
## <span id="page-3190-0"></span>一般的な の問題と解決策

このセクションでは、RDS Proxy を使用する際の一般的な問題と考えられる解決策について説明し ます。

aws rds describe-db-proxy-targets CLI コマンドの実行後、TargetHealth の説明 に Proxy does not have any registered credentials と記載されている場合は、以下を 確認してください:

• ユーザーがプロキシにアクセスするための認証情報が登録されています。

• プロキシが使用する Secrets Managerシークレットにアクセスする IAM ロールは有効です。

DB プロキシの作成時や接続時に、次の RDS イベントが発生することがあります。

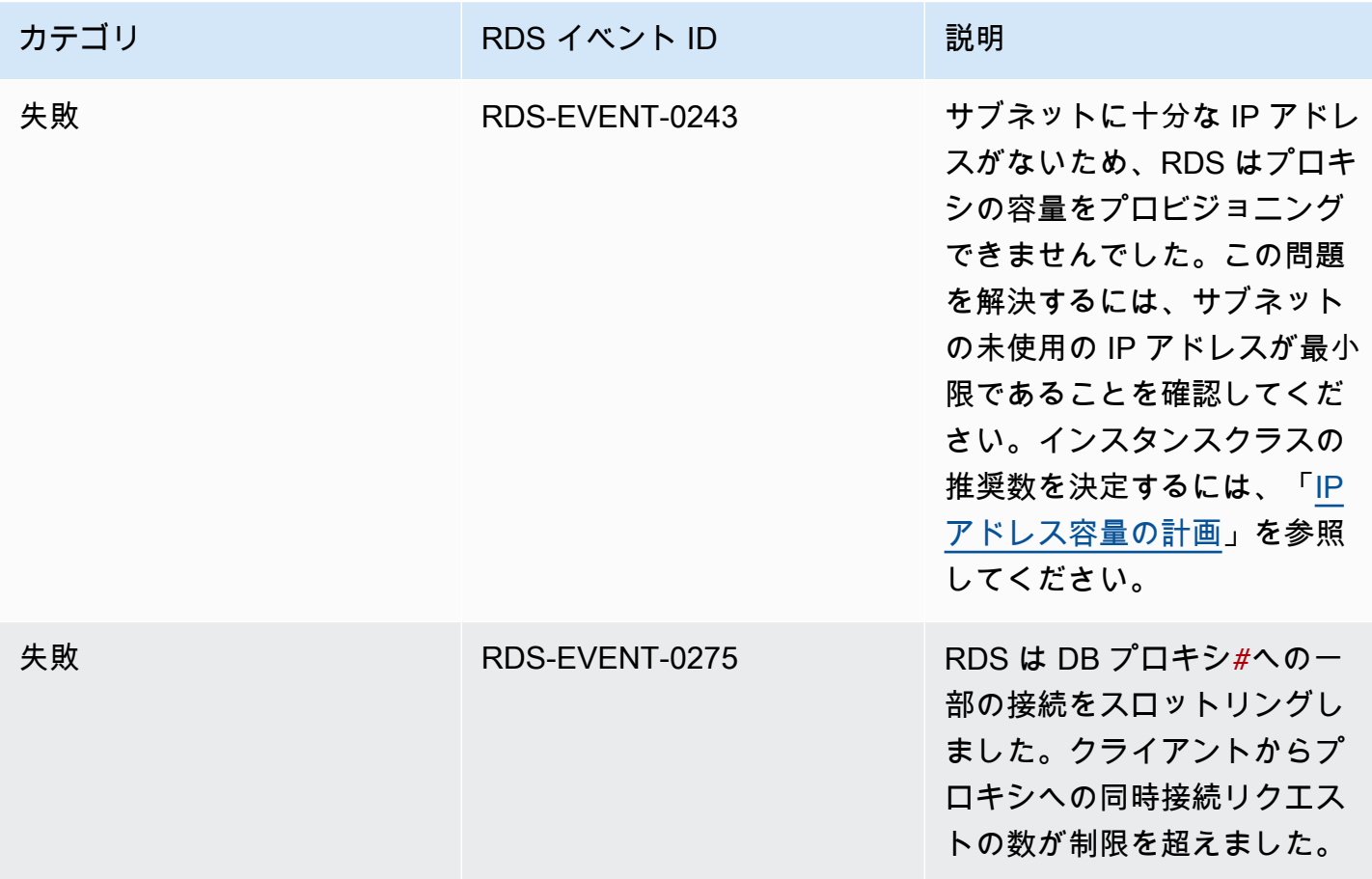

新しいプロキシの作成時やプロキシへの接続時に、次の問題が発生することがあります。

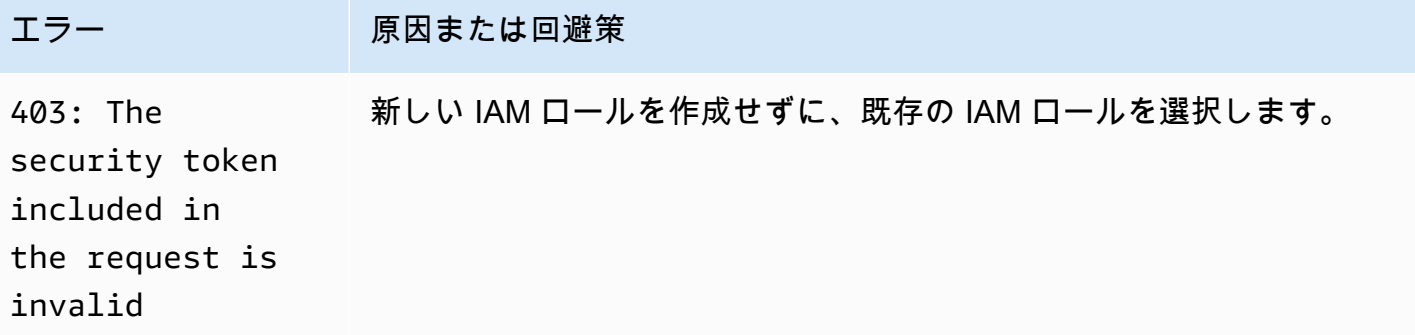

MySQL プロキシへの接続時に次の問題が発生することがあります。

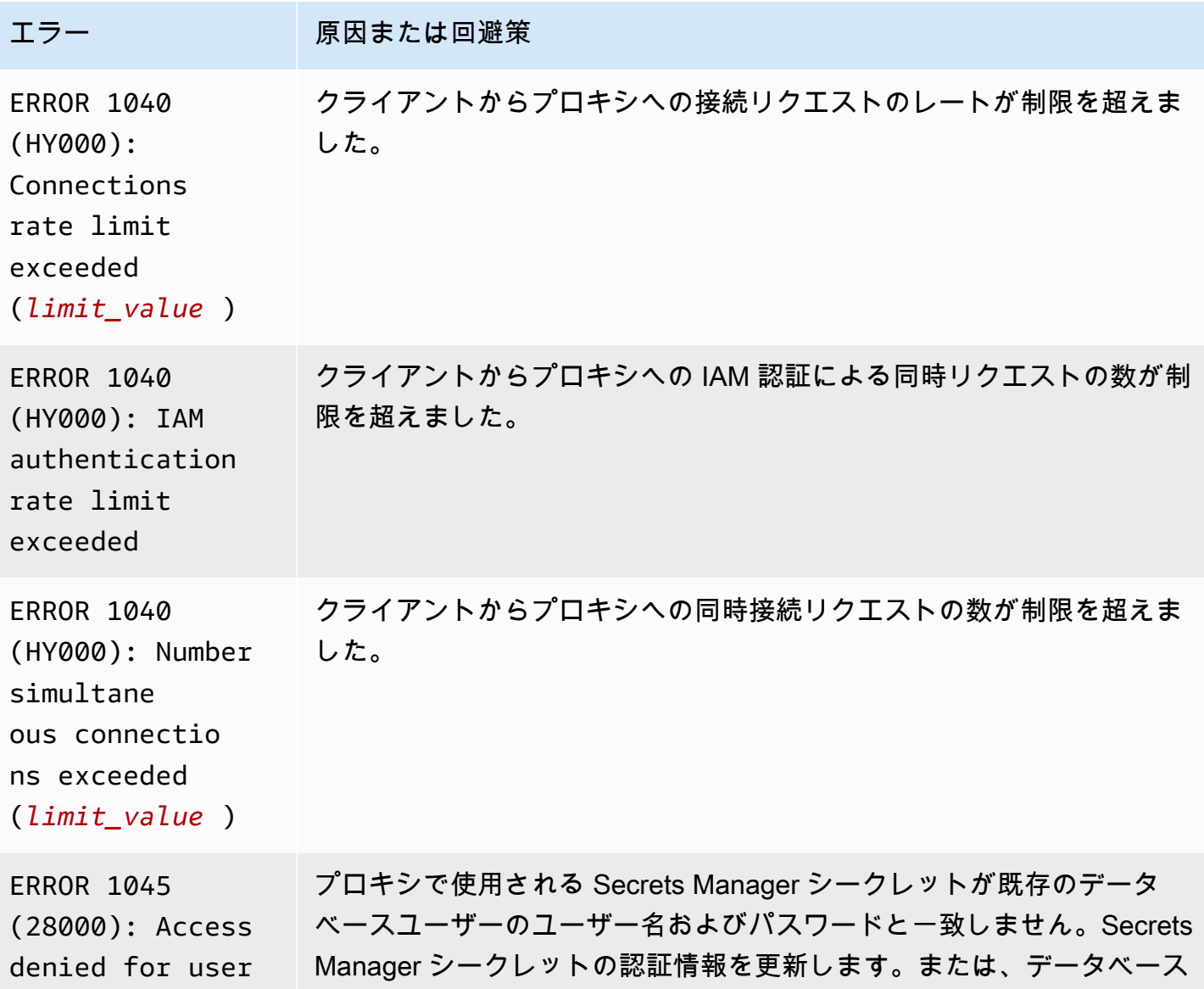

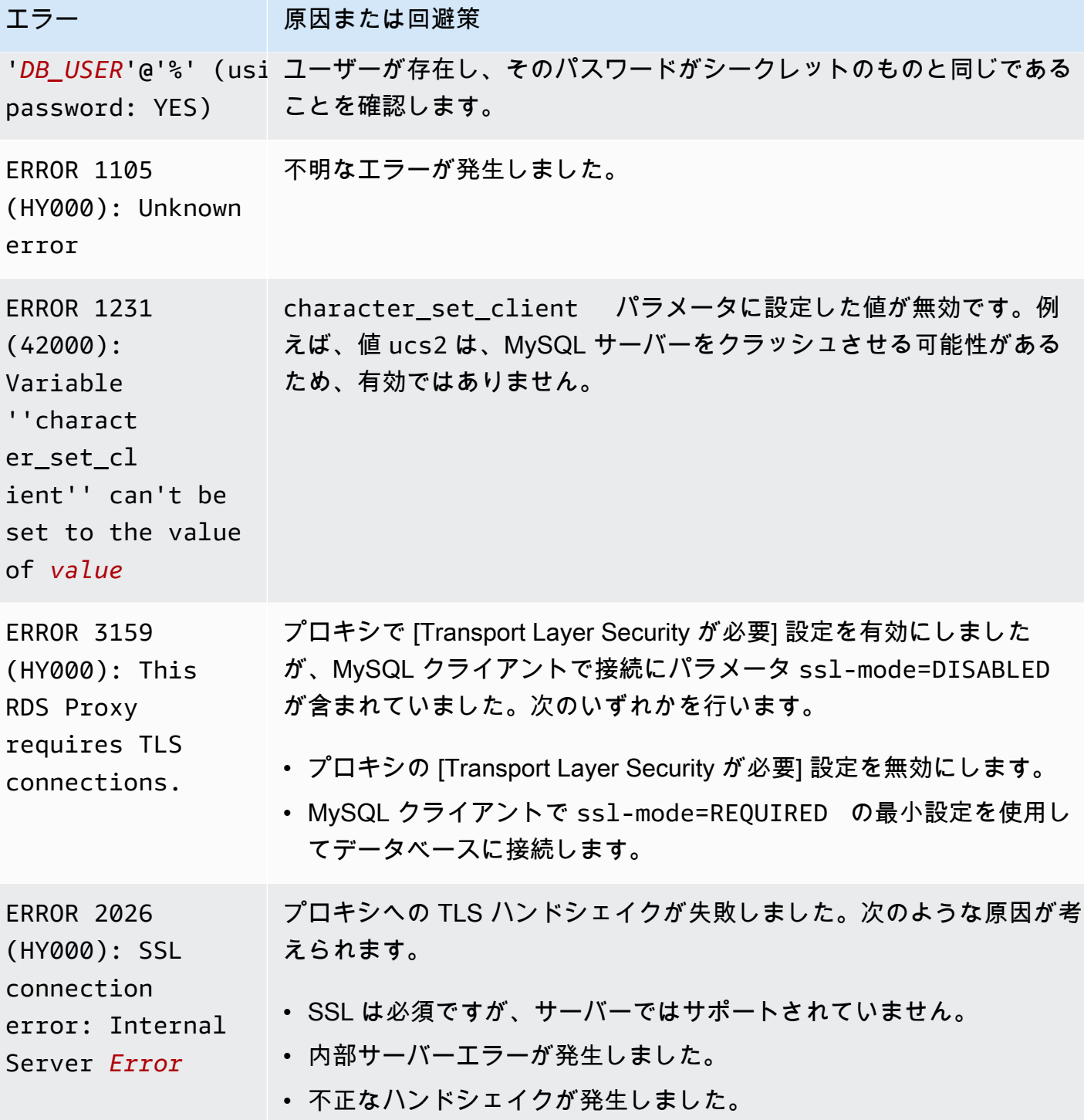

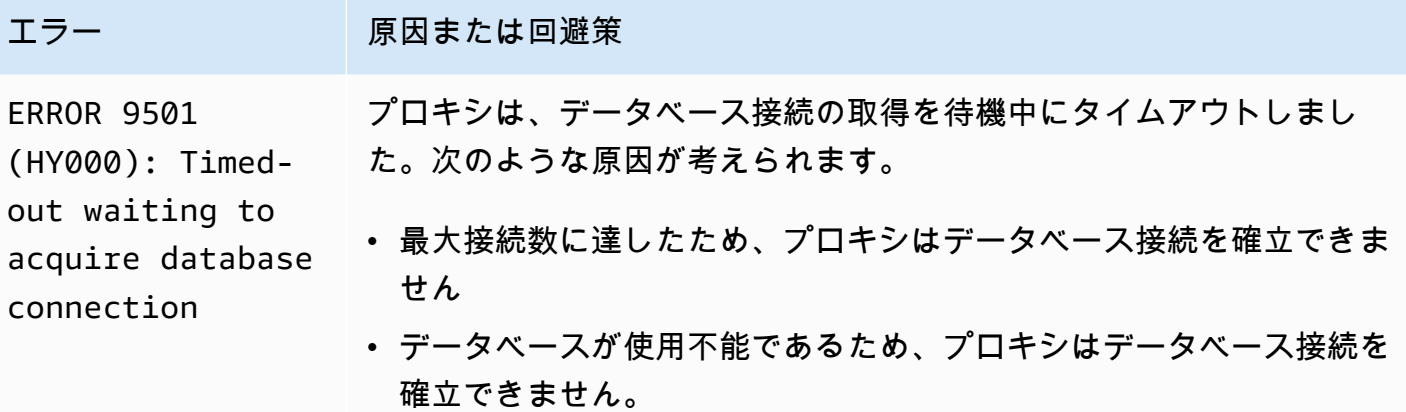

PostgreSQL プロキシへの接続中に次の問題が発生することがあります。

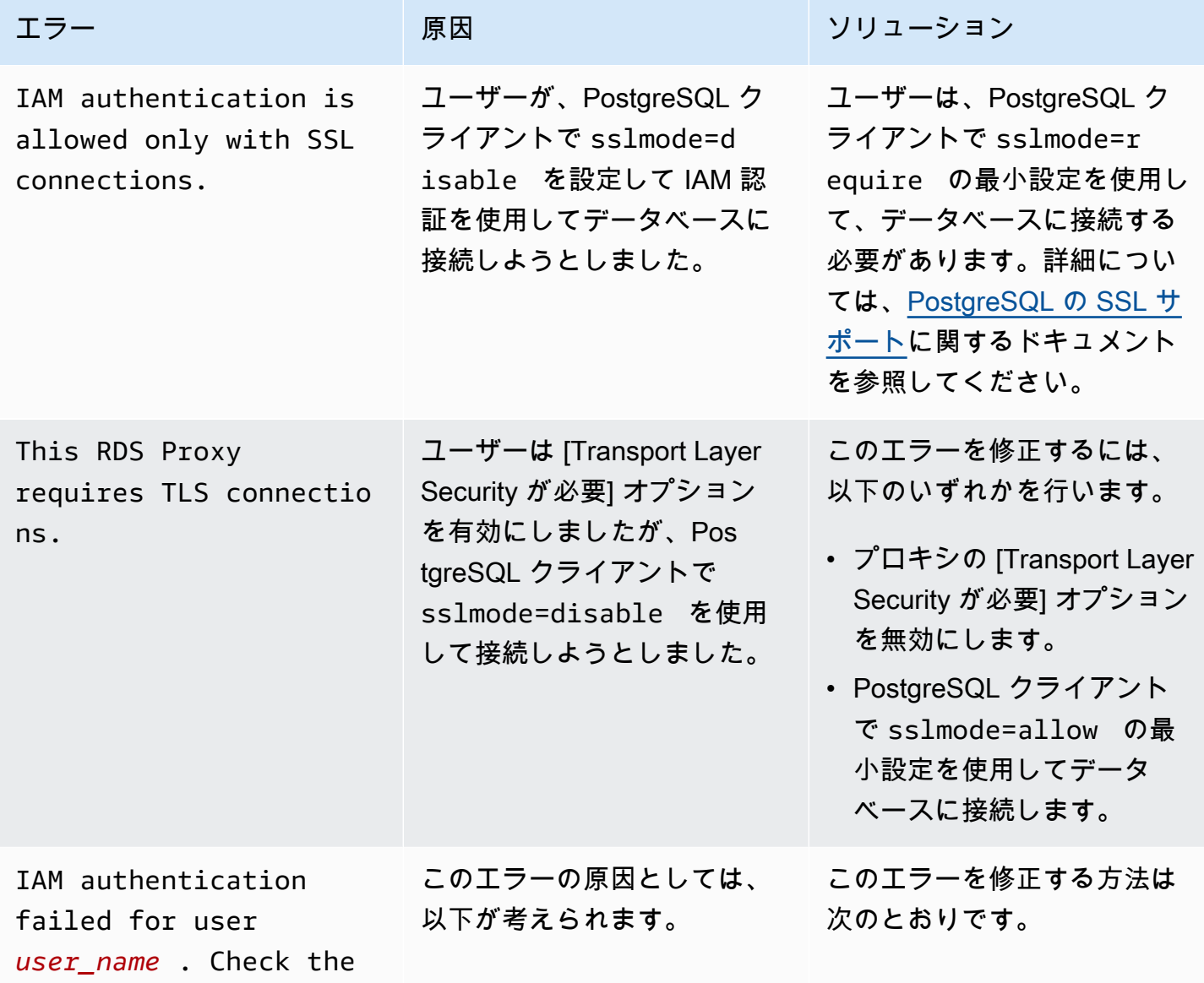

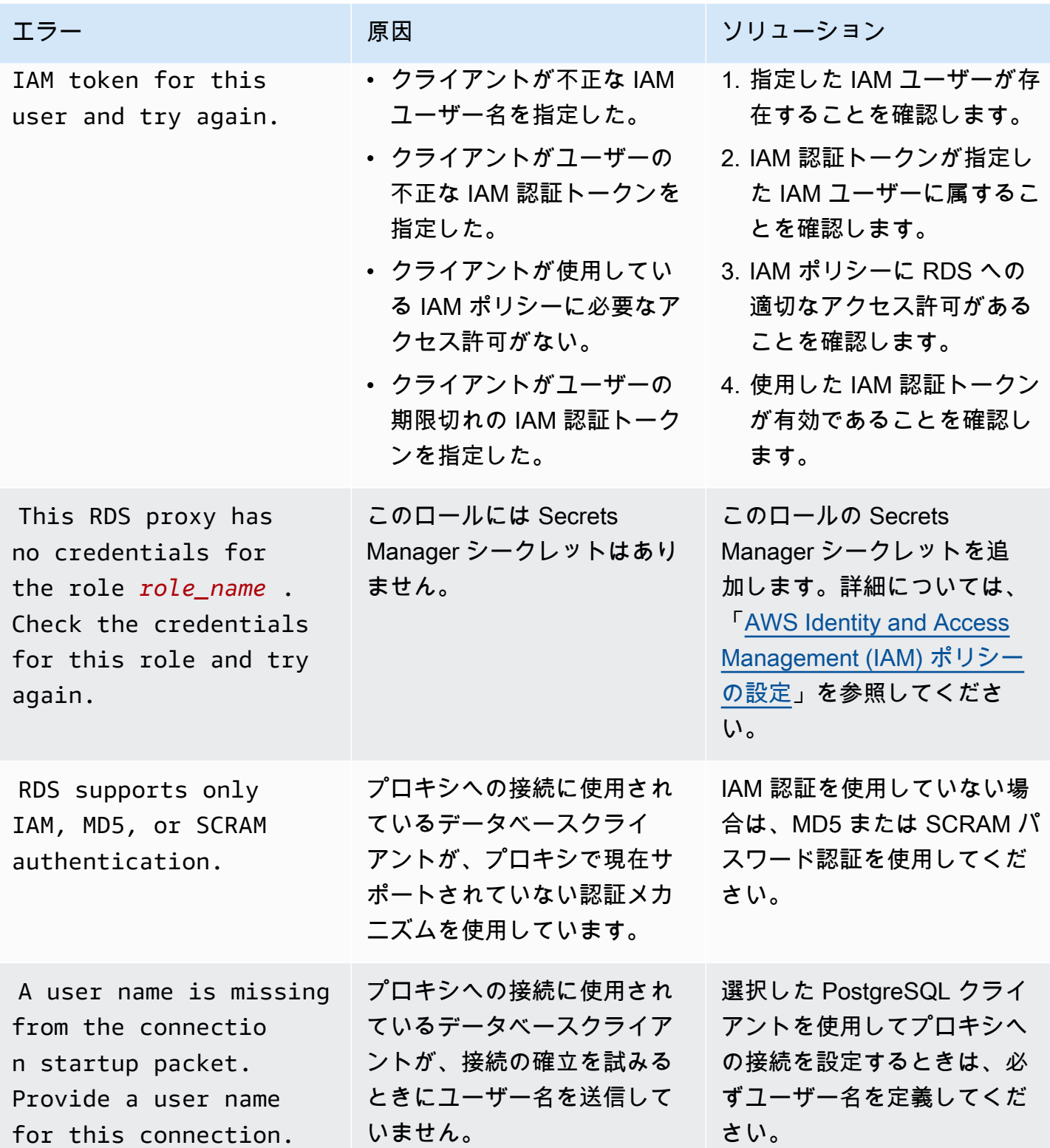

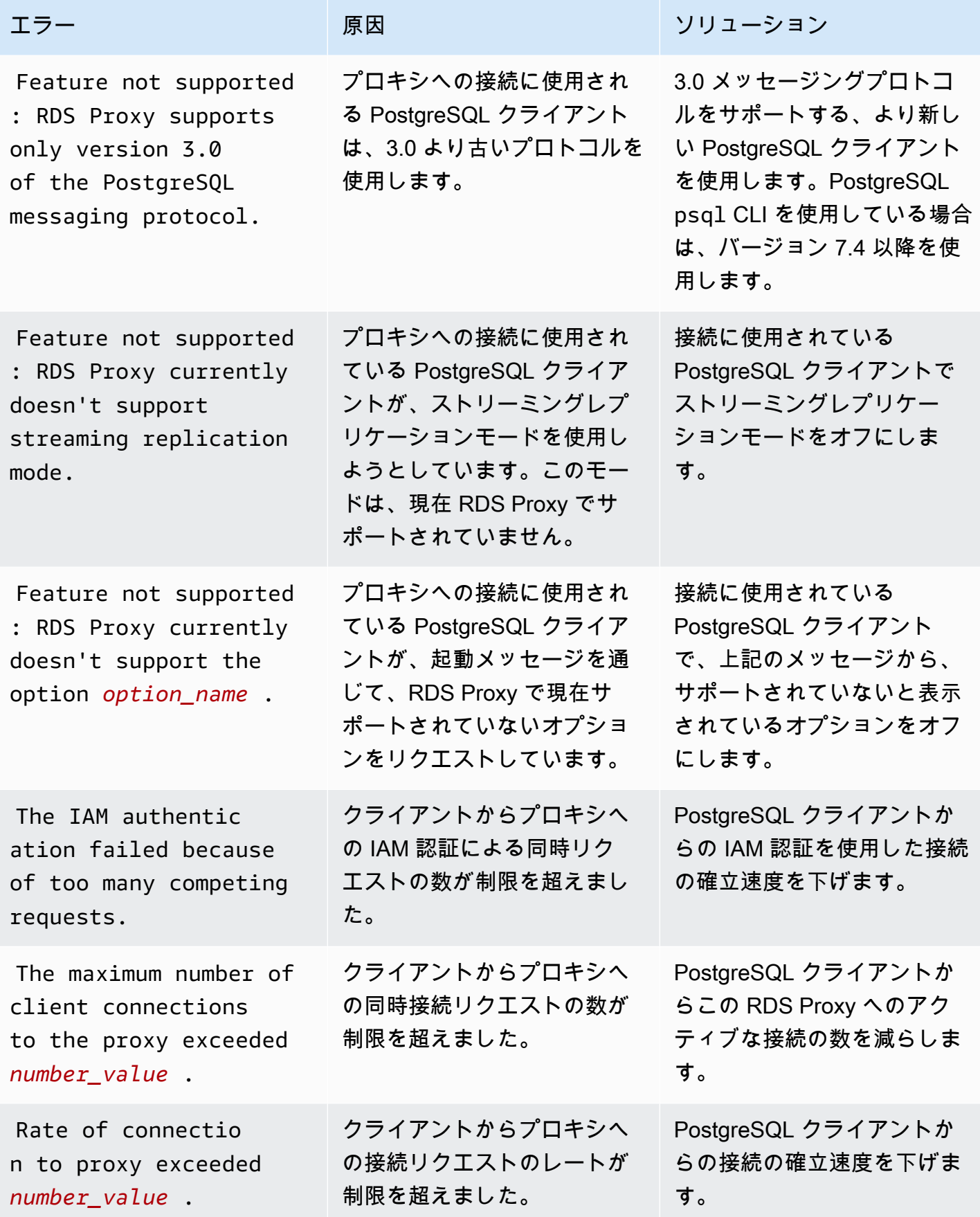

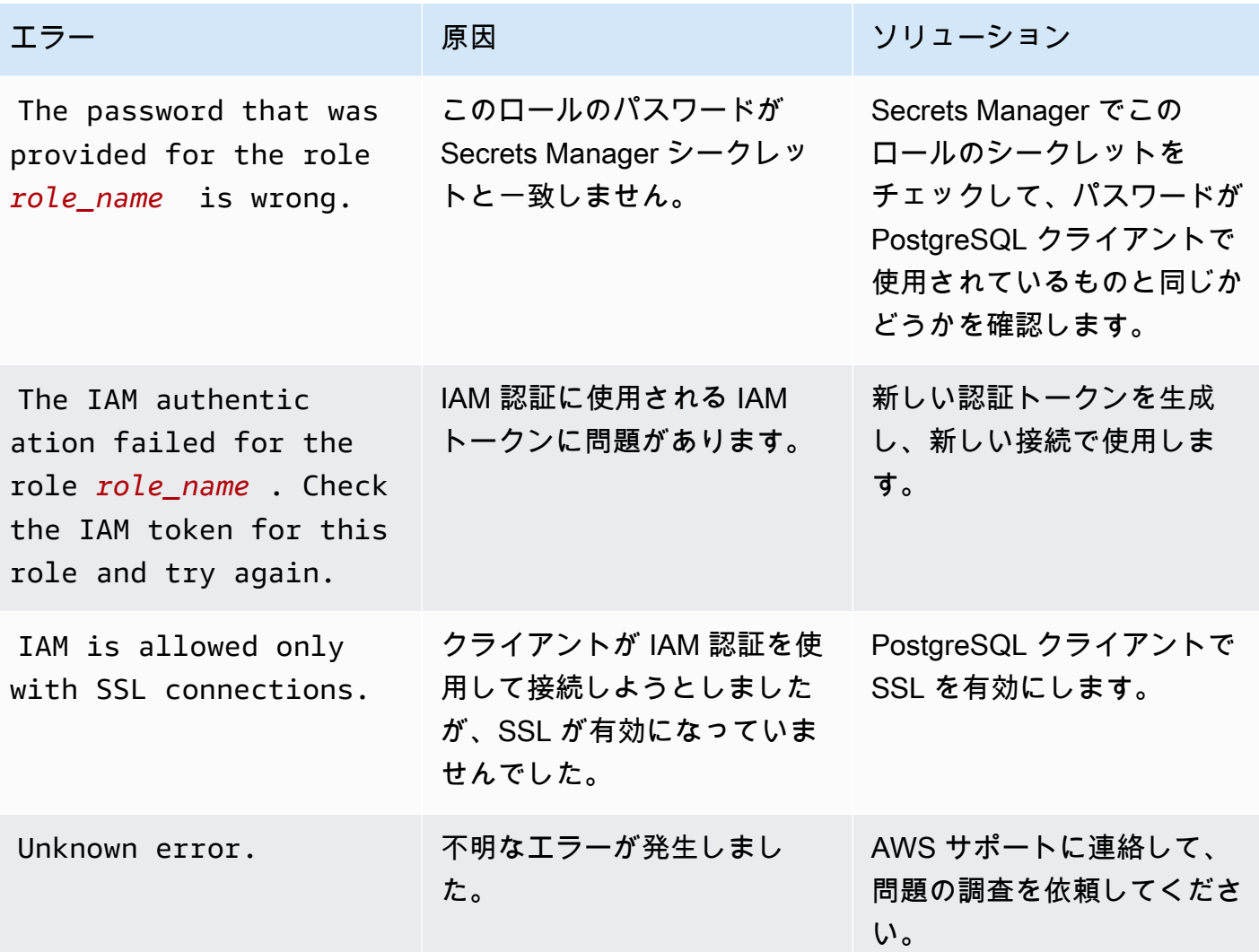

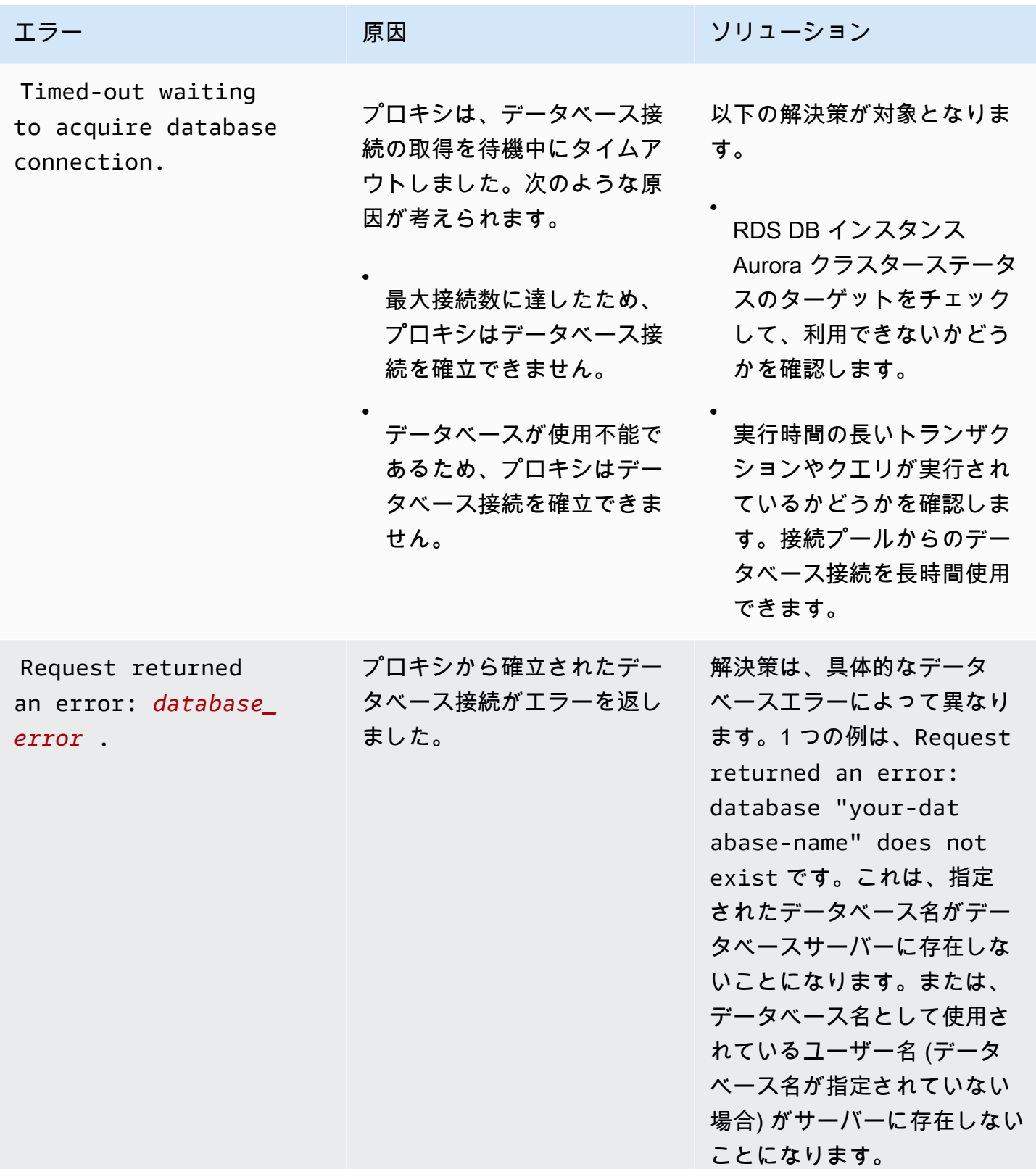

## RDS Proxy の AWS CloudFormation での使用

RDS Proxy は、AWS CloudFormation で使用できます。これにより、関連するリソースのグループ を作成しやすくなります。このようなグループには、新しく作成された Aurora DB クラスターに 接続できるプロキシを含めることができます。RDS Proxy の AWS CloudFormation でのサポートに は、DBProxy および DBProxyTargetGroup の 2 つの新しいレジストリタイプが含まれます。

以下のリストは、RDS Proxy のサンプル AWS CloudFormation テンプレートを示しています。

```
Resources: 
  DBProxy: 
    Type: AWS::RDS::DBProxy 
    Properties: 
      DBProxyName: CanaryProxy 
      EngineFamily: MYSQL 
      RoleArn: 
       Fn::ImportValue: SecretReaderRoleArn 
      Auth: 
        - {AuthScheme: SECRETS, SecretArn: !ImportValue ProxySecret, IAMAuth: DISABLED} 
      VpcSubnetIds: 
        Fn::Split: [",", "Fn::ImportValue": SubnetIds] 
  ProxyTargetGroup: 
    Type: AWS::RDS::DBProxyTargetGroup 
    Properties: 
      DBProxyName: CanaryProxy 
      TargetGroupName: default 
      DBInstanceIdentifiers: 
        - Fn::ImportValue: DBInstanceName 
    DependsOn: DBProxy
```
このサンプルのリソースの詳細については、「[DBProxy](https://docs.aws.amazon.com/AWSCloudFormation/latest/UserGuide/aws-resource-rds-dbproxy.html)」と「[DBProxyTargetGroup](https://docs.aws.amazon.com/AWSCloudFormation/latest/UserGuide/aws-resource-rds-dbproxytargetgroup.html)」を参照して ください。

AWS CloudFormation を使用して作成できるリソースの詳細については、[「RDS リソースタイプの](https://docs.aws.amazon.com/AWSCloudFormation/latest/UserGuide/AWS_RDS.html) [リファレンス](https://docs.aws.amazon.com/AWSCloudFormation/latest/UserGuide/AWS_RDS.html)」を参照してください。

## Aurora グローバルデータベースで RDS Proxy を使用する

Aurora グローバルデータベースは、低レイテンシーでグローバルな読み取り機能と、リージョン全 域の機能停止時のディザスタリカバリを備えた、複数の AWS リージョン にまたがる単一のデータ

ベースです。DB インスタンスは、単一の AWS リージョン ではなく、複数のリージョンおよび異な るアベイラビリティーゾーンに依存しているので、デプロイには耐障害性が組み込まれています。詳 細については、「[Amazon Aurora Global Database の使用](#page-2989-0)」を参照してください。

Aurora グローバルデータベースの任意の DB クラスターで RDS Proxy を使用できます。これらの機 能を一緒に使用する前に、次の情報を理解しておくことをお勧めします。

#### **A** Important

DB クラスターが、書き込み転送が有効になっているグローバルデータベースの一部 である場合は、プロキシの MaxConnectionsPercent 値を書き込み転送に割り当て られたクォータだけ減らします。書き込み転送クォータは DB クラスターパラメータ aurora fwd writer max connections pct で設定されます。書き込み転送の詳細につ いては、「[Amazon Aurora Global Database の書き込み転送を使用する](#page-3032-0)」を参照してくださ い。

## グローバル データベースを使用した RDS Proxy の制約事項

Aurora DB クラスターで書き込み転送が有効になっている場合、RDS Proxy は aurora replica read consistency 変数の SESSION 値をサポートしません。この値を設定す ると、予期しない動作が発生する可能性があります。

## RDS Proxy エンドポイントとグローバルデータベースの連携について

RDS Proxy エンドポイントがグローバルデータベースとどのように連携するかを理解すると、これ ら両方の機能で、Aurora データベースを使用するアプリケーションをより適切に管理できます。

グローバルデータベースのプライマリクラスターを登録ターゲットとするプロキシの場合、プロキ シエンドポイントは他の Aurora DB クラスターと同じように機能します。プロキシの読み取り/書 き込みエンドポイントでは、すべてのリクエストをクラスターのライターインスタンスに送信しま す。プロキシの読み取り専用エンドポイントは、すべてのリクエストをリーダーインスタンスに送 信します。接続中にリーダーが使用できなくなった場合、RDS プロキシは接続に関する後続のクエ リを別のリーダーインスタンスにリダイレクトします。セカンダリクラスターを登録ターゲットと するプロキシの場合、プロキシの読み取り専用エンドポイントに送信されたリクエストはリーダー インスタンスにも送信されます。クラスターにはライターインスタンスがないため、読み取り/書き 込みエンドポイントに送信されたリクエストはエラー「The target group doesn't have any associated read/write instances」で失敗します。

グローバルデータベーススイッチオーバーおよびフェイルオーバーオペレーションの両方で、プライ マリ DB クラスターとセカンダリ DB クラスターのロールを切り替える必要があります。選択したセ カンダリクラスターが新しいプライマリクラスターになると、そのリーダーインスタンスの 1 つが ライターに昇格します。この DB インスタンスは、グローバルクラスターの新しいライターインスタ ンスになりました。アプリケーションの書き込みオペレーションを、新しいプライマリクラスターに 関連付けられているプロキシの適切な読み取り/書き込みエンドポイントにリダイレクトします。こ のプロキシエンドポイントは、デフォルトのエンドポイントでも、カスタムの読み取り/書き込みエ ンドポイントでもかまいません。

RDS プロキシは、読み取り/書き込みエンドポイントを介してすべてのリクエストをキューに入れ、 利用可能になり次第、新しいプライマリクラスターのライターインスタンスに送信します。これは、 スイッチオーバーまたはフェイルオーバーオペレーションが完了したかどうかに関係なく実行されま す。スイッチオーバーまたはフェイルオーバー中も、古いプライマリクラスターのプロキシのデフォ ルトエンドポイントは引き続き書き込みオペレーションを受け付けます。ただし、そのクラスターが セカンダリクラスターになると、すべての書き込みオペレーションは失敗します。特定のグローバル スイッチオーバーまたはフェイルオーバータスクをいつどのように実行するかについては、以下のト ピックを参照してください。

- グローバルデータベースのスイッチオーバー [Amazon Aurora Global Database に対するスイッ](#page-3079-0) [チオーバーの実行](#page-3079-0)
- グローバルデータベースフェイルオーバー [—予期しない停止からの Amazon Aurora Global](#page-3070-0)  [Database の復旧](#page-3070-0)

## Amazon Redshift との Aurora ゼロ ETL 統合での作業

Amazon Redshift との Aurora ゼロ ETL 統合では、Aurora からの数ペタバイトのトランザクション データに対して Amazon Redshift を使用して、ほぼリアルタイムの分析と機械学習 (ML) が可能で す。これは、トランザクションデータを Aurora DB クラスターに書き込んだ後に Amazon Redshift で利用できるようにするためのフルマネージドソリューションです。抽出、変換、ロード (ETL) は、複数のソースからのデータを大規模な中央のデータウェアハウスにまとめるプロセスです。

ゼロ ETL 統合では、データ更新が書き込まれてからすぐに Aurora DB クラスターのデータが Amazon Redshift でほぼリアルタイムで利用できます。データが Amazon Redshift に格納される と、機械学習、マテリアライズドビュー、データ共有、複数のデータストアやデータレイクへのフェ デレーションアクセス、Amazon SageMaker、Amazon QuickSight、その他の AWS のサービス との 統合といった Amazon Redshift の組み込み機能を使用して、分析、ML、AI のワークロードを強化で きます。

ゼロ ETL 統合を作成するには、Aurora DB クラスターをソースとして指定し、Amazon Redshift データウェアハウスをターゲットとして指定します。統合では、ソースデータベースからターゲット データウェアハウスにデータがレプリケートされます。

次の図は、この機能を示しています。

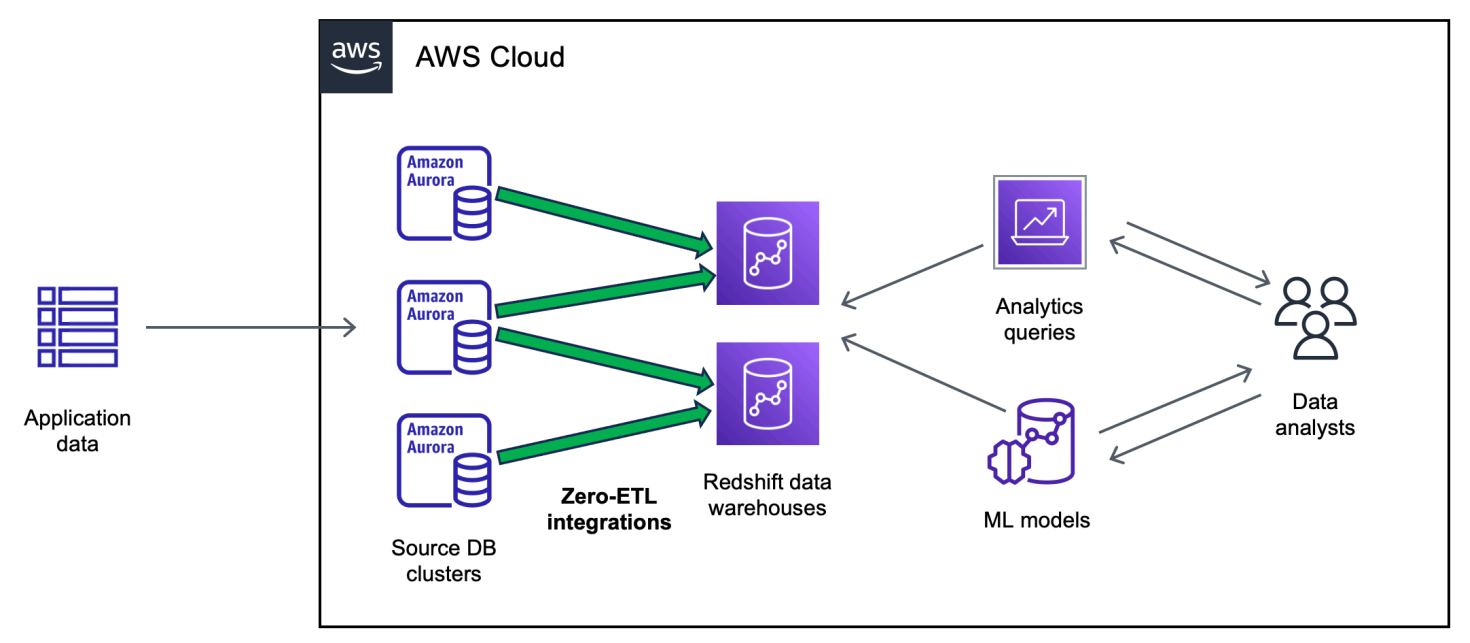

統合は、データパイプラインの正常性をモニタリングし、可能な場合は問題から回復します。複数の の Aurora DB クラスターから単一の Amazon Redshift 名前空間に統合を作成できるため、複数のア プリケーションにわたってインサイトを引き出すことができます。

ゼロ ETL 統合の料金の詳細については、「[Amazon Aurora の料金](https://aws.amazon.com/rds/aurora/pricing/)」および[「Amazon Redshift の料](https://aws.amazon.com/redshift/pricing/) [金](https://aws.amazon.com/redshift/pricing/)」を参照してください。

トピック

- [利点](#page-3202-0)
- [主要なコンセプト](#page-3202-1)
- [プレビューの制限事項制限事項](#page-3203-0)
- [クォータ](#page-3207-0)
- [サポートされるリージョン](#page-3207-1)
- [Amazon Redshift との Aurora ゼロ ETL 統合の開始方法](#page-3207-2)
- [Amazon Redshift との Amazon ゼロ ETL 統合の作成](#page-3217-0)
- [Amazon Redshift との Aurora ゼロ ETL 統合でのデータフィルタリング](#page-3225-0)
- [ソース Aurora DB クラスターへのデータの追加と、Amazon Redshift でのクエリ](#page-3233-0)
- [Amazon Redshift との Aurora ゼロ ETL 統合の表示と監視](#page-3244-0)
- [Amazon Redshift との Aurora ゼロ ETL 統合の変更](#page-3247-0)
- [Amazon Redshift との Amazon ゼロ ETL 統合の削除](#page-3248-0)
- [Aurora ゼロ ETL 統合のトラブルシューティング](#page-3250-0)

## <span id="page-3202-0"></span>利点

Amazon Redshift との Aurora ゼロ ETL 統合には、主に次のような利点があります。

- 複数のデータソースから総合的なインサイトを引き出すのに役立ちます。
- 抽出、変換、ロード (ETL) 操作を実行する複雑なデータパイプラインを構築して管理する必要が なくなります。ゼロ ETL 統合は、パイプラインのプロビジョニングと管理を顧客に代わって行う ことで、パイプラインの構築と管理に伴う課題を排除します。
- 運用上の負担とコストを削減し、アプリケーションの改善に集中できます。
- Amazon Redshift の分析機能と ML 機能を活用して、トランザクションデータやその他のデータか らインサイトを引き出し、重要で時間的制約のあるイベントに効果的に対応できます。

## <span id="page-3202-1"></span>主要なコンセプト

ゼロ ETL 統合を始める際には、以下の概念を検討してください。

#### Integration

Aurora DB クラスターから Amazon Redshift データウェアハウスにトランザクションデータとス キーマを自動的に複製する、フルマネージドデータパイプライン。

#### ソース DB クラスター

データがレプリケートされる Aurora DB クラスター。Aurora MySQL では、プロビジョニングさ れた DB インスタンスまたは Aurora Serverless v2 DB インスタンスをソースとして使用する DB クラスターを指定できます。Aurora PostgreSQL プレビューでは、プロビジョニングされた DB インスタンスを使用するクラスターのみを指定できます。

### ターゲットデータウェアハウス

データがレプリケートされる Amazon Redshift データウェアハウス。データウェアハウスに は、[プロビジョニングされたクラスター](https://docs.aws.amazon.com/redshift/latest/mgmt/working-with-clusters.html)データウェアハウスと[サーバーレス](https://docs.aws.amazon.com/redshift/latest/mgmt/serverless-workgroup-namespace.html)データウェアハウス の 2 種類があります。プロビジョニングされたクラスターデータウェアハウスは、ノードと呼 ばれるコンピューティングリソースのコレクションであり、クラスターと呼ばれるグループに編 成されています。サーバーレスデータウェアハウスは、コンピューティングリソースを格納する ワークグループと、データベースオブジェクトとユーザーを収容する名前空間で構成されていま す。どちらのデータウェアハウスも Amazon Redshift エンジンを実行し、1 つ以上のデータベー スを含んでいます。

複数のソースの DB クラスターを同じターゲットに書き込むことができます。

詳細については、「Amazon Redshift デベロッパーガイド」の「[データウェアハウスのシステム](https://docs.aws.amazon.com/redshift/latest/dg/c_high_level_system_architecture.html) [アーキテクチャ](https://docs.aws.amazon.com/redshift/latest/dg/c_high_level_system_architecture.html)」を参照してください。

## <span id="page-3203-0"></span>プレビューの制限事項制限事項

Amazon Redshift との Aurora ゼロ ETL 統合には、以下の制限が適用されます。

### トピック

- [一般的な制限事項](#page-3204-0)
- [Aurora MySQL の制限事項](#page-3205-0)
- [Aurora PostgreSQL プレビューの制限事項](#page-3205-1)
- [Amazon Redshift の制限事項](#page-3206-0)
## 一般的な制限事項

- ソース DB クラスターは、ターゲット Amazon Redshift データウェアハウスと同じリージョンに ある必要があります。
- クラスターに既存の統合がある場合、DB クラスターやそのインスタンスの名前を変更することは できません。
- 既存の統合がある DB クラスターは削除できません。まず、関連する統合をすべて削除する必要が あります。
- ソース Aurora DB クラスターを停止すると、クラスターを再開するまで、最後のいくつかのトラ ンザクションがターゲットデータウェアハウスにレプリケートされない場合があります。
- クラスターがブルー/グリーンデプロイのソースである場合、ブルー環境とグリーン環境の切り替 え中に既存のゼロ ETL 統合を置くことはできません。最初に統合を削除してから切り替えて、再 作成する必要があります。
- DB クラスターが統合のソースになるには、1 つ以上の DB インスタンスが含まれている必要があ ります。
- ソースクラスターが Aurora グローバルデータベースのプライマリ DB クラスターであり、セカン ダリクラスターの 1 つにフェールオーバーすると、統合は非アクティブになります。統合を手動 で削除して再作成する必要があります。
- 統合を作成中のソースデータベースで別の統合を作成することはできません。
- 初めて統合を作成するとき、またはテーブルを再同期するとき、ソースデータベースのサイズに よっては、ソースからターゲットへのデータシードに 20 ~ 25 分以上かかる場合があります。こ の遅延により、レプリカラグが長くなる可能性があります。
- 一部のデータ型はサポートされていません。詳細については、「[the section called "データ型の相](#page-3236-0) [違点"」](#page-3236-0)を参照してください。
- 定義済みのテーブル更新を伴う外部キー参照はサポートされていません。具体的には、ON DELETE および ON UPDATE ルールは、CASCADE、SET NULL、および SET DEFAULT アクション ではサポートされていません。別のテーブルへの参照を含むテーブルを作成または更新しようとす ると、テーブルは失敗状態になります。
- ALTER TABLE パーティション操作では、Aurora から Amazon Redshift にデータをリロードする ためにテーブルが再同期されます。再同期中は、テーブルをクエリすることはできません。詳細に ついては、「[the section called "1 つ以上の Amazon Redshift テーブルを再同期する必要がある"」](#page-3252-0) を参照してください。
- XA トランザクションはサポートされていません。

• オブジェクト識別子 (データベース名、テーブル名、列名などを含む) には、英数字、数字、\$、\_ (アンダースコア) のみを使用できます。

### Aurora MySQL の制限事項

- ソース DB クラスターは Aurora MySQL バージョン 3.05 (MySQL 8.0.32 と互換) 以降を実行して いる必要があります。
- ゼロ ETL 統合では、MySQL バイナリロギング (binlog) を利用して継続的なデータ変更をキャプ チャします。バイナリログベースのデータフィルタリングは使用しないでください。ソースとター ゲットのデータベース間でデータの不整合が生じる可能性があります。
- Aurora MySQL システムテーブル、一時テーブル、ビューは Amazon Redshift にレプリケートさ れません。
- ゼロ ETL 統合は、InnoDB ストレージエンジンを使用するように設定されたデータベースでのみサ ポートされています。

## Aurora PostgreSQL プレビューの制限事項

#### **A** Important

Aurora PostgreSQL の Amazon Redshift とのゼロ ETL 統合はプレビューリリースです。ド キュメントと機能はどちらも変更されることがあります。この機能については、テスト環境 のみで使用でき、本番環境では使用できません。プレビューの利用規約については、「[AWS](https://aws.amazon.com/service-terms/) [のサービス条件](https://aws.amazon.com/service-terms/)」の「ベータ版とプレビュー」を参照してください。

- ソース DB クラスターは Aurora PostgreSQL を実行している必要があります (PostgreSQL 15.4 お よびゼロ ETL サポートと互換性があります)。
- Aurora PostgreSQL のゼロ ETL 統合を作成および管理できるのは、米国東部 (オハイオ) (useast-2) AWS リージョン の [Amazon RDS データベースプレビュー環境の](https://aws.amazon.com/rds/databasepreview/)みです。プレビュー環境 を使用して、PostgreSQL データベースエンジンソフトウェアのベータ、リリース候補、および初 期の本番バージョンをテストできます。
- Aurora PostgreSQL の統合の作成と管理は、AWS Management Console を使用してのみ行えま す。AWS Command Line Interface (2)、Amazon RDS API、または任意の AWS SDK を使用する ことはできません。
- ソース DB クラスターを作成するときは、選択するパラメータグループに、必要な DB クラスター パラメータ値が既に設定されている必要があります。後で新しいパラメータグループを作成して クラスターに関連付けることはできません。必要なパラメータのリストについては、[the section](#page-3208-0)  [called "ステップ 1: カスタム DB クラスターのパラメータグループを作成する"](#page-3208-0) を参照してくださ い。
- 統合は、作成した後で変更することはできません。特定の設定を変更する必要がある場合は、統合 を削除して再作成する必要があります。
- 現在、統合のソースである Aurora PostgreSQL DB クラスターは、論理レプリケーションデータの ガベージコレクションを実行しません。
- ソース Aurora PostgreSQL DB クラスター内で作成されるすべてのデータベースは、UTF-8 エン コーディングを使用する必要があります。
- 列名には、カンマ (,)、セミコロン (;)、括弧 ()、中括弧 { }、改行 (\n)、タブ (\t)、等号 (=)、スペー スの文字を含めることはできません。
- Aurora PostgreSQL とのゼロ ETL 統合では、以下はサポートされていません。
	- Aurora Serverless v2 DB インスタンス。ソース DB クラスターは、プロビジョニングされた DB インスタンスを使用する必要があります。
	- カスタムデータ型、または拡張機能によって作成されたデータ型。
	- ソース DB クラスター[のサブトランザクション](https://www.postgresql.org/docs/current/subxacts.html)。
	- ソース DB クラスター内のスキーマまたはデータベースの名前の変更。
	- DB クラスタースナップショットからの復元、または Aurora クローンを使用したソース DB ク ラスターの作成。既存のデータをプレビュークラスターに取り込む場合は、pg\_dump または pg\_restore ユーティリティを使用する必要があります。
	- ソース DB クラスターのライターインスタンスでの論理レプリケーションスロットの作成。
	- オーバーサイズ属性ストレージ技術 (TOAST) を必要とする大きなフィールド値。
	- ALTER TABLE パーティション操作。これらの操作により、テーブルが再同期され、最終的に Failed 状態になる可能性があります。テーブルに障害が発生した場合は、テーブルを削除して 再作成する必要があります。

### Amazon Redshift の制限事項

ゼロ ETL 統合に関連する Amazon Redshift の制限の一覧については、「Amazon Redshift 管理ガイ ド」の「[考慮事項](https://docs.aws.amazon.com/redshift/latest/mgmt/zero-etl.reqs-lims.html)」を参照してください。

# クォータ

お客様のアカウントには、Amazon Redshift との Aurora ゼロ ETL 統合に関連する以下のクォータが 設定されています。特に指定がない限り、各クォータはリージョンあたりです。

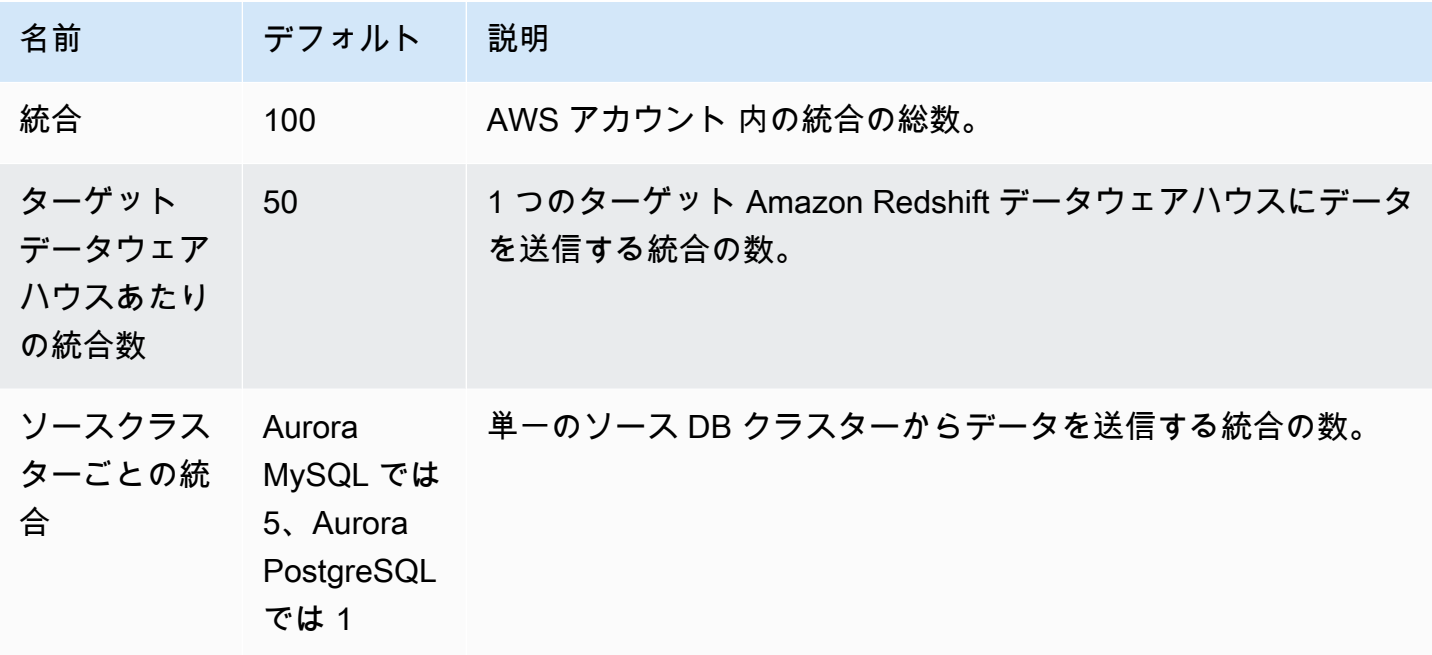

さらに、Amazon Redshift は、各 DB インスタンスまたはクラスターノードで使用できるテーブル の数に一定の制限を設けています。詳細については、「Amazon Redshift 管理ガイド」の「[Amazon](https://docs.aws.amazon.com/redshift/latest/mgmt/amazon-redshift-limits.html)  [Redshift のクォータと制限](https://docs.aws.amazon.com/redshift/latest/mgmt/amazon-redshift-limits.html)」を参照してください。

# サポートされるリージョン

Amazon Redshift との Aurora ゼロ ETL 統合は、AWS リージョン のサブセットで利用できます。サ ポートされているリージョンのリストについては「[the section called "ゼロ ETL 統合 "」](#page-119-0)を参照して ください。

## <span id="page-3207-0"></span>Amazon Redshift との Aurora ゼロ ETL 統合の開始方法

Amazon Redshift とのゼロ ETL 統合を作成する前に、必要なパラメータとアクセス許可で Aurora DB クラスターと Amazon Redshift データウェアハウスを設定します。セットアップ時には、以下の 手順を完了します。

1. [カスタム DB クラスターのパラメータグループを作成します。](#page-3208-0)

- 2. [ソース DB クラスターを作成します。](#page-3209-0)
- 3. [ターゲット Amazon Redshift データウェアハウスを作成する](#page-3210-0)

これらのタスクが完了したら、[the section called "ゼロ ETL 統合の作成"](#page-3217-0) に進みます。

AWS SDK を使用して、セットアッププロセスを自動化できます。詳細については、「[the section](#page-3212-0)  [called "AWS SDK を使用して統合をセットアップする \(Aurora MySQL のみ\)"](#page-3212-0)」を参照してくださ い。

## <span id="page-3208-0"></span>ステップ 1: カスタム DB クラスターのパラメータグループを作成する

Amazon Redshift との Aurora ゼロ ETL 統合には、レプリケーションを制御する DB クラス ターパラメータに特定の値が必要です。具体的には、Aurora MySQL には拡張バイナリログ (aurora enhanced binlog) が必要であり、Aurora PostgreSQL には拡張論理レプリケーション (aurora.enhanced\_logical\_replication) が必要です。

バイナリロギングまたは論理レプリケーションを設定するには、まずカスタム DB クラスターパラ メータグループを作成し、それをソース DB クラスターに関連付ける必要があります。

ソース DB エンジンに応じて、以下の設定でカスタム DB クラスターパラメータグループを作成しま す。カスタムパラメータグループを作成するには、「[the section called "DB クラスターパラメータグ](#page-375-0) [ループを使用する"」](#page-375-0)を参照してください。

Aurora MySQL (aurora-mysql8.0 ファミリー):

- aurora\_enhanced\_binlog=1
- binlog backup=0
- binlog\_format=ROW
- binlog\_replication\_globaldb=0
- binlog\_row\_image=full
- binlog row metadata=full

さらに、binlog\_transaction\_compressionパラメータが ON に設定されていないこと、および binlog\_row\_value\_options パラメータが PARTIAL\_JSON に設定されていないことを確認して ください。

Aurora MySQL 拡張バイナリログの詳細については、「[the section called "拡張バイナリログ記録の](#page-1682-0) [設定"」](#page-1682-0)を参照してください。

#### Aurora PostgreSQL (aurora-postgresql15 ファミリー):

#### **a** Note

Aurora PostgreSQL DB クラスターの場合、米国東部 (オハイオ) (us-east-2) AWS リージョ ン の [Amazon RDS データベースプレビュー環境](https://aws.amazon.com/rds/databasepreview/) 内にカスタムパラメータグループを作成す る必要があります。

- rds.logical replication=1
- aurora.enhanced\_logical\_replication=1
- aurora.logical\_replication\_backup=0
- aurora.logical\_replication\_globaldb=0

拡張論理レプリケーション (aurora.enhanced logical replication) を有効にする と、REPLICA IDENTITY パラメータが自動的に FULL に設定されます。つまり、すべての列の値が 先書きログ (WAL) に書き込まれます。これにより、ソース DB クラスターの IOPS が増加します。

## <span id="page-3209-0"></span>ステップ 2: ソース DB クラスターを選択または作成する

カスタム DB クラスターのパラメータグループを作成したら、Aurora MySQL または Aurora PostgreSQL DB クラスターを選択または作成します。この のクラスターは、Amazon Redshift への データレプリケーションのソースになります。

クラスターは、Aurora MySQL バージョン 3.05 以降または Aurora PostgreSQL (PostgreSQL 15.4 お よびゼロ ETL サポートと互換) を実行している必要があります。の DB クラスターの作成手順につい ては、「[the section called "DB クラスターの作成"」](#page-313-0)を参照してください。

**a** Note

米国東部 (オハイオ) (us-east-2) AWS リージョン の [Amazon RDS データベースプレビュー](https://aws.amazon.com/rds/databasepreview/) [環境](https://aws.amazon.com/rds/databasepreview/) 内に Aurora PostgreSQL DB クラスターを作成する必要があります。

[追加設定] で、デフォルトの DB クラスターパラメータグループを、前のステップで作成したカスタ ムパラメータグループに変更します。

#### **a** Note

Aurora MySQL の場合、DB クラスターの作成後にパラメータグループをクラスターに関連 付ける場合は、ゼロ ETL 統合を作成する前にクラスター内のプライマリ DB インスタンスを 再起動して変更を適用する必要があります。手順については、[the section called "Aurora DB](#page-596-0)  [クラスターまたはインスタンスの再起動"](#page-596-0) を参照してください。

Amazon Redshift との Aurora PostgreSQL ゼロ ETL 統合のプレビューリリースでは、クラ スターの作成中にクラスターをカスタム DB クラスターパラメータグループに関連付ける必 要があります。ソース DB クラスターの作成後は、このアクションを実行できません。作成 していない場合は、クラスターを削除して再作成する必要があります。

## <span id="page-3210-0"></span>ステップ 3: ターゲット Amazon Redshift データウェアハウスを作成する

ソース DB クラスターを作成した後、Amazon Redshift でターゲットのデータウェアハウスを作成し て設定する必要があります。データウェアハウスは、以下の要件を満たしている必要があります。

- プレビューで作成 (Aurora PostgreSQL ソースのみ)。Aurora MySQL ソースの場合、本番クラス ターとワークグループを作成する必要があります。
	- プロビジョニングされたクラスターをプレビューで作成するには、プロビジョニングされたクラ スターダッシュボードのバナーから [プレビュークラスターの作成] を選択します。詳細につい ては、「[プレビュークラスターの作成](https://docs.aws.amazon.com/redshift/latest/mgmt/managing-clusters-console.html#cluster-preview)」を参照してください。

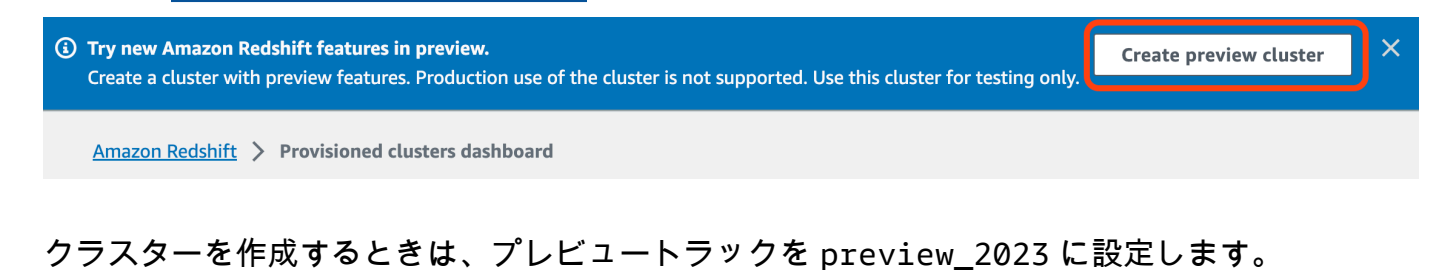

• Redshift Serverless ワークグループをプレビューで作成するには、Serverless ダッシュボードの バナーから [プレビューワークグループの作成] を選択します。詳細については、[「プレビュー](https://docs.aws.amazon.com/redshift/latest/mgmt/serverless-workgroup-preview.html) [ワークグループの作成](https://docs.aws.amazon.com/redshift/latest/mgmt/serverless-workgroup-preview.html)」を参照してください。

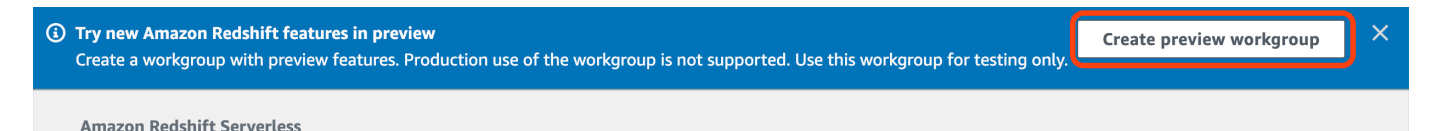

• RA3 ノードタイプ (ra3.xlplus、ra3.4xlarge、ra3.16xlarge のいずれか)、または Redshift Serverless を使用している。

• 暗号化されている (プロビジョニングされたクラスターを使用している場合) 詳細については、 「[Amazon Redshift データベースの暗号化」](https://docs.aws.amazon.com/redshift/latest/mgmt/working-with-db-encryption.html)を参照してください。

データウェアハウスを作成する手順については、プロビジョニングされたクラスター用の「[クラス](https://docs.aws.amazon.com/redshift/latest/mgmt/managing-clusters-console.html#create-cluster) [ターの作成](https://docs.aws.amazon.com/redshift/latest/mgmt/managing-clusters-console.html#create-cluster)」またはRedshift Serverless 用の[「名前空間を使用したワークグループの作成](https://docs.aws.amazon.com/redshift/latest/mgmt/serverless-console-workgroups-create-workgroup-wizard.html)」を参照し てください。

データウェアハウスで大文字と小文字の区別を有効にします。

統合を正常に行うには、データウェアハウスで大文字と小文字を区別するパラメータ ([enable\\_case\\_sensitive\\_identifier](https://docs.aws.amazon.com/redshift/latest/dg/r_enable_case_sensitive_identifier.html)) を有効にする必要があります。デフォルトでは、プロ ビジョニング済みクラスターと Redshift Serverless ワークグループの大文字と小文字の区別は無効 になっています。

大文字と小文字の区別を有効にするには、データウェアハウスのタイプに応じて以下の手順を実行し ます。

• プロビジョニングされたクラスター — プロビジョニングされたクラスターで大文字と小文字の区 別を有効にするには、enable\_case\_sensitive\_identifier パラメータを有効にしたカスタ ムパラメータグループを作成します。次に、そのパラメータグループとクラスターを関連付けま す。手順については、「[コンソールを使用したパラメータグループの管理](https://docs.aws.amazon.com/redshift/latest/mgmt/managing-parameter-groups-console.html)」または「[AWS CLI を](https://docs.aws.amazon.com/redshift/latest/mgmt/working-with-parameter-groups.html#configure-parameters-using-the-clil) [使用したパラメータ値の設定](https://docs.aws.amazon.com/redshift/latest/mgmt/working-with-parameter-groups.html#configure-parameters-using-the-clil)」を参照してください。

**a** Note

クラスターにパラメータグループを関連付けたら、クラスターを再起動することを忘れな いでください。

• Serverless ワークグループ — Redshift Serverless ワークグループで大文字と小文字の区別を有効 にするには、AWS CLI を使用する必要があります。Amazon Redshift コンソールは現在、Redshift Serverless パラメータ値の変更をサポートしていません。次の [update-workgroup](https://docs.aws.amazon.com/cli/latest/reference/redshift-serverless/update-workgroup.html) リクエストを送 信します。

```
aws redshift-serverless update-workgroup \ 
   --workgroup-name target-workgroup \ 
   --config-parameters 
  parameterKey=enable_case_sensitive_identifier,parameterValue=true
```
パラメータ値を変更した後、ワークグループを再起動する必要はありません。

### データウェアハウスの認証を設定します。

データウェアハウスを作成したら、ソース Aurora DB クラスターを承認済みの統合ソースとして設 定する必要があります。手順については、「[Amazon Redshift データウェアハウスの認証を設定す](https://docs.aws.amazon.com/redshift/latest/mgmt/zero-etl-using.setting-up.html#zero-etl-using.redshift-iam) [る](https://docs.aws.amazon.com/redshift/latest/mgmt/zero-etl-using.setting-up.html#zero-etl-using.redshift-iam)」を参照してください。

## <span id="page-3212-0"></span>AWS SDK を使用して統合をセットアップする (Aurora MySQL のみ)

各リソースを手動でセットアップするのではなく、次の Python スクリプトを実行して、必要なリ ソースを自動的にセットアップできます。このコード例では [AWS SDK for Python \(Boto3\)](https://boto3.amazonaws.com/v1/documentation/api/latest/reference/services/osis.html) を使用し てソース Aurora MySQL DB クラスターとターゲット Amazon Redshift データウェアハウスを作成 し、それぞれに必要なパラメータ値を指定します。次に、クラスターが使用可能になるまで待ってか ら、クラスター間にゼロ ETL 統合を作成します。設定する必要があるリソースに応じて、さまざま な関数をコメントアウトできます。

必要な従属関係をインストールには、次のコマンドを実行します。

pip install boto3 pip install time

スクリプト内で、オプションでソース、ターゲット、パラメータグループの名前を変更します。最後 の関数は、リソースのセットアップ後に my-integration という名前の統合を作成します。

Python コード例

```
import boto3
import time
# Build the client using the default credential configuration.
# You can use the CLI and run 'aws configure' to set access key, secret
# key, and default Region.
rds = boto3.client('rds')
redshift = boto3.client('redshift')
sts = boto3.client('sts')
source_cluster_name = 'my-source-cluster' # A name for the source cluster
source_param_group_name = 'my-source-param-group' # A name for the source parameter 
 group
target_cluster_name = 'my-target-cluster' # A name for the target cluster
target_param_group_name = 'my-target-param-group' # A name for the target parameter 
  group
```

```
def create_source_cluster(*args): 
     """Creates a source Aurora MySQL DB cluster""" 
     response = rds.create_db_cluster_parameter_group( 
        DBClusterParameterGroupName=source param group name,
         DBParameterGroupFamily='aurora-mysql8.0', 
         Description='For Aurora MySQL zero-ETL integrations' 
    \lambda print('Created source parameter group: ' + response['DBClusterParameterGroup']
['DBClusterParameterGroupName']) 
     response = rds.modify_db_cluster_parameter_group( 
        DBClusterParameterGroupName=source param group name,
         Parameters=[ 
\{\hspace{.1cm} \} 'ParameterName': 'aurora_enhanced_binlog', 
                  'ParameterValue': '1', 
                  'ApplyMethod': 'pending-reboot' 
              }, 
\{\hspace{.1cm} \} 'ParameterName': 'binlog_backup', 
                  'ParameterValue': '0', 
                  'ApplyMethod': 'pending-reboot' 
              }, 
              { 
                  'ParameterName': 'binlog_format', 
                  'ParameterValue': 'ROW', 
                  'ApplyMethod': 'pending-reboot' 
              }, 
\{\hspace{.1cm} \} 'ParameterName': 'binlog_replication_globaldb', 
                   'ParameterValue': '0', 
                  'ApplyMethod': 'pending-reboot' 
              }, 
\{\hspace{.1cm} \} 'ParameterName': 'binlog_row_image', 
                  'ParameterValue': 'full', 
                  'ApplyMethod': 'pending-reboot' 
              }, 
\{\hspace{.1cm} \} 'ParameterName': 'binlog_row_metadata', 
                   'ParameterValue': 'full', 
                   'ApplyMethod': 'pending-reboot'
```

```
 } 
         ] 
     ) 
     print('Modified source parameter group: ' + 
 response['DBClusterParameterGroupName']) 
     response = rds.create_db_cluster( 
         DBClusterIdentifier=source_cluster_name, 
        DBClusterParameterGroupName=source_param_group_name,
         Engine='aurora-mysql', 
         EngineVersion='8.0.mysql_aurora.3.05.2', 
         DatabaseName='myauroradb', 
         MasterUsername='username', 
         MasterUserPassword='Password01**' 
    \lambda print('Creating source cluster: ' + response['DBCluster']['DBClusterIdentifier']) 
     source_arn = (response['DBCluster']['DBClusterArn']) 
     create_target_cluster(target_cluster_name, source_arn, target_param_group_name) 
     response = rds.create_db_instance( 
         DBInstanceClass='db.r6g.2xlarge', 
         DBClusterIdentifier=source_cluster_name, 
         DBInstanceIdentifier=source_cluster_name + '-instance', 
         Engine='aurora-mysql' 
    \lambda return(response)
def create_target_cluster(target_cluster_name, source_arn, target_param_group_name): 
     """Creates a target Redshift cluster""" 
     response = redshift.create_cluster_parameter_group( 
        ParameterGroupName=target param group name,
         ParameterGroupFamily='redshift-1.0', 
         Description='For Aurora MySQL zero-ETL integrations' 
    \lambda print('Created target parameter group: ' + response['ClusterParameterGroup']
['ParameterGroupName']) 
     response = redshift.modify_cluster_parameter_group( 
         ParameterGroupName=target_param_group_name, 
         Parameters=[ 
\{\hspace{.1cm} \} 'ParameterName': 'enable_case_sensitive_identifier', 
                  'ParameterValue': 'true'
```

```
 } 
        \mathbf{I} ) 
     print('Modified target parameter group: ' + response['ParameterGroupName']) 
     response = redshift.create_cluster( 
         ClusterIdentifier=target_cluster_name, 
         NodeType='ra3.4xlarge', 
         NumberOfNodes=2, 
         Encrypted=True, 
         MasterUsername='username', 
         MasterUserPassword='Password01**', 
         ClusterParameterGroupName=target_param_group_name 
     ) 
     print('Creating target cluster: ' + response['Cluster']['ClusterIdentifier']) 
     # Retrieve the target cluster ARN 
     response = redshift.describe_clusters( 
         ClusterIdentifier=target_cluster_name 
    \lambda target_arn = response['Clusters'][0]['ClusterNamespaceArn'] 
     # Retrieve the current user's account ID 
     response = sts.get_caller_identity() 
    account_id = response['Account'] # Create a resource policy specifying cluster ARN and account ID 
     response = redshift.put_resource_policy( 
         ResourceArn=target_arn, 
         Policy=''' 
         { 
             \"Version\":\"2012-10-17\", 
             \"Statement\":[ 
                  {\"Effect\":\"Allow\", 
                  \"Principal\":{ 
                      \"Service\":\"redshift.amazonaws.com\" 
                  }, 
                  \"Action\":[\"redshift:AuthorizeInboundIntegration\"], 
                  \"Condition\":{ 
                      \"StringEquals\":{ 
                          \"aws:SourceArn\":\"%s\"} 
1 1 1 1 1 1 1
\qquad \qquad \text{ } {\"Effect\":\"Allow\",
```

```
 \"Principal\":{ 
                      \"AWS\":\"arn:aws:iam::%s:root\"}, 
                  \"Action\":\"redshift:CreateInboundIntegration\"} 
 ] 
         } 
         ''' % (source_arn, account_id) 
    \lambda return(response)
def wait for cluster availability(*args):
     """Waits for both clusters to be available""" 
     print('Waiting for clusters to be available...') 
     response = rds.describe_db_clusters( 
         DBClusterIdentifier=source_cluster_name, 
    \lambda source_status = response['DBClusters'][0]['Status'] 
     source_arn = response['DBClusters'][0]['DBClusterArn'] 
     response = rds.describe_db_instances( 
         DBInstanceIdentifier=source_cluster_name + '-instance', 
    \lambda source_instance_status = response['DBInstances'][0]['DBInstanceStatus'] 
     response = redshift.describe_clusters( 
         ClusterIdentifier=target_cluster_name, 
    \lambda target_status = response['Clusters'][0]['ClusterStatus'] 
     target_arn = response['Clusters'][0]['ClusterNamespaceArn'] 
     # Every 60 seconds, check whether the clusters are available. 
     if source_status != 'available' or target_status != 'available' or 
  source_instance_status != 'available': 
         time.sleep(60) 
         response = wait_for_cluster_availability( 
             source_cluster_name, target_cluster_name) 
     else: 
         print('Clusters available. Ready to create zero-ETL integration.') 
         create_integration(source_arn, target_arn) 
         return
def create_integration(source_arn, target_arn): 
     """Creates a zero-ETL integration using the source and target clusters"""
```

```
 response = rds.create_integration( 
         SourceArn=source_arn, 
         TargetArn=target_arn, 
         IntegrationName='my-integration' 
    \lambda print('Creating integration: ' + response['IntegrationName']) 
def main(): 
     """main function""" 
     create_source_cluster(source_cluster_name, source_param_group_name) 
     wait_for_cluster_availability(source_cluster_name, target_cluster_name)
if __name__ == '__main__": main()
```
次のステップ

ソース Aurora DB クラスターと Amazon Redshift ターゲットデータウェアハウスを作成したので、 ゼロ ETL 統合を作成してデータのレプリケーションを開始できます。手順については、[the section](#page-3217-0)  [called "ゼロ ETL 統合の作成"](#page-3217-0) を参照してください。

## <span id="page-3217-0"></span>Amazon Redshift との Amazon ゼロ ETL 統合の作成

Aurora ゼロ ETL 統合を作成するには、ソース Aurora DB クラスターとターゲットの Amazon Redshift データウェアハウスを指定します。暗号化設定をカスタマイズし、タグを追加することも できます。Aurora はソース DB クラスターとそのターゲットの間の統合を作成します。統合がアク ティブになると、ソース DB クラスターに挿入したデータはすべて、設定された Amazon Redshift ターゲットにレプリケートされます。

トピック

- [前提条件](#page-3218-0)
- [必要なアクセス許可](#page-3218-1)
- [ゼロ ETL 統合の作成](#page-3221-0)
- [次のステップ](#page-3225-0)

## <span id="page-3218-0"></span>前提条件

ゼロ ETL 統合を作成する前に、ソースの DB クラスターとターゲットの Amazon Redshift データ ウェアハウスを作成する必要があります。また、DB クラスターを承認済みの統合ソースとして追加 することによって、データウェアハウスへのレプリケーションを許可する必要があります。

これらの各手順の実行方法については、「[the section called "ゼロ ETL 統合の開始方法"」](#page-3207-0)を参照し てください。

## <span id="page-3218-1"></span>必要なアクセス許可

ゼロ ETL 統合を作成するには、特定の IAM アクセス権限が必要です。少なくとも、次のアクション を実行するためのアクセス権限が必要です。

- ソースの Aurora DB クラスターのゼロ ETL 統合を作成します。
- すべてのゼロ ETL 統合を表示および削除します。
- ターゲットデータウェアハウスへのインバウンド統合を作成します。同じアカウントが Amazon Redshift データウェアハウスを所有していて、このアカウントがそのデータウェアハウスの承認済 みプリンシパルである場合は、このアクセス許可が不要となります。承認済みプリンシパルの追加 については、「[Amazon Redshift データウェアハウスの承認の設定」](https://docs.aws.amazon.com/redshift/latest/mgmt/zero-etl-using.setting-up.html#zero-etl-using.redshift-iam)を参照してください。

以下のサンプルポリシーは、インテグレーションの作成と管理に必要な[最小特権](https://docs.aws.amazon.com/IAM/latest/UserGuide/best-practices.html#grant-least-privilege)を示しています。 ユーザーまたはロールが AdministratorAccess マネージドポリシーなど、より広範なアクセス許 可を持つ場合、これらの正確なアクセス許可を必要としない場合があります。

Redshift Amazon リソースネーム (ARN) の形式は次のとおりです。サーバーレス名前空間 UUID の前にコロン (:) ではなくフォワードスラッシュ ((/) を使用していることに注意して ください。

- プロビジョニング済みクラスタ arn:aws:**redshift**:{region}:{accountid}:namespace**:***namespace-uuid*
- サーバーレス arn:aws:**redshift-serverless**:{region}:{accountid}:namespace**/***namespace-uuid*

**a** Note

#### ポリシーの例

#### **A** Important

Aurora PostgreSQL プレビューでは、[Amazon RDS データベースプレビュー環境内](https://aws.amazon.com/rds/databasepreview/)のす べての ARN とアクションは、サービス名前空間への -preview が追加されました。例え ば、rds*-preview*:CreateIntegration と arn:aws:rds*-preview*:… です。

```
{ 
     "Version": "2012-10-17", 
     "Statement": [{ 
          "Effect": "Allow", 
          "Action": [ 
               "rds:CreateIntegration" 
          ], 
          "Resource": [ 
               "arn:aws:rds:{region}:{account-id}:cluster:source-db", 
               "arn:aws:rds:{region}:{account-id}:integration:*" 
         \mathbf{I} }, 
     { 
          "Effect": "Allow", 
          "Action": [ 
               "rds:DescribeIntegrations" 
          ], 
          "Resource": ["*"] 
     }, 
     { 
          "Effect": "Allow", 
          "Action": [ 
               "rds:DeleteIntegration", 
               "rds:ModifyIntegration"
          ], 
          "Resource": [ 
               "arn:aws:rds:{region}:{account-id}:integration:*" 
          ] 
     }, 
     { 
          "Effect": "Allow", 
          "Action": [ 
               "redshift:CreateInboundIntegration"
```

```
 ], 
          "Resource": [ 
               "arn:aws:redshift:{region}:{account-id}:namespace:namespace-uuid" 
          ] 
     }]
}
```
<span id="page-3220-0"></span>別のアカウントでターゲットデータウェアハウスを選択する

別の AWS アカウント にあるターゲット Amazon Redshift データウェアハウスを指定する場合は、 現在のアカウントのユーザーがターゲットアカウントのリソースにアクセスするのを許可するロー ルを作成する必要があります。詳細については、「[所有している別の AWS アカウント の IAM ユー](https://docs.aws.amazon.com/IAM/latest/UserGuide/id_roles_common-scenarios_aws-accounts.html) [ザーにアクセス権を付与する](https://docs.aws.amazon.com/IAM/latest/UserGuide/id_roles_common-scenarios_aws-accounts.html)」を参照してください。

ロールには以下のアクセス許可が必要です。これにより、ユーザーは使用可能な Amazon Redshift のプロビジョニング済みクラスターとターゲットアカウントの Redshift Serverless 名前空間を表示 できます。

必要なアクセス許可ポリシー

```
{ 
     "Version":"2012-10-17", 
     "Statement":[ 
         { 
             "Effect":"Allow", 
             "Action":[ 
                 "redshift:DescribeClusters", 
                 "redshift-serverless:ListNamespaces" 
             ], 
             "Resource":[ 
                 \mathbf{u} \star \mathbf{u}\mathbf{I} } 
     ]
}
```
ロールには、ターゲットアカウント ID を指定する次の信頼ポリシーが必要です。

```
 "Version":"2012-10-17", 
 "Statement":[
```
{

```
 { 
           "Effect":"Allow", 
           "Principal":{ 
               "AWS": "arn:aws:iam::{external-account-id}:root" 
           }, 
           "Action":"sts:AssumeRole" 
        } 
    ]
}
```
ロールを作成する手順については、「[カスタム信頼ポリシーを使用したロールの作成](https://docs.aws.amazon.com/IAM/latest/UserGuide/id_roles_create_for-custom.html)」を参照してく ださい。

<span id="page-3221-0"></span>ゼロ ETL 統合の作成

AWS Management Console、AWS CLI、または RDS API を使用して、Aurora MySQL ゼロ ETL 統 合を作成できます。Aurora PostgreSQL 統合を作成するには、AWS Management Console を使用す る必要があります。

RDS コンソール

ゼロ ETL 統合を作成するには

1. AWS Management Console にサインインし、Amazon RDS コンソール [https://](https://console.aws.amazon.com/rds/)  [console.aws.amazon.com/rds/](https://console.aws.amazon.com/rds/) を開きます。

統合のソースとして Aurora PostgreSQL DB クラスターを使用する場合[、https://us](https://us-east-2.console.aws.amazon.com/rds-preview/home?region=us-east-2#databases:)[east-2.console.aws.amazon.com/rds-preview/home?region=us-east-2#databases](https://us-east-2.console.aws.amazon.com/rds-preview/home?region=us-east-2#databases:) で Amazon RDS データベースプレビュー環境にサインインする必要があります。

- 2. 左側のナビゲーションペインから、[ゼロ ETL 統合] を選択します。
- 3. [ゼロ ETL 統合の作成] を選択します。
- 4. [統合 ID] に、統合の名前を入力します。名前には最大 63 文字の英数字を使用でき、ハイフンを 含めることができます。
- 5. [Next] を選択します。
- 6. [ソース] で、データの送信元となる Aurora DB クラスターを選択します。クラス ターは、Aurora MySQL バージョン 3.05 以降または Aurora PostgreSQL (PostgreSQL 15.4 およ びゼロ ETL サポートと互換) を実行している必要があります。

#### **a** Note

MySQL ソースでは、DB クラスターパラメータが正しく設定されていないと、RDS か ら通知されます。このメッセージを受け取った場合は、[Fix it for me] を選択するか、手 動で設定することができます。手動で修正する手順については、「[the section called "ス](#page-3208-0) [テップ 1: カスタム DB クラスターのパラメータグループを作成する"」](#page-3208-0)を参照してくだ さい。 DB クラスターパラメータを変更するには再起動が必要です。統合を作成する前に、再

起動が完了し、新しいパラメータ値ののクラスターへの適用が正常に完了している必要 があります。

7. Aurora PostgreSQL ソースクラスターを選択した場合、[名前付きデータベース] で、統合のソー スとして使用する名前付きデータベースを指定します。PostgreSQL リソースモデルでは、1 つ の DB クラスター内に複数のデータベースを作成できますが、ゼロ ETL 統合ごとに使用できる データベースは 1 つだけです。

名前付きデータベースは template1 から作成する必要があります。詳細について は、PostgreSQL ドキュメントの「[テンプレートデータベース」](https://www.postgresql.org/docs/current/manage-ag-templatedbs.html)を参照してください。

- 8. (オプション) Aurora MySQL ソース DB クラスターを選択した場合は、[データフィルタリング オプションのカスタマイズ] を選択して、統合にデータフィルターを追加します。データフィル ターを使用して、ターゲットデータウェアハウスへのレプリケーションの範囲を定義できます。 詳細については、「[the section called "ゼロ ETL 統合でのデータフィルタリング"」](#page-3225-1)を参照して ください。
- 9. ソース DB クラスターが正常に設定されたら、[次へ] を選択します。
- 10. [ターゲット] で、以下を実行します。
	- 1. (オプション) Amazon Redshift ターゲットとして別の AWS アカウント を使用するには、[別 のアカウントを指定] を選択します。次に、データウェアハウスを表示するアクセス許可を持 つ IAM ロールの ARN を入力します。IAM ロールの作成手順については、「[the section called](#page-3220-0)  ["別のアカウントでターゲットデータウェアハウスを選択する"](#page-3220-0)」を参照してください。
	- 2. [Amazon Redshift データウェアハウス] で、ソース DB クラスターからのレプリケートデータ のターゲットを選択します。ターゲットとして、プロビジョニングされた Amazon Redshift クラスターまたは Redshift Serverless 名前空間を選択できます。

#### **a** Note

指定したデータウェアハウスのリソースポリシーまたは大文字と小文字の区別の設定が 正しく構成されていないと、RDS から通知されます。このメッセージを受け取った場合 は、[Fix it for me] を選択するか、手動で設定することができます。手動で修正する手順 については、Amazon Redshift 管理ガイドの「[データウェアハウスで大文字と小文字の](https://docs.aws.amazon.com/redshift/latest/mgmt/zero-etl-using.setting-up.html#zero-etl-setting-up.case-sensitivity) [区別を有効にする](https://docs.aws.amazon.com/redshift/latest/mgmt/zero-etl-using.setting-up.html#zero-etl-setting-up.case-sensitivity)」と「[データウェアハウスの認証を設定する](https://docs.aws.amazon.com/redshift/latest/mgmt/zero-etl-using.setting-up.html#zero-etl-using.redshift-iam)」を参照してください。 プロビジョニングされた Redshift クラスターの大文字と小文字の区別を変更するには、 再起動が必要です。インテグレーションを作成する前に、再起動を完了し、新しいパラ メータ値をクラスターに正常に適用する必要があります。 選択したソースとターゲットの AWS アカウント が異なる場合、Amazon RDS はこれら の設定を自動的に修正できません。他のアカウントに移動し、Amazon Redshift で手動 で修正する必要があります。

- 11. ターゲットデータウェアハウスを正しく設定したら、[次へ] を選択します。
- 12. (オプション) [タグ] で、1 つ以上のタグを統合に追加します。詳細については、[「the section](#page-634-0) [called "RDS リソースのタグ付け"](#page-634-0)」を参照してください。
- 13. [暗号化] として、統合の暗号化方法を指定します。デフォルトでは、RDS はすべての統合 を AWS 所有のキー で暗号化します。代わりにカスタマーマネージドキーを選択するには、[暗 号化設定のカスタマイズ] を有効にして、暗号化に使用する KMS キーを選択します。詳細につ いては、「[the section called "Amazon Aurora リソースの暗号化"」](#page-3970-0)を参照してください。

**a** Note

カスタム KMS キーを指定する場合、キーポリシーで Amazon Redshift サービスプリン シパル (redshift.amazonaws.com) kms:CreateGrant アクションが許可されてい る必要があります。詳細については、「AWS Key Management Service デベロッパーガ イド」の「[キーポリシーの作成](https://docs.aws.amazon.com/kms/latest/developerguide/key-policy-overview.html)」を参照してください。

オプションで、暗号化コンテキストを追加します。詳しくは、AWS Key Management Service デベロッパーガイドの [Encryption context](https://docs.aws.amazon.com/kms/latest/developerguide/concepts.html#encrypt_context) を参照してください。

- 14. [Next] を選択します。
- 15. 統合設定を確認し、[ゼロ ETL 統合を作成] を選択します。

作成に失敗した場合は、トラブルシューティングの手順について「[the section called "ゼロ ETL](#page-3250-0) [統合を作成できない"」](#page-3250-0)を参照してください。

統合のステータスは、作成中は Creating であり、ターゲットの Amazon Redshift データウェアハ ウスのステータスは Modifying です。この間、データウェアハウスをクエリしたり、設定を変更し たりすることはできません。

統合が正常に作成されると、統合とターゲットの Amazon Redshift データウェアハウスの両方のス テータスが Active に変わります。

AWS CLI

#### **a** Note

Aurora PostgreSQL ゼロ ETL 統合のプレビュー中は、AWS Management Console を介して のみ統合を作成できます。AWS CLI、Amazon RDS API、または任意の SDK を使用するこ とはできません。

AWS CLI を使用してゼロ ETL 統合を作成するには[、create-integration](https://docs.aws.amazon.com/cli/latest/reference/rds/create-integration.html) コマンドに以下のオプション を指定して使用します。

- --integration-name 統合の名前を指定します。
- --source-arn 統合のソースとなる Aurora DB クラスターの ARN を指定します。
- --target-arn 統合のターゲットとなる Amazon Redshift データウェアハウスの ARN を指定 します。

Example

Linux、macOS、Unix の場合:

```
aws rds create-integration \ 
     --integration-name my-integration \ 
     --source-arn arn:aws:rds:{region}:{account-id}:my-cluster \ 
     --target-arn arn:aws:redshift:{region}:{account-id}:namespace:namespace-uuid
```
Windows の場合:

```
aws rds create-integration ^ 
     --integration-name my-integration ^ 
     --source-arn arn:aws:rds:{region}:{account-id}:my-cluster ^ 
     --target-arn arn:aws:redshift:{region}:{account-id}:namespace:namespace-uuid
```
RDS API

**a** Note

Aurora PostgreSQL ゼロ ETL 統合のプレビュー中は、AWS Management Console を介して のみ統合を作成できます。AWS CLI、Amazon RDS API、または任意の SDK を使用するこ とはできません。

Amazon RDS API を使用してゼロ ETL 統合を作成するには、以下のパラメータを指定して [CreateIntegration](https://docs.aws.amazon.com/AmazonRDS/latest/APIReference/API_CreateIntegration.html) オペレーションを使用します。

- IntegrationName 統合の名前を指定します。
- SourceArn 統合のソースとなる Aurora DB クラスターの ARN を指定します。
- TargetArn インテグレーションのターゲットとなる Amazon Redshift データウェアハウスの ARN を指定します。

<span id="page-3225-0"></span>次のステップ

ゼロ ETL 統合を正常に作成した後、ターゲット Amazon Redshift クラスターまたはワークグループ 内にデスティネーションデータベースを作成する必要があります。これで、ソースの Aurora DB ク ラスターにデータを追加し、Amazon Redshift でクエリを実行できるようになります。手順について は、「[Amazon Redshift でのデスティネーションデータベースの作成」](https://docs.aws.amazon.com/redshift/latest/mgmt/zero-etl-using.creating-db.html)を参照してください。

# <span id="page-3225-1"></span>Amazon Redshift との Aurora ゼロ ETL 統合でのデータフィルタリ ング

Aurora ゼロ ETL 統合でのデータフィルタリングを使用して、ソースの Aurora DB クラスターか らターゲットの Amazon Redshift データウェアハウスへのレプリケーションの範囲を定義できま す。すべてのデータをターゲットにレプリケートするのではなく、単一または複数のフィルターを定 義して、特定のテーブルを選択的にレプリケーションの対象に含めたり除外したりできます。ゼロ

ETL 統合の場合、フィルタリングはデータベースレベルとテーブルレベルでのみ使用できます。列 や行でのフィルタリングはできません。

データフィルタリングは、次のような場合に便利です。

- 2 つ以上の異なるソースクラスターの特定のテーブルを結合し、いずれのクラスターのデータ全体 は必要ない場合。
- データベース全体ではなく、テーブルのサブセットのみを使用して分析を行うことで、コストを節 約する場合。
- 電話番号、住所、クレジットカード情報などの機密情報を特定のテーブルから除外する場合。

ゼロ ETL 統合には、AWS Management Console、AWS Command Line Interface (AWS CLI)、また は RDS API を使用して、データフィルターを追加できます。

統合でプロビジョンした Amazon Redshift クラスターをターゲットとして使用している場合、クラ スターは [パッチ 180](https://docs.aws.amazon.com/redshift/latest/mgmt/cluster-versions.html#cluster-version-180) 以降である必要があります。

**a** Note

現在、データフィルタリングは、Aurora MySQL ソースを持つ統合でのみ実行できま す。Aurora PostgreSQL と Amazon Redshift とのゼロ ETL 統合はプレビューリリースで、 データフィルタリングはサポートされていません。

トピック

- [データフィルターの形式](#page-3227-0)
- [フィルター論理](#page-3229-0)
- [フィルターの優先順位](#page-3229-1)
- [例](#page-3230-0)
- [統合へのデータフィルターの追加](#page-3231-0)
- [統合からのデータフィルターの削除](#page-3233-0)

# <span id="page-3227-0"></span>データフィルターの形式

1 つの統合に対して複数のフィルターを定義できます。各フィルターは、フィルター式のパター ンのいずれかに一致する既存および今後利用するデータベーステーブルを含めるまたは除外しま す。Aurora ゼロ ETL 統合では、データフィルタリングに [Maxwell フィルター構文を](https://maxwells-daemon.io/filtering/)使用します。

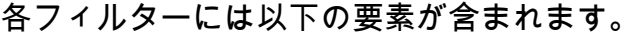

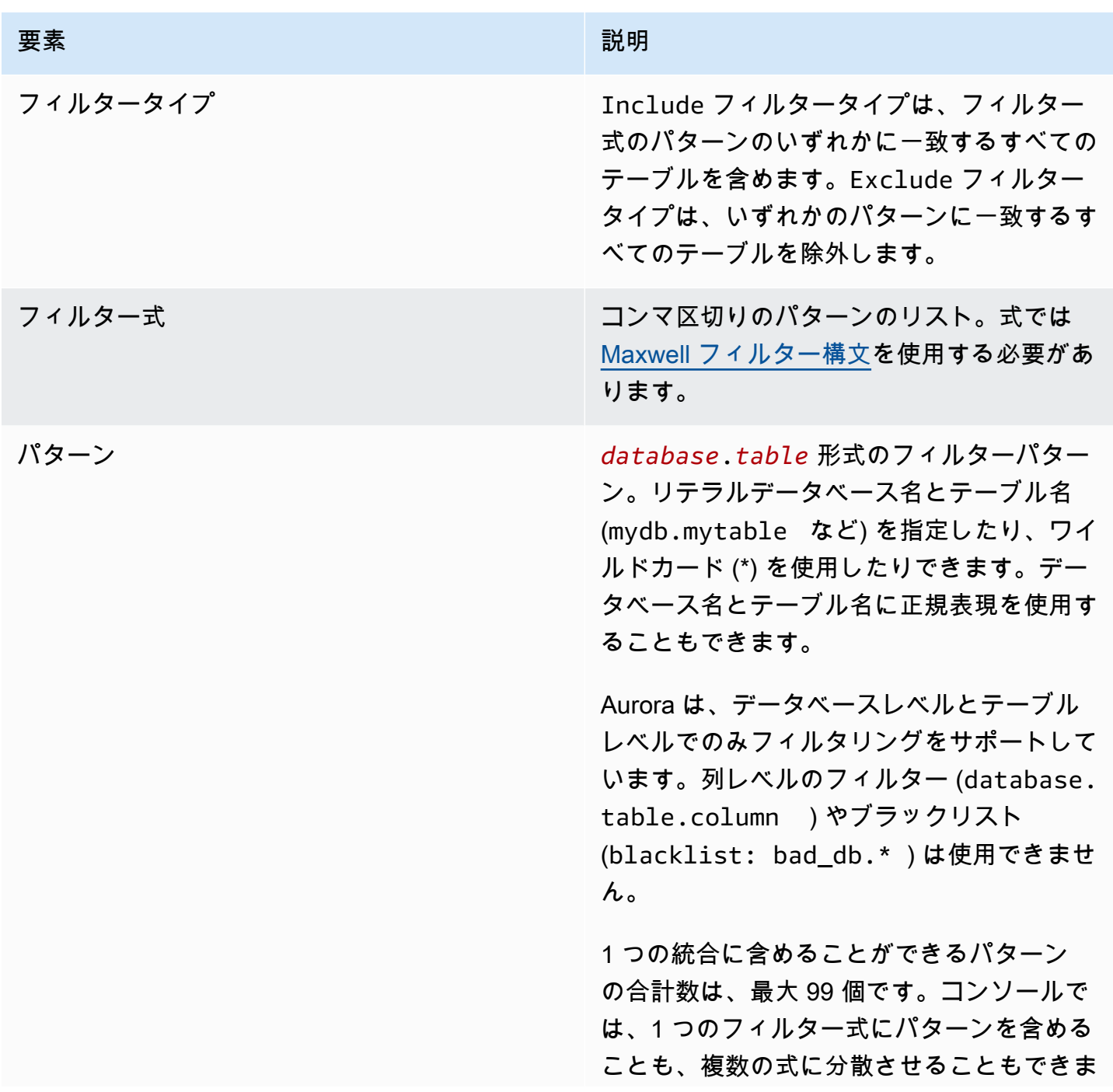

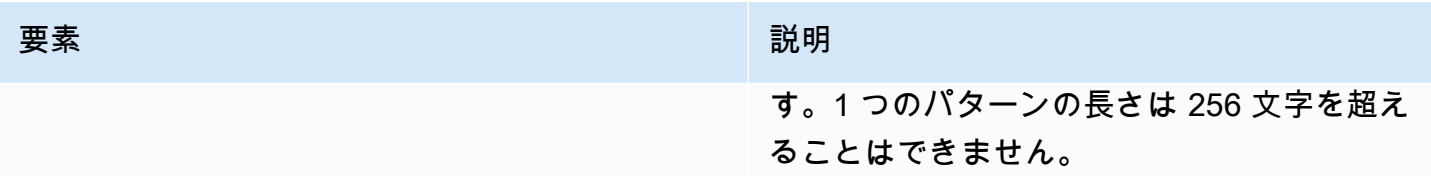

#### 次の図は、コンソールでのデータフィルターの構造を示しています。

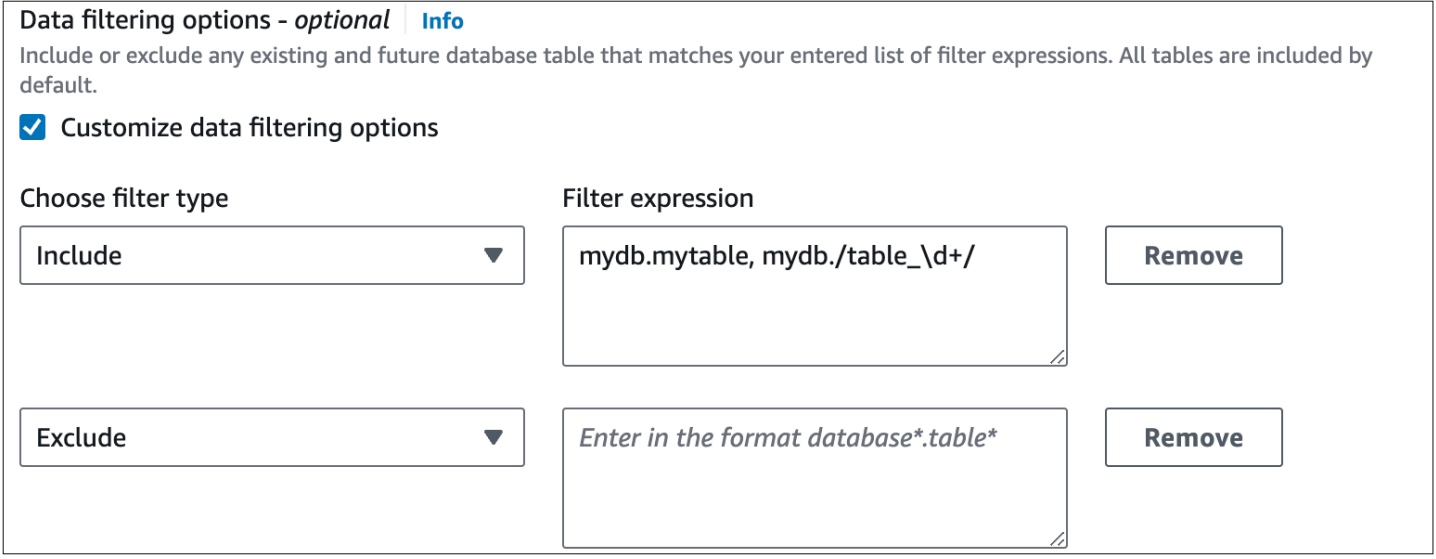

**A** Important

フィルターパターンには、個人を特定する情報、または機密情報を含めないでください。

AWS CLI のデータフィルター

AWS CLI を使用してデータフィルターを追加する場合、構文はコンソールと少し異なります。各パ ターンには、それぞれ独自のフィルタータイプ (Include または Exclude) を関連付ける必要があ ります。複数のパターンを 1 つのフィルタータイプにグループ化することはできません。

例えば、コンソールでは、以下のカンマで区切られたパターンを 1 つの Include ステートメントに まとめることができます。

*mydb*.*mytable*, *mydb*.*/table\_\d+/*

ただし AWS CLI を使用する際は、データフィルターを次のように記述する必要があります。

'include: *mydb.mytable*, include: *mydb./table\_\d+/*'

## <span id="page-3229-0"></span>フィルター論理

統合でデータフィルターを指定しない場合、Aurora は include:\*.\* をデフォルトのフィルターと 見なし、すべてのテーブルをターゲットデータウェアハウスに複製します。ただし、1 つまたは複数 のフィルターを指定すると、ロジックは exclude:\*.\* を前提として開始されます。そのため、す べてのテーブルが自動的にレプリケーションから除外されます。これにより、どのテーブルとデータ ベースを含めるかを直接定義できます。

例えば、次のフィルターを定義する場合、

'include: db.table1, include: db.table2'

Aurora は、フィルターを次のように解釈します。

'**exclude:\*.\***, include: db.table1, include: db.table2'

結果として、db という名前のデータベースから table1 と table2 のみがターゲットデータウェア ハウスにレプリケートされます。

<span id="page-3229-1"></span>フィルターの優先順位

Aurora は、指定された順番にデータフィルターを適用します。AWS Management Console では、 これは Aurora がフィルター式を左から右、上から下に適用することを意味します。1 つ目のフィル ターに特定のパターンを指定しても、2 つ目のフィルターや、その直後に指定された個別のパターン でそのパターンを上書きできます。

例えば、1 つ目のフィルターが Include books.stephenking で、books データベース内の stephenking という名前のテーブルが 1 つ含まれているとします。ただし、2 つ目のフィルター Exclude books.\* を追加すると、その前に定義されている Include フィルターが上書きされま す。結果として、books インデックスのテーブルは Amazon Redshift に複製されません。

1 つまたは複数のフィルターを指定すると、ロジックは exclude:\*.\* を前提として開始されます。 そのため、すべてのテーブルが自動的にレプリケーションから除外されます。そのため、一般的な ベストプラクティスとしては、最も範囲の広いフィルターから最も範囲の狭いフィルターの順番で定 義します。例えば、1 つまたは複数の Include ステートメントを使用して、複製するデータをすべ

て定義します。次に、特定のテーブルを複製から選択的に除外する Exclude フィルターを追加しま す。

AWS CLI を使用して定義するフィルターにも同じ原則が適用されます。Aurora は、これらのフィル ターパターンを指定された順番で適用するため、あるパターンによってその前に指定されたフィル ターパターンが上書きされる場合があります。

#### <span id="page-3230-0"></span>例

以下の例は、ゼロ ETL 統合でのデータフィルタリングの仕組みを示しています。

• すべてのデータベースとすべてのテーブルを含める。

'include: \*.\*'

• books データベース内のすべてのテーブルを含める。

'include: books.\*'

• mystery という名前のすべてのテーブルを除外します。

'include: \*.\*, exclude: \*.mystery'

• books データベース内の 2 つの特定のテーブルを含める。

'include: books.stephen\_king, include: books.carolyn\_keene'

• books データベース内のすべてのテーブルを含める (ただし、単語 mystery を含むテーブルを除 く)。

'include: books.\*, exclude: books./mystery/'

• books データベース内の、table\_ が付いているすべてのテーブルを含める (ただ し、table stephen king という名前のテーブルを除く) 例えば、table movies や mytable books はレプリケートされますが、table stephen king はレプリケートされませ ん。

'include: books./table\_.\*/, exclude: books.table\_stephen\_king'

# <span id="page-3231-0"></span>統合へのデータフィルターの追加

AWS Management Console、AWS CLI、または Amazon RDS API を使用してデータフィルタリング を設定できます。

#### **A** Important

統合の作成後にフィルターを追加すると、Aurora はフィルターがもともと存在していたもの であるかのようにフィルターを適用し始めます。ターゲットの Amazon Redshift データウェ アハウスに現在あるデータのうち、新しいフィルタリング条件に一致しないものは削除され ます。このアクションにより、影響を受けるすべてのテーブルが再同期されます。

現在、データフィルタリングは Aurora MySQL ソースを持つ統合でのみ実行できます。Aurora PostgreSQL と Amazon Redshift とのゼロ ETL 統合はプレビューリリースで、データフィルタリン グはサポートされていません。

RDS コンソール

ゼロ ETL 統合にデータフィルターを追加するには

- 1. AWS Management Console にサインインし、Amazon RDS コンソール [https://](https://console.aws.amazon.com/rds/)  [console.aws.amazon.com/rds/](https://console.aws.amazon.com/rds/) を開きます。
- 2. ナビゲーションペインから、[ゼロ ETL 統合] を選択します。データフィルターを追加する統合 を選択して [変更] を選択します。
- 3. [ソース] で、1 つまたは複数の Include ステートメントと Exclude ステートメントを追加し ます。

次の図は、統合のデータフィルターの例を示しています。

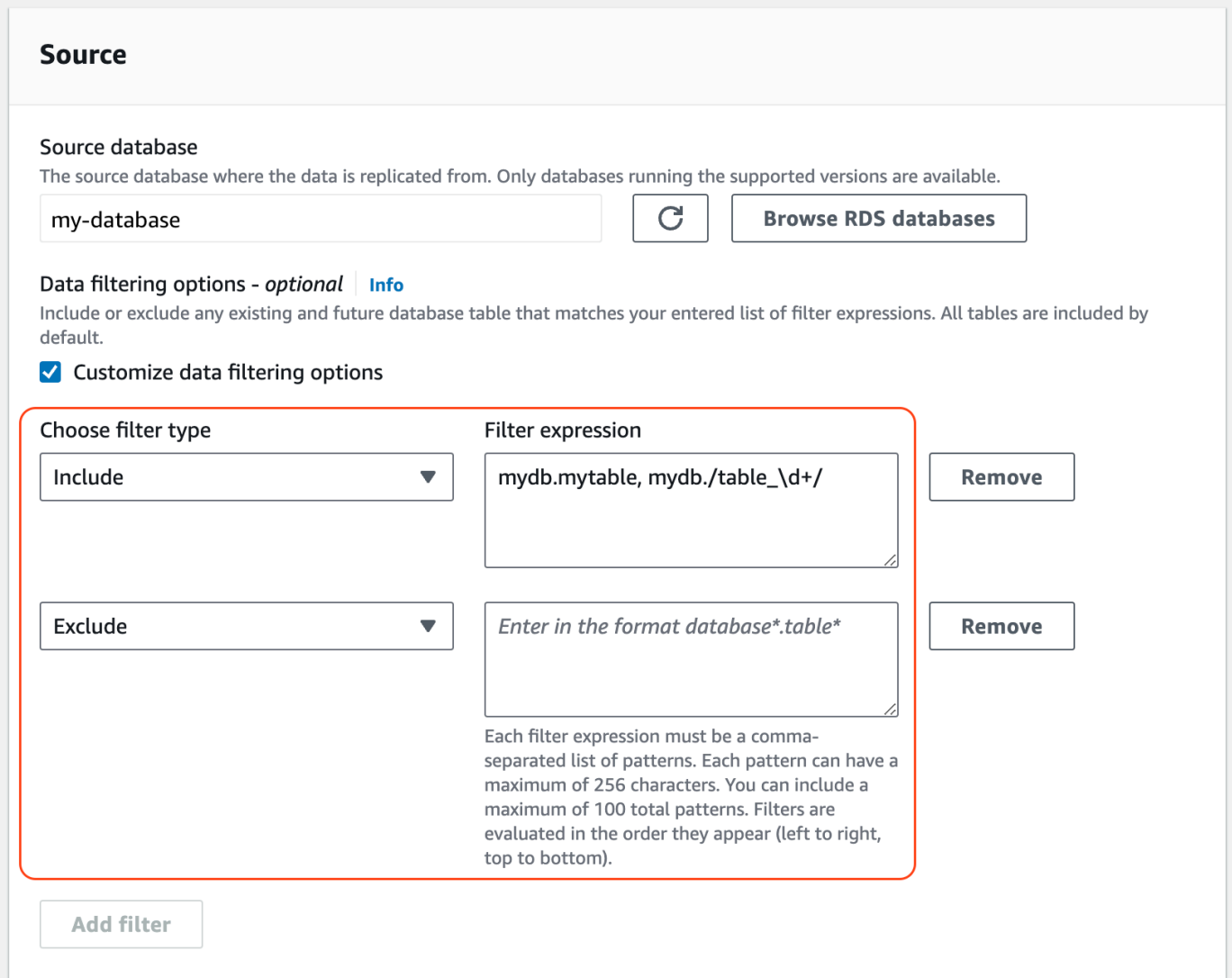

## 4. すべての変更を完了したら、[続行]、[変更を保存] と選択します。

AWS CLI

AWS CLI を使用してゼロ ETL 統合にデータフィルターを追加するには[、modify-integration](https://awscli.amazonaws.com/v2/documentation/api/latest/reference/rds/modify-integration.html) コマンド を呼び出します。統合 ID に加えて、Include および Exclude の Maxwell フィルターのカンマ区切 りリストで --data-filter パラメーターを指定します。

Example

次の例は、my-integration にフィルターパターンを追加します。

Linux、macOS、Unix の場合:

aws rds modify-integration \

```
 --integration-identifier my-integration \ 
 --data-filter 'include: foodb.*, exclude: foodb.tbl, exclude: foodb./table_\d+/'
```
Windows の場合:

```
aws rds modify-integration ^ 
     --integration-identifier my-integration ^ 
     --data-filter 'include: foodb.*, exclude: foodb.tbl, exclude: foodb./table_\d+/'
```
RDS API

RDS API を使用してゼロ ETL 統合を変更するには、[ModifyIntegration](https://docs.aws.amazon.com/AmazonRDS/latest/APIReference/API_ModifyIntegration.html) オペレーションを呼び出しま す。統合 ID を指定し、フィルターパターンのカンマ区切りリストを指定します。

### <span id="page-3233-0"></span>統合からのデータフィルターの削除

統合からデータフィルターを削除すると、Aurora は削除したフィルターが存在しなかったかのよう にそれ以外のフィルターを適用し始めます。その後、Aurora は、以前はフィルタリング条件に一致 しなかったが現在は一致しているすべてのデータをターゲットの Amazon Redshift データウェアハ ウスに複製します。

1 つ以上のデータフィルターを削除すると、影響を受けるすべてのテーブルが再同期されます。

# ソース Aurora DB クラスターへのデータの追加と、Amazon Redshift でのクエリ

Amazon Aurora から Amazon Redshift にデータをレプリケートするゼロ ETL 統合の作成を終了する には、Amazon Redshift に送信先データベースを作成する必要があります。

まず、Amazon Redshift クラスターまたはワークグループに接続し、統合識別子を参照してデータ ベースを作成します。これで、ソースの Aurora DB クラスターにデータを追加し、Amazon Redshift でクエリを実行できます。

トピック

- [Amazon Redshift での送信先データベースの作成](#page-3234-0)
- [ソース DB クラスターへのデータの追加](#page-3234-1)
- [Amazon Redshift での Aurora データのクエリ](#page-3235-0)

#### • [データベースのデータタイプの違い](#page-3236-0)

## <span id="page-3234-0"></span>Amazon Redshift での送信先データベースの作成

Amazon Redshift へのデータの複製を開始する前に、統合を作成後、送信先データベースをターゲッ トのデータウェアハウスに作成する必要があります。この送信先データベースには、統合識別子への 参照が含まれている必要があります。Amazon Redshift コンソールまたはクエリエディタ v2 を使用 して、データベースを作成することができます。

デスティネーションデータベースを作成する手順については、「[Amazon Redshift にデスティネー](https://docs.aws.amazon.com/redshift/latest/mgmt/zero-etl-using.creating-db.html#zero-etl-using.create-db) [ションデータベースを作成する](https://docs.aws.amazon.com/redshift/latest/mgmt/zero-etl-using.creating-db.html#zero-etl-using.create-db)」を参照してください。

### <span id="page-3234-1"></span>ソース DB クラスターへのデータの追加

統合を設定した後で、Amazon Redshift データウェアハウスにレプリケートするデータを Aurora DB クラスターに追加できます。

**a** Note

Amazon Aurora と Amazon Redshift のデータ型には違いがあります。データ型マッピングの 表については、「[the section called "データ型の相違点"」](#page-3236-0)を参照してください。

まず、任意の MySQL または PostgreSQL クライアントを使用して、ソース DB クラスターに接続し ます。手順については、[the section called "DB クラスターへの接続"](#page-358-0) を参照してください。

次に、テーブルを作成し、1 行のサンプルデータを挿入します。

**A** Important

テーブルにプライマリキーがあることを確認してください。そうしないと、ターゲットの データウェアハウスに複製できません。

pg\_dump および pg\_restore PostgreSQL ユーティリティは、最初にプライマリキーなしでテーブル を作成し、後で追加します。これらのユーティリティのいずれかを使用している場合は、まずスキー マを作成し、次に別のコマンドでデータをロードすることをお勧めします。

MySQL

次の例では、[MySQL Workbench ユーティリティ](https://dev.mysql.com/downloads/workbench/)を使用しています。

CREATE DATABASE *my\_db*;

USE *my\_db*;

CREATE TABLE *books\_table* (ID int NOT NULL, Title VARCHAR(50) NOT NULL, Author VARCHAR(50) NOT NULL, Copyright INT NOT NULL, Genre VARCHAR(50) NOT NULL, **PRIMARY KEY** (ID));

INSERT INTO *books\_table* VALUES (1, 'The Shining', 'Stephen King', 1977, 'Supernatural fiction');

PostgreSQL

次の例では、[psql](https://www.postgresql.org/docs/current/app-psql.html) PostgreSQL インタラクティブターミナルを使用しています。クラスターに接続 するときは、統合の作成時に指定した名前付きデータベースを含めます。

psql -h *mycluster*.cluster-*123456789012*.us-east-2.rds.amazonaws.com -p 5432 -U *username* -d *named\_db*; named\_db=> CREATE TABLE *books\_table* (ID int NOT NULL, Title VARCHAR(50) NOT NULL, Author VARCHAR(50) NOT NULL, Copyright INT NOT NULL, Genre VARCHAR(50) NOT NULL, **PRIMARY KEY** (ID)); named\_db=> INSERT INTO *books\_table* VALUES (1, "The Shining", "Stephen King", 1977, "Supernatural fiction");

<span id="page-3235-0"></span>Amazon Redshift での Aurora データのクエリ

Aurora DB クラスターにデータを追加すると、Amazon Redshift にレプリケートされ、クエリを実行 できるようになります。

複製されたデータをクエリするには

- 1. Amazon Redshift コンソールに移動し、左側のナビゲーションペインから [クエリエディタ v2] を選択します。
- 2. クラスターまたはワークグループに接続し、ドロップダウンメニュー (この例では destination database) から送信先データベース (統合から作成したもの) を選択します。デス ティネーションデータベースを作成する手順については、「[Amazon Redshift にデスティネー](https://docs.aws.amazon.com/redshift/latest/mgmt/zero-etl-using.creating-db.html#zero-etl-using.create-db) [ションデータベースを作成する](https://docs.aws.amazon.com/redshift/latest/mgmt/zero-etl-using.creating-db.html#zero-etl-using.create-db)」を参照してください。

3. SELECT ステートメントを使用してデータをクエリします。この例では、次のコマンドを実行 して、ソースの Aurora DB クラスターで作成したテーブルからすべてのデータを選択します。

SELECT \* from *my\_db*."*books\_table*";

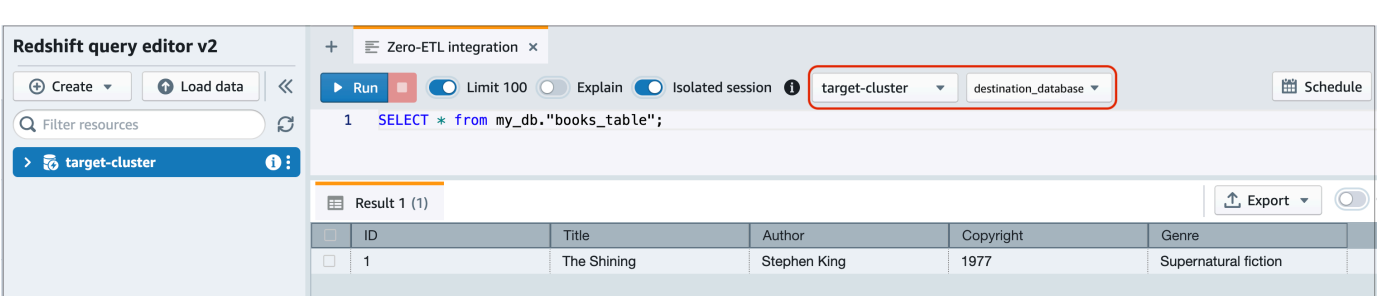

- *my\_db* は Aurora データベーススキーマ名です。このオプションは MySQL データベースにの み必要です。
- *books\_table* は Aurora テーブル名です。

#### コマンドラインクライアントを使用してデータをクエリすることもできます。例:

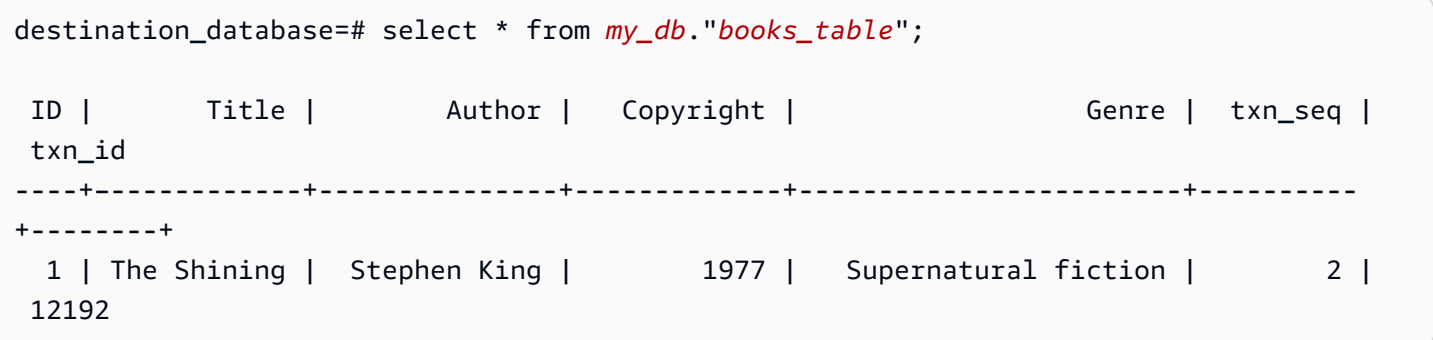

**a** Note

大文字と小文字を区別するには、スキーマ、テーブル、および列の名前を二重引用符 (" ") で 囲みます。詳細については、「[enable\\_case\\_sensitive\\_identifier](https://docs.aws.amazon.com/redshift/latest/dg/r_enable_case_sensitive_identifier.html)」を参照してください。

## <span id="page-3236-0"></span>データベースのデータタイプの違い

次のAurora MySQL または Aurora PostgreSQL データタイプの対応する Amazon Redshift データタ イプへのマッピングを示しています。Amazon Aurora は現在、ゼロ ETL 統合ではこれらのデータ型 のみをサポートしています。

ソース DB クラスターのテーブルにサポートされていないデータ型が含まれている場合、そのテー ブルは同期されず、Amazon Redshift ターゲットで使用できなくなります。ソースからターゲット へのストリーミングは継続されますが、サポートされていないデータ型のテーブルは使用できませ ん。テーブルを修正して Amazon Redshift で使用できるようにするには、変更内容を手動で元に戻 し、[ALTER DATABASE...INTEGRATION REFRESH](https://docs.aws.amazon.com/redshift/latest/dg/r_ALTER_DATABASE.html) を実行して統合を更新する必要があります。

トピック

- [Aurora MySQL](#page-3237-0)
- [Aurora PostgreSQL](#page-3240-0)

## <span id="page-3237-0"></span>Aurora MySQL

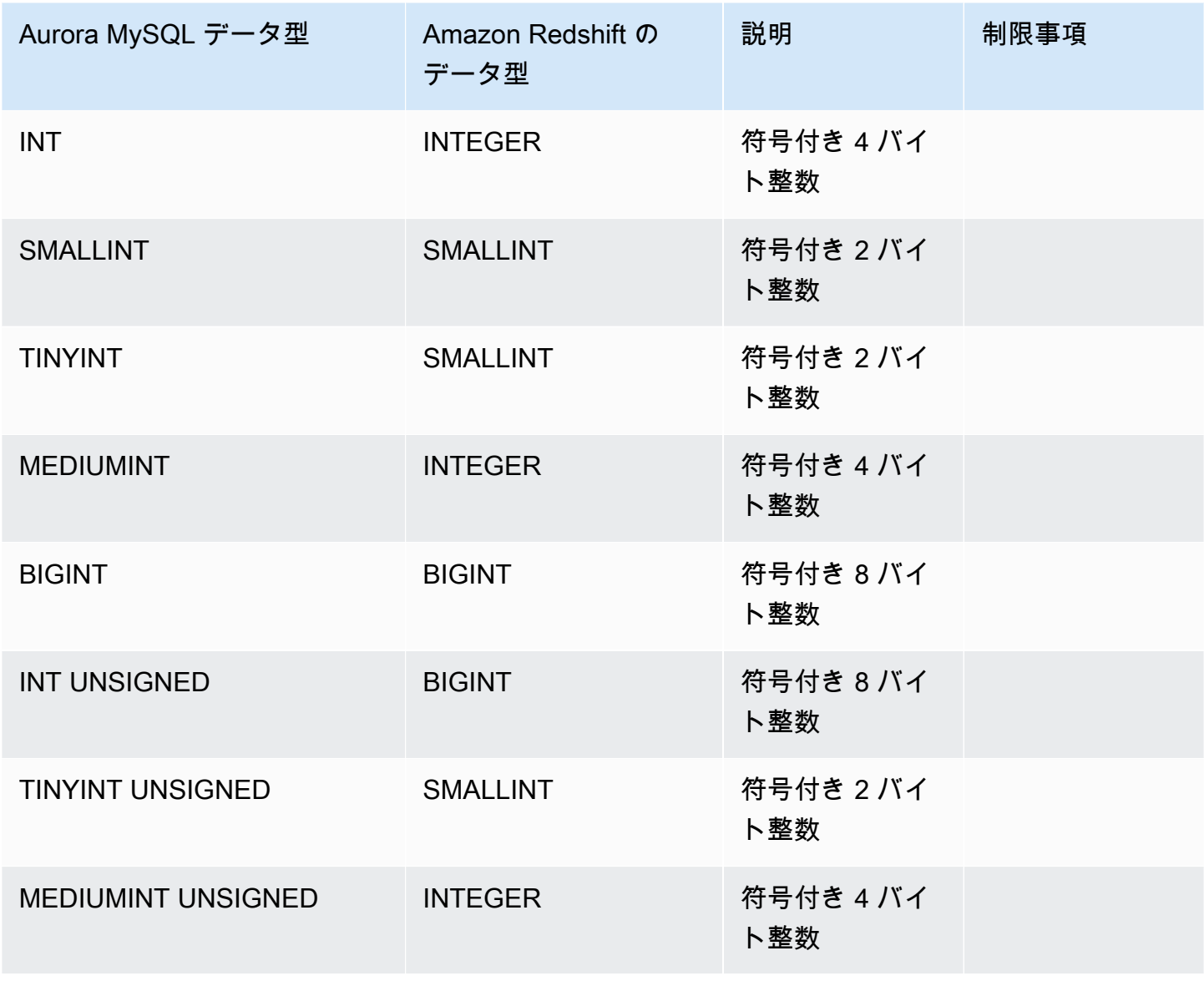

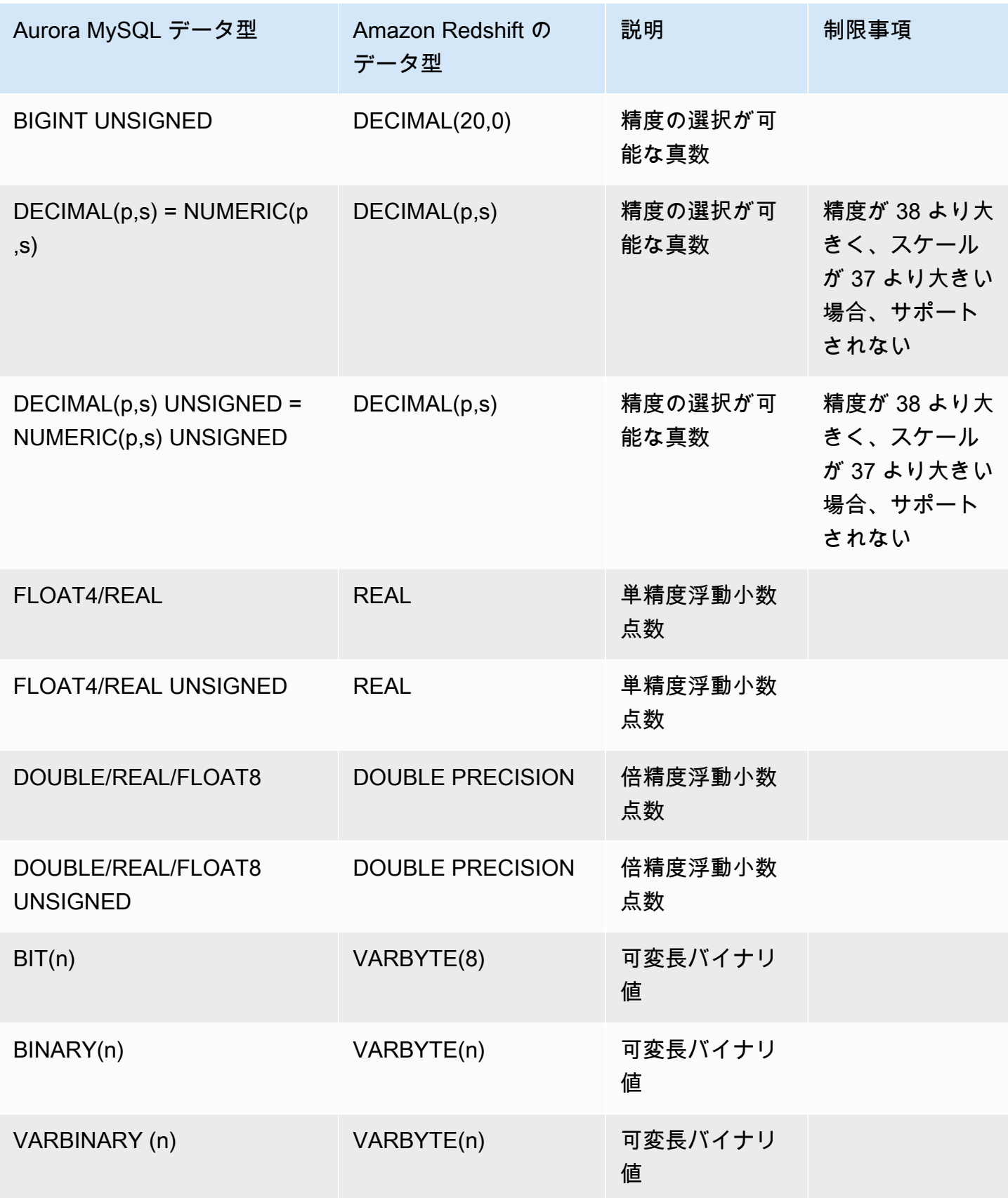

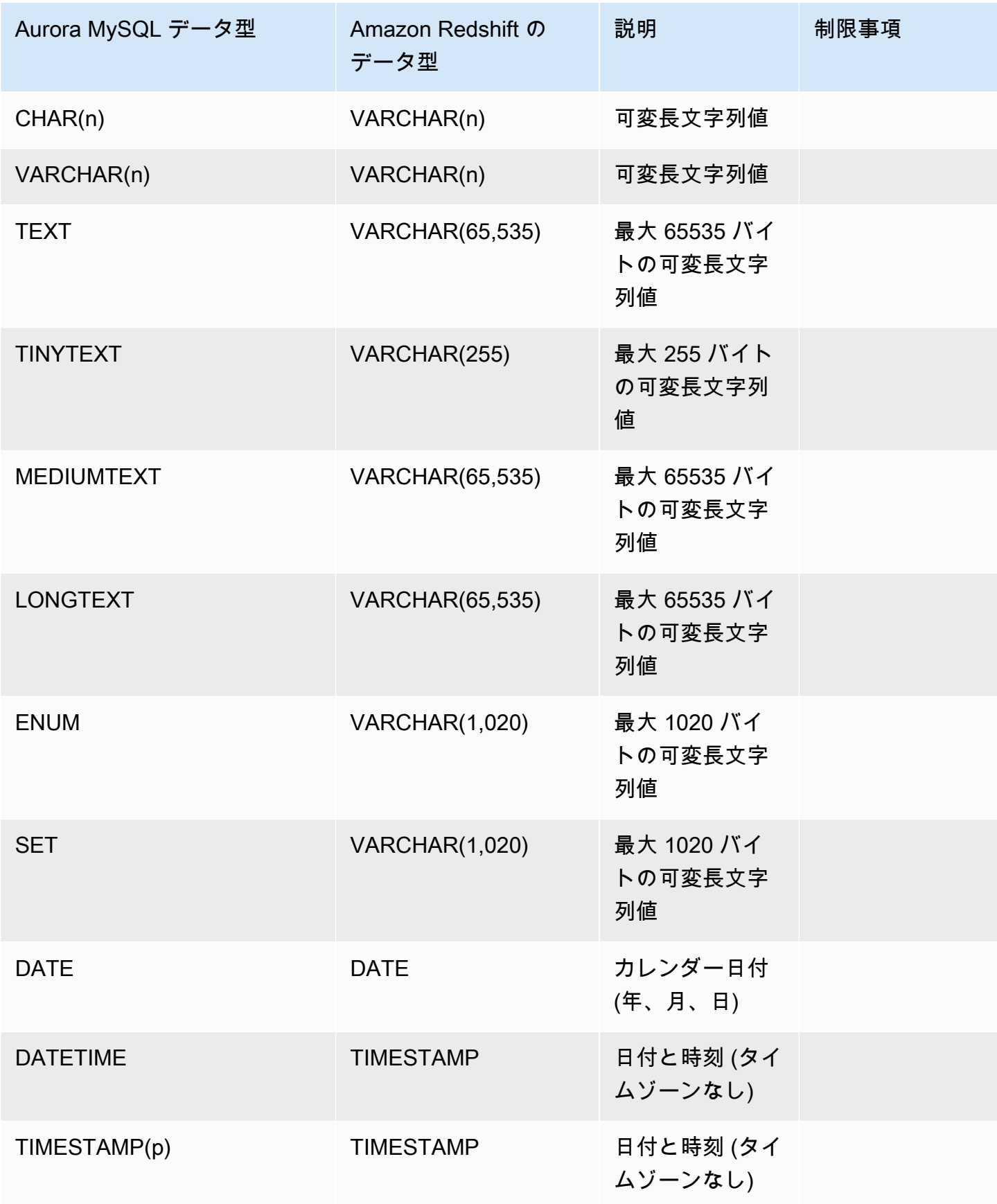
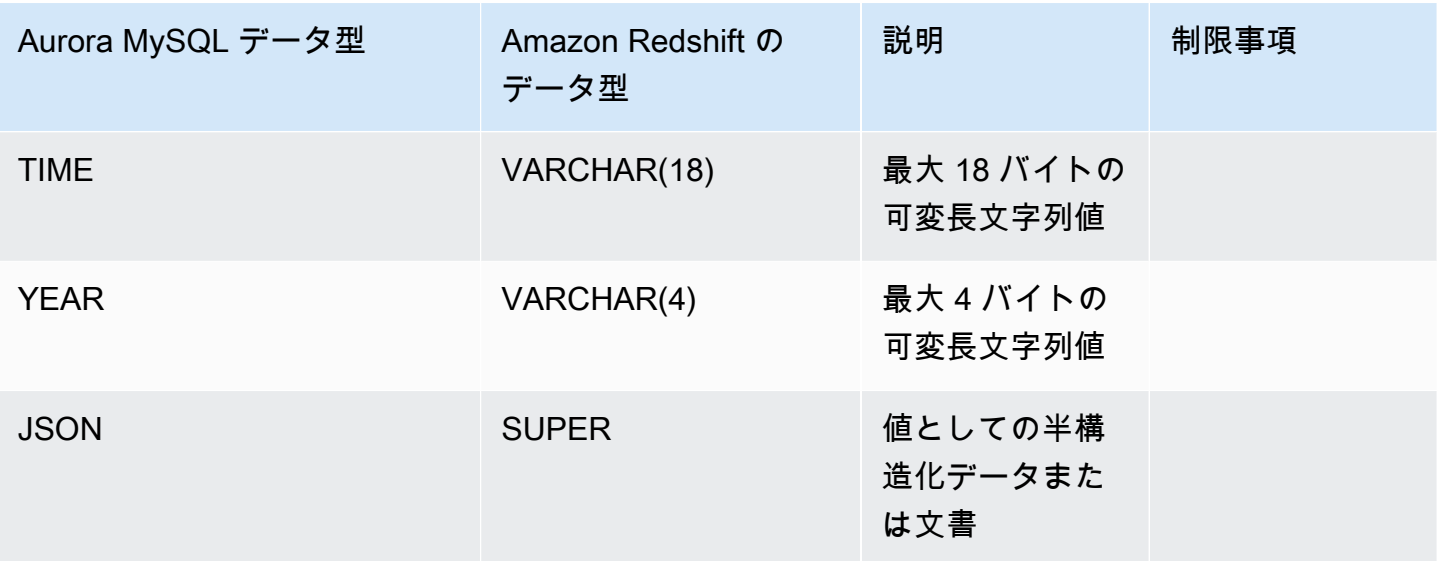

### Aurora PostgreSQL

Aurora PostgreSQL のゼロ ETL 統合は、カスタムデータ型または 拡張機能によって作成されたデー タ型をサポートしていません。

#### **A** Important

Aurora PostgreSQL の Amazon Redshift とのゼロ ETL 統合はプレビューリリースです。ド キュメントと機能はどちらも変更されることがあります。この機能については、テスト環境 のみで使用でき、本番環境では使用できません。プレビューの利用規約については、「[AWS](https://aws.amazon.com/service-terms/) [のサービス条件](https://aws.amazon.com/service-terms/)」の「ベータ版とプレビュー」を参照してください。

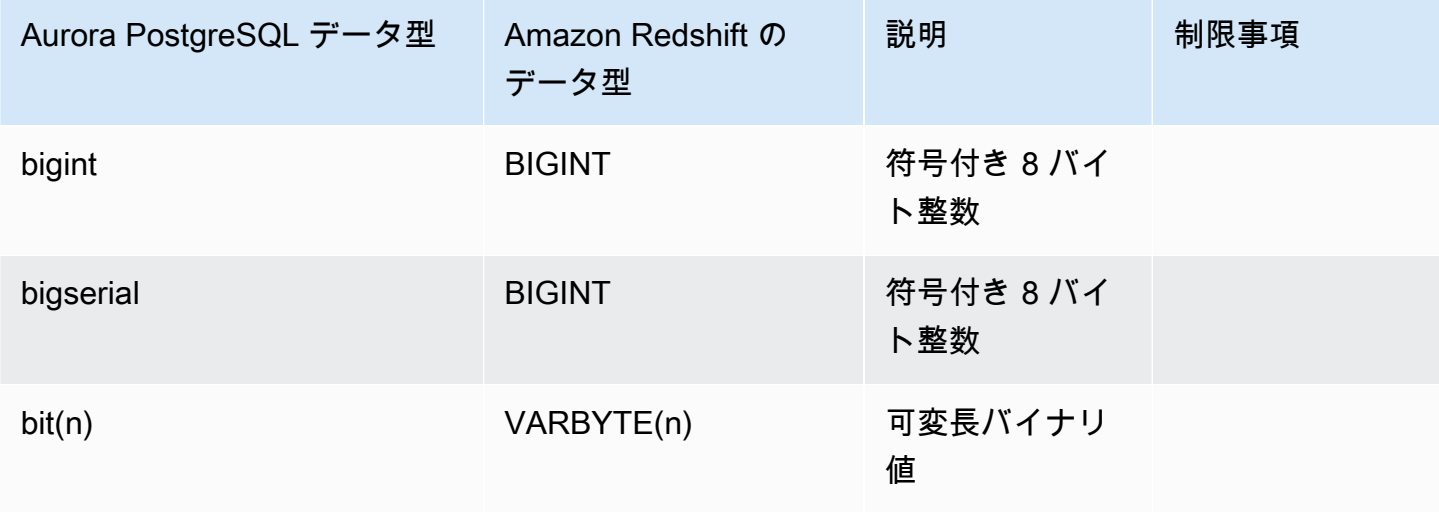

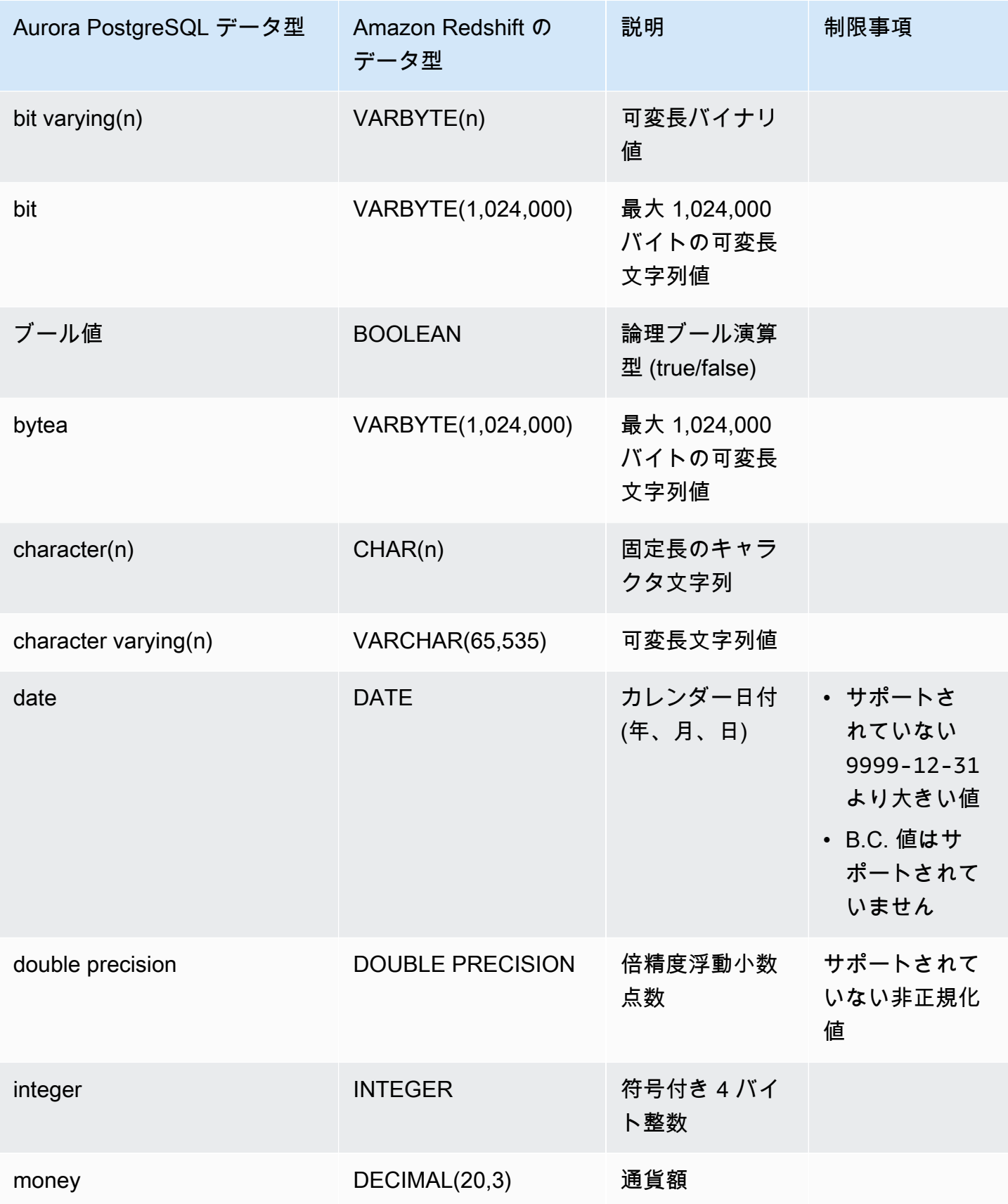

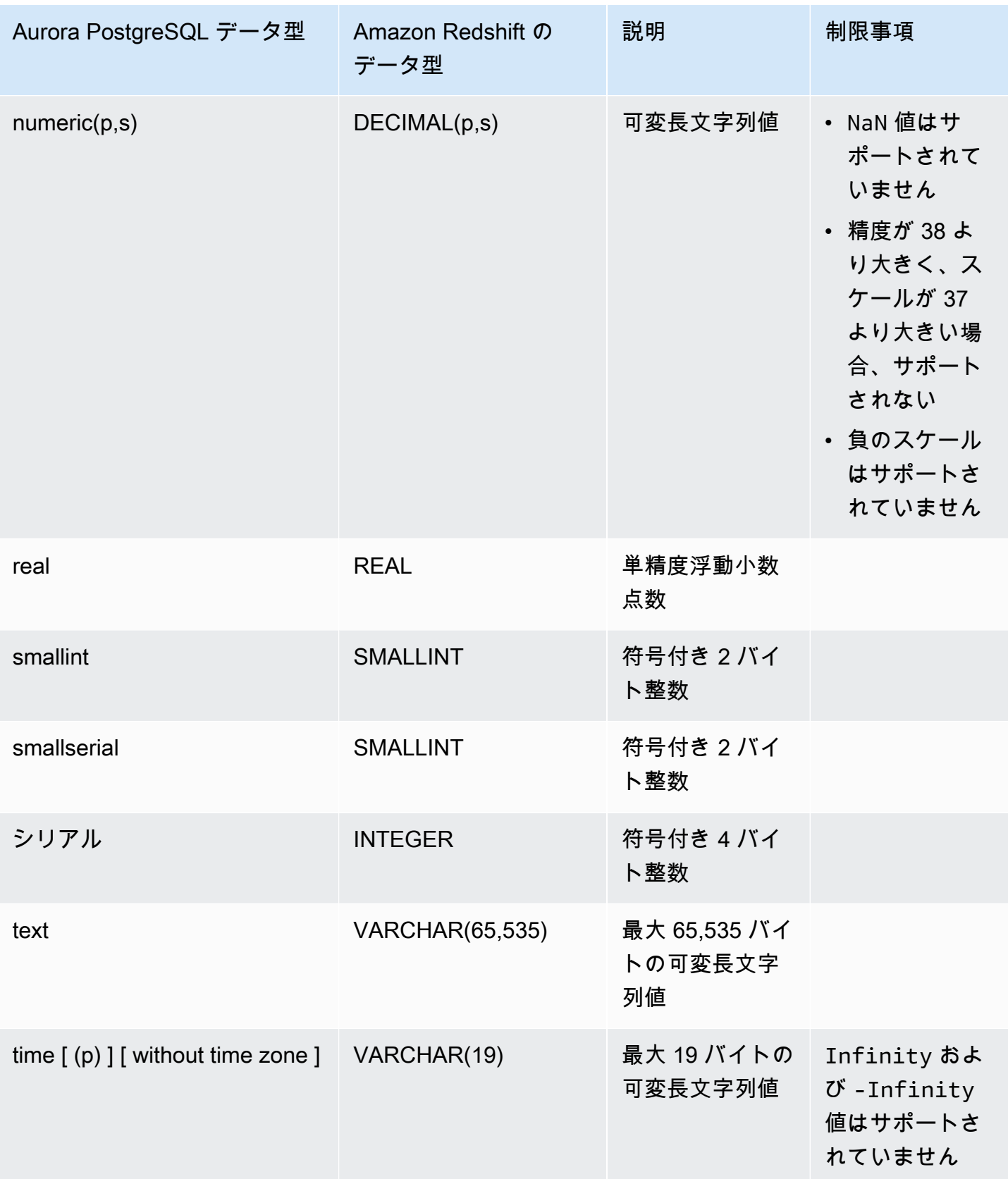

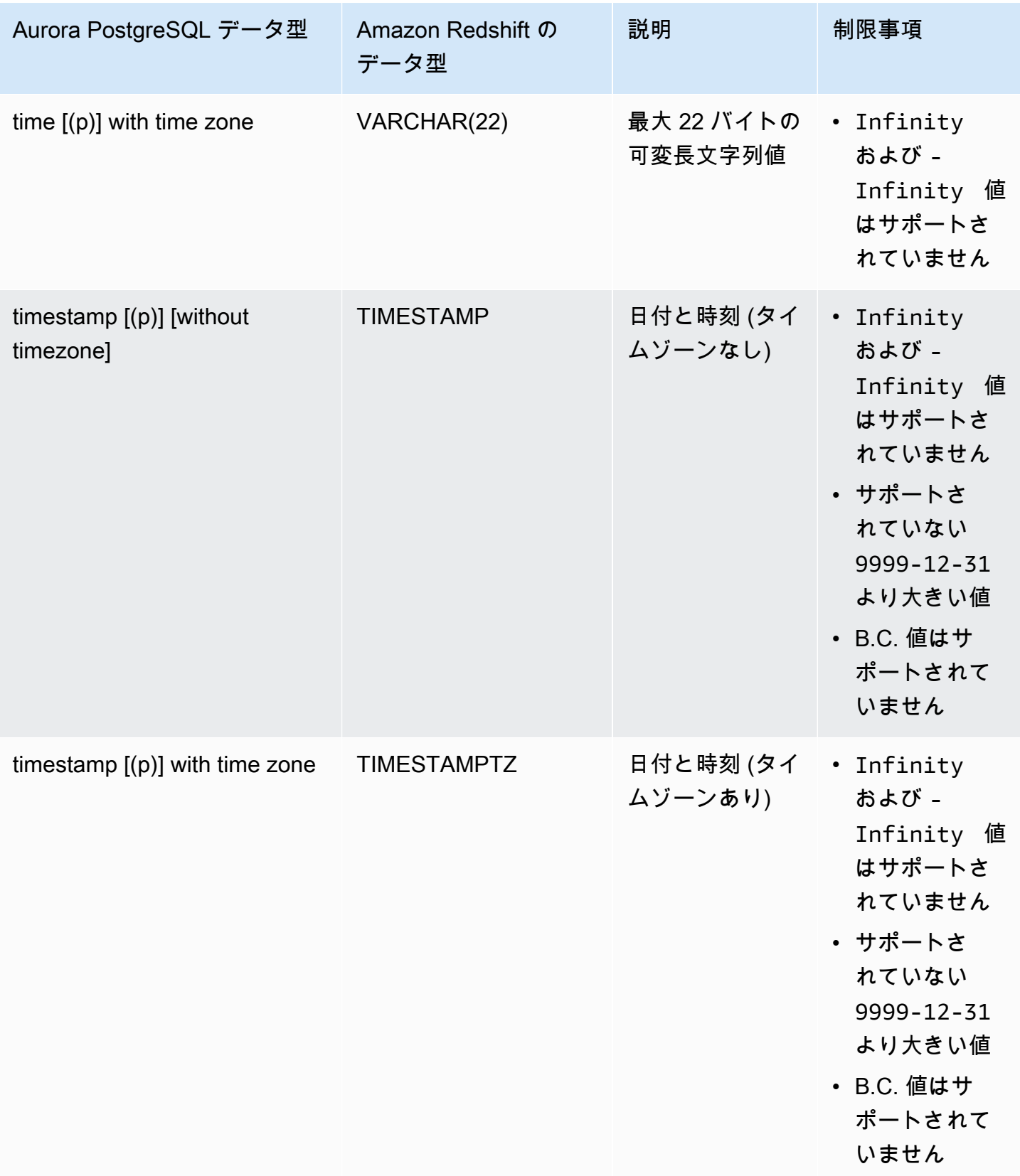

# Amazon Redshift との Aurora ゼロ ETL 統合の表示と監視

Amazon Aurora ゼロ ETL 統合の詳細を表示して、その設定情報と現在のステータスを確認でき ます。Amazon Redshift の特定のシステムビューをクエリすることで、ゼロ ETL 統合をモニタリ ングすることもできます。さらに、Amazon Redshift は統合関連の特定のメトリクスを Amazon CloudWatch に公開します。これらは Amazon Redshift コンソールで確認できます。

トピック

- [統合の表示](#page-3244-0)
- [システムテーブルを使用して統合をモニタリングします。](#page-3246-0)
- [Amazon EventBridge との統合のモニタリング](#page-3246-1)

# <span id="page-3244-0"></span>統合の表示

AWS Management Console、AWS CLI、または RDS API を使用して、Amazon Redshift との Amazon Aurora ゼロ ETL 統合を作成できます。

コンソール

ゼロ ETL 統合の詳細を表示するには

1. AWS Management Console にサインインし、Amazon RDS コンソール ([https://](https://console.aws.amazon.com/rds/)  [console.aws.amazon.com/rds/](https://console.aws.amazon.com/rds/)) を開きます。

統合に Aurora PostgreSQL ソース DB クラスターがある場合、[https://us](https://us-east-2.console.aws.amazon.com/rds-preview/home?region=us-east-2#databases:)[east-2.console.aws.amazon.com/rds-preview/home?region=us-east-2#databases](https://us-east-2.console.aws.amazon.com/rds-preview/home?region=us-east-2#databases:) で Amazon RDS データベースプレビュー環境にサインインする必要があります。

- 2. 左側のナビゲーションペインから、[ゼロ ETL 統合] を選択します。
- 3. そのソース DB クラスターやターゲットのデータウェアハウスなどの詳細を表示するには、統合 を選択します。

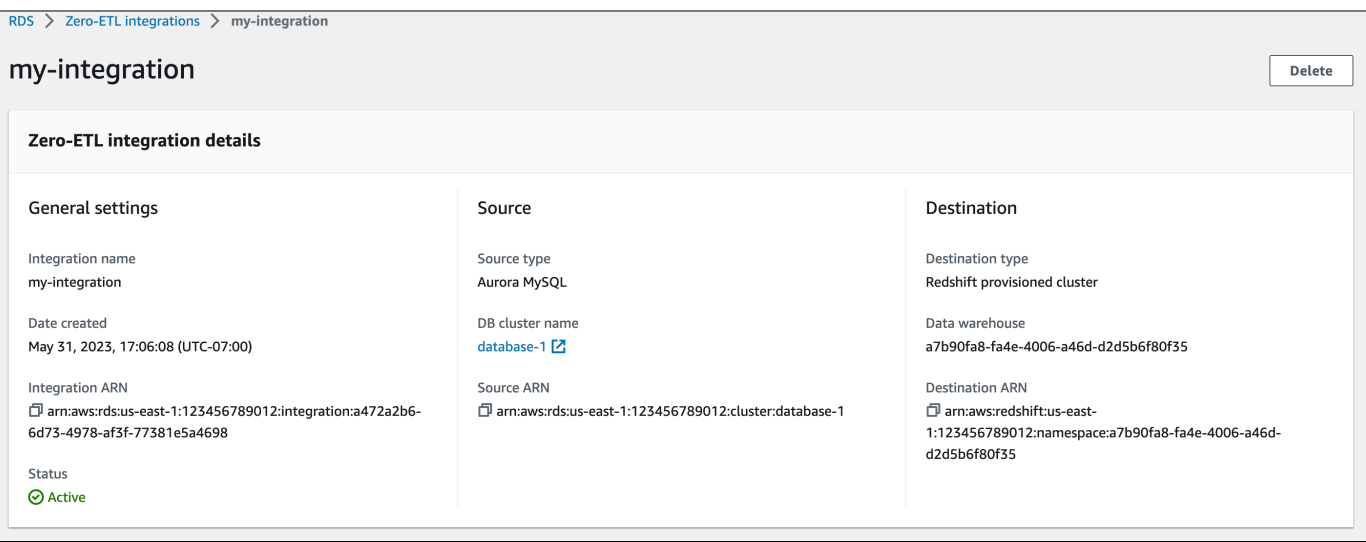

統合は、以下のようなステータスを持ちます。

- Creating 統合は作成中です。
- Active 統合はトランザクションデータをターゲットデータウェアハウスに送信中です。
- Syncing 統合で回復可能なエラーが発生したため、データを再シードしています。影響を受け るテーブルは、再同期が完了するまで Amazon Redshift でクエリを実行できません。
- Needs attention 統合でイベントまたはエラーが発生したため、解決するには手動介入が必 要です。問題を解決するには、統合詳細ページでエラーメッセージの指示に従ってください。
- Failed 統合で、修正できない回復不能なイベントまたはエラーが発生しました。統合を手動 で削除して再作成する必要があります。
- Deleting 統合を削除中です。

#### AWS CLI

AWS CLIを使用して現在のアカウントの Zero-ETL 統合をすべて表示するには、[describe](https://docs.aws.amazon.com/cli/latest/reference/rds/describe-integrations.html)[integrations](https://docs.aws.amazon.com/cli/latest/reference/rds/describe-integrations.html) コマンドを使用して --integration-identifier オプションを指定します。

Example

Linux、macOS、Unix の場合:

```
aws rds describe-integrations \ 
     --integration-identifier ee605691-6c47-48e8-8622-83f99b1af374
```
Windows の場合:

```
aws rds describe-integrations ^ 
     --integration-identifier ee605691-6c47-48e8-8622-83f99b1af374
```
RDS API

Amazon RDS API を使用してゼロ ETL 統合を表示するには、IntegrationIdentifier パラメー タを指定して [DescribeIntegrations](https://docs.aws.amazon.com/AmazonRDS/latest/APIReference/API_DescribeIntegrations.html) オペレーションを使用します。

# <span id="page-3246-0"></span>システムテーブルを使用して統合をモニタリングします。

Amazon Redshift には、システムの動作に関する情報を含むシステムテーブルとビューがあります。 これらのシステムテーブルとビューには、その他のデータベーステーブルと同じ方法でクエリを実 行できます。Amazon Redshift のシステムテーブルとビューの詳細については、「Amazon Redshift データベースデベロッパーガイド」の「[システムテーブルリファレンス](https://docs.aws.amazon.com/redshift/latest/dg/cm_chap_system-tables.html)」を参照してください。

以下のシステムビューとテーブルにクエリして、Amazon Redshift との Aurora ゼロ ETL 統合に関す る情報を取得できます。

- [SVV\\_INTEGRATION](https://docs.aws.amazon.com/redshift/latest/dg/r_SVV_INTEGRATION.html)  統合の設定の詳細を提供します。
- [SVV\\_INTEGRATION\\_TABLE\\_STATE](https://docs.aws.amazon.com/redshift/latest/dg/r_SVV_INTEGRATION_TABLE_STATE.html) 統合内の各テーブルの状態を記述します。
- [SYS\\_INTEGRATION\\_TABLE\\_STATE\\_CHANGE](https://docs.aws.amazon.com/redshift/latest/dg/r_SYS_INTEGRATION_TABLE_STATE_CHANGE.html)  統合のテーブルステート変更ログを表示しま す。
- [SYS\\_INTEGRATION\\_ACTIVITY](https://docs.aws.amazon.com/redshift/latest/dg/r_SYS_INTEGRATION_ACTIVITY.html)  完了した統合実行に関する情報を提供します。

統合関連の CloudWatch メトリクスはすべて Amazon Redshift から生成されます。詳細について は、「Amazon Redshift 管理ガイド」の「[ゼロ ETL 統合のモニタリング](https://docs.aws.amazon.com/redshift/latest/mgmt/zero-etl-using.monitoring.html)」を参照してください。現 在、Amazon Aurora は統合関連のメトリクスを CloudWatch に公開していません。

# <span id="page-3246-1"></span>Amazon EventBridge との統合のモニタリング

Amazon Redshift ridge は統合関連のイベントを Amazon EventBridge に送信します。イベント とそれに対応するイベント ID のリストについては、Amazon Redshift 管理ガイドの[「Amazon](https://docs.aws.amazon.com/redshift/latest/mgmt/integration-event-notifications) [EventBridge によるゼロ ETL 統合イベント通知](https://docs.aws.amazon.com/redshift/latest/mgmt/integration-event-notifications)」を参照してください。

# Amazon Redshift との Aurora ゼロ ETL 統合の変更

Amazon Redshift とのゼロ ETL 統合では、名前、説明、データフィルタリングオプションのみを 変更できます。統合の暗号化に使用される AWS KMS キー、ソースデータベースまたはターゲット データベースは変更できません。

既存の統合にデータフィルターを追加すると、Aurora は、そのフィルターが本来存在していたもの であるかのように再評価します。ターゲットの Amazon Redshift データウェアハウス内に現在ある データのうち、新しいフィルタリング条件に一致しないものは削除されます。統合からデータフィル ターを削除すると、以前はフィルター条件に一致していなかった (が現在は一致している) データが ターゲットデータウェアハウスにレプリケートされます。詳細については、「[the section called "ゼ](#page-3225-0) [ロ ETL 統合でのデータフィルタリング"」](#page-3225-0)を参照してください。

AWS Management Console、AWS CLI、または Amazon RDS API を使用して、ゼロ ETL 統合を変 更できます。

### **a** Note

現在は、Aurora MySQL ソース DB クラスターを含む統合のみを変更できます。Amazon Redshift と Aurora PostgreSQL のゼロ ETL 統合のプレビューリリースでは、統合の変更は サポートされていません。

### RDS コンソール

ゼロ ETL 統合を変更するには

- 1. AWS Management Console にサインインし、Amazon RDS コンソール [https://](https://console.aws.amazon.com/rds/)  [console.aws.amazon.com/rds/](https://console.aws.amazon.com/rds/) を開きます。
- 2. ナビゲーションペインで、[ゼロ ETL 統合] を選択して、変更する統合を選択します。
- 3. [変更] を選択して、変更可能な設定をすべて変更します。
- 4. すべての変更が完了したら、[変更] を選択します。

### AWS CLI

AWS CLI を使用してゼロ ETL 統合を変更するには[、modify-integration](https://docs.aws.amazon.com/cli/latest/reference/rds/modify-integration.html) コマンドを呼び出しま す。--integration-identifier に加えて、次のいずれかのオプションを指定します。

- --integration-name 統合の新しい名前を指定します。
- --description 統合の新しい説明を指定します。
- --data-filter 統合のデータフィルタリングオプションを指定します。詳細については、 「[the section called "ゼロ ETL 統合でのデータフィルタリング"」](#page-3225-0)を参照してください。

Example

次のリクエストは既存のインテグレーションを変更します。

Linux、macOS、Unix の場合:

```
aws rds modify-integration \ 
     --integration-identifier ee605691-6c47-48e8-8622-83f99b1af374 \ 
     --integration-name my-renamed-integration
```
Windows の場合:

```
aws rds modify-integration ^ 
     --integration-identifier ee605691-6c47-48e8-8622-83f99b1af374 ^ 
     --integration-name my-renamed-integration
```
RDS API

RDS API を使用してゼロ ETL 統合を変更するには、[ModifyIntegration](https://docs.aws.amazon.com/AmazonRDS/latest/APIReference/API_ModifyIntegration.html) オペレーションを呼び出しま す。統合識別子と変更するパラメータを指定します。

# Amazon Redshift との Amazon ゼロ ETL 統合の削除

ゼロ ETL 統合を削除すると、Amazon Aurora はソースの Aurora DB クラスター からその ETL 統合 を削除します。トランザクションデータが Amazon Aurora または Amazon Redshift から削除される ことはありませんが、Aurora は新しいデータを Amazon Redshift に送信しません。

統合は、ステータスが Active、Failed、Syncing、または Needs attention のときにのみ削 除できます。

AWS Management Console、AWS CLI、または RDS API を使用してゼロ ETL 統合を削除できま す。

# コンソール

### ゼロ ETL 統合を削除するには

1. AWS Management Console にサインインし、Amazon RDS コンソール [https://](https://console.aws.amazon.com/rds/)  [console.aws.amazon.com/rds/](https://console.aws.amazon.com/rds/) を開きます。

統合に Aurora PostgreSQL ソース DB クラスターがある場合、[https://us](https://us-east-2.console.aws.amazon.com/rds-preview/home?region=us-east-2#databases:)[east-2.console.aws.amazon.com/rds-preview/home?region=us-east-2#databases](https://us-east-2.console.aws.amazon.com/rds-preview/home?region=us-east-2#databases:) で Amazon RDS データベースプレビュー環境にサインインする必要があります。

- 2. 左側のナビゲーションペインから、[ゼロ ETL 統合] を選択します。
- 3. 削除するゼロ ETL 統合を選択します。
- 4. [アクション]、[削除] を選択し、削除を確定します。

AWS CLI

### **a** Note

Aurora PostgreSQL ゼロ ETL 統合のプレビュー中は、AWS Management Console を介して のみ統合を削除できます。AWS CLI、Amazon RDS API、または任意の SDK を使用するこ とはできません。

ゼロ ETL 統合を削除するには、[delete-integration](https://docs.aws.amazon.com/cli/latest/reference/rds/delete-integration.html) コマンドを使用して --integrationidentifier オプションを指定します。

### Example

Linux、macOS、Unix の場合:

```
aws rds delete-integration \ 
     --integration-identifier ee605691-6c47-48e8-8622-83f99b1af374
```
Windows の場合:

```
aws rds delete-integration ^ 
     --integration-identifier ee605691-6c47-48e8-8622-83f99b1af374
```
### RDS API

### **a** Note

Aurora PostgreSQL ゼロ ETL 統合のプレビュー中は、AWS Management Console を介して のみ統合を削除できます。AWS CLI、Amazon RDS API、または任意の SDK を使用するこ とはできません。

Amazon RDS API を使用してゼロ ETL 統合を削除するには、IntegrationIdentifier パラメー タを指定して [DeleteIntegration](https://docs.aws.amazon.com/AmazonRDS/latest/APIReference/API_DeleteIntegration.html) オペレーションを使用します。

# Aurora ゼロ ETL 統合のトラブルシューティング

Amazon Redshift の [SVV\\_INTEGRATION](https://docs.aws.amazon.com/redshift/latest/dg/r_SVV_INTEGRATION.html) システムテーブルにクエリを実行することで、ゼロ ETL 統合の状態を確認できます。state 列の値が ErrorState の場合、何か問題があることを意味しま す。詳細については、「[the section called "システムテーブルを使ったモニタリング"」](#page-3246-0)を参照してく ださい。

以下の情報を使用して、Aurora ゼロ ETL 統合に関する一般的な問題をトラブルシューティングして ください。

### トピック

- [ゼロ ETL 統合を作成できない](#page-3250-0)
- [統合が Syncing の状態でスタックしている](#page-3251-0)
- [テーブルが Amazon Redshift にレプリケートされない](#page-3251-1)
- [1 つ以上の Amazon Redshift テーブルを再同期する必要がある](#page-3252-0)

# <span id="page-3250-0"></span>ゼロ ETL 統合を作成できない

ゼロ ETL 統合を作成できない場合は、ソース DB クラスターについて以下が正しいことを確認して ください。

• ソースクラスターは、Aurora MySQL バージョン 3.05 (MySQL 8.0.32 互換) 以降または Aurora PostgreSQL (PostgreSQL 15.4 およびゼロ ETL サポートと互換) を実行しています。エンジンバー ジョンを確認するには、DB クラスターの [設定] タブを選択して、[エンジンバージョン] を確認し ます。

• DB クラスターのパラメータを正しく設定しました。必須パラメータが正しく設定されていない か、クラスターに関連付けられていない場合、作成は失敗します。「[the section called "ステップ](#page-3208-0)  [1: カスタム DB クラスターのパラメータグループを作成する"」](#page-3208-0)を参照してください。

さらに、ターゲットデータウェアハウスについて、以下が正しいことを確認してください。

- 大文字と小文字の区別が有効になっている。「[データウェアハウスの大文字と小文字の区別を有効](https://docs.aws.amazon.com/redshift/latest/mgmt/zero-etl-using.setting-up.html#zero-etl-setting-up.case-sensitivity) [にする](https://docs.aws.amazon.com/redshift/latest/mgmt/zero-etl-using.setting-up.html#zero-etl-setting-up.case-sensitivity)」を参照してください。
- 正しい承認済みプリンシパルと統合ソースを追加した。「[Amazon Redshift データウェアハウスの](https://docs.aws.amazon.com/redshift/latest/mgmt/zero-etl-using.setting-up.html#zero-etl-using.redshift-iam) [認証を設定する](https://docs.aws.amazon.com/redshift/latest/mgmt/zero-etl-using.setting-up.html#zero-etl-using.redshift-iam)」を参照してください。
- データウェアハウスは暗号化されている (プロビジョニングされたクラスターの場合)。[「Amazon](https://docs.aws.amazon.com/redshift/latest/mgmt/working-with-db-encryption.html) [Redshift データベース暗号化](https://docs.aws.amazon.com/redshift/latest/mgmt/working-with-db-encryption.html)」を参照してください。

### <span id="page-3251-0"></span>統合が **Syncing** の状態でスタックしている

必須 DB パラメータのいずれかの値を変更すると、統合のステータスが常に Syncing と表示される ことがあります。

この問題を解決するには、ソース DB クラスターに関連付けられているパラメータグループのパラ メータの値をチェックして、必要な値と一致していることを確認します。詳細については、「[the](#page-3208-0)  [section called "ステップ 1: カスタム DB クラスターのパラメータグループを作成する"」](#page-3208-0)を参照して ください。

<span id="page-3251-1"></span>パラメータを変更した場合は、必ず DB クラスターを再起動して変更を適用してください。

# テーブルが Amazon Redshift にレプリケートされない

1 つ以上のソーステーブルにプライマリキーがないため、データがレプリケートされていない可能性 があります。Amazon Redshift のモニタリングダッシュボードには、これらのテーブルのステータス が Failed と表示され、ゼロ ETL 統合全体のステータスが Needs attention に変わります。

この問題を解決するには、プライマリキーとなる既存のキーをテーブル内で特定するか、合成プライ マリキーを追加することができます。詳細な解決策については、以下のリソースを参照してくださ い。

• [Amazon Aurora MySQL または Amazon RDS for MySQL と Amazon Redshift とのゼロ ETL 統合](https://aws.amazon.com/blogs/database/handle-tables-without-primary-keys-while-creating-amazon-aurora-mysql-or-amazon-rds-for-mysql-zero-etl-integrations-with-amazon-redshift/) [を作成する際に、プライマリキーがないテーブルを処理する](https://aws.amazon.com/blogs/database/handle-tables-without-primary-keys-while-creating-amazon-aurora-mysql-or-amazon-rds-for-mysql-zero-etl-integrations-with-amazon-redshift/)

• [Amazon Aurora PostgreSQL と Amazon Redshift とのゼロ ETL 統合を作成する際に、プライマリ](https://aws.amazon.com/blogs/database/handle-tables-without-primary-keys-while-creating-amazon-aurora-postgresql-zero-etl-integrations-with-amazon-redshift/) [キーがないテーブルを処理する](https://aws.amazon.com/blogs/database/handle-tables-without-primary-keys-while-creating-amazon-aurora-postgresql-zero-etl-integrations-with-amazon-redshift/)

# <span id="page-3252-0"></span>1 つ以上の Amazon Redshift テーブルを再同期する必要がある

ソース DB クラスターに対して特定のコマンドを実行するには、テーブルの再同期が必要にな る場合があります。このような場合、[SVV\\_INTEGRATION\\_TABLE\\_STATE](https://docs.aws.amazon.com/redshift/latest/dg/r_SVV_INTEGRATION_TABLE_STATE.html) システムビューに は table state が ResyncRequired と表示されます。つまり、統合は MySQL から Amazon Redshift に特定のテーブルを完全にリロードする必要があります。

テーブルが再同期を開始すると、Syncing の状態はになります。テーブルを再同期するために手動 で操作を行う必要はありません。テーブルデータの再同期中は、Amazon Redshift からデータにアク セスすることはできません。

以下に、テーブルを ResyncRequired 状態にする操作の例と、検討すべき代替案をいくつか示しま す。

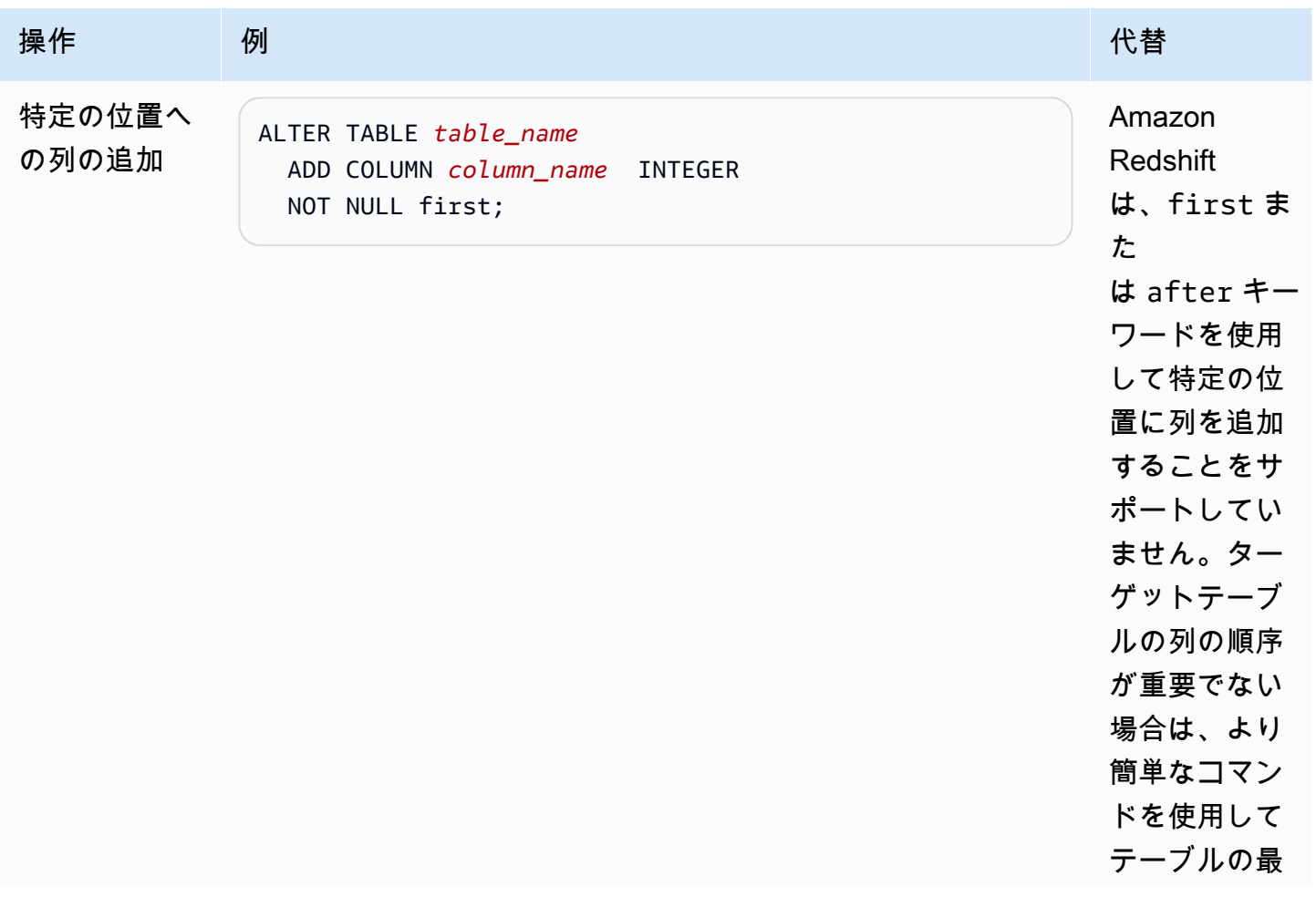

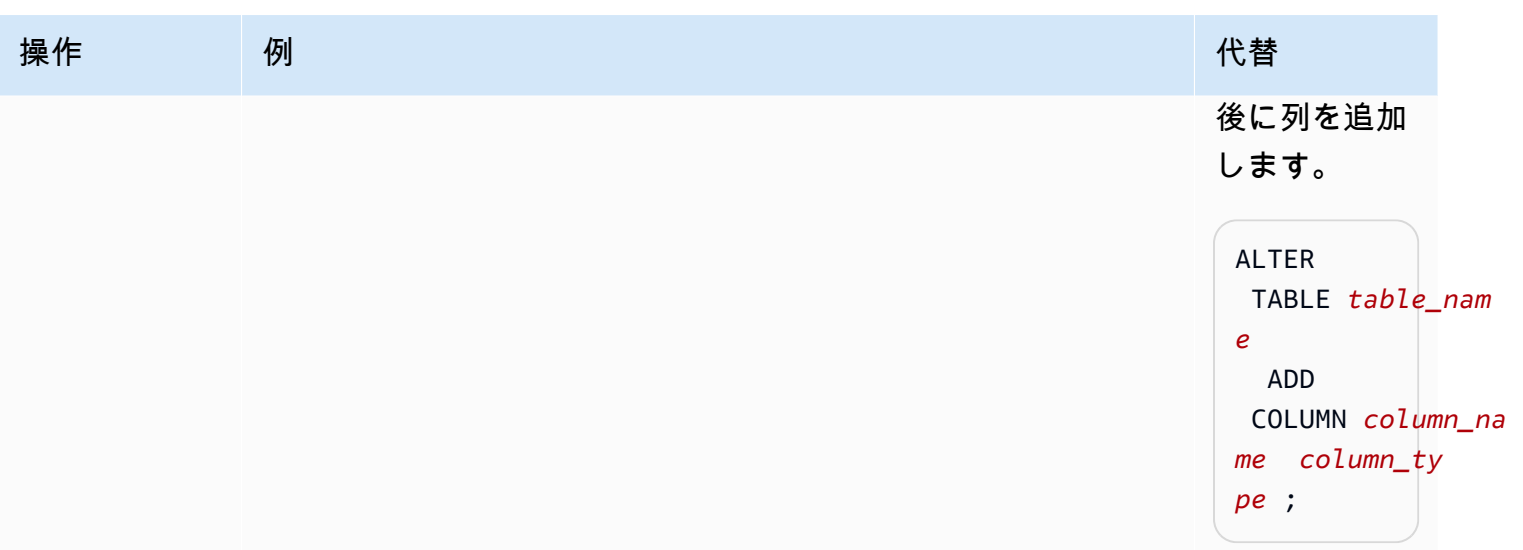

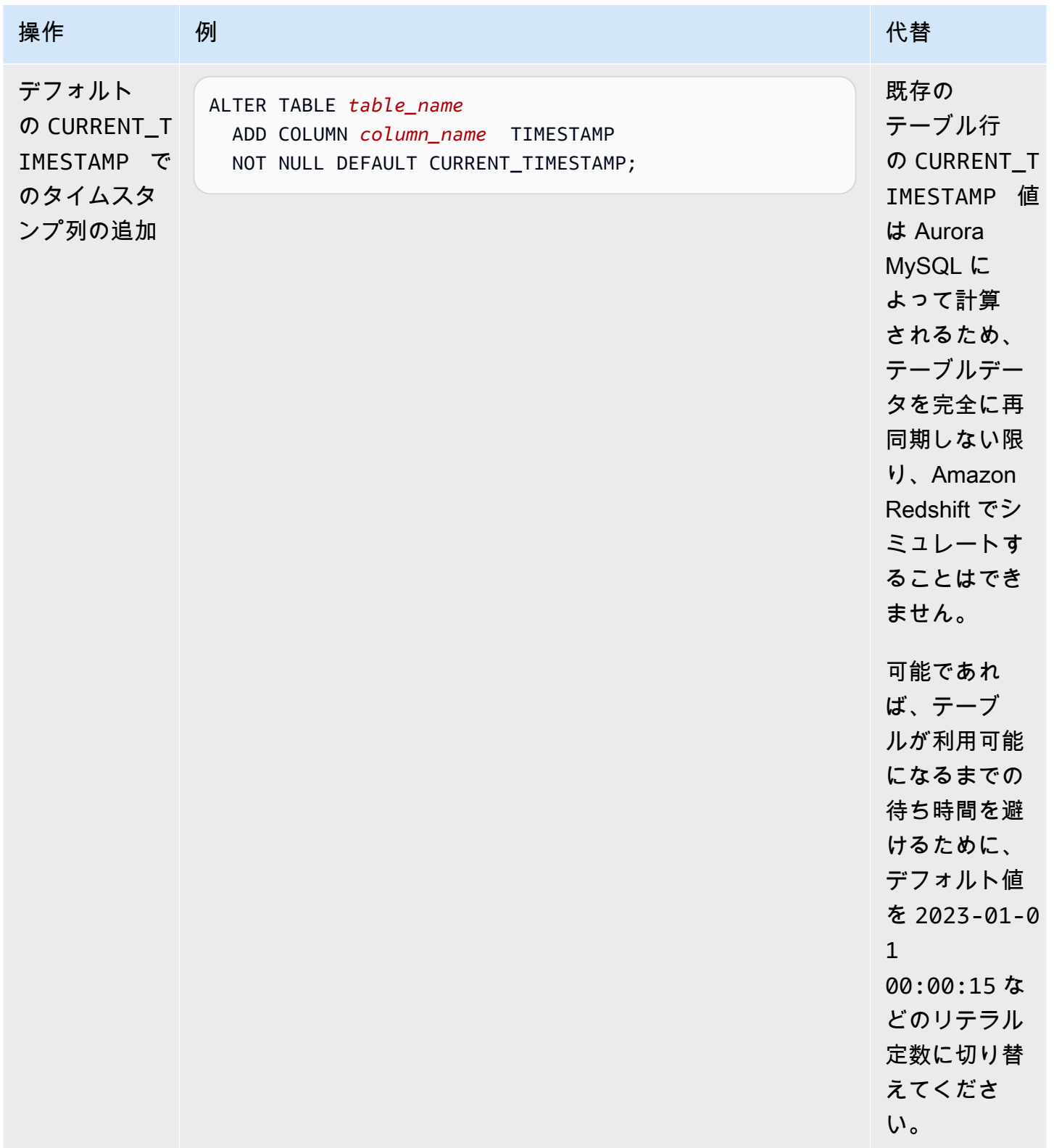

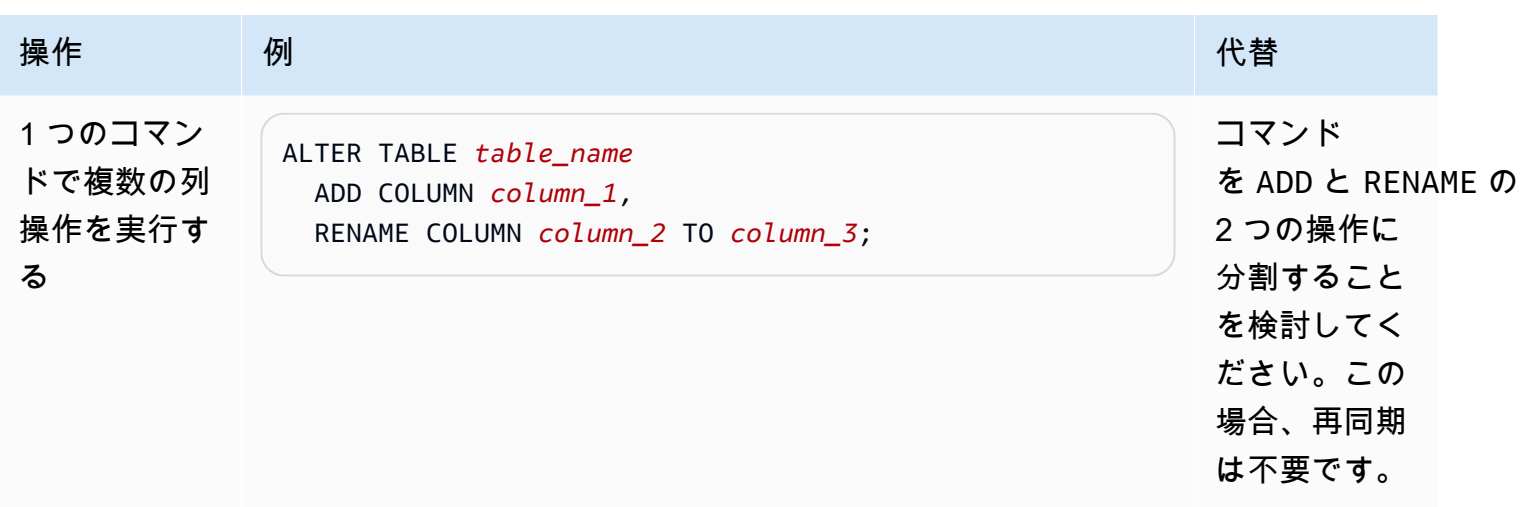

# Aurora Serverless v2 を使用する

Aurora Serverless v2 は、Amazon Aurora 用のオンデマンドのオートスケーリング設定です。Aurora Serverless v2 によって、ワークロードをモニタリングし、データベースの容量を調整するプロセス を自動化しやすくなります。容量は、アプリケーションの需要に応じて自動的に調整されます。DB クラスターが消費するリソースに対してのみ課金されます。このように、Aurora Serverless v2 に よって予算内に収め、使用しないコンピュータリソースに対して料金を支払うことを避けるのに役立 ちます。

この種の自動化は、マルチテナントデータベース、分散型データベース、開発、テストシステムな ど、さらにワークロードが大きく変動し、予測不可能な環境において特に有効です。

トピック

- [Aurora Serverless v2 ユースケース](#page-3256-0)
- [Aurora Serverless v2 の利点](#page-3259-0)
- [Aurora Serverless v2 の働き](#page-3260-0)
- [Aurora Serverless v2 の要件と制限](#page-3269-0)
- [Aurora Serverless v2 を使用する DB クラスターの作成](#page-3271-0)
- [Aurora Serverless v2 DB クラスターの管理](#page-3278-0)
- [Aurora Serverless v2 でのパフォーマンスとスケーリング](#page-3298-0)
- [Aurora Serverless v2 への移行](#page-3325-0)

# <span id="page-3256-0"></span>Aurora Serverless v2 ユースケース

Aurora Serverless v2 は、多くのタイプのデータベースワークロードをサポートしています。その対 象は、開発環境やテスト環境から、予測不可能なワークロードのあるウェブサイトやアプリケーショ ン、高い拡張性と可用性を必要とする最も要求の厳しいビジネスクリティカルなアプリケーションま で多岐にわたります。

Aurora Serverless v2 は、以下のユースケースに特に役立ちます。

• 変動するワークロード - 突然で予測不可能なアクティビティの増加が発生するようなワークロー ドを実行している場合。雨が降り出したときにアクティビティが急増 (サージ) するトラフィック サイトなどが該当します。別のケースとして、販売や特別なプロモーションを行うことで、トラ

フィックが増加する e コマースサイトがあります。Aurora Serverless v2 では、アプリケーション のピーク時に必要なロードに合わせて、データベースの容量がオートスケーリングされ、アクティ ビティのサージが終了した時点でスケールダウンして元に戻ります。Aurora Serverless v2 を導入 することで、ピーク容量や平均容量に合わせてプロビジョニングする必要はなくなります。最悪の 状況に対応するために容量の上限を指定でき、その容量は必要な場合以外使用されません。

Aurora Serverless v2 のスケーリングの詳細度は、データベースのニーズに合わせて容量を細か く調整しやすくします。プロビジョン済みクラスターの場合、スケールアップには、完全に新し い DB インスタンスを追加する必要があります。Aurora Serverless v1 クラスターの場合、スケー ルアップするには、クラスターの Aurora 容量単位 (ACU) の数を 16 から 32、32 から 64 のよう に 2 倍にする必要があります。一方、Aurora Serverless v2 では、あと少しだけ容量が必要な場 合、ACU を半分追加できます。ワークロードの増加に対応するために追加が必要な容量によっ て、0.5、1、1.5、2、または半分の ACU を追加できます。また、ワークロードが減少し、その容 量が不要になった場合、0.5、1、1.5、2、または追加した半分の ACU を削除できます。

• マルチテナントアプリケーション - Aurora Serverless v2 を使用することで、フリート内のアプリ ケーションごとのデータベース容量を、ユーザーが個別に管理する必要はなくなります。個々の データベース容量は、Aurora Serverless v2 により自動的に管理されます。

テナントごとにクラスターを作成できます。これにより、クローン、スナップショットリスト ア、Aurora グローバルデータベースなどの機能を使用して、テナントごとに高可用性と災害対策 を強化できます。

各テナントには、時間帯、時期、プロモーションイベントなどに応じて、繁忙期と休止期間が設 定される場合があります。各クラスターには、広い範囲で容量を指定できます。これにより、ア クティビティの少ないクラスターでは DB インスタンスの料金を最小限に抑えることができます。 どのクラスターでも、アクティビティの高い期間に対応できるように迅速にスケールアップできま す。

- 新しいアプリケーション 現在デプロイ中で、必要な DB インスタンスサイズが明確でない、新し いアプリケーション。Aurora Serverless v2 を使用して、1 つまたは複数の DB インスタンスでク ラスターを設定し、アプリケーションの容量の要件に応じてデータベースをオートスケーリングで きます。
- 複合用途のアプリケーション オンライントランザクション処理 (OLTP) アプリケーションを使 用しているが、クエリトラフィックが定期的に急増することがある場合。クラスター内の Aurora Serverless v2 DB インスタンスに昇格階層を指定することで、リーダー DB インスタンスがライ ター DB インスタンスと独立してスケーリングして、追加のロードを処理できるようにクラスター を構成できます。使用率の急増が収まったら、リーダー DB インスタンスによってライター DB イ ンスタンスの容量に合わせてスケールダウンします。

• 容量計画 – 通常、クラスター内のすべての DB インスタンスの DB インスタンスクラスを変更 して、データベース容量を調整するか、ワークロードに最適なデータベース容量を検証しま す。Aurora Serverless v2 では、この管理オーバーヘッドを回避できます。ワークロードを実行 し、DB インスタンスが実際にスケールする量をチェックすることで、適切な最小容量と最大容量 を決定できます。

既存の DB インスタンスを、プロビジョン済みから Aurora Serverless v2 に、または Aurora Serverless v2 からプロビジョン済みに変更できます。このような場合、新しいクラスターや新し い DB インスタンスを作成する必要はありません。

Aurora グローバルデータベースでは、セカンダリクラスターには、プライマリクラスターと同程 度の容量は必要ない場合があります。Aurora Serverless v2 セカンダリクラスター内の DB インス タンスを使用できます。これにより、セカンダリリージョンが昇格してアプリケーションのワーク ロードを引き継いだ場合に、クラスターの容量をスケールアップできます。

• 開発とテスト — 最も要求の厳しいアプリケーションの実行に加えて、開発環境やテスト環境にも Aurora Serverless v2 を使用できます。Aurora Serverless v2 により、バースト db.t\* DB インスタ ンスクラスを使用する代わりに、最小容量が小さい DB インスタンスを作成できます。最大容量を 大きく設定することで、これらの DB インスタンスのメモリが不足せず、大量のワークロードを実 行できます。データベースが使用されていない場合は、すべての DB インスタンスがスケールダウ ンすることで、不要な料金が発生しないようにします。

**G** Tip

環境やテスト環境で Aurora Serverless v2 を便利に使用できるように、AWS Management Console では、新しいクラスターを作成する場合に Easy create ショートカットを提供し ています。開発/テストオプションを選択した場合、Aurora では Aurora Serverless v2 DB インスタンスと、開発およびテストシステム向けに一般的な容量範囲のクラスターを作成 します。

既存のプロビジョニング済みワークロードに Aurora Serverless v2 を使用

プロビジョン済みクラスターで既に Aurora アプリケーションが実行されているとします。リーダー DB インスタンスとして、1 つまたは複数の Aurora Serverless v2 DB インスタンスを追加すること により、Aurora Serverless v2 によってアプリケーションがどのように動作するか確認できます。 リーダー DB インスタンスのスケールアップとスケールダウンの頻度を確認できます。Aurora フェ イルオーバーメカニズムを使用して、Aurora Serverless v2 DB インスタンスをライターに昇格さ

せ、読み取り/書き込みワークロードの処理方法を確認できます。これにより、クライアントアプ リケーションが使用するエンドポイントを変更することなく、最小限のダウンタイムで切り替えが 可能です。既存のクラスターを Aurora Serverless v2 に変換する手順の詳細については、「[Aurora](#page-3325-0)  [Serverless v2 への移行」](#page-3325-0)を参照してください。

# <span id="page-3259-0"></span>Aurora Serverless v2 の利点

Aurora Serverless v2 は、可変または「スパイキー」ワークロードを対象としています。このような 予測不可能なワークロードでは、データベース容量を変更するタイミングを計画するのが難しい場 合があります。また、容量を迅速に変更するために、DB インスタンスの追加や DB インスタンスク ラスの変更など、使い慣れたメカニズムでは十分ではない場合があります。Aurora Serverless v2 に は、このようなユースケースに役立つ以下のような利点があります。

- プロビジョニングよりも簡単な容量管理 Aurora Serverless v2ワークロードの変化に応じて DB インスタンスのサイズを計画したり、DB インスタンスのサイズを変更したりするための労力を削 減します。また、クラスター内のすべての DB インスタンスの容量を一定に維持するための労力が 削減されます。
- 高アクティビティ時のスケーリングを高速かつ簡単に実行 Aurora Serverless v2クライアントト ランザクションやワークロード全体を中断することなく、必要に応じてコンピューティング性能と メモリ容量をスケーリングします。Aurora Serverless v2 でリーダー DB インスタンスを使用でき ることで、垂直方向のスケーリングに加え、水平方向のスケーリングも利用できます。Aurora グ ローバルデータベースを使用できるということは、Aurora Serverless v2 の読み取りワークロード を複数の AWS リージョン に分散できるということです。この機能は、プロビジョン済みクラス ターのスケーリングメカニズムよりも便利です。また、Aurora Serverless v1 のスケーリング機能 よりも高速で、詳細になっています。
- アクティビティの少ない期間の費用対効果が高い Aurora Serverless v2 DB インスタンスのオー バープロビジョニングを回避するのに役立ちます。Aurora Serverless v2 DB インスタンスのス ケールアップ時に、リソースをきめ細かい単位で追加します。消費したデータベースリソースのみ 料金をお支払いいただきます。Aurora Serverless v2 リソースの使用量は、秒単位で計測します。 これにより、DB インスタンスがスケールダウンすると、削減されたリソース使用量がすぐに登録 されます。
- プロビジョニングと同等以上の機能 Aurora Serverless v2 で Aurora の多くの機能を使用で きます。なお、Aurora Serverless v1 では利用できません。例えば、Aurora Serverless v2 と 指定すると、リーダー DB インスタンス、グローバルデータベース、AWS Identity and Access Management(IAM) データベース認証、パフォーマンスインサイトが使用できます。また、Aurora Serverless v1 の場合よりも多くの設定パラメータを使用することもできます。

特に Aurora Serverless v2 では、プロビジョン済みクラスターによって、以下機能を活用できま す。

- リーダー DB インスタンス Aurora Serverless v2 では、リーダー DB インスタンスを活用して 水平方向にスケーリングできます。クラスターに 1 つまたは複数のリーダー DB インスタンス が含まれている場合、ライター DB インスタンスに問題が発生した場合に、クラスターはすぐに フェイルオーバーできます。これは、Aurora Serverless v1 では使用できない機能です。
- マルチ AZ クラスター クラスターの Aurora Serverless v2 DB インスタンスは、複数のアベ イラビリティーゾーン (AZ) に分散できます。マルチ AZ クラスターを設定することで、AZ 全体 に影響する問題が発生するようなまれなケースでも、ビジネスの継続性を確保できます。これ は、Aurora Serverless v1 では使用できない機能です。
- グローバルデータベース Aurora Serverless v2 を Aurora グローバルデータベースと組み合わ せて使用することで、災害対策用として他の AWS リージョン にクラスターの読み取り専用の コピーを追加で作成できます。
- RDS Proxy Amazon RDS Proxy を使用すると、アプリケーションでデータベース接続をプー ルおよび共有して、アプリケーションのスケーリング能力を向上させることができます。
- Aurora Serverless v1 より高速、詳細で、中断が少ないスケーリング Aurora Serverless v2 に よって、より速くスケールアップ、スケールダウンできます。スケーリングでは、ACU の数を 2 倍または半分にする代わりに、0.5 ACU という少ない単位で容量を変更できます。スケーリング は通常、処理を一度も中断することなく行われます。スケーリングでは、Aurora Serverless v1 の ように注意しなければならないイベントは発生しません。クワイエットポイントを待つ必要はな く、SQL ステートメントの実行中やトランザクションが開いている間にスケーリングを行うこと ができます。

# <span id="page-3260-0"></span>Aurora Serverless v2 の働き

以下の概要では、Aurora Serverless v2 の仕組みについて説明します。

トピック

- [Aurora Serverless v2 の概要](#page-3261-0)
- [Aurora DB クラスターの設定](#page-3262-0)
- [Aurora Serverless v2 の容量](#page-3263-0)
- [Aurora Serverless v2 でのスケーリング](#page-3265-0)
- [Aurora Serverless v2 と高可用性](#page-3267-0)
- [Aurora Serverless v2 とストレージ](#page-3268-0)

### • [Aurora クラスターの設定パラメータ](#page-3268-1)

### <span id="page-3261-0"></span>Aurora Serverless v2 の概要

Amazon Aurora Serverless v2 は、最も変化が激しく、要求の厳しいワークロードに適しています。 用途の例としては、データベースの使用負荷が短時間の間だけ増大し、その後に軽いアクティビティ が長時間続くか、またはアクティビティがまったく発生しなくなるケースが挙げられます。例えば、 定期的に販売促進イベントを行う小売り、ゲーム、スポーツなどのウェブサイト、必要なときにレ ポートを作成するレポートデータベースなどがあります。また、開発やテスト環境、また、新しいア プリケーションでは急激に利用が増加することがあります。他にも多くが考えられますが、このよう なケースに対してプロビジョニングされたモデルを使用しても、事前に容量を正しく指定できるとは 限りません。また、過剰なプロビジョニングを行い、使用しない容量が生じた場合には、コストが高 くなる可能性もあります。

一方で、プロビジョン済み Aurora クラスターは、安定したワークロードに適しています。プロビ ジョン済みクラスターでは、メモリサイズ、CPU パワー、I/O 帯域幅などが事前定義された DB イン スタンスクラスを選択します。ワークロードが変更された場合、ライターとリーダーのインスタン スクラスを手動で変更します。プロビジョン済みモデルは、消費パターンが予想され、事前に容量を 調整できる場合に有効です。クラスター内のライターとリーダーのインスタンスクラスを変更しなが ら、短時間の停止の発生が許容される場合は有効に機能します。

Aurora Serverless v2 は、すぐにスケーリング可能なサーバーレス DB クラスターをサポートするた めにゼロから設計されています。また、Aurora Serverless v2 は、プロビジョン済みライターやリー ダーと同レベルのセキュリティと分離を提供するように設計されています。このような側面は、マル チテナントのサーバーレスクラウド環境では非常に重要です。データベースのワークロードの変更に 迅速に対応できるように、動的スケーリングメカニズムにはオーバーヘッドがほとんどありません。 また、処理需要の劇的な増加に対応するための、十分な能力も備わっています。

Aurora Serverless v2 を使用することにより、各ライターとリーダーにある特定のデータベース容量 の制約を受けずに Aurora DB クラスターを作成できます。お客様は、最小容量と最大容量の範囲を 指定します。Aurora では、その容量範囲内のクラスター内の各 Aurora Serverless v2 ライターまた はリーダーをスケーリングします。各ライターまたはリーダーによって動的にスケーリングできるマ ルチ AZ クラスターを使用することで、動的スケーリングと高可用性を活用できます。

Aurora Serverless v2 では、最小容量と最大容量の仕様に基づいて、データベースリソースを自動的 にスケーリングします。ほとんどのスケーリングイベントのオペレーションは、ライターまたはリー ダーが同じホスト上で保持されるため、高速にスケーリングします。Aurora Serverless v2 ライター またはリーダーが、あるホストから別のホストに移動するまれなケースでも、Aurora Serverless v2

では自動的に接続を管理します。データベースクライアントアプリケーションのコードやデータベー スの接続文字列を変更する必要はありません。

Aurora Serverless v2 では、プロビジョン済みクラスターと同様に、ストレージ容量とコンピュー ティング性能は別々になっています。Aurora Serverless v2 容量やスケーリングに言及した場合、増 減するのは常にコンピューティング性能です。したがって、CPU やメモリの容量がスケールダウン しても、クラスターには数テラバイトのデータを格納できます。

プロビジョニングやデータベースサーバーを管理する代わりに、データベース容量を指定しま す。Aurora Serverless v2 の容量についての詳細は、[「Aurora Serverless v2 の容量」](#page-3263-0)を参照してく ださい。各 Aurora Serverless v2 ライターまたはリーダーの実際の容量は、ワークロードによって時 間とともに変化します。このメカニズムの詳細については、「[Aurora Serverless v2 でのスケーリン](#page-3265-0) [グ](#page-3265-0)」を参照してください。

#### **A** Important

Aurora Serverless v1 では、クラスターには、最小容量から最大容量の値の間でスケー リングできるコンピューティング性能の単一のメジャーがあります。Aurora Serverless v2 では、クラスターにはライターに加えてリーダーを含めることができます。各 Aurora Serverless v2 ライターとリーダーは、最小容量から最大容量までの値をスケーリングでき ます。したがって、Aurora Serverless v2 クラスターの全容量は、DB クラスターに定義さ れた容量範囲と、クラスター内のライターとリーダーの数の両方で決まります。どの時点で も、Aurora DB クラスターで実際に使用している Aurora Serverless v2 の容量に対してのみ 課金されます。

### <span id="page-3262-0"></span>Aurora DB クラスターの設定

Aurora DB クラスターごとに、Aurora Serverless v2 の容量およびプロビジョン済み容量、またはそ の両方を自由に組み合わせて選択できます。

混在設定クラスターと呼ばれる Aurora Serverless v2 とプロビジョン済み容量の両方を含むクラス ターを設定できます。例えば、Aurora Serverless v2 ライターで利用可能な容量よりも、多くの読み 取り/書き込み容量が必要だとします。この場合、非常に大きいプロビジョン済みライターを使用し てクラスターをセットアップできます。その場合でも、引き続き Aurora Serverless v2 リーダーを使 用できます。また、クラスターの書き込みワークロードは変化しているが、読み取りワークロードは 安定しているとします。この場合、クラスターに 1 つの Aurora Serverless v2 ライターと 1 つまた は複数のプロビジョン済みリーダーをセットアップできます。

Aurora Serverless v2 によってすべての容量が管理される DB クラスターをセットアップすることも できます。これを行うには、新しいクラスターを作成し、最初から Aurora Serverless v2 を使用し ます。または、Aurora Serverless v2 で既存のクラスター内でプロビジョン済みのすべての容量を置 き換えることができます。例えば、古いバージョンのエンジンからのアップグレードパスには、プ ロビジョン済みライターで開始して、Aurora Serverless v2 ライターで置き換えが必要なものもあり ます。Aurora Serverless v2 で新しい DB クラスターを作成するか、または既存の DB クラスターを Aurora Serverless v2 に切り替える手順の詳細については、[「Aurora Serverless v2 DB クラスターの](#page-3273-0) [作成](#page-3273-0)」および「[プロビジョニングされたクラスターから Aurora Serverless v2 への切り替え」](#page-3330-0)を参照 してください。

DB クラスターで Aurora Serverless v2 をまったく使用しない場合、DB クラスター内のすべてのラ イターとリーダーはプロビジョン済みになります。これは、ほとんどのユーザーがよく知っている、 最も古く、最も一般的な種類の DB クラスターです。実際に、Aurora Serverless の前には、このよ うな種類の Aurora DB クラスターには特別な名前はありませんでした。プロビジョン済み容量は一 定です。料金は比較的簡単に予測できます。ただし、必要な容量を事前に予測する必要があります。 場合によっては、予測が不正確だったり、容量のニーズが変わったりすることもあります。このよう な場合、DB クラスターがプロビジョニングされない (希望よりも遅い)、またはオーバープロビジョ ニング (必要以上に高価) になる可能性があります。

### <span id="page-3263-0"></span>Aurora Serverless v2 の容量

Aurora Serverless v2 の単位は Aurora 容量単位 (ACU).です。Aurora Serverless v2 の容量は、プロ ビジョン済みクラスターに使用する DB インスタンスクラスと関連性はありません。

各 ACU では、約 2 ギビバイト (GiB) のメモリと、対応する CPU、ネットワークが 組み合わせられています。この単位を使用して、データベース容量の範囲を指定しま す。ServerlessDatabaseCapacity および ACUUtilization メトリクスは、データベースが実 際に使用している容量と、その容量が指定された範囲内のどこにあるかを判断するのに役立ちます。

いつどんな場合でも、各 Aurora Serverless v2 DB ライターまたはリーダーは容量を持っています。 容量は、ACU を示す浮動小数点数で表されます。容量は、ライターまたはリーダーがスケーリング するごとに増減します。この値は毎秒測定されます。Aurora Serverless v2 を使用する予定の各 DB クラスターに、各 Aurora Serverless v2 ライターまたはリーダーの間でスケーリングできる最小容 量および最大容量の値である容量範囲を定義します。各 Aurora Serverless v2DB クラスターのライ ターまたはリーダーでは、容量範囲は同じです。Aurora Serverless v2 ライターまたはリーダーは、 それぞれの範囲内の容量を持っています。

定義可能な最大 Aurora Serverless v2 容量は 128 ACU です。最大容量値を選択する際のすべての考 慮事項については、「[クラスターに Aurora Serverless v2 の最大容量設定を選択する」](#page-3301-0)を参照してく ださい。

定義可能な最小 Aurora Serverless v2 容量は 0.5 ACU です。最大容量値以下であれば、それ以上の 数値を指定できます。最小容量を小さい量に設定することで、低ロードの DB クラスターでは最小限 のコンピューティングリソースを消費できます。同時に、直ちに接続を受け入れ、ビジーになったら スケールアップする準備ができています。

各 DB ライターまたはリーダーがバッファプール内のアプリケーションのワーキングセットを保持で きる最小値に設定することをお勧めします。これにより、アイドル中にバッファプールの内容が破棄 されることはありません。最小容量値を選択する際のすべての考慮事項については、「[クラスターに](#page-3299-0) [Aurora Serverless v2 の最小容量設定を選択する](#page-3299-0)」を参照してください。

マルチ AZ DB クラスターでリーダーの設定方法に応じて、その容量はライターの容量に関連付ける ことも、独立させることもできます。これを行う方法については、「[Aurora Serverless v2 でのス](#page-3265-0) [ケーリング](#page-3265-0)」を参照してください。

Aurora Serverless v2 のモニタリングでは、DB クラスター内のライターとリーダーの容量値を経時 的に測定します。データベースが最小容量にスケールダウンしない場合は、最小値の調整やデータ ベースアプリケーションの最適化などのアクションを実行できます。データベースが常に最大容量に 達している場合は、最大容量を増やすなどのアクションを実行できます。また、データベースアプリ ケーションを最適化し、クエリのロードをより多くのリーダーに分散させることもできます。

Aurora Serverless v2 容量の料金は ACU の時間で測定されます。Aurora Serverless v2 料金の計算方 法については、「[Aurora 料金のページ](https://aws.amazon.com/rds/aurora/pricing/)」をご覧ください。

クラスター内のライターとリーダーの合計が N であるとします。この場合、データベースのオペ レーションを実行していない場合のクラスターの消費量は約 *n* x *minimum ACUs* です。Aurora 自 体がモニタリングやメンテナンスオペレーションを行うことで、わずかなロードがかかることがあり ます。そのクラスターでは、データベースを全容量で実行しても *n* x *maximum ACUs* を超える消 費はしません。

適切な最小と最大の ACU 値の選択の詳細については、「[Aurora クラスターの Aurora Serverless](#page-3298-1)  [v2 での容量範囲の選択」](#page-3298-1)を参照してください。また、指定した ACU の最小値と最大値は、Aurora Serverless v2 の 一部の Aurora 設定パラメータ動作方法に影響します。容量範囲と設定パラメータ 間のやり取りの詳細については、「[Aurora Serverless v2 のパラメータグループを使用する](#page-3312-0)」を参照 してください。

### <span id="page-3265-0"></span>Aurora Serverless v2 でのスケーリング

Aurora では、各 Aurora Serverless v2 ライターやリーダーの CPU、メモリ、ネットワークなどのリ ソースの使用率を継続的に追跡しています。これらの測定値を総称してロードと呼びます。ロード には、アプリケーションによって実行されるデータベースオペレーションが含まれます。また、デー タベースサーバーと Aurora 管理タスクのバックグラウンド処理も含まれます。これらのいずれかに よって容量が制約されると、Aurora Serverless v2 がスケールアップします。また、スケールアップ することで解決可能なパフォーマンスの問題を検出した場合、Aurora Serverless v2 もスケールアッ プします。「[Aurora Serverless v2 の重要な Amazon CloudWatch メトリクス」](#page-3318-0)および「[パフォーマ](#page-3323-0) [ンスインサイトで Aurora Serverless v2 のパフォーマンスをモニタリングする」](#page-3323-0)の手順で、リソース 使用率と Aurora Serverless v2 のスケーリングの影響をモニタリングできます。

ロードは、DB クラスターのライターとリーダーによって異なる場合があります。ライター は、CREATE TABLE、ALTER TABLE、DROP TABLE のようなすべてのデータ定義言語 (DDL) ス テートメントを処理します。ライターは、INSERT および UPDATE のようなすべてのデータ操作言 語 (DML) ステートメントも処理します。リーダーは、SELECT クエリのような読み取り専用ステー トメントを処理できます。

スケーリングは、データベースの Aurora Serverless v2 容量を増減するオペレーションです。Aurora Serverless v2 には、各ライターとリーダーに ACU で測定された独自の現在の容量値を持っていま す。Aurora Serverless v2 は、現在の容量が小さすぎてロードを処理できない場合に、ライターまた はリーダーをより大きな容量にスケールアップします。ライターまたはリーダーの現在の容量が必要 以上に大きい場合、小さい容量にスケールダウンします。

Aurora Serverless v1 では、DB クラスターがしきい値に達するたびに容量が 2 倍にスケーリングさ れますが、Aurora Serverless v2 では容量を段階的に増やすことができます。ワークロードの需要 が、ライターやリーダーの現在のデータベース容量に達し始めると、Aurora Serverless v2 はそのラ イターまたはリーダーの ACU の数を増やします。Aurora Serverless v2 は、消費されるリソースに 対し最適なパフォーマンスを実現するために必要な増分で、容量をスケールアップします。スケーリ ングは 0.5 ACU という小さい増分で行われます。現在の容量が大きいほど、スケーリングの増分が 大きくなり、そのため、スケーリングがより高速になります。

Aurora Serverless v2 のスケーリングは高頻度、詳細、無停止であるため、Aurora Serverless v1 のように AWS Management Console で離散的なイベントが発生することはありません。代わり に、ServerlessDatabaseCapacity や ACUUtilization のような Amazon CloudWatch メト リクスを測定し、その最小値、最大値、平均値を経時的に追跡できます。Aurora メトリクスの詳 細については、「[Amazon Aurora クラスターでのメトリクスのモニタリング」](#page-838-0)を参照してくださ

い。Aurora Serverless v2 のモニタリングに関するヒントについては、[「Aurora Serverless v2 の重](#page-3318-0) [要な Amazon CloudWatch メトリクス](#page-3318-0)」を参照してください。

リーダースケールは、関連するライターと同時に作成するか、ライターから独立して作成するかを選 択できます。これを行うには、そのリーダーの昇格階層を指定します。

- 昇格階層 0 および 1 のリーダーは、ライターと同じタイミングでスケーリングします。このス ケーリング動作によって、優先階層 0 および 1 のリーダーは可用性に最適です。これは、フェイ ルオーバー時にライターからワークロードを引き継ぐために、常に適切な容量に合わせてサイズ調 整されているためです。
- 昇格階層 2 ~ 15 のリーダーは、ライターとは独立してスケーリングできます。各リーダーは、ク ラスターに指定した ACU の最小値と最大値の範囲内に収まります。リーダーが関連するライター DB とは独立してスケーリングすると、ライターが大量のトランザクションを処理し続けている間 に、リーダーがアイドル状態になってスケールダウンする場合があります。下位の昇格階層で他の リーダーが利用できない場合でも、フェイルオーバーターゲットとして利用できます。ただし、ラ イターに昇格した場合は、ライターのワークロード全体を処理するためにスケールアップが必要に なる場合があります。

昇格階層の詳細については、「[Aurora Serverless v2 リーダーの昇格階層の選択](#page-3289-0)」を参照してくださ い。

Aurora Serverless v1 のスケーリングポイントおよび関連するタイムアウト時間の概念は、Aurora Serverless v2 には適用されません。Aurora Serverless v2 では、データベースの接続中、SQL トラ ンザクション処理中、テーブルロック中、一時テーブルの使用中にスケーリングできます。Aurora Serverless v2 は、スケーリングを開始するためにクワイエットポイントを待ちません。スケーリン グによって、進行中のデータベースオペレーションが中断されることはありません。

ワークロードで単一のライターと単一のリーダーで使用できるよりも多くの読み取り容量が必要な 場合、クラスターに 複数の Aurora Serverless v2 リーダーを追加できます。各 Aurora Serverless v2 リーダーは、DB クラスターに指定した最小から最大の容量値でスケーリングできます。クラスター のリーダーエンドポイントを使用して、読み取り専用のセッションをリーダーに送信し、ライターの ロードを軽減できます。

Aurora Serverless v2 がスケーリングを実行するどうか、また、スケーリング開始後の速度は、クラ スターの最小および最大 ACU 設定によって異なります。さらに、リーダーとライターが一緒にス ケーリングするように設定されているか、ライターとは独立してスケーリングするように設定されて いるかによって異なります。Aurora Serverless v2 のスケーリング影響を受ける要因の詳細について は、「[Aurora Serverless v2 でのパフォーマンスとスケーリング](#page-3298-0)」を参照してください。

**a** Note

現在、Aurora Serverless v2 ライターとリーダーは ゼロ ACU までスケールダウンしませ ん。アイドル状態の Aurora Serverless v2 ライターとリーダーは、クラスターに指定した最 小 ACU 値にスケールダウンできます。

この動作は、Aurora Serverless v1 が一定期間アイドル状態になると一時停止することがあ りますが、新しい接続を開いた場合、再開するのに時間がかかります。Aurora Serverless v2 の容量を持つ DB クラスターがしばらく必要ない場合、プロビジョン済み DB クラスターと 同様にクラスターを停止および開始できます。クラスターの停止と開始についての詳細は、 「[Amazon Aurora DB クラスターの停止と開始」](#page-423-0)を参照してください。

### <span id="page-3267-0"></span>Aurora Serverless v2 と高可用性

Aurora DB クラスターの高可用性を確立する方法として、マルチ AZ DB クラスターにすることがあ ります。マルチ AZ Aurora DB クラスターは、複数のアベイラビリティーゾーン (AZ) で常に利用可 能なコンピューティング性能を持っています。この設定により、大規模な機能停止が発生した場合で も、データベースを稼働し続けます。Aurora は、ライターや AZ 全体に影響を及ぼす問題が発生し た場合、自動的にフェイルオーバーを実行します。Aurora Serverless v2 では、ライターの容量と、 待機しているコンピューティング性能のスケールアップとスケールダウンを選択できます。これに より、2 番目の AZ のコンピューティング性能は、いつでも現在のワークロードを引き継ぐことがで きます。同時に、データベースがアイドル状態になると、すべての AZ のコンピューティング性能を スケールダウンすることができます。AWS リージョン での Aurora の動作の仕組みとアベイラビリ ティーゾーンの詳細については、「[Aurora DB インスタンスの高可用性](#page-200-0)」を参照してください。

Aurora Serverless v2 マルチ AZ 機能は、ライターに加えてリーダーも使用します。リーダーへのサ ポートは、Aurora Serverless v1 と比較して Aurora Serverless v2 は新しいです。Aurora DB クラス ターには、3 つの AZ にわたる最大 15 の Aurora Serverless v2 リーダーを追加できます。

クラスター全体または AWS リージョン全体に影響を及ぼす問題が発生した場合でも、可用性を維持 する必要があるビジネスクリティカルなアプリケーションには、Aurora グローバルデータベースを 設定できます。災害対策の間、Aurora Serverless v2 容量を使用することで、セカンダリクラスター に引き継ぐことができます。また、データベースがビジー状態でないときは、スケールダウンでき ます。Aurora グローバルデータベースについての詳細は、[「Amazon Aurora Global Database の使](#page-2989-0) [用](#page-2989-0)」を参照してください。

Aurora Serverless v2 は、フェイルオーバーなどの高可用性を実現するためにプロビジョン済みの ものと同じように動作します。詳細については、「[Amazon Aurora の高可用性」](#page-199-0)を参照してくださ い。

Aurora Serverless v2 クラスターで最大の可用性を確保するとします。ライターに加えてリーダーを 作成することもできます。リーダーを昇格階層 0 または 1 に割り当てると、ライターに行われるス ケーリングがリーダーにも行われます。そうすれば、フェイルオーバーが発生した場合にも、同じ容 量のリーダーがライターを引き継ぐことができます。

クラスターがトランザクションの処理を継続するのと同時に、ビジネスの四半期レポートを実行する とします。Aurora Serverless v2 リーダーをクラスターに追加し、2 ~ 15 の昇格階層に割り当てる と、そのリーダーに直接接続してレポートを実行できます。レポートクエリのメモリ負荷と CPU の 負荷量に応じて、そのリーダーはワークロードに対応できるようにスケールアップできます。レポー トが終了すると、再びスケールダウンできます。

### <span id="page-3268-0"></span>Aurora Serverless v2 とストレージ

各 Aurora DB クラスターのストレージは、3 つの AZ に分散したすべてのデータの 6 つのコピーで構 成されます。この組み込みデータレプリケーションは、DB クラスターにライター以外にリーダーが 含まれているかどうかにかかわらず適用されます。そうすれば、クラスターのコンピューティング性 能に影響を与える問題からも、データを保護できます。

Aurora Serverless v2 ストレージには、[「Amazon Aurora ストレージと信頼性」](#page-191-0)で説明したものと 同じように信頼性と耐久性を有しています。これは、Aurora DB クラスターのストレージは、コン ピューティング性能によって Aurora Serverless v2 を使用しても、プロビジョン済みのものを使用し ても同じように動作するためです。

### <span id="page-3268-1"></span>Aurora クラスターの設定パラメータ

プロビジョン済み DB クラスターとして、Aurora Serverless v2 容量のクラスターと同じクラスター およびデータベースの設定パラメータをすべて調整できます。ただし、容量に関連する一部のパラ メータは、Aurora Serverless v2 については取り扱いが異なります。混合設定クラスターでは、それ らの容量に関連するパラメータに指定したパラメータ値は、プロビジョン済みライターおよびリー ダーに引き続き適用されます。

ほとんどすべてのパラメータは、Aurora Serverless v2 ライターとリーダーに対して、プロビジョン 済みのものと同じように動作します。例外として、Aurora がスケーリング中に自動的に調整する一 部のパラメータと、Aurora が最大容量設定に応じて固定値で保持するパラメータがあります。

例えば、バッファキャッシュ用に予約されているメモリ量は、ライターまたはリーダーがスケール アップすると増加し、スケールダウンすると減少します。そうすれば、データベースがビジー状態で ないときにメモリを解放できます。逆に、Aurora では、最大容量設定に基づいて、自動的に適切な 最大接続数を設定します。そうすれば、ロードが低下して Aurora Serverless v2 がスケールダウンし ても、アクティブな接続が切断されません。Aurora Serverless v2 による特定のパラメータの取り扱 いについての詳細は、「[Aurora Serverless v2 のパラメータグループを使用する](#page-3312-0)」を参照してくださ い。

# <span id="page-3269-0"></span>Aurora Serverless v2 の要件と制限

Aurora Serverless v2 DB インスタンスを使用する予定のクラスターを作成する際には、以下の要件 と制限に注意してください。

トピック

- [リージョンとバージョンの可用性](#page-3269-1)
- [Aurora Serverless v2 を使用するクラスターは、容量範囲を指定する必要があります](#page-3270-0)
- [一部のプロビジョン済み機能は Aurora Serverless v2 でサポートされていません。](#page-3270-1)
- [Aurora Serverless v2 での側面は、一部 Aurora Serverless v1 とは異なります。](#page-3271-1)

### <span id="page-3269-1"></span>リージョンとバージョンの可用性

利用できる機能とそのサポートは、各 Aurora データベースエンジンの特定のバージョン、および AWS リージョン によって異なります。Aurora と Aurora Serverless v2 でのバージョンとリージョ ン可用性については、「[Aurora Serverless v2 でサポートされているリージョンと Aurora DB エンジ](#page-130-0) [ン](#page-130-0)」を参照してください。

以下の例では、特定の AWS リージョン に Aurora Serverless v2 で使用できる正確な DB エンジンの 値を確認するための AWS CLI コマンドを示しています。Aurora Serverless v2 の --db-instanceclass パラメータは常に db.serverless です。--engine パラメータには aurora-mysql ま たは aurora-postgresql が使用できます。適切な --region および --engine 値を代入し て、使用可能な --engine-version の値を確認します。コマンドによって何も出力されない場合 は、Aurora Serverless v2 は、その AWS リージョン と DB エンジンの組み合わせでは使用できませ ん。

aws rds describe-orderable-db-instance-options --engine aurora-mysql --db-instanceclass db.serverless \

```
 --region my_region --query 'OrderableDBInstanceOptions[].[EngineVersion]' --output 
  text
aws rds describe-orderable-db-instance-options --engine aurora-postgresql --db-
instance-class db.serverless \ 
   --region my_region --query 'OrderableDBInstanceOptions[].[EngineVersion]' --output 
  text
```
# <span id="page-3270-0"></span>Aurora Serverless v2 を使用するクラスターは、容量範囲を指定する必要が あります

db.serverless DB インスタンスクラスを使用する DB インスタンスを追加する前に、Aurora ク ラスターが ServerlessV2ScalingConfiguration 属性を持っている必要があります。この属性 には容量範囲を指定します。Aurora Serverless v2 容量は、最小 0.5 Aurora 容量単位 (ACU) から 最 大 128 ACU までの範囲で、0.5 ACU 単位で指定します。各 ACU は、約 2 ギビバイト (GiB) の RAM と、関連する CPU とネットワーキングに相当します。Aurora Serverless v2 の容量範囲設定の使用 方法についての詳細は、「[Aurora Serverless v2 の働き](#page-3260-0)」を参照してください。

ACU の最小値と最大値は、クラスターと関連する Aurora Serverless v2 DB インスタンスを 作成するときに AWS Management Console で指定できます。AWS CLI の --serverlessv2-scaling-configuration オプションでも指定できます。または、Amazon RDS API で ServerlessV2ScalingConfiguration パラメータを指定します。この属性は、クラスターの 作成時、または既存のクラスターの変更時に指定できます。容量範囲を設定する手順については、 「[Aurora Serverless v2 クラスターの容量設定](#page-3278-1)」を参照してください。最小容量と最大容量値を選 択する方法と、それらの設定が一部のデータベースパラメータに与える影響の詳細については、 「[Aurora クラスターの Aurora Serverless v2 での容量範囲の選択」](#page-3298-1)を参照してください。

# <span id="page-3270-1"></span>一部のプロビジョン済み機能は Aurora Serverless v2 でサポートされてい ません。

Aurora プロビジョン済み DB インスタンスの以下の機能は、現在 Amazon Aurora Serverless v2 で は使用できません。

- データベースアクティビティストリーム (DAS)。
- Aurora PostgreSQL のクラスターキャッシュ管理。apg\_ccm\_enabled 設定パラメータは Aurora Serverless v2 DB インスタンスには適用されません。

Aurora 機能の一部は Aurora Serverless v2 で動作するものもありますが、容量範囲が特定のワーク ロードの機能に必要なメモリに必要な容量よりも小さい場合は、問題が発生する可能性があります。 その場合、通常よりもデータベースのパフォーマンスが低下するか、メモリ不足のエラーが発生す る可能性があります。適切な容量範囲の設定に関する推奨事項については、「[Aurora クラスターの](#page-3298-1) [Aurora Serverless v2 での容量範囲の選択](#page-3298-1)」を参照してください。容量範囲の設定が間違っているた めにデータベースでメモリ不足のエラーが発生した場合のトラブルシューティング情報については、 「[メモリ不足エラーを回避する](#page-3317-0)」を参照してください。

Aurora Auto Scaling はサポートされていません。これは、CPU の使用率に基づき、新しいリーダー を追加して、読み取り回数の多いワークロードを追加で処理するタイプのスケーリングです。ただ し、CPU 使用率に基づくスケーリングは、Aurora Serverless v2 に対しては意味を持ちません。代わ りに、事前に Aurora Serverless v2 リーダー DB インスタンスを作成して、小容量にスケールダウン することもできます。これは、クラスターの読み取り容量をスケーリングするために、新しい DB イ ンスタンスを動的に追加するよりも高速で、中断の少ない方法です。

<span id="page-3271-1"></span>Aurora Serverless v2 での側面は、一部 Aurora Serverless v1 とは異なりま す。

Aurora Serverless v1 ユーザーで 初めて Aurora Serverless v2 を使用する場合は[、Aurora Serverless](#page-3336-0) [v2 と Aurora Serverless v1 の違いを](#page-3336-0)参照して、Aurora Serverless v1 と Aurora Serverless v2 で要件 がどのように異なるかを理解してください。

# <span id="page-3271-0"></span>Aurora Serverless v2 を使用する DB クラスターの作成

Aurora Serverless v2 DB インスタンスを追加できる Aurora クラスターを作成するには、[Amazon](#page-313-0)  [Aurora DB クラスターの作成](#page-313-0) と同じ手順に従います。Aurora Serverless v2 では、クラスターはプ ロビジョン済みクラスターと交換可能です。一部の DB インスタンスで Aurora Serverless v2 を使用 し、一部の DB インスタンスではプロビジョン済みクラスターを持てます。

トピック

- [Aurora Serverless v2 DB クラスターの設定](#page-3272-0)
- [Aurora Serverless v2 DB クラスターの作成](#page-3273-0)
- [Aurora Serverless v2 ライター DB インスタンスの作成](#page-3277-0)

# <span id="page-3272-0"></span>Aurora Serverless v2 DB クラスターの設定

クラスターの初期設定が、「[Aurora Serverless v2 の要件と制限](#page-3269-0)」に記載されている要件を満たして いることを確認します。次の設定を行い、Aurora Serverless v2 DB インスタンスをクラスターに作 成できるようにします。

AWS リージョン

Aurora Serverless v2 DB インスタンスが利用可能な AWS リージョン でクラスターを作成しま す。利用可能なリージョンの詳細については、「[Aurora Serverless v2 でサポートされている](#page-130-0) [リージョンと Aurora DB エンジン」](#page-130-0)を参照してください。

DB エンジンバージョン

Aurora Serverless v2 と互換性のあるエンジンバージョンを選択します。Aurora Serverless v2 の バージョンの要件の詳細については、「[Aurora Serverless v2 の要件と制限](#page-3269-0)」を参照してくださ い。

DB インスタンスクラス

AWS Management Console を使用してクラスターを作成する場合は、ライター DB インスタン スの DB インスタンスクラスを同時に選択します。[Serverless] (サーバーレス) DB インスタンス クラスを選択します。その DB インスタンスクラスを選択した場合は、ライター DB インスタン スの容量範囲も指定します。この容量範囲は、そのクラスターに追加される他のすべての Aurora Serverless v2 DB インスタンスにも適用されます。

DB インスタンスクラスに [サーバーレス] の選択肢がない場合は[、Aurora Serverless v2 でサポー](#page-130-0) [トされているリージョンと Aurora DB エンジン](#page-130-0) に対してサポートされている DB エンジンのバー ジョンを選択していることを確認してください。

AWS CLI または Amazon RDS API を使用する場合、DB インスタンスクラスに指定するパラ メータは db.serverless です。

#### 容量範囲

クラスター内のすべての DB インスタンスに適用される Aurora 容量単位 (ACU) の最小値と最大 値を入力します。このオプションは、DB インスタンスクラスに [Serverless] (サーバーレス) を選 択した場合、[Create cluster] (クラスターの作成) と [Add reader] (リーダーの追加) のコンソール ページの両方で利用できます。

最小値と最大値の ACU フィールドが表示されない場合は、ライター DB インスタンスに[サー バーレス] インスタンスクラスが選択されていることを確認してください。

最初にプロビジョン済み DB インスタンスでクラスターを作成する場合は、最小と最大の ACU を 指定しません。この場合、後でクラスターを変更して、その設定を追加できます。また、Aurora Serverless v2 リーダー DB インスタンスをクラスター追加することができます。そのプロセスの一 部として、容量範囲を指定します。

クラスターの容量範囲を指定するまで、AWS CLI または RDS API を使用して、クラスターに Aurora Serverless v2 DB インスタンスを追加することはできません。Aurora Serverless v2 DB イン スタンスを追加しようとした場合、エラーが発生します。AWS CLI または RDS API の手順では、容 量範囲は ServerlessV2ScalingConfiguration 属性で表されます。

複数のリーダー DB インスタンスを含むクラスターの場合は、各 Aurora Serverless v2 リーダー DB インスタンスのフェイルオーバーの優先度によって、その DB インスタンスのスケールアップとス ケールダウンに重要な役割を果たします。最初にクラスターを作成するときに、優先度を指定するこ とはできません。2 番目以降のリーダー DB インスタンスをクラスターに追加する場合は、この特性 に注意してください。詳細については、「[Aurora Serverless v2 リーダーの昇格階層の選択](#page-3289-0)」を参照 してください。

<span id="page-3273-0"></span>Aurora Serverless v2 DB クラスターの作成

AWS Management Console、AWS CLI、または RDS API を使用して Aurora Serverless v2 DB クラ スターを作成できます。

#### コンソール

Aurora Serverless v2 ライターを使用してクラスターを作成するには

- 1. AWS Management Console にサインインし、Amazon RDS コンソール [https://](https://console.aws.amazon.com/rds/)  [console.aws.amazon.com/rds/](https://console.aws.amazon.com/rds/) を開きます。
- 2. ナビゲーションペインで、[データベース] を選択します。
- 3. [データベースの作成] を選択します。表示されたページで、以下のオプションを選択します。
	- [エンジンタイプ] として、[Aurora (MySQL 互換)] または [Aurora (PostgreSQL 互換)] を選択し ます。
	- [バージョン] では、[Aurora Serverless v2 でサポートされているリージョンと Aurora DB エン](#page-130-0) [ジン](#page-130-0) でサポートされているバージョンのいずれかを選択します。
- 4. [DB インスタンスクラス] では、[サーバーレス v2] を選択します。

5. [容量設定] では、デフォルトの範囲をそのまま使用できます。または、最小と最大のキャパシ ティーユニット数に、それぞれ他の値を指定することもできます。最小 0.5 ACU から 最大 128 ACU まで、0.5 ACU 単位で選択できます。

Aurora Serverless v2 の容量単位の詳細については、[「Aurora Serverless v2 の容量」](#page-3263-0)および 「[Aurora Serverless v2 でのパフォーマンスとスケーリング](#page-3298-0)」を参照してください。

### **Instance configuration**

The DB instance configuration options below are limited to those supported by the engine that you selected above.

DB instance class Info

- Serverless v2
- $\bigcirc$  Memory optimized classes (includes r classes)
- $\bigcirc$  Burstable classes (includes t classes)
- ◯ Optimized Reads classes new

Capacity range Info

Database capacity is measured in Aurora Capacity Units (ACUs). 1 ACU provides 2 GiB of memory and corresponding compute and networking.

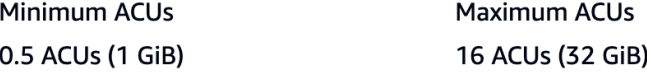

- 6. 「[Aurora DB クラスターの設定](#page-331-0)」の説明に従い、他の DB クラスター設定を選択します。
- 7. [データベースの作成] を選択して、Aurora Serverless v2 DB インスタンスで Aurora DB クラス ター (別名: プライマリ DB インスタンス) を作成します。

### CLI

AWS CLI を使用して Aurora Serverless v2 と互換性のある DB クラスターを作成するには、 「[Amazon Aurora DB クラスターの作成」](#page-313-0)にある CLI の手順に従います。create-db-cluster コ マンドに次のパラメータを含めます:

- --region *AWS\_Region\_where\_Aurora Serverless v2\_instances\_are\_available*
- --engine-version *serverless\_v2\_compatible\_engine\_version*
- --serverless-v2-scaling-configuration MinCapacity=*minimum\_capacity*,MaxCapacity=*maximum\_capacity*

以下の例は、DB クラスター Aurora Serverless v2 の作成を示しています。

aws rds create-db-cluster \

```
 --db-cluster-identifier my-serverless-v2-cluster \ 
 --region eu-central-1 \ 
 --engine aurora-mysql \ 
 --engine-version 8.0.mysql_aurora.3.04.1 \ 
 --serverless-v2-scaling-configuration MinCapacity=1,MaxCapacity=4 \ 
 --master-username myuser \
```

```
 --manage-master-user-password
```
**a** Note

AWS CLI を使用して Aurora Serverless v2 DB クラスターを作成すると、出力のエンジン モードには serverless ではなく provisioned が表示されます。serverless エンジン モードについては、「Aurora Serverless v1」を参照してください。

この例では、マスターユーザーパスワードを生成して Secrets Manager で管理する --managemaster-user-password オプションを指定しています。詳細については、[「Amazon Aurora お](#page-3956-0) [よび AWS Secrets Manager によるパスワード管理」](#page-3956-0)を参照してください。または、--masterpassword オプションを使用して、自分でパスワードを指定して管理することもできます。

Aurora Serverless v2 のバージョンの要件の詳細については、[「Aurora Serverless v2 の要件と](#page-3269-0) [制限](#page-3269-0)」を参照してください。容量範囲に許可される番号と、数字の意味については、「[Aurora](#page-3263-0) [Serverless v2 の容量」](#page-3263-0)および「[Aurora Serverless v2 でのパフォーマンスとスケーリング](#page-3298-0)」を参照し てください。

既存のクラスターに容量設定が指定されているかどうかを確認するに は、ServerlessV2ScalingConfiguration 属性 を describe-db-clusters コマンドの出力 でチェックします。この属性は、以下の例のようになります。

```
"ServerlessV2ScalingConfiguration": { 
     "MinCapacity": 1.5, 
     "MaxCapacity": 24.0
}
```
**G** Tip

クラスターの作成時に最小および最大 ACU を指定しない場合は、後で modify-dbcluster コマンドを使用してその設定を追加できます。これを行うまでは、Aurora
Serverless v2 DB インスタンスをクラスターに追加できません。db.serverless DB イン スタンスを追加しようとした場合、エラーが発生します。

API

RDS API を使用して Aurora Serverless v2 DB インスタンスと互換性のある DB クラスターを作成す るには、「[Amazon Aurora DB クラスターの作成」](#page-313-0)にある API の手順に従います。以下の設定を選 択します。CreateDBCluster オペレーションに以下のパラメータが含まれていることを確認して ください。

EngineVersion *serverless\_v2\_compatible\_engine\_version* ServerlessV2ScalingConfiguration with MinCapacity=*minimum\_capacity* and MaxCapacity=*maximum\_capacity*

Aurora Serverless v2 のバージョンの要件の詳細については、[「Aurora Serverless v2 の要件と](#page-3269-0) [制限](#page-3269-0)」を参照してください。容量範囲に許可される番号と、数字の意味については、「[Aurora](#page-3263-0) [Serverless v2 の容量」](#page-3263-0)および「[Aurora Serverless v2 でのパフォーマンスとスケーリング](#page-3298-0)」を参照し てください。

既存のクラスターに容量設定が指定されているかどうかを確認するに

は、ServerlessV2ScalingConfiguration 属性 を DescribeDBClusters オペレーションの 出力でチェックします。この属性は、以下の例のようになります。

```
"ServerlessV2ScalingConfiguration": { 
     "MinCapacity": 1.5, 
     "MaxCapacity": 24.0
}
```
**G** Tip

クラスターの作成時に最小および最大 ACU を指定しない場合は、後で ModifyDBCluster オペレーションを使用してその設定を追加できます。これを行うまでは、Aurora Serverless v2 DB インスタンスをクラスターに追加できません。db.serverless DB インスタンスを 追加しようとした場合、エラーが発生します。

# <span id="page-3277-0"></span>Aurora Serverless v2 ライター DB インスタンスの作成

### コンソール

AWS Management Console を使用してDB クラスターを作成する場合は、ライター DB インスタン スのプロパティを同時に指定します。Aurora Serverless v2 を使用してライター DB インスタンスを 作成するには、サーバーレス DB インスタンスクラスを選択します。

次に、Aurora 容量単位 (ACU) の最小値と最大値を指定し、クラスターの容量範囲を設定します。ク ラスター内の各 Aurora Serverless v2 DB インスタンスには、これらの最小値と最大値が適用されま す。

### **Instance configuration**

The DB instance configuration options below are limited to those supported by the engine that you selected above.

DB instance class Info

- Serverless v2
- $\bigcap$  Memory optimized classes (includes r classes)
- $\bigcirc$  Burstable classes (includes t classes)
- $\bigcirc$  Optimized Reads classes new

### Capacity range Info

Database capacity is measured in Aurora Capacity Units (ACUs). 1 ACU provides 2 GiB of memory and corresponding compute and networking.

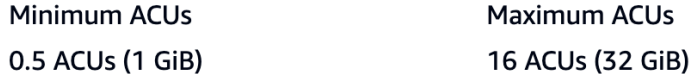

クラスターを最初に作成するときに Aurora Serverless v2 DB インスタンスを作成しない場合、 後で 1 つまたは複数の Aurora Serverless v2 DB インスタンスを追加できます。そのためには、 「[Aurora Serverless v2 リーダーの追加](#page-3285-0)」および[「プロビジョン済みライターまたはリーダーを](#page-3287-0) [Aurora Serverless v2 に変換する](#page-3287-0)」の手順に従います。容量範囲は、クラスターに最初の Aurora Serverless v2 DB インスタンス容量を追加したときに指定します。「[Aurora Serverless v2 クラス](#page-3278-0) [ターの容量設定](#page-3278-0)」の手順に従って、容量範囲を後で変更できます。

### CLI

AWS CLI を使用して DB クラスター Aurora Serverless v2 を作成するとき、[create-db-instance](https://docs.aws.amazon.com/cli/latest/reference/rds/create-db-instance.html) コマ ンドを使用して書き込み DB インスタンスを明示的に追加します。次のパラメータを含めます。

• --db-instance-class db.serverless

以下の例は、書き込み DB インスタンス Aurora Serverless v2 の作成を示しています。

aws rds create-db-instance \ --db-cluster-identifier my-serverless-v2-cluster \ --db-instance-identifier *my-serverless-v2-instance* \ --db-instance-class db.serverless \ --engine aurora-mysql

# Aurora Serverless v2 DB クラスターの管理

Aurora Serverless v2 では、クラスターはプロビジョン済みクラスターと交換可能です。Aurora Serverless v2 プロパティは、クラスター内の 1 つまたは複数の DB インスタンスに適用されます。 したがって、クラスターの作成、クラスターの変更、スナップショットの作成と復元などの手順は、 他の種類の Aurora クラスターと基本的に同じです。Aurora クラスターと DB インスタンスを管理す るための一般的な手順については、「[Amazon Aurora DB クラスターの管理」](#page-422-0)を参照してください。

次のトピックでは、Aurora Serverless v2 DB インスタンスを含むクラスターの管理に関する考慮事 項について説明します。

トピック

- [Aurora Serverless v2 クラスターの容量設定](#page-3278-0)
- [Aurora Serverless v2 の容量範囲の確認](#page-3283-0)
- [Aurora Serverless v2 リーダーの追加](#page-3285-0)
- [プロビジョン済みライターまたはリーダーを Aurora Serverless v2 に変換する](#page-3287-0)
- [Aurora Serverless v2 ライターまたはリーダーをプロビジョン済みに変換する](#page-3288-0)
- [Aurora Serverless v2 リーダーの昇格階層の選択](#page-3289-0)
- [Aurora Serverless v2 での TLS/SSL の使用](#page-3290-0)
- [Aurora Serverless v2 ライターとライターの表示](#page-3292-0)
- [Aurora Serverless v2 のログ記録](#page-3293-0)

## <span id="page-3278-0"></span>Aurora Serverless v2 クラスターの容量設定

Aurora Serverless v2 DB インスタンスを含むクラスターの設定パラメータやその他の設定、または DB インスタンス自体を変更するには、プロビジョン済みクラスターの場合と同様の一般的な手順に 従います。詳細については、「[Amazon Aurora DB クラスターの変更」](#page-457-0)を参照してください。

Aurora Serverless v2 に固有の最も重要な設定は容量範囲です。Aurora クラスターの Aurora 容量単 位 (ACU) の最小値と最大値を設定した後は、クラスター内の Aurora Serverless v2 DB インスタンス を積極的に調整する必要はありません。それは Aurora が行います。この設定は、クラスターレベル で管理されます。クラスター内の各 Aurora Serverless v2 DB インスタンスには、同一の最小 ACU と最大 ACU が適用されます。

以下の特定の値を設定できます。

- [Minimum ACUs] (最小 ACU) Aurora Serverless v2 DB インスタンスは、この ACU の数まで容量 を減らすことができます。
- [Maximum ACUs] (最大 ACU) Aurora Serverless v2 DB インスタンスは、この ACU の数まで容 量を増やすことができます。

**G** Note

Aurora Serverless v2 DB クラスターの容量範囲を変更すると、すぐに適用するか、次回の定 期メンテナンス期間中に適用するかに関係なく、変更はすぐに反映されます。

容量範囲の影響と、容量範囲をモニタリング、微調整する方法については、「[Aurora Serverless v2](#page-3318-0)  [の重要な Amazon CloudWatch メトリクス](#page-3318-0)」および[「Aurora Serverless v2 でのパフォーマンスとス](#page-3298-0) [ケーリング](#page-3298-0)」を参照してください。目標は、ワークロードの急増時にはクラスターの容量を最大化 し、クラスターがビジー状態でない場合は、コストを最小限に抑えるために容量を最小化することで す。

モニタリングに基づき、クラスターの ACU の範囲を今よりも大きく、小さく、広く、狭くする必要 があると判断したとします。AWS Management Console、AWS CLI、Amazon RDS により、Aurora クラスターの容量を ACU の特定の範囲に設定できます。この容量範囲は、クラスター内のすべての Aurora Serverless v2 DB インスタンスに適用されます。

例えば、クラスターの容量範囲が 1 ~ 16 ACU で、2 つの Aurora Serverless v2 DB インスタンスが 含まれているとします。このとき、クラスター全体で 2 ACU (アイドル時) から 32 ACU (フル使用 時) の間のどこかで消費されます。容量範囲を 8 から 20.5 ACU に変更すると、クラスターではアイ ドル時に 16 ACU を消費し、フル使用時には最大 41 ACU を消費します。

Aurora は Aurora Serverless v2 DB インスタンスの特定のパラメータを、容量範囲内の最大 ACU 値 によって決定される値に自動的に設定します。このようなパラメータのリストについては、「[Aurora](#page-3315-0) [Serverless v2 の最大接続数」](#page-3315-0)を参照してください。このタイプの計算によって決定される静的パラ

メータの場合は、DB インスタンスを再起動すると、値が再評価されます。したがって、容量範囲 を変更した後に DB インスタンスを再起動すれば、このようなパラメータの値を更新できます。こ のようなパラメータの変更を反映するために、DB インスタンスの再起動が必要かどうかを確認す るには、DB インスタンスの ParameterApplyStatus 属性をチェックしてください。pendingreboot の値は、再起動によって一部のパラメータ値に変更が適用されることを示しています。

コンソール

AWS Management Console を使用することで、Aurora Serverless v2 DB インスタインスを含むクラ スターの容量範囲を設定できます。

コンソールを使用する場合、最初の Aurora Serverless v2 DB インスタンスをクラスターに追加した 時点で、そのクラスターに容量範囲を設定します。このような設定は、クラスター作成時、ライター DB インスタンスに Serverless v2 DB インスタンスクラスを選択した場合に行う場合があります。 または、クラスターに Aurora Serverless v2 リーダー DB インスタンスを追加する場合、サーバーレ ス DB インスタンスクラスを選択するときに行うこともあります。さらに、クラスター内の既存のプ ロビジョン済み DB インスタンスをサーバーレス DB インスタンスクラスに変換するときに行うこと もあります。これらの手順の完全版については、「[Aurora Serverless v2 ライター DB インスタンス](#page-3277-0) [の作成](#page-3277-0)」、「[Aurora Serverless v2 リーダーの追加](#page-3285-0)」および[「プロビジョン済みライターまたはリー](#page-3287-0) [ダーを Aurora Serverless v2 に変換する」](#page-3287-0)を参照してください。

クラスターレベルで設定した容量範囲は、クラスター内のすべての Aurora Serverless v2 DB インス タンスに適用されます。以下のイメージは、複数の Aurora Serverless v2 リーダー DB インスタンス によるクラスターを示しています。それぞれ、2 ~ 64 ACU の同じ容量範囲を持っています。

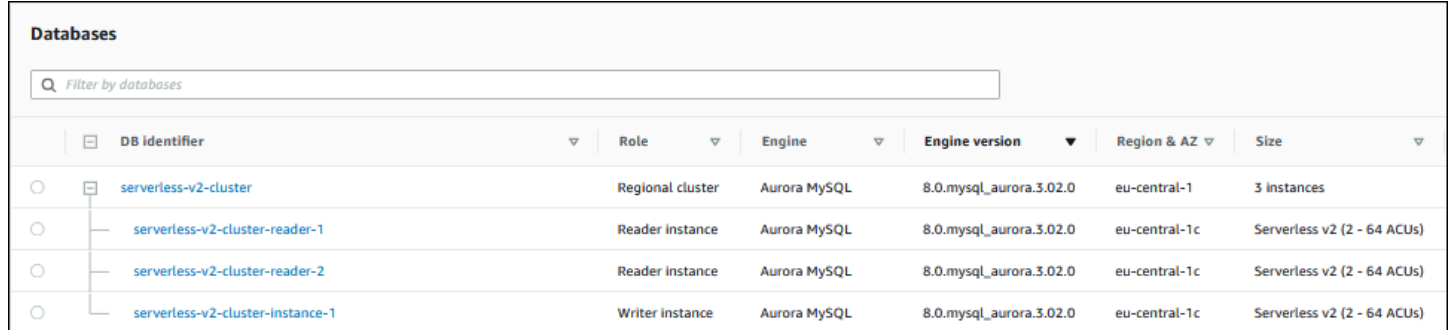

Aurora Serverless v2 クラスターの容量範囲を変更するには

- 1. Amazon RDS コンソール [\(https://console.aws.amazon.com/rds/\)](https://console.aws.amazon.com/rds/) を開きます。
- 2. ナビゲーションペインで、[データベース] を選択します。
- 3. リストから、Aurora Serverless v2 DB インスタンスを含むクラスターを選択します。クラス ターには、少なくとも 1 つの Aurora Serverless v2 DB インスタンスが含まれていなければな

りません。それ以外の場合、Aurora では [Capacity range] (容量範囲) セクションを表示しませ ん。

- 4. [アクション]、[変更] の順に選択します。
- 5. [Capacity range] (容量範囲) セクションで、以下のものを選択します。
	- a. [Minimum ACUs] (最小 ACU) の値を入力します。コンソールには、許容される値の範囲が 表示されます。最小容量は 0.5~128 ACU から選択できます。最大容量は 1~128 ACU か ら選択できます。容量値は 0.5 ACU 単位で調整できます。
	- b. [Maximum ACUs] (最大 ACU) の値を入力します。この値は、[Minimum ACUs] (最小 ACU) 以上にする必要があります。コンソールには、許容される値の範囲が表示されます。以下の 図は、その選択肢を示しています。

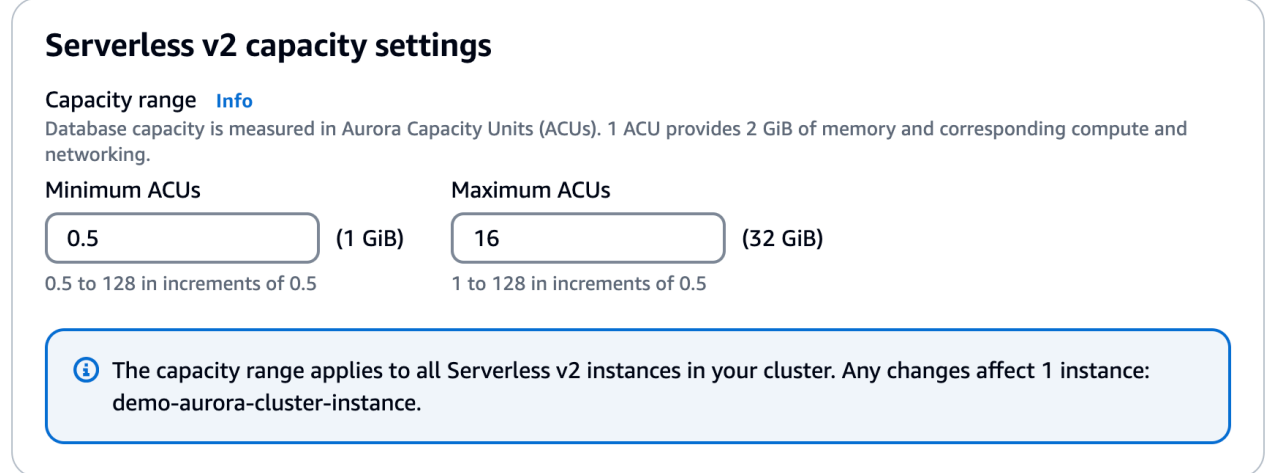

- 6. Continue (続行) をクリックします。[変更の概要] ページが表示されます。
- 7. [Apply immediately] (すぐに適用) を選択します。

容量の変更は、すぐに適用するよう選択したか、次回の定期メンテナンス期間中に適用するよう 選択したかに関係なく、すぐに反映されます。

8. [クラスターの変更] をクリックして、変更の概要の内容を受け入れます。[戻る] をクリックして 設定を修正したり、[キャンセル] をクリックして変更を破棄することもできます。

AWS CLI

AWS CLI を使用して Aurora Serverless v2 DB インスタンスを使用する予定のクラスターの容 量を設定するには、[\[modify-db-cluster\]](https://docs.aws.amazon.com/cli/latest/reference/rds/modify-db-cluster.html) AWS CLI コマンドを実行します。--serverless-v2 scaling-configuration オプションを指定します。クラスターには、既に 1 つまたは複数の Aurora Serverless v2 DB インスタンスが含まれている場合があります。または DB インスタンスを 後で追加することもできます。MinCapacity および MaxCapacity フィールドに有効な値は以下 のとおりです。

• 0.5、1、1.5、2 など、0.5 のステップで、最大 128 までです。

この例では、sample-cluster という名前の Aurora DB クラスターの ACU 範囲を、最小 48.5、 最大 64 に設定します。

aws rds modify-db-cluster --db-cluster-identifier sample-cluster \ --serverless-v2-scaling-configuration MinCapacity=48.5,MaxCapacity=64

容量の変更は、すぐに適用するよう選択したか、次回の定期メンテナンス期間中に適用するよう選択 したかに関係なく、すぐに反映されます。

設定後は、Aurora Serverless v2 DB インスタンスをクラスターに追加でき、それぞれの新しい DB インスタンスは 48.5 から 64 ACU の間でスケーリングできます。また、新しい容量範囲は、クラス ター内に既に存在していた Aurora Serverless v2 DB インスタンスに適用されます。DB インスタン スは、新しい容量範囲内に収まるように、必要に応じてスケールアップまたはスケールダウンしま す。

CLI を使用して容量範囲を設定するその他の例については、「[Aurora クラスターの Aurora](#page-3298-1)  [Serverless v2 での容量範囲の選択」](#page-3298-1)を参照してください。

Aurora Serverless を使用して AWS CLI DB クラスターのスケーリング設定を変更するには、AWS CLI の [modify-db-cluster](https://docs.aws.amazon.com/cli/latest/reference/rds/modify-db-cluster.html) コマンドを実行します。--serverless-v2-scaling-configuration オプションを指定すると、最小容量および最大容量を設定できます。有効な容量値には次のようなも のがあります。

- Aurora MySQL: 0.5、1、1.5、2 など、0.5 ACU 単位で最大 128 までです。
- Aurora PostgreSQL: 0.5、1、1.5、2 など、0.5 ACU 単位で最大 128 までです。

次の例では、sample-cluster という名前のクラスターの一部である sample-instance という 名前の Aurora Serverless v2 DB インスタンスのスケーリングの設定を変更します。

Linux、macOS、Unix の場合:

```
aws rds modify-db-cluster --db-cluster-identifier sample-cluster \
--serverless-v2-scaling-configuration MinCapacity=8,MaxCapacity=64
```
Windows の場合:

```
aws rds modify-db-cluster --db-cluster-identifier sample-cluster ^
--serverless-v2-scaling-configuration MinCapacity=8,MaxCapacity=64
```
RDS API

[ModifyDBCluster](https://docs.aws.amazon.com/AmazonRDS/latest/APIReference/API_ModifyDBCluster.html) API オペレーションを使用して、Aurora DB インスタンスの容量を設定できま す。ServerlessV2ScalingConfiguration パラメータを指定します。MinCapacity および MaxCapacity フィールドに有効な値は以下のとおりです。

• 0.5、1、1.5、2 など、0.5 のステップで、最大 128 までです。

[ModifyDBCluster](https://docs.aws.amazon.com/AmazonRDS/latest/APIReference/API_ModifyDBCluster.html) API オペレーションを使用して Aurora Serverless v2 DB インスタンスを含むクラ スターのスケーリング設定を変更できます。ServerlessV2ScalingConfiguration パラメータ を指定すると、最小容量および最大容量を設定できます。有効な容量値には次のようなものがありま す。

- Aurora MySQL: 0.5、1、1.5、2 など、0.5 ACU 単位で最大 128 までです。
- Aurora PostgreSQL: 0.5、1、1.5、2 など、0.5 ACU 単位で最大 128 までです。

容量の変更は、すぐに適用するよう選択したか、次回の定期メンテナンス期間中に適用するよう選択 したかに関係なく、すぐに反映されます。

### <span id="page-3283-0"></span>Aurora Serverless v2 の容量範囲の確認

Aurora Serverless v2 クラスターの容量範囲を確認する手順では、最初に容量範囲を設定する必要が あります。まだ完了していない場合は、「[Aurora Serverless v2 クラスターの容量設定](#page-3278-0)」の手順に 従ってください。

クラスターレベルで設定した容量範囲は、クラスター内のすべての Aurora Serverless v2 DB インス タンスに適用されます。以下のイメージは、複数の Aurora Serverless v2 DB インスタンスによるク ラスターを示しています。それぞれ、同じ容量範囲を持っています。

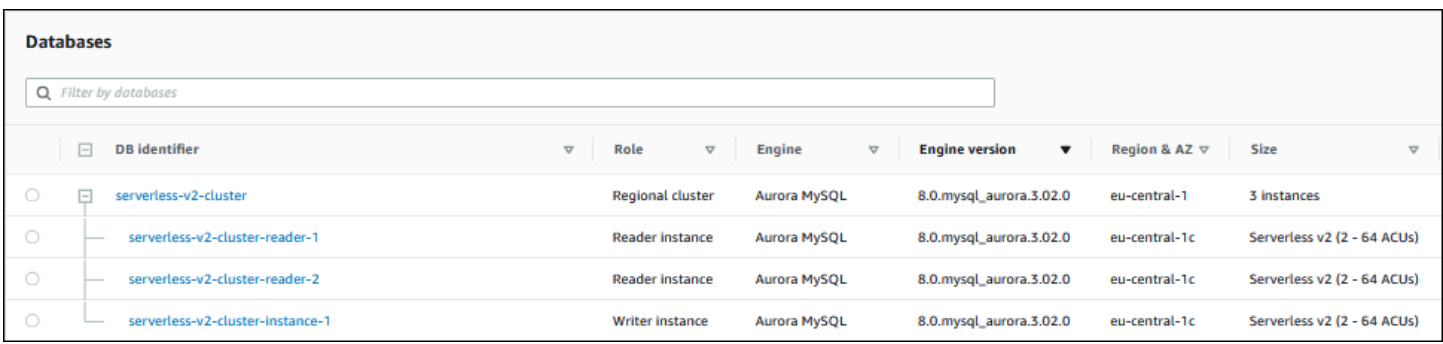

クラスター内の Aurora Serverless v2 DB インスタンスの詳細ページを表示することもできます。DB インスタンスの容量範囲は、[Configuration] (設定) タブに表示されます。

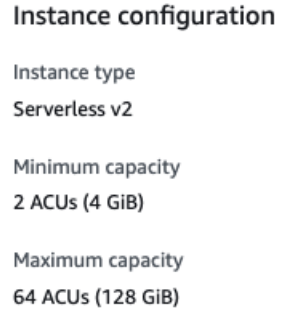

また、クラスターの現在の容量範囲は、クラスターの [Modify] (変更) ページで確認できます。以下の 図では、その方法を表しています。この時点で、容量範囲を変更できます。容量範囲の設定または変 更が可能なすべての方法については、「[Aurora Serverless v2 クラスターの容量設定](#page-3278-0)」を参照してく ださい。

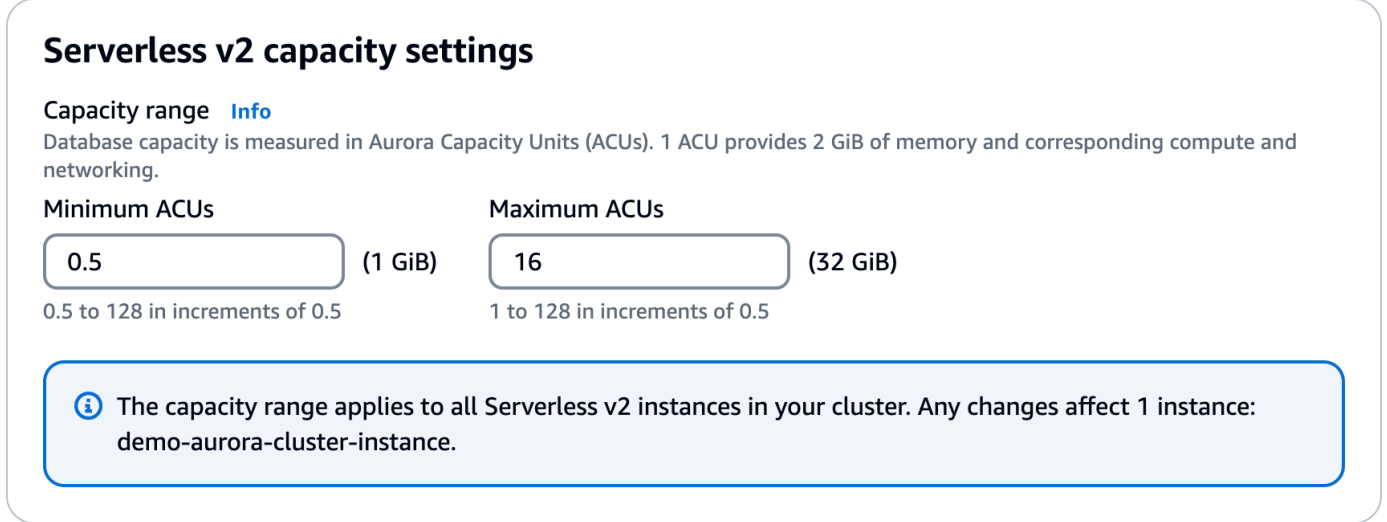

### Aurora クラスターの現在の容量範囲を確認する

クラスターの ServerlessV2ScalingConfiguration 属性を調べることで、クラスター内の Aurora Serverless v2 DB インスタンスに設定されている容量範囲を確認できます。以下の AWS CLI の例では、最小容量が 0.5 Aurora 容量単位 (ACU)、最大容量 16 ACU のクラスターを示していま す。

```
$ aws rds describe-db-clusters --db-cluster-identifier serverless-v2-64-acu-cluster \ 
   --query 'DBClusters[*].[ServerlessV2ScalingConfiguration]'
\Gamma\Gamma { 
               "MinCapacity": 0.5, 
               "MaxCapacity": 16.0 
          } 
    \mathbf{I}\mathbf{I}
```
## <span id="page-3285-0"></span>Aurora Serverless v2 リーダーの追加

Aurora Serverless v2 リーダー DB インスタンスをクラスターに追加するには、「[DB クラスターに](#page-504-0)  [Aurora レプリカを追加する](#page-504-0)」と同じ手順に従います。新しい DB インスタンスに Serverless v2 イン スタンスクラスを選択する

クラスター内のリーダー DB インスタンスが最初の Aurora Serverless v2 DB インスタンスの場合 は、容量範囲も選択します。以下のイメージは、最小および最大の Aurora 容量単位 (ACU) を指定 するために使用するコントロールを示しています。この設定は、このリーダー DB インスタンス と、クラスターに追加する他の Aurora Serverless v2 DB インスタンスに適用されます。各 Aurora Serverless v2 DB インスタンスは、最小から最大の ACU 値の間でスケーリングできます。

### **Instance configuration**

The DB instance configuration options below are limited to those supported by the engine that you selected above.

DB instance class Info

- Serverless v2
- ◯ Memory optimized classes (includes r classes)
- $\bigcap$  Burstable classes (includes t classes)
- ◯ Optimized Reads classes new

#### Capacity range Info

Database capacity is measured in Aurora Capacity Units (ACUs). 1 ACU provides 2 GiB of memory and corresponding compute and networking.

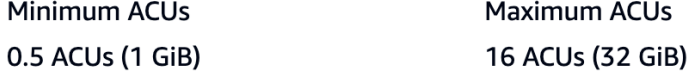

クラスターに既にいずれかの Aurora Serverless v2 DB インスタンスを追加している場合、別の Aurora Serverless v2 リーダー DB インスタンスには、現在の容量範囲が表示されます。以下のイ メージは、これらの読み取り専用のコントロールを示しています。

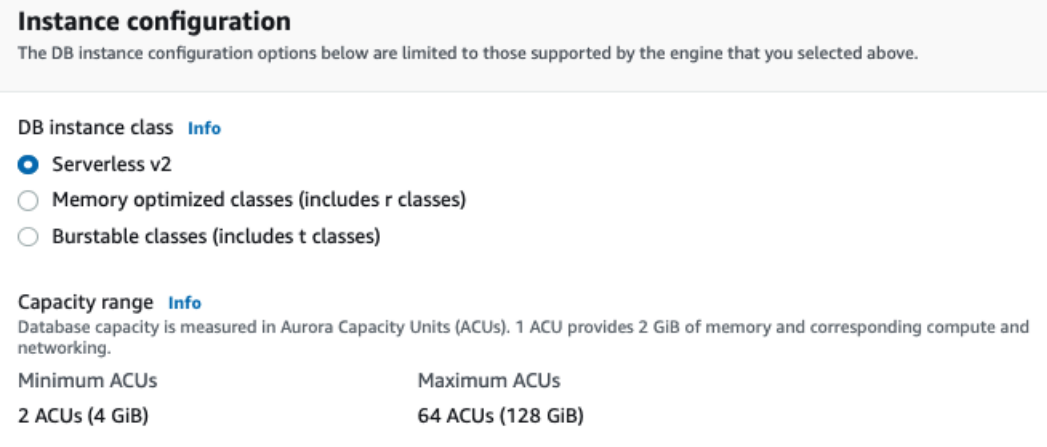

クラスターの容量範囲を変更する場合は、「[Aurora Serverless v2 クラスターの容量設定](#page-3278-0)」の手順に 従ってください。

複数のリーダー DB インスタンスを含むクラスターの場合は、各 Aurora Serverless v2 リーダー DB インスタンスのフェイルオーバーの優先度によって、その DB インスタンスのスケールアップとス ケールダウンに重要な役割を果たします。最初にクラスターを作成するときに、優先度を指定するこ とはできません。2 番目以降のリーダー DB インスタンスをクラスターに追加する場合は、この特性 に注意してください。詳細については、「[Aurora Serverless v2 リーダーの昇格階層の選択](#page-3289-0)」を参照 してください。

クラスターの現在の容量範囲を確認できるその他の方法については、「[Aurora Serverless v2 の容量](#page-3283-0) [範囲の確認](#page-3283-0)」を参照してください。

# <span id="page-3287-0"></span>プロビジョン済みライターまたはリーダーを Aurora Serverless v2 に変換 する

プロビジョン済み DB インスタンスを変換することで Aurora Serverless v2 を使用できます。これを 行うには、「[DB クラスター内の DB インスタンスの変更](#page-459-0)」の手順に従います。このクラスターは、 「[Aurora Serverless v2 の要件と制限](#page-3269-0)」の要件を満たす必要があります。例えば Aurora Serverless v2 DB インスタンスでは、クラスターが特定の最小エンジンバージョンを実行している必要がありま す。

実行中のプロビジョン済みクラスターを変換して、Aurora Serverless v2 を利用するとします。その 場合、切り替え処理の最初のステップとして、DB インスタンスを Aurora Serverless v2 に変換する ことで、ダウンタウンを最小限に抑えることができます。完全な手順については、「[プロビジョニン](#page-3330-0) [グされたクラスターから Aurora Serverless v2 への切り替え」](#page-3330-0)を参照してください。

クラスター内で変換する DB インスタンスが最初の Aurora Serverless v2 DB インスタンスである場 合、変更オペレーションの一部として、クラスターの容量範囲を選択します。この容量範囲は、クラ スターに追加する各 Aurora Serverless v2 DB インスタンスに適用されます。以下のイメージは、最 小および最大の Aurora 容量単位 (ACU) を指定するページを示しています。

### **Instance configuration**

The DB instance configuration options below are limited to those supported by the engine that you selected above.

DB instance class Info

- **O** Serverless v2
- $\bigcirc$  Memory optimized classes (includes r classes)
- $\bigcirc$  Burstable classes (includes t classes)
- ◯ Optimized Reads classes new

#### Capacity range Info

Database capacity is measured in Aurora Capacity Units (ACUs). 1 ACU provides 2 GiB of memory and corresponding compute and networking.

**Maximum ACUs** Minimum ACUs 0.5 ACUs (1 GiB) 16 ACUs (32 GiB)

容量範囲の重要性についての詳細は、「[Aurora Serverless v2 の容量](#page-3263-0)」を参照してください。

クラスターに既に 1 つまたは複数の Aurora Serverless v2 DB インスタンスが含まれている場合、変 更オペレーションの際に既存の容量範囲が表示されます。以下のイメージは、その情報パネルの例を 示しています。

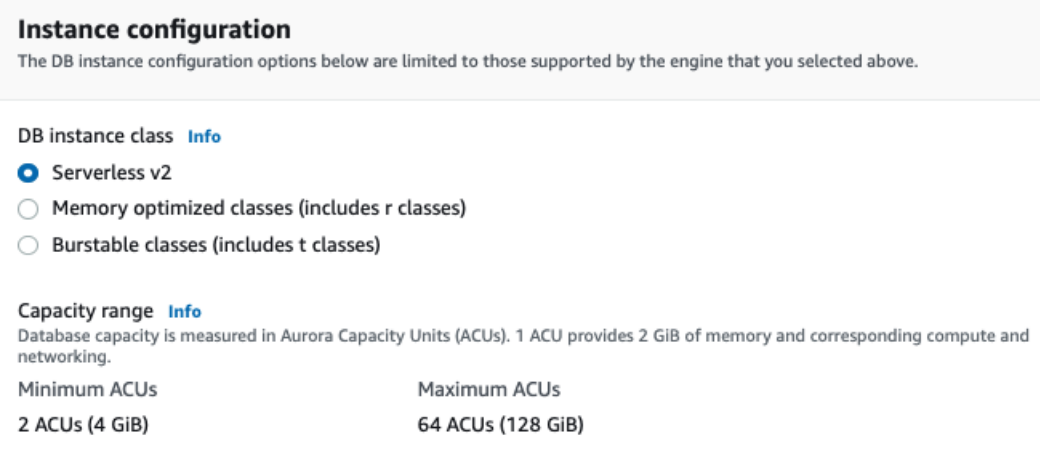

Aurora Serverless v2 DB インスタンスを追加した後でクラスターの容量範囲を変更する場合は、 「[Aurora Serverless v2 クラスターの容量設定](#page-3278-0)」の手順に従ってください。

<span id="page-3288-0"></span>Aurora Serverless v2 ライターまたはリーダーをプロビジョン済みに変換す る

Aurora Serverless v2 DB インスタンスをプロビジョン済み DB インスタンスに変換できます。これ を行うには、「[DB クラスター内の DB インスタンスの変更](#page-459-0)」の手順に従います。[Serverless] (サー バーレス) 以外の DB インスタンスクラスを選択します。

Aurora Serverless v2 DB インスタンスが Aurora Serverless v2 DB インスタンスの最大 ACU (Aurora 容量単位) より大きな容量が必要な場合、プロビジョン済みに変換する場合があります。例えば、 最大の db.r5 および db.r6g DB インスタンスクラスは、Aurora Serverless v2 DB インスタンスがス ケーラブルな容量よりも大きなメモリ容量を持っています。

**a** Tip

db.r3 や db.t2 などの古い DB インスタンスクラスには、Aurora Serverless v2 で使用する Aurora バージョンでは使用できないものもあります。Aurora Serverless v2 DB インスタン スをプロビジョン済みに変換する際に使用可能な DB インスタンスは、[「DB インスタンス](#page-176-0) [クラスでサポートされている DB エンジン](#page-176-0)」を参照してください。

クラスターのライター DB インスタンスを Aurora Serverless v2 から プロビジョン済みに変換する には、逆順で「[プロビジョニングされたクラスターから Aurora Serverless v2 への切り替え」](#page-3330-0)の手順 に従います。クラスター内のリーダー DB インスタンスの 1 つを Aurora Serverless v2 からプロビ ジョン済みに切り替えます。次に、フェイルオーバーを実行して、プロビジョン済み DB インスタン スをライターにします。

すべての Aurora Serverless v2 DB インスタンスをクラスターから削除した場合でも、以前にクラス ターに指定した容量範囲はそのまま維持されます。容量範囲を変更する場合は、「[Aurora Serverless](#page-3278-0)  [v2 クラスターの容量設定」](#page-3278-0)の説明に従って、クラスターを変更できます。

## <span id="page-3289-0"></span>Aurora Serverless v2 リーダーの昇格階層の選択

複数の Aurora Serverless v2 DB インスタンスを含むクラスター、またはプロビジョン済み Aurora Serverless v2 DB インスタンスが混在するクラスターでは、各 Aurora Serverless v2 DB インスタン スの昇格階層の設定に注意してください。この設定は、プロビジョン済み Aurora Serverless v2 DB インスタンスと比較して、DB インスタンスに対してより多くの動作をコントロールします。

AWS Management Console の [Create database] (データベースの作成)、[Modify instance] (イン スタンスの変更)、[Add reader] (リーダーの追加) ページの [Additional configuration] (追加設定) で、[Failover priority] (フェイルオーバーの優先度) の選択肢を使用して、この設定を指定します。既 存の DB インスタンスのこのプロパティについては、[Databases] (データベース) ページのオプショ ンの [Priority tier] (優先階層) 列に表示されます。このプロパティは、DB クラスターまたは DB イン スタンスの詳細ページにも表示されます。

プロビジョン済み DB インスタンスの場合、階層 0 ~ 15 の選択によって、フェイルオーバーオペ レーション中に Aurora がどのリーダー DB インスタンスをライターに昇格させるかを選択する順序 のみを決定します。Aurora Serverless v2 リーダー DB インスタンスの場合、ライター DB インスタ ンスの容量に合わせてスケールアップするか、インスタンスそのもののワークロードに応じて独自 にスケールアップするかどうかは、階層番号で決まります。階層 0 または 1 の Aurora Serverless v2 リーダー DB インスタンスは、最低でもライター DB インスタンスと同じ容量に維持されます。 これにより、フェイルオーバー発生時にライター DB インスタンスから引き継ぐ準備が整います。 ライター DB インスタンスがプロビジョン済み DB インスタンスの場合、Aurora では同等の Aurora Serverless v2 容量を推定します。この推定値を Aurora Serverless v2リーダー DB インスタンスの最 小容量として使用します。

階層 2 ~ 15 の Aurora Serverless v2 リーダー DB インスタンスは、最小容量に対する同じ制約はあ りません。アイドル状態の場合、クラスターの容量範囲で指定された Aurora 容量単位 (ACU) の最小 値までスケールダウンできます。

以下の Linux AWS CLI の例は、クラスター内のすべての DB インスタンスの昇格階層を調べる方法 を示しています。最後のフィールドには、ライター DB インスタンスの場合は True、すべてのリー ダー DB インスタンスの場合は False の値が含まれています。

```
$ aws rds describe-db-clusters --db-cluster-identifier promotion-tier-demo \ 
   --query 'DBClusters[*].DBClusterMembers[*].
[PromotionTier,DBInstanceIdentifier,IsClusterWriter]' \ 
   --output text
1 instance-192 True
1 tier-01-4840 False
10 tier-10-7425 False
15 tier-15-6694 False
```
以下の Linux AWS CLI の例は、クラスター内の特定の DB インスタンスの昇格階層を変更する方法 を示しています。このコマンドでは、まず新しい昇格階層で DB インスタンスを変更します。その 後、DB インスタンスが再び利用可能になるのを待って、DB インスタンスの新しい昇格階層を確認 します。

```
$ aws rds modify-db-instance --db-instance-identifier instance-192 --promotion-tier 0
$ aws rds wait db-instance-available --db-instance-identifier instance-192
$ aws rds describe-db-instances --db-instance-identifier instance-192 \ 
   --query '*[].[PromotionTier]' --output text
0
```
さまざまなユースケースで昇格階層を指定する方法の詳細については、「[Aurora Serverless v2 での](#page-3265-0) [スケーリング](#page-3265-0)」を参照してください。

### <span id="page-3290-0"></span>Aurora Serverless v2 での TLS/SSL の使用

Aurora Serverless v2 では、クライアントと Aurora Serverless v2 DB インスタンス間の通信に対 し、Transport Layer Security/Secure Sockets Layer (TLS/SSL) プロトコルを使用して暗号化するこ とができます。サポートされる TLS/SSL バージョンは、1.0、1.1、および 1.2 です。Aurora での TLS/SSL の使用に関する一般的な情報については、[「Aurora MySQL DB クラスターでの TLS の使](#page-1332-0) [用](#page-1332-0)」を参照してください。

MySQL クライアントを使用しての Aurora MySQL データベースへの接続の詳細については、 「[MySQL データベースエンジンを実行している DB インスタンスへの接続」](https://docs.aws.amazon.com/AmazonRDS/latest/UserGuide/USER_ConnectToInstance.html)を参照してください。 Aurora Serverless v2 では、MySQL クライアント (mysql) および PostgreSQL クライアント (psql) で使用できるすべての TLS/SSL モードがサポートされます。これらには、以下の表に示すものも含 まれます。

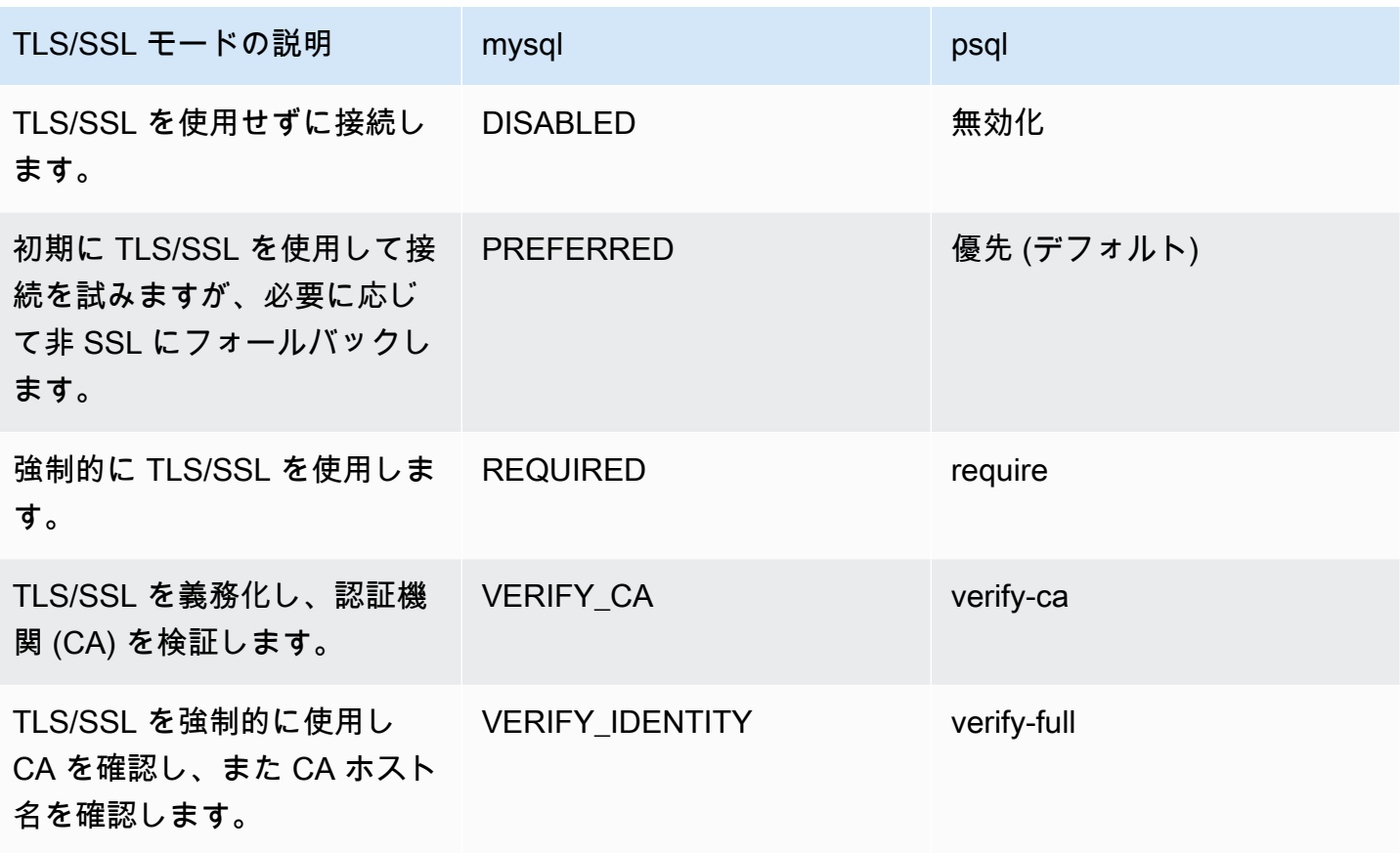

Aurora Serverless v2 は、ワイルドカード証明書を使用します。TLS/SSL を使用するときに "verify CA" または "verify CA and CA hostname" オプションを指定した場合は、まず [Amazon ルート CA](https://www.amazontrust.com/repository/AmazonRootCA1.pem)  [1 信頼ストアを](https://www.amazontrust.com/repository/AmazonRootCA1.pem) Amazon Trust Services からダウンロードしてください。ダウンロードした、この PEM 形式のファイルは、クライアントコマンドにより識別できます。これを PostgreSQL クライア ントを使用して行うには、以下のように実行します。

Linux、macOS、Unix の場合:

psql 'host=*endpoint* user=*user* sslmode=require sslrootcert=amazon-root-CA-1.pem dbname=*db-name*'

Postgres クライアントを使用した Aurora PostgreSQL データベースの動作の詳細については、 「[PostgreSQL データベースエンジンを実行する DB インスタンスへの接続」](https://docs.aws.amazon.com/AmazonRDS/latest/UserGuide/USER_ConnectToPostgreSQLInstance.html)を参照してください。 Aurora DB クラスターへの接続全般の詳細については、[「Amazon Aurora DB クラスターへの接続」](#page-358-0) を参照してください。

Aurora Serverless v2 DB クラスターへの接続用にサポートされている暗号スイート

設定可能な暗号スイートを使用すると、データベース接続のセキュリティをより詳細に制御できま す。データベースへのクライアント TLS/SSL 接続を保護するために許可する暗号スイートのリスト を指定できます。設定可能な暗号スイートを使用すると、データベースサーバーが受け入れる接続暗 号化を制御できます。これにより、安全でない暗号や使用されなくなった暗号の使用を防ぐことがで きます。

Aurora MySQL に基づく Aurora Serverless v2 DB クラスターは、Aurora MySQL プロビジョン済み DB クラスターと同じ暗号スイートをサポートします。これらの暗号スイートについては、「[Aurora](#page-1335-0)  [PostgreSQL DB クラスターへの接続用暗号スイートを設定する」](#page-1335-0)を参照してください。

Aurora PostgreSQL に基づく DB クラスターは、Aurora PostgreSQL プロビジョンド DB クラスター と同じ暗号スイートをサポートします。これらの暗号スイートについては、「[Aurora PostgreSQL](#page-2052-0)  [DB クラスターへの接続用暗号スイートを設定する」](#page-2052-0)を参照してください。

### <span id="page-3292-0"></span>Aurora Serverless v2 ライターとライターの表示

プロビジョン済み DB インスタンスと同じ方法で、Aurora Serverless v2 DB インスタンスの詳細を 表示できます。これを行うには、「[Amazon Aurora DB クラスターの表示」](#page-846-0)の一般的な手順に従いま す。クラスターには、すべてまたは一部の Aurora Serverless v2 DB インスタンス、プロビジョン済 み DB インスタンスが含まれる場合があります。

1 つまたは複数の Aurora Serverless v2 DB インスタンスを作成した場合、どの DB インスタンス がサーバーレスタイプで、どの DB インスタンスがインスタンスタイプであるかを確認できます。 また、Aurora Serverless v2 DB インスタンスが使用可能な最小および最大の Aurora 容量単位 (ACU) を表示できます。各 ACU は、処理 (CPU) 容量とメモリ (RAM) 容量の組み合わせです。この容量範 囲は、クラスター内の各 Aurora Serverless v2 DB インスタンスに適用されます。クラスターまた はクラスター内の任意の Aurora Serverless v2 DB インスタンスの容量範囲を確認する手順について は、「[Aurora Serverless v2 の容量範囲の確認](#page-3283-0)」を参照してください。

AWS Management Console で、[Databases] (データベース) ページの [Size] (サイズ) 列に Aurora Serverless v2 DB インスタンスが表示されます。プロビジョン済み DB インスタンスに は、r6g.xlarge などの DB インスタンスクラスの名前が表示されます。Aurora Serverless DB インス タンスでは、DB インスタンスクラスの場合は [Serverless] (サーバーレス)が、DB インスタンスの最 小容量と最大容量と合わせて表示されます。例えば、Serverless v2 (4 ~ 64 ACU) または Serverless v2 (1 ~ 40 ACU) のように表示されます。

コンソールの各 Aurora Serverless v2 DB インスタンスの [Configuration] (設定) タブにも同じ情報が 表示されます。例えば、以下のような [Instance type] (インスタンスタイプ) セクションが表示される 場合があります。ここで、[Instance type] (インスタンスタイプ) の値を Serverless v2 とすると、最 小容量の値は 2 ACU (4 GiB) で、最大容量の値は 64 ACU (128 GiB) です。

Instance configuration Instance type Serverless v2 Minimum capacity 2 ACUs (4 GiB) Maximum capacity 64 ACUs (128 GiB)

各 Aurora Serverless v2 DB インスタンスの容量は時系列でモニタリングできます。これにより、各 DB インスタンスが消費する ACU の最小、最大、平均を確認できます。また、DB インスタンスの 最小容量または最大容量にどれだけ近づいたかを確認できます。これを AWS Management Console で見るには、DB インスタンスの [Monitoring] (モニタリング) タブで、Amazon CloudWatch メト リクスのグラフを確認します。注目すべきメトリクスと、それを解釈する方法の詳細については、 「[Aurora Serverless v2 の重要な Amazon CloudWatch メトリクス」](#page-3318-0)を参照してください。

### <span id="page-3293-0"></span>Aurora Serverless v2 のログ記録

データベースのログをオンにするには、カスタムパラメータグループのコンフィギュレーションパラ メータを使用して、有効にするログを指定します。

Aurora MySQL では、以下のログを有効にすることができます。

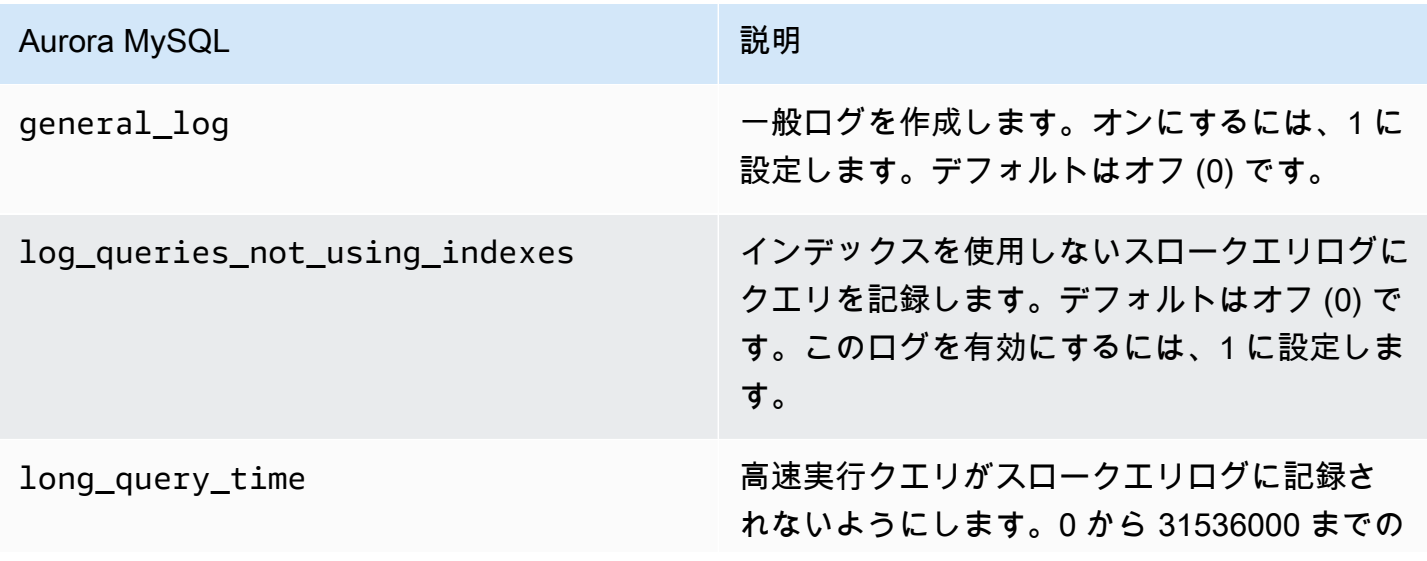

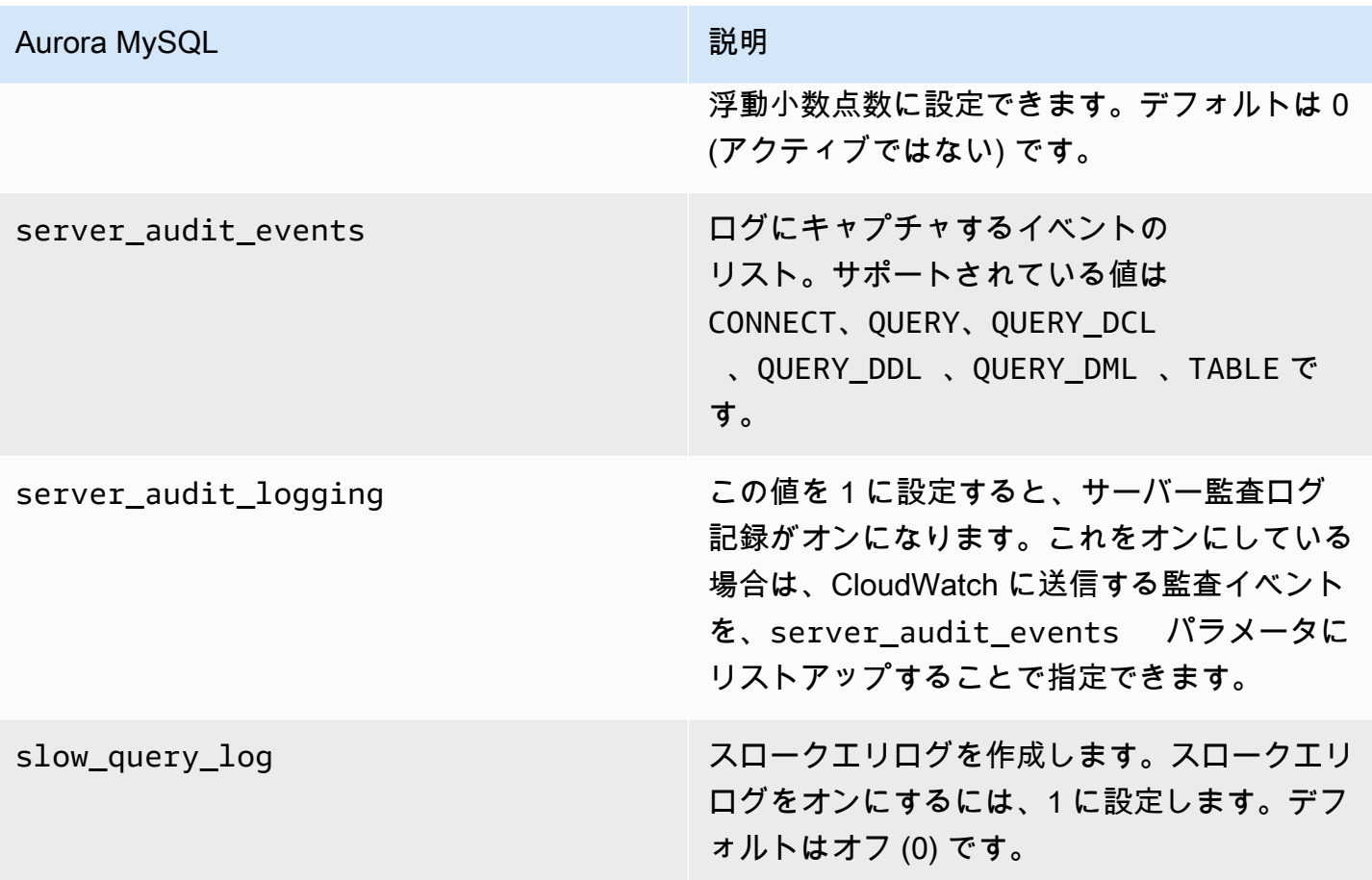

詳細については、「<u>Amazon Aurora MySQL DB クラスターでのアドバンストな監査の使用</u>」を参照 してください。

Aurora PostgreSQL では、Aurora Serverless v2 DB インスタンスで以下のログを有効にできます。

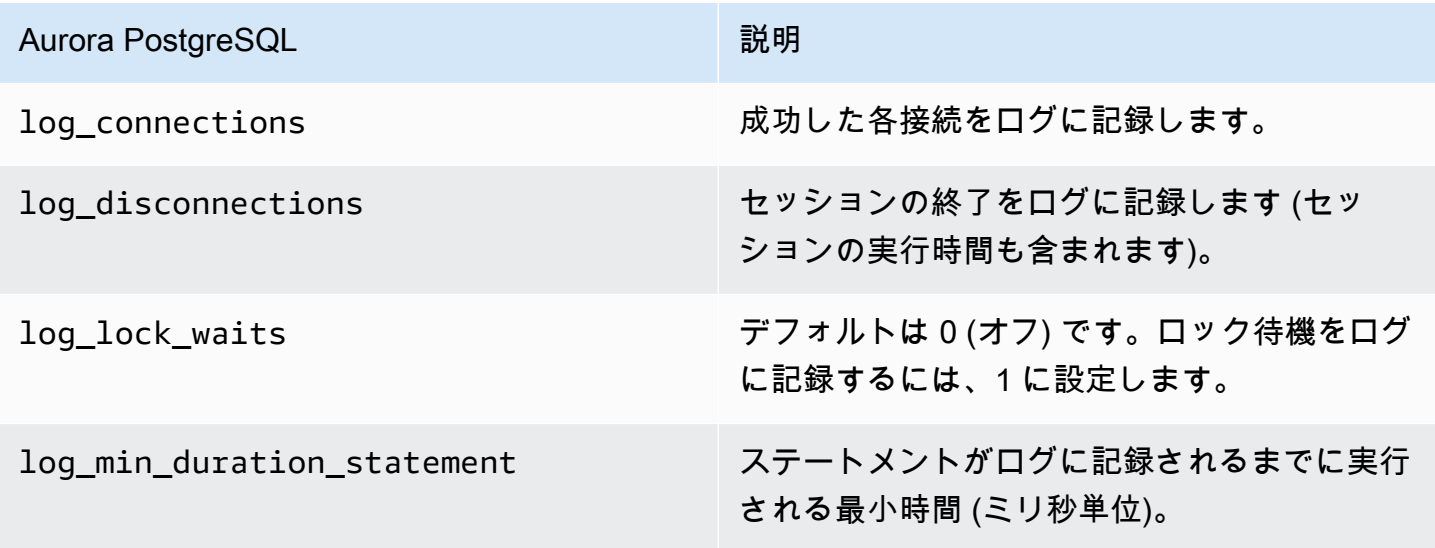

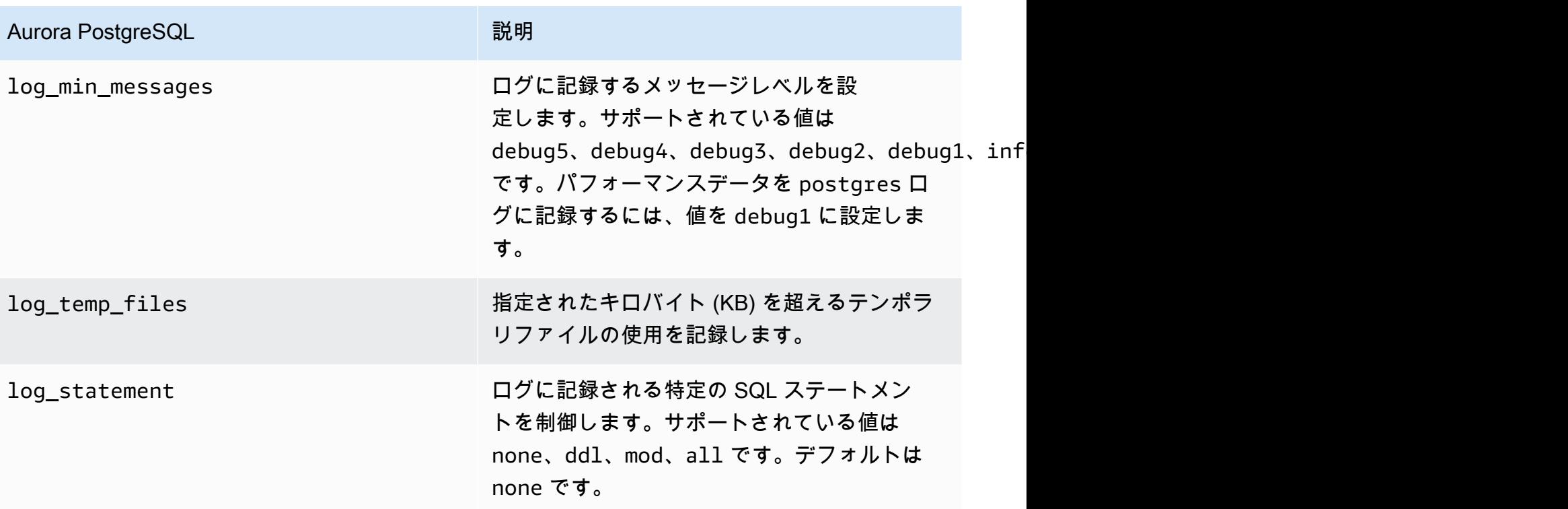

### トピック

- [Amazon CloudWatch でのログ記録](#page-3295-0)
- [Amazon CloudWatch の Aurora Serverless v2 ログの表示](#page-3296-0)
- [Amazon CloudWatch でキャパシティーを監視する](#page-3297-0)

## <span id="page-3295-0"></span>Amazon CloudWatch でのログ記録

[Aurora Serverless v2 のログ記録](#page-3293-0) の手順で、オンにするデータベースログを選択した後、Amazon CloudWatch にアップロード (公開) するログを選択できます。

Amazon CloudWatch を使用すると、ログデータの分析や、アラームの作成、メトリクスの表示 を行うことができます。デフォルトでは、Aurora Serverless v2 のエラーログが有効になってお り、CloudWatch に自動的にアップロードされます。また、その他の Aurora Serverless v2 DB イン スタンスのログを CloudWatch アップロードできます。

次に、CloudWatch にアップロードするログを AWS Management Console の[Log exports] (ログのエ クスポート) 設定または AWS CLI の --enable-cloudwatch-logs-exports オプションで選択 します。

CloudWatch にアップロードする Aurora Serverless v2 ログを選択できます。詳細については、 「[Amazon Aurora MySQL DB クラスターでのアドバンストな監査の使用」](#page-1587-0)を参照してください。

Aurora DB クラスターのタイプと同様に、デフォルトの DB クラスターパラメータグループを変更 することはできません。代わりに、DB クラスターとエンジンタイプのデフォルトパラメータをベー スに、独自の DB クラスターパラメータグループが作成できます。Aurora Serverless v2 DB クラス ターを作成する前に、カスタムの DB クラスターパラメータグループを作成しておくことをお勧めし ます。これにより、コンソールでデータベースを作成するときに、パラメータグループを選択できる ようになります。

**a** Note

Aurora Serverless v2では、DB クラスターと DB パラメータグループの両方を作成できま す。これはAurora Serverless v1、DB クラスターのパラメータグループしか作成できないの とは対照的です。

<span id="page-3296-0"></span>Amazon CloudWatch の Aurora Serverless v2 ログの表示

「[Amazon CloudWatch でのログ記録」](#page-3295-0)の手順を使用してオンにするデータベースログを選択する と、ログの内容を表示できます。

CloudWatch、Aurora MySQL、Aurora PostgreSQL ログ使用の詳細については、「[Amazon](#page-1760-0)  [CloudWatch でログイベントをモニタリングする」](#page-1760-0)および「[Amazon CloudWatch Logs への Aurora](#page-2598-0) [PostgreSQL ログの発行」](#page-2598-0)を参照してください。

Aurora Serverless v2 DB クラスターのログを表示するには

- 1. CloudWatch コンソール ([https://console.aws.amazon.com/cloudwatch/\)](https://console.aws.amazon.com/cloudwatch/) を開きます。
- 2. AWS リージョン を選択します。
- 3. [ロググループ] を選択します。
- 4. リストから Aurora Serverless v2 DB クラスターのログを選択します。ログの命名パターンは、 次に従います。

/aws/rds/cluster/*cluster-name*/*log\_type*

**a** Note

Aurora MySQL 互換 Aurora Serverless v2 DB クラスターの場合、エラーがない場合でも、エ ラーログにバッファプールのスケーリングイベントが含まれます。

<span id="page-3297-0"></span>Amazon CloudWatch でキャパシティーを監視する

Aurora Serverless v2では、CloudWatch を使用して、クラスター内のすべての Aurora Serverless v2 DB インスタンスの容量と使用率をモニタリングできます。インスタンス レベルのメトリクスを表示して、Aurora Serverless v2 DB インスタンスがスケールアッ プやスケールダウンした場合の容量を確認できます。また、容量に関連したメトリクス を他のメトリクスを比較することで、ワークロードの変化がリソース消費にどのように 影響しているかを見ることもできます。例えば、ServerlessDatabaseCapacity と DatabaseUsedMemory、DatabaseConnections、DMLThroughput を比較すると、DB クラス ターのオペレーション中の応答を評価できます。Aurora Serverless v2 に適用される容量に関連した メトリクスの詳細については、「[Aurora Serverless v2 の重要な Amazon CloudWatch メトリクス」](#page-3318-0) を参照してください。

Aurora Serverless v2 DB クラスターのキャパシティーを監視するには

- 1. CloudWatch コンソール ([https://console.aws.amazon.com/cloudwatch/\)](https://console.aws.amazon.com/cloudwatch/) を開きます。
- 2. [メトリクス] をクリックします。使用可能なすべてのメトリクスが、サービス名ごとにグループ 化されたカードとして、コンソールに表示されます。
- 3. [RDS] を選択します。
- 4. (オプション) [Search] (検索) ボックスを使用して、Aurora Serverless v2 に特に重要なメトリク スである ServerlessDatabaseCapacity、ACUUtilization、CPUUtilization、FreeableMemory を検索します。

CloudWatch ダッシュボードをセットアップし、容量に関連したメトリクスを使用して Aurora Serverless v2 DB クラスターの容量をモニタリングすることをお勧めします。詳細については、 「[CloudWatch を使用したダッシュボードのビルド」](https://docs.aws.amazon.com/autoscaling/application/userguide/monitoring-cloudwatch.html)を参照してください。

Amazon Aurora での Amazon CloudWatch の使用の詳細については、「[Amazon CloudWatch Logs](#page-1756-0)  [への Amazon Aurora MySQL ログの発行](#page-1756-0)」を参照してください。

# <span id="page-3298-0"></span>Aurora Serverless v2 でのパフォーマンスとスケーリング

以下の手順と例は、Aurora Serverless v2 クラスターとそれに関連する DB インスタンスの容量範囲 を設定する方法を示しています。以下の手順を使用して、DB インスタンスのビジー状態をモニタリ ングすることもできます。その結果によって容量範囲を増減させる必要があるかどうかを判断できま す。

これらの手順を使用する前に、Aurora Serverless v2 のスケーリングの仕組みを把握しておいてく ださい。スケーリングのメカニズムは、Aurora Serverless v1 とは異なります。詳細については、 「[Aurora Serverless v2 でのスケーリング](#page-3265-0)」を参照してください。

目次

- [Aurora クラスターの Aurora Serverless v2 での容量範囲の選択](#page-3298-1)
	- [クラスターに Aurora Serverless v2 の最小容量設定を選択する](#page-3299-0)
	- [クラスターに Aurora Serverless v2 の最大容量設定を選択する](#page-3301-0)
	- [例: Aurora MySQL クラスターの Aurora Serverless v2 容量範囲の変更](#page-3303-0)
	- [例: Aurora PostgreSQL クラスターの Aurora Serverless v2 容量範囲の変更](#page-3307-0)
- [Aurora Serverless v2 のパラメータグループを使用する](#page-3312-0)
	- [デフォルトパラメータ値](#page-3313-0)
	- [Aurora Serverless v2 の最大接続数](#page-3315-0)
	- [Aurora Serverless v2 のスケールアップとスケールダウンの際に Aurora が調整するパラメータ](#page-3316-0)
	- [Aurora Serverless v2 の最大容量に基づいて Aurora が計算するパラメータ](#page-3317-0)
- [メモリ不足エラーを回避する](#page-3317-1)
- [Aurora Serverless v2 の重要な Amazon CloudWatch メトリクス](#page-3318-0)
	- [Aurora Serverless v2 メトリクスを AWS の請求に適用する方法](#page-3321-0)
	- [Aurora Serverless v2 メトリクス用の CloudWatch コマンドの例](#page-3321-1)
- [パフォーマンスインサイトで Aurora Serverless v2 のパフォーマンスをモニタリングする](#page-3323-0)
- [Aurora Serverless v2 の容量の問題のトラブルシューティング](#page-3324-0)

### <span id="page-3298-1"></span>Aurora クラスターの Aurora Serverless v2 での容量範囲の選択

Aurora Serverless v2 DB インスタンスでは、最初の Aurora Serverless v2 DB インスタンスを DB ク ラスターに追加するのと同時に、DB クラスター内のすべての DB インスタンスに適用する容量範囲 Aurora Serverless v2 でのパフォーマンスとスケーリング 3267 を設定します。その手順については、「[Aurora Serverless v2 クラスターの容量設定](#page-3278-0)」を参照してく ださい。

また、既存のクラスターの容量範囲を変更することもできます。以下のセクションでは、適切な最小 値と最大値の選択方法と、容量範囲を変更した場合の動作について詳しく説明します。例えば、容量 範囲を変更すると、一部の設定パラメータのデフォルト値が変更されることがあります。パラメータ の変更をすべて適用するには、各 Aurora Serverless v2 DB インスタンスの再起動が必要になること があります。

トピック

- [クラスターに Aurora Serverless v2 の最小容量設定を選択する](#page-3299-0)
- [クラスターに Aurora Serverless v2 の最大容量設定を選択する](#page-3301-0)
- [例: Aurora MySQL クラスターの Aurora Serverless v2 容量範囲の変更](#page-3303-0)
- [例: Aurora PostgreSQL クラスターの Aurora Serverless v2 容量範囲の変更](#page-3307-0)

### <span id="page-3299-0"></span>クラスターに Aurora Serverless v2 の最小容量設定を選択する

Aurora Serverless v2 の最小容量設定には、常に 0.5 を選択しようとします。この値にすること で、DB インスタンスが完全にアイドル状態になったときに最大限にスケールダウンできます。ただ し、そのクラスターの使用方法やその他の設定によっては、最も効果的なのは別の値の場合もありま す。最小容量設定を選択する場合は、以下の要素を考慮してください。

- Aurora Serverless v2 DB インスタンスのスケーリングレートは、そのインスタンスの現在の容量 によって異なります。現在の容量が大きいほど、スケールアップが速くなります。DB インスタン スを非常に大きな容量にすばやくスケールアップする必要があるときは、スケーリングレートの要 件を満たす値に最小容量を設定することを検討してください。
- 通常、ワークロードが高いか低いかを見越して DB インスタンスの DB インスタンスクラスを変更 している場合は、その経験を活かして同等の Aurora Serverless v2 容量範囲を概算で見積もること ができます。トラフィックが少ない場合に使用するメモリサイズを決定するには、「[Aurora 用の](#page-186-0) [DB インスタンスクラスのハードウェア仕様」](#page-186-0)を参照してください。

例えば、クラスターのワークロードが低い場合に db.r6g.xlarge DB インスタンスクラスを使用す るとします。その DB インスタンスクラスのメモリは 32 GiB です。したがって、Aurora 容量単位 (ACU) の最小設定を 16 に指定すると、ほぼ同じ容量にスケールダウンできる Aurora Serverless v2 DB インスタンスを設定できます。これは、各 ACU が約 2 GiB のメモリに対応するためで す。db.r6g.xlarge DB インスタンスの使用率が低い場合に、DB インスタンスをさらにスケールダ ウンさせるため、やや小さい値を指定することがあります。

- DB インスタンスのバッファキャッシュに一定量のデータがあるときにアプリケーションが最も効 率的に動作する場合は、頻繁にアクセスされるデータを保持するのに十分なメモリ容量を持つ最 小の ACU 設定を指定することを検討してください。それ以外の場合、Aurora Serverless v2 DB イ ンスタンスがさらに小さいメモリサイズにスケールダウンした場合、一部のデータがバックキャッ シュから削除されます。その後、DB インスタンスのスケールアップ時に、その情報が経時的に読 み込まれてバッファキャッシュに戻ります。データをバッファキャッシュに戻すための I/O 量が大 きい場合は、最小 ACU 値を大きくする方が効果的な場合があります。
- ほとんどの時間、Aurora Serverless v2 DB インスタンスが特定の容量で実行されている場合、 ベースラインよりも小さく、ただし小さすぎない最小容量の設定を検討してください。Aurora Serverless v2DB インスタンスが現在の容量が必要容量より極端に小さくない場合、スケールアッ プする規模と速度を最も効果的に見積もることができます。
- プロビジョン済みワークロードのメモリ要件が T3 や T4g–などの小さな DB インスタンスクラス に対して大きすぎる場合は、R5 や R6g DB インスタンスに相当するメモリを提供する最小 ACU 設定を選択します。

特に、指定された機能で使用するには、以下の最小容量をお勧めします (これらの推奨値は変更さ れる場合があります)。

- パフォーマンスインサイト 2 ACU。
- Aurora グローバルデータベース 8 ACU (プライマリ AWS リージョン のみに適用)
- 場合によっては、クラスターに Aurora Serverless v2 ライターとは独立してスケーリングするリー ダー DB インスタンスが含まれることがあります。その場合は、ライター DB インスタンスで書き 込み集中型のワークロードでビジー状態のときに、リーダー DB インスタンスがライターからの変 更を適用できるように十分な大きさの最小容量設定を選択します。昇格階層 2 ~ 15 のリーダーで レプリカのラグが発生した場合は、クラスターの最小容量設定を増やすことを検討してください。 リーダー DB インスタンスのスケールをライターと一緒にスケーリングするか、個別にスケーリン グするかを選択する方法の詳細については、「[Aurora Serverless v2 リーダーの昇格階層の選択](#page-3289-0)」 を参照してください。
- Aurora Serverless v2 リーダー DB インスタンスを持つ DB クラスターがある場合、リーダーの昇 格階層が 0 または 1 でない場合、リーダーはライター DB インスタンスと一緒にスケーリングさ れません。この場合、最小容量を小さく設定すると、レプリケーションの遅延が大きくなる場合が あります。これは、データベースがビジー状態のときに、ライターからの変更を適用するのに十分 な容量がリーダーにない可能性があるためです。最小容量は、ライター DB インスタンスと同程度 のメモリと CPU 量を表す値に設定することをお勧めします。

• Aurora Serverless v2 DB インスタンスの max\_connections パラメータの値は、最大 ACU から 得られるメモリサイズに基づきます。ただし、PostgreSQL 互換 DB インスタンスで 0.5 ACU の最 小容量を指定すると、max\_connections の最大値は 2,000 に制限されます。

Aurora PostgreSQL クラスターを重要な接続ワークロードに使用する場合は、最小 ACU 設定を 1 以上にすることを検討してください。Aurora Serverless v2 が max\_connections 設定パラメー タをどのように処理するかについての詳細は、「[Aurora Serverless v2 の最大接続数](#page-3315-0)」を参照して ください。

• Aurora Serverless v2 DB インスタンスを最小容量から最大容量までスケーリングするのにかかる 時間は、ACU の最小値と最大値の差によって異なります。現在の DB インスタンスの容量が大き い場合、Aurora Serverless v2 では、小さな容量から開始する場合よりも大きな増分で DB イン スタンスをスケールアップします。したがって、比較的大きい最大容量を指定し、ほとんどの時 間、DB インスタンスがその容量付近で使用されている場合は、最小 ACU の設定を引き上げるこ とを検討してください。そうすれば、アイドル状態の DB インスタンスを、より迅速に最大容量に スケールアップできます。

<span id="page-3301-0"></span>クラスターに Aurora Serverless v2 の最大容量設定を選択する

Aurora Serverless v2 の最大容量設定には、常にある程度大きい値を選択しようとします。最大容量 が大きいと、集中的なワークロードを実行している場合に、DB インスタンスは最もスケールアップ できます。値を小さくすると、予期せぬ料金が発生する可能性を回避できます。そのクラスターの使 用方法およびその他の設定によっては、最も効果的な値が当初検討していたより大きくなったり、小 さくなったりすることがあります。最大容量設定を選択する場合は、以下の要素を考慮してくださ い。

- 最大容量は、最小容量より大きくなければなりません。最小容量と最大容量を同一に設定すること ができます。ただし、その場合は容量がスケールアップまたはスケールダウンすることはありませ ん。したがって、テスト以外では、最小容量と最大容量に同じ値を使用することは適切ではありま せん。
- 最大容量は 0.5 ACU より大きくなければなりません。ほとんどの場合、最小容量と最大容量は同 じに設定できます。ただし、最小値と最大値の両方に 0.5 を指定することはできません。最大容量 には 1 以上の値を使用します。
- 通常、ワークロードが高いか低いかを見越して DB インスタンスの DB インスタンスクラスを変更 している場合は、その経験を活用して同等の Aurora Serverless v2 容量範囲を見積もることができ ます。トラフィックが多い場合に使用するメモリサイズを決定するには、「[Aurora 用の DB イン](#page-186-0) [スタンスクラスのハードウェア仕様](#page-186-0)」を参照してください。

例えば、クラスターのワークロードが高い場合に db.r6g.4xlarge DB インスタンスクラスを使用す るとします。その DB インスタンスクラスのメモリは 128 GiB です。したがって、ACU の最大設 定を 64 に指定すると、ほぼ同じ容量にスケールアップできる Aurora Serverless v2 DB インスタ ンスを設定できます。これは、各 ACU が約 2 GiB のメモリに対応するためです。db.r6g.4xlarge DB インスタンスにワークロードを効果的に処理するのに十分な容量がないことがあり、DB イン スタンスをよりスケールアップさせるために多少大きい値を指定することができます。

- データベースの使用に予算の上限がある場合は、すべての Aurora Serverless v2 DB インスタン スを常に最大容量で実行しても、予算の上限に収まるような値を選択してください。クラスター に n の Aurora Serverless v2 DB インスタンスがある場合、クラスターが常に消費できる Aurora Serverless v2 の理論上の最大容量は、クラスターの最大 ACU 設定の n 倍であることに注意して ください。(例えば、一部のリーダーがライターから独立してスケーリングする場合など、実際の 消費量は少なくなる場合があります)。
- Aurora Serverless v2 リーダー DB インスタンスを利用してライター DB インスタンスから一部の 読み取り専用ワークロードをオフロードするには、最大容量設定を小さく選択できることがありま す。これは、各リーダー DB インスタンスが、クラスターに単一の DB インスタンスしか含まれて いない場合ほど大きくスケーリングする必要がないことを反映するためです。
- データベースパラメータの設定間違いやアプリケーション内の非効率的なクエリによる過度の使用 から保護したいとします。その場合、設定可能な理論的な最大値よりも最大容量設定を小さく選択 することで、誤って過剰に使用することを回避できます。
- 実際のユーザーアクティビティによるスパイクがまれしか発生しない場合は、最大容量設定を選択 する際にその機会を考慮できます。アプリケーションが完全なパフォーマンスとスケーラビリティ で動作し続けることを優先する場合は、通常の使用状況よりも大きい最大容量設定を指定できま す。アクティビティの非常に極端なスパイク中、アプリケーションのスループットが低下しても問 題ない場合は、最大容量を少し小さめに設定できます。アプリケーションの実行を維持するのに十 分なメモリと CPU リソースがある設定を選択してください。
- クラスターで 各 DB インスタンスのメモリ使用量を増やす設定をオンにする場合は、最大 ACU 値 を決定する際にそのメモリを考慮に入れてください。このような設定には、パフォーマンスインサ イト、Aurora MySQL 並列クエリ、Aurora MySQL パフォーマンススキーマ、Aurora MySQL バイ ナリログレプリケーションの設定が含まれます。それらの機能が使用されているときに、Aurora Serverless v2 DB インスタンスがワークロードを処理するのに十分なスケールアップができる 最 大 ACU 値になっていることを確認します。最大 ACU の設定が小さいことと、メモリのオーバー ヘッドが発生する Aurora 機能が組み合わされることによって発生する問題のトラブルシューティ ングについては、「[メモリ不足エラーを回避する](#page-3317-1)」を参照してください。

### <span id="page-3303-0"></span>例: Aurora MySQL クラスターの Aurora Serverless v2 容量範囲の変更

以下の AWS CLI の例では、既存の Aurora MySQL クラスター内の Aurora Serverless v2 DB インス タンスの ACU 範囲を更新する方法を示しています。最初は、クラスターの容量範囲は 8~32 ACU です。

```
aws rds describe-db-clusters --db-cluster-identifier serverless-v2-cluster \ 
   --query 'DBClusters[*].ServerlessV2ScalingConfiguration|[0]'
{ 
     "MinCapacity": 8.0, 
     "MaxCapacity": 32.0
}
```
DB インスタンスはアイドル状態で、8 ACU にスケールダウンされます。この時点で DB インスタン スには、以下の容量に関連した設定が適用されます。バッファプールのサイズを読みやすい単位で表 すため、2 の 30 乗 で割り算して、ギビバイト (GiB) 単位の測定値で表示します。これは、Aurora の メモリ関連の測定値では 10 の累乗ではなく 2 の累乗に基づく単位を使用しているためです。

```
mysql> select @@max_connections;
+-------------------+
| @@max_connections |
+-------------------+
| 3000 |
+-------------------+
1 row in set (0.00 sec)
mysql> select @@innodb_buffer_pool_size;
+---------------------------+
| @@innodb_buffer_pool_size |
+---------------------------+
                 | 9294577664 |
+---------------------------+
1 row in set (0.00 sec)
mysql> select @@innodb_buffer_pool_size / pow(2,30) as gibibytes;
+-----------+
| gibibytes |
+-----------+
   | 8.65625 |
+-----------+
1 row in set (0.00 sec)
```
次に、クラスターの容量範囲を変更します。変更後、modify-db-cluster コマンドの実行が完了 すると、クラスターの ACU 範囲は 12.5 ~ 80 になります。

```
aws rds modify-db-cluster --db-cluster-identifier serverless-v2-cluster \ 
   --serverless-v2-scaling-configuration MinCapacity=12.5,MaxCapacity=80
aws rds describe-db-clusters --db-cluster-identifier serverless-v2-cluster \ 
   --query 'DBClusters[*].ServerlessV2ScalingConfiguration|[0]'
{ 
     "MinCapacity": 12.5, 
     "MaxCapacity": 80.0
}
```
容量範囲を変更したことで、一部の設定パラメータのデフォルト値が変更されました。Aurora で は、これらの新しいデフォルトの一部をすぐに適用できます。ただし、一部のパラメータの変更は、 再起動後に有効になります。この pending-reboot status は、一部のパラメータの変更を適用する ために再起動が必要であることを示しています。

```
aws rds describe-db-clusters --db-cluster-identifier serverless-v2-cluster \ 
   --query '*[].{DBClusterMembers:DBClusterMembers[*].
{DBInstanceIdentifier:DBInstanceIdentifier,DBClusterParameterGroupStatus:DBClusterParameterGroupStatus}}|
[0]'
{ 
     "DBClusterMembers": [ 
         { 
              "DBInstanceIdentifier": "serverless-v2-instance-1", 
              "DBClusterParameterGroupStatus": "pending-reboot" 
         } 
     ]
}
```
この時点では、クラスターはアイドル状態で、DB インスタンス serverless-v2-instance-1 で は 12.5 ACU を消費しています。innodb\_buffer\_pool\_size パラメータは、DB インスタンスの 現在の容量に基づいて、既に調整されています。max\_connections パラメータは、以前の最大容 量の値をそのまま反映しています。この値をリセットするには、DB インスタンスを再起動する必要 があります。

### **a** Note

カスタム DB パラメータグループで max\_connections パラメータを直接設定する場合、再 起動は必要ありません。

```
mysql> select @@max_connections;
+-------------------+
| @@max_connections |
+-------------------+
               | 3000 |
+-------------------+
1 row in set (0.00 sec)
mysql> select @@innodb_buffer_pool_size;
+---------------------------+
| @@innodb_buffer_pool_size |
+---------------------------+
                | 15572402176 |
+---------------------------+
1 row in set (0.00 sec)
mysql> select @@innodb_buffer_pool_size / pow(2,30) as gibibytes;
+---------------+
| gibibytes |
+---------------+
| 14.5029296875 |
+---------------+
1 row in set (0.00 sec)
```
ここで、DB インスタンスを再起動して、再び利用可能になるまで待機します。

```
aws rds reboot-db-instance --db-instance-identifier serverless-v2-instance-1
\{ "DBInstanceIdentifier": "serverless-v2-instance-1", 
   "DBInstanceStatus": "rebooting"
}
aws rds wait db-instance-available --db-instance-identifier serverless-v2-instance-1
```
pending-reboot ステータスがクリアされます。in-sync の値によって、Aurora が保留中のパラ メータの変更をすべて適用したことを確認します。

```
aws rds describe-db-clusters --db-cluster-identifier serverless-v2-cluster \ 
   --query '*[].{DBClusterMembers:DBClusterMembers[*].
{DBInstanceIdentifier:DBInstanceIdentifier,DBClusterParameterGroupStatus:DBClusterParameterGroupStatus}}|
[0]'
{ 
     "DBClusterMembers": [ 
         { 
              "DBInstanceIdentifier": "serverless-v2-instance-1", 
              "DBClusterParameterGroupStatus": "in-sync" 
         } 
     ]
}
```
innodb\_buffer\_pool\_size パラメータは、アイドル状態の DB インスタンスの最終サイズに増 加しました。ACU の最大値から計算した値を反映するようにmax\_connections パラメータが増加 しました。Aurora が max\_connections に使用する計算式によると、メモリサイズが 2 倍になると 1,000 増加します。

```
mysql> select @@innodb_buffer_pool_size;
+---------------------------+
| @@innodb_buffer_pool_size |
+---------------------------+
                | 16139681792 |
+---------------------------+
1 row in set (0.00 sec)
mysql> select @@innodb_buffer_pool_size / pow(2,30) as gibibytes;
+-----------+
| gibibytes |
+-----------+
| 15.03125 |
+-----------+
1 row in set (0.00 sec)
mysql> select @@max_connections;
+-------------------+
| @@max_connections |
+-------------------+
               | 4000 |
```

```
+-------------------+
1 row in set (0.00 sec)
```
容量範囲を 0.5~128 ACU に設定し、DB インスタンスを再起動します。ここで、アイドル状態の DB インスタンスのバッファキャッシュサイズは 1 GiB 未満なので、メビバイト (MiB) 単位で測定し ます。5,000 という max\_connections 値は、最大容量設定のメモリサイズから算出しています。

```
mysql> select @@innodb_buffer_pool_size / pow(2,20) as mebibytes, @@max_connections;
+-----------+-------------------+
| mebibytes | @@max_connections |
+-----------+-------------------+
| 672 | 5000 |
  +-----------+-------------------+
1 row in set (0.00 sec)
```
<span id="page-3307-0"></span>例: Aurora PostgreSQL クラスターの Aurora Serverless v2 容量範囲の変更

以下の CLI の例では、既存の Aurora PostgreSQL クラスター内の Aurora Serverless v2 DB インスタ ンスの ACU 範囲を更新する方法を示しています。

1. クラスターの容量範囲は 0.5~1 ACU から始まります。

- 2. 容量範囲を 8~32 ACU に変更します。
- 3. 容量範囲を 12.5~80 ACU に変更します。
- 4. 容量範囲を 0.5~128 ACU に変更します。
- 5. 容量を初期値の 0.5~1 ACU の範囲に戻します。

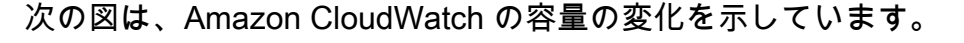

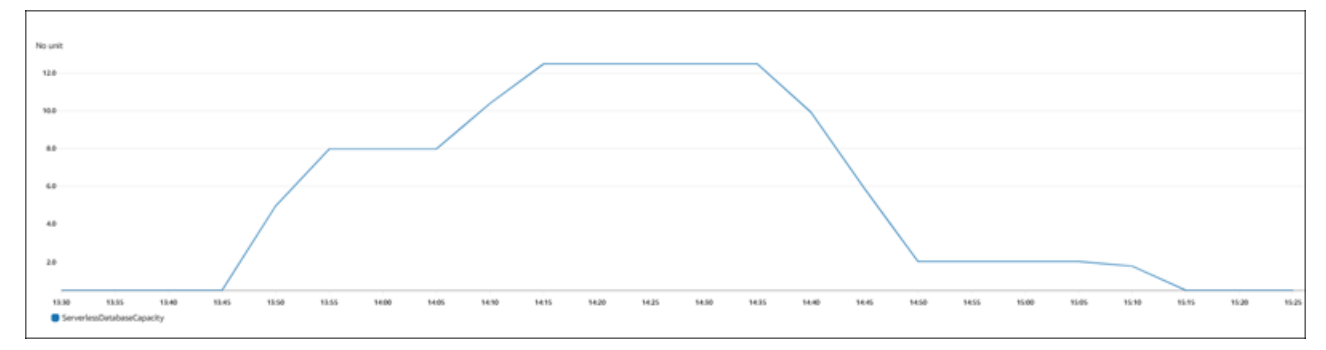

DB インスタンスはアイドル状態で、0.5 ACU にスケールダウンされます。この時点で DB インスタ ンスには、以下の容量に関連した設定が適用されます。

```
postgres=> show max_connections; 
 max_connections
----------------- 
 189
(1 row)postgres=> show shared_buffers; 
 shared_buffers
---------------- 
  16384
(1 row)
```
次に、クラスターの容量範囲を変更します。変更後、modify-db-cluster コマンドの実行が完了 すると、クラスターの ACU 範囲は 8.0~32 になります。

```
aws rds describe-db-clusters --db-cluster-identifier serverless-v2-cluster \ 
   --query 'DBClusters[*].ServerlessV2ScalingConfiguration|[0]'
{ 
     "MinCapacity": 8.0, 
     "MaxCapacity": 32.0
}
```
容量範囲を変更することで、一部の設定パラメータのデフォルト値が変更されます。Aurora では、 これらの新しいデフォルトの一部をすぐに適用できます。ただし、一部のパラメータの変更は、再起 動後に有効になります。この pending-reboot status は、一部のパラメータの変更を適用するため に再起動が必要であることを示しています。

```
aws rds describe-db-clusters --db-cluster-identifier serverless-v2-cluster \ 
   --query '*[].{DBClusterMembers:DBClusterMembers[*].
{DBInstanceIdentifier:DBInstanceIdentifier,DBClusterParameterGroupStatus:DBClusterParameterGroupStatus}}|
[0]'
{ 
     "DBClusterMembers": [ 
         { 
              "DBInstanceIdentifier": "serverless-v2-instance-1", 
              "DBClusterParameterGroupStatus": "pending-reboot" 
         } 
     ]
}
```
この時点では、クラスターはアイドル状態で、DB インスタンス serverless-v2-instance-1 で は 8.0 ACU を消費しています。shared\_buffers パラメータは、DB インスタンスの現在の容量に 基づいて、既に調整されています。max\_connections パラメータは、以前の最大容量の値をその まま反映しています。この値をリセットするには、DB インスタンスを再起動する必要があります。

**a** Note

カスタム DB パラメータグループで max\_connections パラメータを直接設定する場合、再 起動は必要ありません。

```
postgres=> show max_connections; 
 max_connections
----------------- 
  189
(1 row)postgres=> show shared_buffers; 
 shared_buffers
---------------- 
  1425408
(1 row)
```
DB インスタンスを再起動して、再び利用可能になるまで待機します。

```
aws rds reboot-db-instance --db-instance-identifier serverless-v2-instance-1
{ 
   "DBInstanceIdentifier": "serverless-v2-instance-1", 
   "DBInstanceStatus": "rebooting"
}
aws rds wait db-instance-available --db-instance-identifier serverless-v2-instance-1
```
DB インスタンスを再起動したことで、これで pending-reboot ステータスがクリアされまし た。in-sync の値によって、Aurora が保留中のパラメータの変更をすべて適用したことを確認しま す。

aws rds describe-db-clusters --db-cluster-identifier serverless-v2-cluster \

```
 --query '*[].{DBClusterMembers:DBClusterMembers[*].
{DBInstanceIdentifier:DBInstanceIdentifier,DBClusterParameterGroupStatus:DBClusterParameterGroupStatus}}|
[0]'
{ 
     "DBClusterMembers": [ 
          { 
              "DBInstanceIdentifier": "serverless-v2-instance-1", 
              "DBClusterParameterGroupStatus": "in-sync" 
          } 
     ]
}
```
再起動後、max\_connections は新しい最大容量が反映された値を示します。

```
postgres=> show max_connections; 
 max_connections
----------------- 
  5000
(1 row)
postgres=> show shared_buffers; 
  shared_buffers
---------------- 
 1425408
(1 row)
```
次に、クラスターの容量範囲を 12.5~80 ACU に変更します。

```
aws rds modify-db-cluster --db-cluster-identifier serverless-v2-cluster \ 
   --serverless-v2-scaling-configuration MinCapacity=12.5,MaxCapacity=80
aws rds describe-db-clusters --db-cluster-identifier serverless-v2-cluster \ 
   --query 'DBClusters[*].ServerlessV2ScalingConfiguration|[0]'
{ 
     "MinCapacity": 12.5, 
     "MaxCapacity": 80.0
}
```
この時点では、クラスターはアイドル状態で、DB インスタンス serverless-v2-instance-1 で は 12.5 ACU を消費しています。shared\_buffers パラメータは、DB インスタンスの現在の容量 に基づいて、既に調整されています。max\_connections の値は 5000 のままです。

```
postgres=> show max_connections; 
 max_connections
----------------- 
  5000
(1 row)postgres=> show shared_buffers; 
 shared_buffers
---------------- 
  2211840
(1 row)
```
再起動しますが、パラメータ値は変わりません。これは、Aurora PostgreSQL を実行している Aurora Serverless v2 DB クラスターの max\_connections の最大値が 5000 であるためです。

```
postgres=> show max_connections; 
 max_connections
----------------- 
  5000
(1 row)
postgres=> show shared_buffers; 
 shared_buffers
---------------- 
  2211840
(1 row)
```
ここで、容量範囲を 0.5~128 ACU に設定します。DB クラスターは 10 ACU、2 ACU の順にスケー ルダウンします。DB インスタンスを再起動します。

```
postgres=> show max_connections; 
 max_connections
----------------- 
  2000
(1 row)postgres=> show shared_buffers; 
 shared_buffers
---------------- 
  16384
(1 row)
```
Aurora Serverless v2 DB インスタンスの max\_connections の値は、最大 ACU から得られるメモ リサイズに基づきます。ただし、PostgreSQL 互換 DB インスタンスで 0.5 ACU の最小容量を指定す ると、max\_connections の最大値は 2,000 に制限されます。

ここで、容量を初期範囲の 0.5~1 ACU に戻し、DB インスタンスを再起動しま す。max\_connections パラメータは元の値に戻されました。

```
postgres=> show max_connections; 
 max_connections
----------------- 
 189
(1 row)postgres=> show shared_buffers; 
 shared_buffers
---------------- 
  16384
(1 row)
```
### <span id="page-3312-0"></span>Aurora Serverless v2 のパラメータグループを使用する

Aurora Serverless v2 DB クラスターの作成時に、特定の Aurora DB エンジンと、それに関連する DB クラスターパラメータグループを選択します。Aurora で、パラメータグループを使用してクラス ター間で一貫した設定を適用する方法に精通していない場合は、「[「パラメータグループを使用す](#page-371-0) [る」](#page-371-0) 」を参照してください。パラメータグループの作成、修正、適用などのアクションに関する手 順は、すべて Aurora Serverless v2 に適用されます。

パラメータグループ機能は、プロビジョン済みクラスターと、Aurora Serverless v2 DB インスタン スを含むクラスターの間でほぼ同じように動作します。

- クラスター内のすべての DB インスタンスのデフォルトパラメータ値は、クラスターパラメータグ ループで定義されます。
- これらの DB インスタンスのカスタム DB パラメータグループを指定することで、特定の DB イン スタンスの一部のパラメータを上書きできます。これは、特定の DB インスタンスのデバッグま たはパフォーマンスのチューニング中に行うことができます。例えば、ある Aurora Serverless v2 DB インスタンスとプロビジョン済み DB インスタンスを含むクラスターがあるとします。この場 合、カスタム DB パラメータグループを使用して、プロビジョン済み DB インスタンスに複数の異 なるパラメータを指定できます。

• Aurora Serverless v2 の場合、provisioned の値を持つすべてのパラメータをパラメー タグループ内の SupportedEngineModes 属性に使用できます。Aurora Serverless v1 で は、SupportedEngineModes 属性には serverless を持つパラメータのサブセットに限り使用 できます。

トピック

- [デフォルトパラメータ値](#page-3313-0)
- [Aurora Serverless v2 の最大接続数](#page-3315-0)
- [Aurora Serverless v2 のスケールアップとスケールダウンの際に Aurora が調整するパラメータ](#page-3316-0)
- [Aurora Serverless v2 の最大容量に基づいて Aurora が計算するパラメータ](#page-3317-0)

<span id="page-3313-0"></span>デフォルトパラメータ値

プロビジョン済み Aurora Serverless v2 DB インスタンスと DB インスタンスの決定的な相違点 は、DB インスタンスの容量に関連する特定のパラメータのカスタムパラメータ値を Aurora が上書 きするということです。カスタムパラメータ値は、クラスター内のプロビジョン済み DB インスタ ンスにも適用されます。Aurora Serverless v2 DB インスタンスが Aurora パラメータグループのパラ メータを解釈する方法についての詳細は、「[Aurora クラスターの設定パラメータ](#page-3268-0)」を参照してくだ さい。Aurora Serverless v2 が上書きする具体的なパラメータは、[「Aurora Serverless v2 のスケー](#page-3316-0) [ルアップとスケールダウンの際に Aurora が調整するパラメータ」](#page-3316-0)および「[Aurora Serverless v2 の](#page-3317-0) [最大容量に基づいて Aurora が計算するパラメータ」](#page-3317-0)を参照してください。

CLI コマンドの [describe-db-cluster-parameters](https://docs.aws.amazon.com/cli/latest/reference/rds/describe-db-cluster-parameters.html) を使用し AWS リージョン に対しクエリすること で、さまざまな Aurora DB エンジンのデフォルトパラメータグループのデフォルト値リストを取得 できます。Aurora Serverless v2 と互換性のあるエンジンバージョンの --db-parameter-groupfamily と -db-parameter-group-name オプションに使用できる値は以下のとおりです。

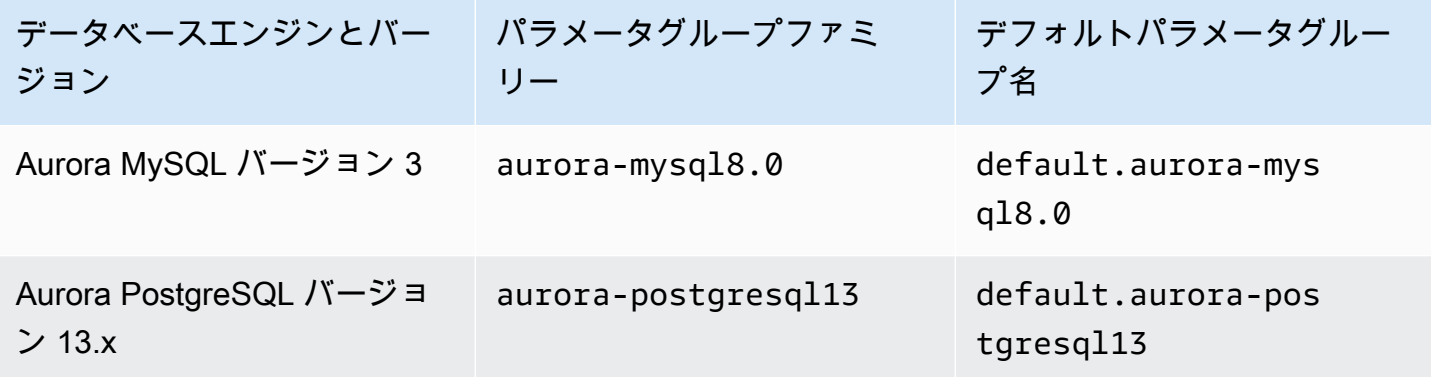

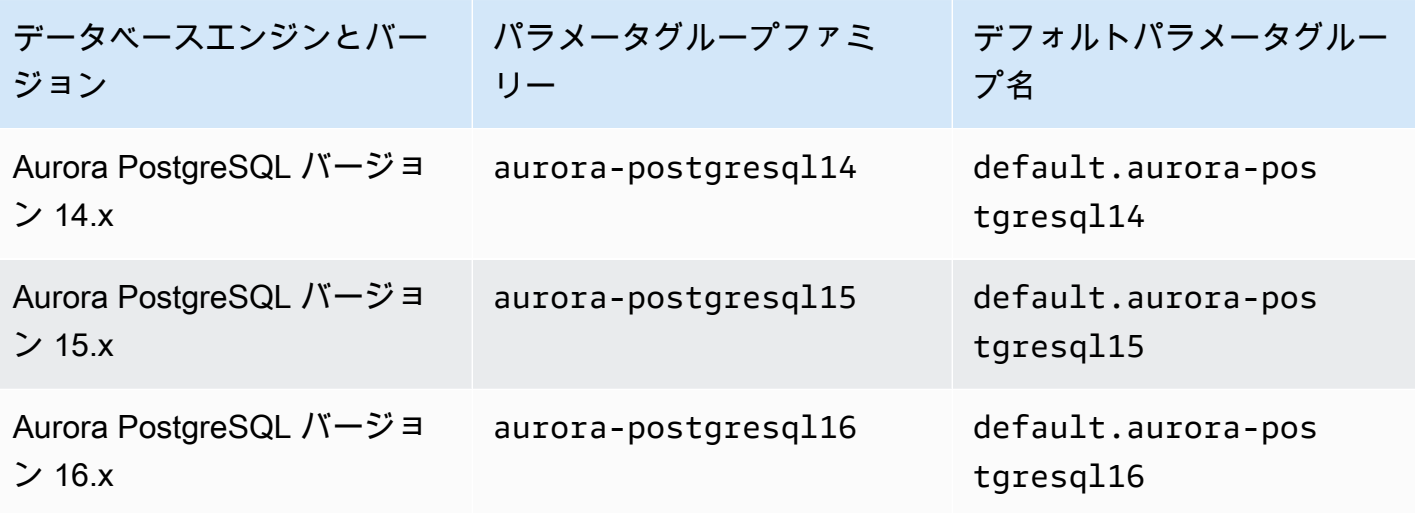

以下の例では、Aurora MySQL 3 と Aurora PostgreSQL 13 のデフォルトの DB クラスターグループ からパラメータのリストを取得します。これらは、Aurora Serverless v2 で使用する Aurora MySQL と Aurora PostgreSQL のバージョンです

Linux、macOS、Unix の場合:

```
aws rds describe-db-cluster-parameters \ 
  --db-cluster-parameter-group-name default.aurora-mysql8.0 \
   --query 'Parameters[*].
{ParameterName:ParameterName,SupportedEngineModes:SupportedEngineModes} | 
     [?contains(SupportedEngineModes, `provisioned`) == `true`] | [*].[ParameterName]' \ 
   --output text
aws rds describe-db-cluster-parameters \ 
   --db-cluster-parameter-group-name default.aurora-postgresql13 \ 
   --query 'Parameters[*].
{ParameterName:ParameterName,SupportedEngineModes:SupportedEngineModes} | 
     [?contains(SupportedEngineModes, `provisioned`) == `true`] | [*].[ParameterName]' \ 
   --output text
```
#### Windows の場合:

```
aws rds describe-db-cluster-parameters ^ 
  --db-cluster-parameter-group-name default.aurora-mysql8.0 ^
   --query 'Parameters[*].
{ParameterName:ParameterName,SupportedEngineModes:SupportedEngineModes} | 
     [?contains(SupportedEngineModes, `provisioned`) == `true`] | [*].[ParameterName]' ^ 
   --output text
```

```
aws rds describe-db-cluster-parameters ^ 
  --db-cluster-parameter-group-name default.aurora-postgresgl13 ^
   --query 'Parameters[*].
{ParameterName:ParameterName,SupportedEngineModes:SupportedEngineModes} | 
     [?contains(SupportedEngineModes, `provisioned`) == `true`] | [*].[ParameterName]' ^ 
   --output text
```
<span id="page-3315-0"></span>Aurora Serverless v2 の最大接続数

Aurora MySQL と Aurora PostgreSQL の両方に対して、Aurora Serverless v2 DB インスタンスで は、max\_connections パラメータを一定に維持し、DB インスタンスのスケールダウン時に接 続が切断されないようにします。このパラメータのデフォルト値は、DB インスタンスのメモリサ イズに基づいた数式から算出されます。プロビジョン済み DB インスタンスクラスの計算式とデ フォルト値の詳細については、「[Aurora MySQL DB インスタンスへの最大接続数」](#page-1423-0)および「[Aurora](#page-2364-0)  [PostgreSQL DB インスタンスへの最大接続数」](#page-2364-0)を参照してください。

Aurora Serverless v2 が計算式を評価する場合、現在の ACU 値ではなく、DB インスタンスの最大 Aurora 容量単位 (ACU) に基づいたメモリサイズを使用します。デフォルト値を変更する場合は、 定数値を指定する代わりに、計算式のバリエーションを使用することをお勧めします。このよう に、Aurora Serverless v2 では、最大容量に基づいて適切な設定を使用できます。

Aurora Serverless v2 DB クラスターの最大容量を変更する場合、Aurora Serverless v2 DB インスタ ンスを再起動して max\_connections 値を更新する必要があります。これは、Aurora Serverless v2 の場合、max\_connections が静的パラメータであるためです。

次の表は、最大 ACU 値に基づいた Aurora Serverless v2 の max\_connections のデフォルト値を 示しています。

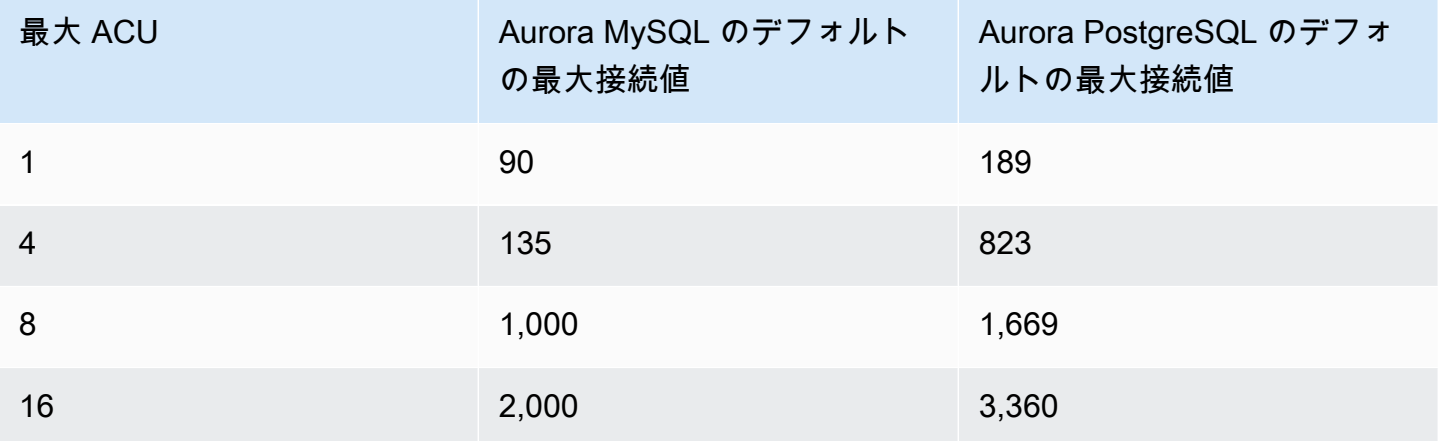

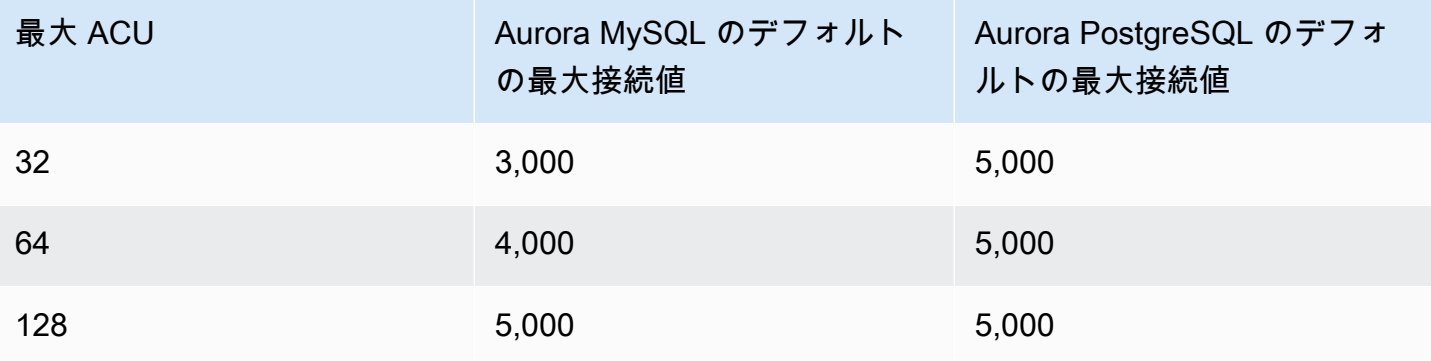

**a** Note

Aurora Serverless v2 DB インスタンスの max\_connections の値は、最大 ACU から得られ るメモリサイズに基づきます。ただし、PostgreSQL 互換 DB インスタンスで 0.5 ACU の最 小容量を指定すると、max\_connections の最大値は 2,000 に制限されます。

ACU の最大値によって max\_connections がどのように変化するかを示す具体例について は、「[例: Aurora MySQL クラスターの Aurora Serverless v2 容量範囲の変更](#page-3303-0) 」と[「例: Aurora](#page-3307-0)  [PostgreSQL クラスターの Aurora Serverless v2 容量範囲の変更](#page-3307-0)」を参照してください。

<span id="page-3316-0"></span>Aurora Serverless v2 のスケールアップとスケールダウンの際に Aurora が調整するパ ラメータ

オートスケーリング中、Aurora Serverless v2 は、容量の増減に対して各 DB インスタンスが最適に 機能するように、パラメータを変更できる必要があります。したがって、容量に関連する一部のパラ メータを上書きすることはできません。上書きできる一部のパラメータでは、固定値のハードコート はしないでください。容量に関連するこれらの設定には、以下の考慮事項が適用されます。

Aurora MySQL の場合、Aurora Serverless v2 では、スケーリング中に一部のパラメータのサイズを 動的に変更します。Aurora Serverless v2 では、以下のパラメータには指定したカスタムパラメータ 値を使用しません。

- innodb\_buffer\_pool\_size
- innodb purge threads
- table\_definition\_cache
- table\_open\_cache

Aurora PostgreSQL の場合、Aurora Serverless v2 では、スケーリング中に以下のパラメータのパラ メータサイズを動的に変更します。Aurora Serverless v2 では、以下のパラメータには指定したカス タムパラメータ値を使用しません。

• shared\_buffers

ここに示されている以外のパラメータについては、Aurora Serverless v2 DB インスタンスでは、プ ロビジョン済み DB インスタンスと同じように動作します。デフォルトのパラメータ値は、クラス ターパラメータグループから継承されます。カスタムクラスターのパラメータグループを使用して、 カスタムクラスター全体のデフォルトを変更できます。または、カスタム DB パラメータグループを 使用して、特定の DB インスタンスのデフォルトを変更できます。動的パラメータはすぐに更新され ます。静的パラメータの変更は、DB インスタンスの再起動後に有効になります。

#### <span id="page-3317-0"></span>Aurora Serverless v2 の最大容量に基づいて Aurora が計算するパラメータ

以下のパラメータについては、Aurora PostgreSQL では、max\_connections と同様に 最大 ACU 設定に基づくメモリサイズから算出したデフォルト値を使用します。

- autovacuum\_max\_workers
- autovacuum\_vacuum\_cost\_limit
- autovacuum\_work\_mem
- effective\_cache\_size
- maintenance\_work\_mem

## メモリ不足エラーを回避する

Aurora Serverless v2 DB インスタンスの 1 つが常に最大容量の制限に達している場合、Aurora で はこの状態を DB インスタンスのステータスを incompatible-parameters に設定することで表 示します。DB インスタンスが incompatible-parameters のステータスの間、一部のオペレー ションはブロックされます。例えば、エンジンバージョンをアップグレードすることはできません。

通常、DB インスタンスでは、メモリ不足エラーが原因で頻繁に再起動した場合、このステータスに なります。Aurora では、このタイプの再起動が発生したときにイベントを記録します。イベントを 表示するには、「[Amazon RDS イベントの表示」](#page-1144-0)の手順に従います。パフォーマンスインサイトや IAM 認証などの設定をオンにすることによるオーバーヘッドが原因で、メモリ使用量が異常に大き くなる場合があります。また、DB インスタンスのワークロードが高い場合や、多数のスキーマオブ ジェクトに関連するメタデータの管理から発生する場合があります。

DB インスタンスが頻繁に最大容量に達しないように、メモリの負荷が低くなると、Aurora では DB インスタンスのステータスを自動的に available に戻します。

この状態から回復させるには、以下アクションの一部またはすべてを実行できます。

- クラスターの Aurora 容量単位 (ACU) の最小値を変更して、Aurora Serverless v2 DB インスタン スの容量の下限を引き上げます。これを行うことで、アイドル状態のデータベースが、クラスター でオンになっている機能に必要なメモリよりも少ない容量にスケールダウンする問題を回避でき ます。クラスターの ACU 設定を変更した後、Aurora Serverless v2 DB インスタンスを再起動しま す。そうすることで、Aurora がステータスを available に戻してリセットできるかが評価され ます
- クラスターの ACU の最大値を変更して、Aurora Serverless v2 DB インスタンスの容量の上限を引 き上げます。そうすることで、クラスターでオンになっている機能やデータベースワークロード に、ビジー状態のデータベースが十分なメモリがある容量にスケールアップできない問題を回避で きます。クラスターの ACU 設定を変更した後、Aurora Serverless v2 DB インスタンスを再起動し ます。そうすることで、Aurora がステータスを available に戻してリセットできるかが評価さ れます
- メモリオーバーヘッドが必要な設定をオフにします。例えば、AWS Identity and Access Management (IAM)、パフォーマンスインサイト、Aurora MySQL バイナリログレプリケーション をオンにしているが、使用していないとします。その場合は、これらをオフにできます。または、 クラスターの最小容量と最大容量値を調整することで、これらの機能で使用されるメモリを考慮す ることもできます。最小および最大容量設定の選択に関するガイドラインについては、「[Aurora](#page-3298-0) [クラスターの Aurora Serverless v2 での容量範囲の選択」](#page-3298-0)を参照してください。
- DB インスタンスのワークロードを削減します。例えば、クラスターにリーダー DB インスタンス を追加して、読み取り専用クエリからのロードを他の DB インスタンスに分散させることができま す。
- アプリケーションで使用される SQL コードを調整して、使用されるリソースを削減します。例え ば、クエリプランの確認、遅いクエリログのチェック、テーブルのインデックスの調整ができま す。その他、従来の SQL チューニングを実行することもできます。

### Aurora Serverless v2 の重要な Amazon CloudWatch メトリクス

Aurora Serverless v2 DB インスタンスで Amazon CloudWatch の使用を開始するには、「[Amazon](#page-3296-0)  [CloudWatch の Aurora Serverless v2 ログの表示](#page-3296-0)」を参照してください。CloudWatch を使用して Aurora DB クラスターをモニタリングする方法の詳細については、[「Amazon CloudWatch でログイ](#page-1760-0) [ベントをモニタリングする](#page-1760-0)」を参照してください。

CloudWatch で Aurora Serverless v2 DB インスタンスを表示する

と、ServerlessDatabaseCapacity メトリクスで各 DB インスタンスが消費する容量をモニタ リングできます。また、DatabaseConnections や Queries などの Aurora CloudWatch のスタン ダードのメトリクスをすべてモニタリングできます。Aurora でモニタリング可能な CloudWatch メ トリクスのすべてのリストは、「[Amazon Aurora の Amazon CloudWatch メトリクス」](#page-1053-0)を参照して ください。メトリクスは、[Amazon Aurora のクラスターレベルのメトリクス](#page-1053-1) および [Amazon Aurora](#page-1065-0)  [のインスタンスレベルのメトリクス](#page-1065-0) で、クラスターレベルとインスタンスレベルのメトリクスに分 けることができます。

以下の CloudWatch インスタンスレベルのメトリクスは、Aurora Serverless v2 DB インスタンスは スケールアップとスケールダウンを理解するうえで重要なモニタリングです。これらすべてのメト リクスは 1 秒ごとに計算されます。そうすれば、Aurora Serverless v2 DB インスタンスの現在のス テータスをモニタリングできます。Aurora Serverless v2 DB インスタンスが容量に関連するメトリ クスのしきい値に近づいた場合に通知するアラームを設定できます。最小容量と最大容量設定は適切 か、調整が必要かを判断できます。データベースの効率を最適化するため、どこに注力すべきかを判 断できます。

- ServerlessDatabaseCapacity。インスタンスレベルのメトリクスとして、現在の DB インス タンスの容量で表される ACU 値を報告します。クラスターレベルのメトリクスとして、クラス ター内のすべての Aurora Serverless v2 DB インスタンスの ServerlessDatabaseCapacity 値 の平均を表しています。このメトリクスは、Aurora Serverless v1 ではクラスターレベルのメトリ クスに限られます。Aurora Serverless v2 では、DB インスタンスレベルとクラスターレベルで利 用できます。
- ACUUtilization。これは Aurora Serverless v2 での新しいメトリクスです。この値は割合 (%) で表されます。これは、ServerlessDatabaseCapacity メトリクスの値を DB クラスターの最 大 ACU 値で割った値です。このメトリクスを解釈してアクションを実行するには、以下のガイド ラインを考慮してください。
	- このメトリクスが 100.0 値に近づいた場合、DB インスタンスは限りなく大きくスケールアッ プしたことになります。クラスターの最大 ACU 設定を引き上げることを検討してください。こ れにより、ライターとリーダーの両方の DB インスタンスを、より大きな容量にスケーリングで きます。
	- 読み取り専用のワークロードによって、リーダー DB インスタンスが 100.0 のACUUtilization に近づき、一方でライター DB インスタンスは最大容量に近づいていない とします。その場合は、クラスターにリーダー DB インスタンスを追加することを検討してくだ さい。これにより、ワークロードの読み取り専用部分のワークロードをより多くの DB インスタ ンスに分散することで、各リーダー DB インスタンスのロードを軽減できます。
- パフォーマンスとスケーラビリティが主な考慮事項である本番アプリケーションを実行し ているとします。その場合、クラスターの最大 ACU 値を大きい数値に設定できます。目標 は、ACUUtilization のメトリクスが常に 100.0 未満であることです。ACU の最大値を大き くすると、データベースのアクティビティに予期しないスパイクが発生した場合でも十分な余裕 があり、安心につながります。実際に消費されたデータベース容量に対してのみ課金されます。
- CPUUtilization。このメトリクスは Aurora Serverless v2 において、プロビジョン済みの DB インスタンスとは異なる解釈がされます。Aurora Serverless v2 の場合、この値は、現在の CPU の使用量を DB クラスターの最大 ACU 値で使用可能な CPU 容量で割った割合です。Aurora はこ の値を自動的にモニタリングし、DB インスタンスが CPU 容量 を使用している割合が常に大きい 場合、Aurora Serverless v2 DB インスタンスをスケールアップします。

このメトリクスが 100.0 値に近づいた場合、DB インスタンスは最大 CPU 容量に達しています。 クラスターの最大 ACU 設定を引き上げることを検討してください。このメトリクスがリーダー DB インスタンスで 100.0 値に近づいた場合、クラスターにリーダー DB インスタンスを追加す ることを検討してください。これにより、ワークロードの読み取り専用部分のワークロードをよ り多くの DB インスタンスに分散することで、各リーダー DB インスタンスのロードを軽減できま す。

• FreeableMemory。この値は、Aurora Serverless v2 DB インスタンスを最大容量にスケーリング したときに利用できる未使用のメモリ量を表します。現在の容量が最大容量を下回る 各 ACU で は、この値は約 2 GiB 増加します。したがって、DB インスタンスが限りなく大きくスケールアッ プされるまで、このメトリクスはゼロに近づきません。

このメトリクスが 0 値に近づいた場合、DB インスタンスは可能な限りスケールアップし、使用可 能なメモリの上限に近づいています。クラスターの最大 ACU 設定を引き上げることを検討してく ださい。このメトリクスがリーダー DB インスタンスで 0 値に近づいた場合、クラスターにリー ダー DB インスタンスを追加することを検討してください。これにより、ワークロードの読み取り 専用部分のワークロードをより多くの DB インスタンスに分散することで、各リーダー DB インス タンスのメモリ使用量を軽減できます。

- TempStorageIops。DB インスタンスにアタッチされたローカルストレージで実行された IOPS の数です。これには、読み取りと書き込みの両方の IOPS が含まれます。このメトリクスはカウン トを表し、1 秒に 1 回測定されます。これは、Aurora Serverless v2 の新しいメトリクスです。詳 細については、「[Amazon Aurora のインスタンスレベルのメトリクス」](#page-1065-0)を参照してください。
- TempStorageThroughput。DB インスタンスに関連するローカルストレージとの間で転送され るデータの量です。このメトリクスはバイトを表し、1 秒に 1 回測定されます。これは、Aurora Serverless v2 の新しいメトリクスです。詳細については、「[Amazon Aurora のインスタンスレベ](#page-1065-0) [ルのメトリクス](#page-1065-0)」を参照してください。

通常、Aurora Serverless v2 DB インスタンスのスケールアップの大部分は、メモリ使用率と CPU ア クティビティに起因しています。TempStorageIops および TempStorageThroughput のメトリ クスは、DB インスタンスとローカルストレージデバイス間の転送のためのネットワークアクティビ ティが、予期しない容量増加の原因となるまれなケースを診断するのに役立ちます。他のネットワー クアクティビティを監視するには、以下の既存のメトリクスを使用できます。

- NetworkReceiveThroughput
- NetworkThroughput
- NetworkTransmitThroughput
- StorageNetworkReceiveThroughput
- StorageNetworkThroughput
- StorageNetworkTransmitThroughput

Aurora で、一部またはすべてのデータベースログを CloudWatch に発行することができます。公開 するログを選択するには、Aurora Serverless v2 DB インスタンスを含むクラスターに関連する [DB](#page-3312-0) [クラスターパラメータグループの](#page-3312-0) general\_log や slow\_query\_log などの設定パラメータをオ ンにします。ログ設定パラメータをオフにすると、CloudWatch へのログの公開が停止します。不要 になったログは CloudWatch で削除することもできます。

### Aurora Serverless v2 メトリクスを AWS の請求に適用する方法

AWS の請求書に記載されている Aurora Serverless v2 の料金は、お客様がモニタリング可能な ServerlessDatabaseCapacity メトリクスと同じものに基づいて計算されています。請求メカ ニズムでは、Aurora Serverless v2 の容量を 1 時間の一部しか使用していない場合、このメトリク スで計算された CloudWatch の平均とは異なる場合があります。また、システムの問題で、短時 間 CloudWatch メトリクスが利用できない場合にも異なる場合があります。したがって、お客様が ServerlessDatabaseCapacity の平均値から計算したものと、請求書に記載される ACU 時間の 値が若干異なる場合があります。

Aurora Serverless v2 メトリクス用の CloudWatch コマンドの例

以下の AWS CLI の例では、Aurora Serverless v2 に関連する最も重要な CloudWatch メトリクスを モニタリングする方法を示しています。いずれの場合も、--dimensions パラメータの Value= 文 字列は、お客様の Aurora Serverless v2 インスタンスの ID に置き換えてください。

以下の Linux の例では、DB インスタンスの最小、最大、平均の容量値を 1 時間で 10 分ごとに測定 して表示しています。Linux の date コマンドでは、現在の日付と時刻を基準にして開始時刻と終了 時刻を指定します。--query パラメータの sort\_by 関数は、Timestamp のフィールドに基づいて 結果を時系列でソートします。

aws cloudwatch get-metric-statistics --metric-name "ServerlessDatabaseCapacity" \ --start-time "\$(date -d '1 hour ago')" --end-time "\$(date -d 'now')" --period 600 \ --namespace "AWS/RDS" --statistics Minimum Maximum Average \ --dimensions Name=DBInstanceIdentifier,Value=*my\_instance* \ --query 'sort\_by(Datapoints[\*]. {min:Minimum,max:Maximum,avg:Average,ts:Timestamp},&ts)' --output table

以下の Linux の例では、クラスター内の各 DB インスタンスの容量のモニタリングをデモンスト レーションしています。各 DB インスタンスの最小、最大、平均の容量使用率を測定しています。 測定は、1 時間に 1 回、3 時間にわたって行います。これらの例では、ACU の固定数を表すの ServerlessDatabaseCapacity の代わりに、ACU の上限に対する割合を表す ACUUtilization メトリクスを使用しています。そうすれば、容量範囲の最小と最大の ACU 値の実際の数値を知る必 要はありません。割合は 0 から 100 までの範囲で表示できます。

```
aws cloudwatch get-metric-statistics --metric-name "ACUUtilization" \ 
  --start-time "$(date -d '3 hours ago')" --end-time "$(date -d 'now')" --period 3600 \
   --namespace "AWS/RDS" --statistics Minimum Maximum Average \ 
   --dimensions Name=DBInstanceIdentifier,Value=my_writer_instance \ 
   --query 'sort_by(Datapoints[*].
{min:Minimum,max:Maximum,avg:Average,ts:Timestamp},&ts)' --output table
aws cloudwatch get-metric-statistics --metric-name "ACUUtilization" \ 
  --start-time "$(date -d '3 hours ago')" --end-time "$(date -d 'now')" --period 3600 \
   --namespace "AWS/RDS" --statistics Minimum Maximum Average \ 
   --dimensions Name=DBInstanceIdentifier,Value=my_reader_instance \ 
   --query 'sort_by(Datapoints[*].
{min:Minimum,max:Maximum,avg:Average,ts:Timestamp},&ts)' --output table
```
以下の Linux の例では、前のものと同様の測定を実行します。この場合は、CPUUtilization のメ トリクスのための測定になります。測定は、1 時間で 10 分ごとに行われます。この数値は、DB イ ンスタンスの最大容量設定に利用可能な CPU リソースに基づき、利用可能な CPU リソースを表し ます。

```
aws cloudwatch get-metric-statistics --metric-name "CPUUtilization" \ 
 --start-time "$(date -d '1 hour ago')" --end-time "$(date -d 'now')" --period 600 \
   --namespace "AWS/RDS" --statistics Minimum Maximum Average \ 
   --dimensions Name=DBInstanceIdentifier,Value=my_instance \
```

```
 --query 'sort_by(Datapoints[*].
{min:Minimum,max:Maximum,avg:Average,ts:Timestamp},&ts)' --output table
```
以下の Linux の例では、前のものと同様の測定を実行します。この場合は、FreeableMemory のメ トリクスのための測定になります。測定は、1 時間で 10 分ごとに行われます。

```
aws cloudwatch get-metric-statistics --metric-name "FreeableMemory" \ 
   --start-time "$(date -d '1 hour ago')" --end-time "$(date -d 'now')" --period 600 \ 
   --namespace "AWS/RDS" --statistics Minimum Maximum Average \ 
   --dimensions Name=DBInstanceIdentifier,Value=my_instance \ 
   --query 'sort_by(Datapoints[*].
{min:Minimum,max:Maximum,avg:Average,ts:Timestamp},&ts)' --output table
```
# パフォーマンスインサイトで Aurora Serverless v2 のパフォーマンスをモ ニタリングする

パフォーマンスインサイトを使用して、Aurora Serverless v2 DB インスタンスのパフォーマンス をモニタリングできます。パフォーマンスインサイトの手順については、「[Amazon Aurora での](#page-931-0)  [Performance Insights を使用したDB 負荷のモニタリング」](#page-931-0)を参照してください。

以下の新しいパフォーマンスインサイトカウンターが Aurora Serverless v2 DB インスタンスに適用 されます。

- os.general.serverlessDatabaseCapacity ACU 内の DB インスタンスの現在の容量。こ の値は、ServerlessDatabaseCapacity DB インスタンスの CloudWatch メトリクスに対応し ます。
- os.general.acuUtilization 設定された最大容量のうち、現在の容量の割合。この値 は、ACUUtilization DB インスタンスの CloudWatch メトリクスに対応します。
- os.general.maxConfiguredAcu この Aurora Serverless v2 DB インスタンスのために設定 した最大容量。これは、ACU で測定されます。
- os.general.minConfiguredAcu この Aurora Serverless v2 DB インスタンスのために設定 した最小容量。これは、ACU で測定されます

パフォーマンスインサイトカウンターのすべてのリストは、「[Performance Insights カウンターメト](#page-1096-0) [リクス](#page-1096-0)」を参照してください。

パフォーマンスインサイトで Aurora Serverless v2 DB インスタンスの vCPU 値が表示される場 合、その値は、DB インスタンスの ACU 値に基づいた推定値を表します。デフォルトの 1 分間隔 では、vCPU 値の小数分は整数に切り上げられます。それ以上の間隔の場合、表示される vCPU 値 は、1 分ごとの vCPU 値の整数の平均になります。

Aurora Serverless v2 の容量の問題のトラブルシューティング

場合によっては、データベースに負荷がかからない状態でも、Aurora Serverless v2 が最小容量にス ケールダウンしない場合があります。これは、次のような理由で発生します。

- 特定の機能により、リソースの使用量が増加し、データベースが最小容量までスケールダウンでき ない可能性があります。主な機能は以下のとおりです。
	- Aurora Global Database
	- CloudWatch Logs のエクスポート
	- Aurora PostgreSQL 互換 DB クラスターでの pg\_audit の有効化
	- 拡張モニタリング
	- Performance Insights

詳細については、「[クラスターに Aurora Serverless v2 の最小容量設定を選択する」](#page-3299-0)を参照してく ださい。

- リーダーインスタンスが最小容量までスケールダウンせず、ライターインスタンスと同じかそれ 以上の容量にとどまっている場合は、リーダーインスタンスの優先度の階層を確認します。階層 0 または 1 の Aurora Serverless v2 リーダー DB インスタンスは、ライター DB インスタンスと 少なくとも同程度の最小容量に保たれます。リーダーの優先度の階層を 2 以上に変更して、ライ ターとは無関係にスケールアップおよびスケールダウンされるようにします。詳細については、 「[Aurora Serverless v2 リーダーの昇格階層の選択](#page-3289-0)」を参照してください。
- 共有メモリのサイズに影響するデータベースパラメータをデフォルト値に設定します。デフォルト 値より大きく設定すると、共有メモリ要件が増加し、データベースが最小容量までスケールダウン できなくなります。例は、max\_connections および max\_locks\_per\_transaction です。

**a** Note

共有メモリパラメータを更新するには、データベースを再起動して変更を有効にする必要 があります。

- データベースワークロードが重いと、リソースの使用量が増える可能性があります。
- データベースのボリュームが大きいと、リソースの使用量が増える可能性があります。

Amazon Aurora は DB クラスターの管理にメモリと CPU リソースを使用します。Aurora は、 データベースボリュームが大きい DB クラスターを管理するために、より多くの CPU とメモリを 必要とします。クラスターの最小容量がクラスター管理に必要な最小容量よりも少ない場合、クラ スターは最小容量までスケールダウンされません。

• 消去などのバックグラウンド処理によっても、リソースの使用量が増加する場合があります。

それでもデータベースが設定された最小容量までスケールダウンしない場合は、データベースを停止 して再起動し、時間の経過とともに蓄積した可能性があるメモリフラグメントを再利用します。デー タベースを停止して起動するとダウンタイムが発生するため、これを実行するかどうかは慎重に判断 することをお勧めします。

## Aurora Serverless v2 への移行

既存の DB クラスターを変換して Aurora Serverless v2 を使用する手順は、次のとおりです。

- プロビジョニングされた Aurora DB クラスターからアップグレードします。
- Aurora Serverless v1 クラスターからアップグレードします。
- オンプレミスのデータベースから Aurora Serverless v2 クラスターに移行します。

アップグレードされたクラスターが [Aurora Serverless v2 の要件と制限](#page-3269-0) に記載されている適切なエ ンジンバージョンを実行している場合、Aurora Serverless v2 DBインスタンスの追加を始めること ができます。アップグレードされたクラスターに追加する最初の DB インスタンスは、プロビジョニ ングされた DB インスタンスである必要があります。次に、書き込みワークロード、読み取りワーク ロード、またはその両方の処理を、Aurora Serverless v2 DBインスタンスに切り替えることができま す。

目次

- [既存のクラスターをアップグレードまたは切り替えて Aurora Serverless v2 を使用する](#page-3326-0)
	- [MySQL 互換クラスターが Aurora Serverless v2 を使用するためのアップグレードパス](#page-3327-0)
	- [PostgreSQL 互換クラスターが Aurora Serverless v2 を使用するためのアップグレードパス。](#page-3328-0)
- [プロビジョニングされたクラスターから Aurora Serverless v2 への切り替え](#page-3330-0)
- [Aurora Serverless v2 と Aurora Serverless v1 の比較](#page-3336-0)
	- [Aurora Serverless v2 と Aurora Serverless v1 要件の比較](#page-3336-1)
	- [Aurora Serverless v2 と Aurora Serverless v1 のスケーリングと可用性の比較](#page-3340-0)
- [Aurora Serverless v2 と Aurora Serverless v1 機能サポートの比較](#page-3343-0)
- [Aurora Serverless v1 ユースケースの Aurora Serverless v2 への適応](#page-3346-0)
- [Aurora Serverless v1 クラスターから Aurora Serverless v2 クラスターへのアップグレード](#page-3347-0)
	- [Aurora MySQL 互換 DB クラスター](#page-3347-1)
	- [Aurora PostgreSQL 互換 DB クラスター](#page-3348-0)
- [オンプレミスデータベースから Aurora Serverless v2 に移行する](#page-3349-0)

**a** Note

これらのトピックでは、既存の DB クラスターを変換する方法について説明します。新し い Aurora Serverless v2 DB クラスターの作成については、「[Aurora Serverless v2 を使用す](#page-3271-0) [る DB クラスターの作成](#page-3271-0)」を参照してください。

# <span id="page-3326-0"></span>既存のクラスターをアップグレードまたは切り替えて Aurora Serverless v2 を使用する

プロビジョニングされたクラスターに、Aurora Serverless v2 をサポートするエンジンバージョンが ある場合、Aurora Serverless v2 に切り替えると、アップグレードは必要ありません。その場合は、 元のクラスターに Aurora Serverless v2 DB インスタンスを追加できます。クラスターを切り替え て、すべての Aurora Serverless v2 DB インスタンスを使用することができます。また、同じ DB ク ラスターで Aurora Serverless v2 とプロビジョニングされた DB インスタンスを組み合わせて使用 することもできます。Aurora Serverless v2 をサポートする Aurora エンジンのバージョンについて は、「[Aurora Serverless v2 でサポートされているリージョンと Aurora DB エンジン」](#page-130-0)を参照してく ださい。

Aurora Serverless v2 をサポートしていない下位のエンジンバージョンを使用している場合、以下の 一般的な手順を実行します。

- 1. クラスターをアップグレードします。
- 2. アップグレードされたクラスターのプロビジョニングされた書き込み DB インスタンスを作成し ます。
- 3. クラスターを変更して Aurora Serverless v2 DB インスタンスを使用する

#### **A** Important

スナップショットの復元やクローンを使用して Aurora Serverless v2 互換バージョンへのメ ジャーバージョンアップグレードを実行する場合、新しいクラスターに追加する最初の DB インスタンスはプロビジョニングされた DB インスタンスである必要があります。この追加 により、アップグレードプロセスの最終段階が開始されます。

最終段階が発生するまで、クラスターには Aurora Serverless v2 サポートに必要なインフラ ストラクチャがありません。したがって、これらのアップグレードされたクラスターは、常 にプロビジョニングされた書き込み DB インスタンスで始まります。その後、プロビジョニ ングされた DB インスタンスを Aurora Serverless v2 インスタンスに変換したり、フェイル オーバーさせることができます。

Aurora Serverless v1 から Aurora Serverless v2 へのアップグレードでは、中間ステップとしてプロ ビジョニングされたクラスターを作成する必要があります。次に、プロビジョニングされたクラス ターで開始したときと同じアップグレードステップを実行します。

<span id="page-3327-0"></span>MySQL 互換クラスターが Aurora Serverless v2 を使用するためのアップグレードパス

元のクラスターで Aurora MySQL を実行している場合は、クラスターのエンジンのバージョンとエ ンジンモードに応じて適切な手順を選択します。

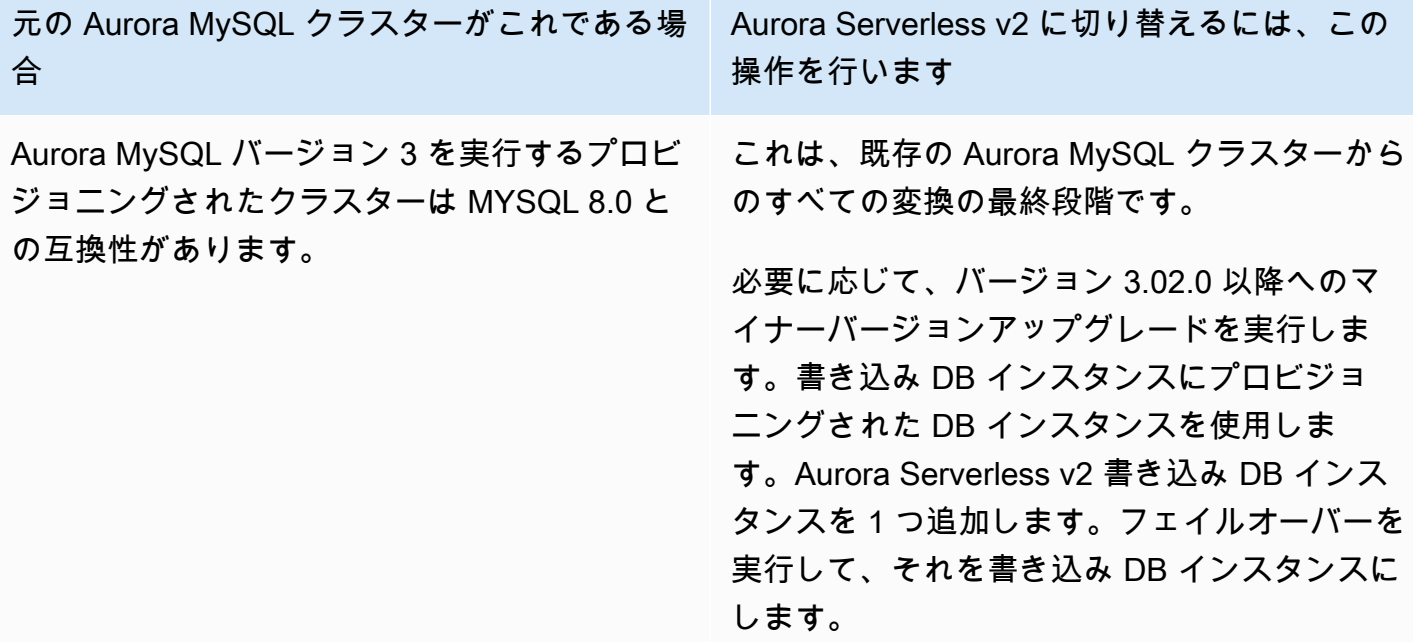

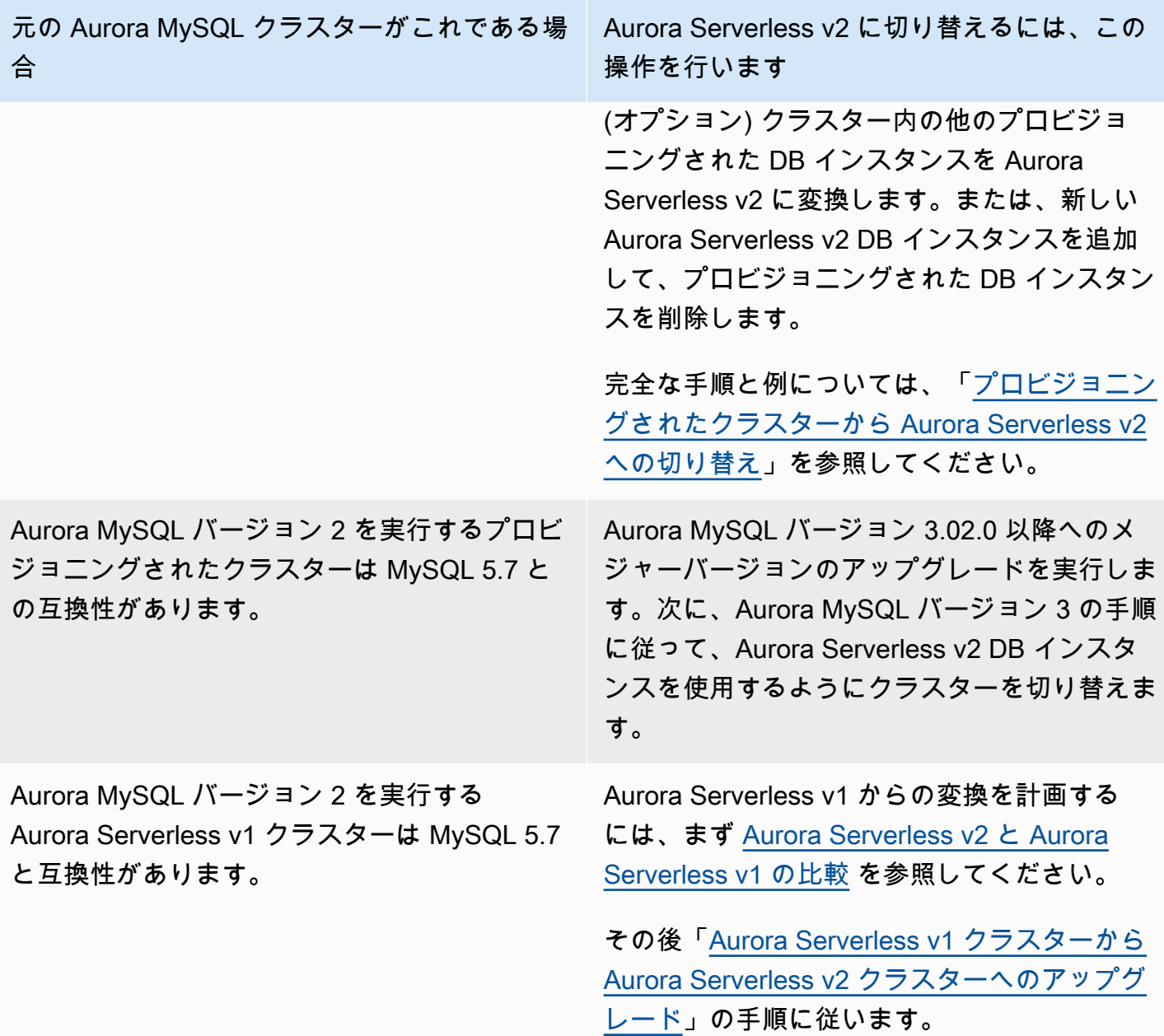

<span id="page-3328-0"></span>PostgreSQL 互換クラスターが Aurora Serverless v2 を使用するためのアップグレー ドパス。

元のクラスターで Aurora PostgreSQL を実行している場合は、クラスターのエンジンのバージョン とエンジンモードに応じて適切な手順を選択します。

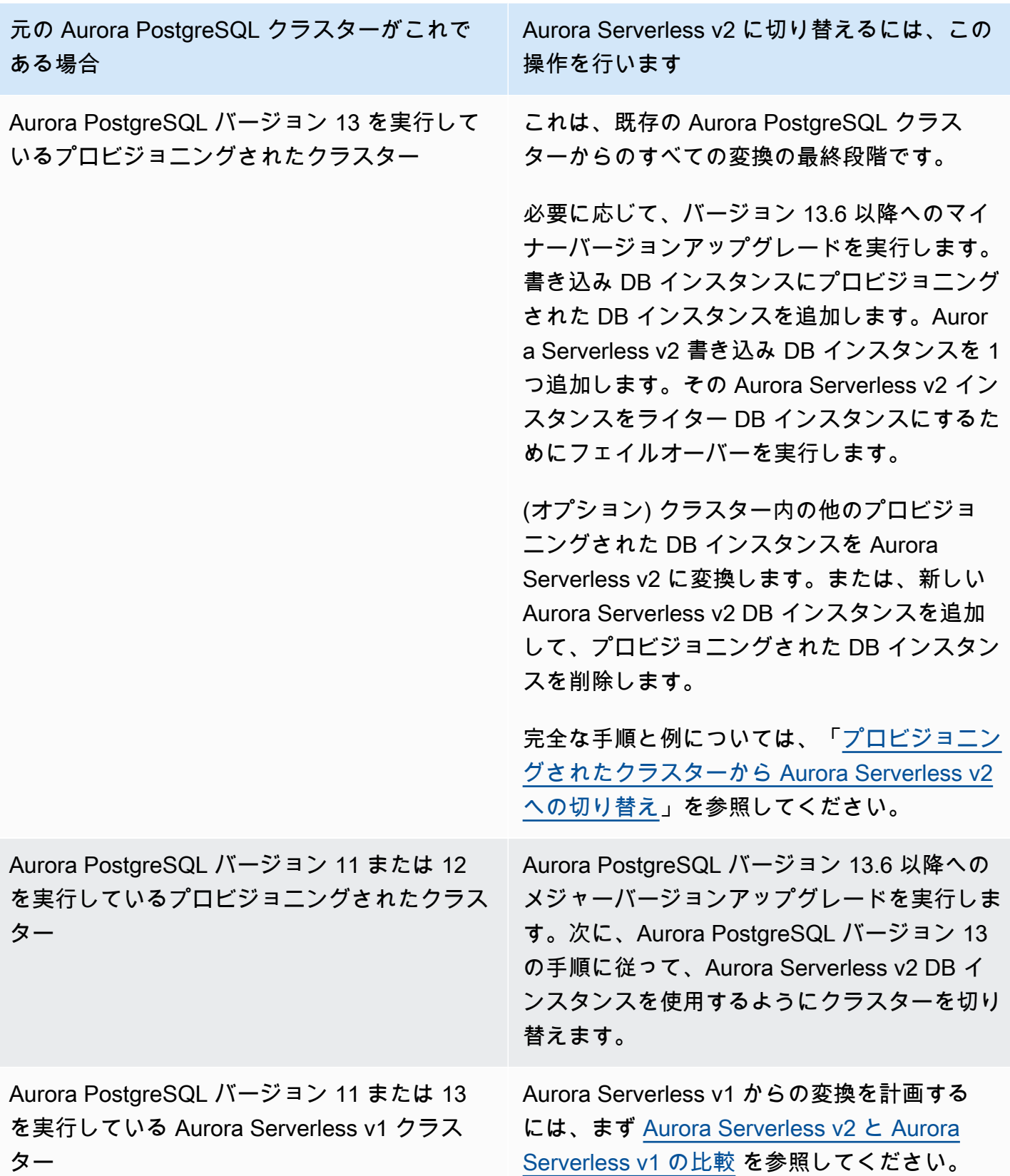

元の Aurora PostgreSQL クラスターがこれで ある場合 Aurora Serverless v2 に切り替えるには、この 操作を行います その後「[Aurora Serverless v1 クラスターから](#page-3347-0) [Aurora Serverless v2 クラスターへのアップグ](#page-3347-0) [レード」](#page-3347-0)の手順に従います。

# <span id="page-3330-0"></span>プロビジョニングされたクラスターから Aurora Serverless v2 への切り替 え

プロビジョニングされたクラスターを Aurora Serverless v2 を使用できるように切り替えるには、以 下の手順に従います。

1. Aurora Serverless v2 DBインスタンスで使用するためにプロビジョニングされたクラスターの アップグレードが必要かどうかを確認します。Aurora Serverless v2 と互換性がある Aurora バー ジョンについては、[「Aurora Serverless v2 の要件と制限」](#page-3269-0)を参照してください。

プロビジョニングされたクラスターが Aurora Serverless v2 で使用できないエンジンバージョン を実行している場合、クラスターのエンジンバージョンをアップグレードします。

- MySQL 5.7 互換のプロビジョニングされたクラスターを使用している場合は、Aurora MySQL バージョン 3 へのアップグレード手順に従ってください。[インプレースアップグレードの実行](#page-2003-0) [手順](#page-2003-0) にある手順を実行します。
- PostgreSQL バージョン 11 または 12 を実行している PostgreSQL 互換のプロビジョニングさ れたクラスターを使用している場合は、Aurora PostgreSQL バージョン 13 のアップグレード手 順に従ってください[。メジャーバージョンのアップグレードを実施する方法](#page-2965-0) にある手順を実行 します。
- 2. その他のクラスタープロパティは[、Aurora Serverless v2 の要件と制限](#page-3269-0) からの Aurora Serverless v2 要件と一致するように設定します。
- 3. クラスターのスケーリング設定を設定します。[「Aurora Serverless v2 クラスターの容量設定」](#page-3278-0)の 手順に従います。
- 4. レイヤーに 1 つ以上の Aurora Serverless v2 DB インスタンスを追加します[。DB クラスターに](#page-504-0) [Aurora レプリカを追加する](#page-504-0) の一般的な手順に従います。新しい DB インスタンスごとに、AWS Management Console では サーバーレス、AWS CLI では db.serverless という特別な DB イ ンスタンスクラス名、または Amazon RDS API を指定します。

場合によっては、クラスター内に 1 つ以上のプロビジョニングされた読み取り DB インスタンス が既に存在することがあります。その場合、新しい DB インスタンスを作成する代わりに、リー ダーの 1 つを Aurora Serverless v2 DB インスタンスに変換できます。これを行うには、[「プロビ](#page-3287-0) [ジョン済みライターまたはリーダーを Aurora Serverless v2 に変換する](#page-3287-0)」の手順に従います。

- 5. Aurora Serverless v2 DB インスタンスの 1 つをクラスターの書き込み DB インスタンスとする フェイルオーバーオペレーションを行います。
- 6. (オプション) プロビジョニングされた DB インスタンスを Aurora Serverless v2 に変換するか、ク ラスターから削除します[。プロビジョン済みライターまたはリーダーを Aurora Serverless v2 に](#page-3287-0) [変換する](#page-3287-0) または [Aurora DB クラスターからの DB インスタンスの削除](#page-631-0) の一般的な手順に従いま す。

**G** Tip

プロビジョニングされた DB インスタンスの削除は必須ではありません。Aurora Serverless v2 とプロビジョニングされた DB インスタンスの両方を含むクラスターを設定 できます。ただし、Aurora Serverless v2 DB インスタンスのパフォーマンスとスケーリン グ特性に精通するまでは、すべて同じタイプの DB インスタンスでクラスターを設定する ことをお勧めします。

次の AWS CLI の例では、Aurora MySQL バージョン 3.02.0 を実行しているプロビジョニングさ れたクラスターを使用して、切り替え処理を示しています。クラスターには mysql-80 という 名前が付けられています。このクラスターは、provisioned-instance-1 と provisionedinstance-2という 2 つのプロビジョニングされた DB インスタンス、ライターとリーダーから始 まります。両者とも db.r6g.large DB インスタンスクラスを使用しています。

```
$ aws rds describe-db-clusters --db-cluster-identifier mysql-80 \ 
   --query '*[].[DBClusterIdentifier,DBClusterMembers[*].
[DBInstanceIdentifier,IsClusterWriter]]' --output text
mysql-80
provisioned-instance-2 False
provisioned-instance-1 True
$ aws rds describe-db-instances --db-instance-identifier provisioned-instance-1 \ 
   --output text --query '*[].[DBInstanceIdentifier,DBInstanceClass]'
provisioned-instance-1 db.r6g.large
```
\$ aws rds describe-db-instances --db-instance-identifier provisioned-instance-2 \

 --output text --query '\*[].[DBInstanceIdentifier,DBInstanceClass]' provisioned-instance-2 db.r6g.large

いくつかのデータを含むテーブルを作成します。これにより、切り替えの前後のクラスターのデータ とオペレーションが同じであることを確認できます。

```
mysql> create database serverless v2 demo;
mysql> create table serverless_v2_demo.demo (s varchar(128));
mysql> insert into serverless_v2_demo.demo values ('This cluster started with a 
  provisioned writer.');
Query OK, 1 row affected (0.02 sec)
```
まず、クラスターに容量範囲を追加します。そうしないと、Aurora Serverless v2 DB インスタンス をクラスターに追加する際にエラーが発生します。この手順で AWS Management Console を使用す ると、最初の Aurora Serverless v2 DB インスタンスを追加するときに、そのステップが自動的に行 われます。

```
$ aws rds create-db-instance --db-instance-identifier serverless-v2-instance-1 \ 
   --db-cluster-identifier mysql-80 --db-instance-class db.serverless --engine aurora-
mysql
An error occurred (InvalidDBClusterStateFault) when calling the CreateDBInstance 
  operation:
Set the Serverless v2 scaling configuration on the parent DB cluster before creating a 
  Serverless v2 DB instance.
$ # The blank ServerlessV2ScalingConfiguration attribute confirms that the cluster 
  doesn't have a capacity range set yet.
$ aws rds describe-db-clusters --db-cluster-identifier mysql-80 --query 
  'DBClusters[*].ServerlessV2ScalingConfiguration'
\Box$ aws rds modify-db-cluster --db-cluster-identifier mysql-80 \ 
   --serverless-v2-scaling-configuration MinCapacity=0.5,MaxCapacity=16
{ 
   "DBClusterIdentifier": "mysql-80", 
   "ServerlessV2ScalingConfiguration": { 
     "MinCapacity": 0.5, 
     "MaxCapacity": 16 
   }
}
```
元の DB インスタンスの代わりに 2Aurora Serverless v2 つのリーダーを作成します。そのために は、新しいdb.serverless DB インスタンスに DB インスタンスクラスを指定する

```
$ aws rds create-db-instance --db-instance-identifier serverless-v2-instance-1 --db-
cluster-identifier mysql-80 --db-instance-class db.serverless --engine aurora-mysql
{ 
   "DBInstanceIdentifier": "serverless-v2-instance-1", 
   "DBClusterIdentifier": "mysql-80", 
   "DBInstanceClass": "db.serverless", 
   "DBInstanceStatus": "creating"
}
$ aws rds create-db-instance --db-instance-identifier serverless-v2-instance-2 \setminus --db-cluster-identifier mysql-80 --db-instance-class db.serverless --engine aurora-
mysql
{ 
   "DBInstanceIdentifier": "serverless-v2-instance-2", 
   "DBClusterIdentifier": "mysql-80", 
   "DBInstanceClass": "db.serverless", 
   "DBInstanceStatus": "creating"
}
$ # Wait for both DB instances to finish being created before proceeding.
$ aws rds wait db-instance-available --db-instance-identifier serverless-v2-instance-1 
  && \ 
   aws rds wait db-instance-available --db-instance-identifier serverless-v2-instance-2
```
フェイルオーバーを実行して、Aurora Serverless v2 DB インスタンスの 1 つをクラスターの新しい ライターにします。

```
$ aws rds failover-db-cluster --db-cluster-identifier mysql-80 \ 
   --target-db-instance-identifier serverless-v2-instance-1
{ 
   "DBClusterIdentifier": "mysql-80", 
   "DBClusterMembers": [ 
     { 
       "DBInstanceIdentifier": "serverless-v2-instance-1", 
       "IsClusterWriter": false, 
       "DBClusterParameterGroupStatus": "in-sync", 
       "PromotionTier": 1 
     }, 
     { 
       "DBInstanceIdentifier": "serverless-v2-instance-2",
```

```
 "IsClusterWriter": false, 
        "DBClusterParameterGroupStatus": "in-sync", 
       "PromotionTier": 1 
     }, 
    \mathcal{L} "DBInstanceIdentifier": "provisioned-instance-2", 
        "IsClusterWriter": false, 
        "DBClusterParameterGroupStatus": "in-sync", 
        "PromotionTier": 1 
     }, 
     { 
        "DBInstanceIdentifier": "provisioned-instance-1", 
       "IsClusterWriter": true, 
        "DBClusterParameterGroupStatus": "in-sync", 
        "PromotionTier": 1 
     } 
   ], 
   "Status": "available"
}
```
その変更が有効になるまで、数秒かかります。その時点で、Aurora Serverless v2 ライターと Aurora Serverless v2 リーダーがあることになります。したがって、元のプロビジョニングされた DB イン スタンスも必要ありません。

```
$ aws rds describe-db-clusters --db-cluster-identifier mysql-80 \ 
   --query '*[].[DBClusterIdentifier,DBClusterMembers[*].
[DBInstanceIdentifier,IsClusterWriter]]' \ 
   --output text
mysql-80
serverless-v2-instance-1 True
serverless-v2-instance-2 False
provisioned-instance-2 False
provisioned-instance-1 False
```
切り替え手順の最後のステップは、プロビジョニングされた両方の DB インスタンスを削除すること です。

```
$ aws rds delete-db-instance --db-instance-identifier provisioned-instance-2 --skip-
final-snapshot
{ 
   "DBInstanceIdentifier": "provisioned-instance-2", 
   "DBInstanceStatus": "deleting",
```

```
 "Engine": "aurora-mysql", 
   "EngineVersion": "8.0.mysql_aurora.3.02.0", 
   "DBInstanceClass": "db.r6g.large"
}
$ aws rds delete-db-instance --db-instance-identifier provisioned-instance-1 --skip-
final-snapshot
{ 
   "DBInstanceIdentifier": "provisioned-instance-1", 
   "DBInstanceStatus": "deleting", 
   "Engine": "aurora-mysql", 
   "EngineVersion": "8.0.mysql_aurora.3.02.0", 
   "DBInstanceClass": "db.r6g.large"
}
```
最終チェックとして、Aurora Serverless v2 ライター DB インスタンスから元のテーブルにアクセス でき、書き込みが可能であることを確認します。

```
mysql> select * from serverless_v2_demo.demo;
+---------------------------------------------------+
\vert s \vert+---------------------------------------------------+
| This cluster started with a provisioned writer. |
+---------------------------------------------------+
1 row in set (0.00 sec)
mysql> insert into serverless_v2_demo.demo values ('And it finished with a Serverless 
 v2 writer.');
Query OK, 1 row affected (0.01 sec)
mysql> select * from serverless_v2_demo.demo;
  +---------------------------------------------------+
\vert s \vert+---------------------------------------------------+
| This cluster started with a provisioned writer. |
| And it finished with a Serverless v2 writer.
+---------------------------------------------------+
2 rows in set (0.01 sec)
```
また、Aurora Serverless v2 読み取り DB インスタンスに接続し、新たに書き込まれたデータがそこ でも利用できることを確認します。

mysql> select \* from serverless\_v2\_demo.demo;

```
+---------------------------------------------------+
| s |
           +---------------------------------------------------+
| This cluster started with a provisioned writer.
| And it finished with a Serverless v2 writer.
+---------------------------------------------------+
2 rows in set (0.01 sec)
```
<span id="page-3336-0"></span>Aurora Serverless v2 と Aurora Serverless v1 の比較

既に Aurora Serverless v1 を使用している場合、Aurora Serverless v1 と Aurora Serverless v2 の大 きな違いを知ることができます。読み取り DB インスタンスのサポートなどのアーキテクチャの違い により、新しいタイプのユースケースが生まれます。

次の表を使用して、Aurora Serverless v2 と Aurora Serverless v1 の最も重要な違いを理解できま す。

トピック

- [Aurora Serverless v2 と Aurora Serverless v1 要件の比較](#page-3336-1)
- [Aurora Serverless v2 と Aurora Serverless v1 のスケーリングと可用性の比較](#page-3340-0)
- [Aurora Serverless v2 と Aurora Serverless v1 機能サポートの比較](#page-3343-0)
- [Aurora Serverless v1 ユースケースの Aurora Serverless v2 への適応](#page-3346-0)

<span id="page-3336-1"></span>Aurora Serverless v2 と Aurora Serverless v1 要件の比較

Aurora Serverless v2 または Aurora Serverless v1 を使用して、データベースを実行するためのさま ざまな要件の概要を次の表に示します。Aurora Serverless v2 では、Aurora Serverless v1 よりも上 位バージョンの Aurora MySQL および Aurora PostgreSQL DB エンジンが提供されています。

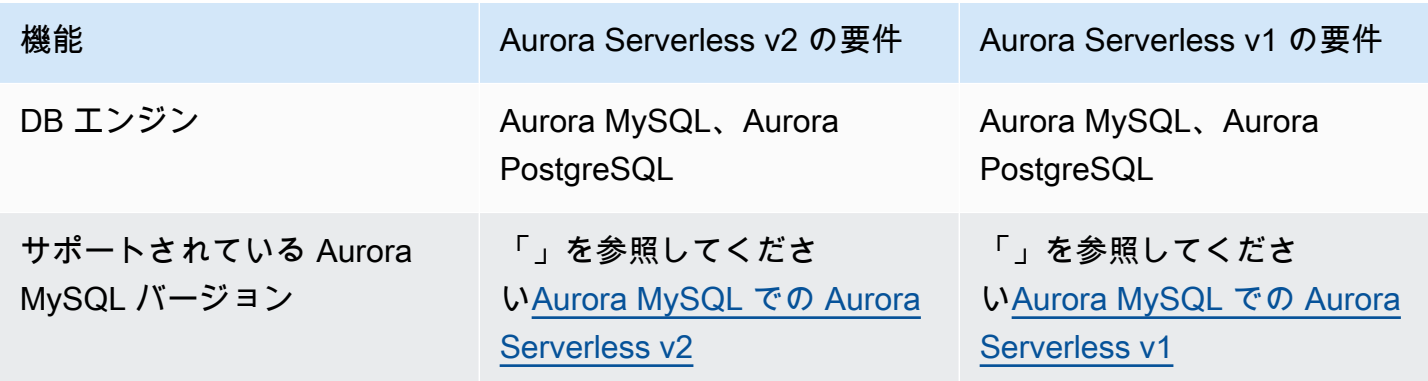

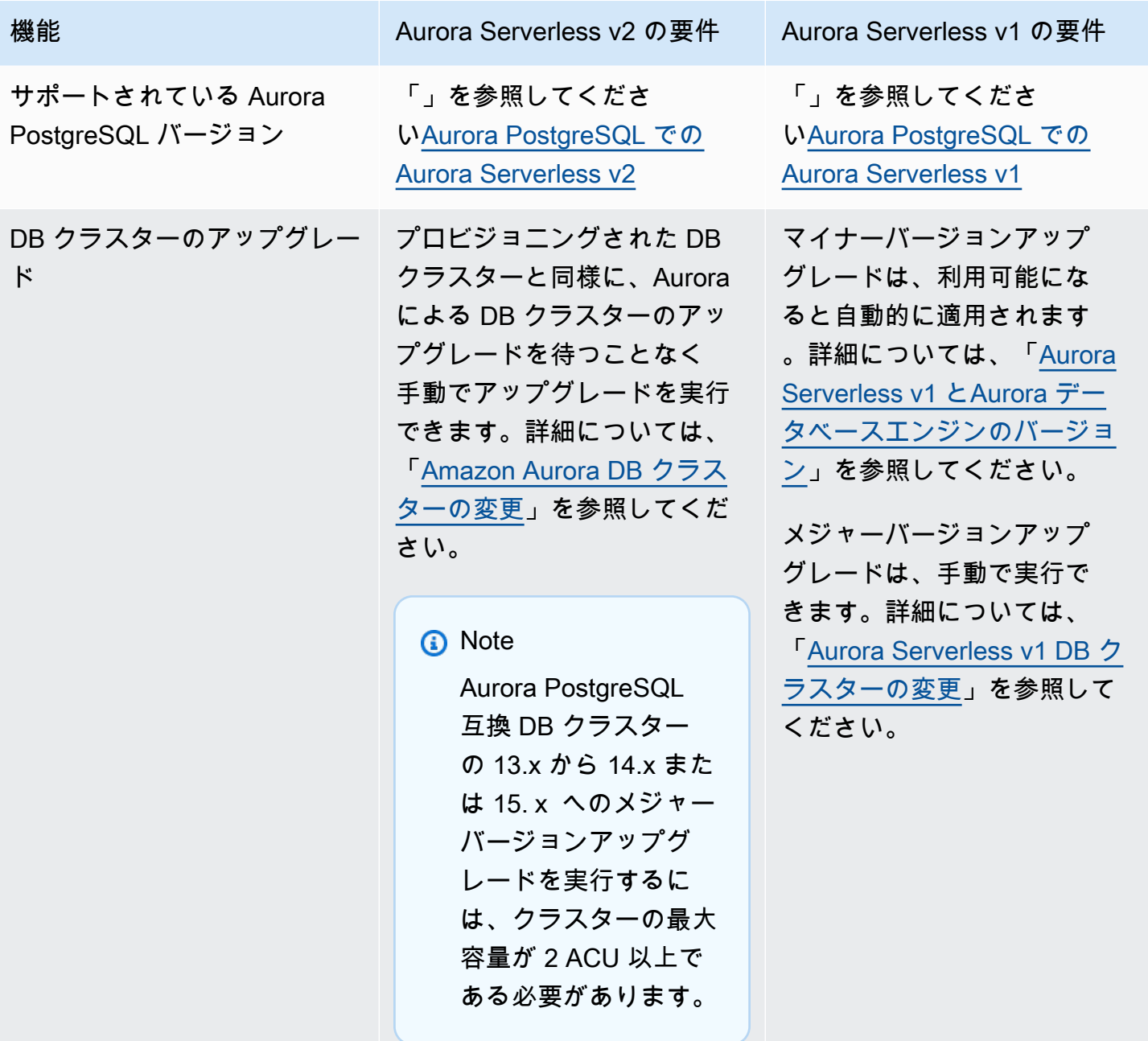

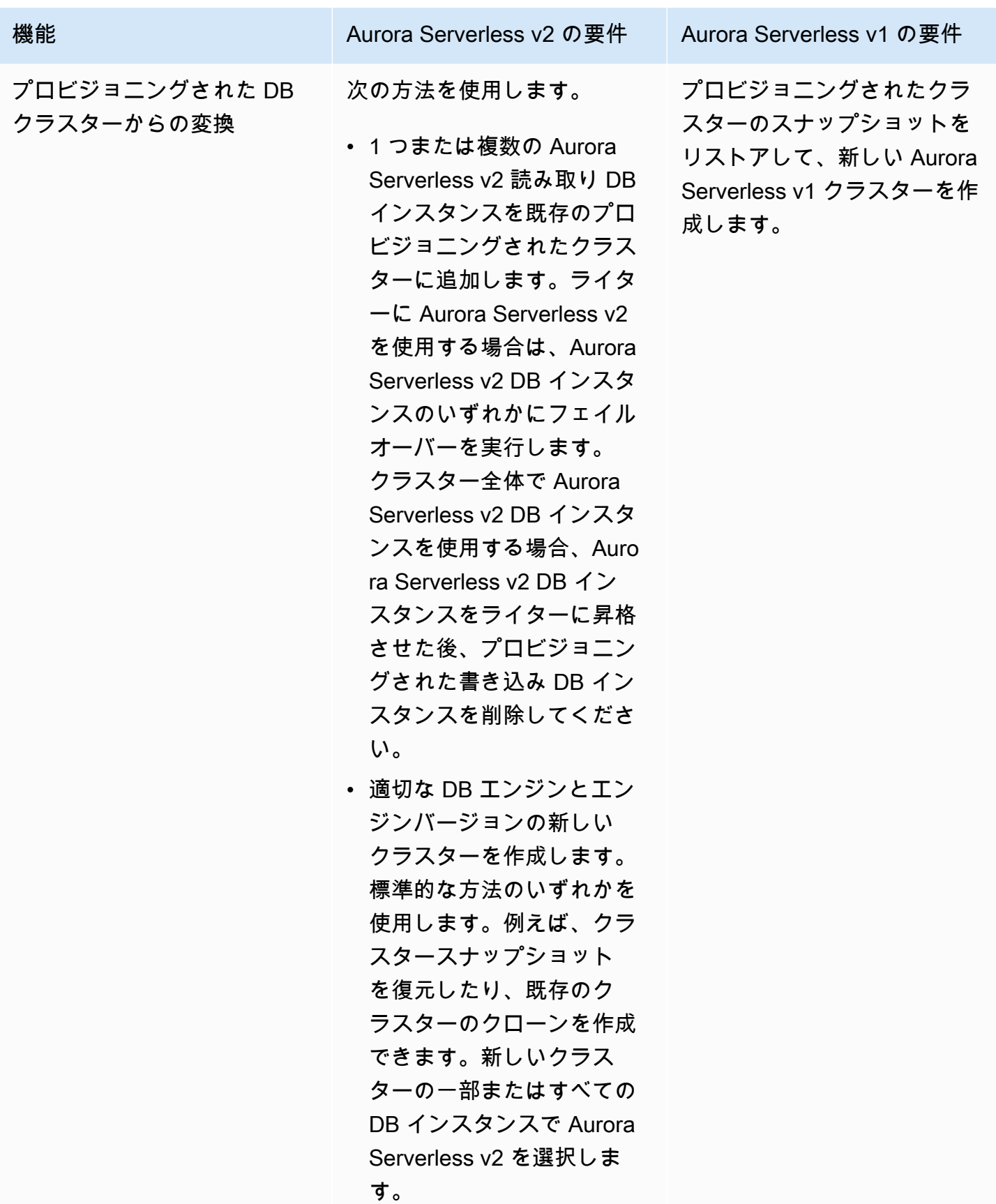

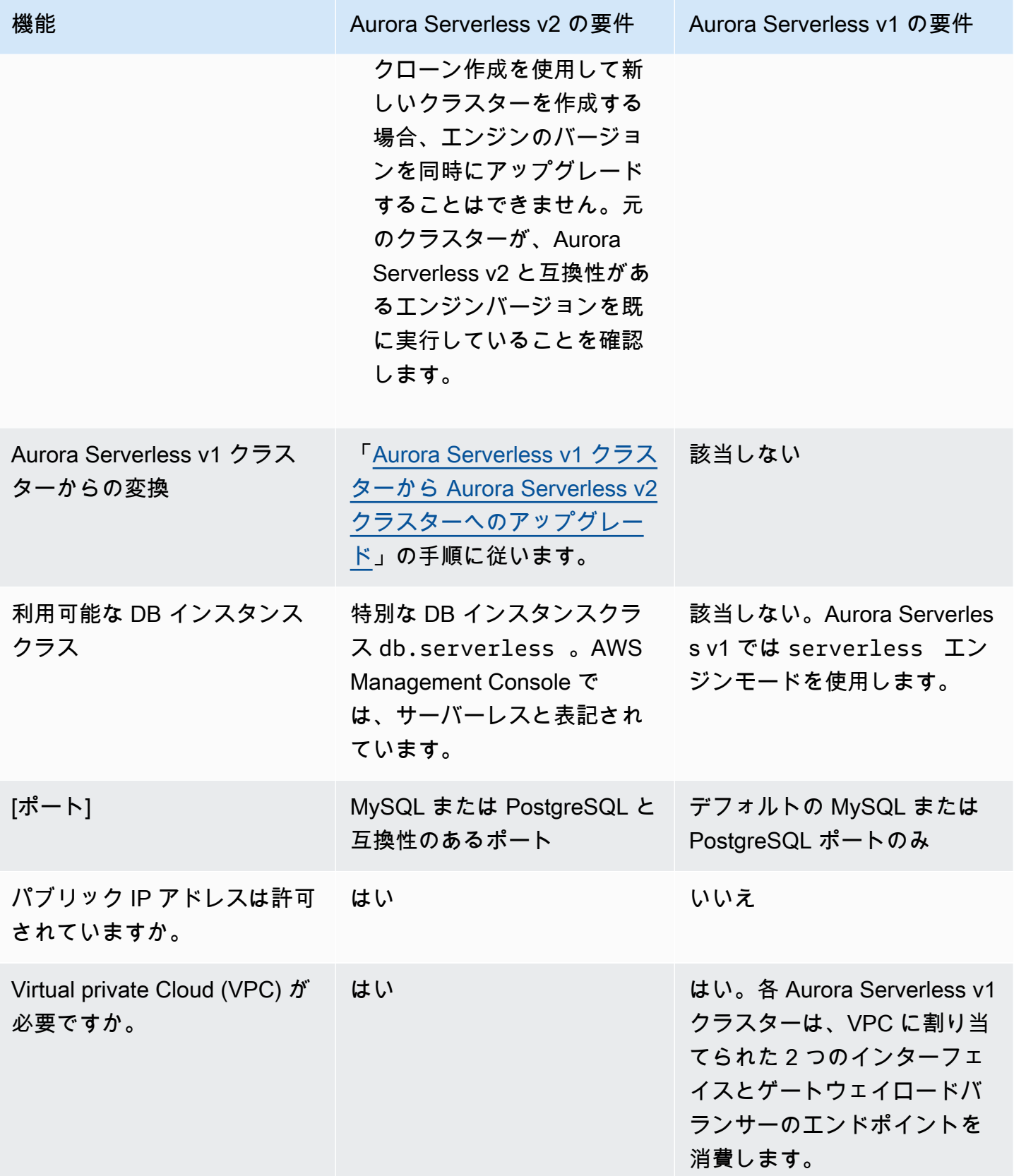

<span id="page-3340-0"></span>Aurora Serverless v2 と Aurora Serverless v1 のスケーリングと可用性の比較

Aurora Serverless v2 と Aurora Serverless v1 のスケーラビリティおよび可用性の違いを以下の表に まとめました。

Aurora Serverless v2 スケーリングは、Aurora Serverless v1 のスケーリングよりも応答性が高く、 きめ細かく、破壊性が低くなります。Aurora Serverless v2 は、DB インスタンスのサイズを変更す ることでも、DB クラスターに DB インスタンスを追加することでも拡張できます。また、Aurora グ ローバルデータベースに他の AWS リージョン のクラスターを追加することでスケールすることも できます。対照的に、Aurora Serverless v1 はライターの容量を増減させるだけでスケールできま す。Aurora Serverless v1 クラスターのすべてのコンピューティングは、1 つのアベイラビリティー ゾーンと 1 つの AWS リージョン で実行されます。

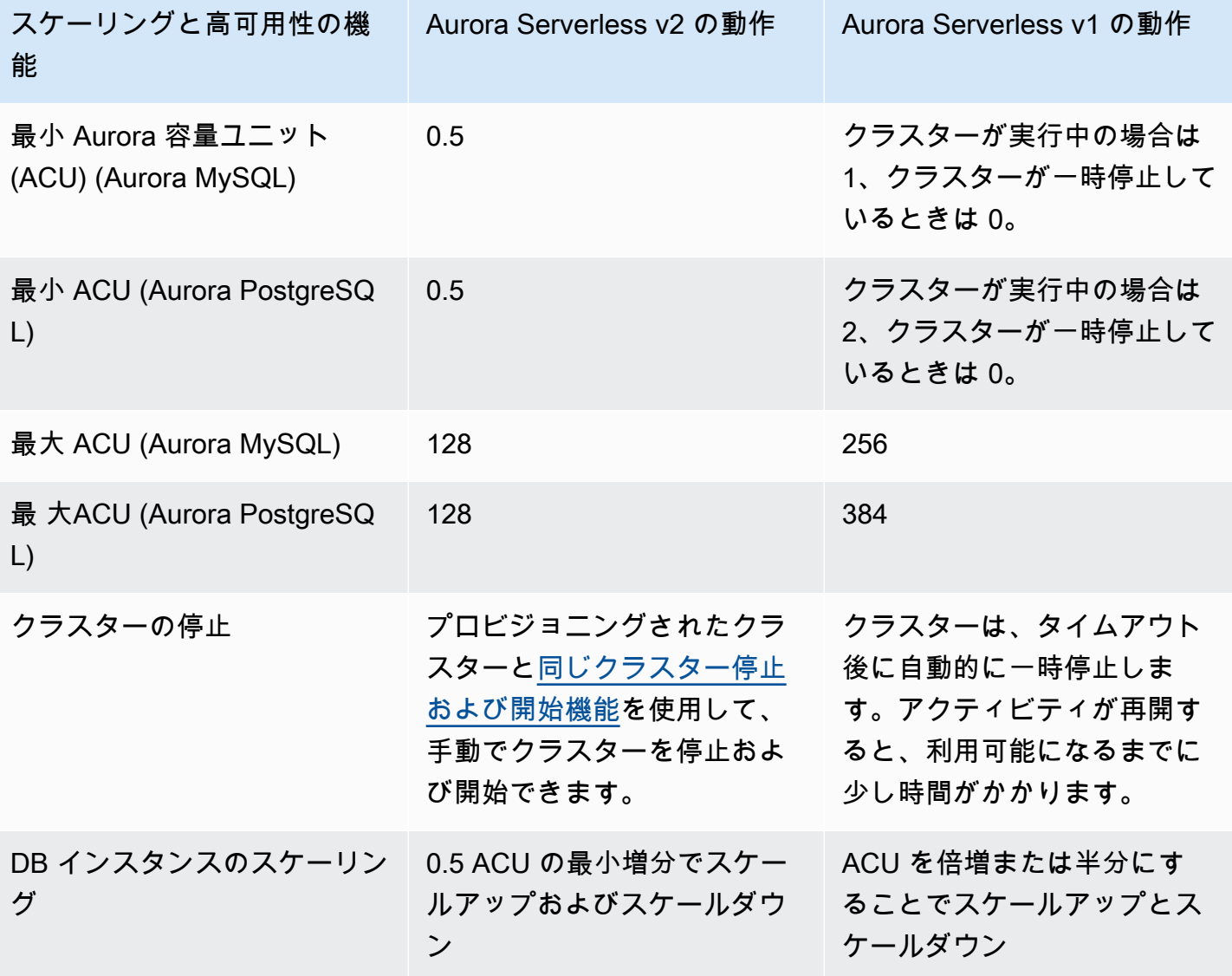

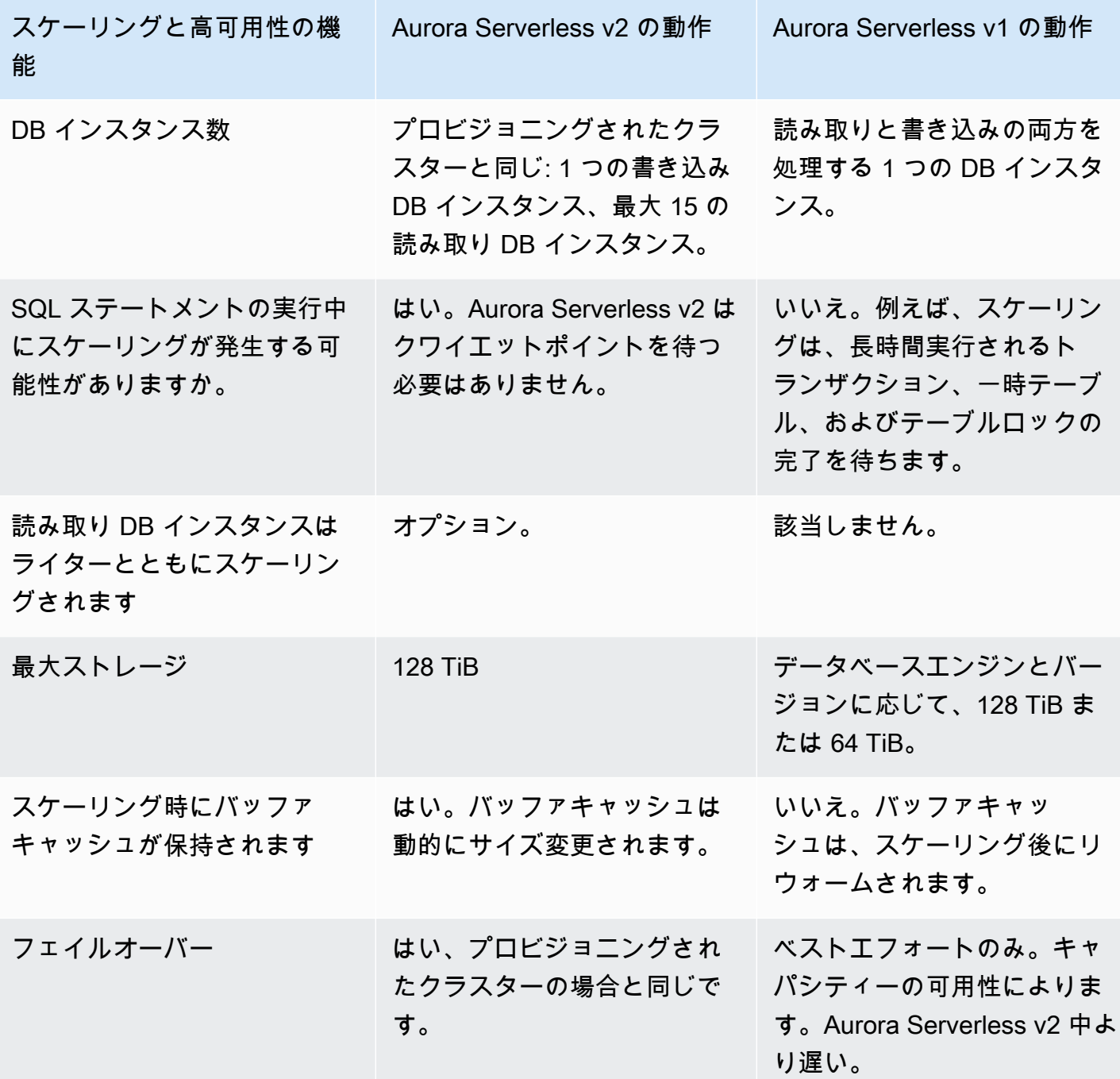

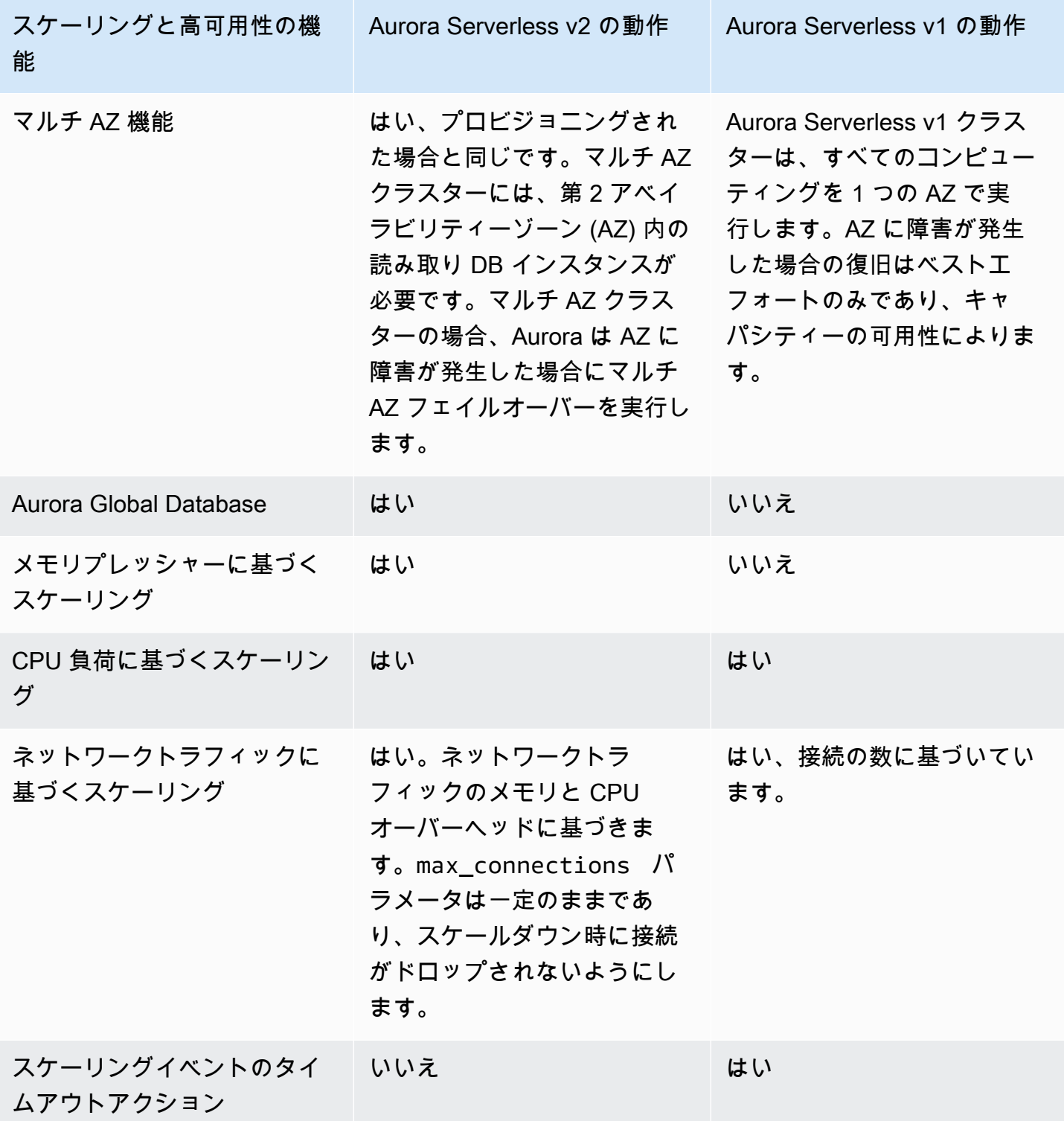

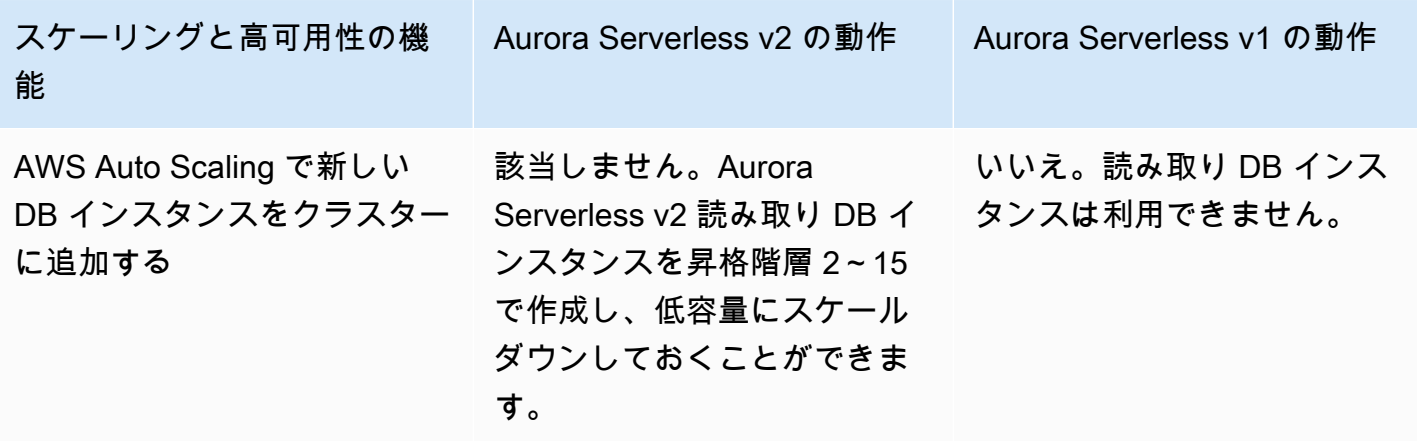

<span id="page-3343-0"></span>Aurora Serverless v2 と Aurora Serverless v1 機能サポートの比較

次の表に以下の内容がまとめてあります。

- Aurora Serverless v2 では使用できるが、Aurora Serverless v1 では使用できない機能
- Aurora Serverless v1 と Aurora Serverless v2 で異なる働きをする機能
- Aurora Serverless v2 では現在使用できない機能

Aurora Serverless v2 には、Aurora Serverless v1 では提供されていないプロビジョニングされたク ラスターの機能が多く含まれています。

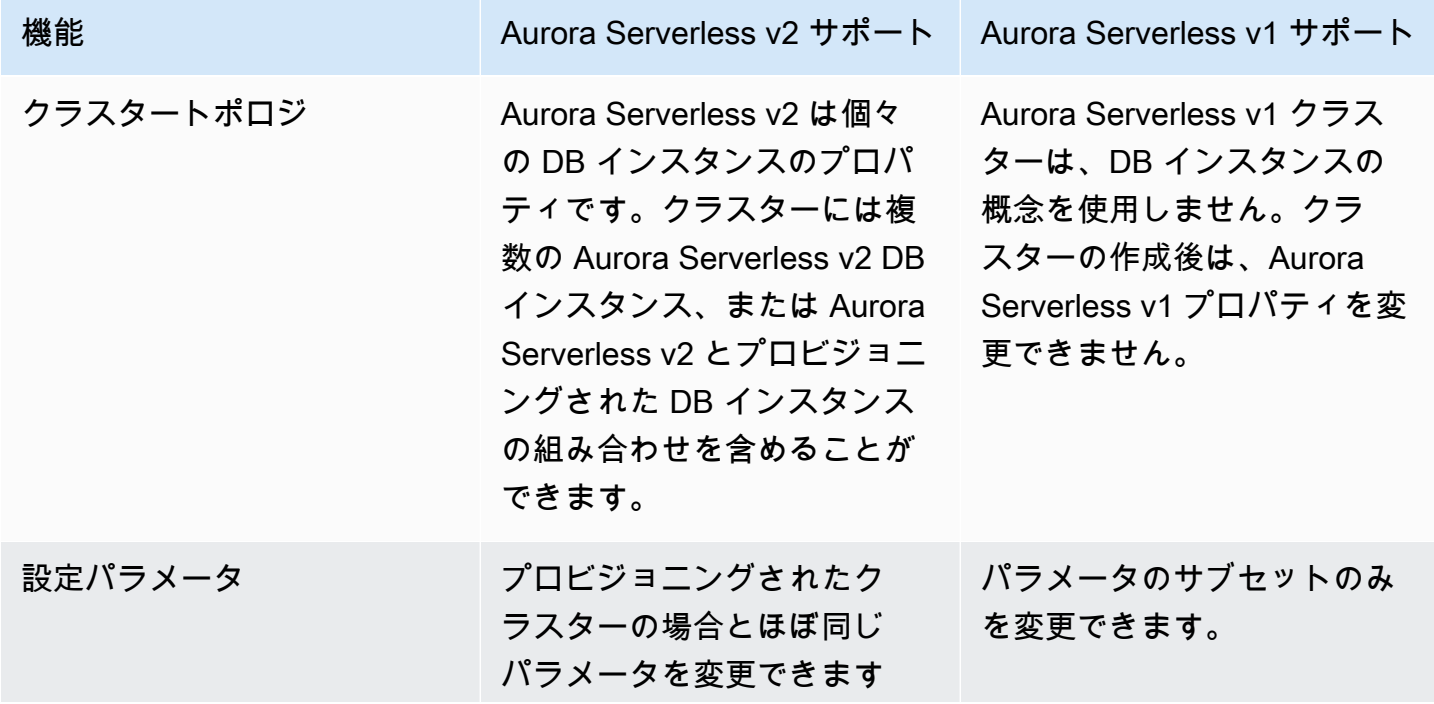

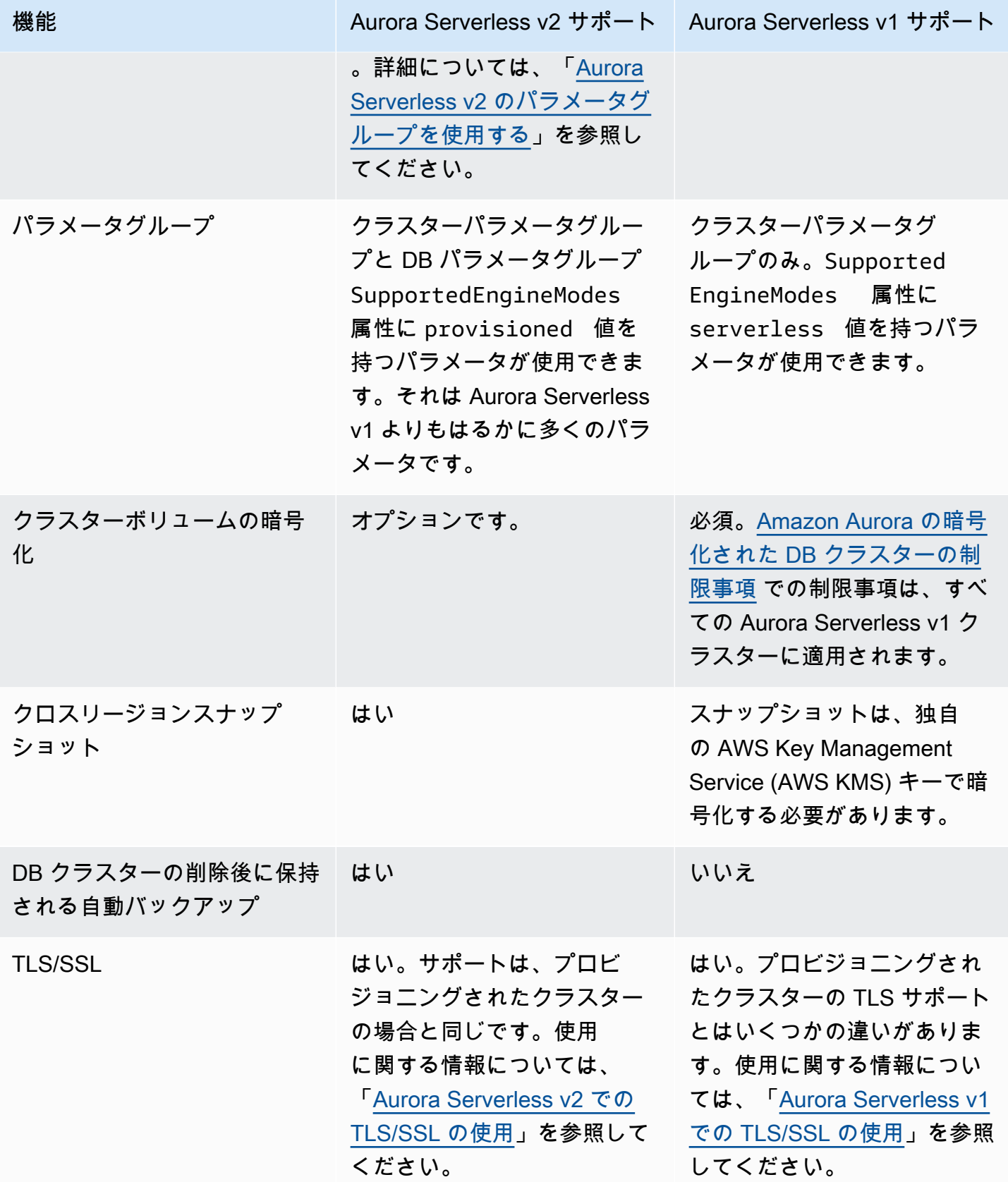

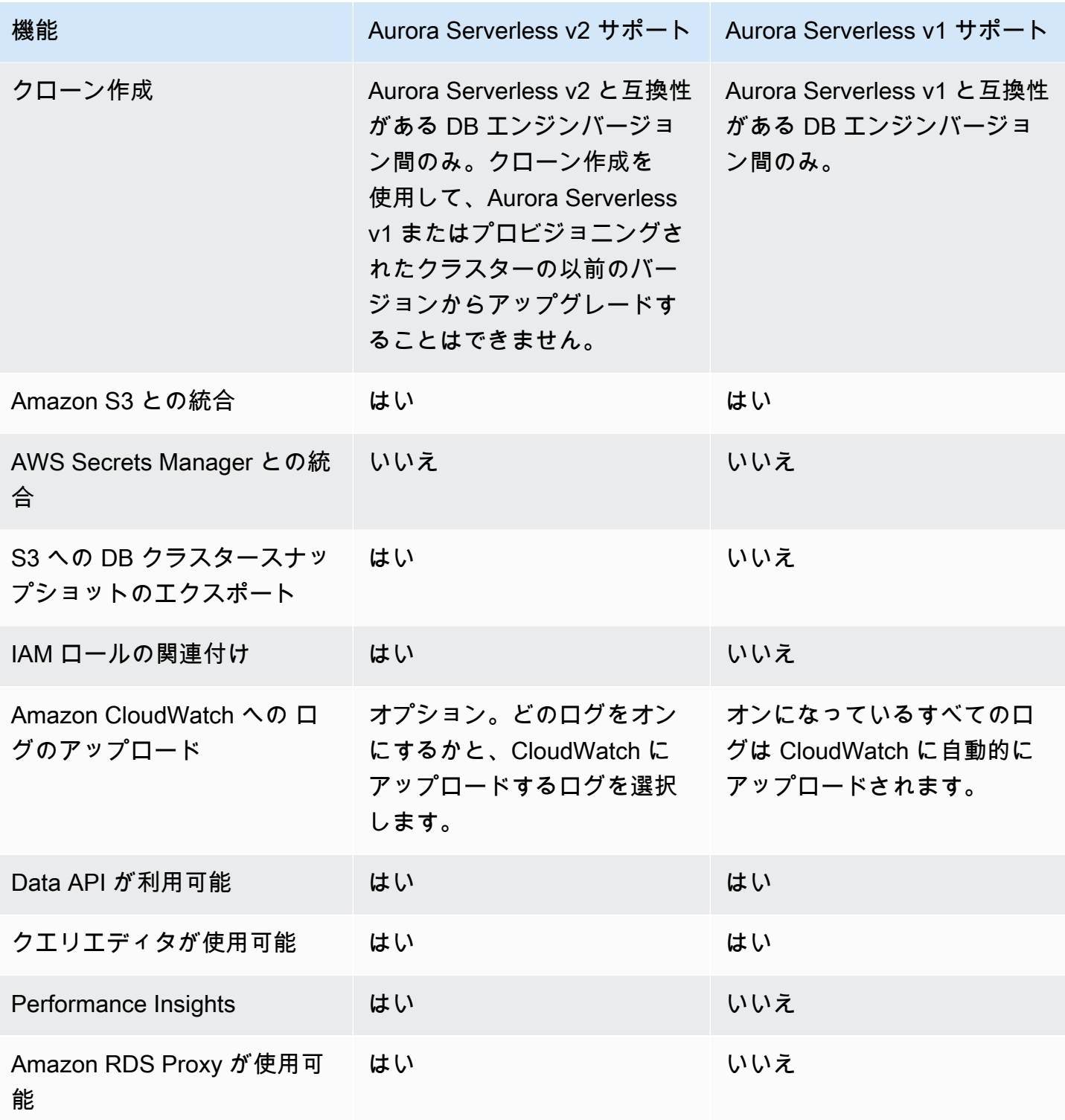

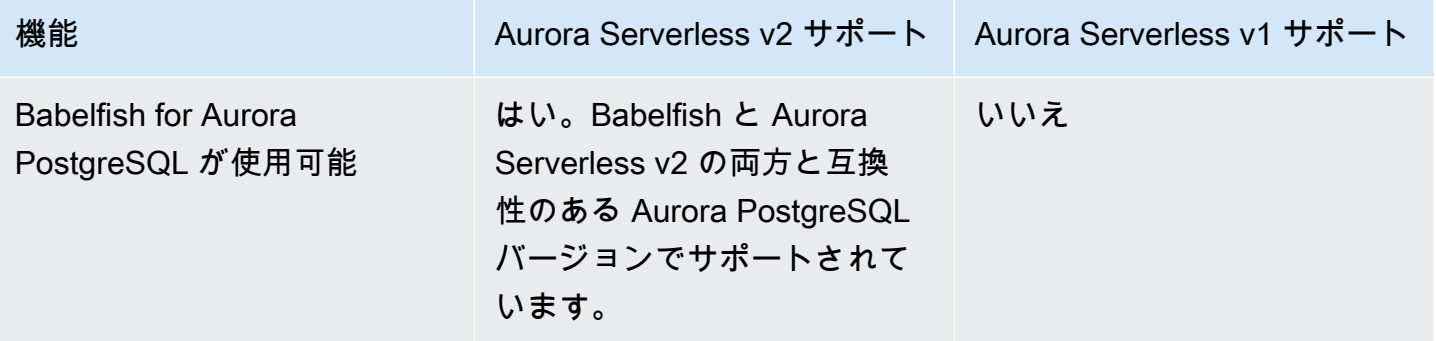

<span id="page-3346-0"></span>Aurora Serverless v1 ユースケースの Aurora Serverless v2 への適応

Aurora Serverless v1 のユースケースに応じて、次のように Aurora Serverless v2 機能を利用するよ うにそのアプローチを適応させることができます。

負荷の軽い Aurora Serverless v1 クラスターがあり、コストを最小限に抑えながら継続的な可用性を 維持することを優先するとします。Aurora Serverless v2 では、Aurora Serverless v1 の最小 ACU が 1 であるのに対し、0.5 と小さく設定することが可能です。マルチ AZ 設定を作成することで、可用 性を高めることができます。読み取り DB インスタンスの最小値は 0.5 ACU です。

開発およびテストシナリオで使用する Aurora Serverless v1 クラスターがあるとします。この場 合、コストも高い優先度になりますが、クラスターを常時利用可能にする必要はありません。現 在、Aurora Serverless v2 はクラスターが完全にアイドル状態になったときに自動的に一時停止する ことはありません。代わりに、不要になったときにクラスターを手動で停止し、次のテストまたは開 発サイクルの時間になったときにクラスターを開始できます。

重いワークロードを持つ Aurora Serverless v1 クラスターがあるとします。Aurora Serverless v2 を 使用する同等のクラスターは、より詳細にスケールすることができます。例えば、Aurora Serverless v1 は、容量を 2 倍にすることでスケールします (例えば 64 ACU から 128 ACU)。反対に、Aurora Serverless v2 DB インスタンスは、これらの数字の中間の値にスケールできます。

ワークロードが、Aurora Serverless v1 で使用可能な容量より大きな総容量を必要とするとします。 複数の Aurora Serverless v2 読み取り DB インスタンスを使用して、書き込み DB インスタンスから ワークロードの読み取り負荷の高い部分をオフロードすることができます。読み取り負荷の高いワー クロードを複数の読み取り DB インスタンスに分割することもできます。

書き込みが多いワークロードの場合、大規模なプロビジョニングされた DB インスタンスをライター として、クラスターを設定することができます。1 つまたは複数の Aurora Serverless v2 リーダー DB インスタンスと一緒に行うことができます。

<span id="page-3347-0"></span>Aurora Serverless v1 クラスターから Aurora Serverless v2 クラスターへの アップグレード

DB クラスターを Aurora Serverless v1 から Aurora Serverless v2 にアップグレードするプロセスに は、複数のステップが必要です。Aurora Serverless v1 から Aurora Serverless v2 に直接変換できな いためです。Aurora Serverless v1 DB クラスターをプロビジョニングされたクラスターに変換する には、常に中間ステップが伴います。

<span id="page-3347-1"></span>Aurora MySQL 互換 DB クラスター

Aurora Serverless v1 DB クラスターをプロビジョニングされた DB クラスターに変換し、ブルー/ グリーンデプロイを使用してアップグレードして、Aurora Serverless v2 DB クラスターに変換で きます。本番環境では、この手順をお勧めします。詳細については、「[データベース更新のために](#page-669-0) [Amazon RDS ブルー/グリーンデプロイを使用する](#page-669-0)」を参照してください。

ブルー/グリーンデプロイを使用して Aurora MySQL バージョン 2 を実行する Aurora Serverless v1 クラスター (MySQL 5.7 と互換性あり) にアップグレードするには

- 1. Aurora Serverless v1 DB クラスターをプロビジョニングされた Aurora MySQL バージョン 2 ク ラスターに変換します。「[Aurora Serverless v1 からプロビジョン済みに変換する](#page-3396-0)」の手順に従 います。
- 2. ブルー/グリーンデプロイを作成する。[「ブルー/グリーンデプロイの作成」](#page-686-0)の手順に従います。
- 3. 3.04.1 など、Aurora Serverless v2 と互換性のあるグリーンクラスターの Aurora MySQL バー ジョンを選択します。

互換性のあるバージョンについては、「[Aurora MySQL での Aurora Serverless v2」](#page-130-1)を参照して ください。

4. グリーンクラスターのライター DB インスタンスを変更し、サーバーレス v2 (db.serverless) DB インスタンスクラスを使用するようにします。

詳細については、「[プロビジョン済みライターまたはリーダーを Aurora Serverless v2 に変換す](#page-3287-0) [る](#page-3287-0)」を参照してください。

5. アップグレードした Aurora Serverless v2 DB クラスターが使用可能になったら、ブルークラス ターからグリーンクラスターに切り替えます。
Aurora PostgreSQL 互換 DB クラスター

Aurora Serverless v1 DB クラスターをプロビジョニングされた DB クラスターに変換し、ブルー/ グリーンデプロイを使用してアップグレードして、Aurora Serverless v2 DB クラスターに変換で きます。本番環境では、この手順をお勧めします。詳細については、「[データベース更新のために](#page-669-0) [Amazon RDS ブルー/グリーンデプロイを使用する](#page-669-0)」を参照してください。

ブルー/グリーンデプロイを使用するには、Aurora PostgreSQL バージョン 11 を実行している Aurora Serverless v1 クラスターをアップグレードするには

- 1. Aurora Serverless v1 DB クラスターをプロビジョニングされた Aurora PostgreSQL クラスター に変換します。「[Aurora Serverless v1 からプロビジョン済みに変換する](#page-3396-0)」の手順に従います。
- 2. ブルー/グリーンデプロイを作成する。[「ブルー/グリーンデプロイの作成」](#page-686-0)の手順に従います。
- 3. グリーンクラスターを Aurora Serverless v2 と互換性がある Aurora PostgreSQL バージョン (例 えば 15.3) にアップグレードします。

互換性のあるバージョンについては、「[Aurora PostgreSQL での Aurora Serverless v2](#page-132-0)」を参照 してください。

4. グリーンクラスターのライター DB インスタンスを変更し、サーバーレス v2 (db.serverless) DB インスタンスクラスを使用するようにします。

詳細については、「[プロビジョン済みライターまたはリーダーを Aurora Serverless v2 に変換す](#page-3287-0) [る](#page-3287-0)」を参照してください。

5. アップグレードした Aurora Serverless v2 DB クラスターが使用可能になったら、ブルークラス ターからグリーンクラスターに切り替えます。

また、Aurora Serverless v1 DB クラスターを Aurora PostgreSQL バージョン 11 からバージョン 13 に直接アップグレードし、プロビジョニングされた DB クラスターに変換してから、プロビジョニン グされたクラスターを Aurora Serverless v2 DB クラスターに変換することもできます。

アップグレードしてから、Aurora PostgreSQL バージョン 11 を実行している Aurora Serverless v1 クラスターに変換するには

1. Aurora Serverless v1 クラスターを Aurora Serverless v2 と互換性がある Aurora PostgreSQL バージョン 13 (例えば 13.12) にアップグレードします。「[メジャーバージョンをアップグレー](#page-3394-0) [ドする](#page-3394-0)」の手順に従います。

互換性のあるバージョンについては、「[Aurora PostgreSQL での Aurora Serverless v2](#page-132-0)」を参照 してください。

- 2. Aurora Serverless v1 DB クラスターをプロビジョニングされた Aurora PostgreSQL クラスター に変換します。「[Aurora Serverless v1 からプロビジョン済みに変換する](#page-3396-0)」の手順に従います。
- 3. Aurora Serverless v2 リーダー DB インスタンスを DB クラスターに追加します。詳細について は、「[Aurora Serverless v2 リーダーの追加](#page-3285-0)」を参照してください。
- 4. Aurora Serverless v2 DB インスタンスにフェイルオーバーします。
	- a. DB クラスターのライター DB インスタンスを選択します。
	- b. [アクション] で、[フェイルオーバー] を選択します。
	- c. 確認ページで、[フェイルオーバー] を選択します。

Aurora PostgreSQL バージョン 13 を実行している Aurora Serverless v1 DB クラスターの場 合、Aurora Serverless v1 クラスターをプロビジョニングされた DB クラスターに変換してから、プ ロビジョニングされたクラスターを Aurora Serverless v2 DB クラスターに変換します。

Aurora PostgreSQL バージョン 13 を実行している Aurora Serverless v1 クラスターをアップグレー ドするには

- 1. Aurora Serverless v1 DB クラスターをプロビジョニングされた Aurora PostgreSQL クラスター に変換します。「[Aurora Serverless v1 からプロビジョン済みに変換する](#page-3396-0)」の手順に従います。
- 2. Aurora Serverless v2 リーダー DB インスタンスを DB クラスターに追加します。詳細について は、「[Aurora Serverless v2 リーダーの追加](#page-3285-0)」を参照してください。
- 3. Aurora Serverless v2 DB インスタンスにフェイルオーバーします。
	- a. DB クラスターのライター DB インスタンスを選択します。
	- b. [アクション] で、[フェイルオーバー] を選択します。
	- c. 確認ページで、[フェイルオーバー] を選択します。

## オンプレミスデータベースから Aurora Serverless v2 に移行する

プロビジョニングされた Aurora MySQL や Aurora PostgreSQL と同様に、オンプレミスのデータ ベースを Aurora Serverless v2 に移行できます。

- MySQL データベースでは、mysqldump コマンドを使用できます。詳細については、[「ダウンタ](https://docs.aws.amazon.com/AmazonRDS/latest/UserGuide/MySQL.Procedural.Importing.NonRDSRepl.html) [イムを抑えて MySQL または MariaDB DB インスタンスにデータをインポートする」](https://docs.aws.amazon.com/AmazonRDS/latest/UserGuide/MySQL.Procedural.Importing.NonRDSRepl.html)を参照してく ださい。
- PostgreSQL データベースでは、pg\_dump および pg\_restore コマンドを使用できます。詳細に ついては、ブログ記事「[Best practices for migrating PostgreSQL databases to Amazon RDS and](https://aws.amazon.com/blogs/database/best-practices-for-migrating-postgresql-databases-to-amazon-rds-and-amazon-aurora/) [Amazon Aurora](https://aws.amazon.com/blogs/database/best-practices-for-migrating-postgresql-databases-to-amazon-rds-and-amazon-aurora/)」(PostgreSQL データベースを Amazon RDS と Amazon Aurora に移行するため のベストプラクティス) を参照してください。

# Amazon Aurora Serverless v1 の使用

Amazon Aurora Serverless v1 (Amazon Aurora サーバーレスバージョン 1) は、Amazon Aurora 用の オンデマンドオートスケーリング構成です。Aurora Serverless v1 DB クラスターでは、クラスター のコンピューティング容量を、アプリケーションのニーズに対応して増減させられます。これは、 ユーザーにより容量が手動で管理される、Aurora のプロビジョニングされた DB クラスターとは対 照的です。Aurora Serverless v1 では、頻度が低く、断続的、または予測が困難なワークロードを処 理するための、比較的シンプルかつコスト効率の高いオプションを提供しています。このコスト効率 が良いのは、アプリケーションの使用状況に合わせて自動的に起動してコンピューティング性能をス ケールし、不使用時にはシャットダウンするためです。

料金の詳細については、「Amazon Aurora pricing」ページの「MySQL 互換エディション」または 「PostgreSQL 互換エディション」の「[サーバーレスの料金」](https://aws.amazon.com/rds/aurora/pricing/)を参照してください。

Aurora Serverless v1 クラスターには、プロビジョンド DB クラスターで使用されているのと同じタ イプの、大容量かつ分散型で可用性の高いストレージボリュームが備わっています。

Aurora Serverless v2 クラスターの場合、クラスターボリュームを暗号化するかどうかを選択できま す。

Aurora Serverless v1 クラスターでは、クラスターボリュームは常に暗号化されます。暗号化キーは 選択できますが、暗号化を無効にすることはできません。つまり、暗号化されたスナップショットに 対して実行できる操作と同じ操作を、Aurora Serverless v1 でも実行できるということです。詳細に ついては、「[Aurora Serverless v1 とスナップショット](#page-3376-0)」を参照してください。

トピック

- [リージョンとバージョンの可用性](#page-3352-0)
- [Aurora Serverless v1 の利点](#page-3352-1)
- [Aurora Serverless v1 のユースケース](#page-3353-0)
- [Aurora Serverless v1 の制約事項](#page-3353-1)
- [Aurora Serverless v1 での設定の要件](#page-3356-0)
- [Aurora Serverless v1 での TLS/SSL の使用](#page-3356-1)
- [Aurora Serverless v1 の働き](#page-3360-0)
- [Aurora Serverless v1 DB クラスターの作成](#page-3377-0)
- [Aurora Serverless v1 DB クラスターの復元](#page-3385-0)
- [Aurora Serverless v1 DB クラスターの変更](#page-3391-0)
- [Aurora Serverless v1 DB クラスターの容量を手動でスケーリングする](#page-3399-0)
- [Aurora Serverless v1 DB クラスターの表示](#page-3401-0)
- [Aurora Serverless v1 DB クラスターの削除](#page-3405-0)
- [Aurora Serverless v1 とAurora データベースエンジンのバージョン](#page-3408-0)

#### A Important

Aurora には、Aurora Serverless v2 および Aurora Serverless v1 の 2 世代のサーバーレステ クノロジーがあります。MySQL 8.0 または PostgreSQL 13 上でアプリケーションを実行で きる場合は、Aurora Serverless v2 を使用することをお勧めします。Aurora Serverless v2 は、より速く、よりきめ細かい方法でスケーリングします。また Aurora Serverless v2 は 読み取り DB インスタンスなど、他の Aurora の機能との互換性がより高くなっています。 したがって、既に Aurora に慣れている場合は、Aurora Serverless v1 の場合ほど Aurora Serverless v2 を使用するために、多くの新しい手順や制限を学ぶ必要はありません。 [Aurora Serverless v2 を使用する](#page-3256-0) では Aurora Serverless v2 について学ぶことができます。

# <span id="page-3352-0"></span>リージョンとバージョンの可用性

利用できる機能とそのサポートは、各 Aurora データベースエンジンの特定のバージョン、および AWS リージョン によって異なります。Aurora と Aurora Serverless v1 でのバージョンとリージョ ン可用性については、「[Aurora Serverless v1 でサポートされているリージョンと Aurora DB エンジ](#page-135-0) [ン](#page-135-0)」を参照してください。

## <span id="page-3352-1"></span>Aurora Serverless v1 の利点

Aurora Serverless v1 では、次のような利点が得られます。

- プロビジョニングよりもシンプル Aurora Serverless v1 では、DB インスタンスや容量を管理す る上での複雑さが、大幅に軽減されます。
- スケーラブル Aurora Serverless v1 は、必要に応じてシームレスにコンピューティング性能とメ モリ容量をスケールします。これに伴うクライアント接続の中断はありません。
- 高いコスト効率 Aurora Serverless v1 の使用料金は、データベースリソースの秒単位の消費分に 対してのみ発生します。

• 可用性の高いストレージ - Aurora Serverless v1 では、Aurora と同じ 6 ウェイレプリケーションを 使用した耐障害性の高い分散型ストレージシステムを使用することで、データを損失から守ってい ます。

## <span id="page-3353-0"></span>Aurora Serverless v1 のユースケース

Aurora Serverless v1 は、以下のユースケース用に設計されています。

- 利用頻度の低いアプリケーション 1 日または週に数回、それぞれ数分のみ使用される (低ボ リュームのブログサイトなどの) アプリケーション。Aurora Serverless v1 では、消費したデータ ベースリソース分のみの料金を、秒単位でお支払いいただきます。
- 新しいアプリケーション 現在デプロイ中で、必要とされるインスタンスサイズが明確でない、新 しいアプリケーション。Aurora Serverless v1 を使用することで、データベースのエンドポイント が作成できます。データベースの容量は、アプリケーションの要件に応じて自動的にスケーリング されます。
- 可変ワークロード 使用時間のピークが 30 分~数時間ほどで、それが 1 日もしくは 1 年に数回発 生するような、負荷が重くないアプリケーション。人事管理、予算作成、運営報告用のアプリケー ションなどが該当します。Aurora Serverless v1 を導入することで、ピーク容量や平均容量に合わ せてプロビジョニングする必要はなくなります。
- 予測が困難なワークロード 毎日実行され、突然、想定し得ないアクティビティの増加が発生する ようなワークロード。雨が降り出したときにアクティビティが急増 (サージ) するトラフィックサ イトなどが該当します。Aurora Serverless v1 では、アプリケーションのピーク時の負荷要件に合 わせて、データベースの容量がオートスケーリングされ、アクティビティのサージが終了した時点 でスケールバックされます。
- 開発およびテスト中のデータベース 勤務時間中にデベロッパーにより使用されるものの、夜間や 週末には必要とされないデータベース。Aurora Serverless v1 では、使用されていないデータベー スは、自動的にシャットダウンされます。
- マルチテナントアプリケーション Aurora Serverless v1 を使用することで、フリート内のアプリ ケーションごとのデータベース容量を、ユーザーが個別に管理する必要はなくなります。個々の データベース容量は、Aurora Serverless v1 により自動的に管理されます。

### <span id="page-3353-1"></span>Aurora Serverless v1 の制約事項

Aurora Serverless v1 には以下の制限が適用されます。

- Aurora Serverless v1 では、以下の機能はサポートされていません。
	- Aurora Global Database
	- Aurora レプリカ
	- AWS Identity and Access Management (IAM) データベース認証
	- Aurora でのバックトラック
	- データベースアクティビティストリーミング
	- Kerberos 認証
	- Performance Insights
	- RDS Proxy
	- AWS Management Console でログを表示する
- 1 日以上開かれたままにされた Aurora Serverless v1 DB クラスターへの接続は、自動的に閉じら れます。
- すべての Aurora Serverless v1 DB クラスターには、次の制限があります。
	- Aurora Serverless v1 スナップショットを Amazon S3 バケットにエクスポートすることはでき ません。
	- AWS Database Migration Service DB クラスターでは、Aurora Serverless v1 および変更データ キャプチャ (CDC) を使用することはできません。プロビジョニングされた Aurora DB クラス ターのみがソースとしての AWS DMS と CDC をサポートします。
	- データを Amazon S3 に置かれているテキストファイルに保存したり、データを S3 から Aurora Serverless v1 に置かれているテキストファイルに読み込んだりすることはできません。
	- IAM ロールを Aurora Serverless v1 DB クラスターにアタッチすることはできま せん。ただし、Aurora Serverless v1 関数で aws\_s3 パラメータを指定しながら aws s3.table import from s3 エクステンションを使用すれば、credentials から Amazon S3 へのデータのロードが可能です。詳細については、[「Amazon S3 から Aurora](#page-2544-0)  [PostgreSQL DB クラスターにデータをインポートする」](#page-2544-0)を参照してください。
	- クエリエディターを使用すると、データベースにアクセスするための DB 認証情報用に Secrets Manager シークレットが作成されます。クエリエディターから認証情報を削除すると、関連す るシークレットも Secrets Manager から削除されます。シークレットは削除後に回復すること はできません。
- Aurora Serverless v1 が実行されている Aurora MySQL ベースの DB クラスターでは、以下はサ ポートされません。

• Aurora MySQL DB クラスター内からの AWS Lambda 関数の呼び出し。ただし、AWS Lambda <sub>Aurora</sub> 関数は Aurona Serverless v1 DB クラスターを呼び出すことができます。 カラック 2323

- Aurora MySQL もしくは RDS for MySQL ではない DB インスタンスからのスナップショットの 復元。
- バイナリログ (binlog) に基づくレプリケーションを使用したデータのレプリケート。この制限 は、Aurora MySQL ベースの DB クラスター (Aurora Serverless v1) が、レプリケーションの ソースであるかターゲットであるかに関係なく適用されます。Amazon EC2 で実行されてい るインスタンスなど、Aurora の外部にある MySQL DB インスタンスから、データを Aurora Serverless v1 DB クラスターにレプリケートする場合は、AWS Database Migration Service が 使用できます。詳細については、[AWS Database Migration Service ユーザーガイド](https://docs.aws.amazon.com/dms/latest/userguide/)をご参照く ださい。
- ホストベースのアクセスによるユーザーの作成 ('*username*'@'*IP\_address*')。これによ り、Aurora Serverless v1 ではクライアントとデータベースホスト間のルーターフリートを使 用し、シームレスなスケーリングを実現します。Aurora Serverless DB クラスターが認識する IP アドレスは、クライアントのものではなくルーターホストのものです。詳細については、 「[Aurora Serverless v1 アーキテクチャ](#page-3360-1)」を参照してください。

代わりに、ワイルドカードを使用します ('*username*'@'%')。

- Aurora Serverless v1 を実行している Aurora PostgreSQL ベースの DBクラスターには、次の制限 があります。
	- Aurora PostgreSQL クエリプラン管理 (apg\_plan\_management エクステンション) はサポート されていません。
	- Amazon RDS PostgreSQL と Aurora PostgreSQL で使用可能な論理的なレプリケーション機能 はサポートされていません。
	- Amazon RDS for PostgreSQL エクステンションで有効になっているタイプのアウトバウンド通 信はサポートされていません。例えば、postgres\_fdw/dblink エクステンションを使用して 外部データにアクセスすることはできません。RDS PostgreSQL エクステンションの詳細につ いては、RDS ユーザーガイドの、「[Amazon RDS 上の PostgreSQL](https://docs.aws.amazon.com/AmazonRDS/latest/UserGuide/CHAP_PostgreSQL.html#PostgreSQL.Concepts.General.FeatureSupport.Extensions.101x)」を参照してください。
	- 現在、一部の SQL クエリとコマンドの使用が推奨されていません。これには、セッションレ ベルのアドバイザリロック、テンポラリリレーション、非同期通知 (LISTEN)、および WITH HOLD (DECLARE *name* ... CURSOR WITH HOLD FOR *query*) が指定されたカーソルが含ま れます。また、NOTIFY コマンドはスケーリングを阻害するため、推奨されません。

詳細については、「[Aurora Serverless v1 のオートスケーリング](#page-3362-0)」を参照してください。

- Aurora Serverless v1 DB クラスターの優先自動バックアップ期間を設定することはできません。
- Aurora Serverless v1 DB クラスターのメンテナンス期間を設定できます。詳細については、[「DB](#page-584-0)  [クラスターの適切なメンテナンスウィンドウの調整](#page-584-0)」を参照してください。

## <span id="page-3356-0"></span>Aurora Serverless v1 での設定の要件

Aurora Serverless v1 DB クラスターを作成する際には、次の要件に注意してください。

- DB エンジンごとに、次に挙げる特定のポート番号を使用します。
	- Aurora MySQL 3306
	- Aurora PostgreSQL 5432
- Virtual Private Cloud (VPC) に置かれる Aurora Serverless v1 DB クラスターは、Amazon VPC サービスをベースに作成します。VPC で Aurora Serverless v1 DB クラスターを作成すると、50 個のインターフェイスエンドポイントとゲートウェイロードバランサーエンドポイントの 2 つを VPC に割り当て、その 2 つを使用します。これらのエンドポイントは自動的に作成されます。 クォータを増やすには、AWS Support にご連絡ください。詳細については、[Amazon VPC クォー](https://docs.aws.amazon.com/vpc/latest/userguide/amazon-vpc-limits.html#vpc-limits-endpoints) [タ](https://docs.aws.amazon.com/vpc/latest/userguide/amazon-vpc-limits.html#vpc-limits-endpoints)を参照してください。
- Aurora Serverless v1 DB クラスターにパブリック IP アドレスを割り当てることはできませ ん。VPC 内からのみ、Aurora Serverless v1DB クラスターへのアクセスが可能です。
- Aurora Serverless v1 DB クラスターで使用する DB サブネットグループでは、異なるアベイラビ リティーゾーンごとにサブネットを作成します。つまり、同じアベイラビリティーゾーンに複数の サブネットを持つことはできません。
- Aurora Serverless v1 DB クラスターで使用されるサブネットグループに対する変更は、クラス ターには適用されません。
- Aurora Serverless v1 DB クラスターには AWS Lambda からアクセスできます。このアクセスのた めには、Aurora Serverless v1 DB クラスターと同じ VPC で実行されるように、Lambda 関数を設 定する必要があります。AWS Lambda の使用の詳細については、AWS Lambda デベロッパーガイ ドの「[Amazon VPC 内のリソースにアクセスするための Lambda 関数の設定](https://docs.aws.amazon.com/lambda/latest/dg/vpc.html)」を参照してくださ い。

## <span id="page-3356-1"></span>Aurora Serverless v1 での TLS/SSL の使用

Aurora Serverless v1 では、クライアントと Aurora Serverless v1 DB クラスター間の通信に対 し、Transport Layer Security/Secure Sockets Layer (TLS/SSL) プロトコルを使用した暗号化が、 デフォルトで使用されます。サポートされる TLS/SSL バージョンは、1.0、1.1、および 1.2 で す。TLS/SSL を使用するために、Aurora Serverless v1 DB クラスターを設定する必要はありませ ん。

ただし、次のような制限があります。

- Aurora Serverless v1 DB クラスターに対する TLS/SSL サポートは、現在、中国 (北京) の AWS リージョン ではご利用いただけません。
- Aurora MySQL ベースの Aurora Serverless v1 DB クラスターでデータベースユーザーを作成する 際は、SSL アクセス許可に REQUIRE 句を使用しないでください。これを使用すると、ユーザーが Aurora DB インスタンスに接続できなくなります。
- MySQL クライアントと PostgreSQL クライアントのユーティリティの両方に関して (クライアン トと Aurora Serverless v1 の間で TLS/SSL を使用している場合に)、他の環境では使用できるセッ ション可変の中で機能しないものが存在します。
- 現在、MySQL クライアントが TLS/SSL の VERIFY\_IDENTITY モードを使用して接続する場合 は、MySQL 8.0 互換の mysql コマンドを使用する必要があります。詳細については、「[MySQL](https://docs.aws.amazon.com/AmazonRDS/latest/UserGuide/USER_ConnectToInstance.html)  [データベースエンジンを実行している DB インスタンスへの接続](https://docs.aws.amazon.com/AmazonRDS/latest/UserGuide/USER_ConnectToInstance.html)」を参照してください。

Aurora Serverless v1 DB クラスターに接続するクライアントによっては、暗号化された接続を確立 するために、TLS/SSL を指定する必要がない場合があります。例えば、PostgreSQL クライアントを 使用して、Aurora PostgreSQL 互換エディションを実行中の Aurora Serverless v1 DB クラスターに 接続する場合は、通常どおりの接続が可能です。

psql -h *endpoint* -U *user*

パスワードを入力すると、PostgreSQL クライアントにより、TLS/SSL のバージョンと暗号を含む接 続の詳細が表示されます。

psql (12.5 (Ubuntu 12.5-0ubuntu0.20.04.1), server 10.12) SSL connection (protocol: TLSv1.2, cipher: ECDHE-RSA-AES256-GCM-SHA384, bits: 256, compression: off) Type "help" for help.

**A** Important

Aurora Serverless v1 は、クライアントアプリケーションによって SSL/TLS が無効になって いない限り、デフォルトで Transport Layer Security/Secure Sockets Layer (TLS/SSL) プロ トコルを使用して接続を暗号化します。TLS/SSL 接続はルーターフリートで終了します。 ルーターフリートと Aurora Serverless v1 DB クラスター間の通信は、サービスの内部ネッ トワーク境界内で行われます。 クライアント接続のステータスを確認して、Aurora Serverless v1 への接続が TLS/SSL

暗号化されているかどうかを調べることができます。PostgreSQL pg\_stat\_ssl と

pg\_stat\_activity テーブル、およびその ssl\_is\_used 関数は、クライアントアプ リケーションと Aurora Serverless v1 間の通信の TLS/SSL 状態を表示しません。同様 に、TLS/SSL 状態は MySQL status ステートメントから派生できません。 PostgreSQL の Aurora クラスターパラメータ force\_ssl および MySQL の require\_secure\_transport は Aurora Serverless v1 では正式にサポートされてい ませんでした。これらのパラメータは、Aurora Serverless v1 に使用可能になってい ます。Aurora Serverless v1 でサポートされているパラメータの完全なリストについて は、[DescribeEngineDefaultClusterParameters](https://docs.aws.amazon.com/AmazonRDS/latest/APIReference/API_DescribeEngineDefaultClusterParameters.html) API オペレーションを呼び出してください。 パラメータグループと Aurora Serverless v1 の詳細については、[Aurora Serverless v1 のパラ](#page-3368-0) [メータグループ](#page-3368-0) を参照してください。

MySQL クライアントを使用して Aurora MySQL 互換エディションを実行中の Aurora Serverless v1 DB クラスターに接続するには、リクエスト内で TLS/SSL を指定します。次の例には、Amazon Trust Services からダウンロードされた [Amazon ルート CA 1 信頼ストアが](https://www.amazontrust.com/repository/AmazonRootCA1.pem)含まれています。この信 頼ストアは、この接続を正常に実行するために必要です。

mysql -h *endpoint* -P 3306 -u *user* -p --ssl-ca=amazon-root-CA-1.pem --ssl-mode=REQUIRED

プロンプトが表示されたら、パスワードを入力します。すぐに MySQL モニタが開きます。status コマンドを使用すると、セッションが暗号化されていることを確認できます。

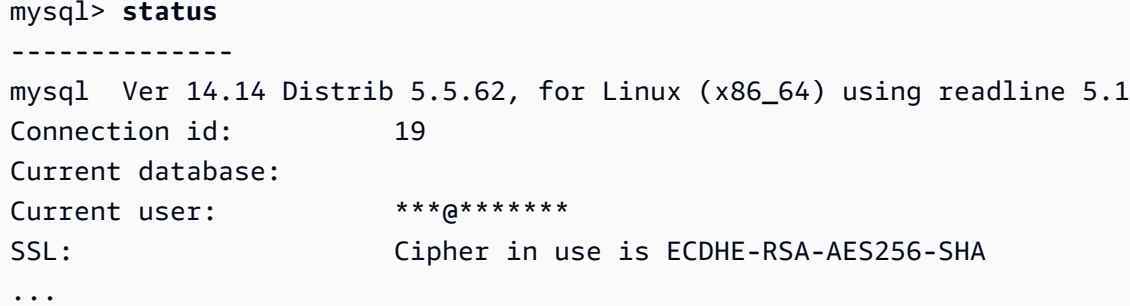

MySQL クライアントを使用しての Aurora MySQL データベースへの接続の詳細については、 「[MySQL データベースエンジンを実行している DB インスタンスへの接続」](https://docs.aws.amazon.com/AmazonRDS/latest/UserGuide/USER_ConnectToInstance.html)を参照してください。

Aurora Serverless v1 では、MySQL クライアント (mysql) および PostgreSQL クライアント (psql) で使用できるすべての TLS/SSL モードがサポートされます。これらには、次の表に示すものも含ま れます。

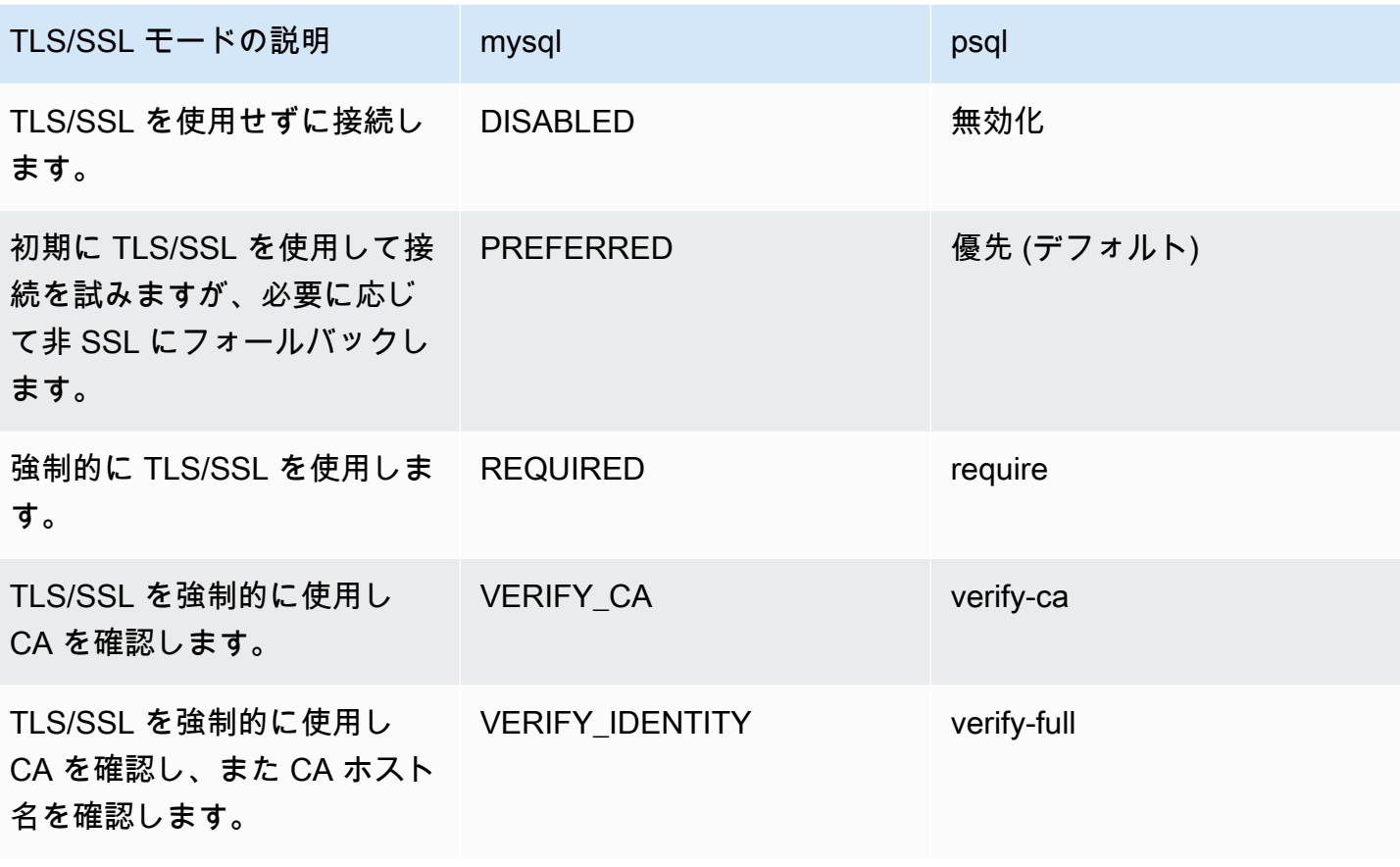

Aurora Serverless v1 は、ワイルドカード証明書を使用します。TLS/SSL を使用するときに "verify CA" または "verify CA and CA hostname" オプションを指定した場合は、まず [Amazon ルート CA](https://www.amazontrust.com/repository/AmazonRootCA1.pem)  [1 信頼ストアを](https://www.amazontrust.com/repository/AmazonRootCA1.pem) Amazon Trust Services からダウンロードしてください。ダウンロードした、この PEM 形式のファイルは、クライアントコマンドにより識別できます。PostgreSQL クライアントを 使用してこれを行う場合:

Linux、macOS、Unix の場合:

psql 'host=*endpoint* user=*user* sslmode=require sslrootcert=amazon-root-CA-1.pem dbname=*db-name*'

Postgres クライアントを使用した Aurora PostgreSQL データベースの操作の詳細については、 「[PostgreSQL データベースエンジンを実行する DB インスタンスへの接続」](https://docs.aws.amazon.com/AmazonRDS/latest/UserGuide/USER_ConnectToPostgreSQLInstance.html)を参照してください。

Aurora DB クラスターへの接続全般の詳細については、[「Amazon Aurora DB クラスターへの接続」](#page-358-0) を参照してください。

## Aurora Serverless v1 DB クラスターへの接続用にサポートされている暗号 スイート

設定可能な暗号スイートを使用すると、データベース接続のセキュリティをより詳細に制御できま す。データベースへのクライアント TLS/SSL 接続を保護するために許可する暗号スイートのリスト を指定できます。設定可能な暗号スイートを使用すると、データベースサーバーが受け入れる接続暗 号化を制御できます。これにより、安全でない暗号や使用されなくなった暗号の使用を防ぐことがで きます。

Aurora MySQL に基づく Aurora Serverless v1 DB クラスターは、Aurora MySQL プロビジョン済み DB クラスターと同じ暗号スイートをサポートします。これらの暗号スイートについては、「[Aurora](#page-1335-0)  [PostgreSQL DB クラスターへの接続用暗号スイートを設定する」](#page-1335-0)を参照してください。

Aurora PostgreSQL に基づく Aurora Serverless v1 DB クラスターは、暗号スイートをサポートして いません。

## <span id="page-3360-0"></span>Aurora Serverless v1 の働き

Aurora Serverless v1 がどのように機能しているのかがわかります。

#### トピック

- [Aurora Serverless v1 アーキテクチャ](#page-3360-1)
- [Aurora Serverless v1 のオートスケーリング](#page-3362-0)
- [容量の変更のタイムアウトアクション](#page-3363-0)
- [Aurora Serverless v1 の一時停止と再開](#page-3365-0)
- [Aurora Serverless v1 のデータベース接続の最大数を確認する](#page-3365-1)
- [Aurora Serverless v1 のパラメータグループ](#page-3368-0)
- [Aurora Serverless v1 のログ記録](#page-3371-0)
- [Aurora Serverless v1 とメンテナンス](#page-3375-0)
- [Aurora Serverless v1 とフェイルオーバー](#page-3376-1)
- [Aurora Serverless v1 とスナップショット](#page-3376-0)

### <span id="page-3360-1"></span>Aurora Serverless v1 アーキテクチャ

#### 次のイメージは、Aurora Serverless v1 アーキテクチャの概要を示しています。

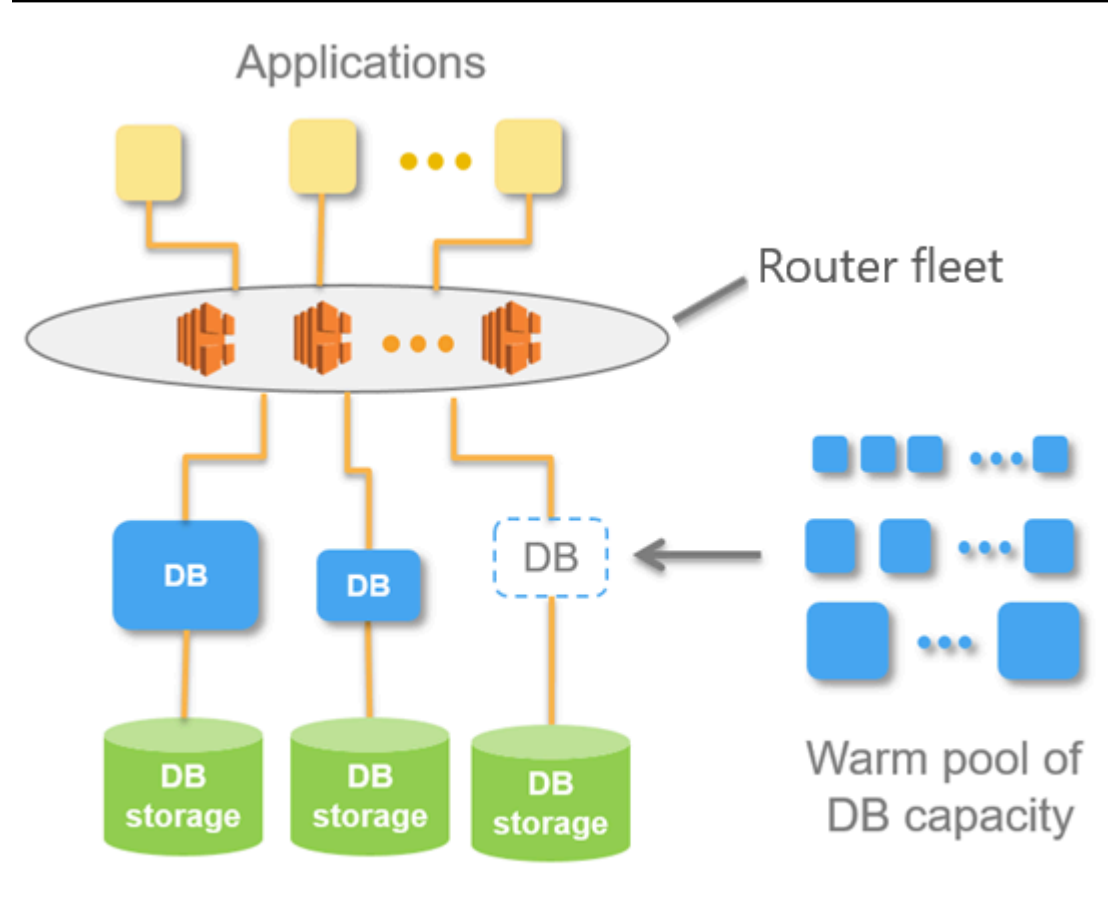

Aurora Database Storage

データベースサーバーをプロビジョニングして管理する代わりに、Aurora 容量ユニット (ACU) を指 定します。各 ACU では、約 2 GB (GB) のメモリ、対応する CPU、およびネットワーキングが組み 合わせられています。データベースストレージは、自動的に 10 ギビバイト (GiB) から 128 tebibytes (TiB) にスケールします (スタンダード Aurora DB クラスターのストレージと同じです)。

最小と最大の ACU を指定できます。Aurora の最小容量ユニットは、DB クラスターをスケールダウ ンできる最小の ACU です。Aurora の最大容量ユニットは、DB クラスターをスケールアップできる 最大の ACU です。設定に応じて、CPU 使用率、接続、および使用可能メモリの各しきい値に関す るスケーリングルールが、Aurora Serverless v1 により自動的に作成されます。

Aurora Serverless v1 は、AWS リージョン のリソースのウォームプールを管理し、スケーリング時 間を最小限に短縮します。Aurora Serverless v1 は、Aurora DB クラスターに新しいリソースを追加 する際、ルーターフリートを使用してアクティブなクライアント接続を新しいリソースに切り替え ます。いつの時点においても、Aurora DB クラスターで実際に使用している ACU 分のみ課金されま す。

### <span id="page-3362-0"></span>Aurora Serverless v1 のオートスケーリング

Aurora Serverless v1 DB クラスターに割り当てられる容量は、クライアントアプリケーションに よって生成された負荷に対応して、シームレスに拡大および縮小されます。ここでは、負荷は CPU 使用率と接続数です。これらのいずれかによって容量が制約されると、Aurora Serverless v1 がス ケールアップします。 また、スケールアップすることで解決できるパフォーマンスの問題を検出す ると、Aurora Serverless v1 もスケールアップします。

Aurora Serverless v1 で AWS Management Console クラスターのスケーリングイベントを表示でき ます。オートスケーリングの実行中に、Aurora Serverless v1 により、EngineUptime メトリクス がリセットされます。リセットメトリクス値の値は、シームレススケーリングに問題があったことを 意味するものでも、Aurora Serverless v1 が接続を切断したことを意味するものでもありません。こ れは、新しい容量での稼働時間のスタート点に過ぎません。詳細については、「[Amazon Aurora ク](#page-838-0) [ラスターでのメトリクスのモニタリング](#page-838-0)」を参照してください。

Aurora Serverless v1 DB クラスターにアクティブな接続がない場合、容量ゼロ (0 ACU) にスケール ダウンできます。詳細については、「[Aurora Serverless v1 の一時停止と再開](#page-3365-0)」を参照してくださ い。

スケーリング操作を実行する必要がある場合は、Aurora Serverless v1 は初期にスケーリングポイン トを特定しようとします。これは、クエリが処理されていない瞬間です。Aurora Serverless v1 は、 次の理由により、スケーリングポイントを見つけることができない場合があります。

- クエリの実行時間が長い
- トランザクションが進行中である
- テンポラリテーブルまたはテーブルがロックされている

スケーリングポイントを見つけるときに Aurora Serverless v1 DB クラスターの成功率を上げるに は、長時間実行されるクエリや長時間実行されるトランザクションを回避することをお勧めします。 スケーリングをブロックするオペレーションとそれらを回避する方法の詳細については、「[Aurora](https://aws.amazon.com/blogs/database/best-practices-for-working-with-amazon-aurora-serverless/) [Serverless v1 を使用するためのベストプラクティス」](https://aws.amazon.com/blogs/database/best-practices-for-working-with-amazon-aurora-serverless/)を参照してください。

デフォルトでは、Aurora Serverless v1 は、スケーリングポイントを 5 分 (300 秒) で見つけようとし ます。クラスターの作成時または変更時に、別のタイムアウト期間を指定できます。タイムアウト期 間は、60 秒~10 分 (600 秒) の間で指定できます。Aurora Serverless v1 が、指定した期間以内にス ケーリングポイントが見つからない場合、オートスケーリング操作がタイムアウトします。

デフォルトでは、オートスケーリングがタイムアウトする前にスケーリングポイントを見つけられな い場合、Aurora Serverless v1 はクラスターを現在の容量で維持します。[Force the capacity change] (容量の変更を強制する) オプションを選択して Aurora Serverless v1 DB クラスターを作成または変 更するときに、このデフォルトの動作を変更できます。詳細については、「[容量の変更のタイムアウ](#page-3363-0) [トアクション](#page-3363-0)」を参照してください。

### <span id="page-3363-0"></span>容量の変更のタイムアウトアクション

スケーリングポイントが見つからずにオートスケーリングがタイムアウトした場合、デフォルトでは Aurora は現在の容量を維持します。[Force the capacity change] (容量の変更を強制する) オプショ ンを有効にすることで、Aurora で変更を強制することを選択できます。このオプションは、クラス ターを作成するときに、[Create database] (データベースの作成) ページの [Autoscaling timeout and action] (オートスケーリングのタイムアウトとアクション) セクションで使用できます。

デフォルトでは、[Force the capacity change] (容量を強制的に変更する) オプションは選択解除さ れています。スケーリングポイントが見つからずにスケーリング操作がタイムアウトした場合に Aurora Serverless v1 DB クラスターの容量を変更しないようにするには、このオプションをオフの ままにします。

このオプションを選択すると、Aurora Serverless v1 DB クラスターを使用して、スケーリングポイ ントがない場合でも、容量変更を強制します。このオプションを選択する前に、次の選択の結果に注 意してください。

• 処理中のトランザクションはすべて中断され、次のエラーメッセージが表示されます。

Aurora MySQL バージョン 2 — ERROR 1105 (HY000): 最後のトランザクションがシームレスス ケーリングのため中止されました。もう一度試してください。

このトランザクションは、Aurora Serverless v1 DB クラスターが利用できるようになりしだい、 再送信できます。

• テンポラリテーブルとロックへの接続は削除されます。

アプリケーションが切断された接続または不完全なトランザクションから回復できる場合にの み、[Force the capacity change] (容量を強制的に変更する) オプションを選択することをお勧めし ます。

Aurora Serverless v1 DB クラスターを作成するときに AWS Management Console で行った選択は、SecondsBeforeTimeout および TimeoutActionプロパティの ScalingConfigurationInfo オブジェクトに格納されます。クラスターを作成する と、TimeoutAction プロパティの値は次のいずれかの値に設定されます。

- RollbackCapacityChange この値は、[Roll back the capacity change] (容量の変更をロール バックする) オプションを選択したときに設定されます。これがデフォルトの動作です。
- ForceApplyCapacityChange この値は、[Force the capacity change] (容量の変更を強制する) オプションを選択したときに設定されます。

次に示すように、[describe-db-clusters](https://docs.aws.amazon.com/cli/latest/reference/rds/describe-db-clusters.html) Aurora Serverless v1 コマンドを使用して、既存の AWS CLI DB クラスターでこのプロパティの値を取得できます。

Linux、macOS、Unix の場合:

```
aws rds describe-db-clusters --region region \ 
   --db-cluster-identifier your-cluster-name \ 
   --query '*[].{ScalingConfigurationInfo:ScalingConfigurationInfo}'
```
Windows の場合:

```
aws rds describe-db-clusters --region region ^ 
   --db-cluster-identifier your-cluster-name ^ 
   --query "*[].{ScalingConfigurationInfo:ScalingConfigurationInfo}"
```
例として、米国西部 (北カリフォルニア) リージョンにある、west-coast-sles という名前の Aurora Serverless v1 DB クラスターに対するクエリとその応答を次に示します。

```
$ aws rds describe-db-clusters --region us-west-1 --db-cluster-identifier west-coast-
sles 
--query '*[].{ScalingConfigurationInfo:ScalingConfigurationInfo}'
\Gamma { 
         "ScalingConfigurationInfo": { 
              "MinCapacity": 1, 
              "MaxCapacity": 64, 
              "AutoPause": false, 
              "SecondsBeforeTimeout": 300, 
              "SecondsUntilAutoPause": 300, 
              "TimeoutAction": "RollbackCapacityChange" 
         } 
     }
]
```
応答が示すように、この Aurora Serverless v1 DB クラスターはデフォルト設定を使用しています。

詳細については、「[Aurora Serverless v1 DB クラスターの作成](#page-3377-0)」を参照してください。Aurora Serverless v1 を作成した後、タイムアウトアクションやその他の容量設定はいつでも変更できま す。この方法については、「[Aurora Serverless v1 DB クラスターの変更](#page-3391-0)」を参照してください。

#### <span id="page-3365-0"></span>Aurora Serverless v1 の一時停止と再開

Aurora Serverless v1 DB クラスターでは、アクティビティなしの状態が一定時間継続した場合に、 一時停止させるような設定が可能です。DB クラスターを一時停止するまでのアクティビティなしの 時間を指定します。このオプションを選択すると、デフォルトの非アクティブ時間は 5 分ですが、 この値は変更できます。これは任意の設定です。

DB クラスターを一時停止すると、コンピューティングまたはメモリのアクティビティが完全に停 止し、ストレージに対してのみ課金されます。Aurora Serverless v1 DB クラスターの一時停止中に データベース接続がリクエストされると、DB クラスターは自動的に再開して接続リクエストに対応 します。

DB クラスターがアクティビティを再開すると、Aurora がクラスターを一時停止したときと同じ容量 になります。ACU の数は、クラスターを一時停止する前に Aurora がスケールアップまたはスケール ダウンした程度によって異なります。

**a** Note

DB クラスターを一時停止してから 7 日間を超えると、DB クラスターはスナップショットか らバックアップされる場合があります。この場合、接続要求がある場合、Aurora は DB クラ スターをスナップショットから復元します。

#### <span id="page-3365-1"></span>Aurora Serverless v1 のデータベース接続の最大数を確認する

以下は、MySQL 5.7 との互換性がある Aurora Serverless v1 DB クラスターの例です。アクセスを設 定している場合は、MySQL クライアントまたはクエリエディタを使用できます。詳細については、 「[クエリエディタでのクエリの実行](#page-3473-0)」を参照してください。

許可されるデータベース接続の最大数を確認するため、

1. AWS CLI を使用する Aurora Serverless v1 DB クラスターの容量範囲を確認します。

aws rds describe-db-clusters \

```
 --db-cluster-identifier my-serverless-57-cluster \ 
 --query 'DBClusters[*].ScalingConfigurationInfo|[0]'
```
その結果、容量範囲が 1 ~ 4 ACU であることがわかりました。

```
{ 
     "MinCapacity": 1, 
     "AutoPause": true, 
     "MaxCapacity": 4, 
     "TimeoutAction": "RollbackCapacityChange", 
     "SecondsUntilAutoPause": 3600
}
```
2. 次の SQL クエリを実行して、接続の最大数を調べます。

select @@max\_connections;

表示される結果は、クラスターの最小容量、つまり 1 ACU についてです。

```
@@max_connections
90
```
3. クラスターを 8 ~ 32 ACU にスケールします。

スケーリングの詳細については、「[Aurora Serverless v1 DB クラスターの変更](#page-3391-0)」を参照してく ださい。

4. 容量範囲を確認します。

```
{ 
     "MinCapacity": 8, 
     "AutoPause": true, 
     "MaxCapacity": 32, 
     "TimeoutAction": "RollbackCapacityChange", 
     "SecondsUntilAutoPause": 3600
}
```
5. 接続の最大数を確認します。

select @@max\_connections;

表示される結果は、クラスターの最小容量、つまり 8 ACU についてです。

```
@@max_connections
1000
```
6. クラスターを可能な限り最大、つまり 256 ~ 256 ACU にスケールします。

7. 容量範囲を確認します。

```
{ 
     "MinCapacity": 256, 
     "AutoPause": true, 
     "MaxCapacity": 256, 
     "TimeoutAction": "RollbackCapacityChange", 
     "SecondsUntilAutoPause": 3600
}
```
8. 接続の最大数を確認します。

select @@max\_connections;

表示された結果は 256 ACU についてです。

```
@@max_connections
6000
```
**a** Note

max connections 値は ACU の数に合わせて直線的にスケールされません。

9. クラスターを 1 ~ 4 ACU にスケールダウンします。

```
{ 
     "MinCapacity": 1, 
     "AutoPause": true, 
     "MaxCapacity": 4, 
     "TimeoutAction": "RollbackCapacityChange", 
     "SecondsUntilAutoPause": 3600
}
```
この場合、max\_connections 値は 4 ACU です。

```
@@max_connections
270
```
10. クラスターを 2 つの ACU にスケールダウンさせます。

```
@@max_connections
180
```
一定時間アイドル状態になった後、クラスターを一時停止するように設定した場合は、0 ACU にスケールダウンします。ただし、max\_connections が 1 ACU の値を下回ることはありませ ん。

@@max\_connections  $90$ 

### <span id="page-3368-0"></span>Aurora Serverless v1 のパラメータグループ

Aurora Serverless v1 DB クラスターの作成時に、特定の Aurora DB エンジンと、それに関連する DB クラスターパラメータグループを選択します。プロビジョニングされた Aurora DB クラスターと は異なり、Aurora Serverless v1 DB クラスターには単一の読み取り/書き込み DB インスタンスがあ り、DB クラスターパラメータグループで構成されているだけで、— 個別の DB パラメータグループ はありません。オートスケーリング中、Aurora Serverless v1 は、容量の増減に対してクラスターが 最適に機能するように、パラメータを変更できる必要があります。したがって、Aurora Serverless v1 DBクラスターでは、特定のDBエンジンタイプのパラメータに加える可能性のある変更の一部が 適用されないことがあります。

例えば、Aurora PostgreSQL-ベースAurora Serverless v1の DB クラスターは、クエリプラン 管理のためにプロビジョンド Aurora PostgreSQL DB クラスターで使用される可能性のある apg\_plan\_mgmt.capture\_plan\_baselines とその他のパラメータを使用できません。

CLI コマンドの [describe-engine-default-cluster-parameters](https://docs.aws.amazon.com/cli/latest/reference/rds/describe-engine-default-cluster-parameters.html) を使用し AWS リージョン に対しクエリ することで、さまざまな Aurora DB エンジンのデフォルトパラメータグループのデフォルト値のリ ストを取得できます。--db-parameter-group-family オプションに使用できる値は次のとおり です。

Aurora MySQL バージョン 2 aurora-mysql5.7

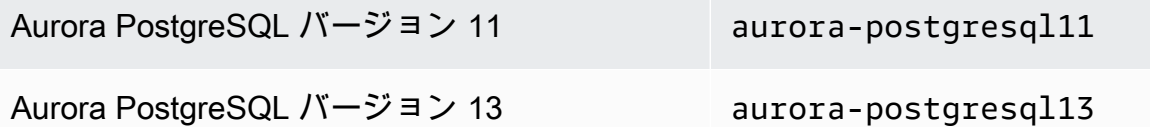

AWS アクセスキー ID と AWS シークレットアクセスキーを使用して AWS CLI を設定し、AWS CLI コマンドを使用する前に AWS リージョン を設定することをお勧めします。CLI 設定にリージョンを 指定すると、コマンドの実行時に --region パラメータを入力する手間が省けます。AWS CLI の設 定の詳細については、AWS Command Line Interface ユーザーガイドの[「設定の基本](https://docs.aws.amazon.com/cli/latest/userguide/cli-configure-quickstart.html#cli-configure-quickstart-config)」を参照してく ださい。

次の例では、Aurora MySQL バージョン 2 のデフォルトの DB クラスターグループからパラメータの リストを取得します。

Linux、macOS、Unix の場合:

```
aws rds describe-engine-default-cluster-parameters \ 
   --db-parameter-group-family aurora-mysql5.7 --query \ 
   'EngineDefaults.Parameters[*].
{ParameterName:ParameterName,SupportedEngineModes:SupportedEngineModes} | [?
contains(SupportedEngineModes, `serverless`) == `true`] | [*].{param:ParameterName}' \ 
   --output text
```
Windows の場合:

```
aws rds describe-engine-default-cluster-parameters ^ 
    --db-parameter-group-family aurora-mysql5.7 --query ^ 
    "EngineDefaults.Parameters[*].
{ParameterName:ParameterName,SupportedEngineModes:SupportedEngineModes} | [?
contains(SupportedEngineModes, 'serverless') == `true`] | [*].{param:ParameterName}" ^ 
    --output text
```
Aurora Serverless v1 のパラメータ値の変更

[「パラメータグループを使用する」](#page-371-0) で説明したように、デフォルトのパラメータグループの値は、 そのタイプ (DBクラスターパラメータグループ、DBパラメータグループ) に関係なく、直接変更する ことはできません。代わりに、Aurora DB エンジンのデフォルトの DB クラスターパラメータグルー プに基づいてカスタムパラメータグループを作成し、そのパラメータグループの設定を必要に応じて 変更します。例えば、Aurora Serverless v1 DB クラスターの設定の一部を変更して[、クエリをログ](#page-3371-0) [に記録したり、DB エンジン固有のログを Amazon CloudWatch にアップロードしたり](#page-3371-0)できます。

カスタム DB クラスターパラメータグループを作成するには

- 1. AWS Management Console にサインインし、Amazon RDS コンソール ([https://](https://console.aws.amazon.com/rds/)  [console.aws.amazon.com/rds/](https://console.aws.amazon.com/rds/)) を開きます。
- 2. [パラメータグループ] を選択します。
- 3. [パラメータグループの作成] をクリックして、パラメータグループの詳細ペインを開きます。
- 4. Aurora Serverless v1 DB クラスターに使用する DB エンジンに適切なデフォルト DB クラス ターグループを選択します。必ず次のオプションを選択してください。
	- a. [パラメータグループファミリー] で、選択した DB エンジンに適したファミリを選択しま す。選択内容の名前には、aurora- プレフィックスが含まれていることを確認してくださ い。
	- b. [Type] で、[DB Cluster Parameter Group] を選択します。
	- c. [グループ名] と [説明] に、ご自身や、Aurora Serverless v1 DB クラスターとそのパラメー タを操作する必要がある他のユーザーにとって、わかりやすい名前を入力します。
	- d. [作成] を選択します。

カスタム DB クラスターパラメータグループが、お使いの AWS リージョン で使用できる、パラ メータグループのリストに追加されます。これで、新しい Aurora Serverless v1 DB クラスターを作 成する際に、このカスタムDB クラスターパラメータグループを使用できるようになります。カス タム DB クラスターパラメータグループが使用されように、既存の Aurora Serverless v1 DB クラス ターを変更することもできます。ご使用の Aurora Serverless v1 DB クラスターがカスタム DB クラ スターパラメータグループの使用をスタートしたら、AWS Management Console または AWS CLI を使用して動的パラメータの値を変更できます。

コンソールを使用して、次のスクリーンショットに示すように、カスタム DB クラスターパラメータ グループの値をデフォルトの DB クラスターパラメータグループと比較した値を並べて表示すること もできます。

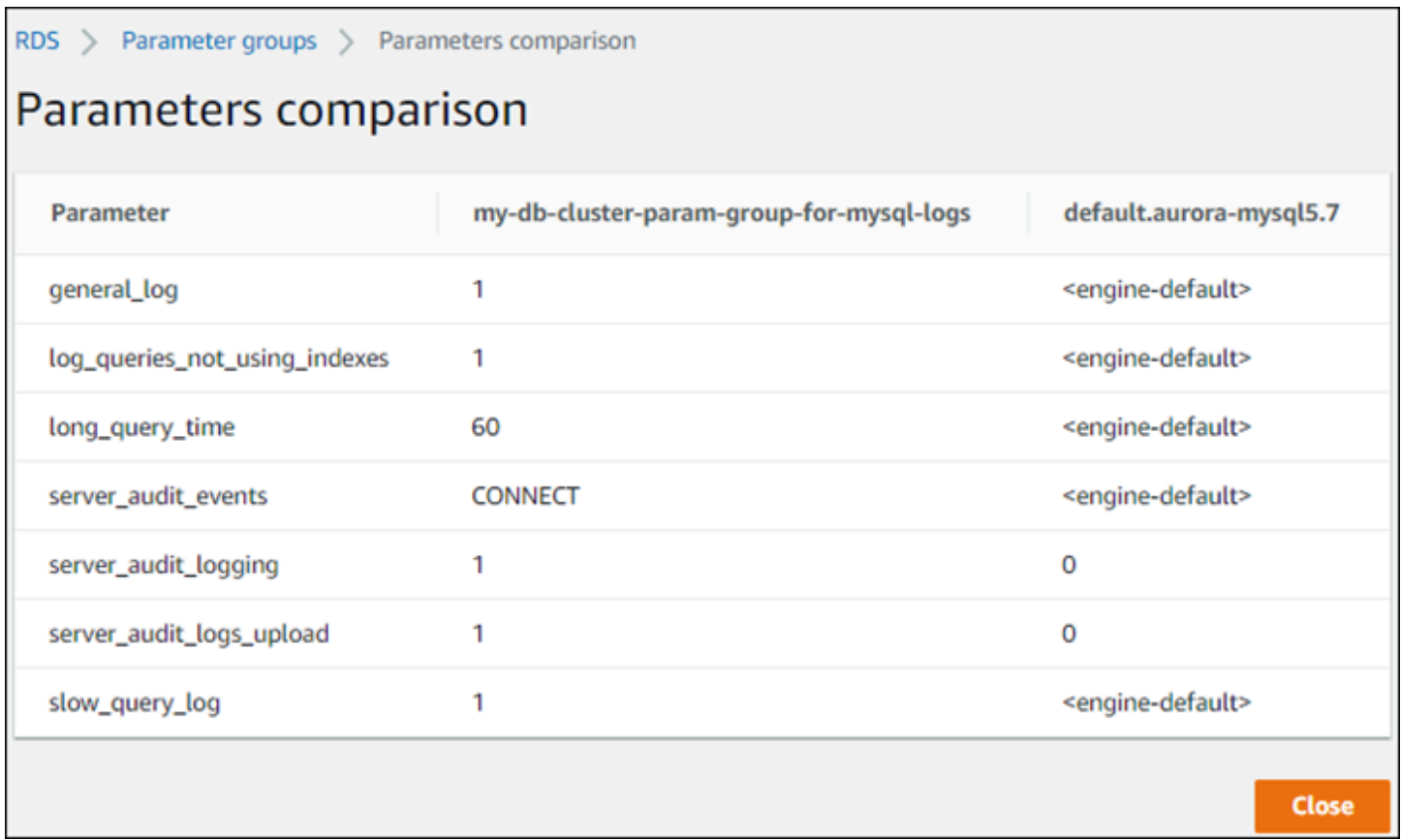

アクティブな DB クラスターのパラメータ値を変更すると、Aurora Serverless v1 は、パラメータの 変更を適用するために、シームレスなスケーリングをスタートします。Aurora Serverless v1 DB ク ラスターは「一時停止」状態にあり、変更を行うことができるように再開してスケーリングをスター トします。パラメータグループ変更のスケーリング操作は常に[容量の変更を強制](#page-3363-0)するため、スケーリ ング期間中にスケーリングポイントが見つからない場合、パラメータを変更すると接続が切断される 可能性があることに注意してください。

#### <span id="page-3371-0"></span>Aurora Serverless v1 のログ記録

デフォルトでは、Aurora Serverless v1 のエラーログが有効になっており、Amazon CloudWatch に 自動的にアップロードされます。また、Aurora Serverless v1 DB クラスターは、Aurora データベー スエンジン固有のログを CloudWatch にアップロードします。これを行うには、カスタム DB クラ スターパラメータグループで設定パラメータを有効にします。Aurora Serverless v1 DB クラスター は、使用可能なすべてのログを Amazon CloudWatch にアップロードします。CloudWatch を使用す ると、ログデータの分析や、CloudWatch を使用したアラームの作成、メトリクスの表示を行うこと ができます。

Aurora MySQL について、以下の表は有効にできるログを示しています。有効にすると、Aurora Serverless v1 DB クラスターから Amazon CloudWatch に自動的にアップロードされます。

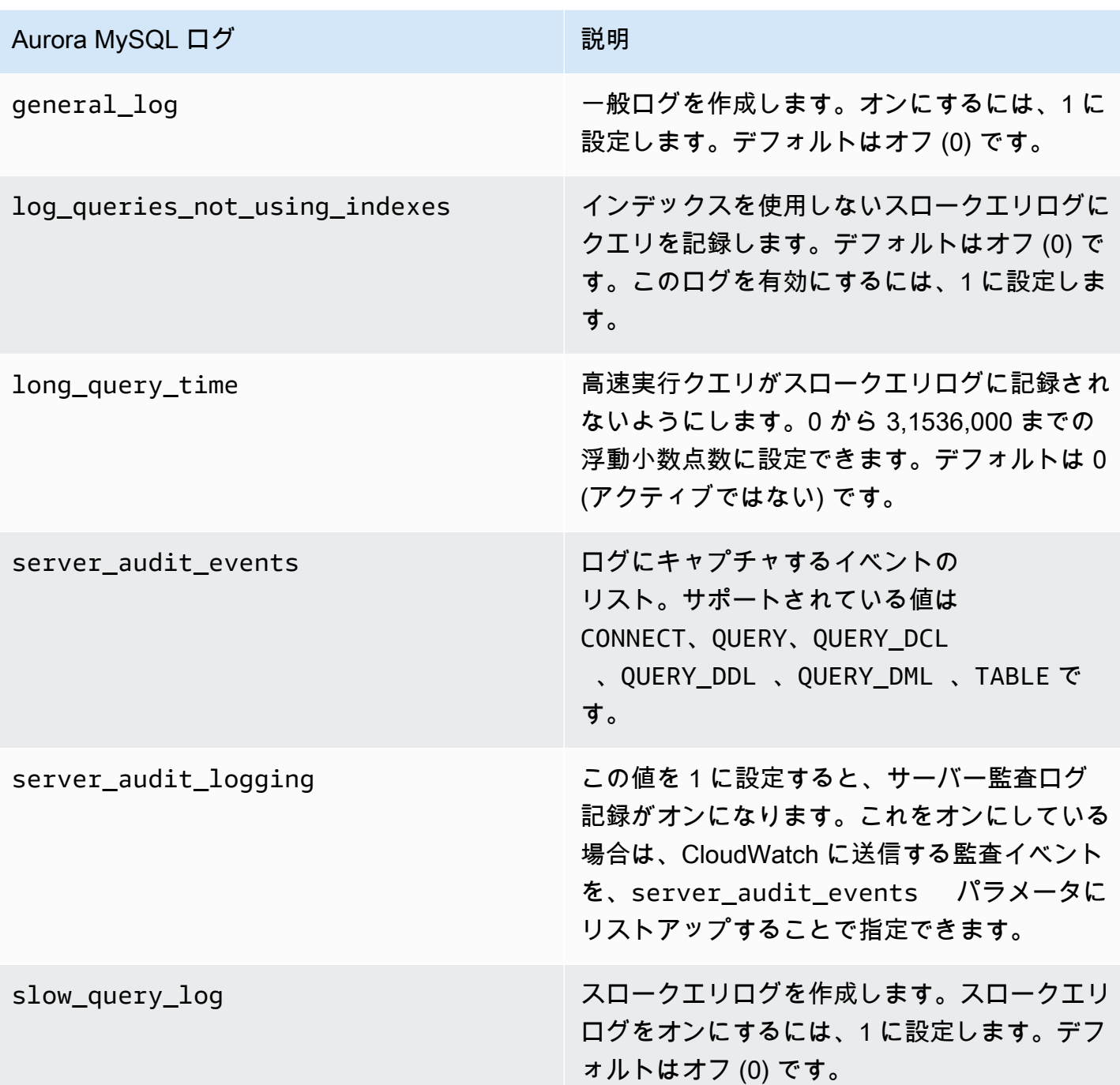

詳細については、「[Amazon Aurora MySQL DB クラスターでのアドバンストな監査の使用」](#page-1587-0)を参照 してください。

Aurora PostgreSQL について、以下の表は有効にできるログを示しています。有効にすると、通常の エラーログと一緒に Aurora Serverless v1 DB クラスターから Amazon CloudWatch に自動的にアッ プロードされます。

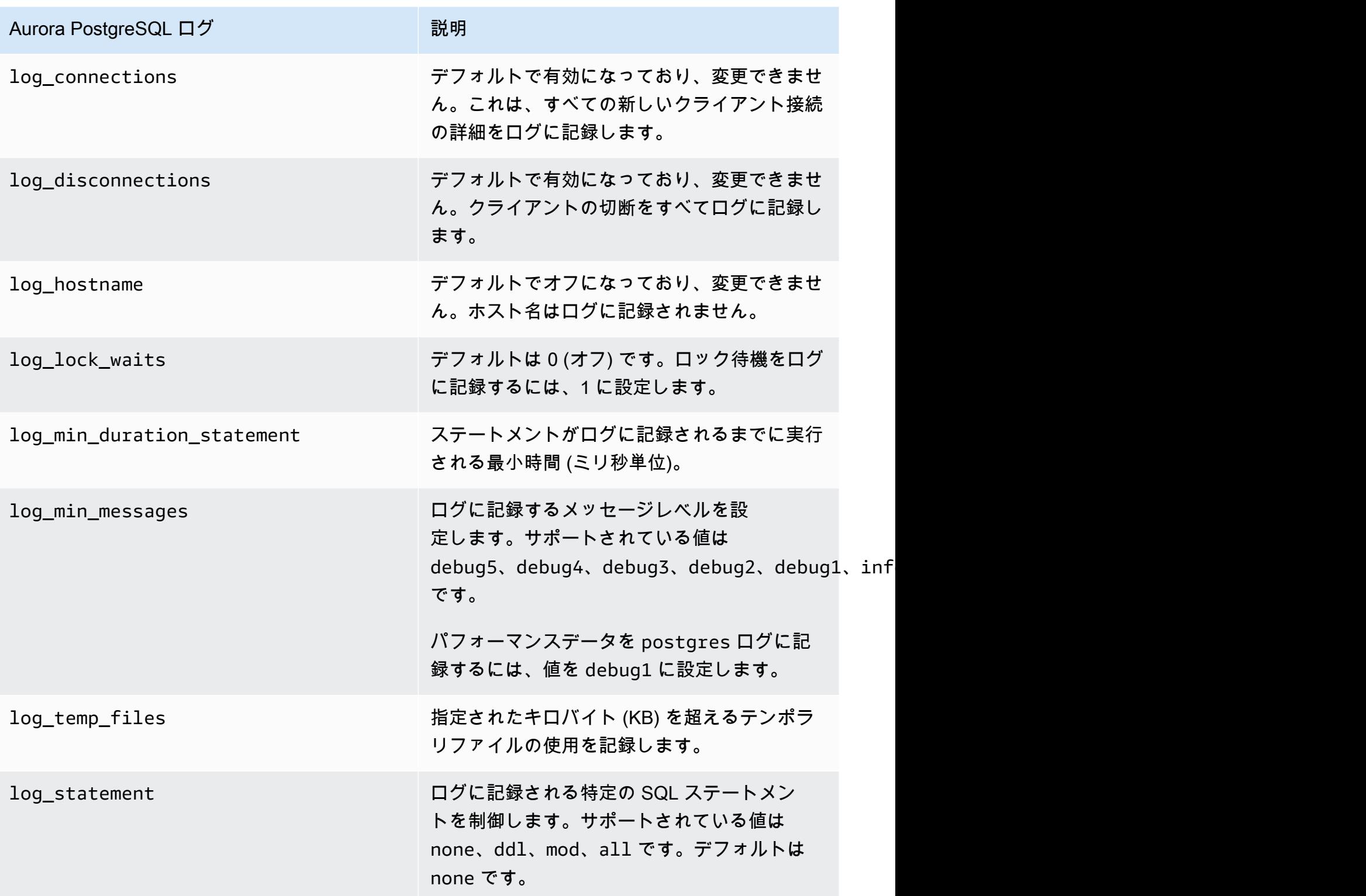

Aurora Serverless v1 DB クラスターの Aurora MySQL または Aurora PostgreSQL のログをオンにす ると、CloudWatch でログを表示できます。

Amazon CloudWatch を使用して Aurora Serverless v1 ログを表示する

Aurora Serverless v1 は DB クラスターのカスタムパラメータグループで有効になっているすべての ログを Amazon CloudWatch に自動的にアップロード (公開) します。ログの種類を選択または指定 する必要はありません。ログのアップロードは、ログ設定パラメータを有効にするとすぐにスタート されます。後でログパラメータを無効にすると、それ以降のアップロードが停止します。ただし、既 に CloudWatch に公開されているすべてのログは、削除するまで残ります。

CloudWatch と Aurora MySQL ログの使用の詳細については、「[Amazon CloudWatch でログイベン](#page-1760-0) [トをモニタリングする](#page-1760-0)」を参照してください。

CloudWatch と Aurora PostgreSQL の詳細については、「[Amazon CloudWatch Logs への Aurora](#page-2598-0)  [PostgreSQL ログの発行」](#page-2598-0)を参照してください。

Aurora Serverless v1 DB クラスターのログを表示するには

- 1. CloudWatch コンソール ([https://console.aws.amazon.com/cloudwatch/\)](https://console.aws.amazon.com/cloudwatch/) を開きます。
- 2. AWS リージョン を選択します。
- 3. [ロググループ] を選択します。
- 4. リストから Aurora Serverless v1 DB クラスターのログを選択します。エラーログの命名パター ンは、次に従います。

/aws/rds/cluster/*cluster-name*/error

例えば、次のスクリーンショットでは、western-sles という名前の Aurora PostgreSQL Aurora Serverless v1 DB クラスターに対して公開されたログのリストを見つけることができます。ま た、Aurora MySQL Aurora Serverless v1 DB クラスター、west-coast-sles のリストもいくつか 見つけることができます。目的のログを選択して、そのコンテンツの探索をスタートします。

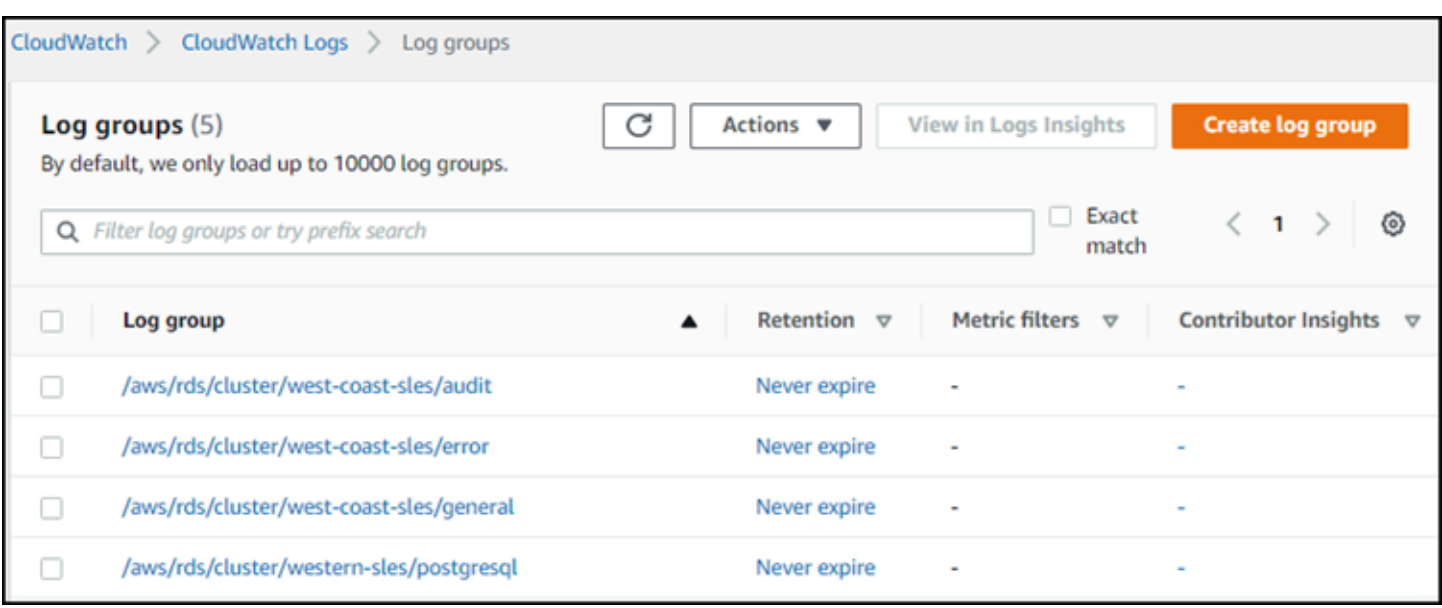

## <span id="page-3375-0"></span>Aurora Serverless v1 とメンテナンス

最新の機能、修正、セキュリティ更新の適用など、Aurora Serverless v1 DB クラスターのメン テナンスは自動的に実行されます。Aurora Serverless v1 にはメンテナンス期間があり、Aurora Serverless v1 DB クラスターの [メンテナンスとバックアップ] の AWS Management Console で確認 できます。次の図に示すように、メンテナンスが実行される予定日時と、Aurora Serverless v1 DB クラスターで保留されているメンテナンスがあるかどうかが確認できます。

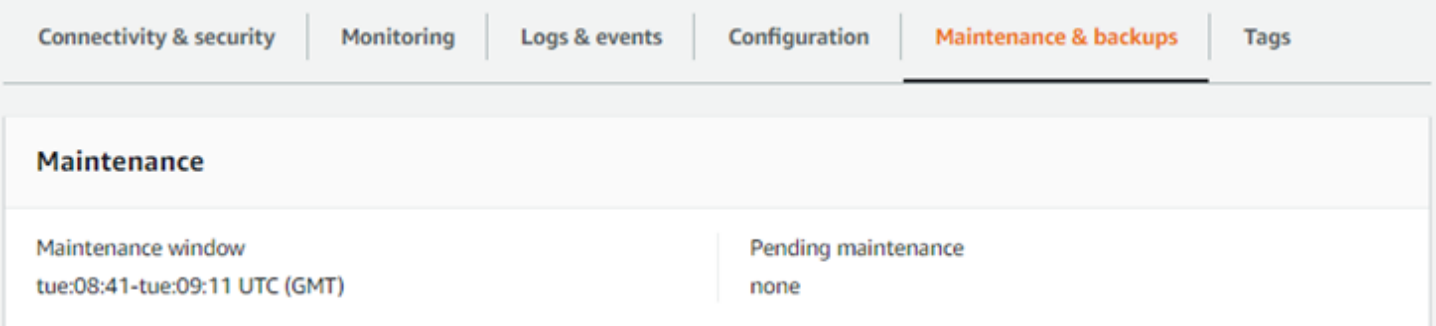

メンテナンス期間は、Aurora Serverless v1 DB クラスターの作成時に設定でき、後で期間を変更で きます。詳細については、「[DB クラスターの適切なメンテナンスウィンドウの調整」](#page-584-0)を参照してく ださい。

メンテナンス期間は、予定されたメジャーバージョンアップグレードに使用されます。マイナー バージョンのアップグレードとパッチは、スケーリング中に直ちに適用されます。スケーリング は、TimeoutAction の設定に従って行われます。

• ForceApplyCapacityChange - 変更は直ちに適用されます。

• RollbackCapacityChange - Aurora は最初のパッチ試行から 3 日後にクラスターを強制的に更 新します。

適切なスケーリングポイント以外で強制される変更と同様に、この変更でもワークロードが中断され ることがあります。

Aurora Serverless v1 は、可能な限り、中断せずに、メンテナンスを実行します。メンテナンスが実 施される場合、Aurora Serverless v1 DB クラスターは必要な操作を処理するために容量をスケール アップします。スケーリングする前に、Aurora Serverless v1 はスケーリングポイントを探します。 必要に応じて最大 3 日間行います。

Aurora Serverless v1 によりスケーリングポイントが見つけられない場合は、その 1 日の終わりにク ラスターイベントが作成されます。このイベントは、保留中のメンテナンスについてと、メンテナン スを実行するためのスケーリングの必要性についてを通知します。通知には、Aurora Serverless v1 が DB クラスターを強制的にスケーリングを実行できる日付が含まれています。

<span id="page-3376-1"></span>詳細については、「[容量の変更のタイムアウトアクション](#page-3363-0)」を参照してください。

Aurora Serverless v1 とフェイルオーバー

Aurora Serverless v1 DB クラスターの DB インスタンスが使用不能になるか、その クラスターがあ るアベイラビリティーゾーン (AZ) で障害が発生した場合、Aurora は別の AZ に DB インスタンスを 再作成します。ただし、Aurora Serverless v1 クラスターはマルチ AZ クラスターではありません。 これは、単一の AZ 内の単一の DB インスタンスで構成されているためです。このフェイルオーバー メカニズムは、プロビジョニングされたインスタンスや Aurora Serverless v2 インスタンスを持つ Aurora クラスターよりも時間がかかります。Aurora Serverless v1 のフェイルオーバー時間は、対象 の AWS リージョン 内での、他の AZ の需要や利用可能な容量によって変動するため、定義されてい ません。

Aurora では、コンピューティング容量とストレージは分離されるため、クラスターのストレージボ リュームは複数の AZ に分散されます。停止が DB インスタンスまたは関連する AZ に影響する場合 でも、データは引き続き利用することができます。

<span id="page-3376-0"></span>Aurora Serverless v1 とスナップショット

Aurora Serverless v1 クラスターでは、クラスターボリュームは常に暗号化されます。暗号化キーは 選択できますが、暗号化を無効にすることはできません。Aurora Serverless v1 クラスターのスナッ プショットをコピーまたは共有するには、独自の AWS KMS key を使用してスナップショットを暗 号化します。詳細については、「[DB クラスターのスナップショットのコピー」](#page-734-0)を参照してくださ

い。暗号化と Amazon Aurora の詳細については、「[Amazon Aurora DB クラスターの暗号化」](#page-3972-0)を参 照してください。

## <span id="page-3377-0"></span>Aurora Serverless v1 DB クラスターの作成

次の手順では、スキーマオブジェクトやデータを使用せずに Aurora Serverless v1 クラスターを作 成します。既存のプロビジョニングされたクラスターまたは Aurora Serverless v1 クラスターの複 製である Aurora Serverless v1 クラスターを作成する場合、代わりにスナップショットの復元また はクローンオペレーションを実行できます。これらの詳細については、「[DB クラスターのスナップ](#page-729-0) [ショットからの復元](#page-729-0)」および「[Amazon Aurora DB クラスターのボリュームのクローン作成」](#page-520-0)を参照 してください。既存のプロビジョニングされたクラスターを Aurora Serverless v1 に変換することは できません。また、既存の Aurora Serverless v1 クラスターをプロビジョニングされたクラスターに 戻すことはできません。

Aurora Serverless v1 DB クラスターを作成する際に、そのクラスターの容量に、最小と最大の値を それぞれ設定できます。容量ユニットは、コンピューティングとメモリに関する特定の構成と等価で す。Aurora Serverless v1 は、CPU 使用率、接続、および使用可能なメモリの各しきい値に関するス ケーリングルールを作成し、アプリケーションに必要な容量単位でシームレスにスケーリングするこ とができます。詳細については、「[Aurora Serverless v1 アーキテクチャ](#page-3360-1)」を参照してください。

Aurora Serverless v1 DB クラスターには、次の特定の値を設定できます。

- [最小 Aurora 容量ユニット] Aurora Serverless v1 が容量ユニットを減らすことができる最小数で す。
- [最大 Aurora 容量ユニット] Aurora Serverless v1 が容量ユニットを増やすことができる最大数で す。

また、次のオプションのスケーリング設定オプションを選択することもできます。

- タイムアウトの到達時にキャパシティーを指定した値に強制的にスケールする タイムアウトす る前にスケーリングポイントが見つからない場合でも、Aurora Serverless v1 によるスケーリング を Aurora Serverless v1 に強制させる場合は、この設定を選択します。スケーリングポイントが見 つからない場合に、キャパシティーの変更を Aurora Serverless v1 にキャンセルさせたい場合は、 この設定を選択しないでください。詳細については、「[容量の変更のタイムアウトアクション](#page-3363-0)」を 参照してください。
- 連続する数分間非アクティブになった場合にコンピューティング性能を一時停止する 指定した時 間 DB クラスターにアクティビティがない場合に Aurora Serverless v1 が 0 にスケールするように

する場合は、この設定を選択します。この設定を有効にすると、Aurora Serverless v1 DB クラス ターは自動的に処理を再開し、データベーストラフィックの再開時にワークロードを処理するため に必要な容量にスケールします。詳細については、「[Aurora Serverless v1 の一時停止と再開](#page-3365-0)」を 参照してください。

Aurora Serverless v1 DB クラスターを作成する前に、AWS アカウントが必要です。また、Amazon Aurora で作業するためのセットアップタスクも完了しておく必要があります。詳細については、 「[Amazon Aurora の環境をセットアップする」](#page-225-0)を参照してください。Aurora DB クラスターを作成 するための他の準備ステップも完了する必要があります。詳細については、「[Amazon Aurora DB ク](#page-313-0) [ラスターの作成](#page-313-0)」を参照してください。

Aurora Serverless v1 を使用できるのは、一部の AWS リージョン と、特定の Aurora MySQL および Aurora PostgreSQL のバージョンのみです。詳細については、「[Aurora Serverless v1 でサポートさ](#page-135-0) [れているリージョンと Aurora DB エンジン」](#page-135-0)を参照してください。

**a** Note

Aurora Serverless v1 クラスターでは、クラスターボリュームは常に暗号化されま す。Aurora Serverless v1 DB クラスターを作成する際に、暗号化をオフにすることはできま せんが、独自の暗号化キーを使用することは可能です。Aurora Serverless v2 では、クラス ターボリュームを暗号化するかどうかを選択できます。

Aurora Serverless v1 DB クラスターは、AWS Management Console、AWS CLI、または RDS API を使用して作成できます。

**a** Note

クラスターの作成時に次のエラーメッセージが表示される場合は、アカウントに追加のアク セス許可が必要です。 Unable to create the resource. Verify that you have permission to create service linked role. Otherwise wait and try again later. 詳細については、「[Amazon Aurora のサービスにリンクされたロールの使用」](#page-4118-0)を参照してく ださい。

Aurora Serverless v1 DB クラスターの DB インスタンスに直接接続することはできません。Aurora Serverless v1 DB クラスターに接続するには、データベースエンドポイントを使用します。Aurora

Serverless v1 DB クラスターのエンドポイントは、 AWS Management Console で、クラスターの [接続とセキュリティ] タブから確認できます。詳細については、「[Amazon Aurora DB クラスターへ](#page-358-0) [の接続](#page-358-0)」を参照してください。

コンソール

次の一般的な手順を使用します。AWS Management Console による Aurora DB クラスターの作成の 詳細については、「[Amazon Aurora DB クラスターの作成」](#page-313-0)を参照してください。

新しい Aurora Serverless v1 DB クラスターを作成するには

- 1. AWS Management Consoleにサインインします。
- 2. Aurora Serverless v1 をサポートする AWS リージョン を選択します。
- 3. AWS サービスリストから [Amazon RDS] を選択します。
- 4. [データベースの作成] を選択します。
- 5. [データベースの作成] ページで、次の操作を行います。
	- a. データベースの作成方法として [スタンダード作成] を選択します。
	- b. 次の例に示すステップを使用して、Aurora Serverless v1 DB クラスターの作成に進みま す。

**a** Note

Aurora Serverless v1 をサポートしていない DB エンジンのバージョンを選択した 場合、[サーバーレス] オプションは [DB インスタンスクラス] に表示されません。

Aurora MySQL の例

次の手順に従ってください。

Aurora MySQL 用の Aurora Serverless v1 DB クラスターを作成するには

- 1. [エンジンタイプ] として、[Aurora (MySQL 互換)] を選択します。
- 2. DB クラスターに使用する、Aurora Serverless v1 と互換性のある Aurora MySQL バージョンを 選択します。サポートされているバージョンはページの右側にあります。

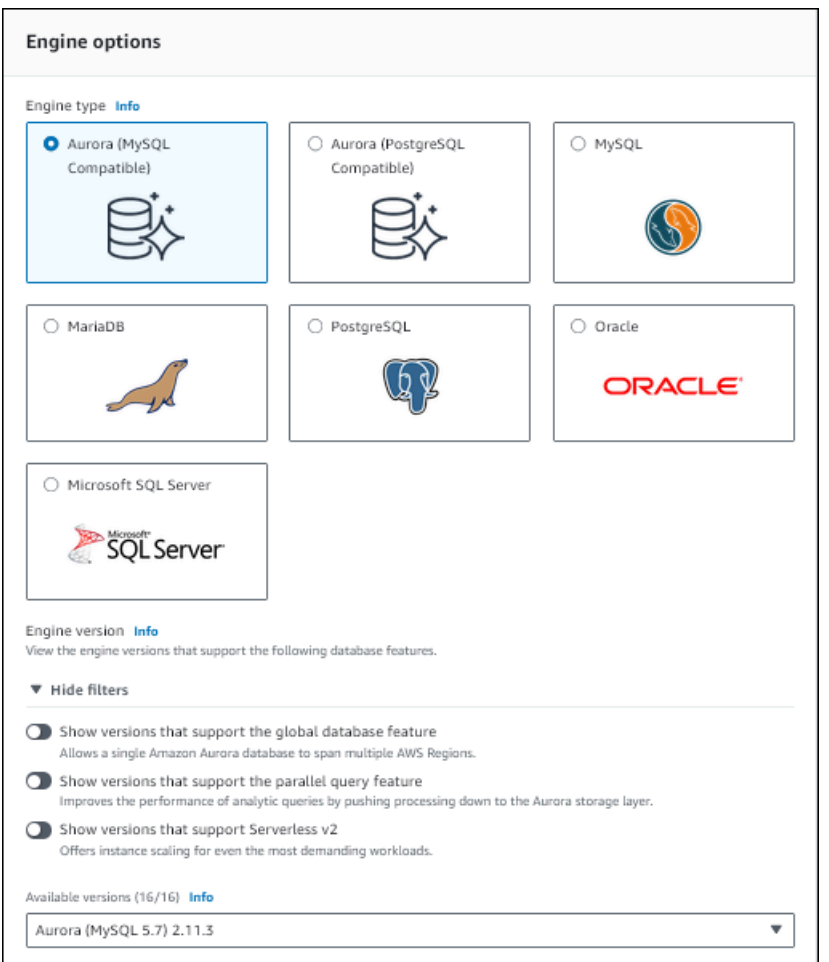

- 3. [DB インスタンスクラス] で、[サーバーレス] を選択します。
- 4. DB クラスターの[Capacity range] (容量範囲) を設定します。
- 5. ページの [Additional scaling configuration] (追加のスケーリング設定) セクションで、必要に応 じて値を調整します。容量設定の詳細については、「[Aurora Serverless v1 のオートスケーリン](#page-3362-0) [グ](#page-3362-0)」を参照してください。

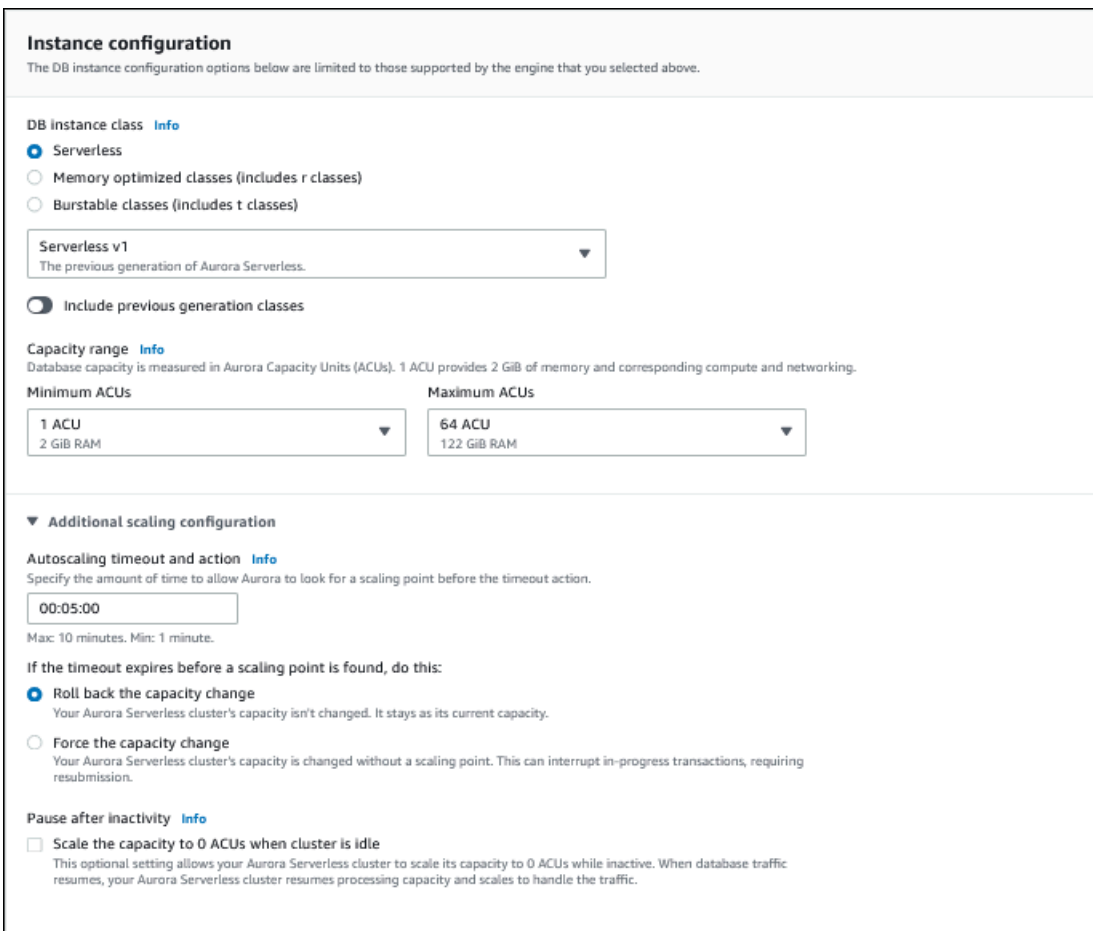

6. Aurora Serverless v1 DB クラスターの Data API を有効にするには、[Connectivity] (接続) セク ションの [Additional configuration] (追加設定) の下にある [Data API] チェックボックスをオンに します。

Data API の詳細については、[「RDS Data API の使用](#page-3410-0)」を参照してください。

7. 必要に応じて他のデータベース設定を選択してから、[Create database] (データベースの作成) を選択します。

Aurora PostgreSQL の例

次の手順に従ってください。

Aurora PostgreSQL 用の Aurora Serverless v1 DB クラスターを作成するには

- 1. [エンジンタイプ] として、[Aurora (PostgreSQL 互換)] を選択します。
- 2. DB クラスターに使用する、Aurora Serverless v1 と互換性のある Aurora PostgreSQL バージョ ンを選択します。サポートされているバージョンはページの右側にあります。

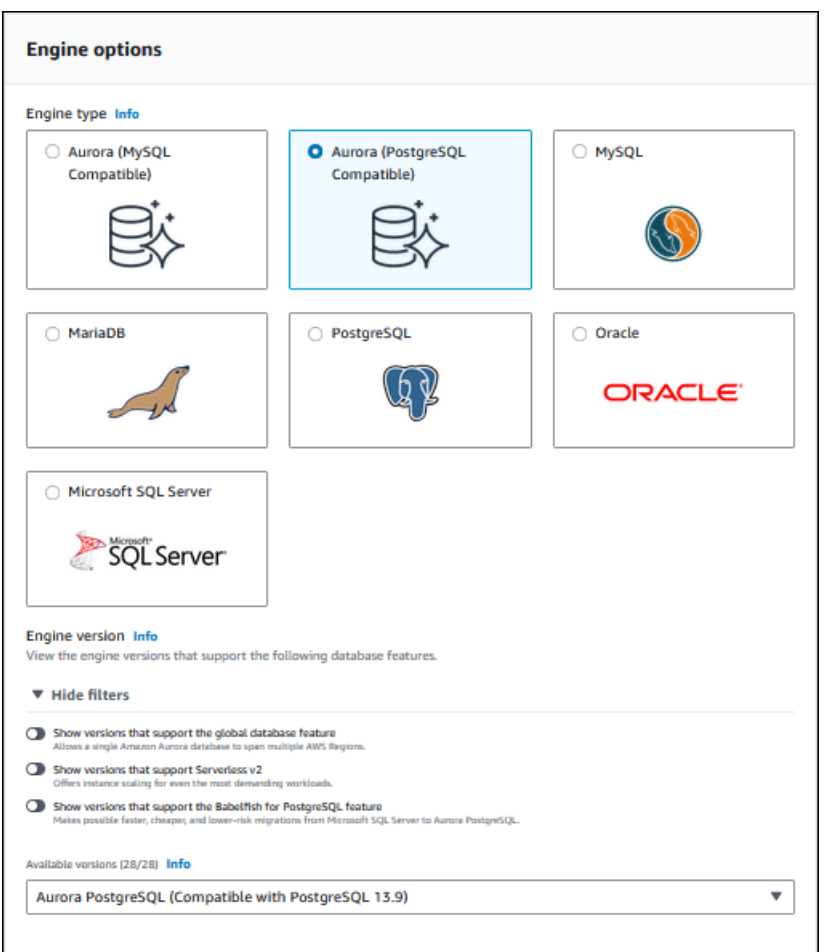

- 3. [DB インスタンスクラス] で、[サーバーレス] を選択します。
- 4. Aurora PostgreSQL バージョン 13 のマイナーバージョンを選択した場合は、メニューから [Serverless v1] を選択します。

**a** Note また、Aurora PostgreSQL バージョン 13 は、Aurora Serverless v2 をサポートしていま す。

- 5. DB クラスターの[Capacity range] (容量範囲) を設定します。
- 6. ページの [Additional scaling configuration] (追加のスケーリング設定) セクションで、必要に応 じて値を調整します。容量設定の詳細については、「[Aurora Serverless v1 のオートスケーリン](#page-3362-0) [グ](#page-3362-0)」を参照してください。

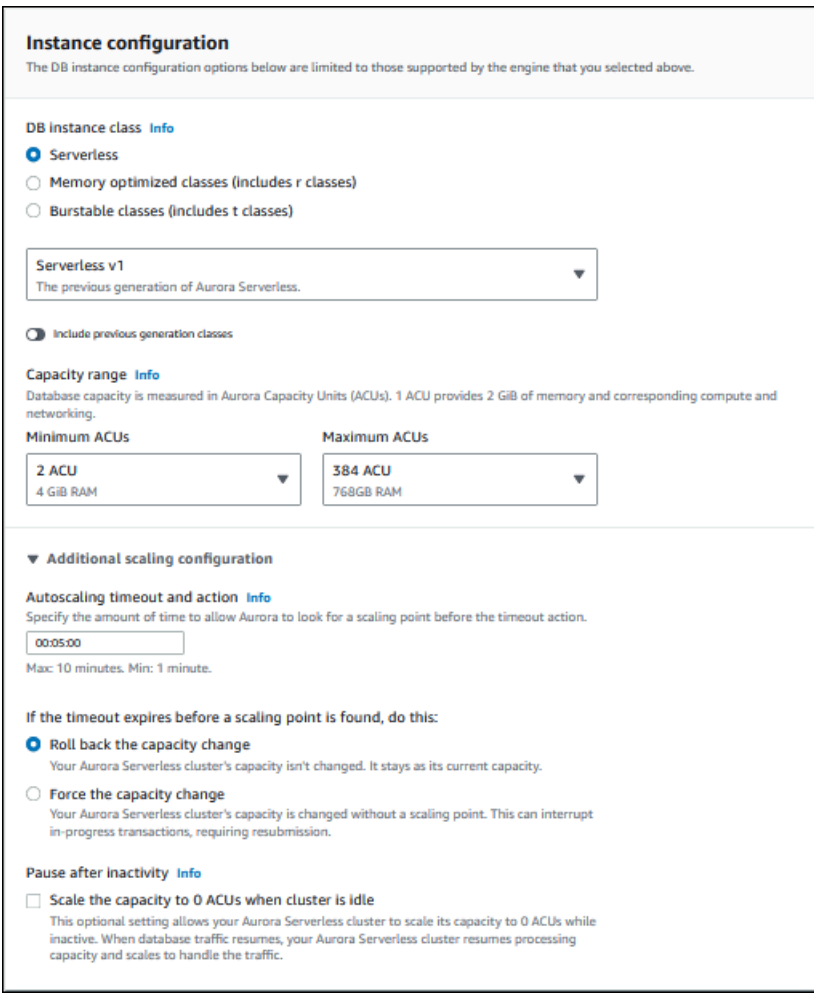

7. Aurora Serverless v1 DB クラスターで Data API を使用にするには、[接続] セクションの [追加 設定] の下にある [Data API] チェックボックスをオンにします。

Data API の詳細については、[「RDS Data API の使用](#page-3410-0)」を参照してください。

8. 必要に応じて他のデータベース設定を選択してから、[Create database] (データベースの作成) を選択します。

#### AWS CLI

Aurora Serverless v1 で新しい AWS CLI DB クラスターを作成するには、serverless オプション に --engine-mode を指定しながら[、create-db-cluster](https://docs.aws.amazon.com/cli/latest/reference/rds/create-db-cluster.html) コマンドを実行します。

必要に応じて --scaling-configuration オプションを指定し、最小容量、最大容量、および接 続がないときの自動的な一時停止を設定できます。
次のコマンドの例では、--engine-mode オプションを serverless に設定して、新しいサーバー レス DB クラスターを作成します。この例では、--scaling-configuration オプションの値も 指定します。

Aurora MySQL の例

以下のコマンドでは、Aurora MySQL 互換のサーバーレス DB クラスターを作成します。Aurora MySQL の有効な容量値は、1、2、4、8、16、32、64、128、および 256 です。

Linux、macOS、Unix の場合:

```
aws rds create-db-cluster --db-cluster-identifier sample-cluster \ 
     --engine aurora-mysql --engine-version 5.7.mysql_aurora.2.11.4 \ 
     --engine-mode serverless \ 
     --scaling-configuration 
MinCapacity=4,MaxCapacity=32,SecondsUntilAutoPause=1000,AutoPause=true \
     --master-username username --master-user-password password
```
Windows の場合:

```
aws rds create-db-cluster --db-cluster-identifier sample-cluster ^ 
     --engine aurora-mysql --engine-version 5.7.mysql_aurora.2.11.4 ^ 
     --engine-mode serverless ^ 
     --scaling-configuration 
MinCapacity=4,MaxCapacity=32,SecondsUntilAutoPause=1000,AutoPause=true ^
     --master-username username --master-user-password password
```
Aurora PostgreSQL の例

次のコマンドでは、PostgreSQL 13.9 互換の、新しいサーバーレス DB クラスターを作成しま す。Aurora PostgreSQL の有効な容量値は、2、4、8、16、32、64、192、および 384 です。

Linux、macOS、Unix の場合:

```
aws rds create-db-cluster --db-cluster-identifier sample-cluster \ 
     --engine aurora-postgresql --engine-version 13.9 \ 
     --engine-mode serverless \ 
     --scaling-configuration 
MinCapacity=8,MaxCapacity=64,SecondsUntilAutoPause=1000,AutoPause=true \
     --master-username username --master-user-password password
```
Windows の場合:

```
aws rds create-db-cluster --db-cluster-identifier sample-cluster ^ 
     --engine aurora-postgresql --engine-version 13.9 ^ 
     --engine-mode serverless ^ 
     --scaling-configuration 
MinCapacity=8,MaxCapacity=64,SecondsUntilAutoPause=1000,AutoPause=true ^
     --master-username username --master-user-password password
```
RDS API

RDS API で新しい Aurora Serverless v1 DB クラスターを作成するには、serverless パラメータ に EngineMode を指定しながら、[CreateDBCluster](https://docs.aws.amazon.com/AmazonRDS/latest/APIReference/API_CreateDBCluster.html) オペレーションを実行します。

必要に応じて ScalingConfiguration パラメータを指定し、最小容量、最大容量、および接続が ないときの自動的な一時停止を設定できます。有効な容量値には次のようなものがあります。

- Aurora MySQL: 1、2、4、8、16、32、64、128、および 256 です。
- Aurora PostgreSQL: 2、4、8、16、32、64、192、および 384 です。

### Aurora Serverless v1 DB クラスターの復元

プロビジョニングされた DB クラスターのスナップショットを、Aurora Serverless v1、AWS Management Console、または RDS API を使用しながら復元する際、AWS CLI DB クラスターを設 定することができます。

スナップショットを Aurora Serverless v1 DB クラスターに復元する場合は、次の特定の値を設定す ることができます。

- [最小 Aurora 容量ユニット] Aurora Serverless v1 が容量ユニットを減らすことができる最小数で す。
- [最大 Aurora 容量ユニット] Aurora Serverless v1 が容量ユニットを増やすことができる最大数で す。
- タイムアウトアクション スケーリングポイントが見つからないために、容量の変更がタイムアウ トした場合に実行するアクション。Aurora Serverless v1[指定した値への容量のスケーリングを強 制する...] オプションを設定した場合、DB クラスターはユーザーの DB クラスターに対し、新しい 容量設定を強制できます。または、オプションを選択しなかった場合、容量の変更をロールバック してキャンセルすることもできます。詳細については、「[容量の変更のタイムアウトアクション](#page-3363-0)」 を参照してください。

• [Pause after inactivity (アイドル状態後の一時停止)] - データベーストラフィックがなくなってから 処理容量をゼロにスケールするまでの時間を指定します。データベーストラフィックが再開される と、Aurora は自動的に処理容量を再開しトラフィックを処理できるようにスケールします。

スナップショットから DB クラスターを復元するための全般情報については、[「DB クラスターのス](#page-729-0) [ナップショットからの復元](#page-729-0)」を参照してください。

コンソール

AWS Management Console を使用して、DB クラスターのスナップショットを Aurora DB クラス ターに復元できます。

DB クラスターのスナップショットを Aurora DB クラスターに復元するには

- 1. AWS Management Console にサインインし、Amazon RDS コンソール ([https://](https://console.aws.amazon.com/rds/)  [console.aws.amazon.com/rds/](https://console.aws.amazon.com/rds/)) を開きます。
- 2. AWS Management Console の右上で、ソース DB クラスターをホストする AWS リージョン を 選択します。
- 3. ナビゲーションペインで、[Snapshots (スナップショット)] を選択し、復元する DB クラスター のスナップショットを選択します。
- 4. [アクション]、[スナップショットの復元] の順に選択します。
- 5. [Restore DB Cluster (DB クラスターの復元)] ページで、[Capacity type (容量タイプ)] として [Serverless (サーバーレス)] を選択します。

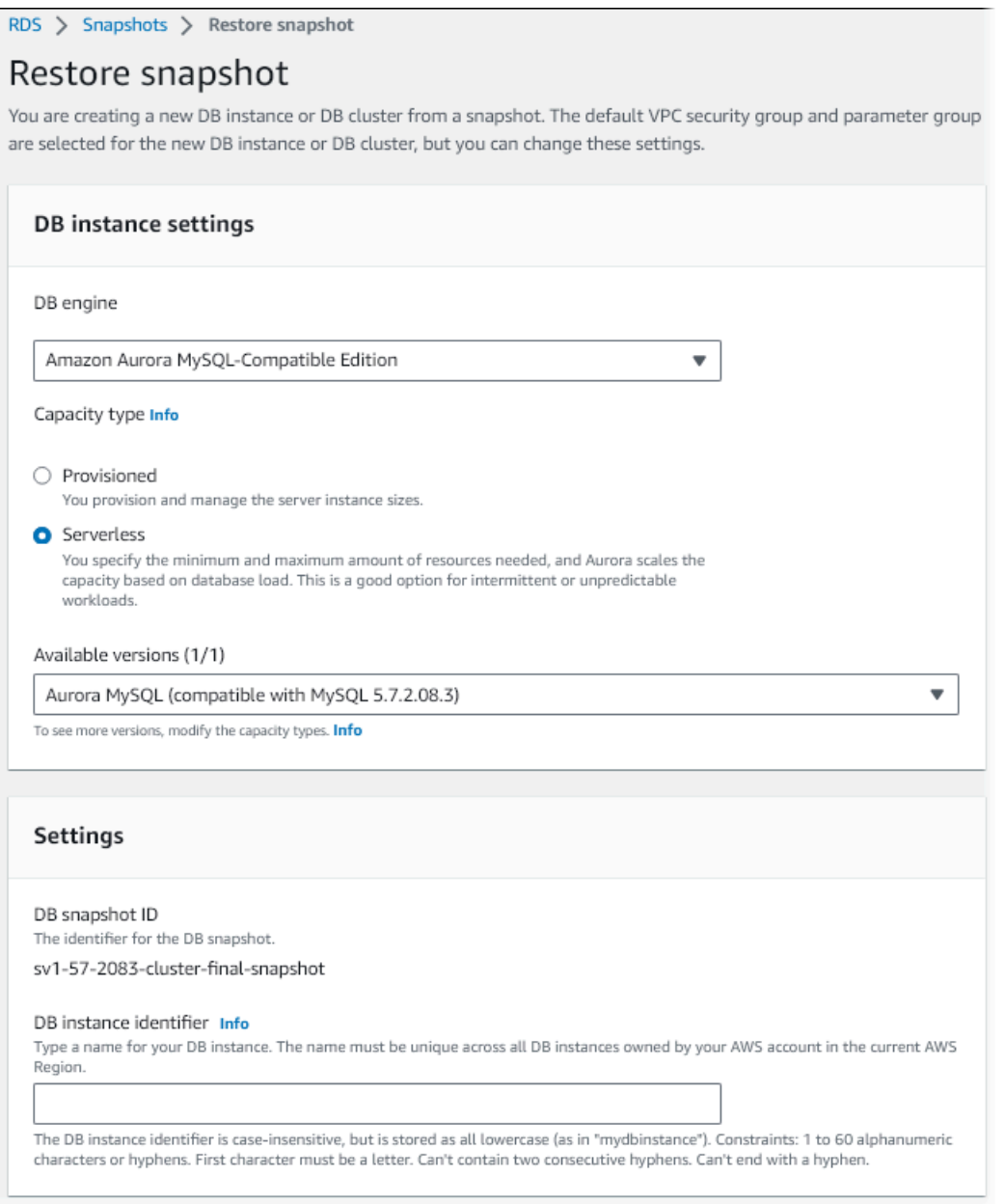

- 6. [DB cluster identifier (DB クラスターの識別子)] フィールドに、復元した DB クラスターの名前 を入力し、他のフィールドに必要事項を入力します。
- 7. [Capacity settings (容量設定)] セクションで、スケーリング設定を変更します。

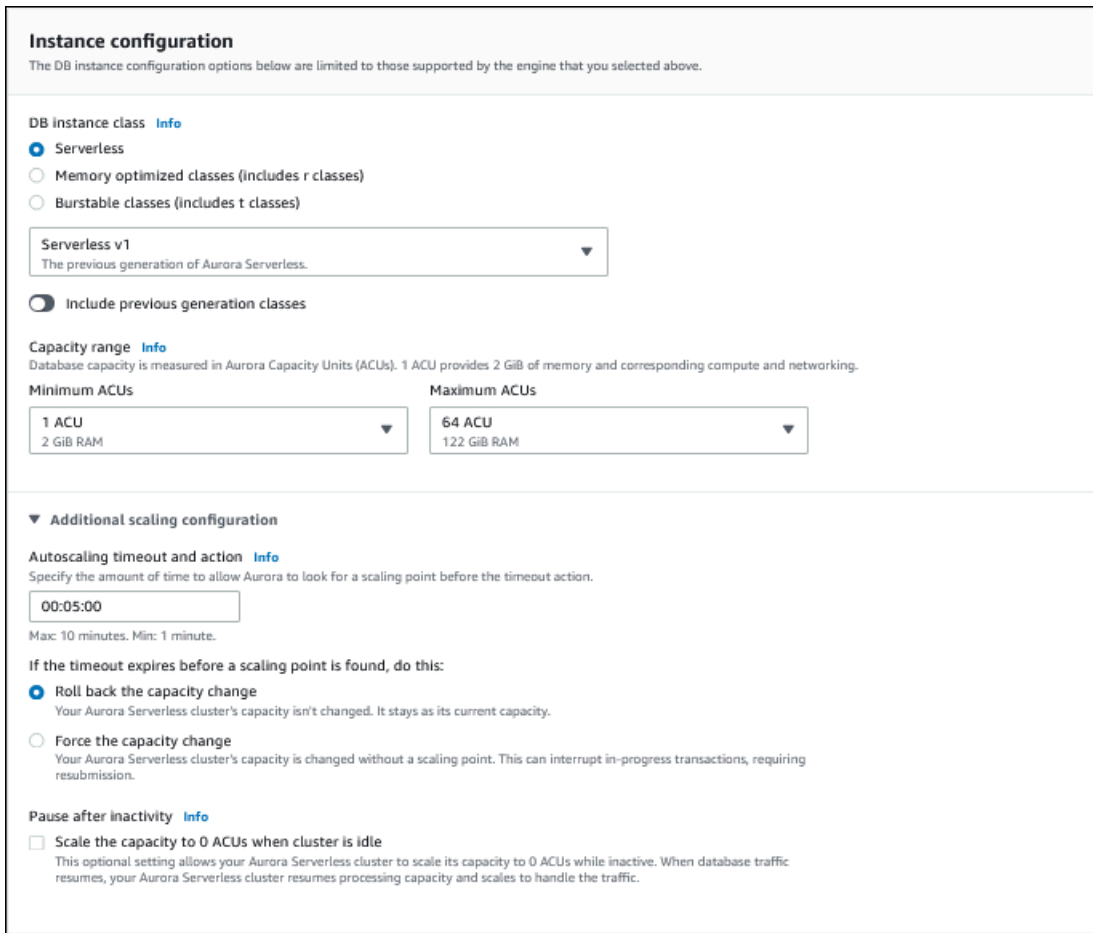

8. [Restore DB Cluster (DB クラスターの復元)] を選択します。

データベースエンドポイントを使用して、Aurora Serverless v1 DB クラスターに接続します。詳細 については、「[Amazon Aurora DB クラスターへの接続」](#page-358-0)の手順を参照してください。

**a** Note

以下のエラーメッセージが返された場合は、アカウントに追加のアクセス許可が必要です。 Unable to create the resource. Verify that you have permission to create service linked role. Otherwise wait and try again later. 詳細については、「[Amazon Aurora のサービスにリンクされたロールの使用」](#page-4118-0)を参照してく ださい。

#### AWS CLI

プロビジョニングされた DB クラスターのスナップショットを、Aurora Serverless、AWS Management Console、または RDS API を使用しながら復元する際、AWS CLI DB クラスターを設 定することができます。

スナップショットを Aurora Serverless DB クラスターに復元する場合は、次の特定の値を設定する ことができます。

- [最小 Aurora 容量ユニット] Aurora Serverless が容量ユニットを減らすことができる最小数で す。
- [最大 Aurora 容量ユニット] Aurora Serverless が容量ユニットを増やすことができる最大数で す。
- タイムアウトアクション スケーリングポイントが見つからないために、容量の変更がタイムアウ トした場合に実行するアクション。Aurora Serverless v1[指定した値への容量のスケーリングを強 制する...] オプションを設定した場合、DB クラスターはユーザーの DB クラスターに対し、新しい 容量設定を強制できます。または、オプションを選択しなかった場合、容量の変更をロールバック してキャンセルすることもできます。詳細については、「[容量の変更のタイムアウトアクション](#page-3363-0)」 を参照してください。
- [Pause after inactivity (アイドル状態後の一時停止)] データベーストラフィックがなくなってから 処理容量をゼロにスケールするまでの時間を指定します。データベーストラフィックが再開される と、Aurora は自動的に処理容量を再開しトラフィックを処理できるようにスケールします。

**a** Note

DB クラスタースナップショットのバージョンは、Aurora Serverless v1 と互換性がある必要 があります。サポートされているバージョンのリストについては、「[Aurora Serverless v1](#page-135-0)  [でサポートされているリージョンと Aurora DB エンジン」](#page-135-0)を参照してください。

MySQL 5.7 互換の Aurora Serverless v1 クラスターにスナップショットを復元するには、次の追加 パラメータも指定します。

- --engine **aurora-mysql**
- --engine-version **5.7**

--engine および --engine-version パラメータを使用すると、MySQL 5.6 互換の Aurora また は Aurora Serverless v1 のスナップショットから、MySQL 5.7 互換の Aurora Serverless v1 クラス ターを作成できます。次の例では、*mydbclustersnapshot* という名前の MySQL 5.6 互換クラス ターのスナップショットから、 *mynewdbcluster* という名前の MySQL 5.7 互換 Aurora Serverless v1 クラスターを復元しています。

Linux、macOS、Unix の場合:

```
aws rds restore-db-cluster-from-snapshot \ 
     --db-cluster-identifier mynewdbcluster \ 
     --snapshot-identifier mydbclustersnapshot \ 
     --engine-mode serverless \ 
     --engine aurora-mysql \ 
     --engine-version 5.7
```
Windows の場合·

```
aws rds restore-db-cluster-from-snapshot ^
     --db-instance-identifier mynewdbcluster ^ 
     --db-snapshot-identifier mydbclustersnapshot ^ 
     --engine aurora-mysql ^ 
     --engine-version 5.7
```
必要に応じて --scaling-configuration オプションを指定し、最小容量、最大容量、および接 続がないときの自動的な一時停止を設定できます。有効な容量値には次のようなものがあります。

- Aurora MySQL: 1、2、4、8、16、32、64、128、および 256 です。
- Aurora PostgreSQL: 2、4、8、16、32、64、192、および 384 です。

次の例では、以前に作成した *mydbclustersnapshot* という名前の DB クラスタースナップショッ トから *mynewdbcluster* という名前の新しい DB クラスターに復元します。新しい --scalingconfiguration DB クラスターが必要に応じて 8 ACU から 64 ACU (Aurora 容量ユニット) にス ケールしてワークロードを処理できるように Aurora Serverless v1 を設定します。処理が完了し、サ ポート対象の接続なしで 1,000 秒が経過すると、クラスターはシャットダウンします (接続リクエス トがあると、再起動します)。

Linux、macOS、Unix の場合:

aws rds restore-db-cluster-from-snapshot \

```
 --db-cluster-identifier mynewdbcluster \ 
    --snapshot-identifier mydbclustersnapshot \ 
    --engine-mode serverless --scaling-configuration 
MinCapacity=8,MaxCapacity=64,TimeoutAction='ForceApplyCapacityChange',SecondsUntilAutoPause=10
```
Windows の場合:

```
aws rds restore-db-cluster-from-snapshot ^ 
     --db-instance-identifier mynewdbcluster ^ 
     --db-snapshot-identifier mydbclustersnapshot ^ 
     --engine-mode serverless --scaling-configuration 
MinCapacity=8,MaxCapacity=64,TimeoutAction='ForceApplyCapacityChange',SecondsUntilAutoPause=10
```
RDS API

RDS API を使用して復元する際に Aurora Serverless v1 DB クラスターを設 定するには、serverless パラメータとして EngineMode を指定しなが ら、[RestoreDBClusterFromSnapshot](https://docs.aws.amazon.com/AmazonRDS/latest/APIReference/API_RestoreDBClusterFromSnapshot.html) オペレーションを実行します。

必要に応じて ScalingConfiguration パラメータを指定し、最小容量、最大容量、および接続が ないときの自動的な一時停止を設定できます。有効な容量値には次のようなものがあります。

- Aurora MySQL: 1、2、4、8、16、32、64、128、および 256 です。
- Aurora PostgreSQL: 2、4、8、16、32、64、192、および 384 です。

### Aurora Serverless v1 DB クラスターの変更

Aurora Serverless v1 DB クラスターを設定すると、AWS Management Console、AWS CLI、また は RDS API を使用して、その特定のプロパティを変更できます。変更できるプロパティのほとんど は、他の種類の Aurora クラスターと同じです。

Aurora Serverless v1 について、最も関連性の高い変更点は以下のとおりです。

- [スケーリング設定の変更](#page-3392-0)
- [メジャーバージョンをアップグレードする](#page-3394-0)
- [Aurora Serverless v1 からプロビジョン済みに変換する](#page-3396-0)

### <span id="page-3392-0"></span>Aurora Serverless v1 DB クラスターのスケーリング設定の変更

DB クラスターの最小と最大の容量を設定できます。各容量ユニットは、コンピューティングとメモ リに関する特定の構成と等価です。Aurora Serverless は、CPU 使用率、接続、および使用可能なメ モリの各しきい値に関するスケーリングルールを自動的に作成します。アクティビティがないときに データベースを一時停止し、アクティビティがスタートされたときにデータベースを再開するように Aurora Serverless を設定することもできます。

スケーリング設定には、以下に示す値を設定できます。

- [最小 Aurora 容量ユニット] Aurora Serverless が容量ユニットを減らすことができる最小数で す。
- [最大 Aurora 容量ユニット] Aurora Serverless が容量ユニットを増やすことができる最大数で す。
- オートスケーリングのタイムアウトとアクション このセクションでは、Aurora Serverless がタ イムアウトする前にスケーリングポイントを見つけるまでの待機時間を指定します。また、スケー リングポイントが見つからないために容量の変更がタイムアウトしたときに実行するアクションも 指定します。Aurora は、容量を可能な限り早く指定した値に設定するために、容量の変更を強制 できます。または、容量の変更をロールバックして、キャンセルすることができます。詳細につい ては、「[容量の変更のタイムアウトアクション](#page-3363-0)」を参照してください。
- アイドル状態になった後の一時停止 オプションの [クラスターがアイドル状態のときに容量を 0 ACUにスケーリング] 設定を使用して、非アクティブな状態のデータベースを処理キャパシティゼ ロにスケーリングします。データベーストラフィックが再開されると、Aurora は自動的に処理容 量を再開しトラフィックを処理できるようにスケールします。

コンソール

AWS Management Console を使用して、Aurora DB クラスターのスケーリング設定を変更できま す。

Aurora Serverless v1 DB クラスターを変更するには

- 1. Amazon RDS コンソール [\(https://console.aws.amazon.com/rds/\)](https://console.aws.amazon.com/rds/) を開きます。
- 2. ナビゲーションペインで、[データベース] を選択します。
- 3. 変更する Aurora Serverless v1 DB クラスターを選択します。
- 4. [アクション] で、[クラスターの変更] を選択します。
- 5. [Capacity settings (容量設定)] セクションで、スケーリング設定を変更します。

6. Continue (続行) をクリックします。

- 7. [DB クラスターの変更] ページで、変更内容を確認し、変更を適用するタイミングを選択しま す。
- 8. [クラスタークラスターの変更] を選択します。

AWS CLI

Aurora Serverless v1 を使用して AWS CLI DB クラスターのスケーリング設定を変更するに は、AWS CLI の [modify-db-cluster](https://awscli.amazonaws.com/v2/documentation/api/latest/reference/rds/modify-db-cluster.html) コマンドを実行します。--scaling-configuration オプショ ンを指定し、最小容量、最大容量、および接続がないときの自動的な一時停止を設定します。有効な 容量値には次のようなものがあります。

- Aurora MySQL: 1、2、4、8、16、32、64、128、および 256 です。
- Aurora PostgreSQL: 2、4、8、16、32、64、192、および 384 です。

次の例では、*sample-cluster* という名前の Aurora Serverless v1 DB クラスターのスケーリング 設定を変更しています。

Linux、macOS、Unix の場合:

```
aws rds modify-db-cluster \ 
     --db-cluster-identifier sample-cluster \ 
     --scaling-configuration 
MinCapacity=8,MaxCapacity=64,SecondsUntilAutoPause=500,TimeoutAction='ForceApplyCapacityChange
```
Windows の場合:

```
aws rds modify-db-cluster ^ 
     --db-cluster-identifier sample-cluster ^ 
     --scaling-configuration 
MinCapacity=8,MaxCapacity=64,SecondsUntilAutoPause=500,TimeoutAction='ForceApplyCapacityChange
```
RDS API

[ModifyDBCluster](https://docs.aws.amazon.com/AmazonRDS/latest/APIReference/API_ModifyDBCluster.html) API オペレーションを使用して Aurora DB クラスターのスケーリング設定を変更で きます。ScalingConfiguration パラメータを指定し、最小容量、最大容量、および接続がない ときの自動的な一時停止を設定します。有効な容量値には次のようなものがあります。

- Aurora MySQL: 1、2、4、8、16、32、64、128、および 256 です。
- Aurora PostgreSQL: 2、4、8、16、32、64、192、および 384 です。

<span id="page-3394-0"></span>Aurora Serverless v1 DB クラスターの メジャーバージョンのアップグレー ド

PostgreSQL 11 と互換性のある Aurora Serverless v1 DB クラスターのメジャーバージョンを、対応 する PostgreSQL 13 と互換性のあるバージョンにアップグレードできます。

#### コンソール

AWS Management Console を使用して、Aurora Serverless v1 DB クラスターのインプレースアップ グレードを実行できます。

Aurora Serverless v1 DB クラスターをアップグレードするには

- 1. Amazon RDS コンソール [\(https://console.aws.amazon.com/rds/\)](https://console.aws.amazon.com/rds/) を開きます。
- 2. ナビゲーションペインで、[データベース] を選択します。
- 3. アップグレードする Aurora Serverless v1 DB クラスターを選択します。
- 4. [アクション] で、[クラスターの変更] を選択します。
- 5. [バージョン] として、Aurora PostgreSQL バージョン 13 のバージョン番号を選択します。

次の例は、Aurora PostgreSQL 11.16 から 13.9 へのインプレースアップグレードを示していま す。

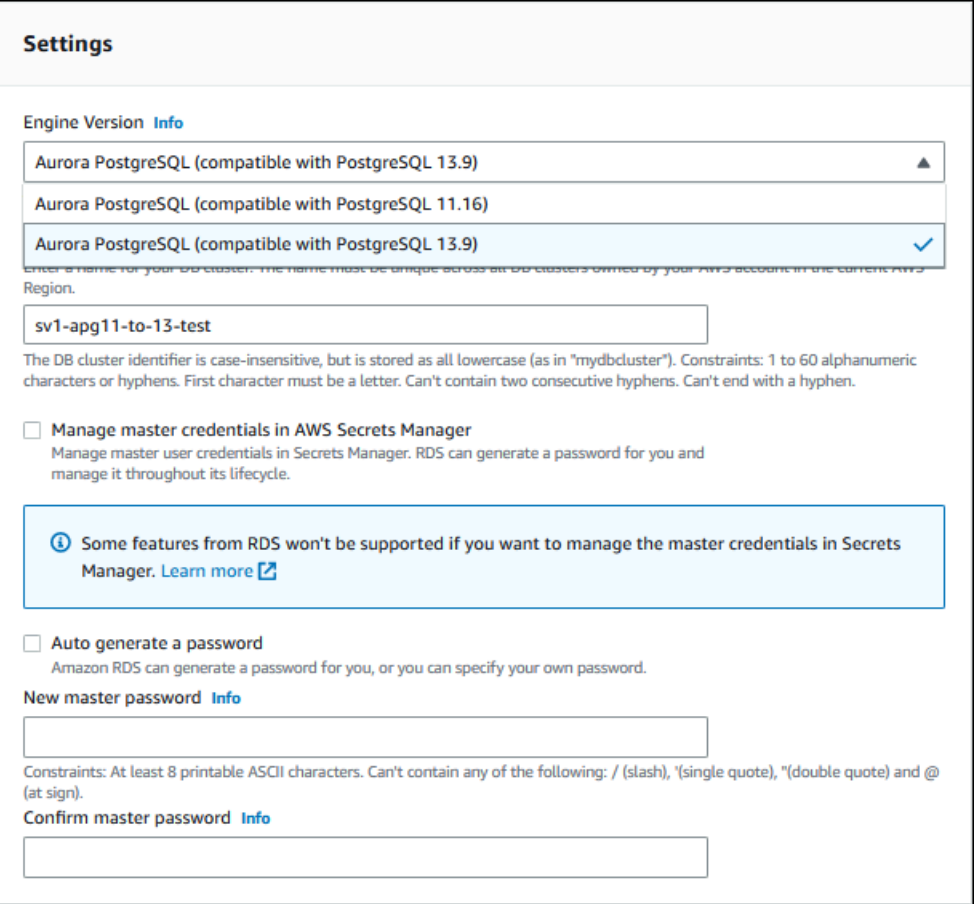

メジャーバージョンアップグレードを実行する場合は、他のプロパティはすべて同じままにして おきます。他のプロパティを変更するには、アップグレード完了後にもう一度変更オペレーショ ンを実行します。

- 6. Continue (続行) をクリックします。
- 7. [DB クラスターの変更] ページで、変更内容を確認し、変更を適用するタイミングを選択しま す。
- 8. [クラスタークラスターの変更] を選択します。

AWS CLI

PostgreSQL 11 互換 Aurora Serverless v1DB クラスターから PostgreSQL 13 互換 DB クラスター にインプレースアップグレードを実行するには、Aurora Serverless v1 と互換性がある Aurora PostgreSQL バージョン 13 のバージョン番号を持つ --engine-version パラメータを指定しま す。--allow-major-version-upgrade パラメータも含める必要があります。

この例では、sample-cluster という名前の PostgreSQL 11 互換 Aurora Serverless v1 DB クラス ターのメジャーバージョンを変更します。これにより、PostgreSQL 13 互換 Aurora Serverless v1 DB クラスターへのインプレースアップグレードが実行されます。

```
aws rds modify-db-cluster \ 
     --db-cluster-identifier sample-cluster \ 
     --engine-version 13.9 \ 
     --allow-major-version-upgrade
```
#### Windows の場合:

```
aws rds modify-db-cluster ^ 
     --db-cluster-identifier sample-cluster ^ 
     --engine-version 13.9 ^ 
     --allow-major-version-upgrade
```
#### RDS API

PostgreSQL 11 互換 Aurora Serverless v1DB クラスターから PostgreSQL 13 互換 DB クラスター にインプレースアップグレードを実行するには、Aurora Serverless v1 と互換性がある Aurora PostgreSQL バージョン 13 のバージョン番号を持つ EngineVersion パラメータを指定しま す。AllowMajorVersionUpgrade パラメータも含める必要があります。

### <span id="page-3396-0"></span>Aurora Serverless v1 DB クラスターをプロビジョニング済みに変換する

Aurora Serverless v1 DB クラスターをプロビジョニング済み DB クラスターに変換できます。変 換を実行するには、DB インスタンスクラスを [プロビジョニング済み] に変更します。この変換 は、DB クラスターを Aurora Serverless v1 から Aurora Serverless v2 にアップグレードする際に使 用できます。詳細については、「[Aurora Serverless v1 クラスターから Aurora Serverless v2 クラス](#page-3347-0) [ターへのアップグレード](#page-3347-0)」を参照してください。

変換プロセスでは、DB クラスターにリーダー DB インスタンスを作成し、リーダーインスタンス をライターインスタンスに昇格させてから、元の Aurora Serverless v1 インスタンスを削除しま す。DB クラスターを変換する場合、DB エンジンのバージョンや DB クラスターパラメータグルー プの変更など、他の変更を同時に行うことはできません。変換オペレーションは直ちに適用され、元 に戻すことはできません。

変換中に、エラーが発生した場合に備えて、DB クラスターのバックアップのスナップショッ トが取得されます。DB クラスタースナップショットの識別子は、pre-modify-enginemode-*DB\_cluster\_identifier*-*timestamp* という形式です。

Aurora では、プロビジョニングされた DB クラスターに現在のデフォルトの DB マイナーエンジン バージョンを使用します。

変換された DB クラスターに DB インスタンスクラスを提供しない場合、Aurora は元の Aurora Serverless v1 DB クラスターの最大容量に基づいたクラスを推奨します。推奨容量とインスタンスク ラスのマッピングを以下の表に示します。

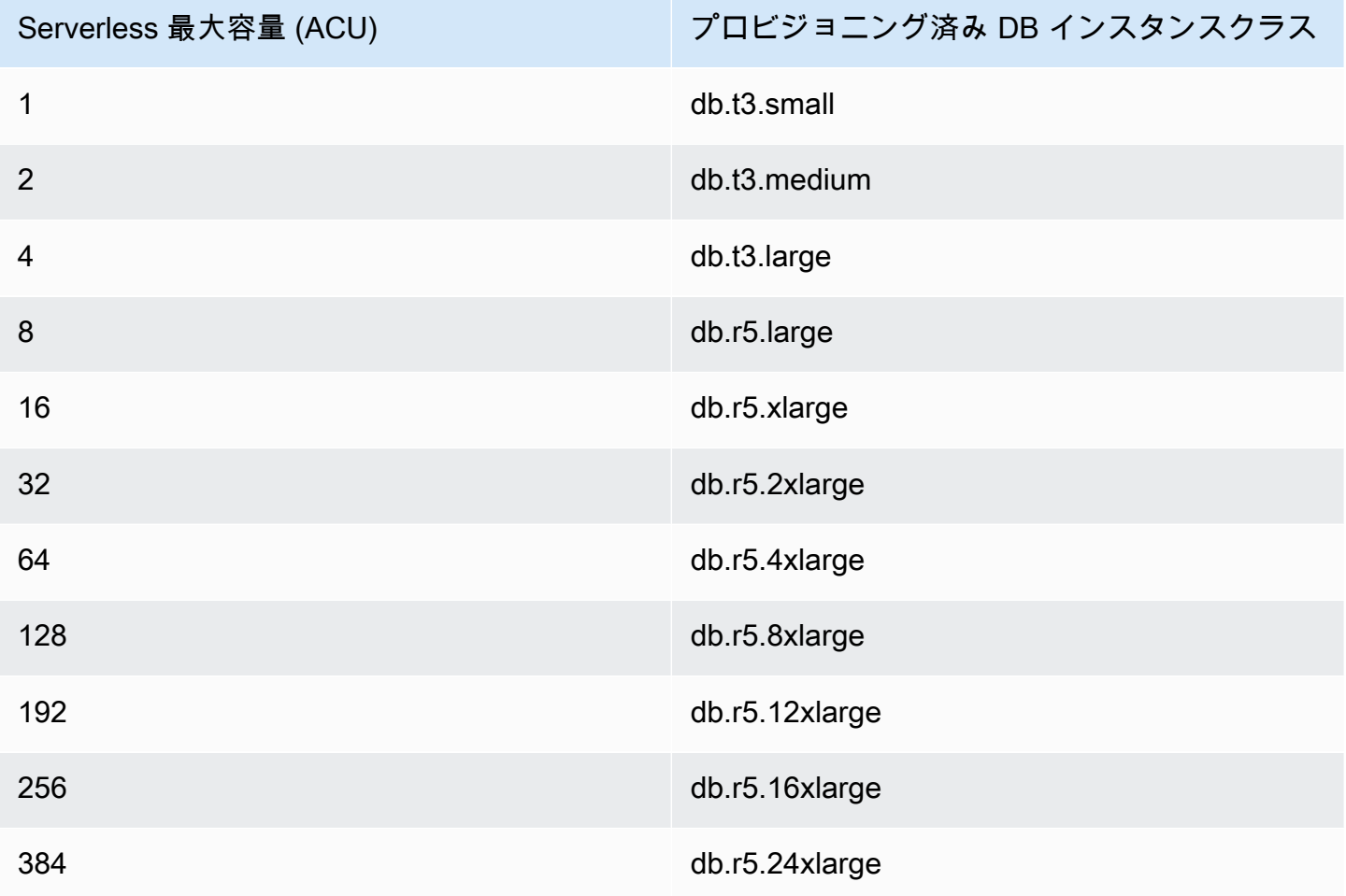

#### **a** Note

選択する DB インスタンスクラスとデータベースの使用状況によっては、Aurora Serverless v1 と比較してプロビジョニング済み DB クラスターの料金が異なる場合があります。 Aurora Serverless v1 DB クラスターをバースト (db.t\*) DB インスタンスクラスに変換する と、DB クラスターの使用に追加料金が発生する可能性があります。詳細については、「[DB](#page-173-0)  [インスタンスクラスタイプ](#page-173-0)」を参照してください。

#### AWS CLI

Aurora Serverless v1 DB クラスターをプロビジョニング済みクラスターに変換するには[、modify-db](https://docs.aws.amazon.com/cli/latest/reference/rds/modify-db-cluster.html)[cluster](https://docs.aws.amazon.com/cli/latest/reference/rds/modify-db-cluster.html) AWS CLI コマンドを実行します。

以下のパラメータは必須です。

- --db-cluster-identifier プロビジョニング済みに変換している Aurora Serverless v1 DB クラスターです。
- --engine-mode provisioned の値を使用します。
- --allow-engine-mode-change
- --db-cluster-instance-class DB クラスターの容量に基づいて、プロビジョニング済み DB クラスターの Aurora Serverless v1 DB インスタンスクラスを選択します。

この例では、sample-cluster という名前の Aurora Serverless v1 DB クラスターを変換 し、db.r5.xlarge DB インスタンスクラスを使用します。

Linux、macOS、Unix の場合:

```
aws rds modify-db-cluster \ 
     --db-cluster-identifier sample-cluster \ 
     --engine-mode provisioned \ 
     --allow-engine-mode-change \ 
     --db-cluster-instance-class db.r5.xlarge
```
Windows の場合:

```
aws rds modify-db-cluster ^ 
     --db-cluster-identifier sample-cluster ^ 
     --engine-mode provisioned ^ 
     --allow-engine-mode-change ^ 
     --db-cluster-instance-class db.r5.xlarge
```
#### RDS API

Aurora Serverless v1 DB クラスターをプロビジョニング済みクラスターに変換するに は、[ModifyDBCluster](https://docs.aws.amazon.com/AmazonRDS/latest/APIReference/API_ModifyDBCluster.html) API オペレーションを使用します。

以下のパラメータは必須です。

- DBClusterIdentifier プロビジョニング済みに変換している Aurora Serverless v1 DB クラ スターです。
- EngineMode provisioned の値を使用します。
- AllowEngineModeChange
- DBClusterInstanceClass DB クラスターの容量に基づいて、プロビジョニング済み DB ク ラスターの Aurora Serverless v1 DB インスタンスクラスを選択します。

# Aurora Serverless v1 DB クラスターの容量を手動でスケーリング する

通常、Aurora Serverless v1 DB クラスターはワークロードに基づいてシームレスにスケーリングさ れます。ただし、トランザクションの急激な増加など、突然発生する極端な事象に対応するのに十分 な速度で、容量を拡張できるとは限りません。このような場合、新しい容量を値として設定すること で、スケーリング操作を手動でスタートできます。容量を明示的に設定すると、Aurora Serverless v1 により、DB クラスターのスケーリングが自動的に実行されます。これは、スケーリングダウンの クールダウン期間に基づいて行われます。

Aurora Serverless v1、AWS Management Console、または RDS API を使用して、AWS CLI DB ク ラスターの容量を特定の値に明示的に設定できます。

### コンソール

AWS Management Console を使用して、Aurora DB クラスターの容量を設定できます。

Aurora Serverless v1 DB クラスターを変更するには

- 1. Amazon RDS コンソール [\(https://console.aws.amazon.com/rds/\)](https://console.aws.amazon.com/rds/) を開きます。
- 2. ナビゲーションペインで、[データベース] を選択します。
- 3. 変更する Aurora Serverless v1 DB クラスターを選択します。
- 4. [Actions (アクション)] で、[Set capacity (容量の設定)] を選択します。
- 5. データベース容量のスケーリング ウィンドウで、次の項目を選択します。
	- a. [DB クラスターを次にスケーリング] ドロップダウンセレクタから、DB クラスターに必要 な新しい容量を選択します。
- b. [If a seamless scaling point cannot be found] (シームレススケーリングポイントが見つから ない場合) チェックボックスで、Aurora Serverless v1 DB クラスターの TimeoutAction 設定に必要な動作を次のようにオンにします。
	- タイムアウト前に Aurora Serverless v1 がスケーリングポイントを見つけられない場合 に、元の容量を変更せず維持したい場合は、このオプションをオフにします。
	- タイムアウト前にスケーリングポイントが見つからない場合でも、Aurora Serverless v1 DB クラスターに容量を強制的に変更させたい場合は、このオプションをオンにしま す。このオプションを使用すると、スケーリングポイントの検出を阻害している接続 が、Aurora Serverless v1 により削除されることがあります。
- c. [seconds] (秒数) に、タイムアウトする前のスケーリングポイントの検索を Aurora Serverless v1 DB クラスターに許可する時間の長さを入力します。10 秒から 600 秒 (10 分) までの任意の時間を指定できます。デフォルト設定は 5 分 (300 秒) です。次の例では、5 分以内にスケーリングポイントが見つからない場合でも、Aurora Serverless v1 DB クラス ターの ACU を 2 個にスケールダウンさせます。

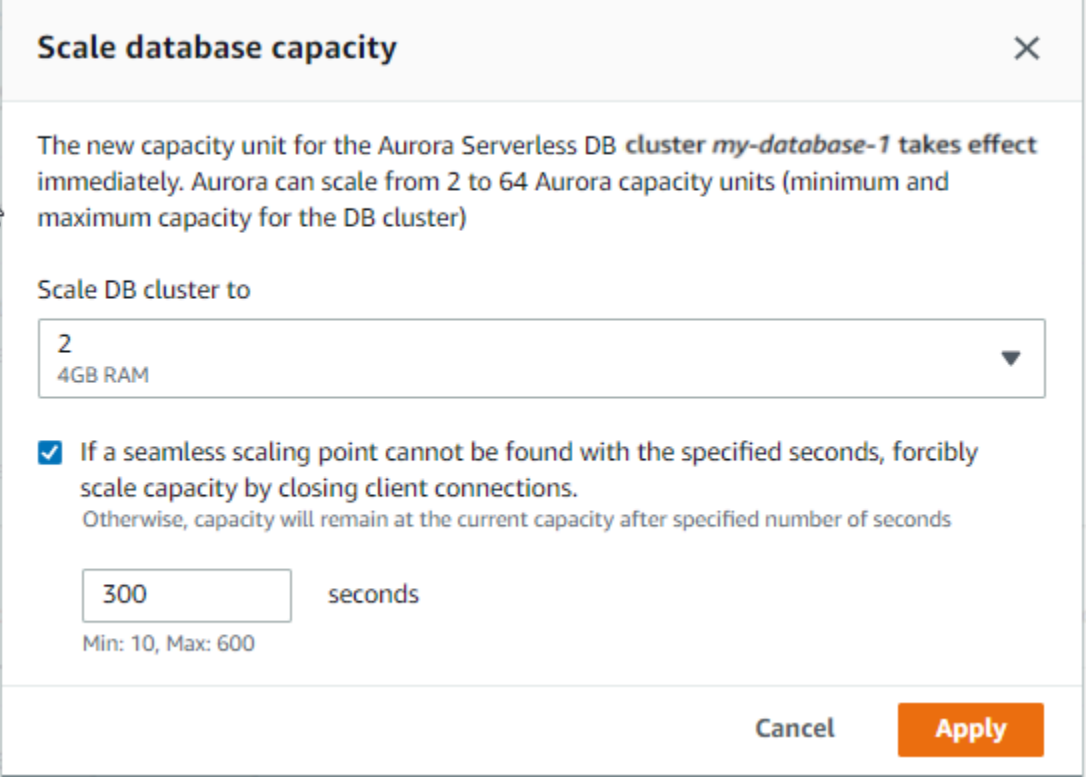

#### 6. [Apply] を選択します。

スケーリングポイント、TimeoutAction、およびクールダウン期間の詳細については、「[Aurora](#page-3362-0)  [Serverless v1 のオートスケーリング」](#page-3362-0)を参照してください。

#### AWS CLI

Aurora Serverless v1 を使用して AWS CLI DB クラスターの容量を設定するには、AWS CLI オプ ションを指定しながら、--capacity の [modify-current-db-cluster-capacity](https://docs.aws.amazon.com/cli/latest/reference/rds/modify-current-db-cluster-capacity.html) コマンドを実行します。 有効な容量値には次のようなものがあります。

- Aurora MySQL: 1、2、4、8、16、32、64、128、および 256 です。
- Aurora PostgreSQL: 2、4、8、16、32、64、192、および 384 です。

次の例では、*sample-cluster* という名前の Aurora Serverless v1 DB クラスターの容量値を *64* に 設定しています。

aws rds modify-current-db-cluster-capacity --db-cluster-identifier sample-cluster - capacity 64

#### RDS API

[ModifyCurrentDBClusterCapacity](https://docs.aws.amazon.com/AmazonRDS/latest/APIReference/API_ModifyCurrentDBClusterCapacity.html) API オペレーションを使用して Aurora DB クラスターの容量を設 定できます。Capacity パラメータを指定します。有効な容量値には次のようなものがあります。

- Aurora MySQL: 1、2、4、8、16、32、64、128、および 256 です。
- Aurora PostgreSQL: 2、4、8、16、32、64、192、および 384 です。

## Aurora Serverless v1 DB クラスターの表示

1 つ以上の Aurora Serverless v1 DB クラスターを作成している場合に、どの DB クラスターのタイ プがサーバーレスであり、どの DB クラスターのタイプがインスタンスであるかを確認することがで きます。また、Aurora Serverless v1 DB クラスターごとに、現在使用されている Aurora 容量ユニッ ト (ACU) の数を確認することもできます。各 ACU は、処理 (CPU) 容量とメモリ (RAM) 容量の組み 合わせです。

Aurora Serverless v1 DB クラスターを表示するには

1. AWS Management Console にサインインし、Amazon RDS コンソール ([https://](https://console.aws.amazon.com/rds/)  [console.aws.amazon.com/rds/](https://console.aws.amazon.com/rds/)) を開きます。

- 2. AWS Management Console の右上で、Aurora Serverless v1 DB クラスターを作成した AWS リージョン を選択します。
- 3. ナビゲーションペインで、[データベース] を選択します。

DB クラスターごとに、DB クラスタータイプが [Role (ロール)] に表示されます。Aurora Serverless v1 DB クラスターのタイプに [サーバーレス] と表示されます。Aurora Serverless v1 DB クラスターの現在の容量は、[サイズ] で確認できます。

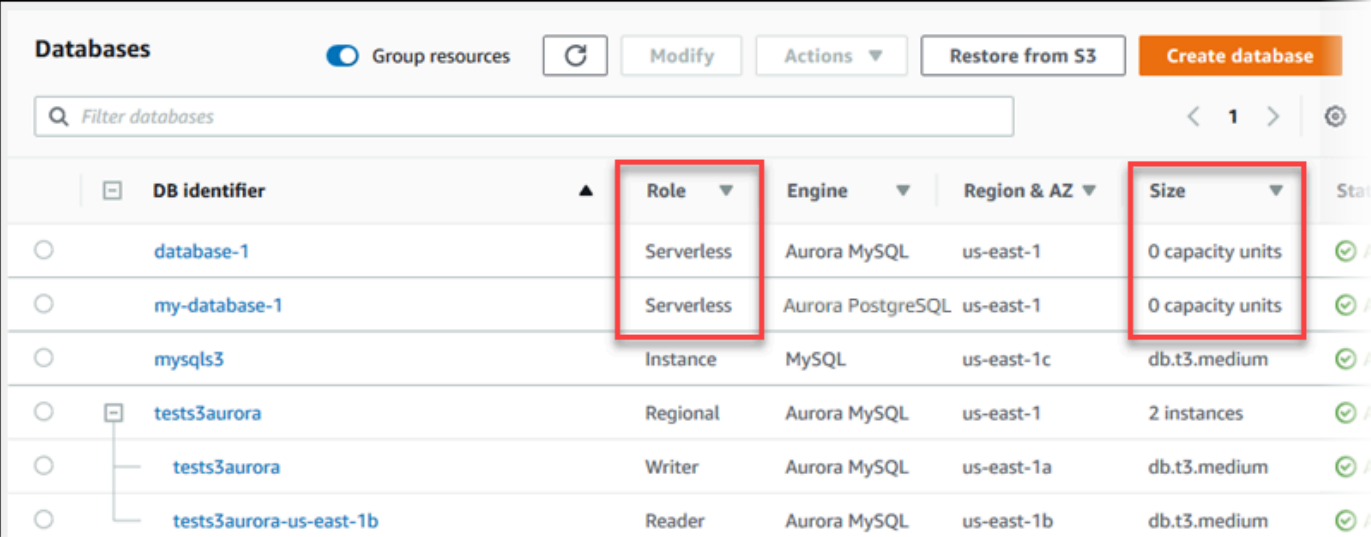

4. 詳細を表示するには、Aurora Serverless v1 DB クラスターの名前を選択します。

[接続とセキュリティ] タブで、データベースエンドポイントを記録しておきます。このエンドポ イントは Aurora Serverless v1 DB クラスターに接続するために使用します。

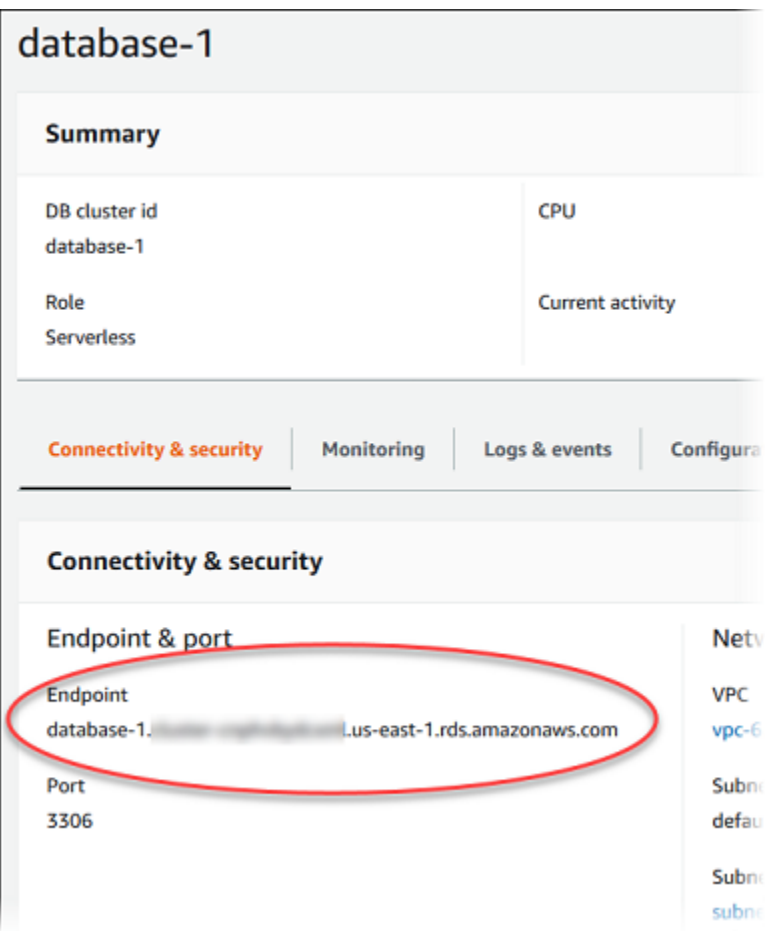

容量設定を表示するには、[設定] タブを選択します。

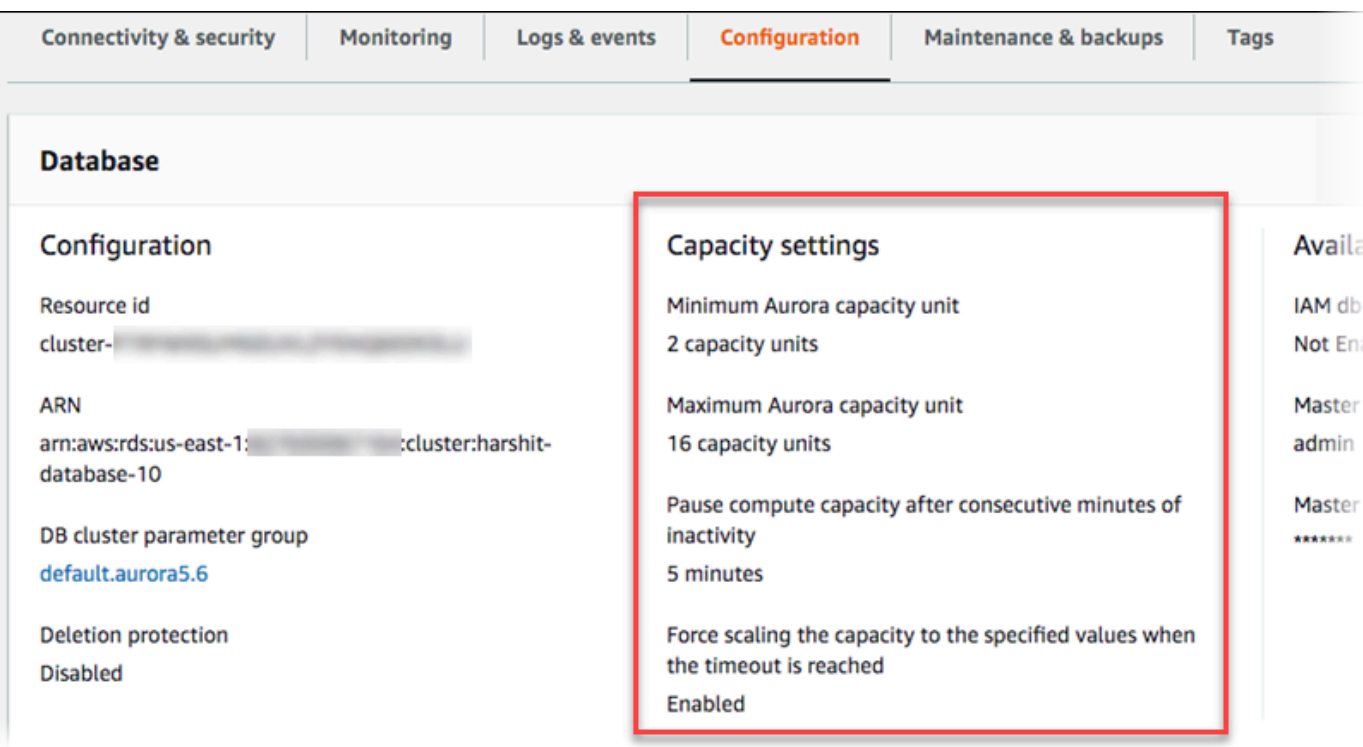

DB クラスターのスケールアップ、スケールダウン、一時停止、または再開に伴ってスケーリン グイベントが生成されます。最近のイベントを表示するには、[ログとイベント] を選択します。 これらのイベントの例を次のイメージに示します。

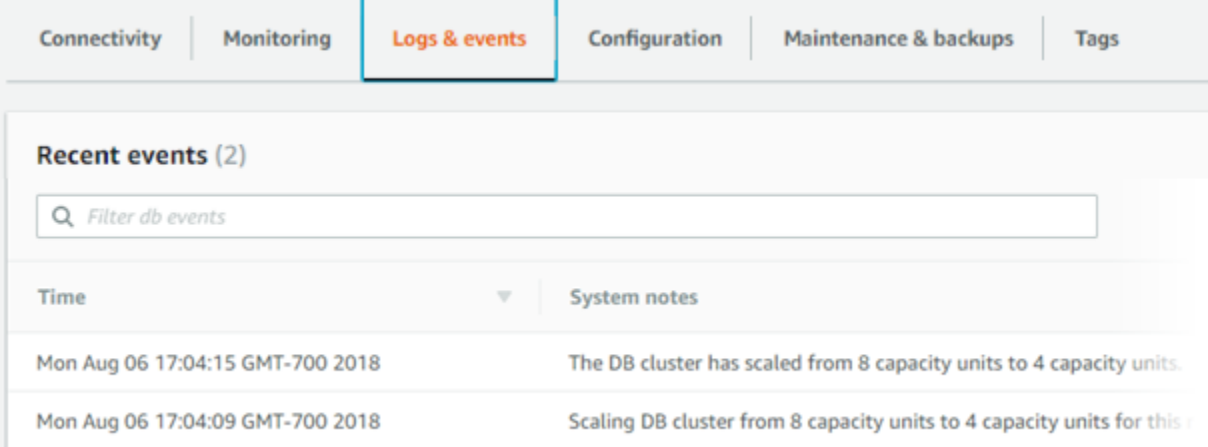

Aurora Serverless v1 DB クラスターの容量とスケーリングイベントのモニ タリング

CloudWatch に Aurora Serverless v1 DB クラスターを表示して、ServerlessDatabaseCapacity メトリクスを使用しながら、その DB クラスターに割り当てられた容量をモニタリングできます。ま た、CPUUtilization、DatabaseConnections、Queries など、Aurora CloudWatch のすべて のスタンダードメトリクスをモニタリングすることもできます。

Aurora で、一部またはすべてのデータベースログを CloudWatch に発行することができます。発 行するログを選択するには、general\_log クラスターに関連付けられている [DB クラスターの](#page-3368-0) パラメータグループで、slow\_query\_log [や Aurora Serverless v1 などの設定パラメータを](#page-3368-0)有効 にします。プロビジョニングされたクラスターとは異なり、Aurora Serverless v1 クラスターで は、CloudWatch にアップロードするログタイプを DB クラスター設定で指定する必要はありませ ん。Aurora Serverless v1 クラスターでは、使用可能なすべてのログが自動的にアップロードされま す。ログ構成パラメータを無効にすると、ログの発行が CloudWatch 停止します。不要になったログ は CloudWatch で削除することもできます。

Aurora Serverless v1 DB クラスターで Amazon CloudWatch の使用をスタートするには、 「[Amazon CloudWatch を使用して Aurora Serverless v1 ログを表示する」](#page-3374-0)を参照してくださ い。CloudWatch を使用して Aurora DB クラスターをモニタリングする方法の詳細については、

「[Amazon CloudWatch でログイベントをモニタリングする」](#page-1760-0)を参照してください。

データベースエンドポイントを使用して、Aurora Serverless v1 DB クラスターに接続します。詳細 については、「[Amazon Aurora DB クラスターへの接続」](#page-358-0)を参照してください。

**a** Note

Aurora Serverless v1 DB クラスター内の特定の DB インスタンスに直接接続することはでき ません。

## Aurora Serverless v1 DB クラスターの削除

Aurora Serverless v1 を使用して AWS Management Console DB クラスターを作成すると、[デフォ ルトで保護を有効にする] オプションが、その選択を解除しない限り有効になります。つまり、削除 保護が有効になっている Aurora Serverless v1 DB クラスターを、そのまま削除することはできませ ん。削除保護された Aurora Serverless v1 DB クラスターを、AWS Management Console を使用し て削除するには、まずクラスターを変更してこの保護を解除します。AWS CLI でこの作業を行う方 法の詳細ついては、「[AWS CLI](#page-3407-0)」を参照してください。

AWS Management Console を使用して削除保護を無効にするには

1. AWS Management Console にサインインし、Amazon RDS コンソール ([https://](https://console.aws.amazon.com/rds/)  [console.aws.amazon.com/rds/](https://console.aws.amazon.com/rds/)) を開きます。

- 2. ナビゲーションペインで [DB クラスター] をクリックします。
- 3. リストから、対象の Aurora Serverless v1 DB クラスターを選択します。
- 4. [変更] をクリックして DB クラスターの設定を開きます。DB クラスターの変更ページ で、Aurora Serverless v1 DB クラスターの設定、容量設定、およびその他の設定に関する詳細 を開きます。削除保護は、[その他の設定] セクションにあります。
- 5. [Additional configuration] (その他の設定) のプロパティカードで、[Enable deletion protection] (削 除保護を有効にする) チェックボックスをオフにします。
- 6. [Continue] を選択します。[変更の概要] が表示されます。
- 7. [クラスターの変更] をクリックして、変更の概要の内容を受け入れます。[戻る] をクリックして 設定を修正したり、[キャンセル] をクリックして変更を破棄することもできます。

削除保護がアクティブでなくなったら、Aurora Serverless v1 を使用して AWS Management Console DB クラスターを削除できるようになります。

#### コンソール

Aurora Serverless v1 DB クラスターを削除するには

- 1. AWS Management Console にサインインし、Amazon RDS コンソール ([https://](https://console.aws.amazon.com/rds/)  [console.aws.amazon.com/rds/](https://console.aws.amazon.com/rds/)) を開きます。
- 2. [リソース] セクションで、[DB クラスター] をクリックします。
- 3. 削除する Aurora Serverless v1 DB クラスターを選択します。
- 4. [アクション] で、[削除] を選択します。Aurora Serverless v1 DB クラスターを削除することを確 認するプロンプトが表示されます。
- 5. 次のように、既に選択されているオプションを維持することを推奨します。
	- [最終スナップショットを作成しますか?] には [はい]
	- [最終スナップショット名] には Aurora Serverless v1 DB クラスターの名前と -finalsnapshot。ただし、このフィールドでは、最終スナップショットの名前を変更できます。

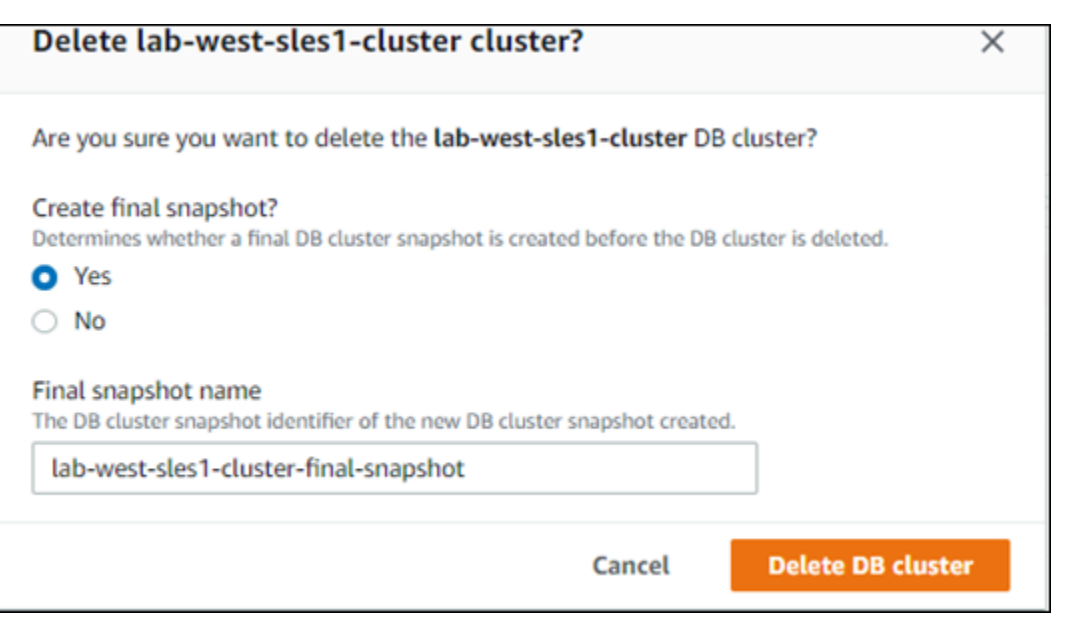

[最終スナップショットを作成しますか?] で [いいえ] を選択している場合は、スナップショット またはポイントインタイムリカバリを使用して、DB クラスターを復元することはできません。

6. [DB クラスターの削除] をクリックします。

Aurora Serverless v1DB クラスターが、 により削除されます。最終スナップショットを作成す ることを選択した場合は、削除される前に Aurora Serverless v1 DB クラスターのステータスが "Backing-up" に変わり、そのクラスターはリストに表示されなくなります。

<span id="page-3407-0"></span>AWS CLI

この作業を開始する前に、AWS アクセスキー ID、AWS シークレットアクセスキー、および Aurora Serverless v1 DB クラスターが置かれる AWS リージョン を指定しながら AWS CLI を設定します。 詳細については、「AWS Command Line Interface ユーザーガイド」の[「設定の基本](https://docs.aws.amazon.com/cli/latest/userguide/cli-configure-quickstart.html#cli-configure-quickstart-config)」を参照してく ださい。

この、Aurora Serverless v1 DB クラスターのオプションで設定された削除保護を無効にするまで、 そのクラスターを削除することはできません。保護オプションが有効になっているクラスターを削除 しようとすると、次のエラーメッセージが表示されます。

An error occurred (InvalidParameterCombination) when calling the DeleteDBCluster operation: Cannot delete protected Cluster, please disable deletion protection and try again.

次に示すように、Aurora Serverless v1 の [modify-db-cluster](https://docs.aws.amazon.com/cli/latest/reference/rds/modify-db-cluster.html) コマンドを使用して、AWS CLI DB クラ スターの削除保護の設定を変更することができます。

aws rds modify-db-cluster --db-cluster-identifier *your-cluster-name* --no-deletionprotection

このコマンドは、指定された DB クラスターの変更済みとなったプロパティを返します。これ で、Aurora Serverless v1 DB クラスターを削除できます。

Aurora Serverless v1 DB クラスターを削除するたびに、必ず最終スナップショットを作成すること を推奨します。次に、AWS CLI の [delete-db-cluster](https://docs.aws.amazon.com/cli/latest/reference/rds/delete-db-cluster.html) を使用する例を示します。DB クラスターの名 前とスナップショットの名前を指定します。

Linux、macOS、Unix の場合:

aws rds delete-db-cluster --db-cluster-identifier \ *your-cluster-name* --no-skip-final-snapshot \ --final-db-snapshot-identifier *name-your-snapshot*

Windows の場合:

aws rds delete-db-cluster --db-cluster-identifier ^ *your-cluster-name* --no-skip-final-snapshot ^ --final-db-snapshot-identifier *name-your-snapshot*

## Aurora Serverless v1 とAurora データベースエンジンのバージョン

Aurora Serverless v1 を使用できるのは、一部の AWS リージョン と、特定の Aurora MySQL および Aurora PostgreSQL のバージョンのみです。現在 Aurora Serverless v1 がサポートされている AWS リージョン のリスト、 および各リージョンで利用可能な、Aurora MySQL と Aurora PostgreSQL の 特定のバージョンについては、「[Aurora Serverless v1 でサポートされているリージョンと Aurora](#page-135-0)  [DB エンジン」](#page-135-0)を参照してください。

次のように、Aurora Serverless v1 では、対応する Aurora データベースエンジンを使用して、サ ポートされているデータベースエンジンごとにサポートされている特定のリリースを識別します。

- Aurora MySQL サーバーレス
- Aurora PostgreSQL サーバーレス

データベースエンジンのマイナーリリースが Aurora Serverless v1 で使用可能になると、それらのリ リースは、Aurora Serverless v1 が利用可能なさまざまな AWS リージョン に対し自動的に適用され ます。つまり、 クラスターの DB エンジン用として Aurora Serverless v1 で利用可能になった新し いマイナーリリースを取得するために、Aurora Serverless v1 DB クラスターをアップグレードする 必要はありません。

### Aurora MySQL サーバーレス

Aurora Serverless v1 DB クラスターに Aurora MySQL 互換エディションを使用する場合は、MySQL 5.7 と互換性のある Aurora MySQL バージョン 2 を選択できます。Aurora MySQL バージョン 2 の 機能強化とバグ修正については、「Aurora MySQL のリリースノート」の「[Amazon Aurora MySQL](https://docs.aws.amazon.com/AmazonRDS/latest/AuroraMySQLReleaseNotes/AuroraMySQL.Updates.20Updates.html) [バージョン 2 のデータベースエンジンの更新](https://docs.aws.amazon.com/AmazonRDS/latest/AuroraMySQLReleaseNotes/AuroraMySQL.Updates.20Updates.html)」を参照してください。

### Aurora PostgreSQL サーバーレス

Aurora Serverless v1 DB クラスターに Aurora PostgreSQL を使用する場合、Aurora PostgreSQL 11 互換バージョンと 13 互換バージョンから選択できます。Aurora PostgreSQL 互換エディション のマイナーリリースには、下位互換性のある変更のみが含まれます。AWS リージョン で、Aurora PostgreSQL のマイナーリリースが Aurora Serverless v1 用にリリースされると、Aurora Serverless v1 DB クラスターは透過的にアップグレードされます。

例えば、マイナーバージョンの Aurora PostgreSQL 11.16 リリースは、以前の Aurora PostgreSQL バージョンを実行していたすべての Aurora Serverless v1 DB クラスターに透過的に適用されまし た。Aurora PostgreSQL バージョン 11.16 での更新の詳細については、「Aurora PostgreSQL のリ リースノート」の「[PostgreSQL 11.16」](https://docs.aws.amazon.com/AmazonRDS/latest/AuroraPostgreSQLReleaseNotes/AuroraPostgreSQL.Updates.html#AuroraPostgreSQL.Updates.20180305.1116X)を参照してください。

## RDS Data API の使用

RDS Data API (Data API) を使用すると、Aurora DB クラスターへのウェブサービスインターフェイ スを操作できます。Data API は、DB クラスターへの永続的な接続を必要としません。代わりに、セ キュア HTTP エンドポイントおよび AWS SDK との統合を利用できます。エンドポイントを使用し て、接続を管理せずに SQL ステートメントを実行することができます。

Data API へのすべての呼び出しは同期的です。デフォルトでは、呼び出しの処理が 45 秒以内に完了 していない場合、呼び出しはタイムアウトします。ただし、continueAfterTimeout パラメータ を使用して呼び出しがタイムアウトになった場合は、SQL ステートメントの実行を続行できます。 例については、「[SQL トランザクションの実行](#page-3449-0)」を参照してください。

Data API は AWS Secrets Manager に保存されたデータベース認証情報を使用するため、ユーザーは Data API の呼び出しで認証情報を渡す必要はありません。Secrets Manager に認証情報を保存する には、Secrets Manager を使用する適切なアクセス許可に加えて Data API もユーザーに付与されて いる必要があります。ユーザー承認の詳細については、[RDS Data API へのアクセスの承認](#page-3417-0) を参照し てください。

Data API を使用して、Amazon Aurora を他の AWS アプリケーション (AWS Lambda、AWS AppSync、および AWS Cloud9 など) と統合することもできます。Data API では、AWS Lambda を より安全に使用することができます。Virtual Private Cloud (VPC) 内のリソースにアクセスするよう に Lambda 関数を設定しなくても、DB クラスターにアクセスすることができます。詳細について は、「[AWS Lambda」](https://aws.amazon.com/lambda/)、「[AWS AppSync」](https://aws.amazon.com/appsync/)、および「[AWS Cloud9](https://aws.amazon.com/cloud9/)」を参照してください。

Data API は、Aurora DB クラスターの作成時に有効にできます。後で設定を変更することもできま す。詳細については、「[RDS Data API の有効化」](#page-3421-0)を参照してください。

Data API を有効にした後、クエリエディタを使用して、VPC 内の Aurora にアクセスするようにク エリツールを設定しなくても、アドホッククエリを実行することもできます。詳細については、「[ク](#page-3471-0) [エリエディタの使用](#page-3471-0)」を参照してください。

トピック

- [リージョンとバージョンの可用性](#page-3411-0)
- [RDS Data API の制限事項](#page-3412-0)
- [RDS Data API と Serverless v2 およびプロビジョンド、および Aurora Serverless v1 の比較](#page-3412-1)
- [RDS Data API へのアクセスの承認](#page-3417-0)
- [RDS Data API の有効化](#page-3421-0)
- [RDS Data API の Amazon VPC エンドポイント \(AWS PrivateLink\) の作成](#page-3426-0)
- [RDS Data API の呼び出し](#page-3429-0)
- [RDS Data API 用の Java クライアントライブラリの使用](#page-3452-0)
- [JSON 形式でクエリ結果を処理する](#page-3455-0)
- [RDS Data API の問題のトラブルシューティング](#page-3462-0)
- [AWS CloudTrail での RDS Data API コールのログ記録](#page-3464-0)

## <span id="page-3411-0"></span>リージョンとバージョンの可用性

Data API で使用できるリージョンとエンジンのバージョンについては、以下のセクションを参照し てください。

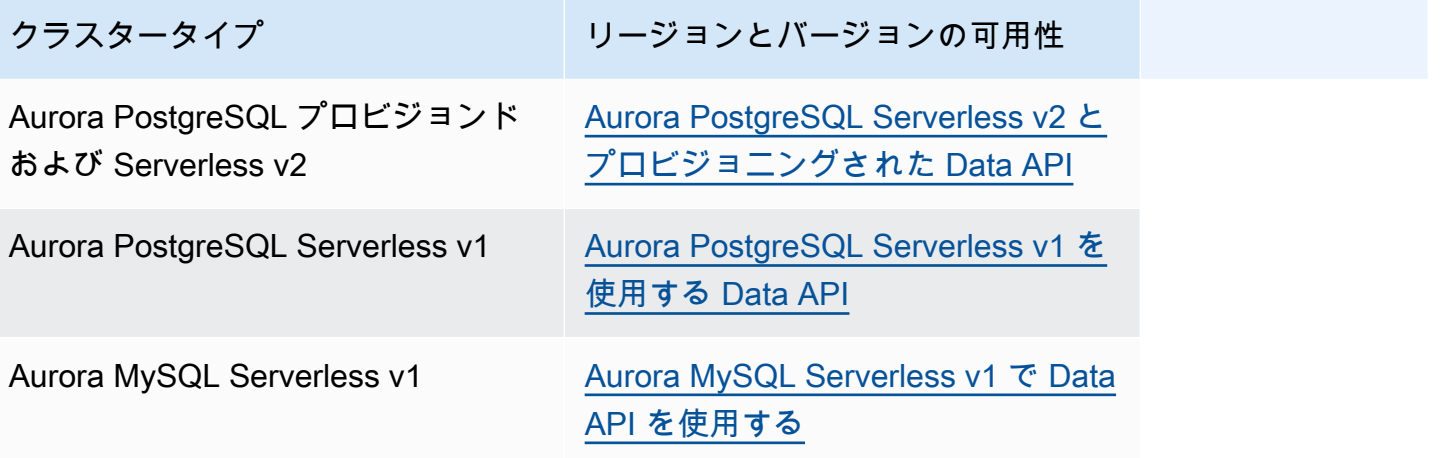

#### **a** Note

現在、Data API は Aurora MySQL プロビジョンド DB クラスターまたは Serverless v2 DB クラスターでは使用できません。

コマンドラインインターフェイスまたは API を使用してデータ API にアクセスするときに FIPS 140-2 検証済みの暗号化モジュールが必要な場合は、FIPS エンドポイントを使用します。利用可能 な FIPS エンドポイントの詳細については、[「連邦情報処理規格 \(FIPS\) 140-2](https://aws.amazon.com/compliance/fips/)」を参照してくださ い。

## <span id="page-3412-0"></span>RDS Data API の制限事項

RDS Data API (Data API) には以下の制限があります。

- Data API クエリは、DB クラスターのライターインスタンスでのみ実行できます。ただし、ライ ターインスタンスは書き込みクエリと読み取りクエリの両方を受け入れることができます。
- Aurora グローバルデータベースでは、プライマリ DB クラスターとセカンダリ DB クラスターの 両方で Data API を有効にできます。ただし、セカンダリクラスターがプライマリに昇格されるま で、ライターインスタンスはありません。したがって、セカンダリに送信する Data API クエリは 失敗します。昇格したセカンダリに使用可能なライターインスタンスが作成されると、その DB イ ンスタンスに対する Data API クエリが成功します。
- Performance Insights は、Data API を使用して行ったデータベースクエリのモニタリングをサポー トしていません。
- Data API は T DB インスタンスクラスではサポートされていません。
- Aurora PostgreSQL Serverless v2 およびプロビジョニングされた DB クラスターの場合、RDS Data API は一部のデータ型をサポートしていません。サポートされているタイプのリストについ ては、「[the section called "Serverless v2 およびプロビジョンド、および Aurora Serverless v1 の](#page-3412-1) [比較"」](#page-3412-1)を参照してください。
- Aurora PostgreSQL バージョン 14 以降のデータベースでは、Data API はパスワード暗号化のため に scram-sha-256 のみをサポートします。

# <span id="page-3412-1"></span>RDS Data API と Serverless v2 およびプロビジョンド、および Aurora Serverless v1 の比較

次の表は、RDS Data API (Data API) と Aurora PostgreSQL Serverless v2 とプロビジョニングされ た DB クラスター、および Aurora Serverless v1 DB クラスターの違いを示しています。

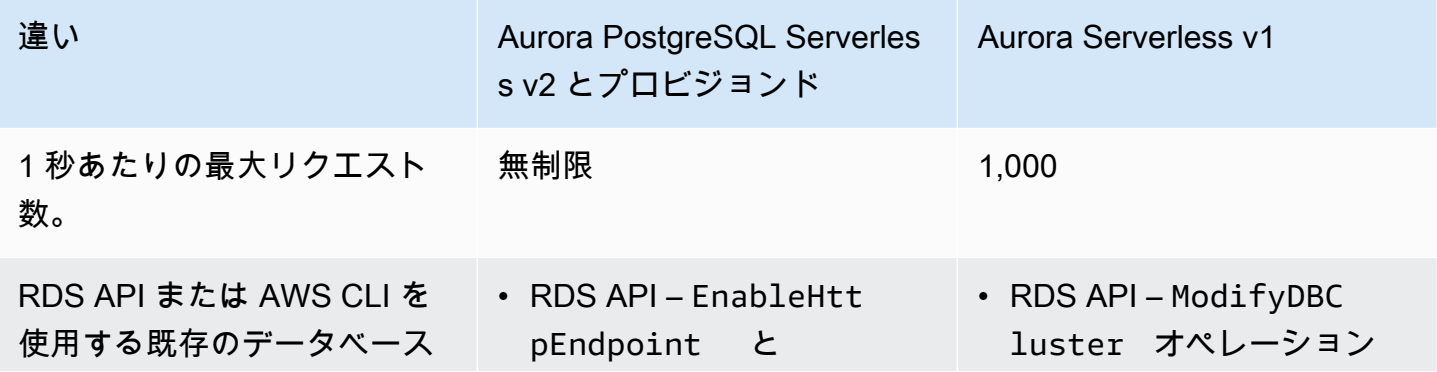

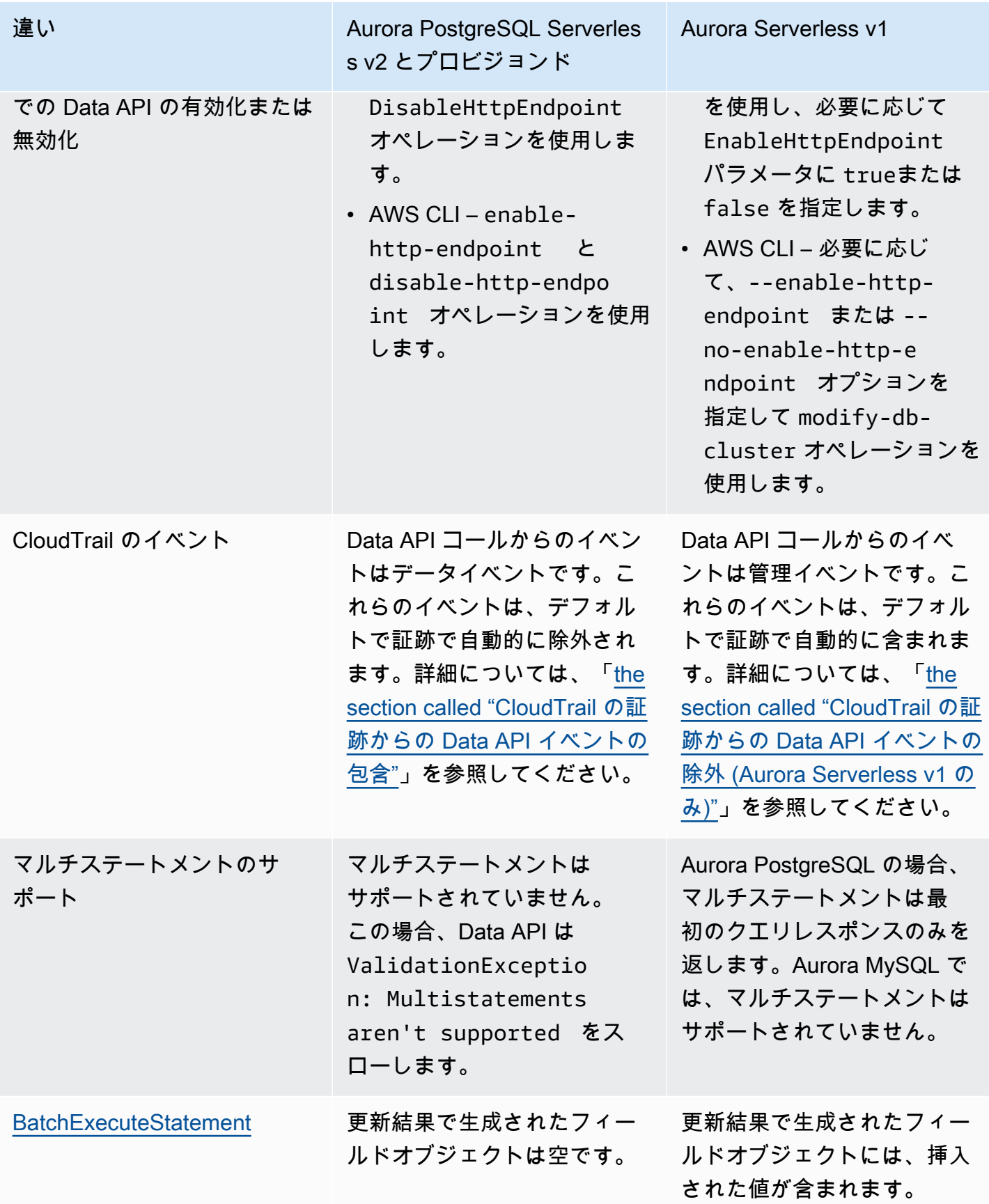

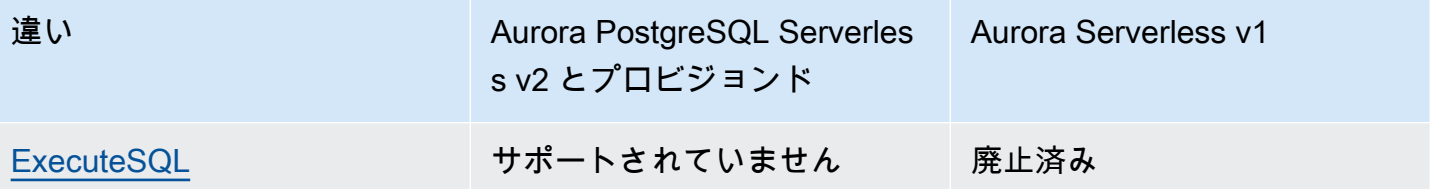

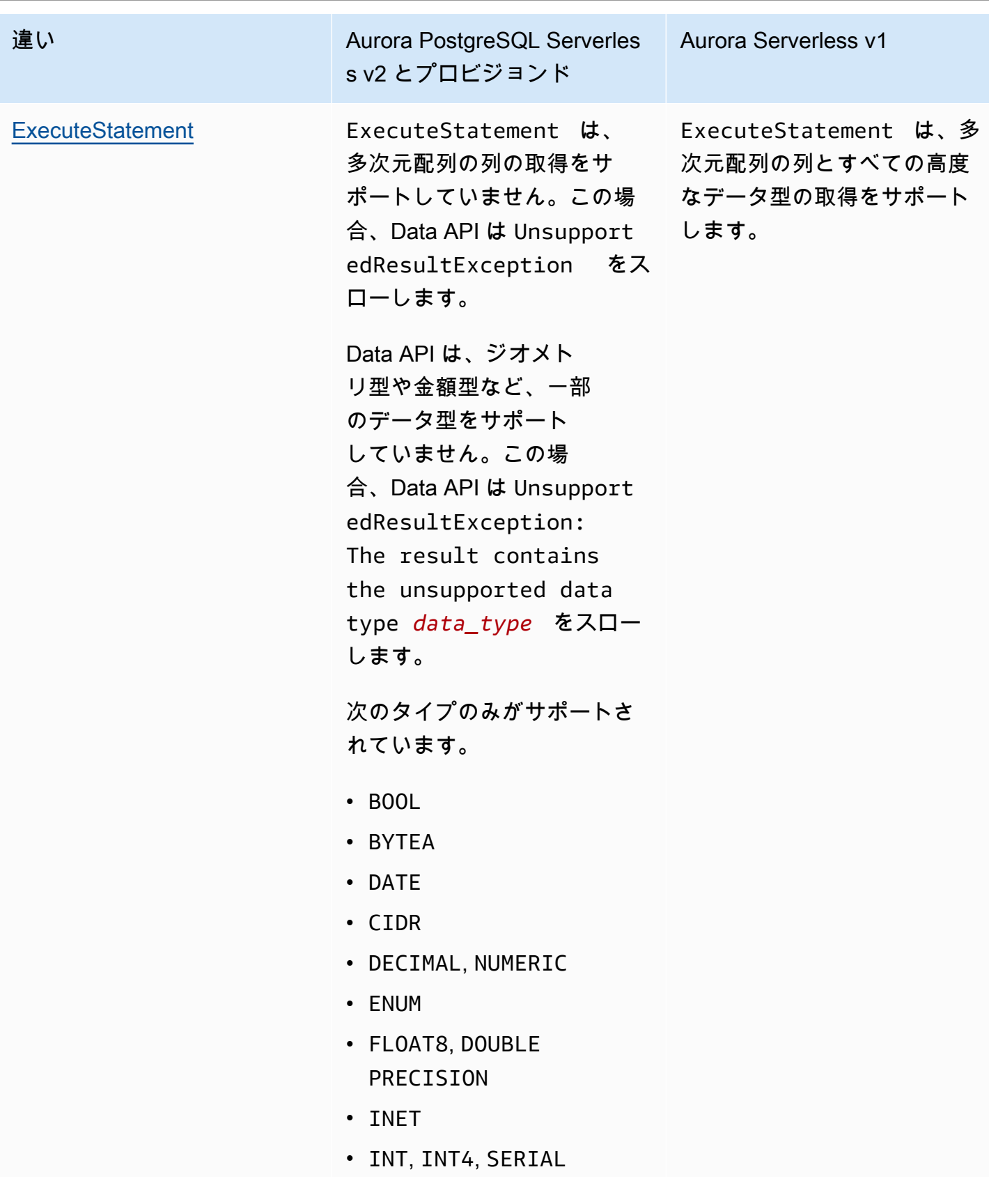

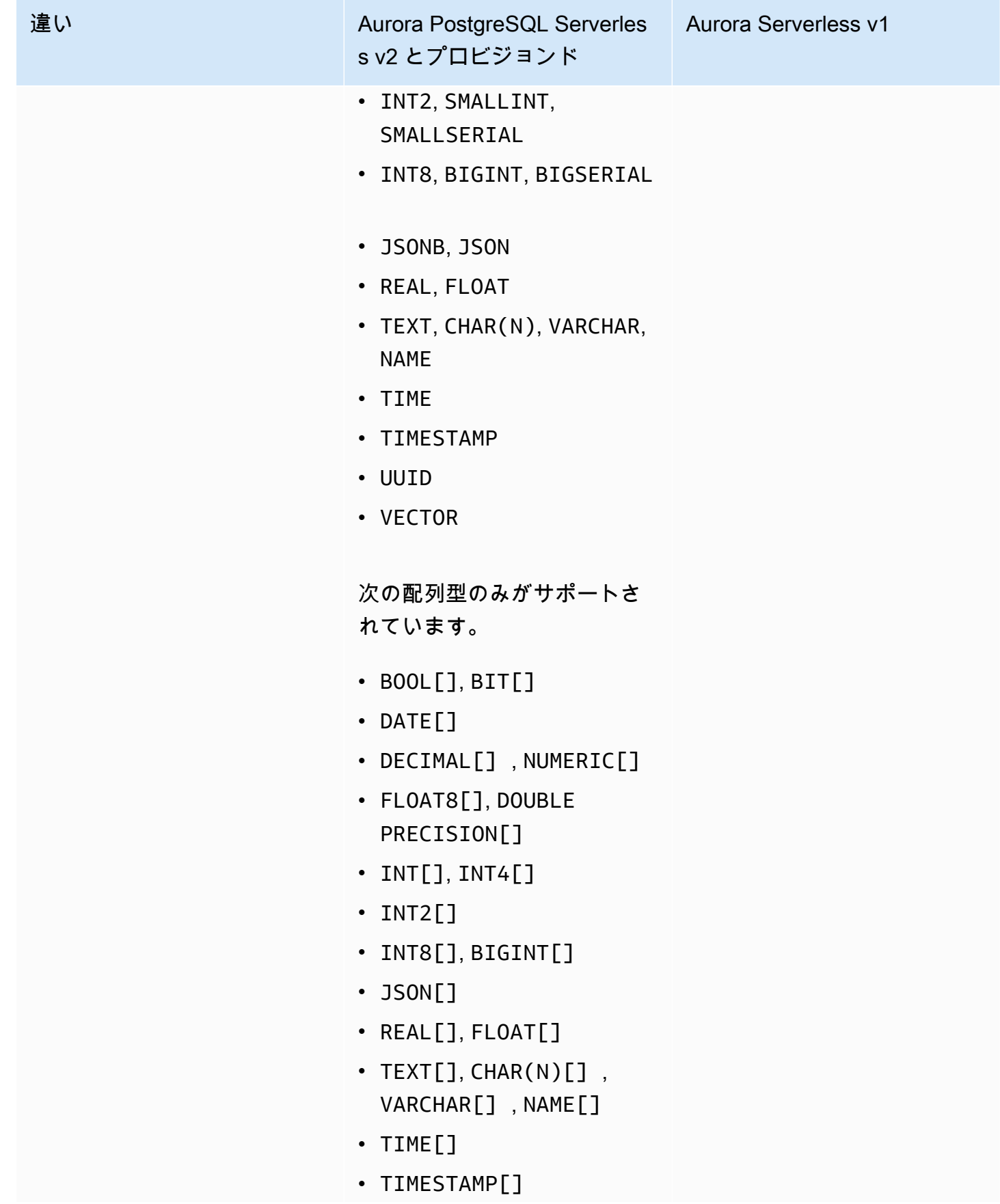

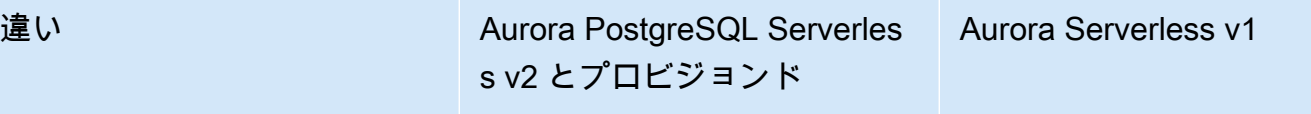

• UUID[]

## <span id="page-3417-0"></span>RDS Data API へのアクセスの承認

ユーザーは、許可されている場合にのみ RDS Data API (Data API) オペレーションを呼び出すこ とができます。アクセス許可を定義する AWS Identity and Access Management (IAM) ポリシー をアタッチすることで、Data API を使用するアクセス許可をユーザーに付与できます。IAM ロー ルを使用している場合は、ポリシーをロールにアタッチすることもできます。AWS 管理ポリシー AmazonRDSDataFullAccess には、Data API のアクセス許可が含まれています。

AmazonRDSDataFullAccess ポリシーには、ユーザーが AWS Secrets Manager からシークレッ トの値を取得するためのアクセス許可も含まれています。ユーザーは、Secrets Manager を使用し て、Data API の呼び出しで使用できるシークレットを保存する必要があります。シークレットを使 用すると、ユーザーは Data API の呼び出しでターゲットとするリソースのデータベース認証情報を 含める必要がなくなります。Data API は透過的に Secrets Manager を呼び出し、シークレットに対 するユーザーのリクエストを許可 (または拒否) します。Data API で使用するシークレットの設定に ついては、「[AWS Secrets Manager へのデータベース認証情報の保存](#page-3420-0)」を参照してください。

AmazonRDSDataFullAccess ポリシーは、(Data API を介して) リソースへの完全なアクセスを提 供します。リソースの Amazon リソースネーム (ARN) を指定する独自のポリシーを定義すること で、スコープを絞り込むことができます。

例えば、次のポリシーは、ARN によって識別される DB クラスターの Data API にアクセスするため にユーザーが最低限必要なアクセス許可の例を示しています。このポリシーには、Secrets Manager にアクセスし、ユーザーの DB インスタンスの承認を取得するために必要なアクセス許可が含まれま す。

```
{ 
     "Version": "2012-10-17", 
     "Statement": [ 
          { 
               "Sid": "SecretsManagerDbCredentialsAccess", 
               "Effect": "Allow", 
               "Action": [ 
                   "secretsmanager:GetSecretValue" 
              ],
```

```
 "Resource": "arn:aws:secretsmanager:*:*:secret:rds-db-credentials/*" 
         }, 
          { 
              "Sid": "RDSDataServiceAccess", 
              "Effect": "Allow", 
              "Action": [ 
                  "rds-data:BatchExecuteStatement", 
                  "rds-data:BeginTransaction", 
                  "rds-data:CommitTransaction", 
                  "rds-data:ExecuteStatement", 
                  "rds-data:RollbackTransaction" 
              ], 
              "Resource": "arn:aws:rds:us-east-2:111122223333:cluster:prod" 
         } 
     ]
}
```
ポリシーステートメントの「Resources」要素には、ワイルドカード (\*) ではなく、特定の ARN を 使用することをお勧めします (例を参照)。

### タグベースの承認の操作

RDS Data API (Data API) と Secrets Manager はどちらも、タグベースの認証をサポートしていま す。タグは、RDS クラスターなどのリソースに、追加の文字列値を使用してラベル付けするキーと 値のペアです。次に例を示します。

- environment:production
- environment:development

コスト配分、オペレーションサポート、アクセス制御など、さまざまな理由でリソースにタグを適用 できます。(リソースにタグがまだないため、タグを適用する場合は、「[Amazon RDS リソースにタ](https://docs.aws.amazon.com/AmazonRDS/latest/AuroraUserGuide/USER_Tagging.html) [グを付ける](https://docs.aws.amazon.com/AmazonRDS/latest/AuroraUserGuide/USER_Tagging.html)」で詳細を参照してください)。ポリシーステートメントでタグを使用して、これらのタ グでラベル付けされた RDS クラスターへのアクセスを制限できます。例として、Aurora DB クラス ターには、その環境を本番環境または開発環境として識別するタグが存在する場合があります。

以下の例は、ポリシーステートメントでタグを使用する方法を示しています。このス テートメントでは、Data API リクエストで渡されたクラスターとシークレットの両方に environment:production タグが必要です。

ポリシーが適用される方法は次のとおりです。ユーザーが Data API を使用して呼び出しを行うと、 リクエストがサービスに送信されます。Data API はまず、リクエストで渡されたクラスター ARN が environment:production でタグ付けされていることを確認します。次に、Secrets Manager を呼び出し、リクエスト内のユーザーのシークレット値を取得します。また、Secrets Manager は environment:production を使用して、ユーザーのシークレットがタグ付け済みかどうかを検証 します。その場合、Data API は取得した値をユーザーの DB パスワードに使用します。その値も正 しい場合、最後にユーザーに対して Data API リクエストが正常に呼び出されます。

```
{ 
     "Version": "2012-10-17", 
     "Statement": [ 
          { 
              "Sid": "SecretsManagerDbCredentialsAccess", 
              "Effect": "Allow", 
              "Action": [ 
                    "secretsmanager:GetSecretValue" 
                 ], 
              "Resource": "arn:aws:secretsmanager:*:*:secret:rds-db-credentials/*", 
              "Condition": { 
                       "StringEquals": { 
                            "aws:ResourceTag/environment": [ 
                                               "production" 
) and the contract of the contract of the contract \mathbf{J}_{\mathbf{c}} } 
 } 
         }, 
          { 
              "Sid": "RDSDataServiceAccess", 
              "Effect": "Allow", 
              "Action": [ 
                     "rds-data:*" 
                 ], 
              "Resource": "arn:aws:rds:us-east-2:111122223333:cluster:*", 
              "Condition": { 
                       "StringEquals": { 
                            "aws:ResourceTag/environment": [ 
                                               "production" 
) and the contract of the contract of the contract \mathbf{J}_{\mathbf{c}} } 
               } 
 } 
      ]
```
}

この例は、Data API と Secrets Manager の rds-data および secretsmanager に対する個別のア クションを示しています。ただし、特定のユースケースをサポートするために、さまざまな方法でア クションを組み合わせたり、タグ条件を定義したりできます。詳細については、「[Secrets Manager](https://docs.aws.amazon.com/secretsmanager/latest/userguide/auth-and-access_identity-based-policies.html#permissions_grant-limited-condition) [でアイデンティティベースのポリシー \(IAM ポリシー\) を使用する](https://docs.aws.amazon.com/secretsmanager/latest/userguide/auth-and-access_identity-based-policies.html#permissions_grant-limited-condition)」を参照してください。

ポリシーの「Condition」要素では、次の項目の中からタグキーを選択できます。

- aws:TagKeys
- aws:ResourceTag/\${TagKey}

リソースタグについてと aws:TagKeys の使用方法の詳細については、「[リソースタグを使用した](https://docs.aws.amazon.com/IAM/latest/UserGuide/access_tags.html#access_tags_control-tag-keys)  [AWS リソースへのアクセスの制御」](https://docs.aws.amazon.com/IAM/latest/UserGuide/access_tags.html#access_tags_control-tag-keys)を参照してください。

**a** Note

Data API と AWS Secrets Manager のどちらもユーザーを承認します。ポリシー で定義されているすべてのアクションに対するアクセス許可を持っていない場合 は、AccessDeniedException エラーが発生します。

# AWS Secrets Manager へのデータベース認証情報の保存

RDS Data API (Data API) を呼び出すと、Secrets Manager のシークレットを使用して Aurora DB ク ラスターの認証情報を渡すことができます。この方法で認証情報を渡すには、シークレットの名前ま たはシークレットの Amazon リソースネーム (ARN) を指定します。

DB クラスター認証情報をシークレットに保存するには

1. Secrets Manager を使用して Aurora DB クラスターの認証情報が含まれているシークレットを 作成します。

手順については、AWS Secrets Managerユーザーガイド の[「データベースシークレットを作成](https://docs.aws.amazon.com/secretsmanager/latest/userguide/create_database_secret.html) [する](https://docs.aws.amazon.com/secretsmanager/latest/userguide/create_database_secret.html)」を参照してください。

2. Secrets Manager コンソールを使用して、作成したシークレットの詳細を表示するか、AWS CLI の aws secretsmanager describe-secret コマンドを実行します。

シークレットの名前と ARN を書き留めます。これらは、Data API への呼び出しで使用できま す。

Secrets Manager の使用の詳細については、[AWSSecrets Manager ユーザーガイドを](https://docs.aws.amazon.com/secretsmanager/latest/userguide/intro.html)参照してくだ さい。

Amazon Aurora が Identity and Access Management をどのように管理するかについては、「 [Amazon Aurora で IAM を使用する方法」](https://docs.aws.amazon.com/AmazonRDS/latest/AuroraUserGuide/security_iam_service-with-iam.html)を参照してください。

IAM ポリシーの作成方法の詳細については、『IAM ユーザーガイド』の[「IAM ポリシーの作成」](https://docs.aws.amazon.com/IAM/latest/UserGuide/access_policies_create.html) を参照してください。IAM ポリシーをユーザーに追加する方法については、IAM ユーザーガイドの [IAMアイデンティティ許可の追加および削除](https://docs.aws.amazon.com/IAM/latest/UserGuide/access_policies_manage-attach-detach.html)を参照してください。

# RDS Data API の有効化

RDS Data API (Data API) を使用するには、Aurora DB クラスター用に有効にする必要がありま す。Data API の有効化は、DB クラスターの作成時または変更時に行うことができます。

**a** Note

Aurora PostgreSQL の場合、Data API は Aurora Serverless v2、Aurora Serverless v1、お よび でプロビジョニングされたデータベースでサポートされています。Aurora MySQL で は、Data API は Aurora Serverless v1 データベースでのみサポートされています。

トピック

- [データベースの作成時の RDS Data API の有効化](#page-3421-0)
- [既存のデータベースでの RDS Data API の有効化](#page-3423-0)

# <span id="page-3421-0"></span>データベースの作成時の RDS Data API の有効化

RDS Data API (Data API) をサポートするデータベースを作成するときに、この機能を有効にできま す。次の手順では、AWS Management Console、AWS CLI または RDS API を使用するときにこれ を行う方法について説明します。

コンソール

## DB クラスターの作成時に Data API を有効にするには、次のスクリーンショットのように、[データ ベースの作成] ページの [接続] セクションで [RDS Data API を有効にする] チェックボックスをオン にします。

#### **RDS Data API**

#### Enable the RDS Data API Info

Enable the SQL HTTP endpoint for the Data API. With this endpoint enabled, you can run SQL queries against this database over HTTP. You can do so by using the CLI, an AWS SDK, or the RDS query editor. For information about pricing, see Amazon RDS pricing **[2]** 

データベースの作成方法に関する手順については、以下を参照してください。

- Aurora PostgreSQL Serverless v2 とプロビジョンドデータベース [Amazon Aurora DB クラス](#page-313-0) [ターの作成](#page-313-0)
- Aurora Serverless v1 [Aurora Serverless v1 DB クラスターの作成](#page-3377-0) の場合

AWS CLI

Aurora DB クラスターの作成中に Data API を有効にするには、--enable-http-endpoint オプ ションを指定して [create-db-cluster](https://docs.aws.amazon.com/cli/latest/reference/rds/create-db-cluster.html) AWS CLI コマンドを実行します。

次の例では、Data API を有効にして Aurora PostgreSQL DB クラスターを作成します。

Linux、macOS、Unix の場合:

```
aws rds create-db-cluster \ 
     --db-cluster-identifier my_pg_cluster \ 
     --engine aurora-postgresql \ 
     --enable-http-endpoint
```
Windows の場合:

```
aws rds create-db-cluster ^ 
     --db-cluster-identifier my_pg_cluster ^ 
     --engine aurora-postgresql ^ 
     --enable-http-endpoint
```
#### RDS API

Aurora DB クラスターの作成中に Data API を有効にするには、EnableHttpEndpoint パラメータ の値を true に設定して [CreateDBCluster](https://docs.aws.amazon.com/AmazonRDS/latest/APIReference/API_CreateDBCluster.html) オペレーションを使用します。

## <span id="page-3423-0"></span>既存のデータベースでの RDS Data API の有効化

RDS Data API (Data API) をサポートする DB クラスターを変更して、この機能を有効または無効に できます。

トピック

- [Data API \(Aurora PostgreSQL Serverless v2 およびプロビジョンド\) の有効化と無効化](#page-3423-1)
- [Data API の有効化または無効化 \(Aurora Serverless v1 のみ\)](#page-3424-0)

<span id="page-3423-1"></span>Data API (Aurora PostgreSQL Serverless v2 およびプロビジョンド) の有効化と無効化

Aurora PostgreSQL Serverless v2 およびプロビジョニングされたデータベースで Data API を有効ま たは無効にするには、次の手順に従います。Aurora Serverless v1 データベースで Data API を有効 または無効にするには、「[the section called "Data API の有効化または無効化 \(Aurora Serverless v1](#page-3424-0)  [のみ\)"」](#page-3424-0)の手順を使用します。

コンソール

Data API を有効または無効にするには、この機能をサポートする DB クラスターの RDS コンソー ルを使用します。これを行うには、Data API を有効または無効にするデータベースのクラスター詳 細ページを開き、[接続とセキュリティ] タブで [RDS Data API] セクションに移動します。このセク ションでは、Data API のステータスを表示し、それを有効または無効にできます。

次のスクリーンショットは、[RDS Data API] が有効になっていないことを示しています。

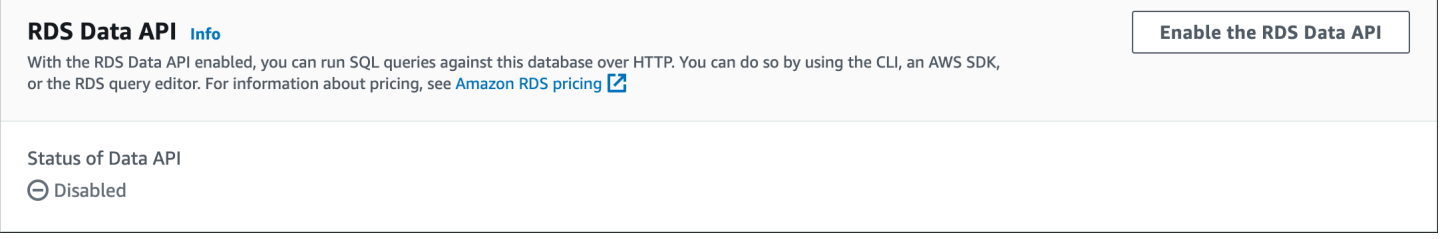

## AWS CLI

既存のデータベースで Data API を有効または無効にするには、[enable-http-endpoint](https://docs.aws.amazon.com/cli/latest/reference/rds/enable-http-endpoint.html) または [disable](https://docs.aws.amazon.com/cli/latest/reference/rds/disable-http-endpoint.html)[http-endpoint](https://docs.aws.amazon.com/cli/latest/reference/rds/disable-http-endpoint.html) AWS CLI コマンドを実行し、DB クラスターの ARN を指定します。

次の例では、Data API を有効にします。

Linux、macOS、Unix の場合:

```
aws rds enable-http-endpoint \ 
     --resource-arn cluster_arn
```
Windows の場合·

```
aws rds enable-http-endpoint ^ 
     --resource-arn cluster_arn
```
RDS API

既存のデータベースで Data API を有効または無効にするには、[EnableHttpEndpoint](https://docs.aws.amazon.com/AmazonRDS/latest/APIReference/API_EnableHttpEndpoint.html) オペレーション と [DisableHttpEndpoint](https://docs.aws.amazon.com/AmazonRDS/latest/APIReference/API_DisableHttpEndpoint.html) オペレーションを使用します。

<span id="page-3424-0"></span>Data API の有効化または無効化 (Aurora Serverless v1 のみ)

Aurora Serverless v1 データベースで Data API を有効または無効にするには、次の手順を使用しま す。Aurora PostgreSQL Serverless v2 およびプロビジョニングされたデータベースで Data API を 有効または無効にするには、[the section called "Data API の有効化または無効化"](#page-3423-1) の手順を使用しま す。

コンソール

Aurora Serverless v1 DB クラスターの変更時には、RDS コンソールの [接続] セクションで Data API を有効にします。

次のスクリーンショットは、Aurora DB クラスターを変更時に有効になった [Data API] を示してい ます。

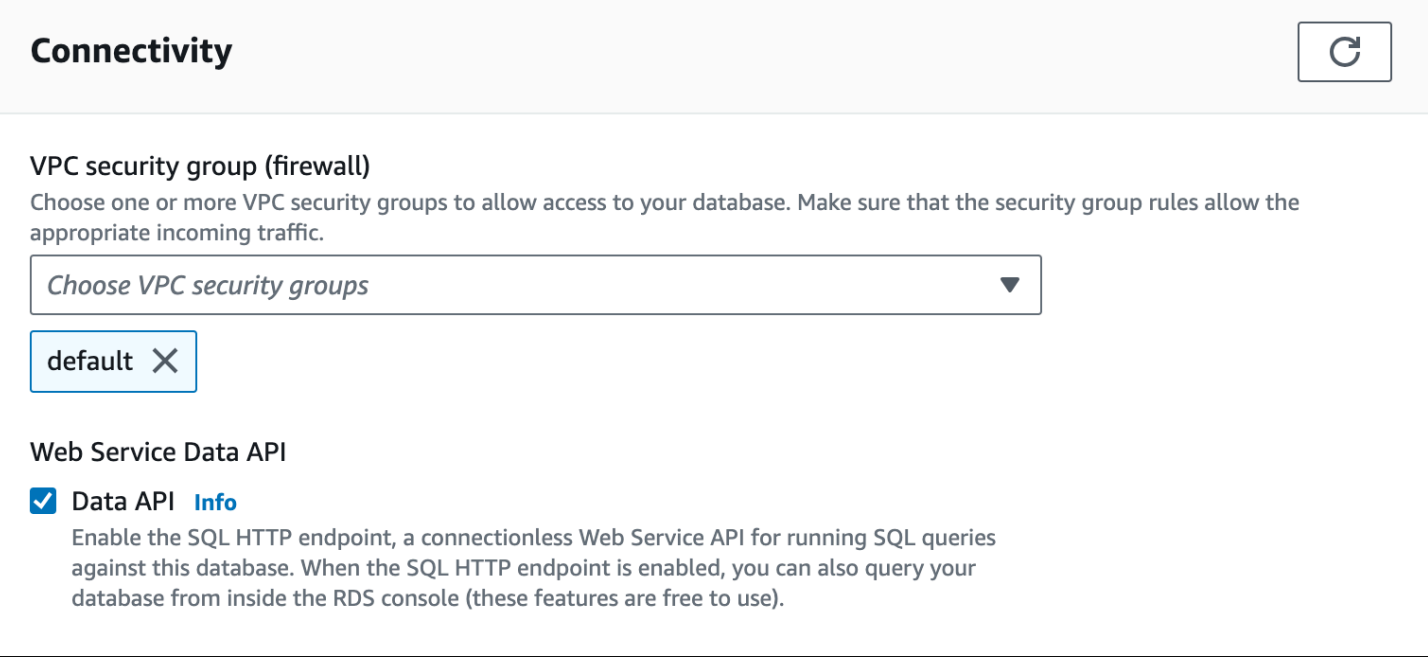

Aurora Serverless v1 DB クラスターを変更する手順については、[「Aurora Serverless v1 DB クラス](#page-3391-0) [ターの変更](#page-3391-0)」を参照してください。

AWS CLI

Data API を有効または無効にするには、必要に応じて --enable-http-endpointまたは --noenable-http-endpoint を使用して [modify-db-cluster](https://docs.aws.amazon.com/cli/latest/reference/rds/modify-db-cluster.html) AWS CLI コマンドを実行します。

次の例では、sample-cluster で Data API を有効にします。

Linux、macOS、Unix の場合:

```
aws rds modify-db-cluster \ 
     --db-cluster-identifier sample-cluster \ 
     --enable-http-endpoint
```
Windows の場合:

```
aws rds modify-db-cluster ^ 
     --db-cluster-identifier sample-cluster ^ 
     --enable-http-endpoint
```
### RDS API

Data API を有効にするには[、ModifyDBCluster](https://docs.aws.amazon.com/AmazonRDS/latest/APIReference/API_ModifyDBCluster.html) オペレーションを使用し、必要に応じて EnableHttpEndpoint の値を true または false に設定します。

# RDS Data API の Amazon VPC エンドポイント (AWS PrivateLink) の作成

Amazon VPC を使用すると、Aurora DB クラスターやアプリケーションなどの AWS リソースを Virtual Private Cloud (VPC) 内に起動できます。AWS PrivateLink は、VPC と AWS のサービス間の プライベート接続を、Amazon ネットワーク上で高い安全性とともに提供します。AWS PrivateLink を使用すると、Amazon VPC エンドポイントを作成できます。これにより、Amazon VPC に基づ いて、異なるアカウントと VPC のサービスに接続することが可能になります。AWS PrivateLink の 詳細については、Amazon Virtual Private Cloud ユーザーガイドの「[VPC エンドポイントサービス](https://docs.aws.amazon.com/vpc/latest/userguide/endpoint-service.html)  [\(AWS PrivateLink\)」](https://docs.aws.amazon.com/vpc/latest/userguide/endpoint-service.html)を参照してください。

Amazon VPC エンドポイントを使用して RDS Data API (Data API) を呼び出すことができま す。Amazon VPC エンドポイントを使用することで、パブリック IP アドレスなしで Amazon VPC 内のアプリケーションと AWS ネットワーク内の Data API 間のトラフィックを維持できま す。Amazon VPC エンドポイントは、公共のインターネット接続の制限に関連するコンプライア ンスおよび規制要件を満たすのに役立ちます。例えば、Amazon VPC エンドポイントを使用する 場合、Amazon EC2 インスタンスで実行されているアプリケーションと、それらを含む VPC 内の Data API 間のトラフィックを維持できます。

Amazon VPC エンドポイントを作成したら、アプリケーションでコードや設定を変更せずに、エン ドポイントの使用をスタートできます。

Data API に Amazon VPC エンドポイントを作成するには

- 1. AWS Management Console にサインインして、Amazon VPC コンソール ([https://](https://console.aws.amazon.com/vpc/)  [console.aws.amazon.com/vpc/](https://console.aws.amazon.com/vpc/)) を開きます。
- 2. [ エンドポイント] を選択し、[エンドポイントの作成] を選択します。
- 3. [エンドポイントの作成] ページの [サービスカテゴリ] で [AWS サービス] を選択します。[サービ ス名] で、[rds-data] を選択します。

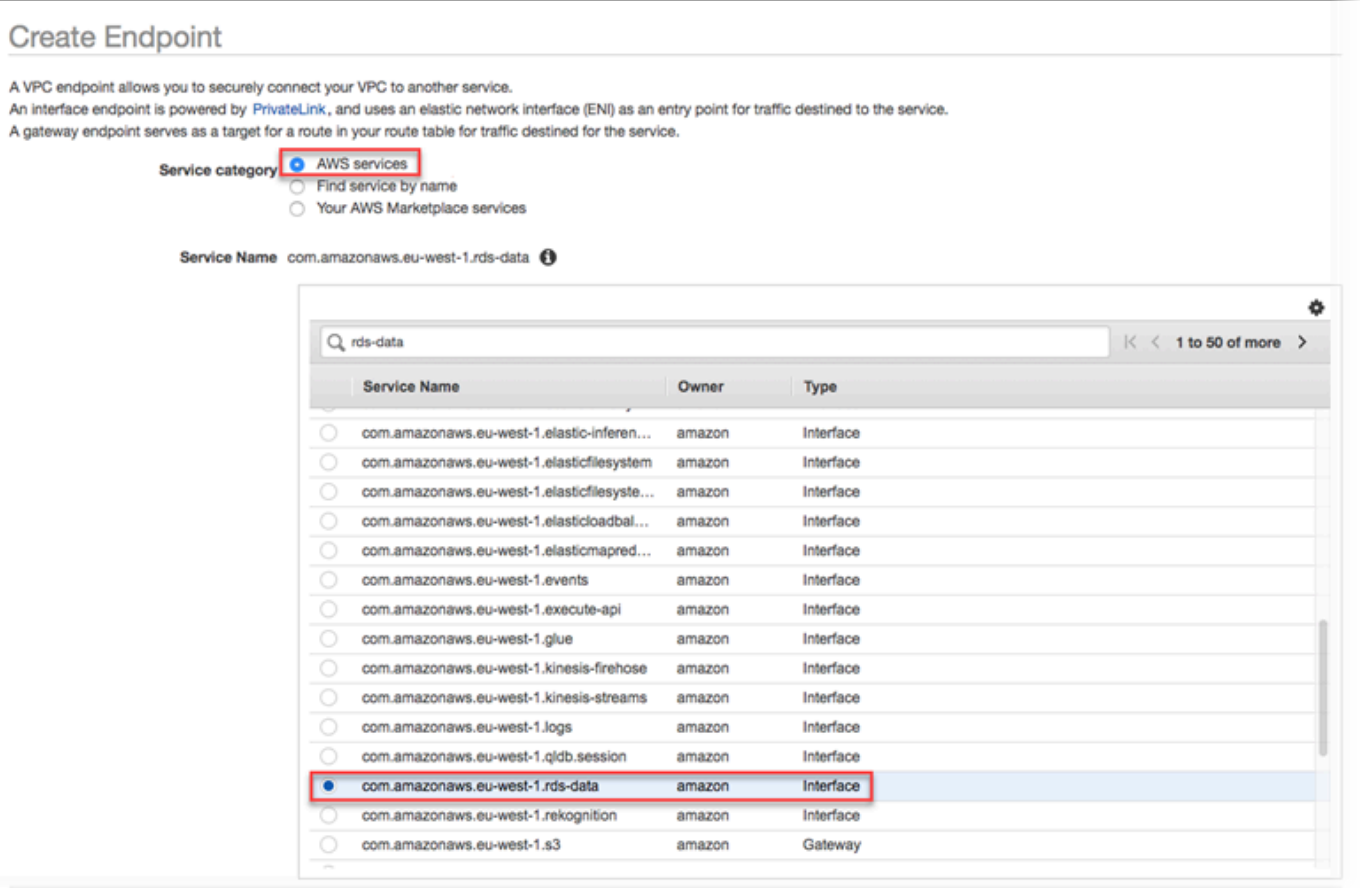

4. [VPC] の場合は、VPC を選択してエンドポイントを作成します。

Data API コールを行うアプリケーションを含む VPC を選択します。

5. [サブネット] で、アプリケーションを実行している AWS のサービスによって使用される各アベ イラビリティーゾーン (AZ) のサブネットを選択します。

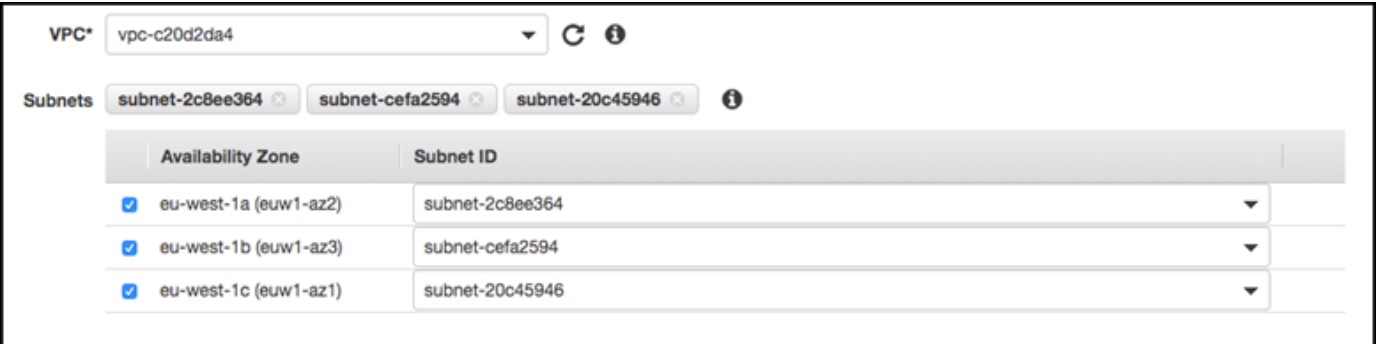

Amazon VPC エンドポイントを作成するには、エンドポイントにアクセスできるプライベート IP アドレスの範囲を指定します。これを行うには、各アベイラビリティーゾーンのサブネット を選択します。これにより、VPC エンドポイントは各アベイラビリティーゾーンに固有のプラ イベート IP アドレス範囲に制限され、各アベイラビリティーゾーンに Amazon VPC エンドポ イントが作成されます。

6. [DNS 名を有効にする] で、[このエンドポイントで有効にする] を選択します。

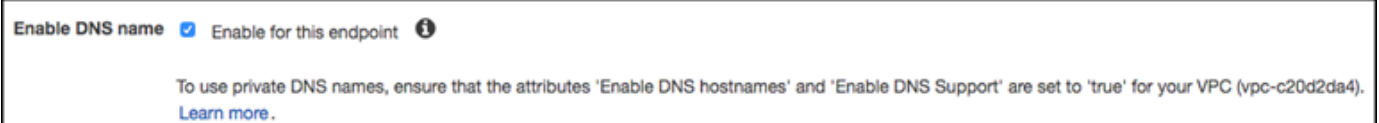

プライベート DNS は、スタンダードの Data API DNS ホスト名 (https://rdsdata.*region*.amazonaws.com) を、Amazon VPC エンドポイントに固有の DNS ホスト名 に関連付けられたプライベート IP アドレスに解決します。その結果、Data API エンドポイン ト URL を更新するためのコードや設定を変更せずに、AWS CLI または AWS SDK を使用して Data API VPC エンドポイントにアクセスできます。

7. セキュリティグループで、Amazon VPC エンドポイントに関連付けるセキュリティグループを 選択します。

アプリケーションを実行している AWS のサービスへのアクセスを許可するセキュリティグルー プを選択します。例えば、Amazon EC2 インスタンスでアプリケーションを実行している場合 は、Amazon EC2 インスタンスへのアクセスを許可するセキュリティグループを選択します。 セキュリティグループを使用すると、VPC 内のリソースから Amazon VPC エンドポイントへの トラフィックを制御できます。

8. [ポリシー] で [フルアクセス] を選択すると、Amazon VPC 内部の誰でもこのエンドポイントを 介して Data API にアクセスできるようになります。または、[カスタム] を選択して、アクセス を制限するポリシーを指定します。

[カスタム] を選択した場合は、ポリシー作成ツールでポリシーを入力します。

9. [エンドポイントの作成] を選択します。

エンドポイントを作成したら、AWS Management Console でリンクを選択して、エンドポイントの 詳細を表示します。

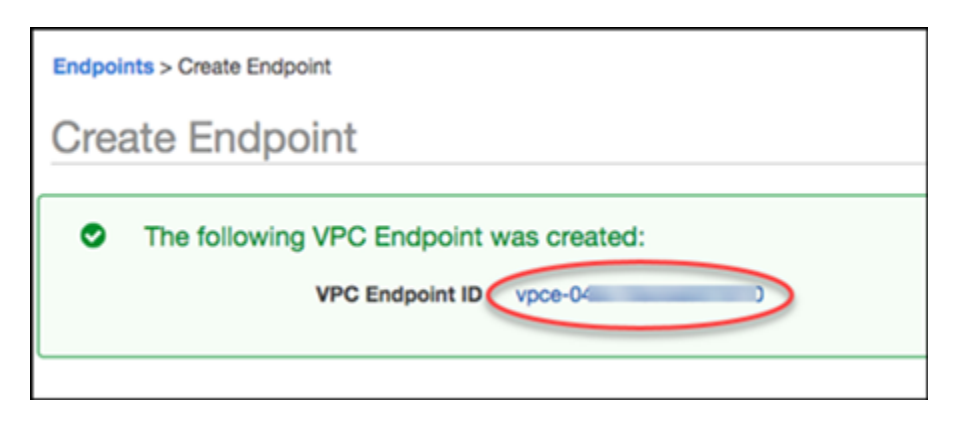

エンドポイントの [Details (詳細)] タブには、Amazon VPC エンドポイントの作成中に生成された DNS ホスト名が表示されます。

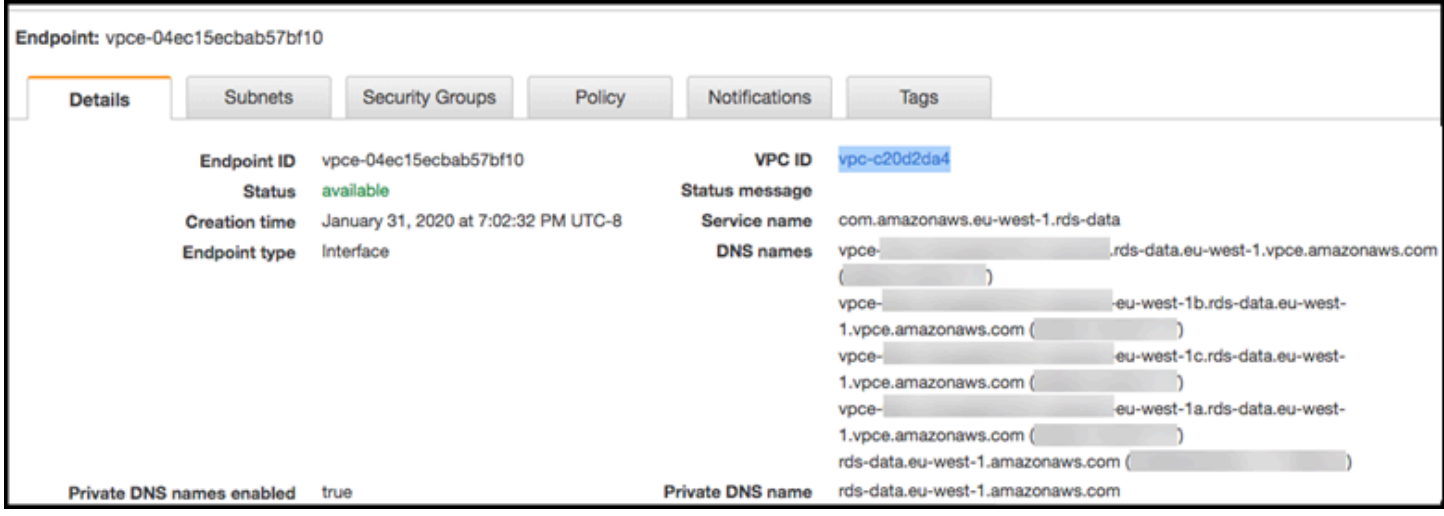

スタンダードエンドポイント (rds-data.*region*.amazonaws.com) または VPC 固有のエンドポ イントの 1 つを使用して、Amazon VPC 内の Data API を呼び出すことができます。スタンダード Data API エンドポイントは、自動的に Amazon VPC エンドポイントにルーティングします。この ルーティングは、Amazon VPC エンドポイントの作成時にプライベート DNS ホスト名が有効になっ たために発生します。

Data API コールで Amazon VPC エンドポイントを使用すると、アプリケーションと Data API 間の すべてのトラフィックは、それらを含む Amazon VPC に残ります。Amazon VPC エンドポイント は、任意のタイプの Data API コールに使用できます。Data API を呼び出す方法については、「[RDS](#page-3429-0) [Data API の呼び出し](#page-3429-0)」を参照してください。

# <span id="page-3429-0"></span>RDS Data API の呼び出し

Aurora DB クラスターで RDS Data API (Data API) を有効にした状態で、Data API または AWS CLI により、Aurora DB クラスターで SQL ステートメントを実行できます。Data API は、AWS SDK で サポートされているプログラミング言語をサポートしています。詳細については、[AWS で構築する](https://aws.amazon.com/tools/) [ツール](https://aws.amazon.com/tools/)を参照してください。

**a** Note

現在、Data API はユニバーサル固有識別子 (UUID) の配列をサポートしていません。

Data API では、以下のオペレーションを使用して、SQL ステートメントを実行することができま す。

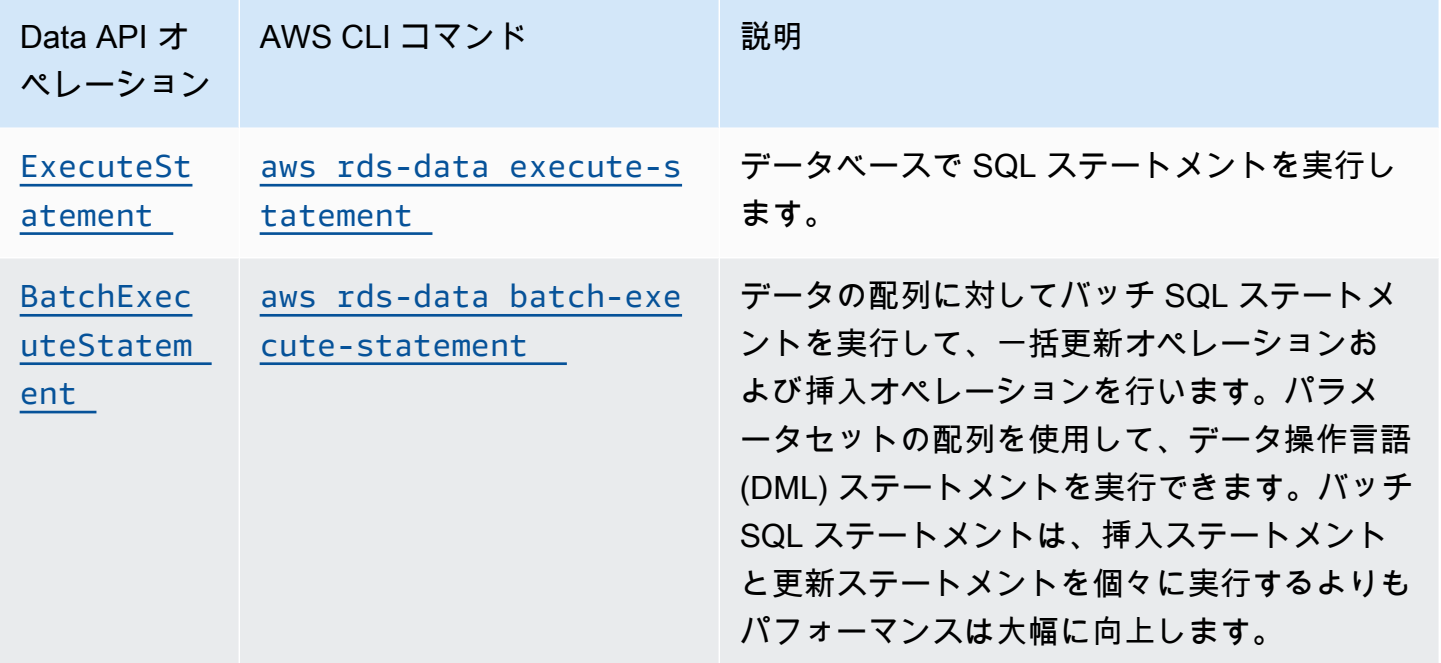

どちらかの操作を使用して、個々の SQL ステートメントを実行したり、トランザクションを実行し たりできます。トランザクションの場合、Data API は次のオペレーションを提供します。

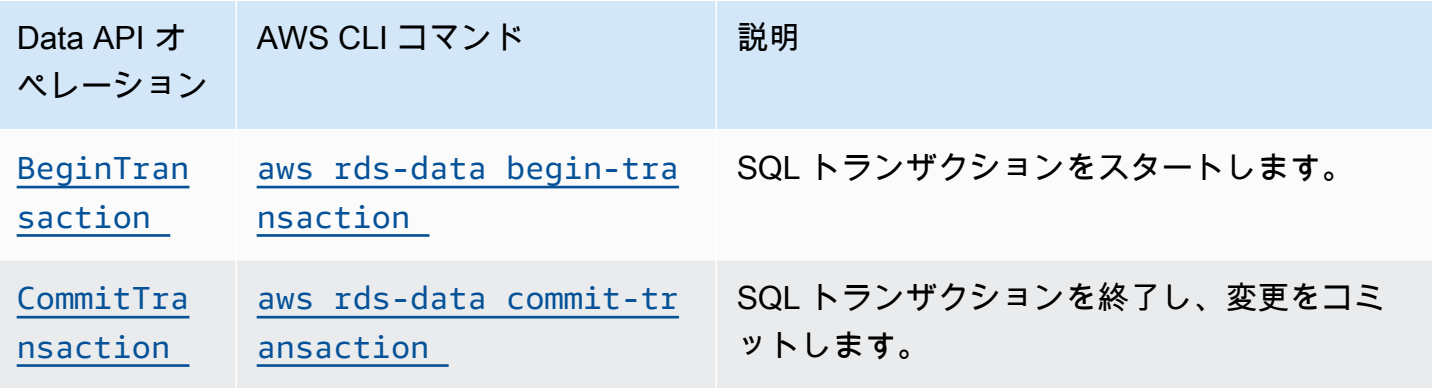

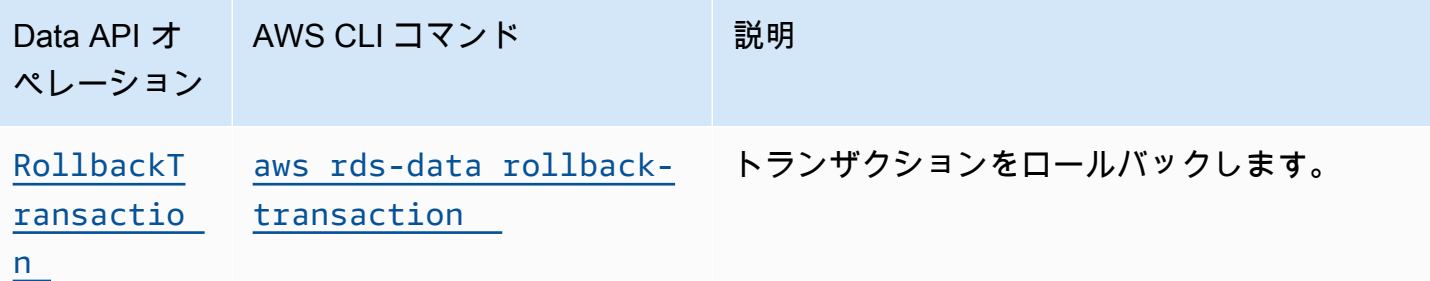

SQL ステートメントを実行し、トランザクションをサポートするためのオペレーションには、以下 の共通の Data API パラメータおよび AWS CLI オプションがあります。他のパラメータやオプショ ンをサポートするオペレーションもあります。

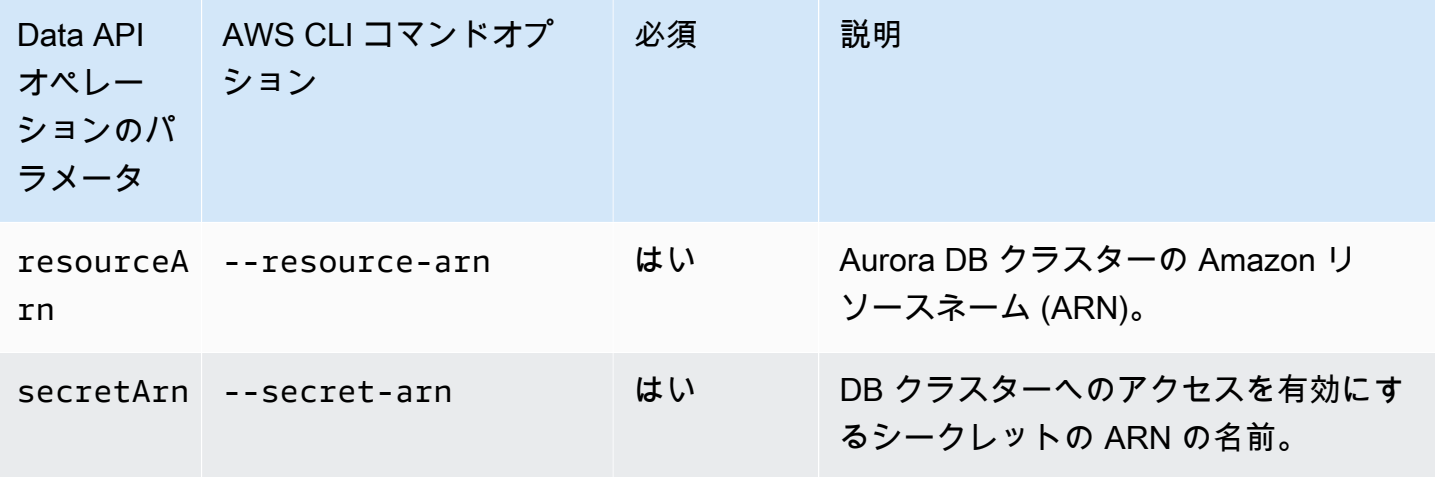

パラメータは、Data API の ExecuteStatement および BatchExecuteStatement への呼び出し と、AWS CLI の execute-statement コマンドおよび batch-execute-statement コマンドの 実行時に使用できます。パラメータを使用するには、名前と値のペアを SqlParameter データ型で 指定します。値は、Field データ型で指定します。次の表は、Data API 呼び出しで指定したデータ 型に Java Database Connectivity (JDBC) データ型をマッピングしたものです。

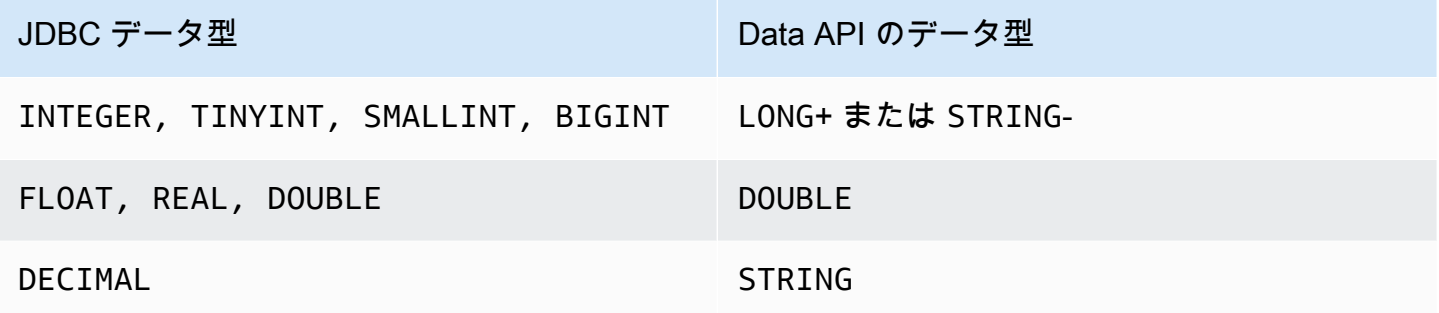

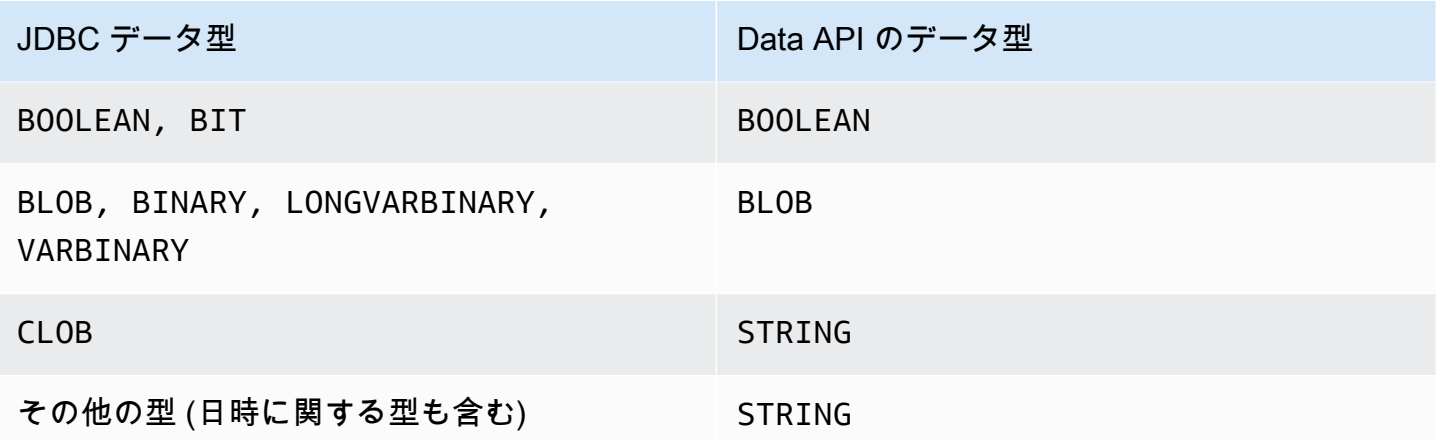

**a** Note

データベースによって返される LONG 値の Data API 呼び出しで、STRING または LONG デー タ型を指定できます。非常に大きな数値では精度を失うといった、JavaScript での作業時に 発生する可能性のある事態を避けるために、これを行うことをお勧めします。

DECIMAL や TIME などの特定のタイプでは、Data API が String 値を正しいタイプとしてデータ ベースに渡せるように、ヒントが必要です。ヒントを使用するには、typeHint データタイプの SqlParameter 値を含めます。typeHint に指定できる値は以下のとおりです。

- DATE 対応する String パラメータ値は、DATE タイプのオブジェクトとしてデータベースに送 信されます。受け入れられる形式は YYYY-MM-DD です。
- DECIMAL 対応する String パラメータ値は、DECIMAL タイプのオブジェクトとしてデータベー スに送信されます。
- JSON 対応する String パラメータ値は、JSON タイプのオブジェクトとしてデータベースに送 信されます。
- TIME 対応する String パラメータ値は、TIME タイプのオブジェクトとしてデータベースに送 信されます。受け入れられる形式は HH:MM:SS[.FFF] です。
- TIMESTAMP 対応する String パラメータ値は、TIMESTAMP タイプのオブジェクトとしてデー タベースに送信されます。受け入れられる形式は YYYY-MM-DD HH:MM:SS[.FFF] です。
- UUID 対応する String パラメータ値は、UUID タイプのオブジェクトとしてデータベースに送 信されます。

## **a** Note

Amazon Aurora PostgreSQL の場合、Data API は常に UTC タイムゾーンの Aurora PostgreSQL データ型 TIMESTAMPTZ を返します。

# AWS CLI を使用した RDS Data API の呼び出し

RDS Data API (Data API) は、AWS CLI を使用して呼び出すことができます。

以下の例では、Data API で AWS CLI を使用しています。詳細については[、AWS CLI reference for](https://docs.aws.amazon.com/cli/latest/reference/rds-data/index.html)  [the Data API](https://docs.aws.amazon.com/cli/latest/reference/rds-data/index.html) を参照してください。

それぞれの例で、DB クラスターの Amazon リソースネーム (ARN) を Aurora DB クラスターの ARN に置き換えます。また、シークレット ARN を Secrets Manager のシークレットの ARN に置き換 え、DB クラスターへのアクセスを許可します。

### **a** Note

AWS CLI はレスポンスを JSON でフォーマットできます。

### トピック

- [SQL トランザクションのスタート](#page-3433-0)
- [SQL ステートメントの実行](#page-3434-0)
- [データ配列に対するバッチ SQL ステートメントの実行](#page-3440-0)
- [SQL トランザクションのコミット](#page-3442-0)
- [SQL トランザクションのロールバック](#page-3443-0)

## <span id="page-3433-0"></span>SQL トランザクションのスタート

SQL トランザクションをスタートするには、CLI の aws rds-data begin-transaction コマン ドを使用します。コールによって、トランザクション識別子が返ります。

#### **A** Important

3 分以内にトランザクション ID を使用する呼び出しがないと、トランザクションはタイム アウトします。トランザクションがコミットされる前にタイムアウトした場合は、自動的に ロールバックされます。 トランザクション内のデータ定義言語 (DDL) ステートメントは、暗黙的なコミットを引き

起こします。DDL ステートメントは、execute-statement コマンドに --continueafter-timeout オプションを指定して、ひとつずつ実行することをお勧めします。

共通オプションに加えて、--database オプションを指定します。オプションには、データベース の名前を指定します。

例えば、次の CLI コマンドでは、SQL トランザクションを起動します。

Linux、macOS、Unix の場合:

```
aws rds-data begin-transaction --resource-arn "arn:aws:rds:us-
east-1:123456789012:cluster:mydbcluster" \
--database "mydb" --secret-arn "arn:aws:secretsmanager:us-
east-1:123456789012:secret:mysecret"
```
Windows の場合:

```
aws rds-data begin-transaction --resource-arn "arn:aws:rds:us-
east-1:123456789012:cluster:mydbcluster" ^
--database "mydb" --secret-arn "arn:aws:secretsmanager:us-
east-1:123456789012:secret:mysecret"
```
次は、レスポンスの例です。

```
{ 
     "transactionId": "ABC1234567890xyz"
}
```
## <span id="page-3434-0"></span>SQL ステートメントの実行

SQL ステートメントを実行するには、CLI の aws rds-data execute-statement を使用しま す。

SQL ステートメントをトランザクションで実行するには、--transaction-id オプションとあ わせてトランザクション識別子を指定します。トランザクションをスタートするには、CLI の aws rds-data begin-transaction コマンドを使用します。トランザクションを終了し、コミットす るには、CLI の aws rds-data commit-transaction コマンドを使用します。

**A** Important

--transaction-id オプションを指定しない場合、呼び出しによる変更は自動的にコミッ トされます。

共通オプションに加えて、次のオプションを指定します。

- --sql (必須) DB クラスターで実行する SQL ステートメント。
- --transaction-id (オプション) CLI の begin-transaction コマンドを使用してスタート されたトランザクションの識別子。SQL ステートメントを含めるトランザクションのトランザク ション ID を指定します。
- --parameters (オプション) SQL ステートメントのパラメータ。
- --include-result-metadata | --no-include-result-metadata (オプション) 結果に メタデータを含むかどうかを示す値。デフォルト: --no-include-result-metadata。
- --database (オプション) データベースの名前。

--database オプションは、前のリクエストで --sql "use *database\_name*;" を実行 した後に SQL ステートメントを実行すると、機能しない場合があります。--sql "use *database\_name*;" ステートメントを実行する代わりに --database オプションを使用すること をお勧めします。

• --continue-after-timeout | --no-continue-after-timeout (オプション) - 呼び出 しのタイムアウト後、ステートメントの実行を継続するかどうかを示す値。デフォルト: --nocontinue-after-timeout。

データ定義言語 (DDL) ステートメントでは、エラーやデータ構造の破損の可能性を回避するため に、呼び出しがタイムアウトした後もステートメントを実行し続けることをお勧めします。

• --format-records-as "JSON"|"NONE" - 結果セットを JSON 文字列としてフォーマットする かどうかを指定するオプションの値です。デフォルト: "NONE"。JSON 結果セットの処理の詳細 については、「[JSON 形式でクエリ結果を処理する](#page-3455-0)」を参照してください。

DB クラスターは呼び出しに対してレスポンスを返します。

**a** Note

レスポンスサイズの上限は 1 MiB です。1 MiB を超えるレスポンスデータが返されると、そ の呼び出しは終了します。 Aurora Serverless v1 では、1 秒あたりの最大リクエスト数は 1,000 です。サポートされてい る他のすべてのデータベースには、制限はありません。

例えば、次の CLI コマンドでは単一の SQL ステートメントを実行して、結果からメタデータを除外 します (デフォルト)。

Linux、macOS、Unix の場合:

```
aws rds-data execute-statement --resource-arn "arn:aws:rds:us-
east-1:123456789012:cluster:mydbcluster" \
--database "mydb" --secret-arn "arn:aws:secretsmanager:us-
east-1:123456789012:secret:mysecret" \
--sql "select * from mytable"
```
Windows の場合·

```
aws rds-data execute-statement --resource-arn "arn:aws:rds:us-
east-1:123456789012:cluster:mydbcluster" ^
--database "mydb" --secret-arn "arn:aws:secretsmanager:us-
east-1:123456789012:secret:mysecret" ^
--sql "select * from mytable"
```
次は、レスポンスの例です。

```
{ 
     "numberOfRecordsUpdated": 0, 
     "records": [ 
         \Gamma\{\hspace{.1cm} \} "longValue": 1
              }, 
\{\hspace{.1cm} \} "stringValue": "ValueOne" 
 }
```

```
 ], 
         \Gamma\{\hspace{.1cm} \} "longValue": 2
               }, 
\{\hspace{.1cm} \} "stringValue": "ValueTwo" 
 } 
          ], 
         \Gamma\{\hspace{.1cm} \} "longValue": 3
              }, 
\{\hspace{.1cm} \} "stringValue": "ValueThree" 
 } 
          ] 
     ]
}
```
次の CLI コマンドでは、--transaction-id オプションを指定して、トランザクション内の単一の SQL ステートメントを実行します。

Linux、macOS、Unix の場合:

```
aws rds-data execute-statement --resource-arn "arn:aws:rds:us-
east-1:123456789012:cluster:mydbcluster" \
--database "mydb" --secret-arn "arn:aws:secretsmanager:us-
east-1:123456789012:secret:mysecret" \
--sql "update mytable set quantity=5 where id=201" --transaction-id "ABC1234567890xyz"
```
Windows の場合:

```
aws rds-data execute-statement --resource-arn "arn:aws:rds:us-
east-1:123456789012:cluster:mydbcluster" ^
--database "mydb" --secret-arn "arn:aws:secretsmanager:us-
east-1:123456789012:secret:mysecret" ^
--sql "update mytable set quantity=5 where id=201" --transaction-id "ABC1234567890xyz"
```
次は、レスポンスの例です。

{

}

"numberOfRecordsUpdated": 1

次の CLI コマンドでは、パラメータを指定して単一の SQL ステートメントを実行します。

Linux、macOS、Unix の場合:

```
aws rds-data execute-statement --resource-arn "arn:aws:rds:us-
east-1:123456789012:cluster:mydbcluster" \
--database "mydb" --secret-arn "arn:aws:secretsmanager:us-
east-1:123456789012:secret:mysecret" \
--sql "insert into mytable values (:id, :val)" --parameters "[{\"name\": \"id\", 
 \"value\": {\"longValue\": 1}},{\"name\": \"val\", \"value\": {\"stringValue\": 
 \"value1\"}}]"
```
Windows の場合:

```
aws rds-data execute-statement --resource-arn "arn:aws:rds:us-
east-1:123456789012:cluster:mydbcluster" ^
--database "mydb" --secret-arn "arn:aws:secretsmanager:us-
east-1:123456789012:secret:mysecret" ^
--sql "insert into mytable values (:id, :val)" --parameters "[{\"name\": \"id\", 
 \"value\": {\"longValue\": 1}},{\"name\": \"val\", \"value\": {\"stringValue\": 
 \"value1\"}}]"
```
次は、レスポンスの例です。

{ "numberOfRecordsUpdated": 1 }

次の CLI コマンドでは、データ定義言語 (DDL) の SQL ステートメントを実行します。DDL ステー トメントによって、job 列の名前は role に変更されます。

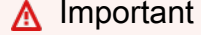

DDL ステートメントでは、呼び出しがタイムアウトした後もステートメントを実行し続ける ことをお勧めします。実行が終了する前に DDL ステートメントが終了すると、エラーが発 生したり、データ構造が破損したりする恐れがあります。呼び出しがタイムアウトした後も

ステートメントの実行を続けるには、--continue-after-timeout オプションを指定し ます。

Linux、macOS、Unix の場合:

```
aws rds-data execute-statement --resource-arn "arn:aws:rds:us-
east-1:123456789012:cluster:mydbcluster" \
--database "mydb" --secret-arn "arn:aws:secretsmanager:us-
east-1:123456789012:secret:mysecret" \
--sql "alter table mytable change column job role varchar(100)" --continue-after-
timeout
```
Windows の場合:

```
aws rds-data execute-statement --resource-arn "arn:aws:rds:us-
east-1:123456789012:cluster:mydbcluster" ^
--database "mydb" --secret-arn "arn:aws:secretsmanager:us-
east-1:123456789012:secret:mysecret" ^
--sql "alter table mytable change column job role varchar(100)" --continue-after-
timeout
```
次は、レスポンスの例です。

```
{ 
     "generatedFields": [], 
     "numberOfRecordsUpdated": 0
}
```
**a** Note

generatedFields データは Aurora PostgreSQL によってサポートされていません。生 成されたフィールドの値を取得するには、RETURNING 句を使用します。詳細について は、PostgreSQL ドキュメントの「[変更済みの行からデータを返す」](https://www.postgresql.org/docs/10/dml-returning.html)を参照してください。

## <span id="page-3440-0"></span>データ配列に対するバッチ SQL ステートメントの実行

データの配列に対してバッチ SQL ステートメントを実行するには、CLI の aws rds-data batch-execute-statement コマンドを使用します。このコマンドを使用して、一括インポート または一括更新オペレーションを実行できます。

SQL ステートメントをトランザクションで実行するには、--transaction-id オプションとあ わせてトランザクション識別子を指定します。トランザクションをスタートするには、CLI の aws rds-data begin-transaction コマンドを使用します。トランザクションを終了し、コミットす るには、CLI の aws rds-data commit-transaction コマンドを使用します。

**A** Important

--transaction-id オプションを指定しない場合、呼び出しによる変更は自動的にコミッ トされます。

共通オプションに加えて、次のオプションを指定します。

• --sql (必須) - DB クラスターで実行する SQL ステートメント。

**G** Tip

MySQL 互換のステートメントでは、--sql パラメータの末尾にセミコロンを含めないで ください。末尾のセミコロンは、構文エラーを引き起こす可能性があります。

- --transaction-id (オプション) CLI の begin-transaction コマンドを使用してスタート されたトランザクションの識別子。SQL ステートメントを含めるトランザクションのトランザク ション ID を指定します。
- --parameter-set (オプション) バッチオペレーション用のパラメータセット。
- --database (オプション) データベースの名前。

DB クラスターは、呼び出しに対してレスポンスを返します。

**G** Note

パラメータセットの数に固定された上限はありません。ただし、データ API を介して送信さ れる HTTP リクエストの最大サイズは 4 MiB です。リクエストがこの制限を超えると、デー タ API はエラーを返し、リクエストを処理しません。この 4 MiB の制限には、リクエスト内 の HTTP ヘッダーのサイズと JSON 表記が含まれます。したがって、含めることができるパ ラメータセットの数は、SQL ステートメントのサイズや各パラメータセットのサイズなどの 要素の組み合わせによって異なります。 レスポンスサイズの上限は 1 MiB です。1 MiB を超えるレスポンスデータが返されると、そ

の呼び出しは終了します。

Aurora Serverless v1 では、1 秒あたりの最大リクエスト数は 1,000 です。サポートされてい る他のすべてのデータベースには、制限はありません。

例えば、次の CLI コマンドは、パラメータセットを使用してデータの配列に対してバッチ SQL ス テートメントを実行します。

Linux、macOS、Unix の場合:

```
aws rds-data batch-execute-statement --resource-arn "arn:aws:rds:us-
east-1:123456789012:cluster:mydbcluster" \
--database "mydb" --secret-arn "arn:aws:secretsmanager:us-
east-1:123456789012:secret:mysecret" \
--sql "insert into mytable values (:id, :val)" \
--parameter-sets "[[{\"name\": \"id\", \"value\": {\"longValue\": 1}},{\"name\": 
 \"val\", \"value\": {\"stringValue\": \"ValueOne\"}}],
[{\"name\": \"id\", \"value\": {\"longValue\": 2}},{\"name\": \"val\", \"value\": 
 {\"stringValue\": \"ValueTwo\"}}],
[{\"name\": \"id\", \"value\": {\"longValue\": 3}},{\"name\": \"val\", \"value\": 
  {\"stringValue\": \"ValueThree\"}}]]"
```
Windows の場合:

```
aws rds-data batch-execute-statement --resource-arn "arn:aws:rds:us-
east-1:123456789012:cluster:mydbcluster" ^
--database "mydb" --secret-arn "arn:aws:secretsmanager:us-
east-1:123456789012:secret:mysecret" ^
--sql "insert into mytable values (:id, :val)" ^
--parameter-sets "[[{\"name\": \"id\", \"value\": {\"longValue\": 1}},{\"name\": 
 \"val\", \"value\": {\"stringValue\": \"ValueOne\"}}],
[{\"name\": \"id\", \"value\": {\"longValue\": 2}},{\"name\": \"val\", \"value\": 
 {\"stringValue\": \"ValueTwo\"}}],
[{\"name\": \"id\", \"value\": {\"longValue\": 3}},{\"name\": \"val\", \"value\": 
  {\"stringValue\": \"ValueThree\"}}]]"
```
**a** Note

--parameter-sets オプションに改行を含めないでください。

<span id="page-3442-0"></span>SQL トランザクションのコミット

CLI の aws rds-data commit-transaction コマンドを使用すると、aws rds-data begintransaction でスタートした SQL トランザクションを終了し、変更をコミットすることができま す。

共通オプションに加えて、次のオプションを指定します。

• --transaction-id (必須) - CLI の begin-transaction コマンドを使用してスタートされた トランザクションの識別子。終了し、コミットするトランザクションのトランザクション ID を指 定します。

例えば、次の CLI コマンドでは、SQL トランザクションを終了し、変更をコミットします。

Linux、macOS、Unix の場合:

```
aws rds-data commit-transaction --resource-arn "arn:aws:rds:us-
east-1:123456789012:cluster:mydbcluster" \
--secret-arn "arn:aws:secretsmanager:us-east-1:123456789012:secret:mysecret" \
--transaction-id "ABC1234567890xyz"
```
Windows の場合:

```
aws rds-data commit-transaction --resource-arn "arn:aws:rds:us-
east-1:123456789012:cluster:mydbcluster" ^
--secret-arn "arn:aws:secretsmanager:us-east-1:123456789012:secret:mysecret" ^
--transaction-id "ABC1234567890xyz"
```
次は、レスポンスの例です。

```
{ 
     "transactionStatus": "Transaction Committed"
}
```
## <span id="page-3443-0"></span>SQL トランザクションのロールバック

CLI の aws rds-data rollback-transaction コマンドを使用すると、aws rds-data begin-transaction でスタートした SQL トランザクションをロールバックすることができま す。トランザクションをロールバックすると、変更はキャンセルされます。

**A** Important

トランザクション ID の有効期限が切れている場合、トランザクションは自動的にロール バックされます。この場合、有効期限切れのトランザクション ID を指定する aws rdsdata rollback-transaction コマンドによって、エラーが返ります。

共通オプションに加えて、次のオプションを指定します。

• --transaction-id (必須) - CLI の begin-transaction コマンドを使用してスタートされた トランザクションの識別子。ロールバックするトランザクションのトランザクション ID を指定し ます。

例えば、次の AWS CLI コマンドでは、SQL トランザクションをロールバックします。

Linux、macOS、Unix の場合:

```
aws rds-data rollback-transaction --resource-arn "arn:aws:rds:us-
east-1:123456789012:cluster:mydbcluster" \
--secret-arn "arn:aws:secretsmanager:us-east-1:123456789012:secret:mysecret" \
--transaction-id "ABC1234567890xyz"
```
Windows の場合·

{

```
aws rds-data rollback-transaction --resource-arn "arn:aws:rds:us-
east-1:123456789012:cluster:mydbcluster" ^
--secret-arn "arn:aws:secretsmanager:us-east-1:123456789012:secret:mysecret" ^
--transaction-id "ABC1234567890xyz"
```
次は、レスポンスの例です。

"transactionStatus": "Rollback Complete"

}

## Python アプリケーションからの RDS Data API の呼び出し

Python アプリケーションから RDS Data API (Data API) を呼び出すことができます。

以下の例では、AWS SDK for Python (Boto) を使用します。Boto の詳細については、[AWS SDK for](https://boto3.amazonaws.com/v1/documentation/api/latest/index.html) [Python \(Boto 3\) ドキュメントを](https://boto3.amazonaws.com/v1/documentation/api/latest/index.html)参照してください。

それぞれの例で、DB クラスターの Amazon リソースネーム (ARN) を Aurora DB クラスターの ARN に置き換えます。また、シークレット ARN を Secrets Manager のシークレットの ARN に置き換 え、DB クラスターへのアクセスを許可します。

トピック

- [SQL クエリの実行](#page-3444-0)
- [DML SQL ステートメントの実行](#page-3446-0)
- [SQL トランザクションの実行](#page-3446-1)

## <span id="page-3444-0"></span>SQL クエリの実行

Python アプリケーションを使用して、SELECT ステートメントを実行し、結果を取得することがで きます。

以下の例では、SQL クエリを実行します。

```
import boto3
rdsData = boto3.client('rds-data')
cluster_arn = 'arn:aws:rds:us-east-1:123456789012:cluster:mydbcluster'
secret_arn = 'arn:aws:secretsmanager:us-east-1:123456789012:secret:mysecret'
response1 = rdsData.execute_statement( 
             resourceArn = cluster_arn, 
             secretArn = secret_arn, 
             database = 'mydb', 
             sql = 'select * from employees limit 3')
print (response1['records'])
\lceil\Gamma
```

```
 { 
                'longValue': 1 
           }, 
           { 
                'stringValue': 'ROSALEZ' 
           }, 
           { 
                'stringValue': 'ALEJANDRO' 
           }, 
           { 
                'stringValue': '2016-02-15 04:34:33.0' 
           } 
      ], 
     \Gamma { 
                'longValue': 1 
           }, 
           { 
                'stringValue': 'DOE' 
           }, 
           { 
                'stringValue': 'JANE' 
           }, 
           { 
                'stringValue': '2014-05-09 04:34:33.0' 
           } 
      ], 
     \Gamma { 
                'longValue': 1 
           }, 
           { 
                'stringValue': 'STILES' 
           }, 
           { 
                'stringValue': 'JOHN' 
           }, 
           { 
                'stringValue': '2017-09-20 04:34:33.0' 
           } 
      ]
]
```
## <span id="page-3446-0"></span>DML SQL ステートメントの実行

データ操作言語 (DML) ステートメントを実行して、データベースのデータを挿入、更新、または削 除することができます。また、DML ステートメントでパラメータを使用することもできます。

### **A** Important

transactionID パラメータが含まれていないため、呼び出しがトランザクションの一部で はない場合、呼び出しによる変更は自動的にコミットされます。

以下の例では、SQL の挿入ステートメントを実行して、パラメータを使用します。

```
import boto3
cluster_arn = 'arn:aws:rds:us-east-1:123456789012:cluster:mydbcluster'
secret_arn = 'arn:aws:secretsmanager:us-east-1:123456789012:secret:mysecret'
rdsData = boto3.client('rds-data')
param1 = {'name':'firstname', 'value':{'stringValue': 'JACKSON'}}
param2 = {'name':'lastname', 'value':{'stringValue': 'MATEO'}}
paramSet = [param1, param2]
response2 = rdsData.execute_statement(resourceArn=cluster_arn, 
                                        secretArn=secret_arn, 
                                        database='mydb', 
                                        sql='insert into employees(first_name, last_name) 
  VALUES(:firstname, :lastname)', 
                                        parameters = paramSet)
```
print (response2["numberOfRecordsUpdated"])

## <span id="page-3446-1"></span>SQL トランザクションの実行

SQL トランザクションのスタートから、1 つ以上の SQL ステートメントの実行、Python アプリ ケーションによる変更のコミットまで行うことができます。

### **A** Important

3 分以内にトランザクション ID を使用する呼び出しがないと、トランザクションはタイム アウトします。トランザクションがコミットされる前にタイムアウトした場合は、自動的に ロールバックされます。 トランザクション ID を指定しない場合、呼び出しによる変更は自動的にコミットされま

す。

以下の例では、テーブルに行を挿入する SQL トランザクションを実行します。

```
import boto3
rdsData = boto3.client('rds-data')
cluster_arn = 'arn:aws:rds:us-east-1:123456789012:cluster:mydbcluster'
secret_arn = 'arn:aws:secretsmanager:us-east-1:123456789012:secret:mysecret'
tr = rdsData.begin_transaction( 
      resourceArn = cluster_arn, 
      secretArn = secret_arn, 
      database = 'mydb')
response3 = rdsData.execute_statement( 
      resourceArn = cluster_arn, 
      secretArn = secret_arn, 
      database = 'mydb', 
      sql = 'insert into employees(first_name, last_name) values('XIULAN', 'WANG')', 
      transactionId = tr['transactionId'])
cr = rdsData.commit_transaction( 
     resourceArn = cluster_arn, 
      secretArn = secret_arn, 
      transactionId = tr['transactionId'])
cr['transactionStatus']
'Transaction Committed'
response3['numberOfRecordsUpdated']
1
```
**a** Note

データ定義言語 (DDL) ステートメントを実行する場合は、呼び出しがタイムアウトし た後もステートメントを実行し続けることをお勧めします。実行が終了する前に DDL ステートメントが終了すると、エラーが発生したり、データ構造が破損したりする 恐れがあります。呼び出しがタイムアウトした後もステートメントの実行を続けるに は、continueAfterTimeout パラメータを true に設定します。

Java アプリケーションからの RDS Data API の呼び出し

Java アプリケーションから RDS Data API (Data API) を呼び出すことができます。

以下の例では、AWS SDK for Java を使用します。詳細については、「[AWS SDK for Java デベロッ](https://docs.aws.amazon.com/sdk-for-java/latest/developer-guide/welcome.html) [パーガイド](https://docs.aws.amazon.com/sdk-for-java/latest/developer-guide/welcome.html)」を参照してください。

それぞれの例で、DB クラスターの Amazon リソースネーム (ARN) を Aurora DB クラスターの ARN に置き換えます。また、シークレット ARN を Secrets Manager のシークレットの ARN に置き換 え、DB クラスターへのアクセスを許可します。

トピック

- [SQL クエリの実行](#page-3448-0)
- [SQL トランザクションの実行](#page-3449-0)
- [SQL のバッチオペレーションを実行する](#page-3451-0)

<span id="page-3448-0"></span>SQL クエリの実行

Java アプリケーションを使用して、SELECT ステートメントを実行し、結果を取得することができ ます。

以下の例では、SQL クエリを実行します。

package com.amazonaws.rdsdata.examples; import com.amazonaws.services.rdsdata.AWSRDSData; import com.amazonaws.services.rdsdata.AWSRDSDataClient; import com.amazonaws.services.rdsdata.model.ExecuteStatementRequest; import com.amazonaws.services.rdsdata.model.ExecuteStatementResult;

```
import com.amazonaws.services.rdsdata.model.Field;
import java.util.List;
public class FetchResultsExample { 
   public static final String RESOURCE_ARN = "arn:aws:rds:us-
east-1:123456789012:cluster:mydbcluster"; 
   public static final String SECRET_ARN = "arn:aws:secretsmanager:us-
east-1:123456789012:secret:mysecret"; 
   public static void main(String[] args) { 
     AWSRDSData rdsData = AWSRDSDataClient.builder().build(); 
     ExecuteStatementRequest request = new ExecuteStatementRequest() 
             .withResourceArn(RESOURCE_ARN) 
             .withSecretArn(SECRET_ARN) 
             .withDatabase("mydb") 
             .withSql("select * from mytable"); 
    ExecuteStatementResult result = rdsData.executeStatement(request);
     for (List<Field> fields: result.getRecords()) { 
       String stringValue = fields.get(0).getStringValue(); 
       long numberValue = fields.get(1).getLongValue(); 
       System.out.println(String.format("Fetched row: string = %s, number = %d", 
  stringValue, numberValue)); 
     } 
  }
}
```
<span id="page-3449-0"></span>SQL トランザクションの実行

SQL トランザクションのスタートから、1 つ以上の SQL ステートメントの実行、Java アプリケー ションによる変更のコミットまで行うことができます。

**A** Important

3 分以内にトランザクション ID を使用する呼び出しがないと、トランザクションはタイム アウトします。トランザクションがコミットされる前にタイムアウトした場合は、自動的に ロールバックされます。

トランザクション ID を指定しない場合、呼び出しによる変更は自動的にコミットされま す。

## 以下の例では、SQL トランザクションを実行します。

```
package com.amazonaws.rdsdata.examples;
import com.amazonaws.services.rdsdata.AWSRDSData;
import com.amazonaws.services.rdsdata.AWSRDSDataClient;
import com.amazonaws.services.rdsdata.model.BeginTransactionRequest;
import com.amazonaws.services.rdsdata.model.BeginTransactionResult;
import com.amazonaws.services.rdsdata.model.CommitTransactionRequest;
import com.amazonaws.services.rdsdata.model.ExecuteStatementRequest;
public class TransactionExample { 
   public static final String RESOURCE_ARN = "arn:aws:rds:us-
east-1:123456789012:cluster:mydbcluster"; 
   public static final String SECRET_ARN = "arn:aws:secretsmanager:us-
east-1:123456789012:secret:mysecret"; 
   public static void main(String[] args) { 
     AWSRDSData rdsData = AWSRDSDataClient.builder().build(); 
     BeginTransactionRequest beginTransactionRequest = new BeginTransactionRequest() 
             .withResourceArn(RESOURCE_ARN) 
             .withSecretArn(SECRET_ARN) 
             .withDatabase("mydb"); 
     BeginTransactionResult beginTransactionResult = 
  rdsData.beginTransaction(beginTransactionRequest); 
     String transactionId = beginTransactionResult.getTransactionId(); 
     ExecuteStatementRequest executeStatementRequest = new ExecuteStatementRequest() 
             .withTransactionId(transactionId) 
             .withResourceArn(RESOURCE_ARN) 
             .withSecretArn(SECRET_ARN) 
             .withSql("INSERT INTO test_table VALUES ('hello world!')"); 
     rdsData.executeStatement(executeStatementRequest); 
     CommitTransactionRequest commitTransactionRequest = new CommitTransactionRequest() 
             .withTransactionId(transactionId) 
             .withResourceArn(RESOURCE_ARN) 
             .withSecretArn(SECRET_ARN);
```
}

```
 rdsData.commitTransaction(commitTransactionRequest); 
 }
```
## **a** Note

データ定義言語 (DDL) ステートメントを実行する場合は、呼び出しがタイムアウトし た後もステートメントを実行し続けることをお勧めします。実行が終了する前に DDL ステートメントが終了すると、エラーが発生したり、データ構造が破損したりする 恐れがあります。呼び出しがタイムアウトした後もステートメントの実行を続けるに は、continueAfterTimeout パラメータを true に設定します。

### <span id="page-3451-0"></span>SQL のバッチオペレーションを実行する

Java アプリケーションを使用して、データの配列対して、一括挿入および一括更新オペレーション を実行できます。DML ステートメントは、パラメータセットの配列を使用して実行できます。

### **A** Important

トランザクション ID を指定しない場合、呼び出しによる変更は自動的にコミットされま す。

以下の例では、バッチ挿入オペレーションを実行します。

```
package com.amazonaws.rdsdata.examples;
import com.amazonaws.services.rdsdata.AWSRDSData;
import com.amazonaws.services.rdsdata.AWSRDSDataClient;
import com.amazonaws.services.rdsdata.model.BatchExecuteStatementRequest;
import com.amazonaws.services.rdsdata.model.Field;
import com.amazonaws.services.rdsdata.model.SqlParameter;
import java.util.Arrays;
public class BatchExecuteExample { 
   public static final String RESOURCE_ARN = "arn:aws:rds:us-
east-1:123456789012:cluster:mydbcluster"; 
   public static final String SECRET_ARN = "arn:aws:secretsmanager:us-
east-1:123456789012:secret:mysecret";
```

```
 public static void main(String[] args) { 
       AWSRDSData rdsData = AWSRDSDataClient.builder().build(); 
     BatchExecuteStatementRequest request = new BatchExecuteStatementRequest() 
             .withDatabase("test") 
             .withResourceArn(RESOURCE_ARN) 
             .withSecretArn(SECRET_ARN) 
             .withSql("INSERT INTO test_table2 VALUES (:string, :number)") 
             .withParameterSets(Arrays.asList( 
                     Arrays.asList( 
                             new SqlParameter().withName("string").withValue(new 
  Field().withStringValue("Hello")), 
                             new SqlParameter().withName("number").withValue(new 
  Field().withLongValue(1L)) 
\, ), \, Arrays.asList( 
                             new SqlParameter().withName("string").withValue(new 
  Field().withStringValue("World")), 
                             new SqlParameter().withName("number").withValue(new 
  Field().withLongValue(2L)) 
) )); 
     rdsData.batchExecuteStatement(request); 
   }
}
```
# RDS Data API 用の Java クライアントライブラリの使用

RDS Data API (Data API) 用の Java クライアントライブラリをダウンロードして使用できます。こ の Java クライアントライブラリは、Data API を使用する代替手段を提供します。このライブラリ を使用すると、クライアント側のクラスを Data API のリクエストとレスポンスにマッピングできま す。このマッピングのサポートにより、Date、Time、BigDecimal などの特定の Java タイプとの 統合が容易になります。

# Data API 用の Java クライアントライブラリのダウンロード

Data API Java クライアントライブラリは、GitHub の次の場所にあるオープンソースです。

<https://github.com/awslabs/rds-data-api-client-library-java>

ソースファイルからライブラリを手動で構築できますが、ベストプラクティスは、Apache Maven 依 存関係管理を使用してライブラリを使用する方法です。Maven POM ファイルに次の依存関係を追加 します。

バージョン 2.x (AWS SDK 2.x 互換) では、以下を使用します。

```
<dependency> 
    <groupId>software.amazon.rdsdata</groupId> 
    <artifactId>rds-data-api-client-library-java</artifactId> 
    <version>2.0.0</version>
</dependency>
```
バージョン 1.x (AWS SDK 1.x 互換) では、以下を使用します。

```
<dependency> 
     <groupId>software.amazon.rdsdata</groupId> 
     <artifactId>rds-data-api-client-library-java</artifactId> 
     <version>1.0.8</version>
</dependency>
```
# Java クライアントライブラリの例

以下に、Data API Java クライアントライブラリを使用する一般的な例をいくつか示します。これら の例では、accounts と accountId の 2 つの列を含むテーブル name があることを前提としてい ます。また、次のデータ転送オブジェクト (DTO) も使用されています。

```
public class Account { 
     int accountId; 
     String name; 
     // getters and setters omitted
}
```
クライアントライブラリを使用すると、DTO を入力パラメータとして渡すことができます。次の例 は、顧客 DTO が入力パラメータセットにマップされる方法を示しています。

```
var account1 = new Account(1, "John");var account2 = new Account(2, "Mary");
client.forSql("INSERT INTO accounts(accountId, name) VALUES(:accountId, :name)") 
          .withParamSets(account1, account2)
```

```
 .execute();
```
場合によっては、単純な値を入力パラメータとして使用する方が簡単です。これには、次の構文を使 用します。

```
client.forSql("INSERT INTO accounts(accountId, name) VALUES(:accountId, :name)") 
          .withParameter("accountId", 3) 
          .withParameter("name", "Zhang") 
          .execute();
```
以下は、入力パラメータとして単純な値を使用するもう 1 つの例です。

```
client.forSql("INSERT INTO accounts(accountId, name) VALUES(?, ?)", 4, "Carlos") 
          .execute();
```
クライアントライブラリは、結果が返されたときに DTO への自動マッピングを提供します。次の例 は、結果が DTO にどのようにマップされるかを示しています。

```
List<Account> result = client.forSql("SELECT * FROM accounts")
           .execute() 
           .mapToList(Account.class);
Account result = client.forSql("SELECT * FROM accounts WHERE account_id = 1") 
           .execute() 
           .mapToSingle(Account.class);
```
多くの場合、データベースの結果セットには 1 つの値しか含まれていません。このような結果の取 得を簡素化するために、クライアントライブラリは次の API を提供しています。

```
int numberOfAccounts = client.forSql("SELECT COUNT(*) FROM accounts") 
           .execute() 
           .singleValue(Integer.class);
```
**a** Note

mapToList 関数は、SQL 結果セットをユーザー定義のオブジェクトリストに 変換します。Java クライアントライブラリの ExecuteStatement コールで .withFormatRecordsAs(RecordsFormatType.JSON) ステートメントの使用は、同じ

目的を果たすためサポートしていません。詳細については、「[JSON 形式でクエリ結果を処](#page-3455-0) [理する](#page-3455-0)」を参照してください。

# <span id="page-3455-0"></span>JSON 形式でクエリ結果を処理する

ExecuteStatement オペレーションを呼び出す場合、クエリ結果を JSON 形式の文字列として返 すように選択できます。これにより、プログラミング言語の JSON 解析機能を使用して結果セット を解釈し、再フォーマットできます。そうすることで、結果セットをループして各列の値を解釈する ために、余分なコードを記述せずに済むようになります。

JSON 形式で結果セットをリクエストするには、オプションの formatRecordsAs パラメータ に JSON の値を渡します。JSON 形式の結果セットは、ExecuteStatementResponse 構造の formattedRecords に返されます。

BatchExecuteStatement アクションは結果セットを返しません。したがって、JSON オプション はそのアクションには適用されません。

JSON ハッシュ構造のキーをカスタマイズするには、結果セットにカラムのエイリアスを定義しま す。SQL クエリの列リスト内で AS 句を指定することで定義できます。

JSON 機能を使用することで、結果セットが読みやすくなり、その内容を言語固有のフレームワーク にマッピングしやすくなります。ASCII でエンコードされた結果セットのボリュームはデフォルトの 表記よりも大きいため、大きな行または列値を返すクエリではアプリケーションで使用可能なメモリ よりも多くのメモリを消費することになり、この場合はデフォルトの表記を選択する方が良いでしょ う。

トピック

- [JSON 形式でクエリ結果を取得する](#page-3455-1)
- [データ型のマッピング](#page-3456-0)
- [トラブルシューティング](#page-3457-0)
- [例](#page-3457-1)

## <span id="page-3455-1"></span>JSON 形式でクエリ結果を取得する

結果セットを JSON 文字列として受け取るには、ExecuteStatement の呼び出 しに .withFormatRecordsAs(RecordsFormatType.JSON) を含めます。戻り
値は、formattedRecords フィールドに JSON 文字列として戻ります。この場 合、columnMetadata は null です。列ラベルは、各行を表すオブジェクトのキーです。これら の列名は、結果セットの行ごとに繰り返されます。列値は引用符で囲まれた文字列、数値、または true、false、null を表す特殊な値です。長さの制約、数値、文字列の正確な型などの列のメタ データは、JSON レスポンスでは保持されません。

.withFormatRecordsAs() 呼び出しを省略、または NONE のパラメータを指定した場合、結果 セットは Records と columnMetadata のフィールドを使用してバイナリ形式で返されます。

# データ型のマッピング

結果セットの SQL 値は、より小さい JSON 型のセットにマッピングされます。値は JSON で文字 列、数値、および true、false、null などの特殊な定数で表現されます。これらの値は、プログ ラミング言語に適した強い型付けまたは弱い型付けを使用して、アプリケーション内の変数に変換で きます。

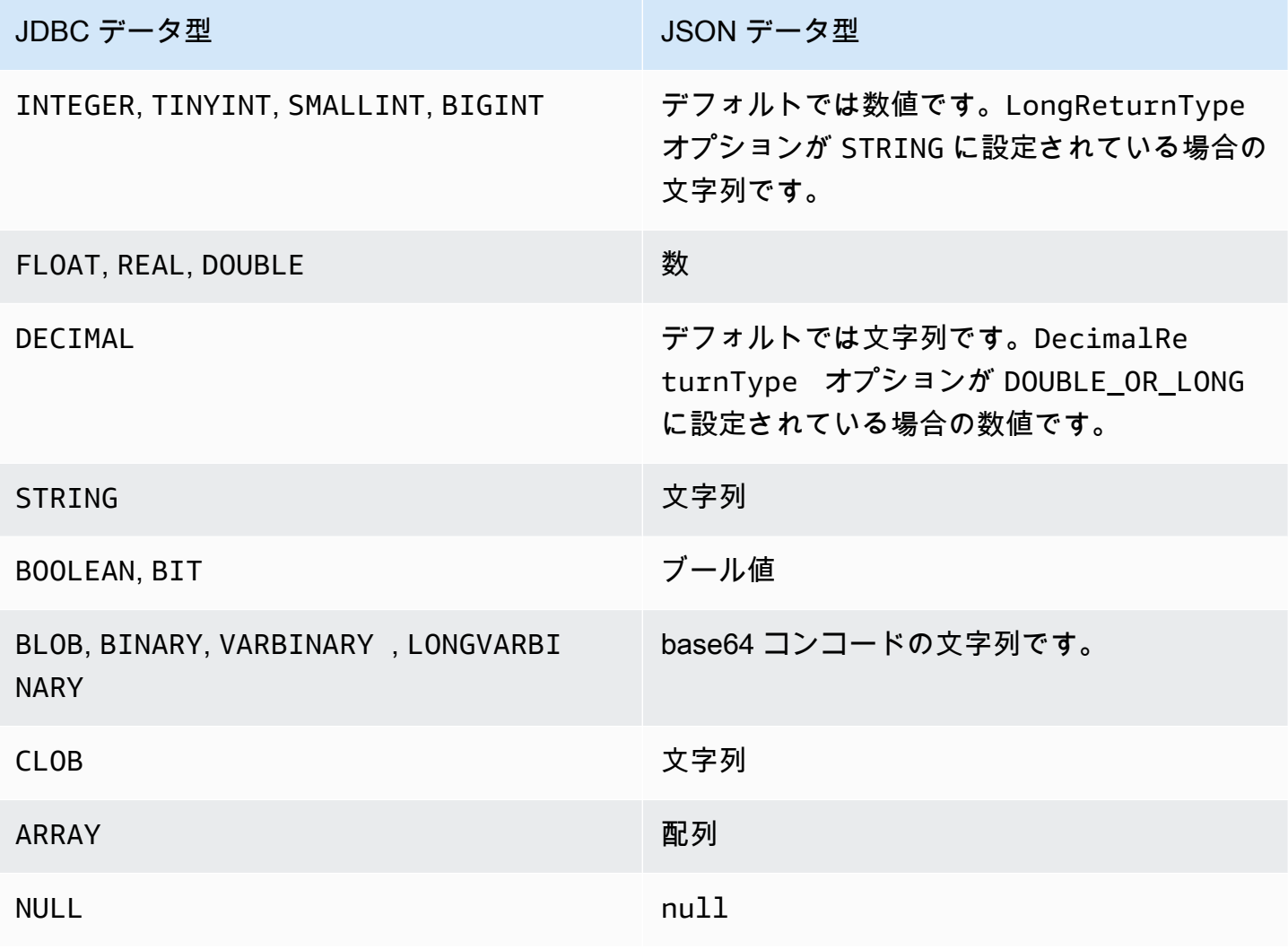

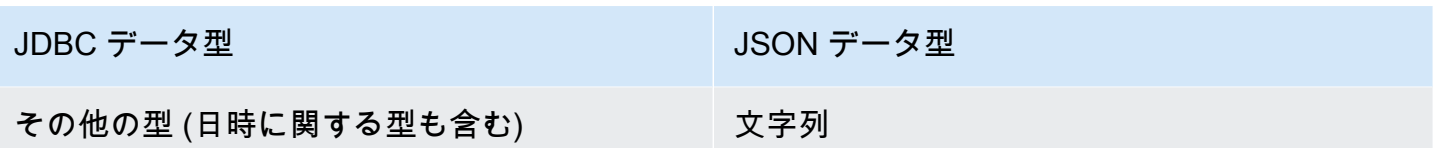

### トラブルシューティング

JSON レスポンスは 10 メガバイトに制限されています。レスポンスがこの制限よりも大きい場合、 プログラムには BadRequestException エラーが返されます。この場合、以下のいずれかの方法で エラーを解決できます。

• 結果セットの行数を減らします。これを行うには、LIMIT 句を追加します。LIMIT と OFFSET の 句を持つ複数のクエリを送信することで、大きな結果セットを複数の小さな結果セットに分割でき ます。

アプリケーションロジックによって、結果セットにフィルタリングされた行が含まれている場合 は、WHERE 句にさらに条件を追加することで、結果セットから該当の行を削除できます。

- 結果セットの列数を減らします。これを行うには、クエリの選択リストから項目を削除します。
- クエリで列エイリアスを使用することにより、列ラベルを短くします。各列名は、結果セット内 の各行に対して JSON 文字列で繰り返されます。そのため、長い列名と多くの行を含むクエリ結 果の場合、サイズ制限を超える可能性があります。特に、複雑な式には列のエイリアスを使用し て、JSON 文字列で式全体が繰り返されないようにします。
- SQL では、列のエイリアスを使用して同じ名前の列を複数持つ結果セットを作成できます が、JSON ではキー名の重複は許可されません。JSON 形式で結果セットをリクエストし、複数の 列が同じ名前の場合、RDS データ API はエラーを返します。そのため、すべての列のラベルに一 意の名前があることを確認します。

### 例

以下の Java の例では、レスポンスを JSON 形式の文字列として ExecuteStatement を呼び出し、結果セットを解釈する方法を示していま す。*databaseName*、*secretStoreArn*、*clusterArn* パラメータを適切な値に置き換えます。

以下の Java の例では、結果セットに 10 進数の値を返すクエリを示しています。assertThat 呼び 出しは、JSON 結果セットのルールに基づいて、レスポンスのフィールドが、期待されるプロパティ を持っているかをテストします。

この例では、以下のスキーマとサンプルデータで動作します。

```
create table test simplified json (a float);
insert into test_simplified_json values(10.0);
```

```
public void JSON_result_set_demo() { 
     var sql = "select * from test_simplified_json"; 
    var request = new ExecuteStatementRequest()
       .withDatabase(databaseName) 
       .withSecretArn(secretStoreArn) 
       .withResourceArn(clusterArn) 
       .withSql(sql) 
       .withFormatRecordsAs(RecordsFormatType.JSON); 
     var result = rdsdataClient.executeStatement(request);
}
```
前のプログラムの formattedRecords フィールドの値は以下のとおりです。

[{"a":10.0}]

JSON 結果セットが存在するため、レスポンスの Records と ColumnMetadata フィールドは両方 とも null になります。

以下の Java の例では、結果セットに整数の値を返すクエリを示しています。この例では getFormattedRecords を呼び出します。JSON 形式の文字列のみを返し、他のレスポンスフィー ルドが空白または null の場合は無視します。この例では、結果をレコードのリストを表す構造体 に逆シリアル化しています。各レコードには、結果セットの列のエイリアスに対応する名前を持つ フィールドがあります。この方法では、結果セットを解析するコードを単純化します。アプリケー ションでは、結果セットの行と列をループ処理して、各値を適切な型に変換する必要がありません。

この例では、以下のスキーマとサンプルデータで動作します。

```
create table test_simplified_json (a int);
insert into test_simplified_json values(17);
```

```
public void JSON_deserialization_demo() { 
     var sql = "select * from test_simplified_json"; 
    var request = new ExecuteStatementRequest()
       .withDatabase(databaseName) 
       .withSecretArn(secretStoreArn) 
       .withResourceArn(clusterArn) 
       .withSql(sql)
```

```
 .withFormatRecordsAs(RecordsFormatType.JSON); 
     var result = rdsdataClient.executeStatement(request) 
       .getFormattedRecords();
/* Turn the result set into a Java object, a list of records.
    Each record has a field 'a' corresponding to the column 
    labelled 'a' in the result set. */ 
     private static class Record { public int a; } 
     var recordsList = new ObjectMapper().readValue( 
         response, new TypeReference<List<Record>>() { 
         });
}
```
前のプログラムの formattedRecords フィールドの値は以下のとおりです。

[{"a":17}]

結果行 0 の a 列を取得するには、アプリケーションは recordsList.get(0).a を参照します。

一方で、以下の Java の例は、JSON 形式を使用しない場合に、結果セットを保持するデータ構造を 構築するために必要なコードの種類を示しています。この場合、結果セットの各行には 1 人のユー ザーに関する情報を含むフィールドが含まれています。結果セットを表すデータ構造を構築するに は、行をループする必要があります。各行について、コードによって各フィールドの値を取得して、 適切な型変換を実行し、その行を表すオブジェクト内の対応するフィールドに結果を代入します。次 に、各ユーザーを表すオブジェクトを、結果セット全体を表すデータ構造に追加します。クエリの結 果セット内でフィールドの並べ替え、追加、削除などで変更があった場合、アプリケーションコード も変更する必要があります。

```
/* Verbose result-parsing code that doesn't use the JSON result set format */
for (var row: response.getRecords()) { 
     var user = User.builder() 
       .userId(row.get(0).getLongValue()) 
       .firstName(row.get(1).getStringValue()) 
       .lastName(row.get(2).getStringValue()) 
       .dob(Instant.parse(row.get(3).getStringValue())) 
      .build();
     result.add(user); 
   }
```
以下のサンプル値は、列数、列のエイリアス、列のデータ型が異なる結果セットの formattedRecords フィールドの値を示しています。

結果セットに複数の行が含まれている場合、各行は配列要素であるオブジェクトとして表されます。 結果セット内の各列は、オブジェクトのキーになります。このキーは、結果セットの行ごとに繰り返 されます。このため、多くの行と列で構成される結果セットでは、レスポンス全体の長さ制限を超え ないように、短い列のエイリアスを定義する必要があります。

この例では、以下のスキーマとサンプルデータで動作します。

```
create table sample_names (id int, name varchar(128));
insert into sample_names values (0, "Jane"), (1, "Mohan"), (2, "Maria"), (3, "Bruce"), 
  (4, "Jasmine");
```
[{"id":0,"name":"Jane"},{"id":1,"name":"Mohan"}, {"id":2,"name":"Maria"},{"id":3,"name":"Bruce"},{"id":4,"name":"Jasmine"}]

結果セットの列が式として定義されている場合、式のテキストが JSON キーになります。したがっ て、通常、クエリの選択リスト内の式ごとに説明的な列のエイリアスを定義すると便利です。例え ば、以下のクエリでは、関数呼び出しや算術演算などの式が選択リストに含まれています。

select count(\*), max(id), 4+7 from sample\_names;

これらの式は JSON 結果セットにキーとして渡されます。

[{"count(\*)":5,"max(id)":4,"4+7":11}]

AS 列に説明的なラベルを追加することで、JSON 結果セットでキーが簡単に解釈できます。

select count(\*) as rows, max(id) as largest\_id, 4+7 as addition\_result from sample\_names;

変更された SQL クエリでは、AS 句で定義した列のラベルがキー名として使用されます。

[{"rows":5,"largest\_id":4,"addition\_result":11}]

JSON 文字列の各キーバリューペアの値は、引用符で囲まれた文字列にできます。文字列には Unicode 文字が含まれている場合があります。文字列にエスケープシーケンスが含まれている場合、 または " や \ 文字の場合、それらの文字の前にバックスラッシュ (エスケープ) 文字が付きます。以 下に、可能性のある JSON 文字列の例を示します。例えば、string\_with\_escape\_sequences

の結果には、特殊文字バックスペース、改行、キャリッジリターン、タブ、フォームフィード、\ な どがあります。

```
[{"quoted_string":"hello"}]
[{"unicode_string":"####"}]
[{''string\_with\_escape\_sequences":''\b \ n \ r \ t \ f \ \'}']
```
JSON 文字列の各キーバリューペアの値は、数値で表すことができます。数値は、整数、浮動小数点 数、負の値、指数表記などで表される値になる場合があります。以下に、可能性のある JSON 文字 列の例を示します。

```
[{"integer_value":17}]
[{"float_value":10.0}]
[{"negative_value":-9223372036854775808,"positive_value":9223372036854775807}]
[{"very_small_floating_point_value":4.9E-324,"very_large_floating_point_value":1.79769313486231
```
ブール値と NULL 値は、引用符で囲まれていない特殊キーワード true、false、null で表されま す。以下に、可能性のある JSON 文字列の例を示します。

[{"boolean\_value\_1":true,"boolean\_value\_2":false}] [{"unknown\_value":null}]

BLOB タイプの値を選択した場合、結果は base64 でエンコードされた値として JSON 文字列で表 されます。値を元の表現に戻すには、アプリケーションの言語で適切なデコード関数を使用できま す。例えば、Java では、Base64.getDecoder().decode() 関数を呼び出します。以下の出力例 は、hello world の BLOB 値を選択し、結果セットを JSON 文字列として返した結果を示してい ます。

[{"blob\_column":"aGVsbG8gd29ybGQ="}]

以下の Python の例は、Python の execute\_statement 関数の呼び出し結果から、値にアクセスす る方法を示しています。結果セットは、response['formattedRecords'] フィールド内の文字 列の値です。このコードでは、json.loads 関数を呼び出すことで、JSON 文字列をデータ構造に 変換します。また、結果セットの各行はデータ構造内のリスト要素であり、各行内では、結果セット の各フィールドを名前で参照できます。

import json

result = json.loads(response['formattedRecords'])

#### print (result[0]["id"])

以下の JavaScript の例は、JavaScript の executeStatement 関数の呼び出し結果から、値にアク セスする方法を示しています。結果セットは、response.formattedRecords フィールド内の文 字列の値です。このコードでは、JSON.parse 関数を呼び出すことで、JSON 文字列をデータ構造 に変換します。また、結果セットの各行はデータ構造内の配列要素であり、各行内では、結果セット の各フィールドを名前で参照できます。

```
<script> 
     const result = JSON.parse(response.formattedRecords); 
     document.getElementById("display").innerHTML = result[0].id;
</script>
```
### RDS Data API の問題のトラブルシューティング

RDS Data API (Data API) に関する問題のトラブルシューティングには、「一般的なエラーメッセー ジ」というタイトルの以下のセクションを使用します。

トピック

- [トランザクション <transaction\\_ID> が見つかりません](#page-3462-0)
- [クエリのパケットが大きすぎる](#page-3463-0)
- [データベース応答がサイズ制限を超えている](#page-3463-1)
- HttpEndpoint がクラスター <cluster ID> に対して有効になっていない

### <span id="page-3462-0"></span>トランザクション <transaction\_ID> が見つかりません

この場合、Data API 呼び出しで指定されたトランザクション ID は見つかりませんでした。この問題 の原因は、エラーメッセージに追加されますが、次のいずれかであることが考えられます。

• トランザクションの有効期限が切れている可能性があります。

各トランザクションの呼び出しが、前のトランザクション呼び出しから 3 分以内に実行されるこ とを確認します。

指定されたトランザクション ID が、[BeginTransaction](https://docs.aws.amazon.com/rdsdataservice/latest/APIReference/API_BeginTransaction.html) コールによって作成されていない可能性も あります。呼び出しに有効なトランザクション ID があることを確認します。

• 前回の呼び出しで、トランザクションが終了しました。

トランザクションは、お客様の CommitTransaction または RollbackTransaction コールに よってすでに終了しています。

• 前回の呼び出しのエラーにより、トランザクションが中断されました。

以前の呼び出しで例外が発生したかどうかを確認します。

トランザクションの実行については、「[RDS Data API の呼び出し」](#page-3429-0)を参照してください。

### <span id="page-3463-0"></span>クエリのパケットが大きすぎる

この場合、1 行に対して返った結果セットが大きすぎます。Data API のサイズ制限は、データベー スから返る結果セットの 1 行あたり 64 KB です。

この問題を解決するには、結果セットの各行が 64 KB 以下であることを確認します。

### <span id="page-3463-1"></span>データベース応答がサイズ制限を超えている

この場合、データベースから返る結果セットのサイズが大きすぎます。Data API の制限は、データ ベースから返る結果セットの 1 MiB です。

この問題を解決するには、Data API への呼び出しで返るデータが 1 MiB 以下になるよう にします。1 MiB を超えるデータを返す必要がある場合は、クエリでLIMIT句を使用し て、[ExecuteStatement](https://docs.aws.amazon.com/rdsdataservice/latest/APIReference/API_ExecuteStatement.html)呼び出しを複数回行います。

LIMIT 句の詳細については、MySQL ドキュメントの「[SELECT 構文」](https://dev.mysql.com/doc/refman/5.7/en/select.html)を参照してください。

<span id="page-3463-2"></span>HttpEndpoint がクラスター <cluster\_ID> に対して有効になっていない

この問題の原因として考えられるものとして、以下の項目を確認してください。

- Aurora DB クラスターは Data API をサポートしていません。例えば、Aurora MySQL の場 合、Data API は Aurora Serverless v1 でのみ使用できます。RDS Data API がサポートする DB ク ラスターのタイプについては、「[the section called "リージョンとバージョンの可用性"」](#page-3411-0)を参照し てください。
- Data API が Aurora DB クラスターに対して有効になっていません。Aurora DB クラスターで Data API を使用するには、DB クラスターに対して Data API が有効になっている必要がありま す。Data API を有効にする方法については、[「RDS Data API の有効化](#page-3421-0)」を参照してください。
- Data API が有効になった後、DB クラスターの名前が変更されました。この場合は、クラスターの データ API を一度オフにしてから、再度有効にします。

• 指定された ARN がクラスターの ARN と正確に一致しません。別のソースから返された ARN、ま たはプログラムロジックによって構築された ARN が、クラスターの ARN と正確に一致している ことを確認します。例えば、使用する ARN は、アルファベットの大文字と小文字がすべて一致し ているかを確認します。

### AWS CloudTrail での RDS Data API コールのログ記録

RDS Data API (Data API) は AWS CloudTrail と統合されています。これは、Data API のユー ザー、ロール、または AWS のサービスによって実行されたアクションを記録するサービスで す。CloudTrail は、Amazon RDS コンソールからの呼び出しとデータ API オペレーションへのコー ド呼び出しを含む、すべての データ API の API コールをイベントとしてキャプチャします。証跡を 作成する場合は、Data API のイベントなど、Amazon S3 バケットへの CloudTrail イベントの継続的 配信を有効にすることができます。CloudTrail によって収集されたデータを使用して、多くの情報を 判断できます。この情報には、Data API に対するリクエスト、リクエスト元の IP アドレス、リクエ スト者、リクエスト日時などの詳細が含まれます。

CloudTrail の詳細については、[AWS CloudTrail ユーザーガイドを](https://docs.aws.amazon.com/awscloudtrail/latest/userguide/)参照してください。

### CloudTrail での Data API 情報の使用

AWS アカウントを作成すると、そのアカウントに対して CloudTrail が有効になります。Data API で サポートされているアクティビティ (管理イベント) が発生すると、そのアクティビティは [イベン ト履歴] で AWS のその他サービスのイベントと共に CloudTrail イベントに記録されます。最近の管 理イベントは、AWS アカウントで表示、検索、ダウンロードできます。詳細については、「AWS CloudTrail ユーザーガイド」の「[CloudTrail イベント履歴の使用」](https://docs.aws.amazon.com/awscloudtrail/latest/userguide/view-cloudtrail-events.html)を参照してください。

Data API のイベントなど、AWS アカウントのイベントを継続的に記録する場合は、証跡を作成し ます。証跡により、CloudTrail はログファイルを Amazon S3 バケットに配信できます。デフォルト では、コンソールで証跡を作成すると、すべての AWS リージョンに証跡が適用されます。追跡で は、AWS パーティション内のすべての AWS リージョンからのイベントをログに記録し、指定した Simple Storage Service (Amazon S3)バケットにログファイルを配信します。さらに、CloudTrail・ ログで収集したイベントデータをより詳細に分析し、それに基づく対応するためにその他の AWS サービスを設定できます。詳細については、『AWS CloudTrail ユーザーガイド:』の以下のトピック を参照してください。

- 証跡作成の概要
- [CloudTrail がサポートされているサービスおよび統合](https://docs.aws.amazon.com/awscloudtrail/latest/userguide/cloudtrail-aws-service-specific-topics.html#cloudtrail-aws-service-specific-topics-integrations)
- [CloudTrail の Amazon SNS 通知の設定](https://docs.aws.amazon.com/awscloudtrail/latest/userguide/getting_notifications_top_level.html)
- [CloudTrail ログファイルを複数のリージョンから受け取ると](https://docs.aws.amazon.com/awscloudtrail/latest/userguide/receive-cloudtrail-log-files-from-multiple-regions.html)[複数のアカウントから CloudTrail ログ](https://docs.aws.amazon.com/awscloudtrail/latest/userguide/cloudtrail-receive-logs-from-multiple-accounts.html) [ファイルを受け取る](https://docs.aws.amazon.com/awscloudtrail/latest/userguide/cloudtrail-receive-logs-from-multiple-accounts.html)

すべての Data API オペレーションは、CloudTrail によってログに記録されます。また、[Amazon](https://docs.aws.amazon.com/rdsdataservice/latest/APIReference/Welcome.html)  [RDS データサービス API リファレンスに](https://docs.aws.amazon.com/rdsdataservice/latest/APIReference/Welcome.html)記載されています。例えば、BatchExecuteStatement, BeginTransaction オペレーション、CommitTransaction オペレーション、および ExecuteStatement オペレーションへのコールに伴って、CloudTrail ログファイルにエントリが生 成されます。

各イベントまたはログエントリには、リクエストの生成者に関する情報が含まれます。ID 情報は次 の判断に役立ちます。

- リクエストが、ルートとユーザー認証情報のどちらを使用して送信されたか。
- リクエストが、ロールとフェデレーションユーザーの一時的なセキュリティ認証情報のどちらを使 用して送信されたか。
- リクエストが、別の AWS サービスによって送信されたかどうか。

詳細については、「[CloudTrail userIdentity 要素](https://docs.aws.amazon.com/awscloudtrail/latest/userguide/cloudtrail-event-reference-user-identity.html)」を参照してください。

AWS CloudTrail の証跡からの Data API イベントの包含と除外

多くの Data API ユーザーは、Data API オペレーションの記録のために、AWS CloudTrail の証跡内 のイベントを使用しています。イベントデータは、Data API へのリクエストでデータベース名、ス キーマ名、または SQL ステートメントを公開しません。ただし、特定の時点でどのユーザーが特定 の DB クラスターに対して特定のコールタイプを実行したかを把握すると、異常なアクセスパターン の検出に役立ちます。

AWS CloudTrail の証跡からの Data API イベントの包含

Aurora PostgreSQL Serverless v2 およびプロビジョニングされたデータベースの場合、次の Data API オペレーションはデータイベント として AWS CloudTrail に記録されます。[データイベン](https://docs.aws.amazon.com/awscloudtrail/latest/userguide/logging-data-events-with-cloudtrail.html#logging-data-events) [ト](https://docs.aws.amazon.com/awscloudtrail/latest/userguide/logging-data-events-with-cloudtrail.html#logging-data-events)は、CloudTrail がデフォルトではログ記録しない大量のデータプレーン API オペレーションで す。追加の変更がイベントデータに適用されます。CloudTrail の料金の詳細については、「[AWS](https://aws.amazon.com/cloudtrail/pricing/) [CloudTrail の料金」](https://aws.amazon.com/cloudtrail/pricing/)を参照してください。

• [BatchExecuteStatement](https://docs.aws.amazon.com/rdsdataservice/latest/APIReference/API_BatchExecuteStatement.html)

- [BeginTransaction](https://docs.aws.amazon.com/rdsdataservice/latest/APIReference/API_BeginTransaction.html)
- [CommitTransaction](https://docs.aws.amazon.com/rdsdataservice/latest/APIReference/API_CommitTransaction.html)
- [ExecuteStatement](https://docs.aws.amazon.com/rdsdataservice/latest/APIReference/API_ExecuteStatement.html)
- [RollbackTransaction](https://docs.aws.amazon.com/rdsdataservice/latest/APIReference/API_RollbackTransaction.html)

CloudTrail コンソール、AWS CLI、または CloudTrail API オペレーションを使用して、これらの Data API オペレーションをログに記録できます。CloudTrail コンソールで、データイベントタイプ の [RDS Data API - DB クラスター] を選択します。詳細については、「AWS CloudTrail ユーザーガ イド」の「[AWS Management Console によるデータイベントのログ記録](https://docs.aws.amazon.com/awscloudtrail/latest/userguide/logging-data-events-with-cloudtrail.html#creating-data-event-selectors-with-the-AWS-CLI)」を参照してください。

AWS CLI を使用して aws cloudtrail put-event-selectors コマンドを実行し、証跡のこ れらの Data API オペレーションをログに記録します。DB クラスターのすべての Data API イベン トをログに記録するには、リソースタイプに AWS::RDS::DBCluster を指定します。次の例で は、DB クラスター上のすべての Data API イベントをログに記録します。詳細については、「AWS CloudTrail ユーザーガイド」の「[AWS Command Line Interface によるデータイベントのログ記録](https://docs.aws.amazon.com/awscloudtrail/latest/userguide/cloudtrail-create-and-update-a-trail-by-using-the-aws-cli.html)」 を参照してください。

```
aws cloudtrail put-event-selectors --trail-name trail_name --advanced-event-selectors \
'{ 
    "Name": "RDS Data API Selector", 
    "FieldSelectors": [ 
       { 
           "Field": "eventCategory", 
           "Equals": [ 
              "Data" 
          \mathbf{I} }, 
        { 
           "Field": "resources.type", 
           "Equals": [ 
              "AWS::RDS::DBCluster" 
 ] 
       } 
    ]
}'
```
高度なイベントセレクタを設定して、readOnly、eventName, および resources.ARN フィールドでさらにフィルタリングできます。これらのフィールドの詳細については、 「[AdvancedFieldSelector](https://docs.aws.amazon.com/awscloudtrail/latest/APIReference/API_AdvancedFieldSelector.html)」を参照してください。

AWS CloudTrail の証跡からの Data API イベントの除外 (Aurora Serverless v1 のみ)

Aurora Serverless v1 の場合、Data APIイベントは管理イベントです。デフォルトでは、すべて の Data API イベントが AWS CloudTrail の証跡に含まれます。ただし、Data API では多数のイ ベントが生成されるため、これらのイベントを CloudTrail の証跡から除外したい場合がありま す。[Amazon RDS のデータ API イベントを除外] 設定は、証跡からすべての Data API イベントを除 外します。特定の Data API イベントを除外することはできません。

証跡から Data API イベントを除外するには、次の手順を実行します。

- CloudTrail コンソールで、[証跡を作成するま](https://docs.aws.amazon.com/awscloudtrail/latest/userguide/cloudtrail-create-a-trail-using-the-console-first-time.html)たは[証跡を更新する際](https://docs.aws.amazon.com/awscloudtrail/latest/userguide/cloudtrail-update-a-trail-console.html)に、[Amazon RDS Data API イ ベントを除外する] 設定をオンにします。
- CloudTrail API では、[PutEventSelectors](https://docs.aws.amazon.com/awscloudtrail/latest/APIReference/API_PutEventSelectors.html) オペレーションを実行します。アドバンストイベントセ レクタを使用している場合は、 [eventSource] フィールドをrdsdata.amazonaws.com と等し くないと設定すると、Data API イベントを除外できます。ベーシックイベントセレクタを使用し ている場合は、ExcludeManagementEventSources 属性の値を rdsdata.amazonaws.com に 設定すると、Data API イベントを除外できます。詳細については、「AWS CloudTrail ユーザーガ イド」の「[AWS Command Line Interface](https://docs.aws.amazon.com/awscloudtrail/latest/userguide/logging-management-events-with-cloudtrail.html#creating-mgmt-event-selectors-with-the-AWS-CLI) によるイベントのログ記録」を参照してください。

### **A** Warning

CloudTrail ログから Data API イベントを除外すると、Data API アクションが 不確定になることがあります。このオペレーションを実行するために必要な cloudtrail:PutEventSelectors アクセス許可をプリンシパルに与えるときは注意して ください。

この除外は、コンソール設定または証跡のイベントセレクタを変更することで、いつでも無効化でき ます。その後、証跡が Data API イベントの記録をスタートします。ただし、除外が有効であった期 間に発生した Data API イベントはリカバリされません。

コンソールまたは API を使用して Data API イベントを除外すると、それにより実行される CloudTrail の API オペレーション PutEventSelectors も CloudTrail ログに記録されます。Data API イベントが CloudTrail ログに表示されない場合は、ExcludeManagementEventSources 属性 が rdsdata.amazonaws.com に設定されている PutEventSelectors イベントを探します。

詳細については、AWS CloudTrail ユーザーガイドの「[証跡の管理イベントのログ記録」](https://docs.aws.amazon.com/awscloudtrail/latest/userguide/logging-management-events-with-cloudtrail.html)を参照して ください。

# Data API ログファイルのエントリについて

「トレイル」は、指定した Simple Storage Service (Amazon S3) バケットにイベントをログファイ ルとして配信するように設定できます。CloudTrail のログファイルは、単一か複数のログエントリ を含みます。イベント は、任意の出典からの単一のリクエストを表し、リクエストされたアクショ ン、アクションの日時、リクエストパラメータなどに関する情報が含まれます。CloudTrail ログファ イルは、パブリック API 呼び出しの順序付けられたスタックトレースではないため、特定の順序で は表示されません。

Aurora PostgreSQL Serverless v2 とプロビジョンド

次の例は、Aurora PostgreSQL Serverless v2 およびプロビジョニングされたデータベースの ExecuteStatement オペレーションを示す CloudTrail ログエントリを示しています。これらのデー タベースでは、すべての Data API イベントは、イベントソースが rdsdataapi.amazonaws.com で、 イベントタイプが Rds Data Service であるデータイベントです。

```
{ 
     "eventVersion": "1.05", 
     "userIdentity": { 
         "type": "IAMUser", 
         "principalId": "AKIAIOSFODNN7EXAMPLE", 
         "arn": "arn:aws:iam::123456789012:user/johndoe", 
         "accountId": "123456789012", 
         "accessKeyId": "AKIAI44QH8DHBEXAMPLE", 
         "userName": "johndoe" 
     }, 
     "eventTime": "2019-12-18T00:49:34Z", 
     "eventSource": "rdsdataapi.amazonaws.com", 
     "eventName": "ExecuteStatement", 
     "awsRegion": "us-east-1", 
     "sourceIPAddress": "192.0.2.0", 
     "userAgent": "aws-cli/1.16.102 Python/3.7.2 Windows/10 botocore/1.12.92", 
     "requestParameters": { 
         "continueAfterTimeout": false, 
         "database": "**********", 
         "includeResultMetadata": false, 
         "parameters": [], 
         "resourceArn": "arn:aws:rds:us-east-1:123456789012:cluster:my-database-1", 
         "schema": "**********", 
         "secretArn": "arn:aws:secretsmanager:us-
east-1:123456789012:secret:dataapisecret-ABC123",
```

```
 "sql": "**********" 
     }, 
     "responseElements": null, 
     "requestID": "6ba9a36e-b3aa-4ca8-9a2e-15a9eada988e", 
     "eventID": "a2c7a357-ee8e-4755-a0d0-aed11ed4253a", 
     "eventType": "Rds Data Service", 
     "recipientAccountId": "123456789012"
}
```
### Aurora Serverless v1

次の例は、Aurora Serverless v1 の前述の CloudTrail ログエントリの例がどのように表示されるかを 示しています。Aurora Serverless v1 の場合、すべてのイベントは管理イベントで、イベントソース は rdsdata.amazonaws.com、イベントタイプは AwsApiCall です。

```
{ 
     "eventVersion": "1.05", 
     "userIdentity": { 
         "type": "IAMUser", 
         "principalId": "AKIAIOSFODNN7EXAMPLE", 
         "arn": "arn:aws:iam::123456789012:user/johndoe", 
         "accountId": "123456789012", 
         "accessKeyId": "AKIAI44QH8DHBEXAMPLE", 
         "userName": "johndoe" 
     }, 
     "eventTime": "2019-12-18T00:49:34Z", 
     "eventSource": "rdsdata.amazonaws.com", 
     "eventName": "ExecuteStatement", 
     "awsRegion": "us-east-1", 
     "sourceIPAddress": "192.0.2.0", 
     "userAgent": "aws-cli/1.16.102 Python/3.7.2 Windows/10 botocore/1.12.92", 
     "requestParameters": { 
         "continueAfterTimeout": false, 
         "database": "**********", 
         "includeResultMetadata": false, 
         "parameters": [], 
         "resourceArn": "arn:aws:rds:us-east-1:123456789012:cluster:my-database-1", 
         "schema": "**********", 
         "secretArn": "arn:aws:secretsmanager:us-
east-1:123456789012:secret:dataapisecret-ABC123", 
         "sql": "**********" 
     },
```
}

```
 "responseElements": null, 
 "requestID": "6ba9a36e-b3aa-4ca8-9a2e-15a9eada988e", 
 "eventID": "a2c7a357-ee8e-4755-a0d0-aed11ed4253a", 
 "eventType": "AwsApiCall", 
 "recipientAccountId": "123456789012"
```
# クエリエディタの使用

クエリエディタを使用して、RDS コンソールで SQL クエリを実行できます。DB クラスターでは、 データ操作やデータ定義 SQL ステートメントを実行できます。実行できる SQL には、Data API の 制限が適用されます。詳細については、「[the section called "制限事項"」](#page-3412-0)を参照してください。

クエリエディタは、RDS Data API (Data API) が有効になっている Aurora DB クラスターを必要とし ます。Data API をサポートする DB クラスターとその有効化方法については、「[RDS Data API の使](#page-3410-0) [用](#page-3410-0)」を参照してください。

## クエリエディタの可用性

クエリエディタは、Data API をサポートする特定の Aurora MySQL と Aurora PostgreSQL エンジン バージョンを使用する Aurora DB クラスターで、Data API が利用可能な AWS リージョン で使用で きます。詳細については、「[RDS Data API でサポートされているリージョンと Aurora DB エンジ](#page-139-0) [ン](#page-139-0)」を参照してください。

# クエリエディタへのアクセスの承認

ユーザーは、クエリエディタでクエリを実行するための承認を受ける必要があります。ユーザーがク エリエディタでクエリを実行することを承認するには、AmazonRDSDataFullAccess ポリシー (事 前定義済みの AWS Identity and Access Management (IAM) ポリシー) をユーザーに追加します。

**a** Note

ユーザーを作成するときには、マスターユーザー名とパスワードなど、データベースユー ザーに対して行ったときと同じユーザー名とパスワードを使用してください。詳細について は、AWS Identity and Access Managementユーザーガイドの「[AWS アカウント での IAM](https://docs.aws.amazon.com/IAM/latest/UserGuide/id_users_create.html)  [ユーザーの作成](https://docs.aws.amazon.com/IAM/latest/UserGuide/id_users_create.html)」を参照してください。

クエリエディタにアクセス権を付与する IAM ポリシーを作成することもできます。作成したポリ シーは、クエリエディタにアクセスする必要がある各ユーザーに追加します。

次のポリシーでは、クエリエディタにアクセスするための必要最低限のアクセス許可をユーザーに付 与します。

```
{ 
     "Version": "2012-10-17", 
     "Statement": [ 
          { 
              "Sid": "QueryEditor0", 
              "Effect": "Allow", 
              "Action": [ 
                   "secretsmanager:GetSecretValue", 
                   "secretsmanager:PutResourcePolicy", 
                   "secretsmanager:PutSecretValue", 
                   "secretsmanager:DeleteSecret", 
                   "secretsmanager:DescribeSecret", 
                   "secretsmanager:TagResource" 
              ], 
              "Resource": "arn:aws:secretsmanager:*:*:secret:rds-db-credentials/*" 
          }, 
          { 
              "Sid": "QueryEditor1", 
              "Effect": "Allow", 
              "Action": [ 
                   "secretsmanager:GetRandomPassword", 
                   "tag:GetResources", 
                   "secretsmanager:CreateSecret", 
                   "secretsmanager:ListSecrets", 
                   "dbqms:CreateFavoriteQuery", 
                   "dbqms:DescribeFavoriteQueries", 
                   "dbqms:UpdateFavoriteQuery", 
                   "dbqms:DeleteFavoriteQueries", 
                   "dbqms:GetQueryString", 
                   "dbqms:CreateQueryHistory", 
                   "dbqms:UpdateQueryHistory", 
                   "dbqms:DeleteQueryHistory", 
                   "dbqms:DescribeQueryHistory", 
                   "rds-data:BatchExecuteStatement", 
                   "rds-data:BeginTransaction", 
                   "rds-data:CommitTransaction", 
                   "rds-data:ExecuteStatement", 
                   "rds-data:RollbackTransaction" 
              ], 
              "Resource": "*" 
         } 
    \mathbf{I}}
```
IAM ポリシーの作成については、AWS Identity and Access ManagementIAM ユーザーガイドの 「[IAM ポリシーの作成」](https://docs.aws.amazon.com/IAM/latest/UserGuide/access_policies_create.html)を参照してください。

IAM ポリシーをユーザーに追加する方法については、AWS Identity and Access Management ユー ザーガイドの「[IAM ID のアクセス許可の追加および削除」](https://docs.aws.amazon.com/IAM/latest/UserGuide/access_policies_manage-attach-detach.html)を参照してください。

# クエリエディタでのクエリの実行

クエリエディタで Aurora DB クラスターに対して SQL ステートメントを実行できます。実行できる SQL には、Data API の制限が適用されます。詳細については、「[the section called "制限事項"」](#page-3412-0)を 参照してください。

クエリエディタでクエリを実行するには

- 1. AWS Management Console にサインインし、Amazon RDS コンソール [https://](https://console.aws.amazon.com/rds/)  [console.aws.amazon.com/rds/](https://console.aws.amazon.com/rds/) を開きます。
- 2. AWS Management Console の右上で、クエリを実行する対象の Aurora DB クラスターを作成し た AWS リージョン を選択します。
- 3. ナビゲーションペインで、データベースを選択します。
- 4. SQL クエリを実行する Aurora DB クラスターを選択します。
- 5. [アクション]、[クエリ] の順に選択します。まだデータベースに接続していない場合は、 [Connect to database (データベースに接続)] ページが開きます。

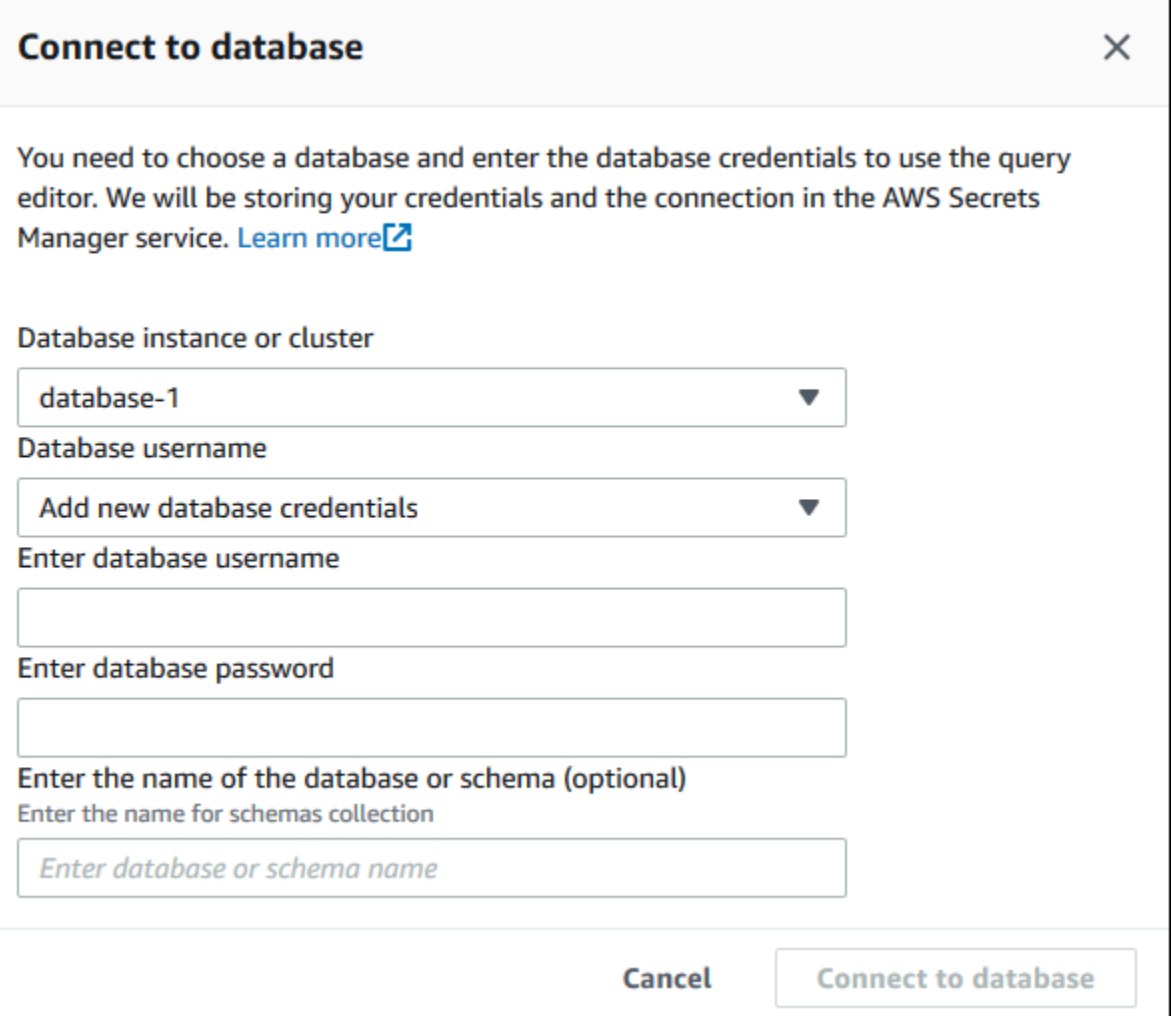

- 6. 次の情報を入力します。
	- a. [データベースインスタンスまたはクラスター] で、SQL クエリを実行する Aurora DB クラ スターを選択します。
	- b. [データベースユーザーネーム] で、接続するデータベースユーザーのユーザーネームを選択 するか、[Add new database credentials (新しいデータベース認証情報の追加)] を選択しま す。[Add new database credentials (新しいデータベース認証情報の追加)] を選択した場合 は、[Enter database username (データベースユーザーネームを入力)] に新しいデータベー ス認証情報のユーザーネームを入力します。
	- c. [Enter database password (データベースパスワードの入力)] に、選択したデータベース ユーザーのパスワードを入力します。
	- d. 最後のボックスに、Aurora DB クラスターに使用するデータベースまたはスキーマの名前を 入力します。
	- e. [Connect to database (データベースに接続)] を選択します。

# **a** Note 接続に成功すると、接続および認証情報が AWS Secrets Manager に保存されま す。接続情報を再度入力する必要はありません。

7. クエリエディタで、データベースに対して実行する SQL クエリを入力します。

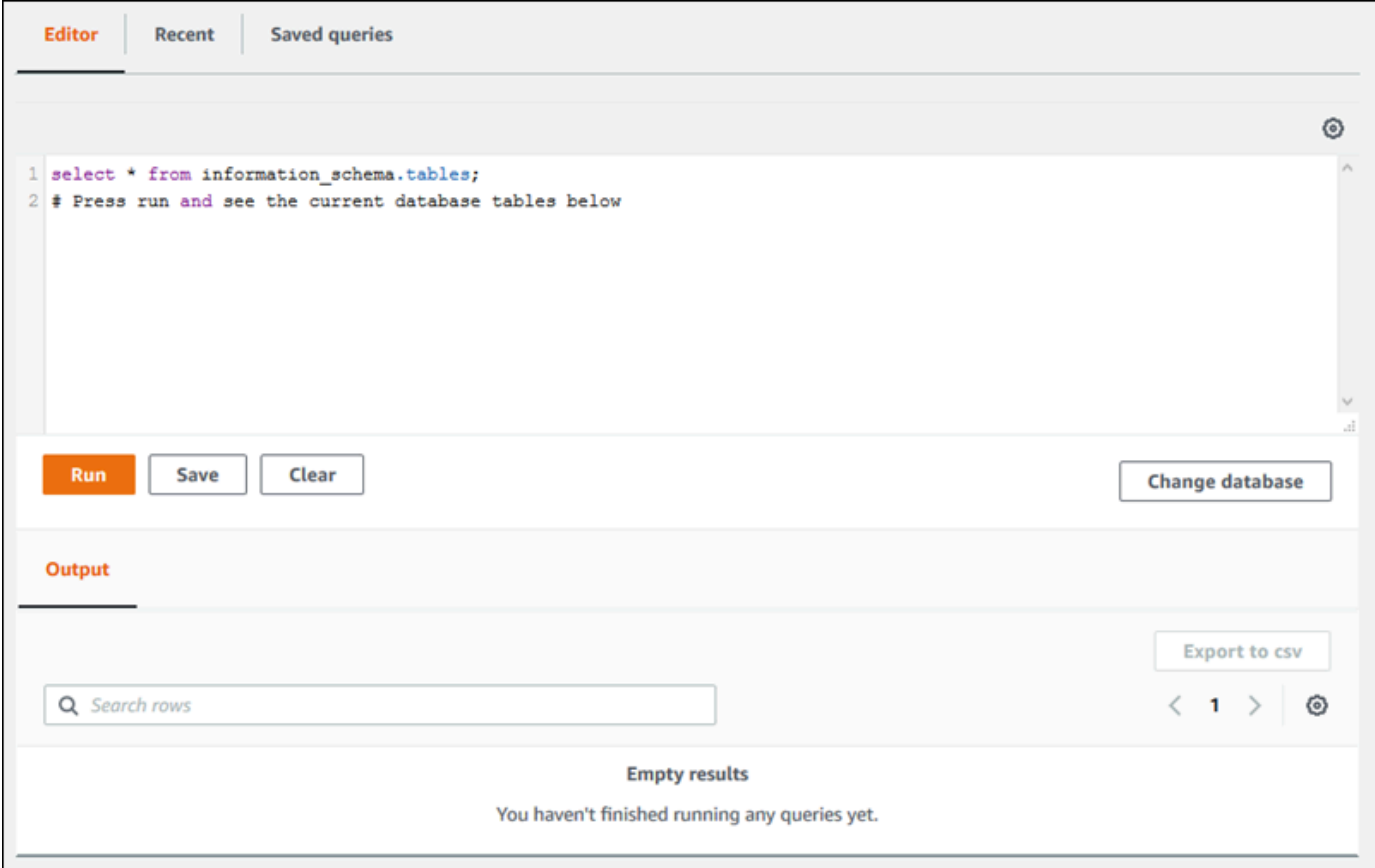

SQL ステートメントをそれぞれ自動的にコミットするか、トランザクションの一部としてスク リプト内で SQL ステートメントを実行することができます。この動作を制御するには、クエリ ウィンドウの上にある歯車アイコンを選択します。

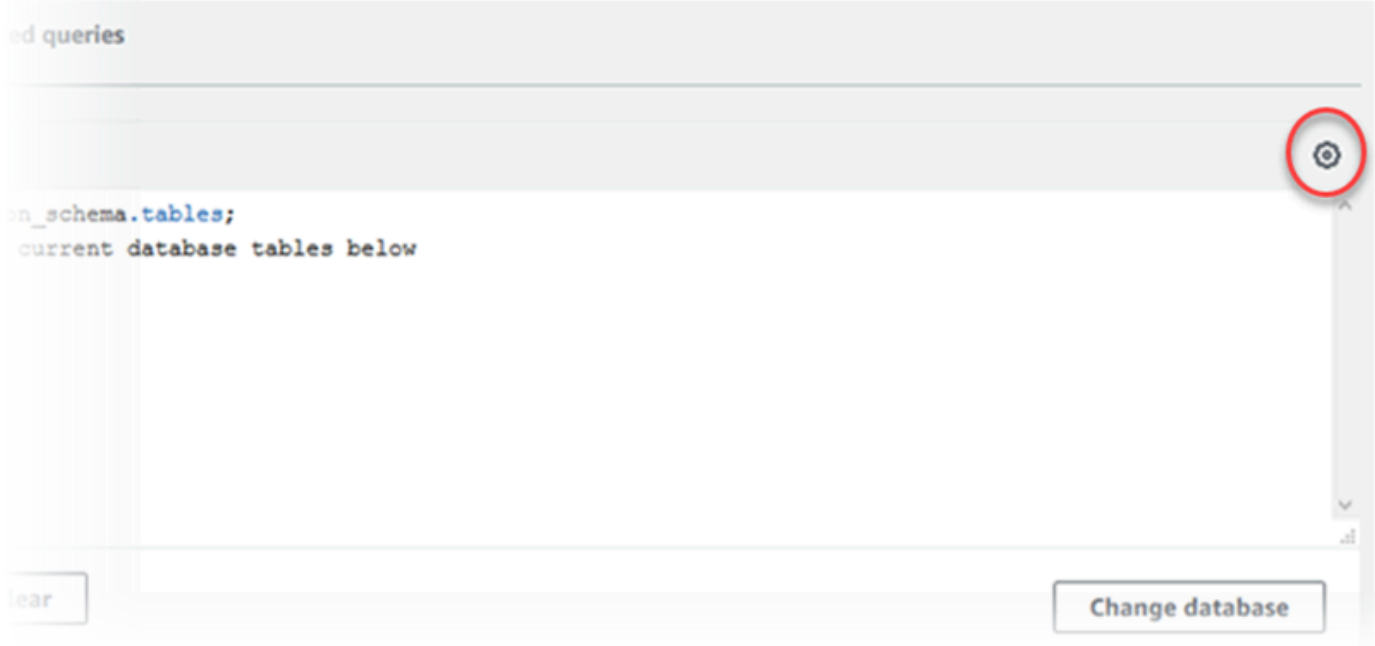

### [クエリエディタ設定] ウィンドウが表示されます。

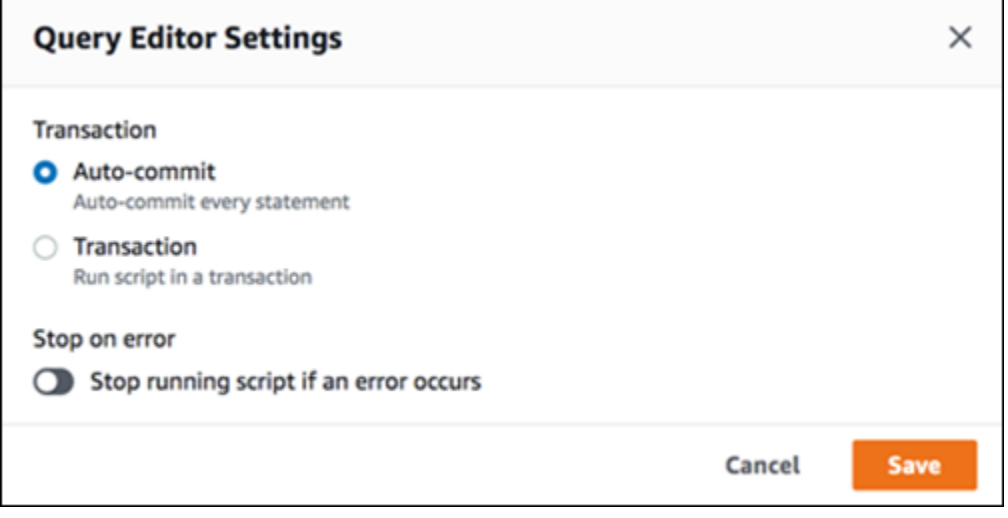

[Auto-commit (自動コミット)] を選択した場合、SQL ステートメントはそれぞれ、自動的にコ ミットされます。[トランザクション] を選択すると、スクリプト内のステートメントのグループ を実行できます。ステートメントは、スクリプトの終了前に明示的にコミットまたはロールバッ クしない限り、スクリプトの最後に自動的にコミットされます。また、[Stop on error (エラー時 に停止)] を有効にして、エラー発生時にスクリプトの実行を停止するように選択することもでき ます。

**a** Note

ステートメントのグループで、データ定義言語 (DDL) ステートメントによって前のデー タ操作言語 (DML) ステートメントがコミットされる場合があります。また、COMMIT ス テートメントおよび ROLLBACK ステートメントをスクリプトのステートメントのグルー プに含めることもできます。

[クエリエディタ設定] ウィンドウで選択したら、[保存] を選択します。

8. [実行] を選択するか、Ctrl+Enter を押すと、クエリの結果がクエリエディタに表示されます。

クエリを実行したら、[保存] を選択し、そのクエリ結果を [Saved queries (保存したクエリ)] に 保存します。

[CSV へエクスポート] を選択して、クエリ結果をスプレッドシート形式でエクスポートしま す。

以前のクエリを検索、編集、再実行することができます。そのためには、[Recent (最新)] タブ、また は [Saved queries (保存したクエリ)] タブを選択し、クエリテキストを選択して、[Run (実行)] を選 択します。

データベースを変更するには、[Change database (データベースの変更)] を選択します。

# Database Query Metadata Service (DBQMS) API リファレンス

データベースクエリメタデータサービス (dbqms) は、内部専用のサービスです。このサービスで は、Amazon RDS を含む複数の AWS サービスについて、最新および保存済みのクエリを、AWS Management Console のクエリエディタ用に提供します。

以下の DBQMS アクションがサポートされています。

トピック

- [CreateFavoriteQuery](#page-3478-0)
- [CreateQueryHistory](#page-3478-1)
- [CreateTab](#page-3478-2)
- [DeleteFavoriteQueries](#page-3478-3)
- [DeleteQueryHistory](#page-3478-4)
- [DeleteTab](#page-3478-5)
- [DescribeFavoriteQueries](#page-3478-6)
- [DescribeQueryHistory](#page-3479-0)
- [DescribeTabs](#page-3479-1)
- [GetQueryString](#page-3479-2)
- [UpdateFavoriteQuery](#page-3479-3)
- [UpdateQueryHistory](#page-3479-4)
- [UpdateTab](#page-3479-5)

### <span id="page-3478-0"></span>CreateFavoriteQuery

新しいお気に入りクエリを保存します。各 ユーザーは最大 1000 個の保存済みクエリを作成できま す。この制限は将来変更される可能性があります。

## <span id="page-3478-1"></span>CreateQueryHistory

新しいクエリ履歴エントリを保存します。

### <span id="page-3478-2"></span>**CreateTab**

新しいクエリタブを保存します。各 ユーザーは最大 10 個のクエリタブを作成できます。

<span id="page-3478-3"></span>DeleteFavoriteQueries

1 つまたは複数の保存されたクエリを削除します。

<span id="page-3478-4"></span>DeleteQueryHistory

クエリ履歴エントリを削除します。

### <span id="page-3478-5"></span>DeleteTab

クエリタブエントリを削除します。

<span id="page-3478-6"></span>DescribeFavoriteQueries

特定のアカウントのユーザーによって作成された保存済みクエリを一覧表示します。

# <span id="page-3479-0"></span>DescribeQueryHistory

クエリ履歴エントリを一覧表示します。

### <span id="page-3479-1"></span>**DescribeTabs**

特定のアカウントでユーザーによって作成されたクエリタブを一覧表示します。

## <span id="page-3479-2"></span>**GetQueryString**

クエリ ID からクエリテキスト全体を取得します。

<span id="page-3479-3"></span>UpdateFavoriteQuery

クエリ文字列、説明、名前、または有効期限を更新します。

# <span id="page-3479-4"></span>UpdateQueryHistory

クエリ履歴のステータスを更新します。

<span id="page-3479-5"></span>UpdateTab

クエリタブ名とクエリ文字列を更新します。

# Amazon Aurora 機械学習の使用

Amazon Aurora 機械学習を使用すると、必要に応じて、Aurora DB クラスターを次のいずれかの AWS 機械学習サービスと統合できます。それぞれが特定の機械学習のユースケースをサポートして います。

#### Amazon Bedrock

Amazon Bedrock は、AI 企業の主要な基盤モデルを API を通じて利用できるようにするフルマ ネージドサービスであり、生成 AI アプリケーションの構築とスケーリングに役立つデベロッパー ツールを備えています。Amazon Bedrock では、どのサードパーティーの基盤モデルで推論を実 行する場合でも料金がかかります。料金は、入力トークンと出力トークンの量、およびモデル 用のプロビジョンドスループットの購入有無によって決まります。詳細については、「Amazon Bedrock ユーザーガイド」[の「Amazon Bedrock とは」を](https://docs.aws.amazon.com/bedrock/latest/userguide/what-is-bedrock.html)参照してください。

Amazon Comprehend

Amazon Comprehend は、ドキュメントからインサイトを抽出するために使用されるマネージド 型自然言語処理 (NLP) サービスです。Amazon Comprehend により、エンティティ、キーフレー ズ、言語などの特徴を分析することで、ドキュメントの内容から感情を推測できます。詳細につ いては、「Amazon Comprehend デベロッパーガイド」の[「Amazon Comprehend とは](https://docs.aws.amazon.com/comprehend/latest/dg/what-is.html)」を参照 してください。

SageMaker

Amazon SageMaker は、フルマネージド型の機械学習サービスです。データサイエンティスト やデベロッパーは Amazon SageMaker を使用して、不正検出や製品レコメンデーションなど、 さまざまな推論タスク用の機械学習モデルの構築、トレーニング、テストを行っています。機 械学習モデルが本番環境で使用できるようになったら、Amazon SageMaker のホスト環境にデ プロイできます。詳細については、「Amazon SageMaker デベロッパーガイド」の「[Amazon](https://docs.aws.amazon.com/sagemaker/latest/dg/whatis.html) [SageMaker とは」](https://docs.aws.amazon.com/sagemaker/latest/dg/whatis.html)を参照してください。

Amazon Comprehend を Aurora DB クラスターで使用すると、SageMaker を使用するよりも事 前設定が少なくて済みます。AWS 機械学習が初めての場合は、Amazon Comprehend から始め ることをお勧めします。

トピック

• [Aurora MySQL で Amazon Aurora 機械学習を使用する](#page-3481-0)

• [Aurora PostgreSQL で Amazon Aurora 機械学習を使用する](#page-3510-0)

# <span id="page-3481-0"></span>Aurora MySQL で Amazon Aurora 機械学習を使用する

Aurora MySQL DB クラスターで Amazon Aurora 機械学習を使用することで、必要に応じて Amazon Bedrock、Amazon Comprehend, or Amazon SageMaker のいずれかを使用できます。それぞれが異 なる機械学習のユースケースをサポートしています。

目次

- [Aurora 機械学習 を Aurora MySQL で使用するための要件](#page-3482-0)
- [リージョンとバージョンの可用性](#page-3483-0)
- [Aurora MySQL で Aurora 機械学習を使用する場合にサポートされている機能と制限事項](#page-3483-1)
- [Aurora 機械学習を使用するように Aurora MySQL DB クラスターを設定する](#page-3484-0)
	- [Amazon Bedrock を使用するための Aurora MySQL DB クラスターのセットアップ](#page-3485-0)
	- [Amazon Comprehend を使用するように Aurora MySQL DB クラスターを設定する](#page-3490-0)
	- [SageMaker を使用するように Aurora MySQL DB クラスターを設定する](#page-3493-0)
		- [SageMaker に Amazon S3 を使用するように Aurora MySQL DB クラスターを設定する \(オ](#page-3495-0) [プション\)](#page-3495-0)
	- [データベースユーザーに Aurora 機械学習へのアクセスを許可する](#page-3496-0)
		- [Amazon Bedrock の関数へのアクセスの付与](#page-3497-0)
		- [Amazon Comprehend 関数へのアクセスを許可する](#page-3497-1)
		- [SageMaker 関数へのアクセス権の付与](#page-3498-0)
- [Aurora MySQL DB クラスターでの Amazon Bedrock の使用](#page-3499-0)
- [Aurora MySQL DB クラスターで Amazon Comprehend を使用する](#page-3501-0)
- [Aurora MySQL DB クラスターで SageMaker を使用する](#page-3503-0)
	- [文字列を返す SageMaker 関数の文字セット要件](#page-3506-0)
	- [SageMaker モデルトレーニング用のデータを Amazon S3 にエクスポートする \(高度\)](#page-3506-1)
- [Aurora MySQL で Aurora 機械学習を使用した場合のパフォーマンスに関する考慮事項](#page-3507-0)
	- [モデルとプロンプト](#page-3507-1)
	- [クエリキャッシュ](#page-3508-0)
	- [Aurora 機械学習関数呼び出しのバッチ最適化](#page-3508-1)
- [Aurora 機械学習のモニタリング](#page-3509-0)

### <span id="page-3482-0"></span>Aurora 機械学習 を Aurora MySQL で使用するための要件

AWS 機械学習サービスは、お客様の本番環境で設定し、実行するマネージドサービスです。Aurora 機械学習は、Amazon Comprehend、SageMaker および Amazon Bedrock の統合をサポートしてい ます。Aurora MySQL DB クラスターを設定して Aurora 機械学習を使用開始する前に、次の要件と 前提条件を理解していることを確認してください。

- 機械学習サービスは、お使いの Aurora MySQL DB クラスターと同じ AWS リージョン で実行する 必要があります。別のリージョンにある Aurora MySQL DB クラスターからの機械学習サービスは 使用できません。
- Aurora MySQL DB クラスターが Amazon Bedrock、Amazon Comprehend または SageMaker サービスとは異なる仮想パブリッククラウド (VPC) にある場合、VPC のセキュリティグループが 対象の Aurora 機械学習サービスへのアウトバウンド接続を許可する必要があります。詳細につい ては、「Amazon VPC ユーザーガイド」の[「セキュリティグループを使用して AWS リソースへ](https://docs.aws.amazon.com/vpc/latest/userguide/vpc-security-groups.html) [のトラフィックを制御する](https://docs.aws.amazon.com/vpc/latest/userguide/vpc-security-groups.html)」を参照してください。
- そのクラスターで Aurora 機械学習を使用する場合は、Aurora MySQL の下位バージョンを実行し ている Aurora クラスターをサポートされている上位バージョンにアップグレードできます。詳細 については、「[Amazon Aurora MySQL のデータベースエンジンの更新」](#page-1969-0)を参照してください。
- Aurora MySQL DB クラスターは、カスタム DB クラスターパラメータグループを使用する必要が あります。使用する各 Aurora 機械学習サービスの設定プロセスの最後で、サービス用に作成され た関連する IAM ロールの Amazon リソースネーム (ARN) を追加します。事前に Aurora MySQL 用のカスタム DB クラスターパラメータグループを作成し、それを使用するように Aurora MySQL DB クラスターを設定することで、設定プロセスの最後に変更できるようにしておくことをお勧め します。
- SageMaker の場合:
	- 推論に使用する機械学習コンポーネントが設定され、使用できる状態になっている必要がありま す。Aurora MySQL DB クラスターの設定プロセス時に、SageMaker エンドポイントの ARN を 用意する必要があります。SageMaker と連携してモデルを準備し、その他のタスクを処理する のは、チームのデータサイエンティストが最も適任だと考えられます。Amazon SageMaker を 使い始めるには、「[Amazon SageMaker の使用を開始する」](https://docs.aws.amazon.com/sagemaker/latest/dg/gs.html)を参照してください。推論とエン ドポイントの詳細については、「[リアルタイム推論](https://docs.aws.amazon.com/sagemaker/latest/dg/realtime-endpoints.html)」を参照してください。
	- SageMaker を独自のトレーニングデータで使用するには、Aurora 機械学習用に、Amazon S3 バケット を Aurora MySQL の設定の一部として設定する必要があります。これを行うに は、SageMaker の統合設定の場合と同じ一般的なプロセスに従います。このオプションの設定 プロセスの概要については、「[SageMaker に Amazon S3 を使用するように Aurora MySQL DB](#page-3495-0)  [クラスターを設定する \(オプション\)](#page-3495-0)」を参照してください。
- Aurora グローバルデータベースでは、Aurora グローバルデータベースを構成するすべての AWS リージョン で使用する Aurora 機械学習サービスを設定します。例えば、Aurora グローバルデー タベースで Aurora 機械学習を SageMaker で使用する場合は、すべての AWS リージョン にある Aurora MySQL DB クラスターごとに次のことを行います。
	- 同じ SageMaker トレーニングモデルとエンドポイントで、Amazon SageMaker サービスを設定 します。これらには同じ名前を使用する必要があります。
	- 「[Aurora 機械学習を使用するように Aurora MySQL DB クラスターを設定する](#page-3484-0)」の説明のとお りに IAM ロールを作成します。
	- すべての AWS リージョン にある 各 Aurora MySQL DB クラスターのパラメータグループ に、IAM ロールの ARN を追加します。

これらのタスクでは、Aurora グローバルデータベースを構成するすべての AWS リージョン にあ る Aurora MySQL のバージョンで Aurora 機械学習を利用できる必要があります。

### <span id="page-3483-0"></span>リージョンとバージョンの可用性

利用できる機能とそのサポートは、各 Aurora データベースエンジンの特定のバージョン、および AWS リージョン によって異なります。

- Amazon Comprehend と Amazon SageMaker で Aurora MySQL を利用できるバージョンとリー ジョンの詳細については、「[Aurora MySQL を使用した Aurora Machine Learning」](#page-103-0)を参照してく ださい。
- Amazon Bedrock は Aurora MySQL バージョン 3.06 以降でのみサポートされています。

Amazon Bedrock で利用できるリージョンについては、「Amazon Bedrock ユーザーガイド」の 「[Amazon Bedrock のサポート対象モデル」](https://docs.aws.amazon.com/bedrock/latest/userguide/models-supported.html)を参照してください。

# <span id="page-3483-1"></span>Aurora MySQL で Aurora 機械学習を使用する場合にサポートされている機 能と制限事項

Aurora MySQL を Aurora 機械学習と合わせて使用する場合、次の制限事項が適用されます。

- Aurora 機械学習の拡張機能は、ベクトルインターフェイスをサポートしていません。
- Aurora 機械学習の統合は、トリガーで使用した場合はサポートされません。
- Aurora 機械学習の関数はバイナリロギング (バイナリログ) レプリケーションと互換性がありませ ん。
- 設定 --binlog-format=STATEMENT は、Aurora Machine Learning 関数の呼び出しに対して 例外をスローします。
- Aurora の機械学習関数はすべて非決定的であり、非決定的なストアド関数がこの binlog 形式と 互換性がないためです。

詳細については、MySQL ドキュメントの[「バイナリログ形式](https://dev.mysql.com/doc/refman/5.7/en/binary-log-formats.html)」を参照してください。

- 常に生成される列を持つテーブルを呼び出すストアド関数はサポートされていません。これはすべ ての Aurora MySQL ストアド関数に適用されます。このカラムタイプの詳細については、MySQL ドキュメントの「[CREATE TABLE と生成された列](https://dev.mysql.com/doc/refman/5.7/en/create-table-generated-columns.html)」を参照してください。
- Amazon Bedrock の関数は RETURNS JSON をサポートしていません。必要に応じて、TEXT から JSON に変換するのに CONVERT または CAST を使用できます。
- Amazon Bedrock はバッチリクエストをサポートしていません。
- Aurora MySQL は、ContentType の text/csv 値を介して、カンマ区切り値 (CSV) 形式を読 み書きする SageMaker エンドポイントをサポートしています。この形式は以下の組み込みの SageMaker アルゴリズムで受け入れられています。
	- 線形学習
	- ランダムカットフォレスト
	- XGBoost

これらのアルゴリズムの詳細については、「Amazon SageMaker デベロッパーガイド」の「[アル](https://docs.aws.amazon.com/sagemaker/latest/dg/algorithms-choose.html) [ゴリズムの選択](https://docs.aws.amazon.com/sagemaker/latest/dg/algorithms-choose.html)」を参照してください。

<span id="page-3484-0"></span>Aurora 機械学習を使用するように Aurora MySQL DB クラスターを設定す る

以下のトピックでは、これらの Aurora 機械学習サービスごとに個別の設定手順を参照できます。

トピック

- [Amazon Bedrock を使用するための Aurora MySQL DB クラスターのセットアップ](#page-3485-0)
- [Amazon Comprehend を使用するように Aurora MySQL DB クラスターを設定する](#page-3490-0)
- [SageMaker を使用するように Aurora MySQL DB クラスターを設定する](#page-3493-0)
	- [SageMaker に Amazon S3 を使用するように Aurora MySQL DB クラスターを設定する \(オプ](#page-3495-0) [ション\)](#page-3495-0)
- [データベースユーザーに Aurora 機械学習へのアクセスを許可する](#page-3496-0)
- [Amazon Bedrock の関数へのアクセスの付与](#page-3497-0)
- [Amazon Comprehend 関数へのアクセスを許可する](#page-3497-1)
- [SageMaker 関数へのアクセス権の付与](#page-3498-0)

<span id="page-3485-0"></span>Amazon Bedrock を使用するための Aurora MySQL DB クラスターのセットアップ

Aurora 機械学習では、Aurora MySQL DB クラスターが Amazon Bedrock サービスにアクセスして使 用できるように、AWS Identity and Access Management (IAM) ロールとポリシーに依存します。以 下の手順では、DB クラスターを Amazon Bedrock と統合できるように IAM アクセス許可ポリシー とロールを作成します。

IAM ポリシーを作成するには

- 1. AWS Management Console にサインインして、IAM コンソール [\(https://](https://console.aws.amazon.com/iam/) [console.aws.amazon.com/iam/\)](https://console.aws.amazon.com/iam/) を開きます。
- 2. ナビゲーションペインで、[ポリシー] を選択します。
- 3. [ポリシーの作成] を選択します。
- 4. [アクセス許可を指定] ページの [サービスの選択] で、[Bedrock] を選択します。

Amazon Bedrock のアクセス許可が表示されます。

- 5. [読み取り] を展開し、[InvokeModel] を選択します。
- 6. [リソース] で [すべて] を選択します。

[アクセス許可を指定] ページは次の図のようになるはずです。

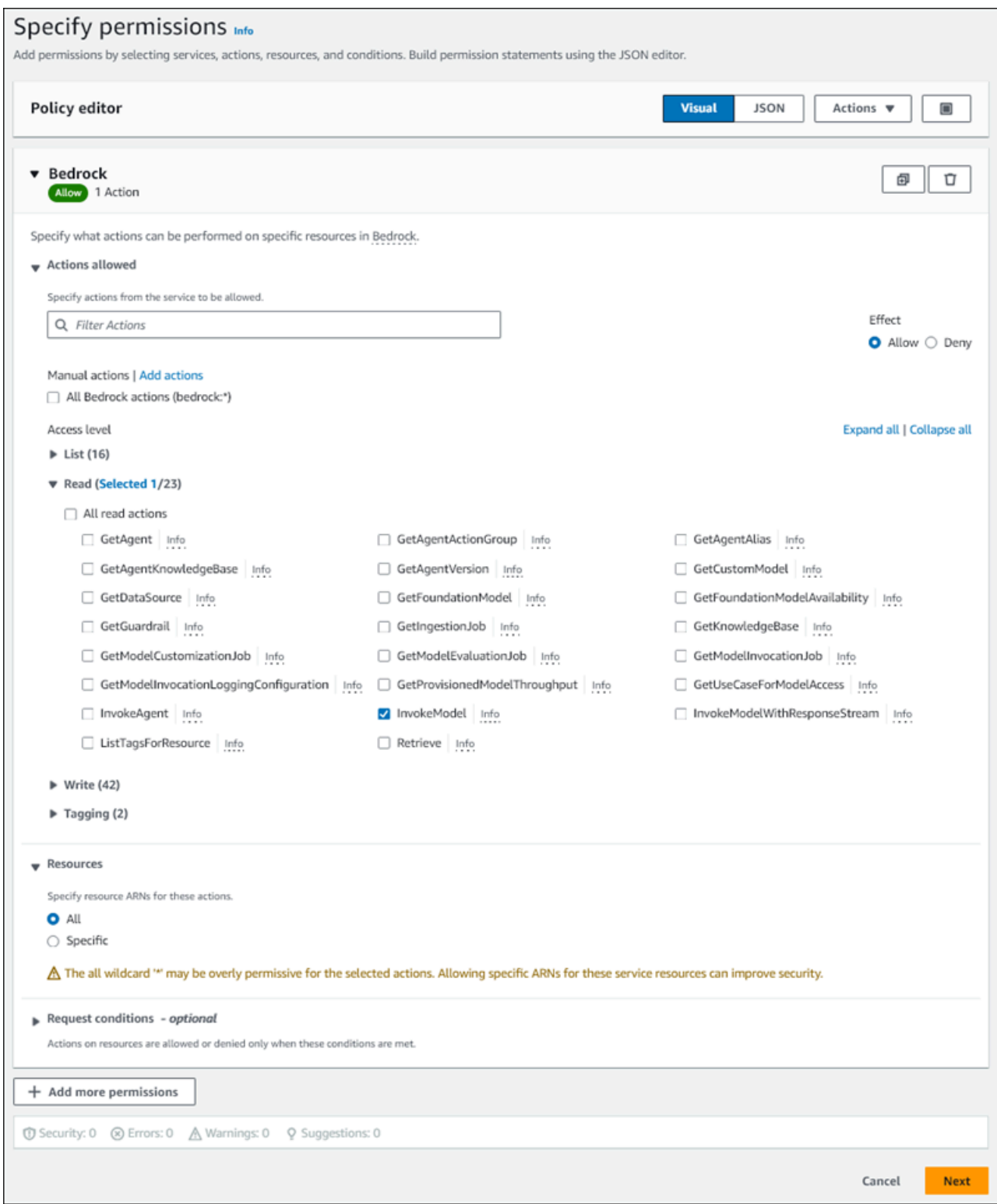

- 7. [Next] を選択します。
- 8. [レビューして作成] ページで、**BedrockInvokeModel** など、ポリシーに名前を入力します。
- 9. ポリシーを確認してから、[ポリシーを作成] を選択します。

次に、Amazon Bedrock のアクセス許可ポリシーを使用する IAM ロールを作成します。

IAM ロールを作成するには

- 1. AWS Management Console にサインインして、IAM コンソール [\(https://](https://console.aws.amazon.com/iam/) [console.aws.amazon.com/iam/\)](https://console.aws.amazon.com/iam/) を開きます。
- 2. ナビゲーションペインで [ロール] を選択します。
- 3. [ロールの作成] を選択します。
- 4. [信頼されたエンティティを選択] ページの [ユースケース] で [RDS] を選択します。
- 5. [RDS データベースにロールを追加] を選択し、[次へ] を選択します。
- 6. [アクセス許可を追加] ページの [アクセス許可ポリシー] で、作成した IAM ポリシーを選択 し、[次へ] を選択します。
- 7. [名前、確認および作成] ページで、**ams-bedrock-invoke-model-role** など、ロールに名前 を入力します。

ロールは以下の図ようになるはずです。

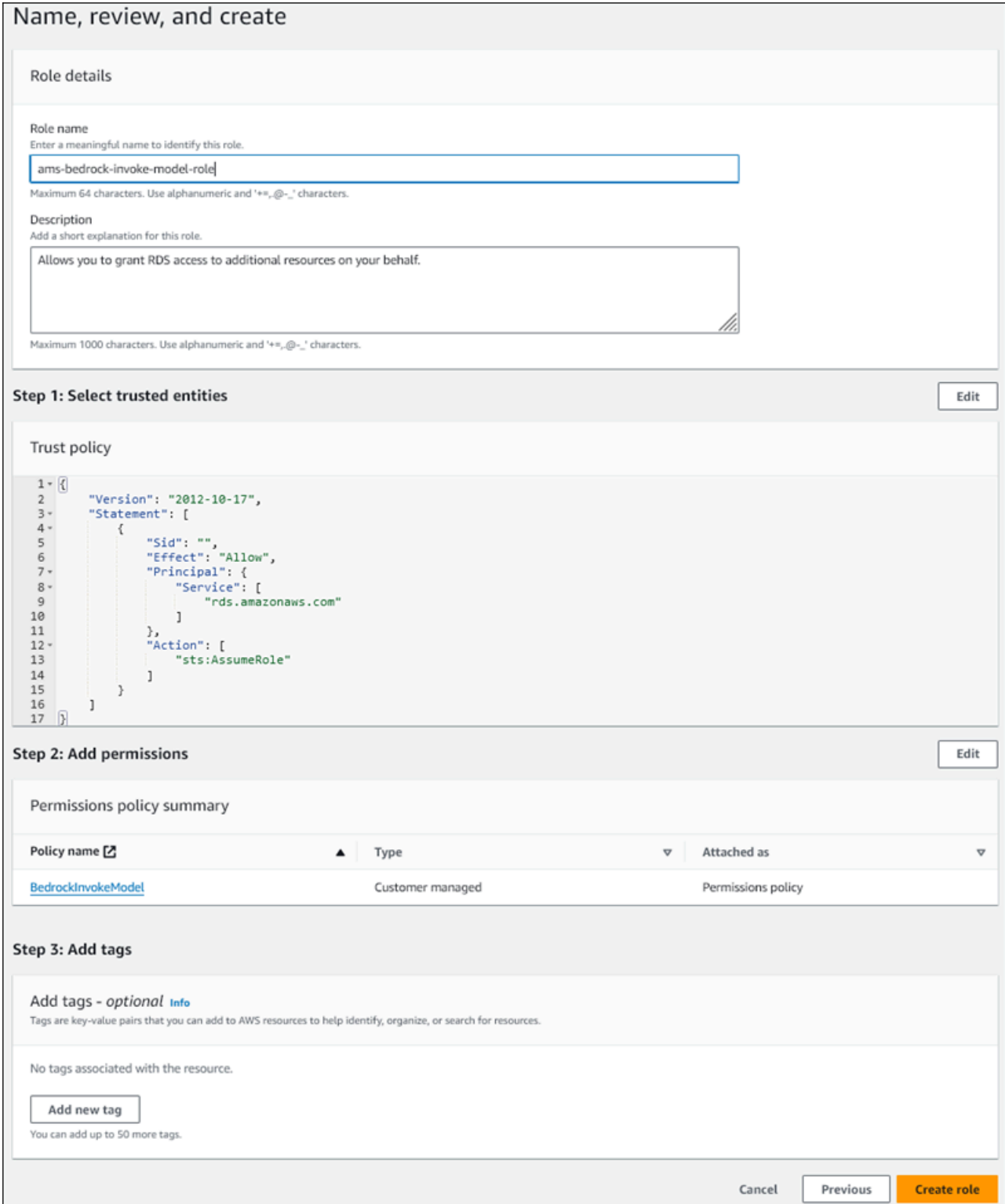

- 8. ロールを確認し、[ロールを作成] を選択します。
- 次に、Amazon Bedrock の IAM ロールを DB クラスターに関連付けます。

IAM ロールを DB クラスターと関連付けるには

- 1. AWS Management Console にサインインし、Amazon RDS コンソール [https://](https://console.aws.amazon.com/rds/)  [console.aws.amazon.com/rds/](https://console.aws.amazon.com/rds/) を開きます。
- 2. ナビゲーションペインから [Databases (データベース)] を選択します。
- 3. Amazon Bedrock サービスに接続する Aurora MySQL DB クラスターを選択します。
- 4. [Connectivity & security (接続とセキュリティ)] タブを選択します。
- 5. [IAM ロールの管理] セクションで、[このクラスターに追加する IAM を選択] を選択します。
- 6. 作成した IAM を選択し、[ロールを追加] を選択します。

IAM ロールは DB クラスターに関連付けられます。最初は [保留中] というステータスで、次に [アクティブ] になります。プロセスが完了すると、このクラスターの現在の IAM ロールリスト にロールが表示されます。

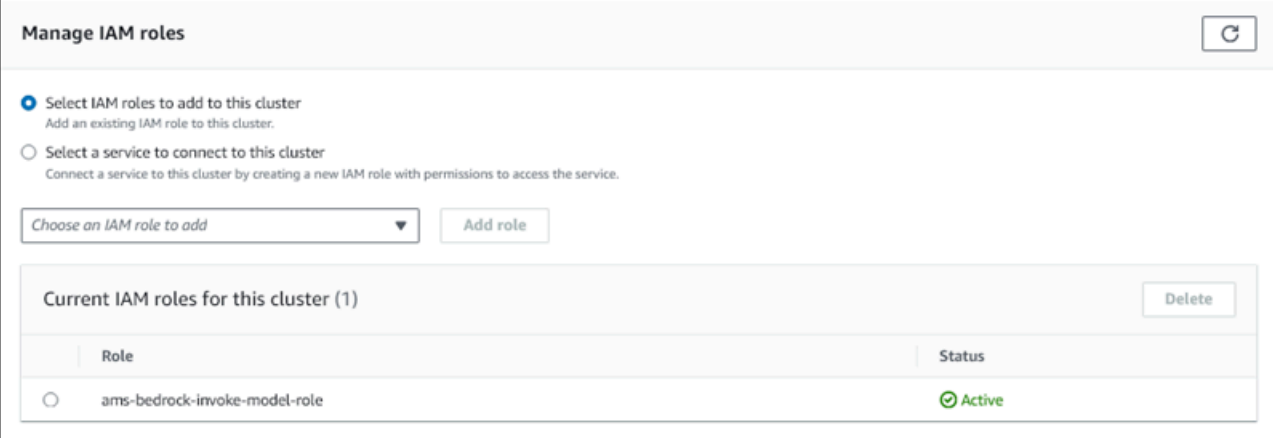

Aurora MySQL DB クラスターに関連付けられているカスタム DB クラスターのパラメータグループ の aws\_default\_bedrock\_role パラメータにこの IAM ロールの ARN を追加する必要がありま す。Aurora MySQL DB クラスターでカスタム DB クラスターパラメータグループを使用していない 場合は、Aurora MySQL DB クラスターで使用するパラメータグループを作成して、統合を完了させ る必要があります。詳細については、「[DB クラスターパラメータグループを使用する」](#page-375-0)を参照して ください。

DB クラスターパラメータを設定するには

1. Amazon RDS コンソールで、Aurora MySQL DB クラスターの [Configuration] (設定) タブを開き ます。

- 2. クラスター用に設定された DB クラスターパラメータグループを検索します。リンクを選択して カスタム DB クラスターパラメータグループを開き、[編集] を選択します。
- 3. DB クラスターパラメータグループから aws default bedrock role パラメータを検索しま す。
- 4. [値] フィールドで、IAM ロールの ARN を入力します。
- 5. [Save changes] (変更の保存) を選択して設定を保存します。
- 6. このパラメータ設定を有効にするために、Aurora MySQL DB クラスターのプライマリインスタ ンスを再起動します。

Amazon Bedrock の IAM 統合が完了しました。[データベースユーザーに Aurora 機械学習へのアクセ](#page-3496-0) [スを許可する](#page-3496-0) で Amazon Bedrock を使用するために Aurora MySQL DB クラスターのセットアップ を継続します。

<span id="page-3490-0"></span>Amazon Comprehend を使用するように Aurora MySQL DB クラスターを設定する

Aurora 機械学習では、Aurora MySQL DB クラスターが Amazon Comprehend サービスにアクセス して使用できるように、AWS Identity and Access Management ロールとポリシーに依存します。以 下の手順では、クラスターで Amazon Comprehend を使用できるように、IAM ロールとポリシーを 自動的に作成します。

Amazon Comprehend を使用するように Aurora MySQL DB クラスターを設定には

- 1. AWS Management Console にサインインし、Amazon RDS コンソール [https://](https://console.aws.amazon.com/rds/)  [console.aws.amazon.com/rds/](https://console.aws.amazon.com/rds/) を開きます。
- 2. ナビゲーションペインから [Databases (データベース)] を選択します。
- 3. Amazon Comprehend サービスに接続する Aurora MySQL DB クラスターを選択します。
- 4. [Connectivity & security (接続とセキュリティ)] タブを選択します。
- 5. [IAM ロールの管理] セクションまでスクロールして、[このクラスターに接続するサービスを選 択] を選択します。
- 6. メニューから [Amazon Comprehend]を選択し、[サービスを接続] を選択します。

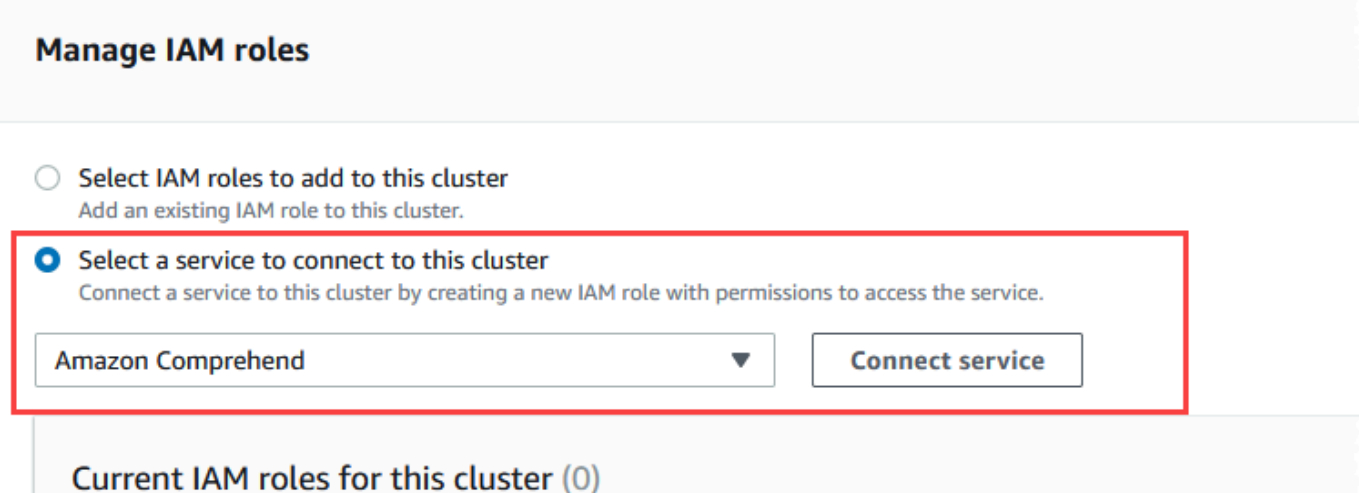

- 7. [Connect cluster to Amazon Comprehend] (クラスターを Amazon Comprehend に接続する) ダ イアログには、追加情報は必要ありません。ただし、Aurora と Amazon Comprehend の統合が 現在プレビュー中であることを通知するメッセージが表示される場合があります。次に進む前 に、そのメッセージを必ずお読みください。続行しない場合は、[キャンセル] を選択できます。
- 8. [Connect service] (サービスに接続する) を選択して統合プロセスを完了します。

Aurora は IAM ロールを作成します。また、Aurora MySQL DB クラスターが Amazon Comprehend サービスを使用することを許可するポリシーを作成し、そのポリシーをロール にアタッチします。プロセスが完了すると、次の画像に示すように、このクラスターの現在の IAM ロールリストにロールが表示されます。

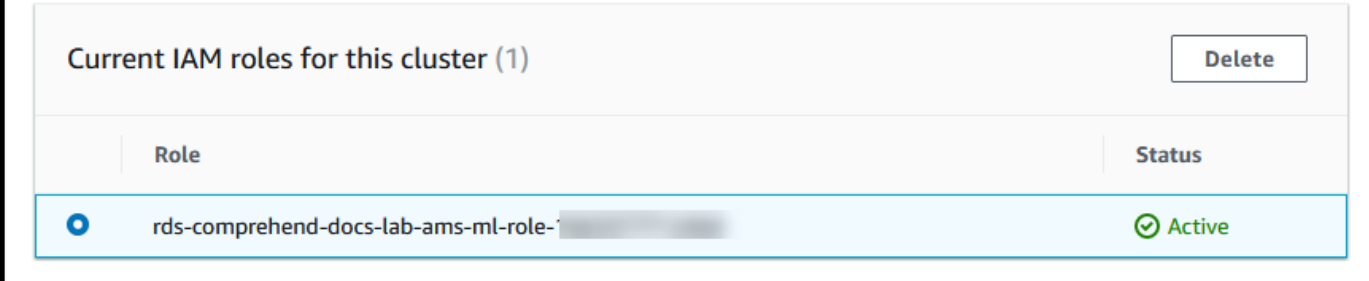

Aurora MySQL DB クラスターに関連付けられているカスタム DB クラスターのパラメータグ ループの aws default comprehend role パラメータにこの IAM ロールの ARN を追加する 必要があります。Aurora MySQL DB クラスターでカスタム DB クラスターパラメータグループ を使用していない場合は、Aurora MySQL DB クラスターで使用するパラメータグループを作成 して、統合を完了させる必要があります。(詳しくは、「[DB クラスターパラメータグループを使](#page-375-0) [用する](#page-375-0)」を参照してください。)
カスタム DB クラスターパラメータグループを作成し、Aurora MySQL DB クラスターに関連付 けると、以下の手順の実行を継続できます。

クラスターがカスタム DB クラスターパラメータグループを使用している場合は、以下のように します。

- a. Amazon RDS コンソールで、Aurora MySQL DB クラスターの [Configuration] (設定) タブを 開きます。
- b. クラスター用に設定された DB クラスターパラメータグループを検索します。リンクを選択 してカスタム DB クラスターパラメータグループを開き、[編集] を選択します。
- c. DB クラスターパラメータグループから aws\_default\_comprehend\_role パラメータを 検索します。
- d. [値] フィールドで、IAM ロールの ARN を入力します。
- e. [Save changes] (変更の保存) を選択して設定を保存します。次の画像に、その例が示され ています。

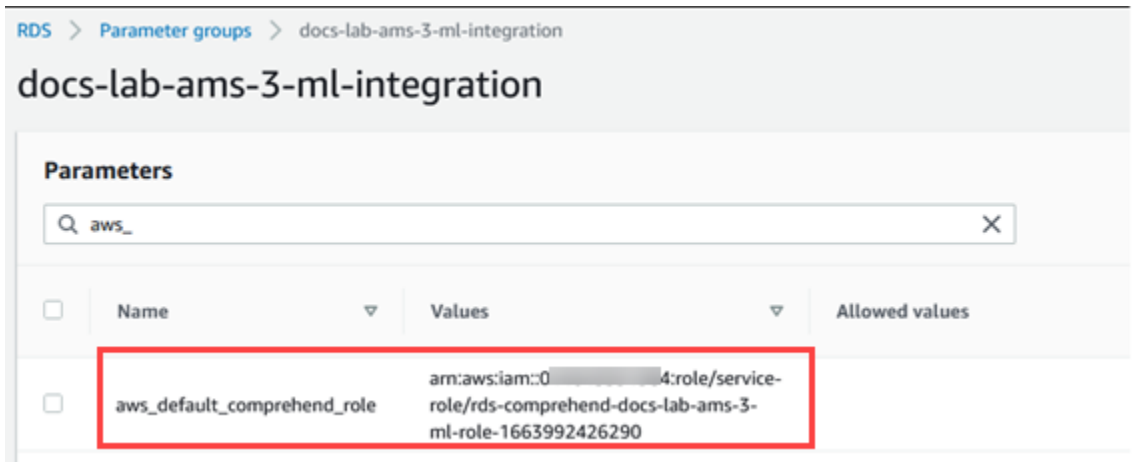

このパラメータ設定を有効にするために、Aurora MySQL DB クラスターのプライマリインスタ ンスを再起動します。

Amazon Comprehend の IAM 統合が完了しました。適切なデータベースユーザーにアクセス権を付 与して、Amazon Comprehend と連携するように Aurora MySQL DB クラスターの設定を続けてくだ さい。

### SageMaker を使用するように Aurora MySQL DB クラスターを設定する

以下の手順では、Aurora MySQL DB クラスターで SageMaker を使用できるように、IAM ロールと ポリシーを自動的に作成します。この手順を実行する前に、SageMaker エンドポイントが使用可能 であることを確認し、必要なときに入力できるようにしてください。通常、チームのデータサイエン ティストによって Aurora MySQL DB クラスターから使用できるエンドポイントを作成する作業を行 います。このようなエンドポイントは [SageMaker コンソールに](https://console.aws.amazon.com/sagemaker/home)あります。ナビゲーションペインで [Inference] (推論) メニューを開き、[Endpoints] (エンドポイント) を選択します。次の画像に、その 例が示されています。

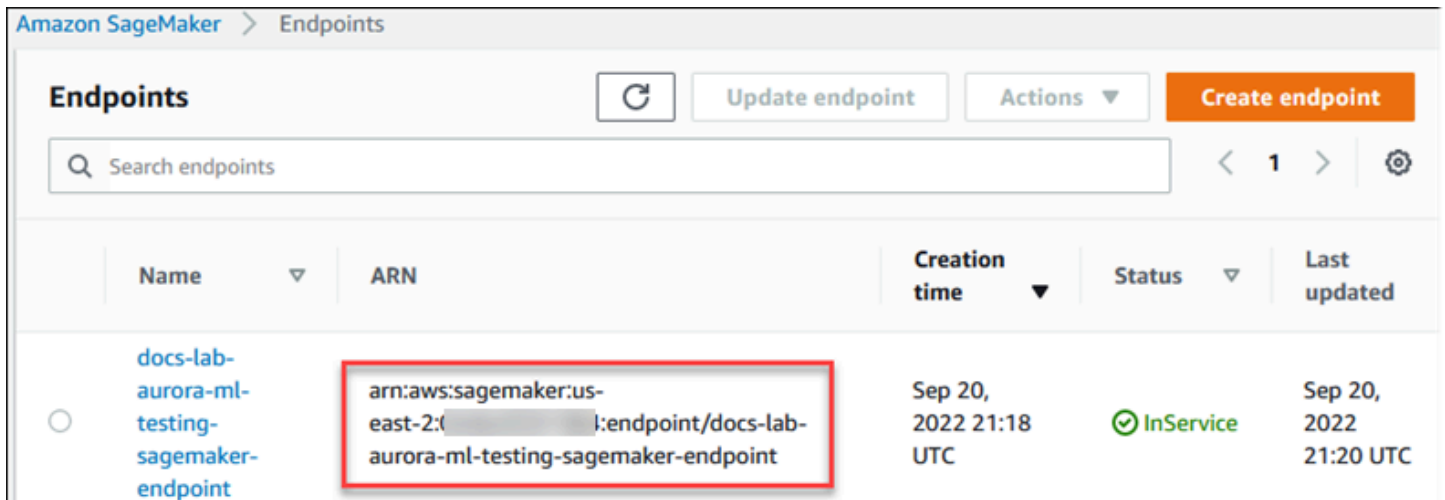

SageMaker を使用するように Aurora MySQL DB クラスターを設定するには

- 1. AWS Management Console にサインインし、Amazon RDS コンソール [https://](https://console.aws.amazon.com/rds/)  [console.aws.amazon.com/rds/](https://console.aws.amazon.com/rds/) を開きます。
- 2. Amazon RDS のナビゲーションメニューから [Databases] (データベース) を選択し て、SageMaker サービスに接続する Aurora MySQL DB クラスターを選択します。
- 3. [Connectivity & security (接続とセキュリティ)] タブを選択します。
- 4. [Manage IAM roles] (IAM ロールの管理) セクションまでスクロールして、[Select a service to connect to this cluster] (このクラスターに接続するサービスの選択) を選択します。セレクタか ら [SageMaker] を選択します。

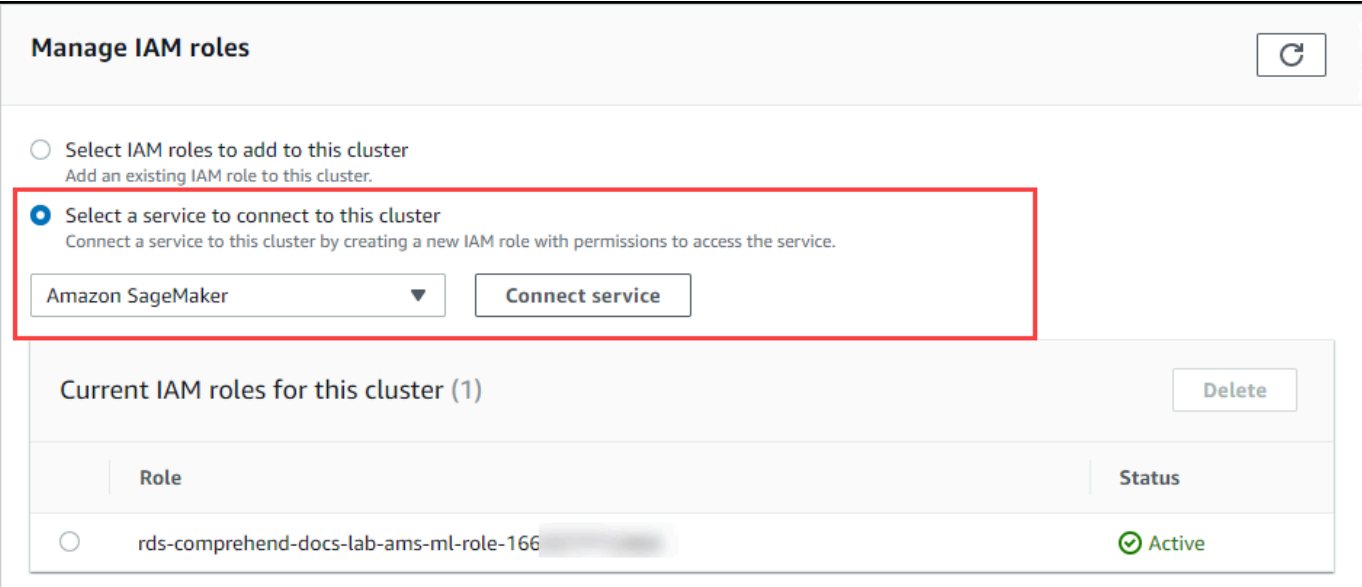

- 5. [Connect service (サービスの接続)] を選択します。
- 6. [クラスターを SageMaker に接続する] ダイアログで、SageMaker エンドポイントの ARN を入 力します。

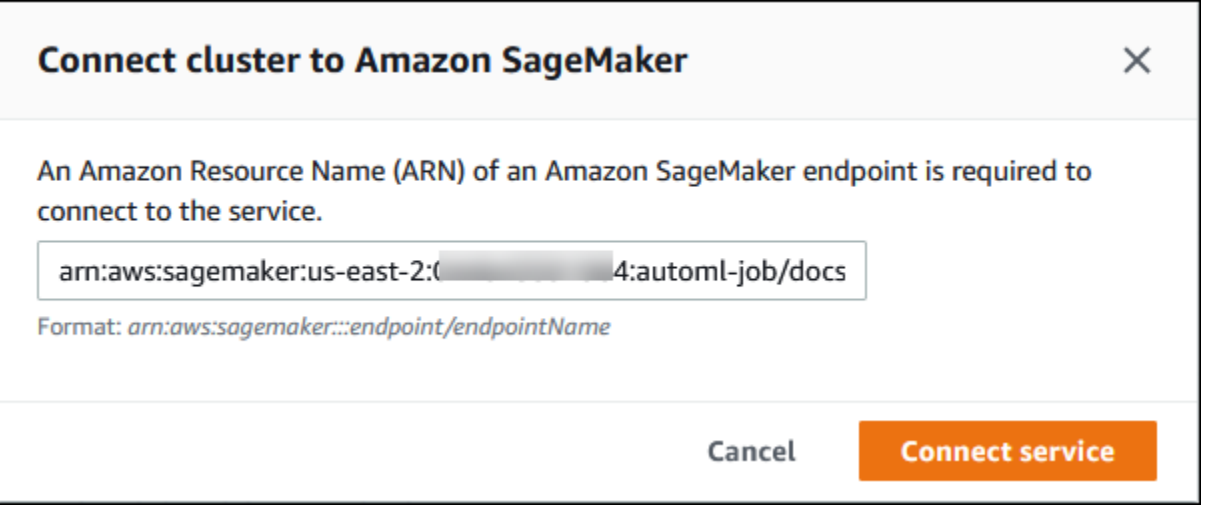

- 7. Aurora は IAM ロールを作成します。また、Aurora MySQL DB クラスターが SageMaker サービ スを使用することを許可するポリシーを作成し、そのポリシーをロールにアタッチします。プロ セスが完了すると、このクラスターの現在の IAM ロールリストにロールが表示されます。
- 8. IAM コンソール ([https://console.aws.amazon.com/iam/\)](https://console.aws.amazon.com/iam/) を開きます。
- 9. AWS Identity and Access Management ナビゲーションメニューの [Access management] (アク セス管理) セクションから [Roles] (ロール) を選択します。
- 10. リストの中からロールを検索します。その名前は、次のパターンを使用しています。

rds-sagemaker-*your-cluster-name*-role-*auto-generated-digits*

- 11. ロールの [Summary] (概要) ページを開いて ARN を検索します。ARN をメモするか、コピー ウィジェットでコピーします。
- 12. Amazon RDS コンソール [\(https://console.aws.amazon.com/rds/\)](https://console.aws.amazon.com/rds/) を開きます。
- 13. Aurora MySQL DB クラスターを選択して、その [Configuration] (設定) タブを選択します。
- 14. DB クラスターパラメータグループを検索し、リンクを選択してカスタム DB クラスターパラ メータグループを開きます。aws default sagemaker\_role パラメータを検索し、[Value] (値) フィールドに IAM ロールの ARN を入力して、[Save] (保存) で設定を保存します。
- 15. このパラメータ設定を有効にするために、Aurora MySQL DB クラスターのプライマリインスタ ンスを再起動します。

IAM の設定が完了しました。適切なデータベースユーザーにアクセス権を付与して、SageMaker と 連携するように Aurora MySQL DB クラスターの設定を続けてください。

構築済みの SageMaker コンポーネントを使用せず、SageMaker モデルをトレーニングに使用する 場合は、次の「[SageMaker に Amazon S3 を使用するように Aurora MySQL DB クラスターを設定す](#page-3495-0) [る \(オプション\)](#page-3495-0)」の説明のように Amazon S3 バケットを Aurora MySQL DB クラスターに追加する 必要もあります。

<span id="page-3495-0"></span>SageMaker に Amazon S3 を使用するように Aurora MySQL DB クラスターを設定する (オプション)

SageMaker が提供する構築済みコンポーネントを使用せず、独自のモデルで SageMaker を使用す るには、Aurora MySQL DB クラスターが使用する Amazon S3 バケットを設定する必要がありま す。Amazon S3 バケットの作成の詳細については、Amazon Simple Storage Service ユーザーガイ ドの「[バケットの作成](https://docs.aws.amazon.com/AmazonS3/latest/userguide/create-bucket-overview.html)」を参照してください。

SageMaker に Amazon S3 バケットを使用するように Aurora MySQL DB クラスターを設定するには

- 1. AWS Management Console にサインインし、Amazon RDS コンソール [https://](https://console.aws.amazon.com/rds/)  [console.aws.amazon.com/rds/](https://console.aws.amazon.com/rds/) を開きます。
- 2. Amazon RDS のナビゲーションメニューから [Databases] (データベース) を選択し て、SageMaker サービスに接続する Aurora MySQL DB クラスターを選択します。
- 3. [Connectivity & security (接続とセキュリティ)] タブを選択します。
- 4. [Manage IAM roles] (IAM ロールの管理) セクションまでスクロールして、[Select a service to connect to this cluster] (このクラスターに接続するサービスの選択) を選択します。セレクタか ら [Amazon S3] を選択します。
- 5. [Connect service (サービスの接続)] を選択します。
- 6. [クラスターを Amazon S3 に接続する] ダイアログで、以下の画像のように Amazon S3 バケッ トの ARN を入力します。

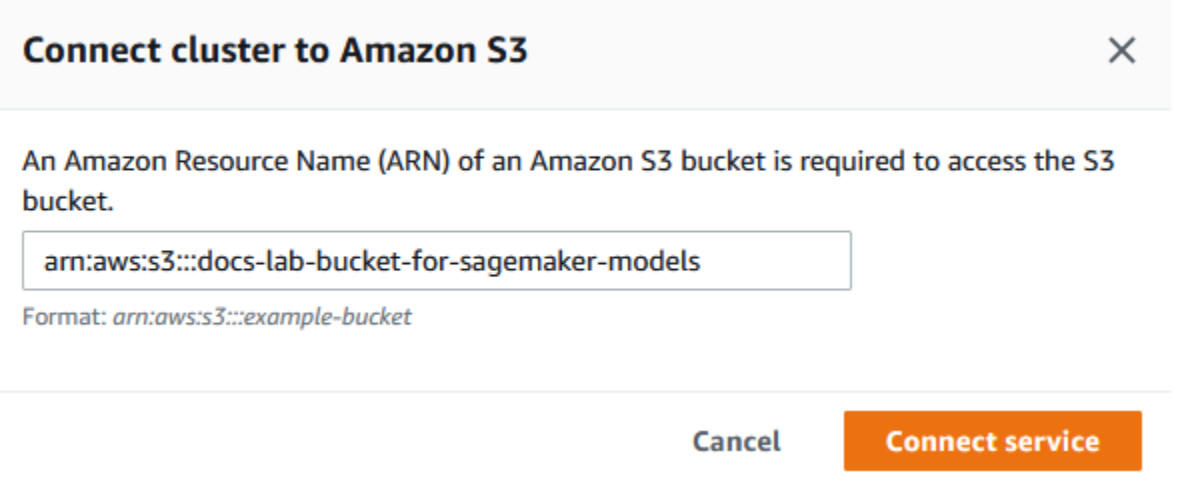

7. [Connect service] (サービスに接続する) を選択してこのプロセスを完了します。

SageMaker で Amazon S3 バケットを使用する方法の詳細については、「Amazon SageMaker デベ ロッパーガイド」の「[トレーニングデータセットのアップロードと出力データの保存に Amazon S3](https://docs.aws.amazon.com/sagemaker/latest/dg/automatic-model-tuning-ex-bucket.html) [バケットを指定する](https://docs.aws.amazon.com/sagemaker/latest/dg/automatic-model-tuning-ex-bucket.html)」を参照してください。SageMaker の使用方法の詳細については、「Amazon SageMaker デベロッパーガイド」の「[Amazon SageMaker ノートブックインスタンスの使用開始」](https://docs.aws.amazon.com/sagemaker/latest/dg/gs-console.html) を参照してください。

データベースユーザーに Aurora 機械学習へのアクセスを許可する

データベースユーザーには、Aurora 機械学習の関数を呼び出すアクセス許可を付与する必要があり ます。権限の付与方法は、以下の説明のように、Aurora MySQL DB クラスターに使用する MySQL のバージョンによって異なります。その方法は、Aurora MySQL DB クラスターが使用する MySQL のバージョンによって異なります。

• Aurora MySQL バージョン 3 (MySQL 8.0 互換) の場合、データベースユーザーに適切なデータ ベースロールを付与する必要があります。詳細については、「MySQL 8.0 リファレンスマニュア ル」の「[ロールの使用](https://dev.mysql.com/doc/refman/8.0/en/roles.html)」を参照してください。

• Aurora MySQL バージョン 2 (MySQL 5.7 互換) の場合、データベースユーザーに権限が付与され ます。詳細は、「MySQL 5.7 リファレンスマニュアル」の[「アクセスコントロールおよびアカウ](https://dev.mysql.com/doc/refman/5.7/en/access-control.html) [ントマネジメント](https://dev.mysql.com/doc/refman/5.7/en/access-control.html)」を参照してください。

次の表は、データベースユーザーが機械学習の関数を使用するために必要なロールと権限を示してい ます。

Aurora MySQL バージョン 3 (ロール) Aurora MySQL バージョン 2 (権限) AWS BEDROCK ACCESS AWS\_COMPREHEND\_ACCESS INVOKE COMPREHEND AWS\_SAGEMAKER\_ACCESS INVOKE SAGEMAKER

Amazon Bedrock の関数へのアクセスの付与

データベースユーザーが Amazon Bedrock の関数にアクセスできるようにするには、次の SQL ス テートメントを使用します。

GRANT AWS\_BEDROCK\_ACCESS TO *user*@*domain-or-ip-address*;

データベースユーザーには、Amazon Bedrock と連携するために作成した関数の EXECUTE アクセス 許可も付与する必要があります。

GRANT EXECUTE ON FUNCTION *database\_name*.*function\_name* TO *user*@*domain-or-ip-address*;

最後に、データベースユーザーは各自のロールを AWS\_BEDROCK\_ACCESS に設定する必要がありま す。

SET ROLE AWS\_BEDROCK\_ACCESS;

これで Amazon Bedrock の関数が使用可能になりました。

Amazon Comprehend 関数へのアクセスを許可する

データベースユーザーが Amazon Comprehend 関数にアクセスできるようにするには、Aurora MySQL バージョンに適合した適切なステートメントを使用します。

• Aurora MySQL バージョン 3 (MYSQL 8.0 互換)

GRANT AWS\_COMPREHEND\_ACCESS TO *user*@*domain-or-ip-address*;

• Aurora MySQL バージョン 2 (MYSQL 5.7 互換)

GRANT INVOKE COMPREHEND ON \*.\* TO *user*@*domain-or-ip-address*;

Amazon Comprehend 関数が使用可能になりました。使用例については、[「Aurora MySQL DB クラ](#page-3501-0) [スターで Amazon Comprehend を使用する](#page-3501-0)」を参照してください。

SageMaker 関数へのアクセス権の付与

データベースユーザーが SageMaker 関数にアクセスできるようにするには、Aurora MySQL バー ジョンに適合した適切なステートメントを使用します。

• Aurora MySQL バージョン 3 (MYSQL 8.0 互換)

GRANT AWS\_SAGEMAKER\_ACCESS TO *user*@*domain-or-ip-address*;

• Aurora MySQL バージョン 2 (MYSQL 5.7 互換)

GRANT INVOKE SAGEMAKER ON \*.\* TO *user*@*domain-or-ip-address*;

データベースユーザーには、SageMaker と連携するために作成した関数の EXECUTE 権 限も付与する必要があります。SageMaker エンドポイントのサービスを呼び出すため に、db1.anomoly\_score と db2.company\_forecasts という 2 つの関数を作成したとします。 以下の例に示すように EXECUTE 権限を付与します。

GRANT EXECUTE ON FUNCTION db1.anomaly\_score TO *user1*@*domain-or-ip-address1*; GRANT EXECUTE ON FUNCTION db2.company\_forecasts TO *user2*@*domain-or-ip-address2*;

これで SageMaker 関数が使用できるようになりました。使用例については、「[Aurora MySQL DB](#page-3503-0) [クラスターで SageMaker を使用する」](#page-3503-0)を参照してください。

## Aurora MySQL DB クラスターでの Amazon Bedrock の使用

Amazon Bedrock を使用するには、モデルを呼び出すユーザー定義関数 (UDF) を Aurora MySQL データベースに作成します。詳細については、「Amazon Bedrock ユーザーガイド」の「[Amazon](https://docs.aws.amazon.com/bedrock/latest/userguide/models-supported.html)  [Bedrock でサポートされているモデル](https://docs.aws.amazon.com/bedrock/latest/userguide/models-supported.html)」を参照してください。

UDF は次の構文を使用します。

```
CREATE FUNCTION function_name (argument type) 
         [DEFINER = user] 
     RETURNS mysql_data_type
     [SQL SECURITY {DEFINER | INVOKER}] 
     ALIAS AWS_BEDROCK_INVOKE_MODEL 
     MODEL ID 'model_id' 
     [CONTENT_TYPE 'content_type'] 
     [ACCEPT 'content_type'] 
     [TIMEOUT_MS timeout_in_milliseconds];
```
- Amazon Bedrock の関数は RETURNS JSON をサポートしていません。必要に応じて、TEXT から JSON に変換するのに CONVERT または CAST を使用できます。
- CONTENT\_TYPE またはACCEPT を指定しなかった場合、デフォルトは application/json で す。
- TIMEOUT\_MS を指定しなかった場合、aurora\_ml\_inference\_timeout の値が使用されます。

例えば、次の UDF は Amazon Titan Text Express モデルを呼び出します。

```
CREATE FUNCTION invoke_titan (request_body TEXT) 
     RETURNS TEXT 
     ALIAS AWS_BEDROCK_INVOKE_MODEL 
     MODEL ID 'amazon.titan-text-express-v1' 
     CONTENT_TYPE 'application/json' 
     ACCEPT 'application/json';
```
DB ユーザーがこの関数を使用できるようにするには、次の SQL コマンドを使用します。

GRANT EXECUTE ON FUNCTION *database\_name*.invoke\_titan TO *user*@*domain-or-ip-address*;

これで、以下の例に示されているように、ユーザーは他の関数と同様に invoke\_titan を呼び出す ことができます。[Amazon Titan のテキストモデル](https://docs.aws.amazon.com/bedrock/latest/userguide/model-parameters-titan-text.html)に従って、リクエスト本文をフォーマットしてく ださい。

```
CREATE TABLE prompts (request varchar(1024));
INSERT INTO prompts VALUES (
'{ 
     "inputText": "Generate synthetic data for daily product sales in various categories 
  - include row number, product name, category, date of sale and price. Produce output 
  in JSON format. Count records and ensure there are no more than 5.", 
     "textGenerationConfig": { 
         "maxTokenCount": 1024, 
         "stopSequences": [], 
         "temperature":0, 
         "topP":1 
     }
}');
SELECT invoke_titan(request) FROM prompts;
{"inputTextTokenCount":44,"results":[{"tokenCount":296,"outputText":"
```tabular-data-json
{ 
     "rows": [ 
         { 
              "Row Number": "1", 
              "Product Name": "T-Shirt", 
              "Category": "Clothing", 
              "Date of Sale": "2024-01-01", 
              "Price": "$20" 
         }, 
         { 
              "Row Number": "2", 
              "Product Name": "Jeans", 
              "Category": "Clothing", 
              "Date of Sale": "2024-01-02", 
              "Price": "$30" 
         }, 
         { 
              "Row Number": "3", 
              "Product Name": "Hat", 
              "Category": "Accessories", 
              "Date of Sale": "2024-01-03",
```

```
 "Price": "$15" 
          }, 
          { 
               "Row Number": "4", 
               "Product Name": "Watch", 
               "Category": "Accessories", 
               "Date of Sale": "2024-01-04", 
               "Price": "$40" 
          }, 
          { 
               "Row Number": "5", 
               "Product Name": "Phone Case", 
               "Category": "Accessories", 
               "Date of Sale": "2024-01-05", 
               "Price": "$25" 
          } 
     ]
}
```","completionReason":"FINISH"}]}
```
使用する他のモデルについては、リクエスト本文をそのモデルに合わせて適切にフォーマットしてく ださい。詳細については、「Amazon Bedrock ユーザーガイド」の「[基盤モデルの推論パラメータ」](https://docs.aws.amazon.com/bedrock/latest/userguide/model-parameters.html) を参照してください。

## <span id="page-3501-0"></span>Aurora MySQL DB クラスターで Amazon Comprehend を使用する

Aurora MySQL の場合、Aurora 機械学習には Amazon Comprehend とテキストデータを操作するた めに、次のような 2 つの組み込み関数が用意されています。分析するテキスト (input\_data) と言 語 (language\_code) を指定します。

aws\_comprehend\_detect\_sentiment

この関数は、テキストの感情的な姿勢がポジティブ、中立、ネガティブ、または混合かを識別し ます。この関数のリファレンスドキュメントは次のとおりです。

```
aws_comprehend_detect_sentiment( 
   input_text, 
   language_code 
   [,max_batch_size]
)
```
詳細については、「Amazon Comprehend デベロッパーガイド」の[「感情](https://docs.aws.amazon.com/comprehend/latest/dg/how-sentiment.html)」を参照してくださ い。

aws\_comprehend\_detect\_sentiment\_confidence

この関数は、特定のテキストについて検出された感情の信頼度を測定しま す。aws comprehend detect sentiment 関数によってテキストに割り当てられた感情の信頼度を 示す値 (タイプ double) を返します。信頼度は 0 ~ 1 の間の統計的メトリクスです。信頼度が高 いほど、その結果に与える重みが増えます。関数のドキュメントの概要は次のとおりです。

```
aws_comprehend_detect_sentiment_confidence( 
   input_text, 
   language_code 
   [,max_batch_size]
)
```
いずれの関数

(aws\_comprehend\_detect\_sentiment\_confidence、aws\_comprehend\_detect\_sentiment) において、 指定がない場合は max\_batch\_size にはデフォルト値である 25 を使用します。バッチサイズは 常に 0 より大きい必要があります。max\_batch\_size を使用すると、Amazon Comprehend 関数 呼び出しのパフォーマンスを調整しやすくなります。バッチサイズを大きくすると、Aurora MySQL DB クラスターでのメモリ使用量が増えるため、パフォーマンスが加速します。(詳しくは、「[Aurora](#page-3507-0)  [MySQL で Aurora 機械学習を使用した場合のパフォーマンスに関する考慮事項」](#page-3507-0)を参照してくださ い。)

Amazon Comprehend の感情検出関数のパラメータと戻り値のタイプについては、 「[DetectSentiment」](https://docs.aws.amazon.com/comprehend/latest/dg/API_DetectSentiment.html)を参照してください。

Example 例: Amazon Comprehend 関数を使用する簡単なクエリ

ここでは、この 2 つの関数を呼び出して、サポートチームに対する顧客満足度を確認する簡単なク エリの例を示します。ヘルプをリクエストするたびに顧客からのフィードバックを保存するデータ ベーステーブル (support) があるとします。このクエリ例では、両方の組み込み関数をテーブルの feedback 列のテキストに適用し、結果を出力します。この関数によって返される信頼値は、0.0 ~ 1.0 の間の倍数です。出力の読みやすさを向上させるため、このクエリでは小数点以下を 6 桁に丸め て結果を出力します。比較しやすいように、このクエリでは信頼度が最も高い結果から降順で結果を ソートします。

SELECT feedback AS 'Customer feedback',

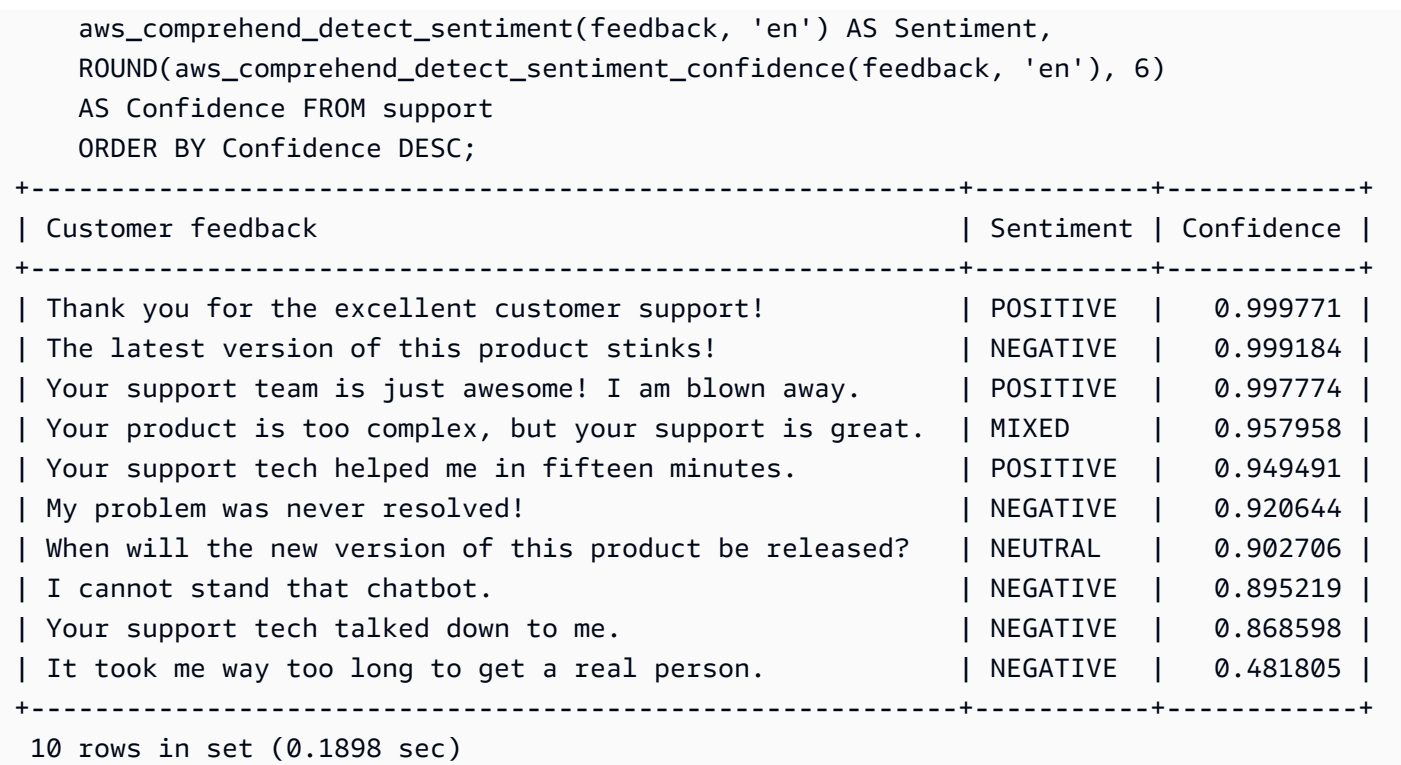

Example 例: 特定の信頼度を超えるテキストの平均感情を判別する。

一般的な Amazon Comprehend クエリは、感情が特定の値であり、かつ信頼レベルが特定の数値よ り大きい行を検索します。例えば、次のクエリは、データベース内のドキュメントの平均感情を判別 する方法を示しています。クエリでは、評価の信頼度が 80% 以上のドキュメントのみが考慮されま す。

```
SELECT AVG(CASE aws_comprehend_detect_sentiment(productTable.document, 'en') 
  WHEN 'POSITIVE' THEN 1.0
  WHEN 'NEGATIVE' THEN -1.0
   ELSE 0.0 END) AS avg_sentiment, COUNT(*) AS total
FROM productTable
WHERE productTable.productCode = 1302 AND 
     aws_comprehend_detect_sentiment_confidence(productTable.document, 'en') >= 0.80;
```
### <span id="page-3503-0"></span>Aurora MySQL DB クラスターで SageMaker を使用する

Aurora MySQL DB クラスターから SageMaker 関数を使用するには、SageMaker エンドポイン トとその推論機能への呼び出しを埋め込むストアド関数を作成する必要があります。そのために は、Aurora MySQL DB クラスターの他の処理タスクと同じように MySQL の CREATE FUNCTION を 使用します。

推論のために SageMaker にデプロイされたモデルを使用するには、ストアド関数の MySQL データ 定義言語 (DDL) ステートメントを使用して、ユーザー定義関数を作成します。各ストアド関数は、 モデルをホストする SageMaker エンドポイントを表します。そのような関数を定義するときには、 モデルへの入力パラメータ、呼び出す特定の SageMaker エンドポイント、および戻り値の型を指定 します。この関数は、モデルを入力パラメータに適用した後、SageMaker エンドポイントによって 計算された推論を返します。

すべての Aurora 機械学習ストアド関数が、数値型または VARCHAR を返します。BIT 以外の数値型 を使用できます。JSON、BLOB、TEXT、DATE などの型は使用できません。

以下の例は、SageMaker を操作するための CREATE FUNCTION 構文を示しています。

CREATE FUNCTION *function\_name* ( *arg1 type1*, *arg2 type2*, ...) [DEFINER = user] RETURNS *mysql\_type* [SQL SECURITY { DEFINER | INVOKER } ] ALIAS AWS\_SAGEMAKER\_INVOKE\_ENDPOINT ENDPOINT NAME '*endpoint\_name*' [MAX\_BATCH\_SIZE *max\_batch\_size*];

これは通常の CREATE FUNCTION DDL ステートメントの拡張です。SageMaker 関数を定義す る CREATE FUNCTION ステートメントでは、関数本体を指定しません。代わりに、関数本体 が通常実行されるキーワード ALIAS を指定します。Aurora 機械学習は現在、この拡張構文の aws\_sagemaker\_invoke\_endpoint のみをサポートしています。endpoint\_name パラメータを 指定する必要があります。SageMaker エンドポイントは、モデルごとに異なる特性を持つことがで きます。

**a** Note

CREATE FUNCTION の詳細については、「MySQL 8.0 リファレンスマニュアルの」の 「[CREATE PROCEDURE および CREATE FUNCTION ステートメント](https://dev.mysql.com/doc/refman/8.0/en/create-procedure.html)」を参照してくださ い。

max\_batch\_size パラメータはオプションです。デフォルトでは、最大バッチサイズは 10,000 で す。このパラメータを関数で使用すると、SageMaker へのバッチリクエストで処理される入力の最 大数を制限できます。max\_batch\_size パラメータを使用すると、大きすぎる入力によって引き起 こされるエラーを回避したり、SageMaker からレスポンスが返される時間を短縮したりすることが できます。このパラメータは、SageMaker リクエスト処理に使用される内部バッファのサイズに影 響します。max\_batch\_size に指定する値が大きすぎると、DB インスタンスでかなりの規模のメ モリオーバーヘッドが発生する可能性があります。

MANIFEST の設定はデフォルト値 OFF のままにすることをお勧めします。MANIFEST ON オプショ ンを使用できますが、一部の SageMaker 機能では、このオプションでエクスポートされた CSV を 直接使用できません。マニフェスト形式は、SageMaker から期待されるマニフェスト形式と互換性 がありません。

SageMaker モデルごとに個別のストアド関数を作成します。エンドポイントが特定のモデルに関連 付けられ、各モデルは異なるパラメータを受け入れるため、このように関数をモデルにマッピングす る必要があります。モデル入力とモデル出力タイプに SQL タイプを使用すると、AWS サービス間 でデータをやり取りするタイプ変換エラーを回避できます。モデルを適用できるユーザーを制御でき ます。また、ランタイム特性を制御するには、最大バッチサイズを表すパラメータを指定します。

現在、すべての Aurora 機械学習関数に NOT DETERMINISTIC プロパティがあります。このプロパ ティを明示的に指定しなかった場合は、Aurora によって自動的に NOT DETERMINISTIC に設定さ れます。この要件は、データベースに通知せずに SageMaker モデルを変更できることで実現してい ます。その場合、Aurora 機械学習関数を呼び出すと、単一のトランザクション内の同じ入力に対し て異なる結果が返される可能性があります。

CONTAINS SQL ステートメントで、特性 NO SQL、READS SQL DATA、MODIFIES SQL DATA、ま たは CREATE FUNCTION を使用することはできません。

以下は、SageMaker エンドポイントを呼び出して異常を検出する使用例です。SageMaker エンドポ イント random-cut-forest-model があります。対応するモデルは、random-cut-forest アル ゴリズムによって既にトレーニングされています。モデルは、入力ごとに異常スコアを返します。こ の例は、スコアが平均スコアから 3 スタンダード偏差 (約 99.9 パーセンタイル) より大きいデータポ イントを示しています。

```
CREATE FUNCTION anomaly_score(value real) returns real 
   alias aws_sagemaker_invoke_endpoint endpoint name 'random-cut-forest-model-demo';
set @score_cutoff = (select avg(anomaly_score(value)) + 3 * std(anomaly_score(value)) 
  from nyc_taxi);
select *, anomaly_detection(value) score from nyc_taxi 
   where anomaly_detection(value) > @score_cutoff;
```

```
Aurora MySQL DB クラスターで SageMaker を使用する 3474
```
### 文字列を返す SageMaker 関数の文字セット要件

文字列値を返す SageMaker 関数の戻り値の型として、文字セット utf8mb4 を指定することをお勧 めします。それが実用的でない場合は、文字セット utf8mb4 で表される値を保持できるよう、戻り 値の型に十分な長さの文字列長を使用します。次の例は、関数の文字セット utf8mb4 を宣言する方 法を示しています。

CREATE FUNCTION my\_ml\_func(...) RETURNS VARCHAR(5) CHARSET utf8mb4 ALIAS ...

現在、文字列を返す各 SageMaker 関数は、戻り値に文字セット utf8mb4 を使用しま す。SageMaker 関数がその戻り値の型に対して暗黙的または明示的に異なる文字セットを宣言して いる場合でも、戻り値はこの文字セットを使用します。SageMaker 関数が戻り値に別の文字セット を宣言している場合、長さが十分でないテーブル列に格納すると、返されたデータが暗黙的に切り捨 てられる可能性があります。例えば、DISTINCT 句を含むクエリは、テンポラリテーブルを作成し ます。したがって、クエリ実行中に文字列が内部的に処理される方法が原因で、SageMaker 関数の 結果が切り捨てられる場合があります。

SageMaker モデルトレーニング用のデータを Amazon S3 にエクスポートする (高度)

提供されているいくつかのアルゴリズムを使用して、Aurora 機械学習と SageMaker を使い始める ことをお勧めします。また、チームのデータサイエンティストによって SQL コードで使用できる SageMaker エンドポイントを提供することをお勧めします。以下に、独自の Amazon S3 バケット を独自の SageMaker モデルと Aurora MySQL DB クラスターで使用する方法についての最低限必要 な情報を示します。

機械学習は、トレーニングと推論という 2 つの主要な手順で構成されます。SageMaker モデルをト レーニングするには、データを Amazon S3 バケットにエクスポートします。Amazon S3 バケット は、モデルをデプロイする前にトレーニングする目的で SageMaker ノートブックインスタンスに よって使用されます。SELECT INTO OUTFILE S3 ステートメントを使用すると、Aurora MySQL DB クラスターからデータをクエリし、Amazon S3 バケットに保存されているテキストファイルに 直接保存できます。これにより、ノートブックインスタンスは、トレーニングのために Amazon S3 バケットからデータを消費します。

Aurora 機械学習は、Aurora MySQL の既存の SELECT INTO OUTFILE 構文を拡張して、データを CSV 形式にエクスポートします。生成された CSV ファイルは、トレーニング目的で、この形式を必 要とするモデルで直接使用できます。

SELECT \* INTO OUTFILE S3 '*s3\_uri*' [FORMAT {CSV|TEXT} [HEADER]] FROM *table\_name*;

このエクステンションは、スタンダードの CSV 形式をサポートしています。

- TEXT 形式は、既存の MySQL エクスポート形式と同じです。これがデフォルトの形式です。
- CSV 形式は、[RFC-4180](https://tools.ietf.org/html/rfc4180) の仕様に従って新しく導入された形式です。
- オプションのキーワード HEADER を指定すると、出力ファイルに 1 つのヘッダー行が含まれま す。ヘッダー行のラベルは、SELECT ステートメントの列名に対応します。
- キーワード CSV および HEADER を引き続き識別子として使用できます。

SELECT INTO の拡張構文と文法は次のとおりです。

```
INTO OUTFILE S3 's3_uri'
[CHARACTER SET charset_name]
[FORMAT {CSV|TEXT} [HEADER]]
[{FIELDS | COLUMNS} 
   [TERMINATED BY 'string'] 
   [[OPTIONALLY] ENCLOSED BY 'char'] 
   [ESCAPED BY 'char']
\mathbf{I}[LINES 
   [STARTING BY 'string'] 
   [TERMINATED BY 'string']
\mathbf{I}
```
# <span id="page-3507-0"></span>Aurora MySQL で Aurora 機械学習を使用した場合のパフォーマンスに関す る考慮事項

Amazon Bedrock、Amazon Comprehend と SageMaker サービスは、Aurora 機械学習の関数によっ て呼び出された際には、ほとんどの作業を行います。つまり、これらのリソースを必要に応じて個別 にスケーリングできることになります。Aurora MySQL DB クラスターでは、関数呼び出しを最大限 効率的に行うことができます。以下に、Aurora 機械学習を使用する際に注意すべきパフォーマンス に関する考慮事項をいくつか示します。

モデルとプロンプト

Amazon Bedrock を使用する場合のパフォーマンスは、使用するモデルとプロンプトに大きく依存し ます。ユースケースに最適なモデルとプロンプトを選択します。

### クエリキャッシュ

Aurora MySQL クエリキャッシュは、Aurora 機械学習関数では機能しません。Aurora MySQL は、Aurora 機械学習関数を呼び出す SQL ステートメントのクエリ結果を、クエリキャッシュに保存 しません。

Aurora 機械学習関数呼び出しのバッチ最適化

Aurora クラスターの影響を受ける可能性がある Aurora 機械学習のパフォーマンスの主な側面 は、Aurora 機械学習ストアド関数を呼び出すためのバッチモード設定です。通常、機械学習関数は かなりのオーバーヘッドを必要とするため、行ごとに外部サービスを個別に呼び出すことは現実的で はありません。Aurora 機械学習では、多くの行の外部 Aurora 機械学習サービスへの呼び出しを 1 つ のバッチに結合することで、このオーバーヘッドを最小限に抑えることができます。Aurora 機械学 習は、すべての入力行に対する応答を受け取り、その応答を一度に 1 行ずつ実行中のクエリに返送 します。この最適化により、結果を変更せずに Aurora クエリのスループットとレイテンシーが改善 されます。

SageMaker エンドポイントに接続されている Aurora ストアド関数を作成するときに、バッチサイズ パラメータを定義します。このパラメータは、基礎となる SageMaker の呼び出しごとに転送される 行数に影響します。多数の行を処理するクエリの場合、行ごとに個別の SageMaker 呼び出しを行う オーバーヘッドが大規模化する可能性があります。ストアドプロシージャによって処理されるデータ セットが大きいほど、バッチサイズを大きくすることができます。

バッチモードの最適化を SageMaker 関数に適用できる場合は、EXPLAIN PLAN ステートメントに よって生成されたクエリプランを確認することで判断できます。この場合、実行計画の extra 列に は Batched machine learning が含まれます。次の例は、バッチモードを使用する SageMaker 関数の呼び出しを示しています。

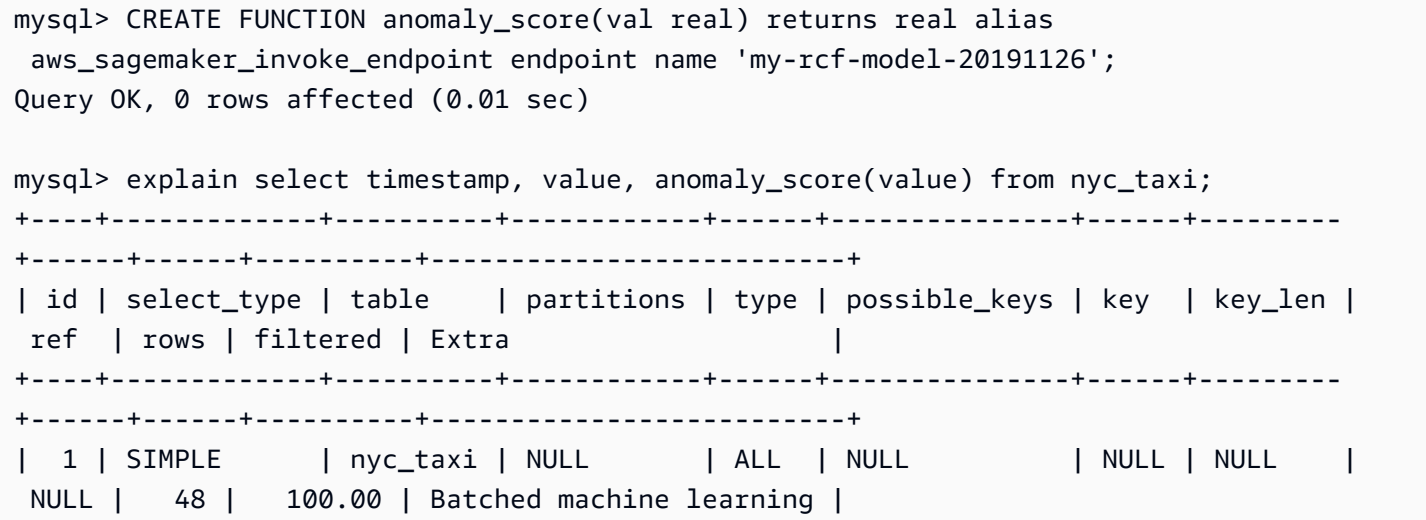

+----+-------------+----------+------------+------+---------------+------+--------- +------+------+----------+--------------------------+ 1 row in set, 1 warning (0.01 sec)

組み込みの Amazon Comprehend 関数の 1 つを呼び出す場合、バッチサイズを制御するには、オ プションの max\_batch\_size パラメータを指定します。このパラメータは、各バッチで処理さ れる input\_text 値の最大数を制限します。複数の項目を一度に送信することにより、Aurora と Amazon Comprehend 間の往復回数を減らします。バッチサイズの制限は、LIMIT 句を使用した クエリなどで役立ちます。max\_batch\_size に小さい値を使用することで、入力テキストより Amazon Comprehend を呼び出す回数が増えるのを回避できます。

Aurora 機械学習関数を評価するためのバッチ最適化は、以下の場合に適用されます。

- 選択リストまたは SELECT ステートメントの WHERE 句に含まれる関数呼び出し。
- INSERT および REPLACE ステートメントの VALUES リストに含まれる関数呼び出し。
- UPDATE ステートメントの SET 値の SageMaker 関数。

```
INSERT INTO MY_TABLE (col1, col2, col3) VALUES 
   (ML_FUNC(1), ML_FUNC(2), ML_FUNC(3)), 
  (ML_FUNC(4), ML_FUNC(5), ML_FUNC(6));UPDATE MY_TABLE SET col1 = ML_FUNC(col2), SET col3 = ML_FUNC(col4) WHERE ...;
```
### Aurora 機械学習のモニタリング

次の例に示すように、複数のグローバル変数をクエリすることで、Aurora 機械学習のバッチオペ レーションをモニタリングできます。

show status like 'Aurora\_ml%';

このステータス変数をリセットするには、FLUSH STATUS ステートメントを使用します。したがっ て、可変の最後のリセット以降のすべての数値は、合計、平均などを表します。

Aurora\_ml\_logical\_request\_cnt

前回のステータスリセット以降、DB インスタンスが Aurora 機械学習サービスに送信される と評価した論理リクエストの数。バッチ処理が使用されているかどうかによっては、この値 が Aurora\_ml\_actual\_request\_cnt より高くなることがあります。

Aurora\_ml\_logical\_response\_cnt

DB インスタンスのユーザーが実行するすべてのクエリで、Aurora MySQL が Aurora 機械学習 サービスから受け取るレスポンスの集計カウント。

Aurora\_ml\_actual\_request\_cnt

DB インスタンスのユーザーによって実行されたすべてのクエリで、Aurora MySQL が Aurora 機 械学習サービスに対して行ったリクエストの集計カウント。

Aurora\_ml\_actual\_response\_cnt

DB インスタンスのユーザーが実行するすべてのクエリで、Aurora MySQL が Aurora 機械学習 サービスから受け取るレスポンスの集計カウント。

Aurora\_ml\_cache\_hit\_cnt

DB インスタンスのユーザーが実行したすべてのクエリで、Aurora MySQL が Aurora 機械学習 サービスから受け取る内部キャッシュヒットの集計カウント。

Aurora\_ml\_retry\_request\_cnt

前回のステータスリセット以降、DB インスタンスが Aurora 機械学習サービスに送信した再試行 リクエストの数。

Aurora\_ml\_single\_request\_cnt

DB インスタンスのユーザーが実行するすべてのクエリで、非バッチモードで評価される Aurora 機械学習の関数の集計カウント。

Aurora 機械学習機能から呼び出される SageMaker オペレーションのパフォーマンスのモニタリング については、[Amazon SageMaker のモニタリングを](https://docs.aws.amazon.com/sagemaker/latest/dg/monitoring-overview.html)参照してください。

# Aurora PostgreSQL で Amazon Aurora 機械学習を使用する

Aurora PostgreSQL DB クラスターで Amazon Aurora 機械学習を使用することで、必要に応じて Amazon Comprehend、Amazon SageMaker または Amazon Bedrock のいずれかを使用できます。 これらのサービスが特定の機械学習のユースケースをサポートしています。

Aurora 機械学習は、特定の AWS リージョン と Aurora PostgreSQL の一部のバージョンでのみサ ポートされています。Aurora 機械学習を設定する前に、Aurora PostgreSQL で利用できるバージョ ンとリージョンを確認してください。詳細については、「[Aurora PostgreSQL を使用した Aurora](#page-105-0) [Machine Learning](#page-105-0)」を参照してください。

トピック

- [Aurora 機械学習 を Aurora PostgreSQL で使用するための要件](#page-3511-0)
- [Aurora PostgreSQL で Aurora 機械学習を使用する場合にサポートされている機能と制限事項](#page-3512-0)
- [Aurora 機械学習を使用するように PostgreSQL DB クラスターを設定する](#page-3513-0)
- [Aurora PostgreSQL DB クラスターでの Amazon Bedrock の使用](#page-3525-0)
- [Aurora PostgreSQL DB クラスターで Amazon Comprehend を使用する](#page-3528-0)
- [Aurora PostgreSQL DB クラスターで SageMaker を使用する](#page-3530-0)
- [SageMaker モデルトレーニング用のデータを Amazon S3 にエクスポートする \(高度\)](#page-3534-0)
- [Aurora PostgreSQL で Aurora 機械学習を使用した場合のパフォーマンスに関する考慮事項](#page-3535-0)
- [Aurora 機械学習のモニタリング](#page-3540-0)

## <span id="page-3511-0"></span>Aurora 機械学習 を Aurora PostgreSQL で使用するための要件

AWS 機械学習サービスは、お客様の本番環境で設定し、実行するマネージドサービスです。Aurora 機械学習は、Amazon Comprehend、SageMaker および Amazon Bedrock の統合をサポートしてい ます。Aurora PostgreSQL DB クラスターを設定して Aurora 機械学習を使用開始する前に、次の要 件と前提条件を理解していることを確認してください。

- Amazon Comprehend、SageMaker および Amazon Bedrock のサービスは、お使いの Aurora PostgreSQL DB クラスターと同じ AWS リージョン で実行する必要があります。別のリージョン にある Aurora PostgreSQL DB クラスターから、Amazon Comprehend、SageMaker または およ び Amazon Bedrock サービスは使用できません。
- Aurora PostgreSQL DB クラスターが Amazon VPC サービスに基づく Amazon Comprehend や SageMaker サービスとは異なる仮想パブリッククラウド (VPC) にある場合、VPC のセキュリティ グループが対象の Aurora 機械学習サービスへのアウトバウンド接続を許可する必要があります。 詳細については、「[Amazon Aurora MySQL から他の AWS のサービスへのネットワーク通信の有](#page-1716-0) [効化](#page-1716-0)」を参照してください。
- SageMaker では、推論に使用する機械学習コンポーネントが設定され、使用できる状態になって いる必要があります。Aurora PostgreSQL DB クラスターの設定プロセス時に、SageMaker エン ドポイントの Amazon リソースネーム (ARN) を用意する必要があります。SageMaker と連携して モデルを準備し、その他のタスクを処理するのは、チームのデータサイエンティストが最も適任だ

と考えられます。Amazon SageMaker を使い始めるには、「[Amazon SageMaker の使用を開始す](https://docs.aws.amazon.com/sagemaker/latest/dg/gs.html) [る](https://docs.aws.amazon.com/sagemaker/latest/dg/gs.html)」を参照してください。推論とエンドポイントの詳細については、「[リアルタイム推論](https://docs.aws.amazon.com/sagemaker/latest/dg/realtime-endpoints.html)」を参照 してください。

- Amazon Bedrock の場合、Aurora PostgreSQL DB クラスターの設定プロセス中に推論に使用する Bedrock モデルのモデル ID が必要です。チームのデータサイエンティストは、Bedrock と連携し て使用するモデルを決定し、必要に応じて微調整して、他のタスクを処理するのが最も最適と考え られます。Amazon Bedrock の使用を開始するには、「[Bedrock のセットアップ方法」](https://docs.aws.amazon.com/bedrock/latest/userguide/setting-up.html)を参照して ください。
- Amazon Bedrock ユーザーがモデルを使用するには、まずそのモデルへのアクセスをリクエストす る必要があります。テキスト、チャット、イメージを生成するための新しいモデルを追加する場合 は、Amazon Bedrock のモデルへのアクセスをリクエストする必要があります。詳細については、 「[モデルアクセス](https://docs.aws.amazon.com/bedrock/latest/userguide/model-access.html)」を参照してください。

<span id="page-3512-0"></span>Aurora PostgreSQL で Aurora 機械学習を使用する場合にサポートされてい る機能と制限事項

Aurora 機械学習は、ContentType の text/csv 値を介して、カンマ区切り値 (CSV) 形式を読み書 きできる SageMaker エンドポイントをサポートしています。現在、この形式を受け入れている組み 込みの SageMaker アルゴリズムは以下のとおりです。

- 線形学習
- ランダムカットフォレスト
- XGBoost

これらのアルゴリズムの詳細については、「Amazon SageMaker デベロッパーガイド」の「[アル](https://docs.aws.amazon.com/sagemaker/latest/dg/algorithms-choose.html) [ゴリズムの選択](https://docs.aws.amazon.com/sagemaker/latest/dg/algorithms-choose.html)」を参照してください。

Amazon Bedrock を Aurora 機械学習と合わせて使用する場合、次の制限事項が適用されます。

- ユーザー定義関数 (UDF) は、Amazon Bedrock を操作するためのネイティブな方法を提供しま す。UDF には特定のリクエストまたはレスポンス要件がないため、どのモデルも使用できます。
- UDF を使用して必要なワークフローを構築できます。例えば、pg\_cron などの基本プリミティブ を組み合わせて、クエリの実行、データの取得、推論の生成、テーブルへの書き込みを行ってクエ リを直接処理できます。
- UDF はバッチ呼び出しまたは並列呼び出しをサポートしていません。

• Aurora 機械学習の拡張機能は、ベクトルインターフェイスをサポートしていません。拡張機能 の一部として、関数を使用してモデルのレスポンスの埋め込みを float8[] 形式で出力し、 それらの埋め込みを Aurora に保存できます。float8[] の使用の詳細については、「[Aurora](#page-3525-0)  [PostgreSQL DB クラスターでの Amazon Bedrock の使用」](#page-3525-0)を参照してください。

## <span id="page-3513-0"></span>Aurora 機械学習を使用するように PostgreSQL DB クラスターを設定する

Aurora 機械学習を Aurora PostgreSQL DB クラスターと連携させるには、使用するサービスごとに AWS Identity and Access Management (IAM) ロールを作成する必要があります。IAM ロールによっ て、Aurora PostgreSQL DB クラスターがクラスターに代わって Aurora 機械学習サービスを使用す ることができます。また、Aurora 機械学習拡張機能のインストールが必要です。以下のトピックで は、これらの Aurora 機械学習サービスごとの設定手順を参照できます。

トピック

- [Amazon Bedrock を使用するように Aurora PostgreSQL を設定する](#page-3513-1)
- [Amazon Comprehend を使用するように Aurora PostgreSQL を設定する](#page-3517-0)
- [Amazon SageMaker を使用するように Aurora PostgreSQL を設定する](#page-3521-0)
	- [SageMaker で Amazon S3 を使用するように Aurora PostgreSQL を設定する \(高度\)](#page-3523-0)
- [Aurora 機械学習拡張拡張のインストール](#page-3524-0)

#### <span id="page-3513-1"></span>Amazon Bedrock を使用するように Aurora PostgreSQL を設定する

以下の手順では、まず、クラスターに代わって Amazon Bedrock を使用するアクセス権限を Aurora PostgreSQL に付与する IAM ロールとポリシーを作成します。次に、Aurora PostgreSQL DB クラス ターが Amazon Bedrock の操作に使用する IAM ロールにポリシーをアタッチします。説明を簡単に するため、この手順では AWS Management Console を使用してすべてのタスクを完了します。

Amazon Bedrock を使用するように Aurora PostgreSQL DB クラスターを設定には

- 1. AWS Management Console にサインインして、IAM コンソール [\(https://](https://console.aws.amazon.com/iam/) [console.aws.amazon.com/iam/\)](https://console.aws.amazon.com/iam/) を開きます。
- 2. IAM コンソール ([https://console.aws.amazon.com/iam/\)](https://console.aws.amazon.com/iam/) を開きます。
- 3. AWS Identity and Access Management (IAM) コンソールメニューで [Policies] (ポリシー) ([Access management] (アクセス管理) の下) を選択します。
- a. [Create policy] を選択します。ビジュアルエディタのページで [サービス] を選択し、[サー ビスの選択] フィールドに [Bedrock] と入力します。読み取りアクセスレベルを拡張しま す。Amazon Bedrock の読み取り設定から InvokeModel を選択します。
- b. ポリシーを介して読み取りアクセスを許可する [基礎/プロビジョニング済み] モデルを選択 します。

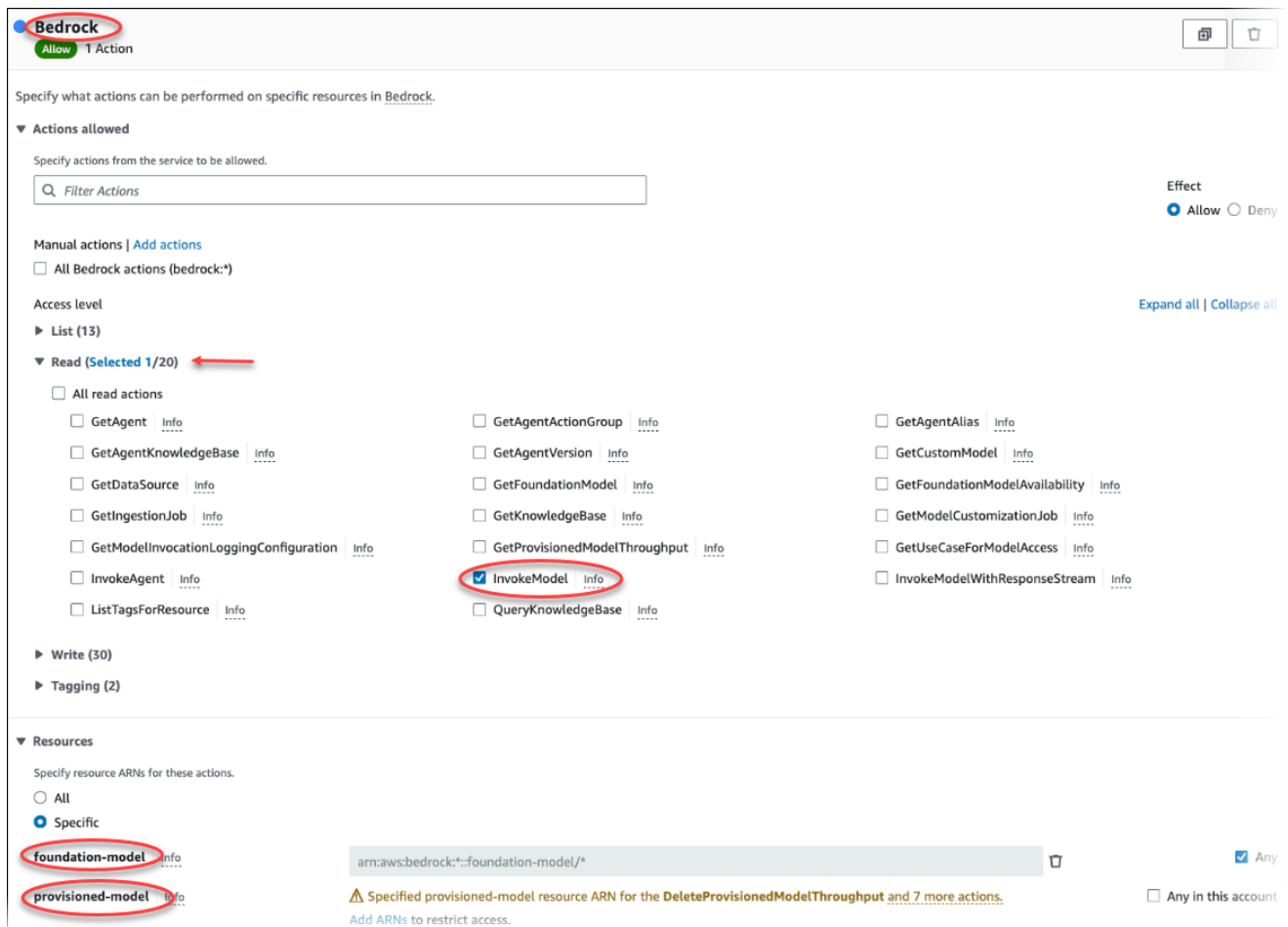

4. [Next: Tags] (次へ: タグ) を選択し、任意のタグを定義します (これはオプションです)。[次へ: レ ビュー] を選択します。画像のように ポリシーの名前と説明を入力します。

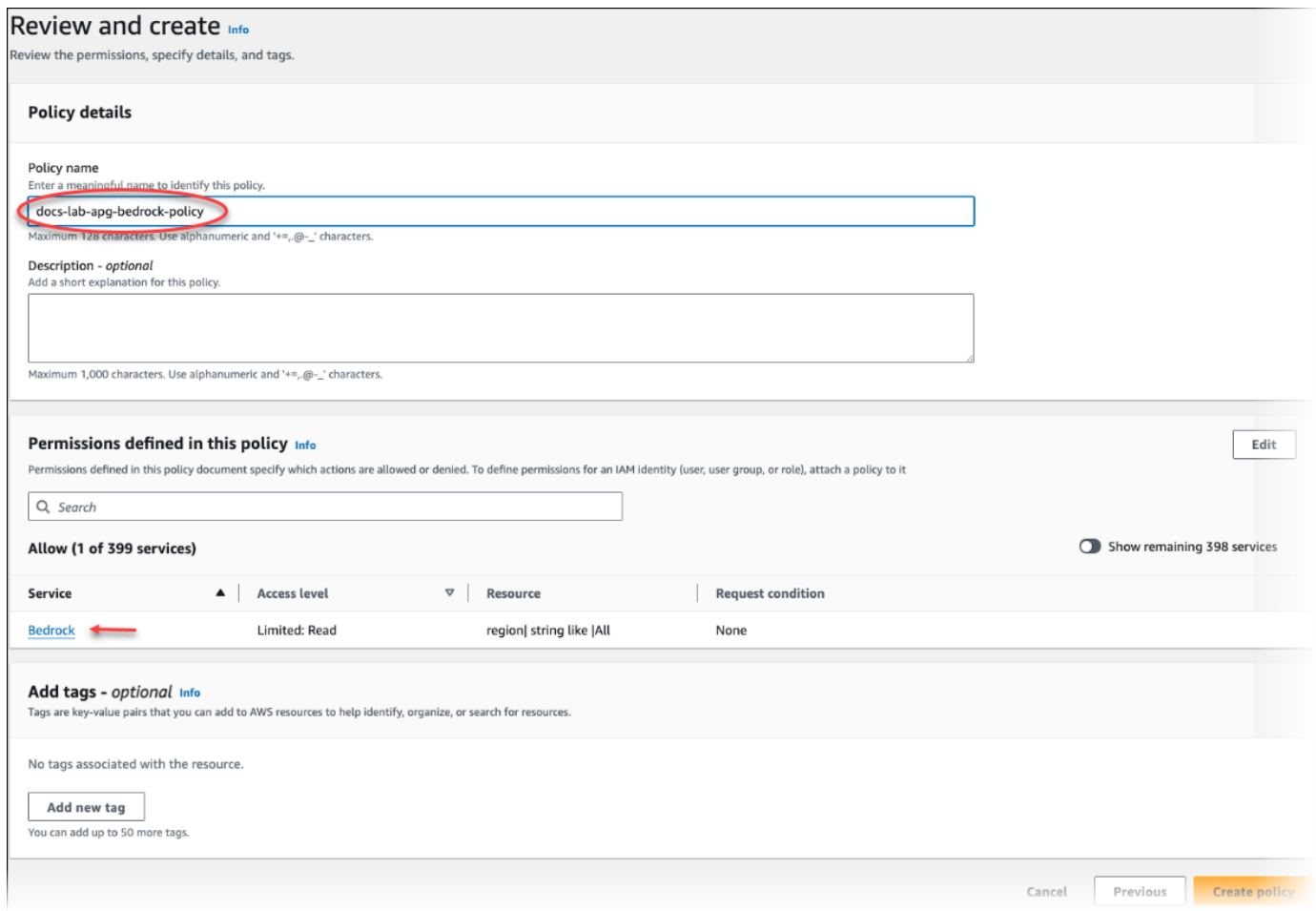

- 5. [Create policy] を選択します。ポリシーが保存されると、コンソールにアラートが表示されま す。これはポリシーのリストで確認できます。
- 6. IAM コンソールで、[Roles] (ロール) ([Access management] (アクセス管理) の下) を選択しま す。
- 7. [ロールの作成] を選択します。
- 8. [Select trusted entity] (信頼されたエンティティの選択) ページで、[AWS service] (AWS サービ ス) タイルを選択し、[RDS] を選択してセレクタを開きます。
- 9. [RDS ロールをデータベースに追加する] を選択します。

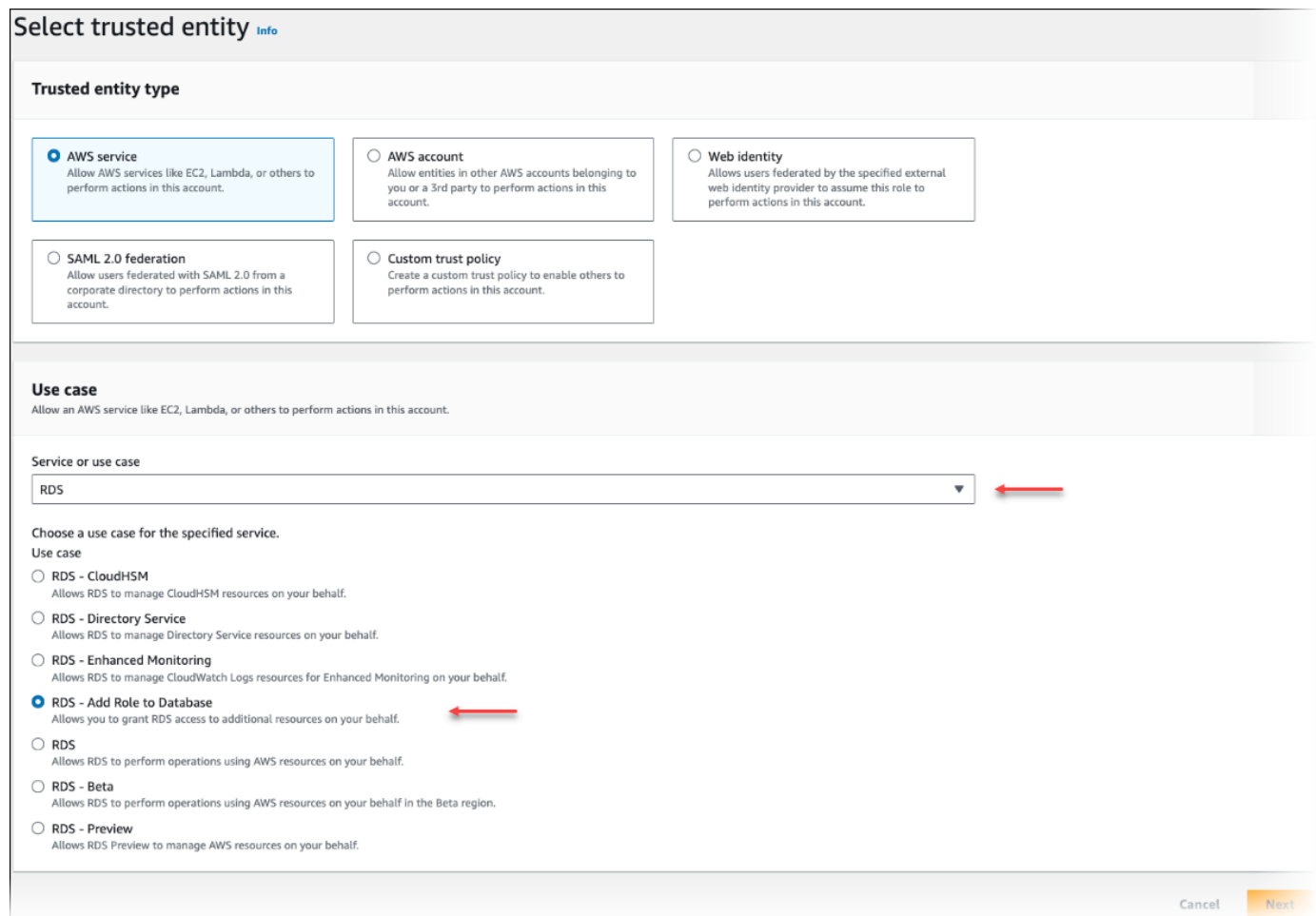

- 10. [Next] を選択します。[Add permissions] (権限の追加) ページで、前の手順で作成したポリシー をリストから検索して選択します。[Next] を選択します。
- 11. [Next: Review] (次へ: 確認)。IAM ロールの名前と説明を入力します。
- 12. Amazon RDS コンソール [\(https://console.aws.amazon.com/rds/\)](https://console.aws.amazon.com/rds/) を開きます。
- 13. Aurora PostgreSQL DB クラスターがある AWS リージョン に移動します。
- 14. ナビゲーションペインで、[データベース] を選択して、Bedrock で使用する Aurora PostgreSQL DB クラスターを選択します。
- 15. [Connectivity & security] (接続とセキュリティ) タブを選択し、ページをスクロールして [Manage IAM roles] (IAM ロールの管理) セクションを見つけます。[Add IAM roles to this cluster] (IAM ロールをこのクラスターに追加する) セレクタから、前の手順で作成したロールを選択しま す。[機能] セレクタで [Bedrock] を選択し、[ロールを追加] を選択します。

ロール (およびそのポリシー) は、Aurora PostgreSQL DB クラスターに関連付けられています。プロ セスが完了すると、次に示すように、このクラスターの現在の IAM ロールリストにロールが表示さ れます。

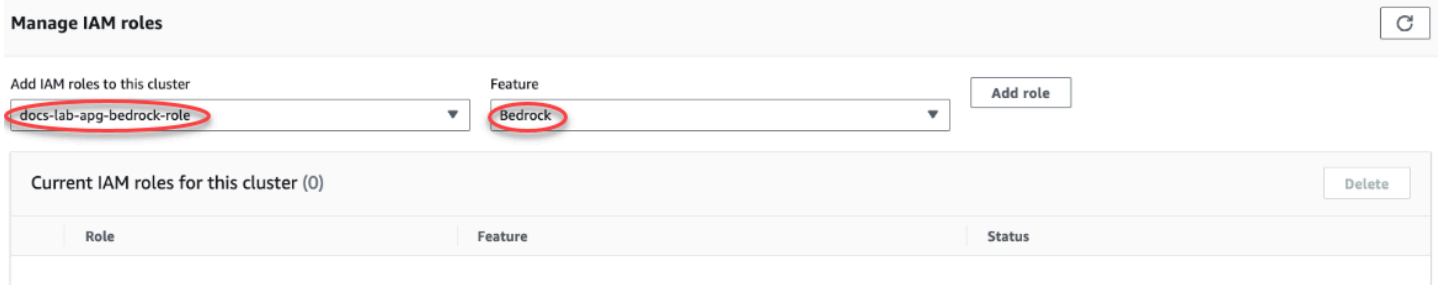

Amazon Bedrock の IAM 設定が完了しました。「[Aurora 機械学習拡張拡張のインストール」](#page-3524-0)の説明 のように、Aurora PostgreSQL を Aurora 機械学習と連携するように設定を継続するには、拡張機能 をインストールします

<span id="page-3517-0"></span>Amazon Comprehend を使用するように Aurora PostgreSQL を設定する

以下の手順では、まず、クラスターに代わって Amazon Comprehend を使用するアクセス権限を Aurora PostgreSQL に付与する IAM ロールとポリシーを作成します。次に、Aurora PostgreSQL DB クラスターが Amazon Comprehend と連携するために使用する IAM ロールにポリシーをアタッチし ます。わかりやすくするために、この手順では AWS Management Console を使用してすべてのタス クを完了します。

Amazon Comprehend を使用するように Aurora PostgreSQL DB クラスターを設定には

- 1. AWS Management Console にサインインして、IAM コンソール [\(https://](https://console.aws.amazon.com/iam/) [console.aws.amazon.com/iam/\)](https://console.aws.amazon.com/iam/) を開きます。
- 2. IAM コンソール ([https://console.aws.amazon.com/iam/\)](https://console.aws.amazon.com/iam/) を開きます。
- 3. AWS Identity and Access Management (IAM) コンソールメニューで [Policies] (ポリシー) ([Access management] (アクセス管理) の下) を選択します。

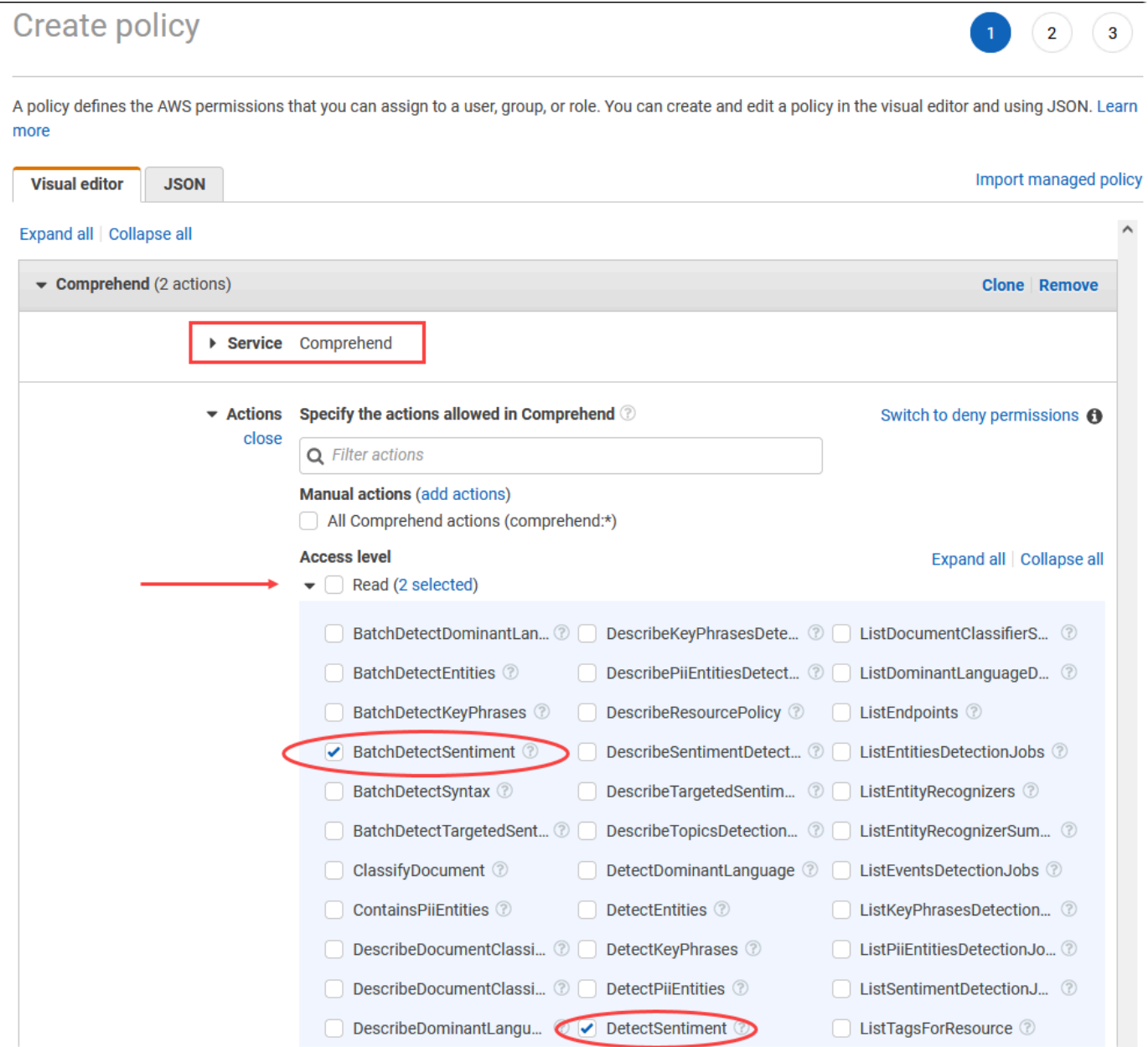

- 4. [Create policy] を選択します。ビジュアルエディタのページで[Service] (サービス) を選択し、 [Select a service] (サービス選択) フィールドに [Comprehend] と入力します。読み取りアクセ スレベルを拡張します。Amazon Comprehend の読み取り設定から BatchDetectSentiment と DetectSentiment を選択します。
- 5. [Next: Tags] (次へ: タグ) を選択し、任意のタグを定義します (これはオプションです)。[次へ: レ ビュー] を選択します。画像のように ポリシーの名前と説明を入力します。

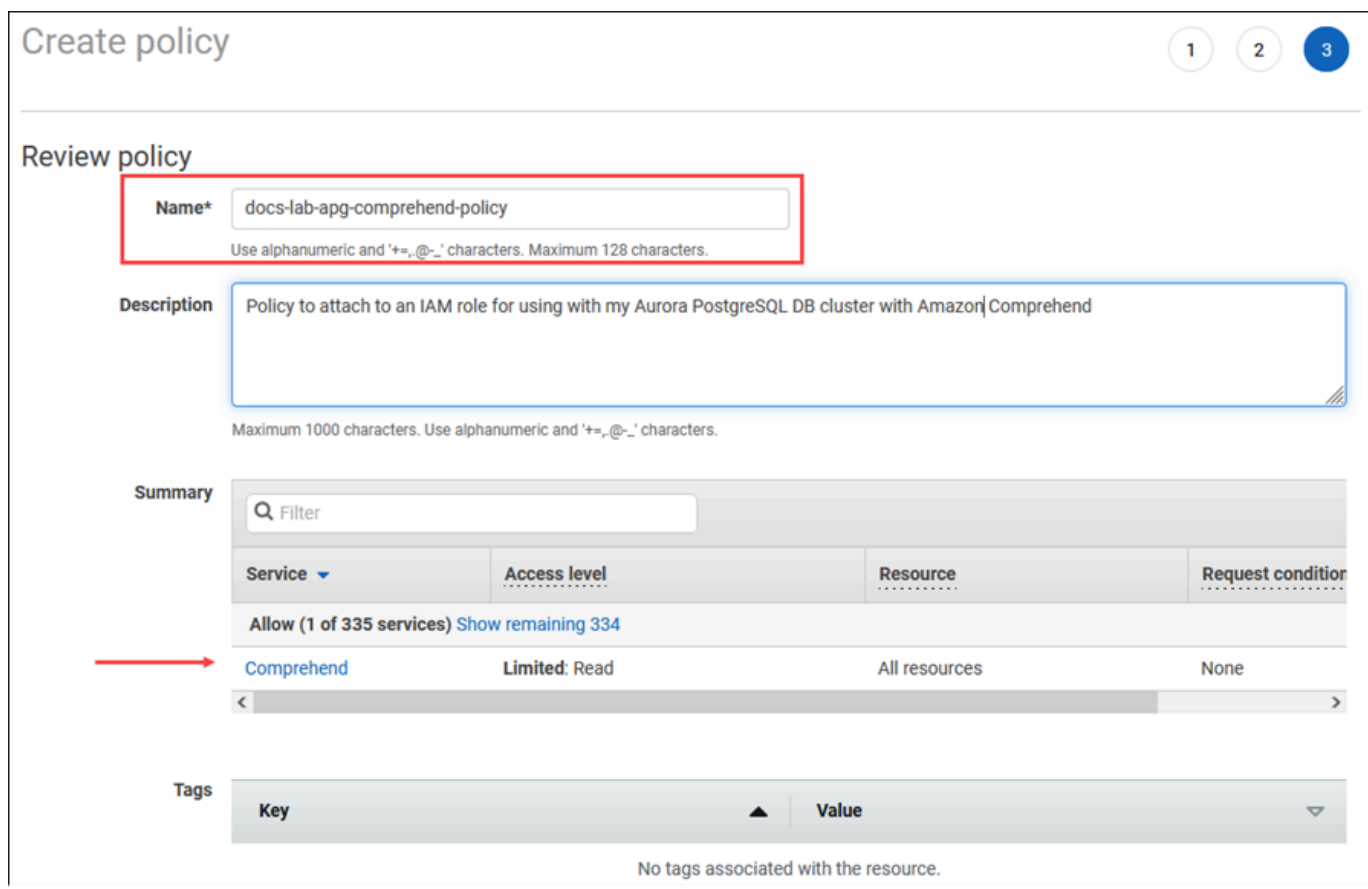

- 6. [Create policy] を選択します。ポリシーが保存されると、コンソールにアラートが表示されま す。これはポリシーのリストで確認できます。
- 7. IAM コンソールで、[Roles] (ロール) ([Access management] (アクセス管理) の下) を選択しま す。
- 8. [ロールの作成] を選択します。
- 9. [Select trusted entity] (信頼されたエンティティの選択) ページで、[AWS service] (AWS サービ ス) タイルを選択し、[RDS] を選択してセレクタを開きます。
- 10. [RDS Add Role to Database] (RDS ロールをデータベースに追加する) を選択します。

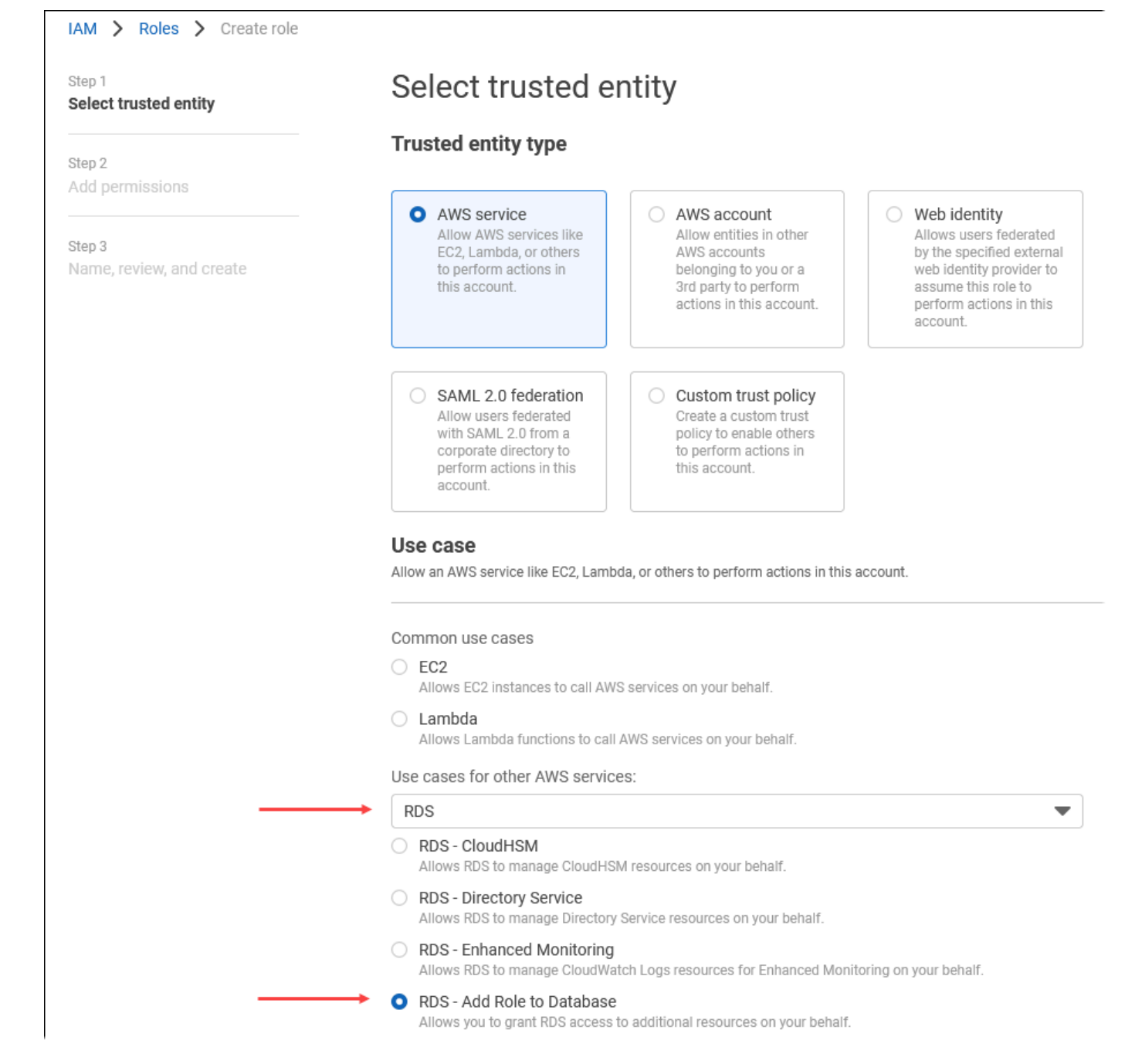

- 11. [Next] を選択します。[Add permissions] (権限の追加) ページで、前の手順で作成したポリシー をリストから検索して選択します。[Next] (次へ) を選択します。
- 12. [Next: Review] (次へ: 確認)。IAM ロールの名前と説明を入力します。
- 13. Amazon RDS コンソール [\(https://console.aws.amazon.com/rds/\)](https://console.aws.amazon.com/rds/) を開きます。
- 14. Aurora PostgreSQL DB クラスターがある AWS リージョン に移動します。
- 15. ナビゲーションペインで、[Databases] (データベース) を選択して、Amazon Comprehend で使 用する Aurora PostgreSQL DB クラスターを選択します。

16. [Connectivity & security] (接続とセキュリティ) タブを選択し、ページをスクロールして [Manage IAM roles] (IAM ロールの管理) セクションを見つけます。[Add IAM roles to this cluster] (IAM ロールをこのクラスターに追加する) セレクタから、前の手順で作成したロールを選択しま す。[機能] セレクタで [Comprehend] を選択し、[ロールを追加] を選択します。

ロール (およびそのポリシー) は、Aurora PostgreSQL DB クラスターに関連付けられています。プロ セスが完了すると、次に示すように、このクラスターの現在の IAM ロールリストにロールが表示さ れます。

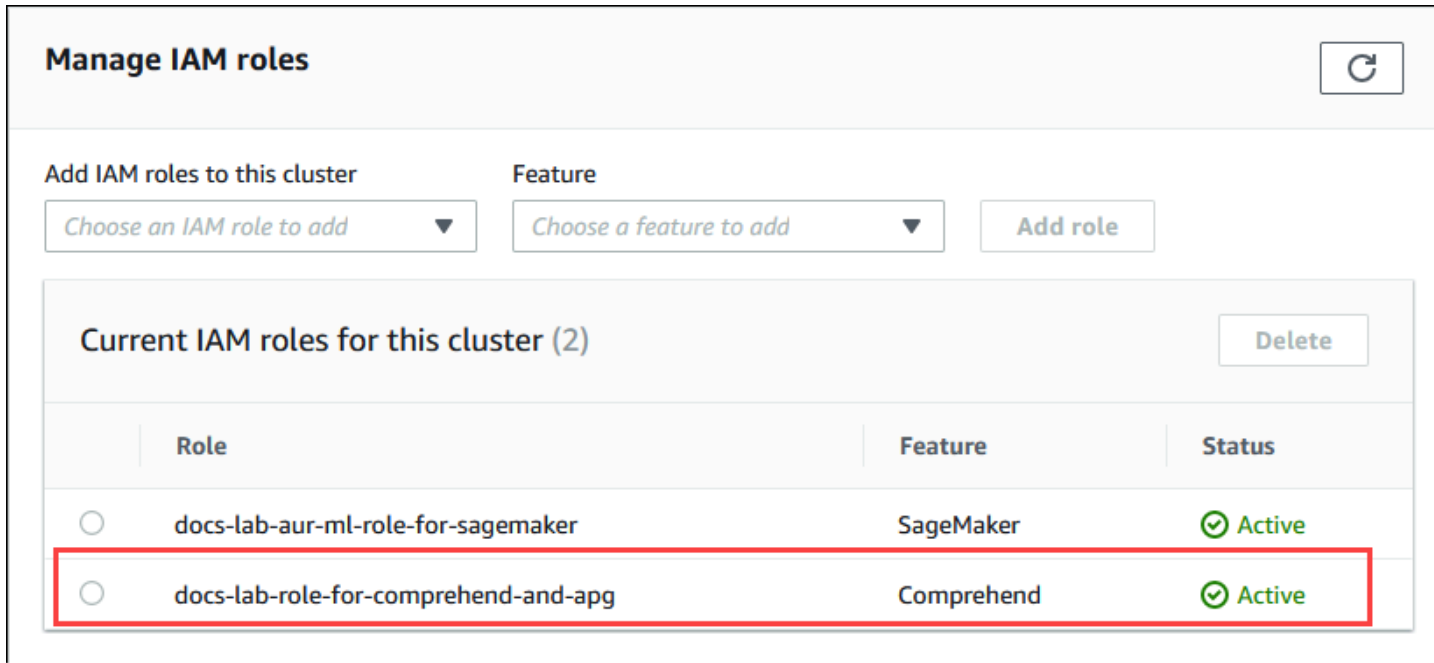

Amazon Comprehend の IAM 設定が完了しました。「[Aurora 機械学習拡張拡張のインストール](#page-3524-0)」の 説明のように、Aurora PostgreSQL を Aurora 機械学習と連携するように設定を継続するには、拡張 機能をインストールします

<span id="page-3521-0"></span>Amazon SageMaker を使用するように Aurora PostgreSQL を設定する

Aurora PostgreSQL DB クラスターの IAM ポリシーとロールを作成する前に、SageMaker モデルの 設定とエンドポイントを利用できるようにする必要があります。

SageMaker を使用するように Aurora PostgreSQL DB クラスターを設定するには

- 1. AWS Management Console にサインインして、IAM コンソール [\(https://](https://console.aws.amazon.com/iam/) [console.aws.amazon.com/iam/\)](https://console.aws.amazon.com/iam/) を開きます。
- 2. AWS Identity and Access Management (IAM) コンソールメニューで [Policies] (ポリシー) ([Access management] (アクセス管理) の下) を選択し、次に [Create policy] (ポリシーの作成) を

選択します。ビジュアルエディタで、[Service] (サービス) に [SageMaker] を選択します。アク ションについては、読み取りセレクタ (アクセスレベルの下) を開き、[InvokeEndpoint] を選択し ます。これを実行すると、警告アイコンが表示されます。

- 3. リソースセレクタを開き、InvokeEndpoint アクションのエンドポイントリソース ARN の指定 で、[Add ARN to restrict access] (アクセスを制限する ARN を追加する) リンクを選択します。
- 4. SageMaker リソースの AWS リージョン とエンドポイントの名前を入力します。AWS アカウ ントは事前に入力されています。

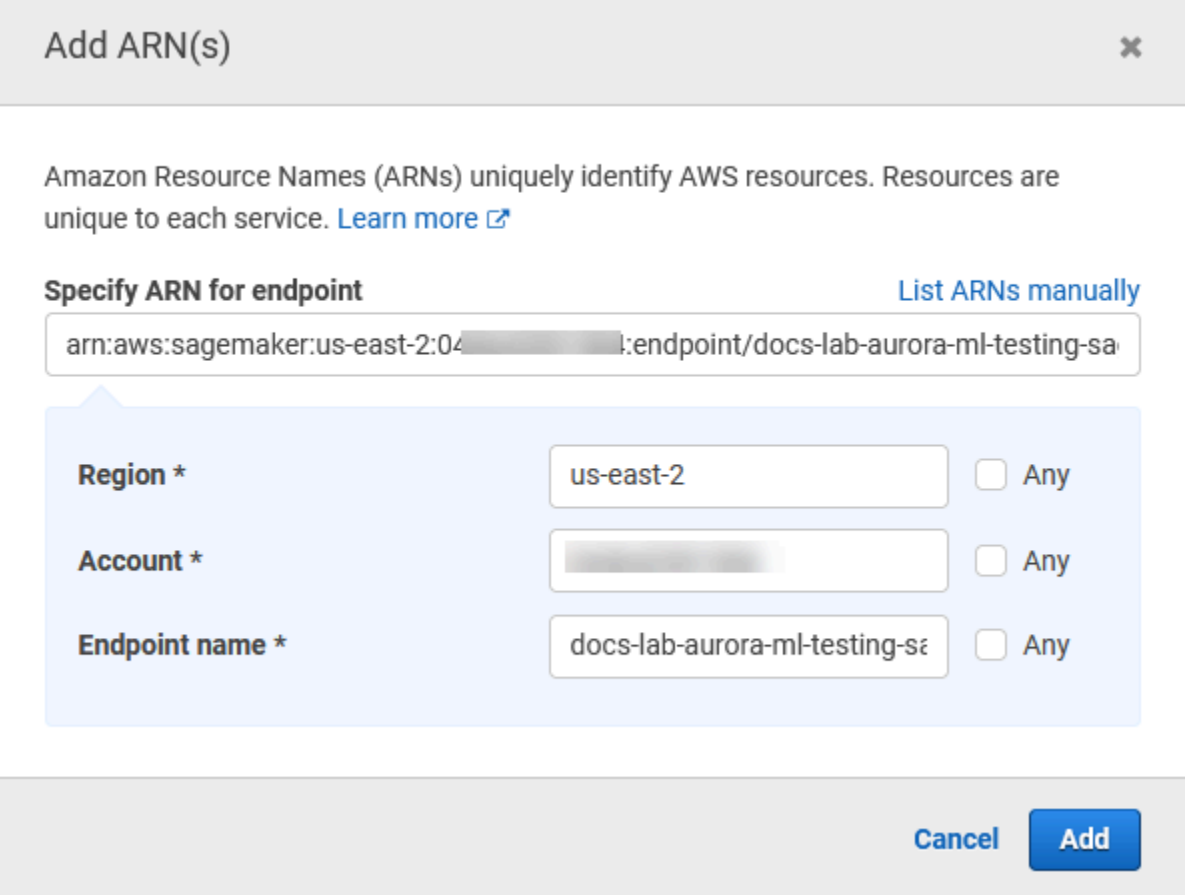

- 5. [Add] (追加) を選択して保存します。[Next: Tags] (次へ: タグ) と [Next: Review] (次へ: 確認) を 選択して、ポリシー作成プロセスの最後のページに進みます。
- 6. ポリシーの名前と説明を入力して、[Create policy] (ポリシーの作成) を選択します。ポリシーが 作成され、ポリシーのリストに追加されます。これが発生すると、コンソールにアラートが表示 されます。
- 7. IAM コンソールで、[Roles] (ロール) を選択します。
- 8. [ロールの作成] を選択します。
- 9. [Select trusted entity] (信頼されたエンティティの選択) ページで、[AWS service] (AWS サービ ス) タイルを選択し、[RDS] を選択してセレクタを開きます。
- 10. [RDS Add Role to Database] (RDS ロールをデータベースに追加する) を選択します。
- 11. [Next] を選択します。[Add permissions] (権限の追加) ページで、前の手順で作成したポリシー をリストから検索して選択します。[Next] (次へ) を選択します。
- 12. [Next: Review] (次へ: 確認)。IAM ロールの名前と説明を入力します。
- 13. Amazon RDS コンソール [\(https://console.aws.amazon.com/rds/\)](https://console.aws.amazon.com/rds/) を開きます。
- 14. Aurora PostgreSQL DB クラスターがある AWS リージョン に移動します。
- 15. ナビゲーションペインで、[Databases] (データベース) を選択して、SageMaker で使用する Aurora PostgreSQL DB クラスターを選択します。
- 16. [Connectivity & security] (接続とセキュリティ) タブを選択し、ページをスクロールして [Manage IAM roles] (IAM ロールの管理) セクションを見つけます。[Add IAM roles to this cluster] (IAM ロールをこのクラスターに追加する) セレクタから、前の手順で作成したロールを選択しま す。[Feature] (機能) セレクタで [SageMaker] を選択し、[Add role] (役割を追加) を選択します。

ロール (およびそのポリシー) は、Aurora PostgreSQL DB クラスターに関連付けられています。プロ セスが完了すると、このクラスターの現在の IAM ロールリストにロールが表示されます。

SageMaker の IAM 設定が完了しました。「[Aurora 機械学習拡張拡張のインストール」](#page-3524-0)の説明のよう に、Aurora PostgreSQL を Aurora 機械学習と連携するように設定を継続するには、拡張機能をイン ストールします。

<span id="page-3523-0"></span>SageMaker で Amazon S3 を使用するように Aurora PostgreSQL を設定する (高度)

SageMaker が提供する構築済みコンポーネントを使用せず、独自のモデルで SageMaker を使用す るには、Aurora PostgreSQL DB クラスターが使用する Amazon Simple Storage Service (Amazon S3) バケットを設定する必要があります。これは高度なトピックであり、この「Amazon Aurora ユーザーガイド」にはすべては記載されていません。一般的な手順は、SageMaker のサポートを統 合する場合と同じで、次のようになります。

- 1. Amazon S3 の IAM ポリシーとロールを作成します。
- 2. Aurora PostgreSQL DB クラスターの [Connectivity & security] (接続とセキュリティ) タブに、IAM ロールと Amazon S3 のインポートまたはエクスポートを機能として追加します。
- 3. Aurora DB クラスターのパラメータグループに、ロールの ARN を追加します。

基本的な使用に関する情報については、「[SageMaker モデルトレーニング用のデータを Amazon S3](#page-3534-0)  [にエクスポートする \(高度\)](#page-3534-0)」を参照してください。

### <span id="page-3524-0"></span>Aurora 機械学習拡張拡張のインストール

Aurora 機械学習の拡張機能 aws\_ml 1.0 には、Amazon Comprehend の呼び出しに使用できる 2 つ の関数があり、SageMaker サービスと aws\_ml 2.0 には、Amazon Bedrock サービスの呼び出しに 使用できる 2 つの追加関数があります。Aurora PostgreSQL DB クラスターにこれらの拡張機能をイ ンストールすると、その機能の管理者ロールも作成されます。

**a** Note

これらの機能の使用については、「[Aurora 機械学習を使用するように PostgreSQL](#page-3513-0)  [DB クラスターを設定する」](#page-3513-0)の説明のように、Aurora 機械学習サービス ((Amazon Comprehend、SageMaker、Amazon Bedrock) の IAM 設定完了の有無で異なります。

- aws\_comprehend.detect\_sentiment この関数を使用して、Aurora PostgreSQL DB クラスターの データベースに保存されているテキストに感情分析を適用します。
- aws\_sagemaker.invoke\_endpoint SQL コードでこの関数を使用して、クラスターから SageMaker エンドポイントと通信します。
- aws\_bedrock.invoke\_model SQL コードでこの関数を使用して、クラスターから Bedrock モデル と通信します。この関数のレスポンスは TEXT の形式になるため、モデルが JSON 本文の形式で 応答する場合、この関数の出力は文字列の形式でエンドユーザーに中継されます。
- aws\_bedrock.invoke\_model\_get\_embeddings SQL コードでこの関数を使用して、JSON レスポ ンス内で出力埋め込みを返す Bedrock Models を呼び出します。これは、json-key に直接関連付け られた埋め込みを抽出して、セルフマネージドワークフローでのレスポンスを効率化する場合に利 用できます。

Aurora 機械学習拡張機能を使用するように PostgreSQL DB クラスターにインストールするには

• psql を使用して、Aurora PostgreSQL DB クラスターのライターインスタンスに接続しま す。aws\_ml 拡張機能をインストールする対象のデータベースに接続します。

```
psql --host=cluster-instance-1.111122223333.aws-region.rds.amazonaws.com --
port=5432 --username=postgres --password --dbname=labdb
```
labdb=> CREATE EXTENSION IF NOT EXISTS aws\_ml CASCADE; NOTICE: installing required extension "aws\_commons"

#### CREATE EXTENSION labdb=>

また、aws\_ml 拡張機能をインストールすると、次のように aws\_ml 管理者ロールと 2 つの新しい スキーマが作成されます。

- aws\_comprehend Amazon Comprehend サービスのスキーマと detect\_sentiment 関数の ソース (aws\_comprehend.detect\_sentiment)。
- aws sagemaker SageMaker サービスのスキーマと invoke endpoint 関数のソース (aws\_sagemaker.invoke\_endpoint)。
- aws\_bedrock Amazon Bedrock サービスのスキーマと invoke\_model(aws\_bedrock.invoke\_model) および invoke model get embeddings(aws bedrock.invoke model get embeddings) 関数 のソース。

この rds\_superuser ロールには aws\_ml 管理者ロールが付与され、これら 2 つの Aurora 機械学 習スキーマの OWNER で構成されています。他のデータベースユーザーが Aurora 機械学習機能にア クセスできるようにするには、rds\_superuser では Aurora 機械学習機能の EXECUTE 権限を付与 する必要があります。デフォルトでは、2 つの Aurora 機械学習スキーマの関数に対して、PUBLIC から EXECUTE 権限が取り消されます。

マルチテナントデータベース構成では、保護する特定の Aurora 機械学習スキーマで REVOKE USAGE を使用することで、テナントが Aurora 機械学習関数にアクセスするのを防ぐことができま す。

## <span id="page-3525-0"></span>Aurora PostgreSQL DB クラスターでの Amazon Bedrock の使用

Aurora PostgreSQL の場合、Aurora 機械学習では、テキストデータを扱うために次のような Amazon Bedrock 関数が用意されています。この機能は、aws\_ml 2.0 拡張機能をインストールして すべての設定手順を完了した後にのみ使用できます。詳細については、「[Aurora 機械学習を使用す](#page-3513-0) [るように PostgreSQL DB クラスターを設定する」](#page-3513-0)を参照してください。

aws\_bedrock.invoke\_model

この関数は、JSON でフォーマットされたテキストを入力として受け取り、Amazon Bedrock で ホストされているさまざまなモデルに対して処理し、モデルから JSON テキストレスポンスを返 します。このレスポンスには、テキスト、画像、埋め込みが含まれる場合があります。関数のド キュメントの概要は次のとおりです。

```
aws bedrock.invoke model(
    IN model_id varchar, 
   IN content type text,
    IN accept_type text, 
    IN model_input text, 
    OUT model_output varchar)
```
この関数の入力と出力は次のとおりです。

- model\_id モデルの識別子。
- content\_type Bedrock のモデルへのリクエストのタイプ。
- accept\_type Bedrock のモデルに期待されるレスポンスのタイプ。通常、ほとんどのモデルの アプリケーション/JSON。
- model\_input プロンプト。content\_type で指定された形式のモデルへの特定の入力セット。モ デルが受け入れるリクエスト形式/構造の詳細については[、「基盤モデルの推論パラメータ](https://docs.aws.amazon.com/bedrock/latest/userguide/model-parameters.html)」を参 照してください。
- model\_output Bedrock モデルのテキストとしての出力。

次の例は、invoke\_model を使用して Bedrock の Anthropic Claude 2 モデルを呼び出す方法を示して います。

Example 例: Amazon Bedrock の関数を使用する簡単なクエリ

```
SELECT aws_bedrock.invoke_model ( 
     model_id := 'anthropic.claude-v2', 
     content_type:= 'application/json', 
     accept_type := 'application/json', 
     model_input := '{"prompt": "\n\nHuman: You are a helpful assistant that answers 
  questions directly and only using the information provided in the context below.
\nDescribe the answer 
     in detail.\n\nContext: %s \n\nQuestion: %s \n
\nAssistant:","max_tokens_to_sample":4096,"temperature":0.5,"top_k":250,"top_p":0.5,"stop_seque
[]}'
);
```
aws bedrock.invoke model get embeddings

モデル出力は、場合によってはベクトル埋め込みを指すことがあります。レスポンスはモデ ルによって異なるため、別の関数 invoke model get embeddings を使用できます。これは invoke\_model とまったく同じように機能しますが、適切な json-key を指定して埋め込みを出力 します。

```
aws_bedrock.invoke_model_get_embeddings( 
   IN model_id varchar, 
   IN content_type text, 
   IN json_key text, 
   IN model_input text, 
   OUT model_output float8[])
```
この関数の入力と出力は次のとおりです。

- model\_id モデルの識別子。
- content\_type Bedrock のモデルへのリクエストのタイプ。ここで、accept\_type はデフォルト 値の application/json に設定されます。
- model\_input プロンプト。content\_type で指定された形式のモデルへの特定の入力セット。モ デルが受け入れるリクエスト形式/構造の詳細については[、「基盤モデルの推論パラメータ](https://docs.aws.amazon.com/bedrock/latest/userguide/model-parameters.html)」を参 照してください。
- json\_key 埋め込みの抽出元のフィールドへの参照。これは、埋め込みモデルが変更されると異 なる場合があります。
- model\_output 16 ビットの小数を持つ埋め込みの配列としての Bedrock モデルの出力。

次の例は、Titan Embeddings G1 - Text embedding モデルを使用して「PostgreSQL I/O monitoring views」というフレーズの埋め込みを生成する方法を示しています。

Example 例: Amazon Bedrock 関数を使用する簡単なクエリ

```
SELECT aws_bedrock.invoke_model_get_embeddings( 
  model_id := 'amazon.titan-embed-text-v1',
   content_type := 'application/json', 
   json_key := 'embedding', 
   model_input := '{ "inputText": "PostgreSQL I/O monitoring views"}') AS embedding;
```
# Aurora PostgreSQL DB クラスターで Amazon Comprehend を使用する

Aurora PostgreSQL の場合、Aurora 機械学習では、テキストデータを扱うために次のような Amazon Comprehend 関数が用意されています。この機能は、aws\_ml 拡張機能をインストールして すべての設定手順を完了した後にのみ使用できます。(詳しくは、「[Aurora 機械学習を使用するよう](#page-3513-0) [に PostgreSQL DB クラスターを設定する」](#page-3513-0)を参照してください。)

aws comprehend.detect sentiment

この関数は、テキストを入力として受け取り、そのテキストの感情的な姿勢がポジティブ、ネガ ティブ、中立、または混合のいずれであるかを評価します。この感情を、信頼度とともに評価用 に出力します。関数のドキュメントの概要は次のとおりです。

aws\_comprehend.detect\_sentiment( IN input\_text varchar, IN language\_code varchar, IN max\_rows\_per\_batch int, OUT sentiment varchar, OUT confidence real)

この関数の入力と出力は次のとおりです。

- input\_text 評価して、感情 (ネガティブ、ポジティブ、中立、混合) を割り当てるテキスト。
- language\_code 必要に応じて、地域サブタグ付きの 2 文字の ISO 639-1 識別子、または ISO 639-2 の 3 文字のコードを使用して識別される input\_text 言語。例えば、en は英語のコー ド、zh は中国語 (簡体字) のコードです。詳細については、「Amazon Comprehend デベロッパー ガイド」の「[サポートしている言語](https://docs.aws.amazon.com/comprehend/latest/dg/supported-languages.html#supported-languages-1)」を参照してください。
- max\_rows\_per\_batch バッチモード処理のバッチあたりの最大行数。(詳しくは、[「バッチ](#page-3535-0) [モードと Aurora 機械学習関数の理解」](#page-3535-0)を参照してください。)
- sentiment— 入力テキストの感情で、POSITIVE (ポジティブ)、NEGATIVE (ネガティ ブ)、NEUTRAL (中立) 、MIXED (混合) として識別されます。
- confidence 指定された sentiment の値の精度に対する信頼度。値の範囲は 0.0~1.0 です。

以下では、この関数の使用方法について説明しています。

Example 例: Amazon Comprehend 関数を使用する簡単なクエリ

ここでは、この関数を呼び出し、サポートチームに対する顧客満足度を評価する簡単なクエリの 例を示します。ヘルプをリクエストするたびに顧客からのフィードバックを保存するデータベース テーブル (support) があるとします。このクエリ例では、テーブルの feedback 列のテキストに aws comprehend.detect sentiment 関数を適用し、感情と、その感情に対する信頼度を出力し ます。また、このクエリは結果を降順で出力します。

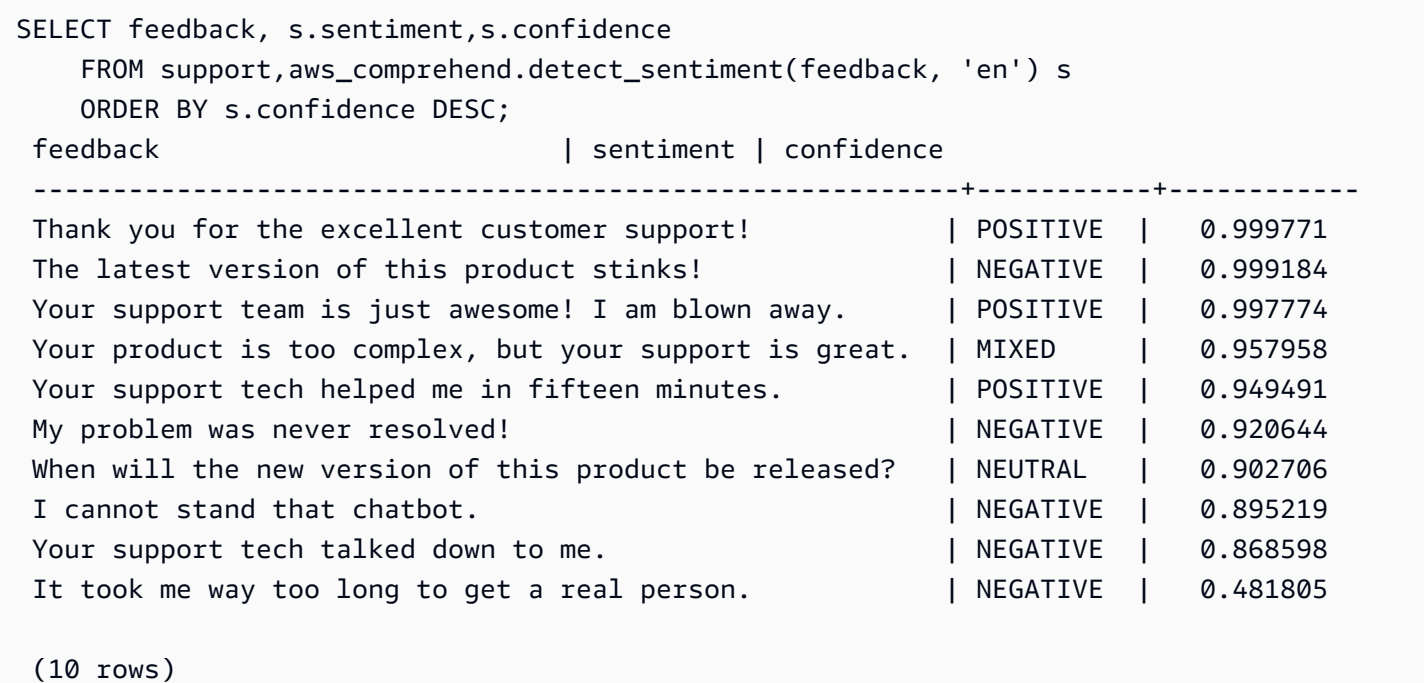

テーブル行ごとに感情の検出が複数回発生しないように、分析の結果をマテリアライズできます。対 象の行でこれを実行します。例えば、臨床医のメモは、フランス語 (fr) のものだけが感情検出関数

```
UPDATE clinician_notes
SET sentiment = (aws_comprehend.detect_sentiment (french_notes, 'fr')).sentiment, 
     confidence = (aws_comprehend.detect_sentiment (french_notes, 'fr')).confidence
WHERE 
     clinician_notes.french_notes IS NOT NULL AND 
     LENGTH(TRIM(clinician_notes.french_notes)) > 0 AND 
     clinician_notes.sentiment IS NULL;
```
関数呼び出しの最適化の詳細については、「[Aurora PostgreSQL で Aurora 機械学習を使用した場合](#page-3535-1) [のパフォーマンスに関する考慮事項](#page-3535-1)」を参照してください。

を使用するように更新されています。

# Aurora PostgreSQL DB クラスターで SageMaker を使用する

「[Amazon SageMaker を使用するように Aurora PostgreSQL を設定する 」](#page-3521-0)の

説明にあるように、SageMaker 環境を設定して Aurora PostgreSQL と統合する と、aws\_sagemaker.invoke\_endpoint 関数を使用してオペレーションを呼び出すことができま す。aws\_sagemaker.invoke\_endpoint 関数は、同じ AWS リージョン のモデルエンドポイン トにのみ接続します。複数の AWS リージョン にデータベースインスタンスのレプリカがある場合 は、必ず各 SageMaker モデルをすべての AWS リージョン に設定し、デプロイします。

aws\_sagemaker.invoke\_endpoint への呼び出しは、Aurora PostgreSQL DB クラスターを SageMaker サービスに関連付けるために設定した IAM ロールと設定プロセス時に指定したエンド ポイントを使用して認証されます。SageMaker モデルエンドポイントは個別のアカウントをスコー プとし、パブリックではありません。endpoint\_name の URL には、アカウント ID は含まれませ ん。SageMaker は、データベースインスタンスの SageMaker IAM ロールによって提供される認証 トークンからアカウント ID を決定します。

aws sagemaker.invoke endpoint

この関数は、SageMaker エンドポイントを入力として、バッチとして処理すべき行数を受け取り ます。また、SageMaker モデルエンドポイントに必要な複数のパラメータを入力として受け取り ます。この関数のリファレンスドキュメントは次のとおりです。

```
aws_sagemaker.invoke_endpoint( 
   IN endpoint_name varchar, 
   IN max_rows_per_batch int, 
   VARIADIC model_input "any", 
   OUT model_output varchar 
  \mathcal{L}
```
この関数の入力と出力は次のとおりです。

- endpoint\_name AWS リージョン に依存しないエンドポイントの URL。
- max\_rows\_per\_batch バッチモード処理のバッチあたりの最大行数。(詳しくは、[「バッチ](#page-3535-0) [モードと Aurora 機械学習関数の理解」](#page-3535-0)を参照してください。)
- model\_input モデルの 1 つまたは複数の入力パラメータ。これらは、SageMaker モデルに必 要なあらゆるデータ型にすることができます。PostgreSQL では、1 つの関数に対して最大 100 の 入力パラメータを指定できます。配列のデータ型は 1 次元でなければなりませんが、SageMaker

モデルで期待される多数の要素を含めることができます。SageMaker モデルへの入力の数 は、SageMaker の 6 MB のメッセージサイズ制限によってのみ制限されます。

• model\_output – SageMaker モデルの、テキストとしての出力。

SageMaker モデルを呼び出すユーザー定義関数の作成

SageMaker の各モデルに対して aws\_sagemaker.invoke\_endpoint を呼び出す個別のユーザー 定義関数を作成します。ユーザー定義関数は、モデルをホストする SageMaker エンドポイントを表 します。この aws sagemaker.invoke endpoint 関数は、ユーザー定義関数内で実行されます。 ユーザー定義関数には、次のような多くの利点があります。

- SageMaker モデルには、すべての SageMaker モデルを aws\_sagemaker.invoke\_endpoint とのみ呼ぶ代わりに、独自の名前を付けることができます。
- モデルエンドポイントの URL は、SQL アプリケーションコード内の 1 か所だけで指定できます。
- 各 Aurora 機械学習関数に対する EXECUTE 権限は、個別に制御できます。
- SQL タイプを使用して、モデルの入力および出力タイプを宣言することができます。SQL は、SageMaker モデルに渡される引数の数と型を強制し、必要に応じて型変換を実行しま す。SQL タイプを使用すると、SQL NULL も SageMaker モデルで期待される適切なデフォルト 値に変換されます。
- 初期の数行を少し速く返す場合は、最大バッチサイズを小さくすることができます。

ユーザー定義関数を指定するには、SQL データ定義言語 (DDL) ステートメント CREATE FUNCTION を使用します。関数を定義するときは、以下を指定します。

- モデルへの入力パラメータ。
- 呼び出す特定の SageMaker エンドポイント。
- 戻り型。

このユーザー定義関数は、入力パラメータでモデルを実行した後、SageMaker エンドポイントに よって計算された推論を返します。次の例では、2 つの入力パラメータを持つ SageMaker モデルの ユーザー定義関数を作成します。

CREATE FUNCTION classify\_event (IN arg1 INT, IN arg2 DATE, OUT category INT) AS \$\$ SELECT aws\_sagemaker.invoke\_endpoint ( '*sagemaker\_model\_endpoint\_name*', NULL,

```
 arg1, arg2 -- model inputs are separate arguments 
)::INT - cast the output to INT
```
\$\$ LANGUAGE SQL PARALLEL SAFE COST 5000;

次の点に注意してください。

- aws\_sagemaker.invoke\_endpoint 関数入力には、任意のデータ型の 1 つ以上のパラメータを 指定できます。
- この例では、INT 出力型を使用します。ある varchar 型から別の型に出力をキャストする場合 は、INTEGER、REAL、FLOAT、または NUMERIC などのPostgreSQL組み込みスカラー型にキャ ストする必要があります。このような型の詳細については、PostgreSQL ドキュメントの「[データ](https://www.postgresql.org/docs/current/datatype.html) [型](https://www.postgresql.org/docs/current/datatype.html)」を参照してください。
- パラレルクエリ処理を有効にするには、PARALLEL SAFE を指定します。詳細については、「[パ](#page-3538-0) [ラレルクエリ処理によるレスポンス時間の向上](#page-3538-0)」を参照してください。
- 関数を実行するためのコストを見積もるには COST 5000 を指定します。関数の推定実行コストを 示す正の数を cpu\_operator\_cost の単位で使用します 。

配列を入力として SageMaker モデルに渡す

この aws\_sagemaker.invoke\_endpoint 関数は、PostgreSQL 関数の上限である、最大 100 個の 入力パラメータを持つことができます。SageMaker モデルが同じ型のパラメータを 100 個以上必要 とする場合は、モデルパラメータを配列として渡します。

次の例では、SageMaker リグレッションモデルへの入力として配列を渡すユーザー関数を定義しま す。出力は値に REAL キャストされます。

```
CREATE FUNCTION regression_model (params REAL[], OUT estimate REAL)
AS $$ 
     SELECT aws_sagemaker.invoke_endpoint ( 
       'sagemaker_model_endpoint_name', 
       NULL, 
       params 
       )::REAL
$$ LANGUAGE SQL PARALLEL SAFE COST 5000;
```
SageMaker モデルの呼び出し時にバッチサイズを指定する

次の例では、バッチサイズのデフォルトを NULL に設定する SageMaker モデルのユーザー定義関数 を作成します。この関数では、呼び出し時に異なるバッチサイズを指定することもできます。

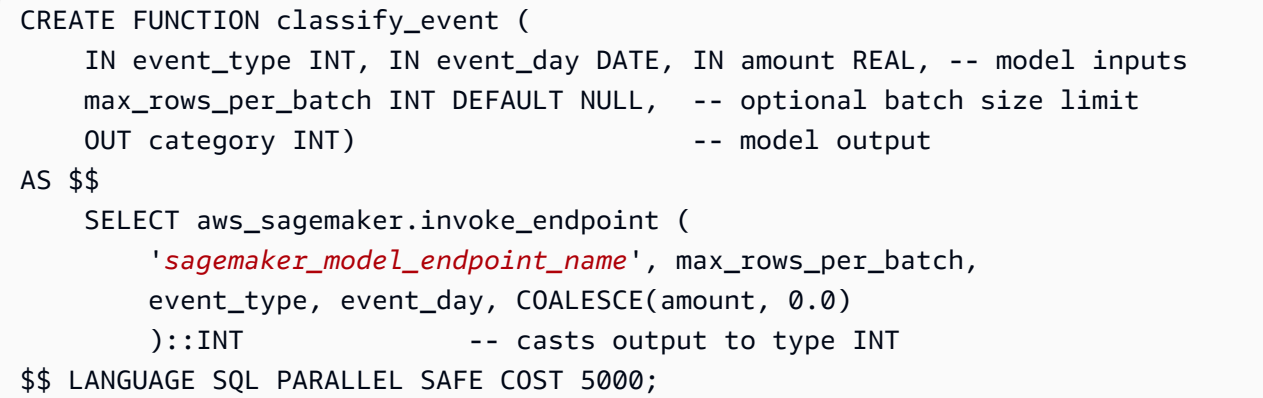

次の点に注意してください。

- オプションの max\_rows\_per\_batch パラメータを使用すると、バッチモード関数呼び出しの行 数を制御できます。NULL の値を使用すると、クエリオプティマイザは最大バッチサイズを自動的 に選択します。詳細については、「[バッチモードと Aurora 機械学習関数の理解」](#page-3535-0)を参照してくだ さい。
- デフォルトでは、パラメータの値として NULL を渡すと、SageMaker に渡す前に空の文字列に変 換されます。この例では、入力のタイプが異なります。
- テキスト以外の入力、または空の文字列以外の値をデフォルトにする必要があるテキス ト入力がある場合は、COALESCE ステートメントを使用します。COALESCE を使用し て、aws\_sagemaker.invoke\_endpoint への呼び出しで NULL を目的の NULL 置換値に変換し ます 。この例の amount パラメータでは、NULL 値が 0.0 に変換されます。

複数の出力を持つ SageMaker モデルの呼び出し

次の例では、複数の出力を返す SageMaker モデルのユーザー定義関数を作成します。関数 は、aws\_sagemaker.invoke\_endpoint 関数の出力を対応するデータ型にキャストする必要があ ります。例えば、組み込み PostgreSQL ポイント型を (x,y) ペアまたはユーザー定義のコンポジット 型に使用できます。

このユーザー定義関数は、出力にコンポジット型を使用して複数の出力を返すモデルから値を返しま す。

CREATE TYPE company\_forecasts AS ( six\_month\_estimated\_return real, one\_year\_bankruptcy\_probability float); CREATE FUNCTION analyze\_company (

```
 IN free_cash_flow NUMERIC(18, 6), 
     IN debt NUMERIC(18,6), 
    IN max rows per batch INT DEFAULT NULL,
     OUT prediction company_forecasts) 
AS $$ 
     SELECT (aws_sagemaker.invoke_endpoint('endpt_name', 
        max_rows_per_batch,free_cash_flow, debt))::company_forecasts;
```
\$\$ LANGUAGE SQL PARALLEL SAFE COST 5000;

コンポジット型の場合、モデル出力に表示されるのと同じ順序でフィールドを使用

し、aws sagemaker.invoke endpoint の出力をコンポジット型にキャストします。呼び出し元 は、名前または PostgreSQL「\*」表記で個々のフィールドを抽出することができます。

SageMaker モデルトレーニング用のデータを Amazon S3 にエクスポート する (高度)

独自のモデルをトレーニングするよりも、提供されているアルゴリズムや例を使用して Aurora 機械 学習と SageMaker に慣れることをお勧めします。詳細については、「[Amazon SageMaker の開始方](https://docs.aws.amazon.com/sagemaker/latest/dg/gs.html) [法](https://docs.aws.amazon.com/sagemaker/latest/dg/gs.html)」を参照してください。

SageMaker モデルをトレーニングするには、データを Amazon S3 バケットにエクスポートしま す。Amazon S3 バケットは、デプロイ前にモデルをトレーニングするために SageMaker によって 使用されます。Aurora PostgreSQL DB クラスターからデータをクエリし、Amazon S3 バケットに 保存されているテキストファイルに直接保存できます。その後、SageMaker は、トレーニングのた めに Amazon S3 バケットからデータを消費します。SageMaker モデルトレーニングの詳細につい ては、「[Amazon SageMaker でモデルをトレーニングする」](https://docs.aws.amazon.com/sagemaker/latest/dg/how-it-works-training.html)を参照してください。

**a** Note

SageMaker モデルトレーニングまたはバッチスコアリング用に Amazon S3 バケットを作成 する場合は、Amazon S3 バケット名に sagemaker を使用してください。詳細については、 「Amazon SageMaker デベロッパーガイド」の「[トレーニングデータセットのアップロード](https://docs.aws.amazon.com/sagemaker/latest/dg/automatic-model-tuning-ex-bucket.html) [と出力データの保存に Amazon S3 バケットを指定する」](https://docs.aws.amazon.com/sagemaker/latest/dg/automatic-model-tuning-ex-bucket.html)を参照してください。

データのエクスポートの詳細については、「[Aurora PostgreSQL DB クラスターから Amazon S3 へ](#page-2565-0) [のデータのエクスポート](#page-2565-0)」を参照してください。

# <span id="page-3535-1"></span>Aurora PostgreSQL で Aurora 機械学習を使用した場合のパフォーマンスに 関する考慮事項

Amazon Comprehend と SageMaker のサービスは、Aurora の機械学習関数によって呼び出された際 には、ほとんどの作業を行います。つまり、これらのリソースを必要に応じて個別にスケーリング できることになります。Aurora PostgreSQL DB クラスターでは、関数呼び出しを最大限効率的に行 うことができます。以下に、Aurora PostgreSQL から Aurora 機械学習を使用する際に注意すべきパ フォーマンスに関する考慮事項をいくつか示します。

トピック

- [バッチモードと Aurora 機械学習関数の理解](#page-3535-0)
- [パラレルクエリ処理によるレスポンス時間の向上](#page-3538-0)
- [マテリアライズドビューとマテリアライズド列の使用](#page-3539-0)

<span id="page-3535-0"></span>バッチモードと Aurora 機械学習関数の理解

通常、PostgreSQL は関数を一度に 1 行ずつ実行します。Aurora 機械学習は、このオーバーヘッ ドを削減するため、バッチモード実行と呼ばれるアプローチを使用して、多くの行のための外部 Aurora 機械学習サービスの呼び出しをバッチ処理に結合します。バッチモードでは、Aurora 機械学 習は入力行のバッチに対する応答を受け取り、その応答を一度に 1 行ずつ実行中のクエリに返送し ます。この最適化により、PostgreSQL クエリオプティマイザを制限せずに、Aurora クエリのスルー プットが向上します。

関数が SELECT リスト、WHERE 句、または HAVING 句から参照される場合、Aurora は自動的にバッ チモードを使用します。トップレベルの単純な CASE 表現は、バッチモードの実行の対象であること に注意してください。最上位レベルの検索 CASE 表現は、初期の WHEN 句がバッチモード関数呼び出 しを伴う単純な述語である場合にも、バッチモード実行の対象となります。

ユーザー定義関数は LANGUAGE SQL 関数で、PARALLEL SAFE と COST 5000 を指定する必要があ ります。

SELECT ステートメントから FROM 句への関数の移行

通常、バッチモード実行の対象となる aws\_ml 関数は、Aurora によって自動的に FROM 句に移行さ れます。

対象のバッチモード関数から FROM 句への移行は、クエリごとのレベルで手動で調べることがで きます。これを行うには、EXPLAIN ステートメント (および ANALYZE および VERBOSE) を使用 し、各バッチモード Function Scan の下に「バッチ処理」情報を見つけます。クエリを実行せず に EXPLAIN (VERBOSE 付き) を使用することもできます。次に、関数への呼び出しが、元のステー トメントで指定されていないネストされたループ結合の下に Function Scan と表示されるかどう かを観察します。

次の例では、プランにネストされたループ結合演算子によって、Aurora が anomaly\_score 関数 を移行したことを示しています。この関数を SELECT リストから、バッチモード実行の対象であ る、FROM 句に移行しました。

```
EXPLAIN (VERBOSE, COSTS false) 
SELECT anomaly_score(ts.R.description) from ts.R; 
                           QUERY PLAN 
------------------------------------------------------------- 
  Nested Loop 
    Output: anomaly_score((r.description)::text) 
    -> Seq Scan on ts.r 
          Output: r.id, r.description, r.score 
    -> Function Scan on public.anomaly_score 
          Output: anomaly_score.anomaly_score 
         Function Call: anomaly_score((r.description)::text)
```
バッチモードの実行を無効にするには、apg\_enable\_function\_migration パラメータを false に設定します。これにより、SELECT から aws\_ml 句への FROM 関数の移行が防止されます。以下 にその方法を示します。

SET apg\_enable\_function\_migration = false;

apg\_enable\_function\_migration パラメータは、クエリプラン管理の Aurora PostgreSQL apg\_plan\_mgmt エクステンションによって認識される Grand Unified Configuration (GUC) パ ラメータです。セッションで関数の移行を無効にするには、クエリプラン管理を使用して、 結果のプランを approved プランとして保存します。実行時に、クエリプラン管理によっ て、approved プランが apg\_enable function migration 設定で適用されます。この強制 は、apg\_enable\_function\_migration GUC パラメータの設定に関係なく発生します。詳細に ついては、「[Aurora PostgreSQL のクエリ実行計画の管理」](#page-2615-0)を参照してください。

max\_rows\_per\_batch パラメータを使用する

aws\_comprehend.detect\_sentiment 関数と aws\_sagemaker.invoke\_endpoint 関数の両方 に max\_rows\_per\_batch パラメータがあります。このパラメータには、Aurora 機械学習サービス

に送信できる行数を指定します。関数で処理されるデータセットが大きいほど、バッチサイズを大き くすることができます。

バッチモード関数は、 Aurora 機械学習関数呼び出しのコストを多数の行に分散させる行のバッチを 構築することにより、効率を向上させます。ただし、SELECT 句が原因で LIMIT ステートメントが 早期終了した場合、クエリが使用する行よりも多くの行にわたってバッチを構築できます。この方法 では、AWS アカウントに追加料金が発生する可能性があります。バッチモード実行の利点を得て、 大きすぎるバッチの作成を避けるには、関数呼び出しで max\_rows\_per\_batch パラメータに小さ い値を使用します。

バッチモードの実行を使用するクエリの EXPLAIN (VERBOSE、ANALYZE) を実行すると、ネストさ れたループ結合の下にある FunctionScan 演算子が表示されます。EXPLAIN によって報告され るループ回数は、FunctionScan 演算子から行がフェッチされた回数に等しくなります。ステー トメントが LIMIT 句を使用する場合、フェッチの数は一貫しています。バッチのサイズを最適化す るには、max\_rows\_per\_batch パラメータをこの値に設定します。ただし、バッチモード関数が WHERE 句または HAVING 句の述語で参照されている場合、事前にフェッチの数を知ることができな い可能性があります。この場合、ループをガイドラインとして使用し、max\_rows\_per\_batch で 実験して、パフォーマンスを最適化する設定を見つけます。

バッチモード実行の検証

関数がバッチモードで実行されたかどうかを確認するには、EXPLAIN ANALYZE を使用します。 バッチモードの実行が使用された場合、クエリプランは「バッチ処理」セクションに情報を含めま す。

EXPLAIN ANALYZE SELECT user-defined-function(); Batch Processing: num batches=1 avg/min/max batch size=3333.000/3333.000/3333.000 avg/min/max batch call time=146.273/146.273/146.273

この例では、3,333 行を含む 1 つのバッチがあり、処理に 146.273 ミリ秒かかりました。「バッチ 処理」セクションには、次の項目が表示されます。

- この関数スキャン操作に対して存在したバッチ数
- バッチサイズの平均、最小および最大
- バッチ実行時間の平均、最小および最大

通常、最終バッチは残りのバッチよりも小さく、多くの場合、平均よりかなり小さい最小バッチサイ ズになります。

初期の数行をより速く返すには、max\_rows\_per\_batch パラメータを小さい値に設定します。

ユーザー定義関数で LIMIT を使用するときに ML サービスへのバッチモード呼び出し回数を減らす には、max\_rows\_per\_batch パラメータの値を小さくします。

<span id="page-3538-0"></span>パラレルクエリ処理によるレスポンス時間の向上

多数の行からできるだけ早く結果を得るために、パラレルクエリ処理とバッチモード処理を組み合 わせることができます。SELECT、CREATE TABLE AS SELECT、および CREATE MATERIALIZED VIEW ステートメントに対してパラレルクエリ処理を使用できます。

**a** Note

PostgreSQL はまだデータ操作言語 (DML) ステートメントのパラレルクエリをサポートして いません。

パラレルクエリ処理は、データベース内と ML サービス内の両方で行われます。データベースのイン スタンスクラスのコア数によって、クエリの実行中に使用できるパラレル性の程度が制限されます。 データベースサーバーは、パラレルワーカーのセット間でタスクをパーティショニングするパラレル クエリ実行プランを構築できます。その後、これらのワーカーのそれぞれは、数万行 (または各サー ビスで許可される行数) を含むバッチリクエストを構築できます。

すべてのパラレルワーカーからのバッチ結合されたリクエストは、SageMaker のエンドポイントに 送信されます。エンドポイントがサポートできる並列性の程度は、エンドポイントをサポートするイ ンスタンスの数とタイプによって制限されます。K 度の並列性には、少なくとも K 個のコアを持つ データベースインスタンスクラスが必要です。また、十分に高性能なインスタンスクラスの初期イン スタンスを K 個の持つようにモデルの SageMaker エンドポイントを設定する必要があります。

パラレルクエリ処理を利用するには、渡す予定のデータを含むテーブルの parallel\_workers 格 納パラメータを設定します。parallel\_workers は、aws\_comprehend.detect\_sentiment などのバッチモード関数に設定します。オプティマイザがパラレルクエリプランを選択した場 合、AWS ML サービスはバッチとパラレルの両方で呼び出すことができます。

aws comprehend.detect sentiment 関数で以下のパラメータを使用すると、四方向パラレル処 理でプランを取得できます。次の 2 つのパラメータのいずれかを変更した場合、データベースイン スタンスを再起動して変更を反映させる必要があります。

```
-- SET max_worker_processes to 8; -- default value is 8
-- SET max_parallel_workers to 8; -- not greater than max_worker_processes
SET max parallel workers per gather to 4; -- not greater than max parallel workers
-- You can set the parallel_workers storage parameter on the table that the data
-- for the Aurora machine learning function is coming from in order to manually 
 override the degree of
-- parallelism that would otherwise be chosen by the query optimizer
--
ALTER TABLE yourTable SET (parallel_workers = 4);
-- Example query to exploit both batch-mode execution and parallel query
EXPLAIN (verbose, analyze, buffers, hashes) 
SELECT aws comprehend.detect sentiment(description, 'en')).*
FROM yourTable
WHERE id < 100;
```
パラレルクエリの制御情報の詳細については、PostgreSQL ドキュメントの「[パラレルプラン」](https://www.postgresql.org/docs/current/parallel-plans.html)を参 照してください。

<span id="page-3539-0"></span>マテリアライズドビューとマテリアライズド列の使用

SageMaker や Amazon Comprehend などの AWS のサービスをデータベースから呼び出す と、それらのサービスの料金ポリシーに基づきアカウントが課金されます。アカウントへの請 求を最小限に抑えるために、AWS サービスを呼び出した結果をマテリアライズド列に生成し て、AWS のサービスが入力行ごとに複数回呼び出されないようにすることができます。必要に応じ て、materializedAt タイムスタンプカラムを追加して、カラムがマテリアライズされた時刻を記 録できます。

通常の単一行 INSERT ステートメントのレイテンシーは、通常、バッチモード関数を呼び出すレイ テンシーよりもはるかに短くなります。したがって、アプリケーションが実行するすべての単一行 INSERT に対してバッチモード関数を呼び出すと、アプリケーションのレイテンシー要件を満たすこ とができない場合があります。AWS のサービスをマテリアライズド列に呼び出した結果をマテリア ライズするには、通常、高性能アプリケーションはマテリアライズド列に値を設定する必要がありま す。これを行うために、大量の行のバッチを同時に処理する UPDATE ステートメントを定期的に発 行します。

UPDATE では、実行中のアプリケーションに影響を与える可能性のある行レベルのロックが行われ ます。したがって、SELECT ... FOR UPDATE SKIP LOCKED を使用するか、MATERIALIZED VIEW を使用する必要があります。

大量の行をリアルタイムで操作する分析クエリは、バッチモードのマテリアライズとリアルタイム 処理を組み合わせることができます。これを行うために、これらのクエリは、事前マテリアライズ ド結果の UNION ALL をアセンブルし、まだマテリアライズド結果がない行をクエリします。場合に よっては、このような UNION ALL が複数の場所で必要になるか、またはサードパーティーのアプリ ケーションによってクエリが生成されます。その場合は、VIEW を作成し、UNION ALL 操作をカプ セル化して、この詳細が SQL アプリケーションの残りの部分に表示されないようにすることができ ます。

マテリアライズドビューを使用すると、スナップショットで任意の SELECT ステートメントの結果 をマテリアライズできます。また、これを使用して、将来いつでもマテリアライズドビューを更新 することもできます。現在、PostgreSQL は増分更新をサポートしていないため、マテリアライズド ビューが更新されるたびにマテリアライズドビューが完全に再計算されます。

CONCURRENTLY オプションを使用してマテリアライズドビューをリフレッシュできます。このオプ ションを使用すると、排他ロックを取らずにマテリアライズドビューの内容が更新されます。これに より、SQL アプリケーションはマテリアライズドビューの更新中にマテリアライズドビューから読 み取ることができます。

# Aurora 機械学習のモニタリング

カスタム DB クラスターパラメータグループの track\_functions パラメータを all に設定するこ とで、aws\_ml 関数をモニタリングできます。デフォルトでは、このパラメータは pl に設定されて おり、プロシージャ言語関数のみが追跡されることになります。これを all に変更すると、aws\_ml 関数も追跡されます。詳細については、PostgreSQL のドキュメントで「[ランタイム統計」](https://www.postgresql.org/docs/current/runtime-config-statistics.html)を参照し てください。

Aurora 機械学習機能から呼び出される SageMaker オペレーションのパフォーマンスのモニタリン グについては、「Amazon SageMaker デベロッパーガイド」の「[Amazon SageMaker のモニタリン](https://docs.aws.amazon.com/sagemaker/latest/dg/monitoring-overview.html) [グ](https://docs.aws.amazon.com/sagemaker/latest/dg/monitoring-overview.html)」を参照してください。

track\_functions を all に設定すると、pg\_stat\_user\_functions ビューをクエリし て、Aurora 機械学習サービスを呼び出すために定義および使用した関数に関する統計を取得できま す。各関数について、ビューに calls、total\_time、self\_time の数が表示されます。

aws\_sagemaker.invoke\_endpoint 関数と aws\_comprehend.detect\_sentiment 関数の統計 を表示するには、次のクエリを使用してスキーマ名で結果をフィルタリングできます。

SELECT \* FROM pg\_stat\_user\_functions WHERE schemaname

LIKE 'aws\_%';

統計を消去するには、以下の手順を実行してください。

SELECT pg\_stat\_reset();

PostgreSQL pg\_proc システムカタログにクエリすること

で、aws\_sagemaker.invoke\_endpoint 関数を呼び出す SQL 関数の名前を取得できます。 このカタログには、関数、プロシージャなどに関する情報が保存されています。詳細について は、PostgreSQL ドキュメントの「[pg\\_proc](https://www.postgresql.org/docs/current/catalog-pg-proc.html)」を参照してください。次は、ソース (prosrc) に invoke\_endpoint というテキストが含まれている関数 (proname) の名前を取得するためにテーブルを クエリする例を示しています。

SELECT proname FROM pg\_proc WHERE prosrc LIKE '%invoke\_endpoint%';

# AWS SDK を使用した Aurora のコード例

以下は、AWS Software Development Kit (SDK) で Aurora を使用する方法を説明するコード例です。

アクションはより大きなプログラムからのコードの抜粋であり、コンテキスト内で実行する必要が あります。アクションは個々のサービス機能を呼び出す方法を示していますが、関連するシナリオや サービス間の例ではアクションのコンテキストが確認できます。

「シナリオ」は、同じサービス内で複数の関数を呼び出して、特定のタスクを実行する方法を示す コード例です。

クロスサービスの例は、複数の AWS のサービス で動作するサンプルアプリケーションです。

AWS SDK デベロッパーガイドとコード例の完全なリストについては、「[このサービスを AWS SDK](#page-310-0) [で使用する](#page-310-0)」を参照してください。このトピックには、使用開始方法に関する情報と、以前の SDK バージョンの詳細も含まれています。

## 開始方法

Hello Aurora

次のコード例は、Aurora の使用を開始する方法を示しています。

.NET

AWS SDK for .NET

**a** Note

GitHub には、その他のリソースもあります。[AWS コード例リポジトリ](https://github.com/awsdocs/aws-doc-sdk-examples/tree/main/dotnetv3/Aurora#code-examples) で全く同じ例 を見つけて、設定と実行の方法を確認してください。

```
using Amazon.RDS;
using Amazon.RDS.Model;
using Microsoft.Extensions.DependencyInjection;
using Microsoft.Extensions.Hosting;
```

```
namespace AuroraActions;
public static class HelloAurora
{ 
     static async Task Main(string[] args) 
    \left\{ \right. // Use the AWS .NET Core Setup package to set up dependency injection for 
  the 
         // Amazon Relational Database Service (Amazon RDS). 
         // Use your AWS profile name, or leave it blank to use the default 
  profile. 
         using var host = Host.CreateDefaultBuilder(args) 
              .ConfigureServices((_, services) => 
                  services.AddAWSService<IAmazonRDS>() 
              ).Build(); 
         // Now the client is available for injection. Fetching it directly here 
  for example purposes only. 
         var rdsClient = host.Services.GetRequiredService<IAmazonRDS>(); 
         // You can use await and any of the async methods to get a response. 
         var response = await rdsClient.DescribeDBClustersAsync(new 
  DescribeDBClustersRequest { IncludeShared = true }); 
         Console.WriteLine($"Hello Amazon RDS Aurora! Let's list some clusters in 
  this account:"); 
         foreach (var cluster in response.DBClusters) 
         { 
             Console.WriteLine($"\tCluster: database: {cluster.DatabaseName} 
  identifier: {cluster.DBClusterIdentifier}."); 
         } 
     }
}
```
• API の詳細については、AWS SDK for .NET API リファレンスの「[DescribeDBClusters」](https://docs.aws.amazon.com/goto/DotNetSDKV3/rds-2014-10-31/DescribeDBClusters)を 参照してください。

#### $C++$

#### SDK for C++

### **a** Note

GitHub には、その他のリソースもあります。用例一覧を検索し、[AWS コード例リポ](https://github.com/awsdocs/aws-doc-sdk-examples/tree/main/cpp/example_code/aurora/hello_aurora#code-examples) [ジトリ](https://github.com/awsdocs/aws-doc-sdk-examples/tree/main/cpp/example_code/aurora/hello_aurora#code-examples)での設定と実行の方法を確認してください。

CMakeLists.txt CMake ファイルのコード。

```
# Set the minimum required version of CMake for this project.
cmake_minimum_required(VERSION 3.13)
# Set the AWS service components used by this project.
set(SERVICE_COMPONENTS rds)
# Set this project's name.
project("hello_aurora")
# Set the C++ standard to use to build this target.
# At least C++ 11 is required for the AWS SDK for C++.
set(CMAKE_CXX_STANDARD 11)
# Use the MSVC variable to determine if this is a Windows build.
set(WINDOWS_BUILD ${MSVC})
if (WINDOWS_BUILD) # Set the location where CMake can find the installed 
 libraries for the AWS SDK. 
     string(REPLACE ";" "/aws-cpp-sdk-all;" SYSTEM_MODULE_PATH 
  "${CMAKE_SYSTEM_PREFIX_PATH}/aws-cpp-sdk-all") 
     list(APPEND CMAKE_PREFIX_PATH ${SYSTEM_MODULE_PATH})
endif ()
# Find the AWS SDK for C++ package.
find_package(AWSSDK REQUIRED COMPONENTS ${SERVICE_COMPONENTS})
if (WINDOWS_BUILD AND AWSSDK_INSTALL_AS_SHARED_LIBS) 
      # Copy relevant AWS SDK for C++ libraries into the current binary directory 
 for running and debugging.
```

```
 # set(BIN_SUB_DIR "/Debug") # If you are building from the command line, you 
 may need to uncomment this 
                                      # and set the proper subdirectory to the 
  executables' location. 
     AWSSDK CPY DYN LIBS(SERVICE COMPONENTS ""
  ${CMAKE_CURRENT_BINARY_DIR}${BIN_SUB_DIR})
endif ()
add_executable(${PROJECT_NAME} 
         hello_aurora.cpp)
target_link_libraries(${PROJECT_NAME} 
         ${AWSSDK_LINK_LIBRARIES})
```
hello\_aurora.cpp ソースファイルのコード。

```
#include <aws/core/Aws.h>
#include <aws/rds/RDSClient.h>
#include <aws/rds/model/DescribeDBClustersRequest.h>
#include <iostream>
/* 
  * A "Hello Aurora" starter application which initializes an Amazon Relational 
  Database Service (Amazon RDS) client 
    and describes the Amazon Aurora (Aurora) clusters.
  * 
  main function
 * 
  * Usage: 'hello_aurora' 
  * 
  */
int main(int argc, char **argv) { 
     Aws::SDKOptions options; 
     // Optionally change the log level for debugging.
// options.loggingOptions.logLevel = Utils::Logging::LogLevel::Debug; 
     Aws::InitAPI(options); // Should only be called once. 
    int result = \varnothing;
     { 
         Aws::Client::ClientConfiguration clientConfig; 
         // Optional: Set to the AWS Region (overrides config file). 
         // clientConfig.region = "us-east-1";
```
}

```
 Aws::RDS::RDSClient rdsClient(clientConfig); 
        Aws::String marker; // Used for pagination. 
         std::vector<Aws::String> clusterIds; 
         do { 
             Aws::RDS::Model::DescribeDBClustersRequest request; 
             Aws::RDS::Model::DescribeDBClustersOutcome outcome = 
                     rdsClient.DescribeDBClusters(request); 
             if (outcome.IsSuccess()) { 
                 for (auto &cluster: outcome.GetResult().GetDBClusters()) { 
                     clusterIds.push_back(cluster.GetDBClusterIdentifier()); 
 } 
                 marker = outcome.GetResult().GetMarker(); 
             } else { 
                result = 1;
                 std::cerr << "Error with Aurora::GDescribeDBClusters. " 
                           << outcome.GetError().GetMessage() 
                           << std::endl; 
                 break; 
 } 
         } while (!marker.empty()); 
         std::cout << clusterIds.size() << " Aurora clusters found." << std::endl; 
        for (auto &clusterId: clusterIds) { 
             std::cout << " clusterId " << clusterId << std::endl; 
        } 
    } 
    Aws::ShutdownAPI(options); // Should only be called once. 
    return 0;
```
• API の詳細については、「AWS SDK for C++ API リファレンス」の 「[DescribeDBClusters」](https://docs.aws.amazon.com/goto/SdkForCpp/rds-2014-10-31/DescribeDBClusters)を参照してください。

#### Go

# SDK for Go V2

# **a** Note

```
package main
import ( 
  "context" 
  "fmt" 
  "github.com/aws/aws-sdk-go-v2/aws" 
  "github.com/aws/aws-sdk-go-v2/config" 
  "github.com/aws/aws-sdk-go-v2/service/rds"
\lambda// main uses the AWS SDK for Go V2 to create an Amazon Aurora client and list up 
 to 20
// DB clusters in your account.
// This example uses the default settings specified in your shared credentials
// and config files.
func main() { 
  sdkConfig, err := config.LoadDefaultConfig(context.TODO()) 
  if err != nil { 
  fmt.Println("Couldn't load default configuration. Have you set up your AWS 
  account?") 
  fmt.Println(err) 
  return 
  } 
  auroraClient := rds.NewFromConfig(sdkConfig) 
  const maxClusters = 20 
  fmt.Printf("Let's list up to %v DB clusters.\n", maxClusters) 
  output, err := auroraClient.DescribeDBClusters(context.TODO(), 
   &rds.DescribeDBClustersInput{MaxRecords: aws.Int32(maxClusters)}) 
 if err != nil {
   fmt.Printf("Couldn't list DB clusters: %v\n", err)
```

```
 return 
  } 
 if len(output.DBClusters) == 0 \in fmt.Println("No DB clusters found.") 
  } else { 
  for _, cluster := range output.DBClusters { 
    fmt.Printf("DB cluster %v has database %v.\n", *cluster.DBClusterIdentifier, 
     *cluster.DatabaseName) 
   } 
 }
}
```
• API の詳細については、AWS SDK for Go API リファレンスの[「DescribeDBClusters](https://pkg.go.dev/github.com/aws/aws-sdk-go-v2/service/rds#Client.DescribeDBClusters)」を参 照してください。

#### Java

SDK for Java 2.x

```
a Note
```

```
import software.amazon.awssdk.regions.Region;
import software.amazon.awssdk.services.rds.RdsClient;
import software.amazon.awssdk.services.rds.paginators.DescribeDBClustersIterable;
public class DescribeDbClusters { 
     public static void main(String[] args) { 
         Region region = Region.US_EAST_1; 
         RdsClient rdsClient = RdsClient.builder() 
                  .region(region) 
                .build();
         describeClusters(rdsClient); 
         rdsClient.close(); 
     }
```

```
 public static void describeClusters(RdsClient rdsClient) { 
         DescribeDBClustersIterable clustersIterable = 
  rdsClient.describeDBClustersPaginator(); 
         clustersIterable.stream() 
                  .flatMap(r -> r.dbClusters().stream()) 
                  .forEach(cluster -> System.out 
                          .println("Database name: " + cluster.databaseName() + " 
 Arn = " + cluster.dbClusterArn())); 
     }
}
```
• API の詳細については、「AWS SDK for Java 2.x API リファレンス」の 「[DescribeDBClusters」](https://docs.aws.amazon.com/goto/SdkForJavaV2/rds-2014-10-31/DescribeDBClusters)を参照してください。

#### Rust

SDK for Rust

**a** Note

```
// Copyright Amazon.com, Inc. or its affiliates. All Rights Reserved.
// SPDX-License-Identifier: Apache-2.0
use aws_sdk_rds::Client;
#[derive(Debug)]
struct Error(String);
impl std::fmt::Display for Error { 
     fn fmt(&self, f: &mut std::fmt::Formatter<'_>) -> std::fmt::Result { 
         write!(f, "{}", self.0) 
     }
}
impl std::error::Error for Error {}
#[tokio::main]
async fn main() -> Result<(), Error> {
```

```
 tracing_subscriber::fmt::init(); 
 let sdk_config = aws_config::from_env().load().await; 
 let client = Client::new(&sdk_config); 
 let describe_db_clusters_output = client 
    .describe db clusters()
     .send() 
     .await 
     .map_err(|e| Error(e.to_string()))?; 
 println!( 
     "Found {} clusters:", 
     describe_db_clusters_output.db_clusters().len() 
 ); 
for cluster in describe db clusters output.db clusters() {
     let name = cluster.database_name().unwrap_or("Unknown"); 
     let engine = cluster.engine().unwrap_or("Unknown"); 
     let id = cluster.db_cluster_identifier().unwrap_or("Unknown"); 
     let class = cluster.db_cluster_instance_class().unwrap_or("Unknown"); 
     println!("\tDatabase: {name}",); 
     println!("\t Engine: {engine}",); 
     println!("\t ID: {id}",); 
     println!("\tInstance: {class}",); 
 } 
0k(())
```
• API の詳細については、AWS SDK for Rust API リファレンスの[「DescribeDBClusters](https://docs.rs/releases/search?query=aws-sdk)」を 参照してください。

コードの例

}

- [AWS SDK を使用した Aurora 向けアクション](#page-3551-0)
	- [AWS SDK または CLI で CreateDBCluster を使用する](#page-3552-0)
	- [AWS SDK または CLI で CreateDBClusterParameterGroup を使用する](#page-3571-0)
	- [AWS SDK または CLI で CreateDBClusterSnapshot を使用する](#page-3581-0)
	- [AWS SDK または CLI で CreateDBInstance を使用する](#page-3598-0)
	- [AWS SDK または CLI で DeleteDBCluster を使用する](#page-3616-0)
	- [AWS SDK または CLI で DeleteDBClusterParameterGroup を使用する](#page-3630-0)
- [AWS SDK または CLI で DeleteDBInstance を使用する](#page-3646-0)
- [AWS SDK または CLI で DescribeDBClusterParameterGroups を使用する](#page-3660-0)
- [AWS SDK または CLI で DescribeDBClusterParameters を使用する](#page-3666-0)
- [AWS SDK または CLI で DescribeDBClusterSnapshots を使用する](#page-3678-0)
- [AWS SDK または CLI で DescribeDBClusters を使用する](#page-3685-0)
- [AWS SDK または CLI で DescribeDBEngineVersions を使用する](#page-3704-0)
- [AWS SDK または CLI で DescribeDBInstances を使用する](#page-3715-0)
- [AWS SDK または CLI で DescribeOrderableDBInstanceOptions を使用する](#page-3731-0)
- [AWS SDK または CLI で ModifyDBClusterParameterGroup を使用する](#page-3742-0)
- [AWS SDK を使用した Aurora のシナリオ](#page-3752-0)
	- [AWS SDK を使用して Aurora DB クラスターの使用を開始する](#page-3752-1)
- [AWS SDK を使用した Aurora のクロスサービスの例](#page-3921-0)
	- [貸出ライブラリ REST API を作成する](#page-3921-1)
	- [Aurora Serverless 作業項目トラッカーの作成](#page-3922-0)

# <span id="page-3551-0"></span>AWS SDK を使用した Aurora 向けアクション

以下は、AWS SDK を使用して個々の Aurora アクションを実行する方法を説明するコード例です。 これらは Aurora API を呼び出すもので、コンテキスト内で実行する必要がある大規模なプログラム からのコード抜粋です。それぞれの例には、GitHub へのリンクがあり、そこにはコードの設定と実 行に関する説明が記載されています。

以下の例には、最も一般的に使用されるアクションのみ含まれています。詳細な一覧については、 「[Amazon Aurora API Reference」](https://docs.aws.amazon.com/AmazonRDS/latest/APIReference/Welcome.html)(Amazon Aurora API リファレンス) を参照してください。

#### 例

- [AWS SDK または CLI で CreateDBCluster を使用する](#page-3552-0)
- [AWS SDK または CLI で CreateDBClusterParameterGroup を使用する](#page-3571-0)
- [AWS SDK または CLI で CreateDBClusterSnapshot を使用する](#page-3581-0)
- [AWS SDK または CLI で CreateDBInstance を使用する](#page-3598-0)
- [AWS SDK または CLI で DeleteDBCluster を使用する](#page-3616-0)
- [AWS SDK または CLI で DeleteDBClusterParameterGroup を使用する](#page-3630-0)
- [AWS SDK または CLI で DeleteDBInstance を使用する](#page-3646-0)
- [AWS SDK または CLI で DescribeDBClusterParameterGroups を使用する](#page-3660-0)
- [AWS SDK または CLI で DescribeDBClusterParameters を使用する](#page-3666-0)
- [AWS SDK または CLI で DescribeDBClusterSnapshots を使用する](#page-3678-0)
- [AWS SDK または CLI で DescribeDBClusters を使用する](#page-3685-0)
- [AWS SDK または CLI で DescribeDBEngineVersions を使用する](#page-3704-0)
- [AWS SDK または CLI で DescribeDBInstances を使用する](#page-3715-0)
- [AWS SDK または CLI で DescribeOrderableDBInstanceOptions を使用する](#page-3731-0)
- [AWS SDK または CLI で ModifyDBClusterParameterGroup を使用する](#page-3742-0)

# <span id="page-3552-0"></span>AWS SDK または CLI で **CreateDBCluster** を使用する

以下のコード例は、CreateDBCluster の使用方法を示しています。

アクション例は、より大きなプログラムからのコードの抜粋であり、コンテキスト内で実行する必要 があります。次のコード例で、このアクションのコンテキストを確認できます。

- [DB クラスターの開始方法](#page-3752-1)
- .NET

AWS SDK for .NET

**a** Note

GitHub には、その他のリソースもあります。[AWS コード例リポジトリ](https://github.com/awsdocs/aws-doc-sdk-examples/tree/main/dotnetv3/Aurora#code-examples) で全く同じ例 を見つけて、設定と実行の方法を確認してください。

```
 /// <summary> 
 /// Create a new cluster and database. 
 /// </summary> 
 /// <param name="dbName">The name of the new database.</param> 
 /// <param name="clusterIdentifier">The identifier of the cluster.</param> 
 /// <param name="parameterGroupName">The name of the parameter group.</param> 
 /// <param name="dbEngine">The engine to use for the new cluster.</param> 
 /// <param name="dbEngineVersion">The version of the engine to use.</param> 
 /// <param name="adminName">The admin username.</param>
```

```
 /// <param name="adminPassword">The primary admin password.</param> 
 /// <returns>The cluster object.</returns> 
 public async Task<DBCluster> CreateDBClusterWithAdminAsync( 
     string dbName, 
     string clusterIdentifier, 
     string parameterGroupName, 
     string dbEngine, 
     string dbEngineVersion, 
     string adminName, 
     string adminPassword) 
 { 
     var request = new CreateDBClusterRequest 
    \{ DatabaseName = dbName, 
         DBClusterIdentifier = clusterIdentifier, 
         DBClusterParameterGroupName = parameterGroupName, 
         Engine = dbEngine, 
         EngineVersion = dbEngineVersion, 
        MasterUsername = adminName,
         MasterUserPassword = adminPassword, 
     }; 
     var response = await _amazonRDS.CreateDBClusterAsync(request); 
     return response.DBCluster; 
 }
```
• API の詳細については、AWS SDK for .NET API リファレンスの「[CreateDBCluster](https://docs.aws.amazon.com/goto/DotNetSDKV3/rds-2014-10-31/CreateDBCluster)」を参 照してください。

 $C++$ 

SDK for C++

**a** Note

GitHub には、その他のリソースもあります。用例一覧を検索し、[AWS コード例リポ](https://github.com/awsdocs/aws-doc-sdk-examples/tree/main/cpp/example_code/aurora#code-examples) [ジトリ](https://github.com/awsdocs/aws-doc-sdk-examples/tree/main/cpp/example_code/aurora#code-examples)での設定と実行の方法を確認してください。

Aws::Client::ClientConfiguration clientConfig;

```
 // Optional: Set to the AWS Region (overrides config file). 
     // clientConfig.region = "us-east-1"; 
 Aws::RDS::RDSClient client(clientConfig); 
     Aws::RDS::Model::CreateDBClusterRequest request; 
     request.SetDBClusterIdentifier(DB_CLUSTER_IDENTIFIER); 
     request.SetDBClusterParameterGroupName(CLUSTER_PARAMETER_GROUP_NAME); 
     request.SetEngine(engineName); 
     request.SetEngineVersion(engineVersionName); 
     request.SetMasterUsername(administratorName); 
     request.SetMasterUserPassword(administratorPassword); 
     Aws::RDS::Model::CreateDBClusterOutcome outcome = 
             client.CreateDBCluster(request); 
     if (outcome.IsSuccess()) { 
         std::cout << "The DB cluster creation has started." 
                    << std::endl; 
     } 
     else { 
         std::cerr << "Error with Aurora::CreateDBCluster. " 
                    << outcome.GetError().GetMessage() 
                    << std::endl; 
         cleanUpResources(CLUSTER_PARAMETER_GROUP_NAME, "", "", client); 
         return false; 
     }
```
• API の詳細については、「AWS SDK for C++ API リファレンス」の[「CreateDBCluster」](https://docs.aws.amazon.com/goto/SdkForCpp/rds-2014-10-31/CreateDBCluster)を 参照してください。

Go

SDK for Go V2

**a** Note

```
type DbClusters struct { 
  AuroraClient *rds.Client
}
// CreateDbCluster creates a DB cluster that is configured to use the specified 
  parameter group.
// The newly created DB cluster contains a database that uses the specified 
  engine and
// engine version.
func (clusters *DbClusters) CreateDbCluster(clusterName string,
  parameterGroupName string, 
  dbName string, dbEngine string, dbEngineVersion string, adminName string, 
  adminPassword string) ( 
  *types.DBCluster, error) { 
  output, err := clusters.AuroraClient.CreateDBCluster(context.TODO(), 
  &rds.CreateDBClusterInput{ 
  DBClusterIdentifier: aws.String(clusterName),
  Engine: aws.String(dbEngine),
   DBClusterParameterGroupName: aws.String(parameterGroupName), 
  DatabaseName: aws.String(dbName),
  EngineVersion: aws.String(dbEngineVersion),
  MasterUserPassword: aws.String(adminPassword),
 MasterUsername: aws.String(adminName),
  }) 
 if err != nil {
   log.Printf("Couldn't create DB cluster %v: %v\n", clusterName, err) 
  return nil, err 
  } else { 
  return output.DBCluster, err 
 }
}
```
• API の詳細については、AWS SDK for Go API リファレンスの[「CreateDBCluster](https://pkg.go.dev/github.com/aws/aws-sdk-go-v2/service/rds#Client.CreateDBCluster)」を参照 してください。

#### Java

SDK for Java 2.x

GitHub には、その他のリソースもあります。用例一覧を検索し、[AWS コード例リポ](https://github.com/awsdocs/aws-doc-sdk-examples/tree/main/javav2/example_code/rds#readme) [ジトリ](https://github.com/awsdocs/aws-doc-sdk-examples/tree/main/javav2/example_code/rds#readme)での設定と実行の方法を確認してください。

```
 public static String createDBCluster(RdsClient rdsClient, String 
 dbParameterGroupFamily, String dbName, 
            String dbClusterIdentifier, String userName, String password) { 
        try { 
            CreateDbClusterRequest clusterRequest = 
 CreateDbClusterRequest.builder() 
                     .databaseName(dbName) 
                     .dbClusterIdentifier(dbClusterIdentifier) 
                     .dbClusterParameterGroupName(dbParameterGroupFamily) 
                     .engine("aurora-mysql") 
                     .masterUsername(userName) 
                     .masterUserPassword(password) 
                    .build();
            CreateDbClusterResponse response = 
 rdsClient.createDBCluster(clusterRequest); 
            return response.dbCluster().dbClusterArn(); 
        } catch (RdsException e) { 
            System.out.println(e.getLocalizedMessage()); 
            System.exit(1); 
        } 
        return ""; 
    }
```
• API の詳細については、AWS SDK for Java 2.x API リファレンスの[「CreateDBCluster」](https://docs.aws.amazon.com/goto/SdkForJavaV2/rds-2014-10-31/CreateDBCluster)を 参照してください。

# Kotlin

### SDK for Kotlin

**a** Note

GitHub には、その他のリソースもあります。用例一覧を検索し、[AWS コード例リポ](https://github.com/awsdocs/aws-doc-sdk-examples/tree/main/kotlin/services/rds#code-examples) [ジトリ](https://github.com/awsdocs/aws-doc-sdk-examples/tree/main/kotlin/services/rds#code-examples)での設定と実行の方法を確認してください。

```
suspend fun createDBCluster(dbParameterGroupFamilyVal: String?, dbName: String?, 
  dbClusterIdentifierVal: String?, userName: String?, password: String?): String? 
 \{ val clusterRequest = CreateDbClusterRequest { 
         databaseName = dbName 
         dbClusterIdentifier = dbClusterIdentifierVal 
         dbClusterParameterGroupName = dbParameterGroupFamilyVal 
         engine = "aurora-mysql" 
         masterUsername = userName 
         masterUserPassword = password 
     } 
     RdsClient { region = "us-west-2" }.use { rdsClient -> 
         val response = rdsClient.createDbCluster(clusterRequest) 
         return response.dbCluster?.dbClusterArn 
     }
}
```
• API の詳細については、AWS SDK for Kotlin API リファレンスの[「CreateDBCluster](https://sdk.amazonaws.com/kotlin/api/latest/index.html)」を参 照してください。

### Python

SDK for Python (Boto3)

# **a** Note

```
class AuroraWrapper: 
     """Encapsulates Aurora DB cluster actions.""" 
     def __init__(self, rds_client): 
 """ 
         :param rds_client: A Boto3 Amazon Relational Database Service (Amazon 
 RDS) client. 
         """ 
         self.rds_client = rds_client 
     @classmethod 
     def from_client(cls): 
 """ 
         Instantiates this class from a Boto3 client. 
 """ 
         rds_client = boto3.client("rds") 
         return cls(rds_client) 
     def create_db_cluster( 
         self, 
        cluster name,
         parameter_group_name, 
         db_name, 
         db_engine, 
         db_engine_version, 
         admin_name, 
         admin_password, 
     ): 
         """ 
         Creates a DB cluster that is configured to use the specified parameter 
  group. 
         The newly created DB cluster contains a database that uses the specified 
 engine and 
         engine version. 
         :param cluster_name: The name of the DB cluster to create. 
        : param parameter group name: The name of the parameter group to associate
 with 
                                        the DB cluster. 
         :param db_name: The name of the database to create. 
         :param db_engine: The database engine of the database that is created, 
  such as MySql.
```

```
 :param db_engine_version: The version of the database engine. 
        : param admin name: The user name of the database administrator.
         :param admin_password: The password of the database administrator. 
         :return: The newly created DB cluster. 
        "" "
        try: 
             response = self.rds_client.create_db_cluster( 
                 DatabaseName=db_name, 
                DBClusterIdentifier=cluster_name,
                 DBClusterParameterGroupName=parameter_group_name, 
                 Engine=db_engine, 
                 EngineVersion=db_engine_version, 
                MasterUsername=admin_name,
                MasterUserPassword=admin password,
) cluster = response["DBCluster"] 
         except ClientError as err: 
             logger.error( 
                 "Couldn't create database %s. Here's why: %s: %s", 
                 db_name, 
                 err.response["Error"]["Code"], 
                 err.response["Error"]["Message"], 
) raise 
        else: 
             return cluster
```
• API の詳細については、AWS SDK for Python (Boto3) API リファレンスの 「[CreateDBCluster」](https://docs.aws.amazon.com/goto/boto3/rds-2014-10-31/CreateDBCluster)を参照してください。

# Rust

# SDK for Rust

**a** Note

```
 // Get a list of allowed engine versions. 
 rds.DescribeDbEngineVersions(Engine='aurora-mysql', DBParameterGroupFamily=<the 
 family used to create your parameter group in step 2>) 
    // Create an Aurora DB cluster database cluster that contains a MySql 
 database and uses the parameter group you created. 
    // Wait for DB cluster to be ready. Call rds.DescribeDBClusters and check for 
 Status == 'available'. 
    // Get a list of instance classes available for the selected engine 
 and engine version. rds.DescribeOrderableDbInstanceOptions(Engine='mysql', 
 EngineVersion=). 
    // Create a database instance in the cluster. 
    // Wait for DB instance to be ready. Call rds.DescribeDbInstances and check 
 for DBInstanceStatus == 'available'. 
     pub async fn start_cluster_and_instance(&mut self) -> Result<(), 
 ScenarioError> { 
         if self.password.is_none() { 
             return Err(ScenarioError::with( 
                 "Must set Secret Password before starting a cluster", 
             )); 
         } 
         let create_db_cluster = self 
             .rds 
             .create_db_cluster( 
                 DB_CLUSTER_IDENTIFIER, 
                 DB_CLUSTER_PARAMETER_GROUP_NAME, 
                DB_ENGINE,
                 self.engine_version.as_deref().expect("engine version"), 
                 self.username.as_deref().expect("username"), 
                 self.password 
                      .replace(SecretString::new("".to_string())) 
                      .expect("password"), 
) .await; 
         if let Err(err) = create_db_cluster { 
             return Err(ScenarioError::new( 
                 "Failed to create DB Cluster with cluster group", 
                 &err, 
             )); 
         } 
         self.db_cluster_identifier = create_db_cluster 
             .unwrap()
```

```
 .db_cluster 
              .and_then(|c| c.db_cluster_identifier); 
         if self.db_cluster_identifier.is_none() { 
             return Err(ScenarioError::with("Created DB Cluster missing 
 Identifier")); 
         } 
         info!( 
             "Started a db cluster: {}", 
             self.db_cluster_identifier 
                  .as_deref() 
                  .unwrap_or("Missing ARN") 
         ); 
         let create_db_instance = self 
             .rds 
             .create_db_instance( 
                  self.db_cluster_identifier.as_deref().expect("cluster name"), 
                 DB_INSTANCE_IDENTIFIER,
                  self.instance_class.as_deref().expect("instance class"), 
                  DB_ENGINE, 
) .await; 
        if let Err(err) = create db instance {
             return Err(ScenarioError::new( 
                  "Failed to create Instance in DB Cluster", 
                  &err, 
             )); 
         } 
         self.db_instance_identifier = create_db_instance 
             .unwrap() 
             .db_instance 
              .and_then(|i| i.db_instance_identifier); 
         // Cluster creation can take up to 20 minutes to become available 
         let cluster_max_wait = Duration::from_secs(20 * 60); 
         let waiter = Waiter::builder().max(cluster_max_wait).build(); 
        while waiter.sleep().await.is_ok() {
             let cluster = self 
                  .rds 
                  .describe_db_clusters( 
                      self.db_cluster_identifier
```

```
 .as_deref() 
                          .expect("cluster identifier"), 
) .await; 
             if let Err(err) = cluster { 
                 warn!(?err, "Failed to describe cluster while waiting for 
 ready"); 
                 continue; 
 } 
             let instance = self 
                 .rds 
                 .describe_db_instance( 
                     self.db_instance_identifier 
                         .as_deref() 
                         .expect("instance identifier"), 
) .await; 
             if let Err(err) = instance { 
                 return Err(ScenarioError::new( 
                     "Failed to find instance for cluster", 
                     &err, 
                 )); 
             } 
             let instances_available = instance 
                 .unwrap() 
                 .db_instances() 
                 .iter() 
                 .all(|instance| instance.db_instance_status() == 
 Some("Available")); 
             let endpoints = self 
                 .rds 
                 .describe_db_cluster_endpoints( 
                     self.db_cluster_identifier 
                         .as_deref() 
                         .expect("cluster identifier"), 
) .await; 
             if let Err(err) = endpoints { 
                 return Err(ScenarioError::new(
```

```
 "Failed to find endpoint for cluster", 
                      &err, 
                  )); 
 } 
              let endpoints_available = endpoints 
                  .unwrap() 
                  .db_cluster_endpoints() 
                  .iter() 
                  .all(|endpoint| endpoint.status() == Some("available")); 
              if instances_available && endpoints_available { 
                 return 0k(());
              } 
         } 
         Err(ScenarioError::with("timed out waiting for cluster")) 
     } 
     pub async fn create_db_cluster( 
         &self, 
         name: &str, 
         parameter_group: &str, 
         engine: &str, 
         version: &str, 
         username: &str, 
         password: SecretString, 
     ) -> Result<CreateDbClusterOutput, SdkError<CreateDBClusterError>> { 
         self.inner 
              .create_db_cluster() 
              .db_cluster_identifier(name) 
              .db_cluster_parameter_group_name(parameter_group) 
              .engine(engine) 
              .engine_version(version) 
              .master_username(username) 
              .master_user_password(password.expose_secret()) 
              .send() 
              .await 
     }
#[tokio::test]
async fn test_start_cluster_and_instance() { 
     let mut mock_rds = MockRdsImpl::default();
```
```
 mock_rds 
          .expect_create_db_cluster() 
          .withf(|id, params, engine, version, username, password| { 
              assert_eq!(id, "RustSDKCodeExamplesDBCluster"); 
              assert_eq!(params, "RustSDKCodeExamplesDBParameterGroup"); 
             assert eq!(engine, "aurora-mysql");
              assert_eq!(version, "aurora-mysql8.0"); 
              assert_eq!(username, "test username"); 
              assert_eq!(password.expose_secret(), "test password"); 
              true 
         }) 
         .return_once(id, \underline{\ } , \underline{\ } , \underline{\ } , \underline{\ } , \underline{\ } , \underline{\ } , \underline{\ } , \underline{\ } Ok(CreateDbClusterOutput::builder() 
  .db_cluster(DbCluster::builder().db_cluster_identifier(id).build()) 
                  .build() }); 
     mock_rds 
          .expect_create_db_instance() 
          .withf(|cluster, name, class, engine| { 
              assert_eq!(cluster, "RustSDKCodeExamplesDBCluster"); 
              assert_eq!(name, "RustSDKCodeExamplesDBInstance"); 
              assert_eq!(class, "m5.large"); 
              assert_eq!(engine, "aurora-mysql"); 
              true 
         }) 
         .return once(|cluster, name, class, | {
              Ok(CreateDbInstanceOutput::builder() 
                   .db_instance( 
                        DbInstance::builder() 
                           .db cluster identifier(cluster)
                            .db_instance_identifier(name) 
                            .db_instance_class(class) 
                            .build(), 
).buid() }); 
     mock_rds 
          .expect_describe_db_clusters() 
          .with(eq("RustSDKCodeExamplesDBCluster")) 
          .return_once(|id| { 
              Ok(DescribeDbClustersOutput::builder()
```

```
 .db_clusters(DbCluster::builder().db_cluster_identifier(id).build()) 
                .buid() }); 
    mock_rds 
         .expect_describe_db_instance() 
         .with(eq("RustSDKCodeExamplesDBInstance")) 
         .return_once(|name| { 
             Ok(DescribeDbInstancesOutput::builder() 
                  .db_instances( 
                      DbInstance::builder() 
                          .db_instance_identifier(name) 
                          .db_instance_status("Available") 
                          .build(), 
).buid() }); 
    mock_rds 
         .expect_describe_db_cluster_endpoints() 
         .with(eq("RustSDKCodeExamplesDBCluster")) 
         .return_once(|_| { 
             Ok(DescribeDbClusterEndpointsOutput::builder() 
  .db_cluster_endpoints(DbClusterEndpoint::builder().status("available").build()) 
                 .build() }); 
    let mut scenario = AuroraScenario::new(mock_rds); 
    scenario.engine version = Some("aurora-mysql8.0".into());
    scenario.instance class = Some("m5.large".into());
     scenario.username = Some("test username".into()); 
     scenario.password = Some(SecretString::new("test password".into())); 
    tokio::time::pause(); 
    let assertions = tokio::spawn(async move { 
         let create = scenario.start_cluster_and_instance().await; 
        assert!(create.is ok());
         assert!(scenario 
             .password 
             .replace(SecretString::new("BAD SECRET".into())) 
             .unwrap() 
             .expose_secret()
```

```
.is\_empty());
         assert_eq!( 
            scenario.db cluster identifier,
             Some("RustSDKCodeExamplesDBCluster".into()) 
         ); 
     }); 
     tokio::time::advance(Duration::from_secs(1)).await; 
     tokio::time::resume(); 
     let _ = assertions.await;
}
#[tokio::test]
async fn test_start_cluster_and_instance_cluster_create_error() { 
    let mut mock rds = MockRdsImpl::default();
     mock_rds 
         .expect_create_db_cluster() 
        .return_once(|_, _, _, _, _, _| {
             Err(SdkError::service_error( 
                  CreateDBClusterError::unhandled(Box::new(Error::new( 
                      ErrorKind::Other, 
                      "create db cluster error", 
                  ))), 
                  Response::new(StatusCode::try_from(400).unwrap(), 
  SdkBody::empty()), 
             )) 
         }); 
     let mut scenario = AuroraScenario::new(mock_rds); 
     scenario.engine_version = Some("aurora-mysql8.0".into()); 
    scenario.instance class = Some("m5.large".into());
     scenario.username = Some("test username".into()); 
     scenario.password = Some(SecretString::new("test password".into())); 
     let create = scenario.start_cluster_and_instance().await; 
     assert_matches!(create, Err(ScenarioError { message, context: _}) if message 
  == "Failed to create DB Cluster with cluster group")
}
#[tokio::test]
async fn test_start_cluster_and_instance_cluster_create_missing_id() { 
     let mut mock_rds = MockRdsImpl::default();
```
mock\_rds

```
 .expect_create_db_cluster() 
        .return_once(|_, _, _, _, _, _| {
             Ok(CreateDbClusterOutput::builder() 
                  .db_cluster(DbCluster::builder().build()) 
                 .buid() }); 
     let mut scenario = AuroraScenario::new(mock_rds); 
     scenario.engine_version = Some("aurora-mysql8.0".into()); 
    scenario.instance class = Some("m5.large".into());
     scenario.username = Some("test username".into()); 
     scenario.password = Some(SecretString::new("test password".into())); 
     let create = scenario.start_cluster_and_instance().await; 
     assert_matches!(create, Err(ScenarioError { message, context:_ }) if message 
 == "Created DB Cluster missing Identifier");
}
#[tokio::test]
async fn test_start_cluster_and_instance_instance_create_error() { 
    let mut mock rds = MockRdsImpl::default();
     mock_rds 
         .expect_create_db_cluster() 
         .withf(|id, params, engine, version, username, password| { 
             assert_eq!(id, "RustSDKCodeExamplesDBCluster"); 
             assert_eq!(params, "RustSDKCodeExamplesDBParameterGroup"); 
             assert_eq!(engine, "aurora-mysql"); 
             assert_eq!(version, "aurora-mysql8.0"); 
             assert_eq!(username, "test username"); 
             assert_eq!(password.expose_secret(), "test password"); 
             true 
         }) 
        .return_once(|id, _, _, _, _, _| {
             Ok(CreateDbClusterOutput::builder() 
  .db_cluster(DbCluster::builder().db_cluster_identifier(id).build()) 
                 .buid() }); 
     mock_rds 
         .expect_create_db_instance() 
        .return_once(|, |, |, |, | {
             Err(SdkError::service_error(
```

```
 CreateDBInstanceError::unhandled(Box::new(Error::new( 
                      ErrorKind::Other, 
                      "create db instance error", 
                  ))), 
                  Response::new(StatusCode::try_from(400).unwrap(), 
  SdkBody::empty()), 
             )) 
         }); 
     let mut scenario = AuroraScenario::new(mock_rds); 
     scenario.engine_version = Some("aurora-mysql8.0".into()); 
     scenario.instance_class = Some("m5.large".into()); 
     scenario.username = Some("test username".into()); 
     scenario.password = Some(SecretString::new("test password".into())); 
     let create = scenario.start_cluster_and_instance().await; 
     assert_matches!(create, Err(ScenarioError { message, context: _ }) if message 
  == "Failed to create Instance in DB Cluster")
}
#[tokio::test]
async fn test_start_cluster_and_instance_wait_hiccup() { 
     let mut mock_rds = MockRdsImpl::default(); 
     mock_rds 
         .expect_create_db_cluster() 
         .withf(|id, params, engine, version, username, password| { 
            assert eq!(id, "RustSDKCodeExamplesDBCluster");
             assert_eq!(params, "RustSDKCodeExamplesDBParameterGroup"); 
             assert_eq!(engine, "aurora-mysql"); 
             assert_eq!(version, "aurora-mysql8.0"); 
             assert_eq!(username, "test username"); 
             assert_eq!(password.expose_secret(), "test password"); 
             true 
         }) 
        .return_once(|id, _, _, _, _, _| {
             Ok(CreateDbClusterOutput::builder() 
  .db_cluster(DbCluster::builder().db_cluster_identifier(id).build()) 
                 .build() }); 
     mock_rds 
         .expect_create_db_instance()
```

```
 .withf(|cluster, name, class, engine| { 
             assert_eq!(cluster, "RustSDKCodeExamplesDBCluster"); 
            assert eq!(name, "RustSDKCodeExamplesDBInstance");
             assert_eq!(class, "m5.large"); 
             assert_eq!(engine, "aurora-mysql"); 
             true 
         }) 
         .return_once(|cluster, name, class, _| { 
             Ok(CreateDbInstanceOutput::builder() 
                  .db_instance( 
                      DbInstance::builder() 
                         .db cluster identifier(cluster)
                          .db_instance_identifier(name) 
                          .db_instance_class(class) 
                          .build(), 
).buid() }); 
     mock_rds 
         .expect_describe_db_clusters() 
         .with(eq("RustSDKCodeExamplesDBCluster")) 
         .times(1) 
         .returning(|_| { 
             Err(SdkError::service_error( 
                  DescribeDBClustersError::unhandled(Box::new(Error::new( 
                      ErrorKind::Other, 
                      "describe cluster error", 
                  ))), 
                 Response::new(StatusCode::try_from(400).unwrap(), 
 SdkBody::empty()), 
             )) 
         }) 
         .with(eq("RustSDKCodeExamplesDBCluster")) 
         .times(1) 
         .returning(|id| { 
             Ok(DescribeDbClustersOutput::builder() 
  .db_clusters(DbCluster::builder().db_cluster_identifier(id).build()) 
                 .buid() }); 
     mock_rds.expect_describe_db_instance().return_once(|name| { 
         Ok(DescribeDbInstancesOutput::builder()
```

```
 .db_instances( 
                 DbInstance::builder() 
                      .db_instance_identifier(name) 
                      .db_instance_status("Available") 
                      .build(), 
).build() }); 
     mock_rds 
         .expect_describe_db_cluster_endpoints() 
         .return_once(|_| { 
             Ok(DescribeDbClusterEndpointsOutput::builder() 
  .db_cluster_endpoints(DbClusterEndpoint::builder().status("available").build()) 
                 .buid() }); 
     let mut scenario = AuroraScenario::new(mock_rds); 
     scenario.engine_version = Some("aurora-mysql8.0".into()); 
    scenario.instance class = Some("m5.large".into());
     scenario.username = Some("test username".into()); 
     scenario.password = Some(SecretString::new("test password".into())); 
     tokio::time::pause(); 
     let assertions = tokio::spawn(async move { 
         let create = scenario.start_cluster_and_instance().await; 
        assert!(create.is ok());
     }); 
     tokio::time::advance(Duration::from_secs(1)).await; 
     tokio::time::advance(Duration::from_secs(1)).await; 
     tokio::time::resume(); 
    let - s sertions.await;
}
```
• API の詳細については、「AWS SDK for Rust API リファレンス」の[「CreateDBCluster」](https://docs.rs/releases/search?query=aws-sdk)を 参照してください。

AWS SDK デベロッパーガイドとコード例の完全なリストについては、「[このサービスを AWS SDK](#page-310-0) [で使用する](#page-310-0)」を参照してください。このトピックには、使用開始方法に関する情報と、以前の SDK バージョンの詳細も含まれています。

# AWS SDK または CLI で **CreateDBClusterParameterGroup** を使用す る

以下のコード例は、CreateDBClusterParameterGroup の使用方法を示しています。

アクション例は、より大きなプログラムからのコードの抜粋であり、コンテキスト内で実行する必要 があります。次のコード例で、このアクションのコンテキストを確認できます。

• [DB クラスターの開始方法](#page-3752-0)

.NET

AWS SDK for .NET

**a** Note

GitHub には、その他のリソースもあります。[AWS コード例リポジトリ](https://github.com/awsdocs/aws-doc-sdk-examples/tree/main/dotnetv3/Aurora#code-examples) で全く同じ例 を見つけて、設定と実行の方法を確認してください。

```
 /// <summary> 
     /// Create a custom cluster parameter group. 
     /// </summary> 
     /// <param name="parameterGroupFamily">The family of the parameter group.</
param> 
     /// <param name="groupName">The name for the new parameter group.</param> 
     /// <param name="description">A description for the new parameter group.</
param> 
    /// <returns>The new parameter group object.</returns>
     public async Task<DBClusterParameterGroup> 
  CreateCustomClusterParameterGroupAsync( 
         string parameterGroupFamily, 
         string groupName, 
         string description) 
     { 
         var request = new CreateDBClusterParameterGroupRequest
```
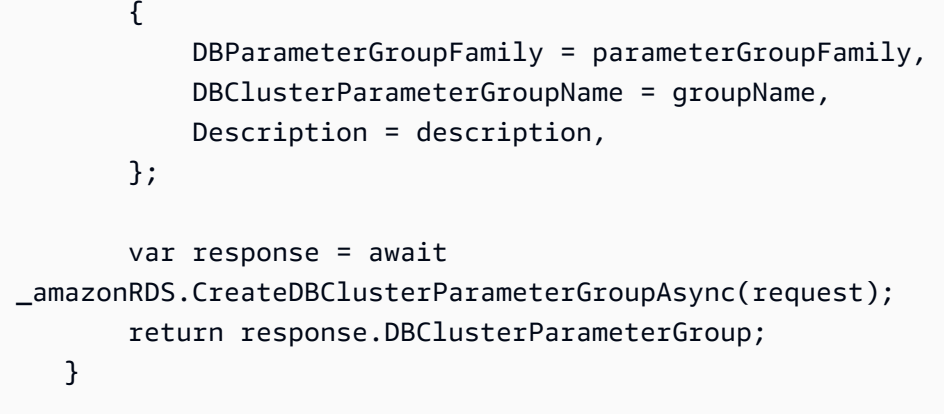

• API の詳細については、AWS SDK for .NET API リファレンスの 「[CreateDBClusterParameterGroup」](https://docs.aws.amazon.com/goto/DotNetSDKV3/rds-2014-10-31/CreateDBClusterParameterGroup)を参照してください。

### $C++$

### SDK for C++

```
a Note
```

```
 Aws::Client::ClientConfiguration clientConfig; 
 // Optional: Set to the AWS Region (overrides config file). 
 // clientConfig.region = "us-east-1";
```

```
 Aws::RDS::RDSClient client(clientConfig);
```

```
 Aws::RDS::Model::CreateDBClusterParameterGroupRequest request; 
 request.SetDBClusterParameterGroupName(CLUSTER_PARAMETER_GROUP_NAME); 
 request.SetDBParameterGroupFamily(dbParameterGroupFamily); 
 request.SetDescription("Example cluster parameter group.");
```

```
 Aws::RDS::Model::CreateDBClusterParameterGroupOutcome outcome = 
         client.CreateDBClusterParameterGroup(request);
```

```
 if (outcome.IsSuccess()) {
```

```
 std::cout << "The DB cluster parameter group was successfully 
 created." 
                        << std::endl; 
        } 
        else { 
             std::cerr << "Error with Aurora::CreateDBClusterParameterGroup. " 
                        << outcome.GetError().GetMessage() 
                        << std::endl; 
            return false; 
        }
```
• API の詳細については、「AWS SDK for C++ API リファレンス」の 「[CreateDBClusterParameterGroup」](https://docs.aws.amazon.com/goto/SdkForCpp/rds-2014-10-31/CreateDBClusterParameterGroup)を参照してください。

## Go

SDK for Go V2

```
a Note
```

```
type DbClusters struct { 
 AuroraClient *rds.Client
}
// CreateParameterGroup creates a DB cluster parameter group that is based on the 
  specified
// parameter group family.
func (clusters *DbClusters) CreateParameterGroup( 
  parameterGroupName string, parameterGroupFamily string, description string) ( 
  *types.DBClusterParameterGroup, error) { 
  output, err := 
  clusters.AuroraClient.CreateDBClusterParameterGroup(context.TODO(),
```

```
 &rds.CreateDBClusterParameterGroupInput{ 
    DBClusterParameterGroupName: aws.String(parameterGroupName), 
    DBParameterGroupFamily: aws.String(parameterGroupFamily), 
   Description: aws.String(description),
   }) 
 if err != nil {
   log.Printf("Couldn't create parameter group %v: %v\n", parameterGroupName, err) 
   return nil, err 
  } else { 
  return output.DBClusterParameterGroup, err 
  }
}
```
• API の詳細については、AWS SDK for Go API リファレンスの 「[CreateDBClusterParameterGroup」](https://pkg.go.dev/github.com/aws/aws-sdk-go-v2/service/rds#Client.CreateDBClusterParameterGroup)を参照してください。

### Java

SDK for Java 2.x

```
a Note
```

```
 public static void createDBClusterParameterGroup(RdsClient rdsClient, String 
 dbClusterGroupName, 
            String dbParameterGroupFamily) { 
        try { 
            CreateDbClusterParameterGroupRequest groupRequest = 
 CreateDbClusterParameterGroupRequest.builder() 
                     .dbClusterParameterGroupName(dbClusterGroupName) 
                     .dbParameterGroupFamily(dbParameterGroupFamily) 
                     .description("Created by using the AWS SDK for Java") 
                    .build();
            CreateDbClusterParameterGroupResponse response = 
 rdsClient.createDBClusterParameterGroup(groupRequest);
```

```
 System.out.println("The group name is " + 
 response.dbClusterParameterGroup().dbClusterParameterGroupName()); 
        } catch (RdsException e) { 
            System.out.println(e.getLocalizedMessage()); 
            System.exit(1); 
        } 
    }
```
• API の詳細については、AWS SDK for Java 2.x API リファレンスの 「[CreateDBClusterParameterGroup」](https://docs.aws.amazon.com/goto/SdkForJavaV2/rds-2014-10-31/CreateDBClusterParameterGroup)を参照してください。

Kotlin

SDK for Kotlin

**a** Note

GitHub には、その他のリソースもあります。用例一覧を検索し、[AWS コード例リポ](https://github.com/awsdocs/aws-doc-sdk-examples/tree/main/kotlin/services/rds#code-examples) [ジトリ](https://github.com/awsdocs/aws-doc-sdk-examples/tree/main/kotlin/services/rds#code-examples)での設定と実行の方法を確認してください。

```
suspend fun createDBClusterParameterGroup(dbClusterGroupNameVal: String?, 
  dbParameterGroupFamilyVal: String?) { 
     val groupRequest = CreateDbClusterParameterGroupRequest { 
         dbClusterParameterGroupName = dbClusterGroupNameVal 
         dbParameterGroupFamily = dbParameterGroupFamilyVal 
         description = "Created by using the AWS SDK for Kotlin" 
     } 
     RdsClient { region = "us-west-2" }.use { rdsClient -> 
         val response = rdsClient.createDbClusterParameterGroup(groupRequest) 
         println("The group name is 
  ${response.dbClusterParameterGroup?.dbClusterParameterGroupName}") 
     }
}
```
• API の詳細については、AWS SDK for Kotlin API リファレンスの 「[CreateDBClusterParameterGroup」](https://sdk.amazonaws.com/kotlin/api/latest/index.html)を参照してください。

## Python

## SDK for Python (Boto3)

```
a Note
```
GitHub には、その他のリソースもあります。用例一覧を検索し、[AWS コード例リポ](https://github.com/awsdocs/aws-doc-sdk-examples/tree/main/python/example_code/aurora#code-examples) [ジトリ](https://github.com/awsdocs/aws-doc-sdk-examples/tree/main/python/example_code/aurora#code-examples)での設定と実行の方法を確認してください。

```
class AuroraWrapper: 
     """Encapsulates Aurora DB cluster actions.""" 
     def __init__(self, rds_client): 
 """ 
         :param rds_client: A Boto3 Amazon Relational Database Service (Amazon 
 RDS) client. 
        "" "
         self.rds_client = rds_client 
     @classmethod 
     def from_client(cls): 
        "" "
         Instantiates this class from a Boto3 client. 
        "''" rds_client = boto3.client("rds") 
         return cls(rds_client) 
     def create_parameter_group( 
         self, parameter_group_name, parameter_group_family, description 
     ): 
         """ 
         Creates a DB cluster parameter group that is based on the specified 
 parameter group 
         family. 
         :param parameter_group_name: The name of the newly created parameter 
 group. 
         :param parameter_group_family: The family that is used as the basis of 
 the new
```
parameter group.

```
 :param description: A description given to the parameter group. 
         :return: Data about the newly created parameter group. 
 """ 
        try: 
            response = self.rds_client.create_db_cluster_parameter_group( 
                DBClusterParameterGroupName=parameter group name,
                 DBParameterGroupFamily=parameter_group_family, 
                 Description=description, 
) except ClientError as err: 
            logger.error( 
                 "Couldn't create parameter group %s. Here's why: %s: %s", 
                 parameter_group_name, 
                 err.response["Error"]["Code"], 
                 err.response["Error"]["Message"], 
) raise 
        else: 
            return response
```
• API の詳細については、AWS SDK for Python (Boto3) API リファレンスの 「[CreateDBClusterParameterGroup」](https://docs.aws.amazon.com/goto/boto3/rds-2014-10-31/CreateDBClusterParameterGroup)を参照してください。

#### Rust

SDK for Rust

**a** Note

```
 // Select an engine family and create a custom DB cluster parameter group. 
 rds.CreateDbClusterParameterGroup(DBParameterGroupFamily='aurora-mysql8.0') 
    pub async fn set_engine(&mut self, engine: &str, version: &str) -> Result<(), 
 ScenarioError> { 
        self.engine_family = Some(engine.to_string()); 
        self.engine_version = Some(version.to_string());
```

```
 let create_db_cluster_parameter_group = self 
             .rds 
            .create db cluster parameter group(
                 DB_CLUSTER_PARAMETER_GROUP_NAME, 
                 DB_CLUSTER_PARAMETER_GROUP_DESCRIPTION, 
                 engine, 
) .await; 
        match create_db_cluster_parameter_group { 
             Ok(CreateDbClusterParameterGroupOutput { 
                 db_cluster_parameter_group: None, 
 .. 
            }) => {
                 return Err(ScenarioError::with( 
                     "CreateDBClusterParameterGroup had empty response", 
                 )); 
 } 
            Err(error) \Rightarrow if error.code() == Some("DBParameterGroupAlreadyExists") { 
                     info!("Cluster Parameter Group already exists, nothing to 
 do"); 
                 } else { 
                     return Err(ScenarioError::new( 
                         "Could not create Cluster Parameter Group", 
                         &error, 
                     )); 
 } 
 } 
            \angle => {
                info!("Created Cluster Parameter Group"); 
 } 
        } 
       0k(()) } 
    pub async fn create_db_cluster_parameter_group( 
        &self, 
        name: &str, 
        description: &str, 
        family: &str, 
     ) -> Result<CreateDbClusterParameterGroupOutput, 
 SdkError<CreateDBClusterParameterGroupError>>
```

```
 { 
         self.inner 
             .create db cluster parameter group()
              .db_cluster_parameter_group_name(name) 
              .description(description) 
             .db parameter group family(family)
              .send() 
              .await 
     }
#[tokio::test]
async fn test_scenario_set_engine() { 
     let mut mock_rds = MockRdsImpl::default(); 
     mock_rds 
          .expect_create_db_cluster_parameter_group() 
          .with( 
              eq("RustSDKCodeExamplesDBParameterGroup"), 
              eq("Parameter Group created by Rust SDK Code Example"), 
              eq("aurora-mysql"), 
\overline{\phantom{a}}.return_once(|, |, | Ok(CreateDbClusterParameterGroupOutput::builder() 
  .db_cluster_parameter_group(DbClusterParameterGroup::builder().build()) 
                 .buid() }); 
     let mut scenario = AuroraScenario::new(mock_rds); 
     let set_engine = scenario.set_engine("aurora-mysql", "aurora-
mysql8.0").await; 
    assert\_eq!(set\_engine, 0k(()));
     assert_eq!(Some("aurora-mysql"), scenario.engine_family.as_deref()); 
     assert_eq!(Some("aurora-mysql8.0"), scenario.engine_version.as_deref());
}
#[tokio::test]
async fn test_scenario_set_engine_not_create() { 
     let mut mock_rds = MockRdsImpl::default(); 
     mock_rds 
          .expect_create_db_cluster_parameter_group()
```

```
 .with( 
             eq("RustSDKCodeExamplesDBParameterGroup"), 
             eq("Parameter Group created by Rust SDK Code Example"), 
             eq("aurora-mysql"), 
        \mathcal{L}.return_once(|, |, | Ok(CreateDbClusterParameterGroupOutput::builder().build())); 
     let mut scenario = AuroraScenario::new(mock_rds); 
     let set_engine = scenario.set_engine("aurora-mysql", "aurora-
mysql8.0").await; 
     assert!(set_engine.is_err());
}
#[tokio::test]
async fn test_scenario_set_engine_param_group_exists() { 
     let mut mock_rds = MockRdsImpl::default(); 
     mock_rds 
         .expect_create_db_cluster_parameter_group() 
        .withf(|_{-1}, _{-1} = | true)
        .return_once(|, |, | Err(SdkError::service_error( 
  CreateDBClusterParameterGroupError::DbParameterGroupAlreadyExistsFault( 
                      DbParameterGroupAlreadyExistsFault::builder().build(), 
                  ), 
                  Response::new(StatusCode::try_from(400).unwrap(), 
  SdkBody::empty()), 
             )) 
         }); 
     let mut scenario = AuroraScenario::new(mock_rds); 
     let set_engine = scenario.set_engine("aurora-mysql", "aurora-
mysql8.0").await; 
     assert!(set_engine.is_err());
}
```
• API の詳細については、「AWS SDK for Rust API リファレンス」の 「[CreateDBClusterParameterGroup」](https://docs.rs/releases/search?query=aws-sdk)を参照してください。

AWS SDK デベロッパーガイドとコード例の完全なリストについては、「[このサービスを AWS SDK](#page-310-0) [で使用する](#page-310-0)」を参照してください。このトピックには、使用開始方法に関する情報と、以前の SDK バージョンの詳細も含まれています。

## AWS SDK または CLI で **CreateDBClusterSnapshot** を使用する

以下のコード例は、CreateDBClusterSnapshot の使用方法を示しています。

アクション例は、より大きなプログラムからのコードの抜粋であり、コンテキスト内で実行する必要 があります。次のコード例で、このアクションのコンテキストを確認できます。

• [DB クラスターの開始方法](#page-3752-0)

.NET

AWS SDK for .NET

```
a Note
```
GitHub には、その他のリソースもあります。[AWS コード例リポジトリ](https://github.com/awsdocs/aws-doc-sdk-examples/tree/main/dotnetv3/Aurora#code-examples) で全く同じ例 を見つけて、設定と実行の方法を確認してください。

```
 /// <summary> 
    /// Create a snapshot of a cluster. 
    /// </summary> 
    /// <param name="dbClusterIdentifier">DB cluster identifier.</param> 
    /// <param name="snapshotIdentifier">Identifier for the snapshot.</param> 
   /// <returns>DB snapshot object.</returns>
    public async Task<DBClusterSnapshot> 
 CreateClusterSnapshotByIdentifierAsync(string dbClusterIdentifier, string 
 snapshotIdentifier) 
    \{ var response = await _amazonRDS.CreateDBClusterSnapshotAsync( 
             new CreateDBClusterSnapshotRequest() 
\{\hspace{.1cm} \} DBClusterIdentifier = dbClusterIdentifier,
```

```
 DBClusterSnapshotIdentifier = snapshotIdentifier, 
         }); 
     return response.DBClusterSnapshot; 
 }
```
• API の詳細については、AWS SDK for .NET API リファレンスの 「[CreateDBClusterSnapshot](https://docs.aws.amazon.com/goto/DotNetSDKV3/rds-2014-10-31/CreateDBClusterSnapshot)」を参照してください。

```
C++
```
SDK for C++

```
a Note
```

```
 Aws::Client::ClientConfiguration clientConfig; 
         // Optional: Set to the AWS Region (overrides config file). 
         // clientConfig.region = "us-east-1"; 
    Aws::RDS::RDSClient client(clientConfig); 
             Aws::RDS::Model::CreateDBClusterSnapshotRequest request; 
             request.SetDBClusterIdentifier(DB_CLUSTER_IDENTIFIER); 
             request.SetDBClusterSnapshotIdentifier(snapshotID); 
             Aws::RDS::Model::CreateDBClusterSnapshotOutcome outcome = 
                     client.CreateDBClusterSnapshot(request); 
             if (outcome.IsSuccess()) { 
                 std::cout << "Snapshot creation has started." 
                           << std::endl; 
 } 
             else { 
                 std::cerr << "Error with Aurora::CreateDBClusterSnapshot. " 
                            << outcome.GetError().GetMessage() 
                            << std::endl;
```
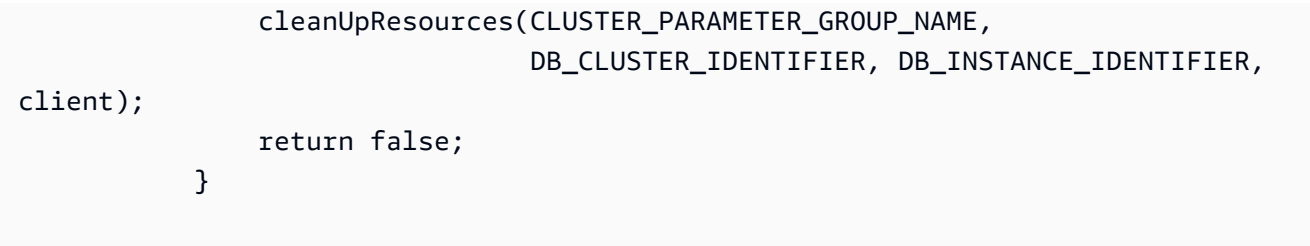

• API の詳細については、「AWS SDK for C++ API リファレンス」の 「[CreateDBClusterSnapshot](https://docs.aws.amazon.com/goto/SdkForCpp/rds-2014-10-31/CreateDBClusterSnapshot)」を参照してください。

```
Go
```
SDK for Go V2

```
a Note
```

```
type DbClusters struct { 
 AuroraClient *rds.Client
}
// CreateClusterSnapshot creates a snapshot of a DB cluster.
func (clusters *DbClusters) CreateClusterSnapshot(clusterName string, 
  snapshotName string) ( 
  *types.DBClusterSnapshot, error) { 
  output, err := clusters.AuroraClient.CreateDBClusterSnapshot(context.TODO(), 
  &rds.CreateDBClusterSnapshotInput{ 
 DBClusterIdentifier: aws.String(clusterName),
   DBClusterSnapshotIdentifier: aws.String(snapshotName), 
  }) 
  if err != nil { 
  log.Printf("Couldn't create snapshot %v: %v\n", snapshotName, err) 
  return nil, err 
  } else { 
   return output.DBClusterSnapshot, nil
```
 } }

• API の詳細については、AWS SDK for Go API リファレンスの 「[CreateDBClusterSnapshot](https://pkg.go.dev/github.com/aws/aws-sdk-go-v2/service/rds#Client.CreateDBClusterSnapshot)」を参照してください。

#### Java

SDK for Java 2.x

```
a Note
```

```
 public static void createDBClusterSnapshot(RdsClient rdsClient, String 
 dbInstanceClusterIdentifier, 
            String dbSnapshotIdentifier) { 
        try { 
            CreateDbClusterSnapshotRequest snapshotRequest = 
 CreateDbClusterSnapshotRequest.builder() 
                     .dbClusterIdentifier(dbInstanceClusterIdentifier) 
                     .dbClusterSnapshotIdentifier(dbSnapshotIdentifier) 
                     .build(); 
            CreateDbClusterSnapshotResponse response = 
 rdsClient.createDBClusterSnapshot(snapshotRequest); 
            System.out.println("The Snapshot ARN is " + 
 response.dbClusterSnapshot().dbClusterSnapshotArn()); 
        } catch (RdsException e) { 
            System.out.println(e.getLocalizedMessage()); 
            System.exit(1); 
        } 
    }
```
• API の詳細については、AWS SDK for Java 2.x API リファレンスの 「[CreateDBClusterSnapshot](https://docs.aws.amazon.com/goto/SdkForJavaV2/rds-2014-10-31/CreateDBClusterSnapshot)」を参照してください。

```
Kotlin
```
SDK for Kotlin

## **a** Note

GitHub には、その他のリソースもあります。用例一覧を検索し、[AWS コード例リポ](https://github.com/awsdocs/aws-doc-sdk-examples/tree/main/kotlin/services/rds#code-examples) [ジトリ](https://github.com/awsdocs/aws-doc-sdk-examples/tree/main/kotlin/services/rds#code-examples)での設定と実行の方法を確認してください。

```
suspend fun createDBClusterSnapshot(dbInstanceClusterIdentifier: String?, 
  dbSnapshotIdentifier: String?) { 
     val snapshotRequest = CreateDbClusterSnapshotRequest { 
         dbClusterIdentifier = dbInstanceClusterIdentifier 
         dbClusterSnapshotIdentifier = dbSnapshotIdentifier 
     } 
     RdsClient { region = "us-west-2" }.use { rdsClient -> 
         val response = rdsClient.createDbClusterSnapshot(snapshotRequest) 
         println("The Snapshot ARN is 
  ${response.dbClusterSnapshot?.dbClusterSnapshotArn}") 
     }
}
```
• API の詳細については、AWS SDK for Kotlin API リファレンスの 「[CreateDBClusterSnapshot](https://sdk.amazonaws.com/kotlin/api/latest/index.html)」を参照してください。

### Python

SDK for Python (Boto3)

## **a** Note

```
class AuroraWrapper: 
     """Encapsulates Aurora DB cluster actions.""" 
     def __init__(self, rds_client): 
 """ 
         :param rds_client: A Boto3 Amazon Relational Database Service (Amazon 
 RDS) client. 
         """ 
         self.rds_client = rds_client 
     @classmethod 
     def from_client(cls): 
 """ 
         Instantiates this class from a Boto3 client. 
 """ 
         rds_client = boto3.client("rds") 
         return cls(rds_client) 
     def create_cluster_snapshot(self, snapshot_id, cluster_id): 
        "" "
         Creates a snapshot of a DB cluster. 
         :param snapshot_id: The ID to give the created snapshot. 
         :param cluster_id: The DB cluster to snapshot. 
         :return: Data about the newly created snapshot. 
        "''" try: 
             response = self.rds_client.create_db_cluster_snapshot( 
                 DBClusterSnapshotIdentifier=snapshot_id, 
 DBClusterIdentifier=cluster_id 
) snapshot = response["DBClusterSnapshot"] 
         except ClientError as err: 
             logger.error( 
                 "Couldn't create snapshot of %s. Here's why: %s: %s", 
                 cluster_id, 
                err.response["Error"]["Code"],
                 err.response["Error"]["Message"], 
) raise 
         else: 
             return snapshot
```
• API の詳細については、AWS SDK for Python (Boto3) API リファレンスの 「[CreateDBClusterSnapshot](https://docs.aws.amazon.com/goto/boto3/rds-2014-10-31/CreateDBClusterSnapshot)」を参照してください。

## Rust

SDK for Rust

**a** Note

```
 // Get a list of allowed engine versions. 
 rds.DescribeDbEngineVersions(Engine='aurora-mysql', DBParameterGroupFamily=<the 
 family used to create your parameter group in step 2>) 
    // Create an Aurora DB cluster database cluster that contains a MySql 
 database and uses the parameter group you created. 
   // Wait for DB cluster to be ready. Call rds.DescribeDBClusters and check for 
 Status == 'available'. 
    // Get a list of instance classes available for the selected engine 
 and engine version. rds.DescribeOrderableDbInstanceOptions(Engine='mysql', 
 EngineVersion=). 
    // Create a database instance in the cluster. 
    // Wait for DB instance to be ready. Call rds.DescribeDbInstances and check 
 for DBInstanceStatus == 'available'. 
    pub async fn start_cluster_and_instance(&mut self) -> Result<(), 
 ScenarioError> { 
        if self.password.is_none() { 
            return Err(ScenarioError::with( 
                 "Must set Secret Password before starting a cluster", 
            )); 
        } 
        let create_db_cluster = self 
            .rds 
            .create_db_cluster( 
                DB_CLUSTER_IDENTIFIER,
```

```
 DB_CLUSTER_PARAMETER_GROUP_NAME, 
                DB_ENGINE,
                 self.engine version.as deref().expect("engine version"),
                  self.username.as_deref().expect("username"), 
                  self.password 
                      .replace(SecretString::new("".to_string())) 
                      .expect("password"), 
) .await; 
         if let Err(err) = create_db_cluster { 
             return Err(ScenarioError::new( 
                  "Failed to create DB Cluster with cluster group", 
                 &err, 
             )); 
         } 
         self.db_cluster_identifier = create_db_cluster 
             .unwrap() 
             .db_cluster 
             .and_then(|c| c.db_cluster_identifier); 
         if self.db_cluster_identifier.is_none() { 
             return Err(ScenarioError::with("Created DB Cluster missing 
 Identifier")); 
         } 
         info!( 
             "Started a db cluster: {}", 
            self.db cluster identifier
                  .as_deref() 
                  .unwrap_or("Missing ARN") 
         ); 
         let create_db_instance = self 
             .rds 
             .create_db_instance( 
                  self.db_cluster_identifier.as_deref().expect("cluster name"), 
                 DB_INSTANCE_IDENTIFIER, 
                 self.instance_class.as_deref().expect("instance class"), 
                 DB_ENGINE, 
) .await; 
         if let Err(err) = create_db_instance { 
             return Err(ScenarioError::new(
```

```
 "Failed to create Instance in DB Cluster", 
                 &err, 
             )); 
        } 
         self.db_instance_identifier = create_db_instance 
             .unwrap() 
             .db_instance 
             .and_then(|i| i.db_instance_identifier); 
        // Cluster creation can take up to 20 minutes to become available 
        let cluster_max_wait = Duration::from_secs(20 * 60); 
        let waiter = Waiter::builder().max(cluster_max_wait).build(); 
       while waiter.sleep().await.is_ok() {
             let cluster = self 
                 .rds 
                 .describe_db_clusters( 
                     self.db_cluster_identifier 
                         .as_deref() 
                         .expect("cluster identifier"), 
) .await; 
             if let Err(err) = cluster { 
                 warn!(?err, "Failed to describe cluster while waiting for 
 ready"); 
                 continue; 
 } 
             let instance = self 
                 .rds 
                 .describe_db_instance( 
                     self.db_instance_identifier 
                         .as_deref() 
                         .expect("instance identifier"), 
) .await; 
             if let Err(err) = instance { 
                 return Err(ScenarioError::new( 
                     "Failed to find instance for cluster", 
                     &err, 
                 )); 
 }
```

```
 let instances_available = instance 
                  .unwrap() 
                  .db_instances() 
                 .iter() 
                 .all(|instance| instance.db_instance_status() == 
 Some("Available")); 
             let endpoints = self 
                 .rds 
                 .describe_db_cluster_endpoints( 
                      self.db_cluster_identifier 
                          .as_deref() 
                          .expect("cluster identifier"), 
) .await; 
             if let Err(err) = endpoints { 
                 return Err(ScenarioError::new( 
                      "Failed to find endpoint for cluster", 
                     &err, 
                 )); 
 } 
             let endpoints_available = endpoints 
                  .unwrap() 
                 .db_cluster_endpoints() 
                 .iter() 
                  .all(|endpoint| endpoint.status() == Some("available")); 
             if instances_available && endpoints_available { 
                return Ok(());
 } 
         } 
         Err(ScenarioError::with("timed out waiting for cluster")) 
    } 
     pub async fn snapshot_cluster( 
         &self, 
         db_cluster_identifier: &str, 
         snapshot_name: &str, 
     ) -> Result<CreateDbClusterSnapshotOutput, 
 SdkError<CreateDBClusterSnapshotError>> { 
         self.inner
```

```
 .create_db_cluster_snapshot() 
             .db cluster identifier(db cluster identifier)
             .db cluster snapshot identifier(snapshot name)
              .send() 
              .await 
     }
#[tokio::test]
async fn test start cluster and instance() {
     let mut mock_rds = MockRdsImpl::default(); 
     mock_rds 
         .expect_create_db_cluster() 
         .withf(|id, params, engine, version, username, password| { 
             assert_eq!(id, "RustSDKCodeExamplesDBCluster"); 
             assert_eq!(params, "RustSDKCodeExamplesDBParameterGroup"); 
             assert_eq!(engine, "aurora-mysql"); 
             assert_eq!(version, "aurora-mysql8.0"); 
             assert_eq!(username, "test username"); 
             assert_eq!(password.expose_secret(), "test password"); 
             true 
         }) 
        .return_once(|id, _, _, _, _, _| {
             Ok(CreateDbClusterOutput::builder() 
  .db_cluster(DbCluster::builder().db_cluster_identifier(id).build()) 
                 .buid() }); 
     mock_rds 
         .expect_create_db_instance() 
         .withf(|cluster, name, class, engine| { 
             assert_eq!(cluster, "RustSDKCodeExamplesDBCluster"); 
             assert_eq!(name, "RustSDKCodeExamplesDBInstance"); 
             assert_eq!(class, "m5.large"); 
             assert_eq!(engine, "aurora-mysql"); 
             true 
         }) 
         .return_once(|cluster, name, class, _| { 
             Ok(CreateDbInstanceOutput::builder() 
                  .db_instance( 
                      DbInstance::builder() 
                         .db cluster identifier(cluster)
                           .db_instance_identifier(name)
```

```
 .db_instance_class(class) 
                          .build(), 
).build() }); 
    mock_rds 
         .expect_describe_db_clusters() 
         .with(eq("RustSDKCodeExamplesDBCluster")) 
         .return_once(|id| { 
             Ok(DescribeDbClustersOutput::builder() 
  .db_clusters(DbCluster::builder().db_cluster_identifier(id).build()) 
                .buid() }); 
    mock_rds 
         .expect_describe_db_instance() 
         .with(eq("RustSDKCodeExamplesDBInstance")) 
         .return_once(|name| { 
             Ok(DescribeDbInstancesOutput::builder() 
                 .db_instances( 
                     DbInstance::builder() 
                          .db_instance_identifier(name) 
                          .db_instance_status("Available") 
                          .build(), 
).buid() }); 
    mock_rds 
         .expect_describe_db_cluster_endpoints() 
         .with(eq("RustSDKCodeExamplesDBCluster")) 
         .return_once(|_| { 
             Ok(DescribeDbClusterEndpointsOutput::builder() 
  .db_cluster_endpoints(DbClusterEndpoint::builder().status("available").build()) 
                .buid() }); 
    let mut scenario = AuroraScenario::new(mock_rds); 
    scenario.engine_version = Some("aurora-mysql8.0".into()); 
    scenario.instance class = Some("m5.large".into());
     scenario.username = Some("test username".into());
```

```
 scenario.password = Some(SecretString::new("test password".into())); 
     tokio::time::pause(); 
     let assertions = tokio::spawn(async move { 
         let create = scenario.start_cluster_and_instance().await; 
        assert!(create.is ok());
         assert!(scenario 
              .password 
              .replace(SecretString::new("BAD SECRET".into())) 
              .unwrap() 
              .expose_secret() 
             .is\_empty();
         assert_eq!( 
            scenario.db cluster identifier,
             Some("RustSDKCodeExamplesDBCluster".into()) 
         ); 
     }); 
     tokio::time::advance(Duration::from_secs(1)).await; 
     tokio::time::resume(); 
     let _ = assertions.await;
}
#[tokio::test]
async fn test_start_cluster_and_instance_cluster_create_error() { 
    let mut mock rds = MockRdsImpl::default();
     mock_rds 
         .expect_create_db_cluster() 
        .return_once(|, |, |, |, |, |, |} {
             Err(SdkError::service_error( 
                  CreateDBClusterError::unhandled(Box::new(Error::new( 
                      ErrorKind::Other, 
                      "create db cluster error", 
                  ))), 
                  Response::new(StatusCode::try_from(400).unwrap(), 
  SdkBody::empty()), 
             )) 
         }); 
     let mut scenario = AuroraScenario::new(mock_rds); 
     scenario.engine_version = Some("aurora-mysql8.0".into()); 
     scenario.instance_class = Some("m5.large".into()); 
     scenario.username = Some("test username".into()); 
     scenario.password = Some(SecretString::new("test password".into()));
```

```
 let create = scenario.start_cluster_and_instance().await; 
    assert matches!(create, Err(ScenarioError { message, context: }) if message
  == "Failed to create DB Cluster with cluster group")
}
#[tokio::test]
async fn test_start_cluster_and_instance_cluster_create_missing_id() { 
     let mut mock_rds = MockRdsImpl::default(); 
     mock_rds 
         .expect_create_db_cluster() 
        .return_once(|_, _, _, _, _, _| {
             Ok(CreateDbClusterOutput::builder() 
                  .db_cluster(DbCluster::builder().build()) 
                .build() }); 
     let mut scenario = AuroraScenario::new(mock_rds); 
     scenario.engine_version = Some("aurora-mysql8.0".into()); 
    scenario.instance class = Some("m5.large".into());
     scenario.username = Some("test username".into()); 
     scenario.password = Some(SecretString::new("test password".into())); 
    let create = scenario.start cluster and instance().await;
     assert_matches!(create, Err(ScenarioError { message, context:_ }) if message 
 == "Created DB Cluster missing Identifier");
}
#[tokio::test]
async fn test_start_cluster_and_instance_instance_create_error() { 
     let mut mock_rds = MockRdsImpl::default(); 
     mock_rds 
         .expect_create_db_cluster() 
         .withf(|id, params, engine, version, username, password| { 
             assert_eq!(id, "RustSDKCodeExamplesDBCluster"); 
             assert_eq!(params, "RustSDKCodeExamplesDBParameterGroup"); 
             assert_eq!(engine, "aurora-mysql"); 
             assert_eq!(version, "aurora-mysql8.0"); 
             assert_eq!(username, "test username"); 
             assert_eq!(password.expose_secret(), "test password"); 
             true 
         })
```

```
.return_once(|id, _, _, _, _, _| {
             Ok(CreateDbClusterOutput::builder() 
  .db_cluster(DbCluster::builder().db_cluster_identifier(id).build()) 
                 .build() }); 
     mock_rds 
         .expect_create_db_instance() 
        .return_once(\vert, \vert, \vert, \vert, \vert {
             Err(SdkError::service_error( 
                  CreateDBInstanceError::unhandled(Box::new(Error::new( 
                      ErrorKind::Other, 
                      "create db instance error", 
                  ))), 
                  Response::new(StatusCode::try_from(400).unwrap(), 
  SdkBody::empty()), 
             )) 
         }); 
     let mut scenario = AuroraScenario::new(mock_rds); 
     scenario.engine_version = Some("aurora-mysql8.0".into()); 
     scenario.instance_class = Some("m5.large".into()); 
     scenario.username = Some("test username".into()); 
     scenario.password = Some(SecretString::new("test password".into())); 
     let create = scenario.start_cluster_and_instance().await; 
    assert matches!(create, Err(ScenarioError { message, context: }) if message
 == "Failed to create Instance in DB Cluster")
}
#[tokio::test]
async fn test_start_cluster_and_instance_wait_hiccup() { 
     let mut mock_rds = MockRdsImpl::default(); 
     mock_rds 
         .expect_create_db_cluster() 
         .withf(|id, params, engine, version, username, password| { 
             assert_eq!(id, "RustSDKCodeExamplesDBCluster"); 
              assert_eq!(params, "RustSDKCodeExamplesDBParameterGroup"); 
             assert_eq!(engine, "aurora-mysql"); 
             assert_eq!(version, "aurora-mysql8.0"); 
            assert eq!(username, "test username");
              assert_eq!(password.expose_secret(), "test password");
```

```
 true 
         }) 
        .return_once(|id, _, _, _, _, _| {
             Ok(CreateDbClusterOutput::builder() 
  .db_cluster(DbCluster::builder().db_cluster_identifier(id).build()) 
                 .buid() }); 
     mock_rds 
         .expect_create_db_instance() 
         .withf(|cluster, name, class, engine| { 
             assert_eq!(cluster, "RustSDKCodeExamplesDBCluster"); 
             assert_eq!(name, "RustSDKCodeExamplesDBInstance"); 
             assert_eq!(class, "m5.large"); 
             assert_eq!(engine, "aurora-mysql"); 
             true 
         }) 
         .return_once(|cluster, name, class, _| { 
             Ok(CreateDbInstanceOutput::builder() 
                  .db_instance( 
                      DbInstance::builder() 
                          .db_cluster_identifier(cluster) 
                          .db_instance_identifier(name) 
                          .db_instance_class(class) 
                          .build(), 
).buid() }); 
     mock_rds 
         .expect_describe_db_clusters() 
         .with(eq("RustSDKCodeExamplesDBCluster")) 
         .times(1) 
         .returning(|_| { 
             Err(SdkError::service_error( 
                  DescribeDBClustersError::unhandled(Box::new(Error::new( 
                      ErrorKind::Other, 
                      "describe cluster error", 
                  ))), 
                  Response::new(StatusCode::try_from(400).unwrap(), 
 SdkBody::empty()), 
             )) 
         })
```

```
 .with(eq("RustSDKCodeExamplesDBCluster")) 
         .times(1) 
         .returning(|id| { 
             Ok(DescribeDbClustersOutput::builder() 
  .db_clusters(DbCluster::builder().db_cluster_identifier(id).build()) 
                 .buid() }); 
    mock_rds.expect_describe_db_instance().return_once(|name| { 
         Ok(DescribeDbInstancesOutput::builder() 
             .db_instances( 
                 DbInstance::builder() 
                      .db_instance_identifier(name) 
                      .db_instance_status("Available") 
                      .build(), 
).build() }); 
    mock_rds 
         .expect_describe_db_cluster_endpoints() 
         .return_once(|_| { 
             Ok(DescribeDbClusterEndpointsOutput::builder() 
  .db_cluster_endpoints(DbClusterEndpoint::builder().status("available").build()) 
                 .build() }); 
    let mut scenario = AuroraScenario::new(mock_rds); 
    scenario.engine version = Some("aurora-mysql8.0".into());
    scenario.instance class = Some("m5.large".into());
     scenario.username = Some("test username".into()); 
     scenario.password = Some(SecretString::new("test password".into())); 
    tokio::time::pause(); 
    let assertions = tokio::spawn(async move { 
         let create = scenario.start_cluster_and_instance().await; 
         assert!(create.is_ok()); 
    }); 
    tokio::time::advance(Duration::from_secs(1)).await; 
     tokio::time::advance(Duration::from_secs(1)).await; 
     tokio::time::resume();
```

```
 let _ = assertions.await;
}
```
• API の詳細については、「AWS SDK for Rust API リファレンス」の 「[CreateDBClusterSnapshot](https://docs.rs/releases/search?query=aws-sdk)」を参照してください。

AWS SDK デベロッパーガイドとコード例の完全なリストについては、「[このサービスを AWS SDK](#page-310-0) [で使用する](#page-310-0)」を参照してください。このトピックには、使用開始方法に関する情報と、以前の SDK バージョンの詳細も含まれています。

## AWS SDK または CLI で **CreateDBInstance** を使用する

以下のコード例は、CreateDBInstance の使用方法を示しています。

アクション例は、より大きなプログラムからのコードの抜粋であり、コンテキスト内で実行する必要 があります。次のコード例で、このアクションのコンテキストを確認できます。

- [DB クラスターの開始方法](#page-3752-0)
- .NET

AWS SDK for .NET

**a** Note

GitHub には、その他のリソースもあります。[AWS コード例リポジトリ](https://github.com/awsdocs/aws-doc-sdk-examples/tree/main/dotnetv3/Aurora#code-examples) で全く同じ例 を見つけて、設定と実行の方法を確認してください。

```
 /// <summary> 
    /// Create an Amazon Relational Database Service (Amazon RDS) DB instance 
    /// with a particular set of properties. Use the action 
 DescribeDBInstancesAsync 
   /// to determine when the DB instance is ready to use. 
    /// </summary> 
    /// <param name="dbInstanceIdentifier">DB instance identifier.</param> 
    /// <param name="dbClusterIdentifier">DB cluster identifier.</param> 
    /// <param name="dbEngine">The engine for the DB instance.</param> 
    /// <param name="dbEngineVersion">Version for the DB instance.</param>
```

```
 /// <param name="instanceClass">Class for the DB instance.</param> 
     /// <returns>DB instance object.</returns> 
     public async Task<DBInstance> CreateDBInstanceInClusterAsync( 
         string dbClusterIdentifier, 
         string dbInstanceIdentifier, 
         string dbEngine, 
         string dbEngineVersion, 
         string instanceClass) 
    \{// When creating the instance within a cluster, do not specify the name
 or size. 
         var response = await _amazonRDS.CreateDBInstanceAsync( 
             new CreateDBInstanceRequest() 
\{\hspace{.1cm} \} DBClusterIdentifier = dbClusterIdentifier, 
                  DBInstanceIdentifier = dbInstanceIdentifier, 
                  Engine = dbEngine, 
                  EngineVersion = dbEngineVersion, 
                  DBInstanceClass = instanceClass 
             }); 
         return response.DBInstance; 
     }
```
• API の詳細については、AWS SDK for .NET API リファレンスの「[CreateDBInstance」](https://docs.aws.amazon.com/goto/DotNetSDKV3/rds-2014-10-31/CreateDBInstance)を参 照してください。

```
C++
```
SDK for C++

**a** Note

```
 Aws::Client::ClientConfiguration clientConfig; 
 // Optional: Set to the AWS Region (overrides config file). 
 // clientConfig.region = "us-east-1";
```
```
 Aws::RDS::RDSClient client(clientConfig); 
        Aws::RDS::Model::CreateDBInstanceRequest request; 
        request.SetDBInstanceIdentifier(DB_INSTANCE_IDENTIFIER); 
        request.SetDBClusterIdentifier(DB_CLUSTER_IDENTIFIER); 
        request.SetEngine(engineName); 
        request.SetDBInstanceClass(dbInstanceClass); 
        Aws::RDS::Model::CreateDBInstanceOutcome outcome = 
                 client.CreateDBInstance(request); 
        if (outcome.IsSuccess()) { 
             std::cout << "The DB instance creation has started." 
                       << std::endl; 
        } 
        else { 
            std::cerr << "Error with RDS::CreateDBInstance. " 
                       << outcome.GetError().GetMessage() 
                       << std::endl; 
            cleanUpResources(CLUSTER_PARAMETER_GROUP_NAME, DB_CLUSTER_IDENTIFIER, 
^{\rm{m}} W
                               client); 
            return false; 
        }
```
• API の詳細については、「AWS SDK for C++ API リファレンス」の[「CreateDBInstance](https://docs.aws.amazon.com/goto/SdkForCpp/rds-2014-10-31/CreateDBInstance)」 を参照してください。

Go

SDK for Go V2

**a** Note

```
type DbClusters struct { 
  AuroraClient *rds.Client
}
// CreateInstanceInCluster creates a database instance in an existing DB cluster. 
  The first database that is
// created defaults to a read-write DB instance.
func (clusters *DbClusters) CreateInstanceInCluster(clusterName string,
  instanceName string, 
  dbEngine string, dbInstanceClass string) (*types.DBInstance, error) { 
  output, err := clusters.AuroraClient.CreateDBInstance(context.TODO(), 
  &rds.CreateDBInstanceInput{ 
   DBInstanceIdentifier: aws.String(instanceName), 
   DBClusterIdentifier: aws.String(clusterName), 
 Engine: aws.String(dbEngine),
  DBInstanceClass: aws.String(dbInstanceClass),
  }) 
 if err != nil {
  log.Printf("Couldn't create instance %v: %v\n", instanceName, err) 
  return nil, err 
  } else { 
  return output.DBInstance, nil 
  }
}
```
• API の詳細については、AWS SDK for Go API リファレンスの[「CreateDBInstance](https://pkg.go.dev/github.com/aws/aws-sdk-go-v2/service/rds#Client.CreateDBInstance)」を参照 してください。

# Java

SDK for Java 2.x

**a** Note

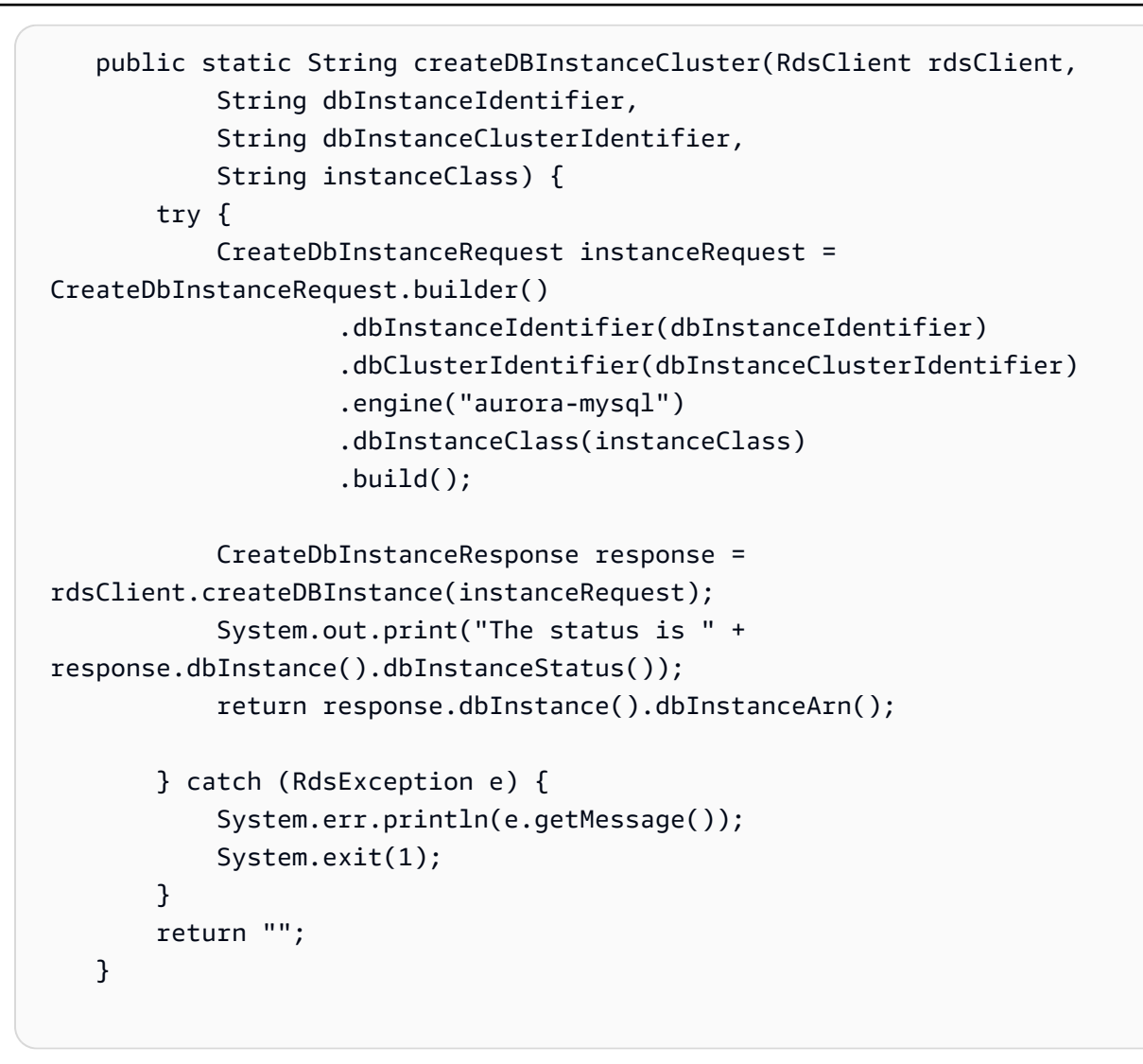

• API の詳細については、AWS SDK for Java 2.x API リファレンスの[「CreateDBInstance](https://docs.aws.amazon.com/goto/SdkForJavaV2/rds-2014-10-31/CreateDBInstance)」 を参照してください。

Kotlin

SDK for Kotlin

**a** Note

```
suspend fun createDBInstanceCluster(dbInstanceIdentifierVal: String?, 
  dbInstanceClusterIdentifierVal: String?, instanceClassVal: String?): String? { 
     val instanceRequest = CreateDbInstanceRequest { 
         dbInstanceIdentifier = dbInstanceIdentifierVal 
         dbClusterIdentifier = dbInstanceClusterIdentifierVal 
         engine = "aurora-mysql" 
         dbInstanceClass = instanceClassVal 
     } 
     RdsClient { region = "us-west-2" }.use { rdsClient -> 
         val response = rdsClient.createDbInstance(instanceRequest) 
         print("The status is ${response.dbInstance?.dbInstanceStatus}") 
         return response.dbInstance?.dbInstanceArn 
     }
}
```
• API の詳細については、AWS SDK for Kotlin API リファレンスの[「CreateDBInstance](https://sdk.amazonaws.com/kotlin/api/latest/index.html)」を 参照してください。

### Python

SDK for Python (Boto3)

# **a** Note

```
class AuroraWrapper: 
     """Encapsulates Aurora DB cluster actions.""" 
     def __init__(self, rds_client): 
        "" "
         :param rds_client: A Boto3 Amazon Relational Database Service (Amazon 
 RDS) client. 
        \cdots self.rds_client = rds_client 
     @classmethod
```

```
 def from_client(cls): 
 """ 
        Instantiates this class from a Boto3 client. 
 """ 
        rds_client = boto3.client("rds") 
        return cls(rds_client) 
    def create_instance_in_cluster( 
         self, instance_id, cluster_id, db_engine, instance_class 
     ): 
 """ 
        Creates a database instance in an existing DB cluster. The first database 
 that is 
         created defaults to a read-write DB instance. 
         :param instance_id: The ID to give the newly created DB instance. 
        : param cluster id: The ID of the DB cluster where the DB instance is
 created. 
         :param db_engine: The database engine of a database to create in the DB 
 instance. 
                           This must be compatible with the configured parameter 
 group 
                           of the DB cluster. 
         :param instance_class: The DB instance class for the newly created DB 
 instance. 
         :return: Data about the newly created DB instance. 
         """ 
        try: 
             response = self.rds_client.create_db_instance( 
                DBInstanceIdentifier=instance_id,
                DBClusterIdentifier=cluster_id,
                 Engine=db_engine, 
                 DBInstanceClass=instance_class, 
) db_inst = response["DBInstance"] 
         except ClientError as err: 
             logger.error( 
                 "Couldn't create DB instance %s. Here's why: %s: %s", 
                 instance_id, 
                 err.response["Error"]["Code"], 
                 err.response["Error"]["Message"], 
) raise
```
 else: return db\_inst

• API の詳細については、AWS SDK for Python (Boto3) API リファレンスの 「[CreateDBInstance」](https://docs.aws.amazon.com/goto/boto3/rds-2014-10-31/CreateDBInstance)を参照してください。

### Rust

SDK for Rust

```
a Note
```

```
 // Get a list of allowed engine versions. 
 rds.DescribeDbEngineVersions(Engine='aurora-mysql', DBParameterGroupFamily=<the 
 family used to create your parameter group in step 2>) 
    // Create an Aurora DB cluster database cluster that contains a MySql 
 database and uses the parameter group you created. 
    // Wait for DB cluster to be ready. Call rds.DescribeDBClusters and check for 
 Status == 'available'. 
    // Get a list of instance classes available for the selected engine 
 and engine version. rds.DescribeOrderableDbInstanceOptions(Engine='mysql', 
 EngineVersion=). 
    // Create a database instance in the cluster. 
    // Wait for DB instance to be ready. Call rds.DescribeDbInstances and check 
 for DBInstanceStatus == 'available'. 
    pub async fn start_cluster_and_instance(&mut self) -> Result<(), 
 ScenarioError> { 
        if self.password.is_none() { 
            return Err(ScenarioError::with( 
                 "Must set Secret Password before starting a cluster", 
            )); 
        } 
        let create_db_cluster = self 
             .rds
```

```
 .create_db_cluster( 
                  DB_CLUSTER_IDENTIFIER, 
                 DB_CLUSTER_PARAMETER_GROUP_NAME,
                  DB_ENGINE, 
                  self.engine_version.as_deref().expect("engine version"), 
                  self.username.as_deref().expect("username"), 
                  self.password 
                      .replace(SecretString::new("".to_string())) 
                      .expect("password"), 
) .await; 
         if let Err(err) = create_db_cluster { 
             return Err(ScenarioError::new( 
                  "Failed to create DB Cluster with cluster group", 
                 &err, 
             )); 
         } 
         self.db_cluster_identifier = create_db_cluster 
              .unwrap() 
             .db_cluster 
              .and_then(|c| c.db_cluster_identifier); 
         if self.db_cluster_identifier.is_none() { 
             return Err(ScenarioError::with("Created DB Cluster missing 
 Identifier")); 
         } 
         info!( 
             "Started a db cluster: {}", 
             self.db_cluster_identifier 
                  .as_deref() 
                  .unwrap_or("Missing ARN") 
         ); 
         let create_db_instance = self 
             .rds 
             .create_db_instance( 
                 self.db_cluster_identifier.as_deref().expect("cluster name"), 
                 DB_INSTANCE_IDENTIFIER, 
                  self.instance_class.as_deref().expect("instance class"), 
                 DB_ENGINE, 
) .await;
```

```
 if let Err(err) = create_db_instance { 
             return Err(ScenarioError::new( 
                 "Failed to create Instance in DB Cluster", 
                 &err, 
             )); 
         } 
         self.db_instance_identifier = create_db_instance 
             .unwrap() 
             .db_instance 
             .and_then(|i| i.db_instance_identifier); 
         // Cluster creation can take up to 20 minutes to become available 
         let cluster_max_wait = Duration::from_secs(20 * 60); 
         let waiter = Waiter::builder().max(cluster_max_wait).build(); 
        while waiter.sleep().await.is_ok() {
             let cluster = self 
                 .rds 
                 .describe_db_clusters( 
                     self.db_cluster_identifier 
                         .as deref()
                          .expect("cluster identifier"), 
) .await; 
             if let Err(err) = cluster { 
                 warn!(?err, "Failed to describe cluster while waiting for 
 ready"); 
                 continue; 
 } 
             let instance = self 
                 .rds 
                 .describe_db_instance( 
                     self.db_instance_identifier 
                          .as_deref() 
                          .expect("instance identifier"), 
) .await; 
             if let Err(err) = instance { 
                 return Err(ScenarioError::new( 
                     "Failed to find instance for cluster", 
                     &err, 
                 ));
```

```
 } 
             let instances_available = instance 
                 .unwrap() 
                 .db_instances() 
                 .iter() 
                 .all(|instance| instance.db_instance_status() == 
 Some("Available")); 
             let endpoints = self 
                 .rds 
                 .describe_db_cluster_endpoints( 
                      self.db_cluster_identifier 
                          .as_deref() 
                          .expect("cluster identifier"), 
) .await; 
             if let Err(err) = endpoints { 
                 return Err(ScenarioError::new( 
                      "Failed to find endpoint for cluster", 
                     &err, 
                 )); 
 } 
             let endpoints_available = endpoints 
                  .unwrap() 
                 .db_cluster_endpoints() 
                 .iter() 
                 .all(|endpoint| endpoint.status() == Some("available")); 
             if instances_available && endpoints_available { 
                return 0k(());
             } 
         } 
         Err(ScenarioError::with("timed out waiting for cluster")) 
    } 
     pub async fn create_db_instance( 
         &self, 
         cluster_name: &str, 
         instance_name: &str, 
         instance_class: &str,
```

```
 engine: &str, 
     ) -> Result<CreateDbInstanceOutput, SdkError<CreateDBInstanceError>> { 
         self.inner 
              .create_db_instance() 
              .db_cluster_identifier(cluster_name) 
             .db instance identifier(instance name)
              .db_instance_class(instance_class) 
              .engine(engine) 
              .send() 
              .await 
     }
#[tokio::test]
async fn test_start_cluster_and_instance() { 
     let mut mock_rds = MockRdsImpl::default(); 
     mock_rds 
         .expect_create_db_cluster() 
         .withf(|id, params, engine, version, username, password| { 
              assert_eq!(id, "RustSDKCodeExamplesDBCluster"); 
             assert_eq!(params, "RustSDKCodeExamplesDBParameterGroup"); 
             assert_eq!(engine, "aurora-mysql"); 
             assert_eq!(version, "aurora-mysql8.0"); 
             assert_eq!(username, "test username"); 
            assert eq!(password.expose secret(), "test password");
             true 
         }) 
        .return_once(|id, -, -, -, -, -, - Ok(CreateDbClusterOutput::builder() 
  .db_cluster(DbCluster::builder().db_cluster_identifier(id).build()) 
                 .buid() }); 
     mock_rds 
         .expect_create_db_instance() 
         .withf(|cluster, name, class, engine| { 
              assert_eq!(cluster, "RustSDKCodeExamplesDBCluster"); 
             assert_eq!(name, "RustSDKCodeExamplesDBInstance"); 
             assert_eq!(class, "m5.large"); 
             assert_eq!(engine, "aurora-mysql"); 
             true 
         }) 
          .return_once(|cluster, name, class, _| {
```

```
 Ok(CreateDbInstanceOutput::builder() 
                 .db_instance( 
                     DbInstance::builder() 
                          .db_cluster_identifier(cluster) 
                          .db_instance_identifier(name) 
                          .db_instance_class(class) 
                          .build(), 
).buid() }); 
    mock_rds 
         .expect_describe_db_clusters() 
         .with(eq("RustSDKCodeExamplesDBCluster")) 
         .return_once(|id| { 
             Ok(DescribeDbClustersOutput::builder() 
  .db_clusters(DbCluster::builder().db_cluster_identifier(id).build()) 
                .build() }); 
    mock_rds 
         .expect_describe_db_instance() 
         .with(eq("RustSDKCodeExamplesDBInstance")) 
         .return_once(|name| { 
             Ok(DescribeDbInstancesOutput::builder() 
                 .db_instances( 
                     DbInstance::builder() 
                          .db_instance_identifier(name) 
                          .db_instance_status("Available") 
                          .build(), 
).build() }); 
    mock_rds 
         .expect_describe_db_cluster_endpoints() 
         .with(eq("RustSDKCodeExamplesDBCluster")) 
         .return_once(|_| { 
             Ok(DescribeDbClusterEndpointsOutput::builder() 
  .db_cluster_endpoints(DbClusterEndpoint::builder().status("available").build()) 
                .buid() });
```

```
 let mut scenario = AuroraScenario::new(mock_rds); 
    scenario.engine version = Some("aurora-mysql8.0".into());
     scenario.instance_class = Some("m5.large".into()); 
     scenario.username = Some("test username".into()); 
     scenario.password = Some(SecretString::new("test password".into())); 
     tokio::time::pause(); 
     let assertions = tokio::spawn(async move { 
         let create = scenario.start_cluster_and_instance().await; 
         assert!(create.is_ok()); 
         assert!(scenario 
              .password 
              .replace(SecretString::new("BAD SECRET".into())) 
              .unwrap() 
              .expose_secret() 
             .is\_empty();
         assert_eq!( 
             scenario.db_cluster_identifier, 
             Some("RustSDKCodeExamplesDBCluster".into()) 
         ); 
     }); 
     tokio::time::advance(Duration::from_secs(1)).await; 
     tokio::time::resume(); 
    let = assertions.await;
}
#[tokio::test]
async fn test_start_cluster_and_instance_cluster_create_error() { 
     let mut mock_rds = MockRdsImpl::default(); 
     mock_rds 
         .expect_create_db_cluster() 
        .return_once(|_, _, _, _, _, _| {
             Err(SdkError::service_error( 
                  CreateDBClusterError::unhandled(Box::new(Error::new( 
                      ErrorKind::Other, 
                      "create db cluster error", 
                  ))), 
                  Response::new(StatusCode::try_from(400).unwrap(), 
  SdkBody::empty()), 
             )) 
         });
```

```
 let mut scenario = AuroraScenario::new(mock_rds); 
     scenario.engine_version = Some("aurora-mysql8.0".into()); 
    scenario.instance class = Some("m5.large".into());
     scenario.username = Some("test username".into()); 
     scenario.password = Some(SecretString::new("test password".into())); 
     let create = scenario.start_cluster_and_instance().await; 
     assert_matches!(create, Err(ScenarioError { message, context: _}) if message 
  == "Failed to create DB Cluster with cluster group")
}
#[tokio::test]
async fn test_start_cluster_and_instance_cluster_create_missing_id() { 
    let mut mock rds = MockRdsImpl::default();
     mock_rds 
         .expect_create_db_cluster() 
        .return_once(|_, _, _, _, _, _| {
             Ok(CreateDbClusterOutput::builder() 
                  .db_cluster(DbCluster::builder().build()) 
                 .buid() }); 
     let mut scenario = AuroraScenario::new(mock_rds); 
    scenario.engine version = Some("aurora-mysql8.0".into());
     scenario.instance_class = Some("m5.large".into()); 
     scenario.username = Some("test username".into()); 
     scenario.password = Some(SecretString::new("test password".into())); 
     let create = scenario.start_cluster_and_instance().await; 
     assert_matches!(create, Err(ScenarioError { message, context:_ }) if message 
  == "Created DB Cluster missing Identifier");
}
#[tokio::test]
async fn test_start_cluster_and_instance_instance_create_error() { 
     let mut mock_rds = MockRdsImpl::default(); 
     mock_rds 
         .expect_create_db_cluster() 
         .withf(|id, params, engine, version, username, password| { 
             assert_eq!(id, "RustSDKCodeExamplesDBCluster"); 
             assert_eq!(params, "RustSDKCodeExamplesDBParameterGroup"); 
             assert_eq!(engine, "aurora-mysql");
```

```
 assert_eq!(version, "aurora-mysql8.0"); 
             assert eq!(username, "test username");
             assert eq!(password.expose secret(), "test password");
              true 
          }) 
         .return_once(id, \underline{\ } , \underline{\ } , \underline{\ } , \underline{\ } , \underline{\ } , \underline{\ } , \underline{\ } , \underline{\ } Ok(CreateDbClusterOutput::builder() 
  .db_cluster(DbCluster::builder().db_cluster_identifier(id).build()) 
                  .build() }); 
     mock_rds 
          .expect_create_db_instance() 
         .return_once(|, |, |, |, | {
              Err(SdkError::service_error( 
                   CreateDBInstanceError::unhandled(Box::new(Error::new( 
                        ErrorKind::Other, 
                        "create db instance error", 
                   ))), 
                  Response::new(StatusCode::try from(400).unwrap(),
  SdkBody::empty()), 
              )) 
          }); 
     let mut scenario = AuroraScenario::new(mock_rds); 
     scenario.engine_version = Some("aurora-mysql8.0".into()); 
    scenario.instance class = Some("m5.large".into());
     scenario.username = Some("test username".into()); 
     scenario.password = Some(SecretString::new("test password".into())); 
     let create = scenario.start_cluster_and_instance().await; 
     assert_matches!(create, Err(ScenarioError { message, context: _ }) if message 
  == "Failed to create Instance in DB Cluster")
}
#[tokio::test]
async fn test_start_cluster_and_instance_wait_hiccup() { 
     let mut mock_rds = MockRdsImpl::default(); 
     mock_rds 
          .expect_create_db_cluster() 
          .withf(|id, params, engine, version, username, password| { 
               assert_eq!(id, "RustSDKCodeExamplesDBCluster");
```

```
 assert_eq!(params, "RustSDKCodeExamplesDBParameterGroup"); 
             assert_eq!(engine, "aurora-mysql"); 
             assert_eq!(version, "aurora-mysql8.0"); 
             assert_eq!(username, "test username"); 
             assert_eq!(password.expose_secret(), "test password"); 
             true 
         }) 
        .return_once(|id, _, _, _, _, _| {
             Ok(CreateDbClusterOutput::builder() 
  .db_cluster(DbCluster::builder().db_cluster_identifier(id).build()) 
                 .build() }); 
     mock_rds 
         .expect_create_db_instance() 
         .withf(|cluster, name, class, engine| { 
             assert_eq!(cluster, "RustSDKCodeExamplesDBCluster"); 
             assert_eq!(name, "RustSDKCodeExamplesDBInstance"); 
             assert_eq!(class, "m5.large"); 
             assert_eq!(engine, "aurora-mysql"); 
             true 
         }) 
         .return_once(|cluster, name, class, _| { 
             Ok(CreateDbInstanceOutput::builder() 
                  .db_instance( 
                      DbInstance::builder() 
                         .db cluster identifier(cluster)
                          .db_instance_identifier(name) 
                          .db_instance_class(class) 
                          .build(), 
).build() }); 
     mock_rds 
         .expect_describe_db_clusters() 
         .with(eq("RustSDKCodeExamplesDBCluster")) 
         .times(1) 
         .returning(|_| { 
             Err(SdkError::service_error( 
                  DescribeDBClustersError::unhandled(Box::new(Error::new( 
                      ErrorKind::Other, 
                      "describe cluster error",
```

```
 ))), 
                 Response::new(StatusCode::try_from(400).unwrap(), 
 SdkBody::empty()), 
             )) 
         }) 
         .with(eq("RustSDKCodeExamplesDBCluster")) 
         .times(1) 
         .returning(|id| { 
             Ok(DescribeDbClustersOutput::builder() 
  .db_clusters(DbCluster::builder().db_cluster_identifier(id).build()) 
                 .buid() }); 
    mock_rds.expect_describe_db_instance().return_once(|name| { 
         Ok(DescribeDbInstancesOutput::builder() 
             .db_instances( 
                 DbInstance::builder() 
                      .db_instance_identifier(name) 
                      .db_instance_status("Available") 
                      .build(), 
).build() }); 
    mock_rds 
         .expect_describe_db_cluster_endpoints() 
        .return once(| | {
             Ok(DescribeDbClusterEndpointsOutput::builder() 
  .db_cluster_endpoints(DbClusterEndpoint::builder().status("available").build()) 
                 .buid() }); 
    let mut scenario = AuroraScenario::new(mock_rds); 
     scenario.engine_version = Some("aurora-mysql8.0".into()); 
     scenario.instance_class = Some("m5.large".into()); 
     scenario.username = Some("test username".into()); 
     scenario.password = Some(SecretString::new("test password".into())); 
    tokio::time::pause(); 
    let assertions = tokio::spawn(async move { 
        let create = scenario.start cluster and instance().await;
         assert!(create.is_ok());
```

```
 }); 
     tokio::time::advance(Duration::from_secs(1)).await; 
     tokio::time::advance(Duration::from_secs(1)).await; 
     tokio::time::resume(); 
    let = assertions.await;
}
```
• API の詳細については、「AWS SDK for Rust API リファレンス」の[「CreateDBInstance](https://docs.rs/releases/search?query=aws-sdk)」 を参照してください。

AWS SDK デベロッパーガイドとコード例の完全なリストについては、「[このサービスを AWS SDK](#page-310-0) [で使用する](#page-310-0)」を参照してください。このトピックには、使用開始方法に関する情報と、以前の SDK バージョンの詳細も含まれています。

# AWS SDK または CLI で **DeleteDBCluster** を使用する

以下のコード例は、DeleteDBCluster の使用方法を示しています。

アクション例は、より大きなプログラムからのコードの抜粋であり、コンテキスト内で実行する必要 があります。次のコード例で、このアクションのコンテキストを確認できます。

• [DB クラスターの開始方法](#page-3752-0)

.NET

AWS SDK for .NET

**a** Note

GitHub には、その他のリソースもあります。[AWS コード例リポジトリ](https://github.com/awsdocs/aws-doc-sdk-examples/tree/main/dotnetv3/Aurora#code-examples) で全く同じ例 を見つけて、設定と実行の方法を確認してください。

```
 /// <summary>
```
- /// Delete a particular DB cluster.
- /// </summary>
- /// <param name="dbClusterIdentifier">DB cluster identifier.</param>
- /// <returns>DB cluster object.</returns>

```
 public async Task<DBCluster> DeleteDBClusterByIdentifierAsync(string 
 dbClusterIdentifier) 
     { 
         var response = await _amazonRDS.DeleteDBClusterAsync( 
             new DeleteDBClusterRequest() 
\{\hspace{.1cm} \} DBClusterIdentifier = dbClusterIdentifier, 
                  SkipFinalSnapshot = true 
             }); 
         return response.DBCluster; 
     }
```
• API の詳細については、[AWS SDK for .NET API リファレンスの](https://docs.aws.amazon.com/goto/DotNetSDKV3/rds-2014-10-31/DeleteDBCluster)「DeleteDBCluster」を参 照してください。

```
C++
```
SDK for C++

```
G Note
```

```
 Aws::Client::ClientConfiguration clientConfig; 
     // Optional: Set to the AWS Region (overrides config file). 
     // clientConfig.region = "us-east-1"; 
 Aws::RDS::RDSClient client(clientConfig); 
         Aws::RDS::Model::DeleteDBClusterRequest request; 
         request.SetDBClusterIdentifier(dbClusterIdentifier); 
         request.SetSkipFinalSnapshot(true); 
         Aws::RDS::Model::DeleteDBClusterOutcome outcome = 
                  client.DeleteDBCluster(request); 
         if (outcome.IsSuccess()) {
```

```
 std::cout << "DB cluster deletion has started." 
                           << std::endl; 
                 clusterDeleting = true; 
                 std::cout 
                         << "Waiting for DB cluster to delete before deleting the 
 parameter group." 
                         << std::endl; 
                 std::cout << "This may take a while." << std::endl; 
 } 
             else { 
                 std::cerr << "Error with Aurora::DeleteDBCluster. " 
                           << outcome.GetError().GetMessage() 
                           << std::endl; 
                 result = false; 
 }
```
• API の詳細については、「AWS SDK for C++ API リファレンス」の[「DeleteDBCluster](https://docs.aws.amazon.com/goto/SdkForCpp/rds-2014-10-31/DeleteDBCluster)」を 参照してください。

```
Go
```
SDK for Go V2

**G** Note

```
type DbClusters struct { 
 AuroraClient *rds.Client
}
```

```
// DeleteDbCluster deletes a DB cluster without keeping a final snapshot.
func (clusters *DbClusters) DeleteDbCluster(clusterName string) error { 
  _, err := clusters.AuroraClient.DeleteDBCluster(context.TODO(), 
  &rds.DeleteDBClusterInput{
```

```
 DBClusterIdentifier: aws.String(clusterName), 
  SkipFinalSnapshot: true,
  }) 
  if err != nil { 
   log.Printf("Couldn't delete DB cluster %v: %v\n", clusterName, err) 
  return err 
  } else { 
   return nil 
  }
}
```
• API の詳細については、[AWS SDK for Go API リファレンス](https://pkg.go.dev/github.com/aws/aws-sdk-go-v2/service/rds#Client.DeleteDBCluster)の「DeleteDBCluster」を参照 してください。

### Java

SDK for Java 2.x

```
a Note
```

```
 public static void deleteCluster(RdsClient rdsClient, String 
 dbInstanceClusterIdentifier) { 
        try { 
            DeleteDbClusterRequest deleteDbClusterRequest = 
 DeleteDbClusterRequest.builder() 
                     .dbClusterIdentifier(dbInstanceClusterIdentifier) 
                     .skipFinalSnapshot(true) 
                     .build(); 
            rdsClient.deleteDBCluster(deleteDbClusterRequest); 
            System.out.println(dbInstanceClusterIdentifier + " was deleted!"); 
        } catch (RdsException e) { 
            System.out.println(e.getLocalizedMessage()); 
            System.exit(1);
```
 } }

• API の詳細については、[AWS SDK for Java 2.x API リファレンス](https://docs.aws.amazon.com/goto/SdkForJavaV2/rds-2014-10-31/DeleteDBCluster)の「DeleteDBCluster」を 参照してください。

Kotlin

SDK for Kotlin

```
a Note
 GitHub には、その他のリソースもあります。用例一覧を検索し、AWS コード例リポ
 ジトリでの設定と実行の方法を確認してください。
```

```
suspend fun deleteCluster(dbInstanceClusterIdentifier: String) { 
     val deleteDbClusterRequest = DeleteDbClusterRequest { 
         dbClusterIdentifier = dbInstanceClusterIdentifier 
         skipFinalSnapshot = true 
     } 
     RdsClient { region = "us-west-2" }.use { rdsClient -> 
         rdsClient.deleteDbCluster(deleteDbClusterRequest) 
         println("$dbInstanceClusterIdentifier was deleted!") 
     }
}
```
• API の詳細については、AWS SDK for Kotlin API リファレンスの[「DeleteDBCluster」](https://sdk.amazonaws.com/kotlin/api/latest/index.html)を参 照してください。

# Python

# SDK for Python (Boto3)

```
a Note
```

```
class AuroraWrapper: 
     """Encapsulates Aurora DB cluster actions.""" 
     def __init__(self, rds_client): 
 """ 
         :param rds_client: A Boto3 Amazon Relational Database Service (Amazon 
 RDS) client. 
        "" "
         self.rds_client = rds_client 
     @classmethod 
     def from_client(cls): 
        "" "
         Instantiates this class from a Boto3 client. 
        "''" rds_client = boto3.client("rds") 
         return cls(rds_client) 
     def delete_db_cluster(self, cluster_name): 
 """ 
         Deletes a DB cluster. 
         :param cluster_name: The name of the DB cluster to delete. 
        "''" try: 
             self.rds_client.delete_db_cluster( 
                 DBClusterIdentifier=cluster_name, SkipFinalSnapshot=True 
) logger.info("Deleted DB cluster %s.", cluster_name) 
         except ClientError: 
             logger.exception("Couldn't delete DB cluster %s.", cluster_name)
```
raise

• API の詳細については、AWS SDK for Python (Boto3) API リファレンスの 「[DeleteDBCluster](https://docs.aws.amazon.com/goto/boto3/rds-2014-10-31/DeleteDBCluster)」を参照してください。

### Rust

SDK for Rust

```
 pub async fn clean_up(self) -> Result<(), Vec<ScenarioError>> { 
         let mut clean_up_errors: Vec<ScenarioError> = vec![]; 
         // Delete the instance. rds.DeleteDbInstance. 
         let delete_db_instance = self 
             .rds 
             .delete_db_instance( 
                 self.db_instance_identifier 
                      .as_deref() 
                      .expect("instance identifier"), 
) .await; 
         if let Err(err) = delete_db_instance { 
             let identifier = self 
                  .db_instance_identifier 
                  .as_deref() 
                  .unwrap_or("Missing Instance Identifier"); 
             let message = format!("failed to delete db instance {identifier}"); 
             clean_up_errors.push(ScenarioError::new(message, &err)); 
         } else { 
             // Wait for the instance to delete 
             let waiter = Waiter::default(); 
             while waiter.sleep().await.is_ok() {
```

```
 let describe_db_instances = 
 self.rds.describe_db_instances().await; 
                if let Err(err) = describe db instances {
                     clean_up_errors.push(ScenarioError::new( 
                         "Failed to check instance state during deletion", 
                         &err, 
                     )); 
                     break; 
 } 
                 let db_instances = describe_db_instances 
                     .unwrap() 
                     .db_instances() 
                     .iter() 
                     .filter(|instance| instance.db_cluster_identifier == 
 self.db_cluster_identifier) 
                     .cloned() 
                     .collect::<Vec<DbInstance>>(); 
                 if db_instances.is_empty() { 
                     trace!("Delete Instance waited and no instances were found"); 
                     break; 
 } 
                 match db_instances.first().unwrap().db_instance_status() { 
                     Some("Deleting") => continue, 
                    Some(status) => \{ info!("Attempting to delete but instances is in 
 {status}"); 
                         continue; 
1 1 1 1 1 1 1
                    None \Rightarrow {
                         warn!("No status for DB instance"); 
                         break; 
1 1 1 1 1 1 1
 } 
 } 
        } 
        // Delete the DB cluster. rds.DeleteDbCluster. 
        let delete_db_cluster = self 
             .rds 
             .delete_db_cluster( 
                 self.db_cluster_identifier 
                     .as_deref() 
                     .expect("cluster identifier"),
```

```
) .await; 
        if let Err(err) = delete_db_cluster { 
             let identifier = self 
                .db cluster identifier
                 .as_deref() 
                 .unwrap_or("Missing DB Cluster Identifier"); 
             let message = format!("failed to delete db cluster {identifier}"); 
             clean_up_errors.push(ScenarioError::new(message, &err)); 
        } else { 
            // Wait for the instance and cluster to fully delete. 
 rds.DescribeDbInstances and rds.DescribeDbClusters until both are not found. 
             let waiter = Waiter::default(); 
             while waiter.sleep().await.is_ok() { 
                 let describe_db_clusters = self 
                     .rds 
                     .describe_db_clusters( 
                         self.db_cluster_identifier 
                             .as_deref() 
                             .expect("cluster identifier"), 
) .await; 
                 if let Err(err) = describe_db_clusters { 
                    clean up errors.push(ScenarioError::new(
                         "Failed to check cluster state during deletion", 
                         &err, 
                     )); 
                     break; 
 } 
                 let describe_db_clusters = describe_db_clusters.unwrap(); 
                 let db_clusters = describe_db_clusters.db_clusters(); 
                 if db_clusters.is_empty() { 
                     trace!("Delete cluster waited and no clusters were found"); 
                     break; 
 } 
                 match db_clusters.first().unwrap().status() { 
                     Some("Deleting") => continue, 
                    Some(status) => \{ info!("Attempting to delete but clusters is in 
 {status}"); 
                         continue; 
1 1 1 1 1 1 1
                    None \Rightarrow {
```

```
 warn!("No status for DB cluster"); 
                         break; 
1 1 1 1 1 1 1
 } 
 } 
        } 
        // Delete the DB cluster parameter group. 
 rds.DeleteDbClusterParameterGroup. 
        let delete_db_cluster_parameter_group = self 
             .rds 
             .delete_db_cluster_parameter_group( 
                 self.db_cluster_parameter_group 
                    .map(|q| {
                         g.db_cluster_parameter_group_name 
                             .unwrap_or_else(|| 
 DB_CLUSTER_PARAMETER_GROUP_NAME.to_string()) 
 }) 
                     .as_deref() 
                     .expect("cluster parameter group name"), 
) .await; 
        if let Err(error) = delete_db_cluster_parameter_group { 
             clean_up_errors.push(ScenarioError::new( 
                 "Failed to delete the db cluster parameter group", 
                 &error, 
             )) 
        } 
        if clean_up_errors.is_empty() { 
           0k(()) } else { 
             Err(clean_up_errors) 
        } 
    } 
    pub async fn delete_db_cluster( 
        &self, 
        cluster_identifier: &str, 
     ) -> Result<DeleteDbClusterOutput, SdkError<DeleteDBClusterError>> { 
        self.inner 
             .delete_db_cluster() 
             .db_cluster_identifier(cluster_identifier) 
             .skip_final_snapshot(true)
```

```
 .send() 
              .await 
     }
#[tokio::test]
async fn test scenario clean up() \{ let mut mock_rds = MockRdsImpl::default(); 
     mock_rds 
          .expect_delete_db_instance() 
          .with(eq("MockInstance")) 
          .return_once(|_| Ok(DeleteDbInstanceOutput::builder().build())); 
     mock_rds 
          .expect_describe_db_instances() 
          .with() 
          .times(1) 
          .returning(|| { 
              Ok(DescribeDbInstancesOutput::builder() 
                  .db_instances( 
                      DbInstance::builder() 
                           .db_cluster_identifier("MockCluster") 
                           .db_instance_status("Deleting") 
                           .build(), 
).build() }) 
          .with() 
          .times(1) 
          .returning(|| Ok(DescribeDbInstancesOutput::builder().build())); 
     mock_rds 
          .expect_delete_db_cluster() 
          .with(eq("MockCluster")) 
          .return_once(|_| Ok(DeleteDbClusterOutput::builder().build())); 
     mock_rds 
          .expect_describe_db_clusters() 
          .with(eq("MockCluster")) 
          .times(1) 
          .returning(|id| { 
              Ok(DescribeDbClustersOutput::builder() 
                  .db_clusters( 
                      DbCluster::builder()
```

```
 .db_cluster_identifier(id) 
                          .status("Deleting") 
                          .build(), 
).buid() }) 
         .with(eq("MockCluster")) 
         .times(1) 
         .returning(|_| Ok(DescribeDbClustersOutput::builder().build())); 
     mock_rds 
         .expect_delete_db_cluster_parameter_group() 
         .with(eq("MockParamGroup")) 
         .return_once(|_| 
  Ok(DeleteDbClusterParameterGroupOutput::builder().build())); 
     let mut scenario = AuroraScenario::new(mock_rds); 
     scenario.db_cluster_identifier = Some(String::from("MockCluster")); 
     scenario.db_instance_identifier = Some(String::from("MockInstance")); 
     scenario.db_cluster_parameter_group = Some( 
         DbClusterParameterGroup::builder() 
              .db_cluster_parameter_group_name("MockParamGroup") 
             .build(), 
     ); 
     tokio::time::pause(); 
     let assertions = tokio::spawn(async move { 
        let clean up = scenario.clean up().await;
         assert!(clean_up.is_ok()); 
     }); 
     tokio::time::advance(Duration::from_secs(1)).await; // Wait for first 
  Describe Instances 
     tokio::time::advance(Duration::from_secs(1)).await; // Wait for second 
  Describe Instances 
     tokio::time::advance(Duration::from_secs(1)).await; // Wait for first 
  Describe Cluster 
     tokio::time::advance(Duration::from_secs(1)).await; // Wait for second 
  Describe Cluster 
     tokio::time::resume(); 
    let - s sertions.await;
}
#[tokio::test]
```

```
async fn test_scenario_clean_up_errors() { 
    let mut mock rds = MockRdsImpl::default();
     mock_rds 
         .expect_delete_db_instance() 
         .with(eq("MockInstance")) 
         .return_once(|_| Ok(DeleteDbInstanceOutput::builder().build())); 
     mock_rds 
         .expect_describe_db_instances() 
         .with() 
         .times(1) 
         .returning(|| { 
             Ok(DescribeDbInstancesOutput::builder() 
                  .db_instances( 
                      DbInstance::builder() 
                           .db_cluster_identifier("MockCluster") 
                           .db_instance_status("Deleting") 
                           .build(), 
).buid() }) 
         .with() 
         .times(1) 
         .returning(|| { 
             Err(SdkError::service_error( 
                  DescribeDBInstancesError::unhandled(Box::new(Error::new( 
                      ErrorKind::Other, 
                      "describe db instances error", 
                  ))), 
                  Response::new(StatusCode::try_from(400).unwrap(), 
 SdkBody::empty()), 
             )) 
         }); 
     mock_rds 
         .expect_delete_db_cluster() 
         .with(eq("MockCluster")) 
         .return_once(|_| Ok(DeleteDbClusterOutput::builder().build())); 
     mock_rds 
         .expect_describe_db_clusters() 
         .with(eq("MockCluster")) 
         .times(1)
```

```
 .returning(|id| { 
             Ok(DescribeDbClustersOutput::builder() 
                  .db_clusters( 
                      DbCluster::builder() 
                          .db_cluster_identifier(id) 
                          .status("Deleting") 
                          .build(), 
).buid() }) 
         .with(eq("MockCluster")) 
         .times(1) 
         .returning(|_| { 
             Err(SdkError::service_error( 
                  DescribeDBClustersError::unhandled(Box::new(Error::new( 
                      ErrorKind::Other, 
                      "describe db clusters error", 
                  ))), 
                  Response::new(StatusCode::try_from(400).unwrap(), 
 SdkBody::empty()), 
             )) 
         }); 
     mock_rds 
         .expect_delete_db_cluster_parameter_group() 
         .with(eq("MockParamGroup")) 
         .return_once(|_| 
 Ok(DeleteDbClusterParameterGroupOutput::builder().build())); 
     let mut scenario = AuroraScenario::new(mock_rds); 
     scenario.db_cluster_identifier = Some(String::from("MockCluster")); 
    scenario.db instance identifier = Some(String::from("MockInstance"));
     scenario.db_cluster_parameter_group = Some( 
         DbClusterParameterGroup::builder() 
              .db_cluster_parameter_group_name("MockParamGroup") 
             .build(), 
     ); 
     tokio::time::pause(); 
     let assertions = tokio::spawn(async move { 
         let clean_up = scenario.clean_up().await; 
         assert!(clean_up.is_err()); 
        let errs = clean up.unwrap err();
         assert_eq!(errs.len(), 2);
```

```
 assert_matches!(errs.get(0), Some(ScenarioError {message, context: _}) if 
  message == "Failed to check instance state during deletion"); 
        assert matches!(errs.get(1), Some(ScenarioError {message, context: }) if
  message == "Failed to check cluster state during deletion"); 
     }); 
     tokio::time::advance(Duration::from_secs(1)).await; // Wait for first 
  Describe Instances 
     tokio::time::advance(Duration::from_secs(1)).await; // Wait for second 
  Describe Instances 
     tokio::time::advance(Duration::from_secs(1)).await; // Wait for first 
  Describe Cluster 
     tokio::time::advance(Duration::from_secs(1)).await; // Wait for second 
  Describe Cluster 
     tokio::time::resume(); 
    let - s sertions.await;
}
```
• API の詳細については、「AWS SDK for Rust API リファレンス」の[「DeleteDBCluster](https://docs.rs/releases/search?query=aws-sdk)」を 参照してください。

AWS SDK デベロッパーガイドとコード例の完全なリストについては、「[このサービスを AWS SDK](#page-310-0) [で使用する](#page-310-0)」を参照してください。このトピックには、使用開始方法に関する情報と、以前の SDK バージョンの詳細も含まれています。

# AWS SDK または CLI で **DeleteDBClusterParameterGroup** を使用す る

以下のコード例は、DeleteDBClusterParameterGroup の使用方法を示しています。

アクション例は、より大きなプログラムからのコードの抜粋であり、コンテキスト内で実行する必要 があります。次のコード例で、このアクションのコンテキストを確認できます。

• [DB クラスターの開始方法](#page-3752-0)

# .NET

## AWS SDK for .NET

```
a Note
```
GitHub には、その他のリソースもあります。[AWS コード例リポジトリ](https://github.com/awsdocs/aws-doc-sdk-examples/tree/main/dotnetv3/Aurora#code-examples) で全く同じ例 を見つけて、設定と実行の方法を確認してください。

```
 /// <summary> 
    /// Delete a particular parameter group by name. 
    /// </summary> 
    /// <param name="groupName">The name of the parameter group.</param> 
   /// <returns>True if successful.</returns>
   public async Task<bool> DeleteClusterParameterGroupByNameAsync(string
 groupName) 
    { 
        var request = new DeleteDBClusterParameterGroupRequest 
        { 
            DBClusterParameterGroupName = groupName, 
        }; 
        var response = await 
 _amazonRDS.DeleteDBClusterParameterGroupAsync(request); 
        return response.HttpStatusCode == System.Net.HttpStatusCode.OK; 
    }
```
• API の詳細については、AWS SDK for .NET API リファレンスの 「[DeleteDBClusterParameterGroup」](https://docs.aws.amazon.com/goto/DotNetSDKV3/rds-2014-10-31/DeleteDBClusterParameterGroup)を参照してください。

 $C++$ 

SDK for C++

**a** Note

```
 Aws::Client::ClientConfiguration clientConfig; 
     // Optional: Set to the AWS Region (overrides config file). 
     // clientConfig.region = "us-east-1"; 
 Aws::RDS::RDSClient client(clientConfig); 
     Aws::RDS::Model::DeleteDBClusterParameterGroupRequest request; 
     request.SetDBClusterParameterGroupName(parameterGroupName); 
     Aws::RDS::Model::DeleteDBClusterParameterGroupOutcome outcome = 
             client.DeleteDBClusterParameterGroup(request); 
     if (outcome.IsSuccess()) { 
         std::cout << "The DB parameter group was successfully deleted." 
                    << std::endl; 
     } 
     else { 
         std::cerr << "Error with Aurora::DeleteDBClusterParameterGroup. " 
                    << outcome.GetError().GetMessage() 
                    << std::endl; 
         result = false; 
     }
```
• API の詳細については、「AWS SDK for C++ API リファレンス」の 「[DeleteDBClusterParameterGroup」](https://docs.aws.amazon.com/goto/SdkForCpp/rds-2014-10-31/DeleteDBClusterParameterGroup)を参照してください。

# Go

SDK for Go V2

```
a Note
```

```
type DbClusters struct { 
  AuroraClient *rds.Client
}
```

```
// DeleteParameterGroup deletes the named DB cluster parameter group.
func (clusters *DbClusters) DeleteParameterGroup(parameterGroupName string) error 
 \mathcal{L} _, err := clusters.AuroraClient.DeleteDBClusterParameterGroup(context.TODO(), 
   &rds.DeleteDBClusterParameterGroupInput{ 
    DBClusterParameterGroupName: aws.String(parameterGroupName), 
   }) 
 if err != nil {
   log.Printf("Couldn't delete parameter group %v: %v\n", parameterGroupName, err) 
  return err 
  } else { 
   return nil 
  }
}
```
• API の詳細については、AWS SDK for Go API リファレンスの 「[DeleteDBClusterParameterGroup」](https://pkg.go.dev/github.com/aws/aws-sdk-go-v2/service/rds#Client.DeleteDBClusterParameterGroup)を参照してください。

# Java

# SDK for Java 2.x

**a** Note

```
 public static void deleteDBClusterGroup(RdsClient rdsClient, String 
 dbClusterGroupName, String clusterDBARN) 
            throws InterruptedException { 
        try { 
            boolean isDataDel = false; 
            boolean didFind; 
            String instanceARN;
```

```
 // Make sure that the database has been deleted. 
             while (!isDataDel) { 
                 DescribeDbInstancesResponse response = 
 rdsClient.describeDBInstances(); 
                 List<DBInstance> instanceList = response.dbInstances(); 
                 int listSize = instanceList.size(); 
                 didFind = false; 
                int index = 1;
                 for (DBInstance instance : instanceList) { 
                     instanceARN = instance.dbInstanceArn(); 
                     if (instanceARN.compareTo(clusterDBARN) == 0) { 
                         System.out.println(clusterDBARN + " still exists"); 
                        didFind = true;1 1 1 1 1 1 1
                     if ((index == listSize) && (!didFind)) { 
                         // Went through the entire list and did not find the 
 database ARN. 
                         isDataDel = true; 
1 1 1 1 1 1 1
                     Thread.sleep(sleepTime * 1000); 
                     index++; 
 } 
 } 
             DeleteDbClusterParameterGroupRequest clusterParameterGroupRequest = 
 DeleteDbClusterParameterGroupRequest 
                     .builder() 
                     .dbClusterParameterGroupName(dbClusterGroupName) 
                     .build(); 
 rdsClient.deleteDBClusterParameterGroup(clusterParameterGroupRequest); 
             System.out.println(dbClusterGroupName + " was deleted."); 
         } catch (RdsException e) { 
             System.out.println(e.getLocalizedMessage()); 
             System.exit(1); 
        } 
     }
```
• API の詳細については、AWS SDK for Java 2.x API リファレンスの 「[DeleteDBClusterParameterGroup」](https://docs.aws.amazon.com/goto/SdkForJavaV2/rds-2014-10-31/DeleteDBClusterParameterGroup)を参照してください。

## Kotlin

# SDK for Kotlin

```
a Note
```

```
@Throws(InterruptedException::class)
suspend fun deleteDBClusterGroup(dbClusterGroupName: String, clusterDBARN: 
 String) { 
    var isDataDel = false 
    var didFind: Boolean 
    var instanceARN: String 
    RdsClient { region = "us-west-2" }.use { rdsClient -> 
         // Make sure that the database has been deleted. 
         while (!isDataDel) { 
             val response = rdsClient.describeDbInstances() 
             val instanceList = response.dbInstances 
             val listSize = instanceList?.size 
             isDataDel = false 
             didFind = false 
            var index = 1 if (instanceList != null) { 
                 for (instance in instanceList) { 
                     instanceARN = instance.dbInstanceArn.toString() 
                     if (instanceARN.compareTo(clusterDBARN) == 0) { 
                         println("$clusterDBARN still exists") 
                         didFind = true 
1 1 1 1 1 1 1
                     if (index == listSize && !didFind) { 
                         // Went through the entire list and did not find the 
 database ARN. 
                         isDataDel = true 
1 1 1 1 1 1 1
                     delay(slTime * 1000) 
                     index++ 
 } 
 }
```
```
 } 
         val clusterParameterGroupRequest = DeleteDbClusterParameterGroupRequest { 
             dbClusterParameterGroupName = dbClusterGroupName 
         } 
         rdsClient.deleteDbClusterParameterGroup(clusterParameterGroupRequest) 
         println("$dbClusterGroupName was deleted.") 
     }
}
```
• API の詳細については、AWS SDK for Kotlin API リファレンスの 「[DeleteDBClusterParameterGroup」](https://sdk.amazonaws.com/kotlin/api/latest/index.html)を参照してください。

### Python

SDK for Python (Boto3)

```
a Note
```

```
class AuroraWrapper: 
     """Encapsulates Aurora DB cluster actions.""" 
     def __init__(self, rds_client): 
 """ 
         :param rds_client: A Boto3 Amazon Relational Database Service (Amazon 
 RDS) client. 
        "''" self.rds_client = rds_client 
     @classmethod 
     def from_client(cls): 
 """ 
         Instantiates this class from a Boto3 client. 
         """ 
         rds_client = boto3.client("rds") 
         return cls(rds_client)
```

```
def delete parameter group(self, parameter group name):
 """ 
        Deletes a DB cluster parameter group. 
         :param parameter_group_name: The name of the parameter group to delete. 
         :return: Data about the parameter group. 
         """ 
        try: 
             response = self.rds_client.delete_db_cluster_parameter_group( 
                 DBClusterParameterGroupName=parameter_group_name 
) except ClientError as err: 
             logger.error( 
                 "Couldn't delete parameter group %s. Here's why: %s: %s", 
                 parameter_group_name, 
                 err.response["Error"]["Code"], 
                 err.response["Error"]["Message"], 
) raise 
        else: 
            return response
```
• API の詳細については、「AWS SDK for Python (Boto3) API リファレンス」で 「[DeleteDBClusterParameterGroup」](https://docs.aws.amazon.com/goto/boto3/rds-2014-10-31/DeleteDBClusterParameterGroup)を参照してください。

### Rust

SDK for Rust

```
a Note
```
GitHub には、その他のリソースもあります。用例一覧を検索し、[AWS コード例リポ](https://github.com/awsdocs/aws-doc-sdk-examples/tree/main/rustv1/examples/aurora#code-examples) [ジトリ](https://github.com/awsdocs/aws-doc-sdk-examples/tree/main/rustv1/examples/aurora#code-examples)での設定と実行の方法を確認してください。

 pub async fn clean\_up(self) -> Result<(), Vec<ScenarioError>> { let mut clean\_up\_errors: Vec<ScenarioError> = vec![];

```
 // Delete the instance. rds.DeleteDbInstance. 
       let delete db instance = self
             .rds 
             .delete_db_instance( 
                self.db instance identifier
                     .as_deref() 
                     .expect("instance identifier"), 
) .await; 
         if let Err(err) = delete_db_instance { 
             let identifier = self 
                 .db_instance_identifier 
                .as deref()
                 .unwrap_or("Missing Instance Identifier"); 
             let message = format!("failed to delete db instance {identifier}"); 
             clean_up_errors.push(ScenarioError::new(message, &err)); 
         } else { 
             // Wait for the instance to delete 
             let waiter = Waiter::default(); 
            while waiter.sleep().await.is ok() {
                 let describe_db_instances = 
 self.rds.describe_db_instances().await; 
                 if let Err(err) = describe_db_instances { 
                    clean up errors.push(ScenarioError::new(
                          "Failed to check instance state during deletion", 
                         &err, 
                     )); 
                     break; 
 } 
                 let db_instances = describe_db_instances 
                     .unwrap() 
                     .db_instances() 
                     .iter() 
                     .filter(|instance| instance.db_cluster_identifier == 
 self.db_cluster_identifier) 
                     .cloned() 
                     .collect::<Vec<DbInstance>>(); 
                 if db_instances.is_empty() { 
                     trace!("Delete Instance waited and no instances were found"); 
                     break; 
 } 
                 match db_instances.first().unwrap().db_instance_status() {
```

```
 Some("Deleting") => continue, 
                    Some(status) => \{ info!("Attempting to delete but instances is in 
 {status}"); 
                         continue; 
1999 1999 1999 1999 1999
                    None \Rightarrow {
                         warn!("No status for DB instance"); 
                         break; 
1999 1999 1999 1999 1999
 } 
 } 
        } 
        // Delete the DB cluster. rds.DeleteDbCluster. 
        let delete_db_cluster = self 
             .rds 
             .delete_db_cluster( 
                 self.db_cluster_identifier 
                     .as_deref() 
                     .expect("cluster identifier"), 
) .await; 
       if let Err(err) = delete db cluster {
             let identifier = self 
                 .db_cluster_identifier 
                 .as_deref() 
                 .unwrap_or("Missing DB Cluster Identifier"); 
             let message = format!("failed to delete db cluster {identifier}"); 
             clean_up_errors.push(ScenarioError::new(message, &err)); 
        } else { 
             // Wait for the instance and cluster to fully delete. 
 rds.DescribeDbInstances and rds.DescribeDbClusters until both are not found. 
             let waiter = Waiter::default(); 
            while waiter.sleep().await.is_ok() {
                 let describe_db_clusters = self 
                     .rds 
                     .describe_db_clusters( 
                         self.db_cluster_identifier 
                              .as_deref() 
                              .expect("cluster identifier"), 
) .await;
```

```
 if let Err(err) = describe_db_clusters { 
                     clean_up_errors.push(ScenarioError::new( 
                         "Failed to check cluster state during deletion", 
                        &err, 
                     )); 
                     break; 
 } 
                let describe_db_clusters = describe_db_clusters.unwrap(); 
                let db_clusters = describe_db_clusters.db_clusters(); 
                 if db_clusters.is_empty() { 
                     trace!("Delete cluster waited and no clusters were found"); 
                     break; 
 } 
                match db_clusters.first().unwrap().status() { 
                     Some("Deleting") => continue, 
                    Some(status) => {
                         info!("Attempting to delete but clusters is in 
 {status}"); 
                         continue; 
1999 1999 1999 1999 1999
                    None \Rightarrow {
                         warn!("No status for DB cluster"); 
                         break; 
1999 1999 1999 1999 1999
 } 
 } 
        } 
        // Delete the DB cluster parameter group. 
 rds.DeleteDbClusterParameterGroup. 
       let delete db cluster parameter group = self
             .rds 
             .delete_db_cluster_parameter_group( 
                 self.db_cluster_parameter_group 
                    .map(|q| {
                         g.db_cluster_parameter_group_name 
                             .unwrap_or_else(|| 
 DB_CLUSTER_PARAMETER_GROUP_NAME.to_string()) 
 }) 
                    .as deref()
                     .expect("cluster parameter group name"), 
) .await; 
        if let Err(error) = delete_db_cluster_parameter_group {
```

```
 clean_up_errors.push(ScenarioError::new( 
                  "Failed to delete the db cluster parameter group", 
                  &error, 
              )) 
         } 
         if clean_up_errors.is_empty() { 
             0k(()) } else { 
              Err(clean_up_errors) 
         } 
     } 
     pub async fn delete_db_cluster_parameter_group( 
         &self, 
         name: &str, 
     ) -> Result<DeleteDbClusterParameterGroupOutput, 
  SdkError<DeleteDBClusterParameterGroupError>> 
     { 
         self.inner 
              .delete_db_cluster_parameter_group() 
              .db_cluster_parameter_group_name(name) 
              .send() 
              .await 
     }
#[tokio::test]
async fn test_scenario_clean_up() { 
     let mut mock_rds = MockRdsImpl::default(); 
     mock_rds 
          .expect_delete_db_instance() 
          .with(eq("MockInstance")) 
          .return_once(|_| Ok(DeleteDbInstanceOutput::builder().build())); 
     mock_rds 
          .expect_describe_db_instances() 
          .with() 
          .times(1) 
          .returning(|| { 
              Ok(DescribeDbInstancesOutput::builder() 
                   .db_instances( 
                       DbInstance::builder() 
                            .db_cluster_identifier("MockCluster")
```

```
 .db_instance_status("Deleting") 
                          .build(), 
).build() }) 
         .with() 
         .times(1) 
         .returning(|| Ok(DescribeDbInstancesOutput::builder().build())); 
    mock_rds 
         .expect_delete_db_cluster() 
         .with(eq("MockCluster")) 
         .return_once(|_| Ok(DeleteDbClusterOutput::builder().build())); 
    mock_rds 
         .expect_describe_db_clusters() 
         .with(eq("MockCluster")) 
         .times(1) 
         .returning(|id| { 
             Ok(DescribeDbClustersOutput::builder() 
                  .db_clusters( 
                     DbCluster::builder() 
                          .db_cluster_identifier(id) 
                          .status("Deleting") 
                          .build(), 
).build() }) 
         .with(eq("MockCluster")) 
         .times(1) 
         .returning(|_| Ok(DescribeDbClustersOutput::builder().build())); 
    mock_rds 
         .expect_delete_db_cluster_parameter_group() 
         .with(eq("MockParamGroup")) 
         .return_once(|_| 
 Ok(DeleteDbClusterParameterGroupOutput::builder().build())); 
    let mut scenario = AuroraScenario::new(mock_rds); 
     scenario.db_cluster_identifier = Some(String::from("MockCluster")); 
     scenario.db_instance_identifier = Some(String::from("MockInstance")); 
     scenario.db_cluster_parameter_group = Some( 
         DbClusterParameterGroup::builder() 
             .db_cluster_parameter_group_name("MockParamGroup")
```

```
 .build(), 
     ); 
     tokio::time::pause(); 
     let assertions = tokio::spawn(async move { 
        let clean up = scenario.clean up().await;
         assert!(clean_up.is_ok()); 
     }); 
     tokio::time::advance(Duration::from_secs(1)).await; // Wait for first 
  Describe Instances 
     tokio::time::advance(Duration::from_secs(1)).await; // Wait for second 
  Describe Instances 
     tokio::time::advance(Duration::from_secs(1)).await; // Wait for first 
  Describe Cluster 
     tokio::time::advance(Duration::from_secs(1)).await; // Wait for second 
  Describe Cluster 
     tokio::time::resume(); 
    let - s sertions.await;
}
#[tokio::test]
async fn test_scenario_clean_up_errors() { 
    let mut mock rds = MockRdsImpl::default();
     mock_rds 
         .expect_delete_db_instance() 
         .with(eq("MockInstance")) 
         .return_once(|_| Ok(DeleteDbInstanceOutput::builder().build())); 
     mock_rds 
         .expect_describe_db_instances() 
         .with() 
         .times(1) 
         .returning(|| { 
             Ok(DescribeDbInstancesOutput::builder() 
                  .db_instances( 
                      DbInstance::builder() 
                          .db_cluster_identifier("MockCluster") 
                          .db_instance_status("Deleting") 
                          .build(), 
).build() })
```

```
 .with() 
         .times(1) 
         .returning(|| { 
             Err(SdkError::service_error( 
                  DescribeDBInstancesError::unhandled(Box::new(Error::new( 
                      ErrorKind::Other, 
                      "describe db instances error", 
                  ))), 
                 Response::new(StatusCode::try from(400).unwrap(),
 SdkBody::empty()), 
             )) 
         }); 
     mock_rds 
         .expect_delete_db_cluster() 
         .with(eq("MockCluster")) 
         .return_once(|_| Ok(DeleteDbClusterOutput::builder().build())); 
     mock_rds 
         .expect_describe_db_clusters() 
         .with(eq("MockCluster")) 
         .times(1) 
         .returning(|id| { 
             Ok(DescribeDbClustersOutput::builder() 
                  .db_clusters( 
                      DbCluster::builder() 
                           .db_cluster_identifier(id) 
                           .status("Deleting") 
                           .build(), 
).buid() }) 
         .with(eq("MockCluster")) 
         .times(1) 
         .returning(|_| { 
             Err(SdkError::service_error( 
                  DescribeDBClustersError::unhandled(Box::new(Error::new( 
                      ErrorKind::Other, 
                      "describe db clusters error", 
                  ))), 
                  Response::new(StatusCode::try_from(400).unwrap(), 
 SdkBody::empty()), 
             )) 
         });
```

```
 mock_rds 
        .expect delete db cluster parameter group()
         .with(eq("MockParamGroup")) 
         .return_once(|_| 
  Ok(DeleteDbClusterParameterGroupOutput::builder().build())); 
     let mut scenario = AuroraScenario::new(mock_rds); 
    scenario.db cluster identifier = Some(String::from("MockCluster"));
    scenario.db instance identifier = Some(String::from("MockInstance"));
     scenario.db_cluster_parameter_group = Some( 
         DbClusterParameterGroup::builder() 
              .db_cluster_parameter_group_name("MockParamGroup") 
            .buid().
     ); 
     tokio::time::pause(); 
     let assertions = tokio::spawn(async move { 
         let clean_up = scenario.clean_up().await; 
         assert!(clean_up.is_err()); 
        let errs = clean up.unwrap err();
         assert_eq!(errs.len(), 2); 
         assert_matches!(errs.get(0), Some(ScenarioError {message, context: _}) if 
  message == "Failed to check instance state during deletion"); 
        assert matches!(errs.get(1), Some(ScenarioError {message, context: \}) if
  message == "Failed to check cluster state during deletion"); 
     }); 
     tokio::time::advance(Duration::from_secs(1)).await; // Wait for first 
  Describe Instances 
     tokio::time::advance(Duration::from_secs(1)).await; // Wait for second 
  Describe Instances 
     tokio::time::advance(Duration::from_secs(1)).await; // Wait for first 
  Describe Cluster 
     tokio::time::advance(Duration::from_secs(1)).await; // Wait for second 
  Describe Cluster 
     tokio::time::resume(); 
    let - s sertions.await;
}
```
• API の詳細については、「AWS SDK for Rust API リファレンス」の 「[DeleteDBClusterParameterGroup」](https://docs.rs/releases/search?query=aws-sdk)を参照してください。

AWS SDK デベロッパーガイドとコード例の完全なリストについては、「[このサービスを AWS SDK](#page-310-0) [で使用する](#page-310-0)」を参照してください。このトピックには、使用開始方法に関する情報と、以前の SDK バージョンの詳細も含まれています。

# AWS SDK または CLI で **DeleteDBInstance** を使用する

以下のコード例は、DeleteDBInstance の使用方法を示しています。

アクション例は、より大きなプログラムからのコードの抜粋であり、コンテキスト内で実行する必要 があります。次のコード例で、このアクションのコンテキストを確認できます。

• [DB クラスターの開始方法](#page-3752-0)

.NET

AWS SDK for .NET

**a** Note

GitHub には、その他のリソースもあります。[AWS コード例リポジトリ](https://github.com/awsdocs/aws-doc-sdk-examples/tree/main/dotnetv3/Aurora#code-examples) で全く同じ例 を見つけて、設定と実行の方法を確認してください。

```
 /// <summary> 
     /// Delete a particular DB instance. 
   // </summary>
    /// <param name="dbInstanceIdentifier">DB instance identifier.</param> 
    /// <returns>DB instance object.</returns> 
     public async Task<DBInstance> DeleteDBInstanceByIdentifierAsync(string 
 dbInstanceIdentifier) 
     { 
         var response = await _amazonRDS.DeleteDBInstanceAsync( 
             new DeleteDBInstanceRequest() 
\{\hspace{.1cm} \} DBInstanceIdentifier = dbInstanceIdentifier, 
                  SkipFinalSnapshot = true, 
                  DeleteAutomatedBackups = true 
             }); 
         return response.DBInstance; 
     }
```
• API の詳細については、AWS SDK for .NET API リファレンスの「[DeleteDBInstance](https://docs.aws.amazon.com/goto/DotNetSDKV3/rds-2014-10-31/DeleteDBInstance)」を参 照してください。

 $C++$ 

SDK for C++

**a** Note

```
 Aws::Client::ClientConfiguration clientConfig; 
         // Optional: Set to the AWS Region (overrides config file). 
         // clientConfig.region = "us-east-1"; 
    Aws::RDS::RDSClient client(clientConfig); 
             Aws::RDS::Model::DeleteDBInstanceRequest request; 
             request.SetDBInstanceIdentifier(dbInstanceIdentifier); 
             request.SetSkipFinalSnapshot(true); 
             request.SetDeleteAutomatedBackups(true); 
             Aws::RDS::Model::DeleteDBInstanceOutcome outcome = 
                      client.DeleteDBInstance(request); 
             if (outcome.IsSuccess()) { 
                 std::cout << "DB instance deletion has started." 
                            << std::endl; 
                 instanceDeleting = true; 
                 std::cout 
                          << "Waiting for DB instance to delete before deleting the 
 parameter group." 
                          << std::endl; 
 } 
             else { 
                 std::cerr << "Error with Aurora::DeleteDBInstance. " 
                            << outcome.GetError().GetMessage()
```

```
 << std::endl; 
               result = false; 
 }
```
• API の詳細については、「AWS SDK for C++ API リファレンス」の[「DeleteDBInstance」](https://docs.aws.amazon.com/goto/SdkForCpp/rds-2014-10-31/DeleteDBInstance) を参照してください。

```
Go
```
SDK for Go V2

```
a Note
```

```
type DbClusters struct { 
 AuroraClient *rds.Client
}
// DeleteInstance deletes a DB instance.
func (clusters *DbClusters) DeleteInstance(instanceName string) error { 
  _, err := clusters.AuroraClient.DeleteDBInstance(context.TODO(), 
 &rds.DeleteDBInstanceInput{ 
  DBInstanceIdentifier: aws.String(instanceName), 
 SkipFinalSnapshot: true,
  DeleteAutomatedBackups: aws.Bool(true), 
  }) 
  if err != nil { 
  log.Printf("Couldn't delete instance %v: %v\n", instanceName, err) 
  return err 
  } else { 
  return nil 
  }
}
```
• API の詳細については、AWS SDK for Go API リファレンスの[「DeleteDBInstance](https://pkg.go.dev/github.com/aws/aws-sdk-go-v2/service/rds#Client.DeleteDBInstance)」を参照 してください。

Java

SDK for Java 2.x

**a** Note

GitHub には、その他のリソースもあります。用例一覧を検索し、[AWS コード例リポ](https://github.com/awsdocs/aws-doc-sdk-examples/tree/main/javav2/example_code/rds#readme) [ジトリ](https://github.com/awsdocs/aws-doc-sdk-examples/tree/main/javav2/example_code/rds#readme)での設定と実行の方法を確認してください。

```
 public static void deleteDatabaseInstance(RdsClient rdsClient, String 
 dbInstanceIdentifier) { 
        try { 
            DeleteDbInstanceRequest deleteDbInstanceRequest = 
 DeleteDbInstanceRequest.builder() 
                     .dbInstanceIdentifier(dbInstanceIdentifier) 
                     .deleteAutomatedBackups(true) 
                     .skipFinalSnapshot(true) 
                    .build();
            DeleteDbInstanceResponse response = 
 rdsClient.deleteDBInstance(deleteDbInstanceRequest); 
            System.out.println("The status of the database is " + 
 response.dbInstance().dbInstanceStatus()); 
        } catch (RdsException e) { 
            System.out.println(e.getLocalizedMessage()); 
            System.exit(1); 
        } 
    }
```
• API の詳細については、AWS SDK for Java 2.x API リファレンスの[「DeleteDBInstance」](https://docs.aws.amazon.com/goto/SdkForJavaV2/rds-2014-10-31/DeleteDBInstance) を参照してください。

### Kotlin

### SDK for Kotlin

```
a Note
 GitHub には、その他のリソースもあります。用例一覧を検索し、AWS コード例リポ
 ジトリでの設定と実行の方法を確認してください。
```

```
suspend fun deleteDBInstance(dbInstanceIdentifierVal: String) { 
     val deleteDbInstanceRequest = DeleteDbInstanceRequest { 
         dbInstanceIdentifier = dbInstanceIdentifierVal 
         deleteAutomatedBackups = true 
         skipFinalSnapshot = true 
     } 
     RdsClient { region = "us-west-2" }.use { rdsClient -> 
         val response = rdsClient.deleteDbInstance(deleteDbInstanceRequest) 
         print("The status of the database is 
  ${response.dbInstance?.dbInstanceStatus}") 
     }
}
```
• API の詳細については、AWS SDK for Kotlin API リファレンスの[「DeleteDBInstance](https://sdk.amazonaws.com/kotlin/api/latest/index.html)」を参 照してください。

### Python

SDK for Python (Boto3)

**a** Note

GitHub には、その他のリソースもあります。用例一覧を検索し、[AWS コード例リポ](https://github.com/awsdocs/aws-doc-sdk-examples/tree/main/python/example_code/aurora#code-examples) [ジトリ](https://github.com/awsdocs/aws-doc-sdk-examples/tree/main/python/example_code/aurora#code-examples)での設定と実行の方法を確認してください。

class AuroraWrapper: """Encapsulates Aurora DB cluster actions."""

```
 def __init__(self, rds_client): 
 """ 
         :param rds_client: A Boto3 Amazon Relational Database Service (Amazon 
 RDS) client. 
 """ 
         self.rds_client = rds_client 
    @classmethod 
    def from_client(cls): 
        "" ""
         Instantiates this class from a Boto3 client. 
 """ 
        rds_client = boto3.client("rds") 
        return cls(rds_client) 
    def delete_db_instance(self, instance_id): 
 """ 
        Deletes a DB instance. 
         :param instance_id: The ID of the DB instance to delete. 
         :return: Data about the deleted DB instance. 
        "''" try: 
             response = self.rds_client.delete_db_instance( 
                 DBInstanceIdentifier=instance_id, 
                 SkipFinalSnapshot=True, 
                 DeleteAutomatedBackups=True, 
) db_inst = response["DBInstance"] 
         except ClientError as err: 
             logger.error( 
                 "Couldn't delete DB instance %s. Here's why: %s: %s", 
                 instance_id, 
                 err.response["Error"]["Code"], 
                 err.response["Error"]["Message"], 
) raise 
         else: 
             return db_inst
```
• API の詳細については、AWS SDK for Python (Boto3) API リファレンスの 「[DeleteDBInstance」](https://docs.aws.amazon.com/goto/boto3/rds-2014-10-31/DeleteDBInstance)を参照してください。

```
Rust
```
SDK for Rust

### **a** Note

```
 pub async fn clean_up(self) -> Result<(), Vec<ScenarioError>> { 
         let mut clean_up_errors: Vec<ScenarioError> = vec![]; 
         // Delete the instance. rds.DeleteDbInstance. 
         let delete_db_instance = self 
             .rds 
             .delete_db_instance( 
                 self.db_instance_identifier 
                      .as_deref() 
                      .expect("instance identifier"), 
) .await; 
         if let Err(err) = delete_db_instance { 
             let identifier = self 
                 .db_instance_identifier 
                 .as_deref() 
                  .unwrap_or("Missing Instance Identifier"); 
             let message = format!("failed to delete db instance {identifier}"); 
             clean_up_errors.push(ScenarioError::new(message, &err)); 
         } else { 
             // Wait for the instance to delete 
             let waiter = Waiter::default(); 
             while waiter.sleep().await.is_ok() { 
                 let describe_db_instances = 
 self.rds.describe_db_instances().await; 
                 if let Err(err) = describe_db_instances { 
                      clean_up_errors.push(ScenarioError::new( 
                          "Failed to check instance state during deletion",
```

```
 &err, 
                     )); 
                     break; 
 } 
                 let db_instances = describe_db_instances 
                     .unwrap() 
                     .db_instances() 
                     .iter() 
                     .filter(|instance| instance.db_cluster_identifier == 
 self.db_cluster_identifier) 
                     .cloned() 
                     .collect::<Vec<DbInstance>>(); 
                 if db_instances.is_empty() { 
                     trace!("Delete Instance waited and no instances were found"); 
                     break; 
 } 
                 match db_instances.first().unwrap().db_instance_status() { 
                     Some("Deleting") => continue, 
                    Some(status) => {
                          info!("Attempting to delete but instances is in 
 {status}"); 
                          continue; 
1999 1999 1999 1999 1999
                    None \Rightarrow {
                         warn!("No status for DB instance"); 
                          break; 
1999 1999 1999 1999 1999
 } 
             } 
         } 
         // Delete the DB cluster. rds.DeleteDbCluster. 
         let delete_db_cluster = self 
             .rds 
             .delete_db_cluster( 
                 self.db_cluster_identifier 
                     .as_deref() 
                     .expect("cluster identifier"), 
) .await; 
         if let Err(err) = delete_db_cluster { 
             let identifier = self
```

```
 .db_cluster_identifier 
                .as deref()
                .unwrap or("Missing DB Cluster Identifier");
             let message = format!("failed to delete db cluster {identifier}"); 
             clean_up_errors.push(ScenarioError::new(message, &err)); 
        } else { 
            // Wait for the instance and cluster to fully delete. 
 rds.DescribeDbInstances and rds.DescribeDbClusters until both are not found. 
             let waiter = Waiter::default(); 
            while waiter.sleep().await.is ok() {
                 let describe_db_clusters = self 
                     .rds 
                     .describe_db_clusters( 
                        self.db cluster identifier
                             .as_deref() 
                             .expect("cluster identifier"), 
) .await; 
                 if let Err(err) = describe_db_clusters { 
                     clean_up_errors.push(ScenarioError::new( 
                         "Failed to check cluster state during deletion", 
                         &err, 
                     )); 
                     break; 
 } 
                 let describe_db_clusters = describe_db_clusters.unwrap(); 
                 let db_clusters = describe_db_clusters.db_clusters(); 
                if db clusters.is empty() {
                     trace!("Delete cluster waited and no clusters were found"); 
                     break; 
 } 
                 match db_clusters.first().unwrap().status() { 
                     Some("Deleting") => continue, 
                    Some(status) => \{ info!("Attempting to delete but clusters is in 
 {status}"); 
                         continue; 
1999 1999 1999 1999 1999
                    None \Rightarrow {
                         warn!("No status for DB cluster"); 
                         break; 
1999 1999 1999 1999 1999
 } 
 }
```

```
 } 
         // Delete the DB cluster parameter group. 
 rds.DeleteDbClusterParameterGroup. 
         let delete_db_cluster_parameter_group = self 
             .rds 
             .delete_db_cluster_parameter_group( 
                  self.db_cluster_parameter_group 
                     .map(|q| {
                          g.db_cluster_parameter_group_name 
                              .unwrap_or_else(|| 
 DB_CLUSTER_PARAMETER_GROUP_NAME.to_string()) 
 }) 
                     .as deref()
                      .expect("cluster parameter group name"), 
) .await; 
         if let Err(error) = delete_db_cluster_parameter_group { 
             clean_up_errors.push(ScenarioError::new( 
                  "Failed to delete the db cluster parameter group", 
                 &error, 
             )) 
         } 
         if clean_up_errors.is_empty() { 
            0k(()) } else { 
             Err(clean_up_errors) 
         } 
     } 
     pub async fn delete_db_instance( 
         &self, 
         instance_identifier: &str, 
     ) -> Result<DeleteDbInstanceOutput, SdkError<DeleteDBInstanceError>> { 
         self.inner 
             .delete_db_instance() 
             .db_instance_identifier(instance_identifier) 
             .skip_final_snapshot(true) 
             .send() 
             .await 
     }
#[tokio::test]
```

```
async fn test_scenario_clean_up() { 
     let mut mock_rds = MockRdsImpl::default(); 
     mock_rds 
         .expect_delete_db_instance() 
         .with(eq("MockInstance")) 
         .return_once(|_| Ok(DeleteDbInstanceOutput::builder().build())); 
     mock_rds 
         .expect_describe_db_instances() 
         .with() 
         .times(1) 
         .returning(|| { 
             Ok(DescribeDbInstancesOutput::builder() 
                  .db_instances( 
                      DbInstance::builder() 
                          .db_cluster_identifier("MockCluster") 
                          .db_instance_status("Deleting") 
                          .build(), 
).buid() }) 
         .with() 
         .times(1) 
         .returning(|| Ok(DescribeDbInstancesOutput::builder().build())); 
     mock_rds 
        .expect delete db cluster()
         .with(eq("MockCluster")) 
         .return_once(|_| Ok(DeleteDbClusterOutput::builder().build())); 
    mock_rds 
         .expect_describe_db_clusters() 
         .with(eq("MockCluster")) 
         .times(1) 
         .returning(|id| { 
             Ok(DescribeDbClustersOutput::builder() 
                  .db_clusters( 
                      DbCluster::builder() 
                          .db_cluster_identifier(id) 
                          .status("Deleting") 
                          .build(), 
).build()
```

```
 }) 
         .with(eq("MockCluster")) 
         .times(1) 
         .returning(|_| Ok(DescribeDbClustersOutput::builder().build())); 
     mock_rds 
         .expect_delete_db_cluster_parameter_group() 
         .with(eq("MockParamGroup")) 
         .return_once(|_| 
  Ok(DeleteDbClusterParameterGroupOutput::builder().build())); 
     let mut scenario = AuroraScenario::new(mock_rds); 
     scenario.db_cluster_identifier = Some(String::from("MockCluster")); 
    scenario.db instance identifier = Some(String::from("MockInstance"));
     scenario.db_cluster_parameter_group = Some( 
         DbClusterParameterGroup::builder() 
              .db_cluster_parameter_group_name("MockParamGroup") 
              .build(), 
     ); 
     tokio::time::pause(); 
     let assertions = tokio::spawn(async move { 
         let clean_up = scenario.clean_up().await; 
         assert!(clean_up.is_ok()); 
     }); 
     tokio::time::advance(Duration::from_secs(1)).await; // Wait for first 
  Describe Instances 
     tokio::time::advance(Duration::from_secs(1)).await; // Wait for second 
  Describe Instances 
     tokio::time::advance(Duration::from_secs(1)).await; // Wait for first 
  Describe Cluster 
     tokio::time::advance(Duration::from_secs(1)).await; // Wait for second 
  Describe Cluster 
     tokio::time::resume(); 
    let = assertions.await;
}
#[tokio::test]
async fn test_scenario_clean_up_errors() { 
     let mut mock_rds = MockRdsImpl::default(); 
     mock_rds 
         .expect_delete_db_instance()
```

```
 .with(eq("MockInstance")) 
        .return_once(| | Ok(DeleteDbInstanceOutput::builder().build()));
     mock_rds 
         .expect_describe_db_instances() 
         .with() 
         .times(1) 
         .returning(|| { 
             Ok(DescribeDbInstancesOutput::builder() 
                  .db_instances( 
                      DbInstance::builder() 
                          .db cluster identifier("MockCluster")
                           .db_instance_status("Deleting") 
                           .build(), 
).buid() }) 
         .with() 
         .times(1) 
         .returning(|| { 
             Err(SdkError::service_error( 
                  DescribeDBInstancesError::unhandled(Box::new(Error::new( 
                      ErrorKind::Other, 
                      "describe db instances error", 
                  ))), 
                  Response::new(StatusCode::try_from(400).unwrap(), 
 SdkBody::empty()), 
             )) 
         }); 
     mock_rds 
        .expect delete db cluster()
         .with(eq("MockCluster")) 
         .return_once(|_| Ok(DeleteDbClusterOutput::builder().build())); 
     mock_rds 
         .expect_describe_db_clusters() 
         .with(eq("MockCluster")) 
         .times(1) 
         .returning(|id| { 
             Ok(DescribeDbClustersOutput::builder() 
                  .db_clusters( 
                      DbCluster::builder() 
                           .db_cluster_identifier(id)
```

```
 .status("Deleting") 
                          .build(), 
).build() }) 
         .with(eq("MockCluster")) 
         .times(1) 
         .returning(|_| { 
             Err(SdkError::service_error( 
                 DescribeDBClustersError::unhandled(Box::new(Error::new( 
                      ErrorKind::Other, 
                      "describe db clusters error", 
                 ))), 
                Response::new(StatusCode::try from(400).unwrap(),
 SdkBody::empty()), 
             )) 
         }); 
    mock_rds 
         .expect_delete_db_cluster_parameter_group() 
         .with(eq("MockParamGroup")) 
         .return_once(|_| 
 Ok(DeleteDbClusterParameterGroupOutput::builder().build())); 
    let mut scenario = AuroraScenario::new(mock_rds); 
     scenario.db_cluster_identifier = Some(String::from("MockCluster")); 
     scenario.db_instance_identifier = Some(String::from("MockInstance")); 
    scenario.db cluster parameter group = Some(
         DbClusterParameterGroup::builder() 
             .db_cluster_parameter_group_name("MockParamGroup") 
             .build(), 
     ); 
    tokio::time::pause(); 
    let assertions = tokio::spawn(async move { 
        let clean up = scenario.clean up().await;
        assert!(clean up.is err());
         let errs = clean_up.unwrap_err(); 
         assert_eq!(errs.len(), 2); 
         assert_matches!(errs.get(0), Some(ScenarioError {message, context: _}) if 
 message == "Failed to check instance state during deletion"); 
         assert_matches!(errs.get(1), Some(ScenarioError {message, context: _}) if 
 message == "Failed to check cluster state during deletion"); 
    });
```

```
 tokio::time::advance(Duration::from_secs(1)).await; // Wait for first 
  Describe Instances 
     tokio::time::advance(Duration::from_secs(1)).await; // Wait for second 
  Describe Instances 
     tokio::time::advance(Duration::from_secs(1)).await; // Wait for first 
  Describe Cluster 
     tokio::time::advance(Duration::from_secs(1)).await; // Wait for second 
  Describe Cluster 
     tokio::time::resume(); 
     let _ = assertions.await;
}
```
• API の詳細については、「AWS SDK for Rust API リファレンス」の[「DeleteDBInstance」](https://docs.rs/releases/search?query=aws-sdk) を参照してください。

AWS SDK デベロッパーガイドとコード例の完全なリストについては、「[このサービスを AWS SDK](#page-310-0) [で使用する](#page-310-0)」を参照してください。このトピックには、使用開始方法に関する情報と、以前の SDK バージョンの詳細も含まれています。

# AWS SDK または CLI で **DescribeDBClusterParameterGroups** を使用 する

以下のコード例は、DescribeDBClusterParameterGroups の使用方法を示しています。

アクション例は、より大きなプログラムからのコードの抜粋であり、コンテキスト内で実行する必要 があります。次のコード例で、このアクションのコンテキストを確認できます。

• [DB クラスターの開始方法](#page-3752-0)

.NET

AWS SDK for .NET

**a** Note

GitHub には、その他のリソースもあります。[AWS コード例リポジトリ](https://github.com/awsdocs/aws-doc-sdk-examples/tree/main/dotnetv3/Aurora#code-examples) で全く同じ例 を見つけて、設定と実行の方法を確認してください。

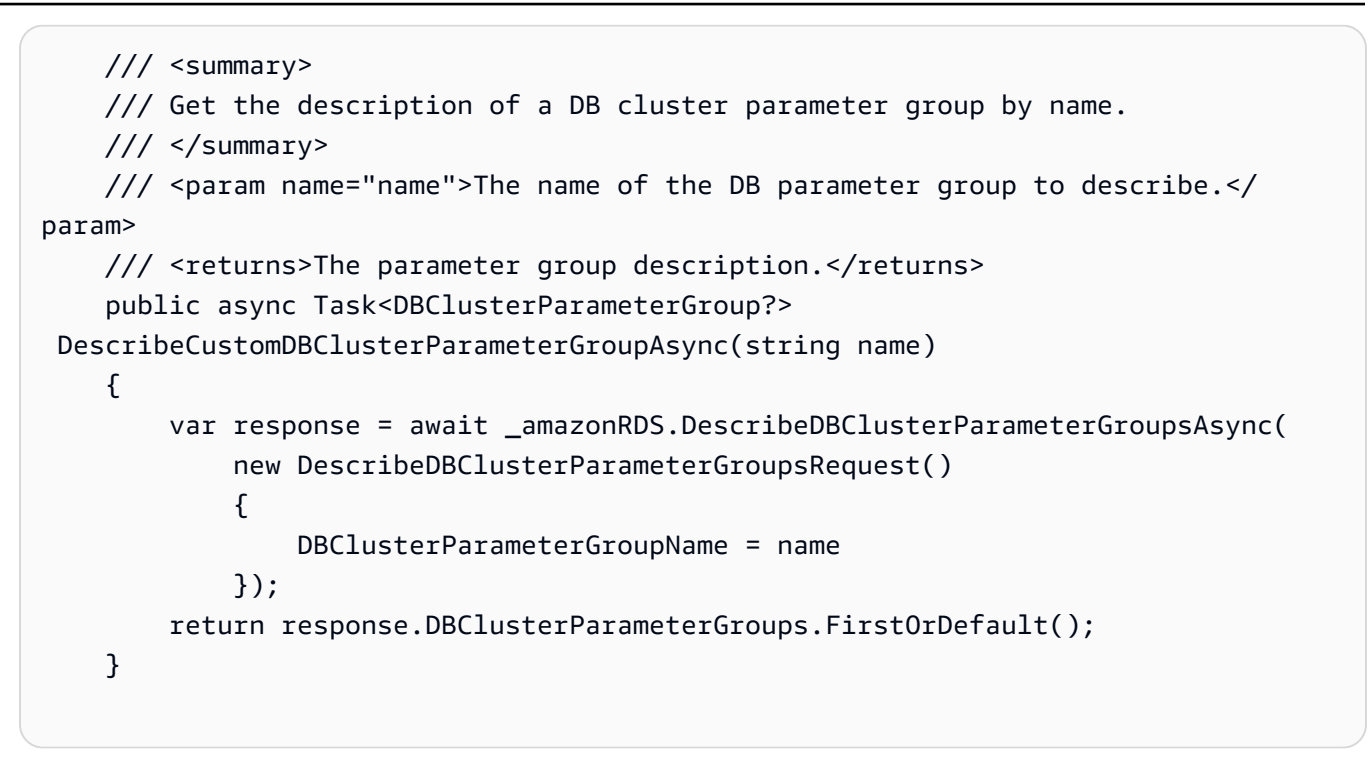

• API の詳細については、AWS SDK for .NET API リファレンスの 「[DescribeDBClusterParameterGroups](https://docs.aws.amazon.com/goto/DotNetSDKV3/rds-2014-10-31/DescribeDBClusterParameterGroups)」を参照してください。

 $C++$ 

SDK for C++

**a** Note

```
 Aws::Client::ClientConfiguration clientConfig; 
     // Optional: Set to the AWS Region (overrides config file). 
     // clientConfig.region = "us-east-1"; 
 Aws::RDS::RDSClient client(clientConfig); 
     Aws::RDS::Model::DescribeDBClusterParameterGroupsRequest request; 
     request.SetDBClusterParameterGroupName(CLUSTER_PARAMETER_GROUP_NAME); 
     Aws::RDS::Model::DescribeDBClusterParameterGroupsOutcome outcome =
```

```
 client.DescribeDBClusterParameterGroups(request); 
         if (outcome.IsSuccess()) { 
             std::cout << "DB cluster parameter group named '" << 
                        CLUSTER_PARAMETER_GROUP_NAME << "' already exists." << 
 std::endl; 
             dbParameterGroupFamily = 
 outcome.GetResult().GetDBClusterParameterGroups()
[0].GetDBParameterGroupFamily();
         } 
         else { 
             std::cerr << "Error with Aurora::DescribeDBClusterParameterGroups. " 
                        << outcome.GetError().GetMessage() 
                        << std::endl; 
             return false; 
         }
```
• API の詳細については、「AWS SDK for C++ API リファレンス」の 「[DescribeDBClusterParameterGroups](https://docs.aws.amazon.com/goto/SdkForCpp/rds-2014-10-31/DescribeDBClusterParameterGroups)」を参照してください。

Go

SDK for Go V2

**a** Note

```
type DbClusters struct { 
 AuroraClient *rds.Client
}
// GetParameterGroup gets a DB cluster parameter group by name.
func (clusters *DbClusters) GetParameterGroup(parameterGroupName string) (
```

```
 *types.DBClusterParameterGroup, error) { 
  output, err := clusters.AuroraClient.DescribeDBClusterParameterGroups( 
   context.TODO(), &rds.DescribeDBClusterParameterGroupsInput{ 
    DBClusterParameterGroupName: aws.String(parameterGroupName), 
   }) 
 if err := nil {
   var notFoundError *types.DBParameterGroupNotFoundFault 
  if errors.As(err, &notFoundError) {
    log.Printf("Parameter group %v does not exist.\n", parameterGroupName) 
   err = nil 
   } else { 
    log.Printf("Error getting parameter group %v: %v\n", parameterGroupName, err) 
   } 
  return nil, err 
  } else { 
   return &output.DBClusterParameterGroups[0], err 
  }
}
```
• API の詳細については、AWS SDK for Go API リファレンスの 「[DescribeDBClusterParameterGroups](https://pkg.go.dev/github.com/aws/aws-sdk-go-v2/service/rds#Client.DescribeDBClusterParameterGroups)」を参照してください。

### Java

SDK for Java 2.x

**a** Note

```
 public static void describeDbClusterParameterGroups(RdsClient rdsClient, 
 String dbClusterGroupName) { 
        try { 
            DescribeDbClusterParameterGroupsRequest groupsRequest = 
 DescribeDbClusterParameterGroupsRequest.builder() 
                     .dbClusterParameterGroupName(dbClusterGroupName) 
                     .maxRecords(20)
```

```
 List<DBClusterParameterGroup> groups = 
 rdsClient.describeDBClusterParameterGroups(groupsRequest) 
                      .dbClusterParameterGroups(); 
             for (DBClusterParameterGroup group : groups) { 
                 System.out.println("The group name is " + 
 group.dbClusterParameterGroupName()); 
                 System.out.println("The group ARN is " + 
 group.dbClusterParameterGroupArn()); 
 } 
         } catch (RdsException e) { 
             System.out.println(e.getLocalizedMessage()); 
             System.exit(1); 
         } 
    }
```
 $.build()$ ;

• API の詳細については、AWS SDK for Java 2.x API リファレンスの 「[DescribeDBClusterParameterGroups](https://docs.aws.amazon.com/goto/SdkForJavaV2/rds-2014-10-31/DescribeDBClusterParameterGroups)」を参照してください。

Kotlin

SDK for Kotlin

```
a Note
```

```
suspend fun describeDbClusterParameterGroups(dbClusterGroupName: String?) { 
     val groupsRequest = DescribeDbClusterParameterGroupsRequest { 
         dbClusterParameterGroupName = dbClusterGroupName 
         maxRecords = 20 
     } 
     RdsClient { region = "us-west-2" }.use { rdsClient -> 
         val response = rdsClient.describeDbClusterParameterGroups(groupsRequest) 
         response.dbClusterParameterGroups?.forEach { group ->
```
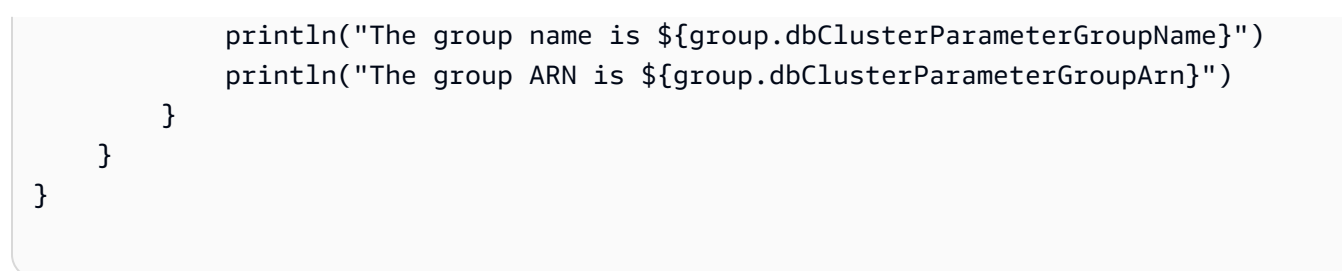

• API の詳細については、AWS SDK for Kotlin API リファレンスの 「[DescribeDBClusterParameterGroups](https://sdk.amazonaws.com/kotlin/api/latest/index.html)」を参照してください。

### Python

SDK for Python (Boto3)

### **a** Note

```
class AuroraWrapper: 
     """Encapsulates Aurora DB cluster actions.""" 
     def __init__(self, rds_client): 
         "" "
         :param rds_client: A Boto3 Amazon Relational Database Service (Amazon 
  RDS) client. 
         "" "
         self.rds_client = rds_client 
     @classmethod 
     def from_client(cls): 
 """ 
         Instantiates this class from a Boto3 client. 
        ^{\rm{m}} ""
         rds_client = boto3.client("rds") 
         return cls(rds_client) 
     def get_parameter_group(self, parameter_group_name): 
          """
```

```
 Gets a DB cluster parameter group. 
        : param parameter group name: The name of the parameter group to retrieve.
         :return: The requested parameter group. 
 """ 
        try: 
             response = self.rds_client.describe_db_cluster_parameter_groups( 
                 DBClusterParameterGroupName=parameter_group_name 
) parameter_group = response["DBClusterParameterGroups"][0] 
        except ClientError as err: 
             if err.response["Error"]["Code"] == "DBParameterGroupNotFound": 
                 logger.info("Parameter group %s does not exist.", 
 parameter_group_name) 
             else: 
                 logger.error( 
                     "Couldn't get parameter group %s. Here's why: %s: %s", 
                     parameter_group_name, 
                     err.response["Error"]["Code"], 
                     err.response["Error"]["Message"], 
) raise 
        else: 
             return parameter_group
```
• API の詳細については、AWS SDK for Python (Boto3) API リファレンスの 「[DescribeDBClusterParameterGroups](https://docs.aws.amazon.com/goto/boto3/rds-2014-10-31/DescribeDBClusterParameterGroups)」を参照してください。

AWS SDK デベロッパーガイドとコード例の完全なリストについては、「[このサービスを AWS SDK](#page-310-0) [で使用する](#page-310-0)」を参照してください。このトピックには、使用開始方法に関する情報と、以前の SDK バージョンの詳細も含まれています。

# AWS SDK または CLI で **DescribeDBClusterParameters** を使用する

以下のコード例は、DescribeDBClusterParameters の使用方法を示しています。

アクション例は、より大きなプログラムからのコードの抜粋であり、コンテキスト内で実行する必要 があります。次のコード例で、このアクションのコンテキストを確認できます。

• [DB クラスターの開始方法](#page-3752-0)

#### Amazon Aurora Aurora のユーザーガイド

### .NET

### AWS SDK for .NET

```
a Note
```
GitHub には、その他のリソースもあります。[AWS コード例リポジトリ](https://github.com/awsdocs/aws-doc-sdk-examples/tree/main/dotnetv3/Aurora#code-examples) で全く同じ例 を見つけて、設定と実行の方法を確認してください。

```
 /// <summary> 
    /// Describe the cluster parameters in a parameter group. 
    /// </summary> 
    /// <param name="groupName">The name of the parameter group.</param> 
    /// <param name="source">The optional name of the source filter.</param> 
   /// <returns>The collection of parameters.</returns>
    public async Task<List<Parameter>> 
 DescribeDBClusterParametersInGroupAsync(string groupName, string? source = null) 
   \{ var paramList = new List<Parameter>(); 
        DescribeDBClusterParametersResponse response; 
        var request = new DescribeDBClusterParametersRequest 
        { 
            DBClusterParameterGroupName = groupName, 
            Source = source, 
        }; 
        // Get the full list if there are multiple pages. 
        do 
        { 
            response = await 
 _amazonRDS.DescribeDBClusterParametersAsync(request); 
            paramList.AddRange(response.Parameters); 
            request.Marker = response.Marker; 
        } 
        while (response.Marker is not null); 
        return paramList; 
    }
```
# • API の詳細については、[AWS SDK for .NET API リファレンスの](https://docs.aws.amazon.com/goto/DotNetSDKV3/rds-2014-10-31/DescribeDBClusterParameters) 「DescribeDBClusterParameters」を参照してください。

```
C++
```
SDK for C++

## **a** Note

```
 Aws::Client::ClientConfiguration clientConfig; 
         // Optional: Set to the AWS Region (overrides config file). 
         // clientConfig.region = "us-east-1"; 
     Aws::RDS::RDSClient client(clientConfig);
//! Routine which gets DB parameters using the 'DescribeDBClusterParameters' api.
/*! 
  \sa getDBCLusterParameters() 
  \param parameterGroupName: The name of the cluster parameter group. 
  \param namePrefix: Prefix string to filter results by parameter name. 
  \param source: A source such as 'user', ignored if empty. 
  \param parametersResult: Vector of 'Parameter' objects returned by the routine. 
  \param client: 'RDSClient' instance. 
  \return bool: Successful completion. 
  */
bool AwsDoc::Aurora::getDBCLusterParameters(const Aws::String 
 &parameterGroupName,
                                               const Aws::String &namePrefix, 
                                               const Aws::String &source, 
 Aws::Vector<Aws::RDS::Model::Parameter> &parametersResult,
                                               const Aws::RDS::RDSClient &client) { 
     Aws::String marker; // The marker is used for pagination. 
     do { 
         Aws::RDS::Model::DescribeDBClusterParametersRequest request; 
         request.SetDBClusterParameterGroupName(CLUSTER_PARAMETER_GROUP_NAME);
```

```
 if (!marker.empty()) { 
             request.SetMarker(marker); 
         } 
         if (!source.empty()) { 
             request.SetSource(source); 
         } 
         Aws::RDS::Model::DescribeDBClusterParametersOutcome outcome = 
                 client.DescribeDBClusterParameters(request); 
         if (outcome.IsSuccess()) { 
            const Aws::Vector<Aws::RDS::Model::Parameter> &parameters =
                     outcome.GetResult().GetParameters(); 
            for (const Aws::RDS::Model::Parameter &parameter: parameters) {
                 if (!namePrefix.empty()) { 
                     if (parameter.GetParameterName().find(namePrefix) == 0) { 
                         parametersResult.push_back(parameter); 
1999 1999 1999 1999 1999
 } 
                 else { 
                     parametersResult.push_back(parameter); 
 } 
 } 
             marker = outcome.GetResult().GetMarker(); 
         } 
         else { 
             std::cerr << "Error with Aurora::DescribeDBClusterParameters. " 
                       << outcome.GetError().GetMessage() 
                       << std::endl; 
             return false; 
         } 
     } while (!marker.empty()); 
     return true;
}
```
• API の詳細については、「AWS SDK for C++ API リファレンス」の 「[DescribeDBClusterParameters」](https://docs.aws.amazon.com/goto/SdkForCpp/rds-2014-10-31/DescribeDBClusterParameters)を参照してください。

#### Go

### SDK for Go V2

### **a** Note

```
type DbClusters struct { 
 AuroraClient *rds.Client
}
// GetParameters gets the parameters that are contained in a DB cluster parameter 
  group.
func (clusters *DbClusters) GetParameters(parameterGroupName string, source 
  string) ( 
  []types.Parameter, error) { 
  var output *rds.DescribeDBClusterParametersOutput 
  var params []types.Parameter 
  var err error 
  parameterPaginator := 
  rds.NewDescribeDBClusterParametersPaginator(clusters.AuroraClient, 
   &rds.DescribeDBClusterParametersInput{ 
    DBClusterParameterGroupName: aws.String(parameterGroupName), 
   Source: aws.String(source),
   }) 
  for parameterPaginator.HasMorePages() { 
   output, err = parameterPaginator.NextPage(context.TODO()) 
  if err != nil {
   log.Printf("Couldn't get paramaeters for %v: %v\n", parameterGroupName, err) 
   break 
   } else { 
    params = append(params, output.Parameters...) 
   } 
  } 
  return params, err
```
}

• API の詳細については、[AWS SDK for Go API リファレンス](https://pkg.go.dev/github.com/aws/aws-sdk-go-v2/service/rds#Client.DescribeDBClusterParameters)の 「DescribeDBClusterParameters」を参照してください。

#### Java

SDK for Java 2.x

**a** Note

```
 public static void describeDbClusterParameters(RdsClient rdsClient, String 
 dbCLusterGroupName, int flag) { 
         try { 
             DescribeDbClusterParametersRequest dbParameterGroupsRequest; 
            if (flag == \emptyset) {
                 dbParameterGroupsRequest = 
 DescribeDbClusterParametersRequest.builder() 
                          .dbClusterParameterGroupName(dbCLusterGroupName) 
                         .build();
             } else { 
                 dbParameterGroupsRequest = 
 DescribeDbClusterParametersRequest.builder() 
                          .dbClusterParameterGroupName(dbCLusterGroupName) 
                          .source("user") 
                         .build();
 } 
             DescribeDbClusterParametersResponse response = rdsClient 
                      .describeDBClusterParameters(dbParameterGroupsRequest); 
             List<Parameter> dbParameters = response.parameters(); 
             String paraName; 
             for (Parameter para : dbParameters) { 
                 // Only print out information about either auto_increment_offset
```

```
 or
```
```
 // auto_increment_increment. 
                 paraName = para.parameterName(); 
                 if ((paraName.compareTo("auto_increment_offset") == 0) 
                         || (paraName.compareTo("auto_increment_increment ") == 
 0)) { 
                     System.out.println("*** The parameter name is " + paraName); 
                     System.out.println("*** The parameter value is " + 
 para.parameterValue()); 
                     System.out.println("*** The parameter data type is " + 
 para.dataType()); 
                     System.out.println("*** The parameter description is " + 
 para.description()); 
                     System.out.println("*** The parameter allowed values is " + 
 para.allowedValues()); 
 } 
 } 
         } catch (RdsException e) { 
             System.out.println(e.getLocalizedMessage()); 
             System.exit(1); 
        } 
    }
```
• API の詳細については、[AWS SDK for Java 2.x API リファレンス](https://docs.aws.amazon.com/goto/SdkForJavaV2/rds-2014-10-31/DescribeDBClusterParameters)の 「DescribeDBClusterParameters」を参照してください。

# Kotlin

SDK for Kotlin

**a** Note

```
suspend fun describeDbClusterParameters(dbCLusterGroupName: String?, flag: Int) { 
     val dbParameterGroupsRequest: DescribeDbClusterParametersRequest 
     dbParameterGroupsRequest = if (flag == 0) { 
         DescribeDbClusterParametersRequest {
```

```
 dbClusterParameterGroupName = dbCLusterGroupName 
         } 
     } else { 
         DescribeDbClusterParametersRequest { 
             dbClusterParameterGroupName = dbCLusterGroupName 
             source = "user" 
         } 
     } 
     RdsClient { region = "us-west-2" }.use { rdsClient -> 
         val response = 
  rdsClient.describeDbClusterParameters(dbParameterGroupsRequest) 
         response.parameters?.forEach { para -> 
             // Only print out information about either auto_increment_offset or 
  auto_increment_increment. 
             val paraName = para.parameterName 
            if (paraName != null) {
                 if (paraName.compareTo("auto_increment_offset") == 0 || 
  paraName.compareTo("auto_increment_increment ") == 0) { 
                     println("*** The parameter name is $paraName") 
                     println("*** The parameter value is ${para.parameterValue}") 
                     println("*** The parameter data type is ${para.dataType}") 
                     println("*** The parameter description is 
  ${para.description}") 
                     println("*** The parameter allowed values is 
  ${para.allowedValues}") 
 } 
 } 
         } 
     }
}
```
• API の詳細については、AWS SDK for Kotlin API リファレンスの 「[DescribeDBClusterParameters」](https://sdk.amazonaws.com/kotlin/api/latest/index.html)を参照してください。

## Python

#### SDK for Python (Boto3)

```
a Note
```

```
class AuroraWrapper: 
     """Encapsulates Aurora DB cluster actions.""" 
     def __init__(self, rds_client): 
 """ 
         :param rds_client: A Boto3 Amazon Relational Database Service (Amazon 
 RDS) client. 
        "" "
         self.rds_client = rds_client 
     @classmethod 
     def from_client(cls): 
        "" "
         Instantiates this class from a Boto3 client. 
        "''" rds_client = boto3.client("rds") 
         return cls(rds_client) 
     def get_parameters(self, parameter_group_name, name_prefix="", source=None): 
        "''" Gets the parameters that are contained in a DB cluster parameter group. 
         :param parameter_group_name: The name of the parameter group to query. 
         :param name_prefix: When specified, the retrieved list of parameters is 
 filtered 
                              to contain only parameters that start with this 
 prefix. 
         :param source: When specified, only parameters from this source are 
  retrieved. 
                         For example, a source of 'user' retrieves only parameters 
  that
```

```
 were set by a user. 
          :return: The list of requested parameters. 
 """ 
         try: 
              kwargs = {"DBClusterParameterGroupName": parameter_group_name} 
              if source is not None: 
                   kwargs["Source"] = source 
              parameters = [] 
              paginator = 
 self.rds_client.get_paginator("describe_db_cluster_parameters") 
              for page in paginator.paginate(**kwargs): 
                   parameters += [ 
particle in the property of the property of the property of the property of the property of the property of the
                        for p in page["Parameters"] 
                        if p["ParameterName"].startswith(name_prefix) 
 ] 
          except ClientError as err: 
              logger.error( 
                   "Couldn't get parameters for %s. Here's why: %s: %s", 
                   parameter_group_name, 
                   err.response["Error"]["Code"], 
                   err.response["Error"]["Message"], 
) raise 
         else: 
              return parameters
```
• API の詳細については、AWS SDK for Python (Boto3) API リファレンスの 「[DescribeDBClusterParameters」](https://docs.aws.amazon.com/goto/boto3/rds-2014-10-31/DescribeDBClusterParameters)を参照してください。

# Rust

# SDK for Rust

**a** Note

```
 // Get the parameter group. rds.DescribeDbClusterParameterGroups 
    // Get parameters in the group. This is a long list so you will have to 
paginate. Find the auto increment offset and auto increment increment parameters
 (by ParameterName). rds.DescribeDbClusterParameters 
    // Parse the ParameterName, Description, and AllowedValues values and display 
 them. 
    pub async fn cluster_parameters(&self) -> 
 Result<Vec<AuroraScenarioParameter>, ScenarioError> { 
        let parameters_output = self 
             .rds 
             .describe_db_cluster_parameters(DB_CLUSTER_PARAMETER_GROUP_NAME) 
             .await; 
        if let Err(err) = parameters_output { 
            return Err(ScenarioError::new( 
                 format!("Failed to retrieve parameters for 
 {DB_CLUSTER_PARAMETER_GROUP_NAME}"), 
                 &err, 
            )); 
        } 
        let parameters = parameters_output 
             .unwrap() 
             .into_iter() 
             .flat_map(|p| p.parameters.unwrap_or_default().into_iter()) 
             .filter(|p| 
 FILTER_PARAMETER_NAMES.contains(p.parameter_name().unwrap_or_default())) 
             .map(AuroraScenarioParameter::from) 
             .collect::<Vec<_>>(); 
        Ok(parameters) 
    } 
    pub async fn describe_db_cluster_parameters( 
        &self, 
        name: &str, 
    ) -> Result<Vec<DescribeDbClusterParametersOutput>, 
 SdkError<DescribeDBClusterParametersError>> 
    { 
        self.inner 
            .describe db cluster parameters()
             .db_cluster_parameter_group_name(name) 
             .into_paginator()
```

```
 .send() 
             .try_collect() 
             .await 
     }
#[tokio::test]
async fn test_scenario_cluster_parameters() { 
     let mut mock_rds = MockRdsImpl::default(); 
     mock_rds 
         .expect_describe_db_cluster_parameters() 
         .with(eq("RustSDKCodeExamplesDBParameterGroup")) 
         .return_once(|_| { 
             Ok(vec![DescribeDbClusterParametersOutput::builder() 
                  .parameters(Parameter::builder().parameter_name("a").build()) 
                 .parameters(Parameter::builder().parameter_name("b").build()) 
                 .parameters( 
                      Parameter::builder() 
                          .parameter_name("auto_increment_offset") 
                          .build(), 
) .parameters(Parameter::builder().parameter_name("c").build()) 
                 .parameters( 
                      Parameter::builder() 
                         .parameter name("auto increment increment")
                          .build(), 
) .parameters(Parameter::builder().parameter_name("d").build()) 
                .build()])
         }); 
     let mut scenario = AuroraScenario::new(mock_rds); 
     scenario.db_cluster_identifier = Some("RustSDKCodeExamplesDBCluster".into()); 
     let params = scenario.cluster_parameters().await.expect("cluster params"); 
     let names: Vec<String> = params.into_iter().map(|p| p.name).collect(); 
     assert_eq!( 
         names, 
         vec!["auto_increment_offset", "auto_increment_increment"] 
     );
}
#[tokio::test]
async fn test_scenario_cluster_parameters_error() {
```

```
 let mut mock_rds = MockRdsImpl::default(); 
     mock_rds 
         .expect_describe_db_cluster_parameters() 
         .with(eq("RustSDKCodeExamplesDBParameterGroup")) 
        .return once(| | {
             Err(SdkError::service_error( 
                  DescribeDBClusterParametersError::unhandled(Box::new(Error::new( 
                      ErrorKind::Other, 
                     "describe db cluster parameters error",
                  ))), 
                  Response::new(StatusCode::try_from(400).unwrap(), 
  SdkBody::empty()), 
             )) 
         }); 
     let mut scenario = AuroraScenario::new(mock_rds); 
     scenario.db_cluster_identifier = Some("RustSDKCodeExamplesDBCluster".into()); 
     let params = scenario.cluster_parameters().await; 
     assert_matches!(params, Err(ScenarioError { message, context: _ }) if message 
  == "Failed to retrieve parameters for RustSDKCodeExamplesDBParameterGroup");
}
```
• API の詳細については、「AWS SDK for Rust API リファレンス」の 「[DescribeDBClusterParameters」](https://docs.rs/releases/search?query=aws-sdk)を参照してください。

AWS SDK デベロッパーガイドとコード例の完全なリストについては、「[このサービスを AWS SDK](#page-310-0) [で使用する](#page-310-0)」を参照してください。このトピックには、使用開始方法に関する情報と、以前の SDK バージョンの詳細も含まれています。

# AWS SDK または CLI で **DescribeDBClusterSnapshots** を使用する

以下のコード例は、DescribeDBClusterSnapshots の使用方法を示しています。

アクション例は、より大きなプログラムからのコードの抜粋であり、コンテキスト内で実行する必要 があります。次のコード例で、このアクションのコンテキストを確認できます。

• [DB クラスターの開始方法](#page-3752-0)

#### Amazon Aurora Aurora のユーザーガイド

#### .NET

#### AWS SDK for .NET

```
a Note
```
GitHub には、その他のリソースもあります。[AWS コード例リポジトリ](https://github.com/awsdocs/aws-doc-sdk-examples/tree/main/dotnetv3/Aurora#code-examples) で全く同じ例 を見つけて、設定と実行の方法を確認してください。

```
 /// <summary> 
    /// Return a list of DB snapshots for a particular DB cluster. 
    /// </summary> 
    /// <param name="dbClusterIdentifier">DB cluster identifier.</param> 
    /// <returns>List of DB snapshots.</returns> 
    public async Task<List<DBClusterSnapshot>> 
 DescribeDBClusterSnapshotsByIdentifierAsync(string dbClusterIdentifier) 
   \{ var results = new List<DBClusterSnapshot>(); 
        DescribeDBClusterSnapshotsResponse response; 
        DescribeDBClusterSnapshotsRequest request = new 
 DescribeDBClusterSnapshotsRequest 
        { 
            DBClusterIdentifier = dbClusterIdentifier 
        }; 
        // Get the full list if there are multiple pages. 
        do 
        { 
            response = await _amazonRDS.DescribeDBClusterSnapshotsAsync(request); 
            results.AddRange(response.DBClusterSnapshots); 
            request.Marker = response.Marker; 
        } 
        while (response.Marker is not null); 
        return results; 
    }
```
• API の詳細については、AWS SDK for .NET API リファレンスの 「[DescribeDBClusterSnapshots」](https://docs.aws.amazon.com/goto/DotNetSDKV3/rds-2014-10-31/DescribeDBClusterSnapshots)を参照してください。

# SDK for C++

# **a** Note

GitHub には、その他のリソースもあります。用例一覧を検索し、[AWS コード例リポ](https://github.com/awsdocs/aws-doc-sdk-examples/tree/main/cpp/example_code/aurora#code-examples) [ジトリ](https://github.com/awsdocs/aws-doc-sdk-examples/tree/main/cpp/example_code/aurora#code-examples)での設定と実行の方法を確認してください。

```
 Aws::Client::ClientConfiguration clientConfig; 
        // Optional: Set to the AWS Region (overrides config file). 
        // clientConfig.region = "us-east-1"; 
    Aws::RDS::RDSClient client(clientConfig); 
             Aws::RDS::Model::DescribeDBClusterSnapshotsRequest request; 
             request.SetDBClusterSnapshotIdentifier(snapshotID); 
             Aws::RDS::Model::DescribeDBClusterSnapshotsOutcome outcome = 
                     client.DescribeDBClusterSnapshots(request); 
             if (outcome.IsSuccess()) { 
                 snapshot = outcome.GetResult().GetDBClusterSnapshots()[0]; 
 } 
             else { 
                 std::cerr << "Error with Aurora::DescribeDBClusterSnapshots. " 
                           << outcome.GetError().GetMessage() 
                           << std::endl; 
                 cleanUpResources(CLUSTER_PARAMETER_GROUP_NAME, 
                                   DB_CLUSTER_IDENTIFIER, DB_INSTANCE_IDENTIFIER, 
 client); 
                 return false; 
 }
```
• API の詳細については、「AWS SDK for C++ API リファレンス」の 「[DescribeDBClusterSnapshots」](https://docs.aws.amazon.com/goto/SdkForCpp/rds-2014-10-31/DescribeDBClusterSnapshots)を参照してください。

## Go

# SDK for Go V2

**a** Note

GitHub には、その他のリソースもあります。用例一覧を検索し、[AWS コード例リポ](https://github.com/awsdocs/aws-doc-sdk-examples/tree/main/gov2/aurora#code-examples) [ジトリ](https://github.com/awsdocs/aws-doc-sdk-examples/tree/main/gov2/aurora#code-examples)での設定と実行の方法を確認してください。

```
type DbClusters struct { 
 AuroraClient *rds.Client
}
// GetClusterSnapshot gets a DB cluster snapshot.
func (clusters *DbClusters) GetClusterSnapshot(snapshotName string)
  (*types.DBClusterSnapshot, error) { 
  output, err := clusters.AuroraClient.DescribeDBClusterSnapshots(context.TODO(), 
   &rds.DescribeDBClusterSnapshotsInput{ 
    DBClusterSnapshotIdentifier: aws.String(snapshotName), 
  }) 
 if err != nil {
   log.Printf("Couldn't get snapshot %v: %v\n", snapshotName, err) 
  return nil, err 
  } else { 
  return &output.DBClusterSnapshots[0], nil 
  }
}
```
• API の詳細については、AWS SDK for Go API リファレンスの 「[DescribeDBClusterSnapshots」](https://pkg.go.dev/github.com/aws/aws-sdk-go-v2/service/rds#Client.DescribeDBClusterSnapshots)を参照してください。

#### Java

SDK for Java 2.x

```
 public static void waitForSnapshotReady(RdsClient rdsClient, String 
 dbSnapshotIdentifier, 
             String dbInstanceClusterIdentifier) { 
        try { 
             boolean snapshotReady = false; 
             String snapshotReadyStr; 
             System.out.println("Waiting for the snapshot to become available."); 
             DescribeDbClusterSnapshotsRequest snapshotsRequest = 
 DescribeDbClusterSnapshotsRequest.builder() 
                     .dbClusterSnapshotIdentifier(dbSnapshotIdentifier) 
                     .dbClusterIdentifier(dbInstanceClusterIdentifier) 
                    .build();
             while (!snapshotReady) { 
                 DescribeDbClusterSnapshotsResponse response = 
 rdsClient.describeDBClusterSnapshots(snapshotsRequest); 
                 List<DBClusterSnapshot> snapshotList = 
 response.dbClusterSnapshots(); 
                 for (DBClusterSnapshot snapshot : snapshotList) { 
                    snapshotReadyStr = snapshot.status();
                     if (snapshotReadyStr.contains("available")) { 
                         snapshotReady = true; 
                     } else { 
                         System.out.println("."); 
                         Thread.sleep(sleepTime * 5000); 
1 1 1 1 1 1 1
 } 
 } 
             System.out.println("The Snapshot is available!");
```

```
 } catch (RdsException | InterruptedException e) { 
         System.out.println(e.getLocalizedMessage()); 
         System.exit(1); 
     } 
 }
```
• API の詳細については、AWS SDK for Java 2.x API リファレンスの 「[DescribeDBClusterSnapshots」](https://docs.aws.amazon.com/goto/SdkForJavaV2/rds-2014-10-31/DescribeDBClusterSnapshots)を参照してください。

## Kotlin

SDK for Kotlin

**a** Note

```
suspend fun waitSnapshotReady(dbSnapshotIdentifier: String?, 
 dbInstanceClusterIdentifier: String?) { 
     var snapshotReady = false 
     var snapshotReadyStr: String 
     println("Waiting for the snapshot to become available.") 
     val snapshotsRequest = DescribeDbClusterSnapshotsRequest { 
         dbClusterSnapshotIdentifier = dbSnapshotIdentifier 
         dbClusterIdentifier = dbInstanceClusterIdentifier 
     } 
     RdsClient { region = "us-west-2" }.use { rdsClient -> 
         while (!snapshotReady) { 
             val response = rdsClient.describeDbClusterSnapshots(snapshotsRequest) 
             val snapshotList = response.dbClusterSnapshots 
             if (snapshotList != null) { 
                 for (snapshot in snapshotList) { 
                      snapshotReadyStr = snapshot.status.toString() 
                      if (snapshotReadyStr.contains("available")) { 
                          snapshotReady = true 
                      } else {
```

```
 println(".") 
                       delay(slTime * 5000) 
1 1 1 1 1 1 1
 } 
            } 
        } 
    } 
    println("The Snapshot is available!")
}
```
• API の詳細については、AWS SDK for Kotlin API リファレンスの 「[DescribeDBClusterSnapshots」](https://sdk.amazonaws.com/kotlin/api/latest/index.html)を参照してください。

# Python

SDK for Python (Boto3)

```
a Note
```

```
class AuroraWrapper: 
     """Encapsulates Aurora DB cluster actions.""" 
     def __init__(self, rds_client): 
 """ 
          :param rds_client: A Boto3 Amazon Relational Database Service (Amazon 
 RDS) client. 
        "''" self.rds_client = rds_client 
     @classmethod 
     def from_client(cls): 
         """ 
         Instantiates this class from a Boto3 client. 
        ^{\mathrm{m}} ""
         rds_client = boto3.client("rds") 
         return cls(rds_client)
```

```
def get cluster snapshot(self, snapshot id):
 """ 
        Gets a DB cluster snapshot. 
         :param snapshot_id: The ID of the snapshot to retrieve. 
         :return: The retrieved snapshot. 
 """ 
        try: 
            response = self.rds_client.describe_db_cluster_snapshots( 
                 DBClusterSnapshotIdentifier=snapshot_id 
) snapshot = response["DBClusterSnapshots"][0] 
        except ClientError as err: 
            logger.error( 
                 "Couldn't get DB cluster snapshot %s. Here's why: %s: %s", 
                 snapshot_id, 
                err.response["Error"]["Code"], 
                err.response["Error"]["Message"], 
) raise 
        else: 
            return snapshot
```
• API の詳細については、AWS SDK for Python (Boto3) API リファレンスの 「[DescribeDBClusterSnapshots」](https://docs.aws.amazon.com/goto/boto3/rds-2014-10-31/DescribeDBClusterSnapshots)を参照してください。

AWS SDK デベロッパーガイドとコード例の完全なリストについては、「[このサービスを AWS SDK](#page-310-0) [で使用する](#page-310-0)」を参照してください。このトピックには、使用開始方法に関する情報と、以前の SDK バージョンの詳細も含まれています。

# AWS SDK または CLI で **DescribeDBClusters** を使用する

以下のコード例は、DescribeDBClusters の使用方法を示しています。

アクション例は、より大きなプログラムからのコードの抜粋であり、コンテキスト内で実行する必要 があります。次のコード例で、このアクションのコンテキストを確認できます。

• [DB クラスターの開始方法](#page-3752-0)

#### Amazon Aurora Aurora のユーザーガイド

#### .NET

#### AWS SDK for .NET

```
a) Note
```
GitHub には、その他のリソースもあります。[AWS コード例リポジトリ](https://github.com/awsdocs/aws-doc-sdk-examples/tree/main/dotnetv3/Aurora#code-examples) で全く同じ例 を見つけて、設定と実行の方法を確認してください。

```
 /// <summary> 
    /// Returns a list of DB clusters. 
    /// </summary> 
    /// <param name="dbInstanceIdentifier">Optional name of a specific DB 
 cluster.</param> 
    /// <returns>List of DB clusters.</returns> 
    public async Task<List<DBCluster>> DescribeDBClustersPagedAsync(string? 
 dbClusterIdentifier = null) 
    { 
        var results = new List<DBCluster>(); 
        DescribeDBClustersResponse response; 
        DescribeDBClustersRequest request = new DescribeDBClustersRequest 
        { 
            DBClusterIdentifier = dbClusterIdentifier 
        }; 
        // Get the full list if there are multiple pages. 
        do 
        { 
            response = await _amazonRDS.DescribeDBClustersAsync(request); 
            results.AddRange(response.DBClusters); 
            request.Marker = response.Marker; 
        } 
        while (response.Marker is not null); 
        return results; 
    }
```
• API の詳細については、AWS SDK for .NET API リファレンスの「[DescribeDBClusters」](https://docs.aws.amazon.com/goto/DotNetSDKV3/rds-2014-10-31/DescribeDBClusters)を 参照してください。

#### $C++$

# SDK for C++

# **a** Note

```
 Aws::Client::ClientConfiguration clientConfig; 
         // Optional: Set to the AWS Region (overrides config file). 
         // clientConfig.region = "us-east-1"; 
     Aws::RDS::RDSClient client(clientConfig);
//! Routine which gets a DB cluster description.
/*! 
 \sa describeDBCluster() 
  \param dbClusterIdentifier: A DB cluster identifier. 
  \param clusterResult: The 'DBCluster' object containing the description. 
  \param client: 'RDSClient' instance. 
  \return bool: Successful completion. 
  */
bool AwsDoc::Aurora::describeDBCluster(const Aws::String &dbClusterIdentifier, 
                                          Aws::RDS::Model::DBCluster &clusterResult, 
                                          const Aws::RDS::RDSClient &client) { 
     Aws::RDS::Model::DescribeDBClustersRequest request; 
     request.SetDBClusterIdentifier(dbClusterIdentifier); 
     Aws::RDS::Model::DescribeDBClustersOutcome outcome = 
             client.DescribeDBClusters(request); 
     bool result = true; 
     if (outcome.IsSuccess()) { 
         clusterResult = outcome.GetResult().GetDBClusters()[0]; 
     } 
     else if (outcome.GetError().GetErrorType() != 
              Aws::RDS::RDSErrors::D_B_CLUSTER_NOT_FOUND_FAULT) { 
         result = false; 
         std::cerr << "Error with Aurora::GDescribeDBClusters. " 
                    << outcome.GetError().GetMessage()
```

```
 << std::endl; 
     } 
         // This example does not log an error if the DB cluster does not exist. 
         // Instead, clusterResult is set to empty. 
     else { 
         clusterResult = Aws::RDS::Model::DBCluster(); 
     } 
     return result;
}
```
• API の詳細については、「AWS SDK for C++ API リファレンス」の 「[DescribeDBClusters」](https://docs.aws.amazon.com/goto/SdkForCpp/rds-2014-10-31/DescribeDBClusters)を参照してください。

#### Go

SDK for Go V2

```
a Note
```

```
type DbClusters struct { 
  AuroraClient *rds.Client
}
// GetDbCluster gets data about an Aurora DB cluster.
func (clusters *DbClusters) GetDbCluster(clusterName string) (*types.DBCluster,
  error) { 
  output, err := clusters.AuroraClient.DescribeDBClusters(context.TODO(), 
   &rds.DescribeDBClustersInput{ 
    DBClusterIdentifier: aws.String(clusterName), 
   }) 
  if err != nil {
```

```
 var notFoundError *types.DBClusterNotFoundFault 
  if errors.As(err, &notFoundError) {
    log.Printf("DB cluster %v does not exist.\n", clusterName) 
    err = nil 
   } else { 
    log.Printf("Couldn't get DB cluster %v: %v\n", clusterName, err) 
   } 
   return nil, err 
  } else { 
  return &output.DBClusters[0], err 
  }
}
```
• API の詳細については、AWS SDK for Go API リファレンスの[「DescribeDBClusters](https://pkg.go.dev/github.com/aws/aws-sdk-go-v2/service/rds#Client.DescribeDBClusters)」を参 照してください。

#### Java

SDK for Java 2.x

```
a Note
```

```
 public static void describeDbClusterParameters(RdsClient rdsClient, String 
 dbCLusterGroupName, int flag) { 
        try { 
            DescribeDbClusterParametersRequest dbParameterGroupsRequest; 
           if (flag == \emptyset) {
                 dbParameterGroupsRequest = 
 DescribeDbClusterParametersRequest.builder() 
                          .dbClusterParameterGroupName(dbCLusterGroupName) 
                         .build();
            } else { 
                 dbParameterGroupsRequest = 
 DescribeDbClusterParametersRequest.builder() 
                          .dbClusterParameterGroupName(dbCLusterGroupName)
```

```
 .source("user") 
                        .build();
 } 
             DescribeDbClusterParametersResponse response = rdsClient 
                     .describeDBClusterParameters(dbParameterGroupsRequest); 
             List<Parameter> dbParameters = response.parameters(); 
             String paraName; 
             for (Parameter para : dbParameters) { 
                 // Only print out information about either auto_increment_offset 
 or 
                 // auto_increment_increment. 
                 paraName = para.parameterName(); 
                 if ((paraName.compareTo("auto_increment_offset") == 0) 
                         || (paraName.compareTo("auto_increment_increment ") == 
 0)) { 
                     System.out.println("*** The parameter name is " + paraName); 
                     System.out.println("*** The parameter value is " + 
 para.parameterValue()); 
                     System.out.println("*** The parameter data type is " + 
 para.dataType()); 
                     System.out.println("*** The parameter description is " + 
 para.description()); 
                     System.out.println("*** The parameter allowed values is " + 
 para.allowedValues()); 
 } 
 } 
        } catch (RdsException e) { 
             System.out.println(e.getLocalizedMessage()); 
             System.exit(1); 
        } 
    }
```
• API の詳細については、AWS SDK for Java 2.x API リファレンスの 「[DescribeDBClusters」](https://docs.aws.amazon.com/goto/SdkForJavaV2/rds-2014-10-31/DescribeDBClusters)を参照してください。

#### Kotlin

# SDK for Kotlin

```
suspend fun describeDbClusterParameters(dbCLusterGroupName: String?, flag: Int) { 
     val dbParameterGroupsRequest: DescribeDbClusterParametersRequest 
    dbParameterGroupsRequest = if (flag == \emptyset) {
         DescribeDbClusterParametersRequest { 
             dbClusterParameterGroupName = dbCLusterGroupName 
         } 
     } else { 
         DescribeDbClusterParametersRequest { 
             dbClusterParameterGroupName = dbCLusterGroupName 
             source = "user" 
         } 
     } 
     RdsClient { region = "us-west-2" }.use { rdsClient -> 
         val response = 
  rdsClient.describeDbClusterParameters(dbParameterGroupsRequest) 
         response.parameters?.forEach { para -> 
             // Only print out information about either auto_increment_offset or 
  auto_increment_increment. 
             val paraName = para.parameterName 
            if (paraName != null) {
                 if (paraName.compareTo("auto_increment_offset") == 0 || 
  paraName.compareTo("auto_increment_increment ") == 0) { 
                     println("*** The parameter name is $paraName") 
                     println("*** The parameter value is ${para.parameterValue}") 
                     println("*** The parameter data type is ${para.dataType}") 
                     println("*** The parameter description is 
  ${para.description}") 
                     println("*** The parameter allowed values is 
  ${para.allowedValues}") 
 } 
 }
```
 } } }

• API の詳細については、AWS SDK for Kotlin API リファレンスの[「DescribeDBClusters](https://sdk.amazonaws.com/kotlin/api/latest/index.html)」を 参照してください。

## Python

SDK for Python (Boto3)

**a** Note

```
class AuroraWrapper: 
     """Encapsulates Aurora DB cluster actions.""" 
     def __init__(self, rds_client): 
 """ 
          :param rds_client: A Boto3 Amazon Relational Database Service (Amazon 
 RDS) client. 
        \cdots self.rds_client = rds_client 
     @classmethod 
     def from_client(cls): 
         """ 
         Instantiates this class from a Boto3 client. 
        ^{\mathrm{m}} ""
         rds_client = boto3.client("rds") 
         return cls(rds_client) 
     def get_db_cluster(self, cluster_name): 
         """ 
         Gets data about an Aurora DB cluster.
```

```
: param cluster name: The name of the DB cluster to retrieve.
         :return: The retrieved DB cluster. 
 """ 
        try: 
             response = self.rds_client.describe_db_clusters( 
                 DBClusterIdentifier=cluster_name 
) cluster = response["DBClusters"][0] 
        except ClientError as err: 
             if err.response["Error"]["Code"] == "DBClusterNotFoundFault": 
                 logger.info("Cluster %s does not exist.", cluster_name) 
             else: 
                 logger.error( 
                     "Couldn't verify the existence of DB cluster %s. Here's why: 
 %s: %s", 
                     cluster_name, 
                     err.response["Error"]["Code"], 
                     err.response["Error"]["Message"], 
) raise 
        else: 
            return cluster
```
• API の詳細については、AWS SDK for Python (Boto3) API リファレンスの 「[DescribeDBClusters」](https://docs.aws.amazon.com/goto/boto3/rds-2014-10-31/DescribeDBClusters)を参照してください。

#### Rust

SDK for Rust

**a** Note

```
 // Get a list of allowed engine versions. 
 rds.DescribeDbEngineVersions(Engine='aurora-mysql', DBParameterGroupFamily=<the 
 family used to create your parameter group in step 2>)
```

```
 // Create an Aurora DB cluster database cluster that contains a MySql 
 database and uses the parameter group you created. 
    // Wait for DB cluster to be ready. Call rds.DescribeDBClusters and check for 
 Status == 'available'. 
    // Get a list of instance classes available for the selected engine 
 and engine version. rds.DescribeOrderableDbInstanceOptions(Engine='mysql', 
 EngineVersion=). 
    // Create a database instance in the cluster. 
    // Wait for DB instance to be ready. Call rds.DescribeDbInstances and check 
 for DBInstanceStatus == 'available'. 
     pub async fn start_cluster_and_instance(&mut self) -> Result<(), 
 ScenarioError> { 
        if self.password.is none() {
             return Err(ScenarioError::with( 
                 "Must set Secret Password before starting a cluster", 
             )); 
         } 
         let create_db_cluster = self 
             .rds 
             .create_db_cluster( 
                 DB_CLUSTER_IDENTIFIER, 
                 DB_CLUSTER_PARAMETER_GROUP_NAME, 
                DB_ENGINE,
                 self.engine_version.as_deref().expect("engine version"), 
                 self.username.as_deref().expect("username"), 
                 self.password 
                      .replace(SecretString::new("".to_string())) 
                      .expect("password"), 
) .await; 
        if let Err(err) = create db cluster {
             return Err(ScenarioError::new( 
                 "Failed to create DB Cluster with cluster group", 
                 &err, 
             )); 
         } 
         self.db_cluster_identifier = create_db_cluster 
             .unwrap() 
             .db_cluster 
             .and_then(|c| c.db_cluster_identifier); 
         if self.db_cluster_identifier.is_none() {
```

```
 return Err(ScenarioError::with("Created DB Cluster missing 
 Identifier")); 
         } 
         info!( 
             "Started a db cluster: {}", 
             self.db_cluster_identifier 
                  .as_deref() 
                  .unwrap_or("Missing ARN") 
         ); 
         let create_db_instance = self 
             .rds 
             .create_db_instance( 
                 self.db_cluster_identifier.as_deref().expect("cluster name"), 
                 DB_INSTANCE_IDENTIFIER, 
                 self.instance_class.as_deref().expect("instance class"), 
                 DB_ENGINE, 
) .await; 
        if let Err(err) = create db instance {
             return Err(ScenarioError::new( 
                 "Failed to create Instance in DB Cluster", 
                 &err, 
             )); 
         } 
         self.db_instance_identifier = create_db_instance 
             .unwrap() 
             .db_instance 
             .and_then(|i| i.db_instance_identifier); 
         // Cluster creation can take up to 20 minutes to become available 
         let cluster_max_wait = Duration::from_secs(20 * 60); 
         let waiter = Waiter::builder().max(cluster_max_wait).build(); 
        while waiter.sleep().await.is_ok() {
             let cluster = self 
                  .rds 
                  .describe_db_clusters( 
                      self.db_cluster_identifier 
                          .as_deref() 
                          .expect("cluster identifier"), 
) .await;
```

```
 if let Err(err) = cluster { 
                 warn!(?err, "Failed to describe cluster while waiting for 
 ready"); 
                 continue; 
 } 
             let instance = self 
                 .rds 
                 .describe_db_instance( 
                     self.db_instance_identifier 
                         .as_deref() 
                         .expect("instance identifier"), 
) .await; 
             if let Err(err) = instance { 
                 return Err(ScenarioError::new( 
                     "Failed to find instance for cluster", 
                     &err, 
                 )); 
 } 
             let instances_available = instance 
                 .unwrap() 
                 .db_instances() 
                 .iter() 
                 .all(|instance| instance.db_instance_status() == 
 Some("Available")); 
             let endpoints = self 
                 .rds 
                 .describe_db_cluster_endpoints( 
                     self.db_cluster_identifier 
                         .as_deref() 
                         .expect("cluster identifier"), 
) .await; 
             if let Err(err) = endpoints { 
                 return Err(ScenarioError::new( 
                     "Failed to find endpoint for cluster", 
                     &err, 
                 )); 
 }
```

```
 let endpoints_available = endpoints 
                  .unwrap() 
                  .db_cluster_endpoints() 
                  .iter() 
                  .all(|endpoint| endpoint.status() == Some("available")); 
             if instances_available && endpoints_available { 
                 return Ok(());
 } 
         } 
         Err(ScenarioError::with("timed out waiting for cluster")) 
     } 
     pub async fn describe_db_clusters( 
         &self, 
         id: &str, 
     ) -> Result<DescribeDbClustersOutput, SdkError<DescribeDBClustersError>> { 
         self.inner 
              .describe_db_clusters() 
              .db_cluster_identifier(id) 
              .send() 
              .await 
     }
#[tokio::test]
async fn test_start_cluster_and_instance() { 
     let mut mock_rds = MockRdsImpl::default(); 
     mock_rds 
         .expect_create_db_cluster() 
         .withf(|id, params, engine, version, username, password| { 
              assert_eq!(id, "RustSDKCodeExamplesDBCluster"); 
             assert_eq!(params, "RustSDKCodeExamplesDBParameterGroup"); 
             assert_eq!(engine, "aurora-mysql"); 
             assert_eq!(version, "aurora-mysql8.0"); 
             assert_eq!(username, "test username"); 
             assert_eq!(password.expose_secret(), "test password"); 
             true 
         }) 
        .return_once(|id, _, _, _, _, _| {
             Ok(CreateDbClusterOutput::builder()
```

```
 .db_cluster(DbCluster::builder().db_cluster_identifier(id).build()) 
                 .buid() }); 
     mock_rds 
         .expect_create_db_instance() 
         .withf(|cluster, name, class, engine| { 
             assert_eq!(cluster, "RustSDKCodeExamplesDBCluster"); 
             assert_eq!(name, "RustSDKCodeExamplesDBInstance"); 
             assert_eq!(class, "m5.large"); 
             assert_eq!(engine, "aurora-mysql"); 
             true 
         }) 
         .return_once(|cluster, name, class, _| { 
             Ok(CreateDbInstanceOutput::builder() 
                  .db_instance( 
                      DbInstance::builder() 
                          .db_cluster_identifier(cluster) 
                          .db_instance_identifier(name) 
                          .db_instance_class(class) 
                          .build(), 
).buid() }); 
     mock_rds 
         .expect_describe_db_clusters() 
         .with(eq("RustSDKCodeExamplesDBCluster")) 
         .return_once(|id| { 
             Ok(DescribeDbClustersOutput::builder() 
  .db_clusters(DbCluster::builder().db_cluster_identifier(id).build()) 
                 .buid() }); 
     mock_rds 
         .expect_describe_db_instance() 
         .with(eq("RustSDKCodeExamplesDBInstance")) 
         .return_once(|name| { 
             Ok(DescribeDbInstancesOutput::builder() 
                  .db_instances( 
                      DbInstance::builder() 
                          .db_instance_identifier(name)
```

```
 .db_instance_status("Available") 
                          .build(), 
).build() }); 
     mock_rds 
         .expect_describe_db_cluster_endpoints() 
         .with(eq("RustSDKCodeExamplesDBCluster")) 
         .return_once(|_| { 
             Ok(DescribeDbClusterEndpointsOutput::builder() 
  .db_cluster_endpoints(DbClusterEndpoint::builder().status("available").build()) 
                 .buid() }); 
     let mut scenario = AuroraScenario::new(mock_rds); 
     scenario.engine_version = Some("aurora-mysql8.0".into()); 
     scenario.instance_class = Some("m5.large".into()); 
     scenario.username = Some("test username".into()); 
     scenario.password = Some(SecretString::new("test password".into())); 
     tokio::time::pause(); 
     let assertions = tokio::spawn(async move { 
        let create = scenario.start cluster and instance().await;
         assert!(create.is_ok()); 
         assert!(scenario 
              .password 
             .replace(SecretString::new("BAD SECRET".into())) 
             .unwrap() 
             .expose_secret() 
            .is\_empty();
         assert_eq!( 
             scenario.db_cluster_identifier, 
             Some("RustSDKCodeExamplesDBCluster".into()) 
         ); 
     }); 
     tokio::time::advance(Duration::from_secs(1)).await; 
     tokio::time::resume(); 
    let - s sertions.await;
}
#[tokio::test]
async fn test_start_cluster_and_instance_cluster_create_error() {
```

```
 let mut mock_rds = MockRdsImpl::default(); 
     mock_rds 
         .expect_create_db_cluster() 
        .return_once(|_, _, _, _, _, _| {
             Err(SdkError::service_error( 
                  CreateDBClusterError::unhandled(Box::new(Error::new( 
                      ErrorKind::Other, 
                      "create db cluster error", 
                  ))), 
                  Response::new(StatusCode::try_from(400).unwrap(), 
  SdkBody::empty()), 
             )) 
         }); 
     let mut scenario = AuroraScenario::new(mock_rds); 
     scenario.engine_version = Some("aurora-mysql8.0".into()); 
     scenario.instance_class = Some("m5.large".into()); 
     scenario.username = Some("test username".into()); 
     scenario.password = Some(SecretString::new("test password".into())); 
     let create = scenario.start_cluster_and_instance().await; 
     assert_matches!(create, Err(ScenarioError { message, context: _}) if message 
 == "Failed to create DB Cluster with cluster group")
}
#[tokio::test]
async fn test_start_cluster_and_instance_cluster_create_missing_id() { 
     let mut mock_rds = MockRdsImpl::default(); 
     mock_rds 
         .expect_create_db_cluster() 
        .return_once(|_, _, _, _, _, _| {
             Ok(CreateDbClusterOutput::builder() 
                  .db_cluster(DbCluster::builder().build()) 
                 .build() }); 
     let mut scenario = AuroraScenario::new(mock_rds); 
     scenario.engine_version = Some("aurora-mysql8.0".into()); 
     scenario.instance_class = Some("m5.large".into()); 
     scenario.username = Some("test username".into()); 
     scenario.password = Some(SecretString::new("test password".into()));
```

```
 let create = scenario.start_cluster_and_instance().await; 
     assert_matches!(create, Err(ScenarioError { message, context:_ }) if message 
  == "Created DB Cluster missing Identifier");
}
#[tokio::test]
async fn test_start_cluster_and_instance_instance_create_error() { 
     let mut mock_rds = MockRdsImpl::default(); 
     mock_rds 
         .expect_create_db_cluster() 
         .withf(|id, params, engine, version, username, password| { 
             assert_eq!(id, "RustSDKCodeExamplesDBCluster"); 
             assert_eq!(params, "RustSDKCodeExamplesDBParameterGroup"); 
             assert_eq!(engine, "aurora-mysql"); 
             assert_eq!(version, "aurora-mysql8.0"); 
             assert_eq!(username, "test username"); 
             assert_eq!(password.expose_secret(), "test password"); 
             true 
         }) 
        .return_once(|id, _, _, _, _, _| {
             Ok(CreateDbClusterOutput::builder() 
  .db_cluster(DbCluster::builder().db_cluster_identifier(id).build()) 
                 .buid() }); 
     mock_rds 
         .expect_create_db_instance() 
        .return_once(|, |, |, |, | | {
             Err(SdkError::service_error( 
                  CreateDBInstanceError::unhandled(Box::new(Error::new( 
                      ErrorKind::Other, 
                      "create db instance error", 
                  ))), 
                  Response::new(StatusCode::try_from(400).unwrap(), 
  SdkBody::empty()), 
             )) 
         }); 
     let mut scenario = AuroraScenario::new(mock_rds); 
     scenario.engine_version = Some("aurora-mysql8.0".into()); 
    scenario.instance class = Some("m5.large".into());
     scenario.username = Some("test username".into());
```

```
 scenario.password = Some(SecretString::new("test password".into())); 
    let create = scenario.start cluster and instance().await;
     assert_matches!(create, Err(ScenarioError { message, context: _ }) if message 
 == "Failed to create Instance in DB Cluster")
}
#[tokio::test]
async fn test start cluster and instance wait hiccup() {
     let mut mock_rds = MockRdsImpl::default(); 
     mock_rds 
         .expect_create_db_cluster() 
         .withf(|id, params, engine, version, username, password| { 
             assert_eq!(id, "RustSDKCodeExamplesDBCluster"); 
             assert_eq!(params, "RustSDKCodeExamplesDBParameterGroup"); 
             assert_eq!(engine, "aurora-mysql"); 
             assert_eq!(version, "aurora-mysql8.0"); 
             assert_eq!(username, "test username"); 
             assert_eq!(password.expose_secret(), "test password"); 
             true 
         }) 
        .return_once(|id, _, _, _, _, _| {
             Ok(CreateDbClusterOutput::builder() 
  .db_cluster(DbCluster::builder().db_cluster_identifier(id).build()) 
                 .build() }); 
     mock_rds 
         .expect_create_db_instance() 
         .withf(|cluster, name, class, engine| { 
             assert_eq!(cluster, "RustSDKCodeExamplesDBCluster"); 
             assert_eq!(name, "RustSDKCodeExamplesDBInstance"); 
             assert_eq!(class, "m5.large"); 
             assert_eq!(engine, "aurora-mysql"); 
             true 
         }) 
         .return_once(|cluster, name, class, _| { 
             Ok(CreateDbInstanceOutput::builder() 
                  .db_instance( 
                      DbInstance::builder() 
                         .db cluster identifier(cluster)
                           .db_instance_identifier(name)
```

```
 .db_instance_class(class) 
                          .build(), 
).build() }); 
    mock_rds 
         .expect_describe_db_clusters() 
         .with(eq("RustSDKCodeExamplesDBCluster")) 
         .times(1) 
         .returning(|_| { 
             Err(SdkError::service_error( 
                 DescribeDBClustersError::unhandled(Box::new(Error::new( 
                      ErrorKind::Other, 
                      "describe cluster error", 
                 ))), 
                 Response::new(StatusCode::try_from(400).unwrap(), 
 SdkBody::empty()), 
             )) 
         }) 
         .with(eq("RustSDKCodeExamplesDBCluster")) 
         .times(1) 
         .returning(|id| { 
             Ok(DescribeDbClustersOutput::builder() 
  .db_clusters(DbCluster::builder().db_cluster_identifier(id).build()) 
                 .buid() }); 
    mock_rds.expect_describe_db_instance().return_once(|name| { 
         Ok(DescribeDbInstancesOutput::builder() 
             .db_instances( 
                 DbInstance::builder() 
                      .db_instance_identifier(name) 
                      .db_instance_status("Available") 
                      .build(), 
).buid() }); 
    mock_rds 
         .expect_describe_db_cluster_endpoints() 
         .return_once(|_| { 
             Ok(DescribeDbClusterEndpointsOutput::builder()
```

```
 .db_cluster_endpoints(DbClusterEndpoint::builder().status("available").build()) 
                 .buid() }); 
     let mut scenario = AuroraScenario::new(mock_rds); 
     scenario.engine_version = Some("aurora-mysql8.0".into()); 
     scenario.instance_class = Some("m5.large".into()); 
     scenario.username = Some("test username".into()); 
     scenario.password = Some(SecretString::new("test password".into())); 
     tokio::time::pause(); 
     let assertions = tokio::spawn(async move { 
        let create = scenario.start cluster and instance().await;
        assert!(create.is ok());
     }); 
     tokio::time::advance(Duration::from_secs(1)).await; 
     tokio::time::advance(Duration::from_secs(1)).await; 
     tokio::time::resume(); 
    let = assertions.await;
}
```
• API の詳細については、「AWS SDK for Rust API リファレンス」の 「[DescribeDBClusters」](https://docs.rs/releases/search?query=aws-sdk)を参照してください。

AWS SDK デベロッパーガイドとコード例の完全なリストについては、「[このサービスを AWS SDK](#page-310-0) [で使用する](#page-310-0)」を参照してください。このトピックには、使用開始方法に関する情報と、以前の SDK バージョンの詳細も含まれています。

# AWS SDK または CLI で **DescribeDBEngineVersions** を使用する

以下のコード例は、DescribeDBEngineVersions の使用方法を示しています。

アクション例は、より大きなプログラムからのコードの抜粋であり、コンテキスト内で実行する必要 があります。次のコード例で、このアクションのコンテキストを確認できます。

• [DB クラスターの開始方法](#page-3752-0)

#### Amazon Aurora Aurora のユーザーガイド

#### .NET

#### AWS SDK for .NET

```
a Note
```
GitHub には、その他のリソースもあります。[AWS コード例リポジトリ](https://github.com/awsdocs/aws-doc-sdk-examples/tree/main/dotnetv3/Aurora#code-examples) で全く同じ例 を見つけて、設定と実行の方法を確認してください。

```
 /// <summary> 
    /// Get a list of DB engine versions for a particular DB engine. 
    /// </summary> 
    /// <param name="engine">The name of the engine.</param> 
     /// <param name="parameterGroupFamily">Optional parameter group family 
name.</param>
   /// <returns>A list of DBEngineVersions.</returns>
     public async Task<List<DBEngineVersion>> 
 DescribeDBEngineVersionsForEngineAsync(string engine, 
         string? parameterGroupFamily = null) 
     { 
         var response = await _amazonRDS.DescribeDBEngineVersionsAsync( 
             new DescribeDBEngineVersionsRequest() 
\{\hspace{.1cm} \} Engine = engine, 
                 DBParameterGroupFamily = parameterGroupFamily 
             }); 
         return response.DBEngineVersions; 
     }
```
• API の詳細については、AWS SDK for .NET API リファレンスの 「[DescribeDBEngineVersions](https://docs.aws.amazon.com/goto/DotNetSDKV3/rds-2014-10-31/DescribeDBEngineVersions)」を参照してください。

#### $C++$

### SDK for C++

## **G** Note

```
 Aws::Client::ClientConfiguration clientConfig; 
         // Optional: Set to the AWS Region (overrides config file). 
         // clientConfig.region = "us-east-1"; 
     Aws::RDS::RDSClient client(clientConfig);
//! Routine which gets available DB engine versions for an engine name and
//! an optional parameter group family.
/*! 
  \sa getDBEngineVersions() 
  \param engineName: A DB engine name. 
  \param parameterGroupFamily: A parameter group family name, ignored if empty. 
  \param engineVersionsResult: Vector of 'DBEngineVersion' objects returned by the 
  routine. 
  \param client: 'RDSClient' instance. 
  \return bool: Successful completion. 
  */
bool AwsDoc::Aurora::getDBEngineVersions(const Aws::String &engineName, 
                                           const Aws::String &parameterGroupFamily,
  Aws::Vector<Aws::RDS::Model::DBEngineVersion> &engineVersionsResult, 
                                            const Aws::RDS::RDSClient &client) { 
     Aws::RDS::Model::DescribeDBEngineVersionsRequest request; 
     request.SetEngine(engineName); 
     if (!parameterGroupFamily.empty()) { 
         request.SetDBParameterGroupFamily(parameterGroupFamily); 
     } 
     engineVersionsResult.clear(); 
     Aws::String marker; // The marker is used for pagination. 
     do {
```

```
 if (!marker.empty()) { 
             request.SetMarker(marker); 
         } 
         Aws::RDS::Model::DescribeDBEngineVersionsOutcome outcome = 
                  client.DescribeDBEngineVersions(request); 
         if (outcome.IsSuccess()) { 
             const Aws::Vector<Aws::RDS::Model::DBEngineVersion> &engineVersions = 
                      outcome.GetResult().GetDBEngineVersions(); 
             engineVersionsResult.insert(engineVersionsResult.end(), 
                                           engineVersions.begin(), 
  engineVersions.end()); 
             marker = outcome.GetResult().GetMarker(); 
         } 
         else { 
             std::cerr << "Error with Aurora::DescribeDBEngineVersionsRequest. " 
                        << outcome.GetError().GetMessage() 
                        << std::endl; 
 } 
     } while (!marker.empty()); 
     return true;
}
```
• API の詳細については、「AWS SDK for C++ API リファレンス」の 「[DescribeDBEngineVersions](https://docs.aws.amazon.com/goto/SdkForCpp/rds-2014-10-31/DescribeDBEngineVersions)」を参照してください。

Go

SDK for Go V2

**a** Note
```
type DbClusters struct { 
  AuroraClient *rds.Client
}
// GetEngineVersions gets database engine versions that are available for the 
  specified engine
// and parameter group family.
func (clusters *DbClusters) GetEngineVersions(engine string, parameterGroupFamily 
  string) ( 
  []types.DBEngineVersion, error) { 
  output, err := clusters.AuroraClient.DescribeDBEngineVersions(context.TODO(), 
   &rds.DescribeDBEngineVersionsInput{ 
   Engine: aws.String(engine),
    DBParameterGroupFamily: aws.String(parameterGroupFamily), 
   }) 
 if err != nil {
   log.Printf("Couldn't get engine versions for %v: %v\n", engine, err) 
  return nil, err 
  } else { 
   return output.DBEngineVersions, nil 
  }
}
```
• API の詳細については、AWS SDK for Go API リファレンスの 「[DescribeDBEngineVersions](https://pkg.go.dev/github.com/aws/aws-sdk-go-v2/service/rds#Client.DescribeDBEngineVersions)」を参照してください。

Java

SDK for Java 2.x

**a** Note

GitHub には、その他のリソースもあります。用例一覧を検索し、[AWS コード例リポ](https://github.com/awsdocs/aws-doc-sdk-examples/tree/main/javav2/example_code/rds#readme) [ジトリ](https://github.com/awsdocs/aws-doc-sdk-examples/tree/main/javav2/example_code/rds#readme)での設定と実行の方法を確認してください。

public static void describeDBEngines(RdsClient rdsClient) {

```
 try { 
             DescribeDbEngineVersionsRequest engineVersionsRequest = 
 DescribeDbEngineVersionsRequest.builder() 
                      .engine("aurora-mysql") 
                      .defaultOnly(true) 
                      .maxRecords(20) 
                      .build(); 
             DescribeDbEngineVersionsResponse response = 
 rdsClient.describeDBEngineVersions(engineVersionsRequest); 
             List<DBEngineVersion> engines = response.dbEngineVersions(); 
             // Get all DBEngineVersion objects. 
             for (DBEngineVersion engineOb : engines) { 
                 System.out.println("The name of the DB parameter group family for 
 the database engine is " 
                          + engineOb.dbParameterGroupFamily()); 
                 System.out.println("The name of the database engine " + 
 engineOb.engine()); 
                 System.out.println("The version number of the database engine " + 
engineOb.engineVersion());
 } 
         } catch (RdsException e) { 
             System.out.println(e.getLocalizedMessage()); 
             System.exit(1); 
         } 
    }
```
• API の詳細については、AWS SDK for Java 2.x API リファレンスの 「[DescribeDBEngineVersions](https://docs.aws.amazon.com/goto/SdkForJavaV2/rds-2014-10-31/DescribeDBEngineVersions)」を参照してください。

Kotlin

SDK for Kotlin

**a** Note

```
// Get a list of allowed engine versions.
suspend fun getAllowedClusterEngines(dbParameterGroupFamilyVal: String?) { 
     val versionsRequest = DescribeDbEngineVersionsRequest { 
         dbParameterGroupFamily = dbParameterGroupFamilyVal 
         engine = "aurora-mysql" 
     } 
     RdsClient { region = "us-west-2" }.use { rdsClient -> 
         val response = rdsClient.describeDbEngineVersions(versionsRequest) 
         response.dbEngineVersions?.forEach { dbEngine -> 
             println("The engine version is ${dbEngine.engineVersion}") 
             println("The engine description is ${dbEngine.dbEngineDescription}") 
         } 
     }
}
```
• API の詳細については、AWS SDK for Kotlin API リファレンスの 「[DescribeDBEngineVersions](https://sdk.amazonaws.com/kotlin/api/latest/index.html)」を参照してください。

### Python

SDK for Python (Boto3)

```
a Note
```

```
class AuroraWrapper: 
     """Encapsulates Aurora DB cluster actions.""" 
     def __init__(self, rds_client): 
        "" "
         :param rds_client: A Boto3 Amazon Relational Database Service (Amazon 
 RDS) client. 
         """ 
         self.rds_client = rds_client 
     @classmethod
```

```
 def from_client(cls): 
 """ 
        Instantiates this class from a Boto3 client. 
 """ 
        rds_client = boto3.client("rds") 
        return cls(rds_client) 
    def get_engine_versions(self, engine, parameter_group_family=None): 
 """ 
         Gets database engine versions that are available for the specified engine 
         and parameter group family. 
         :param engine: The database engine to look up. 
         :param parameter_group_family: When specified, restricts the returned 
 list of 
                                         engine versions to those that are 
 compatible with 
                                         this parameter group family. 
         :return: The list of database engine versions. 
         """ 
        try: 
             kwargs = {"Engine": engine} 
             if parameter_group_family is not None: 
                kwargs["DBParameterGroupFamily"] = parameter group family
             response = self.rds_client.describe_db_engine_versions(**kwargs) 
             versions = response["DBEngineVersions"] 
         except ClientError as err: 
             logger.error( 
                 "Couldn't get engine versions for %s. Here's why: %s: %s", 
                 engine, 
                 err.response["Error"]["Code"], 
                 err.response["Error"]["Message"], 
) raise 
         else: 
             return versions
```
• API の詳細については、AWS SDK for Python (Boto3) API リファレンスの 「[DescribeDBEngineVersions](https://docs.aws.amazon.com/goto/boto3/rds-2014-10-31/DescribeDBEngineVersions)」を参照してください。

### Rust

## SDK for Rust

```
 // Get available engine families for Aurora MySql. 
 rds.DescribeDbEngineVersions(Engine='aurora-mysql') and build a set of the 
 'DBParameterGroupFamily' field values. I get {aurora-mysql8.0, aurora-mysql5.7}. 
    pub async fn get_engines(&self) -> Result<HashMap<String, Vec<String>>, 
 ScenarioError> { 
        let describe_db_engine_versions = 
 self.rds.describe_db_engine_versions(DB_ENGINE).await; 
        trace!(versions=?describe_db_engine_versions, "full list of versions"); 
        if let Err(err) = describe_db_engine_versions { 
            return Err(ScenarioError::new( 
                 "Failed to retrieve DB Engine Versions", 
                 &err, 
            )); 
        }; 
        let version_count = describe_db_engine_versions 
            .as_ref() 
             .map(|o| o.db_engine_versions().len()) 
             .unwrap_or_default(); 
        info!(version_count, "got list of versions"); 
        // Create a map of engine families to their available versions. 
        let mut versions = HashMap::<String, Vec<String>>::new(); 
        describe_db_engine_versions 
             .unwrap() 
             .db_engine_versions() 
            .iter() 
             .filter_map( 
                 |v| match (&v.db_parameter_group_family, &v.engine_version) { 
                     (Some(family), Some(version)) => Some((family.clone(), 
 version.clone())),
```

```
= > None,
                 }, 
) .for_each(|(family, version)| 
  versions.entry(family).or_default().push(version)); 
         Ok(versions) 
     } 
     pub async fn describe_db_engine_versions( 
         &self, 
         engine: &str, 
     ) -> Result<DescribeDbEngineVersionsOutput, 
  SdkError<DescribeDBEngineVersionsError>> { 
         self.inner 
             .describe_db_engine_versions() 
             .engine(engine) 
             .send() 
             .await 
     }
#[tokio::test]
async fn test_scenario_get_engines() { 
     let mut mock_rds = MockRdsImpl::default(); 
     mock_rds 
         .expect_describe_db_engine_versions() 
         .with(eq("aurora-mysql")) 
        .return once(| | {
             Ok(DescribeDbEngineVersionsOutput::builder() 
                  .db_engine_versions( 
                      DbEngineVersion::builder() 
                          .db_parameter_group_family("f1") 
                          .engine_version("f1a") 
                          .build(), 
) .db_engine_versions( 
                      DbEngineVersion::builder() 
                          .db_parameter_group_family("f1") 
                          .engine_version("f1b") 
                          .build(), 
) .db_engine_versions( 
                      DbEngineVersion::builder()
```

```
 .db_parameter_group_family("f2") 
                           .engine_version("f2a") 
                           .build(), 
) .db_engine_versions(DbEngineVersion::builder().build()) 
                 .buid() }); 
     let scenario = AuroraScenario::new(mock_rds); 
     let versions_map = scenario.get_engines().await; 
     assert_eq!( 
         versions_map, 
         Ok(HashMap::from([ 
              ("f1".into(), vec!["f1a".into(), "f1b".into()]), 
             ("f2".into(), vec!["f2a".into()]) 
         ])) 
     );
}
#[tokio::test]
async fn test_scenario_get_engines_failed() { 
     let mut mock_rds = MockRdsImpl::default(); 
     mock_rds 
         .expect_describe_db_engine_versions() 
         .with(eq("aurora-mysql")) 
         .return_once(|_| { 
             Err(SdkError::service_error( 
                  DescribeDBEngineVersionsError::unhandled(Box::new(Error::new( 
                      ErrorKind::Other, 
                      "describe_db_engine_versions error", 
                  ))), 
                  Response::new(StatusCode::try_from(400).unwrap(), 
  SdkBody::empty()), 
             )) 
         }); 
     let scenario = AuroraScenario::new(mock_rds); 
     let versions_map = scenario.get_engines().await; 
     assert_matches!( 
         versions_map,
```

```
Err(ScenarioError { message, context: \_ }) if message == "Failed to
  retrieve DB Engine Versions" 
     );
}
```
• API の詳細については、「AWS SDK for Rust API リファレンス」の 「[DescribeDBEngineVersions](https://docs.rs/releases/search?query=aws-sdk)」を参照してください。

AWS SDK デベロッパーガイドとコード例の完全なリストについては、「[このサービスを AWS SDK](#page-310-0) [で使用する](#page-310-0)」を参照してください。このトピックには、使用開始方法に関する情報と、以前の SDK バージョンの詳細も含まれています。

# AWS SDK または CLI で **DescribeDBInstances** を使用する

以下のコード例は、DescribeDBInstances の使用方法を示しています。

アクション例は、より大きなプログラムからのコードの抜粋であり、コンテキスト内で実行する必要 があります。次のコード例で、このアクションのコンテキストを確認できます。

• [DB クラスターの開始方法](#page-3752-0)

.NET

AWS SDK for .NET

**a** Note

GitHub には、その他のリソースもあります。[AWS コード例リポジトリ](https://github.com/awsdocs/aws-doc-sdk-examples/tree/main/dotnetv3/Aurora#code-examples) で全く同じ例 を見つけて、設定と実行の方法を確認してください。

```
 /// <summary> 
   /// Returns a list of DB instances. 
  // </summary>
   /// <param name="dbInstanceIdentifier">Optional name of a specific DB 
 instance.</param> 
  /// <returns>List of DB instances.</returns>
    public async Task<List<DBInstance>> DescribeDBInstancesPagedAsync(string? 
 dbInstanceIdentifier = null)
```

```
 { 
         var results = new List<DBInstance>(); 
         var instancesPaginator = _amazonRDS.Paginators.DescribeDBInstances( 
             new DescribeDBInstancesRequest 
\{\hspace{.1cm} \} DBInstanceIdentifier = dbInstanceIdentifier 
             }); 
         // Get the entire list using the paginator. 
         await foreach (var instances in instancesPaginator.DBInstances) 
         { 
             results.Add(instances); 
         } 
         return results; 
     }
```
• API の詳細については、AWS SDK for .NET API リファレンスの「[DescribeDBInstances](https://docs.aws.amazon.com/goto/DotNetSDKV3/rds-2014-10-31/DescribeDBInstances)」 を参照してください。

```
C++
```
SDK for C++

```
a Note
```

```
 Aws::Client::ClientConfiguration clientConfig; 
         // Optional: Set to the AWS Region (overrides config file). 
         // clientConfig.region = "us-east-1"; 
     Aws::RDS::RDSClient client(clientConfig);
//! Routine which gets a DB instance description.
/*! 
  \sa describeDBCluster() 
  \param dbInstanceIdentifier: A DB instance identifier. 
  \param instanceResult: The 'DBInstance' object containing the description.
```

```
 \param client: 'RDSClient' instance. 
  \return bool: Successful completion. 
  */
bool AwsDoc::Aurora::describeDBInstance(const Aws::String &dbInstanceIdentifier, 
                                          Aws::RDS::Model::DBInstance
  &instanceResult, 
                                           const Aws::RDS::RDSClient &client) { 
     Aws::RDS::Model::DescribeDBInstancesRequest request; 
     request.SetDBInstanceIdentifier(dbInstanceIdentifier); 
     Aws::RDS::Model::DescribeDBInstancesOutcome outcome = 
              client.DescribeDBInstances(request); 
     bool result = true; 
     if (outcome.IsSuccess()) { 
         instanceResult = outcome.GetResult().GetDBInstances()[0]; 
     } 
     else if (outcome.GetError().GetErrorType() != 
              Aws::RDS::RDSErrors::D_B_INSTANCE_NOT_FOUND_FAULT) { 
         result = false; 
         std::cerr << "Error with Aurora::DescribeDBInstances. " 
                    << outcome.GetError().GetMessage() 
                    << std::endl; 
     } 
         // This example does not log an error if the DB instance does not exist. 
         // Instead, instanceResult is set to empty. 
     else { 
         instanceResult = Aws::RDS::Model::DBInstance(); 
     } 
     return result;
}
```
• API の詳細については、「AWS SDK for C++ API リファレンス」の 「[DescribeDBInstances](https://docs.aws.amazon.com/goto/SdkForCpp/rds-2014-10-31/DescribeDBInstances)」を参照してください。

#### Go

### SDK for Go V2

```
a Note
```
GitHub には、その他のリソースもあります。用例一覧を検索し、[AWS コード例リポ](https://github.com/awsdocs/aws-doc-sdk-examples/tree/main/gov2/aurora#code-examples) [ジトリ](https://github.com/awsdocs/aws-doc-sdk-examples/tree/main/gov2/aurora#code-examples)での設定と実行の方法を確認してください。

```
type DbClusters struct { 
 AuroraClient *rds.Client
}
// GetInstance gets data about a DB instance.
func (clusters *DbClusters) GetInstance(instanceName string) ( 
  *types.DBInstance, error) { 
  output, err := clusters.AuroraClient.DescribeDBInstances(context.TODO(), 
   &rds.DescribeDBInstancesInput{ 
    DBInstanceIdentifier: aws.String(instanceName), 
  }) 
 if err != nil {
  var notFoundError *types.DBInstanceNotFoundFault 
  if errors.As(err, &notFoundError) {
    log.Printf("DB instance %v does not exist.\n", instanceName) 
   err = nil 
  } else { 
    log.Printf("Couldn't get instance %v: %v\n", instanceName, err) 
   } 
  return nil, err 
  } else { 
  return &output.DBInstances[0], nil 
  }
}
```
• API の詳細については、AWS SDK for Go API リファレンスの[「DescribeDBInstances」](https://pkg.go.dev/github.com/aws/aws-sdk-go-v2/service/rds#Client.DescribeDBInstances)を 参照してください。

### Java

SDK for Java 2.x

```
 // Waits until the database instance is available. 
     public static void waitForInstanceReady(RdsClient rdsClient, String 
 dbClusterIdentifier) { 
         boolean instanceReady = false; 
         String instanceReadyStr; 
         System.out.println("Waiting for instance to become available."); 
         try { 
             DescribeDbClustersRequest instanceRequest = 
 DescribeDbClustersRequest.builder() 
                     .dbClusterIdentifier(dbClusterIdentifier) 
                     .build(); 
            while (!instanceReady) {
                 DescribeDbClustersResponse response = 
 rdsClient.describeDBClusters(instanceRequest); 
                 List<DBCluster> clusterList = response.dbClusters(); 
                 for (DBCluster cluster : clusterList) { 
                     instanceReadyStr = cluster.status(); 
                     if (instanceReadyStr.contains("available")) { 
                         instanceReady = true; 
                     } else { 
                         System.out.print("."); 
                         Thread.sleep(sleepTime * 1000); 
1 1 1 1 1 1 1
 } 
 } 
             System.out.println("Database cluster is available!"); 
         } catch (RdsException | InterruptedException e) { 
             System.err.println(e.getMessage()); 
             System.exit(1); 
         }
```
}

• API の詳細については、AWS SDK for Java 2.x API リファレンスの 「[DescribeDBInstances](https://docs.aws.amazon.com/goto/SdkForJavaV2/rds-2014-10-31/DescribeDBInstances)」を参照してください。

# Kotlin

SDK for Kotlin

**a** Note

```
suspend fun waitDBAuroraInstanceReady(dbInstanceIdentifierVal: String?) { 
     var instanceReady = false 
     var instanceReadyStr: String 
     println("Waiting for instance to become available.") 
     val instanceRequest = DescribeDbInstancesRequest { 
         dbInstanceIdentifier = dbInstanceIdentifierVal 
     } 
     var endpoint = "" 
     RdsClient { region = "us-west-2" }.use { rdsClient -> 
        while (!instanceReady) {
             val response = rdsClient.describeDbInstances(instanceRequest) 
             response.dbInstances?.forEach { instance -> 
                 instanceReadyStr = instance.dbInstanceStatus.toString() 
                 if (instanceReadyStr.contains("available")) { 
                      endpoint = instance.endpoint?.address.toString() 
                      instanceReady = true 
                 } else { 
                     print(".") 
                     delay(sleepTime * 1000) 
 } 
             } 
         } 
     }
```

```
 println("Database instance is available! The connection endpoint is 
  $endpoint")
}
```
• API の詳細については、AWS SDK for Kotlin API リファレンスの[「DescribeDBInstances」](https://sdk.amazonaws.com/kotlin/api/latest/index.html) を参照してください。

### Python

SDK for Python (Boto3)

```
a Note
```

```
class AuroraWrapper: 
     """Encapsulates Aurora DB cluster actions.""" 
     def __init__(self, rds_client): 
 """ 
          :param rds_client: A Boto3 Amazon Relational Database Service (Amazon 
 RDS) client. 
        \cdots self.rds_client = rds_client 
     @classmethod 
     def from_client(cls): 
         """ 
         Instantiates this class from a Boto3 client. 
        ^{\mathrm{m}} ""
         rds_client = boto3.client("rds") 
         return cls(rds_client) 
     def get_db_instance(self, instance_id): 
         "" ""
         Gets data about a DB instance.
```

```
 :param instance_id: The ID of the DB instance to retrieve. 
         :return: The retrieved DB instance. 
 """ 
        try: 
            response = self.rds_client.describe_db_instances( 
                 DBInstanceIdentifier=instance_id 
) db_inst = response["DBInstances"][0] 
        except ClientError as err: 
            if err.response["Error"]["Code"] == "DBInstanceNotFound": 
                 logger.info("Instance %s does not exist.", instance_id) 
            else: 
                 logger.error( 
                     "Couldn't get DB instance %s. Here's why: %s: %s", 
                     instance_id, 
                     err.response["Error"]["Code"], 
                     err.response["Error"]["Message"], 
) raise 
        else: 
            return db_inst
```
• API の詳細については、AWS SDK for Python (Boto3) API リファレンスの 「[DescribeDBInstances](https://docs.aws.amazon.com/goto/boto3/rds-2014-10-31/DescribeDBInstances)」を参照してください。

### Rust

SDK for Rust

**a** Note

GitHub には、その他のリソースもあります。用例一覧を検索し、[AWS コード例リポ](https://github.com/awsdocs/aws-doc-sdk-examples/tree/main/rustv1/examples/aurora#code-examples) [ジトリ](https://github.com/awsdocs/aws-doc-sdk-examples/tree/main/rustv1/examples/aurora#code-examples)での設定と実行の方法を確認してください。

 pub async fn clean\_up(self) -> Result<(), Vec<ScenarioError>> { let mut clean\_up\_errors: Vec<ScenarioError> = vec![];

// Delete the instance. rds.DeleteDbInstance.

```
 let delete_db_instance = self 
             .rds 
             .delete_db_instance( 
                 self.db_instance_identifier 
                     .as_deref() 
                     .expect("instance identifier"), 
) .await; 
        if let Err(err) = delete db instance {
             let identifier = self 
                 .db_instance_identifier 
                .as deref()
                 .unwrap_or("Missing Instance Identifier"); 
             let message = format!("failed to delete db instance {identifier}"); 
             clean_up_errors.push(ScenarioError::new(message, &err)); 
         } else { 
             // Wait for the instance to delete 
             let waiter = Waiter::default(); 
             while waiter.sleep().await.is_ok() { 
                 let describe_db_instances = 
self.rds.describe db instances().await;
                 if let Err(err) = describe_db_instances { 
                     clean_up_errors.push(ScenarioError::new( 
                          "Failed to check instance state during deletion", 
                         &err, 
                     )); 
                     break; 
 } 
                 let db_instances = describe_db_instances 
                      .unwrap() 
                     .db_instances() 
                     .iter() 
                     .filter(|instance| instance.db_cluster_identifier == 
 self.db_cluster_identifier) 
                     .cloned() 
                     .collect::<Vec<DbInstance>>(); 
                 if db_instances.is_empty() { 
                     trace!("Delete Instance waited and no instances were found"); 
                     break; 
 } 
                 match db_instances.first().unwrap().db_instance_status() { 
                     Some("Deleting") => continue, 
                    Some(status) => {
```

```
 info!("Attempting to delete but instances is in 
 {status}"); 
                         continue; 
1 1 1 1 1 1 1
                    None \Rightarrow {
                         warn!("No status for DB instance"); 
                         break; 
1 1 1 1 1 1 1
 } 
             } 
        } 
        // Delete the DB cluster. rds.DeleteDbCluster. 
       let delete db cluster = self
             .rds 
             .delete_db_cluster( 
                 self.db_cluster_identifier 
                     .as_deref() 
                     .expect("cluster identifier"), 
) .await; 
        if let Err(err) = delete_db_cluster { 
             let identifier = self 
                .db cluster identifier
                 .as_deref() 
                 .unwrap_or("Missing DB Cluster Identifier"); 
             let message = format!("failed to delete db cluster {identifier}"); 
             clean_up_errors.push(ScenarioError::new(message, &err)); 
         } else { 
             // Wait for the instance and cluster to fully delete. 
 rds.DescribeDbInstances and rds.DescribeDbClusters until both are not found. 
             let waiter = Waiter::default(); 
             while waiter.sleep().await.is_ok() { 
                 let describe_db_clusters = self 
                     .rds 
                     .describe_db_clusters( 
                         self.db_cluster_identifier 
                             .as_deref() 
                              .expect("cluster identifier"), 
) .await; 
                 if let Err(err) = describe_db_clusters { 
                     clean_up_errors.push(ScenarioError::new(
```

```
 "Failed to check cluster state during deletion", 
                        &err, 
                     )); 
                    break; 
 } 
                let describe_db_clusters = describe_db_clusters.unwrap(); 
                let db_clusters = describe_db_clusters.db_clusters(); 
                 if db_clusters.is_empty() { 
                     trace!("Delete cluster waited and no clusters were found"); 
                     break; 
 } 
                match db_clusters.first().unwrap().status() { 
                     Some("Deleting") => continue, 
                    Some(status) => \{ info!("Attempting to delete but clusters is in 
 {status}"); 
                        continue; 
1 1 1 1 1 1 1
                   None \Rightarrow {
                        warn!("No status for DB cluster"); 
                        break; 
1 1 1 1 1 1 1
 } 
            } 
        } 
        // Delete the DB cluster parameter group. 
 rds.DeleteDbClusterParameterGroup. 
        let delete_db_cluster_parameter_group = self 
             .rds 
             .delete_db_cluster_parameter_group( 
                 self.db_cluster_parameter_group 
                    .map(|q| {
                         g.db_cluster_parameter_group_name 
                             .unwrap_or_else(|| 
 DB_CLUSTER_PARAMETER_GROUP_NAME.to_string()) 
 }) 
                     .as_deref() 
                     .expect("cluster parameter group name"), 
) .await; 
        if let Err(error) = delete_db_cluster_parameter_group { 
            clean_up_errors.push(ScenarioError::new( 
                 "Failed to delete the db cluster parameter group",
```

```
 &error, 
              )) 
         } 
         if clean_up_errors.is_empty() { 
            0k(()) } else { 
              Err(clean_up_errors) 
         } 
     } 
     pub async fn describe_db_instances( 
         &self, 
     ) -> Result<DescribeDbInstancesOutput, SdkError<DescribeDBInstancesError>> { 
         self.inner.describe_db_instances().send().await 
     }
#[tokio::test]
async fn test_scenario_clean_up() { 
     let mut mock_rds = MockRdsImpl::default(); 
     mock_rds 
         .expect_delete_db_instance() 
         .with(eq("MockInstance")) 
         .return_once(|_| Ok(DeleteDbInstanceOutput::builder().build())); 
     mock_rds 
         .expect_describe_db_instances() 
         .with() 
         .times(1) 
         .returning(|| { 
              Ok(DescribeDbInstancesOutput::builder() 
                  .db_instances( 
                      DbInstance::builder() 
                           .db_cluster_identifier("MockCluster") 
                           .db_instance_status("Deleting") 
                           .build(), 
).buid() }) 
         .with() 
         .times(1) 
         .returning(|| Ok(DescribeDbInstancesOutput::builder().build()));
```

```
 mock_rds 
        .expect delete db cluster()
         .with(eq("MockCluster")) 
         .return_once(|_| Ok(DeleteDbClusterOutput::builder().build())); 
     mock_rds 
         .expect_describe_db_clusters() 
         .with(eq("MockCluster")) 
         .times(1) 
         .returning(|id| { 
             Ok(DescribeDbClustersOutput::builder() 
                  .db_clusters( 
                      DbCluster::builder() 
                          .db_cluster_identifier(id) 
                          .status("Deleting") 
                          .build(), 
).buid() }) 
         .with(eq("MockCluster")) 
         .times(1) 
         .returning(|_| Ok(DescribeDbClustersOutput::builder().build())); 
     mock_rds 
         .expect_delete_db_cluster_parameter_group() 
         .with(eq("MockParamGroup")) 
         .return_once(|_| 
 Ok(DeleteDbClusterParameterGroupOutput::builder().build())); 
     let mut scenario = AuroraScenario::new(mock_rds); 
     scenario.db_cluster_identifier = Some(String::from("MockCluster")); 
    scenario.db instance identifier = Some(String::from("MockInstance"));
     scenario.db_cluster_parameter_group = Some( 
         DbClusterParameterGroup::builder() 
              .db_cluster_parameter_group_name("MockParamGroup") 
             .build(), 
     ); 
     tokio::time::pause(); 
     let assertions = tokio::spawn(async move { 
         let clean_up = scenario.clean_up().await; 
         assert!(clean_up.is_ok()); 
     });
```

```
 tokio::time::advance(Duration::from_secs(1)).await; // Wait for first 
  Describe Instances 
     tokio::time::advance(Duration::from_secs(1)).await; // Wait for second 
  Describe Instances 
     tokio::time::advance(Duration::from_secs(1)).await; // Wait for first 
  Describe Cluster 
     tokio::time::advance(Duration::from_secs(1)).await; // Wait for second 
  Describe Cluster 
     tokio::time::resume(); 
    let - s sertions.await;
}
#[tokio::test]
async fn test_scenario_clean_up_errors() { 
     let mut mock_rds = MockRdsImpl::default(); 
     mock_rds 
         .expect_delete_db_instance() 
         .with(eq("MockInstance")) 
         .return_once(|_| Ok(DeleteDbInstanceOutput::builder().build())); 
     mock_rds 
         .expect_describe_db_instances() 
         .with() 
         .times(1) 
         .returning(|| { 
             Ok(DescribeDbInstancesOutput::builder() 
                  .db_instances( 
                      DbInstance::builder() 
                           .db_cluster_identifier("MockCluster") 
                          .db_instance_status("Deleting") 
                          .build(), 
).build() }) 
         .with() 
         .times(1) 
         .returning(|| { 
             Err(SdkError::service_error( 
                  DescribeDBInstancesError::unhandled(Box::new(Error::new( 
                      ErrorKind::Other, 
                      "describe db instances error", 
                  ))),
```

```
 Response::new(StatusCode::try_from(400).unwrap(), 
 SdkBody::empty()), 
             )) 
         }); 
     mock_rds 
         .expect_delete_db_cluster() 
         .with(eq("MockCluster")) 
         .return_once(|_| Ok(DeleteDbClusterOutput::builder().build())); 
     mock_rds 
         .expect_describe_db_clusters() 
         .with(eq("MockCluster")) 
         .times(1) 
         .returning(|id| { 
             Ok(DescribeDbClustersOutput::builder() 
                  .db_clusters( 
                      DbCluster::builder() 
                           .db_cluster_identifier(id) 
                           .status("Deleting") 
                           .build(), 
).build() }) 
         .with(eq("MockCluster")) 
         .times(1) 
         .returning(|_| { 
             Err(SdkError::service_error( 
                  DescribeDBClustersError::unhandled(Box::new(Error::new( 
                      ErrorKind::Other, 
                      "describe db clusters error", 
                  ))), 
                  Response::new(StatusCode::try_from(400).unwrap(), 
 SdkBody::empty()), 
             )) 
         }); 
     mock_rds 
         .expect_delete_db_cluster_parameter_group() 
         .with(eq("MockParamGroup")) 
         .return_once(|_| 
 Ok(DeleteDbClusterParameterGroupOutput::builder().build())); 
     let mut scenario = AuroraScenario::new(mock_rds);
```

```
 scenario.db_cluster_identifier = Some(String::from("MockCluster")); 
    scenario.db instance identifier = Some(String::from("MockInstance"));
    scenario.db cluster parameter group = Some(
         DbClusterParameterGroup::builder() 
              .db_cluster_parameter_group_name("MockParamGroup") 
             .build(), 
     ); 
     tokio::time::pause(); 
     let assertions = tokio::spawn(async move { 
         let clean_up = scenario.clean_up().await; 
        assert!(clean up.is err());
         let errs = clean_up.unwrap_err(); 
        assert eq!(errs.len(), 2);
         assert_matches!(errs.get(0), Some(ScenarioError {message, context: _}) if 
  message == "Failed to check instance state during deletion"); 
         assert_matches!(errs.get(1), Some(ScenarioError {message, context: _}) if 
  message == "Failed to check cluster state during deletion"); 
     }); 
     tokio::time::advance(Duration::from_secs(1)).await; // Wait for first 
  Describe Instances 
     tokio::time::advance(Duration::from_secs(1)).await; // Wait for second 
  Describe Instances 
     tokio::time::advance(Duration::from_secs(1)).await; // Wait for first 
  Describe Cluster 
     tokio::time::advance(Duration::from_secs(1)).await; // Wait for second 
  Describe Cluster 
     tokio::time::resume(); 
    let - s sertions.await;
}
```
• API の詳細については、「AWS SDK for Rust API リファレンス」の 「[DescribeDBInstances](https://docs.rs/releases/search?query=aws-sdk)」を参照してください。

AWS SDK デベロッパーガイドとコード例の完全なリストについては、「[このサービスを AWS SDK](#page-310-0) [で使用する](#page-310-0)」を参照してください。このトピックには、使用開始方法に関する情報と、以前の SDK バージョンの詳細も含まれています。

# AWS SDK または CLI で **DescribeOrderableDBInstanceOptions** を 使用する

以下のコード例は、DescribeOrderableDBInstanceOptions の使用方法を示しています。

アクション例は、より大きなプログラムからのコードの抜粋であり、コンテキスト内で実行する必要 があります。次のコード例で、このアクションのコンテキストを確認できます。

• [DB クラスターの開始方法](#page-3752-0)

## .NET

AWS SDK for NFT

# **a** Note

```
 /// <summary> 
    /// Get a list of orderable DB instance options for a specific 
    /// engine and engine version. 
    /// </summary> 
    /// <param name="engine">Name of the engine.</param> 
    /// <param name="engineVersion">Version of the engine.</param> 
    /// <returns>List of OrderableDBInstanceOptions.</returns> 
     public async Task<List<OrderableDBInstanceOption>> 
 DescribeOrderableDBInstanceOptionsPagedAsync(string engine, string 
 engineVersion) 
     { 
         // Use a paginator to get a list of DB instance options. 
         var results = new List<OrderableDBInstanceOption>(); 
         var paginateInstanceOptions = 
 _amazonRDS.Paginators.DescribeOrderableDBInstanceOptions( 
             new DescribeOrderableDBInstanceOptionsRequest() 
\{\hspace{.1cm} \} Engine = engine, 
                  EngineVersion = engineVersion, 
             }); 
         // Get the entire list using the paginator.
```

```
 await foreach (var instanceOptions in 
 paginateInstanceOptions.OrderableDBInstanceOptions) 
        { 
             results.Add(instanceOptions); 
        } 
        return results; 
    }
```
• API の詳細については、「AWS SDK for .NET API リファレンス」の 「[DescribeOrderableDBInstanceOptions](https://docs.aws.amazon.com/goto/DotNetSDKV3/rds-2014-10-31/DescribeOrderableDBInstanceOptions)」を参照してください。

 $C++$ 

SDK for C++

**a** Note

```
 Aws::Client::ClientConfiguration clientConfig; 
         // Optional: Set to the AWS Region (overrides config file). 
         // clientConfig.region = "us-east-1"; 
     Aws::RDS::RDSClient client(clientConfig);
//! Routine which gets available DB instance classes, displays the list
//! to the user, and returns the user selection.
/*! 
 \sa chooseDBInstanceClass() 
  \param engineName: The DB engine name. 
  \param engineVersion: The DB engine version. 
  \param dbInstanceClass: String for DB instance class chosen by the user. 
  \param client: 'RDSClient' instance. 
  \return bool: Successful completion. 
  */
bool AwsDoc::Aurora::chooseDBInstanceClass(const Aws::String &engine, 
                                              const Aws::String &engineVersion,
```

```
 Aws::String &dbInstanceClass, 
                                             const Aws::RDS::RDSClient &client) { 
     std::vector<Aws::String> instanceClasses; 
    Aws::String marker; // The marker is used for pagination. 
    do { 
         Aws::RDS::Model::DescribeOrderableDBInstanceOptionsRequest request; 
         request.SetEngine(engine); 
         request.SetEngineVersion(engineVersion); 
         if (!marker.empty()) { 
             request.SetMarker(marker); 
         } 
         Aws::RDS::Model::DescribeOrderableDBInstanceOptionsOutcome outcome = 
                 client.DescribeOrderableDBInstanceOptions(request); 
         if (outcome.IsSuccess()) { 
             const Aws::Vector<Aws::RDS::Model::OrderableDBInstanceOption> 
 &options = 
                     outcome.GetResult().GetOrderableDBInstanceOptions(); 
            for (const Aws::RDS::Model::OrderableDBInstanceOption &option:
 options) { 
                 const Aws::String &instanceClass = option.GetDBInstanceClass(); 
                 if (std::find(instanceClasses.begin(), instanceClasses.end(), 
                                instanceClass) == instanceClasses.end()) { 
                    instanceClasses.push back(instanceClass);
 } 
 } 
             marker = outcome.GetResult().GetMarker(); 
         } 
         else { 
             std::cerr << "Error with Aurora::DescribeOrderableDBInstanceOptions. 
^{\rm{II}} << outcome.GetError().GetMessage() 
                       << std::endl; 
             return false; 
 } 
     } while (!marker.empty()); 
     std::cout << "The available DB instance classes for your database engine 
 are:" 
               << std::endl; 
   for (int i = 0; i < instanceClasses.size(); ++i) {
        std::cout << " \vee << i + 1 << ": " << instanceClasses[i] << std::endl;
     }
```

```
 int choice = askQuestionForIntRange( 
             "Which DB instance class do you want to use? ", 
             1, static_cast<int>(instanceClasses.size())); 
     dbInstanceClass = instanceClasses[choice - 1]; 
     return true;
}
```
• API の詳細については、「AWS SDK for C++ API リファレンス」の 「[DescribeOrderableDBInstanceOptions](https://docs.aws.amazon.com/goto/SdkForCpp/rds-2014-10-31/DescribeOrderableDBInstanceOptions)」を参照してください。

Go

SDK for Go V2

### **a** Note

```
type DbClusters struct { 
 AuroraClient *rds.Client
}
// GetOrderableInstances uses a paginator to get DB instance options that can be 
  used to create DB instances that are
// compatible with a set of specifications.
func (clusters *DbClusters) GetOrderableInstances(engine string, engineVersion 
  string) ( 
  []types.OrderableDBInstanceOption, error) { 
  var output *rds.DescribeOrderableDBInstanceOptionsOutput 
  var instances []types.OrderableDBInstanceOption 
  var err error 
  orderablePaginator := 
  rds.NewDescribeOrderableDBInstanceOptionsPaginator(clusters.AuroraClient,
```

```
 &rds.DescribeOrderableDBInstanceOptionsInput{ 
   Engine: aws.String(engine),
    EngineVersion: aws.String(engineVersion), 
   }) 
  for orderablePaginator.HasMorePages() { 
   output, err = orderablePaginator.NextPage(context.TODO()) 
  if err != nil {
    log.Printf("Couldn't get orderable DB instances: %v\n", err) 
    break 
   } else { 
    instances = append(instances, output.OrderableDBInstanceOptions...) 
   } 
  } 
 return instances, err
}
```
• API の詳細については、「AWS SDK for Go API リファレンス」の 「[DescribeOrderableDBInstanceOptions](https://pkg.go.dev/github.com/aws/aws-sdk-go-v2/service/rds#Client.DescribeOrderableDBInstanceOptions)」を参照してください。

Java

SDK for Java 2.x

**a** Note

```
 public static void describeDBEngines(RdsClient rdsClient) { 
        try { 
             DescribeDbEngineVersionsRequest engineVersionsRequest = 
 DescribeDbEngineVersionsRequest.builder() 
                     .engine("aurora-mysql") 
                     .defaultOnly(true) 
                      .maxRecords(20) 
                      .build();
```

```
 DescribeDbEngineVersionsResponse response = 
 rdsClient.describeDBEngineVersions(engineVersionsRequest); 
             List<DBEngineVersion> engines = response.dbEngineVersions(); 
             // Get all DBEngineVersion objects. 
             for (DBEngineVersion engineOb : engines) { 
                 System.out.println("The name of the DB parameter group family for 
 the database engine is " 
                          + engineOb.dbParameterGroupFamily()); 
                 System.out.println("The name of the database engine " + 
 engineOb.engine()); 
                 System.out.println("The version number of the database engine " + 
 engineOb.engineVersion()); 
 } 
         } catch (RdsException e) { 
             System.out.println(e.getLocalizedMessage()); 
             System.exit(1); 
         } 
    }
```
• API の詳細については、「AWS SDK for Java 2.x API リファレンス」の 「[DescribeOrderableDBInstanceOptions](https://docs.aws.amazon.com/goto/SdkForJavaV2/rds-2014-10-31/DescribeOrderableDBInstanceOptions)」を参照してください。

PowerShell

Tools for PowerShell

例 1: この例は、AWS リージョン 内で特定の DB インスタンスクラスをサポートする DB エ ンジンのバージョンを一覧表示します。

```
$params = @{ Engine = 'aurora-postgresql' 
  DBInstanceClass = 'db.r5.large' 
   Region = 'us-east-1'
}
Get-RDSOrderableDBInstanceOption @params
```
例 2: この例は、AWS リージョン 内で特定の DB エンジンのバージョンをサポートする DB インスタンスクラスを一覧表示します。

```
$params = af Engine = 'aurora-postgresql' 
   EngineVersion = '13.6' 
   Region = 'us-east-1'
}
Get-RDSOrderableDBInstanceOption @params
```
• API の詳細については、「AWS Tools for PowerShell Cmdlet リファレンス」の 「[DescribeOrderableDBInstanceOptions](https://docs.aws.amazon.com/powershell/latest/reference)」を参照してください。

### Python

SDK for Python (Boto3)

### **a** Note

```
class AuroraWrapper: 
     """Encapsulates Aurora DB cluster actions.""" 
     def __init__(self, rds_client): 
 """ 
         :param rds_client: A Boto3 Amazon Relational Database Service (Amazon 
  RDS) client. 
        "" "
         self.rds_client = rds_client 
     @classmethod 
     def from_client(cls): 
 """ 
         Instantiates this class from a Boto3 client. 
        ^{\rm{m}} ""
         rds_client = boto3.client("rds") 
         return cls(rds_client) 
     def get_orderable_instances(self, db_engine, db_engine_version): 
        "" "
```

```
 Gets DB instance options that can be used to create DB instances that are 
         compatible with a set of specifications. 
         :param db_engine: The database engine that must be supported by the DB 
 instance. 
         :param db_engine_version: The engine version that must be supported by 
 the DB instance. 
         :return: The list of DB instance options that can be used to create a 
 compatible DB instance. 
         """ 
        try: 
            inst\_opts = [] paginator = self.rds_client.get_paginator( 
                 "describe_orderable_db_instance_options" 
) for page in paginator.paginate( 
                 Engine=db_engine, EngineVersion=db_engine_version 
             ): 
                 inst_opts += page["OrderableDBInstanceOptions"] 
         except ClientError as err: 
             logger.error( 
                 "Couldn't get orderable DB instances. Here's why: %s: %s", 
                 err.response["Error"]["Code"], 
                 err.response["Error"]["Message"], 
) raise 
         else: 
             return inst_opts
```
• API の詳細については、AWS SDK for Python (Boto3) API リファレンスの 「[DescribeOrderableDBInstanceOptions](https://docs.aws.amazon.com/goto/boto3/rds-2014-10-31/DescribeOrderableDBInstanceOptions)」を参照してください。

## Rust

## SDK for Rust

```
a Note
```

```
 pub async fn get_instance_classes(&self) -> Result<Vec<String>, 
 ScenarioError> { 
         let describe_orderable_db_instance_options_items = self 
              .rds 
              .describe_orderable_db_instance_options( 
                  DB_ENGINE, 
                  self.engine_version 
                      .as_ref() 
                      .expect("engine version for db instance options") 
                     .as_str(),) .await; 
         describe_orderable_db_instance_options_items 
              .map(|options| { 
                  options 
                      .iter() 
                      .map(|o| 
 o.db_instance_class().unwrap_or_default().to_string()) 
                      .collect::<Vec<String>>() 
             }) 
             .map_err(|err| ScenarioError::new("Could not get available instance 
 classes", &err)) 
     } 
     pub async fn describe_orderable_db_instance_options( 
         &self, 
         engine: &str, 
         engine_version: &str, 
     ) -> Result<Vec<OrderableDbInstanceOption>, 
 SdkError<DescribeOrderableDBInstanceOptionsError>> 
     {
```

```
 self.inner 
              .describe_orderable_db_instance_options() 
              .engine(engine) 
              .engine_version(engine_version) 
              .into_paginator() 
              .items() 
              .send() 
              .try_collect() 
              .await 
     }
#[tokio::test]
async fn test_scenario_get_instance_classes() { 
     let mut mock_rds = MockRdsImpl::default(); 
     mock_rds 
         .expect_create_db_cluster_parameter_group() 
        .return_once(|, |, | Ok(CreateDbClusterParameterGroupOutput::builder() 
  .db_cluster_parameter_group(DbClusterParameterGroup::builder().build()) 
                 .build() }); 
     mock_rds 
         .expect_describe_orderable_db_instance_options() 
         .with(eq("aurora-mysql"), eq("aurora-mysql8.0")) 
        .return_once(|, | {
             Ok(vec![ 
                  OrderableDbInstanceOption::builder() 
                       .db_instance_class("t1") 
                      .build(), 
                  OrderableDbInstanceOption::builder() 
                       .db_instance_class("t2") 
                      .build(), 
                  OrderableDbInstanceOption::builder() 
                       .db_instance_class("t3") 
                      .build(), 
              ]) 
         }); 
     let mut scenario = AuroraScenario::new(mock_rds); 
     scenario 
          .set_engine("aurora-mysql", "aurora-mysql8.0")
```

```
 .await 
         .expect("set engine"); 
     let instance_classes = scenario.get_instance_classes().await; 
     assert_eq!( 
         instance_classes, 
         Ok(vec!["t1".into(), "t2".into(), "t3".into()]) 
     );
}
#[tokio::test]
async fn test_scenario_get_instance_classes_error() { 
     let mut mock_rds = MockRdsImpl::default(); 
     mock_rds 
         .expect_describe_orderable_db_instance_options() 
         .with(eq("aurora-mysql"), eq("aurora-mysql8.0")) 
        .return_once(|, | {
             Err(SdkError::service_error( 
  DescribeOrderableDBInstanceOptionsError::unhandled(Box::new(Error::new( 
                      ErrorKind::Other, 
                      "describe_orderable_db_instance_options_error", 
                  ))), 
                  Response::new(StatusCode::try_from(400).unwrap(), 
  SdkBody::empty()), 
             )) 
         }); 
     let mut scenario = AuroraScenario::new(mock_rds); 
     scenario.engine_family = Some("aurora-mysql".into()); 
     scenario.engine_version = Some("aurora-mysql8.0".into()); 
     let instance_classes = scenario.get_instance_classes().await; 
     assert_matches!( 
         instance_classes, 
         Err(ScenarioError {message, context: _}) if message == "Could not get 
  available instance classes" 
     );
}
```
• API の詳細については、「AWS SDK for Rust API リファレンス」の 「[DescribeOrderableDBInstanceOptions](https://docs.rs/releases/search?query=aws-sdk)」を参照してください。

AWS SDK デベロッパーガイドとコード例の完全なリストについては、「[このサービスを AWS SDK](#page-310-0) [で使用する](#page-310-0)」を参照してください。このトピックには、使用開始方法に関する情報と、以前の SDK バージョンの詳細も含まれています。

# AWS SDK または CLI で **ModifyDBClusterParameterGroup** を使用す る

以下のコード例は、ModifyDBClusterParameterGroup の使用方法を示しています。

アクション例は、より大きなプログラムからのコードの抜粋であり、コンテキスト内で実行する必要 があります。次のコード例で、このアクションのコンテキストを確認できます。

• [DB クラスターの開始方法](#page-3752-0)

.NET

AWS SDK for .NET

**a** Note

GitHub には、その他のリソースもあります。[AWS コード例リポジトリ](https://github.com/awsdocs/aws-doc-sdk-examples/tree/main/dotnetv3/Aurora#code-examples) で全く同じ例 を見つけて、設定と実行の方法を確認してください。

```
 /// <summary> 
     /// Modify the specified integer parameters with new values from user input. 
     /// </summary> 
     /// <param name="groupName">The group name for the parameters.</param> 
     /// <param name="parameters">The list of integer parameters to modify.</
param> 
     /// <param name="newValue">Optional int value to set for parameters.</param> 
    /// <returns>The name of the group that was modified.</returns>
     public async Task<string> ModifyIntegerParametersInGroupAsync(string 
  groupName, List<Parameter> parameters, int newValue = 0) 
\{ foreach (var p in parameters)
```

```
 { 
             if (p.IsModifiable && p.DataType == "integer") 
\{\hspace{.1cm} \}while (newValue == 0)\overline{a} Console.WriteLine( 
                          $"Enter a new value for {p.ParameterName} from the 
 allowed values {p.AllowedValues} "); 
                     var choice = Console.ReadLine(); 
                     int.TryParse(choice, out newValue); 
 } 
                 p.ParameterValue = newValue.ToString(); 
             } 
         } 
         var request = new ModifyDBClusterParameterGroupRequest 
         { 
             Parameters = parameters, 
             DBClusterParameterGroupName = groupName, 
         }; 
         var result = await 
 _amazonRDS.ModifyDBClusterParameterGroupAsync(request); 
         return result.DBClusterParameterGroupName; 
    }
```
• API の詳細については、AWS SDK for .NET API リファレンスの 「[ModifyDBClusterParameterGroup](https://docs.aws.amazon.com/goto/DotNetSDKV3/rds-2014-10-31/ModifyDBClusterParameterGroup)」を参照してください。

 $C++$ 

SDK for C++

**a** Note
```
 Aws::Client::ClientConfiguration clientConfig; 
        // Optional: Set to the AWS Region (overrides config file). 
        // clientConfig.region = "us-east-1"; 
    Aws::RDS::RDSClient client(clientConfig); 
        Aws::RDS::Model::ModifyDBClusterParameterGroupRequest request; 
        request.SetDBClusterParameterGroupName(CLUSTER_PARAMETER_GROUP_NAME); 
        request.SetParameters(updateParameters); 
        Aws::RDS::Model::ModifyDBClusterParameterGroupOutcome outcome = 
                 client.ModifyDBClusterParameterGroup(request); 
        if (outcome.IsSuccess()) { 
            std::cout << "The DB cluster parameter group was successfully 
 modified." 
                       << std::endl; 
        } 
        else { 
           std::cerr << "Error with Aurora::ModifyDBClusterParameterGroup. "
                       << outcome.GetError().GetMessage() 
                       << std::endl; 
        }
```
• API の詳細については、「AWS SDK for C++ API リファレンス」の 「[ModifyDBClusterParameterGroup](https://docs.aws.amazon.com/goto/SdkForCpp/rds-2014-10-31/ModifyDBClusterParameterGroup)」を参照してください。

#### Go

SDK for Go V2

**G** Note

GitHub には、その他のリソースもあります。用例一覧を検索し、[AWS コード例リポ](https://github.com/awsdocs/aws-doc-sdk-examples/tree/main/gov2/aurora#code-examples) [ジトリ](https://github.com/awsdocs/aws-doc-sdk-examples/tree/main/gov2/aurora#code-examples)での設定と実行の方法を確認してください。

type DbClusters struct { AuroraClient \*rds.Client }

```
// UpdateParameters updates parameters in a named DB cluster parameter group.
func (clusters *DbClusters) UpdateParameters(parameterGroupName string, params 
  []types.Parameter) error { 
  _, err := clusters.AuroraClient.ModifyDBClusterParameterGroup(context.TODO(), 
   &rds.ModifyDBClusterParameterGroupInput{ 
    DBClusterParameterGroupName: aws.String(parameterGroupName), 
   Parameters: params,
   }) 
 if err != nil {
   log.Printf("Couldn't update parameters in %v: %v\n", parameterGroupName, err) 
   return err 
  } else { 
  return nil 
  }
}
```
• API の詳細については、AWS SDK for Go API リファレンスの 「[ModifyDBClusterParameterGroup](https://pkg.go.dev/github.com/aws/aws-sdk-go-v2/service/rds#Client.ModifyDBClusterParameterGroup)」を参照してください。

Java

SDK for Java 2.x

**a** Note

```
 public static void describeDbClusterParameterGroups(RdsClient rdsClient, 
 String dbClusterGroupName) { 
        try { 
            DescribeDbClusterParameterGroupsRequest groupsRequest = 
 DescribeDbClusterParameterGroupsRequest.builder() 
                     .dbClusterParameterGroupName(dbClusterGroupName)
```

```
 .maxRecords(20) 
                     .build();
             List<DBClusterParameterGroup> groups = 
 rdsClient.describeDBClusterParameterGroups(groupsRequest) 
                      .dbClusterParameterGroups(); 
             for (DBClusterParameterGroup group : groups) { 
                 System.out.println("The group name is " + 
 group.dbClusterParameterGroupName()); 
                 System.out.println("The group ARN is " + 
 group.dbClusterParameterGroupArn()); 
 } 
         } catch (RdsException e) { 
             System.out.println(e.getLocalizedMessage()); 
             System.exit(1); 
         } 
    }
```
• API の詳細については、AWS SDK for Java 2.x API リファレンスの 「[ModifyDBClusterParameterGroup](https://docs.aws.amazon.com/goto/SdkForJavaV2/rds-2014-10-31/ModifyDBClusterParameterGroup)」を参照してください。

Kotlin

SDK for Kotlin

**a** Note

```
// Modify the auto_increment_offset parameter.
suspend fun modifyDBClusterParas(dClusterGroupName: String?) { 
     val parameter1 = Parameter { 
         parameterName = "auto_increment_offset" 
         applyMethod = ApplyMethod.fromValue("immediate") 
         parameterValue = "5" 
     }
```

```
 val paraList = ArrayList<Parameter>() 
     paraList.add(parameter1) 
     val groupRequest = ModifyDbClusterParameterGroupRequest { 
         dbClusterParameterGroupName = dClusterGroupName 
         parameters = paraList 
     } 
     RdsClient { region = "us-west-2" }.use { rdsClient -> 
         val response = rdsClient.modifyDbClusterParameterGroup(groupRequest) 
         println("The parameter group ${response.dbClusterParameterGroupName} was 
  successfully modified") 
     }
}
```
• API の詳細については、AWS SDK for Kotlin API リファレンスの 「[ModifyDBClusterParameterGroup](https://sdk.amazonaws.com/kotlin/api/latest/index.html)」を参照してください。

#### Python

SDK for Python (Boto3)

```
a Note
```

```
class AuroraWrapper: 
     """Encapsulates Aurora DB cluster actions.""" 
     def __init__(self, rds_client): 
 """ 
         :param rds_client: A Boto3 Amazon Relational Database Service (Amazon 
 RDS) client. 
 """ 
         self.rds_client = rds_client 
     @classmethod 
     def from_client(cls): 
        "" "
```

```
 Instantiates this class from a Boto3 client. 
 """ 
        rds_client = boto3.client("rds") 
         return cls(rds_client) 
    def update_parameters(self, parameter_group_name, update_parameters): 
        "" ""
         Updates parameters in a custom DB cluster parameter group. 
         :param parameter_group_name: The name of the parameter group to update. 
         :param update_parameters: The parameters to update in the group. 
         :return: Data about the modified parameter group. 
         """ 
        try: 
             response = self.rds_client.modify_db_cluster_parameter_group( 
                 DBClusterParameterGroupName=parameter_group_name, 
                 Parameters=update_parameters, 
) except ClientError as err: 
             logger.error( 
                 "Couldn't update parameters in %s. Here's why: %s: %s", 
                 parameter_group_name, 
                 err.response["Error"]["Code"], 
                 err.response["Error"]["Message"], 
) raise 
         else: 
             return response
```
• API の詳細については、AWS SDK for Python (Boto3) API リファレンスの 「[ModifyDBClusterParameterGroup](https://docs.aws.amazon.com/goto/boto3/rds-2014-10-31/ModifyDBClusterParameterGroup)」を参照してください。

#### Rust

#### SDK for Rust

```
 // Modify both the auto_increment_offset and auto_increment_increment 
 parameters in one call in the custom parameter group. Set their ParameterValue 
 fields to a new allowable value. rds.ModifyDbClusterParameterGroup. 
     pub async fn update_auto_increment( 
         &self, 
         offset: u8, 
         increment: u8, 
     ) -> Result<(), ScenarioError> { 
         let modify_db_cluster_parameter_group = self 
             .rds 
              .modify_db_cluster_parameter_group( 
                 DB_CLUSTER_PARAMETER_GROUP_NAME, 
                 vec![ 
                      Parameter::builder() 
                          .parameter_name("auto_increment_offset") 
                          .parameter_value(format!("{offset}")) 
                          .apply_method(aws_sdk_rds::types::ApplyMethod::Immediate) 
                          .build(), 
                      Parameter::builder() 
                          .parameter_name("auto_increment_increment") 
                          .parameter_value(format!("{increment}")) 
                          .apply_method(aws_sdk_rds::types::ApplyMethod::Immediate) 
                          .build(), 
                 ], 
) .await; 
         if let Err(error) = modify_db_cluster_parameter_group { 
             return Err(ScenarioError::new( 
                  "Failed to modify cluster parameter group", 
                 &error, 
             ));
```

```
 } 
        0k(()) } 
     pub async fn modify_db_cluster_parameter_group( 
         &self, 
         name: &str, 
         parameters: Vec<Parameter>, 
     ) -> Result<ModifyDbClusterParameterGroupOutput, 
 SdkError<ModifyDBClusterParameterGroupError>> 
     { 
         self.inner 
              .modify_db_cluster_parameter_group() 
              .db_cluster_parameter_group_name(name) 
              .set_parameters(Some(parameters)) 
              .send() 
              .await 
     }
#[tokio::test]
async fn test_scenario_update_auto_increment() { 
     let mut mock_rds = MockRdsImpl::default(); 
     mock_rds 
         .expect_modify_db_cluster_parameter_group() 
         .withf(|name, params| { 
             assert_eq!(name, "RustSDKCodeExamplesDBParameterGroup"); 
             assert_eq!( 
                  params, 
                  &vec![ 
                      Parameter::builder() 
                           .parameter_name("auto_increment_offset") 
                           .parameter_value("10") 
                           .apply_method(aws_sdk_rds::types::ApplyMethod::Immediate) 
                           .build(), 
                      Parameter::builder() 
                           .parameter_name("auto_increment_increment") 
                           .parameter_value("20") 
                           .apply_method(aws_sdk_rds::types::ApplyMethod::Immediate) 
                           .build(), 
 ] 
              ); 
             true
```

```
 }) 
        .return_once(|, | Ok(ModifyDbClusterParameterGroupOutput::builder().build())); 
     let scenario = AuroraScenario::new(mock_rds); 
     scenario 
         .update_auto_increment(10, 20) 
         .await 
         .expect("update auto increment");
}
#[tokio::test]
async fn test_scenario_update_auto_increment_error() { 
     let mut mock_rds = MockRdsImpl::default(); 
     mock_rds 
         .expect_modify_db_cluster_parameter_group() 
        .return_once(|, | Err(SdkError::service_error( 
  ModifyDBClusterParameterGroupError::unhandled(Box::new(Error::new( 
                      ErrorKind::Other, 
                      "modify_db_cluster_parameter_group_error", 
                  ))), 
                  Response::new(StatusCode::try_from(400).unwrap(), 
  SdkBody::empty()), 
             )) 
         }); 
     let scenario = AuroraScenario::new(mock_rds); 
     let update = scenario.update_auto_increment(10, 20).await; 
     assert_matches!(update, Err(ScenarioError { message, context: _}) if message 
 == "Failed to modify cluster parameter group");
}
```
• API の詳細については、AWS SDK for Kotlin API リファレンスの 「[ModifyDBClusterParameterGroup](https://docs.rs/releases/search?query=aws-sdk)」を参照してください。

AWS SDK デベロッパーガイドとコード例の完全なリストについては、「[このサービスを AWS SDK](#page-310-0) [で使用する](#page-310-0)」を参照してください。このトピックには、使用開始方法に関する情報と、以前の SDK バージョンの詳細も含まれています。

# AWS SDK を使用した Aurora のシナリオ

以下のコード例は、Aurora で AWS SDK を使用した一般的なシナリオを実装する方法を示していま す。これらのシナリオは、Aurora 内で複数の関数を呼び出すことによって特定のタスクを実行する 方法を示しています。それぞれのシナリオには、GitHub へのリンクがあり、コードを設定および実 行する方法についての説明が記載されています。

例

• [AWS SDK を使用して Aurora DB クラスターの使用を開始する](#page-3752-0)

## <span id="page-3752-0"></span>AWS SDK を使用して Aurora DB クラスターの使用を開始する

次のコード例は、以下を実行する方法を示しています。

- カスタム Aurora DB クラスターパラメータグループを作成し、パラメータ値を設定します。
- パラメータグループを使用する DB クラスターを作成する
- データベースを含む DB インスタンスを作成します。
- DB クラスターのスナップショットを作成して、リソースをクリーンアップします。

.NET

AWS SDK for .NET

**G** Note

GitHub には、その他のリソースもあります。[AWS コード例リポジトリ](https://github.com/awsdocs/aws-doc-sdk-examples/tree/main/dotnetv3/Aurora#code-examples) で全く同じ例 を見つけて、設定と実行の方法を確認してください。

コマンドプロンプトからインタラクティブのシナリオを実行します。

using Amazon.RDS;

using Amazon.RDS.Model; using AuroraActions; using Microsoft.Extensions.DependencyInjection; using Microsoft.Extensions.Hosting; using Microsoft.Extensions.Logging; using Microsoft.Extensions.Logging.Console; using Microsoft.Extensions.Logging.Debug; namespace AuroraScenario; /// <summary> /// Scenario for Amazon Aurora examples. /// </summary> public class AuroraScenario { /\* Before running this .NET code example, set up your development environment, including your credentials. This .NET example performs the following tasks: 1. Return a list of the available DB engine families for Aurora MySql using the DescribeDBEngineVersionsAsync method. 2. Select an engine family and create a custom DB cluster parameter group using the CreateDBClusterParameterGroupAsync method. 3. Get the parameter group using the DescribeDBClusterParameterGroupsAsync method. 4. Get some parameters in the group using the DescribeDBClusterParametersAsync method. 5. Parse and display some parameters in the group. 6. Modify the auto\_increment\_offset and auto\_increment\_increment parameters using the ModifyDBClusterParameterGroupAsync method. 7. Get and display the updated parameters using the DescribeDBClusterParametersAsync method with a source of "user". 8. Get a list of allowed engine versions using the DescribeDBEngineVersionsAsync method. 9. Create an Aurora DB cluster that contains a MySql database and uses the parameter group. using the CreateDBClusterAsync method. 10. Wait for the DB cluster to be ready using the DescribeDBClustersAsync method. 11. Display and select from a list of instance classes available for the selected engine and version using the paginated DescribeOrderableDBInstanceOptions method.

```
 12. Create a database instance in the cluster using the CreateDBInstanceAsync 
 method. 
    13. Wait for the DB instance to be ready using the DescribeDBInstances 
 method. 
    14. Display the connection endpoint string for the new DB cluster. 
    15. Create a snapshot of the DB cluster using the 
 CreateDBClusterSnapshotAsync method. 
     16. Wait for DB snapshot to be ready using the 
 DescribeDBClusterSnapshotsAsync method. 
    17. Delete the DB instance using the DeleteDBInstanceAsync method. 
    18. Delete the DB cluster using the DeleteDBClusterAsync method. 
     19. Wait for DB cluster to be deleted using the DescribeDBClustersAsync 
 methods. 
     20. Delete the cluster parameter group using the 
 DeleteDBClusterParameterGroupAsync. 
     */ 
    private static readonly string sepBar = new('-', 80); 
     private static AuroraWrapper auroraWrapper = null!; 
    private static ILogger logger = null!; 
    private static readonly string engine = "aurora-mysql"; 
    static async Task Main(string[] args) 
     { 
         // Set up dependency injection for the Amazon Relational Database Service 
 (Amazon RDS). 
         using var host = Host.CreateDefaultBuilder(args) 
             .ConfigureLogging(logging => 
                 logging.AddFilter("System", LogLevel.Debug) 
                      .AddFilter<DebugLoggerProvider>("Microsoft", 
 LogLevel.Information) 
                      .AddFilter<ConsoleLoggerProvider>("Microsoft", 
 LogLevel.Trace)) 
             .ConfigureServices((_, services) => 
                 services.AddAWSService<IAmazonRDS>() 
                      .AddTransient<AuroraWrapper>() 
) .Build(); 
         logger = LoggerFactory.Create(builder => 
         { 
             builder.AddConsole(); 
         }).CreateLogger<AuroraScenario>(); 
         auroraWrapper = host.Services.GetRequiredService<AuroraWrapper>();
```

```
 Console.WriteLine(sepBar); 
         Console.WriteLine( 
             "Welcome to the Amazon Aurora: get started with DB clusters 
 example."); 
         Console.WriteLine(sepBar); 
         DBClusterParameterGroup parameterGroup = null!; 
         DBCluster? newCluster = null; 
         DBInstance? newInstance = null; 
         try 
         { 
             var parameterGroupFamily = await ChooseParameterGroupFamilyAsync(); 
             parameterGroup = await 
 CreateDBParameterGroupAsync(parameterGroupFamily); 
             var parameters = await 
 DescribeParametersInGroupAsync(parameterGroup.DBClusterParameterGroupName, 
                  new List<string> { "auto_increment_offset", 
 "auto_increment_increment" }); 
             await 
 ModifyParametersAsync(parameterGroup.DBClusterParameterGroupName, parameters); 
             await 
 DescribeUserSourceParameters(parameterGroup.DBClusterParameterGroupName); 
             var engineVersionChoice = await 
 ChooseDBEngineVersionAsync(parameterGroupFamily); 
             var newClusterIdentifier = "Example-Cluster-" + DateTime.Now.Ticks; 
             newCluster = await CreateNewCluster 
\overline{a} parameterGroup, 
                 engine, 
                 engineVersionChoice.EngineVersion, 
                  newClusterIdentifier 
             ); 
             var instanceClassChoice = await ChooseDBInstanceClass(engine, 
 engineVersionChoice.EngineVersion);
```

```
 var newInstanceIdentifier = "Example-Instance-" + DateTime.Now.Ticks; 
            newInstance = await CreateNewInstance( 
                 newClusterIdentifier, 
                 engine, 
                 engineVersionChoice.EngineVersion, 
                 instanceClassChoice.DBInstanceClass, 
                 newInstanceIdentifier 
            ); 
            DisplayConnectionString(newCluster!); 
            await CreateSnapshot(newCluster!); 
            await CleanupResources(newInstance, newCluster, parameterGroup); 
            Console.WriteLine("Scenario complete."); 
            Console.WriteLine(sepBar); 
        } 
        catch (Exception ex) 
       \sqrt{ } await CleanupResources(newInstance, newCluster, parameterGroup); 
            logger.LogError(ex, "There was a problem executing the scenario."); 
        } 
    } 
    /// <summary> 
    /// Choose the Aurora DB parameter group family from a list of available 
 options. 
    /// </summary> 
   /// <returns>The selected parameter group family.</returns>
    public static async Task<string> ChooseParameterGroupFamilyAsync() 
    { 
        Console.WriteLine(sepBar); 
        // 1. Get a list of available engines. 
        var engines = await 
 auroraWrapper.DescribeDBEngineVersionsForEngineAsync(engine); 
        Console.WriteLine($"1. The following is a list of available DB parameter 
 group families for engine {engine}:"); 
        var parameterGroupFamilies = 
            engines.GroupBy(e => e.DBParameterGroupFamily).ToList(); 
       for (var i = 1; i \leq parameterGroupFamilies.Count; i++)
```

```
 { 
            var parameterGroupFamily = parameterGroupFamilies[i - 1]; 
            // List the available parameter group families. 
            Console.WriteLine( 
                 $"\t{i}. Family: {parameterGroupFamily.Key}"); 
        } 
       var choiceNumber = 0;
       while (choiceNumber < 1 || choiceNumber > parameterGroupFamilies.Count)
        { 
            Console.WriteLine("2. Select an available DB parameter group family 
 by entering a number from the preceding list:"); 
            var choice = Console.ReadLine(); 
            Int32.TryParse(choice, out choiceNumber); 
        } 
        var parameterGroupFamilyChoice = parameterGroupFamilies[choiceNumber - 
 1]; 
        Console.WriteLine(sepBar); 
        return parameterGroupFamilyChoice.Key; 
    } 
    /// <summary> 
    /// Create and get information on a DB parameter group. 
    /// </summary> 
    /// <param name="dbParameterGroupFamily">The DBParameterGroupFamily for the 
 new DB parameter group.</param> 
   /// <returns>The new DBParameterGroup.</returns>
    public static async Task<DBClusterParameterGroup> 
 CreateDBParameterGroupAsync(string dbParameterGroupFamily) 
    { 
        Console.WriteLine(sepBar); 
        Console.WriteLine($"2. Create new DB parameter group with family 
 {dbParameterGroupFamily}:"); 
        var parameterGroup = await 
 auroraWrapper.CreateCustomClusterParameterGroupAsync( 
            dbParameterGroupFamily, 
            "ExampleParameterGroup-" + DateTime.Now.Ticks, 
            "New example parameter group"); 
        var groupInfo = 
            await 
auroraWrapper.DescribeCustomDBClusterParameterGroupAsync(parameterGroup.DBClusterParamet
```

```
 Console.WriteLine( 
             $"3. New DB parameter group created: \n\t{groupInfo?.Description}, \n
\tARN {groupInfo?.DBClusterParameterGroupName}"); 
         Console.WriteLine(sepBar); 
         return parameterGroup; 
     } 
     /// <summary> 
     /// Get and describe parameters from a DBParameterGroup. 
     /// </summary> 
     /// <param name="parameterGroupName">The name of the DBParameterGroup.</
param> 
     /// <param name="parameterNames">Optional specific names of parameters to 
describe.</param>
     /// <returns>The list of requested parameters.</returns> 
     public static async Task<List<Parameter>> 
 DescribeParametersInGroupAsync(string parameterGroupName, List<string>? 
  parameterNames = null) 
     { 
         Console.WriteLine(sepBar); 
         Console.WriteLine("4. Get some parameters from the group."); 
         Console.WriteLine(sepBar); 
         var parameters = 
             await 
  auroraWrapper.DescribeDBClusterParametersInGroupAsync(parameterGroupName); 
         var matchingParameters = 
             parameters.Where(p => parameterNames == null || 
  parameterNames.Contains(p.ParameterName)).ToList(); 
         Console.WriteLine("5. Parameter information:"); 
         matchingParameters.ForEach(p => 
             Console.WriteLine( 
                  $"\n\tParameter: {p.ParameterName}." + 
                  $"\n\tDescription: {p.Description}." + 
                  $"\n\tAllowed Values: {p.AllowedValues}." + 
                  $"\n\tValue: {p.ParameterValue}.")); 
         Console.WriteLine(sepBar); 
         return matchingParameters; 
     }
```

```
 /// <summary> 
     /// Modify a parameter from a DBParameterGroup. 
     /// </summary> 
     /// <param name="parameterGroupName">Name of the DBParameterGroup.</param> 
     /// <param name="parameters">The parameters to modify.</param> 
     /// <returns>Async task.</returns> 
     public static async Task ModifyParametersAsync(string parameterGroupName, 
  List<Parameter> parameters) 
     { 
         Console.WriteLine(sepBar); 
         Console.WriteLine("6. Modify some parameters in the group."); 
         await 
  auroraWrapper.ModifyIntegerParametersInGroupAsync(parameterGroupName, 
  parameters); 
         Console.WriteLine(sepBar); 
     } 
     /// <summary> 
     /// Describe the user source parameters in the group. 
     /// </summary> 
     /// <param name="parameterGroupName">The name of the DBParameterGroup.</
param> 
     /// <returns>Async task.</returns> 
     public static async Task DescribeUserSourceParameters(string 
  parameterGroupName) 
     { 
         Console.WriteLine(sepBar); 
         Console.WriteLine("7. Describe updated user source parameters in the 
  group."); 
         var parameters = 
              await 
  auroraWrapper.DescribeDBClusterParametersInGroupAsync(parameterGroupName, 
  "user"); 
         parameters.ForEach(p => 
             Console.WriteLine( 
                  $"\n\tParameter: {p.ParameterName}." + 
                  $"\n\tDescription: {p.Description}." + 
                  $"\n\tAllowed Values: {p.AllowedValues}." + 
                  $"\n\tValue: {p.ParameterValue}."));
```

```
 Console.WriteLine(sepBar); 
    } 
    /// <summary> 
    /// Choose a DB engine version. 
    /// </summary> 
   /// <param name="dbParameterGroupFamily">DB parameter group family for engine 
 choice.</param> 
   /// <returns>The selected engine version.</returns>
    public static async Task<DBEngineVersion> ChooseDBEngineVersionAsync(string 
 dbParameterGroupFamily) 
    { 
        Console.WriteLine(sepBar); 
        // Get a list of allowed engines. 
        var allowedEngines = 
            await auroraWrapper.DescribeDBEngineVersionsForEngineAsync(engine, 
 dbParameterGroupFamily); 
        Console.WriteLine($"Available DB engine versions for parameter group 
 family {dbParameterGroupFamily}:"); 
       int i = 1;
        foreach (var version in allowedEngines) 
        { 
            Console.WriteLine( 
                 $"\t{i}. {version.DBEngineVersionDescription}."); 
            i++; 
        } 
        var choiceNumber = 0; 
        while (choiceNumber < 1 || choiceNumber > allowedEngines.Count) 
       \{ Console.WriteLine("8. Select an available DB engine version by 
 entering a number from the list above:"); 
            var choice = Console.ReadLine(); 
            Int32.TryParse(choice, out choiceNumber); 
        } 
        var engineChoice = allowedEngines[choiceNumber - 1]; 
        Console.WriteLine(sepBar); 
        return engineChoice; 
    } 
    /// <summary> 
    /// Create a new RDS DB cluster.
```

```
 /// </summary> 
     /// <param name="parameterGroup">Parameter group to use for the DB cluster.</
param> 
     /// <param name="engineName">Engine to use for the DB cluster.</param> 
     /// <param name="engineVersion">Engine version to use for the DB cluster.</
param> 
     /// <param name="clusterIdentifier">Cluster identifier to use for the DB 
 cluster.</param> 
    /// <returns>The new DB cluster.</returns>
     public static async Task<DBCluster?> CreateNewCluster(DBClusterParameterGroup 
  parameterGroup, 
         string engineName, string engineVersion, string clusterIdentifier) 
     { 
         Console.WriteLine(sepBar); 
         Console.WriteLine($"9. Create a new DB cluster with identifier 
  {clusterIdentifier}."); 
         DBCluster newCluster; 
        var clusters = await auroraWrapper.DescribeDBClustersPagedAsync();
        var isClusterCreated = clusters.Any(i \Rightarrow i.DBClusterIdentifier ==
  clusterIdentifier); 
         if (isClusterCreated) 
        \mathcal{L} Console.WriteLine("Cluster already created."); 
             newCluster = clusters.First(i => i.DBClusterIdentifier == 
 clusterIdentifier); 
         } 
         else 
         { 
             Console.WriteLine("Enter an admin username:"); 
             var username = Console.ReadLine(); 
             Console.WriteLine("Enter an admin password:"); 
            var password = Console.ReadLine();
             newCluster = await auroraWrapper.CreateDBClusterWithAdminAsync( 
                  "ExampleDatabase", 
                  clusterIdentifier, 
                  parameterGroup.DBClusterParameterGroupName, 
                  engineName, 
                  engineVersion, 
                  username!, 
                  password!
```

```
 ); 
             Console.WriteLine("10. Waiting for DB cluster to be ready..."); 
             while (newCluster.Status != "available") 
\{\hspace{.1cm} \} Console.Write("."); 
                  Thread.Sleep(5000); 
                  clusters = await 
  auroraWrapper.DescribeDBClustersPagedAsync(clusterIdentifier); 
                  newCluster = clusters.First(); 
 } 
         } 
         Console.WriteLine(sepBar); 
         return newCluster; 
     } 
     /// <summary> 
     /// Choose a DB instance class for a particular engine and engine version. 
     /// </summary> 
     /// <param name="engine">DB engine for DB instance choice.</param> 
     /// <param name="engineVersion">DB engine version for DB instance choice.</
param> 
    /// <returns>The selected orderable DB instance option.</returns>
     public static async Task<OrderableDBInstanceOption> 
  ChooseDBInstanceClass(string engine, string engineVersion) 
    \mathcal{L} Console.WriteLine(sepBar); 
         // Get a list of allowed DB instance classes. 
         var allowedInstances = 
             await 
  auroraWrapper.DescribeOrderableDBInstanceOptionsPagedAsync(engine, 
  engineVersion); 
         Console.WriteLine($"Available DB instance classes for engine {engine} and 
  version {engineVersion}:"); 
        int i = 1;
         foreach (var instance in allowedInstances) 
         { 
             Console.WriteLine( 
                  $"\t{i}. Instance class: {instance.DBInstanceClass} (storage type 
  {instance.StorageType})");
```

```
 i++; 
         } 
        var choiceNumber = 0;
         while (choiceNumber < 1 || choiceNumber > allowedInstances.Count) 
        \left\{ \right. Console.WriteLine("11. Select an available DB instance class by 
  entering a number from the preceding list:"); 
             var choice = Console.ReadLine(); 
             Int32.TryParse(choice, out choiceNumber); 
         } 
        var instanceChoice = allowedInstances[choiceNumber - 1];
         Console.WriteLine(sepBar); 
         return instanceChoice; 
     } 
     /// <summary> 
     /// Create a new DB instance. 
     /// </summary> 
     /// <param name="engineName">Engine to use for the DB instance.</param> 
     /// <param name="engineVersion">Engine version to use for the DB instance.</
param> 
     /// <param name="instanceClass">Instance class to use for the DB instance.</
param> 
     /// <param name="instanceIdentifier">Instance identifier to use for the DB 
 instance.</param>
    /// <returns>The new DB instance.</returns>
     public static async Task<DBInstance?> CreateNewInstance( 
         string clusterIdentifier, 
         string engineName, 
         string engineVersion, 
         string instanceClass, 
         string instanceIdentifier) 
     { 
         Console.WriteLine(sepBar); 
         Console.WriteLine($"12. Create a new DB instance with identifier 
  {instanceIdentifier}."); 
         bool isInstanceReady = false; 
         DBInstance newInstance; 
         var instances = await auroraWrapper.DescribeDBInstancesPagedAsync(); 
         isInstanceReady = instances.FirstOrDefault(i => 
             i.DBInstanceIdentifier == instanceIdentifier)?.DBInstanceStatus == 
  "available";
```

```
 if (isInstanceReady) 
         { 
              Console.WriteLine("Instance already created."); 
             newInstance = instances.First(i => i.DBInstanceIdentifier == instanceIdentifier); 
         } 
         else 
\overline{\mathcal{L}} newInstance = await auroraWrapper.CreateDBInstanceInClusterAsync( 
                  clusterIdentifier, 
                  instanceIdentifier, 
                  engineName, 
                  engineVersion, 
                  instanceClass 
              ); 
              Console.WriteLine("13. Waiting for DB instance to be ready..."); 
             while (!isInstanceReady)
\{\hspace{.1cm} \} Console.Write("."); 
                  Thread.Sleep(5000); 
                  instances = await 
 auroraWrapper.DescribeDBInstancesPagedAsync(instanceIdentifier);
                  isInstanceReady = instances.FirstOrDefault()?.DBInstanceStatus == 
  "available"; 
                  newInstance = instances.First(); 
 } 
         } 
         Console.WriteLine(sepBar); 
         return newInstance; 
     } 
     /// <summary> 
     /// Display a connection string for an Amazon RDS DB cluster. 
     /// </summary> 
     /// <param name="cluster">The DB cluster to use to get a connection string.</
param> 
     public static void DisplayConnectionString(DBCluster cluster) 
     { 
         Console.WriteLine(sepBar); 
         // Display the connection string.
```

```
 Console.WriteLine("14. New DB cluster connection string: "); 
        Console.WriteLine( 
            $"\n{engine} -h {cluster.Endpoint} -P {cluster.Port} " 
            + $"-u {cluster.MasterUsername} -p [YOUR PASSWORD]\n"); 
        Console.WriteLine(sepBar); 
    } 
    /// <summary> 
   /// Create a snapshot from an Amazon RDS DB cluster. 
   /// </summary> 
   /// <param name="cluster">DB cluster to use when creating a snapshot.</param> 
   /// <returns>The snapshot object.</returns>
    public static async Task<DBClusterSnapshot> CreateSnapshot(DBCluster cluster) 
    { 
        Console.WriteLine(sepBar); 
        // Create a snapshot. 
        Console.WriteLine($"15. Creating snapshot from DB cluster 
 {cluster.DBClusterIdentifier}."); 
        var snapshot = await 
 auroraWrapper.CreateClusterSnapshotByIdentifierAsync( 
            cluster.DBClusterIdentifier, 
            "ExampleSnapshot-" + DateTime.Now.Ticks); 
        // Wait for the snapshot to be available. 
        bool isSnapshotReady = false; 
        Console.WriteLine($"16. Waiting for snapshot to be ready..."); 
       while (!isSnapshotReady)
        { 
            Console.Write("."); 
            Thread.Sleep(5000); 
            var snapshots = 
                 await 
auroraWrapper.DescribeDBClusterSnapshotsByIdentifierAsync(cluster.DBClusterIdentifier);
            isSnapshotReady = snapshots.FirstOrDefault()?.Status == "available"; 
            snapshot = snapshots.First(); 
        } 
        Console.WriteLine( 
            $"Snapshot {snapshot.DBClusterSnapshotIdentifier} status is 
 {snapshot.Status}."); 
        Console.WriteLine(sepBar); 
        return snapshot;
```

```
 } 
     /// <summary> 
    /// Clean up resources from the scenario. 
    /// </summary> 
    /// <param name="newInstance">The instance to clean up.</param> 
    /// <param name="newCluster">The cluster to clean up.</param> 
    /// <param name="parameterGroup">The parameter group to clean up.</param> 
     /// <returns>Async Task.</returns> 
     private static async Task CleanupResources( 
         DBInstance? newInstance, 
         DBCluster? newCluster, 
         DBClusterParameterGroup? parameterGroup) 
     { 
         Console.WriteLine(new string('-', 80)); 
         Console.WriteLine($"Clean up resources."); 
         if (newInstance is not null && GetYesNoResponse($"\tClean up instance 
 {newInstance.DBInstanceIdentifier}? (y/n)")) 
         { 
             // Delete the DB instance. 
             Console.WriteLine($"17. Deleting the DB instance 
 {newInstance.DBInstanceIdentifier}."); 
             await 
auroraWrapper.DeleteDBInstanceByIdentifierAsync(newInstance.DBInstanceIdentifier);
         } 
         if (newCluster is not null && GetYesNoResponse($"\tClean up cluster 
 {newCluster.DBClusterIdentifier}? (y/n)")) 
         { 
             // Delete the DB cluster. 
             Console.WriteLine($"18. Deleting the DB cluster 
 {newCluster.DBClusterIdentifier}."); 
             await 
 auroraWrapper.DeleteDBClusterByIdentifierAsync(newCluster.DBClusterIdentifier); 
             // Wait for the DB cluster to delete. 
             Console.WriteLine($"19. Waiting for the DB cluster to delete..."); 
             bool isClusterDeleted = false; 
             while (!isClusterDeleted) 
\{\hspace{.1cm} \} Console.Write("."); 
                 Thread.Sleep(5000);
```

```
 var cluster = await auroraWrapper.DescribeDBClustersPagedAsync(); 
                  isClusterDeleted = cluster.All(i => i.DBClusterIdentifier != 
  newCluster.DBClusterIdentifier); 
 } 
             Console.WriteLine("DB cluster deleted."); 
         } 
         if (parameterGroup is not null && GetYesNoResponse($"\tClean up parameter 
  group? (y/n)")) 
        \sqrt{ } Console.WriteLine($"20. Deleting the DB parameter group 
  {parameterGroup.DBClusterParameterGroupName}."); 
             await 
 auroraWrapper.DeleteClusterParameterGroupByNameAsync(parameterGroup.DBClusterParameterGr
             Console.WriteLine("Parameter group deleted."); 
         } 
         Console.WriteLine(new string('-', 80)); 
     } 
     /// <summary> 
    /// Get a yes or no response from the user.
     /// </summary> 
     /// <param name="question">The question string to print on the console.</
param> 
    /// <returns>True if the user responds with a yes.</returns>
     private static bool GetYesNoResponse(string question) 
     { 
         Console.WriteLine(question); 
         var ynResponse = Console.ReadLine(); 
         var response = ynResponse != null && 
                         ynResponse.Equals("y", 
                             StringComparison.InvariantCultureIgnoreCase); 
         return response; 
     }
```
Aurora アクションを管理するためにシナリオによって呼び出されるラッパーメソッド。

```
using Amazon.RDS;
using Amazon.RDS.Model;
```

```
namespace AuroraActions;
/// <summary>
/// Wrapper for the Amazon Aurora cluster client operations.
/// </summary>
public class AuroraWrapper
{ 
     private readonly IAmazonRDS _amazonRDS; 
     public AuroraWrapper(IAmazonRDS amazonRDS) 
     { 
        \_amazonRDS = amazonRDS;
     } 
     /// <summary> 
     /// Get a list of DB engine versions for a particular DB engine. 
     /// </summary> 
     /// <param name="engine">The name of the engine.</param> 
     /// <param name="parameterGroupFamily">Optional parameter group family 
 name.</param>
    /// <returns>A list of DBEngineVersions.</returns>
     public async Task<List<DBEngineVersion>> 
  DescribeDBEngineVersionsForEngineAsync(string engine, 
         string? parameterGroupFamily = null) 
     { 
         var response = await _amazonRDS.DescribeDBEngineVersionsAsync( 
             new DescribeDBEngineVersionsRequest() 
\{\hspace{.1cm} \}Engine = engine,
                  DBParameterGroupFamily = parameterGroupFamily 
             }); 
         return response.DBEngineVersions; 
     } 
     /// <summary> 
     /// Create a custom cluster parameter group. 
     /// </summary> 
     /// <param name="parameterGroupFamily">The family of the parameter group.</
param> 
     /// <param name="groupName">The name for the new parameter group.</param> 
     /// <param name="description">A description for the new parameter group.</
param> 
    /// <returns>The new parameter group object.</returns>
```

```
 public async Task<DBClusterParameterGroup> 
 CreateCustomClusterParameterGroupAsync( 
        string parameterGroupFamily, 
        string groupName, 
        string description) 
    { 
        var request = new CreateDBClusterParameterGroupRequest 
       \sqrt{ } DBParameterGroupFamily = parameterGroupFamily, 
            DBClusterParameterGroupName = groupName, 
            Description = description, 
        }; 
        var response = await 
 _amazonRDS.CreateDBClusterParameterGroupAsync(request); 
        return response.DBClusterParameterGroup; 
    } 
    /// <summary> 
    /// Describe the cluster parameters in a parameter group. 
    /// </summary> 
    /// <param name="groupName">The name of the parameter group.</param> 
    /// <param name="source">The optional name of the source filter.</param> 
   /// <returns>The collection of parameters.</returns>
    public async Task<List<Parameter>> 
 DescribeDBClusterParametersInGroupAsync(string groupName, string? source = null) 
   \sqrt{ }var paramList = new List<Parameter>();
        DescribeDBClusterParametersResponse response; 
        var request = new DescribeDBClusterParametersRequest 
        { 
            DBClusterParameterGroupName = groupName, 
            Source = source, 
        }; 
        // Get the full list if there are multiple pages. 
        do 
        { 
            response = await 
 _amazonRDS.DescribeDBClusterParametersAsync(request); 
            paramList.AddRange(response.Parameters); 
            request.Marker = response.Marker;
```

```
 } 
         while (response.Marker is not null); 
         return paramList; 
     } 
     /// <summary> 
     /// Get the description of a DB cluster parameter group by name. 
     /// </summary> 
     /// <param name="name">The name of the DB parameter group to describe.</
param> 
    /// <returns>The parameter group description.</returns>
     public async Task<DBClusterParameterGroup?> 
  DescribeCustomDBClusterParameterGroupAsync(string name) 
    \sqrt{ } var response = await _amazonRDS.DescribeDBClusterParameterGroupsAsync( 
             new DescribeDBClusterParameterGroupsRequest() 
\{\hspace{.1cm} \} DBClusterParameterGroupName = name 
             }); 
         return response.DBClusterParameterGroups.FirstOrDefault(); 
     } 
     /// <summary> 
     /// Modify the specified integer parameters with new values from user input. 
     /// </summary> 
     /// <param name="groupName">The group name for the parameters.</param> 
     /// <param name="parameters">The list of integer parameters to modify.</
param> 
     /// <param name="newValue">Optional int value to set for parameters.</param> 
    /// <returns>The name of the group that was modified.</returns>
     public async Task<string> ModifyIntegerParametersInGroupAsync(string 
  groupName, List<Parameter> parameters, int newValue = 0) 
     { 
         foreach (var p in parameters) 
         { 
             if (p.IsModifiable && p.DataType == "integer") 
\{\hspace{.1cm} \}while (newValue == \varnothing)
\overline{a} Console.WriteLine( 
                          $"Enter a new value for {p.ParameterName} from the 
  allowed values {p.AllowedValues} ");
```

```
var choice = Console.ReadLine();
                      int.TryParse(choice, out newValue); 
 } 
                 p.ParameterValue = newValue.ToString(); 
 } 
         } 
         var request = new ModifyDBClusterParameterGroupRequest 
         { 
             Parameters = parameters, 
             DBClusterParameterGroupName = groupName, 
         }; 
        var result = await
 _amazonRDS.ModifyDBClusterParameterGroupAsync(request); 
         return result.DBClusterParameterGroupName; 
    } 
    /// <summary> 
    /// Get a list of orderable DB instance options for a specific 
    /// engine and engine version. 
    /// </summary> 
    /// <param name="engine">Name of the engine.</param> 
    /// <param name="engineVersion">Version of the engine.</param> 
    /// <returns>List of OrderableDBInstanceOptions.</returns> 
    public async Task<List<OrderableDBInstanceOption>> 
 DescribeOrderableDBInstanceOptionsPagedAsync(string engine, string 
 engineVersion) 
    \{ // Use a paginator to get a list of DB instance options. 
        var results = new List<OrderableDBInstanceOption>();
         var paginateInstanceOptions = 
 _amazonRDS.Paginators.DescribeOrderableDBInstanceOptions( 
             new DescribeOrderableDBInstanceOptionsRequest() 
\{\hspace{.1cm} \}Engine = engine,
                 EngineVersion = engineVersion, 
             }); 
         // Get the entire list using the paginator. 
         await foreach (var instanceOptions in 
 paginateInstanceOptions.OrderableDBInstanceOptions) 
\overline{\mathcal{L}}
```

```
 results.Add(instanceOptions); 
        } 
        return results; 
    } 
    /// <summary> 
    /// Delete a particular parameter group by name. 
    /// </summary> 
    /// <param name="groupName">The name of the parameter group.</param> 
   /// <returns>True if successful.</returns>
   public async Task<bool> DeleteClusterParameterGroupByNameAsync(string
 groupName) 
    { 
        var request = new DeleteDBClusterParameterGroupRequest 
        { 
            DBClusterParameterGroupName = groupName, 
        }; 
        var response = await 
 _amazonRDS.DeleteDBClusterParameterGroupAsync(request); 
        return response.HttpStatusCode == System.Net.HttpStatusCode.OK; 
    } 
    /// <summary> 
    /// Create a new cluster and database. 
    /// </summary> 
    /// <param name="dbName">The name of the new database.</param> 
    /// <param name="clusterIdentifier">The identifier of the cluster.</param> 
    /// <param name="parameterGroupName">The name of the parameter group.</param> 
    /// <param name="dbEngine">The engine to use for the new cluster.</param> 
    /// <param name="dbEngineVersion">The version of the engine to use.</param> 
    /// <param name="adminName">The admin username.</param> 
    /// <param name="adminPassword">The primary admin password.</param> 
    /// <returns>The cluster object.</returns> 
    public async Task<DBCluster> CreateDBClusterWithAdminAsync( 
        string dbName, 
        string clusterIdentifier, 
        string parameterGroupName, 
        string dbEngine, 
        string dbEngineVersion, 
        string adminName, 
        string adminPassword) 
    { 
        var request = new CreateDBClusterRequest
```

```
 { 
             DatabaseName = dbName, 
             DBClusterIdentifier = clusterIdentifier, 
             DBClusterParameterGroupName = parameterGroupName, 
             Engine = dbEngine, 
             EngineVersion = dbEngineVersion, 
            MasterUsername = adminName,
             MasterUserPassword = adminPassword, 
         }; 
        var response = await _amazonRDS.CreateDBClusterAsync(request);
         return response.DBCluster; 
     } 
    /// <summary> 
    /// Returns a list of DB instances. 
    /// </summary> 
    /// <param name="dbInstanceIdentifier">Optional name of a specific DB 
 instance.</param> 
    /// <returns>List of DB instances.</returns>
     public async Task<List<DBInstance>> DescribeDBInstancesPagedAsync(string? 
 dbInstanceIdentifier = null) 
     { 
         var results = new List<DBInstance>(); 
         var instancesPaginator = _amazonRDS.Paginators.DescribeDBInstances( 
             new DescribeDBInstancesRequest 
\{\hspace{.1cm} \} DBInstanceIdentifier = dbInstanceIdentifier 
             }); 
         // Get the entire list using the paginator. 
         await foreach (var instances in instancesPaginator.DBInstances) 
        \{ results.Add(instances); 
         } 
         return results; 
     } 
    /// <summary> 
    /// Returns a list of DB clusters. 
    /// </summary> 
    /// <param name="dbInstanceIdentifier">Optional name of a specific DB 
 cluster.</param> 
     /// <returns>List of DB clusters.</returns>
```

```
 public async Task<List<DBCluster>> DescribeDBClustersPagedAsync(string? 
 dbClusterIdentifier = null) 
    { 
        var results = new List<DBCluster>(); 
        DescribeDBClustersResponse response; 
        DescribeDBClustersRequest request = new DescribeDBClustersRequest 
        { 
            DBClusterIdentifier = dbClusterIdentifier 
        }; 
        // Get the full list if there are multiple pages. 
        do 
        { 
            response = await _amazonRDS.DescribeDBClustersAsync(request); 
            results.AddRange(response.DBClusters); 
            request.Marker = response.Marker; 
        } 
        while (response.Marker is not null); 
        return results; 
    } 
    /// <summary> 
    /// Create an Amazon Relational Database Service (Amazon RDS) DB instance 
    /// with a particular set of properties. Use the action 
 DescribeDBInstancesAsync 
   /// to determine when the DB instance is ready to use. 
    /// </summary> 
    /// <param name="dbInstanceIdentifier">DB instance identifier.</param> 
    /// <param name="dbClusterIdentifier">DB cluster identifier.</param> 
    /// <param name="dbEngine">The engine for the DB instance.</param> 
    /// <param name="dbEngineVersion">Version for the DB instance.</param> 
    /// <param name="instanceClass">Class for the DB instance.</param> 
    /// <returns>DB instance object.</returns> 
    public async Task<DBInstance> CreateDBInstanceInClusterAsync( 
        string dbClusterIdentifier, 
        string dbInstanceIdentifier, 
        string dbEngine, 
        string dbEngineVersion, 
        string instanceClass) 
    { 
       // When creating the instance within a cluster, do not specify the name
 or size. 
        var response = await _amazonRDS.CreateDBInstanceAsync( 
            new CreateDBInstanceRequest()
```

```
\{\hspace{.1cm} \} DBClusterIdentifier = dbClusterIdentifier, 
                  DBInstanceIdentifier = dbInstanceIdentifier, 
                  Engine = dbEngine, 
                  EngineVersion = dbEngineVersion, 
                  DBInstanceClass = instanceClass 
             }); 
         return response.DBInstance; 
     } 
    /// <summary> 
    /// Create a snapshot of a cluster. 
    /// </summary> 
     /// <param name="dbClusterIdentifier">DB cluster identifier.</param> 
    /// <param name="snapshotIdentifier">Identifier for the snapshot.</param> 
    /// <returns>DB snapshot object.</returns> 
     public async Task<DBClusterSnapshot> 
 CreateClusterSnapshotByIdentifierAsync(string dbClusterIdentifier, string 
 snapshotIdentifier) 
     { 
         var response = await _amazonRDS.CreateDBClusterSnapshotAsync( 
             new CreateDBClusterSnapshotRequest() 
\{\hspace{.1cm} \} DBClusterIdentifier = dbClusterIdentifier, 
                  DBClusterSnapshotIdentifier = snapshotIdentifier, 
             }); 
         return response.DBClusterSnapshot; 
     } 
    /// <summary> 
    /// Return a list of DB snapshots for a particular DB cluster. 
     /// </summary> 
    /// <param name="dbClusterIdentifier">DB cluster identifier.</param> 
    /// <returns>List of DB snapshots.</returns> 
     public async Task<List<DBClusterSnapshot>> 
 DescribeDBClusterSnapshotsByIdentifierAsync(string dbClusterIdentifier) 
    \mathcal{L} var results = new List<DBClusterSnapshot>(); 
         DescribeDBClusterSnapshotsResponse response; 
         DescribeDBClusterSnapshotsRequest request = new 
 DescribeDBClusterSnapshotsRequest
```

```
 { 
             DBClusterIdentifier = dbClusterIdentifier 
         }; 
         // Get the full list if there are multiple pages. 
         do 
         { 
             response = await _amazonRDS.DescribeDBClusterSnapshotsAsync(request); 
             results.AddRange(response.DBClusterSnapshots); 
             request.Marker = response.Marker; 
         } 
         while (response.Marker is not null); 
         return results; 
     } 
    /// <summary> 
    /// Delete a particular DB cluster. 
    /// </summary> 
    /// <param name="dbClusterIdentifier">DB cluster identifier.</param> 
     /// <returns>DB cluster object.</returns> 
     public async Task<DBCluster> DeleteDBClusterByIdentifierAsync(string 
 dbClusterIdentifier) 
     { 
         var response = await _amazonRDS.DeleteDBClusterAsync( 
             new DeleteDBClusterRequest() 
\{\hspace{.1cm} \} DBClusterIdentifier = dbClusterIdentifier, 
                  SkipFinalSnapshot = true 
             }); 
         return response.DBCluster; 
     } 
    /// <summary> 
     /// Delete a particular DB instance. 
    /// </summary> 
    /// <param name="dbInstanceIdentifier">DB instance identifier.</param> 
    /// <returns>DB instance object.</returns> 
     public async Task<DBInstance> DeleteDBInstanceByIdentifierAsync(string 
 dbInstanceIdentifier) 
     { 
         var response = await _amazonRDS.DeleteDBInstanceAsync( 
             new DeleteDBInstanceRequest() 
\{\hspace{.1cm} \} DBInstanceIdentifier = dbInstanceIdentifier,
```

```
 SkipFinalSnapshot = true, 
                   DeleteAutomatedBackups = true 
              }); 
         return response.DBInstance; 
     }
}
```
- API の詳細については、「AWS SDK for .NET API リファレンス」の以下のトピックを参照 してください。
	- [CreateDBCluster](https://docs.aws.amazon.com/goto/DotNetSDKV3/rds-2014-10-31/CreateDBCluster)
	- [CreateDBClusterParameterGroup](https://docs.aws.amazon.com/goto/DotNetSDKV3/rds-2014-10-31/CreateDBClusterParameterGroup)
	- [CreateDBClusterSnapshot](https://docs.aws.amazon.com/goto/DotNetSDKV3/rds-2014-10-31/CreateDBClusterSnapshot)
	- [CreateDBInstance](https://docs.aws.amazon.com/goto/DotNetSDKV3/rds-2014-10-31/CreateDBInstance)
	- [DeleteDBCluster](https://docs.aws.amazon.com/goto/DotNetSDKV3/rds-2014-10-31/DeleteDBCluster)
	- [DeleteDBClusterParameterGroup](https://docs.aws.amazon.com/goto/DotNetSDKV3/rds-2014-10-31/DeleteDBClusterParameterGroup)
	- [DeleteDBInstance](https://docs.aws.amazon.com/goto/DotNetSDKV3/rds-2014-10-31/DeleteDBInstance)
	- [DescribeDBClusterParameterGroups](https://docs.aws.amazon.com/goto/DotNetSDKV3/rds-2014-10-31/DescribeDBClusterParameterGroups)
	- [DescribeDBClusterParameters](https://docs.aws.amazon.com/goto/DotNetSDKV3/rds-2014-10-31/DescribeDBClusterParameters)
	- [DescribeDBClusterSnapshots](https://docs.aws.amazon.com/goto/DotNetSDKV3/rds-2014-10-31/DescribeDBClusterSnapshots)
	- [DescribeDBClusters](https://docs.aws.amazon.com/goto/DotNetSDKV3/rds-2014-10-31/DescribeDBClusters)
	- [DescribeDBEngineVersions](https://docs.aws.amazon.com/goto/DotNetSDKV3/rds-2014-10-31/DescribeDBEngineVersions)
	- [DescribeDBInstances](https://docs.aws.amazon.com/goto/DotNetSDKV3/rds-2014-10-31/DescribeDBInstances)
	- [DescribeOrderableDBInstanceOptions](https://docs.aws.amazon.com/goto/DotNetSDKV3/rds-2014-10-31/DescribeOrderableDBInstanceOptions)
	- [ModifyDBClusterParameterGroup](https://docs.aws.amazon.com/goto/DotNetSDKV3/rds-2014-10-31/ModifyDBClusterParameterGroup)

 $C++$ 

SDK for C++

### **a** Note

```
 Aws::Client::ClientConfiguration clientConfig; 
         // Optional: Set to the AWS Region (overrides config file). 
         // clientConfig.region = "us-east-1";
//! Routine which creates an Amazon Aurora DB cluster and demonstrates several 
  operations
//! on that cluster.
/*! 
 \sa gettingStartedWithDBClusters() 
  \param clientConfiguration: AWS client configuration. 
  \return bool: Successful completion. 
  */
bool AwsDoc::Aurora::gettingStartedWithDBClusters( 
         const Aws::Client::ClientConfiguration &clientConfig) { 
     Aws::RDS::RDSClient client(clientConfig); 
     printAsterisksLine(); 
     std::cout << "Welcome to the Amazon Relational Database Service (Amazon 
  Aurora)" 
               << std::endl; 
     std::cout << "get started with DB clusters demo." << std::endl; 
     printAsterisksLine(); 
     std::cout << "Checking for an existing DB cluster parameter group named '" << 
              CLUSTER PARAMETER GROUP NAME << "'." << std::endl;
     Aws::String dbParameterGroupFamily("Undefined"); 
     bool parameterGroupFound = true; 
     { 
         // 1. Check if the DB cluster parameter group already exists. 
         Aws::RDS::Model::DescribeDBClusterParameterGroupsRequest request; 
         request.SetDBClusterParameterGroupName(CLUSTER_PARAMETER_GROUP_NAME); 
         Aws::RDS::Model::DescribeDBClusterParameterGroupsOutcome outcome = 
                  client.DescribeDBClusterParameterGroups(request); 
         if (outcome.IsSuccess()) { 
             std::cout << "DB cluster parameter group named '" << 
                        CLUSTER_PARAMETER_GROUP_NAME << "' already exists." << 
  std::endl; 
             dbParameterGroupFamily = 
  outcome.GetResult().GetDBClusterParameterGroups()
[0].GetDBParameterGroupFamily();
 }
```

```
 else if (outcome.GetError().GetErrorType() == 
                  Aws::RDS::RDSErrors::D_B_PARAMETER_GROUP_NOT_FOUND_FAULT) { 
             std::cout << "DB cluster parameter group named '" << 
                        CLUSTER_PARAMETER_GROUP_NAME << "' does not exist." << 
 std::endl; 
             parameterGroupFound = false; 
         } 
         else { 
             std::cerr << "Error with Aurora::DescribeDBClusterParameterGroups. " 
                        << outcome.GetError().GetMessage() 
                        << std::endl; 
             return false; 
         } 
     } 
     if (!parameterGroupFound) { 
         Aws::Vector<Aws::RDS::Model::DBEngineVersion> engineVersions; 
         // 2. Get available parameter group families for the specified engine. 
         if (!getDBEngineVersions(DB_ENGINE, NO_PARAMETER_GROUP_FAMILY, 
                                    engineVersions, client)) { 
             return false; 
         } 
         std::cout << "Getting available parameter group families for " << 
 DB_ENGINE 
                    << "." 
                    << std::endl; 
         std::vector<Aws::String> families; 
         for (const Aws::RDS::Model::DBEngineVersion &version: engineVersions) { 
             Aws::String family = version.GetDBParameterGroupFamily(); 
             if (std::find(families.begin(), families.end(), family) == 
                 families.end()) { 
                 families.push_back(family); 
                  std::cout << " " << families.size() << ": " << family << 
 std::endl; 
 } 
         } 
         int choice = askQuestionForIntRange("Which family do you want to use? ", 
 1, 
                                               static_cast<int>(families.size())); 
         dbParameterGroupFamily = families[choice - 1]; 
     }
```
```
 if (!parameterGroupFound) { 
        // 3. Create a DB cluster parameter group. 
        Aws::RDS::Model::CreateDBClusterParameterGroupRequest request; 
        request.SetDBClusterParameterGroupName(CLUSTER_PARAMETER_GROUP_NAME); 
        request.SetDBParameterGroupFamily(dbParameterGroupFamily); 
        request.SetDescription("Example cluster parameter group."); 
        Aws::RDS::Model::CreateDBClusterParameterGroupOutcome outcome = 
                 client.CreateDBClusterParameterGroup(request); 
        if (outcome.IsSuccess()) { 
            std::cout << "The DB cluster parameter group was successfully 
 created." 
                       << std::endl; 
        } 
        else { 
            std::cerr << "Error with Aurora::CreateDBClusterParameterGroup. " 
                       << outcome.GetError().GetMessage() 
                       << std::endl; 
            return false; 
        } 
    } 
    printAsterisksLine(); 
    std::cout << "Let's set some parameter values in your cluster parameter 
 group." 
              << std::endl; 
   Aws::Vector<Aws::RDS::Model::Parameter> autoIncrementParameters;
    // 4. Get the parameters in the DB cluster parameter group. 
    if (!getDBCLusterParameters(CLUSTER_PARAMETER_GROUP_NAME, 
 AUTO_INCREMENT_PREFIX, 
                                  NO_SOURCE, 
                                  autoIncrementParameters, 
                                  client)) { 
        cleanUpResources(CLUSTER_PARAMETER_GROUP_NAME, "", "", client); 
        return false; 
    } 
    Aws::Vector<Aws::RDS::Model::Parameter> updateParameters; 
    for (Aws::RDS::Model::Parameter &autoIncParameter: autoIncrementParameters) { 
        if (autoIncParameter.GetIsModifiable() && 
            (autoIncParameter.GetDataType() == "integer")) {
```

```
 std::cout << "The " << autoIncParameter.GetParameterName() 
                       << " is described as: " << 
                       autoIncParameter.GetDescription() << "." << std::endl; 
             if (autoIncParameter.ParameterValueHasBeenSet()) { 
                 std::cout << "The current value is " 
                            << autoIncParameter.GetParameterValue() 
                            << "." << std::endl; 
 } 
             std::vector<int> splitValues = splitToInts( 
                     autoIncParameter.GetAllowedValues(), '-'); 
             if (splitValues.size() == 2) { 
                 int newValue = askQuestionForIntRange( 
                         Aws::String("Enter a new value between ") + 
                          autoIncParameter.GetAllowedValues() + ": ", 
                          splitValues[0], splitValues[1]); 
                 autoIncParameter.SetParameterValue(std::to_string(newValue)); 
                 updateParameters.push_back(autoIncParameter); 
 } 
             else { 
                 std::cerr << "Error parsing " << 
 autoIncParameter.GetAllowedValues() 
                            << std::endl; 
 } 
         } 
    } 
     { 
         // 5. Modify the auto increment parameters in the DB cluster parameter 
 group. 
         Aws::RDS::Model::ModifyDBClusterParameterGroupRequest request; 
         request.SetDBClusterParameterGroupName(CLUSTER_PARAMETER_GROUP_NAME); 
         request.SetParameters(updateParameters); 
         Aws::RDS::Model::ModifyDBClusterParameterGroupOutcome outcome = 
                 client.ModifyDBClusterParameterGroup(request); 
         if (outcome.IsSuccess()) { 
             std::cout << "The DB cluster parameter group was successfully 
 modified." 
                       << std::endl; 
         } 
         else { 
             std::cerr << "Error with Aurora::ModifyDBClusterParameterGroup. "
```

```
 << outcome.GetError().GetMessage() 
                       << std::endl; 
        } 
    } 
    std::cout 
            << "You can get a list of parameters you've set by specifying a 
 source of 'user'." 
            << std::endl; 
    Aws::Vector<Aws::RDS::Model::Parameter> userParameters; 
    // 6. Display the modified parameters in the DB cluster parameter group. 
    if (!getDBCLusterParameters(CLUSTER_PARAMETER_GROUP_NAME, NO_NAME_PREFIX, 
 "user", 
                                  userParameters, 
                                  client)) { 
        cleanUpResources(CLUSTER_PARAMETER_GROUP_NAME, "", "", client); 
        return false; 
    } 
    for (const auto &userParameter: userParameters) { 
        std::cout << " " << userParameter.GetParameterName() << ", " << 
                   userParameter.GetDescription() << ", parameter value - " 
                   << userParameter.GetParameterValue() << std::endl; 
    } 
    printAsterisksLine(); 
    std::cout << "Checking for an existing DB Cluster." << std::endl; 
    Aws::RDS::Model::DBCluster dbCluster; 
    // 7. Check if the DB cluster already exists. 
   if (!describeDBCluster(DB_CLUSTER_IDENTIFIER, dbCluster, client)) {
        cleanUpResources(CLUSTER_PARAMETER_GROUP_NAME, "", "", client); 
        return false; 
    } 
    Aws::String engineVersionName; 
    Aws::String engineName; 
    if (dbCluster.DBClusterIdentifierHasBeenSet()) { 
        std::cout << "The DB cluster already exists." << std::endl; 
        engineVersionName = dbCluster.GetEngineVersion(); 
        engineName = dbCluster.GetEngine(); 
    }
```

```
 else { 
        std::cout << "Let's create a DB cluster." << std::endl; 
        const Aws::String administratorName = askQuestion( 
                 "Enter an administrator username for the database: "); 
        const Aws::String administratorPassword = askQuestion( 
                 "Enter a password for the administrator (at least 8 characters): 
 "); 
        Aws::Vector<Aws::RDS::Model::DBEngineVersion> engineVersions; 
        // 8. Get a list of engine versions for the parameter group family. 
        if (!getDBEngineVersions(DB_ENGINE, dbParameterGroupFamily, 
 engineVersions, 
                                  client)) { 
            cleanUpResources(CLUSTER_PARAMETER_GROUP_NAME, "", "", client); 
            return false; 
        } 
        std::cout << "The available engines for your parameter group family are:" 
                  << std::endl; 
        int index = 1; 
        for (const Aws::RDS::Model::DBEngineVersion &engineVersion: 
 engineVersions) { 
           std::cout << " " << index << ": " <<
 engineVersion.GetEngineVersion() 
                      << std::endl; 
            ++index; 
        } 
        int choice = askQuestionForIntRange("Which engine do you want to use? ", 
 1, 
 static_cast<int>(engineVersions.size())); 
        const Aws::RDS::Model::DBEngineVersion engineVersion = 
 engineVersions[choice - 
1];
        engineName = engineVersion.GetEngine(); 
        engineVersionName = engineVersion.GetEngineVersion(); 
        std::cout << "Creating a DB cluster named '" << DB_CLUSTER_IDENTIFIER 
                   << "' and database '" << DB_NAME << "'.\n" 
                  << "The DB cluster is configured to use your custom cluster 
 parameter group '" 
                  << CLUSTER_PARAMETER_GROUP_NAME << "', and \n"
```

```
 << "selected engine version " << 
 engineVersion.GetEngineVersion() 
                   << ".\nThis typically takes several minutes." << std::endl; 
        Aws::RDS::Model::CreateDBClusterRequest request; 
        request.SetDBClusterIdentifier(DB_CLUSTER_IDENTIFIER); 
        request.SetDBClusterParameterGroupName(CLUSTER_PARAMETER_GROUP_NAME); 
        request.SetEngine(engineName); 
        request.SetEngineVersion(engineVersionName); 
        request.SetMasterUsername(administratorName); 
        request.SetMasterUserPassword(administratorPassword); 
       Aws::RDS::Model::CreateDBClusterOutcome outcome =
                 client.CreateDBCluster(request); 
        if (outcome.IsSuccess()) { 
            std::cout << "The DB cluster creation has started." 
                       << std::endl; 
        } 
        else { 
            std::cerr << "Error with Aurora::CreateDBCluster. " 
                       << outcome.GetError().GetMessage() 
                       << std::endl; 
            cleanUpResources(CLUSTER_PARAMETER_GROUP_NAME, "", "", client); 
            return false; 
        } 
    } 
    std::cout << "Waiting for the DB cluster to become available." << std::endl; 
   int counter = 0;
    // 11. Wait for the DB cluster to become available. 
    do { 
        std::this_thread::sleep_for(std::chrono::seconds(1)); 
        ++counter; 
        if (counter > 900) { 
            std::cerr << "Wait for cluster to become available timed out ofter " 
                       << counter 
                       << " seconds." << std::endl; 
            cleanUpResources(CLUSTER_PARAMETER_GROUP_NAME, 
                              DB_CLUSTER_IDENTIFIER, "", client); 
            return false; 
        }
```

```
 dbCluster = Aws::RDS::Model::DBCluster(); 
        if (!describeDBCluster(DB_CLUSTER_IDENTIFIER, dbCluster, client)) { 
            cleanUpResources(CLUSTER_PARAMETER_GROUP_NAME, 
                               DB_CLUSTER_IDENTIFIER, "", client); 
            return false; 
        } 
        if ((counter % 20) == 0) { 
            std::cout << "Current DB cluster status is '" 
                       << dbCluster.GetStatus() 
                       << "' after " << counter << " seconds." << std::endl; 
        } 
    } while (dbCluster.GetStatus() != "available"); 
    if (dbCluster.GetStatus() == "available") { 
        std::cout << "The DB cluster has been created." << std::endl; 
    } 
    printAsterisksLine(); 
    Aws::RDS::Model::DBInstance dbInstance; 
    // 11. Check if the DB instance already exists. 
    if (!describeDBInstance(DB_INSTANCE_IDENTIFIER, dbInstance, client)) { 
        cleanUpResources(CLUSTER_PARAMETER_GROUP_NAME, DB_CLUSTER_IDENTIFIER, "", 
                           client); 
        return false; 
    } 
    if (dbInstance.DbInstancePortHasBeenSet()) { 
        std::cout << "The DB instance already exists." << std::endl; 
    } 
    else { 
        std::cout << "Let's create a DB instance." << std::endl; 
        Aws::String dbInstanceClass; 
        // 12. Get a list of instance classes. 
        if (!chooseDBInstanceClass(engineName, 
                                     engineVersionName, 
                                     dbInstanceClass, 
                                     client)) { 
            cleanUpResources(CLUSTER_PARAMETER_GROUP_NAME, DB_CLUSTER_IDENTIFIER, 
 "", 
                               client); 
            return false; 
        }
```

```
 std::cout << "Creating a DB instance named '" << DB_INSTANCE_IDENTIFIER 
                   << "' with selected DB instance class '" << dbInstanceClass 
                   << "'.\nThis typically takes several minutes." << std::endl; 
        // 13. Create a DB instance. 
        Aws::RDS::Model::CreateDBInstanceRequest request; 
        request.SetDBInstanceIdentifier(DB_INSTANCE_IDENTIFIER); 
        request.SetDBClusterIdentifier(DB_CLUSTER_IDENTIFIER); 
        request.SetEngine(engineName); 
        request.SetDBInstanceClass(dbInstanceClass); 
        Aws::RDS::Model::CreateDBInstanceOutcome outcome = 
                 client.CreateDBInstance(request); 
        if (outcome.IsSuccess()) { 
            std::cout << "The DB instance creation has started." 
                       << std::endl; 
        } 
        else { 
            std::cerr << "Error with RDS::CreateDBInstance. " 
                       << outcome.GetError().GetMessage() 
                       << std::endl; 
            cleanUpResources(CLUSTER_PARAMETER_GROUP_NAME, DB_CLUSTER_IDENTIFIER, 
^{\rm m} "
                               client); 
            return false; 
        } 
    } 
    std::cout << "Waiting for the DB instance to become available." << std::endl; 
   counter = \theta;
    // 14. Wait for the DB instance to become available. 
    do { 
        std::this_thread::sleep_for(std::chrono::seconds(1)); 
        ++counter; 
        if (counter > 900) { 
            std::cerr << "Wait for instance to become available timed out ofter " 
                       << counter 
                       << " seconds." << std::endl; 
            cleanUpResources(CLUSTER_PARAMETER_GROUP_NAME, 
                              DB_CLUSTER_IDENTIFIER, DB_INSTANCE_IDENTIFIER,
 client);
```

```
 return false; 
        } 
        dbInstance = Aws::RDS::Model::DBInstance(); 
        if (!describeDBInstance(DB_INSTANCE_IDENTIFIER, dbInstance, client)) { 
            cleanUpResources(CLUSTER_PARAMETER_GROUP_NAME, 
                              DB_CLUSTER_IDENTIFIER, DB_INSTANCE_IDENTIFIER, 
 client); 
            return false; 
        } 
       if ((counter \frac{6}{5} 20) == 0) {
            std::cout << "Current DB instance status is '" 
                       << dbInstance.GetDBInstanceStatus() 
                       << "' after " << counter << " seconds." << std::endl; 
        } 
    } while (dbInstance.GetDBInstanceStatus() != "available"); 
    if (dbInstance.GetDBInstanceStatus() == "available") { 
        std::cout << "The DB instance has been created." << std::endl; 
    } 
   // 15. Display the connection string that can be used to connect a 'mysql'
 shell to the database. 
    displayConnection(dbCluster); 
    printAsterisksLine(); 
    if (askYesNoQuestion( 
           "Do you want to create a snapshot of your DB cluster (y/n)? ")) {
       Aws::String snapshotID(DB CLUSTER IDENTIFIER + "-" +
                                 Aws::String(Aws::Utils::UUID::RandomUUID())); 
        { 
            std::cout << "Creating a snapshot named " << snapshotID << "." << 
 std::endl; 
            std::cout << "This typically takes a few minutes." << std::endl; 
            // 16. Create a snapshot of the DB cluster. (CreateDBClusterSnapshot) 
            Aws::RDS::Model::CreateDBClusterSnapshotRequest request; 
            request.SetDBClusterIdentifier(DB_CLUSTER_IDENTIFIER); 
            request.SetDBClusterSnapshotIdentifier(snapshotID); 
            Aws::RDS::Model::CreateDBClusterSnapshotOutcome outcome = 
                     client.CreateDBClusterSnapshot(request);
```

```
 if (outcome.IsSuccess()) { 
                 std::cout << "Snapshot creation has started." 
                           << std::endl; 
 } 
             else { 
                 std::cerr << "Error with Aurora::CreateDBClusterSnapshot. " 
                           << outcome.GetError().GetMessage() 
                           << std::endl; 
                 cleanUpResources(CLUSTER_PARAMETER_GROUP_NAME, 
                                  DB_CLUSTER_IDENTIFIER, DB_INSTANCE_IDENTIFIER, 
 client); 
                 return false; 
 } 
        } 
         std::cout << "Waiting for the snapshot to become available." << 
 std::endl; 
       Aws::RDS::Model::DBClusterSnapshot snapshot;
        counter = 0;
        do { 
             std::this_thread::sleep_for(std::chrono::seconds(1)); 
             ++counter; 
            if (counter > 600) {
                 std::cerr << "Wait for snapshot to be available timed out ofter " 
                           << counter 
                           << " seconds." << std::endl; 
                 cleanUpResources(CLUSTER_PARAMETER_GROUP_NAME, 
                                  DB_CLUSTER_IDENTIFIER, DB_INSTANCE_IDENTIFIER, 
 client); 
                 return false; 
 } 
             // 17. Wait for the snapshot to become available. 
            Aws::RDS::Model::DescribeDBClusterSnapshotsRequest request;
             request.SetDBClusterSnapshotIdentifier(snapshotID); 
             Aws::RDS::Model::DescribeDBClusterSnapshotsOutcome outcome = 
                     client.DescribeDBClusterSnapshots(request); 
             if (outcome.IsSuccess()) { 
                 snapshot = outcome.GetResult().GetDBClusterSnapshots()[0]; 
 }
```

```
 else { 
                  std::cerr << "Error with Aurora::DescribeDBClusterSnapshots. " 
                            << outcome.GetError().GetMessage() 
                            << std::endl; 
                  cleanUpResources(CLUSTER_PARAMETER_GROUP_NAME, 
                                   DB_CLUSTER_IDENTIFIER, DB_INSTANCE_IDENTIFIER,
  client); 
                 return false; 
 } 
             if ((counter % 20) == 0) { 
                  std::cout << "Current snapshot status is '" 
                            << snapshot.GetStatus() 
                            << "' after " << counter << " seconds." << std::endl; 
 } 
         } while (snapshot.GetStatus() != "available"); 
         if (snapshot.GetStatus() != "available") { 
             std::cout << "A snapshot has been created." << std::endl; 
         } 
     } 
     printAsterisksLine(); 
     bool result = true; 
     if (askYesNoQuestion( 
             "Do you want to delete the DB cluster, DB instance, and parameter 
  group (y/n)? ")) { 
         result = cleanUpResources(CLUSTER_PARAMETER_GROUP_NAME, 
                                     DB_CLUSTER_IDENTIFIER, DB_INSTANCE_IDENTIFIER, 
                                     client); 
     } 
     return result;
}
//! Routine which gets a DB cluster description.
/*! 
 \sa describeDBCluster() 
  \param dbClusterIdentifier: A DB cluster identifier. 
  \param clusterResult: The 'DBCluster' object containing the description. 
  \param client: 'RDSClient' instance. 
  \return bool: Successful completion. 
  */
```

```
bool AwsDoc::Aurora::describeDBCluster(const Aws::String &dbClusterIdentifier, 
                                          Aws::RDS::Model::DBCluster &clusterResult, 
                                          const Aws::RDS::RDSClient &client) { 
     Aws::RDS::Model::DescribeDBClustersRequest request; 
     request.SetDBClusterIdentifier(dbClusterIdentifier); 
     Aws::RDS::Model::DescribeDBClustersOutcome outcome = 
             client.DescribeDBClusters(request); 
     bool result = true; 
     if (outcome.IsSuccess()) { 
         clusterResult = outcome.GetResult().GetDBClusters()[0]; 
     } 
     else if (outcome.GetError().GetErrorType() != 
              Aws::RDS::RDSErrors::D_B_CLUSTER_NOT_FOUND_FAULT) { 
         result = false; 
         std::cerr << "Error with Aurora::GDescribeDBClusters. " 
                    << outcome.GetError().GetMessage() 
                   << std::endl; 
     } 
         // This example does not log an error if the DB cluster does not exist. 
         // Instead, clusterResult is set to empty. 
     else { 
         clusterResult = Aws::RDS::Model::DBCluster(); 
     } 
     return result;
}
//! Routine which gets DB parameters using the 'DescribeDBClusterParameters' api.
/*! 
  \sa getDBCLusterParameters() 
  \param parameterGroupName: The name of the cluster parameter group. 
 \param namePrefix: Prefix string to filter results by parameter name. 
 \param source: A source such as 'user', ignored if empty. 
 \param parametersResult: Vector of 'Parameter' objects returned by the routine. 
  \param client: 'RDSClient' instance. 
  \return bool: Successful completion. 
  */
bool AwsDoc::Aurora::getDBCLusterParameters(const Aws::String 
 &parameterGroupName,
                                               const Aws::String &namePrefix,
```

```
 const Aws::String &source, 
 Aws::Vector<Aws::RDS::Model::Parameter> &parametersResult,
                                              const Aws::RDS::RDSClient &client) { 
     Aws::String marker; // The marker is used for pagination. 
     do { 
         Aws::RDS::Model::DescribeDBClusterParametersRequest request; 
         request.SetDBClusterParameterGroupName(CLUSTER_PARAMETER_GROUP_NAME); 
         if (!marker.empty()) { 
             request.SetMarker(marker); 
         } 
         if (!source.empty()) { 
             request.SetSource(source); 
         } 
         Aws::RDS::Model::DescribeDBClusterParametersOutcome outcome = 
                 client.DescribeDBClusterParameters(request); 
         if (outcome.IsSuccess()) { 
            const Aws::Vector<Aws::RDS::Model::Parameter> &parameters =
                     outcome.GetResult().GetParameters(); 
            for (const Aws::RDS::Model::Parameter &parameter: parameters) {
                 if (!namePrefix.empty()) { 
                     if (parameter.GetParameterName().find(namePrefix) == 0) { 
                        parametersResult.push back(parameter);
1999 1999 1999 1999 1999
 } 
                 else { 
                     parametersResult.push_back(parameter); 
 } 
 } 
             marker = outcome.GetResult().GetMarker(); 
         } 
         else { 
             std::cerr << "Error with Aurora::DescribeDBClusterParameters. " 
                       << outcome.GetError().GetMessage() 
                       << std::endl; 
             return false; 
 } 
     } while (!marker.empty()); 
     return true;
}
```

```
//! Routine which gets available DB engine versions for an engine name and
//! an optional parameter group family.
/*! 
 \sa getDBEngineVersions() 
 \param engineName: A DB engine name. 
  \param parameterGroupFamily: A parameter group family name, ignored if empty. 
  \param engineVersionsResult: Vector of 'DBEngineVersion' objects returned by the 
  routine. 
  \param client: 'RDSClient' instance. 
 \return bool: Successful completion. 
  */
bool AwsDoc::Aurora::getDBEngineVersions(const Aws::String &engineName, 
                                           const Aws:: String &parameterGroupFamily,
  Aws::Vector<Aws::RDS::Model::DBEngineVersion> &engineVersionsResult, 
                                            const Aws::RDS::RDSClient &client) { 
     Aws::RDS::Model::DescribeDBEngineVersionsRequest request; 
     request.SetEngine(engineName); 
     if (!parameterGroupFamily.empty()) { 
         request.SetDBParameterGroupFamily(parameterGroupFamily); 
     } 
     engineVersionsResult.clear(); 
     Aws::String marker; // The marker is used for pagination. 
     do { 
         if (!marker.empty()) { 
             request.SetMarker(marker); 
         } 
         Aws::RDS::Model::DescribeDBEngineVersionsOutcome outcome = 
                  client.DescribeDBEngineVersions(request); 
         if (outcome.IsSuccess()) { 
             const Aws::Vector<Aws::RDS::Model::DBEngineVersion> &engineVersions = 
                      outcome.GetResult().GetDBEngineVersions(); 
             engineVersionsResult.insert(engineVersionsResult.end(), 
                                           engineVersions.begin(), 
  engineVersions.end()); 
             marker = outcome.GetResult().GetMarker(); 
         } 
         else {
```

```
 std::cerr << "Error with Aurora::DescribeDBEngineVersionsRequest. " 
                        << outcome.GetError().GetMessage() 
                        << std::endl; 
         } 
     } while (!marker.empty()); 
     return true;
}
//! Routine which gets a DB instance description.
/*! 
  \sa describeDBCluster() 
  \param dbInstanceIdentifier: A DB instance identifier. 
  \param instanceResult: The 'DBInstance' object containing the description. 
  \param client: 'RDSClient' instance. 
  \return bool: Successful completion. 
  */
bool AwsDoc::Aurora::describeDBInstance(const Aws::String &dbInstanceIdentifier, 
                                           Aws::RDS::Model::DBInstance 
  &instanceResult, 
                                           const Aws::RDS::RDSClient &client) { 
     Aws::RDS::Model::DescribeDBInstancesRequest request; 
     request.SetDBInstanceIdentifier(dbInstanceIdentifier); 
     Aws::RDS::Model::DescribeDBInstancesOutcome outcome = 
              client.DescribeDBInstances(request); 
     bool result = true; 
     if (outcome.IsSuccess()) { 
         instanceResult = outcome.GetResult().GetDBInstances()[0]; 
     } 
     else if (outcome.GetError().GetErrorType() != 
               Aws::RDS::RDSErrors::D_B_INSTANCE_NOT_FOUND_FAULT) { 
         result = false; 
         std::cerr << "Error with Aurora::DescribeDBInstances. " 
                    << outcome.GetError().GetMessage() 
                    << std::endl; 
     } 
         // This example does not log an error if the DB instance does not exist. 
         // Instead, instanceResult is set to empty. 
     else { 
         instanceResult = Aws::RDS::Model::DBInstance(); 
     }
```

```
 return result;
}
//! Routine which gets available DB instance classes, displays the list
//! to the user, and returns the user selection.
/*! 
  \sa chooseDBInstanceClass() 
  \param engineName: The DB engine name. 
  \param engineVersion: The DB engine version. 
 \param dbInstanceClass: String for DB instance class chosen by the user. 
  \param client: 'RDSClient' instance. 
  \return bool: Successful completion. 
  */
bool AwsDoc::Aurora::chooseDBInstanceClass(const Aws::String &engine, 
                                             const Aws::String &engineVersion, 
                                             Aws::String &dbInstanceClass, 
                                             const Aws::RDS::RDSClient &client) { 
     std::vector<Aws::String> instanceClasses; 
     Aws::String marker; // The marker is used for pagination. 
     do { 
         Aws::RDS::Model::DescribeOrderableDBInstanceOptionsRequest request; 
         request.SetEngine(engine); 
         request.SetEngineVersion(engineVersion); 
         if (!marker.empty()) { 
             request.SetMarker(marker); 
         } 
         Aws::RDS::Model::DescribeOrderableDBInstanceOptionsOutcome outcome = 
                 client.DescribeOrderableDBInstanceOptions(request); 
         if (outcome.IsSuccess()) { 
             const Aws::Vector<Aws::RDS::Model::OrderableDBInstanceOption> 
  &options = 
                     outcome.GetResult().GetOrderableDBInstanceOptions(); 
             for (const Aws::RDS::Model::OrderableDBInstanceOption &option: 
  options) { 
                 const Aws::String &instanceClass = option.GetDBInstanceClass(); 
                 if (std::find(instanceClasses.begin(), instanceClasses.end(), 
                                instanceClass) == instanceClasses.end()) { 
                     instanceClasses.push_back(instanceClass); 
 } 
 }
```

```
 marker = outcome.GetResult().GetMarker(); 
         } 
         else { 
             std::cerr << "Error with Aurora::DescribeOrderableDBInstanceOptions. 
 ^{\prime} << outcome.GetError().GetMessage() 
                        << std::endl; 
             return false; 
 } 
     } while (!marker.empty()); 
     std::cout << "The available DB instance classes for your database engine 
  are:" 
               << std::endl; 
    for (int i = 0; i < instanceClasses.size(); ++i) {
        std::cout << " " << i + 1 << ": " << instanceClasses[i] << std::endl;
     } 
     int choice = askQuestionForIntRange( 
             "Which DB instance class do you want to use? ", 
            1, static cast<int>(instanceClasses.size()));
     dbInstanceClass = instanceClasses[choice - 1]; 
     return true;
}
//! Routine which deletes resources created by the scenario.
/*!
\sa cleanUpResources()
\param parameterGroupName: A parameter group name, this may be empty.
\param dbInstanceIdentifier: A DB instance identifier, this may be empty.
\param client: 'RDSClient' instance.
\return bool: Successful completion.
*/
bool AwsDoc::Aurora::cleanUpResources(const Aws::String &parameterGroupName,
                                         const Aws::String &dbClusterIdentifier, 
                                         const Aws::String &dbInstanceIdentifier, 
                                         const Aws::RDS::RDSClient &client) { 
     bool result = true; 
     bool instanceDeleting = false; 
     bool clusterDeleting = false; 
     if (!dbInstanceIdentifier.empty()) { 
        \sqrt{ } // 18. Delete the DB instance. 
             Aws::RDS::Model::DeleteDBInstanceRequest request;
```

```
 request.SetDBInstanceIdentifier(dbInstanceIdentifier); 
             request.SetSkipFinalSnapshot(true); 
             request.SetDeleteAutomatedBackups(true); 
             Aws::RDS::Model::DeleteDBInstanceOutcome outcome = 
                      client.DeleteDBInstance(request); 
             if (outcome.IsSuccess()) { 
                 std::cout << "DB instance deletion has started." 
                            << std::endl; 
                 instanceDeleting = true; 
                 std::cout 
                          << "Waiting for DB instance to delete before deleting the 
 parameter group." 
                          << std::endl; 
 } 
             else { 
                 std::cerr << "Error with Aurora::DeleteDBInstance. " 
                            << outcome.GetError().GetMessage() 
                            << std::endl; 
                result = false:
 } 
         } 
     } 
     if (!dbClusterIdentifier.empty()) { 
         { 
             // 19. Delete the DB cluster. 
             Aws::RDS::Model::DeleteDBClusterRequest request; 
             request.SetDBClusterIdentifier(dbClusterIdentifier); 
             request.SetSkipFinalSnapshot(true); 
             Aws::RDS::Model::DeleteDBClusterOutcome outcome = 
                      client.DeleteDBCluster(request); 
             if (outcome.IsSuccess()) { 
                 std::cout << "DB cluster deletion has started." 
                            << std::endl; 
                 clusterDeleting = true; 
                 std::cout 
                          << "Waiting for DB cluster to delete before deleting the 
 parameter group." 
                          << std::endl; 
                 std::cout << "This may take a while." << std::endl;
```

```
 } 
             else { 
                 std::cerr << "Error with Aurora::DeleteDBCluster. " 
                           << outcome.GetError().GetMessage() 
                           << std::endl; 
                 result = false; 
             } 
        } 
     } 
   int counter = 0;
    while (clusterDeleting || instanceDeleting) { 
         // 20. Wait for the DB cluster and instance to be deleted. 
         std::this_thread::sleep_for(std::chrono::seconds(1)); 
        ++counter; 
        if (counter > 800) { 
             std::cerr << "Wait for instance to delete timed out ofter " << 
 counter 
                       << " seconds." << std::endl; 
             return false; 
        } 
       Aws::RDS::Model::DBInstance dbInstance = Aws::RDS::Model::DBInstance();
         if (instanceDeleting) { 
             if (!describeDBInstance(dbInstanceIdentifier, dbInstance, client)) { 
                 return false; 
 } 
             instanceDeleting = dbInstance.DBInstanceIdentifierHasBeenSet(); 
        } 
       Aws::RDS::Model::DBCluster dbCluster = Aws::RDS::Model::DBCluster();
        if (clusterDeleting) { 
             if (!describeDBCluster(dbClusterIdentifier, dbCluster, client)) { 
                 return false; 
 } 
             clusterDeleting = dbCluster.DBClusterIdentifierHasBeenSet(); 
        } 
        if ((counter % 20) == 0) { 
             if (instanceDeleting) { 
                 std::cout << "Current DB instance status is '" 
                           << dbInstance.GetDBInstanceStatus() << "." <<
```

```
 std::endl;
```
}

```
 if (clusterDeleting) { 
                  std::cout << "Current DB cluster status is '" 
                            << dbCluster.GetStatus() << "." << std::endl; 
 } 
         } 
     } 
     if (!parameterGroupName.empty()) { 
         // 21. Delete the DB cluster parameter group. 
         Aws::RDS::Model::DeleteDBClusterParameterGroupRequest request; 
         request.SetDBClusterParameterGroupName(parameterGroupName); 
         Aws::RDS::Model::DeleteDBClusterParameterGroupOutcome outcome = 
                  client.DeleteDBClusterParameterGroup(request); 
         if (outcome.IsSuccess()) { 
             std::cout << "The DB parameter group was successfully deleted." 
                        << std::endl; 
         } 
         else { 
             std::cerr << "Error with Aurora::DeleteDBClusterParameterGroup. " 
                        << outcome.GetError().GetMessage() 
                        << std::endl; 
             result = false; 
         } 
     } 
     return result;
}
```
- API の詳細については、「AWS SDK for C++ API リファレンス」の以下のトピックを参照 してください。
	- [CreateDBCluster](https://docs.aws.amazon.com/goto/SdkForCpp/rds-2014-10-31/CreateDBCluster)
	- [CreateDBClusterParameterGroup](https://docs.aws.amazon.com/goto/SdkForCpp/rds-2014-10-31/CreateDBClusterParameterGroup)
	- [CreateDBClusterSnapshot](https://docs.aws.amazon.com/goto/SdkForCpp/rds-2014-10-31/CreateDBClusterSnapshot)
	- [CreateDBInstance](https://docs.aws.amazon.com/goto/SdkForCpp/rds-2014-10-31/CreateDBInstance)
	- [DeleteDBCluster](https://docs.aws.amazon.com/goto/SdkForCpp/rds-2014-10-31/DeleteDBCluster)
	- [DeleteDBClusterParameterGroup](https://docs.aws.amazon.com/goto/SdkForCpp/rds-2014-10-31/DeleteDBClusterParameterGroup)
- [DeleteDBInstance](https://docs.aws.amazon.com/goto/SdkForCpp/rds-2014-10-31/DeleteDBInstance)
- [DescribeDBClusterParameterGroups](https://docs.aws.amazon.com/goto/SdkForCpp/rds-2014-10-31/DescribeDBClusterParameterGroups)
- [DescribeDBClusterParameters](https://docs.aws.amazon.com/goto/SdkForCpp/rds-2014-10-31/DescribeDBClusterParameters)
- [DescribeDBClusterSnapshots](https://docs.aws.amazon.com/goto/SdkForCpp/rds-2014-10-31/DescribeDBClusterSnapshots)
- [DescribeDBClusters](https://docs.aws.amazon.com/goto/SdkForCpp/rds-2014-10-31/DescribeDBClusters)
- [DescribeDBEngineVersions](https://docs.aws.amazon.com/goto/SdkForCpp/rds-2014-10-31/DescribeDBEngineVersions)
- [DescribeDBInstances](https://docs.aws.amazon.com/goto/SdkForCpp/rds-2014-10-31/DescribeDBInstances)
- [DescribeOrderableDBInstanceOptions](https://docs.aws.amazon.com/goto/SdkForCpp/rds-2014-10-31/DescribeOrderableDBInstanceOptions)
- [ModifyDBClusterParameterGroup](https://docs.aws.amazon.com/goto/SdkForCpp/rds-2014-10-31/ModifyDBClusterParameterGroup)

## Go

SDK for Go V2

## **a** Note

GitHub には、その他のリソースもあります。用例一覧を検索し、[AWS コード例リポ](https://github.com/awsdocs/aws-doc-sdk-examples/tree/main/gov2/aurora#code-examples) [ジトリ](https://github.com/awsdocs/aws-doc-sdk-examples/tree/main/gov2/aurora#code-examples)での設定と実行の方法を確認してください。

## コマンドプロンプトからインタラクティブのシナリオを実行します。

```
// GetStartedClusters is an interactive example that shows you how to use the AWS 
  SDK for Go
// with Amazon Aurora to do the following:
//
// 1. Create a custom DB cluster parameter group and set parameter values.
// 2. Create an Aurora DB cluster that is configured to use the parameter group.
// 3. Create a DB instance in the DB cluster that contains a database.
// 4. Take a snapshot of the DB cluster.
// 5. Delete the DB instance, DB cluster, and parameter group.
type GetStartedClusters struct { 
  sdkConfig aws.Config 
  dbClusters actions.DbClusters 
  questioner demotools.IQuestioner 
  helper IScenarioHelper 
  isTestRun bool
```

```
}
// NewGetStartedClusters constructs a GetStartedClusters instance from a 
  configuration.
// It uses the specified config to get an Amazon Relational Database Service 
  (Amazon RDS)
// client and create wrappers for the actions used in the scenario.
func NewGetStartedClusters(sdkConfig aws.Config, questioner 
  demotools.IQuestioner, 
 helper IScenarioHelper) GetStartedClusters {
  auroraClient := rds.NewFromConfig(sdkConfig) 
  return GetStartedClusters{ 
   sdkConfig: sdkConfig, 
   dbClusters: actions.DbClusters{AuroraClient: auroraClient}, 
   questioner: questioner, 
  helper: helper, 
  }
}
// Run runs the interactive scenario.
func (scenario GetStartedClusters) Run(dbEngine string, parameterGroupName 
  string, 
  clusterName string, dbName string) { 
  defer func() { 
 if r := recover(); r := nil {
    log.Println("Something went wrong with the demo.") 
   } 
 \}()
  log.Println(strings.Repeat("-", 88)) 
  log.Println("Welcome to the Amazon Aurora DB Cluster demo.") 
  log.Println(strings.Repeat("-", 88)) 
  parameterGroup := scenario.CreateParameterGroup(dbEngine, parameterGroupName) 
  scenario.SetUserParameters(parameterGroupName) 
  cluster := scenario.CreateCluster(clusterName, dbEngine, dbName, parameterGroup) 
  scenario.helper.Pause(5) 
  dbInstance := scenario.CreateInstance(cluster) 
  scenario.DisplayConnection(cluster) 
  scenario.CreateSnapshot(clusterName) 
  scenario.Cleanup(dbInstance, cluster, parameterGroup) 
  log.Println(strings.Repeat("-", 88)) 
  log.Println("Thanks for watching!")
```

```
 log.Println(strings.Repeat("-", 88))
}
// CreateParameterGroup shows how to get available engine versions for a 
  specified
// database engine and create a DB cluster parameter group that is compatible 
  with a
// selected engine family.
func (scenario GetStartedClusters) CreateParameterGroup(dbEngine string, 
  parameterGroupName string) *types.DBClusterParameterGroup { 
  log.Printf("Checking for an existing DB cluster parameter group named %v.\n", 
   parameterGroupName) 
  parameterGroup, err := scenario.dbClusters.GetParameterGroup(parameterGroupName) 
 if err != nil {
   panic(err) 
  } 
  if parameterGroup == nil { 
   log.Printf("Getting available database engine versions for %v.\n", dbEngine) 
   engineVersions, err := scenario.dbClusters.GetEngineVersions(dbEngine, "") 
  if err != nil {
    panic(err) 
   } 
  familySet := map[string] struct{} for _, family := range engineVersions { 
   familySet[*family.DBParameterGroupFamily] = struct{}{} 
   } 
   var families []string 
   for family := range familySet { 
   families = append(families, family) 
   } 
   sort.Strings(families) 
   familyIndex := scenario.questioner.AskChoice("Which family do you want to use?
\n", families) 
   log.Println("Creating a DB cluster parameter group.") 
   _, err = scenario.dbClusters.CreateParameterGroup( 
    parameterGroupName, families[familyIndex], "Example parameter group.") 
 if err != nil {
    panic(err) 
   } 
   parameterGroup, err = scenario.dbClusters.GetParameterGroup(parameterGroupName) 
  if err != nil {
    panic(err)
```

```
 } 
  } 
  log.Printf("Parameter group %v:\n", *parameterGroup.DBParameterGroupFamily) 
  log.Printf("\tName: %v\n", *parameterGroup.DBClusterParameterGroupName) 
  log.Printf("\tARN: %v\n", *parameterGroup.DBClusterParameterGroupArn) 
  log.Printf("\tFamily: %v\n", *parameterGroup.DBParameterGroupFamily) 
  log.Printf("\tDescription: %v\n", *parameterGroup.Description) 
  log.Println(strings.Repeat("-", 88)) 
  return parameterGroup
}
// SetUserParameters shows how to get the parameters contained in a custom 
  parameter
// group and update some of the parameter values in the group.
func (scenario GetStartedClusters) SetUserParameters(parameterGroupName string) { 
 log.Println("Let's set some parameter values in your parameter group.") 
  dbParameters, err := scenario.dbClusters.GetParameters(parameterGroupName, "") 
 if err != nil {
  panic(err) 
  } 
  var updateParams []types.Parameter 
  for _, dbParam := range dbParameters { 
  if strings.HasPrefix(*dbParam.ParameterName, "auto_increment") && 
    dbParam.IsModifiable && *dbParam.DataType == "integer" { 
    log.Printf("The %v parameter is described as:\n\t%v", 
     *dbParam.ParameterName, *dbParam.Description) 
    rangeSplit := strings.Split(*dbParam.AllowedValues, "-") 
   lower, - := strconv.Atoi(rangeSplit[0])upper, _ := strconv.Atoi(rangeSplit[1])
    newValue := scenario.questioner.AskInt( 
     fmt.Sprintf("Enter a value between %v and %v:", lower, upper), 
     demotools.InIntRange{Lower: lower, Upper: upper}) 
    dbParam.ParameterValue = aws.String(strconv.Itoa(newValue)) 
    updateParams = append(updateParams, dbParam) 
  } 
  } 
  err = scenario.dbClusters.UpdateParameters(parameterGroupName, updateParams) 
 if err != nil {
  panic(err) 
  } 
  log.Println("You can get a list of parameters you've set by specifying a source 
  of 'user'.")
```

```
 userParameters, err := scenario.dbClusters.GetParameters(parameterGroupName, 
  "user") 
 if err != nil {
   panic(err) 
  } 
  log.Println("Here are the parameters you've set:") 
  for _, param := range userParameters { 
  log.Printf("\t%v: %v\n", *param.ParameterName, *param.ParameterValue) 
  } 
 log.Println(strings.Repeat("-", 88))
}
// CreateCluster shows how to create an Aurora DB cluster that contains a 
  database
// of a specified type. The database is also configured to use a custom DB 
  cluster
// parameter group.
func (scenario GetStartedClusters) CreateCluster(clusterName string, dbEngine 
  string, 
  dbName string, parameterGroup *types.DBClusterParameterGroup) *types.DBCluster { 
  log.Println("Checking for an existing DB cluster.") 
  cluster, err := scenario.dbClusters.GetDbCluster(clusterName) 
 if err != nil {
   panic(err) 
  } 
  if cluster == nil { 
   adminUsername := scenario.questioner.Ask( 
    "Enter an administrator user name for the database: ", demotools.NotEmpty{}) 
   adminPassword := scenario.questioner.Ask( 
    "Enter a password for the administrator (at least 8 characters): ", 
  demotools.NotEmpty{}) 
   engineVersions, err := scenario.dbClusters.GetEngineVersions(dbEngine, 
  *parameterGroup.DBParameterGroupFamily) 
 if err != nil {
   panic(err) 
   } 
   var engineChoices []string 
  for _, engine := range engineVersions { 
   engineChoices = append(engineChoices, *engine.EngineVersion) 
   } 
   log.Println("The available engines for your parameter group are:") 
   engineIndex := scenario.questioner.AskChoice("Which engine do you want to use?
\n", engineChoices)
```

```
 log.Printf("Creating DB cluster %v and database %v.\n", clusterName, dbName) 
   log.Printf("The DB cluster is configured to use\nyour custom parameter group %v
\mathcal{M}",
    *parameterGroup.DBClusterParameterGroupName) 
   log.Printf("and selected engine %v.\n", engineChoices[engineIndex]) 
   log.Println("This typically takes several minutes.") 
   cluster, err = scenario.dbClusters.CreateDbCluster( 
    clusterName, *parameterGroup.DBClusterParameterGroupName, dbName, dbEngine, 
   engineChoices[engineIndex], adminUsername, adminPassword)
  if err != nil {
    panic(err) 
   } 
   for *cluster.Status != "available" { 
    scenario.helper.Pause(30) 
    cluster, err = scenario.dbClusters.GetDbCluster(clusterName) 
   if err != nil {
     panic(err) 
    } 
    log.Println("Cluster created and available.") 
   } 
  } 
  log.Println("Cluster data:") 
  log.Printf("\tDBClusterIdentifier: %v\n", *cluster.DBClusterIdentifier) 
  log.Printf("\tARN: %v\n", *cluster.DBClusterArn) 
  log.Printf("\tStatus: %v\n", *cluster.Status) 
  log.Printf("\tEngine: %v\n", *cluster.Engine) 
  log.Printf("\tEngine version: %v\n", *cluster.EngineVersion) 
  log.Printf("\tDBClusterParameterGroup: %v\n", *cluster.DBClusterParameterGroup) 
  log.Printf("\tEngineMode: %v\n", *cluster.EngineMode) 
  log.Println(strings.Repeat("-", 88)) 
 return cluster
}
// CreateInstance shows how to create a DB instance in an existing Aurora DB 
  cluster.
// A new DB cluster contains no DB instances, so you must add one. The first DB 
 instance
// that is added to a DB cluster defaults to a read-write DB instance.
func (scenario GetStartedClusters) CreateInstance(cluster *types.DBCluster) 
  *types.DBInstance { 
  log.Println("Checking for an existing database instance.") 
  dbInstance, err := scenario.dbClusters.GetInstance(*cluster.DBClusterIdentifier) 
 if err != nil {
   panic(err)
```

```
 } 
 if dbInstance == nil {
   log.Println("Let's create a database instance in your DB cluster.") 
   log.Println("First, choose a DB instance type:") 
   instOpts, err := scenario.dbClusters.GetOrderableInstances( 
    *cluster.Engine, *cluster.EngineVersion) 
  if err != nil {
    panic(err) 
   } 
   var instChoices []string 
   for _, opt := range instOpts { 
    instChoices = append(instChoices, *opt.DBInstanceClass) 
   } 
   instIndex := scenario.questioner.AskChoice( 
    "Which DB instance class do you want to use?\n", instChoices) 
   log.Println("Creating a database instance. This typically takes several 
  minutes.") 
   dbInstance, err = scenario.dbClusters.CreateInstanceInCluster( 
    *cluster.DBClusterIdentifier, *cluster.DBClusterIdentifier, *cluster.Engine, 
    instChoices[instIndex]) 
  if err != nil {
    panic(err) 
   } 
   for *dbInstance.DBInstanceStatus != "available" { 
    scenario.helper.Pause(30) 
    dbInstance, err = 
  scenario.dbClusters.GetInstance(*cluster.DBClusterIdentifier) 
    if err != nil { 
     panic(err) 
    } 
   } 
  } 
  log.Println("Instance data:") 
  log.Printf("\tDBInstanceIdentifier: %v\n", *dbInstance.DBInstanceIdentifier) 
  log.Printf("\tARN: %v\n", *dbInstance.DBInstanceArn) 
  log.Printf("\tStatus: %v\n", *dbInstance.DBInstanceStatus) 
  log.Printf("\tEngine: %v\n", *dbInstance.Engine) 
  log.Printf("\tEngine version: %v\n", *dbInstance.EngineVersion) 
  log.Println(strings.Repeat("-", 88)) 
 return dbInstance
}
// DisplayConnection displays connection information about an Aurora DB cluster 
  and tips
```

```
// on how to connect to it.
func (scenario GetStartedClusters) DisplayConnection(cluster *types.DBCluster) { 
  log.Println( 
   "You can now connect to your database using your favorite MySql client.\n" + 
    "One way to connect is by using the 'mysql' shell on an Amazon EC2 instance\n" 
+ "that is running in the same VPC as your database cluster. Pass the endpoint,
\n\overline{\qquad} +
    "port, and administrator user name to 'mysql' and enter your password\n" + 
    "when prompted:") 
  log.Printf("\n\tmysql -h %v -P %v -u %v -p\n", 
   *cluster.Endpoint, *cluster.Port, *cluster.MasterUsername) 
  log.Println("For more information, see the User Guide for Aurora:\n" + 
   "\thttps://docs.aws.amazon.com/AmazonRDS/latest/AuroraUserGuide/
CHAP_GettingStartedAurora.CreatingConnecting.Aurora.html#CHAP_GettingStartedAurora.Aurora
 log.Println(strings.Repeat("-", 88))
}
// CreateSnapshot shows how to create a DB cluster snapshot and wait until it's 
  available.
func (scenario GetStartedClusters) CreateSnapshot(clusterName string) { 
  if scenario.questioner.AskBool( 
  "Do you want to create a snapshot of your DB cluster (y/n)? ", "y") {
   snapshotId := fmt.Sprintf("%v-%v", clusterName, scenario.helper.UniqueId()) 
   log.Printf("Creating a snapshot named %v. This typically takes a few minutes.
\n", snapshotId) 
   snapshot, err := scenario.dbClusters.CreateClusterSnapshot(clusterName, 
  snapshotId) 
   if err != nil { 
    panic(err) 
   } 
  for *snapshot.Status != "available" { 
    scenario.helper.Pause(30) 
    snapshot, err = scenario.dbClusters.GetClusterSnapshot(snapshotId) 
   if err != nil {
     panic(err) 
    } 
   } 
   log.Println("Snapshot data:") 
   log.Printf("\tDBClusterSnapshotIdentifier: %v\n", 
  *snapshot.DBClusterSnapshotIdentifier) 
   log.Printf("\tARN: %v\n", *snapshot.DBClusterSnapshotArn) 
   log.Printf("\tStatus: %v\n", *snapshot.Status) 
   log.Printf("\tEngine: %v\n", *snapshot.Engine)
```

```
 log.Printf("\tEngine version: %v\n", *snapshot.EngineVersion) 
   log.Printf("\tDBClusterIdentifier: %v\n", *snapshot.DBClusterIdentifier) 
   log.Printf("\tSnapshotCreateTime: %v\n", *snapshot.SnapshotCreateTime) 
   log.Println(strings.Repeat("-", 88)) 
  }
}
// Cleanup shows how to clean up a DB instance, DB cluster, and DB cluster 
  parameter group.
// Before the DB cluster parameter group can be deleted, all associated DB 
  instances and
// DB clusters must first be deleted.
func (scenario GetStartedClusters) Cleanup(dbInstance *types.DBInstance, cluster 
  *types.DBCluster, 
  parameterGroup *types.DBClusterParameterGroup) { 
  if scenario.questioner.AskBool( 
   "\nDo you want to delete the database instance, DB cluster, and parameter group 
  (y/n)? ", "y") { 
   log.Printf("Deleting database instance %v.\n", 
  *dbInstance.DBInstanceIdentifier) 
   err := scenario.dbClusters.DeleteInstance(*dbInstance.DBInstanceIdentifier) 
  if err != nil {
   panic(err) 
   } 
   log.Printf("Deleting database cluster %v.\n", *cluster.DBClusterIdentifier) 
   err = scenario.dbClusters.DeleteDbCluster(*cluster.DBClusterIdentifier) 
  if err != nil {
    panic(err) 
   } 
   log.Println( 
    "Waiting for the DB instance and DB cluster to delete. This typically takes 
  several minutes.") 
   for dbInstance != nil || cluster != nil { 
    scenario.helper.Pause(30) 
    if dbInstance != nil { 
     dbInstance, err = 
  scenario.dbClusters.GetInstance(*dbInstance.DBInstanceIdentifier) 
    if err != nil {
      panic(err) 
     } 
   λ,
    if cluster != nil { 
     cluster, err = scenario.dbClusters.GetDbCluster(*cluster.DBClusterIdentifier)
```

```
 if err != nil { 
      panic(err) 
     } 
    } 
   } 
   log.Printf("Deleting parameter group %v.", 
  *parameterGroup.DBClusterParameterGroupName) 
   err = 
  scenario.dbClusters.DeleteParameterGroup(*parameterGroup.DBClusterParameterGroupName) 
 if err != nil {
    panic(err) 
  } 
 }
}
```
Aurora アクションを管理するためにシナリオによって呼び出される関数を定義します。

```
type DbClusters struct { 
 AuroraClient *rds.Client
}
// GetParameterGroup gets a DB cluster parameter group by name.
func (clusters *DbClusters) GetParameterGroup(parameterGroupName string) ( 
  *types.DBClusterParameterGroup, error) { 
  output, err := clusters.AuroraClient.DescribeDBClusterParameterGroups( 
  context.TODO(), &rds.DescribeDBClusterParameterGroupsInput{ 
    DBClusterParameterGroupName: aws.String(parameterGroupName), 
  }) 
  if err != nil { 
  var notFoundError *types.DBParameterGroupNotFoundFault 
 if errors.As(err, &notFoundError) {
   log.Printf("Parameter group %v does not exist.\n", parameterGroupName) 
   err = nil 
  } else { 
   log.Printf("Error getting parameter group %v: %v\n", parameterGroupName, err) 
   } 
  return nil, err 
  } else { 
  return &output.DBClusterParameterGroups[0], err
```

```
 }
}
// CreateParameterGroup creates a DB cluster parameter group that is based on the 
  specified
// parameter group family.
func (clusters *DbClusters) CreateParameterGroup( 
  parameterGroupName string, parameterGroupFamily string, description string) ( 
  *types.DBClusterParameterGroup, error) { 
  output, err := 
  clusters.AuroraClient.CreateDBClusterParameterGroup(context.TODO(), 
   &rds.CreateDBClusterParameterGroupInput{ 
    DBClusterParameterGroupName: aws.String(parameterGroupName), 
    DBParameterGroupFamily: aws.String(parameterGroupFamily), 
   Description: aws.String(description),
   }) 
 if err != nil {
   log.Printf("Couldn't create parameter group %v: %v\n", parameterGroupName, err) 
  return nil, err 
  } else { 
   return output.DBClusterParameterGroup, err 
  }
}
// DeleteParameterGroup deletes the named DB cluster parameter group.
func (clusters *DbClusters) DeleteParameterGroup(parameterGroupName string) error 
 \mathcal{L} _, err := clusters.AuroraClient.DeleteDBClusterParameterGroup(context.TODO(), 
   &rds.DeleteDBClusterParameterGroupInput{ 
    DBClusterParameterGroupName: aws.String(parameterGroupName), 
   }) 
 if err != nil {
   log.Printf("Couldn't delete parameter group %v: %v\n", parameterGroupName, err) 
  return err 
  } else { 
  return nil 
  }
}
```

```
// GetParameters gets the parameters that are contained in a DB cluster parameter 
  group.
func (clusters *DbClusters) GetParameters(parameterGroupName string, source 
  string) ( 
  []types.Parameter, error) { 
  var output *rds.DescribeDBClusterParametersOutput 
  var params []types.Parameter 
  var err error 
  parameterPaginator := 
  rds.NewDescribeDBClusterParametersPaginator(clusters.AuroraClient, 
   &rds.DescribeDBClusterParametersInput{ 
    DBClusterParameterGroupName: aws.String(parameterGroupName), 
   Source: aws.String(source),
   }) 
  for parameterPaginator.HasMorePages() { 
   output, err = parameterPaginator.NextPage(context.TODO()) 
  if err != nil {
   log.Printf("Couldn't get paramaeters for %v: %v\n", parameterGroupName, err) 
    break 
   } else { 
    params = append(params, output.Parameters...) 
   } 
  } 
 return params, err
}
// UpdateParameters updates parameters in a named DB cluster parameter group.
func (clusters *DbClusters) UpdateParameters(parameterGroupName string, params 
  []types.Parameter) error { 
  _, err := clusters.AuroraClient.ModifyDBClusterParameterGroup(context.TODO(), 
   &rds.ModifyDBClusterParameterGroupInput{ 
    DBClusterParameterGroupName: aws.String(parameterGroupName), 
   Parameters: params,
   }) 
 if err != nil {
   log.Printf("Couldn't update parameters in %v: %v\n", parameterGroupName, err) 
  return err 
  } else { 
   return nil 
  }
```
}

```
// GetDbCluster gets data about an Aurora DB cluster.
func (clusters *DbClusters) GetDbCluster(clusterName string) (*types.DBCluster,
  error) { 
  output, err := clusters.AuroraClient.DescribeDBClusters(context.TODO(), 
   &rds.DescribeDBClustersInput{ 
    DBClusterIdentifier: aws.String(clusterName), 
   }) 
 if err != nil {
  var notFoundError *types.DBClusterNotFoundFault 
  if errors.As(err, &notFoundError) {
   log.Printf("DB cluster %v does not exist.\n", clusterName) 
   err = nil 
   } else { 
   log.Printf("Couldn't get DB cluster %v: %v\n", clusterName, err) 
   } 
  return nil, err 
  } else { 
   return &output.DBClusters[0], err 
  }
}
// CreateDbCluster creates a DB cluster that is configured to use the specified 
  parameter group.
// The newly created DB cluster contains a database that uses the specified 
  engine and
// engine version.
func (clusters *DbClusters) CreateDbCluster(clusterName string,
  parameterGroupName string, 
  dbName string, dbEngine string, dbEngineVersion string, adminName string, 
  adminPassword string) ( 
  *types.DBCluster, error) { 
  output, err := clusters.AuroraClient.CreateDBCluster(context.TODO(), 
  &rds.CreateDBClusterInput{ 
 DBClusterIdentifier: aws.String(clusterName),
  Engine: aws.String(dbEngine),
   DBClusterParameterGroupName: aws.String(parameterGroupName), 
  DatabaseName: aws.String(dbName),
```

```
EngineVersion: aws.String(dbEngineVersion),
 MasterUserPassword: aws.String(adminPassword),
 MasterUsername: aws.String(adminName),
  }) 
 if err != nil {
  log.Printf("Couldn't create DB cluster %v: %v\n", clusterName, err) 
  return nil, err 
  } else { 
  return output.DBCluster, err 
 }
}
// DeleteDbCluster deletes a DB cluster without keeping a final snapshot.
func (clusters *DbClusters) DeleteDbCluster(clusterName string) error { 
  _, err := clusters.AuroraClient.DeleteDBCluster(context.TODO(), 
 &rds.DeleteDBClusterInput{ 
  DBClusterIdentifier: aws.String(clusterName), 
 SkipFinalSnapshot: true,
  }) 
  if err != nil { 
  log.Printf("Couldn't delete DB cluster %v: %v\n", clusterName, err) 
  return err 
  } else { 
  return nil 
 }
}
// CreateClusterSnapshot creates a snapshot of a DB cluster.
func (clusters *DbClusters) CreateClusterSnapshot(clusterName string, 
  snapshotName string) ( 
  *types.DBClusterSnapshot, error) { 
  output, err := clusters.AuroraClient.CreateDBClusterSnapshot(context.TODO(), 
  &rds.CreateDBClusterSnapshotInput{ 
 DBClusterIdentifier: aws.String(clusterName),
  DBClusterSnapshotIdentifier: aws.String(snapshotName), 
  }) 
  if err != nil { 
  log.Printf("Couldn't create snapshot %v: %v\n", snapshotName, err) 
  return nil, err 
  } else {
```

```
 return output.DBClusterSnapshot, nil 
  }
}
// GetClusterSnapshot gets a DB cluster snapshot.
func (clusters *DbClusters) GetClusterSnapshot(snapshotName string)
  (*types.DBClusterSnapshot, error) { 
  output, err := clusters.AuroraClient.DescribeDBClusterSnapshots(context.TODO(), 
   &rds.DescribeDBClusterSnapshotsInput{ 
    DBClusterSnapshotIdentifier: aws.String(snapshotName), 
   }) 
 if err != nil {
   log.Printf("Couldn't get snapshot %v: %v\n", snapshotName, err) 
  return nil, err 
  } else { 
  return &output.DBClusterSnapshots[0], nil 
  }
}
// CreateInstanceInCluster creates a database instance in an existing DB cluster. 
  The first database that is
// created defaults to a read-write DB instance.
func (clusters *DbClusters) CreateInstanceInCluster(clusterName string,
  instanceName string, 
  dbEngine string, dbInstanceClass string) (*types.DBInstance, error) { 
  output, err := clusters.AuroraClient.CreateDBInstance(context.TODO(), 
  &rds.CreateDBInstanceInput{ 
   DBInstanceIdentifier: aws.String(instanceName), 
   DBClusterIdentifier: aws.String(clusterName), 
  Engine: aws.String(dbEngine),
  DBInstanceClass: aws.String(dbInstanceClass),
  }) 
 if err != nil {
   log.Printf("Couldn't create instance %v: %v\n", instanceName, err) 
  return nil, err 
  } else { 
   return output.DBInstance, nil 
  }
}
```

```
// GetInstance gets data about a DB instance.
func (clusters *DbClusters) GetInstance(instanceName string) ( 
  *types.DBInstance, error) { 
  output, err := clusters.AuroraClient.DescribeDBInstances(context.TODO(), 
   &rds.DescribeDBInstancesInput{ 
    DBInstanceIdentifier: aws.String(instanceName), 
   }) 
 if err != nil {
  var notFoundError *types.DBInstanceNotFoundFault 
 if errors.As(err, &notFoundError) {
    log.Printf("DB instance %v does not exist.\n", instanceName) 
   err = nil 
   } else { 
    log.Printf("Couldn't get instance %v: %v\n", instanceName, err) 
   } 
  return nil, err 
  } else { 
  return &output.DBInstances[0], nil 
  }
}
// DeleteInstance deletes a DB instance.
func (clusters *DbClusters) DeleteInstance(instanceName string) error { 
  _, err := clusters.AuroraClient.DeleteDBInstance(context.TODO(), 
  &rds.DeleteDBInstanceInput{ 
  DBInstanceIdentifier: aws.String(instanceName), 
 SkipFinalSnapshot: true,
  DeleteAutomatedBackups: aws.Bool(true), 
  }) 
 if err != nil {
  log.Printf("Couldn't delete instance %v: %v\n", instanceName, err) 
  return err 
  } else { 
  return nil 
  }
}
```

```
// GetEngineVersions gets database engine versions that are available for the 
  specified engine
// and parameter group family.
func (clusters *DbClusters) GetEngineVersions(engine string, parameterGroupFamily 
  string) ( 
  []types.DBEngineVersion, error) { 
 output, err := clusters.AuroraClient.DescribeDBEngineVersions(context.TODO(),
   &rds.DescribeDBEngineVersionsInput{ 
   Engine: aws.String(engine),
   DBParameterGroupFamily: aws.String(parameterGroupFamily), 
   }) 
 if err != nil {
  log.Printf("Couldn't get engine versions for %v: %v\n", engine, err) 
  return nil, err 
  } else { 
   return output.DBEngineVersions, nil 
 }
}
// GetOrderableInstances uses a paginator to get DB instance options that can be 
  used to create DB instances that are
// compatible with a set of specifications.
func (clusters *DbClusters) GetOrderableInstances(engine string, engineVersion 
  string) ( 
  []types.OrderableDBInstanceOption, error) { 
  var output *rds.DescribeOrderableDBInstanceOptionsOutput 
  var instances []types.OrderableDBInstanceOption 
  var err error 
  orderablePaginator := 
  rds.NewDescribeOrderableDBInstanceOptionsPaginator(clusters.AuroraClient, 
   &rds.DescribeOrderableDBInstanceOptionsInput{ 
   Engine: aws.String(engine),
    EngineVersion: aws.String(engineVersion), 
   }) 
  for orderablePaginator.HasMorePages() { 
   output, err = orderablePaginator.NextPage(context.TODO()) 
  if err != nil {
    log.Printf("Couldn't get orderable DB instances: %v\n", err) 
    break 
   } else { 
    instances = append(instances, output.OrderableDBInstanceOptions...)
```
```
 } 
  } 
  return instances, err
}
```
- API の詳細については、「AWS SDK for Go API リファレンス」の以下のトピックを参照し てください。
	- [CreateDBCluster](https://pkg.go.dev/github.com/aws/aws-sdk-go-v2/service/rds#Client.CreateDBCluster)
	- [CreateDBClusterParameterGroup](https://pkg.go.dev/github.com/aws/aws-sdk-go-v2/service/rds#Client.CreateDBClusterParameterGroup)
	- [CreateDBClusterSnapshot](https://pkg.go.dev/github.com/aws/aws-sdk-go-v2/service/rds#Client.CreateDBClusterSnapshot)
	- [CreateDBInstance](https://pkg.go.dev/github.com/aws/aws-sdk-go-v2/service/rds#Client.CreateDBInstance)
	- [DeleteDBCluster](https://pkg.go.dev/github.com/aws/aws-sdk-go-v2/service/rds#Client.DeleteDBCluster)
	- [DeleteDBClusterParameterGroup](https://pkg.go.dev/github.com/aws/aws-sdk-go-v2/service/rds#Client.DeleteDBClusterParameterGroup)
	- [DeleteDBInstance](https://pkg.go.dev/github.com/aws/aws-sdk-go-v2/service/rds#Client.DeleteDBInstance)
	- [DescribeDBClusterParameterGroups](https://pkg.go.dev/github.com/aws/aws-sdk-go-v2/service/rds#Client.DescribeDBClusterParameterGroups)
	- [DescribeDBClusterParameters](https://pkg.go.dev/github.com/aws/aws-sdk-go-v2/service/rds#Client.DescribeDBClusterParameters)
	- [DescribeDBClusterSnapshots](https://pkg.go.dev/github.com/aws/aws-sdk-go-v2/service/rds#Client.DescribeDBClusterSnapshots)
	- [DescribeDBClusters](https://pkg.go.dev/github.com/aws/aws-sdk-go-v2/service/rds#Client.DescribeDBClusters)
	- [DescribeDBEngineVersions](https://pkg.go.dev/github.com/aws/aws-sdk-go-v2/service/rds#Client.DescribeDBEngineVersions)
	- [DescribeDBInstances](https://pkg.go.dev/github.com/aws/aws-sdk-go-v2/service/rds#Client.DescribeDBInstances)
	- [DescribeOrderableDBInstanceOptions](https://pkg.go.dev/github.com/aws/aws-sdk-go-v2/service/rds#Client.DescribeOrderableDBInstanceOptions)
	- [ModifyDBClusterParameterGroup](https://pkg.go.dev/github.com/aws/aws-sdk-go-v2/service/rds#Client.ModifyDBClusterParameterGroup)

## Java

SDK for Java 2.x

**a** Note

GitHub には、その他のリソースもあります。用例一覧を検索し、[AWS コード例リポ](https://github.com/awsdocs/aws-doc-sdk-examples/tree/main/javav2/example_code/rds#readme) [ジトリ](https://github.com/awsdocs/aws-doc-sdk-examples/tree/main/javav2/example_code/rds#readme)での設定と実行の方法を確認してください。

```
/** 
  * Before running this Java (v2) code example, set up your development 
  * environment, including your credentials. 
 * 
  * For more information, see the following documentation topic: 
 * 
  * https://docs.aws.amazon.com/sdk-for-java/latest/developer-guide/get-
started.html 
 * 
  * This example requires an AWS Secrets Manager secret that contains the 
  * database credentials. If you do not create a 
  * secret, this example will not work. For details, see: 
 * 
  * https://docs.aws.amazon.com/secretsmanager/latest/userguide/integrating_how-
services-use-secrets_RS.html 
 * 
  * This Java example performs the following tasks: 
 * 
  * 1. Gets available engine families for Amazon Aurora MySQL-Compatible Edition 
  * by calling the DescribeDbEngineVersions(Engine='aurora-mysql') method. 
  * 2. Selects an engine family and creates a custom DB cluster parameter group 
  * by invoking the describeDBClusterParameters method. 
  * 3. Gets the parameter groups by invoking the describeDBClusterParameterGroups 
  * method. 
  * 4. Gets parameters in the group by invoking the describeDBClusterParameters 
  * method. 
  * 5. Modifies the auto_increment_offset parameter by invoking the 
  * modifyDbClusterParameterGroupRequest method. 
  * 6. Gets and displays the updated parameters. 
  * 7. Gets a list of allowed engine versions by invoking the 
  * describeDbEngineVersions method. 
  * 8. Creates an Aurora DB cluster database cluster that contains a MySQL 
  * database. 
  * 9. Waits for DB instance to be ready. 
  * 10. Gets a list of instance classes available for the selected engine. 
  * 11. Creates a database instance in the cluster. 
  * 12. Waits for DB instance to be ready. 
  * 13. Creates a snapshot. 
  * 14. Waits for DB snapshot to be ready. 
  * 15. Deletes the DB cluster. 
  * 16. Deletes the DB cluster group. 
  */
public class AuroraScenario {
```

```
 public static long sleepTime = 20; 
    public static final String DASHES = new String(new char[80]).replace("\0",
 "-"); 
     public static void main(String[] args) throws InterruptedException { 
        final String usage = "\n\cdot" +
                 "Usage:\n" + 
                 " <dbClusterGroupName> <dbParameterGroupFamily> 
 <dbInstanceClusterIdentifier> <dbInstanceIdentifier> <dbName> 
 <dbSnapshotIdentifier><secretName>" 
+ + + "Where:\n" + 
                     dbClusterGroupName - The name of the DB cluster parameter
 group. \n" + 
                 " dbParameterGroupFamily - The DB cluster parameter group 
 family name (for example, aurora-mysql5.7). \n" 
+ + + " dbInstanceClusterIdentifier - The instance cluster 
 identifier value.\n" + 
                 " dbInstanceIdentifier - The database instance identifier.\n" 
 + 
                 " dbName - The database name.\n" + 
                 " dbSnapshotIdentifier - The snapshot identifier.\n" + 
                 " secretName - The name of the AWS Secrets Manager secret that 
 contains the database credentials\"\n"; 
\mathcal{L} ; and \mathcal{L}if (args.length != 7) {
             System.out.println(usage); 
             System.exit(1); 
        } 
        String dbClusterGroupName = args[0];
         String dbParameterGroupFamily = args[1]; 
        String dbInstanceClusterIdentifier = args[2]; 
       String dbInstanceIdentifier = args[3];
        String dbName = args[4];
         String dbSnapshotIdentifier = args[5]; 
       String secretName = args[6];
        // Retrieve the database credentials using AWS Secrets Manager. 
       Gson gson = new Gson();
        User user = gson.fromJson(String.valueOf(getSecretValues(secretName)), 
 User.class);
```

```
String username = user.getUsername();
        String userPassword = user.getPassword(); 
        Region region = Region.US_WEST_2; 
        RdsClient rdsClient = RdsClient.builder() 
                 .region(region) 
                 .build(); 
        System.out.println(DASHES); 
        System.out.println("Welcome to the Amazon Aurora example scenario."); 
        System.out.println(DASHES); 
        System.out.println(DASHES); 
        System.out.println("1. Return a list of the available DB engines"); 
        describeDBEngines(rdsClient); 
        System.out.println(DASHES); 
        System.out.println(DASHES); 
        System.out.println("2. Create a custom parameter group"); 
        createDBClusterParameterGroup(rdsClient, dbClusterGroupName, 
 dbParameterGroupFamily); 
        System.out.println(DASHES); 
        System.out.println(DASHES); 
        System.out.println("3. Get the parameter group"); 
        describeDbClusterParameterGroups(rdsClient, dbClusterGroupName); 
        System.out.println(DASHES); 
        System.out.println(DASHES); 
        System.out.println("4. Get the parameters in the group"); 
        describeDbClusterParameters(rdsClient, dbClusterGroupName, 0); 
        System.out.println(DASHES); 
        System.out.println(DASHES); 
        System.out.println("5. Modify the auto_increment_offset parameter"); 
        modifyDBClusterParas(rdsClient, dbClusterGroupName); 
        System.out.println(DASHES); 
        System.out.println(DASHES); 
        System.out.println("6. Display the updated parameter value"); 
        describeDbClusterParameters(rdsClient, dbClusterGroupName, -1); 
        System.out.println(DASHES); 
        System.out.println(DASHES);
```

```
 System.out.println("7. Get a list of allowed engine versions"); 
        getAllowedEngines(rdsClient, dbParameterGroupFamily); 
        System.out.println(DASHES); 
        System.out.println(DASHES); 
        System.out.println("8. Create an Aurora DB cluster database"); 
        String arnClusterVal = createDBCluster(rdsClient, dbClusterGroupName, 
 dbName, dbInstanceClusterIdentifier, 
                username, userPassword); 
       System.out.println("The ARN of the cluster is " + arnClusterVal);
        System.out.println(DASHES); 
        System.out.println(DASHES); 
        System.out.println("9. Wait for DB instance to be ready"); 
        waitForInstanceReady(rdsClient, dbInstanceClusterIdentifier); 
        System.out.println(DASHES); 
        System.out.println(DASHES); 
        System.out.println("10. Get a list of instance classes available for the 
 selected engine"); 
        String instanceClass = getListInstanceClasses(rdsClient); 
        System.out.println(DASHES); 
        System.out.println(DASHES); 
        System.out.println("11. Create a database instance in the cluster."); 
        String clusterDBARN = createDBInstanceCluster(rdsClient, 
 dbInstanceIdentifier, dbInstanceClusterIdentifier, 
                instanceClass); 
        System.out.println("The ARN of the database is " + clusterDBARN); 
        System.out.println(DASHES); 
        System.out.println(DASHES); 
        System.out.println("12. Wait for DB instance to be ready"); 
        waitDBInstanceReady(rdsClient, dbInstanceIdentifier); 
        System.out.println(DASHES); 
        System.out.println(DASHES); 
        System.out.println("13. Create a snapshot"); 
        createDBClusterSnapshot(rdsClient, dbInstanceClusterIdentifier, 
 dbSnapshotIdentifier); 
        System.out.println(DASHES); 
        System.out.println(DASHES); 
        System.out.println("14. Wait for DB snapshot to be ready");
```

```
 waitForSnapshotReady(rdsClient, dbSnapshotIdentifier, 
 dbInstanceClusterIdentifier); 
        System.out.println(DASHES); 
        System.out.println(DASHES); 
        System.out.println("14. Delete the DB instance"); 
        deleteDatabaseInstance(rdsClient, dbInstanceIdentifier); 
        System.out.println(DASHES); 
        System.out.println(DASHES); 
        System.out.println("15. Delete the DB cluster"); 
        deleteCluster(rdsClient, dbInstanceClusterIdentifier); 
        System.out.println(DASHES); 
        System.out.println(DASHES); 
        System.out.println("16. Delete the DB cluster group"); 
        deleteDBClusterGroup(rdsClient, dbClusterGroupName, clusterDBARN); 
        System.out.println(DASHES); 
        System.out.println(DASHES); 
        System.out.println("The Scenario has successfully completed."); 
        System.out.println(DASHES); 
        rdsClient.close(); 
    } 
    private static SecretsManagerClient getSecretClient() { 
        Region region = Region.US_WEST_2; 
        return SecretsManagerClient.builder() 
                 .region(region) 
 .credentialsProvider(EnvironmentVariableCredentialsProvider.create()) 
                .buid():
    } 
    private static String getSecretValues(String secretName) { 
       SecretsManagerClient secretClient = getSecretClient();
        GetSecretValueRequest valueRequest = GetSecretValueRequest.builder() 
                 .secretId(secretName) 
                .build();
        GetSecretValueResponse valueResponse = 
 secretClient.getSecretValue(valueRequest); 
        return valueResponse.secretString(); 
    }
```

```
 public static void deleteDBClusterGroup(RdsClient rdsClient, String 
 dbClusterGroupName, String clusterDBARN) 
             throws InterruptedException { 
        try { 
             boolean isDataDel = false; 
             boolean didFind; 
             String instanceARN; 
             // Make sure that the database has been deleted. 
             while (!isDataDel) { 
                 DescribeDbInstancesResponse response = 
 rdsClient.describeDBInstances(); 
                List<DBInstance> instanceList = response.dbInstances();
                 int listSize = instanceList.size(); 
                 didFind = false; 
                int index = 1;
                 for (DBInstance instance : instanceList) { 
                     instanceARN = instance.dbInstanceArn(); 
                     if (instanceARN.compareTo(clusterDBARN) == 0) { 
                         System.out.println(clusterDBARN + " still exists"); 
                         didFind = true; 
1 1 1 1 1 1 1
                     if ((index == listSize) && (!didFind)) { 
                         // Went through the entire list and did not find the 
 database ARN. 
                         isDataDel = true; 
1 1 1 1 1 1 1
                     Thread.sleep(sleepTime * 1000); 
                     index++; 
 } 
 } 
             DeleteDbClusterParameterGroupRequest clusterParameterGroupRequest = 
 DeleteDbClusterParameterGroupRequest 
                     .builder() 
                     .dbClusterParameterGroupName(dbClusterGroupName) 
                    .build();
 rdsClient.deleteDBClusterParameterGroup(clusterParameterGroupRequest); 
             System.out.println(dbClusterGroupName + " was deleted."); 
         } catch (RdsException e) {
```

```
 System.out.println(e.getLocalizedMessage()); 
            System.exit(1); 
        } 
    } 
    public static void deleteCluster(RdsClient rdsClient, String 
 dbInstanceClusterIdentifier) { 
        try { 
            DeleteDbClusterRequest deleteDbClusterRequest = 
 DeleteDbClusterRequest.builder() 
                     .dbClusterIdentifier(dbInstanceClusterIdentifier) 
                     .skipFinalSnapshot(true) 
                    .build();
            rdsClient.deleteDBCluster(deleteDbClusterRequest); 
            System.out.println(dbInstanceClusterIdentifier + " was deleted!"); 
        } catch (RdsException e) { 
            System.out.println(e.getLocalizedMessage()); 
            System.exit(1); 
        } 
    } 
    public static void deleteDatabaseInstance(RdsClient rdsClient, String 
 dbInstanceIdentifier) { 
        try { 
            DeleteDbInstanceRequest deleteDbInstanceRequest = 
 DeleteDbInstanceRequest.builder() 
                     .dbInstanceIdentifier(dbInstanceIdentifier) 
                     .deleteAutomatedBackups(true) 
                     .skipFinalSnapshot(true) 
                     .build(); 
            DeleteDbInstanceResponse response = 
 rdsClient.deleteDBInstance(deleteDbInstanceRequest); 
            System.out.println("The status of the database is " + 
 response.dbInstance().dbInstanceStatus()); 
        } catch (RdsException e) { 
            System.out.println(e.getLocalizedMessage()); 
            System.exit(1); 
        } 
    }
```

```
 public static void waitForSnapshotReady(RdsClient rdsClient, String 
 dbSnapshotIdentifier, 
             String dbInstanceClusterIdentifier) { 
        try { 
             boolean snapshotReady = false; 
             String snapshotReadyStr; 
             System.out.println("Waiting for the snapshot to become available."); 
             DescribeDbClusterSnapshotsRequest snapshotsRequest = 
 DescribeDbClusterSnapshotsRequest.builder() 
                     .dbClusterSnapshotIdentifier(dbSnapshotIdentifier) 
                     .dbClusterIdentifier(dbInstanceClusterIdentifier) 
                    .build();
             while (!snapshotReady) { 
                 DescribeDbClusterSnapshotsResponse response = 
 rdsClient.describeDBClusterSnapshots(snapshotsRequest); 
                 List<DBClusterSnapshot> snapshotList = 
 response.dbClusterSnapshots(); 
                 for (DBClusterSnapshot snapshot : snapshotList) { 
                    snapshotReadyStr = snapshot.status();
                     if (snapshotReadyStr.contains("available")) { 
                         snapshotReady = true; 
                     } else { 
                         System.out.println("."); 
                         Thread.sleep(sleepTime * 5000); 
1 1 1 1 1 1 1
 } 
 } 
             System.out.println("The Snapshot is available!"); 
         } catch (RdsException | InterruptedException e) { 
             System.out.println(e.getLocalizedMessage()); 
             System.exit(1); 
        } 
    } 
     public static void createDBClusterSnapshot(RdsClient rdsClient, String 
 dbInstanceClusterIdentifier, 
             String dbSnapshotIdentifier) { 
        try { 
             CreateDbClusterSnapshotRequest snapshotRequest = 
 CreateDbClusterSnapshotRequest.builder()
```

```
 .dbClusterIdentifier(dbInstanceClusterIdentifier) 
                      .dbClusterSnapshotIdentifier(dbSnapshotIdentifier) 
                    .build();
             CreateDbClusterSnapshotResponse response = 
 rdsClient.createDBClusterSnapshot(snapshotRequest); 
             System.out.println("The Snapshot ARN is " + 
 response.dbClusterSnapshot().dbClusterSnapshotArn()); 
        } catch (RdsException e) { 
             System.out.println(e.getLocalizedMessage()); 
             System.exit(1); 
        } 
    } 
     public static void waitDBInstanceReady(RdsClient rdsClient, String 
 dbInstanceIdentifier) { 
         boolean instanceReady = false; 
         String instanceReadyStr; 
         System.out.println("Waiting for instance to become available."); 
         try { 
             DescribeDbInstancesRequest instanceRequest = 
 DescribeDbInstancesRequest.builder() 
                     .dbInstanceIdentifier(dbInstanceIdentifier) 
                     .build(); 
             String endpoint = ""; 
            while (!instanceReady) {
                 DescribeDbInstancesResponse response = 
 rdsClient.describeDBInstances(instanceRequest); 
                 List<DBInstance> instanceList = response.dbInstances(); 
                 for (DBInstance instance : instanceList) { 
                     instanceReadyStr = instance.dbInstanceStatus(); 
                     if (instanceReadyStr.contains("available")) { 
                        endpoint = instance.endpoint().address();
                         instanceReady = true; 
                     } else { 
                         System.out.print("."); 
                         Thread.sleep(sleepTime * 1000); 
1 1 1 1 1 1 1
 } 
 } 
             System.out.println("Database instance is available! The connection 
 endpoint is " + endpoint);
```

```
 } catch (RdsException | InterruptedException e) { 
            System.err.println(e.getMessage()); 
            System.exit(1); 
        } 
    } 
    public static String createDBInstanceCluster(RdsClient rdsClient, 
            String dbInstanceIdentifier, 
            String dbInstanceClusterIdentifier, 
            String instanceClass) { 
        try { 
            CreateDbInstanceRequest instanceRequest = 
 CreateDbInstanceRequest.builder() 
                     .dbInstanceIdentifier(dbInstanceIdentifier) 
                     .dbClusterIdentifier(dbInstanceClusterIdentifier) 
                     .engine("aurora-mysql") 
                     .dbInstanceClass(instanceClass) 
                    .build():
            CreateDbInstanceResponse response = 
 rdsClient.createDBInstance(instanceRequest); 
            System.out.print("The status is " + 
 response.dbInstance().dbInstanceStatus()); 
            return response.dbInstance().dbInstanceArn(); 
        } catch (RdsException e) { 
            System.err.println(e.getMessage()); 
            System.exit(1); 
        } 
        return ""; 
    } 
    public static String getListInstanceClasses(RdsClient rdsClient) { 
        try { 
            DescribeOrderableDbInstanceOptionsRequest optionsRequest = 
 DescribeOrderableDbInstanceOptionsRequest 
                     .builder() 
                     .engine("aurora-mysql") 
                     .maxRecords(20) 
                    .build();
            DescribeOrderableDbInstanceOptionsResponse response = rdsClient 
                      .describeOrderableDBInstanceOptions(optionsRequest);
```

```
 List<OrderableDBInstanceOption> instanceOptions = 
 response.orderableDBInstanceOptions(); 
             String instanceClass = ""; 
             for (OrderableDBInstanceOption instanceOption : instanceOptions) { 
                 instanceClass = instanceOption.dbInstanceClass(); 
                 System.out.println("The instance class is " + 
 instanceOption.dbInstanceClass()); 
                 System.out.println("The engine version is " + 
 instanceOption.engineVersion()); 
 } 
             return instanceClass; 
         } catch (RdsException e) { 
             System.err.println(e.getMessage()); 
             System.exit(1); 
         } 
         return ""; 
    } 
    // Waits until the database instance is available. 
     public static void waitForInstanceReady(RdsClient rdsClient, String 
 dbClusterIdentifier) { 
         boolean instanceReady = false; 
         String instanceReadyStr; 
         System.out.println("Waiting for instance to become available."); 
         try { 
             DescribeDbClustersRequest instanceRequest = 
 DescribeDbClustersRequest.builder() 
                     .dbClusterIdentifier(dbClusterIdentifier) 
                     .build(); 
            while (!instanceReady) {
                 DescribeDbClustersResponse response = 
 rdsClient.describeDBClusters(instanceRequest); 
                 List<DBCluster> clusterList = response.dbClusters(); 
                 for (DBCluster cluster : clusterList) { 
                     instanceReadyStr = cluster.status(); 
                     if (instanceReadyStr.contains("available")) { 
                          instanceReady = true; 
                     } else { 
                          System.out.print("."); 
                         Thread.sleep(sleepTime * 1000); 
1 1 1 1 1 1 1
 }
```

```
 } 
             System.out.println("Database cluster is available!"); 
         } catch (RdsException | InterruptedException e) { 
             System.err.println(e.getMessage()); 
             System.exit(1); 
         } 
     } 
     public static String createDBCluster(RdsClient rdsClient, String 
 dbParameterGroupFamily, String dbName, 
             String dbClusterIdentifier, String userName, String password) { 
         try { 
             CreateDbClusterRequest clusterRequest = 
 CreateDbClusterRequest.builder() 
                      .databaseName(dbName) 
                      .dbClusterIdentifier(dbClusterIdentifier) 
                      .dbClusterParameterGroupName(dbParameterGroupFamily) 
                      .engine("aurora-mysql") 
                      .masterUsername(userName) 
                      .masterUserPassword(password) 
                     .build();
             CreateDbClusterResponse response = 
 rdsClient.createDBCluster(clusterRequest); 
             return response.dbCluster().dbClusterArn(); 
         } catch (RdsException e) { 
             System.out.println(e.getLocalizedMessage()); 
             System.exit(1); 
         } 
         return ""; 
     } 
     // Get a list of allowed engine versions. 
     public static void getAllowedEngines(RdsClient rdsClient, String 
 dbParameterGroupFamily) { 
         try { 
             DescribeDbEngineVersionsRequest versionsRequest = 
 DescribeDbEngineVersionsRequest.builder() 
                      .dbParameterGroupFamily(dbParameterGroupFamily) 
                      .engine("aurora-mysql") 
                     .build():
```

```
 DescribeDbEngineVersionsResponse response = 
 rdsClient.describeDBEngineVersions(versionsRequest); 
             List<DBEngineVersion> dbEngines = response.dbEngineVersions(); 
             for (DBEngineVersion dbEngine : dbEngines) { 
                 System.out.println("The engine version is " + 
 dbEngine.engineVersion()); 
                 System.out.println("The engine description is " + 
 dbEngine.dbEngineDescription()); 
 } 
         } catch (RdsException e) { 
             System.out.println(e.getLocalizedMessage()); 
             System.exit(1); 
         } 
    } 
    // Modify the auto_increment_offset parameter. 
     public static void modifyDBClusterParas(RdsClient rdsClient, String 
 dClusterGroupName) { 
         try { 
             Parameter parameter1 = Parameter.builder() 
                      .parameterName("auto_increment_offset") 
                      .applyMethod("immediate") 
                      .parameterValue("5") 
                     .build();
            List<Parameter> paraList = new ArrayList<>();
             paraList.add(parameter1); 
             ModifyDbClusterParameterGroupRequest groupRequest = 
 ModifyDbClusterParameterGroupRequest.builder() 
                      .dbClusterParameterGroupName(dClusterGroupName) 
                      .parameters(paraList) 
                     .build();
             ModifyDbClusterParameterGroupResponse response = 
 rdsClient.modifyDBClusterParameterGroup(groupRequest); 
             System.out.println( 
                      "The parameter group " + 
 response.dbClusterParameterGroupName() + " was successfully modified"); 
         } catch (RdsException e) { 
             System.out.println(e.getLocalizedMessage()); 
             System.exit(1); 
         }
```

```
 } 
     public static void describeDbClusterParameters(RdsClient rdsClient, String 
 dbCLusterGroupName, int flag) { 
        try { 
             DescribeDbClusterParametersRequest dbParameterGroupsRequest; 
            if (flag == \emptyset) {
                 dbParameterGroupsRequest = 
 DescribeDbClusterParametersRequest.builder() 
                          .dbClusterParameterGroupName(dbCLusterGroupName) 
                         .build();
             } else { 
                 dbParameterGroupsRequest = 
 DescribeDbClusterParametersRequest.builder() 
                          .dbClusterParameterGroupName(dbCLusterGroupName) 
                          .source("user") 
                         .build();
 } 
             DescribeDbClusterParametersResponse response = rdsClient 
                      .describeDBClusterParameters(dbParameterGroupsRequest); 
             List<Parameter> dbParameters = response.parameters(); 
             String paraName; 
             for (Parameter para : dbParameters) { 
                // Only print out information about either auto increment offset
 or 
                 // auto_increment_increment. 
                 paraName = para.parameterName(); 
                 if ((paraName.compareTo("auto_increment_offset") == 0) 
                          || (paraName.compareTo("auto_increment_increment ") == 
 0)) { 
                     System.out.println("*** The parameter name is " + paraName); 
                     System.out.println("*** The parameter value is " + 
 para.parameterValue()); 
                     System.out.println("*** The parameter data type is " + 
 para.dataType()); 
                     System.out.println("*** The parameter description is " + 
 para.description()); 
                     System.out.println("*** The parameter allowed values is " + 
 para.allowedValues()); 
 } 
 } 
         } catch (RdsException e) {
```

```
 System.out.println(e.getLocalizedMessage()); 
             System.exit(1); 
         } 
    } 
     public static void describeDbClusterParameterGroups(RdsClient rdsClient, 
 String dbClusterGroupName) { 
         try { 
             DescribeDbClusterParameterGroupsRequest groupsRequest = 
 DescribeDbClusterParameterGroupsRequest.builder() 
                      .dbClusterParameterGroupName(dbClusterGroupName) 
                      .maxRecords(20) 
                     .build();
             List<DBClusterParameterGroup> groups = 
 rdsClient.describeDBClusterParameterGroups(groupsRequest) 
                      .dbClusterParameterGroups(); 
             for (DBClusterParameterGroup group : groups) { 
                 System.out.println("The group name is " + 
 group.dbClusterParameterGroupName()); 
                 System.out.println("The group ARN is " + 
 group.dbClusterParameterGroupArn()); 
 } 
         } catch (RdsException e) { 
             System.out.println(e.getLocalizedMessage()); 
             System.exit(1); 
         } 
    } 
     public static void createDBClusterParameterGroup(RdsClient rdsClient, String 
 dbClusterGroupName, 
             String dbParameterGroupFamily) { 
         try { 
             CreateDbClusterParameterGroupRequest groupRequest = 
 CreateDbClusterParameterGroupRequest.builder() 
                      .dbClusterParameterGroupName(dbClusterGroupName) 
                      .dbParameterGroupFamily(dbParameterGroupFamily) 
                      .description("Created by using the AWS SDK for Java") 
                     .build();
             CreateDbClusterParameterGroupResponse response = 
 rdsClient.createDBClusterParameterGroup(groupRequest);
```

```
 System.out.println("The group name is " + 
  response.dbClusterParameterGroup().dbClusterParameterGroupName()); 
         } catch (RdsException e) { 
             System.out.println(e.getLocalizedMessage()); 
             System.exit(1); 
         } 
     } 
     public static void describeDBEngines(RdsClient rdsClient) { 
         try { 
             DescribeDbEngineVersionsRequest engineVersionsRequest = 
  DescribeDbEngineVersionsRequest.builder() 
                      .engine("aurora-mysql") 
                      .defaultOnly(true) 
                      .maxRecords(20) 
                     .buid() DescribeDbEngineVersionsResponse response = 
  rdsClient.describeDBEngineVersions(engineVersionsRequest); 
             List<DBEngineVersion> engines = response.dbEngineVersions(); 
             // Get all DBEngineVersion objects. 
             for (DBEngineVersion engineOb : engines) { 
                  System.out.println("The name of the DB parameter group family for 
  the database engine is " 
                          + engineOb.dbParameterGroupFamily()); 
                  System.out.println("The name of the database engine " + 
  engineOb.engine()); 
                  System.out.println("The version number of the database engine " + 
  engineOb.engineVersion()); 
 } 
         } catch (RdsException e) { 
             System.out.println(e.getLocalizedMessage()); 
             System.exit(1); 
         } 
     }
}
```
• API の詳細については、「AWS SDK for Java 2.x API リファレンス」の以下のトピックを 参照してください。

- [CreateDBCluster](https://docs.aws.amazon.com/goto/SdkForJavaV2/rds-2014-10-31/CreateDBCluster)
- [CreateDBClusterParameterGroup](https://docs.aws.amazon.com/goto/SdkForJavaV2/rds-2014-10-31/CreateDBClusterParameterGroup)
- [CreateDBClusterSnapshot](https://docs.aws.amazon.com/goto/SdkForJavaV2/rds-2014-10-31/CreateDBClusterSnapshot)
- [CreateDBInstance](https://docs.aws.amazon.com/goto/SdkForJavaV2/rds-2014-10-31/CreateDBInstance)
- [DeleteDBCluster](https://docs.aws.amazon.com/goto/SdkForJavaV2/rds-2014-10-31/DeleteDBCluster)
- [DeleteDBClusterParameterGroup](https://docs.aws.amazon.com/goto/SdkForJavaV2/rds-2014-10-31/DeleteDBClusterParameterGroup)
- [DeleteDBInstance](https://docs.aws.amazon.com/goto/SdkForJavaV2/rds-2014-10-31/DeleteDBInstance)
- [DescribeDBClusterParameterGroups](https://docs.aws.amazon.com/goto/SdkForJavaV2/rds-2014-10-31/DescribeDBClusterParameterGroups)
- [DescribeDBClusterParameters](https://docs.aws.amazon.com/goto/SdkForJavaV2/rds-2014-10-31/DescribeDBClusterParameters)
- [DescribeDBClusterSnapshots](https://docs.aws.amazon.com/goto/SdkForJavaV2/rds-2014-10-31/DescribeDBClusterSnapshots)
- [DescribeDBClusters](https://docs.aws.amazon.com/goto/SdkForJavaV2/rds-2014-10-31/DescribeDBClusters)
- [DescribeDBEngineVersions](https://docs.aws.amazon.com/goto/SdkForJavaV2/rds-2014-10-31/DescribeDBEngineVersions)
- [DescribeDBInstances](https://docs.aws.amazon.com/goto/SdkForJavaV2/rds-2014-10-31/DescribeDBInstances)
- [DescribeOrderableDBInstanceOptions](https://docs.aws.amazon.com/goto/SdkForJavaV2/rds-2014-10-31/DescribeOrderableDBInstanceOptions)
- [ModifyDBClusterParameterGroup](https://docs.aws.amazon.com/goto/SdkForJavaV2/rds-2014-10-31/ModifyDBClusterParameterGroup)

## Kotlin

SDK for Kotlin

### a Note

GitHub には、その他のリソースもあります。用例一覧を検索し、[AWS コード例リポ](https://github.com/awsdocs/aws-doc-sdk-examples/tree/main/kotlin/services/rds#code-examples) [ジトリ](https://github.com/awsdocs/aws-doc-sdk-examples/tree/main/kotlin/services/rds#code-examples)での設定と実行の方法を確認してください。

/\*\*

Before running this Kotlin code example, set up your development environment, including your credentials.

For more information, see the following documentation topic:

https://docs.aws.amazon.com/sdk-for-kotlin/latest/developer-guide/setup.html

```
This example requires an AWS Secrets Manager secret that contains the database 
  credentials. If you do not create a
secret, this example will not work. For more details, see:
https://docs.aws.amazon.com/secretsmanager/latest/userguide/integrating_how-
services-use-secrets_RS.html
This Kotlin example performs the following tasks:
1. Returns a list of the available DB engines.
2. Creates a custom DB parameter group.
3. Gets the parameter groups.
4. Gets the parameters in the group.
5. Modifies the auto increment increment parameter.
6. Displays the updated parameter value.
7. Gets a list of allowed engine versions.
8. Creates an Aurora DB cluster database.
9. Waits for DB instance to be ready.
10. Gets a list of instance classes available for the selected engine.
11. Creates a database instance in the cluster.
12. Waits for the database instance in the cluster to be ready.
13. Creates a snapshot.
14. Waits for DB snapshot to be ready.
15. Deletes the DB instance.
16. Deletes the DB cluster.
17. Deletes the DB cluster group. 
  */
var slTime: Long = 20
suspend fun main(args: Array<String>) { 
     val usage = """ 
         Usage: 
             <dbClusterGroupName> <dbParameterGroupFamily> 
  <dbInstanceClusterIdentifier> <dbName> <dbSnapshotIdentifier> <secretName> 
         Where: 
             dbClusterGroupName - The database group name. 
             dbParameterGroupFamily - The database parameter group name. 
             dbInstanceClusterIdentifier - The database instance identifier. 
             dbName - The database name. 
             dbSnapshotIdentifier - The snapshot identifier. 
             secretName - The name of the AWS Secrets Manager secret that contains 
  the database credentials. 
    "" "
```

```
 if (args.size != 7) { 
        println(usage) 
        exitProcess(1) 
    } 
    val dbClusterGroupName = args[0] 
   val dbParameterGroupFamily = args[1]
    val dbInstanceClusterIdentifier = args[2] 
    val dbInstanceIdentifier = args[3] 
   val dbName = args[4] val dbSnapshotIdentifier = args[5] 
   val secretName = args[6]
   val gson = Gson() val user = gson.fromJson(getSecretValues(secretName).toString(), 
 User::class.java) 
    val username = user.username 
    val userPassword = user.password 
    println("1. Return a list of the available DB engines") 
    describeAuroraDBEngines() 
    println("2. Create a custom parameter group") 
    createDBClusterParameterGroup(dbClusterGroupName, dbParameterGroupFamily) 
    println("3. Get the parameter group") 
    describeDbClusterParameterGroups(dbClusterGroupName) 
    println("4. Get the parameters in the group") 
    describeDbClusterParameters(dbClusterGroupName, 0) 
    println("5. Modify the auto_increment_offset parameter") 
    modifyDBClusterParas(dbClusterGroupName) 
    println("6. Display the updated parameter value") 
    describeDbClusterParameters(dbClusterGroupName, -1) 
    println("7. Get a list of allowed engine versions") 
    getAllowedClusterEngines(dbParameterGroupFamily) 
    println("8. Create an Aurora DB cluster database") 
   val arnClusterVal = createDBCluster(dbClusterGroupName, dbName,
 dbInstanceClusterIdentifier, username, userPassword) 
    println("The ARN of the cluster is $arnClusterVal")
```

```
 println("9. Wait for DB instance to be ready") 
     waitForClusterInstanceReady(dbInstanceClusterIdentifier) 
     println("10. Get a list of instance classes available for the selected 
  engine") 
     val instanceClass = getListInstanceClasses() 
     println("11. Create a database instance in the cluster.") 
     val clusterDBARN = createDBInstanceCluster(dbInstanceIdentifier, 
  dbInstanceClusterIdentifier, instanceClass) 
     println("The ARN of the database is $clusterDBARN") 
     println("12. Wait for DB instance to be ready") 
     waitDBAuroraInstanceReady(dbInstanceIdentifier) 
     println("13. Create a snapshot") 
     createDBClusterSnapshot(dbInstanceClusterIdentifier, dbSnapshotIdentifier) 
     println("14. Wait for DB snapshot to be ready") 
     waitSnapshotReady(dbSnapshotIdentifier, dbInstanceClusterIdentifier) 
     println("15. Delete the DB instance") 
     deleteDBInstance(dbInstanceIdentifier) 
     println("16. Delete the DB cluster") 
     deleteCluster(dbInstanceClusterIdentifier) 
     println("17. Delete the DB cluster group") 
     if (clusterDBARN != null) { 
         deleteDBClusterGroup(dbClusterGroupName, clusterDBARN) 
     } 
     println("The Scenario has successfully completed.")
}
@Throws(InterruptedException::class)
suspend fun deleteDBClusterGroup(dbClusterGroupName: String, clusterDBARN: 
  String) { 
     var isDataDel = false 
     var didFind: Boolean 
     var instanceARN: String 
     RdsClient { region = "us-west-2" }.use { rdsClient -> 
         // Make sure that the database has been deleted.
```

```
 while (!isDataDel) { 
             val response = rdsClient.describeDbInstances() 
             val instanceList = response.dbInstances 
             val listSize = instanceList?.size 
             isDataDel = false 
             didFind = false 
            var index = 1 if (instanceList != null) { 
                 for (instance in instanceList) { 
                     instanceARN = instance.dbInstanceArn.toString() 
                     if (instanceARN.compareTo(clusterDBARN) == 0) { 
                          println("$clusterDBARN still exists") 
                        didFind = true1 1 1 1 1 1 1
                     if (index == listSize && !didFind) { 
                         // Went through the entire list and did not find the 
  database ARN. 
                         isDataDel = true 
1 1 1 1 1 1 1
                     delay(slTime * 1000) 
                     index++ 
 } 
 } 
         } 
         val clusterParameterGroupRequest = DeleteDbClusterParameterGroupRequest { 
             dbClusterParameterGroupName = dbClusterGroupName 
         } 
         rdsClient.deleteDbClusterParameterGroup(clusterParameterGroupRequest) 
         println("$dbClusterGroupName was deleted.") 
     }
}
suspend fun deleteCluster(dbInstanceClusterIdentifier: String) { 
     val deleteDbClusterRequest = DeleteDbClusterRequest { 
         dbClusterIdentifier = dbInstanceClusterIdentifier 
         skipFinalSnapshot = true 
     } 
     RdsClient { region = "us-west-2" }.use { rdsClient -> 
         rdsClient.deleteDbCluster(deleteDbClusterRequest) 
         println("$dbInstanceClusterIdentifier was deleted!") 
     }
}
```

```
suspend fun deleteDBInstance(dbInstanceIdentifierVal: String) { 
     val deleteDbInstanceRequest = DeleteDbInstanceRequest { 
         dbInstanceIdentifier = dbInstanceIdentifierVal 
         deleteAutomatedBackups = true 
         skipFinalSnapshot = true 
     } 
     RdsClient { region = "us-west-2" }.use { rdsClient -> 
         val response = rdsClient.deleteDbInstance(deleteDbInstanceRequest) 
         print("The status of the database is 
  ${response.dbInstance?.dbInstanceStatus}") 
     }
}
suspend fun waitSnapshotReady(dbSnapshotIdentifier: String?,
  dbInstanceClusterIdentifier: String?) { 
     var snapshotReady = false 
     var snapshotReadyStr: String 
     println("Waiting for the snapshot to become available.") 
     val snapshotsRequest = DescribeDbClusterSnapshotsRequest { 
         dbClusterSnapshotIdentifier = dbSnapshotIdentifier 
         dbClusterIdentifier = dbInstanceClusterIdentifier 
     } 
     RdsClient { region = "us-west-2" }.use { rdsClient -> 
        while (!snapshotReady) {
             val response = rdsClient.describeDbClusterSnapshots(snapshotsRequest) 
             val snapshotList = response.dbClusterSnapshots 
             if (snapshotList != null) { 
                 for (snapshot in snapshotList) { 
                     snapshotReadyStr = snapshot.status.toString() 
                     if (snapshotReadyStr.contains("available")) { 
                          snapshotReady = true 
                     } else { 
                         println(".") 
                         delay(slTime * 5000) 
1 1 1 1 1 1 1
 } 
 } 
         } 
     } 
     println("The Snapshot is available!")
```

```
}
suspend fun createDBClusterSnapshot(dbInstanceClusterIdentifier: String?, 
  dbSnapshotIdentifier: String?) { 
     val snapshotRequest = CreateDbClusterSnapshotRequest { 
         dbClusterIdentifier = dbInstanceClusterIdentifier 
         dbClusterSnapshotIdentifier = dbSnapshotIdentifier 
     } 
     RdsClient { region = "us-west-2" }.use { rdsClient -> 
         val response = rdsClient.createDbClusterSnapshot(snapshotRequest) 
         println("The Snapshot ARN is 
  ${response.dbClusterSnapshot?.dbClusterSnapshotArn}") 
     }
}
suspend fun waitDBAuroraInstanceReady(dbInstanceIdentifierVal: String?) { 
     var instanceReady = false 
     var instanceReadyStr: String 
     println("Waiting for instance to become available.") 
     val instanceRequest = DescribeDbInstancesRequest { 
         dbInstanceIdentifier = dbInstanceIdentifierVal 
     } 
     var endpoint = "" 
     RdsClient { region = "us-west-2" }.use { rdsClient -> 
        while (!instanceReady) {
             val response = rdsClient.describeDbInstances(instanceRequest) 
             response.dbInstances?.forEach { instance -> 
                  instanceReadyStr = instance.dbInstanceStatus.toString() 
                  if (instanceReadyStr.contains("available")) { 
                      endpoint = instance.endpoint?.address.toString() 
                      instanceReady = true 
                  } else { 
                      print(".") 
                      delay(sleepTime * 1000) 
 } 
             } 
         } 
     } 
     println("Database instance is available! The connection endpoint is 
  $endpoint")
}
```

```
suspend fun createDBInstanceCluster(dbInstanceIdentifierVal: String?, 
  dbInstanceClusterIdentifierVal: String?, instanceClassVal: String?): String? { 
     val instanceRequest = CreateDbInstanceRequest { 
         dbInstanceIdentifier = dbInstanceIdentifierVal 
         dbClusterIdentifier = dbInstanceClusterIdentifierVal 
         engine = "aurora-mysql" 
         dbInstanceClass = instanceClassVal 
     } 
     RdsClient { region = "us-west-2" }.use { rdsClient -> 
         val response = rdsClient.createDbInstance(instanceRequest) 
         print("The status is ${response.dbInstance?.dbInstanceStatus}") 
         return response.dbInstance?.dbInstanceArn 
     }
}
suspend fun getListInstanceClasses(): String { 
     val optionsRequest = DescribeOrderableDbInstanceOptionsRequest { 
         engine = "aurora-mysql" 
         maxRecords = 20 
 } 
     var instanceClass = "" 
     RdsClient { region = "us-west-2" }.use { rdsClient -> 
         val response = 
  rdsClient.describeOrderableDbInstanceOptions(optionsRequest) 
         response.orderableDbInstanceOptions?.forEach { instanceOption -> 
             instanceClass = instanceOption.dbInstanceClass.toString() 
             println("The instance class is ${instanceOption.dbInstanceClass}") 
             println("The engine version is ${instanceOption.engineVersion}") 
         } 
    ι,
     return instanceClass
}
// Waits until the database instance is available.
suspend fun waitForClusterInstanceReady(dbClusterIdentifierVal: String?) { 
     var instanceReady = false 
     var instanceReadyStr: String 
     println("Waiting for instance to become available.") 
     val instanceRequest = DescribeDbClustersRequest { 
         dbClusterIdentifier = dbClusterIdentifierVal 
     }
```

```
 RdsClient { region = "us-west-2" }.use { rdsClient -> 
        while (!instanceReady) {
             val response = rdsClient.describeDbClusters(instanceRequest) 
             response.dbClusters?.forEach { cluster -> 
                  instanceReadyStr = cluster.status.toString() 
                  if (instanceReadyStr.contains("available")) { 
                      instanceReady = true 
                  } else { 
                      print(".") 
                      delay(sleepTime * 1000) 
 } 
 } 
         } 
     } 
     println("Database cluster is available!")
}
suspend fun createDBCluster(dbParameterGroupFamilyVal: String?, dbName: String?, 
  dbClusterIdentifierVal: String?, userName: String?, password: String?): String? 
  { 
     val clusterRequest = CreateDbClusterRequest { 
         databaseName = dbName 
         dbClusterIdentifier = dbClusterIdentifierVal 
         dbClusterParameterGroupName = dbParameterGroupFamilyVal 
         engine = "aurora-mysql" 
         masterUsername = userName 
         masterUserPassword = password 
     } 
     RdsClient { region = "us-west-2" }.use { rdsClient -> 
         val response = rdsClient.createDbCluster(clusterRequest) 
         return response.dbCluster?.dbClusterArn 
     }
}
// Get a list of allowed engine versions.
suspend fun getAllowedClusterEngines(dbParameterGroupFamilyVal: String?) { 
     val versionsRequest = DescribeDbEngineVersionsRequest { 
         dbParameterGroupFamily = dbParameterGroupFamilyVal 
         engine = "aurora-mysql" 
     } 
     RdsClient { region = "us-west-2" }.use { rdsClient -> 
         val response = rdsClient.describeDbEngineVersions(versionsRequest)
```

```
 response.dbEngineVersions?.forEach { dbEngine -> 
              println("The engine version is ${dbEngine.engineVersion}") 
             println("The engine description is ${dbEngine.dbEngineDescription}") 
         } 
     }
}
// Modify the auto_increment_offset parameter.
suspend fun modifyDBClusterParas(dClusterGroupName: String?) { 
     val parameter1 = Parameter { 
         parameterName = "auto_increment_offset" 
         applyMethod = ApplyMethod.fromValue("immediate") 
         parameterValue = "5" 
     } 
     val paraList = ArrayList<Parameter>() 
     paraList.add(parameter1) 
     val groupRequest = ModifyDbClusterParameterGroupRequest { 
         dbClusterParameterGroupName = dClusterGroupName 
         parameters = paraList 
     } 
     RdsClient { region = "us-west-2" }.use { rdsClient -> 
         val response = rdsClient.modifyDbClusterParameterGroup(groupRequest) 
         println("The parameter group ${response.dbClusterParameterGroupName} was 
  successfully modified") 
     }
}
suspend fun describeDbClusterParameters(dbCLusterGroupName: String?, flag: Int) { 
     val dbParameterGroupsRequest: DescribeDbClusterParametersRequest 
    dbParameterGroupsRequest = if (flag == \emptyset) {
         DescribeDbClusterParametersRequest { 
             dbClusterParameterGroupName = dbCLusterGroupName 
         } 
     } else { 
         DescribeDbClusterParametersRequest { 
             dbClusterParameterGroupName = dbCLusterGroupName 
             source = "user" 
         } 
     } 
     RdsClient { region = "us-west-2" }.use { rdsClient ->
```

```
 val response = 
  rdsClient.describeDbClusterParameters(dbParameterGroupsRequest) 
         response.parameters?.forEach { para -> 
             // Only print out information about either auto_increment_offset or 
  auto_increment_increment. 
             val paraName = para.parameterName 
            if (paramame != null) { if (paraName.compareTo("auto_increment_offset") == 0 || 
  paraName.compareTo("auto_increment_increment ") == 0) { 
                     println("*** The parameter name is $paraName") 
                     println("*** The parameter value is ${para.parameterValue}") 
                     println("*** The parameter data type is ${para.dataType}") 
                     println("*** The parameter description is 
  ${para.description}") 
                     println("*** The parameter allowed values is 
  ${para.allowedValues}") 
 } 
 } 
         } 
     }
}
suspend fun describeDbClusterParameterGroups(dbClusterGroupName: String?) { 
     val groupsRequest = DescribeDbClusterParameterGroupsRequest { 
         dbClusterParameterGroupName = dbClusterGroupName 
         maxRecords = 20 
     } 
     RdsClient { region = "us-west-2" }.use { rdsClient -> 
         val response = rdsClient.describeDbClusterParameterGroups(groupsRequest) 
         response.dbClusterParameterGroups?.forEach { group -> 
             println("The group name is ${group.dbClusterParameterGroupName}") 
             println("The group ARN is ${group.dbClusterParameterGroupArn}") 
         } 
     }
}
suspend fun createDBClusterParameterGroup(dbClusterGroupNameVal: String?, 
  dbParameterGroupFamilyVal: String?) { 
     val groupRequest = CreateDbClusterParameterGroupRequest { 
         dbClusterParameterGroupName = dbClusterGroupNameVal 
         dbParameterGroupFamily = dbParameterGroupFamilyVal 
         description = "Created by using the AWS SDK for Kotlin" 
     }
```

```
 RdsClient { region = "us-west-2" }.use { rdsClient -> 
         val response = rdsClient.createDbClusterParameterGroup(groupRequest) 
         println("The group name is 
  ${response.dbClusterParameterGroup?.dbClusterParameterGroupName}") 
     }
}
suspend fun describeAuroraDBEngines() { 
     val engineVersionsRequest = DescribeDbEngineVersionsRequest { 
         engine = "aurora-mysql" 
         defaultOnly = true 
         maxRecords = 20 
     } 
     RdsClient { region = "us-west-2" }.use { rdsClient -> 
         val response = rdsClient.describeDbEngineVersions(engineVersionsRequest) 
         response.dbEngineVersions?.forEach { engineOb -> 
             println("The name of the DB parameter group family for the database 
  engine is ${engineOb.dbParameterGroupFamily}") 
             println("The name of the database engine ${engineOb.engine}") 
             println("The version number of the database engine 
  ${engineOb.engineVersion}") 
         } 
     }
}
```
- API の詳細については、「AWS SDK for Kotlin API リファレンス」の以下のトピックを参照 してください。
	- [CreateDBCluster](https://sdk.amazonaws.com/kotlin/api/latest/index.html)
	- [CreateDBClusterParameterGroup](https://sdk.amazonaws.com/kotlin/api/latest/index.html)
	- [CreateDBClusterSnapshot](https://sdk.amazonaws.com/kotlin/api/latest/index.html)
	- [CreateDBInstance](https://sdk.amazonaws.com/kotlin/api/latest/index.html)
	- [DeleteDBCluster](https://sdk.amazonaws.com/kotlin/api/latest/index.html)
	- [DeleteDBClusterParameterGroup](https://sdk.amazonaws.com/kotlin/api/latest/index.html)
	- [DeleteDBInstance](https://sdk.amazonaws.com/kotlin/api/latest/index.html)
	- [DescribeDBClusterParameterGroups](https://sdk.amazonaws.com/kotlin/api/latest/index.html)
- [DescribeDBClusterParameters](https://sdk.amazonaws.com/kotlin/api/latest/index.html)
- [DescribeDBClusterSnapshots](https://sdk.amazonaws.com/kotlin/api/latest/index.html)
- [DescribeDBClusters](https://sdk.amazonaws.com/kotlin/api/latest/index.html)
- [DescribeDBEngineVersions](https://sdk.amazonaws.com/kotlin/api/latest/index.html)
- [DescribeDBInstances](https://sdk.amazonaws.com/kotlin/api/latest/index.html)
- [DescribeOrderableDBInstanceOptions](https://sdk.amazonaws.com/kotlin/api/latest/index.html)
- [ModifyDBClusterParameterGroup](https://sdk.amazonaws.com/kotlin/api/latest/index.html)

### Python

SDK for Python (Boto3)

## **a** Note

GitHub には、その他のリソースもあります。用例一覧を検索し、[AWS コード例リポ](https://github.com/awsdocs/aws-doc-sdk-examples/tree/main/python/example_code/aurora#code-examples) [ジトリ](https://github.com/awsdocs/aws-doc-sdk-examples/tree/main/python/example_code/aurora#code-examples)での設定と実行の方法を確認してください。

# コマンドプロンプトからインタラクティブのシナリオを実行します。

```
class AuroraClusterScenario: 
     """Runs a scenario that shows how to get started using Aurora DB clusters.""" 
    def __init__(self, aurora_wrapper): 
 """ 
         :param aurora_wrapper: An object that wraps Aurora DB cluster actions. 
 """ 
         self.aurora_wrapper = aurora_wrapper 
   def create parameter group(self, db engine, parameter group name):
 """ 
        Shows how to get available engine versions for a specified database 
 engine and 
         create a DB cluster parameter group that is compatible with a selected 
 engine family. 
         :param db_engine: The database engine to use as a basis. 
         :param parameter_group_name: The name given to the newly created 
  parameter group.
```

```
 :return: The newly created parameter group. 
 """ 
         print( 
             f"Checking for an existing DB cluster parameter group named 
 {parameter_group_name}." 
\overline{\phantom{a}} parameter_group = 
 self.aurora_wrapper.get_parameter_group(parameter_group_name) 
         if parameter_group is None: 
            print(f"Getting available database engine versions for {db engine}.")
             engine_versions = self.aurora_wrapper.get_engine_versions(db_engine) 
             families = list({ver["DBParameterGroupFamily"] for ver in 
 engine_versions}) 
            family index = q.choose("Which family do you want to use? ",
 families) 
             print(f"Creating a DB cluster parameter group.") 
             self.aurora_wrapper.create_parameter_group( 
                 parameter_group_name, families[family_index], "Example parameter 
 group." 
) parameter_group = self.aurora_wrapper.get_parameter_group( 
                 parameter_group_name 
) print(f"Parameter group 
 {parameter_group['DBClusterParameterGroupName']}:") 
         pp(parameter_group) 
         print("-" * 88) 
         return parameter_group 
    def set_user_parameters(self, parameter_group_name): 
 """ 
         Shows how to get the parameters contained in a custom parameter group and 
         update some of the parameter values in the group. 
         :param parameter_group_name: The name of the parameter group to query and 
 modify. 
        "" ""
         print("Let's set some parameter values in your parameter group.") 
         auto_inc_parameters = self.aurora_wrapper.get_parameters( 
             parameter_group_name, name_prefix="auto_increment" 
\overline{\phantom{a}} update_params = [] 
        for auto inc in auto inc parameters:
             if auto_inc["IsModifiable"] and auto_inc["DataType"] == "integer":
```

```
 print(f"The {auto_inc['ParameterName']} parameter is described 
 as:") 
                print(f"\t{auto_inc['Description']}")
                 param_range = auto_inc["AllowedValues"].split("-") 
                 auto_inc["ParameterValue"] = str( 
                     q.ask( 
                         f"Enter a value between {param_range[0]} and 
 {param_range[1]}: ", 
                         q.is_int, 
                         q.in_range(int(param_range[0]), int(param_range[1])), 
)) update_params.append(auto_inc) 
        self.aurora wrapper.update parameters(parameter group name,
 update_params) 
         print( 
             "You can get a list of parameters you've set by specifying a source 
 of 'user'." 
\overline{\phantom{a}} user_parameters = self.aurora_wrapper.get_parameters( 
            parameter group name, source="user"
\overline{\phantom{a}} pp(user_parameters) 
         print("-" * 88) 
    def create_cluster(self, cluster_name, db_engine, db_name, parameter_group): 
 """ 
         Shows how to create an Aurora DB cluster that contains a database of a 
 specified 
         type. The database is also configured to use a custom DB cluster 
 parameter group. 
         :param cluster_name: The name given to the newly created DB cluster. 
         :param db_engine: The engine of the created database. 
         :param db_name: The name given to the created database. 
         :param parameter_group: The parameter group that is associated with the 
 DB cluster. 
         :return: The newly created DB cluster. 
 """ 
         print("Checking for an existing DB cluster.") 
         cluster = self.aurora_wrapper.get_db_cluster(cluster_name) 
         if cluster is None: 
            admin username = q.ask(
```

```
 "Enter an administrator user name for the database: ", 
 q.non_empty 
) admin_password = q.ask( 
                 "Enter a password for the administrator (at least 8 characters): 
 ", 
                 q.non_empty, 
) engine_versions = self.aurora_wrapper.get_engine_versions( 
                 db_engine, parameter_group["DBParameterGroupFamily"] 
) engine_choices = [ver["EngineVersionDescription"] for ver in 
 engine_versions] 
            print("The available engines for your parameter group are:") 
            engine_index = q.choose("Which engine do you want to use? ", 
 engine_choices) 
            print( 
                 f"Creating DB cluster {cluster_name} and database {db_name}.\n" 
                 f"The DB cluster is configured to use\n" 
                 f"your custom parameter group 
 {parameter_group['DBClusterParameterGroupName']}\n" 
                 f"and selected engine {engine_choices[engine_index]}.\n" 
                 f"This typically takes several minutes." 
) cluster = self.aurora_wrapper.create_db_cluster( 
                 cluster_name, 
                 parameter_group["DBClusterParameterGroupName"], 
                 db_name, 
                 db_engine, 
                 engine_versions[engine_index]["EngineVersion"], 
                 admin_username, 
                 admin_password, 
) while cluster.get("Status") != "available": 
                 wait(30) 
                 cluster = self.aurora_wrapper.get_db_cluster(cluster_name) 
            print("Cluster created and available.\n") 
         print("Cluster data:") 
        pp(cluster) 
        print("-" * 88) 
        return cluster 
   def create instance(self, cluster):
 """
```

```
 Shows how to create a DB instance in an existing Aurora DB cluster. A new 
 DB cluster 
         contains no DB instances, so you must add one. The first DB instance that 
 is added 
        to a DB cluster defaults to a read-write DB instance. 
         :param cluster: The DB cluster where the DB instance is added. 
         :return: The newly created DB instance. 
        ^{\mathrm{m}} ""
        print("Checking for an existing database instance.") 
        cluster_name = cluster["DBClusterIdentifier"] 
        db_inst = self.aurora_wrapper.get_db_instance(cluster_name) 
        if db_inst is None: 
             print("Let's create a database instance in your DB cluster.") 
             print("First, choose a DB instance type:") 
             inst_opts = self.aurora_wrapper.get_orderable_instances( 
                 cluster["Engine"], cluster["EngineVersion"] 
) inst_choices = list({opt["DBInstanceClass"] + ", storage type: " + 
 opt["StorageType"] for opt in inst_opts}) 
            inst\_index = q.close( "Which DB instance class do you want to use? ", inst_choices 
) print( 
                 f"Creating a database instance. This typically takes several 
 minutes." 
) db_inst = self.aurora_wrapper.create_instance_in_cluster( 
                 cluster_name, cluster_name, cluster["Engine"], 
 inst_opts[inst_index]["DBInstanceClass"] 
)while db inst.get("DBInstanceStatus") != "available":
                 wait(30) 
                 db_inst = self.aurora_wrapper.get_db_instance(cluster_name) 
        print("Instance data:") 
        pp(db_inst) 
        print("-" * 88) 
        return db_inst 
    @staticmethod 
    def display_connection(cluster): 
 """ 
        Displays connection information about an Aurora DB cluster and tips on 
 how to
```

```
 connect to it. 
         :param cluster: The DB cluster to display. 
         """ 
         print( 
             "You can now connect to your database using your favorite MySql 
  client.\n" 
             "One way to connect is by using the 'mysql' shell on an Amazon EC2 
  instance\n" 
             "that is running in the same VPC as your database cluster. Pass the 
  endpoint,\n" 
             "port, and administrator user name to 'mysql' and enter your password
\n\overline{\mathsf{h}''} "when prompted:\n" 
         ) 
         print( 
             f"\n\tmysql -h {cluster['Endpoint']} -P {cluster['Port']} -u 
  {cluster['MasterUsername']} -p\n" 
\overline{\phantom{a}} print( 
             "For more information, see the User Guide for Aurora:\n" 
             "\thttps://docs.aws.amazon.com/AmazonRDS/latest/AuroraUserGuide/
CHAP_GettingStartedAurora.CreatingConnecting.Aurora.html#CHAP_GettingStartedAurora.Aurora
\overline{\phantom{a}} print("-" * 88) 
     def create_snapshot(self, cluster_name): 
 """ 
         Shows how to create a DB cluster snapshot and wait until it's available. 
         :param cluster_name: The name of a DB cluster to snapshot. 
 """ 
         if q.ask( 
            "Do you want to create a snapshot of your DB cluster (y/n)? ",
  q.is_yesno 
         ): 
            snapshot_id = f''{cluster_name}-{uuid.uuid()}'' print( 
                  f"Creating a snapshot named {snapshot_id}. This typically takes a 
  few minutes." 
) snapshot = self.aurora_wrapper.create_cluster_snapshot( 
                 snapshot id, cluster name
)
```

```
 while snapshot.get("Status") != "available": 
                 wait(30) 
                snapshot = self.aurora wrapper.get cluster snapshot(snapshot id)
             pp(snapshot) 
             print("-" * 88) 
    def cleanup(self, db_inst, cluster, parameter_group): 
 """ 
         Shows how to clean up a DB instance, DB cluster, and DB cluster parameter 
 group. 
         Before the DB cluster parameter group can be deleted, all associated DB 
 instances and 
         DB clusters must first be deleted. 
        : param db inst: The DB instance to delete.
         :param cluster: The DB cluster to delete. 
         :param parameter_group: The DB cluster parameter group to delete. 
 """ 
         cluster_name = cluster["DBClusterIdentifier"] 
         parameter_group_name = parameter_group["DBClusterParameterGroupName"] 
         if q.ask( 
             "\nDo you want to delete the database instance, DB cluster, and 
 parameter " 
            "group (y/n)? ",
             q.is_yesno, 
         ): 
             print(f"Deleting database instance 
 {db_inst['DBInstanceIdentifier']}.") 
 self.aurora_wrapper.delete_db_instance(db_inst["DBInstanceIdentifier"]) 
             print(f"Deleting database cluster {cluster_name}.") 
             self.aurora_wrapper.delete_db_cluster(cluster_name) 
             print( 
                 "Waiting for the DB instance and DB cluster to delete.\n" 
                 "This typically takes several minutes." 
) while db_inst is not None or cluster is not None: 
                 wait(30) 
                 if db_inst is not None: 
                     db_inst = self.aurora_wrapper.get_db_instance( 
                         db_inst["DBInstanceIdentifier"] 
) if cluster is not None: 
                     cluster = self.aurora_wrapper.get_db_cluster(
```
```
 cluster["DBClusterIdentifier"] 
) print(f"Deleting parameter group {parameter_group_name}.") 
             self.aurora_wrapper.delete_parameter_group(parameter_group_name) 
    def run scenario(self, db engine, parameter group name, cluster name,
  db_name): 
         print("-" * 88) 
         print( 
             "Welcome to the Amazon Relational Database Service (Amazon RDS) get 
  started\n" 
             "with Aurora DB clusters demo." 
\overline{\phantom{a}} print("-" * 88) 
         parameter_group = self.create_parameter_group(db_engine, 
  parameter_group_name) 
         self.set_user_parameters(parameter_group_name) 
         cluster = self.create_cluster(cluster_name, db_engine, db_name, 
  parameter_group) 
        wait(5) db_inst = self.create_instance(cluster) 
         self.display_connection(cluster) 
        self.create_snapshot(cluster_name)
        self.cleanup(db_inst, cluster, parameter group)
         print("\nThanks for watching!") 
         print("-" * 88)
if name == " main ":
     logging.basicConfig(level=logging.INFO, format="%(levelname)s: %(message)s") 
     try: 
         scenario = AuroraClusterScenario(AuroraWrapper.from_client()) 
        scenario.run scenario(
             "aurora-mysql", 
             "doc-example-cluster-parameter-group", 
             "doc-example-aurora", 
             "docexampledb", 
         ) 
     except Exception: 
         logging.exception("Something went wrong with the demo.")
```
Aurora アクションを管理するためにシナリオによって呼び出される関数を定義します。

```
class AuroraWrapper: 
     """Encapsulates Aurora DB cluster actions.""" 
     def __init__(self, rds_client): 
 """ 
         :param rds_client: A Boto3 Amazon Relational Database Service (Amazon 
 RDS) client. 
        "''" self.rds_client = rds_client 
     @classmethod 
     def from_client(cls): 
         """ 
         Instantiates this class from a Boto3 client. 
 """ 
         rds_client = boto3.client("rds") 
         return cls(rds_client) 
     def get_parameter_group(self, parameter_group_name): 
        "" ""
         Gets a DB cluster parameter group. 
         :param parameter_group_name: The name of the parameter group to retrieve. 
         :return: The requested parameter group. 
         """ 
         try: 
             response = self.rds_client.describe_db_cluster_parameter_groups( 
                 DBClusterParameterGroupName=parameter_group_name 
) parameter_group = response["DBClusterParameterGroups"][0] 
         except ClientError as err: 
             if err.response["Error"]["Code"] == "DBParameterGroupNotFound": 
                 logger.info("Parameter group %s does not exist.", 
  parameter_group_name) 
             else: 
                 logger.error( 
                     "Couldn't get parameter group %s. Here's why: %s: %s", 
                     parameter_group_name, 
                     err.response["Error"]["Code"], 
                     err.response["Error"]["Message"], 
) )
```

```
 raise 
         else: 
             return parameter_group 
    def create_parameter_group( 
         self, parameter_group_name, parameter_group_family, description 
     ): 
         """ 
         Creates a DB cluster parameter group that is based on the specified 
 parameter group 
         family. 
         :param parameter_group_name: The name of the newly created parameter 
 group. 
         :param parameter_group_family: The family that is used as the basis of 
 the new 
                                         parameter group. 
         :param description: A description given to the parameter group. 
         :return: Data about the newly created parameter group. 
        \cdots try: 
             response = self.rds_client.create_db_cluster_parameter_group( 
                 DBClusterParameterGroupName=parameter_group_name, 
                DBParameterGroupFamily=parameter group family,
                 Description=description, 
) except ClientError as err: 
             logger.error( 
                 "Couldn't create parameter group %s. Here's why: %s: %s", 
                 parameter_group_name, 
                 err.response["Error"]["Code"], 
                 err.response["Error"]["Message"], 
) raise 
         else: 
             return response 
     def delete_parameter_group(self, parameter_group_name): 
 """ 
         Deletes a DB cluster parameter group. 
         :param parameter_group_name: The name of the parameter group to delete.
```

```
 :return: Data about the parameter group. 
        "" "
         try: 
              response = self.rds_client.delete_db_cluster_parameter_group( 
                  DBClusterParameterGroupName=parameter_group_name 
) except ClientError as err: 
              logger.error( 
                  "Couldn't delete parameter group %s. Here's why: %s: %s", 
                 parameter group name,
                  err.response["Error"]["Code"], 
                  err.response["Error"]["Message"], 
) raise 
         else: 
              return response 
     def get_parameters(self, parameter_group_name, name_prefix="", source=None): 
 """ 
         Gets the parameters that are contained in a DB cluster parameter group. 
         :param parameter_group_name: The name of the parameter group to query. 
         :param name_prefix: When specified, the retrieved list of parameters is 
 filtered 
                                to contain only parameters that start with this 
 prefix. 
         :param source: When specified, only parameters from this source are 
 retrieved. 
                          For example, a source of 'user' retrieves only parameters 
 that 
                          were set by a user. 
         :return: The list of requested parameters. 
         """ 
         try: 
              kwargs = {"DBClusterParameterGroupName": parameter_group_name} 
              if source is not None: 
                  kwargs["Source"] = source 
              parameters = [] 
              paginator = 
 self.rds_client.get_paginator("describe_db_cluster_parameters") 
              for page in paginator.paginate(**kwargs): 
                  parameters += [ 
particle in the property of the property of the property of the property of the property of the property of the
```

```
 for p in page["Parameters"] 
                     if p["ParameterName"].startswith(name_prefix) 
 ] 
        except ClientError as err: 
             logger.error( 
                 "Couldn't get parameters for %s. Here's why: %s: %s", 
                 parameter_group_name, 
                 err.response["Error"]["Code"], 
                 err.response["Error"]["Message"], 
) raise 
        else: 
             return parameters 
    def update_parameters(self, parameter_group_name, update_parameters): 
        .....
        Updates parameters in a custom DB cluster parameter group. 
         :param parameter_group_name: The name of the parameter group to update. 
         :param update_parameters: The parameters to update in the group. 
         :return: Data about the modified parameter group. 
         """ 
        try: 
             response = self.rds_client.modify_db_cluster_parameter_group( 
                 DBClusterParameterGroupName=parameter_group_name, 
                 Parameters=update_parameters, 
) except ClientError as err: 
             logger.error( 
                 "Couldn't update parameters in %s. Here's why: %s: %s", 
                parameter group name,
                 err.response["Error"]["Code"], 
                 err.response["Error"]["Message"], 
) raise 
        else: 
             return response 
    def get_db_cluster(self, cluster_name): 
 """ 
        Gets data about an Aurora DB cluster.
```

```
: param cluster name: The name of the DB cluster to retrieve.
         :return: The retrieved DB cluster. 
 """ 
         try: 
             response = self.rds_client.describe_db_clusters( 
                 DBClusterIdentifier=cluster_name 
) cluster = response["DBClusters"][0] 
         except ClientError as err: 
             if err.response["Error"]["Code"] == "DBClusterNotFoundFault": 
                 logger.info("Cluster %s does not exist.", cluster_name) 
             else: 
                 logger.error( 
                      "Couldn't verify the existence of DB cluster %s. Here's why: 
 %s: %s", 
                      cluster_name, 
                      err.response["Error"]["Code"], 
                      err.response["Error"]["Message"], 
) raise 
         else: 
             return cluster 
    def create_db_cluster( 
         self, 
         cluster_name, 
         parameter_group_name, 
         db_name, 
         db_engine, 
         db_engine_version, 
         admin_name, 
         admin_password, 
     ): 
         """ 
         Creates a DB cluster that is configured to use the specified parameter 
 group. 
         The newly created DB cluster contains a database that uses the specified 
 engine and 
         engine version. 
         :param cluster_name: The name of the DB cluster to create. 
         :param parameter_group_name: The name of the parameter group to associate 
 with
```

```
 the DB cluster. 
         :param db_name: The name of the database to create. 
         :param db_engine: The database engine of the database that is created, 
 such as MySql. 
         :param db_engine_version: The version of the database engine. 
        : param admin name: The user name of the database administrator.
         :param admin_password: The password of the database administrator. 
         :return: The newly created DB cluster. 
         """ 
        try: 
             response = self.rds_client.create_db_cluster( 
                 DatabaseName=db_name, 
                DBClusterIdentifier=cluster_name,
                 DBClusterParameterGroupName=parameter_group_name, 
                 Engine=db_engine, 
                 EngineVersion=db_engine_version, 
                MasterUsername=admin_name,
                 MasterUserPassword=admin_password, 
) cluster = response["DBCluster"] 
         except ClientError as err: 
             logger.error( 
                 "Couldn't create database %s. Here's why: %s: %s", 
                 db_name, 
                 err.response["Error"]["Code"], 
                 err.response["Error"]["Message"], 
) raise 
         else: 
             return cluster 
    def delete_db_cluster(self, cluster_name): 
 """ 
        Deletes a DB cluster. 
         :param cluster_name: The name of the DB cluster to delete. 
         """ 
         try: 
             self.rds_client.delete_db_cluster( 
                 DBClusterIdentifier=cluster_name, SkipFinalSnapshot=True 
) logger.info("Deleted DB cluster %s.", cluster_name) 
         except ClientError:
```

```
 logger.exception("Couldn't delete DB cluster %s.", cluster_name) 
             raise 
    def create_cluster_snapshot(self, snapshot_id, cluster_id): 
 """ 
        Creates a snapshot of a DB cluster. 
         :param snapshot_id: The ID to give the created snapshot. 
        : param cluster id: The DB cluster to snapshot.
         :return: Data about the newly created snapshot. 
         """ 
        try: 
             response = self.rds_client.create_db_cluster_snapshot( 
                 DBClusterSnapshotIdentifier=snapshot_id, 
 DBClusterIdentifier=cluster_id 
) snapshot = response["DBClusterSnapshot"] 
         except ClientError as err: 
             logger.error( 
                 "Couldn't create snapshot of %s. Here's why: %s: %s", 
                 cluster_id, 
                 err.response["Error"]["Code"], 
                 err.response["Error"]["Message"], 
) raise 
         else: 
             return snapshot 
     def get_cluster_snapshot(self, snapshot_id): 
 """ 
        Gets a DB cluster snapshot. 
         :param snapshot_id: The ID of the snapshot to retrieve. 
         :return: The retrieved snapshot. 
        "" ""
        try: 
             response = self.rds_client.describe_db_cluster_snapshots( 
                 DBClusterSnapshotIdentifier=snapshot_id 
) snapshot = response["DBClusterSnapshots"][0] 
         except ClientError as err: 
             logger.error(
```

```
 "Couldn't get DB cluster snapshot %s. Here's why: %s: %s", 
                 snapshot_id, 
                 err.response["Error"]["Code"], 
                 err.response["Error"]["Message"], 
) raise 
         else: 
             return snapshot 
    def create_instance_in_cluster( 
         self, instance_id, cluster_id, db_engine, instance_class 
     ): 
         """ 
         Creates a database instance in an existing DB cluster. The first database 
 that is 
         created defaults to a read-write DB instance. 
         :param instance_id: The ID to give the newly created DB instance. 
         :param cluster_id: The ID of the DB cluster where the DB instance is 
 created. 
         :param db_engine: The database engine of a database to create in the DB 
 instance. 
                            This must be compatible with the configured parameter 
 group 
                            of the DB cluster. 
         :param instance_class: The DB instance class for the newly created DB 
 instance. 
         :return: Data about the newly created DB instance. 
 """ 
         try: 
             response = self.rds_client.create_db_instance( 
                 DBInstanceIdentifier=instance_id, 
                 DBClusterIdentifier=cluster_id, 
                 Engine=db_engine, 
                DBInstanceClass=instance_class,
) db_inst = response["DBInstance"] 
         except ClientError as err: 
             logger.error( 
                 "Couldn't create DB instance %s. Here's why: %s: %s", 
                 instance_id, 
                 err.response["Error"]["Code"], 
                 err.response["Error"]["Message"],
```

```
) raise 
        else: 
             return db_inst 
    def get_engine_versions(self, engine, parameter_group_family=None): 
 """ 
         Gets database engine versions that are available for the specified engine 
         and parameter group family. 
         :param engine: The database engine to look up. 
         :param parameter_group_family: When specified, restricts the returned 
 list of 
                                         engine versions to those that are 
 compatible with 
                                         this parameter group family. 
         :return: The list of database engine versions. 
 """ 
        try: 
             kwargs = {"Engine": engine} 
             if parameter_group_family is not None: 
                 kwargs["DBParameterGroupFamily"] = parameter_group_family 
             response = self.rds_client.describe_db_engine_versions(**kwargs) 
             versions = response["DBEngineVersions"] 
         except ClientError as err: 
             logger.error( 
                 "Couldn't get engine versions for %s. Here's why: %s: %s", 
                 engine, 
                 err.response["Error"]["Code"], 
                 err.response["Error"]["Message"], 
) raise 
        else: 
             return versions 
    def get_orderable_instances(self, db_engine, db_engine_version): 
        "" "
         Gets DB instance options that can be used to create DB instances that are 
         compatible with a set of specifications. 
         :param db_engine: The database engine that must be supported by the DB 
 instance.
```

```
 :param db_engine_version: The engine version that must be supported by 
 the DB instance. 
         :return: The list of DB instance options that can be used to create a 
 compatible DB instance. 
 """ 
        try: 
             inst_opts = [] 
             paginator = self.rds_client.get_paginator( 
                "describe orderable db instance options"
) for page in paginator.paginate( 
                 Engine=db_engine, EngineVersion=db_engine_version 
             ): 
                 inst_opts += page["OrderableDBInstanceOptions"] 
        except ClientError as err: 
             logger.error( 
                 "Couldn't get orderable DB instances. Here's why: %s: %s", 
                 err.response["Error"]["Code"], 
                 err.response["Error"]["Message"], 
) raise 
        else: 
            return inst_opts 
    def get_db_instance(self, instance_id): 
 """ 
        Gets data about a DB instance. 
         :param instance_id: The ID of the DB instance to retrieve. 
         :return: The retrieved DB instance. 
 """ 
        try: 
             response = self.rds_client.describe_db_instances( 
                 DBInstanceIdentifier=instance_id 
) db_inst = response["DBInstances"][0] 
        except ClientError as err: 
             if err.response["Error"]["Code"] == "DBInstanceNotFound": 
                 logger.info("Instance %s does not exist.", instance_id) 
             else: 
                 logger.error( 
                     "Couldn't get DB instance %s. Here's why: %s: %s", 
                     instance_id,
```

```
 err.response["Error"]["Code"], 
                     err.response["Error"]["Message"], 
) raise 
        else: 
             return db_inst 
    def delete_db_instance(self, instance_id): 
 """ 
        Deletes a DB instance. 
         :param instance_id: The ID of the DB instance to delete. 
         :return: Data about the deleted DB instance. 
       "" "" ""
        try: 
            response = self.rds_client.delete_db_instance( 
                 DBInstanceIdentifier=instance_id, 
                 SkipFinalSnapshot=True, 
                 DeleteAutomatedBackups=True, 
) db_inst = response["DBInstance"] 
        except ClientError as err: 
             logger.error( 
                 "Couldn't delete DB instance %s. Here's why: %s: %s", 
                 instance_id, 
                 err.response["Error"]["Code"], 
                 err.response["Error"]["Message"], 
) raise 
        else: 
            return db_inst
```
- API の詳細については、「AWS SDK for Python (Boto3) API リファレンス」の以下のト ピックを参照してください。
	- [CreateDBCluster](https://docs.aws.amazon.com/goto/boto3/rds-2014-10-31/CreateDBCluster)
	- [CreateDBClusterParameterGroup](https://docs.aws.amazon.com/goto/boto3/rds-2014-10-31/CreateDBClusterParameterGroup)
	- [CreateDBClusterSnapshot](https://docs.aws.amazon.com/goto/boto3/rds-2014-10-31/CreateDBClusterSnapshot)
- [CreateDBInstance](https://docs.aws.amazon.com/goto/boto3/rds-2014-10-31/CreateDBInstance)
- [DeleteDBCluster](https://docs.aws.amazon.com/goto/boto3/rds-2014-10-31/DeleteDBCluster)
- [DeleteDBClusterParameterGroup](https://docs.aws.amazon.com/goto/boto3/rds-2014-10-31/DeleteDBClusterParameterGroup)
- [DeleteDBInstance](https://docs.aws.amazon.com/goto/boto3/rds-2014-10-31/DeleteDBInstance)
- [DescribeDBClusterParameterGroups](https://docs.aws.amazon.com/goto/boto3/rds-2014-10-31/DescribeDBClusterParameterGroups)
- [DescribeDBClusterParameters](https://docs.aws.amazon.com/goto/boto3/rds-2014-10-31/DescribeDBClusterParameters)
- [DescribeDBClusterSnapshots](https://docs.aws.amazon.com/goto/boto3/rds-2014-10-31/DescribeDBClusterSnapshots)
- [DescribeDBClusters](https://docs.aws.amazon.com/goto/boto3/rds-2014-10-31/DescribeDBClusters)
- [DescribeDBEngineVersions](https://docs.aws.amazon.com/goto/boto3/rds-2014-10-31/DescribeDBEngineVersions)
- [DescribeDBInstances](https://docs.aws.amazon.com/goto/boto3/rds-2014-10-31/DescribeDBInstances)
- [DescribeOrderableDBInstanceOptions](https://docs.aws.amazon.com/goto/boto3/rds-2014-10-31/DescribeOrderableDBInstanceOptions)
- [ModifyDBClusterParameterGroup](https://docs.aws.amazon.com/goto/boto3/rds-2014-10-31/ModifyDBClusterParameterGroup)

## Rust

SDK for Rust

```
a Note
```
GitHub には、その他のリソースもあります。用例一覧を検索し、[AWS コード例リポ](https://github.com/awsdocs/aws-doc-sdk-examples/tree/main/rustv1/examples/aurora#code-examples) [ジトリ](https://github.com/awsdocs/aws-doc-sdk-examples/tree/main/rustv1/examples/aurora#code-examples)での設定と実行の方法を確認してください。

Aurora シナリオのシナリオ固有の関数を含むライブラリ。

```
// Copyright Amazon.com, Inc. or its affiliates. All Rights Reserved.
// SPDX-License-Identifier: Apache-2.0
use phf::{phf_set, Set};
use secrecy::SecretString;
use std::{collections::HashMap, fmt::Display, time::Duration};
use aws_sdk_rds::{ 
     error::ProvideErrorMetadata, 
  operation::create_db_cluster_parameter_group::CreateDbClusterParameterGroupOutput,
```

```
 types::{DbCluster, DbClusterParameterGroup, DbClusterSnapshot, DbInstance, 
  Parameter},
};
use sdk_examples_test_utils::waiter::Waiter;
use tracing::{info, trace, warn};
const DB_ENGINE: &str = "aurora-mysql";
const DB_CLUSTER_PARAMETER_GROUP_NAME: &str = 
  "RustSDKCodeExamplesDBParameterGroup";
const DB_CLUSTER_PARAMETER_GROUP_DESCRIPTION: &str =
     "Parameter Group created by Rust SDK Code Example";
const DB_CLUSTER_IDENTIFIER: &str = "RustSDKCodeExamplesDBCluster";
const DB_INSTANCE_IDENTIFIER: &str = "RustSDKCodeExamplesDBInstance";
static FILTER_PARAMETER_NAMES: Set<&'static str> = phf_set! { 
     "auto_increment_offset", 
     "auto_increment_increment",
};
#[derive(Debug, PartialEq, Eq)]
struct MetadataError { 
     message: Option<String>, 
     code: Option<String>,
}
impl MetadataError { 
     fn from(err: &dyn ProvideErrorMetadata) -> Self { 
         MetadataError { 
             message: err.message().map(String::from), 
             code: err.code().map(String::from), 
         } 
     }
}
impl Display for MetadataError { 
     fn fmt(&self, f: &mut std::fmt::Formatter<'_>) -> std::fmt::Result { 
         let display = match (&self.message, &self.code) { 
             (None, None) => "Unknown".to_string(), 
             (None, Some(code)) => format!("({code})"), 
             (Some(message), None) => message.to_string(), 
             (Some(message), Some(code)) => format!("{message} ({code})"), 
         }; 
         write!(f, "{display}") 
     }
```

```
}
#[derive(Debug, PartialEq, Eq)]
pub struct ScenarioError { 
     message: String, 
     context: Option<MetadataError>,
}
impl ScenarioError { 
     pub fn with(message: impl Into<String>) -> Self { 
         ScenarioError { 
              message: message.into(), 
              context: None, 
         } 
     } 
     pub fn new(message: impl Into<String>, err: &dyn ProvideErrorMetadata) -> 
  Self { 
         ScenarioError { 
              message: message.into(), 
              context: Some(MetadataError::from(err)), 
         } 
     }
}
impl std::error::Error for ScenarioError {}
impl Display for ScenarioError { 
     fn fmt(&self, f: &mut std::fmt::Formatter<'_>) -> std::fmt::Result { 
         match &self.context { 
             Some(c) => write!(f, "\{\}: \{\}", self.message, c),
             None => write!(f, "{}', self.message),
         } 
     }
}
// Parse the ParameterName, Description, and AllowedValues values and display 
  them.
#[derive(Debug)]
pub struct AuroraScenarioParameter { 
     name: String, 
     allowed_values: String, 
     current_value: String,
}
```

```
impl Display for AuroraScenarioParameter { 
     fn fmt(&self, f: &mut std::fmt::Formatter<'_>) -> std::fmt::Result { 
         write!( 
              f, 
              "{}: {} (allowed: {})", 
             self.name, self.current value, self.allowed values
        \mathcal{L} }
}
impl From<aws_sdk_rds::types::Parameter> for AuroraScenarioParameter {
     fn from(value: aws_sdk_rds::types::Parameter) -> Self { 
         AuroraScenarioParameter { 
              name: value.parameter_name.unwrap_or_default(), 
              allowed_values: value.allowed_values.unwrap_or_default(), 
              current_value: value.parameter_value.unwrap_or_default(), 
         } 
     }
}
pub struct AuroraScenario { 
     rds: crate::rds::Rds, 
     engine_family: Option<String>, 
     engine_version: Option<String>, 
     instance_class: Option<String>, 
     db_cluster_parameter_group: Option<DbClusterParameterGroup>, 
     db_cluster_identifier: Option<String>, 
     db_instance_identifier: Option<String>, 
     username: Option<String>, 
     password: Option<SecretString>,
}
impl AuroraScenario { 
     pub fn new(client: crate::rds::Rds) -> Self { 
         AuroraScenario { 
              rds: client, 
              engine_family: None, 
              engine_version: None, 
              instance_class: None, 
              db_cluster_parameter_group: None, 
              db_cluster_identifier: None, 
              db_instance_identifier: None, 
              username: None, 
              password: None,
```

```
 } 
     } 
    // snippet-start:[rust.aurora.get_engines.usage] 
    // Get available engine families for Aurora MySql. 
 rds.DescribeDbEngineVersions(Engine='aurora-mysql') and build a set of the 
  'DBParameterGroupFamily' field values. I get {aurora-mysql8.0, aurora-mysql5.7}. 
     pub async fn get_engines(&self) -> Result<HashMap<String, Vec<String>>, 
 ScenarioError> { 
         let describe_db_engine_versions = 
 self.rds.describe_db_engine_versions(DB_ENGINE).await; 
         trace!(versions=?describe_db_engine_versions, "full list of versions"); 
         if let Err(err) = describe_db_engine_versions { 
             return Err(ScenarioError::new( 
                 "Failed to retrieve DB Engine Versions", 
                 &err, 
             )); 
         }; 
         let version_count = describe_db_engine_versions 
             .as_ref() 
             .map(|o| o.db_engine_versions().len()) 
             .unwrap_or_default(); 
        info!(version count, "got list of versions");
         // Create a map of engine families to their available versions. 
         let mut versions = HashMap::<String, Vec<String>>::new(); 
         describe_db_engine_versions 
             .unwrap() 
             .db_engine_versions() 
             .iter() 
             .filter_map( 
                 |v| match (&v.db_parameter_group_family, &v.engine_version) { 
                      (Some(family), Some(version)) => Some((family.clone(), 
 version.clone())), 
                    = > None,
                 }, 
) .for_each(|(family, version)| 
 versions.entry(family).or_default().push(version)); 
         Ok(versions) 
     }
```

```
 // snippet-end:[rust.aurora.get_engines.usage] 
    // snippet-start:[rust.aurora.get_instance_classes.usage] 
    pub async fn get_instance_classes(&self) -> Result<Vec<String>, 
 ScenarioError> { 
        let describe orderable db instance options items = self
             .rds 
             .describe_orderable_db_instance_options( 
                DB_ENGINE,
                 self.engine_version 
                      .as_ref() 
                      .expect("engine version for db instance options") 
                     .as_str(),
) .await; 
         describe_orderable_db_instance_options_items 
             .map(|options| { 
                 options 
                      .iter() 
                      .map(|o| 
 o.db_instance_class().unwrap_or_default().to_string()) 
                      .collect::<Vec<String>>() 
             }) 
             .map_err(|err| ScenarioError::new("Could not get available instance 
 classes", &err)) 
     } 
    // snippet-end:[rust.aurora.get_instance_classes.usage] 
    // snippet-start:[rust.aurora.set_engine.usage] 
    // Select an engine family and create a custom DB cluster parameter group. 
 rds.CreateDbClusterParameterGroup(DBParameterGroupFamily='aurora-mysql8.0') 
     pub async fn set_engine(&mut self, engine: &str, version: &str) -> Result<(), 
 ScenarioError> { 
         self.engine_family = Some(engine.to_string()); 
         self.engine_version = Some(version.to_string()); 
         let create_db_cluster_parameter_group = self 
             .rds 
             .create_db_cluster_parameter_group( 
                 DB_CLUSTER_PARAMETER_GROUP_NAME, 
                 DB_CLUSTER_PARAMETER_GROUP_DESCRIPTION, 
                 engine, 
) .await;
```

```
 match create_db_cluster_parameter_group { 
             Ok(CreateDbClusterParameterGroupOutput { 
                 db_cluster_parameter_group: None, 
 .. 
            ) => {
                 return Err(ScenarioError::with( 
                     "CreateDBClusterParameterGroup had empty response", 
                 )); 
 } 
            Err(error) \Rightarrow if error.code() == Some("DBParameterGroupAlreadyExists") { 
                     info!("Cluster Parameter Group already exists, nothing to 
 do"); 
                 } else { 
                     return Err(ScenarioError::new( 
                         "Could not create Cluster Parameter Group", 
                         &error, 
                     )); 
 } 
 } 
            \overline{\phantom{a}} => {
                 info!("Created Cluster Parameter Group"); 
 } 
        } 
       0k(()) } 
    // snippet-end:[rust.aurora.set_engine.usage] 
    pub fn set_instance_class(&mut self, instance_class: Option<String>) { 
         self.instance_class = instance_class; 
    } 
     pub fn set_login(&mut self, username: Option<String>, password: 
 Option<SecretString>) { 
         self.username = username; 
         self.password = password; 
    } 
     pub async fn connection_string(&self) -> Result<String, ScenarioError> { 
         let cluster = self.get_cluster().await?; 
        let endpoint = cluster.endpoint().unwrap_or_default(); 
         let port = cluster.port().unwrap_or_default();
```

```
 let username = cluster.master_username().unwrap_or_default(); 
         Ok(format!("mysql -h {endpoint} -P {port} -u {username} -p")) 
    } 
    // snippet-start:[rust.aurora.get_cluster.usage] 
    pub async fn get cluster(&self) -> Result<DbCluster, ScenarioError> {
         let describe_db_clusters_output = self 
             .rds 
             .describe_db_clusters( 
                 self.db_cluster_identifier 
                      .as_ref() 
                      .expect("cluster identifier") 
                     .as_str(),
) .await; 
         if let Err(err) = describe_db_clusters_output { 
             return Err(ScenarioError::new("Failed to get cluster", &err)); 
         } 
         let db_cluster = describe_db_clusters_output 
             .unwrap() 
             .db_clusters 
             .and_then(|output| output.first().cloned()); 
         db_cluster.ok_or_else(|| ScenarioError::with("Did not find the cluster")) 
     } 
    // snippet-end:[rust.aurora.get_cluster.usage] 
    // snippet-start:[rust.aurora.cluster_parameters.usage] 
    // Get the parameter group. rds.DescribeDbClusterParameterGroups 
    // Get parameters in the group. This is a long list so you will have to 
paginate. Find the auto increment offset and auto increment increment parameters
 (by ParameterName). rds.DescribeDbClusterParameters 
    // Parse the ParameterName, Description, and AllowedValues values and display 
 them. 
    pub async fn cluster_parameters(&self) -> 
 Result<Vec<AuroraScenarioParameter>, ScenarioError> { 
         let parameters_output = self 
             .rds 
             .describe_db_cluster_parameters(DB_CLUSTER_PARAMETER_GROUP_NAME) 
             .await; 
        if let Err(err) = parameters output {
             return Err(ScenarioError::new(
```

```
 format!("Failed to retrieve parameters for 
 {DB_CLUSTER_PARAMETER_GROUP_NAME}"), 
                 &err, 
             )); 
         } 
         let parameters = parameters_output 
             .unwrap() 
            .into iter()
             .flat_map(|p| p.parameters.unwrap_or_default().into_iter()) 
             .filter(|p| 
 FILTER_PARAMETER_NAMES.contains(p.parameter_name().unwrap_or_default())) 
             .map(AuroraScenarioParameter::from) 
            .collect::<Vec< >>();
         Ok(parameters) 
     } 
     // snippet-end:[rust.aurora.cluster_parameters.usage] 
    // snippet-start:[rust.aurora.update_auto_increment.usage] 
   // Modify both the auto increment offset and auto increment increment
 parameters in one call in the custom parameter group. Set their ParameterValue 
 fields to a new allowable value. rds.ModifyDbClusterParameterGroup. 
     pub async fn update_auto_increment( 
         &self, 
         offset: u8, 
         increment: u8, 
     ) -> Result<(), ScenarioError> { 
         let modify_db_cluster_parameter_group = self 
             .rds 
             .modify_db_cluster_parameter_group( 
                DB_CLUSTER_PARAMETER_GROUP_NAME,
                 vec![ 
                      Parameter::builder() 
                          .parameter_name("auto_increment_offset") 
                         .parameter_value(format!("{offset}"))
                          .apply_method(aws_sdk_rds::types::ApplyMethod::Immediate) 
                          .build(), 
                      Parameter::builder() 
                          .parameter_name("auto_increment_increment") 
                          .parameter_value(format!("{increment}")) 
                          .apply_method(aws_sdk_rds::types::ApplyMethod::Immediate) 
                          .build(), 
 ],
```

```
) .await; 
         if let Err(error) = modify_db_cluster_parameter_group { 
             return Err(ScenarioError::new( 
                 "Failed to modify cluster parameter group", 
                 &error, 
             )); 
         } 
        0k(()) } 
    // snippet-end:[rust.aurora.update_auto_increment.usage] 
    // snippet-start:[rust.aurora.start_cluster_and_instance.usage] 
    // Get a list of allowed engine versions. 
 rds.DescribeDbEngineVersions(Engine='aurora-mysql', DBParameterGroupFamily=<the 
 family used to create your parameter group in step 2>) 
    // Create an Aurora DB cluster database cluster that contains a MySql 
 database and uses the parameter group you created. 
    // Wait for DB cluster to be ready. Call rds.DescribeDBClusters and check for 
 Status == 'available'. 
    // Get a list of instance classes available for the selected engine 
 and engine version. rds.DescribeOrderableDbInstanceOptions(Engine='mysql', 
 EngineVersion=). 
    // Create a database instance in the cluster. 
    // Wait for DB instance to be ready. Call rds.DescribeDbInstances and check 
 for DBInstanceStatus == 'available'. 
     pub async fn start_cluster_and_instance(&mut self) -> Result<(), 
 ScenarioError> { 
        if self.password.is none() {
             return Err(ScenarioError::with( 
                 "Must set Secret Password before starting a cluster", 
             )); 
         } 
         let create_db_cluster = self 
             .rds 
             .create_db_cluster( 
                 DB_CLUSTER_IDENTIFIER, 
                 DB_CLUSTER_PARAMETER_GROUP_NAME, 
                DB_ENGINE,
                 self.engine_version.as_deref().expect("engine version"), 
                 self.username.as_deref().expect("username"),
```

```
 self.password 
                      .replace(SecretString::new("".to_string())) 
                      .expect("password"), 
) .await; 
        if let Err(err) = create db cluster f return Err(ScenarioError::new( 
                  "Failed to create DB Cluster with cluster group", 
                 &err, 
             )); 
         } 
         self.db_cluster_identifier = create_db_cluster 
              .unwrap() 
             .db_cluster 
              .and_then(|c| c.db_cluster_identifier); 
         if self.db_cluster_identifier.is_none() { 
             return Err(ScenarioError::with("Created DB Cluster missing 
 Identifier")); 
         } 
         info!( 
             "Started a db cluster: {}", 
            self.db cluster identifier
                  .as_deref() 
                  .unwrap_or("Missing ARN") 
         ); 
         let create_db_instance = self 
             .rds 
             .create_db_instance( 
                  self.db_cluster_identifier.as_deref().expect("cluster name"), 
                 DB_INSTANCE_IDENTIFIER,
                 self.instance_class.as_deref().expect("instance class"), 
                DB_ENGINE,
) .await; 
         if let Err(err) = create_db_instance { 
             return Err(ScenarioError::new( 
                  "Failed to create Instance in DB Cluster", 
                 &err, 
             )); 
         }
```

```
 self.db_instance_identifier = create_db_instance 
             .unwrap() 
             .db_instance 
             .and_then(|i| i.db_instance_identifier); 
        // Cluster creation can take up to 20 minutes to become available 
        let cluster_max_wait = Duration::from_secs(20 * 60); 
        let waiter = Waiter::builder().max(cluster_max_wait).build(); 
       while waiter.sleep().await.is_ok() {
             let cluster = self 
                 .rds 
                 .describe_db_clusters( 
                     self.db_cluster_identifier 
                         .as_deref() 
                          .expect("cluster identifier"), 
) .await; 
             if let Err(err) = cluster { 
                 warn!(?err, "Failed to describe cluster while waiting for 
 ready"); 
                 continue; 
 } 
             let instance = self 
                 .rds 
                 .describe_db_instance( 
                     self.db_instance_identifier 
                         .as_deref() 
                         .expect("instance identifier"), 
) .await; 
             if let Err(err) = instance { 
                 return Err(ScenarioError::new( 
                     "Failed to find instance for cluster", 
                     &err, 
                 )); 
 } 
             let instances_available = instance 
                 .unwrap() 
                 .db_instances() 
                 .iter()
```

```
 .all(|instance| instance.db_instance_status() == 
 Some("Available")); 
             let endpoints = self 
                 .rds 
                 .describe_db_cluster_endpoints( 
                     self.db_cluster_identifier 
                          .as_deref() 
                          .expect("cluster identifier"), 
) .await; 
             if let Err(err) = endpoints { 
                 return Err(ScenarioError::new( 
                     "Failed to find endpoint for cluster", 
                     &err, 
                 )); 
 } 
             let endpoints_available = endpoints 
                 .unwrap() 
                 .db_cluster_endpoints() 
                 .iter() 
                 .all(|endpoint| endpoint.status() == Some("available")); 
             if instances_available && endpoints_available { 
                return Ok(());
 } 
         } 
         Err(ScenarioError::with("timed out waiting for cluster")) 
    } 
    // snippet-end:[rust.aurora.start_cluster_and_instance.usage] 
    // snippet-start:[rust.aurora.snapshot.usage] 
    // Create a snapshot of the DB cluster. rds.CreateDbClusterSnapshot. 
    // Wait for the snapshot to create. rds.DescribeDbClusterSnapshots until 
 Status == 'available'. 
     pub async fn snapshot(&self, name: &str) -> Result<DbClusterSnapshot, 
 ScenarioError> { 
         let id = self.db_cluster_identifier.as_deref().unwrap_or_default(); 
         let snapshot = self 
             .rds 
             .snapshot_cluster(id, format!("{id}_{name}").as_str())
```

```
 .await; 
         match snapshot { 
            Ok(output) => match output.db cluster snapshot {
                 Some(snapshot) => 0k(snapshot),
                 None => Err(ScenarioError::with("Missing Snapshot")), 
             }, 
             Err(err) => Err(ScenarioError::new("Failed to create snapshot", 
 &err)), 
         } 
     } 
    // snippet-end:[rust.aurora.snapshot.usage] 
    // snippet-start:[rust.aurora.clean_up.usage] 
     pub async fn clean_up(self) -> Result<(), Vec<ScenarioError>> { 
         let mut clean_up_errors: Vec<ScenarioError> = vec![]; 
         // Delete the instance. rds.DeleteDbInstance. 
         let delete_db_instance = self 
             .rds 
             .delete_db_instance( 
                 self.db instance identifier
                      .as_deref() 
                      .expect("instance identifier"), 
) .await; 
         if let Err(err) = delete_db_instance { 
             let identifier = self 
                  .db_instance_identifier 
                  .as_deref() 
                  .unwrap_or("Missing Instance Identifier"); 
             let message = format!("failed to delete db instance {identifier}"); 
             clean_up_errors.push(ScenarioError::new(message, &err)); 
         } else { 
             // Wait for the instance to delete 
             let waiter = Waiter::default(); 
            while waiter.sleep().await.is_ok() {
                  let describe_db_instances = 
 self.rds.describe_db_instances().await; 
                  if let Err(err) = describe_db_instances { 
                      clean_up_errors.push(ScenarioError::new( 
                          "Failed to check instance state during deletion", 
                          &err, 
                      )); 
                      break;
```

```
 } 
                 let db_instances = describe_db_instances 
                     .unwrap() 
                     .db_instances() 
                     .iter() 
                     .filter(|instance| instance.db_cluster_identifier == 
 self.db_cluster_identifier) 
                     .cloned() 
                     .collect::<Vec<DbInstance>>(); 
                 if db_instances.is_empty() { 
                     trace!("Delete Instance waited and no instances were found"); 
                     break; 
 } 
                 match db_instances.first().unwrap().db_instance_status() { 
                     Some("Deleting") => continue, 
                    Some(status) => {
                         info!("Attempting to delete but instances is in 
 {status}"); 
                         continue; 
1 1 1 1 1 1 1
                    None \Rightarrow {
                         warn!("No status for DB instance"); 
                         break; 
1 1 1 1 1 1 1
 } 
            } 
        } 
        // Delete the DB cluster. rds.DeleteDbCluster. 
       let delete db cluster = self
             .rds 
             .delete_db_cluster( 
                 self.db_cluster_identifier 
                     .as_deref() 
                     .expect("cluster identifier"), 
) .await; 
        if let Err(err) = delete_db_cluster { 
             let identifier = self 
                 .db_cluster_identifier 
                .as deref()
                 .unwrap_or("Missing DB Cluster Identifier");
```

```
 let message = format!("failed to delete db cluster {identifier}"); 
            clean_up_errors.push(ScenarioError::new(message, &err)); 
        } else { 
            // Wait for the instance and cluster to fully delete. 
 rds.DescribeDbInstances and rds.DescribeDbClusters until both are not found. 
            let waiter = Waiter::default(); 
           while waiter.sleep().await.is_ok() {
                 let describe_db_clusters = self 
                     .rds 
                     .describe_db_clusters( 
                         self.db_cluster_identifier 
                            .as deref()
                             .expect("cluster identifier"), 
) .await; 
                 if let Err(err) = describe_db_clusters { 
                     clean_up_errors.push(ScenarioError::new( 
                         "Failed to check cluster state during deletion", 
                        &err, 
                     )); 
                     break; 
 } 
                let describe_db_clusters = describe_db_clusters.unwrap(); 
                let db_clusters = describe_db_clusters.db_clusters(); 
                if db clusters.is empty() {
                     trace!("Delete cluster waited and no clusters were found"); 
                     break; 
 } 
                match db_clusters.first().unwrap().status() { 
                     Some("Deleting") => continue, 
                    Some(status) => \{ info!("Attempting to delete but clusters is in 
 {status}"); 
                         continue; 
1 1 1 1 1 1 1
                   None \Rightarrow {
                         warn!("No status for DB cluster"); 
                         break; 
1 1 1 1 1 1 1
 } 
            } 
        }
```

```
 // Delete the DB cluster parameter group. 
  rds.DeleteDbClusterParameterGroup. 
        let delete db cluster parameter group = self
             .rds 
             .delete_db_cluster_parameter_group( 
                 self.db_cluster_parameter_group 
                     .map(|q| {
                          g.db_cluster_parameter_group_name 
                              .unwrap_or_else(|| 
  DB_CLUSTER_PARAMETER_GROUP_NAME.to_string()) 
 }) 
                      .as_deref() 
                      .expect("cluster parameter group name"), 
) .await; 
         if let Err(error) = delete_db_cluster_parameter_group { 
             clean_up_errors.push(ScenarioError::new( 
                 "Failed to delete the db cluster parameter group", 
                 &error, 
             )) 
         } 
         if clean_up_errors.is_empty() { 
            0k(()) } else { 
             Err(clean_up_errors) 
         } 
     } 
     // snippet-end:[rust.aurora.clean_up.usage]
}
#[cfg(test)]
pub mod tests;
```
RDS Client ラッパーのオートモックを使用してライブラリをテストします。

```
// Copyright Amazon.com, Inc. or its affiliates. All Rights Reserved.
// SPDX-License-Identifier: Apache-2.0
use crate::rds::MockRdsImpl;
use super::*;
```

```
use std::io::{Error, ErrorKind};
use assert_matches::assert_matches;
use aws_sdk_rds::{ 
     error::SdkError, 
     operation::{ 
         create_db_cluster::{CreateDBClusterError, CreateDbClusterOutput}, 
         create_db_cluster_parameter_group::CreateDBClusterParameterGroupError, 
         create_db_cluster_snapshot::{CreateDBClusterSnapshotError, 
  CreateDbClusterSnapshotOutput}, 
         create_db_instance::{CreateDBInstanceError, CreateDbInstanceOutput}, 
         delete_db_cluster::DeleteDbClusterOutput, 
        delete db cluster parameter group::DeleteDbClusterParameterGroupOutput,
         delete_db_instance::DeleteDbInstanceOutput, 
         describe_db_cluster_endpoints::DescribeDbClusterEndpointsOutput, 
         describe_db_cluster_parameters::{ 
             DescribeDBClusterParametersError, DescribeDbClusterParametersOutput, 
         }, 
         describe_db_clusters::{DescribeDBClustersError, 
  DescribeDbClustersOutput}, 
         describe_db_engine_versions::{ 
             DescribeDBEngineVersionsError, DescribeDbEngineVersionsOutput, 
         }, 
        describe db instances:: {DescribeDBInstancesError,
  DescribeDbInstancesOutput}, 
 describe orderable db instance options::DescribeOrderableDBInstanceOptionsError,
         modify_db_cluster_parameter_group::{ 
             ModifyDBClusterParameterGroupError, 
  ModifyDbClusterParameterGroupOutput, 
         }, 
     }, 
     types::{ 
         error::DbParameterGroupAlreadyExistsFault, DbClusterEndpoint, 
  DbEngineVersion, 
         OrderableDbInstanceOption, 
     },
};
use aws_smithy_runtime_api::http::{Response, StatusCode};
use aws_smithy_types::body::SdkBody;
use mockall::predicate::eq;
use secrecy::ExposeSecret;
```

```
// snippet-start:[rust.aurora.set_engine.test]
#[tokio::test]
async fn test scenario set engine() {
     let mut mock_rds = MockRdsImpl::default(); 
     mock_rds 
         .expect_create_db_cluster_parameter_group() 
         .with( 
             eq("RustSDKCodeExamplesDBParameterGroup"), 
             eq("Parameter Group created by Rust SDK Code Example"), 
             eq("aurora-mysql"), 
\overline{\phantom{a}}.return_once(|, |, | Ok(CreateDbClusterParameterGroupOutput::builder() 
  .db_cluster_parameter_group(DbClusterParameterGroup::builder().build()) 
                 .build() }); 
     let mut scenario = AuroraScenario::new(mock_rds); 
     let set_engine = scenario.set_engine("aurora-mysql", "aurora-
mysql8.0").await; 
    assert eq!(set engine, Ok(()));
     assert_eq!(Some("aurora-mysql"), scenario.engine_family.as_deref()); 
     assert_eq!(Some("aurora-mysql8.0"), scenario.engine_version.as_deref());
}
#[tokio::test]
async fn test_scenario_set_engine_not_create() { 
     let mut mock_rds = MockRdsImpl::default(); 
     mock_rds 
         .expect_create_db_cluster_parameter_group() 
         .with( 
             eq("RustSDKCodeExamplesDBParameterGroup"), 
             eq("Parameter Group created by Rust SDK Code Example"), 
             eq("aurora-mysql"), 
         ) 
        .return_once(|, |, | Ok(CreateDbClusterParameterGroupOutput::builder().build())); 
     let mut scenario = AuroraScenario::new(mock_rds);
```

```
 let set_engine = scenario.set_engine("aurora-mysql", "aurora-
mysql8.0").await; 
     assert!(set_engine.is_err());
}
#[tokio::test]
async fn test_scenario_set_engine_param_group_exists() { 
    let mut mock rds = MockRdsImpl::default();
     mock_rds 
         .expect_create_db_cluster_parameter_group() 
        .withf(\vert_{-1}, \vert_{-1} true)
        .return_once(|, |, | Err(SdkError::service_error( 
  CreateDBClusterParameterGroupError::DbParameterGroupAlreadyExistsFault( 
                      DbParameterGroupAlreadyExistsFault::builder().build(), 
\qquad \qquadResponse::new(StatusCode::try from(400).unwrap(),
  SdkBody::empty()), 
             )) 
         }); 
     let mut scenario = AuroraScenario::new(mock_rds); 
     let set_engine = scenario.set_engine("aurora-mysql", "aurora-
mysql8.0").await; 
     assert!(set_engine.is_err());
}
// snippet-end:[rust.aurora.set_engine.test]
// snippet-start:[rust.aurora.get_engines.test]
#[tokio::test]
async fn test_scenario_get_engines() { 
     let mut mock_rds = MockRdsImpl::default(); 
     mock_rds 
         .expect_describe_db_engine_versions() 
         .with(eq("aurora-mysql")) 
         .return_once(|_| { 
             Ok(DescribeDbEngineVersionsOutput::builder()
```

```
 .db_engine_versions( 
                     DbEngineVersion::builder() 
                         .db parameter group family("f1")
                          .engine_version("f1a") 
                          .build(), 
) .db_engine_versions( 
                     DbEngineVersion::builder() 
                          .db_parameter_group_family("f1") 
                          .engine_version("f1b") 
                          .build(), 
) .db_engine_versions( 
                     DbEngineVersion::builder() 
                          .db_parameter_group_family("f2") 
                          .engine_version("f2a") 
                          .build(), 
) .db_engine_versions(DbEngineVersion::builder().build()) 
                .buid() }); 
     let scenario = AuroraScenario::new(mock_rds); 
    let versions map = scenario.get engines().await;
     assert_eq!( 
         versions_map, 
         Ok(HashMap::from([ 
             ("f1".into(), vec!["f1a".into(), "f1b".into()]), 
             ("f2".into(), vec!["f2a".into()]) 
         ])) 
     );
}
#[tokio::test]
async fn test_scenario_get_engines_failed() { 
     let mut mock_rds = MockRdsImpl::default(); 
     mock_rds 
         .expect_describe_db_engine_versions() 
         .with(eq("aurora-mysql")) 
         .return_once(|_| { 
             Err(SdkError::service_error(
```

```
 DescribeDBEngineVersionsError::unhandled(Box::new(Error::new( 
                       ErrorKind::Other, 
                      "describe db engine versions error",
                  ))), 
                  Response::new(StatusCode::try_from(400).unwrap(), 
  SdkBody::empty()), 
              )) 
         }); 
     let scenario = AuroraScenario::new(mock_rds); 
     let versions_map = scenario.get_engines().await; 
     assert_matches!( 
         versions_map, 
        Err(ScenarioError { message, context: \_ }) if message == "Failed to
  retrieve DB Engine Versions" 
     );
}
// snippet-end:[rust.aurora.get_engines.test]
// snippet-start:[rust.aurora.get_instance_classes.test]
#[tokio::test]
async fn test_scenario_get_instance_classes() { 
    let mut mock rds = MockRdsImpl::default();
     mock_rds 
          .expect_create_db_cluster_parameter_group() 
         .return_once(|, |, | Ok(CreateDbClusterParameterGroupOutput::builder() 
  .db_cluster_parameter_group(DbClusterParameterGroup::builder().build()) 
                 .buid() }); 
     mock_rds 
          .expect_describe_orderable_db_instance_options() 
          .with(eq("aurora-mysql"), eq("aurora-mysql8.0")) 
         .return_once(\vert \vert \vert \vert \vert \vert \vert Ok(vec![ 
                  OrderableDbInstanceOption::builder() 
                       .db_instance_class("t1") 
                       .build(), 
                  OrderableDbInstanceOption::builder() 
                       .db_instance_class("t2")
```

```
 .build(), 
                  OrderableDbInstanceOption::builder() 
                       .db_instance_class("t3") 
                       .build(), 
              ]) 
         }); 
     let mut scenario = AuroraScenario::new(mock_rds); 
     scenario 
          .set_engine("aurora-mysql", "aurora-mysql8.0") 
          .await 
          .expect("set engine"); 
     let instance_classes = scenario.get_instance_classes().await; 
     assert_eq!( 
         instance_classes, 
         Ok(vec!["t1".into(), "t2".into(), "t3".into()]) 
     );
}
#[tokio::test]
async fn test_scenario_get_instance_classes_error() { 
     let mut mock_rds = MockRdsImpl::default(); 
     mock_rds 
          .expect_describe_orderable_db_instance_options() 
          .with(eq("aurora-mysql"), eq("aurora-mysql8.0")) 
         .return_once(\vert \vert \vert \vert \vert \vert \vert Err(SdkError::service_error( 
  DescribeOrderableDBInstanceOptionsError::unhandled(Box::new(Error::new( 
                       ErrorKind::Other, 
                       "describe_orderable_db_instance_options_error", 
                   ))), 
                   Response::new(StatusCode::try_from(400).unwrap(), 
  SdkBody::empty()), 
              )) 
         }); 
     let mut scenario = AuroraScenario::new(mock_rds); 
     scenario.engine_family = Some("aurora-mysql".into()); 
     scenario.engine_version = Some("aurora-mysql8.0".into());
```

```
 let instance_classes = scenario.get_instance_classes().await; 
     assert_matches!( 
         instance_classes, 
         Err(ScenarioError {message, context: _}) if message == "Could not get 
  available instance classes" 
     );
}
// snippet-end:[rust.aurora.get_instance_classes.test]
// snippet-start:[rust.aurora.get_cluster.test]
#[tokio::test]
async fn test_scenario_get_cluster() { 
     let mut mock_rds = MockRdsImpl::default(); 
     mock_rds 
         .expect_describe_db_clusters() 
         .with(eq("RustSDKCodeExamplesDBCluster")) 
         .return_once(|_| { 
             Ok(DescribeDbClustersOutput::builder() 
                 .db clusters(DbCluster::builder().build())
                 .build() }); 
     let mut scenario = AuroraScenario::new(mock_rds); 
     scenario.db_cluster_identifier = Some("RustSDKCodeExamplesDBCluster".into()); 
     let cluster = scenario.get_cluster().await; 
     assert!(cluster.is_ok());
}
#[tokio::test]
async fn test_scenario_get_cluster_missing_cluster() { 
     let mut mock_rds = MockRdsImpl::default(); 
     mock_rds 
         .expect_create_db_cluster_parameter_group() 
        .return_once(|, |, | Ok(CreateDbClusterParameterGroupOutput::builder() 
  .db_cluster_parameter_group(DbClusterParameterGroup::builder().build()) 
                 .buid() });
```
```
 mock_rds 
        .expect describe db clusters()
         .with(eq("RustSDKCodeExamplesDBCluster")) 
         .return_once(|_| Ok(DescribeDbClustersOutput::builder().build())); 
     let mut scenario = AuroraScenario::new(mock_rds); 
     scenario.db_cluster_identifier = Some("RustSDKCodeExamplesDBCluster".into()); 
     let cluster = scenario.get_cluster().await; 
     assert_matches!(cluster, Err(ScenarioError { message, context: _ }) if 
 message == "Did not find the cluster");
}
#[tokio::test]
async fn test_scenario_get_cluster_error() { 
     let mut mock_rds = MockRdsImpl::default(); 
     mock_rds 
         .expect_create_db_cluster_parameter_group() 
        .return_once(|, |, | Ok(CreateDbClusterParameterGroupOutput::builder() 
  .db_cluster_parameter_group(DbClusterParameterGroup::builder().build()) 
                 .buid() }); 
     mock_rds 
        .expect describe db clusters()
         .with(eq("RustSDKCodeExamplesDBCluster")) 
         .return_once(|_| { 
             Err(SdkError::service_error( 
                  DescribeDBClustersError::unhandled(Box::new(Error::new( 
                      ErrorKind::Other, 
                      "describe_db_clusters_error", 
                  ))), 
                  Response::new(StatusCode::try_from(400).unwrap(), 
  SdkBody::empty()), 
             )) 
         }); 
     let mut scenario = AuroraScenario::new(mock_rds); 
     scenario.db_cluster_identifier = Some("RustSDKCodeExamplesDBCluster".into()); 
     let cluster = scenario.get_cluster().await;
```

```
 assert_matches!(cluster, Err(ScenarioError { message, context: _ }) if 
 message == "Failed to get cluster");
}
// snippet-end:[rust.aurora.get_cluster.test]
#[tokio::test]
async fn test_scenario_connection_string() { 
     let mut mock_rds = MockRdsImpl::default(); 
     mock_rds 
         .expect_describe_db_clusters() 
         .with(eq("RustSDKCodeExamplesDBCluster")) 
         .return_once(|_| { 
             Ok(DescribeDbClustersOutput::builder() 
                  .db_clusters( 
                      DbCluster::builder() 
                          .endpoint("test_endpoint") 
                          .port(3306) 
                          .master_username("test_username") 
                          .build(), 
).build() }); 
     let mut scenario = AuroraScenario::new(mock_rds); 
     scenario.db_cluster_identifier = Some("RustSDKCodeExamplesDBCluster".into()); 
     let connection_string = scenario.connection_string().await; 
     assert_eq!( 
         connection_string, 
         Ok("mysql -h test_endpoint -P 3306 -u test_username -p".into()) 
     );
}
// snippet-start:[rust.aurora.cluster_parameters.test]
#[tokio::test]
async fn test_scenario_cluster_parameters() { 
     let mut mock_rds = MockRdsImpl::default(); 
     mock_rds 
         .expect_describe_db_cluster_parameters() 
         .with(eq("RustSDKCodeExamplesDBParameterGroup")) 
         .return_once(|_| { 
             Ok(vec![DescribeDbClusterParametersOutput::builder()
```

```
 .parameters(Parameter::builder().parameter_name("a").build()) 
                  .parameters(Parameter::builder().parameter_name("b").build()) 
                  .parameters( 
                      Parameter::builder() 
                          .parameter_name("auto_increment_offset") 
                          .build(), 
) .parameters(Parameter::builder().parameter_name("c").build()) 
                  .parameters( 
                      Parameter::builder() 
                          .parameter_name("auto_increment_increment") 
                          .build(), 
) .parameters(Parameter::builder().parameter_name("d").build()) 
                  .build()]) 
         }); 
     let mut scenario = AuroraScenario::new(mock_rds); 
     scenario.db_cluster_identifier = Some("RustSDKCodeExamplesDBCluster".into()); 
     let params = scenario.cluster_parameters().await.expect("cluster params"); 
     let names: Vec<String> = params.into_iter().map(|p| p.name).collect(); 
     assert_eq!( 
         names, 
        vec!["auto increment offset", "auto increment increment"]
     );
}
#[tokio::test]
async fn test_scenario_cluster_parameters_error() { 
    let mut mock rds = MockRdsImpl::default();
     mock_rds 
         .expect_describe_db_cluster_parameters() 
         .with(eq("RustSDKCodeExamplesDBParameterGroup")) 
         .return_once(|_| { 
             Err(SdkError::service_error( 
                 DescribeDBClusterParametersError::unhandled(Box::new(Error::new( 
                      ErrorKind::Other, 
                      "describe_db_cluster_parameters_error", 
                 ))), 
                 Response::new(StatusCode::try_from(400).unwrap(), 
  SdkBody::empty()), 
             ))
```

```
 }); 
     let mut scenario = AuroraScenario::new(mock_rds); 
     scenario.db_cluster_identifier = Some("RustSDKCodeExamplesDBCluster".into()); 
     let params = scenario.cluster_parameters().await; 
     assert_matches!(params, Err(ScenarioError { message, context: _ }) if message 
  == "Failed to retrieve parameters for RustSDKCodeExamplesDBParameterGroup");
}
// snippet-end:[rust.aurora.cluster_parameters.test]
// snippet-start:[rust.aurora.update_auto_increment.test]
#[tokio::test]
async fn test_scenario_update_auto_increment() { 
    let mut mock rds = MockRdsImpl::default();
     mock_rds 
         .expect_modify_db_cluster_parameter_group() 
         .withf(|name, params| { 
             assert_eq!(name, "RustSDKCodeExamplesDBParameterGroup"); 
             assert_eq!( 
                  params, 
                 &vec![ 
                      Parameter::builder() 
                          .parameter_name("auto_increment_offset") 
                          .parameter_value("10") 
                          .apply_method(aws_sdk_rds::types::ApplyMethod::Immediate) 
                          .build(), 
                      Parameter::builder() 
                          .parameter_name("auto_increment_increment") 
                          .parameter_value("20") 
                          .apply_method(aws_sdk_rds::types::ApplyMethod::Immediate) 
                          .build(), 
 ] 
             ); 
             true 
         }) 
        .return_once(|, | Ok(ModifyDbClusterParameterGroupOutput::builder().build())); 
     let scenario = AuroraScenario::new(mock_rds); 
     scenario 
         .update_auto_increment(10, 20) 
         .await
```

```
 .expect("update auto increment");
}
#[tokio::test]
async fn test_scenario_update_auto_increment_error() { 
    let mut mock rds = MockRdsImpl::default();
     mock_rds 
         .expect_modify_db_cluster_parameter_group() 
        .return_once(|, | {
             Err(SdkError::service_error( 
  ModifyDBClusterParameterGroupError::unhandled(Box::new(Error::new( 
                      ErrorKind::Other, 
                      "modify_db_cluster_parameter_group_error", 
                  ))), 
                  Response::new(StatusCode::try_from(400).unwrap(), 
  SdkBody::empty()), 
             )) 
         }); 
     let scenario = AuroraScenario::new(mock_rds); 
     let update = scenario.update_auto_increment(10, 20).await; 
     assert_matches!(update, Err(ScenarioError { message, context: _}) if message 
  == "Failed to modify cluster parameter group");
}
// snippet-end:[rust.aurora.update_auto_increment.test]
// snippet-start:[rust.aurora.start_cluster_and_instance.test]
#[tokio::test]
async fn test_start_cluster_and_instance() { 
     let mut mock_rds = MockRdsImpl::default(); 
     mock_rds 
         .expect_create_db_cluster() 
         .withf(|id, params, engine, version, username, password| { 
             assert_eq!(id, "RustSDKCodeExamplesDBCluster"); 
             assert_eq!(params, "RustSDKCodeExamplesDBParameterGroup"); 
             assert_eq!(engine, "aurora-mysql"); 
             assert_eq!(version, "aurora-mysql8.0"); 
             assert_eq!(username, "test username"); 
             assert_eq!(password.expose_secret(), "test password"); 
             true
```

```
 }) 
        .return_once(|id, _, _, _, _, _| {
             Ok(CreateDbClusterOutput::builder() 
  .db_cluster(DbCluster::builder().db_cluster_identifier(id).build()) 
                 .buid() }); 
     mock_rds 
         .expect_create_db_instance() 
         .withf(|cluster, name, class, engine| { 
             assert_eq!(cluster, "RustSDKCodeExamplesDBCluster"); 
             assert_eq!(name, "RustSDKCodeExamplesDBInstance"); 
             assert_eq!(class, "m5.large"); 
             assert_eq!(engine, "aurora-mysql"); 
             true 
         }) 
         .return_once(|cluster, name, class, _| { 
             Ok(CreateDbInstanceOutput::builder() 
                  .db_instance( 
                      DbInstance::builder() 
                          .db_cluster_identifier(cluster) 
                          .db_instance_identifier(name) 
                          .db_instance_class(class) 
                          .build(), 
).build() }); 
     mock_rds 
         .expect_describe_db_clusters() 
         .with(eq("RustSDKCodeExamplesDBCluster")) 
         .return_once(|id| { 
             Ok(DescribeDbClustersOutput::builder() 
  .db_clusters(DbCluster::builder().db_cluster_identifier(id).build()) 
                 .build() }); 
     mock_rds 
         .expect_describe_db_instance() 
         .with(eq("RustSDKCodeExamplesDBInstance")) 
         .return_once(|name| { 
             Ok(DescribeDbInstancesOutput::builder()
```

```
 .db_instances( 
                      DbInstance::builder() 
                          .db_instance_identifier(name) 
                          .db_instance_status("Available") 
                          .build(), 
).build() }); 
     mock_rds 
         .expect_describe_db_cluster_endpoints() 
         .with(eq("RustSDKCodeExamplesDBCluster")) 
         .return_once(|_| { 
             Ok(DescribeDbClusterEndpointsOutput::builder() 
  .db_cluster_endpoints(DbClusterEndpoint::builder().status("available").build()) 
                 .buid() }); 
     let mut scenario = AuroraScenario::new(mock_rds); 
     scenario.engine_version = Some("aurora-mysql8.0".into()); 
     scenario.instance_class = Some("m5.large".into()); 
     scenario.username = Some("test username".into()); 
     scenario.password = Some(SecretString::new("test password".into())); 
     tokio::time::pause(); 
     let assertions = tokio::spawn(async move { 
        let create = scenario.start cluster and instance().await;
         assert!(create.is_ok()); 
         assert!(scenario 
              .password 
              .replace(SecretString::new("BAD SECRET".into())) 
              .unwrap() 
              .expose_secret() 
             .is\_empty();
         assert_eq!( 
             scenario.db_cluster_identifier, 
             Some("RustSDKCodeExamplesDBCluster".into()) 
         ); 
     }); 
     tokio::time::advance(Duration::from_secs(1)).await; 
     tokio::time::resume(); 
    let = assertions.await;
}
```

```
#[tokio::test]
async fn test start cluster and instance cluster create error() {
     let mut mock_rds = MockRdsImpl::default(); 
     mock_rds 
         .expect_create_db_cluster() 
        .return_once(|_, _, _, _, _, _| {
             Err(SdkError::service_error( 
                  CreateDBClusterError::unhandled(Box::new(Error::new( 
                      ErrorKind::Other, 
                      "create db cluster error", 
                  ))), 
                Response::new(StatusCode::try from(400).unwrap(),
  SdkBody::empty()), 
             )) 
         }); 
     let mut scenario = AuroraScenario::new(mock_rds); 
     scenario.engine_version = Some("aurora-mysql8.0".into()); 
    scenario.instance class = Some("m5.large".into());
     scenario.username = Some("test username".into()); 
     scenario.password = Some(SecretString::new("test password".into())); 
    let create = scenario.start cluster and instance().await;
     assert_matches!(create, Err(ScenarioError { message, context: _}) if message 
 == "Failed to create DB Cluster with cluster group")
}
#[tokio::test]
async fn test_start_cluster_and_instance_cluster_create_missing_id() { 
     let mut mock_rds = MockRdsImpl::default(); 
     mock_rds 
         .expect_create_db_cluster() 
        .return_once(|_, _, _, _, _, _| {
             Ok(CreateDbClusterOutput::builder() 
                  .db_cluster(DbCluster::builder().build()) 
                 .buid() }); 
     let mut scenario = AuroraScenario::new(mock_rds); 
    scenario.engine version = Some("aurora-mysql8.0".into());
     scenario.instance_class = Some("m5.large".into());
```

```
 scenario.username = Some("test username".into()); 
     scenario.password = Some(SecretString::new("test password".into())); 
     let create = scenario.start_cluster_and_instance().await; 
     assert_matches!(create, Err(ScenarioError { message, context:_ }) if message 
  == "Created DB Cluster missing Identifier");
}
#[tokio::test]
async fn test_start_cluster_and_instance_instance_create_error() { 
     let mut mock_rds = MockRdsImpl::default(); 
     mock_rds 
         .expect_create_db_cluster() 
          .withf(|id, params, engine, version, username, password| { 
              assert_eq!(id, "RustSDKCodeExamplesDBCluster"); 
              assert_eq!(params, "RustSDKCodeExamplesDBParameterGroup"); 
              assert_eq!(engine, "aurora-mysql"); 
              assert_eq!(version, "aurora-mysql8.0"); 
              assert_eq!(username, "test username"); 
             assert eq!(password.expose secret(), "test password");
              true 
         }) 
        .return_once(|id, _, _, _, _, _| {
              Ok(CreateDbClusterOutput::builder() 
  .db_cluster(DbCluster::builder().db_cluster_identifier(id).build()) 
                 .buid() }); 
     mock_rds 
         .expect_create_db_instance() 
        .return_once(\vert, \vert, \vert, \vert, \vert {
              Err(SdkError::service_error( 
                  CreateDBInstanceError::unhandled(Box::new(Error::new( 
                      ErrorKind::Other, 
                      "create db instance error", 
                  ))), 
                  Response::new(StatusCode::try_from(400).unwrap(), 
  SdkBody::empty()), 
              )) 
         }); 
     let mut scenario = AuroraScenario::new(mock_rds);
```

```
 scenario.engine_version = Some("aurora-mysql8.0".into()); 
    scenario.instance class = Some("m5.large".into());
     scenario.username = Some("test username".into()); 
     scenario.password = Some(SecretString::new("test password".into())); 
    let create = scenario.start cluster and instance().await;
     assert_matches!(create, Err(ScenarioError { message, context: _ }) if message 
 == "Failed to create Instance in DB Cluster")
}
#[tokio::test]
async fn test_start_cluster_and_instance_wait_hiccup() { 
     let mut mock_rds = MockRdsImpl::default(); 
     mock_rds 
         .expect_create_db_cluster() 
         .withf(|id, params, engine, version, username, password| { 
             assert_eq!(id, "RustSDKCodeExamplesDBCluster"); 
             assert_eq!(params, "RustSDKCodeExamplesDBParameterGroup"); 
             assert_eq!(engine, "aurora-mysql"); 
             assert_eq!(version, "aurora-mysql8.0"); 
             assert_eq!(username, "test username"); 
             assert_eq!(password.expose_secret(), "test password"); 
             true 
         }) 
        .return_once(|id, _, _, _, _, _| {
             Ok(CreateDbClusterOutput::builder() 
  .db_cluster(DbCluster::builder().db_cluster_identifier(id).build()) 
                 .build() }); 
     mock_rds 
         .expect_create_db_instance() 
         .withf(|cluster, name, class, engine| { 
             assert_eq!(cluster, "RustSDKCodeExamplesDBCluster"); 
             assert_eq!(name, "RustSDKCodeExamplesDBInstance"); 
             assert_eq!(class, "m5.large"); 
             assert_eq!(engine, "aurora-mysql"); 
             true 
         }) 
         .return_once(|cluster, name, class, _| { 
             Ok(CreateDbInstanceOutput::builder() 
                  .db_instance(
```

```
 DbInstance::builder() 
                         .db cluster identifier(cluster)
                          .db_instance_identifier(name) 
                          .db_instance_class(class) 
                          .build(), 
).build() }); 
    mock_rds 
         .expect_describe_db_clusters() 
         .with(eq("RustSDKCodeExamplesDBCluster")) 
         .times(1) 
         .returning(|_| { 
             Err(SdkError::service_error( 
                 DescribeDBClustersError::unhandled(Box::new(Error::new( 
                      ErrorKind::Other, 
                      "describe cluster error", 
                 ))), 
                 Response::new(StatusCode::try_from(400).unwrap(), 
 SdkBody::empty()), 
             )) 
         }) 
         .with(eq("RustSDKCodeExamplesDBCluster")) 
         .times(1) 
         .returning(|id| { 
             Ok(DescribeDbClustersOutput::builder() 
  .db_clusters(DbCluster::builder().db_cluster_identifier(id).build()) 
                .buid() }); 
    mock_rds.expect_describe_db_instance().return_once(|name| { 
         Ok(DescribeDbInstancesOutput::builder() 
             .db_instances( 
                 DbInstance::builder() 
                      .db_instance_identifier(name) 
                      .db_instance_status("Available") 
                      .build(), 
).build() }); 
    mock_rds
```

```
 .expect_describe_db_cluster_endpoints() 
         .return_once(|_| { 
             Ok(DescribeDbClusterEndpointsOutput::builder() 
  .db_cluster_endpoints(DbClusterEndpoint::builder().status("available").build()) 
                 .buid() }); 
     let mut scenario = AuroraScenario::new(mock_rds); 
    scenario.engine version = Some("aurora-mysgl8.0".into());
     scenario.instance_class = Some("m5.large".into()); 
     scenario.username = Some("test username".into()); 
     scenario.password = Some(SecretString::new("test password".into())); 
     tokio::time::pause(); 
     let assertions = tokio::spawn(async move { 
         let create = scenario.start_cluster_and_instance().await; 
         assert!(create.is_ok()); 
     }); 
     tokio::time::advance(Duration::from_secs(1)).await; 
     tokio::time::advance(Duration::from_secs(1)).await; 
     tokio::time::resume(); 
    let = assertions.await;
}
// snippet-end:[rust.aurora.start_cluster_and_instance.test]
// snippet-start:[rust.aurora.clean_up.test]
#[tokio::test]
async fn test_scenario_clean_up() { 
     let mut mock_rds = MockRdsImpl::default(); 
     mock_rds 
         .expect_delete_db_instance() 
         .with(eq("MockInstance")) 
         .return_once(|_| Ok(DeleteDbInstanceOutput::builder().build())); 
     mock_rds 
         .expect_describe_db_instances() 
         .with() 
         .times(1) 
         .returning(|| { 
             Ok(DescribeDbInstancesOutput::builder() 
                  .db_instances(
```

```
 DbInstance::builder() 
                         .db cluster identifier("MockCluster")
                          .db_instance_status("Deleting") 
                          .build(), 
).buid() }) 
         .with() 
         .times(1) 
         .returning(|| Ok(DescribeDbInstancesOutput::builder().build())); 
    mock_rds 
        .expect delete db cluster()
         .with(eq("MockCluster")) 
         .return_once(|_| Ok(DeleteDbClusterOutput::builder().build())); 
    mock_rds 
         .expect_describe_db_clusters() 
         .with(eq("MockCluster")) 
         .times(1) 
         .returning(|id| { 
             Ok(DescribeDbClustersOutput::builder() 
                 .db_clusters( 
                     DbCluster::builder() 
                         .db cluster identifier(id)
                          .status("Deleting") 
                          .build(), 
).build() }) 
         .with(eq("MockCluster")) 
         .times(1) 
         .returning(|_| Ok(DescribeDbClustersOutput::builder().build())); 
    mock_rds 
         .expect_delete_db_cluster_parameter_group() 
         .with(eq("MockParamGroup")) 
         .return_once(|_| 
 Ok(DeleteDbClusterParameterGroupOutput::builder().build())); 
    let mut scenario = AuroraScenario::new(mock_rds); 
     scenario.db_cluster_identifier = Some(String::from("MockCluster")); 
    scenario.db instance identifier = Some(String::from("MockInstance"));
     scenario.db_cluster_parameter_group = Some(
```

```
 DbClusterParameterGroup::builder() 
              .db_cluster_parameter_group_name("MockParamGroup") 
              .build(), 
     ); 
     tokio::time::pause(); 
     let assertions = tokio::spawn(async move { 
         let clean_up = scenario.clean_up().await; 
        assert!(clean up.is ok());
     }); 
     tokio::time::advance(Duration::from_secs(1)).await; // Wait for first 
  Describe Instances 
     tokio::time::advance(Duration::from_secs(1)).await; // Wait for second 
  Describe Instances 
     tokio::time::advance(Duration::from_secs(1)).await; // Wait for first 
  Describe Cluster 
     tokio::time::advance(Duration::from_secs(1)).await; // Wait for second 
  Describe Cluster 
     tokio::time::resume(); 
    let - s sertions.await;
}
#[tokio::test]
async fn test scenario clean up errors() {
     let mut mock_rds = MockRdsImpl::default(); 
     mock_rds 
         .expect_delete_db_instance() 
         .with(eq("MockInstance")) 
         .return_once(|_| Ok(DeleteDbInstanceOutput::builder().build())); 
     mock_rds 
         .expect_describe_db_instances() 
         .with() 
         .times(1) 
         .returning(|| { 
             Ok(DescribeDbInstancesOutput::builder() 
                  .db_instances( 
                      DbInstance::builder() 
                          .db_cluster_identifier("MockCluster") 
                          .db_instance_status("Deleting") 
                         .build().
)
```

```
.build() }) 
         .with() 
         .times(1) 
         .returning(|| { 
             Err(SdkError::service_error( 
                  DescribeDBInstancesError::unhandled(Box::new(Error::new( 
                      ErrorKind::Other, 
                      "describe db instances error", 
                  ))), 
                  Response::new(StatusCode::try_from(400).unwrap(), 
 SdkBody::empty()), 
             )) 
         }); 
     mock_rds 
         .expect_delete_db_cluster() 
         .with(eq("MockCluster")) 
         .return_once(|_| Ok(DeleteDbClusterOutput::builder().build())); 
     mock_rds 
         .expect_describe_db_clusters() 
         .with(eq("MockCluster")) 
         .times(1) 
         .returning(|id| { 
             Ok(DescribeDbClustersOutput::builder() 
                  .db_clusters( 
                      DbCluster::builder() 
                          .db cluster identifier(id)
                           .status("Deleting") 
                           .build(), 
).buid() }) 
         .with(eq("MockCluster")) 
         .times(1) 
         .returning(|_| { 
             Err(SdkError::service_error( 
                  DescribeDBClustersError::unhandled(Box::new(Error::new( 
                      ErrorKind::Other, 
                      "describe db clusters error", 
                  ))), 
                  Response::new(StatusCode::try_from(400).unwrap(), 
 SdkBody::empty()),
```

```
 )) 
         }); 
     mock_rds 
         .expect_delete_db_cluster_parameter_group() 
         .with(eq("MockParamGroup")) 
         .return_once(|_| 
  Ok(DeleteDbClusterParameterGroupOutput::builder().build())); 
     let mut scenario = AuroraScenario::new(mock_rds); 
     scenario.db_cluster_identifier = Some(String::from("MockCluster")); 
     scenario.db_instance_identifier = Some(String::from("MockInstance")); 
     scenario.db_cluster_parameter_group = Some( 
         DbClusterParameterGroup::builder() 
              .db_cluster_parameter_group_name("MockParamGroup") 
              .build(), 
     ); 
     tokio::time::pause(); 
     let assertions = tokio::spawn(async move { 
        let clean up = scenario.clean up().await;
         assert!(clean_up.is_err()); 
         let errs = clean_up.unwrap_err(); 
         assert_eq!(errs.len(), 2); 
        assert matches!(errs.get(0), Some(ScenarioError {message, context: }) if
  message == "Failed to check instance state during deletion"); 
         assert_matches!(errs.get(1), Some(ScenarioError {message, context: _}) if 
  message == "Failed to check cluster state during deletion"); 
     }); 
     tokio::time::advance(Duration::from_secs(1)).await; // Wait for first 
  Describe Instances 
     tokio::time::advance(Duration::from_secs(1)).await; // Wait for second 
  Describe Instances 
     tokio::time::advance(Duration::from_secs(1)).await; // Wait for first 
  Describe Cluster 
     tokio::time::advance(Duration::from_secs(1)).await; // Wait for second 
  Describe Cluster 
     tokio::time::resume(); 
    let - s sertions.await;
}
// snippet-end:[rust.aurora.clean_up.test]
// snippet-start:[rust.aurora.snapshot.test]
```

```
#[tokio::test]
async fn test_scenario_snapshot() { 
    let mut mock rds = MockRdsImpl::default();
     mock_rds 
         .expect_snapshot_cluster() 
         .with(eq("MockCluster"), eq("MockCluster_MockSnapshot")) 
         .times(1) 
        .return_once(|, | {
             Ok(CreateDbClusterSnapshotOutput::builder() 
                  .db_cluster_snapshot( 
                      DbClusterSnapshot::builder() 
                          .db_cluster_identifier("MockCluster") 
  .db_cluster_snapshot_identifier("MockCluster_MockSnapshot") 
                          .build(), 
).build() }); 
     let mut scenario = AuroraScenario::new(mock_rds); 
     scenario.db_cluster_identifier = Some("MockCluster".into()); 
     let create_snapshot = scenario.snapshot("MockSnapshot").await; 
     assert!(create_snapshot.is_ok());
}
#[tokio::test]
async fn test_scenario_snapshot_error() { 
     let mut mock_rds = MockRdsImpl::default(); 
     mock_rds 
         .expect_snapshot_cluster() 
         .with(eq("MockCluster"), eq("MockCluster_MockSnapshot")) 
         .times(1) 
        .return_once(|, | {
             Err(SdkError::service_error( 
                  CreateDBClusterSnapshotError::unhandled(Box::new(Error::new( 
                      ErrorKind::Other, 
                      "create snapshot error", 
                  ))), 
                  Response::new(StatusCode::try_from(400).unwrap(), 
  SdkBody::empty()), 
             )) 
         });
```

```
 let mut scenario = AuroraScenario::new(mock_rds); 
    scenario.db cluster identifier = Some("MockCluster".into());
     let create_snapshot = scenario.snapshot("MockSnapshot").await; 
     assert_matches!(create_snapshot, Err(ScenarioError { message, context: _}) if 
 message == "Failed to create snapshot");
}
#[tokio::test]
async fn test_scenario_snapshot_invalid() { 
     let mut mock_rds = MockRdsImpl::default(); 
     mock_rds 
         .expect_snapshot_cluster() 
         .with(eq("MockCluster"), eq("MockCluster_MockSnapshot")) 
         .times(1) 
        .return_once(|, | Ok(CreateDbClusterSnapshotOutput::builder().build())); 
     let mut scenario = AuroraScenario::new(mock_rds); 
    scenario.db cluster identifier = Some("MockCluster".into());
     let create_snapshot = scenario.snapshot("MockSnapshot").await; 
     assert_matches!(create_snapshot, Err(ScenarioError { message, context: _}) if 
 message == "Missing Snapshot");
}
// snippet-end:[rust.aurora.snapshot.test]
```
ユーザーが一部の決定を下せるように inquirer を使用してシナリオを最初から最後まで実行す るためのバイナリ。

```
// Copyright Amazon.com, Inc. or its affiliates. All Rights Reserved.
// SPDX-License-Identifier: Apache-2.0
use std::fmt::Display;
use anyhow::anyhow;
use aurora_code_examples::{ 
     aurora_scenario::{AuroraScenario, ScenarioError}, 
     rds::Rds as RdsClient,
};
use aws_sdk_rds::Client;
use inquire::{validator::StringValidator, CustomUserError};
```

```
use secrecy::SecretString;
use tracing::warn;
#[derive(Default, Debug)]
struct Warnings(Vec<String>);
impl Warnings { 
    fn new() -> Self \{ Warnings(Vec::with_capacity(5)) 
     } 
     fn push(&mut self, warning: &str, error: ScenarioError) { 
         let formatted = format!("{warning}: {error}"); 
         warn!("{formatted}"); 
         self.0.push(formatted); 
     } 
     fn is_empty(&self) -> bool { 
         self.0.is_empty() 
     }
}
impl Display for Warnings { 
     fn fmt(&self, f: &mut std::fmt::Formatter<'_>) -> std::fmt::Result { 
         writeln!(f, "Warnings:")?; 
         for warning in &self.0 { 
              writeln!(f, "{: >4}- {warning}", "")?; 
         } 
        0k(()) }
}
fn select( 
     prompt: &str, 
     choices: Vec<String>, 
     error_message: &str,
) -> Result<String, anyhow::Error> { 
     inquire::Select::new(prompt, choices) 
          .prompt() 
          .map_err(|error| anyhow!("{error_message}: {error}"))
}
// Prepare the Aurora Scenario. Prompt for several settings that are optional to 
  the Scenario, but that the user should choose for the demo.
```

```
// This includes the engine, engine version, and instance class.
async fn prepare_scenario(rds: RdsClient) -> Result<AuroraScenario, 
  anyhow::Error> { 
     let mut scenario = AuroraScenario::new(rds); 
     // Get available engine families for Aurora MySql. 
  rds.DescribeDbEngineVersions(Engine='aurora-mysql') and build a set of the 
  'DBParameterGroupFamily' field values. I get {aurora-mysql8.0, aurora-mysql5.7}. 
     let available_engines = scenario.get_engines().await; 
     if let Err(error) = available_engines { 
         return Err(anyhow!("Failed to get available engines: {}", error)); 
     } 
     let available_engines = available_engines.unwrap(); 
     // Select an engine family and create a custom DB cluster parameter group. 
  rds.CreateDbClusterParameterGroup(DBParameterGroupFamily='aurora-mysql8.0') 
     let engine = select( 
         "Select an Aurora engine family", 
         available_engines.keys().cloned().collect::<Vec<String>>(), 
         "Invalid engine selection", 
     )?; 
     let version = select( 
         format!("Select an Aurora engine version for {engine}").as_str(), 
        available engines.get(&engine).cloned().unwrap or default(),
         "Invalid engine version selection", 
     )?; 
     let set_engine = scenario.set_engine(engine.as_str(), 
  version.as_str()).await; 
     if let Err(error) = set_engine { 
         return Err(anyhow!("Could not set engine: {}", error)); 
     } 
     let instance_classes = scenario.get_instance_classes().await; 
     match instance_classes { 
        Ok(classes) => {
             let instance_class = select( 
                  format!("Select an Aurora instance class for {engine}").as_str(), 
                  classes, 
                  "Invalid instance class selection", 
             )?; 
             scenario.set_instance_class(Some(instance_class)) 
         }
```

```
 Err(err) => return Err(anyhow!("Failed to get instance classes for 
  engine: {err}")), 
     } 
     Ok(scenario)
}
// Prepare the cluster, creating a custom parameter group overriding some group 
  parameters based on user input.
async fn prepare_cluster(scenario: &mut AuroraScenario, warnings: &mut Warnings) 
  -> Result<(), ()> { 
     show_parameters(scenario, warnings).await; 
     let offset = prompt_number_or_default(warnings, "auto_increment_offset", 5); 
     let increment = prompt_number_or_default(warnings, 
  "auto_increment_increment", 3); 
     // Modify both the auto_increment_offset and auto_increment_increment 
  parameters in one call in the custom parameter group. Set their ParameterValue 
  fields to a new allowable value. rds.ModifyDbClusterParameterGroup. 
     let update_auto_increment = scenario.update_auto_increment(offset, 
  increment).await; 
     if let Err(error) = update_auto_increment { 
         warnings.push("Failed to update auto increment", error); 
         return Err(()); 
     } 
     // Get and display the updated parameters. Specify Source of 'user' to get 
  just the modified parameters. rds.DescribeDbClusterParameters(Source='user') 
     show_parameters(scenario, warnings).await; 
     let username = inquire::Text::new("Username for the database (default 
  'testuser')") 
        .with default("testuser")
         .with_initial_value("testuser") 
         .prompt(); 
     if let Err(error) = username { 
         warnings.push( 
             "Failed to get username, using default", 
             ScenarioError::with(format!("Error from inquirer: {error}")), 
         ); 
        return Err(());
```

```
 } 
     let username = username.unwrap(); 
     let password = inquire::Text::new("Password for the database (minimum 8 
  characters)") 
         .with validator(|i: &str| {
             if i.len() >= 8 {
                  Ok(inquire::validator::Validation::Valid) 
              } else { 
                  Ok(inquire::validator::Validation::Invalid( 
                      "Password must be at least 8 characters".into(), 
                  )) 
 } 
         }) 
          .prompt(); 
     let password: Option<SecretString> = match password { 
         Ok(password) => Some(SecretString::from(password)), 
        Err(error) \Rightarrow {
              warnings.push( 
                  "Failed to get password, using none (and not starting a DB)", 
                 ScenarioError::with(format!("Error from inquirer: {error}")),
              ); 
              return Err(()); 
         } 
     }; 
     scenario.set_login(Some(username), password); 
    0k(())}
// Start a single instance in the cluster,
async fn run_instance(scenario: &mut AuroraScenario) -> Result<(), ScenarioError> 
\left\{ \right. // Create an Aurora DB cluster database cluster that contains a MySql 
  database and uses the parameter group you created. 
     // Create a database instance in the cluster. 
     // Wait for DB instance to be ready. Call rds.DescribeDbInstances and check 
  for DBInstanceStatus == 'available'. 
     scenario.start_cluster_and_instance().await?; 
     let connection_string = scenario.connection_string().await?;
```

```
 println!("Database ready: {connection_string}",); 
    let = inquire::Text::new("Use the database with the connection string. When
  you're finished, press enter key to continue.").prompt(); 
     // Create a snapshot of the DB cluster. rds.CreateDbClusterSnapshot. 
     // Wait for the snapshot to create. rds.DescribeDbClusterSnapshots until 
  Status == 'available'. 
    let snapshot name = inquire::Text::new("Provide a name for the snapshot")
         .prompt() 
         .unwrap_or(String::from("ScenarioRun")); 
     let snapshot = scenario.snapshot(snapshot_name.as_str()).await?; 
     println!( 
         "Snapshot is available: {}", 
         snapshot.db_cluster_snapshot_arn().unwrap_or("Missing ARN") 
     ); 
    0k(())}
#[tokio::main]
async fn main() -> Result<(), anyhow::Error> { 
     tracing_subscriber::fmt::init(); 
     let sdk_config = aws_config::from_env().load().await; 
     let client = Client::new(&sdk_config); 
     let rds = RdsClient::new(client); 
     let mut scenario = prepare_scenario(rds).await?; 
     // At this point, the scenario has things in AWS and needs to get cleaned up. 
    let mut warnings = Warnings::new();
     if prepare_cluster(&mut scenario, &mut warnings).await.is_ok() { 
         println!("Configured database cluster, starting an instance."); 
        if let Err(err) = run instance(\&mut scenario).await {
             warnings.push("Problem running instance", err); 
         } 
     } 
     // Clean up the instance, cluster, and parameter group, waiting for the 
  instance and cluster to delete before moving on. 
     let clean_up = scenario.clean_up().await; 
     if let Err(errors) = clean_up { 
         for error in errors { 
             warnings.push("Problem cleaning up scenario", error);
```

```
 } 
     } 
     if warnings.is_empty() { 
        0k(()) } else { 
         println!("There were problems running the scenario:"); 
         println!("{warnings}"); 
         Err(anyhow!("There were problems running the scenario")) 
     }
}
#[derive(Clone)]
struct U8Validator {}
impl StringValidator for U8Validator { 
     fn validate(&self, input: &str) -> Result<inquire::validator::Validation, 
 CustomUserError> { 
         if input.parse::<u8>().is_err() { 
             Ok(inquire::validator::Validation::Invalid( 
                  "Can't parse input as number".into(), 
             )) 
         } else { 
             Ok(inquire::validator::Validation::Valid) 
         } 
     }
}
async fn show_parameters(scenario: &AuroraScenario, warnings: &mut Warnings) { 
     let parameters = scenario.cluster_parameters().await; 
     match parameters { 
         Ok(parameters) => { 
             println!("Current parameters"); 
             for parameter in parameters { 
                  println!("\t{parameter}"); 
 } 
         } 
         Err(error) => warnings.push("Could not find cluster parameters", error), 
     }
}
fn prompt_number_or_default(warnings: &mut Warnings, name: &str, default: u8) -> 
  u8 { 
     let input = inquire::Text::new(format!("Updated {name}:").as_str())
```

```
 .with_validator(U8Validator {}) 
          .prompt(); 
     match input { 
         Ok(increment) => match increment.parse::<u8>() { 
              Ok(increment) => increment, 
             Err(error) \Rightarrow warnings.push( 
                       format!("Invalid updated {name} (using {default} 
  instead)").as_str(), 
                       ScenarioError::with(format!("{error}")), 
                   ); 
                  default 
 } 
         }, 
        Err(error) \Rightarrow warnings.push( 
                  format!("Invalid updated {name} (using {default} 
  instead)").as_str(), 
                  ScenarioError::with(format!("{error}")), 
             ):
              default 
         } 
     }
}
```
テストのオートモッキングを可能にする Amazon RDS サービスのラッパー。

```
// Copyright Amazon.com, Inc. or its affiliates. All Rights Reserved.
// SPDX-License-Identifier: Apache-2.0
use aws_sdk_rds::{ 
     error::SdkError, 
     operation::{ 
         create_db_cluster::{CreateDBClusterError, CreateDbClusterOutput}, 
         create_db_cluster_parameter_group::CreateDBClusterParameterGroupError, 
         create_db_cluster_parameter_group::CreateDbClusterParameterGroupOutput, 
         create_db_cluster_snapshot::{CreateDBClusterSnapshotError, 
  CreateDbClusterSnapshotOutput}, 
         create_db_instance::{CreateDBInstanceError, CreateDbInstanceOutput}, 
         delete_db_cluster::{DeleteDBClusterError, DeleteDbClusterOutput}, 
         delete_db_cluster_parameter_group::{
```

```
 DeleteDBClusterParameterGroupError, 
  DeleteDbClusterParameterGroupOutput, 
         }, 
         delete_db_instance::{DeleteDBInstanceError, DeleteDbInstanceOutput}, 
         describe_db_cluster_endpoints::{ 
             DescribeDBClusterEndpointsError, DescribeDbClusterEndpointsOutput, 
         }, 
         describe_db_cluster_parameters::{ 
             DescribeDBClusterParametersError, DescribeDbClusterParametersOutput, 
         }, 
         describe_db_clusters::{DescribeDBClustersError, 
  DescribeDbClustersOutput}, 
         describe_db_engine_versions::{ 
             DescribeDBEngineVersionsError, DescribeDbEngineVersionsOutput, 
         }, 
         describe_db_instances::{DescribeDBInstancesError, 
  DescribeDbInstancesOutput}, 
  describe_orderable_db_instance_options::DescribeOrderableDBInstanceOptionsError, 
         modify_db_cluster_parameter_group::{ 
             ModifyDBClusterParameterGroupError, 
  ModifyDbClusterParameterGroupOutput, 
         }, 
     }, 
     types::{OrderableDbInstanceOption, Parameter}, 
     Client as RdsClient,
};
use secrecy::{ExposeSecret, SecretString};
#[cfg(test)]
use mockall::automock;
#[cfg(test)]
pub use MockRdsImpl as Rds;
#[cfg(not(test))]
pub use RdsImpl as Rds;
pub struct RdsImpl { 
     pub inner: RdsClient,
}
#[cfg_attr(test, automock)]
impl RdsImpl { 
     pub fn new(inner: RdsClient) -> Self {
```

```
 RdsImpl { inner } 
    } 
    // snippet-start:[rust.aurora.describe_db_engine_versions.wrapper] 
    pub async fn describe_db_engine_versions( 
        &self, 
        engine: &str, 
    ) -> Result<DescribeDbEngineVersionsOutput, 
 SdkError<DescribeDBEngineVersionsError>> { 
        self.inner 
             .describe_db_engine_versions() 
             .engine(engine) 
             .send() 
             .await 
    } 
    // snippet-end:[rust.aurora.describe_db_engine_versions.wrapper] 
    // snippet-start:[rust.aurora.describe_orderable_db_instance_options.wrapper] 
    pub async fn describe_orderable_db_instance_options( 
        &self, 
        engine: &str, 
        engine_version: &str, 
    ) -> Result<Vec<OrderableDbInstanceOption>, 
 SdkError<DescribeOrderableDBInstanceOptionsError>> 
   \sqrt{ } self.inner 
             .describe_orderable_db_instance_options() 
             .engine(engine) 
             .engine_version(engine_version) 
             .into_paginator() 
             .items() 
             .send() 
             .try_collect() 
             .await 
    } 
    // snippet-end:[rust.aurora.describe_orderable_db_instance_options.wrapper] 
    // snippet-start:[rust.aurora.create_db_cluster_parameter_group.wrapper] 
    pub async fn create_db_cluster_parameter_group( 
        &self, 
        name: &str, 
        description: &str, 
        family: &str,
```

```
 ) -> Result<CreateDbClusterParameterGroupOutput, 
 SdkError<CreateDBClusterParameterGroupError>> 
    { 
        self.inner 
             .create_db_cluster_parameter_group() 
            .db cluster parameter group name(name)
             .description(description) 
             .db_parameter_group_family(family) 
             .send() 
             .await 
    } 
    // snippet-end:[rust.aurora.create_db_cluster_parameter_group.wrapper] 
    // snippet-start:[rust.aurora.describe_db_clusters.wrapper] 
    pub async fn describe_db_clusters( 
        &self, 
        id: &str, 
    ) -> Result<DescribeDbClustersOutput, SdkError<DescribeDBClustersError>> { 
        self.inner 
            .describe db clusters()
            .db cluster identifier(id)
             .send() 
             .await 
    } 
    // snippet-end:[rust.aurora.describe_db_clusters.wrapper] 
    // snippet-start:[rust.aurora.describe_db_cluster_parameters.wrapper] 
    pub async fn describe_db_cluster_parameters( 
        &self, 
        name: &str, 
    ) -> Result<Vec<DescribeDbClusterParametersOutput>, 
 SdkError<DescribeDBClusterParametersError>> 
    { 
        self.inner 
             .describe_db_cluster_parameters() 
             .db_cluster_parameter_group_name(name) 
             .into_paginator() 
             .send() 
             .try_collect() 
             .await 
    } 
    // snippet-end:[rust.aurora.describe_db_cluster_parameters.wrapper] 
    // snippet-start:[rust.aurora.modify_db_cluster_parameter_group.wrapper]
```

```
 pub async fn modify_db_cluster_parameter_group( 
        &self, 
        name: &str, 
        parameters: Vec<Parameter>, 
    ) -> Result<ModifyDbClusterParameterGroupOutput, 
 SdkError<ModifyDBClusterParameterGroupError>> 
    { 
        self.inner 
            .modify db cluster parameter group()
             .db_cluster_parameter_group_name(name) 
             .set_parameters(Some(parameters)) 
             .send() 
             .await 
    } 
    // snippet-end:[rust.aurora.modify_db_cluster_parameter_group.wrapper] 
    // snippet-start:[rust.aurora.create_db_cluster.wrapper] 
    pub async fn create_db_cluster( 
        &self, 
        name: &str, 
        parameter_group: &str, 
        engine: &str, 
        version: &str, 
        username: &str, 
        password: SecretString, 
    ) -> Result<CreateDbClusterOutput, SdkError<CreateDBClusterError>> { 
        self.inner 
             .create_db_cluster() 
             .db_cluster_identifier(name) 
             .db_cluster_parameter_group_name(parameter_group) 
             .engine(engine) 
             .engine_version(version) 
             .master_username(username) 
             .master_user_password(password.expose_secret()) 
             .send() 
             .await 
    } 
    // snippet-end:[rust.aurora.create_db_cluster.wrapper] 
    // snippet-start:[rust.aurora.create_db_instance.wrapper] 
    pub async fn create_db_instance( 
        &self, 
       cluster name: &str,
        instance_name: &str,
```

```
 instance_class: &str, 
        engine: &str, 
    ) -> Result<CreateDbInstanceOutput, SdkError<CreateDBInstanceError>> { 
        self.inner 
             .create_db_instance() 
            .db cluster identifier(cluster name)
             .db_instance_identifier(instance_name) 
             .db_instance_class(instance_class) 
             .engine(engine) 
             .send() 
             .await 
    } 
    // snippet-end:[rust.aurora.create_db_instance.wrapper] 
    // snippet-start:[rust.aurora.describe_db_instance.wrapper] 
    pub async fn describe_db_instance( 
        &self, 
        instance_identifier: &str, 
    ) -> Result<DescribeDbInstancesOutput, SdkError<DescribeDBInstancesError>> { 
        self.inner 
             .describe_db_instances() 
             .db_instance_identifier(instance_identifier) 
             .send() 
             .await 
    } 
    // snippet-end:[rust.aurora.describe_db_instance.wrapper] 
    // snippet-start:[rust.aurora.create_db_cluster_snapshot.wrapper] 
    pub async fn snapshot_cluster( 
        &self, 
        db_cluster_identifier: &str, 
        snapshot_name: &str, 
    ) -> Result<CreateDbClusterSnapshotOutput, 
 SdkError<CreateDBClusterSnapshotError>> { 
        self.inner 
             .create_db_cluster_snapshot() 
             .db_cluster_identifier(db_cluster_identifier) 
             .db_cluster_snapshot_identifier(snapshot_name) 
             .send() 
             .await 
    } 
    // snippet-end:[rust.aurora.create_db_cluster_snapshot.wrapper] 
    // snippet-start:[rust.aurora.describe_db_instances.wrapper]
```

```
 pub async fn describe_db_instances( 
        &self, 
    ) -> Result<DescribeDbInstancesOutput, SdkError<DescribeDBInstancesError>> { 
        self.inner.describe_db_instances().send().await 
    } 
    // snippet-end:[rust.aurora.describe_db_instances.wrapper] 
    // snippet-start:[rust.aurora.describe_db_cluster_endpoints.wrapper] 
    pub async fn describe_db_cluster_endpoints( 
        &self, 
        cluster_identifier: &str, 
    ) -> Result<DescribeDbClusterEndpointsOutput, 
 SdkError<DescribeDBClusterEndpointsError>> { 
        self.inner 
             .describe_db_cluster_endpoints() 
             .db_cluster_identifier(cluster_identifier) 
             .send() 
             .await 
    } 
    // snippet-end:[rust.aurora.describe_db_cluster_endpoints.wrapper] 
    // snippet-start:[rust.aurora.delete_db_instance.wrapper] 
    pub async fn delete_db_instance( 
        &self, 
        instance_identifier: &str, 
    ) -> Result<DeleteDbInstanceOutput, SdkError<DeleteDBInstanceError>> { 
        self.inner 
            .delete db instance()
             .db_instance_identifier(instance_identifier) 
             .skip_final_snapshot(true) 
             .send() 
             .await 
    } 
    // snippet-end:[rust.aurora.delete_db_instance.wrapper] 
    // snippet-start:[rust.aurora.delete_db_cluster.wrapper] 
    pub async fn delete_db_cluster( 
        &self, 
        cluster_identifier: &str, 
    ) -> Result<DeleteDbClusterOutput, SdkError<DeleteDBClusterError>> { 
        self.inner 
             .delete_db_cluster() 
             .db_cluster_identifier(cluster_identifier) 
             .skip_final_snapshot(true)
```

```
 .send() 
              .await 
     } 
     // snippet-end:[rust.aurora.delete_db_cluster.wrapper] 
     // snippet-start:[rust.aurora.delete_db_cluster_parameter_group.wrapper] 
     pub async fn delete_db_cluster_parameter_group( 
         &self, 
         name: &str, 
     ) -> Result<DeleteDbClusterParameterGroupOutput, 
  SdkError<DeleteDBClusterParameterGroupError>> 
     { 
         self.inner 
              .delete_db_cluster_parameter_group() 
              .db_cluster_parameter_group_name(name) 
              .send() 
              .await 
     } 
     // snippet-end:[rust.aurora.delete_db_cluster_parameter_group.wrapper]
}
```
このシナリオで使用した依存関係を含む Cargo.toml。

```
[package]
name = "aurora-code-examples"
authors = [ "David Souther <dpsouth@amazon.com>", 
\mathbf 1edition = "2021"
version = "0.1.0"
# See more keys and their definitions at https://doc.rust-lang.org/cargo/
reference/manifest.html
[dependencies]
anyhow = "1.0.75"assert_matches = "1.5.0"
aws-config = \{ version = "1.0.1", features = ["behavior-version-latest"] \}aws-smithy-types = \{ version = "1.0.1" \}aws-smithy-runtime-api = \{ version = "1.0.1" \}aws-sdk-rds = \{ version = "1.3.0" \}inquire = "0.6.2"
```

```
mockall = "0.11.4"phf = { version = "0.11.2", features = ["std", "macros"] }
sdk-examples-test-utils = { path = ",./.. /test-utils" }
s ecrecy = "0.8.0"tokio = \{ version = "1.20.1", features = ['full", 'test-util'] }
tracing = "0.1.37"tracing-subscriber = { version = "0.3.15", features = ["env-filter"] }
```
- API の詳細については、「AWS SDK for Rust API リファレンス」の以下のトピックを参照 してください。
	- [CreateDBCluster](https://docs.rs/releases/search?query=aws-sdk)
	- [CreateDBClusterParameterGroup](https://docs.rs/releases/search?query=aws-sdk)
	- [CreateDBClusterSnapshot](https://docs.rs/releases/search?query=aws-sdk)
	- [CreateDBInstance](https://docs.rs/releases/search?query=aws-sdk)
	- [DeleteDBCluster](https://docs.rs/releases/search?query=aws-sdk)
	- [DeleteDBClusterParameterGroup](https://docs.rs/releases/search?query=aws-sdk)
	- [DeleteDBInstance](https://docs.rs/releases/search?query=aws-sdk)
	- [DescribeDBClusterParameterGroups](https://docs.rs/releases/search?query=aws-sdk)
	- [DescribeDBClusterParameters](https://docs.rs/releases/search?query=aws-sdk)
	- [DescribeDBClusterSnapshots](https://docs.rs/releases/search?query=aws-sdk)
	- [DescribeDBClusters](https://docs.rs/releases/search?query=aws-sdk)
	- [DescribeDBEngineVersions](https://docs.rs/releases/search?query=aws-sdk)
	- [DescribeDBInstances](https://docs.rs/releases/search?query=aws-sdk)
	- [DescribeOrderableDBInstanceOptions](https://docs.rs/releases/search?query=aws-sdk)
	- [ModifyDBClusterParameterGroup](https://docs.rs/releases/search?query=aws-sdk)

AWS SDK デベロッパーガイドとコード例の完全なリストについては、「[このサービスを AWS SDK](#page-310-0) [で使用する](#page-310-0)」を参照してください。このトピックには、使用開始方法に関する情報と、以前の SDK バージョンの詳細も含まれています。

# AWS SDK を使用した Aurora のクロスサービスの例

次のサンプルアプリケーションでは、AWS SDK を使用して Aurora を他の AWS のサービス と組み 合わせます。それぞれの例には、GitHub へのリンクがあり、アプリケーションを設定および実行す る方法についての説明を参照できます。

例

- [貸出ライブラリ REST API を作成する](#page-3921-0)
- [Aurora Serverless 作業項目トラッカーの作成](#page-3922-0)

## <span id="page-3921-0"></span>貸出ライブラリ REST API を作成する

以下のコード例は、Amazon Aurora データベースでバックアップされた REST API を使用して、常 連客が書籍の貸出と返却できる貸出ライブラリを作成する方法を示しています。

Python

SDK for Python (Boto3)

AWS SDK for Python (Boto3) を Amazon Relational Database Service (Amazon RDS) API お よび AWS Chalice で使用して、Amazon Aurora データベースに基づく REST API を作成する 方法を示します。Web サービスは完全にサーバーレスであり、常連客が本を借りたり返却し たりできるシンプルな貸し出しライブラリを表しています。以下ではその方法を説明していま す。

- サーバーレス Aurora データベースクラスターを作成および管理します。
- AWS Secrets Manager を使用してデータベース認証情報を管理します。
- Amazon RDS を使用してデータをデータベースに出し入れするデータストレージレイヤー を実装します。
- AWS Chalice を使用して、サーバーレス REST API を Amazon API Gateway および AWS Lambda にデプロイします。
- リクエストパッケージを使用して、Web サービスにリクエストを送信します。

完全なソースコードとセットアップおよび実行の手順については、[GitHub](https://github.com/awsdocs/aws-doc-sdk-examples/tree/main/python/cross_service/aurora_rest_lending_library) で完全な例を参照 してください。

この例で使用されているサービス

• API Gateway

- Aurora
- Lambda
- Secrets Manager

AWS SDK デベロッパーガイドとコード例の完全なリストについては、「[このサービスを AWS SDK](#page-310-0) [で使用する](#page-310-0)」を参照してください。このトピックには、使用開始方法に関する情報と、以前の SDK バージョンの詳細も含まれています。

### <span id="page-3922-0"></span>Aurora Serverless 作業項目トラッカーの作成

次のコード例は、Amazon Aurora Serverless データベースの作業項目を追跡し、Amazon Simple Email Service (Amazon SES) を使用してレポートを送信するウェブアプリケーションを作成する方 法を示しています。

.NET

AWS SDK for .NET

AWS SDK for .NET を使用して Amazon Aurora データベースの作業項目を追跡し、Amazon Simple Email Service (Amazon SES) を使用してレポートを E メールで送信するウェブアプリ ケーションを作成する方法を示します。この例では、React.js で構築されたフロントエンドを 使用して RESTful .NET バックエンドと対話します。

- React ウェブアプリケーションを AWS のサービスと統合します。
- Aurora テーブルの項目を一覧表示、更新、削除します。
- Amazon SES を使用して、フィルター処理された作業項目の E メールレポートを送信しま す。
- 付属の AWS CloudFormation スクリプトでサンプルリソースをデプロイおよび管理しま す。

完全なソースコードとセットアップおよび実行の手順については、[GitHub](https://github.com/awsdocs/aws-doc-sdk-examples/tree/main/dotnetv3/cross-service/AuroraItemTracker) で完全な例を参照 してください。

この例で使用されているサービス

- Aurora
- Amazon RDS
- Amazon RDS データサービス

• Amazon SES

### $C++$

SDK for C++

Amazon Aurora Serverless データベースに保存されている作業項目を追跡して報告するウェ ブアプリケーションを作成する方法を説明します。

Amazon Aurora Serverless データをクエリし、React アプリケーションで使用するための C ++ REST API の完全なソースコードと設定方法については[、GitHub](https://github.com/awsdocs/aws-doc-sdk-examples/tree/main/cpp/example_code/cross-service/serverless-aurora) にある完全な例を参照し てください。

- この例で使用されているサービス
- Aurora
- Amazon RDS
- Amazon RDS データサービス
- Amazon SES

### Java

SDK for Java 2.x

Amazon RDS データベースに保存されている作業項目を追跡およびレポートするウェブアプ リケーションを作成する方法を説明します。

Amazon Aurora サーバーレスデータをクエリする Spring REST API と React アプリケーショ ンで使用するための完全なソースコードと設定方法については、[GitHub](https://github.com/awsdocs/aws-doc-sdk-examples/tree/main/javav2/usecases/Creating_Spring_RDS_Rest) にある完全な例を参 照してください。

完全なソースコードと JDBC API を使用する例のセットアップおよび実行の手順について は、[GitHub](https://github.com/awsdocs/aws-doc-sdk-examples/tree/main/javav2/usecases/Creating_rds_item_tracker) で完全な例を参照してください。

この例で使用されているサービス

- Aurora
- Amazon RDS
- Amazon RDS データサービス
• Amazon SES

#### **JavaScript**

SDK for JavaScript (v3)

AWS SDK for JavaScript (v3) を使用して Amazon Aurora データベースの作業項目を追跡 し、Amazon Simple Email Service (Amazon SES) を使用してレポートを E メールで送信する ウェブアプリケーションを作成する方法を示します。この例では、React.js で構築されたフロ ントエンドを使用して Express Node.js バックエンドと対話します。

- React.js ウェブアプリケーションを AWS のサービス と統合します。
- Aurora テーブルの項目を一覧表示、追加、更新します。
- Amazon SES を使用して、フィルター処理された作業項目の E メールレポートを送信しま す。
- 付属の AWS CloudFormation スクリプトでサンプルリソースをデプロイおよび管理しま す。

完全なソースコードとセットアップおよび実行の手順については、[GitHub](https://github.com/awsdocs/aws-doc-sdk-examples/tree/main/javascriptv3/example_code/cross-services/aurora-serverless-app) で完全な例を参照 してください。

この例で使用されているサービス

- Aurora
- Amazon RDS
- Amazon RDS データサービス
- Amazon SES

#### Kotlin

SDK for Kotlin

Amazon RDS データベースに保存されている作業項目を追跡およびレポートするウェブアプ リケーションを作成する方法を説明します。

Amazon Aurora サーバーレスデータをクエリする Spring REST API と React アプリケーショ ンで使用するための完全なソースコードと設定方法については、[GitHub](https://github.com/awsdocs/aws-doc-sdk-examples/tree/main/kotlin/usecases/serverless_rds) にある完全な例を参 照してください。

- この例で使用されているサービス
- Aurora
- Amazon RDS
- Amazon RDS データサービス
- Amazon SES

#### PHP

SDK for PHP

AWS SDK for PHP を使用して Amazon RDS データベースの作業項目を追跡し、Amazon Simple Email Service (Amazon SES) を使用してレポートを E メールで送信するウェブアプリ ケーションを作成する方法を示します。この例では、React.js で構築されたフロントエンドを 使用して RESTful PHP バックエンドと対話します。

- React.js ウェブアプリケーションを AWS のサービスと統合します。
- Amazon RDS テーブル内の項目の一覧表示、追加、更新、削除を行います。
- Amazon SES を使用して、フィルター処理された作業項目の E メールレポートを送信しま す。
- 付属の AWS CloudFormation スクリプトでサンプルリソースをデプロイおよび管理しま す。

完全なソースコードとセットアップおよび実行の手順については、[GitHub](https://github.com/awsdocs/aws-doc-sdk-examples/tree/main/php/cross_service/aurora_item_tracker) で完全な例を参照 してください。

この例で使用されているサービス

- Aurora
- Amazon RDS
- Amazon RDS データサービス
- Amazon SES

#### Python

SDK for Python (Boto3)

AWS SDK for Python (Boto3) を使用して Amazon Aurora Serverless データベースの作業項目 を追跡し、Amazon Simple Email Service (Amazon SES) を使用してレポートを E メールで送 信する REST サービスを作成する方法を示します。この例では、Flask ウェブフレームワー クを使用して HTTP ルーティングを処理し、React ウェブページと統合して完全に機能する ウェブアプリケーションを提供します。

- AWS のサービス と統合する Flask REST サービスを構築します。
- Aurora Serverless データベースに保存されている作業項目の読み取り、書き込み、更新を 行います。
- データベース認証情報を含む AWS Secrets Manager シークレットを作成し、それを使用し てデータベースへの呼び出しを認証します。
- Amazon SES を使用して作業項目のレポートを E メールで送信します。

完全なソースコードとセットアップおよび実行の手順については、[GitHub](https://github.com/awsdocs/aws-doc-sdk-examples/tree/main/python/cross_service/aurora_item_tracker) で完全な例を参照 してください。

この例で使用されているサービス

- Aurora
- Amazon RDS
- Amazon RDS データサービス
- Amazon SES

AWS SDK デベロッパーガイドとコード例の完全なリストについては、「[このサービスを AWS SDK](#page-310-0) [で使用する](#page-310-0)」を参照してください。このトピックには、使用開始方法に関する情報と、以前の SDK バージョンの詳細も含まれています。

# Amazon Aurora を使用する際のベストプラクティス

以下に、データを Amazon Aurora DB クラスターに使用または移行するための一般的なベストプラ クティスとオプションに関する情報を示します。

Amazon Aurora のベストプラクティスのいくつかは、特定のデータベースエンジンに固有です。 データベースエンジンに固有の Aurora のベストプラクティスの詳細については、以下を参照してく ださい。

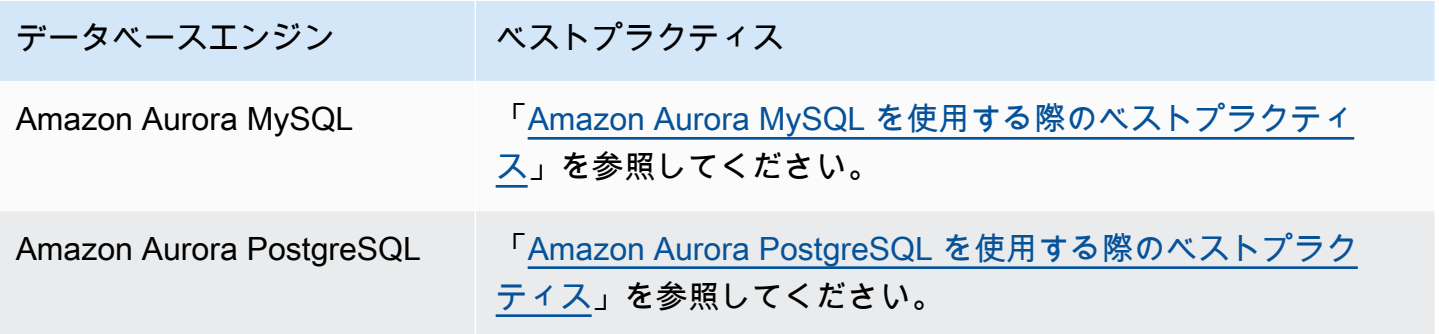

**a** Note

Aurora の一般的な推奨事項については[、Amazon Aurora の推奨事項の表示とこれらに対する](#page-863-0) [対応](#page-863-0) を参照してください。

トピック

- [Amazon Aurora の基本的な操作のガイドライン](#page-3928-0)
- [DB インスタンスの RAM の推奨事項](#page-3928-1)
- [AWS データベースドライバー](#page-3929-0)
- [Amazon Aurora のモニタリング](#page-3930-0)
- [DB パラメータグループおよび DB クラスターパラメータグループを使用する](#page-3930-1)
- [Amazon Aurora のベストプラクティスビデオ](#page-3930-2)

# <span id="page-3928-0"></span>Amazon Aurora の基本的な操作のガイドライン

以下に示しているのは、基本的な操作のガイドラインであり、Amazon Aurora の使用時にすべての ユーザーが従う必要があります。Amazon RDS のサービスレベルアグリーメント (SLA) では、以下 のガイドラインに従う必要があります。

- メモリ、CPU、ストレージの使用状況をモニタリングする。Amazon CloudWatch は、使用パター ンが変更されたり、デプロイメントの最大容量に近づいたりすると、通知するように設定できま す。このようにして、システムのパフォーマンスと可用性を維持できます。
- クライアントアプリケーションが DB インスタンスのドメインネームサービス (DNS) のデータを キャッシュしている場合には、有効期限 (TTL) の値を 30 秒未満に設定します。DB インスタンス の基になる IP アドレスは、フェイルオーバー後に変更されている可能性があります。したがっ て、長時間キャッシュされている DNS データがあると、使用されなくなった IP アドレスにアプ リケーションが接続しようとして、接続に失敗することがあります。複数のリードレプリカがある Aurora DB クラスターでは、接続でリーダーエンドポイントを使用していて、いずれかのリードレ プリカインスタンスがメンテナンスや削除された場合にも、接続エラーが発生する場合がありま す。
- DB クラスターのフェイルオーバーをテストすることで、そのプロセスでユースケースにかかる 時間を把握します。フェイルオーバーをテストすることで、DB クラスターにアクセスするアプリ ケーションがフェイルオーバー後に新しい DB クラスターに自動的に接続されることを確認できま す。

# <span id="page-3928-1"></span>DB インスタンスの RAM の推奨事項

パフォーマンスを最適化するために、作業セットをほぼすべてメモリに保持できるように十分な RAM を割り当てます。作業セットがほぼすべてメモリ内にあるかどうかを確認するには、Amazon CloudWatch の以下のメトリクスを調べます。

• VolumeReadIOPS – クラスターボリュームからの読み取り I/O オペレーションの平均回数を測定 し、5 分間隔で報告します。VolumeReadIOPS の値は小さく、安定している必要があります。場 合によっては、読み取り I/O が急に増えたり、通常よりも増えたりすることがあります。その場合 は、DB クラスターの DB インスタンスを調査して、I/O 増加の原因となっている DB インスタン スを特定してください。

**G** Tip

Aurora MySQL クラスターが並列クエリを使用している場合、VolumeReadIOPS 値が増 加することがあります。パラレルクエリでは、バッファプールは使用されません。した がって、クエリは高速ですが、この最適化された処理により、読み取り操作とそれに関連 する料金が増加する可能性があります。

• BufferCacheHitRatio – このメトリクスは、DB クラスター内の DB インスタンスのバッファ キャッシュによって処理されるリクエストの割合を測定します。このメトリクスにより、メモリか ら提供されているデータの量についての洞察を得られます。

ヒット率が高い場合、DB インスタンスで十分なメモリが使用可能であることを示します。ヒット 率が低い場合、この DB インスタンスのクエリが、頻繁にディスクに書き込まれていることを示し ます。ワークロードを調査して、この動作の原因となっているクエリを特定します。

ワークロードを調査した後、より多くのメモリが必要であることがわかった場合は、DB インスタン スクラスをより多くの RAM を備えたクラスにスケールアップすることを検討してください。その 後、上記のメトリクスを調査し、必要に応じてスケールアップを続けることができます。Aurora ク ラスターが 40 TB より大きい場合は、db.t2、db.t3、または db.t4g インスタンスクラスを使用しない でください。

<span id="page-3929-0"></span>詳細については、「[Amazon Aurora の Amazon CloudWatch メトリクス」](#page-1053-0)を参照してください。

# AWS データベースドライバー

アプリケーション接続には、AWS のドライバースイートを推奨します。ドライバーは、スイッ チオーバーとフェイルオーバーの時間の短縮のほか、AWS Secrets Manager、AWS Identity and Access Management (IAM)、フェデレーティッド ID での認証をサポートするように設計されていま す。AWS ドライバーは、DB クラスターステータスをモニタリングし、クラスタートポロジを認識 して新しいライターを決定することを前提としています。このアプローチにより、スイッチオーバー とフェイルオーバーの時間が 1 桁秒に短縮されます (オープンソースドライバーの場合は数十秒)。

新しいサービス機能が導入されるにあたって、こうしたサービス機能を標準でサポートすることが AWS のドライバースイートの目標です。

詳細については、「[AWS ドライバーを使用した Aurora DB クラスターへの接続](#page-359-0)」を参照してくださ い。

# <span id="page-3930-0"></span>Amazon Aurora のモニタリング

Amazon Aurora には、さまざまなメトリクスとインサイトが用意されており、Aurora DB クラス ターの状態とパフォーマンスをモニタリングして判断することができます。Aurora メトリクス は、AWS Management Console、AWS CLI、CloudWatch API などのさまざまなツールを使用し て表示できます。Performance Insights と CloudWatch メトリクスの組み合わせを Performance Insights ダッシュボードで表示し、DB インスタンスをモニタリングできます。このモニタリング ビューを使用するには、DB インスタンスの Performance Insights がオンになっている必要がありま す。このモニタリングビューの詳細については、「[Amazon RDS コンソールでの組み合わせたメト](#page-906-0) [リクスの表示](#page-906-0)」を参照してください。

特定の期間のパフォーマンス分析レポートを作成して、特定されたインサイトと問題を解決するため の推奨事項を確認できます。詳細については、「[パフォーマンス分析レポートの作成](#page-977-0)」を参照してく ださい。

# <span id="page-3930-1"></span>DB パラメータグループおよび DB クラスターパラメータグループ を使用する

パラメータグループの変更を本稼働 DB クラスターに適用する前に、DB パラメータグループおよび DB クラスターパラメータグループの変更を、テスト DB クラスターで試すことをお勧めします。不 適切な設定の DB エンジンパラメータがあると、パフォーマンスの低下やシステムの不安定化など、 予期しない悪影響が生じることがあります。

DB エンジンパラメータの変更時には常に注意が必要です。DB パラメータグループを変更する前に 必ず DB クラスターをバックアップしてください。DB クラスターのバックアップの詳細について は、「[Amazon Aurora DB クラスターのバックアップと復元」](#page-709-0)を参照してください。

# <span id="page-3930-2"></span>Amazon Aurora のベストプラクティスビデオ

AWS Online Tech Talks チャネルでは、セキュリティと可用性のより高い Amazon Aurora DB クラ スターを作成および設定するためのベストプラクティスに関するプレゼンテーションが行われまし た。「[Amazon Aurora の高可用性のベストプラクティス」](https://www.youtube.com/watch?v=ydzd95r4_VQ)を参照してください。

# Amazon Aurora の PoC (概念実証) の実行

Aurora の PoC (概念実証) を設定して実行する方法について以下に説明します。PoC (概念実証) は、Aurora がアプリケーションに適合しているかどうかを判断するために実施する調査です。PoC (概念実証) は、独自のデータベースアプリケーションのコンテキストにおける Aurora の機能と、 現在のデータベース環境に対する Aurora の適合性を理解するのに役立ちます。また、データの移 動、SQL コードの移植、パフォーマンスのチューニングを行い、現在の管理手順を適応させるため に必要となる労力の目安を提供します。

このトピックでは、PoC (概念実証) を実行するための大まかなステップと意思決定について、ス テップバイステップの概要を以下に提供します。詳細な手順については、リンクに従って主題別の詳 細なドキュメントを参照してください。

## Aurora の PoC (概念実証) の概要

Amazon Aurora の PoC (概念実証) を実行すると、既存のデータや SQL アプリケーションを Aurora に移植するために何が必要であるかを判断できます。本番環境に特徴的なデータ量やアクティビティ を使用して Aurora の重要な機能を広範に試します。この目的は、以前のデータベースインフラスト ラクチャでは対応できなくなった課題に対して、Aurora の強力な機能で対応できることを確認する ことにあります。PoC (概念実証) を完了すると、より大規模なパフォーマンスのベンチマークとア プリケーションのテストを行うための堅実な計画を立てることができます。この時点で、本番稼働用 デプロイに必要な最大の作業項目が明らかになります。

以下のベストプラクティスに関するアドバイスを参考にして、ベンチマーク時の問題の原因となる一 般的な間違いを避けることができます。ただし、このトピックでは、ベンチマークやパフォーマン スチューニングのステップバイステップのステップは提供しません。これらの手順は、ワークロー ドや実際に使用する Aurora 機能に応じて異なります。詳細については、「[Aurora DB クラスター](#page-511-0) [のパフォーマンスとスケーリングの管理](#page-511-0)」、「[Amazon Aurora MySQL パフォーマンスの拡張」](#page-1295-0)、 「[Amazon Aurora PostgreSQL の管理](#page-2363-0)」、[「Amazon Aurora での Performance Insights を使用した](#page-931-0) [DB 負荷のモニタリング」](#page-931-0)などのパフォーマンス関連のドキュメントを参照してください。

このトピックの説明は、貴社がコードを記述してスキーマを設計するアプリケーション、MySQL や PostgreSQL のオープンソースデータベースエンジンをサポートするアプリケーションに主に該当し ます。商用アプリケーションや、アプリケーションフレームワークで生成されたコードをテストする 場合、貴社が柔軟に対応できず、一部のガイドラインを適用できないことがあります。このような場 合は、アプリケーションのタイプに応じた Aurora のベストプラクティスや導入事例があるかどうか を AWS の担当者にお問い合わせください。

## 1. 目標を明確にする

PoC (概念実証) の一環として Aurora を評価する場合は、実施する測定の種類と成功の評価方法を選 択します。

アプリケーションのすべての機能が Aurora と互換性があることを確認する必要があります。Aurora メジャーバージョンは、対応する MySQL および PostgreSQL のメジャーバージョンとワイヤ互換性 があるため、これらのエンジン用に開発されたほとんどのアプリケーションは、Auroraとも互換性が あります。ただし、その場合でも、アプリケーション別に互換性を検証する必要があります。

例えば、Aurora クラスターの設定時に選択するオプションのいくつかは、特定のデータベース機能 を使用できるかどうか、使用すべきかどうかに影響します。まず、最も汎用的な Aurora クラスター であるプロビジョンドクラスターからスタートできます。次に、サーバーレスやパラレルクエリなど の特化された設定が、ワークロードに利点をもたらすかどうかを判断できます。

目標を明確にして定量化するには、以下の問いが役立ちます。

- Aurora はワークロードのすべての機能ユースケースをサポートするか?
- 必要なデータセットサイズやロードレベルは何であるか? このレベルまでスケールできるか?
- クエリスループットやレイテンシーの具体的な要件は何であるか? これらの要件を達成できるか?
- ワークロードの予定されたダウンタイムまたは予定外のダウンタイムの最小許容時間はどれくらい であるか? これを達成できるか?
- 業務効率に関して必要なメトリクスは何であるか? これらのメトリクスを正確にモニタリングでき るか?
- Aurora は特定のビジネス目標 (コストの削減、デプロイの拡張、プロビジョニングのスピードな ど) をサポートするか? これらの目標を定量化する方法があるか?
- ワークロードに関するすべてのセキュリティおよびコンプライアンス要件を満たすことができる か?

少し時間をかけて Aurora データベースエンジンとプラットフォームの機能に関する知識を深め、 サービスドキュメントを確認します。必要な結果を達成するために役立つすべての機能に注目し ます。これらの機能の 1 つとしてワークロードの統合が挙げられます。詳細については、AWS Database Blog 記事「[ワークロードの統合に向けた Amazon Aurora と MySQL の互換性の計画と最](https://aws.amazon.com/blogs/database/planning-and-optimizing-amazon-aurora-with-mysql-compatibility-for-consolidated-workloads/)

[適化の方法](https://aws.amazon.com/blogs/database/planning-and-optimizing-amazon-aurora-with-mysql-compatibility-for-consolidated-workloads/)」を参照してください。別の機能としては、需要に基づくスケーリングが挙げられます。 詳細については、Amazon Aurora ユーザーガイド の「[Aurora レプリカでの Amazon Aurora Auto](#page-554-0)  [Scaling の使用」](#page-554-0)を参照してください。その他の機能として、パフォーマンスの向上やデータベース 操作の簡素化などが挙げられます。

## 2. ワークロードの特性を理解する

意図したユースケースに則って Aurora を評価します。Aurora は、オンライントランザクション処 理 (OLTP) ワークロードに適しています。別個のデータウェアハウスクラスターをプロビジョンせ ずに、リアルタイムの OLTP データを保持するクラスターでレポートを実行することもできます。 ユースケースが上記のカテゴリに該当するかどうかは、以下の特性をチェックすることで判断できま す。

- 数十、数百、または数千の同時クライアントを伴う高い同時実行。
- 大量の低レイテンシークエリ (ミリ秒単位~秒単位)。
- 短い、リアルタイムのトランザクション。
- 高度に選択的なクエリパターン (インデックスベースのルックアップを使用)。
- HTAP の場合、Aurora のパラレルクエリを利用する分析クエリ。

データベースの選択に影響する主な要因の 1 つは、データの速度です。高速では、データが非常に 頻繁に挿入されて更新されます。このようなシステムでは、数千の接続や数十万の同時クエリがデー タベースに対して読み書きされる場合があります。高速システムのクエリは、通常、比較的少数の行 に影響します。また、通常、同じ行の複数の列にアクセスします。

Aurora は、高速データを処理するように設計されています。ワークロードに応じて異なりますが、 単一の r4.16xlarge DB インスタンスを持つ Aurora クラスターの場合、1 秒あたり 600,000 個を 超える SELECT ステートメントを処理できます。ワークロードに応じて、このようなクラスター は、INSERT、UPDATE、および DELETE ステートメントを、1 秒あたり 200,000 回処理できます Aurora は行指向のストアデータベースであり、高ボリューム、高スループット、および高度にパラ レル化された OLTP ワークロードに最適です。

また、Aurora は、OLTP ワークロードを処理する同じクラスターで、レポートクエリを実行するこ ともできます。Aurora は最大 15 個[のレプリカ](#page-204-0)をサポートします。各レプリカは平均して、プライマ リインスタンスの 10~20ミリ秒以内を消費します。アナリストは、データを別個のデータウェアハ ウスクラスターにコピーせずに、リアルタイムで OLTP データにクエリを実行できます。パラレル クエリ機能を使用する Aurora クラスターでは、処理、フィルター処理、および集約作業の多くを、 広く分散された Aurora ストレージシステムにオフロードできます。

この計画フェーズで、Aurora の機能、他の AWS のサービス、AWS Management Console、および AWS CLI に関する知識を深めてください。また、これらが、PoC (概念実証) で使用予定の他のツー ルとどのように連携するかも確認します。

## 3. AWS Management Console または AWS CLI を試す

次のステップとして、AWS Management Console または AWS CLI の実践を通じ、これらのツール や Aurora に習熟します。

### AWS Management Console を試す

Aurora データベースクラスターに関する以下の初期アクティビティでは、主とshちえ、AWS Management Console 環境に慣れながら Aurora クラスターの設定と変更を試すことができま す。MySQL 互換および PostgreSQL 互換のデータベースエンジンを Amazon RDS で使用している 場合は、Aurora を使用する際にその知識を活かすことができます。

Aurora の共有ストレージモデルや機能 (レプリケーションやスナップショットなど) を利用するこ とで、データベースクラスター全体を一種の自由に操作可能なオブジェクトとして扱うことができ ます。Aurora クラスターの容量は、PoC (概念実証) 中に頻繁に設定、削除、変更できます。容量、 データベース設定、物理データレイアウトに関する初期の選択に縛られることはありません。

使用をスタートするには、空の Aurora クラスターを設定します。初期に試すプロビジョンド容量タ イプとリージョンの場所を選択します。

SQL コマンドラインアプリケーションなどのクライアントプログラムを使用して、このクラスター に接続します。初期は、クラスターエンドポイントを使用して接続します。このエンドポイントに接 続して、データ定義言語 (DDL) ステートメントや、抽出、変換、読み取り (ETL) プロセスなどの書 き込みオペレーションを実行します。PoC (概念実証) の後半では、リーダーエンドポイントを使用 してクエリが集中するセッションを接続します。これにより、クエリのワークロードがクラスター内 の複数の DB インスタンスに分散されます。

Aurora レプリカの数を増やしてクラスターをスケールアウトします。詳しい手順については、

「[Amazon Aurora でのレプリケーション」](#page-203-0)を参照してください。AWS インスタンスクラスを変更す ることで DB インスタンスをスケールアップ/ダウンします。Aurora では、この種のオペレーション が簡素化されているため、システム容量に関する初期の見積りが不正確でも、すべてをやり直さずに 後で調整できます。

スナップショットを作成して別のクラスターに復元します。

クラスターのメトリクスを調べて、時間の経過に伴うアクティビティと、メトリクスがクラスター内 の DB インスタンスにどのように適用されるかを確認します。

初期の段階で以上のオペレーションを AWS Management Console で実行する方法に慣れることが役 立ちます。Aurora で実行できるオペレーションを理解したら、これらのオペレーションを AWS CLI で自動化する手法に進みます。以下のセクションでは、PoC (概念実証) 時における以上のアクティ ビティの手順とベストプラクティスについて詳しく説明します。

#### AWS CLI を試す

デプロイと管理の手順は、PoC (概念実証) の設定段階においても自動化することをお勧めしま す。これを行うには、AWS CLI の使い方に慣れます (まだ慣れていない場合)。MySQL 互換および PostgreSQL 互換のデータベースエンジンを Amazon RDS で使用している場合は、Aurora を使用す る際にその知識を活かすことができます。

通常、Aurora では、DB インスタンスのグループがクラスターとして編成されます。したがって、多 くのオペレーションでは、どの DB インスタンスがクラスターに関連付けられているかを判断し、す べてのインスタンスに対して管理オペレーションをループで実行します。

例えば、Aurora クラスターの作成などのステップを自動化し、スケールアップしてインスタンスの サイズを大きくしたり、スケールアウトして DB インスタンス数を増やしたりできます。これによ り、PoC (概念実証) のステージを繰り返し、Aurora クラスターの異なる種類や異なる設定で what-if シナリオを試すことができます。

インフラストラクチャのデプロイツール (AWS CloudFormation など) の機能と制限を確認しま す。PoC (概念実証) のコンテキストで実行するアクティビティが、本番稼働用として適していない ことが判明する場合があります。例えば、AWS CloudFormation による変更動作では、新しいイン スタンスを作成して現在のもの (データを含む) を削除します。この動作の詳細については、AWS CloudFormation ユーザーガイドの「[スタックのリソースの更新動作」](https://docs.aws.amazon.com/AWSCloudFormation/latest/UserGuide/using-cfn-updating-stacks-update-behaviors.html)を参照してください。

## 4. Aurora クラスターを作成する

Aurora では、what-if シナリオを試すために、DB インスタンスをクラスターに追加し、これらの DB インスタンスをより強力なインスタンスクラスにスケールアップできます。また、構成設定が異なる 複数のクラスターを作成して、同じワークロードをパラレルして実行することもできます。Aurora では、DB クラスターを非常に柔軟に設定、削除、および再設定できます。このため、これらの手法 を PoC (概念実証) プロセスの初期ステージで身に付けることが役立ちます。Aurora クラスターの一 般的な作成手順については、「[Amazon Aurora DB クラスターの作成」](#page-313-0)を参照してください。

可能であれば、以下の設定を使用してクラスターをスタートします。このステップをスキップする のは、特定のユースケースを決めている場合に限ります。例えば、特化された種類の Aurora クラス ターがユースケースで必要な場合は、このステップをスキップできます。また、特定のデータベース エンジンとバージョンの組み合わせが必要な場合にも、スキップできます。

- [Easy create (簡易作成)] を無効にします。PoC (概念実証) では、同じクラスターやわずかに異な るクラスターを後で作成できるように、すべての選択した設定を把握しておくことをお勧めしま す。
- 最新の DB エンジンバージョンを使用します。データベースエンジンとバージョンのこれらの組み 合わせは、Aurora の他の機能との互換性が高く、本番アプリケーションとしてカスタマーに広く 使用されています。
	- Aurora MySQL バージョン 3.x (MySQL 8.0 互換)
	- Aurora PostgreSQL バージョン 15.x または 16.x
- [開発/テスト] テンプレートを選択します。このオプションは、PoC (概念実証) のアクティビティ では重要ではありません。
- [DB instance class (DB インスタンスクラス)] で、[Memory optimized classes (メモリ最適化クラ ス)] を選択し、[xlarge] インスタンスクラスのいずれかを選択します。インスタンスクラスは、ス ケールアップ/ダウンできます。
- [Multi-AZ Deployment (マルチ AZ 配置)] で、[Create an Aurora Replica or リーダー node in a different AZ (別の AZ に Aurora レプリカまたはリーダーノードを作成)] を選択します。Aurora の 最も役立つ機能の多くでは、複数の DB インスタンスを持つクラスターを使用します。すべての 新しいクラスターは、最低 2 つの DB インスタンスで常にスタートするのが合理的です。2 つ目の DB インスタンスに別のアベイラビリティーゾーンを使用することで、複数の異なる高可用性シナ リオをテストできます。
- DB インスタンスに名前を付ける場合は、一般的な命名規則に従います。クラスターの DB インス タンスを「ライター」として参照しないようにします。これらのロールは、必要に応じて、複数の 異なる DB インスタンスが引き受ける場合があるためです。clustername-az-serialnumber (myprodappdb-a-01 など) を使用することをお勧めします。これらの名前は、DB インスタンス とその配置を一意に識別します。
- Aurora クラスターのバックアップの保存期間を [高] に設定します。保存期間を長くすると、最大 35 日間にわたってポイントインタイムリカバリ (PITR) を実行できます。DDL やデータ操作言語 (DML) のステートメントを伴うテストを実行したら、データベースを既知の状態にリセットでき ます。データを間違えて削除または変更した場合は、復旧することもできます。
- クラスターの作成時に、追加の復旧、ログ記録、モニタリング機能を有効にします。[バックト ラック]、[Performance Insights]、[モニタリング]、および [ログのエクスポート] のすべてのオプ

ションをオンにします。これらの機能を有効にすると、ワークロードのバックトラック、拡張モニ タリング、Performance Insights などの機能の適合性をテストできます。PoC (概念実証) 中に、簡 単にパフォーマンスを調査してトラブルシューティングを実行することもできます。

## 5. スキーマを設定する

Aurora クラスターで、アプリケーション用のデータベース、テーブル、インデックス、外部キーな どのスキーマオブジェクトを設定します。別の MySQL 互換または PostgreSQL 互換のデータベース システムから移行する場合、これは簡単明快なステージとなります。使い慣れている同じ SQL 構文 やコマンドラインまたは他のクライアントアプリケーションをデータベースエンジンで使用します。

クラスターで SQL ステートメントを発行するには、そのクラスターエンドポイントを見つけて、そ の値を接続パラメータとしてクライアントアプリケーションに渡します。クラスターエンドポイン は、クラスターの詳細ページの [Connectivity (接続)] タブで見つけることができます。クラスターエ ンドポイントには、[書き込み] というラベルが付いています。[リーダー] というラベルが付いた他の エンドポイントは、読み取り専用接続であり、レポートや他の読み取り専用クエリを実行するエン ドユーザーに渡すことができます。クラスターへの接続問題のヘルプについては、「[Amazon Aurora](#page-358-0) [DB クラスターへの接続」](#page-358-0)を参照してください。

スキーマやデータを別のデータベースシステムから移植する場合は、この時点でスキーマの変更を行 う必要があります。これらのスキーマの変更は、Aurora の SQL 構文や機能と一致させる必要があり ます。この時点で、特定の列、制約、トリガーなどのスキーマオブジェクトを除外できます。これ は、Aurora との互換性のために、これらのオブジェクトの手直しが必要な場合に特に役立つ場合が あります。ただし、PoC (概念実証) の目的には重要ではありません。

基盤となるエンジンが Aurora のものとは異なるデータベースシステムから移行する場合は、AWS Schema Conversion Tool (AWS SCT) を使用してプロセスを簡素化することを検討してください。詳 細については、[AWS Schema Conversion Tool ユーザーガイドを](https://docs.aws.amazon.com/SchemaConversionTool/latest/userguide/CHAP_Welcome.html)参照してください。移行および移 植アクティビティの一般的な詳細については、AWS ホワイトペーパー「[Amazon Aurora へのデータ](https://d1.awsstatic.com/whitepapers/RDS/Migrating%20your%20databases%20to%20Amazon%20Aurora.pdf) [ベースの移行](https://d1.awsstatic.com/whitepapers/RDS/Migrating%20your%20databases%20to%20Amazon%20Aurora.pdf)」を参照してください。

このステージでは、スキーマ設定に非効率が存在するかどうかを評価できます。例えば、インデック ス作成戦略や他のテーブル構造 (パーティショニングされたテーブルなど) の非効率を評価します。 このような非効率は、アプリケーションのデプロイ先のクラスターに複数の DB インスタンスや重い ワークロードがあると、増幅される場合があります。このようなパフォーマンス面の微調整を今すぐ 行うか、後でフルベンチマークテストなどのアクティビティ時に行うかを判断します。

# 6. データをインポートする

PoC (概念実証) では、以前のデータベースシステムからデータ全体または代表的なサンプルをイン ポートします。可能であれば、テーブルごとに少なくとも一部のデータを設定します。これにより、 すべてのデータ型とスキーマ機能の互換性をテストできます。基本的な Aurora 機能を実行したら、 データ量をスケールアップします。PoC (概念実証) が完了するまでに、正確な結論を引き出せるだ けのサイズのデータセットを使用して、ETL ツール、クエリ、およびワークロード全体をテストす る必要があります。

物理または論理的なバックアップデータを Aurora にインポートするには、いくつかの手法を利用で きます。詳細については、PoC (概念実証) で使用するデータベースエンジンに応じて、「[Amazon](#page-1364-0)  [Aurora MySQL DB クラスターへのデータの移行」](#page-1364-0)または「[PostgreSQL と互換性がある Amazon](#page-2098-0)  [Aurora にデータを移行する](#page-2098-0)」を参照してください。

検討している ETL ツールやテクノロジーを試します。どれがニーズに最適であるかを判断します。 スループットと柔軟性の両方を検討します。例えば、ETL ツールによっては 1 回の転送を実行する ものと、古いシステムから Aurora への継続的なレプリケーションを実行するものがあります。

MySQL 互換システムから Aurora MySQL に移行する場合は、ネイティブのデータ転送ツールを使 用できます。PostgreSQL 互換システムから Aurora PostgreSQL に移行する場合も同様です。基 盤となるエンジンが Aurora のものとは異なるデータベースシステムから移行する場合は、AWS Database Migration Service (AWS DMS) を試すことができます。AWS DMS の詳細について は、[AWS Database Migration Service ユーザーガイド](https://docs.aws.amazon.com/dms/latest/userguide/)を参照してください。

移行および移植アクティビティの詳細については、AWS ホワイトペーパー「[Aurora 移行ハンドブッ](https://d1.awsstatic.com/whitepapers/Migration/amazon-aurora-migration-handbook.pdf) [ク](https://d1.awsstatic.com/whitepapers/Migration/amazon-aurora-migration-handbook.pdf)」を参照してください。

### 7. SQL コードを移植する

SQL および関連アプリケーションを試すには、ケース別に異なる労力レベルが必要になります。特 に、MySQL 互換/PostgreSQL 互換システムまたは別の種類から移行する場合は、労力レベルが異な ります。

- RDS for MySQL や RDS for PostgreSQL から移行する場合、SQL の変更は小規模であり、Aurora で元の SQL コードを試して必要な変更を手動で反映できます。
- 同様に、MySQL や PostgreSQL と互換性があるオンプレミスデータベースから移行する場合は、 元の SQL コードを試して手動で変更を反映できます。

• 別の商用データベースから移行する場合、SQL に必要な変更はより広範囲に及びます。このよう な場合は、AWS SCT の使用を検討します。

このステージでは、スキーマ設定に非効率が存在するかどうかを評価できます。例えば、インデック ス作成戦略や他のテーブル構造 (パーティショニングされたテーブルなど) の非効率を評価します。 このようなパフォーマンス面の微調整を今すぐ行うか、後でフルベンチマークテストなどのアクティ ビティ時に行うかを判断します。

アプリケーションでデータベース接続ロジックを検証できます。Aurora の分散処理を利用するに は、必要に応じて、読み取りオペレーションと書き込みオペレーションに別個の接続を使用します。 また、クエリオペレーションには比較的短いセッションを使用します。接続の詳細については、「[9.](#page-3940-0)  [Aurora に接続する](#page-3940-0)」を参照してください

プロダクションデータベースの問題を回避するために妥協やトレードオフが必要であったかどうかを 考えます。PoC (概念実証) のスケジュール内に、スキーマの設計とクエリを改善するための時間を 組み入れます。パフォーマンス、運用コスト、スケーラビリティを簡単に改善できるかどうかを判断 するには、元のアプリケーションと変更後のアプリケーションを異なる Aurora クラスターでパラレ ル実行します。

移行および移植アクティビティの詳細については、AWS ホワイトペーパー「[Aurora 移行ハンドブッ](https://d1.awsstatic.com/whitepapers/Migration/amazon-aurora-migration-handbook.pdf) [ク](https://d1.awsstatic.com/whitepapers/Migration/amazon-aurora-migration-handbook.pdf)」を参照してください。

### <span id="page-3939-0"></span>8. 構成設定を指定する

Aurora の PoC (概念実証) の一環として、データベースの設定パラメータを見直すこともできま す。MySQL や PostgreSQL の構成設定は、現在の環境のパフォーマンスやスケーラビリティに応じ て、すでにチューニングされている場合があります。Aurora のストレージサブシステムは、高速の ストレージサブシステムを備えた分散型のクラウドベース環境に適応するようにチューニングされて います。そのため、多くの以前のデータベースエンジン設定は該当しません。初期の実験は Aurora のデフォルトの構成設定で実施することをお勧めします。現在の環境の設定を再適用するのは、パ フォーマンスやスケーラビリティのボトルネックが生じた場合のみとします。この主題に関心がある 場合は、AWS データベースブログの記事「[Aurora ストレージエンジンの紹介」](https://aws.amazon.com/blogs/database/introducing-the-aurora-storage-engine/)で詳細を参照してく ださい。

Aurora では、特定のアプリケーションやユースケースの最適な構成設定を簡単に再利用できま す。DB インスタンスごとに別個の設定ファイルを編集せずに、パラメータセットを管理し、クラス ター全体や DB インスタンス別に割り当てます。例えば、タイムゾーンの設定はクラスター内のすべ ての DB インスタンスに適用されます。ページのキャッシュサイズ設定は DB インスタンス別に調整 できます。

デフォルトのパラメータセットのいずれかを使用してスタートし、微調整する必要があるパラメー タにのみ変更を適用します。パラメータグループの使用の詳細については、「[Amazon Aurora の DB](#page-376-0)  [クラスターパラメータと DB インスタンスパラメータ](#page-376-0)」を参照してください。Aurora クラスターに 適用される、または適用されない構成設定については、使用しているデータベースエンジンに応じて 「[Aurora MySQL 設定パラメータ」](#page-1819-0)または「[Amazon Aurora PostgreSQL のパラメータ」](#page-2865-0)を参照して ください。

### <span id="page-3940-0"></span>9. Aurora に接続する

初期のスキーマやデータを設定したり、サンプルクエリを実行したりする場合に、Aurora クラス ター内の複数の異なるエンドポイントに接続できます。どのエンドポイントを使用するかは、オ ペレーションが読み取りであるか (SELECT ステートメントなど)、書き込みであるか (CREATE や INSERT ステートメントなど) に応じて異なります。Aurora クラスターでワークロードを増やして Aurora 機能を試す場合、アプリケーションで各オペレーションを適切なエンドポイントに割り当て ることが重要です。

書き込みオペレーション用のクラスターエンドポイントを使用すると、クラスター内で読み取り/書 き込み機能を持つ DB インスタンスに常に接続されます。デフォルトでは、Aurora クラスター内で 読み取り/書き込み機能を持つ DB インスタンスは 1 つのみです。この DB インスタンスは、プライ マリインスタンスと呼ばれます。プライマリインスタンスが使用不能になると、Aurora はフェイル オーバー機構をアクティブ化して別の DB インスタンスをプライマリとして昇格させます。

同様に、SELECT ステートメントをリーダーエンドポイントに振り向けると、処理クエリの作業がク ラスター内の複数の DB インスタンスに分散されます。各リーダー接続は、ラウンドロビン DNS 解 像度を使用して異なる DB インスタンスに割り当てられます。ほとんどのクエリ作業を読み取り専 用の DB Aurora レプリカで処理することで、プライマリインスタンスに対する負荷が減り、プライ マリインスタンスの解放された容量ーで DDL ステートメントや DML ステートメントを処理できま す。

これらのエンドポイントを使用すると、ハードコードされたホスト名に対する依存が減り、アプリ ケーションは DB インスタンスの障害から迅速に復旧できます。

#### **a** Note

Aurora では、独自に作成したカスタムエンドポイントも使用できます。通常、これらのエン ドポイントは PoC (概念実証) に不要です。

Aurora レプリカはレプリカラグを伴います。ただし、通常、ラグは 10~20 ミリ秒です。レプリ ケーションラグをモニタリングして、それがデータの整合性要件の範囲内であるかどうかを判断でき ます。場合によっては、読み取りクエリで強力な読み取りの整合性 (書き込み直後の読み取りの整合 性) が必要になることがあります。このような場合は、リーダーエンドポイントを使用せずに、引き 続きクラスターエンドポイントを使用できます。

分散型のパラレル実行で Aurora の機能を最大限に活用するには、接続ロジックの変更が必要になる 場合があります。目的は、すべての読み取りリクエストをプライマリインスタンスに送信するのを避 けることにあります。読み取り専用の Aurora レプリカはスタンバイしています。すべての同じデー タを使用し、SELECT ステートメントを処理する準備ができています。オペレーションの種類別に適 切なエンドポイントを使用するようにアプリケーションロジックのコードを記述します。以下の一般 的なガイドラインに従ってください。

- すべてのデータベースセッションに 1 つのハードコードされた接続文字列を使用するのを避けま す。
- できれば、DDL ステートメントや DML ステートメントなどの書き込みオペレーションをクライア ントアプリケーションコードの関数で囲います。これにより、オペレーションの種類別に異なる接 続を使用できます。
- クエリオペレーションのための個別の関数を作成します。Aurora は、リーダーエンドポイントへ の新しい接続ごとに異なる Aurora レプリカを割り当てることで、読み取りが集中するアプリケー ションの負荷を分散します。
- クエリのセットを使用するオペレーションでは、関連するクエリの各セットが終了したら、リー ダーエンドポイントへの接続を閉じて再び開きます。この機能をソフトウェアスタックで使用でき る場合は、接続プーリングを使用します。クエリを複数の異なる接続に振り向けると、Aurora は クラスター内の複数の DB インスタンスに読み取りワークロードを分散しやすくなります。

Aurora の接続の管理とエンドポイントの一般的な情報については、[「Amazon Aurora DB クラス](#page-358-0) [ターへの接続](#page-358-0)」を参照してください。この主題の詳細については、「[Aurora MySQL データベース管](https://d1.awsstatic.com/whitepapers/RDS/amazon-aurora-mysql-database-administrator-handbook.pdf) [理者のハンドブック - 接続管理」](https://d1.awsstatic.com/whitepapers/RDS/amazon-aurora-mysql-database-administrator-handbook.pdf)を参照してください。

## 10. ワークロードを実行する

スキーマ、データ、および構成設定が済んだら、ワークロードを実行することでクラスターを試す ことができます。本番稼働用ワークロードの主な要素をミラーリングする PoC (概念実証) のワーク ロードを使用します。sysbench や TPC-C などの合成ベンチマークを使用せずに、常に実際のテス トやワークロードを使用してパフォーマンスに関する意思決定を行うことをお勧めします。その際 は、独自のスキーマ、クエリパターン、使用ボリュームに基づく測定値をできるだけ収集します。

可能な限り、アプリケーションが実行される実際の条件を再現します。例えば、アプリケーショ ンコードは、一般的に Aurora クラスターと同じ AWS リージョンと Virtual Private Cloud (VPC) の Amazon EC2 インスタンスで実行します。本番稼働用アプリケーションが複数のアベイラビリ ティーゾーンにまたがる複数の EC2 インスタンスで実行される場合は、PoC (概念実証) の環境も同 じように設定します。AWS リージョンの詳細については、Amazon RDS ユーザーガイドの「[リー](https://docs.aws.amazon.com/AmazonRDS/latest/UserGuide/Concepts.RegionsAndAvailabilityZones.html) [ジョンとアベイラビリティーゾーン](https://docs.aws.amazon.com/AmazonRDS/latest/UserGuide/Concepts.RegionsAndAvailabilityZones.html)」を参照してください。Amazon VPC サービスの詳細について は、Amazon VPC ユーザーガイドの[「Amazon VPC とは」](https://docs.aws.amazon.com/vpc/latest/userguide/what-is-amazon-vpc.html)を参照してください。

アプリケーションの基本的な機能が動作することを確認し、Aurora を通じてデータにアクセスでき たら、Aurora クラスターの機能を試すことができます。同時接続とロードバランシング、同時実行 トランザクション、自動レプリケーションなどの機能を試すことができます。

この時点までには、データ転送機構に慣れているはずなので、サンプルデータを増やしてテストを実 行できます。

このステージでは、メモリの制限や接続の制限などの構成設定を変更した結果を確認できます。「[8.](#page-3939-0)  [構成設定を指定する](#page-3939-0)」で試した手順を再度参照してください。

スナップショットの作成や復元などの機構を試すこともできます。例えば、AWS インスタンスクラ スを変えたり、AWS レプリカの数を変えたりしてクラスターを作成できます。次に、各クラスター で、スキーマとすべてのデータを含む同じスナップショットを復元できます。このサイクルの詳細に ついては、「[DB クラスタースナップショットの作成」](#page-726-0)と「[DB クラスターのスナップショットから](#page-729-0) [の復元](#page-729-0)」を参照してください。

### 11. パフォーマンスを測定する

当領域のベストプラクティスでは、すべての適切なツールとプロセスが、ワークロードオペレーショ ン中の異常な動作をすばやく隔離するように設定されていることを確認します。また、これらのツー ルやプロセスが該当する原因を確実に特定できるように設定されていることを確認します。

[モニタリング] タブを参照することで、常にクラスターの現在の状態を確認したり、時間の経過に伴 う傾向を調べたりできます。このタブは、Aurora クラスターや DB インスタンスごとにコンソール の詳細ページから利用できます。Amazon CloudWatch モニタリングサービスのメトリクスがグラフ 形式で表示されます。メトリクスは、名前、DB インスタンス、および期間をフィルターとして絞り 込むことができます。

[モニタリング] タブで使用できるオプションを増やすには、クラスター設定で拡張モニタリングと Performance Insights を有効にします。これらのオプションは、クラスターの設定時に選択しなかっ た場合、後で有効にすることもできます。

パフォーマンスを測定するには、Aurora クラスター全体のアクティビティを示すグラフに主に依存 します。Aurora レプリカ間で負荷や応答時間が類似しているかどうかを確認できます。読み取り/書 き込みプライマリインスタンスと読み取り専用 Aurora レプリカの間で作業がどのように分担されて いるかも確認できます。複数の DB インスタンス間に不均衡がある場合や、1 つの DB インスタン スにのみ影響する問題がある場合は、該当するインスタンスについて [モニタリング] で調査できま す。

本番稼働用アプリケーションをエミュレートするように環境と実際のワークロードを設定した ら、Aurora がどれだけ適切に動作しているかを測定できます。ここで最も重要な問いは以下のとお りです。

- Aurora で処理している 1 秒あたりのクエリ数は? オペレーションの種類別の数については、[ス ループット] メトリクスで確認できます。
- Aurora で特定のクエリを処理する平均所要時間は? オペレーションの種類別の数については、[レ イテンシー] メトリクスで確認できます。

これを行うには、次に示すように、[Amazon RDS コンソールで](https://console.aws.amazon.com/rds/)該当する Aurora クラスターの [モニ タリング] タブを開きます。

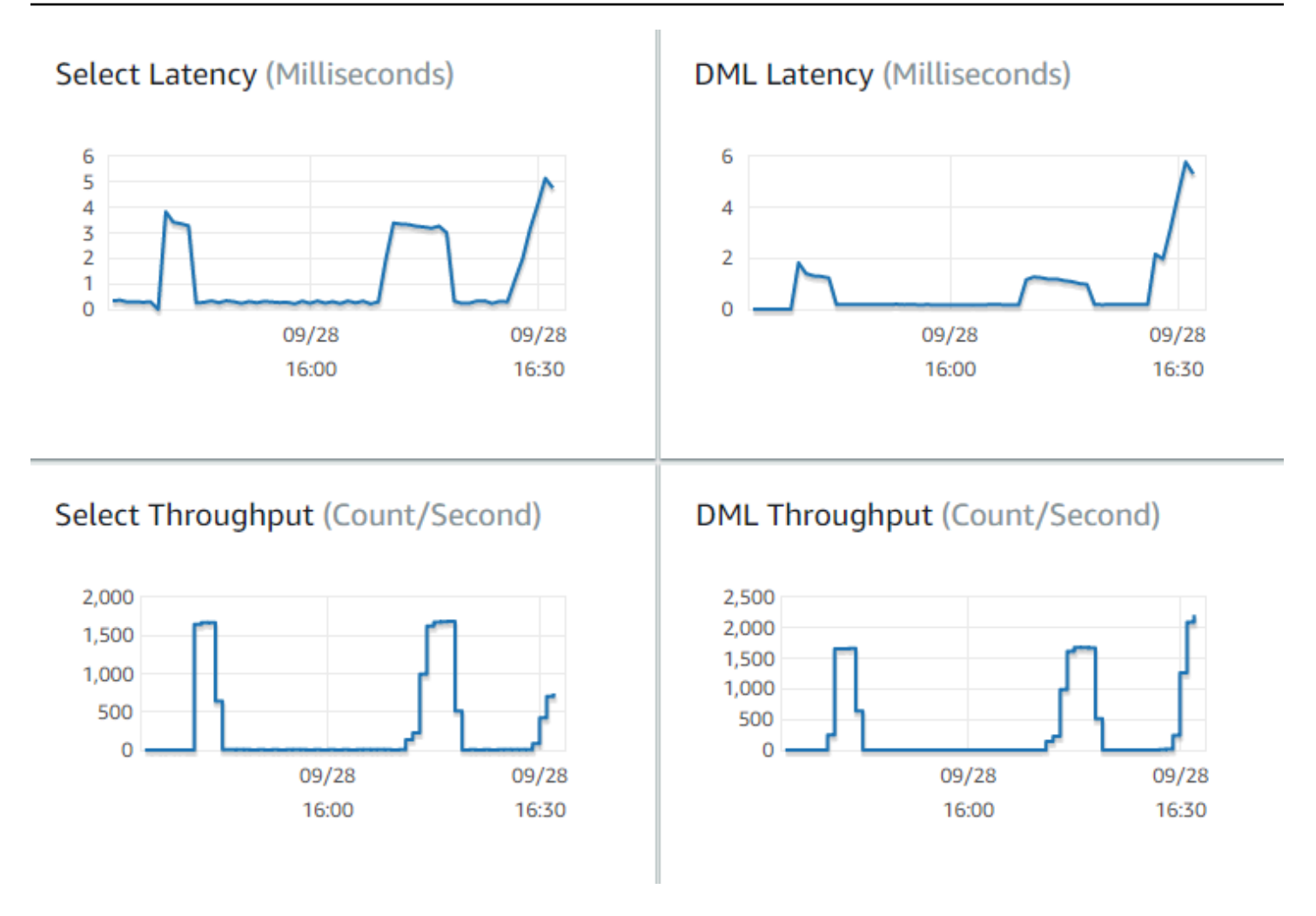

できれば、これらのメトリクスのベースライン値を現在の環境で確立します。これができない場合 は、本番稼働用アプリケーションと同等のワークロードを実行して Aurora クラスターでベースライ ンを構築します。例えば、同数の同時ユーザーおよびクエリを使用して Aurora ワークロードを実行 します。次に、異なるインスタンスクラス、クラスターサイズ、構成設定などを試すたびに、どのよ うに値が変わるかを確認します。

スループットの数値が期待より低い場合は、ワークロードのデータベースパフォーマンスに影響す る要因をさらに調査します。同様に、レイテンシーの数値が期待より高い場合は、さらに調査しま す。これを行うには、DB サーバーのセカンダリメトリクス (CPU やメモリ など) をモニタリングし ます。DB インスタンスがその制限に近づいているかどうかを確認できます。同時実行クエリやより 大きなテーブルに対するクエリなどを処理するための DB インスタンスの追加の容量を確認すること もできます。

#### **G** Tip

想定範囲から外れているメトリクス値を検出するには、CloudWatch のアラームを設定しま す。

最適な Aurora クラスターサイズと容量を評価する場合は、リソースを過剰にプロビジョニングせず に、アプリケーションのピークパフォーマンスを達成する設定を確認できます。1 つの重要な要素 は、Aurora クラスター内の DB インスタンスの適切なサイズを確認することです。まず、現在の本 番環境と類似した CPU およびメモリ容量を持つインスタンスサイズを選択します。このインスタン スサイズで、ワークロードのスループットとレイテンシーの数値を収集します。次に、インスタンス を次のより大きなサイズにスケールアップします。スループットとレイテンシーの数値が改善したか どうかを確認します。また、サイズをスケールダウンして、スループットとレイテンシーの数値が同 じままであるかどうかを確認します。目標は、できる限り最小のインスタンスで最高のスループット と最低のレイテンシーを達成することにあります。

#### **a** Tip

Aurora クラスターおよび関連する DB インスタンスのサイズを変更して、既存の容量で突然 の想定外のトラフィックスパイクを十分に処理できるようにします。ミッションクリティカ ルなデータベースの場合は、少なくとも 20% のスペア CPU とメモリ容量を残します。

ウォームな安定した状態でデータベースパフォーマンスを測定できるほどの時間にかけて、パフォー マンステストを実行します。この安定した状態に達するまでに数分または数時間にわたり、ワーク ロードを実行する必要がある場合もあります。実行のスタート時には、通常、いくらかの変動があ ります。この変動が発生するのは、各 Aurora レプリカが処理対象の SELECT クエリに応じてキャッ シュをウォームアップするためです。

Aurora は、複数の同時実行ユーザーおよびクエリが関わるトランザクションワークロードで最適に 動作します。最適なパフォーマンスに応じた負荷を駆動していることを確認するには、マルチスレッ ドを使用するベンチマークを実行するか、パフォーマンステストの複数のインスタンスを同時に実行 します。数百または数千の同時実行クライアントスレッドを使用してパフォーマンスを測定します。 本番環境で想定される同時実行スレッドの数をシミュレートします。スレッド数を増やして追加のス トレステストを実行し、Aurora のスケーラビリティを測定することもできます。

# 12. Aurora の高可用性を試す

Aurora の主要な機能では、高可用性を使用します。これらの機能には、自動レプリケーション、自 動フェイルオーバー、自動バックアップとポイントインタイム復元、クラスターに DB インスタンス を追加する機能などが含まれます。このような機能の安全性と信頼性は、ミッションクリティカルな アプリケーションにとって重要です。

これらの機能を評価するには考え方を変える必要があります。これまでのアクティビティ (パフォー マンスの測定など) では、すべてが正常に動作した場合を想定して、システムのパフォーマンスを確 認しました。高可用性のテストでは、最悪の動作を想定する必要があります。様々な障害 (めったに 発生しない障害も含めて) を検討する必要があります。システムが正常かつ迅速に復旧することを確 認するために、意図的に問題を作り出す場合もあります。

**G** Tip

概念実証の段階では、同じ AWS インスタンスクラスを使用して Aurora クラスター内のす べての DB インスタンスを設定します。これにより、DB インスタンスをオフラインにし て障害をシミュレートする場合に、パフォーマンスやスケーラビリティの大きな変更なし に、Aurora の可用性の機能を試すことができます。

Aurora クラスターごとに少なくとも 2 つのインスタンスを使用することをお勧めします。Aurora ク ラスターの DB インスタンスは、最大 3 つのアベイラビリティーゾーン (AZ) にまたがることができ ます。初期の 2 つまたは 3 つの DB インスタンスのそれぞれを異なる AZ に配置します。より大き なクラスターを使い始めた場合は、AWS リージョンのすべての AZ に DB インスタンスを分散しま す。これにより、耐障害性機能が強化されます。問題が AZ 全体に影響する場合でも、Aurora は別 の AZ の DB インスタンスにフェイルオーバーできます。実行するクラスター内のインスタンス数が 3 つを超えている場合は、3 つすべての AZ にできるだけ均等に DB インスタンスを分散します。

**G** Tip

Aurora クラスターのストレージは、DB インスタンスから独立しています。各 Aurora クラス ターのストレージは常に 3 つの AZ にまたがります。 高可用性機能をテストする場合は、テストクラスター内の各 DB インスタンスの容量を必ず 同じサイズにします。これにより、1 つの DB インスタンスが別のインスタンスに取って代 わった場合に、パフォーマンスやレイテンシーなどに想定外の変更が起きないようにしま す。

障害の条件をシミュレートして高可用性機能をテストする方法については、「[障害挿入クエリを使用](#page-1454-0) [した Amazon Aurora MySQL のテスト](#page-1454-0)」を参照してください。

PoC (概念実証) における 1 つの目的は、DB インスタンスの最適な数と、これらの DB インスタンス の最適なインスタンスクラスを確認することにあります。これには、高可用性の要件とパフォーマン スの要件の間でバランスを取る必要があります。

Aurora では、クラスター内の DB インスタンス数が増えるほど、高可用性の利点が大きくなりま す。DB インスタンス数が増えるほど、読み取りが集中するアプリケーションのスケーラビリティも 向上します。Aurora は、SELECT クエリのための複数の接続を、読み取り専用の Aurora レプリカ間 で分散することができます。

一方、DB インスタンス数を制限すると、プライマリノードからのレプリケーショントラフィックが 減少します。レプリケーショントラフィックは、ネットワークの帯域幅を消費します。これは全体的 なパフォーマンスとスケーラビリティに伴う別の側面です。したがって、書き込みが集中する OLTP アプリケーションの場合、多数の小さい DB インスタンスを使用しないで、少数の大きな DB インス タンスを使用することを優先します。

代表的な Aurora クラスターでは、1 つの DB インスタンス (プライマリインスタンス) ですべての DDL ステートメントと DML ステートメントを処理します。他の DB インスタンス (Aurora レプリ カ) は、SELECT ステートメントのみを処理します。各 DB インスタンスが正確に同じ量の作業を行 うわけではありませんが、クラスター内のすべての DB インスタンスに同じインスタンスクラスを使 用することをお勧めします。これにより、障害が発生して、Aurora が読み取り専用 DB インスタン スの 1 つを新しいプライマリインスタンスとして昇格させた場合、このプライマリインスタンスの 容量は以前と同じになります。

同じクラスター内の DB インスタンス間で異なる容量ーを使用する必要がある場合は、DB インスタ ンスのフェイルオーバー階層を設定します。これらの階層は、フェイルオーバー機構で Aurora レプ リカを昇格させる順番を決定します。DB インスタンスが他の DB インスタンスより大きいか、より 小さいほど、より低いフェイルオーバー階層に配置します。これにより、これらのインスタンスの昇 格順位は後回しになります。

Aurora のデータ復旧機能 (自動ポイントインタイプ復元、手動スナップショットと復元、クラスター のバックトラッキングなど) を試します。必要に応じて、スナップショットを他の AWS リージョン にコピーしたり、他の AWS リージョン内に復元したりして、DR シナリオを模倣します。

貴社の目標復旧時間 (RTO)、目標復旧時点 (RPO)、地理的冗長性に関する要件を確認します。ほと んどの組織では、これらの項目を災害対策という大まかなカテゴリに一括しています。このセクショ ンで説明した Aurora の高可用性機能を災害対策プロセスのコンテキストで評価し、RTO と RPO の 要件を満たしていることを確認します。

# 13. 次のステップ

PoC (概念実証) プロセスが正常に完了したら、想定されるワークロードに基づいて Aurora が適切な ソリューションであることを確認します。これまでのプロセス全体を通じて、Aurora が実際の運用 環境でどのように動作するかを確認し、成功の条件に照らして測定を行いました。

Aurora を使用してデータベース環境を起動して稼動中の状態になったら、より詳細な評価ステップ に移動して、最終的な移行と本番稼働用デプロイに備えることができます。実際の状況に応じて、こ れらの他のステップは PoC (概念実証) プロセスに含まれる場合と含まれない場合があります。移行 および移植アクティビティの詳細については、AWS ホワイトペーパー「[Aurora 移行ハンドブック」](https://d1.awsstatic.com/whitepapers/Migration/amazon-aurora-migration-handbook.pdf) を参照してください。

また、別のステップとして、本番環境のセキュリティ要件を満たすように設計された、ワークロー ド関連のセキュリティ設定を検討します。Aurora クラスターのマスターユーザー認証情報に対する アクセスを保護するために、どの制御を実装するかを計画します。Aurora クラスターに保存された データに対するアクセス制御でデータベースユーザーが果たすロールと責任を定義します。アプリ ケーション、スクリプト、およびサードパーティー製のツールやサービスに対するデータベースアク セス要件を考慮します。AWS Secrets Manager や AWS Identity and Access Management (IAM) 認 証などの AWS のサービスや機能を試します。

この時点では、Aurora でベンチマークテストを実行するための手順とベストプラクティスを理解し ているはずです。追加のパフォーマンスチューニングが必要であることが判明する場合があります。 詳細については、「[Aurora DB クラスターのパフォーマンスとスケーリングの管理](#page-511-0)」、[「Amazon](#page-1295-0) [Aurora MySQL パフォーマンスの拡張」](#page-1295-0)、「[Amazon Aurora PostgreSQL の管理」](#page-2363-0)および「[Amazon](#page-931-0)  [Aurora での Performance Insights を使用したDB 負荷のモニタリング](#page-931-0)」を参照してください。追加の チューニングを行う場合は、PoC (概念実証) 中に収集したメトリクスをよく理解していることを確 認してください。次のステップとして、構成設定、データベースエンジン、およびデータベースバー ジョンの異なるオプションを選択して新しいクラスターを作成できます。または、特定のユースケー スのニーズを満たすために特化された種類の Aurora クラスターを作成できます。

例えば、ハイブリッドトランザクション/分析処理 (HTAP) アプリケーション用の Aurora パラレルク エリクラスターを試すことができます。災害対策の目的またはレイテンシーを短縮する目的で、広 範な地理的分散が不可欠である場合は、Aurora のグローバルデータベースを試すことができます。 ワークロードが断続的である場合や、開発/テストシナリオで Aurora を使用している場合は、Aurora Serverless のクラスターを試すことができます。

本番稼働用クラスターでは、大量の着信接続の処理が必要になる場合もあります。これらの処理の詳 細については、AWS ホワイトペーパーの[Aurora MySQL データベース管理者のハンドブック - 接続](https://d1.awsstatic.com/whitepapers/RDS/amazon-aurora-mysql-database-administrator-handbook.pdf) [管理](https://d1.awsstatic.com/whitepapers/RDS/amazon-aurora-mysql-database-administrator-handbook.pdf)を参照してください。

概念実証が完了し、ユースケースが Aurora に適していないと判断した場合は、以下に示す他の AWS のサービスを検討します。

- 純粋に分析的なユースケースの場合、OLAP ワークロードにより適した列ストレージ形式や他の 機能をワークロードに有効に利用できます。このようなユースケースに対応する AWS サービスに は、次のものがあります。
	- [Amazon Redshift](https://docs.aws.amazon.com/redshift/)
	- [Amazon EMR](https://docs.aws.amazon.com/emr/)
	- [Amazon Athena](https://docs.aws.amazon.com/athena/)
- 多くのワークロードは、Aurora と上記サービスの 1 つ以上との組み合わせから利点を得られま す。これらのサービス間でデータを移動するには、以下を使用できます。
	- [AWS Glue](https://docs.aws.amazon.com/glue/)
	- [AWS DMS](https://docs.aws.amazon.com/dms/)
	- [Amazon S3 からのインポート](https://docs.aws.amazon.com/AmazonRDS/latest/AuroraUserGuide/AuroraMySQL.Integrating.LoadFromS3.html) (Amazon Aurora ユーザーガイド を参照)
	- [Amazon S3 へのエクスポート](https://docs.aws.amazon.com/AmazonRDS/latest/AuroraUserGuide/AuroraMySQL.Integrating.SaveIntoS3.html) (Amazon Aurora ユーザーガイド を参照)
	- その他多くの一般的な ETL ツール

# Amazon Aurora でのセキュリティ

AWS では、クラウドのセキュリティが最優先事項です。AWS のお客様は、セキュリティを最も重 視する組織の要件を満たすように構築されたデータセンターとネットワークアーキテクチャから利点 を得られます。

セキュリティは、AWS とお客様の間の共有責任です。[責任共有モデルで](https://aws.amazon.com/compliance/shared-responsibility-model/)は、この責任がクラウドの セキュリティおよびクラウド内のセキュリティとして説明されています。

- クラウドのセキュリティ AWS は、AWS クラウドで AWS のサービスを実行するインフラストラ クチャを保護する責任を負います。また、AWS は、使用するサービスを安全に提供します。[AWS](https://aws.amazon.com/compliance/programs/)  [コンプライアンスプログラム](https://aws.amazon.com/compliance/programs/)の一環として、サードパーティーの監査が定期的にセキュリティの有 効性をテストおよび検証しています。Amazon Aurora (Aurora) に適用するコンプライアンスプロ グラムの詳細については、「[コンプライアンスプログラムによる AWS 対象範囲内のサービス」](https://aws.amazon.com/compliance/services-in-scope/)を 参照してください。
- クラウド内のセキュリティ お客様の責任は、使用する AWS のサービスに応じて異なります。ま た、お客様は、お客様のデータの機密性、組織の要件、および適用可能な法律および規制などの他 の要因についても責任を担います。

このドキュメントは、Amazon Aurora を使用する際に共有責任モデルを適用する方法を理解するの に役立ちます。以下のトピックでは、セキュリティおよびコンプライアンスの目的を達成するために Amazon Aurora を設定する方法を示します。また Amazon Aurora リソースのモニタリングやセキュ リティ確保に役立つ他の AWS サービスの使用方法についても確認頂けます。

DB のクラスター上の Amazon Aurora リソースとデータベースへのアクセスを管理できます。アク セスの管理に使用する方法は、ユーザーが Amazon Aurora で実行する必要のあるタスクのタイプに よって異なります。

- Amazon VPC サービスに基づき、Virtual Private Cloud (VPC) 内で DB クラスターを実行して、 ネットワークアクセス制御を最大限に拡張します。VPC での DB クラスターの作成の詳細につい ては、「[Amazon VPC VPC とAmazon Aurora」](#page-4122-0)を参照してください。
- AWS Identity and Access Management (IAM) ポリシーを使用して、どのユーザーが Amazon Aurora リソースの管理を許可されるかを決定するアクセス許可を割り当てます。例えば、IAM を 使用して、いずれのユーザーが DB のクラスターの作成、情報入手、変更、削除、リソースのタグ 付け、セキュリティグループの変更を許可されるかを決定します。

IAM ポリシーの例を確認するには、「[Amazon Aurora のアイデンティティベースのポリシーの](#page-4016-0) [例](#page-4016-0)」を参照してください。

- セキュリティグループを使用して、どの IP アドレスまたは Amazon EC2 インスタンスが DB のク ラスター上のデータベースに接続できるかを制御します。DB のクラスターを初めて作成すると、 そのインスタンスのファイアウォールにより、関連付けられるセキュリティグループによって指定 されたルールに従ったアクセスを除き、データベースへのアクセスはすべて禁止されます。
- Aurora MySQL または Aurora PostgreSQL を実行している DB クラスターと Secure Socket Layer (SSL) または Transport Layer Security (TLS) の接続を使用します。DB クラスターと SSL/TLS を 使用する方法の詳細については、「[SSL/TLS を使用した DB クラスターへの接続の暗号化」](#page-3979-0)を参 照してください。
- Amazon Aurora 暗号化を使用して、DB クラスターおよび保管時のスナップショットのセキュリ ティを確保します。Amazon Aurora 暗号化は、業界スタンダードの AES-256 暗号化アルゴリズ ムを使用して、DB クラスターをホストしているサーバーでデータを暗号化します。詳細について は、「[Amazon Aurora リソースの暗号化」](#page-3970-0)を参照してください。
- DB エンジンのセキュリティ機能を使用して、DB クラスターのデータベースにログインできる ユーザーを制御します。これらの機能は、データベースがローカルネットワーク上にあるかのよう に動作します。

Aurora MySQL のセキュリティについては、「[Amazon Aurora MySQL でのセキュリティ」](#page-1330-0)を参照 してください。Aurora PostgreSQL のセキュリティについては、「[Amazon Aurora PostgreSQL で](#page-2032-0) [のセキュリティ](#page-2032-0)」を参照してください。

Aurora は、マネージド型データベースサービスである Amazon Relational Database Service (Amazon RDS) の一部です。Amazon RDS は、クラウドでリレーショナルデータベースを簡単に設 定、運用、および拡張することができるウェブサービスです。Amazon RDS にまだ慣れていない場 合は、[Amazon RDS ユーザーガイドを](https://docs.aws.amazon.com/AmazonRDS/latest/UserGuide/Welcome.html)参照してください。

Aurora には、高性能のストレージサブシステムが含まれています。MySQL と PostgreSQL との互換 性のあるデータベースエンジンは、その高速分散ストレージを利用するようにカスタマイズされてい ます。また、Aurora はデータベースのクラスター化とレプリケーションを自動化しスタンダード化 します。通常、これらはデータベースの設定と管理に伴う最も困難な作業に属します。

Amazon RDS と Aurora ではいずれも、プログラムで RDS API にアクセスすることができます。ま た、AWS CLI を使用して、インタラクティブに RDS API にアクセスすることもできます。一部の RDS API オペレーションと AWS CLI コマンドは、Amazon RDS および Aurora に適用されるのに 対し、それ以外は Amazon RDS と Aurora のいずれかにのみ適用されます。RDS API オペレーショ

ンについては、[Amazon RDS API リファレンスを](https://docs.aws.amazon.com/AmazonRDS/latest/APIReference/Welcome.html)参照してください。AWS CLI の詳細については、 「[Amazon RDS の AWS Command Line Interface リファレンス」](https://docs.aws.amazon.com/cli/latest/reference/rds/index.html)を参照してください。

#### **a** Note

目的のユースケースに対してのみ、セキュリティを設定する必要があります。Amazon Aurora で管理されるプロセス用にセキュリティアクセスを設定する必要はありません。この プロセスには、バックアップの作成、自動フェイルオーバーなどがあります。

Amazon Aurora リソースや DB クラスター上のデータベースに対するアクセスの管理の詳細につい ては、以下のトピックを参照してください。

トピック

- [Amazon Aurora でのデータベース認証](#page-3952-0)
- [Amazon Aurora および AWS Secrets Manager によるパスワード管理](#page-3956-0)
- [Amazon RDS でのデータ保護](#page-3969-0)
- [Amazon Aurora での Identity and Access Management](#page-4001-0)
- [Amazon Aurora でのログ記録とモニタリング](#page-4098-0)
- [Amazon Aurora のコンプライアンス検証](#page-4102-0)
- [Amazon Aurora の耐障害性](#page-4103-0)
- [Amazon Aurora でのインフラストラクチャセキュリティ](#page-4105-0)
- [Amazon RDS API とインターフェイス VPC エンドポイント \(AWS PrivateLink\)](#page-4107-0)
- [Amazon Aurora のセキュリティのベストプラクティス](#page-4110-0)
- [セキュリティグループによるアクセス制御](#page-4112-0)
- [マスターユーザーアカウント権限](#page-4115-0)
- [Amazon Aurora のサービスにリンクされたロールの使用](#page-4118-0)
- [Amazon VPC VPC とAmazon Aurora](#page-4122-0)

## <span id="page-3952-0"></span>Amazon Aurora でのデータベース認証

Amazon Aurora は、データベースユーザを認証するいくつかの方法をサポートしています。

パスワード認証は、すべての DB クラスターでデフォルトで使用できます。Aurora MySQL および Aurora PostgreSQL の場合、同じ DB クラスターに IAM データベース認証と Kerberos 認証のいずれ かまたは両方を追加することもできます。

パスワード、Kerberos、および IAM データベース認証では、データベースに対する認証にはさまざ まな方法が使用されます。したがって、特定のユーザーは、1 つの認証方法のみを使用してデータ ベースにログインできます。

PostgreSQL の場合は、特定のデータベースのユーザーに対して、次のロール設定の 1 つだけを使用 します。

- IAM データベース認証を使用するには、rds\_iamロールをユーザーに割り当てます。
- Kerberos 認証を使用するには、rds\_adロールをユーザーに割り当てます。
- パスワード認証を使用するには、rds\_iam または rds\_ad ロールをユーザーに割り当てないでく ださい。

ネストされた許可アクセスによって直接的または間接的に PostgreSQL データベースのユーザーに rds\_iam ロールと rds\_ad ロールを両方を割り当てないでください。rds\_iamロールがマスター ユーザーに追加されると、IAM 認証はパスワード認証よりも優先されるため、マスターユーザーは IAM ユーザーとしてログインする必要があります。

#### **A** Important

アプリケーションではマスターユーザーを直接使用しないことを強くお勧めします。代わり に、アプリケーションに必要な最小の特権で作成されたデータベースユーザーを使用すると いうベストプラクティスに従ってください。

トピック

- [パスワード認証](#page-3953-0)
- [IAM データベース認証](#page-3954-0)
- [Kerberos 認証](#page-3954-1)

### <span id="page-3953-0"></span>パスワード認証

パスワード認証を使用すると、データベースがユーザーアカウントのすべての管理を行います。DB エンジンがパスワードを指定するのに必要な正しい句を使用して、CREATE USER などの SQL 文で ユーザーを作成します。例えば、MySQL の文は CREATE USER *##* IDENTIFIED BY *#####* となり ますが、PostgreSQLでは CREATE USER *##* WITH PASSWORD *#####* となります。

パスワード認証を使用すると、データベースがユーザーアカウントを制御および認証します。DB エ ンジンに強力なパスワード管理機能がある場合は、セキュリティを強化できます。ユーザーコミュニ ティが小規模である場合は、パスワード認証を使用すると、データベース認証が管理しやすくなり ます。この場合、クリアテキストパスワードが生成されるため、AWS Secrets Manager との統合に よってセキュリティが強化されます。

Amazon Aurora での Secrets Manager の使用については、AWS Secrets Manager ユーザーガイド の「[基本シークレットの作成](https://docs.aws.amazon.com/secretsmanager/latest/userguide/manage_create-basic-secret.html)」と「[サポートされている Amazon RDS データベースのシークレット](https://docs.aws.amazon.com/secretsmanager/latest/userguide/rotating-secrets-rds.html) [のローテーション](https://docs.aws.amazon.com/secretsmanager/latest/userguide/rotating-secrets-rds.html)」を参照してください。カスタムアプリケーションにおいてシークレットをプロ グラムで取得する方法については、AWS Secrets Manager ユーザーガイドの[「シークレット値の取](https://docs.aws.amazon.com/secretsmanager/latest/userguide/manage_retrieve-secret.html) [得](https://docs.aws.amazon.com/secretsmanager/latest/userguide/manage_retrieve-secret.html)」を参照してください。

### <span id="page-3954-0"></span>IAM データベース認証

AWS Identity and Access Management (IAM) データベース認証を使用して、DB クラスターを認証で きます。この認証方法では、DB クラスターに接続するときにパスワードを使用する必要はありませ ん。代わりに、認証トークンを使用します。

特定の DB エンジンの可用性など、IAM データベース認証の詳細については、「 [の IAM データベー](#page-4052-0) [ス認証](#page-4052-0)」を参照してください。

### <span id="page-3954-1"></span>Kerberos 認証

Amazon Aurora で、Kerberos と Microsoft Active Directory を使用した、データベースユーザーの 外部認証がサポートされるようになりました。Kerberos は、ネットワーク経由でパスワードを送 信する必要をなくすためにチケットと対称キー暗号化を使用するネットワーク認証プロトコルで す。Kerberos は Active Directory に組み込まれており、データベースなどのネットワークリソースに 対するユーザー認証を行えるように設計されています。

Amazon Aurora での Kerberos と Active Directory のサポートにより、データベースユーザーのシン グルサインオンおよび一元化認証という利点が得られます。ユーザー資格情報を Active Directory に 保持できます。Active Directory には、複数の DB クラスターの資格情報を保存し、管理する一元的 な場所が用意されています。

データベースユーザーが DB クラスターに対して認証できるようにするには、2 つの方法がありま す。AWS Directory Service for Microsoft Active Directory またはオンプレミスの Active Directory に 格納されている資格情報を使用できます。

Aurora は、Aurora MySQL および Aurora PostgreSQL DB クラスターについて Kerberos 認証を サポートしています。Aurora MySQL の Kerberos 認証の詳細については、「[Aurora MySQL での](#page-1345-0)  [Kerberos 認証の使用」](#page-1345-0)を参照してください。

Aurora PostgreSQL DB クラスターは、Kerberos 認証により、一方向および双方向のフォレストの 信頼関係をサポートしています。詳細については、「[Aurora PostgreSQL で Kerberos 認証を使用す](#page-2064-0) [る](#page-2064-0)」を参照してください。

# <span id="page-3956-0"></span>Amazon Aurora および AWS Secrets Manager によるパスワード管 理

Amazon Aurora は Secrets Manager と統合して、DB クラスターのマスターユーザーパスワードを 管理します。

トピック

- [リージョンとバージョンの可用性](#page-3956-1)
- [Secrets Manager と Amazon Aurora の統合に関する制限事項](#page-3956-2)
- [AWS Secrets Manager を使用したマスターユーザーパスワード管理の概要](#page-3957-0)
- [Secrets Manager でマスターユーザーパスワードを管理する利点](#page-3957-1)
- [Secrets Manager の統合に必要なアクセス許可](#page-3958-0)
- [AWS Secrets Manager によるマスターユーザーパスワードの Aurora 管理の強化](#page-3959-0)
- [Secrets Manager による DB クラスターのマスターユーザーパスワードの管理](#page-3960-0)
- [DB クラスターのマスターユーザーパスワードシークレットのローテーション](#page-3964-0)
- [DB クラスターのシークレットに関する詳細の表示](#page-3966-0)

<span id="page-3956-1"></span>リージョンとバージョンの可用性

機能の可用性とサポートは、各データベースエンジンの特定のバージョンと AWS リージョン に よって異なります。Secrets Manager と Amazon Aurora の統合によるバージョンとリージョンの可 用性の詳細については、「[Secrets Manager 統合でサポートされているリージョンと Aurora DB エ](#page-129-0) [ンジン](#page-129-0)」を参照してください。

# <span id="page-3956-2"></span>Secrets Manager と Amazon Aurora の統合に関する制限事項

Secrets Manager によるマスターユーザーパスワードの管理は、以下の機能ではサポートされていま せん。

- Amazon RDS ブルー/グリーンデプロイ
- Aurora Global Database の一部である DB クラスター。
- Aurora Serverless v1 DB クラスター
- Aurora MySQL クロスリージョンリードレプリカ

• Secrets Manager でリードレプリカのマスターユーザーパスワードを管理する

### <span id="page-3957-0"></span>AWS Secrets Manager を使用したマスターユーザーパスワード管理の概要

AWS Secrets Manager を使用すると、コード内のハードコードされた認証情報 (データベースパス ワードを含む) を Secrets Manager への API コールで置き換えて、プログラムでシークレットを取 得することができます。Secrets Manager の詳細については、[AWS Secrets Manager ユーザーガイ](https://docs.aws.amazon.com/secretsmanager/latest/userguide/) [ド](https://docs.aws.amazon.com/secretsmanager/latest/userguide/)を参照してください。

データベースシークレットを Secrets Manager に保存すると、AWS アカウント に料金が発生しま す。料金については、「[AWS Secrets Manager 料金表](https://aws.amazon.com/secrets-manager/pricing)」を参照してください。

次のいずれかのオペレーションを実行するときに、 Aurora が Amazon Amazon Aurora DB クラス ターのマスターユーザーパスワードを Secrets Manager で管理するように指定できます。

- DB クラスターを作成する
- DB クラスターを変更する
- Amazon S3 から DB クラスターを復元する (Aurora MySQL のみ)

Aurora が Secrets Manager でマスターユーザーパスワードを管理するように指定すると、 Aurora はパスワードを生成して Secrets Manager に保存します。シークレットを直接操作して、マスター ユーザーの認証情報を取得できます。また、カスタマーマネージドキーを指定してシークレットを暗 号化したり、Secrets Manager が提供する KMS キーを使用したりすることもできます。

Aurora はシークレットの設定を管理し、デフォルトで 7 日ごとにシークレットをローテーションし ます。ローテーションスケジュールなど、一部の設定を変更できます。Secrets Manager でシーク レットを管理する DB クラスターを削除すると、シークレットとそれに関連するメタデータも削除さ れます。

シークレット内の認証情報を使用して DB クラスターに接続するには、Secrets Manager からシー クレットを取得します。詳細については、AWS Secrets Manager ユーザーガイドの[「AWS Secrets](https://docs.aws.amazon.com/secretsmanager/latest/userguide/retrieving-secrets.html)  [Manager からのシークレットの取得、](https://docs.aws.amazon.com/secretsmanager/latest/userguide/retrieving-secrets.html)[AWS Secrets Manager シークレットの認証情報を使用して](https://docs.aws.amazon.com/secretsmanager/latest/userguide/retrieving-secrets_jdbc.html)  [SQL データベースに接続する](https://docs.aws.amazon.com/secretsmanager/latest/userguide/retrieving-secrets_jdbc.html)」を参照してください。

# <span id="page-3957-1"></span>Secrets Manager でマスターユーザーパスワードを管理する利点

Secrets Manager で Aurora マスターユーザーのパスワードを管理することには、次の利点がありま す。

- Aurora はデータベース認証情報を自動的に生成します。
- Aurora はデータベース認証情報を AWS Secrets Manager に自動的に保存および管理します。
- Aurora は、アプリケーションを変更することなく、データベースの認証情報を定期的にローテー ションします。
- Secrets Manager は、データベースの認証情報を人間のアクセスやプレーンテキスト表示から保護 します。
- Secrets Manager では、データベース接続用のシークレット内のデータベース認証情報を取得でき ます。
- Secrets Manager では、IAM を使用してシークレット内のデータベース認証情報へのアクセスをき め細かく制御できます。
- 必要に応じて、さまざまな KMS キーを使用して、データベースの暗号化を資格情報の暗号化から 分離できます。
- データベース認証情報の手動管理やローテーションが不要になります。
- AWS CloudTrail と Amazon CloudWatch を使用すると、データベースの認証情報を簡単にモニタ リングできます。

Secrets Manager のメリットの詳細については、「[AWS Secrets Manager ユーザーガイド」](https://docs.aws.amazon.com/secretsmanager/latest/userguide/)を参照 してください。

### <span id="page-3958-0"></span>Secrets Manager の統合に必要なアクセス許可

Secrets Manager の統合に関連するオペレーションを実行するには、ユーザーが必要なアクセス許可 を持っている必要があります。必要な特定のリソースの API オペレーションを実行するためのアク セス許可を付与する IAM ポリシーを作成できます。その後、これらのポリシーを、それらのアクセ ス許可を必要とする IAM アクセス許可セットまたはロールにアタッチできます。詳細については、 「[Amazon Aurora での Identity and Access Management](#page-4001-0)」を参照してください。

作成、変更、または復元オペレーションの場合、 Aurora が Secrets Manager でマスターユーザーパ スワードを管理するように指定するユーザーには、次のオペレーションを実行するアクセス許可が必 要です。

- kms:DescribeKey
- secretsmanager:CreateSecret
- secretsmanager:TagResource

作成、変更、または復元オペレーションの場合、Secrets Manager でシークレットを暗号化するカス タマーマネージドキーを指定するユーザーには、次のオペレーションを実行するアクセス許可が必要 です。

- kms:Decrypt
- kms:GenerateDataKey
- kms:CreateGrant

変更オペレーションの場合、Secrets Manager でマスターユーザーパスワードをローテーションする ユーザーには、次のオペレーションを実行するアクセス許可が必要です。

• secretsmanager:RotateSecret

<span id="page-3959-0"></span>AWS Secrets Manager によるマスターユーザーパスワードの Aurora 管理 の強化

IAM 条件キーを使用して、AWS Secrets Manager のマスターユーザーパスワードの Aurora 管理を 実施できます。次のポリシーでは、マスターユーザーパスワードが Aurora で Secrets Manager で管 理されていない限り、ユーザーが DB インスタンスまたは DB クラスターを作成または復元すること はできません。

```
{ 
     "Version": "2012-10-17", 
     "Statement": [ 
         { 
             "Effect": "Deny", 
             "Action": ["rds:CreateDBInstance", "rds:CreateDBCluster", 
  "rds:RestoreDBInstanceFromS3", "rds:RestoreDBClusterFromS3"], 
             "Resource": "*", 
             "Condition": { 
                 "Bool": { 
                     "rds:ManageMasterUserPassword": false 
 } 
 } 
         } 
     ]
}
```
## **a** Note

このポリシーは、作成時に AWS Secrets Manager でのパスワード管理を強制します。ただ し、クラスターを変更することで、Secrets Manager の統合を無効にして、マスターパス ワードを手動で設定することができます。

これを防ぐには、ポリシーのアクションブロックに

rds:ModifyDBInstance、rds:ModifyDBCluster を含めます。これにより、Secrets Manager 統合が有効になっていない既存のクラスターには、以降の変更ができなくなること に注意してください。

IAM ポリシーでの条件キーの使用の詳細については、「[Aurora のポリシー条件キー」](#page-4013-0)および「[ポリ](#page-4025-0) [シー例: 条件キーの使用」](#page-4025-0)を参照してください。

Secrets Manager による DB クラスターのマスターユーザーパスワードの 管理

以下のアクションを実行すると、Secrets Manager でマスターユーザーパスワードの Aurora 管理を 設定できます。

- [Amazon Aurora DB クラスターの作成](#page-313-0)
- [Amazon Aurora DB クラスターの変更](#page-457-0)
- [外部の MySQL データベースから Amazon Aurora MySQL DB クラスターへのデータ移行](#page-1369-0)

これらのアクションを実行するには、RDS コンソール、AWS CLI、または RDS API を使用できま す。

コンソール

RDS コンソールを使用して DB クラスターを作成または変更する手順に従います。

- [DB クラスターの作成](#page-321-0)
- [DB クラスター内の DB インスタンスの変更](#page-459-0)

RDS コンソールでは、任意の DB インスタンスを変更して、DB クラスター全体のマスターユー ザーパスワード管理設定を指定できます。

• [Amazon S3 バケットからの Amazon Aurora MySQL DB クラスターの復元](#page-1379-0)

RDS コンソールを使用してこれらのオペレーションのいずれかを実行する場合、マスターユーザー パスワードが Aurora で Secrets Manager で管理されるように指定できます。これを行うには、DB クラスターを作成または復元するときに、[Credential settings] (認証情報設定) で [Manage master credentials in AWS Secrets Manager] ( でマスター認証情報を管理する) を選択します。DB クラス ターを変更する場合は、[Settings] (設定) で [Manage master credentials in AWS Secrets Manager] ( でマスター認証情報を管理する) を選択します。

以下の図は、DB インスタンスを作成または復元するときの AWS Secrets Managerでマスター認証 情報を管理する設定の例です。

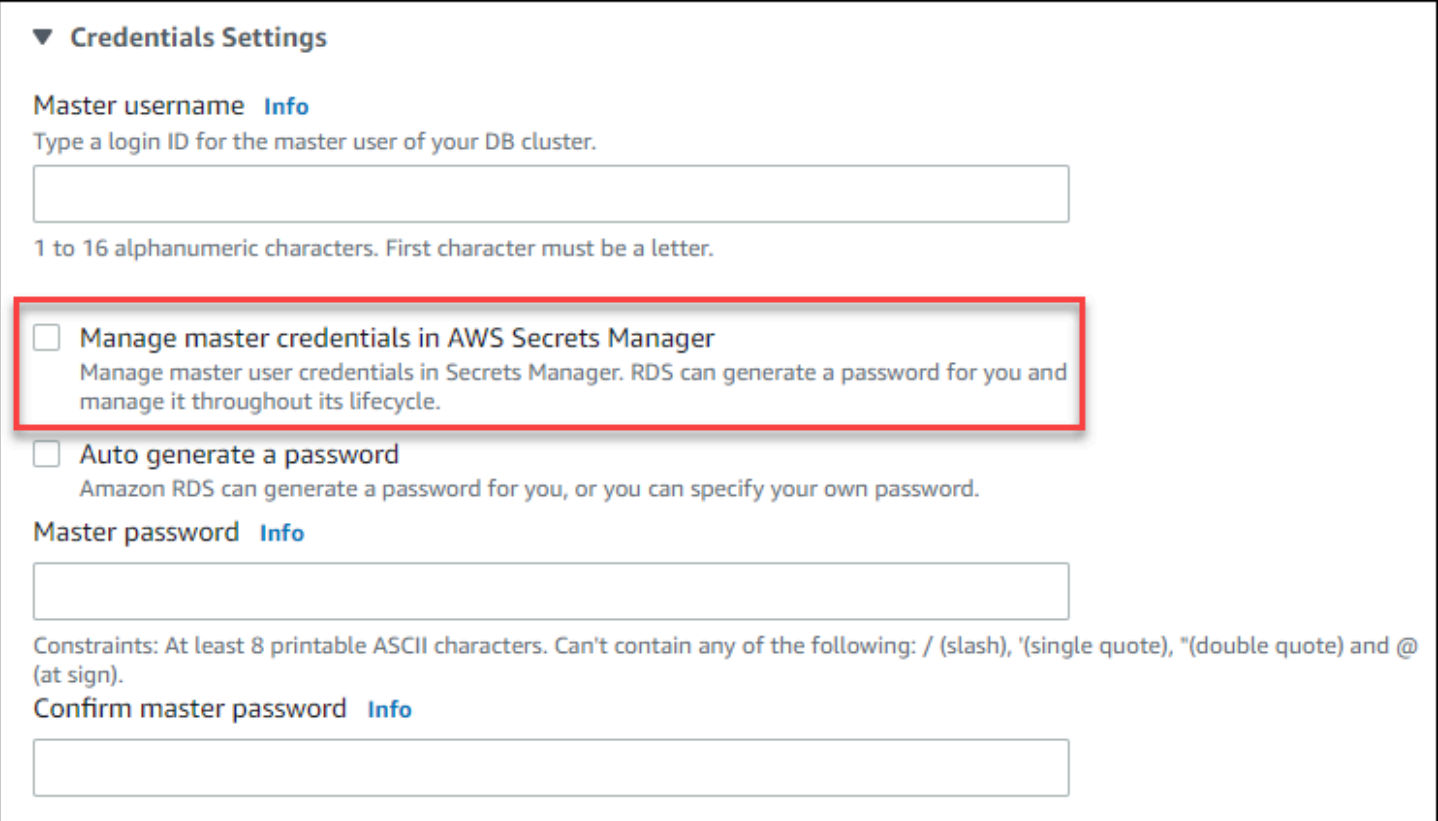

このオプションを選択すると、 Aurora はマスターユーザーパスワードを生成し、そのライフサイク ル全体を通じて Secrets Manager で管理します。

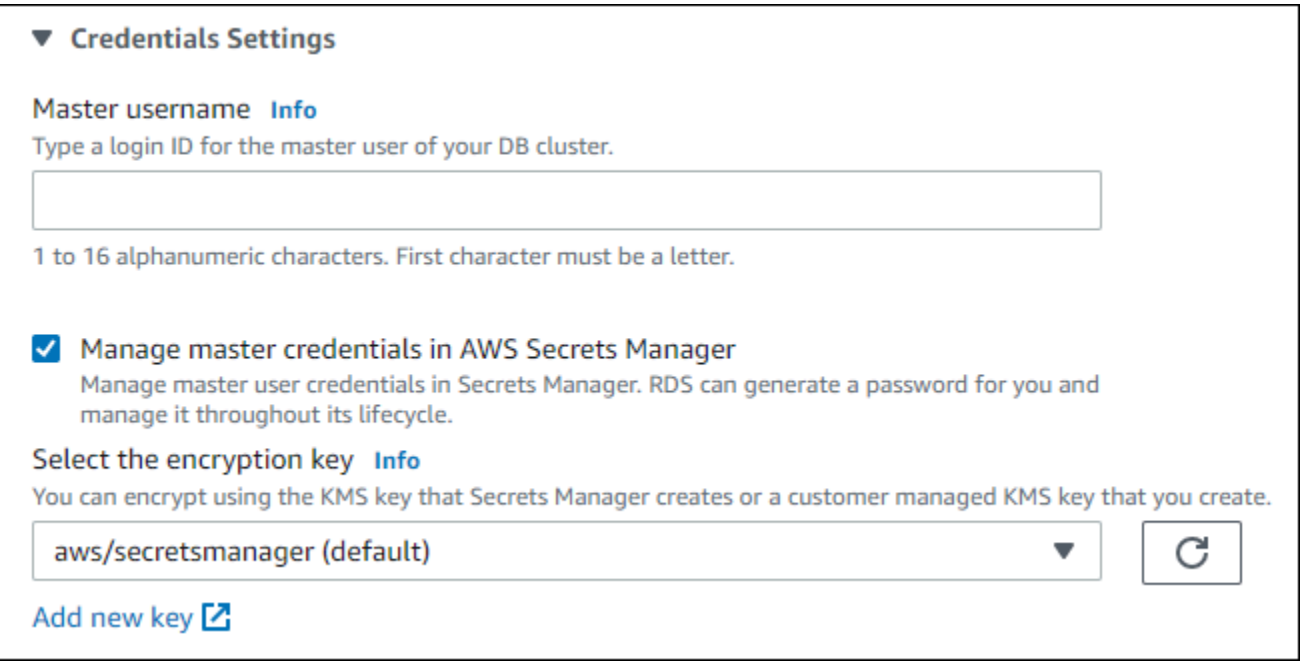

シークレットは、Secrets Manager が提供する KMS キーを使用して暗号化するか、自分で作成し たカスタマーマネージドキーを使用して暗号化するかを選択できます。 Aurora が DB クラスターの データベース認証情報を管理した後は、シークレットの暗号化に使用される KMS キーを変更するこ とはできません。

要件に合わせて他の設定を選択できます。

各 DB クラスターの作成時に使用できる設定の詳細については、[「Aurora DB クラスターの設定」](#page-331-0)を 参照してください。DB クラスターの変更時に利用できる設定の詳細については、「[Amazon Aurora](#page-464-0) [の設定](#page-464-0)」を参照してください。

AWS CLI

Aurora が Secrets Manager のマスターユーザーパスワードを管理するように指定するには、以下の いずれかの --manage-master-user-password コマンドでオプションを指定します。

- [create-db-cluster](https://docs.aws.amazon.com/cli/latest/reference/rds/create-db-cluster.html)
- [modify-db-cluster](https://docs.aws.amazon.com/cli/latest/reference/rds/modify-db-cluster.html)
- [restore-db-cluster-from-s3](https://docs.aws.amazon.com/cli/latest/reference/rds/restore-db-cluster-from-s3.html)

これらのコマンドで --manage-master-user-password オプションを指定すると、 Aurora はマ スターユーザーパスワードを生成し、そのライフサイクル全体を通じて Secrets Manager で管理し ます。

シークレットを暗号化するには、カスタマーマネージドキーを指定するか、Secrets Manager によっ て提供されるデフォルトの KMS キーを使用できます。--master-user-secret-kms-key-id オプションを使用して、カスタマーマネージドキーを指定します。AWS KMS キー識別子は、KMS キーのキー ARN、キー ID、エイリアス ARN、またはエイリアス名です。別の AWS アカウント で KMS キーを使用するには、キー ARN またはエイリアス ARN を指定します。 Aurora が DB クラス ターのデータベース認証情報を管理した後は、シークレットの暗号化に使用される KMS キーを変更 することはできません。

要件に合わせて他の設定を選択できます。

各 DB クラスターの作成時に使用できる設定の詳細については、[「Aurora DB クラスターの設定」](#page-331-0)を 参照してください。DB クラスターの変更時に利用できる設定の詳細については、「[Amazon Aurora](#page-464-0) [の設定](#page-464-0)」を参照してください。

この例では、 DB クラスターを作成し、 Aurora が Secrets Manager でパスワードを管理するように 指定しています。シークレットは、Secrets Manager によって提供される KMS キーを使用して暗号 化されます。

Example

Linux、macOS、Unix の場合:

```
aws rds create-db-cluster \ 
      --db-cluster-identifier sample-cluster \ 
      --engine aurora-mysql \ 
      --engine-version 8.0 \ 
      --master-username admin \ 
      --manage-master-user-password
```
#### Windows の場合·

```
aws rds create-db-cluster ^ 
      --db-cluster-identifier sample-cluster ^ 
      --engine aurora-mysql ^ 
      --engine-version 8.0 ^ 
      --master-username admin ^ 
      --manage-master-user-password
```
#### RDS API

Aurora が Secrets Manager のマスターユーザーパスワードを管理するように指定するには、次のい ずれかのオペレーションで ManageMasterUserPassword パラメータを true に設定します。

- [CreateDBCluster](https://docs.aws.amazon.com/AmazonRDS/latest/APIReference/API_CreateDBCluster.html)
- [ModifyDBCluster](https://docs.aws.amazon.com/AmazonRDS/latest/APIReference/API_ModifyDBCluster.html)
- [RestoreDBClusterFromS3](https://docs.aws.amazon.com/AmazonRDS/latest/APIReference/API_RestoreDBClusterFromS3.html)

これらのオペレーションのいずれかで ManageMasterUserPassword パラメータを true に設定す ると、 Aurora はマスターユーザーパスワードを生成し、そのライフサイクル全体を通じて Secrets Manager で管理します。

シークレットを暗号化するには、カスタマーマネージドキーを指定するか、Secrets Manager によっ て提供されるデフォルトの KMS キーを使用できます。MasterUserSecretKmsKeyId パラメータ を使用して、カスタマーマネージドキーを指定します。AWS KMS キー識別子は、KMS キーのキー ARN、キー ID、エイリアス ARN、またはエイリアス名です。別の AWS アカウント で KMS キーを 使用するには、キー ARN またはエイリアス ARN を指定します。 Aurora が DB クラスターのデータ ベース認証情報を管理した後は、シークレットの暗号化に使用される KMS キーを変更することはで きません。

DB クラスターのマスターユーザーパスワードシークレットのローテーショ ン

Aurora がマスターユーザーパスワードシークレットをローテーションすると、Secrets Manager は 既存のシークレットの新しいシークレットバージョンを生成します。新しいバージョンのシークレッ トには、新しいマスターユーザーパスワードが含まれています。Aurora は、 DB クラスターのマス ターユーザーパスワードを、新しいシークレットバージョンのパスワードと一致するように変更しま す。

スケジュールされたローテーションを待つ代わりに、シークレットをすぐにローテーションできま す。Secrets Manager でマスターユーザーパスワードシークレットをローテーションするには、 DB クラスターを変更します。DB クラスターの変更については、「[Amazon Aurora DB クラスターの変](#page-457-0) [更](#page-457-0)」を参照してください。

RDS コンソール、AWS CLI、または RDS API を使用して、マスターユーザーのパスワードシーク レットをすぐに更新できます。新しいパスワードは常に 28 文字で、少なくとも 1 つの大文字と小文 字、1 つの数字、1 つの句読点が含まれます。

コンソール

# RDS コンソールを使用してマスターユーザーパスワードシークレットをローテーションするには、 DB クラスターを変更し、[Settings] (設定) で [Rotate secret immediately] (シークレットを直ちに ローテーションする) を選択します。

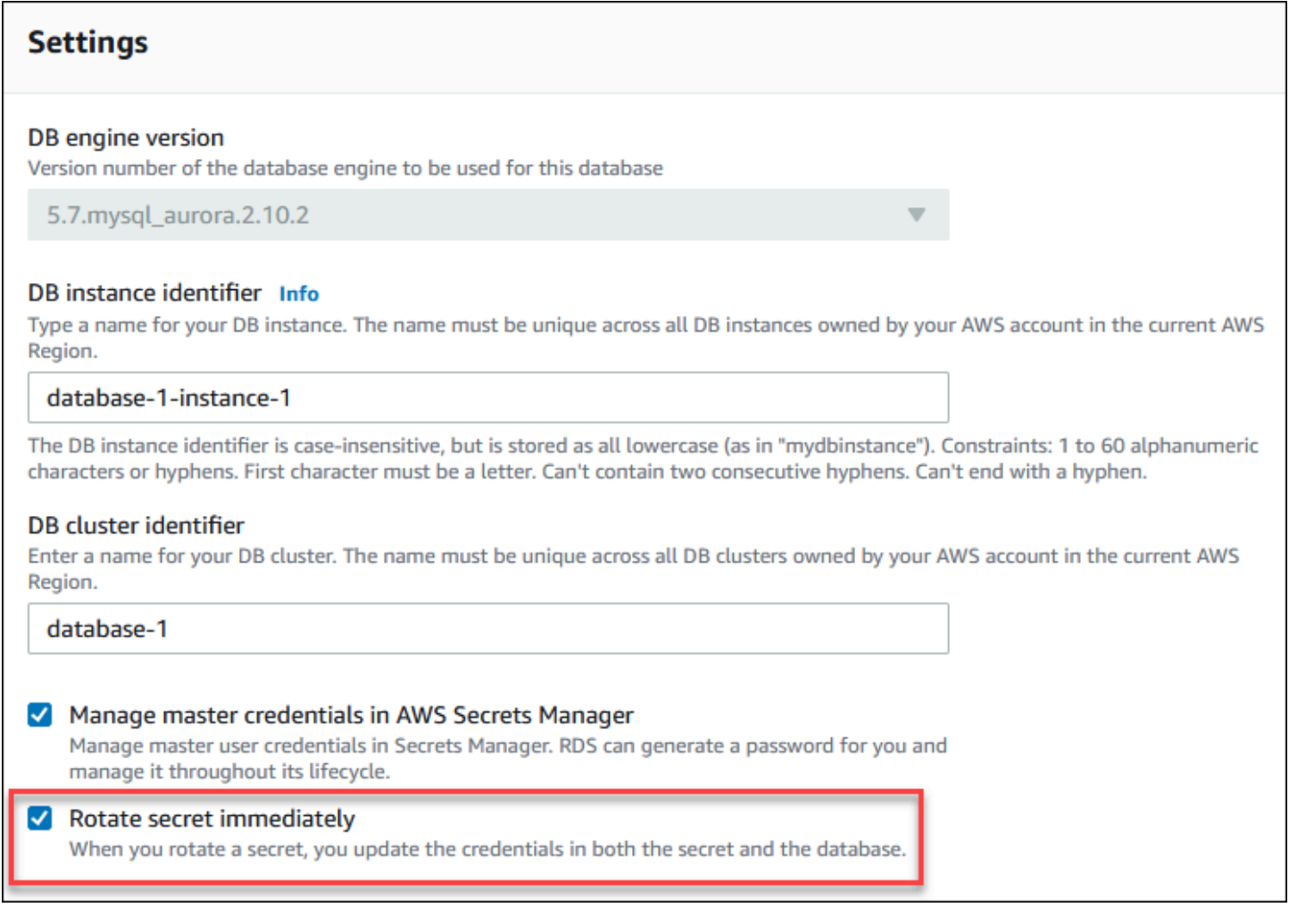

RDS コンソールを使用して、 および [コンソール、CLI、API を使用した DB クラスターの変更](#page-457-1) の DB クラスターを変更する手順に従います。確認ページで [Apply immediately] (すぐに適用) を選択す る必要があります。

AWS CLI

AWS CLI を使用してマスターユーザーパスワードシークレットをローテーションするには、[modify](https://docs.aws.amazon.com/cli/latest/reference/rds/modify-db-cluster.html)[db-cluster](https://docs.aws.amazon.com/cli/latest/reference/rds/modify-db-cluster.html) コマンドを使用して --rotate-master-user-password オプションを指定します。マ スターパスワードをローテーションするときは、--apply-immediately オプションを指定する必 要があります。

## この例では、マスターユーザーパスワードシークレットをローテーションします。

Example

Linux、macOS、Unix の場合:

```
aws rds modify-db-cluster \ 
     --db-cluster-identifier mydbcluster \ 
     --rotate-master-user-password \ 
     --apply-immediately
```
Windows の場合:

```
aws rds modify-db-cluster ^ 
     --db-cluster-identifier mydbcluster ^ 
     --rotate-master-user-password ^ 
     --apply-immediately
```
#### RDS API

[ModifyDBCluster](https://docs.aws.amazon.com/AmazonRDS/latest/APIReference/API_ModifyDBCluster.html) オペレーションを使用して RotateMasterUserPassword パラメータを true に 設定すると、マスターユーザーパスワードシークレットをローテーションできます。マスターパス ワードを変更するときは、ApplyImmediately パラメータを true に設定する必要があります。

# DB クラスターのシークレットに関する詳細の表示

コンソール [\(https://console.aws.amazon.com/secretsmanager/\)](https://console.aws.amazon.com/secretsmanager/) または AWS CLI [\(get-secret-value](https://docs.aws.amazon.com/cli/latest/reference/secretsmanager/get-secret-value.html) Secrets Manager コマンド) を使用して自分のシークレットを取得できます。

Aurora によって管理されているシークレットの Amazon リソースネーム (ARN) は、RDS コンソー ル、AWS CLI、または RDS API の Secrets Manager で確認できます。

コンソール

Aurora によって管理されているシークレットの詳細を Secrets Manager で表示するには

- 1. AWS Management Console にサインインし、Amazon RDS コンソール [https://](https://console.aws.amazon.com/rds/)  [console.aws.amazon.com/rds/](https://console.aws.amazon.com/rds/) を開きます。
- 2. ナビゲーションペインで、データベースを選択します。

## 3. 詳細を表示する DB クラスターの名前を選択します。

4. [設定] タブを選択します。

[Master Credentials ARN] (マスター認証情報の ARN) では、シークレット ARN を表示できま す。

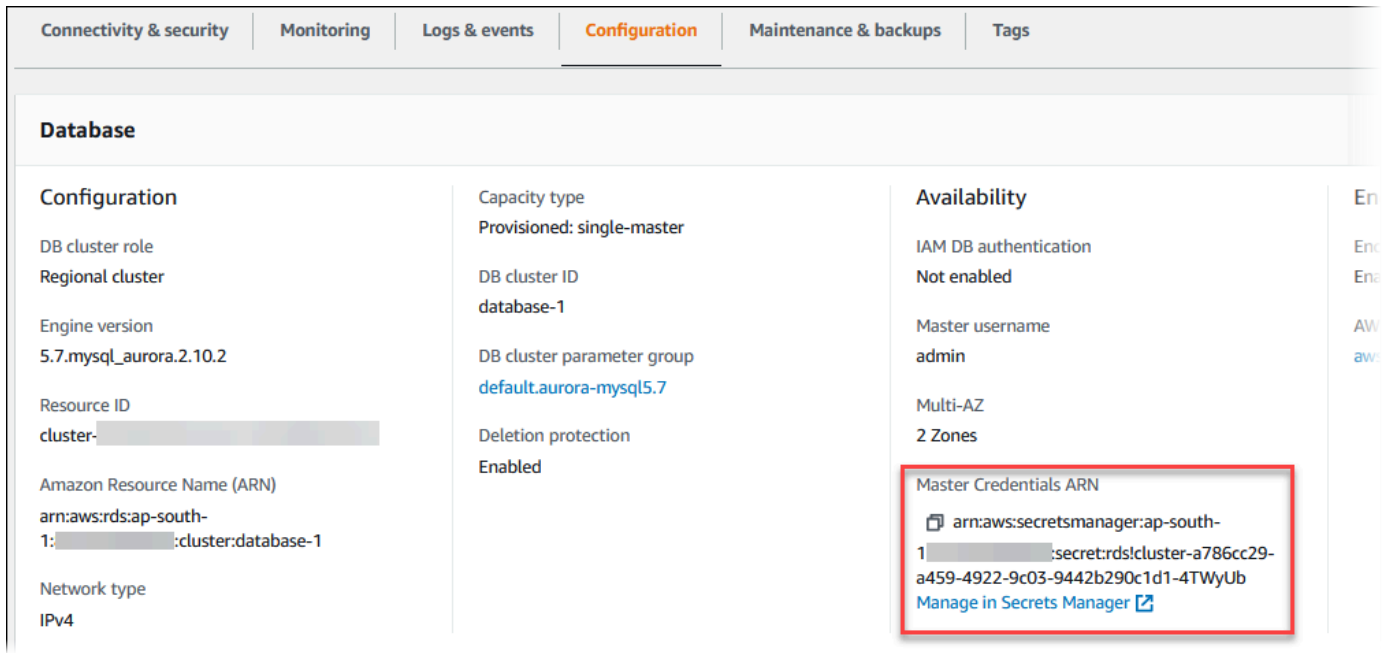

[Manage in Secrets Manager] (Secrets Managerで管理) で管理リンクをクリックする と、Secrets Manager コンソールでシークレットを表示および管理できます。

## AWS CLI

RDS AWS CLI [describe-db-cluster](https://docs.aws.amazon.com/cli/latest/reference/rds/describe-db-clusters.html) コマンドを使用すると、Secrets Manager で Aurora によって管理 されているシークレットに関する次の情報を検索できます。

- SecretArn シークレットの ARN
- SecretStatus シークレットのステータス

設定可能なステータス値は以下のとおりです。

- creating シークレットは作成中です。
- active シークレットは通常の使用とローテーションで利用可能です。
- rotating シークレットはローテーション中です。
- impaired シークレットはデータベースの認証情報へのアクセスに使用できますが、ローテー ションはできません。例えば、アクセス許可が変更されて RDS がシークレットやシークレット

の KMS キーにアクセスできなくなった場合、シークレットがこのステータスになる可能性があ ります。

シークレットのステータスがこの場合は、ステータスの原因となった状態を修正できます。ス テータスの原因となった条件を修正すると、ステータスは次のローテーションまで impaired のままです。または、DB クラスターを変更してデータベース認証情報の自動管理をオフにし てから、DB クラスターを再度変更してデータベース認証情報の自動管理をオンにすることも できます。DB クラスターを変更するには、[modify-db-cluster](https://docs.aws.amazon.com/cli/latest/reference/rds/modify-db-cluster.html) コマンドの --manage-masteruser-password を使用します。

• KmsKeyId – シークレットの暗号化に使用する KMS キーの ARN。

特定の DB クラスターの出力を表示する --db-cluster-identifier オプションを指定します。 この例は、DB クラスターが使用するシークレットの出力を示しています。

Example

aws rds describe-db-clusters --db-cluster-identifier *mydbcluster*

以下は、シークレットの出力例を示しています。

```
"MasterUserSecret": { 
                 "SecretArn": "arn:aws:secretsmanager:eu-west-1:123456789012:secret:rds!
cluster-033d7456-2c96-450d-9d48-f5de3025e51c-xmJRDx", 
                 "SecretStatus": "active", 
                 "KmsKeyId": "arn:aws:kms:eu-
west-1:123456789012:key/0987dcba-09fe-87dc-65ba-ab0987654321" 
 }
```
シークレット ARN がある場合は、[get-secret-value](https://docs.aws.amazon.com/cli/latest/reference/secretsmanager/get-secret-value.html) Secrets Manager CLI コマンドを使用してシーク レットの詳細を表示できます。

この例は、前のサンプル出力のシークレットの詳細を示しています。

Example

Linux、macOS、Unix の場合:

```
aws secretsmanager get-secret-value \ 
     --secret-id 'arn:aws:secretsmanager:eu-west-1:123456789012:secret:rds!
cluster-033d7456-2c96-450d-9d48-f5de3025e51c-xmJRDx'
```
Windows の場合:

```
aws secretsmanager get-secret-value ^ 
     --secret-id 'arn:aws:secretsmanager:eu-west-1:123456789012:secret:rds!
cluster-033d7456-2c96-450d-9d48-f5de3025e51c-xmJRDx'
```
RDS API

Aurora によって管理されているシークレットの ARN、ステータス、および KMS キー

は、[DescribeDBClusters](https://docs.aws.amazon.com/AmazonRDS/latest/APIReference/API_DescribeDBClusters.html) RDS オペレーションを使用して Secrets Manager で表示

し、DBClusterIdentifier パラメータを DB クラスター識別子に設定できます。シークレットの 詳細は、出力に含まれています。

シークレット ARN がある場合は、[GetSecretValue](https://docs.aws.amazon.com/secretsmanager/latest/apireference/API_GetSecretValue.html) Secrets Manager オペレーションを使用してシー クレットの詳細を表示できます。

# Amazon RDS でのデータ保護

AWS [責任共有モデルは](https://aws.amazon.com/compliance/shared-responsibility-model/)、Amazon Relational Database Service のデータ保護に適用されます。こ のモデルで説明されているように、AWS は、AWS クラウド のすべてを実行するグローバルイン フラストラクチャを保護する責任を担います。お客様は、このインフラストラクチャでホストされ ているコンテンツに対する管理を維持する責任があります。また、使用する AWS のサービスのセ キュリティ設定と管理タスクもユーザーの責任となります。データプライバシーの詳細については、 「[データプライバシーのよくある質問](https://aws.amazon.com/compliance/data-privacy-faq)」を参照してください。欧州でのデータ保護の詳細について は、「AWS セキュリティブログ」に投稿された「[AWS 責任共有モデルおよび GDPR](https://aws.amazon.com/blogs/security/the-aws-shared-responsibility-model-and-gdpr/)」のブログ記 事を参照してください。

データを保護するため、AWS アカウント の認証情報を保護し、AWS IAM Identity Center または AWS Identity and Access Management (IAM) を使用して個々のユーザーをセットアップすることを お勧めします。この方法により、それぞれのジョブを遂行するために必要な権限のみを各ユーザーに 付与できます。また、次の方法でデータを保護することをおすすめします。

- 各アカウントで多要素認証 (MFA) を使用します。
- SSL/TLS を使用して AWS リソースと通信します。TLS 1.2 が必須です。TLS 1.3 が推奨されま す。
- AWS CloudTrail で API とユーザーアクティビティロギングをセットアップします。
- AWS のサービス内でデフォルトである、すべてのセキュリティ管理に加え、AWS の暗号化ソ リューションを使用します。
- Amazon Macie などの高度なマネージドセキュリティサービスを使用します。これらは、Amazon S3 に保存されている機密データの検出と保護を支援します。
- コマンドラインインターフェイスまたは API により AWS にアクセスするときに FIPS 140−2 検証 済み暗号化モジュールが必要な場合は、FIPS エンドポイントを使用します。利用可能な FIPS エ ンドポイントの詳細については、「[連邦情報処理規格 \(FIPS\) 140-2」](https://aws.amazon.com/compliance/fips/)を参照してください。

お客様の E メールアドレスなどの機密情報やセンシティブ情報は、タグや [名前] フィールドなどの 自由形式のフィールドに配置しないことを強くお勧めします。これには、コンソール、API、AWS CLI、または AWS SDK を使用して Amazon RDS またはその他の AWS のサービス で作業する場合 が含まれます。名前に使用する自由記述のテキストフィールドやタグに入力したデータは、課金や診 断ログに使用される場合があります。外部サーバーへの URL を提供する場合は、そのサーバーへの リクエストを検証するための認証情報を URL に含めないように強くお勧めします。

トピック

- [暗号化を使用したデータの保護](#page-3970-0)
- [インターネットトラフィックのプライバシー](#page-3999-0)

## <span id="page-3970-0"></span>暗号化を使用したデータの保護

データベースリソースの暗号化を有効にすることができます。また、DB クラスターへの接続を暗号 化することもできます。

トピック

- [Amazon Aurora リソースの暗号化](#page-3970-1)
- [AWS KMS key 管理](#page-3976-0)
- [SSL/TLS を使用した DB クラスターへの接続の暗号化](#page-3979-0)
- [SSL/TLS 証明書のローテーション](#page-3987-0)

<span id="page-3970-1"></span>Amazon Aurora リソースの暗号化

Amazon Aurora は Amazon Aurora DB クラスターを暗号化できます。保管時に暗号化されるデータ には、DB クラスター、自動バックアップ、リードレプリカ、スナップショット用の基本的なスト レージが含まれます。

Amazon Aurora の暗号化された DB クラスターでは、業界スタンダードの AES-256 暗号化アルゴ リズムを使用して、Amazon Aurora DB クラスターをホストしているデータをサーバーで暗号化し ます。データが暗号化されると、Amazon Aurora はパフォーマンスの影響を最小限に抑えながら、 データへのアクセスと復号の認証を透過的に処理します。暗号化を使用するために、データベースの クライアントアプリケーションを変更する必要はありません。

#### **a** Note

暗号化された/されていない DB のクラスターでは、AWS リージョン間でレプリケートする 場合でも、ソースとリードレプリカ間で送信されるデータは暗号化されます。

トピック

- [Amazon Aurora リソースの暗号化の概要](#page-3971-0)
- [Amazon Aurora DB クラスターの暗号化](#page-3972-0)
- [DB クラスターの暗号化が有効になっているかの判別](#page-3973-0)
- [Amazon Aurora の暗号化の可用性](#page-3975-0)
- [転送中の暗号化](#page-3975-1)
- [Amazon Aurora の暗号化された DB クラスターの制限事項](#page-3975-2)

<span id="page-3971-0"></span>Amazon Aurora リソースの暗号化の概要

Amazon Aurora の暗号化された DB クラスターは、基になるストレージへの不正アクセスからデー タを保護することによって、データ保護の追加レイヤーを提供します。Amazon Aurora の暗号化を 使用して、クラウドにデプロイされるアプリケーションのデータ保護を強化することや、保管時の データ暗号化に関するコンプライアンスの要件を達成することができます。

Amazon Aurora の暗号化された DB クラスターでは、すべての DB インスタンス、ログ、バック アップ、スナップショットが暗号化されます。Amazon Aurora で暗号化されたクラスターのリード レプリカも暗号化できます。Amazon Aurora は、AWS KMS key を使用して、これらのリソースを 暗号化します。KMS キーの詳細については、「AWS Key Management Service デベロッパーガイ ド」の「[AWS KMS keys」](https://docs.aws.amazon.com/kms/latest/developerguide/concepts.html#kms_keys)と「[AWS KMS key 管理」](#page-3976-0)を参照してください。DB クラスター内の各 DB インスタンスは、DB クラスターと同じ KMS キーを使用して暗号化されます。暗号化されたス ナップショットをコピーする場合、ソーススナップショットの暗号化に使用した KMS キーとは異な る KMS キーを使用して、ターゲットスナップショットを暗号化できます。

AWS マネージドキー を使用することも、カスタマーマネージドキーを作成することもできま す。Amazon Aurora リソースを暗号化および復号するために使用する カスタマーマネージドキーを

管理するには、[AWS Key Management Service \(AWS KMS\)](https://docs.aws.amazon.com/kms/latest/developerguide/) を使用します。AWS KMS は、セキュア で可用性の高いハードウェアとソフトウェアを組み合わせて、クラウド向けにスケールされたキー 管理システムを提供します。AWS KMS を使用して、カスタマーマネージドキーを作成し、このカス タマーマネージドキーの使用方法を制御するポリシーを定義できます。AWS KMS は CloudTrail を サポートしているため、KMS キーの使用を監査して、カスタマーマネージドキーが適切に使用され ていることを確認できます。カスタマーマネージドキーは、Amazon Aurora およびサポートされて いる AWS のサービス (Amazon S3、Amazon EBS、Amazon Redshift など) で使用できます。AWS KMS と統合しているサービスのリストについては、[「AWS サービス統合」](https://aws.amazon.com/kms/features/#AWS_Service_Integration)を参照ください。

<span id="page-3972-0"></span>Amazon Aurora DB クラスターの暗号化

新しい DB クラスターを暗号化するには、コンソールで [Enable encryption] (暗号を有効化) を選択し ます。DB クラスターの作成については、「[Amazon Aurora DB クラスターの作成」](#page-313-0)を参照してくだ さい。

[create-db-cluster](https://docs.aws.amazon.com/cli/latest/reference/rds/create-db-cluster.html) AWS CLI コマンドを使用して、暗号化された DB クラスターを作成するには、- storage-encrypted パラメータを設定します。[CreateDBCluster](https://docs.aws.amazon.com/AmazonRDS/latest/APIReference/API_CreateDBCluster.html) API オペレーションを使用する 場合は、StorageEncrypted パラメータを true に設定します。

暗号化された DB クラスターを作成するときは、カスタマーマネージドキーまたは Amazon Aurora の AWS マネージドキー を選択して、DB クラスターを暗号化できます。カスタマーマネージドキー のキー識別子を指定しない場合、Amazon Aurora は新しい DB クラスターに AWS マネージドキー を使用します。Amazon Aurora は、Amazon Aurora 用の AWS マネージドキー を AWS アカウント に作成します。AWS アカウントには、AWS リージョンごとに Amazon Aurora の AWS マネージド キー が別々にあります。

KMS キーの詳細については、「AWS Key Management Service デベロッパーガイド」の「[AWS](https://docs.aws.amazon.com/kms/latest/developerguide/concepts.html#kms_keys)  [KMS keys」](https://docs.aws.amazon.com/kms/latest/developerguide/concepts.html#kms_keys)を参照してください。

暗号化された DB クラスターを作成したら、その DB クラスターで使用されている KMS キーを変更 することはできません。したがって、暗号化された DB クラスターを作成する前に、KMS キーの要 件を必ず確認してください。

AWS CLI create-db-cluster コマンドを使用して、カスタマーマネージドキーで暗号化された DB クラスターを作成する場合は、--kms-key-id パラメータを KMS キーの任意のキー識別子に設 定します。Amazon RDS API CreateDBInstance オペレーションを使用する場合は、KmsKeyId パラメータを KMS キーの任意のキー識別子に設定します。カスタマーマネージドキーを別の AWS アカウントで使用するには、キー ARN またはエイリアス ARN を指定します。

## **A** Important

Amazon Aurora が DB クラスター用の KMS キーにアクセスできなくなる場合があります。 例えば、Aurora は、KMS キーが有効にならない場合、または Aurora の KMS キーへのアク セス権が失効した場合に、アクセスできなくなります。このような場合、暗号化された DB クラスターは inaccessible-encryption-credentials-recoverable 状態になりま す。DB クラスターのこの状態は 7 日間維持されます。その間に DB クラスターを起動する と、RDS は KMS キーがアクティブかどうかをチェックし、アクティブな場合は DB クラス ターを復元します。AWS CLI コマンド [start-db-cluster](https://docs.aws.amazon.com/cli/latest/reference/rds/start-db-cluster.html) または AWS Management Console を 使用して DB クラスターを再起動します。

DB クラスターが復元されない場合、終了状態 inaccessible-encryptioncredentials になります。この場合、DB クラスターはバックアップからのみ復元できま す。データベース内の暗号化されたデータの消失を防ぐために、暗号化された DB インスタ ンスのバックアップは常に有効にしておくことを強くお勧めします。

<span id="page-3973-0"></span>DB クラスターの暗号化が有効になっているかの判別

AWS Management Console、AWS CLI、または RDS API を使用して、DB クラスターの保存時の暗 号化が有効になっているか判断できます。

コンソール

DB クラスターの保存時の暗号化が有効になっているかどうかを判別するため。

- 1. AWS Management Console にサインインし、Amazon RDS コンソール ([https://](https://console.aws.amazon.com/rds/)  [console.aws.amazon.com/rds/](https://console.aws.amazon.com/rds/)) を開きます。
- 2. ナビゲーションペインで、データベースを選択します。
- 3. チェックして詳細を表示したい DB クラスターの名前を選択します。
- 4. Configuration (設定)タブを選択してEncryption (暗号化)値をチェックします。

Enable (有効)またはNot enable (無効)のいずれかが表示されています。

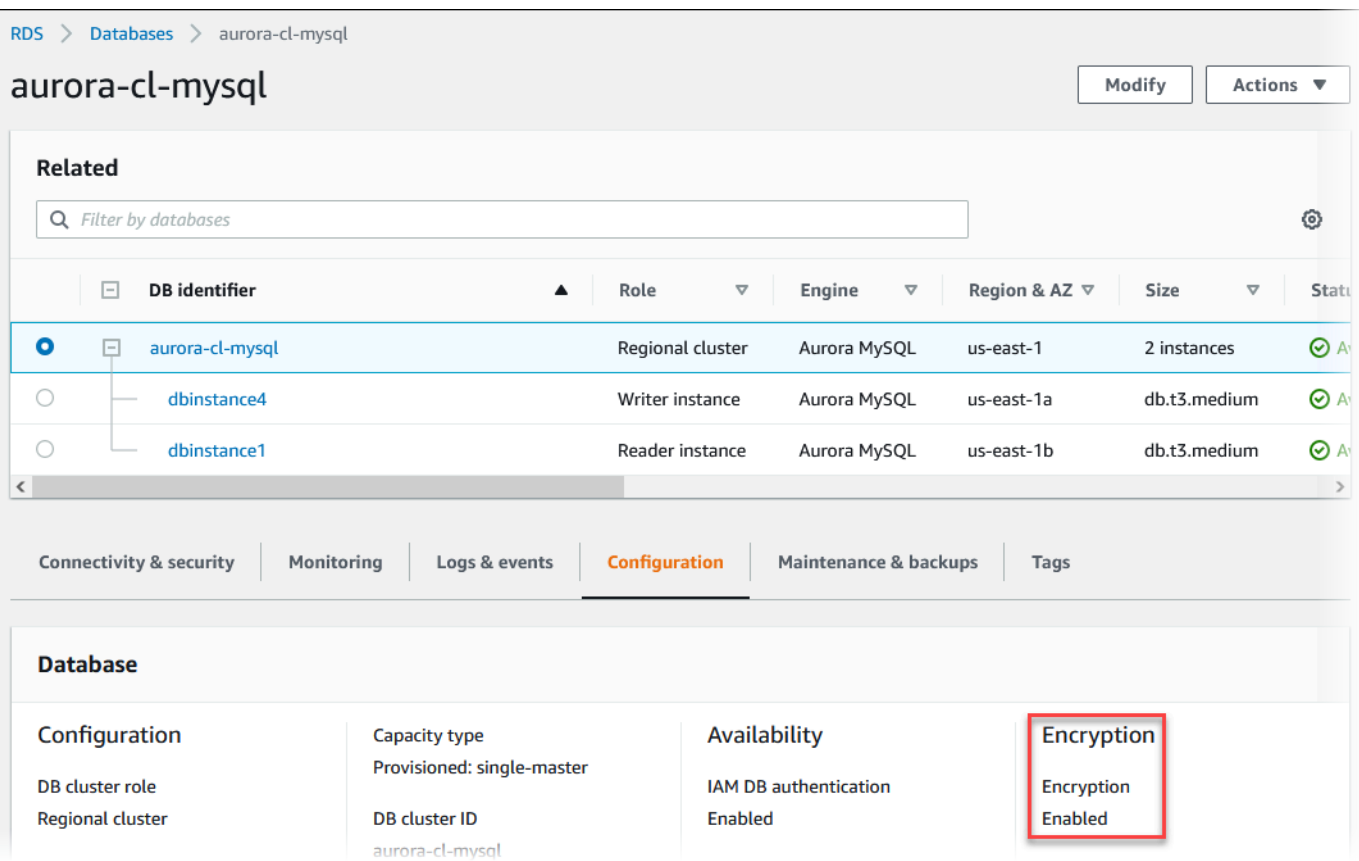

## AWS CLI

AWS CLI を使用して DB クラスターの保存時の暗号化が有効になっているか判断するには、以下の オプションで [describe-db-clusters](https://docs.aws.amazon.com/cli/latest/reference/rds/describe-db-clusters.html) コマンドを呼び起こします:

• --db-cluster-identifier - DB クラスターの名前。

次の例では、mydb DB クラスターの保存時の暗号化に関して TRUE または FALSE のいずれかを返す クエリを使用しています。

## Example

aws rds describe-db-clusters --db-cluster-identifier *mydb* --query "\*[]. {StorageEncrypted:StorageEncrypted}" --output text

## RDS API

Amazon RDS API を使用して DB クラスターの保管時の暗号化が有効であるかを判断するには、以 下のパラメータで [DescribeDBClusters](https://docs.aws.amazon.com/AmazonRDS/latest/APIReference/API_DescribeDBClusters.html) オペレーションを呼び起こします。

• DBClusterIdentifier - DB クラスターの名前。

<span id="page-3975-0"></span>Amazon Aurora の暗号化の可用性

Amazon Aurora 暗号化は、現在 を除く、すべてのデータベースエンジンおよびストレージタイプに 使用できます。

**a** Note

Amazon Aurora 暗号化は、db.t2.micro DB インスタンスクラスでは使用できません。

<span id="page-3975-1"></span>転送中の暗号化

AWS は、すべてのタイプの EC2 インスタンス間において安全でプライベートな接続を提供しま す。さらに、一部のインスタンスタイプでは、基盤となる Nitro System ハードウェアのオフロード 機能を使用して、インスタンス間の転送中のトラフィックを自動的に暗号化します。この暗号化で は、256 ビットの暗号化による関連データによる認証暗号化 (AEAD) アルゴリズムを使用します。 ネットワークのパフォーマンスには影響しません。インスタンス間でこの追加の転送中トラフィック 暗号化をサポートするには、次の要件を満たす必要があります。

- インスタンスは、次のインスタンスタイプを使用します。
	- 汎用: M6i、M6id、M6in、M6idn、 M7g
	- メモリ最適化: R6i、R6id、R6in、R6idn、R7g、X2idn、X2iedn、X2iezn
- 各インスタンスは同じ AWS リージョン に配置します。
- 各インスタンスは同じ VPC 内、あるいはピア接続された VPC 内にあり、トラフィックは仮想 ネットワークのデバイスもしくはサービス (ロードバランサーや Transit Gateway など) を通過し ないものとします。

<span id="page-3975-2"></span>Amazon Aurora の暗号化された DB クラスターの制限事項

Amazon Aurora の暗号化された DB クラスターには、以下の制限事項があります。

- 暗号化された DB クラスターの暗号化をオフにすることはできません。
- 暗号化されていない DB クラスターの暗号化されたスナップショットを作成することはできませ ん。
- 暗号化された DB クラスターのスナップショットは、DB クラスターと同じ KMS キーを使用して 暗号化する必要があります。
- 暗号化されていない DB クラスターを暗号化された DB クラスターに変換することはできませ ん。ただし、暗号化されていないスナップショットを暗号化された Aurora DB クラスターに復元 することはできます。それを行うには、暗号化されていないスナップショットから復元するとき に、KMS キーを指定します。
- 暗号化されていない Aurora DB クラスターから、暗号化された Aurora レプリカを作成することは できません。暗号化された Aurora DB クラスターから、暗号化されていない Aurora レプリカを作 成することはできません。
- ある AWS リージョンから別のリージョンに暗号化されたスナップショットをコピーするには、送 信先 AWS リージョンの KMS キーを指定する必要があります。これは、KMS キーが、作成される AWS リージョンに固有のものであるためです。

ソーススナップショットはコピープロセス全体で暗号化されたままになります。Amazon Auroraは、コピー処理中にエンベロープ暗号化を使用してデータを保護します。エンベロープ暗 号化の仕組みの詳細については、AWS Key Management Service デベロッパーガイドの[「エンベ](https://docs.aws.amazon.com/kms/latest/developerguide/concepts.html#enveloping) [ロープ暗号化](https://docs.aws.amazon.com/kms/latest/developerguide/concepts.html#enveloping)」を参照してください。

• 暗号化された DB クラスターの暗号化を解除することはできません。ただし、暗号化された DB ク ラスターからデータをエクスポートし、暗号化されていない DB クラスターにデータをインポート することはできます。

## <span id="page-3976-0"></span>AWS KMS key 管理

Amazon Aurora は、キー管理のために [AWS Key Management Service \(AWS KMS\)](https://docs.aws.amazon.com/kms/latest/developerguide/) と自動的に統 合されます。Amazon Aurora では、エンベロープ暗号化が使用されます。エンベロープ暗号化の仕 組みの詳細については、AWS Key Management Service デベロッパーガイドの[「エンベロープ暗号](https://docs.aws.amazon.com/kms/latest/developerguide/concepts.html#enveloping) [化](https://docs.aws.amazon.com/kms/latest/developerguide/concepts.html#enveloping)」を参照してください。

2 種類の AWS KMS キーを使用して、DB クラスターを暗号化できます。

• KMS キーに対するフル制御の権限が必要な場合は、カスタマーマネージドキーを作成する必要 があります。カスタマーマネージドキーの詳細については、AWS Key Management Service デベ ロッパーガイドの「[カスタマーマネージドキー](https://docs.aws.amazon.com/kms/latest/developerguide/concepts.html#customer-cmk)」を参照してください。

スナップショットを共有する AWS アカウントの AWS マネージドキー を使って暗号化されたス ナップショットを共有することはできません。

• AWS マネージドキー は、お客様のアカウントにある KMS キーであり、AWS KMS と統合されて いる AWS のサービスがお客様に代わって作成し、管理し、使用します。デフォルトでは、RDS AWS マネージドキー (aws/rds) が暗号化に使用されます。RDS AWS マネージドキー の管 理、ローテーション、削除はできません。AWS マネージドキー の詳細については、AWS Key Management Service デベロッパーガイドの「[AWS マネージドキー](https://docs.aws.amazon.com/kms/latest/developerguide/concepts.html#aws-managed-cmk) 」を参照してください。

Amazon Aurora の暗号化された DB クラスターに使用される KMS キーを管理するには、[AWS KMS](https://console.aws.amazon.com/kms) [コンソール](https://console.aws.amazon.com/kms)の [AWS Key Management Service \(AWS KMS\)](https://docs.aws.amazon.com/kms/latest/developerguide/)、AWS CLI、または AWS KMS API を使 用します。AWS マネージドキーまたはカスタマーマネージドキーで実行された、すべてのアクショ ンの監査ログを表示するには、[AWS CloudTrail](https://docs.aws.amazon.com/awscloudtrail/latest/userguide/) を使用します。キーのローテーションの詳細につい ては、「[AWS KMS キーのローテーション」](https://docs.aws.amazon.com/kms/latest/developerguide/rotate-keys.html)を参照してください。

#### **A** Important

RDS データベースで使用される KMS キーに対するアクセス許可をオフにする、または取り 消すと、KMS キーへのアクセスが必要な際、RDS はユーザーのデータベースをターミナル 状態にします。KMS キーへのアクセスを必要とするユースケースに応じて、この変更は即 時の場合と遅延する場合があります。この状態では、DB クラスターは使用できなくなり、 データベースの現在の状態を復元することができなくなります。DB クラスターを復元する には、RDS 用の KMS キーに対するアクセスを再度有効化し、利用可能な最新のバックアッ プから DB クラスターを復元します。

#### カスタマーマネージドキーの使用の承認

Aurora が暗号化オペレーションでカスタマーマネージドキーを使用すると、Aurora リソースを作成 または変更するユーザーに代わって動作します。

カスタマーマネージドキーを使用して、Aurora リソースを作成するには、カスタマーマネージド キーで次の操作を呼び出すためのアクセス許可がユーザーに必要になります。

- kms:CreateGrant
- kms:DescribeKey

これらの必要なアクセス許可は、キーポリシーか、キーポリシーで許可されている場合は IAM ポリ シーで指定できます。

さまざまな方法で、IAM ポリシー をより厳しくすることができます。例えば、Aurora から発信されるリクエストにのみカスタマーマネージドキーの使用を許可する場 合、rds.*<region>*.amazonaws.com 値を指定して [kms:ViaService 条件キー](https://docs.aws.amazon.com/kms/latest/developerguide/policy-conditions.html#conditions-kms-via-service)を使用します。ま た、暗号化にカスタマーマネージドキーを使用する条件として、[Amazon RDS 暗号化コンテキスト](#page-3978-0) でキーまたは値を使用することもできます。

詳細については、「AWS Key Management Service デベロッパーガイド」の[「他のアカウントの](https://docs.aws.amazon.com/kms/latest/developerguide/key-policy-modifying-external-accounts.html) [ユーザーに KMS キーの使用を許可する」](https://docs.aws.amazon.com/kms/latest/developerguide/key-policy-modifying-external-accounts.html)と「[AWS KMS のキーポリシー」](https://docs.aws.amazon.com/kms/latest/developerguide/key-policies)を参照してください。

<span id="page-3978-0"></span>Amazon RDS 暗号化コンテキスト

Aurora が KMS キーを使用する場合、または Amazon EBS が Aurora の代わりに KMS キーを使用す る場合、サービスは[暗号化コンテキスト](https://docs.aws.amazon.com/kms/latest/developerguide/concepts.html#encrypt_context)を指定します。暗号化コンテキストは、データの整合性を保 証するために AWS KMS で使用され[る追加の認証データ](https://docs.aws.amazon.com/crypto/latest/userguide/cryptography-concepts.html#term-aad) (AAD) です。暗号化オペレーションで暗号 化コンテキストを指定すると、サービスは復号オペレーションでも同じ暗号化コンテキストを指定す る必要があります。そうしないと、復号は失敗します。暗号化コンテキストは [AWS CloudTrail](https://aws.amazon.com/cloudtrail/) ログ にも書き込まれるため、特定の KMS キーが使用された理由を理解するのに役立ちます。CloudTrail ログには KMS キーの使用を説明する多くのエントリが含まれている場合があります。各ログエント リの暗号化コンテキストは、その特定の使用理由を判断するのに役立ちます。

Aurora は、少なくとも、次の JSON 形式の例のように、暗号化コンテキストに DB インスタンス ID を常に使用します。

{ "aws:rds:db-id": "db-CQYSMDPBRZ7BPMH7Y3RTDG5QY" }

この暗号化コンテキストにより、KMS キーが使用された DB インスタンスを識別することができま す。

KMS キーが特定の DB インスタンスと特定の Amazon EBS ボリュームに使用されると、次の JSON 形式の例のように、DB インスタンス ID と Amazon EBS ボリューム ID の両方が暗号化コンテキス トに使用されます。

```
{ 
   "aws:rds:db-id": "db-BRG7VYS3SVIFQW7234EJQOM5RQ", 
   "aws:ebs:id": "vol-ad8c6542"
}
```
## <span id="page-3979-0"></span>SSL/TLS を使用した DB クラスターへの接続の暗号化

アプリケーションの Secure Socket Layer (SSL) または Transport Layer Security (TLS) を使用し て、Aurora MySQL または Aurora PostgreSQL を実行する DB クラスターへの接続を暗号化できま す。

SSL/TLS 接続は、クライアントと DB クラスターの間を移動するデータを暗号化することによっ て、1 つのセキュリティ層を提供します。オプションで、データベースにインストールされたサー バー証明書を検証することで、SSL/TLS 接続でサーバー ID 検証を実行できます。サーバーの ID 検 証を必須にするには、次の一般的な手順に従ってください。

- 1. データベースの DB サーバー証明書に署名する認証局 (CA) を選択します。認証局の詳細について は、[「認証局](#page-3979-1)」を参照してください。
- 2. データベースに接続するときに使用する証明書バンドルをダウンロードします。証明書バンドル をダウンロードするには、 [すべての AWS リージョン の証明書バンドルそ](#page-3984-0)して[特定の AWS リー](#page-3985-0) [ジョン の証明書バンドル。](#page-3985-0)を参照してください。

**a** Note

証明書はすべて、SSL/TLS 接続を使用したダウンロードでのみ使用可能です。

- 3. DB エンジンのプロセスで、SSL/TLS Connect を実装するプロセスで、データベースに接続しま す。各 DB エンジンには SSL/TLS を実装する独自のプロセスがあります。ご使用のデータベース の SSL/TLS の実装方法については、ご使用の DB エンジンに対応する以下のリンクを使用してく ださい。
	- [Amazon Aurora MySQL でのセキュリティ](#page-1330-0)
	- [Amazon Aurora PostgreSQL でのセキュリティ](#page-2032-0)

#### <span id="page-3979-1"></span>認証局

認証局 (CA) は、証明書チェーンの最上位にあるルート CA を識別する証明書です。CA は、各 DB インスタンスにインストールされているサーバー証明書である、DB インスタンス証明書に署名しま す。DB サーバー証明書は DB インスタンスを信頼できるサーバーとして識別します。

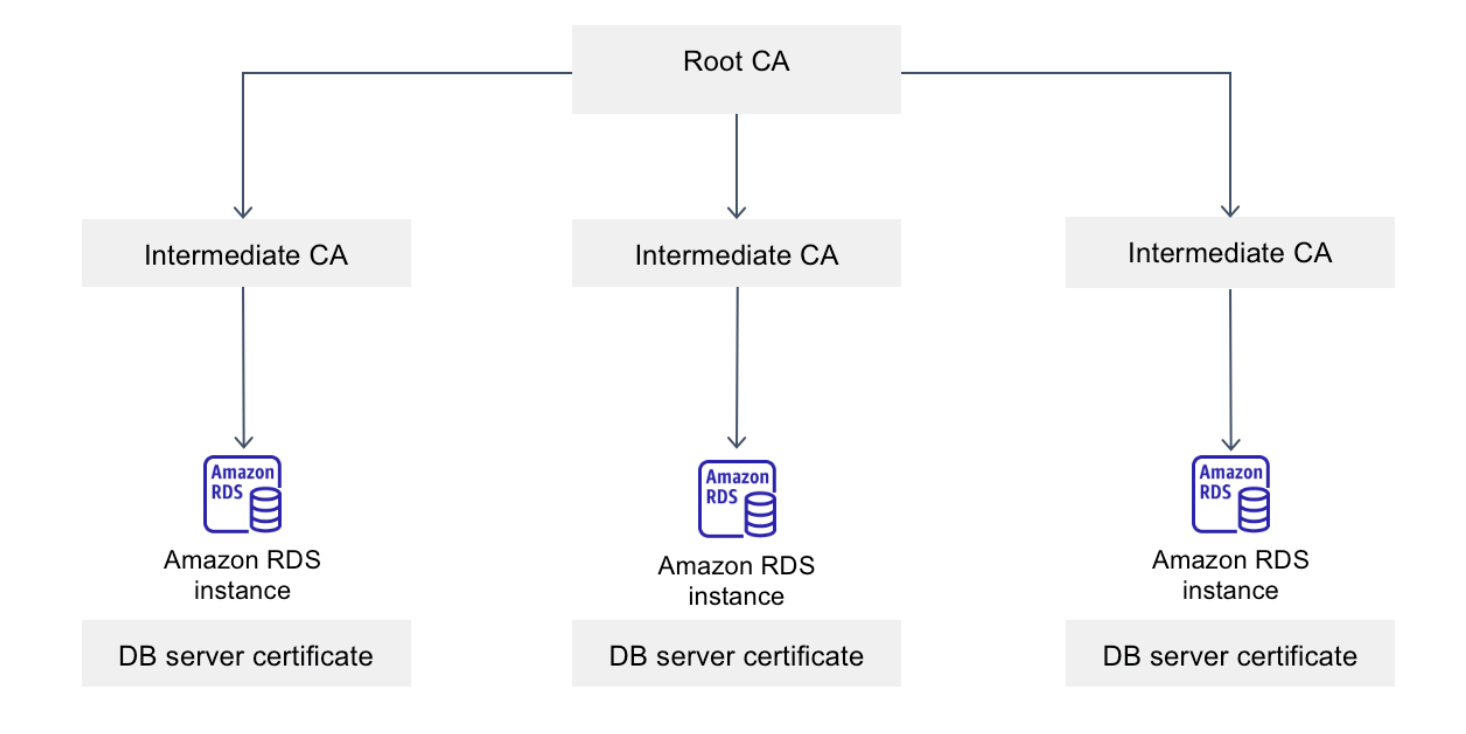

Amazon RDS にはデータベース用の DB サーバー証明書に署名するための、以下の CA が用意され ています。

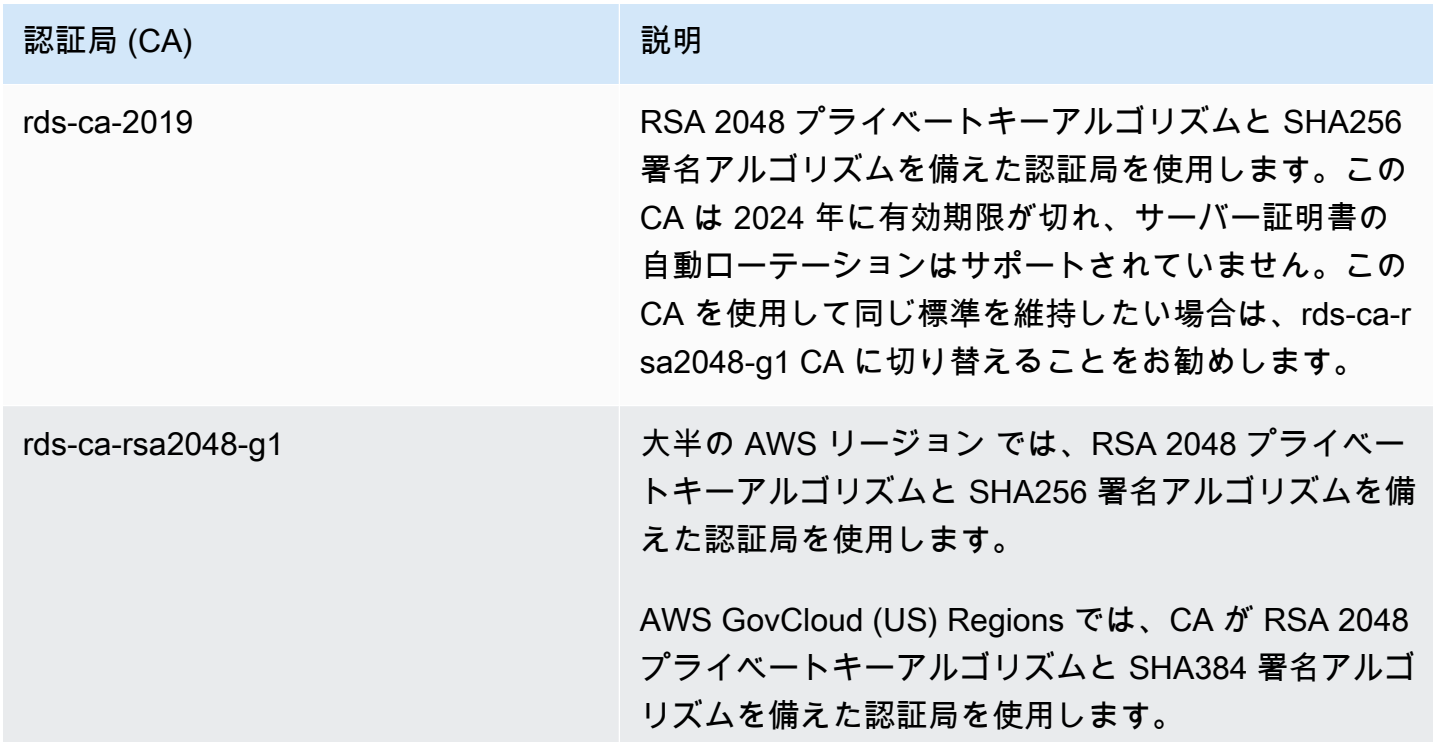

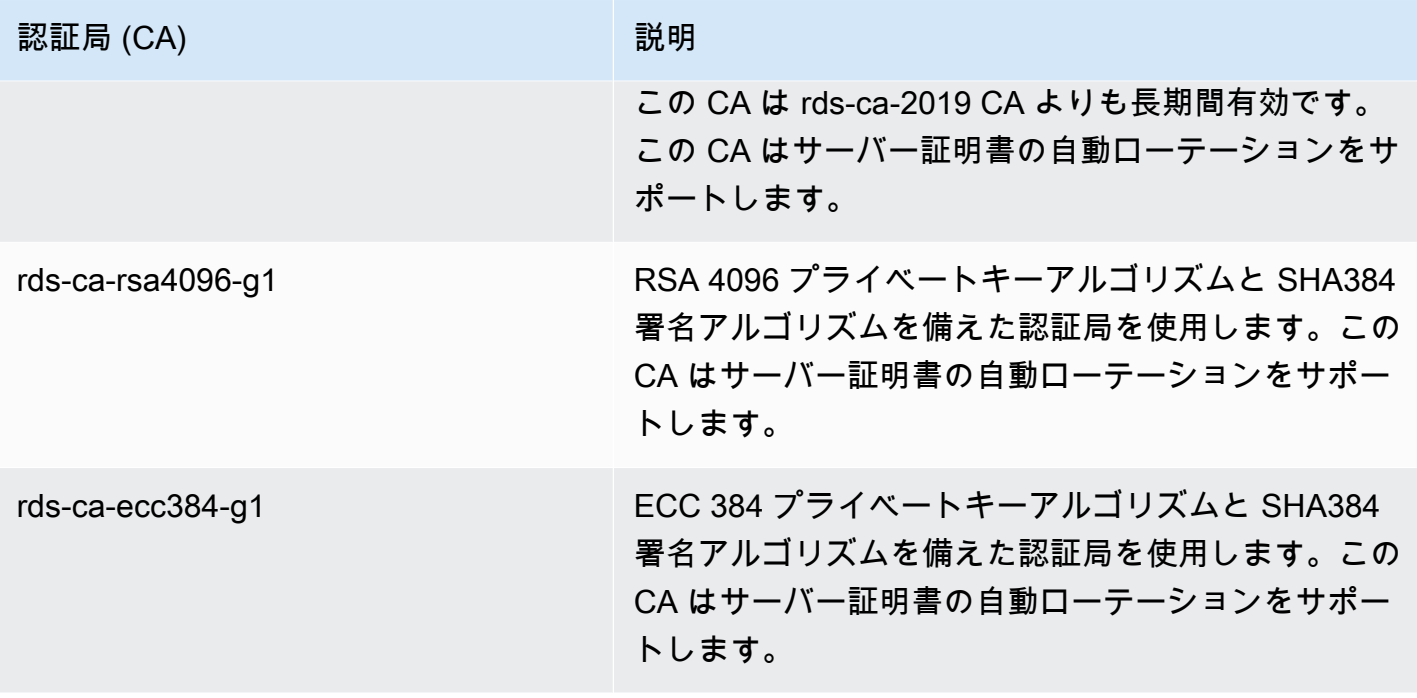

**a** Note

AWS CLI を使用している場合は、[describe-certificates](https://docs.aws.amazon.com/cli/latest/reference/rds/describe-certificates.html) を使用して、上記の認証局の有効性 を確認できます。

これらの CA 証明書は、地域およびグローバル証明書バンドルに含まれています。rds-ca-rsa2048 g1、rds-ca-rsa4096-g1、または rds-ca-ecc384-g1 CA をデータベースで使用すると、RDS はデータ ベース上で DB サーバー証明書を管理します。RDS は、DB サーバーの証明書の有効期限が切れる前 に証明書のローテーションを行います。

データベースに CA を設定する

データベースの CA は、以下のタスクの実行時に設定できます。

- Aurora DB クラスターの作成 AWS CLI または RDS API を使用して DB クラスター内で最初の DB インスタンスを作成するとき、Aurora クラスター内の DB インスタンスのための CA を設定で きます。現在、RDS コンソールを使用して DB クラスターを作成するときは、DB クラスター内で DB インスタンスの CA は設定できません。手順については[、Amazon Aurora DB クラスターの作](#page-313-0) [成](#page-313-0) を参照してください。
- DB インスタンスの変更 DB クラスターで DB インスタンスを変更することにより、CA を設定で きます。手順については、[DB クラスター内の DB インスタンスの変更](#page-459-0) を参照してください。

#### **a** Note

デフォルトの CA は rds-ca-rsa2048-g1 に設定されています。[modify-certificates](https://docs.aws.amazon.com/cli/latest/reference/rds/modify-certificates.html) コマンドを 使用して、AWS アカウント のデフォルト CA をオーバーライドできます。

## 使用可能な CA は、DB エンジンと DB エンジンのバージョンによって異なります。AWS

## Management Console を使用するとき、次の図に示すように、認証局の設定を使用して CA を選択で きます。

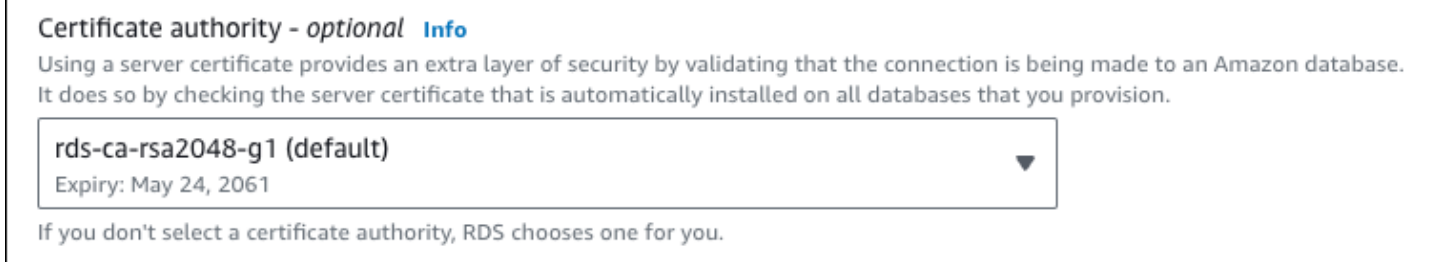

コンソールには、DB エンジンおよび DB エンジンのバージョンで利用可能な CA のみが表示されま す。AWS CLI を使用しているとき、[create-db-instance](https://docs.aws.amazon.com/cli/latest/reference/rds/create-db-instance.html) コマンドまたは [modify-db-instance](https://docs.aws.amazon.com/cli/latest/reference/rds/modify-db-instance.html) コマンド を使用して DB インスタンスの CA を設定できます。

AWS CLI を使用しているとき、[describe-certificates](https://docs.aws.amazon.com/cli/latest/reference/rds/describe-certificates.html) コマンドを使用して、アカウントで使用可能な CA を確認できます。このコマンドでは、出力内の ValidTill に各 CA の有効期限も表示されま す。[describe-db-engine-versions](https://docs.aws.amazon.com/cli/latest/reference/rds/describe-db-engine-versions.html) コマンドを使用すると、特定の DB エンジンと DB エンジンのバー ジョンで使用できる CA を検索できます。

次の例は、PostgreSQL DB エンジンのバージョンのデフォルト RDS で使用できる CA を示していま す。

aws rds describe-db-engine-versions --default-only --engine postgres

以下のような出力が生成されます。使用可能な CA は SupportedCACertificateIdentifiers に記載されます。出力には、DB エンジンのバージョン

で、SupportsCertificateRotationWithoutRestart の再起動なしで証明書のローテーション がサポートされるかどうかも表示されます。

```
{ 
      "DBEngineVersions": [ 
           {
```

```
 "Engine": "postgres", 
              "MajorEngineVersion": "13", 
              "EngineVersion": "13.4", 
              "DBParameterGroupFamily": "postgres13", 
              "DBEngineDescription": "PostgreSQL", 
              "DBEngineVersionDescription": "PostgreSQL 13.4-R1", 
              "ValidUpgradeTarget": [], 
              "SupportsLogExportsToCloudwatchLogs": false, 
              "SupportsReadReplica": true, 
              "SupportedFeatureNames": [ 
                  "Lambda" 
              ], 
              "Status": "available", 
              "SupportsParallelQuery": false, 
              "SupportsGlobalDatabases": false, 
              "SupportsBabelfish": false, 
              "SupportsCertificateRotationWithoutRestart": true, 
              "SupportedCACertificateIdentifiers": [ 
                  "rds-ca-2019", 
                  "rds-ca-rsa2048-g1", 
                  "rds-ca-ecc384-g1", 
                  "rds-ca-rsa4096-g1" 
 ] 
         } 
     ]
}
```
DB サーバーの証明書の有効性

DB サーバー証明書の有効性は、DB エンジンのバージョンと、DB エンジンのバージョンによって異 なります。DB エンジンのバージョンで、DB エンジンのバージョンで、DB サーバーのローテーショ ンがサポートされる場合、DB サーバーの証明書の有効期間は 1 年です。それ以外の場合、有効期間 は 3 年間です。

DB サーバー証明書ローテーションの詳細については、「[サーバー証明書の自動ローテーション」](#page-3996-0)を 参照してください。

DB インスタンスの CA の表示

データベースの CA に関する詳細を確認するには、次の画像のように、コンソール内の [接続とセ キュリティ] タブを表示します。

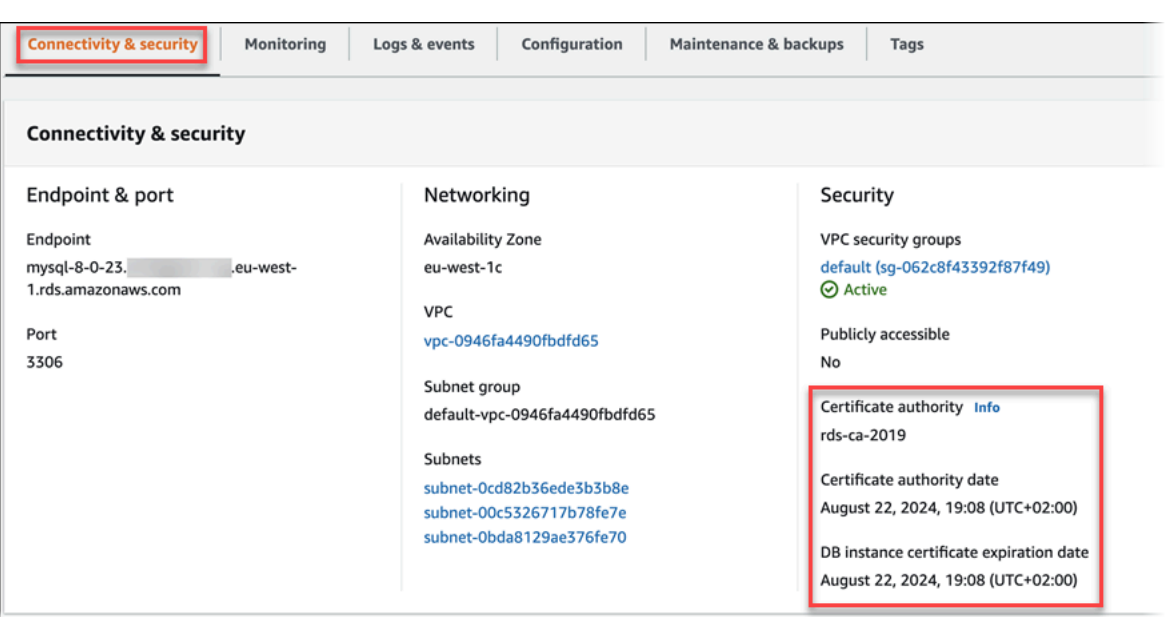

AWS CLI を使用している場合は、[describe-db-instances](https://docs.aws.amazon.com/cli/latest/reference/rds/describe-db-instances.html) コマンドを使用して DB インスタンスの CA の詳細を表示できます。

CA 証明書バンドルの内容を確認するには、次のコマンドを使用します。

keytool -printcert -v -file global-bundle.pem

<span id="page-3984-0"></span>すべての AWS リージョン の証明書バンドル

すべての AWS リージョン の証明書バンドルは[、https://truststore.pki.rds.amazonaws.com/global/](https://truststore.pki.rds.amazonaws.com/global/global-bundle.pem)  [global-bundle.pem](https://truststore.pki.rds.amazonaws.com/global/global-bundle.pem) からダウンロードできます。

バンドルには、rds-ca-2019 中間証明書とルート証明書の両方が含まれています。またバンドルに は、rds-ca-rsa2048-g1、rds-ca-rsa4096-g1、および rds-ca-ecc384-g1 ルート CA 証明 書も含まれています。アプリケーション信頼ストアでは、ルート CA 証明書の登録のみが必要です。

アプリケーションが Microsoft Windows にインストールされており、PKCS7 ファイルが必要な場 合、PKCS7 証明書バンドルは <https://truststore.pki.rds.amazonaws.com/global/global-bundle.p7b>か らダウンロードできます。

**a** Note

Amazon RDS Proxy および Aurora Serverless v1 は AWS Certificate Manager (ACM) の証明 書を使用します。RDS Proxy を使用している場合は、Amazon RDS 証明書をダウンロード したり、RDS Proxy 接続を使用するアプリケーションを更新したりする必要はありません。 詳細については、「[RDS Proxy での TLS/SSL の使用](#page-3115-0)」を参照してください。

Aurora Serverless v1 を使用している場合は、Amazon RDS 証明書をダウンロードする必要 はありません。詳細については、「[Aurora Serverless v1 での TLS/SSL の使用」](#page-3356-0)を参照して ください。

<span id="page-3985-0"></span>特定の AWS リージョン の証明書バンドル

バンドルには、rds-ca-2019 中間証明書とルート証明書の両方が含まれています。またバンドルに は、rds-ca-rsa2048-g1、rds-ca-rsa4096-g1、および rds-ca-ecc384-g1 ルート CA 証明 書も含まれています。アプリケーション信頼ストアでは、ルート CA 証明書の登録のみが必要です。

AWS リージョン の証明書バンドルを取得するには、次の表の AWS リージョン のリンクからダウン ロードします。

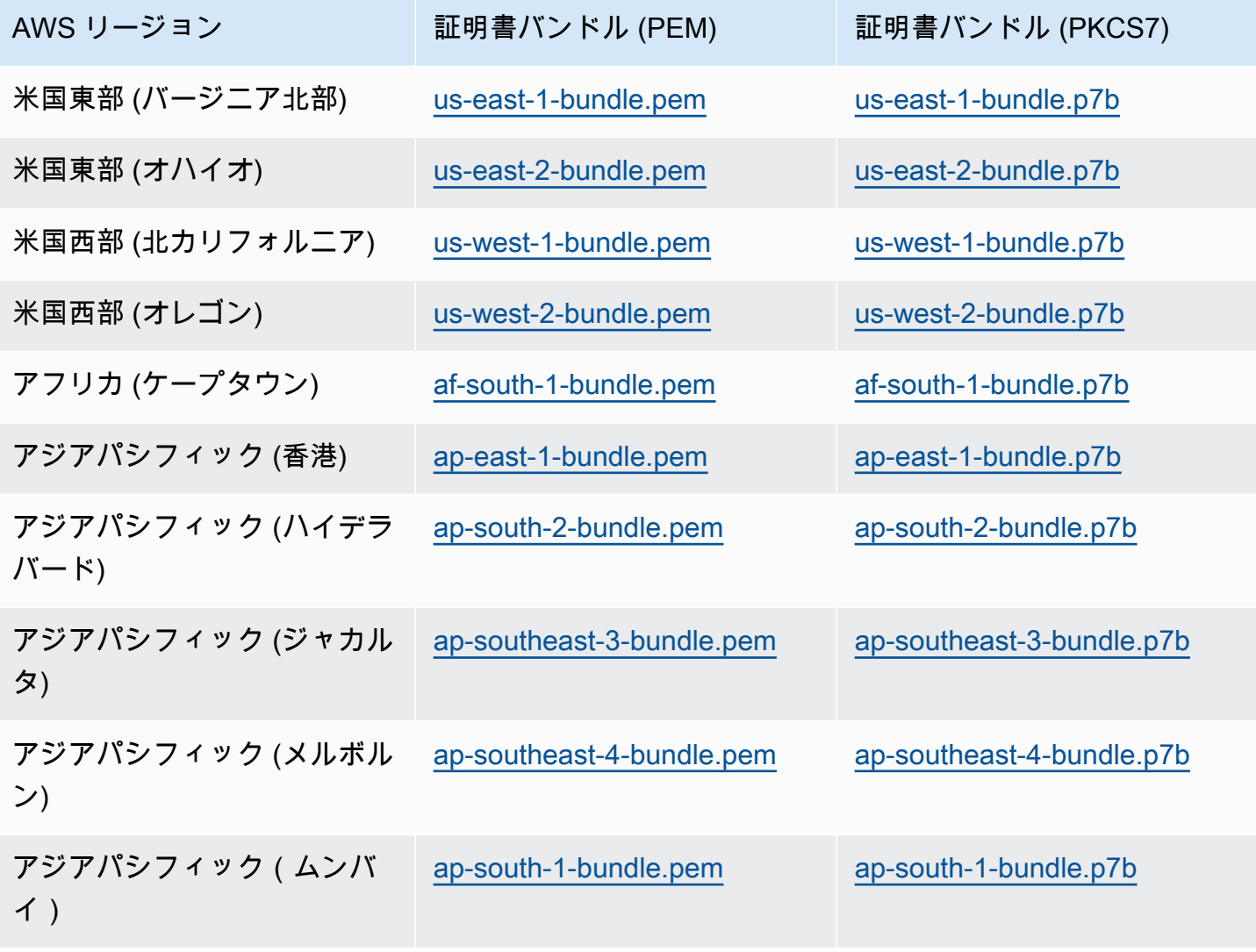

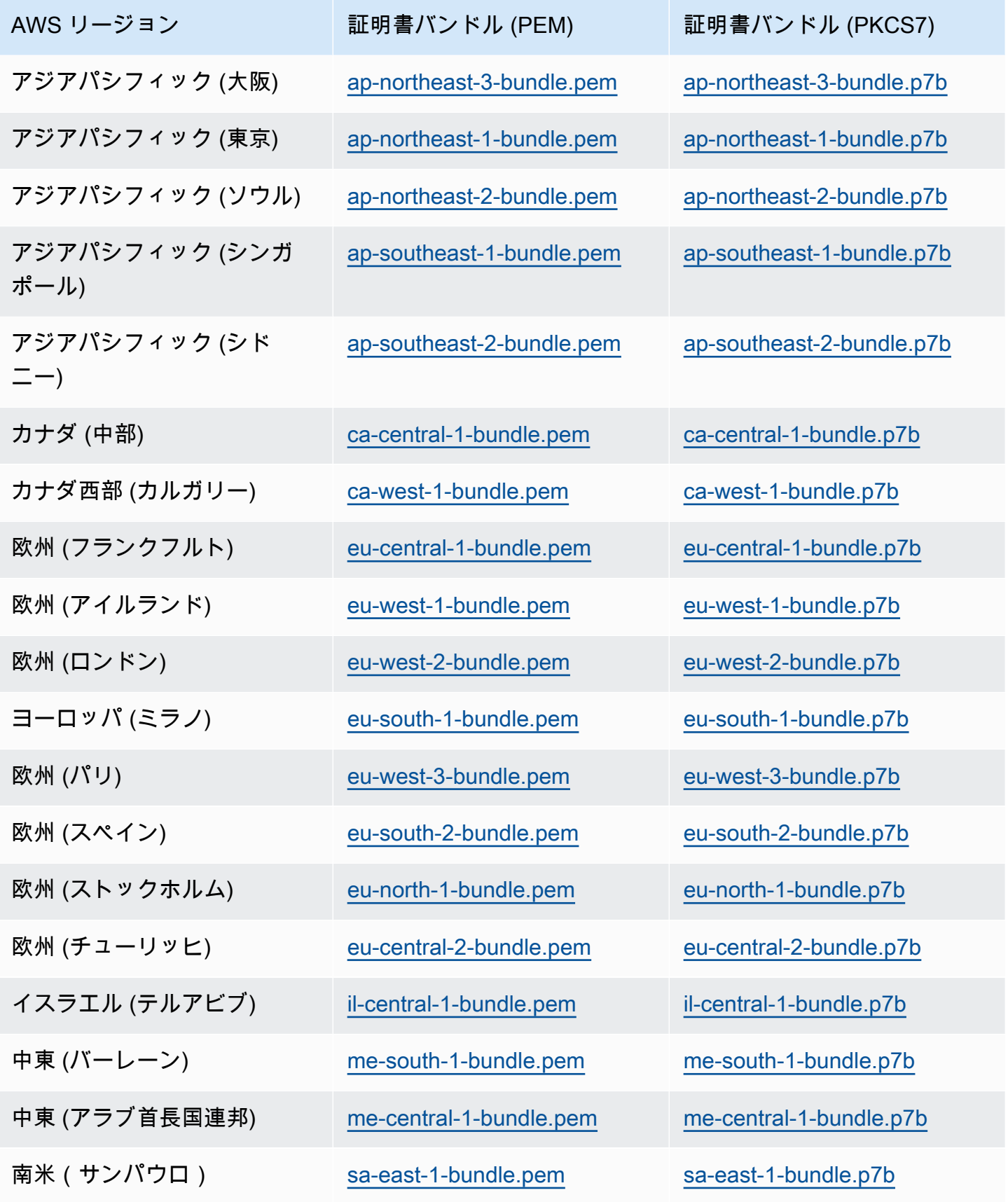

AWS GovCloud (US) 証明書

AWS GovCloud (US) Region の中間証明書とルート証明書の両方を含む証明書バンドルは、[https://](https://truststore.pki.us-gov-west-1.rds.amazonaws.com/global/global-bundle.pem)  [truststore.pki.us-gov-west-1.rds.amazonaws.com/global/global-bundle.pem](https://truststore.pki.us-gov-west-1.rds.amazonaws.com/global/global-bundle.pem) からダウンロードできま す。

アプリケーションが Microsoft Windows にインストールされており、PKCS7 ファイルが必要な場 合、PKCS7 証明書バンドルは [https://truststore.pki.us-gov-west-1.rds.amazonaws.com/global/global](https://truststore.pki.us-gov-west-1.rds.amazonaws.com/global/global-bundle.p7b)[bundle.p7b](https://truststore.pki.us-gov-west-1.rds.amazonaws.com/global/global-bundle.p7b) からダウンロードできます。

バンドルには、rds-ca-2019 中間証明書とルート証明書の両方が含まれています。またバンドルに は、rds-ca-rsa2048-g1、rds-ca-rsa4096-g1、および rds-ca-ecc384-g1 ルート CA 証明 書も含まれています。アプリケーション信頼ストアでは、ルート CA 証明書の登録のみが必要です。

AWS GovCloud (US) Region の証明書バンドルを取得するには、次の表の AWS GovCloud (US) Region のリンクからダウンロードします。

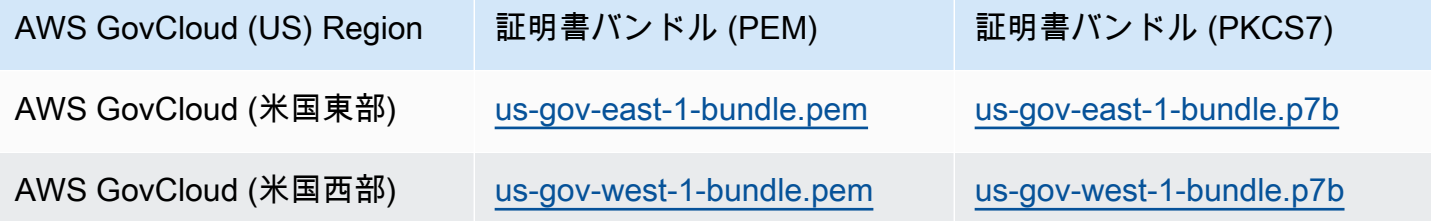

## <span id="page-3987-0"></span>SSL/TLS 証明書のローテーション

Amazon RDS 認証局証明書 rds-ca-2019 は、2024 年 8 月に期限切れになるように設定されてい ます。RDS DB インスタンスへの接続に証明書検証付きの Secure Sockets Layer (SSL) または Transport Layer Security (TLS) を使用しているか、使用する予定がある場合は、新しい CA 証明書 rds-ca-rsa2048-g1 の使用を検討してください。現在、証明書検証付きで SSL/TLS を使用していない 場合でも、CA 証明書の有効期限が切れている可能性があり、証明書検証付きで SSL/TLS を使用し て RDS データベースに接続する予定がある場合は、新しい CA 証明書に更新する必要があります。

更新を行うには、次の手順に従います。新しい CA 証明書を使用するように DB インスタンスを更新 する前に、RDS データベースに接続するクライアントまたはアプリケーションを必ず更新します。

Amazon RDS では、AWS セキュリティのベストプラクティスとして、新しい CA 証明書を提供して います。新しい証明書およびサポートしている AWS リージョンに関する詳細は、「[SSL/TLS を使](#page-3979-0) [用した DB クラスターへの接続の暗号化](#page-3979-0)」を参照してください。

## **a** Note

Amazon RDS Proxy および Aurora Serverless v1 は AWS Certificate Manager (ACM) の証 明書を使用します。RDS Proxy を使用している場合は、SSL/TLS 証明書を更新するとき に、RDS Proxy 接続を使用するアプリケーションを更新する必要はありません。詳細につい ては、「[RDS Proxy での TLS/SSL の使用](#page-3115-0)」を参照してください。

Aurora Serverless v1 を使用している場合は、Amazon RDS 証明書をダウンロードする必要 はありません。詳細については、「[Aurora Serverless v1 での TLS/SSL の使用」](#page-3356-0)を参照して ください。

**a** Note

2020 年 7 月 28 日より前に作成された、または rds-ca-2019 証明書にアップデートされた DB インスタンスで Go バージョン 1.15 アプリケーションを使用している場合は、証明書 を再度更新する必要があります。エンジンに応じて、証明書を rds-ca-rsa2048-g1、rds-carsa4096-g1、または rds-ca-ecc384-g1 に更新してください。新しい CA 証明書識別子を使用 して、DB インスタンスの場合は modify-db-instance コマンド実行します。describedb-engine-versions コマンドを使用すると、特定の DB エンジンと DB エンジンのバー ジョンで使用できる CA を検索できます。

2020 年 7 月 28 日以降にデータベースを作成したか、その証明書を更新した場合、必要なア クションはありません。詳細については、[Go GitHub issue #39568](https://github.com/golang/go/issues/39568) を参照してください。

#### トピック

- [DB インスタンスの変更による CA 証明書の更新](#page-3988-0)
- [メンテナンスの適用による CA 証明書の更新](#page-3992-0)
- [サーバー証明書の自動ローテーション](#page-3996-0)
- [証明書を信頼ストアにインポートするためのサンプルスクリプト](#page-3997-0)

<span id="page-3988-0"></span>DB インスタンスの変更による CA 証明書の更新

次の例では、CA 証明書を RDS CA-2019 から rds-ca-rsa2048-g1 に更新します。別の証明書を選択 できます。詳細については、[認証局](#page-3979-1) をご参照ください。

DB インスタンスを変更して CA 証明書を更新するには

- 1. 「[SSL/TLS を使用した DB クラスターへの接続の暗号化」](#page-3979-0)の説明に従って、新しい SSL/TLS 証 明書をダウンロードします。
- 2. 新しい SSL/TLS 証明書を使用するようにアプリケーションを更新します。

新しい SSL/TLS 証明書のアプリケーションを更新する方法は、特定のアプリケーションにより 異なります。アプリケーション開発者と協力して、アプリケーションの SSL/TLS 証明書を更新 します。

SSL/TLS 接続の確認および各 DB エンジン用アプリケーションの更新については、以下のト ピックを参照してください。

- [新しい TLS 証明書を使用して Aurora MySQL DB クラスターに接続するようにアプリケー](#page-1340-0) [ションを更新する](#page-1340-0)
- [新しい SSL/TLS 証明書を使用して Aurora PostgreSQL DB クラスターに接続するようにアプ](#page-2060-0) [リケーションを更新する](#page-2060-0)

Linux オペレーティングシステムの信頼ストアを更新するサンプルスクリプトについては、[「証](#page-3997-0) [明書を信頼ストアにインポートするためのサンプルスクリプト](#page-3997-0)」を参照してください。

**a** Note

証明書バンドルには古い CA と新しい CA の両方の証明書が含まれます。そのため、 アプリケーションを安全に更新し、移行期間に接続を維持することができます。AWS Database Migration Service を使用してデータベースを DB クラスターに移行する場合 は、移行中の接続を確保するために証明書バンドルを使用することをお勧めします。

3. DB インスタンスを変更して、CA を rds-ca-2019 から rds-ca-rsa2048-g1 に変更します。CA 証明書を更新するためにデータベースの再起動が必要かどうかを確認するには、[describe-db](https://docs.aws.amazon.com/cli/latest/reference/rds/describe-db-engine-versions.html)[engine-versions](https://docs.aws.amazon.com/cli/latest/reference/rds/describe-db-engine-versions.html) コマンドを使用して、SupportsCertificateRotationWithoutRestart フラグをチェックします。

**a** Note

CA 証明書を更新するように変更した後に Babelfish クラスターを再起動します。

## **A** Important

証明書の有効期限が切れた後に接続の問題が発生した場合は、コンソールで [すぐに適 用] を指定するか、--apply-immediately を使用して AWS CLI オプションを指定し ます。デフォルトで、このオペレーションは次のメンテナンスウィンドウの間に実行す るようスケジュールされています。

デフォルト RDS CA と異なる cluster CA のオーバーライドを設定するには、[modify](https://docs.aws.amazon.com/cli/latest/reference/rds/modify-certificates.html)[certificates](https://docs.aws.amazon.com/cli/latest/reference/rds/modify-certificates.html) CLI コマンドを使用します。

AWS Management Console または AWS CLI を使用して、DB インスタンスの CA 証明書を rdsca-2019 から rds-ca-rsa2048-g1 に変更できます。

コンソール

- 1. AWS Management Console にサインインし、Amazon RDS コンソール [https://](https://console.aws.amazon.com/rds/)  [console.aws.amazon.com/rds/](https://console.aws.amazon.com/rds/) を開きます。
- 2. ナビゲーションペインで、[データベース] を選択し、変更する DB インスタンスを選択します。
- 3. Modify を選択します。

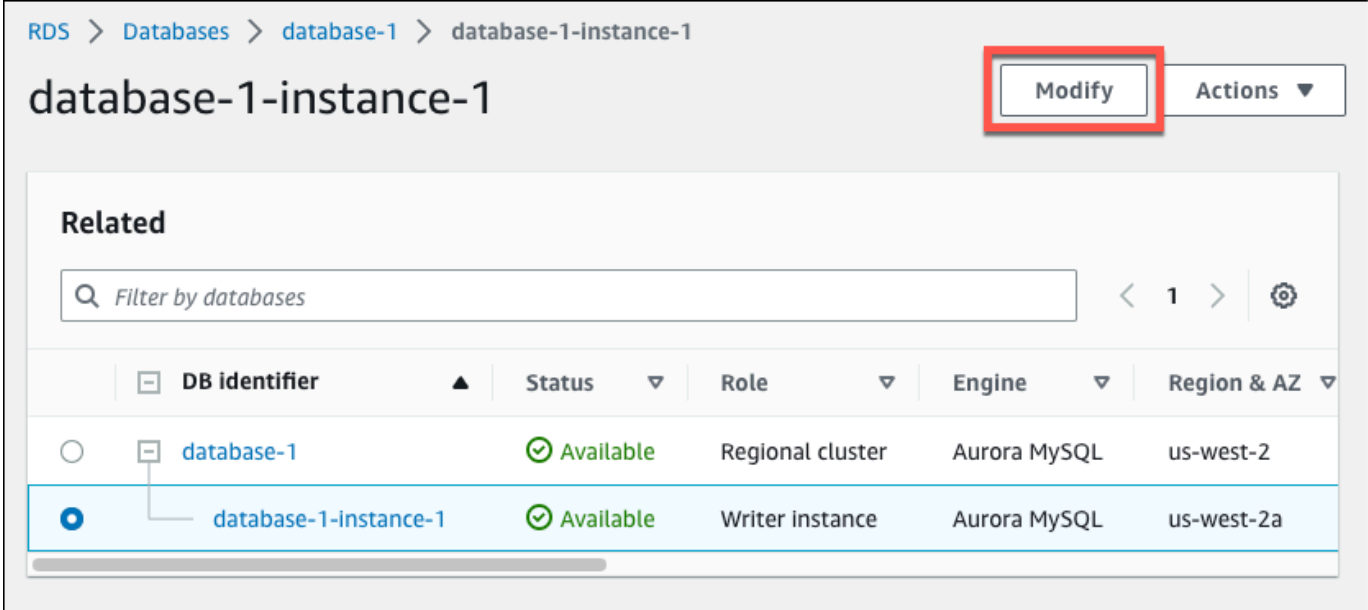

4. [接続] セクションで、[rds-ca-rsa2048-g1] を選択します。

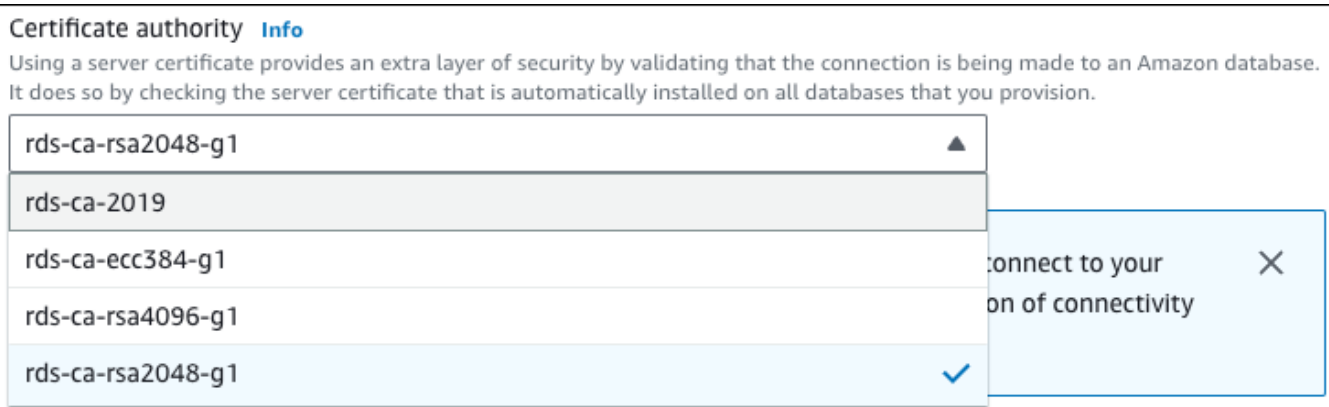

- 5. [Continue] を選択して、変更の概要を確認します。
- 6. 変更をすぐに反映させるには、[Apply immediately] を選択します。
- 7. 確認ページで、変更内容を確認します。変更内容が正しい場合は、[DB インスタンスを変更] を 選択して変更を保存します。

#### **A** Important

このオペレーションをスケジュールする場合は、必ずクライアント側の信頼ストアを事 前に更新します。

または、[戻る] を選択して変更を編集するか、[キャンセル] を選択して変更をキャンセルしま す。

AWS CLI

AWS CLI を使用して DB インスタンスの CA を rds-ca-2019 から rds-ca-rsa2048-g1 に変更するに は、[modify-db-instance](https://docs.aws.amazon.com/cli/latest/reference/rds/modify-db-instance.html) または [modify-db-cluster](https://docs.aws.amazon.com/cli/latest/reference/rds/modify-db-cluster.html) コマンドを呼び出します。DB インスタンス識別子 および --ca-certificate-identifier オプションを指定します。

--apply-immediately パラメータを使用して更新を直ちに適用します。デフォルトで、このオペ レーションは次のメンテナンスウィンドウの間に実行するようスケジュールされています。

#### **A** Important

このオペレーションをスケジュールする場合は、必ずクライアント側の信頼ストアを事前に 更新します。

#### Example

次の例では、CA 証明書を rds-ca-rsa2048-g1 に設定することにより、mydbinstance を変更し ています。

```
Linux、macOS、Unix の場合:
```

```
aws rds modify-db-instance \ 
     --db-instance-identifier mydbinstance \ 
     --ca-certificate-identifier rds-ca-rsa2048-g1
```
Windows の場合:

```
aws rds modify-db-instance ^ 
     --db-instance-identifier mydbinstance ^ 
     --ca-certificate-identifier rds-ca-rsa2048-g1
```
**a** Note

インスタンスを再起動する必要がある場合、[modify-db-instance](https://docs.aws.amazon.com/cli/latest/reference/rds/modify-db-instance.html) CLI コマンドを使用し て、--no-certificate-rotation-restart オプションを指定できます。

<span id="page-3992-0"></span>メンテナンスの適用による CA 証明書の更新

メンテナンスを適用して CA 証明書を更新するには、次のステップを実行します。

メンテナンスを適用して CA 証明書を更新するには

- 1. AWS Management Console にサインインし、Amazon RDS コンソール [https://](https://console.aws.amazon.com/rds/)  [console.aws.amazon.com/rds/](https://console.aws.amazon.com/rds/) を開きます。
- 2. ナビゲーションペインで [証明書の更新] を選択します。

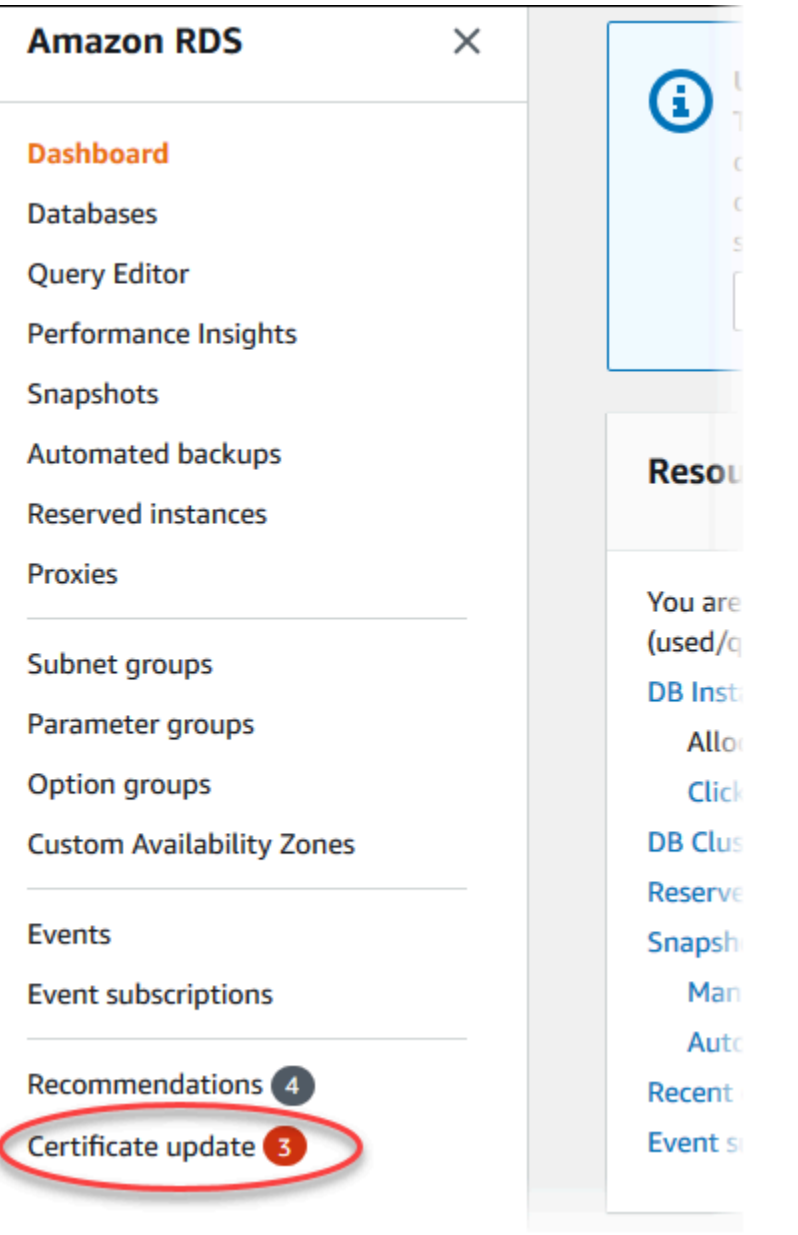

# [証明書の更新が必要なデータベース] ページが表示されます。

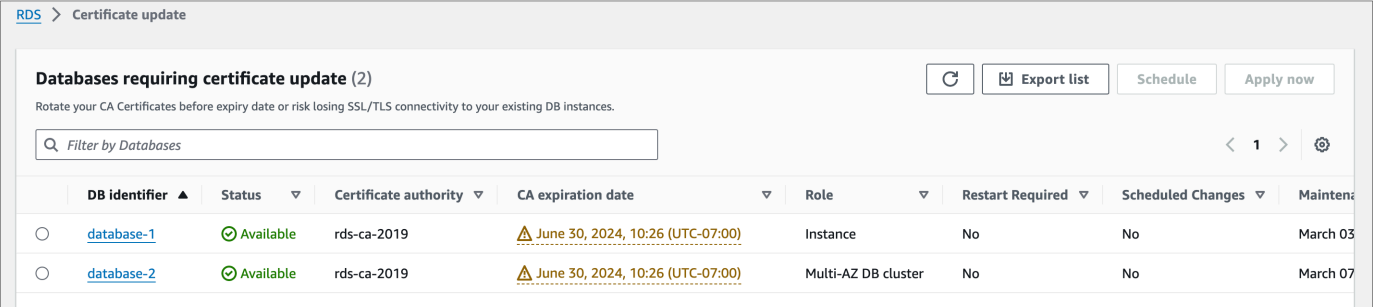

**a** Note

このページには、現在の AWS リージョン リージョンの DB インスタンスのみが表示 されます。複数の AWS リージョン にデータベースがある場合は、このページを AWS リージョン ごとにチェックし、古い SSL/TLS 証明書を使用しているすべての DB イン スタンスを確認します。

3. 更新する DB インスタンスを選択します。

[スケジュール] を選択すると、次のメンテナンスウィンドウでの証明書の更新をスケジュールで きます。[今すぐ適用] を選択して、直ちに更新を適用します。

**A** Important

証明書の有効期限が切れた後に接続の問題が発生した場合は、[今すぐ適用] オプション を使用します。

4. a. [スケジュール] を選択すると、CA 証明書のローテーションの確認を求められます。このプ ロンプトには、アップデートのスケジュール期間も記載されています。

٦

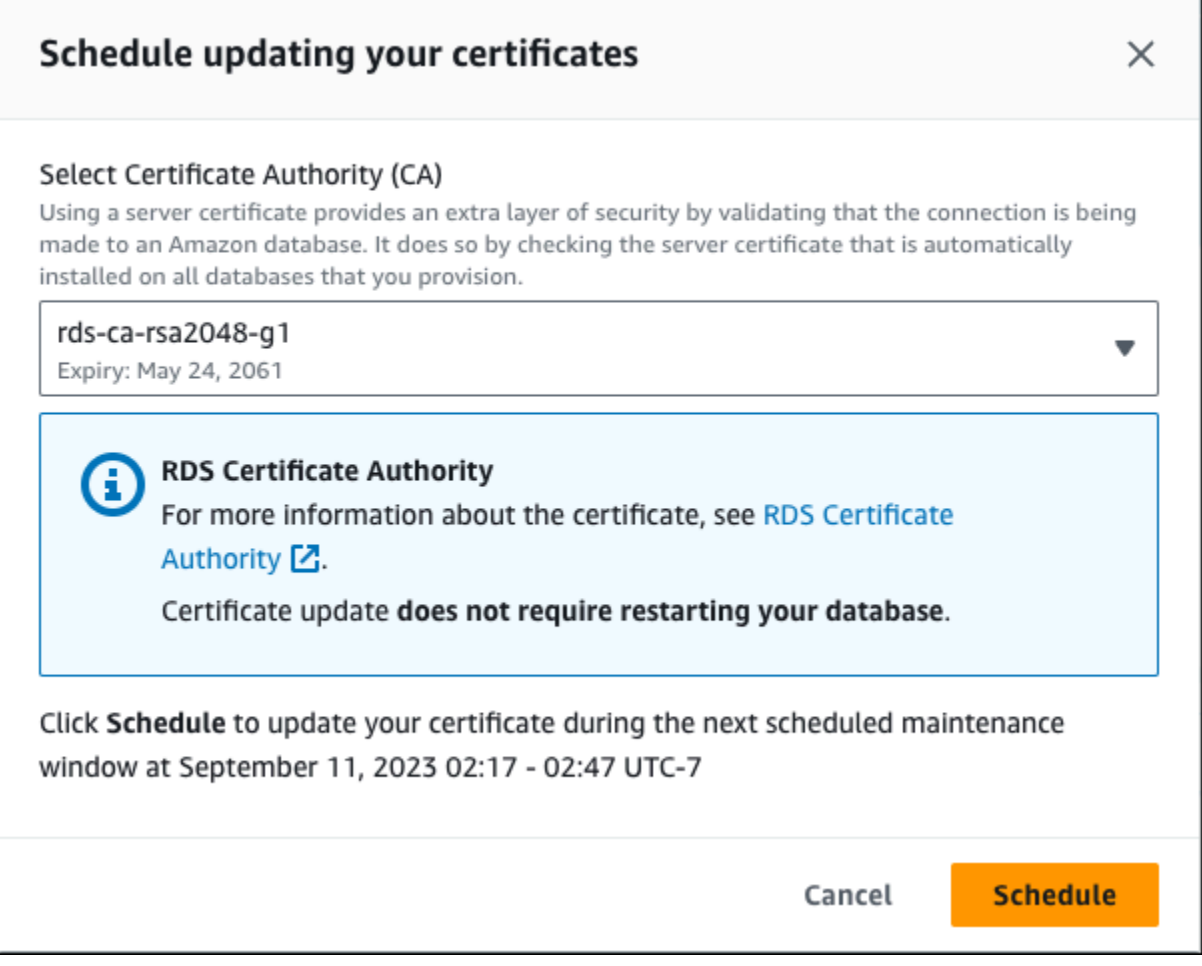

b. [今すぐ適用] を選択すると、CA 証明書のローテーションの確認を求められます。
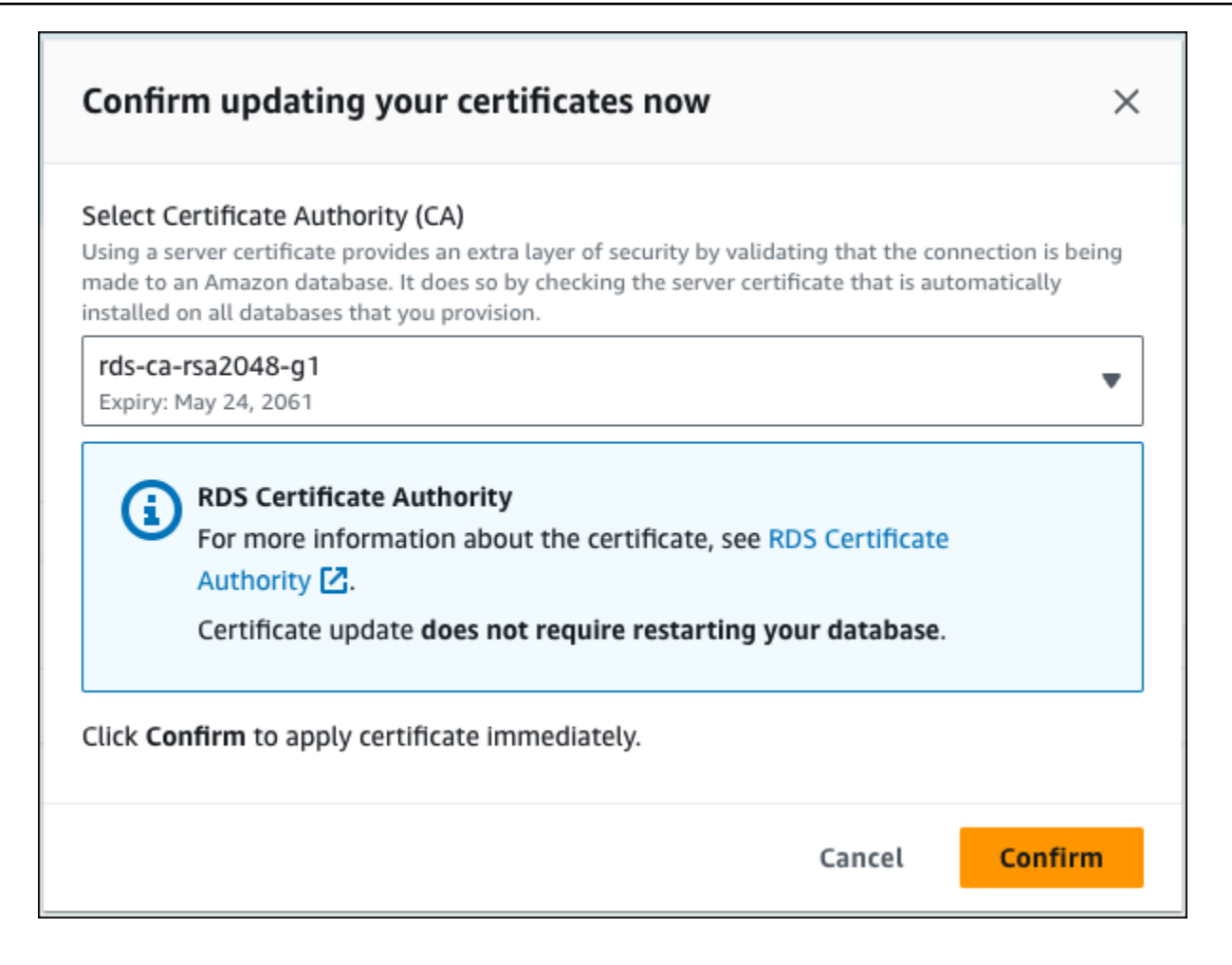

### **A** Important

データベースでの CA 証明書の更新をスケジュールする前に、SSL/TLS とサーバー証明 書を接続に使用するクライアントアプリケーションを更新します。これらの更新は、DB エンジンに固有です。これらのクライアントアプリケーションを更新したら、CA 証明 書の更新を確認できます。

続行するには、チェックボックスをオンにし、[確認] を選択します。

5. 更新する DB インスタンスごとに、ステップ 3 と 4 を繰り返します。

サーバー証明書の自動ローテーション

CA がサーバー証明書の自動ローテーションをサポートしている場合、RDS は DB サーバー証明書 のローテーションを自動的に処理します。RDS はこの自動ローテーションに同じルート CA を使用 するため、新しい CA バンドルをダウンロードする必要はありません。[「認証局](#page-3979-0)」を参照してくださ い。

DB サーバー証明書のローテーションと有効期間は DB エンジンによって異なります。

- DB エンジンが再起動なしのローテーションをサポートしている場合、ユーザーによるアクショ ンがなくても、RDS は DB サーバー証明書を自動的にローテーションします。RDS は、DB サー バー証明書の半減期になった時点で、希望するメンテナンス期間に DB サーバー証明書のローテー ションを試みます。新しい DB サーバー証明書は、12 か月間有効です。
- DB エンジンが再起動なしのローテーションをサポートしていない場合、RDS は DB サーバー証明 書の有効期限が切れる少なくとも 6 か月前にメンテナンスイベントについて通知します。新しい DB サーバー証明書は、36 か月間有効です。

[describe-db-engine-versions](https://docs.aws.amazon.com/cli/latest/reference/rds/describe-db-engine-versions.html) コマンドを使用し

て、SupportsCertificateRotationWithoutRestart フラグを点検することで、再起動なしで DB エンジンバージョンが証明書のローテーションをサポートするかどうかを特定します。詳細につ いては、「[データベースに CA を設定する](#page-3981-0)」を参照してください。

証明書を信頼ストアにインポートするためのサンプルスクリプト

次のサンプルシェルスクリプトでは、証明書バンドルを信頼ストア内にインポートします。

各サンプルシェルスクリプトでは、Java 開発キット (JDK) の一部である keytool が使用されま す。JDK のインストールの詳細については、「[JDK インストールガイド」](https://docs.oracle.com/en/java/javase/17/install/overview-jdk-installation.html)を参照してください。

#### トピック

- [Linux で証明書をインポートするためのサンプルスクリプト](#page-3997-0)
- [macOS で証明書をインポートするためのサンプルスクリプト](#page-3998-0)

<span id="page-3997-0"></span>Linux で証明書をインポートするためのサンプルスクリプト

Linux オペレーティングシステムで、証明書バンドルを信頼ストアにインポートするサンプルシェル スクリプトを次に示します。

```
mydir=tmp/certs
if [ ! -e "${mydir}" ]
then
mkdir -p "${mydir}"
```

```
fi
truststore=${mydir}/rds-truststore.jks
storepassword=changeit
curl -sS "https://truststore.pki.rds.amazonaws.com/global/global-bundle.pem" > 
  ${mydir}/global-bundle.pem
awk 'split_after == 1 {n++}; split_after=0} /-----END CERTIFICATE-----/ {split_after=1}\{print > "rds-ca-" n+1 ".pem"\}' < \{mydir\}/global-bundle.pemfor CERT in rds-ca-*; do 
   alias=$(openssl x509 -noout -text -in $CERT | perl -ne 'next unless /Subject:/; 
 s/.*(CN=|CN = )//; print') echo "Importing $alias" 
   keytool -import -file ${CERT} -alias "${alias}" -storepass ${storepassword} -keystore 
  ${truststore} -noprompt 
   rm $CERT
done
rm ${mydir}/global-bundle.pem
echo "Trust store content is: "
keytool -list -v -keystore "$truststore" -storepass ${storepassword} | grep Alias | cut 
  -d " " -f3- | while read alias 
do 
    expiry=`keytool -list -v -keystore "$truststore" -storepass ${storepassword} -alias 
  "${alias}" | grep Valid | perl -ne 'if(/until: (.*?)\n/) { print "$1\n"; }'` 
    echo " Certificate ${alias} expires in '$expiry'" 
done
```
<span id="page-3998-0"></span>macOS で証明書をインポートするためのサンプルスクリプト

macOS で証明書バンドルを信頼ストアにインポートするサンプルシェルスクリプトを次に示しま す。

```
mydir=tmp/certs
if [ ! -e "${mydir}" ]
then
mkdir -p "${mydir}"
fi
```

```
truststore=${mydir}/rds-truststore.jks
storepassword=changeit
curl -sS "https://truststore.pki.rds.amazonaws.com/global/global-bundle.pem" > 
  ${mydir}/global-bundle.pem
split -p "-----BEGIN CERTIFICATE-----" ${mydir}/global-bundle.pem rds-ca-
for CERT in rds-ca-*; do 
   alias=$(openssl x509 -noout -text -in $CERT | perl -ne 'next unless /Subject:/; 
 s/.*(CN=[CN = )//; print') echo "Importing $alias" 
   keytool -import -file ${CERT} -alias "${alias}" -storepass ${storepassword} -keystore 
  ${truststore} -noprompt 
   rm $CERT
done
rm ${mydir}/global-bundle.pem
echo "Trust store content is: "
keytool -list -v -keystore "$truststore" -storepass ${storepassword} | grep Alias | cut 
 -d " " -f3- | while read alias 
do 
    expiry=`keytool -list -v -keystore "$truststore" -storepass ${storepassword} -alias 
  "${alias}" | grep Valid | perl -ne 'if(/until: (.*?)\n/) { print "$1\n"; }'` 
    echo " Certificate ${alias} expires in '$expiry'" 
done
```
# インターネットトラフィックのプライバシー

Amazon Aurora とオンプレミスのアプリケーション間、および同じ リージョン内の Amazon Aurora と他の リソース間では、接続が保護されています。

サービスとオンプレミスのクライアントおよびアプリケーションとの間のトラフィッ ク

プライベートネットワークと AWS との間には 2 つの接続オプションがあります

• AWS Site-to-Site VPN 接続。詳細については、[「AWS Site-to-Site VPN とは](https://docs.aws.amazon.com/vpn/latest/s2svpn/VPC_VPN.html)」を参照してくださ い。

• AWS Direct Connect 接続。詳細については、[「AWS Direct Connect とは」](https://docs.aws.amazon.com/directconnect/latest/UserGuide/Welcome.html)を参照してください。

AWS-published API オペレーションを使用することにより、ネットワークを通じて、Amazon Aurora へのアクセスを取得できます。クライアントは以下をサポートする必要があります。

- Transport Layer Security (TLS) TLS 1.2 および TLS 1.3 をお勧めします。
- DHE (Ephemeral Diffie-Hellman) や ECDHE (Elliptic Curve Ephemeral Diffie-Hellman) などの Perfect Forward Secrecy (PFS) を使用した暗号スイートです。これらのモードは、Java 7 以降な ど、最近のほとんどのシステムでサポートされています。

また、リクエストは、アクセスキー ID と、IAM プリンシパルに関連付けられているシークレットア クセスキーを使用して署名する必要があります。または、[AWS Security Token Service](https://docs.aws.amazon.com/STS/latest/APIReference/Welcome.html) (AWS STS) を使用して、一時的なセキュリティ認証情報を生成し、リクエストに署名することもできます。

# Amazon Aurora での Identity and Access Management

AWS Identity and Access Management (IAM) は、管理者が AWS リソースへのアクセスを安全に制 御するために役立つ AWS のサービスです。IAM 管理者は、誰 (のサインイン) を認証して、Amazon RDS リソースの使用を承認 (許可) するかを管理します。IAM は、追加費用なしで使用できる AWS のサービスです。

### トピック

- [対象者](#page-4001-0)
- [アイデンティティを使用した認証](#page-4002-0)
- [ポリシーを使用したアクセスの管理](#page-4006-0)
- [Amazon Aurora と IAM の連携](#page-4008-0)
- [Amazon Aurora のアイデンティティベースのポリシーの例](#page-4016-0)
- [Amazon RDS の AWS マネージドポリシー](#page-4034-0)
- [Amazon RDS の AWS 管理ポリシーに関する更新](#page-4039-0)
- [サービス間での混乱した代理問題の防止](#page-4050-0)
- [の IAM データベース認証](#page-4052-0)
- [Amazon Aurora のアイデンティティおよびアクセスのトラブルシューティング](#page-4097-0)

## <span id="page-4001-0"></span>対象者

AWS Identity and Access Management (IAM) の使用方法は、Amazon Aurora で行う作業によって異 なります。

サービスユーザー - ジョブを実行するために Aurora サービスを使用する場合は、管理者が必要なア クセス許可と認証情報を用意します。作業を実行するためにさらに多くの Aurora 機能を使用すると き、追加のアクセス許可が必要になる場合があります。アクセスの管理方法を理解すると、管理者か ら適切なアクセス許可をリクエストするのに役に立ちます。Aurora の機能にアクセスできない場合 は、「[Amazon Aurora のアイデンティティおよびアクセスのトラブルシューティング」](#page-4097-0)を参照して ください。

サービス管理者 - 社内の Aurora リソースを担当している場合は、おそらく Aurora へのフルアクセ スがあります。従業員がどの Aurora 機能とリソースアクセスする必要があるかを決定するのは管 理者の仕事です。その後で、サービスユーザーのアクセス許可を変更するために、 管理者にリクエ ストを送信する必要があります。このページの情報を点検して、IAM の基本概念を理解してくださ い。お客様の会社で Aurora で IAM を利用する方法の詳細については、「[Amazon Aurora と IAM の](#page-4008-0) [連携](#page-4008-0)」を参照して ください。

管理者 - 管理者は、Aurora へのアクセスを管理するポリシーの作成方法の詳細について確認したい 場合があります。IAM で使用できる Aurora アイデンティティベースのポリシーの例を表示するに は、「[Amazon Aurora のアイデンティティベースのポリシーの例」](#page-4016-0)を参照して ください。

## <span id="page-4002-0"></span>アイデンティティを使用した認証

認証とは、アイデンティティ認証情報を使用して AWSにサインインする方法です。ユーザー は、AWS アカウントのルートユーザー として、または IAM ロールを引き受けることによって、認 証済み (AWSにサインイン済み) である必要があります。

ID ソースから提供された認証情報を使用して、フェデレーティッドアイデンティティとして AWSに サインインできます。 AWS IAM Identity Centerフェデレーションアイデンティティの例としては、 (IAM Identity Center) ユーザー、会社のシングルサインオン認証、Google または Facebook の認証情 報などがあります。フェデレーションアイデンティティとしてサインインする場合、IAM ロールを 使用して、前もって管理者により ID フェデレーションが設定されています。フェデレーションを使 用して AWSにアクセスする場合、間接的にロールを引き受けることになります。

ユーザーのタイプに応じて、AWS Management Console または AWSアクセスポータルにサイン インできます。AWS へのサインインの詳細については、「AWS サインイン ユーザーガイド」の 「[AWS アカウント にサインインする方法」](https://docs.aws.amazon.com/signin/latest/userguide/how-to-sign-in.html)を参照してください。

プログラムを使用して AWSにアクセスする場合、AWS は Software Development Kit (SDK) とコ マンドラインインターフェイス (CLI) を提供し、認証情報を使用してリクエストに暗号で署名しま す。AWS ツールを使用しない場合は、リクエストに自分で署名する必要があります。リクエストに 署名する推奨方法の使用については、「IAM ユーザーガイド」の「[AWS API リクエストの署名」](https://docs.aws.amazon.com/IAM/latest/UserGuide/reference_aws-signing.html)を 参照してください。

使用する認証方法を問わず、セキュリティ情報の提供を追加でリクエストされる場合もあります。例 えば、AWS は、アカウントのセキュリティを強化するために多要素認証 (MFA) を使用することをお 勧めします。詳細については、「AWS IAM Identity Center ユーザーガイド」の「[多要素認証」](https://docs.aws.amazon.com/singlesignon/latest/userguide/enable-mfa.html)およ び「IAM ユーザーガイド」の「[AWS での多要素認証 \(MFA\) の使用](https://docs.aws.amazon.com/IAM/latest/UserGuide/id_credentials_mfa.html)」を参照してください。

AWS アカウントのルートユーザー

AWS アカウント を作成する場合は、このアカウントのすべての AWS のサービスとリソースに対し て完全なアクセス権を持つ 1 つのサインインアイデンティティから始めます。この ID は AWS アカ

ウント ルートユーザー と呼ばれ、アカウントの作成に使用した E メールアドレスとパスワードでサ インインすることによってアクセスできます。日常的なタスクには、ルートユーザーを使用しないこ とを強くお勧めします。ルートユーザーの認証情報を保護し、それらを使用してルートユーザーのみ が実行できるタスクを実行してください。ルートユーザーとしてサインインする必要があるタスクの 完全なリストについては、「IAM ユーザーガイド」の「[ルートユーザー認証情報が必要なタスク」](https://docs.aws.amazon.com/IAM/latest/UserGuide/root-user-tasks.html) を参照してください。

フェデレーション ID

ベストプラクティスとして、管理者アクセスを必要とするユーザーを含む人間のユーザーに対し、ID プロバイダーとのフェデレーションを使用して、一時的な認証情報の使用により、AWS のサービス にアクセスすることを要求します。

フェデレーティッド ID は、エンタープライズユーザーディレクトリ、ウェブ ID プロバイ ダー、AWS Directory Service、Identity Center ディレクトリのユーザーか、または ID ソースから提 供された認証情報を使用して AWS のサービスにアクセスするユーザーです。フェデレーティッド ID が AWS アカウントにアクセスすると、ロールが継承され、ロールは一時的な認証情報を提供し ます。

アクセスを一元管理する場合は、AWS IAM Identity Center を使用することをお勧めします。IAM Identity Center でユーザーとグループを作成するか、すべての AWS アカウントとアプリケーション で使用するために、独自の ID ソースで一連のユーザーとグループに接続して同期することもできま す。IAM Identity Center の詳細については、「AWS IAM Identity Center ユーザーガイド」の[「IAM](https://docs.aws.amazon.com/singlesignon/latest/userguide/what-is.html)  [Identity Center とは?](https://docs.aws.amazon.com/singlesignon/latest/userguide/what-is.html)」を参照してください。

IAM ユーザーとグループ

[IAM ユーザー](https://docs.aws.amazon.com/IAM/latest/UserGuide/id_users.html) は、1 人のユーザーまたは 1 つのアプリケーションに対して特定の許可を持つ AWS アカウント内のアイデンティティです。可能であれば、パスワードやアクセスキーなどの長期的な 認証情報を保有する IAM ユーザーを作成する代わりに、一時的な認証情報を使用することをお勧め します。ただし、IAM ユーザーでの長期的な認証情報が必要な特定のユースケースがある場合は、 アクセスキーをローテーションすることをお勧めします。詳細については、IAM ユーザーガイドの 「[長期的な認証情報を必要とするユースケースのためにアクセスキーを定期的にローテーションす](https://docs.aws.amazon.com/IAM/latest/UserGuide/best-practices.html#rotate-credentials) [る](https://docs.aws.amazon.com/IAM/latest/UserGuide/best-practices.html#rotate-credentials)」を参照してください。

[IAM グループ は](https://docs.aws.amazon.com/IAM/latest/UserGuide/id_groups.html)、IAM ユーザーの集団を指定するアイデンティティです。グループとしてサインイ ンすることはできません。グループを使用して、複数のユーザーに対して一度に権限を指定できま す。多数のユーザーグループがある場合、グループを使用することで権限の管理が容易になります。 例えば、IAMAdmins という名前のグループを設定して、そのグループに IAM リソースを管理する許 可を与えることができます。

ユーザーは、ロールとは異なります。ユーザーは 1 人の人または 1 つのアプリケーションに一意に 関連付けられますが、ロールはそれを必要とする任意の人が引き受けるようになっています。ユー ザーには永続的な長期の認証情報がありますが、ロールでは一時的な認証情報が提供されます。詳細 については、[IAM ユーザーガイドの](https://docs.aws.amazon.com/IAM/latest/UserGuide/id.html#id_which-to-choose) IAM ユーザーの作成が適している場合 (ロールではなく) を参照 してください。

IAM データベース認証を使用して、DB クラスターを認証できます。

IAM データベース認証は、Aurora で使用できます。IAM を使用した DB クラスターの認証の詳細に ついては、「 [の IAM データベース認証](#page-4052-0)」を参照してください。

IAM ロール

[IAM ロール](https://docs.aws.amazon.com/IAM/latest/UserGuide/id_roles.html) は、特定の許可を持つ、AWS アカウント 内のアイデンティティです。これはユー ザーに似ていますが、特定のユーザーに関連付けられていません。[ロールを切り替える](https://docs.aws.amazon.com/IAM/latest/UserGuide/id_roles_use_switch-role-console.html)ことによっ て、AWS Management Console で IAM ロールを一時的に引き受けることができます。ロールを引 き受けるには、AWS CLI または AWSAPI オペレーションを呼び出すか、カスタム URL を使用しま す。ロールを使用する方法の詳細については、「IAM ユーザーガイド」の「[IAM ロールの使用](https://docs.aws.amazon.com/IAM/latest/UserGuide/id_roles_use.html)」を 参照してください。

一時的な認証情報を持った IAM ロールは、以下の状況で役立ちます。

- 一時的なユーザーアクセス許可 ユーザーは、特定のタスクのための複数の異なるアクセス許可を 一時的に受け取るために、IAM ロールを引き受けることができます。
- フェデレーションユーザーアクセス フェデレーションアイデンティティに権限を割り当てるに は、ロールを作成してそのロールの権限を定義します。フェデレーションアイデンティティが認証 されると、そのアイデンティティはロールに関連付けられ、ロールで定義されている権限が付与さ れます。フェデレーションの詳細については、「IAM ユーザーガイド」の「[サードパーティーア](https://docs.aws.amazon.com/IAM/latest/UserGuide/id_roles_create_for-idp.html) [イデンティティプロバイダー向けロールの作成](https://docs.aws.amazon.com/IAM/latest/UserGuide/id_roles_create_for-idp.html)」を参照してください。IAM アイデンティティセ ンターを使用する場合、権限セットを設定します。アイデンティティが認証後にアクセスできるも のを制御するため、IAM Identity Center は、権限セットを IAM のロールに関連付けます。アクセ ス許可セットの詳細については、「AWS IAM Identity Center ユーザーガイド」の「[アクセス許可](https://docs.aws.amazon.com/singlesignon/latest/userguide/permissionsetsconcept.html) [セット](https://docs.aws.amazon.com/singlesignon/latest/userguide/permissionsetsconcept.html)」を参照してください。
- クロスアカウントアクセス IAM ロールを使用して、自分のアカウントのリソースにアクセスす ることを、別のアカウントの人物 (信頼済みプリンシパル) に許可できます。クロスアカウント アクセス権を付与する主な方法は、ロールを使用することです。ただし、一部の AWS のサービ
- スでは、(ロールをプロキシとして使用する代わりに) リソースにポリシーを直接アタッチできま す。クロスアカウントアクセスにおけるロールとリソースベースのポリシーの違いについては、 「IAM ユーザーガイド」の「[IAM ロールとリソースベースのポリシーとの相違点](https://docs.aws.amazon.com/IAM/latest/UserGuide/id_roles_compare-resource-policies.html)」を参照してく ださい。
- クロスサービスアクセス 一部の AWS のサービスでは、他の AWS のサービスの機能を使用し ます。例えば、あるサービスで呼び出しを行うと、通常そのサービスによって Amazon EC2 でア プリケーションが実行されたり、Amazon S3 にオブジェクトが保存されたりします。サービスで は、呼び出し元プリンシパルの許可、サービスロール、またはサービスリンクロールを使用してこ れを行う場合があります。
	- 転送アクセスセッション IAM ユーザーまたはロールを使用して AWS でアクションを実行する ユーザーは、プリンシパルと見なされます。一部のサービスを使用する際に、アクションを実行 することで、別のサービスの別のアクションがトリガーされることがあります。FAS は、AWS のサービスを呼び出すプリンシパルの権限を、AWS のサービスのリクエストと合わせて使用 し、ダウンストリームのサービスに対してリクエストを行います。FAS リクエストは、サービ スが、完了するために他の AWS のサービス またはリソースとのやりとりを必要とするリクエ ストを受け取ったときにのみ行われます。この場合、両方のアクションを実行するためのアク セス許可が必要です。FAS リクエストを行う際のポリシーの詳細については、「[転送アクセス](https://docs.aws.amazon.com/IAM/latest/UserGuide/access_forward_access_sessions.html) [セッション](https://docs.aws.amazon.com/IAM/latest/UserGuide/access_forward_access_sessions.html)」を参照してください。
	- サービスロール サービスがユーザーに代わってアクションを実行するために引き受ける [IAM](https://docs.aws.amazon.com/IAM/latest/UserGuide/id_roles.html) [ロール](https://docs.aws.amazon.com/IAM/latest/UserGuide/id_roles.html)です。IAM 管理者は、IAM 内からサービスロールを作成、変更、削除できます。詳細に ついては、「IAM ユーザーガイド」の「[AWS のサービス にアクセス許可を委任するロールの作](https://docs.aws.amazon.com/IAM/latest/UserGuide/id_roles_create_for-service.html) [成](https://docs.aws.amazon.com/IAM/latest/UserGuide/id_roles_create_for-service.html)」を参照してください。
	- サービスリンクロール サービスリンクロールは、AWS のサービス にリンクされたサービス ロールの一種です。サービスがロールを引き受け、ユーザーに代わってアクションを実行できる ようになります。サービスリンクロールは、AWS アカウント に表示され、サービスによって所 有されます。IAM 管理者は、サービスリンクロールの許可を表示できますが、編集することは できません。
- Amazon EC2 で実行されているアプリケーション EC2 インスタンスで実行され、AWS CLI ま たは AWSAPI 要求を行っているアプリケーションの一時的な認証情報を管理するには、IAM ロー ルを使用できます。これは、EC2 インスタンス内でのアクセスキーの保存に推奨されます。AWS ロールを EC2 インスタンスに割り当て、そのすべてのアプリケーションで使用できるようにする には、インスタンスに添付されたインスタンスプロファイルを作成します。インスタンスプロファ イルにはロールが含まれ、EC2 インスタンスで実行されるプログラムは一時的な認証情報を取得 できます。詳細については、IAM ユーザーガイドの「[IAM ロールを使用して、Amazon EC2 イン](https://docs.aws.amazon.com/IAM/latest/UserGuide/id_roles_use_switch-role-ec2.html) [スタンスで実行されるアプリケーションにアクセス許可を付与する](https://docs.aws.amazon.com/IAM/latest/UserGuide/id_roles_use_switch-role-ec2.html)」を参照してください。

IAM ロールを使用するべきかどうかについては、IAM ユーザーガイドの[「IAM ロールの作成が適し](https://docs.aws.amazon.com/IAM/latest/UserGuide/id.html#id_which-to-choose_role) [ている場合 \(ユーザーではなく\)](https://docs.aws.amazon.com/IAM/latest/UserGuide/id.html#id_which-to-choose_role)」を参照してください。

## <span id="page-4006-0"></span>ポリシーを使用したアクセスの管理

AWS でのアクセスは、ポリシーを作成し、それらを IAM アイデンティティまたは AWS リソース に添付することで制御できます。ポリシーは AWS のオブジェクトであり、ID やリソースに関連付 けられて、これらのアクセス許可を定義します。AWS は、エンティティ (ルートユーザー、ユー ザー、または IAM ロール) によってリクエストが行われると、それらのポリシーを評価します。ポ リシーでの権限により、リクエストが許可されるか拒否されるかが決まります。大半のポリシーは JSON ドキュメントとして AWSに保存されます。JSON ポリシードキュメントの構造と内容の詳細 については、「IAM ユーザーガイド」の「[JSON ポリシー概要」](https://docs.aws.amazon.com/IAM/latest/UserGuide/access_policies.html#access_policies-json)を参照してください。

管理者は、ポリシーを使用して、AWS リソースへのアクセス権を持つユーザーと、これらのリソー スに対して実行できるアクションを指定できます。すべての IAM エンティティ (アクセス許可セット またはロール) は、アクセス許可のない状態からスタートします。言い換えると、デフォルト設定で は、ユーザーは何もできず、自分のパスワードを変更することすらできません。何かを実行する許 可をユーザーに付与するには、管理者がユーザーに許可ポリシーをアタッチする必要があります。ま た、管理者は、必要な許可があるグループにユーザーを追加できます。管理者がグループに許可を付 与すると、そのグループ内のすべてのユーザーにこれらの許可が付与されます。

IAM ポリシーは、オペレーションの実行方法を問わず、アクションの許可を定義します。例え ば、iam:GetRole アクションを許可するポリシーがあるとします。このポリシーがあるユーザー は、AWS Management Console、AWS CLI、または AWSAPI からロールの情報を取得できます。

アイデンティティベースポリシー

ID ベースのポリシーは、 アクセス許可セットやロールなどの ID にアタッチできる JSON アクセス 許可ポリシードキュメントです。これらのポリシーは、アイデンティティが実行できるアクション、 リソース、および条件を制御します。アイデンティティベースのポリシーを作成する方法について は、[IAM ユーザーガイドの](https://docs.aws.amazon.com/IAM/latest/UserGuide/access_policies_create.html) IAM ポリシーの作成を参照してください。

アイデンティティベースのポリシーは、さらに インラインポリシー または マネージドポリシー に 分類できます。インラインポリシーは、単一のアクセス許可セットまたはロールに直接埋め込まれま す。マネージドポリシーは、AWS アカウント内の複数のアクセス許可セットおよびロールにアタッ チできるスタンドアロンポリシーです。マネージドポリシーには、AWS マネージドポリシーとカス タマー管理ポリシーがあります。マネージドポリシーまたはインラインポリシーのいずれかを選択 する方法については、「IAM ユーザーガイド」の「[マネージドポリシーとインラインポリシーの比](https://docs.aws.amazon.com/IAM/latest/UserGuide/access_policies_managed-vs-inline.html#choosing-managed-or-inline) [較](https://docs.aws.amazon.com/IAM/latest/UserGuide/access_policies_managed-vs-inline.html#choosing-managed-or-inline)」を参照してください。

Amazon Auroraに固有の AWS マネージドポリシーの詳細については、[「Amazon RDS の AWS マ](#page-4034-0) [ネージドポリシー](#page-4034-0)」を参照してください。

他のポリシータイプ

AWS では、他の一般的ではないポリシータイプをサポートしています。これらのポリシータイプで は、より一般的なポリシータイプで付与された最大の権限を設定できます。

- アクセス許可の境界 アクセス許可の境界は、ID ベースのポリシーによって IAM エンティティ (アクセス許可セットまたはロール) に付与できるアクセス許可の上限を設定する高度な機能です。 エンティティに許可の境界を設定できます。結果として許可される範囲は、エンティティのアイ デンティティベースポリシーとその許可の境界の共通部分になります。Principal フィールドで アクセス許可セットまたはロールを指定するリソースベースのポリシーは、アクセス許可の境界に よって制限されません。これらのポリシーのいずれかを明示的に拒否した場合、許可は無効になり ます。許可の境界の詳細については、[IAM ユーザーガイドの](https://docs.aws.amazon.com/IAM/latest/UserGuide/access_policies_boundaries.html)「IAM エンティティの許可の境界」 を参照してください。
- サービスコントロールポリシー (SCP) SCP は、AWS Organizations で組織や組織単位 (OU) に 最大アクセス許可を指定する JSON ポリシーです。AWS Organizationsは、お客様のビジネスが 所有する複数の AWS アカウントをグループ化し、一元的に管理するサービスです。組織内のすべ ての機能を有効にすると、サービスコントロールポリシー (SCP) を一部またはすべてのアカウン トに適用できます。SCP はメンバーアカウントのエンティティに対するアクセス許可を制限しま す (各 AWS アカウントのルートユーザーなど)。Organizations と SCP の詳細については、 AWS Organizations ユーザーガイド の「[SCP の仕組み」](https://docs.aws.amazon.com/organizations/latest/userguide/orgs_manage_policies_about-scps.html)を参照してください。
- セッションポリシー セッションポリシーは、ロールまたはフェデレーティッドユーザーの一時的 なセッションをプログラムで作成する際にパラメータとして渡す高度なポリシーです。結果として のセッションのアクセス許可は、アクセス許可セットまたはロールの ID ベースのポリシーとセッ ションポリシーの共通部分になります。また、リソースベースのポリシーから権限が派生する場合 もあります。これらのポリシーのいずれかを明示的に拒否した場合、許可は無効になります。詳細 については、 IAM ユーザーガイド の[「セッションポリシー](https://docs.aws.amazon.com/IAM/latest/UserGuide/access_policies.html#policies_session)」を参照してください。

複数のポリシータイプ

1 つのリクエストに複数のタイプのポリシーが適用されると、結果として作成される権限を理解する のがさらに難しくなります。複数のポリシータイプが関連するとき、リクエストを許可するかどうか を AWS が決定する方法の詳細については、IAM ユーザーガイドの[ポリシーの評価ロジックを](https://docs.aws.amazon.com/IAM/latest/UserGuide/reference_policies_evaluation-logic.html)参照し てください。

## <span id="page-4008-0"></span>Amazon Aurora と IAM の連携

IAM を使用して、Amazon Aurora へのアクセスを管理するには、Aurora で使用できる IAM の機能を 理解しておく必要があります。

### Amazon Aurora で使用できる IAM の機能

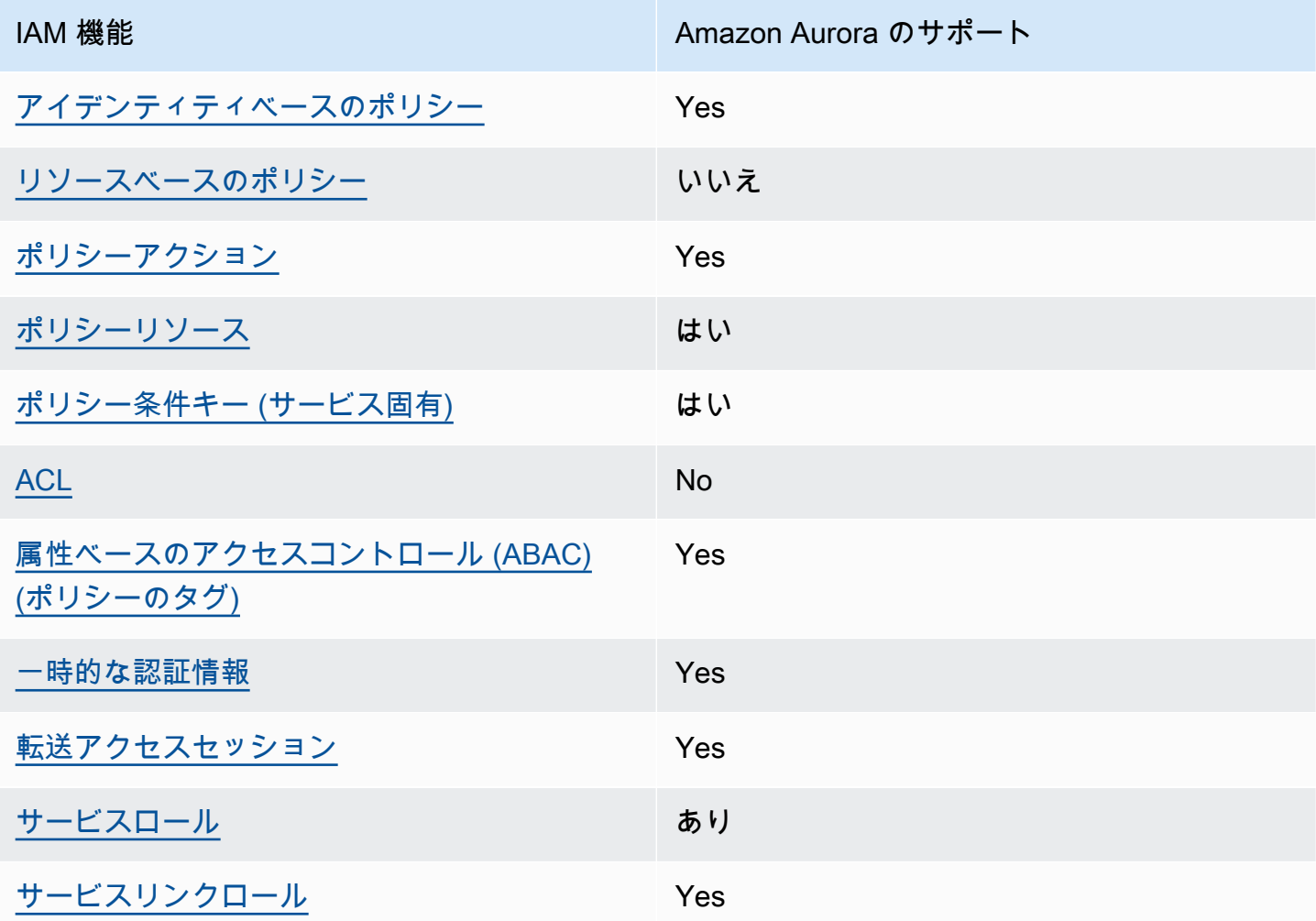

Amazon Aurora や AWS の他のサービスと IAM との連携の概要については、IAM ユーザーガイドの 「[IAM と連携する AWS のサービス」](https://docs.aws.amazon.com/IAM/latest/UserGuide/reference_aws-services-that-work-with-iam.html)を参照してください。

### トピック

- [Aurora アイデンティティベースのポリシー](#page-4009-0)
- [Aurora 内のリソースベースのポリシー](#page-4009-1)
- [Aurora のポリシーアクション](#page-4010-0)
- [Aurora のポリシーリソース](#page-4011-0)
- [Aurora のポリシー条件キー](#page-4013-0)
- [Aurora のアクセスコントロールリスト \(ACL\)](#page-4013-1)
- [Aurora タグを使ったポリシーにおける属性ベースのアクセスコントロール \(ABAC\)](#page-4014-0)
- [Aurora での一時的な認証情報の使用](#page-4014-1)
- [Aurora のフォワードアクセスセッション](#page-4015-0)
- [Aurora のサービスロール](#page-4015-1)
- [Aurora のサービスリンクロール](#page-4016-1)

<span id="page-4009-0"></span>Aurora アイデンティティベースのポリシー

アイデンティティベースポリシーをサポートす Yes る

アイデンティティベースポリシーは、IAM ユーザー、ユーザーのグループ、ロールなど、アイデン ティティにアタッチできる JSON 許可ポリシードキュメントです。これらのポリシーは、ユーザー とロールが実行できるアクション、リソース、および条件をコントロールします。アイデンティティ ベースのポリシーを作成する方法については、「IAM ユーザーガイド」の「[IAM ポリシーの作成](https://docs.aws.amazon.com/IAM/latest/UserGuide/access_policies_create.html)」 を参照してください。

IAM アイデンティティベースのポリシーでは、許可または拒否するアクションとリソース、およ びアクションを許可または拒否する条件を指定できます。プリンシパルは、それが添付されてい るユーザーまたはロールに適用されるため、アイデンティティベースのポリシーでは指定できま せん。JSON ポリシーで使用できるすべての要素について学ぶには、IAM ユーザーガイドの「[IAM](https://docs.aws.amazon.com/IAM/latest/UserGuide/reference_policies_elements.html) [JSON ポリシーの要素のリファレンス](https://docs.aws.amazon.com/IAM/latest/UserGuide/reference_policies_elements.html)」を参照してください。

Aurora アイデンティティベースのポリシーの例

Aurora アイデンティティベースのポリシーの例を表示するには、[「Amazon Aurora のアイデンティ](#page-4016-0) [ティベースのポリシーの例](#page-4016-0)」を参照してください。

<span id="page-4009-1"></span>Aurora 内のリソースベースのポリシー

リソースベースのポリシーのサポート なし

リソースベースのポリシーは、リソースに添付する JSON ポリシードキュメントです。リソース ベースのポリシーには例として、IAM ロールの信頼ポリシーや Amazon S3 バケットポリシーがあげ られます。リソースベースのポリシーをサポートするサービスでは、サービス管理者はポリシーを使 用して特定のリソースへのアクセスを制御できます。ポリシーが添付されているリソースの場合、指 定されたプリンシパルがそのリソースに対して実行できるアクションと条件は、ポリシーによって定 義されます。リソースベースのポリシーでは、[プリンシパルを指定する](https://docs.aws.amazon.com/IAM/latest/UserGuide/reference_policies_elements_principal.html)必要があります。プリンシパ ルには、アカウント、ユーザー、ロール、フェデレーティッドユーザー、または AWS のサービスを 含めることができます。

クロスアカウントアクセスを有効にするには、全体のアカウント、または別のアカウントの IAM エ ンティティを、リソースベースのポリシーのプリンシパルとして指定します。リソースベースのポリ シーにクロスアカウントのプリンシパルを追加しても、信頼関係は半分しか確立されない点に注意し てください。プリンシパルとリソースが異なる AWS アカウントにある場合、信頼できるアカウント の IAM 管理者は、リソースにアクセスするための許可をプリンシパルエンティティ (ユーザーまたは ロール) に付与する必要もあります。IAM 管理者は、アイデンティティベースのポリシーをエンティ ティにアタッチすることで権限を付与します。ただし、リソースベースのポリシーで、同じアカウン トのプリンシパルへのアクセス権が付与されている場合は、アイデンティティベースのポリシーを追 加する必要はありません。詳細については、IAM ユーザーガイドの「[IAM ロールとリソースベース](https://docs.aws.amazon.com/IAM/latest/UserGuide/id_roles_compare-resource-policies.html) [のポリシーとの相違点](https://docs.aws.amazon.com/IAM/latest/UserGuide/id_roles_compare-resource-policies.html)」を参照してください。

<span id="page-4010-0"></span>Aurora のポリシーアクション

ポリシーアクションに対するサポート Yes

管理者は AWS JSON ポリシーを使用して、誰が何にアクセスできるかを指定できます。つまり、ど のプリンシパルがどのリソースに対してどのような条件下でアクションを実行できるかということで す。

JSON ポリシーの Action要素には、ポリシー内のアクセスを許可または拒否するために使用できる アクションが記述されます。ポリシーアクションの名前は通常、関連する AWSAPI オペレーション と同じです。一致する API オペレーションのない 許可のみのアクション など、いくつかの例外があ ります。また、ポリシーに複数アクションが必要なオペレーションもあります。これらの追加アク ションは、 依存アクション と呼ばれます。

このアクションは、関連付けられたオペレーションを実行するためのアクセス許可を付与するポリ シーで使用されます。

Aurora のポリシーアクションは、アクションの前にプレフィックス rds: を使用します。例え ば、Amazon RDS DescribeDBInstances API オペレーションを使用して DB インスタンスを 指定するアクセス許可を付与するには、ポリシーに rds:DescribeDBInstances アクションを 含めます。ポリシーステートメントには、Action または NotAction 要素を含める必要がありま す。Aurora は、このサービスで実行できるタスクを記述する独自のアクションのセットを定義しま す。

単一のステートメントに複数の アクションを指定するには、次のようにコンマで区切ります。

"Action": [ "rds:*action1*", "rds:*action2*"

ワイルドカード \*を使用して複数のアクションを指定することができます。例えば、Describe とい う単語で始まるすべてのアクションを指定するには、次のアクションを含めます。

```
"Action": "rds:Describe*"
```
Aurora アクションのリストを確認するには、サービス認証リファレンスの[「Amazon RDS で定義さ](https://docs.aws.amazon.com/service-authorization/latest/reference/list_amazonrds.html#amazonrds-actions-as-permissions) [れるアクション](https://docs.aws.amazon.com/service-authorization/latest/reference/list_amazonrds.html#amazonrds-actions-as-permissions)」を参照してください。

<span id="page-4011-0"></span>Aurora のポリシーリソース

ポリシーリソースに対するサポート あり

管理者は AWS JSON ポリシーを使用して、誰が何にアクセスできるかを指定できます。つまり、ど のプリンシパルがどのリソースに対してどのような条件下でアクションを実行できるかということで す。

Resource JSON ポリシーの要素は、オブジェクトあるいはアクションが適用されるオブジェクト を指定します。ステートメントには、Resource または NotResource要素を含める必要がありま す。ベストプラクティスとしては、[Amazon リソースネーム \(ARN\)](https://docs.aws.amazon.com/general/latest/gr/aws-arns-and-namespaces.html) を使用してリソースを指定しま す。これは、 リソースレベルの許可 と呼ばれる特定のリソースタイプをサポートするアクションに 対して実行できます。

オペレーションのリスト化など、リソースレベルのアクセス許可をサポートしないアクションの場合 は、ステートメントがすべてのリソースに適用されることを示すために、ワイルドカード (\*) を使用 します。

"Resource": "\*"

DB インスタンスリソースには、次の Amazon リソースネーム (ARN) があります。

arn:\${Partition}:rds:\${Region}:\${Account}:{ResourceType}/\${Resource}

ARN の形式の詳細については、「[Amazon リソースネーム ARNと AWS のサービスの名前空間」](https://docs.aws.amazon.com/general/latest/gr/aws-arns-and-namespaces.html)を 参照してください。

例えば、ステートメントで dbtest DB インスタンスを指定するには、次の ARN を使用します。

"Resource": "arn:aws:rds:us-west-2:123456789012:db:dbtest"

特定のアカウントに属するすべての DB インスタンスを指定するには、ワイルドカード (\*) を使用し ます。

"Resource": "arn:aws:rds:us-east-1:123456789012:db:\*"

リソースの作成など、一部の RDS API オペレーションは、特定のリソースで実行できません。この ような場合は、ワイルドカード (\*) を使用します。

"Resource": "\*"

Amazon RDS API オペレーションの多くが複数のリソースと関連します。例え

ば、CreateDBInstance では、DB インスタンスが作成されます。DB インスタンス作成時に特定 のセキュリティグループおよびパラメータグループを使用するように ユーザーに義務付けることが できます。複数リソースを単一ステートメントで指定するには、ARN をカンマで区切ります。

```
"Resource": [ 
        "resource1", 
        "resource2"
```
Aurora リソースのタイプとその ARN のリストを確認するには、サービス認証リファレンス の 「[Amazon RDS で定義されるリソース」](https://docs.aws.amazon.com/service-authorization/latest/reference/list_amazonrds.html#amazonrds-resources-for-iam-policies)を参照してください。どのアクションで各リソースの ARN を指定できるかについては、「[Amazon RDS で定義されるアクション」](https://docs.aws.amazon.com/service-authorization/latest/reference/list_amazonrds.html#amazonrds-actions-as-permissions)を参照してください。

<span id="page-4013-0"></span>Aurora のポリシー条件キー

サービス固有のポリシー条件キーのサポート はい

管理者は AWS JSON ポリシーを使用して、誰が何にアクセスできるかを指定できます。つまり、ど のプリンシパルがどのリソースに対してどのような条件下でアクションを実行できるかということで す。

Condition 要素 (または Condition ブロック ) を使用すると、ステートメントが有効な条件を指 定できます。Condition 要素はオプションです。イコールや未満などの [条件演算子](https://docs.aws.amazon.com/IAM/latest/UserGuide/reference_policies_elements_condition_operators.html) を使用して条 件式を作成することで、ポリシーの条件とリクエスト内の値を一致させることができます。

1 つのステートメントに複数の Condition要素を指定する場合、または 1 つの Condition要素に 複数のキーを指定する場合、AWS では AND論理演算子を使用してそれらを評価します。単一の条件 キーに複数の値を指定する場合、AWS では OR論理演算子を使用して条件を評価します。ステート メントの権限が付与される前にすべての条件が満たされる必要があります。

条件を指定する際にプレースホルダー変数も使用できます。例えば IAM ユーザーに、IAM ユーザー 名がタグ付けされている場合のみリソースにアクセスできる権限を付与することができます。詳細に ついては、 IAM ユーザーガイド の[「IAM ポリシーの要素: 変数およびタグ」](https://docs.aws.amazon.com/IAM/latest/UserGuide/reference_policies_variables.html)を参照してください。

AWS はグローバル条件キーとサービス固有の条件キーをサポートしています。すべての AWS グ ローバル条件キーを確認するには、IAM ユーザーガイドの「[AWS グローバル条件コンテキスト](https://docs.aws.amazon.com/IAM/latest/UserGuide/reference_policies_condition-keys.html) [キー](https://docs.aws.amazon.com/IAM/latest/UserGuide/reference_policies_condition-keys.html)」を参照してください。

Aurora は独自の条件キーを定義し、一部のグローバル条件キーの使用をサポートしています。すべ ての AWS グローバル条件キーを確認するには、IAM ユーザーガイドの「[AWS グローバル条件コン](https://docs.aws.amazon.com/IAM/latest/UserGuide/reference_policies_condition-keys.html) [テキストキー](https://docs.aws.amazon.com/IAM/latest/UserGuide/reference_policies_condition-keys.html)」を参照してください。

すべての RDS API オペレーションは、aws:RequestedRegion 条件キーをサポートします。

Aurora の条件キーのリストを確認するには、サービス認証リファレンスの[「Amazon RDS の条件](https://docs.aws.amazon.com/service-authorization/latest/reference/list_amazonrds.html#amazonrds-policy-keys) [キー](https://docs.aws.amazon.com/service-authorization/latest/reference/list_amazonrds.html#amazonrds-policy-keys)」を参照してください。どのアクションおよびリソースと条件キーを使用できるかについては、 「[Amazon RDS で定義されるアクション」](https://docs.aws.amazon.com/service-authorization/latest/reference/list_amazonrds.html#amazonrds-actions-as-permissions)を参照してください。

<span id="page-4013-1"></span>Aurora のアクセスコントロールリスト (ACL)

アクセスコントロールリスト (ACL) をサポート No

アクセスコントロールリスト (ACL) は、どのプリンシパル (アカウントメンバー、ユーザー、または ロール) がリソースにアクセスするための許可を持つかをコントロールします。ACL はリソースベー スのポリシーに似ていますが、JSON ポリシードキュメント形式は使用しません。

<span id="page-4014-0"></span>Aurora タグを使ったポリシーにおける属性ベースのアクセスコントロール (ABAC)

ポリシーにおける属性ベースのアクセスコント ロール (ABAC) タグ Yes

属性ベースのアクセス制御 (ABAC) は、属性に基づいてアクセス許可を定義するアクセス許可戦略で す。AWS では、属性は タグ と呼ばれます。タグは、IAM エンティティ (ユーザーまたはロール)、 および多数の AWSリソースにアタッチできます。エンティティとリソースのタグ付けは、ABAC の 最初の手順です。次に、プリンシパルのタグがアクセスを試行するリソースのタグと一致したときに オペレーションを許可するよう、ABAC ポリシーを設計します。

ABAC は、急成長する環境やポリシー管理が煩雑になる状況で役立ちます。

タグに基づいてアクセスを管理するには、aws:ResourceTag/*keyname*、aws:RequestTag/*key-name*、または aws:TagKeysの条件キーを使用して、ポリシーの [条件要素](https://docs.aws.amazon.com/IAM/latest/UserGuide/reference_policies_elements_condition.html) でタグ情報を提供します。

サービスがすべてのリソースタイプに対して 3 つの条件キーすべてをサポートする場合、そのサー ビスの値は Yes です。サービスが一部のリソースタイプに対してのみ 3 つの条件キーすべてをサ ポートする場合、値は Partial です。

ABAC の詳細については、IAM ユーザーガイドの「[ABAC とは? 」](https://docs.aws.amazon.com/IAM/latest/UserGuide/introduction_attribute-based-access-control.html)を参照してください。ABAC を セットアップするステップを説明するチュートリアルについては、IAM ユーザーガイドの「[属性に](https://docs.aws.amazon.com/IAM/latest/UserGuide/tutorial_attribute-based-access-control.html) [基づくアクセスコントロール \(ABAC\) を使用する](https://docs.aws.amazon.com/IAM/latest/UserGuide/tutorial_attribute-based-access-control.html)」を参照してください。

Aurora リソースのタグ付けの詳細については、[「条件の指定: カスタムタグの使用」](#page-4028-0)を参照してくだ さい。リソースのタグに基づいてリソースへのアクセスを制限するためのアイデンティティベースの ポリシーの例を表示するには、「[2 つの異なる値を持つタグが付いたリソースに対するアクションに](#page-4023-0) [アクセス許可を付与する](#page-4023-0)」を参照してください。

<span id="page-4014-1"></span>Aurora での一時的な認証情報の使用

一時的な認証情報のサポート Yes

AWS のサービス には、一時的な認証情報を使用してサインインしても機能しないものがあります。 一時的な認証情報を利用できる AWS のサービスを含めた詳細情報については、「IAM ユーザーガイ ド」の「[IAM と連携する AWS のサービス」](https://docs.aws.amazon.com/IAM/latest/UserGuide/reference_aws-services-that-work-with-iam.html)を参照してください。

ユーザー名とパスワード以外の方法で AWS Management Consoleにサインインする場合は、一時 認証情報を使用していることになります。例えば、会社の Single Sign-On (SSO) リンクを使用して AWS にアクセスすると、そのプロセスは自動的に一時認証情報を作成します。また、ユーザーとし てコンソールにサインインしてからロールを切り替える場合も、一時的な認証情報が自動的に作成さ れます。ロールの切り替えに関する詳細については、 IAM ユーザーガイド の[「ロールへの切り替え](https://docs.aws.amazon.com/IAM/latest/UserGuide/id_roles_use_switch-role-console.html) [\(コンソール\)」](https://docs.aws.amazon.com/IAM/latest/UserGuide/id_roles_use_switch-role-console.html)を参照してください。

一時認証情報は、AWS CLI または AWSAPI を使用して手動で作成できます。作成後、一時認証情報 を使用して AWSにアクセスできるようになります。AWS は、長期的なアクセスキーを使用する代 わりに、一時認証情報を動的に生成することをお勧めします。詳細については、「[IAM の一時的セ](https://docs.aws.amazon.com/IAM/latest/UserGuide/id_credentials_temp.html) [キュリティ認証情報](https://docs.aws.amazon.com/IAM/latest/UserGuide/id_credentials_temp.html)」を参照してください。

<span id="page-4015-0"></span>Aurora のフォワードアクセスセッション

転送アクセスセッションをサポート Yes

IAM ユーザーまたはロールを使用して AWS でアクションを実行するユーザーは、プリンシパルと みなされます。一部のサービスを使用する際に、アクションを実行してから、別のサービスの別の アクションを開始することがあります。FAS は、AWS のサービスを呼び出すプリンシパルの権限 を、AWS のサービスのリクエストと合わせて使用し、ダウンストリームのサービスに対してリクエ ストを行います。FAS リクエストは、サービスが、完了するために他の AWS のサービス またはリ ソースとのやりとりを必要とするリクエストを受け取ったときにのみ行われます。この場合、両方の アクションを実行するためのアクセス許可が必要です。FAS リクエストを行う際のポリシーの詳細 については、「[転送アクセスセッション](https://docs.aws.amazon.com/IAM/latest/UserGuide/access_forward_access_sessions.html)」を参照してください。

<span id="page-4015-1"></span>Aurora のサービスロール

サービスロールに対するサポート あり

サービスロールとは、サービスがユーザーに代わってアクションを実行するために引き受ける [IAM](https://docs.aws.amazon.com/IAM/latest/UserGuide/id_roles.html)  [ロール](https://docs.aws.amazon.com/IAM/latest/UserGuide/id_roles.html)です。IAM 管理者は、IAM 内からサービスロールを作成、変更、削除できます。詳細につい ては、「IAM ユーザーガイド」の「[AWS のサービス にアクセス許可を委任するロールの作成」](https://docs.aws.amazon.com/IAM/latest/UserGuide/id_roles_create_for-service.html)を参 照してください。

**A** Warning

サービスロールの許可を変更すると、Aurora のサービスロール の機能が破損する可能性が あります。Aurora が指示する場合以外は、サービスロールを編集しないでください。

<span id="page-4016-1"></span>Aurora のサービスリンクロール

サービスリンクロールのサポート Yes

サービスリンクロールは、AWS のサービス にリンクされているサービスロールの一種です。サービ スがロールを引き受け、ユーザーに代わってアクションを実行できるようになります。サービスリン クロールは、AWS アカウント に表示され、サービスによって所有されます。IAM 管理者は、サービ スリンクロールの許可を表示できますが、編集することはできません。

Aurora サービスにリンクされたロールの使用の詳細については、[「Amazon Aurora のサービスにリ](#page-4118-0) [ンクされたロールの使用](#page-4118-0)」を参照してください。

### <span id="page-4016-0"></span>Amazon Aurora のアイデンティティベースのポリシーの例

デフォルトでは、アクセス許可セットとロールには、Aurora リソースを作成または変更するアクセ ス許可はありません。AWS Management Console、AWS CLI、または AWS API を使用してタスク を実行することもできません。管理者は、指定されたリソースに対して特定の API オペレーション を実行するために必要なアクセス許可をアクセス許可セットとロールに付与する IAM ポリシーを作 成する必要があります。続いて、管理者は、それらのアクセス許可を必要とするアクセス許可セット またはロールに、そのポリシーをアタッチします。

これらの JSON ポリシードキュメント例を使用して IAM のアイデンティティベースのポリシーを作 成する方法については、『IAM ユーザーガイド』の「[JSON タブでのポリシーの作成」](https://docs.aws.amazon.com/IAM/latest/UserGuide/access_policies_create.html#access_policies_create-json-editor)を参照してく ださい。

トピック

- [ポリシーのベストプラクティス](#page-4017-0)
- [Aurora コンソールの使用](#page-4018-0)
- [自分の権限の表示をユーザーに許可する](#page-4018-1)
- [AWS アカウントでの DB インスタンスの作成をユーザーに許可する](#page-4019-0)
- [コンソールの使用に必要なアクセス許可](#page-4021-0)
- [RDS リソースに対する Describe アクションの実行をユーザーに許可する](#page-4022-0)
- [指定した DB パラメータグループとサブネットグループを使用する DB インスタンスの作成をユー](#page-4022-1) [ザーに許可する](#page-4022-1)
- [2 つの異なる値を持つタグが付いたリソースに対するアクションにアクセス許可を付与する](#page-4023-0)
- [ユーザーによる DB インスタンスの削除を禁止する](#page-4025-0)
- [リソースへのすべてのアクセスを拒否する](#page-4025-1)
- [ポリシー例: 条件キーの使用](#page-4025-2)
- [条件の指定: カスタムタグの使用](#page-4028-0)

<span id="page-4017-0"></span>ポリシーのベストプラクティス

ID ベースのポリシーは、ユーザーのアカウント内で誰かが Amazon RDS リソースを作成、アクセ ス、または削除できるどうかを決定します。これらのアクションを実行すると、AWS アカウント に 料金が発生する可能性があります。アイデンティティベースポリシーを作成したり編集したりする際 には、以下のガイドラインと推奨事項に従ってください:

- AWS マネージドポリシーを使用して開始し、最小特権の権限に移行する ユーザーとワークロー ドへの権限の付与を開始するには、多くの一般的なユースケースのために権限を付与する AWS マ ネージドポリシーを使用します。これらは AWS アカウントで使用できます。ユースケースに応じ た AWS カスタマーマネージドポリシーを定義することで、権限をさらに減らすことをお勧めし ます。詳細については、『IAM ユーザーガイド』の「[AWS マネージドポリシー](https://docs.aws.amazon.com/IAM/latest/UserGuide/access_policies_managed-vs-inline.html#aws-managed-policies)」または[「AWS](https://docs.aws.amazon.com/IAM/latest/UserGuide/access_policies_job-functions.html)  [ジョブ機能の管理ポリシー](https://docs.aws.amazon.com/IAM/latest/UserGuide/access_policies_job-functions.html)」を参照してください。
- 最小特権を適用する IAM ポリシーで権限を設定するときは、タスクの実行に必要な権限のみを 付与します。これを行うには、特定の条件下で特定のリソースに対して実行できるアクションを定 義します。これは、最小特権権限とも呼ばれています。IAM を使用して権限を適用する方法の詳 細については、『IAM ユーザーガイド』の「[IAM でのポリシーと権限](https://docs.aws.amazon.com/IAM/latest/UserGuide/access_policies.html)」を参照してください。
- IAM ポリシーで条件を使用してアクセスをさらに制限する ポリシーに条件を追加して、アクショ ンやリソースへのアクセスを制限できます。例えば、ポリシー条件を記述して、すべてのリクエ ストを SSL を使用して送信するように指定できます。また、AWS CloudFormation などの特定の AWS のサービスを介して使用する場合、条件を使ってサービスアクションへのアクセス権を付与 することもできます。詳細については、『IAM ユーザーガイド』の [\[IAM JSON policy elements:](https://docs.aws.amazon.com/IAM/latest/UserGuide/reference_policies_elements_condition.html) [Condition\]](https://docs.aws.amazon.com/IAM/latest/UserGuide/reference_policies_elements_condition.html) (IAM JSON ポリシー要素:条件) を参照してください。
- IAM Access Analyzer を使用して IAM ポリシーを検証し、安全で機能的な権限を確保する IAM Access Analyzer は、新規および既存のポリシーを検証して、ポリシーが IAM ポリシー言語 (JSON) および IAM のベストプラクティスに準拠するようにします。IAM アクセスアナライザーは 100 を超えるポリシーチェックと実用的な推奨事項を提供し、安全で機能的なポリシーの作成をサ ポートします。詳細については、『IAM ユーザーガイド』の「[IAM Access Analyzer ポリシーの検](https://docs.aws.amazon.com/IAM/latest/UserGuide/access-analyzer-policy-validation.html) [証](https://docs.aws.amazon.com/IAM/latest/UserGuide/access-analyzer-policy-validation.html)」を参照してください。
- 多要素認証 (MFA) を要求する AWS アカウント で IAM ユーザーまたはルートユーザーを要求す るシナリオがある場合は、セキュリティを強化するために MFA をオンにします。API オペレー ションが呼び出されるときに MFA を必須にするには、ポリシーに MFA 条件を追加します。詳細 については、『IAM ユーザーガイド』の「[MFA 保護 API アクセスの設定](https://docs.aws.amazon.com/IAM/latest/UserGuide/id_credentials_mfa_configure-api-require.html)」を参照してください。

IAM でのベストプラクティスの詳細については、『IAM ユーザーガイド』の[「IAM でのセキュリ](https://docs.aws.amazon.com/IAM/latest/UserGuide/best-practices.html) [ティのベストプラクティス](https://docs.aws.amazon.com/IAM/latest/UserGuide/best-practices.html)」を参照してください。

<span id="page-4018-0"></span>Aurora コンソールの使用

Amazon Aurora コンソールにアクセスするには、一連の最小限のアクセス許可が必要です。これら のアクセス許可により、AWS アカウント の Amazon Aurora リソースの詳細をリストおよび表示で きるようにする必要があります。最小限必要なアクセス許可よりも制限が厳しいアイデンティティ ベースのポリシーを作成すると、そのポリシーを持つエンティティ (ユーザーまたはロール) ではコ ンソールが意図したとおりに機能しません。

AWS CLI または AWS API のみを呼び出すユーザーには、最小限のコンソール権限を付与する必要 はありません。代わりに、実行しようとしている API オペレーションに一致するアクションのみへ のアクセスが許可されます。

これらのエンティティが Aurora コンソールを引き続き使用できるように、エンティティに次の AWS 管理ポリシーもアタッチします。

AmazonRDSReadOnlyAccess

詳細については、「IAM ユーザーガイド」の「[ユーザーへのアクセス許可の追加」](https://docs.aws.amazon.com/IAM/latest/UserGuide/id_users_change-permissions.html#users_change_permissions-add-console)を参照してくだ さい。

<span id="page-4018-1"></span>自分の権限の表示をユーザーに許可する

この例では、ユーザーアイデンティティにアタッチされたインラインおよびマネージドポリシーの表 示を IAM ユーザーに許可するポリシーの作成方法を示します。このポリシーには、コンソールで、

または AWS CLI か AWS API を使用してプログラム的に、このアクションを完了するアクセス許可 が含まれています。

```
{ 
     "Version": "2012-10-17", 
     "Statement": [ 
          { 
               "Sid": "ViewOwnUserInfo", 
               "Effect": "Allow", 
               "Action": [ 
                   "iam:GetUserPolicy", 
                   "iam:ListGroupsForUser", 
                   "iam:ListAttachedUserPolicies", 
                   "iam:ListUserPolicies", 
                   "iam:GetUser" 
              ], 
               "Resource": ["arn:aws:iam::*:user/${aws:username}"] 
          }, 
          { 
               "Sid": "NavigateInConsole", 
               "Effect": "Allow", 
               "Action": [ 
                   "iam:GetGroupPolicy", 
                   "iam:GetPolicyVersion", 
                   "iam:GetPolicy", 
                   "iam:ListAttachedGroupPolicies", 
                   "iam:ListGroupPolicies", 
                   "iam:ListPolicyVersions", 
                   "iam:ListPolicies", 
                   "iam:ListUsers" 
              ], 
               "Resource": "*" 
          } 
     ]
}
```
<span id="page-4019-0"></span>AWS アカウントでの DB インスタンスの作成をユーザーに許可する

以下は、123456789012 アカウントで ID が AWS のユーザーが DB インスタンスを作成できるよう にするポリシーの例です。ポリシーは、test で始める新しい DB インスタンスの名前である必要が あります。また、新しい DB インスタンスは、MySQL データベースエンジンと DB インスタンスの db.t2.micro クラスを使用する必要があります。さらに、新しい DB インスタンスでは、オプショ ングループと default で始まる DB パラメータグループ、および default サブネットグループを 使用する必要があります。

```
{ 
    "Version": "2012-10-17", 
    "Statement": [ 
       { 
           "Sid": "AllowCreateDBInstanceOnly", 
           "Effect": "Allow", 
           "Action": [ 
              "rds:CreateDBInstance" 
           ], 
           "Resource": [ 
              "arn:aws:rds:*:123456789012:db:test*", 
              "arn:aws:rds:*:123456789012:og:default*", 
              "arn:aws:rds:*:123456789012:pg:default*", 
              "arn:aws:rds:*:123456789012:subgrp:default" 
           ], 
           "Condition": { 
              "StringEquals": { 
                  "rds:DatabaseEngine": "mysql", 
                  "rds:DatabaseClass": "db.t2.micro" 
              } 
           } 
       } 
    ]
}
```
ポリシーには、 ユーザー用の以下のアクセス許可を指定する単一のステートメントが含まれます。

- ポリシーを使用すると、ユーザーは [CreateDBInstance](https://docs.aws.amazon.com/AmazonRDS/latest/APIReference/API_CreateDBInstance.html) API オペレーションを使用して DB イ ンスタンスを作成できます (これは [create-db-instance](https://docs.aws.amazon.com/cli/latest/reference/rds/create-db-instance.html) AWS CLI コマンドと AWS Management Console にも適用されます)。
- Resource 要素では、ユーザーがリソースでアクションを実行できることを指定できま す。Amazon Resources Name (ARN) を使用してリソースを指定します。この ARN には、リ ソースが属しているサービスの名前 (rds)、AWS リージョン (\* はこの例のリージョンを示しま す)、AWS アカウント番号 (123456789012 はこの例のアカウント番号です)、およびリソースの タイプが含まれます。ARN の作成の詳細については、「[Amazon RDS の Amazon リソースネーム](#page-646-0) [\(ARN\) の使用」](#page-646-0)を参照してください。

例の Resource 要素は、ユーザーのリソースで、以下のポリシーの制約を指定します。

- 新しい DB インスタンスの DB インスタンス識別子は、test で始まる必要があります (例: testCustomerData1、test-region2-data)。
- 新しい DB インスタンスのオプショングループは、default で始まる必要があります。
- 新しい DB インスタンスの DB パラメータグループは、default で始まる必要があります。
- 新しい DB インスタンスのサブネットグループは、default サブネットグループである必要が あります。
- Condition 要素は、DB エンジンが MySQL で、DB インスタンスクラスが db.t2.micro である必要があることを指定します。Condition 要素は、ポリシーが有効になる条件を 指定します。Condition 要素を使用して、アクセス許可または制約を追加できます。条 件を指定する方法については、「[Aurora のポリシー条件キー](#page-4013-0)」を参照してください。こ の例では、rds:DatabaseEngine および rds:DatabaseClass を条件として指定しま す。rds:DatabaseEngine の有効な条件値については、[CreateDBInstance](https://docs.aws.amazon.com/AmazonRDS/latest/APIReference/API_CreateDBInstance.html) の Engine パラメー タのリストを参照してください。rds:DatabaseClass の有効な条件値については、「[DB イン](#page-176-0) [スタンスクラスでサポートされている DB エンジン](#page-176-0)」を参照してください。

アイデンティティベースのポリシーでアクセス権限を得るプリンシパルを指定していないため、ポ リシーでは Principal 要素を指定していません。ユーザーにポリシーをアタッチすると、そのユー ザーが暗黙のプリンシパルになります。IAM ロールにアクセス権限ポリシーをアタッチすると、 ロールの信頼ポリシーで識別されたプリンシパルがアクセス権限を得ることになります。

Aurora アクションのリストを確認するには、サービス認証リファレンスの[「Amazon RDS で定義さ](https://docs.aws.amazon.com/service-authorization/latest/reference/list_amazonrds.html#amazonrds-actions-as-permissions) [れるアクション](https://docs.aws.amazon.com/service-authorization/latest/reference/list_amazonrds.html#amazonrds-actions-as-permissions)」を参照してください。

<span id="page-4021-0"></span>コンソールの使用に必要なアクセス許可

コンソールを使用するユーザーには、最小限のアクセス許可のセットが必要です。これらのアクセ ス許可により、ユーザーは AWS アカウントの Amazon Aurora リソースを記述し、Amazon EC2 セ キュリティやネットワーク情報など、その他の関連情報を提供できます。

これらの最小限必要なアクセス権限よりも制限された IAM ポリシーを作成している場合、そ の IAM ポリシーを使用するユーザーに対してコンソールは意図したとおりには機能しません。

「AmazonRDSReadOnlyAccess」で説明されているとおり、ユーザーがコンソールを使用できるこ と、および [ポリシーを使用したアクセスの管理](#page-4006-0) 管理ポリシーがユーザーにアタッチされていること を確認してください。

AWS CLI または Amazon RDS API のみを呼び出すユーザーには、最小限のコンソールアクセス許可 を付与する必要はありません。

以下のポリシーでは、ルート AWS アカウントの Amazon Aurora リソースへのフルアクセスが付与 されます。

AmazonRDSFullAccess

### <span id="page-4022-0"></span>RDS リソースに対する Describe アクションの実行をユーザーに許可する

以下のアクセス権限ポリシーは、Describe で始まるすべてのアクションを実行するためのアクセ ス権限をユーザーに付与します。これらのアクションは、DB インスタンスなど RDS リソースに関 する情報を表示します。Resource 要素内のワイルドカード文字 (\*) は、アカウントによって所有さ れるすべての Amazon Aurora リソースに対してそれらのアクションが許可されることを示します。

```
{ 
    "Version": "2012-10-17", 
    "Statement": [ 
        { 
            "Sid": "AllowRDSDescribe", 
            "Effect": "Allow", 
            "Action": "rds:Describe*", 
            "Resource": "*" 
        } 
   \mathbf{I}}
```
<span id="page-4022-1"></span>指定した DB パラメータグループとサブネットグループを使用する DB インスタンス の作成をユーザーに許可する

以下の許可ポリシーは、mydbpg DB パラメータグループと mydbsubnetgroup DB サブネットグ ループを使用する必要のある DB インスタンスを作成することのみをユーザーに許可するための許可 を付与します。

```
{ 
    "Version": "2012-10-17", 
    "Statement": [ 
       { 
           "Sid": "VisualEditor0", 
           "Effect": "Allow", 
           "Action": "rds:CreateDBInstance", 
           "Resource": [
```

```
 "arn:aws:rds:*:*:pg:mydbpg", 
                "arn:aws:rds:*:*:subgrp:mydbsubnetgroup" 
            ] 
        } 
   \mathbf{I}}
```
<span id="page-4023-0"></span>2 つの異なる値を持つタグが付いたリソースに対するアクションにアクセス許可を付 与する

アイデンティティベースのポリシーの条件を使用して、タグに基づいて Aurora リソースへのアク セスを制御できます。次のポリシーでは、stage タグが development または test に設定された DB インスタンスに対して CreateDBSnapshot API オペレーションを実行するためのアクセス許可 が付与されます。

```
{ 
    "Version":"2012-10-17", 
    "Statement":[ 
       { 
           "Sid":"AllowAnySnapshotName", 
           "Effect":"Allow", 
           "Action":[ 
              "rds:CreateDBSnapshot" 
           ], 
           "Resource":"arn:aws:rds:*:123456789012:snapshot:*" 
       }, 
       { 
           "Sid":"AllowDevTestToCreateSnapshot", 
           "Effect":"Allow", 
           "Action":[ 
              "rds:CreateDBSnapshot" 
           ], 
           "Resource":"arn:aws:rds:*:123456789012:db:*", 
           "Condition":{ 
              "StringEquals":{ 
                  "rds:db-tag/stage":[ 
                     "development", 
                     "test" 
 ] 
              } 
 } 
       }
```
 $\mathbf{I}$ 

}

次のポリシーでは、stage タグが development または test に設定された DB インスタンスに対 して ModifyDBInstance API オペレーションを実行するためのアクセス許可が付与されます。

```
{ 
    "Version":"2012-10-17", 
    "Statement":[ 
       { 
           "Sid":"AllowChangingParameterOptionSecurityGroups", 
           "Effect":"Allow", 
           "Action":[ 
              "rds:ModifyDBInstance" 
           ], 
           "Resource": [ 
              "arn:aws:rds:*:123456789012:pg:*", 
              "arn:aws:rds:*:123456789012:secgrp:*", 
              "arn:aws:rds:*:123456789012:og:*" 
          ] 
       }, 
       { 
           "Sid":"AllowDevTestToModifyInstance", 
           "Effect":"Allow", 
           "Action":[ 
              "rds:ModifyDBInstance" 
           ], 
           "Resource":"arn:aws:rds:*:123456789012:db:*", 
           "Condition":{ 
              "StringEquals":{ 
                  "rds:db-tag/stage":[ 
                     "development", 
                     "test" 
 ] 
 } 
           } 
       } 
    ]
}
```
### <span id="page-4025-0"></span>ユーザーによる DB インスタンスの削除を禁止する

以下のアクセス権限ポリシーは、特定の DB インスタンスを削除することをユーザーに禁止するため のアクセス権限を付与します。例えば、管理者以外のすべてのユーザーに対して、本稼働 DB インス タンスの削除を拒否することができます。

```
{ 
    "Version": "2012-10-17", 
    "Statement": [ 
       { 
           "Sid": "DenyDelete1", 
           "Effect": "Deny", 
           "Action": "rds:DeleteDBInstance", 
           "Resource": "arn:aws:rds:us-west-2:123456789012:db:my-mysql-instance" 
       } 
    ]
}
```
### <span id="page-4025-1"></span>リソースへのすべてのアクセスを拒否する

リソースへのアクセスを明示的に拒否できます。拒否ポリシーは許可ポリシーよりも優先されます。 以下のポリシーは、リソースを管理する機能をユーザーに明示的に拒否します。

```
{ 
    "Version": "2012-10-17", 
    "Statement": [ 
       \{ "Effect": "Deny", 
            "Action": "rds:*", 
            "Resource": "arn:aws:rds:us-east-1:123456789012:db:mydb" 
        } 
   \mathbf{I}}
```
<span id="page-4025-2"></span>ポリシー例: 条件キーの使用

以下に示しているのは、Amazon Aurora IAM アクセス許可ポリシーでの条件キーの使用例です。

例 1: 特定の DB エンジンを使用し、マルチ AZ ではない DB インスタンスを作成するためのアクセ ス許可を付与する

以下のポリシーでは、RDS 条件キーを使用して、MySQL データベースエンジンを使用するがマル チ AZ でない DB インスタンスのみをユーザーが作成できるようにします。Condition 要素では、 データベースエンジンが MySQL であることが要件になることを示しています。

```
{ 
     "Version": "2012-10-17", 
     "Statement": [ 
       \mathcal{L} "Sid": "AllowMySQLCreate", 
            "Effect": "Allow", 
            "Action": "rds:CreateDBInstance", 
            "Resource": "*", 
            "Condition": { 
                "StringEquals": { 
                   "rds:DatabaseEngine": "mysql" 
                }, 
                "Bool": { 
                   "rds:MultiAz": false 
                } 
            } 
        } 
   \mathbf{I}}
```
例 2: 特定の DB インスタンスクラスの DB インスタンスを作成するためのアクセス許可と、プロビ ジョンド IOPS を使用する DB インスタンスを作成するためのアクセス許可を明示的に拒否する

以下のポリシーでは、最もサイズが大きくてコストの高いインスタンスである DB インスタンスクラ ス r3.8xlarge と m4.10xlarge を使用する DB インスタンスの作成のためのアクセス許可を明示 的に拒否しています。このポリシーでは、追加のコストが発生するプロビジョンド IOPS を使用する DB インスタンスの作成もユーザーに禁止しています。

明示的に拒否するアクセス権限は、付与する他のいずれのアクセス権限よりも優先されます。これに より、決して付与されることのないアクセス権限を ID が誤って取得することがなくなります。

```
{ 
    "Version": "2012-10-17", 
    "Statement": [ 
        {
```

```
 "Sid": "DenyLargeCreate", 
           "Effect": "Deny", 
           "Action": "rds:CreateDBInstance", 
           "Resource": "*", 
           "Condition": { 
               "StringEquals": { 
                  "rds:DatabaseClass": [ 
                     "db.r3.8xlarge", 
                     "db.m4.10xlarge" 
 ] 
              } 
           } 
        }, 
        { 
           "Sid": "DenyPIOPSCreate", 
           "Effect": "Deny", 
           "Action": "rds:CreateDBInstance", 
           "Resource": "*", 
           "Condition": { 
               "NumericNotEquals": { 
                  "rds:Piops": "0" 
              } 
           } 
        } 
    ]
}
```
例 3: リソースにタグを付けるために使用できるタグキーと値のセットを制限する

次のポリシーは、RDS 条件キーを使用し、キー stage を持つタグの追加を値 test、qa、および production を持つリソースに追加することができます。

```
{ 
    "Version": "2012-10-17", 
    "Statement": [ 
        { 
           "Effect": "Allow", 
           "Action": [ 
               "rds:AddTagsToResource", 
               "rds:RemoveTagsFromResource" 
           ], 
           "Resource": "*", 
           "Condition": {
```

```
 "streq": { 
                "rds:req-tag/stage": [ 
                  "test", 
                  "qa", 
                  "production" 
 ] 
 } 
         } 
      } 
    ]
}
```
<span id="page-4028-0"></span>条件の指定: カスタムタグの使用

Amazon Aurora では、カスタムタグを使用して IAM ポリシーで条件を指定することがサポートされ ています。

例えば、environment という名前のタグを、beta、staging、production などの値で DB イン スタンスに追加するとします。追加する場合、特定のユーザーを environment タグ値に基づく DB インスタンスに制限するポリシーを作成することができます。

**a** Note

カスタムタグ識別子は大文字と小文字が区別されます。

以下の表では、Condition 要素で使用できる RDS タグ識別子を示しています。

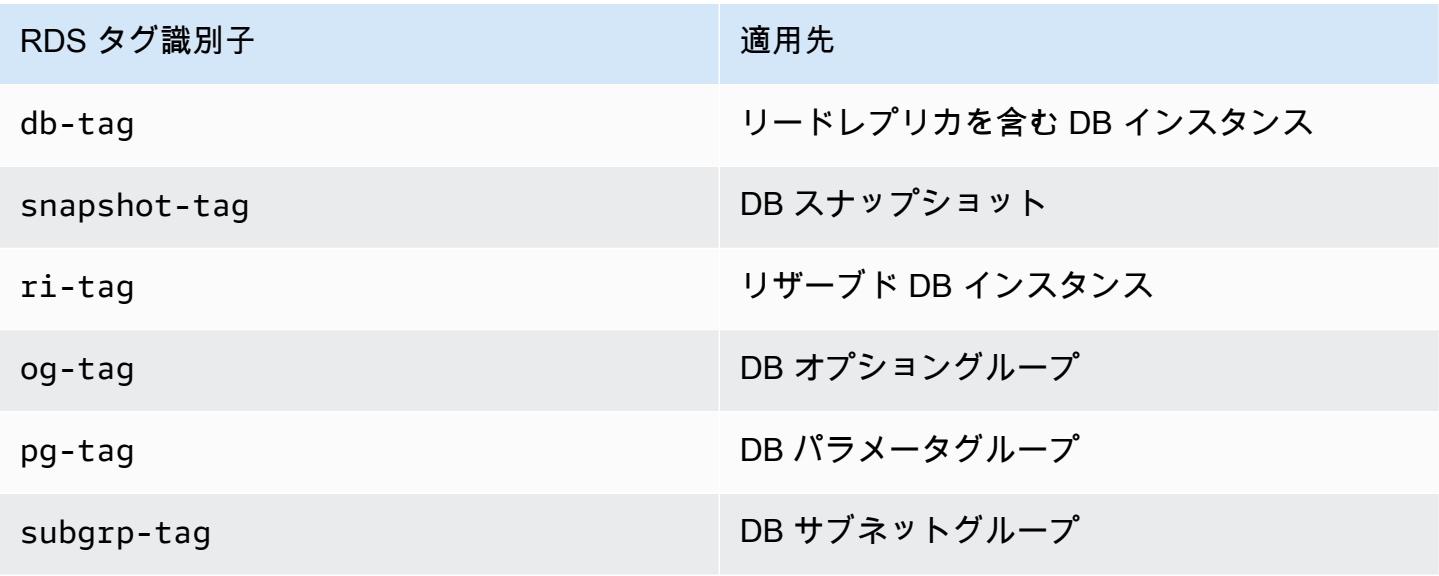

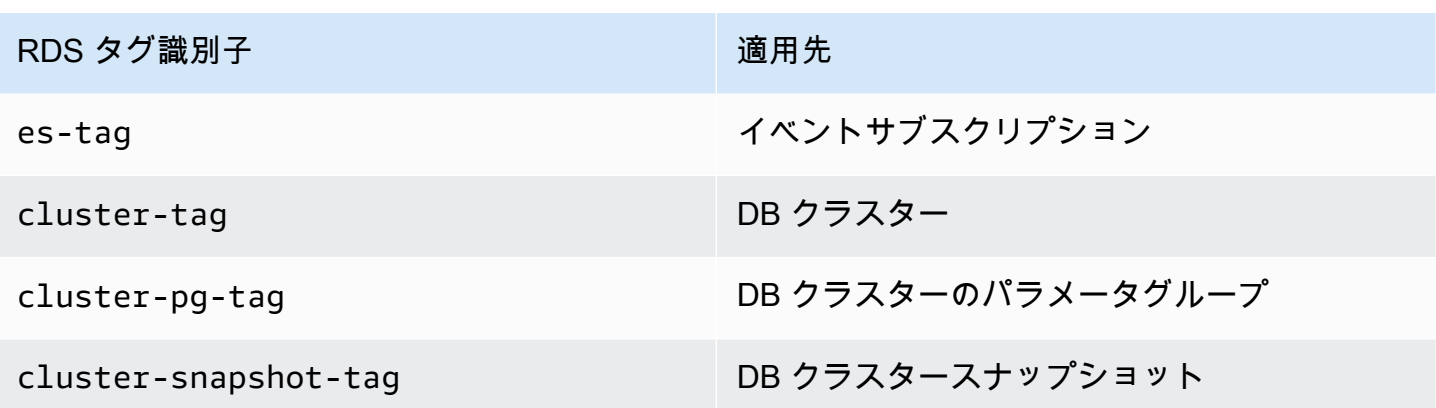

カスタムタグの条件の構文は次のとおりです。

"Condition":{"StringEquals":{"rds:*rds-tag-identifier*/*tag-name*": ["*value*"]} }

例えば、次の Condition 要素は、environment という名前のタグを持ち、タグの値が production である DB インスタンスに適用されます。

"Condition":{"StringEquals":{"rds:db-tag/**environment**": ["**production**"]} }

タグの作成の詳細については、「[Amazon RDS リソースのタグ付け」](#page-634-0)を参照してください。

**A** Important

タグを使用して RDS リソースへのアクセスを管理する場合は、RDS リソースの タグへのアクセスを保護することをお勧めします。AddTagsToResource および RemoveTagsFromResource アクションのポリシーを作成することによって、タグへのアク セスを管理できます。例えば、次のポリシーは、ユーザーがすべてのリソースのタグを追加 または削除することを拒否します。次に、特定のユーザーがタグを追加または削除すること を許可するポリシーを作成できます。

```
{ 
    "Version":"2012-10-17", 
    "Statement":[ 
      \{ "Sid":"DenyTagUpdates", 
           "Effect":"Deny", 
           "Action":[ 
              "rds:AddTagsToResource", 
              "rds:RemoveTagsFromResource"
```
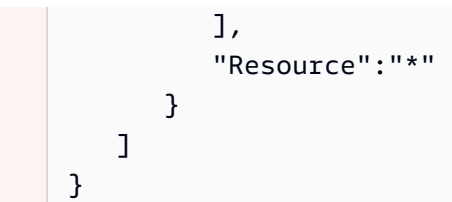

Aurora アクションのリストを確認するには、サービス認証リファレンスの[「Amazon RDS で定義さ](https://docs.aws.amazon.com/service-authorization/latest/reference/list_amazonrds.html#amazonrds-actions-as-permissions) [れるアクション](https://docs.aws.amazon.com/service-authorization/latest/reference/list_amazonrds.html#amazonrds-actions-as-permissions)」を参照してください。

ポリシー例: カスタムタグの使用

以下に示しているのは、Amazon Aurora IAM アクセス許可ポリシーでのカスタムタグの使用例で す。Amazon Aurora リソースへのタグの追加の詳細については、「[Amazon RDS の Amazon リソー](#page-646-0) [スネーム \(ARN\) の使用」](#page-646-0)を参照してください。

**a** Note

すべての例で、us-west-2 リージョンを使用し、架空のアカウント ID を含めています。

例 1: 2 つの異なる値を持つタグが付いたリソースに対するアクションにアクセス許可を付与する

次のポリシーでは、stage タグが development または test に設定された DB インスタンスに対 して CreateDBSnapshot API オペレーションを実行するためのアクセス許可が付与されます。

```
{ 
    "Version":"2012-10-17", 
    "Statement":[ 
       { 
           "Sid":"AllowAnySnapshotName", 
           "Effect":"Allow", 
           "Action":[ 
              "rds:CreateDBSnapshot" 
           ], 
           "Resource":"arn:aws:rds:*:123456789012:snapshot:*" 
       }, 
        { 
           "Sid":"AllowDevTestToCreateSnapshot", 
           "Effect":"Allow", 
           "Action":[
```

```
 "rds:CreateDBSnapshot" 
           ], 
           "Resource":"arn:aws:rds:*:123456789012:db:*", 
           "Condition":{ 
               "StringEquals":{ 
                   "rds:db-tag/stage":[ 
                      "development", 
                      "test" 
 ] 
              } 
           } 
        } 
   \mathbf{I}}
```
次のポリシーでは、stage タグが development または test に設定された DB インスタンスに対 して ModifyDBInstance API オペレーションを実行するためのアクセス許可が付与されます。

```
{ 
    "Version":"2012-10-17", 
    "Statement":[ 
      \mathcal{L} "Sid":"AllowChangingParameterOptionSecurityGroups", 
           "Effect":"Allow", 
           "Action":[ 
               "rds:ModifyDBInstance" 
           ], 
           "Resource":" [ 
               "arn:aws:rds:*:123456789012:pg:*", 
              "arn:aws:rds:*:123456789012:secgrp:*", 
              "arn:aws:rds:*:123456789012:og:*" 
           ] 
       }, 
        { 
           "Sid":"AllowDevTestToModifyInstance", 
           "Effect":"Allow", 
           "Action":[ 
               "rds:ModifyDBInstance" 
           ], 
           "Resource":"arn:aws:rds:*:123456789012:db:*", 
           "Condition":{ 
               "StringEquals":{ 
                   "rds:db-tag/stage":[
```
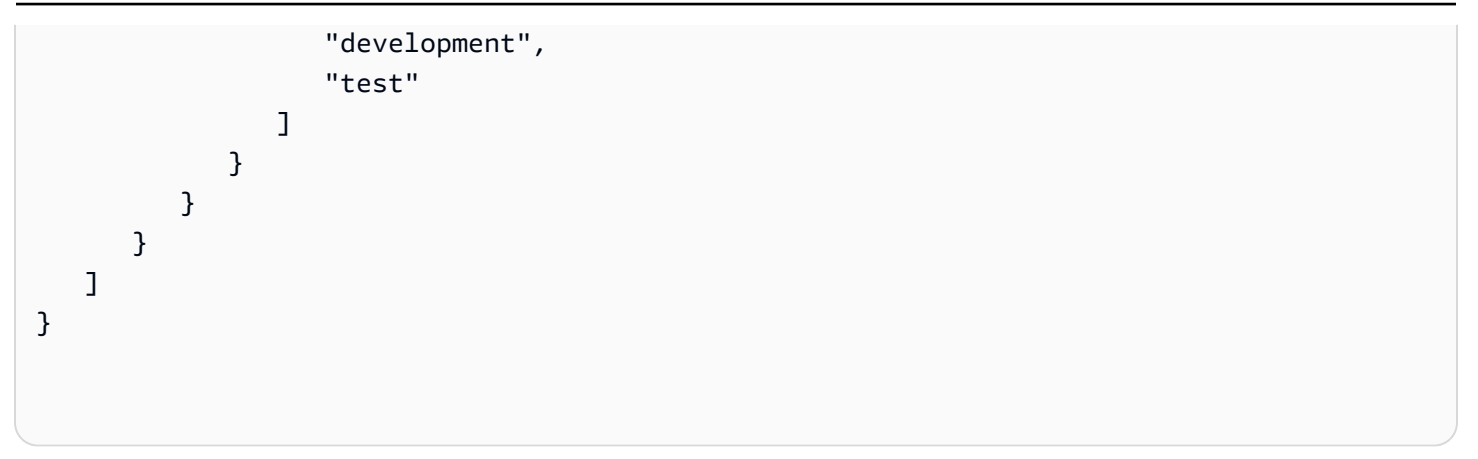

例 2: 指定した DB パラメータグループを使用する DB インスタンスを作成するためのアクセス許可 を明示的に拒否する

以下のポリシーでは、特定のタグ値が設定された DB パラメータグループを使用する DB インスタン スの作成のためのアクセス権限を明示的に拒否しています。DB インスタンスを作成するときに特定 のユーザー定義の DB パラメータグループの使用を必須とする場合にも、このポリシーを適用できま す。Deny を使用するポリシーは、ほとんどの場合、適用範囲のより広いポリシーによって付与され るアクセス許可を制限するために使用します。

明示的に拒否するアクセス権限は、付与する他のいずれのアクセス権限よりも優先されます。これに より、決して付与されることのないアクセス権限を ID が誤って取得することがなくなります。

```
{ 
    "Version":"2012-10-17", 
    "Statement":[ 
       \left\{ \right. "Sid":"DenyProductionCreate", 
            "Effect":"Deny", 
            "Action":"rds:CreateDBInstance", 
            "Resource":"arn:aws:rds:*:123456789012:pg:*", 
            "Condition":{ 
               "StringEquals":{ 
                  "rds:pg-tag/usage":"prod" 
 } 
            } 
        } 
   \mathbf{I}}
```
例 3: インスタンス名にユーザー名がプレフィックスとして付加されている DB インスタンスに対す るアクションにアクセス許可を付与する

以下のポリシーでは、DB インスタンス名の前にユーザー名が付いている DB インスタンスのう ち、AddTagsToResource と同等の RemoveTagsFromResource というタグが付いているか、ま たは stage というタグが付いていない DB インスタンスに対する、API (devo または stage を除 く) の呼び出しのためのアクセス権限を付与しています。

ポリシーの Resource 行では、リソースをその Amazon Resource Name (ARN) により識別してい ます。ARN と Amazon Aurora リソースの使用の詳細については、「[Amazon RDS の Amazon リ](#page-646-0) [ソースネーム \(ARN\) の使用」](#page-646-0)を参照してください。

```
{ 
    "Version":"2012-10-17", 
    "Statement":[ 
       { 
           "Sid":"AllowFullDevAccessNoTags", 
           "Effect":"Allow", 
           "NotAction":[ 
              "rds:AddTagsToResource", 
              "rds:RemoveTagsFromResource" 
           ], 
           "Resource":"arn:aws:rds:*:123456789012:db:${aws:username}*", 
           "Condition":{ 
              "StringEqualsIfExists":{ 
                 "rds:db-tag/stage":"devo" 
 } 
           } 
       } 
    ]
}
```
## <span id="page-4034-0"></span>Amazon RDS の AWS マネージドポリシー

アクセス許可セットとロールにアクセス許可を追加するには、自分でポリシーを作成するより も、AWS マネージドポリシーを使用する方が簡単です。チームに必要な権限のみを提供する [IAM カ](https://docs.aws.amazon.com/IAM/latest/UserGuide/access_policies_create-console.html) [スタマーマネージドポリシーを作成する](https://docs.aws.amazon.com/IAM/latest/UserGuide/access_policies_create-console.html)には、時間と専門知識が必要です。すぐに使用を開始する ために、AWS マネージドポリシーを使用できます。これらのポリシーは、一般的なユースケースを ターゲット範囲に含めており、AWS アカウント で利用できます。AWS マネージドポリシーの詳細 については、IAM ユーザーガイドの「[AWS マネージドポリシー](https://docs.aws.amazon.com/IAM/latest/UserGuide/access_policies_managed-vs-inline.html#aws-managed-policies)」を参照してください。

AWS のサービス は、AWS マネージドポリシーを維持し、更新します。AWS マネージドポリシー の権限を変更することはできません。サービスでは、新しい機能を利用できるようにするため に、AWS マネージドポリシーに権限が追加されることがあります。この種類の更新は、ポリシー がアタッチされている、すべてのアイデンティティ (アクセス許可セットとロール) に影響を与えま す。新しい機能が立ち上げられた場合や、新しいオペレーションが使用可能になった場合に、各サー ビスが AWS マネージドポリシーを更新する可能性が最も高くなります。サービスは、AWS マネー ジドポリシーから許可を削除しないため、ポリシーの更新によって既存の許可が破棄されることはあ りません。

さらに、AWS では、複数のサービスにまたがるジョブ機能のためのマネージドポリシーもサポート しています。例えば、ReadOnlyAccess AWS マネージドポリシーでは、すべての AWS のサービ ス およびリソースへの読み取り専用アクセスを許可します。あるサービスで新しい機能を立ち上げ る場合は、AWS は、追加された演算とリソースに対し、読み込み専用の権限を追加します。職務機 能ポリシーのリストと説明については、IAM ユーザーガイドの「[ジョブ機能の AWS マネージドポリ](https://docs.aws.amazon.com/IAM/latest/UserGuide/access_policies_job-functions.html) [シー](https://docs.aws.amazon.com/IAM/latest/UserGuide/access_policies_job-functions.html)」を参照してください。

トピック

- [AWS マネージドポリシー: AmazonRDSReadOnlyAccess](#page-4035-0)
- [AWS マネージドポリシー: AmazonRDSFullAccess](#page-4035-1)
- [AWS マネージドポリシー: AmazonRDSDataFullAccess](#page-4036-0)
- [AWS マネージドポリシー: AmazonRDSEnhancedMonitoringRole](#page-4037-0)
- [AWS マネージドポリシー: AmazonRDSPerformanceInsightsReadOnly](#page-4037-1)
- [AWS 管理ポリシー: AmazonRDSPerformanceInsightsFullAccess](#page-4037-2)
- [AWS マネージドポリシー: AmazonRDSDirectoryServiceAccess](#page-4038-0)
- [AWS マネージドポリシー: AmazonRDSServiceRolePolicy](#page-4038-1)

## <span id="page-4035-0"></span>AWS マネージドポリシー: AmazonRDSReadOnlyAccess

このポリシーは、AWS Management Console を通じた Amazon RDS への読み取り専用アクセスを 許可します。

#### 許可の詳細

このポリシーには、以下の許可が含まれています。

- rds プリンシパルが Amazon RDS リソースを記述し、Amazon RDS リソースのタグを一覧表 示することを許可します。
- cloudwatch プリンシパルが Amazon CloudWatch メトリクスの統計情報を取得することを許 可します。
- ec2 プリンシパルがアベイラビリティーゾーンとネットワークリソースを記述することを許可 します。
- logs プリンシパルがロググループの CloudWatch Logs ログストリームを記述し、CloudWatch Logs ログイベントを取得することを許可します。
- devops-guru プリンシパルが Amazon DevOps Guru の対象となるリソースを記述できるよう にします。リソースは、CloudFormation スタック名またはリソースタグで指定されます。

JSON ポリシードキュメントを含むこのポリシーの詳細については、AWS マネージドポリシーリ ファレンスガイドの「[AmazonRDSReadOnlyAccess](https://docs.aws.amazon.com/aws-managed-policy/latest/reference/AmazonRDSReadOnlyAccess.html)」を参照してください。

<span id="page-4035-1"></span>AWS マネージドポリシー: AmazonRDSFullAccess

このポリシーは、AWS Management Console を通じて Amazon RDS へのフルアクセスを提供しま す。

許可の詳細

このポリシーには、以下の許可が含まれています。

- rds プリンシパルに Amazon RDS へのフルアクセスを許可します。
- application-autoscaling プリンシパルがアプリケーションオートスケーリングのター ゲットとポリシーを記述し、管理することを許可します。
- cloudwatch プリンシパルが CloudWatch メトリクスの統計を取得し、CloudWatch アラーム を管理することを許可します。
- ec2 プリンシパルがアベイラビリティーゾーンとネットワークリソースを記述することを許可 します。
- logs プリンシパルがロググループの CloudWatch Logs ログストリームを記述し、CloudWatch Logs ログイベントを取得することを許可します。
- outposts プリンシパルが AWS Outposts インスタンスタイプを取得することを許可します。
- pi プリンシパルが Performance Insights メトリクスを取得することを許可します。
- sns プリンシパルが Amazon Simple Notification Service (Amazon SNS) のサブスクリプション とトピックにアクセスして、Amazon SNS メッセージを発行することを許可します。
- devops-guru プリンシパルが Amazon DevOps Guru の対象となるリソースを記述できるよう にします。リソースは、CloudFormation スタック名またはリソースタグで指定されます。

JSON ポリシードキュメントを含むこのポリシーの詳細については、AWS マネージドポリシーリ ファレンスガイドの「[AmazonRDSFullAccess](https://docs.aws.amazon.com/aws-managed-policy/latest/reference/AmazonRDSFullAccess.html)」を参照してください。

<span id="page-4036-0"></span>AWS マネージドポリシー: AmazonRDSDataFullAccess

このポリシーは、特定の AWS アカウント 内の Aurora Serverless クラスターに対して Data API と クエリエディタを使用するためのフルアクセスを許可します。このポリシーは、AWS アカウント が AWS Secrets Manager からシークレットの値を取得することを許可します。

AmazonRDSDataFullAccess ポリシーは IAM ID にアタッチできます。

### 許可の詳細

このポリシーには、以下の許可が含まれています。

- dbqms プリンシパルにクエリへのアクセス、作成、削除、記述、および更新を許可します。 データベースクエリメタデータサービス (dbqms) は、内部専用のサービスです。このサービス では、Amazon RDS を含む複数の AWS のサービス について、最新および保存済みのクエリ を、AWS Management Console のクエリエディタ用に提供します。
- rds-data プリンシパルが Aurora Serverless データベースに対して SQL ステートメントを実 行するのを許可します。
- secretsmanager プリンシパルが AWS Secrets Manager からシークレットの値を取得するの を許可します。

JSON ポリシードキュメントを含むこのポリシーの詳細については、AWS マネージドポリシーリ ファレンスガイドの「[AmazonRDSDataFullAccess」](https://docs.aws.amazon.com/aws-managed-policy/latest/reference/AmazonRDSDataFullAccess.html)を参照してください。

<span id="page-4037-0"></span>AWS マネージドポリシー: AmazonRDSEnhancedMonitoringRole

このポリシーは、Amazon RDS 拡張モニタリング用の Amazon CloudWatch Logs へのアクセスを提 供します。

許可の詳細

このポリシーには、以下の許可が含まれています。

• logs — プリンシパルが CloudWatch Logs ロググループと保持ポリシーを作成し、ロググループ の CloudWatch Logs ログストリームを作成および記述することを許可します。また、プリンシパ ルが CloudWatch Logs ログイベントを設定および取得することも許可します。

JSON ポリシードキュメントを含むこのポリシーの詳細については、AWS マネージドポリシーリ ファレンスガイドの「[AmazonRDSEnhancedMonitoringRole](https://docs.aws.amazon.com/aws-managed-policy/latest/reference/AmazonRDSEnhancedMonitoringRole.html)」を参照してください。

<span id="page-4037-1"></span>AWS マネージドポリシー: AmazonRDSPerformanceInsightsReadOnly

このポリシーは、Amazon RDS DB インスタンスと Amazon Aurora DB クラスター用の Amazon RDS Performance Insights への読み取り専用アクセスを提供します。

このポリシーには、ポリシードキュメントの識別子として Sid (ステートメント ID) が含まれるよう になりました。

許可の詳細

このポリシーには、以下の許可が含まれています。

- rds プリンシパルが Amazon RDS DB インスタンスと Amazon Aurora DB クラスターを記述す ることを許可します。
- pi プリンシパルが Amazon RDS Performance Insights API を呼び出し、Performance Insights メトリクスにアクセスすることを許可します。

JSON ポリシードキュメントを含むこのポリシーの詳細については、AWS マネージドポリシーリ ファレンスガイドの「[AmazonRDSPerformanceInsightsReadOnly」](https://docs.aws.amazon.com/aws-managed-policy/latest/reference/AmazonRDSPerformanceInsightsReadOnly.html)を参照してください。

<span id="page-4037-2"></span>AWS 管理ポリシー: AmazonRDSPerformanceInsightsFullAccess

このポリシーは、Amazon RDS DB インスタンスと Amazon Aurora DB クラスター用の Amazon RDS Performance Insights へのフルアクセスを提供します。

このポリシーには、ポリシードキュメントの識別子として Sid (ステートメント ID) が含まれるよう になりました。

許可の詳細

このポリシーには、以下の許可が含まれています。

- rds プリンシパルが Amazon RDS DB インスタンスと Amazon Aurora DB クラスターを記述す ることを許可します。
- pi プリンシパルが Amazon RDS Performance Insights API を呼び出したり、パフォーマンス分 析レポートを作成、表示、削除したりすることを許可します。
- cloudwatch プリンシパルが Amazon CloudWatch メトリクスを一覧表示し、メトリクスデー タと統計を取得するのを許可します。

JSON ポリシードキュメントを含め、このポリシーの詳細については、「AWS マネージドポリシー リファレンスガイド」の「[AmazonRDSPerformanceInsightsFullAccess](https://docs.aws.amazon.com/aws-managed-policy/latest/reference/AmazonRDSPerformanceInsightsFullAccess.html)」を参照してください。

<span id="page-4038-0"></span>AWS マネージドポリシー: AmazonRDSDirectoryServiceAccess

このポリシーは、Amazon RDS が AWS Directory Service を呼び出すことを許可します。

アクセス許可の詳細

このポリシーには、以下の許可が含まれています。

• ds — プリンシパルが AWS Directory Service ディレクトリを記述し、AWS Directory Service ディ レクトリへの認可を制御することを許可します。

JSON ポリシードキュメントを含むこのポリシーの詳細については、AWS マネージドポリシーリ ファレンスガイドの「[AmazonRDSDirectoryServiceAccess」](https://docs.aws.amazon.com/aws-managed-policy/latest/reference/AmazonRDSDirectoryServiceAccess.html)を参照してください。

<span id="page-4038-1"></span>AWS マネージドポリシー: AmazonRDSServiceRolePolicy

IAM エンティティに AmazonRDSServiceRolePolicy をアタッチすることはできません。このポ リシーは、Amazon RDS がユーザーに代わってアクションを実行することを許可するサービスリン クロールにアタッチされます。詳細については、「[Amazon Aurora のサービスにリンクされたロー](#page-4118-0) [ルのアクセス許可](#page-4118-0)」を参照してください。

# Amazon RDS の AWS 管理ポリシーに関する更新

Amazon RDS の AWS マネージドポリシーに対する更新の詳細について、このサービスがこれらの 変更の追跡を開始した以降のものを示します。このページへの変更に関する自動アラートを受け取る には、Amazon RDS の[ドキュメント履歴ペ](https://docs.aws.amazon.com/AmazonRDS/latest/UserGuide/WhatsNew.html)ージで RSS フィードにサブスクライブしてください。

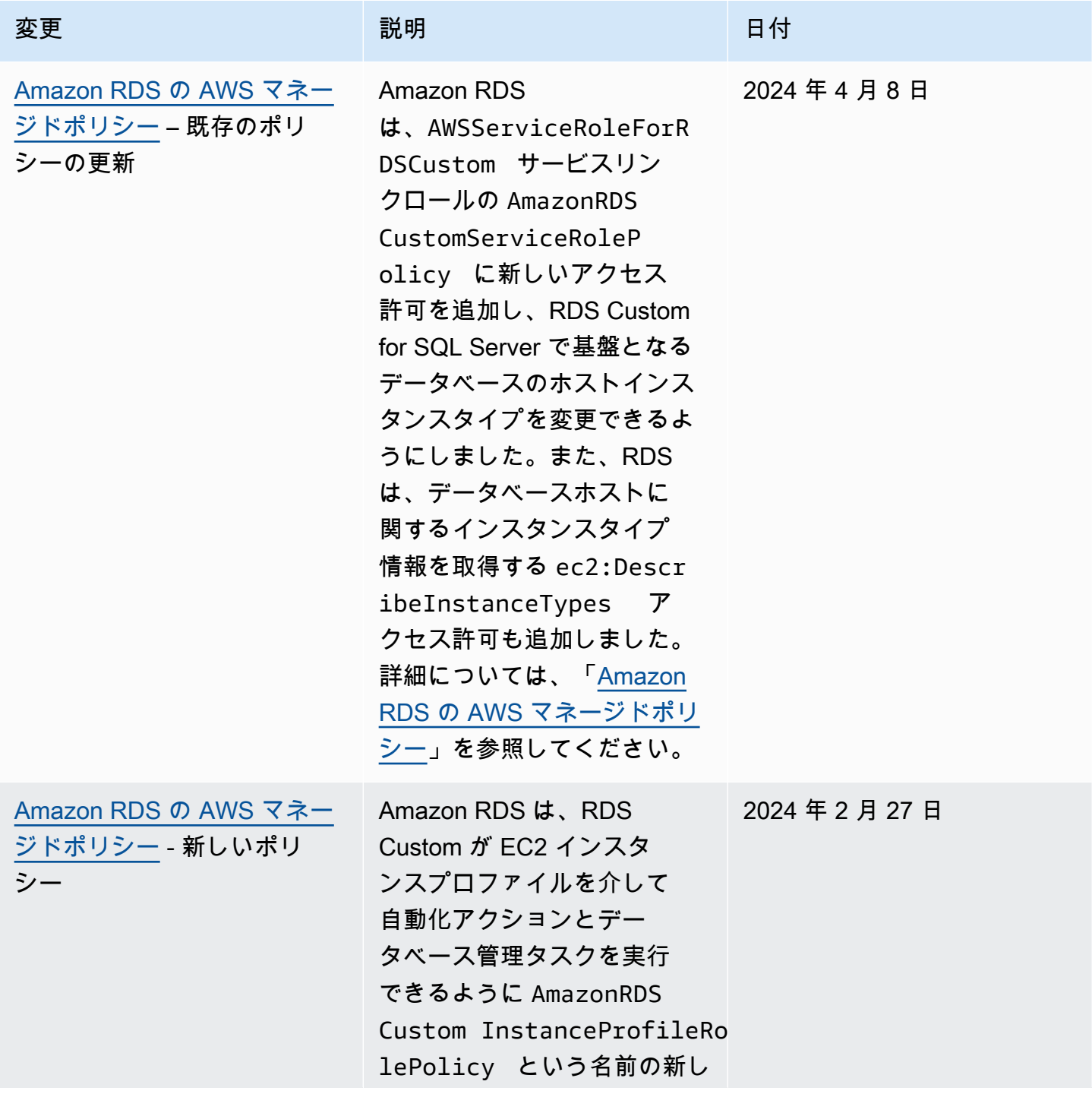

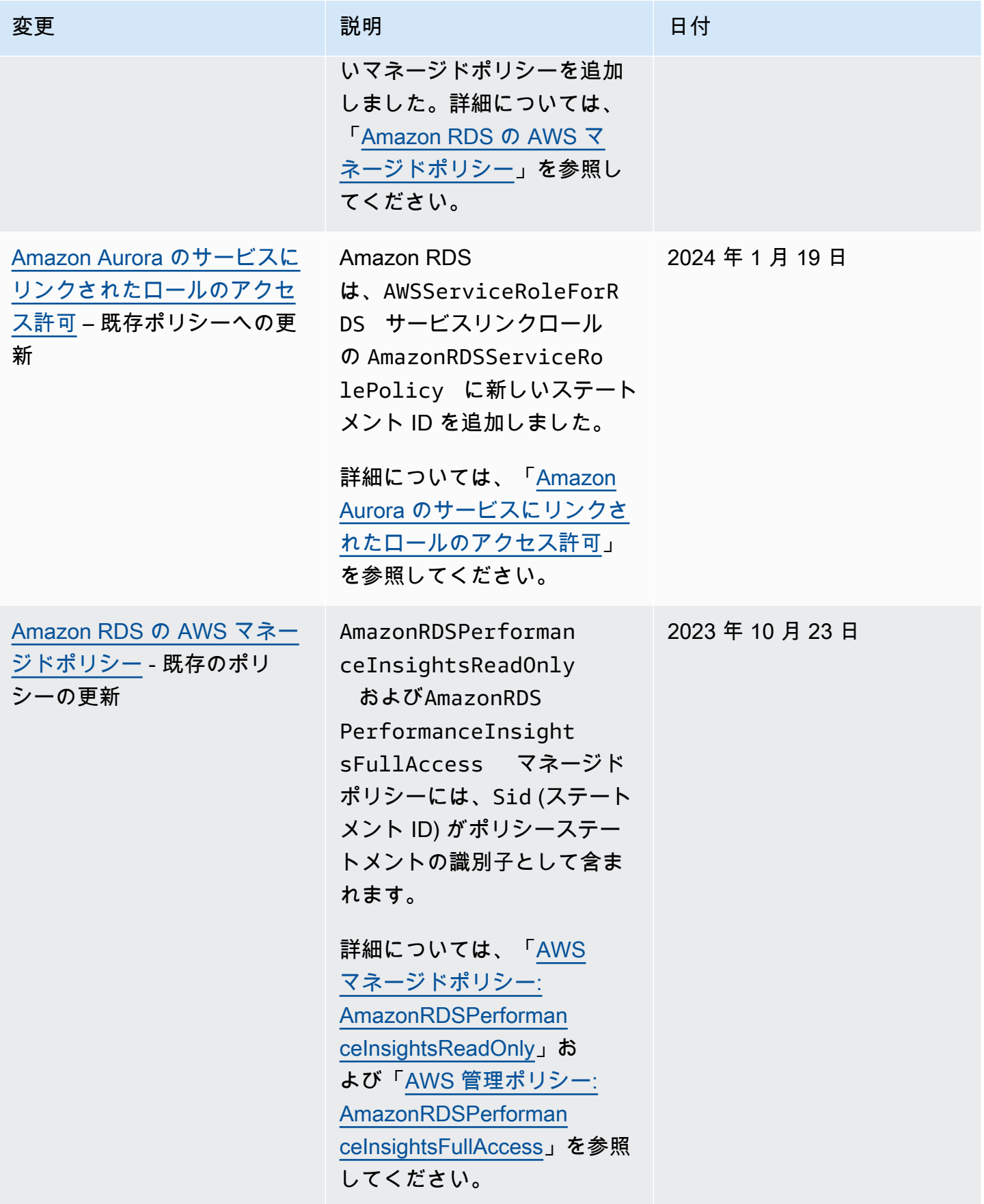

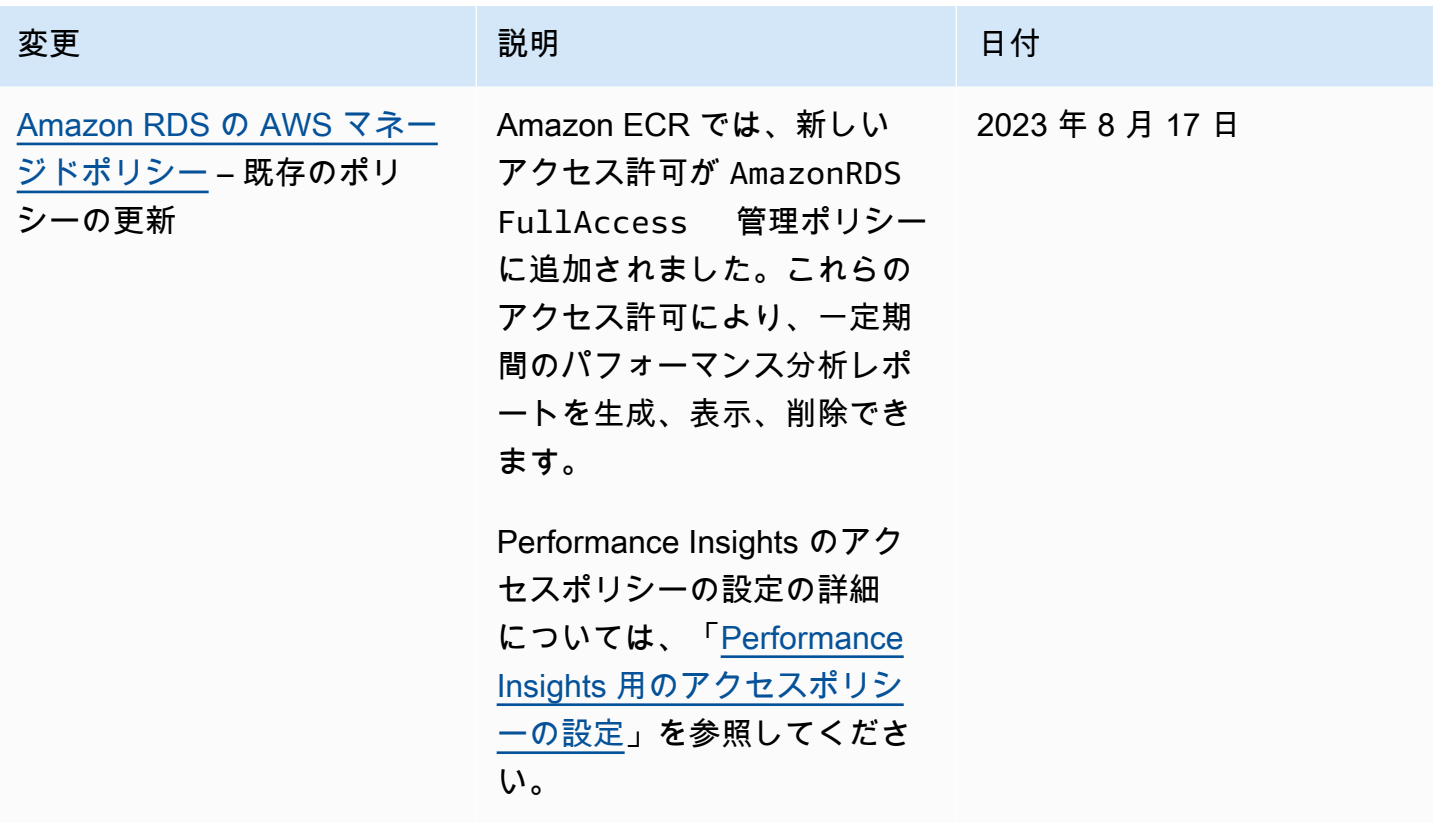

2023 年 8 月 16 日

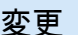

[Amazon RDS の AWS マネー](#page-4034-0) [ジドポリシー](#page-4034-0) - 新しいポリ シーと、既存のポリシーの更 新

変更 いっこう こうしょう 説明 いっこうしょう ほうしょう 日付 Amazon RDS で は、AmazonRDSPerforman ceInsightsReadOnly 管理ポリシーと AmazonRDS PerformanceInsight sFullAccess という名

前の新しい管理ポリシーに 新しいアクセス許可が追加 されました。これらのアクセ ス許可により、一定期間の Performance Insights を分析 したり、分析結果を推奨事項 と共に表示したり、レポート を削除したりできます。

Performance Insights のアク セスポリシーの設定の詳細 については、「[Performance](#page-952-0) [Insights 用のアクセスポリシ](#page-952-0) [ーの設定」](#page-952-0)を参照してくださ い。

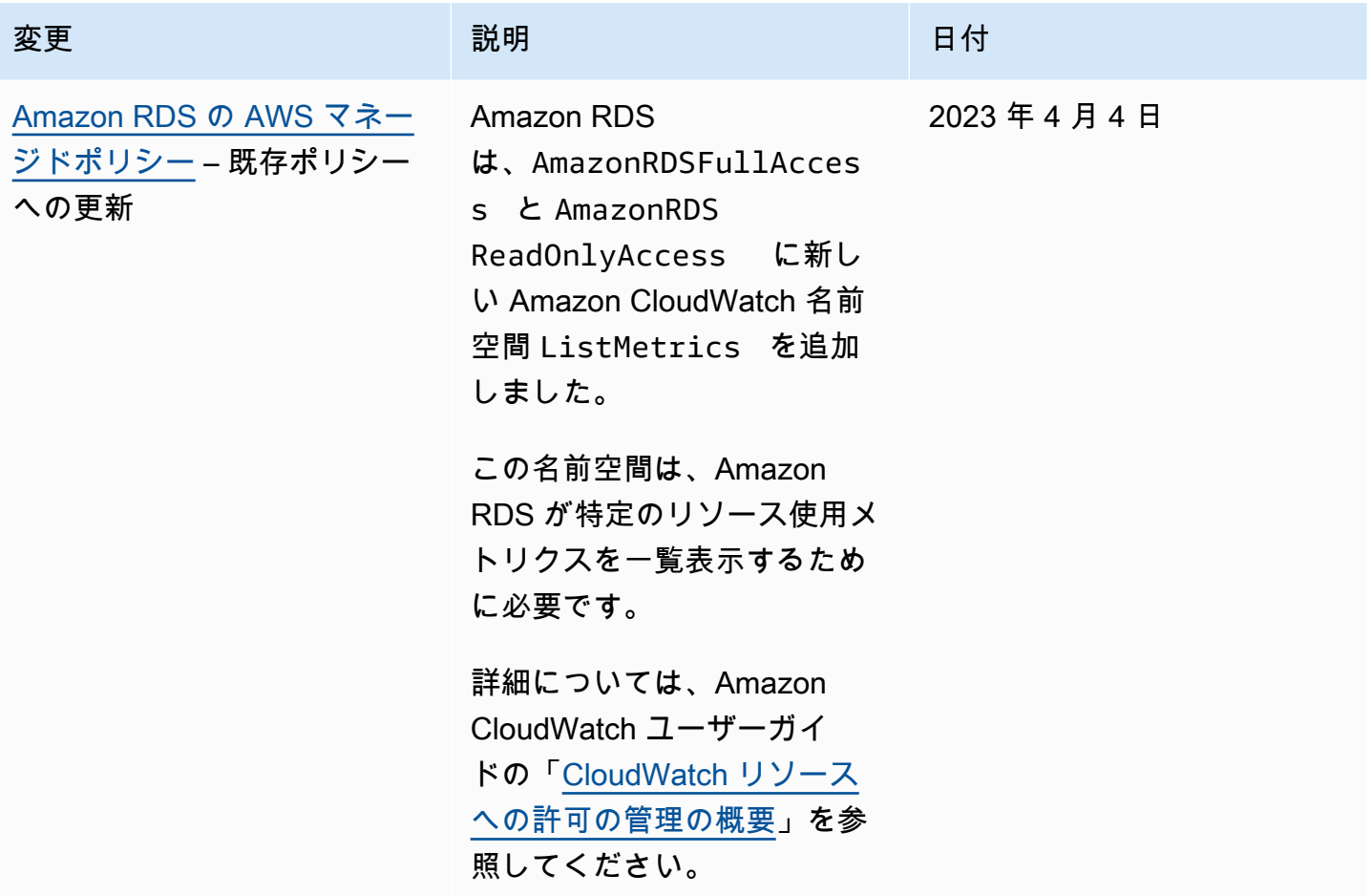

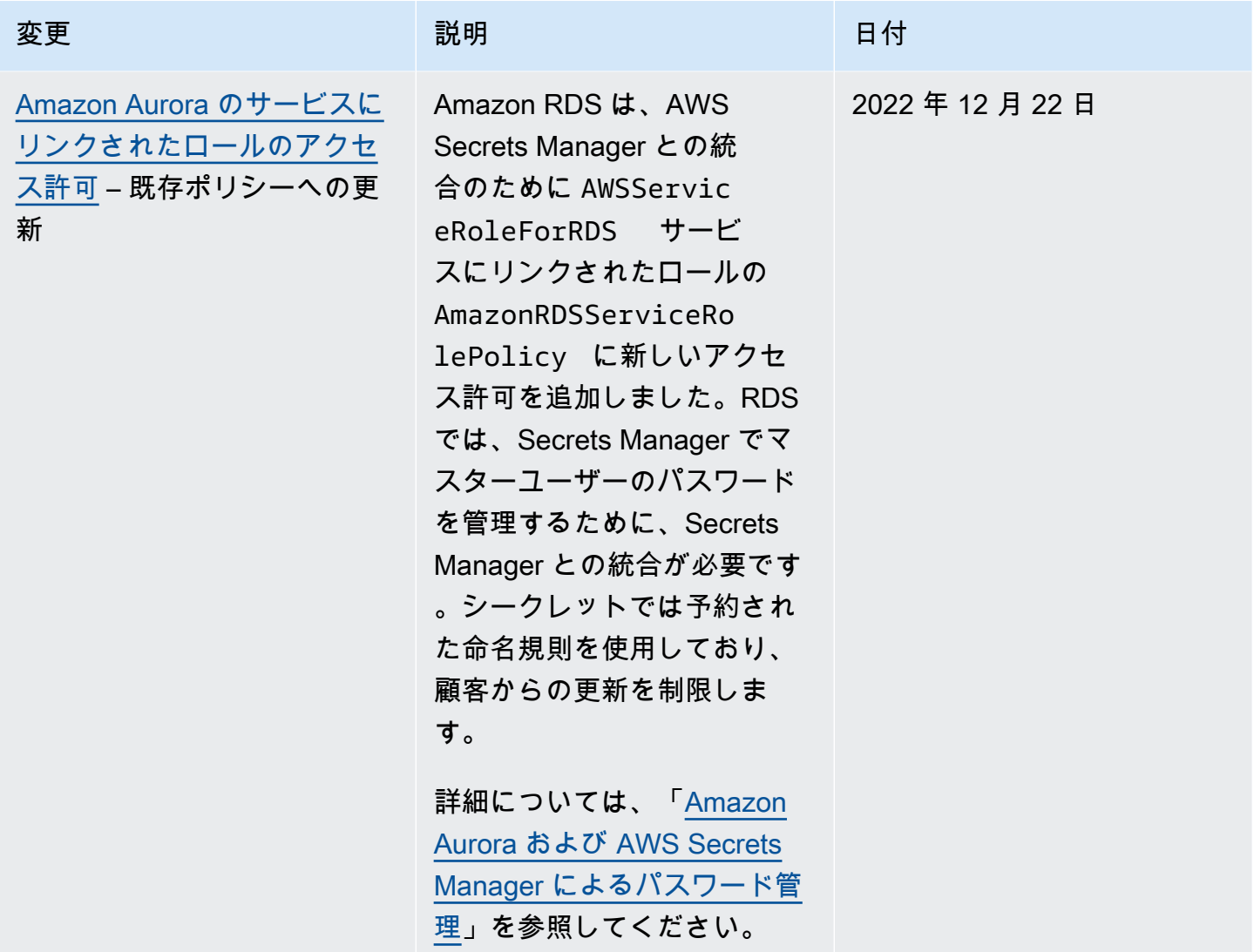

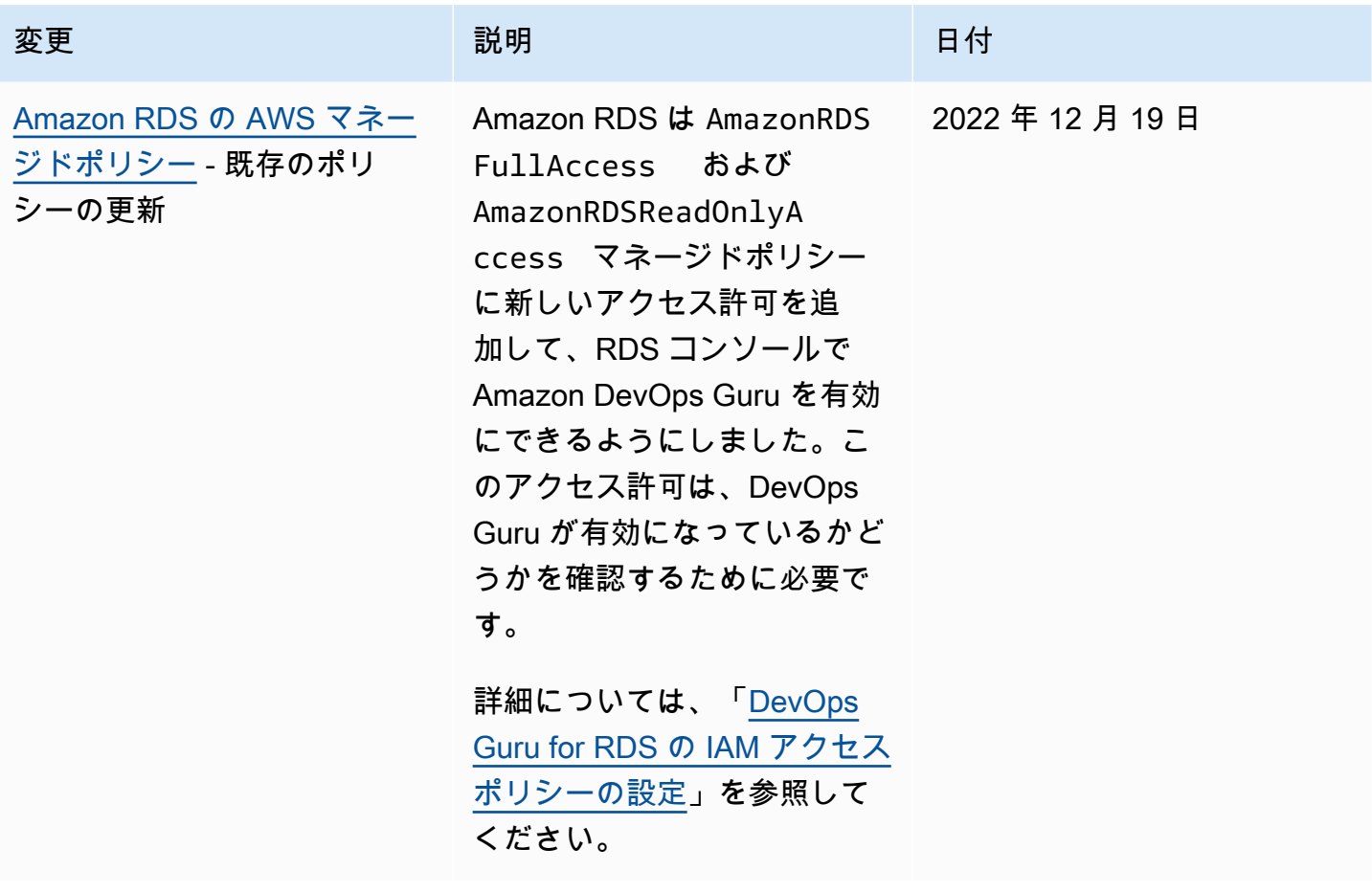

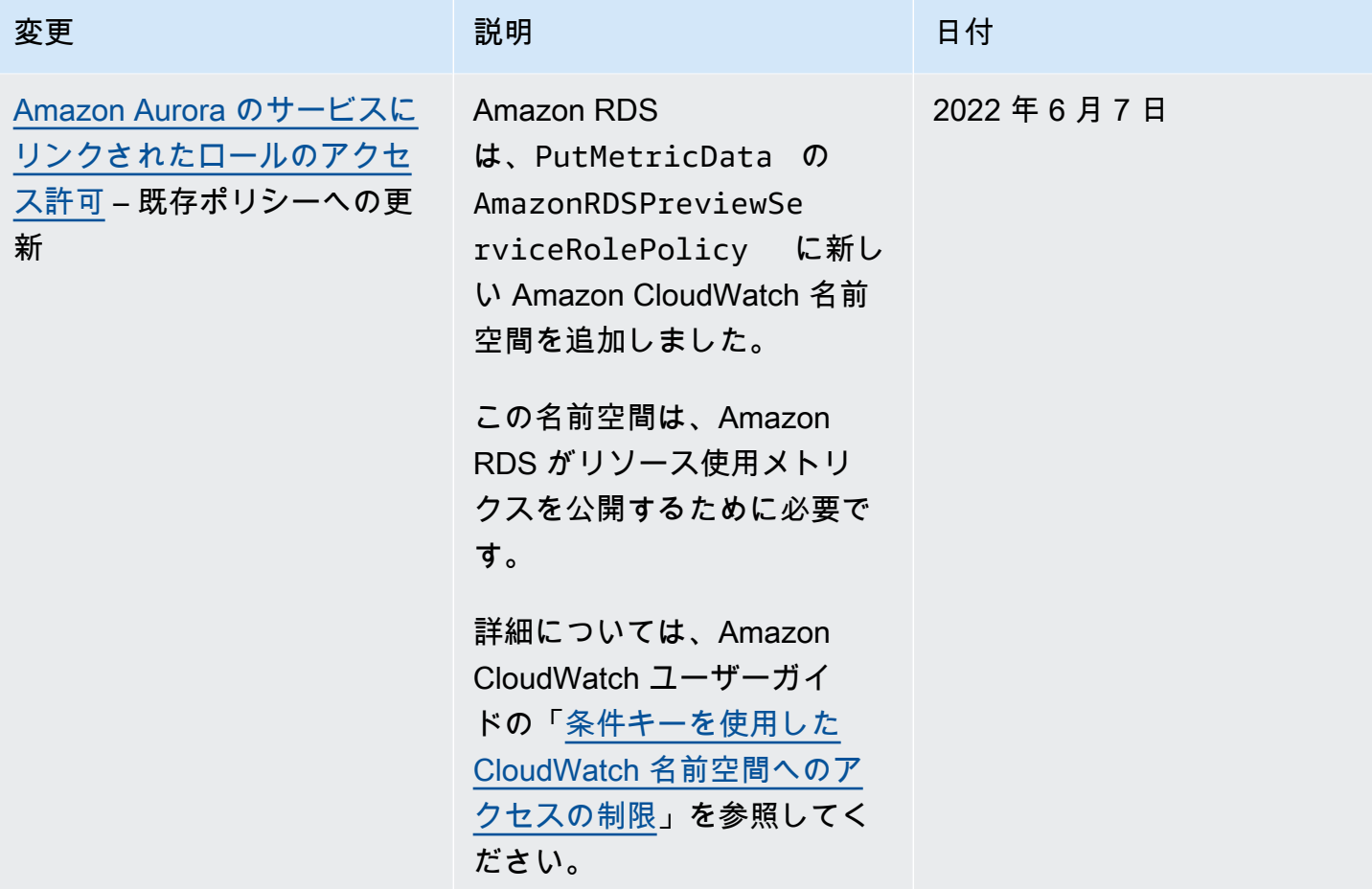

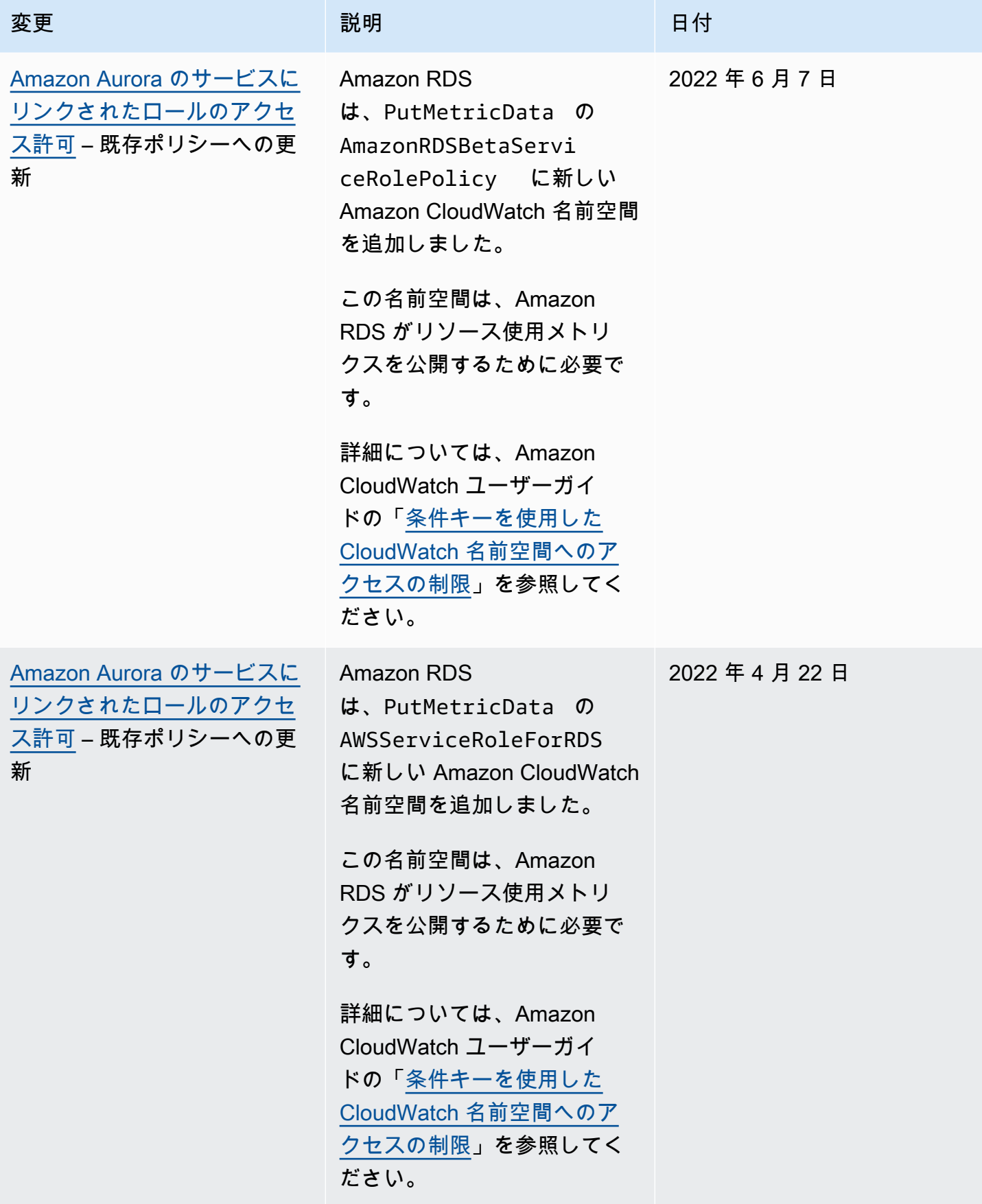

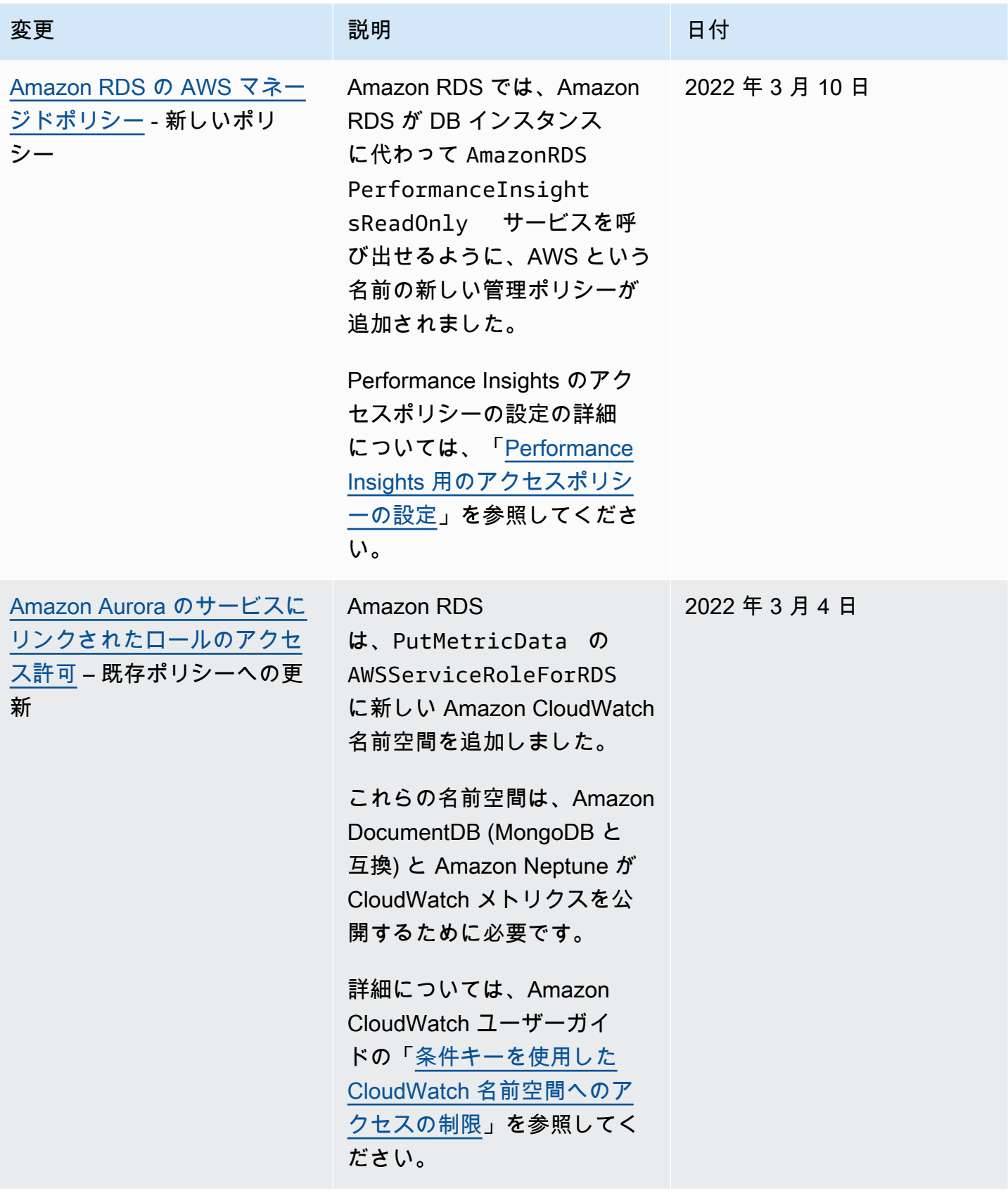

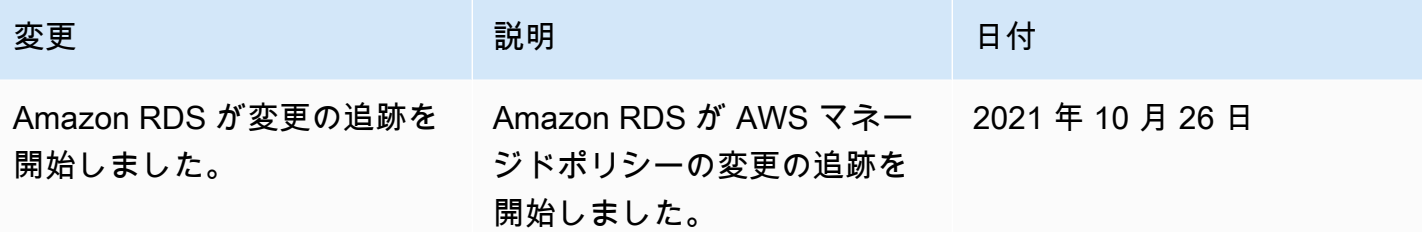

## サービス間での混乱した代理問題の防止

「混乱した代理」問題は、アクションを実行するためのアクセス許可を持たないエンティティが、よ り特権のあるエンティティにアクションの実行を強制できてしまう場合に生じる、セキュリティ上の 問題です。AWS では、サービス間でのなりすましが、混乱した代理問題を生じさせることがありま す。

サービス間でのなりすましは、1 つのサービス (呼び出し元サービス) が、別のサービス (呼び出し対 象サービス) を呼び出すときに発生する可能性があります。呼び出し元サービスが操作され、それ自 身のアクセス許可を使用して、本来アクセス許可が付与されるべきではない方法で別の顧客のリソー スに対して働きかけることがあります。これを防ぐために AWS では、お客様のすべてのサービスの データを保護するのに役立つツールを提供しています。これらのツールでは、アカウントのリソース へのアクセス権が付与されたサービスプリンシパルを使用します。詳細については、IAM ユーザー ガイド の [混乱した代理問題](https://docs.aws.amazon.com/IAM/latest/UserGuide/confused-deputy.html) を参照してください。

特定のリソースへのアクセスについて、Amazon RDS が別のサービスに付与する許可を制限する場 合は、リソースポリシー内で [aws:SourceArn](https://docs.aws.amazon.com/IAM/latest/UserGuide/reference_policies_condition-keys.html#condition-keys-sourcearn) および [aws:SourceAccount](https://docs.aws.amazon.com/IAM/latest/UserGuide/reference_policies_condition-keys.html#condition-keys-sourceaccount) のグローバル条件コ ンテキストキーを使用することをお勧めします。

例えば、Amazon S3 バケットの Amazon リソースネーム (ARN) を使用する場合な ど、aws:SourceArn 値にアカウント ID が含まれていないことがあります。このような場合 は、前出のグローバル条件コンテキストキーの両方を使用して、パーミッションを制限する必 要があります。場合によっては、両方のグローバル条件コンテキストキーと、アカウント ID を 含む aws:SourceArn 値を併用します。これらを同じポリシーステートメントで使用する場合 は、aws:SourceAccount の値には、aws:SourceArn 内のアカウントと同じアカウント ID を使 用します。クロスサービスのアクセスにリソースを 1 つだけ関連付けたい場合は、aws:SourceArn を使用します。クロスサービスによる使用のために、AWS アカウント内の任意のリソースを関連づ けたい場合は、aws:SourceAccount を使用します。

aws:SourceArn の値には、Amazon RDS リソースタイプの ARN を指定する必要があります。詳 細については、「[Amazon RDS の Amazon リソースネーム \(ARN\) の使用」](#page-646-0)を参照してください。

混乱した代理問題から保護するための最も効果的な方法は、リソースの完全な ARN を指定しなが ら、aws:SourceArn グローバル条件コンテキストキーを使用することです。この時、リソースの 完全な ARN が分からない場合や、複数のリソースを指定しているという場合があり得ます。このよ うな場合、ARN の未知の部分については、ワイルドカード (\*) を指定しながら aws:SourceArn グ ローバルコンテキスト条件キーを使用します。例は arn:aws:rds:\*:*123456789012*:\* です。

次の例では、Amazon RDS で aws:SourceArn および aws:SourceAccount グローバル条件コン テキストキーを使用して、「混乱した代理」問題を回避する方法を示します。

```
\left\{ \right. "Version": "2012-10-17", 
   "Statement": { 
     "Sid": "ConfusedDeputyPreventionExamplePolicy", 
     "Effect": "Allow", 
     "Principal": { 
        "Service": "rds.amazonaws.com" 
     }, 
     "Action": "sts:AssumeRole", 
     "Condition": { 
        "ArnLike": { 
          "aws:SourceArn": "arn:aws:rds:us-east-1:123456789012:db:mydbinstance" 
        }, 
        "StringEquals": { 
          "aws:SourceAccount": "123456789012" 
        } 
     } 
   }
}
```
グローバル条件コンテキストキーの aws:SourceArn と aws:SourceAccount を使用する他のポ リシー例については、以下の各セクションを参照してください。

- [Amazon SNS トピックに通知を発行するアクセス許可を付与する](#page-1154-0)
- [Amazon S3 バケットへのアクセスを設定する](#page-2549-0) (PostgreSQL のインポート)
- [Amazon S3 バケットへのアクセスを設定する](#page-2570-0) (PostgreSQL エクスポート)

# の IAM データベース認証

AWS Identity and Access Management (IAM) データベース認証を使用して、DB クラスターを認証で きます。IAM データベース認証には、Aurora MySQL、および Aurora PostgreSQL を使用します。こ の認証方法では、DB クラスターに接続するときにパスワードを使用する必要はありません。代わり に、認証トークンを使用します。

認証トークンは、 Amazon Aurora がリクエストに応じて生成する一意の文字列です。認証トーク ンは、AWS 署名バージョン 4 を使用して生成されます。各トークンには 15 分の有効期間がありま す。認証は IAM を使用して外部的に管理されるため、ユーザー認証情報をデータベースに保存する 必要はありません。引き続きスタンダードのデータベース認証を使用することもできます。トークン は認証にのみ使用され、確立後のセッションには影響しません。

IAM データベース認証には次の利点があります。

- データベースとの間で送受信されるネットワークトラフィックは、Secure Socket Layer (SSL) ま たは Transport Layer Security (TLS) を使用して暗号化されます。Amazon Aurora で SSL/TLS を 使用する方法については、「[SSL/TLS を使用した DB クラスターへの接続の暗号化」](#page-3979-0)を参照して ください。
- IAM を使用して各 DB クラスターで個別に管理するのではなく、データベースリソースへのアクセ スを一元的に管理できます。
- Amazon EC2 で実行するアプリケーションの場合、セキュリティを高めるため、EC2 インスタン スに固有のプロファイル認証情報を使用して、パスワードの代わりにデータベースにアクセスでき ます。

一般に、アプリケーションが 1 秒あたり 200 未満の接続を作成し、アプリケーションコードでユー ザー名とパスワードを直接管理したくない場合は、IAM データベース認証の使用を検討してくださ い。

Amazon Web Services (AWS) JDBC ドライバーは IAM データベース認証をサポートしていま す。詳細については、「Amazon Web Services (AWS) JDBC ドライバー GitHub リポジトリ」の 「[AWS IAM Authentication Plugin」](https://github.com/aws/aws-advanced-jdbc-wrapper/blob/main/docs/using-the-jdbc-driver/using-plugins/UsingTheIamAuthenticationPlugin.md)を参照してください。[https://github.com/aws/aws-advanced](https://github.com/aws/aws-advanced-jdbc-wrapper)[jdbc-wrapper](https://github.com/aws/aws-advanced-jdbc-wrapper)

Amazon Web Services (AWS) Python ドライバーは IAM データベース認証をサポートしています。 詳細については、「Amazon Web Services (AWS) Python ドライバー GitHub リポジトリ」の「[AWS](https://github.com/aws/aws-advanced-python-wrapper/blob/main/docs/using-the-python-driver/using-plugins/UsingTheIamAuthenticationPlugin.md) [IAM Authentication Plugin](https://github.com/aws/aws-advanced-python-wrapper/blob/main/docs/using-the-python-driver/using-plugins/UsingTheIamAuthenticationPlugin.md)」を参照してください[。https://github.com/aws/aws-advanced-python](https://github.com/aws/aws-advanced-python-wrapper)[wrapper](https://github.com/aws/aws-advanced-python-wrapper)

#### トピック

- [リージョンとバージョンの可用性](#page-4053-0)
- [CLI および SDK のサポート](#page-4053-1)
- [IAM データベース認証の制限](#page-4054-0)
- [IAM データベース認証に関する推奨事項](#page-4054-1)
- [サポートされていない AWS グローバル条件コンテキストキー](#page-4055-0)
- [IAM データベース認証の有効化と無効化](#page-4056-0)
- [IAM データベースアクセス用の IAM ポリシーの作成と使用](#page-4058-0)
- [IAM 認証を使用したデータベースアカウントの作成](#page-4063-0)
- [IAM 認証を使用した DB クラスターへの接続](#page-4065-0)

<span id="page-4053-0"></span>リージョンとバージョンの可用性

利用できる機能とそのサポートは、各 Aurora データベースエンジンの特定のバージョン、および AWS リージョン によって異なります。Aurora と IAM データベース認証を使用したバージョンと リージョンの可用性の詳細については、「[IAM データベース認証でサポートされているリージョン](#page-95-0) [と Aurora DB エンジン」](#page-95-0)を参照してください。

Aurora MySQL では、サポートされているすべての DB インスタンスクラスは、db.t2.small および db.t3.small を除き、IAM データベース認証をサポートします。サポートされている DB インスタン スクラスの詳細については、「[DB インスタンスクラスでサポートされている DB エンジン](#page-176-0)」を参照 してください。

<span id="page-4053-1"></span>CLI および SDK のサポート

IAM データベース認証は、[AWS CLI](https://docs.aws.amazon.com/cli/latest/reference/rds/generate-db-auth-token.html) と以下の各言語固有の AWS SDK について使用できます。

- [AWS SDK for .NET](https://docs.aws.amazon.com/sdkfornet/v3/apidocs/items/RDS/TRDSAuthTokenGenerator.html)
- [AWS SDK for C++](https://sdk.amazonaws.com/cpp/api/LATEST/class_aws_1_1_r_d_s_1_1_r_d_s_client.html#ae134ffffed5d7672f6156d324e7bd392)
- [AWS SDK for Go](https://docs.aws.amazon.com/sdk-for-go/api/service/rds/#pkg-overview)
- [AWS SDK for Java](https://docs.aws.amazon.com/sdk-for-java/latest/reference/software/amazon/awssdk/services/rds/RdsUtilities.html)
- [AWS SDK for JavaScript](https://docs.aws.amazon.com/AWSJavaScriptSDK/v3/latest/modules/_aws_sdk_rds_signer.html)
- [AWS SDK for PHP](https://docs.aws.amazon.com/aws-sdk-php/v3/api/class-Aws.Rds.AuthTokenGenerator.html)
- [AWS SDK for Python \(Boto3\)](https://boto3.amazonaws.com/v1/documentation/api/latest/reference/services/rds.html#RDS.Client.generate_db_auth_token)

#### • [AWS SDK for Ruby](https://docs.aws.amazon.com/sdk-for-ruby/v3/api/Aws/RDS/AuthTokenGenerator.html)

<span id="page-4054-0"></span>IAM データベース認証の制限

IAM データベース認証を使用する場合、以下の制限が適用されます。

- DB クラスターの 1 秒あたりの最大接続数は、DB インスタンスクラスとワークロードに応じて制 限される場合があります。DB 負荷のピーク時にリソースが枯渇した場合、IAM 認証が失敗する可 能性があります。
- 現在、IAM データベース認証はすべてのグローバル条件コンテキストキーをサポートしていませ ん。

グローバル条件コンテキストキーの詳細については、「IAM ユーザーガイド」の「[AWS グローバ](https://docs.aws.amazon.com/IAM/latest/UserGuide/reference_policies_condition-keys.html) [ル条件コンテキストキー](https://docs.aws.amazon.com/IAM/latest/UserGuide/reference_policies_condition-keys.html)」を参照してください。

- PostgreSQL の場合、IAM ロール (rds\_iam) がマスターユーザーに追加される (マスターユーザー である RDS を含む) と、IAM 認証はパスワード認証よりも優先されるため、ユーザーは IAM ユー ザーとしてログインする必要があります。
- Aurora PostgreSQL では、IAM 認証を使用してレプリケーション接続を確立することはできませ ん。
- DB クラスター エンドポイントの代わりに、カスタム Route 53 DNS レコードを使用して認証トー クンを生成することはできません。
- CloudWatch と CloudTrail は IAM 認証のログ記録を行いません。これらのサービスは、IAM ロー ルにデータベース接続の有効化を許可する generate-db-auth-token API コールを追跡しませ ん。詳細については、「[Achieve auditability with Amazon RDS IAM authentication using attribute](https://aws.amazon.com/blogs/database/achieve-auditability-with-amazon-rds-iam-authentication-using-attribute-based-access-control/)[based access control」](https://aws.amazon.com/blogs/database/achieve-auditability-with-amazon-rds-iam-authentication-using-attribute-based-access-control/)を参照してください。

<span id="page-4054-1"></span>IAM データベース認証に関する推奨事項

IAM データベース認証を使用する場合には、以下のことをお勧めします。

• アプリケーションが必要とする新しい IAM データベース認証接続が 1 秒あたり 200 未満の場合 は、IAM データベース認証を使用します。

Amazon Aurora を使用するデータベースエンジンでは、1 秒あたりの認証試行回数に制限はあり ません。ただし、IAM データベース認証を使用するときは、アプリケーションは認証トークンを 生成する必要があります。次に、アプリケーションはそのトークンを使用して DB クラスターに接 続します。1 秒あたりの新しい接続数の上限を超えた場合、IAM データベース認証の追加オーバー ヘッドによって接続のスロットリングが発生する場合があります。

接続が頻繁に作成されるのを軽減するために、アプリケーションで接続プールを使用することを検 討してください。これにより、IAM DB 認証のオーバーヘッドが軽減され、アプリケーションで既 存の接続を再利用できるようになります。または、これらのユースケースでは RDS Proxy の使用 を検討してください。RDS Proxy には追加料金がかかります。「[RDS Proxy の料金表](https://aws.amazon.com/rds/proxy/pricing/)」をご覧く ださい。

- IAM データベース認証トークンのサイズは、IAM タグの数、IAM サービスポリシー、ARN の長 さ、その他の IAM やデータベースのプロパティなど、さまざまな要素によって異なります。この トークンの最小サイズは、通常、約 1 KB ですが、それ以上になることもあります。このトークン は IAM 認証を使用するデータベースへの接続文字列のパスワードとして使用されるため、データ ベースドライバー (ODBC など) やツールが、サイズを理由にこのトークンを制限したり、切り詰 めたりしないようにする必要があります。トークンが切り詰められると、データベースと IAM に よる認証検証は失敗します。
- IAM データベース認証トークンの作成時に一時的な認証情報を使用している場合でも、IAM デー タベース認証トークンを使用して接続リクエストを行うときには、その一時的な認証情報が引き続 き有効なものである必要があります。

<span id="page-4055-0"></span>サポートされていない AWS グローバル条件コンテキストキー

IAMデータベース認証は AWS グローバル条件コンテキストキーのうち次のサブセットをサポートし ていません。

- aws:Referer
- aws:SourceIp
- aws:SourceVpc
- aws:SourceVpce
- aws:UserAgent
- aws:VpcSourceIp

条件キーの詳細については、[IAM ユーザーガイド](https://docs.aws.amazon.com/IAM/latest/UserGuide/reference_policies_condition-keys.html) の「AWS グローバル条件コンテキストキー」 を 参照してください。

<span id="page-4056-0"></span>IAM データベース認証の有効化と無効化

デフォルトでは、IAM データベース認証は DB クラスターで無効になります。AWS Management Console、AWS CLI、API のいずれかを使用して、IAM データベース認証を有効または無効にするこ とができます。

次のいずれかのアクションを実行する際に、IAM データベース認証を有効にすることができます。

- IAM データベース認証を有効にして新しい DB クラスターを作成するには、「[Amazon Aurora DB](#page-313-0) [クラスターの作成](#page-313-0)」を参照してください。
- DB クラスターを変更して IAM データベース認証を有効にするには、「[Amazon Aurora DB クラス](#page-457-0) [ターの変更](#page-457-0)」を参照してください。
- IAM データベース認証を有効にしてスナップショットから DB クラスターを復元するには、「[DB](#page-729-0)  [クラスターのスナップショットからの復元](#page-729-0)」を参照してください。
- IAM データベース認証を有効化しながら DB クラスター を特定の時点に復元するには、[「DB クラ](#page-811-0) [スターを指定の時点の状態に復元する](#page-811-0)」を参照してください。

コンソール

作成または変更の各ワークフローには、[データベース認証] セクションがあり、IAM データベース認 証を有効または無効にすることができます。そのセクションで、[パスワードと IAM データベース認 証] を選択して、IAM データベース認証を有効にします。

既存の DB クラスターに対して IAM データベース認証を有効または無効にするには

- 1. Amazon RDS コンソール [\(https://console.aws.amazon.com/rds/\)](https://console.aws.amazon.com/rds/) を開きます。
- 2. ナビゲーションペインで、[データベース] を選択します。
- 3. 変更する DB クラスターを選択します。

**a** Note

DB クラスター内のすべての DB インスタンスが IAM と互換性がある場合にのみ、IAM 認証を有効にすることができます。[リージョンとバージョンの可用性](#page-4053-0) の互換性要件を確 認する。

4. [Modify] を選択します。

- 5. [データベース認証] セクションで、[パスワードと IAM データベース認証] を選択して、IAM データベース認証を有効にします。IAM 認証を無効にするには、[パスワード認証] または [パス ワードと Kerberos 認証] を選択します。
- 6. [続行] を選択します。
- 7. 変更をすぐに適用するには、[変更のスケジューリング] セクションで [今すぐ] を選択します。
- 8. [ クラスターを変更] を選択します。

AWS CLI

AWS CLI を使用して、IAM 認証により新しい DB インスタンスクラスターを作成する には、[create-db-cluster](https://docs.aws.amazon.com/cli/latest/reference/rds/create-db-cluster.html) コマンドを使用します。--enable-iam-databaseauthentication オプションを指定します。

既存の DB クラスターを更新して、IAM 認証を持つ、または持たないようにするには、AWS CLI コマンド [modify-db-cluster](https://docs.aws.amazon.com/cli/latest/reference/rds/modify-db-cluster.html) を使用します。必要に応じて --enable-iam-databaseauthentication または --no-enable-iam-database-authentication オプションを指定し ます。

#### **a** Note

DB クラスター内のすべての DB インスタンスが IAM と互換性がある場合にのみ、IAM 認証 を有効にすることができます。[リージョンとバージョンの可用性](#page-4053-0) の互換性要件を確認する。

デフォルトでは、Aurora は次のメンテナンスウィンドウ中に変更を実行します。これを上書き し、IAM DB 認証をできるだけ早く有効にする場合は、--apply-immediately パラメータを使用 します。

DB クラスターを復元する場合は、次のいずれかの AWS CLI コマンドを使用します。

- [restore-db-cluster-to-point-in-time](https://docs.aws.amazon.com/cli/latest/reference/rds/restore-db-cluster-to-point-in-time.html)
- [restore-db-cluster-from-db-snapshot](https://docs.aws.amazon.com/cli/latest/reference/rds/restore-db-instance-from-db-snapshot.html)

IAM データベース認証設定は、デフォルトで元のスナップショットの設定になります。この設定 を変更するには、必要に応じて --enable-iam-database-authentication または --noenable-iam-database-authentication オプションを設定します。

RDS API

API を使用して、IAM 認証で新しい DB インスタンスを作成するには、API オペレーション [CreateDBCluster](https://docs.aws.amazon.com/AmazonRDS/latest/APIReference/API_CreateDBCluster.html) を使用します。EnableIAMDatabaseAuthentication パラメータを true に設定します。

既存の DB クラスターを更新して、IAM 認証を持つ、または持たないようにするには、API オペレー ション [ModifyDBCluster](https://docs.aws.amazon.com/AmazonRDS/latest/APIReference/API_ModifyDBCluster.html) を使用します。EnableIAMDatabaseAuthentication パラメータを true に設定して IAM 認証を有効にするか、false に設定して無効にします。

**a** Note

DB クラスター内のすべての DB インスタンスが IAM と互換性がある場合にのみ、IAM 認証 を有効にすることができます。[リージョンとバージョンの可用性](#page-4053-0) の互換性要件を確認する。

DB クラスターを復元する場合は、次のいずれかの API オペレーションを使用します。

- [RestoreDBClusterFromSnapshot](https://docs.aws.amazon.com/AmazonRDS/latest/APIReference/API_RestoreDBClusterFromSnapshot.html)
- [RestoreDBClusterToPointInTime](https://docs.aws.amazon.com/AmazonRDS/latest/APIReference/API_RestoreDBClusterToPointInTime.html)

IAM データベース認証設定は、デフォルトで元のスナップショットの設定になります。この設定を 変更するには、EnableIAMDatabaseAuthentication パラメータを true に設定して IAM 認証 を有効にするか、false に設定して無効にします。

<span id="page-4058-0"></span>IAM データベースアクセス用の IAM ポリシーの作成と使用

ユーザーまたはロールに DB クラスターへの接続を許可するには、IAM ポリシーを作成する必要があ ります。その後、ポリシーをアクセス許可セットまたはロールにアタッチします。

**a** Note

IAM キーポリシーの詳細については、「[Amazon Aurora での Identity and Access](#page-4001-0)  [Management](#page-4001-0)」を参照してください。

次のポリシー例では、ユーザーは IAM データベース認証を使用して、DB クラスターに接続できま す。

```
{ 
    "Version": "2012-10-17", 
    "Statement": [ 
        { 
            "Effect": "Allow", 
            "Action": [ 
                "rds-db:connect" 
           ], 
            "Resource": [ 
                "arn:aws:rds-db:us-east-2:1234567890:dbuser:cluster-ABCDEFGHIJKL01234/
db_user" 
          \mathbf{I} } 
    ]
}
```
**A** Important

管理者権限を持つユーザーは、IAM ポリシーで明示的なアクセス許可が設定されていない場 合でも、DB のクラスターにアクセスできます。管理者アクセスを DB のクラスターに制限 するには、最低限のアクセス許可が適切に設定された IAM ロールを作成し、それを管理者に 設定します。

**a** Note

rds-db: プレフィックスと、rds: で始まる他の RDS API オペレーションのプレフィック スを混同しないでください。IAM データベース認証に対してのみ、rds-db: プレフィック スと rds-db:connect アクションを使用します。これらは、その他のコンテキストでは有 効ではありません。

このポリシーには、次の要素を持つ 1 つのステートメントが含まれています。

- Effect DB クラスターへのアクセスを許可するには、Allow を指定します。アクセスを明示的 に許可しない場合、デフォルトでアクセスは拒否されます。
- Action DB クラスターへの接続を許可するには、rds-db:connect を指定します。

• Resource - 1 つの DB クラスターで 1 つのデータベースアカウントを示す Amazon リソースネー ム (ARN) を指定します。ARN 形式は次のとおりです。

arn:aws:rds-db:*region*:*account-id*:dbuser:*DbClusterResourceId*/*db-user-name*

この形式では、以下のように置き換えます。

- *region* は、DB クラスターの AWS リージョンです。このポリシー例での AWS リージョンは us-east-2 です。
- *account-id* は DB クラスターの AWS アカウント番号です。このポリシー例でのアカウント 番号は 1234567890 です。ユーザーは DB クラスターのアカウントと同じアカウントでなけれ ばなりません。

クロスアカウントアクセスを実行するには、DB クラスターのアカウントに上記のポリシーで IAM ロールを作成し、他のアカウントがそのロールを引き継ぐことを許可します。

• *DbClusterResourceId* は、DB クラスターの識別子です。この識別子は AWS リージョ ンに固有であり、変更されることはありません。このポリシー例での識別子は cluster-ABCDEFGHIJKL01234 です。

Amazon Aurora 用の DB クラスターのリソース ID を AWS Management Console で検索するに は、DB クラスターを選択して、その詳細を表示します。そして、[Configuration (設定)] タブを 選択します。[設定] セクションに [リソース ID] が表示されます。

または、次のように AWS CLI コマンドを使用して、以下に示されているように、現在の AWS リージョンのすべての DB クラスターの識別子とリソース ID をリストできます。

aws rds describe-db-clusters --query "DBClusters[\*]. [DBClusterIdentifier,DbClusterResourceId]"

**a** Note

RDS Proxy 経由でデータベースに接続する場合は、prx-ABCDEFGHIJKL01234 などの プロキシリソース ID を指定します。RDS Proxy で IAM データベース認証を使用する方 法については、「[IAM 認証を使用したプロキシへの接続」](#page-3138-0)を参照してください。

• *db-user-name* は、IAM 認証に関連付けるデータベースアカウントの名前です。このポリシー 例で、データベースアカウントは db\_user です。

多様なアクセスパターンをサポートするため、他の ARN を構築できます。次のポリシーでは、DB クラスターで 2 つの異なるデータベースアカウントにアクセスできます。

```
{ 
    "Version": "2012-10-17", 
    "Statement": [ 
        { 
           "Effect": "Allow", 
           "Action": [ 
                "rds-db:connect" 
           ], 
           "Resource": [ 
                "arn:aws:rds-db:us-east-2:123456789012:dbuser:cluster-ABCDEFGHIJKL01234/
jane_doe", 
                "arn:aws:rds-db:us-east-2:123456789012:dbuser:cluster-ABCDEFGHIJKL01234/
mary_roe" 
          \mathbf{I} } 
   \mathbf{I}}
```
次のポリシーでは、特定の AWS アカウントと AWS リージョンのすべての DB クラスターとデータ ベースアカウントに一致させるために「\*」文字を使用します。

```
{ 
     "Version": "2012-10-17", 
     "Statement": [ 
         { 
              "Effect": "Allow", 
              "Action": [ 
                  "rds-db:connect" 
              ], 
              "Resource": [ 
                  "arn:aws:rds-db:us-east-2:1234567890:dbuser:*/*" 
 ]
```
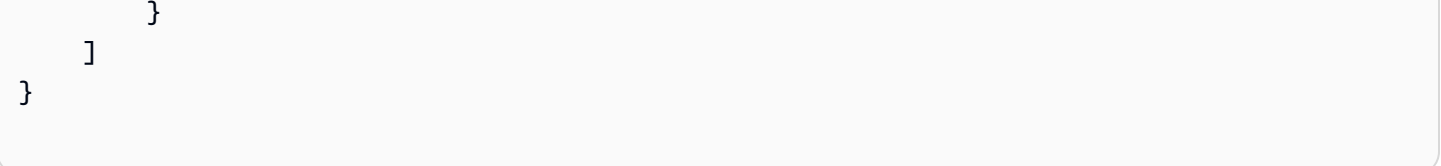

次のポリシーは、特定の AWS アカウントと AWS リージョンの DB クラスターすべてに一致しま す。ただし、jane\_doe データベースアカウントを持つ DB クラスターまたは DB クラスターにのみ にアクセスが許可されます。

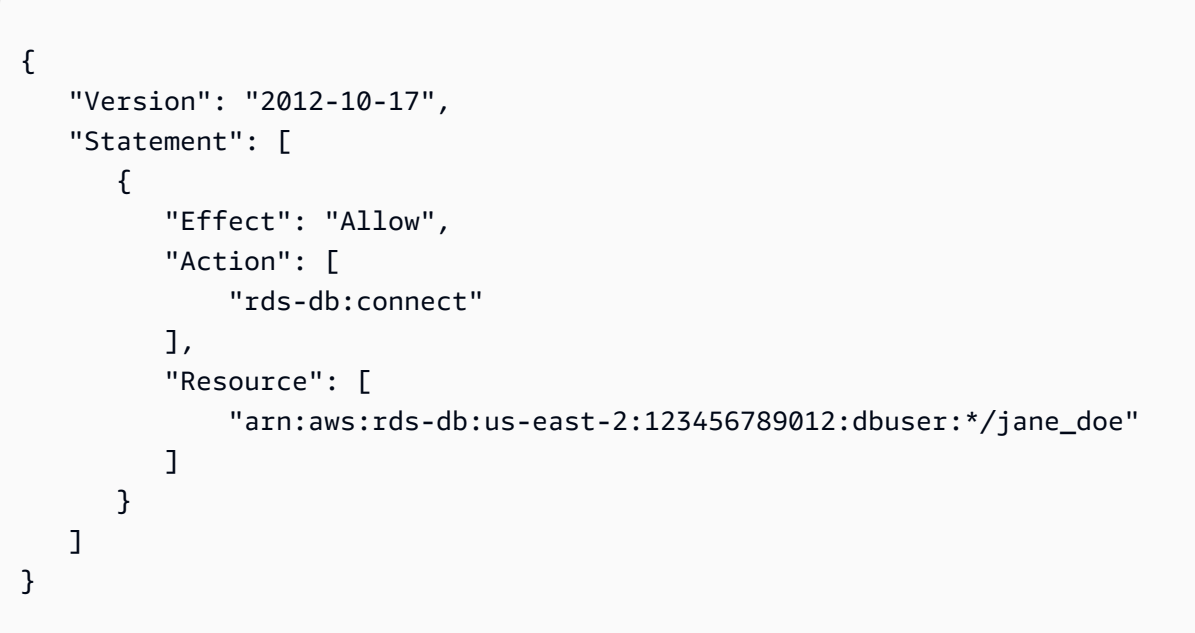

ユーザーまたはロールは、データベースユーザーがアクセスするデータベースにのみアクセス できます。例えば、DB クラスターに dev という名前のデータベースと、test という名前の別の データベースがあるとします。データベースユーザー jane\_doe が dev のみにアクセスできる場 合、jane\_doe ユーザーでその DB クラスターにアクセスできるユーザーまたはロールも、dev にの みアクセスできます。このアクセス制限は、テーブル、ビューなどその他のデータベースオブジェク トにも当てはまります。

管理者は、エンティティに必要な、指定されたリソースに対して特定の API オペレーションを実行 するアクセス許可を付与する IAM ポリシーを作成する必要があります。続いて、管理者は、それら のアクセス許可を必要とするアクセス許可セットまたはロールに、そのポリシーをアタッチします。 ポリシーの例については、「[Amazon Aurora のアイデンティティベースのポリシーの例」](#page-4016-0)を参照し てください。

IAM ポリシーをアクセス許可セットまたはロールにアタッチする

データベース認証を許可する IAM ポリシーを作成した後、そのポリシーをアクセス許可セットまた はロールにアタッチする必要があります。このトピックに関するチュートリアルについては、IAM ユーザーガイドの「[はじめてのカスタマー管理ポリシーの作成とアタッチ](https://docs.aws.amazon.com/IAM/latest/UserGuide/tutorial_managed-policies.html)」を参照してください。

チュートリアルを進める際に、このセクションに記載されているいずれかのポリシー例をスタート 点として使用し、ニーズに合わせて調整することができます。チュートリアルを完了すると、rdsdb:connect アクションを利用できる、ポリシーがアタッチされたアクセス許可セットが作成され ます。

**a** Note

複数のアクセス許可セットまたはロールを同じデータベースユーザーアカウントにマップで きます。例えば、IAM ポリシーで以下のリソース ARN を指定したとします。

arn:aws:rds-db:us-east-2:123456789012:dbuser:cluster-12ABC34DEFG5HIJ6KLMNOP78QR/ jane\_doe

ポリシーを Jane、Bob、Diego にアタッチした場合、これらの各ユーザーは、jane\_doe データベースアカウントを使用して、指定された DB クラスターに接続できます。

<span id="page-4063-0"></span>IAM 認証を使用したデータベースアカウントの作成

IAM データベース認証では、作成するユーザーアカウントにデータベースのパスワードを割り当 てる必要はありません。データベースアカウントにマッピングされているユーザーを削除した場合 は、DROP USER ステートメントでデータベースアカウントも削除する必要があります。

**a** Note

IAM 認証に使用されるユーザー名は、データベース内のユーザー名の大文字および小文字と 一致する必要があります。

トピック

• [Aurora MySQL での IAM 認証の使用](#page-4064-0)

### • [Aurora PostgreSQL での IAM 認証の使用](#page-4065-1)

<span id="page-4064-0"></span>Aurora MySQL での IAM 認証の使用

Aurora MySQL では、認証は、AWSAuthenticationPlugin (IAM とシームレスに連携してユー ザーを認証する AWS 提供のプラグイン) によって処理されます。DB クラスターに、マスターユー ザーまたはユーザーを作成して権限を付与できる別のユーザーとして接続します。接続後、次の例に 示すように、CREATE USER ステートメントを発行します。

CREATE USER jane\_doe IDENTIFIED WITH AWSAuthenticationPlugin AS 'RDS';

IDENTIFIED WITH 句により、Aurora MySQL は AWSAuthenticationPlugin を使用して、デー タベースアカウント (jane\_doe) を認証できます。AS 'RDS' 句は、認証方式を参照します。指定 したデータベースユーザー名は、IAM データベースアクセスの IAM ポリシー内のリソースと同じで あることを確認します。詳細については、「[IAM データベースアクセス用の IAM ポリシーの作成と](#page-4058-0) [使用](#page-4058-0)」を参照してください。

**G** Note

次のメッセージが表示された場合、AWS が提供するプラグインが、現在の DB クラスターに 使用できないことを意味します。 ERROR 1524 (HY000): Plugin 'AWSAuthenticationPlugin' is not loaded このエラーをトラブルシューティングするには、サポートされている設定を使用しているこ と、および DB クラスターで IAM データベース認証を有効にしていることを確認します。詳 細については、「[リージョンとバージョンの可用性](#page-4053-0)」および「[IAM データベース認証の有効](#page-4056-0) [化と無効化](#page-4056-0)」を参照してください。

AWSAuthenticationPlugin を使用してアカウントを作成したら、他のデータベースのアカウン トと同様に管理します。例えば、GRANT および REVOKE ステートメントでアカウント特権を変更し たり、ALTER USER ステートメントでさまざまなアカウント属性を変更したりできます。

IAM を使用する場合、データベースネットワークトラフィックは SSL/TLS を使用して暗号化されま す。SSL 接続を許可するには、以下のコマンドでユーザーアカウントを変更します。

ALTER USER 'jane\_doe'@'%' REQUIRE SSL;

<span id="page-4065-1"></span>Aurora PostgreSQL での IAM 認証の使用

Aurora PostgreSQL で IAM 認証を使用するには、マスターユーザーまたはユーザーを作成して権限 を付与できる別のユーザーとして DB クラスターに接続します。接続後、データベースユーザーを作 成して、次の例に示すように、ユーザーに rds\_iam ロールを付与します。

CREATE USER db userx; GRANT rds\_iam TO db\_userx;

指定したデータベースユーザー名は、IAM データベースアクセスの IAM ポリシー内のリソースと同 じであることを確認します。詳細については、「[IAM データベースアクセス用の IAM ポリシーの作](#page-4058-0) [成と使用](#page-4058-0)」を参照してください。

PostgreSQL データベースユーザーは IAM または Kerberos 認証のいずれかを使用できますが、両 方を使用することはできないため、このユーザーも rds\_ad ロールを持つことはできません。これ は、ネストされたメンバーシップにも適用されます。詳細については、「 [ステップ 7: Kerberos プリ](#page-2079-0) [ンシパル用の PostgreSQL ユーザーを作成する](#page-2079-0) 」を参照してください。

<span id="page-4065-0"></span>IAM 認証を使用した DB クラスターへの接続

IAM データベース認証では、DB クラスターに接続するときに認証トークンを使用します。認証トー クンは、パスワードの代わりに使用する文字列です。認証トークンを生成した後、期限切れになるま で 15 分間有効です。期限切れのトークンを使用して接続を試みると、接続リクエストは拒否されま す。

すべての認証トークンは、AWS 署名バージョン 4 を使用した有効な署名が添付されている必要があ ります (詳細については、AWS 全般のリファレンスの「[Signature Version 4 の署名プロセス」](https://docs.aws.amazon.com/general/latest/gr/signature-version-4.html)を参 照してください)。AWS CLI や AWS など、AWS SDK for Java とAWS SDK for Python (Boto3) SDK は、作成した各トークンに自動的に署名できます。

別の AWS のサービス (AWS Lambda など) から Amazon Aurora に接続するときに、認証トークン を使用できます。トークンを使用することで、コードにパスワードを含めないで済みます。あるい は、AWS SDK を使用して、認証トークンをプログラムで作成して、プログラムで署名することもで きます。

IAM 認証トークンに署名した後、 Aurora DB クラスターに接続できます。以下では、コマンドライ ンツールまたは AWS や AWS SDK for Java などの AWS SDK for Python (Boto3) SDK を使用して、 これを行う方法を示しています。

## 詳細については、以下のブログ投稿を参照してください。

- [IAM 認証を使用して SQL Workbench/J により Aurora MySQL または Amazon RDS for MySQL に](https://aws.amazon.com/blogs/database/use-iam-authentication-to-connect-with-sql-workbenchj-to-amazon-aurora-mysql-or-amazon-rds-for-mysql/) [接続する](https://aws.amazon.com/blogs/database/use-iam-authentication-to-connect-with-sql-workbenchj-to-amazon-aurora-mysql-or-amazon-rds-for-mysql/)
- pgAdmin Amazon Aurora PostgreSQL または Amazon RDS for PostgreSQL と接続するための IAM [認証の使用](https://aws.amazon.com/blogs/database/using-iam-authentication-to-connect-with-pgadmin-amazon-aurora-postgresql-or-amazon-rds-for-postgresql/)

## 前提条件

IAM 認証を使用して DB クラスターに接続するための前提条件は以下のとおりです。

- [IAM データベース認証の有効化と無効化](#page-4056-0)
- [IAM データベースアクセス用の IAM ポリシーの作成と使用](#page-4058-0)
- [IAM 認証を使用したデータベースアカウントの作成](#page-4063-0)

トピック

- [IAM 認証と AWS ドライバーを使用した DB クラスターへの接続](#page-4066-0)
- [コマンドラインから IAM 認証を使用して、DB クラスターに接続する: AWS CLI および mysql ク](#page-4067-0) [ライアント](#page-4067-0)
- [コマンドラインから IAM 認証を使用して DB クラスターに接続する: AWS CLI および psql クライ](#page-4070-0) [アント](#page-4070-0)
- [IAM 認証および AWS SDK for .NET を使用した DB クラスターへの接続](#page-4072-0)
- [IAM 認証および AWS SDK for Go を使用した DB クラスターへの接続](#page-4076-0)
- [IAM 認証および AWS SDK for Java を使用した DB クラスターへの接続](#page-4082-0)
- [IAM 認証および AWS SDK for Python \(Boto3\) を使用した DB クラスターへの接続](#page-4094-0)

<span id="page-4066-0"></span>IAM 認証と AWS ドライバーを使用した DB クラスターへの接続

AWS のドライバースイートは、スイッチオーバーとフェイルオーバーの時間の短縮、AWS Secrets Manager、AWS Identity and Access Management (IAM)、フェデレーティッド ID での認証をサポー トするように設計されています。AWS ドライバーは、DB クラスターステータスをモニタリング し、クラスタートポロジを認識して新しいライターを決定することを前提としています。このアプ ローチにより、スイッチオーバーとフェイルオーバーの時間が 1 桁秒に短縮されます (オープンソー スドライバーの場合は数十秒)。

AWS ドライバーの詳細については、お使いの [Aurora MySQL](#page-364-0) または [Aurora PostgreSQL](#page-368-0) DB クラス ターに対応する言語ドライバーを参照してください。

<span id="page-4067-0"></span>コマンドラインから IAM 認証を使用して、DB クラスターに接続する: AWS CLI および mysql クラ イアント

以下に示すように、AWS CLI および mysql コマンドラインツールを使用して、コマンドラインから Aurora DB クラスターに接続できます。

#### 前提条件

IAM 認証を使用して DB クラスターに接続するための前提条件は以下のとおりです。

- [IAM データベース認証の有効化と無効化](#page-4056-0)
- [IAM データベースアクセス用の IAM ポリシーの作成と使用](#page-4058-0)
- [IAM 認証を使用したデータベースアカウントの作成](#page-4063-0)

#### **a** Note

IAM 認証を使用して SQLWorkbench/J を使用してデータベースに接続する方法については、 ブログ記事「[IAM 認証を使用して SQL Workbench/J で Aurora MySQL または Amazon RDS](https://aws.amazon.com/blogs/database/use-iam-authentication-to-connect-with-sql-workbenchj-to-amazon-aurora-mysql-or-amazon-rds-for-mysql/)  [for MySQL に接続する」](https://aws.amazon.com/blogs/database/use-iam-authentication-to-connect-with-sql-workbenchj-to-amazon-aurora-mysql-or-amazon-rds-for-mysql/)を参照してください。

### トピック

- [IAM 認証トークンの生成](#page-4067-1)
- [DB クラスターへの接続](#page-4068-0)

<span id="page-4067-1"></span>IAM 認証トークンの生成

次の例では、AWS CLI を使用して署名された認証トークンを取得する方法を示します。

```
aws rds generate-db-auth-token \ 
    --hostname rdsmysql.123456789012.us-west-2.rds.amazonaws.com \ 
    --port 3306 \ 
    --region us-west-2 \ 
    --username jane_doe
```
この例で、パラメータは次のとおりです。

- --hostname アクセス先の DB クラスターのホスト名。
- --port DB クラスターへの接続に使用するポート番号
- --region DB クラスターが実行中の AWS リージョン
- --username アクセス先のデータベースアカウント

トークンの初期の複数の文字は次のようになります。

rdsmysql.123456789012.us-west-2.rds.amazonaws.com:3306/? Action=connect&DBUser=jane\_doe&X-Amz-Algorithm=AWS4-HMAC-SHA256&X-Amz-Expires=900...

### **a** Note

DB クラスターエンドポイントの代わりに、カスタム Route 53 DNS レコードまたは Aurora カスタムエンドポイントを使用して認証トークンを生成することはできません。

DB クラスターへの接続

接続の全般的な形式を次に示します。

```
mysql --host=hostName --port=portNumber --ssl-ca=full_path_to_ssl_certificate --enable-
cleartext-plugin --user=userName --password=authToken
```
パラメータは次のとおりです。

- --host アクセス先の DB クラスターのホスト名。
- --port DB クラスターへの接続に使用するポート番号
- --ssl-ca 公開キーを含む SSL 証明書ファイルへのフルパス

詳細については、「[Aurora MySQL DB クラスターでの TLS の使用](#page-1332-0)」を参照してください。

SSL 証明書をダウンロードするには [SSL/TLS を使用した DB クラスターへの接続の暗号化](#page-3979-0) を参照 ください。

• --enable-cleartext-plugin - この接続で AWSAuthenticationPlugin を使用する必要が あることを示す値

MariaDB クライアントを使用している場合、--enable-cleartext-plugin オプションは必須 ではありません。

• --user - アクセス先のデータベースアカウント

• --password - 署名済みの IAM 認証トークン

認証トークンは数百の文字で構成されます。これは、コマンドラインでは手に負えなくなる可能性 があります。この問題を回避する 1 つの方法は、環境可変にトークンを保存し、接続時にその可変 を使用することです。次の例は、この回避策を実行する 1 つの方法を示しています。この例では、*/ sample\_dir/* が公開キーを含む SSL 証明書ファイルへのフルパスです。

RDSHOST="*mysqlcluster.cluster-123456789012.us-east-1.rds.amazonaws.com*" TOKEN="\$(aws rds generate-db-auth-token --hostname \$RDSHOST --port *3306* --region *uswest-2* --username *jane\_doe* )"

mysql --host=\$RDSHOST --port=*3306* --ssl-ca=*/sample\_dir/*global-bundle.pem --enablecleartext-plugin --user=*jane\_doe* --password=\$TOKEN

|

AWSAuthenticationPlugin を使って接続した場合、接続は SSL を使用して保護されます。これ を確認するには、mysql> コマンドプロンプトで以下を入力します。

```
show status like 'Ssl%';
```
出力の次の行に詳細情報が示されます。

```
+---------------+-------------+
| Variable_name | Value 
 |
+---------------+-------------+
| ... | ...
| Ssl_cipher | AES256-SHA 
 |
| ... | ...
| Ssl_version | TLSv1.1
```
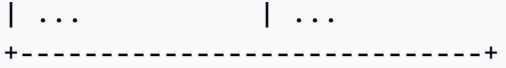

プロキシ経由で DB クラスターに接続する場合は、[「IAM 認証を使用したプロキシへの接続」](#page-3138-0)を参照 してください。

コマンドラインから IAM 認証を使用して DB クラスターに接続する: AWS CLI および psql クライア ント

以下に示すように、AWS CLI および psql コマンドラインツールを使用して、コマンドラインから Aurora PostgreSQL DB クラスターに接続できます。

### 前提条件

IAM 認証を使用して DB クラスターに接続するための前提条件は以下のとおりです。

- [IAM データベース認証の有効化と無効化](#page-4056-0)
- [IAM データベースアクセス用の IAM ポリシーの作成と使用](#page-4058-0)
- [IAM 認証を使用したデータベースアカウントの作成](#page-4063-0)
	- **a** Note

pgAdminを使用してIAM認証でデータベースに接続する方法については、ブログ記事[IAM認証](https://aws.amazon.com/blogs/database/using-iam-authentication-to-connect-with-pgadmin-amazon-aurora-postgresql-or-amazon-rds-for-postgresql/) [を使用してpgAdmin Amazon Aurora PostgreSQLまたはAmazon RDS for PostgreSQLで接続](https://aws.amazon.com/blogs/database/using-iam-authentication-to-connect-with-pgadmin-amazon-aurora-postgresql-or-amazon-rds-for-postgresql/) [する](https://aws.amazon.com/blogs/database/using-iam-authentication-to-connect-with-pgadmin-amazon-aurora-postgresql-or-amazon-rds-for-postgresql/)を参照してください。

トピック

- [IAM 認証トークンの生成](#page-4070-0)
- [Aurora PostgreSQL クラスターへの接続](#page-4071-0)

<span id="page-4070-0"></span>IAM 認証トークンの生成

認証トークンは数百の文字で構成されるため、コマンドラインでは手に負えなくなる可能性がありま す。この問題を回避する 1 つの方法は、環境可変にトークンを保存し、接続時にその可変を使用す ることです。次の例では、AWS CLI コマンドを使用して署名された認証トークンを取得するために generate-db-auth-token を使用し、PGPASSWORD 環境可変に格納する方法を示しています。

export RDSHOST="*mypostgres-cluster.cluster-123456789012.us-west-2.rds.amazonaws.com*" export PGPASSWORD="\$(aws rds generate-db-auth-token --hostname \$RDSHOST --port *5432* - region *us-west-2* --username *jane\_doe* )"

例では、generate-db-auth-token コマンドへのパラメータは次のとおりです。

- --hostname アクセス先の DB クラスター (クラスターエンドポイント) のホスト名
- --port DB クラスターへの接続に使用するポート番号
- --region DB クラスターが実行中の AWS リージョン
- --username アクセス先のデータベースアカウント

生成されたトークンの初期の複数の文字は次のようになります。

mypostgres-cluster.cluster-123456789012.us-west-2.rds.amazonaws.com:5432/? Action=connect&DBUser=jane\_doe&X-Amz-Algorithm=AWS4-HMAC-SHA256&X-Amz-Expires=900...

**a** Note

DB クラスターエンドポイントの代わりに、カスタムRoute 53 DNS レコードまたは Aurora カスタムエンドポイントを使用して認証トークンを生成することはできません。

<span id="page-4071-0"></span>Aurora PostgreSQL クラスターへの接続

psql を使用して接続する全般的な形式を次に示します。

```
psql "host=hostName port=portNumber sslmode=verify-full 
  sslrootcert=full_path_to_ssl_certificate dbname=DBName user=userName
  password=authToken"
```
パラメータは次のとおりです。

- host アクセス先の DB クラスター (クラスターエンドポイント) のホスト名
- port DB クラスターへの接続に使用するポート番号
- sslmode 使用する SSL モード

sslmode=verify-full を使用すると、SSL 接続で DB クラスターのエンドポイントを SSL 証 明書のエンドポイントと照合します。

• sslrootcert -公開キーを含む SSL 証明書ファイルへのフルパス

詳細については、「[SSL/TLS での Aurora PostgreSQL データの保護」](#page-2049-0)を参照してください。

SSL 証明書をダウンロードするには [SSL/TLS を使用した DB クラスターへの接続の暗号化](#page-3979-0) を参照 ください。

- dbname アクセス先のデータベース
- user アクセス先のデータベースアカウント
- password 署名済みの IAM 認証トークン
	- **a** Note

DB クラスターエンドポイントの代わりに、カスタムRoute 53 DNS レコードまたは Aurora カスタムエンドポイントを使用して認証トークンを生成することはできません。

次の例は、psql を使用して接続する方法を示しています。この例の psql では、環境変数 RDSHOST をホスト用に、また、環境変数 PGPASSWORD を生成されたトークン用に使用しています。また、*/ sample\_dir/* は公開キーを含む SSL 証明書ファイルへの完全なパスを示します。

export RDSHOST="*mypostgres-cluster.cluster-123456789012.us-west-2.rds.amazonaws.com*" export PGPASSWORD="\$(aws rds generate-db-auth-token --hostname \$RDSHOST --port *5432* - region *us-west-2* --username *jane\_doe* )"

psql "host=\$RDSHOST port=*5432* sslmode=verify-full sslrootcert=*/sample\_dir/*globalbundle.pem dbname=*DBName* user=*jane\_doe* password=\$PGPASSWORD"

プロキシ経由で DB クラスターに接続する場合は、[「IAM 認証を使用したプロキシへの接続」](#page-3138-0)を参照 してください。

IAM 認証および AWS SDK for .NET を使用した DB クラスターへの接続

次に説明するように、AWS SDK for .NET を使用して、Aurora MySQL もしくは Aurora PostgreSQL DB クラスターに接続できます。

#### 前提条件

IAM 認証を使用して DB クラスターに接続するための前提条件は以下のとおりです。

- [IAM データベース認証の有効化と無効化](#page-4056-0)
- [IAM データベースアクセス用の IAM ポリシーの作成と使用](#page-4058-0)
- [IAM 認証を使用したデータベースアカウントの作成](#page-4063-0)

例

以下のコード例で、認証トークンを生成し、それを使用して DB クラスターに接続する方法を示しま す。

このコードサンプルを実行するには、AWS SDK for .NET サイトにある [AWS](https://aws.amazon.com/sdk-for-net/) が必要で

す。AWSSDK.CORE および AWSSDK.RDS パッケージが必要です。DB クラスターに接続するに

は、MariaDB または MySQL 用の MySqlConnector や PostgreSQL 用の Npgsql など、DB エンジン 用の .NET データベースコネクタを使用します。

このコードで Aurora MySQL DB クラスターに接続します。必要に応じて以下の可変の値を変更しま す。

- server アクセス先の DB クラスターのエンドポイント
- user アクセス先のデータベースアカウント
- database アクセス先のデータベース
- port DB クラスターへの接続に使用するポート番号
- SslMode 使用する SSL モード

SslMode=Required を使用すると、SSL 接続で DB クラスターのエンドポイントを SSL 証明書 のエンドポイントと照合します。

• SslCa - Amazon Aurora のSSL 証明書へのフルパス

証明書をダウンロードするには、「[SSL/TLS を使用した DB クラスターへの接続の暗号化」](#page-3979-0)を参 照してください。

**a** Note

DB クラスターエンドポイントの代わりにカスタム Route 53 DNS レコードまたは Aurora カ スタムエンドポイントを使用して認証トークンを生成することはできません。

```
using System;
using System.Data;
using MySql.Data;
using MySql.Data.MySqlClient;
using Amazon;
namespace ubuntu
{ 
   class Program 
  \{ static void Main(string[] args) 
    \{ var pwd = 
  Amazon.RDS.Util.RDSAuthTokenGenerator.GenerateAuthToken(RegionEndpoint.USEast1, 
  "mysqlcluster.cluster-123456789012.us-east-1.rds.amazonaws.com", 3306, "jane_doe"); 
       // for debug only Console.Write("{0}\n", pwd); //this verifies the token is 
  generated 
       MySqlConnection conn = new 
 MySqlConnection($"server=mysqlcluster.cluster-123456789012.us-
\epsilonast-1.rds.amazonaws.com;user=jane_doe;database=mydB;port=3306;password={pwd};SslMode=Required;
       conn.Open(); 
       // Define a query 
       MySqlCommand sampleCommand = new MySqlCommand("SHOW DATABASES;", conn); 
       // Execute a query 
       MySqlDataReader mysqlDataRdr = sampleCommand.ExecuteReader(); 
       // Read all rows and output the first column in each row 
       while (mysqlDataRdr.Read()) 
         Console.WriteLine(mysqlDataRdr[0]); 
       mysqlDataRdr.Close(); 
       // Close connection 
       conn.Close(); 
     } 
   }
}
```
このコードで Aurora PostgreSQL DB クラスターに接続します。

必要に応じて以下の可変の値を変更します。

- Server アクセス先の DB クラスターのエンドポイント
- User ID アクセス先のデータベースアカウント
- Database アクセス先のデータベース
- Port DB クラスターへの接続に使用するポート番号
- SSL Mode 使用する SSL モード

SSL Mode=Required を使用すると、SSL 接続で DB クラスターのエンドポイントを SSL 証明 書のエンドポイントと照合します。

• Root Certificate - Amazon Aurora のSSL 証明書へのフルパス

証明書をダウンロードするには、「[SSL/TLS を使用した DB クラスターへの接続の暗号化」](#page-3979-0)を参 照してください。

**a** Note

DB クラスターエンドポイントの代わりにカスタム Route 53 DNS レコードまたは Aurora カ スタムエンドポイントを使用して認証トークンを生成することはできません。

```
using System;
using Npgsql;
using Amazon.RDS.Util;
namespace ConsoleApp1
{ 
     class Program 
     { 
         static void Main(string[] args) 
         { 
             var pwd = 
  RDSAuthTokenGenerator.GenerateAuthToken("postgresmycluster.cluster-123456789012.us-
east-1.rds.amazonaws.com", 5432, "jane_doe");
// for debug only Console.Write("{0}\n", pwd); //this verifies the token is generated 
             NpgsqlConnection conn = new 
 NpgsqlConnection($"Server=postgresmycluster.cluster-123456789012.us-
east-1.rds.amazonaws.com;User Id=jane_doe;Password={pwd};Database=mydb;SSL 
  Mode=Require;Root Certificate=full_path_to_ssl_certificate"); 
             conn.Open();
```

```
 // Define a query 
                     NpgsqlCommand cmd = new NpgsqlCommand("select count(*) FROM 
  pg_user", conn); 
             // Execute a query 
              NpgsqlDataReader dr = cmd.ExecuteReader(); 
              // Read all rows and output the first column in each row 
              while (dr.Read()) 
                  Console.Write("{0}\n", dr[0]); 
              // Close connection 
              conn.Close(); 
         } 
     }
}
```
プロキシ経由で DB クラスターに接続する場合は、[「IAM 認証を使用したプロキシへの接続」](#page-3138-0)を参照 してください。

IAM 認証および AWS SDK for Go を使用した DB クラスターへの接続

次に説明するように、AWS SDK for Go を使用して、Aurora MySQL もしくは Aurora PostgreSQL DB クラスターに接続できます。

前提条件

IAM 認証を使用して DB クラスターに接続するための前提条件は以下のとおりです。

- [IAM データベース認証の有効化と無効化](#page-4056-0)
- [IAM データベースアクセス用の IAM ポリシーの作成と使用](#page-4058-0)
- [IAM 認証を使用したデータベースアカウントの作成](#page-4063-0)

```
例
```
これらのコードサンプルを実行するには、AWS SDK for Go サイトにある [AWS](https://aws.amazon.com/sdk-for-go/) が必要です。

必要に応じて以下の可変の値を変更します。

• dbName - アクセス先のデータベース

- dbUser アクセス先のデータベースアカウント
- dbHost アクセス先の DB クラスターのエンドポイント

### **a** Note

DB クラスターエンドポイントの代わりに、カスタムRoute 53 DNS レコードまたは Aurora カスタムエンドポイントを使用して認証トークンを生成することはできません。

- dbPort DB クラスターへの接続に使用するポート番号
- region DB クラスターが実行中の AWS リージョン

さらに、サンプルコード内のインポートされるライブラリがシステムに存在することを確認してくだ さい。

**A** Important

このセクションの例では、次のコードを使用して、ローカル環境からデータベースにアクセ スする認証情報を提供します。 creds := credentials.NewEnvCredentials() Amazon EC2 や Amazon ECS などの AWS のサービスからデータベースにアクセスする場 合は、コードを次のコードに置き換えることができます。 sess := session.Must(session.NewSession()) creds := sess.Config.Credentials

- この変更を行う場合は、次のインポートを追加してください。
- "github.com/aws/aws-sdk-go/aws/session"

トピック

- [IAM 認証と AWS SDK for Go V2 を使用した接続](#page-4077-0)
- [IAM 認証と AWS SDK for Go V1 を使用した接続。](#page-4080-0)

<span id="page-4077-0"></span>IAM 認証と AWS SDK for Go V2 を使用した接続

IAM 認証と AWS SDK for Go V2 を使用して DB クラスターに接続できます

以下のコード例で、認証トークンを生成し、それを使用して DB クラスターに接続する方法を示しま す。

# このコードで Aurora MySQL DB クラスターに接続します。

```
package main 
import ( 
      "context" 
      "database/sql" 
      "fmt" 
      "github.com/aws/aws-sdk-go-v2/config" 
      "github.com/aws/aws-sdk-go-v2/feature/rds/auth" 
      _ "github.com/go-sql-driver/mysql"
)
func main() { 
      var dbName string = "DatabaseName" 
      var dbUser string = "DatabaseUser" 
      var dbHost string = "mysqlcluster.cluster-123456789012.us-
east-1.rds.amazonaws.com" 
      var dbPort int = 3306
      var dbEndpoint string = fmt.Sprintf("%s:%d", dbHost, dbPort) 
      var region string = "us-east-1" 
     cfg, err := config.LoadDefaultConfig(context.TODO()) 
     if err != nil { 
      panic("configuration error: " + err.Error()) 
     } 
     authenticationToken, err := auth.BuildAuthToken( 
      context.TODO(), dbEndpoint, region, dbUser, cfg.Credentials) 
     if err != nil { 
      panic("failed to create authentication token: " + err.Error()) 
     } 
     dsn := fmt.Sprintf("%s:%s@tcp(%s)/%s?tls=true&allowCleartextPasswords=true", 
         dbUser, authenticationToken, dbEndpoint, dbName, 
    \mathcal{L} db, err := sql.Open("mysql", dsn) 
     if err != nil { 
         panic(err) 
     }
```

```
err = db.Ping()if err != nil {
          panic(err) 
     }
}
```
このコードで Aurora PostgreSQL DB クラスターに接続します。

```
package main
import ( 
      "context" 
      "database/sql" 
      "fmt" 
      "github.com/aws/aws-sdk-go-v2/config" 
      "github.com/aws/aws-sdk-go-v2/feature/rds/auth" 
      _ "github.com/lib/pq"
)
func main() { 
      var dbName string = "DatabaseName" 
      var dbUser string = "DatabaseUser" 
      var dbHost string = "postgresmycluster.cluster-123456789012.us-
east-1.rds.amazonaws.com" 
      var dbPort int = 5432
      var dbEndpoint string = fmt.Sprintf("%s:%d", dbHost, dbPort) 
      var region string = "us-east-1" 
     cfg, err := config.LoadDefaultConfig(context.TODO()) 
     if err != nil { 
      panic("configuration error: " + err.Error()) 
     } 
     authenticationToken, err := auth.BuildAuthToken( 
     context.TODO(), dbEndpoint, region, dbUser, cfg.Credentials) 
     if err != nil { 
      panic("failed to create authentication token: " + err.Error()) 
     } 
     dsn := fmt.Sprintf("host=%s port=%d user=%s password=%s dbname=%s", 
         dbHost, dbPort, dbUser, authenticationToken, dbName,
```
)

```
 db, err := sql.Open("postgres", dsn) 
    if err != nil {
          panic(err) 
     } 
    err = db.Ping()if err != nil {
          panic(err) 
     }
}
```
プロキシ経由で DB クラスターに接続する場合は、[「IAM 認証を使用したプロキシへの接続」](#page-3138-0)を参照 してください。

<span id="page-4080-0"></span>IAM 認証と AWS SDK for Go V1 を使用した接続。

IAM 認証と AWS SDK for Go V1 を使用して DB クラスターに接続できます

以下のコード例で、認証トークンを生成し、それを使用して DB クラスターに接続する方法を示しま す。

このコードで Aurora MySQL DB クラスターに接続します。

```
package main 
import ( 
     "database/sql" 
     "fmt" 
     "log" 
     "github.com/aws/aws-sdk-go/aws/credentials" 
     "github.com/aws/aws-sdk-go/service/rds/rdsutils" 
     _ "github.com/go-sql-driver/mysql"
)
func main() { 
     dbName := "app" 
     dbUser := "jane_doe" 
     dbHost := "mysqlcluster.cluster-123456789012.us-east-1.rds.amazonaws.com" 
     dbPort := 3306
     dbEndpoint := fmt.Sprintf("%s:%d", dbHost, dbPort)
```

```
 region := "us-east-1" 
     creds := credentials.NewEnvCredentials() 
     authToken, err := rdsutils.BuildAuthToken(dbEndpoint, region, dbUser, creds) 
     if err != nil { 
         panic(err) 
     } 
     dsn := fmt.Sprintf("%s:%s@tcp(%s)/%s?tls=true&allowCleartextPasswords=true", 
         dbUser, authToken, dbEndpoint, dbName, 
     ) 
     db, err := sql.Open("mysql", dsn) 
    if err != nil {
         panic(err) 
     } 
    err = db.Ping() if err != nil { 
         panic(err) 
     }
}
```
このコードで Aurora PostgreSQL DB クラスターに接続します。

```
package main
import ( 
  "database/sql" 
  "fmt" 
  "github.com/aws/aws-sdk-go/aws/credentials" 
  "github.com/aws/aws-sdk-go/service/rds/rdsutils" 
  _ "github.com/lib/pq"
)
func main() { 
     dbName := "app" 
     dbUser := "jane_doe" 
     dbHost := "postgresmycluster.cluster-123456789012.us-east-1.rds.amazonaws.com" 
     dbPort := 5432
     dbEndpoint := fmt.Sprintf("%s:%d", dbHost, dbPort) 
     region := "us-east-1"
```

```
 creds := credentials.NewEnvCredentials() 
     authToken, err := rdsutils.BuildAuthToken(dbEndpoint, region, dbUser, creds) 
     if err != nil { 
          panic(err) 
     } 
     dsn := fmt.Sprintf("host=%s port=%d user=%s password=%s dbname=%s", 
          dbHost, dbPort, dbUser, authToken, dbName, 
    \lambda db, err := sql.Open("postgres", dsn) 
    if err != nil {
         panic(err) 
     } 
    err = db.Ping() if err != nil { 
          panic(err) 
     }
}
```
プロキシ経由で DB クラスターに接続する場合は、[「IAM 認証を使用したプロキシへの接続」](#page-3138-0)を参照 してください。

IAM 認証および AWS SDK for Java を使用した DB クラスターへの接続

次に説明するように、AWS SDK for Java を使用して、Aurora MySQL もしくは Aurora PostgreSQL DB クラスターに接続できます。

### 前提条件

IAM 認証を使用して DB クラスターに接続するための前提条件は以下のとおりです。

- [IAM データベース認証の有効化と無効化](#page-4056-0)
- [IAM データベースアクセス用の IAM ポリシーの作成と使用](#page-4058-0)
- [IAM 認証を使用したデータベースアカウントの作成](#page-4063-0)
- [AWS SDK for Java をセットアップする](https://docs.aws.amazon.com/sdk-for-java/v1/developer-guide/setup-install.html)

トピック

• [IAM 認証トークンの生成](#page-4083-0)

- [IAM 認証トークンを手動で構築する](#page-4084-0)
- [DB クラスターへの接続](#page-4088-0)

<span id="page-4083-0"></span>IAM 認証トークンの生成

AWS SDK for Java を使用してプログラムを作成する場合、RdsIamAuthTokenGenerator クラス を使用して署名付き認証トークンを取得できます。このクラスを使用するには、AWS 認証情報を 提供する必要があります。これを行うには、DefaultAWSCredentialsProviderChain クラス のインスタンスを作成します。DefaultAWSCredentialsProviderChain は[、デフォルトの認](https://docs.aws.amazon.com/sdk-for-java/v1/developer-guide/credentials.html#credentials-default) [証情報プロバイダチェーン](https://docs.aws.amazon.com/sdk-for-java/v1/developer-guide/credentials.html#credentials-default)で見つける初期の AWS のアクセスキーとシークレットキーを使用しま す。AWS アクセスキーの詳細については、「[ユーザーのアクセスキーの管理」](https://docs.aws.amazon.com/IAM/latest/UserGuide/id_credentials_access-keys.html)を参照してくださ い。

**a** Note

DB クラスターエンドポイントの代わりに、カスタム Route 53 DNS レコードまたは Aurora カスタムエンドポイントを使用して認証トークンを生成することはできません。

RdsIamAuthTokenGenerator のインスタンスを作成した後、getAuthToken メソッドを呼び出 して、署名済みトークンを取得できます。AWS リージョン、ホスト名、ポート番号、およびユー ザー名を指定します。次のコード例はこれを行う方法を示しています。

```
package com.amazonaws.codesamples;
import com.amazonaws.auth.DefaultAWSCredentialsProviderChain;
import com.amazonaws.services.rds.auth.GetIamAuthTokenRequest;
import com.amazonaws.services.rds.auth.RdsIamAuthTokenGenerator;
public class GenerateRDSAuthToken { 
     public static void main(String[] args) { 
      String region = "us-west-2"; 
      String hostname = "rdsmysql.123456789012.us-west-2.rds.amazonaws.com"; 
      String port = "3306"; 
      String username = "jane_doe"; 
      System.out.println(generateAuthToken(region, hostname, port, username)); 
     }
```

```
 static String generateAuthToken(String region, String hostName, String port, String 
  username) { 
      RdsIamAuthTokenGenerator generator = RdsIamAuthTokenGenerator.builder() 
       .credentials(new DefaultAWSCredentialsProviderChain()) 
       .region(region) 
      .build();
      String authToken = generator.getAuthToken( 
       GetIamAuthTokenRequest.builder() 
       .hostname(hostName) 
       .port(Integer.parseInt(port)) 
       .userName(username) 
      .build();
     return authToken; 
     }
}
```
### <span id="page-4084-0"></span>IAM 認証トークンを手動で構築する

Java では、認証トークンを生成するための最も簡単な方法は、RdsIamAuthTokenGenerator を 使用することです。このクラスは、認証トークンを作成した後、AWS 署名バージョン 4 を使用して サインインします。詳細については、AWS 全般のリファレンスの「[Signature Version 4 の署名プロ](https://docs.aws.amazon.com/general/latest/gr/signature-version-4.html) [セス](https://docs.aws.amazon.com/general/latest/gr/signature-version-4.html)」を参照してください。

```
ただし、次のコード例に示すように、認証トークンを手動で構築して署名できます。
```
package com.amazonaws.codesamples;

```
import com.amazonaws.SdkClientException;
import com.amazonaws.auth.DefaultAWSCredentialsProviderChain;
import com.amazonaws.auth.SigningAlgorithm;
import com.amazonaws.util.BinaryUtils;
import org.apache.commons.lang3.StringUtils;
import javax.crypto.Mac;
import javax.crypto.spec.SecretKeySpec;
import java.nio.charset.Charset;
import java.security.MessageDigest;
import java.text.SimpleDateFormat;
```

```
import java.util.Date;
import java.util.SortedMap;
import java.util.TreeMap;
import static com.amazonaws.auth.internal.SignerConstants.AWS4_TERMINATOR;
import static com.amazonaws.util.StringUtils.UTF8;
public class CreateRDSAuthTokenManually { 
     public static String httpMethod = "GET"; 
     public static String action = "connect"; 
     public static String canonicalURIParameter = "/"; 
     public static SortedMap<String, String> canonicalQueryParameters = new TreeMap(); 
     public static String payload = StringUtils.EMPTY; 
     public static String signedHeader = "host"; 
     public static String algorithm = "AWS4-HMAC-SHA256"; 
     public static String serviceName = "rds-db"; 
     public static String requestWithoutSignature; 
     public static void main(String[] args) throws Exception { 
         String region = "us-west-2"; 
         String instanceName = "rdsmysql.123456789012.us-west-2.rds.amazonaws.com"; 
         String port = "3306"; 
         String username = "jane_doe"; 
        Date now = new Date();
         String date = new SimpleDateFormat("yyyyMMdd").format(now); 
         String dateTimeStamp = new 
  SimpleDateFormat("yyyyMMdd'T'HHmmss'Z'").format(now); 
         DefaultAWSCredentialsProviderChain creds = new 
  DefaultAWSCredentialsProviderChain(); 
      String awsAccessKey = creds.getCredentials().getAWSAccessKeyId(); 
      String awsSecretKey = creds.getCredentials().getAWSSecretKey(); 
         String expiryMinutes = "900"; 
         System.out.println("Step 1: Create a canonical request:"); 
         String canonicalString = createCanonicalString(username, awsAccessKey, date, 
  dateTimeStamp, region, expiryMinutes, instanceName, port); 
         System.out.println(canonicalString); 
         System.out.println(); 
         System.out.println("Step 2: Create a string to sign:"); 
         String stringToSign = createStringToSign(dateTimeStamp, canonicalString, 
  awsAccessKey, date, region);
```

```
 System.out.println(stringToSign); 
         System.out.println(); 
         System.out.println("Step 3: Calculate the signature:"); 
         String signature = BinaryUtils.toHex(calculateSignature(stringToSign, 
 newSigningKey(awsSecretKey, date, region, serviceName))); 
         System.out.println(signature); 
         System.out.println(); 
         System.out.println("Step 4: Add the signing info to the request"); 
        System.out.println(appendSignature(signature));
         System.out.println(); 
    } 
    //Step 1: Create a canonical request date should be in format YYYYMMDD and dateTime 
 should be in format YYYYMMDDTHHMMSSZ 
     public static String createCanonicalString(String user, String accessKey, String 
date, String dateTime, String region, String expiryPeriod, String hostName, String
 port) throws Exception { 
         canonicalQueryParameters.put("Action", action); 
         canonicalQueryParameters.put("DBUser", user); 
         canonicalQueryParameters.put("X-Amz-Algorithm", "AWS4-HMAC-SHA256"); 
         canonicalQueryParameters.put("X-Amz-Credential", accessKey + "%2F" + date + 
 "%2F" + region + "%2F" + serviceName + "%2Faws4_request"); 
         canonicalQueryParameters.put("X-Amz-Date", dateTime); 
         canonicalQueryParameters.put("X-Amz-Expires", expiryPeriod); 
         canonicalQueryParameters.put("X-Amz-SignedHeaders", signedHeader); 
         String canonicalQueryString = ""; 
         while(!canonicalQueryParameters.isEmpty()) { 
             String currentQueryParameter = canonicalQueryParameters.firstKey(); 
             String currentQueryParameterValue = 
 canonicalQueryParameters.remove(currentQueryParameter); 
             canonicalQueryString = canonicalQueryString + currentQueryParameter + "=" + 
 currentQueryParameterValue; 
             if (!currentQueryParameter.equals("X-Amz-SignedHeaders")) { 
                 canonicalQueryString += "&"; 
 } 
         } 
        String canonicalHeaders = "host:" + hostName + ":" + port + '\n';
         requestWithoutSignature = hostName + ":" + port + "/?" + canonicalQueryString; 
         String hashedPayload = BinaryUtils.toHex(hash(payload));
```

```
 return httpMethod + '\n' + canonicalURIParameter + '\n' + canonicalQueryString 
 + '\n' + canonicalHeaders + '\n' + signedHeader + '\n' + hashedPayload; 
     } 
     //Step 2: Create a string to sign using sig v4 
     public static String createStringToSign(String dateTime, String canonicalRequest, 
 String accessKey, String date, String region) throws Exception { 
         String credentialScope = date + "/" + region + "/" + serviceName + "/
aws4_request"; 
        return algorithm + \n\t\ln' + dateTime + \ln' + credentialScope + \ln' +
 BinaryUtils.toHex(hash(canonicalRequest)); 
     } 
     //Step 3: Calculate signature 
     /** 
      * Step 3 of the &AWS; Signature version 4 calculation. It involves deriving 
      * the signing key and computing the signature. Refer to 
      * http://docs.aws.amazon 
      * .com/general/latest/gr/sigv4-calculate-signature.html 
      */ 
     public static byte[] calculateSignature(String stringToSign, 
                                               byte[] signingKey) { 
         return sign(stringToSign.getBytes(Charset.forName("UTF-8")), signingKey, 
                SigningAlgorithm.HmacSHA256);
     } 
     public static byte[] sign(byte[] data, byte[] key, 
                            SigningAlgorithm algorithm) throws SdkClientException { 
         try { 
            Mac mac = algorithm.getMac();
             mac.init(new SecretKeySpec(key, algorithm.toString())); 
             return mac.doFinal(data); 
         } catch (Exception e) { 
             throw new SdkClientException( 
                      "Unable to calculate a request signature: " 
                              + e.getMessage(), e); 
         } 
     } 
     public static byte[] newSigningKey(String secretKey, 
                                      String dateStamp, String regionName, String 
 serviceName) {
```

```
 byte[] kSecret = ("AWS4" + secretKey).getBytes(Charset.forName("UTF-8")); 
     byte[] kDate = sign(dateStamp, kSecret, SigningAlgorithm.HmacSHA256); 
    byte[] kRegion = sign(regionName, kDate, SigningAlgorithm.HmacSHA256);
     byte[] kService = sign(serviceName, kRegion, 
            SigningAlgorithm.HmacSHA256);
     return sign(AWS4_TERMINATOR, kService, SigningAlgorithm.HmacSHA256); 
 } 
 public static byte[] sign(String stringData, byte[] key, 
                     SigningAlgorithm algorithm) throws SdkClientException { 
     try { 
         byte[] data = stringData.getBytes(UTF8); 
         return sign(data, key, algorithm); 
     } catch (Exception e) { 
         throw new SdkClientException( 
                  "Unable to calculate a request signature: " 
                          + e.getMessage(), e); 
     } 
 } 
 //Step 4: append the signature 
 public static String appendSignature(String signature) { 
     return requestWithoutSignature + "&X-Amz-Signature=" + signature; 
 } 
 public static byte[] hash(String s) throws Exception { 
     try { 
         MessageDigest md = MessageDigest.getInstance("SHA-256"); 
         md.update(s.getBytes(UTF8)); 
         return md.digest(); 
     } catch (Exception e) { 
         throw new SdkClientException( 
                  "Unable to compute hash while signing request: " 
                          + e.getMessage(), e); 
     } 
 }
```
## <span id="page-4088-0"></span>DB クラスターへの接続

次のコード例では、認証トークンを生成し、それを使用して Aurora MySQL を実行しているクラス ターに接続する方法を示しています。

}

このコードサンプルを実行するには、AWS SDK for Java サイトにある [AWS](https://aws.amazon.com/sdk-for-java/) が必要です。また、以 下が必要になります。

- MySQL Connector/J。 このコードの例は mysql-connector-java-5.1.33-bin.jar でテスト されています。
- AWS リージョンに固有の、Amazon Aurora の中間証明書。(詳細については[、SSL/TLS を使用し](#page-3979-0) [た DB クラスターへの接続の暗号化](#page-3979-0) を参照してください)。クラスローダーは、実行時にこの Java コード例と同じディレクトリで証明書を探し、クラスローダーがその証明書を見つけられるように します。
- 必要に応じて以下の可変の値を変更します。
	- RDS\_INSTANCE\_HOSTNAME アクセス先の DB クラスターのホスト名。
	- RDS\_INSTANCE\_PORT PostgreSQL DB クラスターへの接続に使用されるポート番号。
	- REGION\_NAME DB クラスターが実行中の AWS リージョン
	- DB\_USER アクセス先のデータベースアカウント。
	- SSL\_CERTIFICATE AWS リージョンに固有の、Amazon Aurora の SSL 証明書。

AWS リージョンの証明書をダウンロードするには、[SSL/TLS を使用した DB クラスターへの接](#page-3979-0) [続の暗号化](#page-3979-0) を参照してください。この Java プログラムファイルと同じディレクトリに SSL 証 明書を配置し、クラスローダーが実行時にその証明書を見つけられるようにします。

このコード例では、[デフォルトの認証情報プロバイダチェーン](https://docs.aws.amazon.com/sdk-for-java/v1/developer-guide/credentials.html#credentials-default)から AWS 認証情報を取得します。

**a** Note

セキュリティ上のベストプラクティスとして、ここに示されているプロンプト以外 の DEFAULT KEY STORE PASSWORD のパスワードを指定してください。

package com.amazonaws.samples;

import com.amazonaws.services.rds.auth.RdsIamAuthTokenGenerator;

import com.amazonaws.services.rds.auth.GetIamAuthTokenRequest;

import com.amazonaws.auth.BasicAWSCredentials;

import com.amazonaws.auth.DefaultAWSCredentialsProviderChain;

import com.amazonaws.auth.AWSStaticCredentialsProvider;

import java.io.File;

```
import java.io.FileOutputStream;
import java.io.InputStream;
import java.security.KeyStore;
import java.security.cert.CertificateFactory;
import java.security.cert.X509Certificate;
import java.sql.Connection;
import java.sql.DriverManager;
import java.sql.ResultSet;
import java.sql.Statement;
import java.util.Properties;
import java.net.URL;
public class IAMDatabaseAuthenticationTester { 
     //&AWS; Credentials of the IAM user with policy enabling IAM Database Authenticated 
  access to the db by the db user. 
     private static final DefaultAWSCredentialsProviderChain creds = new 
  DefaultAWSCredentialsProviderChain(); 
     private static final String AWS_ACCESS_KEY = 
  creds.getCredentials().getAWSAccessKeyId(); 
     private static final String AWS_SECRET_KEY = 
  creds.getCredentials().getAWSSecretKey(); 
     //Configuration parameters for the generation of the IAM Database Authentication 
  token 
     private static final String RDS_INSTANCE_HOSTNAME = "rdsmysql.123456789012.us-
west-2.rds.amazonaws.com"; 
     private static final int RDS_INSTANCE_PORT = 3306; 
     private static final String REGION_NAME = "us-west-2"; 
     private static final String DB_USER = "jane_doe"; 
     private static final String JDBC_URL = "jdbc:mysql://" + RDS_INSTANCE_HOSTNAME + 
  ":" + RDS_INSTANCE_PORT; 
     private static final String SSL_CERTIFICATE = "rds-ca-2019-us-west-2.pem"; 
     private static final String KEY_STORE_TYPE = "JKS"; 
     private static final String KEY_STORE_PROVIDER = "SUN"; 
     private static final String KEY_STORE_FILE_PREFIX = "sys-connect-via-ssl-test-
cacerts"; 
     private static final String KEY_STORE_FILE_SUFFIX = ".jks"; 
     private static final String DEFAULT_KEY_STORE_PASSWORD = "changeit"; 
     public static void main(String[] args) throws Exception {
```

```
 //get the connection 
        Connection connection = getDBConnectionUsingIam(); 
        //verify the connection is successful 
       Statement stmt= connection.createStatement();
        ResultSet rs=stmt.executeQuery("SELECT 'Success!' FROM DUAL;"); 
        while (rs.next()) { 
             String id = rs.getString(1); 
            System.out.println(id); //Should print "Success!" 
        } 
        //close the connection 
        stmt.close(); 
        connection.close(); 
        clearSslProperties(); 
    } 
    /** 
     * This method returns a connection to the db instance authenticated using IAM 
 Database Authentication 
     * @return 
     * @throws Exception 
     */ 
    private static Connection getDBConnectionUsingIam() throws Exception { 
        setSslProperties(); 
        return DriverManager.getConnection(JDBC_URL, setMySqlConnectionProperties()); 
    } 
    /** 
     * This method sets the mysql connection properties which includes the IAM Database 
 Authentication token 
     * as the password. It also specifies that SSL verification is required. 
     * @return 
     */ 
    private static Properties setMySqlConnectionProperties() { 
       Properties mysqlConnectionProperties = new Properties();
        mysqlConnectionProperties.setProperty("verifyServerCertificate","true"); 
        mysqlConnectionProperties.setProperty("useSSL", "true"); 
        mysqlConnectionProperties.setProperty("user",DB_USER); 
        mysqlConnectionProperties.setProperty("password",generateAuthToken()); 
        return mysqlConnectionProperties; 
    }
```
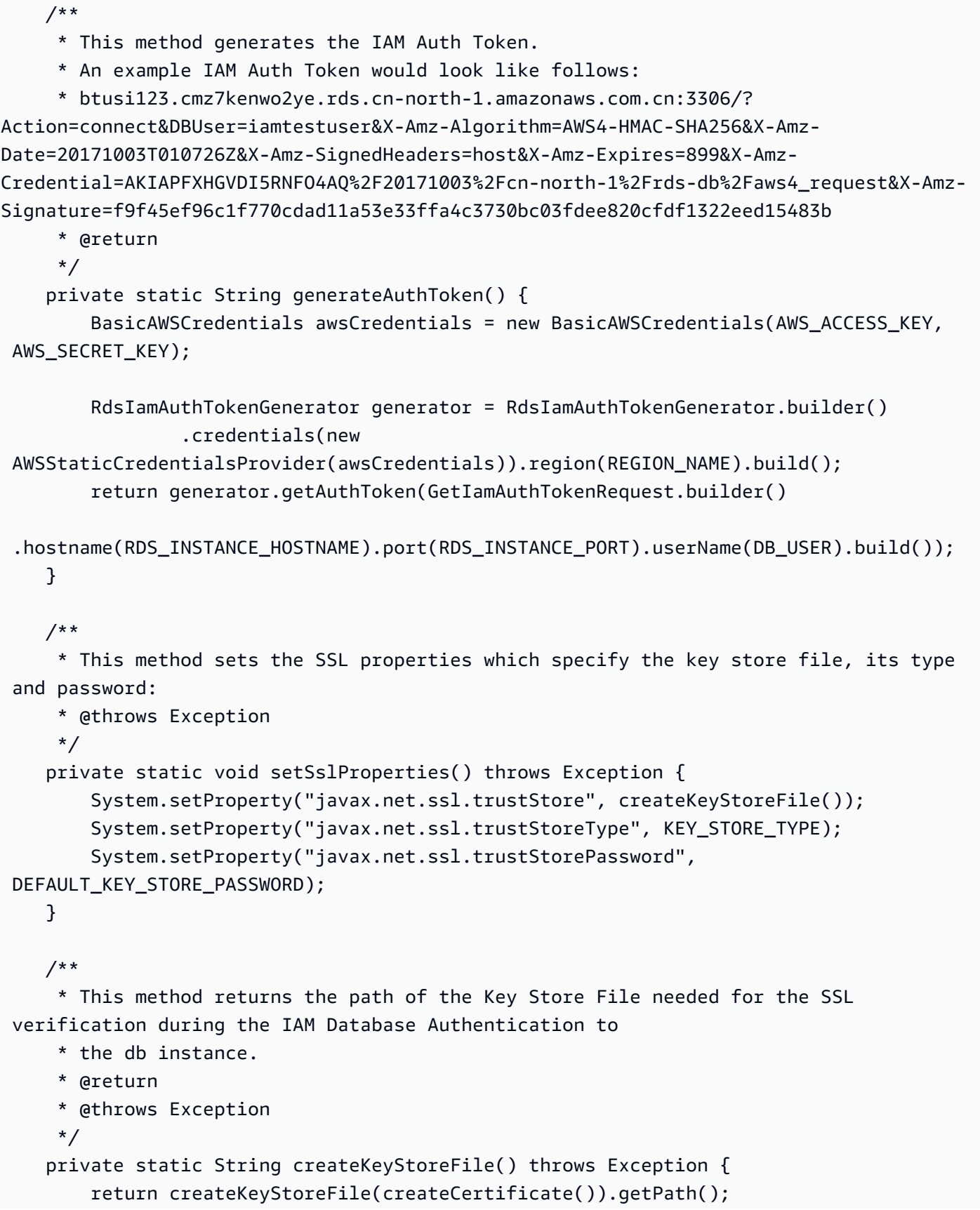

```
 } 
    /** 
     * This method generates the SSL certificate 
     * @return 
     * @throws Exception 
     */ 
    private static X509Certificate createCertificate() throws Exception { 
        CertificateFactory certFactory = CertificateFactory.getInstance("X.509"); 
       URL url = new File(SSL CERTIFICATE).toURI().toURL();
       if (url == null) {
            throw new Exception(); 
        } 
        try (InputStream certInputStream = url.openStream()) { 
            return (X509Certificate) certFactory.generateCertificate(certInputStream); 
        } 
    } 
    /** 
     * This method creates the Key Store File 
     * @param rootX509Certificate - the SSL certificate to be stored in the KeyStore 
     * @return 
     * @throws Exception 
     */ 
    private static File createKeyStoreFile(X509Certificate rootX509Certificate) throws 
 Exception { 
        File keyStoreFile = File.createTempFile(KEY_STORE_FILE_PREFIX, 
KEY STORE FILE SUFFIX);
        try (FileOutputStream fos = new FileOutputStream(keyStoreFile.getPath())) { 
            KeyStore ks = KeyStore.getInstance(KEY_STORE_TYPE, KEY_STORE_PROVIDER); 
            ks.load(null); 
            ks.setCertificateEntry("rootCaCertificate", rootX509Certificate); 
            ks.store(fos, DEFAULT_KEY_STORE_PASSWORD.toCharArray()); 
        } 
        return keyStoreFile; 
    } 
    /** 
     * This method clears the SSL properties. 
     * @throws Exception 
     */ 
    private static void clearSslProperties() throws Exception { 
           System.clearProperty("javax.net.ssl.trustStore"); 
           System.clearProperty("javax.net.ssl.trustStoreType");
```
}

```
 System.clearProperty("javax.net.ssl.trustStorePassword"); 
 }
```
プロキシ経由で DB クラスターに接続する場合は、[「IAM 認証を使用したプロキシへの接続」](#page-3138-0)を参照 してください。

IAM 認証および AWS SDK for Python (Boto3) を使用した DB クラスターへの接続

次に説明するように、AWS SDK for Python (Boto3) を使用して、Aurora MySQL もしくは Aurora PostgreSQL DB クラスターに接続できます。

前提条件

IAM 認証を使用して DB クラスターに接続するための前提条件は以下のとおりです。

- [IAM データベース認証の有効化と無効化](#page-4056-0)
- [IAM データベースアクセス用の IAM ポリシーの作成と使用](#page-4058-0)
- [IAM 認証を使用したデータベースアカウントの作成](#page-4063-0)

さらに、サンプルコード内のインポートされるライブラリがシステムに存在することを確認してくだ さい。

#### 例

コード例では、共有認証情報のプロファイルを使用します。認証情報の指定については、AWS SDK for Python (Boto3) ドキュメントの「[認証情報」](https://boto3.amazonaws.com/v1/documentation/api/latest/guide/credentials.html)を参照してください。

以下のコード例で、認証トークンを生成し、それを使用して DB クラスターに接続する方法を示しま す。

このコードサンプルを実行するには、AWS SDK for Python (Boto3) サイトにある [AWS](https://aws.amazon.com/sdk-for-python/) が必要で す。

必要に応じて以下の可変の値を変更します。

- ENDPOINT アクセス先の DB クラスターのエンドポイント
- PORT DB クラスターへの接続に使用するポート番号
- USER アクセス先のデータベースアカウント
- REGION DB クラスターが実行中の AWS リージョン

• DBNAME - アクセス先のデータベース

• SSLCERTIFICATE - Amazon Aurora の SSL 証明書へのフルパス

ss $1$  ca を使用する場合、SSL 証明書を指定します。SSL 証明書をダウンロードするには [SSL/](#page-3979-0) [TLS を使用した DB クラスターへの接続の暗号化](#page-3979-0) を参照ください。

**a** Note

DB クラスターエンドポイントの代わりにカスタム Route 53 DNS レコードまたは Aurora カ スタムエンドポイントを使用して認証トークンを生成することはできません。

このコードで Aurora MySQL DB クラスターに接続します。

このコードを実行する前に、[Python Package Index](https://pypi.org/project/PyMySQL/) の手順に従って PyMySQL ドライバーをインス トールしてください。

```
import pymysql
import sys
import boto3
import os
ENDPOINT="mysqlcluster.cluster-123456789012.us-east-1.rds.amazonaws.com"
PORT="3306"
USER="jane_doe"
REGION="us-east-1"
DBNAME="mydb"
os.environ['LIBMYSQL_ENABLE_CLEARTEXT_PLUGIN'] = '1'
#gets the credentials from .aws/credentials
session = boto3.Session(profile_name='default')
client = session.client('rds')
token = client.generate_db_auth_token(DBHostname=ENDPOINT, Port=PORT, DBUsername=USER, 
  Region=REGION)
try: 
     conn = pymysql.connect(host=ENDPOINT, user=USER, passwd=token, port=PORT, 
 database=DBNAME, ssl_ca='SSLCERTIFICATE') 
     cur = conn.cursor() 
     cur.execute("""SELECT now()""")
```

```
 query_results = cur.fetchall() 
     print(query_results)
except Exception as e: 
     print("Database connection failed due to {}".format(e))
```
このコードで Aurora PostgreSQL DB クラスターに接続します。

このコードを実行する前に、[Psycopg documentation](https://pypi.org/project/psycopg2/) の手順に従って psycopg2 をインストールし てください。

```
import psycopg2
import sys
import boto3
import os
ENDPOINT="postgresmycluster.cluster-123456789012.us-east-1.rds.amazonaws.com"
PORT="5432"
USER="jane_doe"
REGION="us-east-1"
DBNAME="mydb"
#gets the credentials from .aws/credentials
session = boto3.Session(profile name='RDSCreds')
client = session.client('rds')
token = client.generate_db_auth_token(DBHostname=ENDPOINT, Port=PORT, DBUsername=USER, 
  Region=REGION)
try: 
     conn = psycopg2.connect(host=ENDPOINT, port=PORT, database=DBNAME, user=USER, 
  password=token, sslrootcert="SSLCERTIFICATE") 
     cur = conn.cursor() 
     cur.execute("""SELECT now()""") 
     query_results = cur.fetchall() 
     print(query_results)
except Exception as e: 
     print("Database connection failed due to {}".format(e))
```
プロキシ経由で DB クラスターに接続する場合は、[「IAM 認証を使用したプロキシへの接続」](#page-3138-0)を参照 してください。

# Amazon Aurora のアイデンティティおよびアクセスのトラブルシューティ ング

次の情報は、Aurora と IAM の使用に伴って発生する可能性がある一般的な問題の診断や修復に役立 ちます。

トピック

- [Aurora でアクションを実行する権限がありません。](#page-4097-0)
- [iam:PassRole を実行する権限がない](#page-4097-1)
- [自分の AWS アカウントの外部のユーザーに Aurora リソースへのアクセスを許可したい](#page-4098-0)

<span id="page-4097-0"></span>Aurora でアクションを実行する権限がありません。

AWS Management Console から、アクションを実行することが認可されていないと通知された場 合、管理者に問い合わせ、サポートを依頼する必要があります。管理者は、サインイン認証情報を提 供した担当者です。

以下の例のエラーは、mateojackson ユーザーがコンソールを使用して、*######*の詳細を表示し ようとしましたが、rds:*GetWidget* アクセス許可がない場合に発生します。

User: arn:aws:iam::123456789012:user/mateojackson is not authorized to perform: rds:*GetWidget* on resource: *my-example-widget*

この場合、Mateo は、*my-example-widget* アクションを使用して rds:*GetWidget* リソースにア クセスできるように、ポリシーの更新を管理者に依頼します。

<span id="page-4097-1"></span>iam:PassRole を実行する権限がない

iam:PassRole アクションを実行する権限がないというエラーが表示された場合、管理者にお問い 合わせ、サポートを依頼する必要があります。管理者は、サインイン認証情報を提供した担当者で す。Aurora にロールを渡すことができるようにポリシーを更新するよう、管理者に依頼します。

一部の AWS サービスでは、新しいサービスロールまたはサービスリンクロールを作成せずに、既存 のロールをサービスに渡すことができます。そのためには、サービスにロールを渡す許可が必要で す。

以下の例のエラーは、marymajor という名前のユーザーがコンソールを使用して Aurora でアク ションを実行しようとした場合に発生します。ただし、アクションには、サービスロールによって サービスに許可が付与されている必要があります。Mary には、ロールをサービスに渡す許可があり ません。

User: arn:aws:iam::123456789012:user/marymajor is not authorized to perform: iam:PassRole

この場合、Mary は iam:PassRole アクションの実行が許可されるように、担当の管理者にポリ シーの更新を依頼します。

<span id="page-4098-0"></span>自分の AWS アカウントの外部のユーザーに Aurora リソースへのアクセスを許可した い

他のアカウントのユーザーや組織外のユーザーが、リソースにアクセスするために使用できるロール を作成できます。ロールの引き受けを委託するユーザーを指定することができます。リソースベース のポリシーまたはアクセス制御リスト (ACL) をサポートするサービスの場合、それらのポリシーを 使用して、リソースへのアクセスを付与できます。

詳細については、以下を参照してください。

- Aurora でこれらの機能がサポートされるかどうかを確認するには、[「Amazon Aurora と IAM の連](#page-4008-0) [携](#page-4008-0)」を参照してください。
- 所有している AWS アカウント全体のリソースへのアクセス権を提供する方法については、IAM ユーザーガイドの「[所有している別の AWS アカウントへのアクセス権を IAM ユーザーに提供」](https://docs.aws.amazon.com/IAM/latest/UserGuide/id_roles_common-scenarios_aws-accounts.html) を参照してください。
- リソースへのアクセスをサードパーティーの AWS アカウントに提供する方法については、IAM ユーザーガイドの「[サードパーティーが所有する AWS アカウントへのアクセスの提供」](https://docs.aws.amazon.com/IAM/latest/UserGuide/id_roles_common-scenarios_third-party.html)を参照し てください。
- ID フェデレーションを介してアクセスを提供する方法については、 IAM ユーザーガイド[の外部認](https://docs.aws.amazon.com/IAM/latest/UserGuide/id_roles_common-scenarios_federated-users.html) [証されたユーザーへのアクセスの提供 \(ID フェデレーション\)](https://docs.aws.amazon.com/IAM/latest/UserGuide/id_roles_common-scenarios_federated-users.html) を参照してください。
- クロスアカウントアクセスでのロールとリソースベースのポリシーの使用の違いの詳細について は、「IAM ユーザーガイド」の「[IAM ロールとリソースベースのポリシーとの相違点](https://docs.aws.amazon.com/IAM/latest/UserGuide/id_roles_compare-resource-policies.html)」を参照し てください。

# Amazon Aurora でのログ記録とモニタリング

モニタリングは、Amazon Aurora と AWS ソリューションの信頼性、可用性、パフォーマンスを維 持する上で重要な部分です。マルチポイント障害が発生した場合は、その障害をより簡単にデバッグ できるように、AWS ソリューションのすべての部分からモニタリングデータを収集する必要があり ます。AWS には、Amazon Aurora リソースをモニタリングし、潜在的なインシデントに対応するた めの複数のツールが用意されています。

Amazon CloudWatch アラーム

Amazon CloudWatch アラームを使用して、指定した期間中、1 つのメトリクスをモニタリングし ます。メトリクスが特定の閾値を超えると、Amazon SNS トピックまたは AWS Auto Scaling ポ リシーに通知が送信されます。CloudWatch アラームは、特定の状態にあるという理由ではアク ションを呼び出しません。状態が変わり、それが指定した期間だけ維持される必要があります。

AWS CloudTrail ログ

CloudTrail では、Amazon Aurora のユーザー、ロール、または AWS のサービスによって実行 されたアクションの記録を確認できます。CloudTrail は、コンソールからの呼び出しと Amazon RDS API オペレーションへのコード呼び出しを含む、Amazon Aurora のすべての API コール をイベントとしてキャプチャします。CloudTrail によって収集された情報を使用して、リクエ ストの作成元の IP アドレス、リクエストの実行者、リクエストの実行日時などの詳細を調べ て、Amazon Aurora に対してどのようなリクエストが行われたかを判断できます。詳細について は、「[AWS CloudTrail での Amazon Aurora API コールのモニタリング](#page-1234-0)」を参照してください。 拡張モニタリング

Amazon Aurora には、DB クラスターが実行されているオペレーティングシステム (OS) のリア ルタイムのメトリクスが用意されています。コンソールで DB クラスターのメトリクスを表示 したり、選択したモニタリングシステムで Amazon CloudWatch Logs からの拡張モニタリング JSON 出力を使用したりできます。詳細については、[「拡張モニタリングを使用した OS メトリ](#page-1042-0) [クスのモニタリング](#page-1042-0)」を参照してください。

Amazon RDS Performance Insights

Performance Insights は、既存の Amazon Aurora モニタリング機能を拡張して、データ ベースのパフォーマンスを明確にし、これに影響を与えるあらゆる問題を分析しやすくしま す。Performance Insights ダッシュボードを使用してデータベースロードを視覚化したり、ロー ドを待機、SQL ステートメント、ホスト、ユーザー別にフィルタリングしたりできます。詳細に ついては、「[Amazon Aurora での Performance Insights を使用したDB 負荷のモニタリング」](#page-931-0)を 参照してください。

### データベースのログ

データベースログを表示、ダウンロード、モニタリングするには、AWS Management Console、AWS CLI、または RDS API を使用します。詳細については、「[Amazon Aurora ログ](#page-1204-0) [ファイルのモニタリング](#page-1204-0)」を参照してください。

#### Amazon Aurora の推奨事項

Amazon Aurora は、データベースリソースに対して自動化された推奨事項を示します。これらの 推奨事項では、DB クラスター設定、使用状況、パフォーマンスデータを分析して、ベストプラ クティスガイダンスを提供します。詳細については、「[Amazon Aurora の推奨事項の表示とこれ](#page-863-0) [らに対する対応](#page-863-0)」を参照してください。

Amazon Aurora イベントの通知

Amazon Aurora では、Amazon Aurora のイベントが発生したときに、Amazon Simple Notification Service (Amazon SNS) を使用して通知を送信します。これらの通知は、AWS リー ジョンの Amazon SNS でサポートされているすべての通知の形式を使うことができます (E メー ル、テキストメッセージ、HTTP エンドポイントの呼び出しなど)。詳細については、「[Amazon](#page-1148-0)  [RDS イベント通知の操作」](#page-1148-0)を参照してください。

### AWS Trusted Advisor

Trusted Advisor は、AWS の数十万のお客様にサービスを提供することにより得られた、運用実 績から学んだベストプラクティスを活用しています。Trusted Advisor はお客様の AWS 環境を検 査し、システムの可用性とパフォーマンスを向上させたりセキュリティギャップを埋めたりする 機会がある場合には、推奨事項を作成します。すべての AWS のお客様は、Trusted Advisor の 5 つのチェックにアクセスできます。ビジネスまたはエンタープライズサポートプランをご利用の お客様は、すべての Trusted Advisor チェックを表示できます。

Trusted Advisor には、以下を対象とした Amazon Aurora 関連のチェックがあります。

- Amazon Aurora アイドル DB インスタンス
- Amazon Aurora セキュリティグループのアクセスリスク
- Amazon Aurora バックアップ
- Amazon Aurora マルチ AZ
- Aurora DB インスタンスのアクセシビリティ

これらのチェックの詳細については、「[Trusted Advisor のベストプラクティス \(チェック\)」](https://aws.amazon.com/premiumsupport/trustedadvisor/best-practices/)を参 照してください。

データベースアクティビティストリーミング

データベースアクティビティストリーミングで、データベースアクティビティストリーミングへ の DBA アクセスを制御することによって、データベースを内部の脅威から保護することができ ます。そのため、データベースアクティビティストリーミングの収集、転送、格納、およびその 後の処理は、データベースを管理する DBA のアクセスを超えています。データベースアクティ ビティストリーミングでは、データベースを保護し、コンプライアンスと規制の要件を満たすこ とができます。詳細については、「[データベースアクティビティストリームを使用した Amazon](#page-1239-0) [Aurora のモニタリング](#page-1239-0)」を参照してください。

Aurora のモニタリングの詳細については、[「Amazon Aurora クラスターでのメトリクスのモニタリ](#page-838-0) [ング](#page-838-0)」を参照してください。

# Amazon Aurora のコンプライアンス検証

サードパーティーの監査者は、複数の AWS コンプライアンスプログラムの一環として Amazon Aurora のセキュリティとコンプライアンスを評価します。このプログラムに は、SOC、PCI、FedRAMP、HIPAA などがあります。

特定のコンプライアンスプログラムの範囲内の AWS サービスのリストについては、「[コンプライ](https://aws.amazon.com/compliance/services-in-scope/) [アンスプログラムによる AWS 対象範囲内のサービス」](https://aws.amazon.com/compliance/services-in-scope/)を参照してください。一般的な情報について は、「[AWS コンプライアンスプログラム」](https://aws.amazon.com/compliance/programs/)を参照してください。

AWS Artifact を使用して、サードパーティーの監査レポートをダウンロードできます。詳細について は、「[AWS Artifact のレポートのダウンロード](https://docs.aws.amazon.com/artifact/latest/ug/downloading-documents.html)」を参照してください。

Amazon Aurora を使用する際のお客様のコンプライアンス責任は、データの機密性、組織のコンプ ライアンス目的、適用法規によって決まります。AWS は、コンプライアンスに役立つ以下のリソー スを提供しています。

- [セキュリティとコンプライアンスのクイックスタートガイド](https://aws.amazon.com/quickstart/?awsf.quickstart-homepage-filter=categories%23security-identity-compliance) これらのデプロイガイドでは、 アーキテクチャ上の考慮事項について説明し、セキュリティとコンプライアンスに焦点を当てた ベースライン環境を AWS にデプロイするためのステップを示します。
- 「[Architecting for HIPAA Security and Compliance on Amazon Web Services](https://docs.aws.amazon.com/pdfs/whitepapers/latest/architecting-hipaa-security-and-compliance-on-aws/architecting-hipaa-security-and-compliance-on-aws.pdf)」(Amazon Web Services での HIPAA のセキュリティとコンプライアンスのためのアーキテクチャ) – このホワイ トペーパーは、企業が AWS を使用して HIPAA 準拠のアプリケーションを作成する方法を説明し ています。
- [AWS コンプライアンスのリソース](https://aws.amazon.com/compliance/resources/)  お客様の業界や地域に当てはまる可能性のあるワークブック やガイドのコレクションです。
- [AWS Config](https://docs.aws.amazon.com/config/latest/developerguide/evaluate-config.html) この AWS サービスでは、自社プラクティス、業界ガイドライン、および規制に対 するリソースの設定の準拠状態を評価します。
- [AWS Security Hub](https://docs.aws.amazon.com/securityhub/latest/userguide/what-is-securityhub.html) この AWS のサービス は、AWS 内のセキュリティ状態の包括的なビューを提 供します。Security Hub では、セキュリティコントロールを使用して AWS リソースを評価し、セ キュリティ業界標準とベストプラクティスに対するコンプライアンスをチェックします。サポート されているサービスとコントロールのリストについては、「[Security Hub のコントロールリファレ](https://docs.aws.amazon.com/securityhub/latest/userguide/securityhub-controls-reference.html) [ンス](https://docs.aws.amazon.com/securityhub/latest/userguide/securityhub-controls-reference.html)」を参照してください。

# Amazon Aurora の耐障害性

AWS のグローバルインフラストラクチャは AWS リージョンとアベイラビリティーゾーンを中心 に構築されます。AWSリージョンには、低レイテンシー、高いスループット、そして高度の冗長 ネットワークで接続されている複数の物理的に独立し隔離されたアベイラビリティーゾーンがありま す。アベイラビリティーゾーンでは、アベイラビリティーゾーン間で中断せずに、自動的にフェイル オーバーするアプリケーションとデータベースを設計および運用することができます。アベイラビリ ティーゾーンは、従来の単一または複数のデータセンターインフラストラクチャよりも可用性、耐障 害性、および拡張性が優れています。

AWS リージョンとアベイラビリティーゾーンの詳細については、「[AWS グローバルインフラスト](https://aws.amazon.com/about-aws/global-infrastructure/) [ラクチャ](https://aws.amazon.com/about-aws/global-infrastructure/)」を参照してください。

Aurora では、AWS グローバルインフラストラクチャに加えて、データの耐障害性とバックアップの ニーズに対応するための機能を提供しています。

# バックアップと復元

Aurora は、クラスターボリュームを自動的にバックアップし、バックアップ保持期間中、復元デー タを保持します。Aurora のバックアップは連続的かつ増分的であるため、バックアップ保持期間内 の任意の時点にすばやく復元できます。バックアップデータが書き込まれるときに、データベース サービスのパフォーマンスに影響が出たり、中断が発生したりすることはありません。DB クラス ターを作成または変更するときに、バックアップ保持期間 (1 ~ 35 日) を指定できます。

バックアップ保持期間を超えたバックアップを保持する場合は、クラスターボリュームの中にデー タのスナップショットを作成できます。Aurora は、バックアップ保持期間全体にわたって増分復元 データを保持します。そのため、バックアップ保持期間を超えて保持するデータのスナップショット を作成するだけで済みます。スナップショットから新しい DB クラスターを作成できます。

Aurora が保持するバックアップデータから、または保存した DB クラスターのスナップショットか ら、新しい Aurora DB クラスターを作成することで、データを回復できます。DB クラスターの新し いコピーは、バックアップデータから作成し、バックアップ保持期間内の任意の時点にすばやく復元 できます。バックアップ保持期間中の Aurora バックアップが継続的かつ増分的であることは、復元 時間を短縮するためにデータのスナップショットを頻繁に作成する必要がないことを意味します。

詳細については、「[Amazon Aurora DB クラスターのバックアップと復元」](#page-709-0)を参照してください。
# レプリケーション

Aurora レプリカは、Aurora DB クラスター内の独立したエンドポイントであり、読み取りオペレー ションのスケーリングと可用性の向上に最適です。最大 15 個の Aurora レプリカを、1 つの AWS リージョンの中で DB クラスターが処理するアベイラビリティーゾーン全体に分散できます。DB ク ラスターボリュームは DB クラスターのデータの複数のコピーで構成されます。ただし、クラスター ボリュームのデータは、DB クラスターのプライマリ DB インスタンスおよび Aurora レプリカに対 する単一の論理的なボリュームとして表されます。プライマリインスタンスが失敗した場合、Aurora レプリカはプライマリ DB インスタンスに昇格されます。

また、Aurora は、Aurora MySQL および Aurora PostgreSQL 特有のレプリケーションオプションも サポートしています。

詳細については、「[Amazon Aurora でのレプリケーション」](#page-203-0)を参照してください。

フェイルオーバー

Aurora は、単一の AWS リージョン内の複数のアベイラビリティーゾーンにまたがる DB クラス ターにデータのコピーを保存します。これは、DB クラスターの DB インスタンスが複数のアベイラ ビリティーゾーンにまたがっているかどうかにかかわらず保存されます。アベイラビリティーゾーン にまたがって Aurora レプリカを作成すると、それらは Aurora によって、自動的にプロビジョニン グおよび維持されます。プライマリ DB インスタンスは複数のアベイラビリティーゾーンにまたがっ て、Aurora レプリカに同期してレプリケートされます。これにより、データの冗長性を提供し、I/O のフリーズを防ぎ、システムバックアップの間のレイテンシーの急上昇を最小限に抑えることができ ます。高可用性を備えた DB クラスターを実行すると、計画されたシステムメンテナンス中の可用性 が向上し、障害とアベイラビリティーゾーンの中断からデータベースを保護できます。

詳しくは、「[Amazon Aurora の高可用性」](#page-199-0)を参照してください。

# Amazon Aurora でのインフラストラクチャセキュリティ

マネージドサービスとして、Amazon Relational Database Service は AWS グローバルネットワーク セキュリティによって保護されています。AWSセキュリティサービスと AWS がインフラストラク チャを保護する方法については、「[AWS クラウドセキュリティ」](https://aws.amazon.com/security/)を参照してください。インフラス トラクチャセキュリティのベストプラクティスを使用して AWS 環境を設計するには、「セキュリ ティの柱 - AWS Well-Architected Framework」の「[インフラストラクチャ保護」](https://docs.aws.amazon.com/wellarchitected/latest/security-pillar/infrastructure-protection.html)を参照してくださ い。

ネットワーク経由で Amazon RDS にアクセスするには、AWS が発行した API コールを使用しま す。クライアントは以下をサポートする必要があります。

- Transport Layer Security (TLS) TLS 1.2 および TLS 1.3 をお勧めします。
- DHE (Ephemeral Diffie-Hellman) や ECDHE (Elliptic Curve Ephemeral Diffie-Hellman) などの Perfect Forward Secrecy (PFS) を使用した暗号スイートです。これらのモードは、Java 7 以降な ど、最近のほとんどのシステムでサポートされています。

また、リクエストは、アクセスキー ID と、IAM プリンシパルに関連付けられているシークレットア クセスキーを使用して署名する必要があります。または、[AWS Security Token Service](https://docs.aws.amazon.com/STS/latest/APIReference/Welcome.html) (AWS STS) を使用して、一時セキュリティ認証情報を生成し、リクエストに署名することもできます。

また、Aurora には、インフラストラクチャのセキュリティをサポートする機能もあります。

セキュリティグループ

セキュリティグループにより DB クラスターに対する送受信トラフィックへのアクセスを制御しま す。デフォルトでは、ネットワークアクセスは DB クラスターに対してオフになっています。セキュ リティグループで IP アドレス範囲、ポート、またはセキュリティグループからのアクセスを許可す るルールを指定できます。Ingress ルールを設定したら、そのセキュリティグループに関連付けられ ているすべての DB クラスターに、同じルールが適用されます。

詳しくは、「[セキュリティグループによるアクセス制御](#page-4112-0)」を参照してください。

パブリックアクセシビリティ

Amazon VPC サービスに基づき、仮想プライベートクラウド (VPC) 内で DB インスタンスを起 動する場合は、そのインスタンスのパブリックアクセシビリティをオンまたはオフにすることが できます。作成した DB インスタンスにパブリック IP アドレスに解決される DNS 名を含むかど うかを指定するには、Public accessibility パラメータを使用します。このパラメータを使用する ことで、DB インスタンスに対するパブリックアクセスがあるかどうかを指定することができま す。Public accessibility パラメータを変更することによって、DB インスタンスのパブリックアクセ ス可能性をオンまたはオフにすることができます。

詳細については、「[VPC 内の DB クラスターをインターネットから隠す](#page-4133-0)」を参照してください。

**a** Note

DB インスタンスが VPC 内にあるがパブリックアクセス可能でない場合は、AWS Site-to-Site VPN 接続や AWS Direct Connect 接続を使用してプライベートネットワークからアクセ スすることもできます。詳しくは、「[インターネットトラフィックのプライバシー](#page-3999-0)」を参照 してください。

# Amazon RDS API とインターフェイス VPC エンドポイント (AWS PrivateLink)

インターフェイス VPC エンドポイントを作成することで、VPC と Amazon RDS API エンドポイン ト間にプライベート接続を確立できます。インターフェイスエンドポイントは を使用しま[すAWS](https://aws.amazon.com/privatelink)  **[PrivateLink](https://aws.amazon.com/privatelink)** 

AWS PrivateLink を使用すると、インターネットゲートウェイ、NAT デバイス、VPN 接続、または AWS Direct Connect 接続なしで、Amazon RDS API オペレーションにプライベートにアクセスで きます。VPC 内の DB インスタンスは、DB インスタンス および DB クラスターを起動、変更、ま たは終了するための Amazon RDS API エンドポイントとの通信に、パブリック IP アドレスを必要 としません。また、RDS API オペレーションの使用にも、パブリック IP アドレスを必要としませ ん。VPC と Amazon RDS 間のトラフィックは、Amazon ネットワークを離れません。

各インターフェイスエンドポイントは、サブネット内の 1 つ以上の Elastic Network Interface に よって表されます。Elastic Network Interface の詳細については、Amazon EC2 ユーザーガイドの 「[Elastic Network Interface」](https://docs.aws.amazon.com/AWSEC2/latest/UserGuide/using-eni.html)を参照してください。

VPC エンドポイントの詳細については、Amazon VPC ユーザーガイドの[「インターフェイス VPC](https://docs.aws.amazon.com/vpc/latest/userguide/vpce-interface.html) [エンドポイント \(AWS PrivateLink\)](https://docs.aws.amazon.com/vpc/latest/userguide/vpce-interface.html)」を参照してください。RDS API オペレーションの詳細について は、[Amazon RDS API リファレンスを](https://docs.aws.amazon.com/AmazonRDS/latest/APIReference/)参照してください。

DB クラスターへの接続には、インターフェイス VPC エンドポイントは必要ありません。詳細につ いては、「[VPC の DB クラスターにアクセスするシナリオ](#page-4139-0)」を参照してください。

### VPC エンドポイントに関する考慮事項

Amazon RDS API エンドポイントのインターフェイス VPC エンドポイントを設定する前 に、Amazon VPC ユーザーガイド の「[インターフェイスエンドポイントのプロパティと制限」](https://docs.aws.amazon.com/vpc/latest/userguide/vpce-interface.html#vpce-interface-limitations)を確 認してください。

Amazon Aurora リソースの管理に関連するすべての RDS API オペレーションは、AWS PrivateLink を使用して VPC から利用することができます。

VPC エンドポイントポリシーは RDS API エンドポイントでサポートされます。デフォルトでは、 エンドポイント経由で RDS API オペレーションへのフルアクセスが許可されます。詳細について は、Amazon VPC ユーザーガイドの[「VPC エンドポイントによるサービスのアクセス制御](https://docs.aws.amazon.com/vpc/latest/userguide/vpc-endpoints-access.html)」を参照 してください。

# 可用性

現在、Amazon RDS API は、次の AWS リージョンで VPC エンドポイントをサポートしています。

- 米国東部 (オハイオ)
- 米国東部 (バージニア北部)
- 米国西部 (北カリフォルニア)
- 米国西部 (オレゴン)
- アフリカ (ケープタウン)
- アジアパシフィック (香港)
- アジアパシフィック (ムンバイ)
- アジアパシフィック (大阪)
- アジアパシフィック (ソウル)
- アジアパシフィック (シンガポール)
- アジアパシフィック (シドニー)
- アジアパシフィック (東京)
- カナダ (中部)
- カナダ西部 (カルガリー)
- 中国 (北京)
- 中国 (寧夏)
- 欧州 (フランクフルト)
- 欧州 (チューリッヒ)
- 欧州 (アイルランド)
- 欧州 (ロンドン)
- 欧州 (パリ)
- 欧州 (ストックホルム)
- 欧州 (ミラノ)
- イスラエル (テルアビブ)
- 中東 (バーレーン)
- 南米 (サンパウロ)
- AWS GovCloud (米国東部)
- AWS GovCloud (米国西部)

### Amazon RDS API 用のインターフェイス VPC エンドポイントの作成

Amazon RDS API 用の VPC エンドポイントは、Amazon VPC コンソールまたは AWS Command Line Interface (AWS CLI) で作成できます。詳細については、Amazon VPC ユーザーガイドの[イン](https://docs.aws.amazon.com/vpc/latest/userguide/vpce-interface.html#create-interface-endpoint) [ターフェイスエンドポイントの作成](https://docs.aws.amazon.com/vpc/latest/userguide/vpce-interface.html#create-interface-endpoint)を参照してください。

サービス名 com.amazonaws.*region*.rds を使用して、Amazon RDS API の VPC エンドポイント を作成します。

中国の AWS リージョンを除き、エンドポイントでプライベート DNS を有効にすると、AWS リー ジョンのデフォルト DNS 名 (rds.us-east-1.amazonaws.com など) を使用して、VPC エンド ポイントで Amazon RDS に API リクエストを行うことができます。中国 (北京) および 中国 (寧 夏) AWS リージョンの場合、それぞれ rds-api.cn-north-1.amazonaws.com.cn および rdsapi.cn-northwest-1.amazonaws.com.cn を使用して VPC エンドポイントで API リクエスト を行うことができます。

詳細については、「Amazon VPC ユーザーガイド」の[「インターフェイスエンドポイントを介した](https://docs.aws.amazon.com/vpc/latest/userguide/vpce-interface.html#access-service-though-endpoint) [サービスへのアクセス](https://docs.aws.amazon.com/vpc/latest/userguide/vpce-interface.html#access-service-though-endpoint)」を参照してください。

Amazon RDS API 用の VPC エンドポイントポリシーの作成

VPC エンドポイントに Amazon RDS API へのアクセスを制御するエンドポイントポリシーをアタッ チできます。このポリシーでは、以下の情報を指定します。

- アクションを実行できるプリンシパル。
- 実行可能なアクション。
- このアクションを実行できるリソース。

詳細については、Amazon VPC ユーザーガイドの[「VPC エンドポイントによるサービスのアクセス](https://docs.aws.amazon.com/vpc/latest/userguide/vpc-endpoints-access.html) [制御](https://docs.aws.amazon.com/vpc/latest/userguide/vpc-endpoints-access.html)」を参照してください。

例: Amazon RDS API アクションの VPC エンドポイントポリシー

Amazon RDS API のエンドポイントポリシーの例を次に示します。このポリシーは、エンドポイ ントにアタッチされると、すべてのリソースのすべてのプリンシパルに対して、登録されている Amazon RDS API アクションへのアクセスを許可します。

{

インターフェイス VPC エンドポイントの作成 4078

```
 "Statement":[ 
        { 
            "Principal":"*", 
            "Effect":"Allow", 
            "Action":[ 
                "rds:CreateDBInstance", 
                "rds:ModifyDBInstance", 
                "rds:CreateDBSnapshot" 
            ], 
            "Resource":"*" 
        } 
   \mathbf{I}}
```
例: 指定した AWS アカウントからのすべてのアクセスを拒否する VPC エンドポイントポリシー

以下の VPC エンドポイントポリシーは、AWS アカウント 123456789012 からリソースへのエンド ポイントを使用したすべてのアクセスを拒否します。このポリシーは、他のアカウントからのすべて のアクションを許可します。

```
{ 
   "Statement": [ 
     { 
        "Action": "*", 
        "Effect": "Allow", 
        "Resource": "*", 
        "Principal": "*" 
     }, 
     { 
        "Action": "*", 
        "Effect": "Deny", 
        "Resource": "*", 
        "Principal": { "AWS": [ "123456789012" ] } 
      } 
    ]
}
```
# Amazon Aurora のセキュリティのベストプラクティス

AWS Identity and Access Management (IAM) アカウントを使用して、Amazon RDS API オペレー ション、特に Amazon Aurora リソースの作成、変更、削除を行うオペレーションへのアクセスを制 御します。そのようなリソースには、DB クラスター、セキュリティグループ、およびパラメータグ ループなどがあります。また、IAM を使用して、DB クラスターのバックアップや復元など、一般的 な管理アクションを実行するアクションも制御します。

- Amazon Aurora リソースを管理するユーザー (本人を含む) ごとに個別のユーザーを作成しま す。Amazon Aurora リソースの管理には、AWS ルート認証情報を使用しないでください。
- それぞれの職務の実行に最低限必要になる一連のアクセス許可を各ユーザーに付与します。
- IAM グループを使用して、複数のユーザーのアクセス許可を効果的に管理します。
- IAM 認証情報のローテーションを定期的に行います。
- Amazon Aurora のシークレットが自動的にローテーションされるように、AWS Secrets Manager を設定します。詳細については、AWS Secrets Manager ユーザーガイドの[「AWS Secrets](https://docs.aws.amazon.com/secretsmanager/latest/userguide/rotating-secrets.html)  [Manager シークレットのローテーション」](https://docs.aws.amazon.com/secretsmanager/latest/userguide/rotating-secrets.html)を参照してください。認証情報は、AWS Secrets Manager プログラムから取得することもできます。詳細については、AWS Secrets Manager ユー ザーガイドの「[シークレット値の取得](https://docs.aws.amazon.com/secretsmanager/latest/userguide/manage_retrieve-secret.html)」を参照してください。

Amazon Aurora でのセキュリティの詳細については、「[Amazon Aurora でのセキュリティ](#page-3950-0)」を参 照してください。IAM の詳細については、「[AWS Identity and Access Management」](https://docs.aws.amazon.com/IAM/latest/UserGuide/Welcome.html)を参照してく ださい。IAM のベストプラクティスについては、「[IAM のベストプラクティス](https://docs.aws.amazon.com/IAM/latest/UserGuide/IAMBestPractices.html)」を参照してくださ い。

AWS Security Hub は、セキュリティコントロールを使用してリソース設定とセキュリティ標準 を評価し、お客様がさまざまなコンプライアンスフレームワークに準拠できるようサポートしま す。Security Hub を使用して RDS リソースを評価する方法の詳細については、「AWS Security Hub ユーザーガイド」の「[Amazon リレーショナルデータベースサービスコントロール](https://docs.aws.amazon.com/securityhub/latest/userguide/rds-controls.html)」を参照してくだ さい。

Security Hub を使用して、セキュリティのベストプラクティスに関連する RDS の使用状況をモニタ リングできます。詳細については、「[What is AWS Security Hub?](https://docs.aws.amazon.com/securityhub/latest/userguide/what-is-securityhub.html)」を参照してください。

AWS Management Console、AWS CLI、RDS API を使用して、マスターユーザーのパスワードを変 更します。SQL クライアントなどの別のツールを使用する場合、マスターユーザーのパスワードを 変更すると、ユーザーの権限が意図せずに取り消される可能性があります。

Amazon GuardDuty は、Amazon RDS ログインアクティビティなど、さまざまなデータソースを分 析および処理する継続的セキュリティモニタリングサービスです。脅威インテリジェンスフィードと 機械学習を使用して、AWS 環境内の予期しない、不正の可能性がある、不審なログイン動作や、悪 意のあるアクティビティを特定します。

Amazon GuardDuty RDS Protection がデータベースへの脅威となる可能性がある不審な試行や異常 なログイン試行を検出すると、GuardDuty は新しい検出結果を生成し、侵害の可能性があるデータ ベースに関する詳細を示します。詳細については、「[Amazon GuardDuty RDS Protection による脅](#page-1292-0) [威のモニタリング](#page-1292-0)」を参照してください。

# <span id="page-4112-0"></span>セキュリティグループによるアクセス制御

VPC セキュリティグループにより DB クラスターに対する送受信トラフィックへのアクセスを制御 します。デフォルトでは、ネットワークアクセスは DB クラスターに対してオフになっています。セ キュリティグループで IP アドレス範囲、ポート、またはセキュリティグループからのアクセスを許 可するルールを指定できます。Ingress ルールを設定したら、そのセキュリティグループに関連付け られているすべての DB クラスターに、同じルールが適用されます。セキュリティグループでは最大 20 のルールを指定できます。

### VPC セキュリティグループの概要

VPC セキュリティグループの各ルールにより、特定のソースがその VPC セキュリティグループに 関連付けられている VPC 内の DB クラスターにアクセスできるようになります。ソースとしては、 アドレスの範囲 (203.0.113.0/24 など) または別の VPC セキュリティグループを指定できます。VPC セキュリティグループをソースとして指定すると、ソース VPC セキュリティグループを使用する すべてのインスタンス (通常はアプリケーションサーバー) からの受信トラフィックを許可すること になります。VPC セキュリティグループには、インバウンドトラフィックとアウトバウンドトラ フィック両方を制御するルールを追加できます。ただし、アウトバウンドトラフィックのルールは通 常、DB クラスターには適用されません。送信トラフィックのルールは、DB クラスター がクライア ントである場合にのみ適用されます。VPC セキュリティグループを作成するには、「[Amazon EC2](https://docs.aws.amazon.com/AWSEC2/latest/APIReference/Welcome.html)  [API](https://docs.aws.amazon.com/AWSEC2/latest/APIReference/Welcome.html)」を使用するか、VPC コンソールの [Security Group] (セキュリティグループ) オプションを使用 する必要があります。

VPC 内のクラスターへのアクセスを許可する VPC セキュリティグループのルールを作成するとき は、そのルールがアクセスを許可するアドレスの範囲ごとにポートを指定する必要があります。例え ば、VPC 内のインスタンスへの Secure Shell (SSH) アクセスをオンにするには、指定したアドレス の範囲の TCP ポート 22 に対するアクセスを許可するルールを作成します。

VPC 内の異なるインスタンスに対する異なるポートへのアクセスを許可する複数の VPC セキュリ ティグループを設定できます。例えば、VPC のウェブサーバーに TCP ポート 80 へのアクセスを許 可する VPC セキュリティグループを作成できます。次に、VPC の Aurora MySQL DB インスタンス の TCP ポート 3306 へのアクセスを許可する別の VPC セキュリティグループを作成できます。

**a** Note

Aurora DB クラスターでは、DB クラスターに関連付けられている VPC セキュリティグルー プも、DB クラスター内のすべての DB インスタンスに関連付けられています。DB クラス ターまたは DB インスタンスの VPC セキュリティグループを変更した場合、その変更は DB クラスター内のすべての DB インスタンスに自動的に適用されます。

VPC セキュリティグループの詳細については、Amazon Virtual Private Cloud ユーザーガイドの「[セ](https://docs.aws.amazon.com/vpc/latest/userguide/VPC_SecurityGroups.html) [キュリティグループ](https://docs.aws.amazon.com/vpc/latest/userguide/VPC_SecurityGroups.html)」を参照してください。

**a** Note

DB クラスター が VPC 内にあるが、パブリックアクセス可能でない場合は、AWS Site-to-Site VPN 接続または AWS Direct Connect 接続を使用してプライベートネットワークからア クセスすることもできます。詳しくは、「[インターネットトラフィックのプライバシー](#page-3999-0)」を 参照してください。

### セキュリティグループのシナリオ

VPC 内の DB クラスターの一般的な用途は、同じ VPC 内の Amazon EC2 インスタンスで実行さ れ、VPC の外にあるクライアントアプリケーションによってアクセスされるアプリケーションサー バーとデータを共有することです。このシナリオでは、AWS Management Consoleの RDS および VPC ページ、または RDS および EC2 API オペレーションを使用して、必要なインスタンスおよび セキュリティグループを作成します。

- 1. VPC セキュリティグループ (「sg-0123ec2example」など) を作成し、ソースとしてクライアン トアプリケーションの IP アドレスを使用するという受信ルールを定義します。このセキュリティ グループにより、クライアントアプリケーションは、このセキュリティグループを使用する VPC 内の EC2 インスタンスに接続できるようになります。
- 2. アプリケーションの EC2 インスタンスを作成し、前のステップで作成した VPC セキュリティグ ループ (「sg-0123ec2example」) に EC2 インスタンスを追加します。
- 3. 2 つ目の VPC セキュリティグループ (「sg-6789rdsexample」など) を作成し、ステップ 1 で 作成した VPC セキュリティグループ (「sg-0123ec2example」) をソースとして指定して新し いルールを作成します。

4. 新しい DB クラスターを作成し、その DB クラスターを前のステップで作成した VPC セキュリ ティグループ (「sg-6789rdsexample」) に追加します。DB クラスターを作成するとき、ス テップ 3 で作成した VPC セキュリティグループ (「sg-6789rdsexample」) のルールに指定し た同じポート番号を使用します。

以下の図に、このシナリオを示しています。

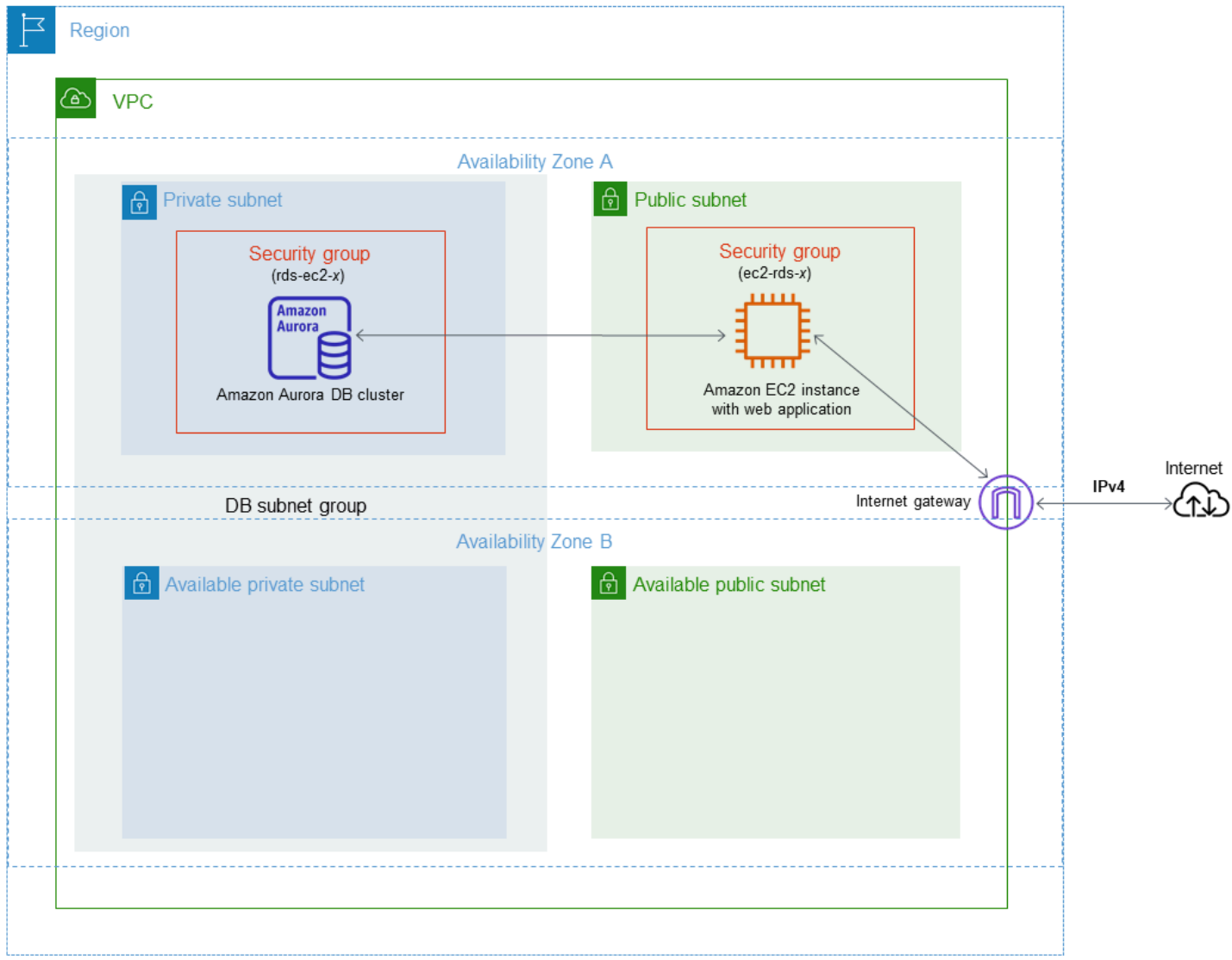

このシナリオの VPC 設定の詳細については、[「チュートリアル: DB クラスターで使用する VPC を](#page-4146-0) [作成する \(IPv4 専用\)」](#page-4146-0)をご参照ください。VPC の使用方法の詳細については、「[Amazon VPC VPC](#page-4122-0)  [とAmazon Aurora](#page-4122-0)」を参照してください。

## VPC セキュリティグループを作成する

DB インスタンスの VPC セキュリティグループは、VPC コンソールを使って作成できます。セキュ リティグループを作成する方法については、Amazon Virtual Private Cloud ユーザーガイドの「[セ](#page-230-0) [キュリティグループを作成して VPC 内の DB クラスターへのアクセスを提供する」](#page-230-0)および「[セキュ](https://docs.aws.amazon.com/vpc/latest/userguide/VPC_SecurityGroups.html) [リティグループ](https://docs.aws.amazon.com/vpc/latest/userguide/VPC_SecurityGroups.html)」を参照してください。

### セキュリティグループを DB クラスターと関連付ける

RDS コンソールの [クラスターの変更]、ModifyDBCluster Amazon RDS API、または modifydb-cluster AWS CLI コマンドを使用して、セキュリティグループを DB クラスターに関連付ける ことができます。

次の CLI の例では、特定の VPC グループを関連付け、DB クラスターから DB セキュリティグルー プを削除します。

aws rds modify-db-cluster --db-cluster-identifier *dbName* --vpc-security-group-ids *sg-ID*

DB クラスターの変更については、「[Amazon Aurora DB クラスターの変更」](#page-457-0)を参照してください。

# マスターユーザーアカウント権限

新しい DB クラスターを作成すると、使用するデフォルトマスターユーザーがその DB クラスターの 特定の権限を取得します。DB クラスターの作成後にマスターユーザー名を変更することはできませ ん。

**A** Important

アプリケーションではマスターユーザーを直接使用しないことを強くお勧めします。代わり に、アプリケーションに必要な最小の特権で作成されたデータベースユーザーを使用すると いうベストプラクティスに従ってください。

**a** Note

マスターユーザーの権限を誤って削除した場合は、DB クラスターを変更して新しいマス ターユーザーパスワードを設定することで復元できます。DB クラスターの変更の詳細につ いては、「[Amazon Aurora DB クラスターの変更」](#page-457-0)を参照してください。

次の表は、各データベースエンジンに対してマスターユーザーが取得する権限とデータベースロール を示しています。

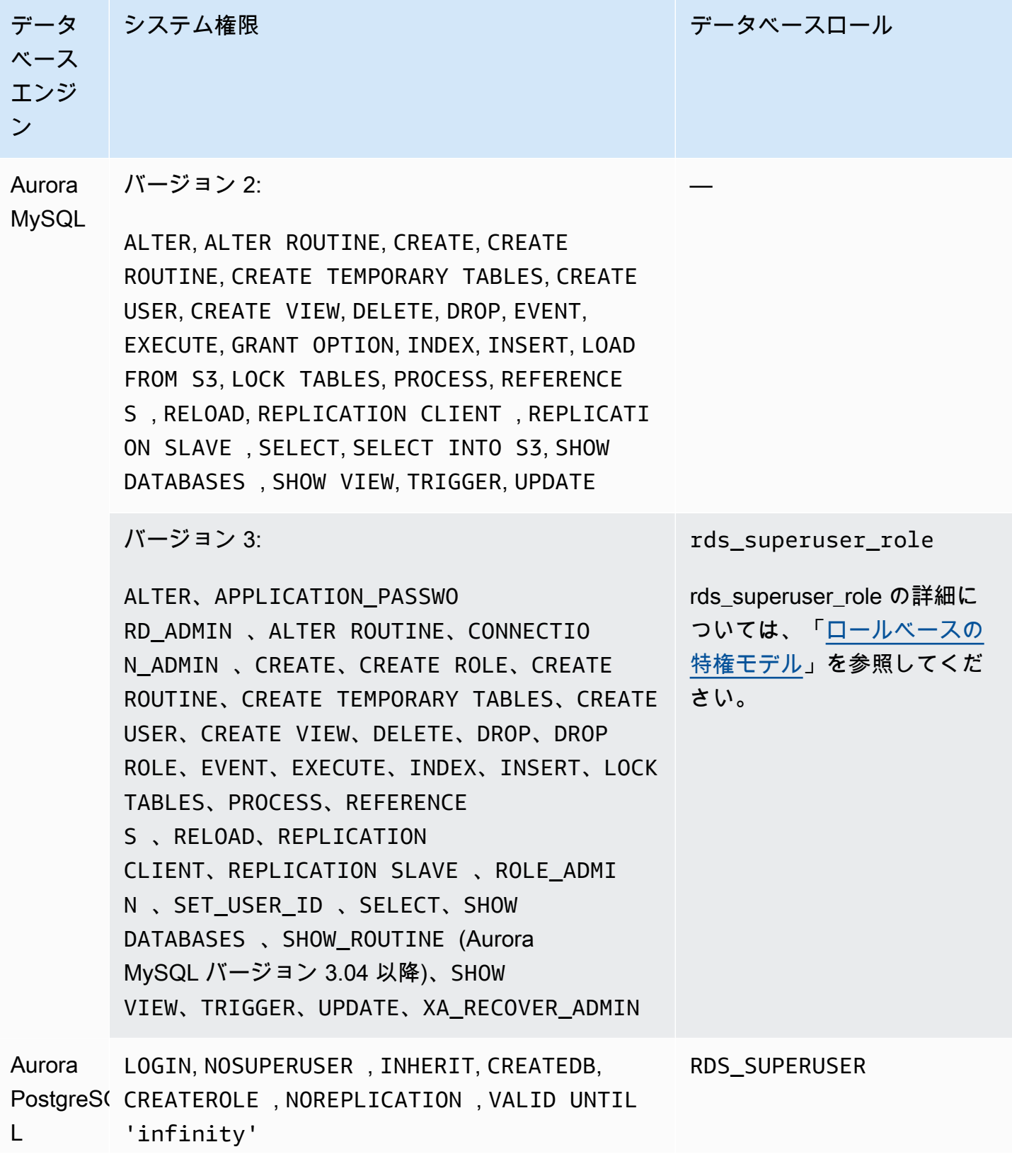

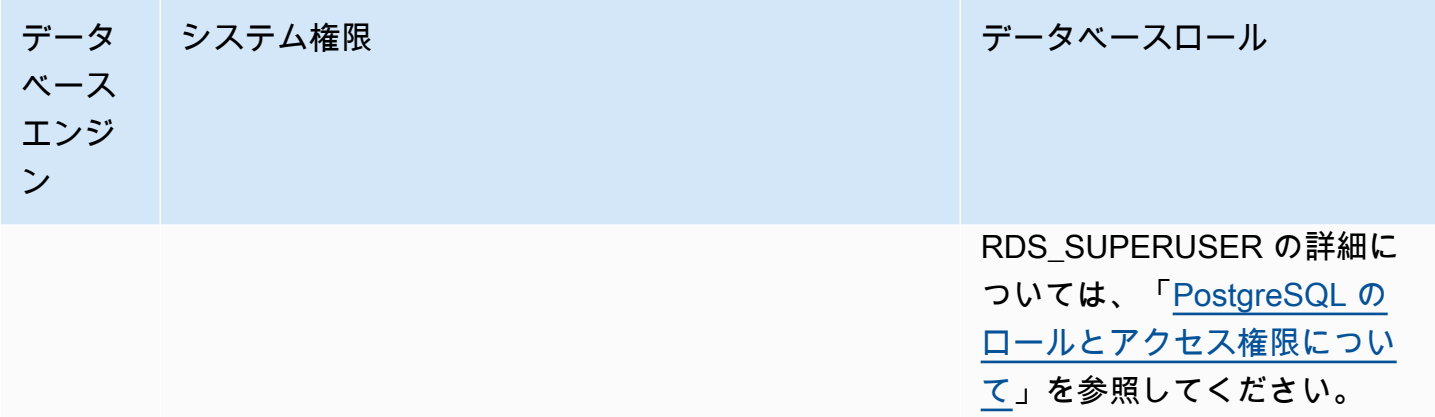

# Amazon Aurora のサービスにリンクされたロールの使用

Amazon Aurora は、AWS Identity and Access Management (IAM) の[サービスにリンクされたロー](https://docs.aws.amazon.com/IAM/latest/UserGuide/id_roles_terms-and-concepts.html#iam-term-service-linked-role) [ル](https://docs.aws.amazon.com/IAM/latest/UserGuide/id_roles_terms-and-concepts.html#iam-term-service-linked-role)を使用します。サービスにリンクされたロールは、Amazon Aurora に直接リンクされた一意のタ イプの IAM ロールです。サービスにリンクされたロールは、Amazon Aurora による事前定義済みの ロールであり、ユーザーに代わってサービスから AWS の他のサービスを呼び出すために必要なすべ てのアクセス許可を備えています。

サービスにリンクされたロールを使用することで、必要なアクセス許可を手動で追加する必要がなく なるため、Amazon Aurora の使用が簡単になります。サービスにリンクされたロールのアクセス許 可は、Amazon Aurora により定義されます。特に指定されている場合を除き、Amazon Aurora のみ がそのロールを引き受けることができます。定義される許可は、信頼ポリシーと許可ポリシーに含ま れており、その許可ポリシーを他の IAM エンティティにアタッチすることはできません。

ロールを削除するには、まず関連リソースを削除します。これにより、リソースへの意図しないアク セスによるアクセス許可の削除が防止され、Amazon Aurora リソースは保護されます。

サービスにリンクされたロールをサポートするその他のサービスについては、[IAM と連携する AWS](https://docs.aws.amazon.com/IAM/latest/UserGuide/reference_aws-services-that-work-with-iam.html) [サービス](https://docs.aws.amazon.com/IAM/latest/UserGuide/reference_aws-services-that-work-with-iam.html)を参照の上、[Service-Linked Role] (サービスにリンクされたロール) の欄が [Yes] (はい) に なっているサービスを検索してください。そのサービスに関するサービスにリンクされたロールのド キュメントを表示するには、リンクが設定されている [はい] を選択します。

### Amazon Aurora のサービスにリンクされたロールのアクセス許可

Amazon Auroraでは、AWSServiceRoleForRDS と呼ばれるサービスにリンクされたロールを使用し ます。これにより Amazon RDS は DB クラスターに代わって AWS サービスを呼び出せるようにな ります。

サービスにリンクされたロール AWSServiceRoleForRDS では、以下のサービスを信頼してロールを 引き受けます。

• rds.amazonaws.com

このサービスにリンクされたロールには、アカウントで操作するためのアクセス許可を付与する AmazonRDSServiceRolePolicy というアクセス許可ポリシーがアタッチされています。ロールの アクセス許可ポリシーは、指定したリソースに対して以下のアクションを実行することを Amazon Aurora に許可します。

JSON ポリシードキュメントを含むこのポリシーの詳細については、AWS マネージドポリシーリ ファレンスガイドの「[AmazonRDSServiceRolePolicy」](https://docs.aws.amazon.com/aws-managed-policy/latest/reference/AmazonRDSServiceRolePolicy.html)を参照してください。

**a** Note

サービスにリンクされたロールの作成、編集、削除を IAM エンティティ (ユーザー、グルー プ、ロールなど) に許可するには、許可を設定する必要があります。次のエラーメッセージ が表示された場合は、以下のように対応します。 リソースを作成できません。サービスにリンクされたロールを作成するために必要なアクセ ス許可があることを確認します。それ以外の場合は、時間をおいてからもう一度お試しくだ さい。

次のアクセス許可が有効であることを確認します。

```
{ 
     "Action": "iam:CreateServiceLinkedRole", 
     "Effect": "Allow", 
     "Resource": "arn:aws:iam::*:role/aws-service-role/rds.amazonaws.com/
AWSServiceRoleForRDS", 
     "Condition": { 
          "StringLike": { 
              "iam:AWSServiceName":"rds.amazonaws.com" 
         } 
     }
}
```
詳細については、IAM ユーザーガイド の「[サービスにリンクされたロールのアクセス許可」](https://docs.aws.amazon.com/IAM/latest/UserGuide/using-service-linked-roles.html#service-linked-role-permissions) を参照してください。

Amazon Aurora のサービスにリンクされたロールの作成

サービスにリンクされたロールを手動で作成する必要はありません。DB クラスターを作成する 際、Amazon Aurora がサービスにリンクされたロールを作成します。

#### **A** Important

サービスにリンクされたロールのサポートが開始された 2017 年 12 月 1 日より前に Amazon Aurora サービスを使用している場合、その時点で Amazon Aurora が、ご使用のアカウント

内に AWSServiceRoleForRDS ロールを作成しています。詳細については、「[AWS アカウン](https://docs.aws.amazon.com/IAM/latest/UserGuide/troubleshoot_roles.html#troubleshoot_roles_new-role-appeared) [トに新しいロールが表示される](https://docs.aws.amazon.com/IAM/latest/UserGuide/troubleshoot_roles.html#troubleshoot_roles_new-role-appeared)」を参照してください。

このサービスにリンクされたロールを削除した後で再度作成する必要が生じた場合は、同じ方法でア カウントにロールを再作成できます。DB クラスターを作成する際、Amazon Aurora がサービスにリ ンクされたロールを再度作成します。

Amazon Aurora のサービスにリンクされたロールの編集

Amazon Aurora では、サービスにリンクされたロール AWSServiceRoleForRDS を編集できませ ん。サービスにリンクされたロールを作成すると、多くのエンティティによってロールが参照される 可能性があるため、ロール名を変更することはできません。ただし、IAM を使用したロールの説明 の編集はできます。詳細については、[IAM ユーザーガイドの](https://docs.aws.amazon.com/IAM/latest/UserGuide/using-service-linked-roles.html#edit-service-linked-role)「サービスにリンクされたロールの編 集」を参照してください。

Amazon Aurora のサービスにリンクされたロールの削除

サービスにリンクされたロールが必要な機能またはサービスが不要になった場合には、そのロールを 削除することをお勧めします。そうすることで、使用していないエンティティがアクティブにモニタ リングされたり、メンテナンスされたりすることがなくなります。ただし、サービスにリンクされた ロールを削除する前に、すべての DB クラスターを削除する必要があります。

サービスにリンクされたロールのクリーンアップ

IAM を使用してサービスにリンクされたロールを削除するには、まずそのロールにアクティブな セッションがないことを確認し、そのロールで使用されているリソースをすべて削除する必要があり ます。

サービスにリンクされたロールにアクティブなセッションがあるかどうかを、IAM コンソールで確 認するには

- 1. AWS Management Console にサインインして、IAM コンソール [\(https://](https://console.aws.amazon.com/iam/) [console.aws.amazon.com/iam/\)](https://console.aws.amazon.com/iam/) を開きます。
- 2. IAM コンソールのナビゲーションペインで [ロール] を選択します。次 に、AWSServiceRoleForRDS ロールの名前 (チェックボックスではありません) を選択します。
- 3. 選択したロールの [概要] ページで、[アクセスアドバイザー] タブを選択します。
- 4. [Access Advisor] タブで、サービスにリンクされたロールの最新のアクティビティを確認しま す。

**a** Note

Amazon Aurora が AWSServiceRoleForRDS ロールを使用しているかどうか不明な場合 は、ロールを削除してみてください。サービスでロールが使用されている場合、削除は 失敗し、ロールが使用されている AWS リージョンが表示されます。ロールが使用され ている場合は、ロールを削除する前にセッションが終了するのを待つ必要があります。 サービスにリンクされたロールのセッションを取り消すことはできません。

AWSServiceRoleForRDS ロールを削除する場合、初期にすべての DB クラスターを削除する必要が あります。

すべてのクラスターの削除

以下のいずれかの手順を使用して、単一のクラスターを削除します。クラスターごとに手順を繰り返 します。

クラスターを削除するには (コンソール)

- 1. Amazon RDS コンソール [\(https://console.aws.amazon.com/rds/\)](https://console.aws.amazon.com/rds/) を開きます。
- 2. [データベース] リストで、削除するクラスターを選択します。
- 3. [クラスターアクション] で、[削除] を選択します。
- 4. [Delete] (削除) をクリックします。

クラスターを削除するには (CLI)

AWS CLI コマンドリファレンス の「[delete-db-cluster](https://docs.aws.amazon.com/cli/latest/reference/rds/delete-db-cluster.html)」を参照してください。

クラスターを削除するには (API)

Amazon RDS API Reference の「[DeleteDBCluster](https://docs.aws.amazon.com/AmazonRDS/latest/APIReference/API_DeleteDBCluster.html)」を参照してください。

IAM コンソール、IAM CLI、または IAM API を使用して、AWSServiceRoleForRDS サービスにリン クされたロールを削除します。詳細については、IAM ユーザーガイドの「[サービスにリンクされた](https://docs.aws.amazon.com/IAM/latest/UserGuide/using-service-linked-roles.html#delete-service-linked-role) [ロールの削除](https://docs.aws.amazon.com/IAM/latest/UserGuide/using-service-linked-roles.html#delete-service-linked-role)」を参照してください。

# <span id="page-4122-0"></span>Amazon VPC VPC とAmazon Aurora

Amazon Virtual Private Cloud (Amazon VPC) を使用すると、Aurora DB クラスターなどの AWS リ ソースを仮想プライベートクラウド (VPC) で起動できます。

VPC を使用する場合、仮想ネットワーキング環境を制御できます。独自の IP アドレスの範囲を選択 し、サブネットを作成してルーティングおよびアクセス制御リストを設定できます。VPC で DB ク ラスターを実行するために、追加料金はかかりません。

アカウントにはデフォルト VPC があります。新しいすべての DB クラスターは、特に指定がない限 り、デフォルトの VPC 内に作成されます。

トピック

- [VPC 内の DB クラスターの使用](#page-4122-1)
- [VPC の DB クラスターにアクセスするシナリオ](#page-4139-0)
- [チュートリアル: DB クラスターで使用する VPC を作成する \(IPv4 専用\)](#page-4146-0)
- [チュートリアル: DB クラスター用の VPC を作成する \(デュアルスタックモード\)](#page-4154-0)

以下に、 Amazon Aurora DB クラスターに関連する VPC の機能について説明します。Amazon VPC の詳細については、[Amazon VPC 入門ガイド](https://docs.aws.amazon.com/AmazonVPC/latest/GettingStartedGuide/)およ[びAmazon VPC ユーザーガイドを](https://docs.aws.amazon.com/vpc/latest/userguide/)参照してくださ い。

<span id="page-4122-1"></span>VPC 内の DB クラスターの使用

DB クラスターは仮想プライベートクラウド (VPC) 内にあります。VPC は、AWS クラウドの他の 仮想ネットワークから論理的に切り離された仮想ネットワークです。Amazon VPC では、 Amazon Aurora DB クラスターや Amazon EC2 インスタンスなど、AWS リソースを VPC で起動できま す。VPC は、自分のアカウントに属するデフォルト VPC を使用するか、独自に作成することもでき ます。すべての VPC は、AWS アカウントに関連付けられます。

デフォルト VPC には、VPC 内でリソースを隔離するために使用できる 3 つのサブネットがありま す。デフォルト VPC には、VPC 外から VPC 内のリソースへのアクセスを可能にするインターネッ トゲートウェイもあります。

VPC 内の Amazon RDS DB インスタンスが関係するシナリオのリストについては、[「VPC の DB ク](#page-4139-0) [ラスターにアクセスするシナリオ](#page-4139-0)」を参照してください。

トピック

- [VPC 内の DB クラスターの使用](#page-4123-0)
- [DB サブネットグループの使用](#page-4124-0)
- [共有サブネット](#page-4125-0)
- [Amazon Aurora IP アドレス指定](#page-4125-1)
- [VPC 内の DB クラスターをインターネットから隠す](#page-4133-0)
- [VPC に DB クラスターを作成する](#page-4135-0)

以下のチュートリアルでは、一般的な Amazon Aurora 状況で使用できる VPC の作成方法を学ぶこ とができます。

- [チュートリアル: DB クラスターで使用する VPC を作成する \(IPv4 専用\)](#page-4146-0)
- [チュートリアル: DB クラスター用の VPC を作成する \(デュアルスタックモード\)](#page-4154-0)

<span id="page-4123-0"></span>VPC 内の DB クラスターの使用

次に、VPC の DB クラスターの使用に関するヒントを紹介します。

- VPC には少なくとも 2 つのサブネットが必要です。これらのサブネットは、DB クラスターをデ プロイする AWS リージョン 内の 2 つの異なるアベイラビリティーゾーンに存在している必要が あります。サブネットは、VPC の IP アドレス範囲の指定可能なセグメントで、セキュリティや運 用上のニーズに基づいて DB クラスターをグループ化することができます。
- VPC の DB グループをパブリックにアクセス可能にする場合は、VPC 属性の DNS hostnames と DNS resolution を有効にしてください。
- ご利用の VPC では、DB サブネットグループを作成する必要があります。DB サブネットグルー プを作成するには、作成したサブネットを指定します。Amazon Aurora は、サブネットとそのサ ブネット内の IP アドレスを選択し、DB クラスターのプライマリ DB インスタンスに関連付けま す。プライマリ DB インスタンスは、そのサブネットを含むアベイラビリティーゾーンを使用しま す。
- VPC には、DB クラスターへのアクセスを許可する VPC セキュリティグループが必要です。 詳細については、「[VPC の DB クラスターにアクセスするシナリオ](#page-4139-0)」を参照してください。
- 各サブネットの CIDR ブロックは、フェイルオーバーやコンピュートスケーリングの見積もりなど のメンテナンス作業中に Amazon Aurora が使用する予備の IP アドレスに十分対応できる大きさが 必要です。例えば、通常は 10.0.0.0/24 や 10.0.1.0/24 などの範囲で十分な大きさです。

• VPC では、インスタンスのテナント属性が default または dedicated のいずれかに設定されます。 デフォルト VPC では、インスタンスのテナント属性はすべて default に設定され、DB インスタン スのすべてのクラスがサポートされます。

インスタンステナンシーを dedicated に設定した専有 VPC に DB クラスターを保持する場合は、 その DB クラスターの DB インスタンスクラスは、Amazon EC2 で承認された 専有インスタンス タイプのいずれかである必要があります。例えば、r5.large Rc2 ハードウェア専有インスタンス は、db.r5.large DB インスタンスクラスに対応します。VPC のインスタンステナンシーについて は、Amazon Elastic Compute Cloud ユーザーガイドの「[ハードウェア専有インスタンス」](https://docs.aws.amazon.com/AWSEC2/latest/UserGuide/dedicated-instance.html)を参照 してください。

ハードウェア専有インスタンスに対応するインスタンスタイプの詳細については、EC2 の料金 ページで「[Amazon EC2 のハードウェア専有インスタンス」](https://aws.amazon.com/ec2/purchasing-options/dedicated-instances/)を参照してください。

#### **a** Note

インスタンスのテナンシー属性を DB クラスター専有に設定しても、DB クラスターが専 有ホストで実行されることは保証されません。

### <span id="page-4124-0"></span>DB サブネットグループの使用

サブネットは、VPC の IP アドレス範囲のセグメントで、セキュリティや運用上のニーズに基づいて リソースをグループ化するために指定します。DB サブネットグループは VPC に作成するサブネッ ト (通常はプライベート) のコレクションで、DB クラスター用に指定します。DB サブネットグルー プを使用することにより、AWS CLI または RDS API を使用して DB クラスターを作成するときに、 特定の VPC を指定することができます。コンソールを使用する場合は、使用する VPC とサブネッ トグループを選択できます。

各 DB サブネットグループには、特定の AWS リージョン 内の少なくとも 2 つのアベイラビリ ティーゾーンにサブネットが必要です。VPC に DB クラスターを作成するときに、DB サブネットグ ループを選択する必要があります。DB サブネットグループから、 Amazon Aurora は DB インスタ ンスのプライマリ DB インスタンスに関連付けるサブネットとそのサブネット内の IP アドレスを選 択します。DB は、そのサブネットを含むアベイラビリティーゾーンを使用します。

DB サブネットグループのサブネットはパブリックまたはプライベートのいずれかです。サブネット は、ネットワークアクセス制御リスト (ネットワーク ACL) とルーティングテーブルに定義した設定 に応じて、パブリックまたはプライベートになります。DB クラスターをパブリックにアクセス可能 にするには、その DB サブネットグループ内のすべてのサブネットがパブリックである必要がありま す。パブリックにアクセスできる DB クラスターに関連付けられているサブネットがパブリックから プライベートに変更された場合、DB クラスターの可用性に影響する可能性があります。

デュアルスタックモードをサポートする DB サブネットグループを作成するには、DB サブネットグ ループに追加する各サブネットに Internet Protocol version 6 (IPv6) CIDR ブロックが関連付けられて いることを確認してください。詳細については、[Amazon Aurora IP アドレス指定](#page-4125-1) と Amazon VPC ユーザーガイドの「[IPv6 に移行する](https://docs.aws.amazon.com/vpc/latest/userguide/vpc-migrate-ipv6.html)」を参照してください。

Amazon Aurora は、VPC に DB クラスターを作成すると、DB サブネットグループから選択した IP アドレスを使用して、DB クラスターにネットワークインターフェイスを割り当てます。ただ し、DB クラスターに接続するときにはドメインネームシステム (DNS) 名を使用することを強くお 勧めします。基になる IP アドレスはフェイルオーバー中に変わるため、ドメインネームシステム (DNS) 名を使用することを強くお勧めします。

#### **a** Note

VPC で実行する DB クラスターごとに、 Amazon Aurora による復旧アクション用とし て、DB サブネットグループのサブネットごとに最低 1 つのアドレスを確保してください。

<span id="page-4125-0"></span>共有サブネット

DB クラスターは共有 VPC に作成できます。

共有 VPC を使用する際に留意すべき点がいくつかあります。

- DB クラスターを共有 VPC サブネットから非共有 VPC サブネットに、またはその逆に移動できま す。
- 共有 VPC の参加者は、DB クラスターを作成できるように、VPC にセキュリティグループを作成 する必要があります。
- 共有 VPC の所有者と参加者は、SQL クエリを使用してデータベースにアクセスできます。ただ し、リソースに対して任意の API 呼び出しを行うことができるのは、リソースの作成者だけで す。

<span id="page-4125-1"></span>Amazon Aurora IP アドレス指定

IP アドレスは、VPC のリソースの相互通信とインターネット上のリソースとの通信を有効にしま す。Amazon Aurora は、IPv4 と IPv6 の両方のアドレス指定プロトコルをサポートしています。デ

フォルトでは、Amazon Aurora と Amazon VPC は IPv4 アドレス指定プロトコルを使用します。 この動作をオフにすることはできません。VPC の作成時には、IPv4 CIDR ブロック (プライベート IPv4 アドレスの範囲) を指定する必要があります。必要に応じて、IPv6 CIDR ブロックを VPC とサ ブネットに割り当て、そのブロックからサブネットの DB クラスターに IPv6 アドレスを割り当てる ことができます。

IPv6 プロトコルのサポートにより、サポートされる IP アドレスの数が増えます。IPv6 プロトコル を使用することで、インターネットの今後の成長に十分なアドレスを確保できます。新規および既存 の RDS リソースは、VPC 内で IPv4 アドレスと IPv6 アドレスを使用できます。アプリケーション の異なる部分で使用される 2 つのプロトコル間のネットワークトラフィックの設定、保護、および 変換を行うと、運用上のオーバーヘッドが発生する可能性があります。Amazon RDS リソースにつ いては IPv6 プロトコルを標準化して、ネットワーク構成を簡素化できます。

トピック

- [IPv4 アドレス](#page-4126-0)
- [IPv6 アドレス](#page-4127-0)
- [デュアルスタックモード](#page-4127-1)

<span id="page-4126-0"></span>IPv4 アドレス

VPC を作成するときには、その VPC の IPv4 アドレスの範囲を CIDR ブロックの形式で指定する必 要があります (10.0.0.0/16 など)。DB サブネットグループは、DB クラスターが使用できる、こ の CIDR ブロック内の IP アドレスの範囲を定義します。これらの IP アドレスはプライベートまたは パブリックです。

プライベート IPv4 アドレスは、インターネットから到達できない IP アドレスです。DB クラス ターと同じ VPC 内の他のリソース (Amazon EC2 インスタンスなど) との通信には、プライベート IPv4 アドレスを使用できます。各 DB クラスターには、VPC 内の通信用のプライベート IP アドレ スがあります。

パブリック IP アドレスは、インターネットから到達可能な IPv4 アドレスです。DB クラスターとイ ンターネット上のリソース (SQL クライアントなど) との通信には、パブリックアドレスを使用でき ます。DB クラスターにパブリック IP アドレスが割り当てられるかどうかは、ユーザーが制御しま す。

一般的な Amazon Aurora 状況で使用できるプライベート IPv4 アドレスのみで VPC を作成する方法 のチュートリアルについては、「[チュートリアル: DB クラスターで使用する VPC を作成する \(IPv4](#page-4146-0) [専用\)」](#page-4146-0)を参照してください。

<span id="page-4127-0"></span>IPv6 アドレス

オプションで IPv6 CIDR ブロックを VPC およびサブネットと関連付けて、そのブロックから VPC 内のリソースに IPv6 アドレスを割り当てることができます。各 IPv6 アドレスは、グローバルに一 意です。

VPC の IPv6 CIDR ブロックは、Amazon の IPv6 アドレスのプールから自動的に割り当てられま す。範囲を自分で選択することはできません。

IPv6 アドレスに接続するときには、以下の条件が満たされていることを確認してください。

- クライアントは、クライアントから IPv6 経由でのデータベーストラフィックが許可されるように 構成されています。
- DB インスタンスによって使用される RDS セキュリティグループは、クライアントからデータ ベースへの IPv6 経由のトラフィックが許可されるように、正しく構成されています。
- クライアントのオペレーティングシステムスタックは IPv6 アドレス上のトラフィックを許可し、 オペレーティングシステムドライバーとライブラリは、正しいデフォルトの DB インスタンスエン ドポイント (IPv4 または IPv6) を選択するように構成されています。

<span id="page-4127-1"></span>IPv6 の詳細については、Amazon VPC ユーザーガイドの「[IP アドレス指定](https://docs.aws.amazon.com/vpc/latest/userguide/vpc-ip-addressing.html)」を参照してください。

デュアルスタックモード

DB クラスターが IPv4 と IPv6 の両方のアドレス指定プロトコルで通信できるときには、デュアルス タックモードで実行しています。したがって、リソースは DB クラスターと IPv4、IPv6、またはそ の両方で通信できます。RDS は、プライベートデュアルスタックモード DB インスタンスの IPv6 エ ンドポイントについてインターネットゲートウェイアクセスを無効にします。IPv6 エンドポイント がプライベートであり、VPC 内からのみアクセスできるようにします。

トピック

- [デュアルスタックモードと DB サブネットグループ](#page-4128-0)
- [デュアルスタックモードの DB インスタンスの操作](#page-4128-1)
- [IPv4 専用 DB クラスターをデュアルスタックモードを使用するように変更する](#page-4129-0)
- [デュアルスタックネットワーク DB クラスターの可用性](#page-4132-0)
- [デュアルスタックネットワーク DB クラスターの制限](#page-4132-1)

一般的な Amazon Aurora 状況で使用できる IPv4 と IPv6 の両方のアドレスを持つ VPC を作成する 方法のチュートリアルについては、「[チュートリアル: DB クラスター用の VPC を作成する \(デュア](#page-4154-0) [ルスタックモード\)」](#page-4154-0)を参照してください。

<span id="page-4128-0"></span>デュアルスタックモードと DB サブネットグループ

デュアルスタックモードを使用するには、DB クラスターに関連付ける DB サブネットグループ内の 各サブネットに IPv6 CIDR ブロックが関連付けられていることを確認してください。新しい DB サ ブネットグループを作成するか、既存の DB サブネットグループを変更して、この要件を満たすこと ができます。DB クラスターがデュアルスタックモードになった後も、クライアントは通常どおり接 続できます。クライアントセキュリティファイアウォールと RDS DB インスタンスのセキュリティ グループが、IPv6 経由のトラフィックを許可するように正しく設定されていることを確認します。 接続するために、クライアントは DB クラスターのプライマリインスタンスのエンドポイントを使用 します。クライアントアプリケーションは、データベースへの接続時に優先するプロトコルを指定で きます。デュアルスタックモードでは、DB クラスターは、クライアントの優先ネットワークプロト コル (IPv4 または IPv6) を検出し、そのプロトコルを使用して接続します。

サブネットの削除または CIDR の関連付け解除により、DB サブネットグループがデュアルスタック モードをサポートしなくなった場合、DB サブネットグループに関連付けられている DB インスタン スに対して互換性のないネットワーク状態が発生するリスクがあります。また、新しいデュアルス タックモードの DB クラスターの作成時に DB サブネットグループを使用することはできません。

AWS Management Console を使用して DB サブネットグループがデュアルスタックモードをサポー トしているかどうかを判断するには、DB サブネットグループの詳細ページで [Network type] (ネット ワークタイプ) を確認します。DB サブネットグループが AWS CLI を使用してデュアルスタックモー ドをサポートしているかどうかを判断するには、[describe-db-subnet-groups](https://docs.aws.amazon.com/cli/latest/reference/rds/describe-db-subnet-groups.html) コマンドを実行して、 出力の SupportedNetworkTypes を確認します。

リードレプリカは独立した DB インスタンスとして扱われ、プライマリ DB インスタンスとは異なる ネットワークタイプを持つことができます。リードレプリカのプライマリ DB インスタンスのネット ワークタイプを変更しても、リードレプリカは影響を受けません。DB インスタンスを復元するとき には、サポートされている任意のネットワークタイプに復元できます。

<span id="page-4128-1"></span>デュアルスタックモードの DB インスタンスの操作

DB クラスターを作成または変更する場合は、デュアルスタックモードを指定して、リソースが DB クラスターと IPv4、IPv6、またはその両方で通信することを許可できます。

AWS Management Console を使用して DB インスタンスを変更するときには、[Network type] (ネッ トワークタイプ) セクションでデュアルスタックモードを指定できます。次の画像は、コンソールの [Network type] (ネットワークの種類) セクションを示しています。

#### Network type Info

To use dual-stack mode, make sure that you associate an IPv6 CIDR block with a subnet in the VPC you specify.

#### $\bigcirc$  IPv4

Your resources can communicate only over the IPv4 addressing protocol.

#### O Dual-stack mode

Your resources can communicate over IPv4, IPv6, or both.

AWS CLI を使用して DB クラスターを作成または変更するときには、--network-type オプショ ンを DUAL に設定して、デュアルスタックモードを使用します。RDS API を使用して DB クラス ターを作成または変更するときには、NetworkType パラメータを DUAL に設定して、デュアルス タックモードを使用します。DB インスタンスのネットワークタイプを変更すると、ダウンタイムが 発生する可能性があります。指定された DB エンジンバージョンまたは DB サブネットグループで デュアルスタックモードがサポートされていない場合は、NetworkTypeNotSupported エラーが 返されます。

DB クラスター作成の詳細については、「[Amazon Aurora DB クラスターの作成」](#page-313-0)を参照してくださ い。DB クラスターの変更の詳細については、「[Amazon Aurora DB クラスターの変更」](#page-457-0)を参照して ください。

コンソールを使用して DB クラスターがデュアルスタックモードであるかどうかを判断するに は、DB クラスターの [Connectivity & security] (接続性とセキュリティ) タブの [Network type] (ネッ トワークの種類) を確認します。

<span id="page-4129-0"></span>IPv4 専用 DB クラスターをデュアルスタックモードを使用するように変更する

IPv4 専用 DB クラスターをデュアルスタックモードを使用するように変更できます。このために は、DB クラスターのネットワークの種類を変更します。変更によってダウンタイムが発生する可能 性があります。

メンテナンスウィンドウ中に Amazon Aurora クラスターのネットワークタイプを変更することをお 勧めします。現在、新しいインスタンスのネットワークタイプをデュアルスタックモードに設定する ことはサポートされていません。ネットワークタイプは、modify-db-cluster コマンドを使用し て手動で設定できます。

DB クラスターをデュアルスタックモードを使用するように変更する前に、その DB サブネットグ ループがデュアルスタックモードをサポートしていることを確認してください。DB クラスターに関 連付けられた DB サブネットグループがデュアルスタックモードをサポートしていない場合は、DB

クラスターを変更するときに、それをサポートする別の DB サブネットグループを指定します。DB クラスターの DB サブネットグループを変更すると、ダウンタイムが発生する可能性があります。

DB クラスターをデュアルスタックモードを使用するように変更する前に DB クラスターの DB サブ ネットグループを変更する場合は、変更の前後に DB サブネットグループが DB クラスターに対して 有効であることを確認してください。

Amazon Aurora クラスターのネットワークをデュアルスタックモードに変更するには、- network-type パラメータに値 DUAL のみを指定して [modify-db-cluster](https://docs.aws.amazon.com/cli/latest/reference/rds/modify-db-cluster.html) API を実行することをお 勧めします。同じ API コールで --network-type パラメータと一緒に他のパラメータを追加する と、ダウンタイムが発生する可能性があります。

変更後に DB クラスターに接続できない場合は、選択したネットワーク (IPv4 または IPv6) でデータ ベースへのトラフィックを許可するように、クライアントとデータベースのセキュリティファイア ウォールとルートテーブルが正確に設定されていることを確認してください。IPv6 アドレスを使用 して接続するには、オペレーティングシステムのパラメータ、ライブラリ、またはドライバーを変更 しなければならない場合もあります。

IPv4 専用の DB クラスターをデュアルスタックモードを使用するように変更するには

- 1. DB サブネットグループをデュアルスタックモードをサポートするように変更するか、デュアル スタックモードをサポートする DB サブネットグループを作成します。
	- a. IPv6 CIDR ブロックと VPC の関連付け

詳細については、「Amazon VPC ユーザーガイド」の[「IPv6 CIDR ブロックを VPC に追加](https://docs.aws.amazon.com/vpc/latest/userguide/modify-vpcs.html#vpc-associate-ipv6-cidr) [する](https://docs.aws.amazon.com/vpc/latest/userguide/modify-vpcs.html#vpc-associate-ipv6-cidr)」を参照してください。

b. IPv6 CIDR ブロックを DB サブネットグループ内のすべてのサブネットにアタッチします。

詳細については、「Amazon VPC ユーザーガイド」の[「IPv6 CIDR ブロックをサブネット](https://docs.aws.amazon.com/vpc/latest/userguide/modify-subnets.html#subnet-associate-ipv6-cidr) [に追加する](https://docs.aws.amazon.com/vpc/latest/userguide/modify-subnets.html#subnet-associate-ipv6-cidr)」を参照してください。

c. DB サブネットグループがデュアルスタックモードをサポートしていることを確認します。

AWS Management Console を使用している場合は、DB サブネットグループを選択 し、[Supported network types] (サポートされているネットワークタイプ) の値が [Dual, IPv 4] (デュアル、IPv4) であることを確認します。

AWS CLI を使用している場合は、[describe-db-subnet-groups](https://docs.aws.amazon.com/cli/latest/reference/rds/describe-db-subnet-groups.html) コマンドを実行して、DB イ ンスタンスの SupportedNetworkType の値が Dual, IPv4 であることを確認します。

2. DB クラスターに関連付けられたセキュリティグループを、データベースへの IPv6 接続を許可 するように変更するか、IPv6 接続を許可する新しいセキュリティグループを作成します。

手順については、Amazon VPC ユーザーガイドの[「セキュリティグループのルール](https://docs.aws.amazon.com/vpc/latest/userguide/security-group-rules.html)」を参照し てください。

3. DB クラスターを変更して、デュアルスタックモードをサポートします。そのためには、ネット ワークの種類をデュアルスタックモードに設定します。

コンソールを使用している場合、以下の設定が正しいことを確認します。

• [Network type] (ネットワークタイプ) – [Dual-stack mode] (デュアルスタックモード)

Network type Info To use dual-stack mode, make sure that you associate an IPv6 CIDR block with a subnet in the VPC you specify.  $\bigcirc$  IPv4 **O** Dual-stack mode Your resources can communicate only Your resources can communicate over over the IPv4 addressing protocol. IPv4, IPv6, or both.

- [DB Subnet group] (DB サブネットグループ) 前のステップで設定した DB サブネットグ ループ
- [Security group] (セキュリティグループ) 前のステップで設定したセキュリティ

AWS CLI を使用している場合、以下の設定が正しいことを確認します。

- --network-type dual
- --db-subnet-group-name 前のステップで設定した DB サブネットグループ
- --vpc-security-group-ids 前のステップで設定した VPC セキュリティグループ

例:

aws rds modify-db-cluster --db-cluster-identifier my-cluster --network-type "DUAL"

4. DB クラスターがデュアルスタックモードをサポートしていることを確認します。

コンソールを使用している場合、DB クラスターの (接続とセキュリティ) [Configuration] (設定) タブを選択します。そのタブで、ネットワークの種類値がデュアルスタックモードであることを 確認してください。

AWS CLI を使用している場合は、[describe-db-clusters](https://docs.aws.amazon.com/cli/latest/reference/rds/describe-db-clusters.html) コマンドを実行して、DB クラスターの NetworkType の値が dual であることを確認します。

ライター DB インスタンスエンドポイントで dig コマンドを実行して、関連付けられている IPv6 アドレスを特定します。

dig *db-instance-endpoint* AAAA

DB クラスターに接続するには、IPv6 アドレスではなくライター DB インスタンスエンドポイン トを使用します。

<span id="page-4132-0"></span>デュアルスタックネットワーク DB クラスターの可用性

以下の DB エンジンのバージョンは、アジアパシフィック (ハイデラバード)、アジアパシフィック (メルボルン)、カナダ西部 (カルガリー)、欧州 (スペイン)、欧州 (チューリッヒ)、イスラエル (テル アビブ)、および中東 (アラブ首長国連邦) リージョンを除き、デュアルスタックネットワーク DB ク ラスターをサポートします。

- Aurora MySQL バージョン:
	- バージョン 3 の 3.02 以降
	- バージョン 2 の 2.09.1 以降

Aurora MySQL バージョンの詳細については、「[Aurora MySQL リリースノート](https://docs.aws.amazon.com/AmazonRDS/latest/AuroraMySQLReleaseNotes/Welcome.html)」を参照してくだ さい。

- Aurora PostgreSQL バージョン
	- バージョン 14 の中の 14.3 以降
	- バージョン 13 の中の 13.7 以降

Aurora PostgreSQL バージョンの詳細については、「[Aurora PostgreSQL リリースノート」](https://docs.aws.amazon.com/AmazonRDS/latest/AuroraPostgreSQLReleaseNotes/Welcome.html)を参照 してください。

<span id="page-4132-1"></span>デュアルスタックネットワーク DB クラスターの制限

デュアルスタックネットワーク DB クラスターには、次の制限が適用されます。

• DB クラスターは、IPv6 プロトコルを排他的に使用することはできません。IPv4 を排他的に使用 するか、IPv4 と IPv6 プロトコル を使用することができます (デュアルスタックモード)。

- Amazon RDS は、ネイティブ IPv6 サブネットをサポートしていません。
- デュアルスタックモードを使用する DB クラスターはプライベートでなければなりません。パブ リックにアクセス可能にすることはできません。
- デュアルスタックモードは、 および db.r3 DB インスタンスクラスをサポートしません。
- デュアルスタックモード DB クラスターでは RDS Proxy を使用できません。

#### <span id="page-4133-0"></span>VPC 内の DB クラスターをインターネットから隠す

Amazon Aurora の一般的なシナリオの 1 つでは、一般向けウェブアプリケーションを使用する EC2 インスタンスと、パブリックアクセスが不可能なデータベースを使用する DB クラスターがある VPC を想定しています。例えば、パブリックサブネットとプライベートサブネットを持つ VPC を作 成できます。ウェブサーバーとして機能する Amazon EC2 インスタンスをパブリックサブネットに デプロイできます。DB クラスターは、プライベートサブネットにデプロイされます。このような配 置では、ウェブサーバーだけが DB クラスターにアクセスできます。このシナリオの説明について は、「[VPC 内の DB クラスターに同じ VPC 内の EC2 インスタンスからアクセスする」](#page-4139-1)を参照して ください。

VPC 内で DB クラスターを起動すると、DB クラスターには VPC 内のトラフィック用のプライベー ト IP アドレスが割り当てられます。このプライベート IP アドレスにはパブリックアクセスができま せん。パブリックアクセスオプションを使用すると、DB クラスターがプライベート IP アドレスだ けでなく、パブリック IP アドレスも保持するかどうかを指定できます。DB クラスターがパブリッ クアクセスに指定されている場合、その DNS エンドポイントは VPC 内からプライベート IP アドレ スに解決されます。VPC の外部からパブリック IP アドレスに解決されます。DB クラスターへのア クセスは、最終的に使用されるセキュリティグループによって制御されます。DB クラスターに割り 当てられたセキュリティグループに、それを許可するインバウンドルールが含まれていない場合、 そのパブリックアクセスは許可されません。また、内部ゲートウェイ DB クラスターをパブリックに アクセス可能にするには、その DB サブネットグループのサブネットにインターネットゲートウェイ が必要です。詳細については、「[Amazon RDS DB インスタンスに接続できない」](#page-4174-0)を参照してくださ い。

パブリックアクセスオプションを変更することによって、DB クラスターのパブリックアクセシビリ ティをオンまたはオフにすることができます。次の図は、[追加の接続設定] セクションの [パブリッ クアクセス] オプションを示しています。このオプションを設定するには、[接続] セクションの [追加 の接続設定] セクションを開きます。

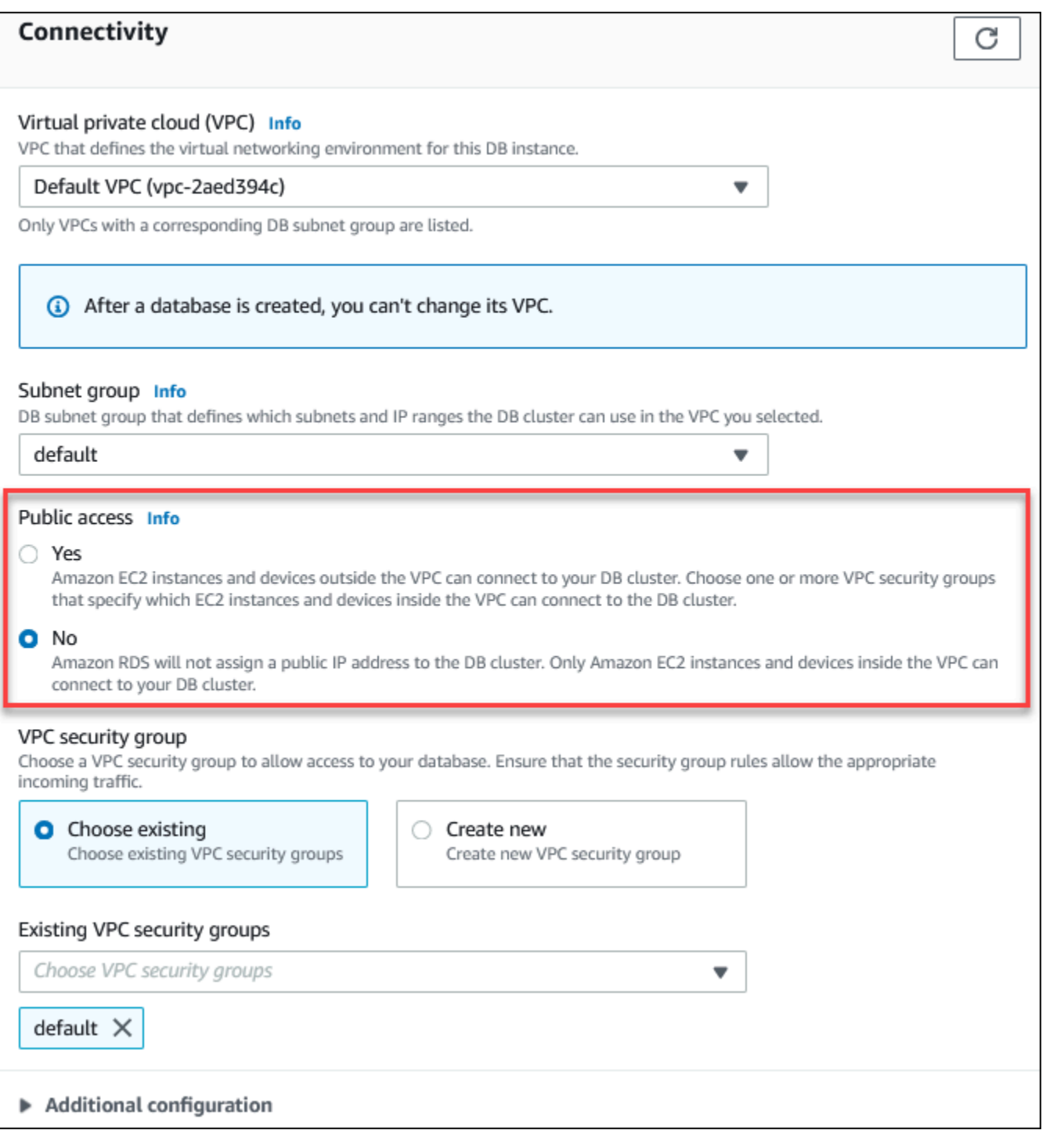

DB インスタンスを変更して [パブリックアクセス] オプションを設定する方法については、[「DB ク](#page-459-0) [ラスター内の DB インスタンスの変更](#page-459-0)」を参照してください。

### <span id="page-4135-0"></span>VPC に DB クラスターを作成する

次の手順で VPC 内に DB クラスターを作成できます。デフォルトの VPC を使用する場合は、ス テップ 2 から始めて、既に作成されている VPC と DB サブネットグループを使用することができま す。VPC を追加で作成する場合は、VPC を新規に作成できます。

#### **a** Note

VPC の DB クラスターへのパブリックアクセスを可能にするには、VPC 属性の DNS hostnames と DNS resolution を有効化して、VPC に関する DNS 情報を更新する必要があり ます。VPC インスタンスの DNS 情報の更新については、「[VPC の DNS サポートを更新す](https://docs.aws.amazon.com/vpc/latest/userguide/vpc-dns.html) [る](https://docs.aws.amazon.com/vpc/latest/userguide/vpc-dns.html)」を参照してください。

VPC 内に DB インスタンスを作成するには、以下のステップを実行します。

- [ステップ 1: VPC を作成する](#page-4135-1)
- [ステップ 2: DB サブネットグループを作成する](#page-4135-2)
- [ステップ 3: VPC セキュリティグループを作成する](#page-4138-0)
- [ステップ 4: VPC に DB インスタンスを作成する](#page-4138-1)

<span id="page-4135-1"></span>ステップ 1: VPC を作成する

最低 2 つのアベイラビリティーゾーンの中にサブネットを持つ VPC を作成します。これらのサ ブネットは、DB サブネットグループを作成するときに使用します。デフォルト VPC がある場 合、AWS リージョン 内の各アベイラビリティーゾーンに、自動的にサブネットが作成されます。

詳細については、「[プライベートサブネットおよびパブリックサブネットを持つ VPC を作成する](#page-4147-0)」 または Amazon VPC ユーザーガイドの「[VPC を作成する」](https://docs.aws.amazon.com/vpc/latest/userguide/working-with-vpcs.html#Create-VPC)を参照してください。

<span id="page-4135-2"></span>ステップ 2: DB サブネットグループを作成する

DB サブネットグループは VPC 用に作成するサブネット (通常はプライベート) のコレクション で、DB クラスターに指定します。DB サブネットグループを使用すると、AWS CLI または RDS API を使用して DB クラスターを作成するときに、特定の VPC を指定できます。コンソールを使用する 場合は、使用する VPC とサブネットを選択できます。各 DB サブネットグループには、AWS リー ジョン 内の少なくとも 2 つのアベイラビリティーゾーンに少なくとも 1 つのサブネットが必要で

す。ベストプラクティスとして、各 DB サブネットグループには、AWS リージョン 内のアベイラビ リティーゾーンごとに少なくとも 1 つのサブネットが必要です。

DB クラスターをパブリックにアクセス可能にするには、DB サブネットグループのサブネットにイ ンターネットゲートウェイが必要です。サブネット用のインターネットゲートウェイの詳細につい ては、Amazon VPC ユーザーガイドの[「インターネットゲートウェイを使用してサブネットをイン](https://docs.aws.amazon.com/vpc/latest/userguide/VPC_Internet_Gateway.html) [ターネットに接続する](https://docs.aws.amazon.com/vpc/latest/userguide/VPC_Internet_Gateway.html)」を参照してください。

VPC に DB クラスターを作成するときに、DB サブネットグループを選択できます。 Amazon Aurora は、サブネットとそのサブネット内の IP アドレスを選択し、DB クラスターに関連付けま す。DB サブネットグループが存在しない場合、DB クラスターを作成すると、 Amazon Aurora DB によってデフォルトのサブネットグループが作成されます。 Amazon Aurora では、Elastic Network Interface が作成され、その IP アドレスで DB クラスターに関連付けられます。DB クラスターは、 そのサブネットを含むアベイラビリティーゾーンを使用します。

このステップでは、DB サブネットグループを作成し、このグループに VPC 用に作成したサブネッ トを追加します。

DB サブネットグループを作成する方法

- 1. Amazon RDS コンソール [\(https://console.aws.amazon.com/rds/\)](https://console.aws.amazon.com/rds/) を開きます。
- 2. [Navigation] ペインで、[Subnet groups] を選択します。
- 3. [Create DB Subnet Group] を選択します。
- 4. [Name] には、DB サブネットグループの名前を入力します。
- 5. [Description] に、DB サブネットグループの説明を入力します。
- 6. [VPC] では、デフォルトの VPC または作成した VPC を選択します。
- 7. [サブネットの追加] セクションで、サブネットを含むアベイラビリティーゾーンを [アベイラビ リティーゾーン] から選択し、サブネットを [サブネット] から選択します。

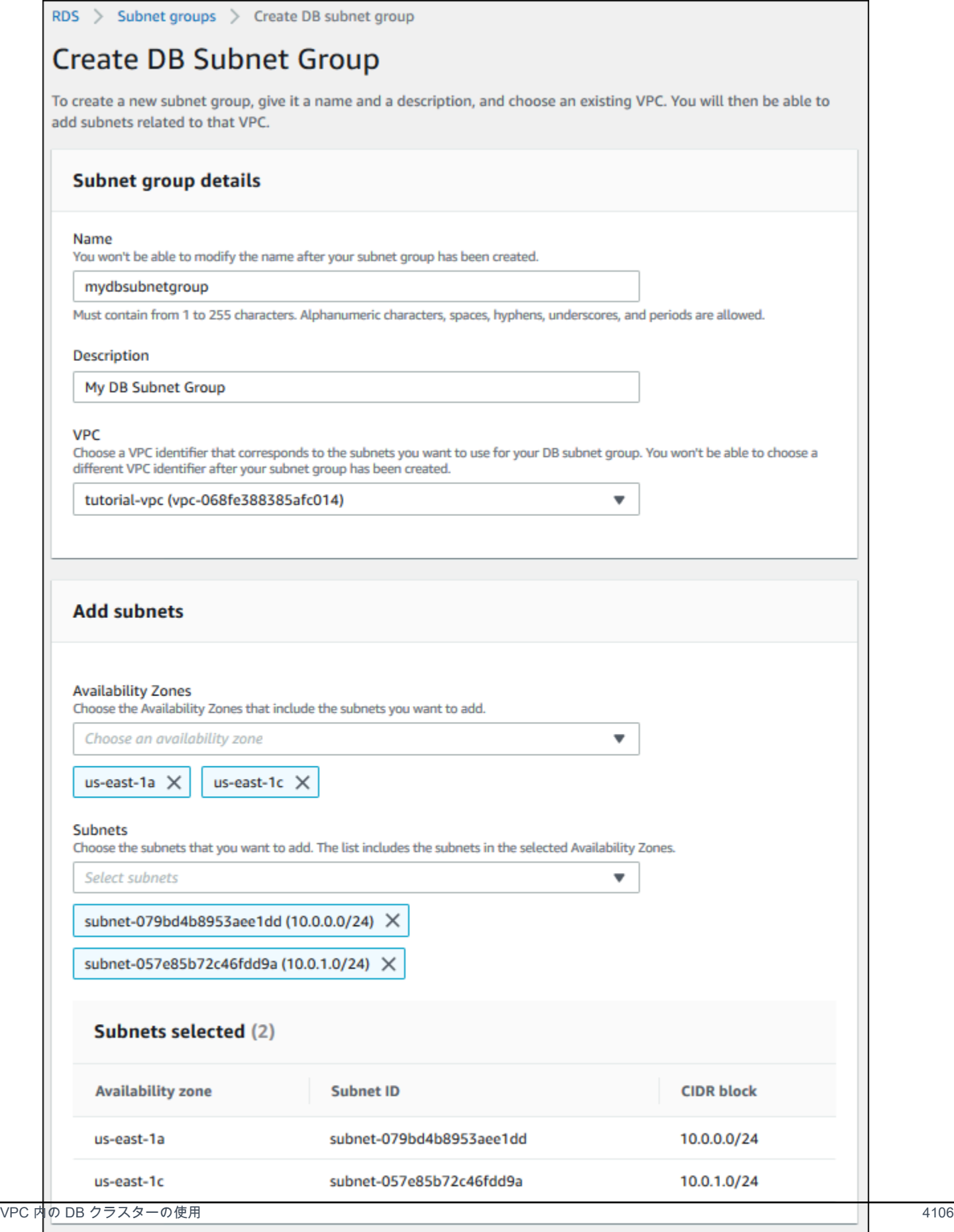

**Create** 

Cancel

#### 8. [作成] を選択します。

RDS コンソールの DB サブネットグループリストに新しい DB サブネットグループが表示され ます。DB サブネットグループを選択すると、ウィンドウ下部の詳細ペインに、そのグループに 関連付けられたすべてのサブネットなどの詳細を表示することができます。

<span id="page-4138-0"></span>ステップ 3: VPC セキュリティグループを作成する

DB クラスターを作成する前に、DB クラスターに関連付ける VPC セキュリティグループを作成す る必要があります。VPC セキュリティグループを作成しない場合、DB クラスターを作成するとき にデフォルトのセキュリティグループを使用します。DB クラスターのセキュリティグループを作成 する方法については、「[プライベート DB クラスターの VPC セキュリティグループを作成する」](#page-4150-0)を 参照するか、[Amazon VPC ユーザーガイド](https://docs.aws.amazon.com/vpc/latest/userguide/VPC_SecurityGroups.html)の「セキュリティグループを使用してリソースへのトラ フィックを制御する」を参照してください。

<span id="page-4138-1"></span>ステップ 4: VPC に DB インスタンスを作成する

このステップでは、DB クラスターを作成し、前のステップで作成した VPC 名、DB サブネットグ ループ、および VPC セキュリティグループを使用します。

**a** Note

VPC の DB クラスターをパブリックにアクセス可能にする場合は、VPC 属性の DNS hostnames と DNS resolution を有効にする必要があります。詳細については、Amazon VPC ユーザーガイドの「[DNS attributes for your VPC」](https://docs.aws.amazon.com/vpc/latest/userguide/vpc-dns.html)(VPC の DNS 属性) を参照してください。

DB クラスターの作成方法の詳細については、「[Amazon Aurora DB クラスターの作成」](#page-313-0)を参照して ください。

[Connectivity] (接続) セクションにプロンプトが表示されたら、VPC の名前、DB サブネットグルー プ、および VPC セキュリティグループを入力します。

**a** Note

VPC の更新は Aurora DB クラスターで現在サポートされていません。

# <span id="page-4139-0"></span>VPC の DB クラスターにアクセスするシナリオ

Amazon Aurora は、VPC の DB クラスターにアクセスするための以下のシナリオをサポートしま す。

- [同じ VPC 内の EC2 インスタンス](#page-4139-1)
- [別の VPC 内の EC2 インスタンス](#page-4142-0)
- [インターネット経由のクライアントアプリケーション](#page-4143-0)
- [プライベートネットワーク](#page-4144-0)

<span id="page-4139-1"></span>VPC 内の DB クラスターに同じ VPC 内の EC2 インスタンスからアクセスする

VPC 内の DB クラスターの一般的な用途は、同じ VPC 内の EC2 インスタンスで実行されるアプリ ケーションサーバーとデータを共有することです。

以下の図に、このシナリオを示しています。
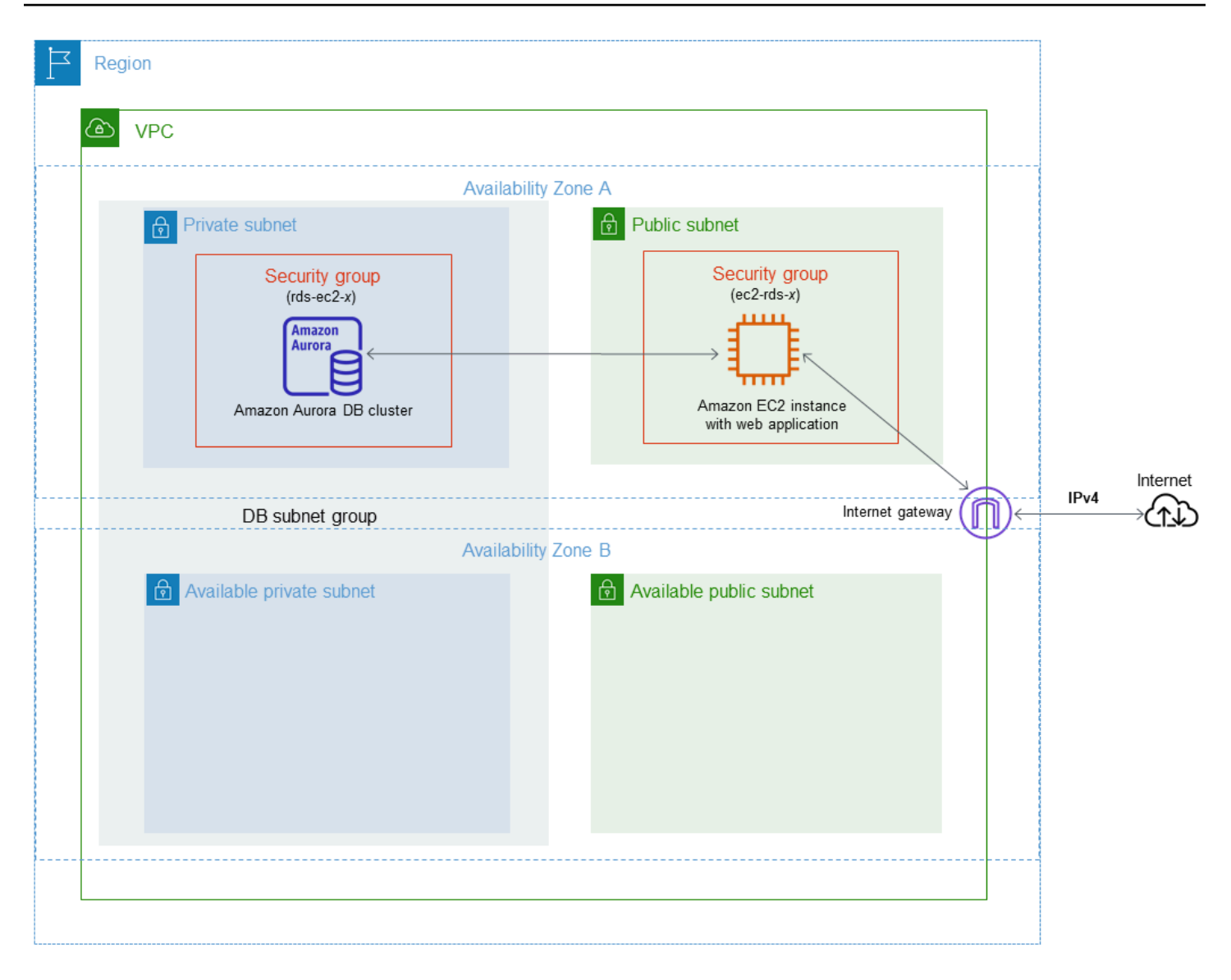

同じ VPC 内の EC2 インスタンスと DB クラスター間のアクセスを管理する方法として最も簡単な のは、次の方法です。

- DB クラスターが存在する VPC セキュリティグループを作成します。このセキュリティグループ は、DB クラスターへのアクセスを制限するのに使用できます。たとえば、このセキュリティグ ループのカスタムルールを作成できます。これにより、DB クラスターを作成したときに割り当て たポートと、開発またはそのほかの目的で DB クラスターにアクセスするのに使用する IP アドレ スを使用して TCP へのアクセスを許可できます。
- EC2 インスタンス (ウェブサーバーとクライアント) が属する VPC セキュリティグループを作成 します。このセキュリティグループは、必要に応じて、VPC のルーティングテーブルを介した インターネットから EC2 インスタンスへのアクセスを許可できます。例えば、ポート 22 経由で

EC2 インスタンスへの TCP アクセスを許可するルールをこのセキュリティグループに設定できま す。

• EC2 インスタンス用に作成したセキュリティグループからの接続を許可する DB クラスターのセ キュリティグループで、カスタムルールを作成します。このルールは、セキュリティグループのメ ンバーに DB クラスターへのアクセスを許可します。

別のアベイラビリティーゾーンに、追加のパブリックサブネットとプライベートサブネットがありま す。RDS DB サブネットグループには、2 つ以上のアベイラビリティーゾーンにサブネットが必要で す。サブネットが追加されたことで、将来的にマルチ AZ DB インスタンス配置に簡単に切り替える ことができるようになります。

このシナリオのパブリックとプライベートの両方のサブネットを使用する VPC を作成する方法の チュートリアルについては、「[チュートリアル: DB クラスターで使用する VPC を作成する \(IPv4 専](#page-4146-0) [用\)」](#page-4146-0)を参照してください。

**G** Tip

DB クラスターを作成すると自動的に、Amazon EC2 インスタンスと DB クラスター間の ネットワーク接続を設定できるようになります。詳細については、「[EC2 インスタンスとの](#page-315-0) [自動ネットワーク接続を設定する](#page-315-0)」を参照してください。

他のセキュリティグループからの接続を許可する VPC セキュリティグループにルールを作成するに は、以下を実行します。

- 1. AWS Management Console にサインインして、Amazon VPC コンソール ([https://](https://console.aws.amazon.com/vpc)  [console.aws.amazon.com/vpc](https://console.aws.amazon.com/vpc)) を開きます。
- 2. ナビゲーションペインで、[Security Groups] (セキュリティグループ) を選択します。
- 3. 他のセキュリティグループのメンバーからのアクセスを許可するセキュリティグループを、選 択または作成します。前述のシナリオで、これは DB クラスター向けに使用するセキュリティグ ループです。[インバウンドルール] タブを選択してから、[インバウンドルールの編集] を選択し ます。
- 4. [インバウンドルールの編集] ページで、[ルールの追加] を選択します。
- 5. [Type] (タイプ) から、DB クラスターの作成時に使用したポートに対応するエントリ ([MYSQL/ Aurora] など) を選択します。
- 6. [ソース] ボックスで、セキュリティグループの ID の入力をスタートすると、一致するセキュリ ティグループが一覧表示されます。このセキュリティグループによって保護されているリソース へのアクセスを許可するメンバーが所属しているセキュリティグループを選択します。前述のシ ナリオで、これは EC2 インスタンス向けに使用するセキュリティグループです。
- 7. 必要に応じて、[タイプ] に [すべての TCP] を、[ソース] ボックスにお客様のセキュリティグ ループを指定してルールを作成することで、TCP プロトコルのステップを繰り返します。UDP プロトコルを使用する場合は、[All UDP] (すべての UDP) を [Type] (タイプ) と [Source] (送信元) のセキュリティグループとして使用してルールを作成します。
- 8. [Save Rules] (ルールの保存) を選択します。

#### 次の画面には、ソース用のセキュリティグループを含むインバウンドルールが表示されます。

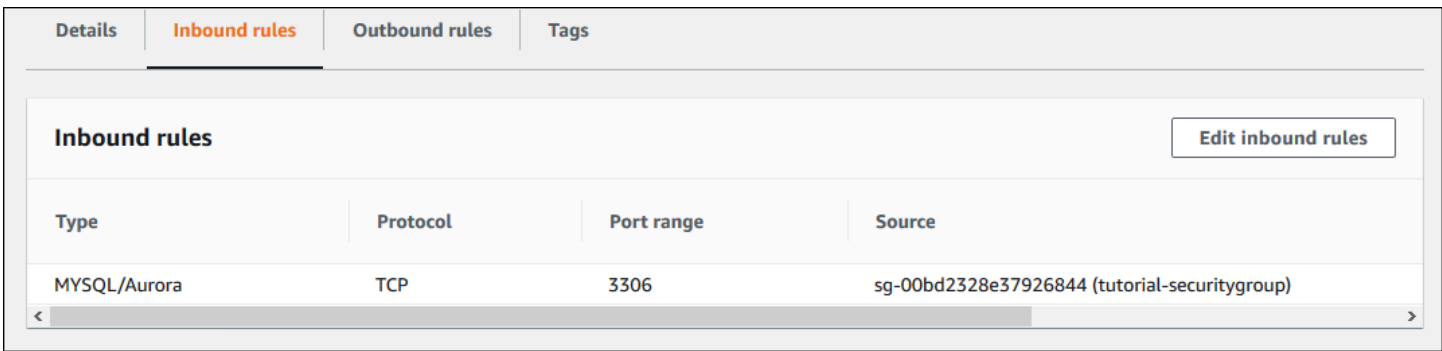

EC2 インスタンスから DB クラスターに接続する方法の詳細については、「[Amazon Aurora DB ク](#page-358-0) [ラスターへの接続](#page-358-0)」を参照してください。

VPC 内の DB クラスターに別の VPC 内の EC2 インスタンスからアクセスする

DB クラスターがアクセスに使用している EC2 インスタンスとは異なる VPC にある場合、VPC ピ ア接続を使用してその DB クラスターにアクセスできます。

以下の図に、このシナリオを示しています。

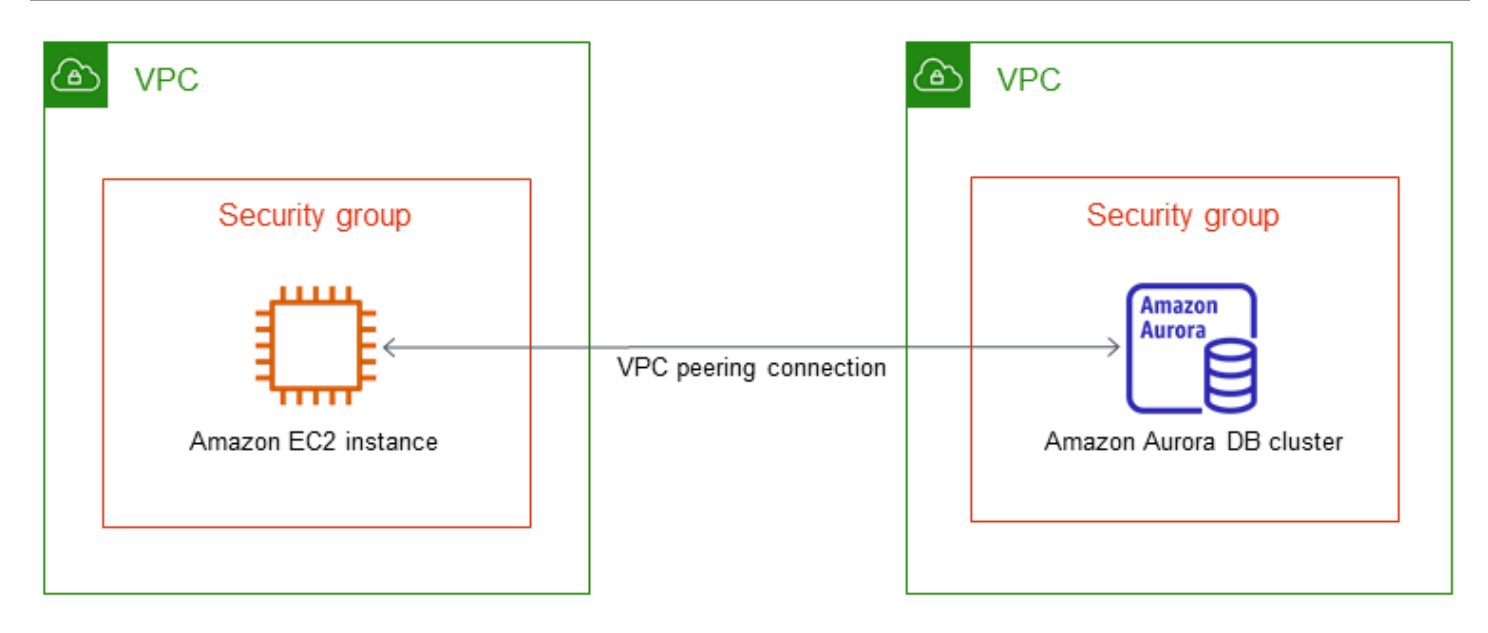

VPC ピア接続は、プライベート IP アドレスを使用して 2 つの VPC 間でトラフィックをルーティン グすることを可能にするネットワーク接続です。どちらの VPC のリソースも、同じネットワーク内 に存在しているかのように、相互に通信できます。VPC ピアリング接続は、自分の VPC 間、別の AWS アカウントの VPC との間、または別の AWS リージョン の VPC との間に作成できます。VPC ピア接続の詳細については、Amazon Virtual Private Cloud ユーザーガイドの「[VPC ピア接続」](https://docs.aws.amazon.com/vpc/latest/userguide/vpc-peering.html)を参 照してください。

インターネット経由でクライアントアプリケーションから VPC 内の DB クラスターに アクセスする

インターネット経由でクライアントアプリケーションから VPC 内の DB クラスターにアクセスする には、1 つのパブリックサブネットを持つ VPC と、インターネットを介した通信を可能にするイン ターネットゲートウェイを設定します。

以下の図に、このシナリオを示しています。

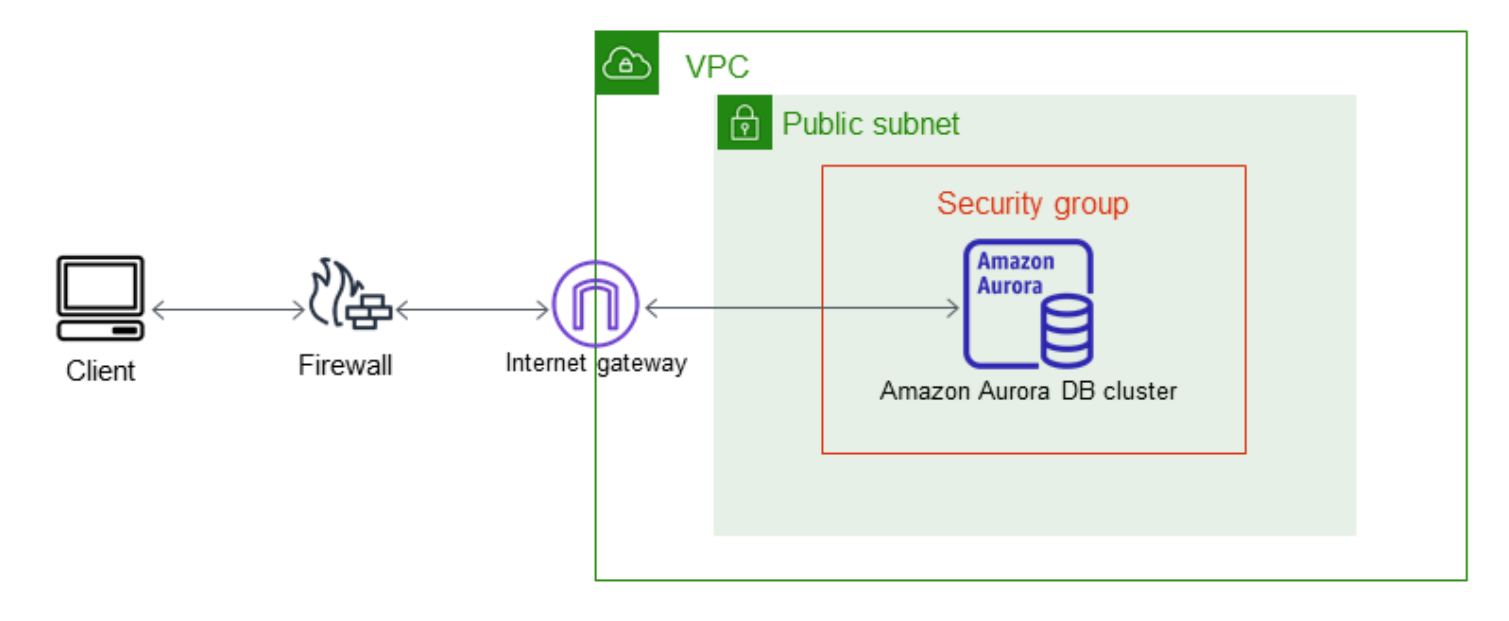

次の構成をお勧めします。

- サイズ /16 (例えば CIDR: 10.0.0.0/16) の VPC。このサイズでは 65,536 個のプライベート IP アド レスが提供されます。
- サイズ /24 (例えば CIDR: 10.0.0.0/24) のサブネット。このサイズでは 256 個のプライベート IP ア ドレスが提供されます。
- VPC およびサブネットに関連付けられている Amazon Aurora DB クラスター。Amazon RDS は、 サブネット内の IP アドレスを DB クラスターに割り当てます。
- VPC をインターネットと他の AWS 製品に接続するインターネットゲートウェイ。
- DB クラスターに関連付けられたセキュリティグループ。セキュリティグループのインバウンド ルールにより、クライアントアプリケーションは DB クラスターにアクセスできます。

VPC での DB クラスターの作成方法に関する詳細は、[「VPC に DB クラスターを作成する」](#page-4135-0)を参照 してください。

プライベートネットワークによってアクセスされる VPC 内の DB クラスター

DB クラスターがパブリックにアクセスできない場合は、プライベートネットワークからアクセスす るための次のオプションがあります。

• AWS Site-to-Site VPN 接続。詳細については、[「AWS Site-to-Site VPN とは](https://docs.aws.amazon.com/vpn/latest/s2svpn/VPC_VPN.html)」を参照してくださ い。

- AWS Direct Connect 接続。詳細については、[「AWS Direct Connect とは?](https://docs.aws.amazon.com/directconnect/latest/UserGuide/Welcome.html)」を参照してくださ い。
- AWS Client VPN 接続。詳細については、「[AWS Client VPN とは?」](https://docs.aws.amazon.com/vpn/latest/clientvpn-admin/what-is.html)を参照してください。

次の図は、AWS Site-to-Site VPN 接続のシナリオを示しています。

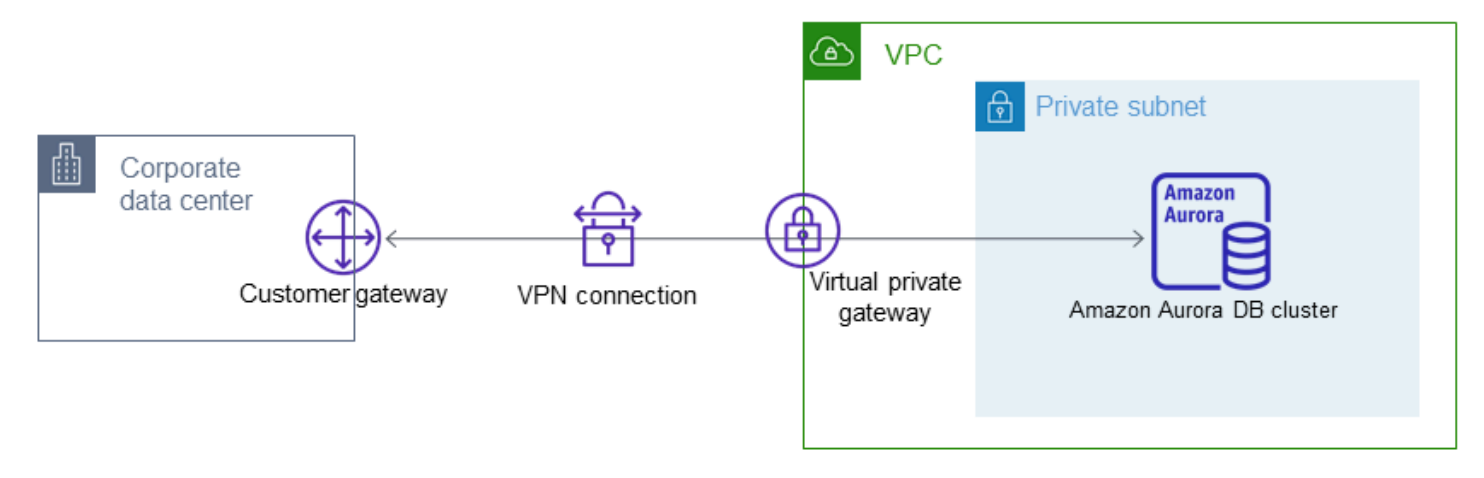

### 詳細については、「[インターネットトラフィックのプライバシー](#page-3999-0)」を参照してください。

## <span id="page-4146-0"></span>チュートリアル: DB クラスターで使用する VPC を作成する (IPv4 専用)

一般的なシナリオには、Amazon VPC サービスに基づく仮想プライベートクラウド (VPC) 内の DB クラスターが含まれます。この VPC は、同じ VPC で実行しているウェブサーバーとデータを共有 します。このチュートリアルでは、このシナリオの VPC を作成します。

以下の図に、このシナリオを示しています。その他のシナリオについては、[VPC の DB クラス](#page-4139-0) [ターにアクセスするシナリオ](#page-4139-0) を参照してください。

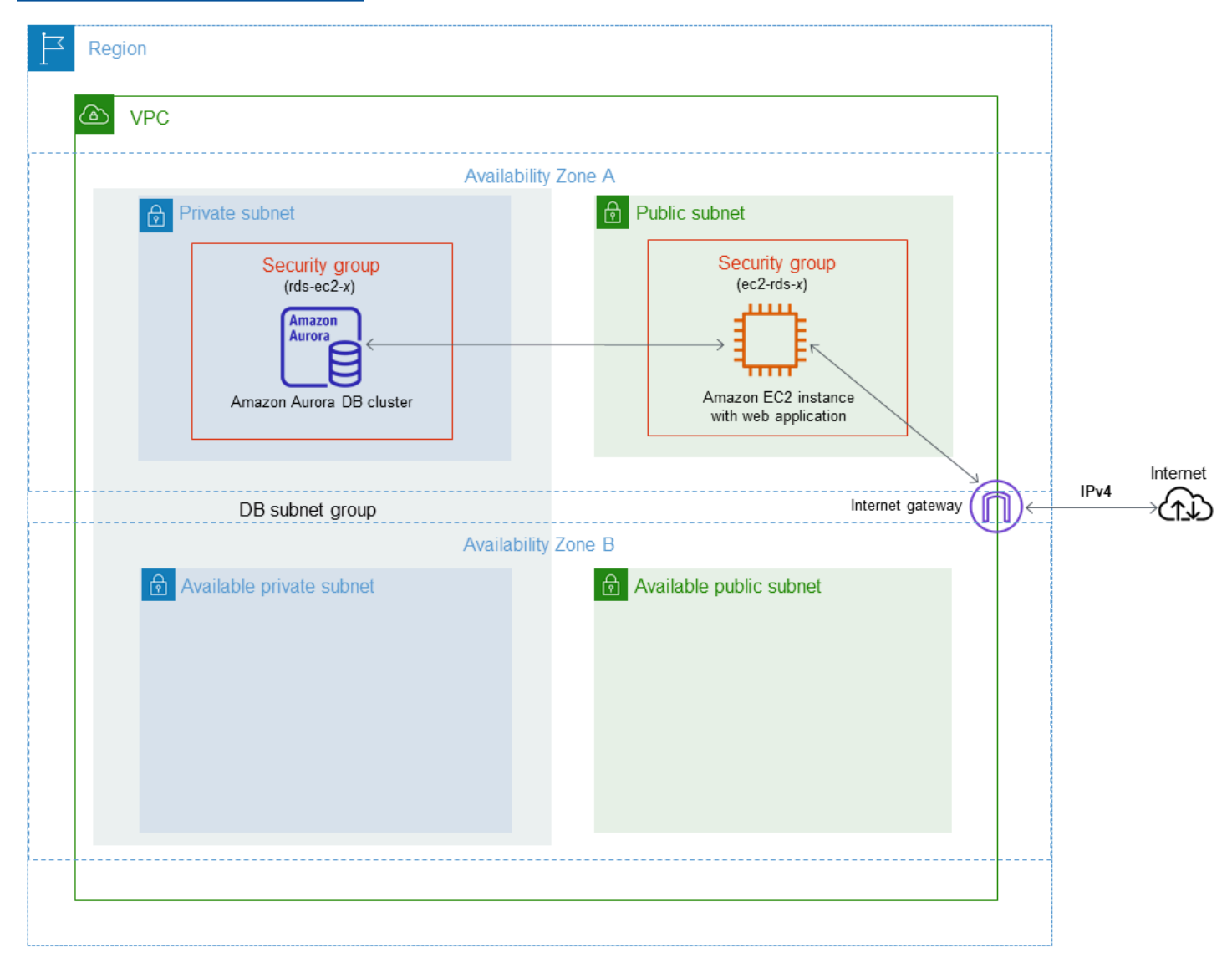

DB クラスターは、ウェブサーバーからのみ使用可能で、パブリックインターネットからは使用でき ないようにする必要があります。したがって、パブリックサブネットとプライベートサブネットを 持つ VPC を作成します。ウェブサーバーはパブリックサブネットでホストされることで、パブリッ クインターネットにアクセスできます。DB クラスターはプライベートサブネットでホストされま す。ウェブサーバーは、同じ VPC 内でホストされているため、DB クラスターに接続できます。た

だし、DB クラスターはパブリックインターネットからは使用できないため、セキュリティが向上し ます。

このチュートリアルでは、別のアベイラビリティーゾーンに追加のパブリックサブネットとプライ ベートサブネットを設定します。これらのサブネットはチュートリアルでは使用されません。RDS DB サブネットグループは、少なくとも 2 つのアベイラビリティーゾーン内のサブネットを必要とし ます。サブネットを追加すると、複数の Aurora DB インスタンスを簡単に設定できます。

このチュートリアルでは、Amazon Aurora DB クラスター用に VPC を設定する方法について説明し ます。この VPC シナリオ用のウェブサーバーを作成する方法を示すチュートリアルについては、 「[チュートリアル: ウェブサーバーと Amazon Aurora DB クラスターを作成する」](#page-273-0)を参照してくださ い。Amazon VPC の詳細については[、Amazon VPC 入門ガイドお](https://docs.aws.amazon.com/AmazonVPC/latest/GettingStartedGuide/)よび[Amazon VPC ユーザーガイ](https://docs.aws.amazon.com/vpc/latest/userguide/) [ド](https://docs.aws.amazon.com/vpc/latest/userguide/)を参照してください。

**G** Tip

DB クラスターを作成すると自動的に、Amazon EC2 インスタンスと DB クラスター間の ネットワーク接続を設定できるようになります。ネットワーク構成は、このチュートリアル で説明したものと似ています。詳細については、「[EC2 インスタンスとの自動ネットワーク](#page-315-0) [接続を設定する](#page-315-0)」を参照してください。

プライベートサブネットおよびパブリックサブネットを持つ VPC を作成する 以下の手順で、パブリックサブネットとプライベートサブネットを持つ VPC を作成します。

VPC とサブネットを作成するには

- 1. Amazon VPC コンソール ([https://console.aws.amazon.com/vpc/\)](https://console.aws.amazon.com/vpc/) を開きます。
- 2. AWS Management Console の右上隅で、VPC を作成するリージョンを選択します。この例で は、米国西部 (オレゴン) リージョンを使用します。
- 3. 左上隅の [VPC dashboard] (VPC ダッシュボード) を選択します。VPC の作成を開始するに は、[Create VPC] (VPC の作成) を選択します。
- 4. [VPC Settings] (VPC 設定) の [Resources to create] (作成するリソース) で、[VPC and more] (VPC など) を選択します。
- 5. [VPC settings] (VPC 設定) で、これらの値を設定します。
	- [Name tag auto-generation] (ネームタグ自動生成) **tutorial**
- [IPv4 CIDR block] (IPv4 CIDR ブロック) **10.0.0.0/16**
- [IPv6 CIDR block] (IPv6 CIDR ブロック) [No IPv6 CIDR block] (IPv6 CIDR ブロックなし)
- [Tenancy] (テナンシー) デフォルト
- [Number of Availability Zones (AZs)] (アベイラビリティーゾーンの数 (AZ)) 2
- [Customize AZs] (AZ をカスタマイズする) デフォルト値を維持します。
- [Number of public subnet] (パブリックサブネット数) 2
- [Number of private subnets] (プライベートサブネット数) 2
- [Customize subnets CIDR blocks] (サブネット CIDR ブロックをカスタマイズ) デフォルト 値を維持します。
- [NAT gateways (\$)] (NAT ゲートウェイ (\$)) なし
- [VPC endpoints] (VPC エンドポイント) なし
- [DNS options] (DNS オプション) デフォルト値を維持します。
- 6. [VPC の作成] を選択します。

パブリックウェブサーバーの VPC セキュリティグループを作成する

次に、パブリックアクセスのためのセキュリティグループを作成します。VPC 内のパブリック EC2 インスタンスに接続するには、インバウンドルールを VPC セキュリティグループに追加します。こ れにより、インターネットからのトラフィックを接続できるようになります。

VPC セキュリティグループを作成するには

- 1. Amazon VPC コンソール ([https://console.aws.amazon.com/vpc/\)](https://console.aws.amazon.com/vpc/) を開きます。
- 2. [VPC ダッシュボード]、[セキュリティグループ]、[セキュリティグループの作成] の順に選択し ます。
- 3. [セキュリティグループの作成] ページで、以下の値を設定します。
	- セキュリティグループ名: **tutorial-securitygroup**
	- 説明: **Tutorial Security Group**
	- [VPC ID]: 前に作成した VPC を選択します (例: [vpc-*identifier* (tutorial-vpc)])。
- 4. インバウンドルールをセキュリティグループに追加します。
	- a. Secure Shell (SSH) を使用して VPC の EC2 インスタンスへの接続に使用する IP アドレ

<sup>&</sup>lt;u>スを決定します。パブリック IP アドレスを決定するには、別のブラウザウィンドウまたは</u><br>ル:DB クラスターで使用する VPC を作成する (IPv4 専用) チュートリアル: DB クラスターで使用する VPC を作成する (IPv4 専用) 4117

タブで、<https://checkip.amazonaws.com>のサービスを使用できます。IP アドレスの例は 203.0.113.25/32 です。

多くの場合、インターネットサービスプロバイダー (ISP) 経由、またはファイアウォールの 内側から静的 IP アドレスなしで接続することがあります。この場合は、クライアントコン ピュータが使用する IP アドレスの範囲を検索します。

**A** Warning

SSH アクセスに 0.0.0.0/0 を使用すると、すべての IP アドレスが SSH を使って パブリックインスタンスにアクセスできるようになります。この方法は、テスト環 境で短時間なら許容できますが、実稼働環境では安全ではありません。実稼働環境 では、特定の IP アドレスまたは特定のアドレス範囲にのみ、SSH を使ったインス タンスへのアクセスを限定します。

- b. [インバウンドルール] セクションで、[ルールの追加] を選択します。
- c. 新しいインバウンドルールに次の値を設定して、Amazon EC2 インスタンスへの SSH アク セスを許可します。こうすることで、Amazon EC2 インスタンスに接続して、ウェブサー バーなどのユーティリティをインストールできます。また、EC2 インスタンスに接続し て、ウェブサーバー用のコンテンツをアップロードします。

• タイプ: **SSH**

- ソース: ステップ a で指定した IP アドレスまたはアドレス範囲 (**203.0.113.25/32** な ど)
- d. [ルールの追加] を選択します。
- e. 新しいインバウンドルールに次の値を設定して、ウェブサーバーに HTTP へのアクセスを 許可します。
	- [Type] (タイプ): **HTTP**
	- ソース: **0.0.0.0/0**
- 5. セキュリティグループを作成するには、[Create security group] (セキュリティグループの作成) を選択します。

セキュリティグループ ID を書き留めます。このチュートリアルで後に必要になります。

### プライベート DB クラスターの VPC セキュリティグループを作成する

DB クラスターをプライベートのままにするには、プライベートアクセス用の第 2 のセキュリティグ ループを作成します。VPC 内の専用 DB クラスターに接続するには、ウェブサーバーからのみトラ フィックを許可するインバウンドルールを VPC セキュリティグループに追加します。

VPC セキュリティグループを作成するには

- 1. Amazon VPC コンソール ([https://console.aws.amazon.com/vpc/\)](https://console.aws.amazon.com/vpc/) を開きます。
- 2. [VPC ダッシュボード]、[セキュリティグループ]、[セキュリティグループの作成] の順に選択し ます。
- 3. [セキュリティグループの作成] ページで、以下の値を設定します。
	- セキュリティグループ名: **tutorial-db-securitygroup**
	- 説明: **Tutorial DB Instance Security Group**
	- [VPC ID]: 前に作成した VPC を選択します (例: [vpc-*identifier* (tutorial-vpc)])。
- 4. インバウンドルールをセキュリティグループに追加します。
	- a. [インバウンドルール] セクションで、[ルールの追加] を選択します。
	- b. 新しいインバウンドルールに次の値を設定して、Amazon EC2 インスタンスからポート 3306 への MySQL トラフィックを許可します。これを実行すると、ウェブサーバーから DB クラスターに接続できます。そうすることで、ウェブアプリケーションからのデータを データベースに保存および取得できるようになります。
		- [Type] (タイプ): **MySQL/Aurora**
		- [Source] (ソース): このチュートリアルで以前に作成した tutorial-securitygroup セキュリ ティグループの ID (例: sg-9edd5cfb)。
- 5. セキュリティグループを作成するには、[Create security group] (セキュリティグループの作成) を選択します。

DB サブネットグループを作成する

DB サブネットグループは VPC に作成するサブネットのコレクションで、DB クラスター用に指定し ます。DB サブネットグループでは、DB クラスターの作成時に特定の VPC を指定することができま す。

DB サブネットグループを作成するには

- 1. VPC 内のデータベースのプライベートサブネットを特定します。
	- a. Amazon VPC コンソール ([https://console.aws.amazon.com/vpc/\)](https://console.aws.amazon.com/vpc/) を開きます。
	- b. [VPC Dashboard] (VPC ダッシュボード) を選択してから、[Subnets] (サブネット) を選択し ます。
	- c. tutorial-subnet-private1-us-west-2a と tutorial-subnet-private2-us-west-2b という名前のサブ ネット ID に注意してください。

DB サブネットグループを作成するときに、サブネット ID が必要です。

2. Amazon RDS コンソール [\(https://console.aws.amazon.com/rds/\)](https://console.aws.amazon.com/rds/) を開きます。

Amazon VPC コンソールではなく、Amazon RDS コンソールに接続してください。

- 3. [Navigation] ペインで、[Subnet groups] を選択します。
- 4. [Create DB subnet group] (DB サブネットグループの作成) を選択します。
- 5. [DB サブネットグループを作成する] ページで、[サブネットグループの詳細] に値を設定しま す。
	- 名前: **tutorial-db-subnet-group**
	- 説明: **Tutorial DB Subnet Group**
	- VPC: tutorial-vpc (vpc-*identifier*)
- 6. [サブネットの追加] セクションで、[アベイラビリティーゾーン] と [サブネット] を選択します。

このチュートリアルでは、[Availability Zones] (アベイラビリティーゾーン) として [us-west-2a] と [us-west-2b] を選択します。[Subnets] (サブネット) では、前のステップで特定したプライ ベートサブネットを選択します。

7. [Create] (作成) を選択します。

RDS コンソールの DB サブネットグループリストに新しい DB サブネットグループが表示され ます。DB サブネットグループを選択すると、ウィンドウ下部の詳細ペインに、詳細を表示する ことができます。これらの詳細には、グループに関連付けられているすべてのサブネットが含ま れます。

**a** Note

この VPC を作成して [チュートリアル: ウェブサーバーと Amazon Aurora DB クラスターを](#page-273-0) [作成する](#page-273-0) を完了した場合は[、Amazon Aurora DB クラスターの作成](#page-280-0) の手順に従って DB クラ スターを作成します 。

VPC の削除

このチュートリアルの VPC およびその他のリソースを作成後、不要になった場合は、削除できま す。

#### **a** Note

このチュートリアルで作成した VPC にリソースを追加した場合は、VPC を削除する前にこ れらを削除しなければならない場合があります。例えば、これらのリソースには Amazon EC2 インスタンスや Amazon RDS DB クラスター が含まれる場合があります。詳細につい ては、Amazon VPC ユーザーガイドの[「VPC の削除](https://docs.aws.amazon.com/vpc/latest/userguide/working-with-vpcs.html#VPC_Deleting)」を参照してください。

VPC と関連リソースを削除する方法

- 1. DB サブネットグループを削除する。
	- a. Amazon RDS コンソール [\(https://console.aws.amazon.com/rds/\)](https://console.aws.amazon.com/rds/) を開きます。
	- b. [ナビゲーション] ペインで、[サブネットグループ] を選択します。
	- c. 削除する DB サブネットグループを選択します。(例: tutorial-db-subnet-group)
	- d. [Delete] (削除) を選択してから、確認ウィンドウの [Delete] (削除) を選択します。
- 2. VPC ID を書き留める。
	- a. Amazon VPC コンソール ([https://console.aws.amazon.com/vpc/\)](https://console.aws.amazon.com/vpc/) を開きます。
	- b. [VPC ダッシュボード] を選択してから、[VPC] を選択します。
	- c. リストで、作成した VPC を特定します。(例: tutorial-vpc)
	- d. 作成した VPC の [VPC ID] をメモします。後続のステップで VPC ID が必要になります。
- 3. セキュリティグループを削除する。
	- a. Amazon VPC コンソール ([https://console.aws.amazon.com/vpc/\)](https://console.aws.amazon.com/vpc/) を開きます。
- b. [VPC Dashboard] (VPC ダッシュボード) を選択してから、[Security Groups] (セキュリティ グループ) を選択します。
- c. Amazon RDS DB インスタンスのセキュリティグループを選択します。(例: tutorial-dbsecuritygroup)
- d. [Actions] (アクション) で、[Delete security groups] (セキュリティグループの削除) を選択し てから、確認ページで [Delete] (削除) を選択します。
- e. [Security Groups] (セキュリティグループ) ページで、Amazon EC2 インスタンスのセキュ リティグループを選択します。(例: tutorial-securitygroup)
- f. [Actions] (アクション) で、[Delete security groups] (セキュリティグループの削除) を選択し てから、確認ページで [Delete] (削除) を選択します。
- 4. VPC を削除する。
	- a. Amazon VPC コンソール ([https://console.aws.amazon.com/vpc/\)](https://console.aws.amazon.com/vpc/) を開きます。
	- b. [VPC Dashboard] (VPC ダッシュボード) を選択してから、[VPC] を選択します。
	- c. 削除する VPC を選択します。(例: tutorial-vpc)
	- d. [アクション] で、[VPC の削除] を選択します。

確認ページには、VPC に関連付けられたサブネットを含め、削除される VPC に関連付けら れているその他のリソースが表示されます。

e. 確認ページで、「**delete**」を入力してから、[Delete] (削除) を選択します。

# チュートリアル: DB クラスター用の VPC を作成する (デュアルスタック モード)

一般的なシナリオには、Amazon VPC サービスに基づく仮想プライベートクラウド (VPC) 内の DB クラスターが含まれます。この VPC は、同じ VPC で実行しているパブリック Amazon EC2 インス タンスとデータを共有します。

このチュートリアルでは、デュアルスタックモードで実行されているデータベースで動作する VPC を、このシナリオで作成します。IPv6 アドレッシングプロトコルを介した接続を可能にするデュア ルスタックモード。IP アドレスの割り当てについては、「[Amazon Aurora IP アドレス指定」](#page-4125-0)を参照 してください。

デュアルスタックのネットワーククラスターは、ほとんどのリージョンでサポートされています。 詳細については、「[デュアルスタックネットワーク DB クラスターの可用性](#page-4132-0)」を参照してください。 デュアルスタックモードの制限については、「[デュアルスタックネットワーク DB クラスターの制](#page-4132-1) [限](#page-4132-1)」を参照してください。

以下の図に、このシナリオを示しています。

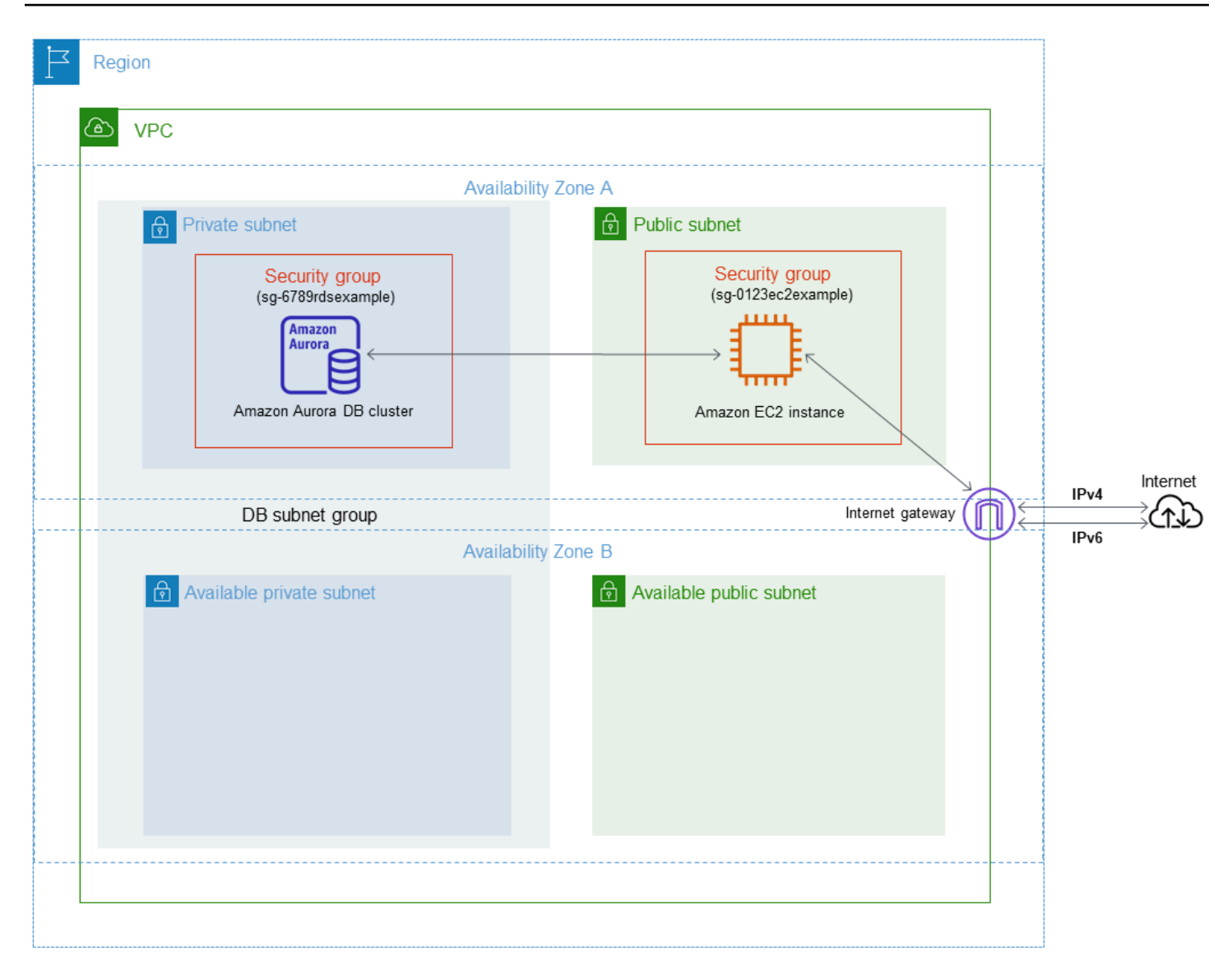

その他のシナリオについては、[VPC の DB クラスターにアクセスするシナリオ](#page-4139-0) を参照してくださ い。

DB クラスターは、Amazon EC2 インスタンスでのみ使用でき、パブリックインターネットから使用 できないようにする必要があります。したがって、パブリックサブネットとプライベートサブネッ トを持つ VPC を作成します。Amazon EC2 インスタンスは、パブリックインターネットにアクセ スできるようにパブリックサブネットでホストされます。DB クラスターはプライベートサブネッ トでホストされます。Amazon EC2 インスタンスは同じ VPC 内でホストされているため、DB クラ スターに接続できます。ただし、DB クラスターはパブリックインターネットからは使用できないた め、セキュリティが向上します。

このチュートリアルでは、別のアベイラビリティーゾーンに追加のパブリックサブネットとプライ ベートサブネットを設定します。これらのサブネットはチュートリアルでは使用されません。RDS DB サブネットグループは、少なくとも 2 つのアベイラビリティーゾーン内のサブネットを必要とし ます。サブネットを追加すると、複数の Aurora DB インスタンスを簡単に設定できます。

デュアルスタックモードを使用する DB クラスターを作成するには、[Network type] (ネットワーク タイプ) 設定として [Dual-stack mode] (デュアルスタックモード) を指定します。DB クラスターを同 じ設定で変更することもできます。DB クラスター作成の詳細については、「[Amazon Aurora DB ク](#page-313-0) [ラスターの作成](#page-313-0)」を参照してください。DB クラスターの変更の詳細については、「[Amazon Aurora](#page-457-0) [DB クラスターの変更」](#page-457-0)を参照してください。

このチュートリアルでは、Amazon Aurora DB クラスター用に VPC を設定する方法について説明し ます。Amazon VPC の詳細については、[「Amazon VPC ユーザーガイド」](https://docs.aws.amazon.com/vpc/latest/userguide/)を参照してください。

<span id="page-4156-0"></span>プライベートサブネットおよびパブリックサブネットを持つ VPC を作成する

以下の手順で、パブリックサブネットとプライベートサブネットを持つ VPC を作成します。

VPC とサブネットを作成するには

- 1. Amazon VPC コンソール ([https://console.aws.amazon.com/vpc/\)](https://console.aws.amazon.com/vpc/) を開きます。
- 2. AWS Management Console の右上隅で、VPC を作成するリージョンを選択します。この例で は、米国東部 (オハイオ) リージョンを使用します。
- 3. 左上隅の [VPC dashboard] (VPC ダッシュボード) を選択します。VPC の作成を開始するに は、[Create VPC] (VPC の作成) を選択します。
- 4. [VPC Settings] (VPC 設定) の [Resources to create] (作成するリソース) で、[VPC and more] (VPC など) を選択します。
- 5. 残りの [VPC settings] (VPC 設定) で、これらの値を設定します。
	- [Name tag auto-generation] (ネームタグ自動生成) **tutorial-dual-stack**
	- [IPv4 CIDR block] (IPv4 CIDR ブロック) **10.0.0.0/16**
	- [IPv6 CIDR block] (IPv6 CIDR ブロック) [Amazon-provided IPv6 CIDR block] (Amazon 提供 の IPv6 CIDR ブロック)
	- [Tenancy] (テナンシー) デフォルト
	- [Number of Availability Zones (AZs)] (アベイラビリティーゾーンの数 (AZ)) 2
	- [Customize AZs] (AZ をカスタマイズする) デフォルト値を維持します。
	- [Number of public subnet] (パブリックサブネット数) 2
	- [Number of private subnets] (プライベートサブネット数) 2
- [Customize subnets CIDR blocks] (サブネット CIDR ブロックをカスタマイズ) デフォルト 値を維持します。
- [NAT gateways (\$)] (NAT ゲートウェイ (\$)) なし
- [Egress only internet gateway] (Egress-only インターネットゲートウェイ): [No] (なし)
- [VPC endpoints] (VPC エンドポイント) なし
- [DNS options] (DNS オプション) デフォルト値を維持します。

**a** Note

Amazon RDS では、マルチ AZ DB インスタンス配置をサポートするために、2 つの異 なるアベイラビリティーゾーン内のサブネットを少なくとも 2 つ含んでいる必要があり ます。このチュートリアルではシングル AZ 配置を作成しますが、この要件により将来 的に マルチ AZ DB インスタンス配備に簡単に変換できます。

6. [VPC の作成] を選択します。

<span id="page-4157-0"></span>パブリック Amazon EC2 インスタンスの VPC セキュリティグループを作成する

次に、パブリックアクセスのためのセキュリティグループを作成します。VPC 内のパブリック EC2 インスタンスに接続するには、インターネットから接続するトラフィックを許可するインバウンド ルールを VPC セキュリティグループに追加します。

VPC セキュリティグループを作成するには

- 1. Amazon VPC コンソール ([https://console.aws.amazon.com/vpc/\)](https://console.aws.amazon.com/vpc/) を開きます。
- 2. [VPC ダッシュボード]、[セキュリティグループ]、[セキュリティグループの作成] の順に選択し ます。
- 3. [セキュリティグループの作成] ページで、以下の値を設定します。
	- セキュリティグループ名: **tutorial-dual-stack-securitygroup**
	- 説明: **Tutorial Dual-Stack Security Group**
	- [VPC ID]: 前に作成した VPC を選択します (例: [vpc-*identifier* (tutorial-dual-stack-vpc)])。
- 4. インバウンドルールをセキュリティグループに追加します。
	- a. Secure Shell (SSH) を使用して VPC の EC2 インスタンスへの接続に使用する IP アドレス を決定します。

インターネットプロトコルバージョン 4 (IPv4) アドレスの例は 203.0.113.25/32 です。インターネットプロトコルバージョン 6 (IPv6) のアドレス範囲の例は 2001:db8:1234:1a00::/64 です。

多くの場合、インターネットサービスプロバイダー (ISP) 経由、またはファイアウォールの 内側から静的 IP アドレスなしで接続することがあります。この場合は、クライアントコン ピュータが使用する IP アドレスの範囲を検索します。

**A** Warning

IPv4 の 0.0.0.0/0 または IPv6 の ::0 を使用している場合は、すべての IP アド レスが SSH を使ってパブリックインスタンスにアクセスできるようにします。こ の方法は、テスト環境で短時間なら許容できますが、実稼働環境では安全ではあり ません。実稼働環境では、特定の IP アドレスまたは特定のアドレス範囲にのみ、イ ンスタンスへのアクセスを許可します。

- b. [インバウンドルール] セクションで、[ルールの追加] を選択します。
- c. 新しいインバウンドルールに次の値を設定して、Amazon EC2 インスタンスへの Secure Shell (SSH) アクセスを許可します。このようにした場合、EC2 インスタンスに接続して SQL クライアントやその他のアプリケーションをインストールできます。EC2 インスタン スへのアクセスできるように IP アドレスを指定します。
	- [Type] (タイプ): **SSH**
	- [Source] (ソース): ステップ a で指定した IP アドレスまたは範囲。IPv4 IP アドレスの例 は **203.0.113.25/32** です。IPv6 IP アドレスの例は **2001:DB8::/32** です。
- 5. セキュリティグループを作成するには、[Create security group] (セキュリティグループの作成) を選択します。

セキュリティグループ ID を書き留めます。このチュートリアルで後に必要になります。

<span id="page-4158-0"></span>プライベート DB クラスターの VPC セキュリティグループを作成する

DB クラスターをプライベートのままにするには、プライベートアクセス用の第 2 のセキュリティ グループを作成します。VPC 内のプライベート DB クラスターに接続するには、VPC セキュリティ グループにインバウンドルールを追加します。これにより、Amazon EC2 インスタンスからのトラ フィックのみを許可します。

#### VPC セキュリティグループを作成するには

- 1. Amazon VPC コンソール ([https://console.aws.amazon.com/vpc/\)](https://console.aws.amazon.com/vpc/) を開きます。
- 2. [VPC ダッシュボード]、[セキュリティグループ]、[セキュリティグループの作成] の順に選択し ます。
- 3. [セキュリティグループの作成] ページで、以下の値を設定します。
	- セキュリティグループ名: **tutorial-dual-stack-db-securitygroup**
	- 説明: **Tutorial Dual-Stack DB Instance Security Group**
	- [VPC ID]: 前に作成した VPC を選択します (例: [vpc-*identifier* (tutorial-dual-stack-vpc)])。
- 4. インバウンドルールをセキュリティグループに追加します。
	- a. [インバウンドルール] セクションで、[ルールの追加] を選択します。
	- b. 新しいインバウンドルールに次の値を設定して、Amazon EC2 インスタンスからポート 3306 への MySQL トラフィックを許可します。その場合、EC2 インスタンスから DB クラ スターに接続できます。これにより、EC2 インスタンスからデータベースにデータを送信 できるようになります。
		- [Type] (タイプ): MySQL/Aurora
		- [Source] (ソース): このチュートリアルで以前に作成した tutorial-dual-stack-securitygroup セキュリティグループの ID (例: sg-9edd5cfb)。
- 5. セキュリティグループを作成するには、[セキュリティグループの作成] を選択します。

<span id="page-4159-0"></span>DB サブネットグループを作成する

DB サブネットグループは VPC に作成するサブネットのコレクションで、DB クラスター用に指定 します。DB サブネットグループを使用することにより、DB クラスターを作成するときに、特定の VPC を指定することができます。DUAL 互換の DB サブネットグループを作成するには、すべてのサ ブネットが DUAL 互換である必要があります。DUAL 互換であるためには、サブネットに IPv6 CIDR が関連付けられている必要があります。

DB サブネットグループを作成するには

- 1. VPC 内のデータベースのプライベートサブネットを特定します。
	- a. Amazon VPC コンソール ([https://console.aws.amazon.com/vpc/\)](https://console.aws.amazon.com/vpc/) を開きます。
- b. [VPC Dashboard] (VPC ダッシュボード) を選択してから、[Subnets] (サブネット) を選択し ます。
- c. tutorial-dual-stack-subnet-private1-us-west-2a と tutorial-dual-stack-subnet-private2-uswest-2b という名前のサブネット ID に注意してください。

サブネット ID は、DB サブネットグループを作成するときに必要になります。

2. Amazon RDS コンソール [\(https://console.aws.amazon.com/rds/\)](https://console.aws.amazon.com/rds/) を開きます。

Amazon VPC コンソールではなく、Amazon RDS コンソールに接続してください。

- 3. [Navigation] ペインで、[Subnet groups] を選択します。
- 4. [Create DB subnet group] (DB サブネットグループの作成) を選択します。
- 5. [DB サブネットグループを作成する] ページで、[サブネットグループの詳細] に値を設定しま す。
	- 名前: **tutorial-dual-stack-db-subnet-group**
	- 説明: **Tutorial Dual-Stack DB Subnet Group**
	- VPC: tutorial-dual-stack-vpc (vpc-*identifier*)
- 6. [Add subnets] (サブネットの追加) セクションで、[Availability Zones] (アベイラビリティーゾー ン) オプションと [Subnets] (サブネット) オプションの値を選択します。

このチュートリアルでは、[Availability Zones] (アベイラビリティーゾーン) として [us-east-2a] と [us-east-2b] を選択します。[Subnets] (サブネット) では、前のステップで特定したプライ ベートサブネットを選択します。

7. [Create] (作成) を選択します。

RDS コンソールの DB サブネットグループリストに新しい DB サブネットグループが表示されま す。DB サブネットグループを選択して詳細を表示できます。これには、サポートされているアドレ ス指定プロトコルと、そのグループに関連付けられたすべてのサブネット、DB サブネットグループ によってサポートされるネットワークタイプが含まれます。

デュアルスタックモードの Amazon EC2 インスタンスを作成する

Amazon EC2 インスタンスを作成するには、[Linux インスタンス向け Amazon EC2 ユーザーガイ](https://docs.aws.amazon.com/AWSEC2/latest/UserGuide/ec2-launch-instance-wizard.html) [ド](https://docs.aws.amazon.com/AWSEC2/latest/UserGuide/ec2-launch-instance-wizard.html)の「新しい起動インスタンスウィザードを使用したインスタンスの起動」の指示に従います。

次に示すように、[Configure Instance Details] (インスタンスの詳細の設定) ページで次の値を設定 し、他の値はデフォルトのままにします。

- ネットワーク パブリックサブネットとプライベートサブネットの両方を持つ既存の VPC を選択 します [\(プライベートサブネットおよびパブリックサブネットを持つ VPC を作成する](#page-4156-0) で作成した tutorial-dual-stack-vpc (vpc-*identifier*) など)。
- [Subnet] (サブネット): 既存のパブリックサブネットを選択します ([パブリック Amazon EC2 イン](#page-4157-0) [スタンスの VPC セキュリティグループを作成する](#page-4157-0) で作成した subnet-*identifier* | tutorial-dualstack-subnet-public1-us-east-2a | us-east-2a など)。
- [Auto-assign Public IP] (パブリック IP の自動割り当て)]: [Enable] (有効化) を選択します。
- [Auto-assign IPv6 IP]: [Enable] (有効化) を選択します。
- [Firewall (security groups)] (ファイアウォール (セキュリティグループ)) [Select an existing security group] (既存のセキュリティグループを選択する) を選択します。
- [Common security groups] (共通セキュリティグループ) tutorial-securitygroup で作成さ れた [パブリック Amazon EC2 インスタンスの VPC セキュリティグループを作成する](#page-4157-0) などの既存 のセキュリティグループを選択します。選択するセキュリティグループに、Secure Shell (SSH) お よび HTTP アクセスのインバウンドルールが含まれていることを確認します。

デュアルスタックモードの DB クラスターを作成する

このステップでは、デュアルスタックモードで実行する DB クラスターを作成します。

DB インスタンスを作成するには

- 1. AWS Management Console にサインインし、Amazon RDS コンソール ([https://](https://console.aws.amazon.com/rds/)  [console.aws.amazon.com/rds/](https://console.aws.amazon.com/rds/)) を開きます。
- 2. コンソールの右上隅で、DB クラスターを作成する AWS リージョン を選択します。この例で は、米国東部 (オハイオ) リージョンを使用します。
- 3. ナビゲーションペインで、[データベース] を選択します。
- 4. [Create database] (データベースを作成) を選択します。
- 5. [Create database] (データベースの作成) ページで、[Standard create] (スタンダード作成) オプ ションがオンになっていることを確認し、[Aurora] MySQL DB を選択します。
- 6. [接続] セクションで、次の値を設定します。
	- [Network type] (ネットワークタイプ): [Dual-stack mode] (デュアルスタックモード) を選択し ます。

#### Network type Info

To use dual-stack mode, make sure that you associate an IPv6 CIDR block with a subnet in the VPC you specify.

 $\bigcirc$  IPv4

Your resources can communicate only over the IPv4 addressing protocol.

#### O Dual-stack mode

Your resources can communicate over IPv4, IPv6, or both.

• [Virtual private cloud (VPC)] (仮想プライベートクラウド (VPC)): パブリックサブネットと プライベートサブネットの両方を持つ既存の VPC を選択します ([プライベートサブネッ](#page-4156-0) [トおよびパブリックサブネットを持つ VPC を作成する](#page-4156-0) で作成した tutorial-dual-stack-vpc (vpc-*identifier*) など)。

VPC の各サブネットは異なるアベイラビリティーゾーンに存在している必要があります。

- [DB Subnet group] (DB サブネットグループ): VPC の DB サブネットグループ [\(DB サブネット](#page-4159-0) [グループを作成する](#page-4159-0) で作成した tutorial-dual-stack-db-subnet-group など)。
- [Public access] (公開アクセス) [No] (いいえ) を選択します。
- [VPC security group (firewall)] (VPC セキュリティグループ (ファイアウォール)) [Choose existing] (既存を選択) を選択します。
- [Existing VPC security groups] (既存の VPC セキュリティグループ) プライベートアク セス用に設定されている既存の VPC セキュリティグループを選択します ( [プライベート](#page-4158-0)  [DB クラスターの VPC セキュリティグループを作成する](#page-4158-0) で作成した tutorial-dual-stack-dbsecuritygroup など)。

他のセキュリティグループ (デフォルトのセキュリティグループなど) は、それぞれの対応す る [X] を選択して削除します。

• [Availability zone] (アベイラビリティーゾーン): us-west-2a を選択します。

AZ 間のトラフィックを回避するには、DB インスタンスと EC2 インスタンスが同じアベイラ ビリティーゾーンにあることを確認してください。

7. 残りのセクションで、DB クラスター設定を指定します。各設定の詳細については、「[Aurora](#page-331-0)  [DB クラスターの設定」](#page-331-0)を参照してください。

Amazon EC2 インスタンスと DB クラスターに接続する

Amazon EC2 インスタンスと DB クラスターをデュアルスタックモードで作成した後、IPv6 プロト コルを使用して各インスタンスに接続できます。IPv6 プロトコルを使用して Amazon EC2 インスタ ンスに接続するには、Linux インスタンス用 Amazon EC2 ユーザーガイドの[「Linux インスタンスに](https://docs.aws.amazon.com/AWSEC2/latest/UserGuide/AccessingInstances.html) [接続する](https://docs.aws.amazon.com/AWSEC2/latest/UserGuide/AccessingInstances.html)」の手順に従ってください。

Amazon EC2 インスタンスから Aurora MySQL DB クラスターに接続するには、「[Aurora MySQL](#page-248-0) [DB クラスターに接続する」](#page-248-0)の手順に従ってください。

VPC の削除

このチュートリアルの VPC およびその他のリソースを作成後、不要になった場合は、削除できま す。

このチュートリアルで作成した VPC にリソースを追加した場合は、VPC を削除する前にこれらを 削除しなければならない場合があります。リソースの例としては、Amazon EC2 インスタンスや DB クラスターなどがあります。詳細については、Amazon VPC ユーザーガイドの[「VPC の削除](https://docs.aws.amazon.com/vpc/latest/userguide/working-with-vpcs.html#VPC_Deleting)」を参 照してください。

VPC と関連リソースを削除する方法

- 1. DB サブネットグループを削除するには、次のようにします。
	- a. Amazon RDS コンソール [\(https://console.aws.amazon.com/rds/\)](https://console.aws.amazon.com/rds/) を開きます。
	- b. [ナビゲーション] ペインで、[サブネットグループ] を選択します。
	- c. 削除する DB サブネットグループを選択します ([tutorial-db-subnet-group] など)。
	- d. [削除] を選択してから、確認ウィンドウの [削除] を選択します。
- 2. 次のようにして、VPC ID をメモします。
	- a. Amazon VPC コンソール ([https://console.aws.amazon.com/vpc/\)](https://console.aws.amazon.com/vpc/) を開きます。
	- b. [VPC ダッシュボード] を選択してから、[VPC] を選択します。
	- c. リストで、作成した VPC を特定します ([tutorial-dual-stack-vpc] など)。
	- d. 作成した VPC の [VPC ID] の値をメモします。後続のステップで、この VPC ID が必要にな ります。
- 3. セキュリティグループを削除するには、次のようにします。
	- a. Amazon VPC コンソール ([https://console.aws.amazon.com/vpc/\)](https://console.aws.amazon.com/vpc/) を開きます。
	- b. [VPC ダッシュボード] を選択してから、[セキュリティグループ] を選択します。
	- c. Amazon RDS DB インスタンスのセキュリティグループを選択します ([tutorial-dual-stackdb-securitygroup] など)。
- d. [Actions] (アクション) で、[Delete security groups] (セキュリティグループの削除) を選択し てから、確認ページで [Delete] (削除) を選択します。
- e. [Security Groups] (セキュリティグループ) ページで、Amazon EC2 インスタンスのセキュ リティグループを選択します ([tutorial-dual-stack-securitygroup] など)。
- f. [Actions] (アクション) で、[Delete security groups] (セキュリティグループの削除) を選択し てから、確認ページで [Delete] (削除) を選択します。
- 4. 次のようにして、NAT ゲートウェイを削除します。
	- a. Amazon VPC コンソール ([https://console.aws.amazon.com/vpc/\)](https://console.aws.amazon.com/vpc/) を開きます。
	- b. [VPC ダッシュボード] を選択してから、[NAT ゲートウェイ] を選択します。
	- c. 作成した VPC の NAT ゲートウェイを選択します。VPC ID を使用して、適切な NAT ゲー トウェイを識別します。
	- d. [Actions] (アクション) で、[Delete NAT gateway] (NAT ゲートウェイの削除) を選択しま す。
	- e. 確認ページで、「**delete**」を入力してから、[削除] を選択します。
- 5. VPC の削除
	- a. Amazon VPC コンソール ([https://console.aws.amazon.com/vpc/\)](https://console.aws.amazon.com/vpc/) を開きます。
	- b. [VPC ダッシュボード] を選択してから、[VPC] を選択します。
	- c. 削除する VPC を選択します ([tutorial-dual-stack-vpc] など)。
	- d. [アクション] で、[VPC の削除] を選択します。

確認ページには、VPC に関連付けられたサブネットを含め、削除される VPC に関連付けら れているその他のリソースが表示されます。

- e. 確認ページで、「**delete**」を入力してから、[Delete] (削除) を選択します。
- 6. 次のようにして、Elastic IP アドレスを解放します。
	- a. Amazon EC2 コンソール [\(https://console.aws.amazon.com/ec2/](https://console.aws.amazon.com/ec2/)) を開きます。
	- b. [EC2 ダッシュボード] を選択してから、[Elastic IP] を選択します。
	- c. 解放する Elastic IP アドレスを選択します。
	- d. [Actions] (アクション) で、[Release Elastic IP addresses] (Elastic IP アドレスの解放) を選 択します。
	- e. 確認ページで、[リリース] を選択します。

# Amazon Aurora のクォータと制約

Amazon Aurora のリソースのクォータと名前付け制約の説明は次のとおりです。

トピック

- [Amazon Aurora のクォータ](#page-4165-0)
- [Amazon Aurora の命名に関する制約](#page-4171-0)
- [Amazon Aurora サイズ制限](#page-4172-0)

### <span id="page-4165-0"></span>Amazon Aurora のクォータ

各 AWS アカウントには、AWS リージョン別に、作成できる Amazon Aurora リソースの数に適用さ れるクォータがあります。リソースのクォータに達すると、そのリソースを作成するための追加の呼 び出しは、失敗して例外が発生します。

次の表に、AWS リージョンごとのリソースとそのクォータを示します。

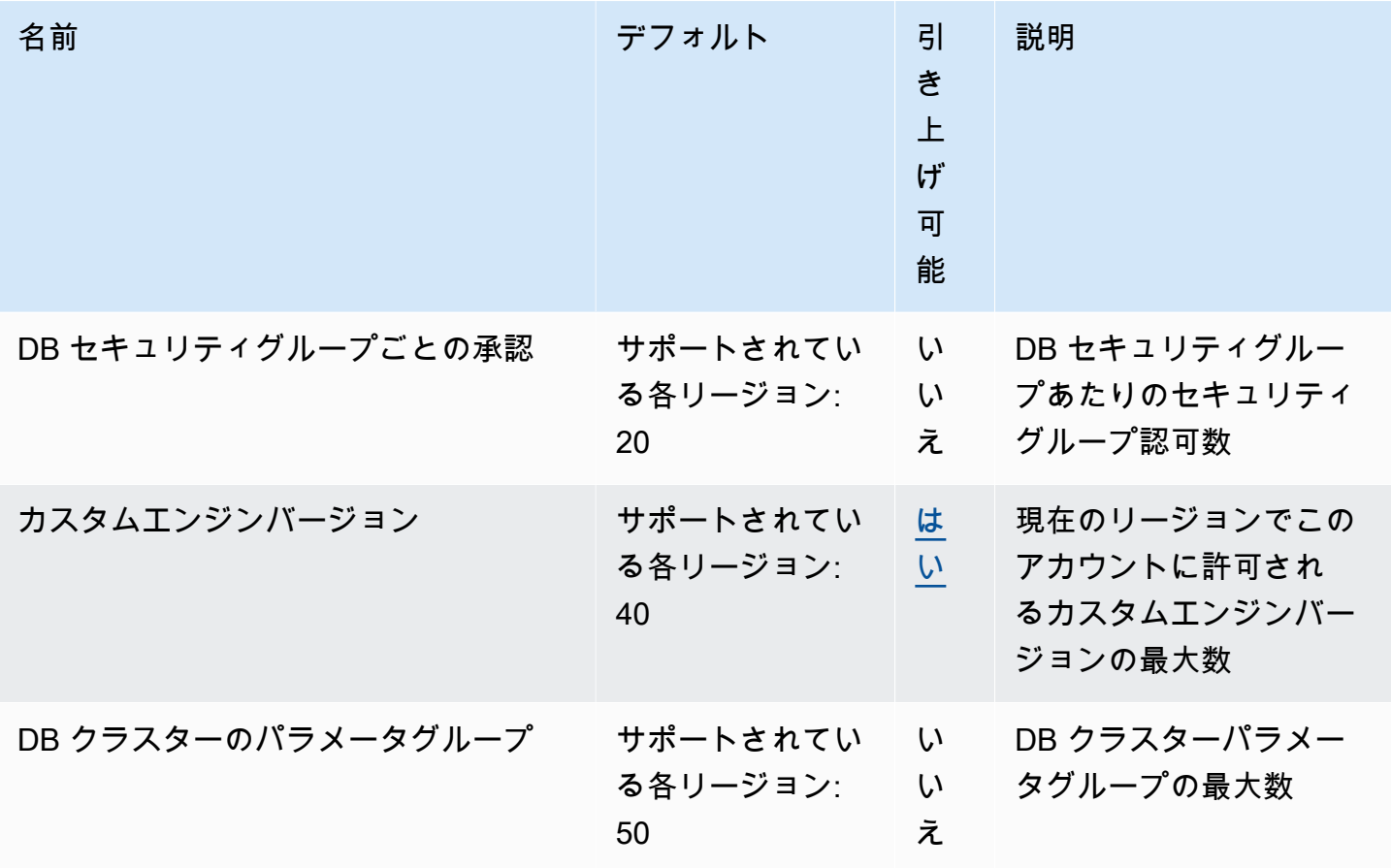

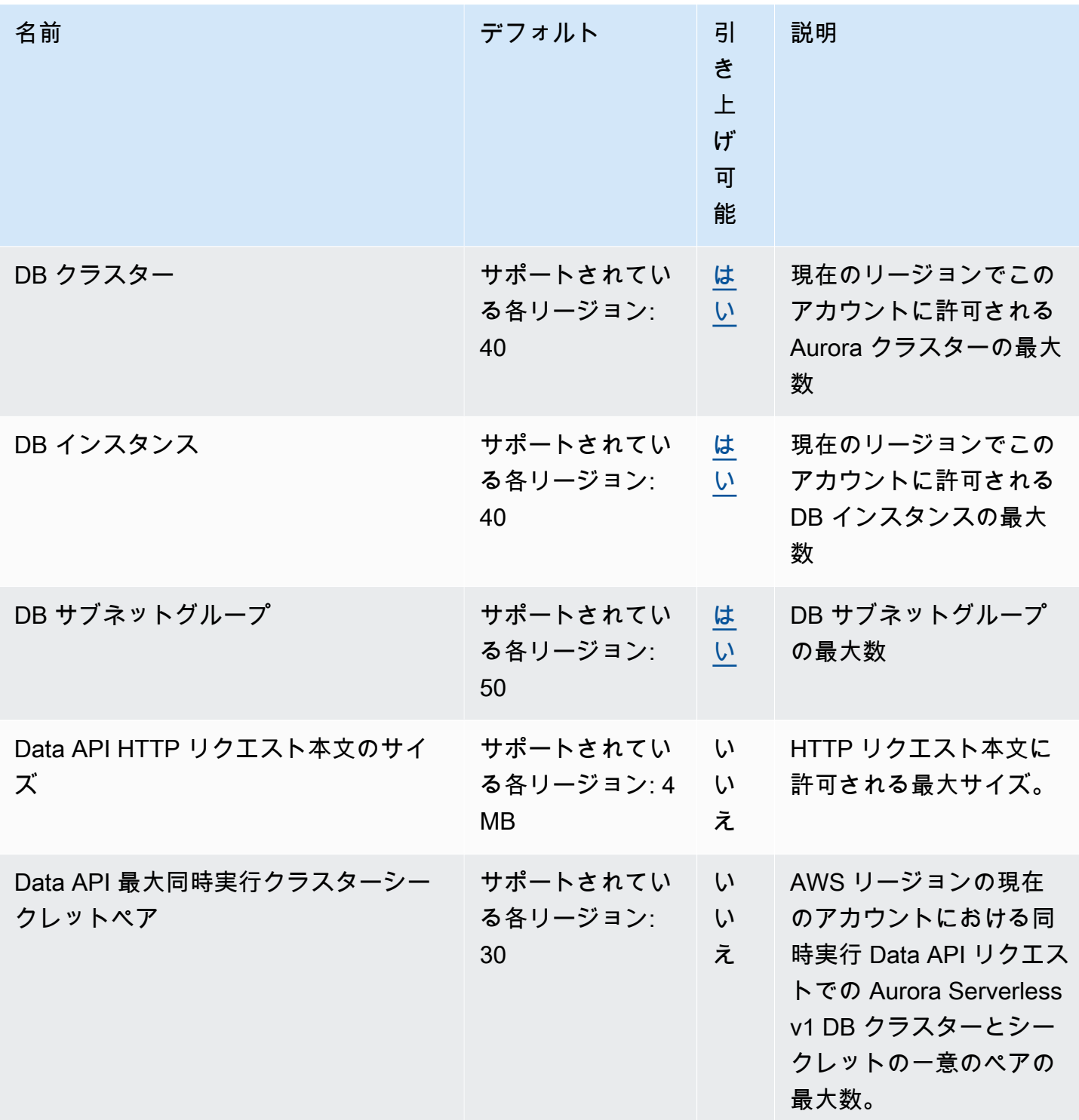

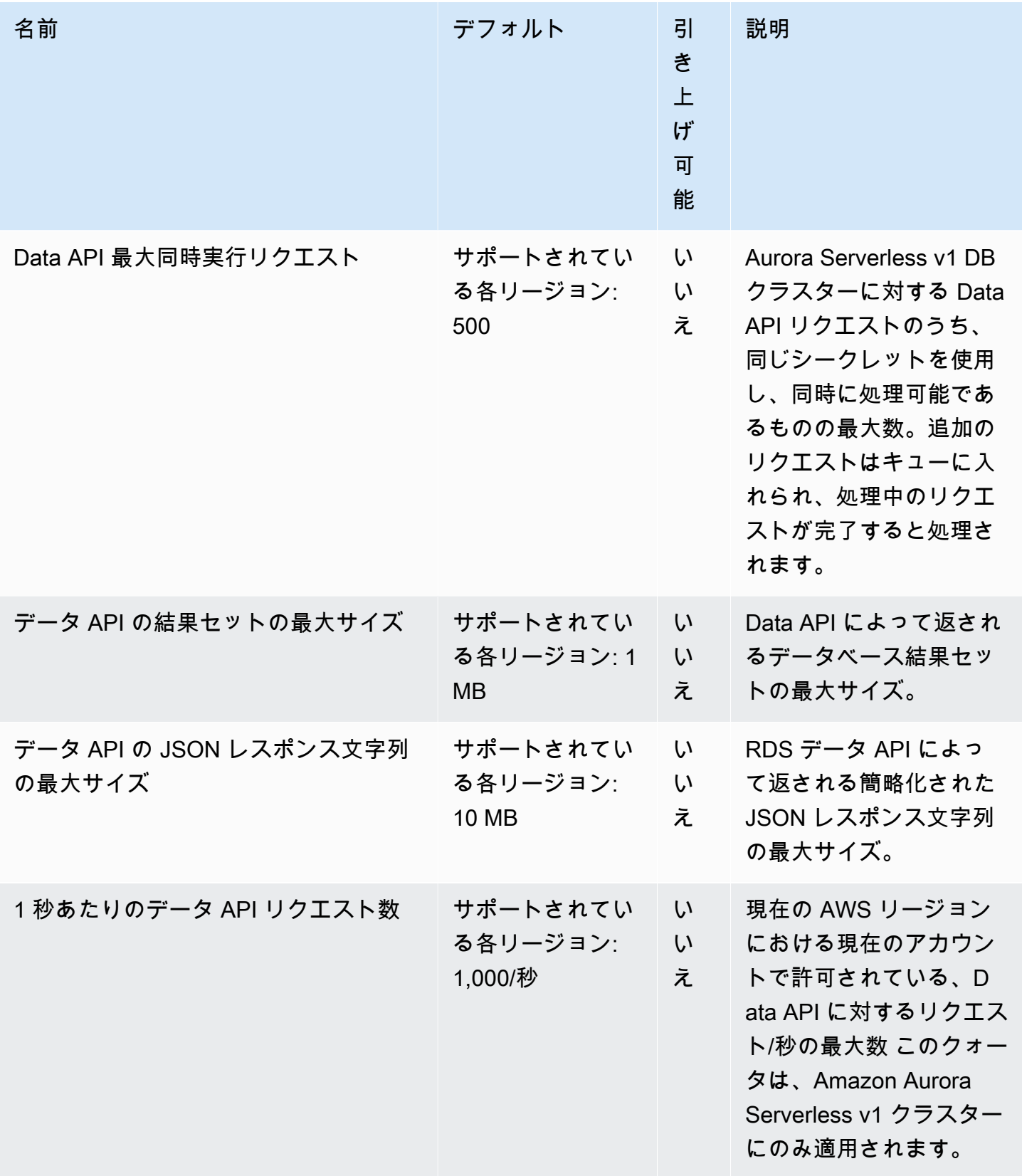

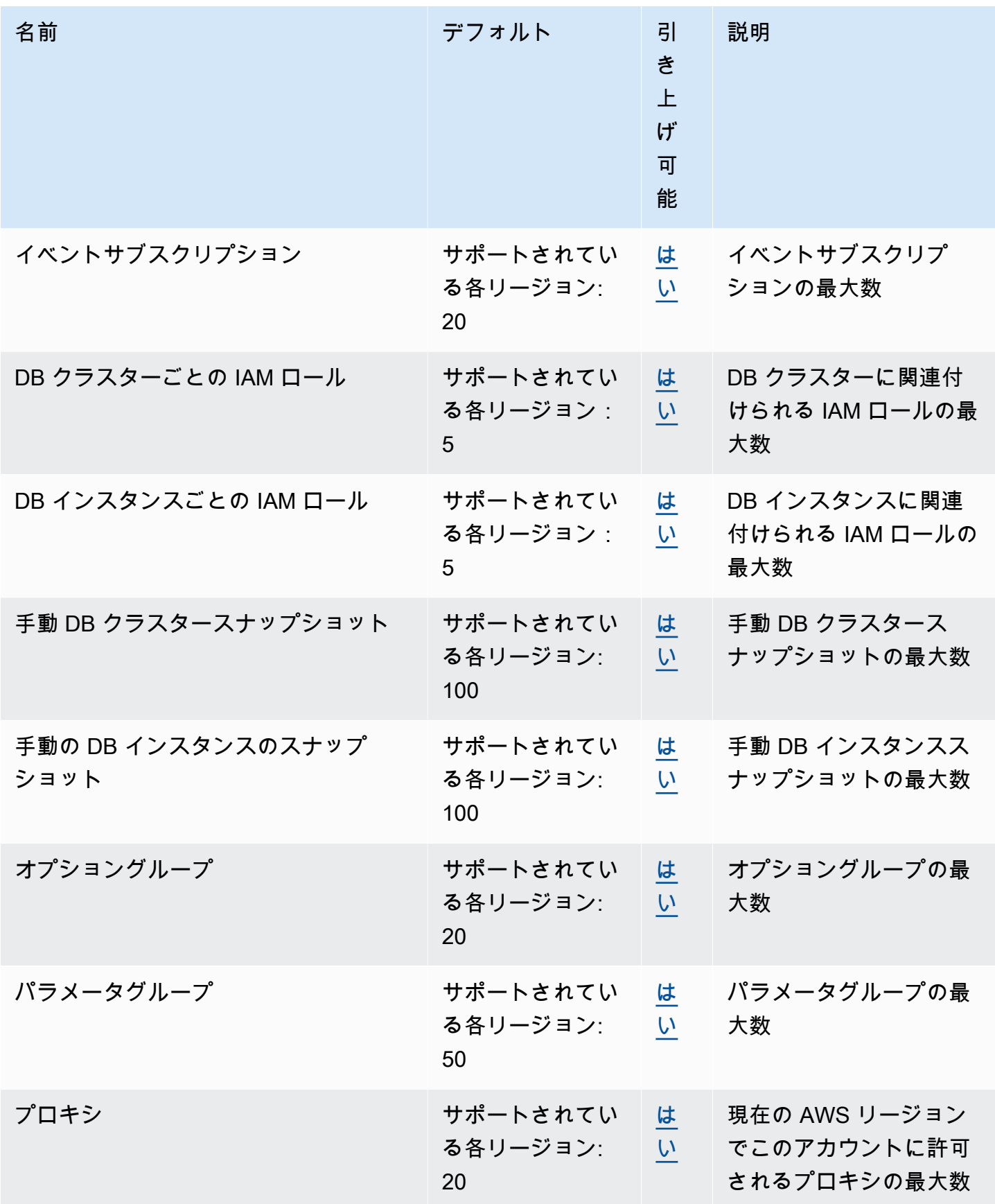

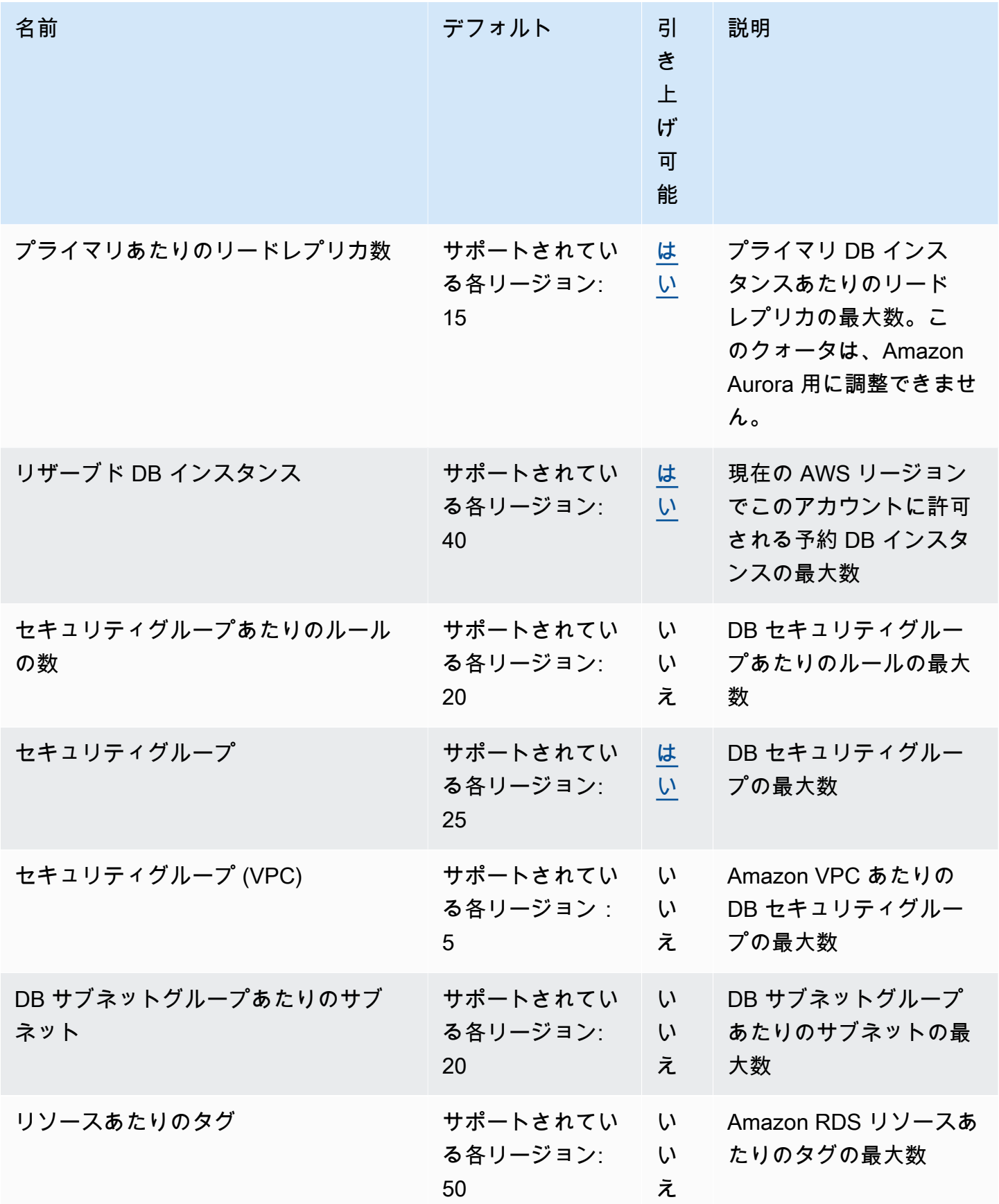

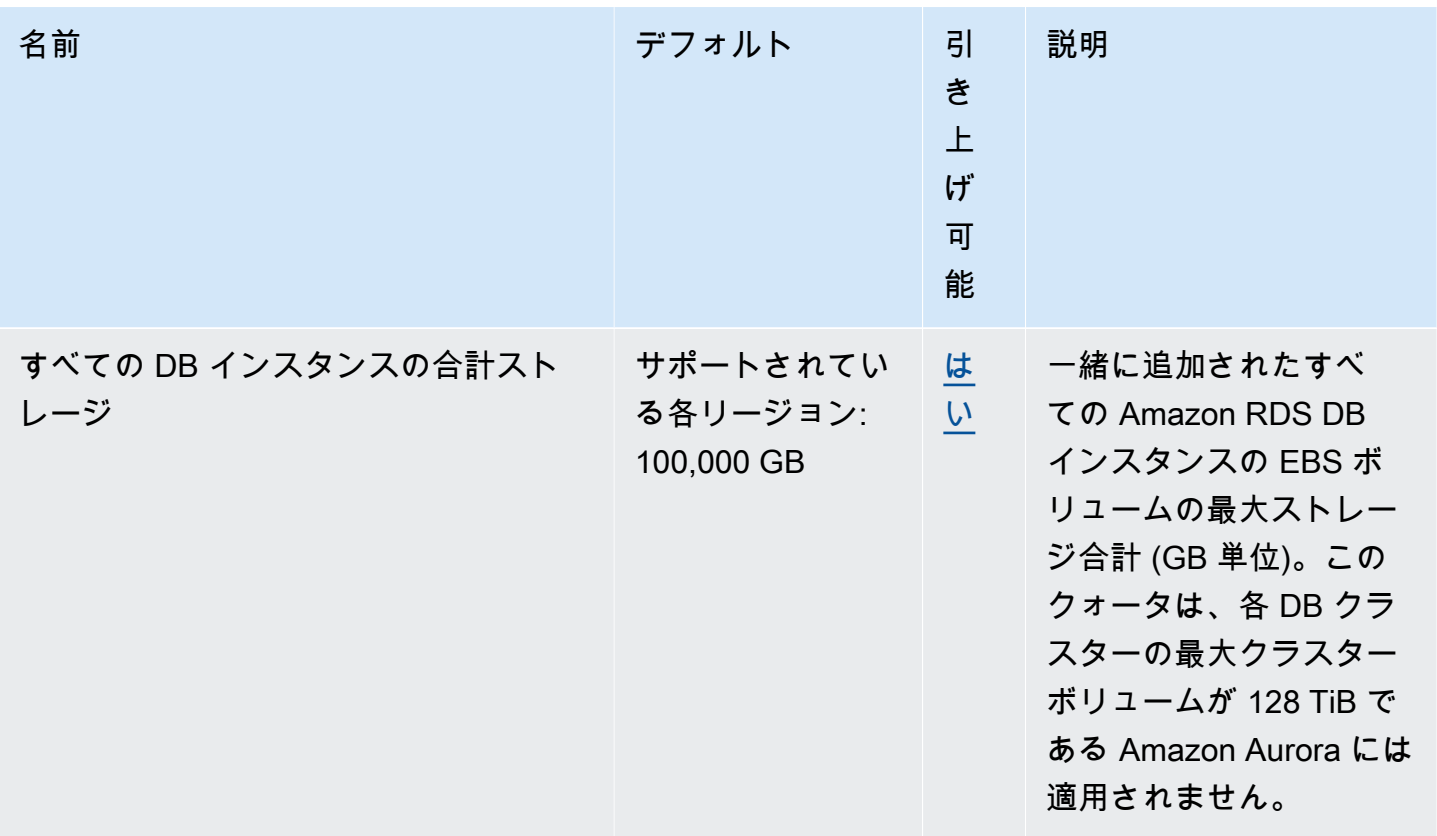

**a** Note

デフォルトでは、最大で合計 40 の DB インスタンスを持つことができます。RDS DB イ ンスタンス、Aurora DB インスタンス、Amazon Neptune インスタンス、および Amazon DocumentDB インスタンスは、このクォータに該当します。

アプリケーションでさらに多くの DB インスタンスが必要な場合は[、Service Quotas コン](https://console.aws.amazon.com/servicequotas/home?region=us-east-1#!/dashboard) [ソール](https://console.aws.amazon.com/servicequotas/home?region=us-east-1#!/dashboard)を開いて、追加の DB インスタンスをリクエストできます。ナビゲーションペイン で、[AWS のサービス] を選択します。[Amazon Relational Database Service (Amazon RDS)] を選択してクォータを選択し、指示に従ってクォータの引き上げをリクエストします。詳細 については、「Service Quotas ユーザーガイド」の[「クォータの引き上げのリクエスト](https://docs.aws.amazon.com/servicequotas/latest/userguide/request-increase.html)」を 参照してください。

AWS Backup によって管理されるバックアップは手動 DB クラスタースナップショットと見 なされますが、手動クラスタースナップショットクォータにはカウントされません。AWS Backup の詳細については、[『AWS Backup デベロッパーガイド](https://docs.aws.amazon.com/aws-backup/latest/devguide)』を参照してください。

いずれかの RDS API オペレーションを使用して、1 秒あたりの呼び出し数のデフォルトのクォータ を超えると、Amazon RDS API では次のようなエラーを発行します。

ClientError: *API\_Name* オペレーションの呼び出し時にエラー (ThrottlingException) が発生しました (レート超過)。

この場合、1 秒あたりのコール回数を減らします。クォータは、ほとんどのユースケースをカバーす るようにしてあります。より大きなクォータが必要な場合は、次のいずれかのオプションを使用して クォータの引き上げをリクエストできます。

- コンソールで、[\[Service Quotas コンソール\]](https://us-east-1.console.aws.amazon.com/servicequotas/home/) を開きます。
- AWS CLI で、AWS CLI コマンド [request-service-quota-increase](https://docs.aws.amazon.com/cli/latest/reference/service-quotas/request-service-quota-increase.html) を使用します。

<span id="page-4171-0"></span>詳細については、[Service Quotas ユーザーガイド](https://docs.aws.amazon.com/servicequotas/latest/userguide/request-quota-increase.html)を参照してください。

### Amazon Aurora の命名に関する制約

次の表に、Amazon Aurora の命名に関する制約を示します。

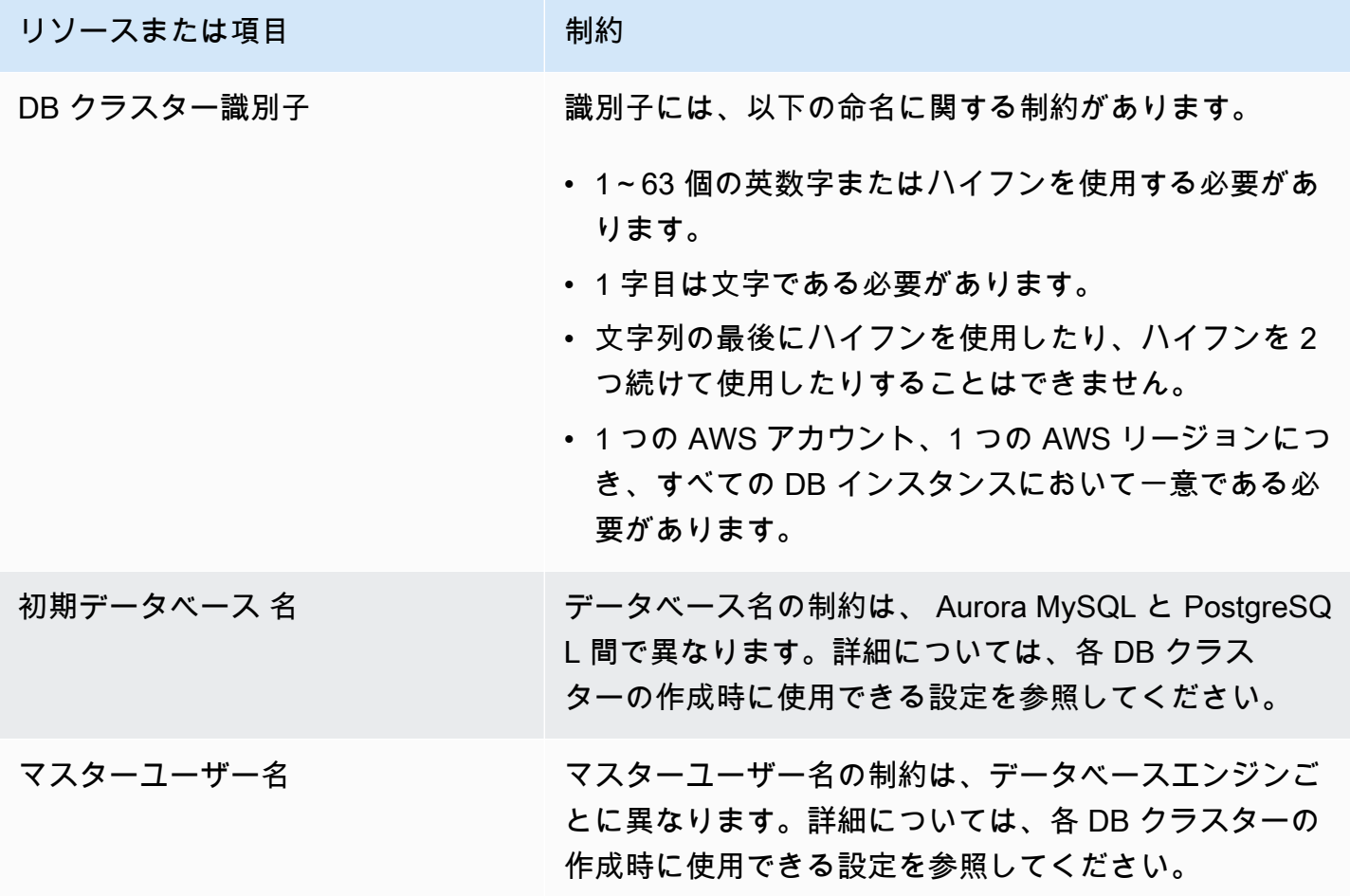

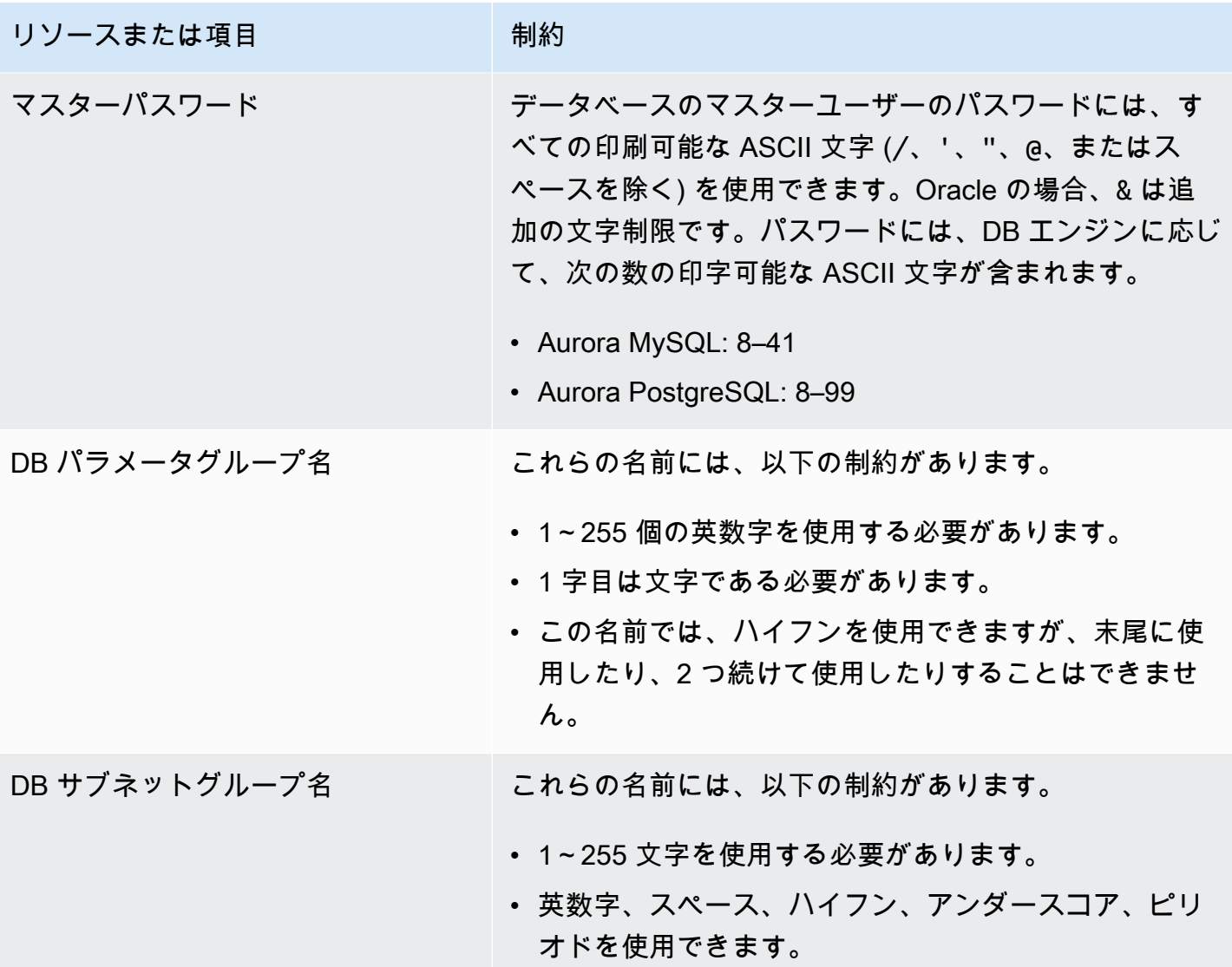

### <span id="page-4172-0"></span>Amazon Aurora サイズ制限

ストレージサイズの制限

次のエンジンバージョンでは、Aurora クラスターボリュームは最大サイズの 128 tebibytes (TiB) まで拡張できます。

- Aurora MySQL バージョン 3 の使用可能なすべてのバージョン、Aurora MySQL バージョン 2 (バージョン 2.09 以降)
- 使用可能なすべての Aurora PostgreSQL バージョン

より低いエンジンバージョンでは、Aurora クラスターボリュームの最大サイズは 64 TiB です。 詳細については、「[Aurora ストレージのサイズを自動的に変更する方法](#page-193-0)」を参照してください。 残りのストレージ領域をモニタリングするには、AuroraVolumeBytesLeftTotal メトリクス を使用できます。詳細については、「[Amazon Aurora のクラスターレベルのメトリクス」](#page-1053-0)を参照 してください。

SQL テーブルサイズ制限

Aurora MySQL DB クラスターの場合、テーブルの最大サイズは 64 テビバイト (TiB) で す。Aurora PostgreSQL DB クラスターの場合、テーブルの最大サイズは 32 テビバイト (TiB) で す。大きいテーブルの分割など、テーブル設計のベストプラクティスにしたがうことをお勧めし ます。

テーブルスペース ID の制限事項

Aurora MySQL の最大テーブルスペース ID は 2147483647 です。テーブルの作成および削除を 頻繁に行う場合は、テーブルスペース ID を意識し、論理ダンプを計画的に使用してください。 詳細については、「[mysqldump を使用した MySQL から Amazon Aurora MySQL への論理的移](#page-1396-0) [行](#page-1396-0)」を参照してください。

# Amazon Aurora のトラブルシューティング

以下のシナリオを使用して、Amazon RDS や Amazon Aurora の DB インスタンスで発生する問題を トラブルシューティングします。

トピック

- [Amazon RDS DB インスタンスに接続できない](#page-4174-0)
- [Amazon RDS のセキュリティの問題](#page-4177-0)
- [DB インスタンス所有者のパスワードのリセット](#page-4178-0)
- [Amazon RDS DB インスタンスの停止または再起動](#page-4178-1)
- [Amazon RDS DB パラメータの変更が有効にならない](#page-4179-0)
- [Amazon Aurora の解放可能なメモリの問題](#page-4180-0)
- [Amazon Aurora MySQL レプリケーションの問題](#page-4181-0)

Amazon RDS API を使用した問題のデバッグについては、「[Aurora のアプリケーションのトラブル](#page-4187-0) [シューティング](#page-4187-0)」を参照してください。

### <span id="page-4174-0"></span>Amazon RDS DB インスタンスに接続できない

DB インスタンスに接続できない場合、一般的な原因として次のようなものがあります。

• インバウンドルール - ローカルのファイアウォールによって適用されているアクセスルールと DB インスタンスへのアクセスが許可された IP アドレスが一致していない可能性があります。問題の 原因として最も多いのは、セキュリティグループのインバウンドルールです。

デフォルトでは、DB インスタンスへのアクセスは許可されていません。アクセスは、DB インス タンスとの間のトラフィックを許可する VPC に関連付けられたセキュリティグループによって許 可されます。必要に応じて、特定の状況のインバウンドルールとアウトバウンドルールをセキュリ ティグループに追加します。IP アドレス、IP アドレスの範囲、または別の VPC セキュリティグ ループを指定できます。

**a** Note

新しいインバウンドルールを追加するときに [出典] に [マイ IP] を選択すると、ブラウザで 検出された IP アドレスから DB インスタンスへのアクセスを許可できます。

セキュリティグループの設定の詳細については、「[セキュリティグループを作成して VPC 内の](#page-230-0) [DB クラスターへのアクセスを提供する」](#page-230-0)を参照してください。

#### **a** Note

169.254.0.0/16 の範囲内の IP アドレスからのクライアント接続は許可されていません。 これは、ローカルリンクのアドレス指定に使用される Automatic Private IP Addressing Range (APIPA) です。

• パブリックアクセス - クライアントアプリケーションを使用するなど、VPC の外部から DB イン スタンスに接続するには、インスタンスにパブリック IP アドレスが割り当てられている必要があ ります。

インスタンへのパブリックアクセスを許可するには、インスタンスを変更し、[Public accessibility (パブリックアクセス)] で [Yes (はい)] を選択します。詳細については、「[VPC 内の DB クラス](#page-4133-0) [ターをインターネットから隠す](#page-4133-0)」を参照してください。

- ポート DB インスタンスの作成時に指定したポートが、ローカルのファイアウォールの制限に よって通信の送受信に使用できない場合があります。指定したポートをインバウンドおよびアウト バウンドの通信に使用することがネットワークで許可されているかどうかを判断するには、ネット ワーク管理者に確認します。
- 可用性 新しく作成された DB インスタンスでは、DB インスタンスが使用できるようになるま で、DB インスタンスのステータスは creating になります。ステータスが available になる と、DB インスタンスに接続できます。DB インスタンスのサイズによっては、インスタンスが利 用可能になるまでに最大 20 分かかることがあります。
- 内部ゲートウェイ DB インスタンスをパブリックにアクセス可能にするには、その DB サブネッ トグループのサブネットにインターネットゲートウェイが必要です。

サブネットのインターネットゲートウェイを設定するには

- 1. AWS Management Console にサインインし、Amazon RDS コンソール [https://](https://console.aws.amazon.com/rds/)  [console.aws.amazon.com/rds/](https://console.aws.amazon.com/rds/) を開きます。
- 2. ナビゲーションペインで、[データベース] を選択し、DB インスタンスの名前を選択します。
- 3. [接続とセキュリティ] タブで、[VPC] の下の VPC ID と [サブネット] の下のサブネット ID の 値を書き留めます。
- 4. Amazon VPC コンソール ([https://console.aws.amazon.com/vpc/\)](https://console.aws.amazon.com/vpc/) を開きます。
- 5. ナビゲーションペインで、[Internet Gateways] を選択します。ご使用の VPC にアタッチさ れているインターネットゲートウェイがあることを確認します。それ外の場合は、[Create Internet Gateway] を選択してインターネットゲートウェイを作成します。インターネット ゲートウェイを選択し、[VPC にアタッチ] を選択して指示どおりにインターネットゲート ウェイを VPC にアタッチします。
- 6. ナビゲーションペインで [Subnets] を選択し、サブネットを選択します。
- 7. [Route Table] タブで、送信先として 0.0.0.0/0、ターゲットとして VPC のインターネット ゲートウェイが指定されたルートがあることを確認します。

IPv6 アドレスを使用してインスタンスに接続する場合は、インターネットゲートウェイを指 しているすべての IPv6 トラフィック (::/0) 用のルートがあることを確認します。それ以外 の場合は、以下の作業を行います。

- a. ルートテーブルの ID (rtb-xxxxxxxx) を選択して、ルートテーブルに移動します。
- b. [Routes] タブで、[Edit routes] を選択します。[Add route] を選択して、0.0.0.0/0 を送 信先として追加し、インターネットゲートウェイをターゲットとして使用します。

IPv6 の場合は、[Add route] を選択して、::/0 を送信先として追加し、インターネット ゲートウェイをターゲットとして使用します。

c. [ルートの保存] を選択します。

また、IPv6 エンドポイントに接続する場合は、クライアントの IPv6 アドレス範囲が DB イン スタンスへの接続を認可されていることを確認してください。

詳細については、「[VPC 内の DB クラスターの使用](#page-4122-0)」を参照してください。

DB インスタンスへの接続のテスト

一般的な Linux または Microsoft Windows のツールを使用して DB インスタンスへの接続をテストで きます。

Linux または UNIX のターミナルからは、次のように入力することで接続をテストできます。*DBinstance-endpoint* をエンドポイントに、*port* を DB インスタンスのポートに置き換えます。

nc -zv *DB-instance-endpoint port*

コマンドと戻り値の例を以下に示します。

nc -zv postgresql1.c6c8mn7fake0.us-west-2.rds.amazonaws.com 8299

 Connection to postgresql1.c6c8mn7fake0.us-west-2.rds.amazonaws.com 8299 port [tcp/ vvr-data] succeeded!

Windows ユーザーは、Telnet を使用して DB インスタンスへの接続をテストできます。Telnet での 操作は、接続のテスト以外はサポートされていないことに注意してください。接続に成功した場合、 このアクションはメッセージを返しません。接続に失敗した場合は、次のようなエラーメッセージが 返されます。

C:\>telnet sg-postgresql1.c6c8mntfake0.us-west-2.rds.amazonaws.com 819

 Connecting To sg-postgresql1.c6c8mntfake0.us-west-2.rds.amazonaws.com...Could not open

connection to the host, on port 819: Connect failed

Telnet アクションが成功を示している場合、セキュリティグループは適切に設定されています。

**G** Note

Amazon RDS は ping などの ICMP (Internet Control Message Protocol) トラフィックを受け 付けません。

### 接続認証のトラブルシューティング

場合によっては、DB インスタンスに接続できても認証エラーが発生することがあります。このよう な場合、DB インスタンスのマスターユーザーパスワードのリセットが必要になることがあります。 これを行うには、RDS インスタンスを変更します。

## Amazon RDS のセキュリティの問題

セキュリティ問題を回避するために、マスター AWS ユーザー名とパスワードをユーザーアカウント に使用しないでください。ベストプラクティスは、マスター AWS アカウント を使用してユーザー を作成し、DB ユーザーアカウントに割り当てることです。また、必要に応じて、マスターアカウン トを使用して他のユーザーアカウントを作成することもできます。

ユーザーの作成の詳細については、「[AWS アカウント での IAM ユーザーの作成」](https://docs.aws.amazon.com/IAM/latest/UserGuide/id_users_create.html)を参照してくだ さい。AWS IAM Identity Center でのユーザー作成の詳細については、「[Manage identities in IAM](https://docs.aws.amazon.com/singlesignon/latest/userguide/manage-your-identity-source-sso.html)  [Identity Center」](https://docs.aws.amazon.com/singlesignon/latest/userguide/manage-your-identity-source-sso.html)(IAM Identity Center での ID の管理) を参照してください。

エラーメッセージ「アカウント属性の取得に失敗しました。コンソールの 特定の機能が損なわれる可能性があります。」

このエラーが発生する原因はいくつかあります。アカウントにアクセス許可がないか、アカウント が正しく設定されていない可能性があります。新規のアカウントの場合は、アカウントの準備がま だ整っていない可能性があります。既存のアカウントの場合は、DB インスタンスの作成などの特定 の操作を実行するためのアクセスポリシーでアクセス許可が設定されてない可能性があります。問題 を修正するには、管理者が必要なロールをアカウントに与える必要があります。詳細については、 「[IAM ドキュメント」](https://docs.aws.amazon.com/IAM/latest/UserGuide/)を参照してください。

# DB インスタンス所有者のパスワードのリセット

DB クラスターからロックアウトされた場合は、マスターユーザーとしてログインできます。その 後、他の管理ユーザーまたはロールの認証情報をリセットできます。マスターユーザーとしてログ インできない場合は、AWS アカウントの所有者がマスターユーザーのパスワードをリセットできま す。リセットする必要がある管理アカウントまたはロールの詳細については、「[マスターユーザーア](#page-4115-0) [カウント権限](#page-4115-0)」を参照してください。

DB インスタンスのパスワードは、Amazon RDS コンソール、AWS CLI コマンドの [modify-db](https://docs.aws.amazon.com/cli/latest/reference/rds/modify-db-instance.html)[instance、](https://docs.aws.amazon.com/cli/latest/reference/rds/modify-db-instance.html)または [ModifyDBInstance](https://docs.aws.amazon.com/AmazonRDS/latest/APIReference/API_ModifyDBInstance.html) API オペレーションを使用して変更できます。DB クラスターの DB インスタンスの変更の詳細については、「[DB クラスター内の DB インスタンスの変更](#page-459-0)」を参照 してください。

## Amazon RDS DB インスタンスの停止または再起動

DB インスタンスの停止は、DB インスタンスが再起動されたときに発生する可能性があります。ま た、DB インスタンスがアクセスできない状態になったときやデータベースが再開されたときに発生 する可能性があります。再起動は、DB インスタンスを手動で再起動した場合に発生することがあり ます。また、DB インスタンスの設定を設定を変更した場合、その設定を有効にするために再起動が 必要になることがあります。

DB インスタンスの再起動は、再起動が必要な設定を変更したとき、または手動で再起動を実行した ときにのみ行われます。設定を変更し、その変更を直ちに有効にすることをリクエストした場合、直 ちに再起動を実行できます。または、DB インスタンスのメンテナンス期間中に発生することもあり ます。

以下のいずれかが発生したとき、DB インスタンスの再起動は直ちに実行されます。

- DB インスタンスのバックアップ保持期間を 0 から 0 以外の値または 0 以外の値から 0 に変更し ます。次に、[Apply Immediately] (すぐに適用) を true に設定します。
- DB インスタンスクラスを変更し、[すぐに適用] を [true] に設定する。

以下のいずれかが発生したとき、DB インスタンスの再起動はメンテナンス時間中に実行されます。

- DB インスタンスのバックアップ保持期間を 0 から 0 以外の値または 0 以外の値から 0 に変更 し、[すぐに適用] を [false] に設定する。
- DB インスタンスクラスを変更し、[すぐに適用] を [false] に設定する。

DB パラメータグループの静的パラメータを変更する場合、その変更はパラメータグループに関連付 けられている DB インスタンスを再起動するまで有効になりません。この変更には、手動での再起動 が必要です。DB インスタンスは、メンテナンスウィンドウ中に自動では再起動されません。

# Amazon RDS DB パラメータの変更が有効にならない

場合によっては、DB パラメータグループのパラメータを変更しても、その変更が有効にならないこ とがあります。その場合は、DB パラメータグループに関連付けられている DB インスタンスの再起 動が必要な可能性があります。動的パラメータを変更する場合は、その変更はすぐに有効になりま す。静的パラメータを変更する場合は、その変更はパラメータグループに関連付けられている DB イ ンスタンスを再起動するまで有効になりません。

RDS コンソールを使用して DB インスタンスを再起動できます。または、[RebootDBInstance](https://docs.aws.amazon.com/AmazonRDS/latest/APIReference/API_RebootDBInstance.html) API オペレーションを明示的に呼び出すこともできます。DB インスタンスがマルチ AZ 配置にある場合 は、フェイルオーバーなしで再起動できます。静的パラメータの変更後に関連付けられている DB イ ンスタンスの再起動を求める要件は、パラメータの誤った設定が API コールに影響を及ぼすリスク を低減するために役立ちます。例えば、ModifyDBInstance を呼び出して DB インスタンスクラス を変更する場合があります。詳細については、「[DB パラメータグループのパラメータの変更」](#page-398-0)を参 照してください。

## Amazon Aurora の解放可能なメモリの問題

解放可能なメモリは、データベースエンジンで使用できる DB インスタンスの合計ランダムアクセス メモリ (RAM) です。これは、空きオペレーティングシステム (OS) メモリと使用可能なバッファと ページキャッシュメモリの合計です。データベースエンジンは、ホスト上のほとんどのメモリを使用 しますが、OS プロセスも一部の RAM を使用します。データベースエンジンに現在割り当てられて いるメモリや OS プロセスによって使用されているメモリは、空きメモリには含まれません。データ ベースエンジンのメモリが不足している場合、DB インスタンスは、バッファリングとキャッシュに 通常使用される一時スペースを使用できます。前述のように、この一時スペースは空きメモリに含ま れます。

Amazon CloudWatch の FreeableMemory メトリクスを使用して、空きメモリを監視します。詳細 については、「[Amazon Aurora のメトリクスのモニタリングの概要」](#page-839-0)を参照してください。

DB インスタンスの解放可能なメモリが常に不足またはスワップ領域を使用する場合、DB インスタ ンスクラスへのスケールアップを検討する必要があります。詳細については、「[Aurora DB インスタ](#page-173-0) [ンスクラス](#page-173-0)」を参照してください。

メモリ設定を変更することもできます。例えば、Aurora MySQL と指定する

と、innodb\_buffer\_pool\_sizeパラメータのサイズを調整することもできます。このパラメータ はデフォルトで物理メモリの 75% に設定されています。MySQL のトラブルシューティングのヒン トについては、「[Amazon RDS for MySQL データベースの空きメモリ不足のトラブルシューティン](https://aws.amazon.com/premiumsupport/knowledge-center/low-freeable-memory-rds-mysql-mariadb/) [グ方法を教えてください](https://aws.amazon.com/premiumsupport/knowledge-center/low-freeable-memory-rds-mysql-mariadb/)」を参照してください。

Aurora Serverless v2 の場合、FreeableMemory 値は、DB インスタンスを最大容量にスケーリング したときに利用できる未使用のメモリ量を表します。インスタンスが比較的低い容量にスケールダウ ンしたかもしれませんが、インスタンスがスケールアップできるため、FreeableMemory に高い値 が報告されます。そのメモリは現在利用できませんが、必要な場合は入手できます。

現在の容量が最大容量を下回る 各 Aurora 容量ユニット (ACU) では、FreeableMemory は約 2 GiB 増加します。したがって、DB インスタンスが限りなく大きくスケールアップされるまで、このメト リクスはゼロに近づきません。

このメトリクスが 0 値に近づいた場合、DB インスタンスは限界までスケールアップしたことになり ます。これにより、使用可能なメモリの限界に近づいています。クラスターの最大 ACU 設定を引き 上げることを検討してください。このメトリクスがリーダー DB インスタンスで 0 値に近づいた場 合、クラスターにリーダー DB インスタンスを追加することを検討してください。これにより、ワー クロードの読み取り専用部分のワークロードをより多くの DB インスタンスに分散することで、各

リーダー DB インスタンスのメモリ使用量を軽減できます。詳細については、[「Aurora Serverless](#page-3318-0) [v2 の重要な Amazon CloudWatch メトリクス](#page-3318-0)」を参照してください。

Aurora Serverless v1 の場合、容量範囲を変更して ACU を使用できます。詳細については、 「[Aurora Serverless v1 DB クラスターの変更](#page-3391-0)」を参照してください。

# Amazon Aurora MySQL レプリケーションの問題

MySQL のレプリケーションの問題のいくつかは、Aurora MySQL にも該当します。これらの問題を 診断して修正できます。

トピック

- [リードレプリカ間の遅延の診断と解決](#page-4181-0)
- [MySQL のリードレプリケーションのエラーの診断と解決](#page-4183-0)
- [レプリケーション停止エラー](#page-4185-0)

## <span id="page-4181-0"></span>リードレプリカ間の遅延の診断と解決

MySQL のリードレプリカを作成してそのリードレプリカが使用可能になると、Amazon RDS は リードレプリカの作成オペレーションがスタートされた時点以降に出典の DB インスタンスに対 して行われた変更を初期にレプリケートします。このフェーズでは、リードレプリカのレプリ ケーション遅延時間が 0 より大きくなります。これは、Amazon CloudWatch で Amazon RDS の AuroraBinlogReplicaLag メトリクスを参照することによってモニタリングできます。

AuroraBinlogReplicaLag メトリクスには、MySQL Seconds\_Behind\_Master コマンドの SHOW REPLICA STATUS フィールドの値が報告されます。詳細については、MySQL ドキュメント の「[SHOW REPLICA STATUS ステートメント」](https://dev.mysql.com/doc/refman/8.0/en/show-replica-status.html)を参照してください。

AuroraBinlogReplicaLag メトリクスが 0 に達すると、レプリカがソース DB インスタンスに 追いついています。AuroraBinlogReplicaLag メトリクスが -1 を返す場合、レプリケーショ ンがアクティブではない可能性があります。レプリケーションのエラーをトラブルシューティン グする場合は、「[MySQL のリードレプリケーションのエラーの診断と解決](#page-4183-0)」を参照してくださ い。AuroraBinlogReplicaLag の値が -1 である場合は、Seconds\_Behind\_Master の値が特定 できないか NULL であることも示しています。

**a** Note

Aurora MySQL の旧バージョンは SHOW REPLICA STATUS の代わりに SHOW SLAVE STATUS を使用していました。Aurora MySQL バージョン 1 または 2 を使用している場 合は、SHOW SLAVE STATUS を使用してください。Aurora MySQL バージョン 3 以降 は、SHOW REPLICA STATUS を使います。

AuroraBinlogReplicaLag メトリクスは、ネットワークが停止しているとき、またはメンテナン ス時間にパッチを適用しているときには、-1 を返します。この場合、ネットワーク接続が復元され るか、メンテナンス時間が終了するまで待ってから、 AuroraBinlogReplicaLag メトリクスを再 度確認します。

MySQL のリードレプリケーションテクノロジーは非同期です。そのため、出典の DB インスタンス の BinLogDiskUsage メトリクスやリードレプリカの AuroraBinlogReplicaLag メトリクスが 増加する場合があります。例えば、出典の DB インスタンスへの大量の書き込みオペレーションがパ ラレルで実行される場合を例にします。このとき、リードレプリカへの書き込みオペレーションは単 一の I/O スレッドでシリアルで行われます。このような場合、出典のインスタンスとリードレプリカ の間に遅延が発生する可能性があります。

リードレプリカと MySQL の詳細については、MySQL ドキュメントの「[レプリケーション実装の詳](https://dev.mysql.com/doc/refman/8.0/en/replication-implementation-details.html) [細](https://dev.mysql.com/doc/refman/8.0/en/replication-implementation-details.html)」を参照してください。

出典の DB インスタンスに対する更新とそれに続くリードレプリカに対する更新の間の遅延を低減す るには、次のような方法があります。

- リードレプリカの DB インスタンスクラスが出典の DB インスタンスと同程度のストレージサイズ を持つように設定します。
- 出典の DB インスタンスとリードレプリカによって使用される DB パラメータグループ のパラメータ設定の互換性を保ちます。詳細と例については、次のセクションにある max\_allowed\_packet パラメータの説明を参照してください。
- クエリのキャッシュを無効にします。頻繁に変更されるテーブルでは、クエリのキャッシュを使用 すると、キャッシュが頻繁にロックされ、更新されるため、レプリカの遅延が増加する可能性があ ります。このような場合、クエリのキャッシュを無効にすると、レプリカの遅延が小さくなること があります。DB インスタンスの DB パラメータグループで query\_cache\_type parameter を 0 に設定することによって、クエリのキャッシュを無効にできます。クエリのキャッシュの詳細に ついては、「[クエリのキャッシュの設定](https://dev.mysql.com/doc/refman/5.7/en/query-cache-configuration.html)」を参照してください。

• InnoDB for MySQL のリードレプリカのバッファプールをウォームします。例えば、頻繁に更新さ れる一連の小さなテーブルがあり、InnoDB または XtraDB のテーブルスキーマを使用していると します。その場合、それらのテーブルをリードレプリカにダンプします。そうすることで、データ ベースエンジンはそれらのテーブルの行をディスクからスキャンしてバッファプールにキャッシュ します。これにより、レプリカの遅延を低減することができます。例を以下に示します。

Linux、macOS、Unix の場合:

```
PROMPT> mysqldump \ 
    -h <endpoint> \ 
    --port=<port> \ 
    -u=<username> \ 
    -p <password> \ 
    database_name table1 table2 > /dev/null
```
Windows の場合·

```
PROMPT> mysqldump ^ 
    -h <endpoint> ^ 
    --port=<port> ^ 
    -u=<username> ^ 
    -p <password> ^ 
    database_name table1 table2 > /dev/null
```
### <span id="page-4183-0"></span>MySQL のリードレプリケーションのエラーの診断と解決

Amazon RDS では、リードレプリカのレプリケーションステータスをモニタリングします。RDS では、何らかの理由でレプリケーションが停止した場合、リードレプリカのインスタンスの [Replication State] (レプリケーションステータス) フィールドを Error に更新します。MySQL または MariaDB エンジンによりスローされた関連するエラーの詳細は、[] フィールドを参照 することで確認できます。リードレプリカのステータスを示すイベントが生成されます [\(RDS-](#page-1195-0)[EVENT-0045、](#page-1195-0)[RDS-EVENT-0046、](#page-1195-1)[RDS-EVENT-0057](#page-1195-2) など)。イベントについてとイベントへ のサブスクライブの詳細については、「[Amazon RDS イベント通知の操作」](#page-1148-0)を参照してくださ い。MySQL のエラーメッセージが返された場合は[、MySQL のエラーメッセージのドキュメントで](https://dev.mysql.com/doc/mysql-errors/8.0/en/server-error-reference.html) エラーを確認してください。

レプリケーションエラーを引き起こす可能性がある一般的な状況は次のとおりです。

• リードレプリカの max\_allowed\_packet パラメータの値が出典の DB インスタンスの max allowed packet パラメータの値より小さい。

max\_allowed\_packet パラメータは、DB パラメータグループで設定できるカスタムパ ラメータです。max\_allowed\_packet パラメータは、データベースで実行できるデータ 操作言語 (DML) の最大サイズを指定するために使用されます。ソースの DB インスタンス の max\_allowed\_packet の値がリードレプリカの max\_allowed\_packet の値より大 きい場合があります。その場合、レプリケーションプロセスはエラーをスローし、レプリ ケーションを停止する可能性があります。最も一般的なエラーは「packet bigger than 'max\_allowed\_packet' bytes」です。出典とリードレプリカで同じ max\_allowed\_packet パラメータ値を持つ DB パラメータグループが使用されるように設定することにより、エラーを修 正できます。

- リードレプリカのテーブルに書き込んでいる。リードレプリカでインデックスを作成する場 合、read\_only パラメータを 0 に設定してインデックスを作成する必要があります。リードレプ リカのテーブルに書き込んだ場合、レプリケーションが中断する可能性があります。
- MyISAM などの非トランザクションストレージエンジンを使用している。リードレプリカにはト ランザクションストレージエンジンが必要です。レプリケーションは、InnoDB for MySQL または MariaDB のストレージエンジンでのみサポートされています。

次のコマンドで MyISAM テーブルを InnoDB に変換できます。

alter table <schema>.<table\_name> engine=innodb;

• SYSDATE() など、安全でない非決定的クエリを使用している。詳細については、MySQL ドキュ メントの「[バイナリロギングでの安全および安全でないステートメントの判断](https://dev.mysql.com/doc/refman/8.0/en/replication-rbr-safe-unsafe.html)」を参照してくださ い。

以下のステップは、レプリケーションエラーを解決するのに役立ちます。

- 論理的なエラーが発生し、安全にエラーをスキップできる場合は、「[現在のレプリケー](https://docs.aws.amazon.com/AmazonRDS/latest/UserGuide/Appendix.MySQL.CommonDBATasks.SkipError.html) [ションエラーのスキップ](https://docs.aws.amazon.com/AmazonRDS/latest/UserGuide/Appendix.MySQL.CommonDBATasks.SkipError.html)」のステップに従ってください。Aurora MySQL DB インスタンス は、mysql\_rds\_skip\_repl\_error プロシージャを含むバージョンを実行している必要があり ます。詳細については、「[mysql\\_rds\\_skip\\_repl\\_error」](https://docs.aws.amazon.com/AmazonRDS/latest/UserGuide/mysql_rds_skip_repl_error.html)を参照してください。
- バイナリログ (binlog) の位置の問題が発生した場合は、レプリカの再生位置を変更できます。 これを行うには、Aurora MySQL バージョン 1 および 2 の mysql.rds\_next\_master\_log コマンドを使用します。これを行うには、Aurora MySQL バージョン 3 以降の mysql.rds\_next\_source\_log コマンドを使用します。レプリカの再生位置を変更するに は、Aurora MySQL DB インスタンスがこのコマンドをサポートしているバージョンで実行されて

いる必要があります。バージョン情報については、「[mysql\\_rds\\_next\\_master\\_log](https://docs.aws.amazon.com/AmazonRDS/latest/UserGuide/mysql_rds_next_master_log.html)」を参照してく ださい。

- DML の高負荷によって一時パフォーマンスの問題が発生した場合は、リードレプリカの DB パラ メータグループで innodb\_flush\_log\_at\_trx\_commit パラメータを 2 に設定できます。これ を行うことによって、一時的に ACID 特性 (不可分性、整合性、分離性、耐久性の高い) が低下し ますが、リードレプリカの遅延を解消するのに役立ちます。
- リードレプリカを削除し、同じ DB インスタンス識別子を使用してインスタンスを作成できます。 この方法では、エンドポイントは前のリードレプリカと同じままになります。

レプリケーションエラーが解決すると、[Replication State] は [replicating] に変化します。詳細につ いては、「[MySQL リードレプリカに関する問題のトラブルシューティング](https://docs.aws.amazon.com/AmazonRDS/latest/UserGuide/USER_ReadRepl.Troubleshooting.html)」を参照してください。

### <span id="page-4185-0"></span>レプリケーション停止エラー

mysql.rds skip repl error コマンドを呼び出すと、レプリケーションがダウンまたは無効で あることを示すエラーメッセージが表示されることがあります。

このエラーメッセージは、レプリケーションが停止して再開できないために表示されます。

多数のエラーをスキップする必要がある場合は、レプリケーションの遅延により、バイナリログファ イルがデフォルトの保持期間を超えて増大する場合があります。この場合、バイナリログファイルが レプリカで再生される前に破棄され、致命的なエラーが発生することがあります。この破棄によりレ プリケーションが停止し、mysql.rds\_skip\_repl\_error コマンドを呼び出してレプリケーショ ンエラーをスキップすることができなくなります。

この問題は、レプリケーション出典でバイナリログファイルの保持時間を増加させることで軽 減できます。バイナリログ保持時間を長くすると、レプリケーションを再開し、必要に応じて mysql.rds\_skip\_repl\_error コマンドを使用できるようになります。

バイナリログの保持期間を設定するには、[mysql\\_rds\\_set\\_configuration](https://docs.aws.amazon.com/AmazonRDS/latest/UserGuide/USER_ReadRepl.Troubleshooting.html) プロシージャを使用します。 設定パラメータの「binlog retention hours」と DB クラスターでバイナリログファイルを保持する時 間数を最大 2,160 時間 (90 日) で指定します。Aurora MySQL のデフォルトは 24 (1 日) です。以下の 例では、バイナリログファイルの保持期間を 48 時間に設定しています。

CALL mysql.rds\_set\_configuration('binlog retention hours', 48);

# Amazon RDS API リファレンス

AWS Management Console と AWS Command Line Interface (AWS CLI) の他に、Amazon RDS に は API も用意されています。API を使用して、DB インスタンスと Amazon RDS の他のオブジェク トを管理するためのタスクを自動化できます。

- API オペレーションのアルファベット順リストについては、「[アクション」](https://docs.aws.amazon.com/AmazonRDS/latest/APIReference/API_Operations.html)を参照してください。
- データ型のアルファベット順リストについては、「[データ型](https://docs.aws.amazon.com/AmazonRDS/latest/APIReference/API_Types.html)」を参照してください。
- 共通クエリパラメータのリストについては、「[共通パラメータ](https://docs.aws.amazon.com/AmazonRDS/latest/APIReference/CommonParameters.html)」を参照してください。
- エラーコードの説明については、「[共通エラー](https://docs.aws.amazon.com/AmazonRDS/latest/APIReference/CommonErrors.html)」を参照してください。

AWS CLI の詳細については、「[Amazon RDS の AWS Command Line Interface リファレンス](https://docs.aws.amazon.com/cli/latest/reference/rds/index.html)」を参 照してください。

#### トピック

- [クエリ API の使用](#page-4186-0)
- [Aurora のアプリケーションのトラブルシューティング](#page-4187-0)

# <span id="page-4186-0"></span>クエリ API の使用

以下のセクションでは、Query API で使用されるパラメータおよびリクエスト認証について簡単に説 明します。

Query API の動作に関する一般的な情報については、Amazon EC2 API Referenceの「[クエリリクエ](https://docs.aws.amazon.com/AWSEC2/latest/APIReference/Query-Requests.html) [スト](https://docs.aws.amazon.com/AWSEC2/latest/APIReference/Query-Requests.html)」を参照してください。

### クエリパラメータ

HTTP クエリベースのリクエストとは、HTTP 動詞 (GET または POST) とクエリパラメータ Action で記述する HTTP リクエストです。

各クエリリクエストに、アクションの認証と選択を処理するための一般的なパラメータがいくつか含 まれている必要があります。

オペレーションの中にはパラメータのリストを取るものがあります。これらのリストは、param.*n* 表記を使用して指定されます。*n* 値は、1 から始まる整数です。

Amazon RDS のリージョンとエンドポイントの詳細については、Amazon Web Services 全般のリ ファレンス の「リージョンとエンドポイント」セクションの[「Amazon Relational Database Service](https://docs.aws.amazon.com/general/latest/gr/rande.html#rds_region)  [\(RDS\)](https://docs.aws.amazon.com/general/latest/gr/rande.html#rds_region)」を参照してください。

#### クエリリクエストの認証

HTTPS 経由でのみリクエストを送信できます。また、各クエリリクエストには署名を含める必要が あります。AWS 署名バージョン 4 または署名バージョン 2 のどちらかを使用してください。詳細に ついては、「[署名バージョン 4 の署名プロセス](https://docs.aws.amazon.com/general/latest/gr/signature-version-4.html)」および[「署名バージョン 2 の署名プロセス」](https://docs.aws.amazon.com/general/latest/gr/signature-version-2.html)を参 照してください。

# <span id="page-4187-0"></span>Aurora のアプリケーションのトラブルシューティング

Amazon RDS では、Amazon RDS API とのやり取りで発生する問題をトラブルシューティングする 際に役立つ、具体的でわかりやすいエラーを提供します。

トピック

- [エラーの取得](#page-4187-1)
- [トラブルシューティングのヒント](#page-4188-0)

Amazon RDS DB インスタンスのトラブルシューティングの詳細については、「[Amazon Aurora の](#page-4174-0) [トラブルシューティング](#page-4174-0)」を参照してください。

#### <span id="page-4187-1"></span>エラーの取得

通常、アプリケーションでは、結果を処理する前にリクエストでエラーが生成されたかどうかを必ず 確認します。エラーが発生したかどうかを確認する最も簡単な方法は、Amazon RDS API からのレ スポンスで Error ノードを検索することです。

XPath 構文を使用すると、簡単な方法で 1 つの Error ノードがあるかどうかを検索します。また、 エラーコードとメッセージを比較的簡単に取得できます。次のコードでは、Perl および XML::XPath モジュールによって、リクエスト時のエラーの発生を判定しています。エラーが発生した場合、レス ポンス内の最初のエラーコードとメッセージが表示されます。

```
use XML::XPath; 
    my $xp = XML::XPath->new(xml =>$response); 
    if ( $xp->find("//Error") ) 
    {print "There was an error processing your request:\n", " Error code: ",
```

```
 $xp->findvalue("//Error[1]/Code"), "\n", " ", 
$xp->findvalue("//Error[1]/Message"), "\n\n"; }
```
# <span id="page-4188-0"></span>トラブルシューティングのヒント

Amazon RDS API の問題を診断して解決するには、次の手順を実行することをお勧めします。

- [http://status.aws.amazon.com](https://status.aws.amazon.com/) を確認し、対象とする AWS リージョンで Amazon RDS が正常に動 作しているかどうかを確認します。
- リクエストの構文を確認します。

『Amazon RDS API リファレンス』には、各 Amazon RDS オペレーションについてのリファレン スページがあります。パラメータを正しく使用していることをもう一度確認してください。間違っ ている可能性がある部分を判断するヒントとして、同様のオペレーションを実行しているサンプル のリクエストやユーザーシナリオを調べてください。

• AWS re:Post を確認する

Amazon RDS には開発コミュニティあり、これまでに他のデベロッパーが経験した問題に対する 解決策を探すことができます。トピックを表示するには、[AWS re:Post](https://repost.aws/) に移動してください。

# <span id="page-4189-0"></span>ドキュメント履歴

現在の API バージョン: 2014 年 10 月 31 日

以下の表は、Amazon Aurora ユーザーガイドの重要な変更点をまとめたものです。このドキュメン トの更新に関する通知については、RSS フィードにサブスクライブできます。Amazon Relational Database Service (Amazon RDS) については、「[Amazon Relational Database Service ユーザーガイ](https://docs.aws.amazon.com/AmazonRDS/latest/UserGuide/Welcome.html) [ド](https://docs.aws.amazon.com/AmazonRDS/latest/UserGuide/Welcome.html)」を参照してください。

**a** Note

2018 年 8 月 31 日以前は、Amazon Aurora は、 Amazon Relational Database Service ユーザーガイドに記載されています。Aurora に関する以前のドキュメント履歴について は、Amazon Relational Database Service ユーザーガイドの「[ドキュメント履歴」](https://docs.aws.amazon.com/AmazonRDS/latest/UserGuide/WhatsNew.html)を参照し てください。

[\[What's New with Database?\]](https://aws.amazon.com/about-aws/whats-new/database/) (データベースの新機能) ページで新しい Amazon Aurora 機能をフィ ルタリングできます。[製品] で、[Amazon Aurora] を選択します。その後、**global database** や **Serverless** などのキーワードを使用して検索します。

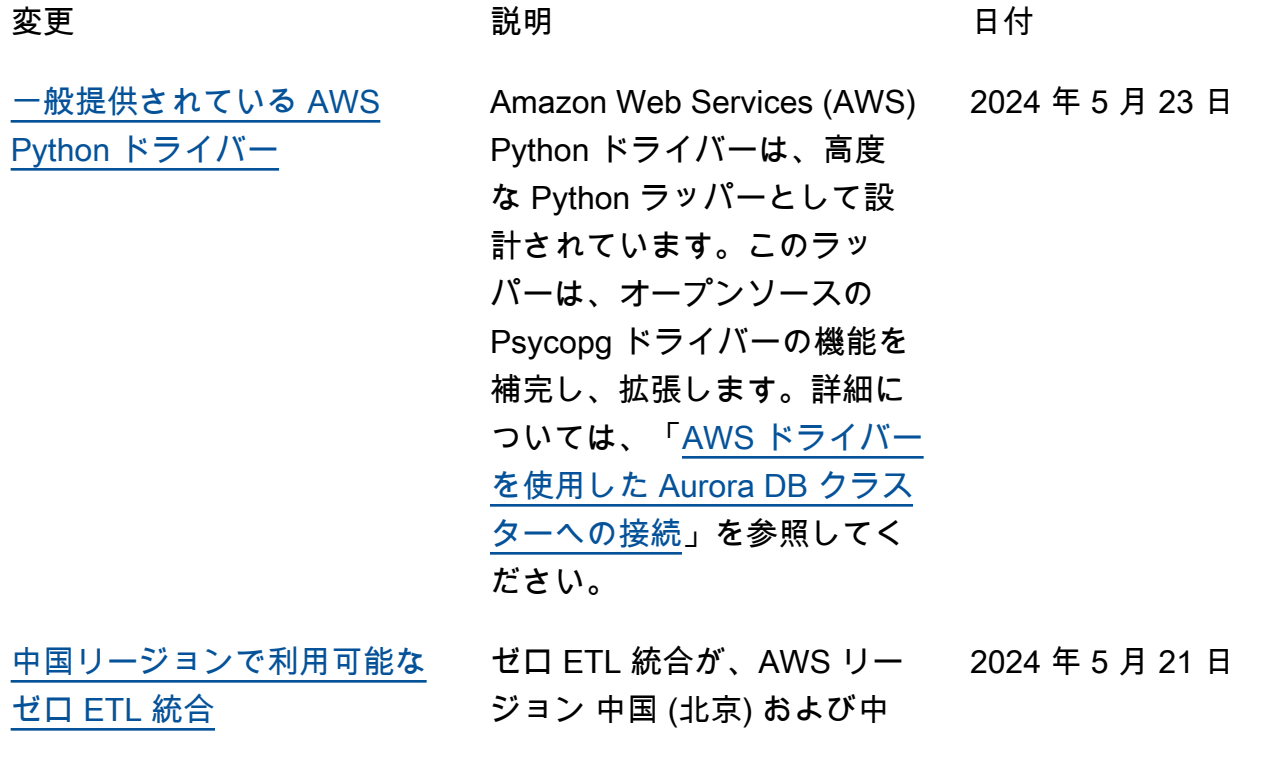

国 (寧夏) で利用可能になり ました。詳細については、 「[Amazon Redshift とのゼロ](https://docs.aws.amazon.com/AmazonRDS/latest/AuroraUserGuide/Concepts.Aurora_Fea_Regions_DB-eng.Feature.Zero-ETL.html) [ETL 統合」](https://docs.aws.amazon.com/AmazonRDS/latest/AuroraUserGuide/Concepts.Aurora_Fea_Regions_DB-eng.Feature.Zero-ETL.html)を参照してくださ い。

[RDS Proxy がさらに多くの](#page-4189-0) [リージョンで利用可能](#page-4189-0)

[Amazon RDS 延長サポート](#page-4189-0) Aurora MySQL バージョン

RDS Proxy は、アジアパシ フィック (ハイデラバード)、 アジアパシフィック (メルボル ン)、中東 (アラブ首長国連邦 )、イスラエル (テルアビブ)、 カナダ西部 (カルガリー)、欧 州 (チューリッヒ) の各リー ジョンで利用可能になりまし た。RDS Proxy の詳細につい ては、「[Amazon RDS Proxy](https://docs.aws.amazon.com/AmazonRDS/latest/AuroraUserGuide/rds-proxy.html) [の使用」](https://docs.aws.amazon.com/AmazonRDS/latest/AuroraUserGuide/rds-proxy.html)を参照してくださ い。

2 または 3、または Aurora PostgreSQL バージョン 11 データベースを作成または 復元すると、自動的にデータ ベースが Amazon RDS 延長 サポートに登録されるように なりました。これにより、既 存のアプリケーションはその まま引き続き動作します。R DS 延長サポートをオプトア ウトして、データベースエン ジンの Aurora 標準サポート終 了日後の料金を避けることが できます。詳細については、 「[Amazon RDS 延長サポー](https://docs.aws.amazon.com/AmazonRDS/latest/AuroraUserGuide/extended-support.html) [トの使用」](https://docs.aws.amazon.com/AmazonRDS/latest/AuroraUserGuide/extended-support.html)を参照してくださ い。

2024 年 3 月 21 日

2024 年 5 月 21 日

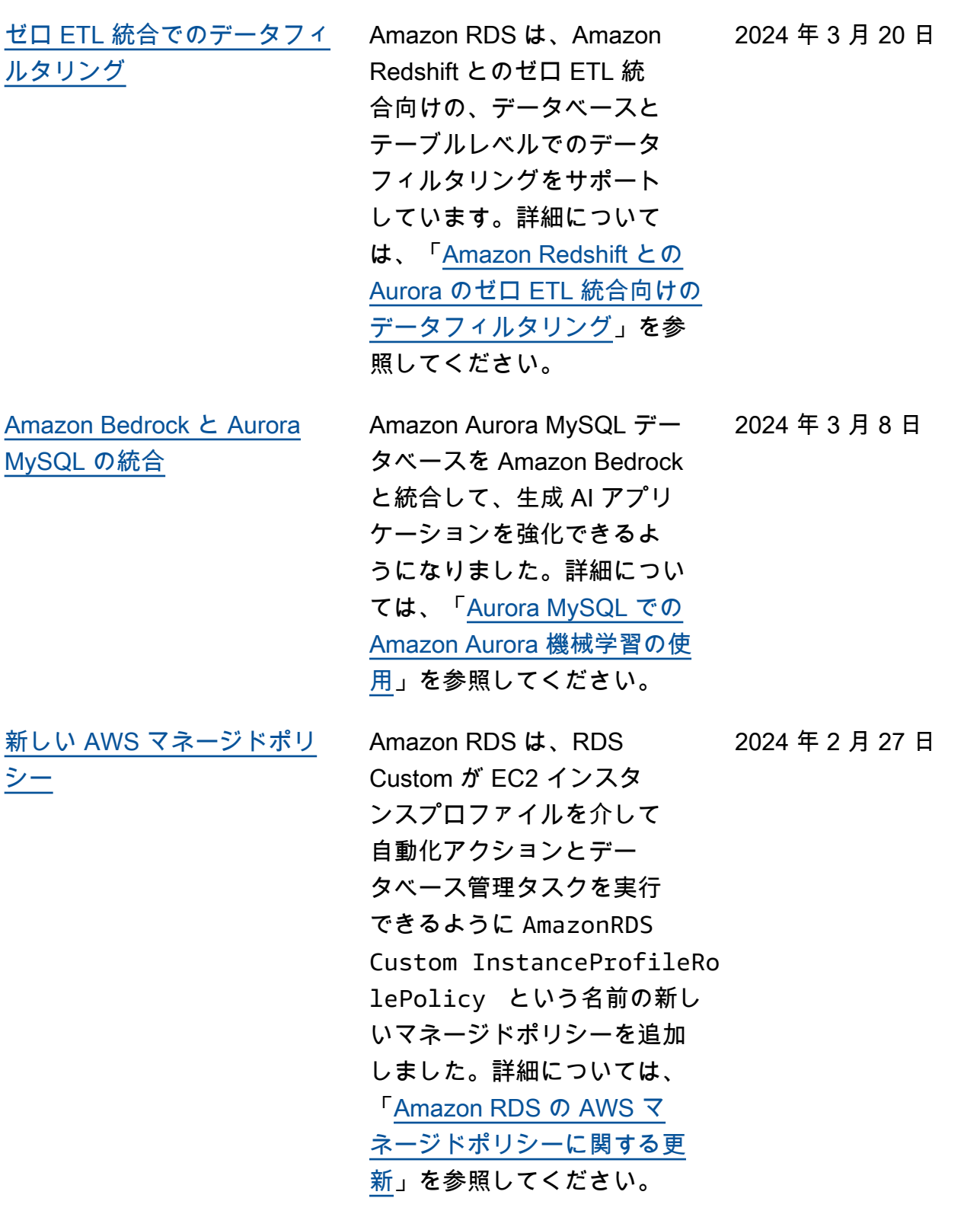

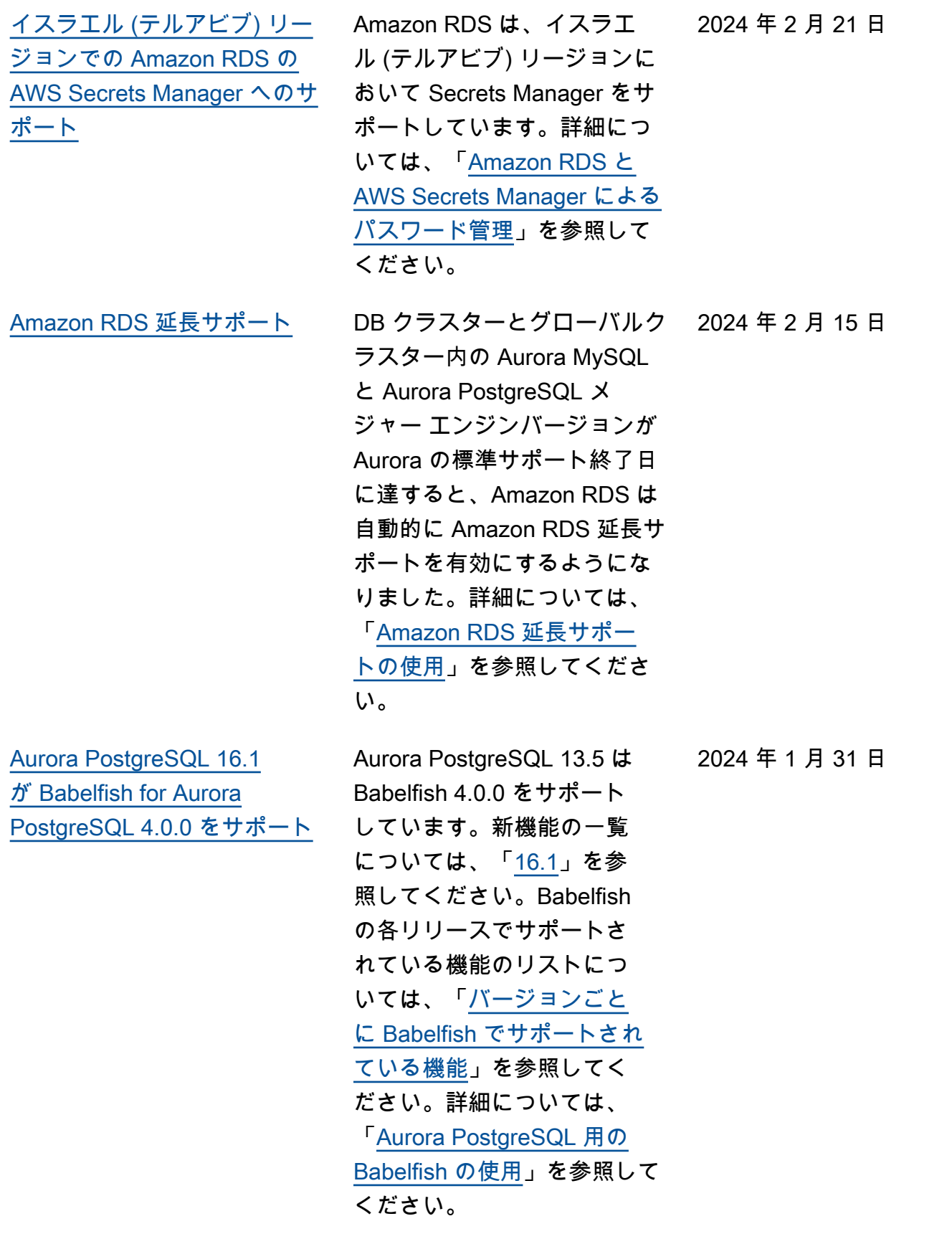

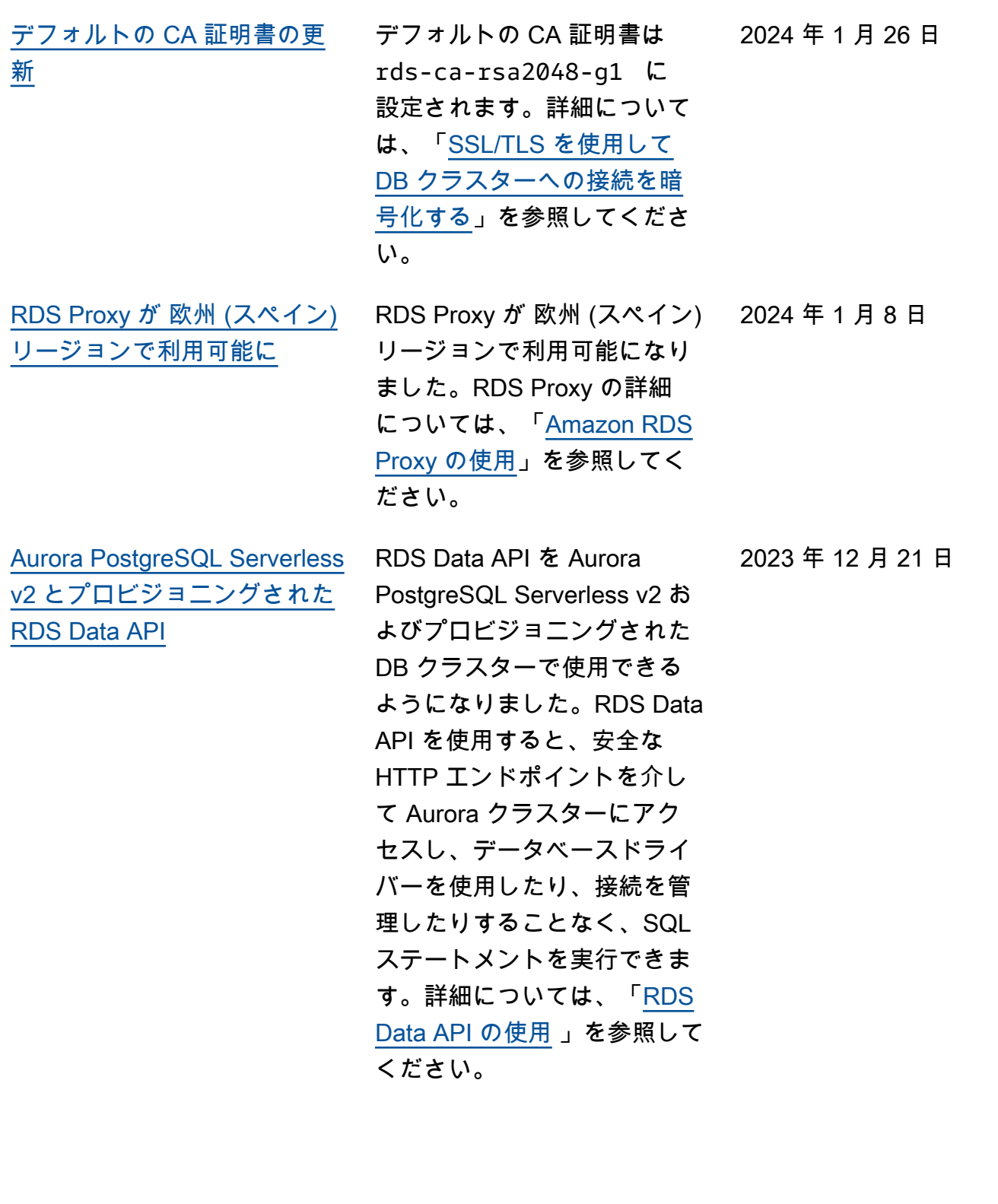

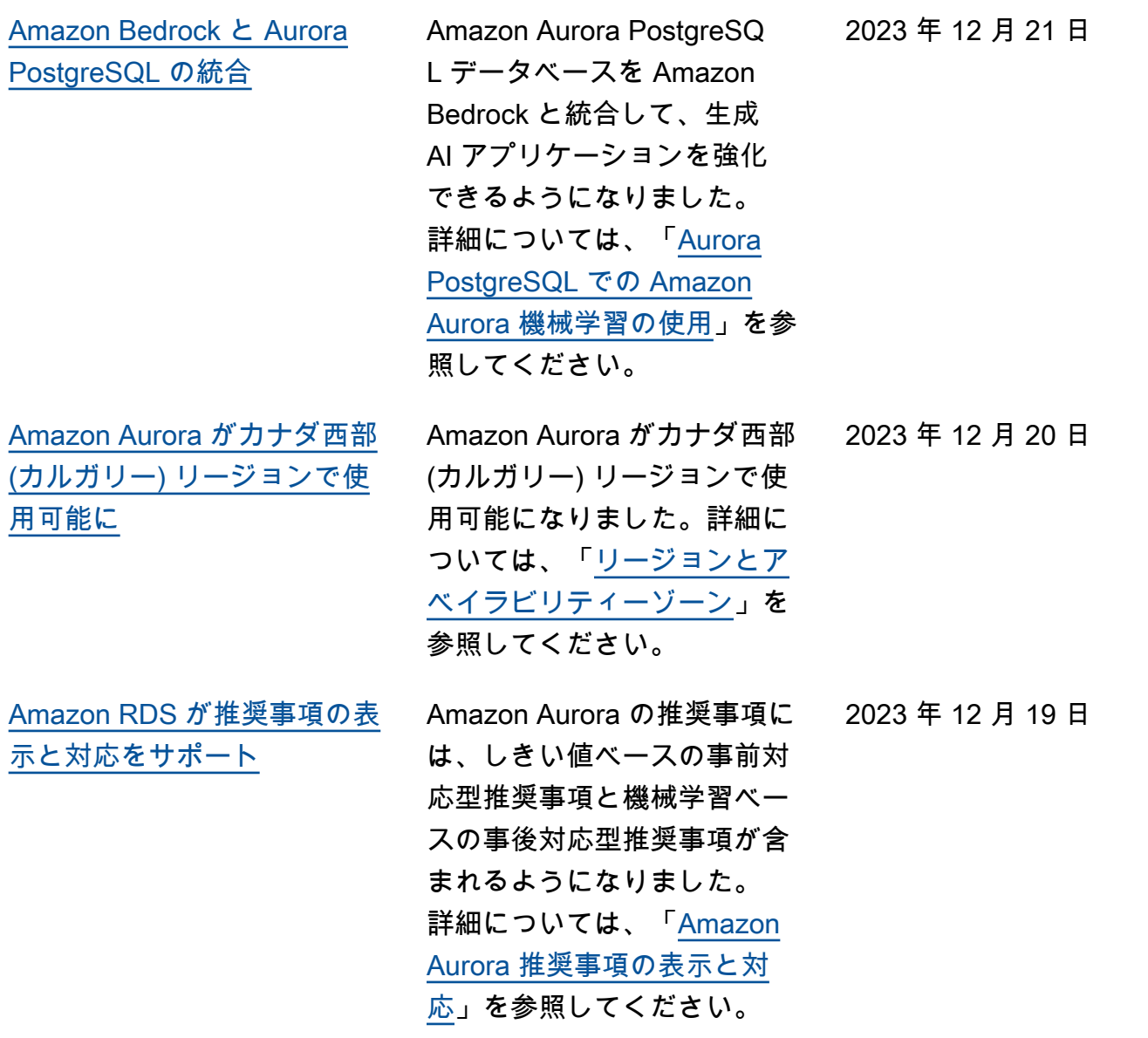

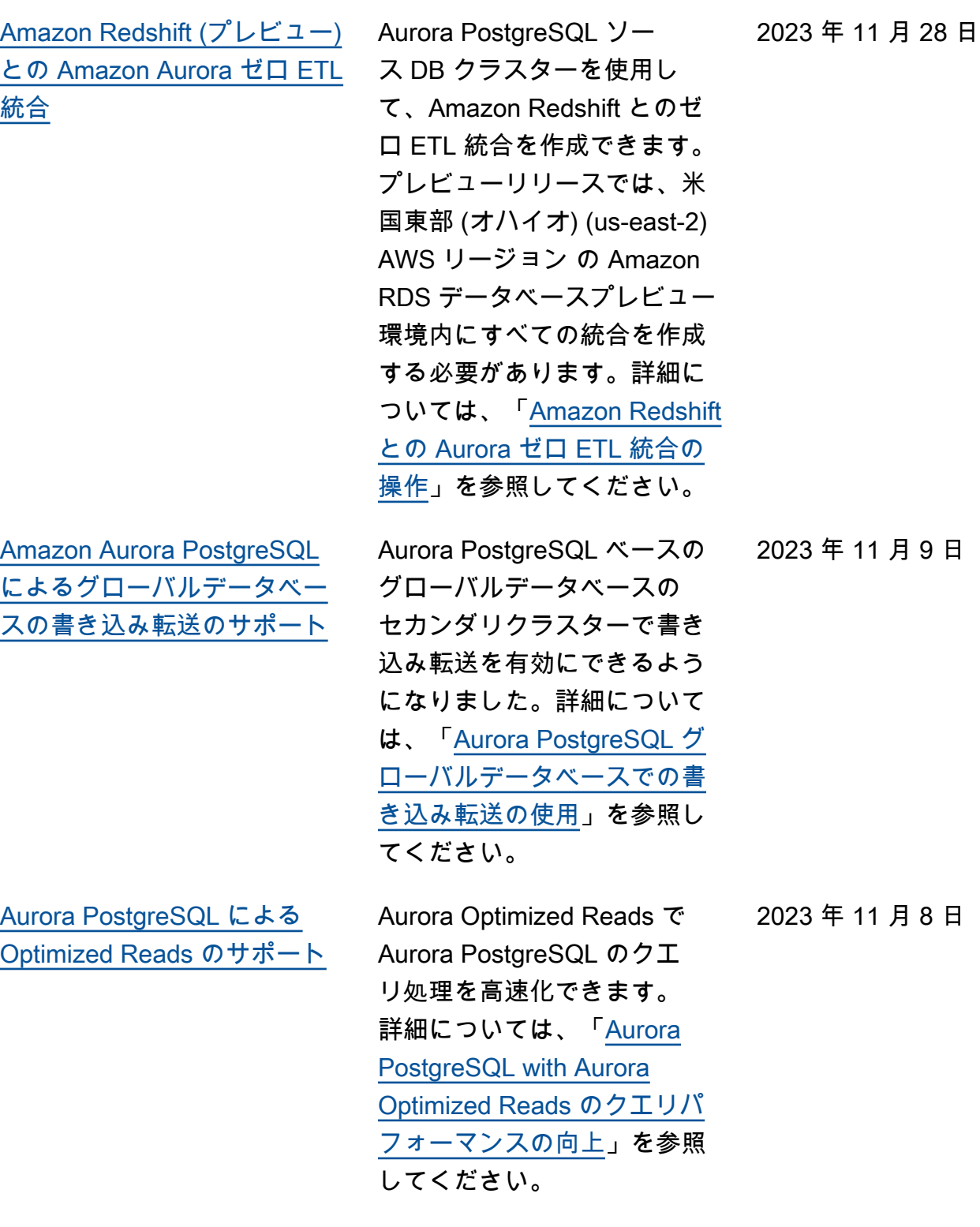

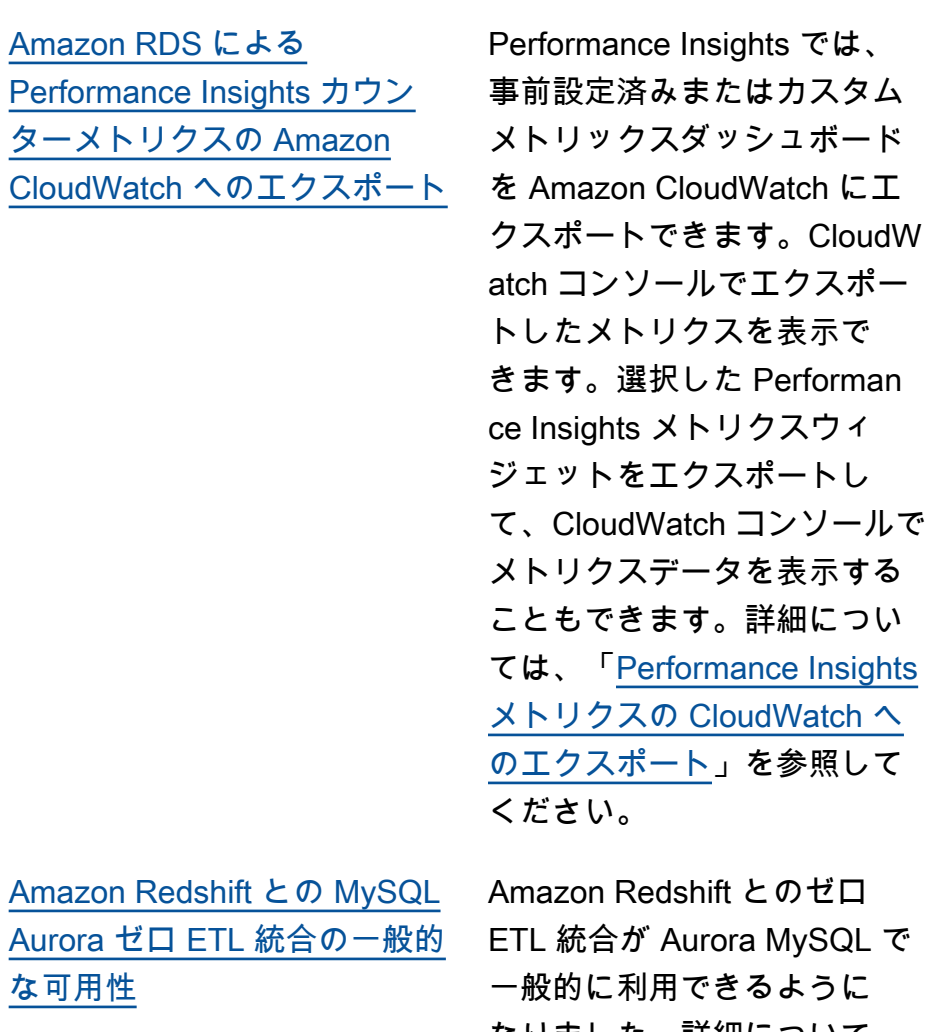

ift とのゼロ rora MySQL で きるように なりました。詳細について は、「[Amazon Redshift との](https://docs.aws.amazon.com/AmazonRDS/latest/AuroraUserGuide/zero-etl.html) [Aurora ゼロ ETL 統合の操作](https://docs.aws.amazon.com/AmazonRDS/latest/AuroraUserGuide/zero-etl.html)」 を参照してください。

リクスウィ

2023 年 11 月 7 日

2023 年 11 月 8 日

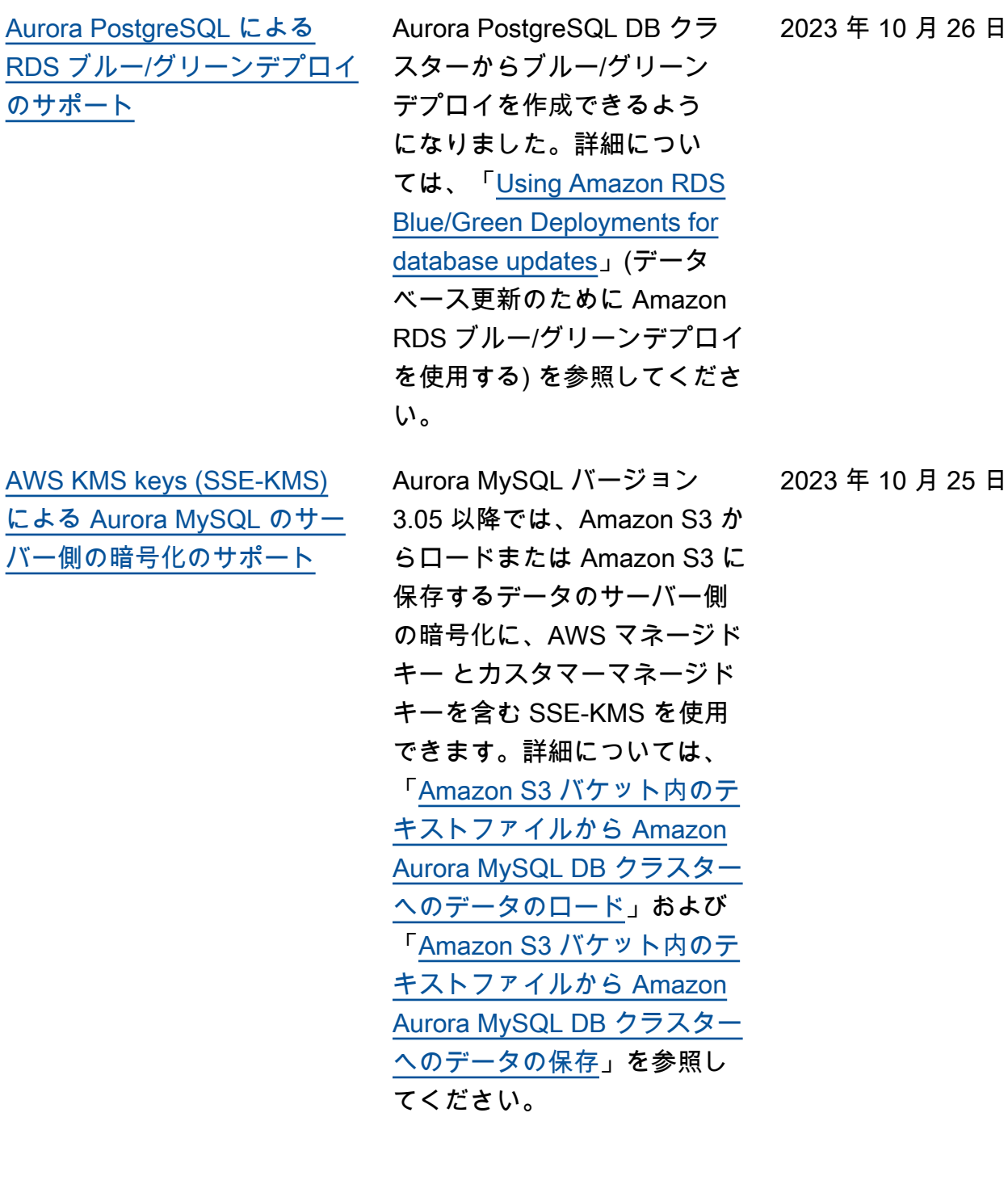

2023 年 10 月 26 日

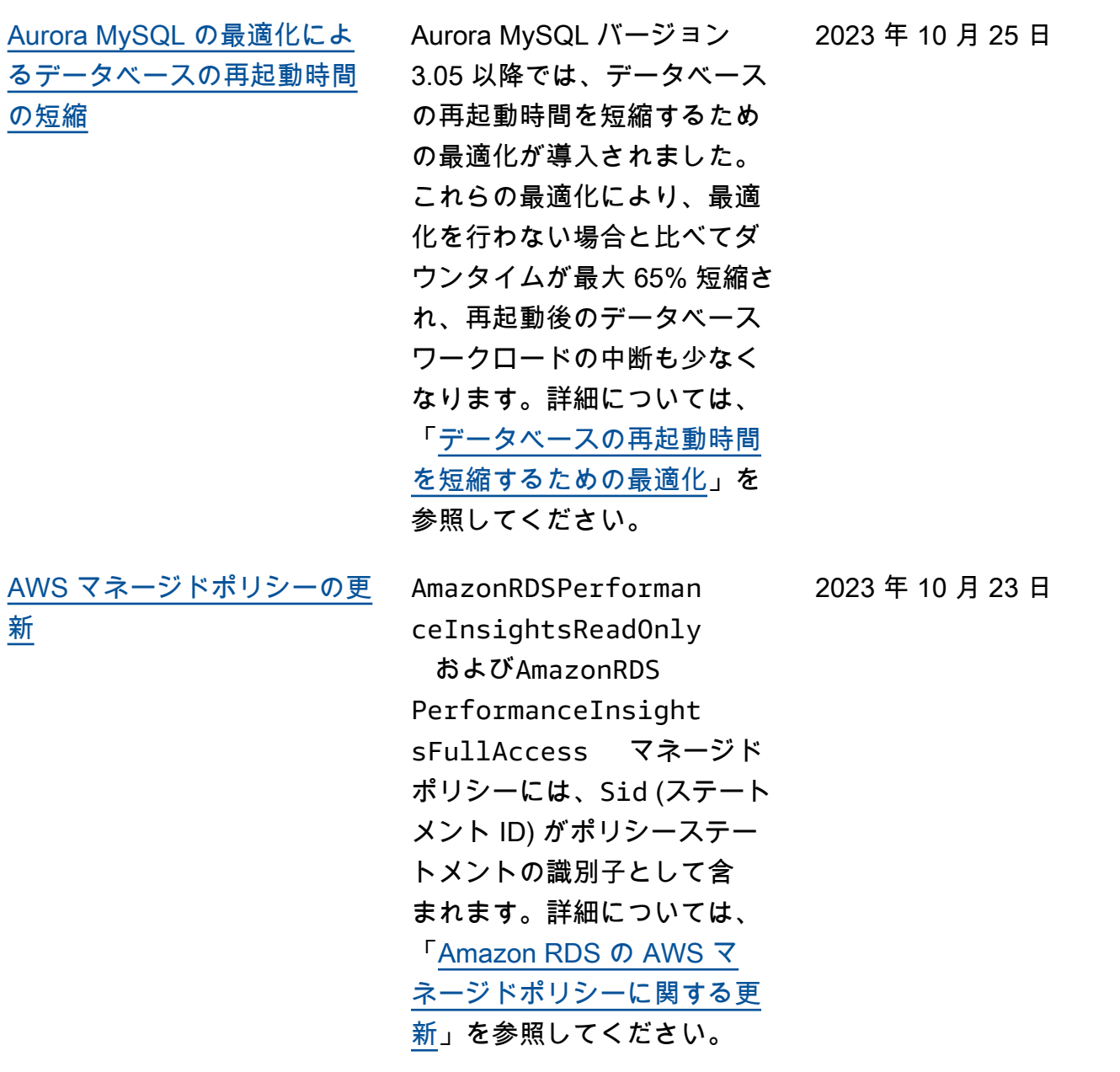

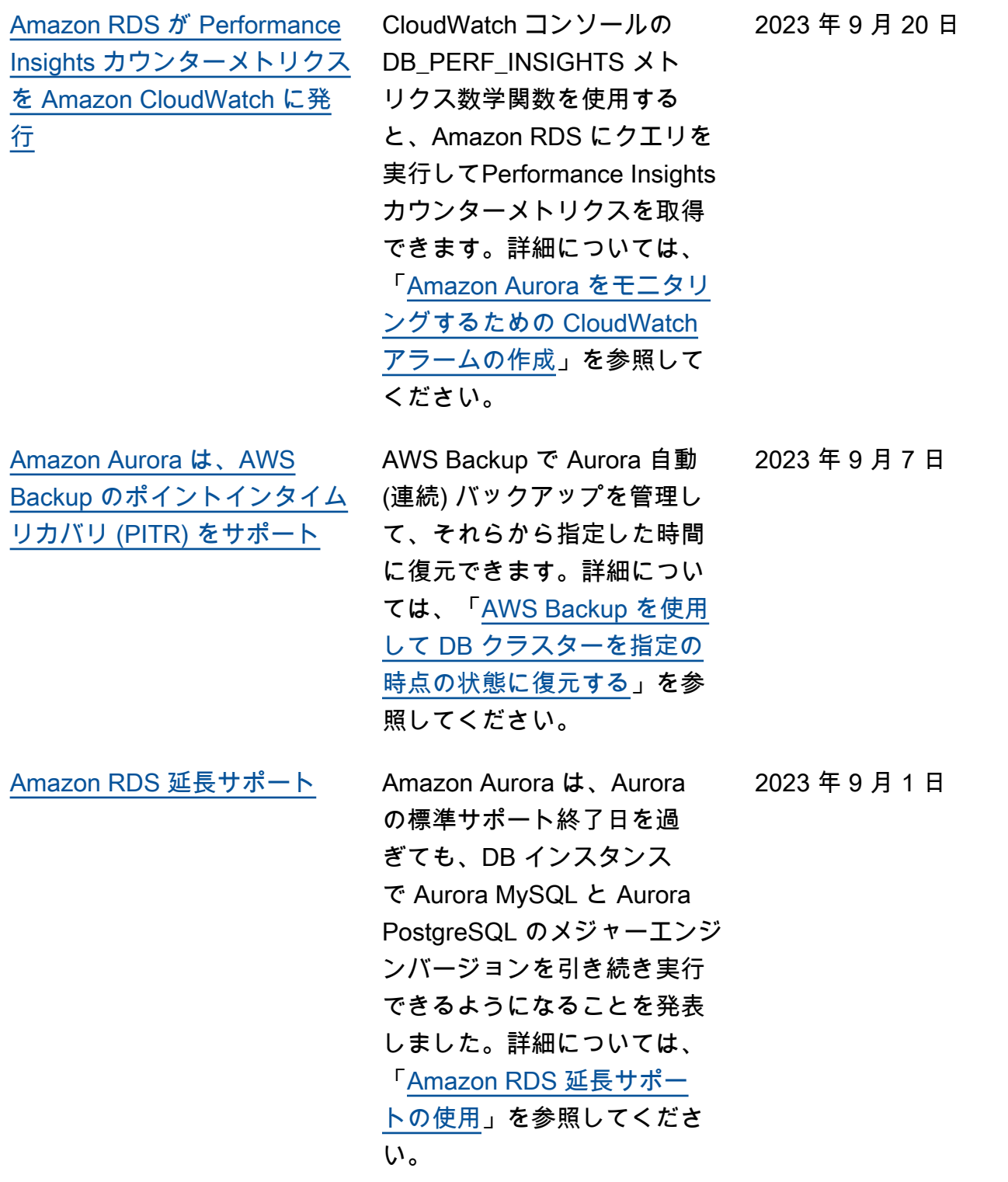

[Amazon Aurora MySQL が](#page-4189-0)  [Percona XtraBackup のサポー](#page-4189-0) [トを延長](#page-4189-0)

MySQL 8.0 データベースを Aurora MySQL バージョン 3 DB クラスターに物理的に移 行できるようになりました。 詳細については、「[Percona](https://docs.aws.amazon.com/AmazonRDS/latest/AuroraUserGuide/AuroraMySQL.Migrating.ExtMySQL.S3.html) [XtraBackup と Amazon S3 を](https://docs.aws.amazon.com/AmazonRDS/latest/AuroraUserGuide/AuroraMySQL.Migrating.ExtMySQL.S3.html) [使用した MySQL からの物理](https://docs.aws.amazon.com/AmazonRDS/latest/AuroraUserGuide/AuroraMySQL.Migrating.ExtMySQL.S3.html) [的な移行」](https://docs.aws.amazon.com/AmazonRDS/latest/AuroraUserGuide/AuroraMySQL.Migrating.ExtMySQL.S3.html)を参照してくださ い。

[Aurora グローバルデータベー](#page-4189-0) [スはグローバルデータベース](#page-4189-0) [フェイルオーバーをサポート](#page-4189-0)

Aurora グローバルデータベ ースで、マネージドグローバ ルレベルのフェイルオーバー がサポートされるようになり ました。これにより、真の地 域災害からの復旧が簡単にな ります。この機能の詳細に ついては、「[Aurora Global](https://docs.aws.amazon.com/AmazonRDS/latest/AuroraUserGuide/aurora-global-database-disaster-recovery.html#aurora-global-database-failover.managed-unplanned) [Database のマネージドフェ](https://docs.aws.amazon.com/AmazonRDS/latest/AuroraUserGuide/aurora-global-database-disaster-recovery.html#aurora-global-database-failover.managed-unplanned) [イルオーバーを実行する」](https://docs.aws.amazon.com/AmazonRDS/latest/AuroraUserGuide/aurora-global-database-disaster-recovery.html#aurora-global-database-failover.managed-unplanned)を 参照してください。これまで 「マネージドプランフェイ ルオーバー」と呼ばれてい た機能は、「スイッチオー バー」と呼ばれるようになり ました。スイッチオーバーに ついては、「[Amazon Aurora](https://docs.aws.amazon.com/AmazonRDS/latest/AuroraUserGuide/aurora-global-database-disaster-recovery.html#aurora-global-database-disaster-recovery.managed-failover)  [Global Database スイッチオー](https://docs.aws.amazon.com/AmazonRDS/latest/AuroraUserGuide/aurora-global-database-disaster-recovery.html#aurora-global-database-disaster-recovery.managed-failover) [バーの実行」](https://docs.aws.amazon.com/AmazonRDS/latest/AuroraUserGuide/aurora-global-database-disaster-recovery.html#aurora-global-database-disaster-recovery.managed-failover)を参照してくだ さい。

2023 年 8 月 21 日

2023 年 8 月 24 日

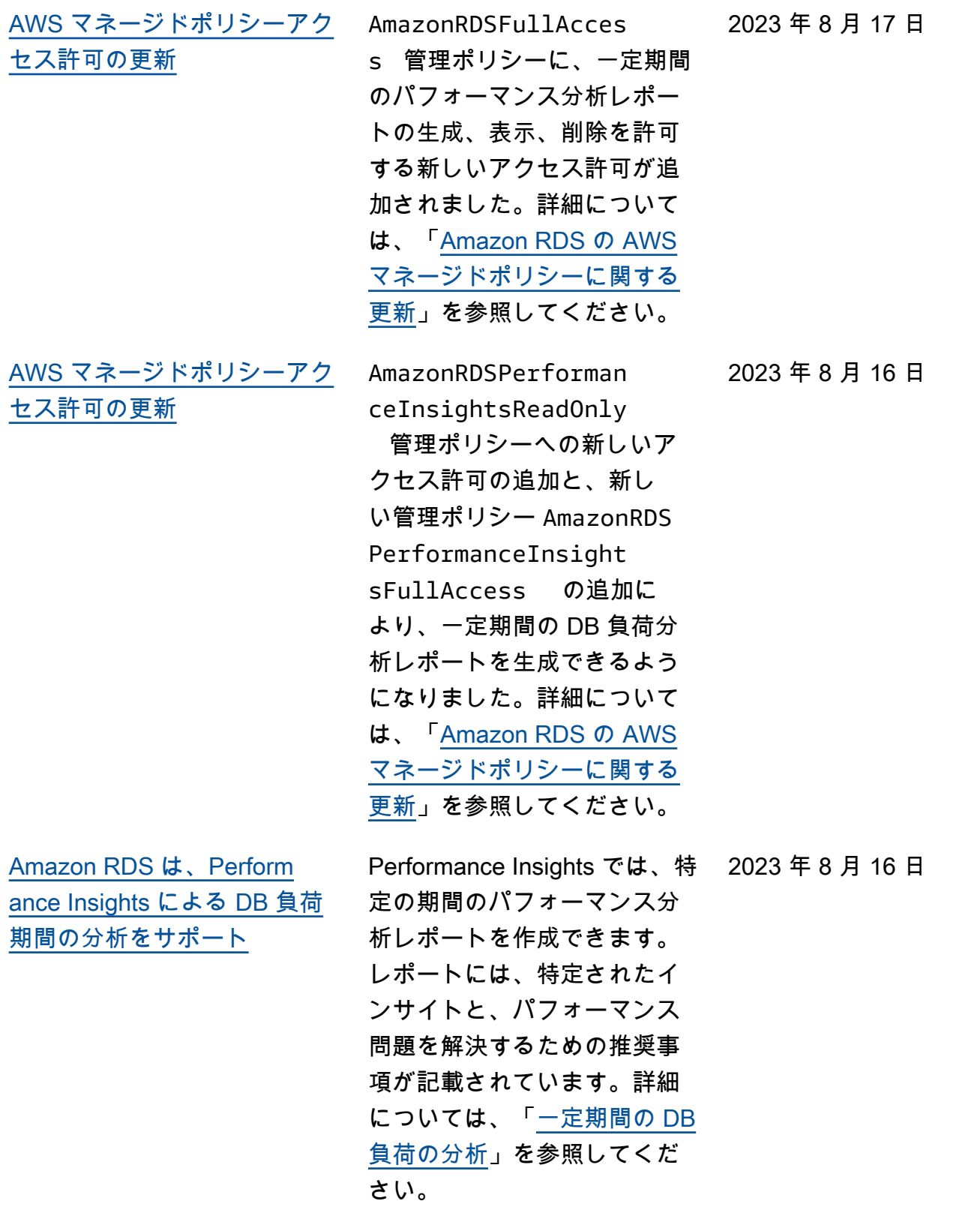

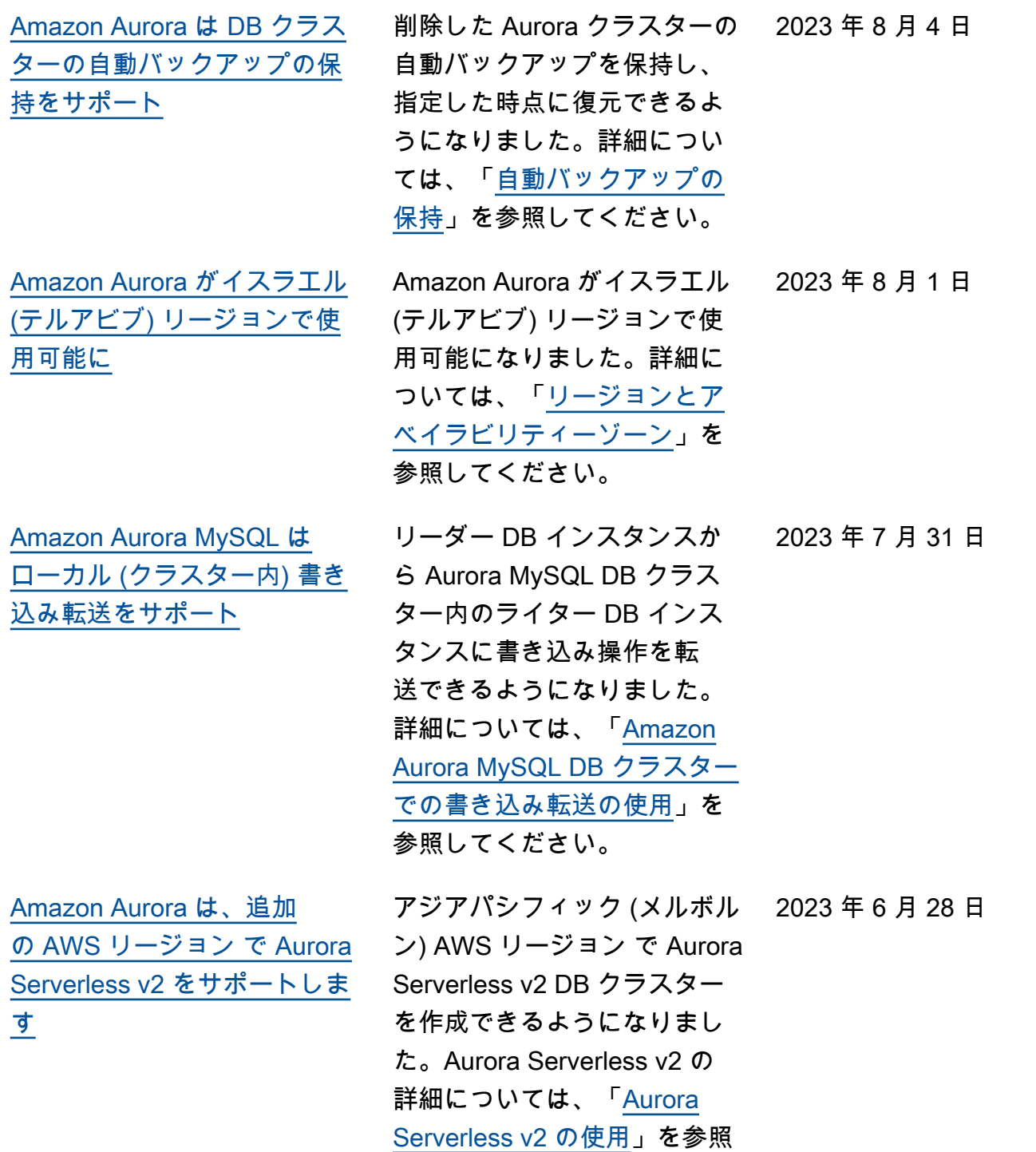

してください。

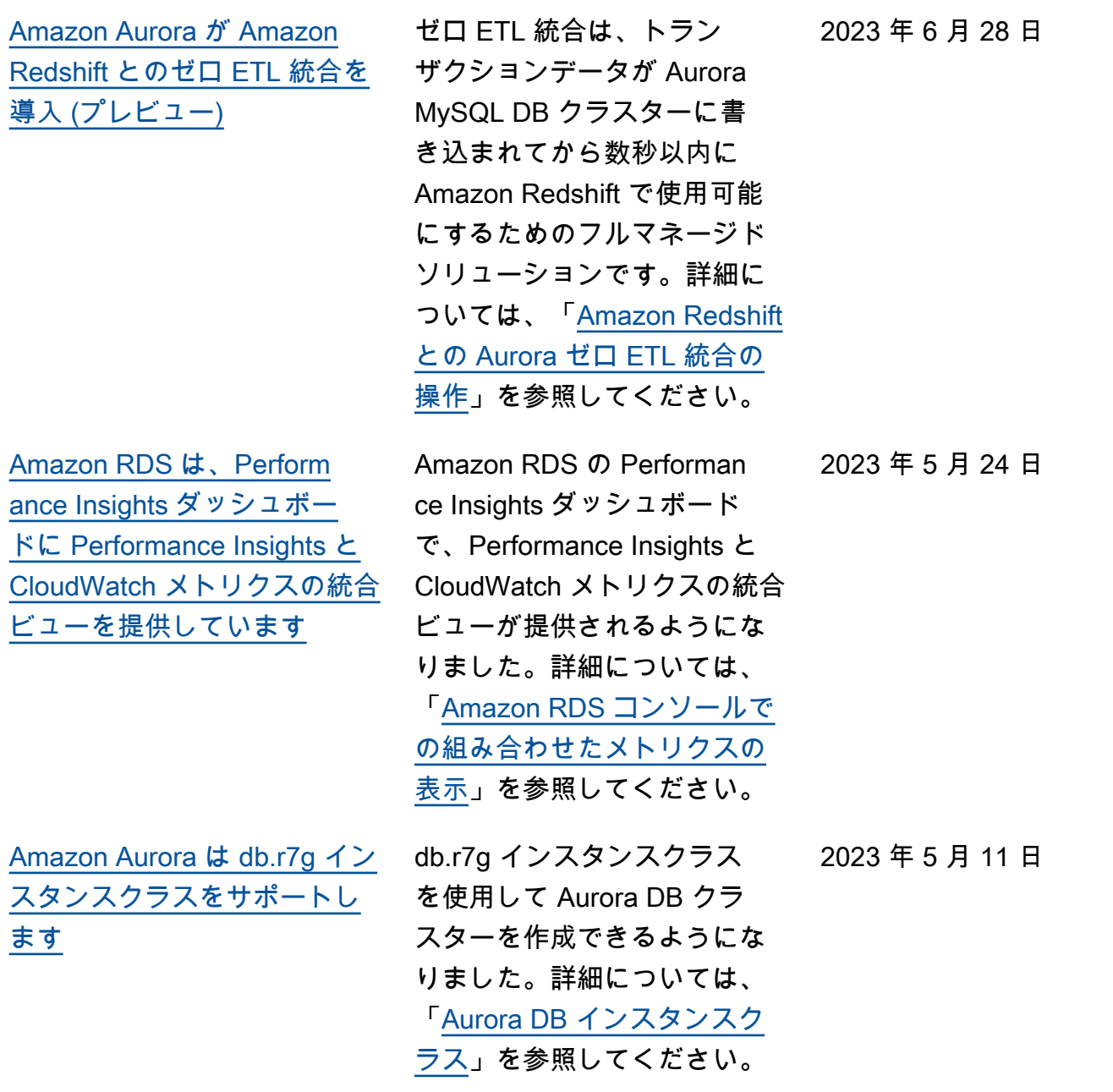

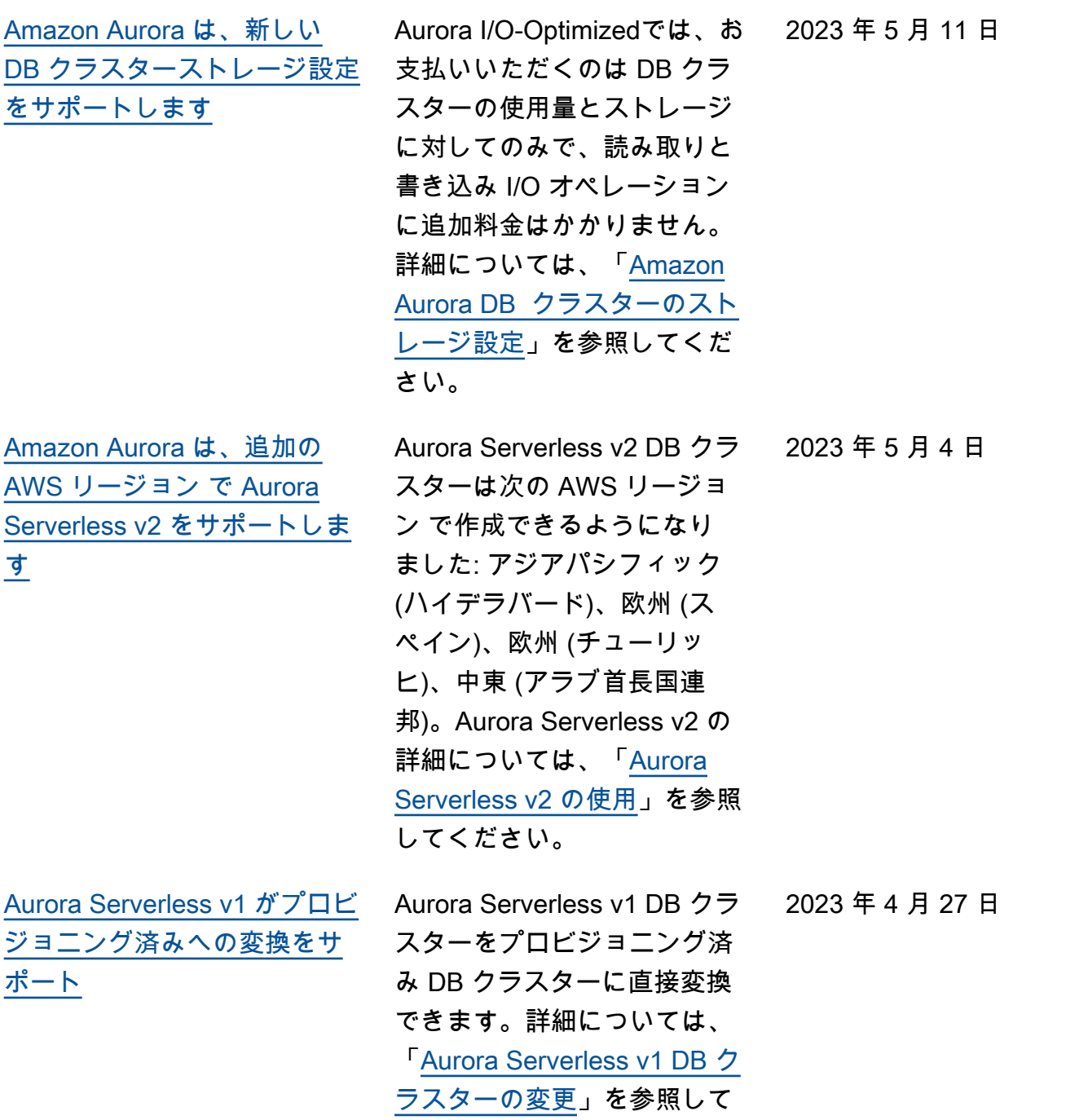

ください。

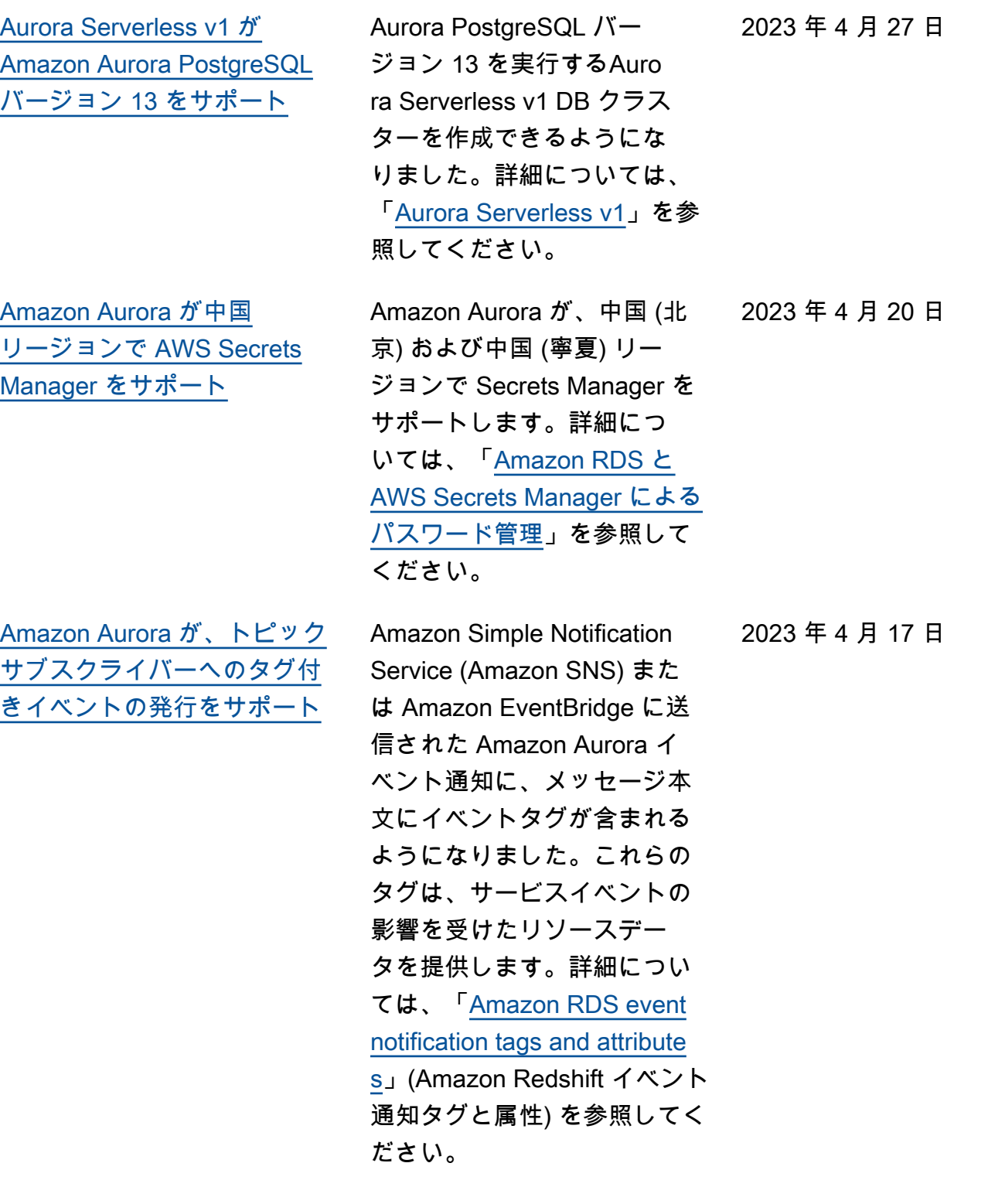

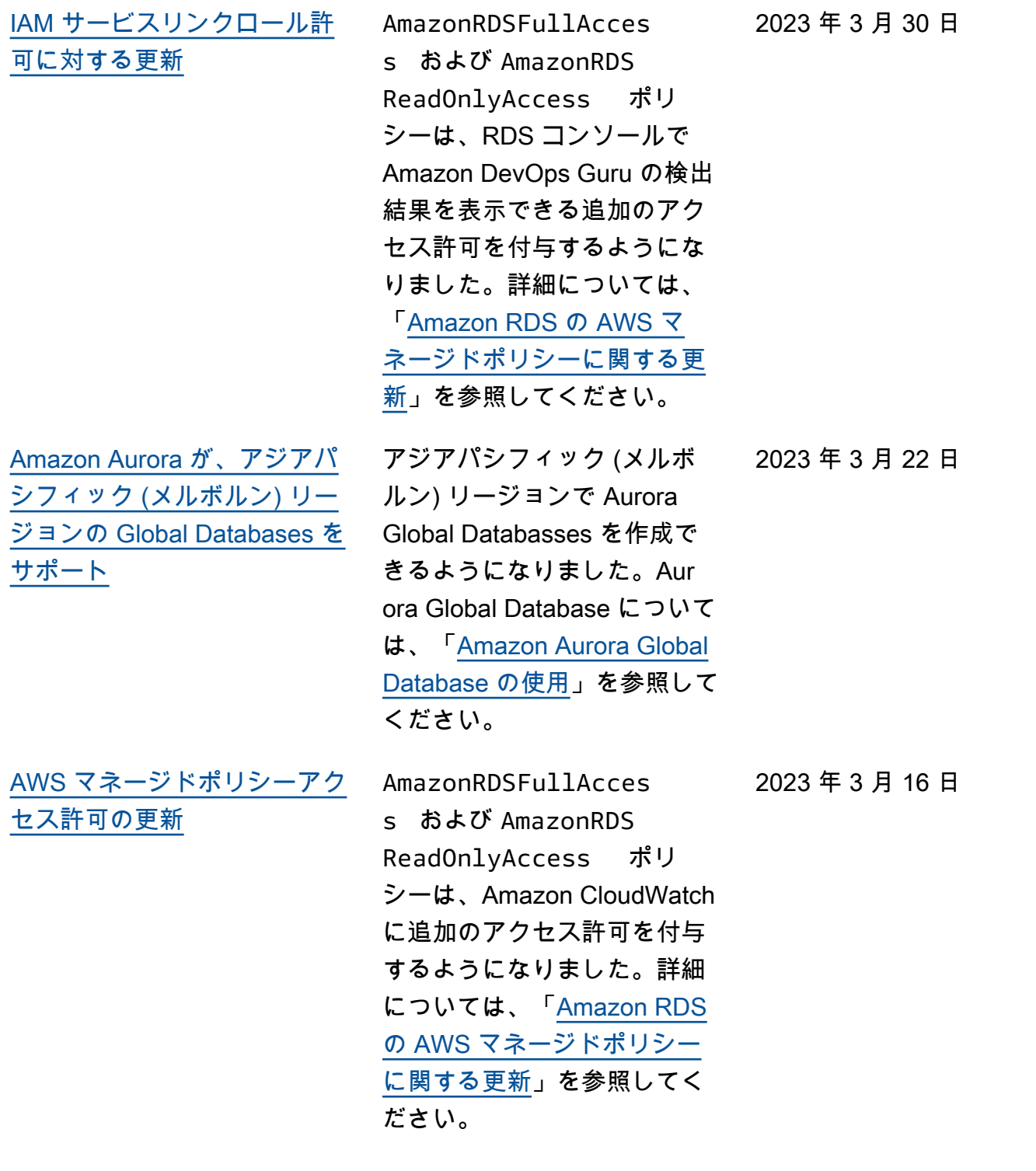

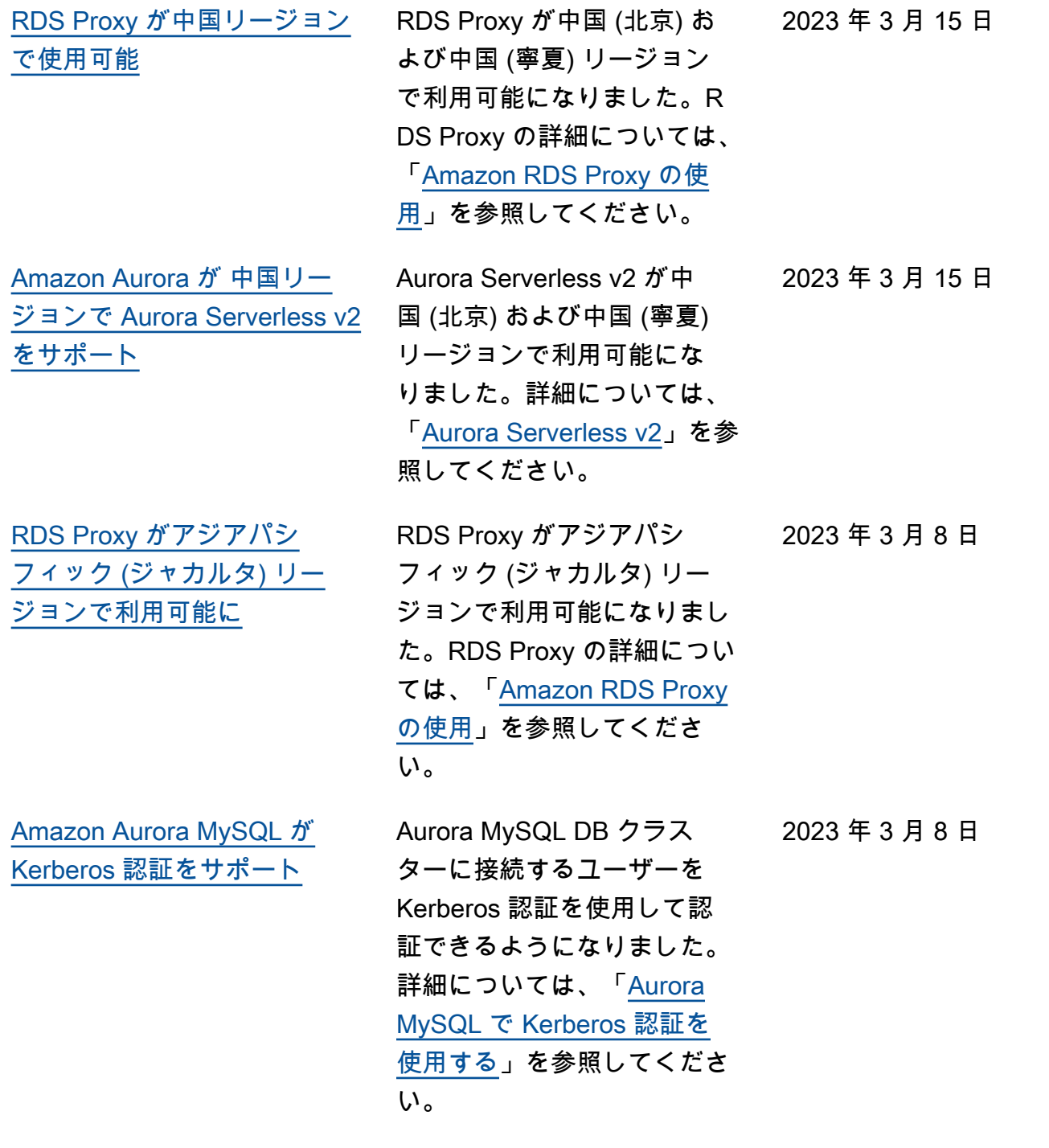

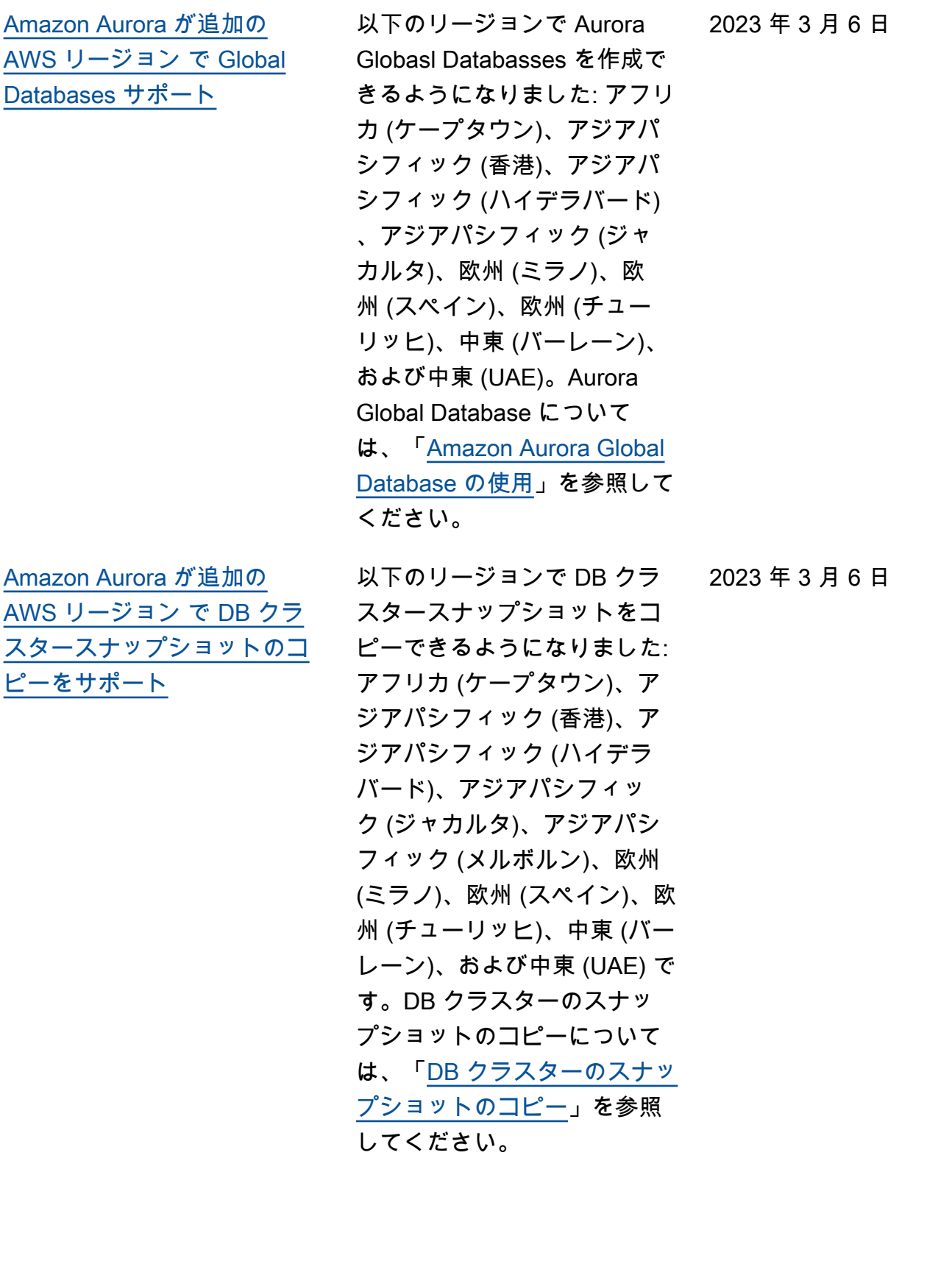

[アクティビティストリームを](#page-4189-0)

[サポート](#page-4189-0)

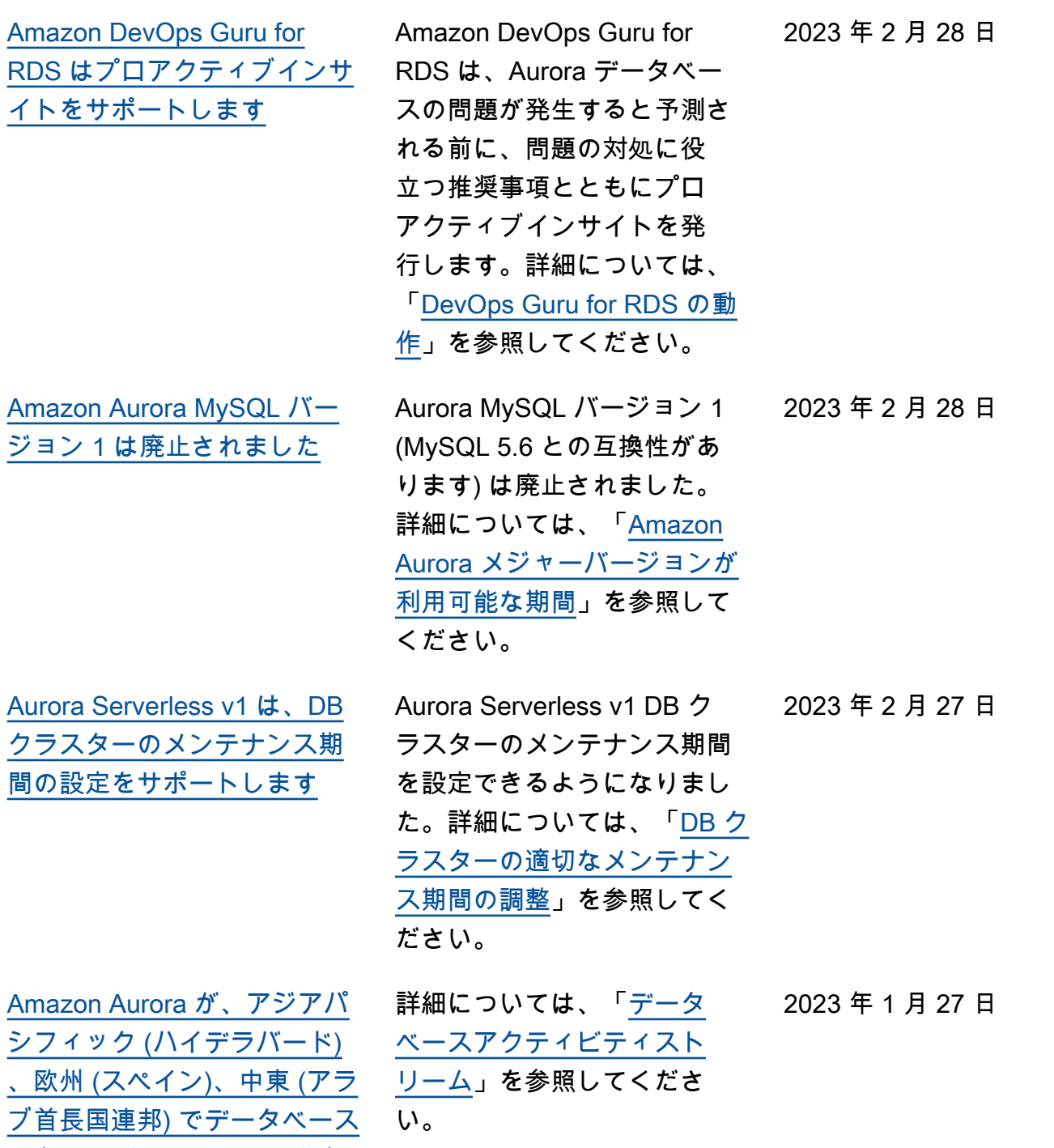

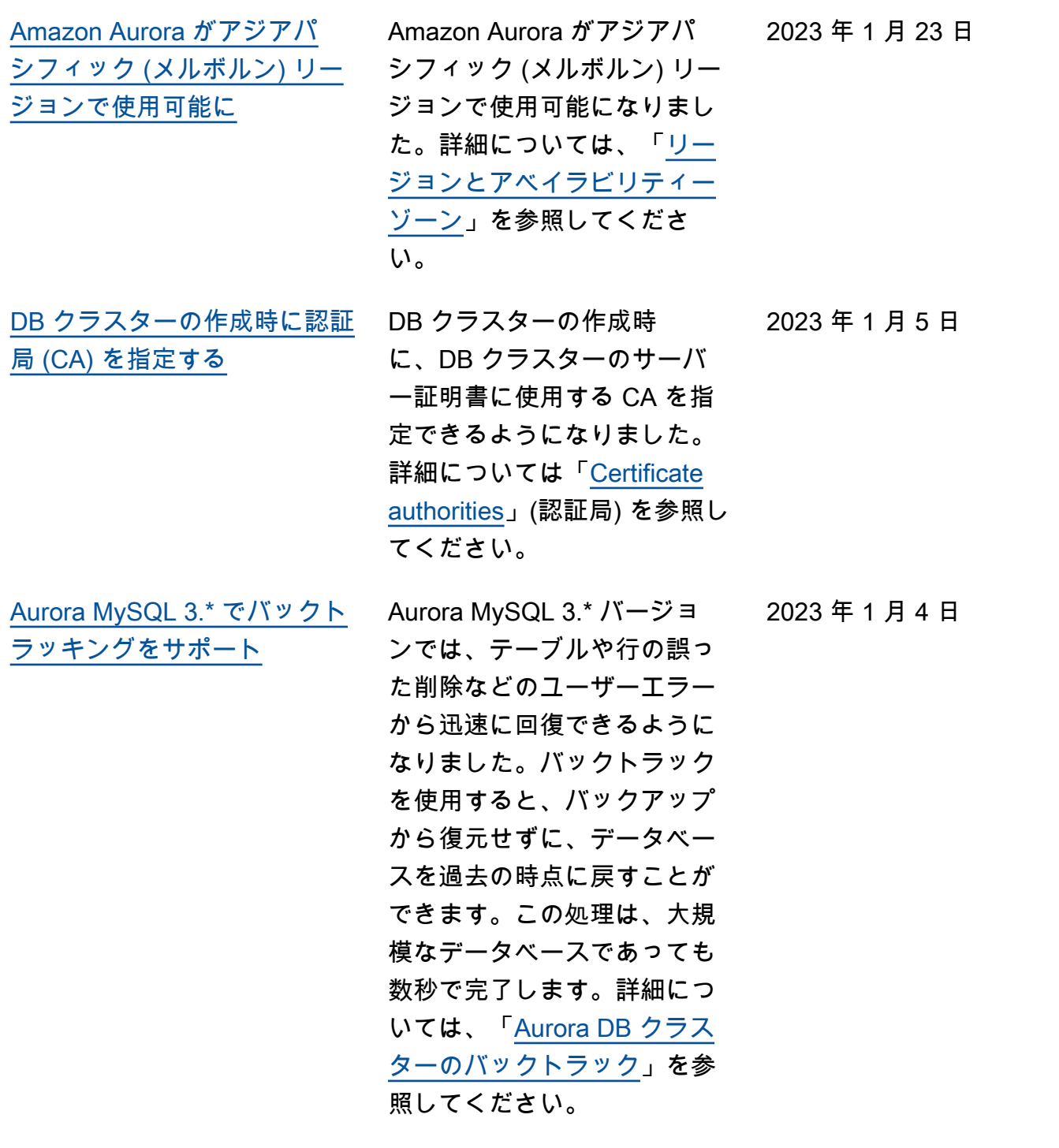

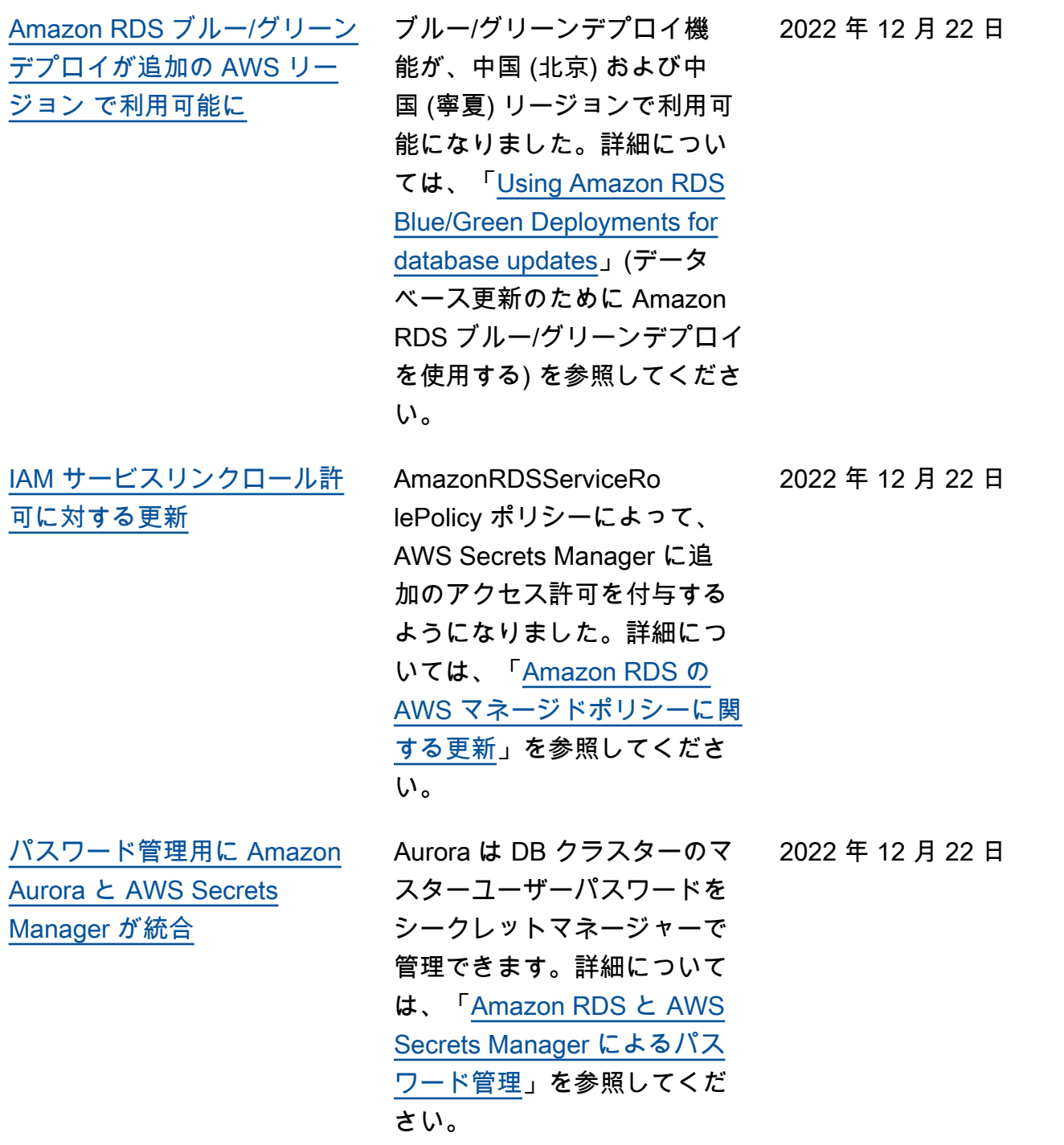
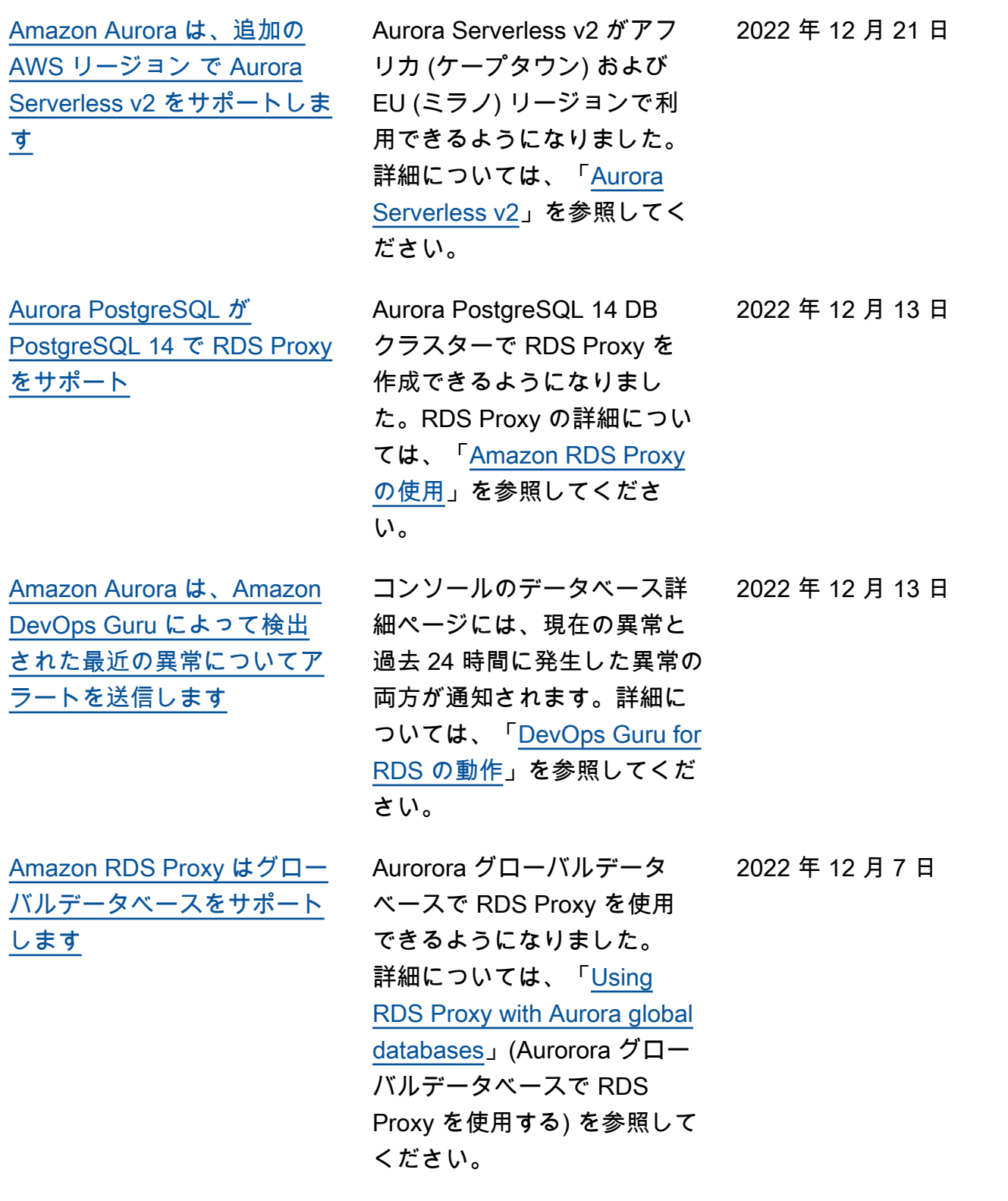

[Aurora PostgreSQL DB クラ](#page-4189-0) [スターは Trusted Language](#page-4189-0) [Extensions for PostgreSQL を](#page-4189-0) [サポートしています](#page-4189-0)

[Amazon GuardDuty RDS](#page-4189-0)  [Protection はアクセス脅威を](#page-4189-0) [モニタリングします](#page-4189-0)

Trusted Language Extension s for PostgreSQL は、高性能 の PostgreSQL 拡張機能を構 築して、Aurora PostgreSQ L DB クラスターで安全に実 行できるようにするオープン ソースの開発キットです。詳 細については「[Working with](https://docs.aws.amazon.com/AmazonRDS/latest/AuroraUserGuide/PostgreSQL_trusted_language_extension.html) [Trusted Language Extension](https://docs.aws.amazon.com/AmazonRDS/latest/AuroraUserGuide/PostgreSQL_trusted_language_extension.html)  [s for PostgreSQL](https://docs.aws.amazon.com/AmazonRDS/latest/AuroraUserGuide/PostgreSQL_trusted_language_extension.html)」(Trusted Language Extensions for PostgreSQL の使用) を参照し てください。

GuardDuty RDS Protection を有効にすると、GuardDuty は Aurora データベースから RDS ログインイベントを使 用し、これらのイベントをモ ニタリングして、潜在的な内 部脅威や外部の攻撃者がな いかプロファイリングしま す。GuardDuty RDS Protectio n が潜在的な脅威を検出する と、GuardDuty は侵害の可 能性があるデータベースに関 する詳細を含む新しい結果 を生成します。詳細について は、「[Monitoring threats with](https://docs.aws.amazon.com/AmazonRDS/latest/AuroraUserGuide/guard-duty-rds-protection.html) [GuardDuty RDS Protection](https://docs.aws.amazon.com/AmazonRDS/latest/AuroraUserGuide/guard-duty-rds-protection.html)」 (GuardDuty RDS Protection に よる脅威のモニタリング) を参 照してください。

2022 年 11 月 30 日

2022 年 11 月 30 日

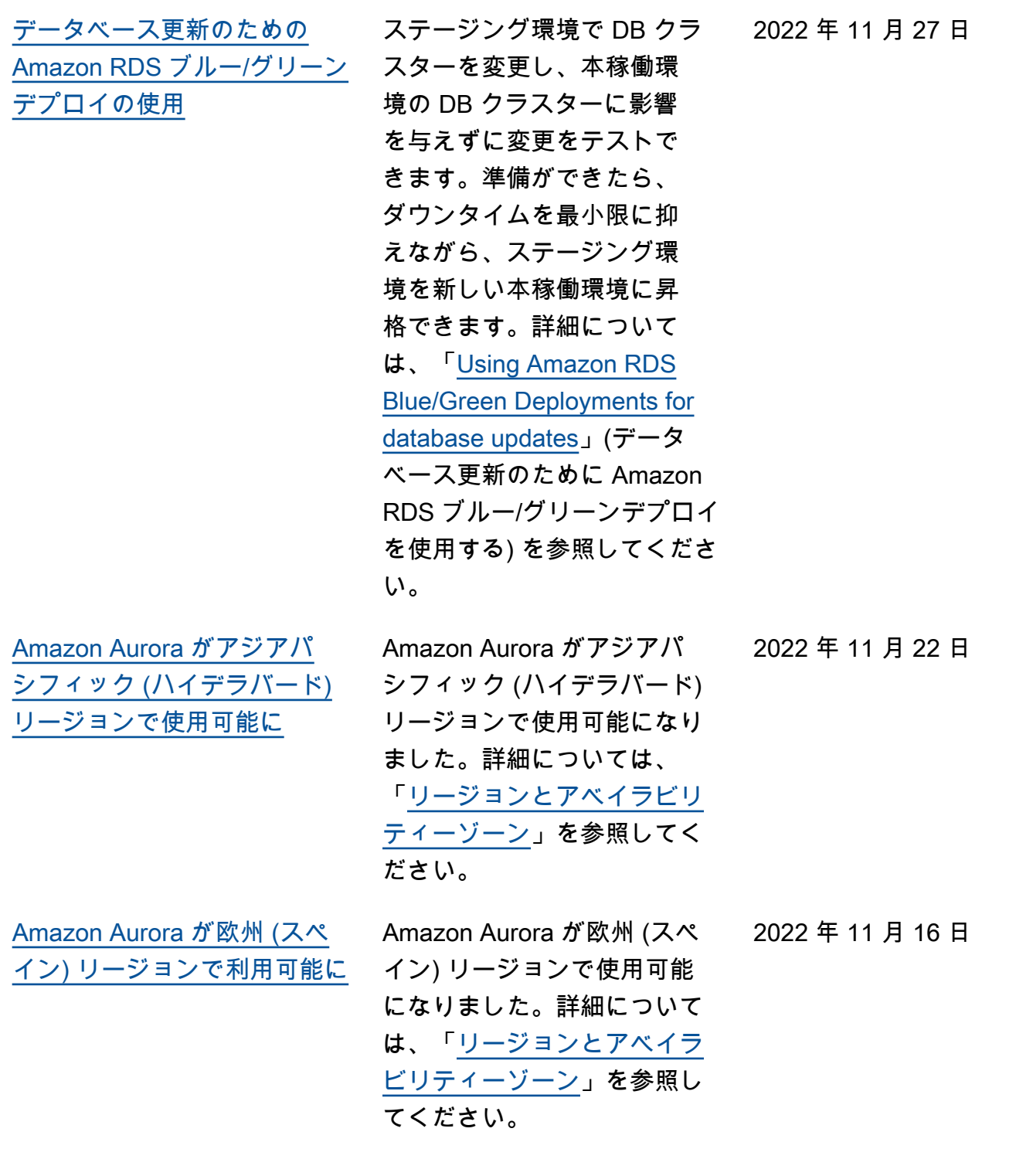

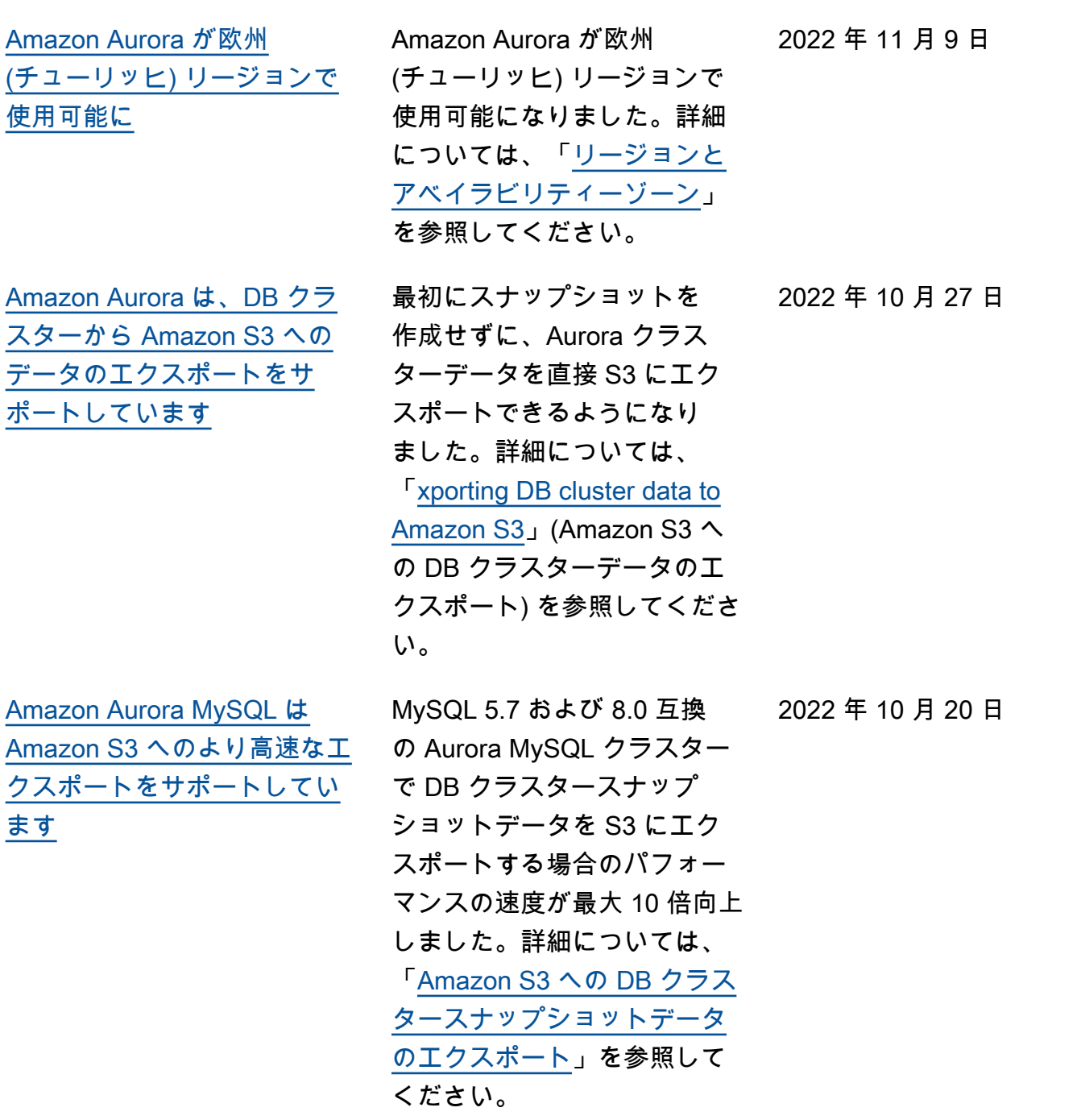

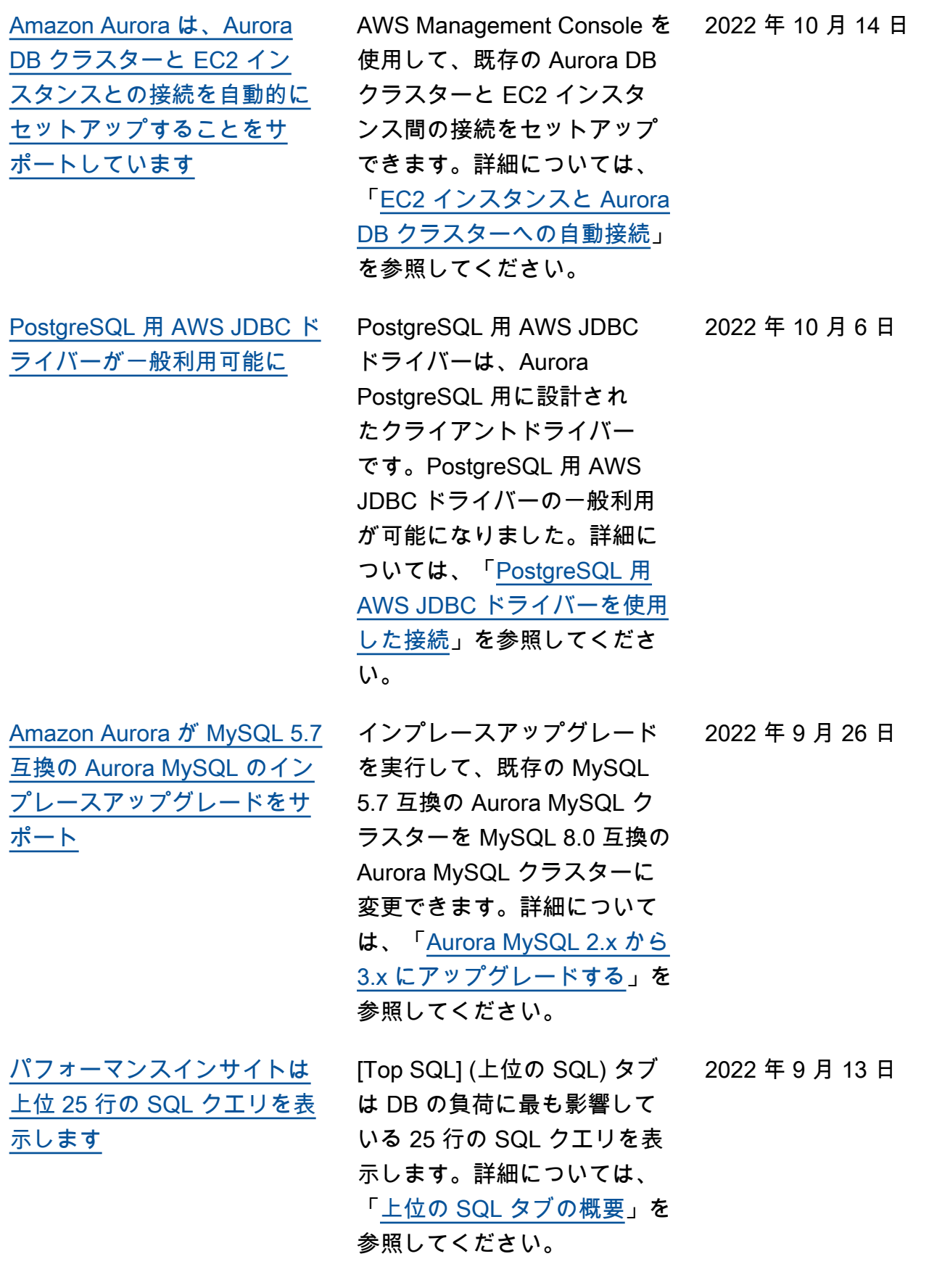

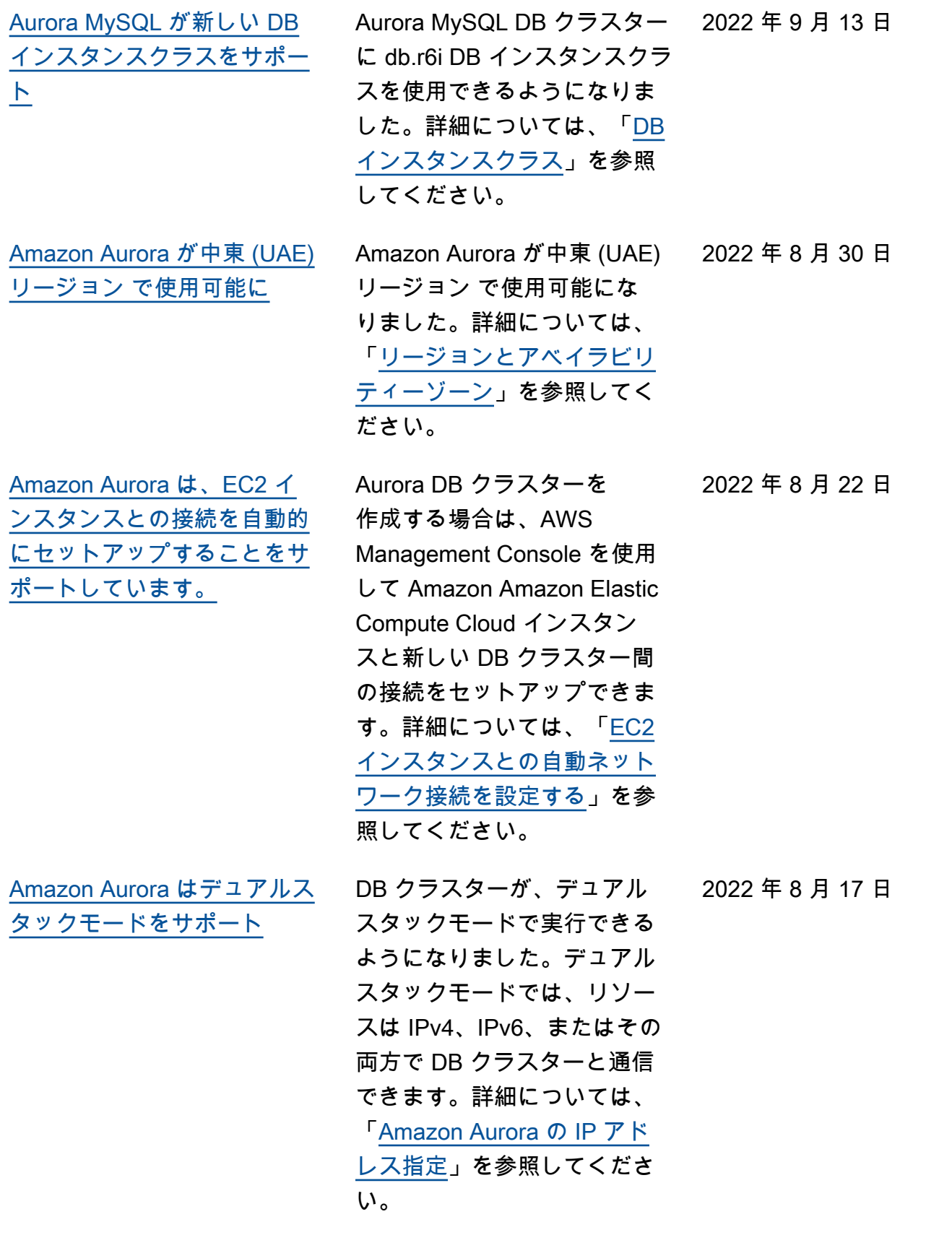

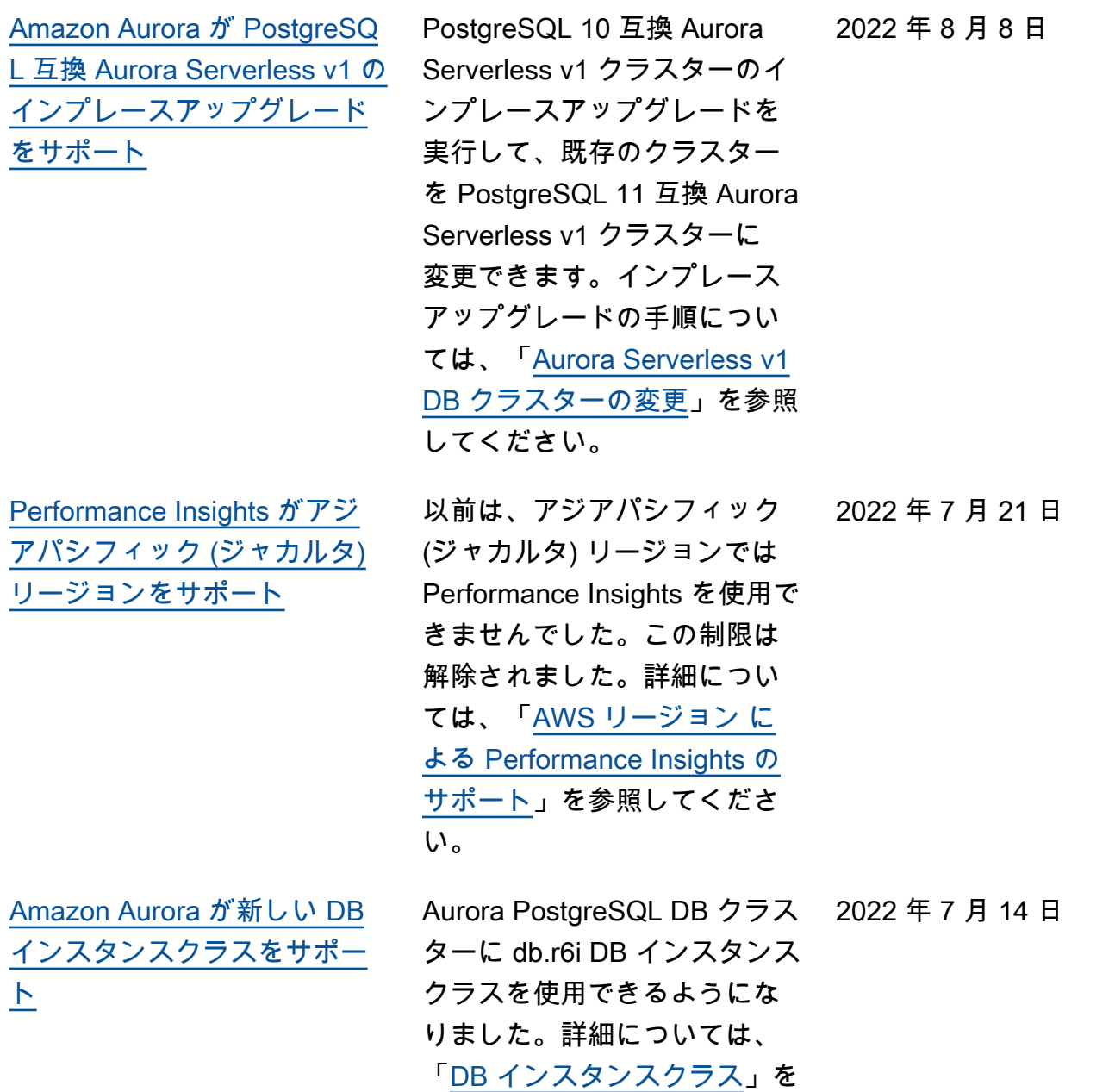

参照してください。

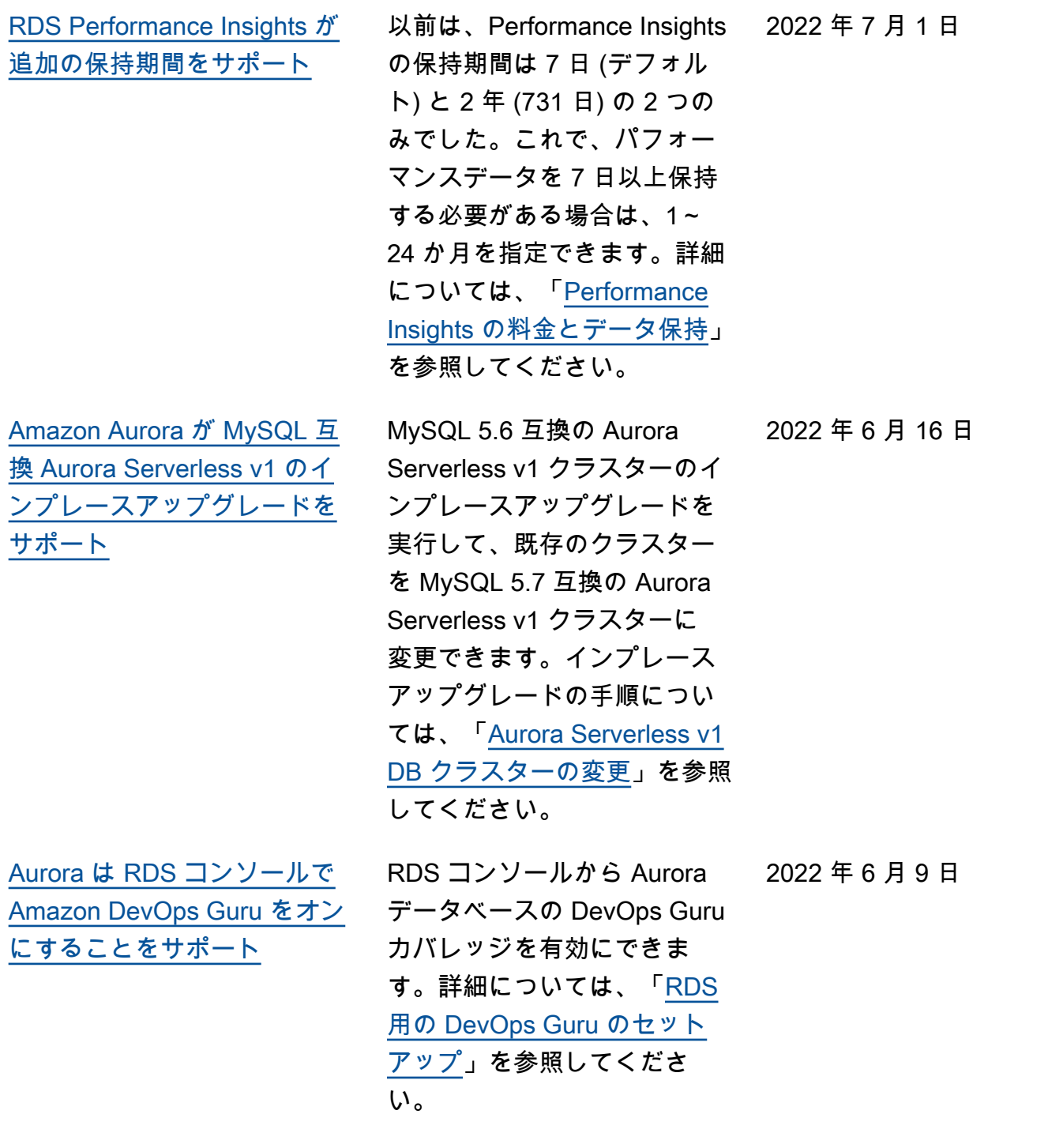

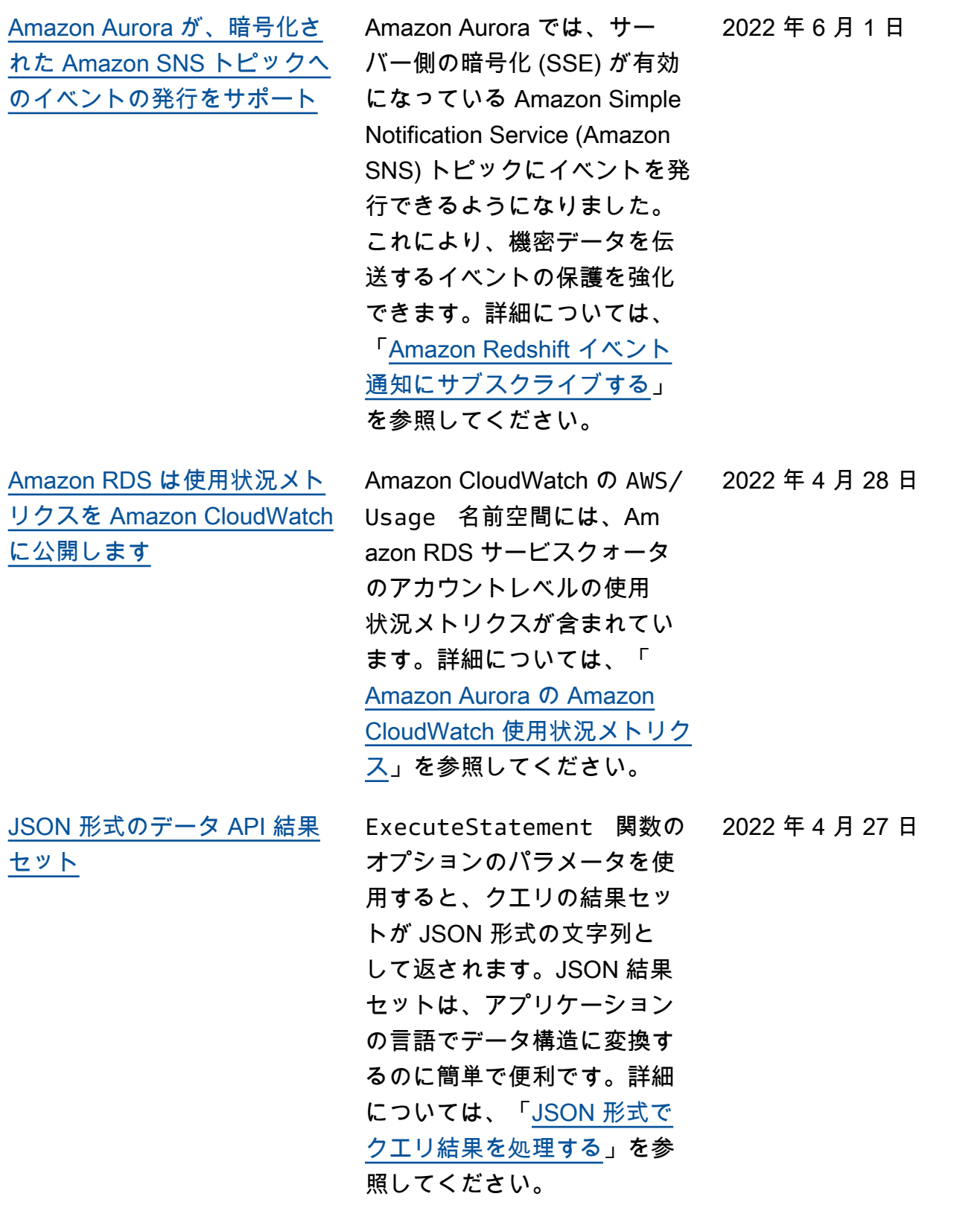

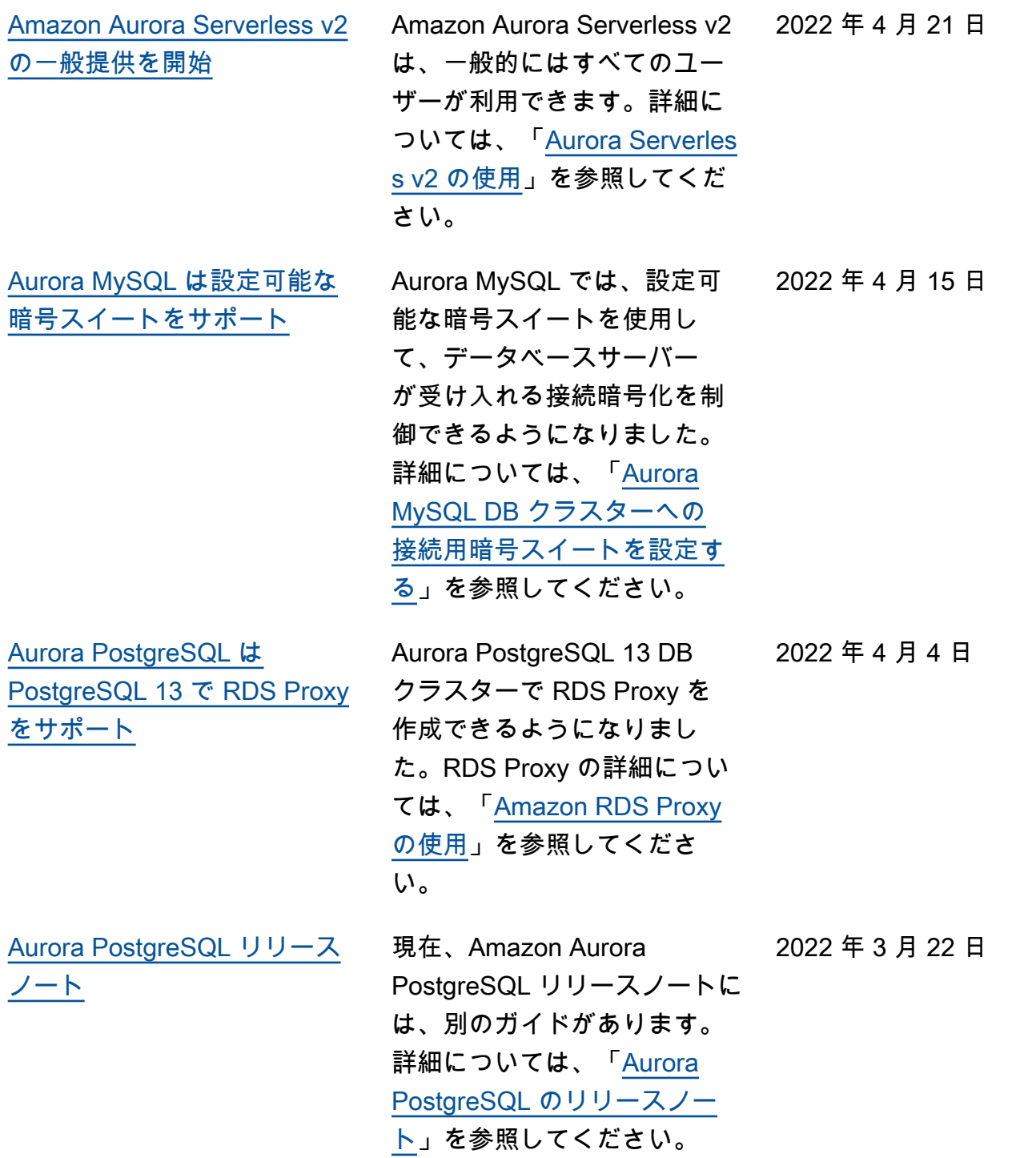

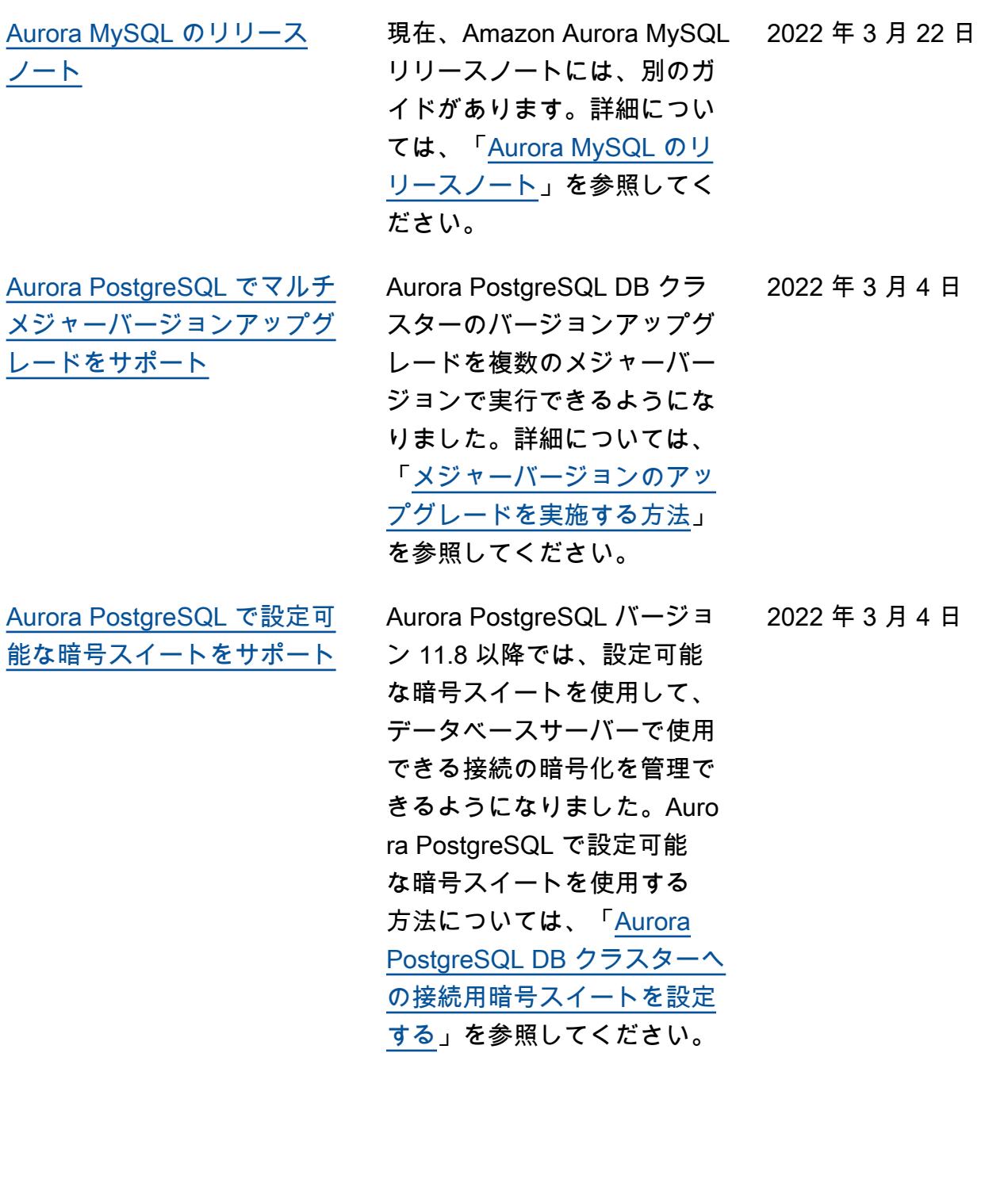

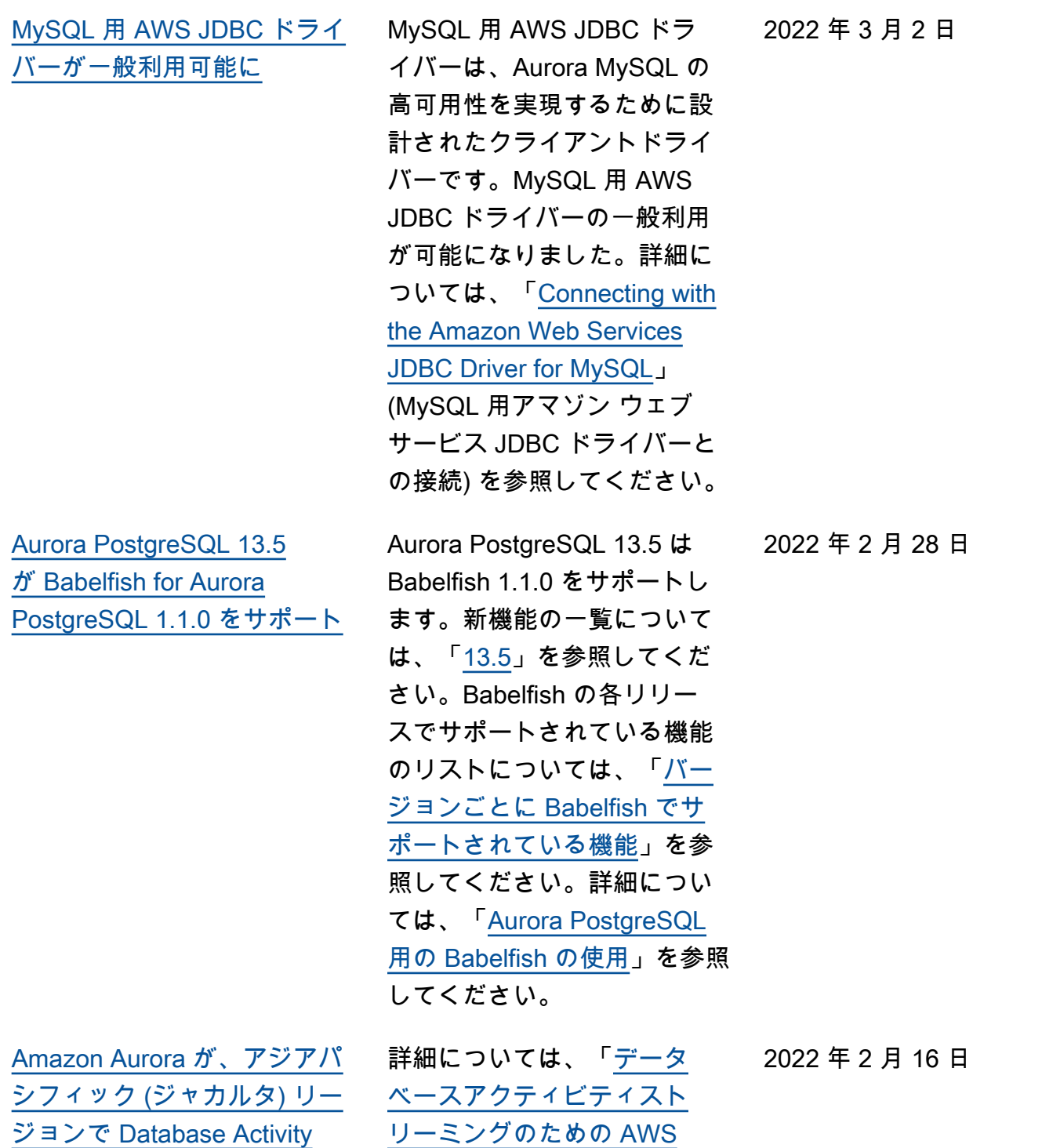

[Streams をサポート](#page-4189-0)

[リージョン のサポート」](https://docs.aws.amazon.com/AmazonRDS/latest/AuroraUserGuide/DBActivityStreams.Overview.html#DBActivityStreams.Overview.requirements.Regions)を参 照してください。

月 12 日

月 11 日

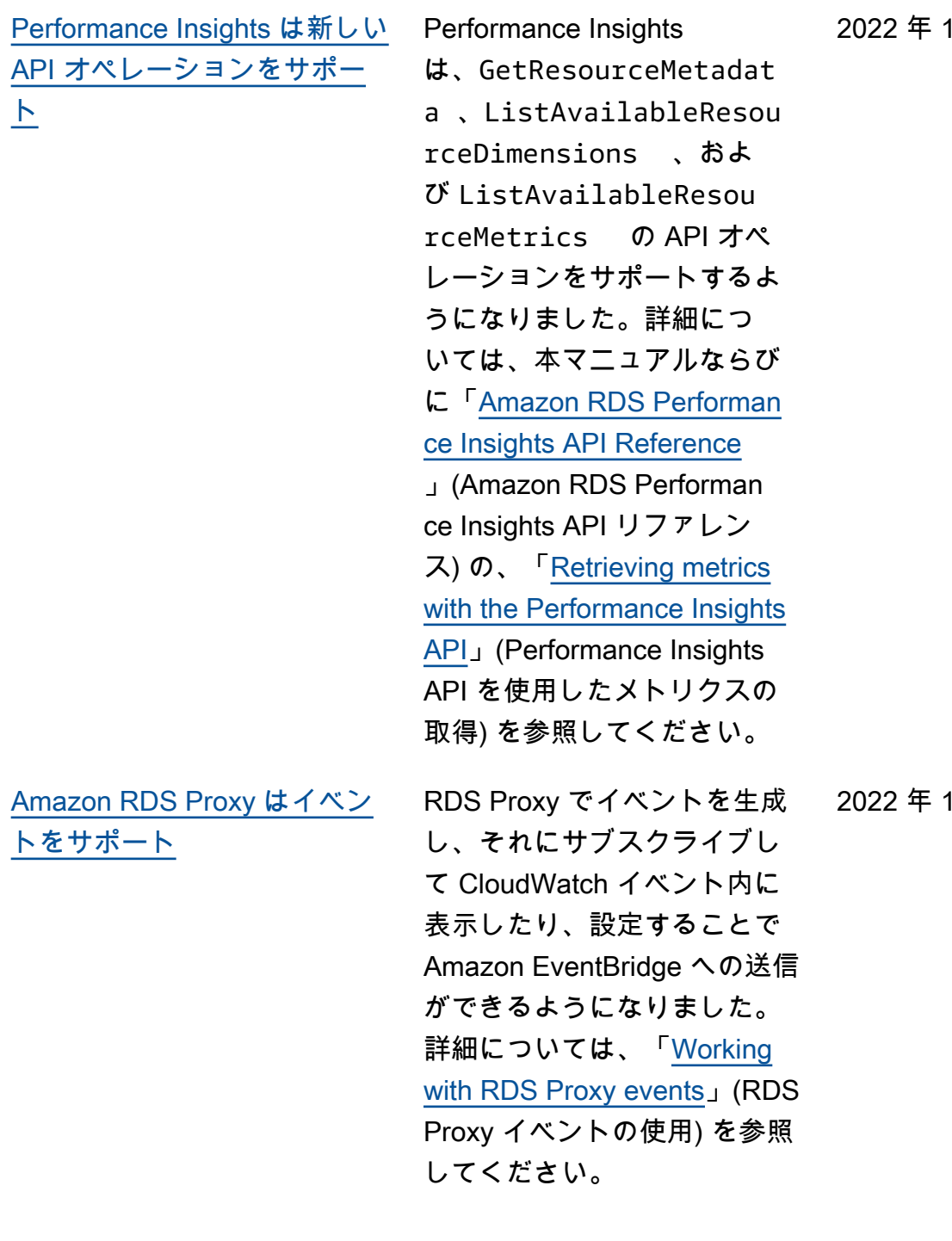

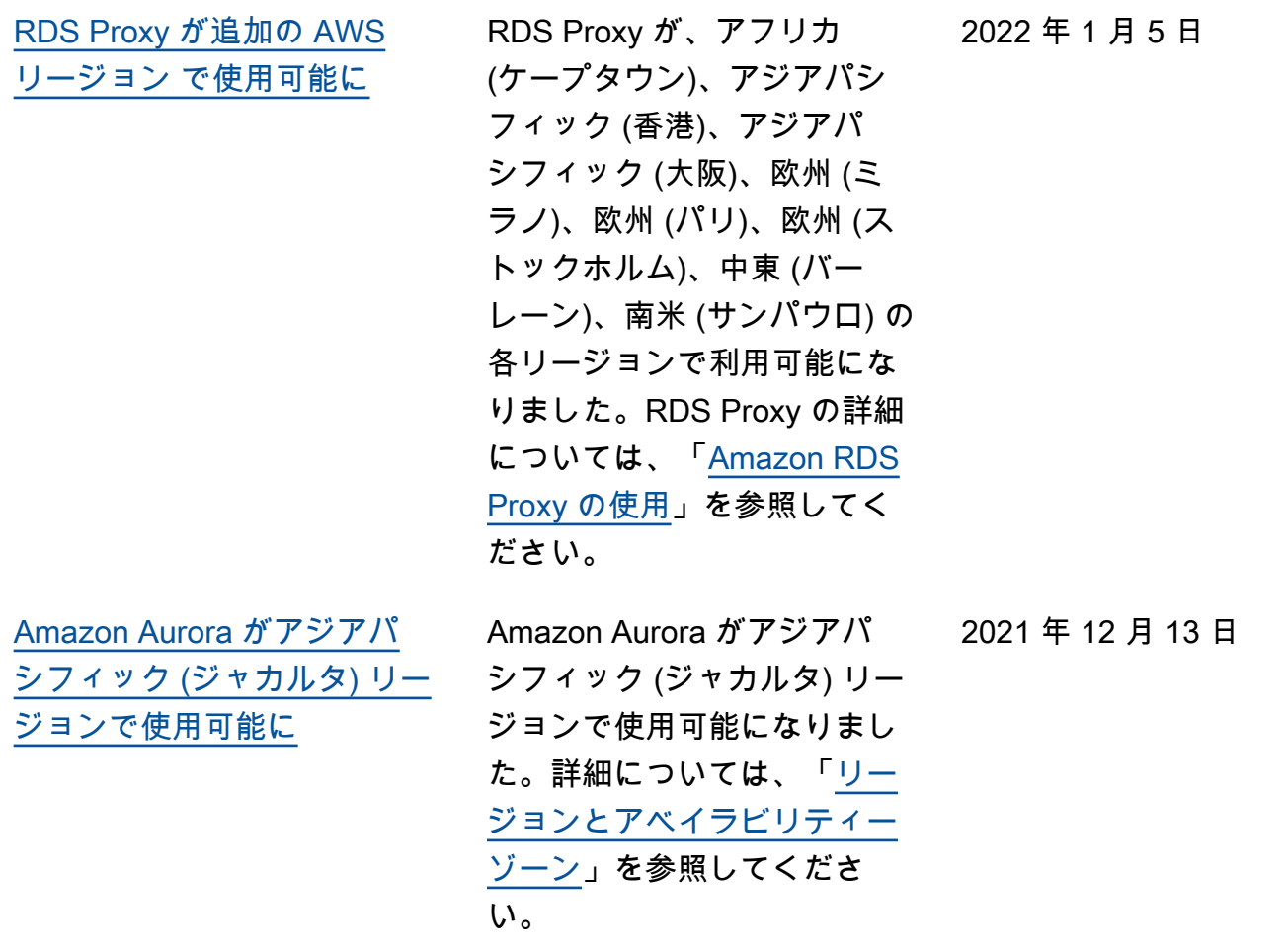

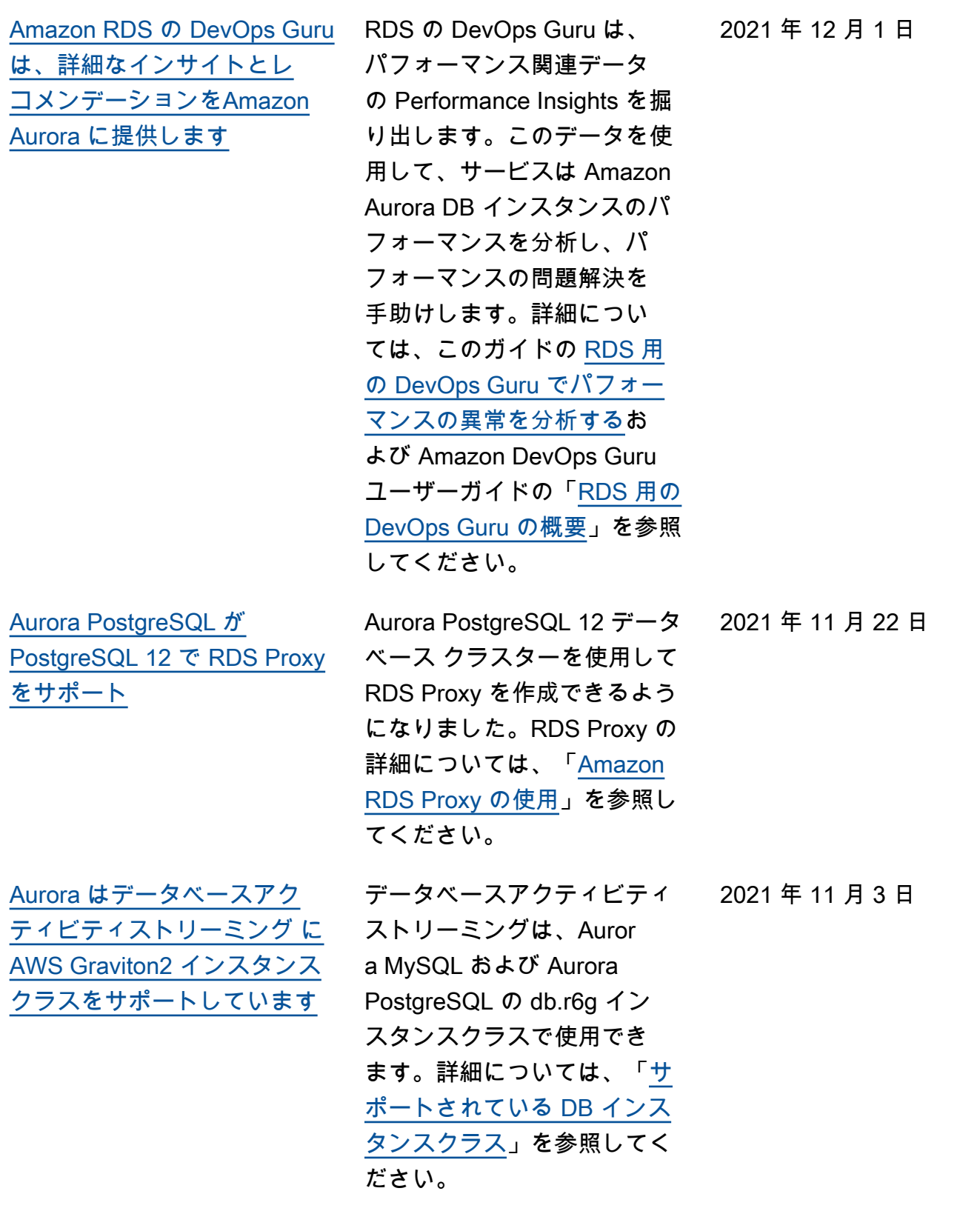

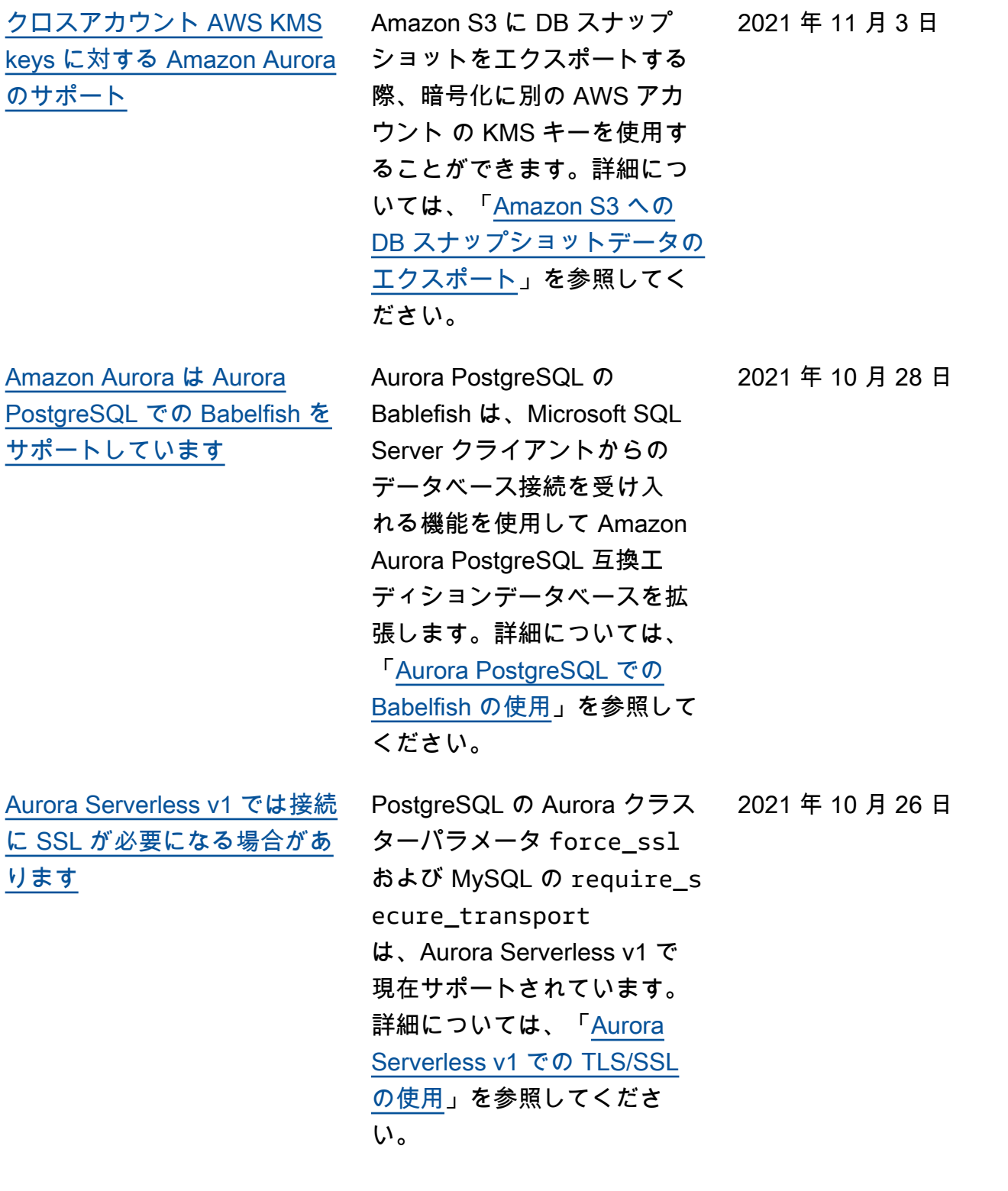

[Amazon Aurora は追加](#page-4189-0) [の AWS リージョン で](#page-4189-0) [Performance Insights をサポー](#page-4189-0) [ト](#page-4189-0)

[Aurora Serverless v1 の設定可](#page-4189-0) [能なオートスケーリングのタ](#page-4189-0) [イムアウト](#page-4189-0)

Performance Insights は中東 (バーレーン)、アフリカ (ケー プタウン)、欧州 (ミラノ)、お よびアジアパシフィック (大 阪) のリージョンで利用できま す。詳細については、「[AWS](https://docs.aws.amazon.com/AmazonRDS/latest/AuroraUserGuide/Concepts.Aurora_Fea_Regions_DB-eng.Feature.PerfInsights.html)  [リージョン による Performan](https://docs.aws.amazon.com/AmazonRDS/latest/AuroraUserGuide/Concepts.Aurora_Fea_Regions_DB-eng.Feature.PerfInsights.html) [ce Insights のサポート](https://docs.aws.amazon.com/AmazonRDS/latest/AuroraUserGuide/Concepts.Aurora_Fea_Regions_DB-eng.Feature.PerfInsights.html)」を参 照してください。

オートスケーリングポイン トが見つかるまで Aurora Serverless v1 が待機する時 間を選択できます。その期間 中にオートスケーリングポイ ントが見つからなかった場合 、Aurora Serverless v1 は、選 択したタイムアウトアクショ ンに従って、スケーリングイ ベントをキャンセルするか、 容量の変更を強制します。 詳細については、「[Aurora](https://docs.aws.amazon.com/AmazonRDS/latest/AuroraUserGuide/aurora-serverless.how-it-works.html)  [Serverless v1 のオートスケー](https://docs.aws.amazon.com/AmazonRDS/latest/AuroraUserGuide/aurora-serverless.how-it-works.html) [リング」](https://docs.aws.amazon.com/AmazonRDS/latest/AuroraUserGuide/aurora-serverless.how-it-works.html)を参照してくださ い。

2021 年 9 月 10 日

2021 年 10 月 5 日

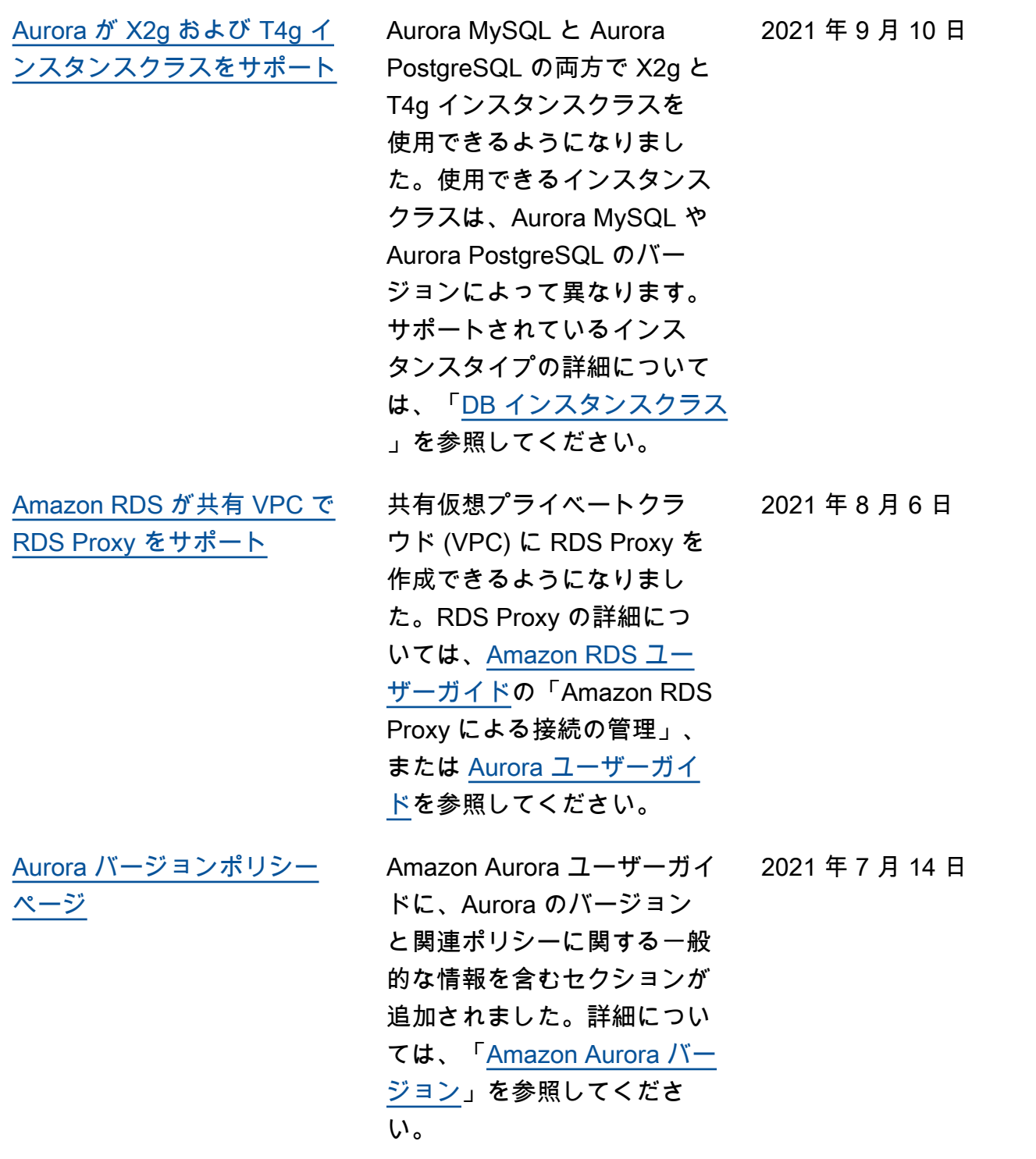

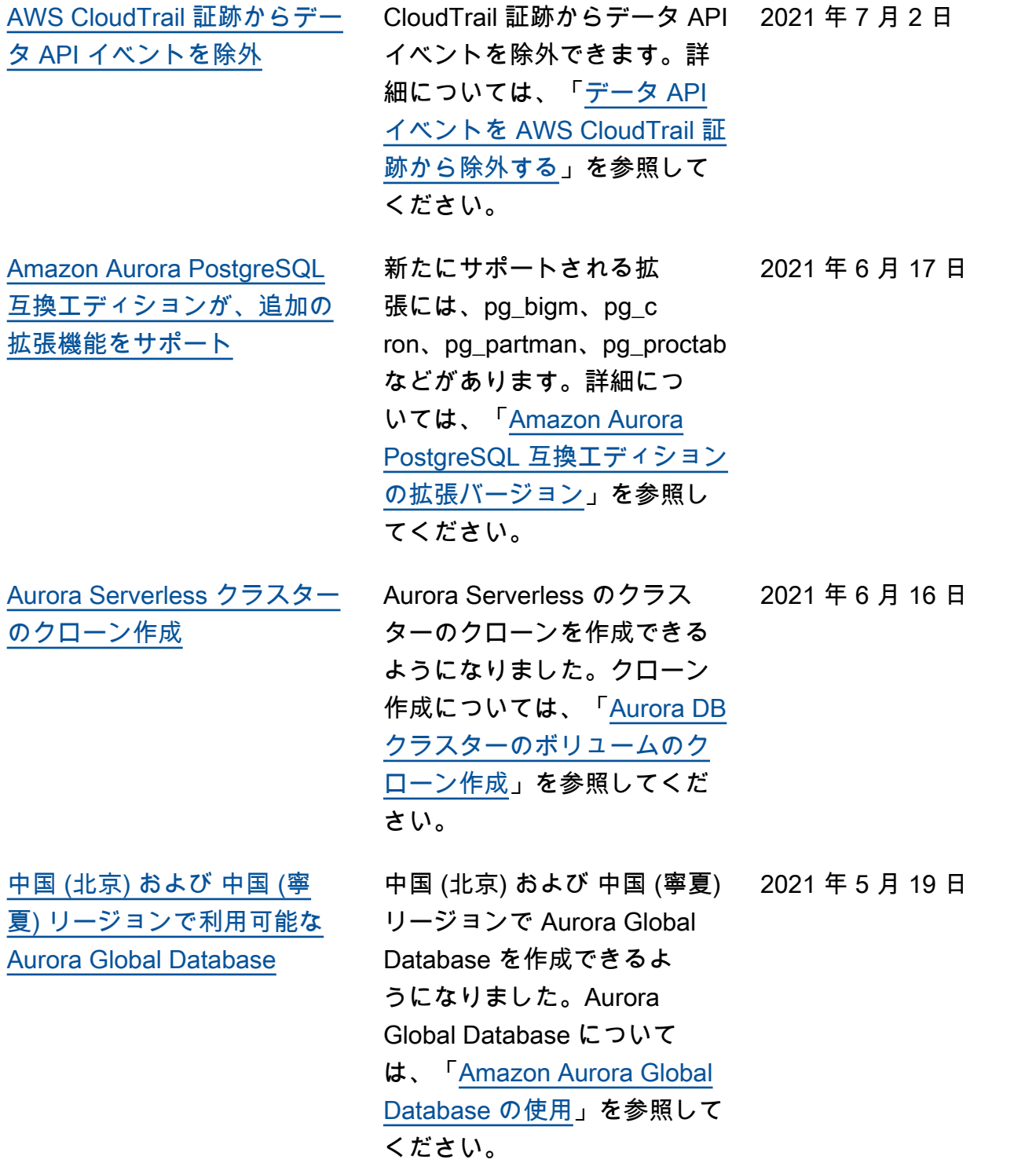

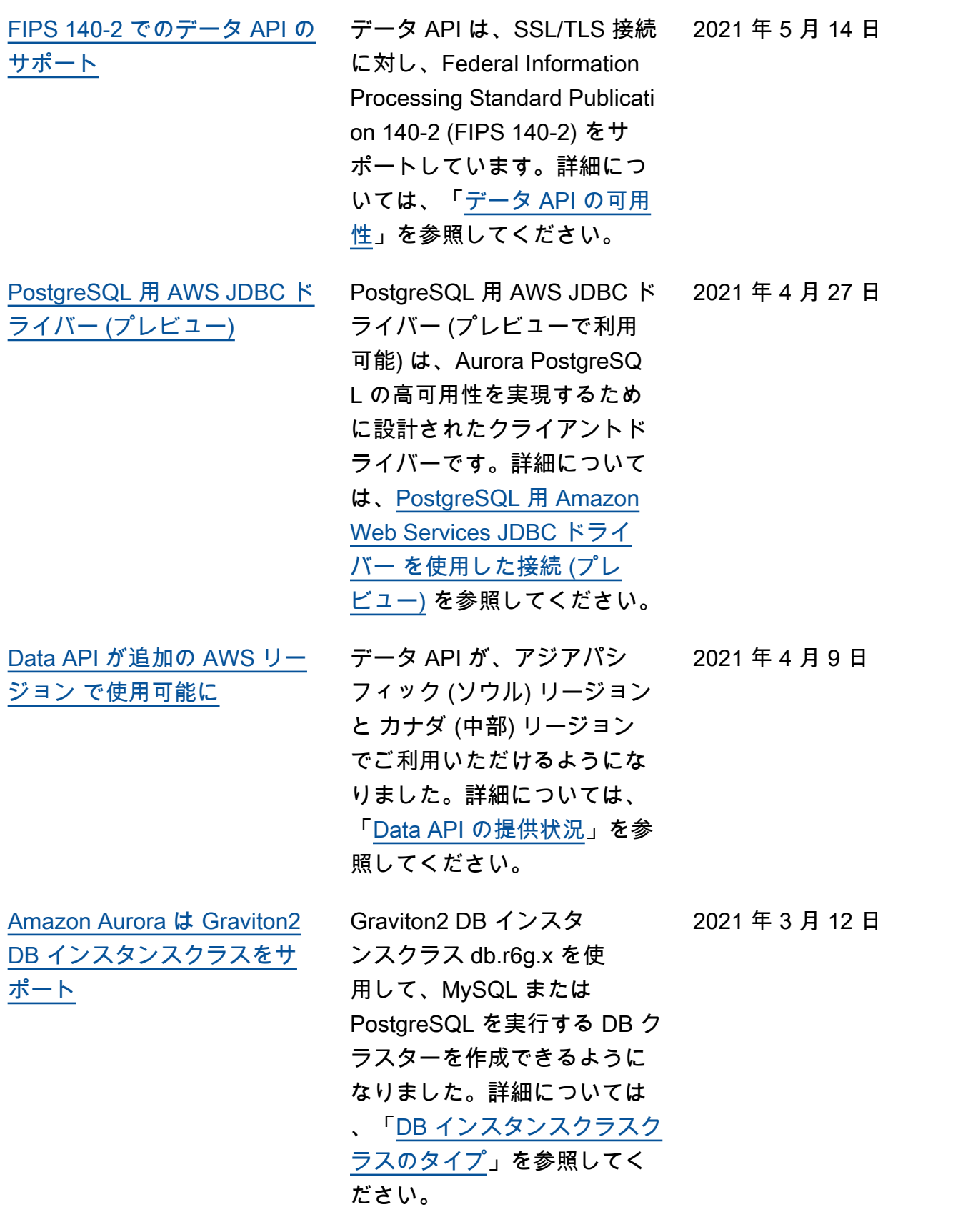

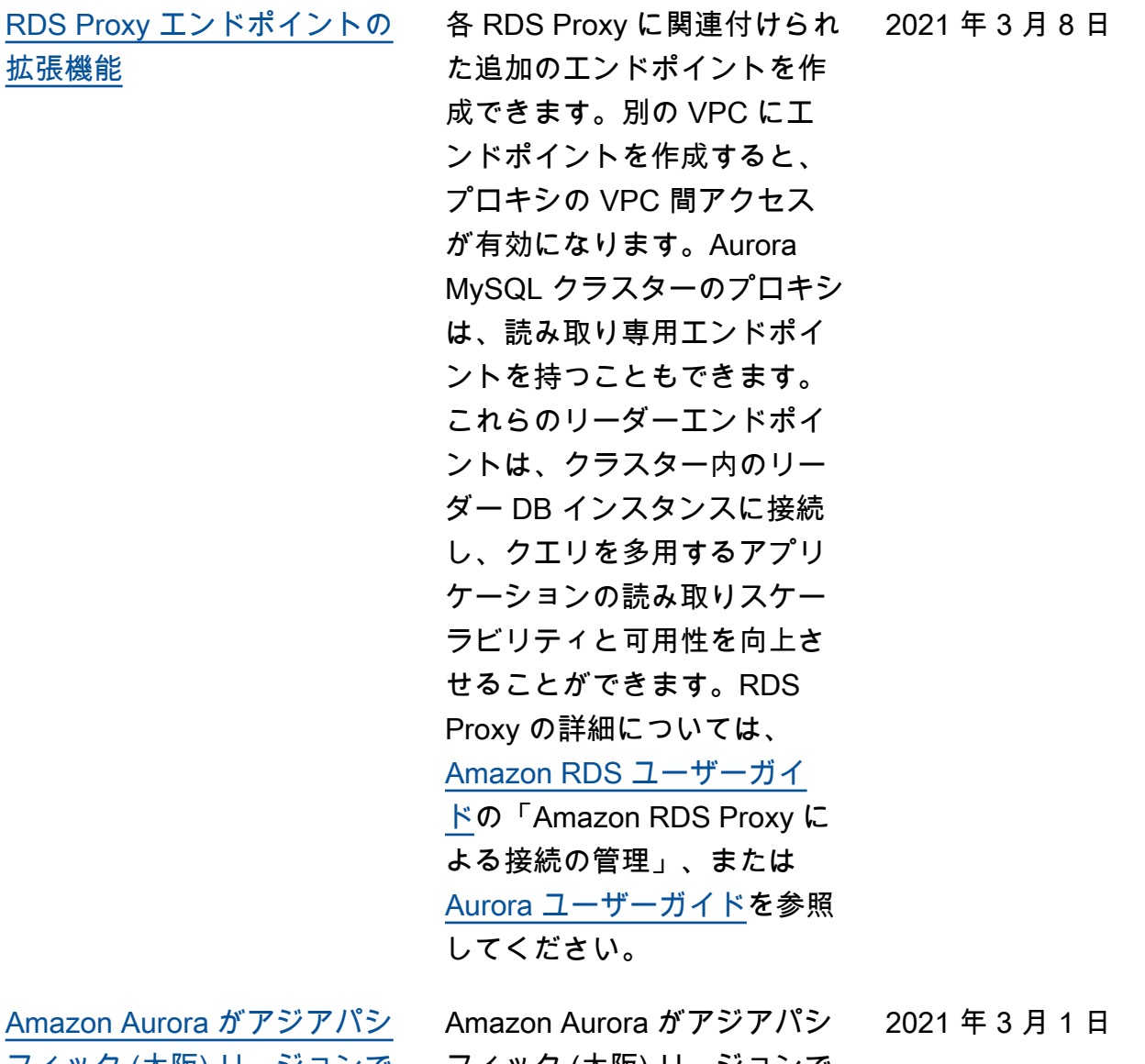

<u>[フィック \(大阪\) リージョンで](#page-4189-0)</u> [使用可能に](#page-4189-0)

フィック (大阪) リージョンで 使用可能になりました。詳細 については、「[リージョンと](https://docs.aws.amazon.com/AmazonRDS/latest/AuroraUserGuide/Concepts.RegionsAndAvailabilityZones.html) [アベイラビリティーゾーン」](https://docs.aws.amazon.com/AmazonRDS/latest/AuroraUserGuide/Concepts.RegionsAndAvailabilityZones.html) を参照してください。

[Aurora PostgreSQL は、同じ](#page-4189-0)  [DB クラスターで IAM 認証と](#page-4189-0)  [Kerberos 認証の両方をサポー](#page-4189-0)  [ト](#page-4189-0)

[Aurora Global Database で計](#page-4189-0) [画したフェイルオーバーの管](#page-4189-0) [理をサポートスタート](#page-4189-0)

Aurora PostgreSQL で、同じ DB クラスターで IAM 認証と Kerberos 認証の両方を有効 にできるようになりました。 詳細については、「[Amazon](https://docs.aws.amazon.com/AmazonRDS/latest/AuroraUserGuide/database-authentication.html)  [Aurora でのデータベース認](https://docs.aws.amazon.com/AmazonRDS/latest/AuroraUserGuide/database-authentication.html)  [証」](https://docs.aws.amazon.com/AmazonRDS/latest/AuroraUserGuide/database-authentication.html)を参照してください。

Aurora Global Database で、 管理された計画済みのフェイ ルオーバーがサポートされる ようになりました。これによ り、Aurora Global Database のプライマリ AWS リージョ ンをより簡単に変更できま す。管理された計画済みの フェイルオーバーは、正常 な Aurora Global Database で のみ使用できます。詳細に ついては、「[災害対策およ](https://docs.aws.amazon.com/AmazonRDS/latest/AuroraUserGuide/aurora-global-database-disaster-recovery.html#aurora-global-database-disaster-recovery.managed-failover) [び Amazon Aurora グローバ](https://docs.aws.amazon.com/AmazonRDS/latest/AuroraUserGuide/aurora-global-database-disaster-recovery.html#aurora-global-database-disaster-recovery.managed-failover) [ルデータベース」](https://docs.aws.amazon.com/AmazonRDS/latest/AuroraUserGuide/aurora-global-database-disaster-recovery.html#aurora-global-database-disaster-recovery.managed-failover)を参照して ください。参照情報につい ては、Amazon RDS API リ ファレンス の「[FailoverG](https://docs.aws.amazon.com/AmazonRDS/latest/APIReference/API_FailoverGlobalCluster.html)  [lobalCluster](https://docs.aws.amazon.com/AmazonRDS/latest/APIReference/API_FailoverGlobalCluster.html) 」を参照し てください。

2021 年 2 月 24 日

2021 年 2 月 11 日

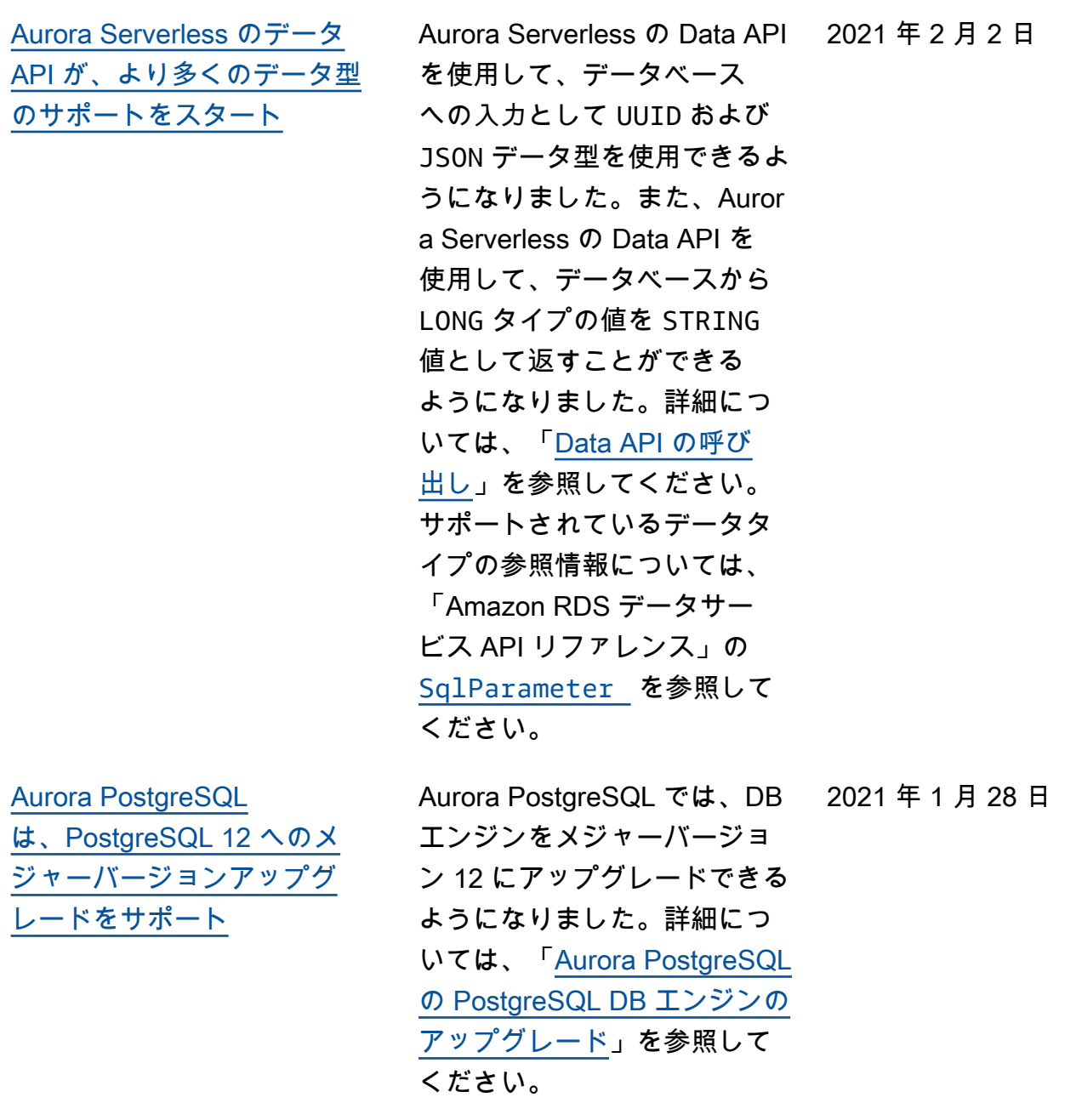

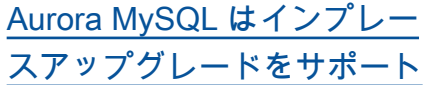

Aurora MySQL 1.x クラスター を Aurora MySQL 2.x にアッ プグレードすると、元のクラ スターの DB インスタンスや エンドポイントなどを保持 できます。このインプレース アップグレード手法により、 スナップショットを復元して 新しいクラスター全体を設定 する際の不便さを回避できま す。また、すべてのテーブル のデータを新しいクラスター にコピーするオーバーヘッド も回避できます。詳細につい ては、「[Aurora MySQL DB ク](https://docs.aws.amazon.com/AmazonRDS/latest/AuroraUserGuide/AuroraMySQL.Updates.MajorVersionUpgrade.html) [ラスターのメジャーバージョ](https://docs.aws.amazon.com/AmazonRDS/latest/AuroraUserGuide/AuroraMySQL.Updates.MajorVersionUpgrade.html) [ンを 1.x から 2.x にアップグ](https://docs.aws.amazon.com/AmazonRDS/latest/AuroraUserGuide/AuroraMySQL.Updates.MajorVersionUpgrade.html) [レードする」](https://docs.aws.amazon.com/AmazonRDS/latest/AuroraUserGuide/AuroraMySQL.Updates.MajorVersionUpgrade.html)を参照してくだ さい。

[MySQL 用の AWS JDBC ドラ](#page-4189-0) [イバー \(プレビュー\)](#page-4189-0)

MySQL 用 AWS JDBC ドラ イバー (プレビューで利用可 能) は、Aurora MySQL の高 可用性を実現するために設計 されたクライアントドライ バーです。詳細については、 「[Connecting with the Amazon](https://docs.aws.amazon.com/AmazonRDS/latest/AuroraUserGuide/Aurora.Connecting.html#Aurora.Connecting.JDBCDriverMySQL) [Web Services JDBC Driver for](https://docs.aws.amazon.com/AmazonRDS/latest/AuroraUserGuide/Aurora.Connecting.html#Aurora.Connecting.JDBCDriverMySQL)  [MySQL](https://docs.aws.amazon.com/AmazonRDS/latest/AuroraUserGuide/Aurora.Connecting.html#Aurora.Connecting.JDBCDriverMySQL)」(MySQL 用アマゾン ウェブ サービス JDBC ドライ バーとの接続) を参照してくだ さい。

2021 年 1 月 7 日

2021 年 1 月 11 日

[Aurora が、グローバルデー](#page-4189-0) [タベースのセカンダリクラス](#page-4189-0) [ターでのデータベースアク](#page-4189-0) [ティビティストリーミングを](#page-4189-0) [サポート](#page-4189-0) データベースアクティビティ ストリーミングは、Aurora PostgreSQL または Aurora MySQL のプライマリクラス ターまたはセカンダリクラス ターでスタートできます。サ ポートされるエンジンのバー ジョンについては、「[Aurora](https://docs.aws.amazon.com/AmazonRDS/latest/AuroraUserGuide/aurora-global-database.html#aurora-global-database.limitations)  [Global Database の制約事項](https://docs.aws.amazon.com/AmazonRDS/latest/AuroraUserGuide/aurora-global-database.html#aurora-global-database.limitations)」 を参照してください。 2020 年 12 月 22 日 [4 つの DB インスタンスを使](#page-4189-0) [用するマルチマスタークラス](#page-4189-0) [ター](#page-4189-0) Aurora MySQL マルチマス タークラスター内の DB イン スタンスの最大数が 4 つに なりました。以前は、最大で も 2 つの DB インスタンス でした。詳細については、 「[Aurora マルチマスタークラ](https://docs.aws.amazon.com/AmazonRDS/latest/AuroraUserGuide/aurora-multi-master.html)  [スターの使用」](https://docs.aws.amazon.com/AmazonRDS/latest/AuroraUserGuide/aurora-multi-master.html)を参照してく ださい。 2020 年 12 月 17 日 [Aurora PostgreSQL は AWS](#page-4189-0) [Lambda 関数をサポート](#page-4189-0) Aurora PostgreSQL DB クラス ターの AWS Lambda 関数を呼 び出すことができるようにな りました。詳細については、 「[Aurora PostgreSQL の DB](https://docs.aws.amazon.com/AmazonRDS/latest/AuroraUserGuide/PostgreSQL-Lambda.html) [クラスターから Lambda 関数](https://docs.aws.amazon.com/AmazonRDS/latest/AuroraUserGuide/PostgreSQL-Lambda.html) [を呼び出す」](https://docs.aws.amazon.com/AmazonRDS/latest/AuroraUserGuide/PostgreSQL-Lambda.html)を参照してくだ さい。 2020 年 12 月 11 日

[Amazon Aurora はプレビュー](#page-4189-0) プレビューで Graviton2 DB [で Graviton2 DB インスタンス](#page-4189-0) [クラスをサポート](#page-4189-0)

インスタンスクラス db.r6g.x を使用して、MySQL または PostgreSQL を実行する DB ク ラスターを作成できるように なりました。詳細については 、「[DB インスタンスクラスク](https://docs.aws.amazon.com/AmazonRDS/latest/AuroraUserGuide/Concepts.DBInstanceClass.html#Concepts.DBInstanceClass.Types) [ラスのタイプ」](https://docs.aws.amazon.com/AmazonRDS/latest/AuroraUserGuide/Concepts.DBInstanceClass.html#Concepts.DBInstanceClass.Types)を参照してく ださい。

[Amazon Aurora Serverless v2](#page-4189-0) [はプレビューで使用できるよ](#page-4189-0) [うになりました。](#page-4189-0)

Amazon Aurora Serverless v2 はプレビューで利用可能で す。Amazon Aurora Serverles s v2 を使用するには、ア クセスの申し込みが必要で す。詳細については、[Aurora](https://pages.awscloud.com/AmazonAuroraServerlessv2Preview.html)  [Serverless v2 のページ](https://pages.awscloud.com/AmazonAuroraServerlessv2Preview.html)を参照 してください。

2020 年 12 月 11 日

2020 年 12 月 1 日

[Aurora PostgreSQL がより](#page-4189-0) [多くの AWS リージョン で](#page-4189-0) [Aurora Serverless に使用可能](#page-4189-0) [になりました。](#page-4189-0)

Aurora PostgreSQL がより 多くの Aurora Serverless で AWS リージョン に使用 可能になりました。Aurora PostgreSQL Serverless v1 は、Aurora MySQL Server less v1 を提供するのと同じ AWS リージョン での実行を 選択できるようになりました 。Aurora Serverless をサポー トする追加の AWS リージョ ン には、米国西部 (北カリ フォルニア)、アジアパシフィ ック (シンガポール)、アジア パシフィック (シドニー)、ア ジアパシフィック (ソウル)、 アジアパシフィック (ムンバ イ)、カナダ (中部)、欧州 (ロ ンドン)、および欧州 (パリ) が 含まれます。Aurora Serverles s でサポートされているすべ てのリージョンと Aurora DB エンジンのリストについて は、「[Aurora Serverless v1](https://docs.aws.amazon.com/AmazonRDS/latest/AuroraUserGuide/Concepts.Aurora_Fea_Regions_DB-eng.Feature.ServerlessV1.html)」 を参照してください。Aurora Serverless 向けの Amazon RDS データ API は、これらの 同じ AWS リージョン でも使 用可能になりました。Aurora Serverless のデータ API をサ ポートするすべてのリージョ ンのリストについては、「 [Aurora MySQL Serverless v1](https://docs.aws.amazon.com/AmazonRDS/latest/AuroraUserGuide/Concepts.Aurora_Fea_Regions_DB-eng.Feature.Data_API.html#Concepts.Aurora_Fea_Regions_DB-eng.Feature.Data_API.amy)  [で Data API を使用する](https://docs.aws.amazon.com/AmazonRDS/latest/AuroraUserGuide/Concepts.Aurora_Fea_Regions_DB-eng.Feature.Data_API.html#Concepts.Aurora_Fea_Regions_DB-eng.Feature.Data_API.amy)」を参 照してください。

2020 年 11 月 24 日

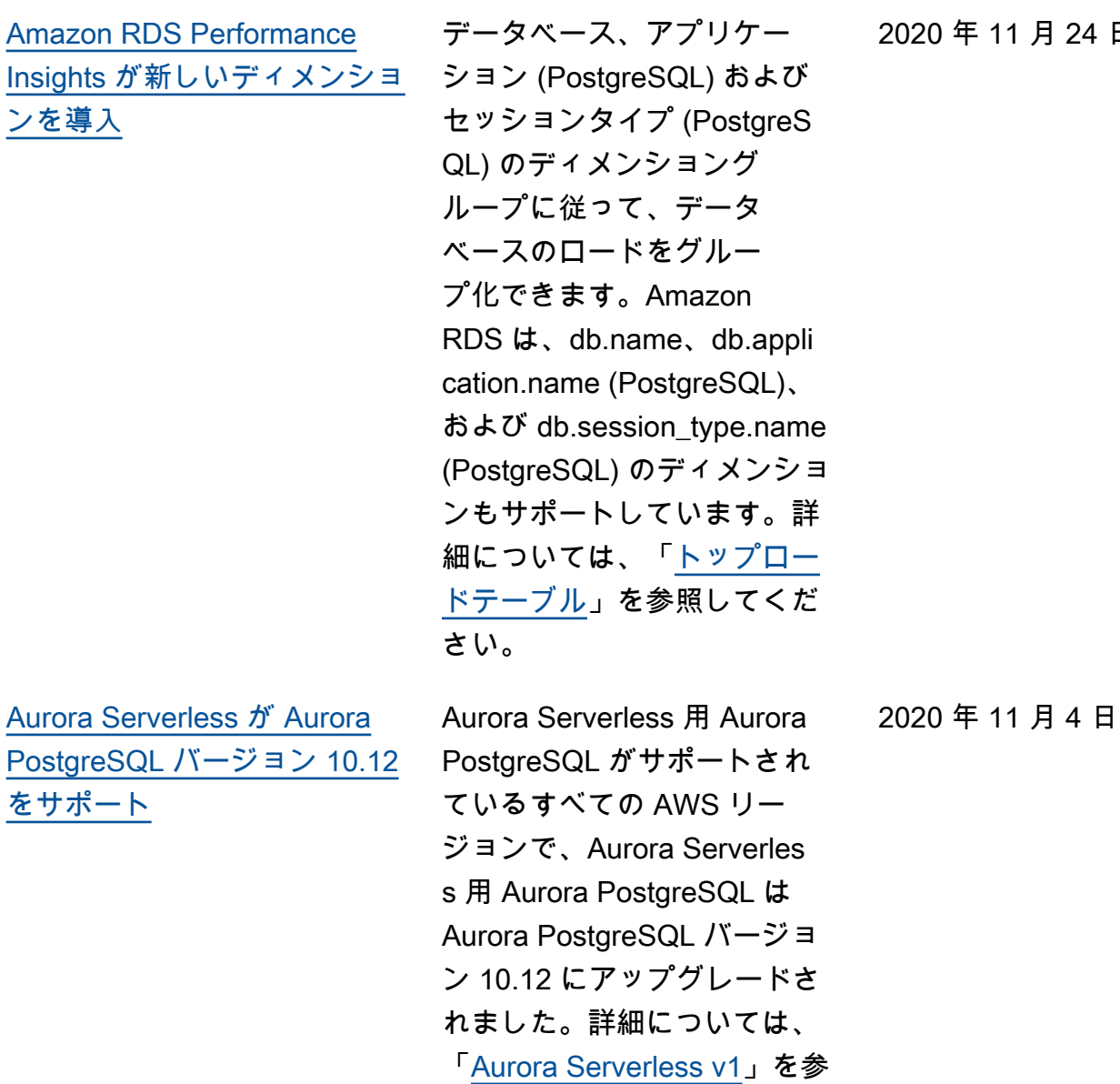

照してください。

2020 年 11 月 24 日

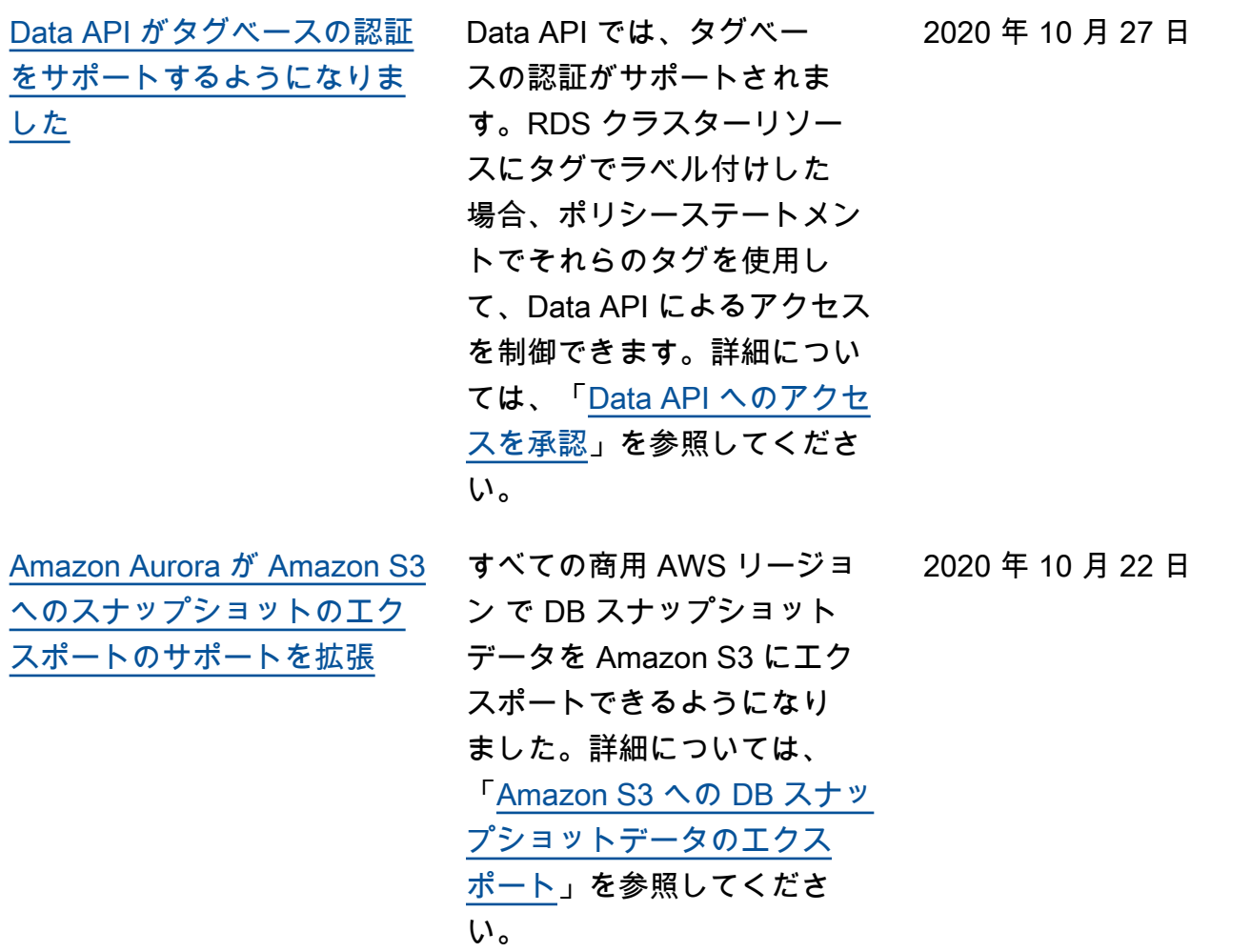

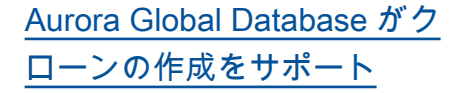

Aurora Global Database の プライマリ DB クラスター とセカンダリ DB クラスター のクローンを作成できるよ うになりました。これを行 うには、AWS Management Console で [クローンの作成] メニューオプションを選択 します。また、AWS CLI で restore-db-clusterto-point-in-time オプ ションを指定して --restore -type copy-on-write コマンドを実行することもで きます。AWS Management Console または AWS CLI を使 用して、複数の AWS アカウ ントをわたって Aurora Global Database から DB クラスター のクローンを作成することも できます。クローン作成の詳 細については、「[Aurora DB](https://docs.aws.amazon.com/AmazonRDS/latest/AuroraUserGuide/Aurora.Managing.Clone.html) [クラスターボリュームのク](https://docs.aws.amazon.com/AmazonRDS/latest/AuroraUserGuide/Aurora.Managing.Clone.html) [ローン作成」](https://docs.aws.amazon.com/AmazonRDS/latest/AuroraUserGuide/Aurora.Managing.Clone.html)を参照してくだ さい。

2020 年 10 月 19 日

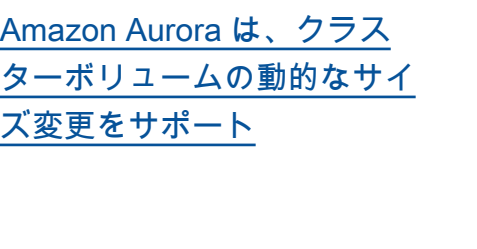

Aurora MySQL 1.23/2.09 、Aurora PostgreSQL 3.3.0、Aurora PostgreSQL 2.6.0 以降では、DROP TABLE などのオペレーションでデー タを削除すると、Aurora に よってクラスターボリューム のサイズが縮小されます。こ の拡張機能を利用するには、 クラスターで使用している データベースエンジンに応 じて、いずれかの適切なバー ジョンにアップグレードしま す。この機能と、Aurora ク ラスターの使用済みストレー ジ領域および使用可能なスト レージ領域を確認する方法に ついては、「[Aurora DB クラ](https://docs.aws.amazon.com/AmazonRDS/latest/AuroraUserGuide/Aurora.Managing.Performance.html) [スターのパフォーマンスとス](https://docs.aws.amazon.com/AmazonRDS/latest/AuroraUserGuide/Aurora.Managing.Performance.html) [ケーリングの管理」](https://docs.aws.amazon.com/AmazonRDS/latest/AuroraUserGuide/Aurora.Managing.Performance.html)を参照し てください。

[Amazon Aurora は最大 128](#page-4189-0)  [TiB のボリュームサイズをサ](#page-4189-0) [ポート](#page-4189-0)

新しい Aurora クラスターボ リュームと既存の Aurora クラ スターボリュームの最大サイ ズを 128 tebibytes (TiB) に拡 張できるようになりました。 詳細については、「[Aurora ス](https://docs.aws.amazon.com/AmazonRDS/latest/AuroraUserGuide/Aurora.Overview.StorageReliability.html#aurora-storage-growth) [トレージの拡張方法」](https://docs.aws.amazon.com/AmazonRDS/latest/AuroraUserGuide/Aurora.Overview.StorageReliability.html#aurora-storage-growth)を参照 してください。

2020 年 10 月 13 日

2020 年 9 月 22 日

4211

2020 年 9 月 3 日

[Aurora PostgreSQL は、中国](#page-4189-0)  [\(寧夏\) リージョンで db.r5 お](#page-4189-0) [よび db.t3 DB インスタンスク](#page-4189-0) [ラスをサポート](#page-4189-0)

db.r5 および db.t3 DB イン スタンスクラスを使用する Aurora PostgreSQL DB クラス ターを 中国 (寧夏) リージョン で作成できるようになりまし た。詳細については、「[DB イ](https://docs.aws.amazon.com/AmazonRDS/latest/AuroraUserGuide/Concepts.DBInstanceClass.html) [ンスタンスクラス」](https://docs.aws.amazon.com/AmazonRDS/latest/AuroraUserGuide/Concepts.DBInstanceClass.html)を参照し てください。

[Aurora パラレルクエリの強化](#page-4189-0) Aurora MySQL 2.09 および 1.23 以降では、パラレルクエ リ機能の拡張機能を利用でき ます。パラレルクエリクラス ターを作成する際に、特別な エンジンモードが不要になり ました。互換性のある Aurora MySQL バージョンを実行し ているプロビジョニング済 みクラスターの aurora\_pa rallel\_query 構成オプ ションを使用して、パラレル クエリのオンとオフを切り替 えることができるようになり ました。新しいクラスターを 作成してデータをインポート する代わりに、既存のクラス ターを互換性のある Aurora MySQL バージョンにアップグ レードし、パラレルクエリを 使用できます。Performance Insights は、パラレルクエリ クラスターに使用できます。 パラレルクエリクラスター を停止およびスタートできま す。MySQL 5.7 と互換性のあ る Aurora パラレルクエリクラ スターを作成できます。パラ レルクエリは、DYNAMIC 行形 式を使用するテーブルに対し て機能します。パラレルクエ リクラスターは AWS Identity and Access Management (IAM) 認証を使用できます。 パラレルクエリクラスター 内の リーダー DB インスタ

2020 年 9 月 2 日

ンスは、READ COMMITTED 分離レベルを利用すること ができます。また、追加の AWS リージョン でパラレル クエリクラスターを作成でき るようになりました。パラレ ルクエリ機能およびこれらの 機能強化の詳細については、 「[Aurora MySQL のパラレル](https://docs.aws.amazon.com/AmazonRDS/latest/AuroraUserGuide/aurora-mysql-parallel-query.html) [クエリを使用する」](https://docs.aws.amazon.com/AmazonRDS/latest/AuroraUserGuide/aurora-mysql-parallel-query.html)を参照し てください。

[Aurora MySQL パラメータ](#page-4189-0) [binlog\\_rows\\_query\\_log\\_events](#page-4189-0) [の変更](#page-4189-0)

Aurora MySQL 設定パラメー 2020 年 8 月 26 日 タ binlog\_rows\_query\_ log\_events の値を変更で きるようになりました。これ まで、このパラメータは変更 できませんでした。

[Aurora MySQL のマイナー](#page-4189-0) [バージョン自動アップグレー](#page-4189-0)  [ドのサポート](#page-4189-0)

Aurora MySQL で Aurora MySQL DB クラスターに対し て [マイナーバージョン自動 アップグレードの有効化] を 指定すると、この設定が有効 になります。マイナーバージ ョン自動アップグレードを有 効にすると、新しいマイナー バージョンがリリースされた ときに Aurora によって自動的 にアップグレードされます。 自動アップグレードは、デー タベースのメンテナンス期 間中に実行されます。Aurora MySQL で、この機能が適用 されるのは Aurora MySQL バージョン 2 (MySQL 5.7 と 互換) のみです。初期に、自動 アップグレード手順によって Aurora MySQL DB クラスター はバージョン 2.07.2 に移行さ れます。Aurora MySQL にお けるこの機能の動作の詳細に ついては、「[Amazon Aurora](https://docs.aws.amazon.com/AmazonRDS/latest/AuroraUserGuide/AuroraMySQL.Updates.Patching.html)  [MySQL のデータベースアップ](https://docs.aws.amazon.com/AmazonRDS/latest/AuroraUserGuide/AuroraMySQL.Updates.Patching.html) [グレードおよびパッチ」](https://docs.aws.amazon.com/AmazonRDS/latest/AuroraUserGuide/AuroraMySQL.Updates.Patching.html)を参 照してください。

2020 年 8 月 3 日

[Aurora PostgreSQL は](#page-4189-0)  [PostgreSQL バージョン 11 へ](#page-4189-0) [のメジャーバージョンアップ](#page-4189-0) [グレードをサポート](#page-4189-0)

Aurora PostgreSQL では、DB エンジンをメジャーバージョ ン 11 にアップグレードできる ようになりました。詳細につ いては、「[Aurora PostgreSQL](https://docs.aws.amazon.com/AmazonRDS/latest/AuroraUserGuide/USER_UpgradeDBInstance.PostgreSQL.html) [の PostgreSQL DB エンジンの](https://docs.aws.amazon.com/AmazonRDS/latest/AuroraUserGuide/USER_UpgradeDBInstance.PostgreSQL.html) [アップグレード」](https://docs.aws.amazon.com/AmazonRDS/latest/AuroraUserGuide/USER_UpgradeDBInstance.PostgreSQL.html)を参照して ください。 2020 年 7 月 28 日

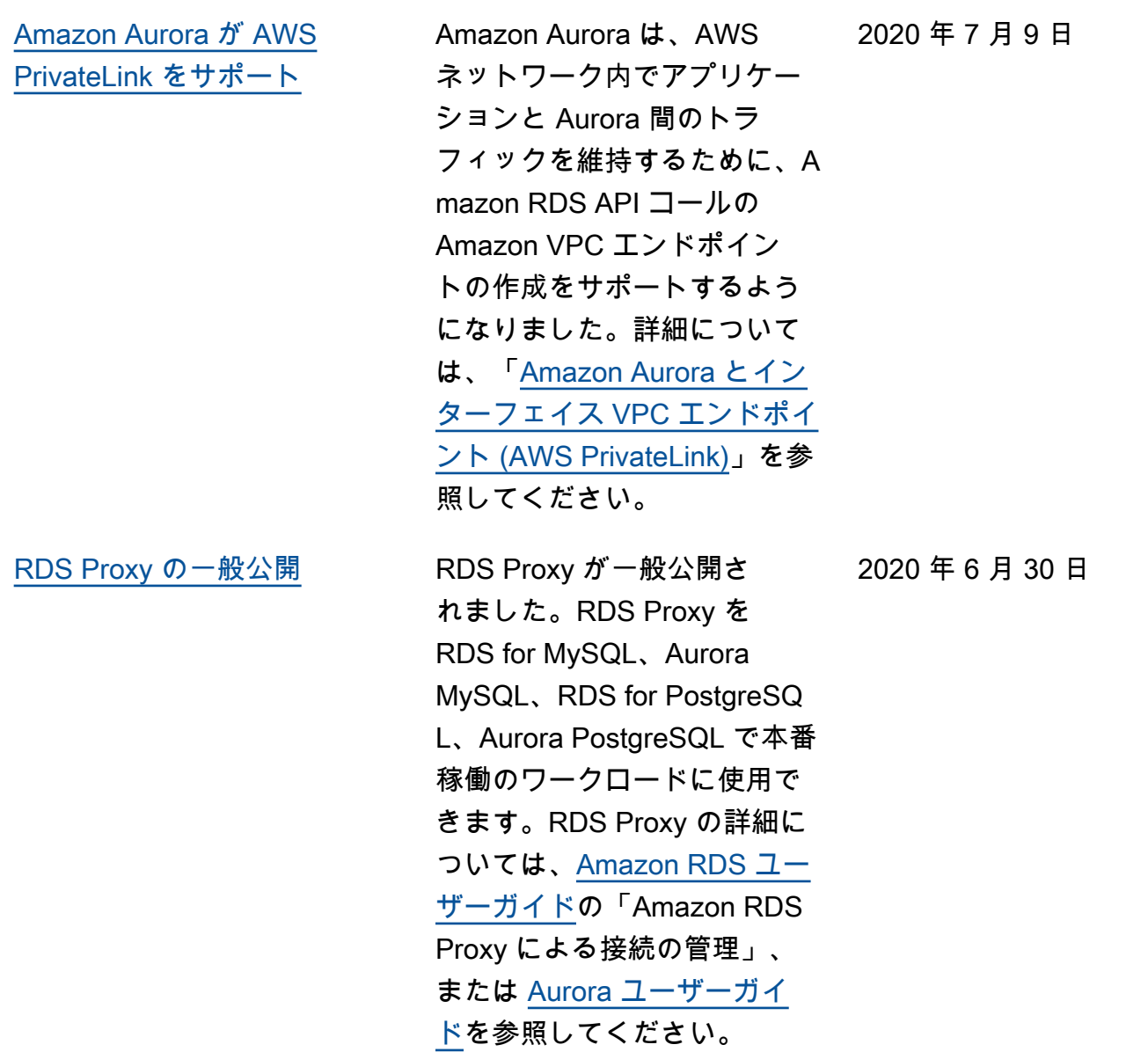

4216
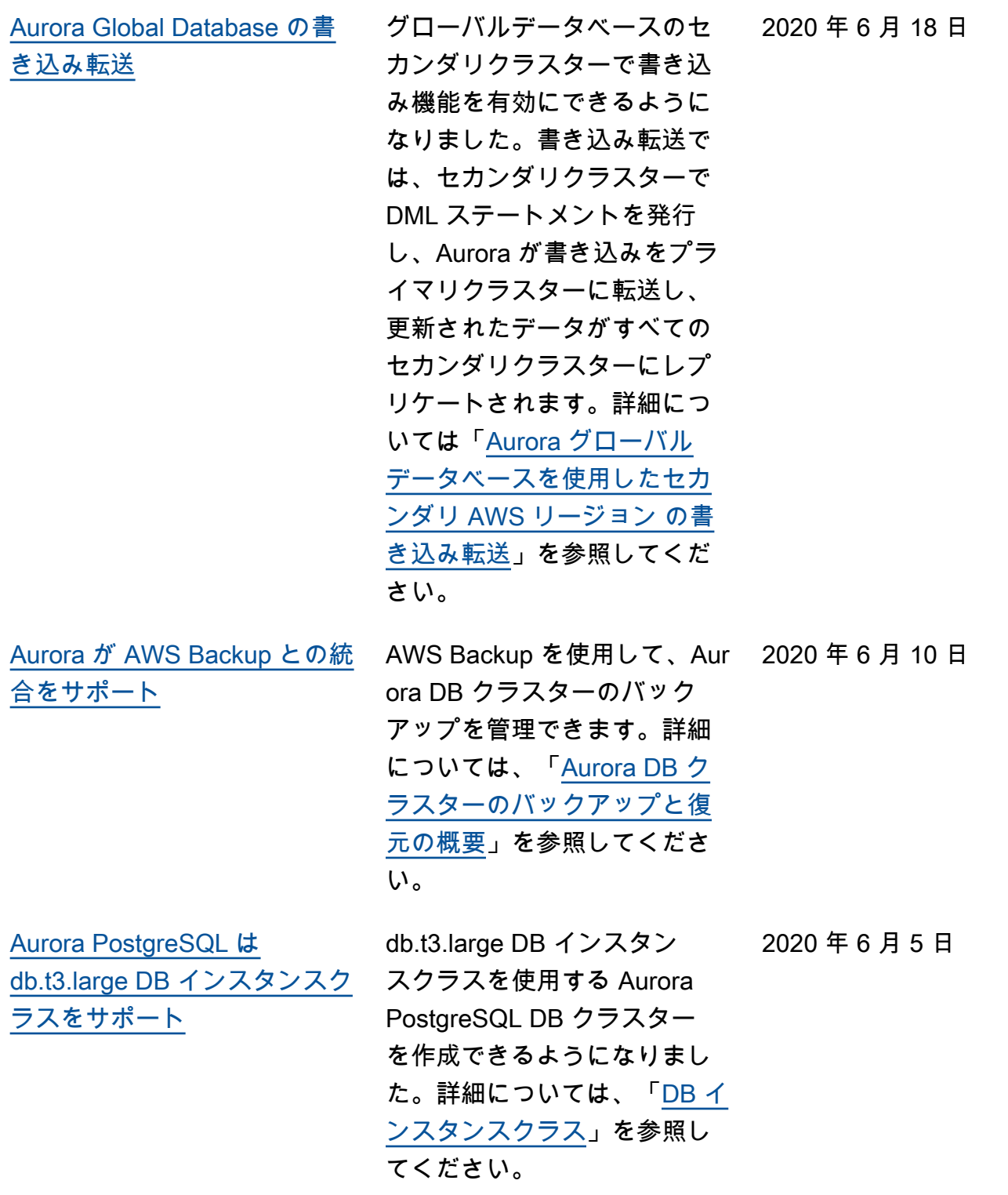

[Aurora Global Database](#page-4189-0) [は、PostgreSQL バージョン](#page-4189-0) [11.7 およびマネージド目標復](#page-4189-0) [旧時点 \(RPO\) をサポート](#page-4189-0) PostgreSQL データベースエ ンジンバージョン 11.7 用の Aurora Global Database を作 成できるようになりました。 また、PostgreSQL グローバル データベースが目標復旧時点 (RPO) を使用して障害から回 復する方法を管理することも できます。詳細については、 「 [Aurora Global Database の](https://docs.aws.amazon.com/AmazonRDS/latest/AuroraUserGuide/aurora-global-database.html#aurora-global-database-disaster-recovery) [クロスリージョンの災害対](https://docs.aws.amazon.com/AmazonRDS/latest/AuroraUserGuide/aurora-global-database.html#aurora-global-database-disaster-recovery) [策」](https://docs.aws.amazon.com/AmazonRDS/latest/AuroraUserGuide/aurora-global-database.html#aurora-global-database-disaster-recovery)を参照してください。 2020 年 6 月 4 日 [Aurora MySQL が、データ](#page-4189-0) [ベースアクティビティストリ](#page-4189-0)  [ーミングによるデータベース](#page-4189-0) [のモニタリングのサポートを](#page-4189-0) [スタート](#page-4189-0) Aurora MySQL に、データ ベースアクティビティストリ ーミングが追加されました。 これにより、リレーショナル データベースのデータベース アクティビティのデータスト リーミングをほぼリアルタイ ムで取得できるようになりま した。詳細については、「 [データベースアクティビティ](https://docs.aws.amazon.com/AmazonRDS/latest/AuroraUserGuide/DBActivityStreams.html) [ストリーミングを使用する」](https://docs.aws.amazon.com/AmazonRDS/latest/AuroraUserGuide/DBActivityStreams.html) を参照してください。 2020 年 6 月 2 日 [クエリエディタが追加の AWS](#page-4189-0) [リージョン で使用可能に](#page-4189-0) Aurora Serverless のクエリ エディタが追加の AWS リー ジョン で使用可能になりまし た。詳細については、「[クエ](https://docs.aws.amazon.com/AmazonRDS/latest/AuroraUserGuide/query-editor.html#query-editor.regions) [リエディタの提供状況」](https://docs.aws.amazon.com/AmazonRDS/latest/AuroraUserGuide/query-editor.html#query-editor.regions)を参 照してください。 2020 年 5 月 28 日

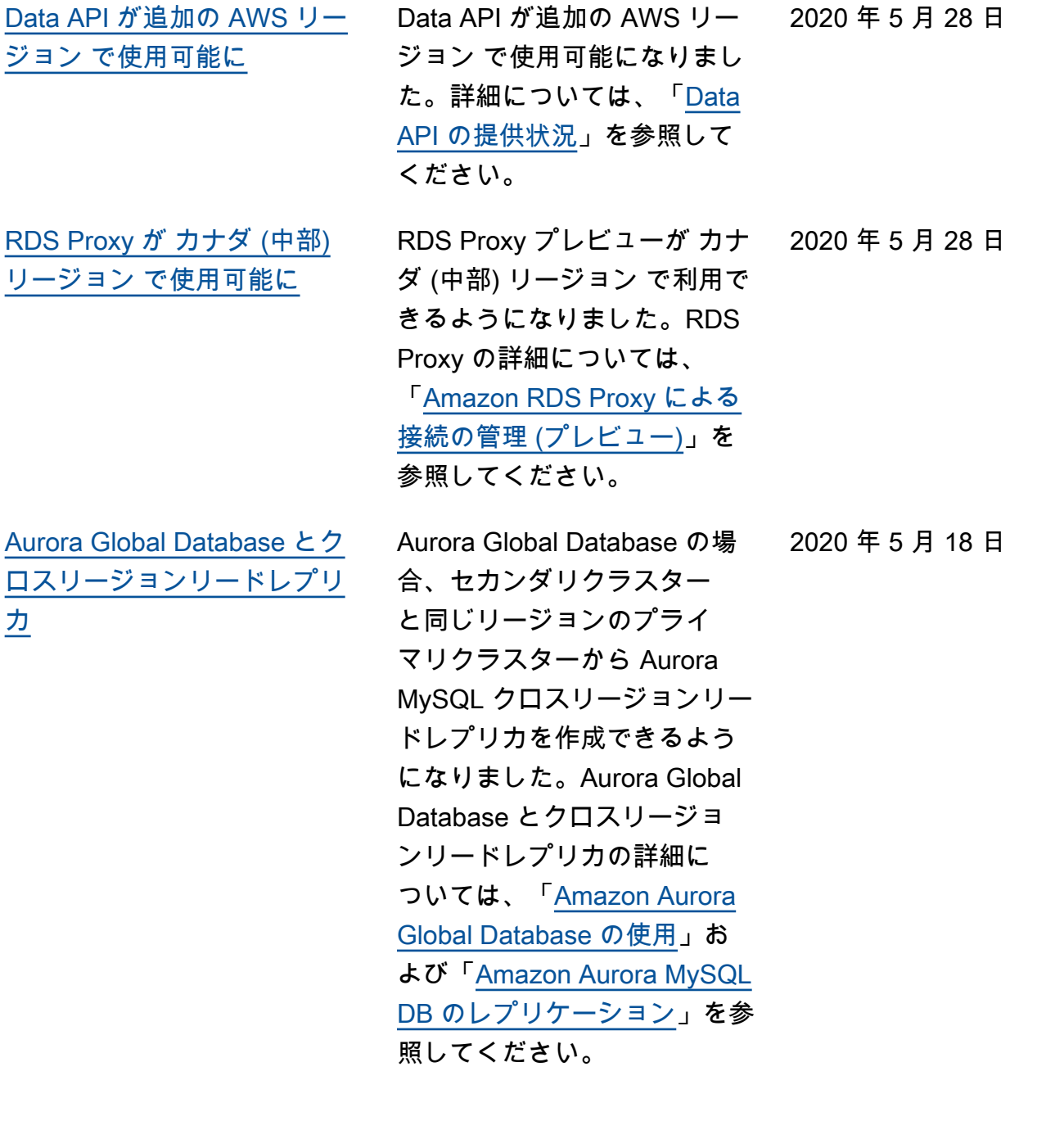

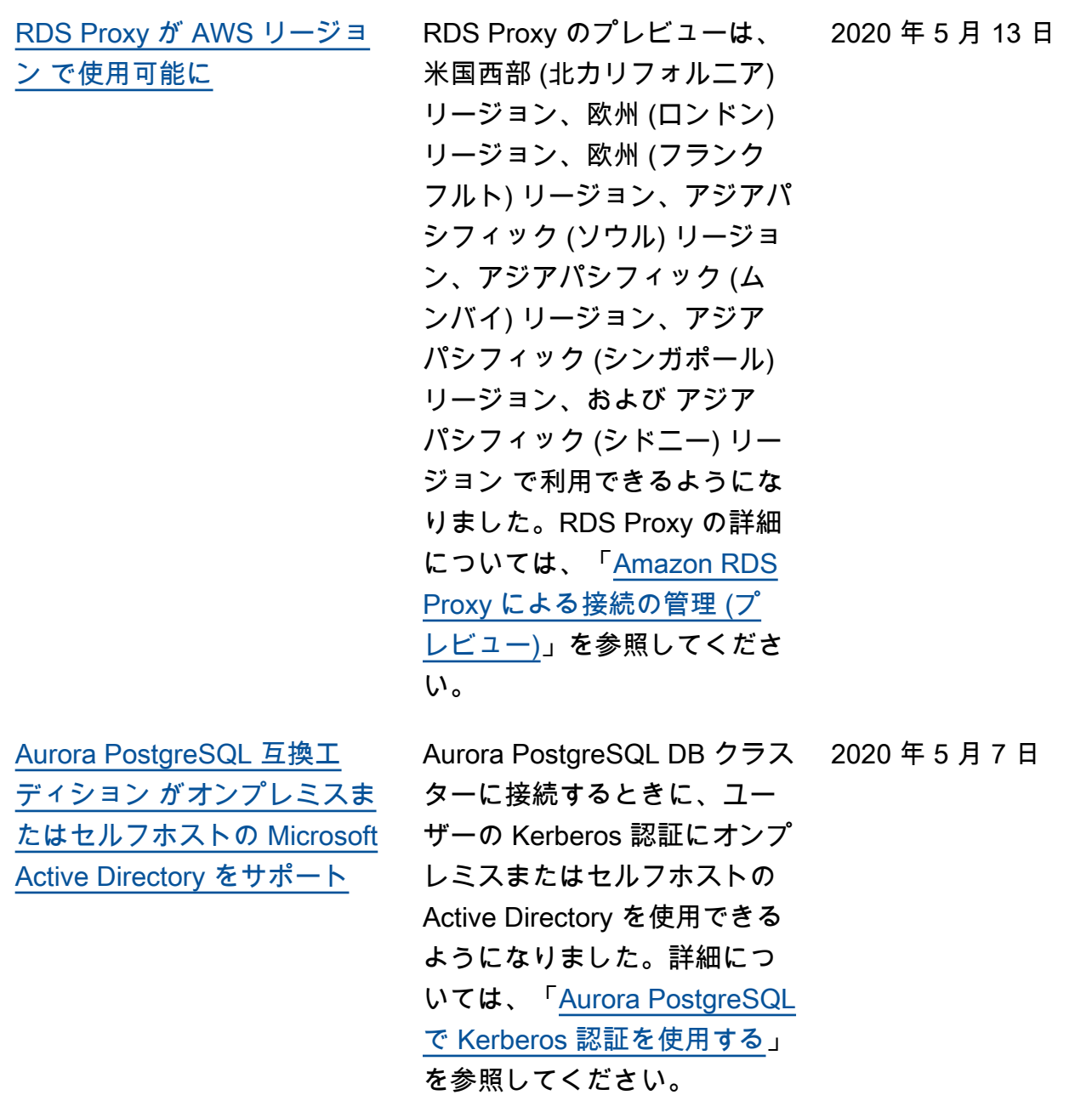

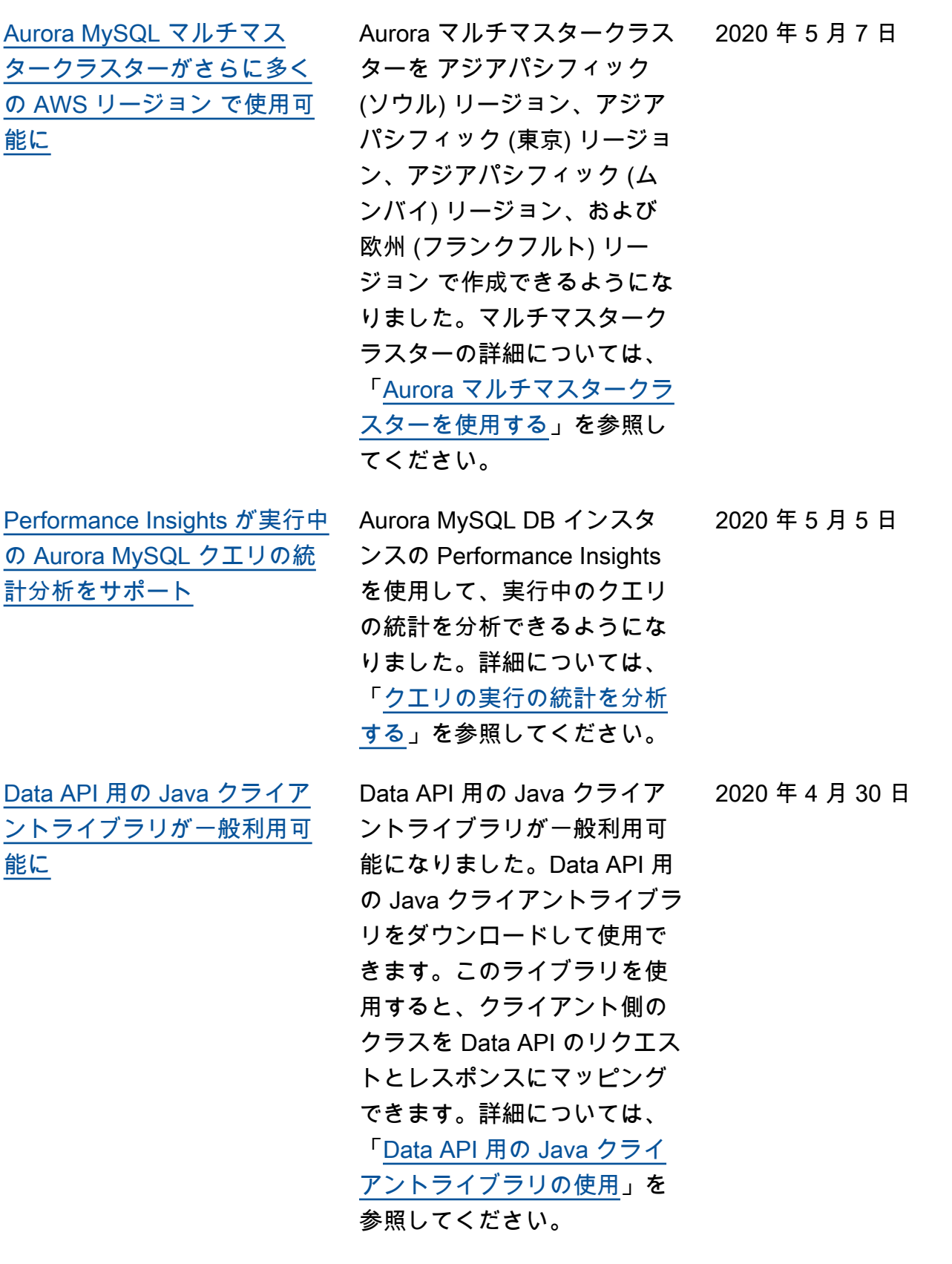

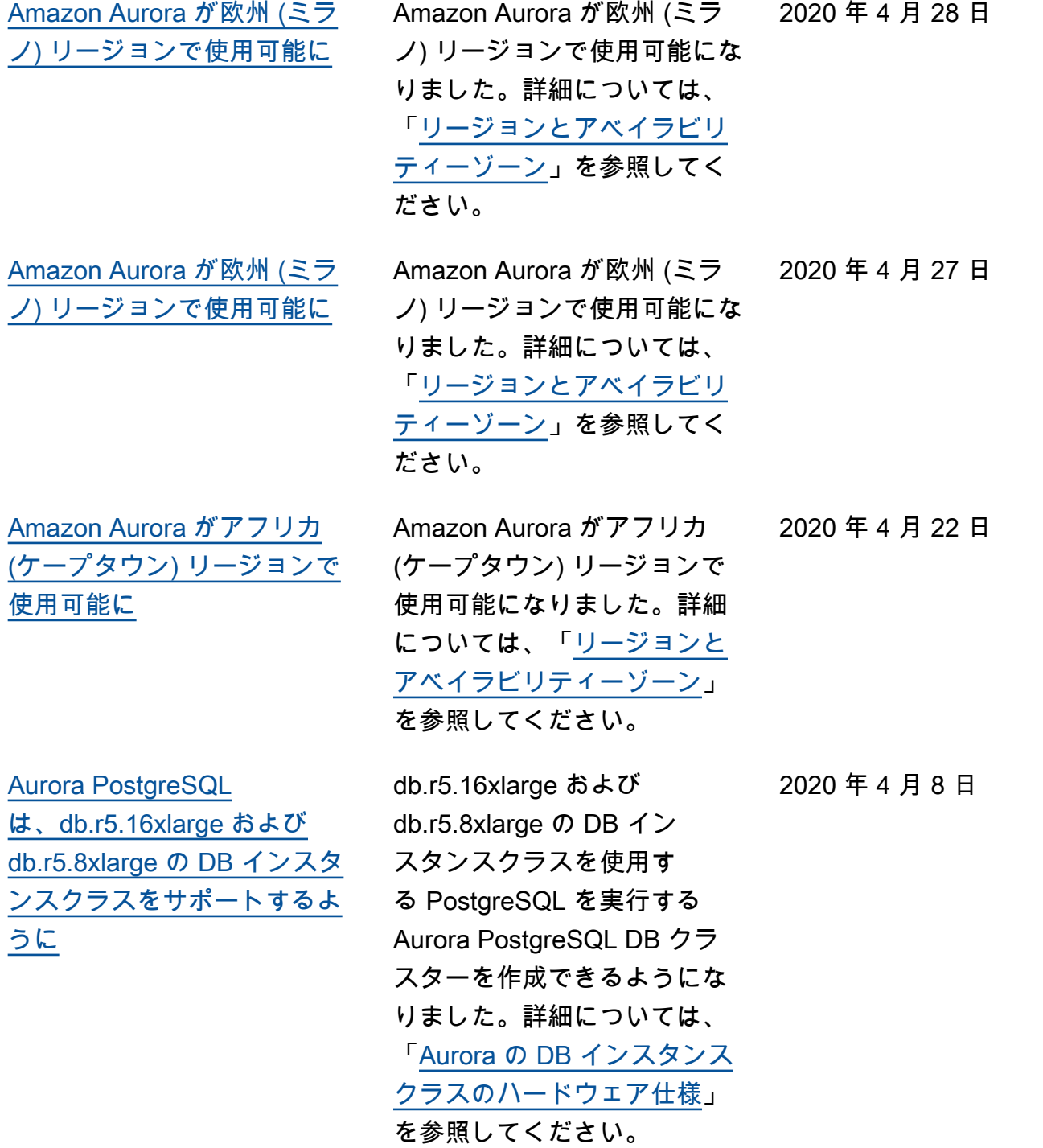

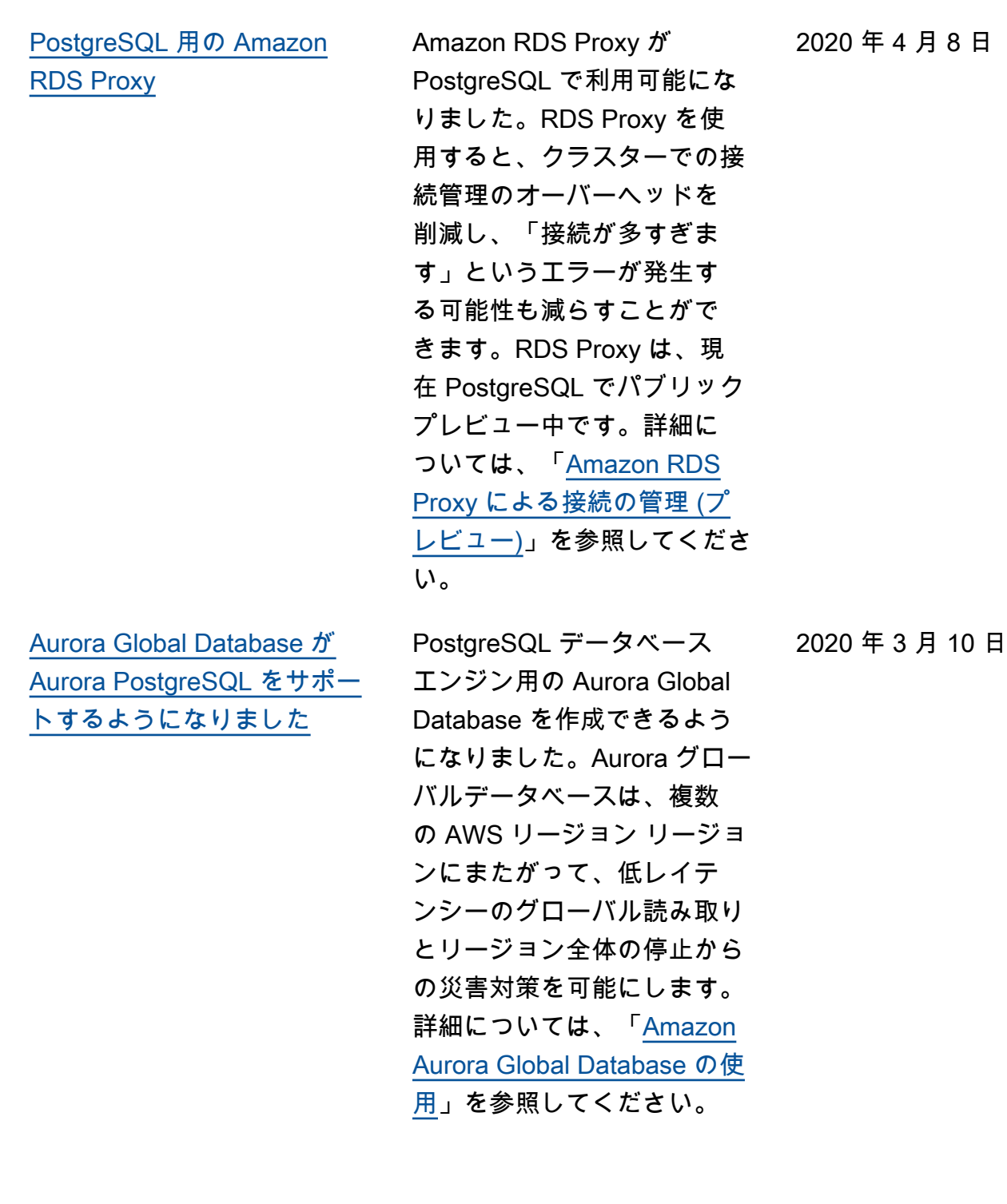

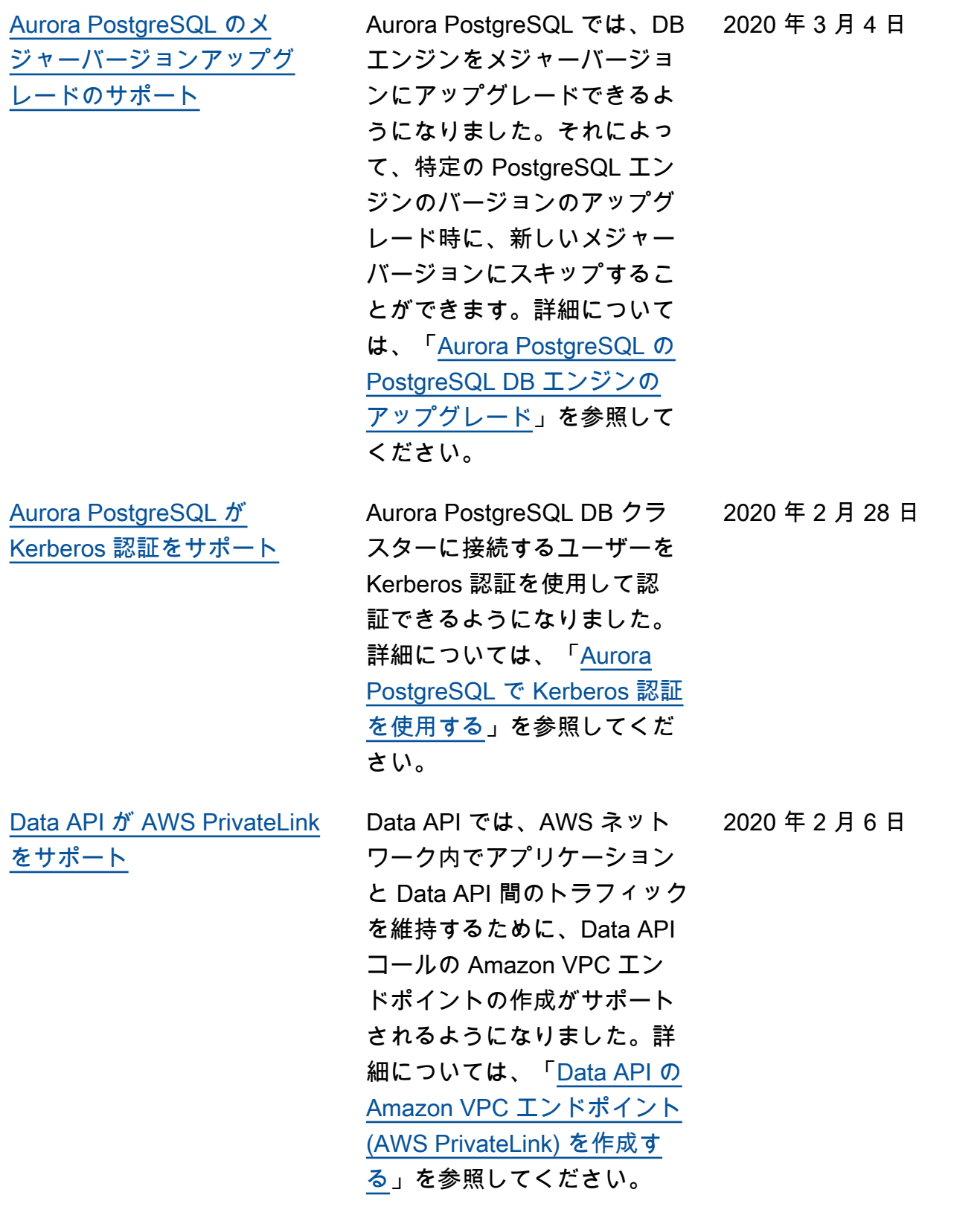

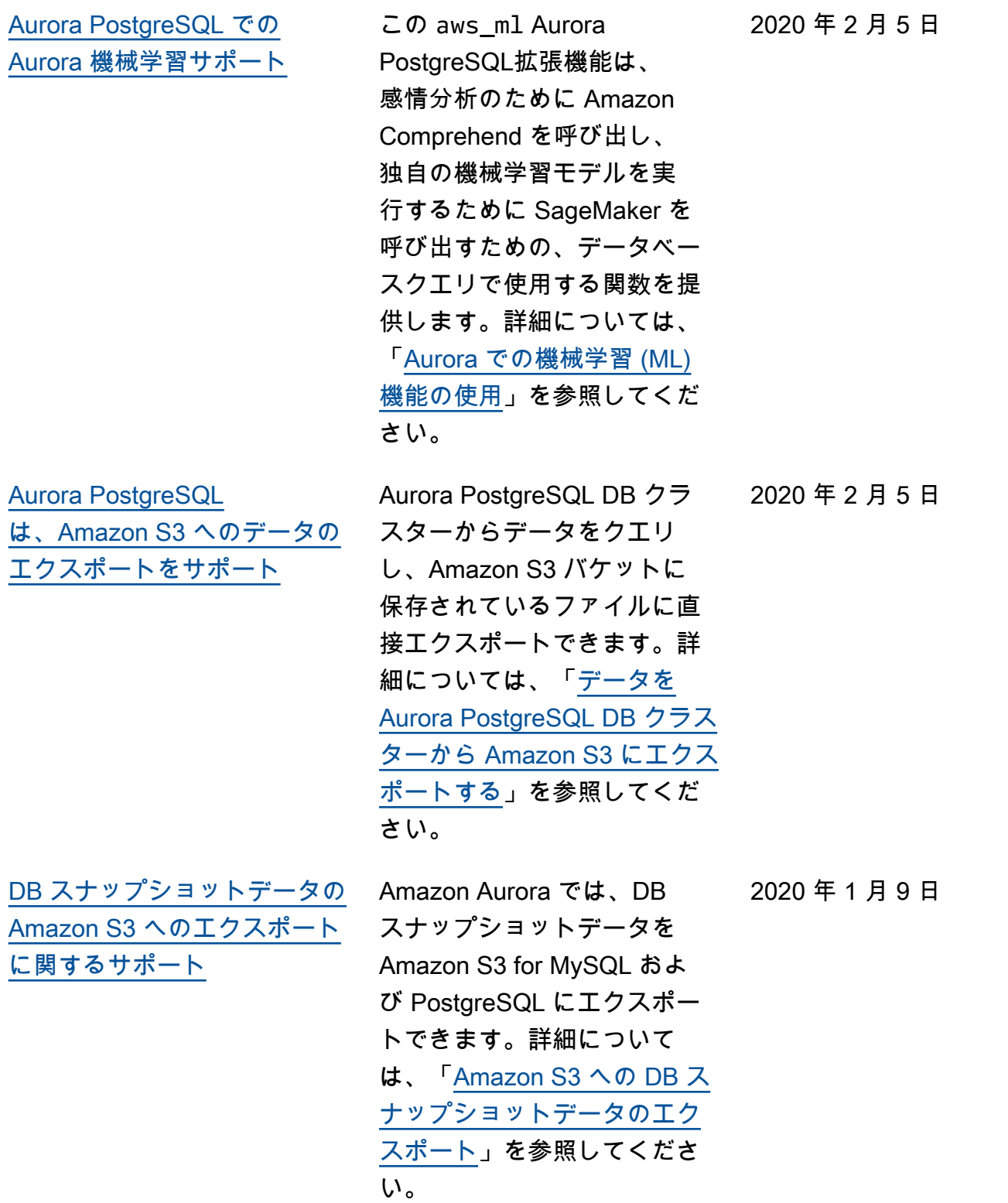

[ドキュメント履歴の Aurora](#page-4189-0) [MySQL リリースノート](#page-4189-0) このセクションには、2018 年 8 月 31 日以降にリリース されたバージョンの Aurora MySQL 互換エディション リ リースノートに関する履歴項 目が含まれています。特定の バージョンの完全なリリース ノートについては、履歴項目 の初期の列にあるリンクを選 択してください。 [Amazon RDS Proxy](#page-4189-0) 2000 Amazon RDS Proxy を使用 すると、クラスターでの接続 管理のオーバーヘッドを減ら し、「接続が多すぎます」エ ラーが発生する可能性を減ら すことができます。各プロキ シを RDS DB インスタンスま たは Aurora DB クラスターに 関連付けます。次に、アプリ ケーションの接続文字列でプ ロキシエンドポイントを使用 します。Amazon RDS Proxy は現在パブリックプレビュー 状態です。これは、Aurora MySQL データベースエンジン をサポートしています。詳細 については、「[Amazon RDS](https://docs.aws.amazon.com/AmazonRDS/latest/AuroraUserGuide/rds-proxy.html) [Proxy による接続の管理 \(プ](https://docs.aws.amazon.com/AmazonRDS/latest/AuroraUserGuide/rds-proxy.html) [レビュー\)](https://docs.aws.amazon.com/AmazonRDS/latest/AuroraUserGuide/rds-proxy.html)」を参照してくださ い。 2019 年 12 月 3 日

2019 年 12 月 13 日

[ト](#page-4189-0)

[Aurora Serverless v1 の Data](#page-4189-0)  [API がデータ型マッピングの](#page-4189-0) [ヒントをサポート](#page-4189-0) ヒントを使用して、Aurora Serverless v1 値を異なる値と してデータベースに送信する ように String の Data API に 対して指示できるようになり ました。詳細については、「 [Data API の呼び出し」](https://docs.aws.amazon.com/AmazonRDS/latest/AuroraUserGuide/data-api.html#data-api.calling)を参照 してください。 [Aurora Serverless v1 の Data](#page-4189-0)  [API が Java クライアントライ](#page-4189-0) [ブラリ \(プレビュー\) をサポー](#page-4189-0) Data API 用の Java クライア ントライブラリをダウンロー ドして使用できます。このラ イブラリを使用すると、クラ イアント側のクラスを Data API のリクエストとレスポン スにマッピングできます。詳 細については、「[Data API 用](https://docs.aws.amazon.com/AmazonRDS/latest/AuroraUserGuide/data-api.html#data-api.java-client-library) [の Java クライアントライブラ](https://docs.aws.amazon.com/AmazonRDS/latest/AuroraUserGuide/data-api.html#data-api.java-client-library) [リの使用」](https://docs.aws.amazon.com/AmazonRDS/latest/AuroraUserGuide/data-api.html#data-api.java-client-library)を参照してくださ い。 Aurora PostgreSQL は

[Aurora PostgreSQL が](#page-4189-0)  [FedRAMP HIGH に対応](#page-4189-0) FedRAMP HIGH に対応してい ます。AWS およびコンプライ アンスの取り組みの詳細につ いては、「[コンプライアンス](https://aws.amazon.com/compliance/services-in-scope/) [プログラムによる AWS 対象](https://aws.amazon.com/compliance/services-in-scope/) [範囲内のサービス」](https://aws.amazon.com/compliance/services-in-scope/)を参照し てください。

2019 年 11 月 26 日

2019 年 11 月 26 日

2019 年 11 月 26 日

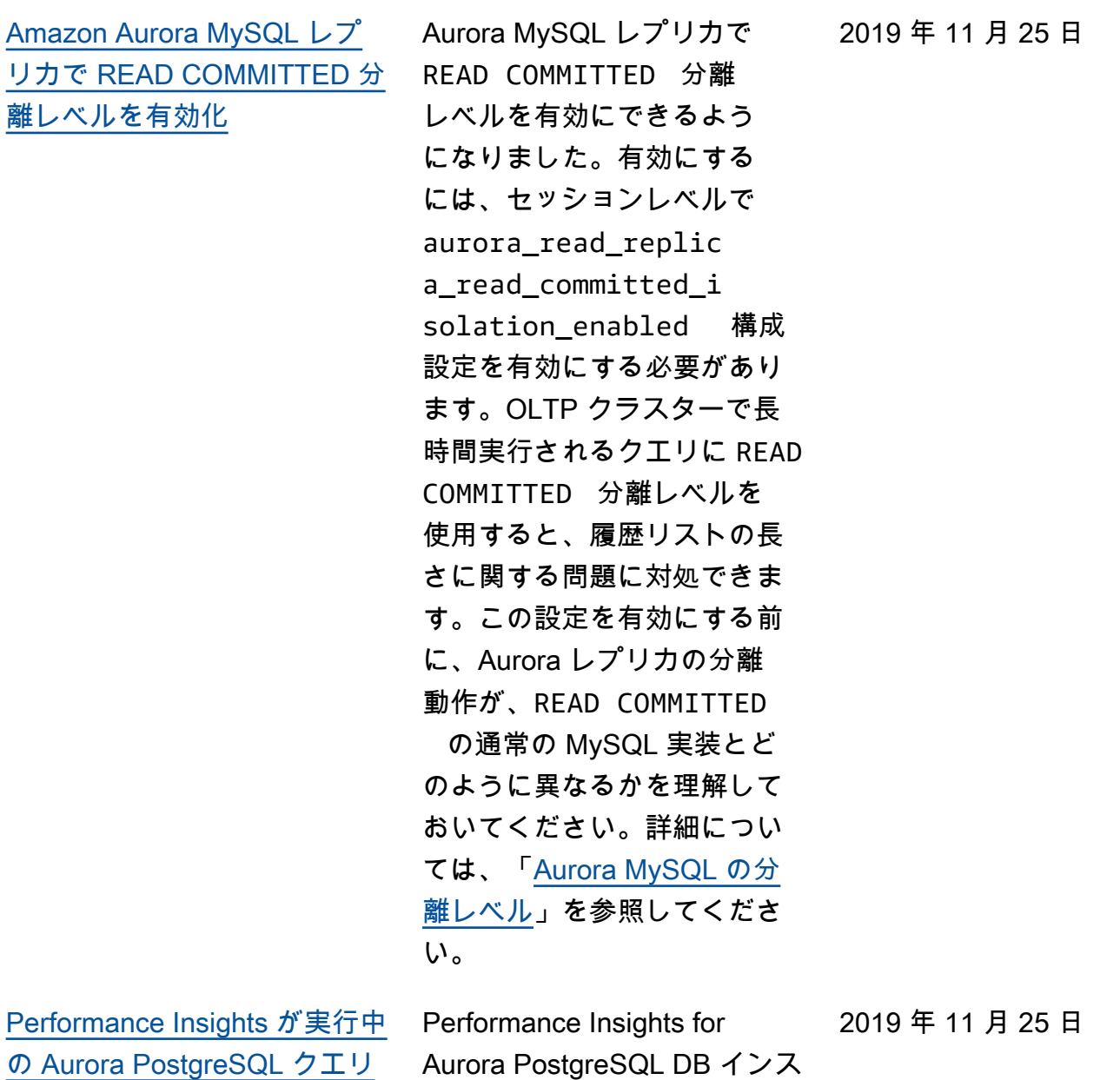

[の統計分析をサポート](#page-4189-0)

タンスを使用して、実行中の クエリの統計を分析できるよ うになりました。詳細につい ては、「[クエリの実行の統計](https://docs.aws.amazon.com/AmazonRDS/latest/AuroraUserGuide/USER_PerfInsights.UsingDashboard.html#USER_PerfInsights.UsingDashboard.AnalyzeDBLoad.AdditionalMetrics)  [を分析する」](https://docs.aws.amazon.com/AmazonRDS/latest/AuroraUserGuide/USER_PerfInsights.UsingDashboard.html#USER_PerfInsights.UsingDashboard.AnalyzeDBLoad.AdditionalMetrics)を参照してくだ さい。

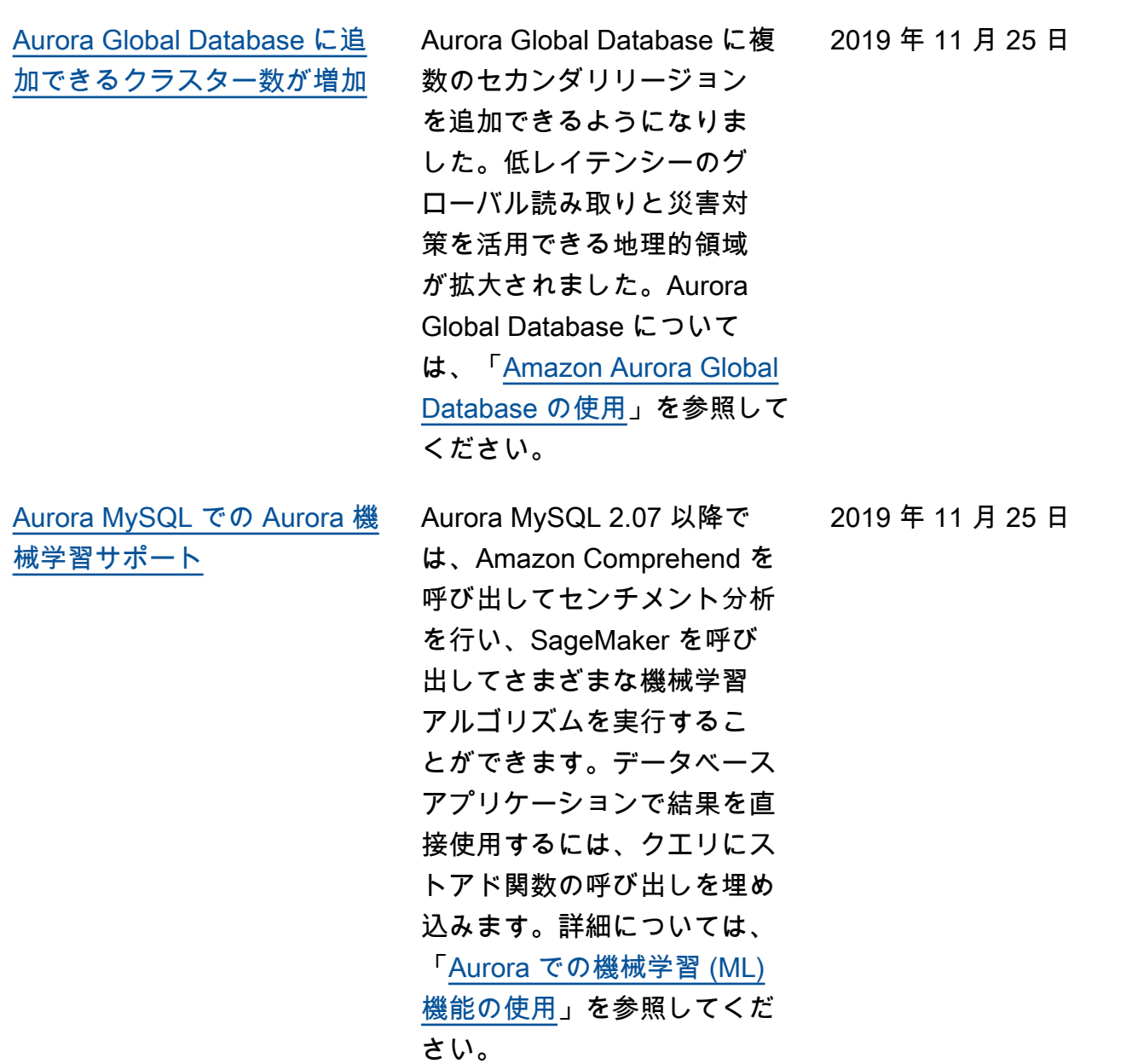

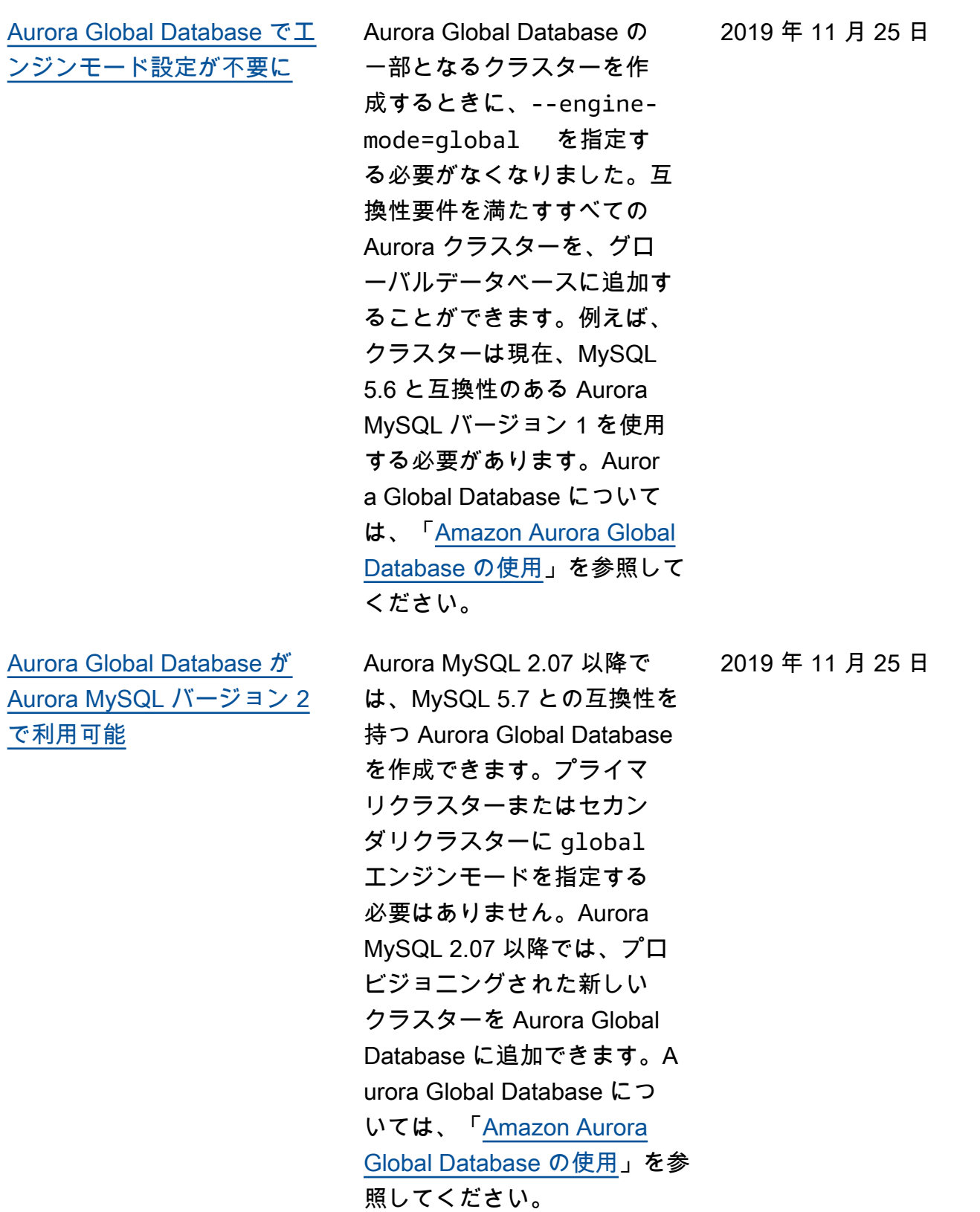

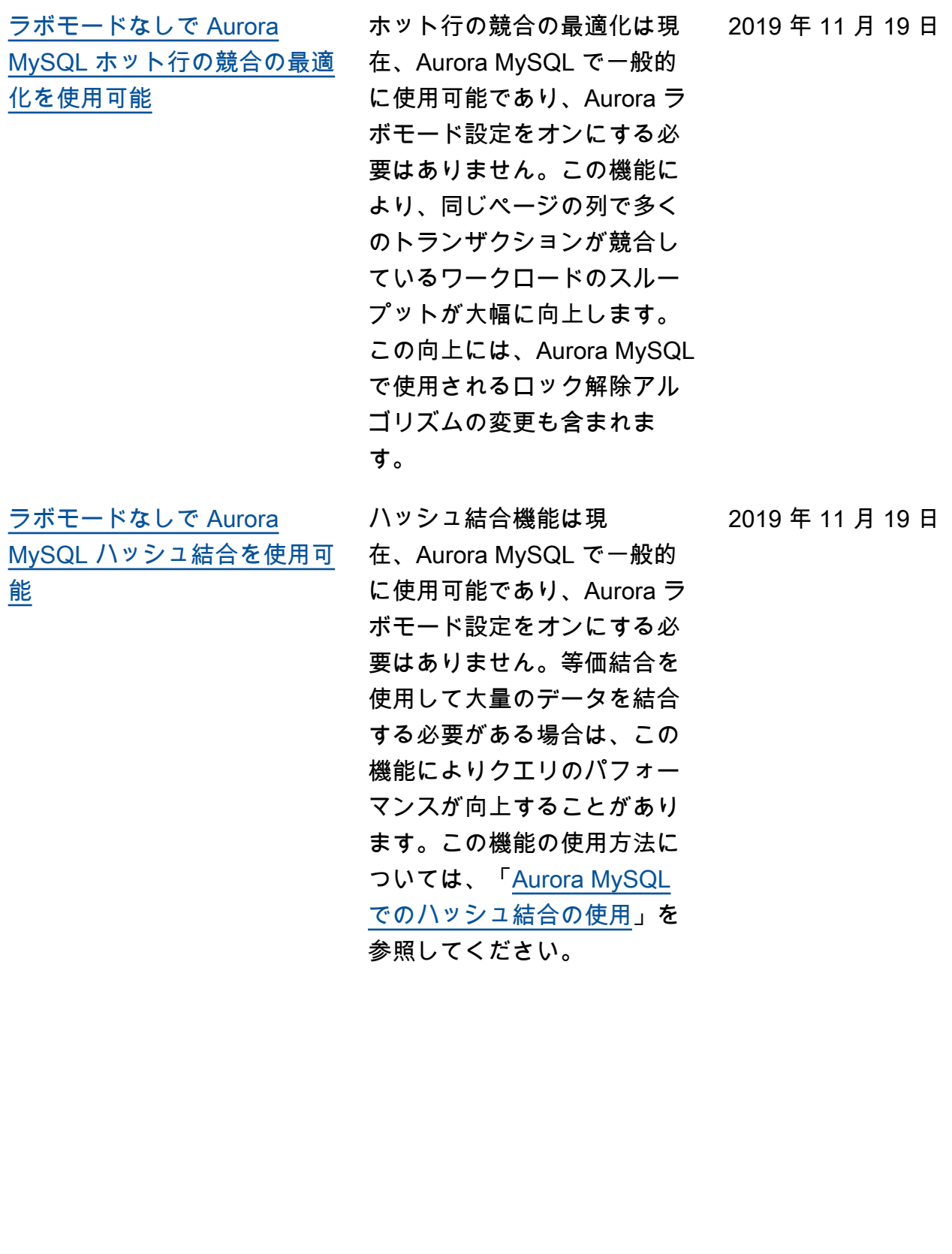

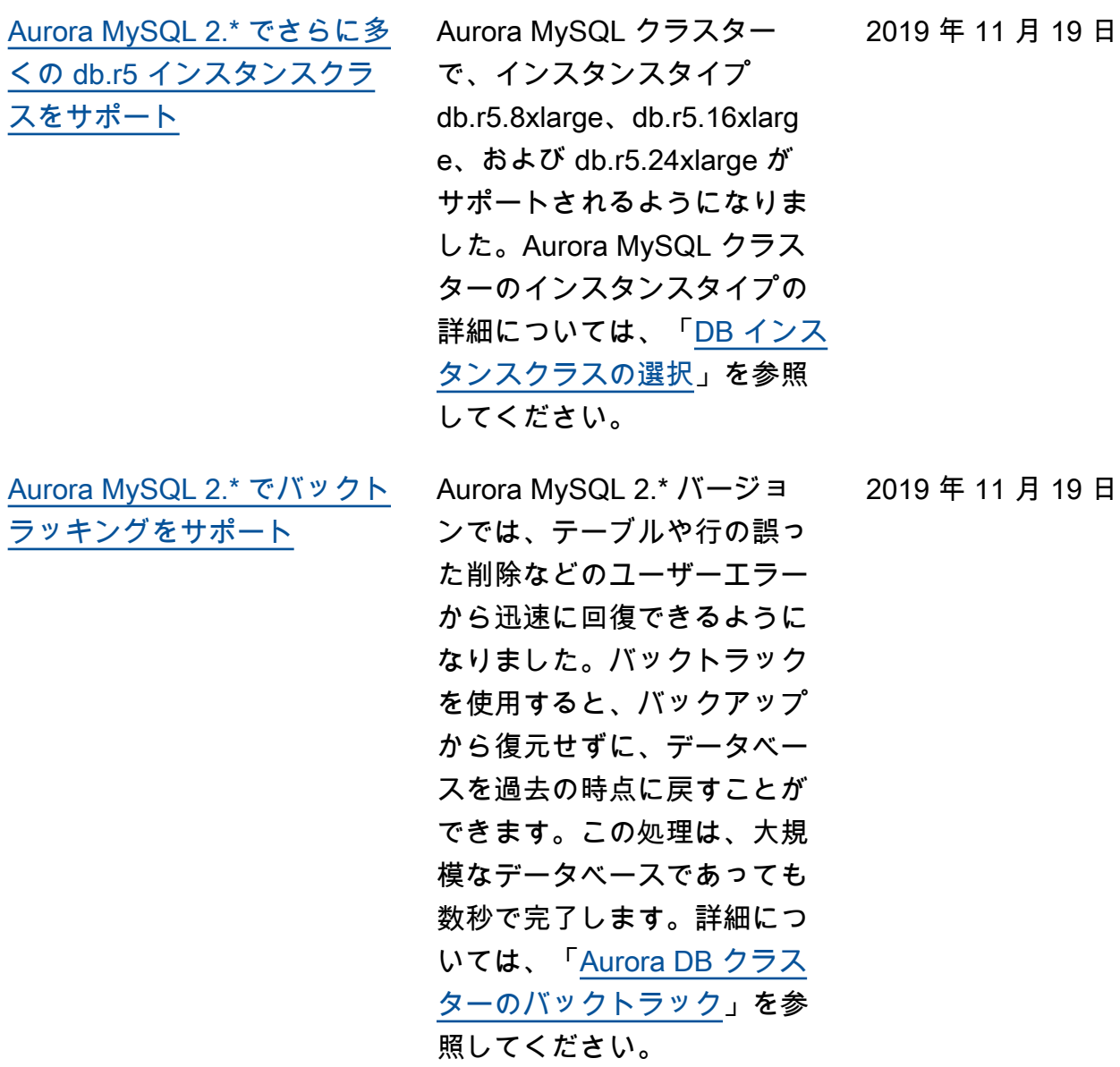

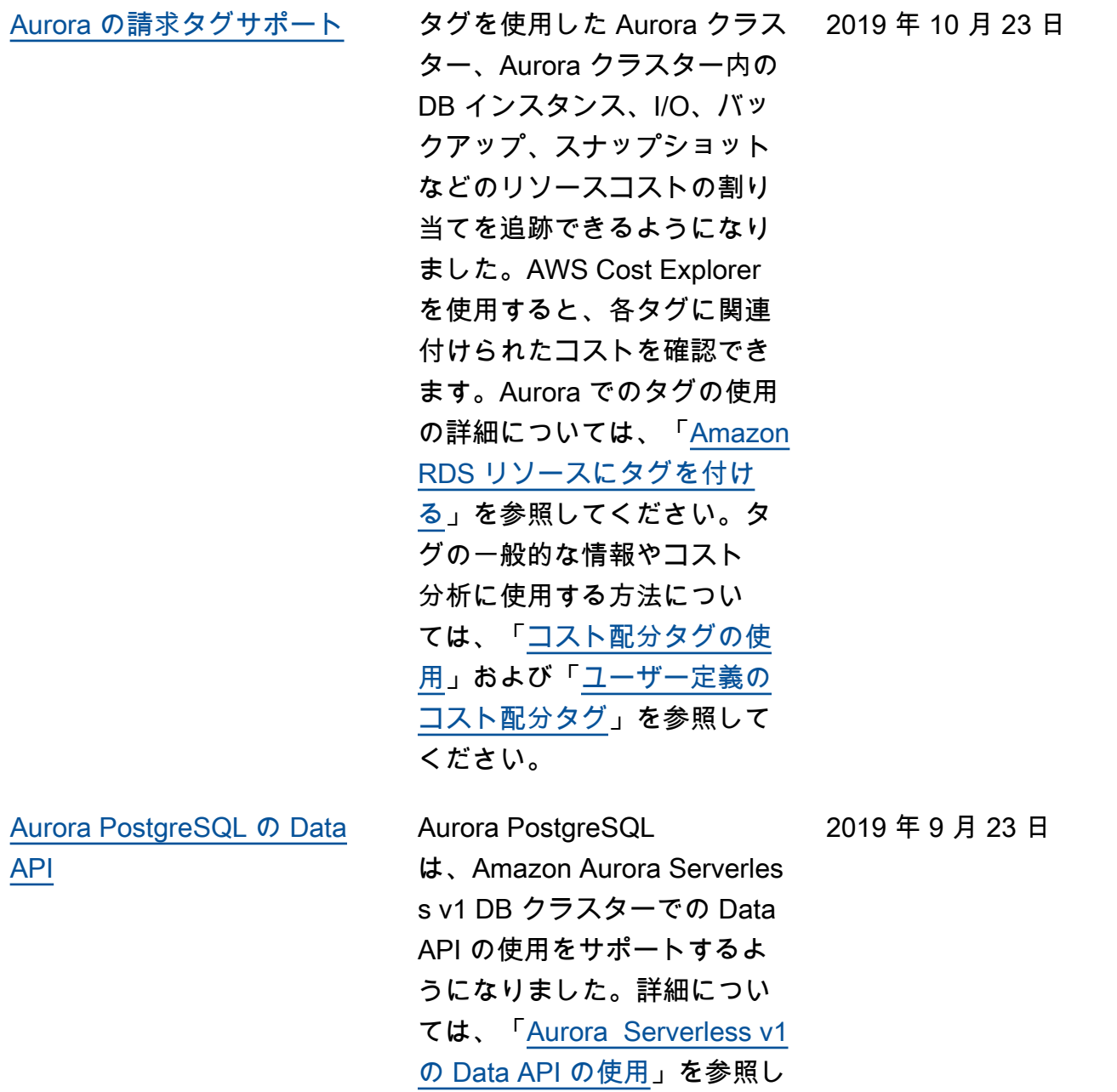

てください。

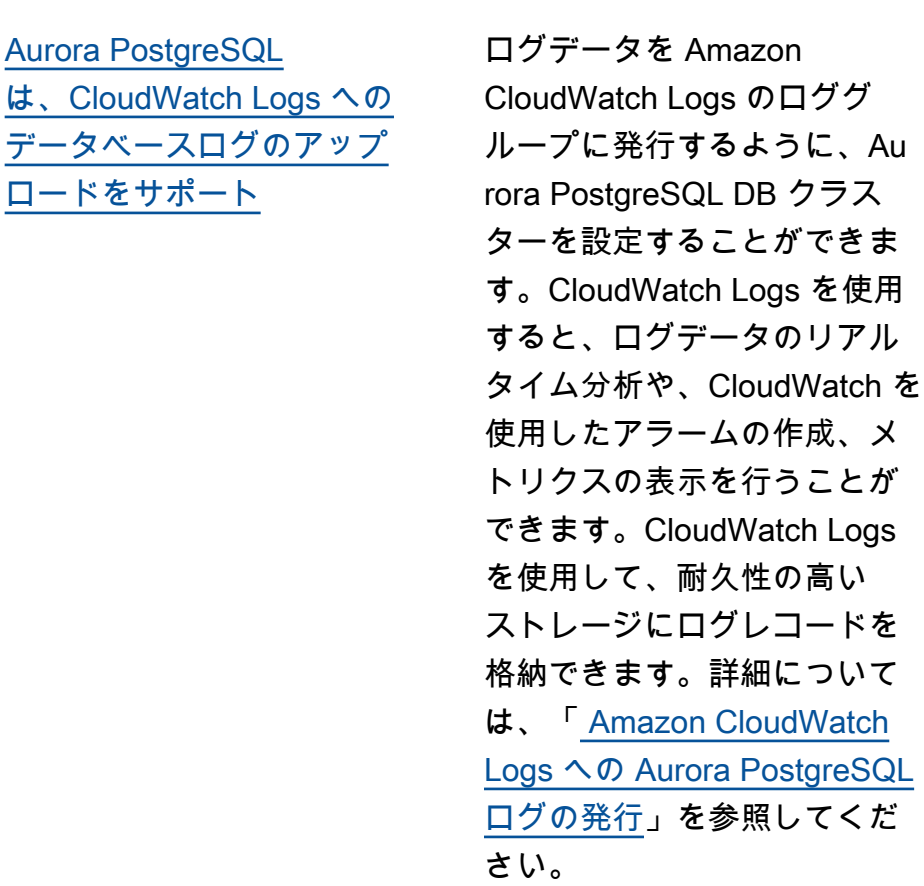

[Aurora MySQL のマルチマス](#page-4189-0) [タークラスター](#page-4189-0)

ラームの作成、メ 表示を行うことが CloudWatch Logs を使用して、耐久性の高い ストレージにログレコードを す。詳細について azon CloudWatch **Aurora PostgreSQL** 」を参照してくだ Aurora MySQL のマルチマス タークラスターを設定するこ とができます。これらのクラ スターでは、DB インスタンス ごとに読み書き機能が備わっ ています。詳細については、 「[Aurora マルチマスタークラ](https://docs.aws.amazon.com/AmazonRDS/latest/AuroraUserGuide/aurora-multi-master.html)  [スターの使用」](https://docs.aws.amazon.com/AmazonRDS/latest/AuroraUserGuide/aurora-multi-master.html)を参照してく ださい。

2019 年 8 月 9 日

2019 年 8 月 8 日

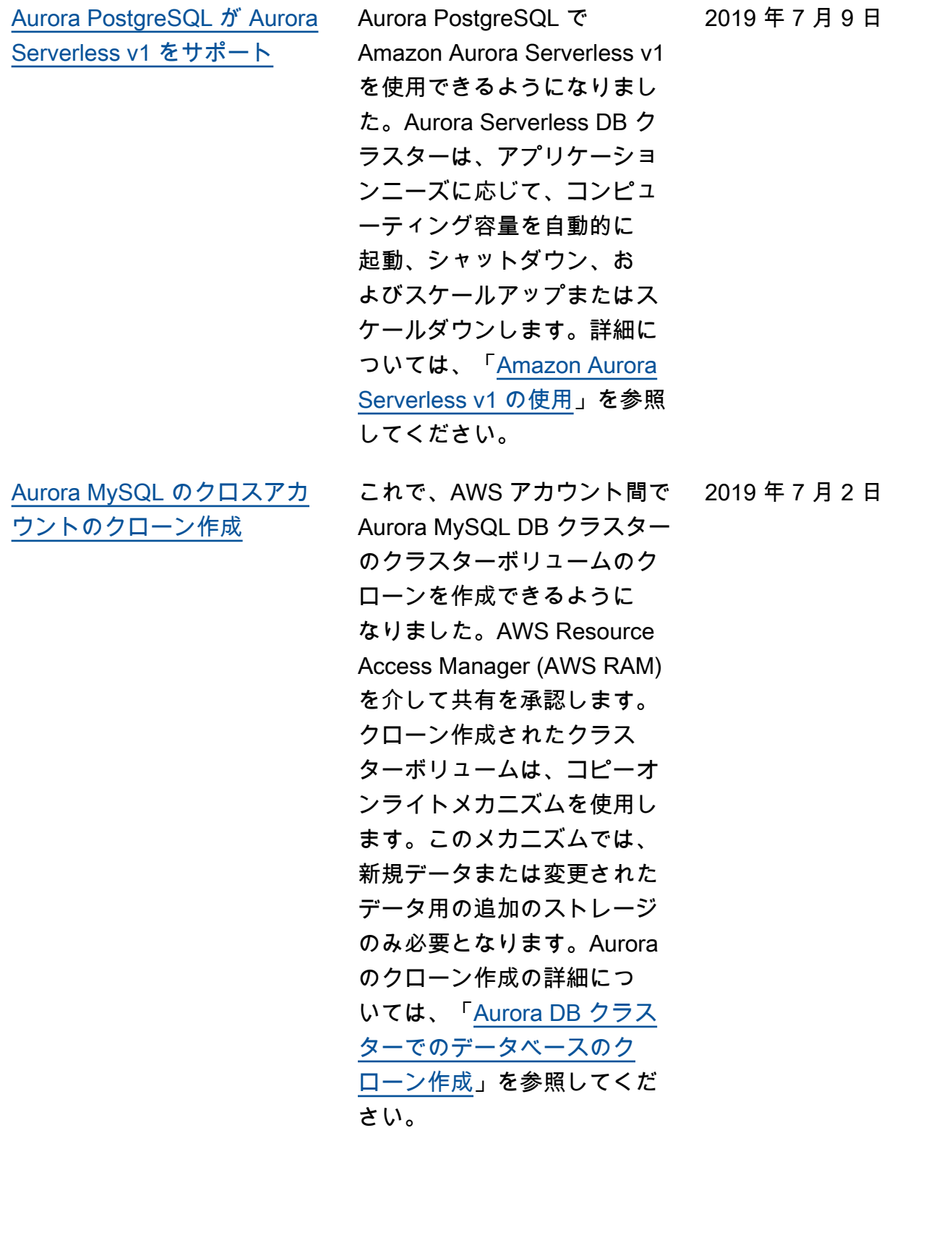

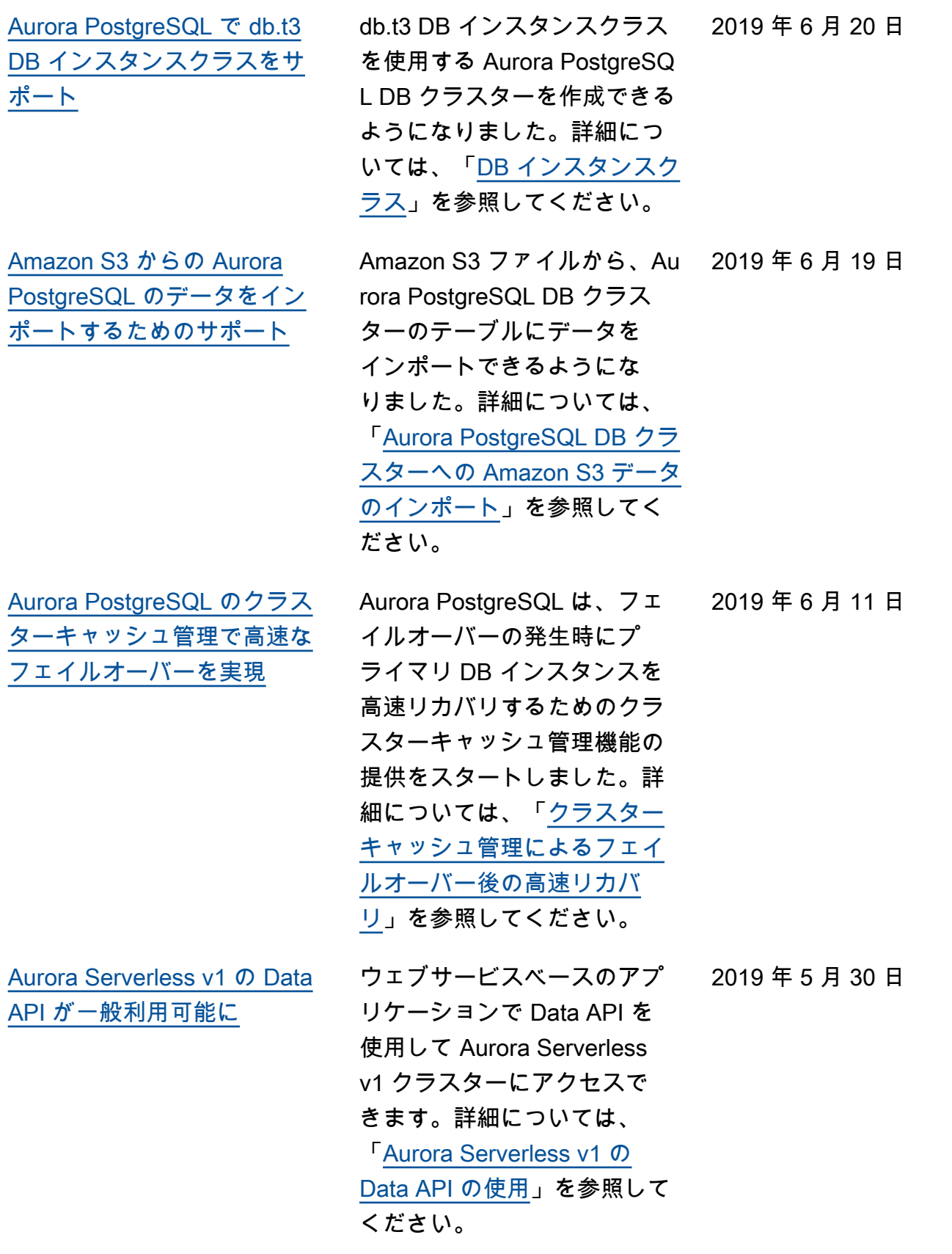

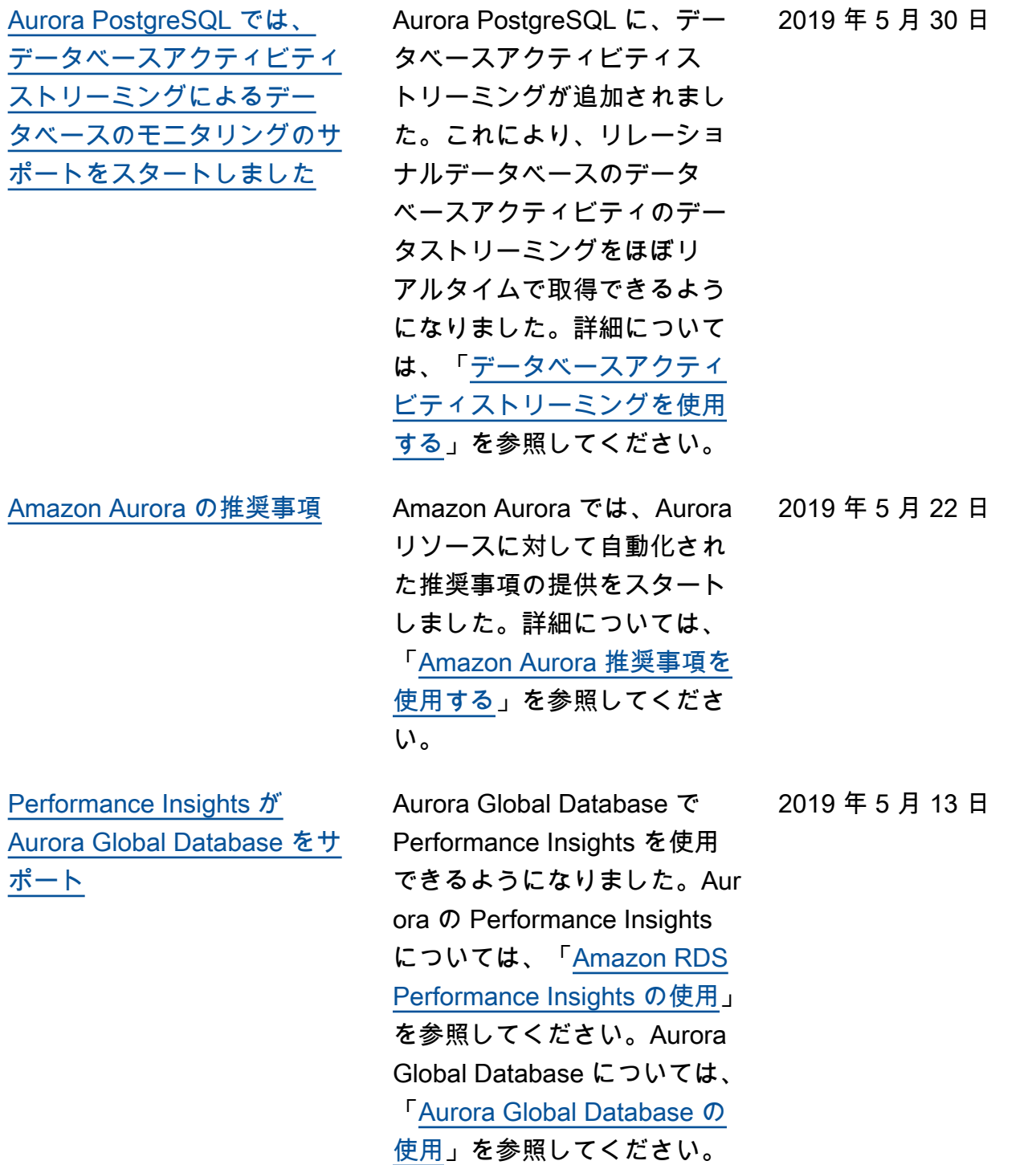

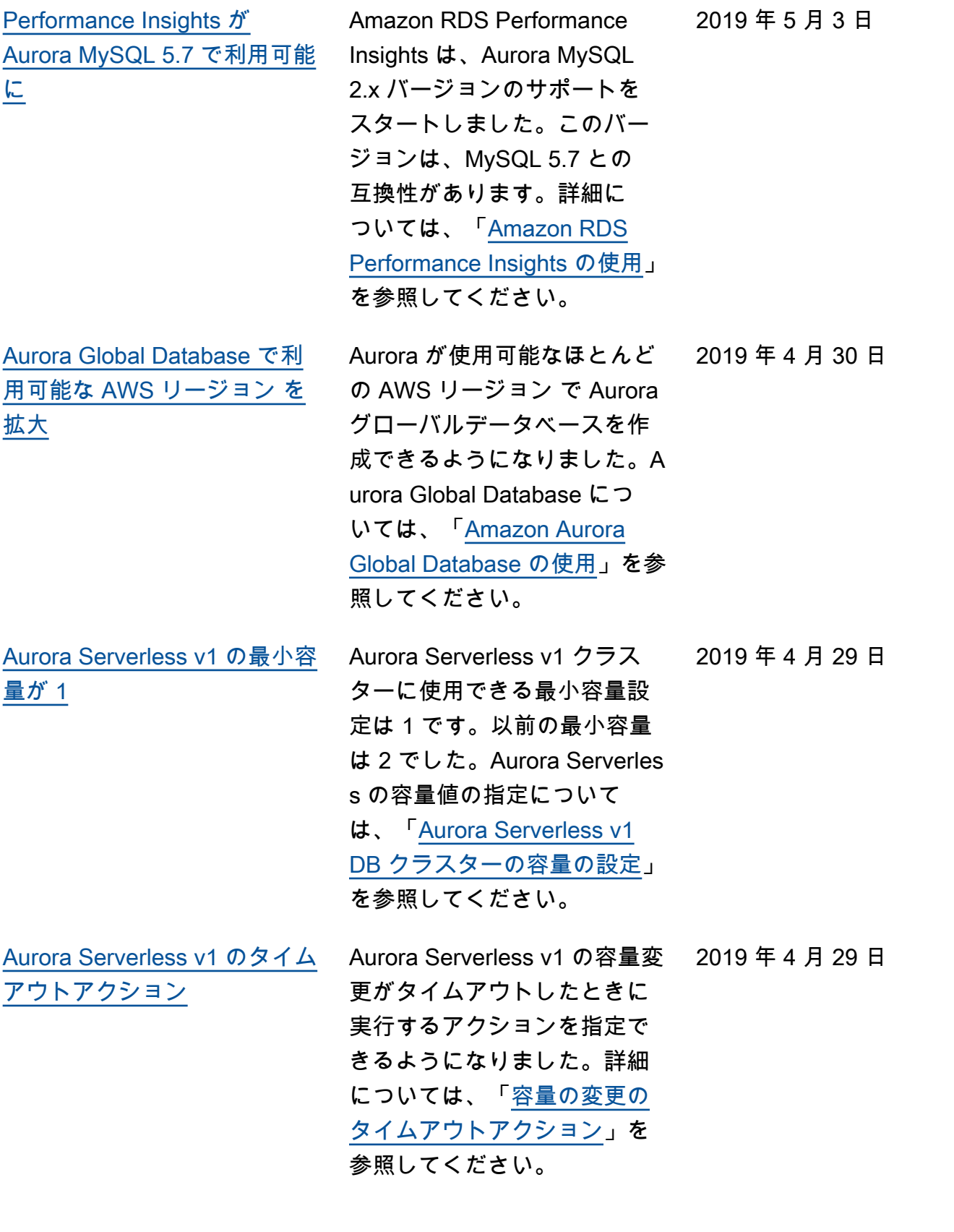

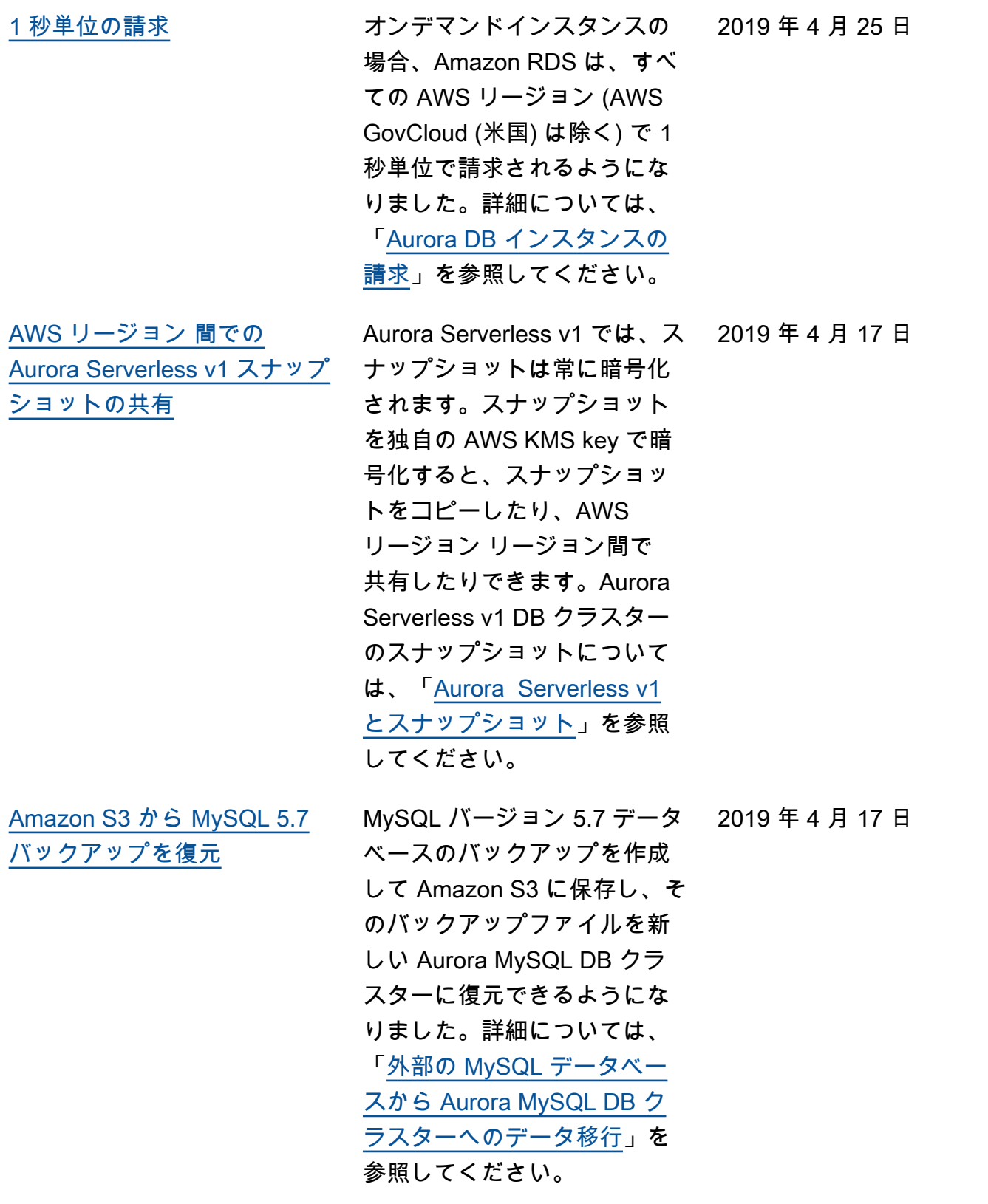

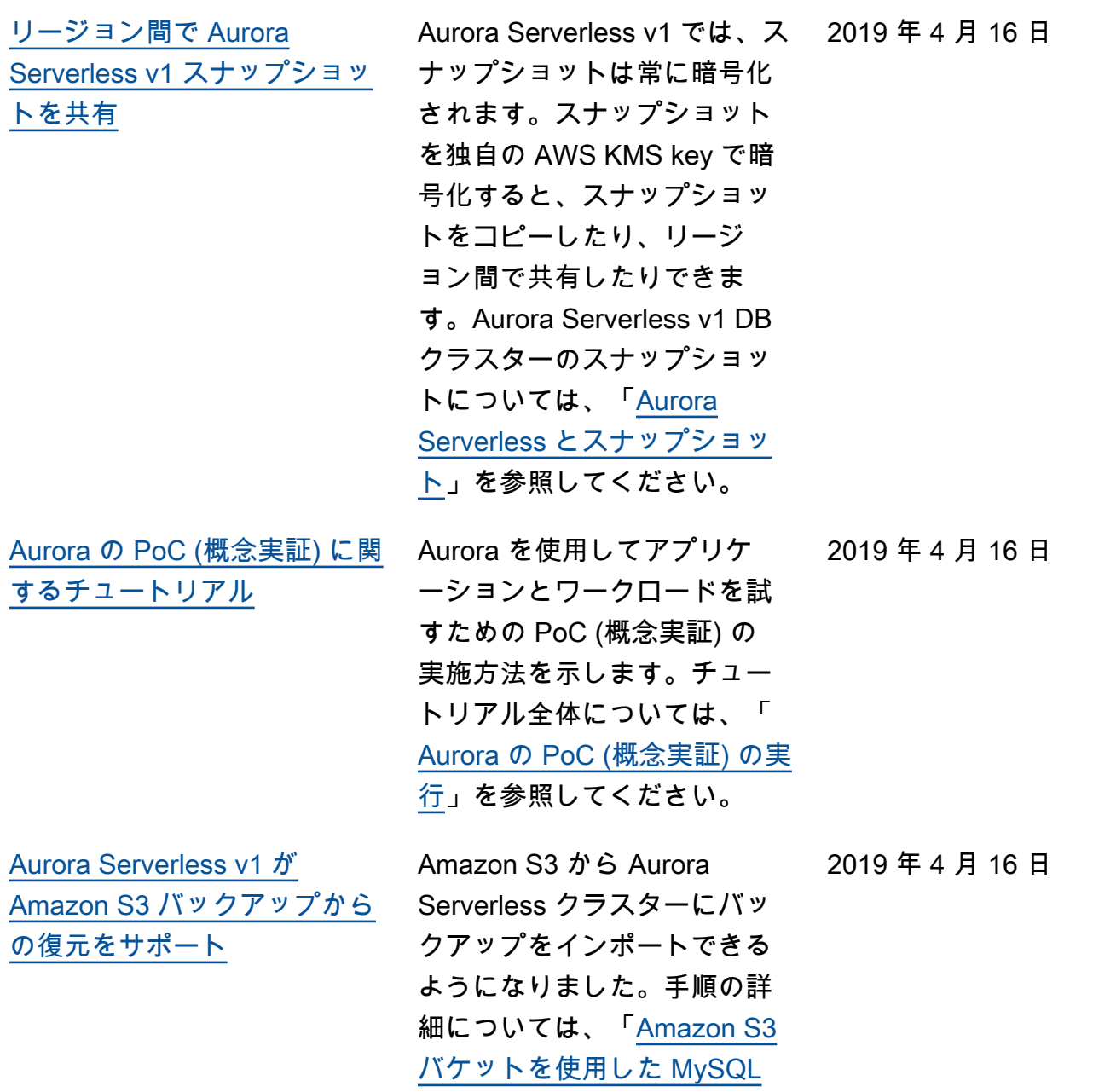

[からのデータの移行」](https://docs.aws.amazon.com/AmazonRDS/latest/AuroraUserGuide/AuroraMySQL.Migrating.ExtMySQL.S3.html)を参照

してください。

[ポート](#page-4189-0)

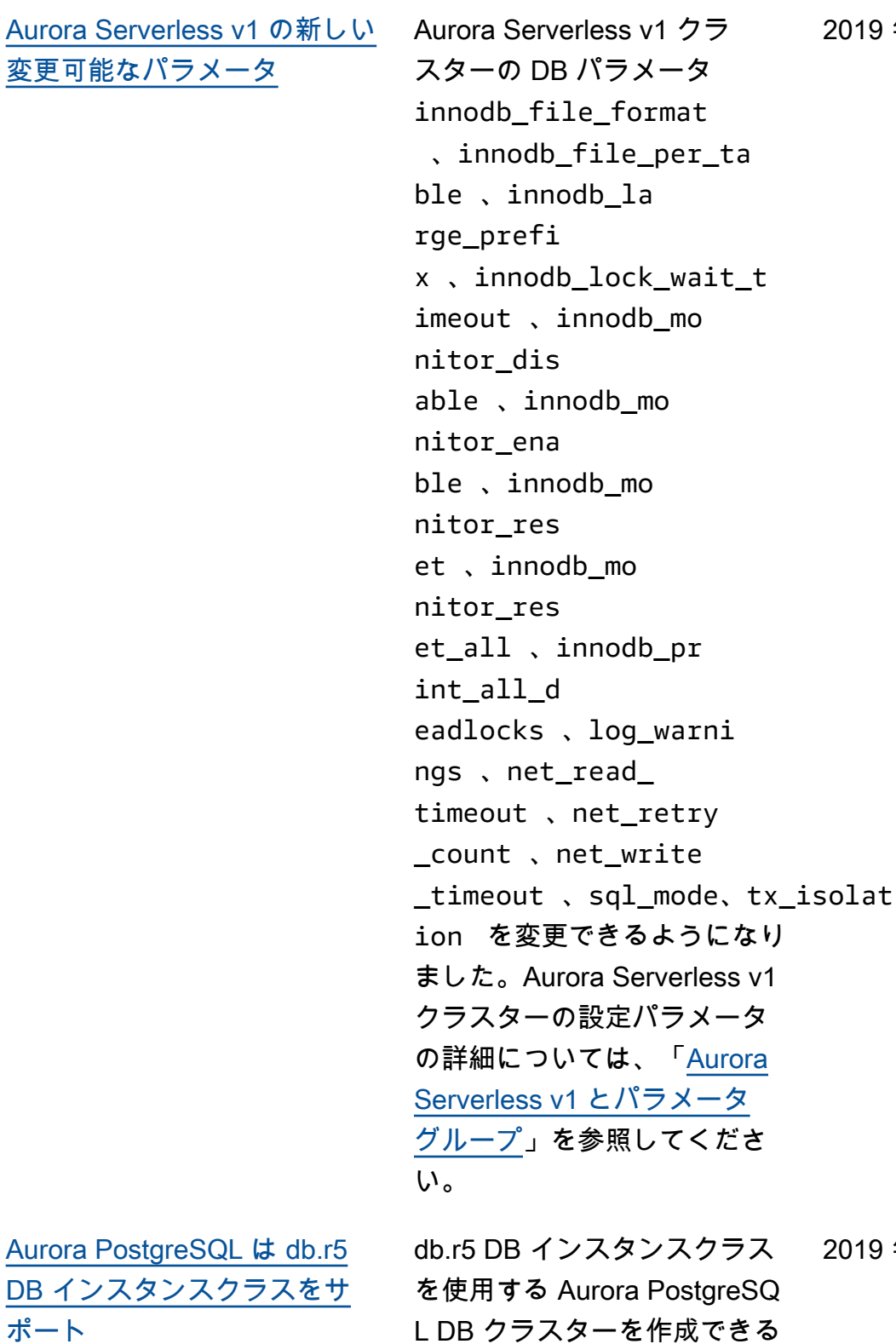

ようになりました。詳細につ いては、「[DB インスタンスク](https://docs.aws.amazon.com/AmazonRDS/latest/AuroraUserGuide/Concepts.DBInstanceClass.html) [ラス」](https://docs.aws.amazon.com/AmazonRDS/latest/AuroraUserGuide/Concepts.DBInstanceClass.html)を参照してください。

2019 年 4 月 4 日

2019 年 4 月 4 日

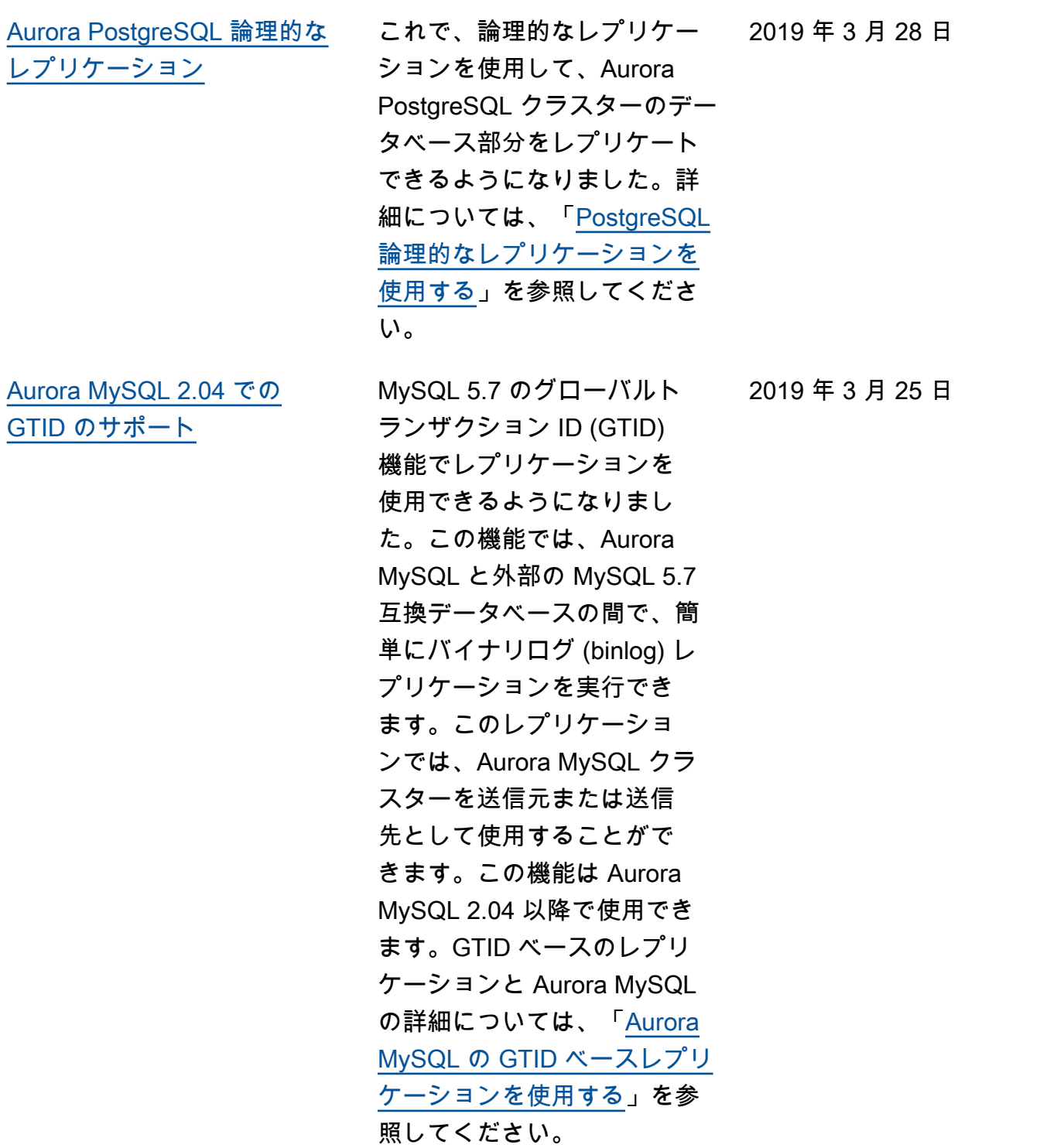

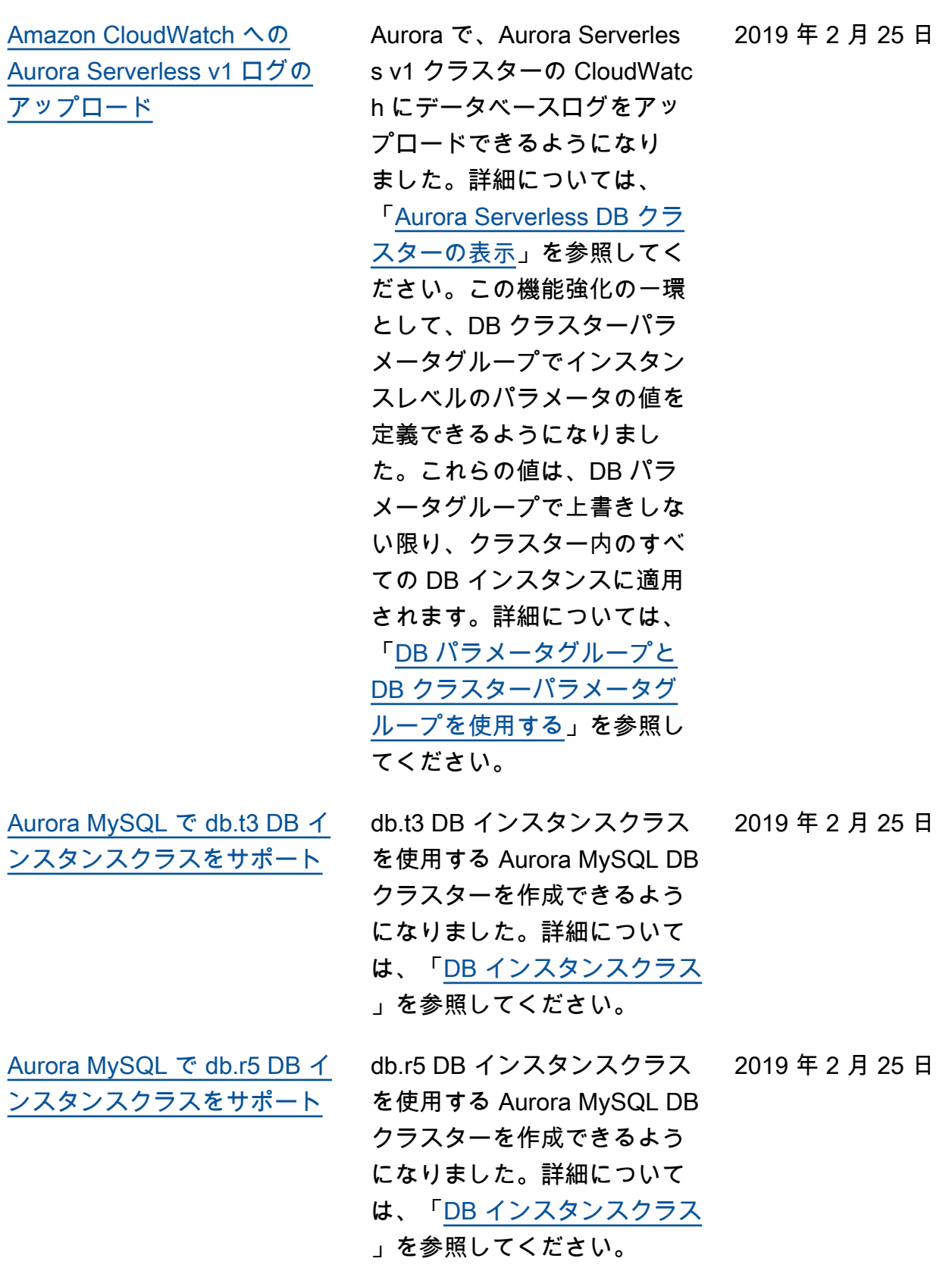

[Aurora MySQL の Performan](#page-4189-0)  [ce Insights のカウンター](#page-4189-0) Aurora MySQL DB インスタ ンスの Performance Insights 図にパフォーマンスカウン ターを追加できるようにな りました。詳細については、 「[Performance Insights ダッ](https://docs.aws.amazon.com/AmazonRDS/latest/AuroraUserGuide/USER_PerfInsights.UsingDashboard.html#USER_PerfInsights.UsingDashboard.Components) [シュボードのコンポーネン](https://docs.aws.amazon.com/AmazonRDS/latest/AuroraUserGuide/USER_PerfInsights.UsingDashboard.html#USER_PerfInsights.UsingDashboard.Components) [ト」](https://docs.aws.amazon.com/AmazonRDS/latest/AuroraUserGuide/USER_PerfInsights.UsingDashboard.html#USER_PerfInsights.UsingDashboard.Components)を参照してください。 2019 年 2 月 19 日 [Amazon RDS Performance](#page-4189-0) [Insights で Aurora MySQL の](#page-4189-0) [SQL テキストをさらに表示可](#page-4189-0) [能に](#page-4189-0) Amazon RDS Performance Insights では、Aurora MySQL DB インスタンスの Performan ce Insights ダッシュボードで SQL テキストをより多く表示 できるようになりました。詳 2019 年 2 月 6 日

[Amazon RDS Performance](#page-4189-0) [Insights で Aurora PostgreSQL](#page-4189-0) [の SQL テキストをさらに表示](#page-4189-0) [可能に](#page-4189-0)

Amazon RDS Performan ce Insights では、Aurora PostgreSQL DB インスタンス の Performance Insights ダッ シュボードで SQL テキストを より多く表示できるようにな りました。詳細については、 「[Performance Insights ダッ](https://docs.aws.amazon.com/AmazonRDS/latest/AuroraUserGuide/USER_PerfInsights.UsingDashboard.html#USER_PerfInsights.UsingDashboard.SQLTextSize) [シュボードでの SQL テキスト](https://docs.aws.amazon.com/AmazonRDS/latest/AuroraUserGuide/USER_PerfInsights.UsingDashboard.html#USER_PerfInsights.UsingDashboard.SQLTextSize) [の表示量を増やす」](https://docs.aws.amazon.com/AmazonRDS/latest/AuroraUserGuide/USER_PerfInsights.UsingDashboard.html#USER_PerfInsights.UsingDashboard.SQLTextSize)を参照し てください。

細については、「[Performance](https://docs.aws.amazon.com/AmazonRDS/latest/AuroraUserGuide/USER_PerfInsights.UsingDashboard.html#USER_PerfInsights.UsingDashboard.SQLTextSize) [Insights ダッシュボードでの](https://docs.aws.amazon.com/AmazonRDS/latest/AuroraUserGuide/USER_PerfInsights.UsingDashboard.html#USER_PerfInsights.UsingDashboard.SQLTextSize) [SQL テキストの表示量を増や](https://docs.aws.amazon.com/AmazonRDS/latest/AuroraUserGuide/USER_PerfInsights.UsingDashboard.html#USER_PerfInsights.UsingDashboard.SQLTextSize)

[す」](https://docs.aws.amazon.com/AmazonRDS/latest/AuroraUserGuide/USER_PerfInsights.UsingDashboard.html#USER_PerfInsights.UsingDashboard.SQLTextSize)を参照してください。

2019 年 1 月 24 日

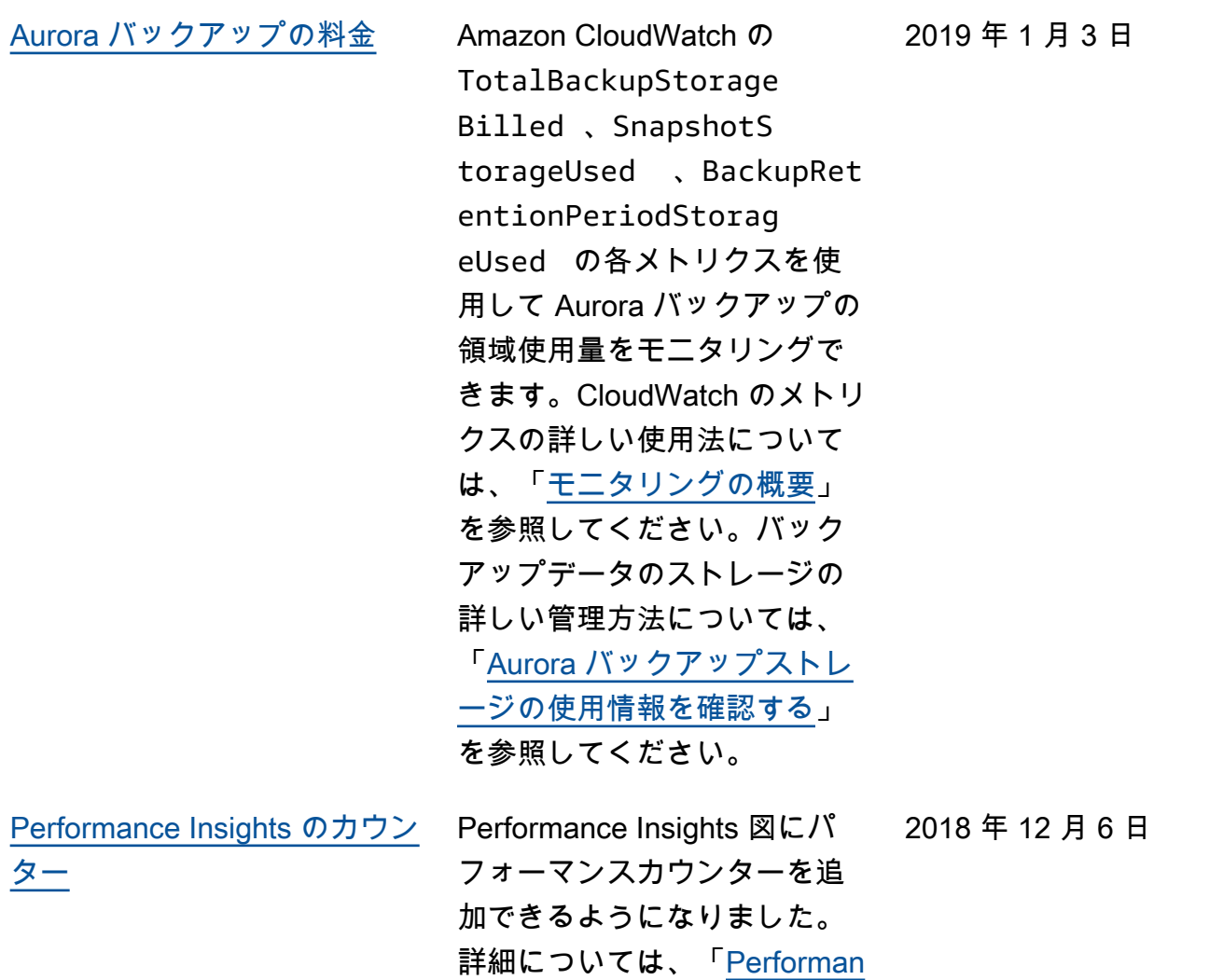

[ce Insights ダッシュボードの](https://docs.aws.amazon.com/AmazonRDS/latest/AuroraUserGuide/USER_PerfInsights.UsingDashboard.html#USER_PerfInsights.UsingDashboard.Components) [コンポーネント」](https://docs.aws.amazon.com/AmazonRDS/latest/AuroraUserGuide/USER_PerfInsights.UsingDashboard.html#USER_PerfInsights.UsingDashboard.Components)を参照して

ください。

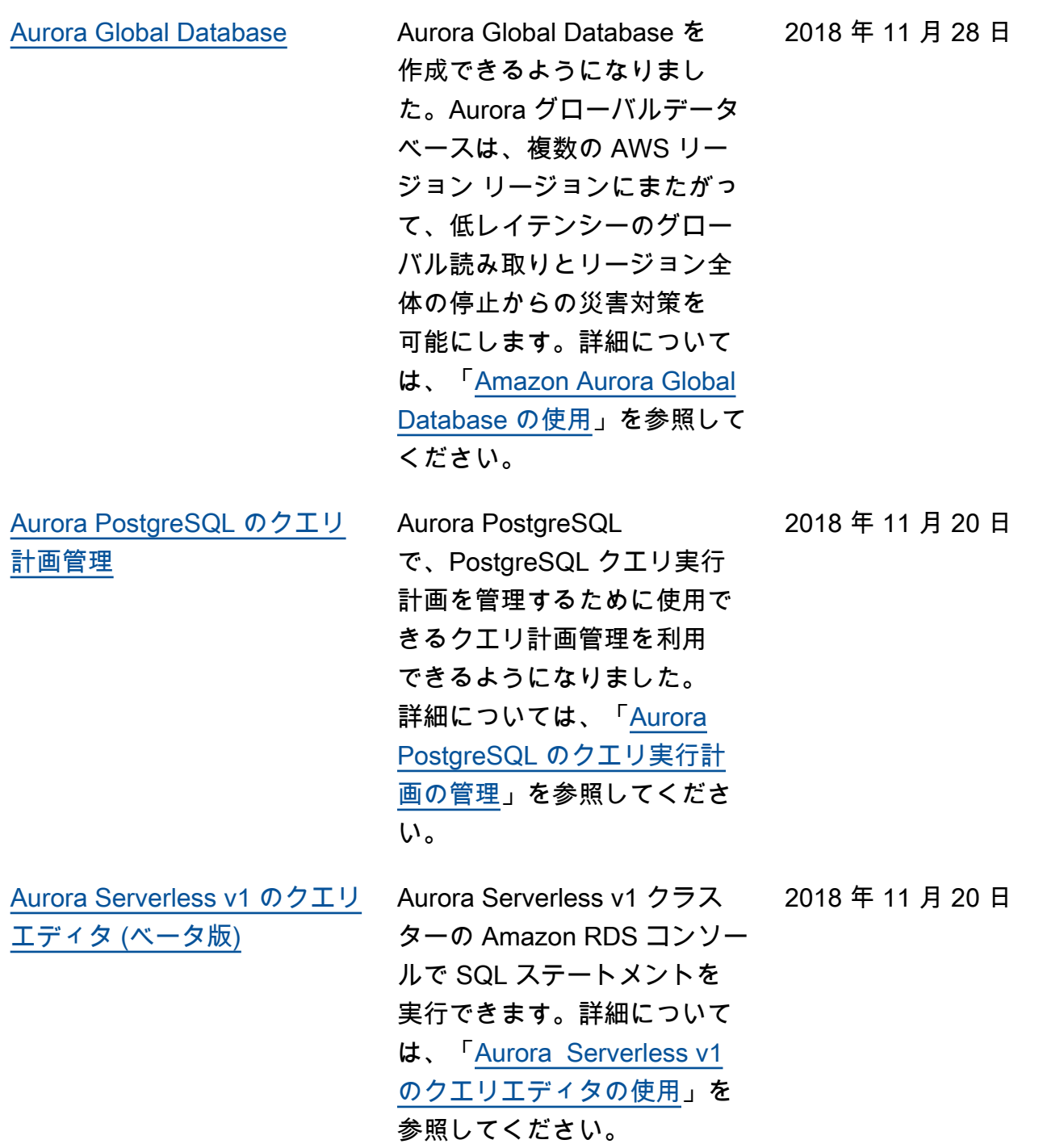

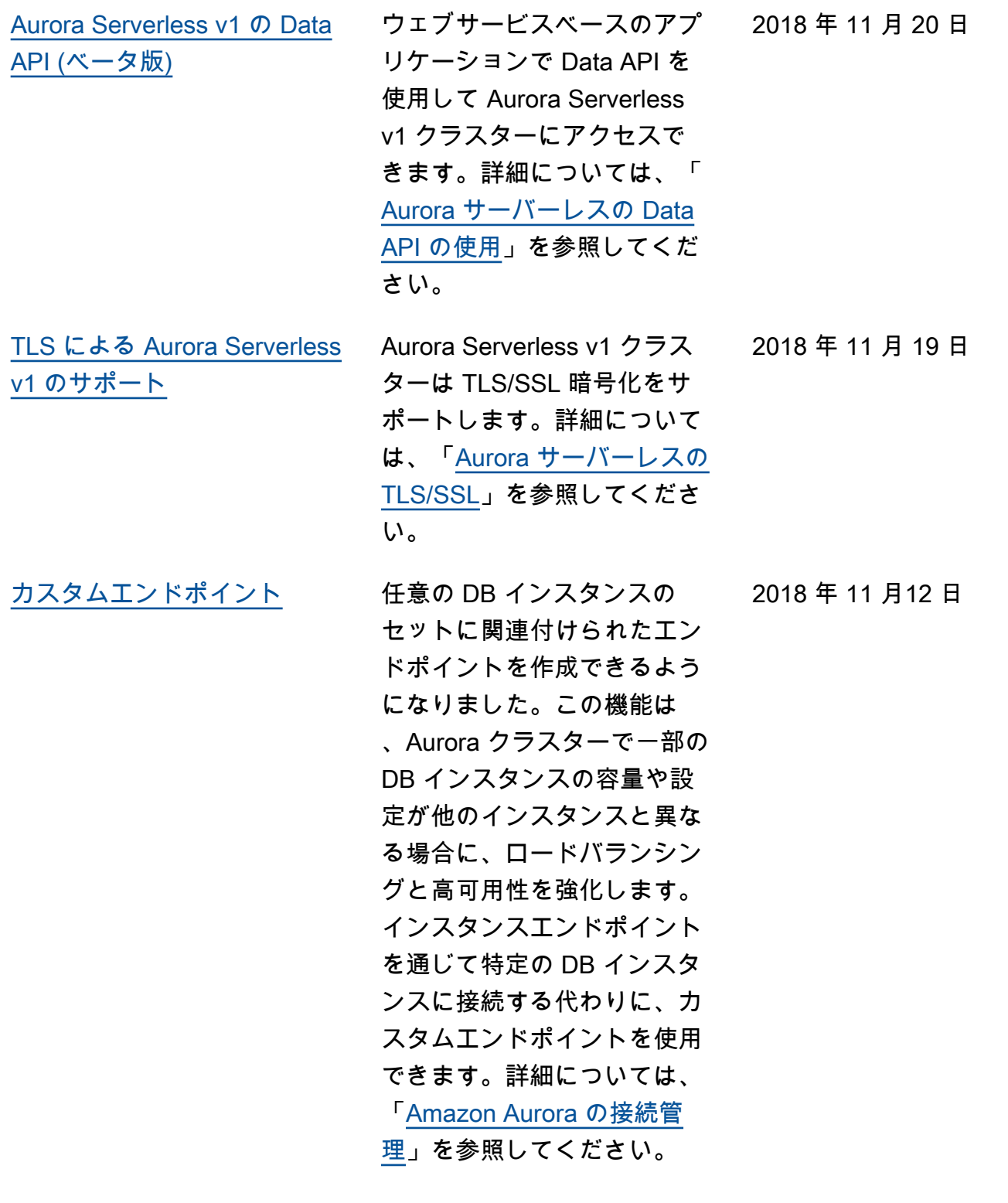

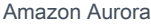

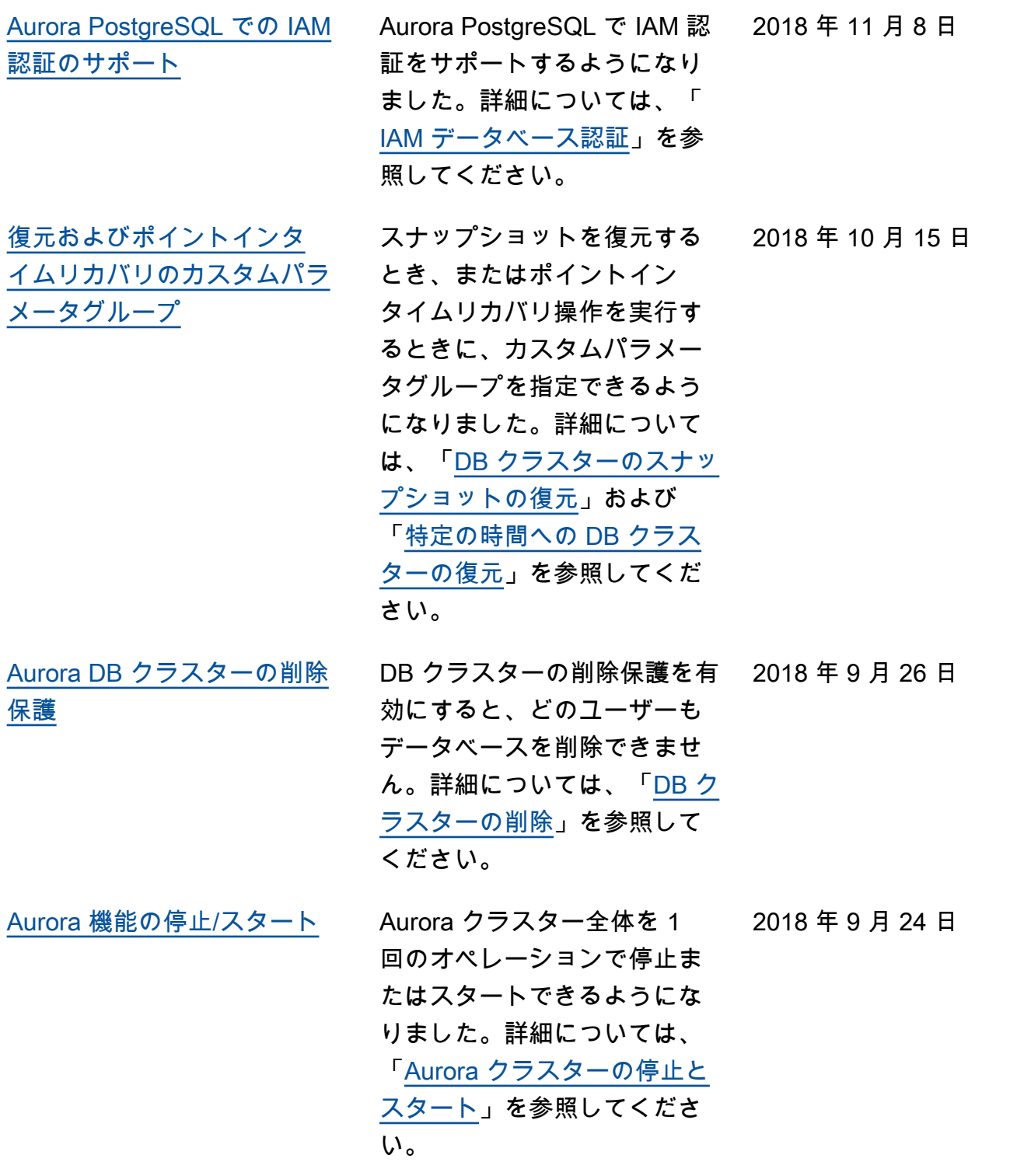

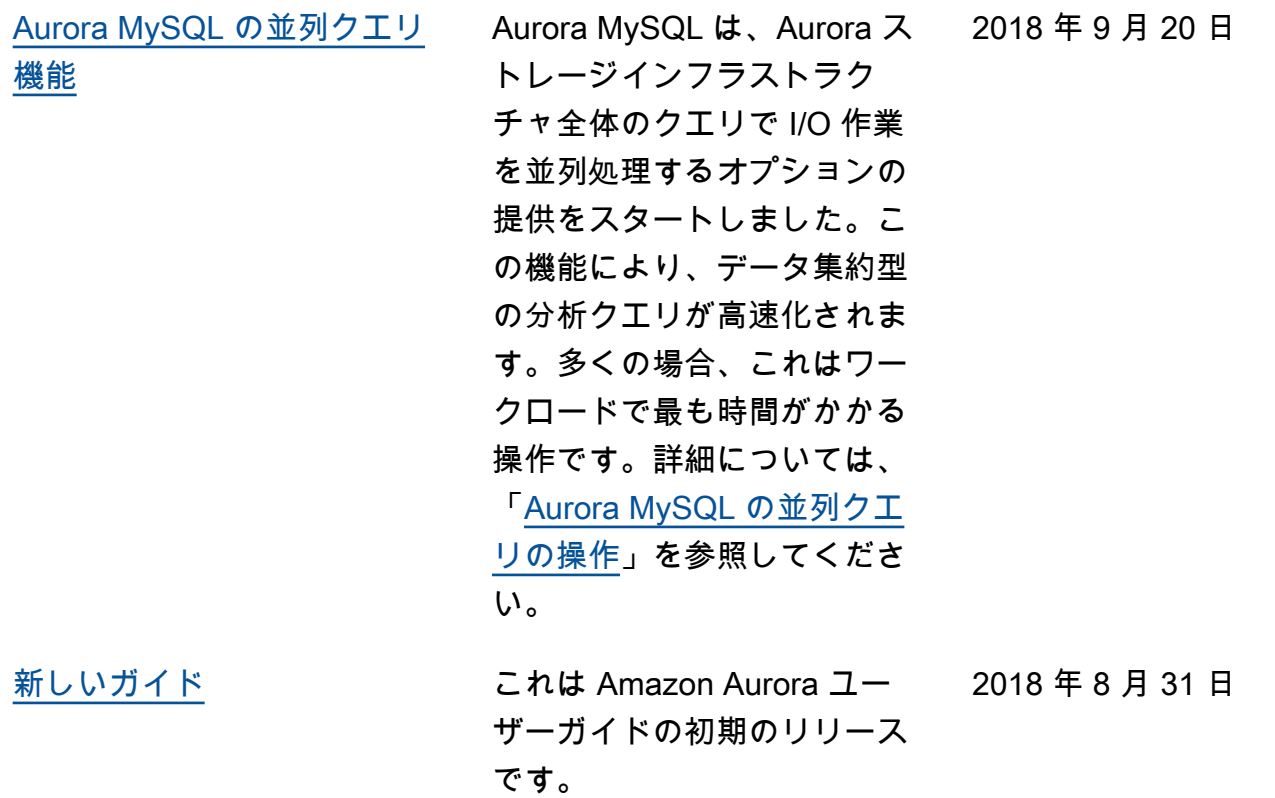

## AWS 用語集

AWS の最新の用語については、「AWS の用語集 リファレンス」の「[AWS 用語集](https://docs.aws.amazon.com/glossary/latest/reference/glos-chap.html)」を参照してくだ さい。